*IBM Spectrum Protect Knowledge Center Version 8.1.3*

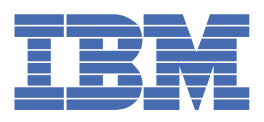

# **Índice**

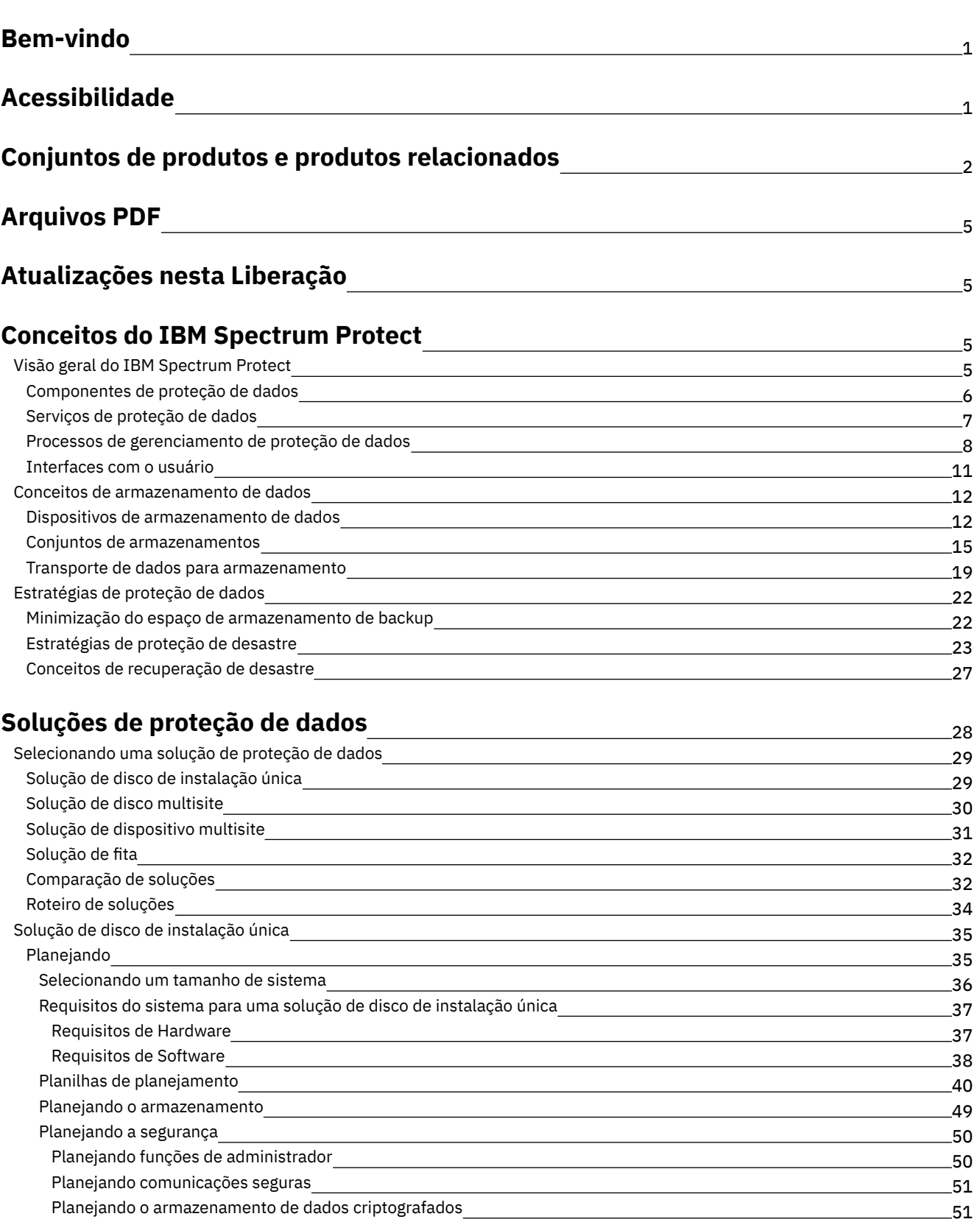

[Planejando](#page-85-2) acesso ao firewall [Implementação](#page-86-0) [Configurando](#page-87-0) o sistema Configurando o hardware de [armazenamento](#page-87-1) Instalando o sistema [operacional](#page-88-0) do servidor 51  $-52$ 53 53 54

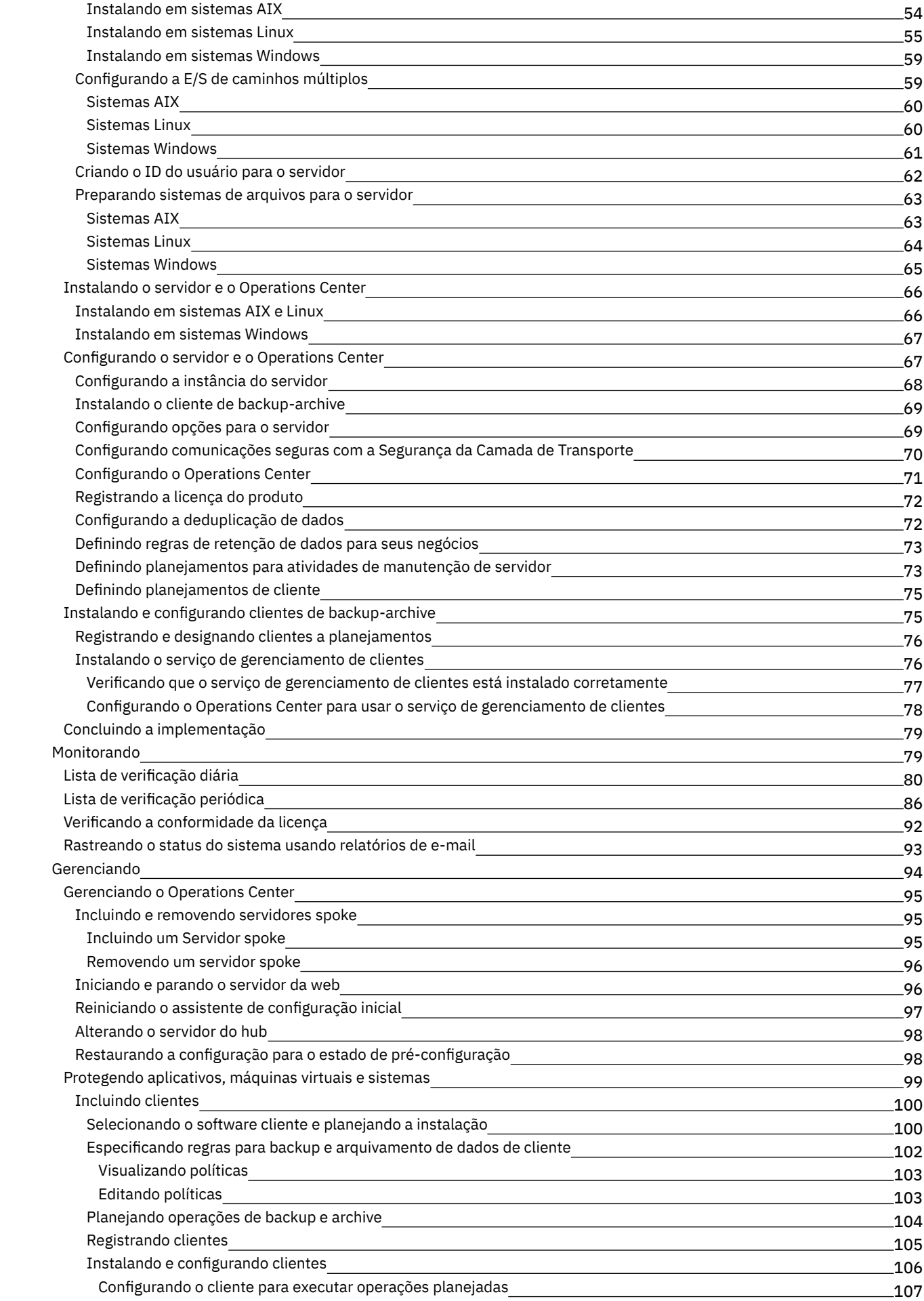

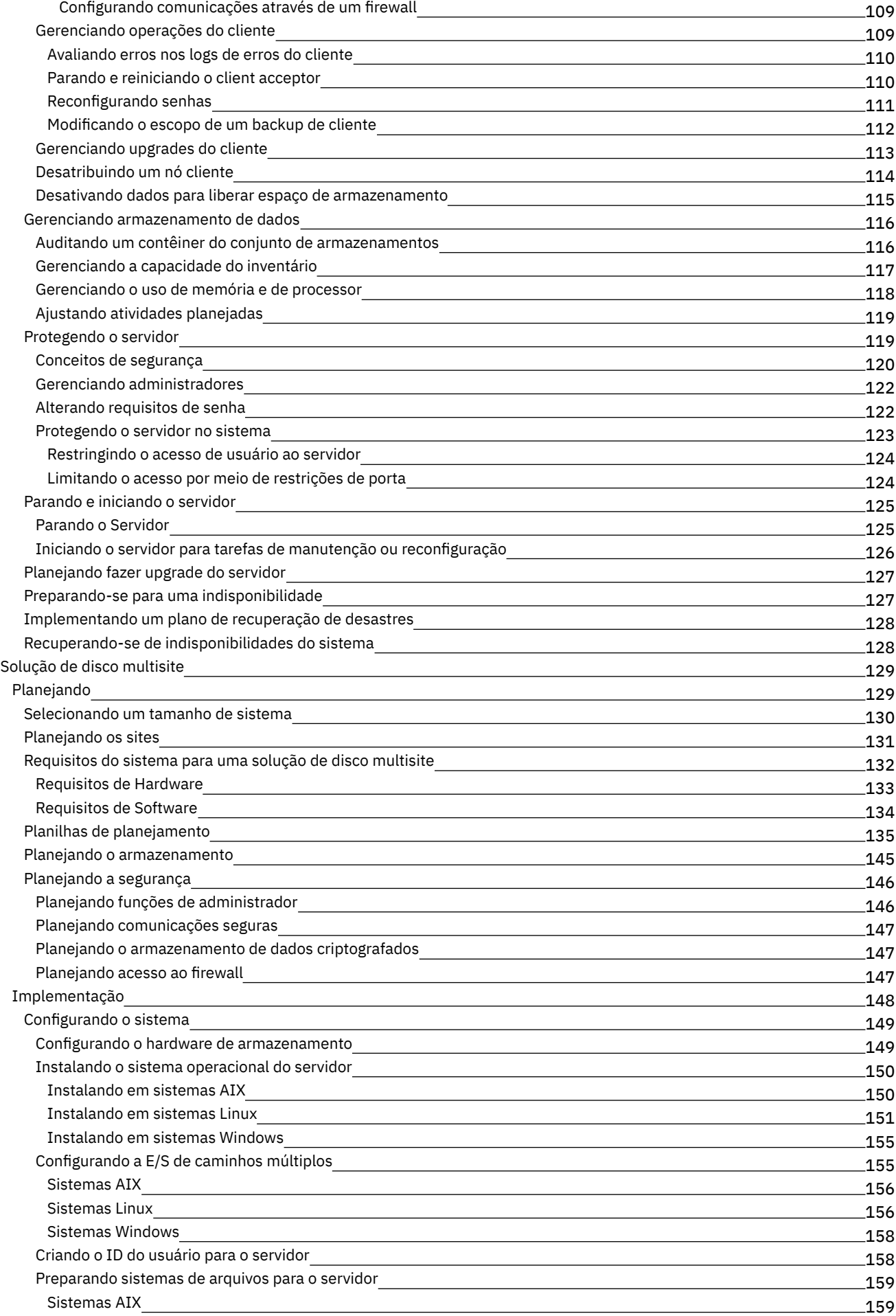

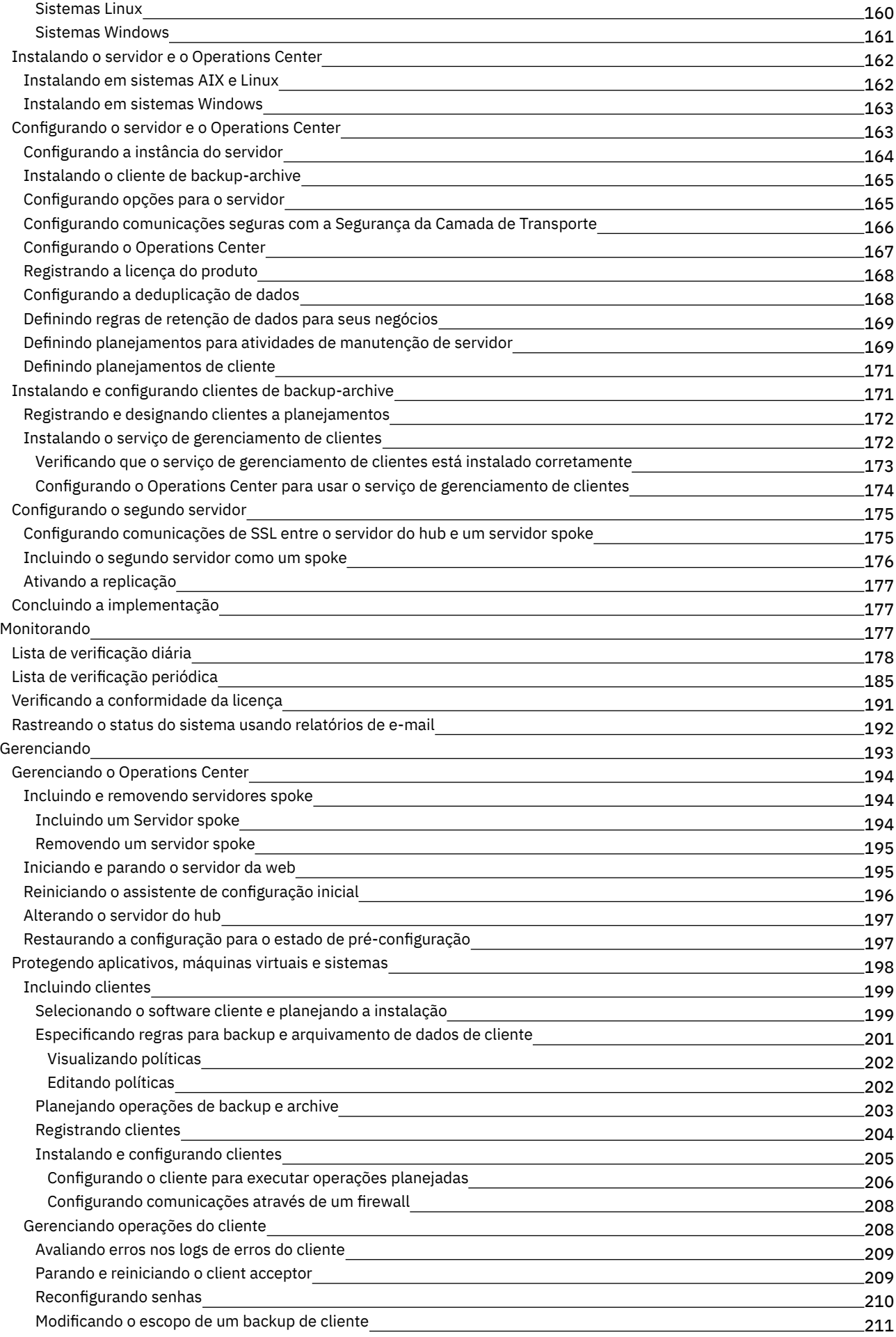

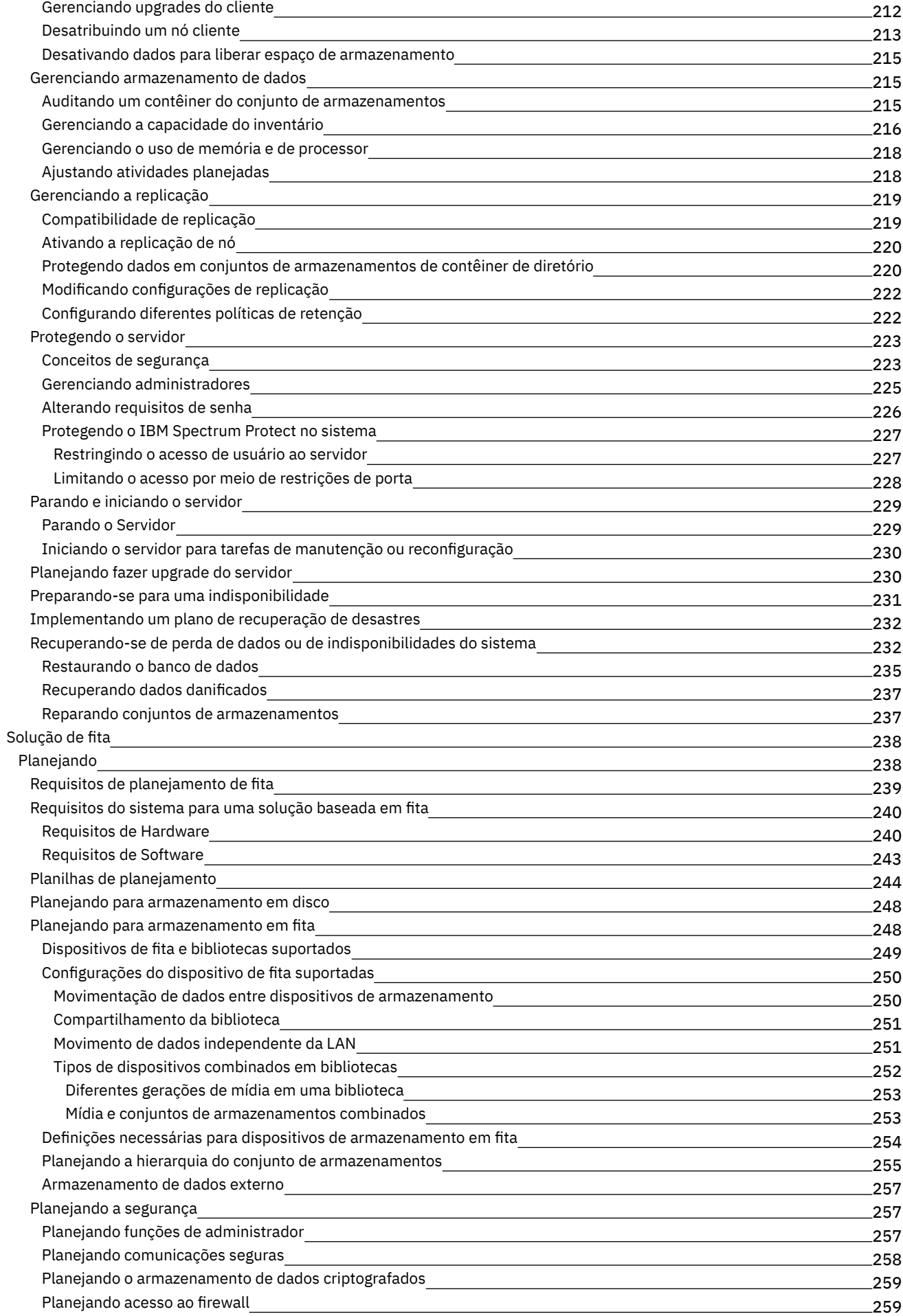

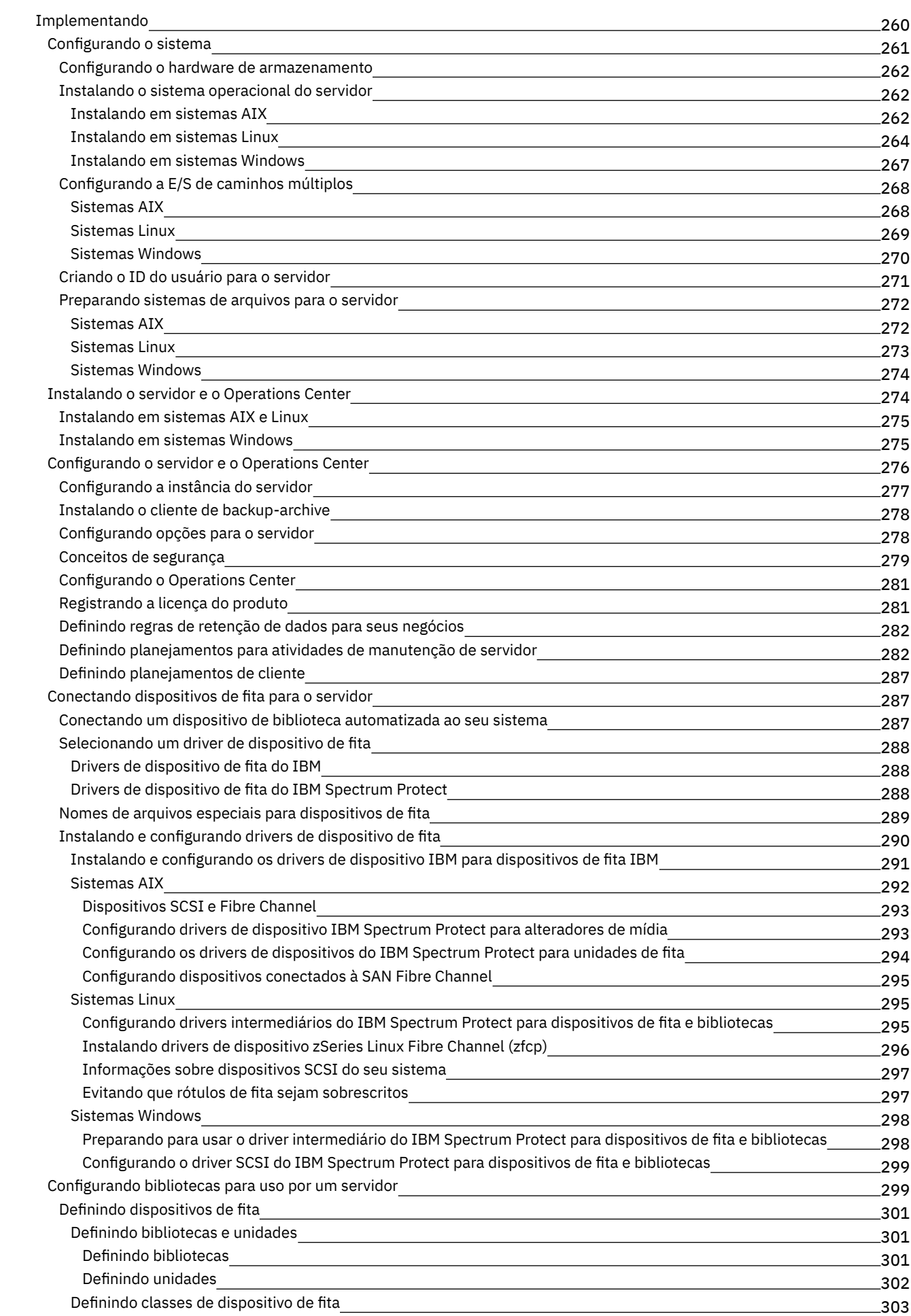

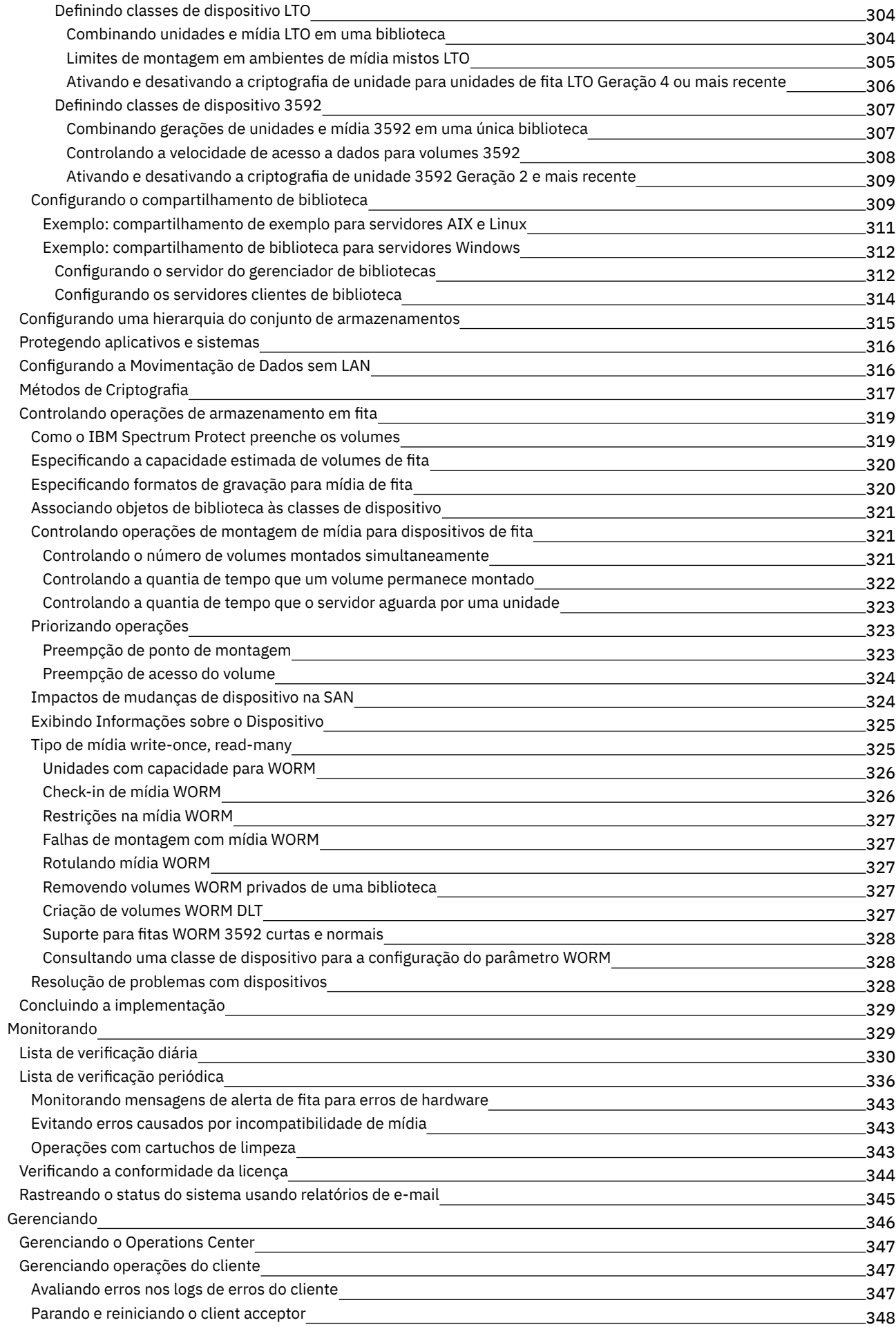

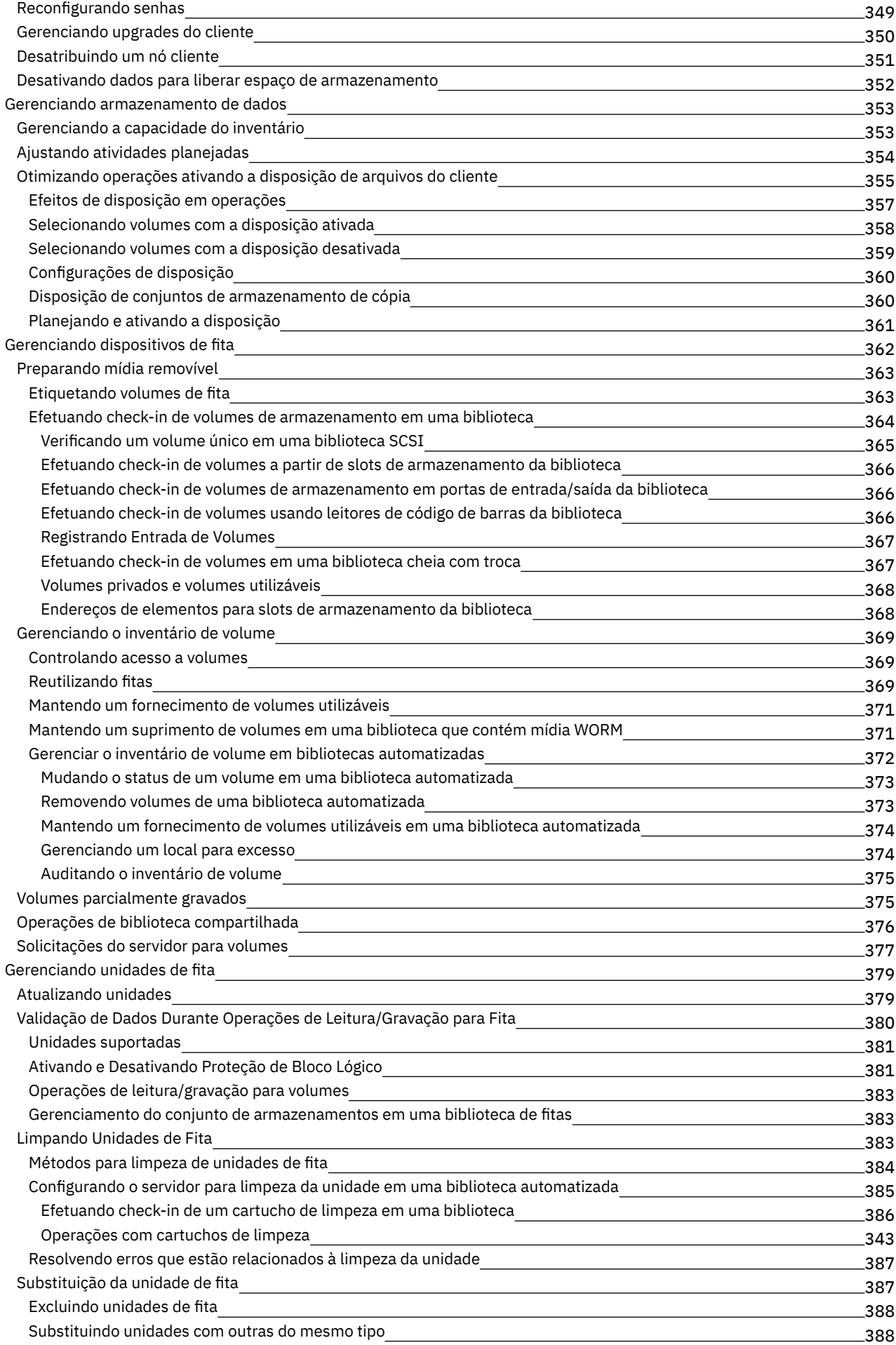

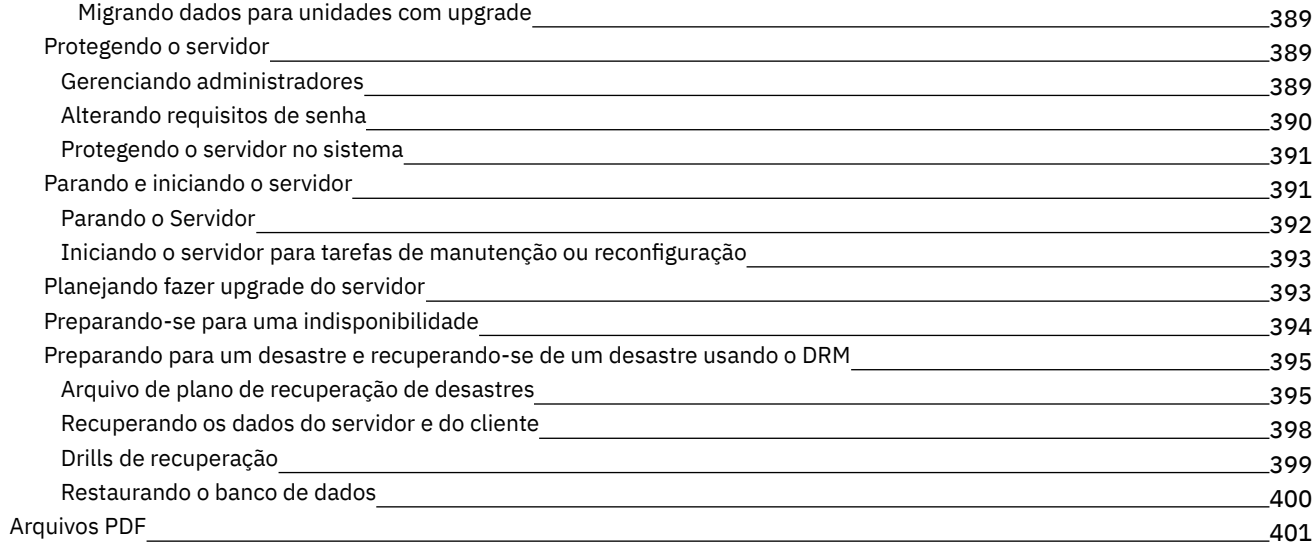

### **[Servidores](#page-435-1)**

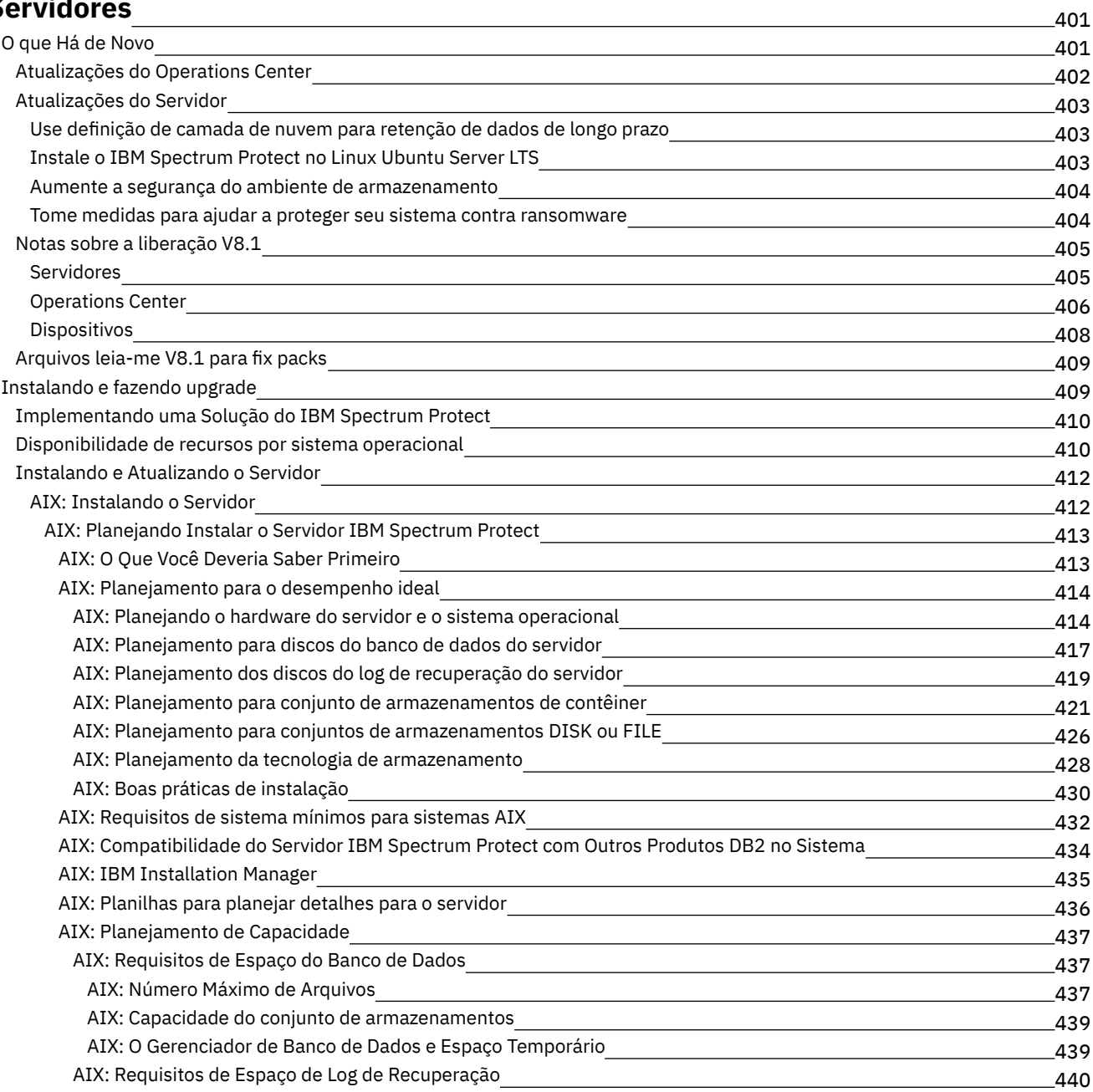

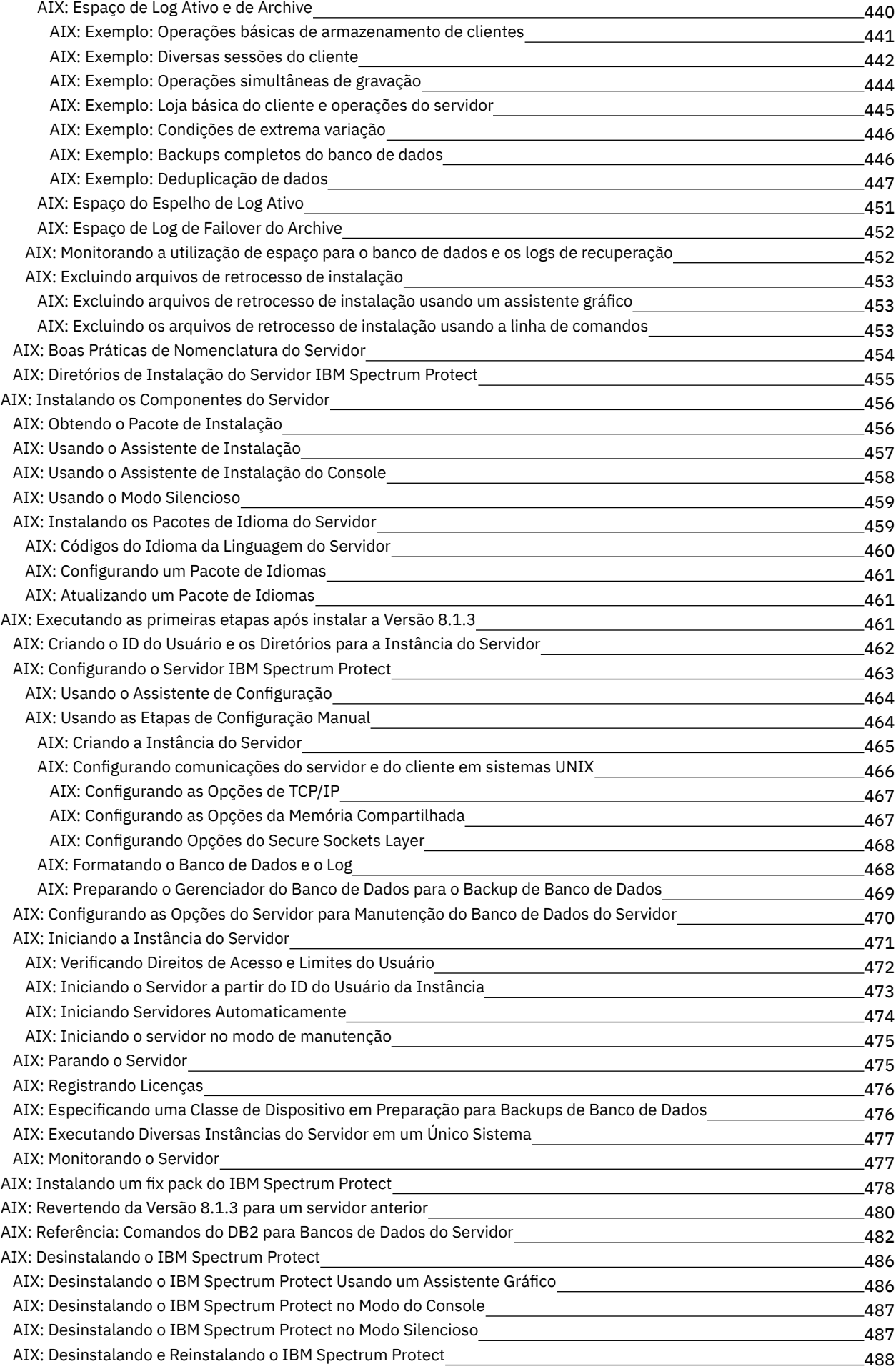

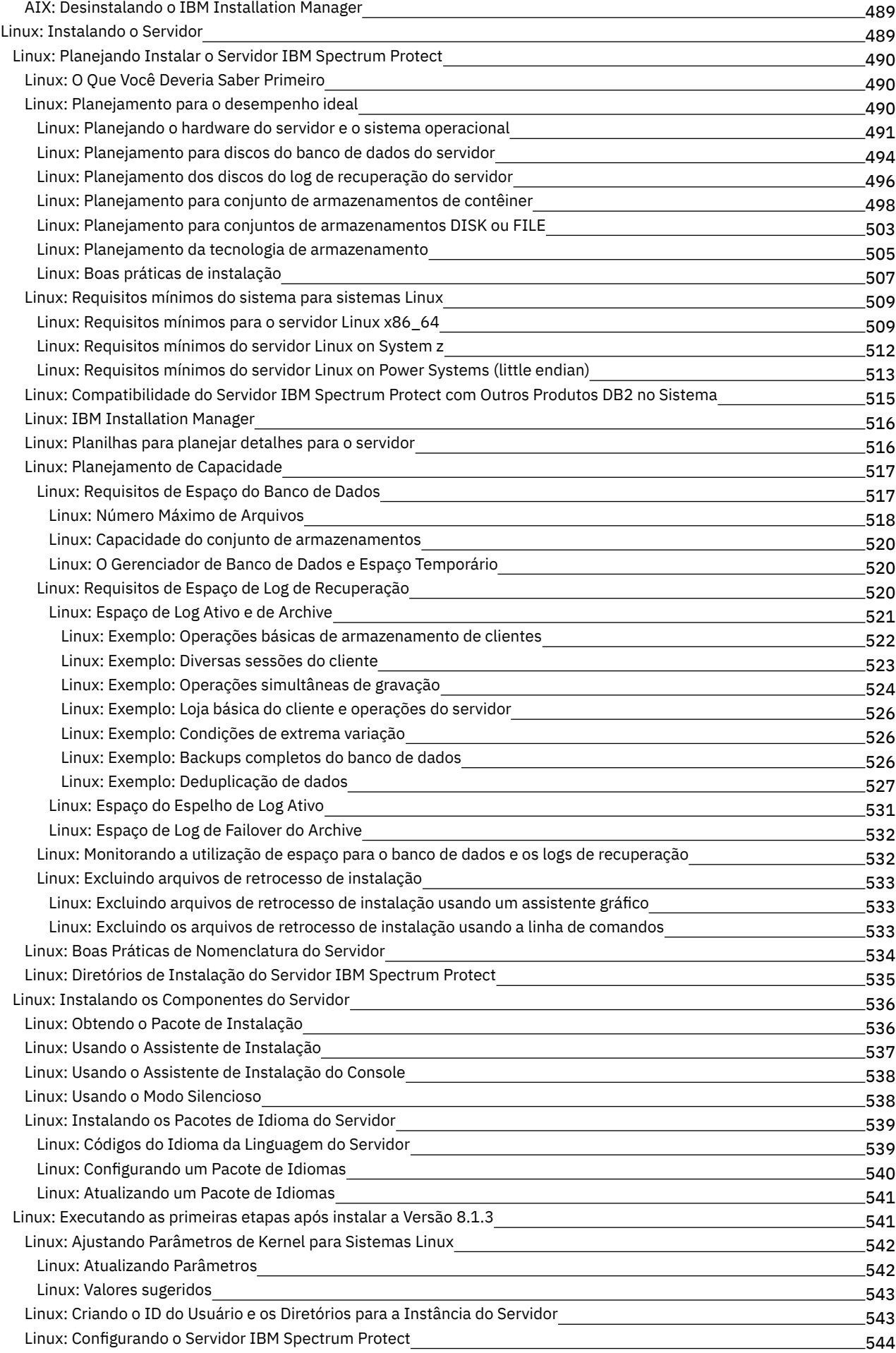

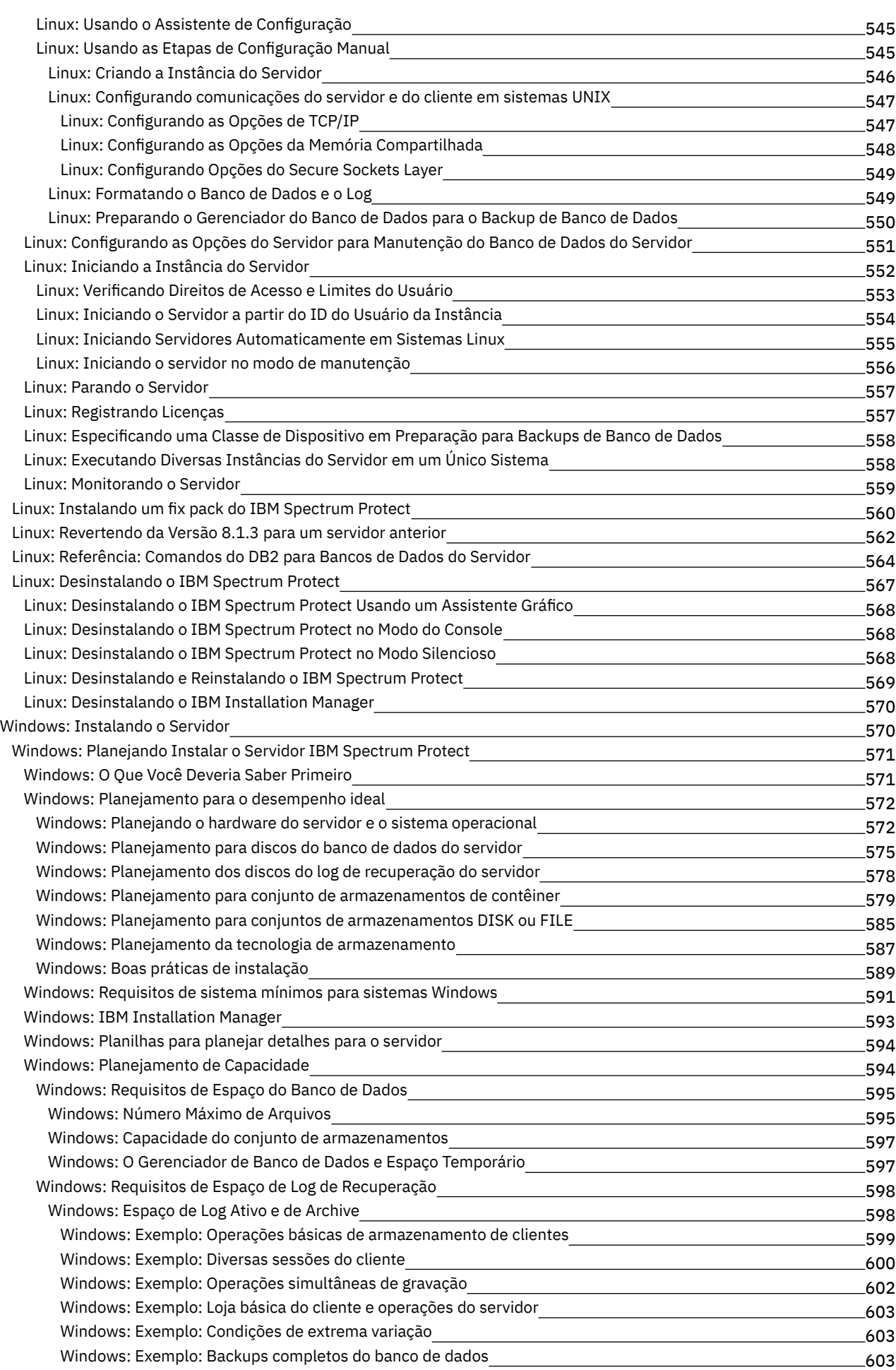

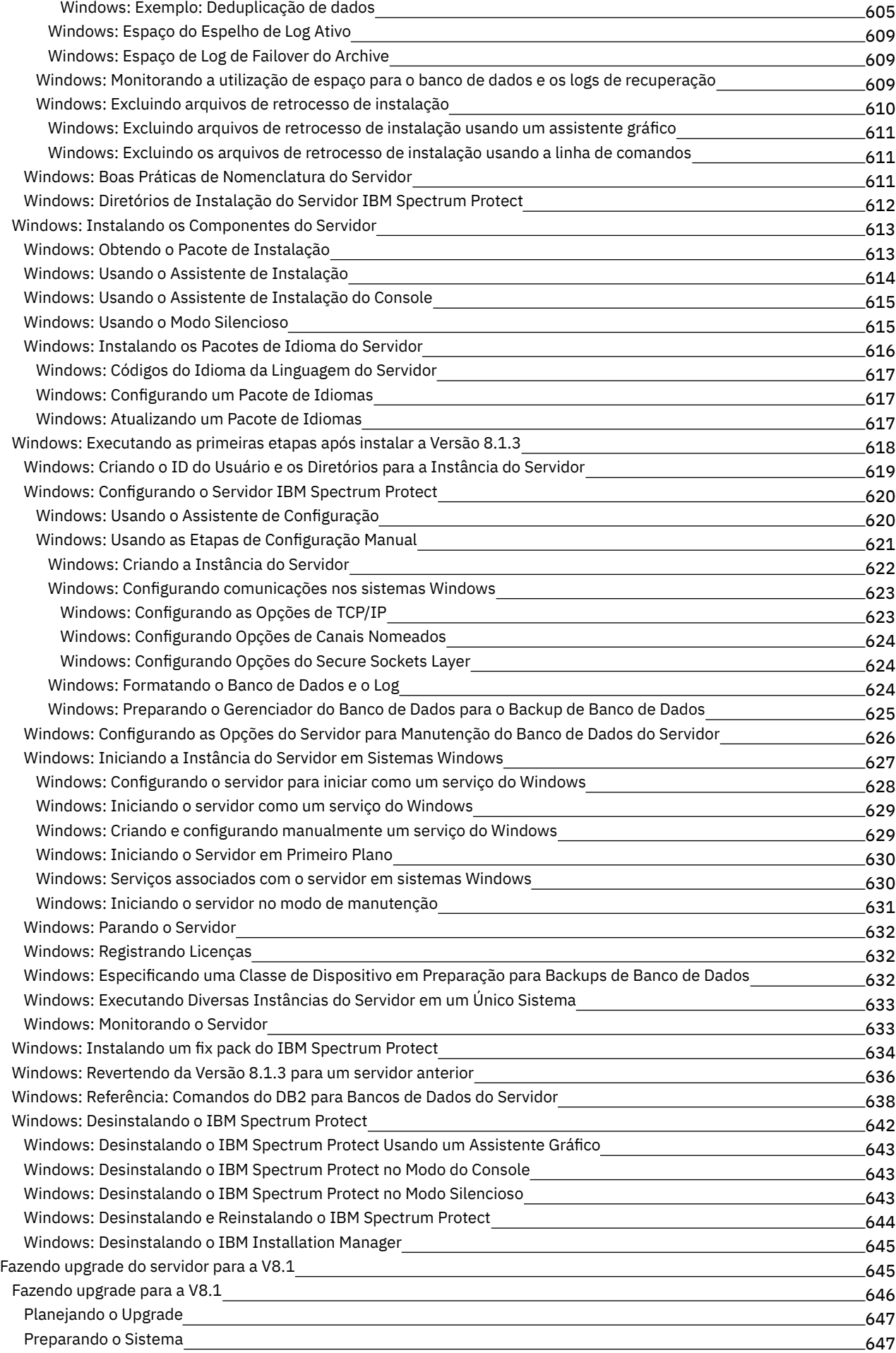

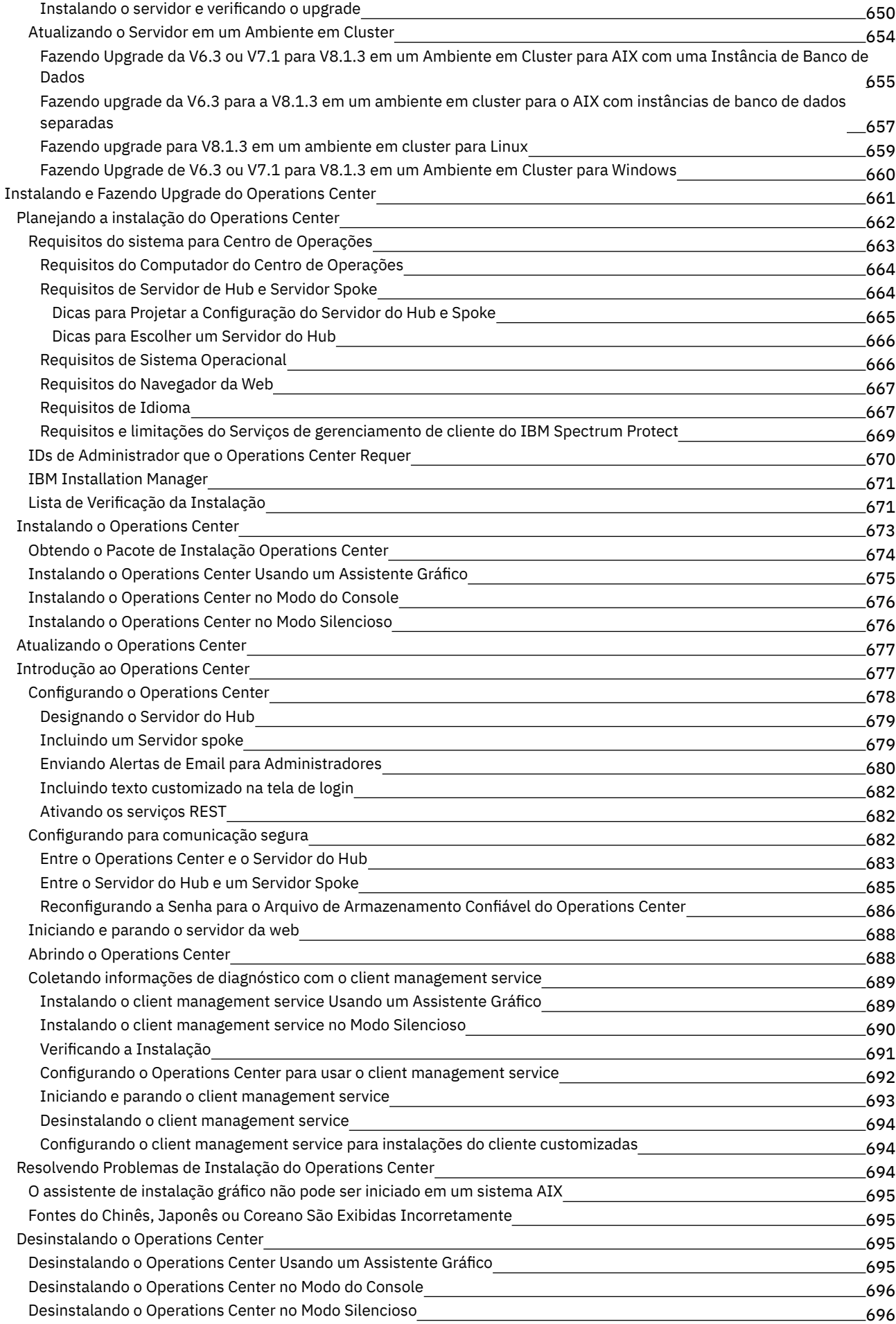

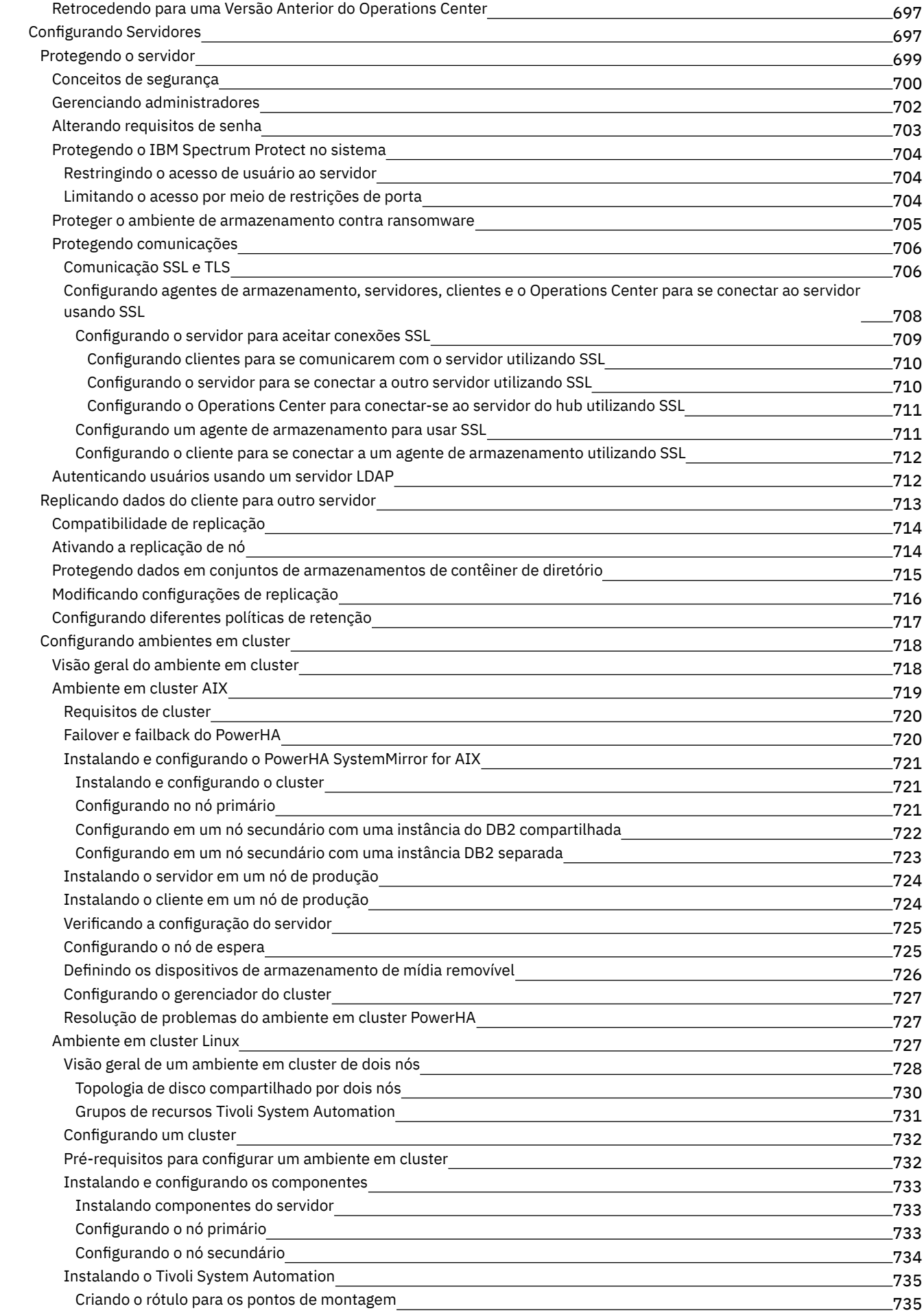

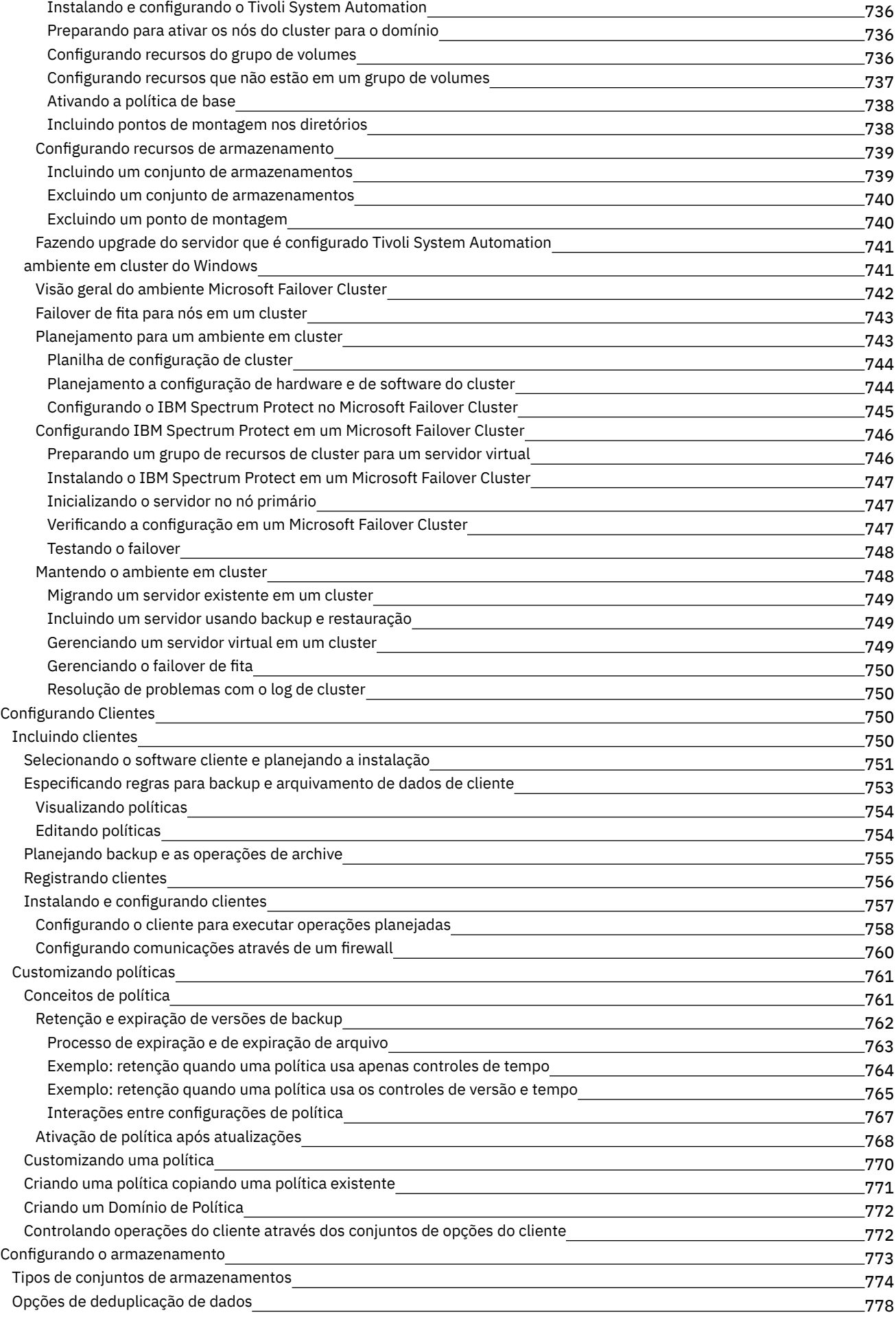

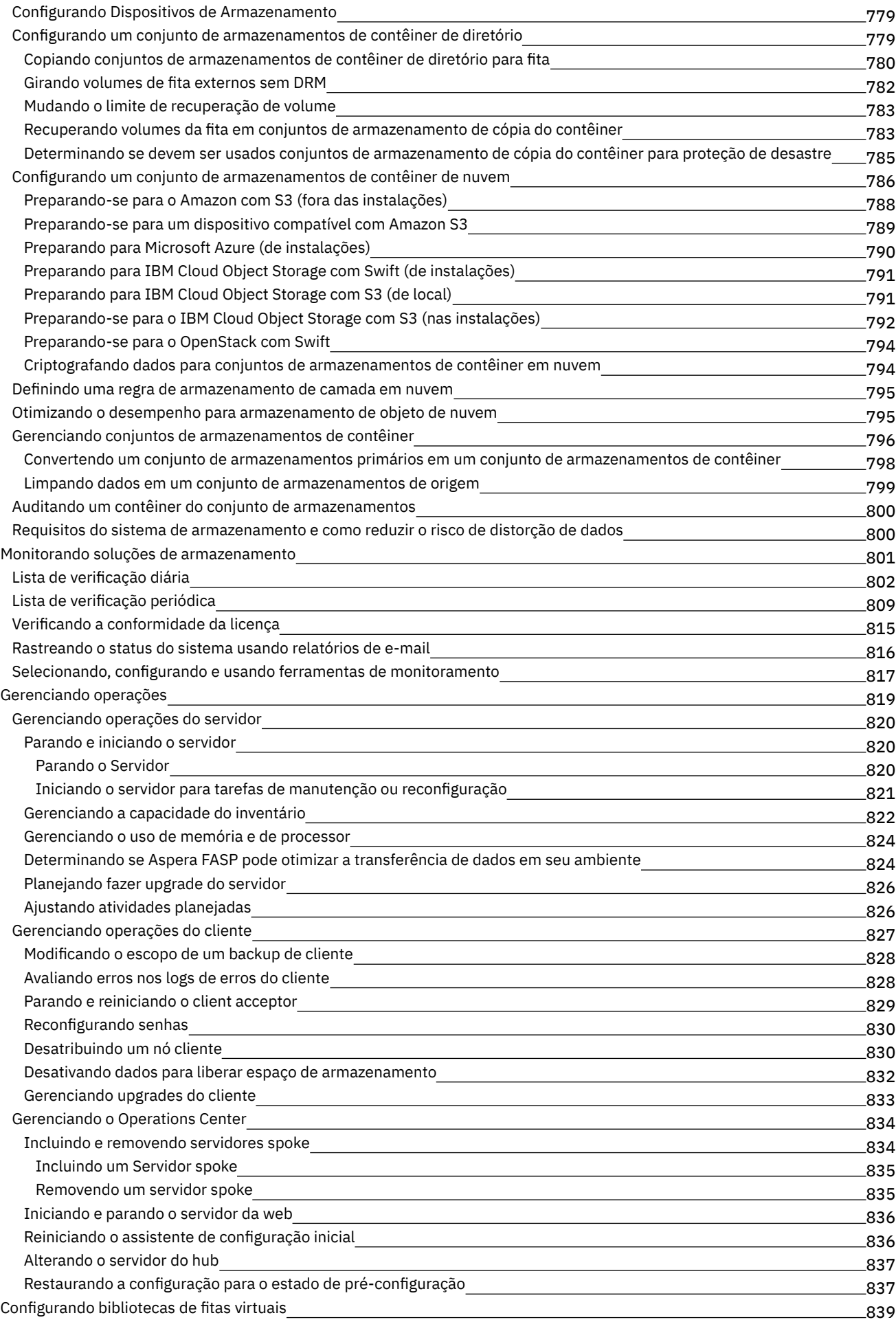

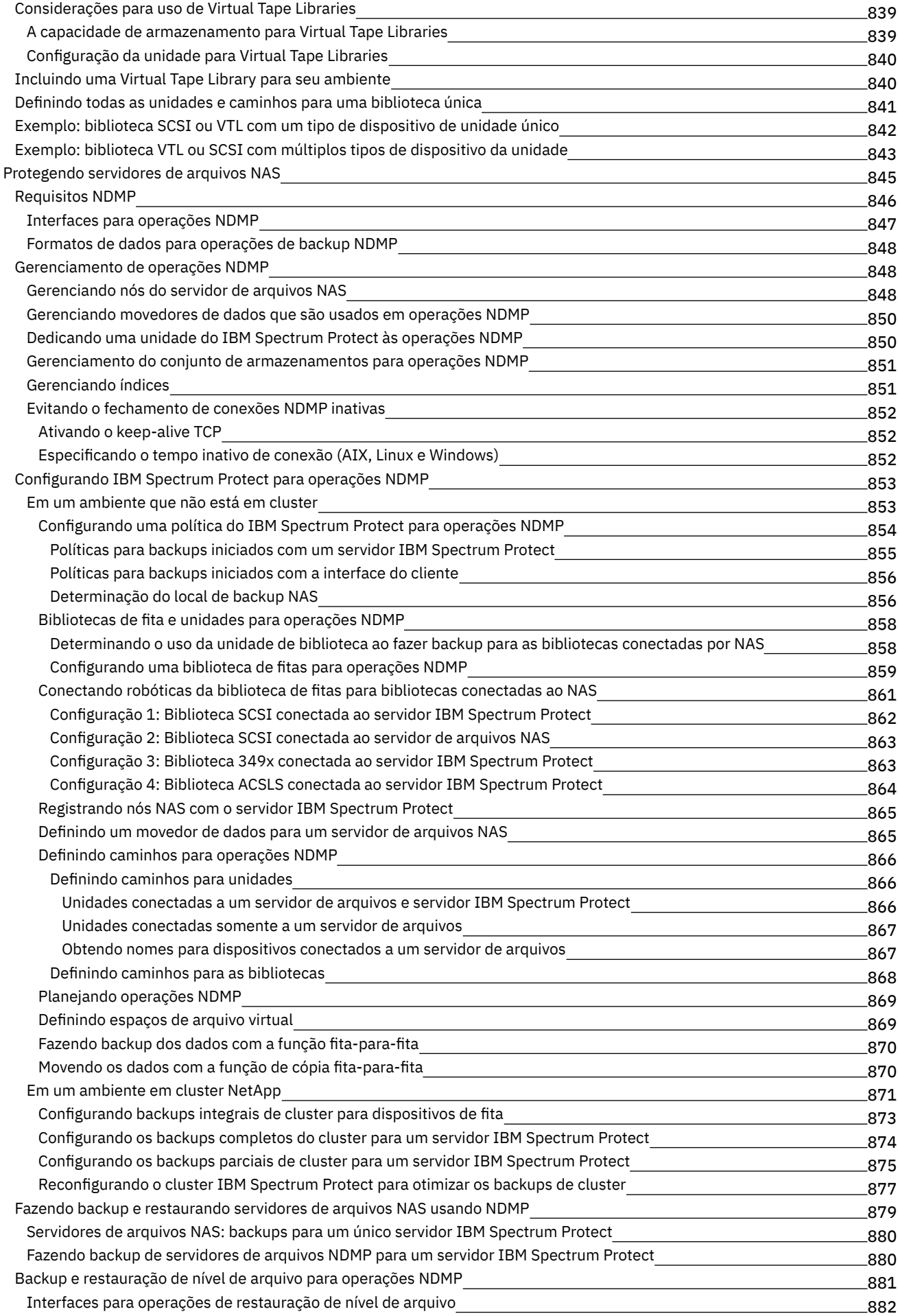

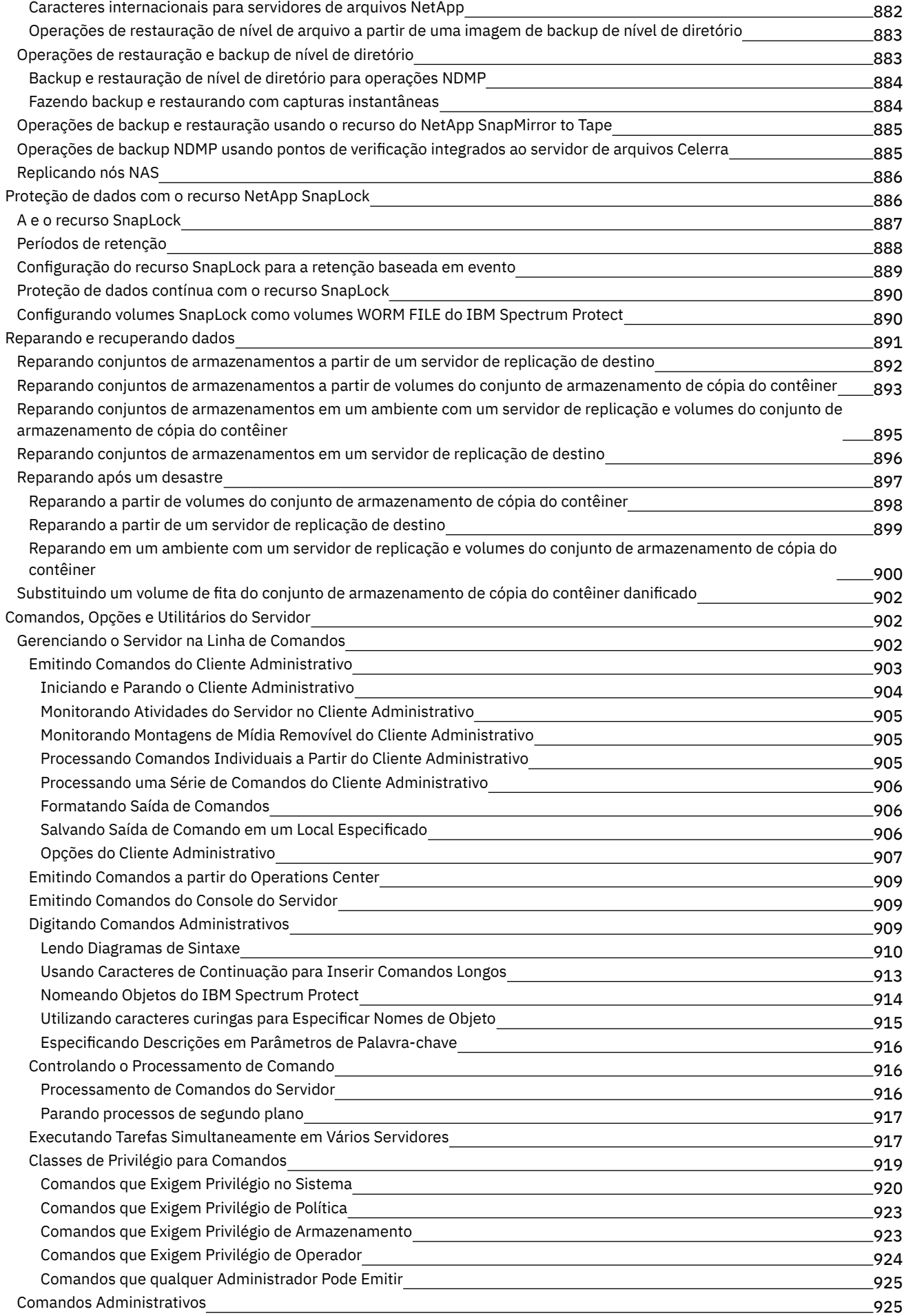

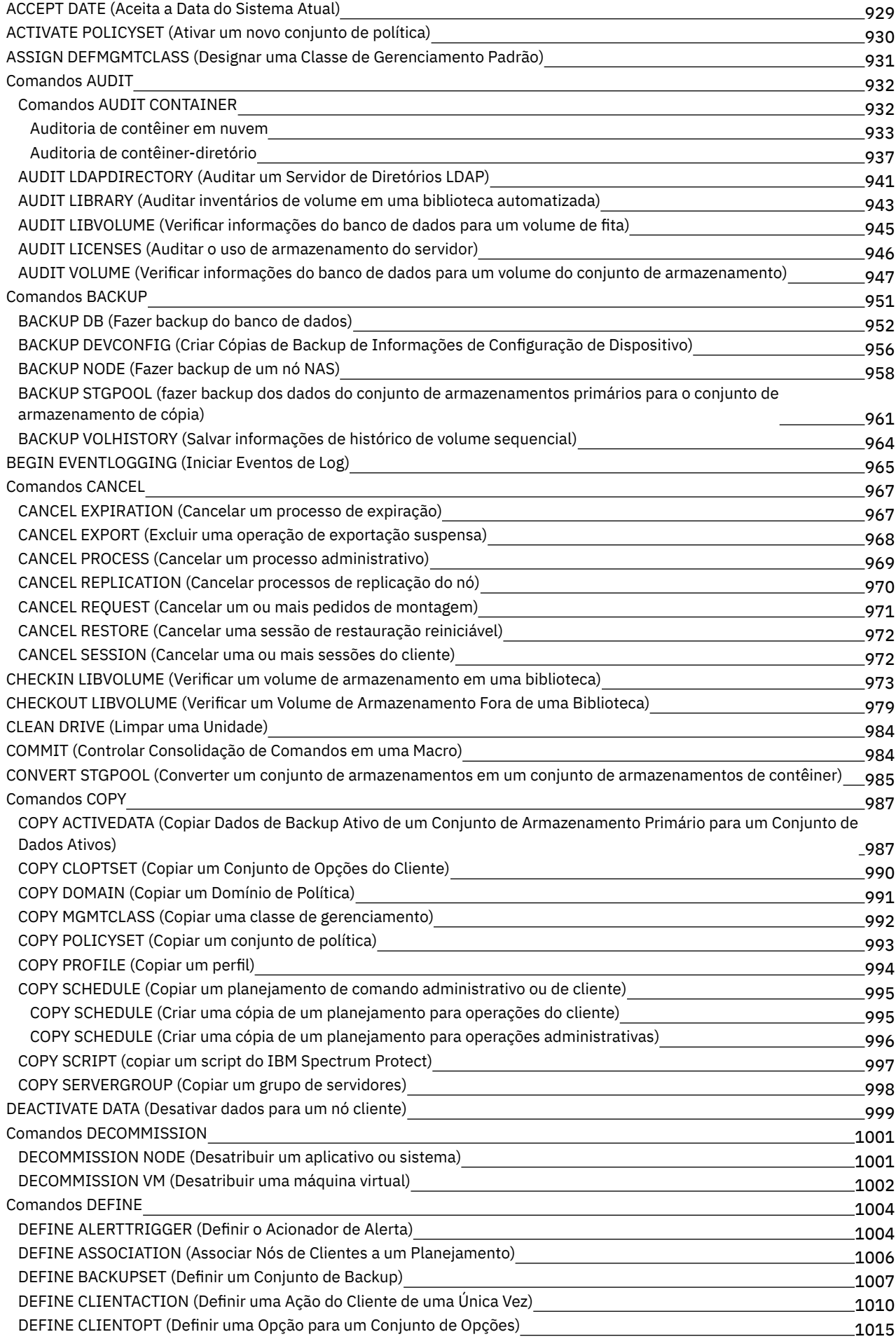

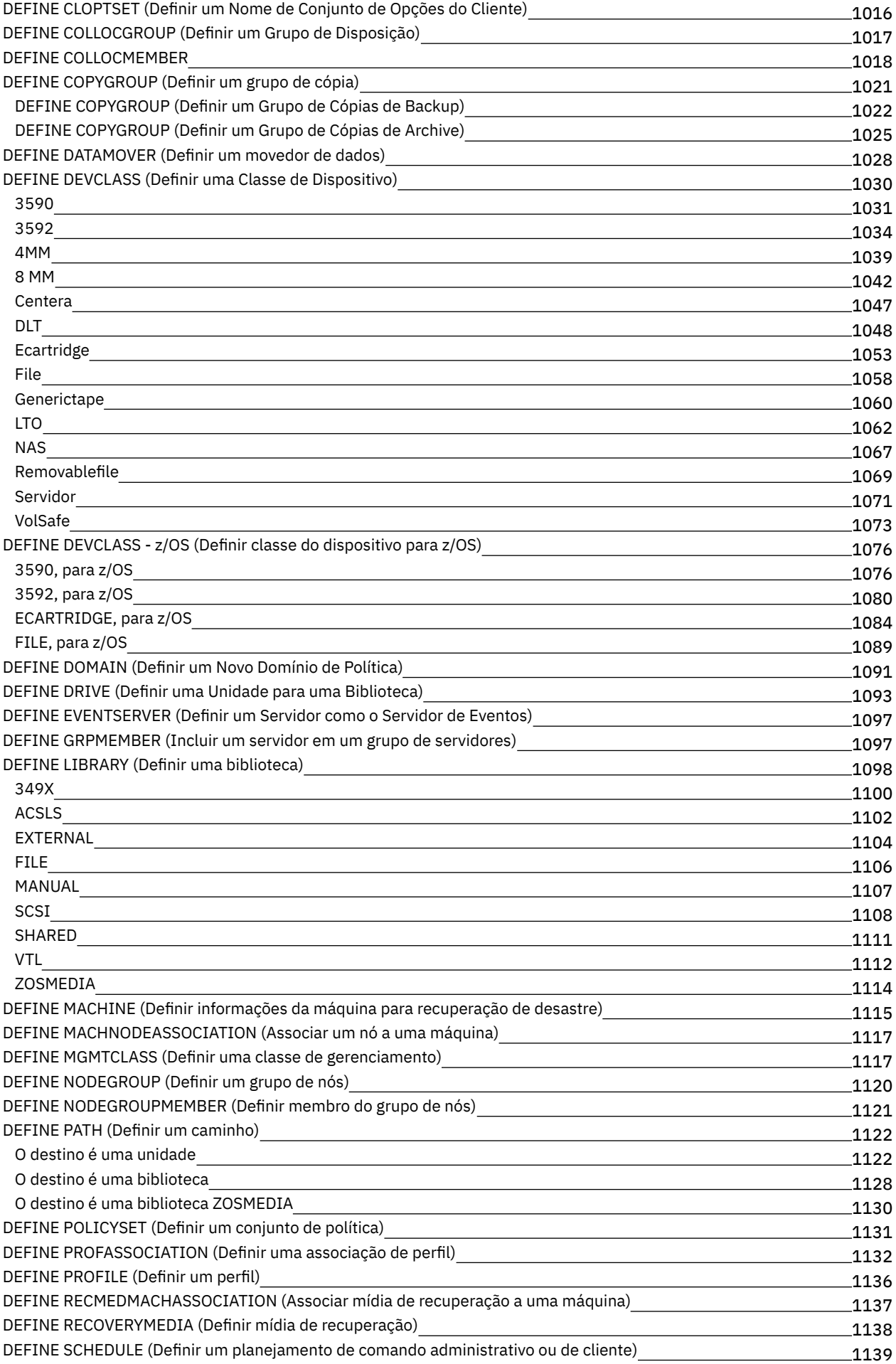

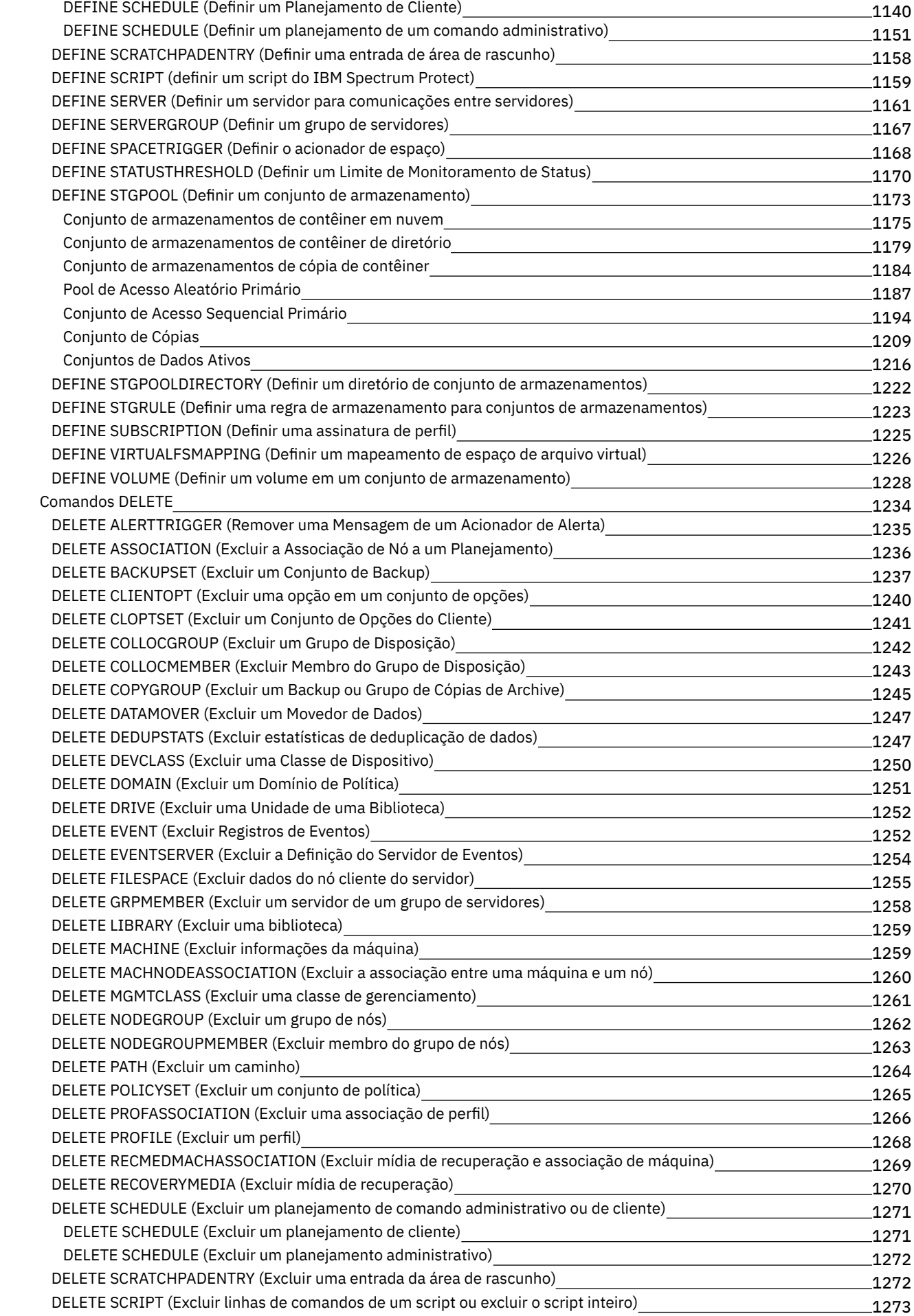

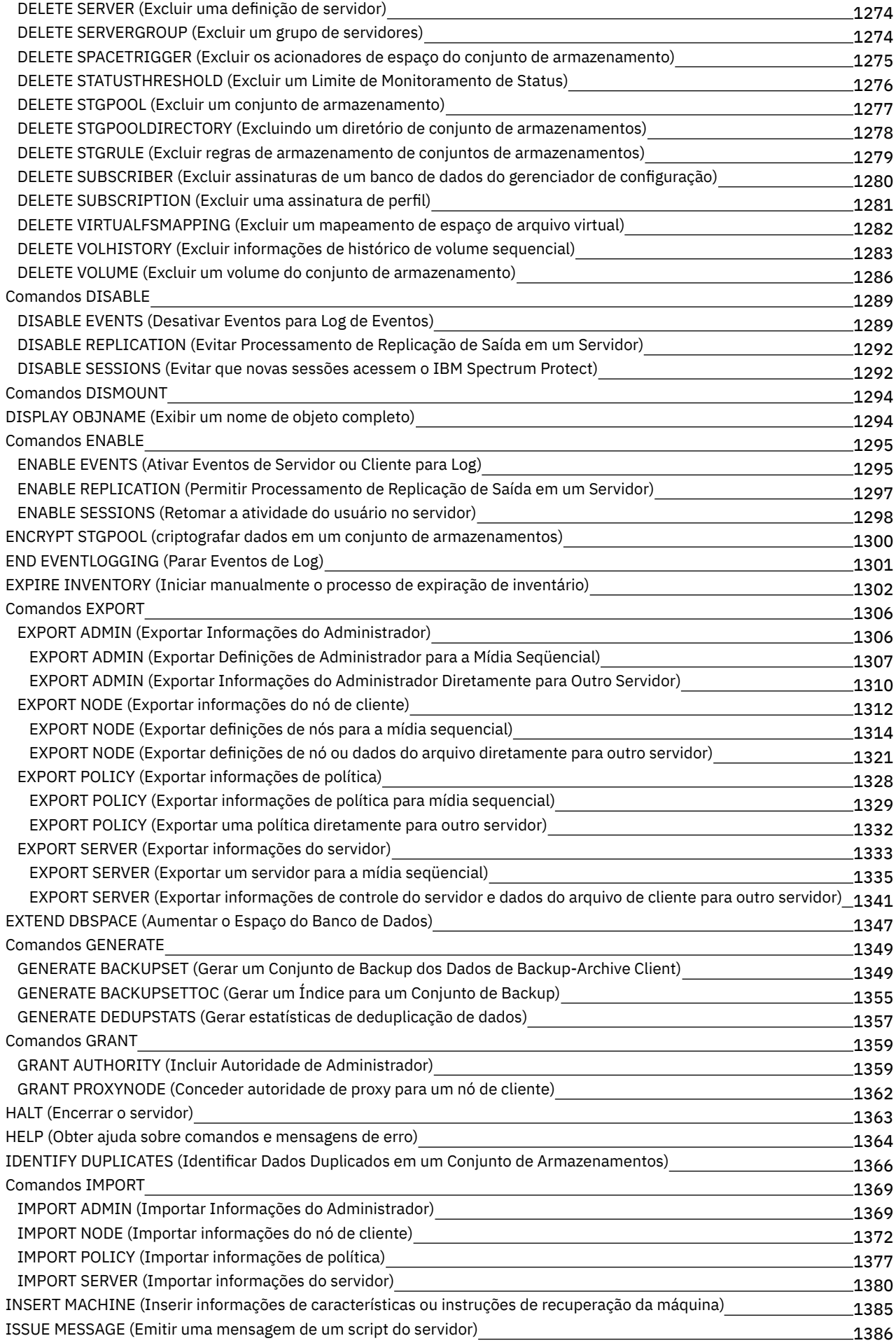

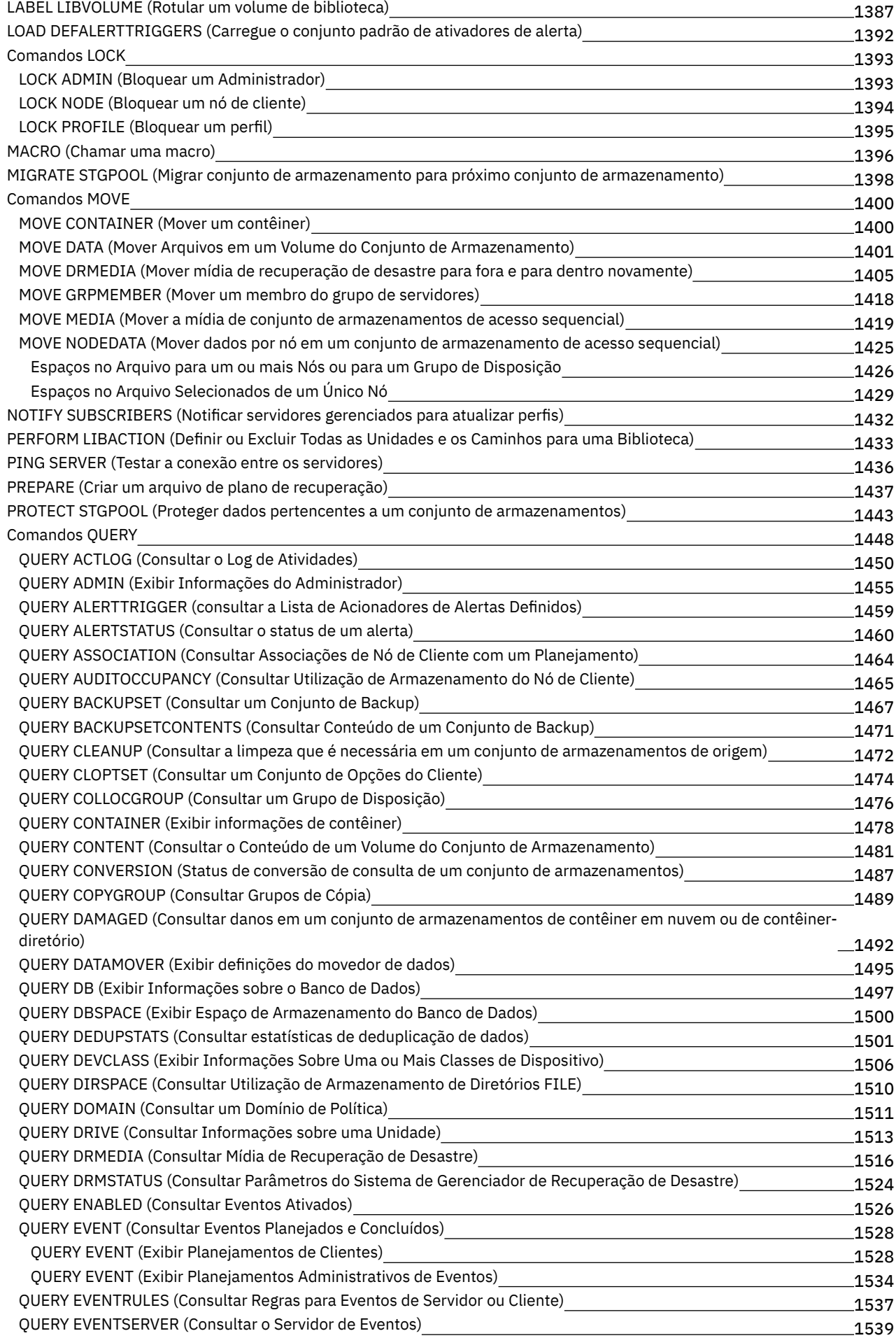

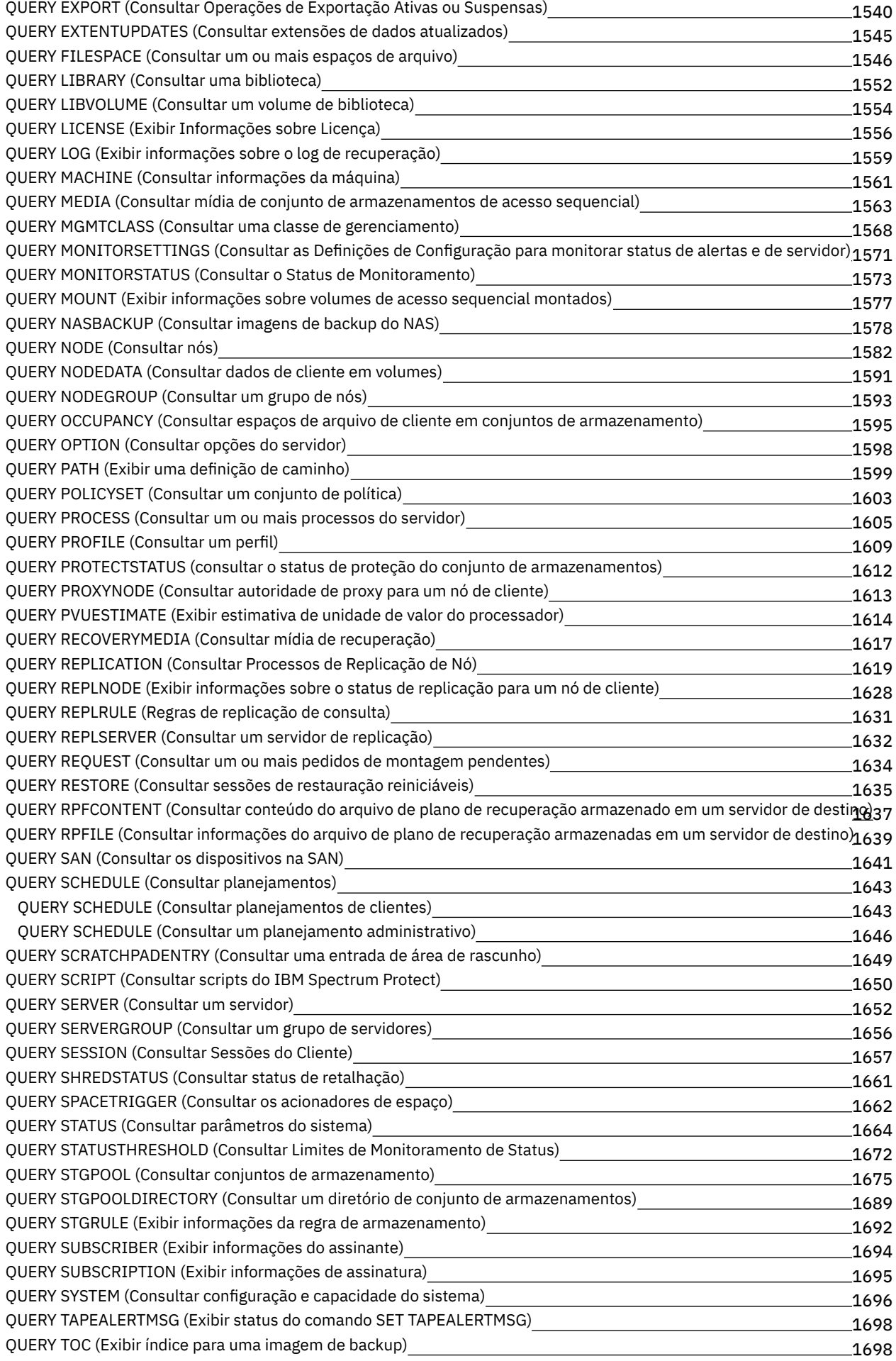

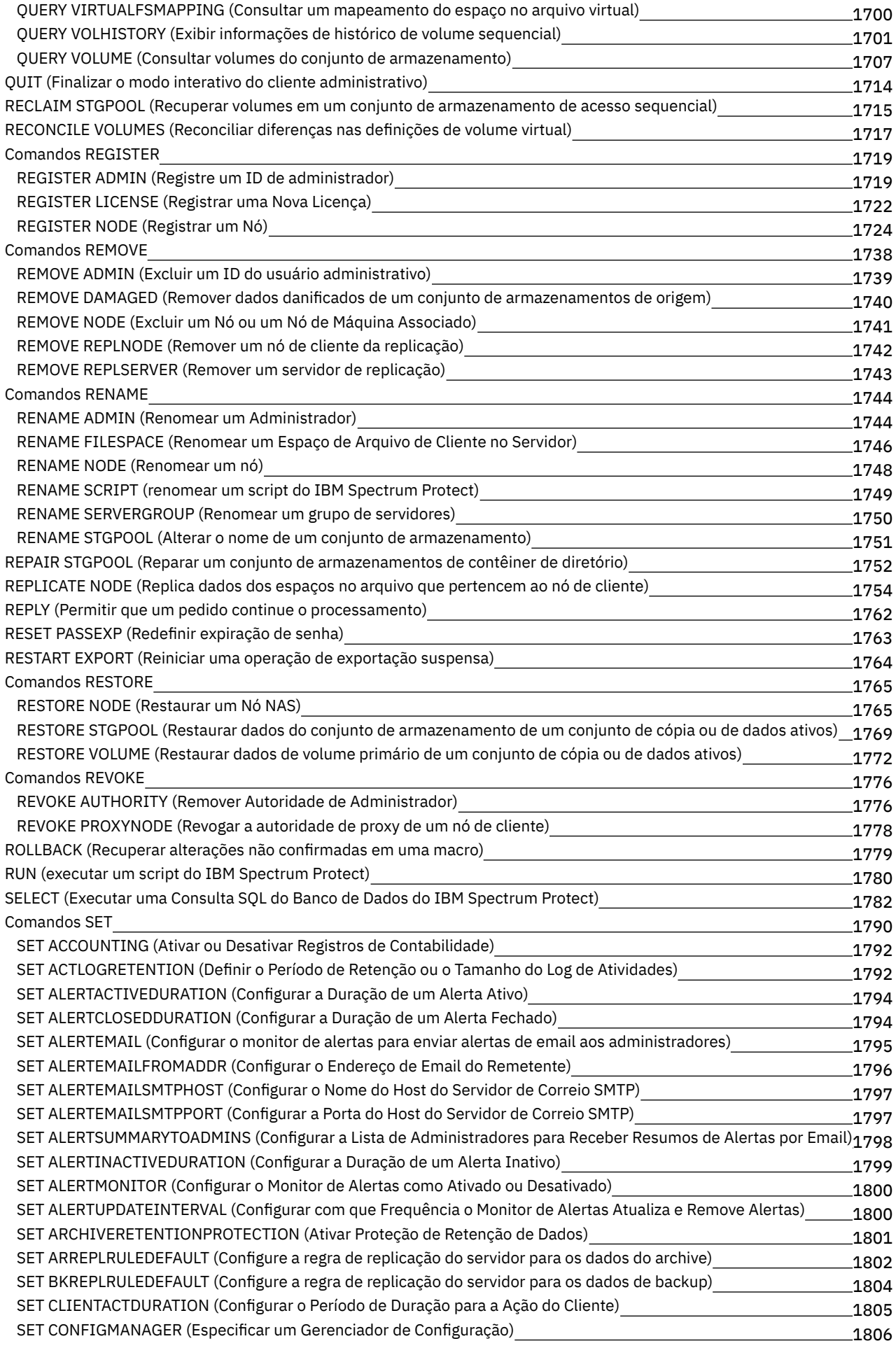

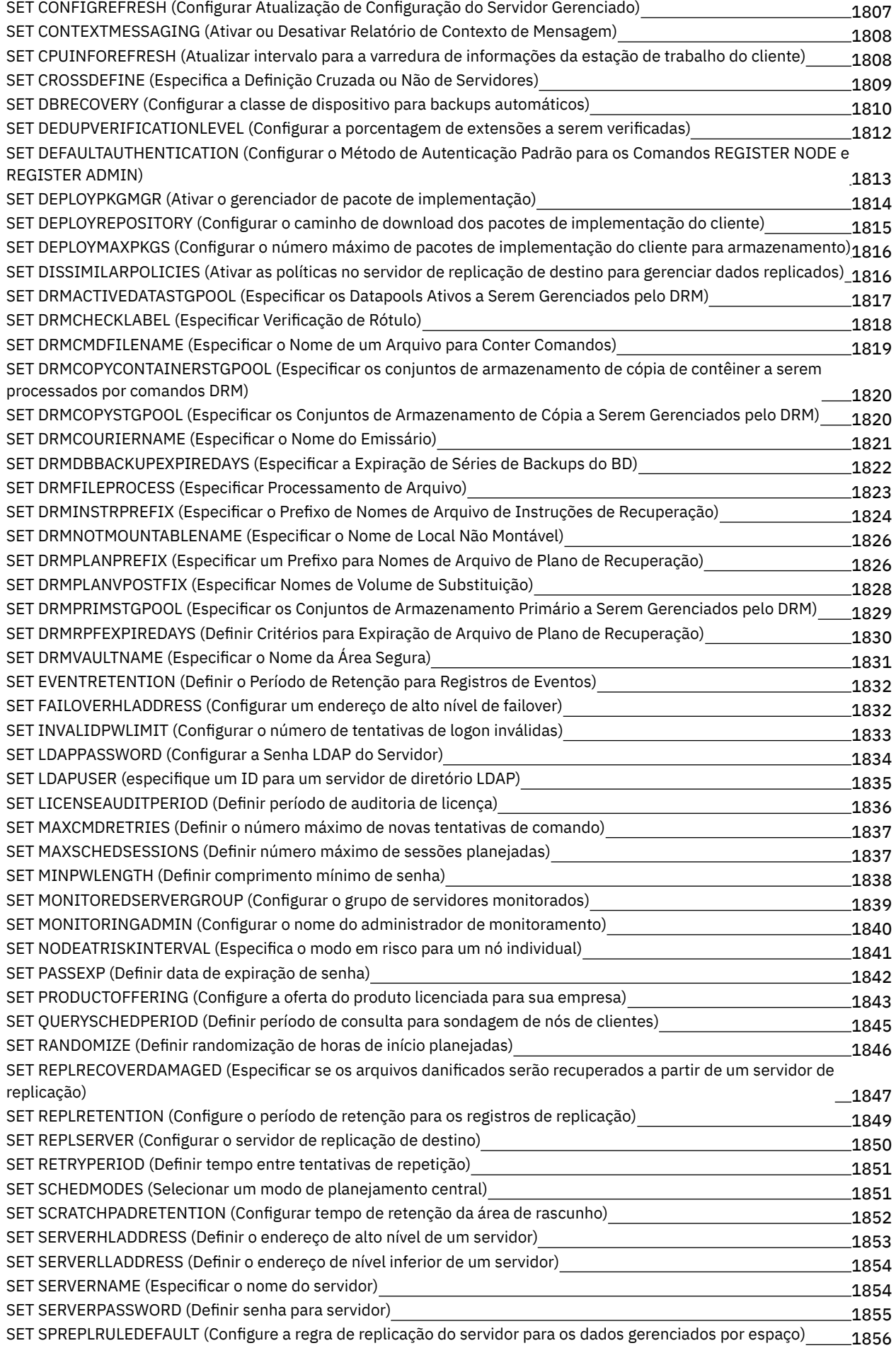

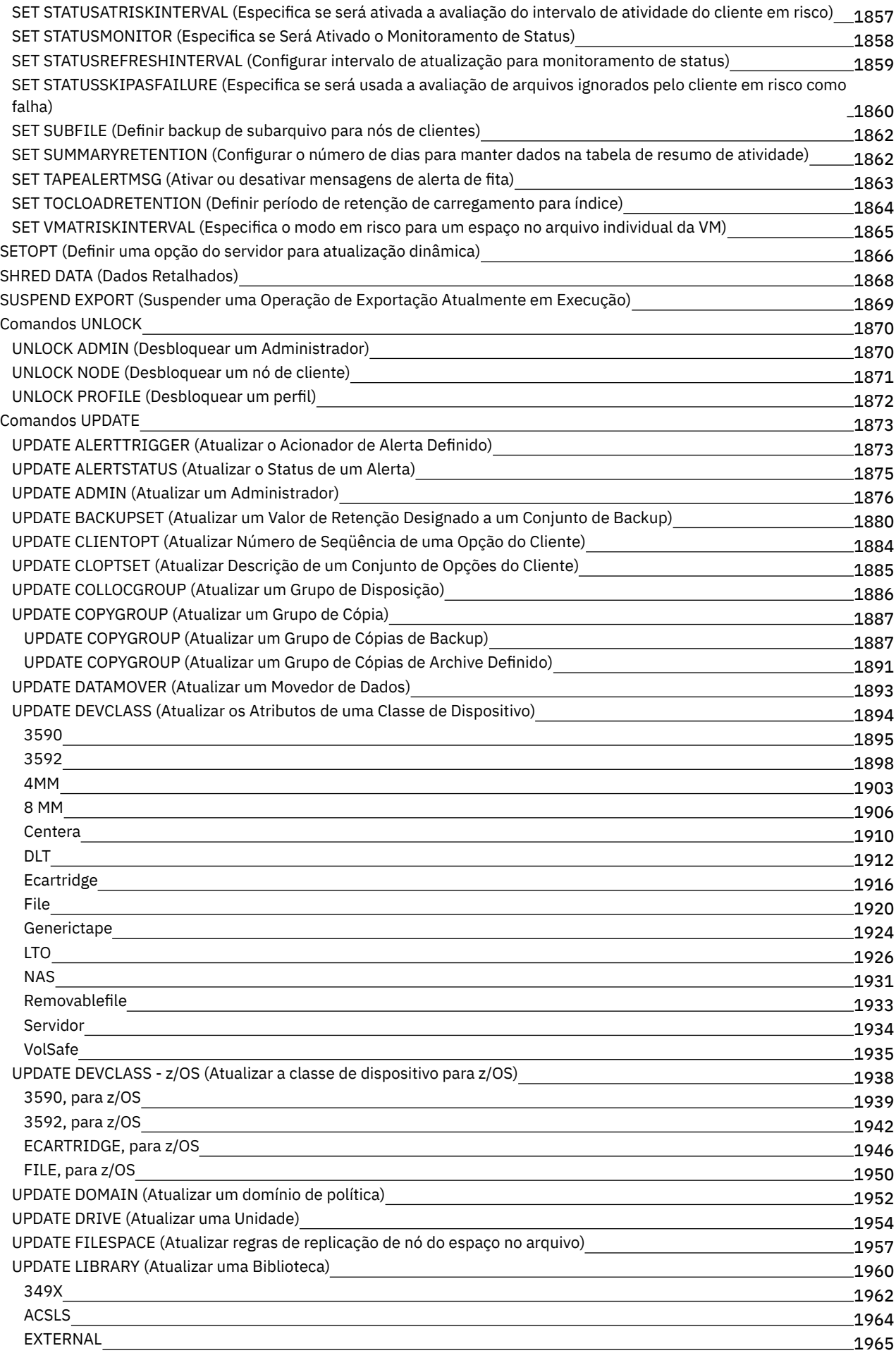

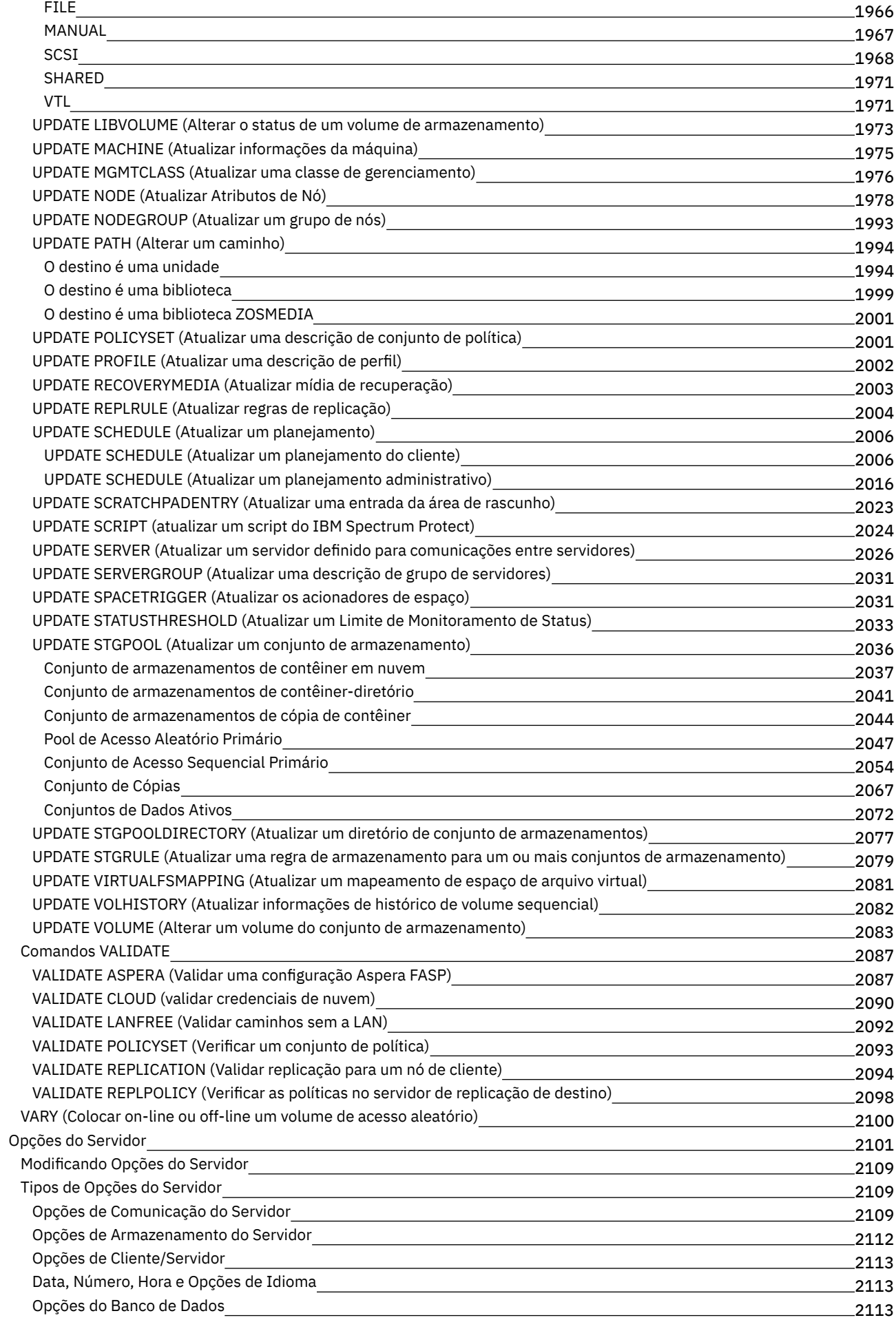

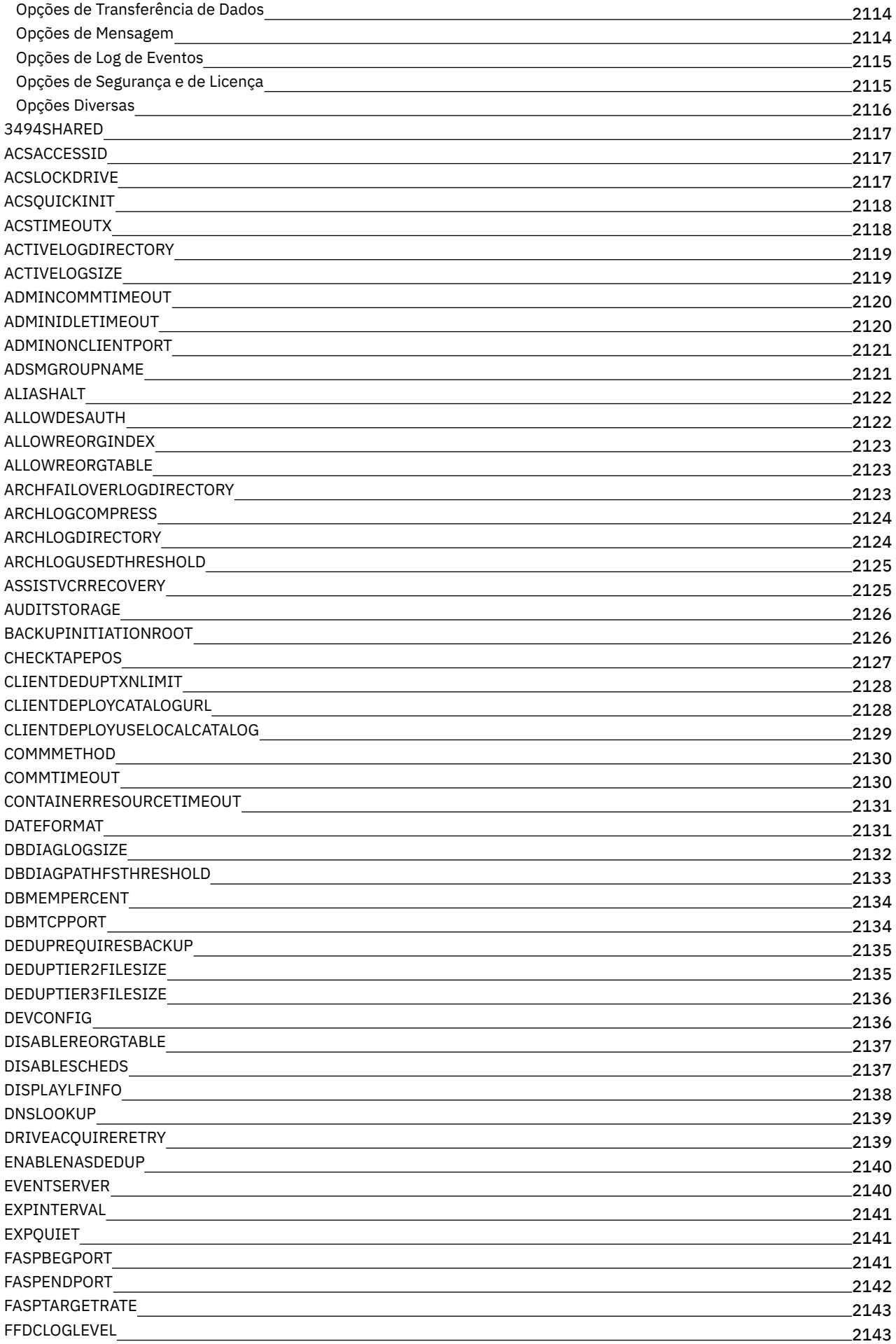

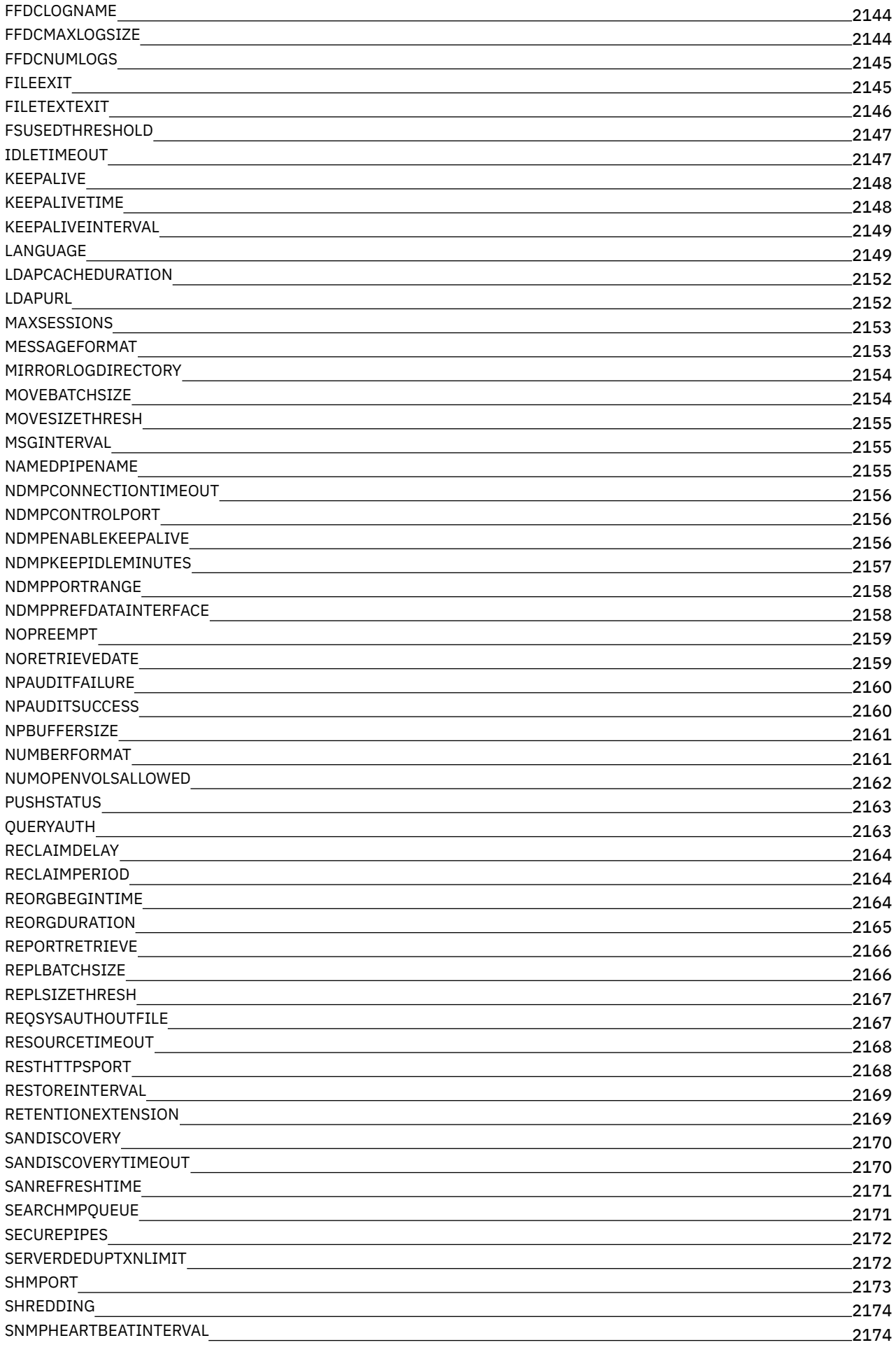

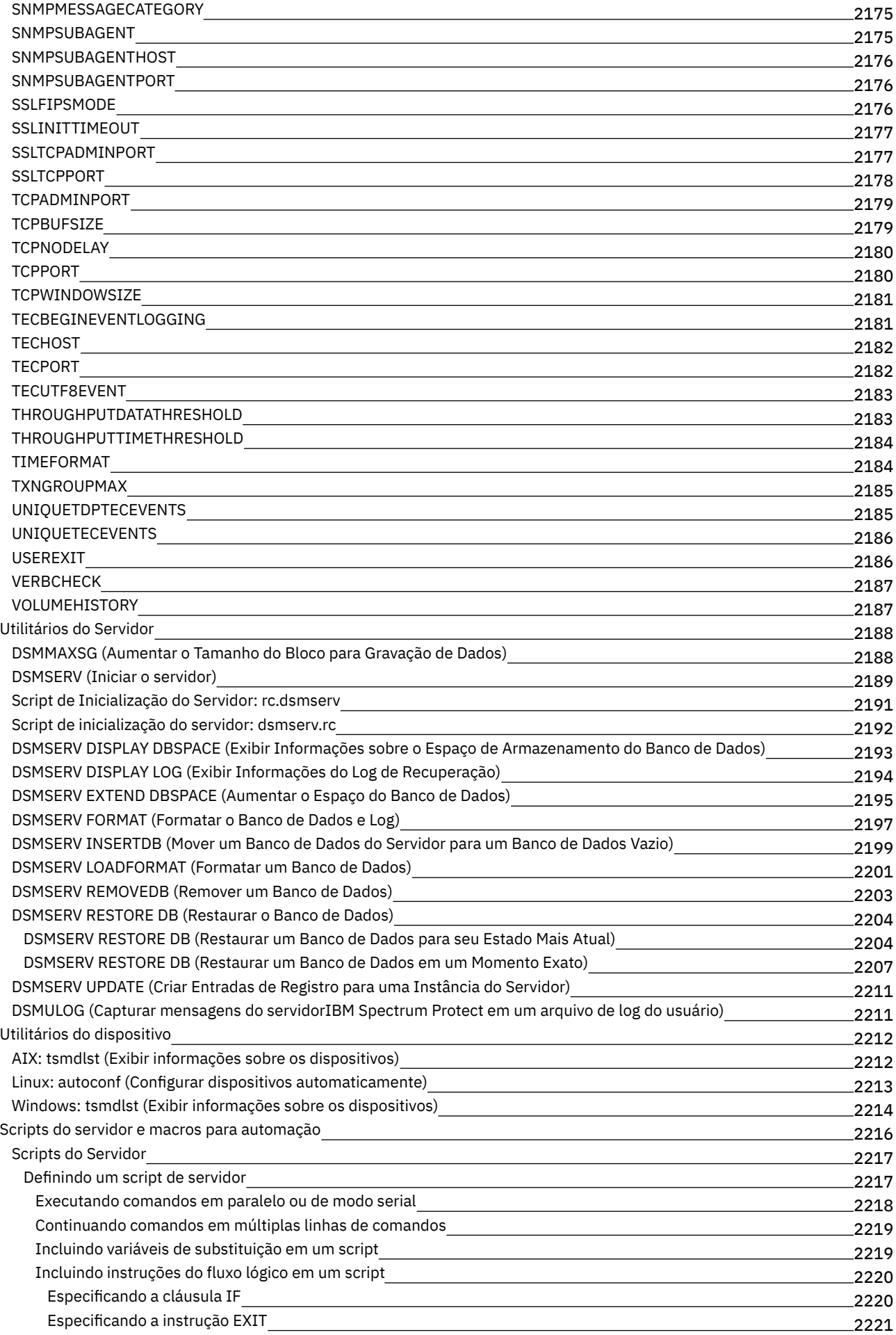

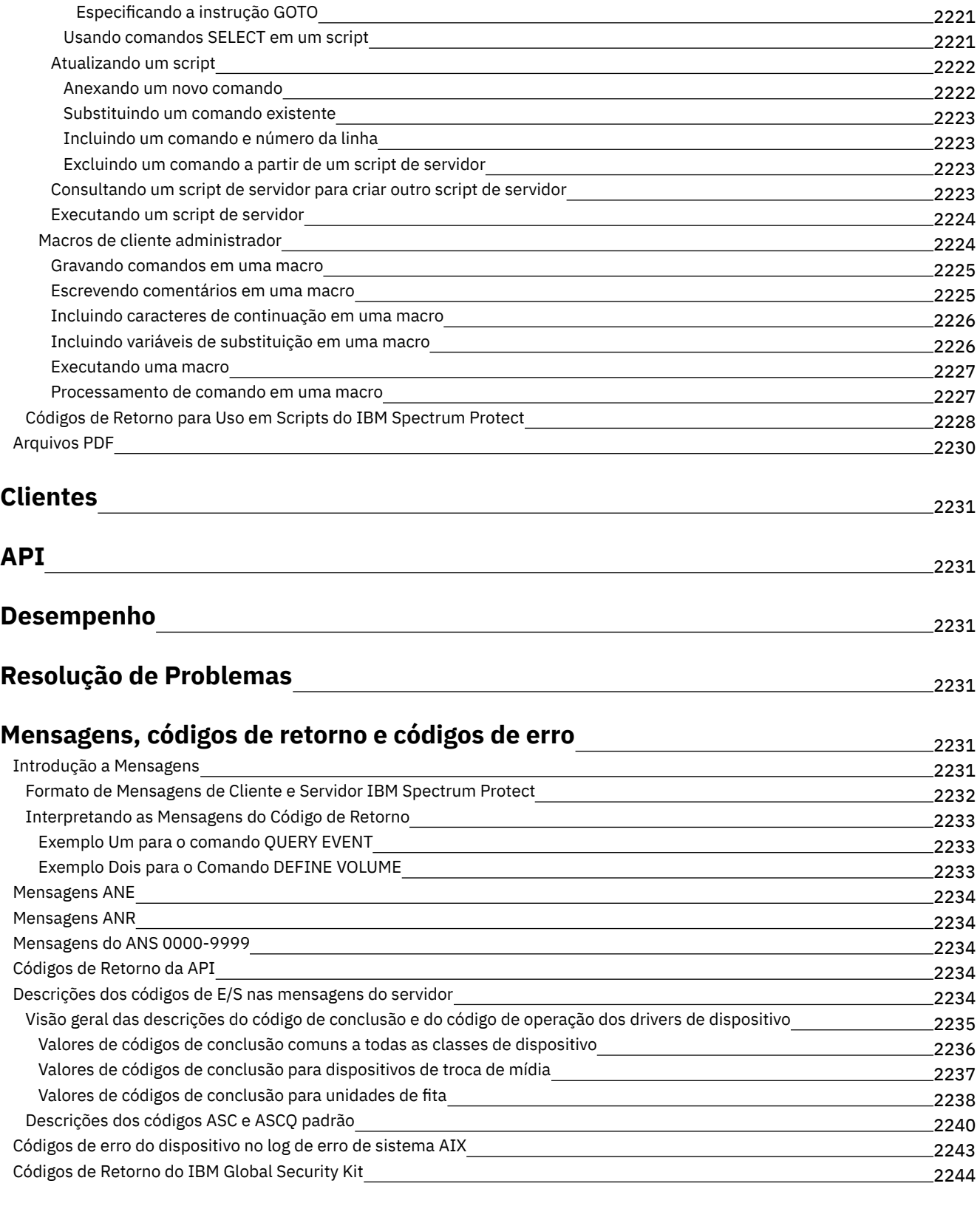

### **[Glossário](#page-2288-0)**

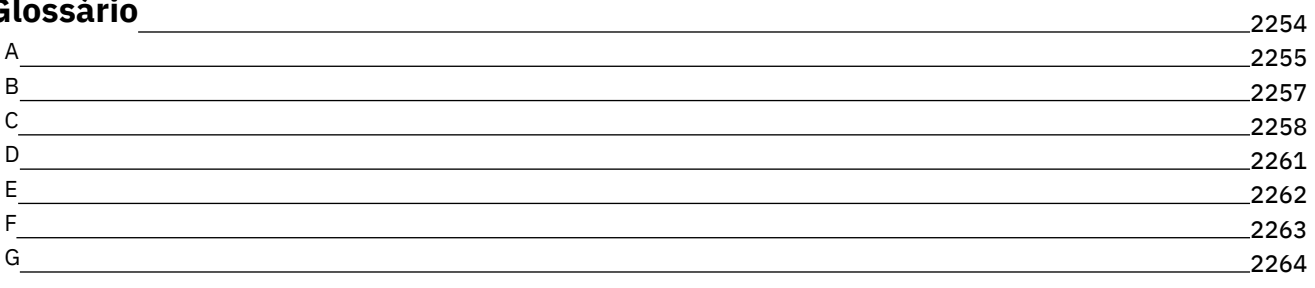

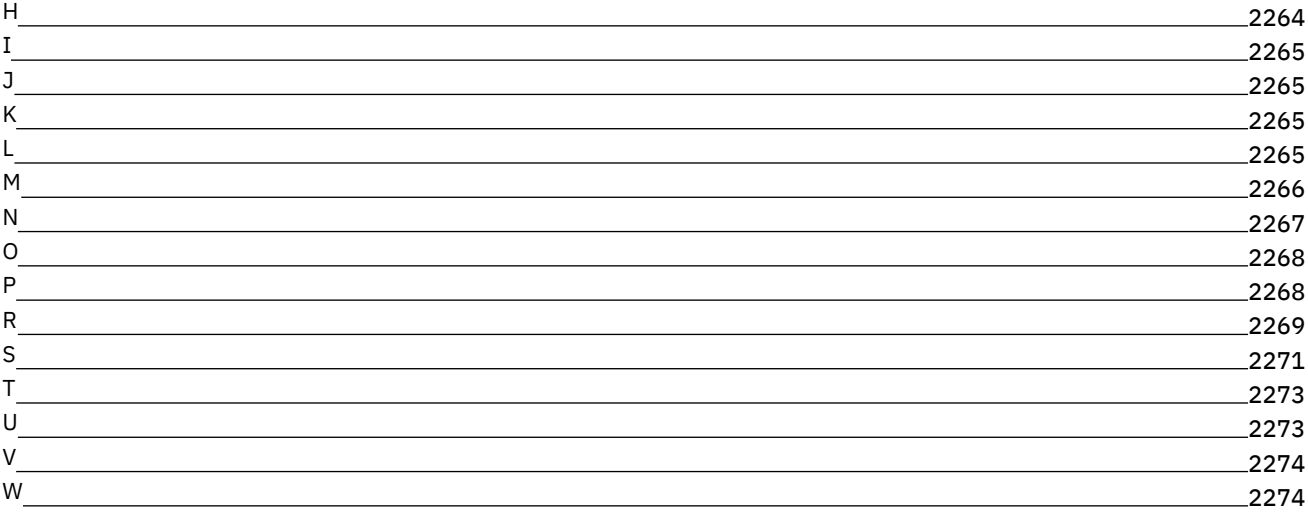

### <span id="page-35-0"></span>**Documentação do IBM Spectrum Protect**

O IBM Spectrum Protect fornece recursos de backup, archive e gerenciamento de espaço gerenciados por política, planejados centralmente, automatizados para servidores de arquivos, estações de trabalho, máquinas virtuais e aplicativos. Use a documentação do IBM Spectrum Protect para ajudá-lo a definir, configurar e gerenciar suas soluções de proteção de dados.

#### **Informações Iniciais**

[Instalando](#page-446-0) e fazendo upgrade dos servidores [Instalando](#page-695-0) e Fazendo Upgrade do Centro Operações Selecionando e [implementando](#page-62-0) as soluções de proteção de dados O que Há de Novo para o [Servidor](#page-435-2)  $\mathbb{P}$ O que há de novo em [vídeos](https://www.ibm.com/developerworks/community/wikis/home?lang=en#!/wiki/Tivoli%20Storage%20Manager/page/Video%20library) [Arquivos](#page-39-0) PDF

#### **Tarefas Comuns**

Tarefas de [monitoramento](#page-835-0) diário [Incluindo](#page-233-0) clientes [Replicando](#page-747-0) dados do cliente para outro servidor [Gerenciando](#page-853-0) o servidor, clientes e o Centro de Operações Configurando [Armazenamento](#page-807-0) [Comandos,](#page-936-1) Opções e Utilitários do Servidor

#### **Resolução de Problemas e Suporte**

Resolução de [Problemas](#page-2265-3)

Otimizando o [Desempenho](#page-2265-2)

Fix packs mais recentes para clientes e [servidores](http://www.ibm.com/support/docview.wss?uid=swg21239415) do IBM Spectrum Protect

**E**Suporte de [Software](http://www.ibm.com/support/entry/myportal/product/system_storage/storage_software/ibm_spectrum_protect_family/ibm_spectrum_protect) IBM

#### **Mais Informações**

**D** Dicas para usuários para o IBM® [Knowledge](https://www.ibm.com/developerworks/community/groups/service/html/communityview?communityUuid=869bac74-5fc2-4b94-81a2-6153890e029a) Center Conjuntos de produtos e produtos [relacionados](#page-36-0)  $\mathbb{P}$  Página inicial da família de [produtos](http://www.ibm.com/software/products/spectrum-protect) Wiki para produtos IBM [Spectrum](http://www.ibm.com/developerworks/community/wikis/home/wiki/Tivoli%20Storage%20Manager) Protect Centro do [Desenvolvedor](http://developer.ibm.com/storage/ibm-spectrum-protect) do IBM Spectrum Protect **<sup>■</sup>[Publicações](http://www.ibm.com/redbooks) IBM Redbooks ■ IBM Skills [Gateway](https://www.ibm.com/services/learning/ites.wss/zz-en?pageType=page&c=E544499G64429L72) for Systems** [Acessibilidade](#page-35-1) Avisos legais do produto

<span id="page-35-1"></span>© Copyright IBM Corporation 1993, 2017

## **Recursos de Acessibilidade para a Família de Produtos IBM Spectrum Protect**

Os recursos de acessibilidade ajudam usuários com deficiência, como mobilidade restrita ou visão limitada, a usarem o conteúdo da tecnologia da informação com sucesso.

### **Visão geral**

A família de produtos IBM Spectrum Protect inclui os seguintes recursos principais de acessibilidade:

- Operação apenas do teclado
- Operações que usam um leitor de tela
A família de produtos IBM Spectrum Protect usa o W3C Standard mais recente, [WAI-ARIA](http://www.w3.org/TR/wai-aria/) 1.0, para assegurar conformidade com o US [Section](http://www.access-board.gov/guidelines-and-standards/communications-and-it/about-the-section-508-standards/section-508-standards) 508 e Web Content [Accessibility](http://www.w3.org/TR/WCAG20/) Guidelines (WCAG) 2.0. Para aproveitar os recursos de acessibilidade, use a liberação mais recente do seu leitor de tela e o navegador da web mais recente que seja suportado pelo produto.

A documentação do produto no IBM Knowledge Center está ativada para acessibilidade. Os recursos de acessibilidade do IBM Knowledge Center são descritos na Seção [Acessibilidade](http://www.ibm.com/support/knowledgecenter/about/releasenotes.html#accessibility) do ajuda do IBM Knowledge Center .

### **Navegação pelo teclado**

Este produto usa teclas de navegação padrão.

### **Informações de interface**

As interfaces com o usuário não têm conteúdo que atualiza de 2 a 55 vezes por segundo.

As interfaces com o usuário da web dependem das folhas de estilo em cascata para renderizar o conteúdo adequadamente e para fornecer uma experiência utilizável. O aplicativo fornece uma maneira equivalente para usuários com pouca visão para usarem configurações de exibição do sistema, incluindo o modo de alto contraste. É possível controlar o tamanho da fonte usando o dispositivo ou as configurações do navegador da web.

As interfaces com o usuário da web incluem referências de navegação WAI-ARIA que podem ser usadas para navegar rapidamente para áreas funcionais no aplicativo.

### **Software do fornecedor**

A família de produtos IBM Spectrum Protect inclui certos softwares do fornecedor que não são cobertos pelo contrato de licença da IBM. A IBM não representa nenhum recurso de acessibilidade desses produtos. Entre em contato com o fornecedor para obter informações de acessibilidade sobre estes produtos.

## **Informações sobre acessibilidade relacionadas**

Além dos websites padrão do IBM help desk e do suporte, a IBM tem um serviço telefônico TTY para ser usado por clientes com deficiência auditiva para acessar os serviços de suporte e vendas:

Serviço TTY 800-IBM-3383 (800-426-3383) (na América do Norte)

Para obter mais informações sobre o compromisso que a IBM tem com a acessibilidade, consulte [Acessibilidade](http://www.ibm.com/able) IBM.

## **Conjuntos de produtos e produtos relacionados**

Conjuntos do IBM Spectrum Protect e produtos de armazenamento relacionados aprimoram e expandem os recursos do produto IBM Spectrum Protect base.

## **Conjuntos de produtos e opções licenciadas**

Os produtos IBM Spectrum Protect e IBM Spectrum Protect Extended Edition oferecem os principais componentes para as operações de backup e restauração automatizadas e centralizadas. Os componentes do servidor e do cliente de backup-archive fornecem funções básicas, como operações de backup e restauração e operações de archive e recuperação para arquivos, diretórios e imagens de disco.

A documentação do produto inclui informações para o IBM Spectrum Protect e o IBM Spectrum Protect Extended Edition.

Os conjuntos de produtos, que combinam o IBM Spectrum Protect com produtos relacionados, podem ser uma forma mais fácil de comprar e gerenciar o software do IBM Spectrum Protect. Os conjuntos incluem produtos que podem satisfazer uma gama de requisitos de proteção e recuperação de dados, com [licenciamento](http://www.ibm.com/software/products/tsm-suite-for-unified-recovery) simplificado. Saiba mais sobre os conjuntos de produtos do IBM Spectrum Protect.

### **Produtos relacionados**

É possível aprimorar o IBM Spectrum Protect com funções e recursos que estão disponíveis em produtos relacionados.

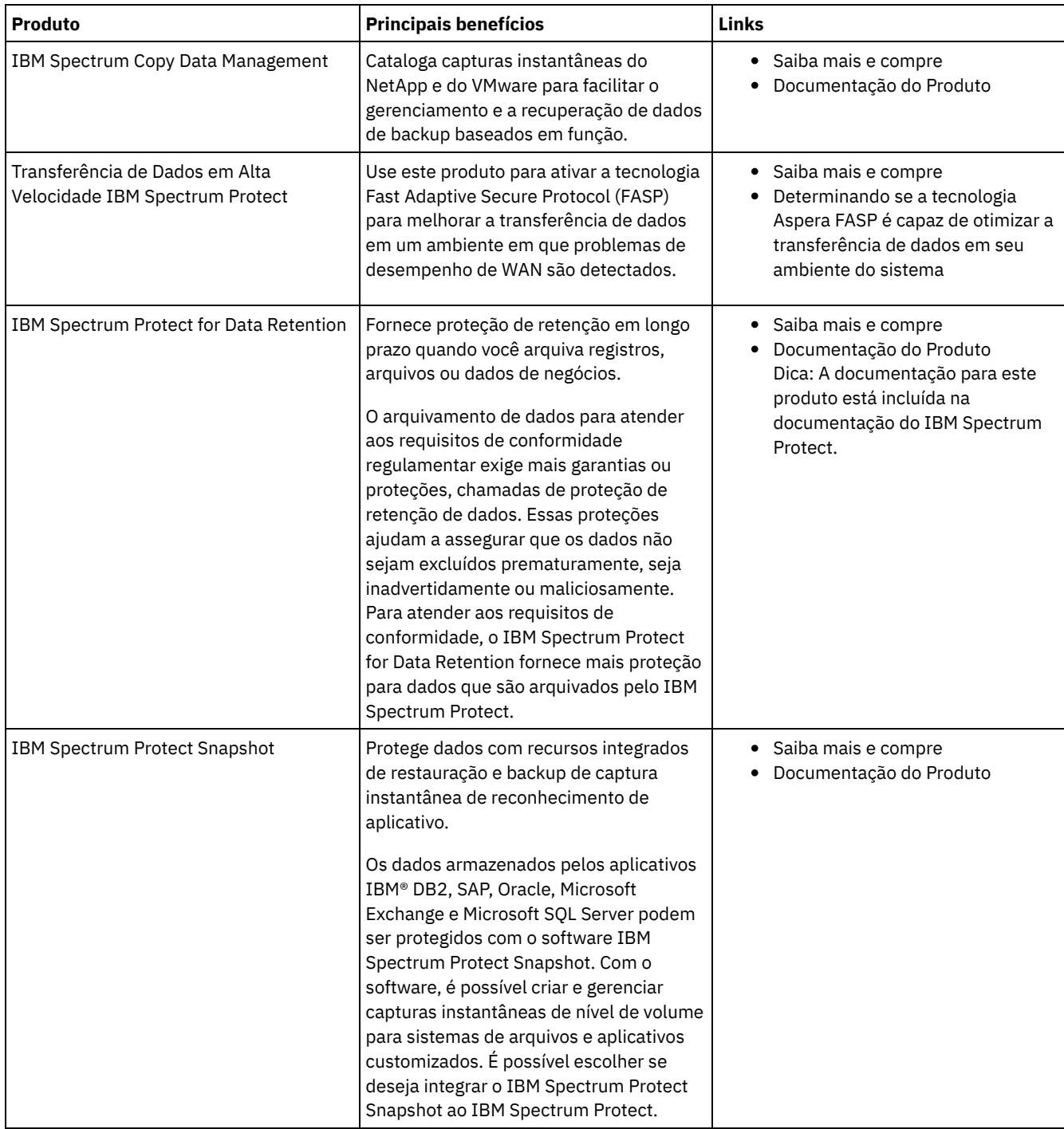

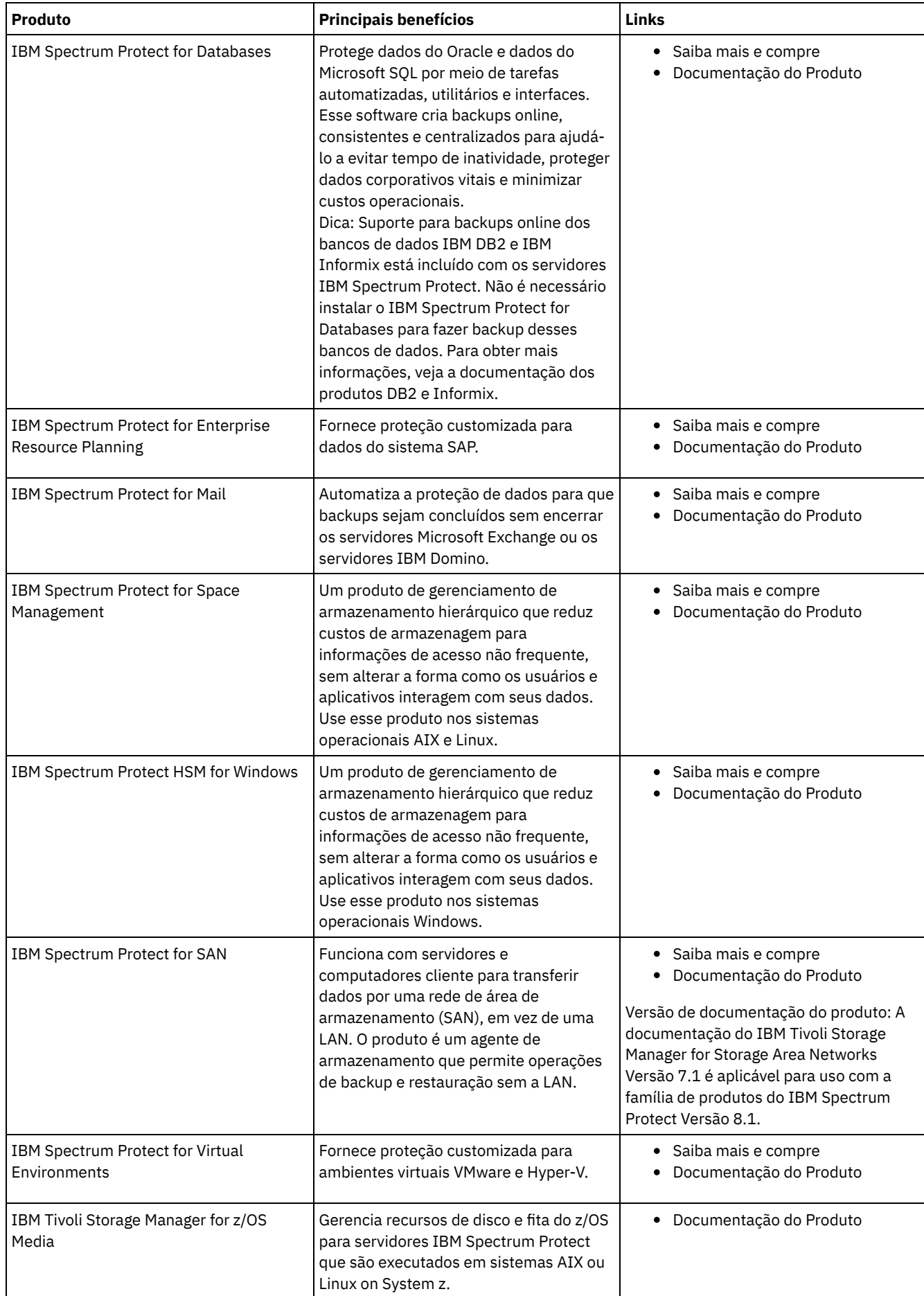

# **Arquivos PDF**

É possível fazer download dos arquivos PDF pré-construídos a partir do IBM® Knowledge Center ou de um site de downloads de FTP.

## **Arquivos PDF Pré-Construídos**

Consulte os tópicos a seguir para obter os arquivos PDF pré-construídos disponíveis para esta liberação:

- [Soluções](#page-435-0) de proteção de dados
- [Servidores](#page-2264-0)

## **Pacote de arquivos PDF**

Faça download de um pacote que contenha todos os arquivos PDF para esta liberação a partir do site de FTP a seguir:

ftp://public.dhe.ibm.com/software/products/ISP/current/

# **Atualizações nesta Liberação**

Leia sobre novos recursos e aprimoramentos que estão disponíveis nos produtos para entender os possíveis benefícios para suas operações de gerenciamento de armazenamento. As notas sobre a liberação contêm links que podem ser acessados para obter importantes informações antes de instalar ou fazer upgrade dos produtos e componentes.

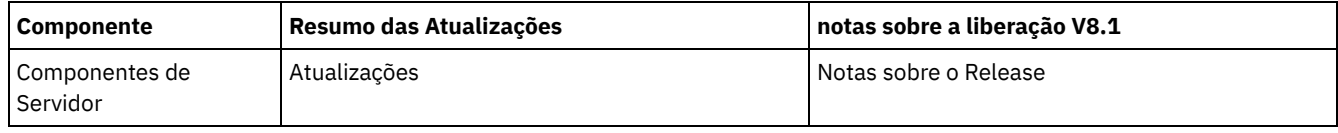

# **Conceitos do IBM Spectrum Protect**

O IBM Spectrum Protect fornece um ambiente de proteção de dados abrangente.

- Visão geral do IBM [Spectrum](#page-39-0) Protect O IBM Spectrum Protect fornece proteção de dados centralizada, automatizada que ajuda a reduzir a perda de dados e gerenciar a conformidade com requisitos de retenção de dados e de disponibilidade.
- Conceitos de [armazenamento](#page-46-0) de dados no IBM Spectrum Protect O IBM Spectrum Protect fornece funções para armazenar dados em um intervalo de armazenamento de dispositivo e de mídia.
- [Estratégias](#page-56-0) de proteção de dados com o IBM Spectrum Protect O IBM Spectrum Protect fornece maneiras de você implementar várias estratégias de proteção de dados.

## <span id="page-39-0"></span>**Visão geral do IBM Spectrum Protect**

O IBM Spectrum Protect fornece proteção de dados centralizada, automatizada que ajuda a reduzir a perda de dados e gerenciar a conformidade com requisitos de retenção de dados e de disponibilidade.

- [Componentes](#page-40-0) de proteção de dados As soluções de proteção de dados que o IBM Spectrum Protect fornece consistem em um servidor, sistemas e aplicativos do cliente e mídia de armazenamento. O IBM Spectrum Protect fornece interfaces de gerenciamento para monitorar e relatar o status de proteção de dados.
- Serviços de [proteção](#page-41-0) de dados O IBM Spectrum Protect fornece serviços de proteção de dados para armazenar e recuperar dados a partir de vários tipos de clientes. Os serviços de proteção de dados são implementados por meio de políticas que estão definidas no servidor. É possível usar o planejamento de cliente para automatizar os serviços de proteção de dados.
- [Processos](#page-42-0) para gerenciar a proteção de dados com o IBM Spectrum Protect O inventário do servidor IBM Spectrum Protect tem uma função-chave nos processos de proteção de dados. Você define políticas que o servidor usa para gerenciar o armazenamento de dados.
- [Interfaces](#page-45-0) com o usuário para o ambiente do IBM Spectrum Protect Para tarefas de monitoramento e configuração, o IBM Spectrum Protect fornece várias interfaces, incluindo o Operations

Center, uma interface da linha de comandos e uma interface administrativa SQL.

## <span id="page-40-0"></span>**Componentes de proteção de dados**

As soluções de proteção de dados que o IBM Spectrum Protect fornece consistem em um servidor, sistemas e aplicativos do cliente e mídia de armazenamento. O IBM Spectrum Protect fornece interfaces de gerenciamento para monitorar e relatar o status de proteção de dados.

## **Servidor**

Os sistemas do cliente enviam dados ao servidor para serem armazenados como backups ou dados arquivados. O servidor inclui um *inventário*, que é um repositório de informações sobre dados de cliente.

O inventário inclui os seguintes componentes:

#### Banco de Dados

As informações sobre cada arquivo, volume lógico ou banco de dados que o servidor faz backup, arquiva ou migra estão armazenadas no banco de dados do servidor. O banco de dados do servidor também contém informações sobre a política e planejamentos para serviços de proteção de dados.

Log de recuperação

Os registros de transações do banco de dados são mantidos neste log. O banco de dados usa o log de recuperação para assegurar a consistência de dados no banco de dados.

## **Sistemas e aplicativos do cliente**

*Clientes* são aplicativos, máquinas virtuais e sistemas que devem ser protegidos. Os clientes enviam dados para o servidor, conforme mostrado na Figura 1.

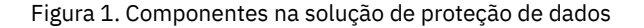

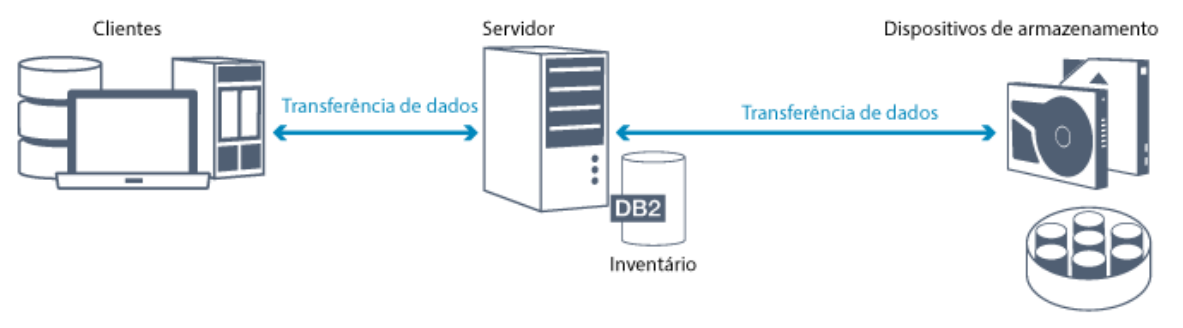

Conjunto de armazenamento

Software cliente

Para o IBM Spectrum Protect proteger dados de cliente, o software apropriado deve ser instalado no sistema do cliente e o cliente deve ser registrado com o servidor.

Nós clientes

Um *nó cliente* é equivalente a um computador, máquina virtual ou aplicativo, como um cliente de backup-archive que está instalado em uma estação de trabalho para backups do sistema de arquivos. Cada nó cliente deve ser registrado com o servidor. Vários nós podem ser registrados em um único computador.

## **Mídia de armazenamento**

O servidor armazena dados do cliente na mídia de armazenamento. Os tipos de mídia a seguir são usados:

Dispositivos de armazenamento

O servidor pode gravar dados em unidades de disco rígido, matrizes e subsistemas de disco, unidades de fita independentes, bibliotecas de fitas e outros tipos de armazenamento de acesso aleatório e de acesso sequencial. Os dispositivos de armazenamento podem ser conectados diretamente ao servidor ou conectados por meio de uma rede local (LAN) ou de uma rede de área de armazenamento (SAN).

Conjuntos de armazenamentos

Os dispositivos de armazenamento que estão conectados ao servidor são agrupados em *conjuntos de armazenamentos*. Cada conjunto de armazenamentos representa um conjunto de dispositivos de armazenamento do mesmo tipo de mídia, como unidades de disco ou de fita. O IBM Spectrum Protect armazena todos os dados de cliente em conjuntos de armazenamentos. É possível organizar conjuntos de armazenamentos em uma *hierarquia*, para que o armazenamento de dados possa transferir do armazenamento em disco para um armazenamento de custo mais baixo, como dispositivos de fita.

# <span id="page-41-0"></span>**Serviços de proteção de dados**

O IBM Spectrum Protect fornece serviços de proteção de dados para armazenar e recuperar dados a partir de vários tipos de clientes. Os serviços de proteção de dados são implementados por meio de políticas que estão definidas no servidor. É possível usar o planejamento de cliente para automatizar os serviços de proteção de dados.

## **Tipos de serviços de proteção de dados**

O IBM Spectrum Protect fornece serviços para armazenar e recuperar dados de cliente, conforme mostrado na Figura 1.

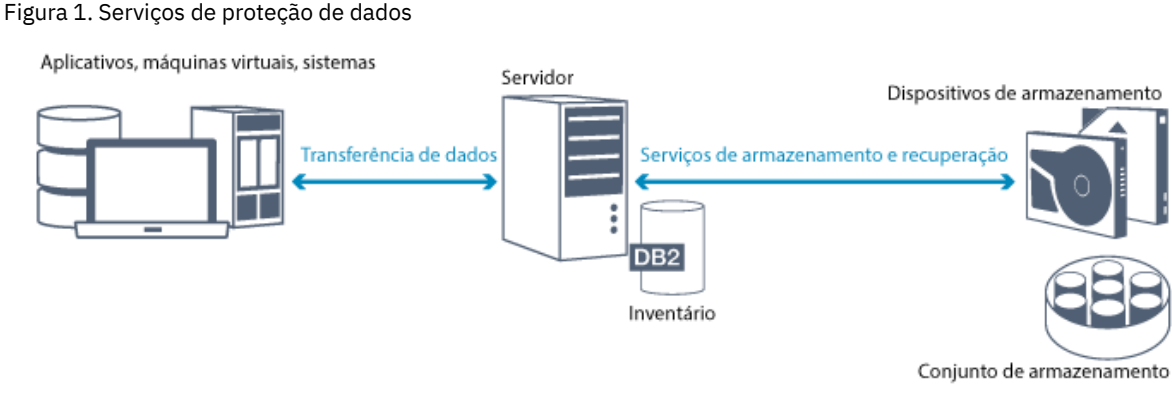

O IBM Spectrum Protect fornece os seguintes tipos de serviços de proteção de dados:

#### Serviços de backup e restauração

Você executa um processo de backup para criar uma cópia de um *objeto de dados* que pode ser usada para recuperação se o objeto de dados original for perdido. Um objeto de dados pode ser um arquivo, um diretório ou um objeto de dados definido pelo usuário, como um banco de dados.

Para reduzir o uso de recursos do sistema durante a operação de backup, o IBM Spectrum Protect usa o método de *backup incremental progressivo*. Para esse método de backup, um primeiro backup completo de todos os objetos de dados é criado e, em operações de backup subsequentes, apenas os dados alterados são movidos para armazenamento. Em comparação com métodos de backup incremental e diferenciado que requerem a execução de backups completos periódicos, o método de backup incremental progressivo fornece os seguintes benefícios:

- Reduz a redundância de dados
- Usa menos largura da banda da rede
- Requer menos espaço do conjunto de armazenamentos

Para reduzir ainda mais os requisitos de capacidade de armazenamento e o uso de largura da banda da rede, o IBM Spectrum Protect inclui *deduplicação de dados* para backups de dados. A técnica de deduplicação de dados remove extensões de dados duplicadas de backups.

Você executa um processo de restauração para copiar um objeto de um conjunto de armazenamentos para o cliente. É possível restaurar um único arquivo, todos os arquivos em um diretório ou todos os dados em um computador.

#### Serviços de archive e recuperação

Use o serviço de archive para preservar dados que devem ser armazenados por um longo tempo, por exemplo, para conformidade regulamentar. O serviço de archive fornece os seguintes recursos:

- Ao arquivar dados, especifique por quanto tempo os dados devem ser armazenados.
- É possível solicitar que arquivos e diretórios sejam copiados para armazenamento de longo prazo em mídia. Por exemplo, é possível optar por armazenar esses dados em um dispositivo de fita, que pode reduzir o custo de

armazenamento.

É possível especificar que os arquivos originais sejam apagados do cliente após os arquivos serem arquivados.

O serviço de recuperação fornece os seguintes recursos:

- Ao recuperar dados, os dados são copiados de um conjunto de armazenamentos para um nó cliente.
- A operação de recuperação não afeta a cópia de archive no conjunto de armazenamentos.

#### Serviços de migração e rechamada

Use serviços de migração e rechamada para gerenciar o espaço em sistemas do cliente. O objetivo do gerenciamento de espaço é aumentar a capacidade da mídia disponível para novos dados e reduzir o tempo de acesso aos dados. É possível migrar dados para armazenamento do servidor para manter espaço de armazenamento livre suficiente em um sistema de arquivos local. É possível armazenar dados migrados nas maneiras a seguir:

- Em armazenamento em disco para armazenamento de longo prazo
- Em uma *biblioteca de fitas virtual* (VTL) para rechamada rápida de arquivos

É possível rechamar arquivos para o nó cliente sob demanda, automática ou seletivamente.

## **Tipos de dados de cliente que podem ser protegidos**

É possível proteger os dados para os seguintes tipos de clientes com o IBM Spectrum Protect:

Aplicativos clientes

O IBM Spectrum Protect pode proteger dados para produtos ou aplicativos específicos. Esses clientes são chamados *aplicativos clientes*. Para proteger os *dados estruturados* para esses clientes, em outras palavras, os dados em campos do banco de dados, deve-se fazer backup de componentes que são específicos do aplicativo. O IBM Spectrum Protect pode proteger os seguintes aplicativos:

- Clientes do IBM Spectrum Protect for Enterprise Resource Planning:
	- o Data Protection for SAP HANA
	- Data Protection for SAP for DB2
	- Data Protection for SAP for Oracle
- Clientes do IBM Spectrum Protect for Databases:
	- Data Protection for Microsoft SQL server
	- Data Protection para Oracle
- Clientes do IBM Spectrum Protect for Mail:
	- Data Protection for IBM® Domino
	- Data Protection for Microsoft Exchange Server

#### Máquinas virtuais

Máquinas virtuais que são submetidas a backup usando o software do aplicativo cliente que está instalado na máquina virtual. No ambiente do IBM Spectrum Protect, uma máquina virtual pode ser protegida pelo IBM Spectrum Protect for Virtual Environments.

Clientes do sistema

Os clientes do IBM Spectrum Protect a seguir são chamados de *clientes do sistema*:

- Todos os clientes que fazem backup de dados em arquivos e diretórios, em outras palavras, *dados não estruturados*, como clientes de backup-archive e clientes da API que estão instalados em estações de trabalho.
- Um servidor que está incluído em uma configuração de volume virtual de servidor para servidor.
- Uma máquina virtual que é submetida a backup usando o software do cliente de backup-archive que está instalado na máquina virtual.

# <span id="page-42-0"></span>**Processos para gerenciar a proteção de dados com o IBM Spectrum Protect**

O inventário do servidor IBM Spectrum Protect tem uma função-chave nos processos de proteção de dados. Você define políticas que o servidor usa para gerenciar o armazenamento de dados.

## **Processo de gerenciamento de dados**

A Figura 1 mostra o processo de gerenciamento de dados do IBM Spectrum Protect.

Figura 1. Processo de gerenciamento de dados

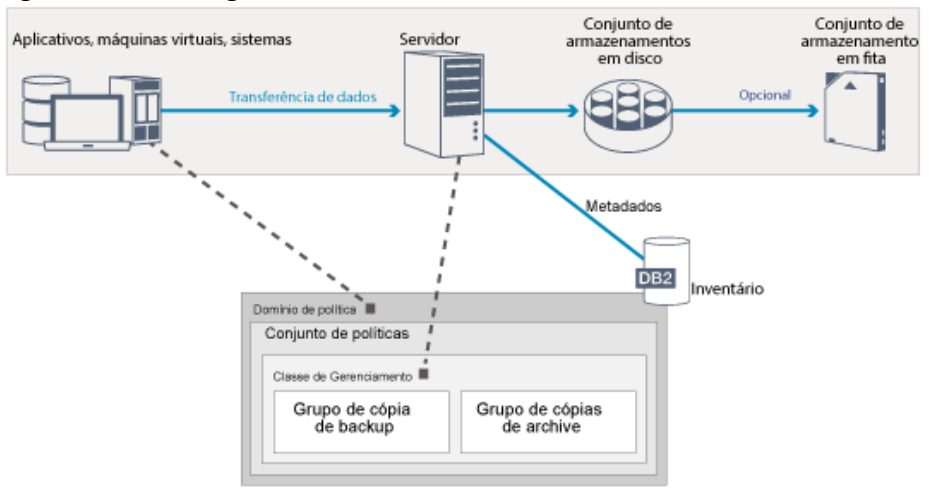

O IBM Spectrum Protect usa políticas para controlar como o servidor armazena e gerencia objetos de dados em vários tipos de dispositivos de armazenamento e de mídia. Você associa um cliente a um domínio de política que contém um conjunto de políticas ativas. Quando um cliente faz backup, arquiva ou migra um arquivo, o arquivo é ligado a uma classe de gerenciamento no conjunto de políticas ativas do domínio de política. A classe de gerenciamento e os grupos de cópias de backup e archive especificam onde os arquivos são armazenados e como eles são gerenciados. Se você configurar o armazenamento do servidor em uma hierarquia, será possível migrar os arquivos para diferentes conjuntos de armazenamentos.

## **Componentes de inventário**

Os componentes de inventário a seguir são chave para a operação do servidor:

#### Banco de dados do servidor

O banco de dados do servidor contém informações sobre dados de cliente e operações do servidor. O banco de dados armazena informações sobre dados de cliente, chamados *metadados*. As informações sobre dados de cliente incluem o nome do arquivo, tamanho do arquivo, proprietário do arquivo, classe de gerenciamento, grupo de cópias e local do arquivo no armazenamento do servidor. O banco de dados inclui as informações a seguir necessárias para a operação do servidor:

- Definições de nós clientes e administradores
- Políticas e planejamentos
- Configurações do servidor
- Registros de operações do servidor, como logs de atividades e registros de eventos
- Resultados intermediários para consultas administrativas

#### Log de recuperação

O servidor registra transações do banco de dados no log de recuperação. O log de recuperação ajuda a assegurar que uma falha não deixe o banco de dados em um estado inconsistente. O log de recuperação também é usado para manter a consistência em operações de início do servidor. O log de recuperação consiste nos seguintes logs:

#### Log ativo

Este log registra transações atuais no servidor. Estas informações são necessárias para iniciar o servidor e o banco de dados após um desastre.

#### Espelho de log (opcional)

O espelho de log ativo é uma cópia do log ativo que pode ser usado se os arquivos de log ativo não puderem ser lidos. Todas as mudanças feitas no log ativo também são gravadas em um espelho de log. É possível configurar um espelho de log ativo.

#### Log de archive

O log de archive contém cópias de arquivos de log fechados que estavam no log ativo. O log de archive está incluído nos backups de banco de dados e é usado para recuperação do banco de dados do servidor. Os arquivos de log de archive que estão incluídos em um backup de banco de dados são automaticamente removidos após a conclusão de um ciclo de backup de banco de dados. O log de archive deve ter espaço suficiente para armazenar os arquivos de log para backups de banco de dados.

#### Log de failover de archive (opcional)

O log de failover de archive, também chamado de log de archive secundário, é o diretório que o servidor usa para armazenar arquivos de log de archive quando o diretório de log de archive está cheio.

## **Gerenciamento de dados baseado em política**

No ambiente do IBM Spectrum Protect, uma *política* para gerenciamento de proteção de dados contém regras que determinam como os dados de cliente são armazenados e gerenciados. O propósito primário de uma política é implementar os objetivos de gerenciamento de dados a seguir:

- Controle em qual cliente do conjunto de armazenamentos os dados são inicialmente armazenados
- Defina critérios de retenção que controlem quantas cópias de objetos são armazenadas
- Defina por quanto tempo as cópias de objetos são retidas

O gerenciamento de dados baseado em política ajuda a se concentrar nas necessidades de negócios para proteger dados em vez de gerenciar dispositivos de armazenamento e mídia. Os administradores definem políticas e designam nós clientes a um *domínio de política*.

Dependendo de suas necessidades de negócios, é possível ter uma ou muitas políticas. Em uma organização de negócios, por exemplo, diferentes departamentos com diferentes tipos de dados podem ter planos de gerenciamento de armazenamento customizados. As políticas podem ser atualizadas e as atualizações podem ser aplicadas a dados que já são gerenciados.

Ao instalar o IBM Spectrum Protect, uma política padrão chamada STANDARD já está definida. O política STANDARD fornece proteção básica de backup para estações de trabalho do usuário. Para fornecer diferentes níveis de serviço para diferentes clientes, é possível incluir na política padrão ou criar uma nova política.

Você cria políticas definindo os seguintes componentes de política:

#### Domínio de política

O domínio de política é o principal método organizacional de agrupar nós clientes que compartilham regras comuns para gerenciamento de dados. Embora um nó cliente possa ser definido para mais de um servidor, o nó cliente pode ser definido para somente um domínio de política em cada servidor.

#### Conjunto de políticas

Um *conjunto de políticas* são várias políticas que são agrupadas para que a política para os nós clientes no domínio possa ser ativada ou desativada conforme necessário. Um administrador usa um conjunto de políticas para implementar diferentes classes de gerenciamento com base nas necessidades de negócios e do usuário. Um domínio de política pode conter vários conjuntos de políticas, mas apenas um conjunto de políticas pode estar ativo no domínio. Cada conjunto de políticas contém uma classe de gerenciamento padrão e qualquer número de classes de gerenciamento extras.

#### Classe de gerenciamento

Uma *classe de gerenciamento* é um objeto de política que pode ser ligado a cada categoria de dados para especificar como o servidor gerencia os dados. Pode haver uma ou mais classes de gerenciamento. Uma classe de gerenciamento é designada para ser a classe de gerenciamento padrão que é usada por clientes, a menos que eles substituam especificamente o padrão para usar uma classe de gerenciamento específica.

A classe de gerenciamento pode conter um grupo de cópia de backup, um grupo de cópias de archive e atributos de gerenciamento de espaço. Um grupo de cópias determina como o servidor gerencia versões de backup ou cópias arquivadas do arquivo. Os atributos de gerenciamento de espaço determinam se o arquivo é elegível para migração pelo cliente do gerenciador de espaço para armazenamento do servidor, e em quais condições o arquivo é migrado.

#### Grupo de cópias

Um *grupo de cópias* é um conjunto de atributos em uma classe de gerenciamento que controla os seguintes fatores:

- Onde o servidor armazena versões de arquivos de backup ou cópias de archive
- Por quanto tempo o servidor mantém versões de arquivos de backup ou cópias de archive
- Quantas versões de cópias de backup são retidas
- Qual método usar para gerar versões de arquivos de backup ou cópias de archive

## **Gerenciamento da segurança**

O IBM Spectrum Protect inclui recursos de segurança para registro de administradores e usuários. Após os administradores se registrarem, eles devem receber autoridade sendo designados a uma ou mais classes de privilégio administrativo. Um administrador com privilégio do sistema pode executar qualquer função do servidor. Os administradores com privilégios de política, armazenamento, operador ou de nó podem executar subconjuntos de funções do servidor. O servidor pode ser acessado usando os métodos a seguir, cada um controlado com uma senha:

- Acesso de administrador para gerenciar o servidor
- Acesso de cliente a nós para armazenar e recuperar dados

Também estão incluídos recursos que podem ajudar a garantir segurança quando clientes se conectam ao servidor. Dependendo de necessidades de negócios, como um administrador, você pode escolher um dos métodos de registro de cliente a seguir:

#### Registro aberto

Quando o cliente se conecta primeiro ao servidor, é solicitado que o usuário forneça um nome do nó, senha e informações de contato. O registro aberto fornece ao usuário as seguintes configurações padrão:

- O nó cliente é designado ao domínio de política STANDARD.
- O usuário pode definir se os arquivos serão compactados para reduzir a quantidade de dados enviados por redes e o espaço ocupado pelos dados em armazenamento.
- O usuário pode excluir cópias arquivadas de arquivos do armazenamento do servidor, mas não versões de backup de arquivos.

#### Registro fechado

Registro fechado é o método padrão para registro de cliente no servidor. Para esse tipo de registro, um administrador registra todos os clientes. O administrador pode implementar as configurações a seguir:

- Designar o nó a qualquer domínio de política
- Determinar se o usuário pode usar compactação ou não, ou se o usuário pode escolher
- Controlar se o usuário pode excluir arquivos de backup ou arquivos arquivados

É possível incluir mais proteção para seus dados e senhas usando o Secure Sockets Layer (SSL). SSL é a tecnologia padrão usada para criar sessões criptografadas para servidores e clientes, e fornece um canal seguro para comunicação por meio de caminhos de comunicação aberta. Com o SSL, a identidade do servidor é verificada usando certificados digitais. Se você autenticar com um servidor Lightweight Directory Access Protocol (LDAP), as senhas entre o servidor e o servidor LDAP serão protegidas por Segurança da Camada de Transporte (TLS). O protocolo de TLS é o sucessor do protocolo de SSL. Quando um servidor e um cliente se comunicam, a TLS assegura que terceiros não possam interceptar mensagens.

## <span id="page-45-0"></span>**Interfaces com o usuário para o ambiente do IBM Spectrum Protect**

Para tarefas de monitoramento e configuração, o IBM Spectrum Protect fornece várias interfaces, incluindo o Operations Center, uma interface da linha de comandos e uma interface administrativa SQL.

## **Interfaces para gerenciamento de armazenamento de dados**

O Operations Center é a interface primária para os administradores monitorarem e administrarem servidores. Um benefício chave do Operations Center é que é possível monitorar múltiplos servidores, conforme mostrado na Figura 1. Também é possível monitorar e administrar o IBM Spectrum Protect a partir de uma interface administrativa de linha de comandos.

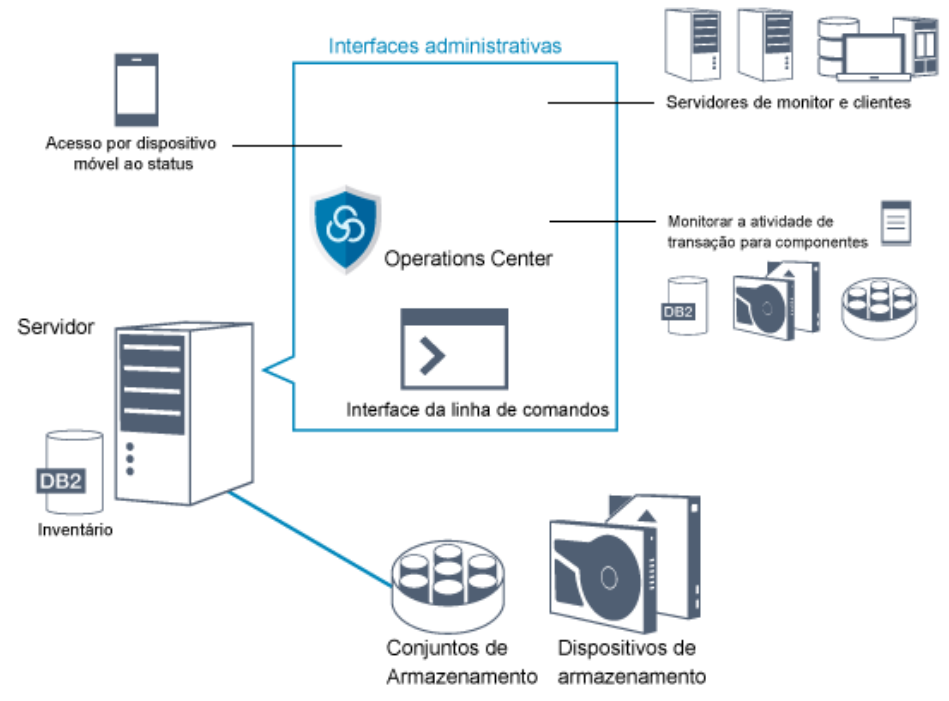

Figura 1. Interfaces com o usuário para gerenciamento de armazenamento de dados

Você usa as interfaces a seguir para interagir com o IBM Spectrum Protect:

Operations Center

O Operations Center fornece acesso à web e por dispositivo móvel a informações de status sobre o ambiente do IBM Spectrum Protect. É possível usar o Operations Center para concluir algumas tarefas de monitoramento e de administração, por exemplo:

- É possível monitorar múltiplos servidores e clientes.
- É possível monitorar a atividade de transação para componentes específicos no caminho de dados, como o banco de dados do servidor, o log de recuperação, dispositivos de armazenamento e conjuntos de armazenamentos.

Interface da linha de comandos

É possível usar uma interface da linha de comandos para executar tarefas de administração para servidores. É possível acessar a interface da linha de comandos por meio do cliente administrador do IBM Spectrum Protect ou do Operations Center.

Acesso a informações no banco de dados do servidor usando instruções SQL

É possível usar instruções SQL SELECT para consultar o banco de dados do servidor e exibir os resultados. As ferramentas de SQL de terceiros estão disponíveis para ajudar os administradores no gerenciamento de banco de dados.

## **Interfaces para gerenciamento de atividades de cliente**

O IBM Spectrum Protect fornece os seguintes tipos de interfaces para gerenciar a atividade de cliente:

- Uma interface de programação de aplicativos (API)
- Interfaces gráficas com o usuário para clientes
- Interface do navegador para o cliente de backup-archive
- <span id="page-46-0"></span>Interfaces da linha de comandos para clientes

## **Conceitos de armazenamento de dados no IBM Spectrum Protect**

O IBM Spectrum Protect fornece funções para armazenar dados em um intervalo de armazenamento de dispositivo e de mídia.

Para tornar os dispositivos disponíveis para o servidor, deve-se anexar os dispositivos de armazenamento e mapear conjuntos de armazenamentos para classes de dispositivo, bibliotecas e unidades.

- Tipos de dispositivos de [armazenamento](#page-46-1) É possível usar vários dispositivos de armazenamento com o IBM Spectrum Protect para atender aos objetivos de proteção de dados específicos.
- Armazenamento de dados em conjuntos de [armazenamentos](#page-49-0) Os conjuntos de armazenamentos lógicos são os principais componentes no modelo de armazenamento de dados do IBM Spectrum Protect. É possível otimizar o uso de dispositivos de armazenamento manipulando as propriedades de conjuntos e volumes de armazenamentos.
- Transporte de dados para [armazenamento](#page-53-0) em redes O ambiente do IBM Spectrum Protect fornece maneiras de mover dados com segurança para armazenamento em vários tipos de redes e configurações.

## <span id="page-46-1"></span>**Tipos de dispositivos de armazenamento**

É possível usar vários dispositivos de armazenamento com o IBM Spectrum Protect para atender aos objetivos de proteção de dados específicos.

## **Dispositivos de armazenamento e objetos de armazenamento**

O servidor do IBM Spectrum Protect pode se conectar a uma combinação de dispositivos de armazenamentos manuais e automatizados. É possível conectar os seguintes tipos de dispositivos de armazenamento ao IBM Spectrum Protect:

- Dispositivos de disco que estão diretamente conectados, conectados por SAN ou conectados à rede
- Dispositivos de fita físicos que são operados manualmente ou automatizados
- Dispositivos de fita virtuais
- Armazenamento de objeto em nuvem

O IBM Spectrum Protect representa dispositivos de armazenamento físico e mídia com objetos de armazenamento definidos no banco de dados do servidor. Os objetos de armazenamento classificam recursos de armazenamento disponíveis e gerenciam a migração de um conjunto de armazenamentos para outro. Tabela 1 descreve os objetos de armazenamento no ambiente de armazenamento do servidor.

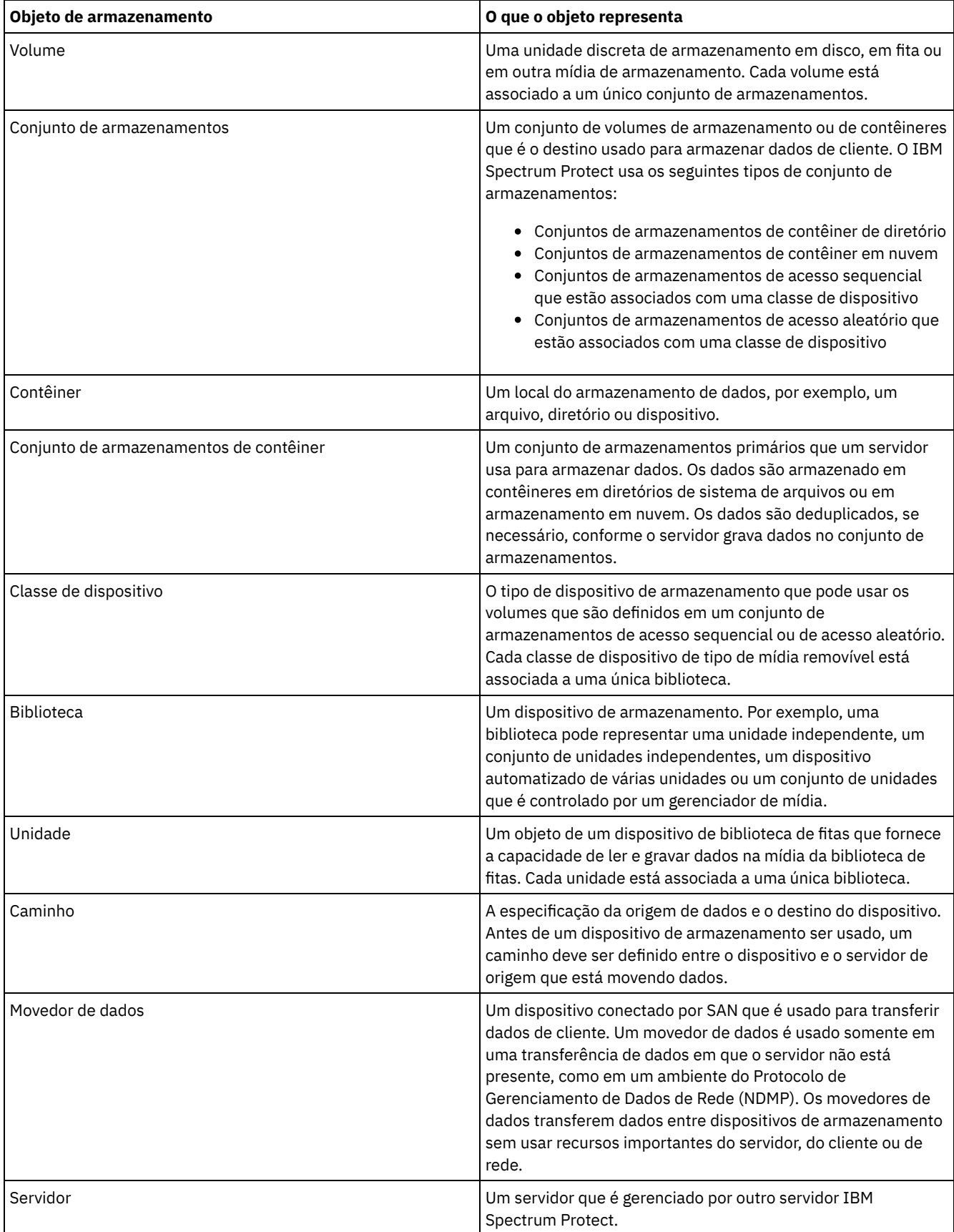

### Tabela 1. Objetos de armazenamento e representações

O administrador define os objetos de armazenamento na camada lógica do servidor, conforme ilustrado na Figura 1.

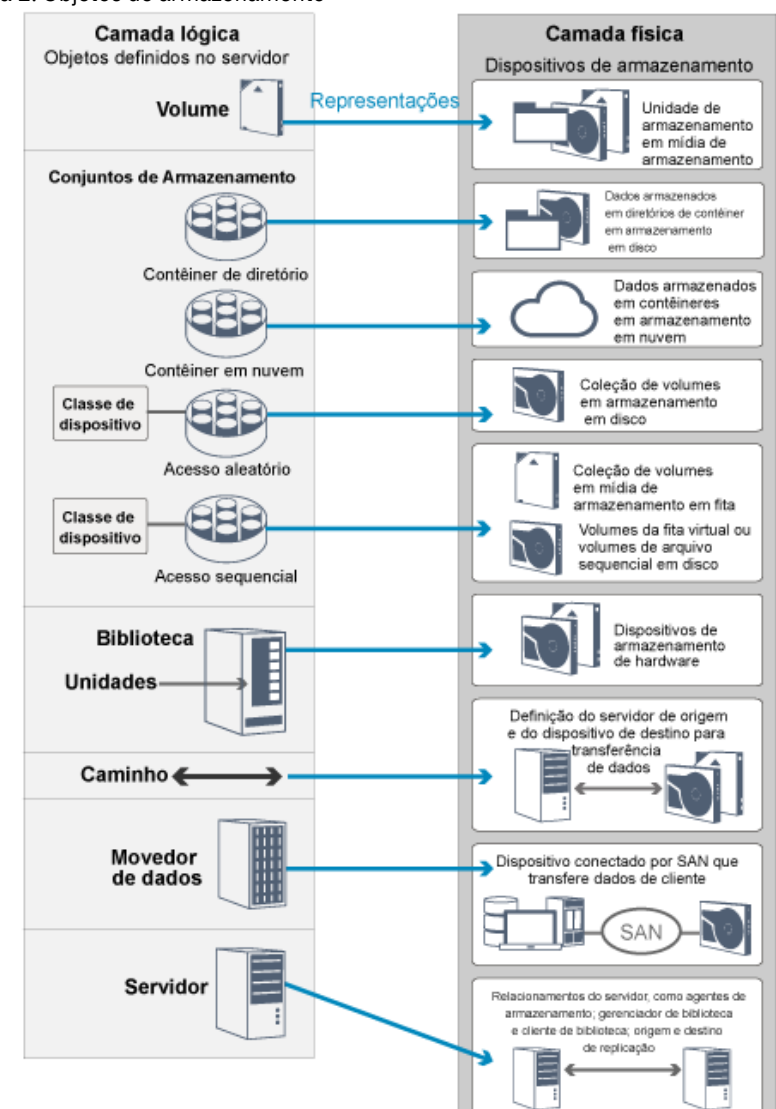

#### Figura 1. Objetos de armazenamento

## **Dispositivos de disco**

É possível armazenar dados de cliente em dispositivos de disco com os tipos de volumes a seguir:

- Diretórios em conjuntos de armazenamentos de contêiner de diretório
- Volumes de acesso aleatório de tipo de dispositivo DISK
- Volumes de acesso sequencial de tipo de dispositivo FILE

O IBM Spectrum Protect oferece os seguintes recursos ao usar conjuntos de armazenamentos de contêiner de diretório para armazenamento de dados:

- É possível aplicar técnicas de armazenamento em cache de deduplicação de dados e de disco para aumentar o uso do armazenamento de dados.
- É possível recuperar dados do disco muito mais rapidamente do que é possível recuperar dados de armazenamento em fita.

### **Dispositivos de fita físicos**

Em uma biblioteca de fitas físicas, a capacidade de armazenamento é definida em termos do número total de volumes na biblioteca. Os dispositivos de fita físicos podem ser usados para as seguintes atividades:

Armazenar dados de cliente que são submetidos a backup, arquivados ou migrados de nós clientes

- Armazenar backups de banco de dados
- Exportar dados para outro servidor ou armazenamento externo

Mover dados para a fita fornece os seguintes benefícios:

- É possível manter os dados para clientes em um dispositivo de disco ao mesmo tempo em que os dados são movidos para a fita.
- É possível melhorar o desempenho da unidade de fita transferindo a migração de dados do disco para a fita.
- É possível distribuir os tempos em que as unidades estão em uso para melhorar a eficiência das unidades de fita.
- É possível mover dados na fita para áreas seguras externas.
- É possível limitar o consumo de energia porque os dispositivos de fita não consomem energia após os dados serem gravados em fita.
- É possível aplicar a criptografia que é fornecida pelo hardware da unidade de fita para proteger os dados na fita.

Em comparação com o armazenamento em disco e em fita virtual equivalente, o custo unitário para armazenar dados tende a ser muito menos para dispositivos de fita física.

## **Bibliotecas de fitas virtual**

Um virtual tape library (VTL) não usa mídia de fita física. Ao usar o armazenamento VTL, você emula os mecanismos de acesso de hardware de fita. Em um VTL, é possível definir volumes e unidades para fornecer maior flexibilidade para o ambiente de armazenamento. A capacidade de armazenamento de um VTL é definida em termos do total de espaço em disco disponível. É possível aumentar ou diminuir o número e tamanho de volumes em disco.

A definição de uma VTL para o servidor do IBM Spectrum Protect pode melhorar o desempenho, porque o servidor manipula o processamento de ponto de montagem para VTLs de forma diferente do que para bibliotecas de fitas reais. Embora as limitações lógicas de dispositivos de fita ainda estejam presentes, as limitações físicas para o hardware de fita não são aplicáveis a uma VTL, dispondo, portanto, de melhor escalabilidade. É possível usar a VTL do IBM Spectrum Protect quando as seguintes condições forem atendidas:

- Apenas um tipo e geração de unidade e mídia são emulados na VTL.
- Cada servidor e agente de armazenamento com acesso à VTL possui caminhos que são definidos para todas as unidades na biblioteca.

## <span id="page-49-0"></span>**Armazenamento de dados em conjuntos de armazenamentos**

Os conjuntos de armazenamentos lógicos são os principais componentes no modelo de armazenamento de dados do IBM Spectrum Protect. É possível otimizar o uso de dispositivos de armazenamento manipulando as propriedades de conjuntos e volumes de armazenamentos.

## **Tipos de conjuntos de armazenamentos**

O grupo de conjuntos de armazenamentos que você configurou para o servidor é chamado de *armazenamento do servidor*. É possível definir os seguintes tipos de conjuntos de armazenamentos em armazenamento do servidor:

#### Conjuntos de armazenamentos primários

Um conjunto nomeado de volumes que o servidor usa para armazenar versões de backup de arquivos, cópias de archive de arquivos e arquivos que são migrados de nós clientes.

Conjuntos de armazenamentos de cópia

Um conjunto nomeado de volumes que contém cópias de arquivos que residem em conjuntos de armazenamentos primários. Conjuntos de armazenamentos de cópia são utilizados apenas para backup dos dados que são armazenados nos conjuntos de armazenamentos primários. Um conjunto de armazenamentos de cópias não pode ser um destino para um grupo de cópias de backup, um grupo de cópias de archive ou uma classe de gerenciamento para arquivos gerenciados por espaço.

Conjuntos de armazenamentos de cópia de contêiner

Um conjunto nomeado de volumes que contêm uma cópia de extensões de dados que residem em conjuntos de armazenamento de contêiner de diretório. Os conjuntos de armazenamento de cópia do contêiner são usados somente para proteger os dados que estão armazenados em conjuntos de armazenamentos de contêiner de diretório. Conjuntos de armazenamentos de dados ativos

Um conjunto nomeado de volumes do conjunto de armazenamentos que contêm apenas versões ativas de dados de backup do cliente.

Quando você restaura, recupera, faz rechamada ou exporta dados do arquivo, o arquivo solicitado é obtido a partir de um conjunto de armazenamentos primários. Dependendo do tipo de conjunto de armazenamentos primários, os conjuntos de armazenamentos podem estar no local ou ser externos. É possível organizar conjuntos de armazenamentos primários em uma hierarquia de armazenamento de forma que os dados possam ser transferidos de armazenamento em disco para um armazenamento de custo mais baixo, como dispositivos de fita. A Figura 1 ilustra o conceito de conjuntos de armazenamentos primários.

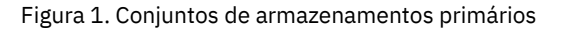

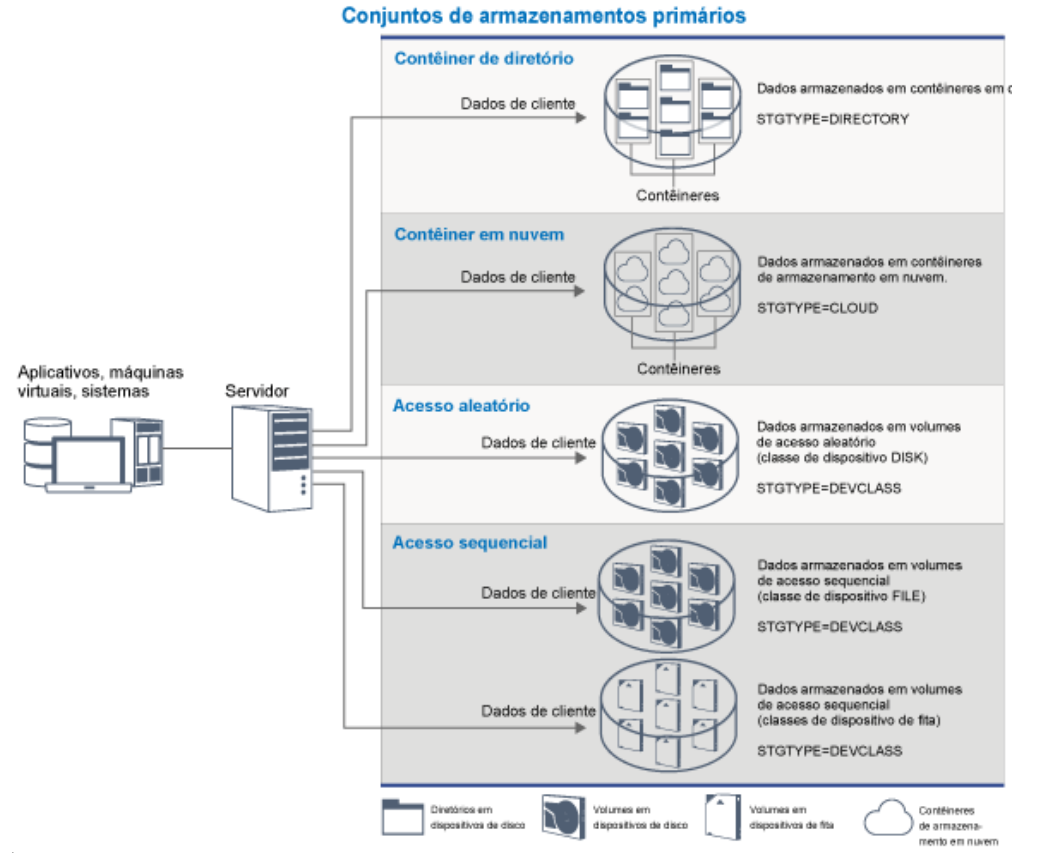

É possível definir os seguintes tipos de conjunto de armazenamentos primários:

Conjuntos de armazenamentos de contêiner de diretório

Um conjunto de armazenamentos que o servidor usa para armazenar dados em contêineres em diretórios de conjunto de armazenamentos. Os dados que são armazenados em um conjunto de armazenamentos de contêiner de diretório podem usar a deduplicação de dados sequenciais, a deduplicação de dados do lado do cliente, a compactação sequencial ou a compactação do lado do cliente. A deduplicação de dados sequenciais ou a compactação sequencial reduz os dados no momento em que são armazenados.

Dica: Os dados que são compactados primeiro não podem ser deduplicados, entretanto, dados deduplicados podem ser compactados.

Usando conjuntos de armazenamentos de contêiner de diretório, você remove a necessidade de recuperação de volume, o que melhora o desempenho do servidor e reduz o custo de hardware de armazenamento. É possível proteger e reparar dados em conjuntos de armazenamentos de contêiner de diretório no nível do conjunto de armazenamentos. É possível armazenar em camadas os dados que são armazenados em um conjunto de armazenamentos de contêiner de diretório em um conjunto de armazenamentos de contêiner em nuvem.

Restrição: Não é possível usar nenhuma das seguintes funções com conjuntos de armazenamentos de contêiner de diretório:

- Migração
- Recuperação
- Agregação
- Disposição
- Gravação simultânea
- Backup do conjunto de armazenamentos
- Volumes virtuais

#### Conjuntos de armazenamentos de contêiner em nuvem

Um conjunto de armazenamentos que um servidor usa para armazenar dados no armazenamento em nuvem. O armazenamento em nuvem pode ser nas instalações ou fora das instalações. Os conjuntos de armazenamentos de contêiner em nuvem que são fornecidos pelo IBM Spectrum Protect podem armazenar dados em armazenamento em nuvem que é baseado em objeto. Armazenando dados em conjuntos de armazenamentos de contêiner em nuvem, é possível explorar as vantagens de custo por unidade que as nuvens oferecem junto com os recursos de ajuste de escala que o armazenamento em nuvem fornece. É possível usar a definição de camadas em nuvem para reduzir os custos ao mover dados do armazenamento em disco para um conjunto de armazenamentos de contêiner em nuvem. O IBM Spectrum Protect gerencia as credenciais, a segurança, E/Ss de leitura e gravação e o ciclo de vida para dados que são armazenados na nuvem. Quando conjuntos de armazenamentos de contêiner em nuvem são implementados no servidor, é possível gravar diretamente na nuvem configurando um conjunto de armazenamentos de contêiner em nuvem com as credenciais de nuvem. Os dados que são armazenados em um conjunto de armazenamentos de contêiner em nuvem usam a deduplicação de dados sequenciais e a compressão sequencial. O servidor grava dados deduplicados, compactados e criptografados diretamente na nuvem. É possível fazer backup e restaurar dados ou arquivar e recuperar dados diretamente do conjunto de armazenamentos de contêiner em nuvem.

É possível definir os tipos de conjuntos de armazenamentos de contêiner em nuvem a seguir:

No local

É possível usar o tipo de conjunto de armazenamentos de contêiner em nuvem no local para armazenar dados em uma nuvem particular, para mais segurança e controle máximo sobre os seus dados. As desvantagens de uma nuvem privada são os custos mais altos devido aos requisitos de hardware e manutenção no local.

Fora das instalações

É possível usar o tipo de conjunto de armazenamentos de contêiner em nuvem fora das instalações para armazenar dados em uma nuvem pública. A vantagem de usar uma nuvem pública em que seja possível diminuir custos em relação a uma nuvem particular, por exemplo, eliminando manutenção. No entanto, deve-se balancear esse benefício com relação a possíveis problemas de desempenho por causa das velocidades da conexão e do controle reduzido sobre os seus dados.

#### Conjuntos de armazenamentos que estão associados a classes de dispositivos

É possível definir um conjunto de armazenamentos primários para usar os seguintes tipos de dispositivos de armazenamento:

Classe de dispositivo DISK

Em um tipo de dispositivo DISK do conjunto de armazenamentos, os dados são armazenados em blocos de disco de acesso aleatório. É possível usar o armazenamento em cache em conjuntos de armazenamentos DISK para aumentar o desempenho de restauração do cliente com algumas limitações no processamento do servidor. A alocação de espaço e o rastreamento por blocos usam mais espaço de armazenamento do banco de dados e requer mais energia de processamento do que alocação e rastreamento por volume.

#### Classe de dispositivo FILE

Em um tipo de dispositivo FILE do conjunto de armazenamentos, os arquivos são armazenados em volumes sequenciais para melhor desempenho sequencial do que para armazenamento em blocos de disco. Para o servidor, esses arquivos têm as características de um volume da fita para que esse tipo de conjunto de armazenamentos seja mais adequado para migração para a fita. Os volumes FILE são úteis para *transferência eletrônica*, em que os dados são transferidos eletronicamente para um site remoto em vez de por remessa física de fita. Em geral, esse tipo de conjunto de armazenamentos é preferencial sobre conjuntos de armazenamentos DISK.

O servidor usa os conjuntos de armazenamentos primários de acesso aleatório padrão a seguir:

#### ARCHIVEPOOL

Na política STANDARD, esse conjunto de armazenamentos é o destino para arquivos que são arquivados de nós clientes.

BACKUPPOOL

Na política STANDARD, esse conjunto de armazenamentos é o destino para arquivos que são submetidos a backup em nós clientes.

#### **SPACEMGPOOL**

Esse conjunto de armazenamentos é para arquivos gerenciados por espaço que são migrados do IBM Spectrum Protect para nós clientes de Gerenciamento de Espaço.

### **Conjuntos de armazenamentos de cópia**

Os conjuntos de armazenamentos de cópia contêm versões ativas e inativas de dados que são submetidos a backup em conjuntos de armazenamentos primários. Um conjunto de armazenamentos de contêiner de diretório não pode ser usado como um conjunto de armazenamento de cópia. Além disso, os dados de um conjunto de armazenamentos de contêiner de diretório não podem ser copiados para um conjunto de armazenamento de cópia. Para proteger os conjuntos de armazenamentos de contêiner de diretório, copie os dados para um conjunto de armazenamento de cópia do contêiner. A Figura 2 ilustra o conceito de conjuntos de armazenamento de cópia.

Figura 2. Conjuntos de armazenamentos de cópia

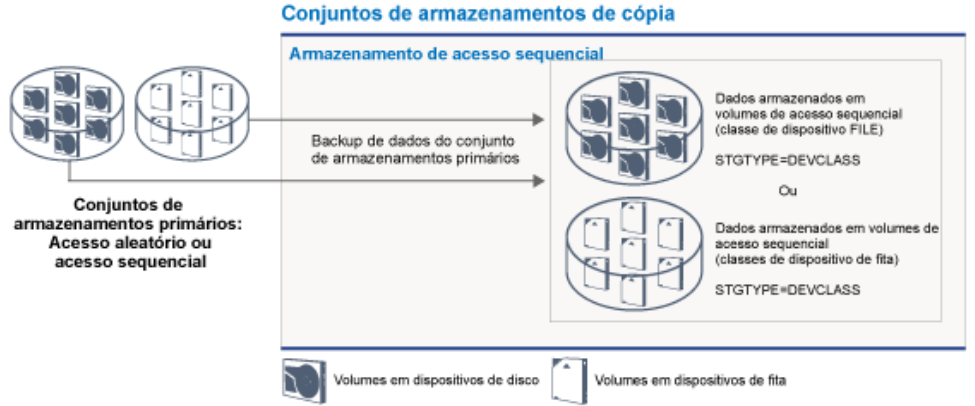

Os conjuntos de armazenamentos de cópias fornecem meios de recuperação de desastres ou de falhas de mídia. Por exemplo, quando um cliente tenta recuperar um arquivo danificado do conjunto de armazenamentos primários e o conjunto de armazenamentos está indisponível ou o arquivo no conjunto de armazenamentos está corrompido, o cliente pode restaurar os dados do conjunto de cópias em armazenamento primário.

É possível mover os volumes de conjuntos de armazenamentos de cópia fora do local e ainda fazer o servidor rastrear os volumes. Mover esses volumes fora do local fornece um meio de recuperação de um desastre no local. Um conjunto de armazenamento de cópia pode usar apenas armazenamento de acesso sequencial, como uma classe de dispositivo de fita ou uma classe de dispositivo FILE.

## **Conjuntos de armazenamentos de cópia de contêiner**

Um servidor pode proteger um conjunto de armazenamentos de contêiner de diretório armazenando cópias dos dados em um conjunto de armazenamento de cópia do contêiner. Os dados em conjuntos de armazenamento de cópia do contêiner são armazenados em volumes de fita, que podem ser armazenados no local ou externamente. Os dados danificados nos conjuntos de armazenamentos de contêiner de diretório podem ser reparados usando extensões deduplicadas em conjuntos de armazenamento de cópia do contêiner. Os conjuntos de armazenamento de cópia do contêiner fornecem uma alternativa para usar um servidor de replicação para proteger dados em um conjunto de armazenamentos de contêiner de diretório.

Restrição: Se todos os dados do servidor forem perdidos, os conjuntos de armazenamento de cópia do contêiner sozinhos não fornecerão o mesmo nível de proteção que a replicação:

- Com a replicação, será possível restaurar os dados de cliente diretamente do servidor de destino se o servidor de origem estiver indisponível.
- Com os conjuntos de armazenamento de cópia do contêiner, deve-se primeiro restaurar o servidor a partir de um backup de banco de dados e, em seguida, reparar os conjuntos de armazenamentos de contêiner de diretório a partir de volumes de fita.

A Figura 3 ilustra o conceito de conjuntos de armazenamento de cópia do contêiner.

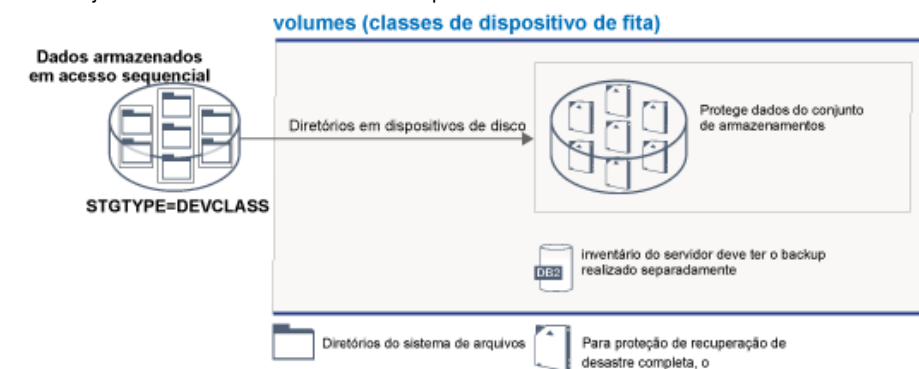

Figura 3. Conjuntos de armazenamentos de cópia de contêiner

Dependendo da configuração do sistema, é possível criar planejamentos de proteção para copiar simultaneamente os dados do conjunto de armazenamentos de contêiner de diretório para os conjuntos de armazenamento de cópia do contêiner no local ou externos para atender a seus requisitos:

- Se a replicação estiver ativada, será possível criar um conjunto de cópias do contêiner externo. A cópia externa pode ser usada para fornecer proteção extra em um ambiente replicado.
- Se a replicação não estiver ativada, será possível criar um conjunto de armazenamento de cópia do contêiner local e um conjunto de armazenamento de cópia do contêiner externo.

Dependendo dos recursos e requisitos de seu site, a capacidade de copiar conjuntos de armazenamentos de contêiner de diretório para fita tem os benefícios a seguir:

- Você evita manter outro servidor e mais espaço de armazenamento em disco.
- Os dados são copiados para conjuntos de armazenamentos que estão definidos no servidor. O desempenho não é dependente da conexão de rede entre os servidores, nem afetado por ela.
- É possível satisfazer os requisitos regulamentares e de negócios para as cópias de fita externas.

## **Conjuntos de armazenamentos de dados ativos**

Um datapool ativo contém apenas versões ativas de dados de backup do cliente. Nesse caso, o servidor não precisa posicionar arquivos inativos antigos que não precisam ser restaurados. Um conjunto de armazenamentos de contêiner de diretório não pode ser usado como um conjunto de armazenamentos de dados ativos. Você usa conjuntos de dados ativos para melhorar a eficiência de operações de armazenamento e de restauração de dados. Por exemplo, esse tipo de conjunto de armazenamentos pode ajudálo a atingir os seguintes objetivos:

- Aumentar a velocidade de operações de restauração de dados do cliente
- Reduzir o número de volumes de armazenamento no local ou fora do local
- Reduzir a quantidade de dados que são transferidos ao copiar ou restaurar arquivos que são transferidos eletronicamente em um local remoto

Os dados que são migrados por clientes de gerenciamento de armazenamento hierárquico (HSM) e dados do archive não são permitidos em data pools ativos. À medida que versões atualizadas de dados de backup são armazenadas em data pools ativos, as versões mais antigas são removidas, pois os dados restantes são consolidados de muitos volumes de acesso sequencial para poucos novos volumes de acesso sequencial. A Figura 4 ilustra o conceito de conjuntos de armazenamentos de dados ativos. Figura 4. Conjuntos de armazenamentos de dados ativos

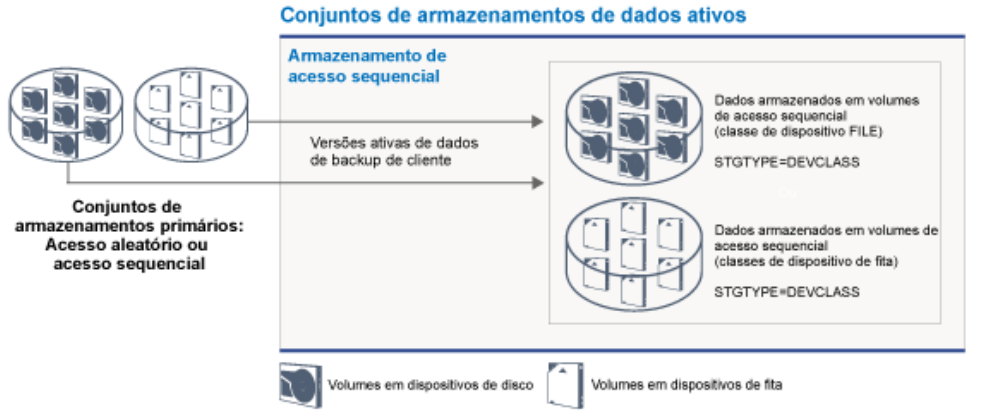

Os data pools ativos podem usar qualquer tipo de armazenamento de acesso sequencial. No entanto, os benefícios de um datapool ativo dependem do tipo de dispositivo que está associado ao conjunto. Por exemplo, os data pools ativos que estão associados a uma classe de dispositivo FILE são ideais para operações rápidas de restauração do cliente pelas seguintes razões:

- Os volumes FILE não precisam ser montados fisicamente
- As sessões do cliente que estão restaurando a partir de volumes FILE em um data pool ativo podem acessar os volumes simultaneamente, o que melhora o desempenho de restauração

#### **Informações relacionadas**:

FAQs (Perguntas mais frequentes) sobre os conjuntos de [armazenamentos](https://www.ibm.com/developerworks/community/wikis/home/wiki/Tivoli%20Storage%20Manager/page/Directory-container%20storage%20pools%20FAQs) de contêiner de diretório

<span id="page-53-0"></span>Perguntas mais frequentes dos conjuntos de [armazenamentos](https://www.ibm.com/developerworks/community/wikis/home/wiki/Tivoli%20Storage%20Manager/page/Cloud-container%20storage%20pools%20FAQs) de contêiner em nuvem

## **Transporte de dados para armazenamento em redes**

O ambiente do IBM Spectrum Protect fornece maneiras de mover dados com segurança para armazenamento em vários tipos de redes e configurações.

## **Configurações de rede para dispositivos de armazenamento**

O IBM Spectrum Protect fornece métodos para configurar clientes e servidores em uma rede local (LAN), em uma rede de área de armazenamento (SAN), movimentação de dados sem LAN e como armazenamento conectado à rede.

#### Operações de backup de dados por meio de uma LAN

A Figura 1 mostra o caminho de dados para operações de backup do IBM Spectrum Protect por meio de uma LAN.

Figura 1. Operações de backup do IBM Spectrum Protect por meio de uma LAN

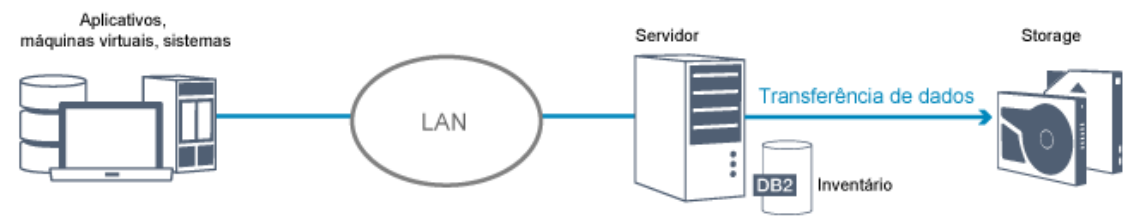

Em uma configuração de LAN, uma ou mais bibliotecas de fitas estão associadas a um único servidor do IBM Spectrum Protect. Nesse tipo de configuração, os dados de cliente, correio eletrônico, conexão de terminal, programa de aplicativo e informações de controle de dispositivo devem ser manipulados pela mesma rede. As informações de controle de dispositivo e os dados de backup e restauração do cliente fluem pela LAN.

#### Operações de backup de dados por meio de uma SAN

A Figura 2 mostra o caminho de dados para operações de backup do IBM Spectrum Protect por meio de uma SAN. Figura 2. Operações de backup do IBM Spectrum Protect por meio de uma SAN

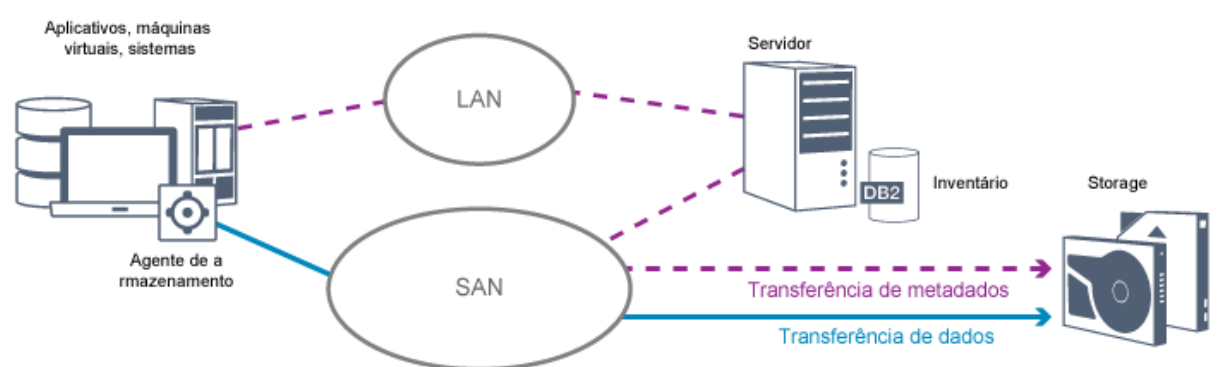

Uma SAN é uma rede de armazenamento dedicado que pode melhorar o desempenho do sistema. Em uma SAN, é possível consolidar o armazenamento e reduzir a distância, escalabilidade e limitações de largura da banda de LANs e redes de longa distância (WANs). Usando o IBM Spectrum Protect em uma SAN, é possível tirar vantagem das seguintes funções:

- Compartilhar dispositivos de armazenamento entre vários servidores do IBM Spectrum Protect. Os dispositivos que usam o tipo de dispositivo GENERICTAPE não são incluídos.
- Mover dados de um sistema do cliente diretamente para os dispositivos de armazenamento sem usar a LAN. A movimentação de dados sem LAN requer a instalação de um agente de armazenamento no sistema do cliente. O agente de armazenamento está disponível com o produto IBM Spectrum Protect for SAN.

Através do agente de armazenamento, o cliente pode fazer backup e restaurar dados diretamente para uma biblioteca de fitas ou um sistema de arquivos compartilhado como um GPFS. O servidor do IBM Spectrum Protect mantém o banco de dados do servidor e o log de recuperação e age como o gerenciador de biblioteca para controlar operações do dispositivo. O agente de armazenamento no cliente manipula a transferência de dados para o dispositivo na SAN. Essa implementação libera a largura da banda na LAN que, de outra forma, será usada para movimentação de dados do cliente.

- Compartilhar unidades de fita e bibliotecas que são suportadas pelo servidor do IBM Spectrum Protect.
- Consolidar múltiplos clientes sob um nome do nó cliente único em um cluster do General Parallel File System (GPFS).

#### Armazenamento conectado à rede

Os servidores de arquivos de armazenamento conectado à rede (NAS) são servidores de armazenamento dedicado cujos sistemas operacionais são otimizados para funções de entrega de arquivos. Servidores de arquivos com armazenamento conectado à rede interagem com o IBM Spectrum Protect por meio de protocolos de rede padrão de mercado, como Protocolo de Gerenciamento de Dados de Rede (NDMP) ou como armazenamento primário para conjuntos de armazenamentos de acesso aleatório ou de acesso sequencial. O IBM Spectrum Protect fornece os seguintes tipos básicos de configurações que usam o NDMP para fazer backup e gerenciar servidores de arquivos NAS:

- O IBM Spectrum Protect faz backup de um servidor de arquivos NAS para um dispositivo de biblioteca que está diretamente conectado ao servidor de arquivos NAS. O servidor de arquivos NAS, que pode ser remoto a partir do servidor do IBM Spectrum Protect, transfere dados de backup diretamente para uma unidade em uma biblioteca de fitas conectada por SCSI. Os dados são armazenados em conjuntos de armazenamentos formatados por NDMP, que podem ser submetidos a backup para a mídia de armazenamento que pode ser movida para fora do local para proteção, em caso de um desastre no local.
- O IBM Spectrum Protect faz backup de um servidor de arquivos com armazenamento conectado à rede sobre a LAN para uma hierarquia de conjunto de armazenamentos. Nesse tipo de configuração, é possível armazenar dados do NAS diretamente no disco, de acesso aleatório ou acesso sequencial e, em seguida, migrar os dados para a fita. Também é possível usar esse tipo de configuração para replicação de sistema. Os dados também podem ser submetidos a backup em mídia de armazenamento, que pode ser movida para fora do local. A vantagem desse tipo de configuração é que você tem todos os recursos de gerenciamento de dados associados a uma hierarquia do conjunto de armazenamentos.
- O cliente do IBM Spectrum Protect lê os dados a partir do sistema de armazenamento conectado à rede usando protocolos de NFS ou CIFS e envia os dados para o servidor para serem armazenados.

### **Gerenciamento de armazenamento**

Você gerencia os dispositivos e mídia que são usados para armazenar dados de cliente por meio do servidor do IBM Spectrum Protect. O servidor integra gerenciamento de armazenamento com as políticas definidas para gerenciar dados de cliente nas seguintes áreas:

Tipos de dispositivos para armazenamento do servidor

Com o IBM Spectrum Protect, é possível usar dispositivos conectados diretamente e dispositivos conectados à rede para armazenamento do servidor. O IBM Spectrum Protect representa os dispositivos de armazenamento físico e a mídia com objetos de armazenamento definidos pelo administrador.

#### Migração de dados por meio da hierarquia de armazenamento

Para conjuntos de armazenamentos primários diferentes dos conjuntos de armazenamentos de contêiner de diretório, é possível organizar os conjuntos de armazenamentos em uma ou mais estruturas hierárquicas. Essa hierarquia de armazenamento fornece flexibilidade de várias maneiras. Por exemplo, é possível configurar uma política para fazer backup de dados em discos para operações de backup mais rápidas. O servidor do IBM Spectrum Protect pode então migrar dados automaticamente do disco para a fita.

Remoção de dados expirados

A política definida controla quando os dados de cliente expirarão automaticamente no servidor do IBM Spectrum Protect. Para remover dados que são elegíveis para expiração, um processo de expiração do servidor marca os dados como expirados e exclui metadados para os dados expirados do banco de dados. O espaço que é ocupado pelos dados expirados fica então disponível para novos dados. É possível controlar a frequência do processo de expiração usando uma opção do servidor.

Reutilização de mídia por recuperação

À medida que as políticas do servidor expiram dados automaticamente, a mídia em que os dados estão armazenados acumula espaço não utilizado. Para mídia de armazenamento diferente dos conjuntos de armazenamentos de contêiner de diretório ou conjuntos de armazenamentos em disco aleatórios, o servidor do IBM Spectrum Protect implementa a *recuperação*, um processo que libera mídia para reutilização sem rotação de fita tradicional. A recuperação desfragmenta automaticamente a mídia, consolidando dados não expirados em outra mídia quando o espaço livre na mídia atinge um nível definido. A mídia recuperada pode então ser usada novamente pelo servidor. A recuperação permite que a mídia circule automaticamente por meio do processo de gerenciamento de armazenamento e reduz o número de mídias necessárias.

### **Consolidando dados de cliente de backup**

Ao agrupar os dados de cliente que são submetidos a backup, é possível reduzir o número de montagens de mídia necessárias para recuperação do cliente. O servidor do IBM Spectrum Protect fornece os seguintes métodos para agrupar arquivos do cliente em mídia de armazenamento diferente de conjuntos de armazenamentos de contêiner de diretório:

#### Dispondo dados de cliente

O servidor IBM Spectrum Protect pode *colocar* dados de cliente, em outras palavras, armazenar dados de cliente em alguns volumes ao invés de difundir os dados entre muitos volumes. A disposição por cliente reduz o número de volumes necessários para fazer backup e restaurar dados de cliente. A disposição de dados pode aumentar o número de montagens de volume porque cada cliente pode ter um volume dedicado ao invés de armazenamento de dados para vários clientes no mesmo volume.

É possível configurar o servidor para dispor os dados de cliente quando os dados são inicialmente colocados no armazenamento do servidor. Em uma hierarquia de armazenamento, é possível dispor os dados quando o servidor migra os dados do conjunto de armazenamentos inicial para o próximo conjunto de armazenamentos na hierarquia de armazenamento. É possível dispor por cliente, por espaço no arquivo por cliente ou por um grupo de clientes. Sua seleção depende do tamanho dos espaços no arquivo que são armazenados e dos requisitos de restauração.

Associando data pools ativos a vários dispositivos

Datapools ativos são úteis para restauração rápida de dados de cliente. Os benefícios incluem uma redução no número de volumes de armazenamento no local ou externo ou a redução de largura da banda quando você copia ou restaura arquivos que são tornados seguros eletronicamente em um local remoto. Os data pools ativos que usam mídia removível, como fita, oferecem benefícios semelhantes. Embora os dispositivos de fita devam ser montados, o servidor não precisa posicionar arquivos inativos antigos. No entanto, o principal benefício de usar mídia removível em data pools ativos é que o número de volumes usados para armazenamento no local e fora do local é reduzido. Se você armazenar dados em um local remoto, será possível reduzir a quantidade de dados que devem ser transferidos copiando e restaurando apenas dados ativos.

Criando um conjunto de backup

Um conjunto de backup contém todos os arquivos de backup ativos existentes para esse cliente no armazenamento do servidor. O conjunto de backup é móvel e é mantido pelo tempo especificado. Um conjunto de backup é muito além de backups que já estão armazenados e requer mídia extra.

Movendo dados para um nó cliente

É possível consolidar dados para um nó cliente movendo os dados no armazenamento do servidor. É possível mover um conjunto de backup para uma mídia diferente, em que o conjunto de backup é mantido até o tempo especificado. A consolidação dos dados pode ajudar a melhorar a eficiência durante operações de restauração ou de recuperação.

# <span id="page-56-0"></span>**Estratégias de proteção de dados com o IBM Spectrum Protect**

O IBM Spectrum Protect fornece maneiras de você implementar várias estratégias de proteção de dados.

É possível configurar o IBM Spectrum Protect para enviar dados para dispositivos de armazenamento que estão no site local ou em um site remoto. Para aumentar a proteção de dados, é possível configurar a replicação para um servidor remoto.

- Estratégias para minimizar o uso do espaço de [armazenamento](#page-56-1) para backups Para minimizar a quantidade de espaço de armazenamento necessário, o IBM Spectrum Protect faz backup de dados usando as técnicas de deduplicação de dados e de backup incremental progressivo.
- [Estratégias](#page-57-0) para proteção de desastre O IBM Spectrum Protect fornece estratégias para proteger dados se ocorrer um desastre. Essas estratégias incluem replicação de nó para um site remoto, proteção do conjunto de armazenamentos, backups de banco de dados, movimentação de fitas de backup externas e replicação de dispositivo para um servidor de espera.
- Estratégias para [recuperação](#page-61-0) de desastre com o IBM Spectrum Protect O IBM Spectrum Protect fornece várias maneiras de recuperar o servidor se o banco de dados ou conjuntos de armazenamentos falharem.

# <span id="page-56-1"></span>**Estratégias para minimizar o uso do espaço de armazenamento para backups**

Para minimizar a quantidade de espaço de armazenamento necessário, o IBM Spectrum Protect faz backup de dados usando as técnicas de deduplicação de dados e de backup incremental progressivo.

## **Deduplicação de dados**

Quando o servidor IBM Spectrum Protect recebe dados de um cliente, o servidor identifica extensões de dados duplicadas e armazena instâncias exclusivas das extensões de dados em um conjunto de armazenamentos de contêineres de diretório. A técnica de deduplicação de dados melhora a utilização de armazenamento e elimina a necessidade de um dispositivo de deduplicação de dados dedicado.

Figura 1. Processo de deduplicação de dados

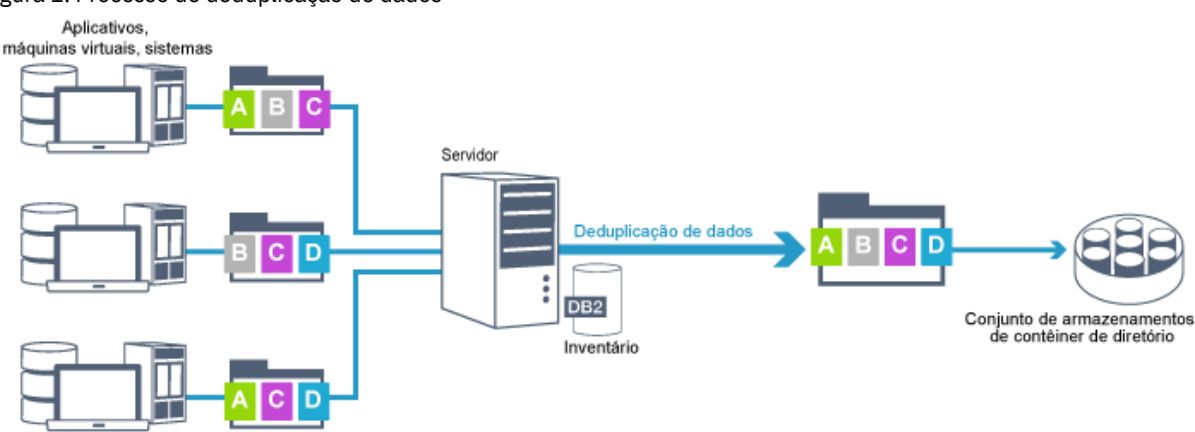

Se o mesmo padrão de byte ocorrer várias vezes, a deduplicação de dados reduzirá significativamente a quantidade de dados que devem ser armazenados ou transferidos. Além de arquivos inteiros, o IBM Spectrum Protect também pode deduplicar partes de arquivos que são comuns com partes de outros arquivos.

O IBM Spectrum Protect fornece os seguintes tipos de deduplicação de dados:

#### Deduplicação de dados do lado do servidor

O servidor identifica extensões de dados duplicadas e move os dados para um conjunto de armazenamentos de contêiner de diretório. O processo do lado do servidor usa a *deduplicação de dados sequenciais*, em que os dados são deduplicados ao mesmo tempo em que os dados são gravados em um conjunto de armazenamentos de contêiner de diretório. Os dados deduplicados também podem ser armazenados em outros tipos de conjuntos de armazenamentos. A deduplicação de dados sequenciais no servidor fornece os seguintes benefícios:

- Elimina a necessidade de recuperação
- Reduz o espaço que é ocupado pelos dados armazenados

#### Deduplicação de dados do lado do cliente

Com esse método, o processamento é distribuído entre o servidor e o cliente durante um processo de backup. O cliente e o servidor identificam e removem dados deduplicados para economizar espaço de armazenamento no servidor. Na deduplicação de dados do lado do cliente, apenas os dados compactados e deduplicados são enviados ao servidor. O servidor armazena os dados no formato compacto que é fornecido pelo cliente. A deduplicação de dados do lado do cliente fornece os seguintes benefícios:

- Reduz a quantidade de dados que são enviados através da rede local (LAN)
- Elimina a energia de processamento extra e o tempo necessário para remover dados duplicados no servidor
- Melhora o desempenho do banco de dados porque a deduplicação de dados do lado do cliente também é sequencial

É possível combinar a deduplicação de dados do lado do cliente e do lado do servidor no mesmo ambiente de produção. A capacidade de deduplicar dados no cliente ou no servidor fornece flexibilidade em termos de utilização de recurso, gerenciamento de política e proteção de dados.

#### Compactação

Use a compactação sequencial para reduzir a quantia de espaço armazenada nos conjuntos de armazenamentos de contêiner. Os dados são compactados conforme são gravados no conjunto de armazenamentos de contêiner. Restrição: O servidor do IBM Spectrum Protect não pode compactar dados criptografados.

## **Backup incremental progressivo**

Em um processo de backup incremental progressivo, o servidor monitora a atividade de cliente e faz backup de qualquer arquivo que mude desde o backup completo inicial. Arquivos inteiros são submetidos a backup, para que o servidor não precise referenciar versões base dos arquivos. Essa técnica de backup elimina a necessidade de vários backups completos de dados de cliente, economizando, portanto, recursos de rede e espaço de armazenamento.

## <span id="page-57-0"></span>**Estratégias para proteção de desastre**

O IBM Spectrum Protect fornece estratégias para proteger dados se ocorrer um desastre. Essas estratégias incluem replicação de nó para um site remoto, proteção do conjunto de armazenamentos, backups de banco de dados, movimentação de fitas de

## **Replicação para um site remoto**

*Replicação de nó* é o processo de copiar dados de forma incremental de um servidor para outro servidor. O servidor a partir do qual os dados de cliente são replicados é chamado de *servidor de replicação de origem*. O servidor para o qual os dados de cliente são replicados é chamado de *servidor de replicação de destino*. Para os propósitos de proteção de desastre, o servidor de replicação de destino está em um site remoto. Um servidor de replicação pode funcionar como um servidor de origem, um servidor de destino ou ambos. Use o processamento de replicação para manter o mesmo nível de arquivos nos servidores e origem e de destino.

A replicação de nó fornece a disponibilidade imediata de dados por meio de failover. Embora a replicação de nó proteja a maioria dos metadados, essa abordagem não fornece proteção adequada para dano de banco de dados. É possível fornecer uma proteção mais abrangente usando conjuntos de armazenamentos para armazenar backups de dados.

#### Vantagens

- Executa failover para que os dados fiquem disponíveis imediatamente se ocorrer um desastre.
- Replicação incremental, que resulta em transmissão rápida de dados.
- Transferência eletrônica
- Protege dados e a maioria dos metadados

#### Desvantagens

- Dados e metadados devem ser recuperados.
- Os dados no servidor de origem devem ser replicados novamente a partir do site remoto.

A Figura 1 mostra o processo de replicação de nó para um site remoto.

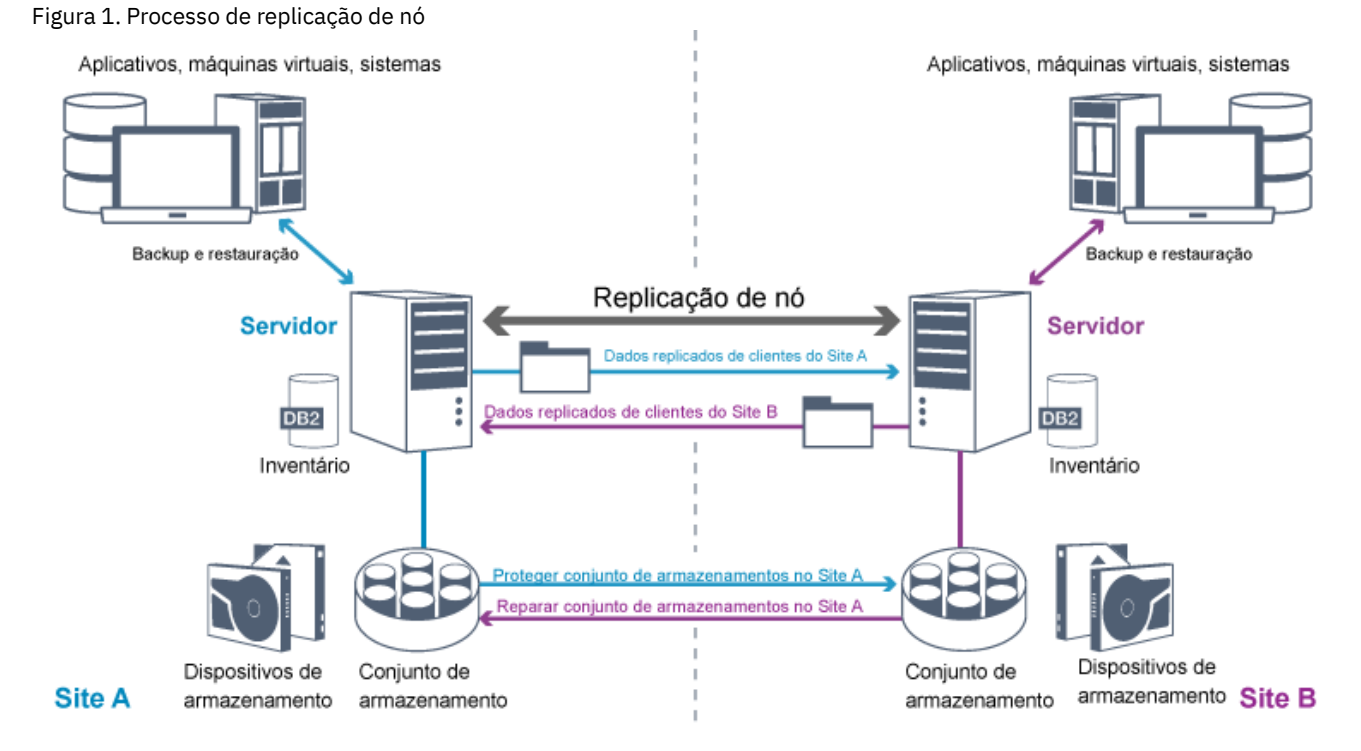

Quando dados de cliente são replicados, os dados que não estão no servidor de destino são copiados para o servidor de destino. Quando dados replicados excedem o limite de retenção, o servidor de destino remove automaticamente os dados do servidor de origem. Para aumentar a proteção de dados, você sincroniza o servidor local e o servidor remoto; por exemplo, o Site B replica dados do Site A e o Site A replica dados do Site B. Como parte do processamento de replicação, os dados de cliente que foram excluídos do servidor de origem também são excluídos do servidor de destino.

O IBM Spectrum Protect fornece as seguintes funções de replicação:

É possível definir políticas para o servidor de destino das seguintes maneiras: Políticas idênticas no servidor de origem e no servidor de destino

Políticas diferentes no servidor de origem e no servidor de destino para atender a diferentes necessidades de negócios.

Se ocorrer um desastre e o servidor de origem não estiver disponível, os clientes poderão recuperar dados do servidor de destino. Se o servidor de origem não puder ser recuperado, é possível instruir clientes a armazenarem dados no servidor de destino. Quando ocorre uma indisponibilidade, os clientes dos quais é feito backup no servidor de origem podem executar failover automaticamente para restaurar seus dados do servidor de destino.

É possível usar o processamento de replicação para recuperar arquivos danificados de conjuntos de armazenamentos. Deve-se replicar os dados de cliente para o servidor de destino antes de ocorrer dano no arquivo. Os processos de replicação subsequentes detectam arquivos danificados no servidor de origem e substituem os arquivos por arquivos não danificados do servidor de destino.

## **Função de replicação em proteção de desastre**

Se ocorrer um desastre, é possível recuperar dados replicados do site remoto e manter o mesmo nível de arquivos nos servidores de origem e de destino. Use a replicação para atingir os seguintes objetivos:

- Controlar o rendimento de rede planejando a replicação de nó em horários específicos
- Recuperar dados após uma perda de site.
- Recuperar arquivos danificados no servidor de origem.

### **Proteção do conjunto de armazenamentos**

Como parte de uma estratégia de recuperação de desastre, certifique-se de que uma cópia de backup de dados nos conjuntos de armazenamentos esteja disponível em um site remoto.

#### Vantagens

Recuperação rápida e reconstrução do sistema de origem.

#### Desvantagens

- Somente dados são protegidos; metadados não são protegidos.
- Para cada conjunto de armazenamentos, você deve definir a mídia de armazenamento.

Use diferentes técnicas para proteger contra a perda permanente de dados que são armazenados em conjuntos de armazenamentos de contêiner e em conjuntos de armazenamentos FILE e DISK.

#### Conjuntos de armazenamentos de contêiner de diretório

Se você não precisar replicar todos os dados que estão contidos em um nó cliente, você usará os conjuntos de armazenamentos de cópia do contêiner para proteger alguns conjuntos de armazenamentos de contêiner de diretório. Ao proteger um conjunto de armazenamentos de contêiner de diretório, não use recursos que replicam dados e metadados existentes, o que melhora o desempenho do servidor.

O método preferencial é proteger o conjunto de armazenamentos de contêiner de diretório antes de replicar o nó cliente. Quando a replicação de nó for iniciada, as extensões de dados que já estão replicadas por meio da proteção do conjunto de armazenamentos serão ignoradas, o que reduz o tempo de processamento de replicação. Se os dados em um conjunto de armazenamentos de contêiner de diretório forem danificados, é possível repará-los de uma cópia em um conjunto de armazenamento de cópia do contêiner.

#### Conjuntos de armazenamentos de cópia do contêiner

Você protege conjuntos de armazenamentos de contêiner de diretório copiando os dados no conjunto de armazenamentos de contêiner de diretório para conjuntos de armazenamentos de cópia do contêiner. Use conjuntos de armazenamentos de cópia do contêiner para criar até duas cópias de fita de um conjunto de armazenamentos de contêiner de diretório. O armazenamento das cópias de fita poder no local ou externo. Os dados danificados nos conjuntos de armazenamentos de contêiner de diretório podem ser reparados usando conjuntos de armazenamentos de cópia do contêiner. Os conjuntos de armazenamentos de cópia do contêiner fornecem uma alternativa para usar um servidor de replicação para proteger dados em um conjunto de armazenamentos de contêiner de diretório.

Conjuntos de armazenamentos que estão associados a classes de dispositivos FILE e DISK

Para conjuntos de armazenamentos que estão associados a classes de dispositivos FILE e DISK, use a replicação de nó para manter uma cópia consistente de nó dos dados no servidor de destino. A cópia de dados pode ser restaurada

## **Backups de banco de dados**

Use backups de banco de dados para recuperar seu sistema após dano do banco de dados. Além disso, as operações de backup de banco de dados devem ser usadas para evitar que o DB2 fique sem espaço de log de archive. As operações de backup de banco de dados não fazem parte da replicação de nó. Um backup de banco de dados pode ser integral, incremental ou de captura instantânea. Para fornecer recuperação de desastre, uma cópia dos backups de banco de dados deve ser armazenada externamente. Para restaurar o banco de dados, deve-se ter os volumes de backup para o banco de dados. É possível restaurar o banco de dados a partir de volumes de backup por meio de uma operação de restauração de um momento ou de uma operação de restauração mais atual.

Restauração de um momento

Use operações de restauração do momento para situações como recuperação de desastre ou para remover os efeitos de erros que podem causar inconsistências no banco de dados. Operações de restauração para o banco de dados que usa backups de captura instantânea são uma forma de operação de restauração do momento. A operação de restauração do momento inclui as ações a seguir:

- Remove e recria o diretório de log ativo e o diretório de log de archive especificados no arquivo dsmserv.opt.
- Restaura a imagem do banco de dados de volumes de backup para os diretórios do banco de dados que são registrados em um backup de banco de dados ou em novos diretórios.
- Restaura logs de archive de volumes de backup para o diretório de estouro.
- Usa informações de log do diretório de estouro até um momento especificado.

#### Restauração mais recente

Se desejar recuperar o banco de dados para o momento em que ele foi perdido, recupere-o para o estado mais atual. A operação de restauração mais atual inclui as ações a seguir:

- Restaura uma imagem do banco de dados dos volumes de backup para os diretórios do banco de dados que são registrados em um backup de banco de dados ou em novos diretórios.
- Restaura logs de archive de volumes de backup para o diretório de estouro.
- Usa informações de log do diretório de estouro e logs de archive do diretório de log de archive.

A restauração mais atual não remove e recria o diretório de log ativo ou o diretório de log de archive.

## **Métodos alternativos para proteção de desastre**

Além da replicação, proteção do conjunto de armazenamentos e backups de banco de dados, também é possível usar os seguintes métodos para proteger dados e implementar a recuperação de desastre com o IBM Spectrum Protect:

Envio de fitas de backup para um site remoto

Os dados são submetidos a backup em fita em horários planejados pelo servidor de origem. As fitas são enviadas para um site remoto. Se ocorrer um desastre, as fitas serão retornadas ao site do servidor de origem e os dados serão restaurados nos clientes de origem. As cópias de dados externas em fitas de backup também podem ajudar na recuperação de ataques de ransomware.

Replicação do dispositivo de vários sites para um servidor de espera

Na configuração do dispositivo de vários sites, o dispositivo de origem é replicado para um servidor remoto em uma arquitetura de SAN. Nesta configuração, se o hardware do cliente no site original for danificado, o dispositivo de origem poderá ser replicado do servidor de espera no site remoto. Essa configuração fornece operações de backup e restauração baseadas em disco.

## **Comparação de estratégias de configuração de proteção**

Considere os cenários de perda de dados em potencial a seguir:

- Os dados do banco de dados são danificados: proteja-se contra a perda e dados no banco de dados usando o backup de banco de dados no local.
- Os dados do conjunto de armazenamentos são danificados: proteja-se contra a perda de dados em conjuntos de armazenamentos usando conjuntos de armazenamentos de cópia no local ou replicação de nó.
- Cenário de desastre em que o banco de dados e conjuntos de armazenamentos no local são perdidos: proteja-se contra um desastre total usando a replicação de nó e cópias de backup de banco de dados externas e de backup do conjunto de armazenamentos.

As configurações possíveis a seguir abordam os cenários de proteção de dados mais comuns:

Configurações apenas para proteção contra dano

- Implemente operações de backup de banco de dados no local com um conjunto de armazenamento de cópia do contêiner opcional no local para proteger dados em conjuntos de armazenamentos de contêiner de diretório.
- Implemente operações de backup de banco de dados no local e replicação de nó no local.

Configurações para recuperação de desastre e proteção contra dano

- Implemente operações de backup de banco de dados externas com conjuntos de armazenamento de cópia do contêiner externos para proteger dados em conjuntos de armazenamentos de contêiner de diretório.
- Implemente operações de backup de banco de dados no local e replicação de nó externa com um conjunto de armazenamento de cópia do contêiner opcional no local para recuperação mais rápida de dados danificados.

## <span id="page-61-0"></span>**Estratégias para recuperação de desastre com o IBM Spectrum Protect**

O IBM Spectrum Protect fornece várias maneiras de recuperar o servidor se o banco de dados ou conjuntos de armazenamentos falharem.

## **Failover automático para recuperação de desastre**

*Failover automático* é uma operação que alterna para um sistema de espera se ocorrer uma interrupção de software, de hardware ou de rede. Failover automático é usado com replicação de nó para recuperar dados após uma falha do sistema. A Figura 1 mostra o processo de failover automático do IBM Spectrum Protect.

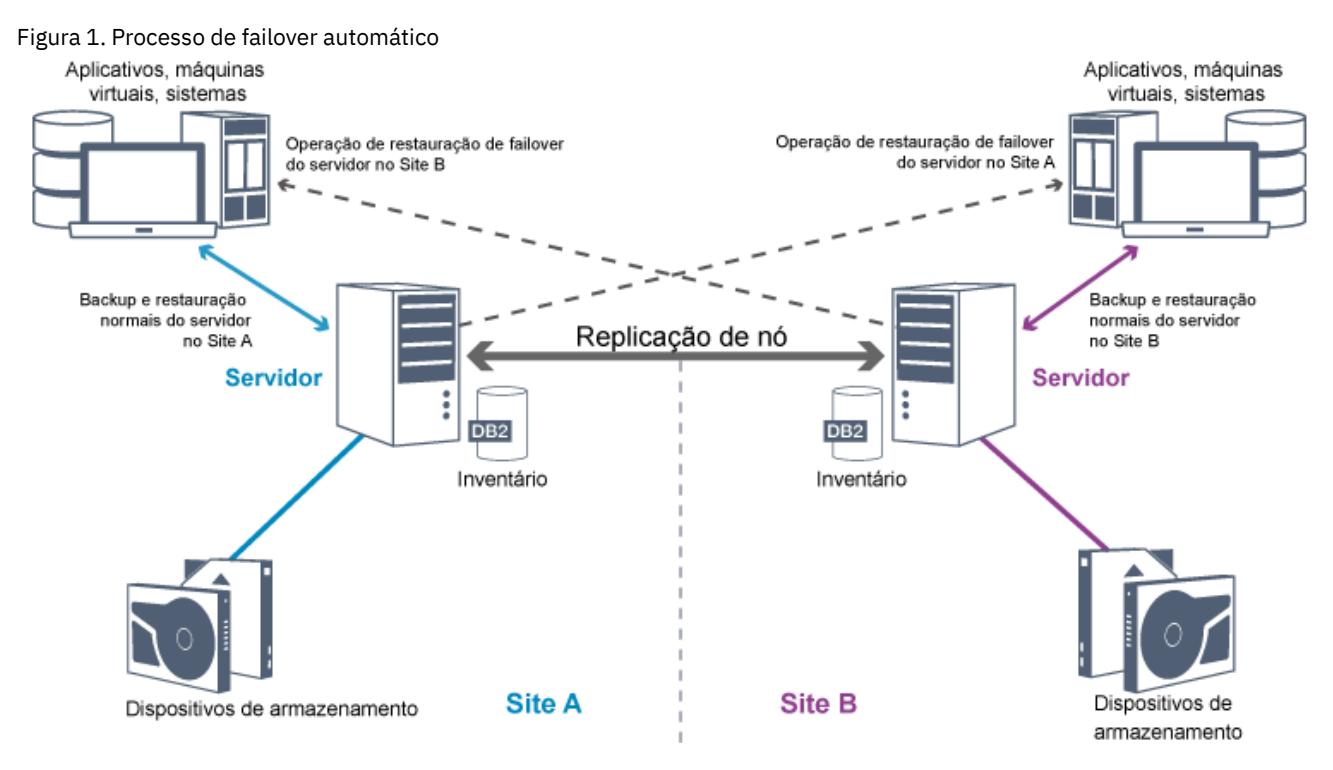

O failover automático para recuperação de dados ocorrerá se o servidor de replicação de origem estiver indisponível devido a um desastre ou uma indisponibilidade do sistema. Durante operações normais, quando o cliente acessa um servidor de replicação de origem, o cliente recebe informações de conexão para o servidor de replicação de destino. O nó cliente armazena as informações de conexão de failover no arquivo de opções do cliente.

Durante operações de restauração do cliente, o servidor muda automaticamente os clientes do servidor de replicação de origem para o servidor de replicação de destino e vice-versa. Apenas um servidor por nó pode ser usado para proteção de failover a qualquer momento. Quando uma nova operação do cliente é iniciada, o cliente tenta conectar-se ao servidor de replicação de origem. O cliente continuará as operações no servidor de origem se o servidor de replicação de origem estiver disponível.

Para usar o failover automático para nós clientes replicados, o servidor de replicação de origem, o servidor de replicação de destino e o cliente devem estar no nível da V7.1 ou mais recente. Se algum dos servidores estiver em um nível anterior, o failover automático será desativado e deve-se contar com um processo de failover manual.

O banco de dados do servidor, o log de recuperação e conjuntos de armazenamentos são críticos para a operação do IBM Spectrum Protect e devem ser protegidos. Se o banco de dados estiver inutilizável, todo o servidor estará indisponível e a recuperação de dados gerenciados pelo servidor poderá ser difícil ou impossível.

Mesmo sem o banco de dados, os fragmentos de dados ou arquivos completos podem ser lidos a partir de volumes do conjunto de armazenamentos que não estão criptografados e a segurança pode ser comprometida. Portanto, sempre deve-se fazer backup do banco de dados. Além disso, sempre criptografe os dados sensíveis usando o cliente ou o dispositivo de armazenamento, a menos que a mídia de armazenamento esteja fisicamente assegurada.

O IBM Spectrum Protect fornece vários métodos de proteção de dados, que incluem o backup de conjuntos de armazenamentos e do banco de dados. Por exemplo, é possível definir planejamentos para que ocorram as seguintes operações:

- Após o backup completo inicial de seus conjuntos de armazenamentos, os backups incrementais do conjunto de armazenamentos são executados todas as noites.
- Os backups de banco de dados incrementais são executados todas as noites.
- Os backups de banco de dados completos são executados uma vez por semana.

Para ambientes baseados em fita, é possível usar o gerenciador de recuperação de desastres (DRM) para ajudá-lo em muitas das tarefas que estão associadas com a proteção e a recuperação de dados. O DRM está disponível com o IBM Spectrum Protect Extended Edition.

## **Ações preventivas para recuperação**

A recuperação é baseada nas ações preventivas a seguir:

- Espelhamento, pelo qual o servidor mantém uma cópia do log ativo
- Fazendo backup do banco de dados
- Fazendo backup dos conjuntos de armazenamentos
- Auditoria de conjuntos de armazenamentos para arquivos danificados e recuperação de arquivos danificados quando necessário
- Backup dos arquivos de configuração do dispositivo e do histórico de volume
- Validação dos dados em conjuntos de armazenamentos usando a verificação cíclica de redundância
- Armazenamento do arquivo cert.kdb em um local seguro para garantir que o Secure Sockets Layer (SSL) esteja seguro

Se estiver usando fita para armazenamento, também é possível criar um plano de recuperação de desastres para orientá-lo no processo de recuperação usando o DRM. É possível usar o plano de recuperação de desastres para propósitos de auditoria para certificar a recuperabilidade do servidor. Os métodos de recuperação de desastre do DRM são baseados na tomada das ações a seguir:

- Criação de um arquivo de plano de recuperação de desastres para o servidor
- Backup dos dados do servidor para a fita
- Envio dos dados de backup do servidor para um site remoto ou para outro servidor
- Armazenamento das informações do sistema do cliente
- Definição e rastreamento da mídia de armazenamento que é usada para armazenar e recuperar dados de cliente

## **Soluções de proteção de dados do IBM Spectrum Protect**

Os servidores e clientes do IBM Spectrum Protect fornecem soluções de proteção de dados para a maioria das necessidades comuns de negócios e conformidade.

- [Selecionando](#page-63-0) uma solução de proteção de dados para seu ambiente Para ajudar a implementar um ambiente de proteção de dados, revise as informações sobre configurações de melhor prática do IBM Spectrum Protect e selecione a melhor solução para suas necessidades de negócios.
- Solução de disco de [instalação](#page-69-0) única Essa solução de proteção de dados fornece armazenamento de dados com custo reduzido em um site único com configuração de hardware mínima.
- Solução de disco [multisite](#page-163-0) Essa solução de proteção de dados fornece replicação em vários sites de forma que cada servidor proteja dados para o outro site.
- [Solução](#page-272-0) de fita Essa solução de proteção de dados fornece armazenamento para mídia de fita, uma opção flexível e acessível para

retenção de dados de longo prazo.

[Documentação](#page-435-0) da solução do servidor em arquivos PDF Os arquivos PDF pré-criados para a documentação do IBM Spectrum Protect estão disponíveis para download.

# <span id="page-63-0"></span>**Selecionando uma solução de proteção de dados para seu ambiente**

Para ajudar a implementar um ambiente de proteção de dados, revise as informações sobre configurações de melhor prática do IBM Spectrum Protect e selecione a melhor solução para suas necessidades de negócios.

- [Implementação](#page-63-1) baseada em disco de uma solução de proteção de dados para um site único Essa implementação baseada em disco de uma solução de proteção de dados com o IBM Spectrum Protect usa deduplicação de dados sequencial e fornece proteção para dados em um site único.
- [Implementação](#page-64-0) baseada em disco de uma solução de proteção de dados para vários sites Essa implementação baseada em disco de uma solução de proteção de dados com o IBM Spectrum Protect usa deduplicação e replicação de dados sequenciais em dois sites.
- [Implementação](#page-65-0) baseada em dispositivo de uma solução de proteção de dados para vários sites Essa implementação de uma solução de proteção de dados multisite do IBM Spectrum Protect usa deduplicação e replicação de dados com base no dispositivo. Um servidor de espera será configurado em um segundo site para recuperar dados se o servidor principal estiver indisponível.
- [Implementação](#page-66-0) baseada em fita de uma solução de proteção de dados Essa implementação de uma solução de proteção de dados com o IBM Spectrum Protect usa um ou mais dispositivos de armazenamento em fita para fazer backup de dados. A fita de backup fornece escalabilidade de baixo custo que é otimizada para retenção a longo prazo.
- [Comparação](#page-66-1) de soluções de proteção de dados Compare os recursos-chave de cada solução do IBM Spectrum Protect para determinar qual configuração melhor atende aos seus requisitos de proteção de dados. Em seguida, revise a documentação disponível para implementar a solução.
- Roteiro para [implementar](#page-68-0) uma solução de proteção de dados Planeje e implemente a solução de proteção de dados mais adequada para o seu ambiente de negócios com o IBM Spectrum Protect.

# <span id="page-63-1"></span>**Implementação baseada em disco de uma solução de proteção de dados para um site único**

Essa implementação baseada em disco de uma solução de proteção de dados com o IBM Spectrum Protect usa deduplicação de dados sequencial e fornece proteção para dados em um site único.

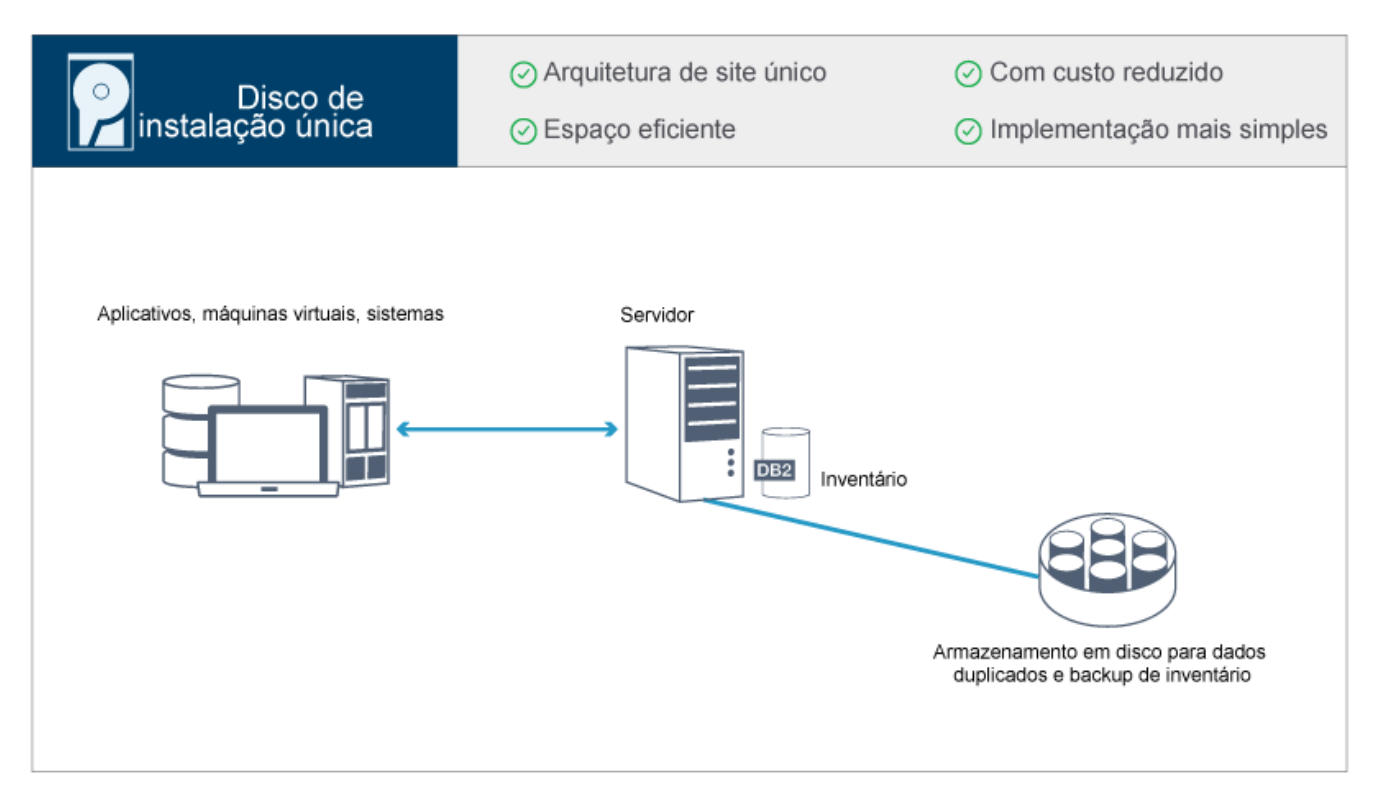

Essa solução de proteção de dados fornece os benefícios a seguir:

- Sistema do servidor e hardware de armazenamento em um site único
- Uso com custo reduzido de armazenamento através do recurso de deduplicação de dados
- Solução eficiente em espaço com configuração mínima de hardware
- Implementação mínima que requer instalação e configuração apenas para um servidor e hardware de armazenamento de apoio

Nessa solução, o cliente envia dados para o servidor IBM Spectrum Protect, em que os dados são deduplicados e armazenados em um conjunto de armazenamentos de contêineres de diretório que é implementado em armazenamento em disco. Dados a partir do inventário também têm backup feito para armazenamento em disco. Essa solução é adequada para ambientes de nível de entrada para os quais uma segunda cópia de dados não é necessária.

#### **Referências relacionadas**:

<span id="page-64-0"></span>[Comparação](#page-66-1) de soluções de proteção de dados Roteiro para [implementar](#page-68-0) uma solução de proteção de dados

# **Implementação baseada em disco de uma solução de proteção de dados para vários sites**

Essa implementação baseada em disco de uma solução de proteção de dados com o IBM Spectrum Protect usa deduplicação e replicação de dados sequenciais em dois sites.

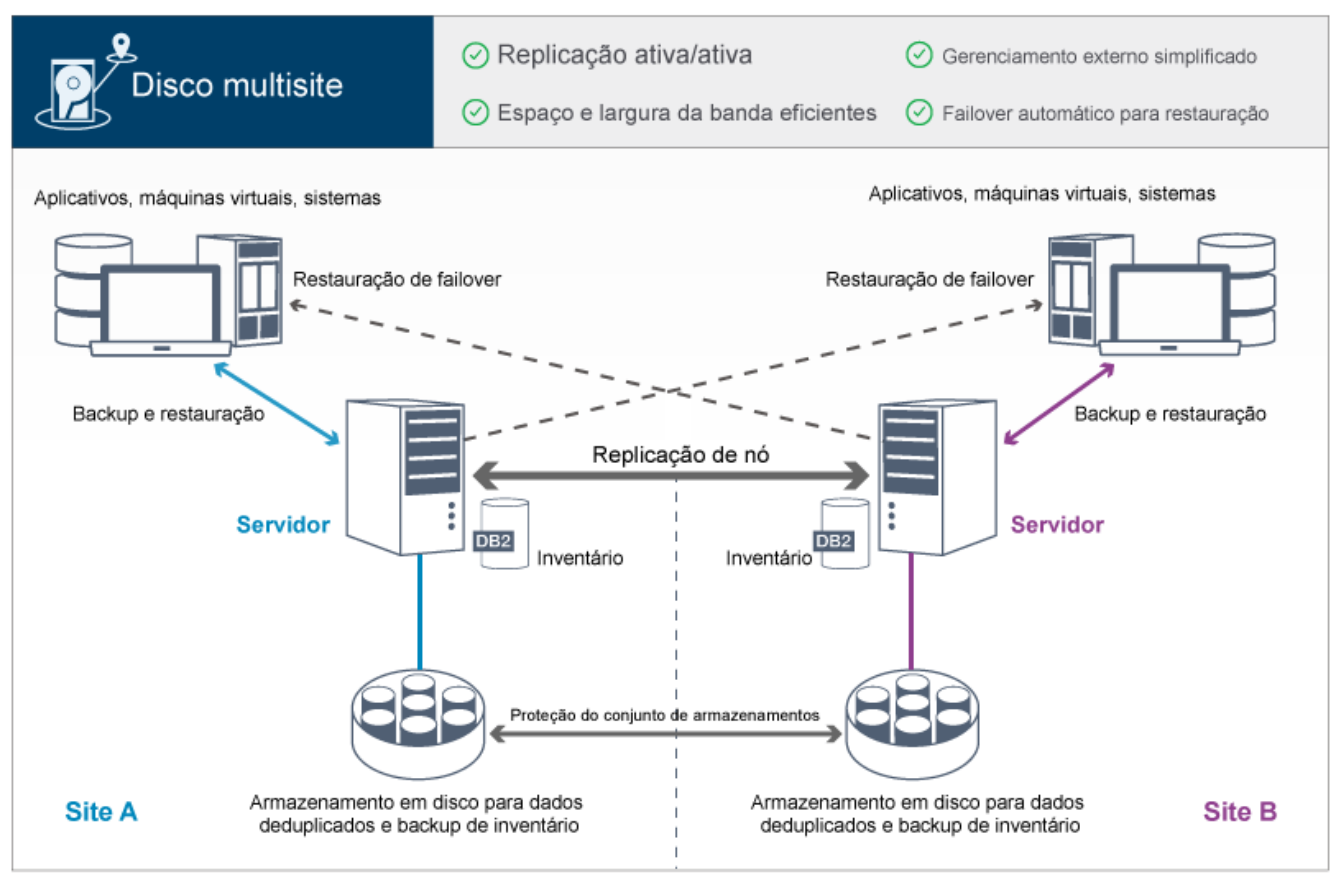

Essa solução de proteção de dados fornece os benefícios a seguir:

- A replicação pode ser configurada em ambos os sites de forma que cada servidor proteja dados para o outro site
- O armazenamento de dados externo para cada local é simplificado
- A largura da banda é usada de forma eficiente porque apenas dados deduplicados são replicados entre os sites
- Os clientes podem falhar automaticamente para um servidor de replicação de destino, se o servidor de replicação de origem não estiver disponível

Nessa solução, os clientes enviam dados para o servidor de origem, em que os dados são deduplicados e armazenados em um conjunto de armazenamentos de contêiner de diretório que é implementado no armazenamento em disco. Os dados são replicados para o conjunto de armazenamentos no servidor de destino para cada site. Esta solução é apropriada para ambientes que requerem proteção contra desastres. Se a replicação mútua estiver configurada, os clientes em ambos os sites podem usar recuperação de failover para backups e recuperação de dados continuados a partir do servidor disponível no outro site.

#### **Referências relacionadas**:

<span id="page-65-0"></span>[Comparação](#page-66-1) de soluções de proteção de dados Roteiro para [implementar](#page-68-0) uma solução de proteção de dados

# **Implementação baseada em dispositivo de uma solução de proteção de dados para vários sites**

Essa implementação de uma solução de proteção de dados multisite do IBM Spectrum Protect usa deduplicação e replicação de dados com base no dispositivo. Um servidor de espera será configurado em um segundo site para recuperar dados se o servidor principal estiver indisponível.

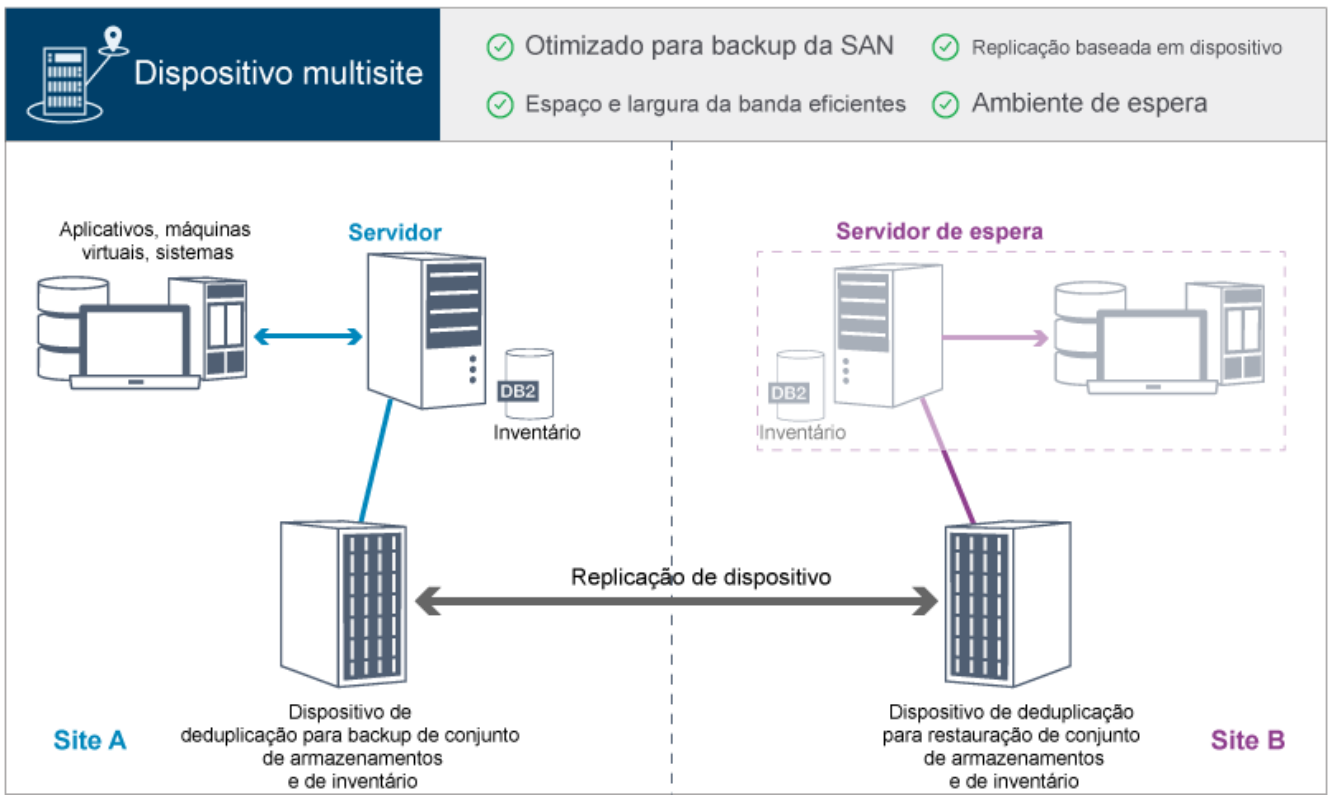

Essa solução de proteção de dados fornece os benefícios a seguir:

- O desempenho é otimizado para backups em redes de área de armazenamento de alta velocidade (SAN) e para uso com o IBM Spectrum Protect para SAN, quando clientes fazem backup diretamente para dispositivos de fita virtuais conectados à SAN.
- A replicação rápida baseada em dispositivo libera o servidor de ter que rastrear metadados de replicação no banco de dados do servidor.
- Espaços de largura da banda e de armazenamento são usados de forma eficiente, pois apenas dados deduplicados são replicados entre os sites.
- Um ambiente de espera fornece recuperação de desastre, mas não requer a quantidade de recursos necessários para um site totalmente ativo.

Nessa configuração de proteção de dados, o servidor usa dispositivos de hardware para deduplicar e replicar dados. O dispositivo no Site A deduplica dados e, em seguida, replica os dados para o dispositivo no Site B para proteção de desastre. Se ocorrer uma falha no Site A, ative o servidor de espera restaurando o backup de banco de dados mais recente e ativando a cópia de dados replicada.

Para obter informações adicionais sobre como configurar virtual tape libraries, consulte [Configurando](https://www.ibm.com/support/knowledgecenter/SSEQVQ_8.1.3/srv.admin/t_vtl_managing.html) bibliotecas de fitas virtuais.

#### **Referências relacionadas**:

[Comparação](#page-66-1) de soluções de proteção de dados Roteiro para [implementar](#page-68-0) uma solução de proteção de dados

# <span id="page-66-0"></span>**Implementação baseada em fita de uma solução de proteção de dados**

Essa implementação de uma solução de proteção de dados com o IBM Spectrum Protect usa um ou mais dispositivos de armazenamento em fita para fazer backup de dados. A fita de backup fornece escalabilidade de baixo custo que é otimizada para retenção a longo prazo.

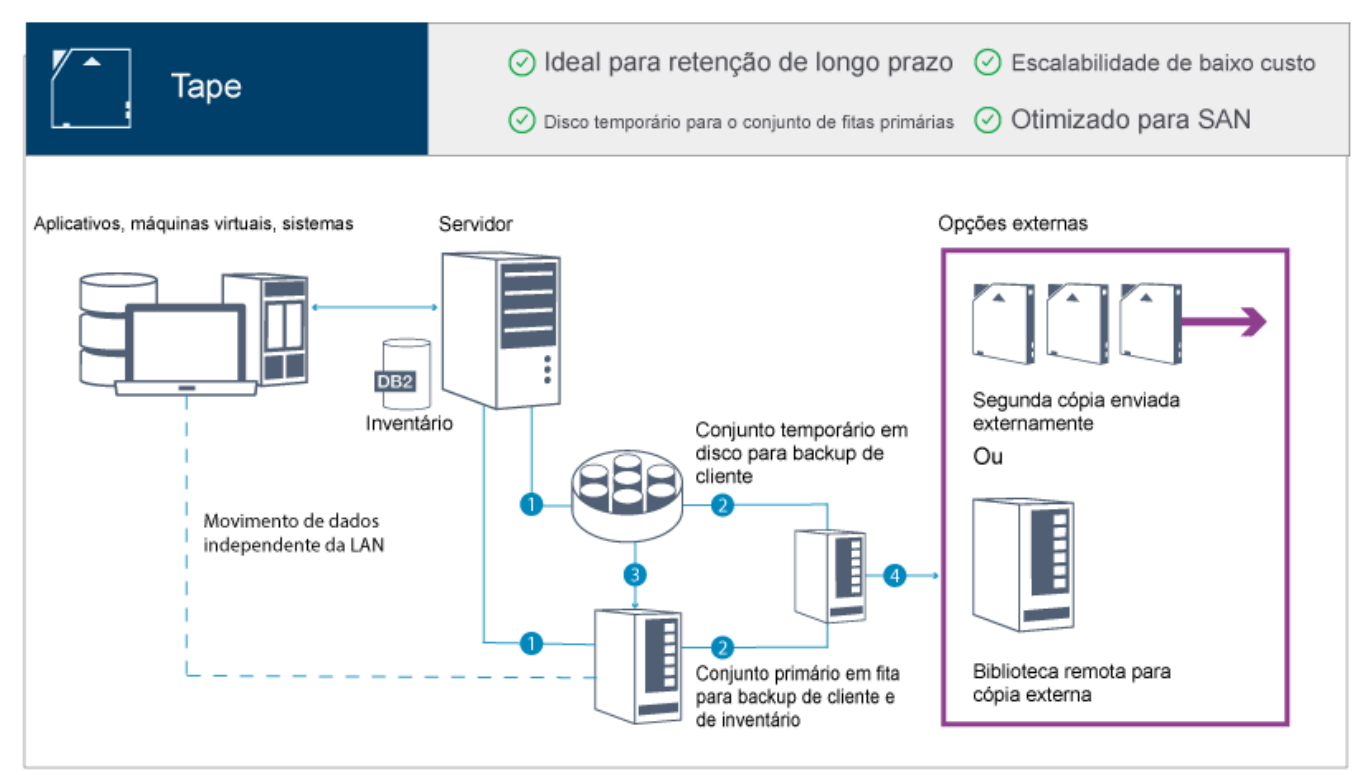

Essa solução de proteção de dados fornece os benefícios a seguir:

- O desempenho é otimizado para operações de backup em redes de área de armazenamento (SAN) de alta velocidade diretamente na fita para tipos de dados grandes e para retenção de dados de longo prazo.
- A disponibilidade de dados é otimizada armazenando cópias de dados em locais externos para recuperação de desastre. Se você ativar a função de gerenciamento de recuperação de desastre (DRM) e um desastre ocorrer, o DRM ajudará a simplificar o processo de recuperação dos servidores.
- A segurança de dados é otimizada porque cópias de dados são armazenadas externamente em dispositivos de fita que *não* estão conectadas à Internet. Ataques de ransomware dependem de conexões de internet; portanto, o armazenamento externo pode ajudar a proteger contra tais ataques.
- Escalabilidade de baixo custo é obtida reduzindo a necessidade de hardware de disco adicional e diminuindo os custos de energia.

#### **Conceitos relacionados**:

[Selecionando](#page-322-0) um driver de dispositivo de fita **Tarefas relacionadas**: Criando estratégias de backup de dados [Gerenciando](#page-403-0) o inventário de volume **Referências relacionadas**: [Comparação](#page-66-1) de soluções de proteção de dados

<span id="page-66-1"></span>Instalando e [configurando](#page-324-0) drivers de dispositivo de fita

# **Comparação de soluções de proteção de dados**

Compare os recursos-chave de cada solução do IBM Spectrum Protect para determinar qual configuração melhor atende aos seus requisitos de proteção de dados. Em seguida, revise a documentação disponível para implementar a solução.

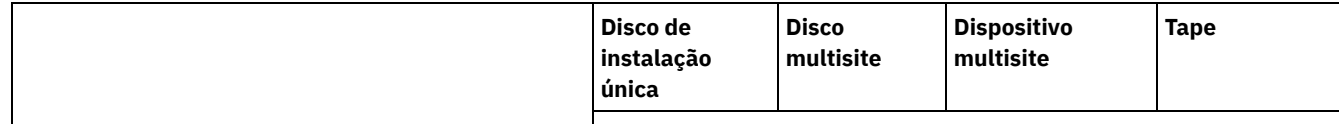

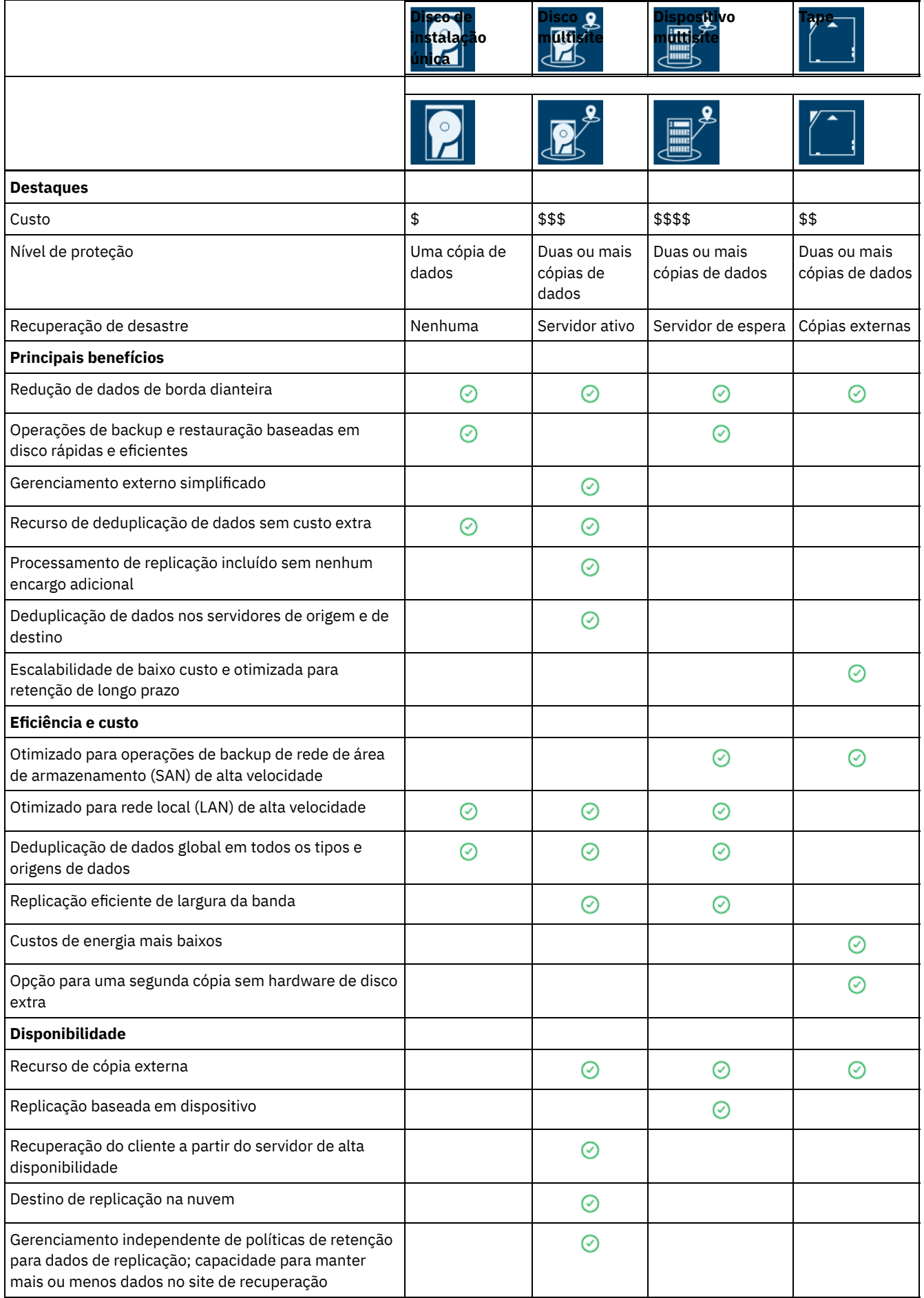

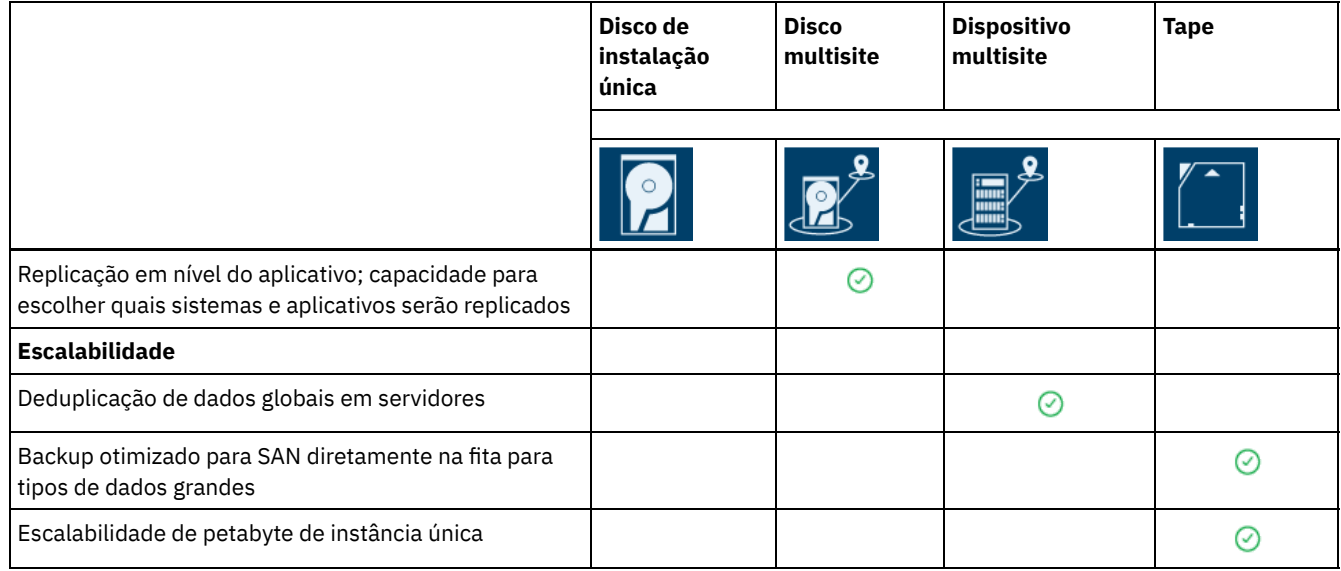

## **O que fazer a seguir**

Revise a documentação disponível para as soluções em Roteiro para [implementar](#page-68-0) uma solução de proteção de dados. **Referências relacionadas**:

[Implementação](#page-63-1) baseada em disco de uma solução de proteção de dados para um site único [Implementação](#page-64-0) baseada em disco de uma solução de proteção de dados para vários sites [Implementação](#page-65-0) baseada em dispositivo de uma solução de proteção de dados para vários sites [Implementação](#page-66-0) baseada em fita de uma solução de proteção de dados

# <span id="page-68-0"></span>**Roteiro para implementar uma solução de proteção de dados**

Planeje e implemente a solução de proteção de dados mais adequada para o seu ambiente de negócios com o IBM Spectrum Protect.

## **Solução de disco de instalação única**

Para obter as etapas que descrevem como planejar, implementar, monitorar e operar uma solução de disco de instalação única, consulte [Solução](http://www.ibm.com/support/knowledgecenter/SSEQVQ_8.1.3/srv.solutions/c_ssdisk_solution.html) de disco de único site.

## **Solução de disco multisite**

Para obter as etapas que descrevem como planejar, implementar, monitorar e operar uma solução de disco multisite, consulte Solução de disco [multisite](http://www.ibm.com/support/knowledgecenter/SSEQVQ_8.1.3/srv.solutions/c_msdisk_solution.html).

## **Solução de fita**

Para obter as etapas que descrevem como planejar, implementar, monitorar e operar uma solução de dispositivo de fita, consulte [Solução](http://www.ibm.com/support/knowledgecenter/SSEQVQ_8.1.3/srv.solutions/c_tape_solution.html) de fita.

## **Solução de dispositivo multisite**

Para obter uma visão geral das tarefas que são necessárias para implementar uma solução de dispositivo de vários sites, revise as etapas a seguir:

- 1. Comece a planejar a solução revisando as informações nos seguintes links:
	- AIX: [Planejamento](https://www.ibm.com/support/knowledgecenter/SSEQVQ_8.1.3/srv.install/t_srv_plan_capacity-aix.html) de Capacidade
	- Linux: [Planejamento](https://www.ibm.com/support/knowledgecenter/SSEQVQ_8.1.3/srv.install/t_srv_plan_capacity-linux.html) de Capacidade
	- Windows: [Planejamento](https://www.ibm.com/support/knowledgecenter/SSEQVQ_8.1.3/srv.install/t_srv_plan_capacity-windows.html) de Capacidade
- 2. Instale o servidor e, opcionalmente, o Operations Center. Revise as informações nos seguintes links:
	- [Instalando](http://www.ibm.com/support/knowledgecenter/SSEQVQ_8.1.3/srv.common/t_installing_srv.html) o Servidor
	- Instalando e fazendo upgrade do [Operations](http://www.ibm.com/support/knowledgecenter/SSEQVQ_8.1.3/srv.install/t_oc_inst_install.html) Center
- 3. Configure o servidor para armazenamento em uma biblioteca de fitas virtual.
	- [Gerenciando](https://www.ibm.com/support/knowledgecenter/SSEQVQ_8.1.3/srv.admin/t_vtl_managing.html) bibliotecas de fitas virtuais
	- [Conectando](https://www.ibm.com/support/knowledgecenter/SSEQVQ_8.1.3/srv.solutions/t_devices_attaching_unix.html) dispositivos de fita para o servidor

Para obter orientação sobre como melhorar o desempenho do sistema, consulte Melhores Práticas de [Configuração](http://www.ibm.com/support/knowledgecenter/SSEQVQ_8.1.0/perf/t_optim_config.html).

- 4. Configure políticas para proteger seus dados. Revise as informações em [Customizando](http://www.ibm.com/support/knowledgecenter/SSEQVQ_8.1.3/srv.admin/t_mplmntpol_getstrted.html) políticas.
- 5. Configure planejamentos de cliente. Revise as informações em [Planejando](http://www.ibm.com/support/knowledgecenter/SSEQVQ_8.1.3/srv.admin/t_adm_cli_bkup_scheds.html) backup e as operações de archive.
- 6. Instale e configure clientes. Para determinar o tipo de software cliente que é necessário, revise as informações em [Incluindo](http://www.ibm.com/support/knowledgecenter/SSEQVQ_8.1.3/srv.admin/t_adm_cli_add.html) clientes para obter detalhes.
- 7. Configure o monitoramento para seu sistema. Revise as informações em Monitorando soluções de [armazenamento](http://www.ibm.com/support/knowledgecenter/SSEQVQ_8.1.3/srv.admin/t_mon_storage_env.html).

#### **Referências relacionadas**:

[Comparação](#page-66-1) de soluções de proteção de dados

[Implementação](#page-63-1) baseada em disco de uma solução de proteção de dados para um site único [Implementação](#page-64-0) baseada em disco de uma solução de proteção de dados para vários sites [Implementação](#page-65-0) baseada em dispositivo de uma solução de proteção de dados para vários sites [Implementação](#page-66-0) baseada em fita de uma solução de proteção de dados

# <span id="page-69-0"></span>**Solução de disco de instalação única**

Essa solução de proteção de dados fornece armazenamento de dados com custo reduzido em um site único com configuração de hardware mínima.

- [Planejando](#page-69-1) uma solução de proteção de dados de disco de instalação única Planeje uma implementação de proteção de dados que inclua um servidor em um site único que usa a deduplicação de dados.
- [Implementação](#page-86-0) de disco de instalação única de uma solução de proteção de dados A solução de disco de instalação única é configurada em um site e usa deduplicação de dados.
- [Gerenciando](#page-113-0) uma solução de disco de instalação única Após implementar uma solução de disco de instalação única com o IBM Spectrum Protect, monitore a solução para a operação correta. Ao monitorar a solução diária e periodicamente, é possível identificar problemas existentes e em potencial. As informações reunidas podem ser usadas para resolver problemas e otimizar o desempenho do sistema.
- [Gerenciando](#page-128-0) operações para uma solução de disco de instalação única Use estas informações para gerenciar operações para uma solução de disco de instalação única com o IBM Spectrum Protect que inclui um servidor e usa deduplicação de dados para um único local.

# <span id="page-69-1"></span>**Planejando uma solução de proteção de dados de disco de instalação única**

Planeje uma implementação de proteção de dados que inclua um servidor em um site único que usa a deduplicação de dados.

## **Opções de implementação**

É possível configurar o servidor para uma solução de disco de instalação única das maneiras a seguir:

Configurar o servidor usando o Operations Center e comandos administrativos

Essa documentação fornece etapas para configurar um intervalo de sistemas de armazenamento e o software do servidor para sua solução. As tarefas de configuração são concluídas usando assistentes e opções nos comandos do Operations Center e do IBM Spectrum Protect. Para obter informações sobre como iniciar, consulte o Planejando o roteiro.

#### Configurar o servidor usando scripts automatizados

Para obter orientação detalhada sobre como implementar uma solução de disco de instalação única com sistemas de armazenamento IBM® Storwize específicos e usando scripts automatizados para configurar o servidor, veja os blueprints do IBM Spectrum Protect. A documentação e os scripts estão disponíveis no IBM [developerWorks](https://www.ibm.com/developerworks/community/wikis/home/wiki/Tivoli%20Storage%20Manager/page/IBM%20Spectrum%20Protect%20Blueprints) em: IBM Spectrum Protect Blueprints.

A documentação de blueprint não inclui etapas para instalar e configurar o Operations Center ou para configurar comunicações seguras usando a Segurança da Camada de Transporte (TLS). Está incluída uma opção para usar o Elastic Storage Server, baseada na tecnologia IBM Spectrum Scale.

## **Planejando o roteiro**

Planeje a solução de disco de instalação única revisando o layout da arquitetura na figura a seguir e, então, concluindo as tarefas de roteiro que seguem o diagrama.

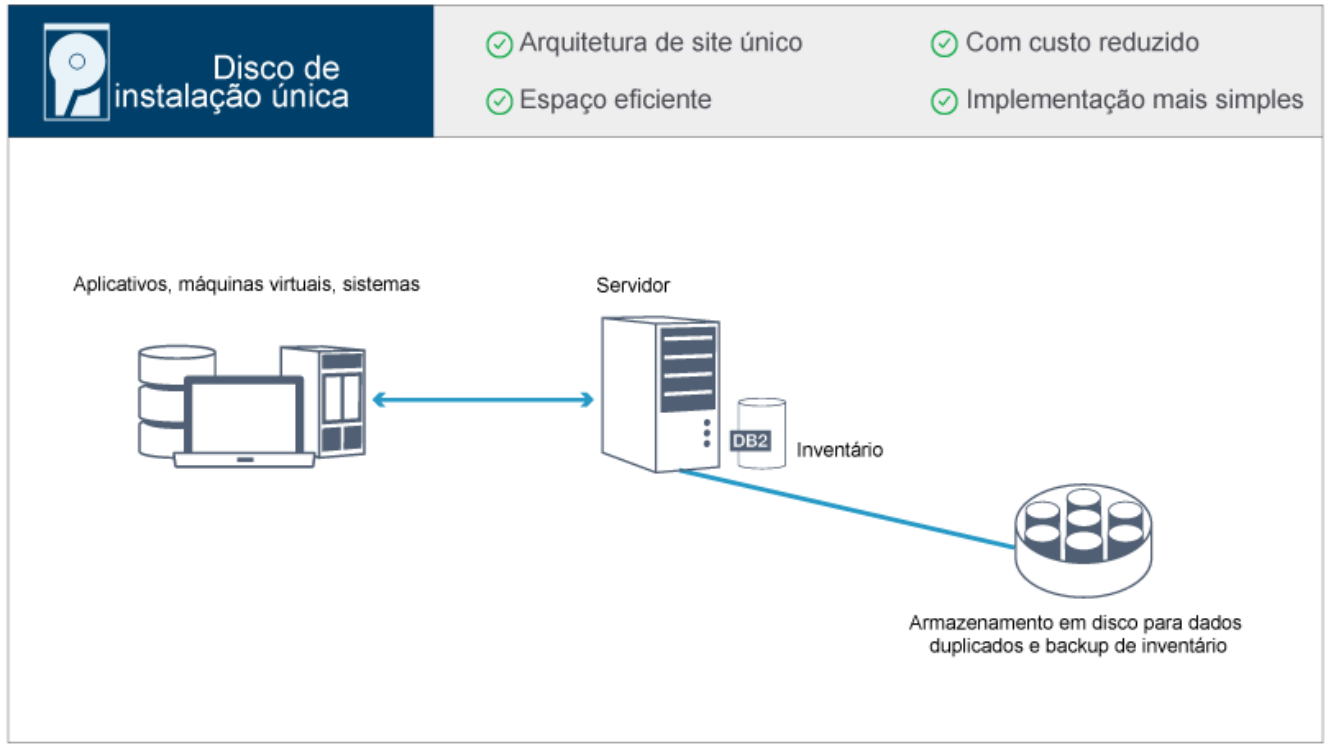

As etapas a seguir são necessárias para planejar um ambiente de disco de instalação única.

- 1. [Selecione](#page-70-0) o tamanho do seu sistema.
- 2. Atenda aos [requisitos](#page-71-0) do sistema para hardware e software.
- 3. Registre valores para configuração do seu sistema nas planilhas de [planejamento.](#page-74-0)
- 4. Planeje o [armazenamento.](#page-83-0)
- 5. Planeje a [segurança](#page-84-0).
	- a. Planeje as funções de [administrador.](#page-84-1)
	- b. Planeje as [comunicações](#page-85-0) seguras.
	- c. Planeje o [armazenamento](#page-85-1) de dados criptografados.
	- d. [Planeje](#page-85-2) o acesso ao firewall.

## <span id="page-70-0"></span>**Selecionando um tamanho de sistema**

Selecione o tamanho do servidor do IBM Spectrum Protect com base na quantidade de dados gerenciados e nos sistemas a serem protegidos.

## **Sobre Esta Tarefa**

É possível usar as informações na tabela para determinar o tamanho do servidor que é necessário, com base na quantia de dados gerenciados.

A tabela a seguir descreve o volume de dados que um servidor gerencia. Essa quantidade inclui todas as versões. A quantidade diária de dados é a quantidade de novos dados que são submetidos a backup a cada dia. O total de dados gerenciados e a quantidade diária de novos dados são medidos como o tamanho antes de qualquer redução de dados.

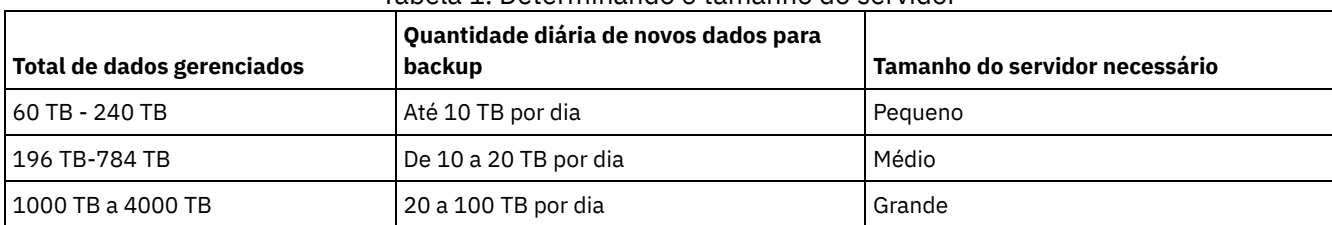

#### Tabela 1. Determinando o tamanho do servidor

Os valores de backup diário na tabela são baseados nos resultados do teste com objetos com 128 MB de tamanho, que são usados pelo IBM Spectrum Protect for Virtual Environments. As cargas de trabalho que consistem em objetos menores que 128 KB podem não ser capazes de atingir esses limites diários.

# <span id="page-71-0"></span>**Requisitos do sistema para uma solução de disco de instalação única**

Depois de selecionar a solução IBM Spectrum Protect que melhor se ajusta aos requisitos de proteção de dados, revise os requisitos do sistema para planejar a implementação da solução de proteção de dados.

Certifique-se de que seu sistema atenda aos pré-requisitos de hardware e de software para o tamanho de servidor que você planeja usar.

• [Requisitos](#page-71-1) de Hardware

Os requisitos de hardware para sua solução IBM Spectrum Protect são baseados no tamanho do sistema. Escolha componentes equivalentes ou melhores que os itens que estão listados para assegurar o desempenho ideal para seu ambiente.

[Requisitos](#page-72-0) de Software

A documentação para a solução de disco de instalação única do IBM Spectrum Protect inclui tarefas de instalação e configuração para os sistemas operacionais a seguir. É necessário atender aos requisitos mínimos de software que são listados.

#### **Informações relacionadas**:

<span id="page-71-1"></span>Sistemas [Operacionais](http://www.ibm.com/support/docview.wss?uid=swg21243309) Suportados do IBM Spectrum Protect

## **Requisitos de Hardware**

Os requisitos de hardware para sua solução IBM Spectrum Protect são baseados no tamanho do sistema. Escolha componentes equivalentes ou melhores que os itens que estão listados para assegurar o desempenho ideal para seu ambiente.

Para uma definição de tamanhos de sistemas, consulte [Selecionando](#page-70-0) um tamanho de sistema.

A tabela a seguir inclui requisitos mínimos de hardware para o servidor e armazenamento, com base no tamanho do servidor que você planeja construir. Se estiver usando partições locais (LPARs) ou partições de trabalho (WPARs), ajuste os requisitos de rede para considerar os tamanhos de partições.

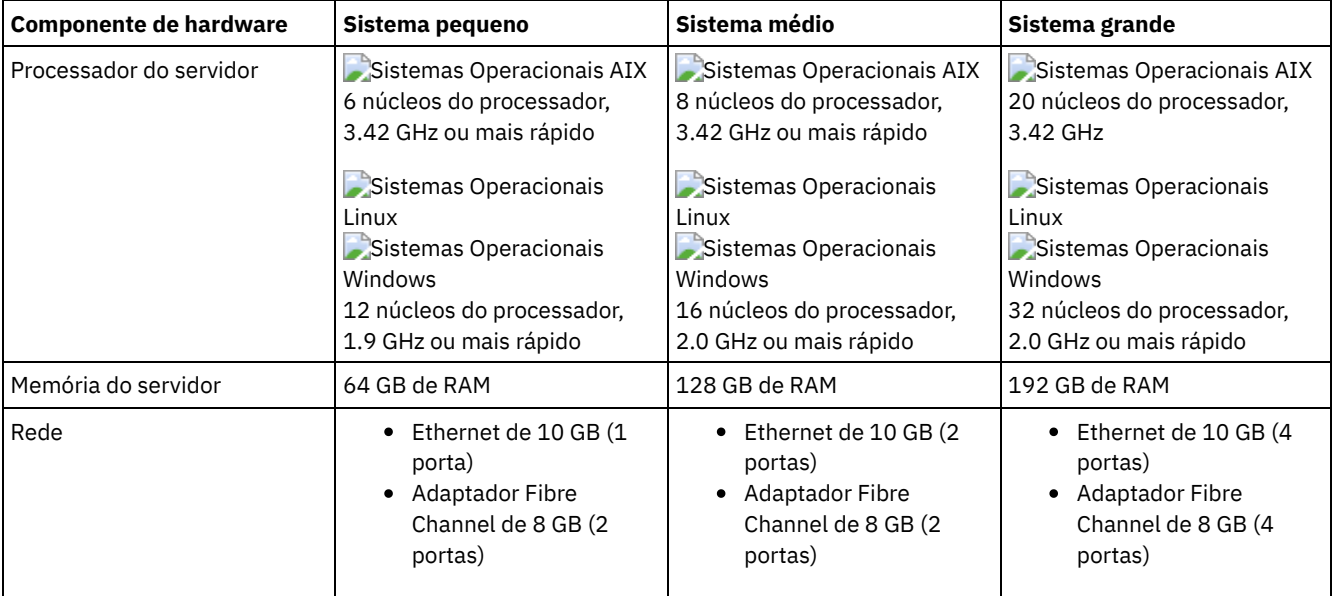
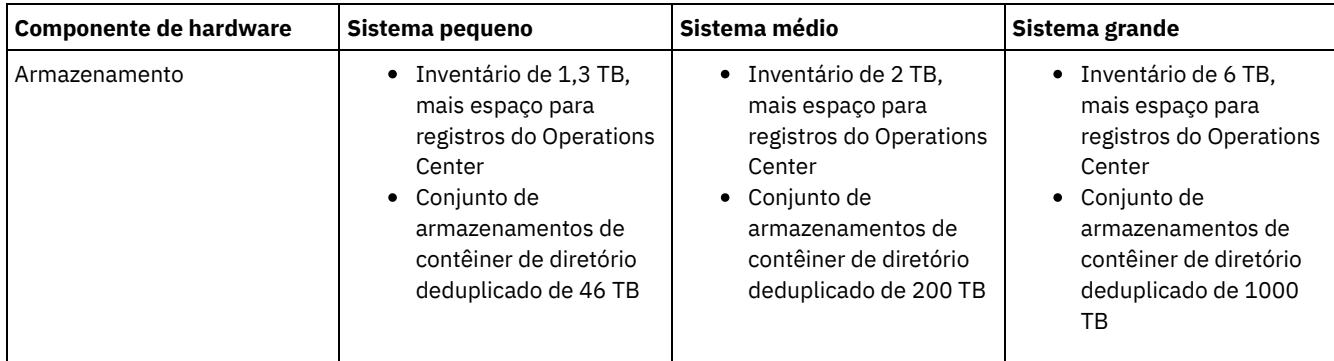

### **Estimando requisitos de espaço de banco de dados para o Operations Center**

Os requisitos de hardware para o Operations Center estão incluídos na tabela anterior, exceto para o banco de dados e espaço do log de archive (inventário) que o Operations Center usa para conter registros para clientes gerenciados.

Se você não planeja instalar o Operations Center no mesmo sistema que o servidor, é possível estimar os requisitos do sistema separadamente. Para calcular os requisitos do sistema para o Operations Center, consulte a calculadora dos requisitos do sistema na nota técnica [1641684](http://www.ibm.com/support/docview.wss?uid=swg21641684).

O gerenciamento do Operations Center no servidor é uma carga de trabalho que requer espaço extra para operações do banco de dados. A quantia de espaço depende do número de clientes que são monitorados em um servidor. Revise as diretrizes a seguir para estimar quanto espaço seu servidor requer.

#### Espaço de banco de dados

O Operations Center usa aproximadamente 1.2 GB de espaço de banco de dados para cada 1000 clientes que são monitorados em um servidor. Por exemplo, considere um servidor do hub com 2000 clientes que também gerencia três servidores spoke, cada um com 1500 clientes. Essa configuração tem um total de 6500 clientes entre os quatro servidores e requer aproximadamente 8,4 GB de espaço de banco de dados. Esse valor é calculado arredondando os 6500 clientes para o milhar mais próximo, que é 7000:

7 x 1.2 GB=8.4 GB

#### Espaço de log de archive

O Operations Center usa aproximadamente 8 GB de espaço de log de archive a cada 24 horas, para cada 1000 clientes. No exemplo de 6500 clientes no servidor do hub e nos servidores spoke, 56 GB de espaço de log de archive são usados por um período de 24 horas para o servidor do hub.

Para cada servidor spoke no exemplo, o espaço do log de archive que é usado por 24 horas é de aproximadamente 16 GB. Essas estimativas são baseadas no intervalo de coleta de status padrão de 5 minutos. Se você reduzir o intervalo de coleta de uma vez a cada 5 minutos para uma vez a cada 3 minutos, os requisitos de espaço aumentarão. Os exemplos a seguir mostram o aumento aproximado no requisito de espaço de log com um intervalo de coleta de uma vez a cada 3 minutos:

- Servidor do hub: de 56 GB para aproximadamente 94 GB
- Cada servidor spoke: de 16 GB para aproximadamente 28 GB

Aumente o espaço de log de archive para que haja espaço suficiente disponível para suportar o Operations Center, sem afetar as operações do servidor existentes.

## **Requisitos de Software**

A documentação para a solução de disco de instalação única do IBM Spectrum Protect inclui tarefas de instalação e configuração para os sistemas operacionais a seguir. É necessário atender aos requisitos mínimos de software que são listados.

Para obter [informações](http://www.ibm.com/support/docview.wss?uid=ssg1S7002972) sobre os requisitos de software para os drivers de dispositivo lin\_tape da IBM®, consulte o IBM Tape Device Drivers: Guia de Instalação e do Usuário.

### **Sistemas AIX**

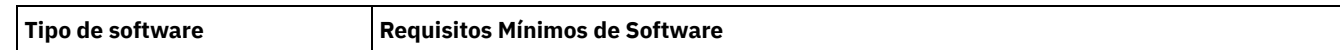

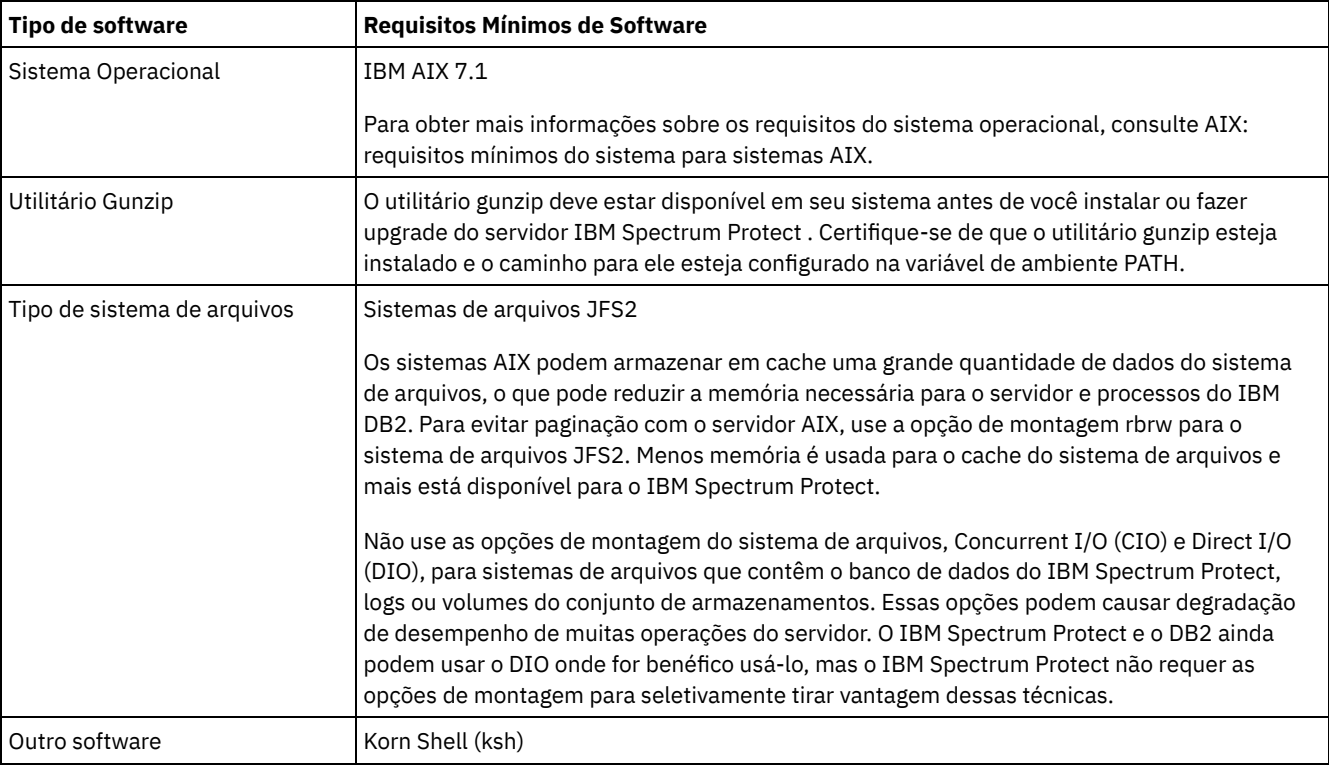

### **Sistemas Linux**

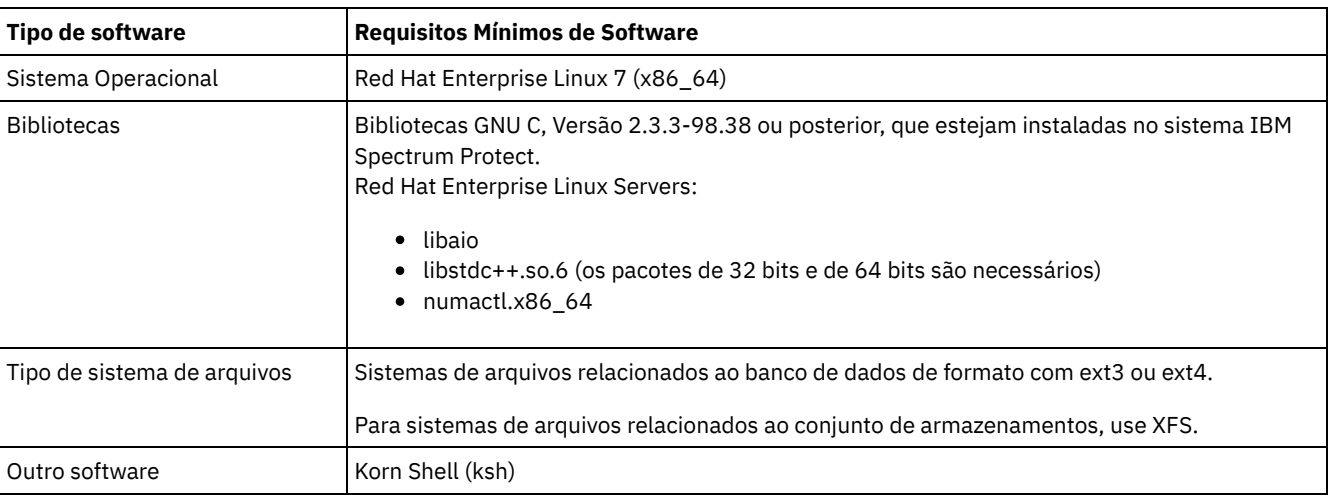

### **Sistemas Windows**

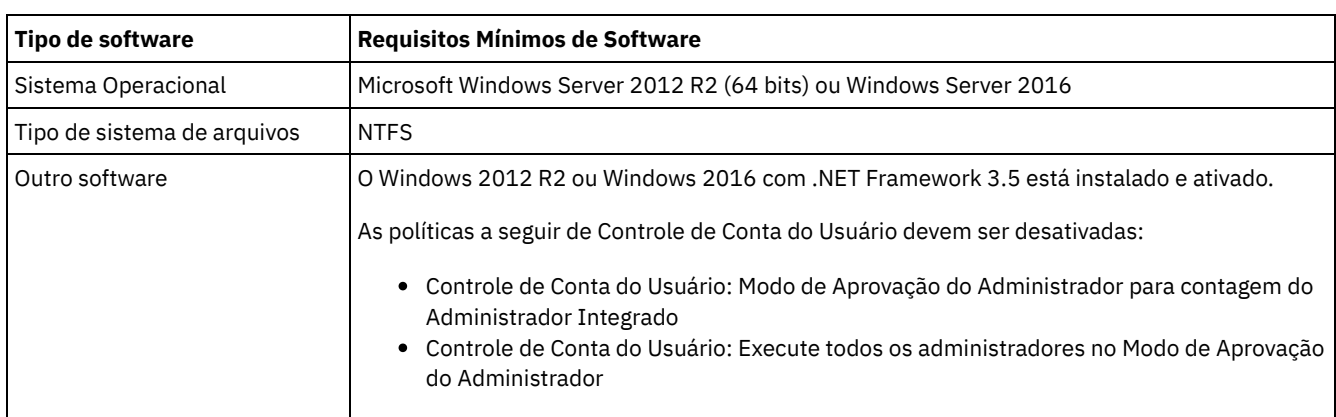

# **Tarefas relacionadas**:

[Configurando](http://www.ibm.com/support/knowledgecenter/SSEQVQ_8.1.0/perf/t_network_aix_srv_clnt.html) opções de rede do AIX

# <span id="page-74-0"></span>**Planilhas de planejamento**

Use as planilhas de planejamento para registrar valores que são usados para configurar o sistema e configurar o servidor do IBM Spectrum Protect. Use os valores padrão de melhor prática que estão listados nas planilhas.

Cada planilha ajuda-o a preparar-se para diferentes partes da configuração do sistema usando valores de melhor prática:

Pré-configuração do sistema do servidor

Use as planilhas de pré-configuração para planejar os sistemas de arquivos e diretórios criados ao configurar sistemas de arquivos para o IBM Spectrum Protect durante a configuração de sistema. Todos os diretórios que você criar para o servidor devem estar vazios.

Configuração do servidor

Use as planilhas de configuração quando configurar o servidor. Os valores padrão são sugeridos para a maioria dos itens, exceto onde indicado.

### **AIX**

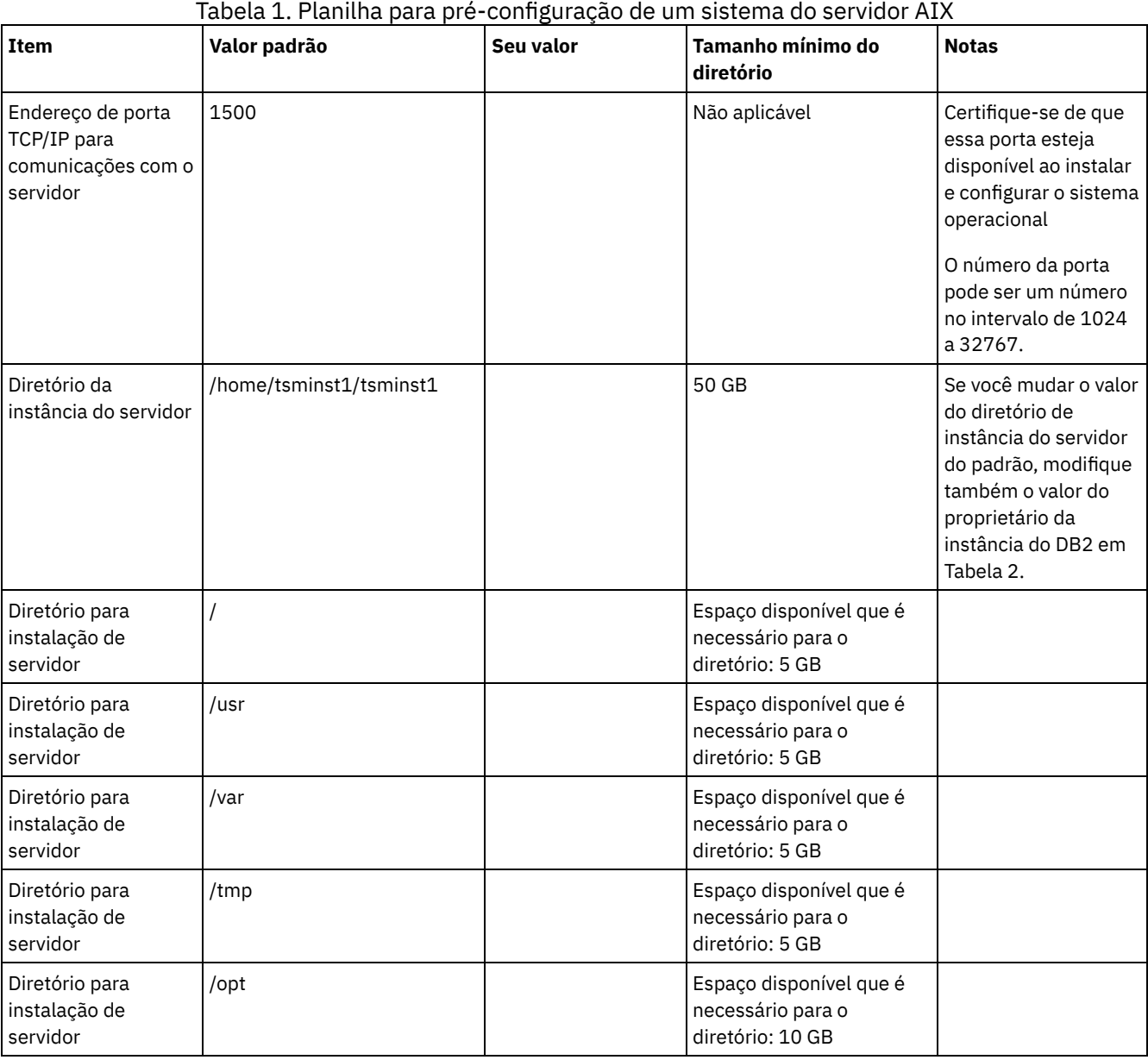

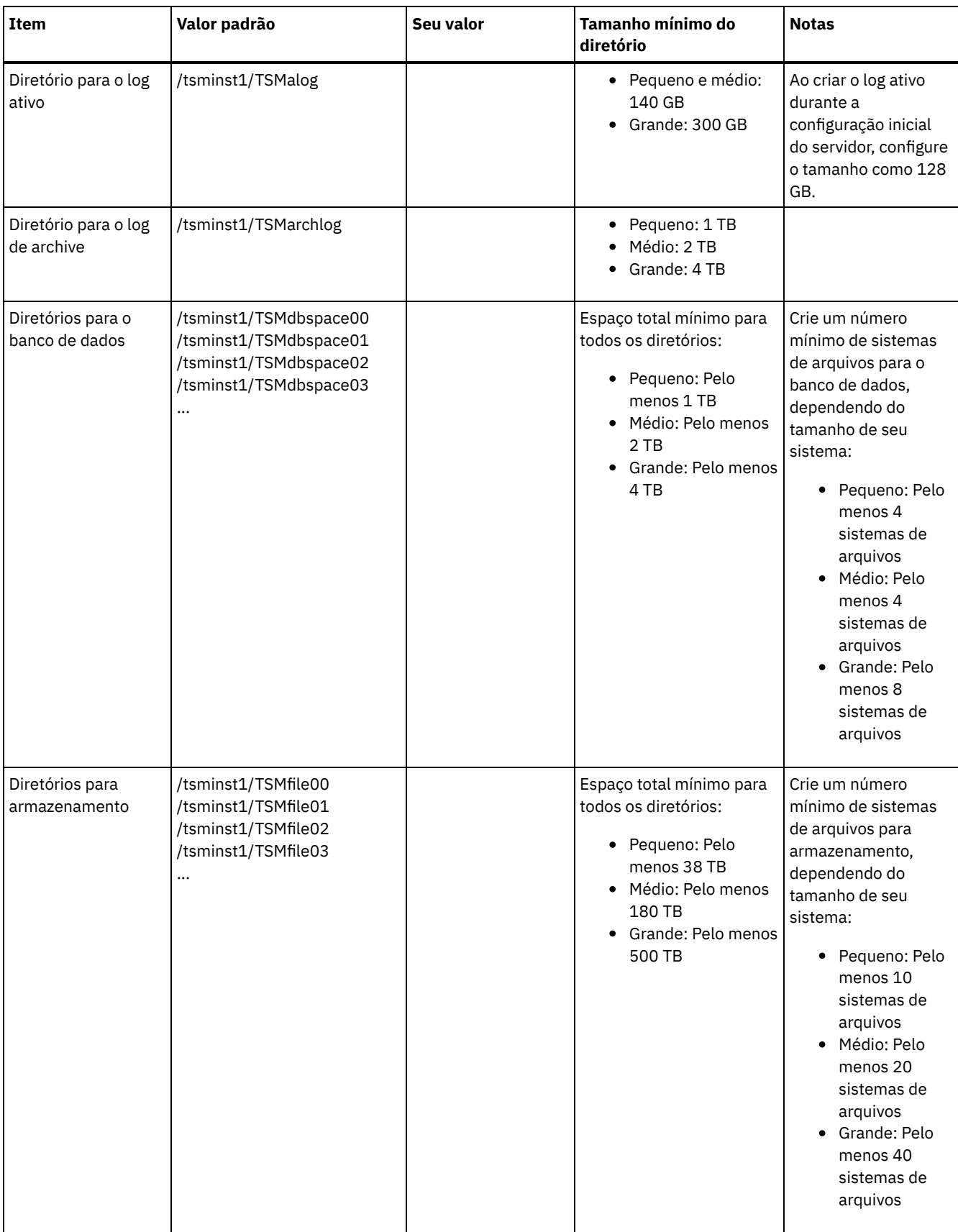

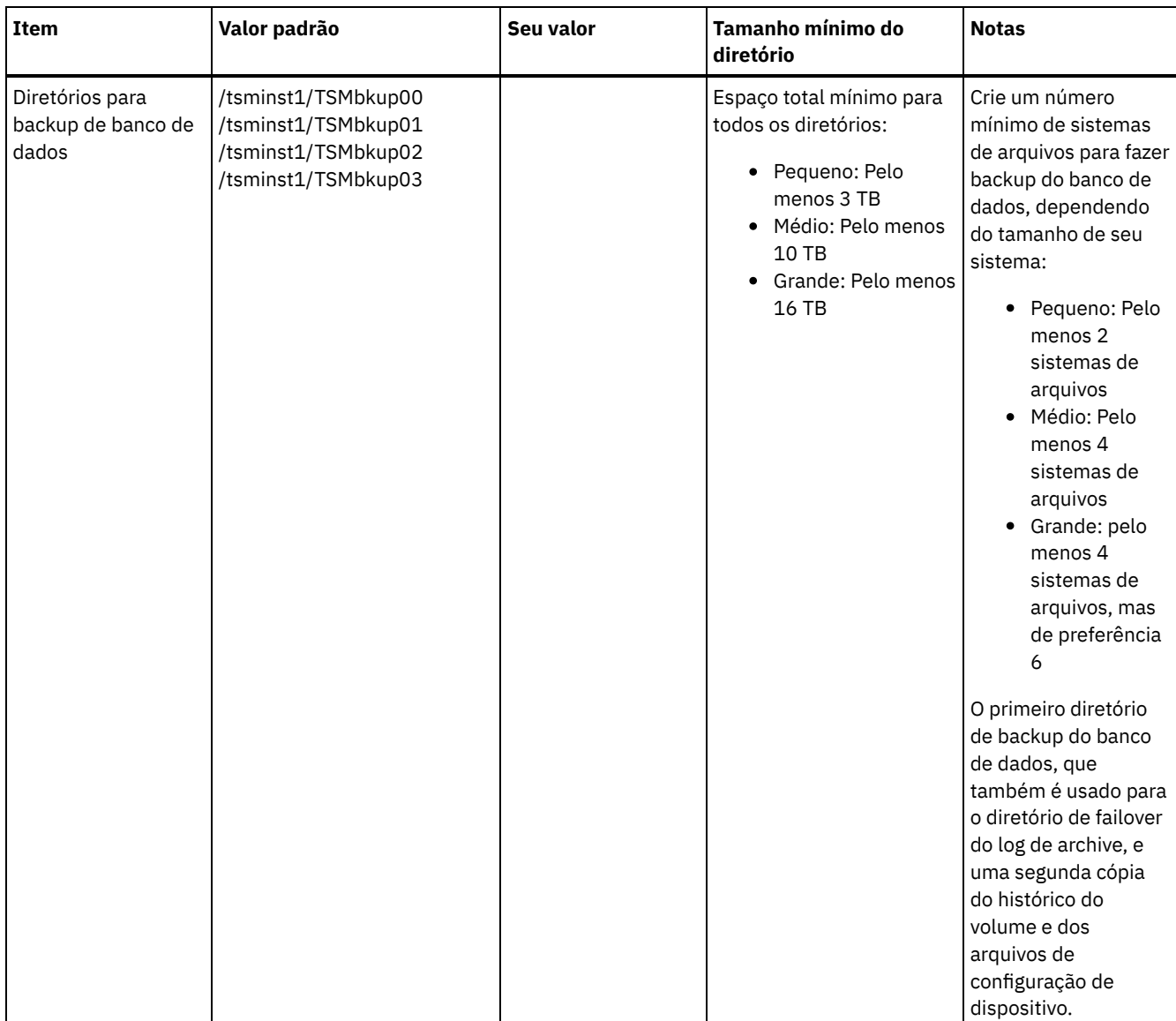

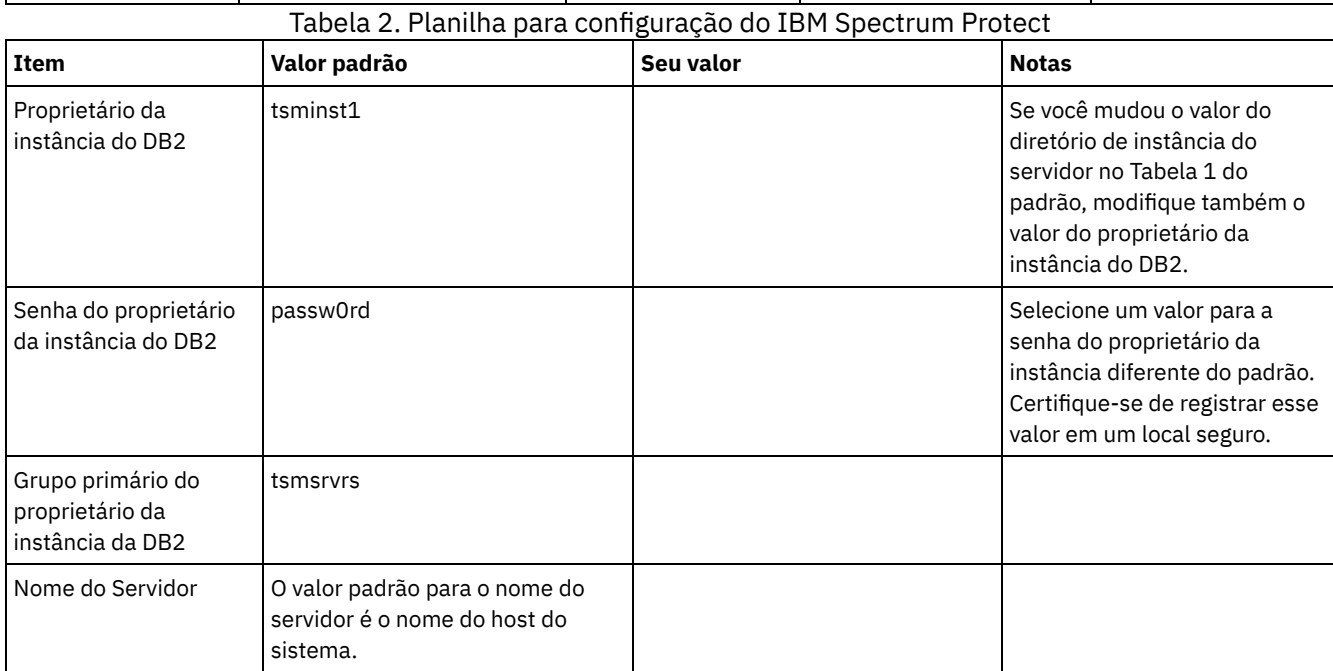

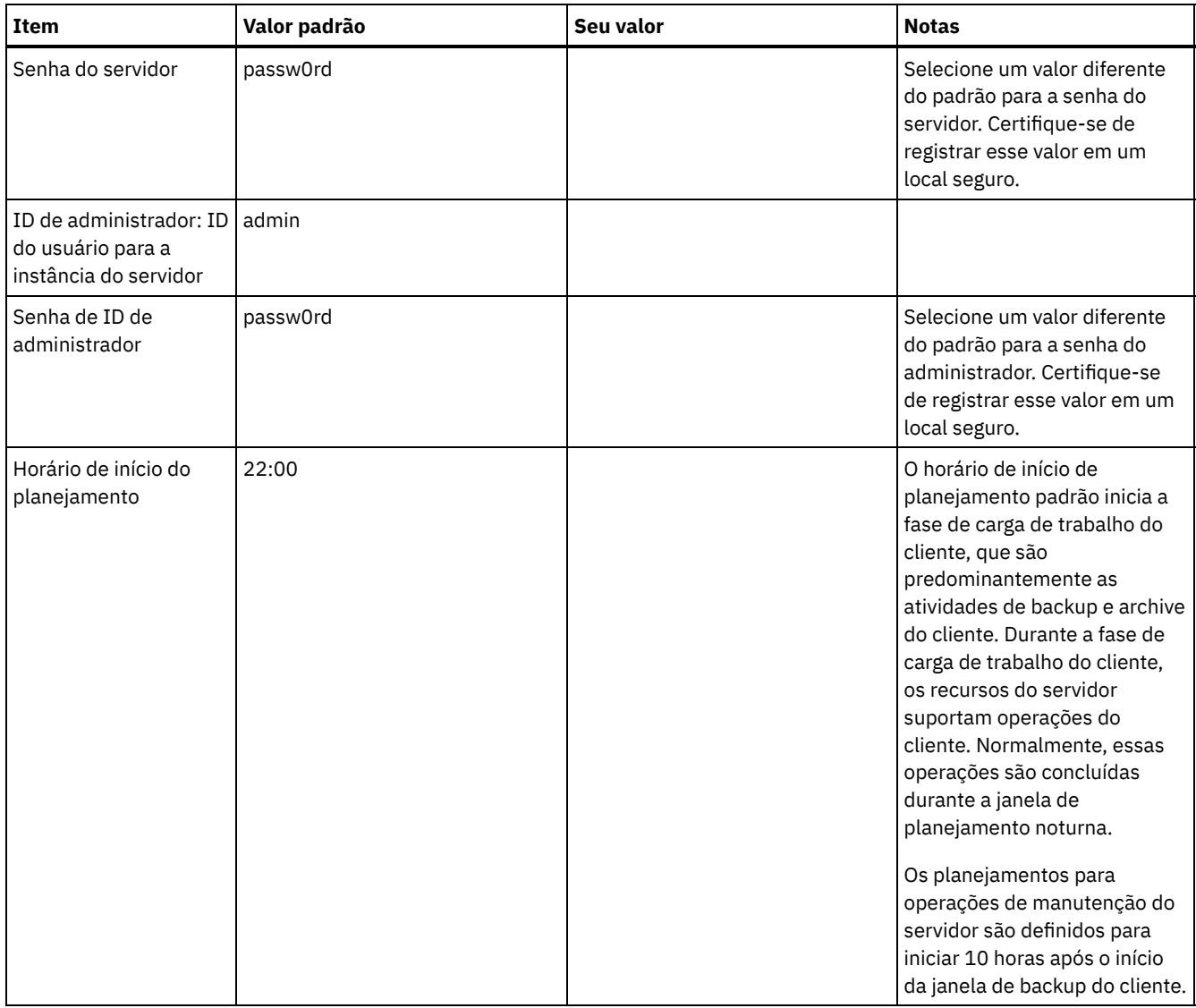

### **Linux**

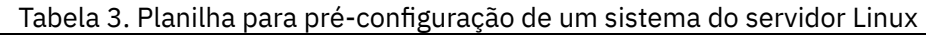

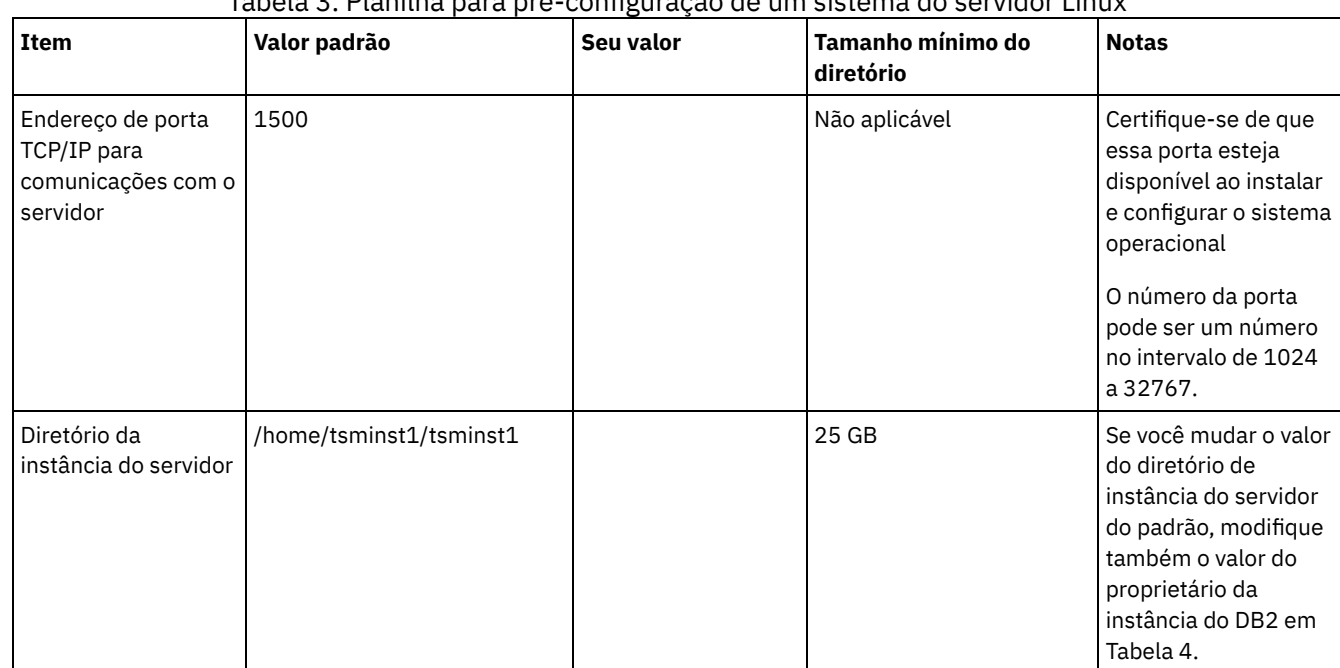

 $\overline{a}$ 

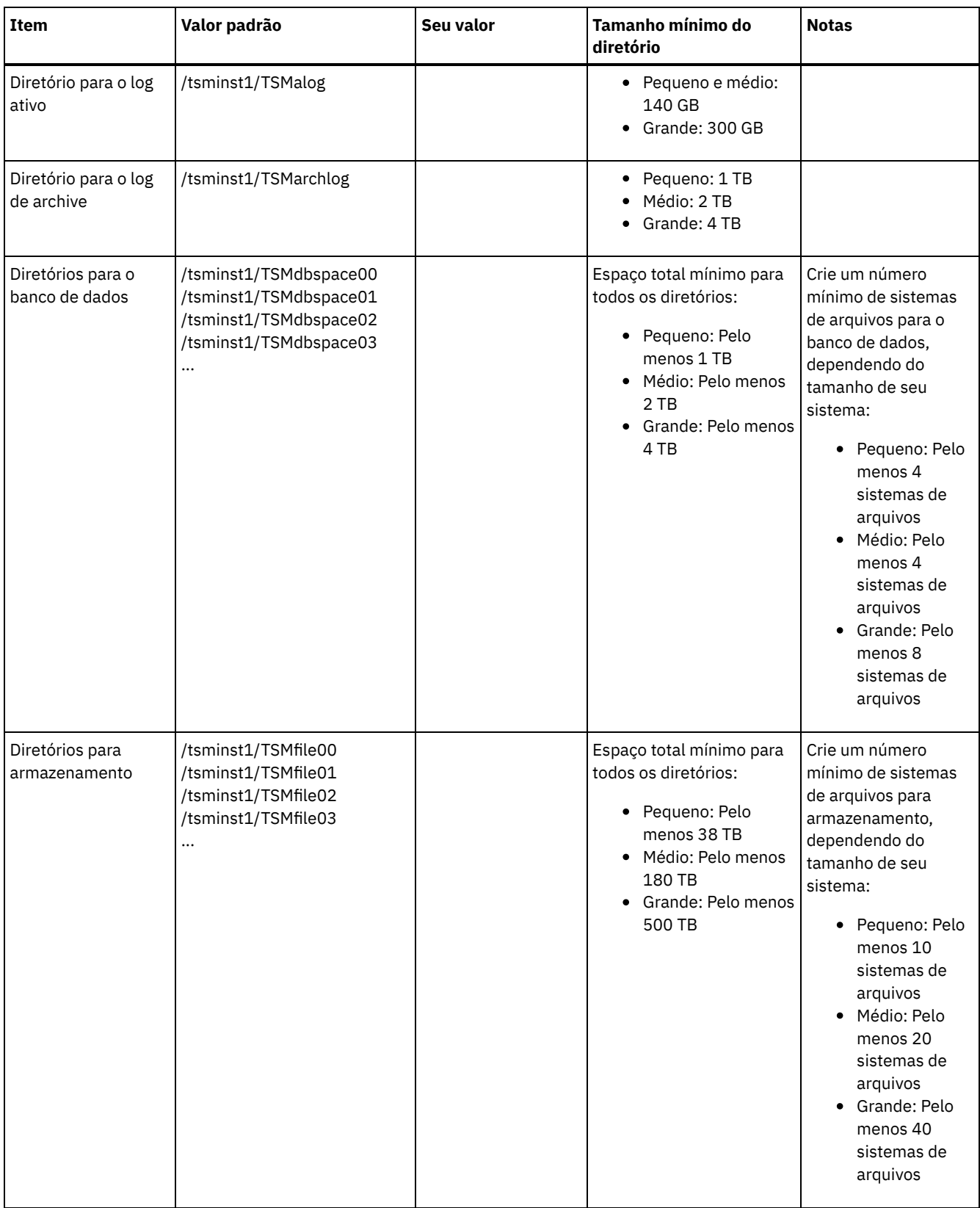

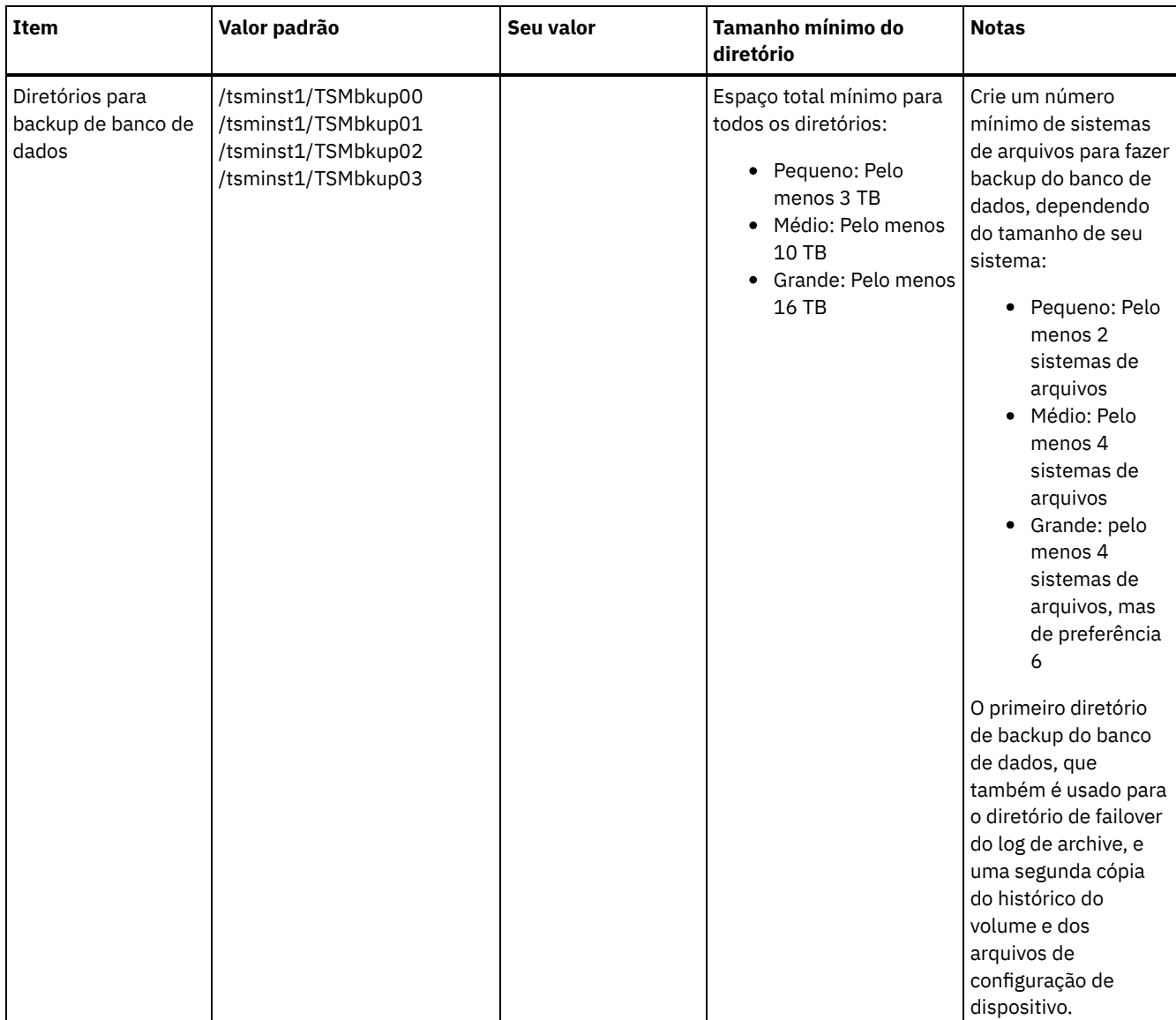

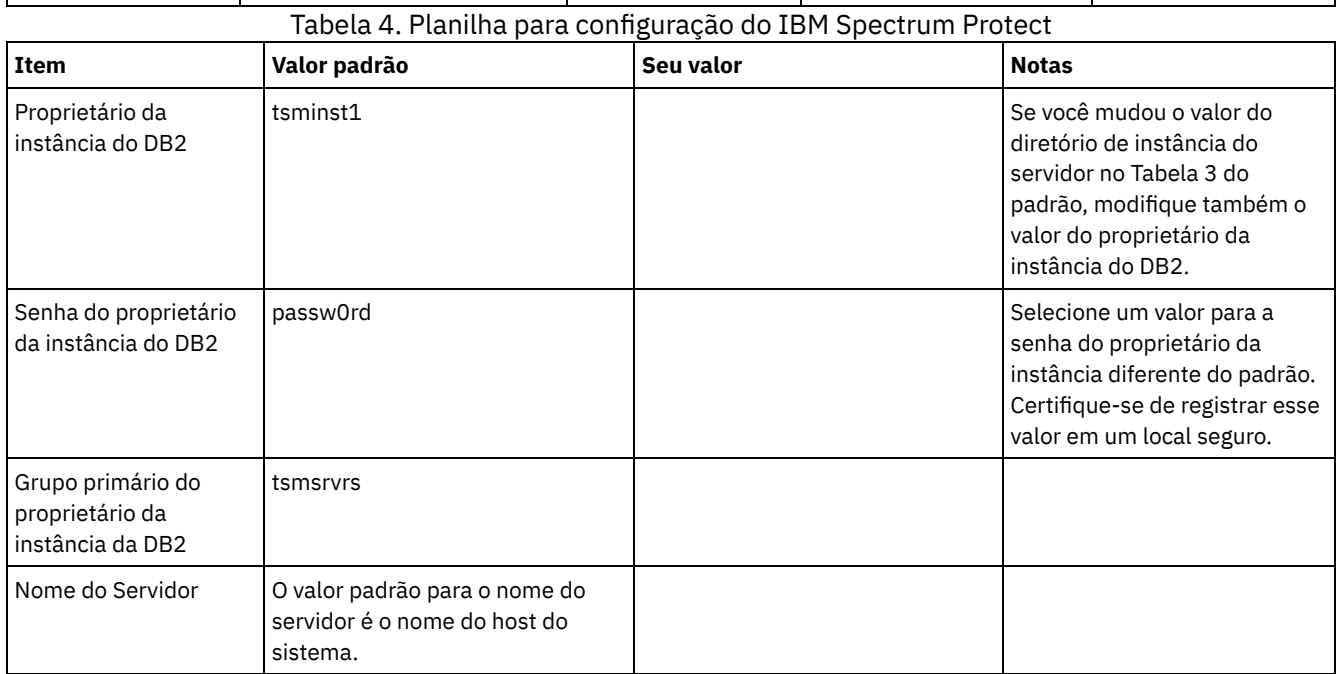

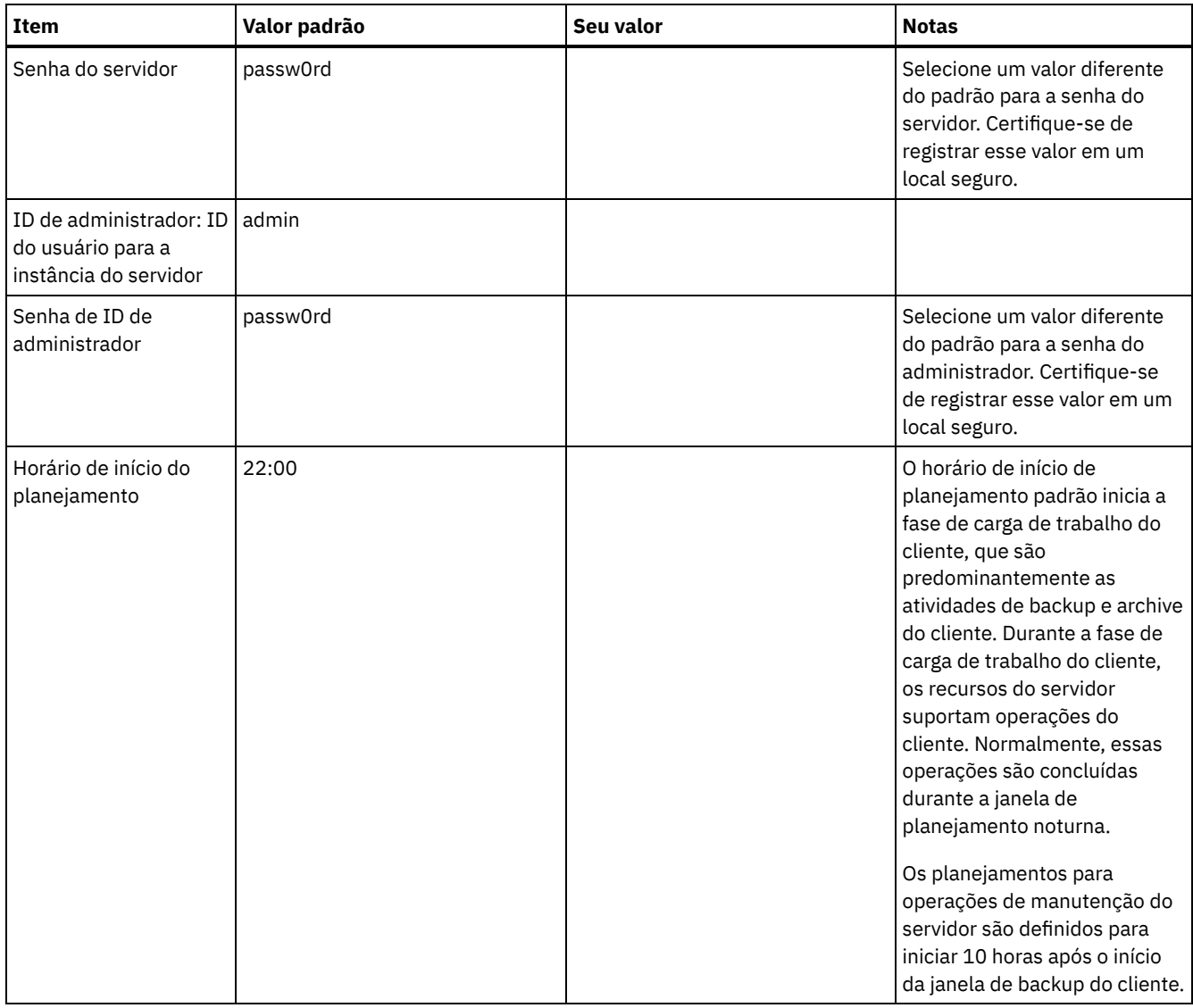

### **Windows**

Como muitos volumes são criados para o servidor, configure o servidor usando o recurso do Windows de mapeamento de volumes de disco para diretórios em vez de letras de unidade.

Por exemplo, C:\tsminst1\TSMdbpsace00 é um ponto de montagem para um volume com seu próprio espaço. O volume é mapeado para um diretório na unidade C:, mas não ocupa espaço da unidade C:. A exceção é o diretório de instância do servidor, C:\tsminst1, que pode ser um ponto de montagem ou um diretório regular.

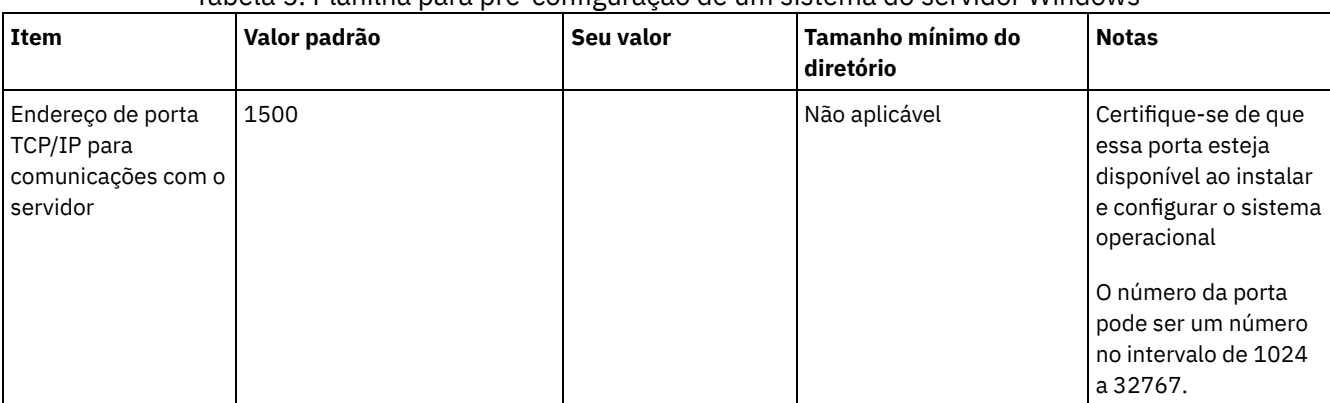

#### Tabela 5. Planilha para pré-configuração de um sistema do servidor Windows

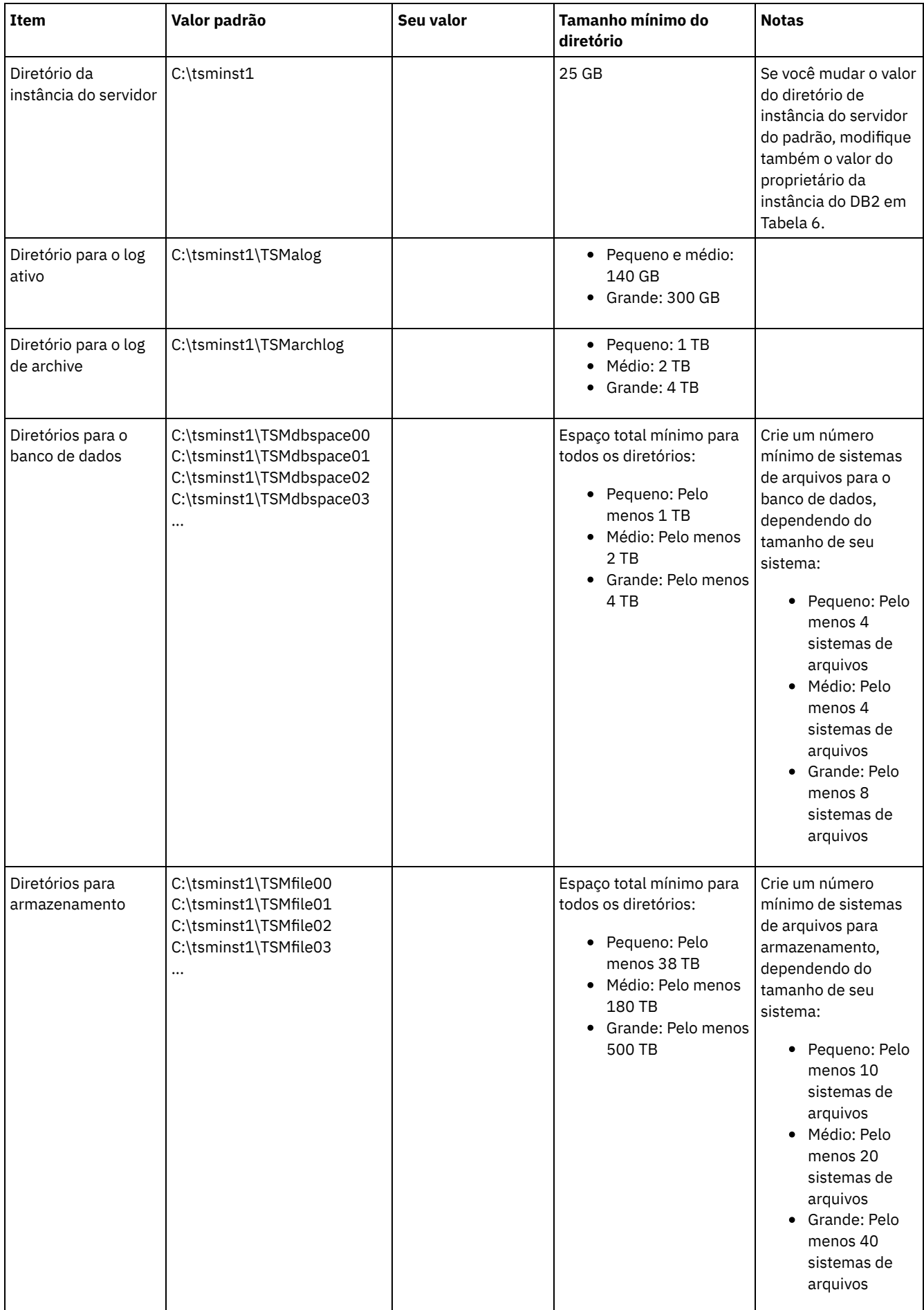

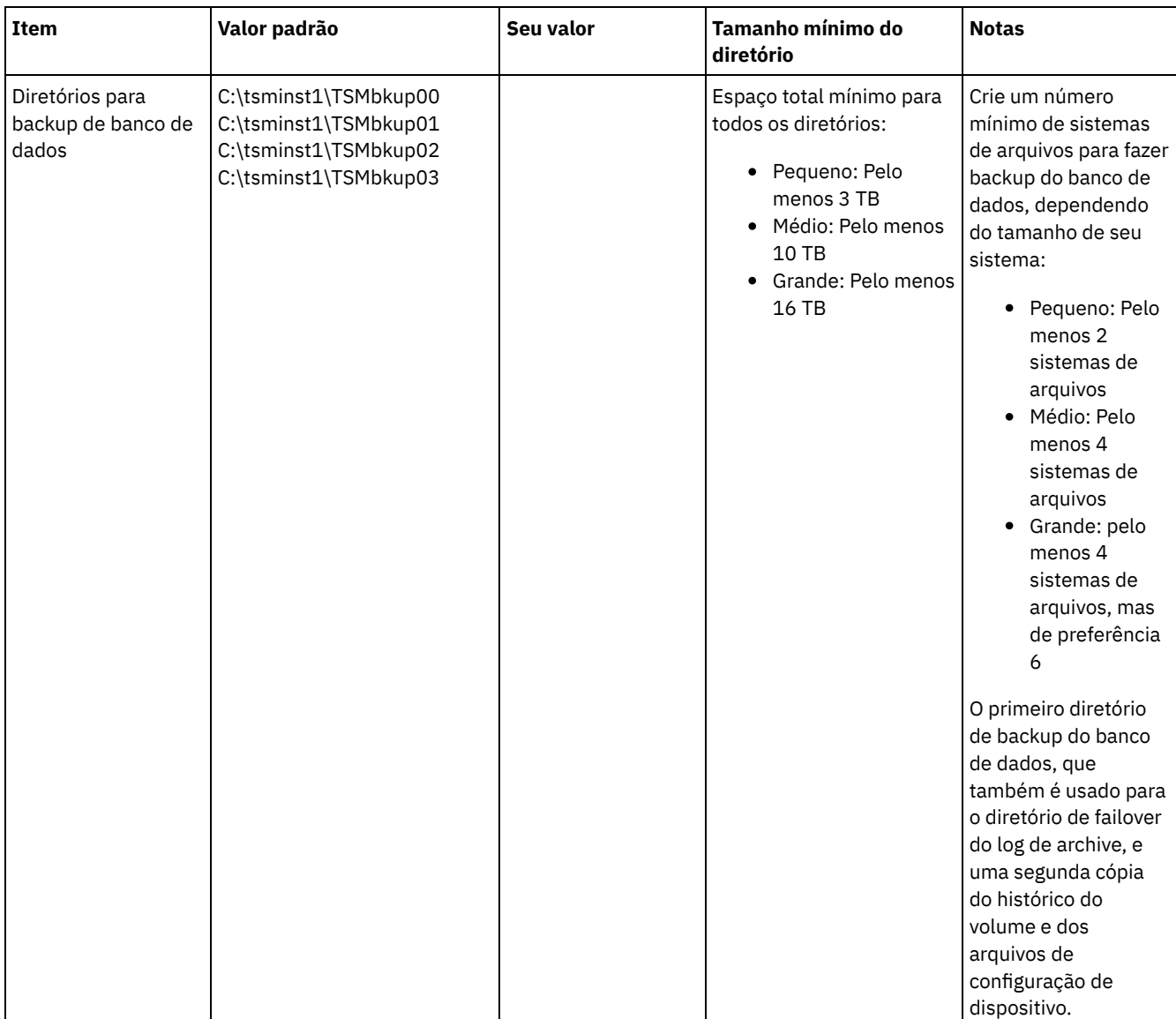

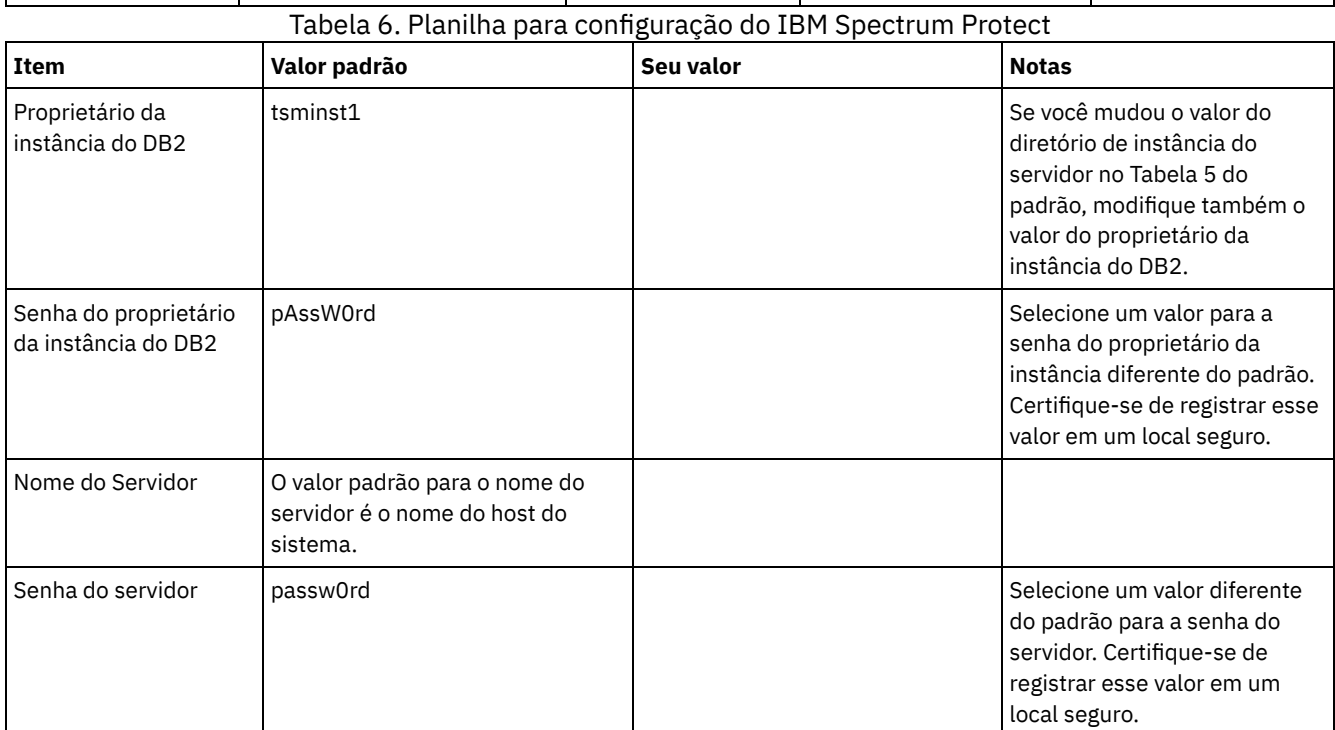

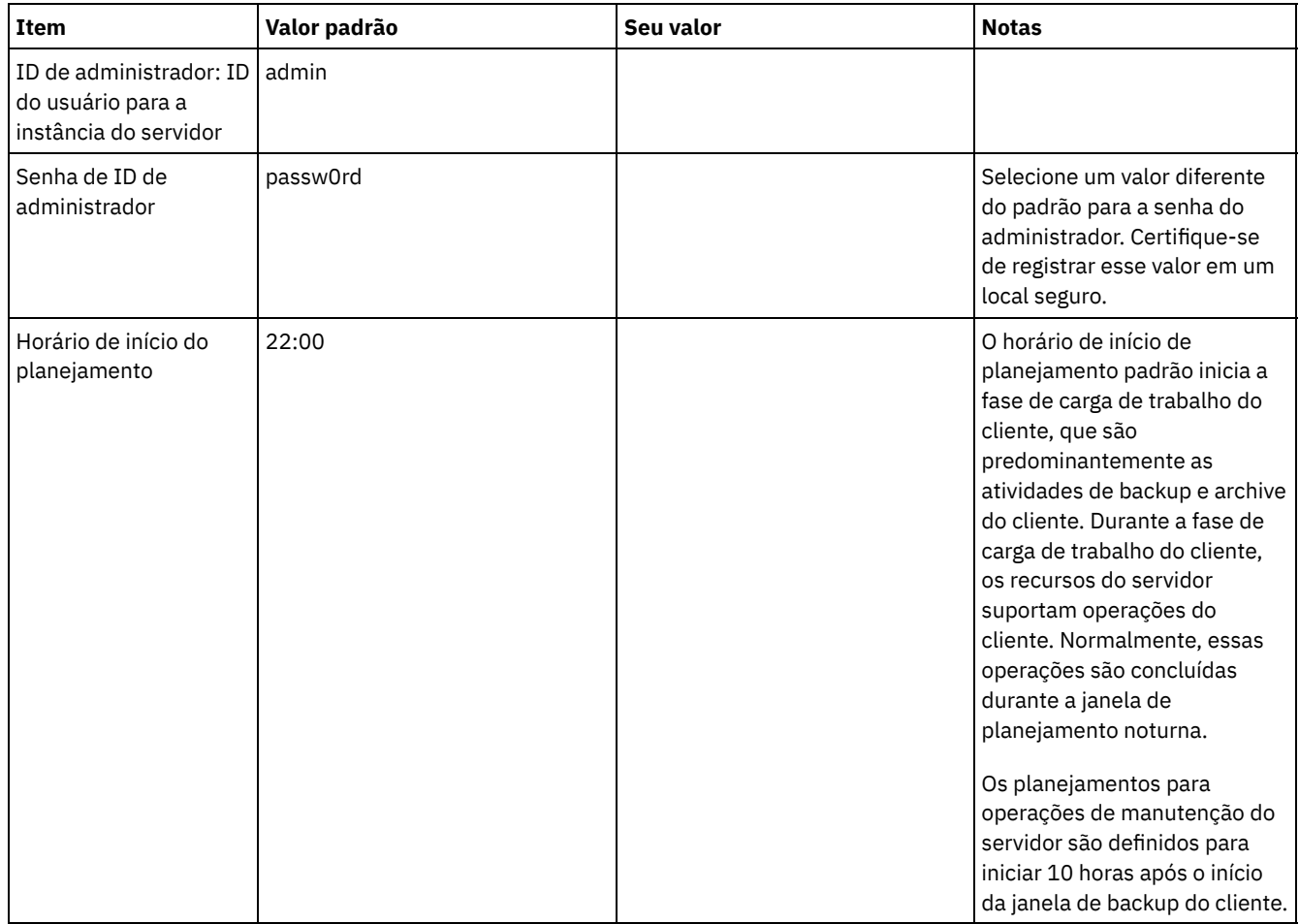

# <span id="page-83-0"></span>**Planejando o armazenamento**

Escolha a tecnologia de armazenamento mais eficaz para componentes do IBM Spectrum Protect para assegurar o desempenho e operações eficientes do servidor.

Os dispositivos de hardware de armazenamento possuem diferentes características de capacidade e desempenho, que determinam como podem ser usadas de forma eficiente com o IBM Spectrum Protect. Para obter orientação geral sobre a seleção de hardware de armazenamento apropriado e configurar sua solução, revise as diretrizes a seguir.

Banco de dados e log ativo

- Use um disco rápido para o banco de dados e log ativo do IBM Spectrum Protect, por exemplo, com as seguintes características:
	- Disco de 15k rpm de alto desempenho, com interface Fibre Channel ou serial-attached SCSI (SAS)
	- Disco de estado sólido (SSD)
- Isole o log ativo do banco de dados, a menos que você use SSD ou hardware flash
- Ao criar matrizes para o banco de dados, use o nível 5 do RAID

Conjunto de armazenamentos

- É possível usar discos menos dispendiosos e mais lentos para o conjunto de armazenamentos
- O conjunto de armazenamentos pode compartilhar discos para o log de archive e armazenamento de backup de banco de dados
- Use o nível 6 do RAID para matrizes do conjunto de armazenamentos para incluir proteção contra falhas de unidades duplas ao usar tipos de discos grandes
- Planejando as matrizes de armazenamento Prepare a configuração de armazenamento em disco planejando matrizes e volumes RAID de acordo com o tamanho do sistema IBM Spectrum Protect.

#### **Referências relacionadas**:

# **Planejando a segurança**

Planeje proteger a segurança de sistemas na solução do IBM Spectrum Protect com controles de acesso e autenticação, e considere criptografar a transmissão de dados e de senha.

Para obter diretrizes sobre como proteger seu ambiente de armazenamento contra ataques de ransomware e como recuperar o seu ambiente de armazenamento se um ataque ocorrer, consulte Proteger o ambiente de [armazenamento](http://www.ibm.com/support/knowledgecenter/SSEQVQ_8.1.3/srv.admin/t_adm_sec_srv_ransom.html) contra ransomware.

- Planejando funções de [administrador](#page-84-0)
- Defina os níveis de autoridade que você deseja designar a administradores que têm acesso à solução do IBM Spectrum Protect.
- Planejando [comunicações](#page-85-0) seguras Planejar-se para proteger as comunicações entre os componentes da solução IBM Spectrum Protect.
- Planejando o [armazenamento](#page-85-1) de dados criptografados Determine se sua empresa requer que os dados armazenados sejam criptografados e escolha a opção mais adequada às suas necessidades.
- [Planejando](#page-85-2) acesso ao firewall Determine os firewalls que estão configurados e as portas que devem ser abertas para o funcionamento da solução do IBM Spectrum Protect.

# <span id="page-84-0"></span>**Planejando funções de administrador**

Defina os níveis de autoridade que você deseja designar a administradores que têm acesso à solução do IBM Spectrum Protect.

É possível designar um dos seguintes níveis de autoridade a administradores:

#### Sistema

Administradores com autoridade do sistema têm o nível de autoridade mais alto. Os administradores com este nível de autoridade podem concluir qualquer tarefa. Eles podem gerenciar todos os domínios de política e conjuntos de armazenamentos e conceder autoridade a outros administradores.

#### Política

Os administradores que possuem autoridade de política podem gerenciar todas as tarefas relacionadas ao gerenciamento de política. Esse privilégio pode ser irrestrito ou pode ser restrito a domínios de política específicos.

#### Armazenamento

Os administradores que possuírem autoridade de armazenamento podem alocar e controlar recursos de armazenamento para o servidor.

Operador

Os administradores que possuírem autoridade de operador podem controlar a operação imediata do servidor e a disponibilidade de mídia de armazenamento, como bibliotecas e unidades de fitas.

Os cenários na Tabela 1 fornecem exemplos sobre por que talvez você queira designar níveis variados de autoridade para que os administradores possam executar tarefas:

Tabela 1. Cenários para funções de administrador

| Cenário                                                                                                    | Tipo de ID de administrador para configuração                                                                                                    |  |  |
|----------------------------------------------------------------------------------------------------|----------------------------------------------------------------------------------------------------|--|--|
| Um administrador em uma empresa pequena gerencia o<br>servidor e é responsável por todas as atividades do servidor.                                                                                                    | • Autoridade do sistema: 1 ID de administrador                                                                                                    |  |  |
| Um administrador para vários servidores também gerencia o<br>sistema geral. Vários outros administradores gerenciam seus<br>próprios conjuntos de armazenamentos.                                                                                                    | • Autoridade do sistema em todos os servidores: 1 ID de<br>administrador para o administrador do sistema geral<br>• Autoridade de armazenamento para conjuntos de<br>armazenamentos designados: 1 ID de administrador<br>para cada um dos outros administradores |  |  |
| Um administrador gerencia 2 servidores. Outra pessoa ajuda<br>com as tarefas de administração. Dois assistentes são<br>responsáveis por ajudar a assegurar que seja feito backup dos<br>sistemas importantes. Cada assistente é responsável por<br>monitorar os backups planejados em um dos servidores do<br>IBM Spectrum Protect. | • Autoridade do sistema em ambos os servidores: 2 IDs<br>de administrador<br>• Autoridade de operador: 2 IDs de administrador para os<br>assistentes com acesso ao servidor pelo qual cada<br>pessoa é responsável                                               |  |  |

<span id="page-85-0"></span>Planejar-se para proteger as comunicações entre os componentes da solução IBM Spectrum Protect.

Determine o nível de proteção que é necessário para seus dados, com base nos regulamentos e necessidades de negócios nos quais sua empresa opera.

Se sua empresa requer um alto nível de segurança para senhas e transmissão de dados, planeje implementar a comunicação segura com os protocolos Segurança da Camada de Transporte (TLS) ou Secure Sockets Layer (SSL).

O TLS e o SSL fornecem comunicações seguras entre o servidor e o cliente, mas podem afetar o desempenho do sistema. Para melhorar o desempenho do sistema, use TLS para autenticação sem criptografar dados do objeto. Para especificar se o servidor usa TLS 1.2 para a sessão inteira ou somente para autenticação, consulte a opção do cliente SSL para comunicação cliente-paraservidor e o parâmetro UPDATE SERVER=SSL para comunicação servidor-para-servidor. Iniciando na V8.1.2, o TLS é usado para autenticação, por padrão. Se você decidir usar TLS para criptografar sessões inteiras, use o protocolo somente para sessões em que ele é necessário e inclua recursos do processador no servidor para gerenciar o aumento no tráfego de rede. Você também pode tentar outras opções. Por exemplo, alguns dispositivos de rede, como roteadores e comutadores, fornecem a função TLS ou SSL.

É possível usar TLS e SSL para proteger alguns ou todos os diferentes caminhos de comunicação possíveis, por exemplo:

- Operations Center: navegador para hub; hub para spoke
- Cliente para servidor
- Servidor para servidor: replicação de nó

#### **Tarefas relacionadas**:

<span id="page-85-1"></span>**■** Protegendo [Comunicações](http://www.ibm.com/support/knowledgecenter/SSEQVQ_8.1.3/srv.admin/r_comms_securing.html)

# **Planejando o armazenamento de dados criptografados**

Determine se sua empresa requer que os dados armazenados sejam criptografados e escolha a opção mais adequada às suas necessidades.

Se sua empresa requer que os dados nos conjuntos de armazenamentos sejam criptografados, há a opção de usar a criptografia do IBM Spectrum Protect ou um dispositivo externo, como fita para criptografia.

Se escolher o IBM Spectrum Protect para criptografar os dados, recursos de computação extras serão necessários no cliente que podem afetar o desempenho dos processos de backup e de restauração.

#### **Informações relacionadas**:

<span id="page-85-2"></span>**■**nota técnica [1963635](http://www.ibm.com/support/docview.wss?uid=swg21963635)

### **Planejando acesso ao firewall**

Determine os firewalls que estão configurados e as portas que devem ser abertas para o funcionamento da solução do IBM Spectrum Protect.

Tabela 1 descreve as portas que são usadas pelo servidor, cliente e Operations Center.

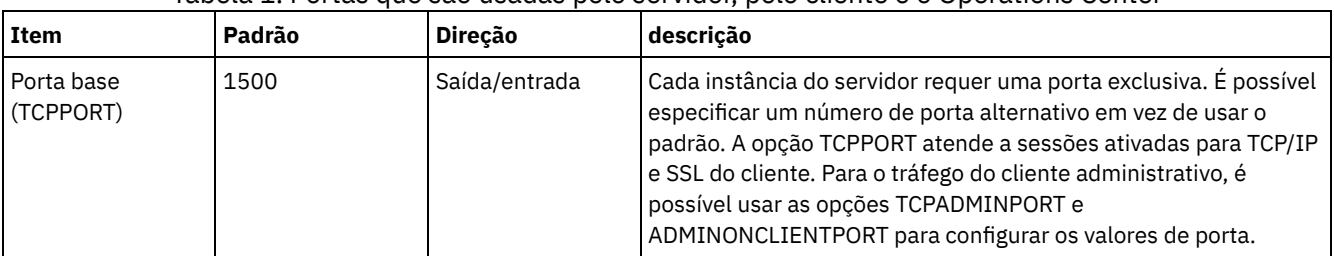

#### Tabela 1. Portas que são usadas pelo servidor, pelo cliente e o Operations Center

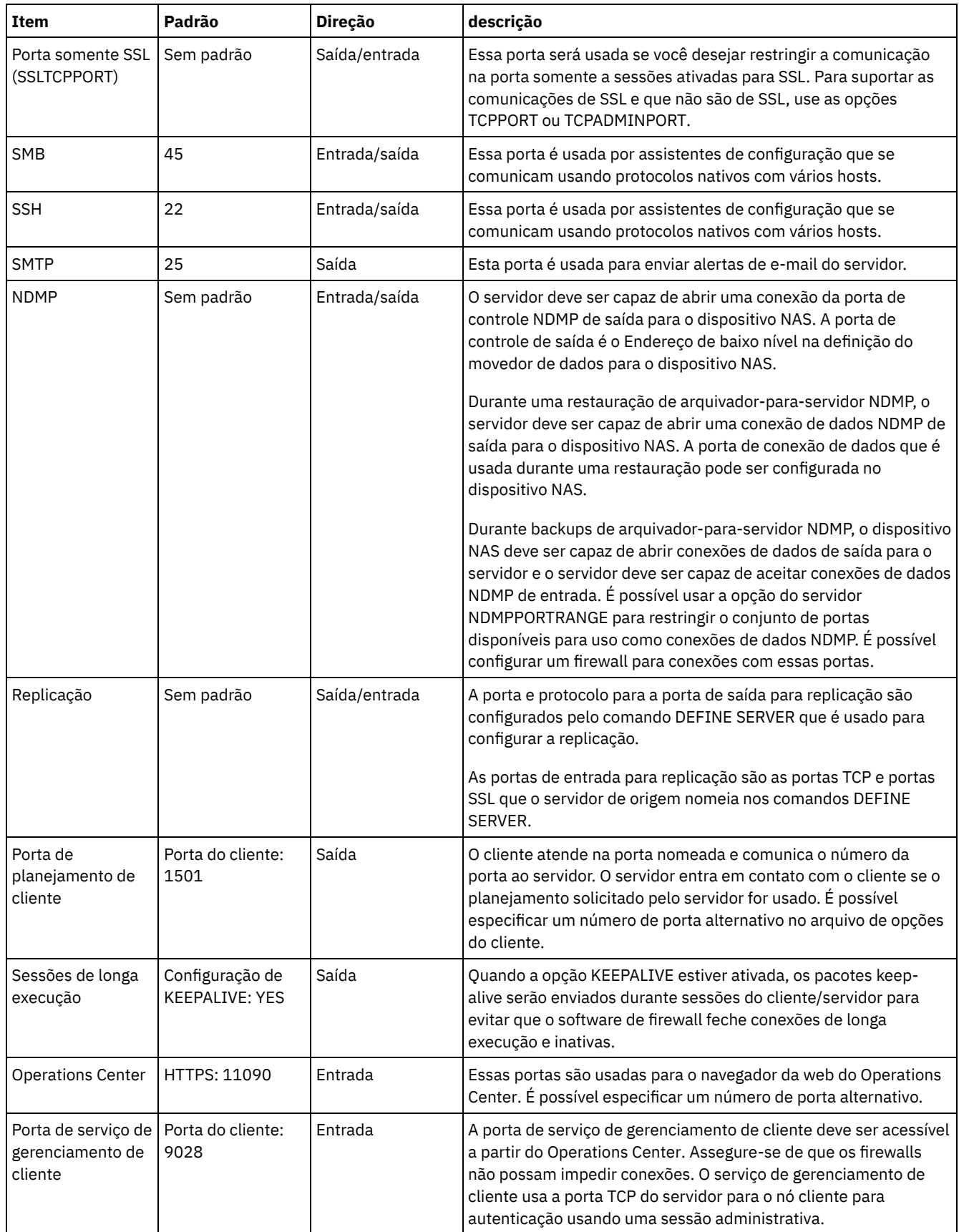

# **Implementação de disco de instalação única de uma solução de proteção de dados**

A solução de disco de instalação única é configurada em um site e usa deduplicação de dados.

### **Roteiro de implementação**

As etapas a seguir são necessárias para configurar o ambiente de disco de instalação única do IBM Spectrum Protect.

- 1. [Configurar](#page-87-0) o sistema.
	- a. Configurar o hardware de armazenamento e configurar matrizes de [armazenamento](#page-87-1) para o tamanho de seu ambiente.
	- b. Instalar o sistema [operacional](#page-88-0) do servidor.
	- c. [Configurar](#page-93-0) E/S de caminhos múltiplos.
	- d. Criar o ID do usuário para a [instância](#page-96-0) do servidor.
	- e. Preparar sistemas de arquivos para o IBM [Spectrum](#page-97-0) Protect.
- 2. Instalar o servidor e o [Operations](#page-100-0) Center.
- 3. Configurar o servidor e o [Operations](#page-101-0) Center.
	- a. Concluir a [configuração](#page-102-0) inicial do servidor.
	- b. [Configurar](#page-103-0) opções do servidor.
	- c. [Configurar](#page-104-0) o Secure Sockets Layer para o servidor e o cliente.
	- d. Configurar o [Operations](#page-105-0) Center.
	- e. Registrar sua licença do IBM [Spectrum](#page-106-0) Protect.
	- f. Configurar a [deduplicação](#page-106-1) de dados.
	- g. Definir regras de retenção de dados para seus [negócios.](#page-107-0)
	- h. Definir [planejamentos](#page-107-1) de manutenção do servidor.
	- i. Definir [planejamentos](#page-109-0) de cliente.
- 4. Instalar e [configurar](#page-109-1) clientes.
	- a. Registrar e designar clientes a [planejamentos.](#page-110-0)
	- b. Instalar e verificar o serviço de [gerenciamento](#page-110-1) de clientes.
	- c. Configurar o Operations Center para usar o serviço de [gerenciamento](#page-112-0) de clientes.
- <span id="page-87-0"></span>5. Concluir a [implementação.](#page-113-0)

# **Configurando o sistema**

Para configurar o sistema, primeiro é necessário configurar o hardware de armazenamento em disco e o sistema do servidor para o IBM Spectrum Protect.

- Configurando o hardware de [armazenamento](#page-87-1)
- Para configurar o hardware de armazenamento, revise a orientação geral para sistemas de disco e o IBM Spectrum Protect. Instalando o sistema [operacional](#page-88-0) do servidor
- Instale o sistema operacional no sistema do servidor e certifique-se de que os requisitos do servidor do IBM Spectrum Protect sejam atendidos. Ajuste as configurações do sistema operacional, conforme instruções.
- [Configurando](#page-93-0) a E/S de caminhos múltiplos É possível ativar e configurar caminhos múltiplos para armazenamento em disco. Use a documentação que é fornecida com seu hardware para obter instruções detalhadas.
- Criando o ID do usuário para o [servidor](#page-96-0) Crie o ID do usuário que possui a instância do servidor IBM Spectrum Protect. Você especifica esse ID do usuário ao criar a instância do servidor durante a configuração inicial do servidor.
- [Preparando](#page-97-0) sistemas de arquivos para o servidor Deve-se concluir a configuração do sistema de arquivos para o armazenamento em disco a ser usado pelo servidor.

## <span id="page-87-1"></span>**Configurando o hardware de armazenamento**

Para configurar o hardware de armazenamento, revise a orientação geral para sistemas de disco e o IBM Spectrum Protect.

### **Procedimento**

- 1. Forneça uma conexão entre o servidor e os dispositivos de armazenamento seguindo estas diretrizes:
	- Use um comutador ou conexão direta para conexões Fibre Channel.
	- Considere o número de portas conectadas e considere a quantia de largura da banda que é necessária.
- Considere o número de portas no servidor e o número de portas do host no sistema de disco que estão conectadas. 2. Verifique se os drivers de dispositivo e o firmware para o sistema do servidor, adaptadores e o sistema operacional são
- atuais e nos níveis recomendados.
- 3. Configure as matrizes de armazenamento. Assegure-se de ter planejado adequadamente para garantir o desempenho ideal. Consulte Planejando o [armazenamento](#page-83-0) para obter informações adicionais.
- 4. Assegure-se de que o sistema do servidor tenha acesso a volumes de disco criados. Execute as etapas a seguir:
	- a. Se o sistema estiver conectado a um comutador Fibre Channel, particione o servidor para ver os discos. b. Mapeie todos os volumes para informar o sistema de disco de que esse servidor específico tem permissão de ver
		- cada disco.

# <span id="page-88-0"></span>**Instalando o sistema operacional do servidor**

Instale o sistema operacional no sistema do servidor e certifique-se de que os requisitos do servidor do IBM Spectrum Protect sejam atendidos. Ajuste as configurações do sistema operacional, conforme instruções.

- [Instalando](#page-88-1) em sistemas AIX
- Conclua as etapas a seguir para instalar o AIX no sistema do servidor.
- [Instalando](#page-89-0) em sistemas Linux Conclua as etapas a seguir para instalar o Linux x86\_64 no sistema do servidor.
- [Instalando](#page-93-1) em sistemas Windows Instale o Microsoft Windows Server 2012 Standard Edition no sistema do servidor e prepare o sistema para instalação e configuração do servidor do IBM Spectrum Protect.

# <span id="page-88-1"></span>**Instalando em sistemas AIX**

Conclua as etapas a seguir para instalar o AIX no sistema do servidor.

### **Procedimento**

- 1. Instale o AIX Versão 7.1, TL4, SP2 ou mais recente de acordo com as instruções do fabricante.
- 2. Defina as configurações do TCP/IP de acordo com as instruções de instalação do sistema operacional.
- 3. Abra o arquivo /etc/hosts e conclua as seguintes ações:
	- Atualize o arquivo para incluir o endereço IP e o nome do host para o servidor. Por exemplo:

192.0.2.7 server.yourdomain.com server

Verifique se o arquivo contém uma entrada para localhost com um endereço de 127.0.0.1. Por exemplo:

127.0.0.1 localhost

4. Ative as portas de conclusão de E/S do AIX emitindo o seguinte comando:

chdev -l iocp0 -P

O desempenho do servidor pode ser afetado pela definição de fuso horário de Olson.

5. Para otimizar o desempenho, mude o formato de fuso horário do seu sistema de Olson para POSIX. Use o seguinte formato de comando para atualizar a configuração de fuso horário:

chtz=local timezone,date/time,date/time

Por exemplo, se você morou em Tucson, Arizona, onde a Hora Padrão das Montanhas é usada, emita o seguinte comando para mudar para o formato POSIX:

chtz MST7MDT,M3.2.0/2:00:00,M11.1.0/2:00:00

6. Inclua uma entrada no .profile do usuário da instância de forma que o ambiente a seguir seja configurado:

export MALLOCOPTIONS=multiheap:16

7. Configure o sistema para criar arquivos principais de aplicativo completos. Emita o seguinte comando:

chdev -l sys0 -a fullcore=true -P

- 8. Para comunicações com o servidor e oOperations Center, certifique-se de que as portas a seguir estejam abertas em quaisquer firewalls existentes:
	- Para comunicações com o servidor, abra a porta 1500.
	- Para comunicações seguras com o Operations Center, abra a porta 11090 no servidor do hub.

Se você não estiver usando os valores de porta padrão, certifique-se de que as portas que estiverem sendo usadas estejam abertas.

9. Ative aprimoramentos de alto desempenho TCP. Emita o seguinte comando:

no -p -o rfc1323=1

10. Para um rendimento e confiabilidade ideais, una quatro portas Ethernet de 10 Gb. Use o System Management Interface Tool (SMIT) para ligar as portas usando Etherchannel. As configurações a seguir foram usadas durante o teste:

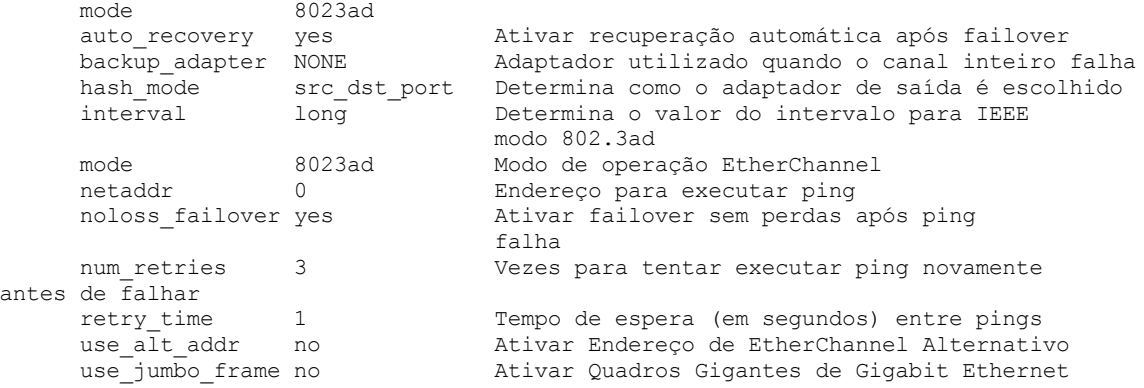

11. Verifique se os limites de recurso do processo do usuário, também conhecidos como *ulimits*, estão configurados de acordo com as diretrizes em Tabela 1. Se os valores de ulimit não estiverem configurados corretamente, pode haver instabilidade do servidor ou uma falha do servidor ao responder.

| Tipo de limite do usuário                                     | Configuração | Valor       | Comando para consultar<br>valor |
|---------------------------------------------------------------|--------------|-------------|---------------------------------|
| Tamanho máximo dos<br>arquivos principais criados             | core         | Sem limites | ulimit -Hc                      |
| Tamanho máximo de um<br>segmento de dados para um<br>processo | dados        | Sem limites | ulimit -Hd                      |
| Tamanho máximo do arquivo                                     | fsize        | Sem limites | ulimit -Hf                      |
| Número máximo de arquivos<br>abertos                          | nofile       | 65536       | ulimit -Hn                      |
| Quantidade máxima de<br>tempo do processador em<br>segundos   | cpu          | Sem limites | ulimit -Ht                      |
| Número máximo de<br>processos do usuário                      | nproc        | 16384       | ulimit -Hu                      |

Tabela 1. Valores de limites do usuário (ulimit)

Se precisar modificar quaisquer valores de limite do usuário, siga as instruções na documentação de seu sistema operacional.

### <span id="page-89-0"></span>**Instalando em sistemas Linux**

Conclua as etapas a seguir para instalar o Linux x86\_64 no sistema do servidor.

### **Antes de Iniciar**

O sistema operacional será instalado nos discos rígidos internos. Configure os discos rígidos internos usando uma matriz de hardware RAID 1. Por exemplo, se estiver configurando um sistema pequeno, os dois discos internos de 300 GB serão espelhados no RAID 1 para que um único disco de 300 GB apareça disponível para o instalador do sistema operacional.

### **Procedimento**

- 1. Instale o Red Hat Enterprise Linux Versão 7.1 ou mais recente, de acordo com as instruções do fabricante. Obtenha um DVD inicializável que contenha o Red Hat Enterprise Linux Versão 7.1 e inicie seu sistema a partir desse DVD. Consulte a seguinte orientação para obter opções de instalação. Se um item não for mencionado na lista a seguir, deixe a seleção padrão.
	- a. Depois de iniciar o DVD, escolha Instalar ou fazer upgrade de um sistema existente no menu.
	- b. Na tela Bem-vindo, selecione Testar essa mídia & instalar o Red Hat Enterprise Linux 7.1.
	- c. Selecione seu idioma e preferências do teclado.
	- d. Selecione sua localização para configurar o fuso horário correto.
	- e. Selecione Seleção de software e, em seguida, na próxima tela, selecione Servidor com a GUI.
	- f. Na página de resumo de instalação, clique em Destino de instalação e verifique os itens a seguir:
		- O disco local de 300 GB está selecionado como o destino de instalação.
		- Em Outras opções de armazenamento, Configurar particionamento automaticamente está selecionado. Clique em Pronto.

g. Clique em Iniciar instalação. Após o início da instalação, configure a senha root para a conta do usuário root. Após a instalação ser concluída, reinicie o sistema e efetue login como o usuário raiz. Emita o comando df para verificar seu particionamento básico. Por exemplo, em um sistema de teste, o particionamento inicial produziu o resultado a seguir:

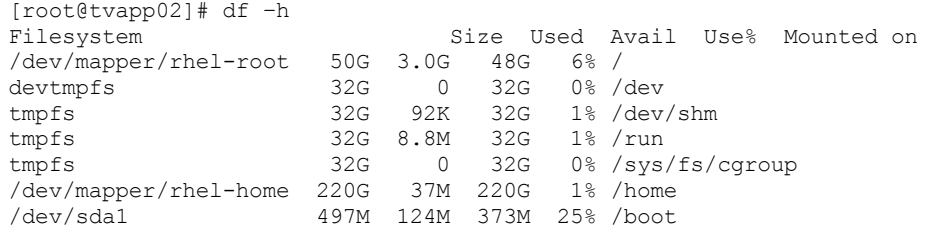

2. Defina as configurações do TCP/IP de acordo com as instruções de instalação do sistema operacional.

Para um rendimento e confiabilidade ideais, considere ligar várias portas de rede. Isso pode ser feito criando uma conexão de rede Link Aggregation Control Protocol (LACP), que agrega várias portas subordinadas em uma única conexão lógica. O método preferencial é usar um modo de ligação de 802.3ad, uma configuração de miimon de 100 e uma configuração de xmit\_hash\_policy de layer3+4.

Restrição: Para usar uma conexão de rede LACP, deve-se ter uma comutação de rede que suporte LACP.

Para obter instruções adicionais sobre configurar conexões de rede ligadas ao Red Hat Enterprise Linux Versão 7, consulte Criar uma [interface](https://access.redhat.com/documentation/en-US/Red_Hat_Enterprise_Linux/7/html/Networking_Guide/sec-Network_Bonding_Using_the_Command_Line_Interface.html#sec-Create_a_Channel_Bonding_Interface) de ligação de canal.

- 3. Abra o arquivo /etc/hosts e conclua as seguintes ações:
	- Atualize o arquivo para incluir o endereço IP e o nome do host para o servidor. Por exemplo:

```
192.0.2.7 server.yourdomain.com server
```
Verifique se o arquivo contém uma entrada para localhost com um endereço de 127.0.0.1. Por exemplo:

127.0.0.1 localhost

- 4. Instale os componentes que são necessários para a instalação do servidor. Conclua as etapas a seguir para criar um repositório Yellowdog Updater Modified (YUM) e instalar os pacotes obrigatórios.
	- a. Monte o DVD de instalação do Red Hat Enterprise Linux em um diretório do sistema. Por exemplo, para montá-lo no diretório /mnt, emita o seguinte comando:

```
mount -t iso9660 -o ro /dev/cdrom /mnt
```
b. Verifique se o DVD foi montado emitindo o comando mount. Você deve ver uma saída semelhante ao seguinte exemplo:

/dev/sr0 on /mnt type iso9660

c. Altere para o diretório do repositório YUM emitindo o seguinte comando:

cd /etc/yum/repos.d

Se o diretório repos.d não existir, crie-o.

d. Liste o conteúdo do diretório:

```
ls rhel-source.repo
```
e. Renomeie o arquivo repo original emitindo o comando mv. Por exemplo:

mv rhel-source.repo rhel-source.repo.orig

f. Crie um novo arquivo repo usando um editor de texto. Por exemplo, para usar o editor de vi, emita o seguinte comando:

```
vi rhel71_dvd.repo
```
g. Inclua as seguintes linhas no novo arquivo repo. O parâmetro baseurl especifica o ponto de montagem de seu diretório:

```
[rhel71_dvd]
name=DVD Redhat Enterprise Linux 7.1
baseurl=file:///mnt
enabled=1
gpgcheck=0
```
h. Instale o pacote obrigatório ksh.x86\_64, emitindo o comando yum. Por exemplo:

```
yum install ksh.x86_64
```
Exceção: Não é necessário instalar as bibliotecas compat-libstdc++-33-3.2.3-69.el6.i686 e libstdc++.i686 para o Red Hat Enterprise Linux Versão 7.1.

5. Quando a instalação de software estiver concluída, será possível restaurar os valores originais do repositório YUM concluindo as etapas a seguir:

a. Desmonte o DVD de instalação do Red Hat Enterprise Linux emitindo o seguinte comando:

unmount /mnt

b. Altere para o diretório do repositório YUM emitindo o seguinte comando:

cd /etc/yum/repos.d

- c. Renomeie o arquivo repo criado:
	- mv rhel71\_dvd.repo rhel71\_dvd.repo.orig
- d. Renomeie o arquivo original para o nome original:

mv rhel-source.repo.orig rhel-source.repo

- 6. Determine se as mudanças do parâmetro do kernel são necessárias. Execute as etapas a seguir:
	- a. Use o comando sysctl -a para listar os valores de parâmetro.
	- b. Analise os resultados usando as diretrizes em Tabela 1 para determinar se quaisquer mudanças são necessárias.
	- c. Se as mudanças forem necessárias, configure os parâmetros no arquivo /etc/sysctl.conf. As mudanças no arquivo são aplicadas quando o sistema é iniciado.

Dica: Ajustar automaticamente as configurações de parâmetro do kernel e eliminar a necessidade de atualizações manuais para essas configurações. No Linux, o Software de banco de dados DB2 ajusta automaticamente os valores de parâmetro do kernel de comunicação interprocessual (IPC) para as configurações preferenciais. Para obter informações adicionais sobre configurações de parâmetro do kernel, procure parâmetros do kernel Linux no [Documentação](http://www.ibm.com/support/knowledgecenter/SSEPGG_11.1.0/com.ibm.db2.luw.welcome.doc/doc/welcome.html) do produto IBM DB2 Versão 11.1.

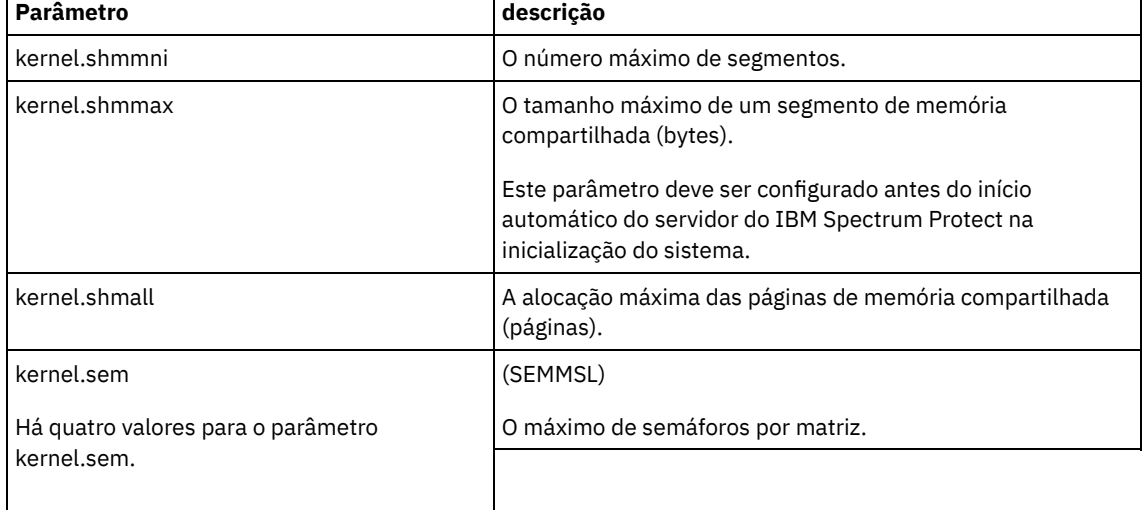

#### Tabela 1. Configurações ideais de parâmetro do kernel do Linux

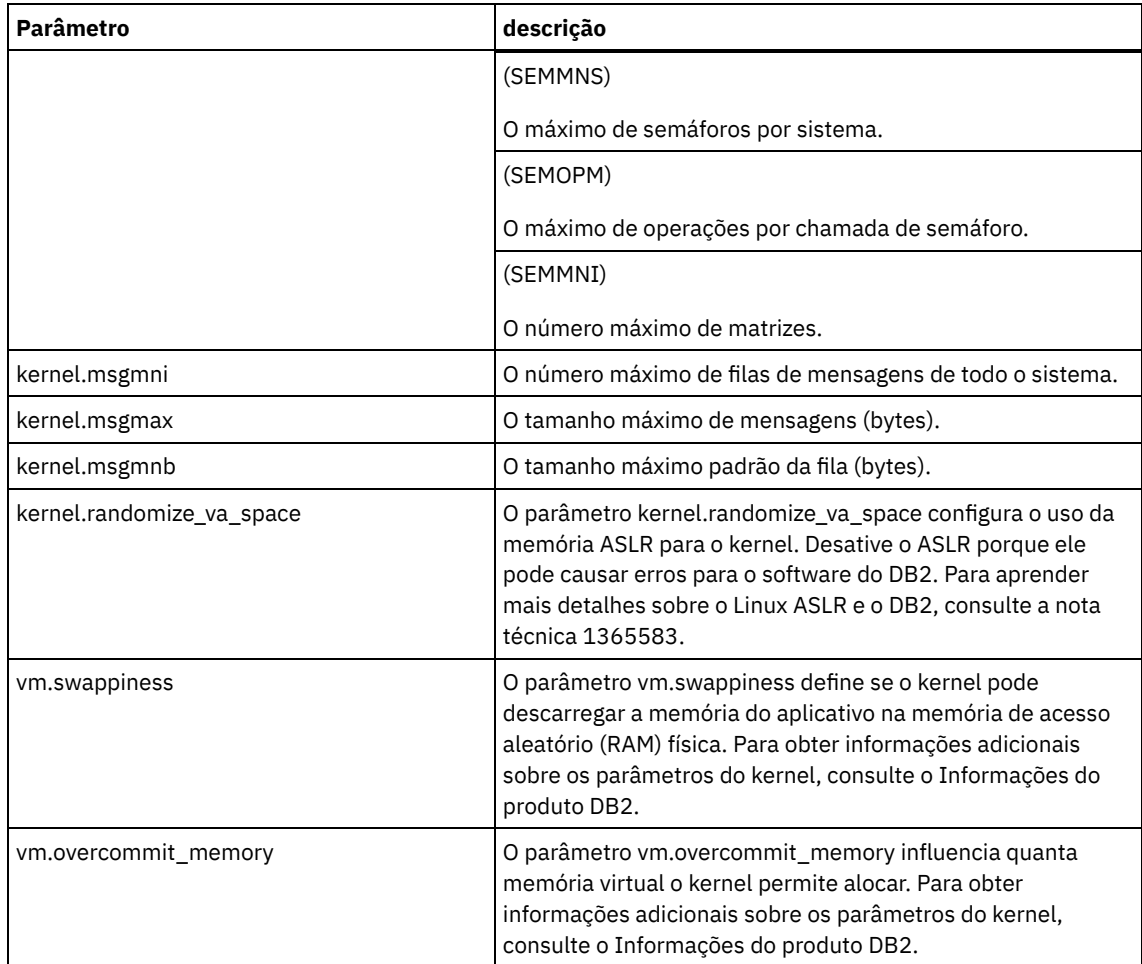

7. Abra as portas de firewall para se comunicar com o servidor. Execute as etapas a seguir:

a. Determine a zona usada pela interface de rede. Por padrão, a zona é pública.

Emita o seguinte comando:

```
# firewall-cmd --get-active-zones
public
  interfaces: ens4f0
```
b. Para usar o endereço de porta padrão para comunicações com o servidor, abra a porta TCP/IP 1500 no firewall Linux.

Emita o seguinte comando:

firewall-cmd --zone=public --add-port=1500/tcp --permanent

Se desejar usar um valor diferente do padrão, é possível especificar um número no intervalo de 1024 a 32767. Se você abrir uma porta diferente do padrão, será necessário especificar essa porta quando executar o script de configuração.

c. Se você planeja usar esse sistema como um hub, abra a porta 11090, que é a porta padrão para comunicações seguras (https).

Emita o seguinte comando:

firewall-cmd --zone=public --add-port=11090/tcp --permanent

d. Recarregue as definições de firewall para que as mudanças entrem em vigor. Emita o seguinte comando:

firewall-cmd --reload

8. Verifique se os limites de recurso do processo do usuário, também conhecidos como *ulimits*, estão configurados de acordo com as diretrizes em Tabela 2. Se os valores de ulimit não estiverem configurados corretamente, pode haver instabilidade do servidor ou uma falha do servidor ao responder.

Tabela 2. Valores de limites do usuário (ulimit)

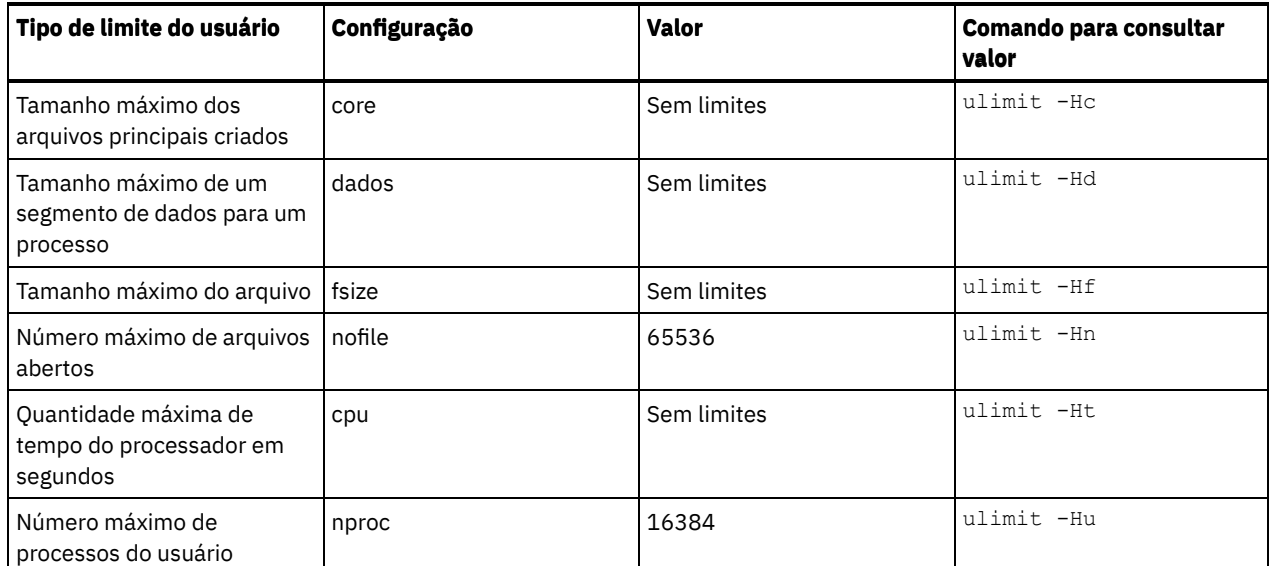

Se precisar modificar quaisquer valores de limite do usuário, siga as instruções na documentação de seu sistema operacional.

# <span id="page-93-1"></span>**Instalando em sistemas Windows**

Instale o Microsoft Windows Server 2012 Standard Edition no sistema do servidor e prepare o sistema para instalação e configuração do servidor do IBM Spectrum Protect.

### **Procedimento**

- 1. Instale o Windows Server 2016 Standard Edition de acordo com as instruções do fabricante.
- 2. Altere as políticas de controle de conta do Windows concluindo as etapas a seguir.
	- a. Abra o editor Política de segurança local executando secpol.msc.
	- b. Clique em Políticas locais > Opções de segurança e assegure-se de que as políticas de Controle de conta do usuário a seguir estejam desativadas:
		- Modo de aprovação de administrador para a conta do Administrador integrado
		- Execute todos os administradores no Modo de aprovação de administrador
- 3. Defina as configurações de TCP/IP de acordo com as instruções de instalação para o sistema operacional.
- 4. Aplique atualizações do Windows e ative recursos opcionais concluindo as etapas a seguir:
	- a. Aplique as atualizações mais recentes do Windows Server 2016.
	- b. Instale e ative o recurso Microsoft .NET Framework 3.5 do Windows 2012 R2 a partir do Windows Server Manager.
	- c. Se necessário, atualize os drivers de dispositivo HBA FC e Ethernet para níveis mais recentes.
	- d. Instale o driver de E/S de caminhos múltiplos que seja apropriado para o sistema de disco que está sendo usado.
- 5. Abra a porta TCP/IP padrão, 1500, para comunicações com o servidor do IBM Spectrum Protect. Por exemplo, emita o seguinte comando:

```
netsh advfirewall firewall add rule name="Backup server port 1500"
dir=in action=allow protocol=TCP localport=1500
```
6. No servidor do hub do Operations Center, abra a porta padrão para comunicações seguras (https) com o Operations Center. O número da porta é 11090. Por exemplo, emita o seguinte comando:

```
netsh advfirewall firewall add rule name="Operations Center port 11090"
dir=in action=allow protocol=TCP localport=11090
```
# <span id="page-93-0"></span>**Configurando a E/S de caminhos múltiplos**

É possível ativar e configurar caminhos múltiplos para armazenamento em disco. Use a documentação que é fornecida com seu hardware para obter instruções detalhadas.

- [Sistemas](#page-94-0) AIX
- [Sistemas](#page-94-1) Linux
- Sistemas [Windows](#page-95-0)

## <span id="page-94-0"></span>**Sistemas AIX**

### **Procedimento**

- 1. Determine o endereço de porta Fibre Channel que deve ser usado para a definição de host no subsistema de disco. Emita o comando lscfg para cada porta.
	- Em sistemas pequenos e médios, emita os seguintes comandos:

```
lscfg -vps -l fcs0 | grep "Network Address"
lscfg -vps -l fcs1 | grep "Network Address"
```
Em sistemas grandes, emita os seguintes comandos:

```
lscfg -vps -l fcs0 | grep "Network Address"
lscfg -vps -l fcs1 | grep "Network Address"
lscfg -vps -l fcs2 | grep "Network Address"
lscfg -vps -l fcs3 | grep "Network Address"
```
- 2. Certifique-se de que os seguintes conjuntos de arquivos do AIX estejam instalados:
	- devices.common.IBM.mpio.rte
	- devices.fcp.disk.array.rte
	- devices.fcp.disk.rte
- 3. Emita o comando cfgmgr para que o AIX varra novamente o hardware e descubra os discos disponíveis. Por exemplo:

cfgmgr

4. Para listar os discos disponíveis, emita o seguinte comando:

```
lsdev -Ccdisk
```
Você deve ver uma saída semelhante à seguinte:

```
hdisk0 Available 00-00-00 SAS Disk Drive
hdisk1 Available 00-00-00 SAS Disk Drive
hdisk2 Available 01-00-00 SAS Disk Drive
hdisk3 Available 01-00-00 SAS Disk Drive
hdisk4 Available 06-01-02 MPIO IBM 2076 FC Disk
hdisk5 Available 07-01-02 MPIO IBM 2076 FC Disk
...
```
5. Use a saída do comando lsdev para identificar e listar IDs de dispositivos para cada dispositivo de disco.

Por exemplo, um ID do dispositivo pode ser hdisk4. Salve a lista de IDs de dispositivos a ser usada ao criar sistemas de arquivos para o servidor do IBM Spectrum Protect.

6. Correlacione os IDs de dispositivos SCSI com LUNs de disco específicos do sistema de disco, listando informações detalhadas sobre todos os volumes físicos no sistema. Emita o seguinte comando:

lspv -u

Em um sistema IBM® Storwize, as informações a seguir são um exemplo do que é mostrado para cada dispositivo:

```
hdisk4 00f8cf083fd97327 None active
332136005076300810105780000000000003004214503IBMfcp
```
No exemplo, *60050763008101057800000000000030* é o UID do volume, conforme relatado pela interface de gerenciamento do Storwize.

Para verificar o tamanho do disco em megabytes e comparar o valor com o que estiver listado para o sistema, emita o comando a seguir:

bootinfo -s hdisk4

## <span id="page-94-1"></span>**Sistemas Linux**

**Procedimento**

1. Edite o arquivo /etc/multipath.conf para ativar caminhos múltiplos para hosts do Linux. Se o arquivo multipath.conf não existir, é possível criá-lo emitindo o seguinte comando:

```
mpathconf --enable
```
Os parâmetros a seguir foram configurados em multipath.conf para testar em um sistema IBM Storwize:

```
defaults {
             user friendly names no
}
devices {
             device {
                           vendor "IBM "
                           product "2145"
                           path grouping_policy group_by_prio
                           user_friendly_names no
                           path_selector "round-robin 0"
                           Prioridade "alua"
                           path_checker "tur"
                           retorno "imediato"
                           no_path_retry 5
                           rr_weight uniform
                           rr_min_io_rq "1"
                           dev loss \overline{t}mo 120
             }
}
```
2. Configure a opção de caminhos múltiplos para iniciar quando o sistema for iniciado. Emita os seguintes comandos:

systemctl enable multipathd.service systemctl start multipathd.service

3. Para verificar se os discos estão visíveis para o sistema operacional e são gerenciados por caminhos múltiplos, emita o seguinte comando:

multipath -l

4. Certifique-se de que cada dispositivo esteja listado e que tenha a quantidade de caminhos esperada. É possível usar informações de tamanho e de ID do dispositivo para identificar quais discos estão listados.

Por exemplo, a seguinte saída mostra que um disco de 2 TB possui dois grupos de caminhos e quatro caminhos ativos. O tamanho de 2 TB confirma que o disco corresponde a sistema de arquivos do conjunto. Use parte do número do ID do dispositivo longo (12, nesse exemplo) para procurar o volume na interface de gerenciamento de sistemas de disco.

```
[root@tapsrv01 code]# multipath -l
36005076802810c509800000000000012 dm-43 IBM,2145
size=2.0T features='1 queue if no path' hwhandler='0' wp=rw
|-+- policy='round-robin 0' prio=0 status=active
| |- 2:0:1:18 sdcw 70:64 active undef running
\vert \vert - 4:0:0:18 sdgb 131:112 active undef running
-+- policy='round-robin 0' prio=0 status=enabled
  |- 1:0:1:18 sdat 66:208 active undef running
  `- 3:0:0:18 sddy 128:0 active undef running
```
a. Se necessário, corrija as designações de host do LUN de disco e force uma nova varredura de barramento. Por exemplo:

```
echo "- - -" > /sys/class/scsi host/host0/scan
echo "- - -" > /sys/class/scsi_host/host1/scan
echo "- - -" > /sys/class/scsi_host/host2/scan
```
- Também é possível reiniciar o sistema para varrer novamente as designações de host do LUN de disco.
- b. Confirme se os discos agora estão disponíveis para E/S de caminhos múltiplos emitindo novamente o comando multipath -l.
- 5. Use a saída de caminhos múltiplos para identificar e listar IDs de dispositivos para cada dispositivo de disco.

Por exemplo, o ID do dispositivo para seu disco de 2 TB é 36005076802810c509800000000000012.

Salve a lista de IDs de dispositivos para usar na próxima etapa.

## <span id="page-95-0"></span>**Sistemas Windows**

- 1. Certifique-se de que o recurso E/S de Caminhos Múltiplos esteja instalado. Se necessário, instale drivers de caminhos múltiplos adicionais específicos do fornecedor.
- 2. Para verificar se os discos estão visíveis para o sistema operacional e são gerenciados por E/S de caminhos múltiplos, emita o seguinte comando:

c:\program files\IBM\SDDDSM\datapath.exe query device

3. Revise a saída de caminhos múltiplos e certifique-se de que cada dispositivo esteja listado e tenha a quantidade de caminhos esperada. É possível usar informações de tamanho e de série do dispositivo para identificar quais discos estão listados.

Por exemplo, usando parte do número de série longo do dispositivo (34, nesse exemplo), é possível procurar o volume na interface de gerenciamento de sistemas de disco. O tamanho de 2 TB confirma que o disco corresponde a um sistema de arquivos do conjunto de armazenamentos.

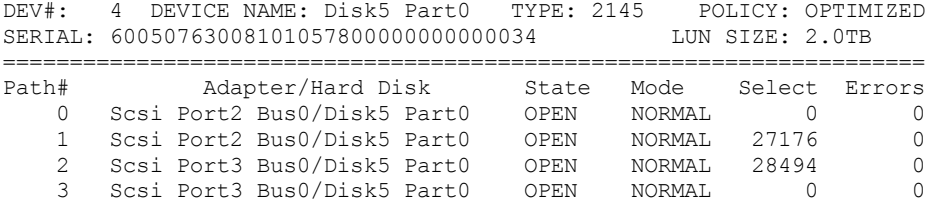

4. Crie uma lista de IDs de dispositivo de disco usando os números de série que são retornados da saída de caminhos múltiplos na etapa anterior.

Por exemplo, o ID do dispositivo para seu disco de 2 TB é 60050763008101057800000000000034

Salve a lista de IDs de dispositivos para usar na próxima etapa.

5. Para colocar novos discos on-line e limpar o atributo de leitura, execute diskpart.exe com os seguintes comandos. Repita para cada um dos discos:

```
diskpart
   select Disk 1
   online disk
   attribute disk clear readonly
   select Disk 2
   online disk
   attribute disk clear readonly
   \langle \ \ldots \ \rangleselect Disk 49
   online disk
   attribute disk clear readonly
   exit
```
## <span id="page-96-0"></span>**Criando o ID do usuário para o servidor**

Crie o ID do usuário que possui a instância do servidor IBM Spectrum Protect. Você especifica esse ID do usuário ao criar a instância do servidor durante a configuração inicial do servidor.

### **Sobre Esta Tarefa**

É possível especificar apenas letras minúsculas (a-z), numerais (0-9) e o caractere de sublinhado ( \_ ) para o ID do usuário. O ID do usuário e o nome do grupo devem estar em conformidade com as seguintes regras:

- O comprimento deve ser 8 caracteres ou menos.
- Não podem iniciar com *ibm*, *sql*, *sys* ou numeral.
- O ID do usuário e o nome do grupo não podem ser *user*, *admin*, *guest*, *public*, *local* ou qualquer palavra reservada de SQL.

#### **Procedimento**

1. Use comandos do sistema operacional para criar um ID do usuário.

Sistemas Operacionais AIX Sistemas Operacionais LinuxCrie um grupo e um ID do usuário no diretório inicial do usuário que possui a instância do servidor.

Por exemplo, para criar o ID do usuário tsminst1 no grupo tsmsrvrs com uma senha de tsminst1, emita os seguintes comandos a partir de um ID do usuário administrativo:

Sistemas Operacionais AIX

```
mkgroup id=1001 tsmsrvrs
mkuser id=1002 pgrp=tsmsrvrs home=/home/tsminst1 tsminst1
passwd tsminst1
```
Sistemas Operacionais Linux

```
groupadd
tsmsrvrs
useradd -d /home/tsminst1 -m -g tsmsrvrs -s /bin/bash tsminst1
passwd tsminst1
```
Efetue logoff e, em seguida, efetue login em seu sistema. Mude para a conta do usuário que você criou. Use um programa de login interativo, como telnet, para que você solicite a senha e possa alterá-la se necessário.

Sistemas Operacionais WindowsCrie um ID do usuário e, em seguida, inclua o novo ID no grupo de Administradores. Por exemplo, para criar o ID do usuário tsminst1, emita o seguinte comando:

net user tsminst1 \* /add

Após criar e verificar uma senha para o novo usuário, inclua o ID do usuário no grupo de Administradores emitindo os seguintes comandos:

```
net localgroup Administrators tsminst1 /add
net localgroup DB2ADMNS tsminst1 /add
```
<span id="page-97-0"></span>2. Efetue logoff no novo ID do usuário.

## **Preparando sistemas de arquivos para o servidor**

Deve-se concluir a configuração do sistema de arquivos para o armazenamento em disco a ser usado pelo servidor.

- [Preparando](#page-97-1) sistemas de arquivos em sistemas AIX Deve-se criar grupos lógicos, volumes lógicos e sistemas de arquivos para o servidor usando o Gerenciador de Volume Lógico AIX.
- [Preparando](#page-98-0) sistemas de arquivos em sistemas Linux Deve-se formatar sistemas de arquivos ext4 ou xfs em cada um dos LUNs de disco a ser usado pelo servidor do IBM Spectrum Protect.
- [Preparando](#page-99-0) sistemas de arquivos nos sistemas Windows Deve-se formatar sistemas de arquivos NTFS em cada um dos LUNs de disco a serem usados pelo servidor do IBM Spectrum Protect.

### <span id="page-97-1"></span>**Preparando sistemas de arquivos em sistemas AIX**

Deve-se criar grupos lógicos, volumes lógicos e sistemas de arquivos para o servidor usando o Gerenciador de Volume Lógico AIX.

#### **Procedimento**

1. Aumente a profundidade da fila e o tamanho máximo de transferência para todos os discos *hdiskX* disponíveis. Emita os seguintes comandos para cada disco:

```
chdev -1 hdisk4 -a max transfer=0x100000
chdev -l hdisk4 -a queue_depth=32
chdev -l hdisk4 -a reserve policy=no reserve
chdev -1 hdisk4 -a algorithm=round robin
```
Não execute esses comandos para discos internos do sistema operacional, por exemplo, *hdisk0*.

2. Crie grupos de volumes para o banco de dados, log ativo, log de archive, backup de banco de dados e conjunto de armazenamentos do IBM Spectrum Protect. Emita o comando mkvg, especificando os IDs do dispositivo para discos correspondentes que foram identificados anteriormente.

Por exemplo, se os nomes de dispositivos *hdisk4, hdisk5* e *hdisk6* corresponderem a discos do banco de dados, inclua-os no grupo de volumes do banco de dados e assim por diante.

Tamanho do sistema: Os seguintes comandos são baseados na configuração do sistema médio. Para sistemas pequenos e grandes, deve-se ajustar a sintaxe conforme necessário.

mkvg -S -y tsmdb hdisk2 hdisk3 hdisk4 mkvg -S -y tsmactlog hdisk5 mkvg -S -y tsmarchlog hdisk6 mkvg -S -y tsmdbback hdisk7 hdisk8 hdisk9 hdisk10 mkvg -S -y tsmstgpool hdisk11 hdisk12 hdisk13 hdisk14 ... hdisk49

3. Determine os nomes de volumes físicos e o número de partições físicas livres a serem usadas ao criar volumes lógicos. Emita lsvg para cada grupo de volumes criado na etapa anterior. Por exemplo:

lsvg -p tsmdb

A saída é semelhante à seguinte. A coluna *FREE PPs* representa as três partições físicas livres:

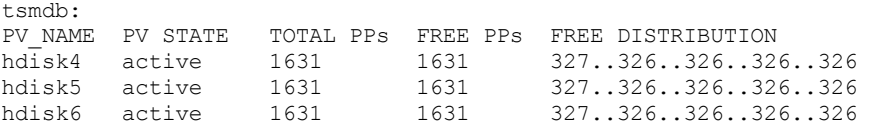

4. Crie volumes lógicos em cada grupo de volumes usando o comando mklv. O tamanho do volume, o grupo de volumes e os nomes dos dispositivos variam, dependendo do tamanho do seu sistema e de variações na configuração do disco. Por exemplo, para criar os volumes para o banco de dados do IBM Spectrum Protect em um sistema médio, emita os seguintes comandos:

```
mklv -y tsmdb00 -t jfs2 -u 1 -x 1631 tsmdb 1631 hdisk2
mklv -y tsmdb01 -t jfs2 -u 1 -x 1631 tsmdb 1631 hdisk3
mklv -y tsmdb02 -t jfs2 -u 1 -x 1631 tsmdb 1631 hdisk4
```
5. Formate sistemas de arquivos em cada volume lógico usando o comando crfs. Por exemplo, para formatar sistemas de arquivos para o banco de dados em um sistema médio, emita os seguintes comandos:

```
crfs -v jfs2 -d tsmdb00 -p rw -a logname=INLINE -a options=rbrw
-a agblksize=4096 -m /tsminst1/TSMdbspace00 -A yes
crfs -v jfs2 -d tsmdb01 -p rw -a logname=INLINE -a options=rbrw
-a agblksize=4096 -m /tsminst1/TSMdbspace01 -A yes
crfs -v jfs2 -d tsmdb02 -p rw -a logname=INLINE -a options=rbrw
 -a agblksize=4096 -m /tsminst1/TSMdbspace02 -A yes
```
6. Monte todos os sistemas de arquivos recém-criados emitindo o seguinte comando:

mount -a

7. Liste todos os sistemas de arquivos emitindo o comando df. Verifique se os sistemas de arquivos estão montados no LUN correto e no ponto de montagem correto. Verifique também o espaço disponível. O exemplo de saída de comando a seguir mostra que a quantia de espaço usado geralmente é 1%:

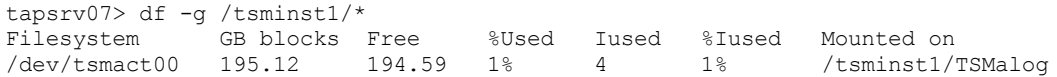

8. Verifique se o ID do usuário criado em Criando o ID do usuário para o [servidor](#page-96-0) tem acesso de leitura e gravação aos diretórios para o servidor.

### <span id="page-98-0"></span>**Preparando sistemas de arquivos em sistemas Linux**

Deve-se formatar sistemas de arquivos ext4 ou xfs em cada um dos LUNs de disco a ser usado pelo servidor do IBM Spectrum Protect.

#### **Procedimento**

1. Usando a lista de IDs de dispositivos que você gerou anteriormente, emita o comando mkfs para criar e formatar um sistema de arquivos para cada dispositivo LUN de armazenamento. Especifique o ID do dispositivo no comando. Consulte os exemplos a seguir. Para o banco de dados, formate os sistemas de arquivos ext4:

mkfs -t ext4 -T largefile -m 2 /dev/mapper/36005076802810c509800000000000012

Para LUNs do conjunto de armazenamentos, formate os sistemas de arquivos xfs:

mkfs -t xfs /dev/mapper/3600507630081010578000000000002c3

É possível emitir o comando mkfs até 50 vezes, dependendo de quantos dispositivos diferentes você possui.

2. Crie diretórios de ponto de montagem para sistemas de arquivos.

Emita o comando mkdir para cada diretório que você deve criar. Use os valores de diretório registrados nas planilhas de planejamento.

Por exemplo, para criar o diretório de instância do servidor usando o valor padrão, emita o seguinte comando:

mkdir /tsminst1

Repita o comando mkdir para cada sistema de arquivos.

3. Inclua uma entrada no arquivo /etc/fstab para cada sistema de arquivos para que os sistemas de arquivos sejam montados automaticamente quando o servidor for iniciado.

Por exemplo:

/dev/mapper/36005076802810c509800000000000012 /tsminst1/TSMdbspace00 ext4 defaults 0 0

- 4. Monte os sistemas de arquivos que foram incluídos no arquivo /etc/fstab emitindo o comando mount -a.
- 5. Liste todos os sistemas de arquivos emitindo o comando df. Verifique se os sistemas de arquivos estão montados no LUN correto e no ponto de montagem correto. Verifique também o espaço disponível. O exemplo a seguir em um sistema IBM® Storwize mostra que a quantia de espaço usado geralmente é 1%:

```
[root@tapsrv04 ~]# df -h /tsminst1/*
Filesystem Size Used Avail Use% Mounted on
/dev/mapper/360050763008101057800000000000003 134G 188M 132G 1% /tsminst1/TSMalog
```
6. Verifique se o ID do usuário criado em Criando o ID do usuário para o [servidor](#page-96-0) possui acesso de leitura e gravação aos diretórios para o servidor do IBM Spectrum Protect.

### <span id="page-99-0"></span>**Preparando sistemas de arquivos nos sistemas Windows**

Deve-se formatar sistemas de arquivos NTFS em cada um dos LUNs de disco a serem usados pelo servidor do IBM Spectrum Protect.

#### **Procedimento**

1. Crie diretórios de ponto de montagem para sistemas de arquivos.

Emita o comando md para cada diretório que você deve criar. Use os valores de diretório registrados nas planilhas de planejamento. Por exemplo, para criar o diretório de instância do servidor usando o valor padrão, emita o seguinte comando:

md c:\tsminst1

Repita o comando md para cada sistema de arquivos.

2. Crie um volume para cada LUN de disco que é mapeado para um diretório no diretório de instância do servidor usando o gerenciador de volume do Windows.

Acesse Gerenciador do servidor > Serviços de arquivo e armazenamento e conclua as etapas a seguir para cada disco que corresponda ao mapeamento de LUN que foi criado na etapa anterior:

- a. Torne o disco online.
- b. Inicialize o disco para o tipo básico de GPT, que é o padrão.
- c. Crie um volume simples que ocupe todo o espaço no disco. Formate o sistema de arquivos usando NTFS e designe um rótulo que corresponda ao propósito do volume, como TSMfile00. Não designe o novo volume a uma letra da unidade. Em vez disso, mapeie o volume para um diretório no diretório de instâncias, como C:\tsminst1\TSMfile00. Dica: Determine o rótulo de volume e os rótulos de mapeamento de volume com base no tamanho do disco relatado.

3. Verifique se os sistemas de arquivos estão montados no LUN correto e no ponto de montagem correto. Liste todos os sistemas de arquivos emitindo o comando mountvol e, em seguida, revise a saída. Por exemplo:

```
\\?\Volume{8ffb9678-3216-474c-a021-20e420816a92}\
 C:\tsminst1\TSMdbspace00\
```
4. Após a conclusão da configuração do disco, reinicie o sistema.

#### **O que Fazer Depois**

<span id="page-100-0"></span>É possível confirmar a quantidade de espaço livre para cada volume usando o Windows Explorer.

## **Instalando o servidor e o Operations Center**

Use o assistente gráfico do IBM® Installation Manager para instalar os componentes.

- [Instalando](#page-100-1) em sistemas AIX e Linux Instale o servidor do IBM Spectrum Protect e o Operations Center no mesmo sistema.
- [Instalando](#page-101-1) em sistemas Windows Instale o servidor do IBM Spectrum Protect e o Operations Center no mesmo sistema.

### <span id="page-100-1"></span>**Instalando em sistemas AIX e Linux**

Instale o servidor do IBM Spectrum Protect e o Operations Center no mesmo sistema.

#### **Antes de Iniciar**

Verifique se o sistema operacional está configurado para o idioma que você precisa. Por padrão, o idioma do sistema operacional é o idioma do assistente de instalação.

#### **Procedimento**

1. Sistemas Operacionais AIXVerifique se os arquivos RPM necessários estão instalados em seu sistema.

Consulte Instalando arquivos RPM de pré-requisito para o assistente gráfico para obter mais detalhes.

- 2. Antes de fazer download do pacote de instalação, verifique se há espaço suficiente para armazenar os arquivos de instalação quando eles forem extraídos do pacote do produto. Para obter os requisitos de espaço, consulte o documento de download em nota técnica [4042992.](http://www.ibm.com/support/docview.wss?uid=swg24042992)
- 3. Acesse Passport [Advantage](http://www.ibm.com/software/passportadvantage) e faça download do arquivo de pacote para um diretório vazio de sua escolha.
- 4. Certifique-se de que a permissão executável esteja configurada para o pacote. Se necessário, altere as permissões de arquivo, emitindo o comando a seguir:

chmod a+x *package\_name*.bin

5. Extraia o pacote emitindo o seguinte comando:

```
./package_name.bin
```
em que *package\_name* é o nome do arquivo transferido por download.

6. Sistemas Operacionais AIXAssegure-se de que o comando a seguir esteja ativado para que os assistentes funcionem adequadamente:

lsuser

Por padrão, o comando está ativado.

- 7. Vá para o diretório onde colocou o arquivo executável.
- 8. Inicie o assistente de instalação emitindo o seguinte comando:

/install\_sh

Ao selecionar os pacotes para instalar, escolha o servidor e o Operations Center.

#### **O que Fazer Depois**

Se ocorrerem erros durante o processo de instalação, esses erros serão registrados nos arquivos de log armazenados no diretório de logs do IBM Installation Manager.

Para visualizar arquivos de log de instalação da ferramenta do Installation Manager, clique em Arquivo > Visualizar log. Para coletar esses arquivos de log da ferramenta do Installation Manager, clique em Ajuda > Exportar dados para análise de problemas.

- Após instalar o servidor e antes de customizá-lo para seu uso, acesse Site de Suporte do IBM [Spectrum](http://www.ibm.com/support/entry/myportal/product/system_storage/storage_software/ibm_spectrum_protect_family/ibm_spectrum_protect) Protect. Clique em Suporte e Downloads e aplique todas as correções aplicáveis.
- Instalando arquivos RPM de pré-requisito para o assistente gráfico Os arquivos RPM são necessários para o assistente gráfico do IBM Installation Manager.

#### **Tarefas relacionadas**:

Outros métodos para instalar [componentes](http://www.ibm.com/support/knowledgecenter/SSEQVQ_8.1.3/srv.install/t_srv_inst-aix.html) do IBM Spectrum Protect (AIX)

<span id="page-101-1"></span>Outros métodos para instalar [componentes](http://www.ibm.com/support/knowledgecenter/SSEQVQ_8.1.3/srv.install/t_srv_inst-linux.html) do IBM Spectrum Protect (Linux)

## **Instalando em sistemas Windows**

Instale o servidor do IBM Spectrum Protect e o Operations Center no mesmo sistema.

### **Antes de Iniciar**

Certifique-se de que os seguintes requisitos sejam atendidos:

- Verifique se o sistema operacional está configurado para o idioma que você precisa. Por padrão, o idioma do sistema operacional é o idioma do assistente de instalação.
- Certifique-se de que o ID do usuário que você planeja usar durante a instalação seja um usuário com autoridade do Administrador local.

### **Procedimento**

- 1. Antes de fazer download do pacote de instalação, verifique se há espaço suficiente para armazenar os arquivos de instalação quando eles forem extraídos do pacote do produto. Para obter os requisitos de espaço, consulte o documento de download em nota técnica [4042993.](http://www.ibm.com/support/docview.wss?uid=swg24042993)
- 2. Acesse Passport [Advantage](http://www.ibm.com/software/passportadvantage) e faça download do arquivo de pacote para um diretório vazio de sua escolha.
- 3. Vá para o diretório onde colocou o arquivo executável.
- 4. Dê um clique duplo no arquivo executável para extrair para o diretório atual.
- 5. No diretório em que os arquivos de instalação foram extraídos, inicie o assistente de instalação dando um clique duplo no arquivo install.bat. Ao selecionar os pacotes para instalar, escolha o servidor e o Operations Center.

### **O que Fazer Depois**

Se ocorrerem erros durante o processo de instalação, esses erros serão registrados nos arquivos de log armazenados no diretório de logs do IBM® Installation Manager.

Para visualizar arquivos de log de instalação da ferramenta do Installation Manager, clique em Arquivo > Visualizar log. Para coletar esses arquivos de log da ferramenta do Installation Manager, clique em Ajuda > Exportar dados para análise de problemas.

Após instalar o servidor e antes de customizá-lo para seu uso, acesse Site de Suporte do IBM [Spectrum](http://www.ibm.com/support/entry/myportal/product/system_storage/storage_software/ibm_spectrum_protect_family/ibm_spectrum_protect) Protect. Clique em Suporte e Downloads e aplique todas as correções aplicáveis.

#### **Tarefas relacionadas**:

<span id="page-101-0"></span>Outros métodos para instalação de [componentes](http://www.ibm.com/support/knowledgecenter/SSEQVQ_8.1.3/srv.install/t_srv_inst-windows.html) do IBM Spectrum Protect

# **Configurando o servidor e o Operations Center**

Depois de instalar os componentes, conclua a configuração para o servidor IBM Spectrum Protect e o Operations Center.

[Configurando](#page-102-0) a instância do servidor Use o assistente de configuração da instância do servidor do IBM Spectrum Protect para concluir a configuração inicial do servidor.

- Instalando o cliente de [backup-archive](#page-103-1) Como uma melhor prática, instale o cliente de backup-archive do IBM Spectrum Protect no sistema do servidor para que o cliente da linha de comando administrativo e o planejador estejam disponíveis.
- [Configurando](#page-103-0) opções para o servidor Revise o arquivo de opções do servidor que está instalado com o servidor do IBM Spectrum Protect para verificar se os valores corretos estão configurados para seu sistema.
- Configurando [comunicações](#page-104-0) seguras com a Segurança da Camada de Transporte Para criptografar os dados e as comunicações seguras em seu ambiente, o Secure Sockets Layer (SSL) ou a Segurança da Camada de Transporte (TLS) é ativada no servidor IBM Spectrum Protect e no cliente de backup-archive. Um certificado SSL é usado para verificar solicitações de comunicação entre o servidor e o cliente.
- [Configurando](#page-105-0) o Operations Center Após instalar o Operations Center, conclua as etapas a seguir de configuração para começar a gerenciar seu ambiente de armazenamento.
- [Registrando](#page-106-0) a licença do produto
	- Para registrar sua licença para o produto IBM Spectrum Protect, use o comando REGISTER LICENSE.
- Configurando a [deduplicação](#page-106-1) de dados Crie um conjunto de armazenamentos de contêiner de diretório e pelo menos um diretório para usar a deduplicação de dados sequenciais.
- [Definindo](#page-107-0) regras de retenção de dados para seus negócios Após criar um conjunto de armazenamentos de contêiner de diretório para deduplicação de dados, atualize a política do servidor padrão para usar o novo conjunto de armazenamentos. O assistente Incluir conjunto de armazenamentos abre a página Serviços no Operations Center para concluir esta tarefa.
- Definindo [planejamentos](#page-107-1) para atividades de manutenção de servidor Crie planejamentos para cada operação de manutenção de servidor usando o comando DEFINE SCHEDULE no construtor de comando do Operations Center.
- Definindo [planejamentos](#page-109-0) de cliente Use o Operations Center para criar planejamentos para operações do cliente.

# <span id="page-102-0"></span>**Configurando a instância do servidor**

Use o assistente de configuração da instância do servidor do IBM Spectrum Protect para concluir a configuração inicial do servidor.

### **Antes de Iniciar**

Certifique-se de que os requisitos a seguir sejam atendidos: Sistemas Operacionais AIX Sistemas Operacionais Linux

- O sistema em que você instalou o IBM Spectrum Protect deve ter o cliente X Window System. Você deve também estar executando um servidor X Window System em seu desktop.
- O sistema deve ter o protocolo Shell Seguro (SSH) ativado. Certifique-se de que a porta esteja configurada para o valor padrão, 22, e que a porta não esteja bloqueada por um firewall. É necessário ativar a autenticação de senha no arquivo sshd\_config no diretório /etc/ssh/. Além disso, certifique-se de que o serviço de daemon SSH tenha direitos de acesso para conectar-se ao sistema usando o valor *localhost*.
- É necessário poder efetuar login no IBM Spectrum Protect com o ID do usuário criado para a instância do servidor, usando o protocolo SSH. Ao usar o assistente, é necessário fornecer este ID do usuário e a senha para acessar esse sistema.
- Se você mudou alguma configuração nas etapas anteriores, reinicie o servidor antes de continuar com o assistente de configuração.

 $\Box$ Sistemas Operacionais WindowsVerifique se o serviço de registro remoto foi iniciado concluindo as etapas a seguir:

- 1. Clique em Iniciar > Ferramentas administrativas > Serviços. Na janela Serviços, selecione Registro remoto. Se ele não estiver iniciado, clique em Iniciar.
- 2. Assegure-se de que as portas 137, 139 e 445 não estejam bloqueadas por um firewall:
	- a. Clique em Iniciar > Painel de controle > Windows Firewall.
	- b. Selecione Configurações avançadas.
	- c. Selecione Regras de Entrada.
	- d. Selecione Nova regra.
	- e. Crie uma regra de porta para as portas TCP 137, 139 e 445 para permitir conexões para redes de domínio e privadas.
- 3. Configure o controle de conta do usuário acessando as opções de política de segurança local e concluindo as etapas a seguir.
	- a. Clique em Iniciar > Ferramentas administrativas > Política de segurança local. Expanda Políticas locais > Opções de segurança.
	- b. Se ainda não estiver ativada, ative a conta do administrador integrado, selecionando Contas: Status da conta do administrador > Ativar > OK.
	- c. Se ainda não estiver desativado, desative o controle de conta do usuário para todos os administradores do Windows, selecionando Controle de conta do usuário: executar todos os administradores no modo de aprovação de administrador > Desativar > OK.
	- d. Se ainda não estiver desativado, desative o Controle de conta do usuário para a conta do Administrador integrado, selecionando Controle de conta do usuário: modo de aprovação do administrador para a conta do administrador integrado > Desativar > OK.
- 4. Se você mudou alguma configuração nas etapas anteriores, reinicie o servidor antes de continuar com o assistente de configuração.

### **Sobre Esta Tarefa**

O assistente pode ser interrompido e reiniciado, mas o servidor não estará operacional até que todo o processo de configuração esteja concluído.

### **Procedimento**

- 1. Inicie a versão local do assistente.
	- Sistemas Operacionais AIX Sistemas Operacionais LinuxAbra o programa dsmicfgx no diretório /opt/tivoli/tsm/server/bin. Este assistente pode ser executado somente como um usuário raiz.
	- Sistemas Operacionais WindowsClique em Iniciar > Todos os programas > IBM Spectrum Protect > Assistente de configuração.
- 2. Siga as instruções para concluir a configuração. Use as informações registradas no Planilhas de [planejamento](#page-74-0) durante a configuração do sistema IBM Spectrum Protect para especificar diretórios e opções no assistente.

Sistemas Operacionais AIX Sistemas Operacionais LinuxNa janela Informações do servidor, configure o servidor para iniciar automaticamente usando o ID do usuário da instância quando o sistema for inicializado.

Sistemas Operacionais WindowsUsando o assistente de configuração, o servidor é configurado para iniciar automaticamente quando reinicializado.

# <span id="page-103-1"></span>**Instalando o cliente de backup-archive**

Como uma melhor prática, instale o cliente de backup-archive do IBM Spectrum Protect no sistema do servidor para que o cliente da linha de comando administrativo e o planejador estejam disponíveis.

### **Procedimento**

Para instalar o cliente de backup-archive, siga as instruções de instalação para seu sistema operacional.

- Instalando Clientes de [Backup-archive](http://www.ibm.com/support/knowledgecenter/SSEQVQ_8.1.2/client/c_inst_baunix.html) do UNIX e Linux
- <span id="page-103-0"></span>Instalando o cliente de [backup-archive](http://www.ibm.com/support/knowledgecenter/SSEQVQ_8.1.2/client/t_inst_winclient.html) do Windows

# **Configurando opções para o servidor**

Revise o arquivo de opções do servidor que está instalado com o servidor do IBM Spectrum Protect para verificar se os valores corretos estão configurados para seu sistema.

### **Procedimento**

- 1. Acesse o diretório de instância do servidor e abra o arquivo dsmserv.opt.
- 2. Revise os valores na tabela a seguir e verifique as configurações de opção do servidor, com base no tamanho do sistema.

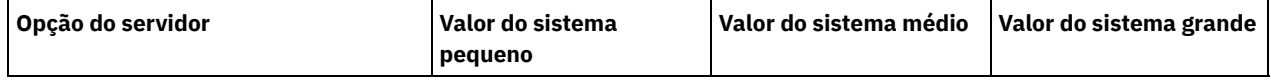

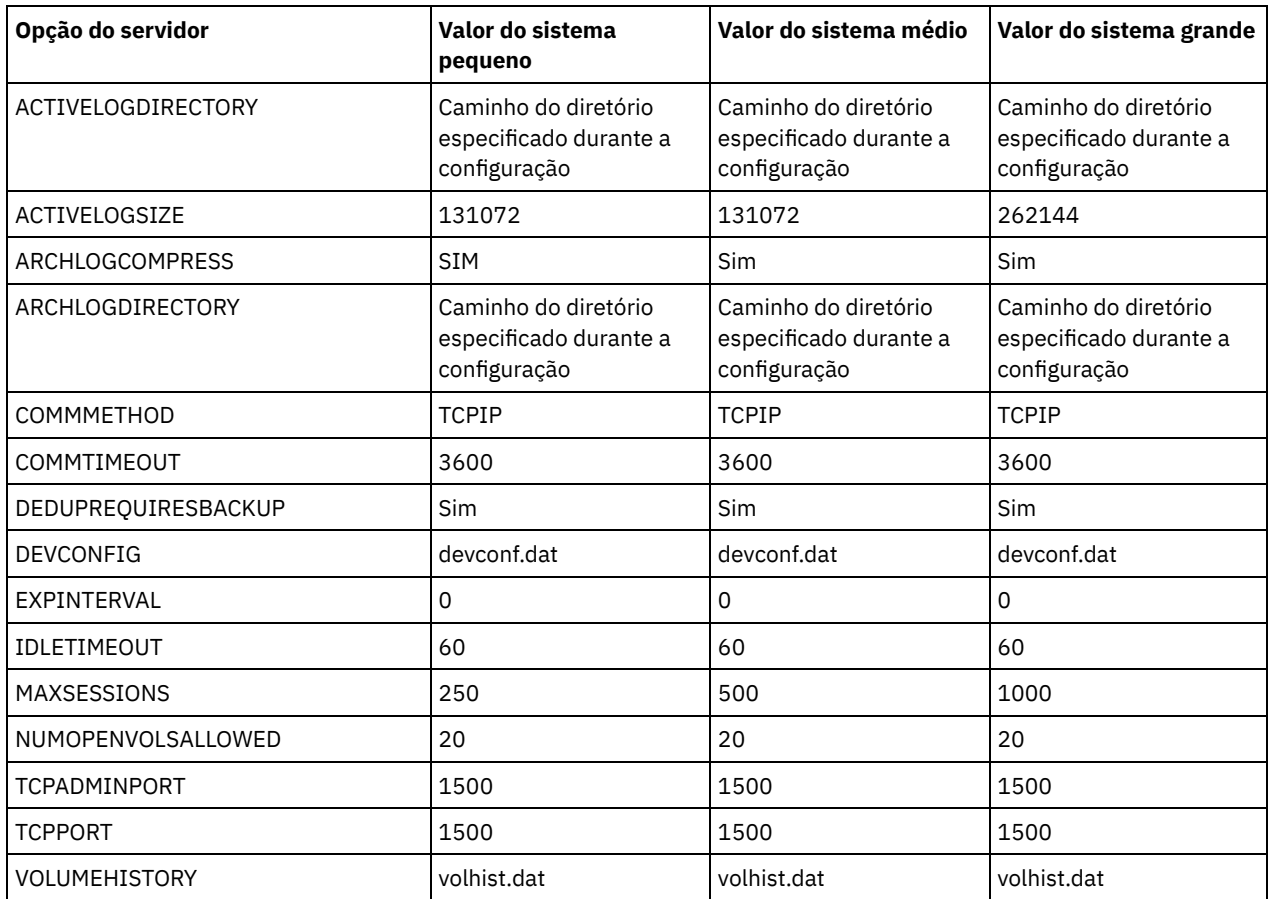

Atualize as configurações de opção do servidor, se necessário, para que correspondam aos valores na tabela. Para fazer atualizações, feche o arquivo dsmserv.opt e use o comando SETOPT a partir da interface da linha de comandos administrativa para configurar as opções.

Por exemplo, para atualizar a opção IDLETIMEOUT para 60, emita o seguinte comando:

setopt idletimeout 60

3. Para configurar comunicações seguras para o servidor, clientes e o Operations Center, verifique as opções na tabela a seguir.

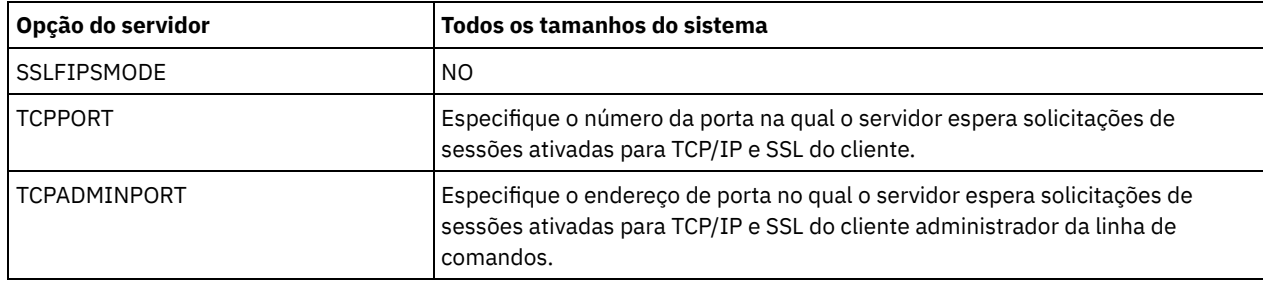

Se algum dos valores da opção tiver que ser atualizado, edite o arquivo dsmserv.opt usando as seguintes diretrizes:

- Remova o asterisco no início de uma linha para ativar uma opção.
- Em cada linha, insira apenas uma opção e o valor especificado para a opção.
- o Se uma opção ocorrer em diversas entradas no arquivo, o servidor usará a última entrada.

Salve suas mudanças e feche o arquivo. Se você editar o arquivo dsmserv.opt diretamente, será necessário reiniciar o servidor para que as mudanças entrem em vigor.

#### **Referências relacionadas**:

[Referência](http://www.ibm.com/support/knowledgecenter/SSEQVQ_8.1.3/srv.reference/r_opt_server.html) de opções do servidor

<span id="page-104-0"></span>SETOPT (Definir uma opção do servidor para [atualização](http://www.ibm.com/support/knowledgecenter/SSEQVQ_8.1.3/srv.reference/r_cmd_setopt.html) dinâmica)

# **Configurando comunicações seguras com a Segurança da Camada de Transporte**

Para criptografar os dados e as comunicações seguras em seu ambiente, o Secure Sockets Layer (SSL) ou a Segurança da Camada de Transporte (TLS) é ativada no servidor IBM Spectrum Protect e no cliente de backup-archive. Um certificado SSL é usado para verificar solicitações de comunicação entre o servidor e o cliente.

### **Sobre Esta Tarefa**

Conforme mostrado na figura a seguir, é possível configurar manualmente as comunicações seguras entre o servidor e o cliente de backup-archive, configurando opções nos arquivos de opções do servidor e do cliente e, em seguida, transferindo o certificado autoassinado, que é gerado no servidor, para o cliente. Como alternativa, é possível obter e transferir um certificado exclusivo que é assinado por uma autoridade de certificação (CA).

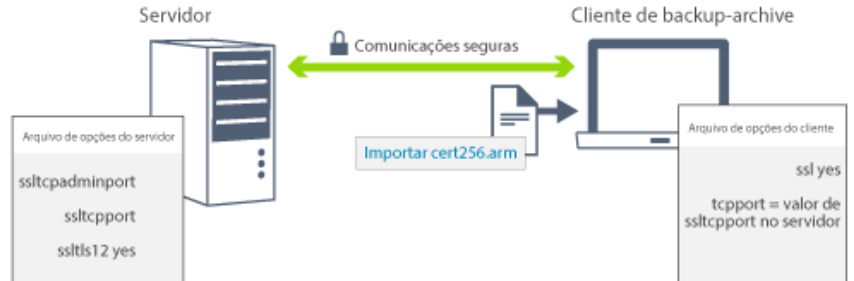

Para obter mais informações sobre como configurar o servidor e os clientes para comunicações de SSL ou de TLS, consulte Configurando agentes de [armazenamento,](http://www.ibm.com/support/knowledgecenter/SSEQVQ_8.1.3/srv.admin/t_ssl_srvcfg.html) servidores, clientes e o Operations Center para se conectar ao servidor usando SSL.

# <span id="page-105-0"></span>**Configurando o Operations Center**

Após instalar o Operations Center, conclua as etapas a seguir de configuração para começar a gerenciar seu ambiente de armazenamento.

### **Antes de Iniciar**

Ao conectar-se ao Operations Center pela primeira vez, é necessário fornecer as informações a seguir:

- Informações de conexão para o servidor que deseja designar como um servidor do hub
- Credenciais de login para um ID de administrador que está definido para esse servidor

### **Procedimento**

1. Designe o servidor do hub. Em um navegador da web, insira o seguinte endereço:

https://*hostname*:*secure\_port*/oc

onde:

*hostname* representa o nome do computador no qual o Operations Center está instalado

*secure\_port* representa o número da porta que o Operations Center usa para comunicação HTTPS nesse computador Por exemplo, se seu nome do host for tsm.storage.mylocation.com e você estiver usando a porta segura padrão para o Operations Center, que é 11090, o endereço será:

https://tsm.storage.mylocation.com:11090/oc

Ao efetuar login no Operations Center pela primeira vez, um assistente o orienta por uma configuração inicial para configurar um novo administrador com autoridade do sistema no servidor.

2. Configure as comunicações seguras entre o Operations Center e o servidor do hub configurando o protocolo Secure Sockets Layer (SSL).

Siga as instruções em Protegendo as comunicações entre o Operations Center e o servidor do hub.

3. Opcional: Para receber um relatório de email diário que resume o status do sistema, defina suas configurações de email no Operations Center.

Siga as instruções em [Rastreando](#page-127-0) o status do sistema usando relatórios de e-mail.

Protegendo as comunicações entre o Operations Center e o servidor do hub Para proteger as comunicações entre o Operations Center e o servidor do hub, inclua o certificado Segurança da Camada

IBM Spectrum Protect Knowledge Center Version 8.1.3 **71**

## <span id="page-106-0"></span>**Registrando a licença do produto**

Para registrar sua licença para o produto IBM Spectrum Protect, use o comando REGISTER LICENSE.

#### **Sobre Esta Tarefa**

As licenças são armazenadas em arquivos de certificado de inscrição, que contêm informações sobre licença para o produto. Os arquivos de certificado de inscrição estão na mídia de instalação e são colocados no servidor durante a instalação. Ao registrar o produto, as licenças são armazenadas em um arquivo NODELOCK no diretório atual.

#### **Procedimento**

Registre uma licença especificando o nome do arquivo de certificado de inscrição que contém a licença. Para usar o construtor de comando do Operations Center para essa tarefa, conclua as etapas a seguir.

- 1. Abra o Operations Center.
- 2. Abra o construtor de comando do Operations Center, passando o mouse sobre o ícone de configurações  $^{68}_{-80}$  e clicando em Construtor de comando.
- 3. Emita o comando REGISTER LICENSE. Por exemplo, para registrar uma licença do IBM Spectrum Protect base, emita o seguinte comando:

```
register license file=tsmbasic.lic
```
### **O que Fazer Depois**

Salve a mídia de instalação que contém seus arquivos de certificado de inscrição. Pode ser necessário registrar sua licença novamente se, por exemplo, ocorrer uma das seguintes condições:

- O servidor foi movido para um computador diferente.
- O arquivo NODELOCK está corrompido. O servidor armazena informações sobre licença no arquivo NODELOCK, que está no diretório a partir do qual o servidor é iniciado.
- Sistemas Operacionais LinuxSe você mudar o chip do processador associado ao servidor no qual o servidor está instalado.

#### **Referências relacionadas**:

<span id="page-106-1"></span>[REGISTER](http://www.ibm.com/support/knowledgecenter/SSEQVQ_8.1.3/srv.reference/r_cmd_license_register.html) LICENSE (Registrar uma Nova Licença)

# **Configurando a deduplicação de dados**

Crie um conjunto de armazenamentos de contêiner de diretório e pelo menos um diretório para usar a deduplicação de dados sequenciais.

### **Antes de Iniciar**

Use as informações de diretório do conjunto de armazenamentos registradas no Planilhas de [planejamento](#page-74-0) para essa tarefa.

### **Procedimento**

- 1. Abra o Operations Center.
- 2. Na barra de menus do Operations Center, passe o mouse sobre Armazenamento.
- 3. Na lista exibida, clique em Conjuntos de armazenamentos.
- 4. Clique no botão +Conjuntos de armazenamentos.
- 5. Conclua as etapas no assistente Incluir conjunto de armazenamentos:
	- Para usar a deduplicação de dados sequenciais, selecione um conjunto de armazenamentos de Diretório no armazenamento baseado em contêiner.
	- Ao configurar diretórios para o conjunto de armazenamentos de contêiner de diretório, especifique os caminhos de diretório criados para armazenamento durante a configuração de sistema.
- 6. Após configurar o novo conjunto de armazenamentos de contêiner de diretório, clique em Fechar e visualizar políticas para atualizar a classe de gerenciamento e comece a usar o conjunto de armazenamentos.

#### **72** IBM Spectrum Protect Knowledge Center Version 8.1.3

# <span id="page-107-0"></span>**Definindo regras de retenção de dados para seus negócios**

Após criar um conjunto de armazenamentos de contêiner de diretório para deduplicação de dados, atualize a política do servidor padrão para usar o novo conjunto de armazenamentos. O assistente Incluir conjunto de armazenamentos abre a página Serviços no Operations Center para concluir esta tarefa.

### **Procedimento**

- 1. Na página Serviços do Operations Center, selecione o domínio STANDARD e clique em Detalhes.
- 2. Na página Resumo do domínio de política, clique na guia Conjuntos de políticas. A página Conjuntos de políticas indica o nome do conjunto de políticas ativas e lista todas as classes de gerenciamento para esse conjunto de políticas.
- 3. Clique na alternância Configurar e faça as seguintes mudanças:
	- Mude o destino de backup para a classe de gerenciamento STANDARD para o conjunto de armazenamentos de contêiner de diretório.
	- Mude o valor para a coluna Backups para Sem limite.
	- Mude o período de retenção. Configure a coluna Manter Backups Extras para 30 dias ou mais, dependendo de suas necessidades de negócios.
- 4. Salve suas mudanças e clique na alternância Configurar novamente de forma que o conjunto de políticas não seja mais editável.
- 5. Ative o conjunto de políticas clicando em Ativar.

#### **Tarefas relacionadas**:

<span id="page-107-1"></span>[Especificando](#page-136-0) regras para backup e arquivamento de dados de cliente

# **Definindo planejamentos para atividades de manutenção de servidor**

Crie planejamentos para cada operação de manutenção de servidor usando o comando DEFINE SCHEDULE no construtor de comando do Operations Center.

### **Sobre Esta Tarefa**

Planeje operações de manutenção do servidor para serem executadas após as operações de backup de cliente. É possível controlar a sincronização de planejamentos configurando o horário de início em conjunto com o tempo de duração de cada operação.

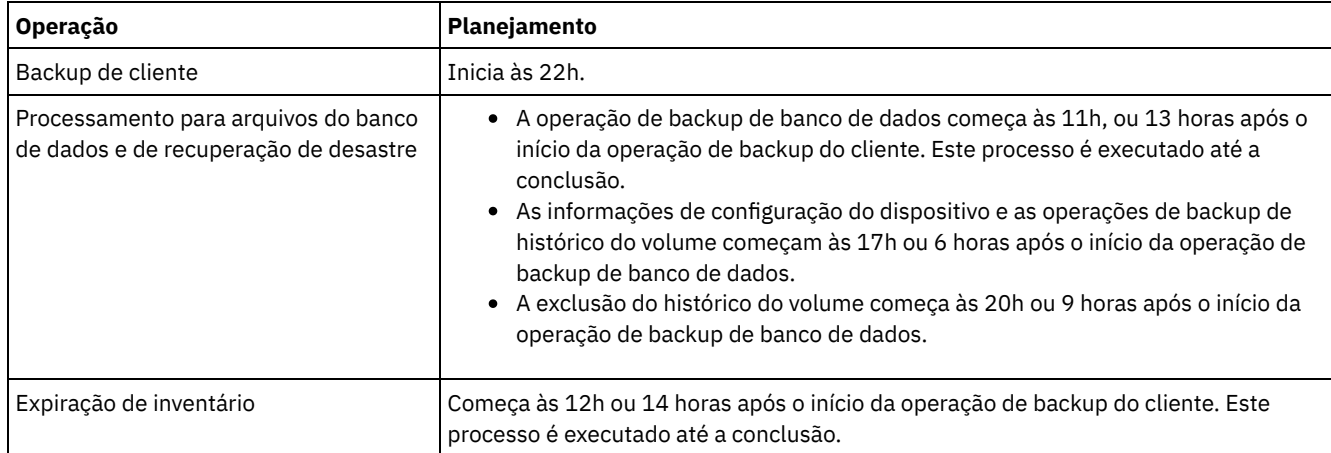

O exemplo a seguir mostra como é possível planejar operações de manutenção de servidor em conjunto com o planejamento de backup do cliente para uma solução de disco de instalação única.

### **Procedimento**

Depois de configurar a classe de dispositivo para as operações de backup de banco de dados, crie planejamentos para backup de banco de dados e outras operações de manutenção necessárias usando o comando DEFINE SCHEDULE. Dependendo do tamanho de seu ambiente, pode ser necessário ajustar os horários de início para cada planejamento no exemplo.

1. Defina uma classe de dispositivo para as operações de backup. Por exemplo, use o comando DEFINE DEVCLASS para criar uma classe de dispositivo chamada DBBACK\_FILEDEV:
define devclass dbback\_filedev devtype=file directory=*db\_backup\_directories*

em que *db\_backup\_directories* é uma lista dos diretórios que você criou para o backup de banco de dados. Sistemas Operacionais AIX Sistemas Operacionais LinuxPor exemplo, se você tem quatro diretórios para backup de banco de dados, iniciando com /tsminst1/TSMbkup00, emita o comando a seguir:

```
define devclass dbback_filedev devtype=file
 directory=/tsminst1/TSMbkup00,
  /tsminst1/TSMbkup01,/tsminst1/TSMbkup02,
  /tsminst1/TSMbkup03"
```
Sistemas Operacionais WindowsPor exemplo, se você tiver quatro diretórios para backups de banco de dados, iniciando com C:\tsminst1\TSMbkup00, emita o comando a seguir:

```
define devclass dbback_filedev devtype=file
 directory="c:\tsminst1\TSMbkup00,
 c:\tsminst1\TSMbkup01,c:\tsminst1\TSMbkup02,
 c:\tsminst1\TSMbkup03"
```
2. Configure a classe de dispositivo para operações de backup de banco de dados automáticas. Use o comando SET DBRECOVERY para especificar a classe de dispositivo criada na etapa anterior. Por exemplo, se a classe de dispositivo for dbback\_filedev, emita o comando a seguir:

```
set dbrecovery dbback_filedev
```
3. Crie planejamentos para as operações de manutenção, usando o comando DEFINE SCHEDULE. Consulte a tabela a seguir para as operações necessárias com exemplos dos comandos.

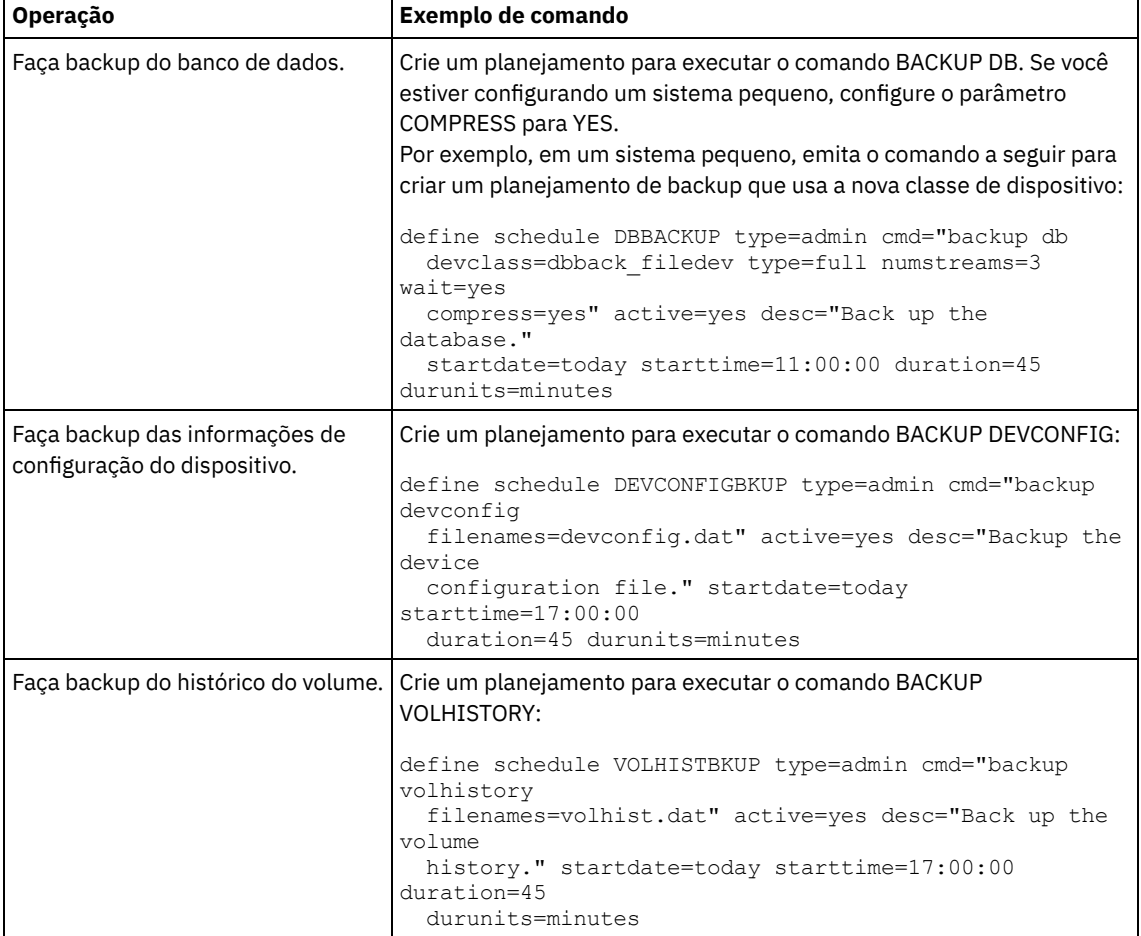

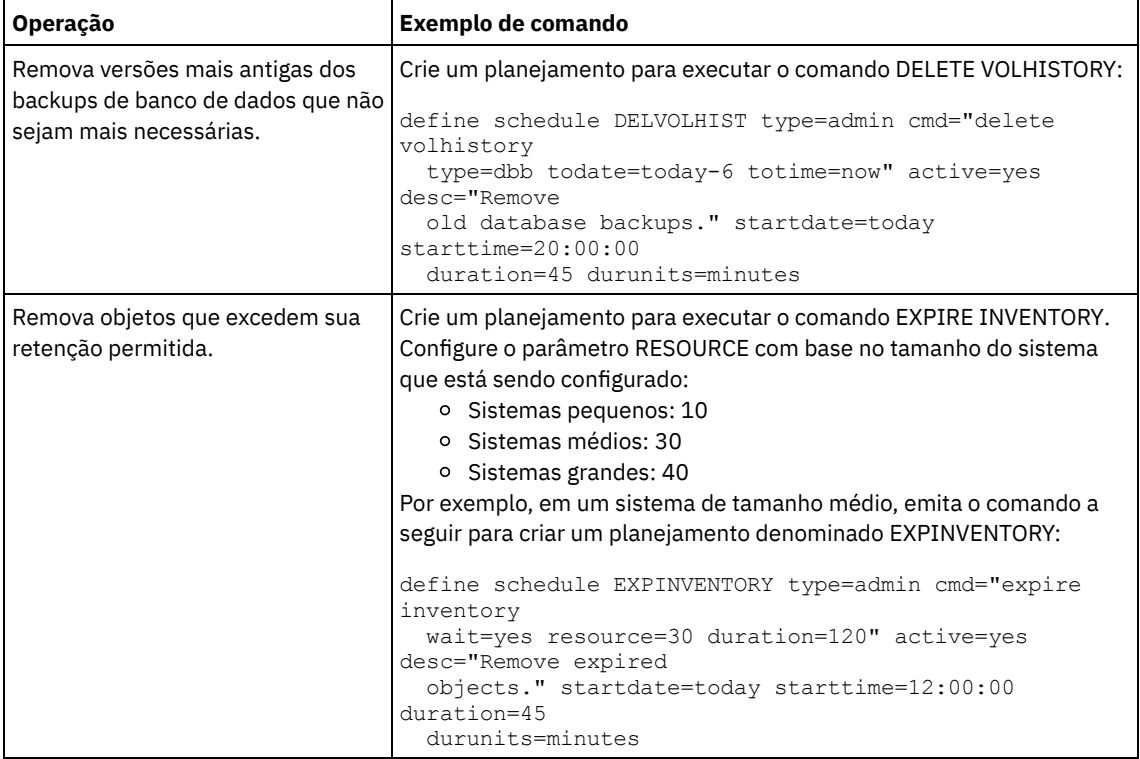

## **O que Fazer Depois**

Depois de criar planejamentos para tarefas de manutenção de servidor, é possível visualizá-los no Operations Center concluindo as etapas a seguir:

1. Na barra de menus do Operations Center, passe o mouse sobre Servidores.

2. Clique em Manutenção.

#### **Referências relacionadas**:

DEFINE SCHEDULE (Definir um planejamento de um comando [administrativo\)](http://www.ibm.com/support/knowledgecenter/SSEQVQ_8.1.3/srv.reference/r_cmd_schedule_admin_define.html)

## **Definindo planejamentos de cliente**

Use o Operations Center para criar planejamentos para operações do cliente.

### **Procedimento**

- 1. Na barra de menus do Operations Center, passe o mouse sobre Clientes.
- 2. Clique em Planejamentos.
- 3. Clique em +Schedule.
- 4. Conclua as etapas no assistente Criar planejamento. Configure planejamentos de backup de cliente para iniciar às 22h, com base nas atividades de manutenção de servidor planejadas em Definindo [planejamentos](#page-107-0) para atividades de manutenção de servidor.

# **Instalando e configurando clientes de backup-archive**

Após a configuração bem-sucedida do sistema do servidor IBM Spectrum Protect, instale e configure o software cliente para iniciar o backup de dados.

### **Procedimento**

Para instalar o cliente de backup-archive, siga as instruções de instalação para seu sistema operacional.

- Instalando Clientes de [Backup-archive](http://www.ibm.com/support/knowledgecenter/SSEQVQ_8.1.2/client/c_inst_baunix.html) do UNIX e Linux
- Instalando o cliente de [backup-archive](http://www.ibm.com/support/knowledgecenter/SSEQVQ_8.1.2/client/t_inst_winclient.html) do Windows

Registre e designe seus clientes a planejamentos.

- Registrando e designando clientes a [planejamentos](#page-110-0) Inclua e registre seus clientes por meio do Operations Center usando o assistente Incluir cliente.
- Instalando o serviço de [gerenciamento](#page-110-1) de clientes Instale o serviço de gerenciamento de clientes para clientes de backup-archive que são executados nos sistemas operacionais Linux e Windows. O serviço de gerenciamento de cliente coleta informações de diagnóstico sobre clientes de backup-archive e torna as informações disponíveis para o Operations Center para capacidade de monitoramento básico.

# <span id="page-110-0"></span>**Registrando e designando clientes a planejamentos**

Inclua e registre seus clientes por meio do Operations Center usando o assistente Incluir cliente.

## **Antes de Iniciar**

Determine se o cliente requer um ID do usuário administrativo com autoridade do proprietário cliente no nó cliente. Para determinar quais clientes requerem um ID do usuário administrativo, consulte a nota técnica [7048963](http://www.ibm.com/support/docview.wss?uid=swg27048963). Restrição: Para alguns tipos de clientes, o nome do nó cliente e o ID do usuário administrativo devem corresponder. Não é possível autenticar esses clientes usando o método de autenticação Lightweight Directory Access Protocol que foi introduzido na V7.1.7. Para obter detalhes sobre esse método de [autenticação,](http://www.ibm.com/support/knowledgecenter/SSEQVQ_8.1.3/srv.admin/t_ad_auth_cfg_ovr.html) às vezes referido como modo integrado, consulte Autenticando usuários usando um banco de dados do Active Directory.

### **Procedimento**

Para registrar um cliente, conclua uma das seguintes ações.

Se o cliente requerer um ID do usuário administrativo, registre o cliente usando o comando REGISTER NODE e especifique o parâmetro USERID:

register node *node\_name password* userid=*node\_name*

em que *node\_name* especifica o nome do nó e *password* especifica a senha do nó. Para obter detalhes, consulte a seção [Registrar](http://www.ibm.com/support/knowledgecenter/SSEQVQ_8.1.3/srv.reference/r_cmd_node_register.html) um Nó.

- Se o cliente não requerer um ID de usuário administrativo, registre o cliente usando o assistente Incluir Cliente do Operations Center. Execute as etapas a seguir:
	- a. Na barra de menus do Operations Center, clique em Clientes.
	- b. Na tabela Clientes, clique em + Cliente.
	- c. Conclua as etapas no assistente Incluir cliente:
		- i. Especifique se os dados redundantes podem ser eliminados no cliente e no servidor. Na área de deduplicação de dados do lado do cliente, selecione a caixa de seleção Ativar.
		- ii. Na janela Configuração, copie os valores das opções TCPSERVERADDRESS, TCPPORT, NODENAME e DEDUPLICATION.

Dica: Registre os valores da opção e mantenha-os em um local seguro. Após concluir o registro do cliente e instalar o software no nó cliente, use os valores para configurar o cliente.

- iii. Siga as instruções no assistente para especificar o domínio de política, planejamento e conjunto de opções.
- iv. Configure como os riscos são exibidos para o cliente, especificando a configuração em risco.
- v. Clique em Incluir cliente.

# <span id="page-110-1"></span>**Instalando o serviço de gerenciamento de clientes**

Instale o serviço de gerenciamento de clientes para clientes de backup-archive que são executados nos sistemas operacionais Linux e Windows. O serviço de gerenciamento de cliente coleta informações de diagnóstico sobre clientes de backup-archive e torna as informações disponíveis para o Operations Center para capacidade de monitoramento básico.

## **Procedimento**

Instale o serviço de gerenciamento de clientes no mesmo computador que o cliente de backup-archive, concluindo as etapas a seguir:

- 1. Faça download do pacote de instalação para o serviço de gerenciamento de clientes de um site de download da IBM®, como IBM Passport Advantage® ou IBM Fix Central. Procure por um nome do arquivo que seja semelhante a *<version>*- IBM\_Spectrum\_Protect-CMS-*operating\_system*.bin.
- 2. Crie um diretório no sistema do cliente que deseja gerenciar e copie o pacote de instalação nesse diretório.
- 3. Extraia o conteúdo do arquivo do pacote de instalação.
- 4. Execute o arquivo de lote de instalação a partir do diretório onde foram extraídos os arquivos de instalação e associados. Este é o diretório criado na etapa 2.
- 5. Para instalar o serviço de gerenciamento de clientes, siga as instruções no assistente do IBM Installation Manager. Se o IBM Installation Manager ainda não estiver instalado no sistema do cliente, deve-se selecionar o IBM Installation Manager e o IBM Spectrum Protect Client Management Services.
- Verificando que o serviço de [gerenciamento](#page-111-0) de clientes está instalado corretamente Antes de usar o serviço de gerenciamento de clientes para coletar informações de diagnóstico sobre um cliente de backuparchive, é possível verificar se o serviço de gerenciamento de clientes está instalado e configurado corretamente.
- Configurando o Operations Center para usar o serviço de [gerenciamento](#page-112-0) de clientes Se você não usou a configuração padrão para o serviço de gerenciamento de clientes, deve-se configurar o Operations Center para acessar o serviço de gerenciamento de clientes.

#### **Tarefas relacionadas**:

<span id="page-111-0"></span>Configurando o serviço de [gerenciamento](http://www.ibm.com/support/knowledgecenter/SSEQVQ_8.1.3/srv.install/t_oc_inst_cms_customcfg.html) de cliente para instalações do cliente customizado

# **Verificando que o serviço de gerenciamento de clientes está instalado corretamente**

Antes de usar o serviço de gerenciamento de clientes para coletar informações de diagnóstico sobre um cliente de backuparchive, é possível verificar se o serviço de gerenciamento de clientes está instalado e configurado corretamente.

#### **Procedimento**

Na linha de comandos do sistema do cliente, execute os seguintes comandos para visualizar a configuração do client management service:

Nos sistemas do cliente Linux, emita o seguinte comando:

```
client_install_dir/cms/bin/CmsConfig.sh list
```
em que *client\_install\_dir* é o diretório no qual o cliente de backup-archive está instalado. Por exemplo, com a instalação do cliente padrão, emita o comando a seguir:

```
/opt/tivoli/tsm/cms/bin/CmsConfig.sh list
```
A saída é semelhante ao seguinte texto:

```
Listando a configuração CMS
server1.example.com:1500 NO SSL HOSTNAME
Capacidades: [LOG_QUERY]
    Opt Path: /opt/tivoli/tsm/client/ba/bin/dsm.sys
    Arquivo de Log: /opt/tivoli/tsm/client/ba/bin/dsmerror.log
        en_US MM/dd/yyyy HH:mm:ss Windows-1252
    Arquivo de Log: /opt/tivoli/tsm/client/ba/bin/dsmsched.log
        en_US MM/dd/yyyy HH:mm:ss Windows-1252
```
Nos sistemas do cliente Windows, emita o seguinte comando:

*client\_install\_dir*\cms\bin\CmsConfig.bat list

em que *client\_install\_dir* é o diretório no qual o cliente de backup-archive está instalado. Por exemplo, com a instalação do cliente padrão, emita o comando a seguir:

C:\"Program Files"\Tivoli\TSM\cms\bin\CmsConfig.bat list

A saída é semelhante ao seguinte texto:

```
Listando a configuração CMS
server1.example.com:1500 NO_SSL HOSTNAME
Capacidades: [LOG_QUERY]
    Opt Path: C:\Program Files\Tivoli\TSM\baclient\dsm.opt
   Log File: C:\Program Files\Tivoli\TSM\baclient\dsmerror.log
        en_US MM/dd/yyyy HH:mm:ss Windows-1252
    Log File: C:\Program Files\Tivoli\TSM\baclient\dsmsched.log
        en_US MM/dd/yyyy HH:mm:ss Windows-1252
```
Se o client management service estiver instalado e configurado corretamente, a saída exibirá o local do arquivo de log de erro. O texto de saída é extraído do arquivo de configuração a seguir:

Nos sistemas do cliente Linux:

*client\_install\_dir*/cms/Liberty/usr/servers/cmsServer/client-configuration.xml

Nos sistemas do cliente Windows:

*client\_install\_dir*\cms\Liberty\usr\servers\cmsServer\client-configuration.xml

Se a saída não contiver nenhuma entrada, deve-se configurar o arquivo client-configuration.xml. Para obter instruções sobre como configurar este arquivo, consulte Configurando o serviço de [gerenciamento](http://www.ibm.com/support/knowledgecenter/SSEQVQ_8.1.3/srv.install/t_oc_inst_cms_customcfg.html) de cliente para instalações do cliente customizado. É possível usar o comando CmsConfig verify para verificar que a definição de nó está corretamente criada no arquivo client-configuration.xml.

# <span id="page-112-0"></span>**Configurando o Operations Center para usar o serviço de gerenciamento de clientes**

Se você não usou a configuração padrão para o serviço de gerenciamento de clientes, deve-se configurar o Operations Center para acessar o serviço de gerenciamento de clientes.

## **Antes de Iniciar**

Certifique-se de que o serviço de gerenciamento de clientes esteja instalado e iniciado no sistema do cliente. Verifique se a configuração padrão é usada. A configuração padrão não será usada se uma das condições a seguir for atendida:

- O serviço de gerenciamento de clientes não usa o número da porta padrão, 9028.
- O cliente de backup-archive não é acessado pelo mesmo endereço IP do sistema do cliente no qual o cliente de backuparchive está instalado. Por exemplo, um endereço IP diferente pode ser usado nas situações a seguir:
	- O sistema de computador possui duas placas de rede. O cliente de backup-archive está configurado para se comunicar em uma rede, enquanto o serviço de gerenciamento de clientes se comunica na outra rede.
	- O sistema do cliente está configurado com o Protocolo de Configuração de Host Dinâmico (DHCP). Como resultado, o sistema do cliente é designado dinamicamente a um endereço IP, que é salvo no servidor durante a operação do cliente de backup-archive anterior. Quando o sistema do cliente é reiniciado, esse sistema poderá ser designado a um endereço IP diferente. Para assegurar que o Operations Center sempre possa localizar o sistema do cliente, especifique um nome de domínio completo.

#### **Procedimento**

Para configurar o Operations Center para usar o serviço de gerenciamento de clientes, conclua as etapas a seguir:

- 1. Na página Clientes do Operations Center, selecione o cliente.
- 2. Clique em Detalhes > Propriedades.
- 3. No campo URL de diagnósticos remotos na seção geral, especifique a URL para o serviço de gerenciamento de clientes no sistema do cliente. O endereço deve iniciar com https. A tabela a seguir mostra exemplos da URL de diagnósticos remota.

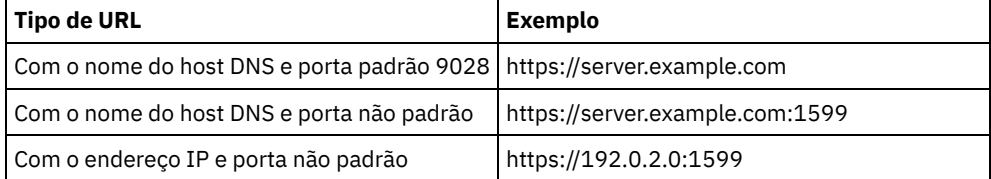

4. Clique em Salvar.

### **O que Fazer Depois**

É possível acessar informações de diagnóstico do cliente, como arquivos de log do cliente, a partir da guia Diagnósticos no Operations Center.

## **Concluindo a implementação**

Após a solução IBM Spectrum Protect estar configurada e em execução, teste as operações de backup e configure o monitoramento para assegurar que tudo seja executado corretamente.

### **Procedimento**

- 1. Teste as operações de backup para verificar se seus dados estão protegidos como você espera.
	- a. Na página Clientes do Operations Center, selecione os clientes do qual deseja fazer backup e clique em Fazer backup.
	- b. Na página Servidores do Operations Center, selecione o servidor para o qual deseja fazer backup do banco de dados. Clique em Fazer backup e siga as instruções na janela Fazer backup do banco de dados.
	- c. Verifique se as operações de backup foram concluídas com sucesso sem nenhum aviso ou mensagens de erro. Dica: Como alternativa, é possível usar a GUI do cliente de backup-archive para fazer backup de dados do cliente e é possível fazer backup do banco de dados do servidor emitindo o comando BACKUP DB de uma linha de comandos administrativa.
- 2. Configure o [monitoramento](#page-113-0) para sua solução seguindo as instruções em Gerenciando uma solução de disco de instalação única.

## <span id="page-113-0"></span>**Gerenciando uma solução de disco de instalação única**

Após implementar uma solução de disco de instalação única com o IBM Spectrum Protect, monitore a solução para a operação correta. Ao monitorar a solução diária e periodicamente, é possível identificar problemas existentes e em potencial. As informações reunidas podem ser usadas para resolver problemas e otimizar o desempenho do sistema.

## **Sobre Esta Tarefa**

A maneira preferencial de monitorar uma solução é usar o Operations Center, que fornece um status do sistema geral e detalhado em uma interface gráfica com o usuário. Além disso, é possível configurar o Operations Center para gerar um relatório de email diário que resume o status do sistema.

El alguns casos, talvez você queira usar ferramentas de monitoramento avançado para concluir tarefas específicas de monitoramento ou de resolução de problemas.

Dica: Se você planeja diagnosticar problemas com clientes de backup-archive nos sistemas operacionais Linux ou Windows, instale os serviços de gerenciamento do cliente do IBM Spectrum Protect em cada computador em que um cliente de backuparchive estiver instalado. Dessa forma, é possível assegurar que o botão Diagnosticar esteja disponível no Operations Center para diagnosticar problemas com clientes de backup-archive. Para instalar o serviço de gerenciamento de clientes, siga as instruções em Instalando o serviço de [gerenciamento](http://www.ibm.com/support/knowledgecenter/SSEQVQ_8.1.3/srv.solutions/t_msdisk_cms_install.html) de clientes.

### **Procedimento**

- 1. Concluir tarefas de monitoramento diárias. Para obter instruções, consulte Lista de [verificação](http://www.ibm.com/support/knowledgecenter/SSEQVQ_8.1.3/srv.solutions/r_ssdisk_chklist_mon_daily.html) diária.
- 2. Concluir tarefas de monitoramento periódicas. Para obter instruções, consulte Lista de verificação de [monitoramento](http://www.ibm.com/support/knowledgecenter/SSEQVQ_8.1.3/srv.solutions/r_ssdisk_chklist_mon_periodic.html) periódica.
- 3. Para verificar se a solução do IBM Spectrum Protect está em conformidade com os requisitos de licença, siga as instruções em Verificando a [conformidade](http://www.ibm.com/support/knowledgecenter/SSEQVQ_8.1.3/srv.solutions/t_ssdisk_mon_license_compliance.html) da licença.
- 4. Para configurar o Operations Center para gerar relatórios de status de e-mail, veja [Rastreando](http://www.ibm.com/support/knowledgecenter/SSEQVQ_8.1.3/srv.solutions/t_ssdisk_mon_oc_email_report_setup.html) o status do sistema usando relatórios de e-mail

### **O que Fazer Depois**

Resolva quaisquer problemas que forem detectados. Para resolver um problema, alterando a configuração de sua solução, siga as instruções em Gerenciando operações para uma solução de disco de instalação única. Os recursos a seguir também estão disponíveis:

- Para resolver problemas de desempenho, consulte [Desempenho](http://www.ibm.com/support/knowledgecenter/SSEQVQ_8.1.0/perf/c_performance.html).
- Para resolver outros tipos de problemas, consulte Resolução de [problemas.](http://www.ibm.com/support/knowledgecenter/SSEQVQ_8.1.0/tshoot/t_tshoot_tsm.html)

## **Lista de verificação de monitoramento diária**

Para assegurar que você esteja concluindo as tarefas diárias de monitoramento para sua solução IBM Spectrum Protect, revise a lista de verificação diária de monitoramento.

Conclua as tarefas de monitoramento diárias a partir da página Visão geral do Operations Center. É possível acessar a página Visão geral abrindo o Operations Center e clicando em Visões gerais.

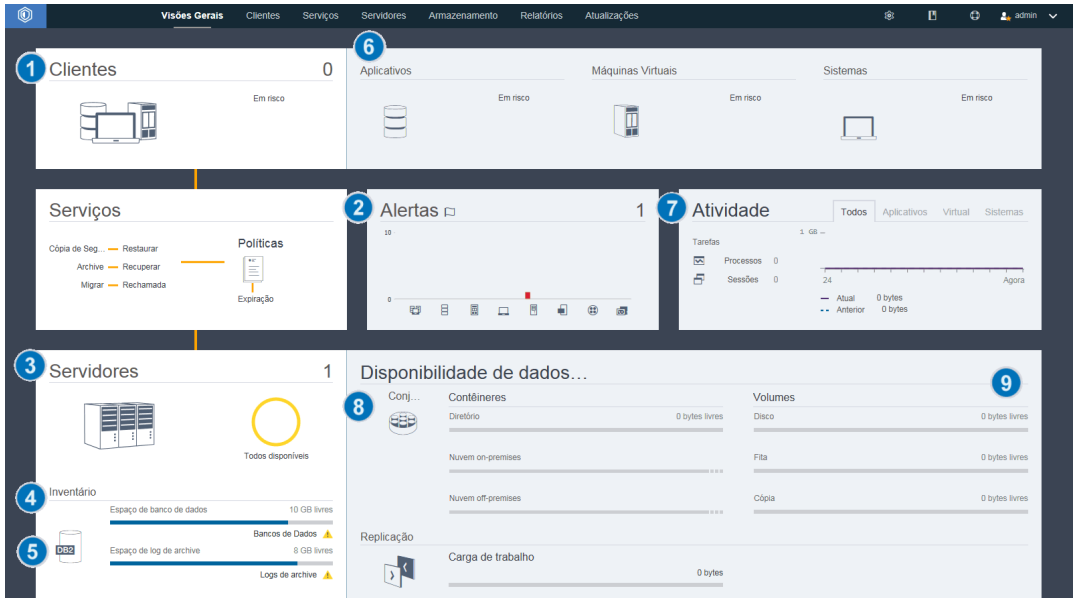

A figura a seguir mostra o local para concluir cada tarefa.

Dica: Para executar comandos administrativos para tarefas de monitoramento avançado, use o construtor de comando do Operations Center. O construtor de comando fornece uma função de digitação antecipada para orientá-lo conforme você insere comandos. Para abrir o construtor de comando, acesse a página Visão geral do Operations Center. Na barra de menus, passe o mouse sobre o ícone de configurações <sup>®</sup> e clique em Construtor de comando.

A tabela a seguir lista as tarefas de monitoramento de diárias e fornece instruções para concluir cada tarefa.

#### Tabela 1. Tarefas de monitoramento diárias

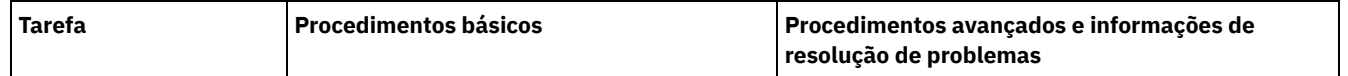

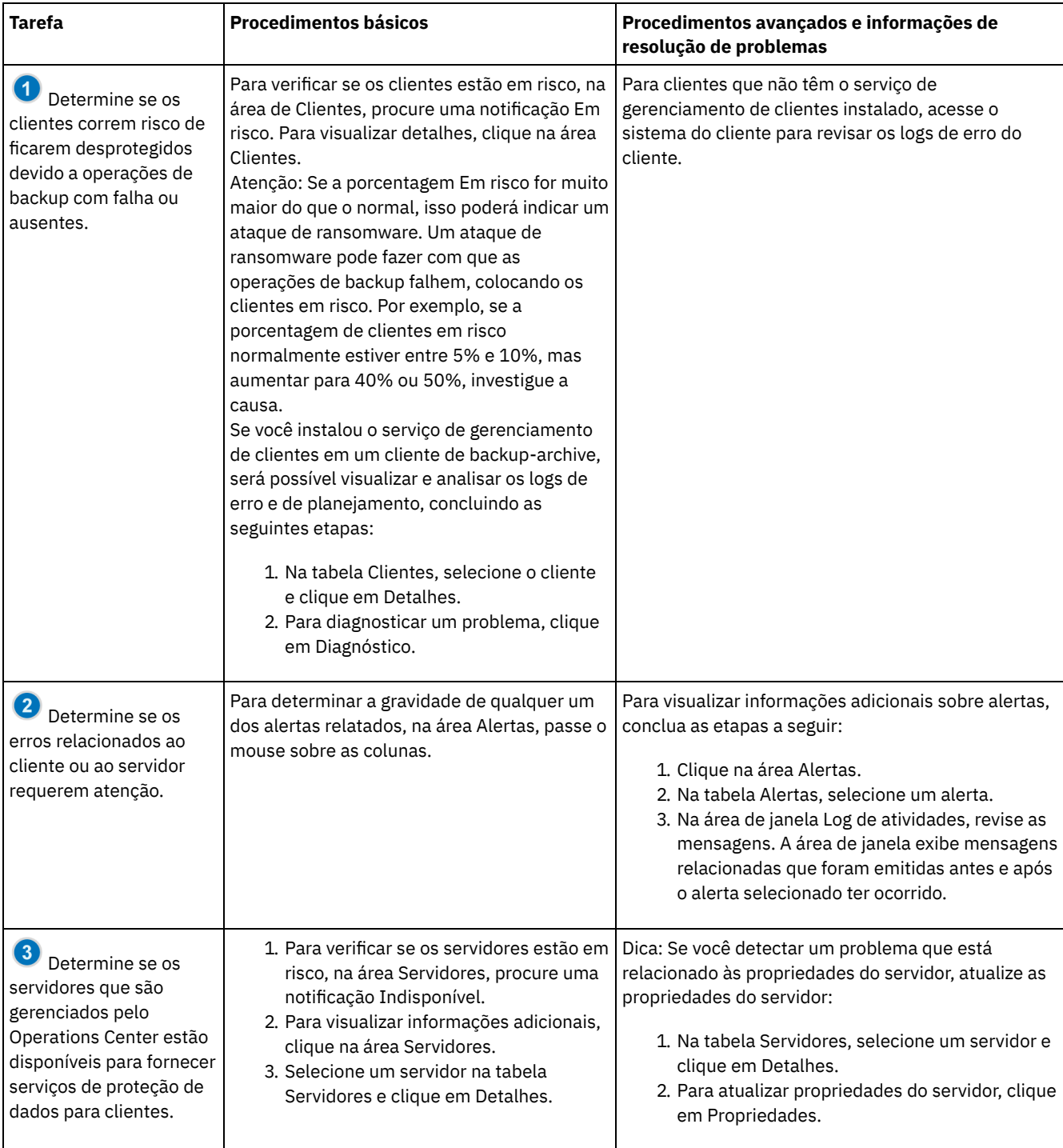

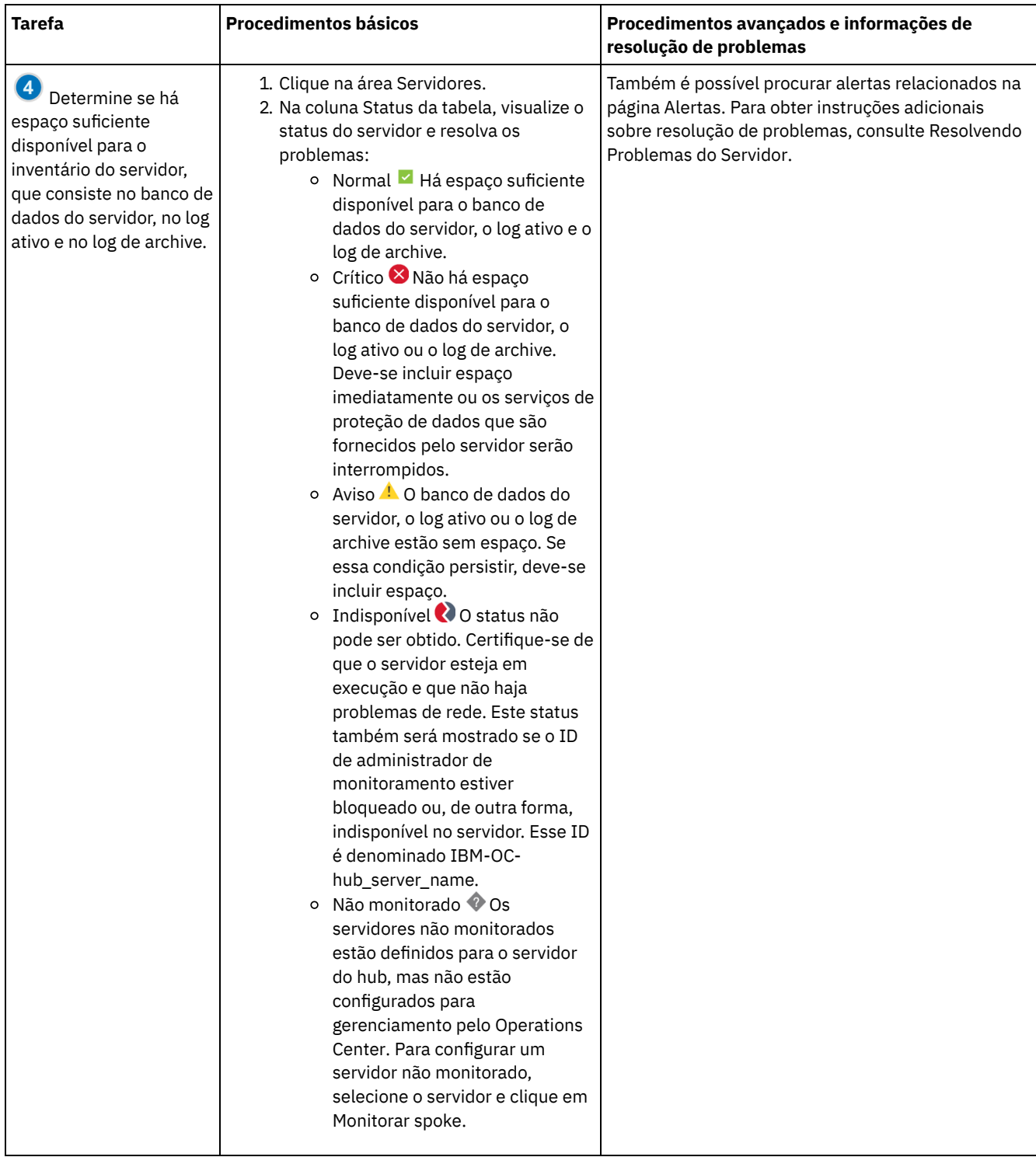

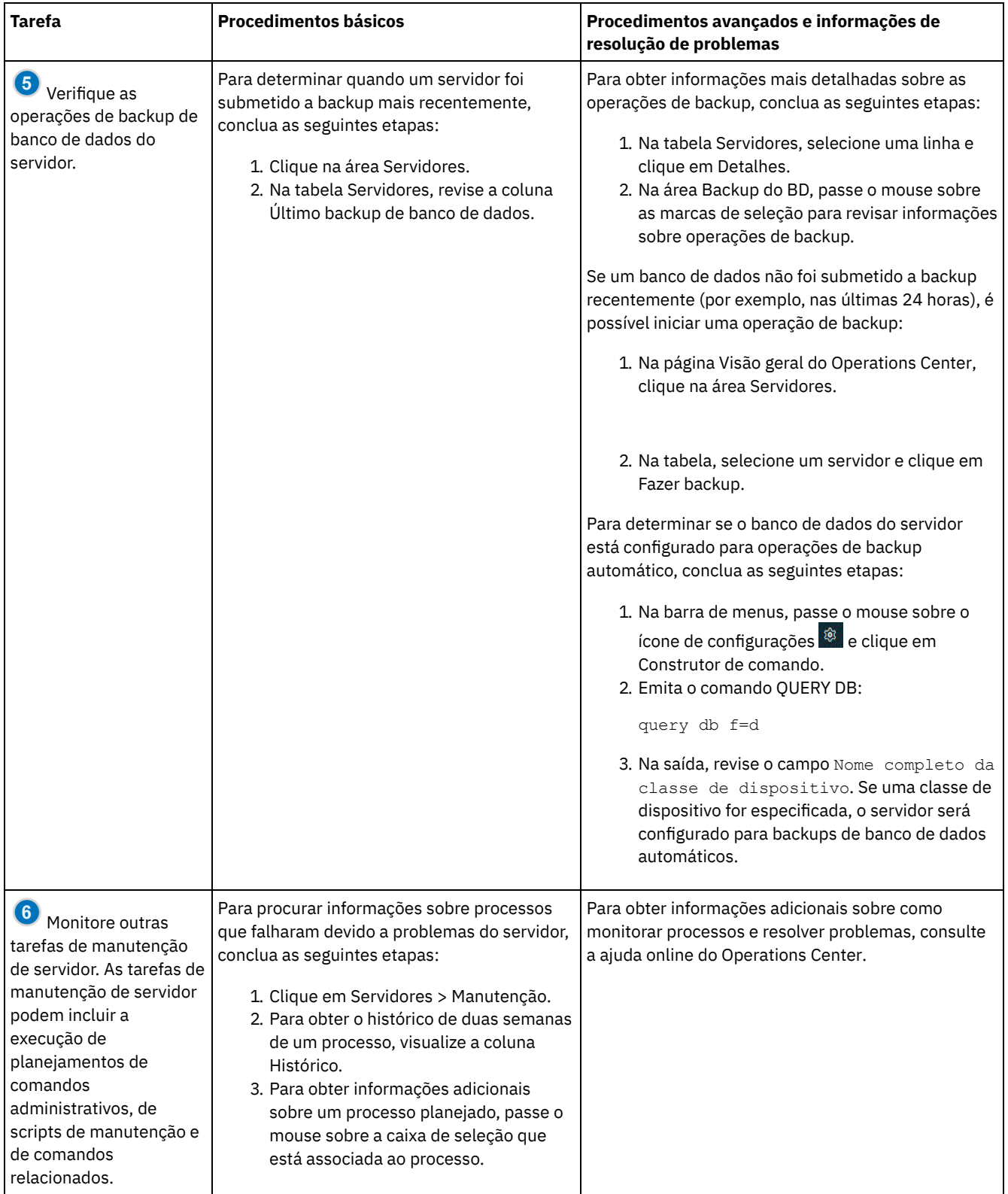

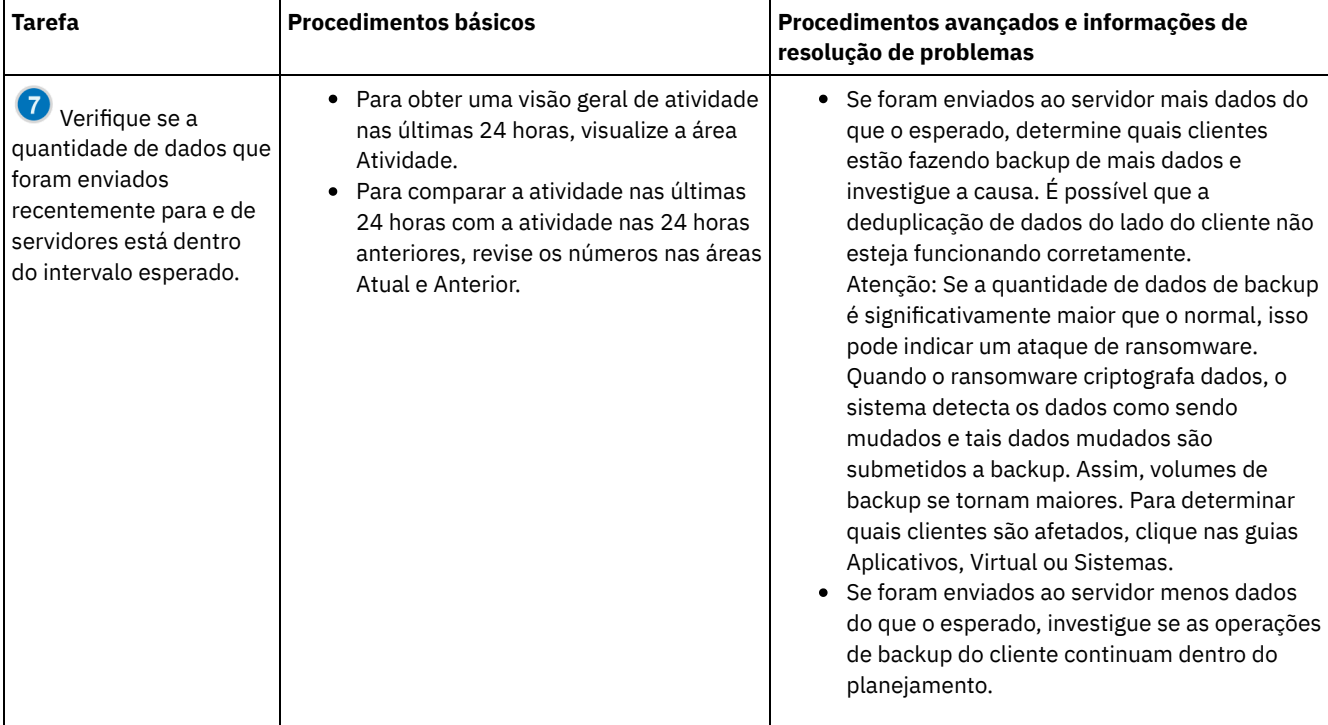

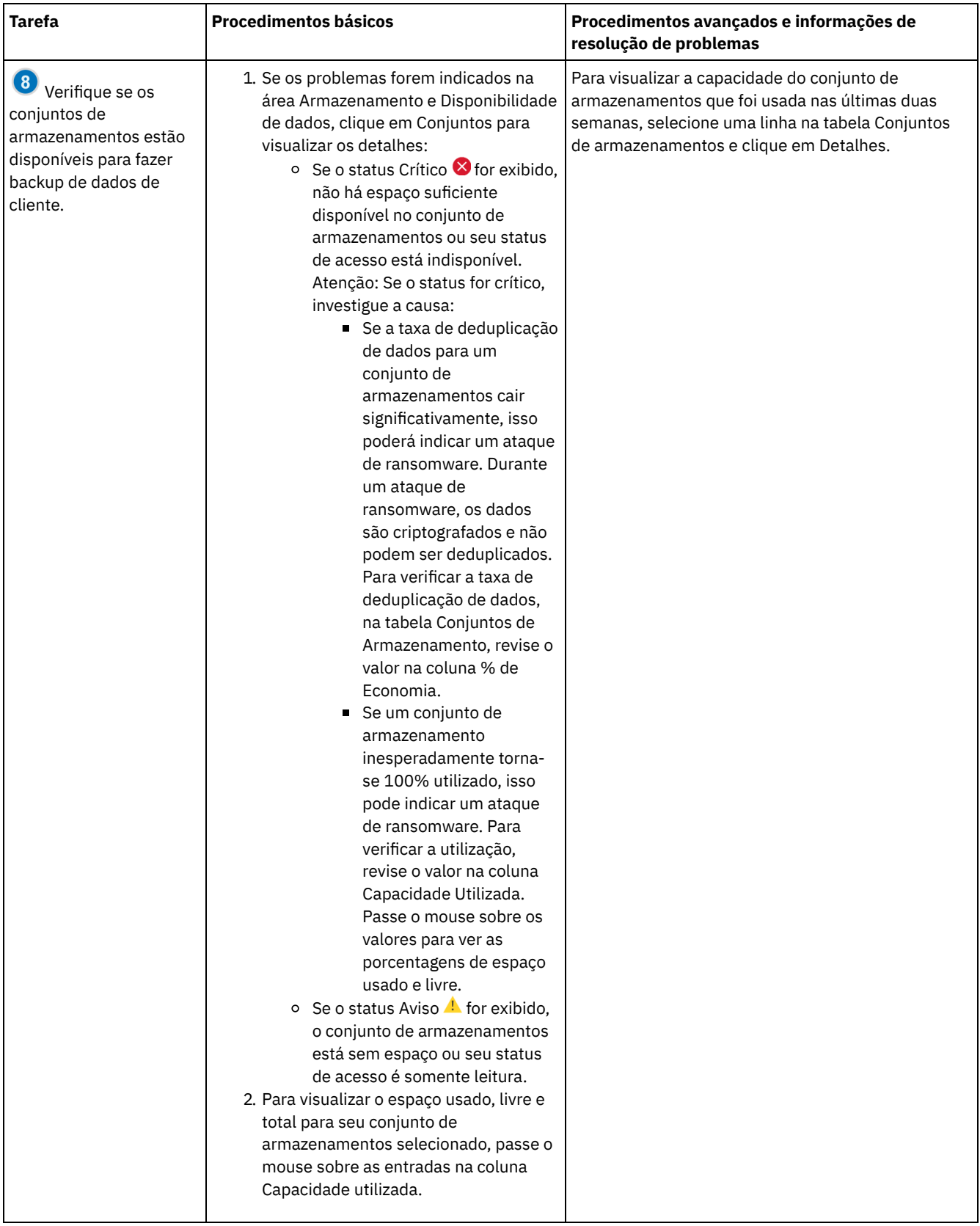

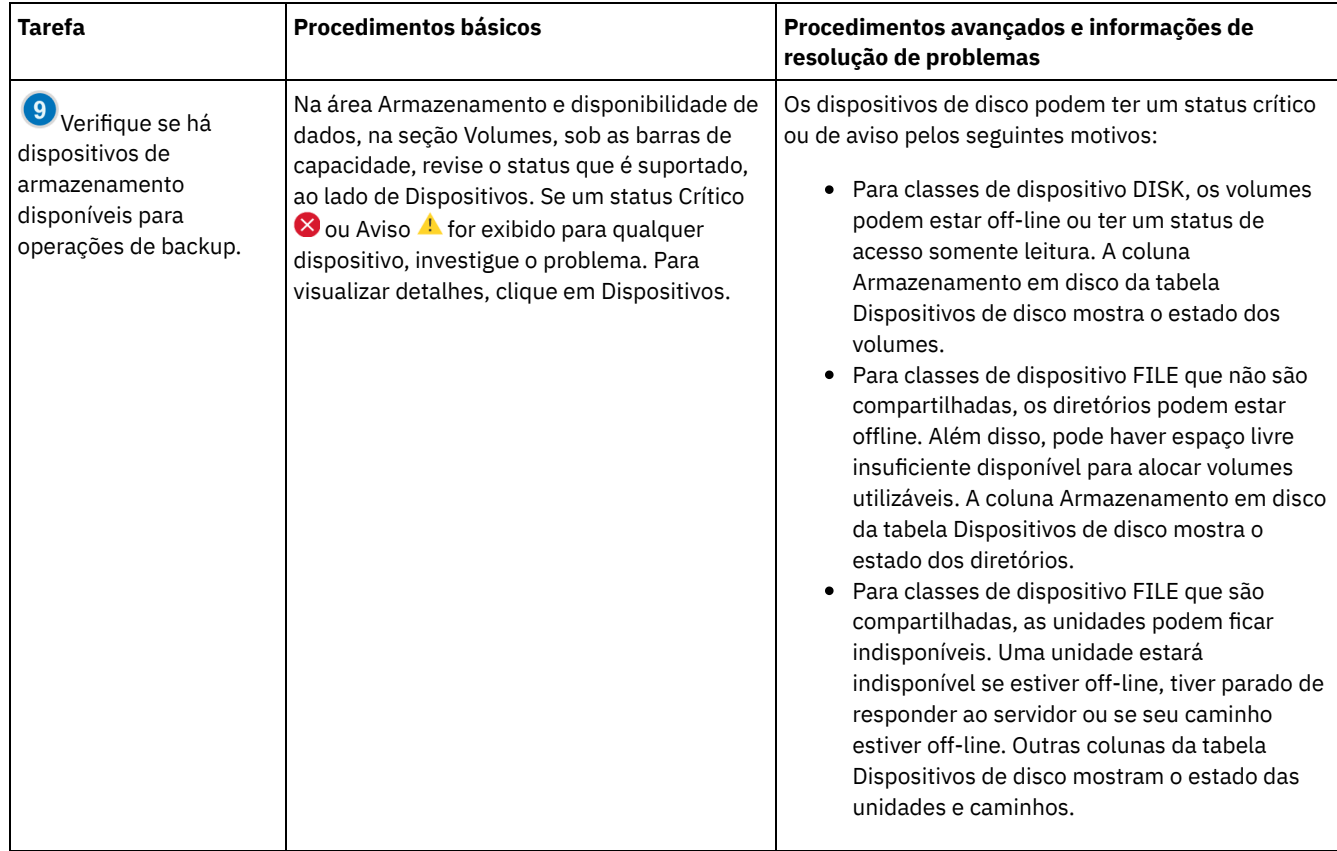

# **Lista de verificação de monitoramento periódica**

Para ajudar a assegurar que sua solução IBM Spectrum Protect opere corretamente, conclua as tarefas na lista de verificação de monitoramento periódico. Planeje tarefas periódicas com frequência suficiente para que seja possível detectar possíveis problemas antes que eles se tornem problemáticos.

Dica: Para executar comandos administrativos para tarefas de monitoramento avançado, use o construtor de comando do Operations Center. O construtor de comando fornece uma função de digitação antecipada para orientá-lo conforme você insere comandos. Para abrir o construtor de comando, acesse a página Visão geral do Operations Center. Na barra de menus, passe ou mouse sobre o ícone de configurações  $\frac{1}{2}$ e clique em Construtor de comando.

Tabela 1. Tarefas de monitoramento periódicas

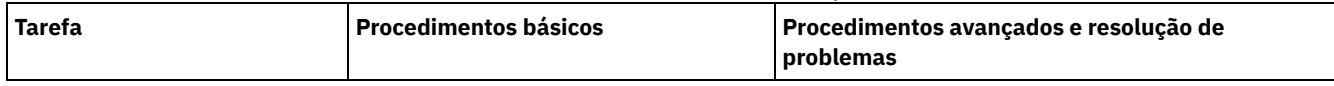

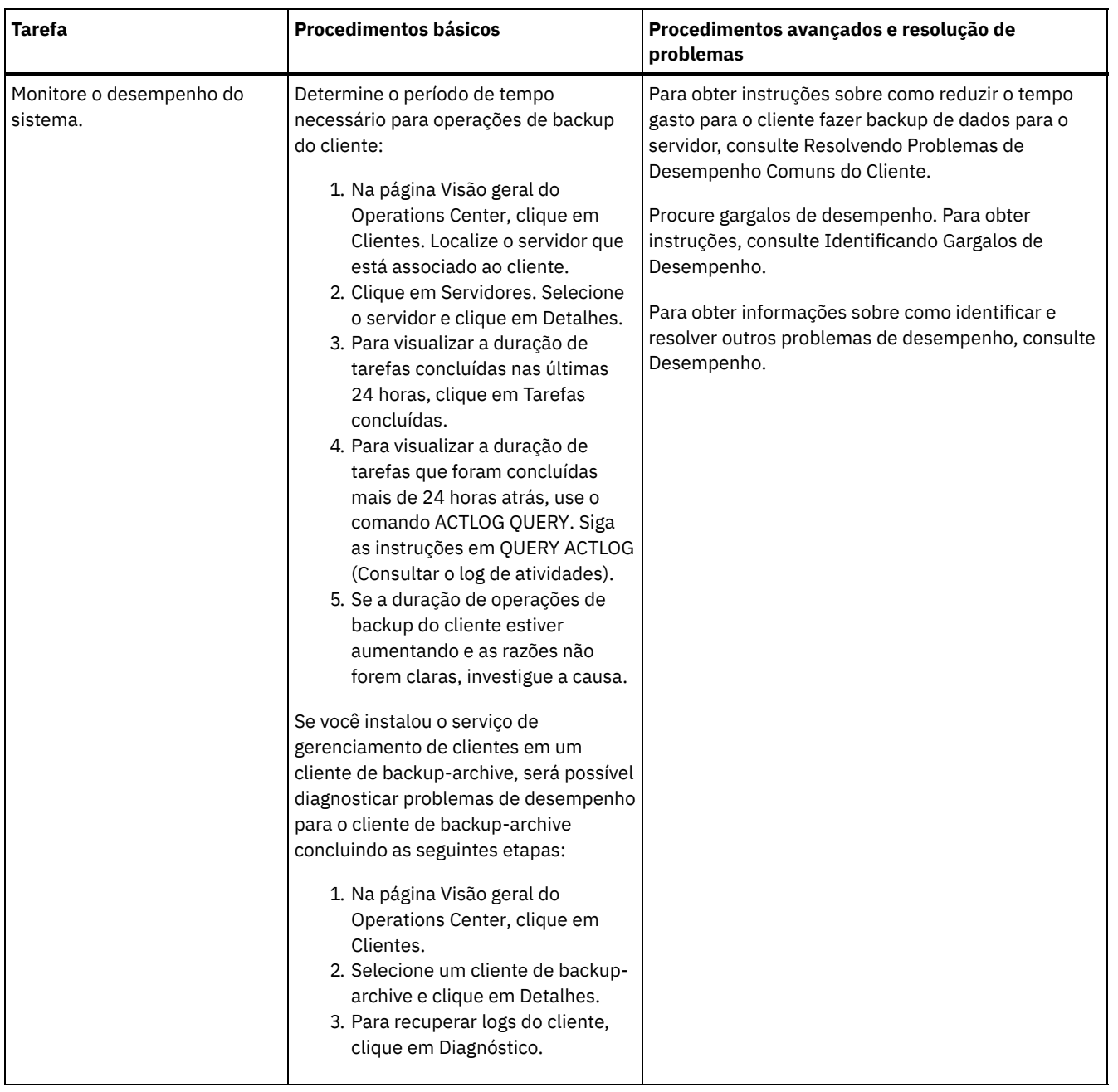

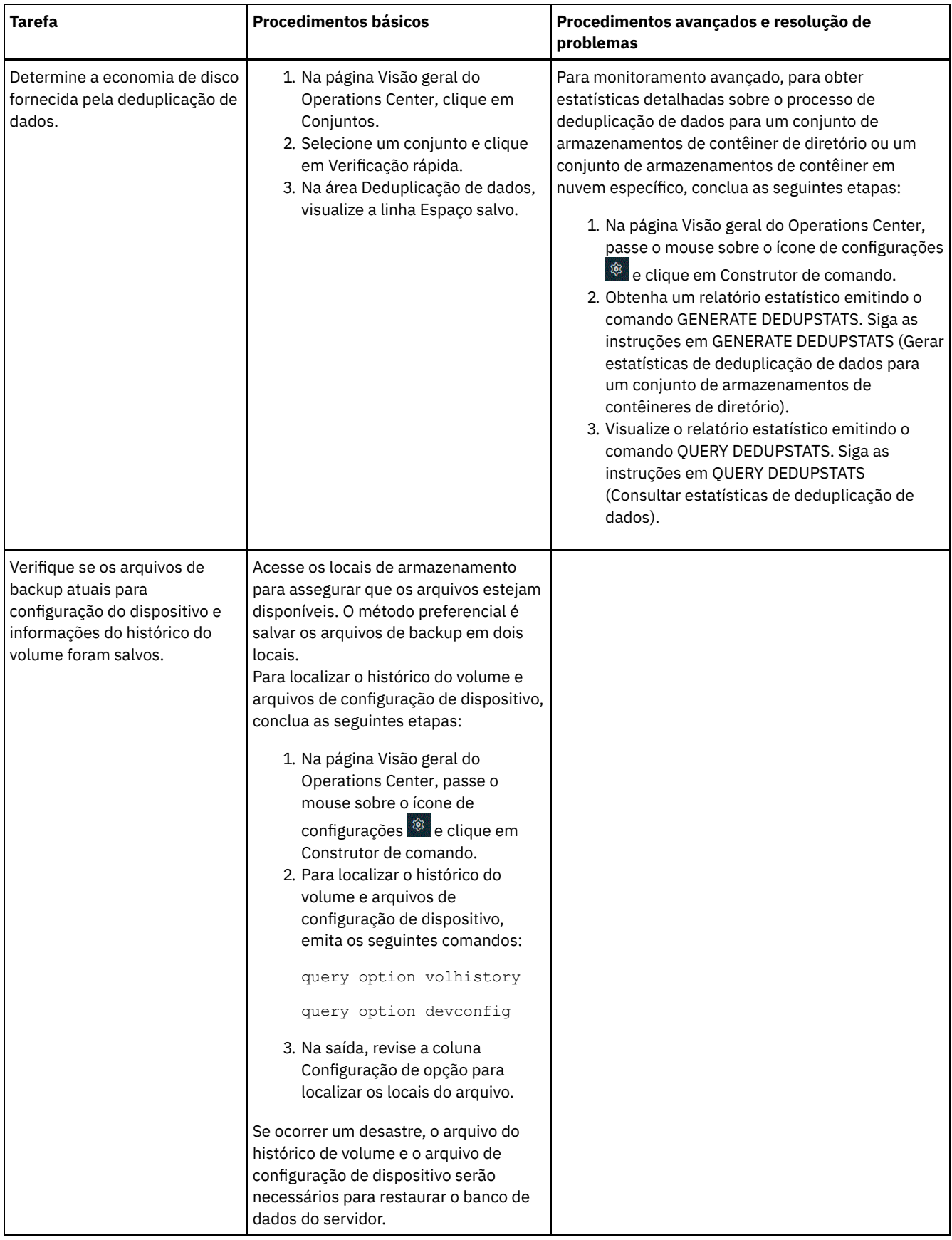

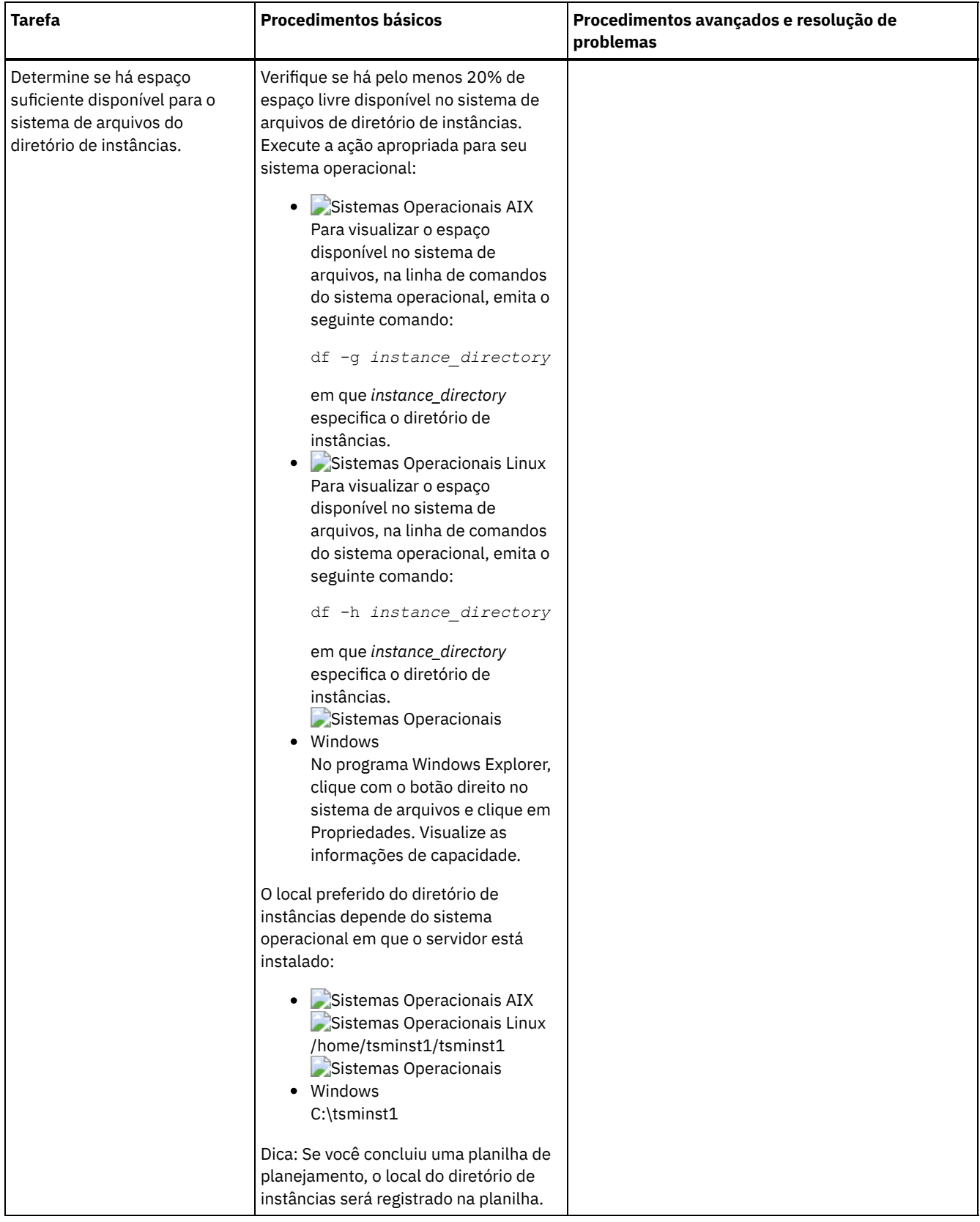

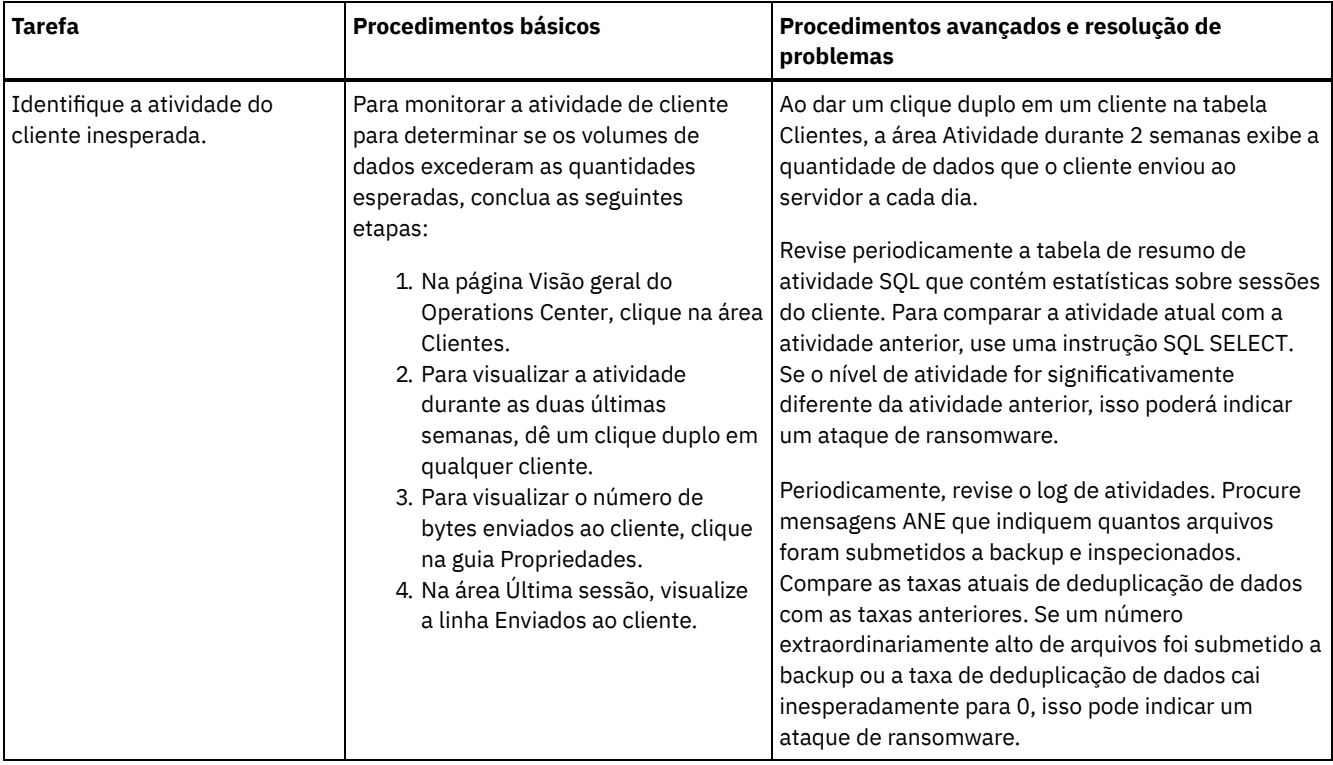

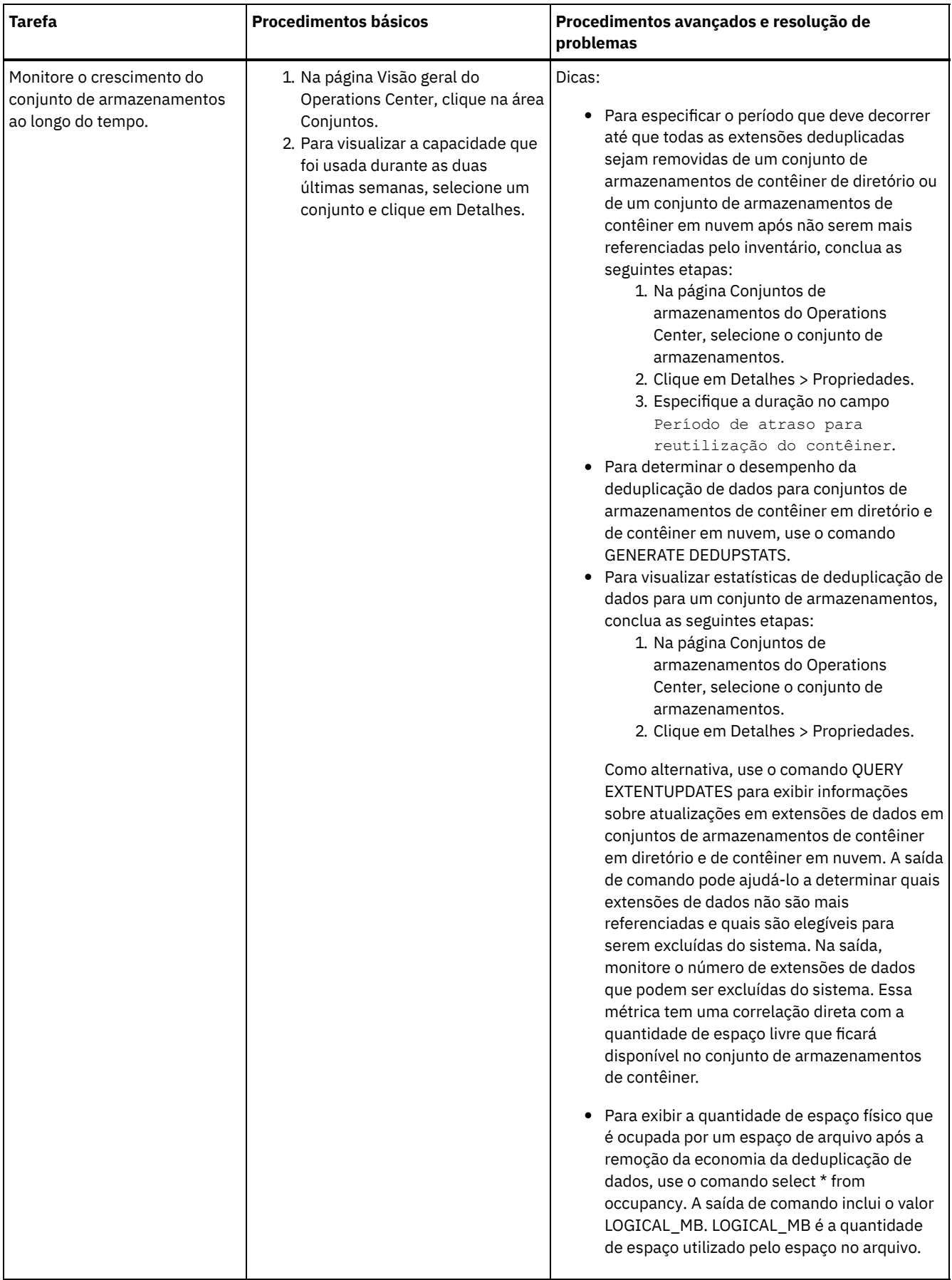

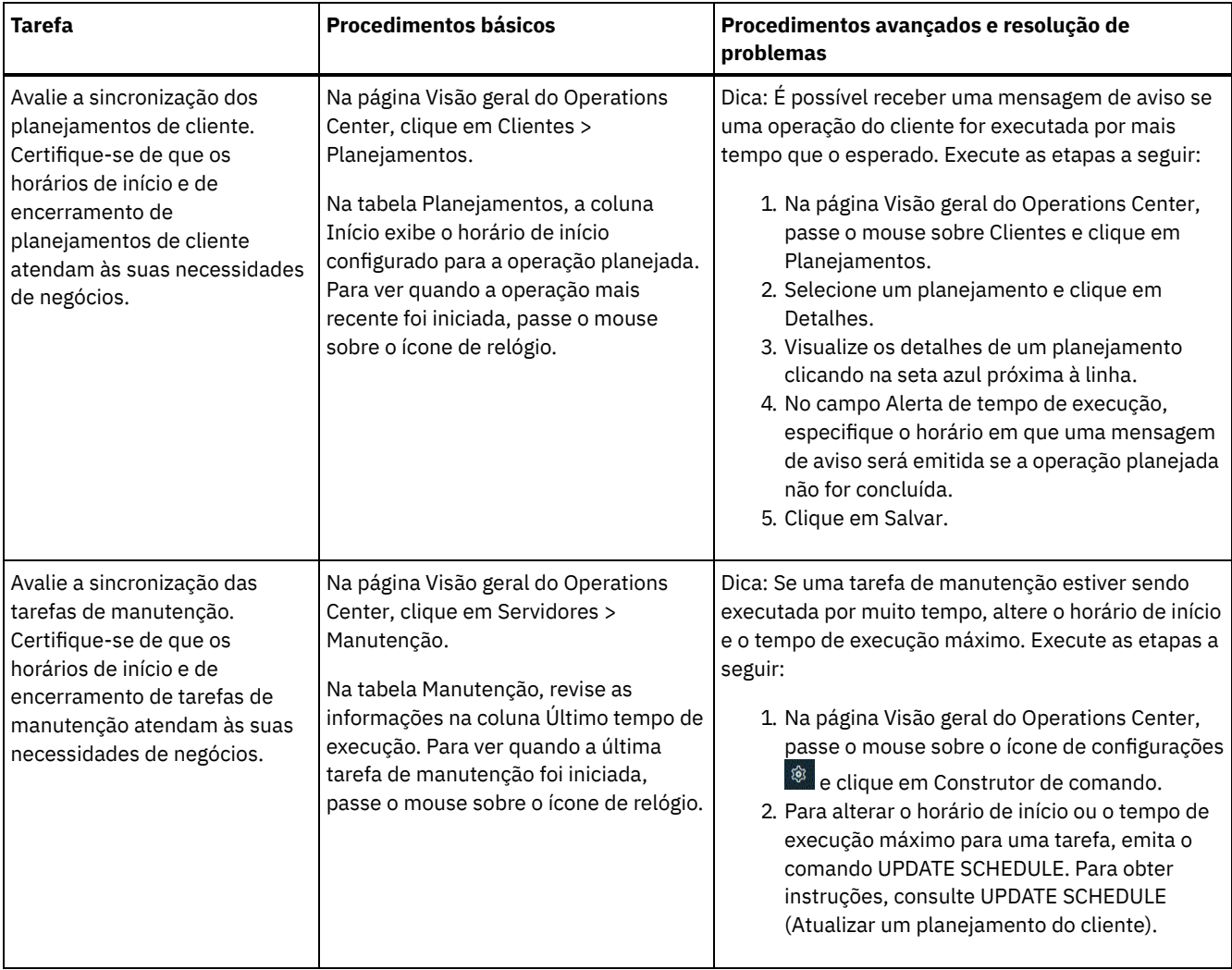

#### **Referências relacionadas**:

 $\mathbb{F}$  QUERY ACTLOG (Consultar o log de [atividades\)](http://www.ibm.com/support/knowledgecenter/SSEQVQ_8.1.3/srv.reference/r_cmd_actlog_query.html)

UPDATE STGPOOL (Atualizar um conjunto de [armazenamento\)](http://www.ibm.com/support/knowledgecenter/SSEQVQ_8.1.3/srv.reference/r_cmd_stgpool_update.html)

QUERY [EXTENTUPDATES](http://www.ibm.com/support/knowledgecenter/SSEQVQ_8.1.3/srv.reference/r_cmd_extentupdates_query.html) (Consultar extensões de dados atualizadas)

## **Verificando a conformidade da licença**

Verifique se a solução do IBM Spectrum Protect está em conformidade com as disposições de seu contrato de licença. Ao verificar a conformidade regularmente, é possível controlar as tendências em crescimento de dados ou no uso da unidade de valor do processador (PVU). Use essas informações para planejar uma futura compra de licença.

### **Sobre Esta Tarefa**

O método a ser usado para verificar se sua solução está em conformidade com os termos da licença varia de acordo com as disposições de seu contrato de licença do IBM Spectrum Protect.

Licenciamento de capacidade front-end

O modelo front-end determina os requisitos de licença com base na quantidade de dados primários que são relatados como sendo submetidos a backup por clientes. Os clientes incluem aplicativos, máquinas virtuais e sistemas.

#### Licenciamento de capacidade back-end

O modelo de backend determina os requisitos de licença com base nos terabytes de dados que são armazenados em conjuntos de armazenamentos primários e repositórios. Dicas:

Para assegurar a exatidão das estimativas de capacidade de front-end e backend, instale a versão mais recente do software cliente em cada nó cliente.

As informações de capacidade de front-end e backend no Operations Center são para propósitos de planejamento e estimação.

Licenciamento de PVU

O modelo PVU é baseado no uso de PVUs por dispositivos do servidor.

Importante: Os cálculos de PVU que são fornecidos pelo IBM Spectrum Protect são considerados estimativas e não são ligados legalmente. As informações sobre licença de PVU que são relatadas pelo IBM Spectrum Protect não são consideradas um substituto aceitável para o IBM® License Metric Tool.

Para obter as informações mais recentes sobre modelos de licenciamento, consulte as informações sobre detalhes e licenças do produto no website da família de produtos do IBM [Spectrum](http://www.ibm.com/systems/storage/spectrum/protect/) Protect. Se você tiver perguntas ou dúvidas sobre requisitos de licenciamento, entre em contato com o provedor de software do IBM Spectrum Protect.

### **Procedimento**

Para monitorar a conformidade da licença, conclua as etapas que correspondem aos as disposições de seu contrato de licença. Dica: O Operations Center fornece um relatório de e-mail que resume o uso de capacidade de front-end e backend. Os relatórios podem ser enviados automaticamente para um ou mais destinatários regularmente. Para configurar e gerenciar relatórios de email, clique em Relatórios na barra de menus do Operations Center.

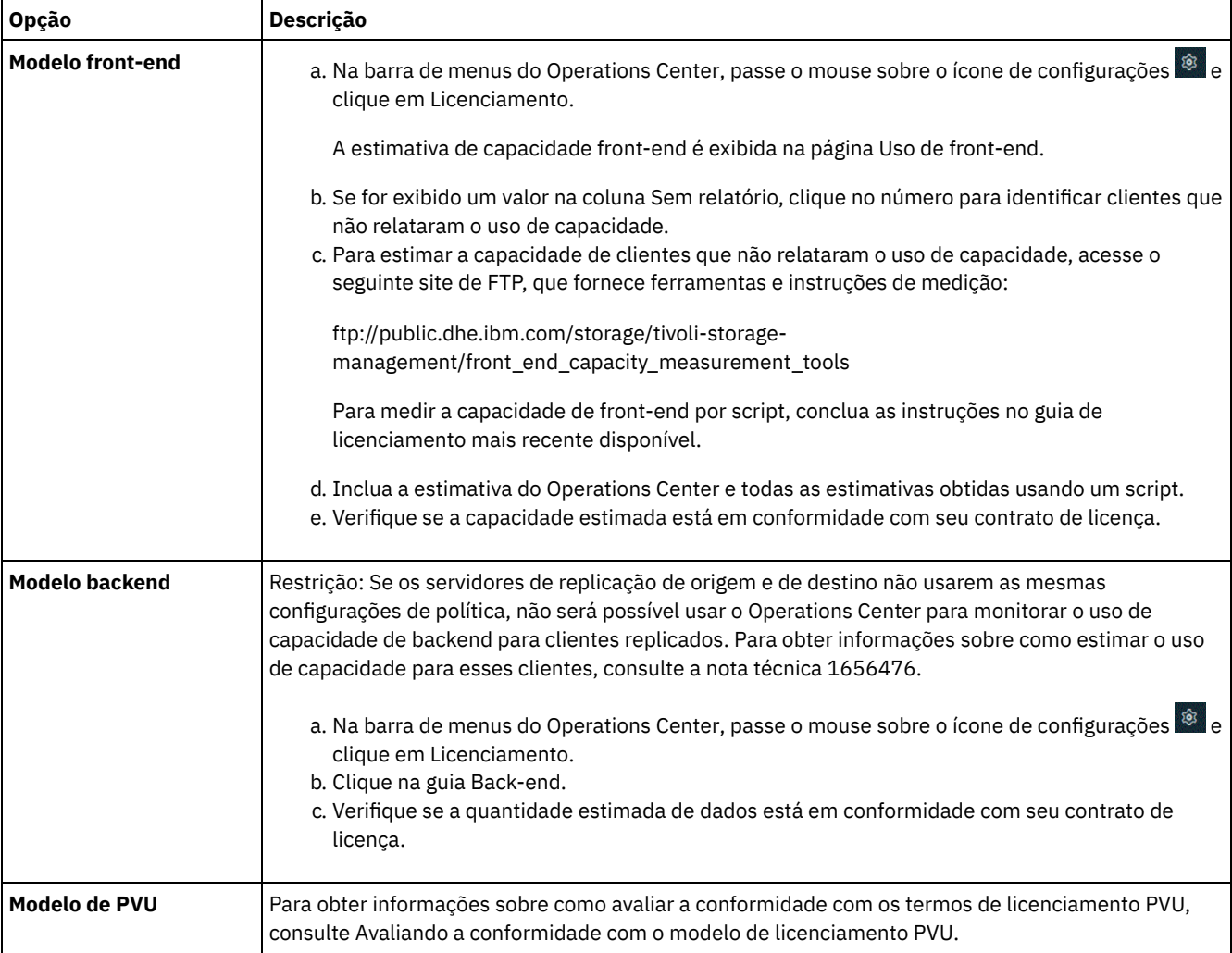

# **Rastreando o status do sistema usando relatórios de e-mail**

Configure o Operations Center para gerar relatórios de e-mail que resumem o status do sistema. É possível configurar uma conexão de servidores de correio, mudar configurações de relatório e, opcionalmente, criar relatório de SQL customizados.

### **Antes de Iniciar**

Antes de configurar relatórios de e-mail, certifique-se de que os requisitos a seguir sejam atendidos:

- Um servidor host do Protocolo Simples de Transporte de Correio (SMTP) está disponível para enviar e receber relatórios por email. O servidor SMTP deve ser configurado como uma retransmissão de e-mail aberta. Também é necessário assegurar que o servidor do IBM Spectrum Protect que envia emails tenha acesso ao servidor SMTP. Se o Operations Center for instalado em um computador separado, esse computador não precisará de acesso ao servidor SMTP.
- Para configurar relatórios de e-mail, deve-se ter privilégio no sistema para o servidor.
- Para especificar os destinatários, é possível inserir um ou mais endereços de email ou IDs de administrador. Se você planeja inserir um ID de administrador, o ID deve ser registrado no servidor do hub e deve ter um endereço de e-mail associado a ele. Para especificar um endereço de email para um administrador, use o parâmetro EMAILADDRESS do comando UPDATE ADMIN.

### **Sobre Esta Tarefa**

É possível configurar o Operations Center para enviar um relatório de operações gerais, um relatório de conformidade da licença e um ou mais relatórios customizados, que usam instruções SQL SELECT para consultar servidores gerenciados.

### **Procedimento**

Para configurar e gerenciar relatórios de e-mail, conclua as etapas a seguir:

- 1. Na barra de menus do Operations Center, clique em Relatórios.
- 2. Se uma conexão do servidor de e-mail ainda não estiver configurada, clique emConfigurar servidor de Correio e complete os campos. Após você configurar o servidor de correio, o relatório de operações gerais e o relatório de conformidade da licença são ativados.
- 3. Para alterar configurações de relatório, selecione um relatório, clique em Detalhes e atualize o formulário.
- 4. Opcional: Para incluir um relatório de SQL customizado, clique em + Relatório e complete os campos. Dica: Para executar e enviar um relatório imediatamente, selecione o relatório e clique em Enviar.

### **Resultados**

Relatórios ativados são enviados de acordo com as configurações especificadas.

#### **Referências relacionadas**:

UPDATE ADMIN (Atualizar um [Administrador\)](http://www.ibm.com/support/knowledgecenter/SSEQVQ_8.1.3/srv.reference/r_cmd_admin_update.html)

# **Gerenciando operações para uma solução de disco de instalação única**

Use estas informações para gerenciar operações para uma solução de disco de instalação única com o IBM Spectrum Protect que inclui um servidor e usa deduplicação de dados para um único local.

[Gerenciando](#page-129-0) o Operations Center

O Operations Center fornece acesso à web e por dispositivo móvel a informações de status sobre o ambiente do IBM Spectrum Protect. É possível usar o Operations Center para monitorar vários servidores e concluir algumas tarefas administrativas. O Operations Center também fornece acesso à web para a linha de comandos do IBM Spectrum Protect.

- [Protegendo](#page-133-0) aplicativos, máquinas virtuais e sistemas O servidor protege dados para clientes, que podem incluir aplicativos, máquinas virtuais e sistemas. Para começar a proteger dados de cliente, registre o nó cliente no servidor e selecione um planejamento de backup para proteger os dados de cliente.
- Gerenciando [armazenamento](#page-150-0) de dados Gerencie seus dados para eficiência e inclua dispositivos suportados e mídia no servidor para armazenar os dados do cliente.
- [Protegendo](#page-153-0) o servidor do IBM Spectrum Protect Proteja o servidor do IBM Spectrum Protect e dados controlando o acesso a servidores e nós clientes, criptografando dados e mantendo níveis de acesso e senhas seguros.
- Parando e [iniciando](#page-159-0) o servidor Antes de concluir tarefas de manutenção ou reconfiguração, pare o servidor. Em seguida, inicie o servidor no modo de manutenção. Quando concluir as tarefas de manutenção ou reconfiguração, reinicie o servidor no modo de produção.
- [Planejando](#page-161-0) fazer upgrade do servidor Quando um fix pack ou correção temporária é disponibilizado, é possível fazer upgrade do servidor IBM Spectrum Protect para aproveitar as melhorias do produto. É possível fazer upgrade de servidores e clientes em momentos diferentes. Certifique-se de concluir as etapas de planejamento antes de fazer upgrade do servidor.
- Preparando-se para uma [indisponibilidade](#page-161-1) ou atualização do sistema Prepare o IBM Spectrum Protect para manter seu sistema em um estado consistente durante uma indisponibilidade de

energia ou atualização do sistema planejada.

- [Implementando](#page-162-0) um plano de recuperação de desastres Implemente uma estratégia de recuperação de desastre para recuperar seus aplicativos se ocorrer um desastre e para assegurar alta disponibilidade do servidor.
- Recuperando-se de [indisponibilidades](#page-162-1) do sistema Para soluções de disco de instalação única do IBM Spectrum Protect, é possível recuperar o inventário apenas localmente e restaurar o banco de dados para proteger seus dados.

# <span id="page-129-0"></span>**Gerenciando o Operations Center**

O Operations Center fornece acesso à web e por dispositivo móvel a informações de status sobre o ambiente do IBM Spectrum Protect. É possível usar o Operations Center para monitorar vários servidores e concluir algumas tarefas administrativas. O Operations Center também fornece acesso à web para a linha de comandos do IBM Spectrum Protect.

- Incluindo e [removendo](#page-129-1) servidores spoke Em um ambiente de vários servidores, é possível conectar-se a outros servidores, denominados *servidores spoke*, para o servidor do hub.
- [Iniciando](#page-130-0) e parando o servidor da web O servidor da web do Operations Center é executado como um serviço e é iniciado automaticamente. Você pode precisar parar e iniciar o servidor da web, por exemplo, para fazer mudanças na configuração.
- Reiniciando o assistente de [configuração](#page-131-0) inicial Pode ser necessário reiniciar o assistente inicial do Operations Center, por exemplo, para fazer mudanças na configuração.
- [Alterando](#page-132-0) o servidor do hub É possível usar o Operations Center para remover o servidor do hub do IBM Spectrum Protect e configurar outro servidor do hub.
- Restaurando a configuração para o estado de [pré-configuração](#page-132-1) Se ocorrerem alguns problemas, talvez você queira restaurar a configuração do Operations Center para o estado préconfigurado em que os servidores do IBM Spectrum Protect não estão definidos como servidores do hub ou spoke.

## <span id="page-129-1"></span>**Incluindo e removendo servidores spoke**

Em um ambiente de vários servidores, é possível conectar-se a outros servidores, denominados *servidores spoke*, para o servidor do hub.

## **Sobre Esta Tarefa**

Os servidores spoke enviam alertas e informações de status para o servidor do hub. O Operations Center mostra uma visualização consolidada de alertas e informações de status para o servidor de hub e quaisquer servidores spoke.

- [Incluindo](#page-129-2) um Servidor spoke Depois de configurar o servidor do hub para o Operations Center, é possível incluir um ou mais servidores spoke no servidor do hub.
- [Removendo](#page-130-1) um servidor spoke
	- É possível remover um servidor spoke do Operations Center.

# <span id="page-129-2"></span>**Incluindo um Servidor spoke**

Depois de configurar o servidor do hub para o Operations Center, é possível incluir um ou mais servidores spoke no servidor do hub.

## **Antes de Iniciar**

A comunicação entre o servidor spoke e o servidor do hub deve ser assegurada usando o protocolo de Segurança da Camada de Transporte (TLS). Para uma comunicação segura, inclua o certificado do servior spoke no arquivo de armazenamento confiável do servidor do hub.

### **Procedimento**

1. Na barra de menus Operations Center, clique em Servidores. A página Servidores se abre.

Na tabela na página Servidores, um servidor pode ter um status de "Não monitorado". Este status significa que embora um administrador tenha definido esse servidor para o servidor de hub usando o comando DEFINE SERVER, o servidor ainda não está configurado como um servidor spoke.

- 2. Conclua uma das etapas a seguir:
	- Clique no servidor para destacá-lo e na barra de menus da tabela, clique em Monitorar Spoke.
	- Se o servidor que você deseja incluir não for mostrado na tabela e a comunicação segura do SSL/TLS não for necessária, clique em + Spoke na barra de menus da tabela.
- 3. Forneça as informações necessárias e conclua as etapas no assistente de configuração do spoke.

Dica: Se o período de retenção de registro de eventos do servidor for menor que 14 dias, o período será automaticamente reconfigurado para 14 dias se você configurar o servidor como um servidor spoke.

## <span id="page-130-1"></span>**Removendo um servidor spoke**

É possível remover um servidor spoke do Operations Center.

#### **Sobre Esta Tarefa**

Pode ser necessário remover um servidor spoke nas seguintes situações, por exemplo:

- Você deseja mover o servidor spoke de um servidor do hub para outro servidor do hub.
- Você deseja desatribuir o servidor spoke.

#### **Procedimento**

Para remover o servidor spoke do grupo de servidores que são gerenciados pelo servidor do hub, conclua as seguintes etapas:

1. Na linha de comandos do IBM Spectrum Protect, emita o comando a seguir no servidor do hub:

QUERY MONITORSETTINGS

- 2. Na saída do comando, copie o nome que está no campo Grupo monitorado.
- 3. Emita o seguinte comando no servidor do hub, em que *group\_name* representa o nome do grupo monitorado, e *member\_name* representa o nome do servidor spoke:

DELETE GRPMEMBER *group\_name member\_name*

4. Opcional: Se desejar mover o servidor spoke de um servidor do hub para outro servidor do hub, **não** conclua esta etapa. Caso contrário, você pode desativar o alerta e monitoramento no servidor spoke emitindo os seguintes comandos no servidor spoke:

```
SET STATUSMONITOR OFF
SET ALERTMONITOR OFF
```
5. Opcional: Se a definição do servidor spoke for usada para outros propósitos, como configuração corporativa, roteamento de comandos, armazenamento de volumes virtuais ou gerenciamento de bibliotecas, **não** conclua esta etapa. Caso contrário, será possível excluir a definição do servidor spoke no servidor do hub, emitindo o seguinte comando no servidor do hub:

DELETE SERVER *spoke\_server\_name*

Dica: Se uma definição do servidor for excluída imediatamente após o servidor ser removido do grupo monitorado, as informações de status para o servidor poderão permanecer no Operations Center indefinidamente.

Para evitar esse problema, espere até o intervalo de coleta de status seja aprovado antes de excluir a definição do servidor. O intervalo de coleta de status é mostrado na página Configurações do Operations Center.

## <span id="page-130-0"></span>**Iniciando e parando o servidor da web**

O servidor da web do Operations Center é executado como um serviço e é iniciado automaticamente. Você pode precisar parar e iniciar o servidor da web, por exemplo, para fazer mudanças na configuração.

#### **Procedimento**

1. Para o servidor da Web.

Sistemas Operacionais AIXNo diretório /*installation\_dir*/ui/utils, em que *installation\_dir* representa o diretório no qual o Operations Center está instalado, emita o comando a seguir:

./stopserver.sh

Sistemas Operacionais LinuxEmita o seguinte comando:

service opscenter.rc stop

- Sistemas Operacionais WindowsNa janela Serviços, pare o serviço IBM Spectrum Protect Operations Center.
- 2. Iniciar o servidor da Web.
	- Sistemas Operacionais AIXNo diretório /*installation\_dir*/ui/utils, em que *installation\_dir* representa o diretório no qual o Operations Center está instalado, emita o comando a seguir:

./startserver.sh

Sistemas Operacionais LinuxEmita os seguintes comandos:

Inicie o servidor:

service opscenter.rc start

Reinicie o servidor:

service opscenter.rc restart

Determine se o servidor está em execução:

service opscenter.rc status

Sistemas Operacionais WindowsNa janela Serviços, inicie o serviço IBM Spectrum Protect Operations Center.

## <span id="page-131-0"></span>**Reiniciando o assistente de configuração inicial**

Pode ser necessário reiniciar o assistente inicial do Operations Center, por exemplo, para fazer mudanças na configuração.

#### **Antes de Iniciar**

Para alterar as seguintes configurações, use a página Configurações no Operations Center em vez de reiniciar o assistente de configuração inicial:

- A frequência com que os dados de status são atualizados
- A duração em que os alertas permanecem ativos, inativos ou fechados
- As condições que indicam que os clientes estão em risco

A ajuda do Operations Center inclui informações adicionais sobre como alterar essas configurações.

### **Sobre Esta Tarefa**

Para reiniciar o assistente de configuração inicial, deve-se excluir um arquivo de propriedades que inclui informações sobre a conexão do servidor do hub. No entanto, as configurações de alerta, monitoramento, em risco ou multisservidor que foram definidas para o servidor do hub não são excluídas. Estas configurações são usadas como as configurações padrão no assistente de configuração quando o assistente é reiniciado.

### **Procedimento**

- 1. Pare o servidor da web Operations Center.
- 2. No computador em que o Operations Center está instalado, acesse o seguinte diretório, em que *installation\_dir* representa o diretório no qual o Operations Center está instalado:
	- Sistemas Operacionais AIX Sistemas Operacionais Linux*installation\_dir*/ui/Liberty/usr/servers/guiServer
	- Sistemas Operacionais Windows*installation\_dir*\ui\Liberty\usr\servers\guiServer

Por exemplo:

- Sistemas Operacionais AIX Sistemas Operacionais Linux/opt/tivoli/tsm/ui/Liberty/usr/servers/guiServer
- Sistemas Operacionais Windowsc:\Program Files\Tivoli\TSM\ui\Liberty\usr\servers\guiServer
- 3. No diretório guiServer, exclua o arquivo serverConnection.properties.
- 4. Inicie o servidor da web Operations Center.
- 5. Abra o Operations Center.
- 6. Use o assistente de configuração para reconfigurar o Operations Center. Especifique uma nova senha para o ID de administrador de monitoramento.
- 7. Em quaisquer servidores spoke que foram anteriormente conectados ao servidor do hub, atualize a senha para o ID de administrador de monitoramento emitindo o seguinte comando a partir da interface da linha de comandos do IBM Spectrum Protect:

```
UPDATE ADMIN IBM-OC-hub_server_name new_password
```
Restrição: Não altere nenhuma outra configuração para esse ID de administrador. Após especificar a senha inicial, essa senha é gerenciada automaticamente pelo Operations Center.

## <span id="page-132-0"></span>**Alterando o servidor do hub**

É possível usar o Operations Center para remover o servidor do hub do IBM Spectrum Protect e configurar outro servidor do hub.

#### **Procedimento**

- 1. Reinicie o assistente de configuração inicial do Operations Center. Como parte desse procedimento, você exclui a conexão do servidor do hub existente.
- 2. Use o assistente para configurar o Operations Center para conectar-se ao novo servidor do hub.

#### **Tarefas relacionadas**:

<span id="page-132-1"></span>Reiniciando o assistente de [configuração](#page-131-0) inicial

## **Restaurando a configuração para o estado de pré-configuração**

Se ocorrerem alguns problemas, talvez você queira restaurar a configuração do Operations Center para o estado pré-configurado em que os servidores do IBM Spectrum Protect não estão definidos como servidores do hub ou spoke.

#### **Procedimento**

Para restaurar a configuração, conclua as etapas a seguir:

- 1. Pare o servidor da web Operations Center.
- 2. Desconfigure o servidor do hub concluindo as etapas a seguir:
	- a. No servidor do hub, emita os seguintes comandos:

```
SET MONITORINGADMIN ""
SET MONITOREDSERVERGROUP ""
SET STATUSMONITOR OFF
SET ALERTMONITOR OFF
REMOVE ADMIN IBM-OC-hub_server_name
```
Dica: IBM-OC-*hub\_server\_name* representa o ID de administrador de monitoramento que foi criado automaticamente quando o servidor do hub foi configurado inicialmente.

b. Reconfigure a senha para o servidor do hub emitindo o seguinte comando no servidor do hub:

SET SERVERPASSWORD ""

Atenção: Não conclua essa etapa se o servidor do hub estiver configurado com outros servidores para outros propósitos, como compartilhamento de biblioteca, exportação e importação de dados ou replicação de nó.

- 3. Desconfigure os servidores spoke concluindo as etapas a seguir:
	- a. No servidor do hub, para determinar se alguns dos servidores spoke permanecem como membros do grupo de servidores, emita o seguinte comando:

QUERY SERVERGROUP IBM-OC-*hub\_server\_name*

Dica: IBM-OC-*hub\_server\_name* representa o nome do grupo de servidores monitorados que foi criado automaticamente durante a configuração do primeiro servidor spoke. Este nome do grupo de servidores também é igual ao ID de administrador de monitoramento que foi criado automaticamente quando o servidor do hub foi configurado inicialmente.

b. No servidor do hub, para excluir servidores spoke do grupo de servidores, emita o seguinte comando para cada servidor spoke:

DELETE GRPMEMBER IBM-OC-*hub\_server\_name spoke\_server\_name*

c. Após a exclusão de todos os servidores spoke do grupo de servidores, emita os seguintes comandos no servidor do hub:

```
DELETE SERVERGROUP IBM-OC-hub_server_name
SET MONITOREDSERVERGROUP ""
```
d. Em cada servidor spoke, emita os seguintes comandos:

```
REMOVE ADMIN IBM-OC-hub_server_name
SETOPT PUSHSTATUS NO
SET ALERTMONITOR OFF
SET STATUSMONITOR OFF
```
e. Em cada servidor spoke, exclua a definição do servidor do hub emitindo o seguinte comando:

```
DELETE SERVER hub_server_name
```
Atenção: Não conclua essa etapa se a definição for usada para outros propósitos, como compartilhamento de biblioteca, exportação e importação de dados ou replicação de nó.

f. No servidor do hub, exclua a definição de cada servidor spoke emitindo o seguinte comando:

DELETE SERVER *spoke\_server\_name*

Atenção: Não conclua essa etapa se a definição do servidor for usada para outros propósitos, como compartilhamento de biblioteca, exportação e importação de dados ou replicação de nó.

4. Restaure as configurações padrão em cada servidor emitindo os seguintes comandos:

```
SET STATUSREFRESHINTERVAL 5
SET ALERTUPDATEINTERVAL 10
SET ALERTACTIVEDURATION 480
SET ALERTINACTIVEDURATION 480
SET ALERTCLOSEDDURATION 60
SET STATUSATRISKINTERVAL TYPE=AP INTERVAL=24
SET STATUSATRISKINTERVAL TYPE=VM INTERVAL=24
SET STATUSATRISKINTERVAL TYPE=SY INTERVAL=24
SET STATUSSKIPASFAILURE YES TYPE=ALL
```
5. Reinicie o assistente de configuração inicial do Operations Center.

#### **Tarefas relacionadas**:

Reiniciando o assistente de [configuração](#page-131-0) inicial [Iniciando](#page-130-0) e parando o servidor da web

## <span id="page-133-0"></span>**Protegendo aplicativos, máquinas virtuais e sistemas**

O servidor protege dados para clientes, que podem incluir aplicativos, máquinas virtuais e sistemas. Para começar a proteger dados de cliente, registre o nó cliente no servidor e selecione um planejamento de backup para proteger os dados de cliente.

• [Incluindo](#page-134-0) clientes

Após implementar uma solução de proteção de dados com o IBM Spectrum Protect, é possível expandir a solução incluindo clientes.

[Gerenciando](#page-143-0) operações do cliente

É possível avaliar e resolver erros relacionados a um cliente de backup-archive usando o Operations Center, que fornece sugestões para resolver erros. Para erros em outros tipos de clientes, deve-se examinar os logs de erros no cliente e revisar a documentação do produto.

- [Gerenciando](#page-147-0) upgrades do cliente Quando um fix pack ou correção temporária se torna disponível para um cliente, é possível fazer upgrade do cliente para tirar vantagem das melhorias do produto. Os servidores e clientes podem ser atualizados em diferentes horários e podem estar em diferentes níveis com algumas restrições.
- [Desatribuindo](#page-148-0) um nó cliente Se um nó cliente não for mais necessário, será possível iniciar um processo para removê-lo do ambiente de produção. Por exemplo, se uma estação de trabalho estava fazendo backup dos dados para o servidor IBM Spectrum Protect, mas ela não for mais usada, será possível desatribuir a estação de trabalho.
- Desativando dados para liberar espaço de [armazenamento](#page-149-0) Em alguns casos, é possível desativar os dados que são armazenados no servidor IBM Spectrum Protect. Ao executar o

processo de desativação, os dados de backup que foram armazenados antes da data e hora especificadas serão desativados e excluídos conforme expiram. Dessa forma, é possível liberar espaço no servidor.

## <span id="page-134-0"></span>**Incluindo clientes**

Após implementar uma solução de proteção de dados com o IBM Spectrum Protect, é possível expandir a solução incluindo clientes.

### **Sobre Esta Tarefa**

O procedimento descreve as etapas básicas para a inclusão de um cliente. Para obter instruções mais específicas sobre como configurar clientes, consulte a documentação para o produto instalado no nó cliente. É possível ter os seguintes tipos de nós clientes:

Nós clientes do aplicativo

Os nós clientes do aplicativo incluem servidores de email, bancos de dados e outros aplicativos. Por exemplo, qualquer um dos seguintes aplicativos pode ser um nó cliente do aplicativo:

- IBM Spectrum Protect Snapshot
- IBM Spectrum Protect for Databases
- IBM Spectrum Protect for Enterprise Resource Planning
- IBM Spectrum Protect for Mail
- IBM Spectrum Protect for Virtual Environments

#### Nós clientes do sistema

Os nós clientes do sistema incluem estações de trabalho, servidores de arquivos de armazenamento conectado à rede (NAS) e clientes da API.

#### Nós clientes de máquina virtual

Os nós clientes de máquina virtual consistem em um host convidado individual em um hypervisor. Cada máquina virtual é representada como um espaço no arquivo.

#### **Procedimento**

Para incluir um cliente, conclua as etapas a seguir:

- 1. Selecione o software a ser instalado no nó cliente e planeje a instalação. Siga as instruções em [Selecionando](#page-134-1) o software cliente e planejando a instalação.
- 2. Especifique como fazer backup e arquivar dados de cliente. Siga as instruções em [Especificando](#page-136-0) regras para backup e arquivamento de dados de cliente.
- 3. [Especifique](#page-138-0) quando fazer backup e arquivar dados de cliente. Siga as instruções em Planejando operações de backup e archive.
- 4. Para permitir que o cliente se conecte ao servidor, registre o cliente. Siga as instruções em [Registrando](#page-139-0) clientes.
- 5. Para começar a proteger um nó cliente, instale e configure o software selecionado no nó cliente. Siga as instruções em Instalando e [configurando](#page-140-0) clientes.

## <span id="page-134-1"></span>**Selecionando o software cliente e planejando a instalação**

Diferentes tipos de dados requerem diferentes tipos de proteção. Identifique o tipo de dados que devem ser protegidos e selecione o software apropriado.

### **Sobre Esta Tarefa**

A prática preferencial é instalar o cliente de backup-archive em todos os nós clientes para que seja possível configurar e iniciar o client acceptor no nó cliente. O client acceptor é projetado para executar operações planejadas de forma eficiente.

O client acceptor executa planejamentos para os produtos a seguir: o cliente de backup-archive, IBM Spectrum Protect for Databases, IBM Spectrum Protect for Enterprise Resource Planning, IBM Spectrum Protect for Mail e IBM Spectrum Protect for Virtual Environments. Se você instalar um produto para o qual o client acceptor não executa planejamentos, deverá seguir as instruções de configuração na documentação do produto para assegurar que as operações planejadas possam ocorrer.

#### **Procedimento**

Com base em seu objetivo, selecione o produto a ser instalado e revise as instruções de instalação. Dica: Se você instalar o software cliente agora, também deverá concluir as tarefas de configuração do cliente que estão descritas em Instalando e [configurando](#page-140-0) clientes antes de poder usar o cliente.

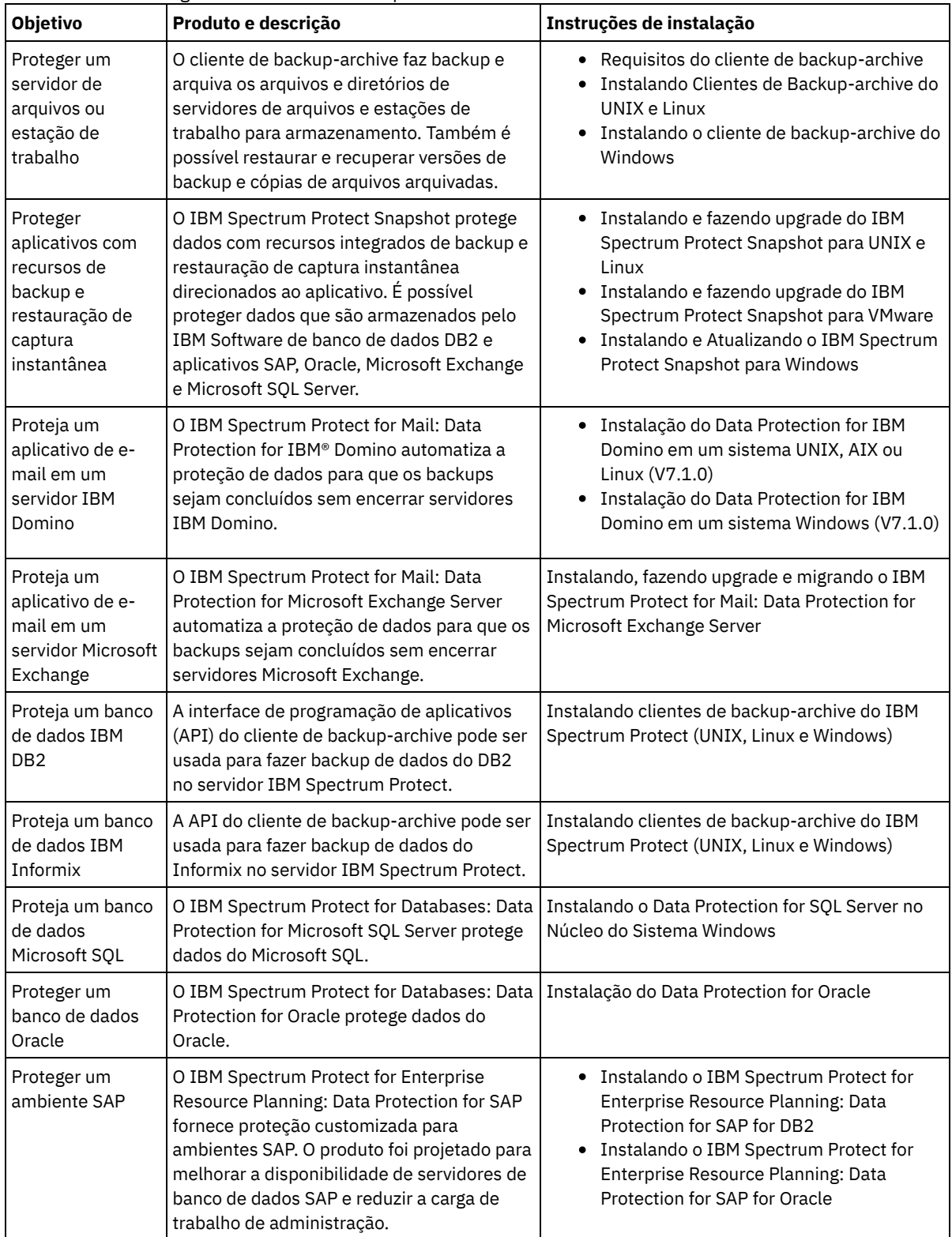

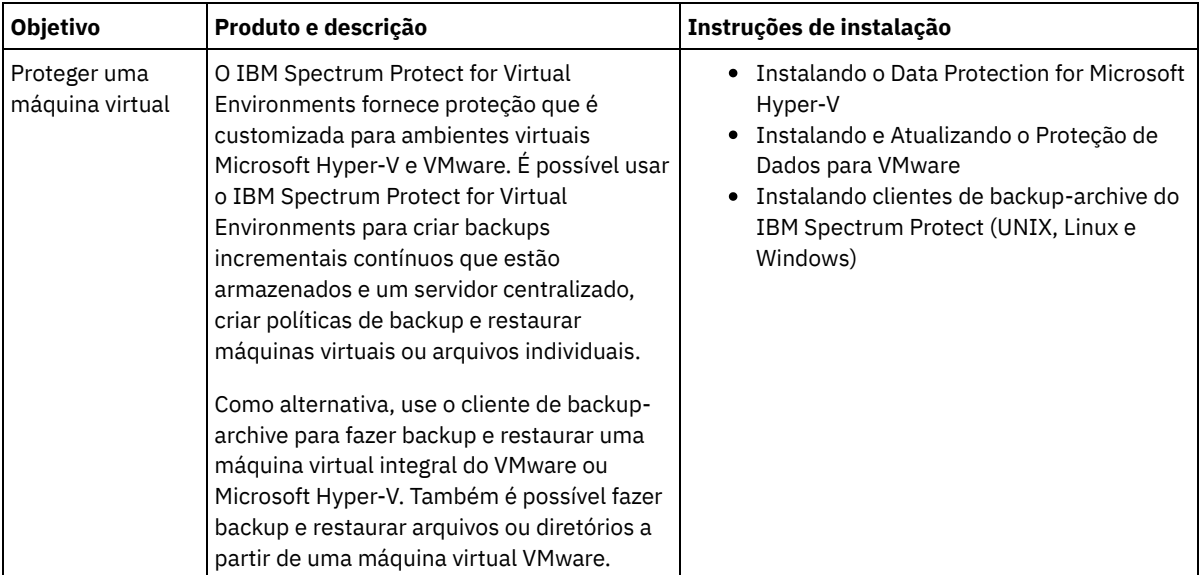

Dica: Para usar o cliente para gerenciamento de espaço, é possível instalar o IBM Spectrum Protect for Space Management ou o IBM Spectrum Protect HSM for Windows.

# <span id="page-136-0"></span>**Especificando regras para backup e arquivamento de dados de cliente**

Antes de incluir um cliente, certifique-se de que as regras sejam especificadas para fazer backup e arquivar os dados de cliente. Durante o processo de registro do cliente, você atribua o nó cliente a um domínio de política, que tem as regras que controlam como e quando os dados de cliente são armazenados.

## **Antes de Iniciar**

Determine como continuar:

- Se estiver familiarizado com as políticas que estão configuradas para sua solução e souber que elas não requerem mudanças, continue com Planejando operações de backup e archive.
- Se não estiver familiarizado com as políticas, siga as etapas nesse procedimento.

### **Sobre Esta Tarefa**

As políticas afetam a quantidade de dados que são armazenados ao longo do tempo e por quanto tempo os dados ficam retidos e disponíveis para restauração. Para atender aos objetivos de proteção de dados, é possível atualizar a política padrão e criar suas próprias políticas. Uma política inclui as seguintes regras:

- Como e quando os arquivos são submetidos a backup e arquivados no armazenamento do servidor
- O número de cópias de um arquivo e o período de tempo em que as cópias são mantidas no armazenamento do servidor

Durante o processo de registro do cliente, você designa um cliente a um *domínio de política*. A política para um cliente específico é determinada pelas regras no domínio de política ao qual o cliente está designado. No domínio de política, as regras que estão em vigor estão no *conjunto de políticas* ativas.

Quando um cliente faz backup ou arquiva um arquivo, o arquivo é ligado a uma classe de gerenciamento no conjunto de políticas ativas do domínio de política. Uma *classe de gerenciamento* é o conjunto de chaves de regras para gerenciar dados de cliente. As operações de backup e archive no cliente usam as configurações na classe de gerenciamento padrão do domínio de política, a menos que você customize ainda mais a política. Uma política pode ser customizada definindo mais classes de gerenciamento e designando seu uso por meio de opções do cliente.

As opções do cliente podem ser especificadas em um arquivo local, editável no sistema do cliente e em um conjunto de opções do cliente no servidor. As opções no conjunto de opções do cliente no servidor podem substituir ou incluir nas opções no arquivo de opções do cliente local.

#### **Procedimento**

1. Revise as políticas que estão configuradas para sua solução seguindo as instruções em [Visualizando](#page-137-0) políticas.

- 2. Se precisar fazer pequenas mudanças para atender aos requisitos de retenção de dados, siga as [instruções](#page-137-1) em Editando políticas.
- 3. Opcional: Se precisar criar domínios de política ou fazer mudanças extensivas nas políticas para atender aos requisitos de retenção de dados, consulte [Customizando](http://www.ibm.com/support/knowledgecenter/SSEQVQ_8.1.3/srv.admin/t_mplmntpol_getstrted.html) políticas.

## <span id="page-137-0"></span>**Visualizando políticas**

Visualize políticas para determinar se elas devem ser editadas para atender às suas necessidades.

### **Procedimento**

- 1. Para visualizar o conjunto de políticas ativas para um domínio de política, conclua as seguintes etapas:
	- a. Na página Serviços do Operations Center, selecione um domínio de política e clique em Detalhes.
	- b. Na página Resumo do domínio de política, clique na guia Conjuntos de políticas.

Dica: Para ajudar a assegurar que seja possível recuperar dados após um ataque de ransomware, aplique as seguintes diretrizes:

- Assegure-se de que o valor na coluna Backups seja no mínimo de 2. O valor preferencial é 3, 4 ou mais.
- Assegure-se de que o valor na coluna Manter backups extras seja no mínimo de 14 dias. O valor preferencial é 30 ou mais dias.
- Assegure-se de que o valor na coluna Manter archives seja no mínimo de 30 dias.

Se o software IBM Spectrum Protect for Space Management está instalado no cliente, assegure-se de que os dados sejam submetidos a backup antes de migrá-lo. No comando DEFINE MGMTCLASS ou UPDATE MGMTCLASS, especifique MIGREQUIRESBKUP=YES. Em seguida, siga as diretrizes na dica.

- 2. Para visualizar conjuntos de políticas inativas para um domínio de política, conclua as seguintes etapas:
	- a. Na página Conjuntos de políticas, clique na alternância Configurar. Agora é possível visualizar e editar os conjuntos de políticas que estão inativas.
	- b. Role pelos conjuntos de políticas inativas usando as setas para avançar e voltar. Ao visualizar um conjunto de políticas inativas, as configurações que diferenciam o conjunto de políticas inativas do conjunto de políticas ativas são destacadas.
	- c. Clique na alternância Configurar. Os conjuntos de políticas não são mais editáveis.

## <span id="page-137-1"></span>**Editando políticas**

Para alterar as regras que se aplicam a um domínio de política, edite o conjunto de políticas ativas para o domínio de política. Também é possível ativar um conjunto de políticas diferente para um domínio.

### **Antes de Iniciar**

As mudanças na política podem afetar a retenção de dados. Certifique-se de continuar fazendo backup de dados que são essenciais para sua organização para que seja possível restaurar esses dados se ocorrer um desastre. Além disso, certifique-se de que seu sistema tenha espaço de armazenamento suficiente para operações de backup planejadas.

### **Sobre Esta Tarefa**

Edite um conjunto de políticas alterando uma ou mais classes de gerenciamento no conjunto de políticas. Se editar o conjunto de políticas ativas, as mudanças não estarão disponíveis para os clientes, a menos que você reative o conjunto de políticas. Para disponibilizar o conjunto de políticas editadas para os clientes, ative o conjunto de políticas.

Embora seja possível definir vários conjuntos de políticas para um domínio de política, apenas um conjunto de políticas pode estar ativo. Ao ativar um conjunto de políticas diferente, ele substitui o conjunto de políticas ativas atualmente.

Para saber sobre práticas preferenciais para definir políticas, consulte [Customizando](http://www.ibm.com/support/knowledgecenter/SSEQVQ_8.1.3/srv.admin/t_mplmntpol_getstrted.html) políticas.

#### **Procedimento**

- 1. Na página Serviços do Operations Center, selecione um domínio de política e clique em Detalhes.
- 2. Na página Resumo do domínio de política, clique na guia Conjuntos de políticas.

A página Conjuntos de políticas indica o nome do conjunto de políticas ativas e lista todas as classes de gerenciamento para esse conjunto de políticas.

- 3. Clique na alternância Configurar. O conjunto de políticas é editável.
- 4. Opcional: Para editar um conjunto de políticas que não está ativo, clique nas setas avançar e voltar para localizar o conjunto de políticas.
- 5. Edite o conjunto de políticas concluindo qualquer uma das seguintes ações:

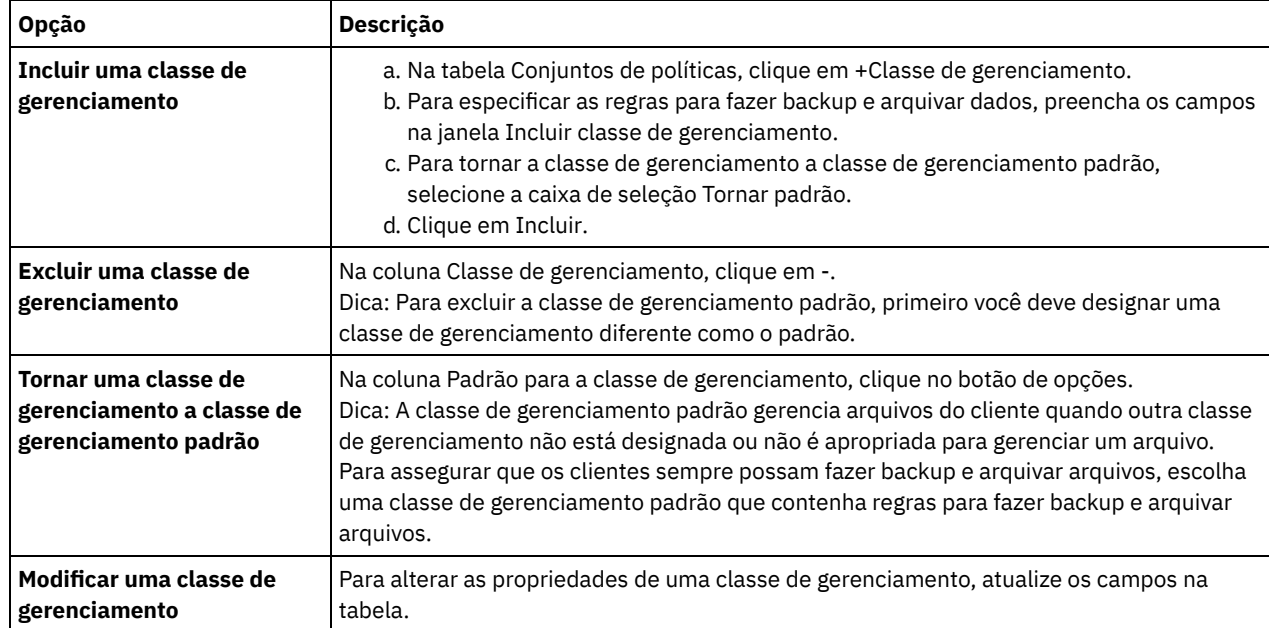

6. Clique em Salvar.

Atenção: Ao ativar um novo conjunto de políticas, os dados podem ser perdidos. Os dados que estão protegidos em um conjunto de políticas podem não ser protegidos em outro conjunto de políticas. Portanto, antes de ativar um conjunto de políticas, certifique-se de que as diferenças entre o conjunto de políticas anterior e o novo conjunto de políticas não causem perda de dados.

- 7. Clique em Ativar. É exibido um resumo das diferenças entre o conjunto de políticas ativas e o novo conjunto de políticas. Certifique-se de que as mudanças no novo conjunto de políticas sejam consistentes com seus requisitos de retenção de dados, concluindo as etapas a seguir:
	- a. Revise as diferenças entre as classes de gerenciamento correspondentes nos dois conjuntos de políticas e considere as consequências para arquivos do cliente. Os arquivos do cliente que estão ligados às classes de gerenciamento no conjunto de políticas ativas serão ligados às classes de gerenciamento com os mesmos nomes no novo conjunto de políticas.
	- b. Identifique classes de gerenciamento no conjunto de políticas ativas que não possuem contrapartes no novo conjunto de políticas e considere as consequências para arquivos do cliente. Os arquivos do cliente que estão ligados a essas classes de gerenciamento serão gerenciados pela classe de gerenciamento padrão no novo conjunto de políticas.
	- c. Se as mudanças a serem implementadas pelo conjunto de políticas forem aceitáveis, selecione a caixa de seleção Entendo que essas atualizações podem causar perda de dados e clique em Ativar.

## <span id="page-138-0"></span>**Planejando operações de backup e archive**

Antes de registrar um novo cliente no servidor, certifique-se de que um planejamento esteja disponível para especificar quando ocorrerão as operações de backup e archive. Durante o processo de registro, você designa um planejamento ao cliente.

## **Antes de Iniciar**

Determine como continuar:

- Se estiver familiarizado com os planejamentos que estão configurados para a solução e souber que eles não requerem modificação, continue com Registrando clientes.
- Se não estiver familiarizado com os planejamentos ou os planejamentos precisarem de modificação, siga as etapas nesse procedimento.

### **Sobre Esta Tarefa**

Geralmente as operações de backup para todos os clientes devem ser concluídas diariamente. Planeje cuidadosamente as cargas de trabalho do cliente e do servidor para obter o melhor desempenho para seu ambiente de armazenamento. Para evitar a sobreposição de operações do cliente e do servidor, considere planejar operações de backup e archive do cliente para execução durante a noite. Se as operações do cliente e do servidor se sobrepuserem ou não tiverem tempo e recursos suficientes para serem processadas, pode ocorrer diminuição do desempenho do sistema, operações com falha e outros problemas.

#### **Procedimento**

- 1. Revise os planejamentos disponíveis passando o mouse sobre Clientes na barra de menus do Operations Center. Clique em Planejamentos.
- 2. Opcional: Modifique ou crie um planejamento concluindo as etapas a seguir:

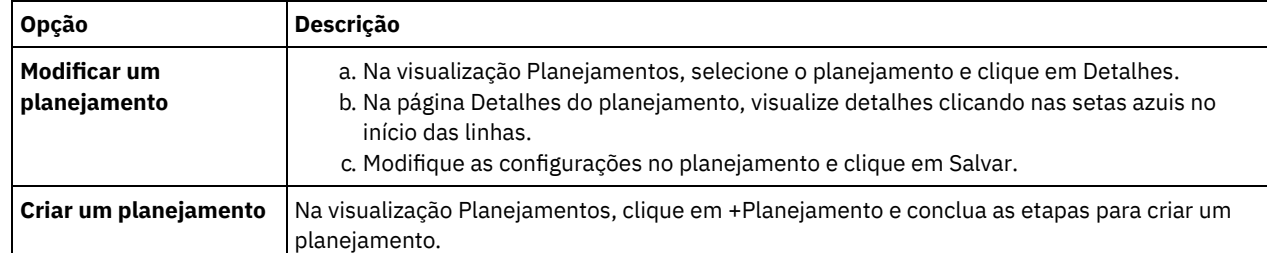

3. Opcional: Para definir as configurações de planejamento que não estão visíveis no Operations Center, use um comando do servidor. Por exemplo, talvez você queira planejar uma operação do cliente que faça backup de um diretório específico e designe-o a uma classe de gerenciamento diferente do padrão.

- a. Na página Visão geral do Operations Center, passe o mouse sobre o ícone de configurações  $^{|\hat{\otimes} |}$ e clique em Construtor de comando.
- b. Emita o comando DEFINE SCHEDULE para criar um planejamento ou o comando UPDATE SCHEDULE para modificar um planejamento. Para obter detalhes sobre os comandos, consulte DEFINE SCHEDULE (Definir um planejamento de um comando [administrativo\)](http://www.ibm.com/support/knowledgecenter/SSEQVQ_8.1.3/srv.reference/r_cmd_schedule_admin_define.html) ou UPDATE SCHEDULE (Atualizar um [planejamento](http://www.ibm.com/support/knowledgecenter/SSEQVQ_8.1.3/srv.reference/r_cmd_schedule_client_update.html) do cliente).

#### **Tarefas relacionadas**:

<span id="page-139-0"></span>Ajustando o [Planejamento](http://www.ibm.com/support/knowledgecenter/SSEQVQ_8.1.0/perf/t_srv_tuning_daily.html) para Operações Diárias

## **Registrando clientes**

Registre um cliente para assegurar que ele possa se conectar ao servidor e o servidor possa proteger os dados de cliente.

## **Antes de Iniciar**

Determine se o cliente requer um ID do usuário administrativo com autoridade do proprietário cliente no nó cliente. Para determinar quais clientes requerem um ID do usuário administrativo, consulte a nota técnica [7048963](http://www.ibm.com/support/docview.wss?uid=swg27048963). Restrição: Para alguns tipos de clientes, o nome do nó cliente e o ID do usuário administrativo devem corresponder. Não é possível autenticar esses clientes usando o método de autenticação Lightweight Directory Access Protocol que foi introduzido na V7.1.7. Para obter detalhes sobre esse método de [autenticação,](http://www.ibm.com/support/knowledgecenter/SSEQVQ_8.1.3/srv.admin/t_ad_auth_cfg_ovr.html) às vezes referido como modo integrado, consulte Autenticando usuários usando um banco de dados do Active Directory.

### **Procedimento**

Para registrar um cliente, conclua uma das seguintes ações.

Se o cliente requerer um ID do usuário administrativo, registre o cliente usando o comando REGISTER NODE e especifique o parâmetro USERID:

register node *node\_name password* userid=*node\_name*

em que *node\_name* especifica o nome do nó e *password* especifica a senha do nó. Para obter detalhes, consulte a seção [Registrar](http://www.ibm.com/support/knowledgecenter/SSEQVQ_8.1.3/srv.reference/r_cmd_node_register.html) um Nó.

- Se o cliente não requerer um ID de usuário administrativo, registre o cliente usando o assistente Incluir Cliente do Operations Center. Execute as etapas a seguir:
	- a. Na barra de menus do Operations Center, clique em Clientes.
	- b. Na tabela Clientes, clique em + Cliente.
	- c. Conclua as etapas no assistente Incluir cliente:
- i. Especifique se os dados redundantes podem ser eliminados no cliente e no servidor. Na área de deduplicação de dados do lado do cliente, selecione a caixa de seleção Ativar.
- ii. Na janela Configuração, copie os valores das opções TCPSERVERADDRESS, TCPPORT, NODENAME e DEDUPLICATION.

Dica: Registre os valores da opção e mantenha-os em um local seguro. Após concluir o registro do cliente e instalar o software no nó cliente, use os valores para configurar o cliente.

- iii. Siga as instruções no assistente para especificar o domínio de política, planejamento e conjunto de opções.
- iv. Configure como os riscos são exibidos para o cliente, especificando a configuração em risco.
- v. Clique em Incluir cliente.

#### **Referências relacionadas**:

**□ Opção [Tcpserveraddress](http://www.ibm.com/support/knowledgecenter/SSEQVQ_8.1.2/client/r_opt_tcpserveraddress.html)** 

- Opção de [tcpport](http://www.ibm.com/support/knowledgecenter/SSEQVQ_8.1.2/client/r_opt_tcpport.html)
- [Opção](http://www.ibm.com/support/knowledgecenter/SSEQVQ_8.1.2/client/r_opt_nodename.html) de nome do nó
- <span id="page-140-0"></span> $\Box$  Opção [deduplication](http://www.ibm.com/support/knowledgecenter/SSEQVQ_8.1.2/client/r_opt_dedup.html)

## **Instalando e configurando clientes**

Para começar a proteger um nó cliente, deve-se instalar e configurar o software selecionado.

#### **Procedimento**

Se você já tiver instalado o software, inicie na etapa 2.

- 1. Execute uma das seguintes ações:
	- Para instalar o software em um aplicativo ou nó cliente, siga as instruções.

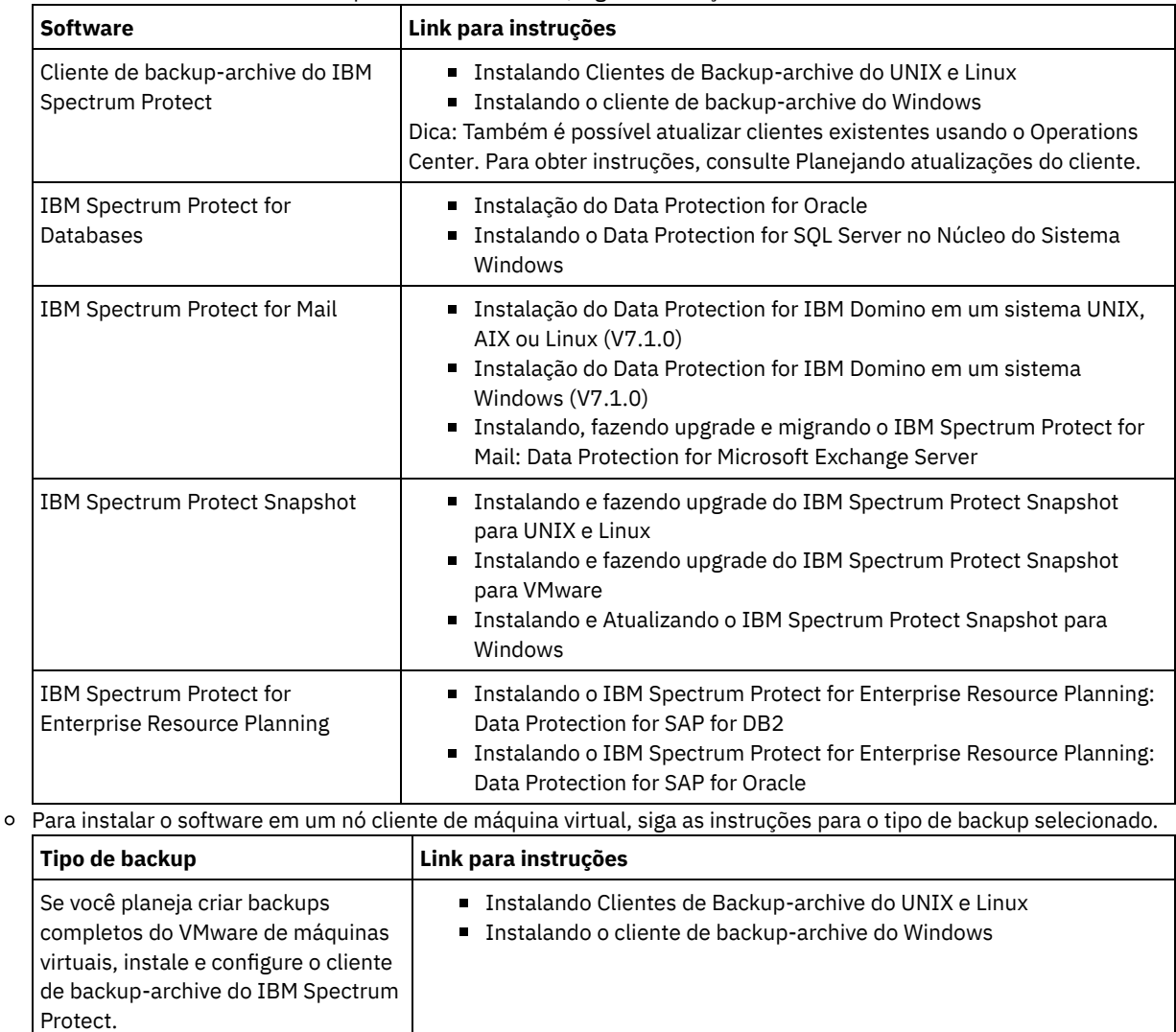

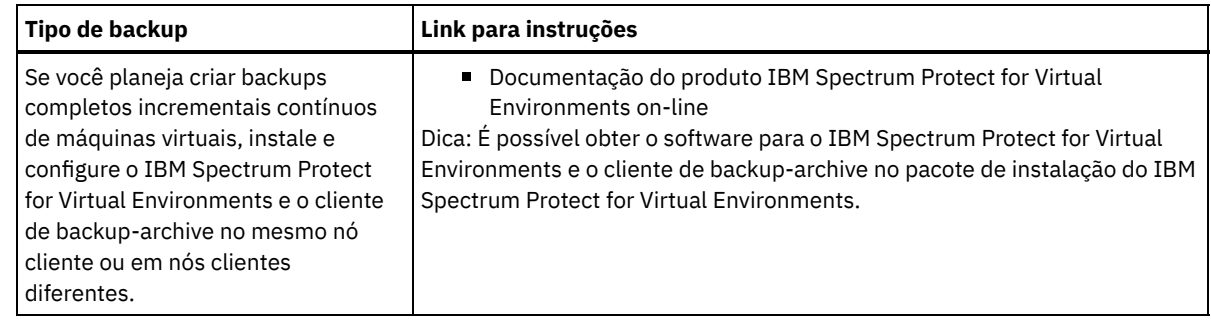

- 2. Para permitir que o cliente se conecte ao servidor, inclua ou atualize os valores para as opções TCPSERVERADDRESS, TCPPORT e NODENAME no arquivo de opções do cliente. Use os valores registrados durante o registro do cliente (Registrando clientes).
	- Para clientes instalados em um sistema operacional AIX, Linux ou Mac OS X, inclua os valores no arquivo de opções do sistema do cliente, dsm.sys.
	- Para clientes que estão instalados em um sistema operacional Windows, inclua os valores no arquivo dsm.opt.
	- Por padrão, os arquivos de opções estão no diretório de instalação.
- 3. Se você instalou um cliente de backup-archive em um sistema operacional Linux ou Windows, instale o client management service no cliente. Siga as instruções em Instalando o serviço de [gerenciamento](#page-110-1) de clientes.
- 4. Configure o cliente para executar operações planejadas. Siga as instruções em [Configurando](#page-141-0) o cliente para executar operações planejadas.
- 5. Opcional: Configure [comunicações](#page-143-1) através de um firewall. Siga as instruções em Configurando as comunicações entre o servidor e o cliente por meio de um firewall.
- 6. Execute um backup de teste para verificar se os dados estão protegidos conforme planejado. Por exemplo, para um cliente de backup-archive, conclua as etapas a seguir:
	- a. Na página Clientes do Operations Center, selecione o cliente do qual você deseja fazer backup e clique em Fazer backup.
	- b. Verifique se o backup foi concluído com sucesso e se não há mensagens de aviso ou de erro.
- 7. Monitore os resultados das operações planejadas para o cliente no Operations Center.

### **O que Fazer Depois**

Se precisar mudar o que está sendo submetido a backup no cliente, siga as instruções em [Modificando](#page-146-0) o escopo de um backup de cliente.

## <span id="page-141-0"></span>**Configurando o cliente para executar operações planejadas**

Deve-se configurar e iniciar um planejador de cliente no nó cliente. O planejador de cliente permite a comunicação entre o cliente e servidor para que operações planejadas possam ocorrer. Por exemplo, as operações planejadas geralmente incluem fazer backup de arquivos a partir de um cliente.

## **Sobre Esta Tarefa**

O método preferencial é instalar o cliente de backup-archive em todos os nós clientes para que seja possível configurar e iniciar o client acceptor no nó cliente. O client acceptor é projetado para executar operações planejadas de forma eficiente. O client acceptor gerencia o planejador de cliente para que o planejador seja executado apenas quando necessário:

- Quando for tempo de consultar o servidor sobre a próxima operação planejada
- Quando for tempo de iniciar a próxima operação planejada

Ao usar o client acceptor, é possível reduzir o número de processos de segundo plano no cliente e ajudar a evitar problemas de retenção de memória.

O client acceptor executa planejamentos para os produtos a seguir: o cliente de backup-archive, IBM Spectrum Protect for Databases, IBM Spectrum Protect for Enterprise Resource Planning, IBM Spectrum Protect for Mail e IBM Spectrum Protect for Virtual Environments. Se você instalou um produto para o qual o client acceptor não executa planejamentos, siga as instruções de configuração na documentação do produto para assegurar que as operações planejadas possam ocorrer.

Se seu negócio usar uma ferramenta de planejamento de terceiros como prática padrão, será possível usar essa ferramenta de planejamento como uma alternativa para o client acceptor. Geralmente, as ferramentas de planejamento de terceiros iniciam programas clientes diretamente usando comandos do sistema operacional. Para configurar uma ferramenta de planejamento de terceiros, consulte a documentação do produto.

### **Procedimento**

Para configurar e iniciar o planejador de cliente usando o client acceptor, siga as instruções para o sistema operacional instalado no nó cliente:

AIX e Oracle Solaris

- a. Na GUI do cliente de backup-archive, clique em Editar > Preferências do cliente.
- b. Clique na guia Web client.
- c. No campo Opções de serviços gerenciados, clique em Planejar. Se você também quiser que o client acceptor gerencie o Web client, clique na opção Ambos.
- d. Para assegurar que o planejador possa iniciar de forma não assistida, no arquivo dsm.sys, configure a opção passwordaccess como generate.
- e. Para armazenar a senha de nó do cliente, emita o seguinte comando e insira a senha de nó do cliente quando solicitada:

dsmc query sess

f. Inicie o client acceptor emitindo o comando a seguir na linha de comandos:

/usr/bin/dsmcad

g. Para permitir que o client acceptor seja iniciado automaticamente após uma reinicialização do sistema, inclua a entrada a seguir no arquivo de inicialização do sistema (geralmente, /etc/inittab):

tsm::once:/usr/bin/dsmcad > /dev/null 2>&1 # Client Acceptor Daemon

Linux

- a. Na GUI do cliente de backup-archive, clique em Editar > Preferências do cliente.
- b. Clique na guia Web client.
- c. No campo Opções de serviços gerenciados, clique em Planejar. Se você também quiser que o client acceptor gerencie o Web client, clique na opção Ambos.
- d. Para assegurar que o planejador possa iniciar de forma não assistida, no arquivo dsm.sys, configure a opção passwordaccess como generate.
- e. Para armazenar a senha de nó do cliente, emita o seguinte comando e insira a senha de nó do cliente quando solicitada:

dsmc query sess

f. Inicie o client acceptor efetuando login com o ID do usuário raiz e emitindo o comando a seguir:

service dsmcad start

g. Para permitir que o client acceptor seja iniciado automaticamente após uma reinicialização do sistema, inclua o serviço emitindo o comando a seguir em um prompt de shell:

```
# chkconfig --add dsmcad
```
#### MAC OS X

- a. Na GUI do cliente de backup-archive, clique em Editar > Preferências do cliente.
- b. Para assegurar que o planejador possa iniciar de forma não assistida, clique em Autorização, selecione Geração de Senha e clique em Aplicar.
- c. Para especificar como os serviços são gerenciados, clique em Web Client, selecione Planejar, clique em Aplicar e clique em OK.
- d. Para assegurar que a senha gerada seja salva, reinicie o cliente de backup-archive.
- e. Use o aplicativo IBM Spectrum Protect Tools for Administrators para iniciar o client acceptor.

Windows

- a. Na GUI do cliente de backup-archive, clique em Utilitários > Assistente de Configuração > Ajude-me a configurar o Client Scheduler. Clique em Avançar.
- b. Leia as informações na página Assistente do planejador e clique em Avançar.
- c. Na página Tarefa do planejador, selecione Instalar um planejador novo ou adicional e clique em Avançar.
- d. No Nome e localização do planejador, especifique um nome para o planejador de cliente que você está incluindo. Em seguida, selecione Usar o Client Acceptor daemon (CAD) para gerenciar o planejador e clique em Avançar.
- e. Insira o nome que deseja designar a esse client acceptor. O nome padrão é Client Acceptor. Clique em Avançar.
- f. Conclua a configuração percorrendo o assistente.
- g. Atualize o arquivo de opções do cliente, dsm.opt, e configure a opção passwordaccess como generate.
- h. Para armazenar a senha de nó do cliente, emita o seguinte comando no prompt de comandos:

dsmc query sess

- Insira a senha de nó do cliente quando solicitado.
- i. Inicie o serviço do client acceptor a partir da página Controle de serviços. Por exemplo, se você usou o nome padrão, inicie o serviço do Client Acceptor. Não inicie o serviço do planejador que você especificou na página Nome e Local do Planejador. O serviço do planejador é iniciado e interrompido automaticamente pelo serviço de client acceptor conforme necessário.

# <span id="page-143-1"></span>**Configurando as comunicações entre o servidor e o cliente por meio de um firewall**

Se um cliente precisar se comunicar com um servidor por meio de um firewall, deve-se ativar as comunicações entre o servidor e o cliente por meio do firewall.

#### **Antes de Iniciar**

Se você usou o assistente Incluir Cliente para registrar um cliente, localize os valores de opção no arquivo de opções do cliente que você obteve durante esse processo. É possível usar valores para especificar portas.

### **Sobre Esta Tarefa**

Atenção: Não configure um firewall de uma maneira que possa causar o término de sessões que estão em uso por um servidor ou agente de armazenamento. O término de uma sessão válida pode causar resultados imprevisíveis. Os processos e sessões podem parecer parar devido a erros de entrada/saída. Para ajudar a excluir sessões de restrições de tempo limite, configure as portas conhecidas para componentes do IBM Spectrum Protect. Certifique-se de que a opção do servidor KEEPALIVE permaneça configurada como o valor padrão de YES. Dessa forma, é possível ajudar a assegurar que a comunicação entre o servidor e o cliente seja ininterrupta. Para obter instruções sobre como configurar a opção do servidor KEEPALIVE, consulte [KEEPALIVE](http://www.ibm.com/support/knowledgecenter/SSEQVQ_8.1.3/srv.reference/r_opt_server_keepalive.html).

#### **Procedimento**

Abra as seguintes portas para permitir acesso pelo firewall:

- Porta TCP/IP para o cliente de backup-archive, o cliente administrador da linha de comandos e o planejador de cliente Especifique a porta utilizando a opção tcpport no arquivo de opções do cliente. A opção tcpport no arquivo de opções do cliente deve corresponder à opção TCPPORT no arquivo de opções do servidor. O valor padrão é 1500. Se você decidir usar um valor diferente do padrão, especifique um número no intervalo de 1024 a 32767.
- Porta HTTP para ativar a comunicação entre o Web client e estações de trabalho remotas Especifique a porta para a estação de trabalho remota configurando a opção httpport no arquivo de opções do cliente da estação de trabalho remota. O valor padrão é 1581.
- Portas TCP/IP para a estação de trabalho remota

O valor padrão de 0 (zero) faz com que dois números de portas livres sejam designados aleatoriamente à estação de trabalho remota. Se não desejar que os números de portas sejam designados aleatoriamente, especifique valores configurando a opção webports no arquivo de opções do cliente da estação de trabalho remota.

Porta TCP/IP para sessões administrativas

Especifique a porta na qual o servidor espera por solicitações de sessões administrativas do cliente. O valor da opção tcpadminport do cliente deve corresponder ao valor da opção TCPADMINPORT do servidor. Dessa forma, é possível proteger sessões administrativas em uma rede privada.

## <span id="page-143-0"></span>**Gerenciando operações do cliente**

É possível avaliar e resolver erros relacionados a um cliente de backup-archive usando o Operations Center, que fornece sugestões para resolver erros. Para erros em outros tipos de clientes, deve-se examinar os logs de erros no cliente e revisar a documentação do produto.
## **Sobre Esta Tarefa**

Em alguns casos, é possível resolver erros do cliente parando e iniciando o client acceptor. Se os nós clientes ou IDs de administrador estiverem bloqueados, será possível resolver o problema desbloqueando o nó cliente ou o ID de administrador e, em seguida, reconfigurando a senha.

Para obter instruções detalhadas sobre como identificar e resolver erros de clientes, consulte [Resolvendo](http://www.ibm.com/support/knowledgecenter/SSEQVQ_8.1.0/tshoot/r_pdg_clidiagtips.html) problemas do cliente.

- [Avaliando](#page-144-0) erros nos logs de erros do cliente
- É possível resolver erros do cliente obtendo sugestões do Operations Center ou revisando os logs de erro no cliente. Parando e [reiniciando](#page-144-1) o client acceptor
- Se você mudar a configuração de sua solução, deverá reiniciar o client acceptor em todos os nós clientes em que um cliente de backup-archive está instalado.
- [Reconfigurando](#page-145-0) senhas Se uma senha para um nó cliente ou um ID de administrador for perdida ou esquecida, será possível reconfigurar a senha. Várias tentativas de acessar o sistema com uma senha incorreta podem causar bloqueio de um nó cliente ou de um ID de administrador. É possível executar etapas para resolver o problema.
- [Modificando](#page-146-0) o escopo de um backup de cliente Ao configurar operações de backup do cliente, a prática preferencial é excluir objetos desnecessários. Por exemplo, geralmente você deseja excluir arquivos temporários de uma operação de backup.

# <span id="page-144-0"></span>**Avaliando erros nos logs de erros do cliente**

É possível resolver erros do cliente obtendo sugestões do Operations Center ou revisando os logs de erro no cliente.

## **Antes de Iniciar**

Para resolver erros em um cliente de backup-archive em um sistema operacional Linux ou Windows, certifique-se de que o client management service esteja instalado e iniciado. Para obter instruções de instalação, consulte Instalando o serviço de [gerenciamento](#page-111-0) de clientes. Para obter instruções sobre como verificar a instalação, consulte Verificando que o serviço de gerenciamento de clientes está instalado corretamente.

## **Procedimento**

Para diagnosticar e resolver erros do cliente, execute uma das seguintes ações:

- Se o client management service estiver instalado no nó cliente, conclua as etapas a seguir:
	- 1. Na página Visão geral do Operations Center, clique em Clientes e selecione o cliente.
	- 2. Clique em Detalhes.
	- 3. Na página Resumo do cliente, clique na guia Diagnóstico.
	- 4. Revise as mensagens de log recuperadas.
	- Dicas:
		- Para mostrar ou ocultar a área de janela Logs do cliente, dê clique duplo na barra Logs do cliente.
		- Para redimensionar a área de janela Logs do cliente, clique e arraste a barra Logs do cliente.

Se forem exibidas sugestões na página Diagnóstico, selecione uma sugestão. Na área de janela Logs do cliente, as mensagens de log do cliente às quais a sugestão está relacionada são destacadas.

- 5. Use as sugestões para resolver os problemas indicados pelas mensagens de erro.
	- Dica: Sugestões são fornecidas apenas para um subconjunto de mensagens do cliente.
- <span id="page-144-1"></span>Se o client management service não estiver instalado no nó cliente, revise os logs de erro para o cliente instalado.

# **Parando e reiniciando o client acceptor**

Se você mudar a configuração de sua solução, deverá reiniciar o client acceptor em todos os nós clientes em que um cliente de backup-archive está instalado.

## **Sobre Esta Tarefa**

Em alguns casos, é possível resolver problemas de planejamento de cliente parando e reiniciando o client acceptor. O client acceptor deve estar em execução para assegurar que as operações planejadas possam ocorrer no cliente. Por exemplo, se você mudar o endereço IP ou nome de domínio do servidor, deverá reiniciar o client acceptor.

### **Procedimento**

Siga as instruções para o sistema operacional que está instalado no nó cliente:

AIX e Oracle Solaris

Para parar o client acceptor, conclua as etapas a seguir: a. Determine o ID do processo para o client acceptor, emitindo o comando a seguir na linha de comandos:

ps -ef | grep dsmcad

Revise a saída. Na saída de amostra a seguir, 6764 é o ID do processo para o client acceptor:

root 6764 1 0 16:26:35 ? 0:00 /usr/bin/dsmcad

b. Emita o seguinte comando na linha de comandos:

kill -9 *PID*

em que *PID* especifica o ID do processo para o client acceptor.

Para iniciar o client acceptor, emita o comando a seguir na linha de comandos:

/usr/bin/dsmcad

#### Linux

- Para parar o client acceptor (e não reiniciá-lo), emita o comando a seguir:
	- # service dsmcad stop
- Para parar e reiniciar o client acceptor, emita o comando a seguir:

# service dsmcad restart

#### MAC OS X

Clique em Aplicativos > Utilitários > Terminal.

Para parar o client acceptor, emita o comando a seguir:

/bin/launchctl unload -w com.ibm.tivoli.dsmcad

Para iniciar o client acceptor, emita o comando a seguir:

/bin/launchctl load -w com.ibm.tivoli.dsmcad

#### Windows

- Para parar o serviço de client acceptor, conclua as etapas a seguir:
	- a. Clique em Iniciar > Ferramentas administrativas > Serviços.
	- b. Clique duas vezes no serviço de client acceptor.
	- c. Clique em Parar e em OK.
- Para reiniciar o serviço de client acceptor, conclua as etapas a seguir:
	- a. Clique em Iniciar > Ferramentas administrativas > Serviços.
	- b. Clique duas vezes no serviço de client acceptor.
	- c. Clique em Iniciar e em OK.

#### **Referências relacionadas**:

<span id="page-145-0"></span>Resolvendo Problemas de [Planejamento](http://www.ibm.com/support/knowledgecenter/SSEQVQ_8.1.0/tshoot/r_pdg_clisched.html) de Cliente

## **Reconfigurando senhas**

Se uma senha para um nó cliente ou um ID de administrador for perdida ou esquecida, será possível reconfigurar a senha. Várias tentativas de acessar o sistema com uma senha incorreta podem causar bloqueio de um nó cliente ou de um ID de administrador. É possível executar etapas para resolver o problema.

Para resolver problemas de senha, execute uma das seguintes ações:

- Se um cliente de backup-archive estiver instalado em um nó cliente, e a senha for perdida ou esquecida, conclua as etapas a seguir:
	- 1. Gere uma nova senha emitindo o comando UPDATE NODE:

update node *node\_name new\_password* forcepwreset=yes

em que *node\_name* especifica o nó cliente e *new\_password* especifica a senha designada.

2. Informe o proprietário do nó cliente sobre a senha alterada. Quando o proprietário do nó cliente efetuar login com a senha especificada, uma nova senha será gerada automaticamente. Essa senha é desconhecida para os usuários para aprimorar a segurança.

Dica: A senha será gerada automaticamente se você configurou anteriormente a opção passwordaccess como generate no arquivo de opções do cliente.

- Se um administrador estiver bloqueado devido a problemas de senha, conclua as etapas a seguir:
	- 1. Para fornecer ao administrador acesso ao servidor, emita o comando UNLOCK ADMIN. Para obter instruções, consulte UNLOCK ADMIN (Desbloquear um [Administrador\)](http://www.ibm.com/support/knowledgecenter/SSEQVQ_8.1.3/srv.reference/r_cmd_admin_unlock.html).
	- 2. Configure uma nova senha usando o comando UPDATE ADMIN:

update admin *admin\_name new\_password* forcepwreset=yes

em que *admin\_name* especifica o nome do administrador e *new\_password* especifica a senha designada.

- Se um nó cliente estiver bloqueado, conclua as etapas a seguir:
	- 1. Determine por que o nó cliente está bloqueado e se ele deve ser desbloqueado. Por exemplo, se o nó cliente for desatribuído, ele está sendo removido do ambiente de produção. Não é possível reverter a operação de desatribuição, e o nó cliente permanece bloqueado. Um nó cliente também pode ser bloqueado se os dados de cliente forem o assunto de uma investigação judicial.
	- 2. Se precisar desbloquear um nó cliente, use o comando UNLOCK NODE. Para obter instruções, consulte UNLOCK NODE [\(Desbloquear](http://www.ibm.com/support/knowledgecenter/SSEQVQ_8.1.3/srv.reference/r_cmd_node_unlock.html) um nó de cliente).
	- 3. Gere uma nova senha emitindo o comando UPDATE NODE:

update node *node\_name new\_password* forcepwreset=yes

em que *node\_name* especifica o nome do nó e *new\_password* especifica a senha designada.

4. Informe o proprietário do nó cliente sobre a senha alterada. Quando o proprietário do nó cliente efetuar login com a senha especificada, uma nova senha será gerada automaticamente. Essa senha é desconhecida para os usuários para aprimorar a segurança.

Dica: A senha será gerada automaticamente se você configurou anteriormente a opção passwordaccess como generate no arquivo de opções do cliente.

# <span id="page-146-0"></span>**Modificando o escopo de um backup de cliente**

Ao configurar operações de backup do cliente, a prática preferencial é excluir objetos desnecessários. Por exemplo, geralmente você deseja excluir arquivos temporários de uma operação de backup.

## **Sobre Esta Tarefa**

Ao excluir objetos desnecessários de operações de backup, você obtém melhor controle da quantidade de espaço de armazenamento necessário para operações de backup e do custo de armazenamento. Dependendo de seu pacote de licenciamento, também é possível limitar custos de licenciamento.

### **Procedimento**

Como você modifica o escopo de operações de backup depende do produto que está instalado no nó cliente:

Para um cliente de backup-archive, é possível criar uma lista de inclusão/exclusão para incluir ou excluir um arquivo, grupos de arquivos ou diretórios de operações de backup. Para criar uma lista de inclusão/exclusão, siga as instruções em Criando uma Lista de [Inclusão-Exclusão](http://www.ibm.com/support/knowledgecenter/SSEQVQ_8.1.2/client/t_cfg_crtinclexcl.html).

Para assegurar o uso consistente de uma lista de inclusão/exclusão para todos os clientes de um tipo, é possível criar um conjunto de opções do cliente no servidor que contenha as opções necessárias. Em seguida, designe o conjunto de opções do cliente a cada um dos clientes do mesmo tipo. Para obter detalhes, consulte a seção [Controlando](http://www.ibm.com/support/knowledgecenter/SSEQVQ_8.1.3/srv.admin/t_define_client_optsets.html) operações do cliente através dos conjuntos de opções do cliente.

- Para um cliente de backup-archive, é possível especificar os objetos a serem incluídos em uma operação de backup incremental usando a opção domain. Siga as instruções em Opção do cliente de [domínio](http://www.ibm.com/support/knowledgecenter/SSEQVQ_8.1.2/client/r_opt_domain.html).
- Para outros produtos, para definir quais objetos são incluídos em e excluídos das operações de backup, siga as instruções na documentação do produto.

# **Gerenciando upgrades do cliente**

Quando um fix pack ou correção temporária se torna disponível para um cliente, é possível fazer upgrade do cliente para tirar vantagem das melhorias do produto. Os servidores e clientes podem ser atualizados em diferentes horários e podem estar em diferentes níveis com algumas restrições.

## **Antes de Iniciar**

- 1. Revise os requisitos de compatibilidade do cliente/servidor em nota técnica [1053218.](http://www.ibm.com/support/docview.wss?uid=swg21053218) Se sua solução incluir servidores ou clientes em um nível anterior à V7.1, revise as diretrizes para assegurar que as operações de backup e archive do cliente não sejam interrompidas.
- 2. Verifique os requisitos do sistema para o cliente em Sistemas [Operacionais](http://www.ibm.com/support/docview.wss?uid=swg21243309) Suportados do IBM Spectrum Protect.
- 3. Se a solução incluir agentes de armazenamento ou clientes de biblioteca, revise as informações sobre compatibilidade de agente de armazenamento e cliente de biblioteca com servidores que estão configurados como gerenciadores de biblioteca. Consulte nota técnica [1302789](http://www.ibm.com/support/docview.wss?uid=swg21302789).

Se você planeja fazer upgrade de um gerenciador de biblioteca e de um cliente de biblioteca, deve-se fazer upgrade do gerenciador de biblioteca primeiro.

## **Procedimento**

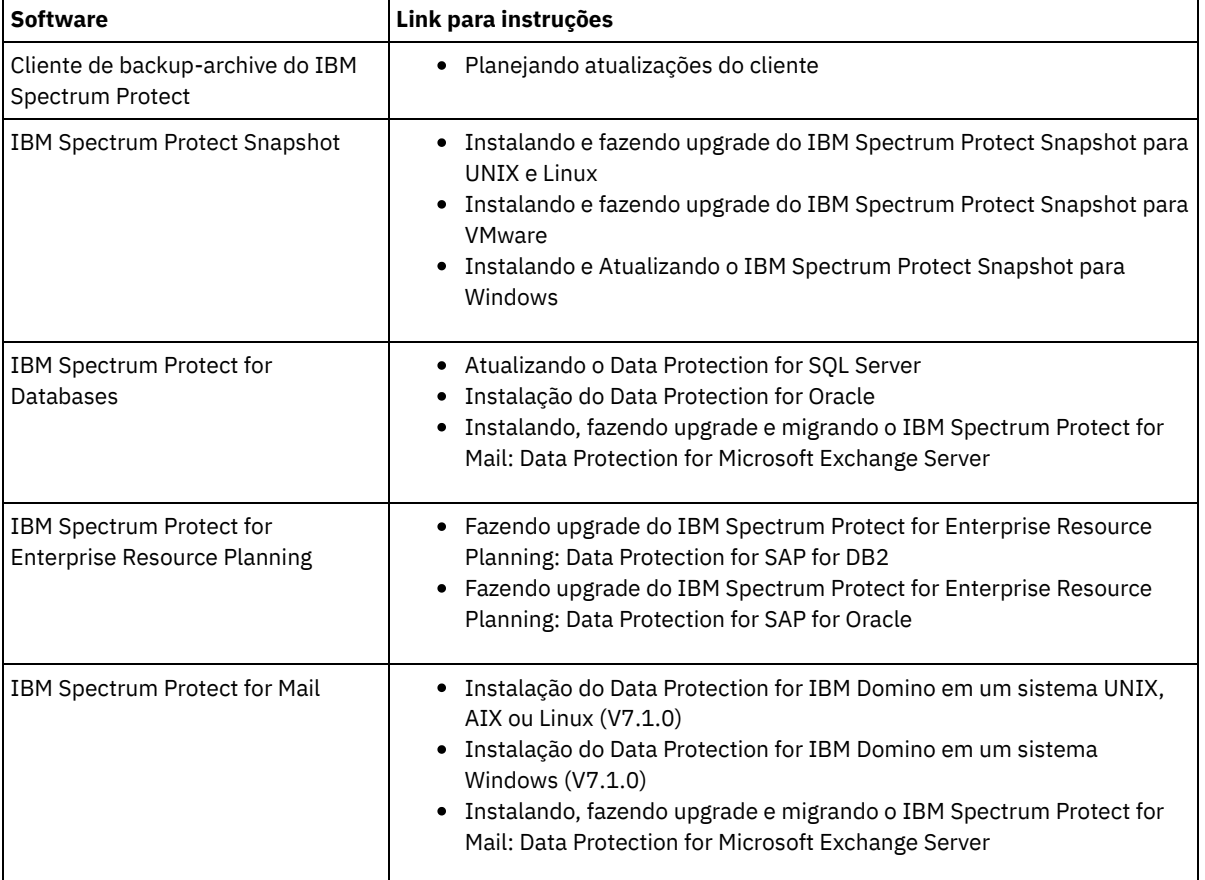

Para fazer upgrade do software, conclua as instruções que estão listadas na tabela a seguir.

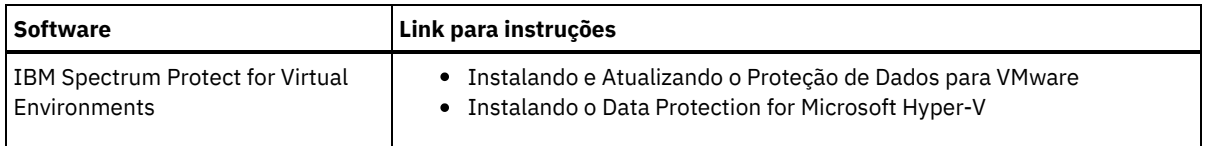

# **Desatribuindo um nó cliente**

Se um nó cliente não for mais necessário, será possível iniciar um processo para removê-lo do ambiente de produção. Por exemplo, se uma estação de trabalho estava fazendo backup dos dados para o servidor IBM Spectrum Protect, mas ela não for mais usada, será possível desatribuir a estação de trabalho.

## **Sobre Esta Tarefa**

Ao iniciar o processo de desatribuição, o servidor bloqueia o nó cliente para evitar que ele acesse o servidor. Os arquivos que pertencem ao nó cliente são excluídos gradualmente e, em seguida, o nó cliente é excluído. É possível desatribuir os seguintes tipos de nós clientes:

Nós clientes do aplicativo

Os nós clientes do aplicativo incluem servidores de e-mail, bancos de dados e outros aplicativos. Por exemplo, qualquer um dos seguintes aplicativos pode ser um nó cliente do aplicativo:

- IBM Spectrum Protect Snapshot
- IBM Spectrum Protect for Databases
- IBM Spectrum Protect for Enterprise Resource Planning
- IBM Spectrum Protect for Mail
- IBM Spectrum Protect for Virtual Environments

Nós clientes do sistema

Os nós clientes do sistema incluem estações de trabalho, servidores de arquivos de armazenamento conectado à rede (NAS) e clientes da API.

Nós clientes de máquina virtual

Os nós clientes de máquina virtual consistem em um host convidado individual em um hypervisor. Cada máquina virtual é representada como um espaço no arquivo.

O método mais simples para desatribuir um nó cliente é usar o Operations Center. O processo de desatribuição é executado no segundo plano. Se o cliente estiver configurado para replicar dados de cliente, o Operations Center removerá automaticamente o cliente da replicação nos servidores de replicação de origem e de destino antes de desatribuir o cliente. Dica: Como alternativa, é possível desatribuir um nó cliente emitindo o comando DECOMMISSION NODE ou DECOMMISSION VM.

Talvez você queira usar esse método nos seguintes casos:

- Para planejar o processo de desatribuição para o futuro ou para executar uma série de comandos usando um script, especifique o processo de desatribuição para execução no segundo plano.
- Para monitorar o processo de desatribuição para propósitos de depuração, especifique o processo de desatribuição para execução no primeiro plano. Se você executar o processo no primeiro plano, deverá aguardar a conclusão do processo antes de continuar com outras tarefas.

## **Procedimento**

Execute uma das seguintes ações:

- Para desatribuir um cliente no segundo plano usando o Operations Center, conclua as etapas a seguir:
	- 1. Na página Visão geral do Operations Center, clique em Clientes e selecione o cliente.
	- 2. Clique em Mais > Desatribuir.
- Para desatribuir um nó cliente usando um comando administrativo, execute uma das seguintes ações:
	- Para desatribuir um nó cliente do aplicativo ou do sistema no segundo plano, emita o comando DECOMMISSION NODE. Por exemplo, se o nó cliente chamar-se AUSTIN, emita o seguinte comando:

decommission node austin

Para desatribuir um nó cliente do aplicativo ou do sistema no primeiro plano, emita o comando DECOMMISSION NODE e especifique o parâmetro wait=yes. Por exemplo, se o nó cliente chamar-se AUSTIN, emita o seguinte comando:

decommission node austin wait=yes

Para desatribuir uma máquina virtual no segundo plano, emita o comando DECOMMISSION VM. Por exemplo, se a máquina virtual chamar-se AUSTIN, o espaço no arquivo for 7 e o nome do espaço no arquivo for especificado pelo ID do espaço no arquivo, emita o seguinte comando:

decommission vm austin 7 nametype=fsid

Se o nome da máquina virtual incluir um ou mais espaços, coloque-o entre aspas duplas. Por exemplo:

decommission vm "austin 2" 7 nametype=fsid

Para desatribuir uma máquina virtual no primeiro plano, emita o comando DECOMMISSION VM e especifique o parâmetro wait=yes. Por exemplo, emita o seguinte comando:

decommission vm austin 7 nametype=fsid wait=yes

Se o nome da máquina virtual incluir um ou mais espaços, coloque-o entre aspas duplas. Por exemplo:

decommission vm "austin 2" 7 nametype=fsid wait=yes

### **O que Fazer Depois**

Fique atento às mensagens de erro, que podem ser exibidas na interface com o usuário ou na saída de comando, imediatamente após a execução do processo.

É possível verificar se o nó cliente está desatribuído:

- 1. Na página Visão geral do Operations Center, clique em Clientes.
- 2. Na tabela Clientes, na coluna Em risco, revise o estado:
	- Um estado DECOMMISSIONED especifica que o nó está desatribuído.
	- Um valor nulo especifica que o nó não está desatribuído.
	- Um estado PENDING especifica que o nó está sendo desatribuído ou que o processo de desatribuição falhou.

Dica: Se quiser determinar o status de um processo de desatribuição pendente, emita o seguinte comando:

query process

- 3. Revise a saída de comando:
	- Caso um status seja fornecido para o processo de desatribuição, o processo está em andamento. Por exemplo:

query process

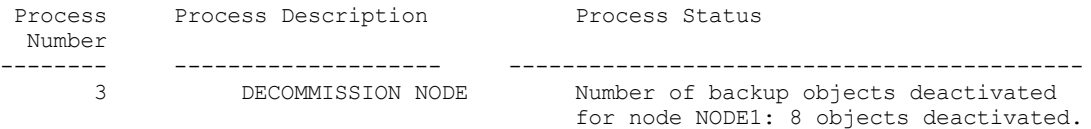

- Caso nenhum status seja fornecido para o processo de desatribuição e você não receber uma mensagem de erro, o processo está incompleto. Um processo pode estar incompleto caso os arquivos que estão associados ao nó ainda não tenham sido desativados. Após a desativação dos arquivos, execute o processo de desatribuição novamente.
- Caso nenhum status seja fornecido para o processo de desatribuição e você receber uma mensagem de erro, o processo falhou. Execute o processo de desatribuição novamente.

### **Referências relacionadas**:

[DECOMMISSION](http://www.ibm.com/support/knowledgecenter/SSEQVQ_8.1.3/srv.reference/r_cmd_node_decommission.html) NODE (Desatribuir um nó cliente)

[DECOMMISSION](http://www.ibm.com/support/knowledgecenter/SSEQVQ_8.1.3/srv.reference/r_cmd_vm_decommission.html) VM (Desatribuir uma máquina virtual)

## **Desativando dados para liberar espaço de armazenamento**

Em alguns casos, é possível desativar os dados que são armazenados no servidor IBM Spectrum Protect. Ao executar o processo de desativação, os dados de backup que foram armazenados antes da data e hora especificadas serão desativados e excluídos conforme expiram. Dessa forma, é possível liberar espaço no servidor.

### **Sobre Esta Tarefa**

Alguns aplicativos clientes sempre salvam dados no servidor como dados de backup ativo. Como os dados de backup ativo não são gerenciados por políticas de expiração de inventário, os dados não são excluídos automaticamente e usam o espaço de armazenamento do servidor indefinidamente. Para liberar o espaço de armazenamento que é usado por dados obsoletos, é possível desativar os dados.

Ao executar o processo de desativação, todos os dados de backup ativo que foram armazenados antes da data especificada se tornam inativos. Os dados são excluídos conforme expiram e não podem ser restaurados. O recurso de desativação aplica-se apenas aos aplicativos clientes que protegem bancos de dados Oracle.

### **Procedimento**

- 1. Na página Visão geral do Operations Center, clique em Clientes.
- 2. Na tabela Clientes, selecione um ou mais clientes e clique em Mais > Limpar. Método de linha de comandos: Desative os dados usando o comando DEACTIVATE DATA.

### **Referências relacionadas**:

[DEACTIVATE](http://www.ibm.com/support/knowledgecenter/SSEQVQ_8.1.3/srv.reference/r_cmd_data_deactivate.html) DATA (Desativar dados para um nó cliente)

# **Gerenciando armazenamento de dados**

Gerencie seus dados para eficiência e inclua dispositivos suportados e mídia no servidor para armazenar os dados do cliente.

- Auditando um contêiner do conjunto de [armazenamentos](#page-150-0) Faça a auditoria de um contêiner de conjunto de armazenamentos para verificar inconsistências entre as informações do banco de dados e um contêiner em um conjunto de armazenamentos.
- [Gerenciando](#page-151-0) a capacidade do inventário Gerencie a capacidade do banco de dados, do log ativo e dos logs de archive para assegurar que o inventário seja dimensionado para as tarefas, com base no status dos logs.
- [Gerenciando](#page-152-0) o uso de memória e de processor Assegure-se de gerenciar os requisitos de memória e uso do processador para garantir que o servidor possa concluir os processos de dados como backup e deduplicação de dados. Considere o impacto no desempenho quando concluir determinados processos.
- Ajustando atividades [planejadas](#page-153-0) Planeje tarefas de manutenção diariamente para assegurar que sua solução funcione corretamente. Ao ajustar sua solução, você maximiza os recursos do servidor e usa efetivamente diferentes funções disponíveis em sua solução.

### **Referências relacionadas**:

<span id="page-150-0"></span> $F$ Tipos de conjuntos de [armazenamentos](http://www.ibm.com/support/knowledgecenter/SSEQVQ_8.1.3/srv.admin/r_stgpools_compare.html)

# **Auditando um contêiner do conjunto de armazenamentos**

Faça a auditoria de um contêiner de conjunto de armazenamentos para verificar inconsistências entre as informações do banco de dados e um contêiner em um conjunto de armazenamentos.

## **Sobre Esta Tarefa**

Audite um contêiner do conjunto de armazenamentos nas seguintes situações:

- Ao emitir o comando QUERY DAMAGED e for detectado um problema
- Se o servidor exibir mensagens sobre extensões de dados danificadas
- Seu hardware relatar um problema e forem exibidas mensagens de erro que estão associadas ao contêiner do conjunto de armazenamentos.

### **Procedimento**

1. Para auditar um contêiner do conjunto de armazenamentos, emita o comando AUDIT CONTAINER. Por exemplo, emita o seguinte comando para auditar um contêiner, 000000000000076c.dcf:

audit container c:\tsm-storage\07\000000000000076c.dcf

2. Revise a saída da mensagem ANR4891I para informações sobre extensões de dados danificadas.

## **O que Fazer Depois**

Se você detectar problemas com o contêiner do conjunto de armazenamentos, será possível restaurar dados com base em sua configuração. Emita o comando AUDIT CONTAINER e especifique o nome do contêiner

### **Referências relacionadas**:

AUDIT CONTAINER (Verificar a consistência de informações do banco de dados para um conjunto de [armazenamentos](http://www.ibm.com/support/knowledgecenter/SSEQVQ_8.1.3/srv.reference/r_cmd_container_audit.html) de contêineres de diretório)

QUERY DAMAGED (Consultar dados danificados em um conjunto de [armazenamentos](http://www.ibm.com/support/knowledgecenter/SSEQVQ_8.1.3/srv.reference/r_cmd_damaged_query.html) de contêiner em nuvem ou de contêinerdiretório)

# <span id="page-151-0"></span>**Gerenciando a capacidade do inventário**

Gerencie a capacidade do banco de dados, do log ativo e dos logs de archive para assegurar que o inventário seja dimensionado para as tarefas, com base no status dos logs.

### **Antes de Iniciar**

Os logs ativos e de archive possuem as seguintes características:

- O log ativo pode ter um tamanho máximo de 512 GB. Para obter mais informações sobre o dimensionamento do log ativo para o seu sistema, consulte Planejando as matrizes de [armazenamento](http://www.ibm.com/support/knowledgecenter/SSEQVQ_8.1.3/srv.solutions/r_msdisk_arrays_plan.html).
- O tamanho do log de archive é limitado ao tamanho do sistema de arquivos no qual está instalado. O tamanho do log de archive não é mantido em um tamanho predefinido, como o log ativo. Os arquivos de log de archive são excluídos automaticamente quando não são mais necessários.

Como uma melhor prática, opcionalmente, é possível criar um log de failover de archive para armazenar arquivos de log de archive quando o diretório de log de archive estiver cheio.

Verifique o Operations Center para determinar o componente do inventário que está cheio. Certifique-se de parar o servidor antes de aumentar o tamanho de um dos componentes do inventário.

### **Procedimento**

- Para aumentar o tamanho do banco de dados, conclua as etapas a seguir:
	- Crie um ou mais diretórios para o banco de dados em unidades ou sistemas de arquivos separados.
	- Emita o comando EXTEND DBSPACE para incluir o diretório ou diretórios no banco de dados. Os diretórios devem estar acessíveis ao ID do usuário da instância do gerenciador do banco de dados. Por padrão, os dados são redistribuídos entre todos os diretórios do banco de dados e o espaço é recuperado. Dicas:
		- O tempo necessário para concluir a redistribuição de dados e a recuperação de espaço é variável, dependendo do tamanho de seu banco de dados. Certifique-se de planejar de forma apropriada.
		- Assegure-se de que os diretórios especificados sejam do mesmo tamanho que os diretórios existentes, para assegurar um grau de paralelismo consistente para operações de banco de dados. Se um ou mais diretórios do banco de dados forem menores que os outros, eles reduzirão o potencial de pré-busca e distribuição paralela otimizada do banco de dados.
	- Pare e reinicie o servidor para usar totalmente os novos diretórios.
	- Reorganize o banco de dados, se necessário. A reorganização de índice e de tabela para o banco de dados do servidor pode ajudar a evitar o crescimento inesperado do banco de dados e problemas de desempenho. Para obter informações adicionais sobre a reorganização do banco de dados, consulte nota técnica [1683633.](http://www.ibm.com/support/docview.wss?uid=swg21683633)
- Para diminuir o tamanho do banco de dados para servidores V7.1 e mais recente, emita os seguintes comandos do DB2 no diretório de instância do servidor:

Restrição: Os comandos podem aumentar a atividade de E/S e podem afetar o desempenho do servidor. Para minimizar problemas de desempenho, aguarde até que um comando seja concluído antes de emitir o próximo comando. Os comandos do DB2 podem ser emitidos quando o servidor estiver em execução.

```
db2 connect to tsmdb1
db2 set schema tsmdb1
db2 ALTER TABLESPACE USERSPACE1 REDUCE MAX
db2 ALTER TABLESPACE IDXSPACE1 REDUCE MAX
db2 ALTER TABLESPACE LARGEIDXSPACE1 REDUCE MAX
db2 ALTER TABLESPACE LARGESPACE1 REDUCE MAX
db2 ALTER TABLESPACE REPLTBLSPACE1 REDUCE MAX
```
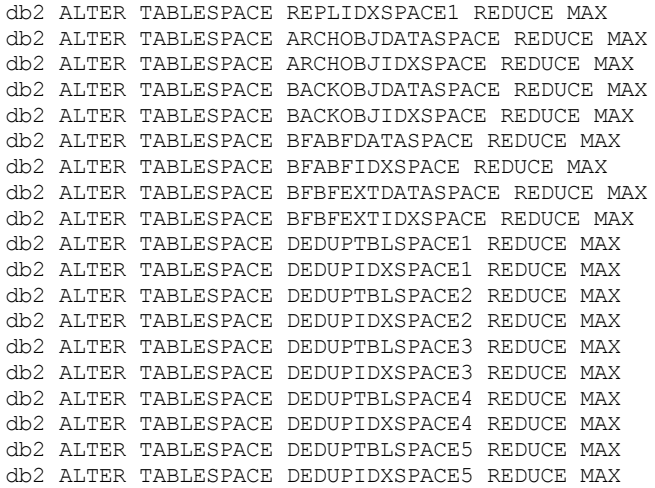

Para aumentar ou diminuir o tamanho do log ativo, conclua as etapas a seguir:

- 1. Certifique-se de que o local do log ativo tenha espaço suficiente para o tamanho de log aumentado. Se existir um espelho de log, seu local também deverá ter espaço suficiente para o tamanho do log aumentado.
- 2. Pare o servidor.
- 3. No arquivo dsmserv.opt, atualize a opção ACTIVELOGSIZE para o novo tamanho do log ativo, em megabytes. O tamanho de um arquivo de log ativo é baseado no valor da opção ACTIVELOGSIZE. As diretrizes para requisitos de espaço estão na seguinte tabela:

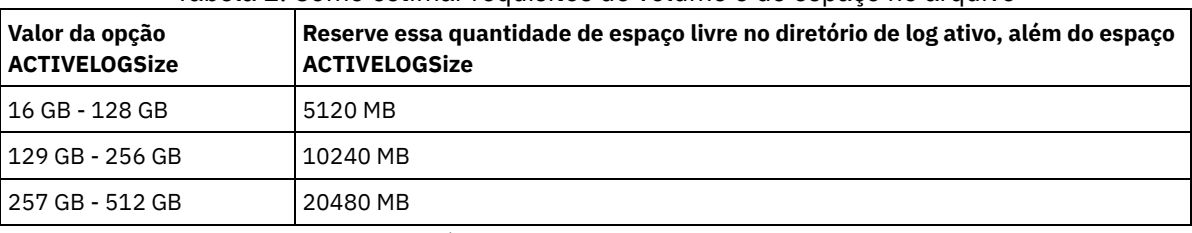

Tabela 1. Como estimar requisitos de volume e de espaço no arquivo

Para alterar o log ativo para seu tamanho máximo de 512 GB, insira a seguinte opção do servidor:

#### activelogsize 524288

- 4. Se você planeja usar um novo diretório de log ativo, atualize o nome do diretório especificado na opção do servidor ACTIVELOGDIRECTORY. O novo diretório deve estar vazio e deve estar acessível para o ID do usuário do gerenciador do banco de dados.
- 5. Reinicie o servidor.
- Compacte os logs de archive para reduzir a quantidade de espaço necessário para armazenamento. Ative a compactação dinâmica do log de archive emitindo o seguinte comando:

setopt archlogcompress yes

Restrição: Tenha cuidado ao ativar a opção do servidor ARCHLOGCOMPRESS em sistemas com alto uso de volumes sustentados e cargas de trabalho pesadas. A ativação dessa opção neste ambiente do sistema pode causar atrasos no arquivamento de arquivos de log do sistema de arquivos de log ativo para o sistema de arquivos de log de archive. Este atraso pode fazer com que o sistema de arquivos de log ativo fique sem espaço. Certifique-se de monitorar o espaço disponível no sistema de arquivos de log ativo após a compactação do log de archive ser ativada. Se o uso do sistema de arquivos do diretório de log ativo se aproximar de condições de falta de espaço, a opção do servidor ARCHLOGCOMPRESS deve ser desativada. É possível usar o comando SETOPT para desativar a compactação de log de archive imediatamente sem parar o servidor.

#### **Referências relacionadas**:

- **Opção do servidor [ACTIVELOGSIZE](http://www.ibm.com/support/knowledgecenter/SSEQVQ_8.1.3/srv.reference/r_opt_server_activelogsize.html)**
- EXTEND DBSPACE [\(Aumentar](http://www.ibm.com/support/knowledgecenter/SSEQVQ_8.1.3/srv.reference/r_cmd_dbspace_extend.html) o Espaço do Banco de Dados)
- <span id="page-152-0"></span>SETOPT (Definir uma opção do servidor para [atualização](http://www.ibm.com/support/knowledgecenter/SSEQVQ_8.1.3/srv.reference/r_cmd_setopt.html) dinâmica)

# **Gerenciando o uso de memória e de processor**

Assegure-se de gerenciar os requisitos de memória e uso do processador para garantir que o servidor possa concluir os processos de dados como backup e deduplicação de dados. Considere o impacto no desempenho quando concluir determinados processos.

- Certifique-se de que sua configuração use os requisitos de hardware e de software. Para obter informações adicionais, consulte Sistemas [Operacionais](http://www.ibm.com/support/docview.wss?uid=swg21243309) Suportados do IBM Spectrum Protect.
- Para obter informações adicionais sobre como gerenciar recursos, como o banco de dados e o log de recuperação, consulte Planejando as matrizes de [armazenamento.](http://www.ibm.com/support/knowledgecenter/SSEQVQ_8.1.3/srv.solutions/r_msdisk_arrays_plan.html)
- Inclua mais memória do sistema para determinar se há uma melhoria de desempenho. Monitore o uso de memória regularmente para determinar se mais memória é necessária.

## **Procedimento**

- 1. Libere memória do cache do sistema de arquivos, onde for possível.
- 2. Para gerenciar a memória do sistema que é usada por cada servidor em um sistema, use a opção do servidor DBMEMPERCENT. Limite a porcentagem de memória do sistema que pode ser usada pelo gerenciador do banco de dados de cada servidor. Se todos os servidores forem igualmente importantes, utilize o mesmo valor para cada servidor. Se um servidor for o servidor de produção e os outros servidores forem servidores de teste, configure o valor para o servidor de produção para um valor mais alto que dos servidores de teste.
- 3. Configure o limite de dados do usuário e memória privada para o banco de dados para assegurar que memória privada não esteja esgotada. O esgotamento da memória privada pode resultar em erros, menos desempenho ideal e instabilidade.

# <span id="page-153-0"></span>**Ajustando atividades planejadas**

Planeje tarefas de manutenção diariamente para assegurar que sua solução funcione corretamente. Ao ajustar sua solução, você maximiza os recursos do servidor e usa efetivamente diferentes funções disponíveis em sua solução.

## **Procedimento**

- 1. Monitore o desempenho do sistema regularmente para assegurar que as tarefas de backup e manutenção sejam concluídas com sucesso. Para obter informações adicionais sobre [monitoramento,](#page-113-0) consulte Gerenciando uma solução de disco de instalação única.
- 2. Se as informações de monitoramento mostrarem que houve aumento da carga de trabalho do servidor, pode ser necessário que você revise as informações de planejamento. Revise se a capacidade do sistema é adequada nos seguintes casos:
	- O número de clientes aumentou
	- A quantidade de dados que está sendo feito backup aumentou
	- A quantidade de tempo que está disponível para backups foi alterada
- 3. Determine se sua solução tem problemas de desempenho. Revise os planejamentos de cliente para verificar se as tarefas estão sendo concluídas dentro do prazo planejado:
	- a. Na página Clientes do Operations Center, selecione o cliente.
	- b. Clique em Detalhes.

c. Na página Resumo do cliente, revise as atividades Backup Realizado e Replicados para identificar quaisquer riscos. Ajuste o tempo e a frequência de operações de backup de cliente, se necessário.

- 4. Planeje tempo suficiente para que as seguintes tarefas de manutenção sejam concluídas com sucesso dentro de um período de 24 horas:
	- a. Fazer backup do banco de dados
	- b. Execute a expiração para remover backups de cliente e cópias de archive do armazenamento do servidor.

### **Conceitos relacionados**:

**[Desempenho](http://www.ibm.com/support/knowledgecenter/SSEQVQ_8.1.0/perf/c_performance.html)** 

### **Tarefas relacionadas**:

[Deduplicando](http://www.ibm.com/support/knowledgecenter/SSGSG7_7.1.1/com.ibm.itsm.srv.doc/t_dedup.html) dados (V7.1.1)

# **Protegendo o servidor do IBM Spectrum Protect**

Proteja o servidor do IBM Spectrum Protect e dados controlando o acesso a servidores e nós clientes, criptografando dados e mantendo níveis de acesso e senhas seguros.

Conceitos de [segurança](#page-154-0)

É possível proteger o IBM Spectrum Protect de riscos de segurança usando protocolos de comunicação, protegendo senhas e fornecendo diferentes níveis de acesso para administradores.

Gerenciando [administradores](#page-156-0)

Um administrador que tem autoridade do sistema pode concluir qualquer tarefa com o servidor IBM Spectrum Protect, incluindo designar níveis de autoridade a outros administradores. Para concluir algumas tarefas, deve-se ter recebido autoridade sendo designado a um ou mais níveis de autoridade.

- Alterando [requisitos](#page-156-1) de senha É possível mudar o limite mínimo de senha, comprimento de senha, expiração de senha e ativar ou desativar a autenticação para o IBM Spectrum Protect.
- [Protegendo](#page-157-0) o servidor no sistema Proteja o sistema em que o servidor do IBM Spectrum Protect é executado para evitar acesso não autorizado.

# <span id="page-154-0"></span>**Conceitos de segurança**

É possível proteger o IBM Spectrum Protect de riscos de segurança usando protocolos de comunicação, protegendo senhas e fornecendo diferentes níveis de acesso para administradores.

## **Segurança da Camada de Transporte**

É possível usar o protocolo de Secure Sockets Layer (SSL) ou de Segurança da Camada de Transporte (TLS) para fornecer segurança da camada de transporte para uma conexão segura entre servidores, clientes e agentes de armazenamento. Se você enviar dados entre o servidor, o cliente e o agente de armazenamento, use SSL ou TLS para criptografar os dados.

Dica: Qualquer documentação do IBM Spectrum Protect que indique "SSL" ou "selecionar SSL" se aplica ao TLS.

O SSL é fornecido pelo Global Security Kit (GSKit) que está instalado com o servidor do IBM Spectrum Protect que é usado pelo servidor, cliente e agente de armazenamento.

Restrição: Não use os protocolos SSL ou TLS para comunicações com uma instância de banco de dados DB2 que seja usada por quaisquer servidores IBM Spectrum Protect.

Cada servidor, cliente ou agente de armazenamento que ativa o SSL deve usar um certificado autoassinado confiável ou obter um certificado exclusivo que seja assinado por uma autoridade de certificação (CA). É possível usar seus próprios certificados ou comprar certificados de uma CA. O certificado deve ser instalado e incluído no banco de dados de chaves no servidor, cliente ou agente de armazenamento do IBM Spectrum Protect. O certificado é verificado pelo cliente ou servidor SSL que solicita ou inicia a comunicação de SSL. Alguns certificados de CA são pré-instalados nos bancos de dados de chaves, por padrão.

O SSL é configurado de forma independente no servidor, cliente e agente de armazenamento do IBM Spectrum Protect.

### **Níveis de Autoridade**

Com cada servidor IBM Spectrum Protect, há diferentes níveis de autoridade administrativa disponíveis que determinam quais tarefas um administrador pode concluir.

Após o registro, um administrador deve receber autoridade, sendo designado a um ou mais níveis de autoridade administrativa. Um administrador com autoridade do sistema pode concluir qualquer tarefa com o servidor e designar níveis de autoridade a outros administradores usando o comando GRANT AUTHORITY. Os administradores com autoridade de política, de armazenamento ou de operador podem concluir subconjuntos de tarefas.

Um administrador pode registrar outros IDs de administrador, conceder níveis de autoridade a eles, renomear IDs, remover IDs e bloquear e desbloqueá-los do servidor.

Um administrador pode controlar o acesso a nós clientes específicos para IDs do usuário raiz e IDs do usuário não raiz. Por padrão, um ID do usuário não raiz não pode fazer backup de dados no nó. Use o comando UPDATE NODE para alterar as configurações do nó para ativar o backup.

### **Senhas**

Por padrão, o servidor usa automaticamente a autenticação de senha. Com a autenticação de senha, todos os usuários devem inserir uma senha quando acessarem o servidor.

Use o Lightweight Directory Access Protocol (LDAP) para aplicar requisitos mais rigorosos para senhas. Para obter informações adicionais, consulte Gerenciando senhas e [procedimento](http://www.ibm.com/support/knowledgecenter/SSGSG7_7.1.1/com.ibm.itsm.srv.doc/c_mgclinod_managepwlogin.html) de logon (V7.1.1).

Tabela 1. Características de autenticação de senha

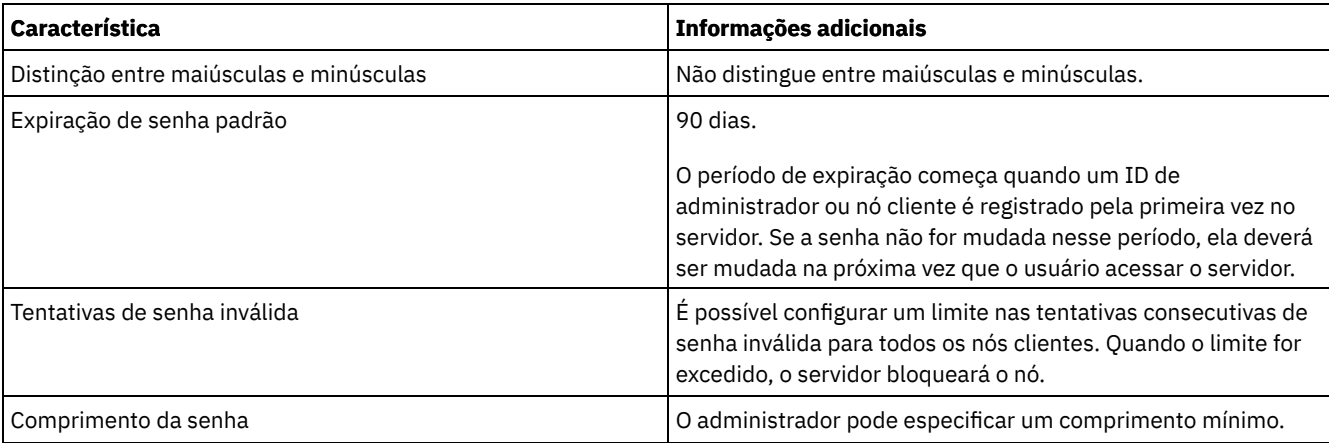

## **Segurança da Sessão**

Segurança de sessão é o nível de segurança que é usado para a comunicação entre os nós clientes, clientes administrativos e servidores do IBM Spectrum Protect e é configurada usando o parâmetro SESSIONSECURITY.

O parâmetro SESSIONSECURITY pode ser configurado com um dos seguintes valores:

- O valor STRICT aplica o nível mais alto de segurança para a comunicação entre servidores, nós e administradores do IBM Spectrum Protect.
- O valor TRANSITIONAL especifica que o protocolo de comunicação existente é usado ao atualizar o software IBM Spectrum Protect para a V8.1.2 ou mais recente. Esse é o padrão. Quando o valor é SESSIONSECURITY=TRANSITIONAL, configurações de segurança mais restritas são automaticamente aplicadas quanto mais altas as versões do protocolo TLS utilizado e quando o software é atualizado para a V8.1.2 ou posterior. Após um nó, administrador ou servidor atender aos requisitos para o valor STRICT, a segurança de sessão é atualizada automaticamente para o valor STRICT e a entidade não poderá mais se autenticar usando uma versão anterior do cliente ou protocolos TLS anteriores.

Para obter mais informações sobre os valores do parâmetro SESSIONSECURITY, consulte os comandos a seguir.

### Tabela 2. Comandos utilizados para

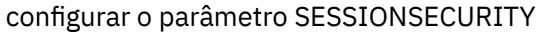

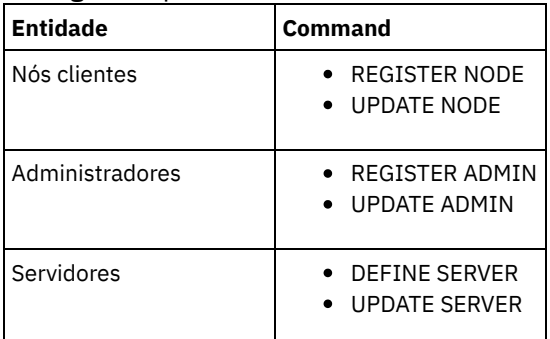

Os administradores que autenticam usando o comando DSMADMC, o comando DSMC ou o programa dsm não podem se autenticar usando uma versão anterior após executar a autenticação usando a V8.1.2 ou mais recente. Para resolver problemas de autenticação para administradores, consulte as seguintes dicas:

Dicas:

- Assegure-se de fazer upgrade de todos os softwares IBM Spectrum Protect que a conta do administrador usa para efetuar logon para a V8.1.2 ou mais recente. Se uma conta de administrador efetuar logon em vários sistemas, assegure-se de que o certificado do servidor esteja instalado em cada sistema.
- Quando um administrador faz a autenticação em um servidor da V8.1.2 ou posterior utilizando um cliente da V8.1.2 ou posterior, esse administrador pode autenticar-se somente em clientes ou servidores que estejam usando a V8.1.2 ou posterior. Um comando do administrador pode ser emitido a partir de qualquer sistema.
- Se necessário, crie uma conta do administrador separada para usar somente com clientes e servidores que estão usando o software V8.1.1 ou anterior.

Force o nível mais alto de segurança para a comunicação com o servidor IBM Spectrum Protect, assegurando que todos os nós, administradores e servidores usem a segurança de sessão STRICT. É possível usar o comando SELECT para determinar quais

servidores, nós e administradores estão usando a segurança de sessão TRANSITIONAL e devem ser atualizados para usar a segurança de sessão STRICT.

### **Tarefas relacionadas**:

<span id="page-156-0"></span>**Protegendo [Comunicações](http://www.ibm.com/support/knowledgecenter/SSEQVQ_8.1.3/srv.admin/r_comms_securing.html)** 

# **Gerenciando administradores**

Um administrador que tem autoridade do sistema pode concluir qualquer tarefa com o servidor IBM Spectrum Protect, incluindo designar níveis de autoridade a outros administradores. Para concluir algumas tarefas, deve-se ter recebido autoridade sendo designado a um ou mais níveis de autoridade.

### **Procedimento**

Conclua as seguintes tarefas para modificar as configurações do administrador.

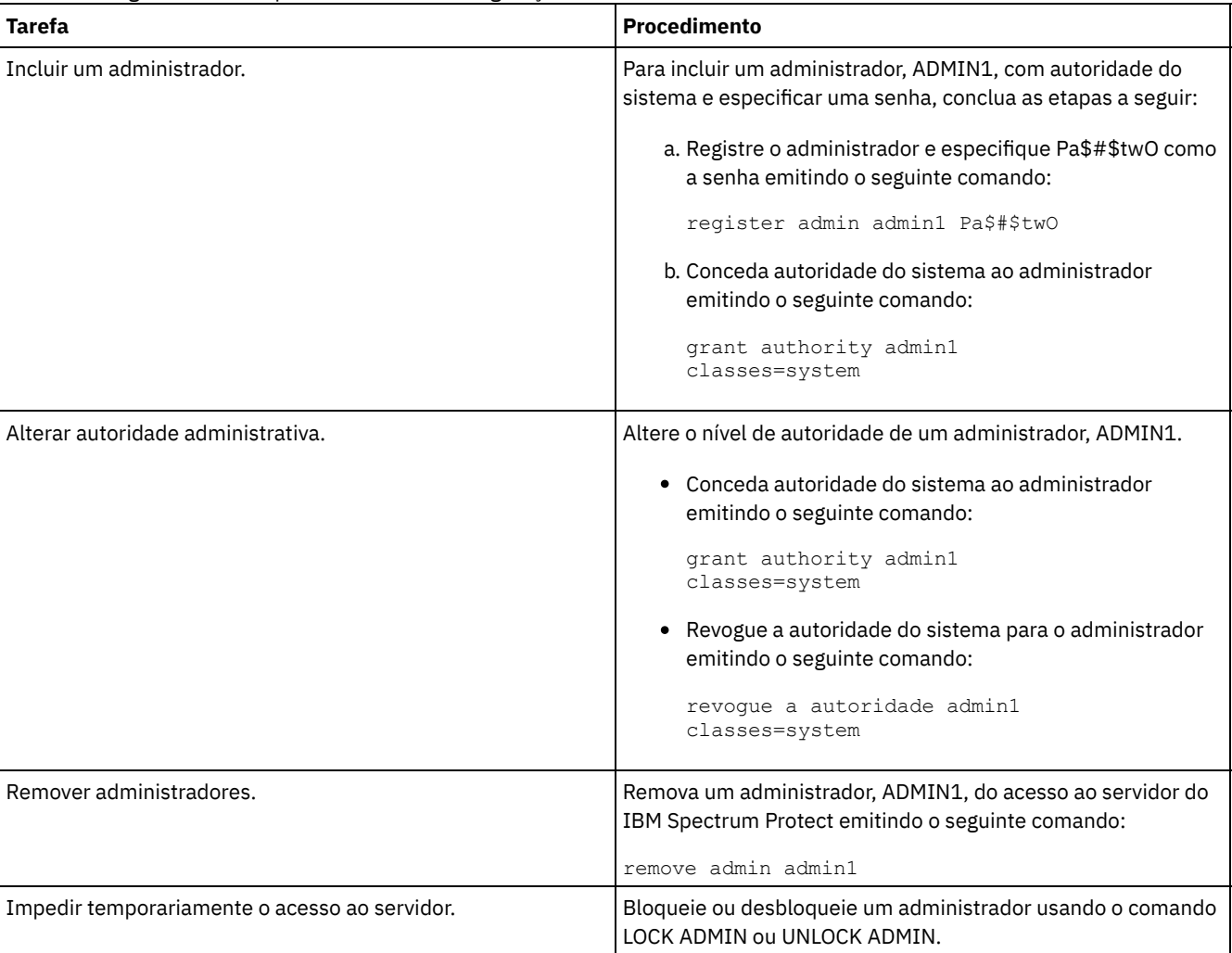

# <span id="page-156-1"></span>**Alterando requisitos de senha**

É possível mudar o limite mínimo de senha, comprimento de senha, expiração de senha e ativar ou desativar a autenticação para o IBM Spectrum Protect.

## **Sobre Esta Tarefa**

Ao aplicar a autenticação de senha e gerenciar restrições de senha, você protege seus dados e seus servidores contra possíveis riscos de segurança.

### **Procedimento**

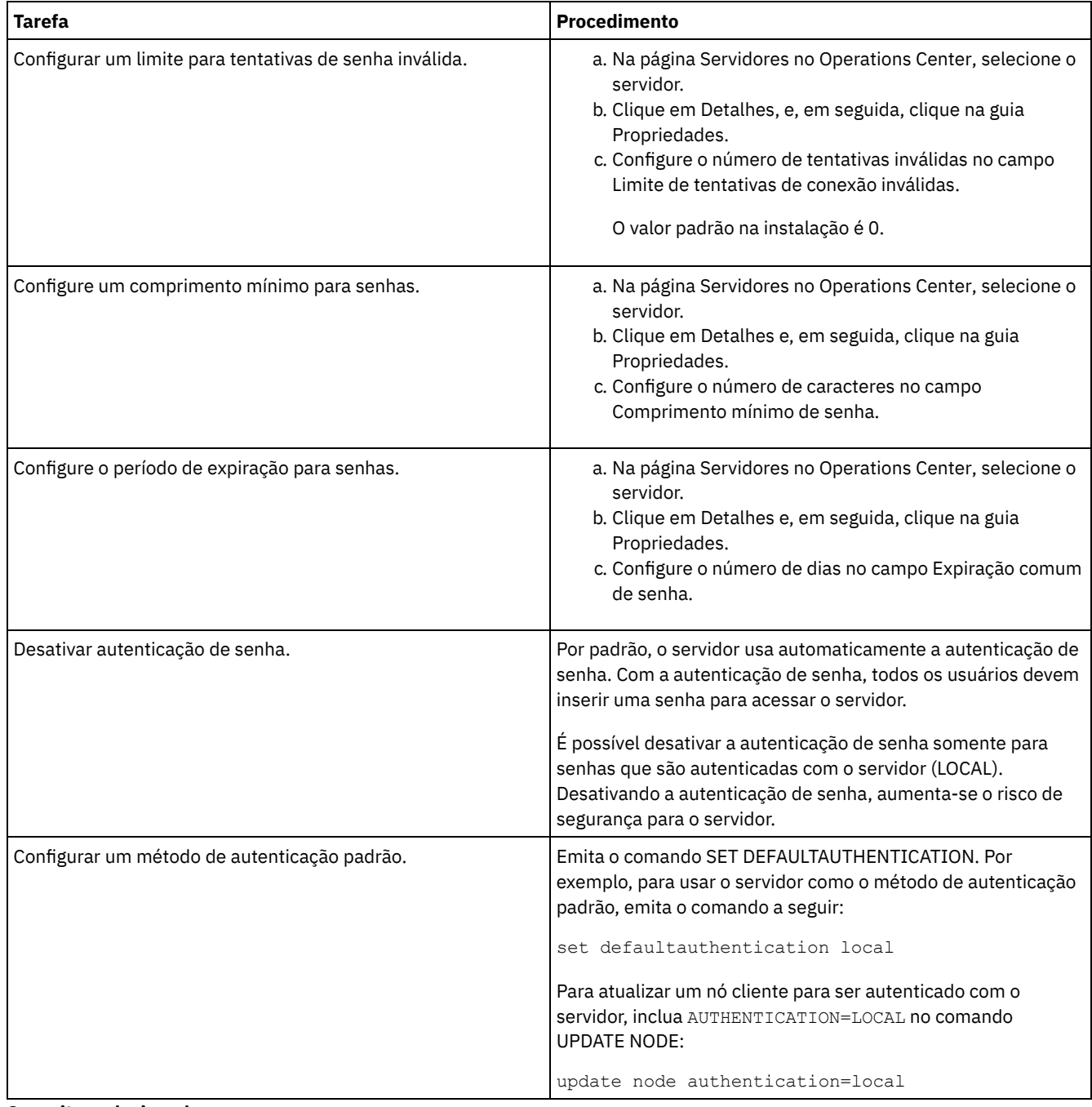

### **Conceitos relacionados**:

[Autenticando](http://www.ibm.com/support/knowledgecenter/SSEQVQ_8.1.3/srv.admin/c_mgclinod_managepwlogin.html) usuários do IBM Spectrum Protect usando um servidor LDAP

<span id="page-157-0"></span>Gerenciando senhas e [procedimento](http://www.ibm.com/support/knowledgecenter/SSGSG7_7.1.1/com.ibm.itsm.srv.doc/c_mgclinod_managepwlogin.html) de logon (V7.1.1)

# **Protegendo o servidor no sistema**

Proteja o sistema em que o servidor do IBM Spectrum Protect é executado para evitar acesso não autorizado.

## **Procedimento**

Certifique-se de que usuários não autorizados não possam acessar os diretórios do banco de dados do servidor e a instância do servidor. Mantenha as configurações de acesso para esses diretórios configurados durante a implementação.

[Restringindo](#page-158-0) o acesso de usuário ao servidor Os níveis de autoridade determinam o que um administrador pode fazer com o servidor do IBM Spectrum Protect. Um administrador com autoridade do sistema pode concluir qualquer tarefa com o servidor. Os administradores com autoridade de política, de armazenamento ou de operador podem concluir subconjuntos de tarefas.

Limitando o acesso por meio de [restrições](#page-158-1) de porta Limite o acesso ao servidor aplicando restrições de porta.

# <span id="page-158-0"></span>**Restringindo o acesso de usuário ao servidor**

Os níveis de autoridade determinam o que um administrador pode fazer com o servidor do IBM Spectrum Protect. Um administrador com autoridade do sistema pode concluir qualquer tarefa com o servidor. Os administradores com autoridade de política, de armazenamento ou de operador podem concluir subconjuntos de tarefas.

## **Procedimento**

- 1. Depois de registrar um administrador usando o comando REGISTER ADMIN, use o comando GRANT AUTHORITY para configurar o nível de autoridade do administrador. Para obter detalhes sobre como configurar e mudar a autoridade, consulte Gerenciando [administradores](#page-156-0).
- 2. Para controlar a autoridade de um administrador para concluir algumas tarefas, use as duas seguintes opções do servidor:
	- a. É possível selecionar o nível de autoridade que um administrador deve ter para emitir comandos QUERY e SELECT com a opção do servidor QUERYAUTH. Por padrão, o nível de autoridade é obrigatório. É possível alterar o requisito para um dos níveis de autoridade, incluindo o sistema.
	- b. É possível especificar que a autoridade do sistema é obrigatória para comandos que fazem o servidor gravar em um arquivo externo com a opção do servidor REQSYSAUTHOUTFILE. Por padrão, autoridade do sistema é obrigatória para esses comandos.
- 3. É possível restringir o backup de dados em um nó de cliente somente a IDs do usuário raiz ou usuários autorizados. Por exemplo, para limitar backups ao ID do usuário raiz, emita o comando REGISTER NODE ou UPDATE NODE e especifique o parâmetro BACKUPINITIATION=root:

update node backupinitiation=root

# <span id="page-158-1"></span>**Limitando o acesso por meio de restrições de porta**

Limite o acesso ao servidor aplicando restrições de porta.

## **Sobre Esta Tarefa**

Pode ser necessário restringir o acesso a servidores específicos, com base em seus requisitos de segurança. O servidor IBM Spectrum Protect pode ser configurado para atender em quatro portas TCP/IP: duas que podem ser usadas para protocolos TCP/IP regulares ou protocolos de Secure Sockets Layer (SSL)/Segurança da Camada de Transporte(TLS) e duas que podem ser usadas somente para o protocolo SSL/TLS.

## **Procedimento**

É possível configurar as opções do servidor para especificar a porta requerida, conforme listado em Tabela 1. Tabela 1. Opções do servidor e acesso à porta

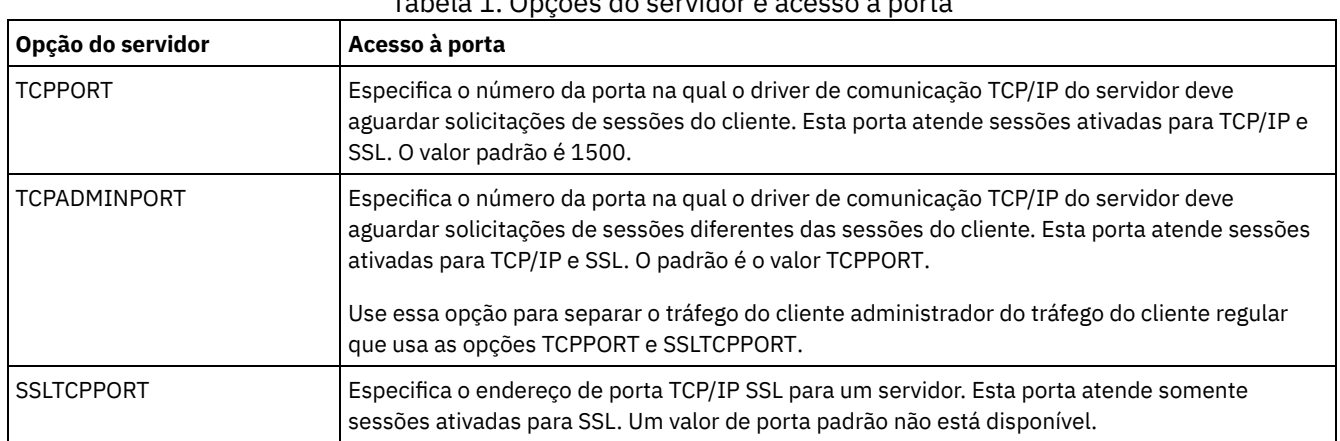

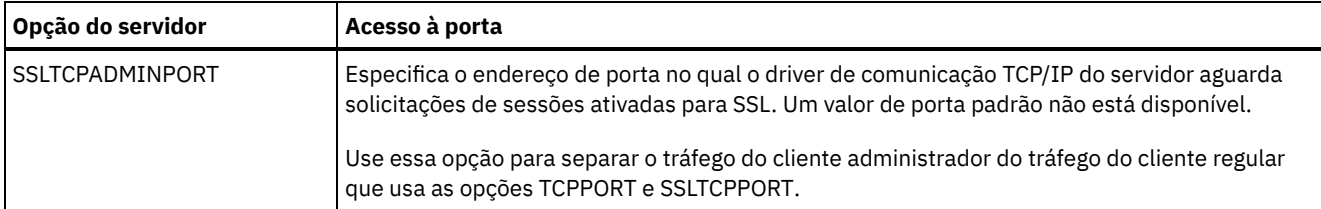

Restrições:

As seguintes restrições se aplicam ao especificar as portas de servidor somente SSL (SSLTCPPORT e SSLTCPADMINPORT):

- Ao especificar a porta somente SSL do servidor para LLADDRESS no comando DEFINE SERVER ou UPDATE SERVER, é preciso especificar também o parâmetro SSL=YES.
- Ao especificar a porta somente SSL do servidor para a opção TCPPORT do cliente, é preciso também especificar YES para a opção do cliente SSL.

#### **Referências relacionadas**:

[Planejando](#page-85-0) acesso ao firewall

# **Parando e iniciando o servidor**

Antes de concluir tarefas de manutenção ou reconfiguração, pare o servidor. Em seguida, inicie o servidor no modo de manutenção. Quando concluir as tarefas de manutenção ou reconfiguração, reinicie o servidor no modo de produção.

### **Antes de Iniciar**

Deve-se ter privilégio de sistema ou operador para parar e iniciar o servidor IBM Spectrum Protect.

Parando o [Servidor](#page-159-0)

Antes de parar o servidor, prepare o sistema assegurando que todas as operações de backup de banco de dados sejam concluídas e que todos os outros processos e sessões estejam terminados. Dessa forma, é possível encerrar o servidor com segurança e assegurar que os dados sejam protegidos.

Iniciando o servidor para tarefas de manutenção ou [reconfiguração](#page-160-0) Antes de iniciar as tarefas de manutenção ou reconfiguração do servidor, inicie o servidor no modo de manutenção. Ao iniciar o servidor no modo de manutenção, desative as operações que possam interromper suas tarefas de manutenção ou de reconfiguração.

## <span id="page-159-0"></span>**Parando o Servidor**

Antes de parar o servidor, prepare o sistema assegurando que todas as operações de backup de banco de dados sejam concluídas e que todos os outros processos e sessões estejam terminados. Dessa forma, é possível encerrar o servidor com segurança e assegurar que os dados sejam protegidos.

### **Sobre Esta Tarefa**

Ao emitir o comando HALT para parar o servidor, ocorrem as seguintes ações:

- Todos os processos e sessões do nó cliente são cancelados.
- Todas as transações atuais são interrompidas. (As transações serão recuperadas quando o servidor for reiniciado.)

### **Procedimento**

Para preparar o sistema e parar o servidor, conclua as etapas a seguir:

1. Evite que novas sessões do nó cliente sejam iniciadas emitindo o comando DISABLE SESSIONS:

disable sessions all

- 2. Determine se os processos ou sessões do nó cliente estão em andamento concluindo as etapas a seguir:
	- a. Na página Visão geral do Operations Center, visualize a área Atividade para o número total de processos e sessões que estão atualmente ativos. Se os números diferirem significativamente dos números comuns que são exibidos durante a rotina diária de gerenciamento de armazenamento, visualize outros indicadores de status no Operations Center para verificar se há um problema.
- b. Visualize o gráfico na área Atividade para comparar a quantia de tráfego de rede nos períodos a seguir:
	- O período atual, ou seja, o período mais recente de 24 horas
	- O período anterior, ou seja, as 24 horas antes do período atual

Se o gráfico para o período anterior representar a quantia esperada de tráfego, as diferenças significativas no gráfico para o período atual poderão indicar um problema.

- c. Na página Servidores, selecione um servidor cujos processos e sessões você deseja visualizar e clique em Detalhes. Se o servidor não estiver registrado como um servidor do hub ou spoke no Operations Center, obtenha informações sobre processos usando comandos administrativos. Emita o comando QUERY PROCESS para os processos de consulta e obtenha informações sobre as sessões emitindo o comando QUERY SESSION.
- 3. Aguarde até que as sessões do nó cliente sejam concluídas ou cancele-as. Para cancelar processos e sessões, conclua as etapas a seguir:
	- Na página Servidores, selecione um servidor cujos processos e sessões você deseja visualizar e clique em Detalhes.
	- Clique na guia Tarefas ativas e selecione um ou mais processos, sessões ou uma combinação de ambos que você deseja cancelar.
	- Clique em Cancelar.
	- o Se o servidor não estiver registrado como um servidor do hub ou spoke no Operations Center, cancele as sessões usando comandos administrativos. Emita o comando CANCEL SESSION para cancelar uma sessão e cancele processos usando o comando CANCEL PROCESS.

Dica: Se o processo que você deseja cancelar estiver aguardando a montagem de um volume da fita, a solicitação de montagem será cancelada. Por exemplo, se você emitir um comando EXPORT, IMPORT ou MOVE DATA, o comando poderá iniciar um processo que requer a montagem de um volume da fita. No entanto, se um volume da fita estiver sendo montado por uma biblioteca automatizada, a operação de cancelamento não poderá entrar em vigor até que o processo de montagem esteja concluído. Dependendo de seu ambiente do sistema, isso pode levar alguns minutos.

4. Pare o servidor emitindo o comando HALT:

<span id="page-160-0"></span>halt

# **Iniciando o servidor para tarefas de manutenção ou reconfiguração**

Antes de iniciar as tarefas de manutenção ou reconfiguração do servidor, inicie o servidor no modo de manutenção. Ao iniciar o servidor no modo de manutenção, desative as operações que possam interromper suas tarefas de manutenção ou de reconfiguração.

## **Sobre Esta Tarefa**

Inicie o servidor no modo de manutenção, executando o utilitário DSMSERV com o parâmetro MAINTENANCE.

As operações a seguir são desativadas no modo de manutenção:

- Planejamentos de comandos administrativos
- Planejamentos de Clientes
- Reclamação do espaço de armazenamento no servidor
- Expiração de inventário
- Migração dos conjuntos de armazenamentos

Além disso, os clientes são impedidos de iniciar as sessões com o servidor. Dicas:

- Não é necessário editar o arquivo de opções do servidor, dsmserv.opt, para iniciar o servidor no modo de manutenção.
- Enquanto o servidor estiver em execução no modo de manutenção, é possível iniciar manualmente a recuperação de espaço de armazenamento, expiração de inventário e processos de migração do conjunto de armazenamentos.

## **Procedimento**

Para iniciar o servidor no modo de manutenção, emita o comando a seguir:

dsmserv maintenance

Dica: Para visualizar um vídeo sobre como iniciar o servidor no modo de manutenção, veja Iniciando um servidor no modo de [manutenção.](http://www.youtube.com/watch?v=17sgpZnXJ20)

## **O que Fazer Depois**

Para continuar as operações do servidor, conclua as etapas a seguir:

1. Encerre o servidor, emitindo o comando HALT:

halt

- 2. Inicie o servidor, usando o método que você usa no modo de produção. Siga as instruções para o seu sistema operacional:
	- Sistemas Operacionais AI[XIniciando](http://www.ibm.com/support/knowledgecenter/SSEQVQ_8.1.3/srv.install/t_srv_startsrv-aix.html) a Instância do Servidor
	- Sistemas Operacionais Linux[Iniciando](http://www.ibm.com/support/knowledgecenter/SSEQVQ_8.1.3/srv.install/t_srv_startsrv-linux.html) a Instância do Servidor
	- Sistemas Operacionais Window[sIniciando](http://www.ibm.com/support/knowledgecenter/SSEQVQ_8.1.3/srv.install/t_srv_startsrv_win-windows.html) a Instância do Servidor

As operações que foram desativadas durante o modo de manutenção foram reativadas.

# **Planejando fazer upgrade do servidor**

Quando um fix pack ou correção temporária é disponibilizado, é possível fazer upgrade do servidor IBM Spectrum Protect para aproveitar as melhorias do produto. É possível fazer upgrade de servidores e clientes em momentos diferentes. Certifique-se de concluir as etapas de planejamento antes de fazer upgrade do servidor.

## **Sobre Esta Tarefa**

Siga estas diretrizes:

- O método preferencial é fazer upgrade do servidor usando o assistente de instalação. Depois de iniciar o assistente, na janela IBM Installation Manager, clique no ícone Atualizar; não clique no ícone Instalar ou Modificar.
- Se os upgrades estiverem disponíveis para o componente do servidor e o componente Operations Center, selecione as caixas de seleção para fazer upgrade dos dois componentes.

### **Procedimento**

- 1. Revise a lista de fix packs e de correções temporárias. Consulte nota técnica [1239415](http://www.ibm.com/support/docview.wss?uid=swg21239415).
- 2. Revise as melhorias de produto, que são descritas em arquivos leia-me. Dica: Quando obtiver o arquivo de pacote de instalação do Site de Suporte do IBM [Spectrum](http://www.ibm.com/support/entry/myportal/product/system_storage/storage_software/ibm_spectrum_protect_family/ibm_spectrum_protect) Protect, também será possível
- acessar o arquivo leia-me.
- 3. Certifique-se de que a versão para a qual você atualizou seu servidor seja compatível com outros componentes, como agentes de armazenamento e clientes de biblioteca. Consulte nota técnica [1302789](http://www.ibm.com/support/docview.wss?uid=swg21302789).
- 4. Se sua solução incluir servidores ou clientes em um nível anterior à V7.1, revise as diretrizes para assegurar que as operações de backup e archive do cliente não sejam interrompidas. Consulte nota técnica [1053218.](http://www.ibm.com/support/docview.wss?uid=swg21053218)
- 5. Revise as instruções de upgrade. Certifique-se de fazer backup do banco de dados do servidor, das informações de configuração do dispositivo e do arquivo do histórico de volume.

## **O que Fazer Depois**

Para instalar um fix pack ou correção temporária, siga as instruções para seu sistema operacional:

- Sistemas Operacionais AI[XInstalando](http://www.ibm.com/support/knowledgecenter/SSEQVQ_8.1.3/srv.install/t_srv_inst_fixpack-aix.html) um Fix Pack do Servidor IBM Spectrum Protect
- Sistemas Operacionais Linu[xInstalando](http://www.ibm.com/support/knowledgecenter/SSEQVQ_8.1.3/srv.install/t_srv_inst_fixpack-linux.html) um Fix Pack do Servidor IBM Spectrum Protect
- Sistemas Operacionais Windows[Instalando](http://www.ibm.com/support/knowledgecenter/SSEQVQ_8.1.3/srv.install/t_srv_inst_fixpack-windows.html) um Fix Pack do Servidor IBM Spectrum Protect

#### **Informações relacionadas**:

Processo de upgrade e migração - Perguntas mais [frequentes](https://www.ibm.com/developerworks/community/wikis/home/wiki/Tivoli%20Storage%20Manager/page/IBM%20Tivoli%20Storage%20Manager%20Upgrade%20and%20Migration%20Process%20-%20Frequently%20Asked%20Questions)

# **Preparando-se para uma indisponibilidade ou atualização do sistema**

Prepare o IBM Spectrum Protect para manter seu sistema em um estado consistente durante uma indisponibilidade de energia ou atualização do sistema planejada.

### **Sobre Esta Tarefa**

Certifique-se de planejar atividades regularmente para gerenciar, proteger e manter o servidor.

## **Procedimento**

- 1. Cancele processos e sessões que estão em andamento concluindo as etapas a seguir:
	- a. No Operations Center, na página Servidores, selecione um servidor para o qual deseja visualizar processos e sessões e clique em Detalhes.
	- b. Clique na guia Tarefas ativas e selecione um ou mais processos, sessões ou uma combinação de ambos que você deseja cancelar.
	- c. Clique em Cancelar.
- 2. Pare o servidor emitindo o comando HALT:

halt

Dica: É possível emitir o comando de parada do Operations Center passando o mouse sobre o ícone Configurações e clicando em Construtor de comando. Em seguida, selecione o servidor, digite halt e pressione Enter.

# **Implementando um plano de recuperação de desastres**

Implemente uma estratégia de recuperação de desastre para recuperar seus aplicativos se ocorrer um desastre e para assegurar alta disponibilidade do servidor.

## **Sobre Esta Tarefa**

Determine os seus requisitos de recuperação de desastre identificando as prioridades de negócio para recuperação do nó cliente, os sistemas que você usa para recuperar dados e se os nós cliente têm conectividade para um servidor de recuperação. Use replicação e proteção do conjunto de armazenamentos para proteger dados. Também é necessário determinar a frequência com que os conjuntos de armazenamentos de contêiner de diretório são protegidos.

Concluindo drills de recuperação

Planeje drills de recuperação de desastre para preparar-se para auditorias que certificam a recuperabilidade do servidor IBM Spectrum Protect e para assegurar que os dados possam ser restaurados e as operações continuadas após uma indisponibilidade. Um drill também ajuda a assegurar que todos os dados possam ser restaurados e as operações continuadas antes de ocorrer uma situação crítica.

# **Recuperando-se de indisponibilidades do sistema**

Para soluções de disco de instalação única do IBM Spectrum Protect, é possível recuperar o inventário apenas localmente e restaurar o banco de dados para proteger seus dados.

### **Procedimento**

Use um dos seguintes métodos para recuperar o inventário para um site local, com base no tipo de informações que são submetidas a backup.

Restrição: Como as soluções de disco de instalação única não possuem uma segunda cópia do conjunto de armazenamentos, não é possível restaurar conjuntos de [armazenamentos.](http://www.ibm.com/support/knowledgecenter/SSEQVQ_8.1.3/srv.solutions/t_select_solution.html) Para revisar a arquitetura de soluções de disco, consulte Selecionando uma solução do IBM Spectrum Protect.

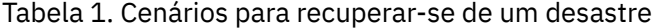

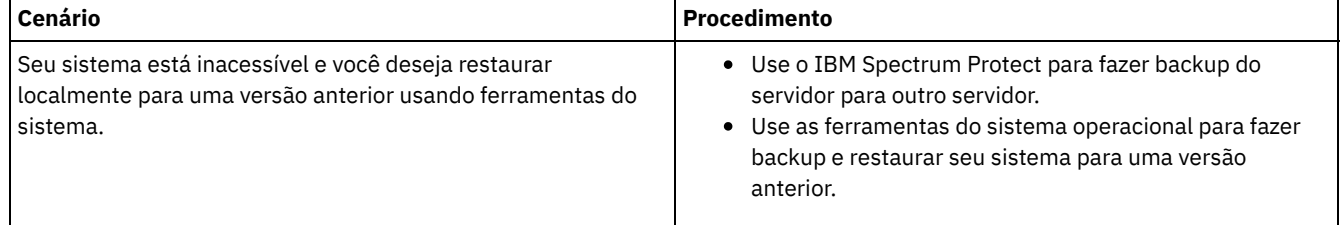

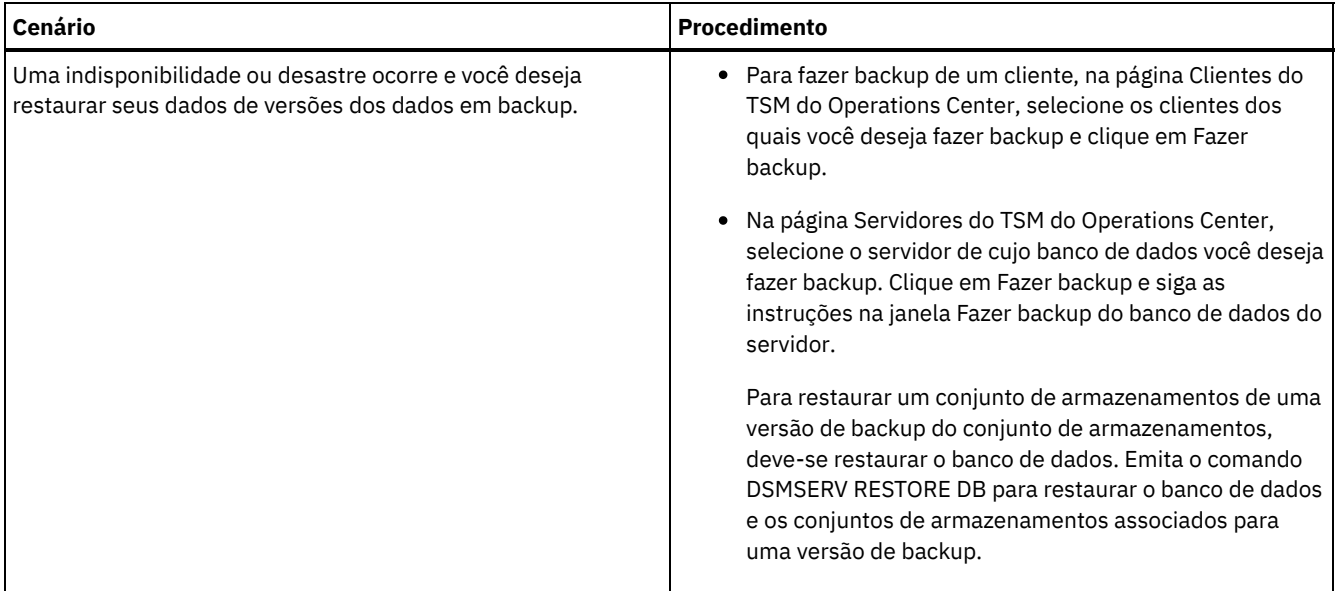

Restaurando o banco de dados

Você pode ter que restaurar o banco de dados do IBM Spectrum Protect após um desastre. É possível restaurar o banco de dados para o estado mais atual ou para um momento específico. Deve-se ter volumes de backup de banco de dados completos, incrementais ou de captura instantânea para restaurar o banco de dados.

### **Referências relacionadas**:

AUDIT CONTAINER (Verificar a consistência de informações do banco de dados para um conjunto de [armazenamentos](http://www.ibm.com/support/knowledgecenter/SSEQVQ_8.1.3/srv.reference/r_cmd_container_audit.html) de contêineres de diretório)

DSMSERV RESTORE DB [\(Restaurar](http://www.ibm.com/support/knowledgecenter/SSEQVQ_8.1.3/srv.reference/r_cmd_dsmserv_restore_db.html) o banco de dados)

# **Solução de disco multisite**

Essa solução de proteção de dados fornece replicação em vários sites de forma que cada servidor proteja dados para o outro site.

- [Planejando](#page-163-0) uma solução de proteção de dados de disco multisite Planeje uma solução de proteção de dados de disco multisite com servidores em dois sites que usam deduplicação de dados e replicação.
- [Implementação](#page-182-0) de disco multisite de uma solução de proteção de dados A solução de disco multisite é configurada em dois sites e usa deduplicação e replicação de dados.
- [Monitorando](#page-211-0) uma solução de disco multisite Após implementar uma solução de disco multisite com o IBM Spectrum Protect, monitore a solução para assegurar a operação correta. Ao monitorar a solução diária e periodicamente, é possível identificar problemas existentes e em potencial. As informações reunidas podem ser usadas para resolver problemas e otimizar o desempenho do sistema.
- [Gerenciando](#page-227-0) operações para uma solução de disco multisite Use estas informações para gerenciar operações para uma solução de disco multisite com o IBM Spectrum Protect que inclui um servidor e usa deduplicação de dados para vários locais.

# <span id="page-163-0"></span>**Planejando uma solução de proteção de dados de disco multisite**

Planeje uma solução de proteção de dados de disco multisite com servidores em dois sites que usam deduplicação de dados e replicação.

## **Métodos de implementação**

É possível configurar servidores para uma solução de disco multisite nas maneiras a seguir:

Configurar servidores usando o Operations Center e comandos administrativos

É possível configurar um intervalo de sistemas de armazenamento e o software do servidor para sua solução. As tarefas de configuração são concluídas usando assistentes e opções nos comandos do Operations Center e do IBM Spectrum Protect. Para obter informações sobre como iniciar, consulte o Planejando o roteiro.

Configurar os servidores usando scripts automatizados

Para obter orientação detalhada sobre a configuração com sistemas de armazenamento IBM® Storwize específicos e usando scripts automatizados para configurar cada servidor, veja os blueprints do IBM Spectrum Protect. A documentação e os scripts estão disponíveis no IBM developerWorks em IBM Spectrum Protect [Blueprints](https://www.ibm.com/developerworks/community/wikis/home/wiki/Tivoli%20Storage%20Manager/page/IBM%20Spectrum%20Protect%20Blueprints).

A documentação de blueprint não inclui etapas para instalar e configurar o Operations Center ou para configurar comunicações seguras usando a Segurança da Camada de Transporte (TLS). A replicação é configurada usando comandos após a configuração de cada servidor. Está incluída uma opção para usar o Elastic Storage Server, baseada na tecnologia IBM Spectrum Scale.

### **Planejando o roteiro**

Planeje uma solução de disco multisite revisando o layout da arquitetura na figura a seguir e, então, concluindo as tarefas de roteiro que seguem o diagrama.

Figura 1. Solução de disco multisite

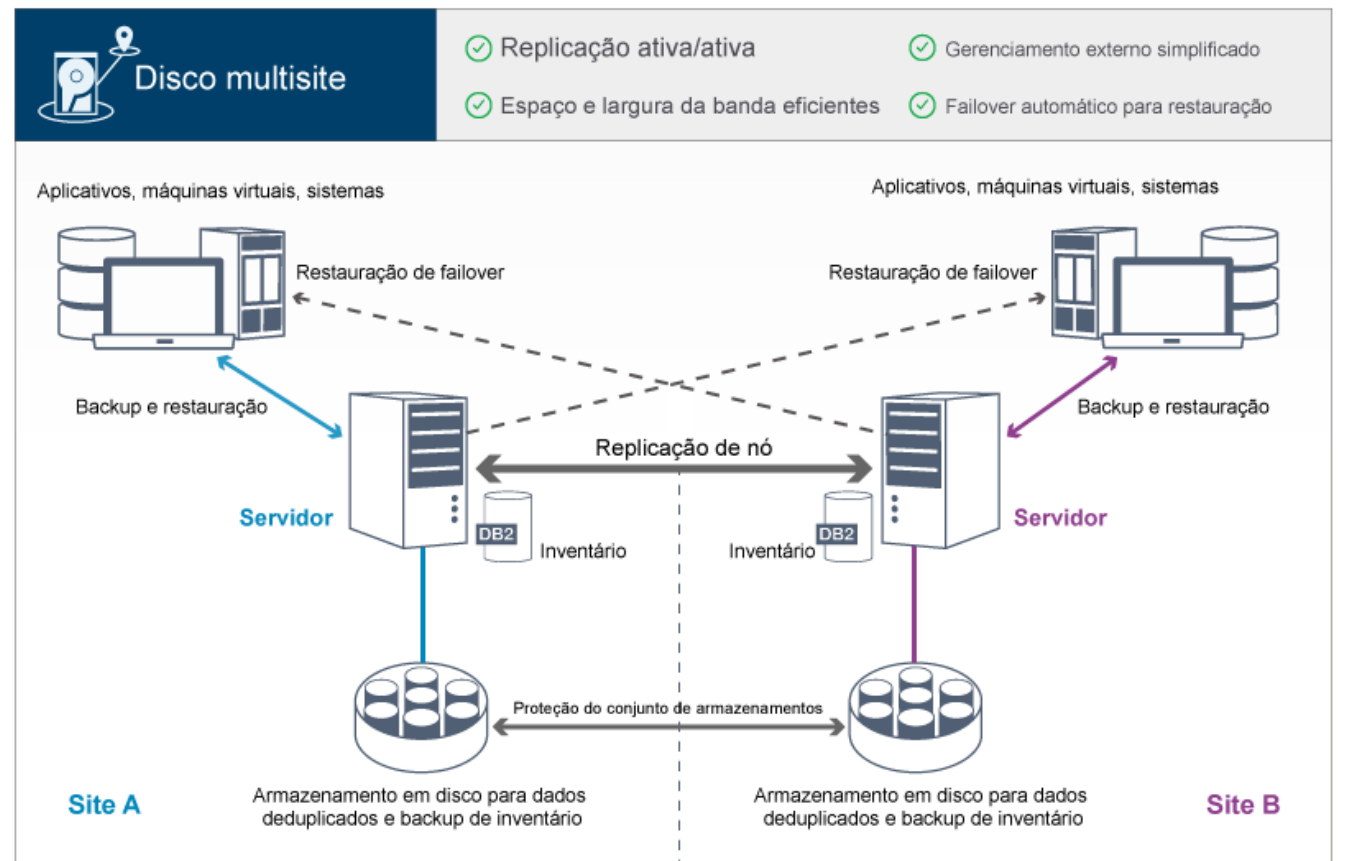

As etapas a seguir são necessárias para planejar adequadamente um ambiente de disco multisite.

- 1. [Selecione](#page-164-0) o tamanho do seu sistema.
- 2. [Planeje](#page-165-0) os sites.
- 3. Atenda aos [requisitos](#page-166-0) do sistema para hardware e software.
- 4. Registre valores para configuração do seu sistema nas planilhas de [planejamento.](#page-169-0)
- 5. Planeje o [armazenamento.](#page-179-0)
- 6. Planeje a [segurança](#page-180-0).
	- a. Planeje as funções de [administrador.](#page-180-1)
	- b. Planeje as [comunicações](#page-181-0) seguras.
	- c. Planeje o [armazenamento](#page-181-1) de dados criptografados.
	- d. [Planeje](#page-181-2) o acesso ao firewall.

# <span id="page-164-0"></span>**Selecionando um tamanho de sistema**

Selecione o tamanho do servidor do IBM Spectrum Protect com base na quantidade de dados gerenciados e nos sistemas a serem protegidos.

## **Sobre Esta Tarefa**

É possível usar as informações na tabela para determinar o tamanho do servidor que é necessário, com base na quantia de dados gerenciados.

A tabela a seguir descreve o volume de dados que um servidor gerencia. Essa quantidade inclui todas as versões. A quantidade diária de dados é a quantidade de novos dados que são submetidos a backup a cada dia. O total de dados gerenciados e a quantidade diária de novos dados são medidos como o tamanho antes de qualquer redução de dados.

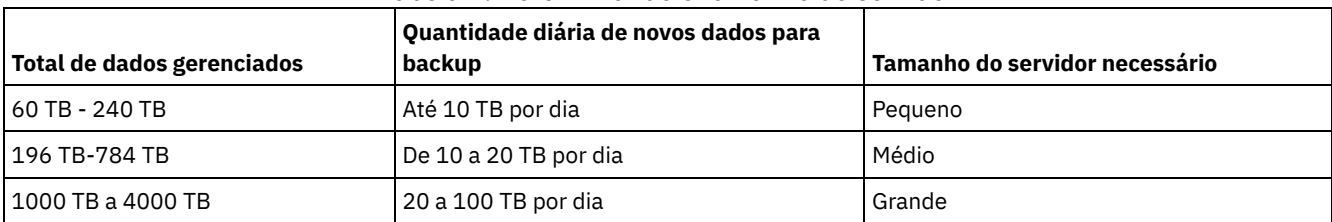

Tabela 1. Determinando o tamanho do servidor

Os valores de backup diário na tabela são baseados nos resultados do teste com objetos com 128 MB de tamanho, que são usados pelo IBM Spectrum Protect for Virtual Environments. As cargas de trabalho que consistem em objetos menores que 128 KB podem não ser capazes de atingir esses limites diários.

# <span id="page-165-0"></span>**Planejando os sites**

Revise casos de uso e avalie os fatores para fornecer a proteção de dados mais eficiente para a solução de disco multisite para o IBM Spectrum Protect.

### **Casos de uso**

A solução de disco multisite cria pelo menos uma cópia de dados de backup. Se os servidores do IBM Spectrum Protect estiverem em locais separados, a réplica de backup será mantida externamente.

Dica: Evite conflitos no gerenciamento de IDs administrativos e de conjuntos de opções do cliente, identificando os IDs e os conjuntos de opções que serão replicados para o servidor de destino e os IDs e os conjuntos de opções que serão gerenciados em uma configuração corporativa. Não será possível definir um ID do usuário administrativo para um nó registrado se um ID administrativo existir para o mesmo nó.

Embora sua empresa possa beneficiar-se de uma solução de disco multisite por várias razões, as razões mais comuns para usar uma solução de disco multisite incluem os seguintes cenários de replicação:

A replicação do site primário para o site de recuperação de desastre

Nesse cenário, os dados que são submetidos a backup no site primário, o Site A, são replicados para um servidor no site secundário, site de recuperação de desastre, o Site B. Se ocorrer um desastre no Site A, como falha do servidor, será possível usar o servidor no Site B para recuperar sistemas. Como alternativa, é possível usar o servidor no Site A para restaurar dados do conjunto de armazenamentos primários no Site B, por exemplo, após uma falha de armazenamento em disco no Site B.

### Replicação mútua em dois sites ativos

Nesse cenário, os dados locais em cada site são submetidos a backup pelos servidores no Site A e Site B. Os dados que são submetidos a backup no Site A são replicados para o Site B e os dados de backup do Site B são replicados para o Site A. Se os dados que foram submetidos a backup forem perdidos no Site A, será possível usar o servidor no Site B para recuperar dados do conjunto de armazenamentos para o servidor no Site A. Se o Site A não estiver mais disponível, será possível recuperar os dados replicados do Site A para um novo sistema no Site B. Deve-se dimensionar os recursos do servidor para assegurar que o servidor tenha capacidade suficiente para fazer backup e restaurar todos os nós clientes como parte de seu plano de recuperação de desastres.

#### Proteger servidores remotos no site primário

Nesse cenário, você configura servidores remotos que são relativamente pequenos para replicar dados que são submetidos a backup para um servidor maior no site primário. Se a largura da banda for limitada, pode não ser prático restaurar sistemas para os sites remotos. Nesse caso, talvez você queira recuperar sistemas no site primário antes de replicar os dados de backup para os servidores remotos.

## **Fatores a serem avaliados**

Antes de implementar uma solução de disco multisite, avalie os seguintes fatores:

#### Largura da banda da rede

A rede deve ter largura da banda suficiente para as transferências de dados esperadas entre os nós, para replicação e para as operações de restauração entre sites que são necessárias para recuperação de desastre. Antes de continuar com o teste de rendimento de replicação, certifique-se de que sua rede possa manipular o tráfego de replicação. Calcule a largura da banda da rede [necessária](http://www.ibm.com/support/knowledgecenter/SSGSG7_7.1.1/com.ibm.itsm.srv.doc/t_repl_est_bw.html) para o requisito de estado estável aplicando as diretrizes em Estimando largura da banda da rede necessária para replicação (V7.1.1).

A conexão de rede geralmente é um recurso compartilhado. Planeje o horário do dia para planejar a replicação de nó para execução para evitar um conflito com outros usuários de recursos. Além disso, os controles de rede podem limitar a atividade a somente uma parte da largura da banda. Não existem controles no IBM Spectrum Protect para restringir o uso da rede.

#### Recursos para a replicação inicial

Para configurar a solução de proteção de dados entre dois sites, deve-se replicar dados inicialmente do Site A para o servidor de destino no Site B. Para assegurar que a replicação inicial seja bem-sucedida, é necessário determinar se você tem a largura da banda da rede, recursos do processador e tempo disponível para replicar os dados. Pode ser necessário planejar a replicação dos backups completos iniciais por vários dias. Se não for possível estender o planejamento para os backups iniciais, é possível replicar dados do Site A par o Site B sem usar a rede. Por exemplo, é possível exportar e importar os dados de backup usando mídia ou localizar temporariamente os servidores de origem e de destino no mesmo site.

#### Ingestão de dados diária

Para a solução de disco multisite, a ingestão de dados diária e a retenção de dados total devem estar dentro da capacidade das configurações. Por exemplo, uma grande configuração tem uma capacidade de ingestão de dados de até 100 TB por dia, incluindo replicação de nó. Nos casos em que os requisitos de backup excedem a capacidade de um servidor único, é possível configurar uma solução que usa múltiplos servidores para atingir a capacidade necessária.

#### Configuração do servidor

A configuração do servidor deve atender ou exceder os requisitos da solução de disco multisite.

#### Réplica única de dados de backup

A solução de disco multisite é mais eficiente quando uma única cópia externa dos dados de backup atende aos requisitos de proteção de dados e de mitigação de risco. Nesse caso, a cópia única dos dados é mantida externamente no local de um servidor de replicação.

#### **Referências relacionadas**:

<span id="page-166-0"></span>[Requisitos](#page-166-0) do sistema para uma solução de disco multisite

## **Requisitos do sistema para uma solução de disco multisite**

Depois de selecionar a solução IBM Spectrum Protect que melhor se ajusta aos requisitos de proteção de dados, revise os requisitos do sistema para planejar a implementação da solução de proteção de dados.

Certifique-se de que seu sistema atenda aos pré-requisitos de hardware e de software para o tamanho de servidor que você planeja usar.

[Requisitos](#page-167-0) de Hardware

Os requisitos de hardware para sua solução IBM Spectrum Protect são baseados no tamanho do sistema. Escolha componentes equivalentes ou melhores que os itens que estão listados para assegurar o desempenho ideal para seu ambiente.

[Requisitos](#page-168-0) de Software

A documentação para a solução de disco multisite IBM Spectrum Protect inclui tarefas de instalação e configuração para os sistemas operacionais a seguir. É necessário atender aos requisitos mínimos de software que são listados.

#### **Informações relacionadas**:

Sistemas [Operacionais](http://www.ibm.com/support/docview.wss?uid=swg21243309) Suportados do IBM Spectrum Protect

#### **132** IBM Spectrum Protect Knowledge Center Version 8.1.3

<span id="page-167-0"></span>Os requisitos de hardware para sua solução IBM Spectrum Protect são baseados no tamanho do sistema. Escolha componentes equivalentes ou melhores que os itens que estão listados para assegurar o desempenho ideal para seu ambiente.

Para uma definição de tamanhos de sistemas, consulte [Selecionando](#page-164-0) um tamanho de sistema.

A tabela a seguir inclui requisitos mínimos de hardware para o servidor e armazenamento, com base no tamanho do servidor que você planeja construir. Se estiver usando partições locais (LPARs) ou partições de trabalho (WPARs), ajuste os requisitos de rede para considerar os tamanhos de partições.

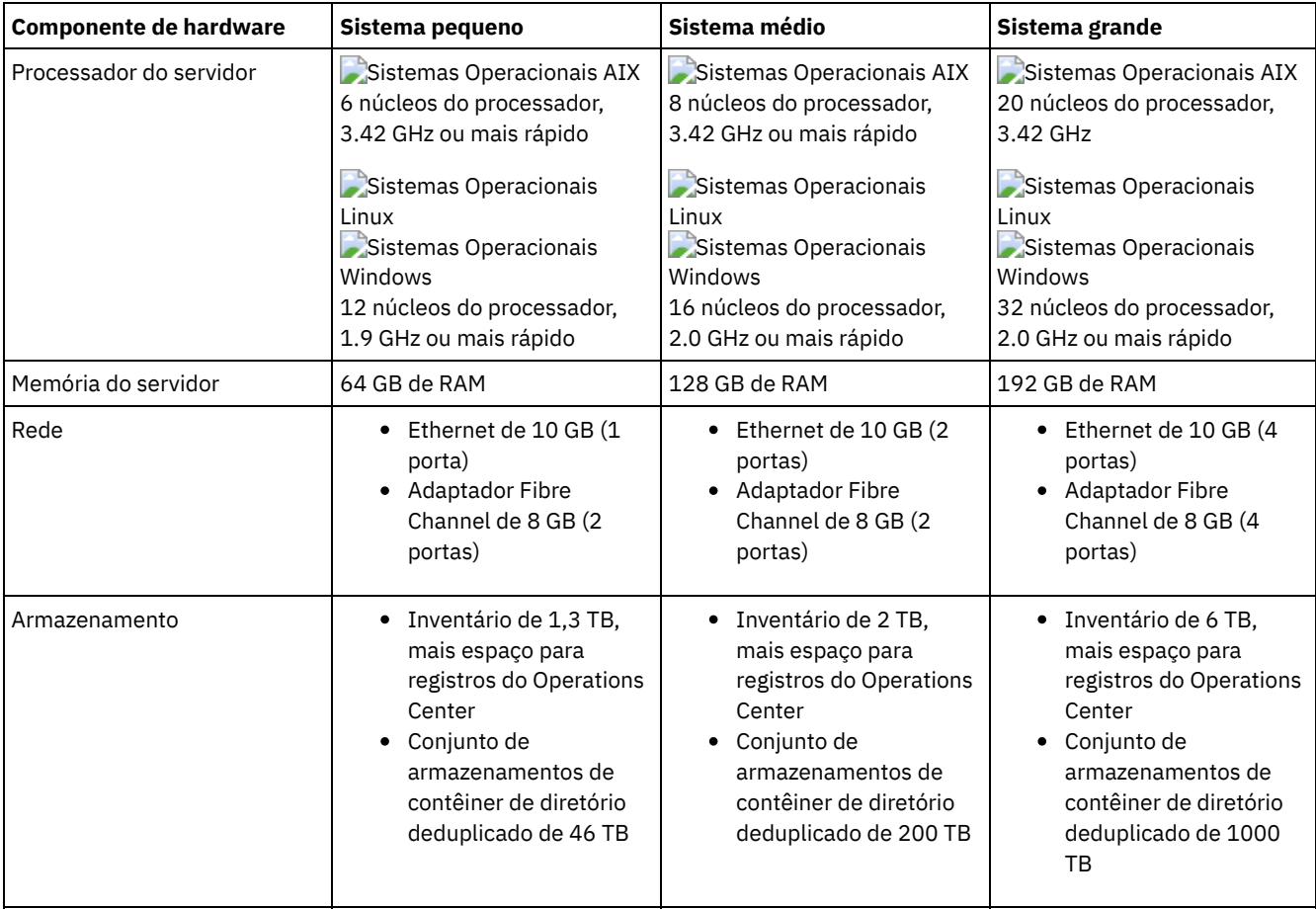

## **Estimando requisitos de espaço de banco de dados para o Operations Center**

Os requisitos de hardware para o Operations Center estão incluídos na tabela anterior, exceto para o banco de dados e espaço do log de archive (inventário) que o Operations Center usa para conter registros para clientes gerenciados.

Se você não planeja instalar o Operations Center no mesmo sistema que o servidor, é possível estimar os requisitos do sistema separadamente. Para calcular os requisitos do sistema para o Operations Center, consulte a calculadora dos requisitos do sistema na nota técnica [1641684](http://www.ibm.com/support/docview.wss?uid=swg21641684).

O gerenciamento do Operations Center no servidor é uma carga de trabalho que requer espaço extra para operações do banco de dados. A quantia de espaço depende do número de clientes que são monitorados em um servidor. Revise as diretrizes a seguir para estimar quanto espaço seu servidor requer.

### Espaço de banco de dados

O Operations Center usa aproximadamente 1.2 GB de espaço de banco de dados para cada 1000 clientes que são monitorados em um servidor. Por exemplo, considere um servidor do hub com 2000 clientes que também gerencia três servidores spoke, cada um com 1500 clientes. Essa configuração tem um total de 6500 clientes entre os quatro servidores e requer aproximadamente 8,4 GB de espaço de banco de dados. Esse valor é calculado arredondando os 6500 clientes para o milhar mais próximo, que é 7000:

Espaço de log de archive

O Operations Center usa aproximadamente 8 GB de espaço de log de archive a cada 24 horas, para cada 1000 clientes. No exemplo de 6500 clientes no servidor do hub e nos servidores spoke, 56 GB de espaço de log de archive são usados por um período de 24 horas para o servidor do hub.

Para cada servidor spoke no exemplo, o espaço do log de archive que é usado por 24 horas é de aproximadamente 16 GB. Essas estimativas são baseadas no intervalo de coleta de status padrão de 5 minutos. Se você reduzir o intervalo de coleta de uma vez a cada 5 minutos para uma vez a cada 3 minutos, os requisitos de espaço aumentarão. Os exemplos a seguir mostram o aumento aproximado no requisito de espaço de log com um intervalo de coleta de uma vez a cada 3 minutos:

- Servidor do hub: de 56 GB para aproximadamente 94 GB
- Cada servidor spoke: de 16 GB para aproximadamente 28 GB

Aumente o espaço de log de archive para que haja espaço suficiente disponível para suportar o Operations Center, sem afetar as operações do servidor existentes.

## **Requisitos de hardware para o segundo servidor**

Se você estiver planejando configurar seus sites para que tudo no primeiro site seja replicado para o segundo site, os requisitos de hardware serão idênticos em ambos os sites. Se desejar replicar apenas um subconjunto de dados para seu segundo site, os requisitos de armazenamento e de rede podem ser reduzidos.

# <span id="page-168-0"></span>**Requisitos de Software**

A documentação para a solução de disco multisite IBM Spectrum Protect inclui tarefas de instalação e configuração para os sistemas operacionais a seguir. É necessário atender aos requisitos mínimos de software que são listados.

Para obter [informações](http://www.ibm.com/support/docview.wss?uid=ssg1S7002972) sobre os requisitos de software para os drivers de dispositivo lin tape da IBM®, consulte o IBM Tape Device Drivers: Guia de Instalação e do Usuário.

## **Sistemas AIX**

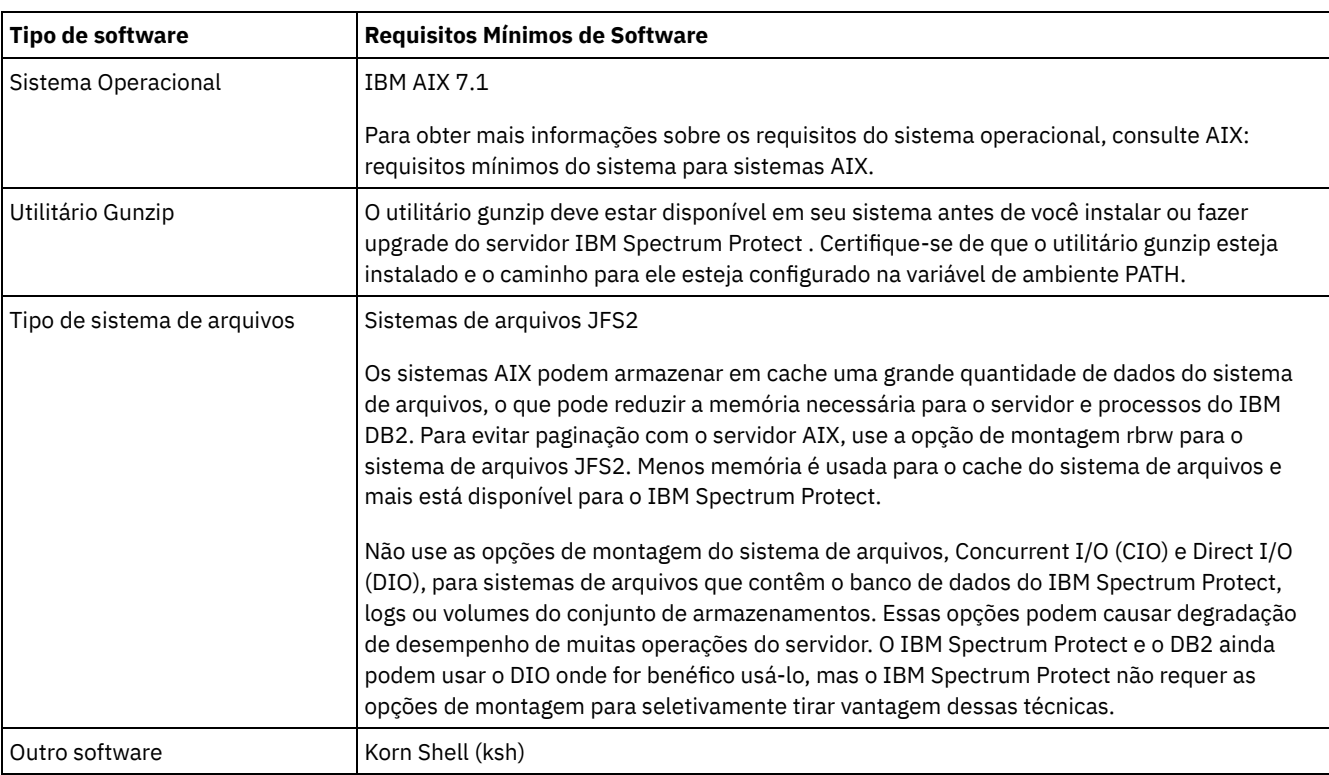

## **Sistemas Linux**

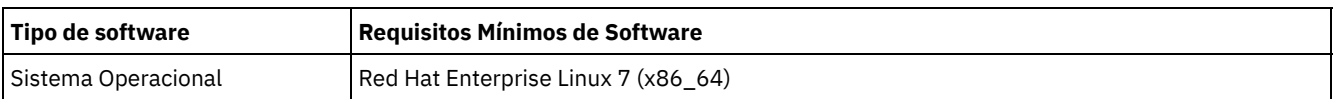

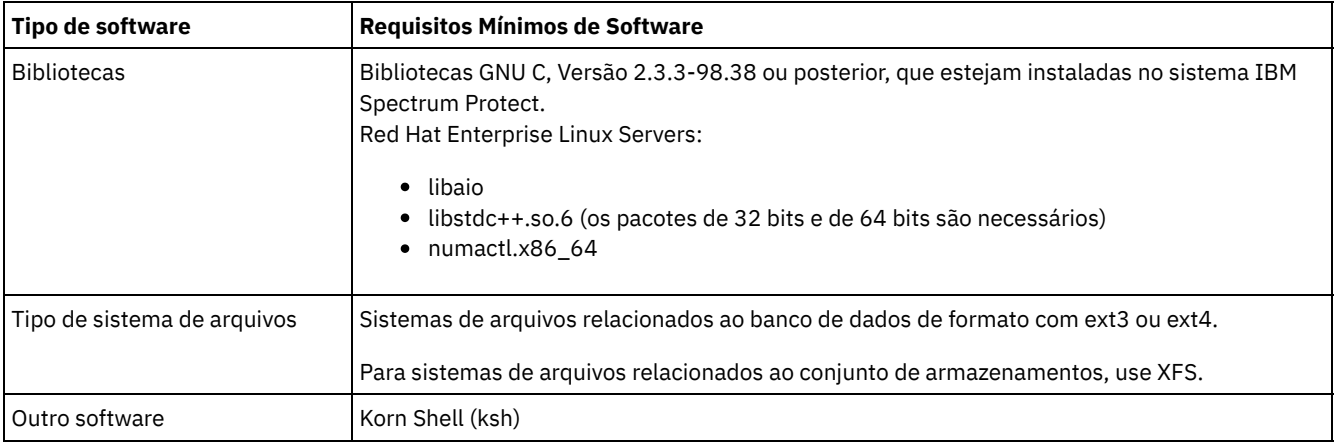

## **Sistemas Windows**

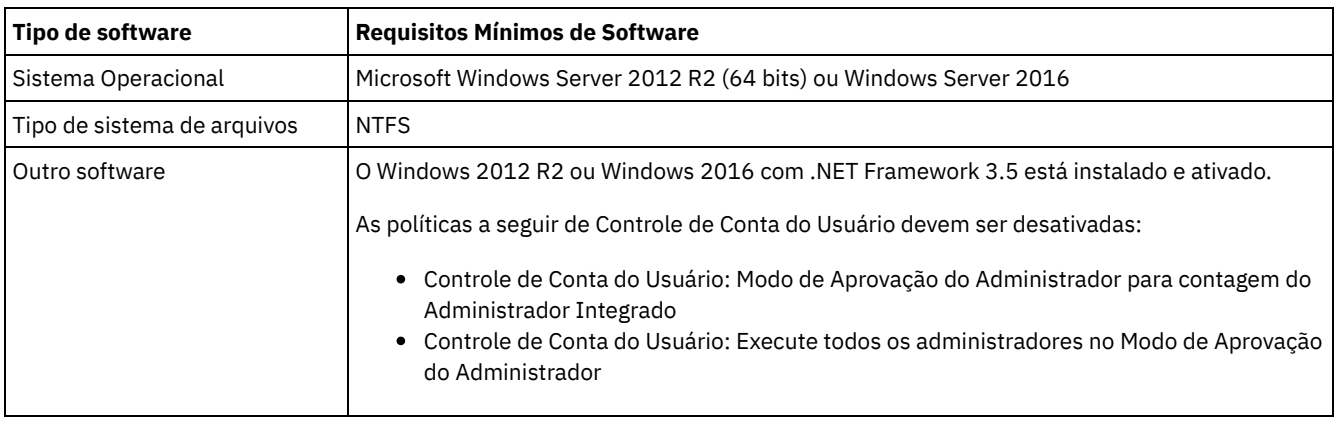

### **Tarefas relacionadas**:

<span id="page-169-0"></span> $E^*$ [Configurando](http://www.ibm.com/support/knowledgecenter/SSEQVQ_8.1.0/perf/t_network_aix_srv_clnt.html) opções de rede do AIX

# **Planilhas de planejamento**

Use as planilhas de planejamento para registrar valores que são usados para configurar o sistema e configurar o servidor do IBM Spectrum Protect. Use os valores padrão de melhor prática que estão listados nas planilhas.

Cada planilha ajuda-o a preparar-se para diferentes partes da configuração do sistema usando valores de melhor prática:

Pré-configuração do sistema do servidor

Use as planilhas de pré-configuração para planejar os sistemas de arquivos e diretórios criados ao configurar sistemas de arquivos para o IBM Spectrum Protect durante a configuração de sistema. Todos os diretórios que você criar para o servidor devem estar vazios.

Configuração do servidor

Use as planilhas de configuração quando configurar o servidor. Os valores padrão são sugeridos para a maioria dos itens, exceto onde indicado.

## **AIX**

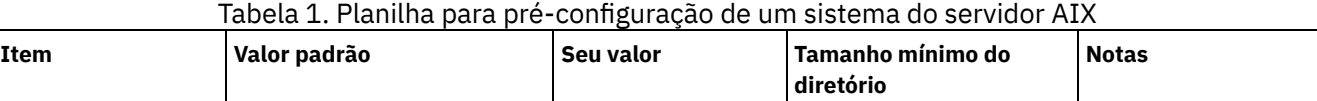

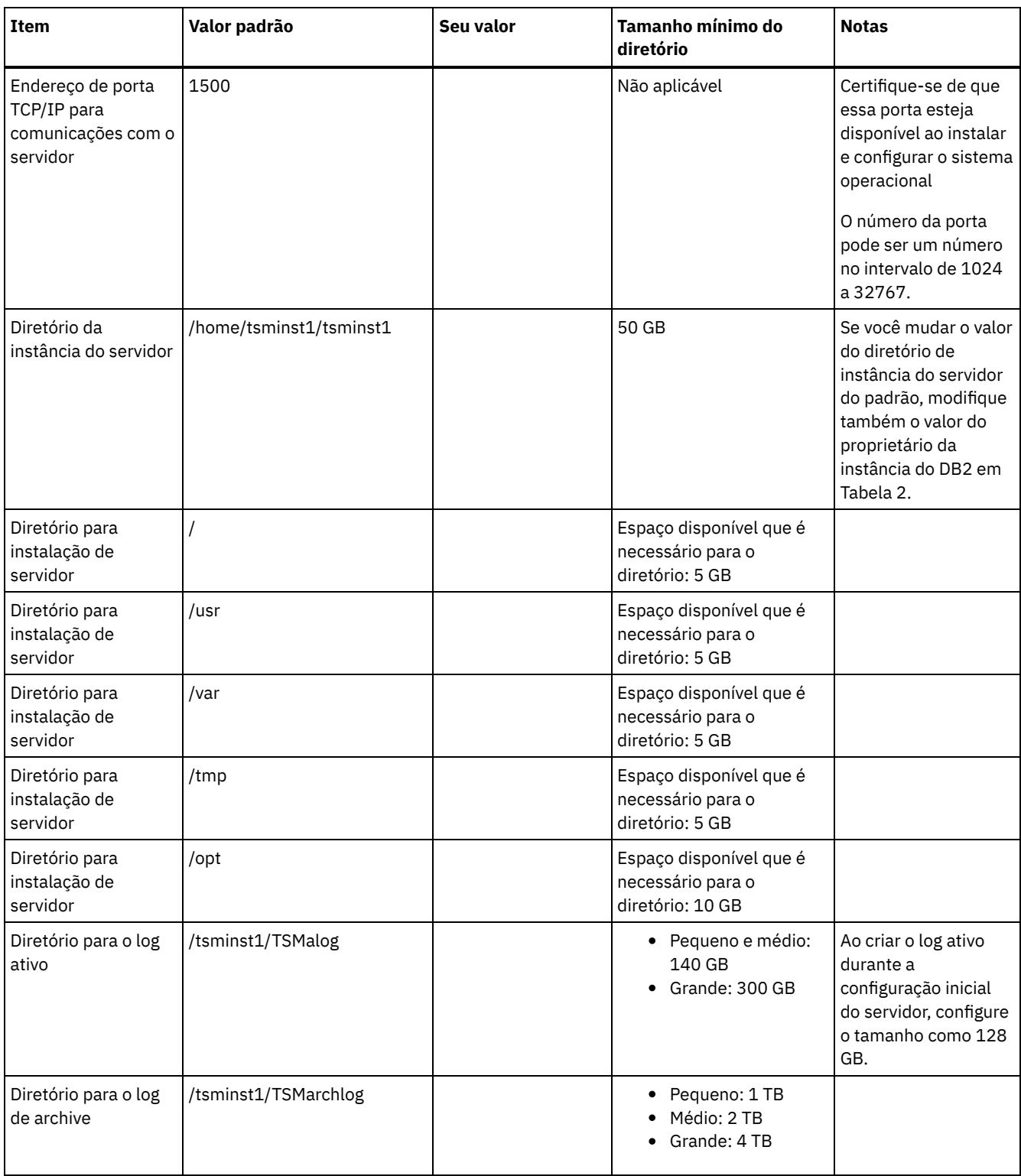

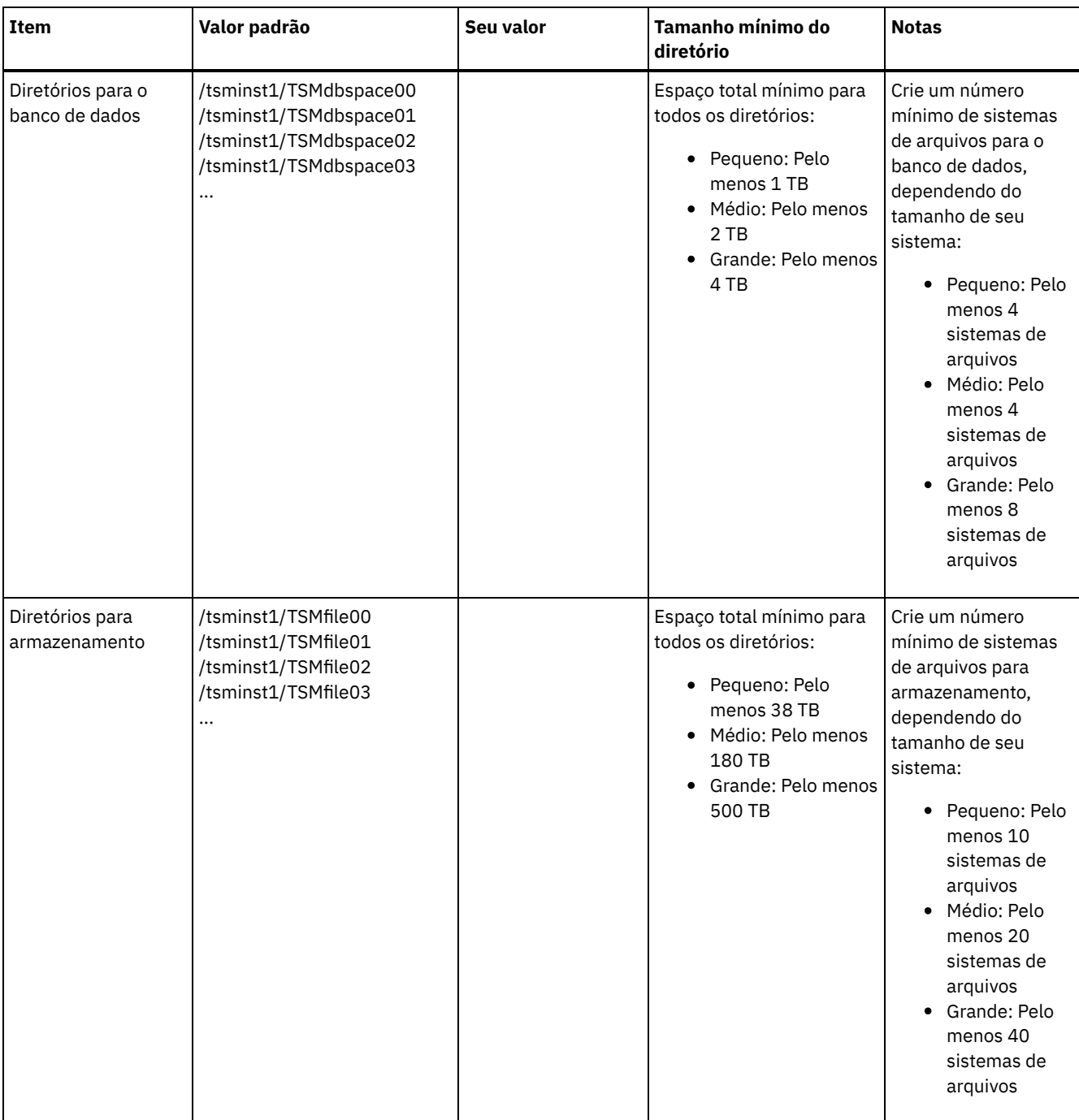

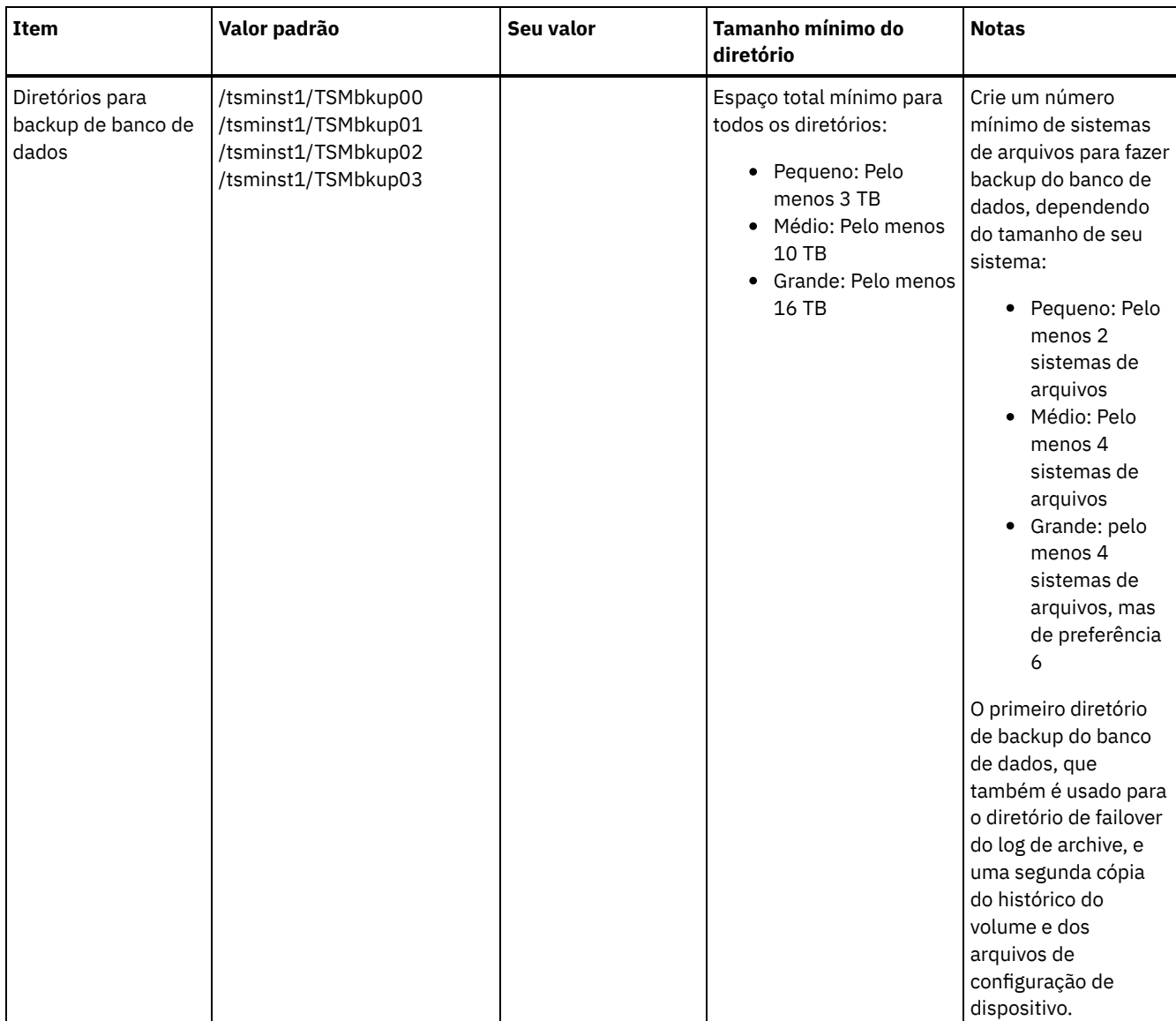

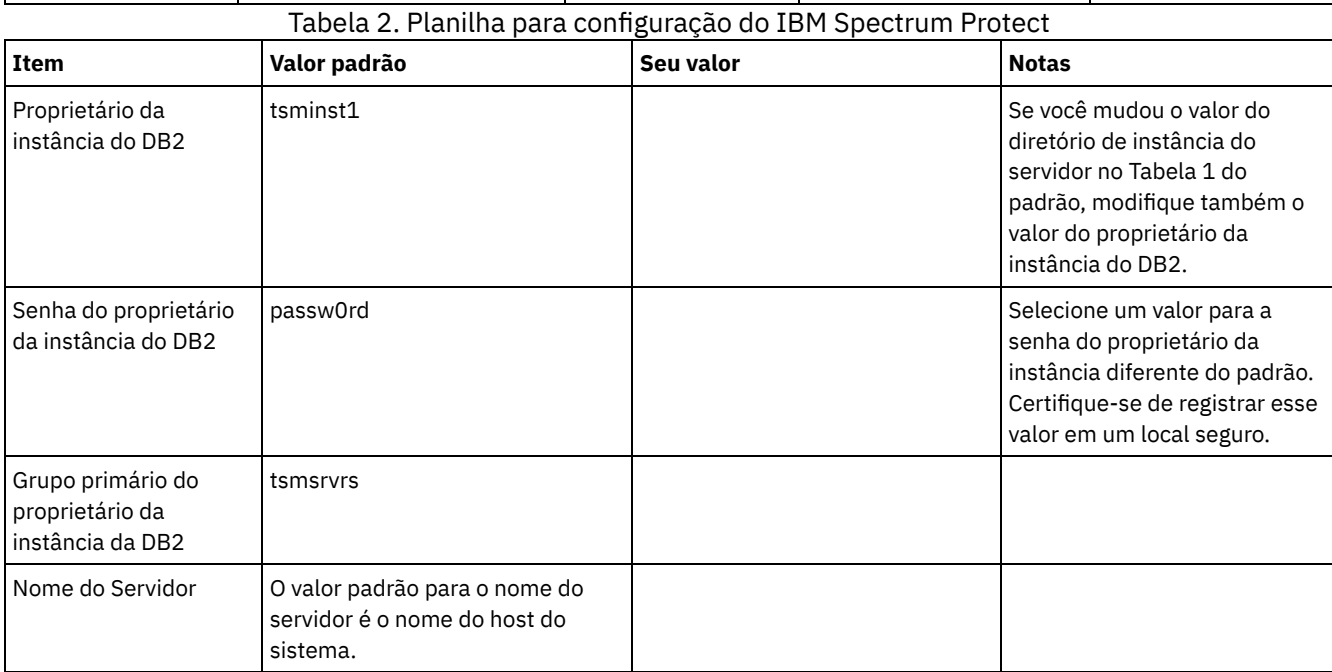

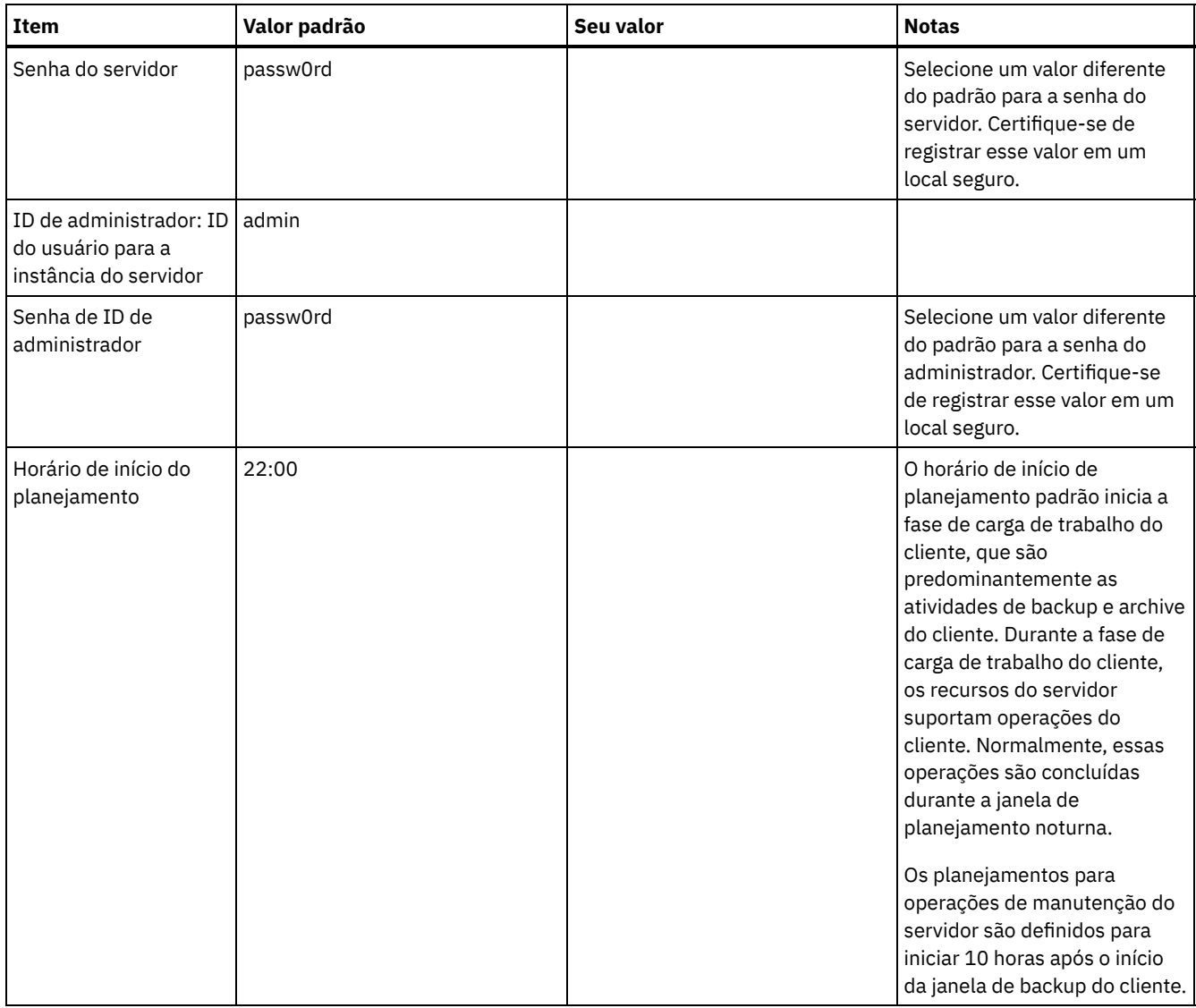

## **Linux**

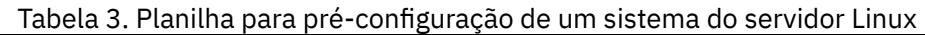

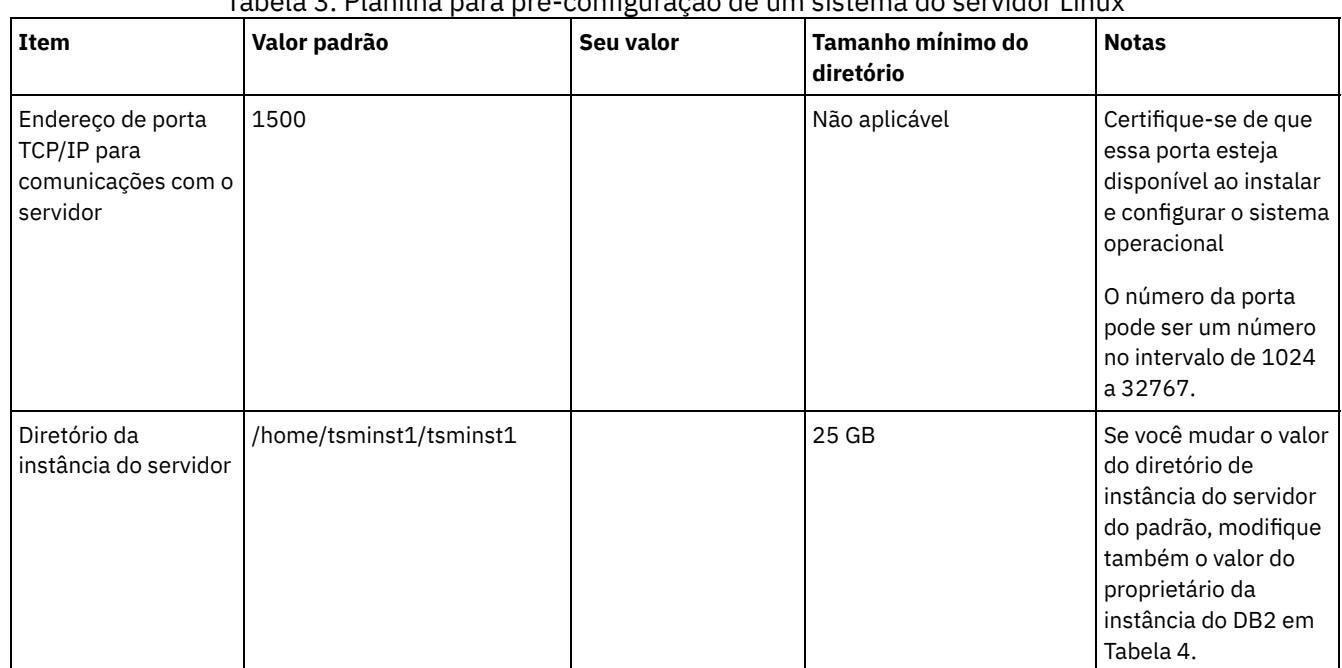

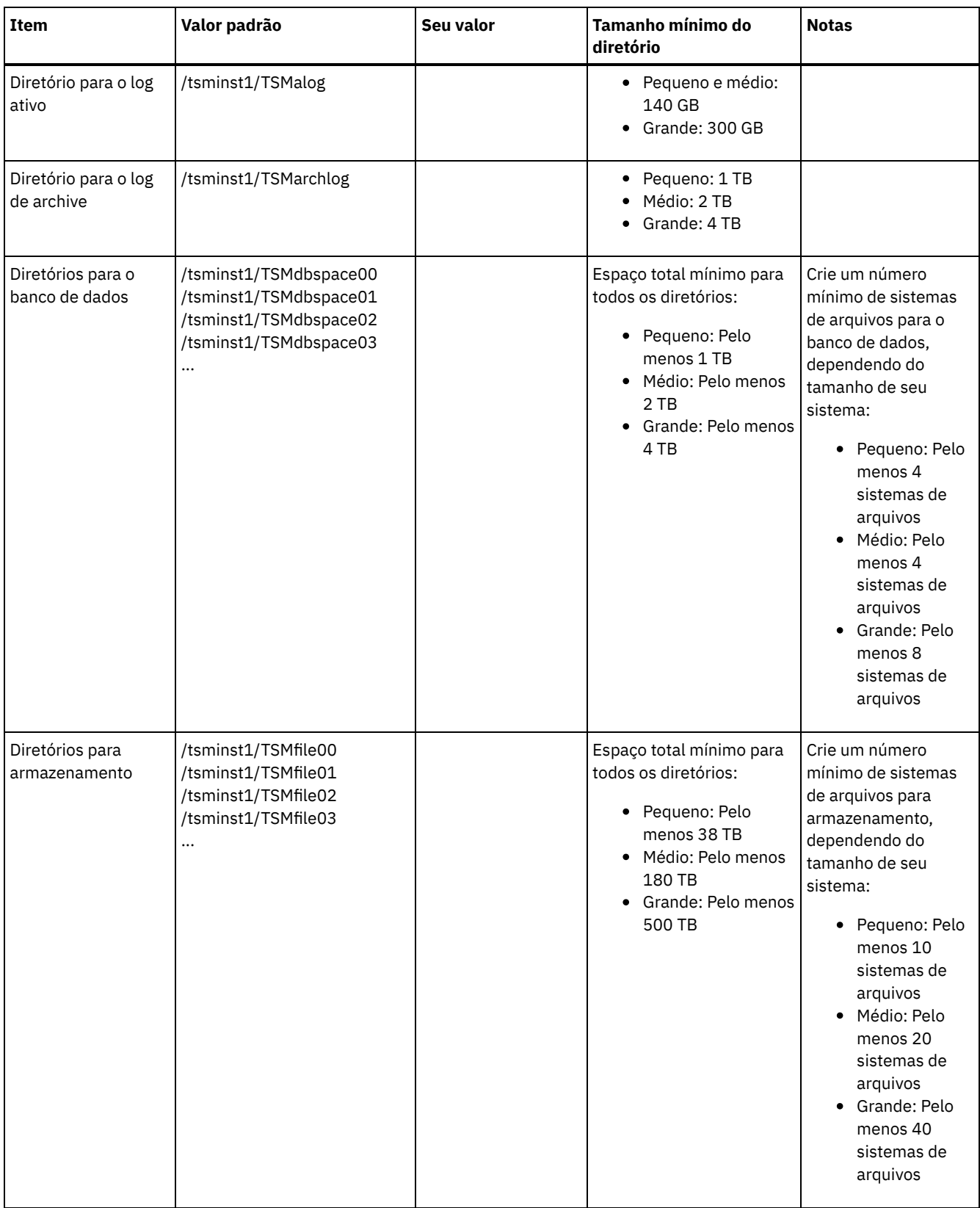

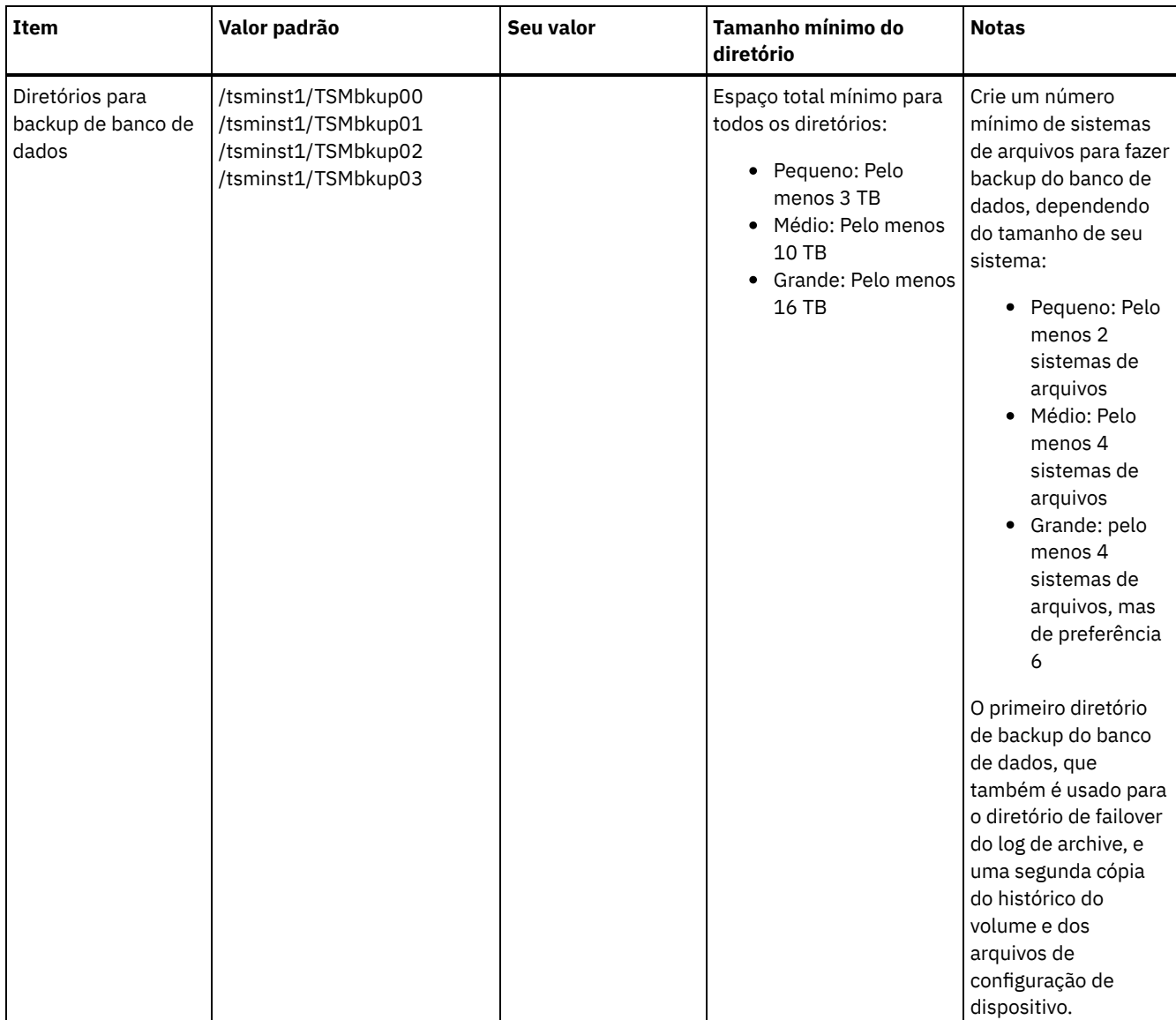

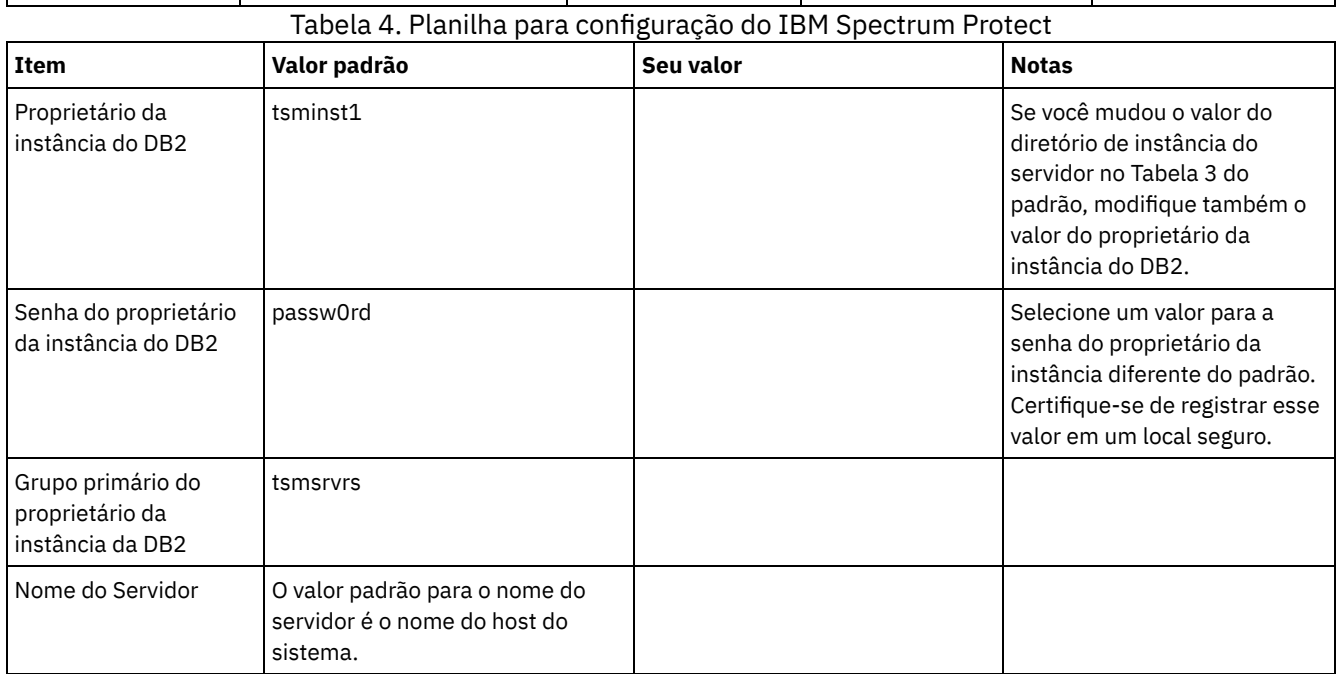

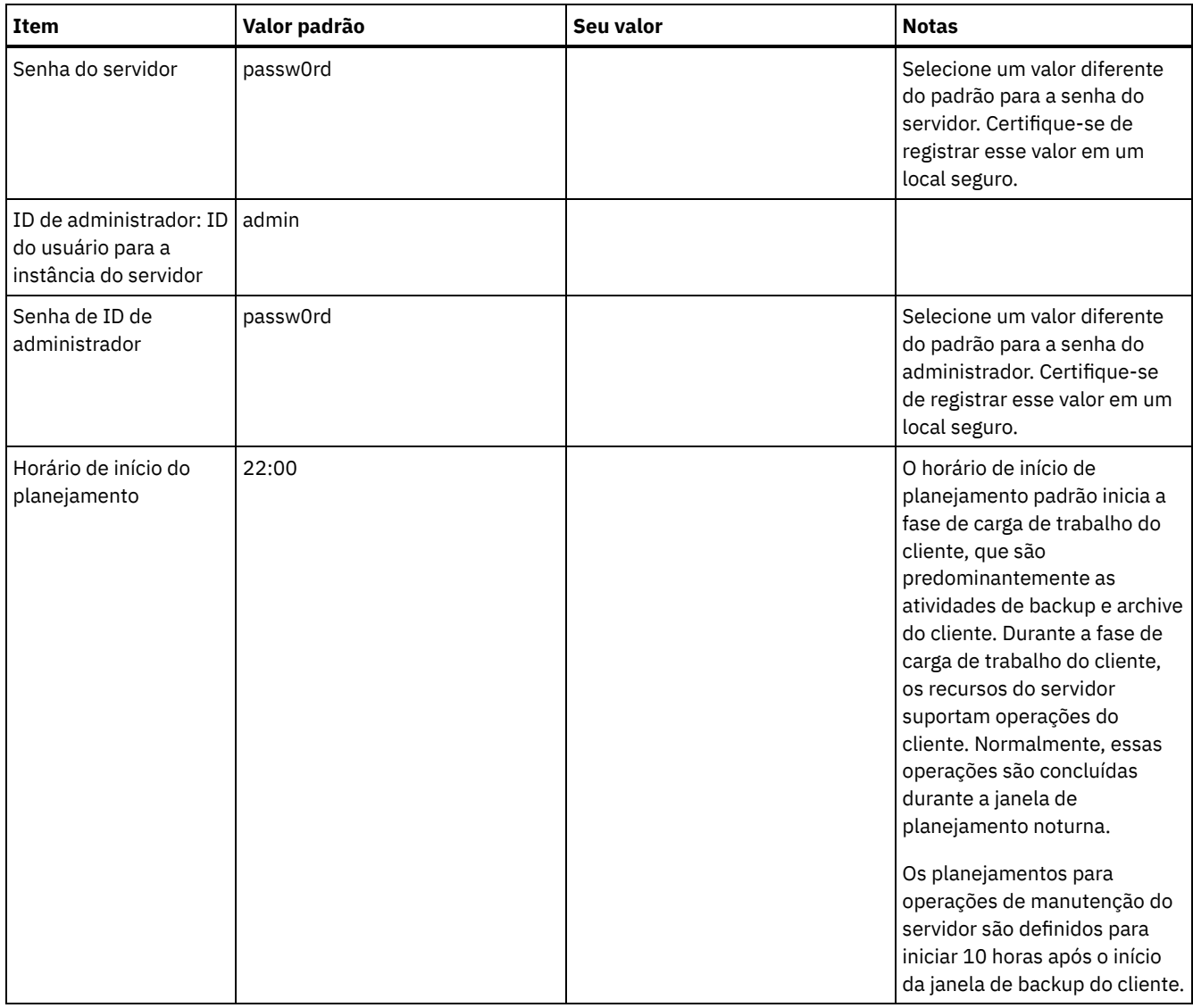

## **Windows**

Como muitos volumes são criados para o servidor, configure o servidor usando o recurso do Windows de mapeamento de volumes de disco para diretórios em vez de letras de unidade.

Por exemplo, C:\tsminst1\TSMdbpsace00 é um ponto de montagem para um volume com seu próprio espaço. O volume é mapeado para um diretório na unidade C:, mas não ocupa espaço da unidade C:. A exceção é o diretório de instância do servidor, C:\tsminst1, que pode ser um ponto de montagem ou um diretório regular.

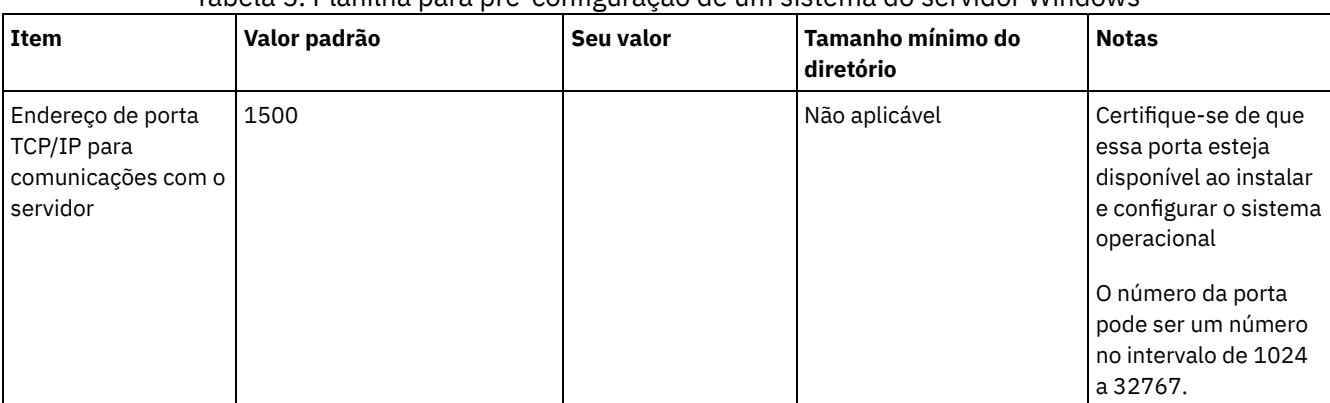

### Tabela 5. Planilha para pré-configuração de um sistema do servidor Windows

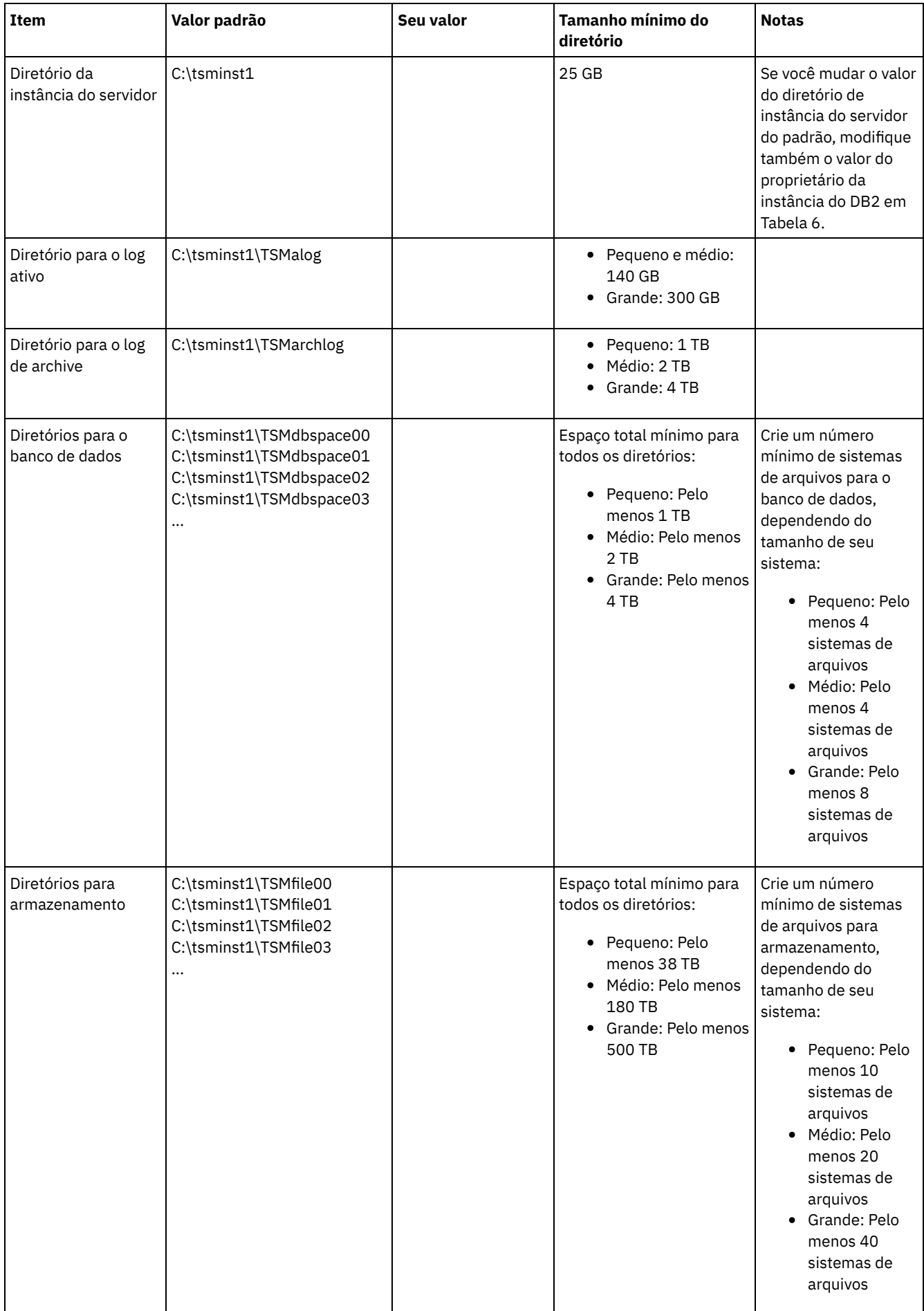

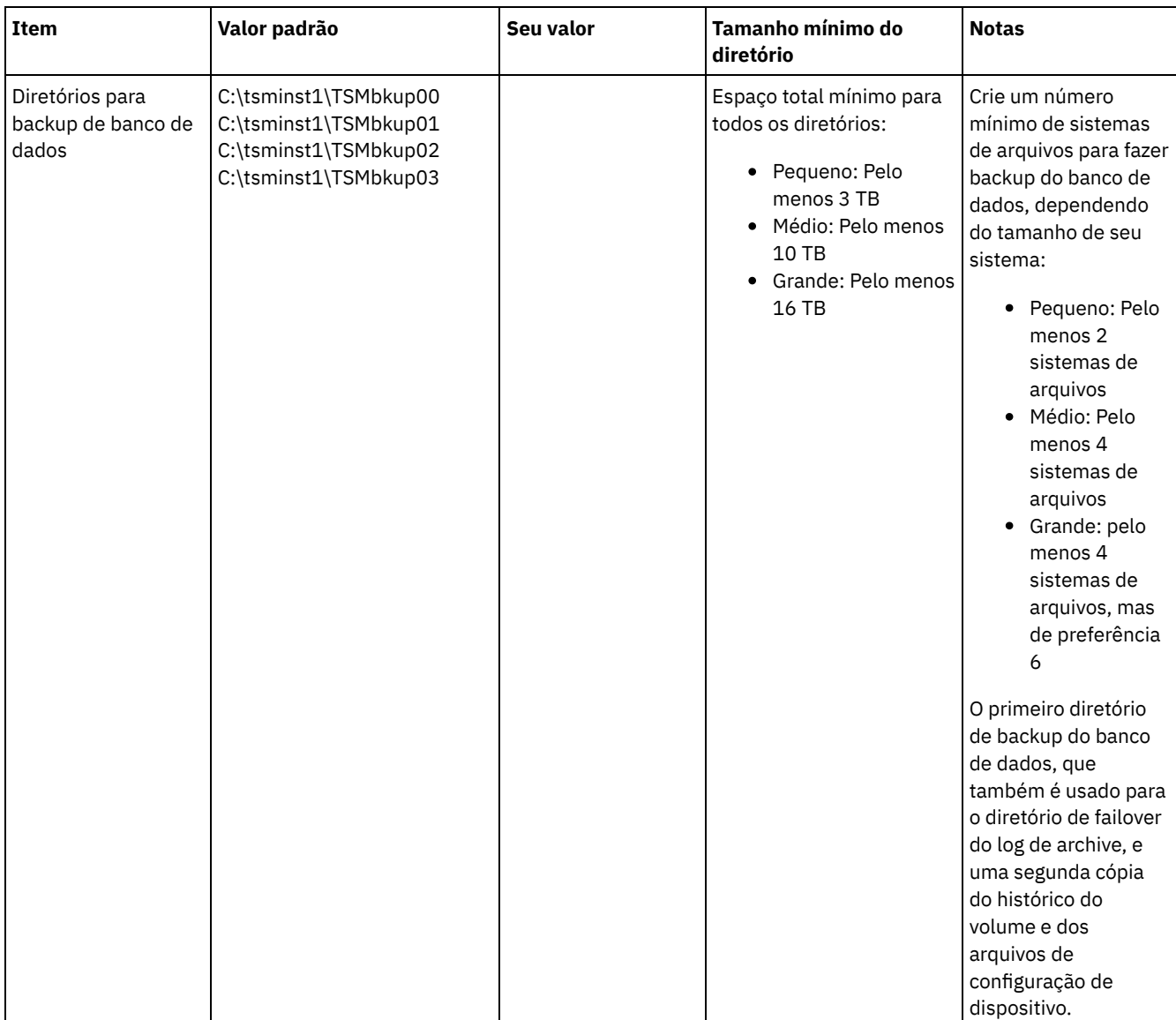

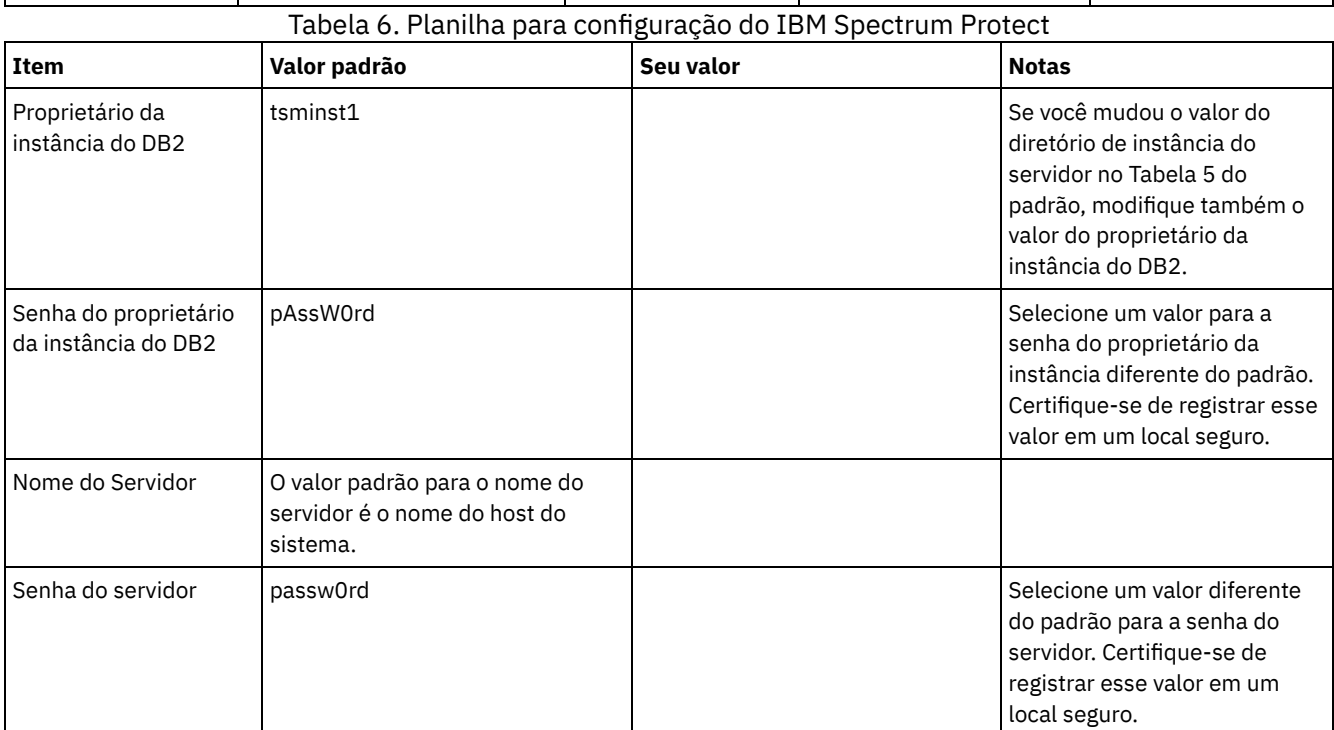

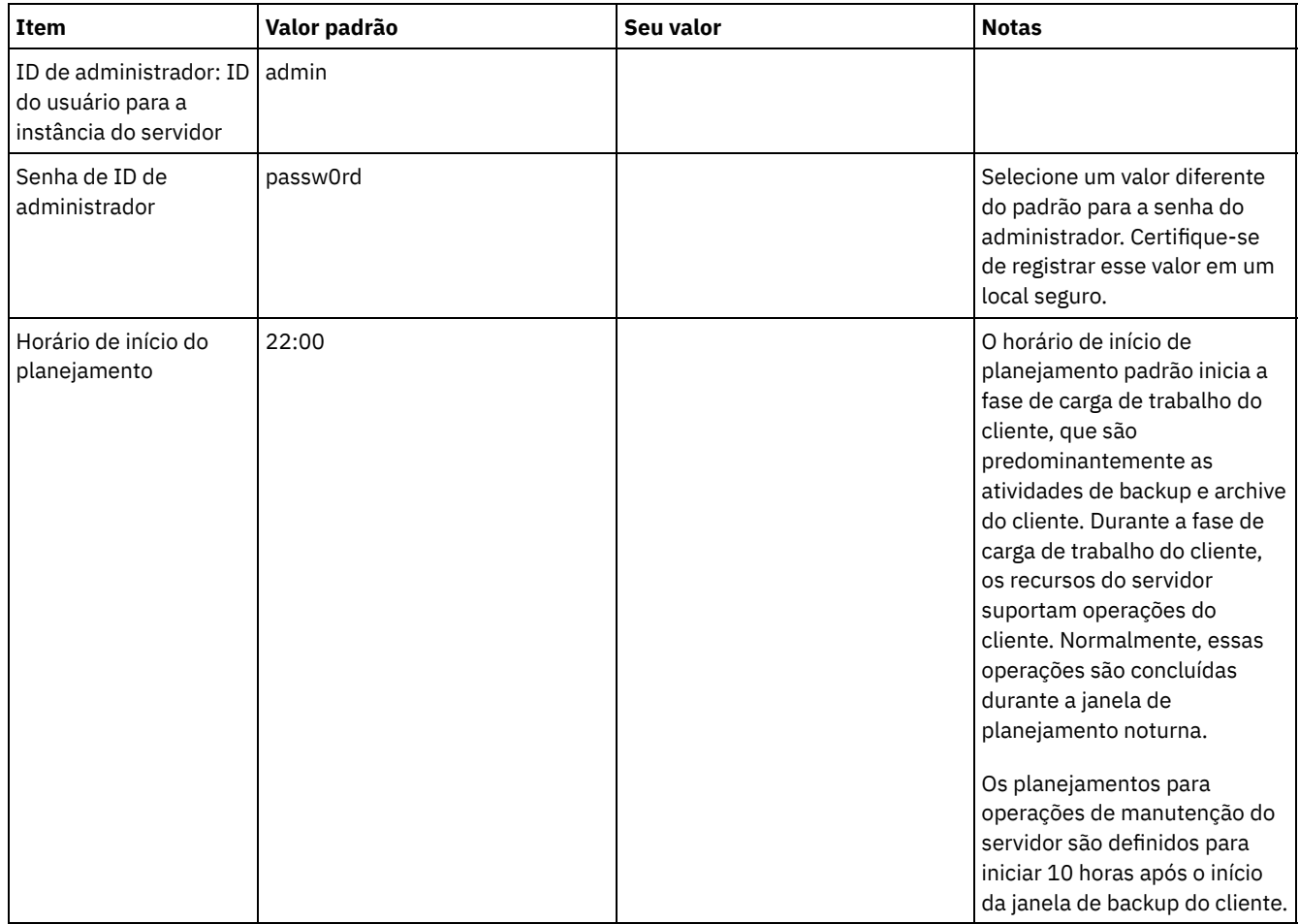

# <span id="page-179-0"></span>**Planejando o armazenamento**

Escolha a tecnologia de armazenamento mais eficaz para componentes do IBM Spectrum Protect para assegurar o desempenho e operações eficientes do servidor.

Os dispositivos de hardware de armazenamento possuem diferentes características de capacidade e desempenho, que determinam como podem ser usadas de forma eficiente com o IBM Spectrum Protect. Para obter orientação geral sobre a seleção de hardware de armazenamento apropriado e configurar sua solução, revise as diretrizes a seguir.

Banco de dados e log ativo

- Use um disco rápido para o banco de dados e log ativo do IBM Spectrum Protect, por exemplo, com as seguintes características:
	- Disco de 15k rpm de alto desempenho, com interface Fibre Channel ou serial-attached SCSI (SAS)
	- Disco de estado sólido (SSD)
- Isole o log ativo do banco de dados, a menos que você use SSD ou hardware flash
- Ao criar matrizes para o banco de dados, use o nível 5 do RAID

#### Conjunto de armazenamentos

- É possível usar discos menos dispendiosos e mais lentos para o conjunto de armazenamentos
- O conjunto de armazenamentos pode compartilhar discos para o log de archive e armazenamento de backup de banco de dados
- Use o nível 6 do RAID para matrizes do conjunto de armazenamentos para incluir proteção contra falhas de unidades duplas ao usar tipos de discos grandes
- Planejando as matrizes de armazenamento Prepare a configuração de armazenamento em disco planejando matrizes e volumes RAID de acordo com o tamanho do sistema IBM Spectrum Protect.

#### **Referências relacionadas**:
# **Planejando a segurança**

Planeje proteger a segurança de sistemas na solução do IBM Spectrum Protect com controles de acesso e autenticação, e considere criptografar a transmissão de dados e de senha.

Para obter diretrizes sobre como proteger seu ambiente de armazenamento contra ataques de ransomware e como recuperar o seu ambiente de armazenamento se um ataque ocorrer, consulte Proteger o ambiente de [armazenamento](http://www.ibm.com/support/knowledgecenter/SSEQVQ_8.1.3/srv.admin/t_adm_sec_srv_ransom.html) contra ransomware.

- Planejando funções de [administrador](#page-180-0)
- Defina os níveis de autoridade que você deseja designar a administradores que têm acesso à solução do IBM Spectrum Protect.
- Planejando [comunicações](#page-181-0) seguras Planejar-se para proteger as comunicações entre os componentes da solução IBM Spectrum Protect.
- Planejando o [armazenamento](#page-181-1) de dados criptografados Determine se sua empresa requer que os dados armazenados sejam criptografados e escolha a opção mais adequada às suas necessidades.
- [Planejando](#page-181-2) acesso ao firewall Determine os firewalls que estão configurados e as portas que devem ser abertas para o funcionamento da solução do IBM Spectrum Protect.

# <span id="page-180-0"></span>**Planejando funções de administrador**

Defina os níveis de autoridade que você deseja designar a administradores que têm acesso à solução do IBM Spectrum Protect.

É possível designar um dos seguintes níveis de autoridade a administradores:

#### Sistema

Administradores com autoridade do sistema têm o nível de autoridade mais alto. Os administradores com este nível de autoridade podem concluir qualquer tarefa. Eles podem gerenciar todos os domínios de política e conjuntos de armazenamentos e conceder autoridade a outros administradores.

#### Política

Os administradores que possuem autoridade de política podem gerenciar todas as tarefas relacionadas ao gerenciamento de política. Esse privilégio pode ser irrestrito ou pode ser restrito a domínios de política específicos.

#### Armazenamento

Os administradores que possuírem autoridade de armazenamento podem alocar e controlar recursos de armazenamento para o servidor.

Operador

Os administradores que possuírem autoridade de operador podem controlar a operação imediata do servidor e a disponibilidade de mídia de armazenamento, como bibliotecas e unidades de fitas.

Os cenários na Tabela 1 fornecem exemplos sobre por que talvez você queira designar níveis variados de autoridade para que os administradores possam executar tarefas:

Tabela 1. Cenários para funções de administrador

| Cenário                                                                                                    | Tipo de ID de administrador para configuração                                                                                                    |  |  |
|----------------------------------------------------------------------------------------------------|----------------------------------------------------------------------------------------------------|--|--|
| Um administrador em uma empresa pequena gerencia o<br>servidor e é responsável por todas as atividades do servidor.                                                                                                    | • Autoridade do sistema: 1 ID de administrador                                                                                                    |  |  |
| Um administrador para vários servidores também gerencia o<br>sistema geral. Vários outros administradores gerenciam seus<br>próprios conjuntos de armazenamentos.                                                                                                    | Autoridade do sistema em todos os servidores: 1 ID de<br>$\bullet$<br>administrador para o administrador do sistema geral<br>Autoridade de armazenamento para conjuntos de<br>$\bullet$<br>armazenamentos designados: 1 ID de administrador<br>para cada um dos outros administradores |  |  |
| Um administrador gerencia 2 servidores. Outra pessoa ajuda<br>com as tarefas de administração. Dois assistentes são<br>responsáveis por ajudar a assegurar que seja feito backup dos<br>sistemas importantes. Cada assistente é responsável por<br>monitorar os backups planejados em um dos servidores do<br>IBM Spectrum Protect. | Autoridade do sistema em ambos os servidores: 2 IDs<br>$\bullet$<br>de administrador<br>• Autoridade de operador: 2 IDs de administrador para os<br>assistentes com acesso ao servidor pelo qual cada<br>pessoa é responsável                                                          |  |  |

<span id="page-181-0"></span>Planejar-se para proteger as comunicações entre os componentes da solução IBM Spectrum Protect.

Determine o nível de proteção que é necessário para seus dados, com base nos regulamentos e necessidades de negócios nos quais sua empresa opera.

Se sua empresa requer um alto nível de segurança para senhas e transmissão de dados, planeje implementar a comunicação segura com os protocolos Segurança da Camada de Transporte (TLS) ou Secure Sockets Layer (SSL).

O TLS e o SSL fornecem comunicações seguras entre o servidor e o cliente, mas podem afetar o desempenho do sistema. Para melhorar o desempenho do sistema, use TLS para autenticação sem criptografar dados do objeto. Para especificar se o servidor usa TLS 1.2 para a sessão inteira ou somente para autenticação, consulte a opção do cliente SSL para comunicação cliente-paraservidor e o parâmetro UPDATE SERVER=SSL para comunicação servidor-para-servidor. Iniciando na V8.1.2, o TLS é usado para autenticação, por padrão. Se você decidir usar TLS para criptografar sessões inteiras, use o protocolo somente para sessões em que ele é necessário e inclua recursos do processador no servidor para gerenciar o aumento no tráfego de rede. Você também pode tentar outras opções. Por exemplo, alguns dispositivos de rede, como roteadores e comutadores, fornecem a função TLS ou SSL.

É possível usar TLS e SSL para proteger alguns ou todos os diferentes caminhos de comunicação possíveis, por exemplo:

- Operations Center: navegador para hub; hub para spoke
- Cliente para servidor
- Servidor para servidor: replicação de nó

#### **Tarefas relacionadas**:

<span id="page-181-1"></span>**■** Protegendo [Comunicações](http://www.ibm.com/support/knowledgecenter/SSEQVQ_8.1.3/srv.admin/r_comms_securing.html)

# **Planejando o armazenamento de dados criptografados**

Determine se sua empresa requer que os dados armazenados sejam criptografados e escolha a opção mais adequada às suas necessidades.

Se sua empresa requer que os dados nos conjuntos de armazenamentos sejam criptografados, há a opção de usar a criptografia do IBM Spectrum Protect ou um dispositivo externo, como fita para criptografia.

Se escolher o IBM Spectrum Protect para criptografar os dados, recursos de computação extras serão necessários no cliente que podem afetar o desempenho dos processos de backup e de restauração.

#### **Informações relacionadas**:

<span id="page-181-2"></span>**■**nota técnica [1963635](http://www.ibm.com/support/docview.wss?uid=swg21963635)

## **Planejando acesso ao firewall**

Determine os firewalls que estão configurados e as portas que devem ser abertas para o funcionamento da solução do IBM Spectrum Protect.

Tabela 1 descreve as portas que são usadas pelo servidor, cliente e Operations Center.

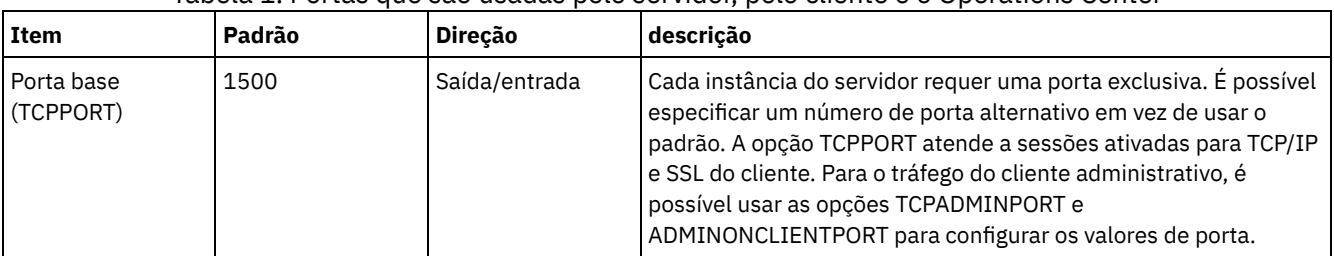

#### Tabela 1. Portas que são usadas pelo servidor, pelo cliente e o Operations Center

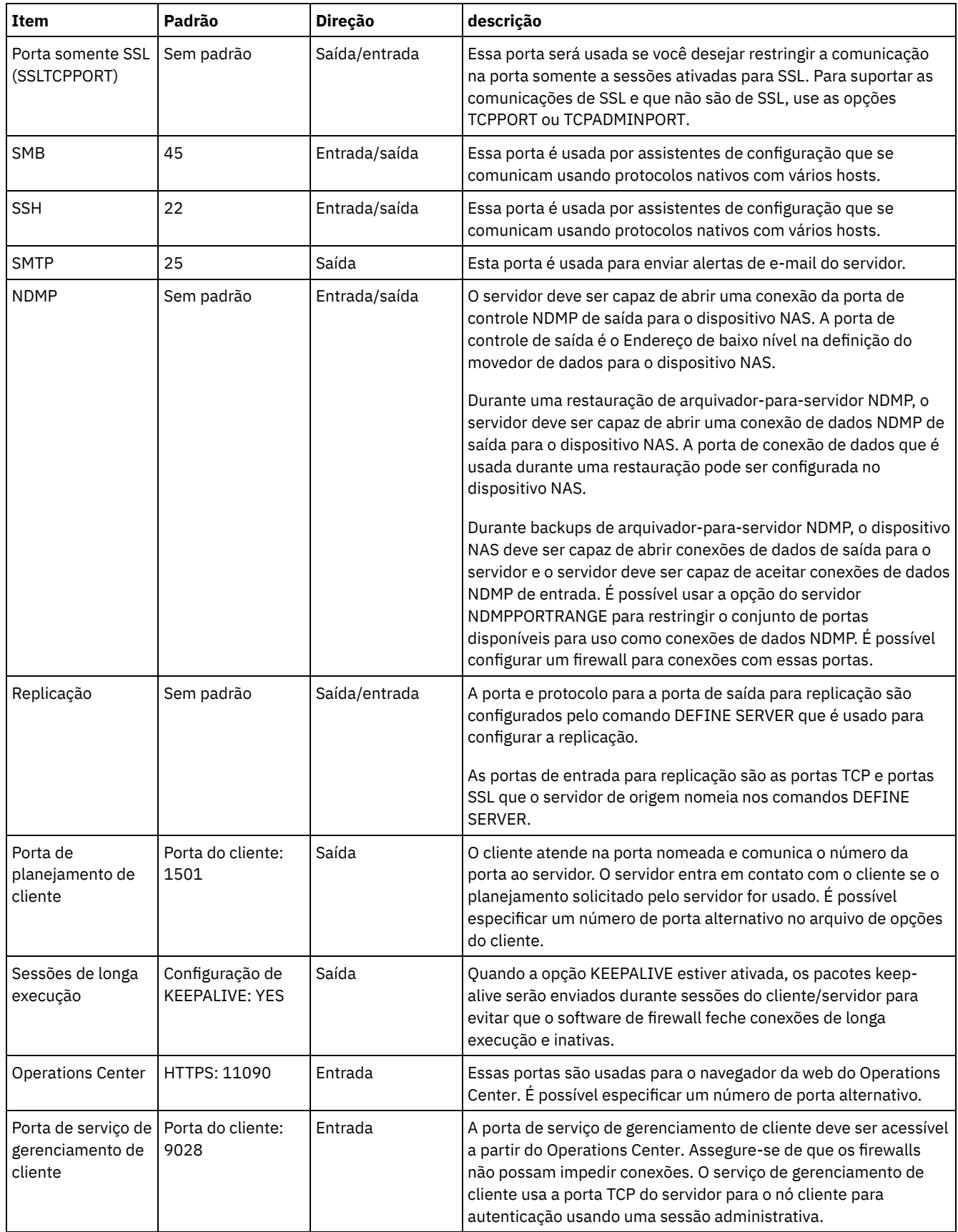

# **Implementação de disco multisite de uma solução de proteção de dados**

A solução de disco multisite é configurada em dois sites e usa deduplicação e replicação de dados.

As etapas a seguir são necessárias para configurar um ambiente de disco multisite.

#### 1. [Configurar](#page-183-0) o sistema.

- a. Configurar o hardware de armazenamento e configurar matrizes de [armazenamento](#page-183-1) para o tamanho de seu ambiente.
- b. Instalar o sistema [operacional](#page-184-0) do servidor.
- c. [Configurar](#page-189-0) E/S de caminhos múltiplos.
- d. Criar o ID do usuário para a [instância](#page-192-0) do servidor.
- e. Preparar sistemas de arquivos para o IBM [Spectrum](#page-193-0) Protect.
- 2. Instalar o servidor e o [Operations](#page-196-0) Center.
- 3. Configurar o servidor e o [Operations](#page-197-0) Center.
	- a. Concluir a [configuração](#page-198-0) inicial do servidor.
	- b. [Configurar](#page-199-0) opções do servidor.
	- c. [Configurar](#page-200-0) o Secure Sockets Layer para o servidor e o cliente.
	- d. Configurar o [Operations](#page-201-0) Center.
	- e. Registrar sua licença do IBM [Spectrum](#page-202-0) Protect.
	- f. Configurar a [deduplicação](#page-202-1) de dados.
	- g. Definir regras de retenção de dados para seus [negócios.](#page-203-0)
	- h. Definir [planejamentos](#page-203-1) de manutenção do servidor.
	- i. Definir [planejamentos](#page-205-0) de cliente.
- 4. Instalar e [configurar](#page-205-1) clientes.
	- a. Registrar e designar clientes a [planejamentos.](#page-206-0)

Dica: Evite conflitos no gerenciamento de IDs administrativos e de conjuntos de opções do cliente, identificando os IDs e os conjuntos de opções que serão replicados para o servidor de destino e os IDs e os conjuntos de opções que serão gerenciados em uma configuração corporativa. Não será possível definir um ID do usuário administrativo para um nó registrado se um ID administrativo existir para o mesmo nó.

- b. Instalar e verificar o serviço de [gerenciamento](#page-206-1) de clientes.
- c. Configurar o Operations Center para usar o serviço de [gerenciamento](#page-208-0) de clientes.
- 5. [Configurar](#page-209-0) o segundo servidor.
	- a. Configurar a [comunicação](#page-209-1) de SSL entre o servidor do hub e o spoke.
	- b. Incluir o [segundo](#page-210-0) servidor como um spoke.
	- c. Ativar [replicação.](#page-211-0)
- <span id="page-183-0"></span>6. Concluir a [implementação.](#page-211-1)

## **Configurando o sistema**

Para configurar o sistema, primeiro é necessário configurar o hardware de armazenamento em disco e o sistema do servidor para o IBM Spectrum Protect.

- Configurando o hardware de [armazenamento](#page-183-1) Para configurar o hardware de armazenamento, revise a orientação geral para sistemas de disco e o IBM Spectrum Protect.
- Instalando o sistema [operacional](#page-184-0) do servidor Instale o sistema operacional no sistema do servidor e certifique-se de que os requisitos do servidor do IBM Spectrum Protect sejam atendidos. Ajuste as configurações do sistema operacional, conforme instruções.
- [Configurando](#page-189-0) a E/S de caminhos múltiplos É possível ativar e configurar caminhos múltiplos para armazenamento em disco. Use a documentação que é fornecida com seu hardware para obter instruções detalhadas.
- Criando o ID do usuário para o [servidor](#page-192-0) Crie o ID do usuário que possui a instância do servidor IBM Spectrum Protect. Você especifica esse ID do usuário ao criar a instância do servidor durante a configuração inicial do servidor.
- [Preparando](#page-193-0) sistemas de arquivos para o servidor Deve-se concluir a configuração do sistema de arquivos para o armazenamento em disco a ser usado pelo servidor.

## <span id="page-183-1"></span>**Configurando o hardware de armazenamento**

Para configurar o hardware de armazenamento, revise a orientação geral para sistemas de disco e o IBM Spectrum Protect.

**Procedimento**

- 1. Forneça uma conexão entre o servidor e os dispositivos de armazenamento seguindo estas diretrizes:
	- Use um comutador ou conexão direta para conexões Fibre Channel.
	- Considere o número de portas conectadas e considere a quantia de largura da banda que é necessária.
	- Considere o número de portas no servidor e o número de portas do host no sistema de disco que estão conectadas.
- 2. Verifique se os drivers de dispositivo e o firmware para o sistema do servidor, adaptadores e o sistema operacional são atuais e nos níveis recomendados.
- 3. Configure as matrizes de armazenamento. Assegure-se de ter planejado adequadamente para garantir o desempenho ideal. Consulte Planejando o [armazenamento](#page-179-0) para obter informações adicionais.
- 4. Assegure-se de que o sistema do servidor tenha acesso a volumes de disco criados. Execute as etapas a seguir:
	- a. Se o sistema estiver conectado a um comutador Fibre Channel, particione o servidor para ver os discos.
	- b. Mapeie todos os volumes para informar o sistema de disco de que esse servidor específico tem permissão de ver cada disco.

#### **Tarefas relacionadas**:

<span id="page-184-0"></span> $E^*$  Configurando o [armazenamento](http://www.ibm.com/support/knowledgecenter/SSEQVQ_8.1.3/srv.admin/t_storage_config.html)

## **Instalando o sistema operacional do servidor**

Instale o sistema operacional no sistema do servidor e certifique-se de que os requisitos do servidor do IBM Spectrum Protect sejam atendidos. Ajuste as configurações do sistema operacional, conforme instruções.

• [Instalando](#page-184-1) em sistemas AIX

Conclua as etapas a seguir para instalar o AIX no sistema do servidor.

- [Instalando](#page-185-0) em sistemas Linux Conclua as etapas a seguir para instalar o Linux x86\_64 no sistema do servidor.
- [Instalando](#page-189-1) em sistemas Windows Instale o Microsoft Windows Server 2012 Standard Edition no sistema do servidor e prepare o sistema para instalação e configuração do servidor do IBM Spectrum Protect.

## <span id="page-184-1"></span>**Instalando em sistemas AIX**

Conclua as etapas a seguir para instalar o AIX no sistema do servidor.

#### **Procedimento**

- 1. Instale o AIX Versão 7.1, TL4, SP2 ou mais recente de acordo com as instruções do fabricante.
- 2. Defina as configurações do TCP/IP de acordo com as instruções de instalação do sistema operacional.
- 3. Abra o arquivo /etc/hosts e conclua as seguintes ações:
	- Atualize o arquivo para incluir o endereço IP e o nome do host para o servidor. Por exemplo:

192.0.2.7 server.yourdomain.com server

Verifique se o arquivo contém uma entrada para localhost com um endereço de 127.0.0.1. Por exemplo:

127.0.0.1 localhost

4. Ative as portas de conclusão de E/S do AIX emitindo o seguinte comando:

```
chdev -l iocp0 -P
```
O desempenho do servidor pode ser afetado pela definição de fuso horário de Olson.

5. Para otimizar o desempenho, mude o formato de fuso horário do seu sistema de Olson para POSIX. Use o seguinte formato de comando para atualizar a configuração de fuso horário:

chtz=local timezone,date/time,date/time

Por exemplo, se você morou em Tucson, Arizona, onde a Hora Padrão das Montanhas é usada, emita o seguinte comando para mudar para o formato POSIX:

chtz MST7MDT,M3.2.0/2:00:00,M11.1.0/2:00:00

6. Inclua uma entrada no .profile do usuário da instância de forma que o ambiente a seguir seja configurado:

export MALLOCOPTIONS=multiheap:16

7. Configure o sistema para criar arquivos principais de aplicativo completos. Emita o seguinte comando:

chdev -l sys0 -a fullcore=true -P

- 8. Para comunicações com o servidor e oOperations Center, certifique-se de que as portas a seguir estejam abertas em quaisquer firewalls existentes:
	- Para comunicações com o servidor, abra a porta 1500.
	- Para comunicações seguras com o Operations Center, abra a porta 11090 no servidor do hub.

Se você não estiver usando os valores de porta padrão, certifique-se de que as portas que estiverem sendo usadas estejam abertas.

9. Ative aprimoramentos de alto desempenho TCP. Emita o seguinte comando:

no -p -o rfc1323=1

10. Para um rendimento e confiabilidade ideais, una quatro portas Ethernet de 10 Gb. Use o System Management Interface Tool (SMIT) para ligar as portas usando Etherchannel. As configurações a seguir foram usadas durante o teste:

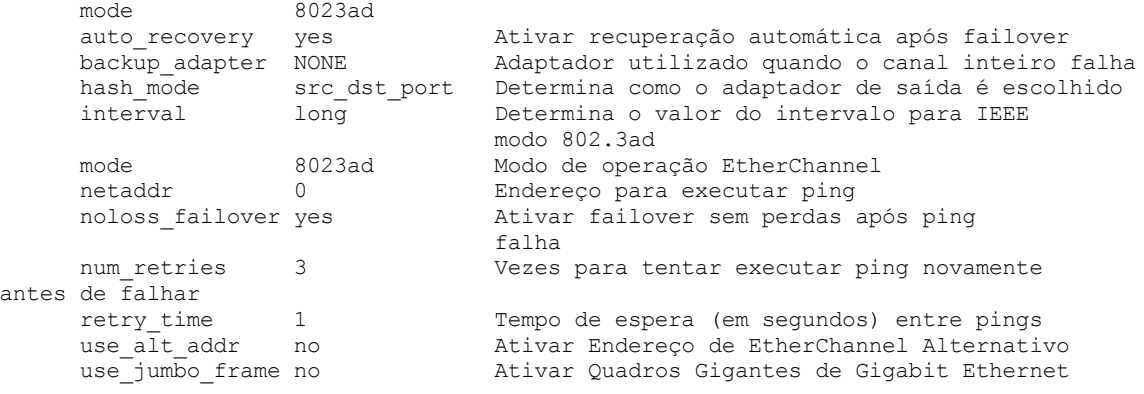

11. Verifique se os limites de recurso do processo do usuário, também conhecidos como *ulimits*, estão configurados de acordo com as diretrizes em Tabela 1. Se os valores de ulimit não estiverem configurados corretamente, pode haver instabilidade do servidor ou uma falha do servidor ao responder.

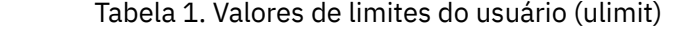

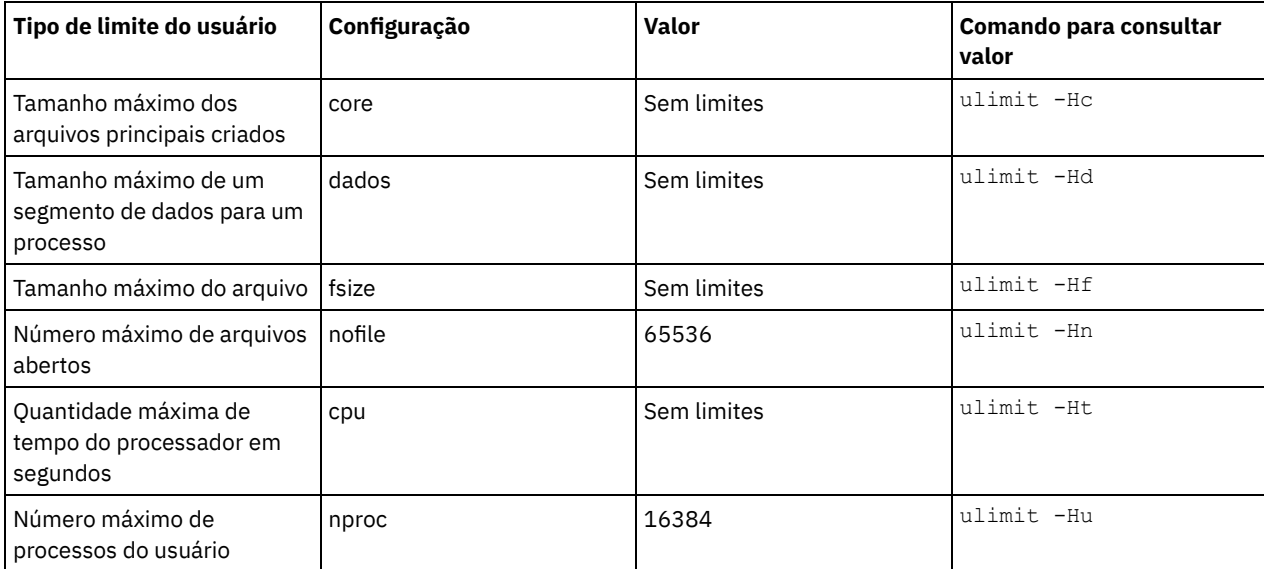

Se precisar modificar quaisquer valores de limite do usuário, siga as instruções na documentação de seu sistema operacional.

## <span id="page-185-0"></span>**Instalando em sistemas Linux**

Conclua as etapas a seguir para instalar o Linux x86\_64 no sistema do servidor.

### **Antes de Iniciar**

O sistema operacional será instalado nos discos rígidos internos. Configure os discos rígidos internos usando uma matriz de hardware RAID 1. Por exemplo, se estiver configurando um sistema pequeno, os dois discos internos de 300 GB serão espelhados no RAID 1 para que um único disco de 300 GB apareça disponível para o instalador do sistema operacional.

#### **Procedimento**

- 1. Instale o Red Hat Enterprise Linux Versão 7.1 ou mais recente, de acordo com as instruções do fabricante. Obtenha um DVD inicializável que contenha o Red Hat Enterprise Linux Versão 7.1 e inicie seu sistema a partir desse DVD. Consulte a seguinte orientação para obter opções de instalação. Se um item não for mencionado na lista a seguir, deixe a seleção padrão.
	- a. Depois de iniciar o DVD, escolha Instalar ou fazer upgrade de um sistema existente no menu.
	- b. Na tela Bem-vindo, selecione Testar essa mídia & instalar o Red Hat Enterprise Linux 7.1.
	- c. Selecione seu idioma e preferências do teclado.
	- d. Selecione sua localização para configurar o fuso horário correto.
	- e. Selecione Seleção de software e, em seguida, na próxima tela, selecione Servidor com a GUI.
	- f. Na página de resumo de instalação, clique em Destino de instalação e verifique os itens a seguir:
		- O disco local de 300 GB está selecionado como o destino de instalação.
		- Em Outras opções de armazenamento, Configurar particionamento automaticamente está selecionado. Clique em Pronto.

g. Clique em Iniciar instalação. Após o início da instalação, configure a senha root para a conta do usuário root. Após a instalação ser concluída, reinicie o sistema e efetue login como o usuário raiz. Emita o comando df para verificar seu particionamento básico. Por exemplo, em um sistema de teste, o particionamento inicial produziu o resultado a seguir:

```
[root@tvapp02]# df –h
Filesystem Size Used Avail Use% Mounted on
/dev/mapper/rhel-root 50G 3.0G 48G 6% /
devtmpfs 32G 0 32G 0% /dev
tmpfs 32G 92K 32G 1% /dev/shm
tmpfs 32G 8.8M 32G 1% /run
tmpfs 32G 0 32G 0% /sys/fs/cgroup
/dev/mapper/rhel-home 220G 37M 220G 1% /home
/dev/sda1 497M 124M 373M 25% /boot
```
2. Defina as configurações do TCP/IP de acordo com as instruções de instalação do sistema operacional.

Para um rendimento e confiabilidade ideais, considere ligar várias portas de rede. Isso pode ser feito criando uma conexão de rede Link Aggregation Control Protocol (LACP), que agrega várias portas subordinadas em uma única conexão lógica. O método preferencial é usar um modo de ligação de 802.3ad, uma configuração de miimon de 100 e uma configuração de xmit\_hash\_policy de layer3+4.

Restrição: Para usar uma conexão de rede LACP, deve-se ter uma comutação de rede que suporte LACP.

Para obter instruções adicionais sobre configurar conexões de rede ligadas ao Red Hat Enterprise Linux Versão 7, consulte Criar uma [interface](https://access.redhat.com/documentation/en-US/Red_Hat_Enterprise_Linux/7/html/Networking_Guide/sec-Network_Bonding_Using_the_Command_Line_Interface.html#sec-Create_a_Channel_Bonding_Interface) de ligação de canal.

- 3. Abra o arquivo /etc/hosts e conclua as seguintes ações:
	- Atualize o arquivo para incluir o endereço IP e o nome do host para o servidor. Por exemplo:

192.0.2.7 server.yourdomain.com server

Verifique se o arquivo contém uma entrada para localhost com um endereço de 127.0.0.1. Por exemplo:

127.0.0.1 localhost

- 4. Instale os componentes que são necessários para a instalação do servidor. Conclua as etapas a seguir para criar um repositório Yellowdog Updater Modified (YUM) e instalar os pacotes obrigatórios.
	- a. Monte o DVD de instalação do Red Hat Enterprise Linux em um diretório do sistema. Por exemplo, para montá-lo no diretório /mnt, emita o seguinte comando:

mount -t iso9660 -o ro /dev/cdrom /mnt

b. Verifique se o DVD foi montado emitindo o comando mount. Você deve ver uma saída semelhante ao seguinte exemplo:

/dev/sr0 on /mnt type iso9660

c. Altere para o diretório do repositório YUM emitindo o seguinte comando:

cd /etc/yum/repos.d

Se o diretório repos.d não existir, crie-o.

d. Liste o conteúdo do diretório:

ls rhel-source.repo

e. Renomeie o arquivo repo original emitindo o comando mv. Por exemplo:

```
mv rhel-source.repo rhel-source.repo.orig
```
f. Crie um novo arquivo repo usando um editor de texto. Por exemplo, para usar o editor de vi, emita o seguinte comando:

vi rhel71\_dvd.repo

g. Inclua as seguintes linhas no novo arquivo repo. O parâmetro baseurl especifica o ponto de montagem de seu diretório:

```
[rhel71_dvd]
name=DVD Redhat Enterprise Linux 7.1
baseurl=file:///mnt
enabled=1
gpgcheck=0
```
h. Instale o pacote obrigatório ksh.x86\_64, emitindo o comando yum. Por exemplo:

```
yum install ksh.x86_64
```
Exceção: Não é necessário instalar as bibliotecas compat-libstdc++-33-3.2.3-69.el6.i686 e libstdc++.i686 para o Red Hat Enterprise Linux Versão 7.1.

- 5. Quando a instalação de software estiver concluída, será possível restaurar os valores originais do repositório YUM concluindo as etapas a seguir:
	- a. Desmonte o DVD de instalação do Red Hat Enterprise Linux emitindo o seguinte comando:

unmount /mnt

- b. Altere para o diretório do repositório YUM emitindo o seguinte comando:
	- cd /etc/yum/repos.d
- c. Renomeie o arquivo repo criado:
	- mv rhel71\_dvd.repo rhel71\_dvd.repo.orig
- d. Renomeie o arquivo original para o nome original:
	- mv rhel-source.repo.orig rhel-source.repo
- 6. Determine se as mudanças do parâmetro do kernel são necessárias. Execute as etapas a seguir:
	- a. Use o comando sysctl -a para listar os valores de parâmetro.
	- b. Analise os resultados usando as diretrizes em Tabela 1 para determinar se quaisquer mudanças são necessárias.
	- c. Se as mudanças forem necessárias, configure os parâmetros no arquivo /etc/sysctl.conf. As mudanças no arquivo são aplicadas quando o sistema é iniciado.

Dica: Ajustar automaticamente as configurações de parâmetro do kernel e eliminar a necessidade de atualizações manuais para essas configurações. No Linux, o Software de banco de dados DB2 ajusta automaticamente os valores de parâmetro do kernel de comunicação interprocessual (IPC) para as configurações preferenciais. Para obter informações adicionais sobre configurações de parâmetro do kernel, procure parâmetros do kernel Linux no [Documentação](http://www.ibm.com/support/knowledgecenter/SSEPGG_11.1.0/com.ibm.db2.luw.welcome.doc/doc/welcome.html) do produto IBM DB2 Versão 11.1.

Tabela 1. Configurações ideais de parâmetro do kernel do Linux

| <b>Parâmetro</b> | descrição                                                                                                    |
|------------------|----------------------------------------------------------------------------------------------------|
| kernel.shmmni    | O número máximo de segmentos.                                                                                                    |
| kernel.shmmax    | O tamanho máximo de um segmento de memória<br>compartilhada (bytes).                                                                  |
|                  | Este parâmetro deve ser configurado antes do início<br>automático do servidor do IBM Spectrum Protect na<br>inicialização do sistema. |

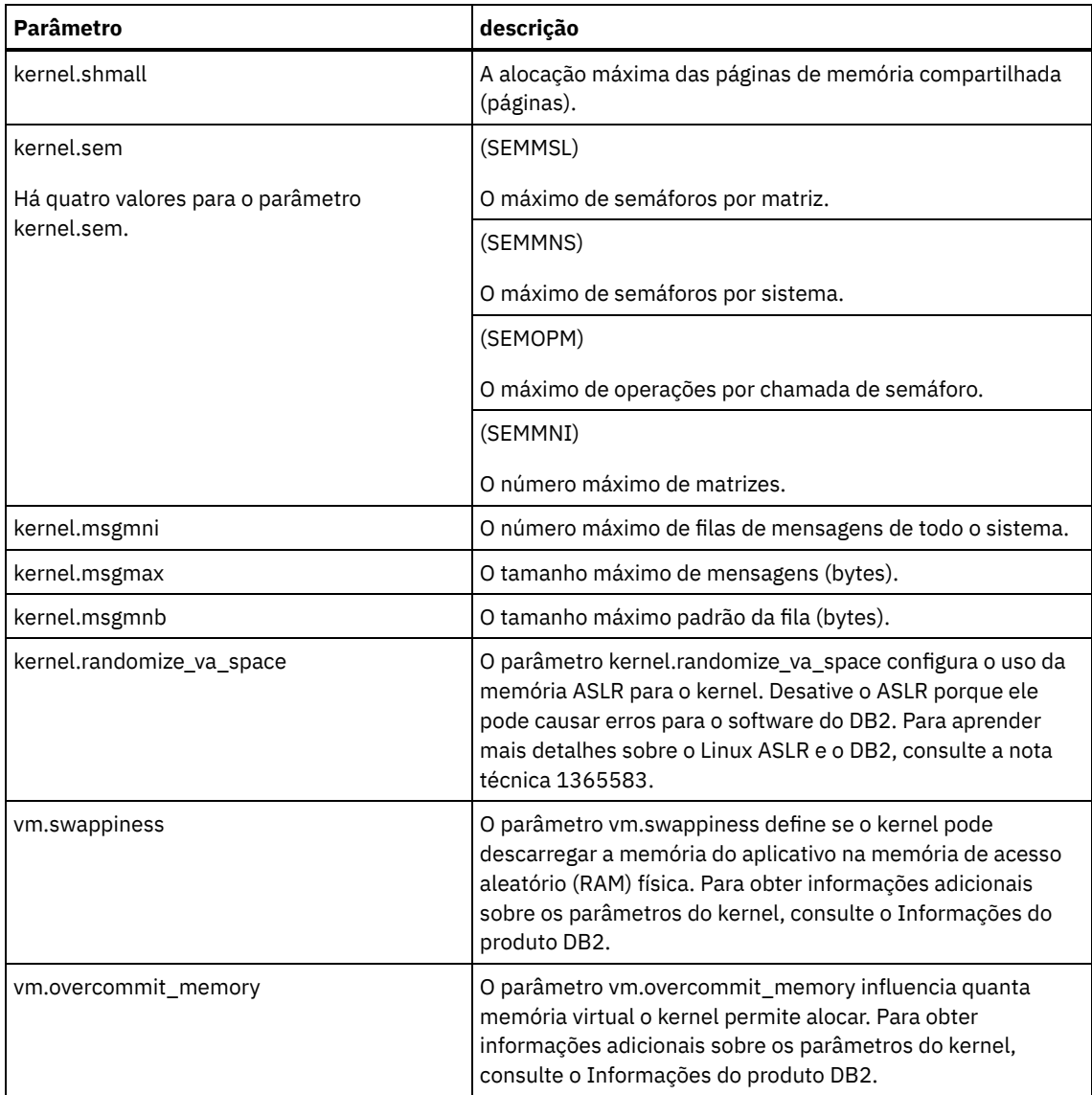

7. Abra as portas de firewall para se comunicar com o servidor. Execute as etapas a seguir:

a. Determine a zona usada pela interface de rede. Por padrão, a zona é pública.

```
Emita o seguinte comando:
```

```
# firewall-cmd --get-active-zones
public
  interfaces: ens4f0
```
b. Para usar o endereço de porta padrão para comunicações com o servidor, abra a porta TCP/IP 1500 no firewall Linux.

Emita o seguinte comando:

firewall-cmd --zone=public --add-port=1500/tcp --permanent

Se desejar usar um valor diferente do padrão, é possível especificar um número no intervalo de 1024 a 32767. Se você abrir uma porta diferente do padrão, será necessário especificar essa porta quando executar o script de configuração.

c. Se você planeja usar esse sistema como um hub, abra a porta 11090, que é a porta padrão para comunicações seguras (https).

Emita o seguinte comando:

firewall-cmd --zone=public --add-port=11090/tcp --permanent

d. Recarregue as definições de firewall para que as mudanças entrem em vigor. Emita o seguinte comando:

firewall-cmd --reload

8. Verifique se os limites de recurso do processo do usuário, também conhecidos como *ulimits*, estão configurados de acordo com as diretrizes em Tabela 2. Se os valores de ulimit não estiverem configurados corretamente, pode haver instabilidade do servidor ou uma falha do servidor ao responder.

| Tipo de limite do usuário                                     | Configuração | <b>Valor</b> | Comando para consultar<br>valor |
|---------------------------------------------------------------|--------------|--------------|---------------------------------|
| Tamanho máximo dos<br>arquivos principais criados             | core         | Sem limites  | ulimit -Hc                      |
| Tamanho máximo de um<br>segmento de dados para um<br>processo | dados        | Sem limites  | ulimit -Hd                      |
| Tamanho máximo do arquivo                                     | fsize        | Sem limites  | ulimit -Hf                      |
| Número máximo de arquivos<br>abertos                          | nofile       | 65536        | ulimit -Hn                      |
| Quantidade máxima de<br>tempo do processador em<br>segundos   | cpu          | Sem limites  | ulimit -Ht                      |
| Número máximo de<br>processos do usuário                      | nproc        | 16384        | ulimit -Hu                      |

Tabela 2. Valores de limites do usuário (ulimit)

Se precisar modificar quaisquer valores de limite do usuário, siga as instruções na documentação de seu sistema operacional.

## <span id="page-189-1"></span>**Instalando em sistemas Windows**

Instale o Microsoft Windows Server 2012 Standard Edition no sistema do servidor e prepare o sistema para instalação e configuração do servidor do IBM Spectrum Protect.

### **Procedimento**

- 1. Instale o Windows Server 2016 Standard Edition de acordo com as instruções do fabricante.
- 2. Altere as políticas de controle de conta do Windows concluindo as etapas a seguir.
	- a. Abra o editor Política de segurança local executando secpol.msc.
	- b. Clique em Políticas locais > Opções de segurança e assegure-se de que as políticas de Controle de conta do usuário a seguir estejam desativadas:
		- Modo de aprovação de administrador para a conta do Administrador integrado
		- Execute todos os administradores no Modo de aprovação de administrador
- 3. Defina as configurações de TCP/IP de acordo com as instruções de instalação para o sistema operacional.
- 4. Aplique atualizações do Windows e ative recursos opcionais concluindo as etapas a seguir:
	- a. Aplique as atualizações mais recentes do Windows Server 2016.
	- b. Instale e ative o recurso Microsoft .NET Framework 3.5 do Windows 2012 R2 a partir do Windows Server Manager.
	- c. Se necessário, atualize os drivers de dispositivo HBA FC e Ethernet para níveis mais recentes.
	- d. Instale o driver de E/S de caminhos múltiplos que seja apropriado para o sistema de disco que está sendo usado.
- 5. Abra a porta TCP/IP padrão, 1500, para comunicações com o servidor do IBM Spectrum Protect. Por exemplo, emita o seguinte comando:

```
netsh advfirewall firewall add rule name="Backup server port 1500"
dir=in action=allow protocol=TCP localport=1500
```
6. No servidor do hub do Operations Center, abra a porta padrão para comunicações seguras (https) com o Operations Center. O número da porta é 11090. Por exemplo, emita o seguinte comando:

```
netsh advfirewall firewall add rule name="Operations Center port 11090"
dir=in action=allow protocol=TCP localport=11090
```
# <span id="page-189-0"></span>**Configurando a E/S de caminhos múltiplos**

É possível ativar e configurar caminhos múltiplos para armazenamento em disco. Use a documentação que é fornecida com seu hardware para obter instruções detalhadas.

- [Sistemas](#page-190-0) AIX
- [Sistemas](#page-190-1) Linux
- <span id="page-190-0"></span>• Sistemas [Windows](#page-192-1)

## **Sistemas AIX**

#### **Procedimento**

- 1. Determine o endereço de porta Fibre Channel que deve ser usado para a definição de host no subsistema de disco. Emita o comando lscfg para cada porta.
	- Em sistemas pequenos e médios, emita os seguintes comandos:

```
lscfg -vps -l fcs0 | grep "Network Address"
lscfg -vps -l fcs1 | grep "Network Address"
```
Em sistemas grandes, emita os seguintes comandos:

```
lscfg -vps -l fcs0 | grep "Network Address"
lscfg -vps -l fcs1 | grep "Network Address"
lscfg -vps -l fcs2 | grep "Network Address"
lscfg -vps -l fcs3 | grep "Network Address"
```
- 2. Certifique-se de que os seguintes conjuntos de arquivos do AIX estejam instalados:
	- devices.common.IBM.mpio.rte
	- devices.fcp.disk.array.rte
	- devices.fcp.disk.rte
- 3. Emita o comando cfgmgr para que o AIX varra novamente o hardware e descubra os discos disponíveis. Por exemplo:

cfamar

4. Para listar os discos disponíveis, emita o seguinte comando:

lsdev -Ccdisk

Você deve ver uma saída semelhante à seguinte:

```
hdisk0 Available 00-00-00 SAS Disk Drive
hdisk1 Available 00-00-00 SAS Disk Drive
hdisk2 Available 01-00-00 SAS Disk Drive
hdisk3 Available 01-00-00 SAS Disk Drive
hdisk4 Available 06-01-02 MPIO IBM 2076 FC Disk
hdisk5 Available 07-01-02 MPIO IBM 2076 FC Disk
...
```
5. Use a saída do comando lsdev para identificar e listar IDs de dispositivos para cada dispositivo de disco.

Por exemplo, um ID do dispositivo pode ser hdisk4. Salve a lista de IDs de dispositivos a ser usada ao criar sistemas de arquivos para o servidor do IBM Spectrum Protect.

6. Correlacione os IDs de dispositivos SCSI com LUNs de disco específicos do sistema de disco, listando informações detalhadas sobre todos os volumes físicos no sistema. Emita o seguinte comando:

lspv -u

Em um sistema IBM® Storwize, as informações a seguir são um exemplo do que é mostrado para cada dispositivo:

```
hdisk4 00f8cf083fd97327 None active
 332136005076300810105780000000000003004214503IBMfcp
```
No exemplo, *60050763008101057800000000000030* é o UID do volume, conforme relatado pela interface de gerenciamento do Storwize.

Para verificar o tamanho do disco em megabytes e comparar o valor com o que estiver listado para o sistema, emita o comando a seguir:

bootinfo -s hdisk4

## <span id="page-190-1"></span>**Sistemas Linux**

#### **Procedimento**

1. Edite o arquivo /etc/multipath.conf para ativar caminhos múltiplos para hosts do Linux. Se o arquivo multipath.conf não existir, é possível criá-lo emitindo o seguinte comando:

mpathconf --enable

Os parâmetros a seguir foram configurados em multipath.conf para testar em um sistema IBM Storwize:

```
defaults {
             user friendly names no
}
devices {
             device {
                          vendor "IBM "
                          product "2145"
                          path grouping policy group by prio
                          user_friendly_names no
                          path_selector "round-robin 0"
                          Prioridade "alua"
                          path_checker "tur"
                          retorno "imediato"
                          no_path_retry 5
                          rr_weight uniform
                          rr_min_io_rq "1"
                          dev_loss_tmo 120
            }
}
```
2. Configure a opção de caminhos múltiplos para iniciar quando o sistema for iniciado. Emita os seguintes comandos:

```
systemctl enable multipathd.service
systemctl start multipathd.service
```
3. Para verificar se os discos estão visíveis para o sistema operacional e são gerenciados por caminhos múltiplos, emita o seguinte comando:

multipath -l

4. Certifique-se de que cada dispositivo esteja listado e que tenha a quantidade de caminhos esperada. É possível usar informações de tamanho e de ID do dispositivo para identificar quais discos estão listados. Por exemplo, a seguinte saída mostra que um disco de 2 TB possui dois grupos de caminhos e quatro caminhos ativos. O tamanho de 2 TB confirma que o disco corresponde a sistema de arquivos do conjunto. Use parte do número do ID do dispositivo longo (12, nesse exemplo) para procurar o volume na interface de gerenciamento de sistemas de disco.

```
[root@tapsrv01 code]# multipath -l
36005076802810c509800000000000012 dm-43 IBM,2145
size=2.0T features='1 queue if no path' hwhandler='0' wp=rw
|-+- policy='round-robin 0' prio=0 status=active
| |- 2:0:1:18 sdcw 70:64 active undef running
  -4:0:0:18 sdgb 131:112 active undef running
`-+- policy='round-robin 0' prio=0 status=enabled
 |- 1:0:1:18 sdat 66:208 active undef running
  - 3:0:0:18 sddy 128:0 active undef running
```
a. Se necessário, corrija as designações de host do LUN de disco e force uma nova varredura de barramento. Por exemplo:

```
echo "- - -" > /sys/class/scsi_host/host0/scan
echo "- - -" > /sys/class/scsi_host/host1/scan
echo "- - -" > /sys/class/scsi<sup>-</sup>host/host2/scan
```
Também é possível reiniciar o sistema para varrer novamente as designações de host do LUN de disco.

- b. Confirme se os discos agora estão disponíveis para E/S de caminhos múltiplos emitindo novamente o comando multipath -l.
- 5. Use a saída de caminhos múltiplos para identificar e listar IDs de dispositivos para cada dispositivo de disco.

Por exemplo, o ID do dispositivo para seu disco de 2 TB é 36005076802810c509800000000000012.

Salve a lista de IDs de dispositivos para usar na próxima etapa.

## <span id="page-192-1"></span>**Sistemas Windows**

#### **Procedimento**

- 1. Certifique-se de que o recurso E/S de Caminhos Múltiplos esteja instalado. Se necessário, instale drivers de caminhos múltiplos adicionais específicos do fornecedor.
- 2. Para verificar se os discos estão visíveis para o sistema operacional e são gerenciados por E/S de caminhos múltiplos, emita o seguinte comando:

c:\program files\IBM\SDDDSM\datapath.exe query device

3. Revise a saída de caminhos múltiplos e certifique-se de que cada dispositivo esteja listado e tenha a quantidade de caminhos esperada. É possível usar informações de tamanho e de série do dispositivo para identificar quais discos estão listados.

Por exemplo, usando parte do número de série longo do dispositivo (34, nesse exemplo), é possível procurar o volume na interface de gerenciamento de sistemas de disco. O tamanho de 2 TB confirma que o disco corresponde a um sistema de arquivos do conjunto de armazenamentos.

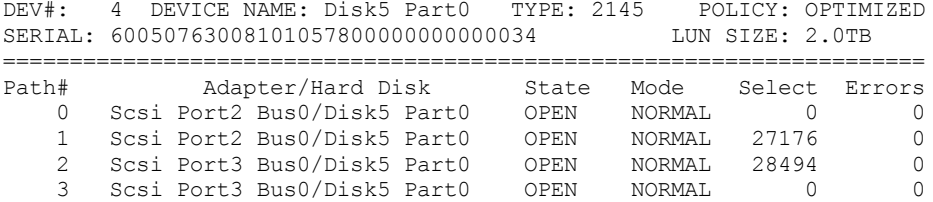

4. Crie uma lista de IDs de dispositivo de disco usando os números de série que são retornados da saída de caminhos múltiplos na etapa anterior.

Por exemplo, o ID do dispositivo para seu disco de 2 TB é 60050763008101057800000000000034

Salve a lista de IDs de dispositivos para usar na próxima etapa.

5. Para colocar novos discos on-line e limpar o atributo de leitura, execute diskpart.exe com os seguintes comandos. Repita para cada um dos discos:

```
diskpart
  select Disk 1
  online disk
  attribute disk clear readonly
  select Disk 2
  online disk
  attribute disk clear readonly
  < ... >
  select Disk 49
  online disk
  attribute disk clear readonly
  exit
```
## <span id="page-192-0"></span>**Criando o ID do usuário para o servidor**

Crie o ID do usuário que possui a instância do servidor IBM Spectrum Protect. Você especifica esse ID do usuário ao criar a instância do servidor durante a configuração inicial do servidor.

#### **Sobre Esta Tarefa**

É possível especificar apenas letras minúsculas (a-z), numerais (0-9) e o caractere de sublinhado ( \_ ) para o ID do usuário. O ID do usuário e o nome do grupo devem estar em conformidade com as seguintes regras:

- O comprimento deve ser 8 caracteres ou menos.
- Não podem iniciar com *ibm*, *sql*, *sys* ou numeral.
- O ID do usuário e o nome do grupo não podem ser *user*, *admin*, *guest*, *public*, *local* ou qualquer palavra reservada de SQL.

#### **Procedimento**

- 1. Use comandos do sistema operacional para criar um ID do usuário.
	- Sistemas Operacionais AIX Sistemas Operacionais LinuxCrie um grupo e um ID do usuário no diretório inicial do usuário que possui a instância do servidor.

Por exemplo, para criar o ID do usuário tsminst1 no grupo tsmsrvrs com uma senha de tsminst1, emita os seguintes comandos a partir de um ID do usuário administrativo:

Sistemas Operacionais AIX

```
mkgroup id=1001 tsmsrvrs
mkuser id=1002 pgrp=tsmsrvrs home=/home/tsminst1 tsminst1
passwd tsminst1
```
Sistemas Operacionais Linux

```
groupadd
tsmsrvrs
useradd -d /home/tsminst1 -m -g tsmsrvrs -s /bin/bash tsminst1
passwd tsminst1
```
Efetue logoff e, em seguida, efetue login em seu sistema. Mude para a conta do usuário que você criou. Use um programa de login interativo, como telnet, para que você solicite a senha e possa alterá-la se necessário.

Sistemas Operacionais WindowsCrie um ID do usuário e, em seguida, inclua o novo ID no grupo de Administradores. Por exemplo, para criar o ID do usuário tsminst1, emita o seguinte comando:

net user tsminst1 \* /add

Após criar e verificar uma senha para o novo usuário, inclua o ID do usuário no grupo de Administradores emitindo os seguintes comandos:

```
net localgroup Administrators tsminst1 /add
net localgroup DB2ADMNS tsminst1 /add
```
<span id="page-193-0"></span>2. Efetue logoff no novo ID do usuário.

## **Preparando sistemas de arquivos para o servidor**

Deve-se concluir a configuração do sistema de arquivos para o armazenamento em disco a ser usado pelo servidor.

- [Preparando](#page-193-1) sistemas de arquivos em sistemas AIX Deve-se criar grupos lógicos, volumes lógicos e sistemas de arquivos para o servidor usando o Gerenciador de Volume Lógico AIX.
- [Preparando](#page-194-0) sistemas de arquivos em sistemas Linux Deve-se formatar sistemas de arquivos ext4 ou xfs em cada um dos LUNs de disco a ser usado pelo servidor do IBM Spectrum Protect.
- [Preparando](#page-195-0) sistemas de arquivos nos sistemas Windows Deve-se formatar sistemas de arquivos NTFS em cada um dos LUNs de disco a serem usados pelo servidor do IBM Spectrum Protect.

## <span id="page-193-1"></span>**Preparando sistemas de arquivos em sistemas AIX**

Deve-se criar grupos lógicos, volumes lógicos e sistemas de arquivos para o servidor usando o Gerenciador de Volume Lógico AIX.

#### **Procedimento**

1. Aumente a profundidade da fila e o tamanho máximo de transferência para todos os discos *hdiskX* disponíveis. Emita os seguintes comandos para cada disco:

```
chdev -1 hdisk4 -a max transfer=0x100000
chdev -1 hdisk4 -a queue depth=32
chdev -l hdisk4 -a reserve_policy=no_reserve
chdev -1 hdisk4 -a algorithm=round robin
```
Não execute esses comandos para discos internos do sistema operacional, por exemplo, *hdisk0*.

2. Crie grupos de volumes para o banco de dados, log ativo, log de archive, backup de banco de dados e conjunto de armazenamentos do IBM Spectrum Protect. Emita o comando mkvg, especificando os IDs do dispositivo para discos correspondentes que foram identificados anteriormente.

Por exemplo, se os nomes de dispositivos *hdisk4, hdisk5* e *hdisk6* corresponderem a discos do banco de dados, inclua-os no grupo de volumes do banco de dados e assim por diante.

Tamanho do sistema: Os seguintes comandos são baseados na configuração do sistema médio. Para sistemas pequenos e grandes, deve-se ajustar a sintaxe conforme necessário.

mkvg -S -y tsmdb hdisk2 hdisk3 hdisk4 mkvg -S -y tsmactlog hdisk5 mkvg -S -y tsmarchlog hdisk6 mkvg -S -y tsmdbback hdisk7 hdisk8 hdisk9 hdisk10 mkvg -S -y tsmstgpool hdisk11 hdisk12 hdisk13 hdisk14 ... hdisk49

3. Determine os nomes de volumes físicos e o número de partições físicas livres a serem usadas ao criar volumes lógicos. Emita lsvg para cada grupo de volumes criado na etapa anterior. Por exemplo:

lsvg -p tsmdb

 $+$  emdh $\cdot$ 

A saída é semelhante à seguinte. A coluna *FREE PPs* representa as três partições físicas livres:

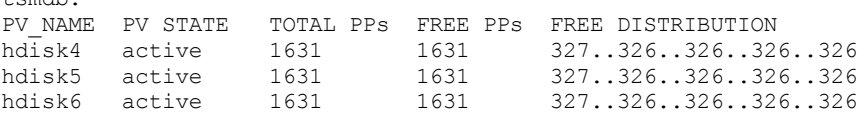

4. Crie volumes lógicos em cada grupo de volumes usando o comando mklv. O tamanho do volume, o grupo de volumes e os nomes dos dispositivos variam, dependendo do tamanho do seu sistema e de variações na configuração do disco. Por exemplo, para criar os volumes para o banco de dados do IBM Spectrum Protect em um sistema médio, emita os seguintes comandos:

mklv -y tsmdb00 -t jfs2 -u 1 -x 1631 tsmdb 1631 hdisk2 mklv -y tsmdb01 -t jfs2 -u 1 -x 1631 tsmdb 1631 hdisk3 mklv -y tsmdb02 -t jfs2 -u 1 -x 1631 tsmdb 1631 hdisk4

5. Formate sistemas de arquivos em cada volume lógico usando o comando crfs. Por exemplo, para formatar sistemas de arquivos para o banco de dados em um sistema médio, emita os seguintes comandos:

```
crfs -v jfs2 -d tsmdb00 -p rw -a logname=INLINE -a options=rbrw
-a agblksize=4096 -m /tsminst1/TSMdbspace00 -A yes
crfs -v jfs2 -d tsmdb01 -p rw -a logname=INLINE -a options=rbrw
 -a agblksize=4096 -m /tsminst1/TSMdbspace01 -A yes
crfs -v jfs2 -d tsmdb02 -p rw -a logname=INLINE -a options=rbrw
 -a agblksize=4096 -m /tsminst1/TSMdbspace02 -A yes
```
6. Monte todos os sistemas de arquivos recém-criados emitindo o seguinte comando:

 $mount. -a$ 

7. Liste todos os sistemas de arquivos emitindo o comando df. Verifique se os sistemas de arquivos estão montados no LUN correto e no ponto de montagem correto. Verifique também o espaço disponível.

O exemplo de saída de comando a seguir mostra que a quantia de espaço usado geralmente é 1%:

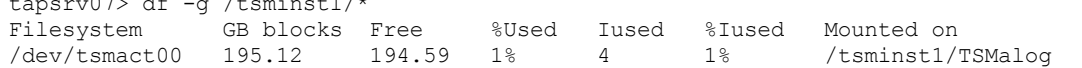

8. Verifique se o ID do usuário criado em Criando o ID do usuário para o [servidor](#page-192-0) possui acesso de leitura e gravação aos diretórios para o servidor do IBM Spectrum Protect.

## <span id="page-194-0"></span>**Preparando sistemas de arquivos em sistemas Linux**

Deve-se formatar sistemas de arquivos ext4 ou xfs em cada um dos LUNs de disco a ser usado pelo servidor do IBM Spectrum Protect.

 $\sigma$ <sub>p</sub>  $\sigma$  -g /tsmin -g /tsminster -g /tsminster -g /tsminster -g /tsminster -g /tsminster -g /tsminster -g /tsminster -g /tsminster -g /tsminster -g /tsminster -g /tsminster -g /tsminster -g /tsminster -g /tsminster -g

### **Procedimento**

1. Usando a lista de IDs de dispositivos que você gerou anteriormente, emita o comando mkfs para criar e formatar um sistema de arquivos para cada dispositivo LUN de armazenamento. Especifique o ID do dispositivo no comando. Consulte os exemplos a seguir. Para o banco de dados, formate os sistemas de arquivos ext4:

mkfs -t ext4 -T largefile -m 2 /dev/mapper/36005076802810c509800000000000012

Para LUNs do conjunto de armazenamentos, formate os sistemas de arquivos xfs:

mkfs -t xfs /dev/mapper/3600507630081010578000000000002c3

É possível emitir o comando mkfs até 50 vezes, dependendo de quantos dispositivos diferentes você possui.

2. Crie diretórios de ponto de montagem para sistemas de arquivos.

Emita o comando mkdir para cada diretório que você deve criar. Use os valores de diretório registrados nas planilhas de planejamento.

Por exemplo, para criar o diretório de instância do servidor usando o valor padrão, emita o seguinte comando:

mkdir /tsminst1

Repita o comando mkdir para cada sistema de arquivos.

3. Inclua uma entrada no arquivo /etc/fstab para cada sistema de arquivos para que os sistemas de arquivos sejam montados automaticamente quando o servidor for iniciado. Por exemplo:

/dev/mapper/36005076802810c509800000000000012 /tsminst1/TSMdbspace00 ext4 defaults 0 0

- 4. Monte os sistemas de arquivos que foram incluídos no arquivo /etc/fstab emitindo o comando mount -a.
- 5. Liste todos os sistemas de arquivos emitindo o comando df. Verifique se os sistemas de arquivos estão montados no LUN correto e no ponto de montagem correto. Verifique também o espaço disponível.

O exemplo a seguir em um sistema IBM® Storwize mostra que a quantia de espaço usado geralmente é 1%:

[root@tapsrv04 ~]# df -h /tsminst1/\* Filesystem Size Used Avail Use% Mounted on /dev/mapper/360050763008101057800000000000003 134G 188M 132G 1% /tsminst1/TSMalog

6. Verifique se o ID do usuário criado em Criando o ID do usuário para o [servidor](#page-192-0) tem acesso de leitura e gravação aos diretórios para o IBM Spectrum Protect.

## <span id="page-195-0"></span>**Preparando sistemas de arquivos nos sistemas Windows**

Deve-se formatar sistemas de arquivos NTFS em cada um dos LUNs de disco a serem usados pelo servidor do IBM Spectrum Protect.

#### **Procedimento**

1. Crie diretórios de ponto de montagem para sistemas de arquivos.

Emita o comando md para cada diretório que você deve criar. Use os valores de diretório registrados nas planilhas de planejamento. Por exemplo, para criar o diretório de instância do servidor usando o valor padrão, emita o seguinte comando:

md c:\tsminst1

Repita o comando md para cada sistema de arquivos.

2. Crie um volume para cada LUN de disco que é mapeado para um diretório no diretório de instância do servidor usando o gerenciador de volume do Windows.

Acesse Gerenciador do servidor > Serviços de arquivo e armazenamento e conclua as etapas a seguir para cada disco que corresponda ao mapeamento de LUN que foi criado na etapa anterior:

- a. Torne o disco online.
- b. Inicialize o disco para o tipo básico de GPT, que é o padrão.
- c. Crie um volume simples que ocupe todo o espaço no disco. Formate o sistema de arquivos usando NTFS e designe um rótulo que corresponda ao propósito do volume, como TSMfile00. Não designe o novo volume a uma letra da unidade. Em vez disso, mapeie o volume para um diretório no diretório de instâncias, como C:\tsminst1\TSMfile00. Dica: Determine o rótulo de volume e os rótulos de mapeamento de volume com base no tamanho do disco relatado.
- 3. Verifique se os sistemas de arquivos estão montados no LUN correto e no ponto de montagem correto. Liste todos os sistemas de arquivos emitindo o comando mountvol e, em seguida, revise a saída. Por exemplo:

```
\\?\Volume{8ffb9678-3216-474c-a021-20e420816a92}\
 C:\tsminst1\TSMdbspace00\
```
4. Após a conclusão da configuração do disco, reinicie o sistema.

### **O que Fazer Depois**

<span id="page-196-0"></span>É possível confirmar a quantidade de espaço livre para cada volume usando o Windows Explorer.

## **Instalando o servidor e o Operations Center**

Use o assistente gráfico do IBM® Installation Manager para instalar os componentes.

- [Instalando](#page-196-1) em sistemas AIX e Linux Instale o servidor do IBM Spectrum Protect e o Operations Center no primeiro sistema de servidor.
- [Instalando](#page-197-1) em sistemas Windows Instale o servidor do IBM Spectrum Protect e o Operations Center no primeiro sistema de servidor.

## <span id="page-196-1"></span>**Instalando em sistemas AIX e Linux**

Instale o servidor do IBM Spectrum Protect e o Operations Center no primeiro sistema de servidor.

#### **Antes de Iniciar**

Verifique se o sistema operacional está configurado para o idioma que você precisa. Por padrão, o idioma do sistema operacional é o idioma do assistente de instalação.

#### **Procedimento**

1. Sistemas Operacionais AIXVerifique se os arquivos RPM necessários estão instalados em seu sistema.

Consulte Instalando arquivos RPM de pré-requisito para o assistente gráfico para obter mais detalhes.

- 2. Antes de fazer download do pacote de instalação, verifique se há espaço suficiente para armazenar os arquivos de instalação quando eles forem extraídos do pacote do produto. Para obter os requisitos de espaço, consulte o documento de download em nota técnica [4042992.](http://www.ibm.com/support/docview.wss?uid=swg24042992)
- 3. Acesse Passport [Advantage](http://www.ibm.com/software/passportadvantage) e faça download do arquivo de pacote para um diretório vazio de sua escolha.
- 4. Certifique-se de que a permissão executável esteja configurada para o pacote. Se necessário, altere as permissões de arquivo, emitindo o comando a seguir:

chmod a+x *package\_name*.bin

5. Extraia o pacote emitindo o seguinte comando:

```
./package_name.bin
```
em que *package\_name* é o nome do arquivo transferido por download.

6. Sistemas Operacionais AIXAssegure-se de que o comando a seguir esteja ativado para que os assistentes funcionem adequadamente:

lsuser

- Por padrão, o comando está ativado.
- 7. Vá para o diretório onde colocou o arquivo executável.
- 8. Inicie o assistente de instalação emitindo o seguinte comando:

./install.sh

Ao selecionar os pacotes para instalar, escolha o servidor e o Operations Center.

#### **O que Fazer Depois**

Se ocorrerem erros durante o processo de instalação, esses erros serão registrados nos arquivos de log armazenados no diretório de logs do IBM Installation Manager.

Para visualizar arquivos de log de instalação da ferramenta do Installation Manager, clique em Arquivo > Visualizar log. Para coletar esses arquivos de log da ferramenta do Installation Manager, clique em Ajuda > Exportar dados para análise de problemas.

- Após instalar o servidor e antes de customizá-lo para seu uso, acesse Site de Suporte do IBM [Spectrum](http://www.ibm.com/support/entry/myportal/product/system_storage/storage_software/ibm_spectrum_protect_family/ibm_spectrum_protect) Protect. Clique em Suporte e Downloads e aplique todas as correções aplicáveis.
- Instalando arquivos RPM de pré-requisito para o assistente gráfico Os arquivos RPM são necessários para o assistente gráfico do IBM Installation Manager.

#### **Tarefas relacionadas**:

Outros métodos para instalar [componentes](http://www.ibm.com/support/knowledgecenter/SSEQVQ_8.1.3/srv.install/t_srv_inst-aix.html) do IBM Spectrum Protect (AIX)  $\mathbb{F}$  Outros métodos para instalar [componentes](http://www.ibm.com/support/knowledgecenter/SSEQVQ_8.1.3/srv.install/t_srv_inst-linux.html) do IBM Spectrum Protect (Linux)

## <span id="page-197-1"></span>**Instalando em sistemas Windows**

Instale o servidor do IBM Spectrum Protect e o Operations Center no primeiro sistema de servidor.

#### **Antes de Iniciar**

Certifique-se de que os seguintes requisitos sejam atendidos:

- Verifique se o sistema operacional está configurado para o idioma que você precisa. Por padrão, o idioma do sistema operacional é o idioma do assistente de instalação.
- Certifique-se de que o ID do usuário que você planeja usar durante a instalação seja um usuário com autoridade do Administrador local.

#### **Procedimento**

- 1. Antes de fazer download do pacote de instalação, verifique se há espaço suficiente para armazenar os arquivos de instalação quando eles forem extraídos do pacote do produto. Para obter os requisitos de espaço, consulte o documento de download em nota técnica [4042993.](http://www.ibm.com/support/docview.wss?uid=swg24042993)
- 2. Acesse Passport [Advantage](http://www.ibm.com/software/passportadvantage) e faça download do arquivo de pacote para um diretório vazio de sua escolha.
- 3. Vá para o diretório onde colocou o arquivo executável.
- 4. Dê um clique duplo no arquivo executável para extrair para o diretório atual.
- 5. No diretório em que os arquivos de instalação foram extraídos, inicie o assistente de instalação dando um clique duplo no arquivo install.bat. Ao selecionar os pacotes para instalar, escolha o servidor e o Operations Center.

#### **O que Fazer Depois**

Se ocorrerem erros durante o processo de instalação, esses erros serão registrados nos arquivos de log armazenados no diretório de logs do IBM® Installation Manager.

Para visualizar arquivos de log de instalação da ferramenta do Installation Manager, clique em Arquivo > Visualizar log. Para coletar esses arquivos de log da ferramenta do Installation Manager, clique em Ajuda > Exportar dados para análise de problemas.

Após instalar o servidor e antes de customizá-lo para seu uso, acesse Site de Suporte do IBM [Spectrum](http://www.ibm.com/support/entry/myportal/product/system_storage/storage_software/ibm_spectrum_protect_family/ibm_spectrum_protect) Protect. Clique em Suporte e Downloads e aplique todas as correções aplicáveis.

#### **Tarefas relacionadas**:

<span id="page-197-0"></span>Outros métodos para instalação de [componentes](http://www.ibm.com/support/knowledgecenter/SSEQVQ_8.1.3/srv.install/t_srv_inst-windows.html) do IBM Spectrum Protect

## **Configurando o servidor e o Operations Center**

Depois de instalar os componentes, conclua a configuração para o servidor IBM Spectrum Protect e o Operations Center.

- [Configurando](#page-198-0) a instância do servidor Use o assistente de configuração da instância do servidor do IBM Spectrum Protect para concluir a configuração inicial do servidor.
- Instalando o cliente de [backup-archive](#page-199-1) Como uma melhor prática, instale o cliente de backup-archive do IBM Spectrum Protect no sistema do servidor para que o cliente da linha de comando administrativo e o planejador estejam disponíveis.
- [Configurando](#page-199-0) opções para o servidor Revise o arquivo de opções do servidor que está instalado com o servidor do IBM Spectrum Protect para verificar se os valores corretos estão configurados para seu sistema.
- Configurando [comunicações](#page-200-0) seguras com a Segurança da Camada de Transporte Para criptografar os dados e as comunicações seguras em seu ambiente, o Secure Sockets Layer (SSL) ou a Segurança da Camada de Transporte (TLS) é ativada no servidor IBM Spectrum Protect e no cliente de backup-archive. Um certificado SSL é usado para verificar solicitações de comunicação entre o servidor e o cliente.
- [Configurando](#page-201-0) o Operations Center Após instalar o Operations Center, conclua as etapas a seguir de configuração para começar a gerenciar seu ambiente de armazenamento.
- [Registrando](#page-202-0) a licença do produto Para registrar sua licença para o produto IBM Spectrum Protect, use o comando REGISTER LICENSE.
- Configurando a [deduplicação](#page-202-1) de dados Crie um conjunto de armazenamentos de contêiner de diretório e pelo menos um diretório para usar a deduplicação de dados sequenciais.
- [Definindo](#page-203-0) regras de retenção de dados para seus negócios Após criar um conjunto de armazenamentos de contêiner de diretório para deduplicação de dados, atualize a política do servidor padrão para usar o novo conjunto de armazenamentos. O assistente Incluir conjunto de armazenamentos abre a página Serviços no Operations Center para concluir esta tarefa.
- Definindo [planejamentos](#page-203-1) para atividades de manutenção de servidor Crie planejamentos para cada operação de manutenção de servidor usando o comando DEFINE SCHEDULE no construtor de comando do Operations Center.
- Definindo [planejamentos](#page-205-0) de cliente Use o Operations Center para criar planejamentos para operações do cliente.

# <span id="page-198-0"></span>**Configurando a instância do servidor**

Use o assistente de configuração da instância do servidor do IBM Spectrum Protect para concluir a configuração inicial do servidor.

## **Antes de Iniciar**

Certifique-se de que os requisitos a seguir sejam atendidos: Sistemas Operacionais AIX Sistemas Operacionais Linux

- O sistema em que você instalou o IBM Spectrum Protect deve ter o cliente X Window System. Você deve também estar executando um servidor X Window System em seu desktop.
- O sistema deve ter o protocolo Shell Seguro (SSH) ativado. Certifique-se de que a porta esteja configurada para o valor padrão, 22, e que a porta não esteja bloqueada por um firewall. É necessário ativar a autenticação de senha no arquivo sshd\_config no diretório /etc/ssh/. Além disso, certifique-se de que o serviço de daemon SSH tenha direitos de acesso para conectar-se ao sistema usando o valor *localhost*.
- É necessário poder efetuar login no IBM Spectrum Protect com o ID do usuário criado para a instância do servidor, usando o protocolo SSH. Ao usar o assistente, é necessário fornecer este ID do usuário e a senha para acessar esse sistema.
- Se você mudou alguma configuração nas etapas anteriores, reinicie o servidor antes de continuar com o assistente de configuração.

Sistemas Operacionais WindowsVerifique se o serviço de registro remoto foi iniciado concluindo as etapas a seguir:

- 1. Clique em Iniciar > Ferramentas administrativas > Serviços. Na janela Serviços, selecione Registro remoto. Se ele não estiver iniciado, clique em Iniciar.
- 2. Assegure-se de que as portas 137, 139 e 445 não estejam bloqueadas por um firewall:
	- a. Clique em Iniciar > Painel de controle > Windows Firewall.
		- b. Selecione Configurações avançadas.
		- c. Selecione Regras de Entrada.
- d. Selecione Nova regra.
- e. Crie uma regra de porta para as portas TCP 137, 139 e 445 para permitir conexões para redes de domínio e privadas.
- 3. Configure o controle de conta do usuário acessando as opções de política de segurança local e concluindo as etapas a seguir.
	- a. Clique em Iniciar > Ferramentas administrativas > Política de segurança local. Expanda Políticas locais > Opções de segurança.
	- b. Se ainda não estiver ativada, ative a conta do administrador integrado, selecionando Contas: Status da conta do administrador > Ativar > OK.
	- c. Se ainda não estiver desativado, desative o controle de conta do usuário para todos os administradores do Windows, selecionando Controle de conta do usuário: executar todos os administradores no modo de aprovação de administrador > Desativar > OK.
	- d. Se ainda não estiver desativado, desative o Controle de conta do usuário para a conta do Administrador integrado, selecionando Controle de conta do usuário: modo de aprovação do administrador para a conta do administrador integrado > Desativar > OK.
- 4. Se você mudou alguma configuração nas etapas anteriores, reinicie o servidor antes de continuar com o assistente de configuração.

## **Sobre Esta Tarefa**

O assistente pode ser interrompido e reiniciado, mas o servidor não estará operacional até que todo o processo de configuração esteja concluído.

### **Procedimento**

- 1. Inicie a versão local do assistente.
	- Sistemas Operacionais AIX Sistemas Operacionais LinuxAbra o programa dsmicfgx no diretório /opt/tivoli/tsm/server/bin. Este assistente pode ser executado somente como um usuário raiz.
	- Sistemas Operacionais WindowsClique em Iniciar > Todos os programas > IBM Spectrum Protect > Assistente de configuração.
- 2. Siga as instruções para concluir a configuração. Use as informações registradas no Planilhas de [planejamento](#page-169-0) durante a configuração do sistema IBM Spectrum Protect para especificar diretórios e opções no assistente.

Sistemas Operacionais AIX Sistemas Operacionais LinuxNa janela Informações do servidor, configure o servidor para iniciar automaticamente usando o ID do usuário da instância quando o sistema for inicializado.

Sistemas Operacionais WindowsUsando o assistente de configuração, o servidor é configurado para iniciar automaticamente quando reinicializado.

# <span id="page-199-1"></span>**Instalando o cliente de backup-archive**

Como uma melhor prática, instale o cliente de backup-archive do IBM Spectrum Protect no sistema do servidor para que o cliente da linha de comando administrativo e o planejador estejam disponíveis.

### **Procedimento**

Para instalar o cliente de backup-archive, siga as instruções de instalação para seu sistema operacional.

- Instalando Clientes de [Backup-archive](http://www.ibm.com/support/knowledgecenter/SSEQVQ_8.1.2/client/c_inst_baunix.html) do UNIX e Linux
- <span id="page-199-0"></span>Instalando o cliente de [backup-archive](http://www.ibm.com/support/knowledgecenter/SSEQVQ_8.1.2/client/t_inst_winclient.html) do Windows

# **Configurando opções para o servidor**

Revise o arquivo de opções do servidor que está instalado com o servidor do IBM Spectrum Protect para verificar se os valores corretos estão configurados para seu sistema.

#### **Procedimento**

- 1. Acesse o diretório de instância do servidor e abra o arquivo dsmserv.opt.
- 2. Revise os valores na tabela a seguir e verifique as configurações de opção do servidor, com base no tamanho do sistema.

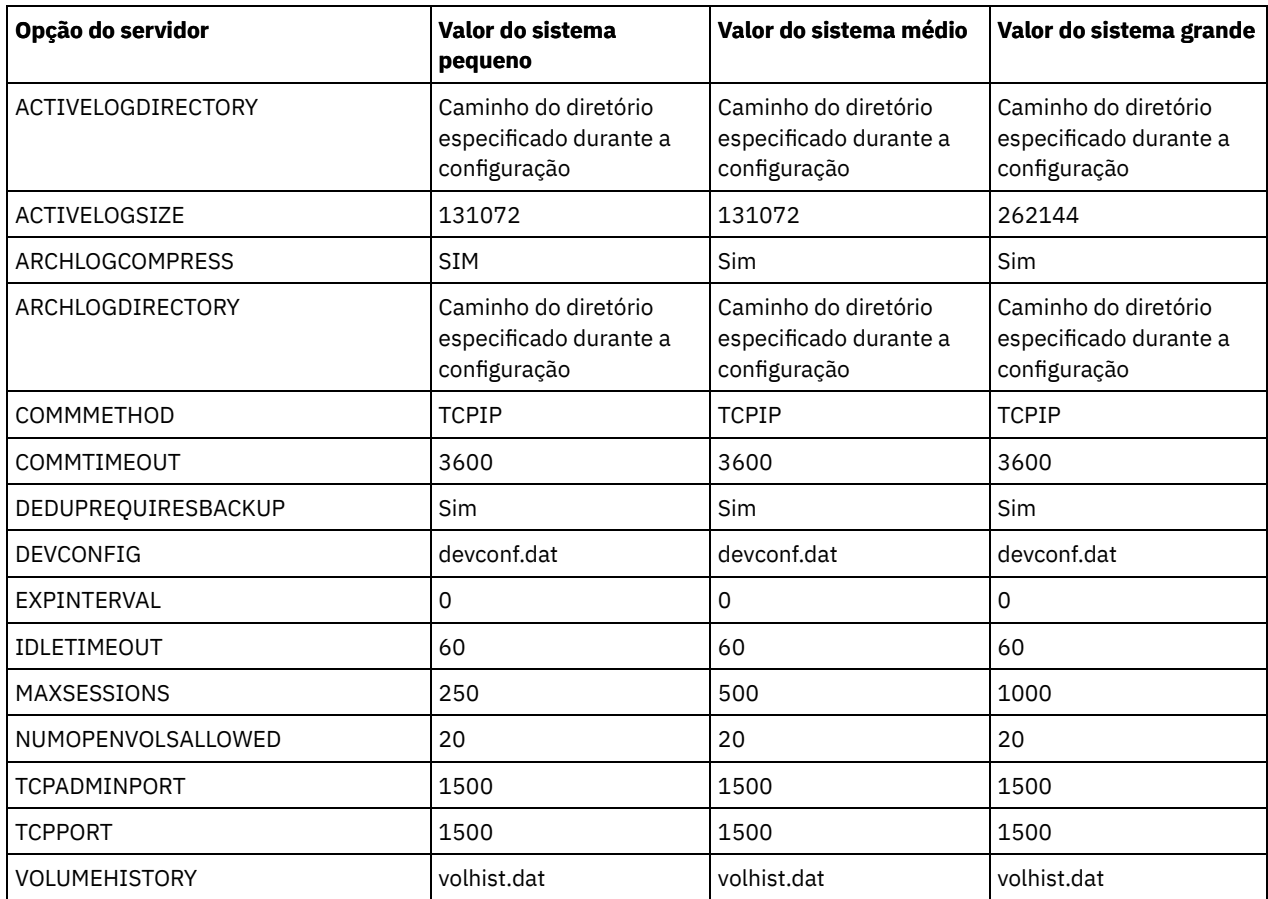

Atualize as configurações de opção do servidor, se necessário, para que correspondam aos valores na tabela. Para fazer atualizações, feche o arquivo dsmserv.opt e use o comando SETOPT a partir da interface da linha de comandos administrativa para configurar as opções.

Por exemplo, para atualizar a opção IDLETIMEOUT para 60, emita o seguinte comando:

setopt idletimeout 60

3. Para configurar comunicações seguras para o servidor, clientes e o Operations Center, verifique as opções na tabela a seguir.

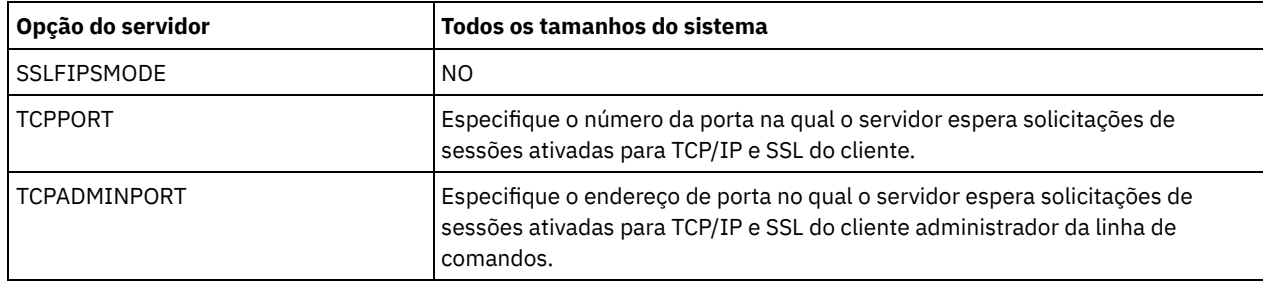

Se algum dos valores da opção tiver que ser atualizado, edite o arquivo dsmserv.opt usando as seguintes diretrizes:

- Remova o asterisco no início de uma linha para ativar uma opção.
- Em cada linha, insira apenas uma opção e o valor especificado para a opção.
- o Se uma opção ocorrer em diversas entradas no arquivo, o servidor usará a última entrada.

Salve suas mudanças e feche o arquivo. Se você editar o arquivo dsmserv.opt diretamente, será necessário reiniciar o servidor para que as mudanças entrem em vigor.

#### **Referências relacionadas**:

[Referência](http://www.ibm.com/support/knowledgecenter/SSEQVQ_8.1.3/srv.reference/r_opt_server.html) de opções do servidor

<span id="page-200-0"></span>SETOPT (Definir uma opção do servidor para [atualização](http://www.ibm.com/support/knowledgecenter/SSEQVQ_8.1.3/srv.reference/r_cmd_setopt.html) dinâmica)

# **Configurando comunicações seguras com a Segurança da Camada de Transporte**

Para criptografar os dados e as comunicações seguras em seu ambiente, o Secure Sockets Layer (SSL) ou a Segurança da Camada de Transporte (TLS) é ativada no servidor IBM Spectrum Protect e no cliente de backup-archive. Um certificado SSL é usado para verificar solicitações de comunicação entre o servidor e o cliente.

### **Sobre Esta Tarefa**

A partir do IBM Spectrum Protect Versão 8.1.2, o SSL é ativado por padrão e o servidor IBM Spectrum Protect e o cliente de backup-archive são configurados automaticamente para se comunicarem usando o protocolo TLS 1.2.

Conforme mostrado na figura a seguir, é possível configurar manualmente as comunicações seguras entre o servidor e o cliente de backup-archive, configurando opções nos arquivos de opções do servidor e do cliente e, em seguida, transferindo o certificado autoassinado, que é gerado no servidor, para o cliente. Como alternativa, é possível obter e transferir um certificado exclusivo que é assinado por uma autoridade de certificação (CA).

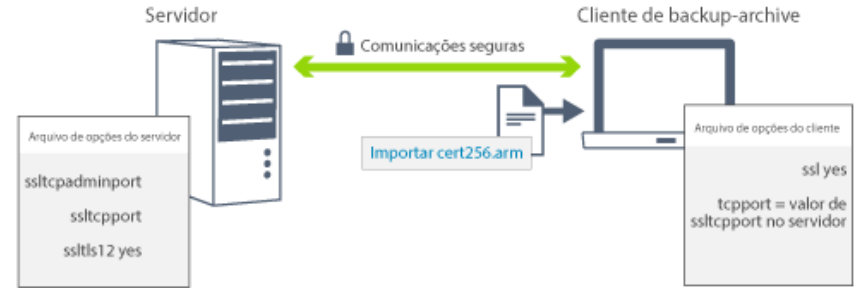

Para obter mais informações sobre como configurar o servidor e os clientes para comunicações de SSL ou de TLS, consulte Configurando agentes de [armazenamento,](http://www.ibm.com/support/knowledgecenter/SSEQVQ_8.1.3/srv.admin/t_ssl_srvcfg.html) servidores, clientes e o Operations Center para se conectar ao servidor usando SSL.

## <span id="page-201-0"></span>**Configurando o Operations Center**

Após instalar o Operations Center, conclua as etapas a seguir de configuração para começar a gerenciar seu ambiente de armazenamento.

### **Antes de Iniciar**

Ao conectar-se ao Operations Center pela primeira vez, é necessário fornecer as informações a seguir:

- Informações de conexão para o servidor que deseja designar como um servidor do hub
- Credenciais de login para um ID de administrador que está definido para esse servidor

#### **Procedimento**

1. Designe o servidor do hub. Em um navegador da web, insira o seguinte endereço:

https://*hostname*:*secure\_port*/oc

onde:

*hostname* representa o nome do computador no qual o Operations Center está instalado

*secure\_port* representa o número da porta que o Operations Center usa para comunicação HTTPS nesse computador Por exemplo, se seu nome do host for tsm.storage.mylocation.com e você estiver usando a porta segura padrão para o Operations Center, que é 11090, o endereço será:

```
https://tsm.storage.mylocation.com:11090/oc
```
Ao efetuar login no Operations Center pela primeira vez, um assistente o orienta por uma configuração inicial para configurar um novo administrador com autoridade do sistema no servidor.

2. Configure as comunicações seguras entre o Operations Center e o servidor do hub configurando o protocolo Secure Sockets Layer (SSL).

Siga as instruções em Protegendo as comunicações entre o Operations Center e o servidor do hub.

3. Opcional: Para receber um relatório de email diário que resume o status do sistema, defina suas configurações de email no Operations Center.

Siga as instruções em [Rastreando](#page-226-0) o status do sistema usando relatórios de e-mail.

Protegendo as comunicações entre o Operations Center e o servidor do hub Para proteger as comunicações entre o Operations Center e o servidor do hub, inclua o certificado Segurança da Camada de Transporte (TLS) do servidor do hub no arquivo de armazenamento confiável do Operations Center.

# <span id="page-202-0"></span>**Registrando a licença do produto**

Para registrar sua licença para o produto IBM Spectrum Protect, use o comando REGISTER LICENSE.

### **Sobre Esta Tarefa**

As licenças são armazenadas em arquivos de certificado de inscrição, que contêm informações sobre licença para o produto. Os arquivos de certificado de inscrição estão na mídia de instalação e são colocados no servidor durante a instalação. Ao registrar o produto, as licenças são armazenadas em um arquivo NODELOCK no diretório atual.

### **Procedimento**

Registre uma licença especificando o nome do arquivo de certificado de inscrição que contém a licença. Para usar o construtor de comando do Operations Center para essa tarefa, conclua as etapas a seguir.

- 1. Abra o Operations Center.
- 2. Abra o construtor de comando do Operations Center, passando o mouse sobre o ícone de configurações  $^{68}_{-80}$  e clicando em Construtor de comando.
- 3. Emita o comando REGISTER LICENSE. Por exemplo, para registrar uma licença do IBM Spectrum Protect base, emita o seguinte comando:

register license file=tsmbasic.lic

### **O que Fazer Depois**

Salve a mídia de instalação que contém seus arquivos de certificado de inscrição. Pode ser necessário registrar sua licença novamente se, por exemplo, ocorrer uma das seguintes condições:

- O servidor foi movido para um computador diferente.
- O arquivo NODELOCK está corrompido. O servidor armazena informações sobre licença no arquivo NODELOCK, que está no diretório a partir do qual o servidor é iniciado.
- Sistemas Operacionais LinuxSe você mudar o chip do processador associado ao servidor no qual o servidor está instalado.

#### **Referências relacionadas**:

<span id="page-202-1"></span>[REGISTER](http://www.ibm.com/support/knowledgecenter/SSEQVQ_8.1.3/srv.reference/r_cmd_license_register.html) LICENSE (Registrar uma Nova Licença)

# **Configurando a deduplicação de dados**

Crie um conjunto de armazenamentos de contêiner de diretório e pelo menos um diretório para usar a deduplicação de dados sequenciais.

#### **Antes de Iniciar**

Use as informações de diretório do conjunto de armazenamentos registradas no Planilhas de [planejamento](#page-169-0) para essa tarefa.

#### **Procedimento**

- 1. Abra o Operations Center.
- 2. Na barra de menus do Operations Center, passe o mouse sobre Armazenamento.
- 3. Na lista exibida, clique em Conjuntos de armazenamentos.
- 4. Clique no botão +Conjuntos de armazenamentos.
- 5. Conclua as etapas no assistente Incluir conjunto de armazenamentos:
	- Para usar a deduplicação de dados sequenciais, selecione um conjunto de armazenamentos de Diretório no armazenamento baseado em contêiner.
	- Ao configurar diretórios para o conjunto de armazenamentos de contêiner de diretório, especifique os caminhos de diretório criados para armazenamento durante a configuração de sistema.

#### **168** IBM Spectrum Protect Knowledge Center Version 8.1.3

6. Após configurar o novo conjunto de armazenamentos de contêiner de diretório, clique em Fechar e visualizar políticas para atualizar a classe de gerenciamento e comece a usar o conjunto de armazenamentos.

# <span id="page-203-0"></span>**Definindo regras de retenção de dados para seus negócios**

Após criar um conjunto de armazenamentos de contêiner de diretório para deduplicação de dados, atualize a política do servidor padrão para usar o novo conjunto de armazenamentos. O assistente Incluir conjunto de armazenamentos abre a página Serviços no Operations Center para concluir esta tarefa.

### **Procedimento**

- 1. Na página Serviços do Operations Center, selecione o domínio STANDARD e clique em Detalhes.
- 2. Na página Resumo do domínio de política, clique na guia Conjuntos de políticas. A página Conjuntos de políticas indica o nome do conjunto de políticas ativas e lista todas as classes de gerenciamento para esse conjunto de políticas.
- 3. Clique na alternância Configurar e faça as seguintes mudanças:
	- Mude o destino de backup para a classe de gerenciamento STANDARD para o conjunto de armazenamentos de contêiner de diretório.
	- Mude o valor para a coluna Backups para Sem limite.
	- Mude o período de retenção. Configure a coluna Manter Backups Extras para 30 dias ou mais, dependendo de suas necessidades de negócios.
- 4. Salve suas mudanças e clique na alternância Configurar novamente de forma que o conjunto de políticas não seja mais editável.
- 5. Ative o conjunto de políticas clicando em Ativar.

#### **Tarefas relacionadas**:

<span id="page-203-1"></span>[Especificando](#page-235-0) regras para backup e arquivamento de dados de cliente

# **Definindo planejamentos para atividades de manutenção de servidor**

Crie planejamentos para cada operação de manutenção de servidor usando o comando DEFINE SCHEDULE no construtor de comando do Operations Center.

## **Sobre Esta Tarefa**

Planeje operações de manutenção do servidor para serem executadas após as operações de backup de cliente. É possível controlar a sincronização de planejamentos configurando o horário de início em conjunto com o tempo de duração de cada operação.

O exemplo a seguir mostra como você pode planejar processos de manutenção do servidor em combinação com o planejamento de backup de cliente para uma solução de disco multisite.

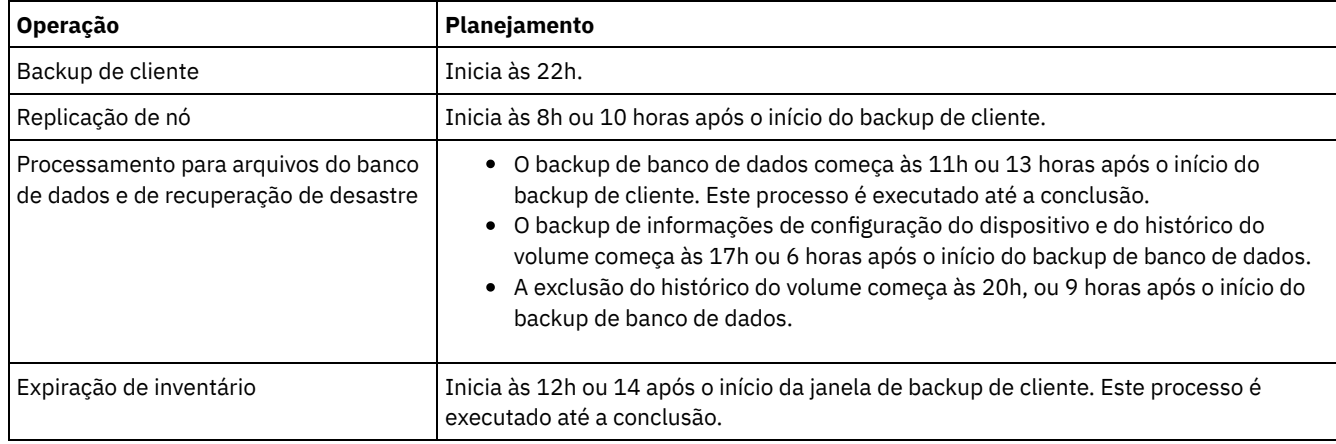

### **Procedimento**

Depois de configurar a classe de dispositivo para as operações de backup de banco de dados, crie planejamentos para backup de banco de dados e outras operações de manutenção necessárias usando o comando DEFINE SCHEDULE. Dependendo do tamanho de seu ambiente, pode ser necessário ajustar os horários de início para cada planejamento no exemplo.

1. Defina uma classe de dispositivo para as operações de backup. Por exemplo, use o comando DEFINE DEVCLASS para criar uma classe de dispositivo chamada DBBACK\_FILEDEV:

```
define devclass dbback_filedev devtype=file
  directory=db_backup_directories
```
em que *db\_backup\_directories* é uma lista dos diretórios que você criou para o backup de banco de dados. Sistemas Operacionais AIX Sistemas Operacionais LinuxPor exemplo, se você tem quatro diretórios para backup de banco de dados, iniciando com /tsminst1/TSMbkup00, emita o comando a seguir:

```
define devclass dbback_filedev devtype=file
 directory=/tsminst1/TSMbkup00,
 /tsminst1/TSMbkup01,/tsminst1/TSMbkup02,
 /tsminst1/TSMbkup03"
```
Sistemas Operacionais WindowsPor exemplo, se você tiver quatro diretórios para backups de banco de dados, iniciando com C:\tsminst1\TSMbkup00, emita o comando a seguir:

```
define devclass dbback_filedev devtype=file
  directory="c:\tsminst1\TSMbkup00,
  c:\tsminst1\TSMbkup01,c:\tsminst1\TSMbkup02,
  c:\tsminst1\TSMbkup03"
```
2. Configure a classe de dispositivo para operações de backup de banco de dados automáticas. Use o comando SET DBRECOVERY para especificar a classe de dispositivo criada na etapa anterior. Por exemplo, se a classe de dispositivo for dbback\_filedev, emita o comando a seguir:

set dbrecovery dbback\_filedev

3. Crie planejamentos para as operações de manutenção, usando o comando DEFINE SCHEDULE. Consulte a tabela a seguir para as operações necessárias com exemplos dos comandos.

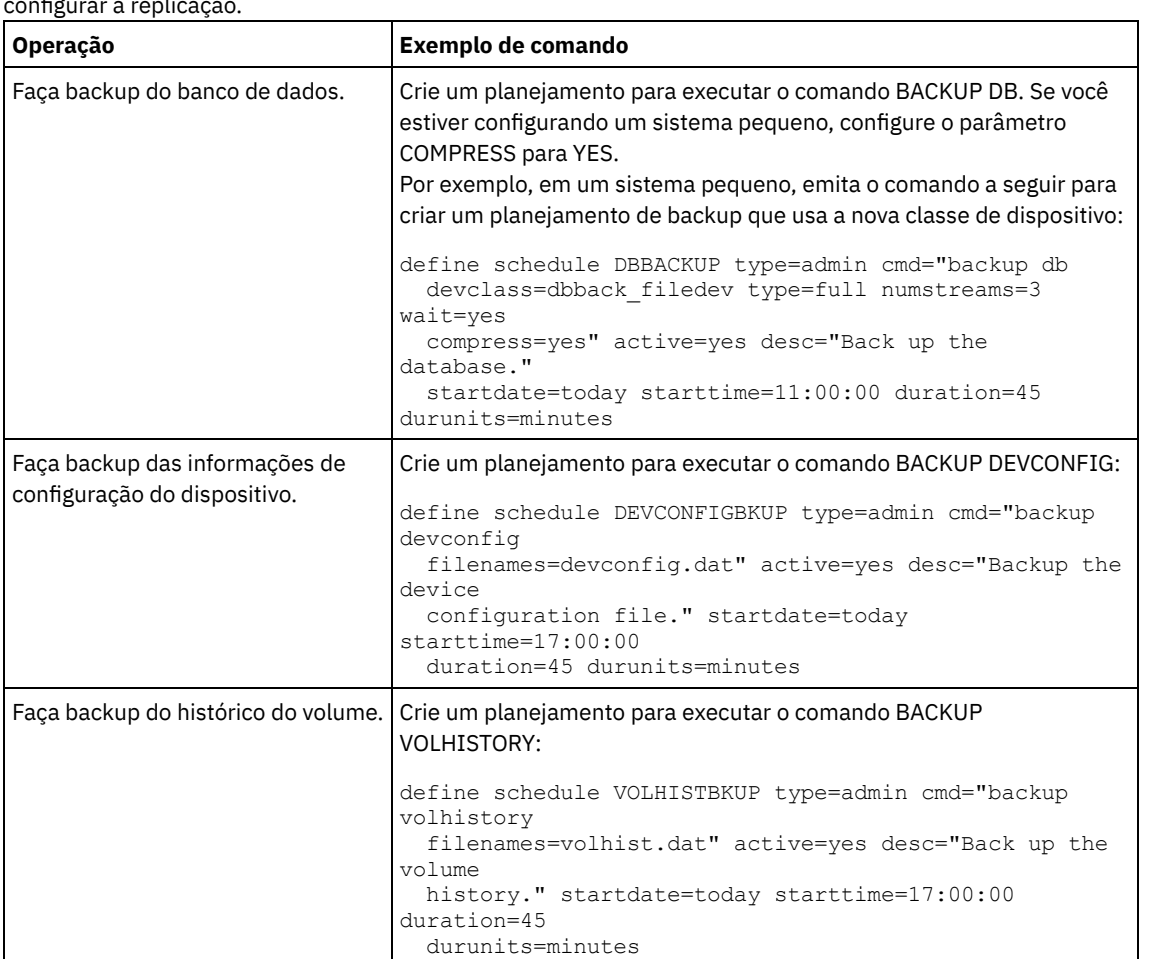

Dica: Você cria o planejamento para replicação separadamente em uma etapa posterior, ao usar o Operations Center para configurar a replicação.

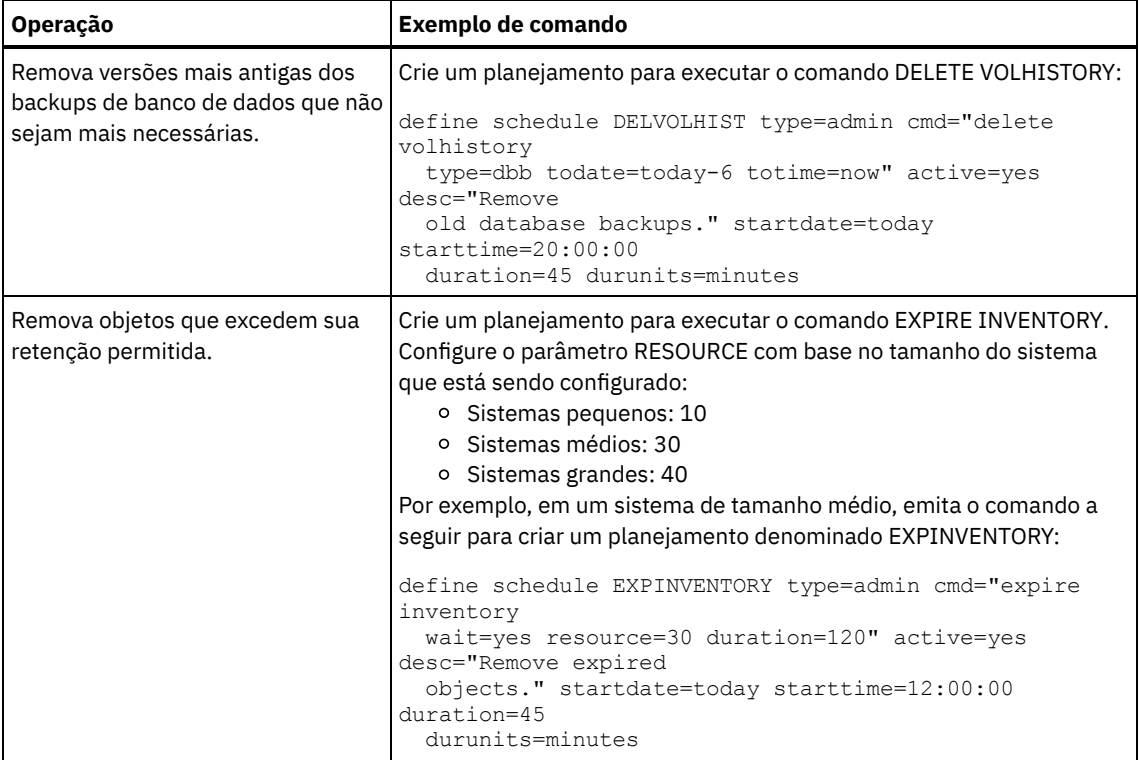

## **O que Fazer Depois**

Depois de criar planejamentos para tarefas de manutenção de servidor, é possível visualizá-los no Operations Center concluindo as etapas a seguir:

1. Na barra de menus do Operations Center, passe o mouse sobre Servidores.

2. Clique em Manutenção.

#### **Referências relacionadas**:

<span id="page-205-0"></span>DEFINE SCHEDULE (Definir um planejamento de um comando [administrativo\)](http://www.ibm.com/support/knowledgecenter/SSEQVQ_8.1.3/srv.reference/r_cmd_schedule_admin_define.html)

# **Definindo planejamentos de cliente**

Use o Operations Center para criar planejamentos para operações do cliente.

### **Procedimento**

- 1. Na barra de menus do Operations Center, passe o mouse sobre Clientes.
- 2. Clique em Planejamentos.
- 3. Clique em +Schedule.
- 4. Conclua as etapas no assistente Criar planejamento. Configure planejamentos de backup de cliente para iniciar às 22h, com base nas atividades de manutenção de servidor planejadas em Definindo [planejamentos](#page-203-1) para atividades de manutenção de servidor.

# <span id="page-205-1"></span>**Instalando e configurando clientes de backup-archive**

Após a configuração bem-sucedida do sistema do servidor IBM Spectrum Protect, instale e configure o software cliente para iniciar o backup de dados.

### **Procedimento**

Para instalar o cliente de backup-archive, siga as instruções de instalação para seu sistema operacional.

- Instalando Clientes de [Backup-archive](http://www.ibm.com/support/knowledgecenter/SSEQVQ_8.1.2/client/c_inst_baunix.html) do UNIX e Linux
- Instalando o cliente de [backup-archive](http://www.ibm.com/support/knowledgecenter/SSEQVQ_8.1.2/client/t_inst_winclient.html) do Windows

Registre e designe seus clientes a planejamentos.

- Registrando e designando clientes a [planejamentos](#page-206-0) Inclua e registre seus clientes por meio do Operations Center usando o assistente Incluir cliente.
- Instalando o serviço de [gerenciamento](#page-206-1) de clientes Instale o serviço de gerenciamento de clientes para clientes de backup-archive que são executados nos sistemas operacionais Linux e Windows. O serviço de gerenciamento de cliente coleta informações de diagnóstico sobre clientes de backup-archive e torna as informações disponíveis para o Operations Center para capacidade de monitoramento básico.

# <span id="page-206-0"></span>**Registrando e designando clientes a planejamentos**

Inclua e registre seus clientes por meio do Operations Center usando o assistente Incluir cliente.

## **Antes de Iniciar**

Determine se o cliente requer um ID do usuário administrativo com autoridade do proprietário cliente no nó cliente. Para determinar quais clientes requerem um ID do usuário administrativo, consulte a nota técnica [7048963](http://www.ibm.com/support/docview.wss?uid=swg27048963). Restrição: Para alguns tipos de clientes, o nome do nó cliente e o ID do usuário administrativo devem corresponder. Não é possível autenticar esses clientes usando o método de autenticação Lightweight Directory Access Protocol que foi introduzido na V7.1.7. Para obter detalhes sobre esse método de [autenticação,](http://www.ibm.com/support/knowledgecenter/SSEQVQ_8.1.3/srv.admin/t_ad_auth_cfg_ovr.html) às vezes referido como modo integrado, consulte Autenticando usuários usando um banco de dados do Active Directory.

### **Procedimento**

Para registrar um cliente, conclua uma das seguintes ações.

Se o cliente requerer um ID do usuário administrativo, registre o cliente usando o comando REGISTER NODE e especifique o parâmetro USERID:

register node *node\_name password* userid=*node\_name*

em que *node\_name* especifica o nome do nó e *password* especifica a senha do nó. Para obter detalhes, consulte a seção [Registrar](http://www.ibm.com/support/knowledgecenter/SSEQVQ_8.1.3/srv.reference/r_cmd_node_register.html) um Nó.

- Se o cliente não requerer um ID de usuário administrativo, registre o cliente usando o assistente Incluir Cliente do Operations Center. Execute as etapas a seguir:
	- a. Na barra de menus do Operations Center, clique em Clientes.
	- b. Na tabela Clientes, clique em + Cliente.
	- c. Conclua as etapas no assistente Incluir cliente:
		- i. Especifique se os dados redundantes podem ser eliminados no cliente e no servidor. Na área de deduplicação de dados do lado do cliente, selecione a caixa de seleção Ativar.
		- ii. Na janela Configuração, copie os valores das opções TCPSERVERADDRESS, TCPPORT, NODENAME e DEDUPLICATION.

Dica: Registre os valores da opção e mantenha-os em um local seguro. Após concluir o registro do cliente e instalar o software no nó cliente, use os valores para configurar o cliente.

- iii. Siga as instruções no assistente para especificar o domínio de política, planejamento e conjunto de opções.
- iv. Configure como os riscos são exibidos para o cliente, especificando a configuração em risco.
- v. Clique em Incluir cliente.

# <span id="page-206-1"></span>**Instalando o serviço de gerenciamento de clientes**

Instale o serviço de gerenciamento de clientes para clientes de backup-archive que são executados nos sistemas operacionais Linux e Windows. O serviço de gerenciamento de cliente coleta informações de diagnóstico sobre clientes de backup-archive e torna as informações disponíveis para o Operations Center para capacidade de monitoramento básico.

## **Procedimento**

Instale o serviço de gerenciamento de clientes no mesmo computador que o cliente de backup-archive, concluindo as etapas a seguir:

- 1. Faça download do pacote de instalação para o serviço de gerenciamento de clientes de um site de download da IBM®, como IBM Passport Advantage® ou IBM Fix Central. Procure por um nome do arquivo que seja semelhante a *<version>*- IBM\_Spectrum\_Protect-CMS-*operating\_system*.bin.
- 2. Crie um diretório no sistema do cliente que deseja gerenciar e copie o pacote de instalação nesse diretório.
- 3. Extraia o conteúdo do arquivo do pacote de instalação.
- 4. Execute o arquivo de lote de instalação a partir do diretório onde foram extraídos os arquivos de instalação e associados. Este é o diretório criado na etapa 2.
- 5. Para instalar o serviço de gerenciamento de clientes, siga as instruções no assistente do IBM Installation Manager. Se o IBM Installation Manager ainda não estiver instalado no sistema do cliente, deve-se selecionar o IBM Installation Manager e o IBM Spectrum Protect Client Management Services.
- Verificando que o serviço de [gerenciamento](#page-207-0) de clientes está instalado corretamente Antes de usar o serviço de gerenciamento de clientes para coletar informações de diagnóstico sobre um cliente de backuparchive, é possível verificar se o serviço de gerenciamento de clientes está instalado e configurado corretamente.
- Configurando o Operations Center para usar o serviço de [gerenciamento](#page-208-0) de clientes Se você não usou a configuração padrão para o serviço de gerenciamento de clientes, deve-se configurar o Operations Center para acessar o serviço de gerenciamento de clientes.

#### **Tarefas relacionadas**:

<span id="page-207-0"></span>Configurando o serviço de [gerenciamento](http://www.ibm.com/support/knowledgecenter/SSEQVQ_8.1.3/srv.install/t_oc_inst_cms_customcfg.html) de cliente para instalações do cliente customizado

# **Verificando que o serviço de gerenciamento de clientes está instalado corretamente**

Antes de usar o serviço de gerenciamento de clientes para coletar informações de diagnóstico sobre um cliente de backuparchive, é possível verificar se o serviço de gerenciamento de clientes está instalado e configurado corretamente.

#### **Procedimento**

Na linha de comandos do sistema do cliente, execute os seguintes comandos para visualizar a configuração do client management service:

Nos sistemas do cliente Linux, emita o seguinte comando:

```
client_install_dir/cms/bin/CmsConfig.sh list
```
em que *client\_install\_dir* é o diretório no qual o cliente de backup-archive está instalado. Por exemplo, com a instalação do cliente padrão, emita o comando a seguir:

```
/opt/tivoli/tsm/cms/bin/CmsConfig.sh list
```
A saída é semelhante ao seguinte texto:

```
Listando a configuração CMS
server1.example.com:1500 NO SSL HOSTNAME
Capacidades: [LOG_QUERY]
    Opt Path: /opt/tivoli/tsm/client/ba/bin/dsm.sys
    Arquivo de Log: /opt/tivoli/tsm/client/ba/bin/dsmerror.log
        en_US MM/dd/yyyy HH:mm:ss Windows-1252
    Arquivo de Log: /opt/tivoli/tsm/client/ba/bin/dsmsched.log
        en_US MM/dd/yyyy HH:mm:ss Windows-1252
```
Nos sistemas do cliente Windows, emita o seguinte comando:

*client\_install\_dir*\cms\bin\CmsConfig.bat list

em que *client\_install\_dir* é o diretório no qual o cliente de backup-archive está instalado. Por exemplo, com a instalação do cliente padrão, emita o comando a seguir:

C:\"Program Files"\Tivoli\TSM\cms\bin\CmsConfig.bat list

A saída é semelhante ao seguinte texto:

```
Listando a configuração CMS
server1.example.com:1500 NO_SSL HOSTNAME
Capacidades: [LOG_QUERY]
    Opt Path: C:\Program Files\Tivoli\TSM\baclient\dsm.opt
   Log File: C:\Program Files\Tivoli\TSM\baclient\dsmerror.log
        en_US MM/dd/yyyy HH:mm:ss Windows-1252
    Log File: C:\Program Files\Tivoli\TSM\baclient\dsmsched.log
        en_US MM/dd/yyyy HH:mm:ss Windows-1252
```
Se o client management service estiver instalado e configurado corretamente, a saída exibirá o local do arquivo de log de erro. O texto de saída é extraído do arquivo de configuração a seguir:

Nos sistemas do cliente Linux:

*client\_install\_dir*/cms/Liberty/usr/servers/cmsServer/client-configuration.xml

Nos sistemas do cliente Windows:

*client\_install\_dir*\cms\Liberty\usr\servers\cmsServer\client-configuration.xml

Se a saída não contiver nenhuma entrada, deve-se configurar o arquivo client-configuration.xml. Para obter instruções sobre como configurar este arquivo, consulte Configurando o serviço de [gerenciamento](http://www.ibm.com/support/knowledgecenter/SSEQVQ_8.1.3/srv.install/t_oc_inst_cms_customcfg.html) de cliente para instalações do cliente customizado. É possível usar o comando CmsConfig verify para verificar que a definição de nó está corretamente criada no arquivo client-configuration.xml.

# <span id="page-208-0"></span>**Configurando o Operations Center para usar o serviço de gerenciamento de clientes**

Se você não usou a configuração padrão para o serviço de gerenciamento de clientes, deve-se configurar o Operations Center para acessar o serviço de gerenciamento de clientes.

## **Antes de Iniciar**

Certifique-se de que o serviço de gerenciamento de clientes esteja instalado e iniciado no sistema do cliente. Verifique se a configuração padrão é usada. A configuração padrão não será usada se uma das condições a seguir for atendida:

- O serviço de gerenciamento de clientes não usa o número da porta padrão, 9028.
- O cliente de backup-archive não é acessado pelo mesmo endereço IP do sistema do cliente no qual o cliente de backuparchive está instalado. Por exemplo, um endereço IP diferente pode ser usado nas situações a seguir:
	- O sistema de computador possui duas placas de rede. O cliente de backup-archive está configurado para se comunicar em uma rede, enquanto o serviço de gerenciamento de clientes se comunica na outra rede.
	- O sistema do cliente está configurado com o Protocolo de Configuração de Host Dinâmico (DHCP). Como resultado, o sistema do cliente é designado dinamicamente a um endereço IP, que é salvo no servidor durante a operação do cliente de backup-archive anterior. Quando o sistema do cliente é reiniciado, esse sistema poderá ser designado a um endereço IP diferente. Para assegurar que o Operations Center sempre possa localizar o sistema do cliente, especifique um nome de domínio completo.

### **Procedimento**

Para configurar o Operations Center para usar o serviço de gerenciamento de clientes, conclua as etapas a seguir:

- 1. Na página Clientes do Operations Center, selecione o cliente.
- 2. Clique em Detalhes > Propriedades.
- 3. No campo URL de diagnósticos remotos na seção geral, especifique a URL para o serviço de gerenciamento de clientes no sistema do cliente. O endereço deve iniciar com https. A tabela a seguir mostra exemplos da URL de diagnósticos remota.

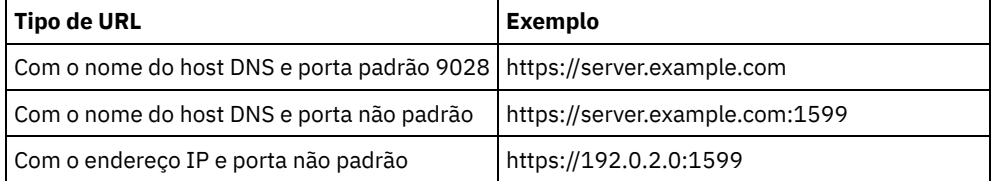

4. Clique em Salvar.

#### **O que Fazer Depois**

<span id="page-209-0"></span>É possível acessar informações de diagnóstico do cliente, como arquivos de log do cliente, a partir da guia Diagnósticos no Operations Center.

## **Configurando o segundo servidor**

Após concluir a configuração do primeiro servidor em seu sistema, configure o segundo servidor.

#### **Procedimento**

Conclua as instrução nas seções a seguir:

- 1. Configure um segundo servidor que seja igual ao primeiro servidor, completando as instruções nas seções a seguir:
	- a. [Configurando](#page-183-0) o sistema
	- b. Instalando o servidor e o [Operations](#page-196-0) Center

Apenas um servidor na solução de disco multisite é configurado como o servidor do hub, portanto, você não precisa instalar o Operations Center no segundo servidor. Quando você selecionar os pacotes de instalação para instalar no segundo servidor, não selecione o Operations Center.

c. [Configurando](#page-197-0) o servidor e o Operations Center

Ignore as tarefas para configurar o Operations Center.

- d. Instalando e configurando clientes de [backup-archive](#page-205-1)
- 2. Configurando [comunicações](#page-209-1) de SSL entre o servidor do hub e um servidor spoke
- 3. [Incluindo](#page-210-0) o segundo servidor como um spoke
- <span id="page-209-1"></span>4. Ativando a [replicação](#page-211-0)

# **Configurando comunicações de SSL entre o servidor do hub e um servidor spoke**

Para uma comunicação segura entre o servidor do hub e um servidor spoke usando o protocolo de Segurança da Camada de Transporte (TLS), você deve definir o certificado do servidor spoke para o servidor do hub.

### **Sobre Esta Tarefa**

O servidor hub recebe informações de status e alerta do servidor spoke e mostra essas informações no Operations Center. Para receber as informações de status e alerta do servidor spoke, o certificado do servidor spoke deve ser incluído no arquivo de armazenamento confiável do servidor do hub. Você deve também configurar o Operations Center para monitorar o servidor spoke.

Para ativar outras funções do Operations Center, como a implementação automática de atualizações de cliente, o certificado do servidor do hub deve ser incluído no arquivo de armazenamento confiável do servidor spoke.

#### **Procedimento**

- 1. Conclua as seguintes etapas para definir o certificado do servidor spoke para o servidor do hub:
	- a. No servidor spoke, vá para o diretório da instância do servidor spoke.
	- b. Especifique o certificado cert256.arm requerido como o certificado padrão no arquivo do banco de dados de chave do servidor spoke. Emita o seguinte comando:

gsk8capicmd\_64 -cert -setdefault -db cert.kdb -stashed -label "TSM Server SelfSigned SHA Key"

c. Verifique os certificados no arquivo do banco de dados de chave do servidor spoke. Emita o seguinte comando:

gsk8capicmd\_64 -cert -list -db cert.kdb -stashed

d. Transfira com segurança o arquivo cert256.arm do servidor spoke para o servidor do hub.

- e. No servidor do hub, vá para o diretório da instância do servidor do hub.
- f. Defina o certificado do servidor spoke para o servidor do hub. Emita o comando a seguir a partir do diretório de instância do servidor do hub, em que *spoke\_servername* é o nome do servidor spoke e *spoke\_cert256.arm* é o nome do arquivo do certificado do servidor spoke:

```
gsk8capicmd_64 -cert -add -db cert.kdb -stashed -format ascii
 -label spoke_servername -file spoke_cert256.arm
```
- 2. Conclua as seguintes etapas para definir o certificado do servidor do hub para o servidor spoke:
	- a. No servidor do hub, vá para o diretório da instância do servidor do hub.
	- b. Especifique o certificado cert256.arm necessário como certificado padrão no arquivo do banco de dados de chave do servidor do hub. Emita o seguinte comando:

```
gsk8capicmd_64 -cert -setdefault -db cert.kdb -stashed
 -label "TSM Server SelfSigned SHA Key"
```
c. Verifique os certificados no arquivo do banco de dados de chave do servidor spoke. Emita o seguinte comando:

gsk8capicmd\_64 -cert -list -db cert.kdb -stashed

- d. Transfira o arquivo cert256.arm de maneira segura do servidor do hub para o servidor spoke.
- e. No servidor spoke, vá para o diretório da instância do servidor spoke.
- f. Defina o certificado do servidor do hub para o servidor spoke. Emita o comando a seguir a partir do diretório de instância do servidor spoke, em que *hub\_servername* é o nome do servidor do hub e *hub\_cert256.arm* é o nome do arquivo do certificado do servidor do hub:

```
gsk8capicmd_64 -cert -add -db cert.kdb -stashed -format ascii
 -label hub_servername -file hub_cert256.arm
```
- 3. Reinicie o servidor do hub e o servidor spoke.
- 4. Conclua as etapas a seguir para definir o servidor spoke para o servidor do hub e o servidor do hub para o servidor spoke. a. Emita os seguintes comandos no servidor do hub e no servidor spoke:

```
SET SERVERPASSWORD server_password
SET SERVERHLADDRESS ip_address
SET SERVERLLADDRESS tcp_port
```
b. No servidor do hub, emita o comando DEFINE SERVER, de acordo com o exemplo a seguir:

```
DEFINE SERVER spoke_servername HLA=spoke_address
LLA=spoke_SSLTCPADMINPort SERVERPA=spoke_serverpassword
```
c. No servidor spoke, emita o comando DEFINE SERVER, de acordo com o exemplo a seguir:

```
DEFINE SERVER hub_servername HLA=hub_address
LLA=hub_SSLTCPADMINPort SERVERPA=hub_serverpassword
```
Dica: Por padrão, a comunicação do servidor é criptografada, exceto quaando o servidor envia ou recebe dados do objeto. Dados do objeto são enviados e recebidos usando TCP/IP. Escolhendo não criptografar os dados do objeto, o desempenho do servidor é semelhante à comunicação sobre uma sessão TCP/IP e a sessão é segura. Para criptografar toda a comunicação com o servidor especificado, mesmo quando o servidor estiver enviando ou recebendo dados do objeto, especifique o parâmetro SSL=YES no comando DEFINE SERVER.

- 5. Conclua as seguintes etapas para configurar o Operations Center para monitorar o servidor spoke:
	- a. Na barra de menus do Operations Center, clique em Servidores. O servidor spoke possui um status de "Não monitorado." Esse status significa que, embora este servidor tenha sido definido para o servidor do hub usando o comando DEFINE SERVER, o servidor ainda não está configurado como spoke.
	- b. Clique no servidor spoke para destacar o item e, em seguida, clique em Monitorar Spoke.

#### **Referências relacionadas**:

DEFINE SERVER (Definir um Servidor para Comunicações [Servidor-para-Servidor\)](http://www.ibm.com/support/knowledgecenter/SSEQVQ_8.1.3/srv.reference/r_cmd_server_define.html)  $\mathbb{P}$  QUERY OPTION [\(Consultar](http://www.ibm.com/support/knowledgecenter/SSEQVQ_8.1.3/srv.reference/r_cmd_option_query.html) opções do servidor)

## <span id="page-210-0"></span>**Incluindo o segundo servidor como um spoke**

Após configurar os dois servidores em seu ambiente, inclua o segundo servidor como um spoke no servidor do hub.

#### **Procedimento**

- 1. Abra o Operations Center.
- 2. Na barra de menus Operations Center, clique em Servidores.
- 3. Conclua uma das etapas a seguir:
	- Clique no servidor para destacá-lo e na barra de menus da tabela, clique em Monitorar Spoke.
	- Se o servidor que você deseja incluir não for mostrado na tabela, clique em +Spoke.
- <span id="page-211-0"></span>4. Conclua as etapas no assistente de configuração spoke.

# **Ativando a replicação**

Para proteger seus dados, ative a replicação de nó, além de proteger seus conjuntos de armazenamentos.

### **Procedimento**

Para ativar a replicação de nó para todos os clientes que estão registrados no servidor de origem, conclua as etapas a seguir

- 1. Abra o Operations Center.
- 2. Na barra de menus do Operations Center, passe o mouse sobre Armazenamento e clique em Replicação.
- 3. Na página Replicação, clique em + Par de servidores.
- 4. Conclua as etapas no assistente Incluir par do servidor:
	- Configure o servidor de origem como o primeiro servidor que você configurou para a solução de disco multisite. O servidor de destino é o segundo servidor.
	- Configure o planejamento de replicação de nó para iniciar 10 horas depois da janela de backup do cliente, com base nas atividades de manutenção do servidor que você planejou em Definindo [planejamentos](#page-203-1) para atividades de manutenção de servidor.
	- O assistente configura planejamentos de proteção do conjunto de armazenamentos para você, com base na quantidade de dados que estão sendo protegidos e em quando a replicação de cliente é planejada.

### **O que Fazer Depois**

<span id="page-211-1"></span>Se você planeja configurar a replicação mútua entre os dois sites, execute o assistente Incluir par de servidores novamente e configure o segundo servidor como a origem e o primeiro servidor como o destino.

# **Concluindo a implementação**

Após a solução IBM Spectrum Protect estar configurada e em execução, teste as operações de backup e configure o monitoramento para assegurar que tudo seja executado corretamente.

### **Procedimento**

- 1. Teste as operações de backup para verificar se seus dados estão protegidos como você espera.
	- a. Na página Clientes do Operations Center, selecione os clientes do qual deseja fazer backup e clique em Fazer backup.
	- b. Na página Servidores do Operations Center, selecione o servidor para o qual deseja fazer backup do banco de dados. Clique em Fazer backup e siga as instruções na janela Fazer backup do banco de dados.
	- c. Verifique se as operações de backup foram concluídas com sucesso sem nenhum aviso ou mensagens de erro. Dica: Como alternativa, é possível usar a GUI do cliente de backup-archive para fazer backup de dados do cliente e é possível fazer backup do banco de dados do servidor emitindo o comando BACKUP DB de uma linha de comandos administrativa.
- <span id="page-211-2"></span>2. Configure o monitoramento para sua solução seguindo as instruções em [Monitorando](#page-211-2) uma solução de disco multisite.

# **Monitorando uma solução de disco multisite**

Após implementar uma solução de disco multisite com o IBM Spectrum Protect, monitore a solução para assegurar a operação correta. Ao monitorar a solução diária e periodicamente, é possível identificar problemas existentes e em potencial. As informações reunidas podem ser usadas para resolver problemas e otimizar o desempenho do sistema.

### **Sobre Esta Tarefa**

A maneira preferencial de monitorar uma solução é usar o Operations Center, que fornece um status do sistema geral e detalhado em uma interface gráfica com o usuário. Além disso, é possível configurar o Operations Center para gerar um relatório de email diário que resume o status do sistema.

El alguns casos, talvez você queira usar ferramentas de monitoramento avançado para concluir tarefas específicas de monitoramento ou de resolução de problemas.

Dica: Se você planeja diagnosticar problemas com clientes de backup-archive nos sistemas operacionais Linux ou Windows, instale os serviços de gerenciamento do cliente do IBM Spectrum Protect em cada computador em que um cliente de backuparchive estiver instalado. Dessa forma, é possível assegurar que o botão Diagnosticar esteja disponível no Operations Center para diagnosticar problemas com clientes de backup-archive. Para instalar o serviço de gerenciamento de clientes, siga as instruções em Instalando o serviço de [gerenciamento](#page-206-1) de clientes.

### **Procedimento**

- 1. Concluir tarefas de monitoramento diárias. Para obter instruções, consulte Lista de verificação de monitoramento diária.
- 2. Concluir tarefas de monitoramento periódicas. Para obter instruções, consulte Lista de verificação de monitoramento periódica.
- 3. Para verificar se a solução do IBM Spectrum Protect está em conformidade com os requisitos de licença, siga as instruções em Verificando a conformidade da licença.
- 4. Para configurar o Operations Center para gerar relatórios de status de e-mail, veja [Rastreando](#page-226-0) o status do sistema usando relatórios de e-mail

### **O que Fazer Depois**

Resolva quaisquer problemas que forem detectados. Para resolver um problema, alterando a configuração de sua solução, siga as instruções em Gerenciando operações para uma solução de disco multisite. Os recursos a seguir também estão disponíveis:

- Para resolver problemas de desempenho, consulte [Desempenho](http://www.ibm.com/support/knowledgecenter/SSEQVQ_8.1.0/perf/c_performance.html).
- Para resolver outros tipos de problemas, consulte Resolução de [problemas.](http://www.ibm.com/support/knowledgecenter/SSEQVQ_8.1.0/tshoot/t_tshoot_tsm.html)

# **Lista de verificação de monitoramento diária**

Para assegurar que você esteja concluindo as tarefas diárias de monitoramento para sua solução IBM Spectrum Protect, revise a lista de verificação diária de monitoramento.

Conclua as tarefas de monitoramento diárias a partir da página Visão geral do Operations Center. É possível acessar a página Visão geral abrindo o Operations Center e clicando em Visões gerais.

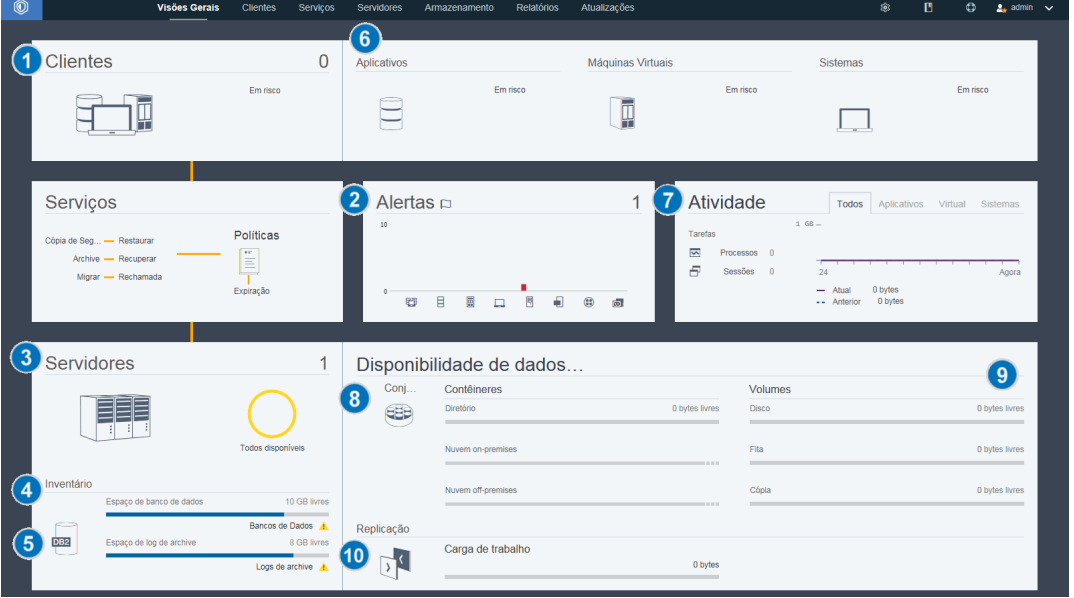

A figura a seguir mostra o local para conclusão de cada tarefa.

Dica: Para executar comandos administrativos para tarefas de monitoramento avançado, use o construtor de comando do Operations Center. O construtor de comando fornece uma função de digitação antecipada para orientá-lo conforme você insere comandos. Para abrir o construtor de comando, acesse a página Visão geral do Operations Center. Na barra de menus, passe o mouse sobre o ícone de configurações  $\frac{1}{100}$  e clique em Construtor de comando.

A tabela a seguir lista as tarefas de monitoramento de diárias e fornece instruções para concluir cada tarefa.

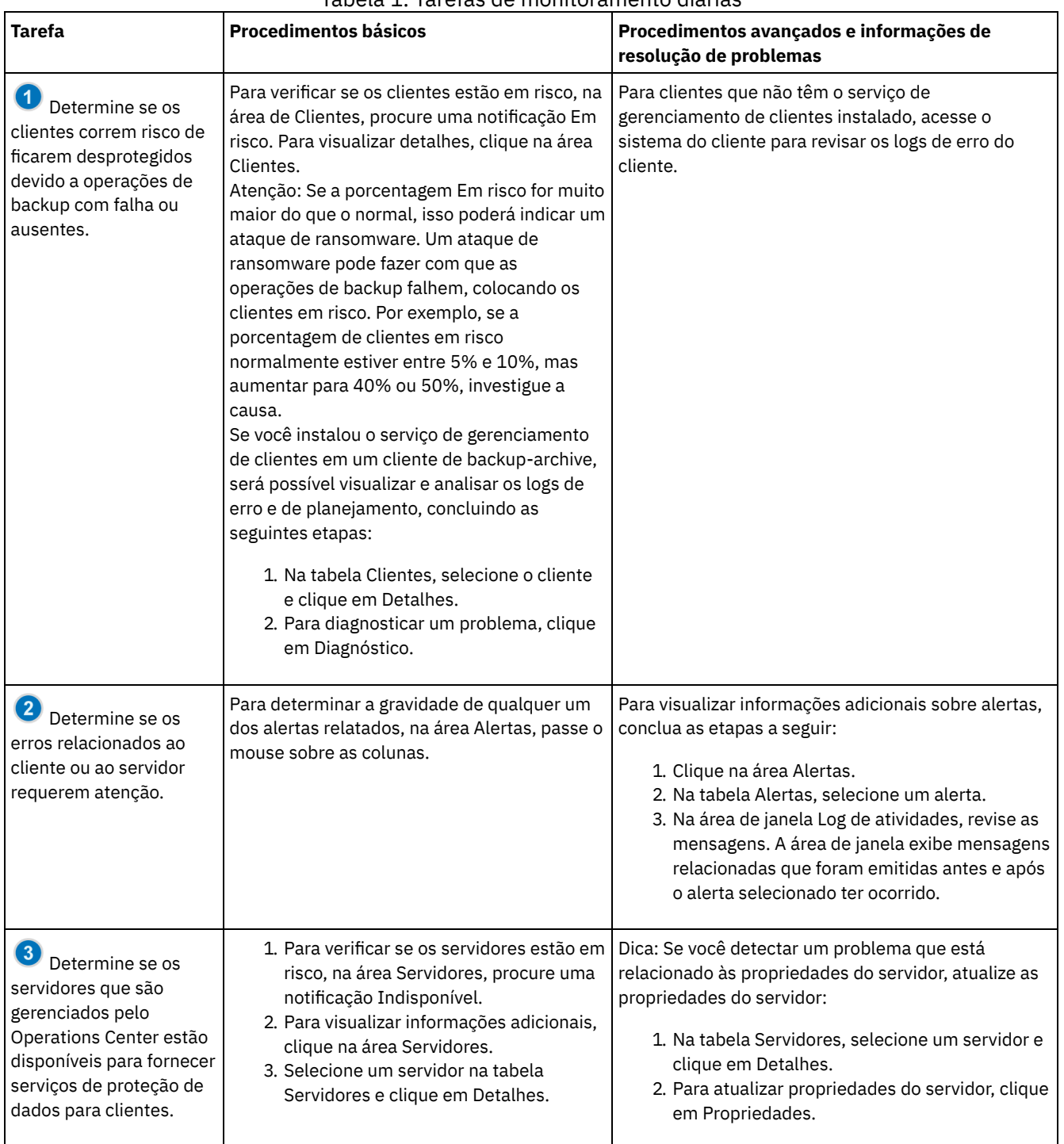

#### Tabela 1. Tarefas de monitoramento diárias

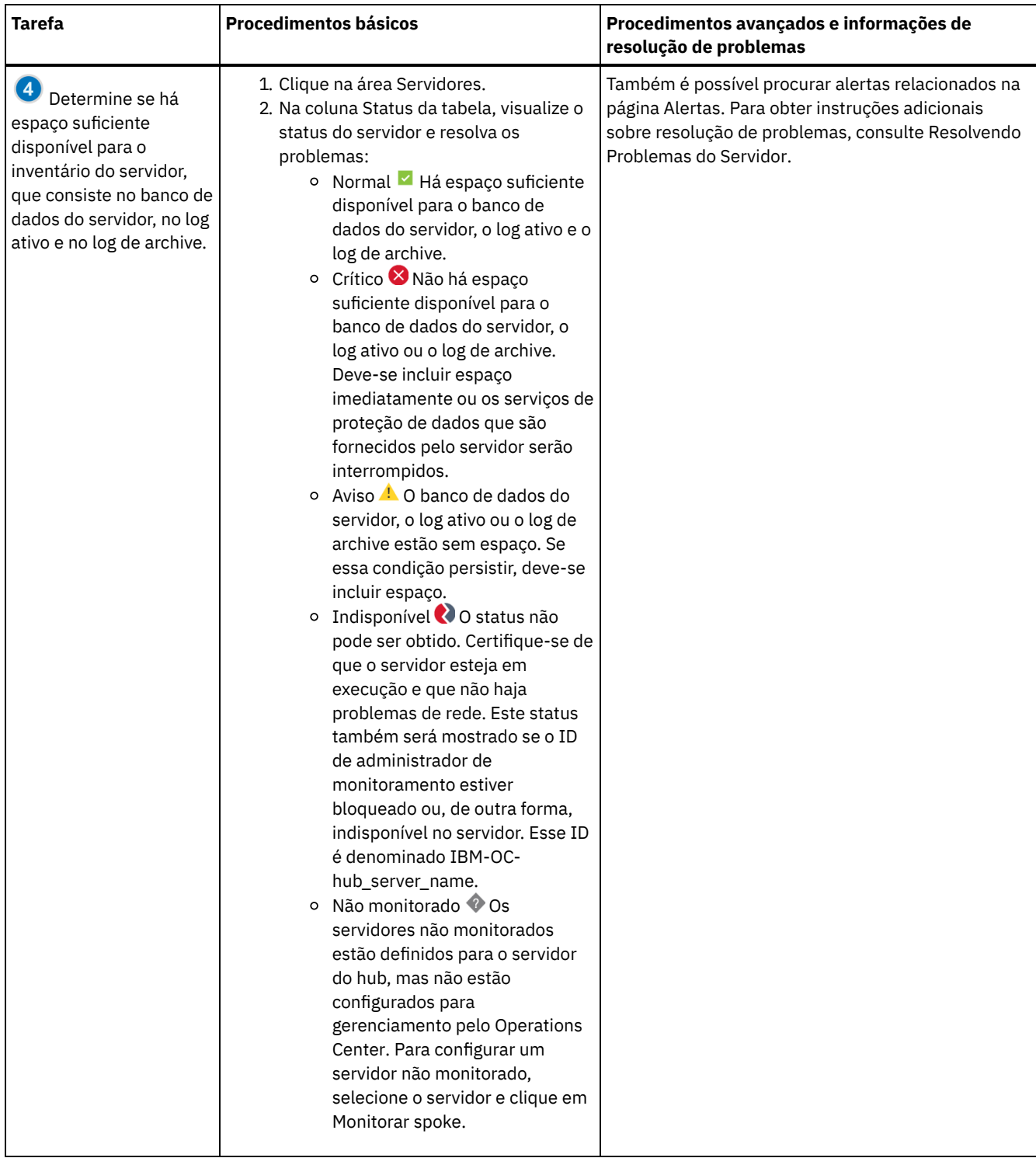

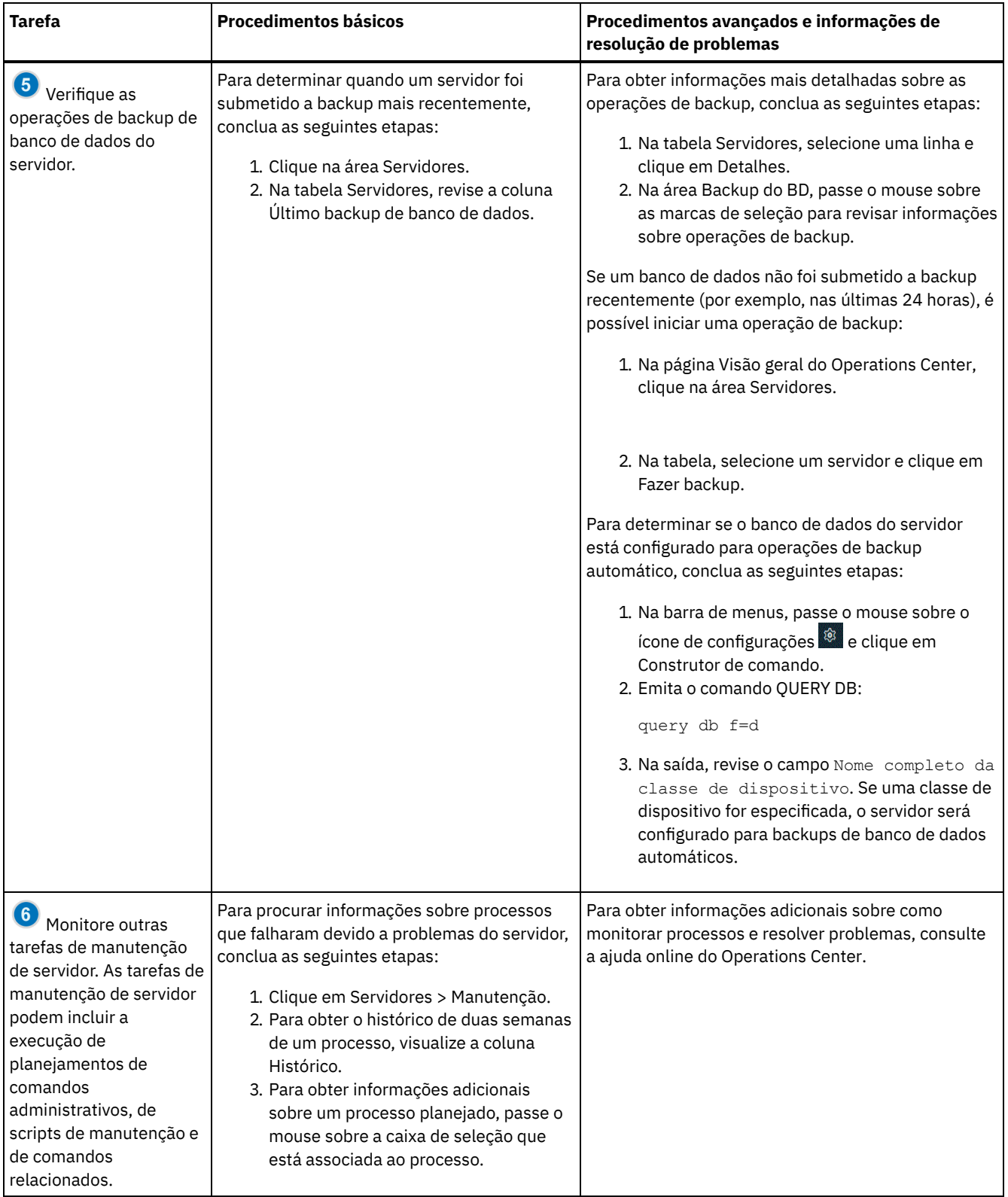
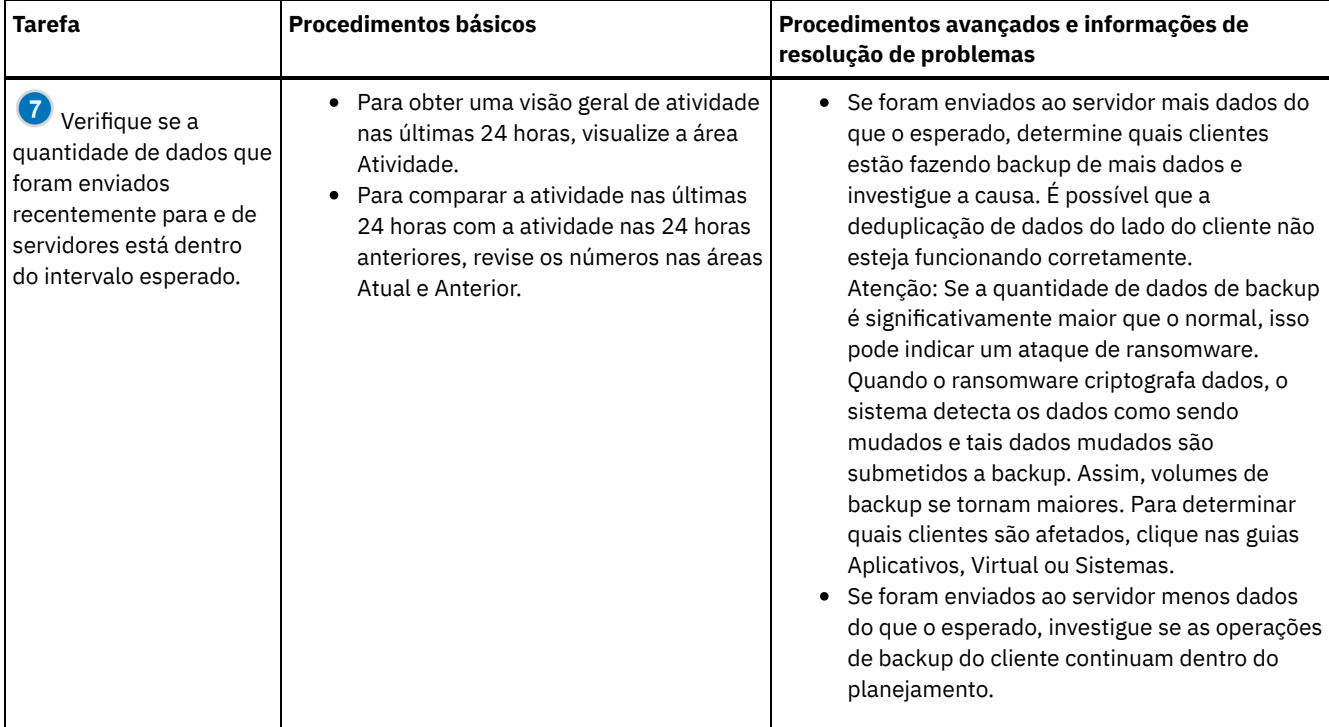

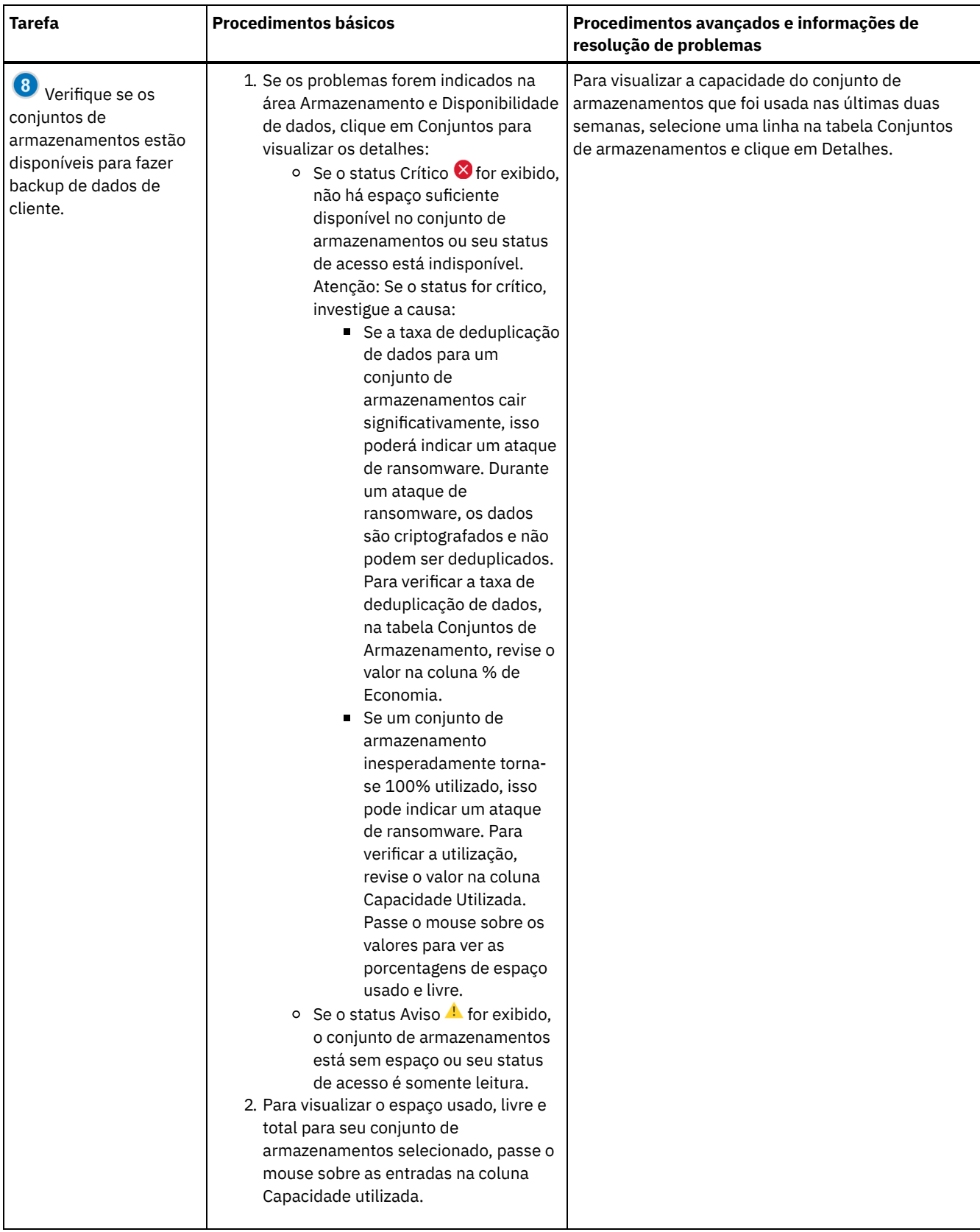

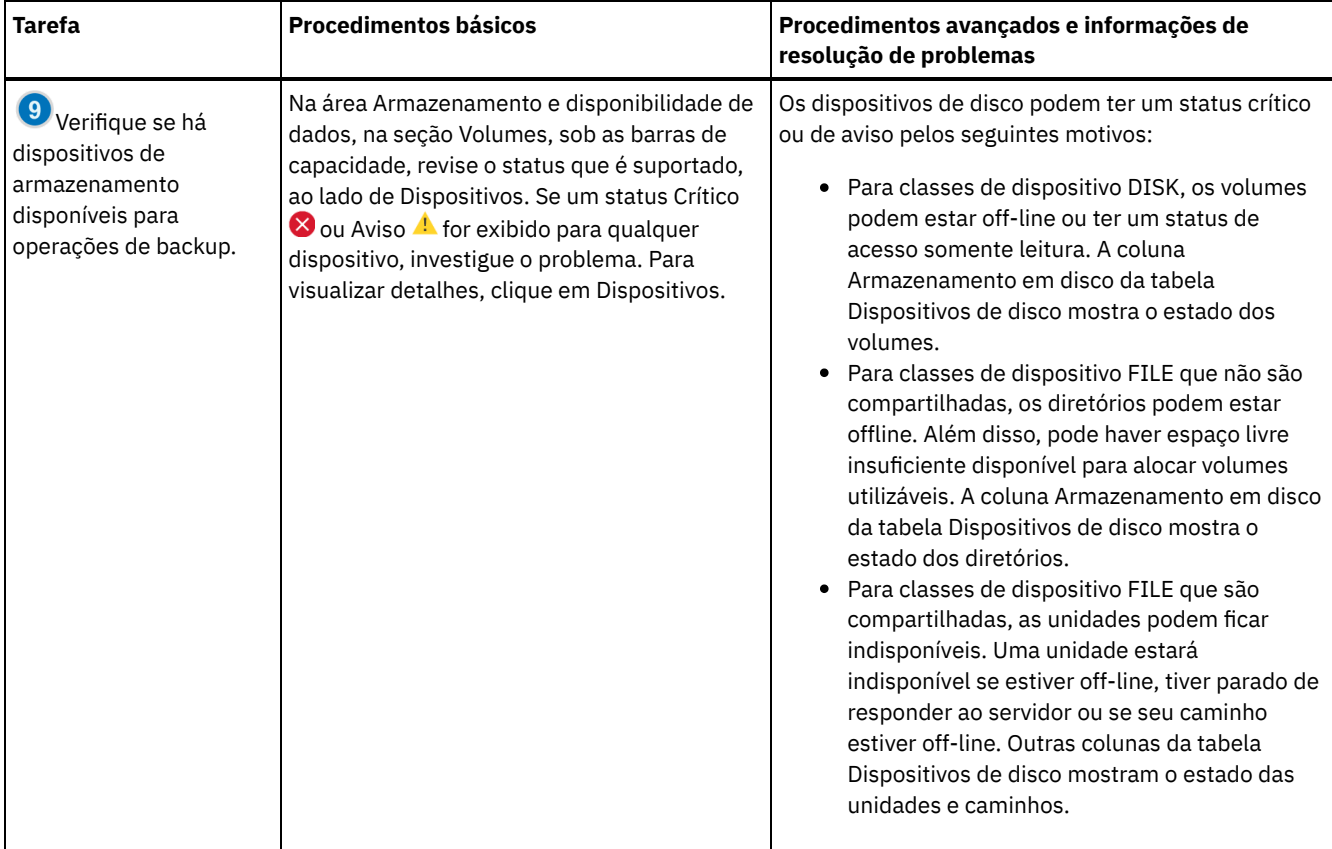

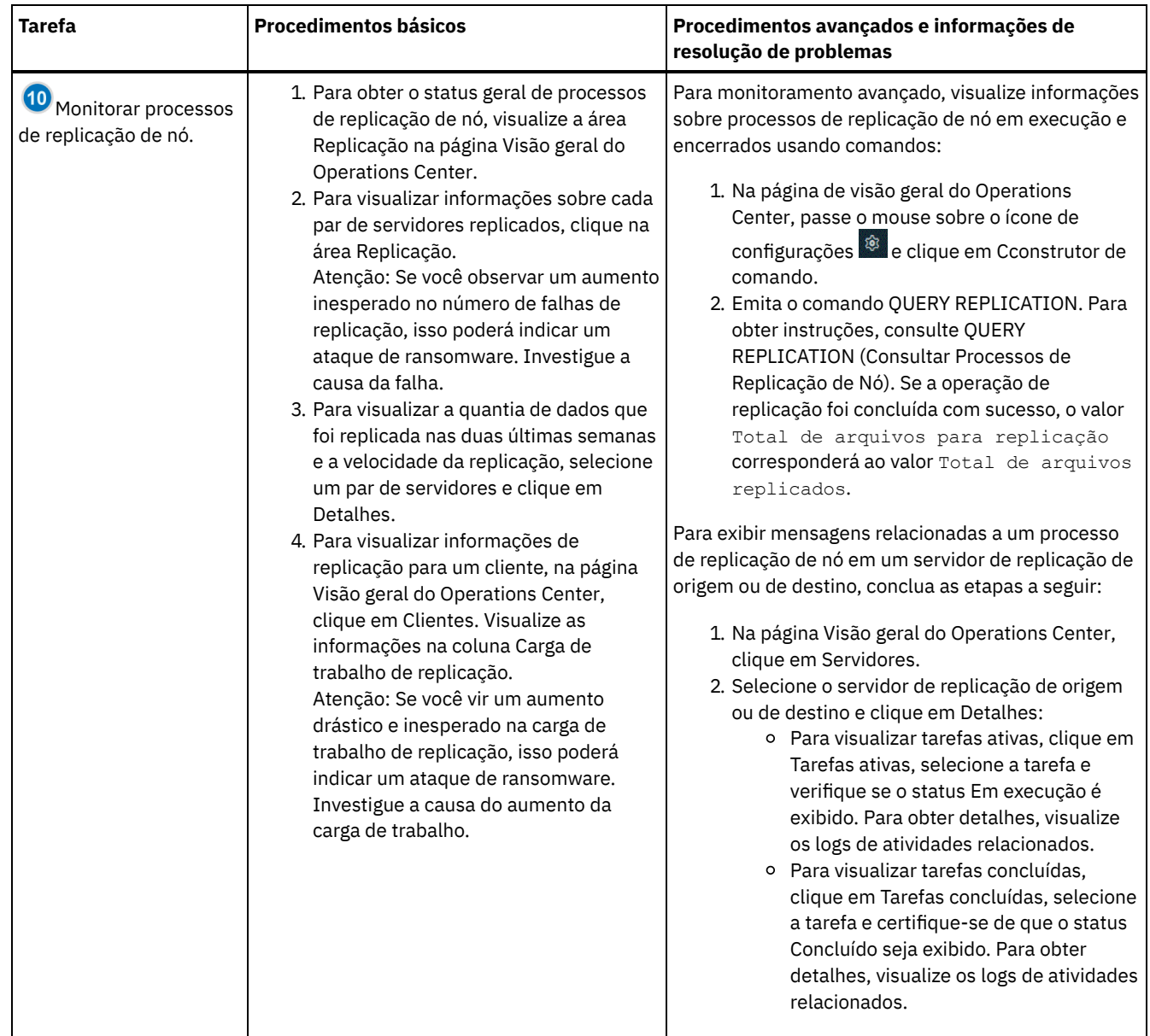

# **Lista de verificação de monitoramento periódica**

Para ajudar a assegurar que sua solução funcione corretamente, conclua as tarefas na lista de verificação de monitoramento periódica. Planeje tarefas periódicas com frequência suficiente para que seja possível detectar possíveis problemas antes que eles se tornem problemáticos.

Dica: Para executar comandos administrativos para tarefas de monitoramento avançado, use o construtor de comando do Operations Center. O construtor de comando fornece uma função de digitação antecipada para orientá-lo conforme você insere comandos. Para abrir o construtor de comando, acesse a página Visão geral do Operations Center. Na barra de menus, passe ou mouse sobre o ícone de configurações  $\frac{1}{2}$  e clique em Construtor de comando.

Tabela 1. Tarefas de monitoramento periódicas

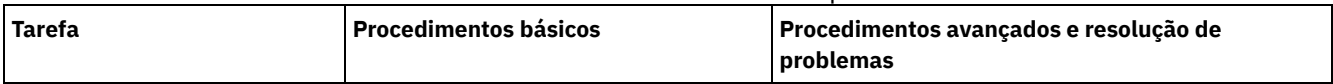

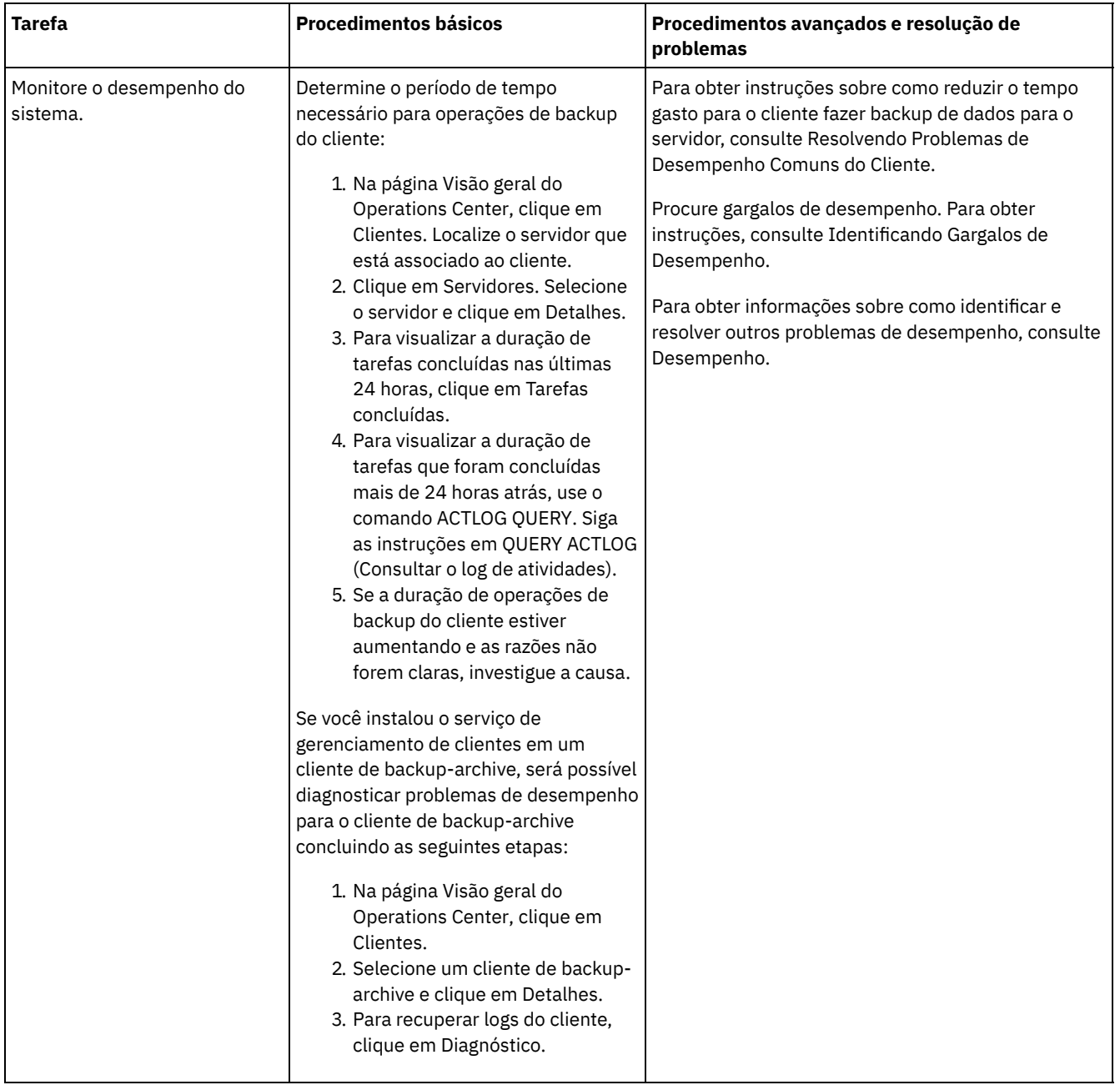

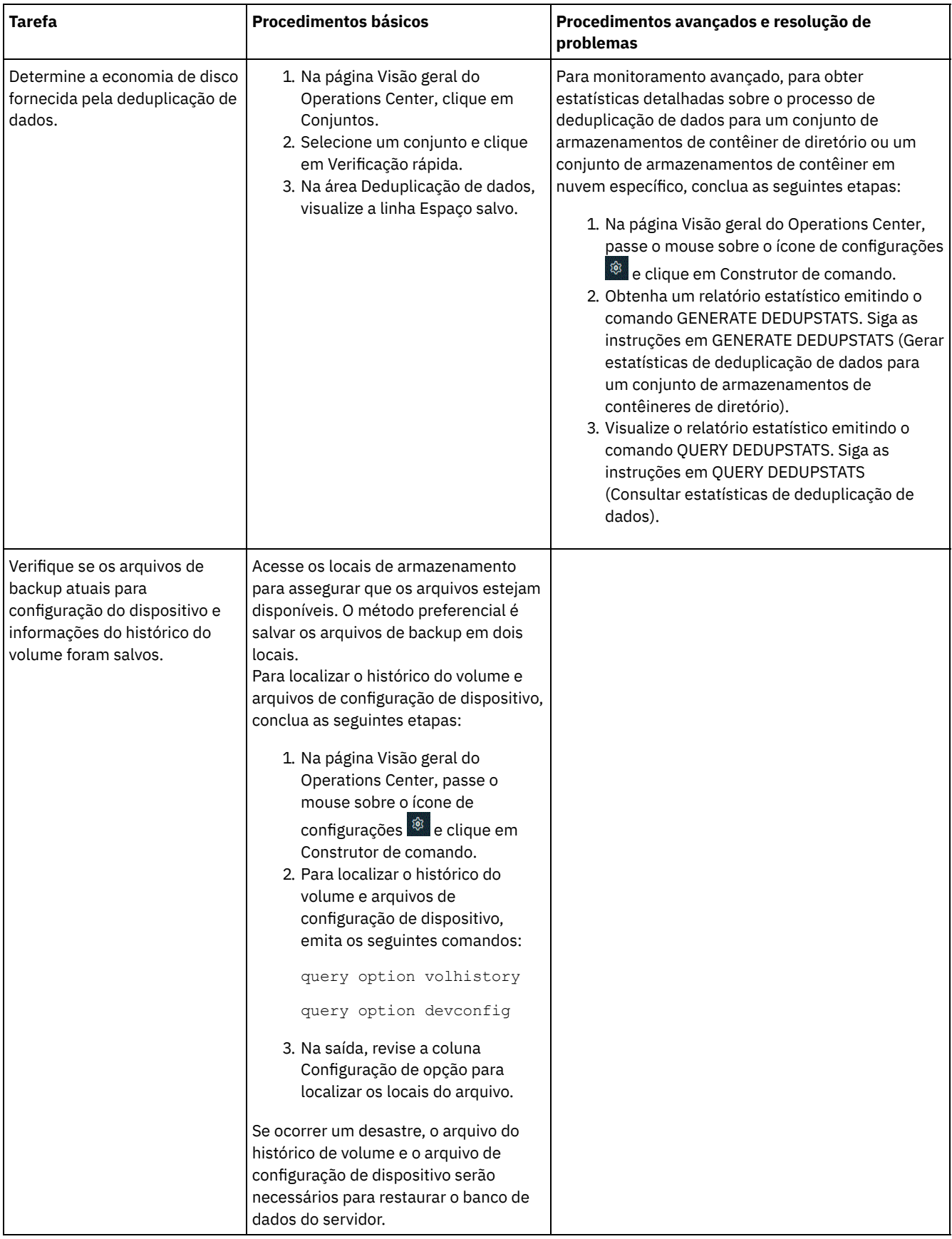

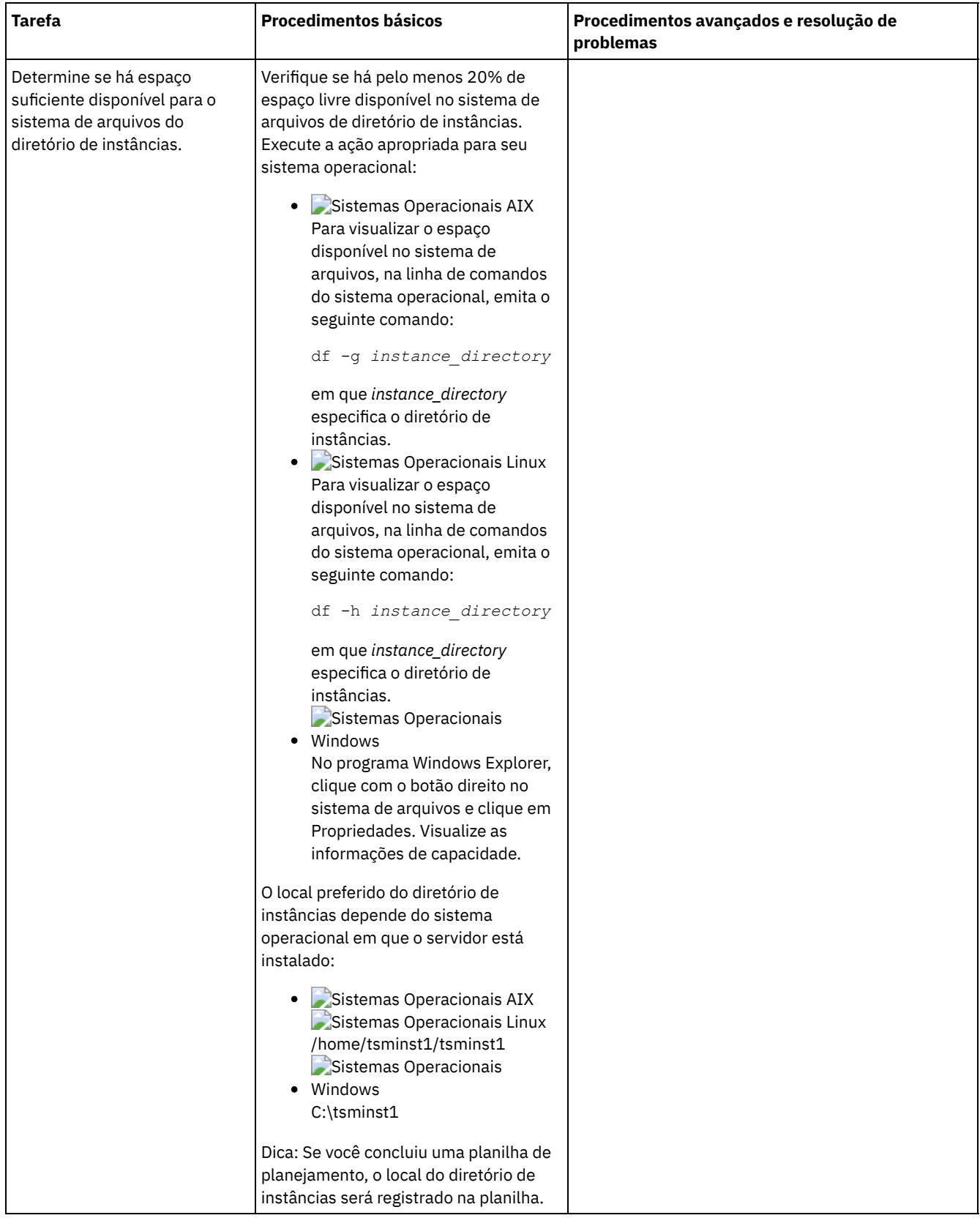

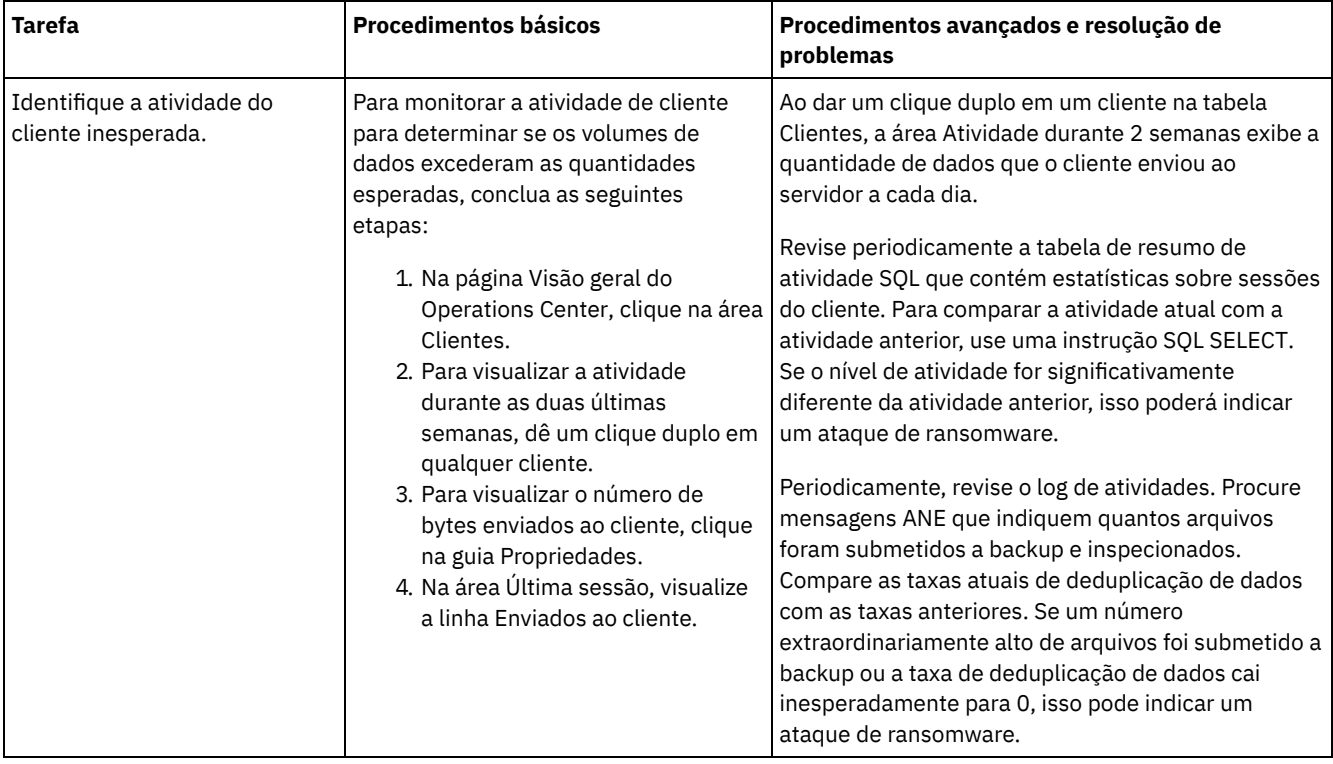

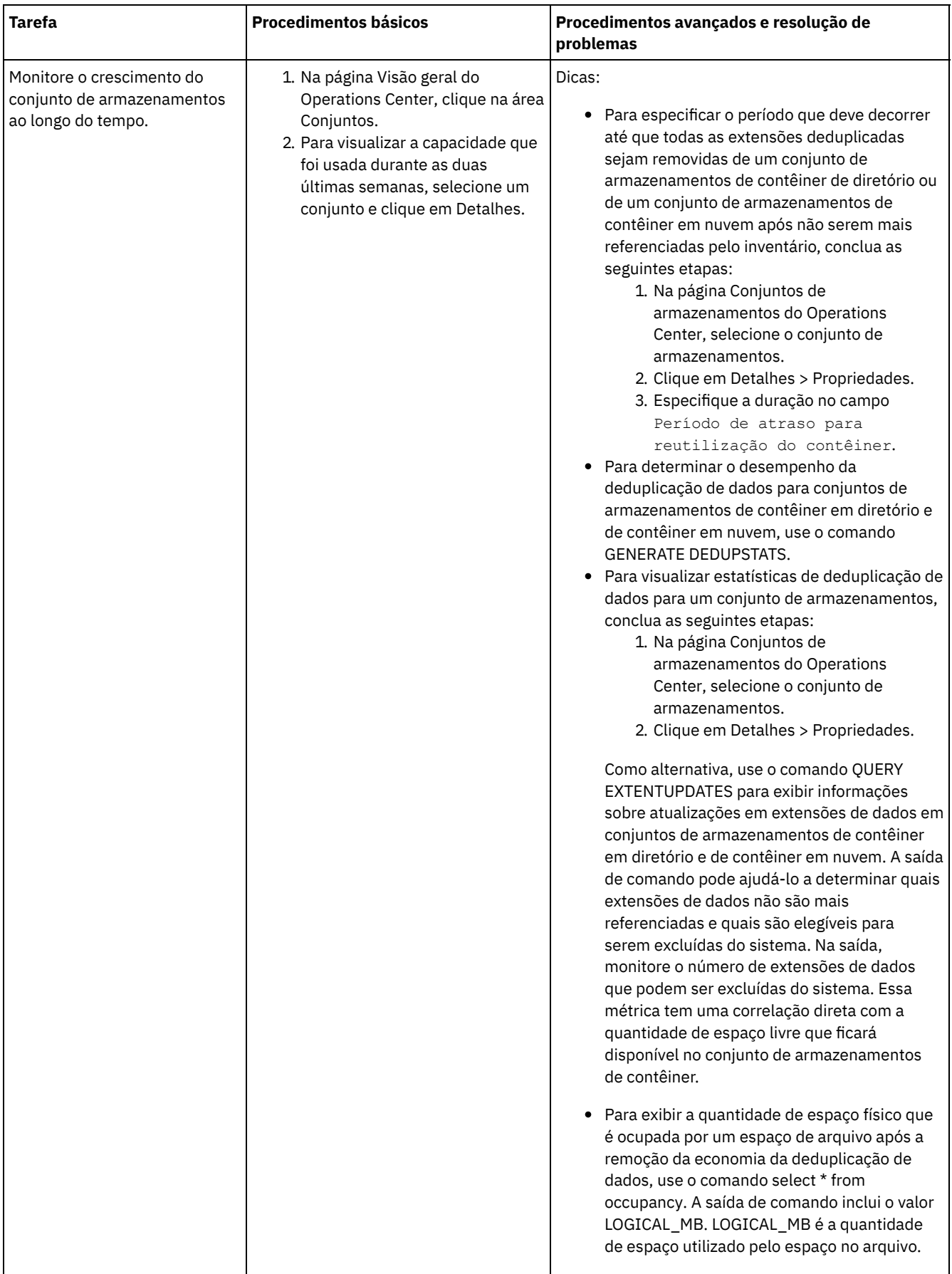

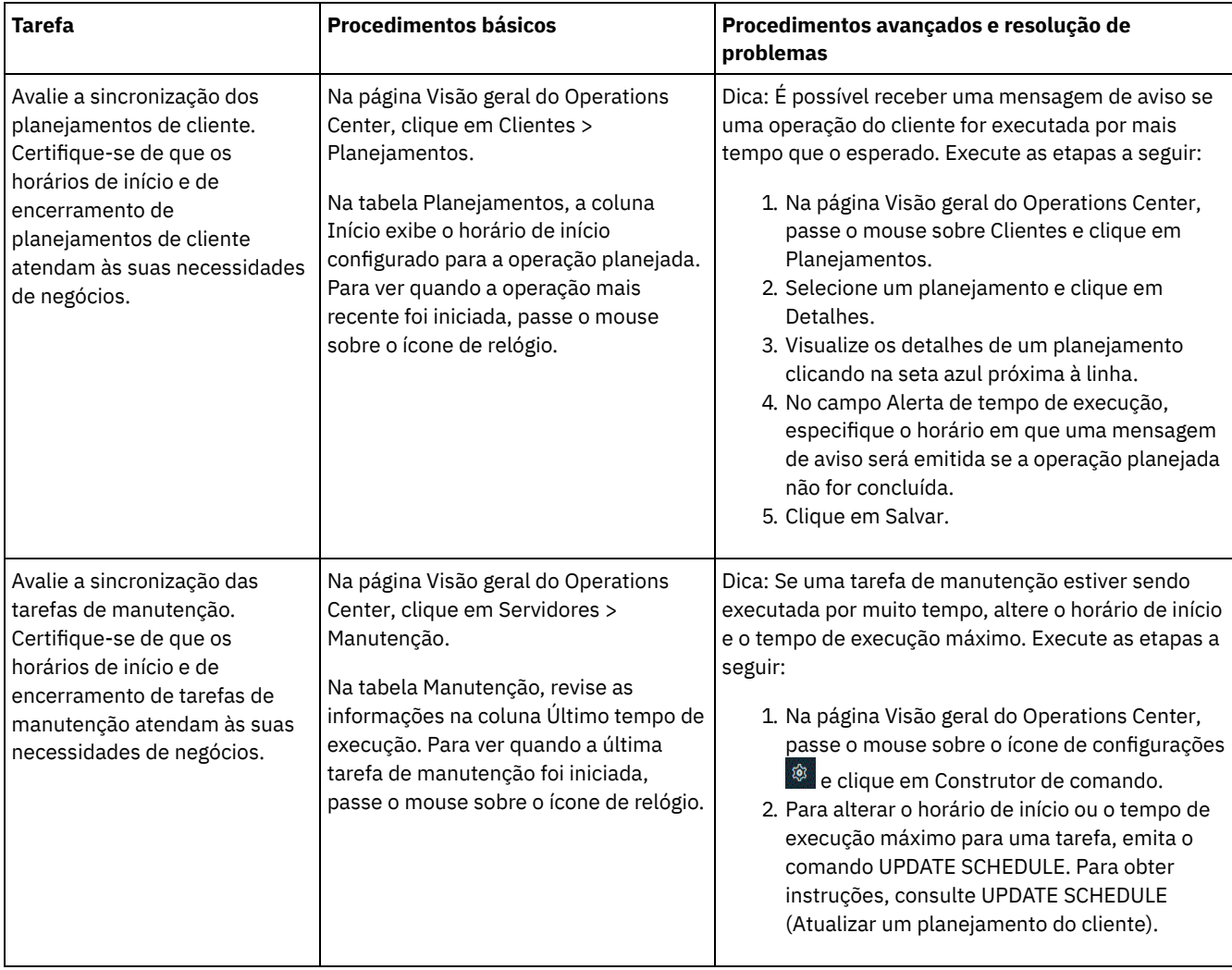

#### **Referências relacionadas**:

QUERY ACTLOG (Consultar o log de [atividades\)](http://www.ibm.com/support/knowledgecenter/SSEQVQ_8.1.3/srv.reference/r_cmd_actlog_query.html)

UPDATE STGPOOL (Atualizar um conjunto de [armazenamento\)](http://www.ibm.com/support/knowledgecenter/SSEQVQ_8.1.3/srv.reference/r_cmd_stgpool_update.html)

QUERY [EXTENTUPDATES](http://www.ibm.com/support/knowledgecenter/SSEQVQ_8.1.3/srv.reference/r_cmd_extentupdates_query.html) (Consultar extensões de dados atualizadas)

## **Verificando a conformidade da licença**

Verifique se a solução do IBM Spectrum Protect está em conformidade com as disposições de seu contrato de licença. Ao verificar a conformidade regularmente, é possível controlar as tendências em crescimento de dados ou no uso da unidade de valor do processador (PVU). Use essas informações para planejar uma futura compra de licença.

### **Sobre Esta Tarefa**

O método a ser usado para verificar se sua solução está em conformidade com os termos da licença varia de acordo com as disposições de seu contrato de licença do IBM Spectrum Protect.

#### Licenciamento de capacidade front-end

O modelo front-end determina os requisitos de licença com base na quantidade de dados primários que são relatados como sendo submetidos a backup por clientes. Os clientes incluem aplicativos, máquinas virtuais e sistemas.

#### Licenciamento de capacidade back-end

O modelo de backend determina os requisitos de licença com base nos terabytes de dados que são armazenados em conjuntos de armazenamentos primários e repositórios. Dicas:

Para assegurar a exatidão das estimativas de capacidade de front-end e backend, instale a versão mais recente do software cliente em cada nó cliente.

As informações de capacidade de front-end e backend no Operations Center são para propósitos de planejamento e estimação.

Licenciamento de PVU

O modelo PVU é baseado no uso de PVUs por dispositivos do servidor.

Importante: Os cálculos de PVU que são fornecidos pelo IBM Spectrum Protect são considerados estimativas e não são ligados legalmente. As informações sobre licença de PVU que são relatadas pelo IBM Spectrum Protect não são consideradas um substituto aceitável para o IBM® License Metric Tool.

Para obter as informações mais recentes sobre modelos de licenciamento, consulte as informações sobre detalhes e licenças do produto no website da família de produtos do IBM [Spectrum](http://www.ibm.com/systems/storage/spectrum/protect/) Protect. Se você tiver perguntas ou dúvidas sobre requisitos de licenciamento, entre em contato com o provedor de software do IBM Spectrum Protect.

### **Procedimento**

Para monitorar a conformidade da licença, conclua as etapas que correspondem aos as disposições de seu contrato de licença. Dica: O Operations Center fornece um relatório de e-mail que resume o uso de capacidade de front-end e backend. Os relatórios podem ser enviados automaticamente para um ou mais destinatários regularmente. Para configurar e gerenciar relatórios de email, clique em Relatórios na barra de menus do Operations Center.

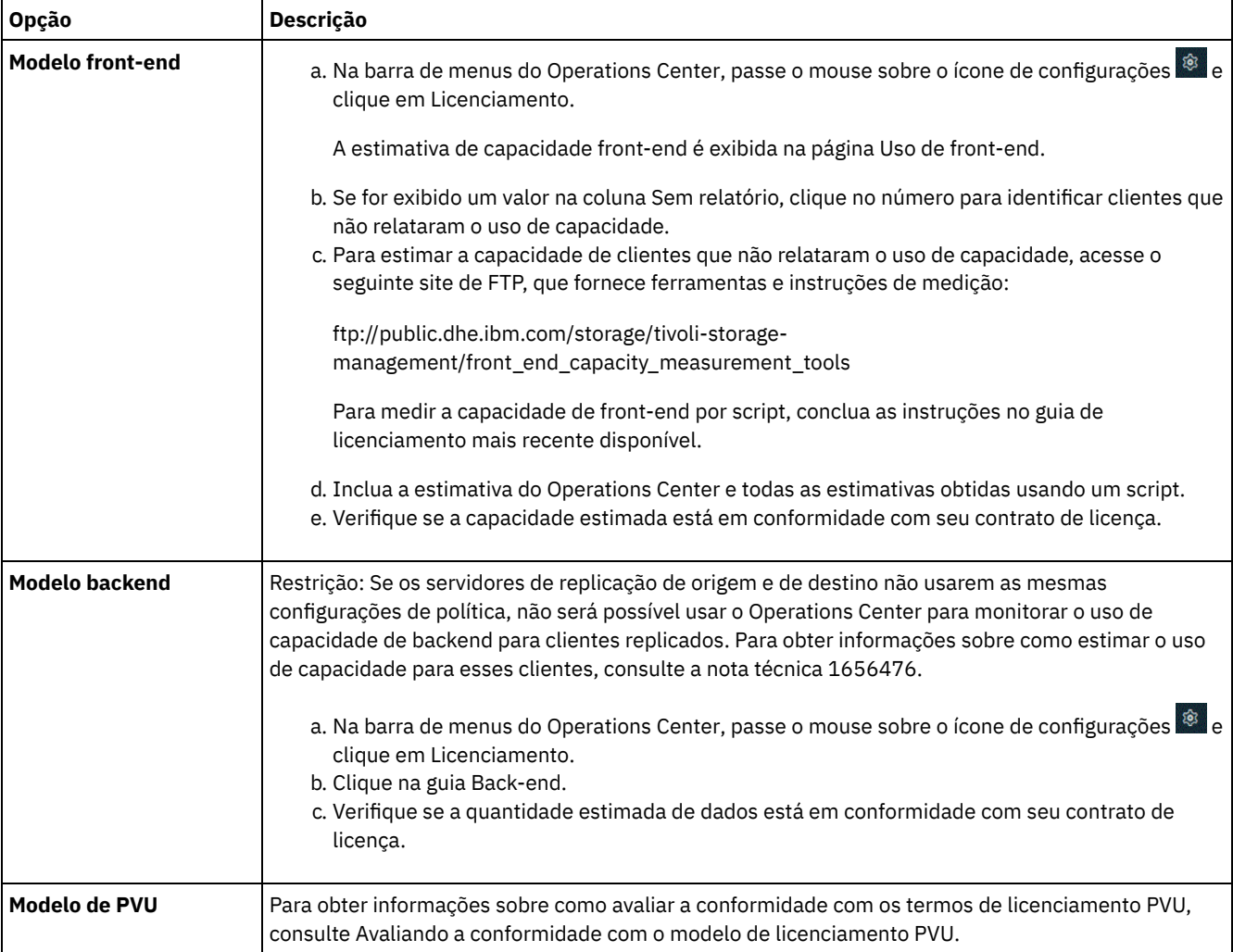

# **Rastreando o status do sistema usando relatórios de e-mail**

Configure o Operations Center para gerar relatórios de e-mail que resumem o status do sistema. É possível configurar uma conexão de servidores de correio, mudar configurações de relatório e, opcionalmente, criar relatório de SQL customizados.

### **Antes de Iniciar**

Antes de configurar relatórios de e-mail, certifique-se de que os requisitos a seguir sejam atendidos:

- Um servidor host do Protocolo Simples de Transporte de Correio (SMTP) está disponível para enviar e receber relatórios por email. O servidor SMTP deve ser configurado como uma retransmissão de e-mail aberta. Também é necessário assegurar que o servidor do IBM Spectrum Protect que envia emails tenha acesso ao servidor SMTP. Se o Operations Center for instalado em um computador separado, esse computador não precisará de acesso ao servidor SMTP.
- Para configurar relatórios de e-mail, deve-se ter privilégio no sistema para o servidor.
- Para especificar os destinatários, é possível inserir um ou mais endereços de email ou IDs de administrador. Se você planeja inserir um ID de administrador, o ID deve ser registrado no servidor do hub e deve ter um endereço de e-mail associado a ele. Para especificar um endereço de email para um administrador, use o parâmetro EMAILADDRESS do comando UPDATE ADMIN.

### **Sobre Esta Tarefa**

É possível configurar o Operations Center para enviar um relatório de operações gerais, um relatório de conformidade da licença e um ou mais relatórios customizados, que usam instruções SQL SELECT para consultar servidores gerenciados.

### **Procedimento**

Para configurar e gerenciar relatórios de e-mail, conclua as etapas a seguir:

- 1. Na barra de menus do Operations Center, clique em Relatórios.
- 2. Se uma conexão do servidor de e-mail ainda não estiver configurada, clique emConfigurar servidor de Correio e complete os campos. Após você configurar o servidor de correio, o relatório de operações gerais e o relatório de conformidade da licença são ativados.
- 3. Para alterar configurações de relatório, selecione um relatório, clique em Detalhes e atualize o formulário.
- 4. Opcional: Para incluir um relatório de SQL customizado, clique em + Relatório e complete os campos. Dica: Para executar e enviar um relatório imediatamente, selecione o relatório e clique em Enviar.

### **Resultados**

Relatórios ativados são enviados de acordo com as configurações especificadas.

#### **Referências relacionadas**:

UPDATE ADMIN (Atualizar um [Administrador\)](http://www.ibm.com/support/knowledgecenter/SSEQVQ_8.1.3/srv.reference/r_cmd_admin_update.html)

# **Gerenciando operações para uma solução de disco multisite**

Use estas informações para gerenciar operações para uma solução de disco multisite com o IBM Spectrum Protect que inclui um servidor e usa deduplicação de dados para vários locais.

[Gerenciando](#page-228-0) o Operations Center

O Operations Center fornece acesso à web e por dispositivo móvel a informações de status sobre o ambiente do IBM Spectrum Protect. É possível usar o Operations Center para monitorar vários servidores e concluir algumas tarefas administrativas. O Operations Center também fornece acesso à web para a linha de comandos do IBM Spectrum Protect.

- [Protegendo](#page-232-0) aplicativos, máquinas virtuais e sistemas O servidor protege dados para clientes, que podem incluir aplicativos, máquinas virtuais e sistemas. Para começar a proteger dados de cliente, registre o nó cliente no servidor e selecione um planejamento de backup para proteger os dados de cliente.
- Gerenciando [armazenamento](#page-249-0) de dados Gerencie seus dados para eficiência e inclua dispositivos suportados e mídia no servidor para armazenar os dados do cliente.
- [Gerenciando](#page-253-0) a replicação

Use a replicação para recuperar dados em um site de recuperação de desastre e manter os mesmos níveis de arquivos nos servidores de origem e de destino. É possível gerenciar a replicação no nível do nó. Também é possível proteger dados no nível de conjunto de armazenamentos.

- [Protegendo](#page-257-0) o servidor Proteja o servidor do IBM Spectrum Protect e dados controlando o acesso a servidores e nós clientes, criptografando dados e mantendo níveis de acesso e senhas seguros.
- Parando e [iniciando](#page-263-0) o servidor Antes de concluir tarefas de manutenção ou reconfiguração, pare o servidor. Em seguida, inicie o servidor no modo de manutenção. Quando concluir as tarefas de manutenção ou reconfiguração, reinicie o servidor no modo de produção.
- [Planejando](#page-264-0) fazer upgrade do servidor Quando um fix pack ou correção temporária é disponibilizado, é possível fazer upgrade do servidor IBM Spectrum Protect

para aproveitar as melhorias do produto. É possível fazer upgrade de servidores e clientes em momentos diferentes. Certifique-se de concluir as etapas de planejamento antes de fazer upgrade do servidor.

- Preparando-se para uma [indisponibilidade](#page-265-0) ou atualização do sistema Prepare o IBM Spectrum Protect para manter seu sistema em um estado consistente durante uma indisponibilidade de energia ou atualização do sistema planejada.
- [Implementando](#page-266-0) um plano de recuperação de desastres Implemente uma estratégia de recuperação de desastre para recuperar seus aplicativos se ocorrer um desastre e para assegurar alta disponibilidade do servidor.
- Recuperando-se de perda de dados ou de [indisponibilidades](#page-266-1) do sistema É possível usar o IBM Spectrum Protect para recuperar dados que foram perdidos quando ocorreu um desastre ou uma indisponibilidade do sistema. É possível recuperar conjuntos de armazenamentos de contêiner de diretório, dados de cliente e bancos de dados.

# <span id="page-228-0"></span>**Gerenciando o Operations Center**

O Operations Center fornece acesso à web e por dispositivo móvel a informações de status sobre o ambiente do IBM Spectrum Protect. É possível usar o Operations Center para monitorar vários servidores e concluir algumas tarefas administrativas. O Operations Center também fornece acesso à web para a linha de comandos do IBM Spectrum Protect.

- Incluindo e [removendo](#page-228-1) servidores spoke Em um ambiente de vários servidores, é possível conectar-se a outros servidores, denominados *servidores spoke*, para o servidor do hub.
- [Iniciando](#page-229-0) e parando o servidor da web O servidor da web do Operations Center é executado como um serviço e é iniciado automaticamente. Você pode precisar parar e iniciar o servidor da web, por exemplo, para fazer mudanças na configuração.
- Reiniciando o assistente de [configuração](#page-230-0) inicial
- Pode ser necessário reiniciar o assistente inicial do Operations Center, por exemplo, para fazer mudanças na configuração. [Alterando](#page-231-0) o servidor do hub É possível usar o Operations Center para remover o servidor do hub do IBM Spectrum Protect e configurar outro servidor do hub.
- Restaurando a configuração para o estado de [pré-configuração](#page-231-1) Se ocorrerem alguns problemas, talvez você queira restaurar a configuração do Operations Center para o estado préconfigurado em que os servidores do IBM Spectrum Protect não estão definidos como servidores do hub ou spoke.

# <span id="page-228-1"></span>**Incluindo e removendo servidores spoke**

Em um ambiente de vários servidores, é possível conectar-se a outros servidores, denominados *servidores spoke*, para o servidor do hub.

### **Sobre Esta Tarefa**

Os servidores spoke enviam alertas e informações de status para o servidor do hub. O Operations Center mostra uma visualização consolidada de alertas e informações de status para o servidor de hub e quaisquer servidores spoke.

- [Incluindo](#page-228-2) um Servidor spoke Depois de configurar o servidor do hub para o Operations Center, é possível incluir um ou mais servidores spoke no servidor do hub.
- [Removendo](#page-229-1) um servidor spoke É possível remover um servidor spoke do Operations Center.

# <span id="page-228-2"></span>**Incluindo um Servidor spoke**

Depois de configurar o servidor do hub para o Operations Center, é possível incluir um ou mais servidores spoke no servidor do hub.

### **Antes de Iniciar**

A comunicação entre o servidor spoke e o servidor do hub deve ser assegurada usando o protocolo de Segurança da Camada de Transporte (TLS). Para uma comunicação segura, inclua o certificado do servior spoke no arquivo de armazenamento confiável do servidor do hub.

1. Na barra de menus Operations Center, clique em Servidores. A página Servidores se abre.

Na tabela na página Servidores, um servidor pode ter um status de "Não monitorado". Este status significa que embora um administrador tenha definido esse servidor para o servidor de hub usando o comando DEFINE SERVER, o servidor ainda não está configurado como um servidor spoke.

- 2. Conclua uma das etapas a seguir:
	- Clique no servidor para destacá-lo e na barra de menus da tabela, clique em Monitorar Spoke.
	- Se o servidor que você deseja incluir não for mostrado na tabela e a comunicação segura do SSL/TLS não for necessária, clique em + Spoke na barra de menus da tabela.
- 3. Forneça as informações necessárias e conclua as etapas no assistente de configuração do spoke. Dica: Se o período de retenção de registro de eventos do servidor for menor que 14 dias, o período será automaticamente reconfigurado para 14 dias se você configurar o servidor como um servidor spoke.

### <span id="page-229-1"></span>**Removendo um servidor spoke**

É possível remover um servidor spoke do Operations Center.

### **Sobre Esta Tarefa**

Pode ser necessário remover um servidor spoke nas seguintes situações, por exemplo:

- Você deseja mover o servidor spoke de um servidor do hub para outro servidor do hub.
- Você deseja desatribuir o servidor spoke.

#### **Procedimento**

Para remover o servidor spoke do grupo de servidores que são gerenciados pelo servidor do hub, conclua as seguintes etapas:

1. Na linha de comandos do IBM Spectrum Protect, emita o comando a seguir no servidor do hub:

QUERY MONITORSETTINGS

- 2. Na saída do comando, copie o nome que está no campo Grupo monitorado.
- 3. Emita o seguinte comando no servidor do hub, em que *group\_name* representa o nome do grupo monitorado, e *member\_name* representa o nome do servidor spoke:

```
DELETE GRPMEMBER group_name member_name
```
4. Opcional: Se desejar mover o servidor spoke de um servidor do hub para outro servidor do hub, **não** conclua esta etapa. Caso contrário, você pode desativar o alerta e monitoramento no servidor spoke emitindo os seguintes comandos no servidor spoke:

SET STATUSMONITOR OFF SET ALERTMONITOR OFF

5. Opcional: Se a definição do servidor spoke for usada para outros propósitos, como configuração corporativa, roteamento de comandos, armazenamento de volumes virtuais ou gerenciamento de bibliotecas, **não** conclua esta etapa. Caso contrário, será possível excluir a definição do servidor spoke no servidor do hub, emitindo o seguinte comando no servidor do hub:

DELETE SERVER *spoke\_server\_name*

Dica: Se uma definição do servidor for excluída imediatamente após o servidor ser removido do grupo monitorado, as informações de status para o servidor poderão permanecer no Operations Center indefinidamente.

Para evitar esse problema, espere até o intervalo de coleta de status seja aprovado antes de excluir a definição do servidor. O intervalo de coleta de status é mostrado na página Configurações do Operations Center.

### <span id="page-229-0"></span>**Iniciando e parando o servidor da web**

O servidor da web do Operations Center é executado como um serviço e é iniciado automaticamente. Você pode precisar parar e iniciar o servidor da web, por exemplo, para fazer mudanças na configuração.

#### **Procedimento**

1. Para o servidor da Web.

Sistemas Operacionais AIXNo diretório /*installation\_dir*/ui/utils, em que *installation\_dir* representa o diretório no qual o Operations Center está instalado, emita o comando a seguir:

./stopserver.sh

Sistemas Operacionais LinuxEmita o seguinte comando:

service opscenter.rc stop

Sistemas Operacionais WindowsNa janela Serviços, pare o serviço IBM Spectrum Protect Operations Center. 2. Iniciar o servidor da Web.

Sistemas Operacionais AIXNo diretório /*installation\_dir*/ui/utils, em que *installation\_dir* representa o diretório no qual o Operations Center está instalado, emita o comando a seguir:

./startserver.sh

Sistemas Operacionais LinuxEmita os seguintes comandos:

Inicie o servidor:

service opscenter.rc start

Reinicie o servidor:

service opscenter.rc restart

Determine se o servidor está em execução:

service opscenter.rc status

Sistemas Operacionais WindowsNa janela Serviços, inicie o serviço IBM Spectrum Protect Operations Center.

## <span id="page-230-0"></span>**Reiniciando o assistente de configuração inicial**

Pode ser necessário reiniciar o assistente inicial do Operations Center, por exemplo, para fazer mudanças na configuração.

#### **Antes de Iniciar**

Para alterar as seguintes configurações, use a página Configurações no Operations Center em vez de reiniciar o assistente de configuração inicial:

- A frequência com que os dados de status são atualizados
- A duração em que os alertas permanecem ativos, inativos ou fechados
- As condições que indicam que os clientes estão em risco

A ajuda do Operations Center inclui informações adicionais sobre como alterar essas configurações.

#### **Sobre Esta Tarefa**

Para reiniciar o assistente de configuração inicial, deve-se excluir um arquivo de propriedades que inclui informações sobre a conexão do servidor do hub. No entanto, as configurações de alerta, monitoramento, em risco ou multisservidor que foram definidas para o servidor do hub não são excluídas. Estas configurações são usadas como as configurações padrão no assistente de configuração quando o assistente é reiniciado.

### **Procedimento**

- 1. Pare o servidor da web Operations Center.
- 2. No computador em que o Operations Center está instalado, acesse o seguinte diretório, em que *installation\_dir* representa o diretório no qual o Operations Center está instalado:
	- Sistemas Operacionais AIX Sistemas Operacionais Linux*installation\_dir*/ui/Liberty/usr/servers/guiServer
	- Sistemas Operacionais Windows*installation\_dir*\ui\Liberty\usr\servers\guiServer

Por exemplo:

- Sistemas Operacionais AIX Sistemas Operacionais Linux/opt/tivoli/tsm/ui/Liberty/usr/servers/guiServer
- Sistemas Operacionais Windowsc:\Program Files\Tivoli\TSM\ui\Liberty\usr\servers\guiServer
- 3. No diretório guiServer, exclua o arquivo serverConnection.properties.
- 4. Inicie o servidor da web Operations Center.
- 5. Abra o Operations Center.
- 6. Use o assistente de configuração para reconfigurar o Operations Center. Especifique uma nova senha para o ID de administrador de monitoramento.
- 7. Em quaisquer servidores spoke que foram anteriormente conectados ao servidor do hub, atualize a senha para o ID de administrador de monitoramento emitindo o seguinte comando a partir da interface da linha de comandos do IBM Spectrum Protect:

UPDATE ADMIN IBM-OC-*hub\_server\_name new\_password*

Restrição: Não altere nenhuma outra configuração para esse ID de administrador. Após especificar a senha inicial, essa senha é gerenciada automaticamente pelo Operations Center.

## <span id="page-231-0"></span>**Alterando o servidor do hub**

É possível usar o Operations Center para remover o servidor do hub do IBM Spectrum Protect e configurar outro servidor do hub.

#### **Procedimento**

- 1. Reinicie o assistente de configuração inicial do Operations Center. Como parte desse procedimento, você exclui a conexão do servidor do hub existente.
- 2. Use o assistente para configurar o Operations Center para conectar-se ao novo servidor do hub.

#### **Tarefas relacionadas**:

<span id="page-231-1"></span>Reiniciando o assistente de [configuração](#page-230-0) inicial

## **Restaurando a configuração para o estado de pré-configuração**

Se ocorrerem alguns problemas, talvez você queira restaurar a configuração do Operations Center para o estado pré-configurado em que os servidores do IBM Spectrum Protect não estão definidos como servidores do hub ou spoke.

#### **Procedimento**

Para restaurar a configuração, conclua as etapas a seguir:

- 1. Pare o servidor da web Operations Center.
- 2. Desconfigure o servidor do hub concluindo as etapas a seguir:

a. No servidor do hub, emita os seguintes comandos:

```
SET MONITORINGADMIN ""
SET MONITOREDSERVERGROUP ""
SET STATUSMONITOR OFF
SET ALERTMONITOR OFF
REMOVE ADMIN IBM-OC-hub_server_name
```
Dica: IBM-OC-*hub\_server\_name* representa o ID de administrador de monitoramento que foi criado automaticamente quando o servidor do hub foi configurado inicialmente.

b. Reconfigure a senha para o servidor do hub emitindo o seguinte comando no servidor do hub:

SET SERVERPASSWORD ""

Atenção: Não conclua essa etapa se o servidor do hub estiver configurado com outros servidores para outros propósitos, como compartilhamento de biblioteca, exportação e importação de dados ou replicação de nó. 3. Desconfigure os servidores spoke concluindo as etapas a seguir:

a. No servidor do hub, para determinar se alguns dos servidores spoke permanecem como membros do grupo de

```
servidores, emita o seguinte comando:
```
QUERY SERVERGROUP IBM-OC-*hub\_server\_name*

Dica: IBM-OC-*hub\_server\_name* representa o nome do grupo de servidores monitorados que foi criado automaticamente durante a configuração do primeiro servidor spoke. Este nome do grupo de servidores também é

igual ao ID de administrador de monitoramento que foi criado automaticamente quando o servidor do hub foi configurado inicialmente.

b. No servidor do hub, para excluir servidores spoke do grupo de servidores, emita o seguinte comando para cada servidor spoke:

DELETE GRPMEMBER IBM-OC-*hub\_server\_name spoke\_server\_name*

c. Após a exclusão de todos os servidores spoke do grupo de servidores, emita os seguintes comandos no servidor do hub:

```
DELETE SERVERGROUP IBM-OC-hub_server_name
SET MONITOREDSERVERGROUP ""
```
d. Em cada servidor spoke, emita os seguintes comandos:

```
REMOVE ADMIN IBM-OC-hub_server_name
SETOPT PUSHSTATUS NO
SET ALERTMONITOR OFF
SET STATUSMONITOR OFF
```
e. Em cada servidor spoke, exclua a definição do servidor do hub emitindo o seguinte comando:

DELETE SERVER *hub\_server\_name*

Atenção: Não conclua essa etapa se a definição for usada para outros propósitos, como compartilhamento de biblioteca, exportação e importação de dados ou replicação de nó.

f. No servidor do hub, exclua a definição de cada servidor spoke emitindo o seguinte comando:

DELETE SERVER *spoke\_server\_name*

Atenção: Não conclua essa etapa se a definição do servidor for usada para outros propósitos, como compartilhamento de biblioteca, exportação e importação de dados ou replicação de nó.

4. Restaure as configurações padrão em cada servidor emitindo os seguintes comandos:

```
SET STATUSREFRESHINTERVAL 5
SET ALERTUPDATEINTERVAL 10
SET ALERTACTIVEDURATION 480
SET ALERTINACTIVEDURATION 480
SET ALERTCLOSEDDURATION 60
SET STATUSATRISKINTERVAL TYPE=AP INTERVAL=24
SET STATUSATRISKINTERVAL TYPE=VM INTERVAL=24
SET STATUSATRISKINTERVAL TYPE=SY INTERVAL=24
SET STATUSSKIPASFAILURE YES TYPE=ALL
```
5. Reinicie o assistente de configuração inicial do Operations Center.

#### **Tarefas relacionadas**:

<span id="page-232-0"></span>Reiniciando o assistente de [configuração](#page-230-0) inicial [Iniciando](#page-229-0) e parando o servidor da web

### **Protegendo aplicativos, máquinas virtuais e sistemas**

O servidor protege dados para clientes, que podem incluir aplicativos, máquinas virtuais e sistemas. Para começar a proteger dados de cliente, registre o nó cliente no servidor e selecione um planejamento de backup para proteger os dados de cliente.

- [Incluindo](#page-233-0) clientes Após implementar uma solução de proteção de dados com o IBM Spectrum Protect, é possível expandir a solução incluindo clientes.
- [Gerenciando](#page-242-0) operações do cliente

É possível avaliar e resolver erros relacionados a um cliente de backup-archive usando o Operations Center, que fornece sugestões para resolver erros. Para erros em outros tipos de clientes, deve-se examinar os logs de erros no cliente e revisar a documentação do produto.

- [Gerenciando](#page-246-0) upgrades do cliente Quando um fix pack ou correção temporária se torna disponível para um cliente, é possível fazer upgrade do cliente para tirar vantagem das melhorias do produto. Os servidores e clientes podem ser atualizados em diferentes horários e podem estar em diferentes níveis com algumas restrições.
- [Desatribuindo](#page-247-0) um nó cliente Se um nó cliente não for mais necessário, será possível iniciar um processo para removê-lo do ambiente de produção. Por

#### **198** IBM Spectrum Protect Knowledge Center Version 8.1.3

exemplo, se uma estação de trabalho estava fazendo backup dos dados para o servidor IBM Spectrum Protect, mas ela não for mais usada, será possível desatribuir a estação de trabalho.

Desativando dados para liberar espaço de [armazenamento](#page-249-1)

Em alguns casos, é possível desativar os dados que são armazenados no servidor IBM Spectrum Protect. Ao executar o processo de desativação, os dados de backup que foram armazenados antes da data e hora especificadas serão desativados e excluídos conforme expiram. Dessa forma, é possível liberar espaço no servidor.

## <span id="page-233-0"></span>**Incluindo clientes**

Após implementar uma solução de proteção de dados com o IBM Spectrum Protect, é possível expandir a solução incluindo clientes.

### **Sobre Esta Tarefa**

O procedimento descreve as etapas básicas para a inclusão de um cliente. Para obter instruções mais específicas sobre como configurar clientes, consulte a documentação para o produto instalado no nó cliente. É possível ter os seguintes tipos de nós clientes:

Nós clientes do aplicativo

Os nós clientes do aplicativo incluem servidores de email, bancos de dados e outros aplicativos. Por exemplo, qualquer um dos seguintes aplicativos pode ser um nó cliente do aplicativo:

- IBM Spectrum Protect Snapshot
- IBM Spectrum Protect for Databases
- IBM Spectrum Protect for Enterprise Resource Planning
- IBM Spectrum Protect for Mail
- IBM Spectrum Protect for Virtual Environments

#### Nós clientes do sistema

Os nós clientes do sistema incluem estações de trabalho, servidores de arquivos de armazenamento conectado à rede (NAS) e clientes da API.

Nós clientes de máquina virtual

Os nós clientes de máquina virtual consistem em um host convidado individual em um hypervisor. Cada máquina virtual é representada como um espaço no arquivo.

#### **Procedimento**

Para incluir um cliente, conclua as etapas a seguir:

- 1. Selecione o software a ser instalado no nó cliente e planeje a instalação. Siga as instruções em [Selecionando](#page-233-1) o software cliente e planejando a instalação.
- 2. Especifique como fazer backup e arquivar dados de cliente. Siga as instruções em [Especificando](#page-235-0) regras para backup e arquivamento de dados de cliente.
- 3. [Especifique](#page-237-0) quando fazer backup e arquivar dados de cliente. Siga as instruções em Planejando operações de backup e archive.
- 4. Para permitir que o cliente se conecte ao servidor, registre o cliente. Siga as instruções em [Registrando](#page-238-0) clientes.
- 5. Para começar a proteger um nó cliente, instale e configure o software selecionado no nó cliente. Siga as instruções em Instalando e [configurando](#page-239-0) clientes.

# <span id="page-233-1"></span>**Selecionando o software cliente e planejando a instalação**

Diferentes tipos de dados requerem diferentes tipos de proteção. Identifique o tipo de dados que devem ser protegidos e selecione o software apropriado.

### **Sobre Esta Tarefa**

A prática preferencial é instalar o cliente de backup-archive em todos os nós clientes para que seja possível configurar e iniciar o client acceptor no nó cliente. O client acceptor é projetado para executar operações planejadas de forma eficiente.

O client acceptor executa planejamentos para os produtos a seguir: o cliente de backup-archive, IBM Spectrum Protect for Databases, IBM Spectrum Protect for Enterprise Resource Planning, IBM Spectrum Protect for Mail e IBM Spectrum Protect for Virtual Environments. Se você instalar um produto para o qual o client acceptor não executa planejamentos, deverá seguir as instruções de configuração na documentação do produto para assegurar que as operações planejadas possam ocorrer.

### **Procedimento**

Com base em seu objetivo, selecione o produto a ser instalado e revise as instruções de instalação. Dica: Se você instalar o software cliente agora, também deverá concluir as tarefas de configuração do cliente que estão descritas em Instalando e [configurando](#page-239-0) clientes antes de poder usar o cliente.

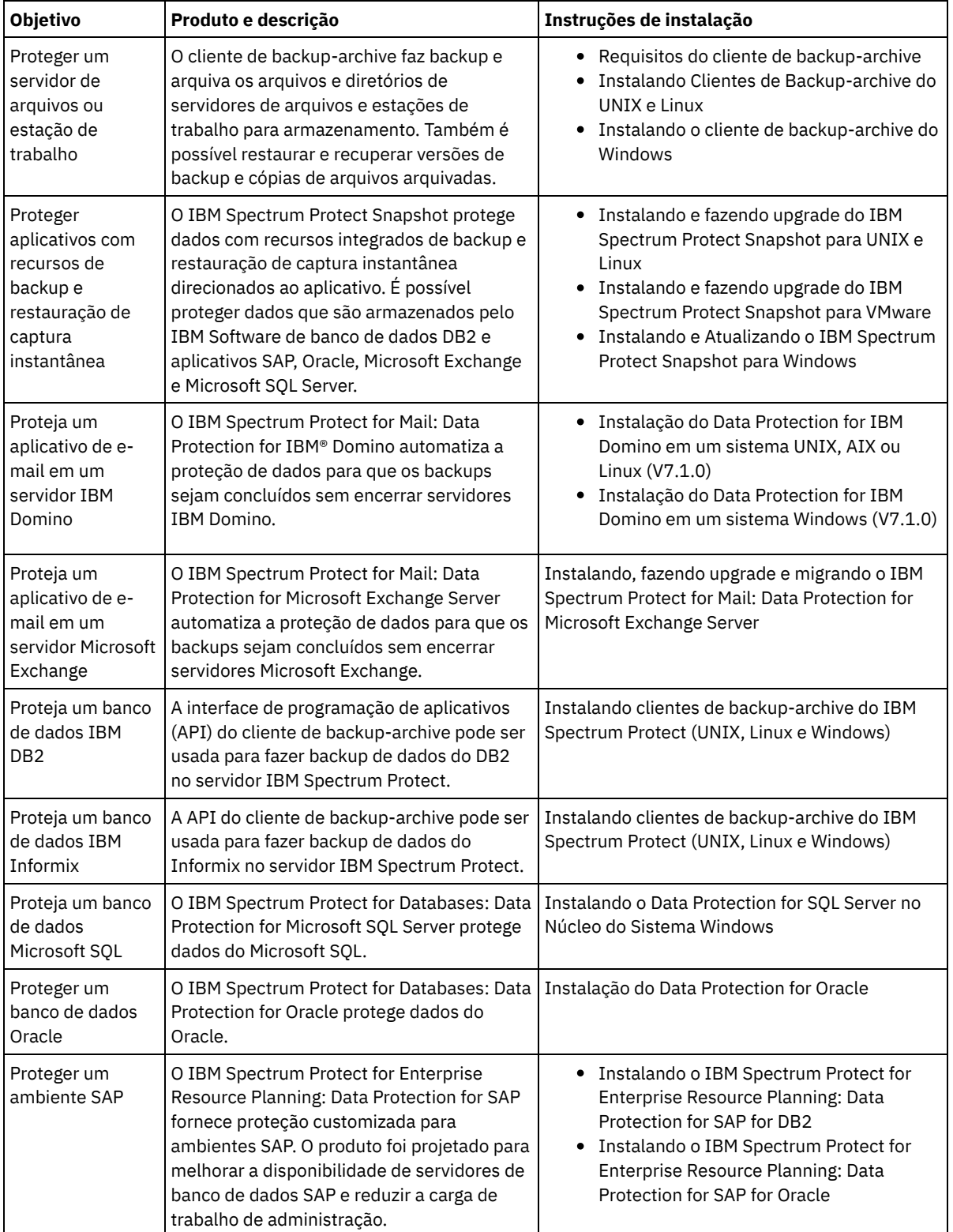

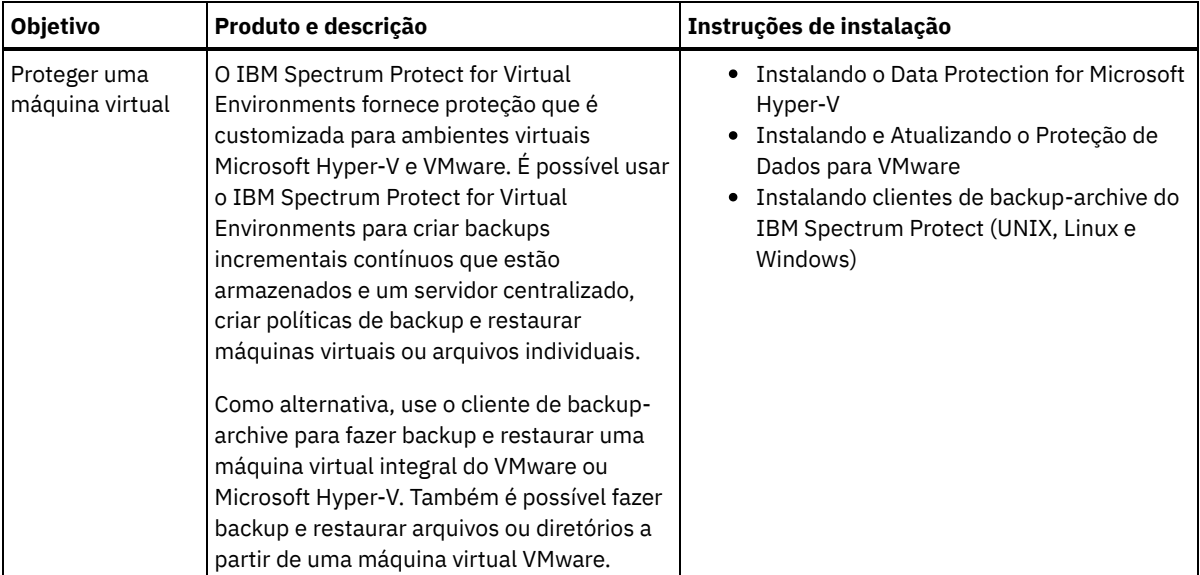

<span id="page-235-0"></span>Dica: Para usar o cliente para gerenciamento de espaço, é possível instalar o IBM Spectrum Protect for Space Management ou o IBM Spectrum Protect HSM for Windows.

# **Especificando regras para backup e arquivamento de dados de cliente**

Antes de incluir um cliente, certifique-se de que as regras sejam especificadas para fazer backup e arquivar os dados de cliente. Durante o processo de registro do cliente, você atribua o nó cliente a um domínio de política, que tem as regras que controlam como e quando os dados de cliente são armazenados.

### **Antes de Iniciar**

Determine como continuar:

- Se estiver familiarizado com as políticas que estão configuradas para sua solução e souber que elas não requerem mudanças, continue com Planejando operações de backup e archive.
- Se não estiver familiarizado com as políticas, siga as etapas nesse procedimento.

### **Sobre Esta Tarefa**

As políticas afetam a quantidade de dados que são armazenados ao longo do tempo e por quanto tempo os dados ficam retidos e disponíveis para restauração. Para atender aos objetivos de proteção de dados, é possível atualizar a política padrão e criar suas próprias políticas. Uma política inclui as seguintes regras:

- Como e quando os arquivos são submetidos a backup e arquivados no armazenamento do servidor
- O número de cópias de um arquivo e o período de tempo em que as cópias são mantidas no armazenamento do servidor

Durante o processo de registro do cliente, você designa um cliente a um *domínio de política*. A política para um cliente específico é determinada pelas regras no domínio de política ao qual o cliente está designado. No domínio de política, as regras que estão em vigor estão no *conjunto de políticas* ativas.

Quando um cliente faz backup ou arquiva um arquivo, o arquivo é ligado a uma classe de gerenciamento no conjunto de políticas ativas do domínio de política. Uma *classe de gerenciamento* é o conjunto de chaves de regras para gerenciar dados de cliente. As operações de backup e archive no cliente usam as configurações na classe de gerenciamento padrão do domínio de política, a menos que você customize ainda mais a política. Uma política pode ser customizada definindo mais classes de gerenciamento e designando seu uso por meio de opções do cliente.

As opções do cliente podem ser especificadas em um arquivo local, editável no sistema do cliente e em um conjunto de opções do cliente no servidor. As opções no conjunto de opções do cliente no servidor podem substituir ou incluir nas opções no arquivo de opções do cliente local.

#### **Procedimento**

1. Revise as políticas que estão configuradas para sua solução seguindo as instruções em [Visualizando](#page-236-0) políticas.

- 2. Se precisar fazer pequenas mudanças para atender aos requisitos de retenção de dados, siga as [instruções](#page-236-1) em Editando políticas.
- 3. Opcional: Se precisar criar domínios de política ou fazer mudanças extensivas nas políticas para atender aos requisitos de retenção de dados, consulte [Customizando](http://www.ibm.com/support/knowledgecenter/SSEQVQ_8.1.3/srv.admin/t_mplmntpol_getstrted.html) políticas.

## <span id="page-236-0"></span>**Visualizando políticas**

Visualize políticas para determinar se elas devem ser editadas para atender às suas necessidades.

#### **Procedimento**

- 1. Para visualizar o conjunto de políticas ativas para um domínio de política, conclua as seguintes etapas:
	- a. Na página Serviços do Operations Center, selecione um domínio de política e clique em Detalhes.
	- b. Na página Resumo do domínio de política, clique na guia Conjuntos de políticas.

Dica: Para ajudar a assegurar que seja possível recuperar dados após um ataque de ransomware, aplique as seguintes diretrizes:

- Assegure-se de que o valor na coluna Backups seja no mínimo de 2. O valor preferencial é 3, 4 ou mais.
- Assegure-se de que o valor na coluna Manter backups extras seja no mínimo de 14 dias. O valor preferencial é 30 ou mais dias.
- Assegure-se de que o valor na coluna Manter archives seja no mínimo de 30 dias.

Se o software IBM Spectrum Protect for Space Management está instalado no cliente, assegure-se de que os dados sejam submetidos a backup antes de migrá-lo. No comando DEFINE MGMTCLASS ou UPDATE MGMTCLASS, especifique MIGREQUIRESBKUP=YES. Em seguida, siga as diretrizes na dica.

- 2. Para visualizar conjuntos de políticas inativas para um domínio de política, conclua as seguintes etapas:
	- a. Na página Conjuntos de políticas, clique na alternância Configurar. Agora é possível visualizar e editar os conjuntos de políticas que estão inativas.
	- b. Role pelos conjuntos de políticas inativas usando as setas para avançar e voltar. Ao visualizar um conjunto de políticas inativas, as configurações que diferenciam o conjunto de políticas inativas do conjunto de políticas ativas são destacadas.
	- c. Clique na alternância Configurar. Os conjuntos de políticas não são mais editáveis.

## <span id="page-236-1"></span>**Editando políticas**

Para alterar as regras que se aplicam a um domínio de política, edite o conjunto de políticas ativas para o domínio de política. Também é possível ativar um conjunto de políticas diferente para um domínio.

### **Antes de Iniciar**

As mudanças na política podem afetar a retenção de dados. Certifique-se de continuar fazendo backup de dados que são essenciais para sua organização para que seja possível restaurar esses dados se ocorrer um desastre. Além disso, certifique-se de que seu sistema tenha espaço de armazenamento suficiente para operações de backup planejadas.

### **Sobre Esta Tarefa**

Edite um conjunto de políticas alterando uma ou mais classes de gerenciamento no conjunto de políticas. Se editar o conjunto de políticas ativas, as mudanças não estarão disponíveis para os clientes, a menos que você reative o conjunto de políticas. Para disponibilizar o conjunto de políticas editadas para os clientes, ative o conjunto de políticas.

Embora seja possível definir vários conjuntos de políticas para um domínio de política, apenas um conjunto de políticas pode estar ativo. Ao ativar um conjunto de políticas diferente, ele substitui o conjunto de políticas ativas atualmente.

Para saber sobre práticas preferenciais para definir políticas, consulte [Customizando](http://www.ibm.com/support/knowledgecenter/SSEQVQ_8.1.3/srv.admin/t_mplmntpol_getstrted.html) políticas.

#### **Procedimento**

- 1. Na página Serviços do Operations Center, selecione um domínio de política e clique em Detalhes.
- 2. Na página Resumo do domínio de política, clique na guia Conjuntos de políticas.

A página Conjuntos de políticas indica o nome do conjunto de políticas ativas e lista todas as classes de gerenciamento para esse conjunto de políticas.

- 3. Clique na alternância Configurar. O conjunto de políticas é editável.
- 4. Opcional: Para editar um conjunto de políticas que não está ativo, clique nas setas avançar e voltar para localizar o conjunto de políticas.
- 5. Edite o conjunto de políticas concluindo qualquer uma das seguintes ações:

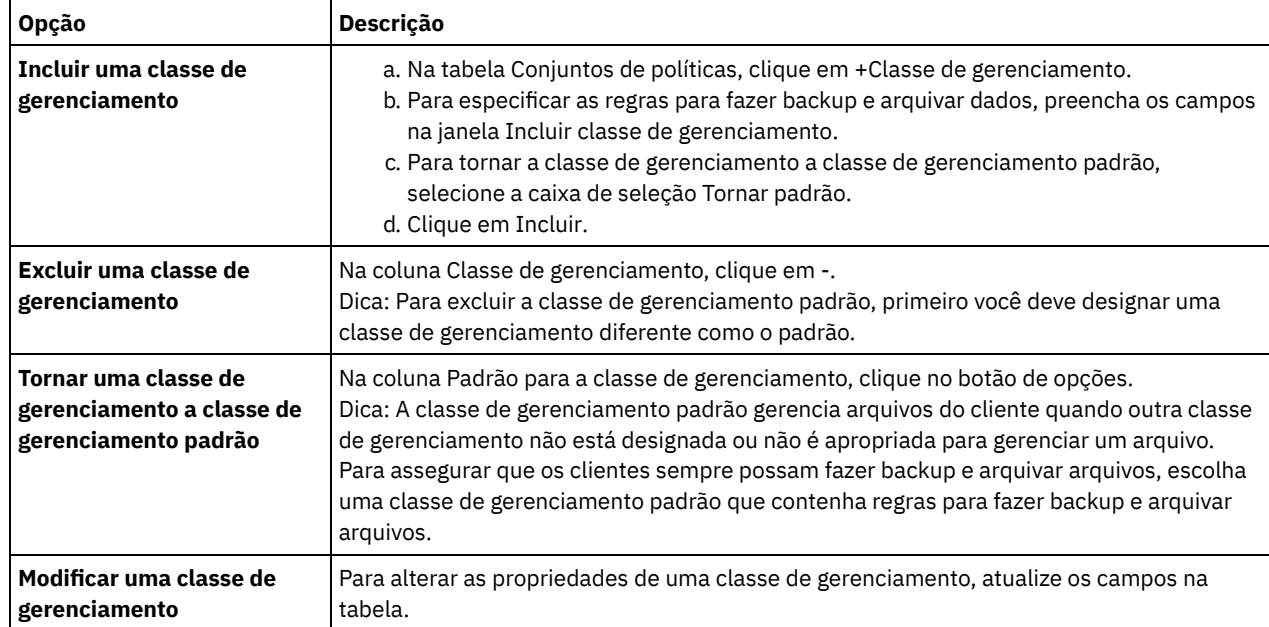

6. Clique em Salvar.

Atenção: Ao ativar um novo conjunto de políticas, os dados podem ser perdidos. Os dados que estão protegidos em um conjunto de políticas podem não ser protegidos em outro conjunto de políticas. Portanto, antes de ativar um conjunto de políticas, certifique-se de que as diferenças entre o conjunto de políticas anterior e o novo conjunto de políticas não causem perda de dados.

- 7. Clique em Ativar. É exibido um resumo das diferenças entre o conjunto de políticas ativas e o novo conjunto de políticas. Certifique-se de que as mudanças no novo conjunto de políticas sejam consistentes com seus requisitos de retenção de dados, concluindo as etapas a seguir:
	- a. Revise as diferenças entre as classes de gerenciamento correspondentes nos dois conjuntos de políticas e considere as consequências para arquivos do cliente. Os arquivos do cliente que estão ligados às classes de gerenciamento no conjunto de políticas ativas serão ligados às classes de gerenciamento com os mesmos nomes no novo conjunto de políticas.
	- b. Identifique classes de gerenciamento no conjunto de políticas ativas que não possuem contrapartes no novo conjunto de políticas e considere as consequências para arquivos do cliente. Os arquivos do cliente que estão ligados a essas classes de gerenciamento serão gerenciados pela classe de gerenciamento padrão no novo conjunto de políticas.
	- c. Se as mudanças a serem implementadas pelo conjunto de políticas forem aceitáveis, selecione a caixa de seleção Entendo que essas atualizações podem causar perda de dados e clique em Ativar.

## <span id="page-237-0"></span>**Planejando operações de backup e archive**

Antes de registrar um novo cliente no servidor, certifique-se de que um planejamento esteja disponível para especificar quando ocorrerão as operações de backup e archive. Durante o processo de registro, você designa um planejamento ao cliente.

### **Antes de Iniciar**

Determine como continuar:

- Se estiver familiarizado com os planejamentos que estão configurados para a solução e souber que eles não requerem modificação, continue com Registrando clientes.
- Se não estiver familiarizado com os planejamentos ou os planejamentos precisarem de modificação, siga as etapas nesse procedimento.

### **Sobre Esta Tarefa**

Geralmente as operações de backup para todos os clientes devem ser concluídas diariamente. Planeje cuidadosamente as cargas de trabalho do cliente e do servidor para obter o melhor desempenho para seu ambiente de armazenamento. Para evitar a sobreposição de operações do cliente e do servidor, considere planejar operações de backup e archive do cliente para execução durante a noite. Se as operações do cliente e do servidor se sobrepuserem ou não tiverem tempo e recursos suficientes para serem processadas, pode ocorrer diminuição do desempenho do sistema, operações com falha e outros problemas.

#### **Procedimento**

- 1. Revise os planejamentos disponíveis passando o mouse sobre Clientes na barra de menus do Operations Center. Clique em Planejamentos.
- 2. Opcional: Modifique ou crie um planejamento concluindo as etapas a seguir:

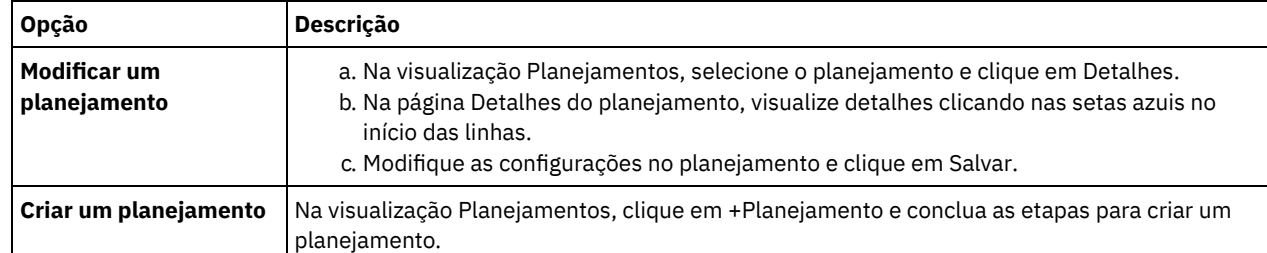

3. Opcional: Para definir as configurações de planejamento que não estão visíveis no Operations Center, use um comando do servidor. Por exemplo, talvez você queira planejar uma operação do cliente que faça backup de um diretório específico e designe-o a uma classe de gerenciamento diferente do padrão.

- a. Na página Visão geral do Operations Center, passe o mouse sobre o ícone de configurações  $^{|\hat{\otimes} |}$ e clique em Construtor de comando.
- b. Emita o comando DEFINE SCHEDULE para criar um planejamento ou o comando UPDATE SCHEDULE para modificar um planejamento. Para obter detalhes sobre os comandos, consulte DEFINE SCHEDULE (Definir um planejamento de um comando [administrativo\)](http://www.ibm.com/support/knowledgecenter/SSEQVQ_8.1.3/srv.reference/r_cmd_schedule_admin_define.html) ou UPDATE SCHEDULE (Atualizar um [planejamento](http://www.ibm.com/support/knowledgecenter/SSEQVQ_8.1.3/srv.reference/r_cmd_schedule_client_update.html) do cliente).

#### **Tarefas relacionadas**:

<span id="page-238-0"></span>Ajustando o [Planejamento](http://www.ibm.com/support/knowledgecenter/SSEQVQ_8.1.0/perf/t_srv_tuning_daily.html) para Operações Diárias

## **Registrando clientes**

Registre um cliente para assegurar que ele possa se conectar ao servidor e o servidor possa proteger os dados de cliente.

### **Antes de Iniciar**

Determine se o cliente requer um ID do usuário administrativo com autoridade do proprietário cliente no nó cliente. Para determinar quais clientes requerem um ID do usuário administrativo, consulte a nota técnica [7048963](http://www.ibm.com/support/docview.wss?uid=swg27048963). Restrição: Para alguns tipos de clientes, o nome do nó cliente e o ID do usuário administrativo devem corresponder. Não é possível autenticar esses clientes usando o método de autenticação Lightweight Directory Access Protocol que foi introduzido na V7.1.7. Para obter detalhes sobre esse método de [autenticação,](http://www.ibm.com/support/knowledgecenter/SSEQVQ_8.1.3/srv.admin/t_ad_auth_cfg_ovr.html) às vezes referido como modo integrado, consulte Autenticando usuários usando um banco de dados do Active Directory.

### **Procedimento**

Para registrar um cliente, conclua uma das seguintes ações.

Se o cliente requerer um ID do usuário administrativo, registre o cliente usando o comando REGISTER NODE e especifique o parâmetro USERID:

register node *node\_name password* userid=*node\_name*

em que *node\_name* especifica o nome do nó e *password* especifica a senha do nó. Para obter detalhes, consulte a seção [Registrar](http://www.ibm.com/support/knowledgecenter/SSEQVQ_8.1.3/srv.reference/r_cmd_node_register.html) um Nó.

- Se o cliente não requerer um ID de usuário administrativo, registre o cliente usando o assistente Incluir Cliente do Operations Center. Execute as etapas a seguir:
	- a. Na barra de menus do Operations Center, clique em Clientes.
	- b. Na tabela Clientes, clique em + Cliente.
	- c. Conclua as etapas no assistente Incluir cliente:
- i. Especifique se os dados redundantes podem ser eliminados no cliente e no servidor. Na área de deduplicação de dados do lado do cliente, selecione a caixa de seleção Ativar.
- ii. Na janela Configuração, copie os valores das opções TCPSERVERADDRESS, TCPPORT, NODENAME e DEDUPLICATION.

Dica: Registre os valores da opção e mantenha-os em um local seguro. Após concluir o registro do cliente e instalar o software no nó cliente, use os valores para configurar o cliente.

- iii. Siga as instruções no assistente para especificar o domínio de política, planejamento e conjunto de opções.
- iv. Configure como os riscos são exibidos para o cliente, especificando a configuração em risco.
- v. Clique em Incluir cliente.

#### **Referências relacionadas**:

**□ Opção [Tcpserveraddress](http://www.ibm.com/support/knowledgecenter/SSEQVQ_8.1.2/client/r_opt_tcpserveraddress.html)** 

- Opção de [tcpport](http://www.ibm.com/support/knowledgecenter/SSEQVQ_8.1.2/client/r_opt_tcpport.html)
- [Opção](http://www.ibm.com/support/knowledgecenter/SSEQVQ_8.1.2/client/r_opt_nodename.html) de nome do nó
- <span id="page-239-0"></span> $\Box$  Opção [deduplication](http://www.ibm.com/support/knowledgecenter/SSEQVQ_8.1.2/client/r_opt_dedup.html)

## **Instalando e configurando clientes**

Para começar a proteger um nó cliente, deve-se instalar e configurar o software selecionado.

#### **Procedimento**

Se você já tiver instalado o software, inicie na etapa 2.

1. Execute uma das seguintes ações:

Protect.

Para instalar o software em um aplicativo ou nó cliente, siga as instruções.

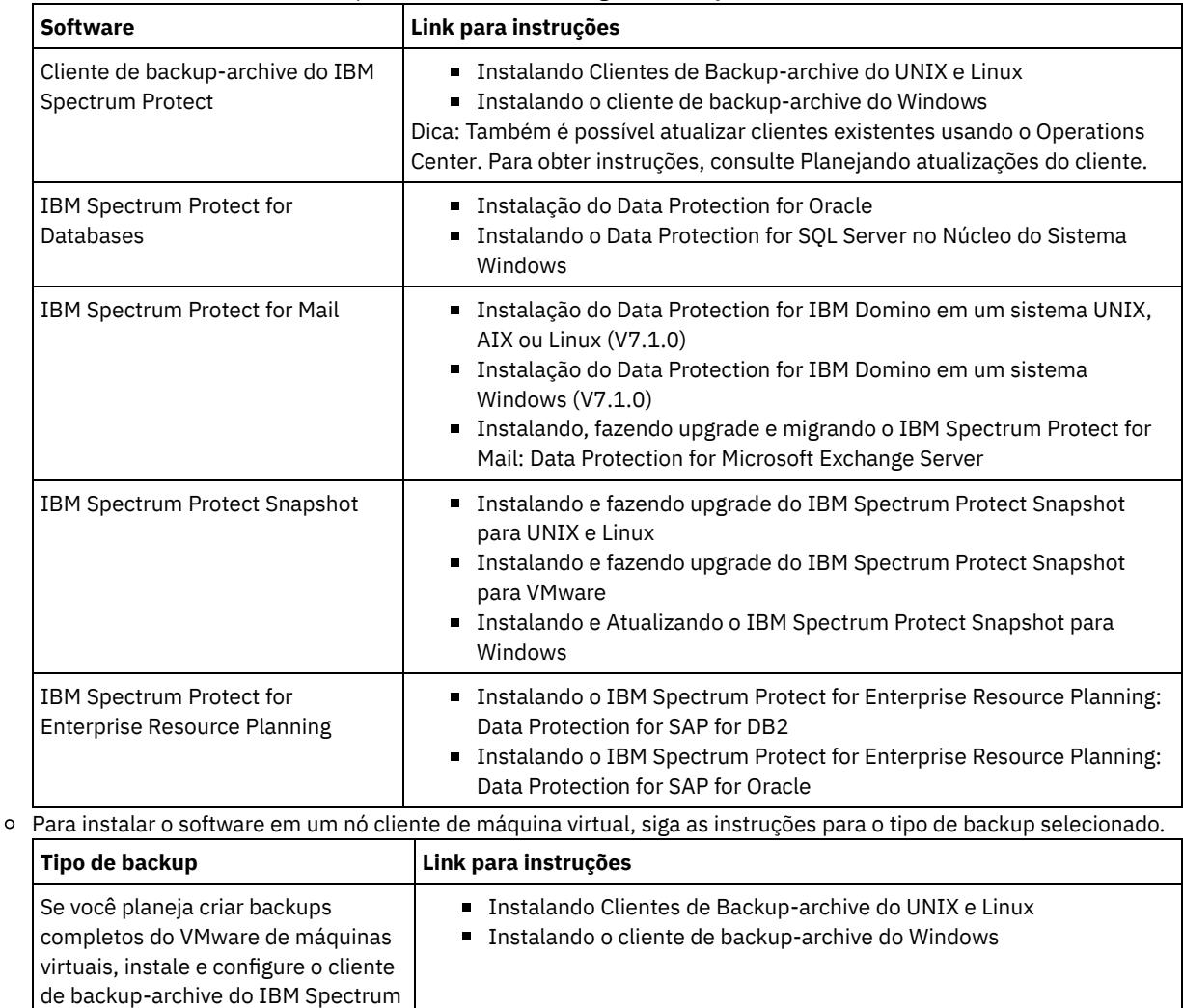

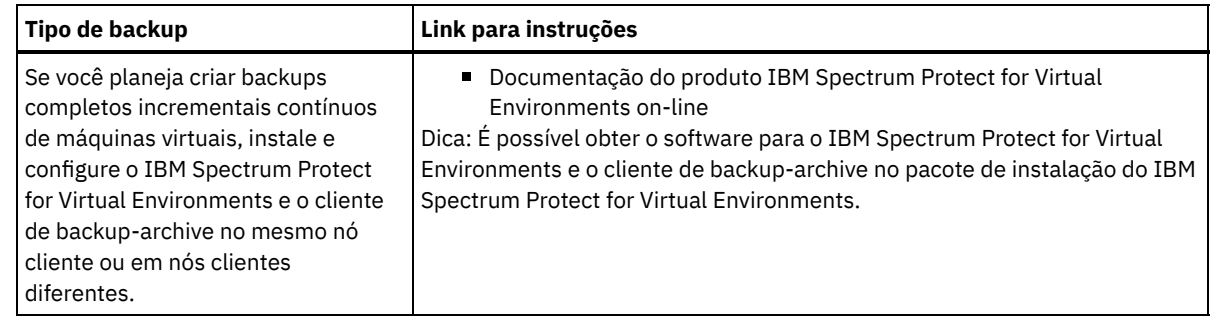

- 2. Para permitir que o cliente se conecte ao servidor, inclua ou atualize os valores para as opções TCPSERVERADDRESS, TCPPORT e NODENAME no arquivo de opções do cliente. Use os valores registrados durante o registro do cliente [\(Registrando](#page-238-0) clientes).
	- Para clientes instalados em um sistema operacional AIX, Linux ou Mac OS X, inclua os valores no arquivo de opções do sistema do cliente, dsm.sys.
	- Para clientes que estão instalados em um sistema operacional Windows, inclua os valores no arquivo dsm.opt.
	- Por padrão, os arquivos de opções estão no diretório de instalação.
- 3. Se você instalou um cliente de backup-archive em um sistema operacional Linux ou Windows, instale o client management service no cliente. Siga as instruções em Instalando o serviço de [gerenciamento](#page-206-0) de clientes.
- 4. Configure o cliente para executar operações planejadas. Siga as instruções em [Configurando](#page-240-0) o cliente para executar operações planejadas.
- 5. Opcional: Configure [comunicações](#page-242-1) através de um firewall. Siga as instruções em Configurando as comunicações entre o servidor e o cliente por meio de um firewall.
- 6. Execute um backup de teste para verificar se os dados estão protegidos conforme planejado. Por exemplo, para um cliente de backup-archive, conclua as etapas a seguir:
	- a. Na página Clientes do Operations Center, selecione o cliente do qual você deseja fazer backup e clique em Fazer backup.
	- b. Verifique se o backup foi concluído com sucesso e se não há mensagens de aviso ou de erro.
- 7. Monitore os resultados das operações planejadas para o cliente no Operations Center.

### **O que Fazer Depois**

<span id="page-240-0"></span>Para mudar do que está sendo feito backup no cliente, siga as instruções em [Modificando](#page-245-0) o escopo de um backup de cliente.

## **Configurando o cliente para executar operações planejadas**

Deve-se configurar e iniciar um planejador de cliente no nó cliente. O planejador de cliente permite a comunicação entre o cliente e servidor para que operações planejadas possam ocorrer. Por exemplo, as operações planejadas geralmente incluem fazer backup de arquivos a partir de um cliente.

### **Sobre Esta Tarefa**

O método preferencial é instalar o cliente de backup-archive em todos os nós clientes para que seja possível configurar e iniciar o client acceptor no nó cliente. O client acceptor é projetado para executar operações planejadas de forma eficiente. O client acceptor gerencia o planejador de cliente para que o planejador seja executado apenas quando necessário:

- Quando for tempo de consultar o servidor sobre a próxima operação planejada
- Quando for tempo de iniciar a próxima operação planejada

Ao usar o client acceptor, é possível reduzir o número de processos de segundo plano no cliente e ajudar a evitar problemas de retenção de memória.

O client acceptor executa planejamentos para os produtos a seguir: o cliente de backup-archive, IBM Spectrum Protect for Databases, IBM Spectrum Protect for Enterprise Resource Planning, IBM Spectrum Protect for Mail e IBM Spectrum Protect for Virtual Environments. Se você instalou um produto para o qual o client acceptor não executa planejamentos, siga as instruções de configuração na documentação do produto para assegurar que as operações planejadas possam ocorrer.

Se seu negócio usar uma ferramenta de planejamento de terceiros como prática padrão, será possível usar essa ferramenta de planejamento como uma alternativa para o client acceptor. Geralmente, as ferramentas de planejamento de terceiros iniciam programas clientes diretamente usando comandos do sistema operacional. Para configurar uma ferramenta de planejamento de terceiros, consulte a documentação do produto.

### **Procedimento**

Para configurar e iniciar o planejador de cliente usando o client acceptor, siga as instruções para o sistema operacional instalado no nó cliente:

AIX e Oracle Solaris

- a. Na GUI do cliente de backup-archive, clique em Editar > Preferências do cliente.
- b. Clique na guia Web client.
- c. No campo Opções de serviços gerenciados, clique em Planejar. Se você também quiser que o client acceptor gerencie o Web client, clique na opção Ambos.
- d. Para assegurar que o planejador possa iniciar de forma não assistida, no arquivo dsm.sys, configure a opção passwordaccess como generate.
- e. Para armazenar a senha de nó do cliente, emita o seguinte comando e insira a senha de nó do cliente quando solicitada:

dsmc query sess

f. Inicie o client acceptor emitindo o comando a seguir na linha de comandos:

/usr/bin/dsmcad

g. Para permitir que o client acceptor seja iniciado automaticamente após uma reinicialização do sistema, inclua a entrada a seguir no arquivo de inicialização do sistema (geralmente, /etc/inittab):

tsm::once:/usr/bin/dsmcad > /dev/null 2>&1 # Client Acceptor Daemon

Linux

- a. Na GUI do cliente de backup-archive, clique em Editar > Preferências do cliente.
- b. Clique na guia Web client.
- c. No campo Opções de serviços gerenciados, clique em Planejar. Se você também quiser que o client acceptor gerencie o Web client, clique na opção Ambos.
- d. Para assegurar que o planejador possa iniciar de forma não assistida, no arquivo dsm.sys, configure a opção passwordaccess como generate.
- e. Para armazenar a senha de nó do cliente, emita o seguinte comando e insira a senha de nó do cliente quando solicitada:

dsmc query sess

f. Inicie o client acceptor efetuando login com o ID do usuário raiz e emitindo o comando a seguir:

service dsmcad start

g. Para permitir que o client acceptor seja iniciado automaticamente após uma reinicialização do sistema, inclua o serviço emitindo o comando a seguir em um prompt de shell:

```
# chkconfig --add dsmcad
```
#### MAC OS X

- a. Na GUI do cliente de backup-archive, clique em Editar > Preferências do cliente.
- b. Para assegurar que o planejador possa iniciar de forma não assistida, clique em Autorização, selecione Geração de Senha e clique em Aplicar.
- c. Para especificar como os serviços são gerenciados, clique em Web Client, selecione Planejar, clique em Aplicar e clique em OK.
- d. Para assegurar que a senha gerada seja salva, reinicie o cliente de backup-archive.
- e. Use o aplicativo IBM Spectrum Protect Tools for Administrators para iniciar o client acceptor.

Windows

- a. Na GUI do cliente de backup-archive, clique em Utilitários > Assistente de Configuração > Ajude-me a configurar o Client Scheduler. Clique em Avançar.
- b. Leia as informações na página Assistente do planejador e clique em Avançar.
- c. Na página Tarefa do planejador, selecione Instalar um planejador novo ou adicional e clique em Avançar.
- d. No Nome e localização do planejador, especifique um nome para o planejador de cliente que você está incluindo. Em seguida, selecione Usar o Client Acceptor daemon (CAD) para gerenciar o planejador e clique em Avançar.
- e. Insira o nome que deseja designar a esse client acceptor. O nome padrão é Client Acceptor. Clique em Avançar.
- f. Conclua a configuração percorrendo o assistente.
- g. Atualize o arquivo de opções do cliente, dsm.opt, e configure a opção passwordaccess como generate.
- h. Para armazenar a senha de nó do cliente, emita o seguinte comando no prompt de comandos:

dsmc query sess

- Insira a senha de nó do cliente quando solicitado.
- i. Inicie o serviço do client acceptor a partir da página Controle de serviços. Por exemplo, se você usou o nome padrão, inicie o serviço do Client Acceptor. Não inicie o serviço do planejador que você especificou na página Nome e Local do Planejador. O serviço do planejador é iniciado e interrompido automaticamente pelo serviço de client acceptor conforme necessário.

# <span id="page-242-1"></span>**Configurando as comunicações entre o servidor e o cliente por meio de um firewall**

Se um cliente precisar se comunicar com um servidor por meio de um firewall, deve-se ativar as comunicações entre o servidor e o cliente por meio do firewall.

#### **Antes de Iniciar**

Se você usou o assistente Incluir Cliente para registrar um cliente, localize os valores de opção no arquivo de opções do cliente que você obteve durante esse processo. É possível usar valores para especificar portas.

#### **Sobre Esta Tarefa**

Atenção: Não configure um firewall de uma maneira que possa causar o término de sessões que estão em uso por um servidor ou agente de armazenamento. O término de uma sessão válida pode causar resultados imprevisíveis. Os processos e sessões podem parecer parar devido a erros de entrada/saída. Para ajudar a excluir sessões de restrições de tempo limite, configure as portas conhecidas para componentes do IBM Spectrum Protect. Certifique-se de que a opção do servidor KEEPALIVE permaneça configurada como o valor padrão de YES. Dessa forma, é possível ajudar a assegurar que a comunicação entre o servidor e o cliente seja ininterrupta. Para obter instruções sobre como configurar a opção do servidor KEEPALIVE, consulte [KEEPALIVE](http://www.ibm.com/support/knowledgecenter/SSEQVQ_8.1.3/srv.reference/r_opt_server_keepalive.html).

#### **Procedimento**

Abra as seguintes portas para permitir acesso pelo firewall:

- Porta TCP/IP para o cliente de backup-archive, o cliente administrador da linha de comandos e o planejador de cliente Especifique a porta utilizando a opção tcpport no arquivo de opções do cliente. A opção tcpport no arquivo de opções do cliente deve corresponder à opção TCPPORT no arquivo de opções do servidor. O valor padrão é 1500. Se você decidir usar um valor diferente do padrão, especifique um número no intervalo de 1024 a 32767.
- Porta HTTP para ativar a comunicação entre o Web client e estações de trabalho remotas Especifique a porta para a estação de trabalho remota configurando a opção httpport no arquivo de opções do cliente da estação de trabalho remota. O valor padrão é 1581.
- Portas TCP/IP para a estação de trabalho remota

O valor padrão de 0 (zero) faz com que dois números de portas livres sejam designados aleatoriamente à estação de trabalho remota. Se não desejar que os números de portas sejam designados aleatoriamente, especifique valores configurando a opção webports no arquivo de opções do cliente da estação de trabalho remota.

Porta TCP/IP para sessões administrativas

Especifique a porta na qual o servidor espera por solicitações de sessões administrativas do cliente. O valor da opção tcpadminport do cliente deve corresponder ao valor da opção TCPADMINPORT do servidor. Dessa forma, é possível proteger sessões administrativas em uma rede privada.

## <span id="page-242-0"></span>**Gerenciando operações do cliente**

É possível avaliar e resolver erros relacionados a um cliente de backup-archive usando o Operations Center, que fornece sugestões para resolver erros. Para erros em outros tipos de clientes, deve-se examinar os logs de erros no cliente e revisar a documentação do produto.

### **Sobre Esta Tarefa**

Em alguns casos, é possível resolver erros do cliente parando e iniciando o client acceptor. Se os nós clientes ou IDs de administrador estiverem bloqueados, será possível resolver o problema desbloqueando o nó cliente ou o ID de administrador e, em seguida, reconfigurando a senha.

Para obter instruções detalhadas sobre como identificar e resolver erros de clientes, consulte [Resolvendo](http://www.ibm.com/support/knowledgecenter/SSEQVQ_8.1.0/tshoot/r_pdg_clidiagtips.html) problemas do cliente.

- [Avaliando](#page-243-0) erros nos logs de erros do cliente
- É possível resolver erros do cliente obtendo sugestões do Operations Center ou revisando os logs de erro no cliente. Parando e [reiniciando](#page-243-1) o client acceptor
- Se você mudar a configuração de sua solução, deverá reiniciar o client acceptor em todos os nós clientes em que um cliente de backup-archive está instalado.
- [Reconfigurando](#page-244-0) senhas Se uma senha para um nó cliente ou um ID de administrador for perdida ou esquecida, será possível reconfigurar a senha. Várias tentativas de acessar o sistema com uma senha incorreta podem causar bloqueio de um nó cliente ou de um ID de administrador. É possível executar etapas para resolver o problema.
- [Modificando](#page-245-0) o escopo de um backup de cliente Ao configurar operações de backup do cliente, a prática preferencial é excluir objetos desnecessários. Por exemplo, geralmente você deseja excluir arquivos temporários de uma operação de backup.

## <span id="page-243-0"></span>**Avaliando erros nos logs de erros do cliente**

É possível resolver erros do cliente obtendo sugestões do Operations Center ou revisando os logs de erro no cliente.

### **Antes de Iniciar**

Para resolver erros em um cliente de backup-archive em um sistema operacional Linux ou Windows, certifique-se de que o client management service esteja instalado e iniciado. Para obter instruções de instalação, consulte Instalando o serviço de [gerenciamento](#page-206-0) de clientes. Para obter instruções sobre como verificar a instalação, consulte Verificando que o serviço de gerenciamento de clientes está instalado corretamente.

### **Procedimento**

Para diagnosticar e resolver erros do cliente, execute uma das seguintes ações:

- Se o client management service estiver instalado no nó cliente, conclua as etapas a seguir:
	- 1. Na página Visão geral do Operations Center, clique em Clientes e selecione o cliente.
	- 2. Clique em Detalhes.
	- 3. Na página Resumo do cliente, clique na guia Diagnóstico.
	- 4. Revise as mensagens de log recuperadas.
	- Dicas:
		- Para mostrar ou ocultar a área de janela Logs do cliente, dê clique duplo na barra Logs do cliente.
		- Para redimensionar a área de janela Logs do cliente, clique e arraste a barra Logs do cliente.

Se forem exibidas sugestões na página Diagnóstico, selecione uma sugestão. Na área de janela Logs do cliente, as mensagens de log do cliente às quais a sugestão está relacionada são destacadas.

- 5. Use as sugestões para resolver os problemas indicados pelas mensagens de erro.
	- Dica: Sugestões são fornecidas apenas para um subconjunto de mensagens do cliente.
- <span id="page-243-1"></span>Se o client management service não estiver instalado no nó cliente, revise os logs de erro para o cliente instalado.

## **Parando e reiniciando o client acceptor**

Se você mudar a configuração de sua solução, deverá reiniciar o client acceptor em todos os nós clientes em que um cliente de backup-archive está instalado.

### **Sobre Esta Tarefa**

Em alguns casos, é possível resolver problemas de planejamento de cliente parando e reiniciando o client acceptor. O client acceptor deve estar em execução para assegurar que as operações planejadas possam ocorrer no cliente. Por exemplo, se você mudar o endereço IP ou nome de domínio do servidor, deverá reiniciar o client acceptor.

#### **Procedimento**

Siga as instruções para o sistema operacional que está instalado no nó cliente:

AIX e Oracle Solaris

Para parar o client acceptor, conclua as etapas a seguir: a. Determine o ID do processo para o client acceptor, emitindo o comando a seguir na linha de comandos:

ps -ef | grep dsmcad

Revise a saída. Na saída de amostra a seguir, 6764 é o ID do processo para o client acceptor:

root 6764 1 0 16:26:35 ? 0:00 /usr/bin/dsmcad

b. Emita o seguinte comando na linha de comandos:

kill -9 *PID*

em que *PID* especifica o ID do processo para o client acceptor.

Para iniciar o client acceptor, emita o comando a seguir na linha de comandos:

/usr/bin/dsmcad

#### Linux

- Para parar o client acceptor (e não reiniciá-lo), emita o comando a seguir:
	- # service dsmcad stop
- Para parar e reiniciar o client acceptor, emita o comando a seguir:

# service dsmcad restart

#### MAC OS X

Clique em Aplicativos > Utilitários > Terminal.

Para parar o client acceptor, emita o comando a seguir:

/bin/launchctl unload -w com.ibm.tivoli.dsmcad

Para iniciar o client acceptor, emita o comando a seguir:

/bin/launchctl load -w com.ibm.tivoli.dsmcad

#### Windows

- Para parar o serviço de client acceptor, conclua as etapas a seguir:
	- a. Clique em Iniciar > Ferramentas administrativas > Serviços.
	- b. Clique duas vezes no serviço de client acceptor.
	- c. Clique em Parar e em OK.
- Para reiniciar o serviço de client acceptor, conclua as etapas a seguir:
	- a. Clique em Iniciar > Ferramentas administrativas > Serviços.
	- b. Clique duas vezes no serviço de client acceptor.
	- c. Clique em Iniciar e em OK.

#### **Referências relacionadas**:

<span id="page-244-0"></span>Resolvendo Problemas de [Planejamento](http://www.ibm.com/support/knowledgecenter/SSEQVQ_8.1.0/tshoot/r_pdg_clisched.html) de Cliente

### **Reconfigurando senhas**

Se uma senha para um nó cliente ou um ID de administrador for perdida ou esquecida, será possível reconfigurar a senha. Várias tentativas de acessar o sistema com uma senha incorreta podem causar bloqueio de um nó cliente ou de um ID de administrador. É possível executar etapas para resolver o problema.

Para resolver problemas de senha, execute uma das seguintes ações:

- Se um cliente de backup-archive estiver instalado em um nó cliente, e a senha for perdida ou esquecida, conclua as etapas a seguir:
	- 1. Gere uma nova senha emitindo o comando UPDATE NODE:

update node *node\_name new\_password* forcepwreset=yes

em que *node\_name* especifica o nó cliente e *new\_password* especifica a senha designada.

2. Informe o proprietário do nó cliente sobre a senha alterada. Quando o proprietário do nó cliente efetuar login com a senha especificada, uma nova senha será gerada automaticamente. Essa senha é desconhecida para os usuários para aprimorar a segurança.

Dica: A senha será gerada automaticamente se você configurou anteriormente a opção passwordaccess como generate no arquivo de opções do cliente.

- Se um administrador estiver bloqueado devido a problemas de senha, conclua as etapas a seguir:
	- 1. Para fornecer ao administrador acesso ao servidor, emita o comando UNLOCK ADMIN. Para obter instruções, consulte UNLOCK ADMIN (Desbloquear um [Administrador\)](http://www.ibm.com/support/knowledgecenter/SSEQVQ_8.1.3/srv.reference/r_cmd_admin_unlock.html).
	- 2. Configure uma nova senha usando o comando UPDATE ADMIN:

update admin *admin\_name new\_password* forcepwreset=yes

em que *admin\_name* especifica o nome do administrador e *new\_password* especifica a senha designada.

- Se um nó cliente estiver bloqueado, conclua as etapas a seguir:
	- 1. Determine por que o nó cliente está bloqueado e se ele deve ser desbloqueado. Por exemplo, se o nó cliente for desatribuído, ele está sendo removido do ambiente de produção. Não é possível reverter a operação de desatribuição, e o nó cliente permanece bloqueado. Um nó cliente também pode ser bloqueado se os dados de cliente forem o assunto de uma investigação judicial.
	- 2. Se precisar desbloquear um nó cliente, use o comando UNLOCK NODE. Para obter instruções, consulte UNLOCK NODE [\(Desbloquear](http://www.ibm.com/support/knowledgecenter/SSEQVQ_8.1.3/srv.reference/r_cmd_node_unlock.html) um nó de cliente).
	- 3. Gere uma nova senha emitindo o comando UPDATE NODE:

update node *node\_name new\_password* forcepwreset=yes

em que *node\_name* especifica o nome do nó e *new\_password* especifica a senha designada.

4. Informe o proprietário do nó cliente sobre a senha alterada. Quando o proprietário do nó cliente efetuar login com a senha especificada, uma nova senha será gerada automaticamente. Essa senha é desconhecida para os usuários para aprimorar a segurança.

Dica: A senha será gerada automaticamente se você configurou anteriormente a opção passwordaccess como generate no arquivo de opções do cliente.

### <span id="page-245-0"></span>**Modificando o escopo de um backup de cliente**

Ao configurar operações de backup do cliente, a prática preferencial é excluir objetos desnecessários. Por exemplo, geralmente você deseja excluir arquivos temporários de uma operação de backup.

### **Sobre Esta Tarefa**

Ao excluir objetos desnecessários de operações de backup, você obtém melhor controle da quantidade de espaço de armazenamento necessário para operações de backup e do custo de armazenamento. Dependendo de seu pacote de licenciamento, também é possível limitar custos de licenciamento.

#### **Procedimento**

Como você modifica o escopo de operações de backup depende do produto que está instalado no nó cliente:

Para um cliente de backup-archive, é possível criar uma lista de inclusão/exclusão para incluir ou excluir um arquivo, grupos de arquivos ou diretórios de operações de backup. Para criar uma lista de inclusão/exclusão, siga as instruções em Criando uma Lista de [Inclusão-Exclusão](http://www.ibm.com/support/knowledgecenter/SSEQVQ_8.1.2/client/t_cfg_crtinclexcl.html).

Para assegurar o uso consistente de uma lista de inclusão/exclusão para todos os clientes de um tipo, é possível criar um conjunto de opções do cliente no servidor que contenha as opções necessárias. Em seguida, designe o conjunto de opções do cliente a cada um dos clientes do mesmo tipo. Para obter detalhes, consulte a seção [Controlando](http://www.ibm.com/support/knowledgecenter/SSEQVQ_8.1.3/srv.admin/t_define_client_optsets.html) operações do cliente através dos conjuntos de opções do cliente.

- Para um cliente de backup-archive, é possível especificar os objetos a serem incluídos em uma operação de backup incremental usando a opção domain. Siga as instruções em Opção do cliente de [domínio](http://www.ibm.com/support/knowledgecenter/SSEQVQ_8.1.2/client/r_opt_domain.html).
- Para outros produtos, para definir quais objetos são incluídos em e excluídos das operações de backup, siga as instruções na documentação do produto.

## <span id="page-246-0"></span>**Gerenciando upgrades do cliente**

Quando um fix pack ou correção temporária se torna disponível para um cliente, é possível fazer upgrade do cliente para tirar vantagem das melhorias do produto. Os servidores e clientes podem ser atualizados em diferentes horários e podem estar em diferentes níveis com algumas restrições.

### **Antes de Iniciar**

- 1. Revise os requisitos de compatibilidade do cliente/servidor em nota técnica [1053218.](http://www.ibm.com/support/docview.wss?uid=swg21053218) Se sua solução incluir servidores ou clientes em um nível anterior à V7.1, revise as diretrizes para assegurar que as operações de backup e archive do cliente não sejam interrompidas.
- 2. Verifique os requisitos do sistema para o cliente em Sistemas [Operacionais](http://www.ibm.com/support/docview.wss?uid=swg21243309) Suportados do IBM Spectrum Protect.
- 3. Se a solução incluir agentes de armazenamento ou clientes de biblioteca, revise as informações sobre compatibilidade de agente de armazenamento e cliente de biblioteca com servidores que estão configurados como gerenciadores de biblioteca. Consulte nota técnica [1302789](http://www.ibm.com/support/docview.wss?uid=swg21302789).

Se você planeja fazer upgrade de um gerenciador de biblioteca e de um cliente de biblioteca, deve-se fazer upgrade do gerenciador de biblioteca primeiro.

### **Procedimento**

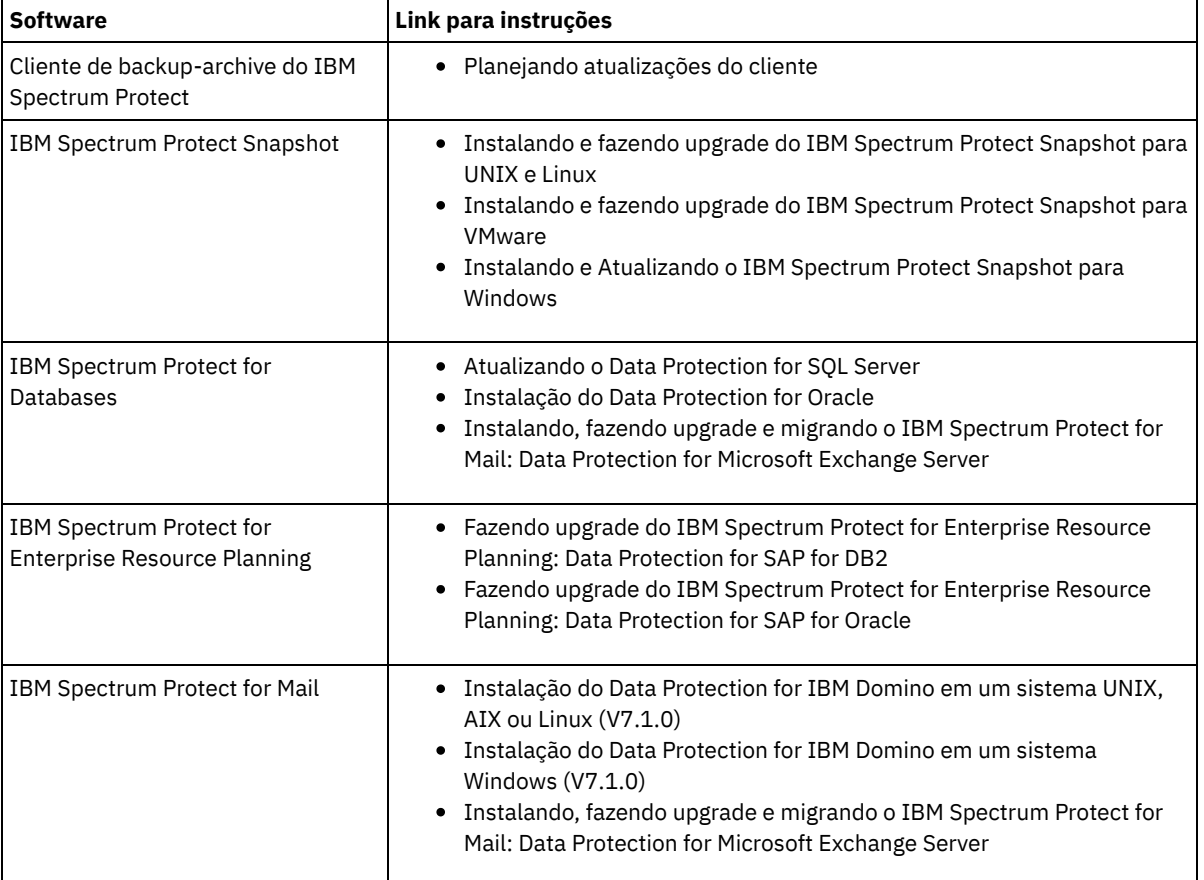

Para fazer upgrade do software, conclua as instruções que estão listadas na tabela a seguir.

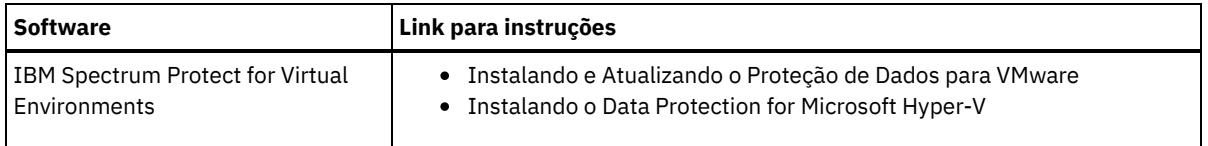

## <span id="page-247-0"></span>**Desatribuindo um nó cliente**

Se um nó cliente não for mais necessário, será possível iniciar um processo para removê-lo do ambiente de produção. Por exemplo, se uma estação de trabalho estava fazendo backup dos dados para o servidor IBM Spectrum Protect, mas ela não for mais usada, será possível desatribuir a estação de trabalho.

### **Sobre Esta Tarefa**

Ao iniciar o processo de desatribuição, o servidor bloqueia o nó cliente para evitar que ele acesse o servidor. Os arquivos que pertencem ao nó cliente são excluídos gradualmente e, em seguida, o nó cliente é excluído. É possível desatribuir os seguintes tipos de nós clientes:

Nós clientes do aplicativo

Os nós clientes do aplicativo incluem servidores de e-mail, bancos de dados e outros aplicativos. Por exemplo, qualquer um dos seguintes aplicativos pode ser um nó cliente do aplicativo:

- IBM Spectrum Protect Snapshot
- IBM Spectrum Protect for Databases
- IBM Spectrum Protect for Enterprise Resource Planning
- IBM Spectrum Protect for Mail
- IBM Spectrum Protect for Virtual Environments

Nós clientes do sistema

Os nós clientes do sistema incluem estações de trabalho, servidores de arquivos de armazenamento conectado à rede (NAS) e clientes da API.

Nós clientes de máquina virtual

Os nós clientes de máquina virtual consistem em um host convidado individual em um hypervisor. Cada máquina virtual é representada como um espaço no arquivo.

O método mais simples para desatribuir um nó cliente é usar o Operations Center. O processo de desatribuição é executado no segundo plano. Se o cliente estiver configurado para replicar dados de cliente, o Operations Center removerá automaticamente o cliente da replicação nos servidores de replicação de origem e de destino antes de desatribuir o cliente. Dica: Como alternativa, é possível desatribuir um nó cliente emitindo o comando DECOMMISSION NODE ou DECOMMISSION VM.

Talvez você queira usar esse método nos seguintes casos:

- Para planejar o processo de desatribuição para o futuro ou para executar uma série de comandos usando um script, especifique o processo de desatribuição para execução no segundo plano.
- Para monitorar o processo de desatribuição para propósitos de depuração, especifique o processo de desatribuição para execução no primeiro plano. Se você executar o processo no primeiro plano, deverá aguardar a conclusão do processo antes de continuar com outras tarefas.

### **Procedimento**

Execute uma das seguintes ações:

- Para desatribuir um cliente no segundo plano usando o Operations Center, conclua as etapas a seguir:
	- 1. Na página Visão geral do Operations Center, clique em Clientes e selecione o cliente.
	- 2. Clique em Mais > Desatribuir.
- Para desatribuir um nó cliente usando um comando administrativo, conclua as etapas a seguir:
	- 1. Determine se o nó cliente está configurado para replicação de nó emitindo o comando QUERY NODE. Por exemplo, se o nó cliente chamar-se AUSTIN, execute o seguinte comando:

query node austin format=detailed

Revise o campo de saída Estado de replicação.

2. Se o nó cliente estiver configurado para replicação, remova-o da replicação emitindo o comando REMOVE REPLNODE. Por exemplo, se o nó cliente chamar-se AUSTIN, emita o seguinte comando:

remove replnode austin

- 3. Execute uma das seguintes ações:
	- Para desatribuir um nó cliente do aplicativo ou do sistema no segundo plano, emita o comando DECOMMISSION NODE. Por exemplo, se o nó cliente chamar-se AUSTIN, emita o seguinte comando:

decommission node austin

Para desatribuir um nó cliente do aplicativo ou do sistema no primeiro plano, emita o comando DECOMMISSION NODE e especifique o parâmetro wait=yes. Por exemplo, se o nó cliente chamar-se AUSTIN, emita o seguinte comando:

decommission node austin wait=yes

Para desatribuir uma máquina virtual no segundo plano, emita o comando DECOMMISSION VM. Por exemplo, se a máquina virtual chamar-se AUSTIN, o espaço no arquivo for 7 e o nome do espaço no arquivo for especificado pelo ID do espaço no arquivo, emita o seguinte comando:

decommission vm austin 7 nametype=fsid

Se o nome da máquina virtual incluir um ou mais espaços, coloque-o entre aspas duplas. Por exemplo:

decommission vm "austin 2" 7 nametype=fsid

Para desatribuir uma máquina virtual no primeiro plano, emita o comando DECOMMISSION VM e especifique o parâmetro wait=yes. Por exemplo, emita o seguinte comando:

decommission vm austin 7 nametype=fsid wait=yes

Se o nome da máquina virtual incluir um ou mais espaços, coloque-o entre aspas duplas. Por exemplo:

decommission vm "austin 2" 7 nametype=fsid wait=yes

#### **O que Fazer Depois**

Fique atento às mensagens de erro, que podem ser exibidas na interface com o usuário ou na saída de comando, imediatamente após a execução do processo.

É possível verificar se o nó cliente está desatribuído:

- 1. Na página Visão geral do Operations Center, clique em Clientes.
- 2. Na tabela Clientes, na coluna Em risco, revise o estado:
	- Um estado DECOMMISSIONED especifica que o nó está desatribuído.
	- Um valor nulo especifica que o nó não está desatribuído.
	- Um estado PENDING especifica que o nó está sendo desatribuído ou que o processo de desatribuição falhou.
	- Dica: Se quiser determinar o status de um processo de desatribuição pendente, emita o seguinte comando:

query process

3. Revise a saída de comando:

Caso um status seja fornecido para o processo de desatribuição, o processo está em andamento. Por exemplo:

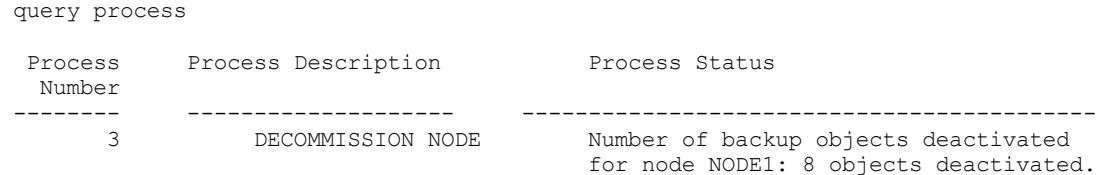

- Caso nenhum status seja fornecido para o processo de desatribuição e você não receber uma mensagem de erro, o processo está incompleto. Um processo pode estar incompleto caso os arquivos que estão associados ao nó ainda não tenham sido desativados. Após a desativação dos arquivos, execute o processo de desatribuição novamente.
- Caso nenhum status seja fornecido para o processo de desatribuição e você receber uma mensagem de erro, o processo falhou. Execute o processo de desatribuição novamente.

#### **Referências relacionadas**:

[DECOMMISSION](http://www.ibm.com/support/knowledgecenter/SSEQVQ_8.1.3/srv.reference/r_cmd_node_decommission.html) NODE (Desatribuir um nó cliente)

[DECOMMISSION](http://www.ibm.com/support/knowledgecenter/SSEQVQ_8.1.3/srv.reference/r_cmd_vm_decommission.html) VM (Desatribuir uma máquina virtual)

## <span id="page-249-1"></span>**Desativando dados para liberar espaço de armazenamento**

Em alguns casos, é possível desativar os dados que são armazenados no servidor IBM Spectrum Protect. Ao executar o processo de desativação, os dados de backup que foram armazenados antes da data e hora especificadas serão desativados e excluídos conforme expiram. Dessa forma, é possível liberar espaço no servidor.

### **Sobre Esta Tarefa**

Alguns aplicativos clientes sempre salvam dados no servidor como dados de backup ativo. Como os dados de backup ativo não são gerenciados por políticas de expiração de inventário, os dados não são excluídos automaticamente e usam o espaço de armazenamento do servidor indefinidamente. Para liberar o espaço de armazenamento que é usado por dados obsoletos, é possível desativar os dados.

Ao executar o processo de desativação, todos os dados de backup ativo que foram armazenados antes da data especificada se tornam inativos. Os dados são excluídos conforme expiram e não podem ser restaurados. O recurso de desativação aplica-se apenas aos aplicativos clientes que protegem bancos de dados Oracle.

#### **Procedimento**

- 1. Na página Visão geral do Operations Center, clique em Clientes.
- 2. Na tabela Clientes, selecione um ou mais clientes e clique em Mais > Limpar. Método de linha de comandos: Desative os dados usando o comando DEACTIVATE DATA.

#### **Referências relacionadas**:

<span id="page-249-0"></span>[DEACTIVATE](http://www.ibm.com/support/knowledgecenter/SSEQVQ_8.1.3/srv.reference/r_cmd_data_deactivate.html) DATA (Desativar dados para um nó cliente)

## **Gerenciando armazenamento de dados**

Gerencie seus dados para eficiência e inclua dispositivos suportados e mídia no servidor para armazenar os dados do cliente.

- Auditando um contêiner do conjunto de [armazenamentos](#page-249-2) Faça a auditoria de um contêiner de conjunto de armazenamentos para verificar inconsistências entre as informações do banco de dados e um contêiner em um conjunto de armazenamentos.
- [Gerenciando](#page-250-0) a capacidade do inventário Gerencie a capacidade do banco de dados, do log ativo e dos logs de archive para assegurar que o inventário seja dimensionado para as tarefas, com base no status dos logs.
- [Gerenciando](#page-252-0) o uso de memória e de processor Assegure-se de gerenciar os requisitos de memória e uso do processador para garantir que o servidor possa concluir os processos de dados como backup e deduplicação de dados. Considere o impacto no desempenho quando concluir determinados processos.
- Ajustando atividades [planejadas](#page-252-1) Planeje tarefas de manutenção diariamente para assegurar que sua solução funcione corretamente. Ao ajustar sua solução, você maximiza os recursos do servidor e usa efetivamente diferentes funções disponíveis em sua solução.

#### **Referências relacionadas**:

<span id="page-249-2"></span> $F$ Tipos de conjuntos de [armazenamentos](http://www.ibm.com/support/knowledgecenter/SSEQVQ_8.1.3/srv.admin/r_stgpools_compare.html)

# **Auditando um contêiner do conjunto de armazenamentos**

Faça a auditoria de um contêiner de conjunto de armazenamentos para verificar inconsistências entre as informações do banco de dados e um contêiner em um conjunto de armazenamentos.

### **Sobre Esta Tarefa**

Audite um contêiner do conjunto de armazenamentos nas seguintes situações:

Ao emitir o comando QUERY DAMAGED e for detectado um problema

- Se o servidor exibir mensagens sobre extensões de dados danificadas
- Seu hardware relatar um problema e forem exibidas mensagens de erro que estão associadas ao contêiner do conjunto de armazenamentos.

#### **Procedimento**

1. Para auditar um contêiner do conjunto de armazenamentos, emita o comando AUDIT CONTAINER. Por exemplo, emita o seguinte comando para auditar um contêiner, 000000000000076c.dcf:

```
audit container c:\tsm-storage\07\000000000000076c.dcf
```
2. Revise a saída da mensagem ANR4891I para informações sobre extensões de dados danificadas.

#### **O que Fazer Depois**

Se você detectar problemas com o contêiner do conjunto de armazenamentos, será possível restaurar dados com base em sua configuração. É possível reparar os conteúdos no conjunto de armazenamentos usando o comando REPAIR STGPOOL. Restrição: Só é possível reparar os conteúdos do conjunto de armazenamentos se você protegeu o conjunto de armazenamentos usando o comando PROTECT STGPOOL.

#### **Referências relacionadas**:

AUDIT CONTAINER (Verificar a consistência de informações do banco de dados para um conjunto de [armazenamentos](http://www.ibm.com/support/knowledgecenter/SSEQVQ_8.1.3/srv.reference/r_cmd_container_audit.html) de contêineres de diretório)

QUERY DAMAGED (Consultar dados danificados em um conjunto de [armazenamentos](http://www.ibm.com/support/knowledgecenter/SSEQVQ_8.1.3/srv.reference/r_cmd_damaged_query.html) de contêiner em nuvem ou de contêinerdiretório)

## <span id="page-250-0"></span>**Gerenciando a capacidade do inventário**

Gerencie a capacidade do banco de dados, do log ativo e dos logs de archive para assegurar que o inventário seja dimensionado para as tarefas, com base no status dos logs.

#### **Antes de Iniciar**

Os logs ativos e de archive possuem as seguintes características:

- O log ativo pode ter um tamanho máximo de 512 GB. Para obter mais informações sobre o dimensionamento do log ativo para o seu sistema, consulte Planejando as matrizes de [armazenamento](http://www.ibm.com/support/knowledgecenter/SSEQVQ_8.1.3/srv.solutions/r_msdisk_arrays_plan.html).
- O tamanho do log de archive é limitado ao tamanho do sistema de arquivos no qual está instalado. O tamanho do log de archive não é mantido em um tamanho predefinido, como o log ativo. Os arquivos de log de archive são excluídos automaticamente quando não são mais necessários.

Como uma melhor prática, opcionalmente, é possível criar um log de failover de archive para armazenar arquivos de log de archive quando o diretório de log de archive estiver cheio.

Verifique o Operations Center para determinar o componente do inventário que está cheio. Certifique-se de parar o servidor antes de aumentar o tamanho de um dos componentes do inventário.

#### **Procedimento**

- Para aumentar o tamanho do banco de dados, conclua as etapas a seguir:
	- Crie um ou mais diretórios para o banco de dados em unidades ou sistemas de arquivos separados.
	- Emita o comando EXTEND DBSPACE para incluir o diretório ou diretórios no banco de dados. Os diretórios devem estar acessíveis ao ID do usuário da instância do gerenciador do banco de dados. Por padrão, os dados são redistribuídos entre todos os diretórios do banco de dados e o espaço é recuperado. Dicas:
		- O tempo necessário para concluir a redistribuição de dados e a recuperação de espaço é variável, dependendo do tamanho de seu banco de dados. Certifique-se de planejar de forma apropriada.
		- Assegure-se de que os diretórios especificados sejam do mesmo tamanho que os diretórios existentes, para assegurar um grau de paralelismo consistente para operações de banco de dados. Se um ou mais diretórios do banco de dados forem menores que os outros, eles reduzirão o potencial de pré-busca e distribuição paralela otimizada do banco de dados.
	- Pare e reinicie o servidor para usar totalmente os novos diretórios.
- Reorganize o banco de dados, se necessário. A reorganização de índice e de tabela para o banco de dados do servidor pode ajudar a evitar o crescimento inesperado do banco de dados e problemas de desempenho. Para obter informações adicionais sobre a reorganização do banco de dados, consulte nota técnica [1683633.](http://www.ibm.com/support/docview.wss?uid=swg21683633)
- Para diminuir o tamanho do banco de dados para servidores V7.1 e mais recente, emita os seguintes comandos do DB2 no diretório de instância do servidor:

Restrição: Os comandos podem aumentar a atividade de E/S e podem afetar o desempenho do servidor. Para minimizar problemas de desempenho, aguarde até que um comando seja concluído antes de emitir o próximo comando. Os comandos do DB2 podem ser emitidos quando o servidor estiver em execução.

```
db2 connect to tsmdb1
db2 set schema tsmdb1
db2 ALTER TABLESPACE USERSPACE1 REDUCE MAX
db2 ALTER TABLESPACE IDXSPACE1 REDUCE MAX
db2 ALTER TABLESPACE LARGEIDXSPACE1 REDUCE MAX
db2 ALTER TABLESPACE LARGESPACE1 REDUCE MAX
db2 ALTER TABLESPACE REPLTBLSPACE1 REDUCE MAX
db2 ALTER TABLESPACE REPLIDXSPACE1 REDUCE MAX
db2 ALTER TABLESPACE ARCHOBJDATASPACE REDUCE MAX
db2 ALTER TABLESPACE ARCHOBJIDXSPACE REDUCE MAX
db2 ALTER TABLESPACE BACKOBJDATASPACE REDUCE MAX
db2 ALTER TABLESPACE BACKOBJIDXSPACE REDUCE MAX
db2 ALTER TABLESPACE BFABFDATASPACE REDUCE MAX
db2 ALTER TABLESPACE BFABFIDXSPACE REDUCE MAX
db2 ALTER TABLESPACE BFBFEXTDATASPACE REDUCE MAX
db2 ALTER TABLESPACE BFBFEXTIDXSPACE REDUCE MAX
db2 ALTER TABLESPACE DEDUPTBLSPACE1 REDUCE MAX
db2 ALTER TABLESPACE DEDUPIDXSPACE1 REDUCE MAX
db2 ALTER TABLESPACE DEDUPTBLSPACE2 REDUCE MAX
db2 ALTER TABLESPACE DEDUPIDXSPACE2 REDUCE MAX
db2 ALTER TABLESPACE DEDUPTBLSPACE3 REDUCE MAX
db2 ALTER TABLESPACE DEDUPIDXSPACE3 REDUCE MAX
db2 ALTER TABLESPACE DEDUPTBLSPACE4 REDUCE MAX
db2 ALTER TABLESPACE DEDUPIDXSPACE4 REDUCE MAX
db2 ALTER TABLESPACE DEDUPTBLSPACE5 REDUCE MAX
db2 ALTER TABLESPACE DEDUPIDXSPACE5 REDUCE MAX
```
Para aumentar ou diminuir o tamanho do log ativo, conclua as etapas a seguir:

- 1. Certifique-se de que o local do log ativo tenha espaço suficiente para o tamanho de log aumentado. Se existir um espelho de log, seu local também deverá ter espaço suficiente para o tamanho do log aumentado.
- 2. Pare o servidor.
- 3. No arquivo dsmserv.opt, atualize a opção ACTIVELOGSIZE para o novo tamanho do log ativo, em megabytes. O tamanho de um arquivo de log ativo é baseado no valor da opção ACTIVELOGSIZE. As diretrizes para requisitos de espaço estão na seguinte tabela:

| Valor da opção<br><b>ACTIVELOGSize</b> | Reserve essa quantidade de espaço livre no diretório de log ativo, além do espaço<br><b>ACTIVELOGSize</b> |
|----------------------------------------|----------------------------------------------------------------------------------------------------|
| 16 GB - 128 GB                         | 5120 MB                                                                                                   |
| l 129 GB - 256 GB                      | 10240 MB                                                                                                  |
| ' 257 GB - 512 GB                      | 20480 MB                                                                                                  |

Tabela 1. Como estimar requisitos de volume e de espaço no arquivo

Para alterar o log ativo para seu tamanho máximo de 512 GB, insira a seguinte opção do servidor:

```
activelogsize 524288
```
- 4. Se você planeja usar um novo diretório de log ativo, atualize o nome do diretório especificado na opção do servidor ACTIVELOGDIRECTORY. O novo diretório deve estar vazio e deve estar acessível para o ID do usuário do gerenciador do banco de dados.
- 5. Reinicie o servidor.
- Compacte os logs de archive para reduzir a quantidade de espaço necessário para armazenamento. Ative a compactação dinâmica do log de archive emitindo o seguinte comando:

setopt archlogcompress yes

Restrição: Tenha cuidado ao ativar a opção do servidor ARCHLOGCOMPRESS em sistemas com alto uso de volumes sustentados e cargas de trabalho pesadas. A ativação dessa opção neste ambiente do sistema pode causar atrasos no arquivamento de arquivos de log do sistema de arquivos de log ativo para o sistema de arquivos de log de archive. Este atraso pode fazer com que o sistema de arquivos de log ativo fique sem espaço. Certifique-se de monitorar o espaço
disponível no sistema de arquivos de log ativo após a compactação do log de archive ser ativada. Se o uso do sistema de arquivos do diretório de log ativo se aproximar de condições de falta de espaço, a opção do servidor ARCHLOGCOMPRESS deve ser desativada. É possível usar o comando SETOPT para desativar a compactação de log de archive imediatamente sem parar o servidor.

#### **Referências relacionadas**:

<sup>■</sup>Opção do servidor [ACTIVELOGSIZE](http://www.ibm.com/support/knowledgecenter/SSEQVQ_8.1.3/srv.reference/r_opt_server_activelogsize.html)

EXTEND DBSPACE [\(Aumentar](http://www.ibm.com/support/knowledgecenter/SSEQVQ_8.1.3/srv.reference/r_cmd_dbspace_extend.html) o Espaço do Banco de Dados)

SETOPT (Definir uma opção do servidor para [atualização](http://www.ibm.com/support/knowledgecenter/SSEQVQ_8.1.3/srv.reference/r_cmd_setopt.html) dinâmica)

# **Gerenciando o uso de memória e de processor**

Assegure-se de gerenciar os requisitos de memória e uso do processador para garantir que o servidor possa concluir os processos de dados como backup e deduplicação de dados. Considere o impacto no desempenho quando concluir determinados processos.

### **Antes de Iniciar**

- Certifique-se de que sua configuração use os requisitos de hardware e de software. Para obter informações adicionais, consulte Sistemas [Operacionais](http://www.ibm.com/support/docview.wss?uid=swg21243309) Suportados do IBM Spectrum Protect.
- Para obter informações adicionais sobre como gerenciar recursos, como o banco de dados e o log de recuperação, consulte Planejando as matrizes de [armazenamento.](http://www.ibm.com/support/knowledgecenter/SSEQVQ_8.1.3/srv.solutions/r_msdisk_arrays_plan.html)
- Inclua mais memória do sistema para determinar se há uma melhoria de desempenho. Monitore o uso de memória regularmente para determinar se mais memória é necessária.

### **Procedimento**

- 1. Libere memória do cache do sistema de arquivos, onde for possível.
- 2. Para gerenciar a memória do sistema que é usada por cada servidor em um sistema, use a opção do servidor DBMEMPERCENT. Limite a porcentagem de memória do sistema que pode ser usada pelo gerenciador do banco de dados de cada servidor. Se todos os servidores forem igualmente importantes, utilize o mesmo valor para cada servidor. Se um servidor for o servidor de produção e os outros servidores forem servidores de teste, configure o valor para o servidor de produção para um valor mais alto que dos servidores de teste.
- 3. Configure o limite de dados do usuário e memória privada para o banco de dados para assegurar que memória privada não esteja esgotada. O esgotamento da memória privada pode resultar em erros, menos desempenho ideal e instabilidade.

# **Ajustando atividades planejadas**

Planeje tarefas de manutenção diariamente para assegurar que sua solução funcione corretamente. Ao ajustar sua solução, você maximiza os recursos do servidor e usa efetivamente diferentes funções disponíveis em sua solução.

### **Procedimento**

- 1. Monitore o desempenho do sistema regularmente para assegurar que tarefas de backup de cliente e de manutenção de servidor sejam concluídas com sucesso. Siga as instruções em [Monitorando](#page-211-0) uma solução de disco multisite.
- 2. Opcional: Se as informações de monitoramento mostrarem que houve aumento da carga de trabalho do servidor, revise as informações de planejamento. Revise se a capacidade do sistema é adequada nos seguintes casos:
	- O número de clientes aumentou
	- A quantidade de dados que está sendo feito backup aumentou
	- A quantidade de tempo que está disponível para backups foi alterada
- 3. Determine se sua solução está tendo um desempenho no nível esperado. Revise os planejamentos de cliente para verificar se as tarefas estão sendo concluídas dentro do prazo planejado:
	- a. Na página Clientes do Operations Center, selecione o cliente.
		- b. Clique em Detalhes.
	- c. Na página Resumo do cliente, revise as atividades Backup Realizado e Replicados para identificar quaisquer riscos.
	- Ajuste o tempo e a frequência de operações de backup de cliente, se necessário.
- 4. Planeje tempo suficiente para que as seguintes tarefas de manutenção sejam concluídas com sucesso dentro de um período de 24 horas:
	- a. Proteger conjuntos de armazenamentos.
	- b. Replicar dados do nó.
	- c. Faça backup do banco de dados.

d. Executar o processo de expiração para remover backups de cliente e cópias de archive do armazenamento do servidor.

Dica: Planeje tarefas de manutenção para iniciar em um horário apropriado e na sequência correta. Por exemplo, planeje tarefas de replicação após a conclusão bem-sucedida de backups de cliente.

Movendo clientes de um servidor para outro Para evitar ficar sem espaço em um servidor ou para resolver problemas de carga de trabalho, você pode ter que mover nós clientes de um servidor para outro.

#### **Conceitos relacionados**:

**[Desempenho](http://www.ibm.com/support/knowledgecenter/SSEQVQ_8.1.0/perf/c_performance.html) Tarefas relacionadas**: Definindo [planejamentos](#page-203-0) para atividades de manutenção de servidor  $E^*$  [Deduplicando](http://www.ibm.com/support/knowledgecenter/SSGSG7_7.1.1/com.ibm.itsm.srv.doc/t_dedup.html) dados (V7.1.1)

# **Gerenciando a replicação**

Use a replicação para recuperar dados em um site de recuperação de desastre e manter os mesmos níveis de arquivos nos servidores de origem e de destino. É possível gerenciar a replicação no nível do nó. Também é possível proteger dados no nível de conjunto de armazenamentos.

- [Compatibilidade](#page-253-0) de replicação Antes de configurar operações de replicação com o IBM Spectrum Protect, deve-se assegurar que os servidores de replicação de origem e de destino sejam compatíveis para replicação.
- Ativando a [replicação](#page-254-0) de nó É possível ativar a replicação de nó para proteger seus dados.
- Protegendo dados em conjuntos de [armazenamentos](#page-254-1) de contêiner de diretório Proteja os dados em conjunto de armazenamentos de contêiner de diretório para reduzir o tempo de replicação de nó e permitir o reparo dos dados em conjuntos de armazenamentos de contêiner de diretório.
- Modificando [configurações](#page-256-0) de replicação Modifique configurações de replicação no Operations Center. Altere as configurações, como o número de sessões de replicação, regras de replicação e os dados que você deseja replicar, o planejamento de replicação e a carga de trabalho de replicação.
- [Configurando](#page-256-1) diferentes políticas de retenção para o servidor de origem e o servidor de destino É possível configurar políticas no servidor de replicação de destino, que gerencia os dados replicados do nó cliente, de forma diferente do que no servidor de origem. Por exemplo, é possível manter várias versões de arquivos diferentes nos servidores de origem e de destino.

# <span id="page-253-0"></span>**Compatibilidade de replicação**

Antes de configurar operações de replicação com o IBM Spectrum Protect, deve-se assegurar que os servidores de replicação de origem e de destino sejam compatíveis para replicação.

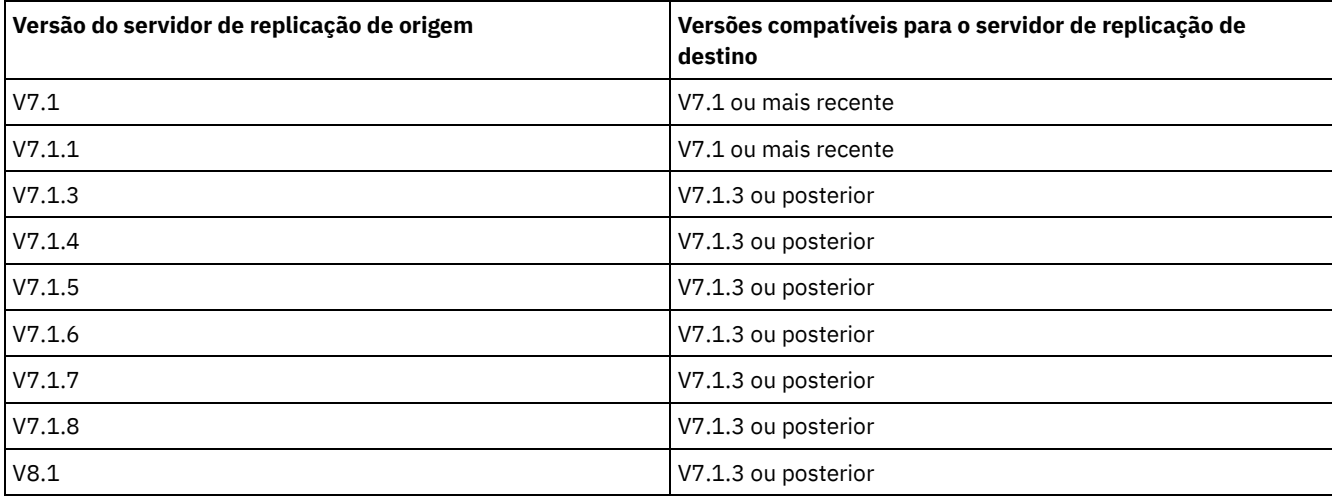

#### Tabela 1. Compatibilidade de replicação de versões do servidor

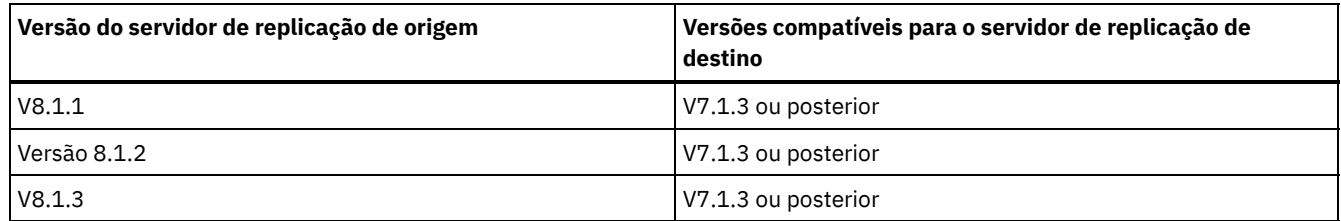

# <span id="page-254-0"></span>**Ativando a replicação de nó**

É possível ativar a replicação de nó para proteger seus dados.

## **Antes de Iniciar**

Assegure-se de que os servidores de origem e de destino sejam compatíveis para replicação.

### **Sobre Esta Tarefa**

Replique o nó cliente para replicar todos os dados de cliente, incluindo metadados. Por padrão, a replicação de nó é desativada ao iniciar o servidor pela primeira vez.

Dicas:

- Para reduzir o tempo de processamento de replicação, proteja o conjunto de armazenamentos antes de replicar os nós clientes. Quando a replicação de nó é iniciada, as extensões de dados que já são replicadas por meio da proteção de conjunto de armazenamentos são ignoradas.
- A replicação requer quantias maiores de memória e largura da banda suficiente para concluir o processamento. Dimensione o banco de dados e seus logs para assegurar que as transações possam ser concluídas.

### **Procedimento**

Para ativar a replicação de nó, conclua as etapas a seguir no Operations Center:

- a. Na página Servidores, clique em Detalhes.
- b. Na página Detalhes, clique em Propriedades.
- c. Na seção Replicação, selecione Ativado no campo Replicação de saída.
- d. Clique em Salvar.

#### **O que Fazer Depois**

Conclua as seguintes ações:

- 1. Para verificar se a replicação foi bem-sucedida, revise o Lista de verificação de [monitoramento](#page-212-0) diária.
- 2. Sistemas Operacionais LinuxSe o servidor IBM Spectrum Protect replicar nós para um servidor remoto, determine se a tecnologia Aspera Fast Adaptive Secure Protocol (FASP) pode melhorar o rendimento de dados para o servidor remoto. Siga as instruções em [Determinando](http://www.ibm.com/support/knowledgecenter/SSEQVQ_8.1.3/srv.admin/t_config_fasp_prereq.html) se a tecnologia Aspera FASP pode otimizar a transferência de dados em seu ambiente de sistema.

#### **Referências relacionadas**:

<span id="page-254-1"></span>[Compatibilidade](#page-253-0) de replicação

# **Protegendo dados em conjuntos de armazenamentos de contêiner de diretório**

Proteja os dados em conjunto de armazenamentos de contêiner de diretório para reduzir o tempo de replicação de nó e permitir o reparo dos dados em conjuntos de armazenamentos de contêiner de diretório.

### **Antes de Iniciar**

Assegure-se de que pelo menos um conjunto de armazenamentos de contêiner-diretório exista no servidor de replicação de destino. Ao ativar a replicação no Operations Center, é possível planejar a proteção do conjunto de armazenamentos. Para

configurar a replicação e ativar a proteção do conjunto de armazenamentos, conclua as seguintes etapas:

- 1. Na barra de menus do Operations Center, passe o mouse sobre Armazenamento e clique em Replicação.
- 2. Na página Replicação, clique em Par de servidores.
- 3. Conclua as etapas no assistente Incluir par de servidores.

### **Sobre Esta Tarefa**

Proteger um conjunto de armazenamentos de contêiner de diretório faz backup de extensões de dados para outro conjunto de armazenamentos e pode melhorar o desempenho para a replicação de nó. Quando a replicação de nó é iniciada, as extensões de dados que já foram submetidas a backup por meio da proteção do conjunto de armazenamentos são ignoradas, o que reduz o tempo de processamento de replicação. É possível planejar a proteção de conjuntos de armazenamentos várias vezes por dia para acompanhar mudanças nos dados.

Ao proteger um conjunto de armazenamentos, você não usa recursos que replicam dados e metadados existentes, o que melhora o desempenho do servidor. É necessário usar conjuntos de armazenamentos de contêiner de diretório se você desejar proteger e fazer backup apenas do conjunto de armazenamentos.

Estratégia de proteção alternativa: Como uma alternativa ao uso da replicação, é possível proteger dados em conjuntos de armazenamentos de contêiner de diretório copiando os dados para conjuntos de armazenamento de cópia do contêiner. Os dados em conjuntos de armazenamento de cópia do contêiner são armazenados em volumes de fita. Cópias de fita que são armazenadas externamente fornecem proteção de recuperação de desastre adicional em um ambiente replicado.

#### **Procedimento**

1. Como alternativa, para ativar a proteção do conjunto de armazenamentos, é possível usar o comando PROTECT STGPOOL do servidor de origem para fazer backup de extensões de dados em um conjunto de armazenamentos de contêiner de diretório. Por exemplo, para proteger um conjunto de armazenamentos de contêiner de diretório chamado POOL1, emita o seguinte comando:

protect stgpool pool1

Como parte da operação do comando PROTECT STGPOOL, as extensões corrompidas no conjunto de armazenamentos de destino são reparadas. Para serem reparadas, as extensões já devem ser marcadas como corrompidas no servidor de destino. Por exemplo, um comando AUDIT CONTAINER pode identificar o dano no conjunto de armazenamentos de destino antes de o comando PROTECT STGPOOL ser emitido.

- 2. Opcional: Se as extensões corrompidas foram reparadas no conjunto de armazenamentos de destino e você proteger vários conjuntos de armazenamentos de origem em um conjunto de armazenamentos de destino, conclua as etapas a seguir para garantir um reparo completo:
	- a. Emita o comando PROTECT STGPOOL para todos os conjuntos de armazenamentos de origem para reparar quantos danos for possível.
	- b. Emita o comando PROTECT STGPOOL novamente para todos os conjuntos de armazenamentos de origem. Para esta segunda operação, use o parâmetro FORCERECONCILE=YES. Esta etapa garante que todos os reparos de outros conjuntos de origem sejam reconhecidos adequadamente para todos os conjuntos de armazenamentos de origem.

#### **Resultados**

Se um conjunto de armazenamentos do contêiner de diretório estiver protegido, será possível reparar o conjunto de armazenamentos se ocorrer um dano, usando o comando REPAIR STGPOOL.

Restrição: Se você replicar nós clientes, mas não proteger o conjunto de armazenamentos de contêiner de diretório, não será possível reparar o conjunto de armazenamentos.

#### **O que Fazer Depois**

Conclua as seguintes ações:

- 1. Para visualizar o status da carga de trabalho de replicação, siga as instruções em Lista de verificação de [monitoramento](#page-212-0) diária.
- 2. Sistemas Operacionais LinuxSe o servidor IBM Spectrum Protect replicar nós para um servidor remoto, determine se a tecnologia Aspera Fast Adaptive Secure Protocol (FASP) pode melhorar o rendimento de dados para o servidor remoto. Siga as instruções em [Determinando](http://www.ibm.com/support/knowledgecenter/SSEQVQ_8.1.3/srv.admin/t_config_fasp_prereq.html) se a tecnologia Aspera FASP pode otimizar a transferência de dados em seu ambiente de sistema.

#### **Referências relacionadas**:

Reparando e recuperando dados em conjuntos de [armazenamentos](http://www.ibm.com/support/knowledgecenter/SSEQVQ_8.1.3/srv.admin/r_recover.html) de contêiner de diretório

AUDIT CONTAINER (Verificar a consistência de informações do banco de dados para um conjunto de [armazenamentos](http://www.ibm.com/support/knowledgecenter/SSEQVQ_8.1.3/srv.reference/r_cmd_container_audit.html) de contêineres de diretório)

PROTECT STGPOOL (Proteger dados do conjunto de [armazenamentos\)](http://www.ibm.com/support/knowledgecenter/SSEQVQ_8.1.3/srv.reference/r_cmd_stgpool_protect.html)

#### **Informações relacionadas**:

FAQs (Perguntas mais frequentes) sobre os conjuntos de [armazenamentos](https://www.ibm.com/developerworks/community/wikis/home/wiki/Tivoli%20Storage%20Manager/page/Directory-container%20storage%20pools%20FAQs) de contêiner de diretório

<span id="page-256-0"></span>Perguntas mais frequentes dos conjuntos de [armazenamentos](https://www.ibm.com/developerworks/community/wikis/home/wiki/Tivoli%20Storage%20Manager/page/Cloud-container%20storage%20pools%20FAQs) de contêiner em nuvem

# **Modificando configurações de replicação**

Modifique configurações de replicação no Operations Center. Altere as configurações, como o número de sessões de replicação, regras de replicação e os dados que você deseja replicar, o planejamento de replicação e a carga de trabalho de replicação.

### **Sobre Esta Tarefa**

Pode ser necessário customizar suas configurações de replicação nos seguintes cenários:

- Mudanças nas prioridades de dados
- Mudanças nas regras de replicação
- Requisito para que um servidor diferente seja o servidor de destino
- Processos planejados que afetam negativamente o desempenho do servidor

### **Procedimento**

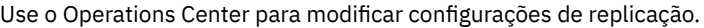

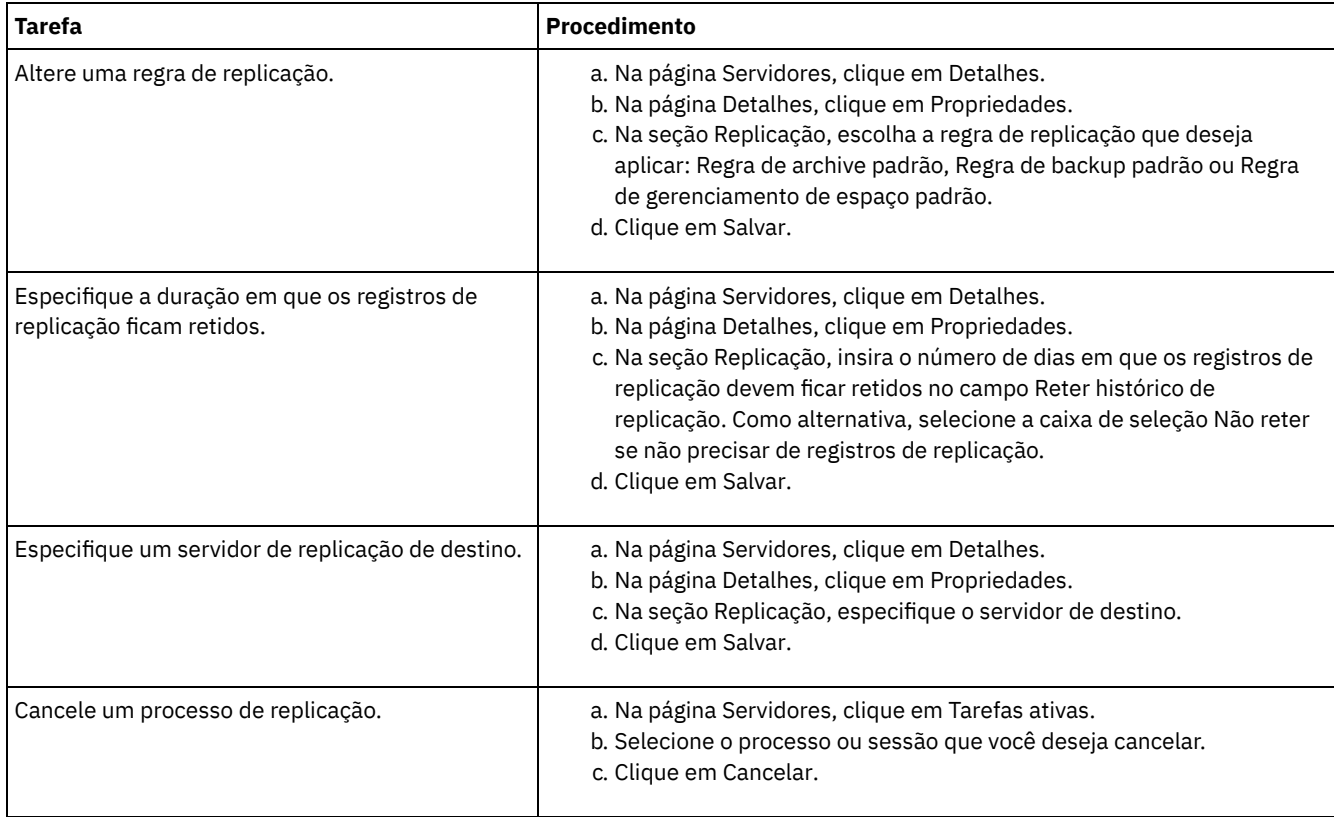

# <span id="page-256-1"></span>**Configurando diferentes políticas de retenção para o servidor de origem e o servidor de destino**

É possível configurar políticas no servidor de replicação de destino, que gerencia os dados replicados do nó cliente, de forma diferente do que no servidor de origem. Por exemplo, é possível manter várias versões de arquivos diferentes nos servidores de origem e de destino.

1. No servidor de replicação de origem, valide a configuração de replicação e verifique se o servidor de replicação de origem pode se comunicar com o servidor de replicação de destino, emitindo o comando VALIDATE REPLICATION. Por exemplo, valide a configuração usando o nome de um nó cliente que está sendo replicado:

validate replication node1 verifyconnection=yes

2. No servidor de replicação de origem, emita o comando VALIDATE REPLPOLICY para revisar as diferenças entre as políticas nos servidores de origem e destino. Por exemplo, para exibir as diferenças entre as políticas no servidor de origem e no servidor de destino, CVT\_SRV2, emita o comando a seguir a partir do servidor de origem:

validate replpolicy cvt\_srv2

3. Atualize as políticas no servidor de destino, se necessário.

Dica: É possível usar o [Operations](#page-236-0) Center para modificar as políticas no servidor de destino. Siga as instruções em Editando políticas.

Por exemplo, para manter versões inativas dos arquivos durante menos tempo no servidor de destino do que no servidor de origem, reduza a configuração dos Backups nas classes de gerenciamento que se aplicam aos dados replicados do cliente.

4. Ative o servidor de replicação de destino para usar suas políticas para gerenciar os dados replicados do nó cliente, emitindo o comando SET DISSIMILARPOLICIES no servidor de origem. Por exemplo, para ativar as políticas no servidor de replicação de destino, CVT\_SRV2, emita o comando a seguir no servidor de origem:

set dissimilarpolicies cvt\_srv2 on

A próxima vez em que o processo de replicação for executado, as políticas no servidor de replicação de destino serão usadas para gerenciar os dados replicados do nó cliente.

Dica: Se você configurar a replicação usando o Operations Center e as políticas nos servidores de replicação de origem e de destino não corresponderem, a política especificada para o servidor de replicação de origem será usada. Se você ativou as políticas no servidor de replicação de destino usando o comando SET DISSIMILARPOLICIES, a política especificada para o servidor de replicação de destino será usada. Se o servidor de replicação de destino não tiver a política que é usada pelo nó no servidor de replicação de origem, a política STANDARD será usada.

#### **Referências relacionadas**:

EXPORT POLICY (Exportar [informações](http://www.ibm.com/support/knowledgecenter/SSEQVQ_8.1.3/srv.reference/r_cmd_policy_export.html) de política)

SET [DISSIMILARPOLICIES](http://www.ibm.com/support/knowledgecenter/SSEQVQ_8.1.3/srv.reference/r_cmd_dissimilarpolicies_set.html) (Ativar as políticas no servidor de replicação de destino para gerenciar dados replicados)

VALIDATE [REPLICATION](http://www.ibm.com/support/knowledgecenter/SSEQVQ_8.1.3/srv.reference/r_cmd_replication_validate.html) (Validar replicação para um nó cliente)

VALIDATE [REPLPOLICY](http://www.ibm.com/support/knowledgecenter/SSEQVQ_8.1.3/srv.reference/r_cmd_replpolicy_validate.html) (Verificar as políticas no servidor de replicação de destino)

## **Protegendo o servidor**

Proteja o servidor do IBM Spectrum Protect e dados controlando o acesso a servidores e nós clientes, criptografando dados e mantendo níveis de acesso e senhas seguros.

Conceitos de [segurança](#page-257-0)

É possível proteger o IBM Spectrum Protect de riscos de segurança usando protocolos de comunicação, protegendo senhas e fornecendo diferentes níveis de acesso para administradores.

- Gerenciando [administradores](#page-259-0) Um administrador que tem autoridade do sistema pode concluir qualquer tarefa com o servidor IBM Spectrum Protect, incluindo designar níveis de autoridade a outros administradores. Para concluir algumas tarefas, deve-se ter recebido autoridade sendo designado a um ou mais níveis de autoridade.
- Alterando [requisitos](#page-260-0) de senha É possível mudar o limite mínimo de senha, comprimento de senha, expiração de senha e ativar ou desativar a autenticação para o IBM Spectrum Protect.
- [Protegendo](#page-261-0) o IBM Spectrum Protect no sistema Proteja o sistema em que o servidor do IBM Spectrum Protect é executado para evitar acesso não autorizado.

## <span id="page-257-0"></span>**Conceitos de segurança**

É possível proteger o IBM Spectrum Protect de riscos de segurança usando protocolos de comunicação, protegendo senhas e fornecendo diferentes níveis de acesso para administradores.

## **Segurança da Camada de Transporte**

É possível usar o protocolo de Secure Sockets Layer (SSL) ou de Segurança da Camada de Transporte (TLS) para fornecer segurança da camada de transporte para uma conexão segura entre servidores, clientes e agentes de armazenamento. Se você enviar dados entre o servidor, o cliente e o agente de armazenamento, use SSL ou TLS para criptografar os dados.

Dica: Qualquer documentação do IBM Spectrum Protect que indique "SSL" ou "selecionar SSL" se aplica ao TLS.

O SSL é fornecido pelo Global Security Kit (GSKit) que está instalado com o servidor do IBM Spectrum Protect que é usado pelo servidor, cliente e agente de armazenamento.

Restrição: Não use os protocolos SSL ou TLS para comunicações com uma instância de banco de dados DB2 que seja usada por quaisquer servidores IBM Spectrum Protect.

Cada servidor, cliente ou agente de armazenamento que ativa o SSL deve usar um certificado autoassinado confiável ou obter um certificado exclusivo que seja assinado por uma autoridade de certificação (CA). É possível usar seus próprios certificados ou comprar certificados de uma CA. O certificado deve ser instalado e incluído no banco de dados de chaves no servidor, cliente ou agente de armazenamento do IBM Spectrum Protect. O certificado é verificado pelo cliente ou servidor SSL que solicita ou inicia a comunicação de SSL. Alguns certificados de CA são pré-instalados nos bancos de dados de chaves, por padrão.

O SSL é configurado de forma independente no servidor, cliente e agente de armazenamento do IBM Spectrum Protect.

#### **Níveis de Autoridade**

Com cada servidor IBM Spectrum Protect, há diferentes níveis de autoridade administrativa disponíveis que determinam quais tarefas um administrador pode concluir.

Após o registro, um administrador deve receber autoridade, sendo designado a um ou mais níveis de autoridade administrativa. Um administrador com autoridade do sistema pode concluir qualquer tarefa com o servidor e designar níveis de autoridade a outros administradores usando o comando GRANT AUTHORITY. Os administradores com autoridade de política, de armazenamento ou de operador podem concluir subconjuntos de tarefas.

Um administrador pode registrar outros IDs de administrador, conceder níveis de autoridade a eles, renomear IDs, remover IDs e bloquear e desbloqueá-los do servidor.

Um administrador pode controlar o acesso a nós clientes específicos para IDs do usuário raiz e IDs do usuário não raiz. Por padrão, um ID do usuário não raiz não pode fazer backup de dados no nó. Use o comando UPDATE NODE para alterar as configurações do nó para ativar o backup.

#### **Senhas**

Por padrão, o servidor usa automaticamente a autenticação de senha. Com a autenticação de senha, todos os usuários devem inserir uma senha quando acessarem o servidor.

Use o Lightweight Directory Access Protocol (LDAP) para aplicar requisitos mais rigorosos para senhas. Para obter informações adicionais, consulte Gerenciando senhas e [procedimento](http://www.ibm.com/support/knowledgecenter/SSGSG7_7.1.1/com.ibm.itsm.srv.doc/c_mgclinod_managepwlogin.html) de logon (V7.1.1).

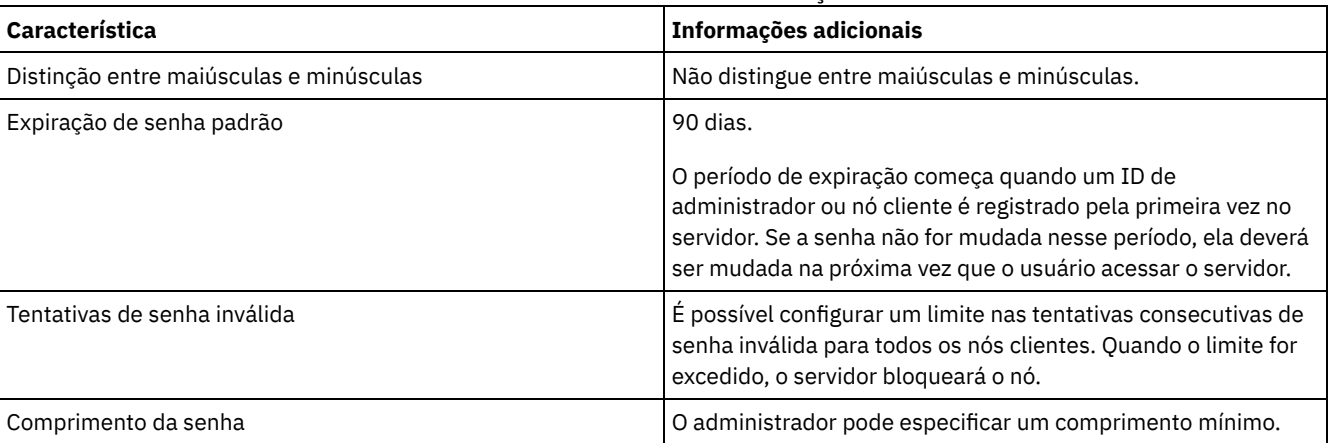

#### Tabela 1. Características de autenticação de senha

Segurança de sessão é o nível de segurança que é usado para a comunicação entre os nós clientes, clientes administrativos e servidores do IBM Spectrum Protect e é configurada usando o parâmetro SESSIONSECURITY.

O parâmetro SESSIONSECURITY pode ser configurado com um dos seguintes valores:

- O valor STRICT aplica o nível mais alto de segurança para a comunicação entre servidores, nós e administradores do IBM Spectrum Protect.
- O valor TRANSITIONAL especifica que o protocolo de comunicação existente é usado ao atualizar o software IBM Spectrum Protect para a V8.1.2 ou mais recente. Esse é o padrão. Quando o valor é SESSIONSECURITY=TRANSITIONAL, configurações de segurança mais restritas são automaticamente aplicadas quanto mais altas as versões do protocolo TLS utilizado e quando o software é atualizado para a V8.1.2 ou posterior. Após um nó, administrador ou servidor atender aos requisitos para o valor STRICT, a segurança de sessão é atualizada automaticamente para o valor STRICT e a entidade não poderá mais se autenticar usando uma versão anterior do cliente ou protocolos TLS anteriores.

Para obter mais informações sobre os valores do parâmetro SESSIONSECURITY, consulte os comandos a seguir. Tabela 2. Comandos utilizados para

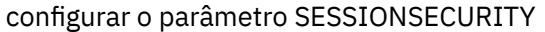

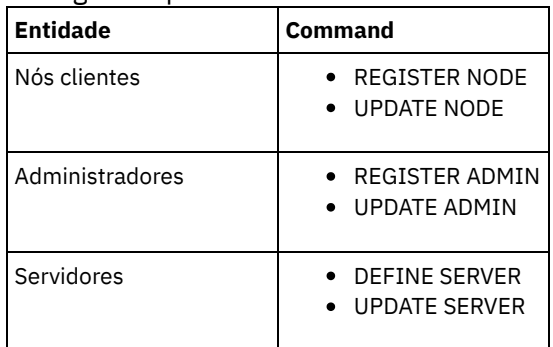

Os administradores que autenticam usando o comando DSMADMC, o comando DSMC ou o programa dsm não podem se autenticar usando uma versão anterior após executar a autenticação usando a V8.1.2 ou mais recente. Para resolver problemas de autenticação para administradores, consulte as seguintes dicas: Dicas:

- Assegure-se de fazer upgrade de todos os softwares IBM Spectrum Protect que a conta do administrador usa para efetuar logon para a V8.1.2 ou mais recente. Se uma conta de administrador efetuar logon em vários sistemas, assegure-se de que o certificado do servidor esteja instalado em cada sistema.
- Quando um administrador faz a autenticação em um servidor da V8.1.2 ou posterior utilizando um cliente da V8.1.2 ou posterior, esse administrador pode autenticar-se somente em clientes ou servidores que estejam usando a V8.1.2 ou posterior. Um comando do administrador pode ser emitido a partir de qualquer sistema.
- Se necessário, crie uma conta do administrador separada para usar somente com clientes e servidores que estão usando o software V8.1.1 ou anterior.

Force o nível mais alto de segurança para a comunicação com o servidor IBM Spectrum Protect, assegurando que todos os nós, administradores e servidores usem a segurança de sessão STRICT. É possível usar o comando SELECT para determinar quais servidores, nós e administradores estão usando a segurança de sessão TRANSITIONAL e devem ser atualizados para usar a segurança de sessão STRICT.

#### **Tarefas relacionadas**:

<span id="page-259-0"></span>**Protegendo [Comunicações](http://www.ibm.com/support/knowledgecenter/SSEQVQ_8.1.3/srv.admin/r_comms_securing.html)** 

# **Gerenciando administradores**

Um administrador que tem autoridade do sistema pode concluir qualquer tarefa com o servidor IBM Spectrum Protect, incluindo designar níveis de autoridade a outros administradores. Para concluir algumas tarefas, deve-se ter recebido autoridade sendo designado a um ou mais níveis de autoridade.

#### **Procedimento**

Conclua as seguintes tarefas para modificar as configurações do administrador.

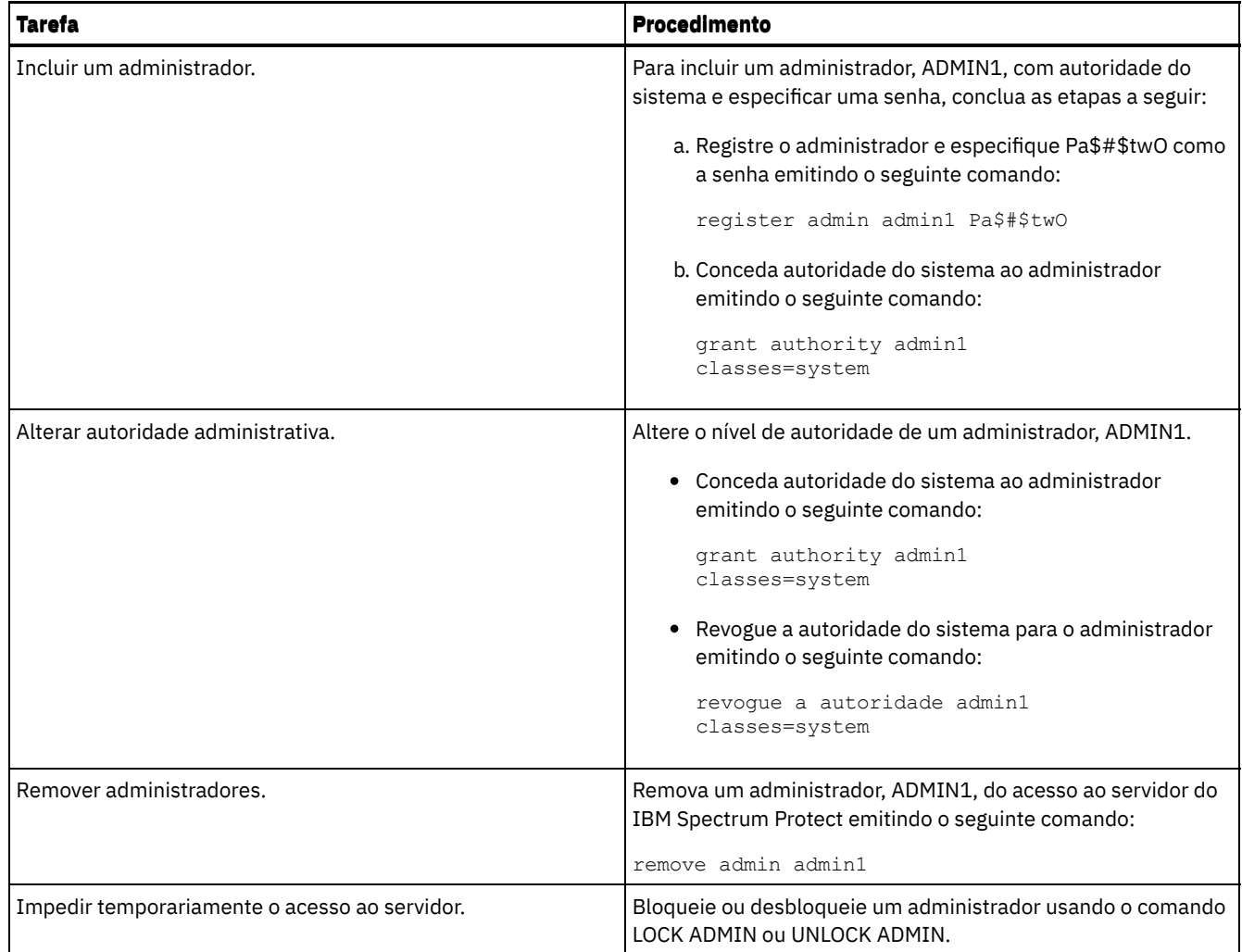

# <span id="page-260-0"></span>**Alterando requisitos de senha**

É possível mudar o limite mínimo de senha, comprimento de senha, expiração de senha e ativar ou desativar a autenticação para o IBM Spectrum Protect.

## **Sobre Esta Tarefa**

Ao aplicar a autenticação de senha e gerenciar restrições de senha, você protege seus dados e seus servidores contra possíveis riscos de segurança.

### **Procedimento**

Conclua as seguintes tarefas para alterar os requisitos de senha para servidores do IBM Spectrum Protect. Tabela 1. Tarefas de autenticação para servidores do IBM Spectrum Protect

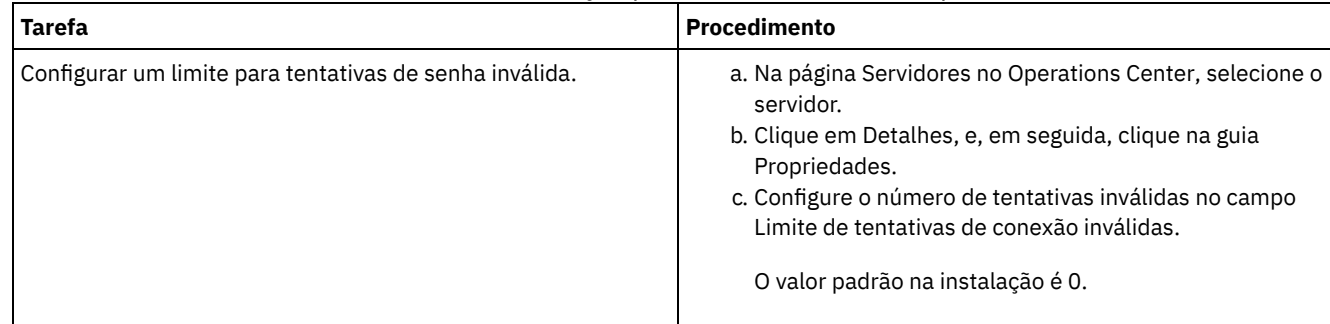

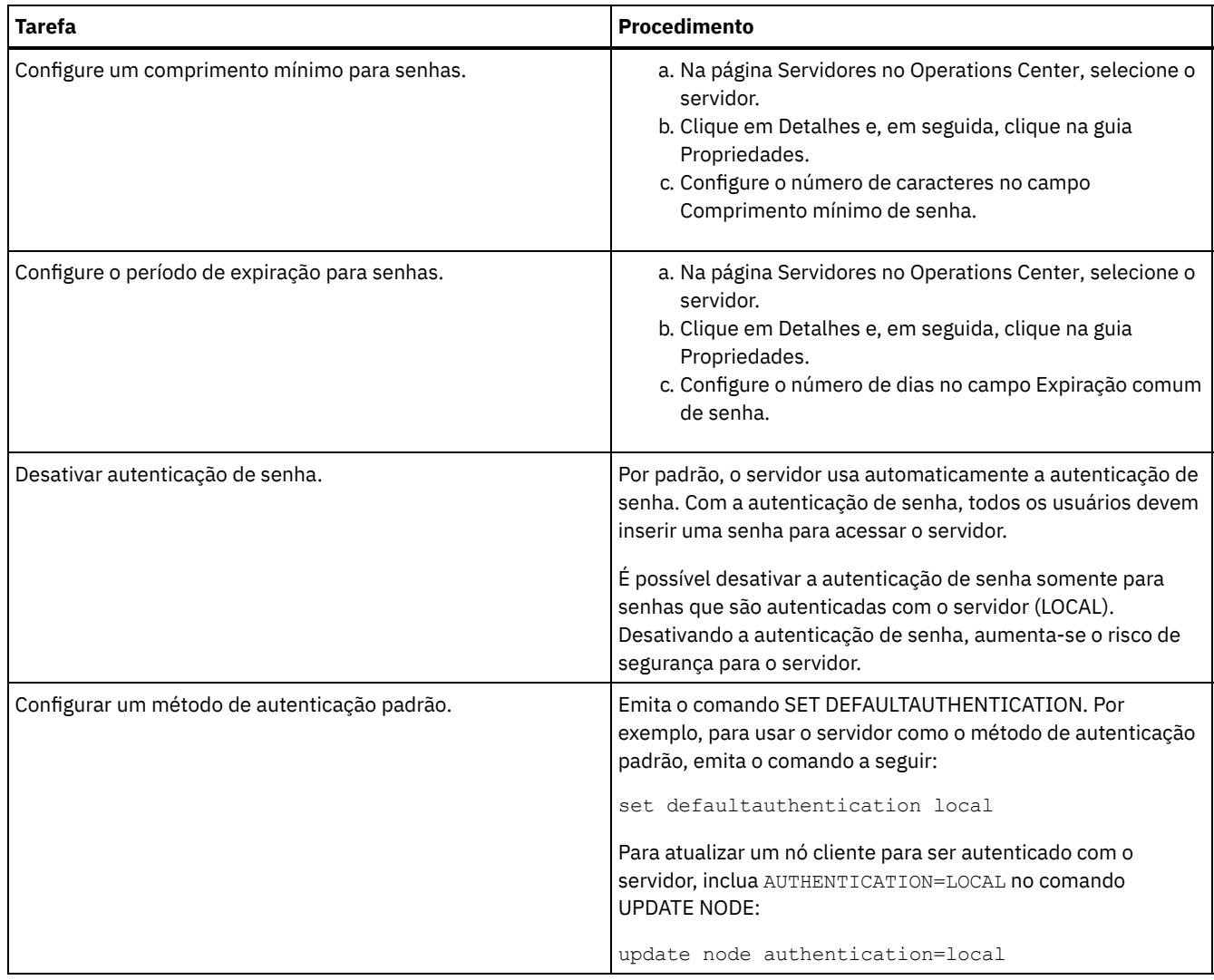

#### **Conceitos relacionados**:

[Autenticando](http://www.ibm.com/support/knowledgecenter/SSEQVQ_8.1.3/srv.admin/c_mgclinod_managepwlogin.html) usuários do IBM Spectrum Protect usando um servidor LDAP

<span id="page-261-0"></span>Gerenciando senhas e [procedimento](http://www.ibm.com/support/knowledgecenter/SSGSG7_7.1.1/com.ibm.itsm.srv.doc/c_mgclinod_managepwlogin.html) de logon (V7.1.1)

# **Protegendo o IBM Spectrum Protect no sistema**

Proteja o sistema em que o servidor do IBM Spectrum Protect é executado para evitar acesso não autorizado.

### **Procedimento**

Certifique-se de que usuários não autorizados não possam acessar os diretórios do banco de dados do servidor e a instância do servidor. Mantenha as configurações de acesso para esses diretórios configurados durante a implementação.

- [Restringindo](#page-261-1) o acesso de usuário ao servidor Os níveis de autoridade determinam o que um administrador pode fazer com o servidor do IBM Spectrum Protect. Um administrador com autoridade do sistema pode concluir qualquer tarefa com o servidor. Os administradores com autoridade de política, de armazenamento ou de operador podem concluir subconjuntos de tarefas.
- Limitando o acesso por meio de [restrições](#page-262-0) de porta Limite o acesso ao servidor aplicando restrições de porta.

# <span id="page-261-1"></span>**Restringindo o acesso de usuário ao servidor**

Os níveis de autoridade determinam o que um administrador pode fazer com o servidor do IBM Spectrum Protect. Um administrador com autoridade do sistema pode concluir qualquer tarefa com o servidor. Os administradores com autoridade de política, de armazenamento ou de operador podem concluir subconjuntos de tarefas.

- 1. Depois de registrar um administrador usando o comando REGISTER ADMIN, use o comando GRANT AUTHORITY para configurar o nível de autoridade do administrador. Para obter detalhes sobre como configurar e mudar a autoridade, consulte Gerenciando [administradores](#page-259-0).
- 2. Para controlar a autoridade de um administrador para concluir algumas tarefas, use as duas seguintes opções do servidor:
	- a. É possível selecionar o nível de autoridade que um administrador deve ter para emitir comandos QUERY e SELECT com a opção do servidor QUERYAUTH. Por padrão, o nível de autoridade é obrigatório. É possível alterar o requisito para um dos níveis de autoridade, incluindo o sistema.
	- b. É possível especificar que a autoridade do sistema é obrigatória para comandos que fazem o servidor gravar em um arquivo externo com a opção do servidor REQSYSAUTHOUTFILE. Por padrão, autoridade do sistema é obrigatória para esses comandos.
- 3. É possível restringir o backup de dados em um nó de cliente somente a IDs do usuário raiz ou usuários autorizados. Por exemplo, para limitar backups ao ID do usuário raiz, emita o comando REGISTER NODE ou UPDATE NODE e especifique o parâmetro BACKUPINITIATION=root:

update node backupinitiation=root

# <span id="page-262-0"></span>**Limitando o acesso por meio de restrições de porta**

Limite o acesso ao servidor aplicando restrições de porta.

## **Sobre Esta Tarefa**

Pode ser necessário restringir o acesso a servidores específicos, com base em seus requisitos de segurança. O servidor IBM Spectrum Protect pode ser configurado para atender em quatro portas TCP/IP: duas que podem ser usadas para protocolos TCP/IP regulares ou protocolos de Secure Sockets Layer (SSL)/Segurança da Camada de Transporte(TLS) e duas que podem ser usadas somente para o protocolo SSL/TLS.

### **Procedimento**

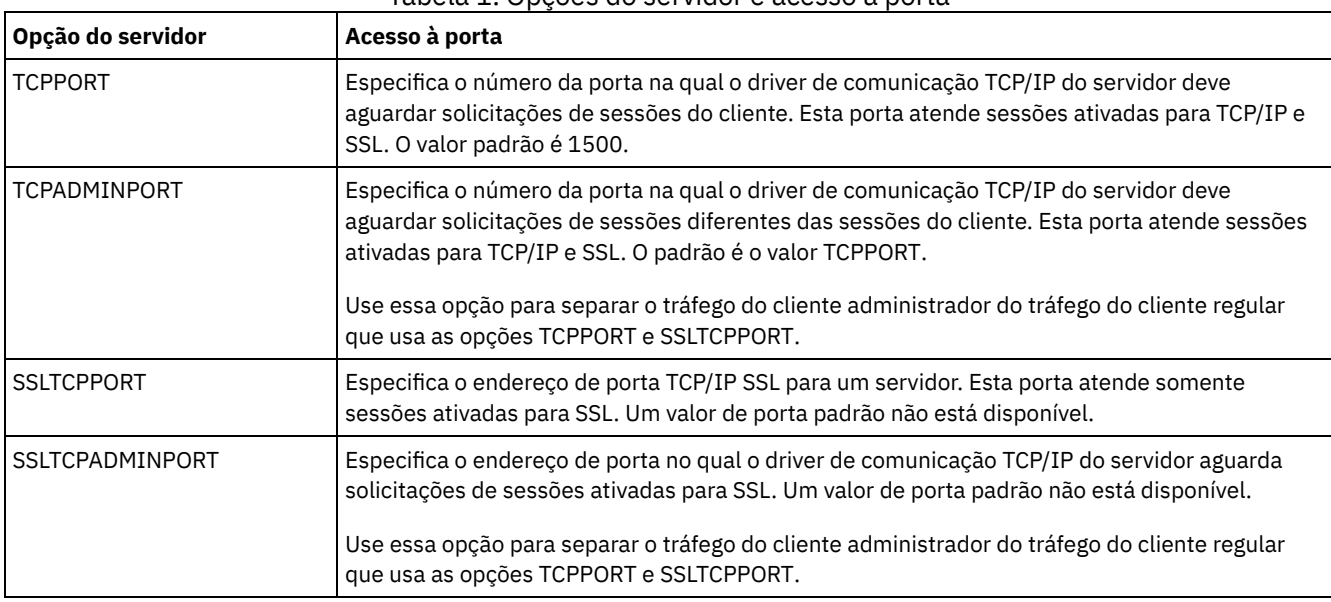

É possível configurar as opções do servidor para especificar a porta requerida, conforme listado em Tabela 1. Tabela 1. Opções do servidor e acesso à porta

#### Restrições:

As seguintes restrições se aplicam ao especificar as portas de servidor somente SSL (SSLTCPPORT e SSLTCPADMINPORT):

- Ao especificar a porta somente SSL do servidor para LLADDRESS no comando DEFINE SERVER ou UPDATE SERVER, é preciso especificar também o parâmetro SSL=YES.
- Ao especificar a porta somente SSL do servidor para a opção TCPPORT do cliente, é preciso também especificar YES para a opção do cliente SSL.

#### **Referências relacionadas**:

# **Parando e iniciando o servidor**

Antes de concluir tarefas de manutenção ou reconfiguração, pare o servidor. Em seguida, inicie o servidor no modo de manutenção. Quando concluir as tarefas de manutenção ou reconfiguração, reinicie o servidor no modo de produção.

## **Antes de Iniciar**

Deve-se ter privilégio de sistema ou operador para parar e iniciar o servidor IBM Spectrum Protect.

Parando o [Servidor](#page-263-0)

Antes de parar o servidor, prepare o sistema assegurando que todas as operações de backup de banco de dados sejam concluídas e que todos os outros processos e sessões estejam terminados. Dessa forma, é possível encerrar o servidor com segurança e assegurar que os dados sejam protegidos.

Iniciando o servidor para tarefas de manutenção ou [reconfiguração](#page-264-0) Antes de iniciar as tarefas de manutenção ou reconfiguração do servidor, inicie o servidor no modo de manutenção. Ao iniciar o servidor no modo de manutenção, desative as operações que possam interromper suas tarefas de manutenção ou de reconfiguração.

# <span id="page-263-0"></span>**Parando o Servidor**

Antes de parar o servidor, prepare o sistema assegurando que todas as operações de backup de banco de dados sejam concluídas e que todos os outros processos e sessões estejam terminados. Dessa forma, é possível encerrar o servidor com segurança e assegurar que os dados sejam protegidos.

## **Sobre Esta Tarefa**

Ao emitir o comando HALT para parar o servidor, ocorrem as seguintes ações:

- Todos os processos e sessões do nó cliente são cancelados.
- Todas as transações atuais são interrompidas. (As transações serão recuperadas quando o servidor for reiniciado.)

## **Procedimento**

Para preparar o sistema e parar o servidor, conclua as etapas a seguir:

1. Evite que novas sessões do nó cliente sejam iniciadas emitindo o comando DISABLE SESSIONS:

disable sessions all

- 2. Determine se os processos ou sessões do nó cliente estão em andamento concluindo as etapas a seguir:
	- a. Na página Visão geral do Operations Center, visualize a área Atividade para o número total de processos e sessões que estão atualmente ativos. Se os números diferirem significativamente dos números comuns que são exibidos durante a rotina diária de gerenciamento de armazenamento, visualize outros indicadores de status no Operations Center para verificar se há um problema.
	- b. Visualize o gráfico na área Atividade para comparar a quantia de tráfego de rede nos períodos a seguir:
		- O período atual, ou seja, o período mais recente de 24 horas
			- O período anterior, ou seja, as 24 horas antes do período atual

Se o gráfico para o período anterior representar a quantia esperada de tráfego, as diferenças significativas no gráfico para o período atual poderão indicar um problema.

- c. Na página Servidores, selecione um servidor cujos processos e sessões você deseja visualizar e clique em Detalhes. Se o servidor não estiver registrado como um servidor do hub ou spoke no Operations Center, obtenha informações sobre processos usando comandos administrativos. Emita o comando QUERY PROCESS para os processos de consulta e obtenha informações sobre as sessões emitindo o comando QUERY SESSION.
- 3. Aguarde até que as sessões do nó cliente sejam concluídas ou cancele-as. Para cancelar processos e sessões, conclua as etapas a seguir:
	- Na página Servidores, selecione um servidor cujos processos e sessões você deseja visualizar e clique em Detalhes.
	- Clique na guia Tarefas ativas e selecione um ou mais processos, sessões ou uma combinação de ambos que você deseja cancelar.
	- Clique em Cancelar.

Se o servidor não estiver registrado como um servidor do hub ou spoke no Operations Center, cancele as sessões usando comandos administrativos. Emita o comando CANCEL SESSION para cancelar uma sessão e cancele processos usando o comando CANCEL PROCESS.

Dica: Se o processo que você deseja cancelar estiver aguardando a montagem de um volume da fita, a solicitação de montagem será cancelada. Por exemplo, se você emitir um comando EXPORT, IMPORT ou MOVE DATA, o comando poderá iniciar um processo que requer a montagem de um volume da fita. No entanto, se um volume da fita estiver sendo montado por uma biblioteca automatizada, a operação de cancelamento não poderá entrar em vigor até que o processo de montagem esteja concluído. Dependendo de seu ambiente do sistema, isso pode levar alguns minutos.

4. Pare o servidor emitindo o comando HALT:

<span id="page-264-0"></span>halt

# **Iniciando o servidor para tarefas de manutenção ou reconfiguração**

Antes de iniciar as tarefas de manutenção ou reconfiguração do servidor, inicie o servidor no modo de manutenção. Ao iniciar o servidor no modo de manutenção, desative as operações que possam interromper suas tarefas de manutenção ou de reconfiguração.

#### **Sobre Esta Tarefa**

Inicie o servidor no modo de manutenção, executando o utilitário DSMSERV com o parâmetro MAINTENANCE.

As operações a seguir são desativadas no modo de manutenção:

- Planejamentos de comandos administrativos
- Planejamentos de Clientes
- Reclamação do espaço de armazenamento no servidor
- Expiração de inventário
- Migração dos conjuntos de armazenamentos

Além disso, os clientes são impedidos de iniciar as sessões com o servidor. Dicas:

- Não é necessário editar o arquivo de opções do servidor, dsmserv.opt, para iniciar o servidor no modo de manutenção.
- Enquanto o servidor estiver em execução no modo de manutenção, é possível iniciar manualmente a recuperação de espaço de armazenamento, expiração de inventário e processos de migração do conjunto de armazenamentos.

#### **Procedimento**

Para iniciar o servidor no modo de manutenção, emita o comando a seguir:

dsmserv maintenance

Dica: Para visualizar um vídeo sobre como iniciar o servidor no modo de manutenção, veja Iniciando um servidor no modo de [manutenção.](http://www.youtube.com/watch?v=17sgpZnXJ20)

### **O que Fazer Depois**

Para continuar as operações do servidor, conclua as etapas a seguir:

1. Encerre o servidor, emitindo o comando HALT:

halt

2. Inicie o servidor, usando o método que você usa no modo de produção. Siga as instruções para o seu sistema operacional:

- Sistemas Operacionais AI[XIniciando](http://www.ibm.com/support/knowledgecenter/SSEQVQ_8.1.3/srv.install/t_srv_startsrv-aix.html) a Instância do Servidor
- Sistemas Operacionais Linux[Iniciando](http://www.ibm.com/support/knowledgecenter/SSEQVQ_8.1.3/srv.install/t_srv_startsrv-linux.html) a Instância do Servidor
- Sistemas Operacionais Window[sIniciando](http://www.ibm.com/support/knowledgecenter/SSEQVQ_8.1.3/srv.install/t_srv_startsrv_win-windows.html) a Instância do Servidor

As operações que foram desativadas durante o modo de manutenção foram reativadas.

# **Planejando fazer upgrade do servidor**

Quando um fix pack ou correção temporária é disponibilizado, é possível fazer upgrade do servidor IBM Spectrum Protect para aproveitar as melhorias do produto. É possível fazer upgrade de servidores e clientes em momentos diferentes. Certifique-se de concluir as etapas de planejamento antes de fazer upgrade do servidor.

### **Sobre Esta Tarefa**

Siga estas diretrizes:

- O método preferencial é fazer upgrade do servidor usando o assistente de instalação. Depois de iniciar o assistente, na janela IBM Installation Manager, clique no ícone Atualizar; não clique no ícone Instalar ou Modificar.
- Se os upgrades estiverem disponíveis para o componente do servidor e o componente Operations Center, selecione as caixas de seleção para fazer upgrade dos dois componentes.

### **Procedimento**

- 1. Revise a lista de fix packs e de correções temporárias. Consulte nota técnica [1239415](http://www.ibm.com/support/docview.wss?uid=swg21239415).
- 2. Revise as melhorias de produto, que são descritas em arquivos leia-me. Dica: Quando obtiver o arquivo de pacote de instalação do Site de Suporte do IBM [Spectrum](http://www.ibm.com/support/entry/myportal/product/system_storage/storage_software/ibm_spectrum_protect_family/ibm_spectrum_protect) Protect, também será possível acessar o arquivo leia-me.
- 3. Certifique-se de que a versão para a qual você atualizou seu servidor seja compatível com outros componentes, como agentes de armazenamento e clientes de biblioteca. Consulte nota técnica [1302789](http://www.ibm.com/support/docview.wss?uid=swg21302789).
- 4. Se sua solução incluir servidores ou clientes em um nível anterior à V7.1, revise as diretrizes para assegurar que as operações de backup e archive do cliente não sejam interrompidas. Consulte nota técnica [1053218.](http://www.ibm.com/support/docview.wss?uid=swg21053218)
- 5. Revise as instruções de upgrade. Certifique-se de fazer backup do banco de dados do servidor, das informações de configuração do dispositivo e do arquivo do histórico de volume.

## **O que Fazer Depois**

Para instalar um fix pack ou correção temporária, siga as instruções para seu sistema operacional:

- Sistemas Operacionais AI[XInstalando](http://www.ibm.com/support/knowledgecenter/SSEQVQ_8.1.3/srv.install/t_srv_inst_fixpack-aix.html) um Fix Pack do Servidor IBM Spectrum Protect
- Sistemas Operacionais Linu[xInstalando](http://www.ibm.com/support/knowledgecenter/SSEQVQ_8.1.3/srv.install/t_srv_inst_fixpack-linux.html) um Fix Pack do Servidor IBM Spectrum Protect
- Sistemas Operacionais Windows[Instalando](http://www.ibm.com/support/knowledgecenter/SSEQVQ_8.1.3/srv.install/t_srv_inst_fixpack-windows.html) um Fix Pack do Servidor IBM Spectrum Protect

#### **Informações relacionadas**:

Processo de upgrade e migração - Perguntas mais [frequentes](https://www.ibm.com/developerworks/community/wikis/home/wiki/Tivoli%20Storage%20Manager/page/IBM%20Tivoli%20Storage%20Manager%20Upgrade%20and%20Migration%20Process%20-%20Frequently%20Asked%20Questions)

# **Preparando-se para uma indisponibilidade ou atualização do sistema**

Prepare o IBM Spectrum Protect para manter seu sistema em um estado consistente durante uma indisponibilidade de energia ou atualização do sistema planejada.

### **Sobre Esta Tarefa**

Certifique-se de planejar atividades regularmente para gerenciar, proteger e manter o servidor.

#### **Procedimento**

- 1. Cancele processos e sessões que estão em andamento concluindo as etapas a seguir:
	- a. No Operations Center, na página Servidores, selecione um servidor para o qual deseja visualizar processos e sessões e clique em Detalhes.
	- b. Clique na guia Tarefas ativas e selecione um ou mais processos, sessões ou uma combinação de ambos que você deseja cancelar.
	- c. Clique em Cancelar.
- 2. Pare o servidor emitindo o comando HALT:

halt

Dica: É possível emitir o comando de parada do Operations Center passando o mouse sobre o ícone Configurações e clicando em Construtor de comando. Em seguida, selecione o servidor, digite halt e pressione Enter.

# **Implementando um plano de recuperação de desastres**

Implemente uma estratégia de recuperação de desastre para recuperar seus aplicativos se ocorrer um desastre e para assegurar alta disponibilidade do servidor.

## **Sobre Esta Tarefa**

Determine os seus requisitos de recuperação de desastre identificando as prioridades de negócio para recuperação do nó cliente, os sistemas que você usa para recuperar dados e se os nós cliente têm conectividade para um servidor de recuperação. Use replicação e proteção do conjunto de armazenamentos para proteger dados. Também é necessário determinar a frequência com que os conjuntos de armazenamentos de contêiner de diretório são protegidos.

Concluindo drills de recuperação

Planeje drills de recuperação de desastre para preparar-se para auditorias que certificam a recuperabilidade do servidor IBM Spectrum Protect e para assegurar que os dados possam ser restaurados e as operações continuadas após uma indisponibilidade. Um drill também ajuda a assegurar que todos os dados possam ser restaurados e as operações continuadas antes de ocorrer uma situação crítica.

# **Recuperando-se de perda de dados ou de indisponibilidades do sistema**

É possível usar o IBM Spectrum Protect para recuperar dados que foram perdidos quando ocorreu um desastre ou uma indisponibilidade do sistema. É possível recuperar conjuntos de armazenamentos de contêiner de diretório, dados de cliente e bancos de dados.

### **Antes de Iniciar**

Planeje as cargas de trabalho do cliente e do servidor para atingir o melhor desempenho para o seu ambiente de armazenamento. Emita os comandos PROTECT STGPOOL e REPLICATE NODE como parte do planejamento. Proteja o conjunto de armazenamentos antes de replicar o nó cliente. Quando a replicação de nó for iniciada, as extensões de dados que já são replicadas por meio da proteção do conjunto de armazenamentos serão ignoradas, o que reduz o tempo de processamento de replicação.

### **Procedimento**

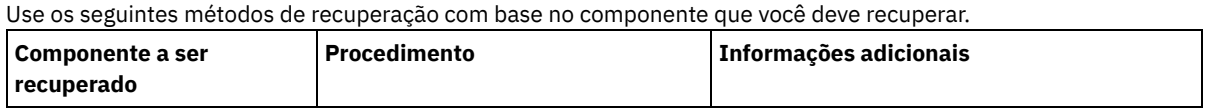

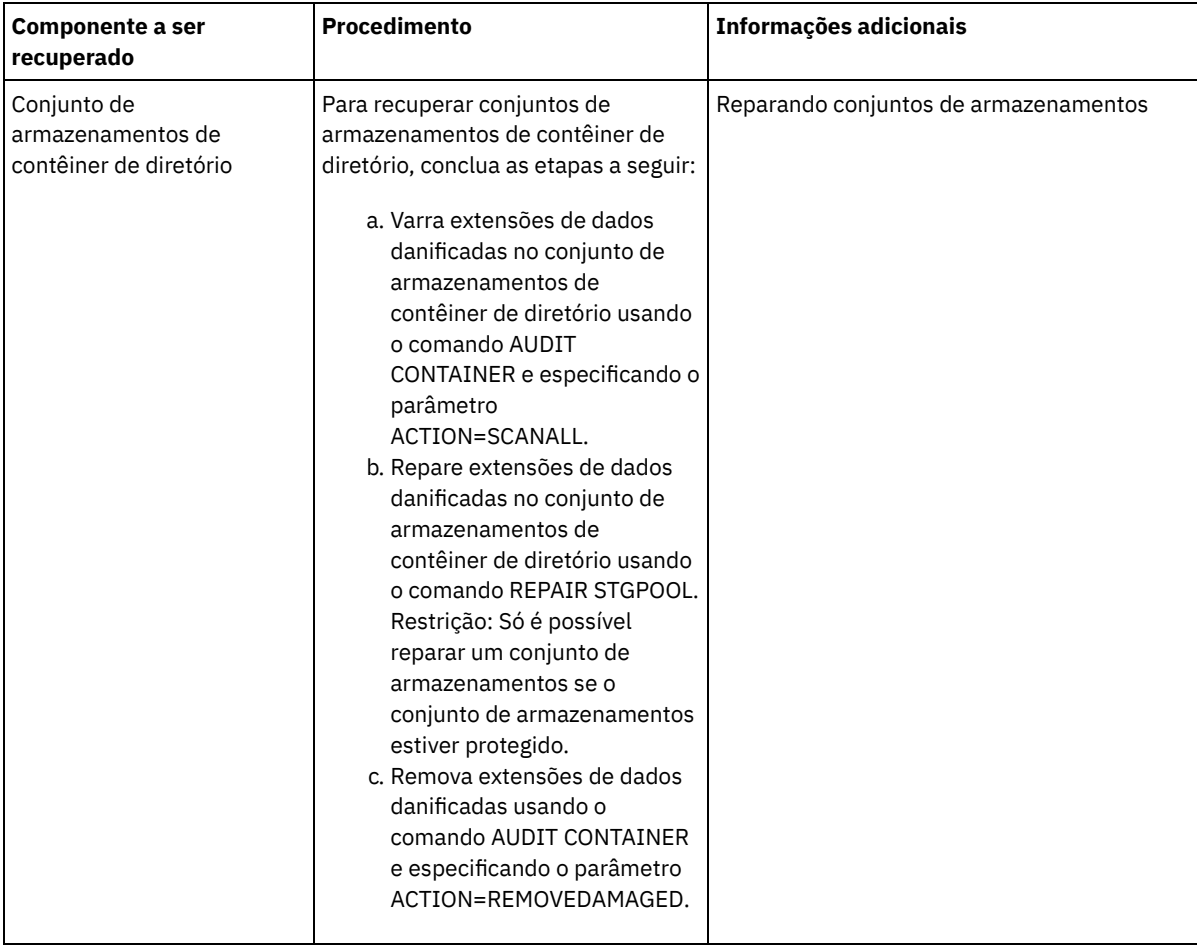

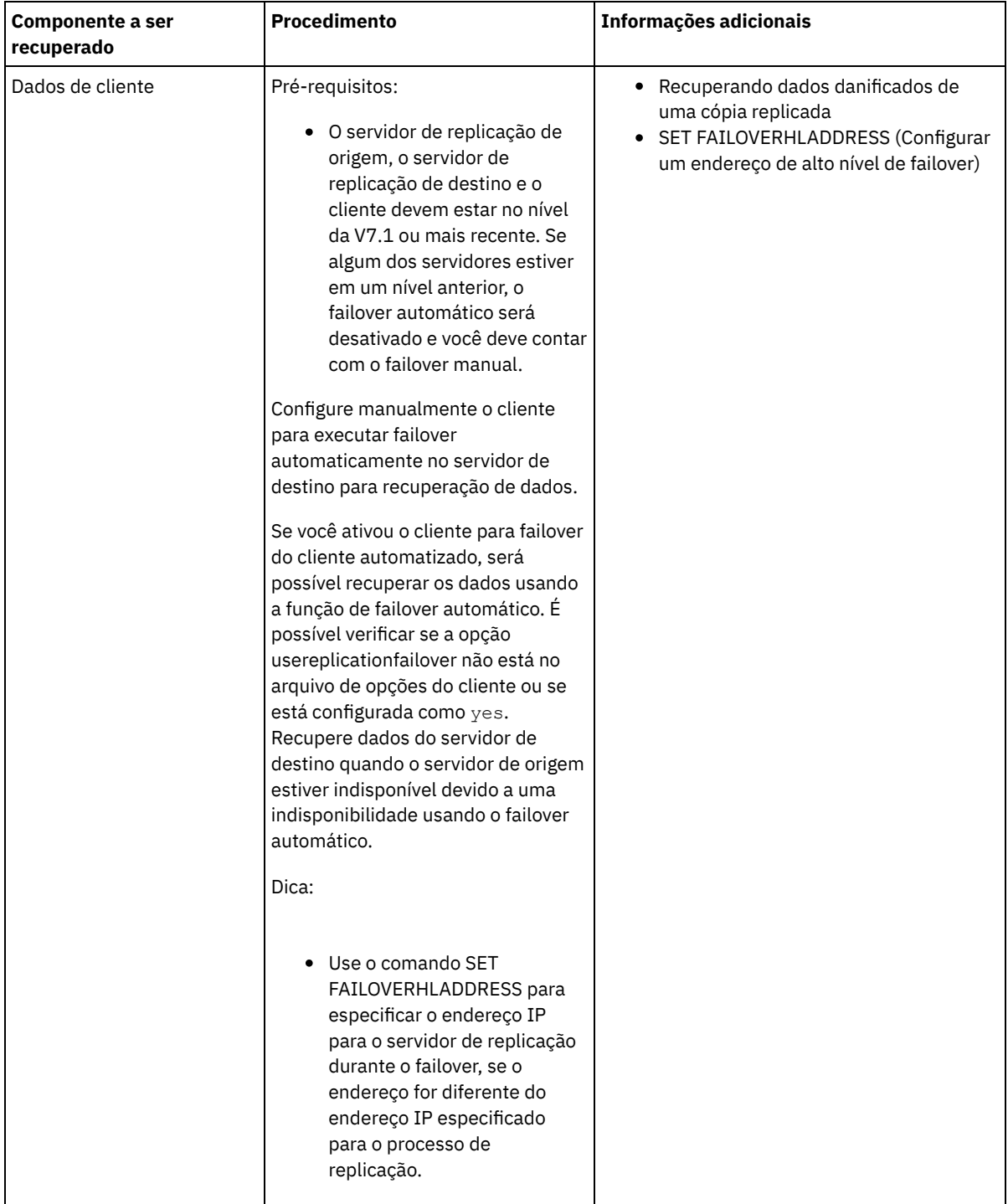

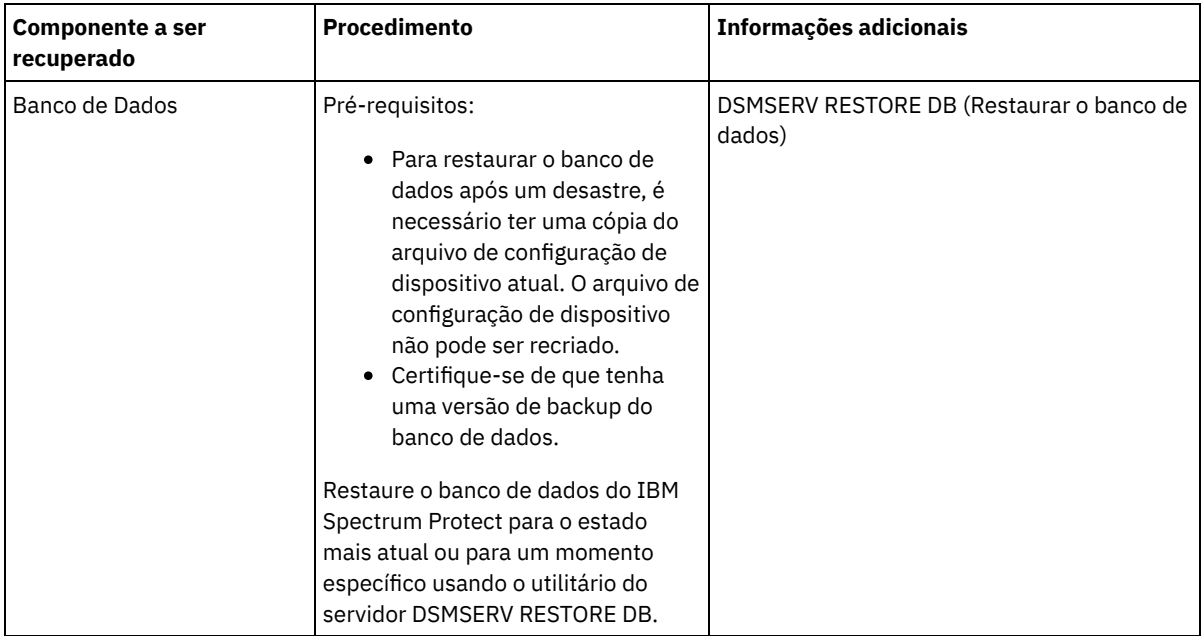

- [Restaurando](#page-269-0) o banco de dados Você pode ter que restaurar o banco de dados do IBM Spectrum Protect após um desastre. É possível restaurar o banco de dados para o estado mais atual ou para um momento específico. Deve-se ter volumes de backup de banco de dados completos, incrementais ou de captura instantânea para restaurar o banco de dados.
- [Recuperando](#page-271-1) dados danificados de uma cópia replicada Se um servidor de replicação de origem estiver indisponível, é possível recuperar dados danificados de uma cópia replicada que está armazenada no servidor de replicação de destino.
- Reparando conjuntos de [armazenamentos](#page-271-0) Se ocorreu um desastre ou uma indisponibilidade do sistema, será possível reparar extensões de dados deduplicados em um conjunto de armazenamentos de contêiner de diretório.

#### **Referências relacionadas**:

AUDIT CONTAINER (Verificar a consistência de informações do banco de dados para um conjunto de [armazenamentos](http://www.ibm.com/support/knowledgecenter/SSEQVQ_8.1.3/srv.reference/r_cmd_container_audit.html) de contêineres de diretório)

<span id="page-269-0"></span>DSMSERV RESTORE DB [\(Restaurar](http://www.ibm.com/support/knowledgecenter/SSEQVQ_8.1.3/srv.reference/r_cmd_dsmserv_restore_db.html) o banco de dados)

## **Restaurando o banco de dados**

Você pode ter que restaurar o banco de dados do IBM Spectrum Protect após um desastre. É possível restaurar o banco de dados para o estado mais atual ou para um momento específico. Deve-se ter volumes de backup de banco de dados completos, incrementais ou de captura instantânea para restaurar o banco de dados.

### **Antes de Iniciar**

Se os diretórios de log do banco de dados e de recuperação forem perdidos, recrie-os antes de emitir o utilitário do servidor DSMSERV RESTORE DB. Por exemplo, use os seguintes comandos: Sistemas Operacionais AIX Sistemas Operacionais Linux

mkdir /tsmdb001 mkdir /tsmdb002 mkdir /tsmdb003 mkdir /activelog mkdir /archlog mkdir /archfaillog

Sistemas Operacionais Windows

```
mkdir e:\tsm\db001
mkdir f:\tsm\db001
mkdir g:\tsm\db001
mkdir h:\tsm\activelog
mkdir i:\tsm\archlog
mkdir j:\tsm\archfaillog
```
Restrições:

- Para restaurar o banco de dados para sua versão mais recente, deve-se localizar o diretório de log de archive. Se não for possível localizar o diretório, será possível restaurar o banco de dados apenas para um momento.
- Não é possível usar o Secure Sockets Layer (SSL) para operações de restauração do banco de dados.
- Se o nível da liberação do backup de banco de dados for diferente do nível da liberação do servidor que está sendo restaurado, não será possível restaurar o banco de dados do servidor. Por exemplo, se você estiver usando um servidor Versão 8.1 e tentar restaurar um banco de dados Versão 7.1, ocorrerá um erro.

#### **Sobre Esta Tarefa**

As operações de restauração do momento geralmente são usadas para situações, como recuperação de desastre ou para remover os efeitos de erros que podem causar inconsistências no banco de dados. Para recuperar o banco de dados para o momento em que ele foi perdido, recupere o banco de dados para sua versão mais recente.

#### **Procedimento**

Use o utilitário do servidor DSMSERV RESTORE DB para restaurar o banco de dados. Dependendo da versão do banco de dados que você deseja restaurar, escolha um dos métodos a seguir:

Restaurar um banco de dados para sua versão mais recente. Por exemplo, use o seguinte comando:

dsmserv restore db

Restaurar um banco de dados para um momento. Por exemplo, para restaurar o banco de dados para uma série de backup que foi criada em 19 de abril de 2015, use o seguinte comando:

dsmserv restore db todate=04/19/2015

#### **O que Fazer Depois**

Se você restaurou o banco de dados e existirem conjuntos de armazenamentos de contêiner de diretório no servidor, será necessário identificar inconsistências entre o banco de dados e o sistema de arquivos.

1. Se você restaurou o banco de dados para um momento e não atrasou a reutilização do conjunto de armazenamentos de contêiner de diretório, será necessário auditar todos os contêineres. Para auditar todos os contêineres, emita o seguinte comando:

```
audit container stgpool
```
2. Se o servidor não puder identificar contêineres no sistema, conclua as etapas a seguir para exibir uma lista de contêineres: a. A partir de um cliente administrativo, emita o comando a seguir:

```
select container name from containers
```
b. Do sistema de arquivos, emita o comando a seguir para o diretório do conjunto de armazenamentos no servidor de origem:

Dica: O diretório do conjunto de armazenamentos é exibido na saída de comando: Sistemas Operacionais AIX Sistemas Operacionais Linux

```
[ root@source ] $ls -lR
```
Sistemas Operacionais Windows

```
> c: \source_stgpooldir dir /s
```
- c. Compare os contêineres que estão listados no sistema de arquivos e o servidor.
- d. Emita o comando AUDIT CONTAINER e especifique o contêiner que está ausente da saída do servidor. Especifique o parâmetro ACTION=REMOVEDAMAGED para excluir o contêiner.
- e. Para assegurar que os contêineres sejam excluídos no sistema de arquivos, revise as mensagens que são exibidas. Dica: O servidor IBM Spectrum Protect não reconhece contêineres que são criados após o último backup de banco de dados. Exclua os arquivos extras que existem em seu sistema de arquivos local quando comparado com os arquivos que existem no servidor IBM Spectrum Protect.

#### **Tarefas relacionadas**:

Replicando dados do nó cliente após uma [restauração](http://www.ibm.com/support/knowledgecenter/SSGSG7_7.1.1/com.ibm.itsm.srv.doc/t_repl_dbrestore.html) de banco de dados (V7.1.1)

#### **Referências relacionadas**:

AUDIT CONTAINER (Verificar a consistência de informações do banco de dados para um conjunto de [armazenamentos](http://www.ibm.com/support/knowledgecenter/SSEQVQ_8.1.3/srv.reference/r_cmd_container_audit.html) de contêineres de diretório)

<span id="page-271-1"></span>DSMSERV RESTORE DB [\(Restaurar](http://www.ibm.com/support/knowledgecenter/SSEQVQ_8.1.3/srv.reference/r_cmd_dsmserv_restore_db.html) o banco de dados)

# **Recuperando dados danificados de uma cópia replicada**

Se um servidor de replicação de origem estiver indisponível, é possível recuperar dados danificados de uma cópia replicada que está armazenada no servidor de replicação de destino.

#### **Antes de Iniciar**

O nome do servidor especificado com o comando SET REPLSERVER deve corresponder ao nome de uma definição do servidor existente. Ele também deve ser o nome do servidor a ser usado como o servidor de replicação de destino. Se o nome do servidor especificado por esse comando não corresponder ao nome do servidor da definição de um servidor existente, o comando irá falhar.

Dica:

Tome cuidado ao alterar ou remover um servidor de replicação de destino. Se você mudar um servidor de replicação de destino, os dados replicados do nó cliente serão enviados a um servidor de replicação de destino diferente. Se você remover um servidor de replicação de destino, os dados do nó de cliente não serão replicados.

#### **Procedimento**

- 1. Verifique o status de replicação dos dados no servidor de destino. O status de replicação indica se o backup mais recente foi replicado no servidor secundário.
- 2. Restaure dados de um servidor de replicação de destino configurando o servidor de replicação de origem como o servidor de replicação de destino. Por exemplo, se desejar configurar o servidor de replicação de origem como o servidor de replicação de destino, server1, emita o seguinte comando:

set replserver server1

#### **O que Fazer Depois**

Ao restaurar o banco de dados do IBM Spectrum Protect em um servidor de replicação de origem, a replicação é desativada automaticamente. Antes de reativar a replicação, determine se as cópias de dados que estão no servidor de replicação de destino são necessárias.

#### **Tarefas relacionadas**:

<span id="page-271-0"></span>Replicando dados do nó cliente após uma [restauração](http://www.ibm.com/support/knowledgecenter/SSGSG7_7.1.1/com.ibm.itsm.srv.doc/t_repl_dbrestore.html) de banco de dados (V7.1.1)

## **Reparando conjuntos de armazenamentos**

Se ocorreu um desastre ou uma indisponibilidade do sistema, será possível reparar extensões de dados deduplicados em um conjunto de armazenamentos de contêiner de diretório.

#### **Antes de Iniciar**

Identifique inconsistências entre o banco de dados e o conjunto de armazenamentos de contêiner de diretório usando o comando AUDIT CONTAINER. Ao identificar extensões de dados danificadas no conjunto de armazenamentos de contêiner de diretório, é possível determinar quais extensões de dados reparar.

Antes de reparar um conjunto de armazenamentos, certifique-se de que o conjunto de armazenamentos esteja protegido, utilizando o comando PROTECT STGPOOL.

#### **Procedimento**

1. Para reparar um conjunto de armazenamentos de contêiner de diretório, use o comando REPAIR STGPOOL. Por exemplo, para reparar um conjunto de armazenamentos, STGPOOL1, emita o seguinte comando:

repair stgpool stgpool1

- 2. Se o conjunto de armazenamentos danificado for especificado como um conjunto de armazenamentos de destino no comando PROTECT STGPOOL para um ou mais conjuntos de armazenamentos de origem, emita o comando PROTECT STGPOOL para todos os conjuntos de armazenamentos de origem.
- 3. Para assegurar que todos os dados danificados sejam identificados e reparados a partir de outros conjuntos de armazenamentos de origem, emita o comando PROTECT STGPOOL novamente a partir de todos os conjuntos de armazenamentos de origem e especifique o parâmetro FORCERECONCILE=YES.
- 4. Para remover objetos que fazem referência a dados danificados, emita o comando AUDIT CONTAINER e especifique o parâmetro ACTION=REMOVEDAMAGED.
- 5. Se o conjunto de armazenamentos danificado for um conjunto de armazenamentos de destino para a replicação de nó a partir de um ou mais servidores de origem, emita o comando REPLICATE NODE novamente a partir de todos os servidores de origem.
- 6. Quando o dano for reparado, emita o comando PROTECT STGPOOL para assegurar que o conjunto de armazenamentos seja protegido para outro conjunto de armazenamentos de contêiner de diretório.

### **O que Fazer Depois**

Certifique-se de que nenhuma extensão de dados danificada seja exibida na saída usando o comando QUERY DAMAGED. **Referências relacionadas**:

Reparando e recuperando dados em conjuntos de [armazenamentos](http://www.ibm.com/support/knowledgecenter/SSEQVQ_8.1.3/srv.admin/r_recover.html) de contêiner de diretório

AUDIT CONTAINER (Verificar a consistência de informações do banco de dados para um conjunto de [armazenamentos](http://www.ibm.com/support/knowledgecenter/SSEQVQ_8.1.3/srv.reference/r_cmd_container_audit.html) de contêineres de diretório)

QUERY DAMAGED (Consultar dados danificados em um conjunto de [armazenamentos](http://www.ibm.com/support/knowledgecenter/SSEQVQ_8.1.3/srv.reference/r_cmd_damaged_query.html) de contêiner em nuvem ou de contêinerdiretório)

 $E^*$ REPAIR STGPOOL (Reparar um conjunto de armazenamentos de [contêiner-diretório\)](http://www.ibm.com/support/knowledgecenter/SSEQVQ_8.1.3/srv.reference/r_cmd_stgpool_repair.html)

# **Solução de fita**

Essa solução de proteção de dados fornece armazenamento para mídia de fita, uma opção flexível e acessível para retenção de dados de longo prazo.

- [Planejando-se](#page-272-0) para uma solução de proteção de dados baseada em fita Planeje uma solução de proteção de dados que inclua operações de backup de disco para disco para fita e de disco para fita para otimizar o armazenamento.
- [Implementação](#page-294-0) de uma solução de proteção de dados baseada em fita Implemente a solução baseada em fita, que usa o backup de disco para disco para fita e a preparação de disco para otimizar o armazenamento. Ao implementar a solução de fita, é possível ativar a retenção de dados de longo prazo e alcançar escalabilidade com baixo custo.
- [Monitorando](#page-363-0) uma solução de fita Depois de implementar uma solução baseada em fita do IBM Spectrum Protect, monitore a solução para assegurar a operação correta. Ao monitorar a solução diária e periodicamente, é possível identificar problemas existentes e em potencial. As informações reunidas podem ser usadas para resolver problemas e otimizar o desempenho do sistema.
- [Gerenciando](#page-380-0) operações para uma solução de fita Use estas informações para gerenciar operações para uma implementação de fita para um servidor do IBM Spectrum Protect.

# <span id="page-272-0"></span>**Planejando-se para uma solução de proteção de dados baseada em fita**

Planeje uma solução de proteção de dados que inclua operações de backup de disco para disco para fita e de disco para fita para otimizar o armazenamento.

### **Planejando o roteiro**

Planeje a solução de fita revisando o layout da arquitetura em Figura 1 e, em seguida, concluindo as tarefas de roteiro que seguem o diagrama.

Figura 1. Solução de fita

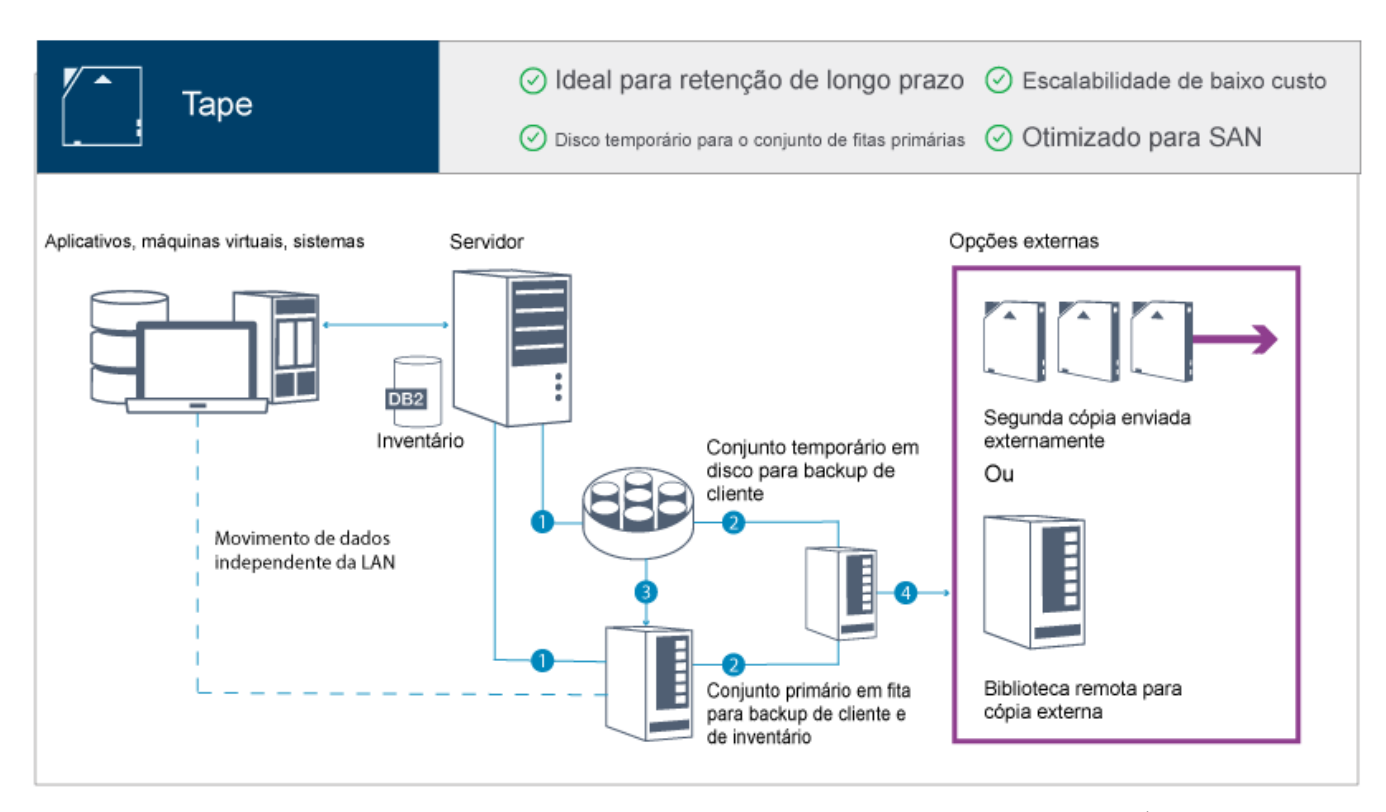

Nesta configuração de proteção de dados, o servidor usa o hardware de armazenamento em disco e em fita. É usada a preparação do conjunto de armazenamentos, na qual os dados de cliente são inicialmente armazenados em conjuntos de armazenamentos em disco e, posteriormente, migrados para conjuntos de armazenamentos em fita. Para recuperação de desastre, os volumes de fita podem ser armazenados externamente. As opções externas incluem mover fisicamente uma segunda cópia externa por um transportador ou cópias de criação de área segura eletronicamente externas para uma biblioteca remota.

Dica: A solução descrita não inclui replicação de nó. No entanto, se você desejar usar a replicação de nó para fazer backup de um conjunto de armazenamentos de disco para disco, certifique-se de que a operação de replicação seja concluída antes de migrar dados do disco para a fita. Também é possível usar a replicação de nó para fazer backup de um conjunto de armazenamentos em um dispositivo de fita local para um conjunto de armazenamento de cópia em um dispositivo de fita local. Para planejar-se para uma solução baseada em fita, conclua as seguintes tarefas:

- 1. Atenda aos [requisitos](#page-274-0) do sistema para hardware e software.
- 2. Registre valores para configuração do seu sistema nas planilhas de [planejamento.](#page-278-0)
- 3. Planeje-se para [armazenamento](#page-282-0) em disco.
- 4. Planeje-se para [armazenamento](#page-282-1) em fita.
- 5. Planeje a [segurança](#page-291-0).

# **Requisitos de planejamento de fita**

Antes de implementar uma solução de fita, revise as diretrizes gerais sobre os requisitos do sistema. Determine se deve ser feito backup de dados para o disco ou para a fita ou uma combinação de ambos.

#### Largura da banda da rede

A rede deve ter largura da banda suficiente para as transferências de dados esperadas entre o cliente e o servidor, e para as operações de restauração entre sites que são necessárias para a recuperação de desastre. Use uma rede de área de armazenamento (SAN) para transferências de dados entre o servidor, os dispositivos de disco e os dispositivos de fita. Para obter informações adicionais, consulte [Requisitos](#page-274-1) de Hardware.

Migração de dados

Migre todos os dados do disco para a fita diariamente. Especifique uma classe de dispositivo FILE para conjuntos de armazenamentos baseados em disco. Planeje a migração para controlar quando o processamento ocorre. Para evitar a migração automática com base no limite de migração, especifique um valor de 100 para o parâmetro HIGHMIG e 0 para o parâmetro LOWMIG quando emitir o comando DEFINE STGPOOL. Você deve manter pelo menos 20% das unidades de fita disponíveis para operações de restauração. Para usar até 80% das unidades de fita disponíveis e melhorar o desempenho do rendimento, especifique o parâmetro MIGPROCESS.

Considere as seguintes informações com base no tipo de dados que são migrados:

- Use uma fita para fazer backup de dados de clientes que têm objetos grandes, como banco de dados. Dica: Verifique com seu fabricante de unidade de fita para obter orientação sobre o tamanho do banco de dados que é adequado para gravação em fita.
- Use o disco para fazer backup de dados de clientes que têm objetos menores.
- Para fazer backup de dados diretamente para a fita, use a movimentação de dados sem LAN. Para obter informações adicionais, consulte Configurando a [Movimentação](#page-350-0) de Dados sem LAN.
- Não faça backup de máquinas virtuais para fita. Use um conjunto de armazenamentos baseado em disco separado que não migra para um conjunto de armazenamentos baseado em fita. Para obter informações adicionais sobre o suporte de máquina virtual, consulte Nota técnica [1239546](http://www.ibm.com/support/docview.wss?uid=swg21239546).

#### Capacidade do conjunto de armazenamentos

Mantenha a capacidade do conjunto de armazenamentos suficiente para permitir 2 dias de backups do cliente e um buffer de 20%. Pode ser necessário planejar backups completos durante alguns dias para assegurar que você tenha espaço do conjunto de armazenamentos suficiente.

#### Unidades de fita

Revise as especificações do fabricante e estime a capacidade de uma unidade de fita. Determine a quantidade de espaço que é necessário para operações de backup e migração. Reserve 20% de unidades de fita para operações de restauração.

#### **Referências relacionadas**:

<span id="page-274-0"></span>MIGRATE STGPOOL (Migrar conjunto de armazenamento para próximo conjunto de [armazenamento\)](http://www.ibm.com/support/knowledgecenter/SSEQVQ_8.1.3/srv.reference/r_cmd_stgpool_migrate.html)

# **Requisitos do sistema para uma solução baseada em fita**

Os requisitos de hardware e de software são fornecidos para uma solução de armazenamento baseada em fita que tem uma taxa de ingestão de dados de 14 TB por hora.

Revise as informações para determinar os requisitos de hardware e de software para seu ambiente de armazenamento. Poderá ser necessário fazer ajustes com base no tamanho do seu sistema.

[Requisitos](#page-274-1) de Hardware

Os requisitos de hardware para sua solução IBM Spectrum Protect são baseados no tamanho do sistema. Escolha componentes equivalentes ou melhores que os itens que estão listados para assegurar o desempenho ideal para seu ambiente.

[Requisitos](#page-277-0) de Software

A documentação para a solução baseada em fita do IBM Spectrum Protect inclui tarefas de instalação e de configuração para os sistemas operacionais IBM® AIX, Linux e Microsoft Windows. É necessário atender aos requisitos mínimos de software que são listados.

## <span id="page-274-1"></span>**Requisitos de Hardware**

Os requisitos de hardware para sua solução IBM Spectrum Protect são baseados no tamanho do sistema. Escolha componentes equivalentes ou melhores que os itens que estão listados para assegurar o desempenho ideal para seu ambiente.

Para obter informações adicionais sobre como planejar dispositivos de disco, consulte Planejando o [armazenamento](#page-282-0) em disco.

Para obter informações adicionais sobre como planejar dispositivos de fita, consulte Planejando o [armazenamento](#page-282-1) em fita.

A tabela a seguir inclui requisitos mínimos de hardware para o servidor e armazenamento. Se estiver usando partições locais (LPARs) ou partições de trabalho (WPARs), ajuste os requisitos de rede para considerar os tamanhos de partições. As figuras na tabela são baseadas em uma taxa de ingestão de dados de 14 TB por hora.

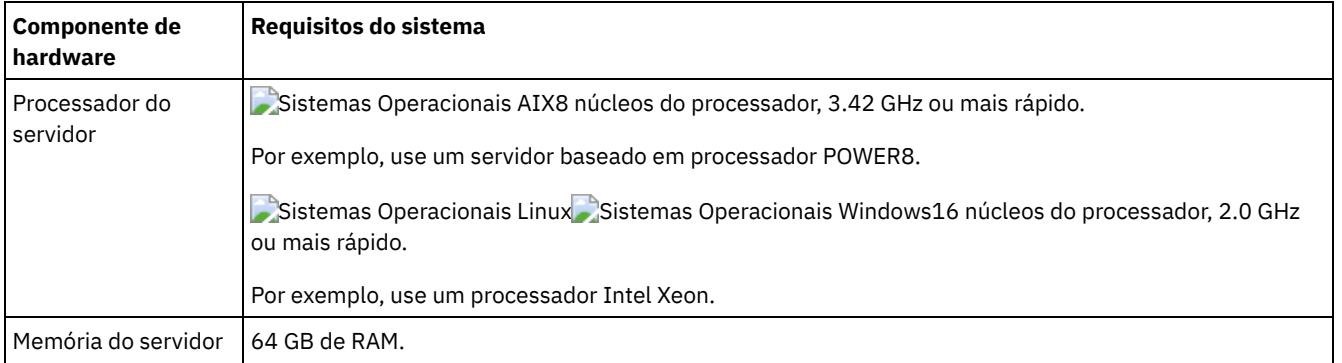

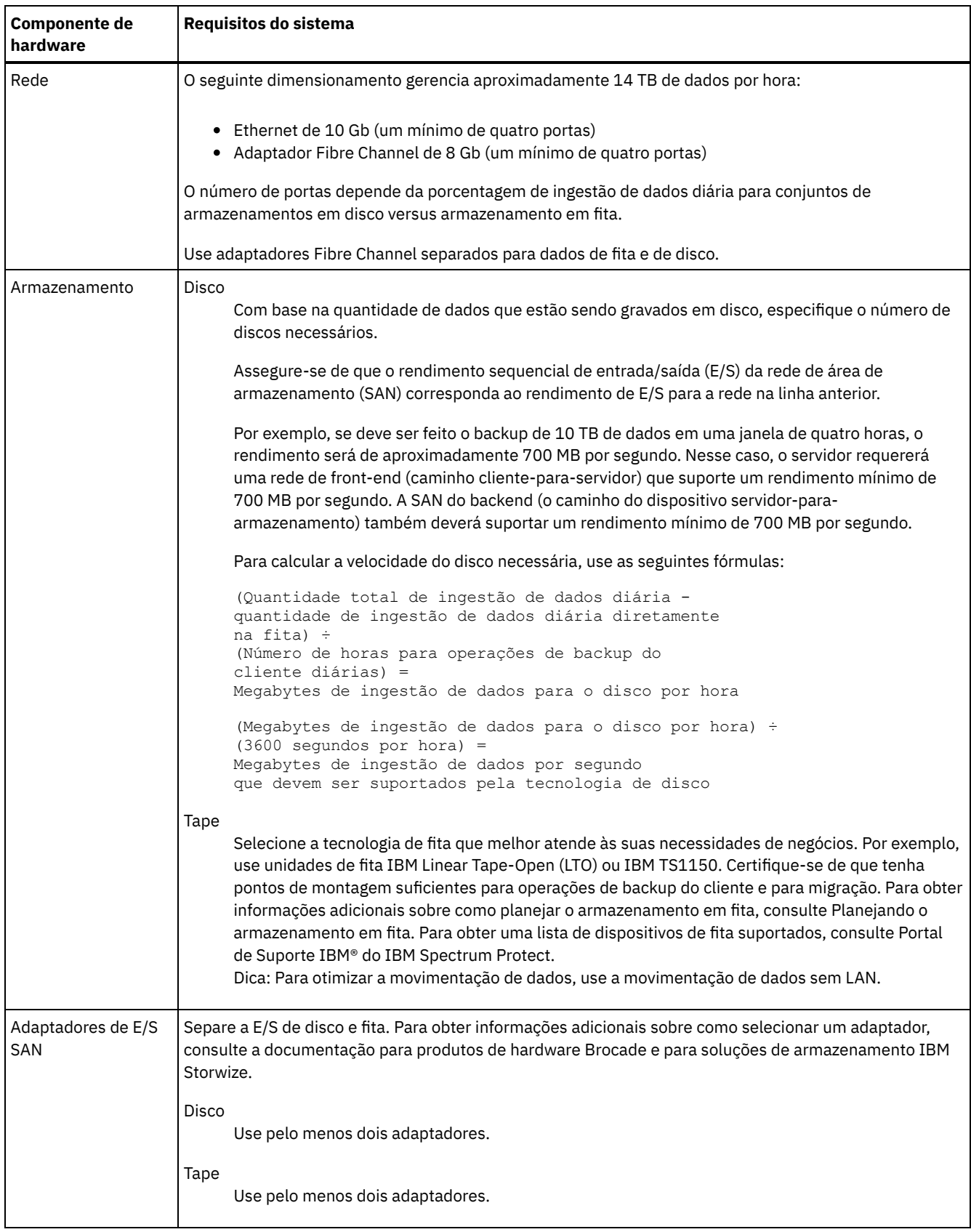

## **Estimando requisitos de espaço para o Operations Center**

Os requisitos de hardware para o Operations Center estão incluídos na tabela anterior, exceto para o banco de dados e espaço do log de archive (inventário) que o Operations Center usa para conter registros para clientes gerenciados.

Se você não planeja instalar o Operations Center no mesmo sistema que o servidor IBM Spectrum Protect, é pode estimar os requisitos do sistema separadamente. Para calcular os requisitos do sistema para o Operations Center, consulte a calculadora dos requisitos do sistema na nota técnica [1641684.](http://www.ibm.com/support/docview.wss?uid=swg21641684)

O gerenciamento do Operations Center no servidor IBM Spectrum Protect é uma carga de trabalho que requer espaço extra para operações do banco de dados no servidor do hub e em servidores spoke. A quantidade de espaço no servidor do hub para o log de archive será maior se o servidor do hub estiver monitorando um ou mais servidores spoke. Revise as seguintes diretrizes para estimar a quantidade de espaço requerido por seu servidor IBM Spectrum Protect.

Espaço de banco de dados para o Operations Center

O Operations Center usa aproximadamente 4,4 GB de espaço de banco de dados para cada 1000 clientes que são monitorados nesse servidor. Este cálculo se aplica a servidores do hub e a servidores spoke em uma configuração. Por exemplo, considere um servidor do hub com 2000 clientes que também gerencia três servidores spoke, cada um com 1000 clientes. Essa configuração tem um total de 5000 clientes entre os quatro servidores. Cada um dos servidores spoke requer 4,4 GB de espaço de banco de dados. Se os servidores spoke estiverem no IBM Spectrum Protect Versão 8.1.2 ou mais recente, o servidor do hub irá requerer 8,8 GB de espaço de banco de dados para monitorar somente seus 2000 clientes:

 $(4, 4$  GB x 2) = 8,8 GB

Espaço de banco de dados para dados gerenciados

*Dados gerenciados* são a quantidade de dados protegidos, incluindo a quantidade de dados para todas as versões retidas.

Para tipos de clientes que executam backups incrementais contínuos, a seguinte fórmula pode ser usada para estimar o total de dados gerenciados:

Front-end + (front-end × taxa de mudança × (retenção - 1))

Por exemplo, se você fizer backup de 100 TB de dados de front-end, use um período de retenção de 30 dias e tenha uma taxa de mudança de 5%, calcule o seu total de dados gerenciados usando as figuras a seguir:

100 TB + (100 TB × 0,05 × (30-1)) = total de 245 TB de dados gerenciados

Para tipos de clientes que executam backups completos todos os dias, a seguinte fórmula pode ser usada para estimar o total de dados gerenciados:

Front-end × retenção × (1 + taxa de mudança)

Por exemplo, se você fizer backup de 10 TB de dados de front-end, use um período de retenção de 30 dias e tenha uma taxa de mudança de 3%, calcule o seu total de dados gerenciados usando as figuras a seguir:

10 TB  $\times$  30  $\times$  (1 + .03) = Total de 309 TB de dados gerenciados

Dados não estruturados, média de tamanho do objeto: 4 MB

Dados estruturados, média de tamanho do objeto: 128 MB

Dados não estruturados, número de objetos =

(245 TB × 1024 × 1024) / 4 MB = 64225280

Dados estruturados, número de objetos =

(309 TB × 1024 × 1024) / 128 MB = 2531328

Número total de objetos: 66756608

Custo de dados gerenciados (1 KB por objeto) =

(66756608 KB) / (1024 × 1024) = 63,66 GB

Planeje 20% de espaço adicional para que os sistemas de banco de dados não fiquem com 100% da capacidade:

Total de requisitos de armazenamento físico do banco de dados = (espaço para dados gerenciados + Espaço do Operations Center) × (1,20)

Para esse exemplo, você calcula o espaço usando os seguintes números:

 $(66, 33$  GB + 8,4 GB) × 1,20 = 76,41 GB

Espaço de log de archive

O Operations Center usa aproximadamente 18 GB de espaço de log de archive a cada 24 horas, por servidor, para cada 1000 clientes monitorados nesse servidor. Além disso, para cada 1000 clientes que são monitorados em servidores spoke, o espaço de log de archive adicional é usado no servidor do hub. Para servidores spoke na V8.1.2 ou mais recentes, essa quantidade incluída é de 1,2 GB de espaço de log de archive no servidor do hub por 1000 clientes monitorados a cada 24 horas.

Por exemplo, considere um servidor do hub com 2000 clientes que também gerencia três servidores spoke, cada um com 1000 clientes. Essa configuração tem um total de 5000 clientes entre os quatro servidores. É possível calcular o espaço de log de archive para o servidor do hub usando a seguinte fórmula:

 $((18$  GB x 2) +  $(1, 2$  GB x 3)) = 39,6 GB de espaço de log de archive

Essas estimativas são baseadas no intervalo de coleta de status padrão de 5 minutos. Se você reduzir o intervalo de coleta de uma vez a cada 5 minutos para uma vez a cada 3 minutos, os requisitos de espaço aumentarão. Os exemplos a seguir mostram o aumento aproximado nos requisitos de espaço de log com um intervalo de coleta de uma vez a cada 3 minutos para uma configuração na qual servidores spoke V8.1.2 ou mais recente são monitorados:

- Servidor do hub: No intervalo de 39,6 GB a 66 GB
- Cada servidor spoke: no intervalo de 18 GB a 30 GB

Aloque espaço de log de archive para que seja possível suportar o Operations Center sem afetar operações do servidor.

# <span id="page-277-0"></span>**Requisitos de Software**

A documentação para a solução baseada em fita do IBM Spectrum Protect inclui tarefas de instalação e de configuração para os sistemas operacionais IBM® AIX, Linux e Microsoft Windows. É necessário atender aos requisitos mínimos de software que são listados.

Para obter [informações](http://www.ibm.com/support/docview.wss?uid=ssg1S7002972) sobre os requisitos de software para os drivers de dispositivo lin\_tape da IBM, consulte o IBM Tape Device Drivers: Guia de Instalação e do Usuário.

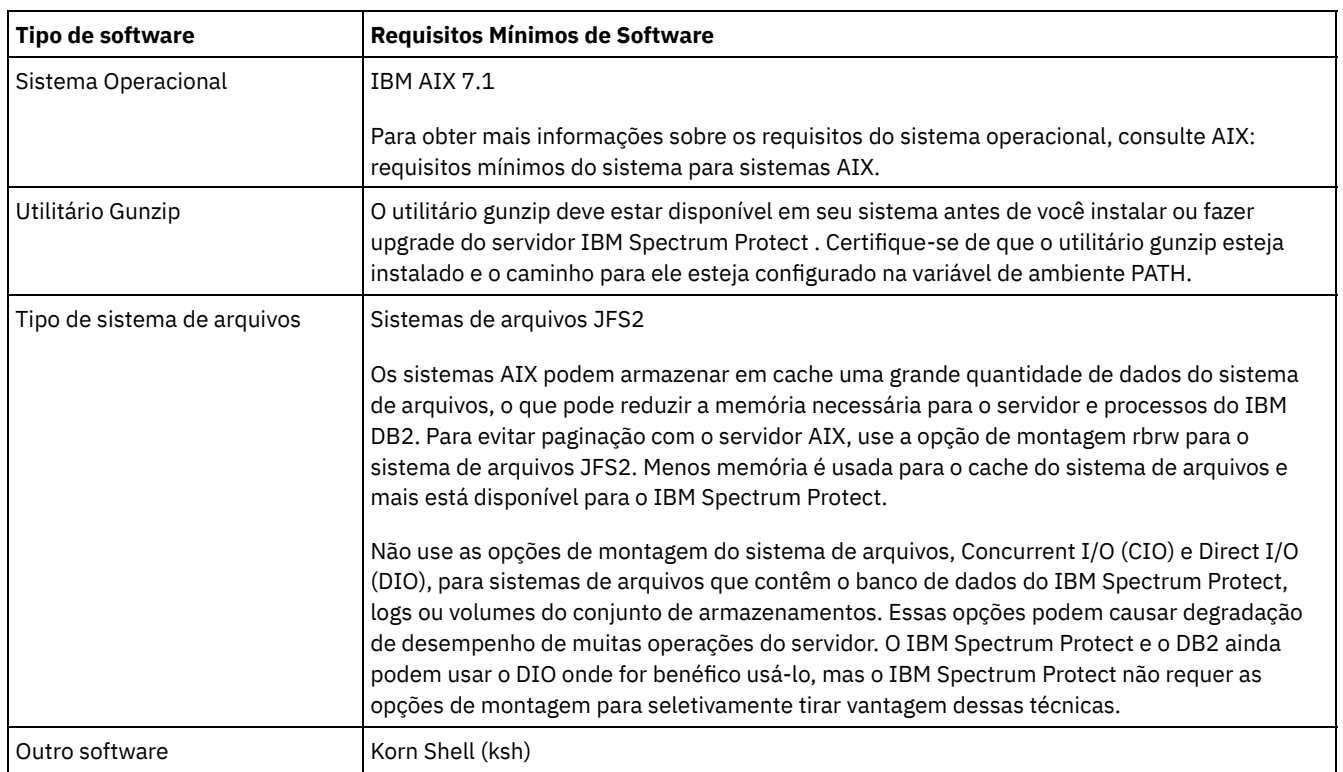

## **Sistemas AIX**

### **Sistemas Linux**

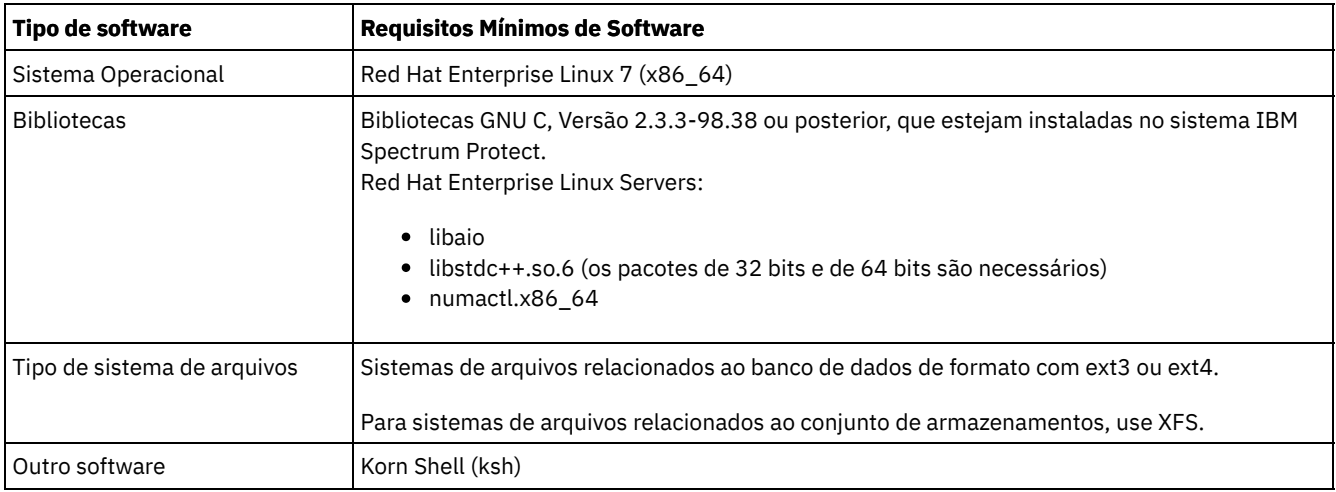

## **Sistemas Windows**

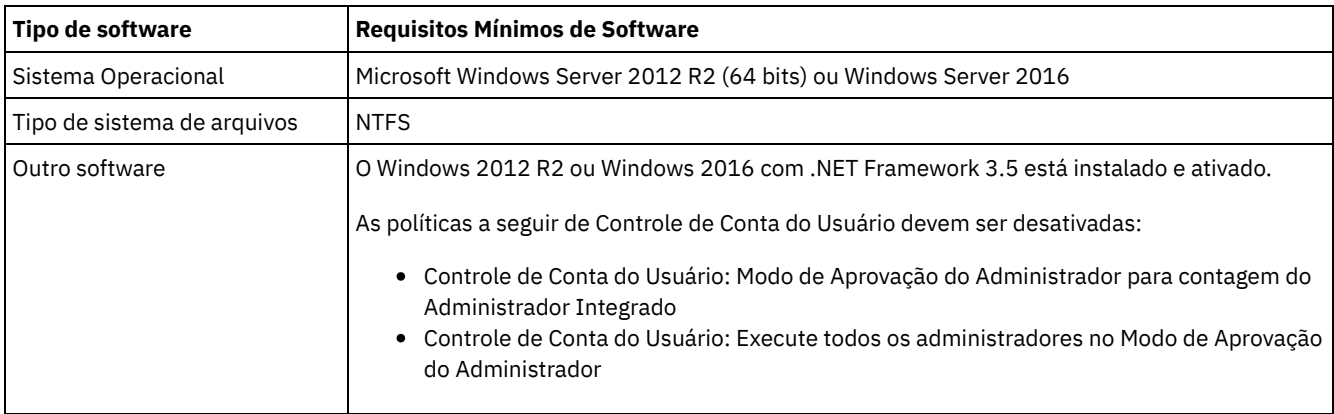

# <span id="page-278-0"></span>**Planilhas de planejamento**

Use as planilhas de planejamento para registrar valores que são usados para configurar o sistema e configurar o servidor do IBM Spectrum Protect. Use os valores padrão de melhor prática que estão listados nas planilhas.

Cada planilha ajuda-o a preparar-se para diferentes partes da configuração do sistema usando valores de melhor prática:

Pré-configuração do sistema do servidor

Use as planilhas de pré-configuração para planejar os sistemas de arquivos e diretórios criados ao configurar sistemas de arquivos para o IBM Spectrum Protect durante a configuração de sistema. Todos os diretórios que você criar para o servidor devem estar vazios.

Configuração do servidor

Use as planilhas de configuração quando configurar o servidor. Os valores padrão são sugeridos para a maioria dos itens, exceto onde indicado.

| Item                                                               | Valor padrão | Seu valor | Tamanho mínimo do<br>diretório | <b>Informações</b><br>adicionais                                                                              |
|--------------------------------------------------------------------|--------------|-----------|--------------------------------|----------------------------------------------------------------------------------------------------|
| Endereço de porta<br>TCP/IP para<br>comunicações com o<br>servidor | 1500         |           | Não aplicável.                 | Certifique-se de que<br>essa porta esteja<br>disponível ao instalar<br>e configurar o sistema<br>operacional. |
|                                                                    |              |           |                                | O número da porta<br>pode ser um número<br>no intervalo de 1024<br>a 32767.                                   |

Tabela 1. Planilha para pré-configuração de um sistema do servidor

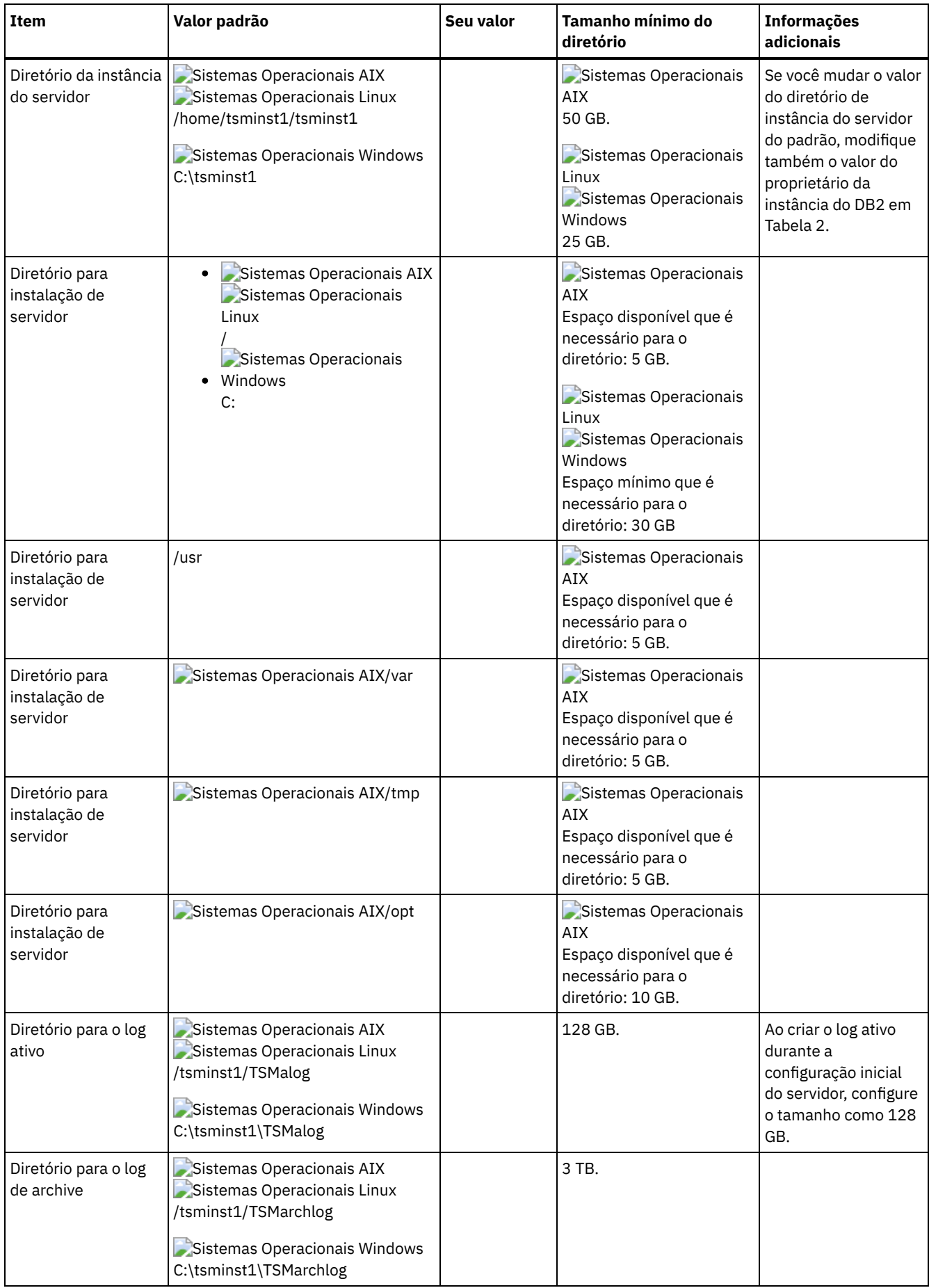

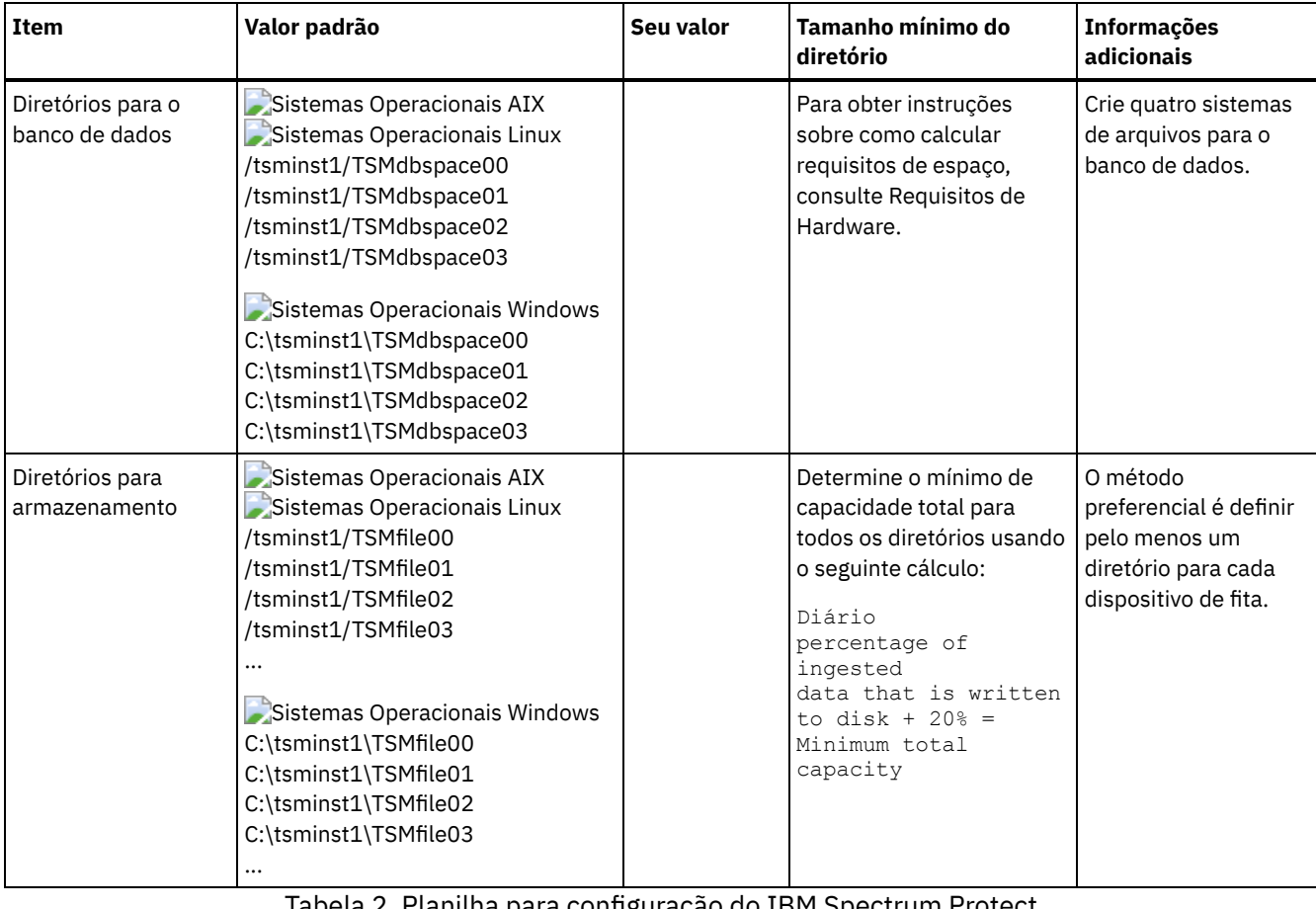

Tabela 2. Planilha para configuração do IBM Spectrum Protect

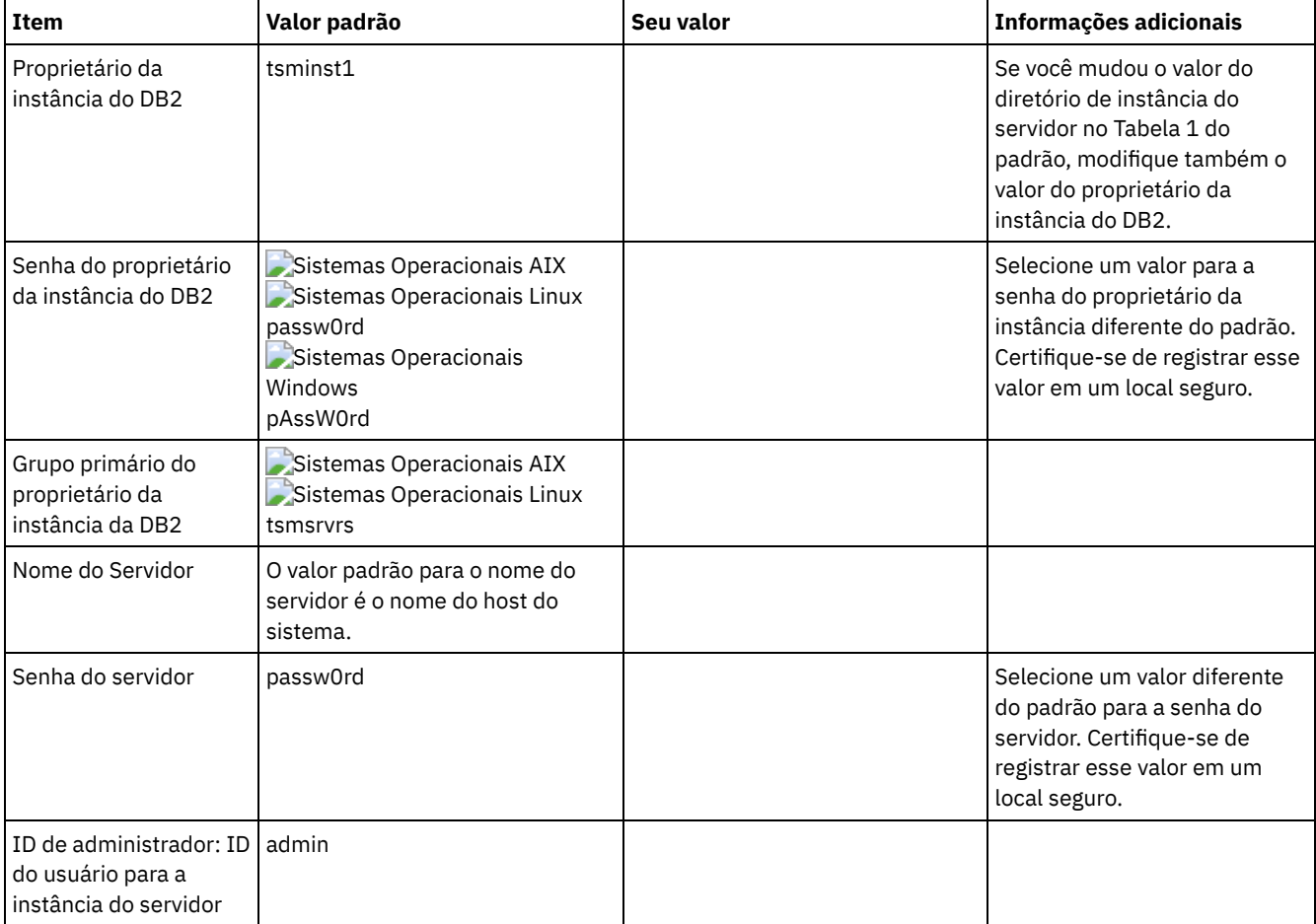

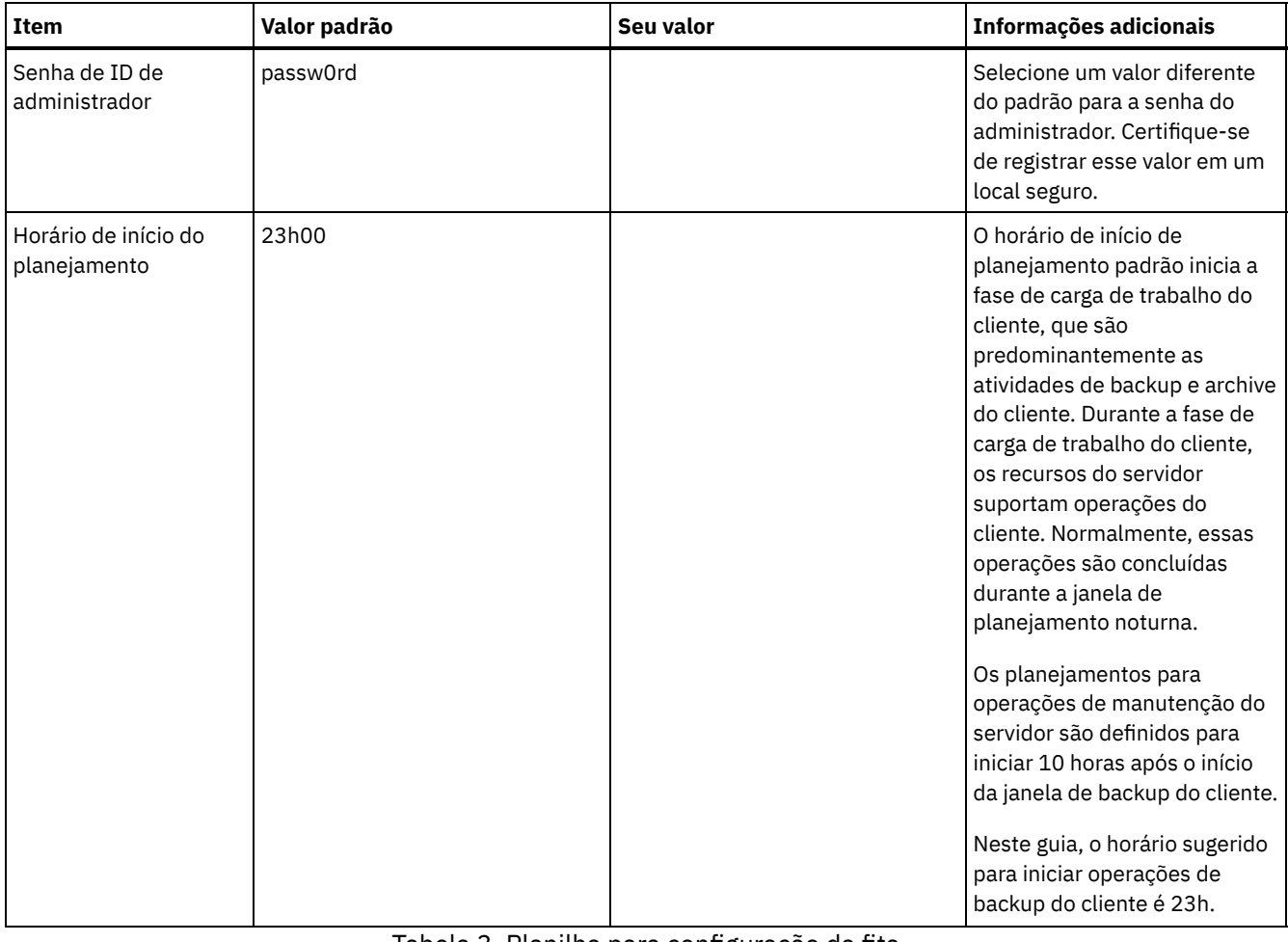

### Tabela 3. Planilha para configuração da fita

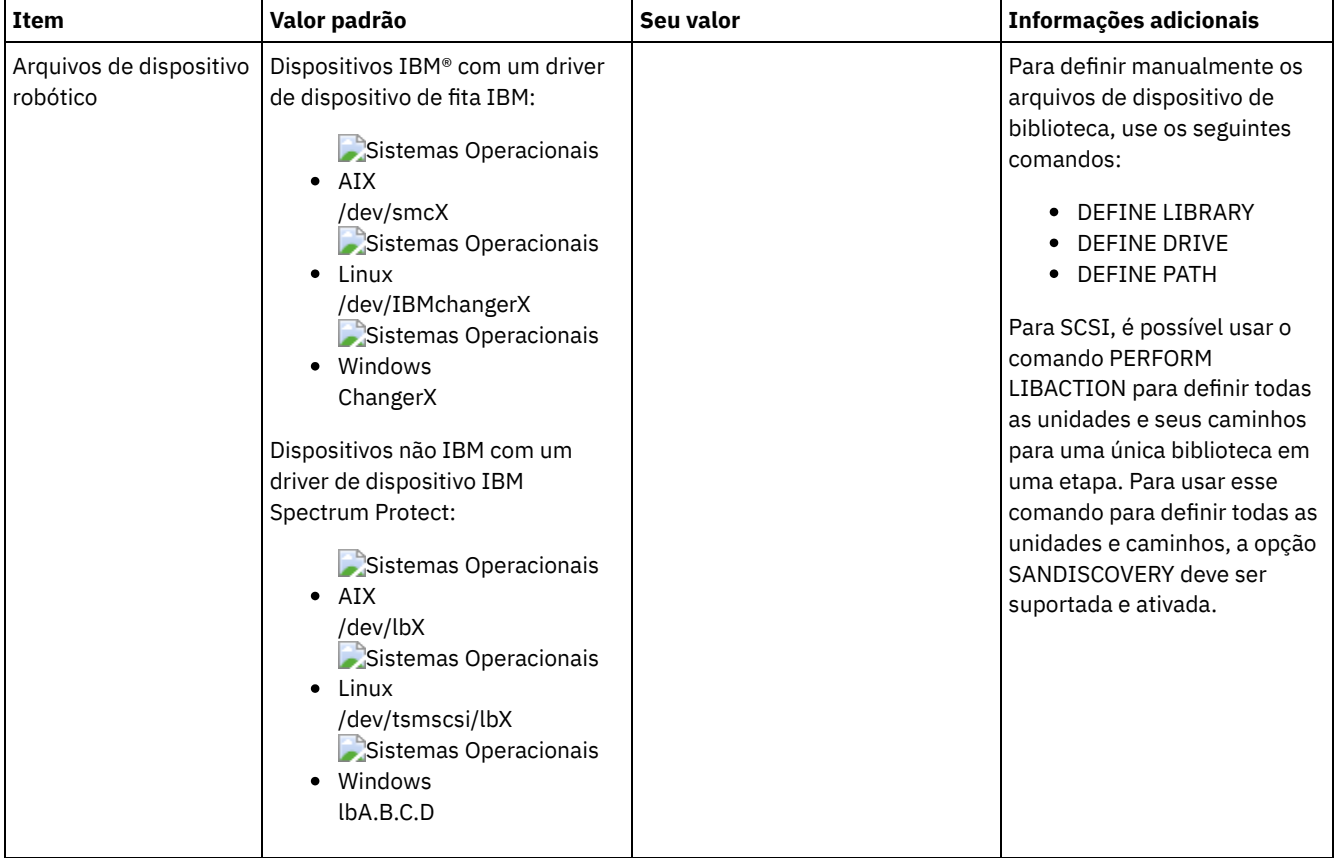

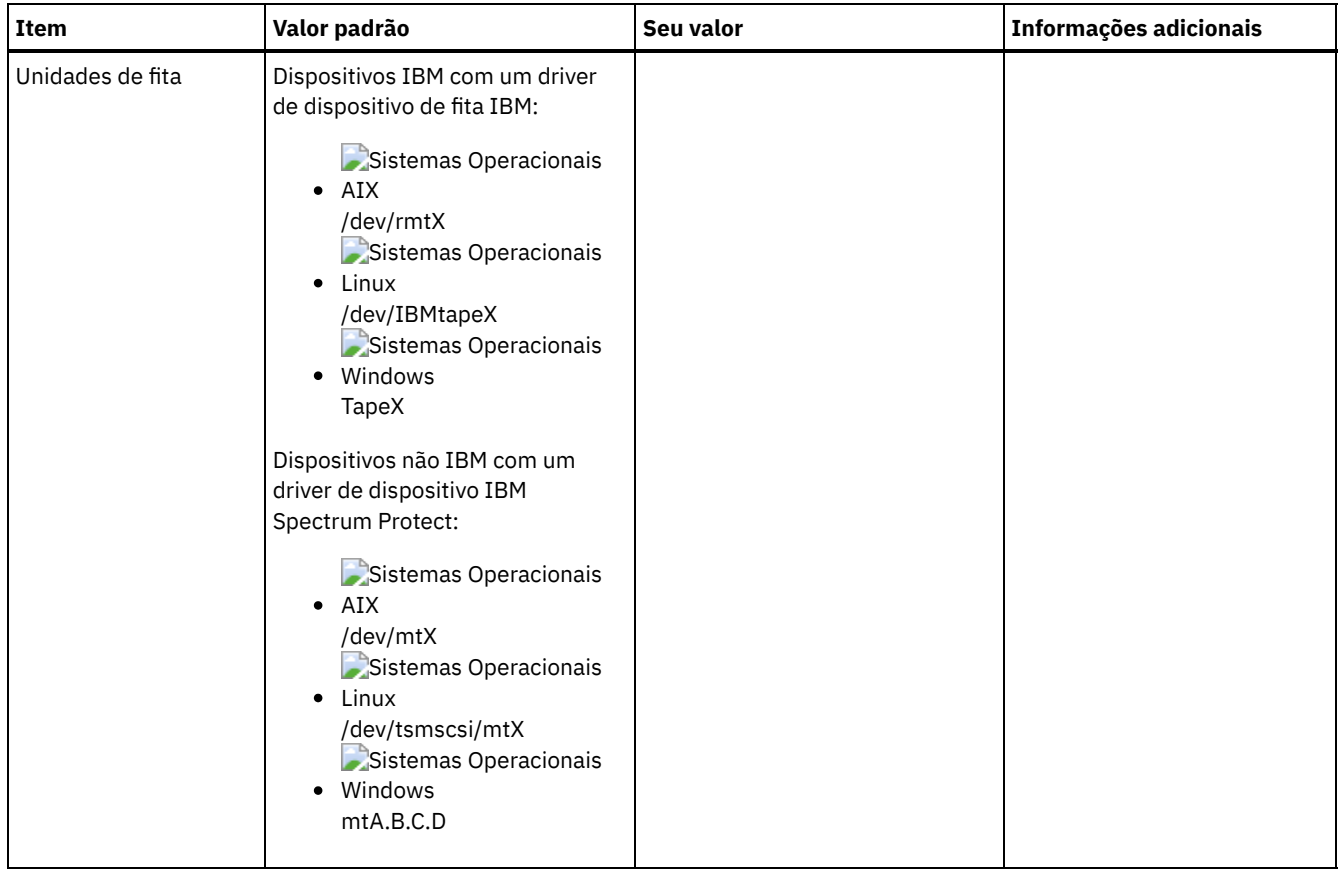

# <span id="page-282-0"></span>**Planejando para armazenamento em disco**

Escolha a tecnologia de armazenamento mais eficaz para componentes do IBM Spectrum Protect para assegurar o desempenho e operações eficientes do servidor.

Os dispositivos de hardware de armazenamento possuem diferentes características de capacidade e desempenho, que determinam como podem ser usadas de forma eficiente com o IBM Spectrum Protect. Para obter orientação geral sobre como selecionar o hardware de armazenamento e a configuração apropriados para sua solução, revise as seguintes diretrizes.

Banco de dados, log ativo e log de archive

- Use um disco de estado sólido (SSD) ou um disco rápido, de 15.000 rpm para o banco de dados e log ativo do IBM Spectrum Protect.
- Ao criar matrizes para o banco de dados, use o nível do RAID 5.
- Use discos separados para o log de archive e armazenamento de backup de banco de dados.

Conjunto de armazenamentos

Use o nível 6 do RAID para matrizes do conjunto de armazenamentos para incluir proteção contra falhas de unidades duplas ao usar tipos de discos grandes.

Planejando as matrizes de armazenamento Prepare a configuração de armazenamento em disco planejando matrizes e volumes RAID de acordo com o tamanho do sistema IBM Spectrum Protect.

# <span id="page-282-1"></span>**Planejando para armazenamento em fita**

Determine quais dispositivos de fita usar e como configurá-los. Para otimizar o desempenho do sistema, planeje usar dispositivos de fita rápidos, de alta capacidade. Forneça unidades de fita suficientes para atender às suas necessidades de negócios.

[Dispositivos](#page-283-0) de fita e bibliotecas suportados O servidor pode usar uma ampla variedade de dispositivos de fita e de bibliotecas. Selecione dispositivos de fita e as bibliotecas que atendam às suas necessidades de negócios.

- [Configurações](#page-284-0) do dispositivo de fita suportadas
- Revise as informações sobre redes locais (LAN) e redes de área de armazenamento (SAN). Para otimizar a movimentação de dados, planeje configurar a movimentação de dados sem LAN. Além disso, considere se usar compartilhamento de biblioteca.
- Definições necessárias para dispositivos de [armazenamento](#page-288-0) em fita Antes que o servidor do IBM Spectrum Protect possa usar um dispositivo de fita, deve-se configurar o dispositivo para o sistema operacional e para o servidor. Como parte do processo de planejamento, determine quais definições são necessárias para seus dispositivos de armazenamento em fita.
- Planejando a hierarquia do conjunto de [armazenamentos](#page-289-0) Planeje a hierarquia do conjunto de armazenamentos para assegurar os dados sejam migrados diariamente do disco para a fita. A migração libera espaço no dispositivo de disco e move os dados para a fita para retenção de longo prazo. Dessa forma, é possível aproveitar a escalabilidade, a eficiência de custo e recursos de segurança do armazenamento em fita.
- [Armazenamento](#page-291-1) de dados externo Para facilitar a recuperação de dados e como parte de sua estratégia de recuperação de desastre, armazene cópias de fita externas.

# <span id="page-283-0"></span>**Dispositivos de fita e bibliotecas suportados**

O servidor pode usar uma ampla variedade de dispositivos de fita e de bibliotecas. Selecione dispositivos de fita e as bibliotecas que atendam às suas necessidades de negócios.

Para obter uma lista de dispositivos e de formatos de classes de dispositivos válidos suportados, consulte o website para seu sistema operacional:

- $\hat{\mathbb{C}}$ Sistemas Operacionais AIX $\hat{\mathbb{C}}$ Sistemas Operacionais Window[sDispositivos](http://www.ibm.com/software/sysmgmt/products/support/IBM_TSM_Supported_Devices_for_AIXHPSUNWIN.html) suportados para AIX e Windows
- Sistemas Operacionais Linu[xDispositivos](http://www.ibm.com/software/sysmgmt/products/support/IBM_TSM_Supported_Devices_for_Linux.html) suportados para Linux

Para obter informações adicionais sobre dispositivos de armazenamento e objetos de armazenamento, consulte Tipos de dispositivos de [armazenamento.](http://www.ibm.com/support/knowledgecenter/SSEQVQ_8.1.3/srv.solutions/c_stg_devices.html)

Cada dispositivo que for definido para o IBM Spectrum Protect é associado a uma *classe de dispositivo*. A classe de dispositivo especifica as informações de tipo de dispositivo e de gerenciamento de mídia, como o formato de gravação, a capacidade estimada e prefixos de rotulagem.

Um *tipo de dispositivo* identifica um dispositivo como um membro de um grupo de dispositivos que compartilham características de mídia semelhantes. Por exemplo, o tipo de dispositivo LTO se aplica a todas as gerações de unidades de fita LTO.

Uma classe de dispositivo para uma unidade de fita também deve especificar uma biblioteca. Uma *biblioteca física* é uma coleção de uma ou mais unidades que compartilham requisitos semelhantes de montagem de mídia. Ou seja, a unidade pode ser montada por um operador ou por um mecanismo de montagem automatizado.

Uma *definição de objeto de biblioteca* especifica o tipo de biblioteca e outras características que estiverem associadas a esse tipo de biblioteca.

A tabela a seguir lista os tipos de biblioteca preferenciais para uma solução de fita do IBM Spectrum Protect Versão 8.1.3.

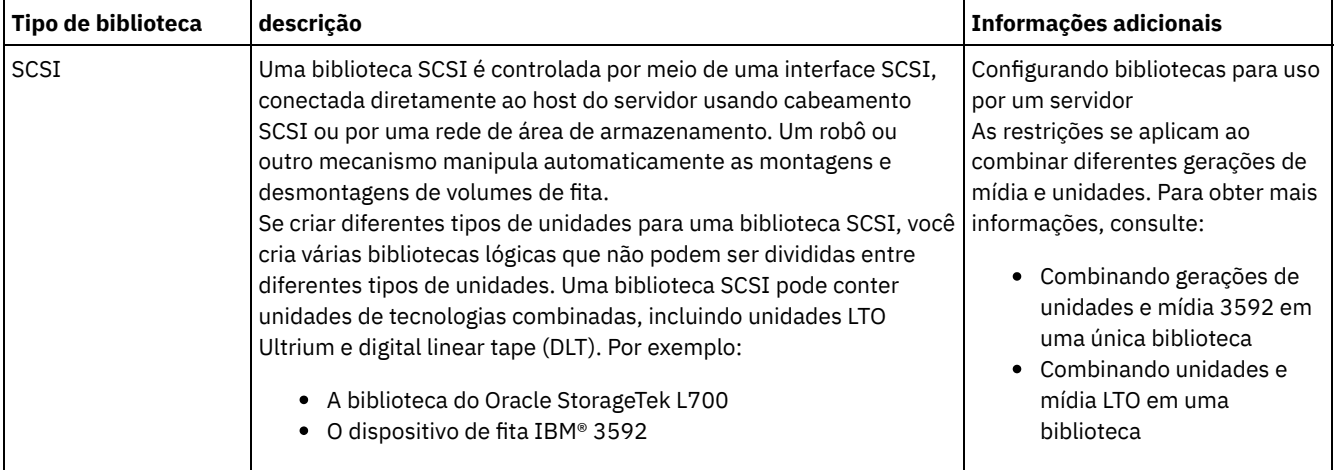

#### Tabela 1. Tipos de biblioteca para uma solução de fita do IBM Spectrum Protect 8.1.3

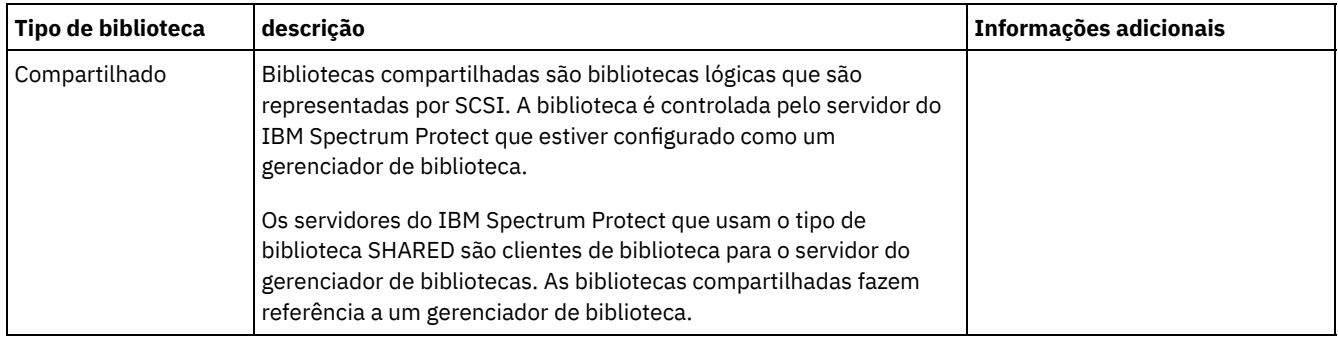

# <span id="page-284-0"></span>**Configurações do dispositivo de fita suportadas**

Revise as informações sobre redes locais (LAN) e redes de área de armazenamento (SAN). Para otimizar a movimentação de dados, planeje configurar a movimentação de dados sem LAN. Além disso, considere se usar compartilhamento de biblioteca.

Selecione a configuração do dispositivo que atenda às suas necessidades de negócios.

- [Movimentação](#page-284-1) de dados baseada em LAN e sem LAN
- É possível mover dados entre clientes e dispositivos de armazenamento que estão conectados a uma rede local (LAN), ou a dispositivos de armazenamento que estão conectados a uma rede de área de armazenamento (SAN), conhecida como movimentação de dados sem LAN.
- [Compartilhamento](#page-285-0) da biblioteca É possível otimizar a eficiência de sua solução de fita configurando compartilhamento de biblioteca. O compartilhamento

de biblioteca permite que múltiplos servidores do IBM Spectrum Protect usem a mesma biblioteca e unidades de fita em uma rede de área de armazenamento (SAN) e melhorar o desempenho do backup e de recuperação e a utilização de hardware de fita.

- Movimento de dados [independente](#page-285-1) da LAN O IBM Spectrum Protect fornece o recurso para um cliente, por meio de um agente de armazenamento, para fazer backup e restaurar dados diretamente para uma biblioteca de fitas em uma SAN. Este tipo de movimentação de dados também é conhecido como movimentação de dados sem a LAN.
- Tipos de dispositivos [combinados](#page-286-0) em bibliotecas O IBM Spectrum Protect suportará a combinação de tipos de dispositivos diferentes dentro de uma única biblioteca automatizada, se a biblioteca puder distinguir entre a mídia diferente para os tipos de dispositivos diferentes. Para simplificar o processo de configuração, não planeje combinar tipos de dispositivos diferentes dentro de uma biblioteca. Se tiver que combinar tipos de dispositivo, revise as restrições.

# <span id="page-284-1"></span>**Movimentação de dados baseada em LAN e sem LAN**

É possível mover dados entre clientes e dispositivos de armazenamento que estão conectados a uma rede local (LAN), ou a dispositivos de armazenamento que estão conectados a uma rede de área de armazenamento (SAN), conhecida como movimentação de dados sem LAN.

Em uma configuração de LAN convencional, uma ou mais bibliotecas de fitas estão associadas a um único servidor IBM Spectrum Protect. A movimentação de dados sem LAN torna uma largura da banda de LAN disponível para outros usos e reduz a carga no servidor IBM Spectrum Protect.

Em uma configuração de LAN, as informações de dados de cliente, e-mail, conexão de terminal, programa de aplicativo e de controle de dispositivo devem ser manipuladas pela mesma rede. As informações de controle de dispositivo e os dados de backup e restauração do cliente fluem pela LAN.

Uma SAN é uma rede de armazenamento dedicado que pode melhorar o desempenho do sistema.

Usando o IBM Spectrum Protect em uma SAN, você se beneficia das seguintes funções:

- Compartilhando dispositivos de armazenamento entre múltiplos servidores do IBM Spectrum Protect. Restrição: Um dispositivo de armazenamento com o tipo de dispositivo GENERICTAPE não pode ser compartilhado entre servidores.
- Movendo dados de cliente do IBM Spectrum Protect diretamente para dispositivos de armazenamento (movimentação de dados sem a LAN) configurando um agente de armazenamento no sistema do cliente.

Em um SAN, é possível compartilhar unidades de fita e bibliotecas que sejam suportadas pelo servidor do IBM Spectrum Protect, incluindo os dispositivos de fita SCSI mais recentes.

Quando servidores IBM Spectrum Protect compartilham uma fita SCSI, um servidor, o *gerenciador de biblioteca*, possui e controla o dispositivo. Os agentes de armazenamento, junto com outros servidores IBM Spectrum Protect que compartilham essa biblioteca são *clientes de biblioteca*. Um cliente de biblioteca solicita recursos da biblioteca compartilhada, como unidades ou mídia, do gerenciador de biblioteca, mas usa os recursos de forma independente. O gerenciador de biblioteca coordena o acesso a esses recursos. Os servidores do IBM Spectrum Protect que estiverem definidos como clientes de biblioteca usam comunicação entre servidores para entrar em contato com o gerente da biblioteca e com o serviço de dispositivo da solicitação. Os dados são movidos para o SAN entre cada servidor e o dispositivo de armazenamento.

Exigência: Se você definir um servidor do gerenciador de bibliotecas que é compartilhado com o servidor IBM Spectrum Protect, a opção SANDISCOVERY deve ser configurada como ON. Por padrão, essa opção é configurada como OFF.

Os servidores do IBM Spectrum Protect usam os seguintes recursos ao compartilhar uma biblioteca automatizada:

Particionamento do inventário de volume

O inventário de volumes de mídia na biblioteca compartilhada é particionado entre os servidores. Qualquer servidor possui um volume específico ou o volume está no conjunto inicial global. Nenhum servidor possui o conjunto inicial. Acesso serializado à unidade

Apenas um servidor acessa cada unidade de fita por vez. O acesso da unidade é serializado. O IBM Spectrum Protect controla o acesso de unidade para que os servidores não desmontem volumes de outros servidores ou gravem em unidades onde outros servidores montam seus volumes.

Acesso de montagem serializado

O alterador de mídia de biblioteca conclui uma operação de montagem ou de desmontagem por vez. O gerenciador de biblioteca conclui todas as operações de montagem para fornecer essa serialização.

# <span id="page-285-0"></span>**Compartilhamento da biblioteca**

É possível otimizar a eficiência de sua solução de fita configurando compartilhamento de biblioteca. O compartilhamento de biblioteca permite que múltiplos servidores do IBM Spectrum Protect usem a mesma biblioteca e unidades de fita em uma rede de área de armazenamento (SAN) e melhorar o desempenho do backup e de recuperação e a utilização de hardware de fita.

Quando os servidores do IBM Spectrum Protect compartilham uma biblioteca, um servidor é configurado como o gerenciador de biblioteca e controla as operações da biblioteca, como montagem e desmontagem. O gerenciador de biblioteca também controla propriedade de volume e inventário de biblioteca inventário de biblioteca. Outros servidores são configurados como clientes de biblioteca e usam comunicação servidor-para-servidor para entrar em contato com o gerente da biblioteca e solicitar recursos.

Os clientes da biblioteca devem estar na mesma versão ou anterior do servidor do gerenciador de bibliotecas. Um gerenciador de biblioteca não pode suportar clientes da biblioteca que estiverem em uma versão mais recente. Para obter mais informações, consulte [Compatibilidade](http://www.ibm.com/support/docview.wss?uid=swg21302789) do agente de armazenamento e do cliente de biblioteca com um servidor IBM Spectrum Protect.

## <span id="page-285-1"></span>**Movimento de dados independente da LAN**

O IBM Spectrum Protect fornece o recurso para um cliente, por meio de um agente de armazenamento, para fazer backup e restaurar dados diretamente para uma biblioteca de fitas em uma SAN. Este tipo de movimentação de dados também é conhecido como movimentação de dados sem a LAN.

Restrição: Dispositivos de armazenamento Centera não podem ser destinos para operações sem a LAN.

A Figura 1 mostra uma configuração de SAN na qual um cliente acessa diretamente uma fita para ler ou gravar dados.

Figura 1. Movimento de dados independente da LAN

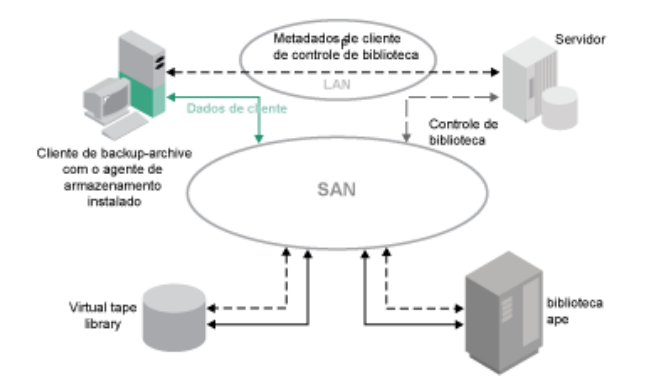

A movimentação de dados sem LAN requer a instalação de um agente de armazenamento no sistema do cliente. O servidor mantém o banco de dados e o log de recuperação e age como o gerenciador de biblioteca para controlar as operações do dispositivo. O agente de armazenamento no cliente manipula a transferência de dados para o dispositivo na SAN. Essa implementação libera largura de banda na LAN que de outra forma seria utilizada para movimentação de dados do cliente.

# <span id="page-286-0"></span>**Tipos de dispositivos combinados em bibliotecas**

O IBM Spectrum Protect suportará a combinação de tipos de dispositivos diferentes dentro de uma única biblioteca automatizada, se a biblioteca puder distinguir entre a mídia diferente para os tipos de dispositivos diferentes. Para simplificar o processo de configuração, não planeje combinar tipos de dispositivos diferentes dentro de uma biblioteca. Se tiver que combinar tipos de dispositivo, revise as restrições.

As bibliotecas com esse recurso são modelos que possuem unidades combinadas integradas, ou que suportam a inclusão de unidades combinadas. Para obter informações sobre modelos específicos, consulte a documentação do fabricante. Para aprender sobre bibliotecas que foram testadas no IBM Spectrum Protect com tipos de dispositivo combinados, consulte as informações para seu sistema operacional:

- [Dispositivos](https://www.ibm.com/software/sysmgmt/products/support/IBM_TSM_Supported_Devices_for_AIXHPSUNWIN.html) suportados do IBM Spectrum Protect para o AIX, o HP-UX, o Solaris e o Windows
- [Dispositivos](https://www.ibm.com/software/sysmgmt/products/support/IBM_TSM_Supported_Devices_for_Linux.html) suportados do IBM Spectrum Protect para o Linux

Por exemplo, é possível ter unidades LTO Ultrium e unidades IBM TS4500 em uma única biblioteca que é definida para o servidor IBM Spectrum Protect.

[Diferentes](#page-287-0) gerações de mídia em uma biblioteca

O servidor IBM Spectrum Protect permite tipos de dispositivos combinados em uma biblioteca automatizada, mas a combinação de diferentes gerações do mesmo tipo de unidade geralmente não é suportada. Novas unidades não podem gravar em formatos de mídia mais antigos e unidades antigas não podem ler novos formatos. As unidades LTO Ultrium são uma exceção a essa regra.

- Mídia e conjuntos de [armazenamentos](#page-287-1) combinados
- É possível otimizar a eficiência de sua solução de fita ao não combinar formatos de mídia em um conjunto de armazenamentos. Em vez de combinar formatos, mapeie cada formato de mídia exclusivo para um conjunto de armazenamentos separado usando sua própria classe de dispositivo. Essa restrição também se aplica aos formatos LTO.

## <span id="page-287-0"></span>**Diferentes gerações de mídia em uma biblioteca**

O servidor IBM Spectrum Protect permite tipos de dispositivos combinados em uma biblioteca automatizada, mas a combinação de diferentes gerações do mesmo tipo de unidade geralmente não é suportada. Novas unidades não podem gravar em formatos de mídia mais antigos e unidades antigas não podem ler novos formatos. As unidades LTO Ultrium são uma exceção a essa regra.

Se a nova tecnologia de unidade não puder gravar em mídia que é formatada por unidades de geração mais antigas, a mídia mais antiga deverá ser marcada como somente leitura para evitar problemas de operações do servidor. Além disso, as unidades mais antigas devem ser removidas da biblioteca, ou as definições das unidades mais antigas devem ser removidas do servidor. Por exemplo, o servidor IBM Spectrum Protect não suporta o uso de unidades Oracle StorageTek 9940A com unidades 9940B em combinação com outros tipos de dispositivo em uma única biblioteca.

Em geral, o IBM Spectrum Protect não suporta a combinação de gerações de unidades LTO Ultrium e mídia. No entanto, as combinações a seguir são suportadas:

- LTO Ultrium Geração 3 (LTO-3) com LTO Ultrium Geração 4 (LTO-4)
- LTO Ultrium Geração 4 (LTO-4) com LTO Ultrium Geração 5 (LTO-5)
- LTO Ultrium Geração 5 (LTO-5) com LTO Ultrium Geração 6 (LTO-6)
- LTO Ultrium Geração 6 (LTO-6) com LTO Ultrium Geração 7 (LTO-7)

O servidor suporta essas combinações, já que unidades diferentes podem ler e gravar em mídia diferente. Se você planeja fazer upgrade de todas as unidades para a Geração 4 (ou Geração 5, 6 ou 7), deve excluir todas as definições de unidades LTO Ultrium existentes e os caminhos que estão associados a elas. Em seguida, é possível definir as novas unidades Geração 4 (ou Geração 5, 6 ou 7) e os caminhos.

Restrições que se aplicam à combinação de unidades de fita e mídia LTO Ultrium

- As unidades LTO-5 podem ser somente mídia LTO-3. Se estiver combinando unidades e mídia LTO-3 com LTO-5 em uma única biblioteca, deve marcar a mídia LTO-3 como somente leitura. Você deve efetuar check-out de todos os volumes utilizáveis LTO-3.
- As unidades LTO-6 podem ler somente mídia LTO-4. Se estiver combinando unidades e mídia LTO-4 com LTO-6 em uma única biblioteca, deve marcar a mídia LTO-4 como somente leitura. Você deve efetuar check-out de todos os volumes utilizáveis LTO-4.
- As unidades LTO-7 podem ser somente mídia LTO-5. Se estiver combinando unidades e mídia LTO-5 com LTO-7 em uma única biblioteca, deve marcar a mídia LTO-5 como somente leitura. Você deve efetuar check-out de todos os volumes utilizáveis LTO-5.

Restrições que se aplicam a unidades de fita LTO Ultrium de geração combinada em uma biblioteca

Você deve usar cartuchos de fita que são de uma geração anterior à unidade de fita. Uma unidade de fita de geração mais recente pode ler e gravar dados em um cartucho de fita de geração anterior. Por exemplo, se uma biblioteca tiver unidades de fita LTO-7 e LTO-6, você deve usar cartuchos de fita LTO-6. As unidades de fita LTO-7 e LTO-6 podem ler e gravar dados em cartuchos de fita LTO-6.

Restrições que se aplicam a cartuchos de fita LTO Ultrium de geração combinada em uma biblioteca

Você deve usar um cartucho de fita que é da mesma geração que a unidade de fita, ou de uma geração anterior. Por exemplo, se uma biblioteca tiver unidades de fita LTO-7, será possível usar cartuchos de fita LTO-7 ou cartuchos de fita LTO-7 e LTO-6 combinados. Se essa biblioteca tiver cartuchos de fita LTO-7, LTO-6 e LTO-5, deverá mudar o modo de acesso para READONLY para os cartuchos de fita LTO-5.

Para saber sobre considerações adicionais ao combinar gerações de LTO Ultrium, consulte Definindo classes de dispositivo LTO.

Ao usar o IBM Spectrum Protect, não será possível combinar unidades que forem gerações de unidades 3592, TS1130, TS1140, TS1150 e mais recentes. Use uma das três configurações especiais. Para obter detalhes, consulte a seção Definindo classes de dispositivo 3592.

<span id="page-287-1"></span>Se você planeja criptografar volumes em uma biblioteca, não combine gerações de mídia na biblioteca.

## **Mídia e conjuntos de armazenamentos combinados**
É possível otimizar a eficiência de sua solução de fita ao não combinar formatos de mídia em um conjunto de armazenamentos. Em vez de combinar formatos, mapeie cada formato de mídia exclusivo para um conjunto de armazenamentos separado usando sua própria classe de dispositivo. Essa restrição também se aplica aos formatos LTO.

Múltiplos conjuntos de armazenamentos e suas classes de dispositivo de diferentes tipos podem apontar para a mesma biblioteca que pode suportá-los, conforme descrito em Diferentes gerações de mídia em uma biblioteca.

É possível migrar para uma nova geração de um tipo de mídia dentro do mesmo conjunto de armazenamentos seguindo estas etapas:

- 1. Substitua todas as unidades mais antigas pelas unidades de geração mais novas dentro da biblioteca. As unidades devem ser combinadas.
- 2. Marque como somente leitura os volumes existentes com os formatos mais antigos se a nova unidade não puder anexar essas fitas no formato antigo. Se a nova unidade puder gravar na mídia existente no formato antigo, isso não será necessário, mas a Etapa 1 ainda será necessária. Se for necessário manter diferentes gerações de unidades que são lidas mas não são compatíveis com gravação na mesma biblioteca, use conjuntos de armazenamentos separados para cada uma.

# **Definições necessárias para dispositivos de armazenamento em fita**

Antes que o servidor do IBM Spectrum Protect possa usar um dispositivo de fita, deve-se configurar o dispositivo para o sistema operacional e para o servidor. Como parte do processo de planejamento, determine quais definições são necessárias para seus dispositivos de armazenamento em fita.

Dica: É possível usar o comando PERFORM LIBACTION para simplificar o processo ao incluir dispositivos para tipos de biblioteca SCSI e VTL.

O Tabela 1 resume as definições que são necessárias para tipos de dispositivos diferentes.

|                                          |                                                                                                    | Definições necessárias   |                |         |                                 |
|------------------------------------------|----------------------------------------------------------------------------------------------------|--------------------------|----------------|---------|---------------------------------|
| <b>Dispositivo</b>                       | <b>Tipos de Dispositivo</b>                                                                                                    | <b>Biblioteca</b>        | <b>Unidade</b> | Caminho | <b>Classe de</b><br>dispositivo |
| Disco magnético                          | <b>DISCO</b>                                                                                                    | $\overline{\phantom{a}}$ | -              |         | Sim <sup>1</sup>                |
|                                          | FILE <sup>2</sup>                                                                                                    |                          |                |         | SIM                             |
|                                          | Sistemas Operacionais AIX<br>Sistemas Operacionais Windows<br><b>CENTERA</b><br>Sistemas Operacionais Linux<br>CENTERA <sup>3</sup>                                                                 |                          |                |         | <b>SIM</b>                      |
| Tape                                     | • 3590<br>• 3592<br><b>DLT</b><br>٠<br><b>LTO</b><br>٠<br>$\bullet$ NAS<br>• VOLSAFE<br>Sistemas Operacionais AIX<br>Sistemas Operacionais Windows<br><b>GENERICTAPE</b><br>ECARTRIDGE <sup>4</sup> | <b>SIM</b>               | Sim            | Sim     | <b>SIM</b>                      |
| Mídia removível<br>(sistema de arquivos) | REMOVABLEFILE                                                                                                    | <b>SIM</b>               | <b>SIM</b>     | Sim     | <b>SIM</b>                      |

Tabela 1. Definições necessárias para dispositivos de armazenamento

1. A classe de dispositivo DISK existe na instalação e não pode ser mudada.

2. Bibliotecas, unidades e caminhos FILE são necessários para compartilhamento com agentes de armazenamento.

3. Sistemas Operacionais LinuxO tipo de dispositivo CENTERA está disponível somente para sistemas Linux x86\_64.

4. O tipo de dispositivo ECARTRIDGE é para unidades de fita de cartucho Oracle StorageTek, como unidades 9840 e T10000.

# **Planejando a hierarquia do conjunto de armazenamentos**

Planeje a hierarquia do conjunto de armazenamentos para assegurar os dados sejam migrados diariamente do disco para a fita. A migração libera espaço no dispositivo de disco e move os dados para a fita para retenção de longo prazo. Dessa forma, é possível aproveitar a escalabilidade, a eficiência de custo e recursos de segurança do armazenamento em fita.

### **Antes de Iniciar**

A hierarquia do conjunto de armazenamentos ajuda a gerenciar o fluxo de dados. Para entender o fluxo de dados, revise Figura 1. Figura 1. Solução de fita

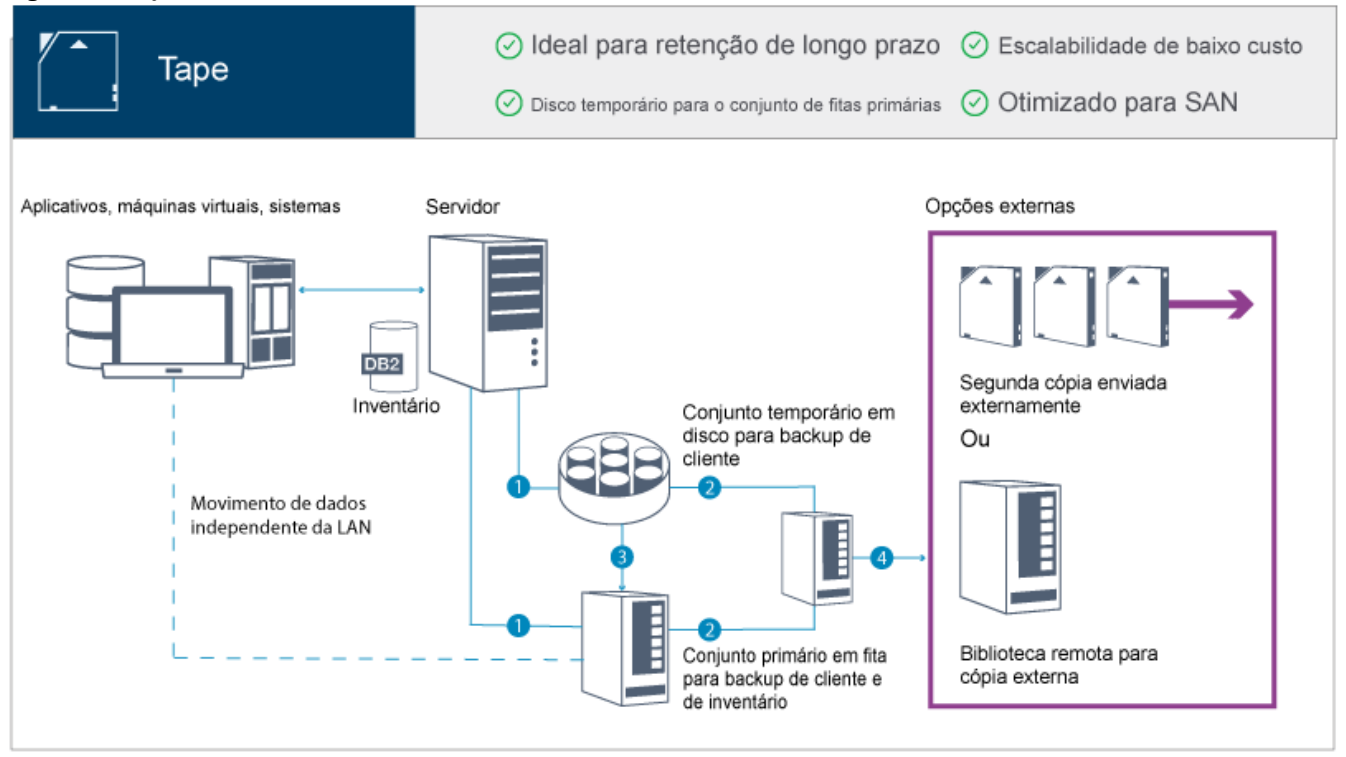

As seguintes etapas correspondem aos números na figura:

- 1. O servidor recebe dados de clientes (aplicativos, máquinas virtuais ou sistemas) e armazena os dados em conjuntos de armazenamentos primários. Dependendo do tipo de cliente, os dados são armazenados em um conjunto de armazenamentos primários em disco ou fita.
- 2. É feito backup dos dados em disco e fita para um conjunto de armazenamento de cópia na fita.
- 3. Os dados no conjunto de armazenamentos primários em disco são migrados diariamente para o conjunto de armazenamentos primários em fita.
- 4. Os dados do conjunto de armazenamento de cópia em fita são movidos externamente para suportar a retenção de longo prazo e a recuperação de desastre.

### **Procedimento**

Para planejar a hierarquia do conjunto de armazenamentos, responda às seguintes perguntas:

- a. Quais clientes devem fazer backup de dados para o disco e quais clientes devem fazer backup de dados para a fita?
	- O método preferencial é fazer backup dos clientes que hospedam grandes objetos, como bancos de dados, para a fita.
	- O método preferencial é fazer backup de todos os outros clientes para o disco.
	- Pode ser feito backup de clientes de máquina virtual (VM) para o disco ou fita. O método preferencial é fazer backup de um cliente de VM para um conjunto de armazenamentos em disco separado, que não é migrado para a fita. Se tiver que migrar um cliente de VM para a fita, crie um conjunto de armazenamentos em disco menor para conter os arquivos de controle do VMware. Este conjunto de armazenamentos em disco menor não pode ter permissão para migrar para a fita. Para obter informações adicionais sobre como fazer backup de um cliente de VM para a fita, consulte [Diretrizes](http://www.ibm.com/support/knowledgecenter/SSERB6_8.1.2/ve.user/c_ve_ovr_tapesupport.html) da mídia de fita e Nota técnica [1239546](http://www.ibm.com/support/docview.wss?uid=swg21239546).

Dica: Se muitos clientes tiverem que fazer backup de dados para um único conjunto de armazenamentos, considere usar um conjunto de armazenamentos em disco, porque é possível especificar muitos pontos de montagem. É possível especificar um valor máximo de 999 para o parâmetro MAXNUMMP no comando REGISTER NODE.

b. Quais são as considerações para especificar a capacidade de conjuntos de armazenamentos baseados em disco?

No mínimo, planeje capacidade suficiente para armazenar dados de um único dia de operações de backup. O método preferencial é planejar capacidade suficiente para armazenar dados de dois dias de operações de backup e incluir um buffer de 20%.

c. Quais são as considerações para especificar a classe de dispositivo para o conjunto de armazenamentos baseado em disco?

O método preferencial é especificar uma classe de dispositivo FILE. Configure o parâmetro MOUNTLIMIT como 4000. Além disso, certifique-se de que o nó tenha um número suficientemente alto de pontos de montagem, que pode ser especificado usando o parâmetro MAXNUMMP no comando REGISTER NODE.

d. A deduplicação de dados deve ser especificada para o conjunto de armazenamentos em disco?

Não, porque os dados são armazenados em disco somente por um dia antes de serem migrados para a fita.

e. A migração automática de dados deve ser especificada com base em um limite de migração?

Não. Em vez disso, planeje a programação de migração diária usando o comando MIGRATE STGPOOL. (Para evitar a migração automática com base no limite de migração, especifique um valor de 100 para o parâmetro HIGHMIG e 0 para o parâmetro LOWMIG quando emitir o comando DEFINE STGPOOL.)

f. Um atraso de migração deve ser especificado?

O método preferencial é especificar a migração do disco para a fita diariamente, e não especificar um atraso de migração, que requer planejamento adicional. Para obter informações adicionais sobre atrasos de migração, consulte Migrando arquivos em uma hierarquia do conjunto de [armazenamentos.](http://www.ibm.com/support/knowledgecenter/SSGSG7_7.1.1/com.ibm.itsm.srv.doc/t_migrate.html)

- g. Como o número de unidades de fita pode ser calculado?
	- i. Determine a taxa de transferência de dados nativa da unidade, revisando a documentação do fabricante. Para obter uma estimativa da taxa de transferência de dados suportada em seu ambiente de armazenamento, subtraia 30% da taxa de transferência de dados nativos.
	- ii. Calcule a taxa necessária de ingestão de dados pelo servidor. Em seguida, divida esse número pela taxa de transferência de dados suportada de um único dispositivo de fita. O resultado é o número mínimo de unidades para suportar a ingestão de dados.
	- iii. Calcule o número de pontos de montagem que são requeridos por clientes que fazem backup de dados para a fita, incluindo os clientes que usam várias sessões. É possível distribuir os pontos de montagem na janela de backup, considerando que os clientes provavelmente estão fazendo backup de objetos grandes, o que pode usar a maior parte da janela.
	- iv. Calcule os requisito de desempenho *e* os pontos de montagem que são necessários para tarefas de manutenção, como migração de disco para fita e cópias de fita para fita. Ao fazer backup de dados para a fita, é possível evitar o processamento de migração, mas fazer cópias de fita para fita irá dobrar o requisito da unidade de fita.
	- v. Calcule o número de unidades adicionais que podem ser necessárias, por exemplo:
		- Se uma unidade de fita tiver mau funcionamento, o problema afeta o número de pontos de montagem disponíveis e a taxa de ingestão. Considere o fornecimento de unidades sobressalentes. Por exemplo, se você precisar de cinco unidades de fita para operações normais, considere o fornecimento de duas unidades sobressalentes.
		- Operações de restauração e recuperação podem requerer unidades de fita adicionais, se você planeja executar as operações simultaneamente com ingestão de dados e operações de manutenção. Se necessário, forneça unidades de fita adicionais e certifique-se de que elas não tenham sido utilizadas quando iniciar as operações de restauração ou recuperação.
- h. Quais alternativas estão disponíveis para otimizar as operações de restauração? É possível usar a disposição para melhorar o desempenho do sistema e otimizar a organização de dados. A disposição pode reduzir o número de volumes que devem ser acessados quando uma grande quantidade de dados tiver que ser restaurada:
	- Para conjuntos de armazenamentos baseados em disco, o método preferencial é usar a disposição por nó. O servidor armazena os dados para o nó no menor número de volumes possível.
	- Para conjuntos de armazenamentos baseados em fita, o método preferencial é usar a disposição por grupo. A disposição por grupo resulta em uma redução da capacidade de fita não usada, que permite mais dados dispostos em fitas individuais.

Para obter informações adicionais sobre a disposição, consulte Otimizando operações ativando a disposição de arquivos do cliente.

Se você for um administrador do sistema experiente, pode planejar ações adicionais para otimizar operações de restauração. Consulte Otimizando operações de [restauração](http://www.ibm.com/support/knowledgecenter/SSEQVQ_8.1.0/perf/r_mngdata_optmzerestore.html) para clientes, [Técnicas](http://www.ibm.com/support/knowledgecenter/SSEQVQ_8.1.0/perf/r_client_bup_method_filebackup.html) de Backup de Arquivo e MOVE NODEDATA (Mover dados por nó em um conjunto de [armazenamento](http://www.ibm.com/support/knowledgecenter/SSEQVQ_8.1.3/srv.reference/r_cmd_nodedata_move.html) de acesso sequencial).

## **Armazenamento de dados externo**

Para facilitar a recuperação de dados e como parte de sua estratégia de recuperação de desastre, armazene cópias de fita externas.

Use a função do gerenciador de recuperação de desastre (DRM) para configurar e gerar automaticamente um plano de recuperação de desastres que contém as informações, scripts e procedimentos que são necessários para restaurar automaticamente o servidor e recuperar dados do cliente após um desastre. Escolha uma das seguintes opções de armazenamento de dados externo como uma estratégia de recuperação de desastre para proteger cópias de fita:

Criação de área segura externa de um único site de produção

Volumes de armazenamento, como cartuchos de fita e volumes da mídia, são colocados em uma área segura em um local externo. Um transportador transporta os dados do recurso de armazenamento externo para o site de recuperação. Se ocorrer um desastre, os volumes são enviados de volta para o site de produção após a restauração do hardware e do servidor IBM Spectrum Protect.

Criação de área segura externa com um site de recuperação

Um transportador move volumes de armazenamento do site de produção para um recurso de armazenamento externo. Tendo um site de recuperação dedicado, é possível reduzir o tempo de recuperação em comparação com o único site de produção. No entanto, essa opção aumenta o custo da recuperação de desastre, porque mais hardwares e softwares devem ser mantidos. Por exemplo, o site de recuperação deve ter dispositivos de fita e o software do servidor do IBM Spectrum Protect compatíveis. Antes da recuperação do site de produção, o hardware e o software no site de recuperação devem estar configurados e em execução.

Segurança Eletrônica

Para usar a criação de área segura eletrônica como uma estratégia de recuperação de desastre, o site de recuperação deve ter um servidor IBM Spectrum Protect em execução. Os dados críticos são colocados em uma área segura eletronicamente do site de produção para o site de recuperação. O DRM também é usado para criação de área segura externa de dados não críticos. A criação de área segura eletrônica move dados críticos externos mais rapidamente e mais frequentemente do que os métodos de transporte tradicionais. O tempo de recuperação é reduzido porque os dados críticos já estão armazenados no site de recuperação. No entanto, como o site de recuperação é executado continuamente, o custo da estratégia de recuperação de desastre é mais caro do que o da criação de área segura externa.

#### **Conceitos relacionados**:

Preparando para um desastre e [recuperando-se](#page-429-0) de um desastre usando o DRM

# **Planejando a segurança**

Planeje proteger a segurança de sistemas na solução do IBM Spectrum Protect com controles de acesso e autenticação, e considere criptografar a transmissão de dados e de senha.

- Planejando funções de [administrador](#page-291-0) Defina os níveis de autoridade que você deseja designar a administradores que têm acesso à solução do IBM Spectrum Protect.
- Planejando [comunicações](#page-292-0) seguras Planejar-se para proteger as comunicações entre os componentes da solução IBM Spectrum Protect.
- Planejando o [armazenamento](#page-293-0) de dados criptografados Determine se sua empresa requer que os dados armazenados sejam criptografados e escolha o método que melhor se adequa às suas necessidades.
- [Planejando](#page-293-1) acesso ao firewall Determine os firewalls que estão configurados e as portas que devem ser abertas para o funcionamento da solução do IBM Spectrum Protect.

# <span id="page-291-0"></span>**Planejando funções de administrador**

Defina os níveis de autoridade que você deseja designar a administradores que têm acesso à solução do IBM Spectrum Protect.

É possível designar um dos seguintes níveis de autoridade a administradores:

#### Sistema

Administradores com autoridade do sistema têm o nível de autoridade mais alto. Os administradores com este nível de autoridade podem concluir qualquer tarefa. Eles podem gerenciar todos os domínios de política e conjuntos de armazenamentos e conceder autoridade a outros administradores.

Política

Os administradores que possuem autoridade de política podem gerenciar todas as tarefas relacionadas ao gerenciamento de política. Esse privilégio pode ser irrestrito ou pode ser restrito a domínios de política específicos.

#### Armazenamento

Os administradores que possuírem autoridade de armazenamento podem alocar e controlar recursos de armazenamento para o servidor.

Operador

Os administradores que possuírem autoridade de operador podem controlar a operação imediata do servidor e a disponibilidade de mídia de armazenamento, como bibliotecas e unidades de fitas.

Os cenários na Tabela 1 fornecem exemplos sobre por que talvez você queira designar níveis variados de autoridade para que os administradores possam executar tarefas:

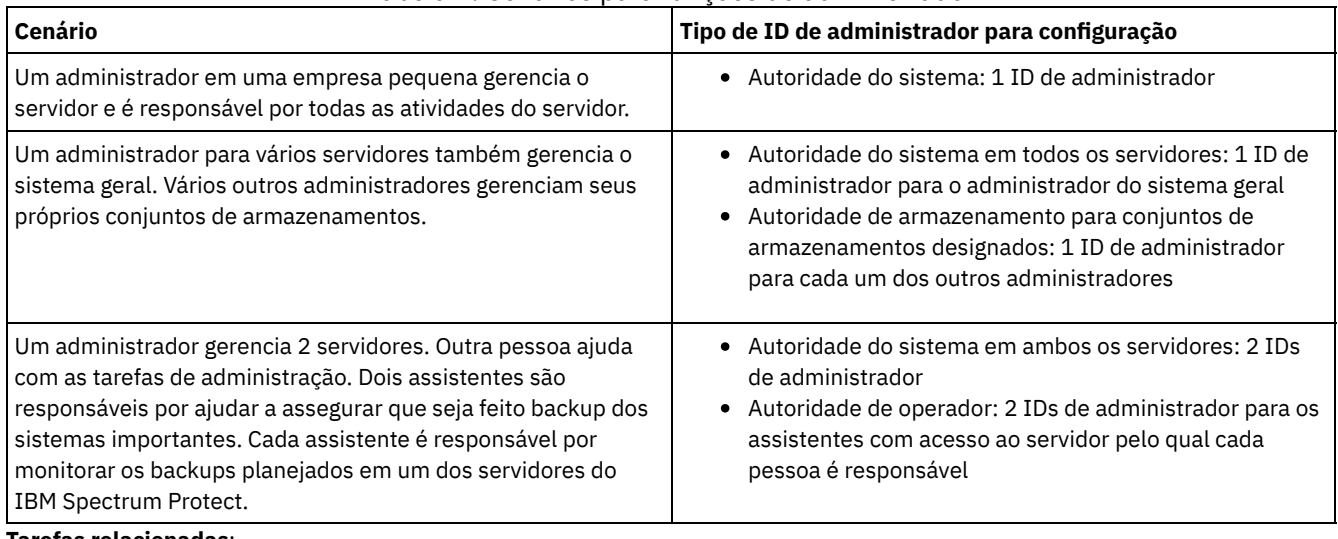

#### Tabela 1. Cenários para funções de administrador

**Tarefas relacionadas**:

<span id="page-292-0"></span>Gerenciando [administradores](#page-423-0)

## **Planejando comunicações seguras**

Planejar-se para proteger as comunicações entre os componentes da solução IBM Spectrum Protect.

Determine o nível de proteção que é necessário para seus dados, com base nos regulamentos e necessidades de negócios nos quais sua empresa opera.

Se sua empresa requer um alto nível de segurança para senhas e transmissão de dados, planeje implementar a comunicação segura com os protocolos Segurança da Camada de Transporte (TLS) ou Secure Sockets Layer (SSL).

O TLS e o SSL fornecem comunicações seguras entre o servidor e o cliente, mas podem afetar o desempenho do sistema. Para melhorar o desempenho do sistema, use TLS para autenticação sem criptografar dados do objeto. Para especificar se o servidor usa TLS 1.2 para a sessão inteira ou somente para autenticação, consulte a opção do cliente SSL para comunicação cliente-paraservidor e o parâmetro UPDATE SERVER=SSL para comunicação servidor-para-servidor. Iniciando na V8.1.2, o TLS é usado para autenticação, por padrão. Se você decidir usar TLS para criptografar sessões inteiras, use o protocolo somente para sessões em que ele é necessário e inclua recursos do processador no servidor para gerenciar o aumento no tráfego de rede. Você também pode tentar outras opções. Por exemplo, alguns dispositivos de rede, como roteadores e comutadores, fornecem a função TLS ou SSL.

É possível usar TLS e SSL para proteger alguns ou todos os diferentes caminhos de comunicação possíveis, por exemplo:

Operations Center: navegador para hub; hub para spoke

- Cliente para servidor
- Servidor para servidor: replicação de nó

#### **Tarefas relacionadas**:

<span id="page-293-0"></span>Configurando comunicações seguras com a Segurança da Camada de Transporte

# **Planejando o armazenamento de dados criptografados**

Determine se sua empresa requer que os dados armazenados sejam criptografados e escolha o método que melhor se adequa às suas necessidades.

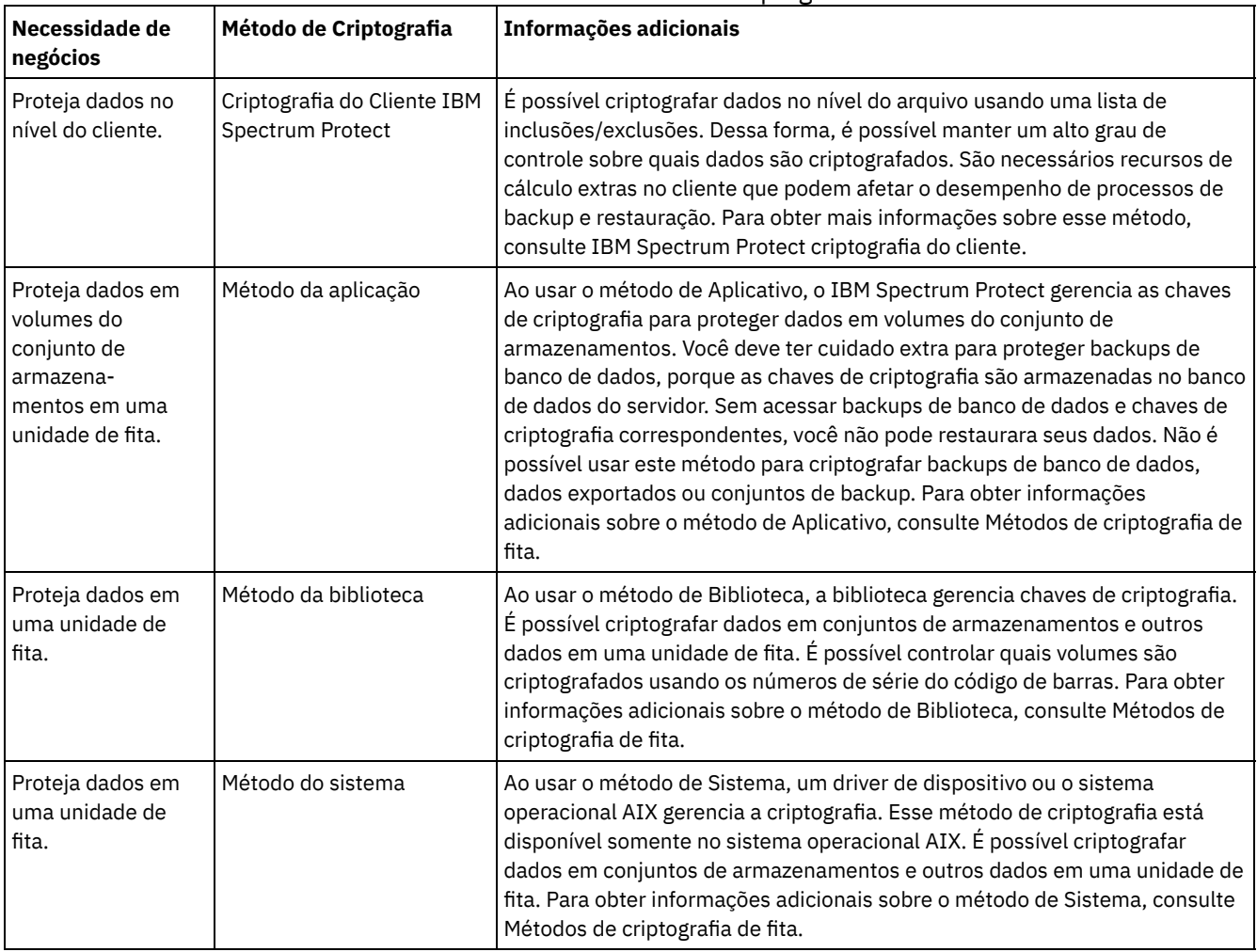

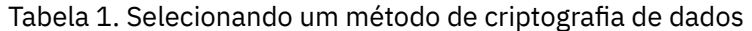

# <span id="page-293-1"></span>**Planejando acesso ao firewall**

Determine os firewalls que estão configurados e as portas que devem ser abertas para o funcionamento da solução do IBM Spectrum Protect.

Tabela 1 descreve as portas que são usadas pelo servidor, cliente e Operations Center.

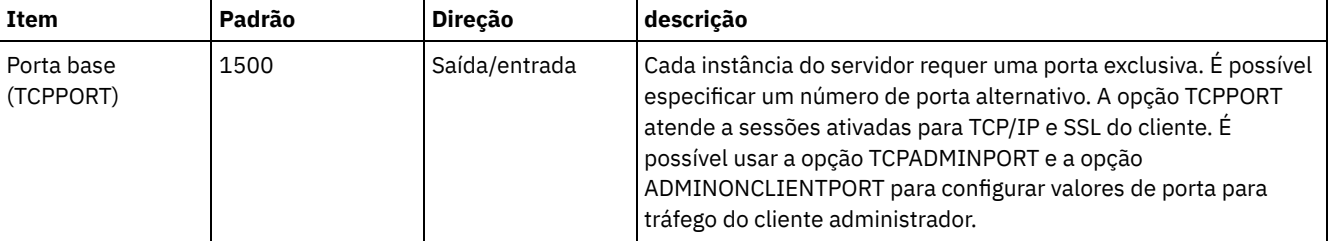

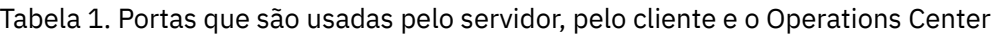

IBM Spectrum Protect Knowledge Center Version 8.1.3 **259**

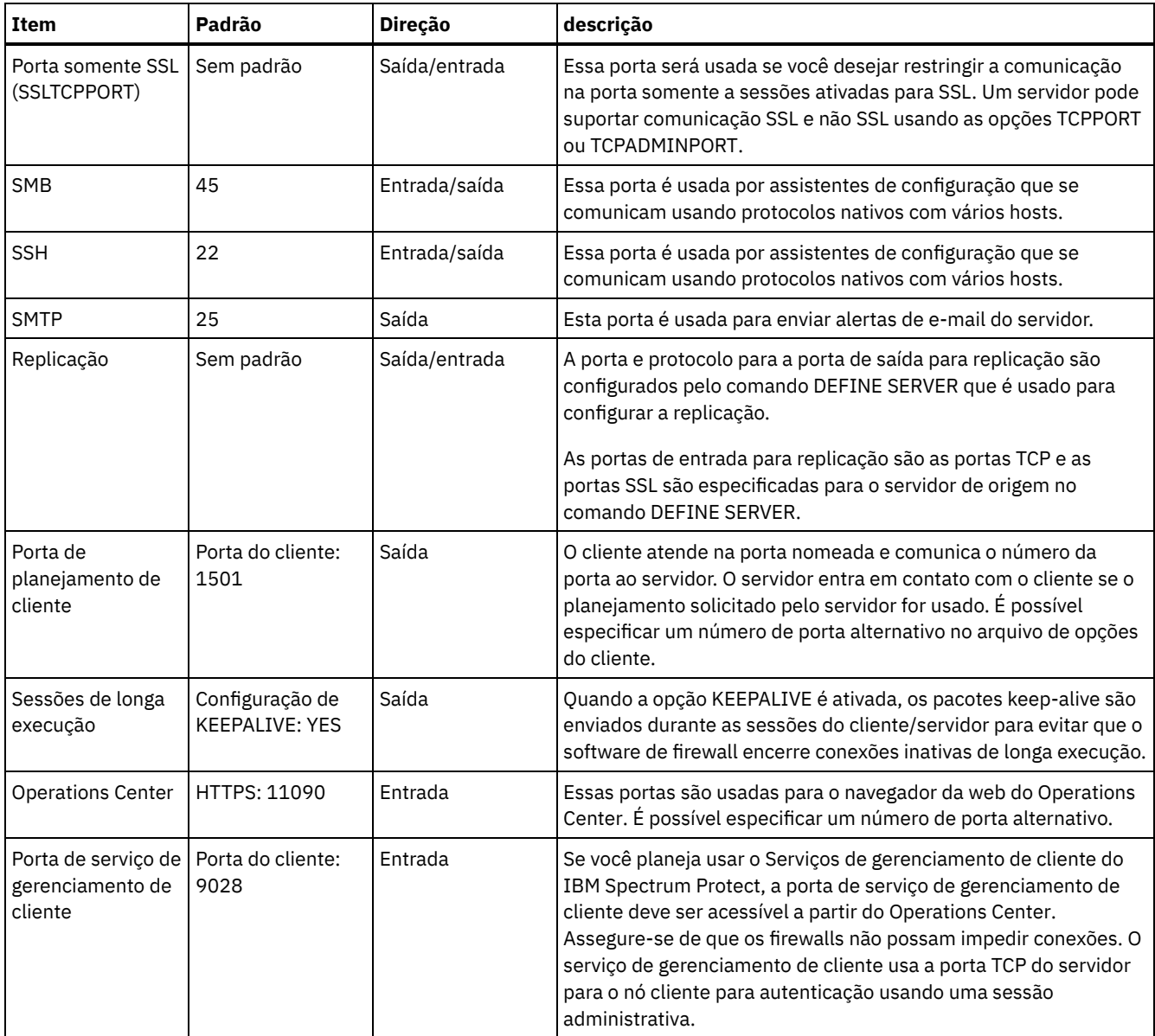

### **Tarefas relacionadas**:

Coletando informações de diagnóstico com os serviços de [gerenciamento](http://www.ibm.com/support/knowledgecenter/en/SSEQVQ_8.1.3/srv.install/t_oc_inst_cms.html) do cliente do IBM Spectrum Protect

### **Referências relacionadas**:

Opção do servidor [ADMINONCLIENTPORT](http://www.ibm.com/support/knowledgecenter/en/SSEQVQ_8.1.3/srv.reference/r_opt_server_adminonclientport.html)

DEFINE SERVER (Definir um Servidor para Comunicações [Servidor-para-Servidor\)](http://www.ibm.com/support/knowledgecenter/SSEQVQ_8.1.3/srv.reference/r_cmd_server_define.html)

<sup>■</sup>opção do servidor [TCPADMINPORT](http://www.ibm.com/support/knowledgecenter/en/SSEQVQ_8.1.3/srv.reference/r_opt_server_tcpadminport.html)

<sup>■</sup>Opção do servidor [TCPPORT](http://www.ibm.com/support/knowledgecenter/en/SSEQVQ_8.1.3/srv.reference/r_opt_server_tcpport.html)

# **Implementação de uma solução de proteção de dados baseada em fita**

Implemente a solução baseada em fita, que usa o backup de disco para disco para fita e a preparação de disco para otimizar o armazenamento. Ao implementar a solução de fita, é possível ativar a retenção de dados de longo prazo e alcançar escalabilidade com baixo custo.

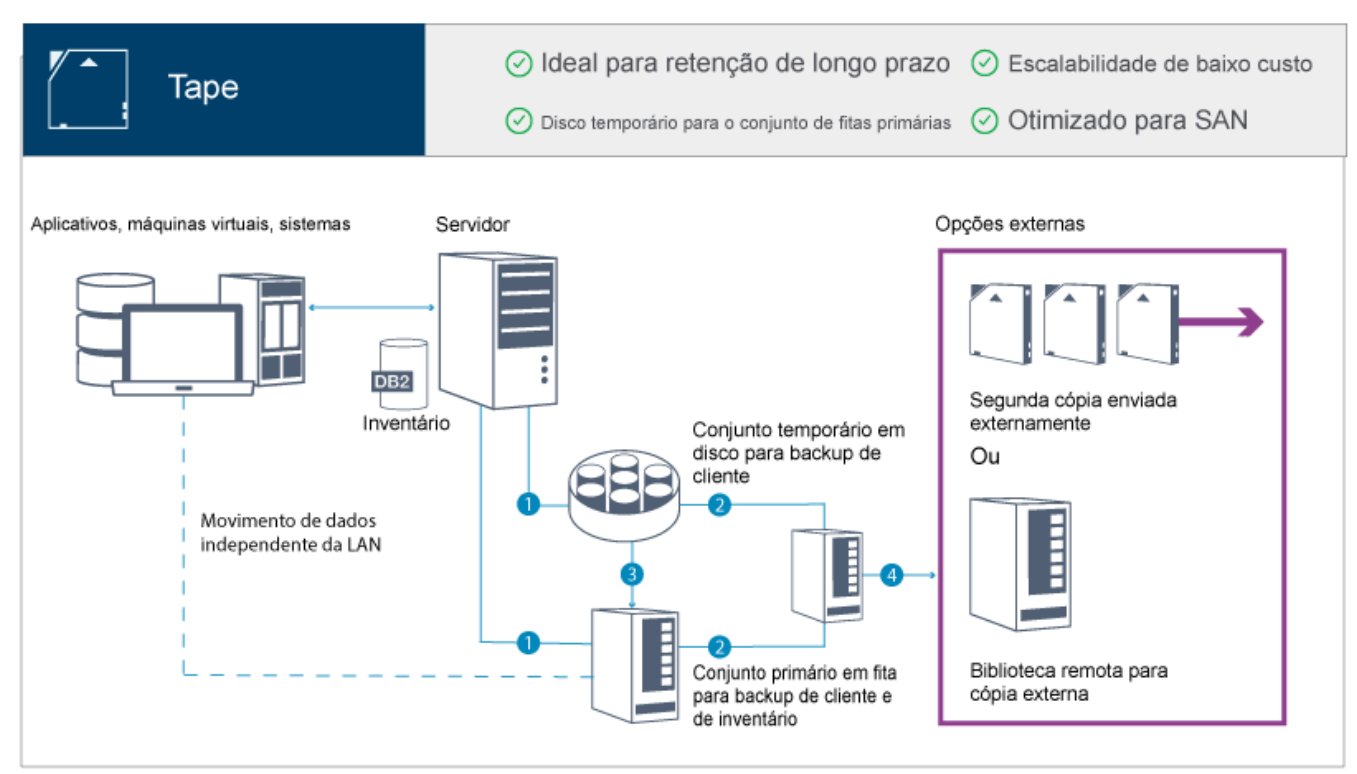

Dica: A solução descrita não inclui replicação de nó. No entanto, se você desejar usar a replicação de nó para fazer backup de um conjunto de armazenamentos de disco para disco, certifique-se de que a operação de replicação seja concluída antes de migrar dados do disco para a fita. Também é possível usar a replicação de nó para fazer backup de um conjunto de armazenamentos em um dispositivo de fita local para um conjunto de armazenamento de cópia em um dispositivo de fita local.

### **Roteiro de implementação**

As etapas a seguir são necessárias para configurar uma solução baseada em fita.

- 1. [Configure](#page-295-0) o sistema.
- 2. Instale o servidor e o Operations Center.
- 3. Configure o servidor e o Operations Center.
- 4. Conectar [dispositivos](#page-321-0) de fita para o servidor.
- 5. Configurar [bibliotecas](#page-333-0) de fitas para uso pelo servidor.
- 6. Configurar uma hierarquia do conjunto de [armazenamentos.](#page-349-0)
- 7. Instalar e [configurar](#page-350-0) clientes.
- 8. Configure [movimentação](#page-350-1) de dados sem a LAN.
- 9. Selecionar um método de [criptografia](#page-351-0) e configurar a criptografia.
- 10. Configure operações de armazenamento em fita.
- <span id="page-295-0"></span>11. Conclua a implementação.

# **Configurando o sistema**

Para configurar o sistema, primeiro é necessário configurar o hardware de armazenamento em disco e o sistema do servidor para o IBM Spectrum Protect.

### **Sobre Esta Tarefa**

Dica: São descritos procedimentos para configurar o servidor e o sistema de armazenamento em disco. Para iniciar com a configuração de dispositivos de fita, consulte Conectando dispositivos de fita para o servidor.

- Configurando o hardware de [armazenamento](#page-296-0) Para otimizar o armazenamento em disco, revise as diretrizes para configurar armazenamento em disco com o IBM Spectrum Protect. Em seguida, forneça uma conexão entre o servidor e os dispositivos de armazenamento em disco e conclua outras tarefas de configuração.
- Instalando o sistema [operacional](#page-296-1) do servidor Instale o sistema operacional no sistema do servidor e certifique-se de que os requisitos do servidor do IBM Spectrum

Protect sejam atendidos. Ajuste as configurações do sistema operacional, conforme instruções.

- [Configurando](#page-302-0) a E/S de caminhos múltiplos É possível ativar e configurar caminhos múltiplos para armazenamento em disco. Use a documentação que é fornecida com seu hardware para obter instruções detalhadas.
- Criando o ID do usuário para o [servidor](#page-305-0) Crie o ID do usuário que possui a instância do servidor IBM Spectrum Protect. Você especifica esse ID do usuário ao criar a instância do servidor durante a configuração inicial do servidor.
- [Preparando](#page-306-0) sistemas de arquivos para o servidor Deve-se concluir a configuração do sistema de arquivos para o armazenamento em disco a ser usado pelo servidor.

# <span id="page-296-0"></span>**Configurando o hardware de armazenamento**

Para otimizar o armazenamento em disco, revise as diretrizes para configurar armazenamento em disco com o IBM Spectrum Protect. Em seguida, forneça uma conexão entre o servidor e os dispositivos de armazenamento em disco e conclua outras tarefas de configuração.

### **Antes de Iniciar**

Para obter diretrizes sobre como configurar armazenamento em disco, consulte Lista de verificação para conjuntos de [armazenamentos](https://www.ibm.com/support/knowledgecenter/en/SSEQVQ_8.1.0/perf/r_srv_hw_disks.html) em DISK ou FILE

### **Procedimento**

- 1. Forneça uma conexão entre o servidor e os dispositivos de armazenamento seguindo estas diretrizes:
	- Use um comutador ou conexão direta para conexões Fibre Channel.
	- Considere o número de portas conectadas e considere a quantia de largura da banda que é necessária.
	- Considere o número de portas no servidor e o número de portas do host no sistema de disco que estão conectadas.
- 2. Verifique se os drivers de dispositivo e o firmware para o sistema do servidor, adaptadores e o sistema operacional são atuais e nos níveis recomendados.
- 3. Configure as matrizes de armazenamento. Assegure-se de ter planejado adequadamente para garantir o desempenho ideal. Para obter informações adicionais, consulte Planejando para [armazenamento](#page-282-0) em disco.
- 4. Assegure-se de que o sistema do servidor tenha acesso a volumes de disco criados. Execute as etapas a seguir:
	- a. Se o sistema estiver conectado a um comutador Fibre Channel, particione o servidor para ver os discos.
	- b. Mapeie todos os volumes para informar o sistema de disco de que esse servidor específico tem permissão de ver cada disco.
- 5. Certifique-se de que os dispositivos de fita e de disco usem portas do Adaptador de Barramento de Host (HBA) diferentes. Controle a E/S de fita e disco usando a SAN.

#### **Tarefas relacionadas**:

<span id="page-296-1"></span>[Configurando](#page-302-0) a E/S de caminhos múltiplos

# **Instalando o sistema operacional do servidor**

Instale o sistema operacional no sistema do servidor e certifique-se de que os requisitos do servidor do IBM Spectrum Protect sejam atendidos. Ajuste as configurações do sistema operacional, conforme instruções.

- [Instalando](#page-296-2) em sistemas AIX Conclua as etapas a seguir para instalar o AIX no sistema do servidor.
- [Instalando](#page-298-0) em sistemas Linux Conclua as etapas a seguir para instalar o Linux x86\_64 no sistema do servidor.
- [Instalando](#page-301-0) em sistemas Windows Instale o Microsoft Windows Server 2012 Standard Edition no sistema do servidor e prepare o sistema para instalação e configuração do servidor do IBM Spectrum Protect.

# <span id="page-296-2"></span>**Instalando em sistemas AIX**

Conclua as etapas a seguir para instalar o AIX no sistema do servidor.

### **Procedimento**

- 1. Instale o AIX Versão 7.1, TL4, SP2 ou mais recente de acordo com as instruções do fabricante.
- 2. Defina as configurações do TCP/IP de acordo com as instruções de instalação do sistema operacional.
- 3. Abra o arquivo /etc/hosts e conclua as seguintes ações:
	- Atualize o arquivo para incluir o endereço IP e o nome do host para o servidor. Por exemplo:

```
192.0.2.7 server.yourdomain.com server
```
Verifique se o arquivo contém uma entrada para localhost com um endereço de 127.0.0.1. Por exemplo:

127.0.0.1 localhost

4. Ative as portas de conclusão de E/S do AIX emitindo o seguinte comando:

chdev -l iocp0 -P

O desempenho do servidor pode ser afetado pela definição de fuso horário de Olson.

5. Para otimizar o desempenho, mude o formato de fuso horário do seu sistema de Olson para POSIX. Use o seguinte formato de comando para atualizar a configuração de fuso horário:

chtz=local\_timezone,date/time,date/time

Por exemplo, se você morou em Tucson, Arizona, onde a Hora Padrão das Montanhas é usada, emita o seguinte comando para mudar para o formato POSIX:

chtz MST7MDT,M3.2.0/2:00:00,M11.1.0/2:00:00

6. Inclua uma entrada no .profile do usuário da instância de forma que o ambiente a seguir seja configurado:

export MALLOCOPTIONS=multiheap:16

7. Configure o sistema para criar arquivos principais de aplicativo completos. Emita o seguinte comando:

```
chdev -l sys0 -a fullcore=true -P
```
- 8. Para comunicações com o servidor e oOperations Center, certifique-se de que as portas a seguir estejam abertas em quaisquer firewalls existentes:
	- Para comunicações com o servidor, abra a porta 1500.
	- Para comunicações seguras com o Operations Center, abra a porta 11090 no servidor do hub.

Se você não estiver usando os valores de porta padrão, certifique-se de que as portas que estiverem sendo usadas estejam abertas.

9. Ative aprimoramentos de alto desempenho TCP. Emita o seguinte comando:

no -p -o rfc1323=1

10. Para um rendimento e confiabilidade ideais, una quatro portas Ethernet de 10 Gb. Use o System Management Interface Tool (SMIT) para ligar as portas usando Etherchannel. As configurações a seguir foram usadas durante o teste:

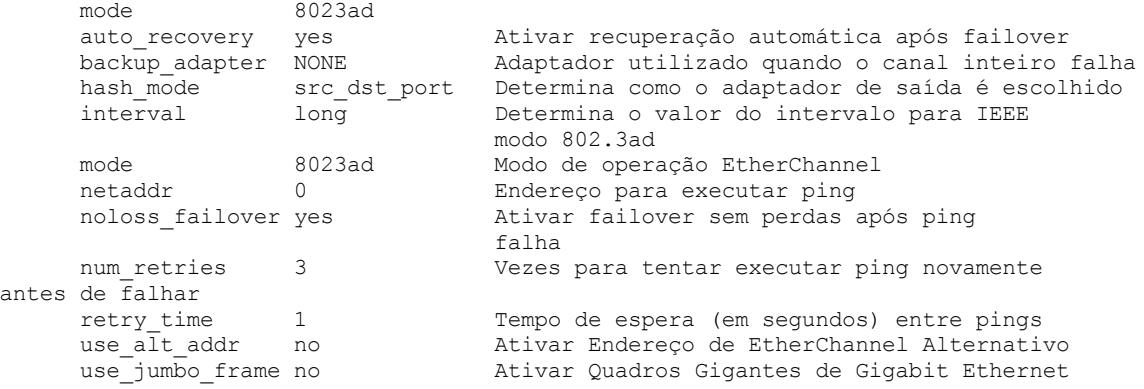

11. Verifique se os limites de recurso do processo do usuário, também conhecidos como *ulimits*, estão configurados de acordo com as diretrizes em Tabela 1. Se os valores de ulimit não estiverem configurados corretamente, pode haver instabilidade do servidor ou uma falha do servidor ao responder.

Tabela 1. Valores de limites do usuário (ulimit)

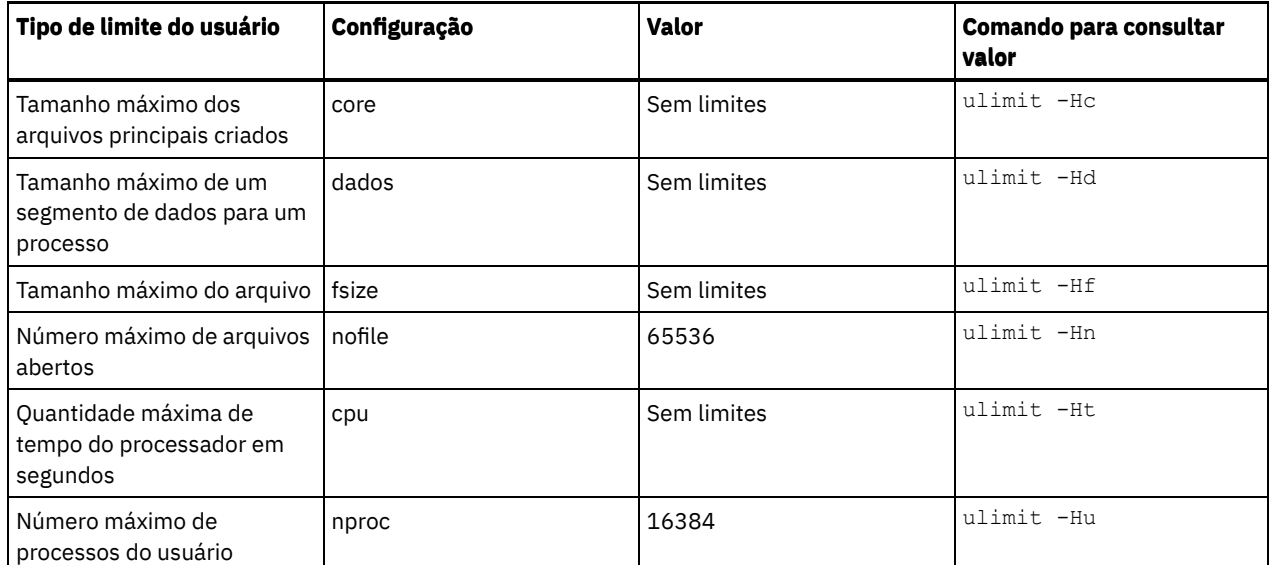

Se precisar modificar quaisquer valores de limite do usuário, siga as instruções na documentação de seu sistema operacional.

# <span id="page-298-0"></span>**Instalando em sistemas Linux**

Conclua as etapas a seguir para instalar o Linux x86\_64 no sistema do servidor.

### **Antes de Iniciar**

O sistema operacional será instalado nos discos rígidos internos. Configure os discos rígidos internos usando uma matriz de hardware RAID 1. Por exemplo, se estiver configurando um sistema pequeno, os dois discos internos de 300 GB serão espelhados no RAID 1 para que um único disco de 300 GB apareça disponível para o instalador do sistema operacional.

### **Procedimento**

- 1. Instale o Red Hat Enterprise Linux Versão 7.1 ou mais recente, de acordo com as instruções do fabricante. Obtenha um DVD inicializável que contenha o Red Hat Enterprise Linux Versão 7.1 e inicie seu sistema a partir desse DVD. Consulte a seguinte orientação para obter opções de instalação. Se um item não for mencionado na lista a seguir, deixe a seleção padrão.
	- a. Depois de iniciar o DVD, escolha Instalar ou fazer upgrade de um sistema existente no menu.
	- b. Na tela Bem-vindo, selecione Testar essa mídia & instalar o Red Hat Enterprise Linux 7.1.
	- c. Selecione seu idioma e preferências do teclado.
	- d. Selecione sua localização para configurar o fuso horário correto.
	- e. Selecione Seleção de software e, em seguida, na próxima tela, selecione Servidor com a GUI.
	- f. Na página de resumo de instalação, clique em Destino de instalação e verifique os itens a seguir:
		- O disco local de 300 GB está selecionado como o destino de instalação.
		- Em Outras opções de armazenamento, Configurar particionamento automaticamente está selecionado. Clique em Pronto.

g. Clique em Iniciar instalação. Após o início da instalação, configure a senha root para a conta do usuário root. Após a instalação ser concluída, reinicie o sistema e efetue login como o usuário raiz. Emita o comando df para verificar seu particionamento básico. Por exemplo, em um sistema de teste, o particionamento inicial produziu o resultado a seguir:

```
[root@tvapp02]# df –h
Filesystem Size Used Avail Use% Mounted on
/dev/mapper/rhel-root 50G 3.0G 48G 6% /
devtmpfs 32G 0 32G 0% /dev
tmpfs 32G 92K 32G 1% /dev/shm<br>tmpfs 32G 8.8M 32G 1% /run
tmpfs 32G 8.8M 32G
tmpfs 32G 0 32G 0% /sys/fs/cgroup<br>
/dev/mapper/rhel-home 220G 37M 220G 1% /home
/dev/mapper/rhel-home 220G
/dev/sda1 497M 124M 373M 25% /boot
```
2. Defina as configurações do TCP/IP de acordo com as instruções de instalação do sistema operacional.

Para um rendimento e confiabilidade ideais, considere ligar várias portas de rede. Isso pode ser feito criando uma conexão de rede Link Aggregation Control Protocol (LACP), que agrega várias portas subordinadas em uma única conexão lógica. O método preferencial é usar um modo de ligação de 802.3ad, uma configuração de miimon de 100 e uma configuração de xmit\_hash\_policy de layer3+4.

Restrição: Para usar uma conexão de rede LACP, deve-se ter uma comutação de rede que suporte LACP.

Para obter instruções adicionais sobre configurar conexões de rede ligadas ao Red Hat Enterprise Linux Versão 7, consulte Criar uma [interface](https://access.redhat.com/documentation/en-US/Red_Hat_Enterprise_Linux/7/html/Networking_Guide/sec-Network_Bonding_Using_the_Command_Line_Interface.html#sec-Create_a_Channel_Bonding_Interface) de ligação de canal.

- 3. Abra o arquivo /etc/hosts e conclua as seguintes ações:
	- Atualize o arquivo para incluir o endereço IP e o nome do host para o servidor. Por exemplo:

```
192.0.2.7 server.yourdomain.com server
```
Verifique se o arquivo contém uma entrada para localhost com um endereço de 127.0.0.1. Por exemplo:

127.0.0.1 localhost

- 4. Instale os componentes que são necessários para a instalação do servidor. Conclua as etapas a seguir para criar um repositório Yellowdog Updater Modified (YUM) e instalar os pacotes obrigatórios.
	- a. Monte o DVD de instalação do Red Hat Enterprise Linux em um diretório do sistema. Por exemplo, para montá-lo no diretório /mnt, emita o seguinte comando:

```
mount -t iso9660 -o ro /dev/cdrom /mnt
```
b. Verifique se o DVD foi montado emitindo o comando mount. Você deve ver uma saída semelhante ao seguinte exemplo:

/dev/sr0 on /mnt type iso9660

c. Altere para o diretório do repositório YUM emitindo o seguinte comando:

```
cd /etc/yum/repos.d
```
Se o diretório repos.d não existir, crie-o.

d. Liste o conteúdo do diretório:

ls rhel-source.repo

e. Renomeie o arquivo repo original emitindo o comando mv. Por exemplo:

```
mv rhel-source.repo rhel-source.repo.orig
```
f. Crie um novo arquivo repo usando um editor de texto. Por exemplo, para usar o editor de vi, emita o seguinte comando:

```
vi rhel71_dvd.repo
```
g. Inclua as seguintes linhas no novo arquivo repo. O parâmetro baseurl especifica o ponto de montagem de seu diretório:

```
[rhel71_dvd]
name=DVD Redhat Enterprise Linux 7.1
baseurl=file:///mnt
enabled=1
gpgcheck=0
```
h. Instale o pacote obrigatório ksh.x86\_64, emitindo o comando yum. Por exemplo:

```
yum install ksh.x86_64
```
Exceção: Não é necessário instalar as bibliotecas compat-libstdc++-33-3.2.3-69.el6.i686 e libstdc++.i686 para o Red Hat Enterprise Linux Versão 7.1.

- 5. Quando a instalação de software estiver concluída, será possível restaurar os valores originais do repositório YUM concluindo as etapas a seguir:
	- a. Desmonte o DVD de instalação do Red Hat Enterprise Linux emitindo o seguinte comando:

```
unmount /mnt
```
b. Altere para o diretório do repositório YUM emitindo o seguinte comando:

- cd /etc/yum/repos.d
- c. Renomeie o arquivo repo criado:

mv rhel71\_dvd.repo rhel71\_dvd.repo.orig

- d. Renomeie o arquivo original para o nome original:
	- mv rhel-source.repo.orig rhel-source.repo
- 6. Determine se as mudanças do parâmetro do kernel são necessárias. Execute as etapas a seguir:
	- a. Use o comando sysctl -a para listar os valores de parâmetro.
	- b. Analise os resultados usando as diretrizes em Tabela 1 para determinar se quaisquer mudanças são necessárias.
	- c. Se as mudanças forem necessárias, configure os parâmetros no arquivo /etc/sysctl.conf. As mudanças no arquivo são aplicadas quando o sistema é iniciado.

Dica: Ajustar automaticamente as configurações de parâmetro do kernel e eliminar a necessidade de atualizações manuais para essas configurações. No Linux, o Software de banco de dados DB2 ajusta automaticamente os valores de parâmetro do kernel de comunicação interprocessual (IPC) para as configurações preferenciais. Para obter informações adicionais sobre configurações de parâmetro do kernel, procure parâmetros do kernel Linux no [Documentação](http://www.ibm.com/support/knowledgecenter/SSEPGG_11.1.0/com.ibm.db2.luw.welcome.doc/doc/welcome.html) do produto IBM DB2 Versão 11.1.

| <b>Parâmetro</b>                   | descrição                                                                                                    |  |  |  |
|------------------------------------|----------------------------------------------------------------------------------------------------|--|--|--|
| kernel.shmmni                      | O número máximo de segmentos.                                                                                                    |  |  |  |
| kernel.shmmax                      | O tamanho máximo de um segmento de memória<br>compartilhada (bytes).                                                                                                    |  |  |  |
|                                    | Este parâmetro deve ser configurado antes do início<br>automático do servidor do IBM Spectrum Protect na<br>inicialização do sistema.                                                                                                    |  |  |  |
| kernel.shmall                      | A alocação máxima das páginas de memória compartilhada<br>(páginas).                                                                                                    |  |  |  |
| kernel.sem                         | (SEMMSL)                                                                                                    |  |  |  |
| Há quatro valores para o parâmetro | O máximo de semáforos por matriz.                                                                                                    |  |  |  |
| kernel.sem.                        | (SEMMNS)                                                                                                    |  |  |  |
|                                    | O máximo de semáforos por sistema.                                                                                                    |  |  |  |
|                                    | (SEMOPM)                                                                                                    |  |  |  |
|                                    | O máximo de operações por chamada de semáforo.                                                                                                    |  |  |  |
|                                    | (SEMMNI)                                                                                                    |  |  |  |
|                                    | O número máximo de matrizes.                                                                                                    |  |  |  |
| kernel.msgmni                      | O número máximo de filas de mensagens de todo o sistema.                                                                                                    |  |  |  |
| kernel.msgmax                      | O tamanho máximo de mensagens (bytes).                                                                                                    |  |  |  |
| kernel.msgmnb                      | O tamanho máximo padrão da fila (bytes).                                                                                                    |  |  |  |
| kernel.randomize_va_space          | O parâmetro kernel.randomize_va_space configura o uso da<br>memória ASLR para o kernel. Desative o ASLR porque ele<br>pode causar erros para o software do DB2. Para aprender<br>mais detalhes sobre o Linux ASLR e o DB2, consulte a nota<br>técnica 1365583. |  |  |  |
| vm.swappiness                      | O parâmetro vm. swappiness define se o kernel pode<br>descarregar a memória do aplicativo na memória de acesso<br>aleatório (RAM) física. Para obter informações adicionais<br>sobre os parâmetros do kernel, consulte o Informações do<br>produto DB2.        |  |  |  |

Tabela 1. Configurações ideais de parâmetro do kernel do Linux

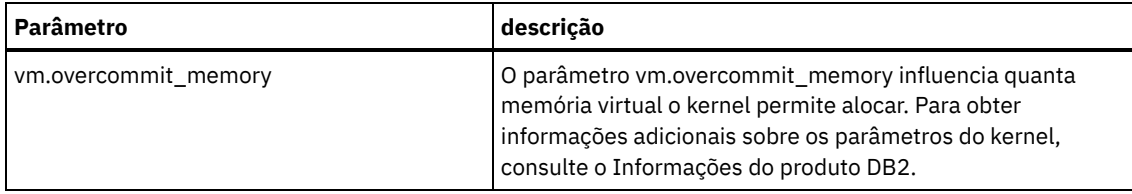

7. Abra as portas de firewall para se comunicar com o servidor. Execute as etapas a seguir: a. Determine a zona usada pela interface de rede. Por padrão, a zona é pública.

Emita o seguinte comando:

```
# firewall-cmd --get-active-zones
public
 interfaces: ens4f0
```
b. Para usar o endereço de porta padrão para comunicações com o servidor, abra a porta TCP/IP 1500 no firewall Linux.

Emita o seguinte comando:

firewall-cmd --zone=public --add-port=1500/tcp --permanent

Se desejar usar um valor diferente do padrão, é possível especificar um número no intervalo de 1024 a 32767. Se você abrir uma porta diferente do padrão, será necessário especificar essa porta quando executar o script de configuração.

c. Se você planeja usar esse sistema como um hub, abra a porta 11090, que é a porta padrão para comunicações seguras (https).

Emita o seguinte comando:

```
firewall-cmd --zone=public --add-port=11090/tcp --permanent
```
d. Recarregue as definições de firewall para que as mudanças entrem em vigor. Emita o seguinte comando:

firewall-cmd --reload

8. Verifique se os limites de recurso do processo do usuário, também conhecidos como *ulimits*, estão configurados de acordo com as diretrizes em Tabela 2. Se os valores de ulimit não estiverem configurados corretamente, pode haver instabilidade do servidor ou uma falha do servidor ao responder.

| Tipo de limite do usuário                                     | Configuração | <b>Valor</b> | Comando para consultar<br>valor |
|---------------------------------------------------------------|--------------|--------------|---------------------------------|
| Tamanho máximo dos<br>arquivos principais criados             | core         | Sem limites  | ulimit -Hc                      |
| Tamanho máximo de um<br>segmento de dados para um<br>processo | dados        | Sem limites  | ulimit -Hd                      |
| Tamanho máximo do arquivo                                     | fsize        | Sem limites  | ulimit -Hf                      |
| Número máximo de arquivos<br>abertos                          | nofile       | 65536        | ulimit -Hn                      |
| Quantidade máxima de<br>tempo do processador em<br>segundos   | cpu          | Sem limites  | ulimit -Ht                      |
| Número máximo de<br>processos do usuário                      | nproc        | 16384        | ulimit -Hu                      |

Tabela 2. Valores de limites do usuário (ulimit)

Se precisar modificar quaisquer valores de limite do usuário, siga as instruções na documentação de seu sistema operacional.

# <span id="page-301-0"></span>**Instalando em sistemas Windows**

Instale o Microsoft Windows Server 2012 Standard Edition no sistema do servidor e prepare o sistema para instalação e configuração do servidor do IBM Spectrum Protect.

- 1. Instale o Windows Server 2016 Standard Edition de acordo com as instruções do fabricante.
- 2. Altere as políticas de controle de conta do Windows concluindo as etapas a seguir.
	- a. Abra o editor Política de segurança local executando secpol.msc.
	- b. Clique em Políticas locais > Opções de segurança e assegure-se de que as políticas de Controle de conta do usuário a seguir estejam desativadas:
		- Modo de aprovação de administrador para a conta do Administrador integrado
		- Execute todos os administradores no Modo de aprovação de administrador
- 3. Defina as configurações de TCP/IP de acordo com as instruções de instalação para o sistema operacional.
- 4. Aplique atualizações do Windows e ative recursos opcionais concluindo as etapas a seguir:
	- a. Aplique as atualizações mais recentes do Windows Server 2016.
	- b. Instale e ative o recurso Microsoft .NET Framework 3.5 do Windows 2012 R2 a partir do Windows Server Manager.
	- c. Se necessário, atualize os drivers de dispositivo HBA FC e Ethernet para níveis mais recentes.
	- d. Instale o driver de E/S de caminhos múltiplos que seja apropriado para o sistema de disco que está sendo usado.
- 5. Abra a porta TCP/IP padrão, 1500, para comunicações com o servidor do IBM Spectrum Protect. Por exemplo, emita o seguinte comando:

```
netsh advfirewall firewall add rule name="Backup server port 1500"
dir=in action=allow protocol=TCP localport=1500
```
6. No servidor do hub do Operations Center, abra a porta padrão para comunicações seguras (https) com o Operations Center. O número da porta é 11090. Por exemplo, emita o seguinte comando:

```
netsh advfirewall firewall add rule name="Operations Center port 11090"
dir=in action=allow protocol=TCP localport=11090
```
# <span id="page-302-0"></span>**Configurando a E/S de caminhos múltiplos**

É possível ativar e configurar caminhos múltiplos para armazenamento em disco. Use a documentação que é fornecida com seu hardware para obter instruções detalhadas.

• [Sistemas](#page-302-1) AIX

Conclua as etapas a seguir para ativar e configurar caminhos múltiplos para armazenamento em disco.

- [Sistemas](#page-303-0) Linux
- Conclua as etapas a seguir para ativar e configurar caminhos múltiplos para armazenamento em disco.
- Sistemas [Windows](#page-304-0)

<span id="page-302-1"></span>Conclua as etapas a seguir para ativar e configurar caminhos múltiplos para armazenamento em disco.

# **Sistemas AIX**

Conclua as etapas a seguir para ativar e configurar caminhos múltiplos para armazenamento em disco.

### **Procedimento**

- 1. Determine o endereço de porta Fibre Channel que deve ser usado para a definição de host no subsistema de disco. Emita o comando lscfg para cada porta.
	- Em sistemas pequenos e médios, emita os seguintes comandos:

lscfg -vps -l fcs0 | grep "Network Address" lscfg -vps -l fcs1 | grep "Network Address"

Em sistemas grandes, emita os seguintes comandos:

lscfg -vps -l fcs0 | grep "Network Address" lscfg -vps -l fcs1 | grep "Network Address" lscfg -vps -l fcs2 | grep "Network Address" lscfg -vps -l fcs3 | grep "Network Address"

- 2. Certifique-se de que os seguintes conjuntos de arquivos do AIX estejam instalados:
	- devices.common.IBM.mpio.rte
	- devices.fcp.disk.array.rte
	- devices.fcp.disk.rte
- 3. Emita o comando cfgmgr para que o AIX varra novamente o hardware e descubra os discos disponíveis. Por exemplo:

cfgmgr

4. Para listar os discos disponíveis, emita o seguinte comando:

lsdev -Ccdisk

Você deve ver uma saída semelhante à seguinte:

hdisk0 Available 00-00-00 SAS Disk Drive hdisk1 Available 00-00-00 SAS Disk Drive hdisk2 Available 01-00-00 SAS Disk Drive hdisk3 Available 01-00-00 SAS Disk Drive hdisk4 Available 06-01-02 MPIO IBM 2076 FC Disk hdisk5 Available 07-01-02 MPIO IBM 2076 FC Disk ...

5. Use a saída do comando lsdev para identificar e listar IDs de dispositivos para cada dispositivo de disco.

Por exemplo, um ID do dispositivo pode ser hdisk4. Salve a lista de IDs de dispositivos a ser usada ao criar sistemas de arquivos para o servidor do IBM Spectrum Protect.

6. Correlacione os IDs de dispositivos SCSI com LUNs de disco específicos do sistema de disco, listando informações detalhadas sobre todos os volumes físicos no sistema. Emita o seguinte comando:

lspv -u

Em um sistema IBM® Storwize, as informações a seguir são um exemplo do que é mostrado para cada dispositivo:

```
hdisk4 00f8cf083fd97327 None active
 332136005076300810105780000000000003004214503IBMfcp
```
No exemplo, *60050763008101057800000000000030* é o UID do volume, conforme relatado pela interface de gerenciamento do Storwize.

Para verificar o tamanho do disco em megabytes e comparar o valor com o que estiver listado para o sistema, emita o comando a seguir:

<span id="page-303-0"></span>bootinfo -s hdisk4

## **Sistemas Linux**

Conclua as etapas a seguir para ativar e configurar caminhos múltiplos para armazenamento em disco.

### **Procedimento**

1. Edite o arquivo /etc/multipath.conf para ativar caminhos múltiplos para hosts do Linux. Se o arquivo multipath.conf não existir, é possível criá-lo emitindo o seguinte comando:

mpathconf --enable

Os parâmetros a seguir foram configurados em multipath.conf para testar em um sistema IBM Storwize:

```
defaults {
             user friendly names no
}
devices {
             device {
                          vendor "IBM "
                          product "2145"
                          path_grouping_policy group_by_prio
                          user_friendly_names no
                          path_selector "round-robin 0"
                          Prioridade "alua"
                          path_checker "tur"
                          retorno "imediato"
                          no_path_retry 5
                          rr_weight uniform
                          rr_min_io_rq "1"
                          dev loss tmo 120
```
}

2. Configure a opção de caminhos múltiplos para iniciar quando o sistema for iniciado. Emita os seguintes comandos:

```
systemctl enable multipathd.service
systemctl start multipathd.service
```
}

3. Para verificar se os discos estão visíveis para o sistema operacional e são gerenciados por caminhos múltiplos, emita o seguinte comando:

multipath -l

4. Certifique-se de que cada dispositivo esteja listado e que tenha a quantidade de caminhos esperada. É possível usar informações de tamanho e de ID do dispositivo para identificar quais discos estão listados. Por exemplo, a seguinte saída mostra que um disco de 2 TB possui dois grupos de caminhos e quatro caminhos ativos. O

tamanho de 2 TB confirma que o disco corresponde a sistema de arquivos do conjunto. Use parte do número do ID do dispositivo longo (12, nesse exemplo) para procurar o volume na interface de gerenciamento de sistemas de disco.

```
[root@tapsrv01 code]# multipath -l
36005076802810c509800000000000012 dm-43 IBM,2145
size=2.0T features='1 queue_if_no_path' hwhandler='0' wp=rw
|-+- policy='round-robin 0' prio=0 status=active
| |- 2:0:1:18 sdcw 70:64 active undef running
  -4:0:0:18 sdgb 131:112 active undef running
`-+- policy='round-robin 0' prio=0 status=enabled
  |- 1:0:1:18 sdat 66:208 active undef running
  `- 3:0:0:18 sddy 128:0 active undef running
```
a. Se necessário, corrija as designações de host do LUN de disco e force uma nova varredura de barramento. Por exemplo:

```
echo "- - -" > /sys/class/scsi host/host0/scan
echo "- - -" > /sys/class/scsi_host/host1/scan
echo "- - -" > /sys/class/scsi_host/host2/scan
```
Também é possível reiniciar o sistema para varrer novamente as designações de host do LUN de disco.

- b. Confirme se os discos agora estão disponíveis para E/S de caminhos múltiplos emitindo novamente o comando multipath -l.
- 5. Use a saída de caminhos múltiplos para identificar e listar IDs de dispositivos para cada dispositivo de disco.

Por exemplo, o ID do dispositivo para seu disco de 2 TB é 36005076802810c509800000000000012.

<span id="page-304-0"></span>Salve a lista de IDs de dispositivos para usar na próxima etapa.

### **Sistemas Windows**

Conclua as etapas a seguir para ativar e configurar caminhos múltiplos para armazenamento em disco.

#### **Procedimento**

- 1. Certifique-se de que o recurso E/S de Caminhos Múltiplos esteja instalado. Se necessário, instale drivers de caminhos múltiplos adicionais específicos do fornecedor.
- 2. Para verificar se os discos estão visíveis para o sistema operacional e são gerenciados por E/S de caminhos múltiplos, emita o seguinte comando:

c:\program files\IBM\SDDDSM\datapath.exe query device

3. Revise a saída de caminhos múltiplos e certifique-se de que cada dispositivo esteja listado e tenha a quantidade de caminhos esperada. É possível usar informações de tamanho e de série do dispositivo para identificar quais discos estão listados.

Por exemplo, usando parte do número de série longo do dispositivo (34, nesse exemplo), é possível procurar o volume na interface de gerenciamento de sistemas de disco. O tamanho de 2 TB confirma que o disco corresponde a um sistema de arquivos do conjunto de armazenamentos.

DEV#: 4 DEVICE NAME: Disk5 Part0 TYPE: 2145 POLICY: OPTIMIZED SERIAL: 600507630081010578000000000000034 LUN SIZE: 2.0TB =====================================================================

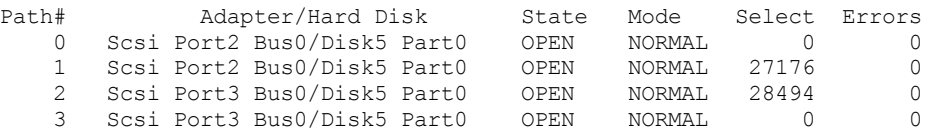

4. Crie uma lista de IDs de dispositivo de disco usando os números de série que são retornados da saída de caminhos múltiplos na etapa anterior.

Por exemplo, o ID do dispositivo para seu disco de 2 TB é 60050763008101057800000000000034

Salve a lista de IDs de dispositivos para usar na próxima etapa.

5. Para colocar novos discos on-line e limpar o atributo de leitura, execute diskpart.exe com os seguintes comandos. Repita para cada um dos discos:

```
diskpart
   select Disk 1
   online disk
   attribute disk clear readonly
   select Disk 2
   online disk
   attribute disk clear readonly
   \langle \ldots \rangleselect Disk 49
   online disk
   attribute disk clear readonly
   exit
```
## <span id="page-305-0"></span>**Criando o ID do usuário para o servidor**

Crie o ID do usuário que possui a instância do servidor IBM Spectrum Protect. Você especifica esse ID do usuário ao criar a instância do servidor durante a configuração inicial do servidor.

### **Sobre Esta Tarefa**

É possível especificar apenas letras minúsculas (a-z), numerais (0-9) e o caractere de sublinhado ( \_ ) para o ID do usuário. O ID do usuário e o nome do grupo devem estar em conformidade com as seguintes regras:

- O comprimento deve ser 8 caracteres ou menos.
- Não podem iniciar com *ibm*, *sql*, *sys* ou numeral.
- O ID do usuário e o nome do grupo não podem ser *user*, *admin*, *guest*, *public*, *local* ou qualquer palavra reservada de SQL.

#### **Procedimento**

- 1. Use comandos do sistema operacional para criar um ID do usuário.
	- Sistemas Operacionais AIX Sistemas Operacionais LinuxCrie um grupo e um ID do usuário no diretório inicial do usuário que possui a instância do servidor.

Por exemplo, para criar o ID do usuário tsminst1 no grupo tsmsrvrs com uma senha de tsminst1, emita os seguintes comandos a partir de um ID do usuário administrativo:

#### Sistemas Operacionais AIX

```
mkgroup id=1001 tsmsrvrs
mkuser id=1002 pgrp=tsmsrvrs home=/home/tsminst1 tsminst1
passwd tsminst1
```
#### Sistemas Operacionais Linux

```
groupadd
tsmsrvrs
useradd -d /home/tsminst1 -m -g tsmsrvrs -s /bin/bash tsminst1
passwd tsminst1
```
Efetue logoff e, em seguida, efetue login em seu sistema. Mude para a conta do usuário que você criou. Use um programa de login interativo, como telnet, para que você solicite a senha e possa alterá-la se necessário.

Sistemas Operacionais WindowsCrie um ID do usuário e, em seguida, inclua o novo ID no grupo de Administradores. Por exemplo, para criar o ID do usuário tsminst1, emita o seguinte comando:

```
net user tsminst1 * /add
```
Após criar e verificar uma senha para o novo usuário, inclua o ID do usuário no grupo de Administradores emitindo os seguintes comandos:

net localgroup Administrators tsminst1 /add net localgroup DB2ADMNS tsminst1 /add

<span id="page-306-0"></span>2. Efetue logoff no novo ID do usuário.

## **Preparando sistemas de arquivos para o servidor**

Deve-se concluir a configuração do sistema de arquivos para o armazenamento em disco a ser usado pelo servidor.

- [Preparando](#page-306-1) sistemas de arquivos em sistemas AIX Deve-se criar grupos lógicos, volumes lógicos e sistemas de arquivos para o servidor usando o Gerenciador de Volume Lógico AIX.
- [Preparando](#page-307-0) sistemas de arquivos em sistemas Linux Deve-se formatar sistemas de arquivos ext4 ou xfs em cada um dos LUNs de disco a ser usado pelo servidor do IBM Spectrum Protect.
- [Preparando](#page-308-0) sistemas de arquivos nos sistemas Windows Deve-se formatar sistemas de arquivos NTFS em cada um dos LUNs de disco a serem usados pelo servidor do IBM Spectrum Protect.

## <span id="page-306-1"></span>**Preparando sistemas de arquivos em sistemas AIX**

Deve-se criar grupos lógicos, volumes lógicos e sistemas de arquivos para o servidor usando o Gerenciador de Volume Lógico AIX.

### **Procedimento**

1. Aumente a profundidade da fila e o tamanho máximo de transferência para todos os discos *hdiskX* disponíveis. Emita os seguintes comandos para cada disco:

```
chdev -1 hdisk4 -a max transfer=0x100000
chdev -l hdisk4 -a queue_depth=32
chdev -1 hdisk4 -a reserve policy=no reserve
chdev -1 hdisk4 -a algorithm=round robin
```
Não execute esses comandos para discos internos do sistema operacional, por exemplo, *hdisk0*.

2. Crie grupos de volumes para o banco de dados, log ativo, log de archive, backup de banco de dados e conjunto de armazenamentos do IBM Spectrum Protect. Emita o comando mkvg, especificando os IDs do dispositivo para discos correspondentes que foram identificados anteriormente.

Por exemplo, se os nomes de dispositivos *hdisk4, hdisk5* e *hdisk6* corresponderem a discos do banco de dados, inclua-os no grupo de volumes do banco de dados e assim por diante.

Tamanho do sistema: Os seguintes comandos são baseados na configuração do sistema médio. Para sistemas pequenos e grandes, deve-se ajustar a sintaxe conforme necessário.

```
mkvg -S -y tsmdb hdisk2 hdisk3 hdisk4
mkvg -S -y tsmactlog hdisk5
mkvg -S -y tsmarchlog hdisk6
mkvg -S -y tsmdbback hdisk7 hdisk8 hdisk9 hdisk10
mkvg -S -y tsmstgpool hdisk11 hdisk12 hdisk13 hdisk14 ... hdisk49
```
3. Determine os nomes de volumes físicos e o número de partições físicas livres a serem usadas ao criar volumes lógicos. Emita lsvg para cada grupo de volumes criado na etapa anterior. Por exemplo:

lsvg -p tsmdb

A saída é semelhante à seguinte. A coluna *FREE PPs* representa as três partições físicas livres:

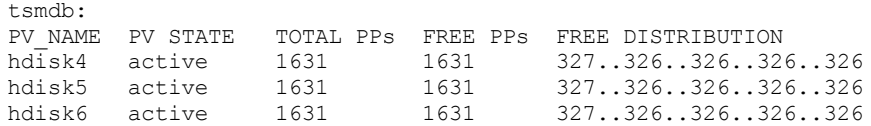

4. Crie volumes lógicos em cada grupo de volumes usando o comando mklv. O tamanho do volume, o grupo de volumes e os nomes dos dispositivos variam, dependendo do tamanho do seu sistema e de variações na configuração do disco. Por exemplo, para criar os volumes para o banco de dados do IBM Spectrum Protect em um sistema médio, emita os seguintes comandos:

mklv -y tsmdb00 -t jfs2 -u 1 -x 1631 tsmdb 1631 hdisk2 mklv -y tsmdb01 -t jfs2 -u 1 -x 1631 tsmdb 1631 hdisk3 mklv -y tsmdb02 -t jfs2 -u 1 -x 1631 tsmdb 1631 hdisk4

5. Formate sistemas de arquivos em cada volume lógico usando o comando crfs. Por exemplo, para formatar sistemas de arquivos para o banco de dados em um sistema médio, emita os seguintes comandos:

```
crfs -v jfs2 -d tsmdb00 -p rw -a logname=INLINE -a options=rbrw
 -a agblksize=4096 -m /tsminst1/TSMdbspace00 -A yes
crfs -v jfs2 -d tsmdb01 -p rw -a logname=INLINE -a options=rbrw
-a agblksize=4096 -m /tsminst1/TSMdbspace01 -A yes
crfs -v jfs2 -d tsmdb02 -p rw -a logname=INLINE -a options=rbrw
-a agblksize=4096 -m /tsminst1/TSMdbspace02 -A yes
```
6. Monte todos os sistemas de arquivos recém-criados emitindo o seguinte comando:

mount -a

7. Liste todos os sistemas de arquivos emitindo o comando df. Verifique se os sistemas de arquivos estão montados no LUN correto e no ponto de montagem correto. Verifique também o espaço disponível.

O exemplo de saída de comando a seguir mostra que a quantia de espaço usado geralmente é 1%:

tapsrv07> df -g /tsminst1/\* Filesystem GB blocks Free %Used Iused %Iused Mounted on<br>
/dev/tsmact00 195.12 194.59 1% 4 1% /tsminst1/ /dev/tsmact00 195.12 194.59 1% 4 1% /tsminst1/TSMalog

8. Verifique se o ID do usuário que você criou em Criando o ID do usuário para o [servidor](#page-305-0) tem acesso de leitura e gravação aos diretórios do servidor.

## <span id="page-307-0"></span>**Preparando sistemas de arquivos em sistemas Linux**

Deve-se formatar sistemas de arquivos ext4 ou xfs em cada um dos LUNs de disco a ser usado pelo servidor do IBM Spectrum Protect.

### **Procedimento**

1. Usando a lista de IDs de dispositivos que você gerou anteriormente, emita o comando mkfs para criar e formatar um sistema de arquivos para cada dispositivo LUN de armazenamento. Especifique o ID do dispositivo no comando. Consulte os exemplos a seguir. Para o banco de dados, formate os sistemas de arquivos ext4:

mkfs -t ext4 -T largefile -m 2 /dev/mapper/36005076802810c509800000000000012

Para LUNs do conjunto de armazenamentos, formate os sistemas de arquivos xfs:

mkfs -t xfs /dev/mapper/3600507630081010578000000000002c3

É possível emitir o comando mkfs até 50 vezes, dependendo de quantos dispositivos diferentes você possui.

2. Crie diretórios de ponto de montagem para sistemas de arquivos.

Emita o comando mkdir para cada diretório que você deve criar. Use os valores de diretório registrados nas planilhas de planejamento.

Por exemplo, para criar o diretório de instância do servidor usando o valor padrão, emita o seguinte comando:

mkdir /tsminst1

Repita o comando mkdir para cada sistema de arquivos.

3. Inclua uma entrada no arquivo /etc/fstab para cada sistema de arquivos para que os sistemas de arquivos sejam montados automaticamente quando o servidor for iniciado. Por exemplo:

/dev/mapper/36005076802810c509800000000000012 /tsminst1/TSMdbspace00 ext4 defaults 0 0

- 4. Monte os sistemas de arquivos que foram incluídos no arquivo /etc/fstab emitindo o comando mount -a.
- 5. Liste todos os sistemas de arquivos emitindo o comando df. Verifique se os sistemas de arquivos estão montados no LUN correto e no ponto de montagem correto. Verifique também o espaço disponível.

O exemplo a seguir em um sistema IBM® Storwize mostra que a quantia de espaço usado geralmente é 1%:

```
[root@tapsrv04 ~]# df -h /tsminst1/*
Filesystem Size Used Avail Use% Mounted on
/dev/mapper/360050763008101057800000000000003 134G 188M 132G 1% /tsminst1/TSMalog
```
6. Verifique se o ID do usuário que você criou em Criando o ID do usuário para o [servidor](#page-305-0) tem acesso de leitura e gravação aos diretórios para o servidor do IBM Spectrum Protect.

## <span id="page-308-0"></span>**Preparando sistemas de arquivos nos sistemas Windows**

Deve-se formatar sistemas de arquivos NTFS em cada um dos LUNs de disco a serem usados pelo servidor do IBM Spectrum Protect.

### **Procedimento**

1. Crie diretórios de ponto de montagem para sistemas de arquivos. Emita o comando md para cada diretório que você deve criar. Use os valores de diretório registrados nas planilhas de planejamento. Por exemplo, para criar o diretório de instância do servidor usando o valor padrão, emita o seguinte comando:

md c:\tsminst1

Repita o comando md para cada sistema de arquivos.

2. Crie um volume para cada LUN de disco que é mapeado para um diretório no diretório de instância do servidor usando o gerenciador de volume do Windows.

Acesse Gerenciador do servidor > Serviços de arquivo e armazenamento e conclua as etapas a seguir para cada disco que corresponda ao mapeamento de LUN que foi criado na etapa anterior:

- a. Torne o disco online.
- b. Inicialize o disco para o tipo básico de GPT, que é o padrão.
- c. Crie um volume simples que ocupe todo o espaço no disco. Formate o sistema de arquivos usando NTFS e designe um rótulo que corresponda ao propósito do volume, como TSMfile00. Não designe o novo volume a uma letra da unidade. Em vez disso, mapeie o volume para um diretório no diretório de instâncias, como C:\tsminst1\TSMfile00. Dica: Determine o rótulo de volume e os rótulos de mapeamento de volume com base no tamanho do disco relatado.
- 3. Verifique se os sistemas de arquivos estão montados no LUN correto e no ponto de montagem correto. Liste todos os sistemas de arquivos emitindo o comando mountvol e, em seguida, revise a saída. Por exemplo:

```
\\?\Volume{8ffb9678-3216-474c-a021-20e420816a92}\
 C:\tsminst1\TSMdbspace00\
```
4. Após a conclusão da configuração do disco, reinicie o sistema.

#### **O que Fazer Depois**

É possível confirmar a quantidade de espaço livre para cada volume usando o Windows Explorer.

# **Instalando o servidor e o Operations Center**

Use o assistente gráfico do IBM® Installation Manager para instalar os componentes.

• [Instalando](#page-309-0) em sistemas AIX e Linux Instale o servidor do IBM Spectrum Protect e o Operations Center no mesmo sistema. • [Instalando](#page-309-1) em sistemas Windows Instale o servidor do IBM Spectrum Protect e o Operations Center no mesmo sistema.

# <span id="page-309-0"></span>**Instalando em sistemas AIX e Linux**

Instale o servidor do IBM Spectrum Protect e o Operations Center no mesmo sistema.

### **Antes de Iniciar**

Verifique se o sistema operacional está configurado para o idioma que você precisa. Por padrão, o idioma do sistema operacional é o idioma do assistente de instalação.

### **Procedimento**

1. Sistemas Operacionais AIXVerifique se os arquivos RPM necessários estão instalados em seu sistema.

Consulte Instalando arquivos RPM de pré-requisito para o assistente gráfico para obter mais detalhes.

- 2. Antes de fazer download do pacote de instalação, verifique se há espaço suficiente para armazenar os arquivos de instalação quando eles forem extraídos do pacote do produto. Para obter os requisitos de espaço, consulte o documento de download em nota técnica [4042992.](http://www.ibm.com/support/docview.wss?uid=swg24042992)
- 3. Acesse Passport [Advantage](http://www.ibm.com/software/passportadvantage) e faça download do arquivo de pacote para um diretório vazio de sua escolha.
- 4. Certifique-se de que a permissão executável esteja configurada para o pacote. Se necessário, altere as permissões de arquivo, emitindo o comando a seguir:

chmod a+x *package\_name*.bin

5. Extraia o pacote emitindo o seguinte comando:

./*package\_name*.bin

em que *package\_name* é o nome do arquivo transferido por download.

6. Sistemas Operacionais AIXAssegure-se de que o comando a seguir esteja ativado para que os assistentes funcionem adequadamente:

lsuser

Por padrão, o comando está ativado.

- 7. Vá para o diretório onde colocou o arquivo executável.
- 8. Inicie o assistente de instalação emitindo o seguinte comando:

./install.sh

Ao selecionar os pacotes para instalar, escolha o servidor e o Operations Center.

### **O que Fazer Depois**

Se ocorrerem erros durante o processo de instalação, esses erros serão registrados nos arquivos de log armazenados no diretório de logs do IBM Installation Manager.

Para visualizar arquivos de log de instalação da ferramenta do Installation Manager, clique em Arquivo > Visualizar log. Para coletar esses arquivos de log da ferramenta do Installation Manager, clique em Ajuda > Exportar dados para análise de problemas.

- Após instalar o servidor e antes de customizá-lo para seu uso, acesse Site de Suporte do IBM [Spectrum](http://www.ibm.com/support/entry/myportal/product/system_storage/storage_software/ibm_spectrum_protect_family/ibm_spectrum_protect) Protect. Clique em Suporte e Downloads e aplique todas as correções aplicáveis.
- Instalando arquivos RPM de pré-requisito para o assistente gráfico Os arquivos RPM são necessários para o assistente gráfico do IBM Installation Manager.

# <span id="page-309-1"></span>**Instalando em sistemas Windows**

Instale o servidor do IBM Spectrum Protect e o Operations Center no mesmo sistema.

Certifique-se de que os seguintes requisitos sejam atendidos:

- Verifique se o sistema operacional está configurado para o idioma que você precisa. Por padrão, o idioma do sistema operacional é o idioma do assistente de instalação.
- Certifique-se de que o ID do usuário que você planeja usar durante a instalação seja um usuário com autoridade do Administrador local.

### **Procedimento**

- 1. Antes de fazer download do pacote de instalação, verifique se há espaço suficiente para armazenar os arquivos de instalação quando eles forem extraídos do pacote do produto. Para obter os requisitos de espaço, consulte o documento de download em nota técnica [4042993.](http://www.ibm.com/support/docview.wss?uid=swg24042993)
- 2. Acesse Passport [Advantage](http://www.ibm.com/software/passportadvantage) e faça download do arquivo de pacote para um diretório vazio de sua escolha.
- 3. Vá para o diretório onde colocou o arquivo executável.
- 4. Dê um clique duplo no arquivo executável para extrair para o diretório atual.
- 5. No diretório em que os arquivos de instalação foram extraídos, inicie o assistente de instalação dando um clique duplo no arquivo install.bat. Ao selecionar os pacotes para instalar, escolha o servidor e o Operations Center.

### **O que Fazer Depois**

Se ocorrerem erros durante o processo de instalação, esses erros serão registrados nos arquivos de log armazenados no diretório de logs do IBM® Installation Manager.

Para visualizar arquivos de log de instalação da ferramenta do Installation Manager, clique em Arquivo > Visualizar log. Para coletar esses arquivos de log da ferramenta do Installation Manager, clique em Ajuda > Exportar dados para análise de problemas.

Após instalar o servidor e antes de customizá-lo para seu uso, acesse Site de Suporte do IBM [Spectrum](http://www.ibm.com/support/entry/myportal/product/system_storage/storage_software/ibm_spectrum_protect_family/ibm_spectrum_protect) Protect. Clique em Suporte e Downloads e aplique todas as correções aplicáveis.

# **Configurando o servidor e o Operations Center**

Depois de instalar os componentes, conclua a configuração para o servidor IBM Spectrum Protect e o Operations Center.

- [Configurando](#page-311-0) a instância do servidor Use o assistente de configuração da instância do servidor do IBM Spectrum Protect para concluir a configuração inicial do servidor.
- Instalando o cliente de [backup-archive](#page-312-0) Como uma melhor prática, instale o cliente de backup-archive do IBM Spectrum Protect no sistema do servidor para que o cliente da linha de comando administrativo e o planejador estejam disponíveis.
- [Configurando](#page-312-1) opções para o servidor Revise o arquivo de opções do servidor que está instalado com o servidor do IBM Spectrum Protect para verificar se os valores corretos estão configurados para seu sistema.
- Conceitos de [segurança](#page-313-0) É possível proteger o IBM Spectrum Protect de riscos de segurança usando protocolos de comunicação, protegendo senhas e fornecendo diferentes níveis de acesso para administradores.
- [Configurando](#page-315-0) o Operations Center Após instalar o Operations Center, conclua as etapas a seguir de configuração para começar a gerenciar seu ambiente de armazenamento.
- [Registrando](#page-315-1) a licença do produto

Para registrar sua licença para o produto IBM Spectrum Protect, use o comando REGISTER LICENSE.

- [Definindo](#page-316-0) regras de retenção de dados para seus negócios Após criar um conjunto de armazenamentos de contêiner de diretório para deduplicação de dados, atualize a política do servidor padrão para usar o novo conjunto de armazenamentos. O assistente Incluir conjunto de armazenamentos abre a página Serviços no Operations Center para concluir esta tarefa.
- Definindo [planejamentos](#page-316-1) para atividades de manutenção de servidor Crie planejamentos para cada operação de manutenção de servidor usando o comando DEFINE SCHEDULE no construtor de comando do Operations Center.
- Definindo [planejamentos](#page-321-1) de cliente Use o Operations Center para criar planejamentos para operações do cliente.

#### **276** IBM Spectrum Protect Knowledge Center Version 8.1.3

<span id="page-311-0"></span>Use o assistente de configuração da instância do servidor do IBM Spectrum Protect para concluir a configuração inicial do servidor.

### **Antes de Iniciar**

Certifique-se de que os requisitos a seguir sejam atendidos: Sistemas Operacionais AIX Sistemas Operacionais Linux

- O sistema em que você instalou o IBM Spectrum Protect deve ter o cliente X Window System. Você deve também estar executando um servidor X Window System em seu desktop.
- O sistema deve ter o protocolo Shell Seguro (SSH) ativado. Certifique-se de que a porta esteja configurada para o valor padrão, 22, e que a porta não esteja bloqueada por um firewall. É necessário ativar a autenticação de senha no arquivo sshd\_config no diretório /etc/ssh/. Além disso, certifique-se de que o serviço de daemon SSH tenha direitos de acesso para conectar-se ao sistema usando o valor *localhost*.
- É necessário poder efetuar login no IBM Spectrum Protect com o ID do usuário criado para a instância do servidor, usando o protocolo SSH. Ao usar o assistente, é necessário fornecer este ID do usuário e a senha para acessar esse sistema.
- Se você mudou alguma configuração nas etapas anteriores, reinicie o servidor antes de continuar com o assistente de configuração.

 $\Box$ Sistemas Operacionais WindowsVerifique se o serviço de registro remoto foi iniciado concluindo as etapas a seguir:

- 1. Clique em Iniciar > Ferramentas administrativas > Serviços. Na janela Serviços, selecione Registro remoto. Se ele não estiver iniciado, clique em Iniciar.
- 2. Assegure-se de que as portas 137, 139 e 445 não estejam bloqueadas por um firewall:
	- a. Clique em Iniciar > Painel de controle > Windows Firewall.
	- b. Selecione Configurações avançadas.
	- c. Selecione Regras de Entrada.
	- d. Selecione Nova regra.
	- e. Crie uma regra de porta para as portas TCP 137, 139 e 445 para permitir conexões para redes de domínio e privadas.
- 3. Configure o controle de conta do usuário acessando as opções de política de segurança local e concluindo as etapas a seguir.
	- a. Clique em Iniciar > Ferramentas administrativas > Política de segurança local. Expanda Políticas locais > Opções de segurança.
	- b. Se ainda não estiver ativada, ative a conta do administrador integrado, selecionando Contas: Status da conta do administrador > Ativar > OK.
	- c. Se ainda não estiver desativado, desative o controle de conta do usuário para todos os administradores do Windows, selecionando Controle de conta do usuário: executar todos os administradores no modo de aprovação de administrador > Desativar > OK.
	- d. Se ainda não estiver desativado, desative o Controle de conta do usuário para a conta do Administrador integrado, selecionando Controle de conta do usuário: modo de aprovação do administrador para a conta do administrador integrado > Desativar > OK.
- 4. Se você mudou alguma configuração nas etapas anteriores, reinicie o servidor antes de continuar com o assistente de configuração.

### **Sobre Esta Tarefa**

O assistente pode ser interrompido e reiniciado, mas o servidor não estará operacional até que todo o processo de configuração esteja concluído.

### **Procedimento**

- 1. Inicie a versão local do assistente.
	- Sistemas Operacionais AIX Sistemas Operacionais LinuxAbra o programa dsmicfgx no diretório /opt/tivoli/tsm/server/bin. Este assistente pode ser executado somente como um usuário raiz.
	- Sistemas Operacionais WindowsClique em Iniciar > Todos os programas > IBM Spectrum Protect > Assistente de configuração.
- 2. Siga as instruções para concluir a configuração. Use as informações que você registrou no Planilhas de [planejamento](#page-278-0) durante a configuração do sistema IBM Spectrum Protect para especificar diretórios e opções no assistente.

Sistemas Operacionais AIX Sistemas Operacionais LinuxNa janela Informações do servidor, configure o servidor para iniciar automaticamente usando o ID do usuário da instância quando o sistema for inicializado.

Sistemas Operacionais WindowsUsando o assistente de configuração, o servidor é configurado para iniciar automaticamente quando reinicializado.

# <span id="page-312-0"></span>**Instalando o cliente de backup-archive**

Como uma melhor prática, instale o cliente de backup-archive do IBM Spectrum Protect no sistema do servidor para que o cliente da linha de comando administrativo e o planejador estejam disponíveis.

### **Procedimento**

Para instalar o cliente de backup-archive, siga as instruções de instalação para seu sistema operacional.

- Instalando Clientes de [Backup-archive](http://www.ibm.com/support/knowledgecenter/SSEQVQ_8.1.2/client/c_inst_baunix.html) do UNIX e Linux
- <span id="page-312-1"></span>Instalando o cliente de [backup-archive](http://www.ibm.com/support/knowledgecenter/SSEQVQ_8.1.2/client/t_inst_winclient.html) do Windows

# **Configurando opções para o servidor**

Revise o arquivo de opções do servidor que está instalado com o servidor do IBM Spectrum Protect para verificar se os valores corretos estão configurados para seu sistema.

### **Procedimento**

- 1. Acesse o diretório de instância do servidor e abra o arquivo dsmserv.opt.
- 2. Revise os valores na tabela a seguir e verifique as configurações de opção do servidor, com base no tamanho do sistema.

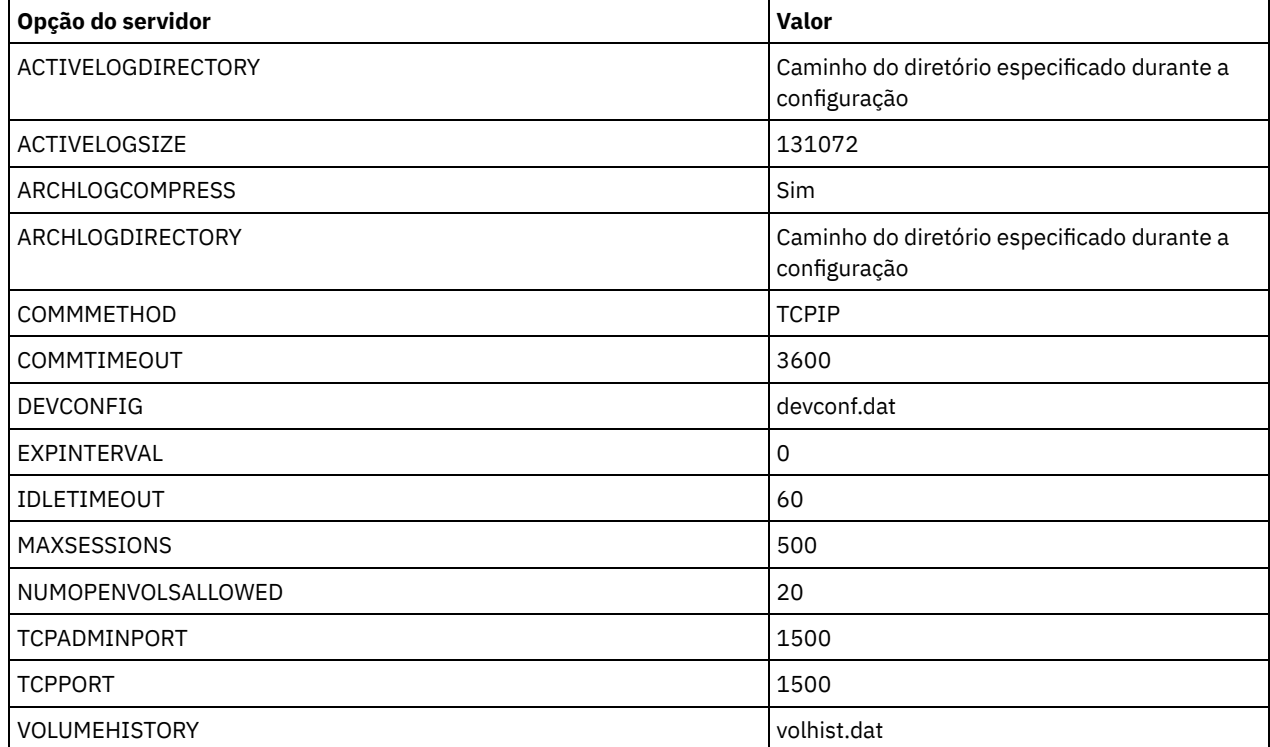

Atualize as configurações de opção do servidor, se necessário, para que correspondam aos valores na tabela. Para fazer atualizações, feche o arquivo dsmserv.opt e use o comando SETOPT a partir da interface da linha de comandos administrativa para configurar as opções.

Por exemplo, para atualizar a opção IDLETIMEOUT para 60, emita o seguinte comando:

setopt idletimeout 60

<sup>3.</sup> Para configurar comunicações seguras para o servidor, clientes e o Operations Center, verifique as opções na tabela a seguir.

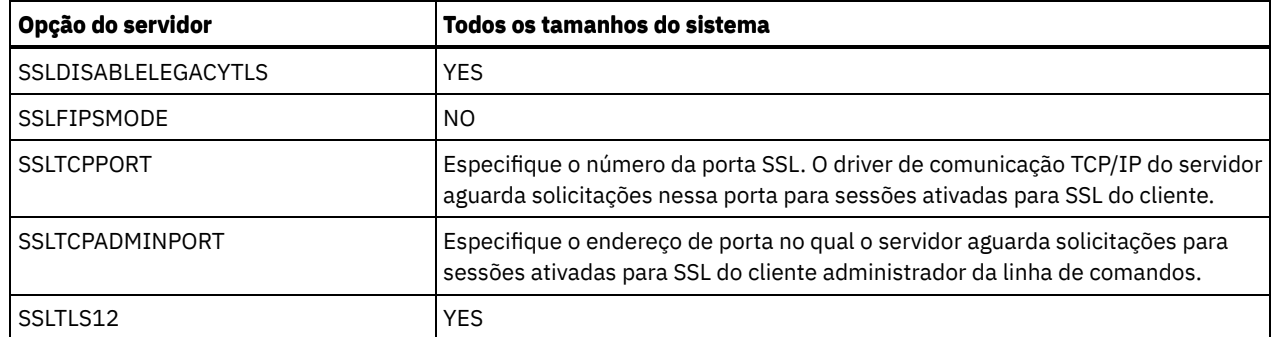

Se algum dos valores da opção tiver que ser atualizado, edite o arquivo dsmserv.opt usando as seguintes diretrizes:

- Remova o asterisco no início de uma linha para ativar uma opção.
- Em cada linha, insira apenas uma opção e o valor especificado para a opção.
- Se uma opção ocorrer em diversas entradas no arquivo, o servidor usará a última entrada.

Salve suas mudanças e feche o arquivo. Se você editar o arquivo dsmserv.opt diretamente, será necessário reiniciar o servidor para que as mudanças entrem em vigor.

# <span id="page-313-0"></span>**Conceitos de segurança**

É possível proteger o IBM Spectrum Protect de riscos de segurança usando protocolos de comunicação, protegendo senhas e fornecendo diferentes níveis de acesso para administradores.

### **Segurança da Camada de Transporte**

É possível usar o protocolo de Secure Sockets Layer (SSL) ou de Segurança da Camada de Transporte (TLS) para fornecer segurança da camada de transporte para uma conexão segura entre servidores, clientes e agentes de armazenamento. Se você enviar dados entre o servidor, o cliente e o agente de armazenamento, use SSL ou TLS para criptografar os dados.

Dica: Qualquer documentação do IBM Spectrum Protect que indique "SSL" ou "selecionar SSL" se aplica ao TLS.

O SSL é fornecido pelo Global Security Kit (GSKit) que está instalado com o servidor do IBM Spectrum Protect que é usado pelo servidor, cliente e agente de armazenamento.

Restrição: Não use os protocolos SSL ou TLS para comunicações com uma instância de banco de dados DB2 que seja usada por quaisquer servidores IBM Spectrum Protect.

Cada servidor, cliente ou agente de armazenamento que ativa o SSL deve usar um certificado autoassinado confiável ou obter um certificado exclusivo que seja assinado por uma autoridade de certificação (CA). É possível usar seus próprios certificados ou comprar certificados de uma CA. O certificado deve ser instalado e incluído no banco de dados de chaves no servidor, cliente ou agente de armazenamento do IBM Spectrum Protect. O certificado é verificado pelo cliente ou servidor SSL que solicita ou inicia a comunicação de SSL. Alguns certificados de CA são pré-instalados nos bancos de dados de chaves, por padrão.

O SSL é configurado de forma independente no servidor, cliente e agente de armazenamento do IBM Spectrum Protect.

### **Níveis de Autoridade**

Com cada servidor IBM Spectrum Protect, há diferentes níveis de autoridade administrativa disponíveis que determinam quais tarefas um administrador pode concluir.

Após o registro, um administrador deve receber autoridade, sendo designado a um ou mais níveis de autoridade administrativa. Um administrador com autoridade do sistema pode concluir qualquer tarefa com o servidor e designar níveis de autoridade a outros administradores usando o comando GRANT AUTHORITY. Os administradores com autoridade de política, de armazenamento ou de operador podem concluir subconjuntos de tarefas.

Um administrador pode registrar outros IDs de administrador, conceder níveis de autoridade a eles, renomear IDs, remover IDs e bloquear e desbloqueá-los do servidor.

Um administrador pode controlar o acesso a nós clientes específicos para IDs do usuário raiz e IDs do usuário não raiz. Por padrão, um ID do usuário não raiz não pode fazer backup de dados no nó. Use o comando UPDATE NODE para alterar as configurações do nó para ativar o backup.

Por padrão, o servidor usa automaticamente a autenticação de senha. Com a autenticação de senha, todos os usuários devem inserir uma senha quando acessarem o servidor.

Use o Lightweight Directory Access Protocol (LDAP) para aplicar requisitos mais rigorosos para senhas. Para obter informações adicionais, consulte Gerenciando senhas e [procedimento](http://www.ibm.com/support/knowledgecenter/SSGSG7_7.1.1/com.ibm.itsm.srv.doc/c_mgclinod_managepwlogin.html) de logon (V7.1.1).

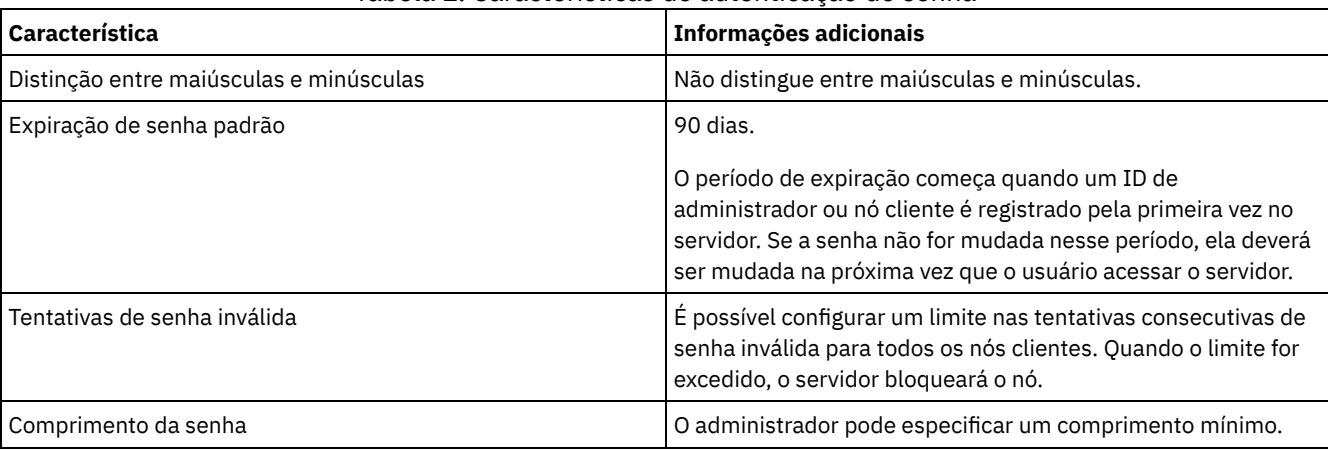

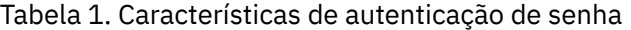

### **Segurança da Sessão**

Segurança de sessão é o nível de segurança que é usado para a comunicação entre os nós clientes, clientes administrativos e servidores do IBM Spectrum Protect e é configurada usando o parâmetro SESSIONSECURITY.

O parâmetro SESSIONSECURITY pode ser configurado com um dos seguintes valores:

- O valor STRICT aplica o nível mais alto de segurança para a comunicação entre servidores, nós e administradores do IBM Spectrum Protect.
- O valor TRANSITIONAL especifica que o protocolo de comunicação existente é usado ao atualizar o software IBM Spectrum Protect para a V8.1.2 ou mais recente. Esse é o padrão. Quando o valor é SESSIONSECURITY=TRANSITIONAL, configurações de segurança mais restritas são automaticamente aplicadas quanto mais altas as versões do protocolo TLS utilizado e quando o software é atualizado para a V8.1.2 ou posterior. Após um nó, administrador ou servidor atender aos requisitos para o valor STRICT, a segurança de sessão é atualizada automaticamente para o valor STRICT e a entidade não poderá mais se autenticar usando uma versão anterior do cliente ou protocolos TLS anteriores.

Para obter mais informações sobre os valores do parâmetro SESSIONSECURITY, consulte os comandos a seguir. Tabela 2. Comandos utilizados para

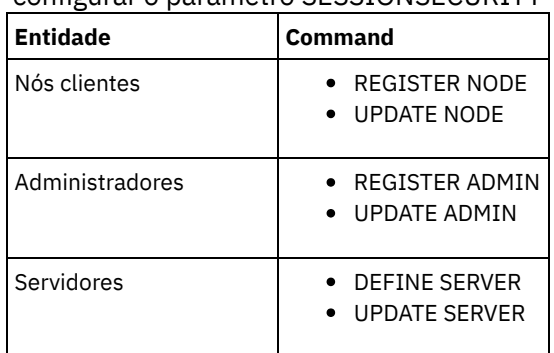

#### configurar o parâmetro SESSIONSECURITY

Os administradores que autenticam usando o comando DSMADMC, o comando DSMC ou o programa dsm não podem se autenticar usando uma versão anterior após executar a autenticação usando a V8.1.2 ou mais recente. Para resolver problemas de autenticação para administradores, consulte as seguintes dicas: Dicas:

- Assegure-se de fazer upgrade de todos os softwares IBM Spectrum Protect que a conta do administrador usa para efetuar logon para a V8.1.2 ou mais recente. Se uma conta de administrador efetuar logon em vários sistemas, assegure-se de que o certificado do servidor esteja instalado em cada sistema.
- Quando um administrador faz a autenticação em um servidor da V8.1.2 ou posterior utilizando um cliente da V8.1.2 ou posterior, esse administrador pode autenticar-se somente em clientes ou servidores que estejam usando a V8.1.2 ou

posterior. Um comando do administrador pode ser emitido a partir de qualquer sistema.

Se necessário, crie uma conta do administrador separada para usar somente com clientes e servidores que estão usando o software V8.1.1 ou anterior.

Force o nível mais alto de segurança para a comunicação com o servidor IBM Spectrum Protect, assegurando que todos os nós, administradores e servidores usem a segurança de sessão STRICT. É possível usar o comando SELECT para determinar quais servidores, nós e administradores estão usando a segurança de sessão TRANSITIONAL e devem ser atualizados para usar a segurança de sessão STRICT.

Configurando comunicações seguras com a Segurança da Camada de Transporte Para criptografar os dados e as comunicações seguras em seu ambiente, o Secure Sockets Layer (SSL) ou a Segurança da Camada de Transporte (TLS) é ativada no servidor IBM Spectrum Protect e no cliente de backup-archive. Um certificado SSL é usado para verificar solicitações de comunicação entre o servidor e o cliente.

#### **Tarefas relacionadas**:

<span id="page-315-0"></span>**Protegendo [Comunicações](http://www.ibm.com/support/knowledgecenter/SSEQVQ_8.1.3/srv.admin/r_comms_securing.html)** 

# **Configurando o Operations Center**

Após instalar o Operations Center, conclua as etapas a seguir de configuração para começar a gerenciar seu ambiente de armazenamento.

### **Antes de Iniciar**

Ao conectar-se ao Operations Center pela primeira vez, é necessário fornecer as informações a seguir:

- Informações de conexão para o servidor que deseja designar como um servidor do hub
- Credenciais de login para um ID de administrador que está definido para esse servidor

### **Procedimento**

1. Designe o servidor do hub. Em um navegador da web, insira o seguinte endereço:

https://*hostname*:*secure\_port*/oc

onde:

*hostname* representa o nome do computador no qual o Operations Center está instalado

*secure\_port* representa o número da porta que o Operations Center usa para comunicação HTTPS nesse computador Por exemplo, se seu nome do host for tsm.storage.mylocation.com e você estiver usando a porta segura padrão para o Operations Center, que é 11090, o endereço será:

https://tsm.storage.mylocation.com:11090/oc

Ao efetuar login no Operations Center pela primeira vez, um assistente o orienta por uma configuração inicial para configurar um novo administrador com autoridade do sistema no servidor.

2. Configure as comunicações seguras entre o Operations Center e o servidor do hub configurando o protocolo Secure Sockets Layer (SSL).

Siga as instruções em Protegendo as comunicações entre o Operations Center e o servidor do hub.

3. Opcional: Para receber um relatório de email diário que resume o status do sistema, defina suas configurações de email no Operations Center.

Siga as instruções em [Rastreando](#page-379-0) o status do sistema usando relatórios de e-mail.

Protegendo as comunicações entre o Operations Center e o servidor do hub Para proteger as comunicações entre o Operations Center e o servidor do hub, inclua o certificado Segurança da Camada de Transporte (TLS) do servidor do hub no arquivo de armazenamento confiável do Operations Center.

# <span id="page-315-1"></span>**Registrando a licença do produto**

Para registrar sua licença para o produto IBM Spectrum Protect, use o comando REGISTER LICENSE.

### **Sobre Esta Tarefa**

As licenças são armazenadas em arquivos de certificado de inscrição, que contêm informações sobre licença para o produto. Os arquivos de certificado de inscrição estão na mídia de instalação e são colocados no servidor durante a instalação. Ao registrar o produto, as licenças são armazenadas em um arquivo NODELOCK no diretório atual.

### **Procedimento**

Registre uma licença especificando o nome do arquivo de certificado de inscrição que contém a licença. Para usar o construtor de comando do Operations Center para essa tarefa, conclua as etapas a seguir.

- 1. Abra o Operations Center.
- 2. Abra o construtor de comando do Operations Center, passando o mouse sobre o ícone de configurações  $^{[\hat{\text{Q}}]}$  e clicando em Construtor de comando.
- 3. Emita o comando REGISTER LICENSE. Por exemplo, para registrar uma licença do IBM Spectrum Protect base, emita o seguinte comando:

register license file=tsmbasic.lic

### **O que Fazer Depois**

Salve a mídia de instalação que contém seus arquivos de certificado de inscrição. Pode ser necessário registrar sua licença novamente se, por exemplo, ocorrer uma das seguintes condições:

- O servidor foi movido para um computador diferente.
- O arquivo NODELOCK está corrompido. O servidor armazena informações sobre licença no arquivo NODELOCK, que está no diretório a partir do qual o servidor é iniciado.
- Sistemas Operacionais LinuxSe você mudar o chip do processador associado ao servidor no qual o servidor está instalado.

# <span id="page-316-0"></span>**Definindo regras de retenção de dados para seus negócios**

Após criar um conjunto de armazenamentos de contêiner de diretório para deduplicação de dados, atualize a política do servidor padrão para usar o novo conjunto de armazenamentos. O assistente Incluir conjunto de armazenamentos abre a página Serviços no Operations Center para concluir esta tarefa.

### **Procedimento**

- 1. Na página Serviços do Operations Center, selecione o domínio STANDARD e clique em Detalhes.
- 2. Na página Resumo do domínio de política, clique na guia Conjuntos de políticas. A página Conjuntos de políticas indica o nome do conjunto de políticas ativas e lista todas as classes de gerenciamento para esse conjunto de políticas.
- 3. Clique na alternância Configurar e faça as seguintes mudanças:
	- Mude o destino de backup para a classe de gerenciamento STANDARD para o conjunto de armazenamentos de contêiner de diretório.
	- Mude o valor para a coluna Backups para Sem limite.
	- Mude o período de retenção. Configure a coluna Manter Backups Extras para 30 dias ou mais, dependendo de suas necessidades de negócios.
- 4. Salve suas mudanças e clique na alternância Configurar novamente de forma que o conjunto de políticas não seja mais editável.
- <span id="page-316-1"></span>5. Ative o conjunto de políticas clicando em Ativar.

# **Definindo planejamentos para atividades de manutenção de servidor**

Crie planejamentos para cada operação de manutenção de servidor usando o comando DEFINE SCHEDULE no construtor de comando do Operations Center.

### **Sobre Esta Tarefa**

Planeje operações de manutenção do servidor para serem executadas após as operações de backup de cliente. É possível controlar a sincronização de planejamentos configurando o horário de início em conjunto com o tempo de duração de cada operação.

A figura a seguir fornece um exemplo de como planejar operações de manutenção. Figura 1. Planejamento diário de operações do servidor para uma solução de fita

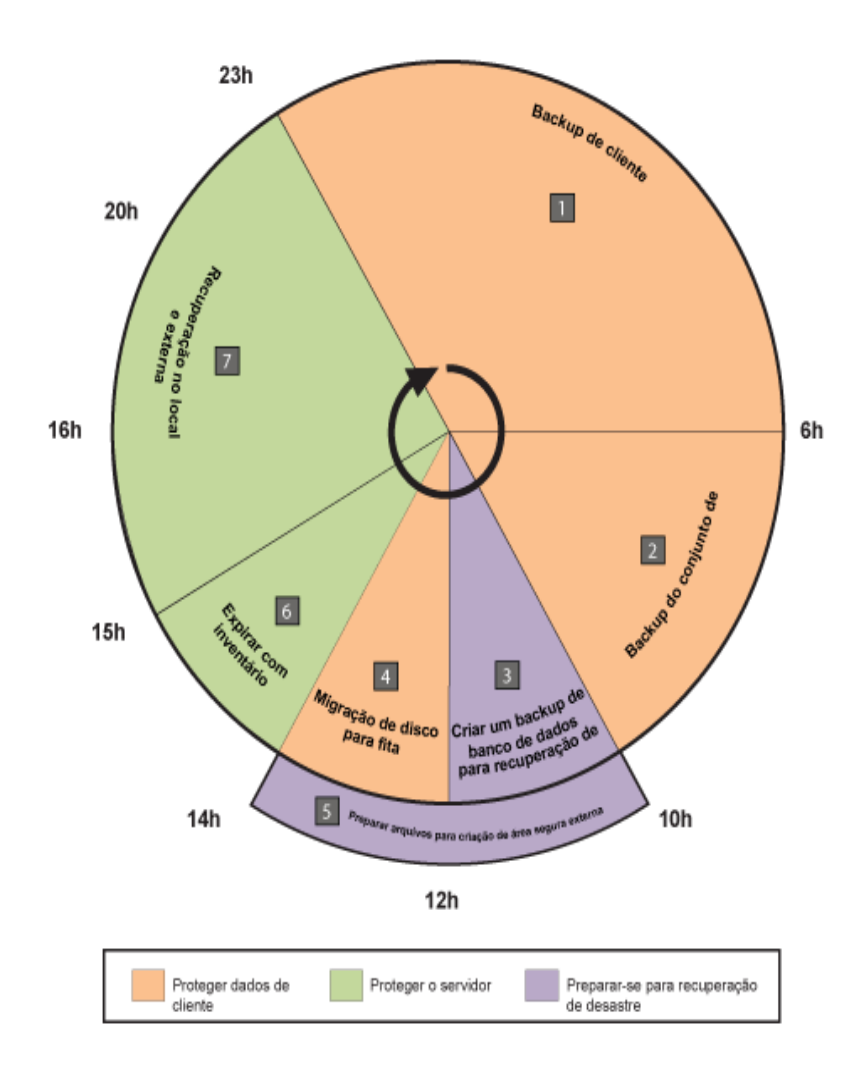

A tabela a seguir mostra como é possível planejar processos de manutenção de servidor em conjunto com o planejamento de backup do cliente para uma solução de fita.

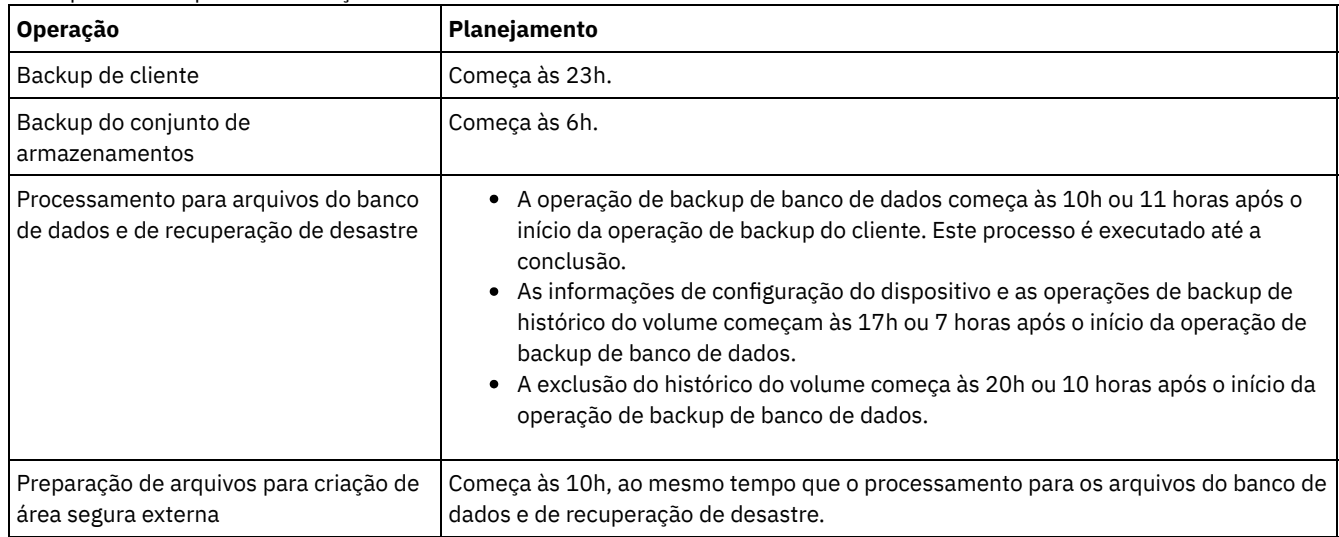

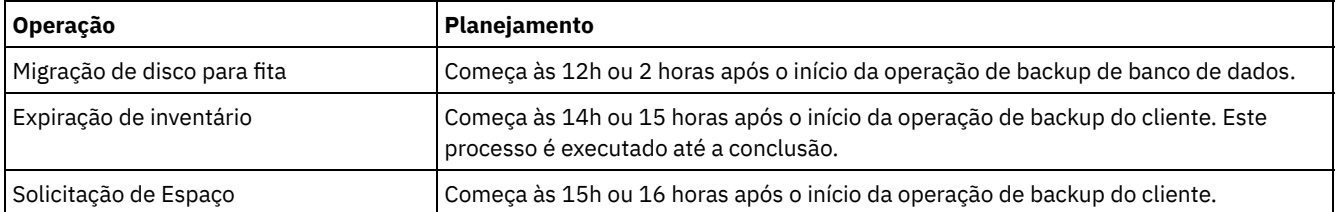

### **Procedimento**

Depois de configurar a classe de dispositivo para as operações de backup de banco de dados, crie planejamentos para backup de banco de dados e outras operações de manutenção necessárias usando o comando DEFINE SCHEDULE. Dependendo do tamanho de seu ambiente, pode ser necessário ajustar os horários de início para cada planejamento no exemplo.

1. Defina uma classe de dispositivo para a operação de backup antes de criar o planejamento para backups de banco de dados. Use o comando DEFINE DEVCLASS para criar uma classe de dispositivo chamada LTOTAPE:

define devclass ltotape devtype=lto library=ltolib

2. Configure a classe de dispositivo para backups de banco de dados automáticos. Use o comando SET DBRECOVERY para especificar a classe de dispositivo que você criou para o backup de banco de dados na etapa anterior. Por exemplo, se a classe de dispositivo for LTOTAPE, emita o seguinte comando:

set dbrecovery ltotape

3. Crie planejamentos para as operações de manutenção, usando o comando DEFINE SCHEDULE. Consulte a tabela a seguir para as operações necessárias com exemplos dos comandos.

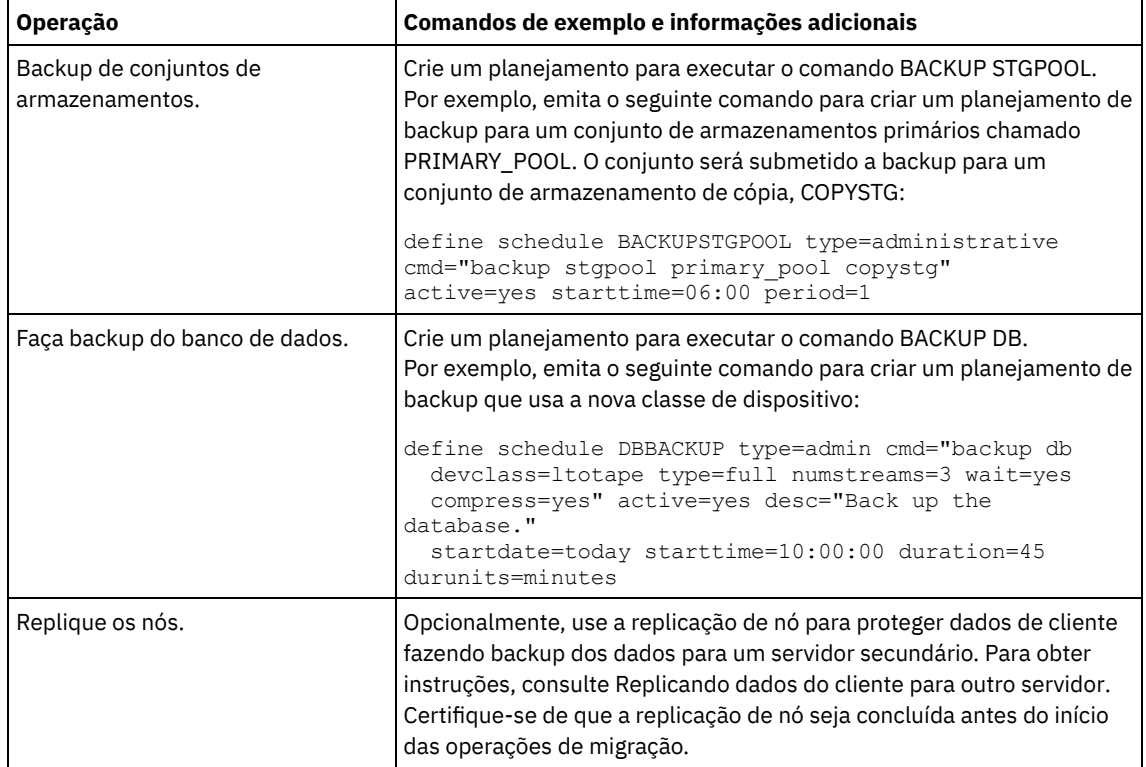

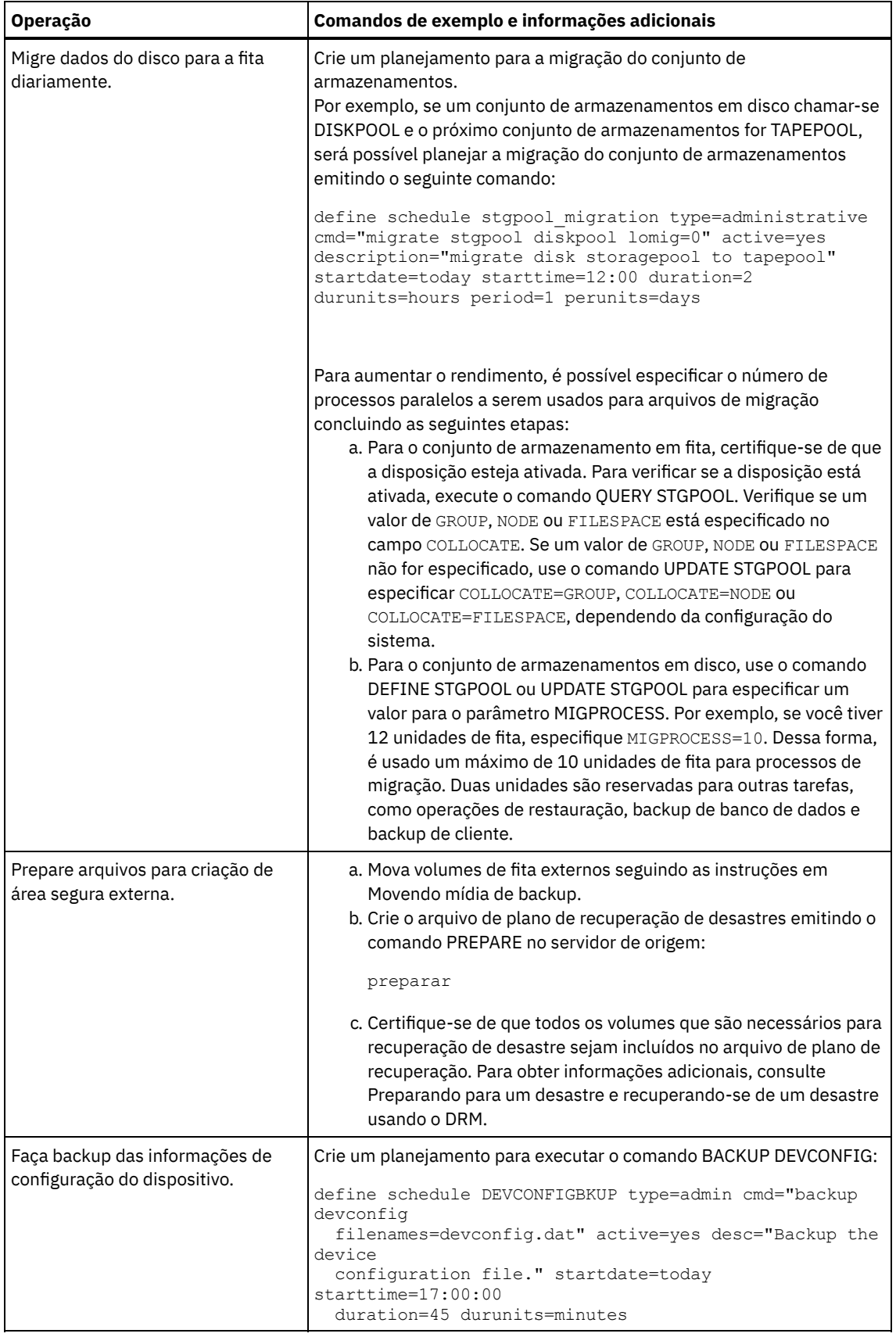

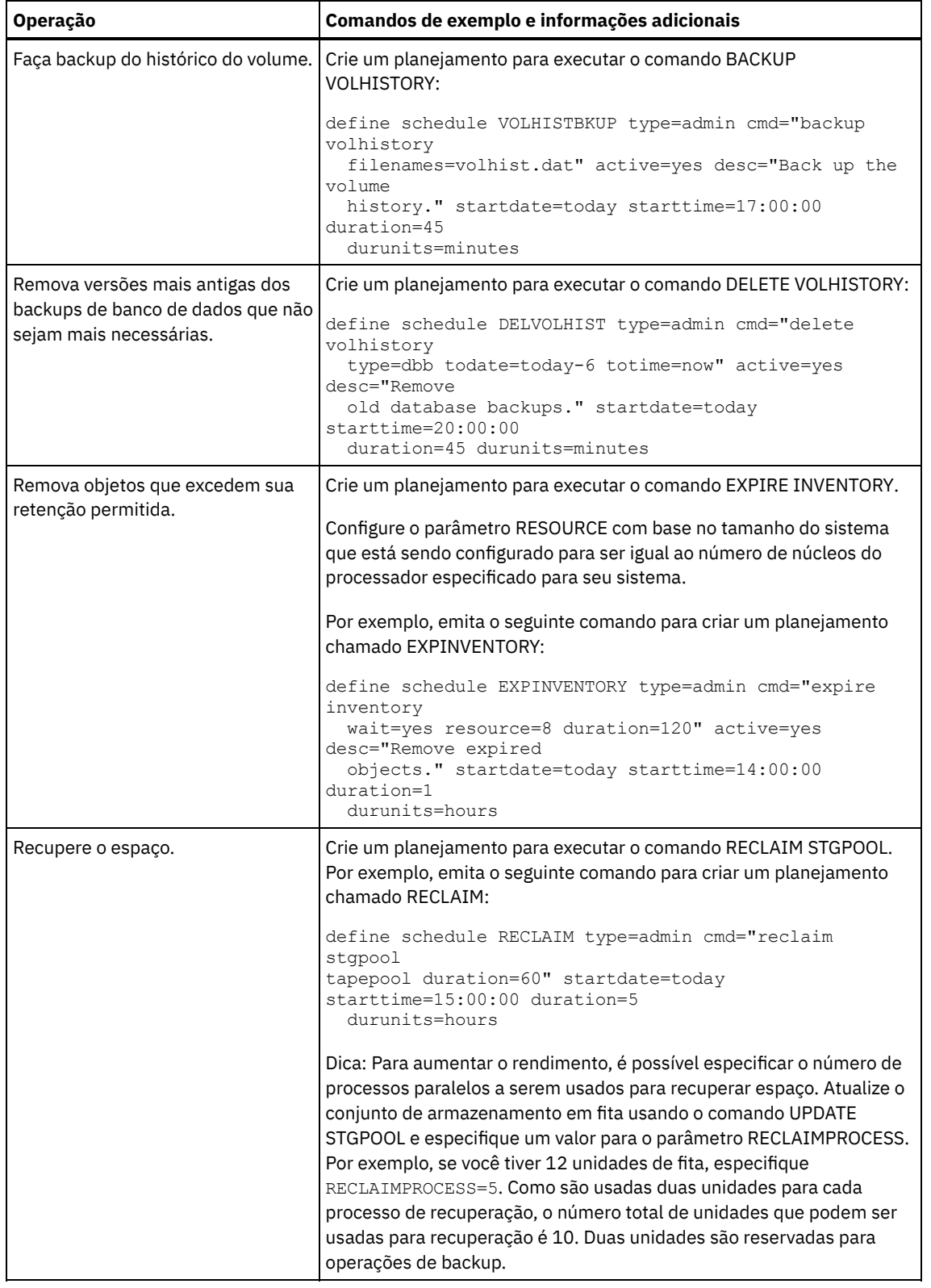

### **O que Fazer Depois**

Depois de criar planejamentos para tarefas de manutenção de servidor, é possível visualizá-los no Operations Center concluindo as etapas a seguir:

- 1. Na barra de menus do Operations Center, passe o mouse sobre Servidores.
- 2. Clique em Manutenção.
- Movendo mídia de backup Para recuperar-se de um desastre, você precisa de volumes de backup de banco de dados, volumes do conjunto de

armazenamentos de cópia e de arquivos adicionais. Para ficar preparado para um desastre, você deve concluir tarefas diárias.

#### **Referências relacionadas**:

UPDATE STGPOOL (Atualizar um conjunto de [armazenamento\)](http://www.ibm.com/support/knowledgecenter/SSEQVQ_8.1.3/srv.reference/r_cmd_stgpool_update.html)

 $\mathbb{D}$  DEFINE SCHEDULE (Definir um planejamento de um comando [administrativo\)](http://www.ibm.com/support/knowledgecenter/SSEQVQ_8.1.3/srv.reference/r_cmd_schedule_admin_define.html)

#### **Informações relacionadas**:

<span id="page-321-1"></span>DEFINE STGPOOL (definir um volume em um conjunto de [armazenamentos\)](http://www.ibm.com/support/knowledgecenter/SSEQVQ_8.1.3/srv.reference/r_cmd_stgpool_define.html)

# **Definindo planejamentos de cliente**

Use o Operations Center para criar planejamentos para operações do cliente.

### **Procedimento**

- 1. Na barra de menus do Operations Center, passe o mouse sobre Clientes.
- 2. Clique em Planejamentos.
- 3. Clique em +Schedule.
- 4. Conclua as etapas no assistente Criar planejamento. Configure planejamentos de backup de cliente para iniciar às 22h, com base nas atividades de manutenção de servidor planejadas em Definindo [planejamentos](#page-316-1) para atividades de manutenção de servidor.

# <span id="page-321-0"></span>**Conectando dispositivos de fita para o servidor**

Antes que o servidor possa usar um dispositivo de fita, deve-se conectar o dispositivo ao seu sistema do servidor e instalar o driver de dispositivo de fita apropriado.

### **Sobre Esta Tarefa**

Para otimizar o desempenho do sistema, use dispositivos de fita rápidos, de alta capacidade. Forneça unidades de fita suficientes para atender às suas necessidades de negócios.

Conecte os dispositivos de fita em seus próprios adaptadores de barramento de host (HBA), não compartilhados com outros tipos de dispositivos, como disco. As unidades de fita IBM® possuem alguns requisitos especiais para HBAs e drivers associados.

- Sistemas Operacionais AIX Sistemas Operacionais [LinuxConectando](#page-321-2) um dispositivo de biblioteca automatizada ao seu sistema
	- É possível conectar um dispositivo de biblioteca automatizada no seu sistema para armazenar seus dados em fitas.
- [Selecionando](#page-322-0) um driver de dispositivo de fita Para usar dispositivos de fita com o IBM Spectrum Protect, deve-se instalar o driver de dispositivo de fita apropriado.
- Sistemas Operacionais AIX Sistemas Operacionais LinuxNomes de arquivos especiais para [dispositivos](#page-323-0) de fita Um nome do arquivo especial para um dispositivo de fita é necessário para o servidor IBM Spectrum Protect funcionar com dispositivos de mídia de fita, alterador de mídia ou mídia removível.
- Instalando e [configurando](#page-324-0) drivers de dispositivo de fita Antes de poder usar dispositivos de fita com o IBM Spectrum Protect, deve-se instalar o driver de dispositivo de fita correto.

# <span id="page-321-2"></span>**Conectando um dispositivo de biblioteca automatizada ao seu sistema**

É possível conectar um dispositivo de biblioteca automatizada no seu sistema para armazenar seus dados em fitas.

### **Sobre Esta Tarefa**

Antes de conectar um dispositivo de biblioteca automatizada, considere as seguintes restrições:

- Os dispositivos conectados devem estar em seus próprios Adaptadores de Barramento de Host (HBA).
- Um HBA não deve ser compartilhado com outros tipos de dispositivo, como um disco.
- Para HBAs Fibre Channel de múltiplas portas, os dispositivos devem ser conectados à sua própria porta. Essas portas não devem ser compartilhadas com outros tipos de dispositivo.
- As unidades de fita IBM® têm alguns requisitos especiais sobre o HBA e drivers associados. Para obter mais informações sobre os dispositivos, consulte o website do seu sistema operacional:
	- IBM Spectrum Protect [Dispositivos](https://www.ibm.com/software/sysmgmt/products/support/IBM_TSM_Supported_Devices_for_AIXHPSUNWIN.html) suportados para AIX
	- IBM Spectrum Protect [Dispositivos](https://www.ibm.com/software/sysmgmt/products/support/IBM_TSM_Supported_Devices_for_Linux.html) suportados para Linux e Windows

### **Procedimento**

Para usar o adaptador Fibre Channel (FC), conclua as seguintes etapas:

- 1. Instale o adaptador FC e os drivers associados.
- 2. Instale os drivers de dispositivo apropriados para dispositivos alteradores de mídia conectados.
- Sistemas Operacionais AIX Sistemas Operacionais LinuxConfigurando o modo de biblioteca Para o servidor do IBM Spectrum Protect acessar uma biblioteca SCSI, o dispositivo de fita deverá ser configurado para o modo apropriado.

#### **Conceitos relacionados**:

<span id="page-322-0"></span>[Selecionando](#page-322-0) um driver de dispositivo de fita

# **Selecionando um driver de dispositivo de fita**

Para usar dispositivos de fita com o IBM Spectrum Protect, deve-se instalar o driver de dispositivo de fita apropriado.

- Drivers de [dispositivo](#page-322-1) de fita do IBM
- Os drivers de dispositivo de fita IBM® estão disponíveis para a maioria dos dispositivos de fita rotulados da IBM.
- Drivers de [dispositivo](#page-322-2) de fita do IBM Spectrum Protect O servidor do IBM Spectrum Protect fornece drivers de dispositivo de fita.

#### **Referências relacionadas**:

<span id="page-322-1"></span>Instalando e [configurando](#page-324-0) drivers de dispositivo de fita

# **Drivers de dispositivo de fita do IBM**

Os drivers de dispositivo de fita IBM® estão disponíveis para a maioria dos dispositivos de fita rotulados da IBM.

É possível fazer download dos drivers de dispositivo de fita IBM por meio do website Fix Central:

- 1. Acesse o website Fix Central: [Website](https://www.ibm.com/support/fixcentral/) do Fix Central.
- 2. Clique em Selecionar produto.
- 3. Selecione Armazenamento do sistema para o menu Grupo de produtos.
- 4. Selecione Sistemas de fita para o menu Armazenamento do sistema.
- 5. Selecione Drivers e software de fita para o menu Sistemas de fita.
- 6. Selecione Drivers de dispositivo de fita para o menu Drivers e software de fita. Além dos drivers de fita, você também obtém acesso a ferramentas, como o IBM Tape Diagnostic Tool (ITDT).
- 7. Selecione seu sistema operacional para o menu Plataforma.

Sistemas Operacionais AIX Sistemas Operacionais Windows

Para obter a lista mais atualizada de dispositivos e níveis de sistemas operacionais que são suportados pelos drivers de dispositivos de fita IBM, consulte o website de [Dispositivos](http://www.ibm.com/software/sysmgmt/products/support/IBM_TSM_Supported_Devices_for_AIXHPSUNWIN.html) suportados do IBM Spectrum Protect no Dispositivos suportados para AIX e Windows.

Sistemas Operacionais Linux

Para obter a lista mais atualizada de dispositivos de fita e os níveis do sistema operacional que são suportados pelos drivers de dispositivo de fita IBM, consulte o website [Dispositivos](http://www.ibm.com/software/sysmgmt/products/support/IBM_TSM_Supported_Devices_for_Linux.html) suportados do IBM Spectrum Protect no Dispositivos suportados para Linux.

Os drivers de dispositivo de fita IBM suportam apenas alguns níveis de kernel do Linux. Para obter informações sobre níveis de kernel suportados, consulte o [Website](https://www.ibm.com/support/fixcentral/) do Fix Central.

# <span id="page-322-2"></span>**Drivers de dispositivo de fita do IBM Spectrum Protect**

O servidor do IBM Spectrum Protect fornece drivers de dispositivo de fita.

Um driver de dispositivo de fita do IBM Spectrum Protect é instalado com o servidor.

#### Sistemas Operacionais AIX

É possível utilizar o driver de dispositivo de fita SCSI genérico que é fornecido pelo sistema operacional IBM® AIX para trabalhar com dispositivos de fita que não forem suportados pelo driver de dispositivo do IBM Spectrum Protect. Se o driver de dispositivo de fita SCSI genérico do AIX for usado, a classe de dispositivo GENERICTAPE deverá ser configurada para o tipo de dispositivo que estiver especificado no comando DEFINE DEVCLASS.

Para os seguintes dispositivos de fita, é possível escolher se instalar o driver de dispositivo de fita do IBM Spectrum Protect ou o driver de dispositivo nativo para seu sistema operacional:

- ECART
- LTO (não da IBM)

Todas as bibliotecas conectadas ao SCSI que contiverem unidades de fita da lista devem usar o driver de alterador de mídia do IBM Spectrum Protect.

Os drivers de dispositivo de fita adquiridos de outros fornecedores de hardware podem ser usados se estiverem associados à classe de dispositivo GENERICTAPE. Drivers de dispositivo genéricos não são suportados em classes de dispositivos write-one, read-many (WORM).

#### Sistemas Operacionais Linux

É possível usar o driver de dispositivo Intermediário do IBM Spectrum Protect. IBM Spectrum Protect Os drivers de dispositivo intermediários requerem o driver de dispositivo SCSI genérico (sg) do Linux junto com o sistema operacional Linux para instalar os kernels.

Por exemplo, é possível instalar o driver de dispositivo Intermediário do IBM Spectrum Protect para os seguintes dispositivos de fita:

- ECART
- LTO (não da IBM)

Todas as bibliotecas conectadas por SCSI que contêm unidades de fita que não são rotuladas pela IBM na lista também devem usar o driver de dispositivo Intermediário do IBM Spectrum Protect.

Não é possível usar o driver de dispositivo de fita SCSI genérico (st) que é fornecido pelo sistema operacional Linux. Portanto, o tipo de dispositivo GENERICTAPE não é suportado para o comando DEFINE DEVCLASS.

Sistemas Operacionais WindowsÉ possível selecionar um driver de dispositivo nativo certificado do Windows Hardware Qualification Lab em vez do driver de dispositivo do IBM Spectrum Protect. O driver de dispositivo nativo certificado pelo Windows Hardware Qualification Lab pode ser usado somente para dispositivos que têm um rótulo não IBM e para unidades de fita não IBM. Para o driver de dispositivo nativo certificado pelo Windows Hardware Qualification Lab, é possível selecionar o driver de dispositivo intermediário SCSI do IBM Spectrum Protect ou o driver de dispositivo de fita nativo do Windows. Se o driver de dispositivo intermediário SCSI for usado, a classe de dispositivo no comando DEFINE DEVCLASS não poderá ser GENERICTAPE. Se o driver de dispositivo nativo for usado, a classe de dispositivo deve ser GENERICTAPE.

# <span id="page-323-0"></span>**Nomes de arquivos especiais para dispositivos de fita**

Um nome do arquivo especial para um dispositivo de fita é necessário para o servidor IBM Spectrum Protect funcionar com dispositivos de mídia de fita, alterador de mídia ou mídia removível.

#### Sistemas Operacionais AIX

Quando um dispositivo é configurado com sucesso, um nome de arquivo lógico é retornado. O Tabela 1 especifica o nome do dispositivo, também chamado de nome do arquivo especial, que corresponde à unidade ou biblioteca. É possível usar o comando do sistema operacional SMIT para obter o nome do arquivo especial do dispositivo. Nos exemplos, *x* especifica um número inteiro, 0 ou superior.

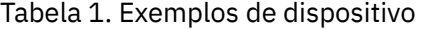

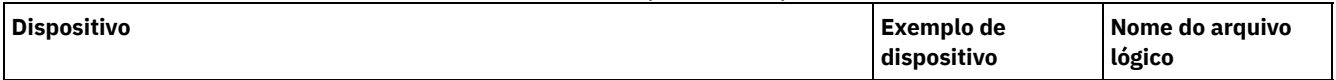
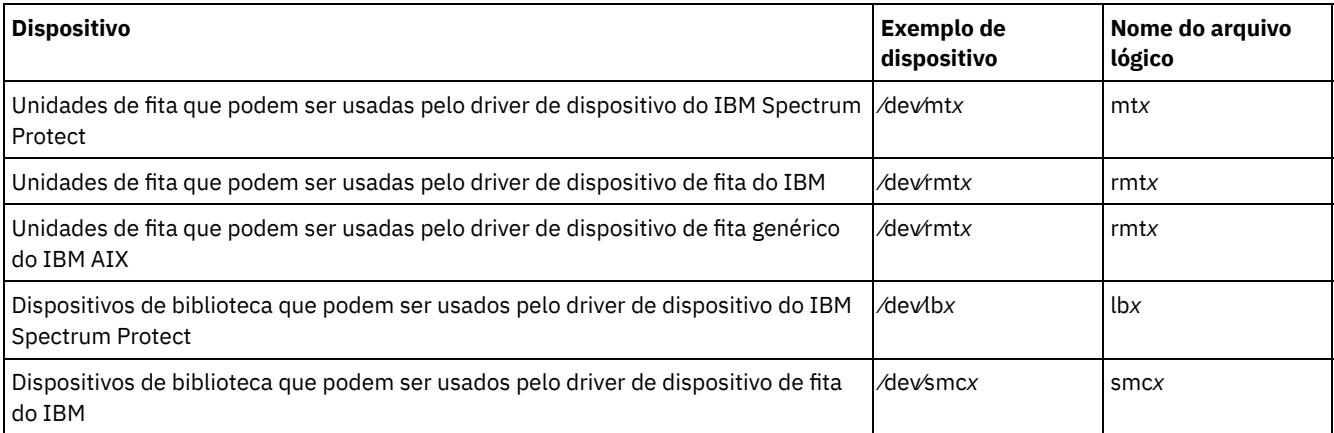

Sistemas Operacionais Linux

Quando um dispositivo é configurado com sucesso, um nome de arquivo lógico é retornado. O Tabela 2 especifica o nome do dispositivo, também chamado de nome do arquivo especial, que corresponde à unidade ou à biblioteca. Nos exemplos, *x* especifica um número inteiro, 0 ou superior.

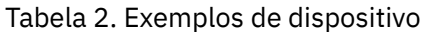

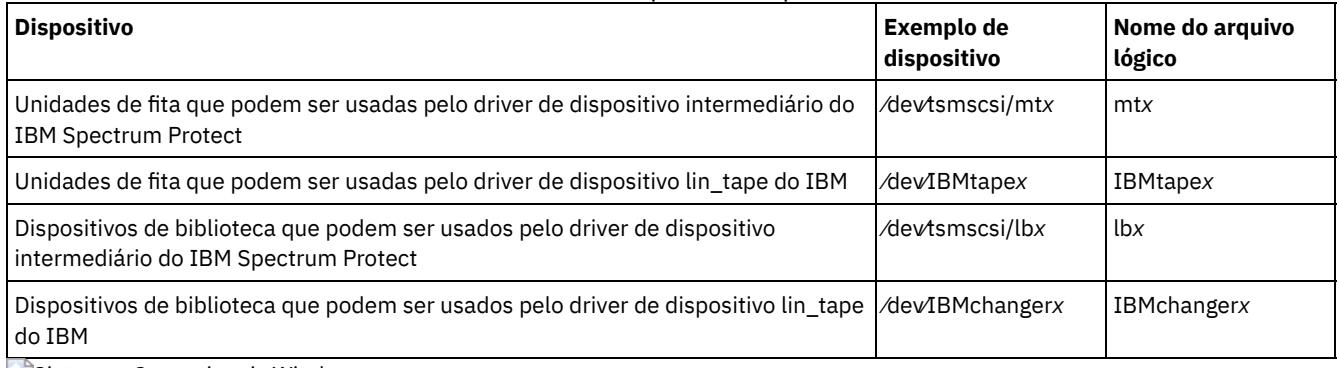

Sistemas Operacionais Windows

Quando um dispositivo é configurado com sucesso, um nome de arquivo lógico é retornado. O Tabela 3 especifica o nome do dispositivo, também chamado de nome do arquivo especial, que corresponde à unidade ou à biblioteca. Nos exemplos, *a*, *b*, *c*, *d* e *x* especificam um número inteiro, 0 ou superior, em que:

- *a* especifica o ID de destino.
- **•** *b* especifica o LUN.
- *c* especifica o ID de barramento SCSI.
- *d* especifica o ID da porta.

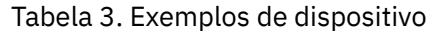

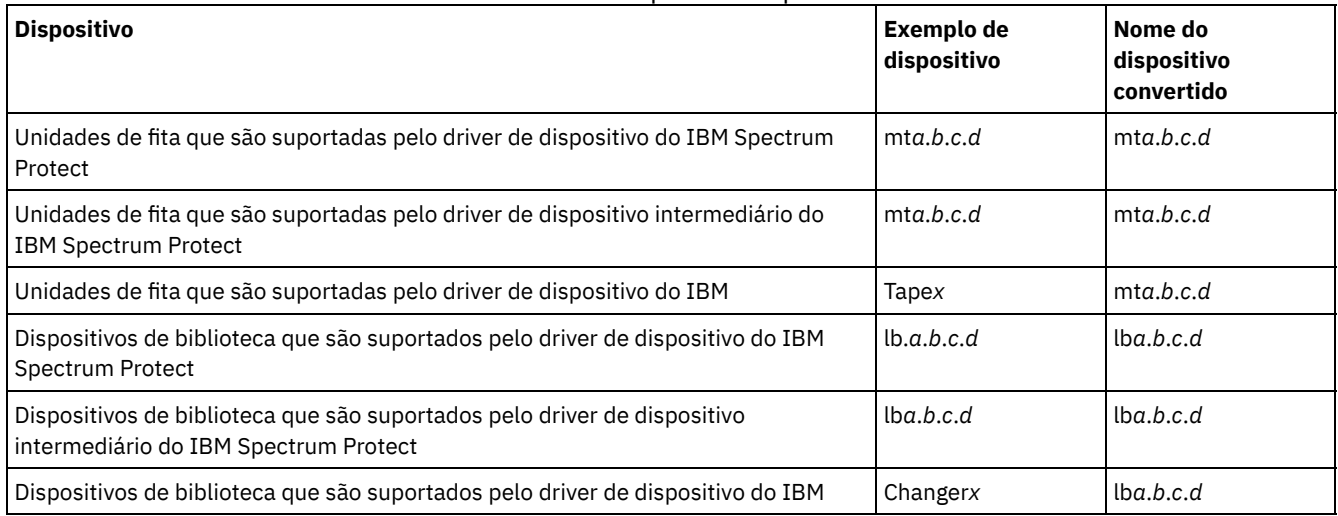

## **Instalando e configurando drivers de dispositivo de fita**

Antes de poder usar dispositivos de fita com o IBM Spectrum Protect, deve-se instalar o driver de dispositivo de fita correto.

O IBM Spectrum Protect suporta todos os dispositivos que forem suportados pelos drivers de dispositivo de fita IBM®. No entanto, o IBM Spectrum Protect não suporta todos os níveis do sistema operacional que forem suportados pelos drivers de dispositivo de fita IBM.

- Instalando e [configurando](#page-325-0) os drivers de dispositivo IBM para dispositivos de fita IBM Instale e configure um driver de dispositivo de fita IBM para usar um dispositivo de fita IBM.
- Sistemas Operacionais AI[XConfigurando](#page-326-0) drivers de dispositivo de fita em sistemas AIX
- Revise as instruções para instalar e configurar drivers de dispositivo de fita não IBM em sistemas AIX. Sistemas Operacionais Linu[xConfigurando](#page-329-0) drivers de dispositivo de fita em sistemas Linux
- Revise os tópicos a seguir ao instalar e configurar drivers de dispositivo de fita em sistemas Linux.
- Sistemas Operacionais Windows[Configurando](#page-332-0) drivers de dispositivo de fita em sistemas Windows Revise as instruções para instalar e configurar drivers para dispositivos de fita e bibliotecas em sistemas Windows.

# <span id="page-325-0"></span>**Instalando e configurando os drivers de dispositivo IBM para dispositivos de fita IBM**

Instale e configure um driver de dispositivo de fita IBM® para usar um dispositivo de fita IBM.

### **Sobre Esta Tarefa**

Para obter instruções sobre como instalar e configurar drivers de dispositivo de fita IBM, consulte o *IBM Tape Device Drivers [Installation](http://www.ibm.com/support/docview.wss?uid=ssg1S7002972) and User's Guide*.

Sistemas Operacionais AIXDepois de concluir o procedimento de instalação no *IBM Tape Device Drivers Installation and User's Guide*, são emitidas mensagens diferentes, dependendo do driver de dispositivo que está sendo instalado. Se estiver instalando o driver de dispositivo para uma unidade de fita ou biblioteca IBM, as mensagens a seguir serão retornadas:

rmtx Disponível

ou

smcx Available

Observe o valor de x, que é designado pelo driver de dispositivo de fita IBM. Para determinar o nome do arquivo especial de seu dispositivo, emita um dos seguintes comandos:

- Para unidades de fita,  $ls -1$  /dev/rmt\*
- Para bibliotecas de fitas,  $ls -1$  /dev/smc\*

O nome do arquivo pode ter mais caracteres no final para indicar características operacionais diferentes, mas esses caracteres não são necessários para o IBM Spectrum Protect. Para drivers de dispositivo IBM, use o nome do arquivo base no parâmetro DEVICE do comando DEFINE PATH para designar um dispositivo para uma unidade (/dev/rmtx) ou uma biblioteca (/dev/smcx). Depois de instalar o driver de dispositivo, é possível usar o System Management Interface Tool (SMIT) para configurar unidades de fita e bibliotecas de fitas não IBM. Execute as etapas a seguir:

- 1. Execute o programa SMIT.
- 2. Clique em Dispositivos.
- 3. Clique em Dispositivos IBM Spectrum Protect.
- 4. Clique em Dispositivos conectados por SAN Fibre Channel.
- 5. Clique em Descobrir dispositivos suportados pelo IBM Spectrum Protect. Espere a conclusão do processo de descoberta.
- 6. Volte para o menu Dispositivos conectados por SAN Fibre Channel e clique em Listar atributos de um dispositivo descoberto.

Sistemas Operacionais LinuxDepois de concluir o procedimento de instalação no *IBM Tape Device Drivers Installation and User's Guide*, são emitidas mensagens diferentes, dependendo do driver de dispositivo que está sendo instalado. Se estiver instalando o driver de dispositivo para um dispositivo IBM LTO ou 3592 , as seguintes mensagens serão retornadas:

IBMtapex Available

ou

IBMChangerx Available

Observe o valor de x, que é designado pelo driver de dispositivo de fita IBM. Para determinar o nome do arquivo especial de seu dispositivo, emita um dos seguintes comandos:

- Para unidades de fita,  $ls -1$  /dev/IBMtape\*
- Para bibliotecas de fitas,  $ls -1$  /dev/IBMChange\*

O nome do arquivo pode ter mais caracteres no final para indicar características operacionais diferentes, mas esses caracteres não são necessários para o IBM Spectrum Protect. Para drivers de dispositivo IBM, use o nome do arquivo base no parâmetro DEVICE do comando DEFINE PATH para designar um dispositivo para uma unidade (/dev/IBMtapex) ou uma biblioteca (/dev/IBMChangerx).

Restrição: O tipo de dispositivo dessa classe não deve ser GENERICTAPE.

Sistemas Operacionais WindowsPara sistemas operacionais Windows, o IBM Spectrum Protect fornece dois drivers de dispositivo:

Driver de dispositivo intermediário

Se o fabricante do dispositivo de fita fornecer um driver de dispositivo SCSI, instale o driver de dispositivo intermediário do IBM Spectrum Protect.

Driver de dispositivo SCSI para dispositivos de fita

Se o fabricante do dispositivo de fita não fornecer um driver de dispositivo SCSI, instale o driver de dispositivo SCSI do IBM Spectrum Protect para dispositivos de fita. O nome do arquivo do driver é tsmscsi64.sys.

Para obter instruções sobre como instalar e configurar drivers de dispositivo de fita IBM, consulte o *IBM Tape Device Drivers Installation and User's Guide*. Depois de instalar o driver de dispositivo de fita IBM, o servidor especifica um nome do arquivo especial, Tape*X*, para unidades de fita IBM ou Changer*Y*, para alteradores de mídia IBM. Para um driver de dispositivo SCSI do IBM Spectrum Protect ou um driver de dispositivo intermediário do IBM Spectrum Protect, é possível emitir o comando do sistema operacional Windows, regedit, para verificar o nome do arquivo especial e o driver de dispositivo. O servidor IBM Spectrum Protect também fornece um utilitário para verificar o dispositivo para o sistema operacional Windows. O utilitário, tsmdlst, é fornecido com o pacote do servidor. Para usar o utilitário, conclua as seguintes etapas:

- 1. Certifique-se de que a interface de programação de aplicativos (API) do adaptador de barramento de host esteja instalada.
- 2. Para obter informações sobre o dispositivo do sistema host, digite:

tsmdlst

Sistemas Operacionais AIX Sistemas Operacionais LinuxAcesso de E/S de caminhos múltiplos com dispositivos de fita IBM

E/S de caminhos múltiplos é uma técnica que usa caminhos diferentes para acessar o mesmo dispositivo físico, por exemplo, por meio de diversos adaptadores de barramento de host (HBA) ou comutadores. O uso da técnica de caminhos múltiplos ajuda a assegurar que um ponto único de falha não ocorra.

#### **Conceitos relacionados**:

<span id="page-326-0"></span>Acesso de E/S de caminhos múltiplos com dispositivos de fita IBM Sistemas Operacionais AIX

# **Configurando drivers de dispositivo de fita em sistemas AIX**

Revise as instruções para instalar e configurar drivers de dispositivo de fita não IBM® em sistemas AIX.

### **Sobre Esta Tarefa**

Para obter instruções sobre como instalar e configurar drivers de dispositivo de fita IBM, consulte o *IBM Tape Device Drivers [Installation](http://www.ibm.com/support/docview.wss?uid=ssg1S7002972) and User's Guide*.

- Sistemas Operacionais AI[XDispositivos](#page-327-0) SCSI e Fibre Channel Os menus e prompts de definição de dispositivo do IBM Spectrum Protect no SMIT permitem o gerenciamento de dispositivos conectados ao SCSI e ao Fibre Channel (FC).
- Sistemas Operacionais AI[XConfigurando](#page-327-1) drivers de dispositivo IBM Spectrum Protect para alteradores de mídia Use o procedimento a seguir para configurar os drivers de dispositivo do IBM Spectrum Protect para alteradores de mídia para bibliotecas não IBM.
- Sistemas Operacionais AI[XConfigurando](#page-328-0) os drivers de dispositivos do IBM Spectrum Protect para unidades de fita Use o procedimento a seguir para configurar os drivers de dispositivo do IBM Spectrum Protect para alteradores de mídia para bibliotecas adquiridas pelo fornecedor.

Sistemas Operacionais AI[XConfigurando](#page-329-1) dispositivos conectados à SAN Fibre Channel Para configurar um dispositivo conectado à SAN Fibre Channel, conclua o procedimento.

<span id="page-327-0"></span>Sistemas Operacionais AIX

# **Dispositivos SCSI e Fibre Channel**

Os menus e prompts de definição de dispositivo do IBM Spectrum Protect no SMIT permitem o gerenciamento de dispositivos conectados ao SCSI e ao Fibre Channel (FC).

O menu principal do IBM Spectrum Protect tem duas opções:

Dispositivos conectados ao SCSI

Utilize esta opção para configurar dispositivos SCSI que estão conectados a um adaptador SCSI no host.

Dispositivos conectados à rede de área do sistema (SAN) do Fibre Channel

Use essa opção para configurar dispositivos que estiverem conectados a um adaptador FC no host. Escolha um dos seguintes atributos:

Listar os atributos de um dispositivo descoberto

Lista atributos de um dispositivo que é conhecido para o banco de dados ODM atual.

ID da Porta FC:

O ID(N(L)\_Port ou F(L)\_Port) da porta FC de 24 bits. Este é o identificador de endereço que é exclusivo dentro da topologia associada na qual o dispositivo está conectado. Em ambientes comutadores ou de malha, ele pode ser determinado pelo comutador, com o máximo 2 bytes, que são diferentes de zero. Em um Loop arbitrado privado, é o Endereço físico de loop arbitrado (AL\_PA), com o máximo de 2 bytes sendo zero. Consulte seus fornecedores FC para descobrir como um AL\_PA ou um ID da porta é designado.

• ID do LUN mapeado:

uma caixa de ponte de FC para SCSI, também chamada de conversor, roteador ou gateway. Consulte seus fornecedores de ponte sobre como as LUNs são mapeadas. Não se deve mudar IDs de LUN mapeados.

Nome do WW:

O nome mundial da porta à qual o dispositivo é conectado. É o identificador exclusivo de 64 bits que é designado pelos fornecedores de componentes FC, como pontes ou dispositivos FC nativos. Consulte seus fornecedores FC para descobrir o WWN de uma porta.

ID do Produto:

o ID do produto de um dispositivo. Consulte seus fornecedores de dispositivo para determinar o ID do produto.

#### Descobrir os dispositivos suportados pelo IBM Spectrum Protect

Essa opção descobre dispositivos em um SAN FC que são suportados pelo IBM Spectrum Protect e os tornam disponíveis. Se um dispositivo for incluído ou removido de um ambiente SAN existente, redescubra os dispositivos selecionando essa opção. Os dispositivos devem ser descobertos primeiro para que os valores atuais dos atributos de dispositivo sejam mostrados na opção Atributos de lista de um dispositivo descoberto. Dispositivos suportados em SAN FC são unidades de fita e alteradores de mídia. O driver de dispositivo IBM Spectrum Protect ignora todos os outros tipos de dispositivo, como disco.

Remova todos os dispositivos definidos

Essa opção remove todos os dispositivos IBM Spectrum Protect conectados ao SAN do FC cujo estado é DEFINED no banco de dados ODM. Se necessário, redescubra os dispositivos selecionando a opção Discover Devices Supported by IBM Spectrum Protect após a remoção de todos os dispositivos definidos.

#### Remover um dispositivo

Esta opção remove um único dispositivo IBM Spectrum Protect conectado ao SAN do FC cujo estado é DEFINED no banco de dados ODM. Se necessário, redescubra o dispositivo selecionando a opção Discover Devices Supported by IBM Spectrum Protect após a remoção de um dispositivo definido.

<span id="page-327-1"></span>Sistemas Operacionais AIX

# **Configurando drivers de dispositivo IBM Spectrum Protect para alteradores de mídia**

Use o procedimento a seguir para configurar os drivers de dispositivo do IBM Spectrum Protect para alteradores de mídia para bibliotecas não IBM.

### **Procedimento**

Execute o programa SMIT para configurar o driver de dispositivo para cada autochanger ou robô:

- 1. Selecione Dispositivos.
- 2. Selecione IBM Spectrum ProtectDevices.
- 3. Selecione Library/MediumChanger (Biblioteca/MediumChanger).
- 4. Selecione Add a Library/MediumChanger.
- 5. Selecione o IBM Spectrum Protect-SCSI-LB para qualquer biblioteca suportada do IBM Spectrum Protect.
- 6. Selecione a placa principal à qual o dispositivo está sendo conectado. Este número é listado no formato: 00-0X, em que X é a localização do número do slot da placa adaptadora SCSI.
- 7. Quando solicitado, insira o endereço CONNECTION do dispositivo que estiver instalando. O endereço de conexão é um número de dois dígitos. O primeiro dígito é o ID SCSI (valor gravado na planilha). O segundo dígito é o número da unidade lógica (LUN) SCSI do dispositivo, que geralmente é zero, a menos que seja indicado de outra forma. O ID e o LUN do SCSI devem ser separados por vírgula (,). Por exemplo, um endereço de conexão de 4,0 tem um ID=4 e um LUN=0 SCSI. 8. Clique em EXECUTAR.
- 

Você recebe uma mensagem (nome do arquivo lógico) do formulário lbX Available. Observe o valor de X, que é um número que é designado automaticamente pelo sistema. Use estas informações para preencher o campo Nome do dispositivo na planilha.

Por exemplo, se a mensagem for lb0 Available, o campo Nome do dispositivo será /dev/lb0 na planilha. Utilize sempre o prefixo /dev/ com o nome fornecido pelo SMIT.

<span id="page-328-0"></span>Sistemas Operacionais AIX

# **Configurando os drivers de dispositivos do IBM Spectrum Protect para unidades de fita**

Use o procedimento a seguir para configurar os drivers de dispositivo do IBM Spectrum Protect para alteradores de mídia para bibliotecas adquiridas pelo fornecedor.

### **Procedimento**

Importante: O IBM Spectrum Protect não pode substituir fitas *tar* ou *dd*, mas *tar* ou *dd* pode substituir fitas do IBM Spectrum Protect.

Restrição: As unidades de fita podem ser compartilhadas somente quando a unidade não estiver definida ou o servidor não estiver iniciado. O comando MKSYSB não funciona quando o IBM Spectrum Protect e o AIX compartilham a mesma unidade ou unidades. Para usar o driver de dispositivo de fita nativo do sistema operacional com uma unidade SCSI, o dispositivo deverá primeiro ser configurado para o AIX e, em seguida, configurado para o IBM Spectrum Protect. Consulte a documentação do AIX referente a estes drivers de dispositivos nativos.

Execute o programa SMIT para configurar o driver de dispositivo para cada unidade (inclusive unidades de bibliotecas), como a seguir:

- 1. Selecione Dispositivos.
- 2. Selecione IBM Spectrum ProtectDevices.
- 3. Selecione Unidade de fita.
- 4. Selecione Incluir uma unidade de fita.
- 5. Selecione o IBM Spectrum Protect-SCSI-MT para qualquer unidade de fita suportada.
- 6. Selecione a placa à qual o dispositivo está sendo conectado. Este número é listado no formato: 00-0X, em que X é a localização do número do slot da placa adaptadora SCSI.
- 7. Quando solicitado, digite o endereço de CONEXÃO do dispositivo que está instalando. O endereço de conexão é um número de dois dígitos. O primeiro dígito é o ID SCSI (valor gravado na planilha). O segundo dígito é o número da unidade lógica

(LUN) SCSI do dispositivo, que geralmente é zero, a menos que seja indicado de outra forma. O ID e o LUN do SCSI devem ser separados por vírgula (,). Por exemplo, um endereço de conexão de 4,0 tem um ID=4 e um LUN=0 SCSI.

8. Clique em EXECUTAR. Você recebe uma mensagem:

Se estiver configurando o driver de dispositivo para um dispositivo de fita (diferente de uma unidade de fita IBM®), você receberá uma mensagem (nome do arquivo lógico) no formato mtX Available. Observe o valor de X, que é um número que é designado automaticamente pelo sistema. Use estas informações para preencher o campo Nome do dispositivo na planilha.

Por exemplo, se a mensagem for mt0 Available, o campo Nome do dispositivo será /dev/mt0 na planilha. Utilize sempre o prefixo /dev/ com o nome fornecido pelo SMIT.

<span id="page-329-1"></span>Sistemas Operacionais AIX

# **Configurando dispositivos conectados à SAN Fibre Channel**

Para configurar um dispositivo conectado à SAN Fibre Channel, conclua o procedimento.

### **Procedimento**

- 1. Execute o programa SMIT.
- 2. Selecione Dispositivos.
- 3. Selecione IBM Spectrum ProtectDevices.
- 4. Selecione Dispositivos conectados à SAN Fibre Channel.
- 5. Selecione Descobrir dispositivos suportados pelo IBM Spectrum Protect. O processo de descoberta pode levar algum tempo.
- 6. Volte para o menu Fibre Channel e selecione Listar atributos de um dispositivo descoberto.
- 7. Observe o identificador de dispositivo de três caracteres que é usado ao definir um caminho para o dispositivo IBM Spectrum Protect. Por exemplo, se uma unidade de fita tiver o identificador mt2, especifique /dev/mt2 como o nome do dispositivo.

<span id="page-329-0"></span>Sistemas Operacionais Linux

# **Configurando drivers de dispositivo de fita em sistemas Linux**

Revise os tópicos a seguir ao instalar e configurar drivers de dispositivo de fita em sistemas Linux.

Sistemas Operacionais [LinuxConfigurando](#page-329-2) drivers intermediários do IBM Spectrum Protect para dispositivos de fita e bibliotecas

Para usar o driver do IBM Spectrum Protect Linux Passthru, deve-se concluir as etapas a seguir.

- Sistemas Operacionais Linu[xInstalando](#page-330-0) drivers de dispositivo zSeries Linux Fibre Channel (zfcp) O driver de dispositivo do adaptador Fibre Channel do zSeries Linux (zfcp) é um driver de adaptador especial no sistema IBM® zSeries.
- Sistemas Operacionais Linu[xInformações](#page-331-0) sobre dispositivos SCSI do seu sistema Informações sobre os dispositivos vistos por seu sistema estão disponíveis no arquivo */proc/scsi/scsi.* Este arquivo contém uma lista de cada dispositivo SCSI detectado.
- Sistemas Operacionais LinuxEvitando que rótulos de fita sejam [sobrescritos](#page-331-1) O driver de dispositivo IBM Spectrum Protect Passthru usa o driver de dispositivo genérico SCSI do Linux (sg) para controlar e operar dispositivos de fita que estiverem conectados no sistema. Se o driver de dispositivo de fita SCSI genérico do Linux for carregado no kernel e configurar dispositivos de fita conectados, poderão surgir conflitos sobre como um dispositivo é gerenciado, porque tanto o driver sg genérico quanto o driver st podem controlar o mesmo dispositivo.

<span id="page-329-2"></span>Sistemas Operacionais Linux

# **Configurando drivers intermediários do IBM Spectrum Protect para dispositivos de fita e bibliotecas**

Para usar o driver do IBM Spectrum Protect Linux Passthru, deve-se concluir as etapas a seguir.

## **Procedimento**

- 1. Verifique se o dispositivo está conectado ao sistema e se está ligado e ativo.
- 2. Verifique se o dispositivo está corretamente detectado pelo seu sistema emitindo este comando:

cat /proc/scsi/scsi

- 3. Certifique-se de que o pacote de drivers de dispositivo do IBM Spectrum Protect (tsmscsi) e o pacote do servidor de armazenamento estejam instalados.
- 4. Existem dois métodos de configuração de driver disponíveis no pacote de drivers de dispositivo do IBM Spectrum Protect: autoconf e tsmscsi. Esses dois métodos concluem as tarefas a seguir:
	- Carregue o driver genérico SCSI do Linux (sg) para o kernel.
	- Crie arquivos especiais necessários para o driver Passthru.
	- Crie arquivos de informações de dispositivo para dispositivos de fita (/dev/tsmscsi/mtinfo) e bibliotecas (/dev/tsmscsi/lbinfo).
- 5. Execute o método de configuração preferencial (autoconf ou tsmscsi) para o driver intermediário do IBM Spectrum Protect.
	- Para executar o método de configuração autoconf, emita o seguinte comando:

autoconf

- Para executar o método de configuração tsmscsi, conclua as seguintes etapas:
	- a. Copie os dois arquivos de configuração de amostra que estão no diretório de instalação de *mt.conf.smp* e *lb.conf.smp* para *mt.conf* e *lb.conf*, respectivamente.
	- b. Edite os arquivos mt.conf e lb.conf. Inclua uma sub-rotina (conforme mostrado no exemplo no início do arquivo) para cada combinação de destino, ID e LUN SCSI. Cada combinação de entradas de destino SCSI, ID e LUN correspondem a uma unidade de fita ou biblioteca que deseja configurar. Certifique-se de que os arquivos atendam a estes requisitos:
		- Remova o exemplo que está no início dos arquivos.
		- Deve haver uma nova linha entre cada sub-rotina.
		- Deve haver uma nova linha depois da última sub-rotina.
		- Assegure-se de que não haja sinais de número (#) em qualquer arquivo.
	- c. Execute o script tsmscsi no diretório de instalação do driver de dispositivo.
- 6. Verifique se o dispositivo está configurado corretamente visualizando os arquivos de texto para dispositivos de fita (/dev/tsmscsi/mtinfo) e bibliotecas (/dev/tsmscsi/lbinfo).
- 7. Determine os nomes de arquivos especiais para as unidades de fita e bibliotecas:
	- Para determinar os nomes para dispositivos de fita, emita o comando a seguir:
		- > ls /dev/tsmscsi/mt\*
		- Para determinar os nomes para bibliotecas, emita o comando a seguir:

> ls /dev/tsmscsi/lb\*

Essas informações ajudam a identificar quais dos nomes de arquivo especiais /dev/tsmscsi/mtx e /dev/tsmscsi/lbx deverão ser fornecidos para o servidor quando emitir um comando DEFINE PATH.

#### **O que Fazer Depois**

Se você reiniciar o sistema host, deverá executar novamente o script autoconf ou tsmscsi para reconfigurar dispositivos do IBM Spectrum Protect. Se você reiniciar a instância do servidor do IBM Spectrum Protect, não é preciso reconfigurar dispositivos. Em geral, o driver genérico SCSI do Linux é pré-instalado no kernel. Para verificar se o driver está no kernel, emita o comando a seguir:

> lsmod | grep sg

<span id="page-330-0"></span>Se o driver não estiver no kernel, emita o comando modprobe sg para carregar o driver sg no kernel. Sistemas Operacionais Linux

## **Instalando drivers de dispositivo zSeries Linux Fibre Channel (zfcp)**

O driver de dispositivo do adaptador Fibre Channel do zSeries Linux (zfcp) é um driver de adaptador especial no sistema IBM® zSeries.

#### **Sobre Esta Tarefa**

Os drivers de dispositivo de fita IBM Spectrum Protect e IBM podem ser executados em plataformas zSeries com sistemas operacionais Linux em ambientes de 64 bits, e suportam a maioria dos dispositivos de fita original equipment manufacturer (OEM) e IBM com interfaces Fibre Channel.

Para obter informações adicionais sobre o driver zfcp, consulte o IBM Redpaper, *Getting Started with zSeries Fibre Channel Protocol*, que está disponível em IBM [Redbooks](http://www.ibm.com/redbooks/).

#### **Procedimento**

- 1. Carregue o módulo qdio.
- 2. Instale o driver zfcp.
- 3. Mapeie o Fibre Channel Protocol (FCP) e configure o driver zfcp.
- 4. Instale e configure o driver de dispositivo de fita IBM.

<span id="page-331-0"></span>Sistemas Operacionais Linux

## **Informações sobre dispositivos SCSI do seu sistema**

Informações sobre os dispositivos vistos por seu sistema estão disponíveis no arquivo */proc/scsi/scsi.* Este arquivo contém uma lista de cada dispositivo SCSI detectado.

As informações sobre o dispositivo a seguir estão disponíveis: o número do host, número do canal, ID do SCSI, número da Unidade Lógica, fornecedor, nível de firmware, tipo de dispositivo e o modo SCSI. Por exemplo, se um sistema contiver algumas bibliotecas StorageTek e IBM®, um SAN Gateway e algumas unidades Quantum DLT, o arquivo */proc/scsi/scsi* será semelhante a este:

```
Attached devices:
Host: scsi2 Channel: 00 Id: 00 Lun: 00
 Vendor: STK Model: 9738 Rev: 2003
 Type: Medium Changer ANSI SCSI revision: 02
Host: scsi2 Channel: 00 Id: 01 Lun: 02
 Vendor: PATHLIGHT Model: SAN Gateway Rev: 32aC
 Type: Unknown ANSI SCSI revision: 03
Host: scsi2 Channel: 00 Id: 01 Lun: 02
 Vendor: QUANTUM Model: DLT7000 Rev: 2560
 Type: Sequential-Access ANSI SCSI revision: 02
Host: scsi2 Channel: 00 Id: 01 Lun: 04
 Vendor: IBM Model: 7337 Rev: 1.63
 Type: Medium Changer ANSI SCSI revision: 02
```
<span id="page-331-1"></span>Sistemas Operacionais Linux

## **Evitando que rótulos de fita sejam sobrescritos**

O driver de dispositivo IBM Spectrum Protect Passthru usa o driver de dispositivo genérico SCSI do Linux (sg) para controlar e operar dispositivos de fita que estiverem conectados no sistema. Se o driver de dispositivo de fita SCSI genérico do Linux for carregado no kernel e configurar dispositivos de fita conectados, poderão surgir conflitos sobre como um dispositivo é gerenciado, porque tanto o driver sg genérico quanto o driver st podem controlar o mesmo dispositivo.

### **Sobre Esta Tarefa**

Se o driver st controlar os dispositivos que são usados pelo IBM Spectrum Protect, os rótulo de fita internos do IBM Spectrum Protect poderão ser sobrescritos e os dados poderão ser perdidos. Se um aplicativo usar o driver st para controlar dispositivos e a opção não rebobinar não for especificada, as fitas serão rebobinadas automaticamente após a conclusão de uma operação. A operação de rebobinamento automático reposiciona o cabeçote no início da fita. Se a fita permanecer carregada na unidade, a próxima operação de gravação não IBM Spectrum Protect sobrescreverá o rótulo da fita IBM Spectrum Protect, por conta de o rótulo estar no início da fita.

Para evitar que os rótulos IBM Spectrum Protect sejam sobrescritos, podendo resultar em perda de dados, assegure-se de que apenas o driver do IBM Spectrum Protect Passthru controle dispositivos que sejam usados pelo IBM Spectrum Protect. Remova o driver st do kernel ou, se o driver for usado por alguns aplicativos no sistema, exclua os arquivos especiais que corresponderem aos dispositivos do IBM Spectrum Protect, para que o driver st não possa mais controlá-los.

Se estiver usando o driver de dispositivo de fita IBM para controlar dispositivos em seu sistema, talvez ocorrerão os mesmos problemas com conflitos de controle de driver de dispositivo. Revise a documentação de sua fita IBM para determinar como resolver esse problema e evitar perda de dados.

Remova o driver st

Se nenhum outro aplicativo no sistema usar dispositivo st, remova o driver st do kernel. Emita o seguinte comando para descarregar o driver st:

rmmod st

Exclua arquivos especiais de dispositivo que corresponderem aos dispositivos IBM Spectrum Protect

Se houver aplicativos que requerem o uso do driver st, exclua os arquivos especiais que corresponderem aos dispositivos IBM Spectrum Protect. Esses arquivos especiais são gerados pelo driver st. Quando eles são eliminados, o driver st não pode mais controlar os dispositivos IBM Spectrum Protect correspondentes. Nomes de arquivo especiais de dispositivo para unidades de fita aparecem no diretório /dev/. Os nomes têm o formato /dev/[n]st[0-1024][l][m][a].

Liste os nomes de arquivos especiais de unidade st e os nomes de arquivos especiais de dispositivos IBM Spectrum Protect usando o comando ls. Com base na saída das sequências de dispositivo, é possível localizar dispositivos na lista de dispositivos st que corresponderem aqueles na lista de dispositivos IBM Spectrum Protect. Em seguida, o comando rm pode ser utilizado para excluir dispositivos st.

Emita os seguintes comandos para listar os dispositivos st e IBM Spectrum Protect:

```
ls -l /dev/*st*
ls -l /dev/tsmscsi/mt*
```
Exclua os dispositivos st usando o comando rm:

rm /dev/\*st\*

<span id="page-332-0"></span>Sistemas Operacionais Windows

## **Configurando drivers de dispositivo de fita em sistemas Windows**

Revise as instruções para instalar e configurar drivers para dispositivos de fita e bibliotecas em sistemas Windows.

Sistemas Operacionais [WindowsPreparando](#page-332-1) para usar o driver intermediário do IBM Spectrum Protect para dispositivos de fita e bibliotecas

Para usar o driver de dispositivo intermediário do Windows do IBM Spectrum Protect para dispositivos de fita e biblioteca, você deve instalar o driver e obter os nomes do dispositivo para serem usados pelo servidor.

Sistemas Operacionais [WindowsConfigurando](#page-333-0) o driver SCSI do IBM Spectrum Protect para dispositivos de fita e bibliotecas

Se o fabricante de uma unidade de fita ou biblioteca de fitas não fornecer um driver de dispositivo SCSI, você deve instalar o driver de dispositivo SCSI do IBM Spectrum Protect.

<span id="page-332-1"></span>Sistemas Operacionais Windows

# **Preparando para usar o driver intermediário do IBM Spectrum Protect para dispositivos de fita e bibliotecas**

Para usar o driver de dispositivo intermediário do Windows do IBM Spectrum Protect para dispositivos de fita e biblioteca, você deve instalar o driver e obter os nomes do dispositivo para serem usados pelo servidor.

## **Antes de Iniciar**

- 1. Determine se o fabricante do dispositivo de fita ou biblioteca de fitas fornece um driver de dispositivo.
- 2. Se o fabricante fornecer um pacote de driver de dispositivo, faça download do pacote e instale-o.
- 3. Configure o driver de dispositivo SCSI seguindo as instruções do fabricante.

#### **Procedimento**

- 1. Instale o driver de dispositivo intermediário do IBM Spectrum Protect.
- 2. Obtenha os nomes do dispositivo que o servidor deve usar executando uma das seguintes ações:

#### **298** IBM Spectrum Protect Knowledge Center Version 8.1.3

- No servidor, execute o comando QUERY SAN. A saída mostra todos os nomes de dispositivos e seus números de série de dispositivo associados.
- No diretório do servidor, execute o utilitário tsmdlst.exe. A saída mostra todos os nomes de dispositivos, seus números de série associados e locais de dispositivo associados.
- No prompt de comandos do sistema Windows, execute o comando regedit. Na saída, obtenha os nomes do arquivo de dispositivo com base nas localizações de dispositivo. A localização consiste no ID da porta, ID do barramento SCSI, ID de LUN e ID de destino SCSI. O nome do arquivo de dispositivo do IBM Spectrum Protect tem um formato de mt*A*.*B*.*C*.*C* para unidades de fita e lb*A*.*B*.*C*.*D* para bibliotecas de fitas, em que:
	- *A* é o ID de destino SCSI.
	- *B* é o ID de LUN.
	- Cé o ID de barramento SCSI.
	- *D* é o ID da porta.

<span id="page-333-0"></span>Sistemas Operacionais Windows

# **Configurando o driver SCSI do IBM Spectrum Protect para dispositivos de fita e bibliotecas**

Se o fabricante de uma unidade de fita ou biblioteca de fitas não fornecer um driver de dispositivo SCSI, você deve instalar o driver de dispositivo SCSI do IBM Spectrum Protect.

## **Sobre Esta Tarefa**

O nome do arquivo do driver de dispositivo SCSI do IBM Spectrum Protect é tsmscsi64.sys.

## **Procedimento**

- 1. Localize o dispositivo no console do Gerenciador de Dispositivos (devmgmt.msc) e selecione-o. As unidades de fita estão listadas em Unidades de fita, e os alteradores de mídia estão em Alteradores de mídia.
- 2. Configure o dispositivo para uso pelo driver de dispositivo tsmscsi64.sys:
	- a. Clique com o botão direito no dispositivo e clique em Atualizar Software de driver.
	- b. Clique em Procurar em meu computador o driver de software.
- 3. Clique em Deixe-me selecionar de uma lista de drivers de dispositivo em meu computador.
- 4. Clique em Avançar.
- 5. Selecione a opção apropriada:
	- a. Para uma unidade de fita, selecione IBM Spectrum Protect para Unidades de Fita.
	- b. Para um alterador de mídia, selecione IBM Spectrum Protect para Alteradores de Mídia.
- 6. Clique em Avançar.
- 7. Clique em Concluir.
- 8. Verifique se o dispositivo foi configurado corretamente para o driver de dispositivo tsmscsi64:
	- a. Clique com o botão direito no dispositivo e clique em Propriedades.
		- b. Clique na guia Driver e em Detalhes do driver. A janela Detalhes do driver mostra o driver de dispositivo que está controlando o dispositivo.

## <span id="page-333-1"></span>**Configurando bibliotecas para uso por um servidor**

Para usar uma biblioteca ou bibliotecas para armazenamento para um servidor IBM Spectrum Protect, deve-se primeiro configurar os dispositivos no sistema do servidor.

## **Antes de Iniciar**

- 1. Conecte dispositivos ao hardware do servidor. Siga as instruções em Conectando um dispositivo de biblioteca [automatizada](#page-321-0) ao seu sistema.
- 2. Selecione os drivers de dispositivo de fita. Siga as instruções em Selecionando um driver de dispositivo de fita.
- 3. Instale e configure os drivers de dispositivo de fita. Siga as instruções em Instalando e configurando drivers de dispositivo de fita.
- 4. Determine os nomes dos dispositivos que são necessários para definir a biblioteca para o servidor. Siga as instruções em Nomes de arquivos especiais para dispositivos de fita.

## **Procedimento**

- 1. Defina a biblioteca e o caminho do servidor para a biblioteca. Siga as instruções em Definindo bibliotecas.
- 2. Defina as unidades na biblioteca. Siga as instruções em Definindo unidades.

Para bibliotecas SCSI, é possível usar o comando PERFORM LIBACTION para definir unidades e caminhos para uma biblioteca em uma etapa, em vez de concluir as duas etapas 2 e 3. Para usar o comando PERFORM LIBACTION para definir unidades e caminhos para uma biblioteca, a opção SANDISCOVERY deve ser suportada e ativada.

- 3. Defina um caminho do servidor para cada unidade usando o comando DEFINE PATH.
- 4. Defina uma classe de dispositivo. Siga as instruções em Definindo classes de [dispositivo](#page-337-0) de fita.

As classes de dispositivo especificam os formatos de gravação para unidades e as classificam de acordo com o tipo. Use o valor padrão, FORMAT=DRIVE como o formato de gravação apenas se todas as unidades que estiverem associadas à classe de dispositivo puderem ler e gravar em toda a mídia.

Por exemplo, se você tiver uma combinação de unidades Ultrium Geração 3 e Ultrium Geração 4, mas tiver somente uma mídia Ultrium Geração 3. É possível especificar FORMAT=DRIVE, porque tanto as unidades da Geração 4 quanto as unidades da Geração 3 podem ler e gravar na mídia da Geração 3.

5. Defina um conjunto de armazenamentos usando o comando DEFINE STGPOOL.

Considere as seguintes opções principais para definir conjuntos de armazenamentos:

Os volumes utilizáveis são volumes nulos disponíveis para uso. Se você especificar um valor para o número máximo de volumes utilizáveis no conjunto de armazenamentos, o servidor poderá escolher entre os volumes utilizáveis disponíveis na biblioteca.

Se você não permitir volumes utilizáveis, a etapa extra de definir explicitamente cada volume a ser usado no conjunto de armazenamentos deverá ser concluída. Além disso, especifique o parâmetro MAXSCRATCH=0 ao definir o conjunto de armazenamentos para que os volumes utilizáveis não sejam usados.

- A configuração padrão para conjuntos de armazenamentos primários é a disposição por grupo. O padrão para conjuntos de armazenamentos de cópia e conjuntos de dados ativos é a desativação da disposição. O servidor usa a *disposição* para manter todos os arquivos que pertencerem a um grupo de nós clientes, um único nó cliente, um espaço de arquivo do cliente ou um grupo de espaços no arquivo do cliente em um número mínimo de volumes. Se a disposição estiver desativada para um conjunto de armazenamentos e os clientes começarem a armazenar dados, não será possível mudar os dados facilmente no conjunto para que eles sejam dispostos.
- 6. Efetue check-in e rotule os volumes da biblioteca. Siga as instruções em Efetuando check-in de volumes em uma biblioteca automatizada e [Etiquetando](#page-397-0) volumes de fita.

Assegure-se de que volumes suficientes na biblioteca estejam disponíveis para o servidor. Mantenha volumes suficientes rotulados em mãos para que não se esgotem durante uma operação, como um backup de cliente. Rotule volumes utilizáveis adicionais para quaisquer operações de recuperação em potencial que possam ocorrer posteriormente.

Os procedimentos para check-in e rotulagem de volumes são os mesmos, independentemente se a biblioteca contiver unidades de um único tipo de dispositivo ou unidades de múltiplos tipos de dispositivos. É possível usar o comando CHECKIN LIBVOLUME para efetuar check-in de volumes que já estiverem rotulados. Ou então, se desejar rotular e efetuar check-in de volumes em uma etapa, emita o comando LABEL LIBVOLUME.

Bibliotecas com múltiplos tipos de dispositivo: Se sua biblioteca possuir unidades de múltiplos tipos de dispositivos e você definiu duas bibliotecas para o servidor do IBM Spectrum Protect, as duas bibliotecas definidas representarão uma biblioteca física. Deve-se efetuar check-in de volumes de fita separadamente para cada biblioteca definida. Certifique-se de efetuar check-in de volumes para a biblioteca do IBM Spectrum Protect.

### **O que Fazer Depois**

Verifique as definições do seu dispositivo para assegurar que tudo esteja configurado corretamente. Use um comando QUERY para revisar informações sobre cada objeto de armazenamento.

Ao revisar os resultados do comando QUERY DRIVE, verifique se o tipo de dispositivo para a unidade é o que você espera. Se um caminho não for definido, o tipo de dispositivo da unidade será listado como UNKNOWN e, se o caminho errado for utilizado, GENERIC\_TAPE ou outro tipo de dispositivo será mostrado. Esta etapa é importante, especialmente quando estiver usando mídia combinada.

Opcionalmente, configure o compartilhamento de biblioteca. Siga as instruções em Configurando o compartilhamento de biblioteca.

- Definindo [dispositivos](#page-335-0) de fita
- Antes de fazer backup ou migrar dados para a fita, você deve definir um dispositivo de fita para o IBM Spectrum Protect.
- Configurando o [compartilhamento](#page-343-0) de biblioteca Múltiplos servidores do IBM Spectrum Protect podem compartilhar dispositivos de armazenamento usando uma rede de área de armazenamento (SAN). Configure um servidor como o gerenciador de biblioteca e os outros servidores como clientes de biblioteca.

#### **Referências relacionadas**:

- CHECKIN LIBVOLUME (Verificar um volume de [armazenamento](http://www.ibm.com/support/knowledgecenter/SSEQVQ_8.1.3/srv.reference/r_cmd_libvolume_checkin.html) em uma biblioteca)
- $E^*$  LABEL [LIBVOLUME](http://www.ibm.com/support/knowledgecenter/SSEQVQ_8.1.3/srv.reference/r_cmd_libvolume_label.html) (Rotular um volume de biblioteca)
- PERFORM [LIBACTION](http://www.ibm.com/support/knowledgecenter/SSEQVQ_8.1.3/srv.reference/r_cmd_libaction_perform.html) (Definir ou excluir todas as unidades e caminhos para uma biblioteca)

#### **Informações relacionadas**:

<span id="page-335-0"></span>DEFINE STGPOOL (definir um volume em um conjunto de [armazenamentos\)](http://www.ibm.com/support/knowledgecenter/SSEQVQ_8.1.3/srv.reference/r_cmd_stgpool_define.html)

## **Definindo dispositivos de fita**

Antes de fazer backup ou migrar dados para a fita, você deve definir um dispositivo de fita para o IBM Spectrum Protect.

- Definindo [bibliotecas](#page-335-1) e unidades
	- Uma biblioteca de fitas pode incluir uma ou mais unidades de fita. Saiba como definir bibliotecas, unidades e caminhos para o servidor IBM Spectrum Protect.
- Definindo classes de [dispositivo](#page-337-0) de fita

Uma classe de dispositivo define um conjunto de características que são usadas por um conjunto de volumes que podem ser criados em um conjunto de armazenamentos. Você deve definir uma classe de dispositivo para um dispositivo de fita para assegurar que o servidor possa usar o dispositivo.

## <span id="page-335-1"></span>**Definindo bibliotecas e unidades**

Uma biblioteca de fitas pode incluir uma ou mais unidades de fita. Saiba como definir bibliotecas, unidades e caminhos para o servidor IBM Spectrum Protect.

- Definindo [bibliotecas](#page-335-2)
	- Antes de poder usar uma unidade, deve-se definir a biblioteca à qual a unidade pertence.
- [Definindo](#page-336-0) unidades

Para informar o servidor sobre uma unidade que pode ser usada para acessar volumes de armazenamento, emita o comando DEFINE DRIVE, seguido pelo comando DEFINE PATH.

## <span id="page-335-2"></span>**Definindo bibliotecas**

Antes de poder usar uma unidade, deve-se definir a biblioteca à qual a unidade pertence.

### **Procedimento**

1. Define a biblioteca usando o comando DEFINE LIBRARY.

Por exemplo, se você tiver uma biblioteca de fitas IBM TS3500, é possível definir uma biblioteca chamada ROBOTMOUNT usando o seguinte comando:

define library robotmount libtype=scsi

Se precisar do compartilhamento de bibliotecas ou da movimentação de dados sem LAN, consulte as seguintes informações:

- Configurando o compartilhamento de biblioteca
- Configurando a Movimentação de Dados sem LAN
- 2. Defina um caminho do servidor para a biblioteca usando o comando DEFINE PATH. Ao especificar o parâmetro DEVICE, insira o nome do arquivo especial do dispositivo. Esse nome é requerido pelo servidor para se comunicar com unidades de fita, alterador de mídia e dispositivos de mídia removíveis. Para obter informações adicionais sobre nomes de arquivos especiais do dispositivo, consulte Nomes de arquivos especiais para dispositivos de fita. Sistemas Operacionais AIX

define path server1 robotmount srctype=server desttype=library device=/dev/lb0

#### Sistemas Operacionais Linux

```
define path server1 robotmount srctype=server desttype=library
device=/dev/tsmscsi/lb0
```
#### Sistemas Operacionais Windows

```
define path server1 robotmount srctype=server desttype=library
device=lb0.0.1.0
```
Definindo bibliotecas SCSI em uma SAN

Para um tipo de biblioteca SCSI em uma SAN, o servidor pode rastrear o número de série da biblioteca. Com o número de série, o servidor pode confirmar a identidade do dispositivo quando você define o caminho ou quando o servidor usa o dispositivo.

#### **Informações relacionadas**:

 $\mathbb{D}$  DEFINE LIBRARY (Definir uma [biblioteca\)](http://www.ibm.com/support/knowledgecenter/SSEQVQ_8.1.3/srv.reference/r_cmd_library_define.html)

<span id="page-336-0"></span> $\mathbb{D}$  DEFINE PATH (Definir um [caminho\)](http://www.ibm.com/support/knowledgecenter/SSEQVQ_8.1.3/srv.reference/r_cmd_path_define.html)

## **Definindo unidades**

Para informar o servidor sobre uma unidade que pode ser usada para acessar volumes de armazenamento, emita o comando DEFINE DRIVE, seguido pelo comando DEFINE PATH.

#### **Antes de Iniciar**

Um *objeto da unidade* representa um mecanismo de unidade em uma biblioteca que utiliza mídia removível. Para dispositivos com múltiplas unidades, incluindo bibliotecas automatizadas, deve-se definir cada unidade separadamente e associá-la a uma biblioteca. As definições de unidade podem incluir informações, como o endereço do elemento para unidades em SCSI, a frequência com que uma unidade de fita é limpa e se a unidade está on-line.

O IBM Spectrum Protect suporta unidades de fita que podem ser independentes ou que podem ser parte de uma biblioteca automatizada. O método preferencial é configurar a solução de fita usando bibliotecas automatizadas.

### **Sobre Esta Tarefa**

Ao emitir o comando DEFINE DRIVE, deve-se fornecer algumas ou todas as informações a seguir:

#### Nome da Biblioteca

O nome da biblioteca na qual a unidade está localizada.

Nome da unidade

O nome que é designado à unidade.

#### Número de série

O número de série da unidade. O parâmetro de número de série se aplica apenas a unidades em SCSI. Com o número de série, o servidor pode confirmar a identidade do dispositivo quando você define o caminho ou quando o servidor usa o dispositivo.

Se preferir, será possível especificar o número de série. O padrão é permitir que o próprio servidor obtenha o número de série da unidade no momento em que o caminho é definido. Se especificar o número de série, o servidor confirmará que o número de série está correto ao definir o caminho para a unidade. Ao definir o caminho, é possível configurar o parâmetro AUTODETECT=YES para permitir que o servidor corrija o número de série, se o número que ele detectar não corresponder ao que foi inserido ao definir a unidade. Como uma melhor prática, especifique o parâmetro AUTODETECT=YES para atualizar automaticamente o número de série para a unidade no banco de dados quando o caminho está definido.

Dependendo dos recursos da unidade, o servidor pode não conseguir detectar automaticamente o número de série. Neste caso, o servidor não registra um número de série para o dispositivo e é incapaz de confirmar a identidade do dispositivo quando você define o caminho ou quando o servidor usa o [dispositivo.](#page-358-0) Consulte Impactos de mudanças de dispositivo na SAN.

#### Endereço do elemento

O endereço do elemento da unidade. O parâmetro ELEMENT se aplica apenas a unidades em bibliotecas SCSI. O endereço do elemento é um número que indica a localização física de uma unidade dentro de uma biblioteca automatizada. O servidor precisa do endereço do elemento para conectar o local físico da unidade ao endereço SCSI da unidade. O servidor pode obter o endereço do elemento da unidade ao definir o caminho, ou é possível especificar o número do elemento ao

definir a unidade. Como uma melhor prática, especifique o parâmetro ELEMENT=AUTODETECT para o servidor para detectar automaticamente o número do elemento quando o caminho para a unidade estiver definido.

Dependendo dos recursos da biblioteca, o servidor pode não conseguir detectar automaticamente o endereço do elemento. Neste caso, deve-se fornecer o endereço do elemento ao definir a unidade, caso a biblioteca tenha mais de uma unidade. Para obter o endereço do elemento, acesse o Portal de Suporte IBM® do IBM [Spectrum](https://www.ibm.com/support/home/product/10000601/IBM_Spectrum_Protect) Protect.

Dica: Os drivers de dispositivo de fita IBM e o drivers de dispositivo de fita não IBM geram diferentes arquivos de dispositivo e formatos:

- Para IBM, os nomes de dispositivos começam com rmt seguidos por um número inteiro, por exemplo, /dev/rmt0.
- Para drivers de dispositivo de fita IBM Spectrum Protect, os nomes de dispositivos de fita começam com mt seguido por um número inteiro, por exemplo, /dev/mt0.

Você deve usar o arquivo de dispositivo correto ao definir um caminho.

#### **Procedimento**

- 1. Designe uma unidade a uma biblioteca emitindo o comando DEFINE DRIVE.
- 2. Para tornar a unidade utilizável pelo servidor, emita o comando DEFINE PATH.

Para obter exemplos sobre como configurar [bibliotecas,](https://www.ibm.com/support/knowledgecenter/SSEQVQ_8.1.3/srv.admin/t_lib_single_drive_dev_type_config_unix.html) caminhos e unidades, consulte Exemplo: configure uma biblioteca SCSI ou Virtual Tape Library com um tipo de dispositivo de unidade único e Exemplo: configure uma biblioteca SCSI ou Virtual Tape Library com múltiplos tipos de [dispositivo](https://www.ibm.com/support/knowledgecenter/SSEQVQ_8.1.3/srv.admin/t_lib_multiple_drive_dev_type_config_unix.html) da unidade.

## <span id="page-337-0"></span>**Definindo classes de dispositivo de fita**

Uma classe de dispositivo define um conjunto de características que são usadas por um conjunto de volumes que podem ser criados em um conjunto de armazenamentos. Você deve definir uma classe de dispositivo para um dispositivo de fita para assegurar que o servidor possa usar o dispositivo.

### **Antes de Iniciar**

Deve-se definir as bibliotecas e as unidades para o servidor antes de definir as classes de dispositivo.

### **Sobre Esta Tarefa**

Para obter uma lista de dispositivos suportados e formatos de classes de dispositivo válidas, consulte o website IBM Spectrum Protect Dispositivos suportados para seu sistema operacional:

- Sistemas Operacionais AIX Sistemas Operacionais Window[sDispositivos](http://www.ibm.com/software/sysmgmt/products/support/IBM_TSM_Supported_Devices_for_AIXHPSUNWIN.html) suportados para AIX e Windows
- Sistemas Operacionais Linu[xDispositivos](http://www.ibm.com/software/sysmgmt/products/support/IBM_TSM_Supported_Devices_for_Linux.html) suportados para Linux

É possível definir múltiplas classes de dispositivo para cada tipo de dispositivo. Por exemplo, talvez você queira especificar diferentes atributos para conjuntos de armazenamentos diferentes que usarem o mesmo tipo de unidade de fita. Podem ser requeridas variações que não são específicas para o dispositivo, mas sim, para o modo com que deseja usar o dispositivo (por exemplo, a retenção de montagem ou limite de montagem).

Diretrizes:

- Uma classe de dispositivo pode ser associada a vários conjuntos de armazenamentos, mas cada conjunto de armazenamentos é associado apenas a uma classe de dispositivo.
- Bibliotecas SCSI podem incluir unidades de fita de mais de um tipo de dispositivo. Ao definir a classe de dispositivo nesse ambiente, deve-se declarar um valor para o parâmetro FORMAT.

Para obter informações adicionais, consulte Tipos de dispositivos combinados em bibliotecas.

### **Procedimento**

Para definir uma classe de dispositivo, use o comando DEFINE DEVCLASS com o parâmetro DEVTYPE, que designa um tipo de dispositivo para a classe de dispositivo.

## **Resultados**

Se você incluir a opção DEVCONFIG no arquivo dsmserv.opt, os arquivos que forem especificados com essa opção serão atualizados automaticamente com os resultados dos comandos DEFINE DEVCLASS, UPDATE DEVCLASS e DELETE DEVCLASS.

- Definindo classes de [dispositivo](#page-338-0) LTO Para evitar problemas ao combinar diferentes gerações de unidades e mídia LTO em uma única biblioteca, revise as restrições. Além disso, revise as restrições para a criptografia de unidade LTO.
- Definindo classes de [dispositivo](#page-341-0) 3592 As definições de classe de dispositivo para dispositivos 3592, TS1130, TS1140, TS1150 e mais recente incluem parâmetros para velocidades mais rápidas de acesso ao volume e criptografia de unidade. Para evitar problemas ao combinar diferentes gerações de unidades 3592 e TS1130 e mais recente em uma biblioteca, revise as diretrizes.

#### **Referências relacionadas**:

DEFINE DEVCLASS (Definir uma Classe de [Dispositivo\)](https://www.ibm.com/support/knowledgecenter/SSEQVQ_8.1.3/srv.reference/r_cmd_devclass_define.html)

#### **Informações relacionadas**:

QUERY DEVCLASS (Exibir [Informações](http://www.ibm.com/support/knowledgecenter/SSEQVQ_8.1.3/srv.reference/r_cmd_devclass_query.html) Sobre Uma ou Mais Classes de Dispositivo)

<span id="page-338-0"></span>UPDATE DEVCLASS (Atualizar uma classe de [dispositivo\)](http://www.ibm.com/support/knowledgecenter/SSEQVQ_8.1.3/srv.reference/r_cmd_devclass_update.html)

# **Definindo classes de dispositivo LTO**

Para evitar problemas ao combinar diferentes gerações de unidades e mídia LTO em uma única biblioteca, revise as restrições. Além disso, revise as restrições para a criptografia de unidade LTO.

- [Combinando](#page-338-1) unidades e mídia LTO em uma biblioteca Ao combinar diferentes gerações de unidades e mídia LTO, você deve considerar os recursos de leitura/gravação de cada geração. O método preferencial é configurar uma classe de dispositivo diferente para cada geração de mídia.
- Limites de [montagem](#page-339-0) em ambientes de mídia mistos LTO Em uma biblioteca de mídia combinada, em que múltiplas classes de dispositivos apontam para a mesma biblioteca, unidades compatíveis são compartilhadas entre conjuntos de armazenamentos. Assegure-se de configurar um valor apropriado para o parâmetro MOUNTLIMIT em cada uma das classes de dispositivo.
- Ativando e [desativando](#page-340-0) a criptografia de unidade para unidades de fita LTO Geração 4 ou mais recente O IBM Spectrum Protect suporta os três tipos de criptografia de unidade que estão disponíveis com unidades LTO Geração 4 ou mais recente: Aplicativo, Sistema e Biblioteca. Esses métodos são definidos por meio do hardware.

# <span id="page-338-1"></span>**Combinando unidades e mídia LTO em uma biblioteca**

Ao combinar diferentes gerações de unidades e mídia LTO, você deve considerar os recursos de leitura/gravação de cada geração. O método preferencial é configurar uma classe de dispositivo diferente para cada geração de mídia.

## **Sobre Esta Tarefa**

Se estiver considerando a combinação de diferentes gerações de mídia e unidades LTO, revise as seguintes restrições: Tabela 1. Recursos de leitura/gravação para diferentes gerações de unidades LTO

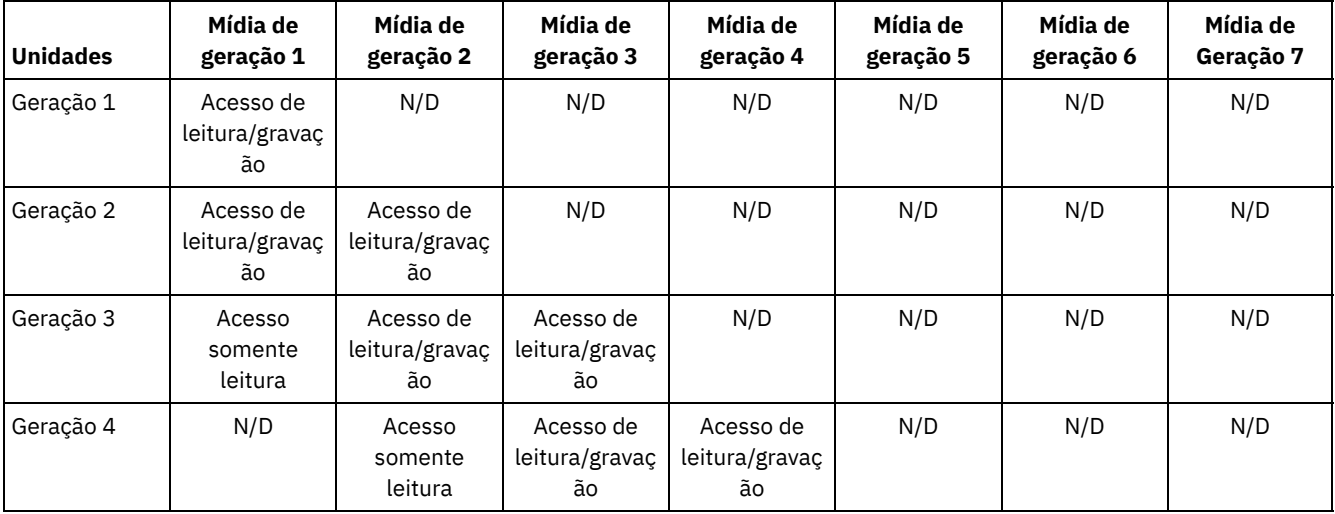

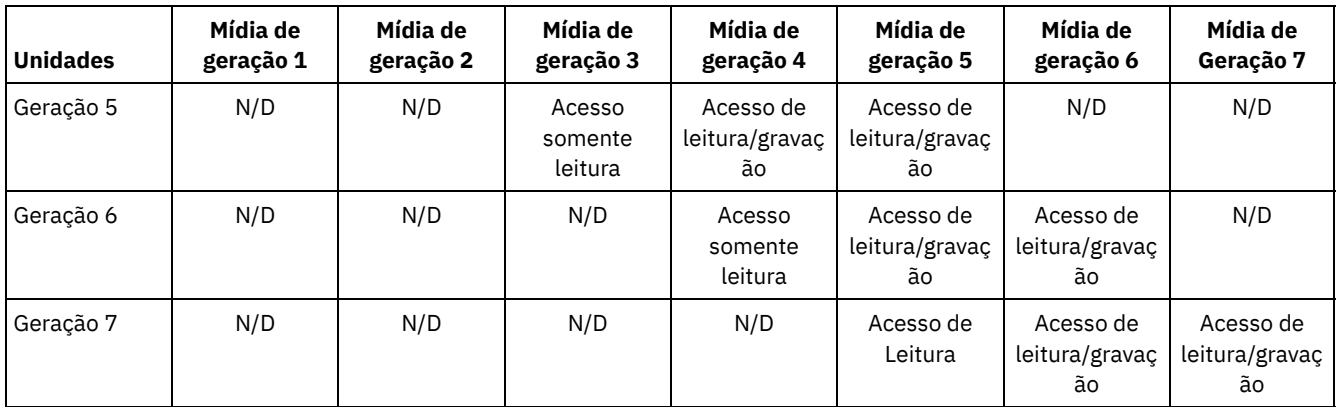

### **Exemplo**

Se estiver combinando diferentes tipos de unidades e mídia, configure classes de dispositivo diferentes: uma para cada tipo de mídia. Para especificar o tipo de mídia, use o parâmetro FORMAT em cada uma das definições de classe de dispositivo. (Não especifique FORMAT=DRIVE). Por exemplo, se estiver combinando unidades Ultrium Geração 5 e Ultrium Geração 6, especifique FORMAT=ULTRIUM5C (ou ULTRIUM5) para a classe de dispositivo Ultrium Geração 5 e FORMAT=ULTRIUM6C (ou ULTRIUM6) para a classe de dispositivo Ultrium Geração 6.

Nesse exemplo, ambas as classes de dispositivo podem apontar para a mesma biblioteca com unidades Ultrium Geração 5 e Ultrium Geração 6. As unidades são compartilhadas entre os dois conjuntos de armazenamentos. Um conjunto de armazenamentos usa a primeira classe de dispositivo e a mídia Ultrium Geração 5 exclusivamente. O outro conjunto de armazenamentos usa a segunda classe de dispositivo e a mídia Ultrium Geração 6 exclusivamente. Como os dois conjuntos de armazenamentos compartilham uma única biblioteca, a mídia Ultrium Geração 5 pode ser montada em unidades Ultrium Geração 6 conforme se tornam disponíveis durante o processamento de ponto de montagem.

Se você combinar gerações de mídia somente leitura mais antigas com mídia de leitura/gravação mais recente em uma única biblioteca, deve marcar a mídia somente leitura como somente leitura e efetuar check-out de toda a mídia utilizável somente leitura. Por exemplo, se estiver combinando unidades e mídia Ultrium Geração 4 com Ultrium Geração 6 em uma única biblioteca, você deverá marcar a mídia Geração 4 como somente leitura. Além disso, você deve efetuar check-out de todos os volumes utilizáveis Geração 4.

# <span id="page-339-0"></span>**Limites de montagem em ambientes de mídia mistos LTO**

Em uma biblioteca de mídia combinada, em que múltiplas classes de dispositivos apontam para a mesma biblioteca, unidades compatíveis são compartilhadas entre conjuntos de armazenamentos. Assegure-se de configurar um valor apropriado para o parâmetro MOUNTLIMIT em cada uma das classes de dispositivo.

Por exemplo, em uma biblioteca de mídia combinada que contém unidades e mídia Ultrium Geração 1 e Ultrium Geração 2, a mídia Ultrium Geração 1 pode ser montada em unidades Ultrium Geração 2.

Considere o exemplo de uma biblioteca combinada que consiste nas seguintes unidades e mídia:

- Quatro unidades LTO Ultrium Geração 1 e mídia LTO Ultrium Geração 1
- Quatro unidades LTO Ultrium Geração 2 e mídia LTO Ultrium Geração 2

Você criou as classes de dispositivo a seguir:

- Classe de dispositivo LTO Ultrium Geração 1 LTO1CLASS especificando FORMAT=ULTRIUMC
- Classe de dispositivo LTO Ultrium Geração 2 LTO2CLASS especificando FORMAT=ULTRIUM2C

Você também criou os conjuntos de armazenamentos a seguir:

- Conjunto de armazenamentos LTO Ultrium Geração 1 LTO1POOL com base na classe de dispositivo LTO1CLASS
- Conjunto de armazenamentos LTO Ultrium Geração 2 LTO2POOL com base na classe de dispositivo LTO2CLASS

O número de pontos de montagem disponíveis para uso por cada conjunto de armazenamentos é especificado na classe de dispositivo usando o parâmetro MOUNTLIMIT. O parâmetro MOUNTLIMIT na classe de dispositivo LTO2CLASS deve ser configurado para 4 para corresponder ao número de unidades disponíveis que podem montar apenas mídia LTO2. O parâmetro MOUNTLIMIT na classe de dispositivo LTO1CLASS deve ser configurado para um valor que seja maior que o número de unidades disponíveis (5 ou possivelmente 6) para ajustar-se ao fato de que a mídia Ultrium Geração 1 pode ser montada em unidades Ultrium Geração 2. O valor ideal para MOUNTLIMIT depende da carga de trabalho e dos padrões de acesso do conjunto de armazenamentos.

Monitore e ajuste a configuração MOUNTLIMIT para adequar-se às cargas de trabalho que mudam constantemente. Se o MOUNTLIMIT para LTO1POOL for configurado muito alto, as solicitações de montagem para o LTO2POOL poderão ser atrasadas ou falhar, porque as unidades Ultrium Geração 2 são usadas para satisfazer as solicitações de montagem Ultrium Geração 1. No pior cenário, a concorrência demasiada de unidades Ultrium Geração 2 pode fazer com que montagens de mídia de Geração 2 falhem com a seguinte mensagem:

ANR8447E No drives are currently available in the library.

Se o valor MOUNTLIMIT para LTO1POOL não for configurado como alto o suficiente, as solicitações de montagem que podem ser atendidas por unidades LTO Ultrium Geração 2 serão atrasadas.

Restrição: Restrições se aplicam ao combinar unidades Ultrium Geração 1 com Ultrium Geração 2 ou Geração 3, devido à forma que os pontos de montagem são alocados. Por exemplo, os processos que requerem múltiplos pontos de montagem que incluem volumes Ultrium Geração 1 e Ultrium Geração 2 podem tentar reservar apenas unidades Ultrium Geração 2, mesmo quando uma montagem puder ser satisfeita por uma unidade Ultrium Geração 1 disponível. Os processos que se comportam dessa maneira incluem os comandos MOVE DATA e BACKUP STGPOOL. Esses processos esperam até que o número necessário de pontos de montagem possa ser atendido com unidades Ultrium Geração 2.

#### **Referências relacionadas**:

BACKUP STGPOOL (fazer backup dos dados do conjunto de [armazenamentos](http://www.ibm.com/support/knowledgecenter/SSEQVQ_8.1.3/srv.reference/r_cmd_stgpool_backup.html) primários para o conjunto de armazenamentos de cópia)

DEFINE DEVCLASS (Definir uma Classe de [Dispositivo\)](https://www.ibm.com/support/knowledgecenter/SSEQVQ_8.1.3/srv.reference/r_cmd_devclass_define.html)

<span id="page-340-0"></span>MOVE DATA (Mover Arquivos em um Volume do Conjunto de [Armazenamento\)](http://www.ibm.com/support/knowledgecenter/SSEQVQ_8.1.3/srv.reference/r_cmd_data_move.html)

# **Ativando e desativando a criptografia de unidade para unidades de fita LTO Geração 4 ou mais recente**

O IBM Spectrum Protect suporta os três tipos de criptografia de unidade que estão disponíveis com unidades LTO Geração 4 ou mais recente: Aplicativo, Sistema e Biblioteca. Esses métodos são definidos por meio do hardware.

### **Sobre Esta Tarefa**

O parâmetro DRIVEENCRYPTION no comando DEFINE DEVCLASS especifica se a criptografia de unidade é permitida para formatos IBM e HP LTO Geração 4 ou mais recente, Ultrium 4 e Ultrium 4C. Este parâmetro assegura a compatibilidade do IBM Spectrum Protect com configurações de criptografia de hardware para volumes nulos. Não é possível usar esse parâmetro para volumes do conjunto de armazenamentos que estão cheios ou sendo preenchidos.

O IBM Spectrum Protect suporta o método de Aplicativo de criptografia com unidades IBM e HP LTO-4 ou mais recente. Somente o IBM LTO-4 ou mais recente suporta os métodos de Sistema e de Biblioteca. O método de Biblioteca de criptografia pode ser usado somente se seu hardware do sistema (por exemplo, IBM TS3500) suportá-lo.

Restrição: Não é possível usar criptografia de unidade com mídia write-once, read-many (WORM).

O método do aplicativo é definido por meio do hardware. Para usar o método do aplicativo, em que o IBM Spectrum Protect gera e gerencia chaves de criptografia, configure o parâmetro DRIVEENCRYPTION como ON. Esta ação permite a criptografia de dados para volumes nulos. Se o parâmetro for configurado como ON e o hardware estiver configurado para outro método de criptografia, as operações de backup falharão.

#### **Procedimento**

O exemplo simplificado a seguir mostra as etapas que você executaria para ativar e desativar a criptografia de dados para volumes nulos em um conjunto de armazenamentos:

1. Defina uma biblioteca emitindo o comando DEFINE LIBRARY:

define library 3584 libtype=SCSI

2. Defina uma classe de dispositivo, LTO\_ENCRYPT, emitindo o comando DEFINE DEVCLASS e especificando IBM Spectrum Protect como o gerenciador de chave:

define devclass lto encrypt library=3584 devtype=lto driveencryption=on

3. Defina um conjunto de armazenamentos emitindo o comando DEFINE STGPOOL:

define stgpool lto\_encrypt\_pool lto\_encrypt

4. Para desativar a criptografia em novos volumes, configure o parâmetro DRIVEENCRYPTION como OFF. O valor padrão é ALLOW. A criptografia de unidade para volumes nulos será permitida se outro método de criptografia for ativado.

#### **Conceitos relacionados**:

<span id="page-341-0"></span>Métodos de [criptografia](#page-351-0) de fita

## **Definindo classes de dispositivo 3592**

As definições de classe de dispositivo para dispositivos 3592, TS1130, TS1140, TS1150 e mais recente incluem parâmetros para velocidades mais rápidas de acesso ao volume e criptografia de unidade. Para evitar problemas ao combinar diferentes gerações de unidades 3592 e TS1130 e mais recente em uma biblioteca, revise as diretrizes.

- [Combinando](#page-341-1) gerações de unidades e mídia 3592 em uma única biblioteca Para obter um desempenho ideal, não combine gerações de mídia 3592 em uma única biblioteca. Problemas de mídia podem resultar quando gerações de unidades diferentes são combinadas. Por exemplo, o IBM Spectrum Protect pode não ser capaz de ler o rótulo de um volume.
- [Controlando](#page-342-0) a velocidade de acesso a dados para volumes 3592 É possível otimizar a capacidade de armazenamento e melhorar a velocidade de acesso a dados ao criar volumes. Ao particionar dados em conjuntos de armazenamentos que possuem volumes, é possível especificar a porcentagem de capacidade de escala para fornecer capacidade de armazenamento máxima ou para fornecer acesso rápido ao volume.
- Ativando e [desativando](#page-343-1) a criptografia de unidade 3592 Geração 2 e mais recente Com o IBM Spectrum Protect, é possível usar os seguintes tipos de criptografia de unidade com unidades que são 3592 Geração 2 e mais recente: Aplicativo, Sistema e Biblioteca. Esses métodos são definidos por meio do hardware.

# <span id="page-341-1"></span>**Combinando gerações de unidades e mídia 3592 em uma única biblioteca**

Para obter um desempenho ideal, não combine gerações de mídia 3592 em uma única biblioteca. Problemas de mídia podem resultar quando gerações de unidades diferentes são combinadas. Por exemplo, o IBM Spectrum Protect pode não ser capaz de ler o rótulo de um volume.

### **Sobre Esta Tarefa**

A tabela a seguir mostra a interoperabilidade de leitura/gravação para gerações de unidades.

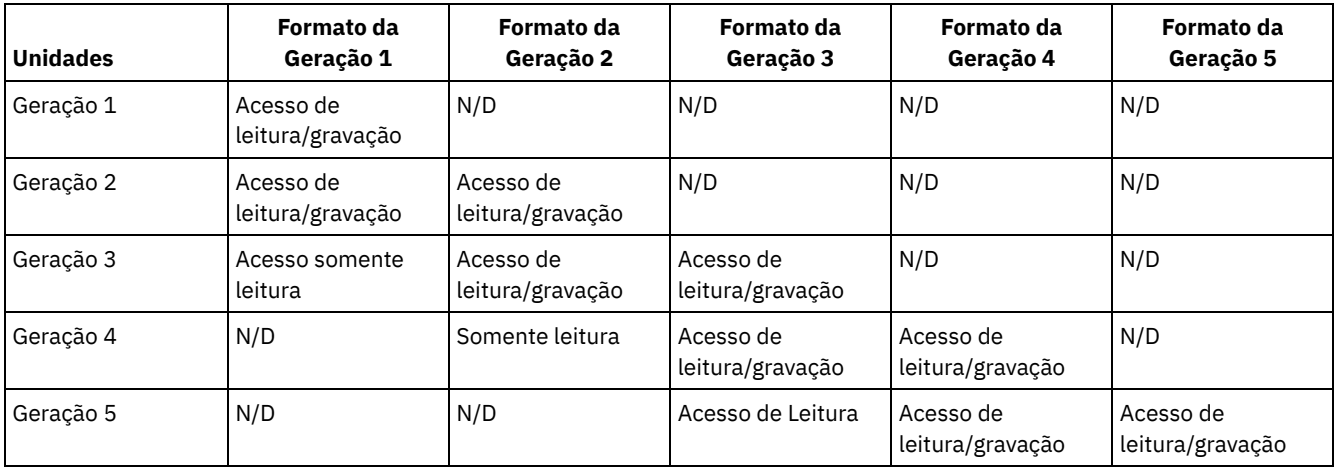

Se você precisar combinar gerações de unidades em uma biblioteca, revise o exemplo e restrições para ajudar a evitar problemas.

Tabela 1. Combinando gerações de unidades

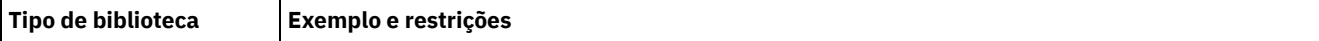

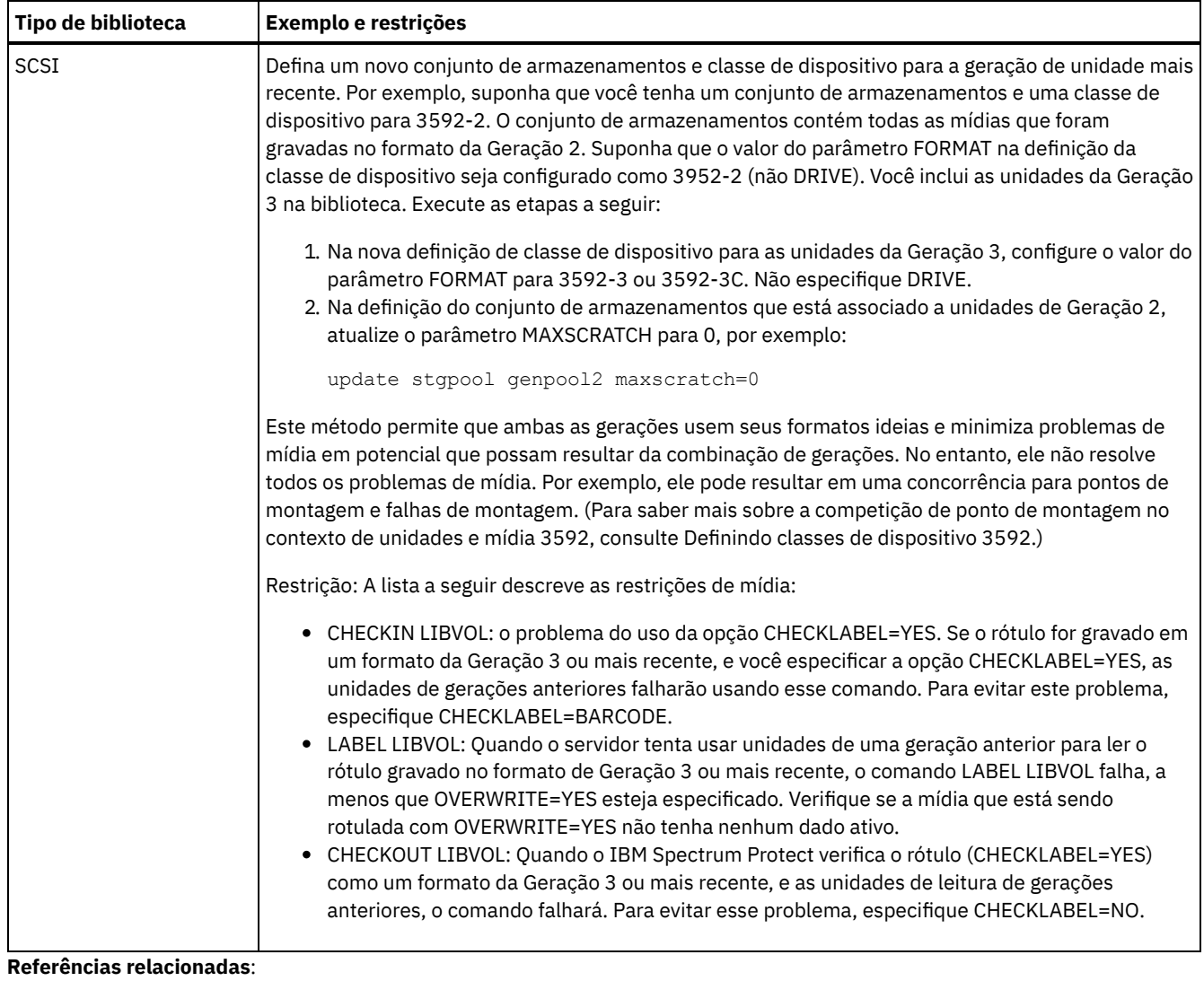

CHECKIN LIBVOLUME (Verificar um volume de [armazenamento](http://www.ibm.com/support/knowledgecenter/SSEQVQ_8.1.3/srv.reference/r_cmd_libvolume_checkin.html) em uma biblioteca)

CHECKOUT LIBVOLUME (Verificar um Volume de [Armazenamento](http://www.ibm.com/support/knowledgecenter/SSEQVQ_8.1.3/srv.reference/r_cmd_libvolume_checkout.html) Fora de uma Biblioteca)

 $E^*$  LABEL [LIBVOLUME](http://www.ibm.com/support/knowledgecenter/SSEQVQ_8.1.3/srv.reference/r_cmd_libvolume_label.html) (Rotular um volume de biblioteca)

<span id="page-342-0"></span>UPDATE STGPOOL (Atualizar um conjunto de [armazenamento\)](http://www.ibm.com/support/knowledgecenter/SSEQVQ_8.1.3/srv.reference/r_cmd_stgpool_update.html)

## **Controlando a velocidade de acesso a dados para volumes 3592**

É possível otimizar a capacidade de armazenamento e melhorar a velocidade de acesso a dados ao criar volumes. Ao particionar dados em conjuntos de armazenamentos que possuem volumes, é possível especificar a porcentagem de capacidade de escala para fornecer capacidade de armazenamento máxima ou para fornecer acesso rápido ao volume.

### **Sobre Esta Tarefa**

Para reduzir a capacidade de mídia, especifique o parâmetro SCALECAPACITY quando definir a classe de dispositivo usando o comando DEFINE DEVCLASS ou quando atualizar a classe de dispositivo usando o comando UPDATE DEVCLASS.

Especifique um valor de porcentagem de 20, 90 ou 100. Um valor de 20% fornece tempo de acesso mais rápido e 100% fornece a maior capacidade de armazenamento. Por exemplo, se você especificar uma capacidade de escala de 20 para uma classe de dispositivo 3592 sem compactação, um volume 3592 nessa classe de dispositivo armazenará 20% de sua capacidade total de 300 GB ou cerca de 60 GB.

A capacidade de escala entra em vigor apenas quando os dados são gravados pela primeira vez em um volume. As atualizações para a classe de dispositivo para capacidade de escala não afetam os volumes que já tiverem dados gravados neles até que o volume seja retornado para o status inicial.

#### **Referências relacionadas**:

# <span id="page-343-1"></span>**Ativando e desativando a criptografia de unidade 3592 Geração 2 e mais recente**

Com o IBM Spectrum Protect, é possível usar os seguintes tipos de criptografia de unidade com unidades que são 3592 Geração 2 e mais recente: Aplicativo, Sistema e Biblioteca. Esses métodos são definidos por meio do hardware.

### **Sobre Esta Tarefa**

O parâmetro DRIVEENCRYPTION no comando DEFINE DEVCLASS especifica se a criptografia de unidade é permitida para unidades que são 3592 Geração 2 e mais recente. Use este parâmetro para assegurar a compatibilidade do IBM Spectrum Protect com configurações de criptografia de hardware para volumes nulos. Não é possível usar esse parâmetro para volumes do conjunto de armazenamentos que estão cheios ou sendo preenchidos.

- Para usar o método do aplicativo, em que o IBM Spectrum Protect gera e gerencia chaves de criptografia, configure o parâmetro DRIVEENCRYPTION como ON. Isso permite a criptografia de dados para volumes nulos. Se o parâmetro for configurado como ON e se o hardware estiver configurado para outro método de criptografia, as operações de backup falharão.
- Para usar os métodos de criptografia Biblioteca ou Sistema, configure o parâmetro como ALLOW. Isso especifica que o IBM Spectrum Protect não é o gerenciador de chave para a criptografia de unidade, mas permite que o hardware criptografe dados do volume por meio de um dos outros métodos. Especificar este parâmetro não criptografa os volumes automaticamente. Os dados podem ser criptografados apenas especificando o parâmetro ALLOW e configurando o hardware para usar um desses métodos.

O parâmetro DRIVEENCRYPTION é opcional. O valor padrão é permitir os métodos de criptografia Biblioteca ou Sistema.

### **Procedimento**

O seguinte exemplo simplificado mostra como criptografar dados para volumes nulos em um conjunto de armazenamentos, usando o IBM Spectrum Protect como o gerenciador de chave:

1. Defina uma biblioteca emitindo o comando DEFINE LIBRARY. Por exemplo, emita o seguinte comando:

```
define library 3584 libtype=SCSI
```
2. Defina uma classe de dispositivo, 3592\_ENCRYPT, emitindo o comando DEFINE DEVCLASS e especificando o valor ON para o parâmetro DRIVEENCRYPTION. Por exemplo, emita o seguinte comando:

define devclass 3592 encrypt library=3584 devtype=3592 driveencryption=on

3. Defina um storage pool. Por exemplo, emita o seguinte comando:

define stgpool 3592\_encrypt\_pool 3592\_encrypt

### **O que Fazer Depois**

Para desativar qualquer método de criptografia em novos volumes, configure o parâmetro DRIVEENCRYPTION como OFF. Se o hardware estiver configurado para criptografar dados por meio do método biblioteca ou do sistema e o DRIVEENCRYPTION estiver configurado como OFF, as operações de backup falharão.

## <span id="page-343-0"></span>**Configurando o compartilhamento de biblioteca**

Múltiplos servidores do IBM Spectrum Protect podem compartilhar dispositivos de armazenamento usando uma rede de área de armazenamento (SAN). Configure um servidor como o gerenciador de biblioteca e os outros servidores como clientes de biblioteca.

### **Antes de Iniciar**

Assegure-se de que seus sistemas atendam aos requisitos de licenciamento para compartilhamento de biblioteca. Uma autorização para IBM Spectrum Protect for SAN é necessária para cada servidor do IBM Spectrum Protect que estiver configurado como um cliente de biblioteca ou como um gerenciador de biblioteca em um ambiente SAN.

### **Sobre Esta Tarefa**

Com a movimentação de dados sem a LAN, os sistemas do cliente do IBM Spectrum Protect podem acessar diretamente dispositivos de armazenamento que estiverem definidos para um servidor do IBM Spectrum Protect. Os agentes de armazenamento são instalados e configurados nos sistemas do cliente para executar a movimentação de dados.

Para configurar o compartilhamento de biblioteca, deve-se definir um servidor do IBM Spectrum Protect como o gerenciador de biblioteca para sua configuração de biblioteca compartilhada. Em seguida, defina outros servidores IBM Spectrum Protect como clientes de biblioteca, que se comunicam e solicitam recursos de armazenamento do gerenciador de biblioteca. O servidor do gerenciador de biblioteca deve estar na mesma versão ou em uma versão mais recente que o servidor ou servidores que estiverem definidos como clientes de biblioteca.

### **Procedimento**

Para concluir as etapas a seguir para compartilhar recursos da biblioteca em uma SAN entre servidores do IBM Spectrum Protect, conclua as etapas a seguir:

1. Configure as comunicações entre servidores.

Para compartilhar um dispositivo de armazenamento em uma SAN, defina os servidores entre si usando a função de definição cruzada. Cada servidor deve ter um nome exclusivo.

2. Defina uma biblioteca compartilhada e configure dispositivos de fita nos sistemas do servidor.

Use o procedimento que está descrito em [Configurando](#page-333-1) bibliotecas para uso por um servidor para definir uma biblioteca para uso no ambiente compartilhado. Modifique o procedimento para definir a biblioteca como compartilhada, especificando o parâmetro SHARED=YES para o comando DEFINE LIBRARY.

- 3. Defina o servidor do gerenciador de bibliotecas.
- 4. Defina a biblioteca compartilhada no servidor que é o cliente de biblioteca.
- 5. No servidor do gerenciador de bibliotecas, defina os caminhos do cliente de biblioteca para cada unidade que o cliente de biblioteca possa acessar. O nome do dispositivo deve refletir o caminho no qual o sistema do cliente de biblioteca reconhece o dispositivo de fita. Um caminho do gerenciador de biblioteca para cada unidade de fita deve ser definido para que o cliente da biblioteca use a unidade.

Para evitar problemas, certifique-se de que todas as definições de caminho da unidade que são especificadas para o gerenciador de biblioteca também sejam especificadas para cada cliente de biblioteca.

Por exemplo, se o gerenciador de biblioteca definir três unidades de fita, o cliente de biblioteca também deverá definir três unidades de fita. Para limitar o número de unidades de fita que um cliente de biblioteca pode usar em um momento, use o parâmetro MOUNTLIMIT da classe de dispositivo no cliente de biblioteca.

6. Defina classes de dispositivo para a biblioteca compartilhada.

O método preferencial é tornar os nomes de classe de dispositivo iguais em ambos os servidores para evitar confusão quando definir múltiplas classes de dispositivo com o mesmo tipo de dispositivo e parâmetros de biblioteca. Algumas operações, como backup de banco de dados, usam o nome da classe de dispositivo para identificar os dados para backup.

Os parâmetros de classe de dispositivo que estiverem especificados no gerenciador de biblioteca substituem os parâmetros que estiverem especificados para o cliente de biblioteca. Se os nomes de classe de dispositivo forem diferentes, o gerenciador de biblioteca utilizará os parâmetros que estiverem especificados em uma classe de dispositivo que corresponderem ao tipo de dispositivo que estiver especificado para o cliente de biblioteca.

- 7. Defina um conjunto de armazenamentos para a biblioteca compartilhada.
- 8. Repita as etapas para configurar outro servidor como um cliente de biblioteca.
- Sistemas Operacionais AIX Sistemas Operacionais LinuxExemplo: [compartilhamento](#page-345-0) de exemplo para servidores AIX e Linux

Para saber como configurar um ambiente de compartilhamento de biblioteca SCSI para servidores que são executados em sistemas AIX ou Linux, revise o procedimento de amostra.

Exemplo: [compartilhamento](#page-346-0) de biblioteca para servidores Windows Para saber como configurar um ambiente de compartilhamento de bibliotecas para servidores que são executados em sistemas Windows, revise o procedimento de amostra.

#### **Referências relacionadas**:

DEFINE DEVCLASS (Definir uma Classe de [Dispositivo\)](https://www.ibm.com/support/knowledgecenter/SSEQVQ_8.1.3/srv.reference/r_cmd_devclass_define.html) **Informações relacionadas**: DEFINE LIBRARY (Definir uma [biblioteca\)](http://www.ibm.com/support/knowledgecenter/SSEQVQ_8.1.3/srv.reference/r_cmd_library_define.html) DEFINE STGPOOL (definir um volume em um conjunto de [armazenamentos\)](http://www.ibm.com/support/knowledgecenter/SSEQVQ_8.1.3/srv.reference/r_cmd_stgpool_define.html) Sistemas Operacionais AIX Sistemas Operacionais Linux

## <span id="page-345-0"></span>**Exemplo: compartilhamento de exemplo para servidores AIX e Linux**

Para saber como configurar um ambiente de compartilhamento de biblioteca SCSI para servidores que são executados em sistemas AIX ou Linux, revise o procedimento de amostra.

#### **Sobre Esta Tarefa**

Neste exemplo, um servidor do gerenciador de bibliotecas chamado ASTRO e um cliente de biblioteca chamado JUDY são configurados. Para ajudar a esclarecer o local em que cada etapa é executada, os comandos são precedidos pelo nome do servidor no qual o comando é emitido. A maioria dos comandos é emitida no cliente de biblioteca.

Para bibliotecas SCSI, defina a biblioteca especificando o parâmetro libtype=scsi.

#### **Procedimento**

etapa.

1. Para configurar ASTRO como o servidor do gerenciador de bibliotecas, defina uma biblioteca SCSI compartilhada denominada SANGROUP. Por exemplo:

```
astro> define library sangroup libtype=scsi shared=yes
```
Em seguida, conclua o restante das etapas conforme descrito em Exemplo: configure uma biblioteca SCSI ou Virtual Tape Library com um tipo de [dispositivo](https://www.ibm.com/support/knowledgecenter/SSEQVQ_8.1.3/srv.admin/t_lib_single_drive_dev_type_config_unix.html) de unidade único para configurar a biblioteca. Dica: É possível usar o comando PERFORM LIBACTION para definir unidades e caminhos para uma biblioteca em uma

2. Defina ASTRO como o servidor gerenciador de biblioteca emitindo o comando DEFINE SERVER.

```
judy> define server astro serverpassword=secret hladdress=192.0.2.24
 lladdress=1777 crossdefine=yes
```
3. Defina o SANGROUP de biblioteca compartilhada emitindo o comando DEFINE LIBRARY. Deve-se usar o nome do servidor do gerenciador de biblioteca no parâmetro PRIMARYLIBMANAGER e usar LIBTYPE=SHARED.

judy> define library sangroup libtype=shared primarylibmanager=astro

Assegure-se de que o nome da biblioteca seja igual ao nome da biblioteca no gerenciador de biblioteca.

4. Defina caminhos do gerenciador de biblioteca, ASTRO, para duas unidades na biblioteca compartilhada emitindo o comando DEFINE PATH.

Sistemas Operacionais AIX

```
astro> define path judy drivea srctype=server desttype=drive
library=sangroup device=/dev/rmt6
astro> define path judy driveb srctype=server desttype=drive
library=sangroup device=/dev/rmt7
```
#### Sistemas Operacionais Linux

```
astro> define path judy drivea srctype=server desttype=drive
library=sangroup device=/dev/IBMtape6
astro> define path judy driveb srctype=server desttype=drive
library=sangroup device=/dev/IBMtape7
```
5. Defina todas as classes de dispositivo que estiverem associadas à biblioteca compartilhada. Sistemas Operacionais AIX

judy> define devclass tape library=sangroup devtype=lto

#### Sistemas Operacionais Linux

judy> define devclass tape library=sangroup devtype=lto

Os parâmetros a seguir para a definição de classe de dispositivo devem ser os mesmos no cliente de biblioteca e no gerenciador de biblioteca:

- BIBLIOTECA
- DRIVEENCRYPTION
- WORM
- FORMAT
- 6. Defina um conjunto de armazenamentos que é chamado BACKTAPE para uso da biblioteca compartilhada. Emita o comando DEFINE STGPOOL.

judy> define stgpool backtape tape maxscratch=50

## **O que Fazer Depois**

Repita o procedimento para definir mais clientes de biblioteca para seu gerenciador de biblioteca.

#### **Referências relacionadas**:

DEFINE DEVCLASS (Definir uma Classe de [Dispositivo\)](https://www.ibm.com/support/knowledgecenter/SSEQVQ_8.1.3/srv.reference/r_cmd_devclass_define.html)

**Informações relacionadas**:

DEFINE DRIVE (Definir uma Unidade para uma [Biblioteca\)](http://www.ibm.com/support/knowledgecenter/SSEQVQ_8.1.3/srv.reference/r_cmd_drive_define.html)

- DEFINE LIBRARY (Definir uma [biblioteca\)](http://www.ibm.com/support/knowledgecenter/SSEQVQ_8.1.3/srv.reference/r_cmd_library_define.html)
- $\mathbb{D}^*$  DEFINE PATH (Definir um [caminho\)](http://www.ibm.com/support/knowledgecenter/SSEQVQ_8.1.3/srv.reference/r_cmd_path_define.html)
- DEFINE STGPOOL (definir um volume em um conjunto de [armazenamentos\)](http://www.ibm.com/support/knowledgecenter/SSEQVQ_8.1.3/srv.reference/r_cmd_stgpool_define.html)
- <span id="page-346-0"></span>Sistemas Operacionais Windows

## **Exemplo: compartilhamento de biblioteca para servidores Windows**

Para saber como configurar um ambiente de compartilhamento de bibliotecas para servidores que são executados em sistemas Windows, revise o procedimento de amostra.

### **Sobre Esta Tarefa**

Neste exemplo, um servidor do gerenciador de bibliotecas chamado ASTRO e um cliente de biblioteca chamado JUDY são configurados.

Para bibliotecas SCSI, defina a biblioteca especificando o parâmetro libtype=scsi.

- Sistemas Operacionais Windows[Configurando](#page-346-1) o servidor do gerenciador de bibliotecas Deve-se configurar o servidor do gerenciador de bibliotecas para configurar os servidores do IBM Spectrum Protect para compartilhar dispositivos conectados ao SAN.
- Sistemas Operacionais Windows[Configurando](#page-348-0) os servidores clientes de biblioteca Deve-se configurar um ou mais servidores clientes de biblioteca para configurar os servidores do IBM Spectrum Protect para compartilhar dispositivos conectados ao SAN.

<span id="page-346-1"></span>Sistemas Operacionais Windows

# **Configurando o servidor do gerenciador de bibliotecas**

Deve-se configurar o servidor do gerenciador de bibliotecas para configurar os servidores do IBM Spectrum Protect para compartilhar dispositivos conectados ao SAN.

### **Procedimento**

O procedimento a seguir é um exemplo de como configurar um servidor do IBM Spectrum Protect que é denominado ASTRO como um gerenciador de biblioteca:

- 1. Assegure-se de que o servidor do gerenciador de bibliotecas esteja em execução:
	- a. Inicie o Console de Gerenciamento de Serviços do Windows (services.msc).
		- b. Selecione o serviço. Por exemplo, TSM Server1.
		- c. Se o serviço não estiver em execução, clique com o botão direito no nome do serviço e clique em Iniciar.
- 2. Obtenha as informações da biblioteca e da unidade para o dispositivo de biblioteca compartilhada:
	- a. Execute o utilitário tsmdlst.exe. O utilitário está no diretório \Program Files\Tivoli\TSM\server.
- 3. Defina uma biblioteca cujo tipo de biblioteca seja SCSI. Por exemplo:

define library sangroup libtype=scsi shared=yes

Este exemplo usa o padrão para o número de série da biblioteca, que é fazer com que o próprio servidor obtenha o número de série da biblioteca no momento em que o caminho é definido. Dependendo dos recursos da biblioteca, o servidor pode não conseguir detectar automaticamente o número de série. Neste caso, o servidor não registra um número de série para o dispositivo e é incapaz de confirmar a identidade do dispositivo quando você define o caminho ou quando o servidor usa o dispositivo.

4. Defina o caminho do servidor para a biblioteca.

```
define path astro sangroup srctype=server desttype=library
device=lb0.0.0.2
```
Se você não incluiu o número de série quando definiu a biblioteca, o servidor agora consultará a biblioteca para obter esta informação. Se você incluiu o número de série quando definiu a biblioteca, o servidor verificará que você definiu e emitirá uma mensagem se houver uma incompatibilidade.

5. Defina as unidades na biblioteca.

```
define drive sangroup drivea
define drive sangroup driveb
```
Este exemplo usa o padrão para o número de série da unidade, que é fazer com que o servidor obtenha o próprio número de série da unidade no momento em que o caminho é definido. Dependendo dos recursos da unidade, o servidor pode não conseguir detectar automaticamente o número de série. Neste caso, o servidor não registra um número de série para o dispositivo e é incapaz de confirmar a identidade do dispositivo quando você define o caminho ou quando o servidor usa o dispositivo.

Este exemplo também utiliza o padrão para o endereço do elemento da unidade, que é fazer com que o próprio servidor obtenha o número do elemento da unidade no momento em que o caminho é definido.

O endereço do elemento é um número que indica a localização física de uma unidade dentro de uma biblioteca automatizada. O servidor precisa do endereço do elemento para conectar o local físico da unidade ao endereço SCSI da unidade. É possível fazer com que o próprio servidor obtenha o número do elemento da unidade no momento em que o caminho é definido ou especificar o número do elemento quando definir a unidade.

Dependendo dos recursos da biblioteca, o servidor pode não conseguir detectar automaticamente o endereço do elemento. Neste caso, deve-se fornecer o endereço do elemento ao definir a unidade. Os números de elemento para muitas bibliotecas estão disponíveis em Portal de Suporte IBM® do IBM [Spectrum](https://www.ibm.com/support/home/product/10000601/IBM_Spectrum_Protect) Protect.

6. Defina o caminho do servidor para cada uma das unidades.

```
define path astro drivea srctype=server desttype=drive library=sangroup
device=mt0.1.0.2
define path astro driveb srctype=server desttype=drive library=sangroup
device=mt0.2.0.2
```
Se você não incluiu o número de série ou o endereço do elemento quando definiu a unidade, o servidor agora consultará a unidade ou a biblioteca para obter esta informação.

7. Defina pelo menos uma classe de dispositivo.

define devclass tape devtype=dlt library=sangroup

8. Efetue check-in do inventário de biblioteca. O exemplo a seguir efetua check-in de todos os volumes no inventário de biblioteca como volumes utilizáveis. O servidor utiliza o nome na etiqueta de código de barras como o nome do volume.

checkin libvolume sangroup search=yes status=scratch checklabel=barcode

9. Configure um conjunto de armazenamentos para a biblioteca compartilhada com um máximo de 50 volumes utilizáveis.

define stgpool backtape tape description='storage pool for shared sangroup' maxscratch=50

#### **Referências relacionadas**:

CHECKIN LIBVOLUME (Verificar um volume de [armazenamento](http://www.ibm.com/support/knowledgecenter/SSEQVQ_8.1.3/srv.reference/r_cmd_libvolume_checkin.html) em uma biblioteca) DEFINE DEVCLASS (Definir uma Classe de [Dispositivo\)](https://www.ibm.com/support/knowledgecenter/SSEQVQ_8.1.3/srv.reference/r_cmd_devclass_define.html) **Informações relacionadas**:

DEFINE DRIVE (Definir uma Unidade para uma [Biblioteca\)](http://www.ibm.com/support/knowledgecenter/SSEQVQ_8.1.3/srv.reference/r_cmd_drive_define.html)

DEFINE LIBRARY (Definir uma [biblioteca\)](http://www.ibm.com/support/knowledgecenter/SSEQVQ_8.1.3/srv.reference/r_cmd_library_define.html)

 $E^*$  DEFINE PATH (Definir um [caminho\)](http://www.ibm.com/support/knowledgecenter/SSEQVQ_8.1.3/srv.reference/r_cmd_path_define.html)

 $\mathbb{D}$  DEFINE STGPOOL (definir um volume em um conjunto de [armazenamentos\)](http://www.ibm.com/support/knowledgecenter/SSEQVQ_8.1.3/srv.reference/r_cmd_stgpool_define.html)

<span id="page-348-0"></span>Sistemas Operacionais Windows

## **Configurando os servidores clientes de biblioteca**

Deve-se configurar um ou mais servidores clientes de biblioteca para configurar os servidores do IBM Spectrum Protect para compartilhar dispositivos conectados ao SAN.

### **Antes de Iniciar**

Assegure-se de que um servidor do gerenciador de bibliotecas esteja definido.

### **Sobre Esta Tarefa**

Deve-se definir o servidor do gerenciador de bibliotecas. Utilize o procedimento a seguir como um exemplo de como configurar um servidor do IBM Spectrum Protect que é denominado JUDY como um cliente de biblioteca.

### **Procedimento**

- 1. Assegure-se de que o servidor do gerenciador de bibliotecas esteja em execução:
	- a. Inicie o Console de Gerenciamento de Serviços do Windows (services.msc).
		- b. Selecione o serviço. Por exemplo, TSM Server1.
	- c. Se o serviço não estiver em execução, clique com o botão direito e selecione Iniciar.
- 2. Obtenha as informações da biblioteca e da unidade para o dispositivo de biblioteca compartilhada: a. Execute o utilitário tsmdlst.exe. O utilitário está no diretório \Program Files\Tivoli\TSM\server.
- 3. Defina a biblioteca compartilhada, SANGROUP e identifique o gerenciador de biblioteca. Assegure-se de que o nome da biblioteca seja igual ao nome da biblioteca no gerenciador de biblioteca.

define library sangroup libtype=shared primarylibmanager=astro

4. Defina os caminhos do servidor cliente de biblioteca para cada uma das unidades emitindo comandos no cliente administrativo:

```
define path judy drivea srctype=server desttype=drive library=sangroup
device=mt0.1.0.3
define path judy driveb srctype=server desttype=drive library=sangroup
device=mt0.2.0.3
```
5. Defina pelo menos uma classe de dispositivo emitindo comandos a partir do cliente de biblioteca:

```
define devclass tape devtype=dlt mountretention=1 mountwait=10
library=sangroup
```
Configure os parâmetros para a classe de dispositivo o mesmo no cliente de biblioteca como no gerenciador de biblioteca. Tornar os nomes de classe de dispositivo iguais em ambos os servidores também é uma boa prática, mas não é necessário.

Os parâmetros de classe de dispositivo que são especificados no servidor do gerenciador de bibliotecas substituem aqueles especificados para o cliente de biblioteca. Isso se aplicará, independentemente se os nomes de classe de dispositivo forem os mesmos em ambos os servidores ou não. Se os nomes de classe de dispositivo forem diferentes, o gerenciador de biblioteca utilizará os parâmetros especificados em uma classe de dispositivo que corresponder ao tipo de dispositivo especificado para o cliente de biblioteca.

Se um cliente de biblioteca requerer uma configuração que é diferente da que estiver especificada na classe de dispositivo do gerenciador de biblioteca (por exemplo, um limite de montagem diferente), conclua as etapas a seguir:

- a. Crie uma classe de dispositivo adicional no servidor do gerenciador de bibliotecas. Especifique as configurações de parâmetro que você deseja que o cliente de biblioteca utilize.
- b. Crie uma classe de dispositivo no cliente da biblioteca com o mesmo nome e tipo de dispositivo que a nova classe de dispositivo que foi criada no servidor de bibliotecas.
- 6. Defina o conjunto de armazenamentos, BACKTAPE, que usará a biblioteca compartilhada:

define stgpool backtape tape description='storage pool for shared sangroup' maxscratch=50

7. Repita este procedimento para definir servidores adicionais como clientes de biblioteca.

#### **Referências relacionadas**:

DEFINE DEVCLASS (Definir uma Classe de [Dispositivo\)](https://www.ibm.com/support/knowledgecenter/SSEQVQ_8.1.3/srv.reference/r_cmd_devclass_define.html)

#### **Informações relacionadas**:

DEFINE LIBRARY (Definir uma [biblioteca\)](http://www.ibm.com/support/knowledgecenter/SSEQVQ_8.1.3/srv.reference/r_cmd_library_define.html)

 $\mathbb{D}^*$  DEFINE PATH (Definir um [caminho\)](http://www.ibm.com/support/knowledgecenter/SSEQVQ_8.1.3/srv.reference/r_cmd_path_define.html)

 $\mathbb{B}$  DEFINE STGPOOL (definir um volume em um conjunto de [armazenamentos\)](http://www.ibm.com/support/knowledgecenter/SSEQVQ_8.1.3/srv.reference/r_cmd_stgpool_define.html)

## **Configurando uma hierarquia do conjunto de armazenamentos**

Como parte do processo de implementação, você deve configurar uma hierarquia do conjunto de armazenamentos. Configure pelo menos um conjunto de armazenamentos primários no disco e um conjunto de armazenamentos primários na fita. Certifique-se de que os dados sejam migrados do disco para a fita diariamente.

### **Antes de Iniciar**

- 1. Certifique-se de ter revisado as informações em Planejando a hierarquia do conjunto de armazenamentos.
- 2. Certifique-se de que as regras apropriadas, também conhecidas como *políticas*, sejam especificadas para fazer backup de dados do cliente. Siga as instruções em Especificando regras para backup e arquivamento de dados de cliente.
- 3. Certifique-se de que uma política esteja designada a cada nó. Para obter instruções sobre como designar uma política ao registrar um nó, consulte Registrando clientes.

### **Procedimento**

Para configurar uma hierarquia do conjunto de armazenamentos, conclua as seguintes etapas:

1. Defina um conjunto de armazenamentos primários para o dispositivo de fita emitindo o comando DEFINE STGPOOL.

Por exemplo, defina um conjunto de armazenamentos primários, TAPE1, com uma classe de dispositivo de LTO, e ative a disposição de grupo. Configure o número máximo de volumes utilizáveis que o servidor pode solicitar para esse conjunto de armazenamentos como 999. Emita o seguinte comando:

```
define stgpool tape1 lto pooltype=primary collocate=group
maxscratch=999
```
- 2. Defina as unidades, caminhos e bibliotecas para o conjunto de armazenamentos primários em fita. Siga as instruções em Definindo dispositivos de fita.
- 3. Defina um conjunto de armazenamentos primários para o dispositivo de disco emitindo o comando DEFINE STGPOOL.

Por exemplo, defina um conjunto de armazenamentos, DISK1, com uma classe de dispositivo de FILE. Certifique-se de que os dados possam ser migrados para o conjunto de armazenamento em fita, TAPE1, mas evite a migração automática especificando 100 para o parâmetro HIGHMIG e 0 para o parâmetro LOWMIG. Evite a recuperação especificando 100 para o parâmetro RECLAIM. Ative a disposição de nó. Configure o número máximo de volumes utilizáveis que o servidor pode solicitar para esse conjunto de armazenamentos como 9999. Use o parâmetro MIGPROCESS para especificar o número de processos de migração. O valor do parâmetro MIGPROCESS deve ser igual ao número de unidades na biblioteca menos o número de unidades que são reservadas para operações de restauração. Emita o seguinte comando:

define stgpool disk1 file pooltype=primary nextstgpool=tape1 highmig=100 lowmig=0 reclaim=100 collocate=node maxscratch=9999 migprocess=5

Para obter informações adicionais sobre como configurar a migração de disco para fita, consulte Migrar conjuntos de [armazenamentos](http://www.ibm.com/support/knowledgecenter/SSGSG7_7.1.1/com.ibm.itsm.srv.doc/t_migrate_disk.html) em disco.

### **O que Fazer Depois**

Uma hierarquia do conjunto de armazenamentos inclui apenas conjuntos de armazenamentos primários. Depois de configurar a hierarquia do conjunto de armazenamentos, conclua as seguintes etapas:

1. Crie um conjunto de [armazenamento](http://www.ibm.com/support/knowledgecenter/SSEQVQ_8.1.3/srv.reference/r_cmd_stgpool_csa_define.html) de cópia em um dispositivo de fita. Para obter instruções, consulte DEFINE STGPOOL (Definir um conjunto de armazenamento de cópia designado a dispositivos de acesso sequencial).

- 2. Faça backup do conjunto de armazenamentos primários baseado em fita para o conjunto de armazenamento de cópia usando o comando BACKUP STGPOOL. Para obter instruções, consulte BACKUP STGPOOL (fazer backup dos dados do conjunto de armazenamentos primários para o conjunto de [armazenamentos](http://www.ibm.com/support/knowledgecenter/SSEQVQ_8.1.3/srv.reference/r_cmd_stgpool_backup.html) de cópia).
- 3. Para assegurar que os dados possam ser recuperados em um desastre, configure um procedimento para mover volumes de fita do conjunto de armazenamento de cópia para um local externo. Para obter instruções, consulte Preparando para um desastre e recuperando-se de um desastre usando o DRM.

#### **Referências relacionadas**:

CHECKIN LIBVOLUME (Verificar um volume de [armazenamento](http://www.ibm.com/support/knowledgecenter/SSEQVQ_8.1.3/srv.reference/r_cmd_libvolume_checkin.html) em uma biblioteca)

#### **Informações relacionadas**:

 $\mathbb{D}$  DEFINE STGPOOL (definir um volume em um conjunto de [armazenamentos\)](http://www.ibm.com/support/knowledgecenter/SSEQVQ_8.1.3/srv.reference/r_cmd_stgpool_define.html)

## **Protegendo aplicativos e sistemas**

O servidor protege dados para clientes, que podem incluir aplicativos, máquinas virtuais e sistemas.

• Incluindo clientes

Após a configuração bem-sucedida do servidor IBM Spectrum Protect, instale e configure o software cliente para iniciar o backup de dados.

## **Configurando a Movimentação de Dados sem LAN**

É possível configurar o cliente e o servidor do IBM Spectrum Protect para que o cliente, por meio de um agente de armazenamento, possa mover dados diretamente para o armazenamento em uma SAN. Essa função, chamada movimentação de dados sem a LAN, é fornecida pelo produto IBM Spectrum Protect for SAN.

### **Procedimento**

Para configurar movimentação de dados sem a LAN, conclua as etapas a seguir. Para obter detalhes, consulte a documentação do IBM [Spectrum](http://www.ibm.com/support/knowledgecenter/SSSQZW) Protect for SAN.

- 1. Verifique a conexão de rede.
- 2. Estabeleça comunicação entre o cliente, o agente de armazenamento e o servidor.
- 3. Instale e configure o software em sistemas do cliente.
- 4. Configure os dispositivos no servidor para acesso do agente de armazenamento.
- 5. Configure políticas do IBM Spectrum Protect para movimentação de dados sem a LAN para o cliente.
- 6. Se estiver utilizando armazenamento FILE compartilhado, instale e configure o IBM® TotalStorage SAN File System ou o IBM Spectrum Scale.

Sistemas Operacionais WindowsRestrição: Se um volume IBM Spectrum Scale for formatado por um servidor AIX, o sistema Windows usará TCP/IP para transferir dados e não a rede de área de armazenamento.

- 7. Defina caminhos do agente de armazenamento para unidades.
- 8. Inicie o agente de armazenamento e verifique a configuração sem a LAN.

### **O que Fazer Depois**

Para ajudar a ajustar o uso de seus recursos LAN e SAN, será possível controlar o caminho que as transferências de dados usam para os clientes com o recurso de movimentação de dados sem a LAN. Controle o caminho usando o comando UPDATE NODE. Para cada cliente, é possível selecionar uma das seguintes configurações para operações de leitura e gravação de dados. Especifique as operações de leitura de dados usando o parâmetro DATAREADPATH e operações de gravação de dados usando o parâmetro DATAWRITEPATH. O parâmetro é opcional. O valor padrão é ANY.

LAN (Somente caminho da LAN)

Especifique o valor da LAN se alguma das seguintes condições for verdadeira:

- Você deseja fazer backup ou restaurar uma pequena quantidade de dados.
- O cliente não tem conectividade de SAN.

#### LANFREE (Somente caminho sem LAN)

Especifique o valor LANFREE se o cliente e o servidor estiverem na mesma SAN e se qualquer das condições a seguir for verdadeira:

Você deseja fazer backup ou restaurar uma grande quantidade de dados.

#### **316** IBM Spectrum Protect Knowledge Center Version 8.1.3

- Você deseja transferir a carga de processamento do servidor para o cliente.
- Você quer aliviar o congestionamento de LAN.

#### ANY (Qualquer caminho disponível)

Um caminho sem LAN será usado se estiver disponível. Se um caminho sem LAN estiver indisponível, os dados serão movidos usando a LAN.

Validando sua configuração sem a LAN

Depois de configurar um cliente do IBM Spectrum Protect para movimentação de dados sem a LAN, é possível verificar as definições de configuração e do servidor usando o comando VALIDATE LANFREE.

## <span id="page-351-0"></span>**Métodos de criptografia de fita**

A decisão sobre o método de criptografia a ser usado depende de como você deseja gerenciar seus dados.

É essencial para proteger dados do cliente, especialmente quando esses dados são sensíveis. Para assegurar que dados em volumes no local e externos sejam protegidos, está disponível a tecnologia de criptografia de fita IBM.

A tecnologia de fita IBM suporta diferentes métodos de criptografia de unidade para os seguintes dispositivos:

- IBM 3592 Geração 2 e Geração 3
- IBM Linear Tape-Open (LTO) Geração 4 e Geração 5

Os método de criptografia de unidade que podem ser usados com o IBM Spectrum Protect são configurados no nível de hardware. O IBM Spectrum Protect não pode controlar ou mudar qual método de criptografia é usado na configuração de hardware. Se o hardware estiver configurado para o método de Aplicativo, o IBM Spectrum Protect poderá ativar ou desativar a criptografia, dependendo do valor DRIVEENCRYPTION na classe de dispositivo.

Para criptografar todos os dados em uma biblioteca lógica específica ou criptografar dados em mais do que apenas volumes do conjunto de armazenamentos, use o método de Biblioteca ou de Sistema. Se o gerenciador de chave de criptografia estiver configurado para compartilhar chaves, os métodos de Biblioteca e de Sistema poderão compartilhar a chave de criptografia, o que permite que os dois métodos sejam trocados. O IBM Spectrum Protect não pode compartilhar ou usar chaves de criptografia entre o método de Aplicativo e os métodos de Biblioteca ou de Sistema de criptografia.

#### Tabela 1. Métodos de Criptografia

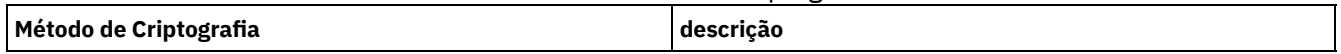

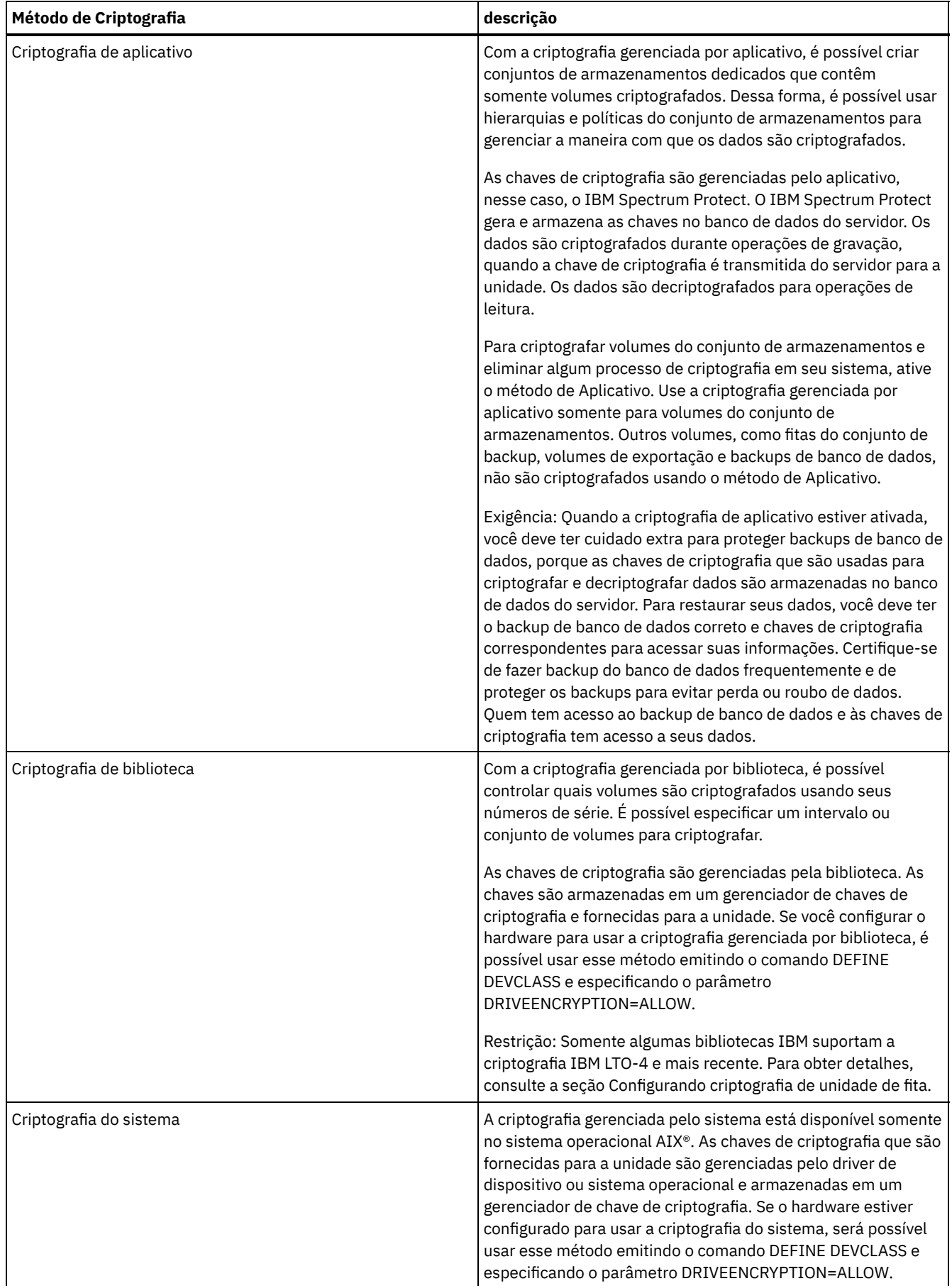

Para determinar se um volume está criptografado e qual método foi usado, emita o comando QUERY VOLUME e especifique o parâmetro FORMAT=DETAILED.

- Configurando criptografia de unidade de fita
- É possível usar criptografia de unidade para proteger fitas que contenham dados críticos ou sensíveis, por exemplo, e fitas que contenham informações financeiras confidenciais. A criptografia de unidade pode ser útil ao mover fitas do ambiente do servidor do IBM Spectrum Protect para uma localização interna ou externa.

## **Controlando operações de armazenamento em fita**

As definições de classe de dispositivo para fitas incluem parâmetros que permitem controlar operações de armazenamento.

- Como o IBM [Spectrum](#page-353-0) Protect preenche os volumes O comando DEFINE DEVCLASS tem um parâmetro ESTCAPACITY opcional que indica a capacidade estimada para os volumes sequenciais que estiverem associados à classe de dispositivo. O IBM Spectrum Protect usa a capacidade estimada de volumes para determinar a capacidade estimada de um conjunto de armazenamentos e a porcentagem estimada utilizada.
- [Especificando](#page-354-0) a capacidade estimada de volumes de fita O IBM Spectrum Protect também usa capacidade estimada para determinar quando iniciar a recuperação de volumes do conjunto de armazenamentos.
- [Especificando](#page-354-1) formatos de gravação para mídia de fita
- É possível especificar o formato de gravação que é usado pelo IBM Spectrum Protect para gravar dados na mídia de fita. Se você planeja combinar gerações de unidades, ou diferentes tipos de unidade, em uma biblioteca, você deve especificar um formato de gravação para cada geração de unidade e cada tipo de unidade. Dessa forma, o servidor pode diferenciar entre as gerações de unidade e os tipos de unidades.
- [Associando](#page-355-0) objetos de biblioteca às classes de dispositivo Uma biblioteca contém as unidades que podem ser usadas para montar o volume. Apenas uma biblioteca pode ser associada a uma classe de dispositivo. No entanto, múltiplas classes de dispositivos podem fazer referência à mesma biblioteca.
- [Controlando](#page-355-1) operações de montagem de mídia para dispositivos de fita Usando definições de classe de dispositivo, é possível controlar o número de volumes montados, a quantia de tempo que um volume permanece montado e a quantia de tempo que o servidor do IBM Spectrum Protect aguarda por uma unidade ficar disponível.
- [Priorizando](#page-357-0) operações O servidor pode priorizar operações do servidor ou do cliente para uma operação de prioridade mais alta quando um ponto de montagem estiver em uso e nenhum outro estiver disponível ou quando o acesso a um volume específico é necessário. Quando uma operação é priorizada, ela é cancelada.
- Impactos de mudanças de [dispositivo](#page-358-0) na SAN O ambiente SAN pode mudar drasticamente devido a mudanças de dispositivo ou de cabeamento. A natureza dinâmica da SAN pode causar falha nas definições estáticas ou podem se tornar imprevisíveis.
- Sistemas Operacionais WindowsExibindo [Informações](#page-359-0) sobre o Dispositivo É possível exibir informações sobre dispositivos que estão conectados ao servidor usando o utilitário de informações sobre o dispositivo (tsmdlst).
- Tipo de mídia [write-once,](#page-359-1) read-many Ajuda da mídia Write-once, read-many (WORM) para evitar exclusão acidental ou deliberada de dados críticos. No entanto, o IBM Spectrum Protect impõe determinadas restrições e diretrizes a serem seguidas ao usar a mídia WORM.
- $\bullet$ Sistemas Operacionais WindowsResolução de problemas com [dispositivos](#page-362-0) É possível resolver problemas de erros que ocorrem ao configurar ou usar dispositivos com o IBM Spectrum Protect.

# <span id="page-353-0"></span>**Como o IBM Spectrum Protect preenche os volumes**

O comando DEFINE DEVCLASS tem um parâmetro ESTCAPACITY opcional que indica a capacidade estimada para os volumes sequenciais que estiverem associados à classe de dispositivo. O IBM Spectrum Protect usa a capacidade estimada de volumes para determinar a capacidade estimada de um conjunto de armazenamentos e a porcentagem estimada utilizada.

Se o parâmetro ESTCAPACITY não for especificado, o IBM Spectrum Protect usará um valor padrão que é baseado no formato de gravação que é especificado para a classe de dispositivo usando o parâmetro FORMAT.

Se você especificar uma capacidade estimada que excede a capacidade real do volume na classe de dispositivo, o IBM Spectrum Protect atualizará a capacidade estimada do volume quando o volume se tornar cheio. Quando o IBM Spectrum Protect atinge o término do volume, ele atualiza a capacidade para corresponder à quantia que é gravada no volume.

É possível aceitar a capacidade estimada padrão para a classe de dispositivo ou especificar explicitamente uma capacidade estimada. Um valor exato de capacidade estimada não é necessário, mas é útil. O IBM Spectrum Protect usa a capacidade

estimada de volumes para determinar a capacidade estimada de um conjunto de armazenamentos e a porcentagem estimada que é usada. Talvez você queira mudar a capacidade estimada se uma ou ambas as condições a seguir forem verdadeiras:

- A capacidade estimada padrão é imprecisa devido à compactação de dados.
- Você tem volumes de tamanho não padrão.

#### **Referências relacionadas**:

DEFINE DEVCLASS (Definir uma Classe de [Dispositivo\)](https://www.ibm.com/support/knowledgecenter/SSEQVQ_8.1.3/srv.reference/r_cmd_devclass_define.html)

#### **Informações relacionadas**:

<span id="page-354-0"></span>UPDATE DEVCLASS (Atualizar uma classe de [dispositivo\)](http://www.ibm.com/support/knowledgecenter/SSEQVQ_8.1.3/srv.reference/r_cmd_devclass_update.html)

## **Especificando a capacidade estimada de volumes de fita**

O IBM Spectrum Protect também usa capacidade estimada para determinar quando iniciar a recuperação de volumes do conjunto de armazenamentos.

#### **Sobre Esta Tarefa**

Para classes de dispositivo de fita, os valores padrão selecionados pelo servidor dependem do formato de gravação que é utilizado para gravar dados no volume. É possível aceitar o padrão para um tipo de dispositivo ou especificar um valor.

Para especificar a capacidade estimada para volumes de fita, use o parâmetro ESTCAPACITY ao definir a classe de dispositivo ou atualize a sua definição.

#### **Referências relacionadas**: DEFINE DEVCLASS (Definir uma Classe de [Dispositivo\)](https://www.ibm.com/support/knowledgecenter/SSEQVQ_8.1.3/srv.reference/r_cmd_devclass_define.html) **Informações relacionadas**: UPDATE DEVCLASS (Atualizar uma classe de [dispositivo\)](http://www.ibm.com/support/knowledgecenter/SSEQVQ_8.1.3/srv.reference/r_cmd_devclass_update.html)

## <span id="page-354-1"></span>**Especificando formatos de gravação para mídia de fita**

É possível especificar o formato de gravação que é usado pelo IBM Spectrum Protect para gravar dados na mídia de fita. Se você planeja combinar gerações de unidades, ou diferentes tipos de unidade, em uma biblioteca, você deve especificar um formato de gravação para cada geração de unidade e cada tipo de unidade. Dessa forma, o servidor pode diferenciar entre as gerações de unidade e os tipos de unidades.

### **Sobre Esta Tarefa**

Para especificar um formato de gravação, use o parâmetro FORMAT ao definir a classe de dispositivo ou atualizar sua definição.

Se todas as unidades associadas a essa classe de dispositivo forem idênticas, especifique FORMAT=DRIVE. O servidor seleciona o formato mais alto suportado pela unidade na qual um volume é montado.

Se algumas unidades associadas à classe de dispositivo suportarem um formato de densidade mais alta que outras unidades, especifique um formato que seja compatível com todas as unidades.

Se as unidades em uma única biblioteca SCSI usarem diferentes tecnologias de fita (por exemplo, DLT e LTO Ultrium), especifique um valor exclusivo para o parâmetro FORMAT em cada definição de classe de dispositivo.

Para obter um exemplo de [configuração,](https://www.ibm.com/support/knowledgecenter/SSEQVQ_8.1.3/srv.admin/t_lib_multiple_drive_dev_type_config_unix.html) consulte Exemplo: configure uma biblioteca SCSI ou Virtual Tape Library com múltiplos tipos de dispositivo da unidade.

O formato de gravação que o servidor utiliza para um volume é selecionado quando os dados são gravados pela primeira vez no volume. A atualização do parâmetro FORMAT não afeta a mídia que já contiver dados até que ela seja regravada desde o início. Este processo pode ocorrer depois que um volume é recuperado ou excluído ou depois que todos os dados no volume expiram.

#### **Referências relacionadas**:

DEFINE DEVCLASS (Definir uma Classe de [Dispositivo\)](https://www.ibm.com/support/knowledgecenter/SSEQVQ_8.1.3/srv.reference/r_cmd_devclass_define.html)

#### **Informações relacionadas**:

 $\mathbb{F}$ UPDATE DEVCLASS (Atualizar uma classe de [dispositivo\)](http://www.ibm.com/support/knowledgecenter/SSEQVQ_8.1.3/srv.reference/r_cmd_devclass_update.html)

# <span id="page-355-0"></span>**Associando objetos de biblioteca às classes de dispositivo**

Uma biblioteca contém as unidades que podem ser usadas para montar o volume. Apenas uma biblioteca pode ser associada a uma classe de dispositivo. No entanto, múltiplas classes de dispositivos podem fazer referência à mesma biblioteca.

## **Sobre Esta Tarefa**

Para associar uma classe de dispositivo a uma biblioteca, use o parâmetro LIBRARY ao definir uma classe de dispositivo ou atualizar sua definição.

**Referências relacionadas**: DEFINE DEVCLASS (Definir uma Classe de [Dispositivo\)](https://www.ibm.com/support/knowledgecenter/SSEQVQ_8.1.3/srv.reference/r_cmd_devclass_define.html) **Informações relacionadas**: UPDATE DEVCLASS (Atualizar uma classe de [dispositivo\)](http://www.ibm.com/support/knowledgecenter/SSEQVQ_8.1.3/srv.reference/r_cmd_devclass_update.html)

# <span id="page-355-1"></span>**Controlando operações de montagem de mídia para dispositivos de fita**

Usando definições de classe de dispositivo, é possível controlar o número de volumes montados, a quantia de tempo que um volume permanece montado e a quantia de tempo que o servidor do IBM Spectrum Protect aguarda por uma unidade ficar disponível.

- Controlando o número de volumes montados [simultaneamente](#page-355-2) Ao configurar um limite de montagem para uma classe de dispositivo, você deve considerar o número de dispositivos de armazenamento que estão conectados a seu sistema. Você também deve considerar se usar a função de gravação simultânea, se associar várias classes de dispositivo a uma única biblioteca e o número de processos que são executados ao mesmo tempo.
- [Controlando](#page-356-0) a quantia de tempo que um volume permanece montado É possível controlar a quantia de tempo que um volume montado permanece montado após sua última atividade de E/S. Se um volume for usado com frequência, será possível melhorar o desempenho configurando um período de retenção de montagem maior para evitar operações de montagem e desmontagem desnecessárias.
- [Controlando](#page-357-1) a quantia de tempo que o servidor aguarda por uma unidade É possível especificar a quantia máxima de tempo, em minutos, que o servidor do IBM Spectrum Protect aguarda uma unidade tornar-se disponível para a solicitação de montagem atual.

## <span id="page-355-2"></span>**Controlando o número de volumes montados simultaneamente**

Ao configurar um limite de montagem para uma classe de dispositivo, você deve considerar o número de dispositivos de armazenamento que estão conectados a seu sistema. Você também deve considerar se usar a função de gravação simultânea, se associar várias classes de dispositivo a uma única biblioteca e o número de processos que são executados ao mesmo tempo.

## **Sobre Esta Tarefa**

Ao selecionar um limite de montagem para uma classe de dispositivo, considere os seguintes problemas:

Quantos dispositivos de armazenamento estão conectados ao seu sistema?

Não especifique um valor limite de montagem maior que o número de unidades disponíveis associadas em sua instalação. Se o servidor tentar montar quantos volumes forem especificados pelo limite de montagem e nenhuma unidade estiver disponível para o volume necessário, ocorrerá um erro e as sessões do cliente podem ser encerradas. (Esta restrição não se aplica quando o parâmetro DRIVES é especificado.)

Se estiver compartilhando recursos da biblioteca em uma SAN entre servidores IBM Spectrum Protect, você deverá limitar o número de unidades de fita que um cliente de biblioteca pode usar de cada vez. Para permitir que vários servidores clientes de biblioteca usem uma biblioteca simultaneamente, especifique o parâmetro MOUNTLIMIT ao definir ou atualizar a classe de dispositivo no cliente de biblioteca. Para obter informações adicionais sobre como configurar o compartilhamento de biblioteca, consulte Configurando o [compartilhamento](#page-343-0) de biblioteca.

Você está usando a função de gravação simultânea para conjuntos de armazenamentos primários, conjuntos de armazenamentos de cópia e conjuntos de dados ativos.

Especifique um valor limite de montagem que fornece pontos de montagem suficientes para suportar a gravação de dados simultaneamente para o conjunto de armazenamentos primários e todos os conjuntos de armazenamentos de cópia associados e conjuntos de dados ativos.

Você está associando múltiplas classes de dispositivo a uma única biblioteca?

Uma classe de dispositivo que é associada a uma biblioteca pode usar qualquer unidade na biblioteca que seja compatível com o tipo de dispositivo da classe de dispositivo. Como é possível associar mais de uma classe de dispositivo a uma biblioteca, uma única unidade na biblioteca pode ser usada por mais de uma classe de dispositivo. O IBM Spectrum Protect assegura que duas operações não podem usar a mesma unidade simultaneamente usando duas classes de dispositivo diferentes.

Quantos processos do IBM Spectrum Protect você deseja executar ao mesmo tempo usando dispositivos nessa classe de dispositivo?

O IBM Spectrum Protect cancela automaticamente alguns processos para executar outros processos de prioridade mais alta. Se o servidor estiver usando todas as unidades disponíveis em uma classe de dispositivo para concluir processos de prioridade mais alta, os processos de prioridade mais baixa deverão esperar até que uma unidade se torne disponível. Por exemplo, o IBM Spectrum Protect cancela o processo para um cliente que faz backup diretamente na fita, se a unidade for necessária para um processo de migração de servidor ou de recuperação de fita. O IBM Spectrum Protect cancela um processo de recuperação de fita se a unidade for necessária para uma operação de restauração do cliente. Para obter informações adicionais, consulte Priorizando operações.

Se os processos forem geralmente cancelados por outros processos, considere se será possível tornar mais unidades disponíveis para uso do IBM Spectrum Protect. Caso contrário, revise o planejamento de operações para reduzir a contenção para unidades.

Essa consideração também se aplica à função de gravação simultânea. Deve-se ter unidades suficientes disponíveis para permitir uma operação de gravação simultânea bem-sucedida.

Para especificar o número máximo de volumes que podem ser montados simultaneamente, use o parâmetro MOUNTLIMIT quando definir a classe de dispositivo ou atualizar sua definição.

#### **Referências relacionadas**:

DEFINE DEVCLASS (Definir uma Classe de [Dispositivo\)](https://www.ibm.com/support/knowledgecenter/SSEQVQ_8.1.3/srv.reference/r_cmd_devclass_define.html) **Informações relacionadas**:  $\mathbb{F}$  UPDATE DEVCLASS (Atualizar uma classe de [dispositivo\)](http://www.ibm.com/support/knowledgecenter/SSEQVQ_8.1.3/srv.reference/r_cmd_devclass_update.html)

## <span id="page-356-0"></span>**Controlando a quantia de tempo que um volume permanece montado**

É possível controlar a quantia de tempo que um volume montado permanece montado após sua última atividade de E/S. Se um volume for usado com frequência, será possível melhorar o desempenho configurando um período de retenção de montagem maior para evitar operações de montagem e desmontagem desnecessárias.

### **Sobre Esta Tarefa**

Se as operações de montagem estiverem sendo manipuladas por atividades manuais assistidas pelo operador, você poderá querer especificar um período de retenção de montagem longo. Por exemplo, se apenas um operador fornecer suporte a toda a sua operação no fim de semana, então, defina um período de retenção de montagem longo para que não seja solicitado ao operador que monte volumes a cada poucos minutos.

Para controlar a quantia de tempo que um volume montado permanece montado, use o parâmetro MOUNTRETENTION ao definir a classe de dispositivo ou atualizar sua definição. Por exemplo, se o valor de retenção de montagem for 60 e um volume montado permanecer inativo por 60 minutos, o servidor desmontará o volume.

Enquanto o IBM Spectrum Protect tiver um volume montado, a unidade estará alocada para o IBM Spectrum Protect e não poderá ser usada para mais nada. Se você precisar liberar a unidade para outros usos, será possível cancelar as operações do IBM Spectrum Protect que estão usando a unidade e, em seguida, desmontar o volume. Por exemplo, é possível cancelar as operações de migração ou backup do servidor. Para obter informações sobre como cancelar processos e desmontar volumes, consulte [Gerenciando](#page-411-0) solicitações do servidor para volumes

#### **Referências relacionadas**:

DEFINE DEVCLASS (Definir uma Classe de [Dispositivo\)](https://www.ibm.com/support/knowledgecenter/SSEQVQ_8.1.3/srv.reference/r_cmd_devclass_define.html)

<span id="page-357-1"></span>UPDATE DEVCLASS (Atualizar uma classe de [dispositivo\)](http://www.ibm.com/support/knowledgecenter/SSEQVQ_8.1.3/srv.reference/r_cmd_devclass_update.html)

## **Controlando a quantia de tempo que o servidor aguarda por uma unidade**

É possível especificar a quantia máxima de tempo, em minutos, que o servidor do IBM Spectrum Protect aguarda uma unidade tornar-se disponível para a solicitação de montagem atual.

## **Sobre Esta Tarefa**

Para controlar o tempo de espera para uma unidade tornar-se disponível para uma solicitação de montagem, use o parâmetro MOUNTWAIT ao definir ou atualizar uma classe de dispositivo.

**Referências relacionadas**: DEFINE DEVCLASS (Definir uma Classe de [Dispositivo\)](https://www.ibm.com/support/knowledgecenter/SSEQVQ_8.1.3/srv.reference/r_cmd_devclass_define.html) **Informações relacionadas**: UPDATE DEVCLASS (Atualizar uma classe de [dispositivo\)](http://www.ibm.com/support/knowledgecenter/SSEQVQ_8.1.3/srv.reference/r_cmd_devclass_update.html)

# <span id="page-357-0"></span>**Priorizando operações**

O servidor pode priorizar operações do servidor ou do cliente para uma operação de prioridade mais alta quando um ponto de montagem estiver em uso e nenhum outro estiver disponível ou quando o acesso a um volume específico é necessário. Quando uma operação é priorizada, ela é cancelada.

É possível usar o comando QUERY MOUNT para ver o status do volume para o ponto de montagem.

Por padrão, a preempção é ativada no servidor. Para desativar a priorização, especifique a opção NOPREEMPT no arquivo de opções do servidor. Se especificar esta opção, o comando BACKUP DB e os comandos de exportação e importação serão as únicas operações que poderão priorizar outras operações.

- [Preempção](#page-357-2) de ponto de montagem Se uma operação de alta prioridade requerer um ponto de montagem que esteja em uma classe de dispositivo específica e todos os pontos de montagem na classe de dispositivo estiverem em uso, a operação de alta prioridade poderá priorizar um ponto de montagem de uma operação de prioridade mais baixa.
- [Preempção](#page-358-1) de acesso do volume Se uma operação de alta prioridade requerer acesso a um volume específico e esse volume estiver em uso, a operação de alta prioridade poderá priorizar a operação de prioridade mais baixa para esse volume.

#### **Referências relacionadas**:

- [BACKUP](http://www.ibm.com/support/knowledgecenter/SSEQVQ_8.1.3/srv.reference/r_cmd_db_backup.html) DB (Fazer Backup do Banco de Dados)
- <span id="page-357-2"></span> $\mathbb{F}$  QUERY MOUNT (Exibir [informações](http://www.ibm.com/support/knowledgecenter/SSEQVQ_8.1.3/srv.reference/r_cmd_mount_query.html) sobre volumes de acesso sequencial montados)

## **Preempção de ponto de montagem**

Se uma operação de alta prioridade requerer um ponto de montagem que esteja em uma classe de dispositivo específica e todos os pontos de montagem na classe de dispositivo estiverem em uso, a operação de alta prioridade poderá priorizar um ponto de montagem de uma operação de prioridade mais baixa.

Os pontos de montagem podem ser priorizados apenas quando a classe de dispositivo da operação priorizada e a operação que está sendo priorizada for a mesma.

As seguintes operações de alta prioridade podem priorizar outras operações para um ponto de montagem.

- Operações de backup de banco de dados
- Operações de recuperação, restauração ou rechamada do HSM que são iniciadas por clientes
- Operações de restauração usando um movedor de dados remoto
- Exportar as operações
- Importar operações
- Operações para gerar conjuntos de backup

As seguintes operações do servidor não podem priorizar outras operações ou serem priorizadas:

- Auditar um volume
- Restaurar dados de uma cópia ou de um datapool ativo
- Preparar um arquivo de plano de recuperação
- Armazenar dados usando um movedor de dados remoto

As seguintes operações podem ser priorizadas e são listadas em ordem de prioridade, da mais alta para a mais baixa. O servidor seleciona a operação de prioridade mais baixa para priorizar, por exemplo, identificar duplicatas.

- Replicar nós
- Fazer backup de dados para um conjunto de armazenamentos de cópia
- Copiar dados ativos para um datapool ativo
- Mover dados em um volume do conjunto de armazenamentos
- Migrar dados do disco para a mídia sequencial
- Migrar dados de uma mídia sequencial para outra mídia sequencial
- Operações de backup, archive ou migração de HSM que são iniciadas por clientes
- Recuperar volumes em um conjunto de armazenamentos de acesso sequencial
- <span id="page-358-1"></span>Identificar duplicatas

## **Preempção de acesso do volume**

Se uma operação de alta prioridade requerer acesso a um volume específico e esse volume estiver em uso, a operação de alta prioridade poderá priorizar a operação de prioridade mais baixa para esse volume.

Por exemplo, se uma solicitação de restauração requerer acesso a um volume em uso por uma operação de recuperação e uma unidade estiver disponível, a operação de recuperação será cancelada.

As seguintes operações de alta prioridade podem priorizar operações para acesso a um volume específico:

- Operações de backup de banco de dados
- Operações de recuperação, restauração ou rechamada do HSM que são iniciadas por clientes
- Operações de restauração usando um movedor de dados remoto
- Exportar as operações
- Importar operações
- Operações para gerar conjuntos de backup

As seguintes operações não podem priorizar outras operações ou serem priorizadas:

- Volume de auditoria
- Restaurar dados de uma cópia ou de um datapool ativo
- Preparar um plano de recuperação
- Armazenar dados usando um movedor de dados remoto

As seguintes operações podem ser priorizadas e são listadas em ordem de prioridade, da mais alta para a mais baixa. O servidor seleciona a operação de prioridade mais baixa para priorizar, por exemplo, identificar duplicatas.

- Replicar nós
- Fazer backup de dados para um conjunto de armazenamentos de cópia
- Copiar dados ativos para um datapool ativo
- Mover dados em um volume do conjunto de armazenamentos
- Migrar dados do disco para a mídia sequencial
- Migrar dados de uma mídia sequencial para outra mídia sequencial
- Operações de backup, archive ou migração de dados do HSM que são iniciadas pelo cliente
- Recuperar volumes em um conjunto de armazenamentos de acesso sequencial
- <span id="page-358-0"></span>Identificar duplicatas

# **Impactos de mudanças de dispositivo na SAN**

O ambiente SAN pode mudar drasticamente devido a mudanças de dispositivo ou de cabeamento. A natureza dinâmica da SAN pode causar falha nas definições estáticas ou podem se tornar imprevisíveis.

Os IDs de dispositivo que são designados pela SAN e conhecidos pelo servidor ou agente de armazenamento podem ser mudados devido a reconfigurações de barramento ou outras mudanças ambientais. Por exemplo, o servidor pode conhecer um dispositivo X como *rmt0* (no AIX), com base na especificação de caminho original para o servidor e configuração original da LAN. No entanto,

algum evento na SAN, por exemplo, a inclusão do novo dispositivo Y, faz o dispositivo X ser designado a *rmt1*. Quando o servidor tenta acessar o dispositivo X usando *rmt0*, o acesso falha ou o dispositivo de destino errado é acessado. O servidor tenta recuperar-se de mudanças nos dispositivos na SAN usando os números de série do dispositivo para confirmar a identidade de dispositivos que ele contata.

Ao definir uma unidade ou biblioteca, há a opção de especificar o número de série para esse dispositivo. Se você não especificar o número de série ao definir o dispositivo, o servidor obterá o número de série quando definir o caminho para o dispositivo. Em qualquer caso, o servidor tem então o número de série do dispositivo em seu banco de dados e pode usá-lo para confirmar a identidade de um dispositivo para operações.

Quando o servidor usa unidades e bibliotecas em uma SAN, ele tenta verificar se o dispositivo correto será usado. O servidor entra em contato com o dispositivo usando o nome do dispositivo no caminho que você definiu para ele. O servidor então solicita o número de série do dispositivo e compara esse número de série com o que está armazenado no banco de dados do servidor para esse dispositivo.

Se o número de série não corresponder, o servidor iniciará o processo de descoberta da SAN, tentando encontrar o dispositivo com o número de série correspondente. Se o servidor localizar o dispositivo com o número de série correspondente, ele corrigirá a definição do caminho no banco de dados do servidor atualizando o nome do dispositivo nesse caminho. O servidor emite uma mensagem com informações sobre a mudança que é feita no dispositivo. Em seguida, o servidor continuará a usar o dispositivo.

Para determinar quando as mudanças de dispositivo na SAN afetam o servidor IBM Spectrum Protect, é possível monitorar o log de atividades para mensagens. As seguintes mensagens são relacionadas a números de série:

- ANR8952 a ANR8958
- ANR8961 a ANR8968
- $\bullet$  ANR8974 a ANR8975

Restrição: Alguns dispositivos não podem relatar seus números de série para aplicativos como o servidor do IBM Spectrum Protect. Se o servidor não puder obter o número de série de um dispositivo, ele não poderá ajudar o sistema a se recuperar de uma mudança de localização de dispositivo na SAN.

<span id="page-359-0"></span>Sistemas Operacionais Windows

# **Exibindo Informações sobre o Dispositivo**

É possível exibir informações sobre dispositivos que estão conectados ao servidor usando o utilitário de informações sobre o dispositivo (tsmdlst).

## **Antes de Iniciar**

- Certifique-se de que a API HBA esteja instalada. A API HBA é necessária para executar o utilitário de informações sobre o dispositivo.
- Certifique-se de que o driver de dispositivo de fita esteja instalado e configurado.

### **Procedimento**

- 1. Em um prompt de comandos, mude para o subdiretório server do diretório de instalação do servidor, por exemplo, C:\Program Files\Tivoli\TSM\server.
- 2. Execute o arquivo executável tsmdlst.exe.

#### **Referências relacionadas**:

- $E^*$  QUERY SAN (Consultar os [dispositivos](http://www.ibm.com/support/knowledgecenter/en/SSEQVQ_8.1.3/srv.reference/r_cmd_san_query.html) na SAN)
- <span id="page-359-1"></span>tsmdlst (Exibir informações sobre os [dispositivos\)](http://www.ibm.com/support/knowledgecenter/SSEQVQ_8.1.3/srv.admin/r_device_utility_tsmdlst_windows_gde.html)

# **Tipo de mídia write-once, read-many**

Ajuda da mídia Write-once, read-many (WORM) para evitar exclusão acidental ou deliberada de dados críticos. No entanto, o IBM Spectrum Protect impõe determinadas restrições e diretrizes a serem seguidas ao usar a mídia WORM.

É possível utilizar os seguintes tipos de mídia WORM com o IBM Spectrum Protect:

- IBM® 3592, todas as gerações suportadas
- IBM LTO-3 e todas as gerações suportadas
- HP LTO-3 e todas as gerações suportadas
- Quantum LTO-3 e todas as gerações suportadas
- Quantum SDLT 600, Quantum DLT V4 e Quantum DLT S4
- StorageTek VolSafe
- Sony AIT50 e AIT100

#### Dicas:

- Um conjunto de armazenamentos pode consistir em mídia WORM ou RW, mas não em ambas.
- Para evitar o desperdício de uma fita após uma operação de restauração ou importação, não use fitas WORM para operações de backup ou exportação de banco de dados.
- Unidades com [capacidade](#page-360-0) para WORM
	- Para utilizar a mídia WORM em uma biblioteca, todas as unidades na biblioteca devem ter capacidade para WORM. Uma montagem falhará se um cartucho WORM for montado em uma unidade de leitura/gravação (RW).
- [Check-in](#page-360-1) de mídia WORM O tipo de mídia WORM determina se o rótulo da mídia precisa ser lido durante o check-in.
- [Restrições](#page-361-0) na mídia WORM Não é possível usar a mídia WORM rotulada previamente com a classe de dispositivo LTO ou ECARTRIDGE.
- Falhas de [montagem](#page-361-1) com mídia WORM Se a mídia de fita WORM for carregada em uma unidade para uma montagem de classe de dispositivo de leitura/gravação (RW), isso causará uma falha de montagem. Da mesma forma, se a mídia de fita RW for carregada em uma unidade para uma montagem de classe de dispositivo WORM, a montagem falhará.
- [Rotulando](#page-361-2) mídia WORM Não será possível rotular um cartucho WORM se ele contiver dados. Isso se aplica a cartuchos Sony AIT WORM, LTO WORM, SDLT WORM, DLT WORM e IBM 3592. O rótulo em um volume VolSafe deverá ser sobrescrito apenas uma vez e somente se o volume não contiver dados utilizáveis, excluídos ou expirados.
- [Removendo](#page-361-3) volumes WORM privados de uma biblioteca Se você executar uma ação em um volume WORM (por exemplo, se excluir espaços de arquivo) e o servidor não marcar o volume como cheio, o volume será retornado para o status inicial. Se um volume WORM não for marcado como cheio e você excluí-lo de um conjunto de armazenamentos, o volume permanecerá privado. Para remover um volume WORM privado de uma biblioteca, deve-se emitir o comando CHECKOUT LIBVOLUME.
- Criação de [volumes](#page-361-4) WORM DLT Os volumes WORM DLT podem ser convertidos de volumes de leitura/gravação (RW).
- Suporte para fitas WORM 3592 curtas e [normais](#page-362-0) O IBM Spectrum Protect suporta fitas WORM 3592 curtas e normais. Para obter melhores resultados, defina-as em conjuntos de armazenamentos separados
- Consultando uma classe de dispositivo para a [configuração](#page-362-1) do parâmetro WORM É possível determinar a configuração do parâmetro WORM para uma classe de dispositivo usando o comando QUERY DEVCLASS. A saída contém um campo, rotulado WORM e um valor (YES ou NO).

## <span id="page-360-0"></span>**Unidades com capacidade para WORM**

Para utilizar a mídia WORM em uma biblioteca, todas as unidades na biblioteca devem ter capacidade para WORM. Uma montagem falhará se um cartucho WORM for montado em uma unidade de leitura/gravação (RW).

No entanto, uma unidade com capacidade para WORM poderá ser usada como uma unidade RW se o parâmetro WORM na classe de dispositivo for configurado como NO. Qualquer tipo de biblioteca poderá ter mídia WORM e RW se *todas* as unidades estiverem ativadas para WORM. A única exceção a essa regra é bibliotecas anexadas ao NAS em que a mídia de fita WORM não pode ser usada.

#### **Referências relacionadas**:

DEFINE DEVCLASS (Definir uma Classe de [Dispositivo\)](https://www.ibm.com/support/knowledgecenter/SSEQVQ_8.1.3/srv.reference/r_cmd_devclass_define.html)

#### **Informações relacionadas**:

<span id="page-360-1"></span>UPDATE DEVCLASS (Atualizar uma classe de [dispositivo\)](http://www.ibm.com/support/knowledgecenter/SSEQVQ_8.1.3/srv.reference/r_cmd_devclass_update.html)

# **Check-in de mídia WORM**

O tipo de mídia WORM determina se o rótulo da mídia precisa ser lido durante o check-in.

Alteradores de mídia de biblioteca não podem identificar a diferença entre a mídia de fita de leitura/gravação (RW) padrão e os seguintes tipos de mídia de fita WORM:

#### **326** IBM Spectrum Protect Knowledge Center Version 8.1.3

- VolSafe
- Sony AIT
- LTO
- SDLT
- DLT

Para determinar o tipo de mídia WORM que está sendo usado, um volume deverá ser carregado em uma unidade. Portanto, ao efetuar check-in de um desses tipos de volumes WORM, deve-se usar a opção CHECKLABEL=YES no comando CHECKIN LIBVOLUME.

Se eles fornecerem suporte para mídia WORM, os alteradores de mídia da biblioteca IBM® 3592 poderão detectar se um volume é uma mídia WORM sem carregar o volume em uma unidade. Não é necessário especificar CHECKLABEL=YES. Verifique com os fornecedores do hardware se as unidades e bibliotecas 3592 fornecem o suporte necessário.

#### **Referências relacionadas**:

<span id="page-361-0"></span>CHECKIN LIBVOLUME (Verificar um volume de [armazenamento](http://www.ibm.com/support/knowledgecenter/SSEQVQ_8.1.3/srv.reference/r_cmd_libvolume_checkin.html) em uma biblioteca)

# **Restrições na mídia WORM**

Não é possível usar a mídia WORM rotulada previamente com a classe de dispositivo LTO ou ECARTRIDGE.

Não é possível usar a mídia WORM com o IBM Spectrum Protect especificado como o gerenciador de chave de criptografia de unidade para as seguintes unidades:

- IBM® LTO-5, LTO-6 e mais recente
- HP LTO-5, LTO-6 e mais recente
- Oracle StorageTek T10000B
- Oracle StorageTek T10000C
- <span id="page-361-1"></span>Oracle StorageTek T10000D

## **Falhas de montagem com mídia WORM**

Se a mídia de fita WORM for carregada em uma unidade para uma montagem de classe de dispositivo de leitura/gravação (RW), isso causará uma falha de montagem. Da mesma forma, se a mídia de fita RW for carregada em uma unidade para uma montagem de classe de dispositivo WORM, a montagem falhará.

# <span id="page-361-2"></span>**Rotulando mídia WORM**

Não será possível rotular um cartucho WORM se ele contiver dados. Isso se aplica a cartuchos Sony AIT WORM, LTO WORM, SDLT WORM, DLT WORM e IBM® 3592. O rótulo em um volume VolSafe deverá ser sobrescrito apenas uma vez e somente se o volume não contiver dados utilizáveis, excluídos ou expirados.

Emita o comando LABEL LIBVOLUME apenas uma vez para volumes VolSafe. É possível proteger-se contra a sobrescrição de rótulo utilizando a opção OVERWRITE=NO no comando LABEL LIBVOLUME.

#### **Referências relacionadas**:

<span id="page-361-3"></span> $E^*$  LABEL [LIBVOLUME](http://www.ibm.com/support/knowledgecenter/SSEQVQ_8.1.3/srv.reference/r_cmd_libvolume_label.html) (Rotular um volume de biblioteca)

## **Removendo volumes WORM privados de uma biblioteca**

Se você executar uma ação em um volume WORM (por exemplo, se excluir espaços de arquivo) e o servidor não marcar o volume como cheio, o volume será retornado para o status inicial. Se um volume WORM não for marcado como cheio e você excluí-lo de um conjunto de armazenamentos, o volume permanecerá privado. Para remover um volume WORM privado de uma biblioteca, deve-se emitir o comando CHECKOUT LIBVOLUME.

#### **Referências relacionadas**:

<span id="page-361-4"></span>CHECKOUT LIBVOLUME (Verificar um Volume de [Armazenamento](http://www.ibm.com/support/knowledgecenter/SSEQVQ_8.1.3/srv.reference/r_cmd_libvolume_checkout.html) Fora de uma Biblioteca)

# **Criação de volumes WORM DLT**

Os volumes WORM DLT podem ser convertidos de volumes de leitura/gravação (RW).

Se você tiver unidades SDLT-600, DLT-V4 ou DLT-S4 e desejar permiti-las para mídia WORM, faça upgrade das unidades usando um firmware V30 ou mais recente disponível no Quantum. Também é possível usar o software DLTIce para converter volumes RW não formatados ou volumes em branco em volumes WORM.

Em bibliotecas SCSI, o servidor IBM Spectrum Protect cria volumes DLT WORM utilizáveis automaticamente quando o servidor não pode localizar nenhum volume WORM utilizável em um inventário da biblioteca. O servidor converte volumes utilizáveis RW não formatados ou em branco ou volumes privados RW vazios em volumes WORM utilizáveis. O servidor também regrava rótulos em volumes WORM recém-criados usando as informações de rótulo em volumes RW existentes.

## <span id="page-362-0"></span>**Suporte para fitas WORM 3592 curtas e normais**

<span id="page-362-1"></span>O IBM Spectrum Protect suporta fitas WORM 3592 curtas e normais. Para obter melhores resultados, defina-as em conjuntos de armazenamentos separados

# **Consultando uma classe de dispositivo para a configuração do parâmetro WORM**

É possível determinar a configuração do parâmetro WORM para uma classe de dispositivo usando o comando QUERY DEVCLASS. A saída contém um campo, rotulado WORM e um valor (YES ou NO).

#### **Informações relacionadas**:

QUERY DEVCLASS (Exibir [Informações](http://www.ibm.com/support/knowledgecenter/SSEQVQ_8.1.3/srv.reference/r_cmd_devclass_query.html) Sobre Uma ou Mais Classes de Dispositivo) Sistemas Operacionais Windows

## **Resolução de problemas com dispositivos**

É possível resolver problemas de erros que ocorrem ao configurar ou usar dispositivos com o IBM Spectrum Protect.

#### **Sobre Esta Tarefa**

Use o Tabela 1 para localizar uma solução para o problema relacionado ao dispositivo.

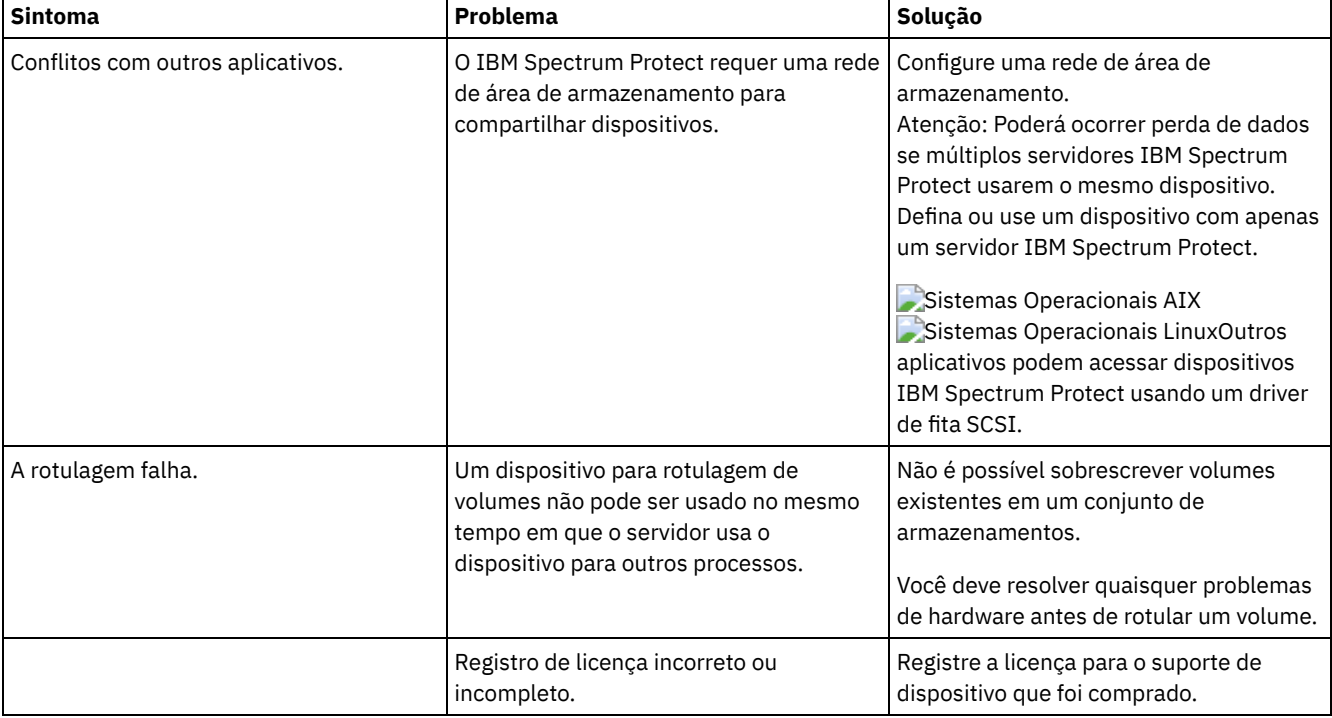

#### Tabela 1. Resolvendo problemas de dispositivo

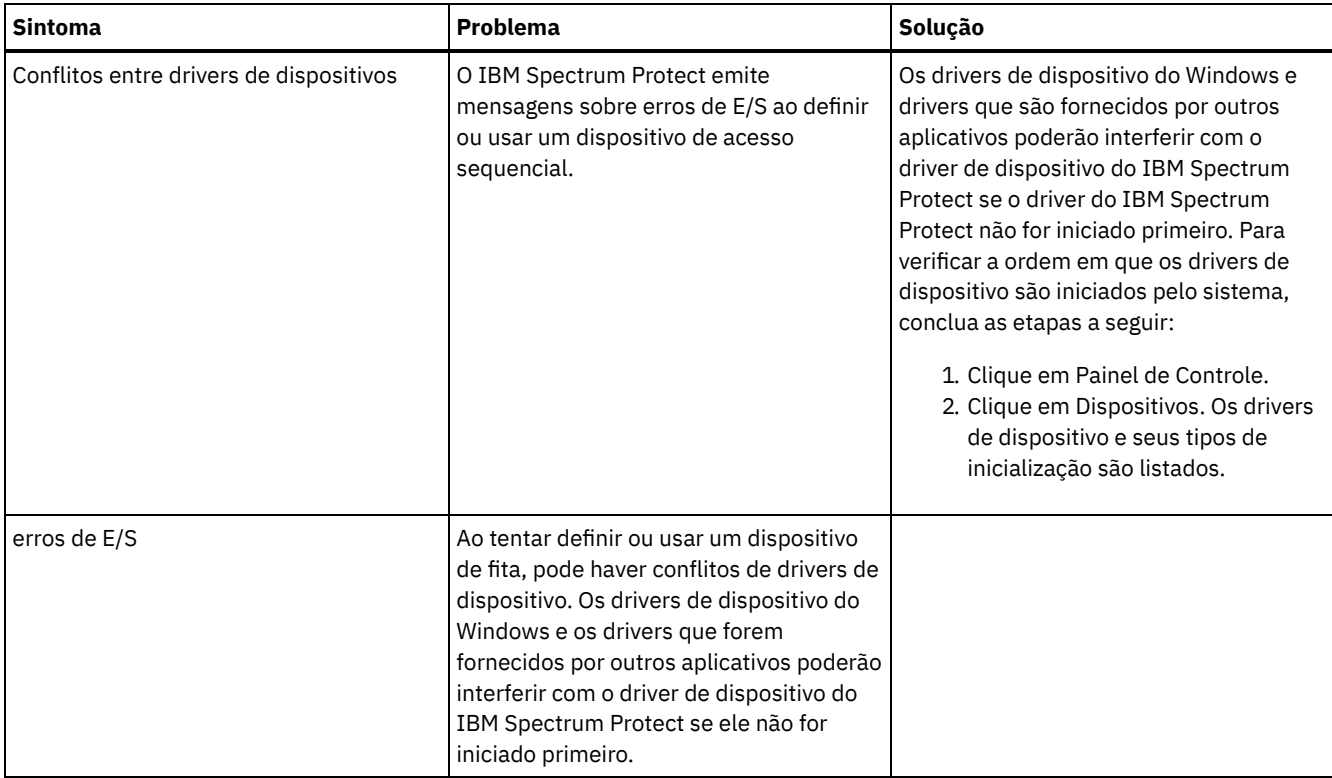

# **Concluindo a implementação**

Após a solução IBM Spectrum Protect estar configurada e em execução, teste as operações de backup e configure o monitoramento para assegurar que tudo seja executado corretamente.

## **Procedimento**

- 1. Teste as operações de backup para verificar se seus dados estão protegidos como você espera.
	- a. Na página Clientes do Operations Center, selecione os clientes do qual deseja fazer backup e clique em Fazer backup.
	- b. Na página Servidores do Operations Center, selecione o servidor para o qual deseja fazer backup do banco de dados. Clique em Fazer backup e siga as instruções na janela Fazer backup do banco de dados.
	- c. Verifique se as operações de backup foram concluídas com sucesso sem nenhum aviso ou mensagens de erro. Dica: Como alternativa, é possível usar a GUI do cliente de backup-archive para fazer backup de dados do cliente e é possível fazer backup do banco de dados do servidor emitindo o comando BACKUP DB de uma linha de comandos administrativa.
- <span id="page-363-0"></span>2. Configure o monitoramento para sua solução seguindo as instruções em [Monitorando](#page-363-0) uma solução de fita.

## **Monitorando uma solução de fita**

Depois de implementar uma solução baseada em fita do IBM Spectrum Protect, monitore a solução para assegurar a operação correta. Ao monitorar a solução diária e periodicamente, é possível identificar problemas existentes e em potencial. As informações reunidas podem ser usadas para resolver problemas e otimizar o desempenho do sistema.

## **Sobre Esta Tarefa**

A maneira preferencial de monitorar uma solução é usar o Operations Center, que fornece um status do sistema geral e detalhado em uma interface gráfica com o usuário. Além disso, é possível configurar o Operations Center para gerar relatórios de e-mail que resumem o status do sistema.

## **Procedimento**

1. Concluir tarefas de monitoramento diárias. Para obter instruções, consulte Lista de verificação de [monitoramento](#page-364-0) diário.

- 2. Concluir tarefas de monitoramento periódicas. Para obter instruções, consulte Lista de verificação de [monitoramento](#page-370-0) periódico.
- 3. Verifique se seu sistema está em conformidade com os requisitos de licenciamento. Para obter instruções, consulte Verificando a [conformidade](#page-378-0) da licença.
- 4. Opcional: Configure relatórios de e-mail de status do sistema. Para obter instruções, consulte [Rastreando](#page-379-0) o status do sistema usando relatórios de e-mail

# <span id="page-364-0"></span>**Lista de verificação de monitoramento diária**

Para assegurar que você esteja concluindo as tarefas diárias de monitoramento para sua solução IBM Spectrum Protect, revise a lista de verificação diária de monitoramento.

Conclua as tarefas de monitoramento diárias a partir da página Visão geral do Operations Center. É possível acessar a página Visão geral abrindo o Operations Center e clicando em Visões gerais.

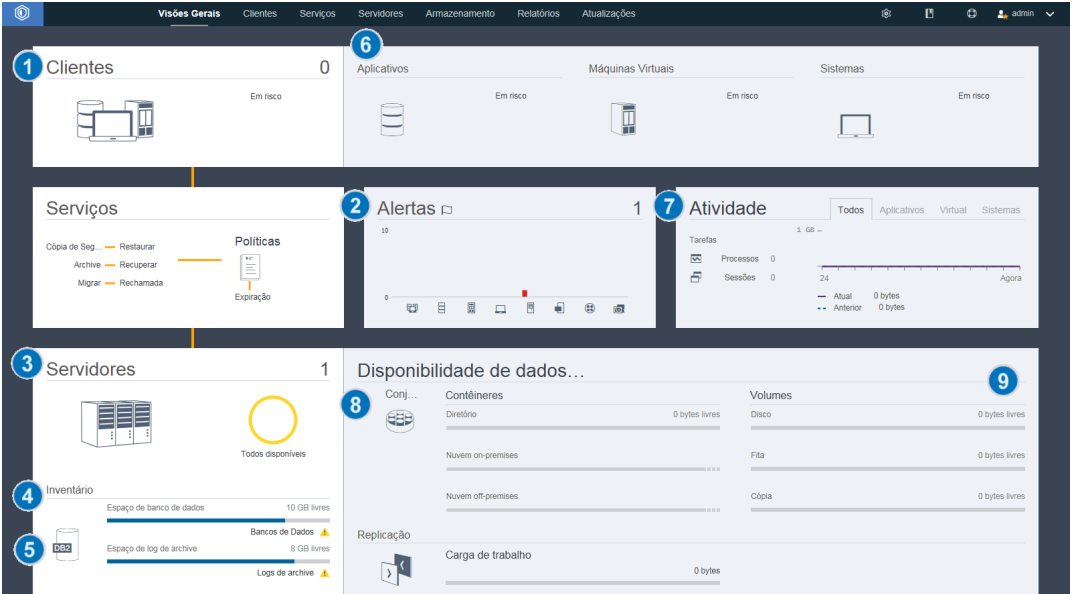

A figura a seguir mostra o local para concluir cada tarefa.

Dica: Para executar comandos administrativos para tarefas de monitoramento avançado, use o construtor de comando do Operations Center. O construtor de comando fornece uma função de digitação antecipada para orientá-lo conforme você insere comandos. Para abrir o construtor de comando, acesse a página Visão geral do Operations Center. Na barra de menus, passe o mouse sobre o ícone de configurações <sup>e e</sup> e clique em Construtor de comando.

A tabela a seguir lista as tarefas de monitoramento de diárias e fornece instruções para concluir cada tarefa.

#### Tabela 1. Tarefas de monitoramento diárias

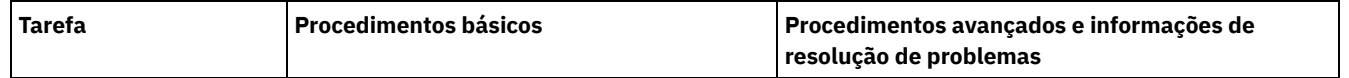

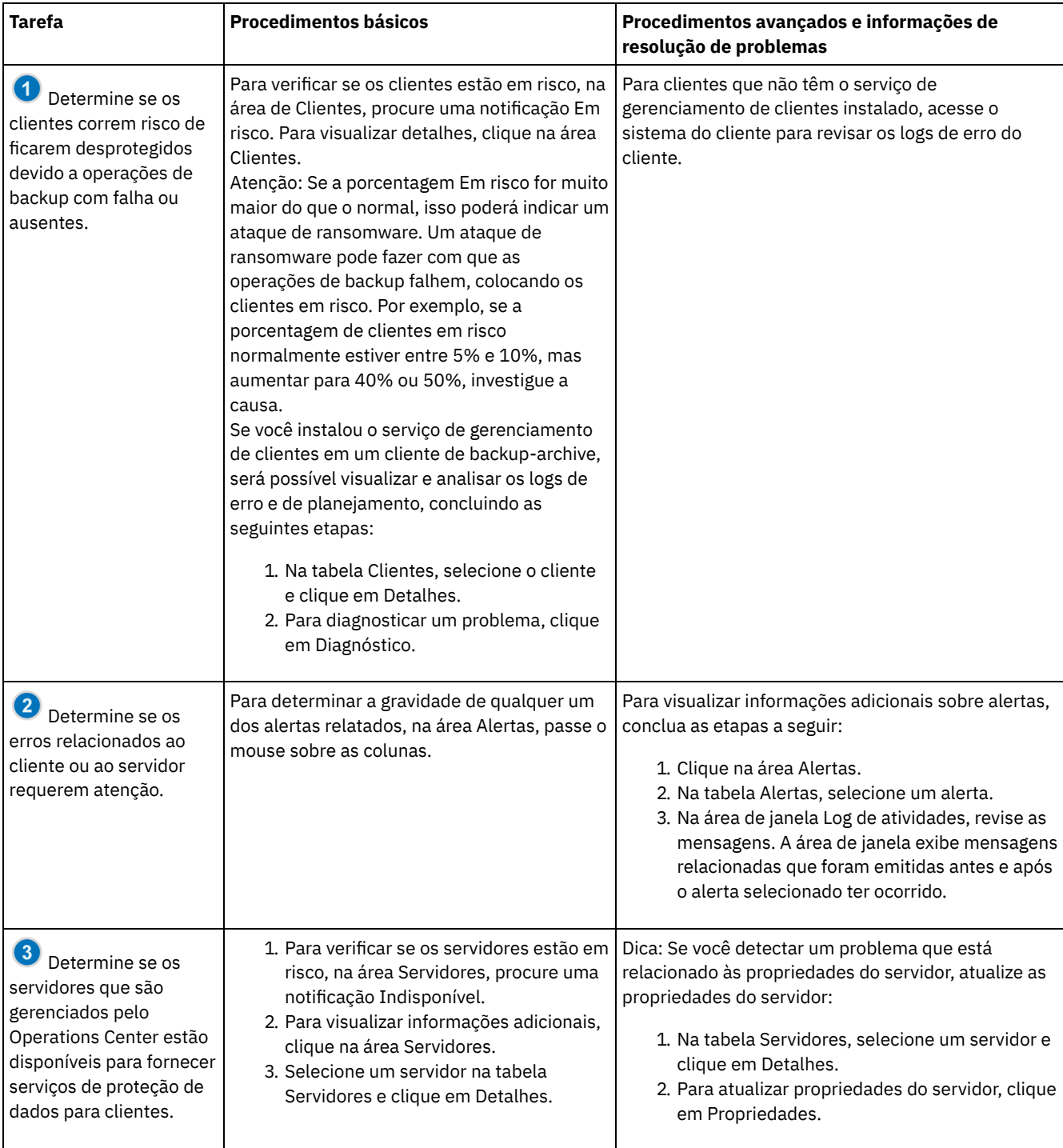

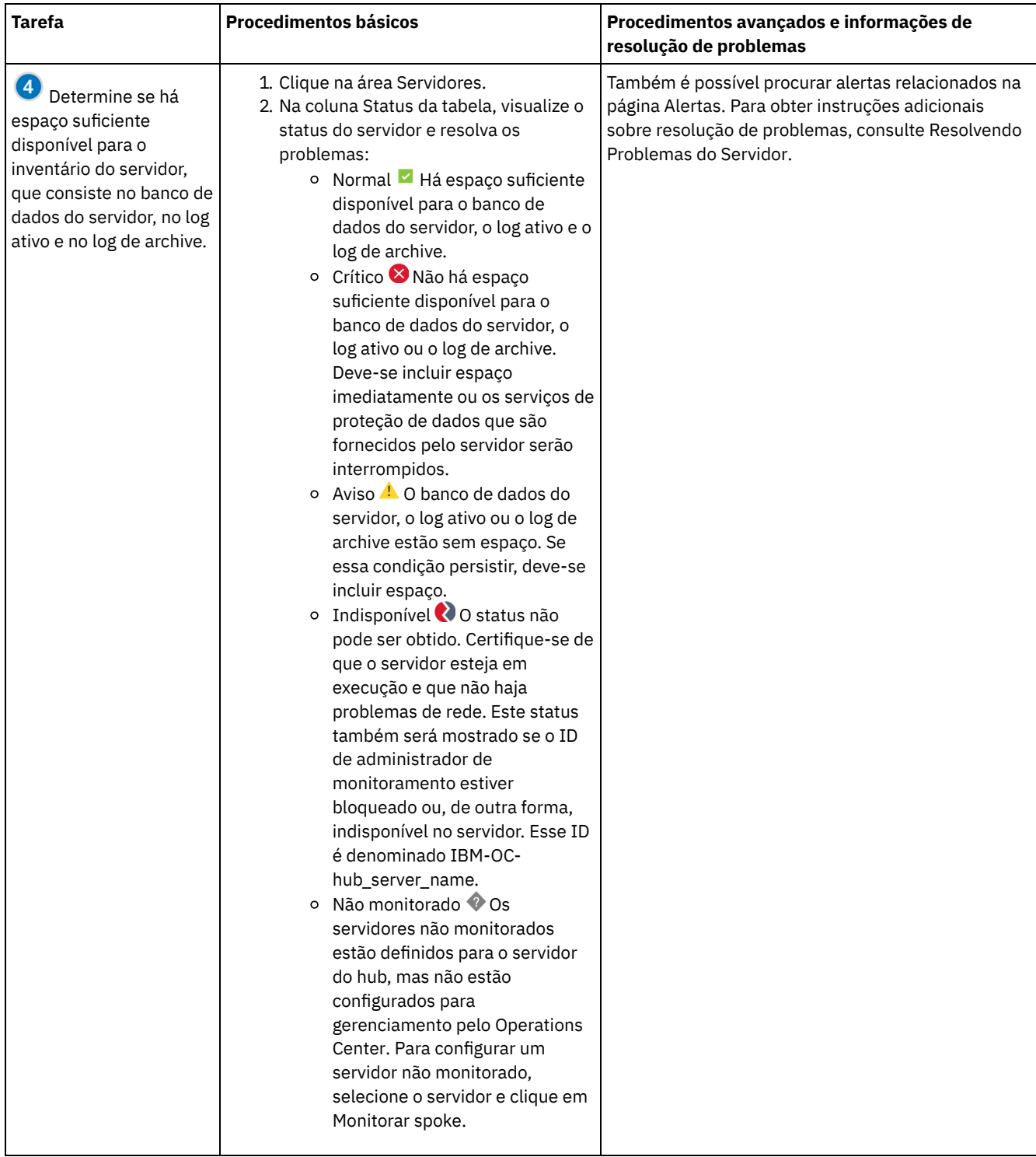

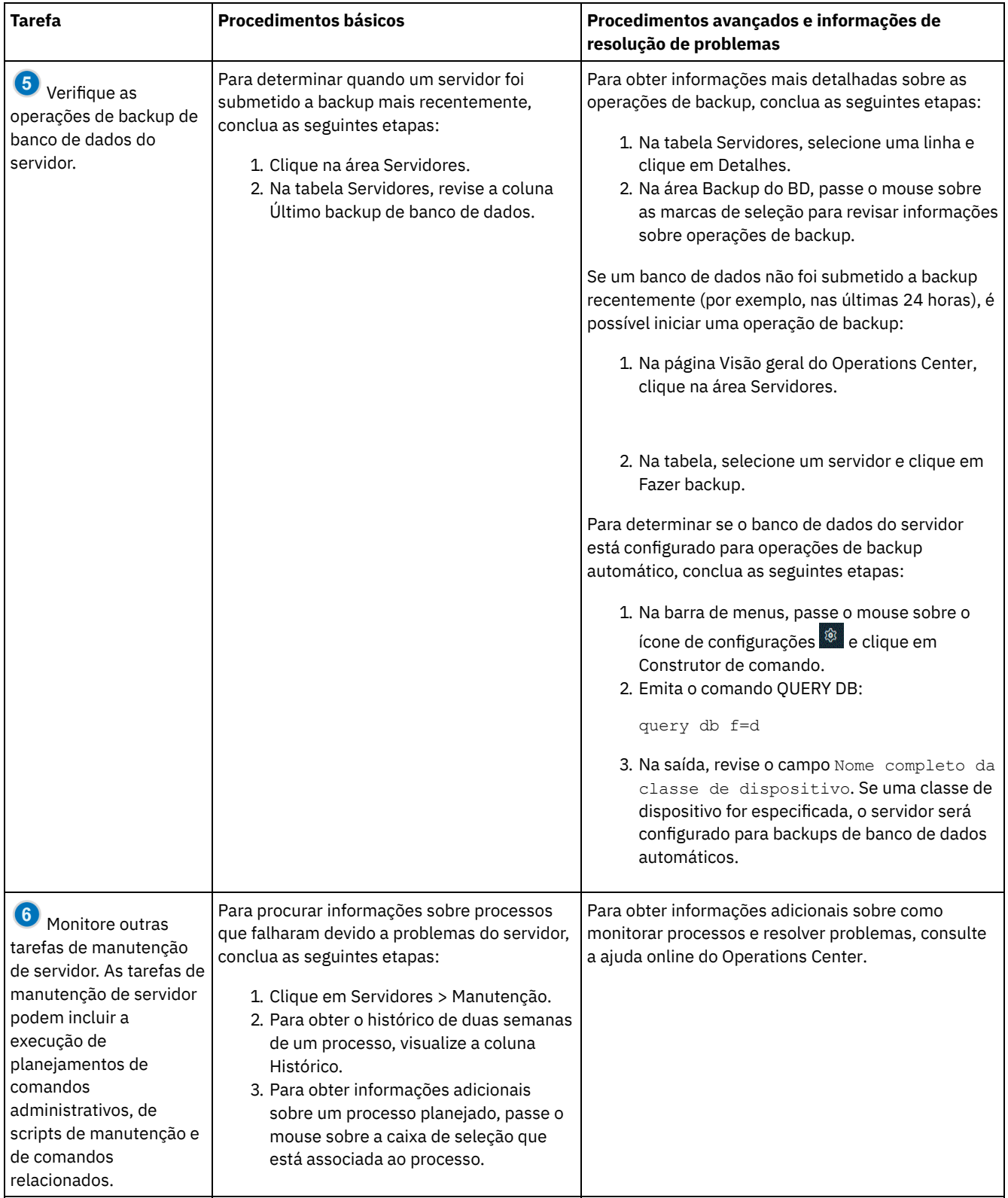

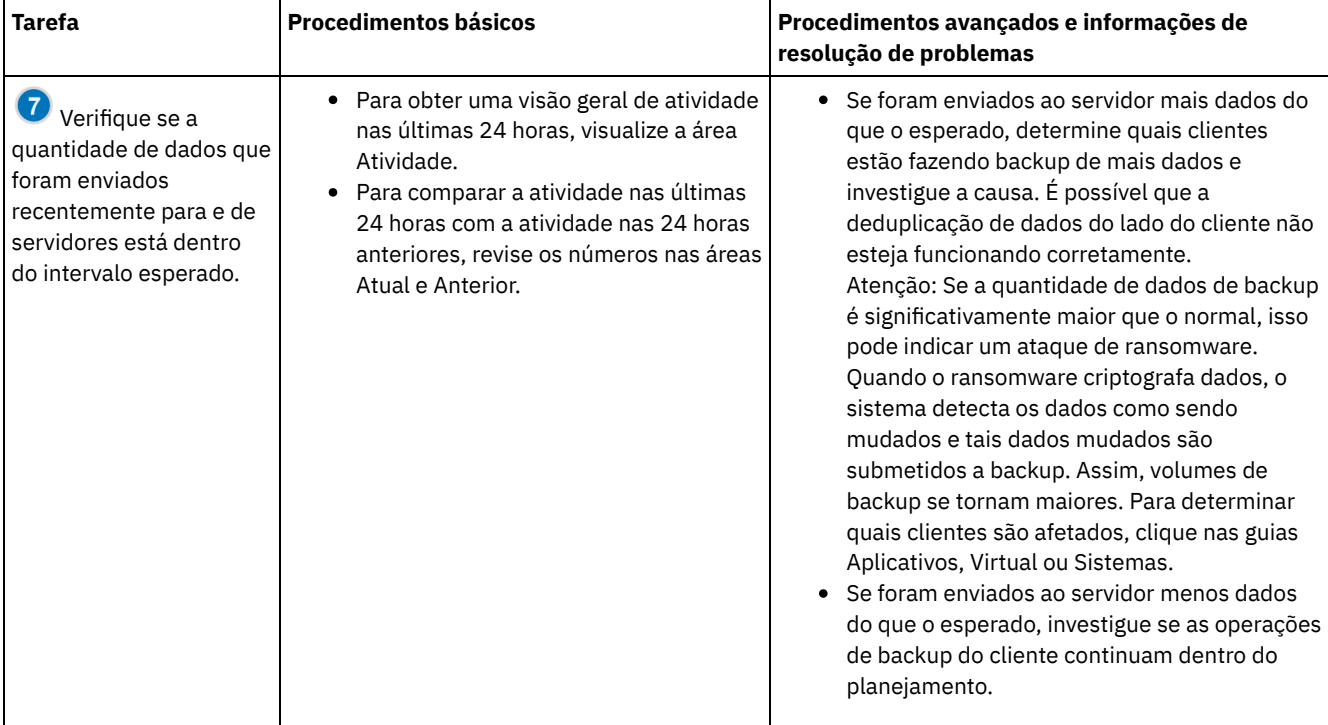

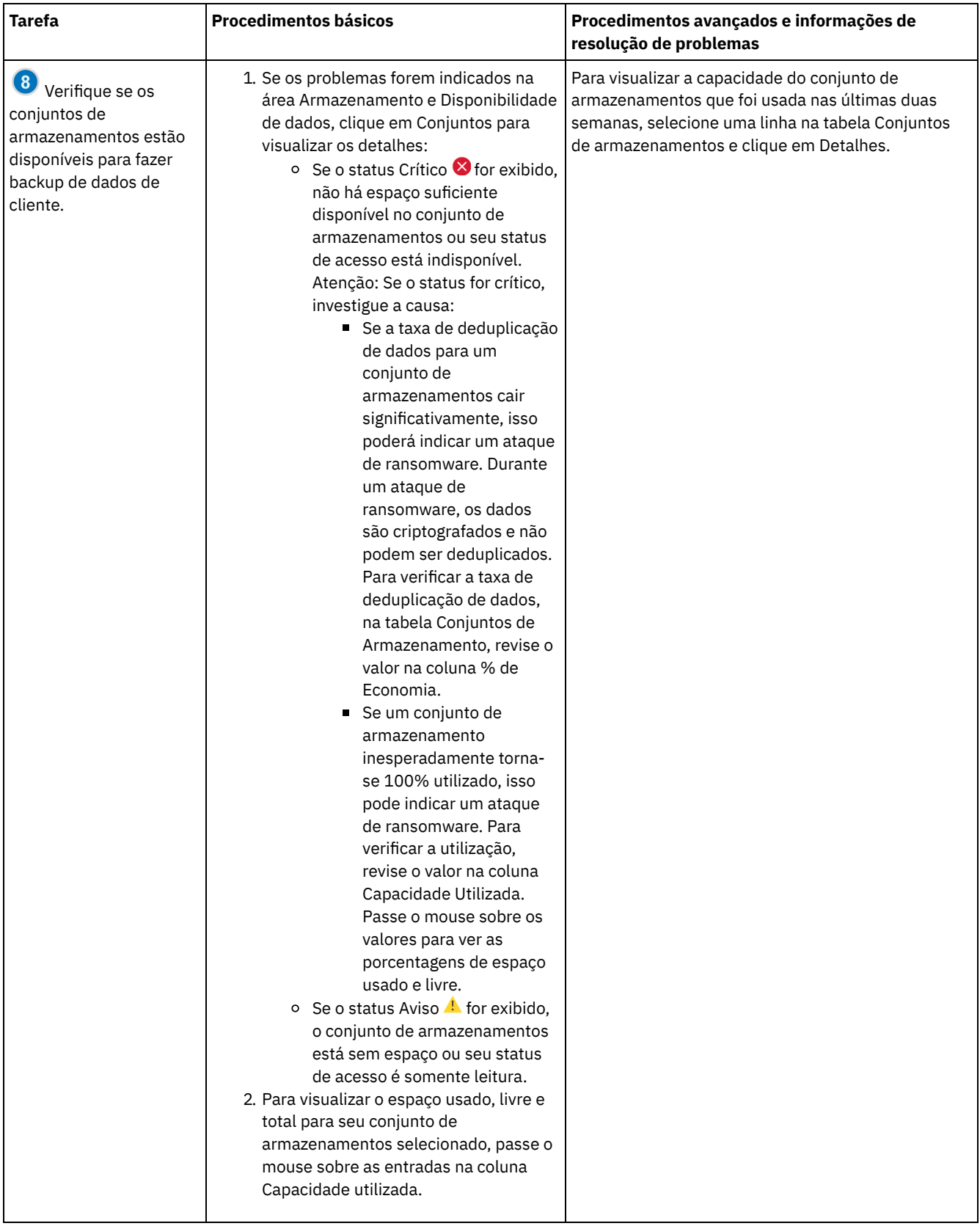

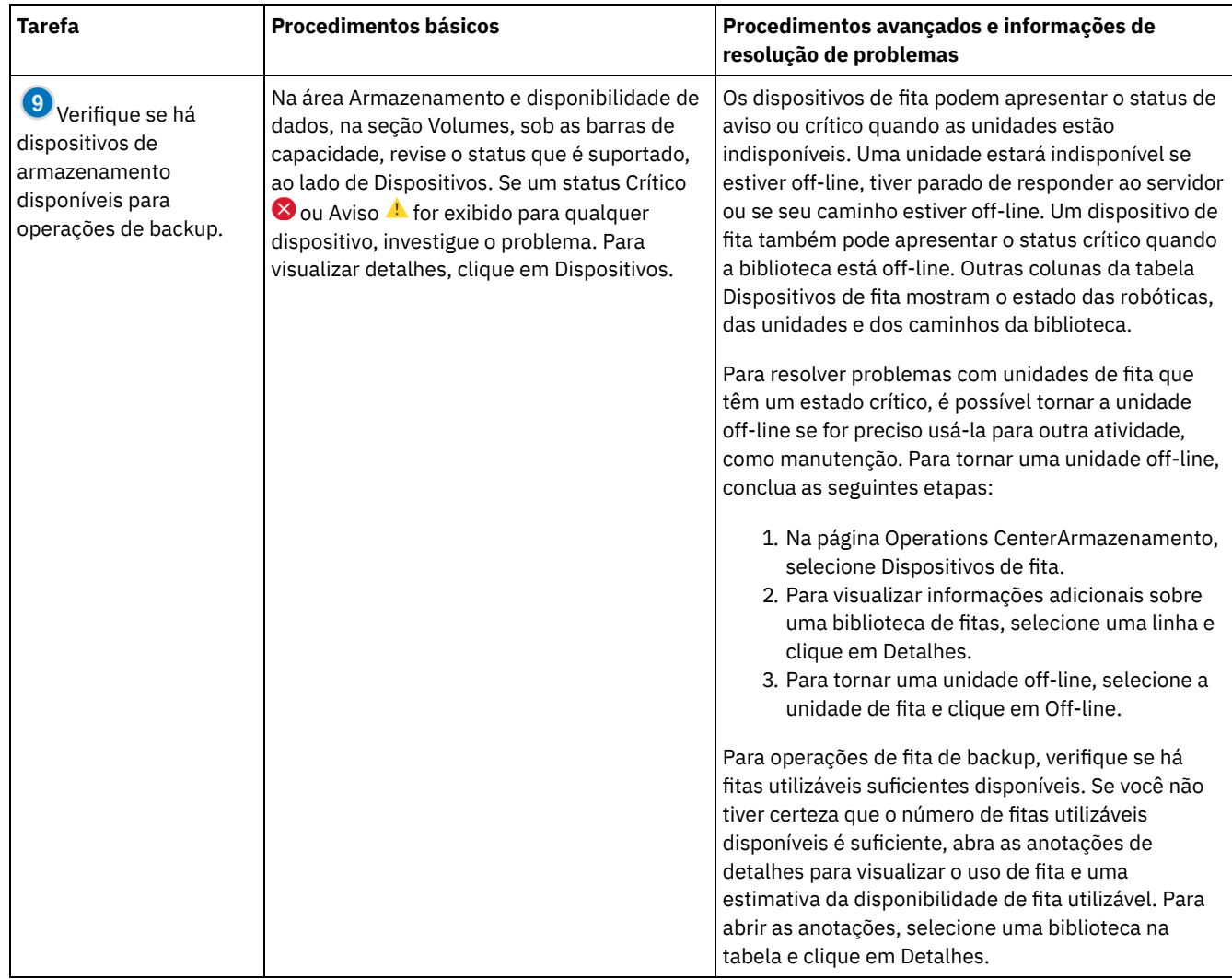

## <span id="page-370-0"></span>**Lista de verificação de monitoramento periódica**

Para ajudar a assegurar que as operações sejam executadas corretamente, conclua as tarefas na lista de verificação de monitoramento periódico. Planeje tarefas periódicas com frequência suficiente para que seja possível detectar possíveis problemas antes que eles se tornem problemáticos.

Dica: Para executar comandos administrativos para tarefas de monitoramento avançado, use o construtor de comando do Operations Center. O construtor de comando fornece uma função de digitação antecipada para orientá-lo conforme você insere comandos. Para abrir o construtor de comando, acesse a página Visão geral do Operations Center. Na barra de menus, passe ou

mouse sobre o ícone de configurações <sup>188</sup>e clique em Construtor de comando.

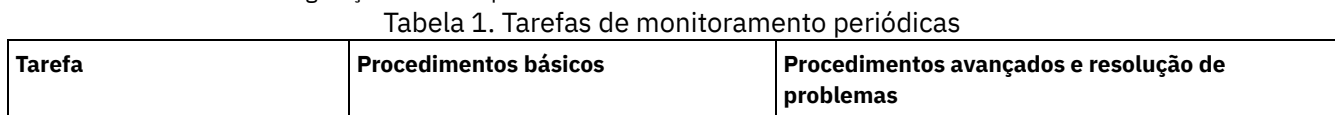

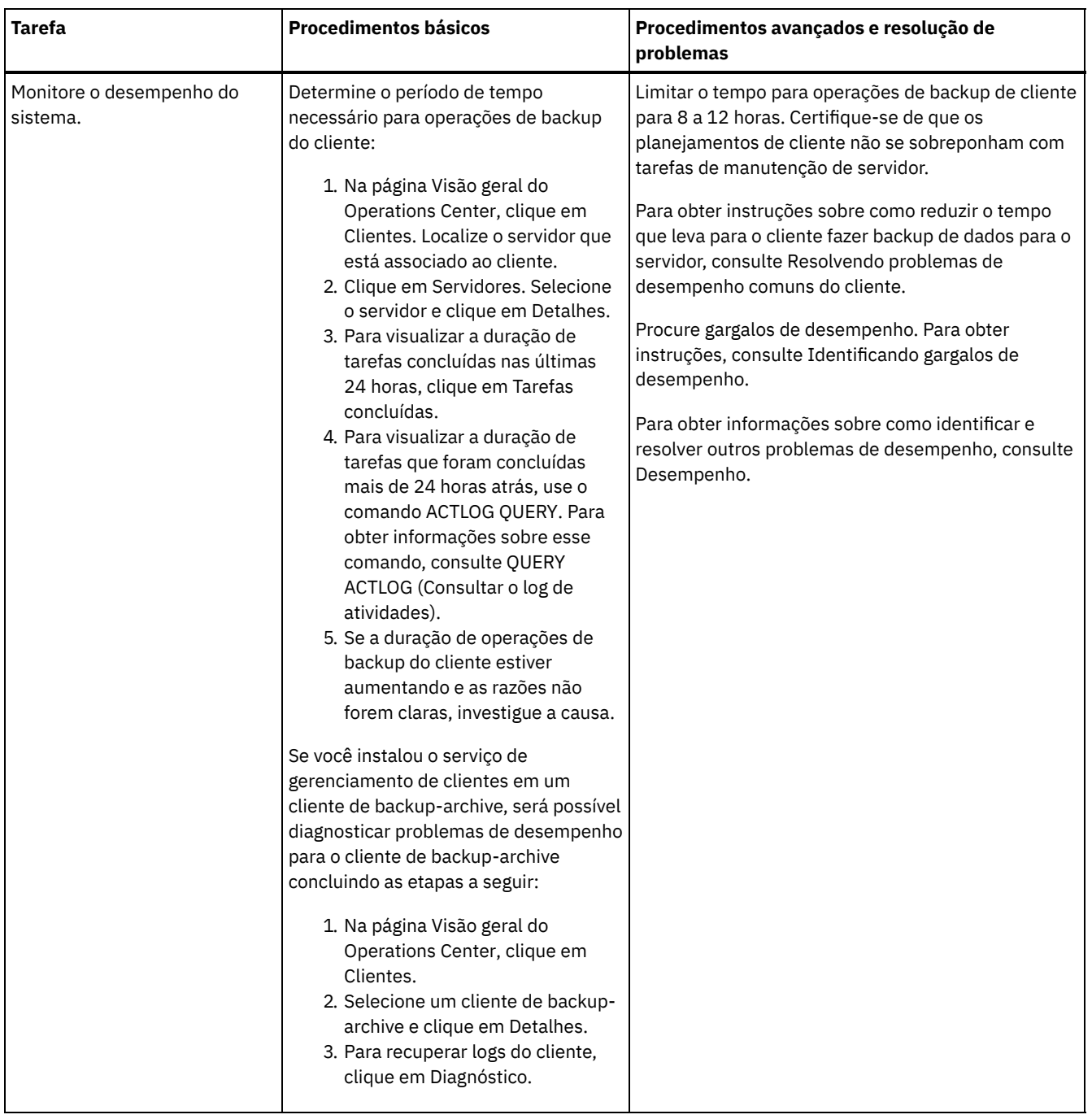

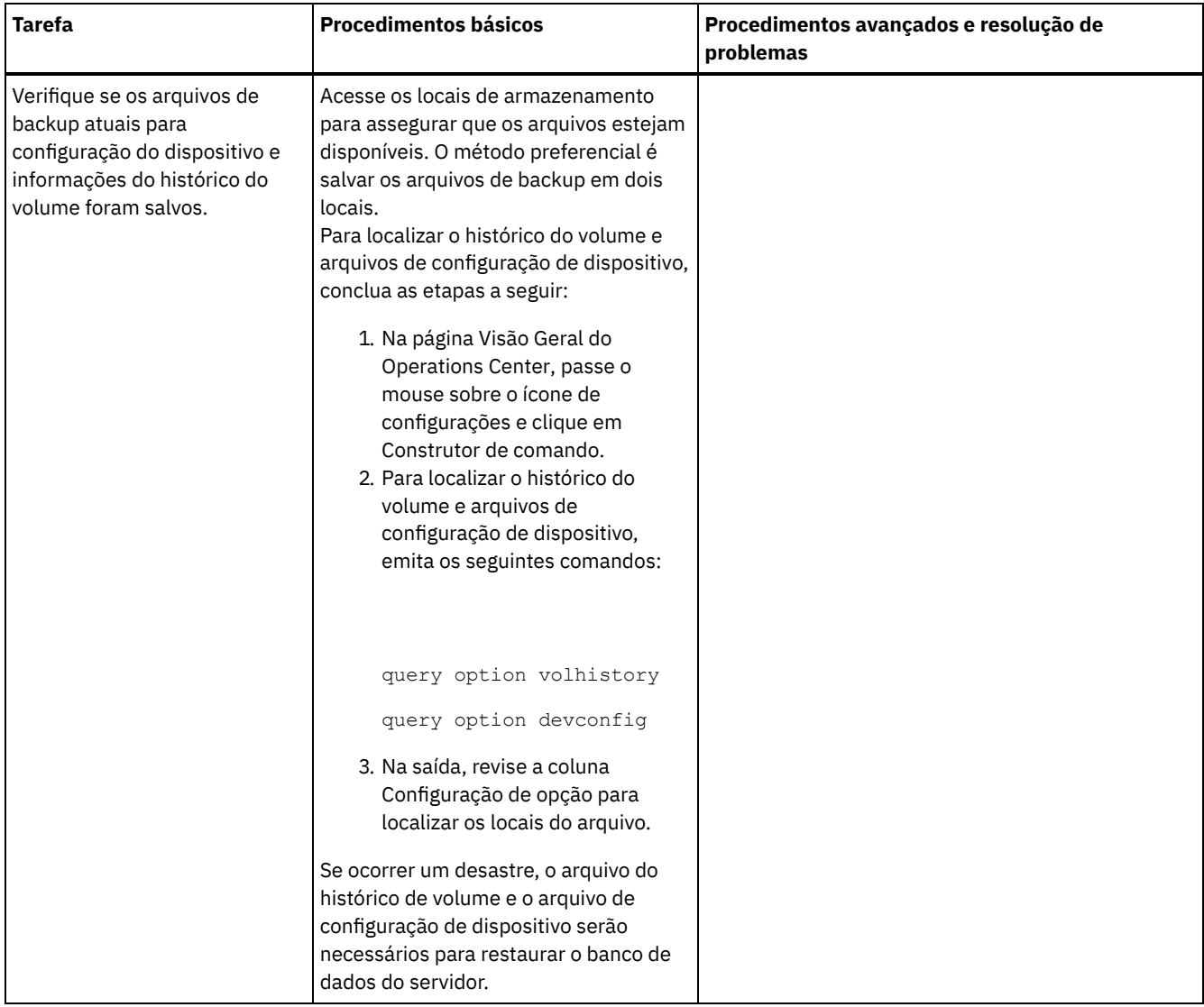

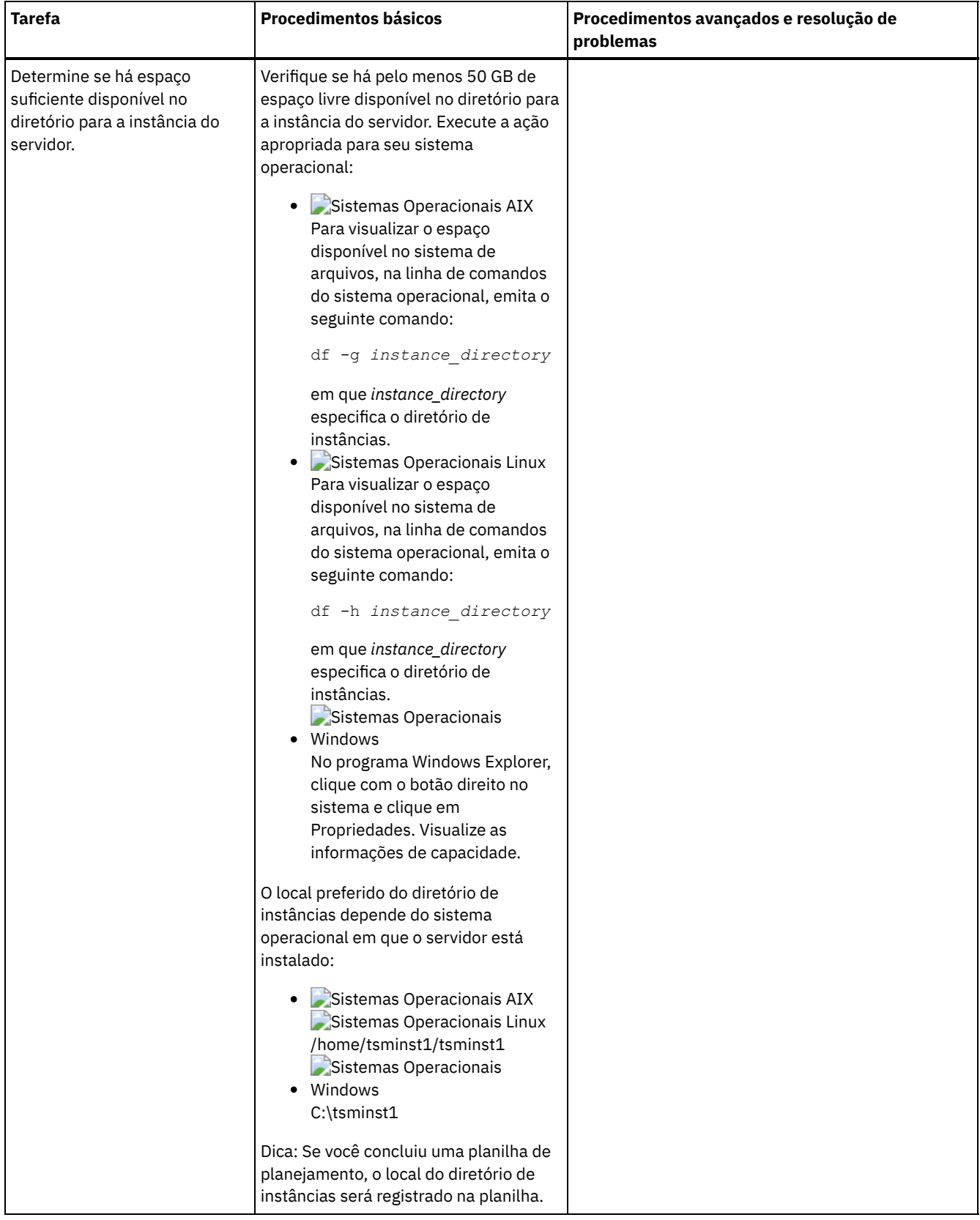

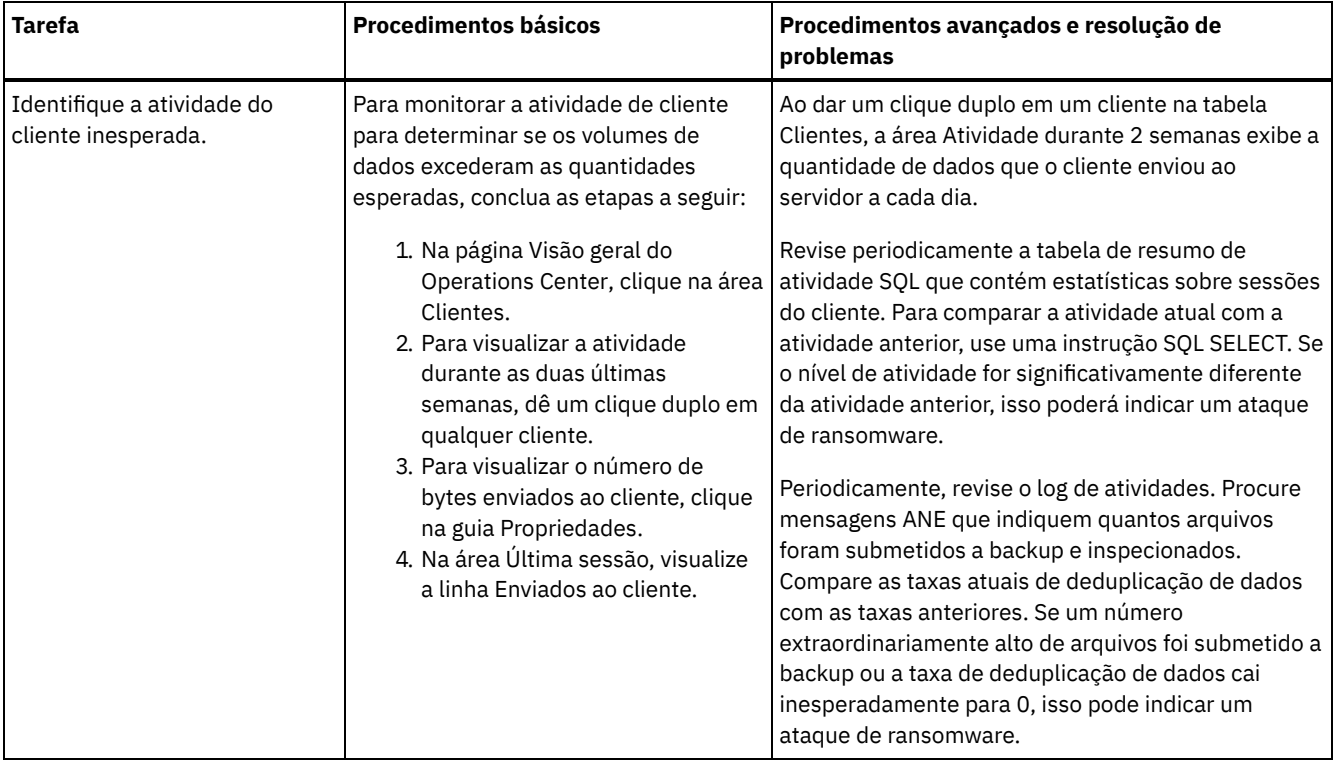

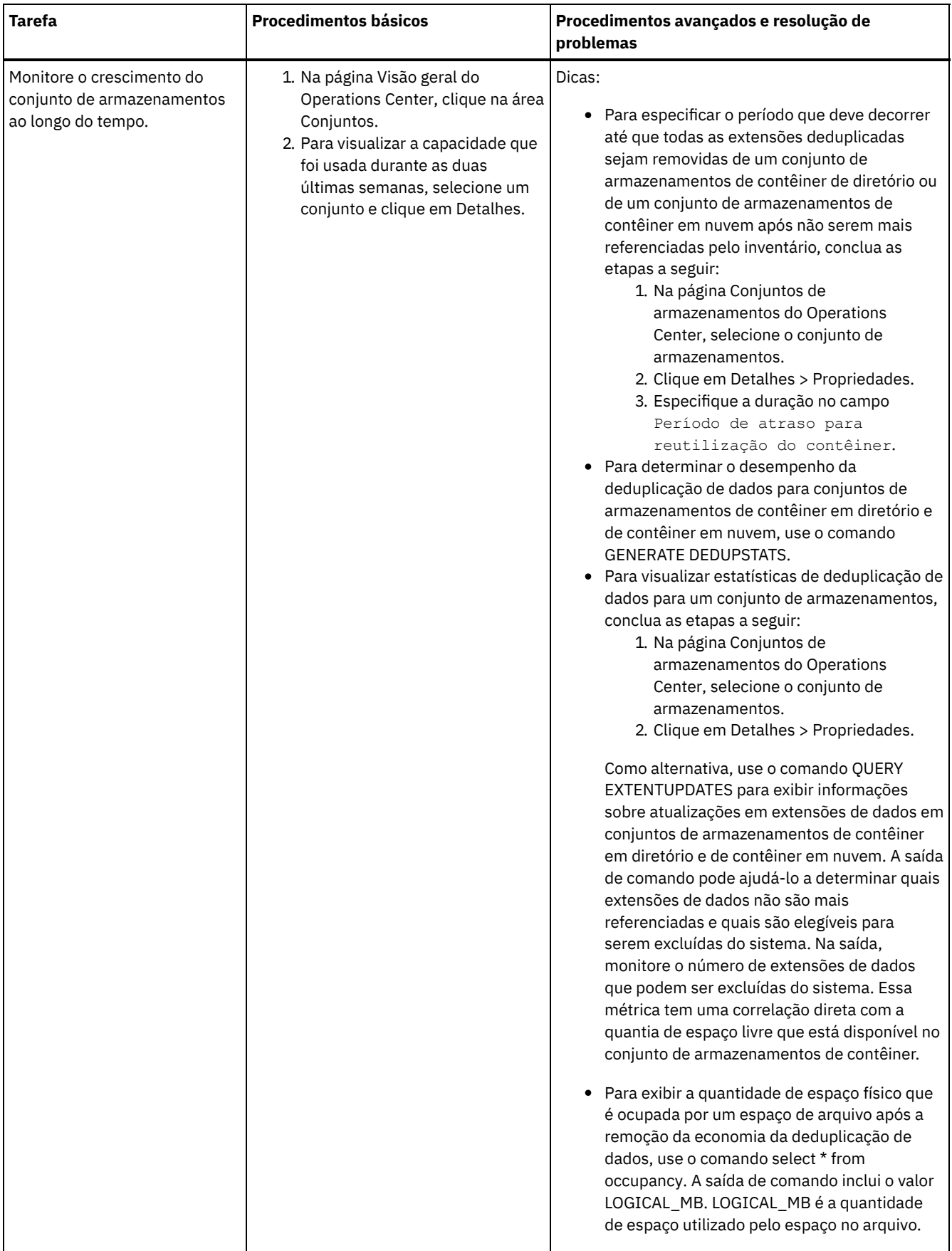

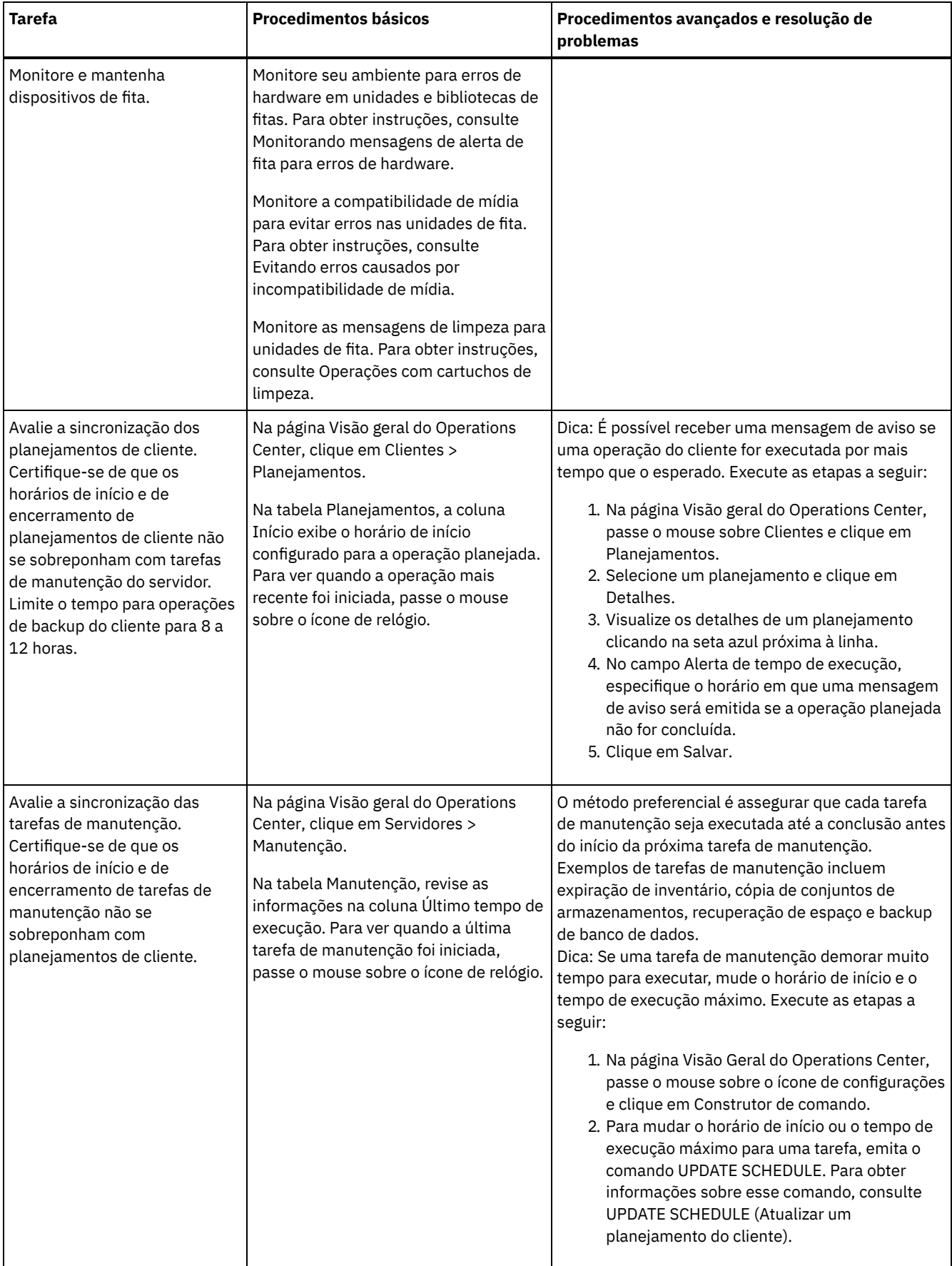

[Monitorando](#page-377-0) mensagens de alerta de fita para erros de hardware

Mensagens de alerta de fita são geradas por dispositivos de fita e de biblioteca para relatar erros de hardware. Essas mensagens ajudam a determinar problemas que não estão relacionados ao servidor do IBM Spectrum Protect.

- Evitando erros causados por [incompatibilidade](#page-377-2) de mídia Ao monitorar e resolver problemas de compatibilidade de mídia, é possível evitar erros em uma solução baseada em fita do IBM Spectrum Protect. Uma nova unidade pode ter uma capacidade limitada para usar formatos de mídia que sejam suportados por uma versão anterior da unidade. Geralmente, uma nova unidade pode ler, mas não gravar no formato de mídia anterior.
- [Operações](#page-377-1) com cartuchos de limpeza Para assegurar que as unidades de fita sejam limpas quando necessário e para evitar problemas com armazenamento em fita, siga estas diretrizes.

# <span id="page-377-0"></span>**Monitorando mensagens de alerta de fita para erros de hardware**

Mensagens de alerta de fita são geradas por dispositivos de fita e de biblioteca para relatar erros de hardware. Essas mensagens ajudam a determinar problemas que não estão relacionados ao servidor do IBM Spectrum Protect.

## **Sobre Esta Tarefa**

Uma página de log é criada e pode ser recuperada a qualquer momento ou em um momento específico, como quando uma unidade é desmontada.

Uma mensagem de alerta de fita pode ter um dos seguintes níveis de severidade:

- Informativo (por exemplo, tentando carregar um tipo de cartucho que não é suportado)
- Aviso (por exemplo, uma falha no hardware é predita)
- Crítico (por exemplo, há um problema com a fita e os dados estão em risco)

Mensagens de alerta de fita são desativadas por padrão.

### **Procedimento**

- Para ativar as mensagens de alerta de fita, emita o comando SET TAPEALERTMSG e especifique o valor ON: set tapealertmsg on
- Para verificar se as mensagens de alerta de fita são ativadas, emita o comando QUERY TAPEALERTMSG: query tapealertmsg

## <span id="page-377-2"></span>**Evitando erros causados por incompatibilidade de mídia**

Ao monitorar e resolver problemas de compatibilidade de mídia, é possível evitar erros em uma solução baseada em fita do IBM Spectrum Protect. Uma nova unidade pode ter uma capacidade limitada para usar formatos de mídia que sejam suportados por uma versão anterior da unidade. Geralmente, uma nova unidade pode ler, mas não gravar no formato de mídia anterior.

### **Sobre Esta Tarefa**

Por padrão, os volumes existentes com um status de FILLING permanecem nesse estado após um upgrade da unidade. Em alguns casos, talvez você queira continuar a usar uma unidade anterior para preencher esses volumes. Isso preserva a capacidade de leitura/gravação para os volumes existentes até que eles sejam recuperados. Se optar por fazer upgrade de todas as unidades em uma biblioteca, verifique se os formatos de mídia são suportados pelo novo hardware. A menos que você planeja usar somente a mídia mais atual com a sua nova unidade, é necessário estar atento à qualquer problema de compatibilidade. Para obter instruções sobre migração, consulte Migrando dados para unidades com upgrade.

Para usar uma nova unidade com uma mídia que possa ser lida, mas não gravada, emita o comando UPDATE VOLUME para configurar o acesso a esses volumes para somente leitura. Isso evita erros que são causados por incompatibilidade de leitura/gravação. Por exemplo, uma nova unidade poderá ejetar mídia que é gravada em um formato que a unidade não suporta assim que a mídia estiver carregada na unidade. Ou uma nova unidade poderá falhar no primeiro comando de gravação para a mídia parcialmente gravada em um formato que a unidade não suporta.

Quando os dados na mídia somente leitura expiram e o volume é recuperado, substitua-o pela mídia que seja totalmente compatível com a nova unidade. Erros poderão ser gerados se uma nova unidade for incapaz de calibrar corretamente um volume que é gravado ao usar um formato anterior. Para evitar esse problema, certifique-se de que a unidade original esteja em boas condições de funcionamento e nos níveis de microcódigo atuais.

# <span id="page-377-1"></span>**Operações com cartuchos de limpeza**

Para assegurar que as unidades de fita sejam limpas quando necessário e para evitar problemas com armazenamento em fita, siga estas diretrizes.

Monitorando o processo de limpeza

Se um cartucho de limpeza estiver registrado em uma biblioteca e uma unidade tiver que ser limpa, o servidor desmontará o volume de dados e executará a operação de limpeza. Se a operação de limpeza falhar ou for cancelada ou se nenhum cartucho de limpeza estiver disponível, talvez você não saiba que a unidade precisa de limpeza. Monitore as mensagens de limpeza para esses problemas para assegurar que as unidades sejam limpas, conforme necessário. Se necessário, emita o comando CLEAN DRIVE para que o servidor tente a limpeza novamente ou carregue manualmente um cartucho de limpeza na unidade.

Usando múltiplos cartuchos de limpeza

O servidor usa um cartucho de limpeza para o número de limpezas que você especifica ao efetuar check-in do cartucho de limpeza. Se efetuar check-in de dois ou mais cartuchos de limpeza, o servidor usará apenas um dos cartuchos até que o número designado de limpeza para esse cartucho seja atingido. Em seguida, o servidor usa o próximo cartucho de limpeza. Se você efetuar check-in de dois ou mais cartuchos de limpeza e emitir dois ou mais comando CLEAN DRIVE simultaneamente, o servidor usará múltiplos cartuchos ao mesmo tempo e diminuirá as limpezas restantes em cada cartucho.

#### **Referências relacionadas**:

AUDIT LIBRARY (Auditar inventários de volume em uma biblioteca [automatizada\)](http://www.ibm.com/support/knowledgecenter/SSEQVQ_8.1.3/srv.reference/r_cmd_library_audit.html)

- $E^*$ CHECKIN LIBVOLUME (Verificar um volume de [armazenamento](http://www.ibm.com/support/knowledgecenter/SSEQVQ_8.1.3/srv.reference/r_cmd_libvolume_checkin.html) em uma biblioteca)
- $E^*$  CLEAN DRIVE (Limpar uma [Unidade\)](https://www.ibm.com/support/knowledgecenter/SSEQVQ_8.1.3/srv.reference/r_cmd_drive_clean.html)

 $E^*$  LABEL [LIBVOLUME](http://www.ibm.com/support/knowledgecenter/SSEQVQ_8.1.3/srv.reference/r_cmd_libvolume_label.html) (Rotular um volume de biblioteca)

#### **Informações relacionadas**:

<span id="page-378-0"></span>QUERY [LIBVOLUME](http://www.ibm.com/support/knowledgecenter/SSEQVQ_8.1.3/srv.reference/r_cmd_libvolume_query.html) (Consultar um volume de biblioteca)

## **Verificando a conformidade da licença**

Verifique se a solução do IBM Spectrum Protect está em conformidade com as disposições de seu contrato de licença. Ao verificar a conformidade regularmente, é possível controlar as tendências em crescimento de dados ou no uso da unidade de valor do processador (PVU). Use essas informações para planejar uma futura compra de licença.

#### **Sobre Esta Tarefa**

O método a ser usado para verificar se sua solução está em conformidade com os termos da licença varia de acordo com as disposições de seu contrato de licença do IBM Spectrum Protect.

#### Licenciamento de capacidade front-end

O modelo front-end determina os requisitos de licença com base na quantidade de dados primários que são relatados como sendo submetidos a backup por clientes. Os clientes incluem aplicativos, máquinas virtuais e sistemas.

#### Licenciamento de capacidade back-end

O modelo de backend determina os requisitos de licença com base nos terabytes de dados que são armazenados em conjuntos de armazenamentos primários e repositórios. Dicas:

- Para assegurar a exatidão das estimativas de capacidade de front-end e backend, instale a versão mais recente do software cliente em cada nó cliente.
- As informações de capacidade de front-end e backend no Operations Center são para propósitos de planejamento e estimação.

#### Licenciamento de PVU

O modelo PVU é baseado no uso de PVUs por dispositivos do servidor.

Importante: Os cálculos de PVU que são fornecidos pelo IBM Spectrum Protect são considerados estimativas e não são ligados legalmente. As informações sobre licença de PVU que são relatadas pelo IBM Spectrum Protect não são consideradas um substituto aceitável para o IBM® License Metric Tool.

Para obter as informações mais recentes sobre modelos de licenciamento, consulte as informações sobre detalhes e licenças do produto no website da família de produtos do IBM [Spectrum](http://www.ibm.com/systems/storage/spectrum/protect/) Protect. Se você tiver perguntas ou dúvidas sobre requisitos de licenciamento, entre em contato com o provedor de software do IBM Spectrum Protect.

## **Procedimento**

Para monitorar a conformidade da licença, conclua as etapas que correspondem aos as disposições de seu contrato de licença. Dica: O Operations Center fornece um relatório de e-mail que resume o uso de capacidade de front-end e backend. Os relatórios podem ser enviados automaticamente para um ou mais destinatários regularmente. Para configurar e gerenciar relatórios de email, clique em Relatórios na barra de menus do Operations Center.

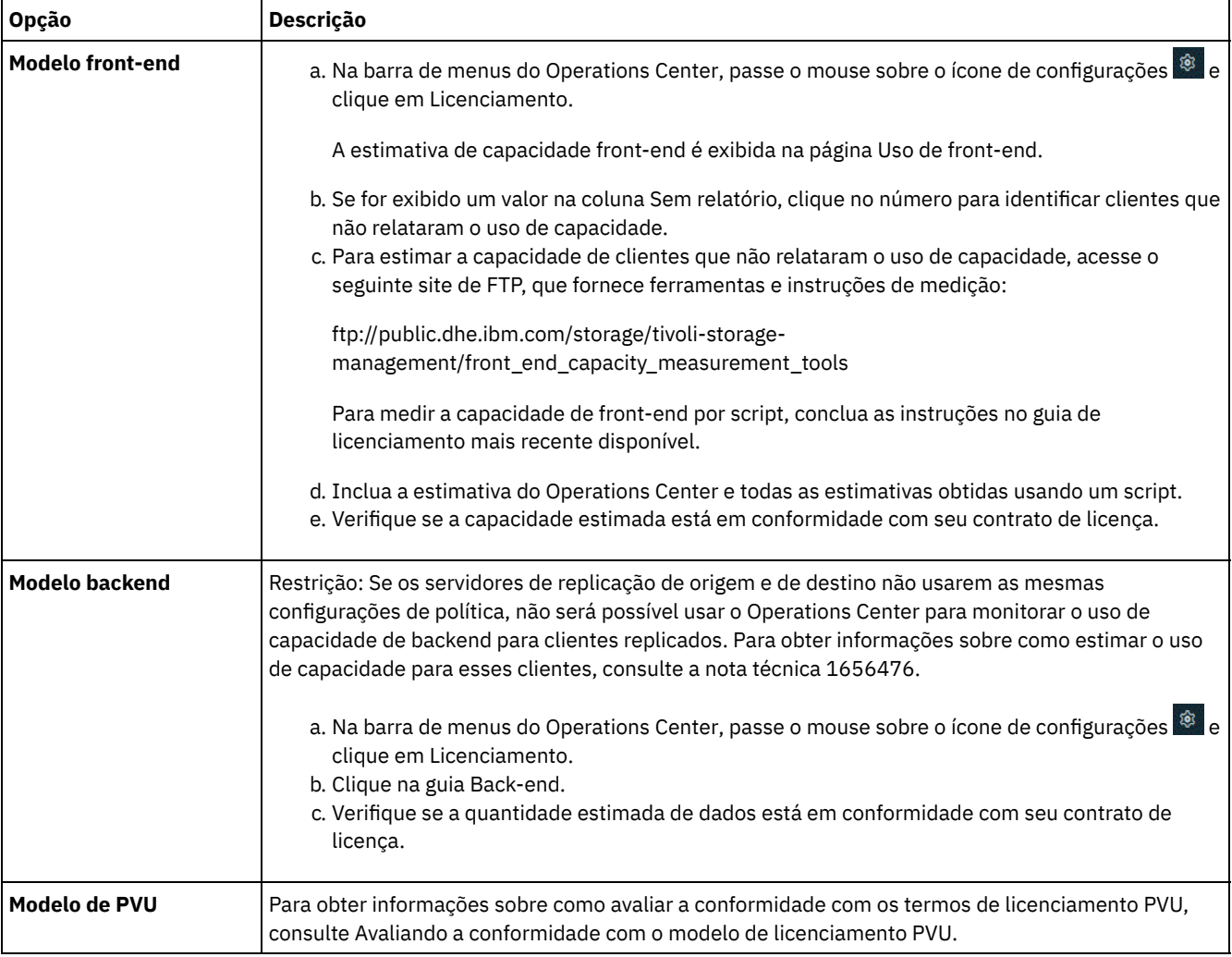

## <span id="page-379-0"></span>**Rastreando o status do sistema usando relatórios de e-mail**

Configure o Operations Center para gerar relatórios de e-mail que resumem o status do sistema. É possível configurar uma conexão de servidores de correio, mudar configurações de relatório e, opcionalmente, criar relatório de SQL customizados.

## **Antes de Iniciar**

Antes de configurar relatórios de e-mail, certifique-se de que os requisitos a seguir sejam atendidos:

- Um servidor host do Protocolo Simples de Transporte de Correio (SMTP) está disponível para enviar e receber relatórios por email. O servidor SMTP deve ser configurado como uma retransmissão de e-mail aberta. Também é necessário assegurar que o servidor do IBM Spectrum Protect que envia emails tenha acesso ao servidor SMTP. Se o Operations Center for instalado em um computador separado, esse computador não precisará de acesso ao servidor SMTP.
- Para configurar relatórios de e-mail, deve-se ter privilégio no sistema para o servidor.
- Para especificar os destinatários, é possível inserir um ou mais endereços de email ou IDs de administrador. Se você planeja inserir um ID de administrador, o ID deve ser registrado no servidor do hub e deve ter um endereço de e-mail associado a ele. Para especificar um endereço de email para um administrador, use o parâmetro EMAILADDRESS do comando UPDATE ADMIN.

## **Sobre Esta Tarefa**

É possível configurar o Operations Center para enviar um relatório de operações gerais, um relatório de conformidade da licença e um ou mais relatórios customizados, que usam instruções SQL SELECT para consultar servidores gerenciados.

### **Procedimento**

Para configurar e gerenciar relatórios de e-mail, conclua as etapas a seguir:

- 1. Na barra de menus do Operations Center, clique em Relatórios.
- 2. Se uma conexão do servidor de e-mail ainda não estiver configurada, clique emConfigurar servidor de Correio e complete os campos. Após você configurar o servidor de correio, o relatório de operações gerais e o relatório de conformidade da licença são ativados.
- 3. Para alterar configurações de relatório, selecione um relatório, clique em Detalhes e atualize o formulário.
- 4. Opcional: Para incluir um relatório de SQL customizado, clique em + Relatório e complete os campos. Dica: Para executar e enviar um relatório imediatamente, selecione o relatório e clique em Enviar.

### **Resultados**

Relatórios ativados são enviados de acordo com as configurações especificadas.

### **O que Fazer Depois**

O relatório de operações gerais inclui um anexo. Para localizar informações mais detalhadas, expanda as seções no anexo.

Se não for possível visualizar a imagem em um relatório, você pode estar usando um cliente de e-mail que converte HTML em um outro formato. Para obter informações sobre restrições, consulte a ajuda online do Operations Center.

## **Gerenciando operações para uma solução de fita**

Use estas informações para gerenciar operações para uma implementação de fita para um servidor do IBM Spectrum Protect.

- [Gerenciando](#page-381-0) o Operations Center
- O Operations Center fornece acesso à web e por dispositivo móvel a informações de status sobre o ambiente do IBM Spectrum Protect.
- [Gerenciando](#page-381-1) operações do cliente

É possível resolver erros do cliente, gerenciar upgrades do cliente e desatribuir nós clientes que não são mais necessários. Para liberar espaço de armazenamento no servidor, é possível desativar dados obsoletos que são armazenados por aplicativos clientes.

- Gerenciando [armazenamento](#page-387-0) de dados Gerencie seus dados para eficiência e inclua dispositivos suportados e mídia no servidor para armazenar os dados do cliente.
- [Gerenciando](#page-396-0) dispositivos de fita

As operações de fita de rotina incluem a preparação de volumes de fita para uso, o controle de como e quando os volumes são reutilizados e a certeza de que volumes suficientes estão disponíveis. Deve-se também responder às solicitações do operador e gerenciar bibliotecas, unidades, discos, caminhos e movedores de dados.

- [Gerenciando](#page-413-0) unidades de fita É possível consultar, atualizar e excluir unidades de fita. Também é possível limpar unidades de fita e configurar a criptografia de unidade de fita e os dados de validação.
- [Protegendo](#page-423-0) o servidor do IBM Spectrum Protect

Proteja o servidor do IBM Spectrum Protect e dados controlando o acesso a servidores e nós clientes, criptografando dados e mantendo níveis de acesso e senhas seguros.

- Parando e [iniciando](#page-425-0) o servidor Antes de concluir tarefas de manutenção ou reconfiguração, pare o servidor. Em seguida, inicie o servidor no modo de manutenção. Quando concluir as tarefas de manutenção ou reconfiguração, reinicie o servidor no modo de produção.
- [Planejando](#page-427-0) fazer upgrade do servidor Quando um fix pack ou correção temporária é disponibilizado, é possível fazer upgrade do servidor IBM Spectrum Protect para aproveitar as melhorias do produto. É possível fazer upgrade de servidores e clientes em momentos diferentes. Certifique-se de concluir as etapas de planejamento antes de fazer upgrade do servidor.
- Preparando-se para uma [indisponibilidade](#page-428-0) ou atualização do sistema Prepare o IBM Spectrum Protect para manter seu sistema em um estado consistente durante uma indisponibilidade de energia ou atualização do sistema planejada.

Preparando para um desastre e [recuperando-se](#page-429-0) de um desastre usando o DRM O IBM Spectrum Protect fornece uma função gerenciador de recuperação de desastre (DRM) para recuperar seus dados do servidor e do cliente durante um desastre.

# <span id="page-381-0"></span>**Gerenciando o Operations Center**

O Operations Center fornece acesso à web e por dispositivo móvel a informações de status sobre o ambiente do IBM Spectrum Protect.

### **Sobre Esta Tarefa**

É possível usar o Operations Center para monitorar vários servidores e concluir algumas tarefas administrativas. O Operations Center também fornece acesso à web para a linha de comandos do IBM Spectrum Protect. Para obter informações adicionais sobre como gerenciar o Operations Center, consulte [Gerenciando](http://www.ibm.com/support/knowledgecenter/SSEQVQ_8.1.3/srv.admin/t_adm_mng_oc.htm) o Operations Center.

# <span id="page-381-1"></span>**Gerenciando operações do cliente**

É possível resolver erros do cliente, gerenciar upgrades do cliente e desatribuir nós clientes que não são mais necessários. Para liberar espaço de armazenamento no servidor, é possível desativar dados obsoletos que são armazenados por aplicativos clientes.

## **Sobre Esta Tarefa**

Em alguns casos, é possível resolver erros do cliente parando e iniciando o client acceptor. Se os nós clientes ou IDs de administrador estiverem bloqueados, será possível resolver o problema desbloqueando o nó cliente ou o ID de administrador e, em seguida, reconfigurando a senha.

Para obter instruções detalhadas sobre como identificar e resolver erros de clientes, consulte [Resolvendo](http://www.ibm.com/support/knowledgecenter/SSEQVQ_8.1.0/tshoot/r_pdg_clidiagtips.html) problemas do cliente.

Para obter instruções sobre como incluir clientes, consulte Protegendo aplicativos e sistemas.

- [Avaliando](#page-381-2) erros nos logs de erros do cliente É possível resolver erros do cliente obtendo sugestões do Operations Center ou revisando os logs de erro no cliente.
- Parando e [reiniciando](#page-382-0) o client acceptor Se você mudar a configuração de sua solução, deverá reiniciar o client acceptor em todos os nós clientes em que um cliente de backup-archive está instalado.
- [Reconfigurando](#page-383-0) senhas Se uma senha para um nó cliente ou um ID de administrador for perdida ou esquecida, será possível reconfigurar a senha. Várias tentativas de acessar o sistema com uma senha incorreta podem causar bloqueio de um nó cliente ou de um ID de administrador. É possível executar etapas para resolver o problema.
- [Gerenciando](#page-384-0) upgrades do cliente Quando um fix pack ou correção temporária se torna disponível para um cliente, é possível fazer upgrade do cliente para tirar vantagem das melhorias do produto. Os servidores e clientes podem ser atualizados em diferentes horários e podem estar em diferentes níveis com algumas restrições.
- [Desatribuindo](#page-385-0) um nó cliente Se um nó cliente não for mais necessário, será possível iniciar um processo para removê-lo do ambiente de produção. Por exemplo, se uma estação de trabalho estava fazendo backup dos dados para o servidor IBM Spectrum Protect, mas ela não for mais usada, será possível desatribuir a estação de trabalho.
- Desativando dados para liberar espaço de [armazenamento](#page-386-0) Em alguns casos, é possível desativar os dados que são armazenados no servidor IBM Spectrum Protect. Ao executar o processo de desativação, os dados de backup que foram armazenados antes da data e hora especificadas serão desativados e excluídos conforme expiram. Dessa forma, é possível liberar espaço no servidor.

# <span id="page-381-2"></span>**Avaliando erros nos logs de erros do cliente**

É possível resolver erros do cliente obtendo sugestões do Operations Center ou revisando os logs de erro no cliente.

## **Antes de Iniciar**

Opcionalmente, para resolver erros em um cliente de backup-archive em um sistema operacional Linux ou Windows, certifique-se de que o client management service esteja instalado e iniciado. Para obter instruções de instalação, consulte Instalando o serviço de [gerenciamento](http://www.ibm.com/support/knowledgecenter/SSEQVQ_8.1.3/srv.solutions/t_msdisk_cms_install.html) de clientes.

### **Procedimento**

Para diagnosticar e resolver erros do cliente, execute uma das seguintes ações:

- Se o client management service estiver instalado no nó cliente, conclua as etapas a seguir:
	- 1. Na página Visão geral do Operations Center, clique em Clientes e selecione o cliente.
	- 2. Clique em Detalhes.
	- 3. Na página Resumo do cliente, clique na guia Diagnóstico.
	- 4. Revise as mensagens de log recuperadas.
		- Dicas:
			- Para mostrar ou ocultar a área de janela Logs do cliente, dê clique duplo na barra Logs do cliente.
			- Para redimensionar a área de janela Logs do cliente, clique e arraste a barra Logs do cliente.

Se forem exibidas sugestões na página Diagnóstico, selecione uma sugestão. Na área de janela Logs do cliente, as mensagens de log do cliente às quais a sugestão está relacionada são destacadas.

5. Use as sugestões para resolver os problemas indicados pelas mensagens de erro.

Dica: Sugestões são fornecidas apenas para um subconjunto de mensagens do cliente.

<span id="page-382-0"></span>Se o client management service não estiver instalado no nó cliente, revise os logs de erro para o cliente instalado.

## **Parando e reiniciando o client acceptor**

Se você mudar a configuração de sua solução, deverá reiniciar o client acceptor em todos os nós clientes em que um cliente de backup-archive está instalado.

### **Sobre Esta Tarefa**

Em alguns casos, é possível resolver problemas de planejamento de cliente parando e reiniciando o client acceptor. O client acceptor deve estar em execução para assegurar que as operações planejadas possam ocorrer no cliente. Por exemplo, se você mudar o endereço IP ou nome de domínio do servidor, deverá reiniciar o client acceptor.

#### **Procedimento**

Siga as instruções para o sistema operacional que está instalado no nó cliente:

AIX e Oracle Solaris

- Para parar o client acceptor, conclua as etapas a seguir:
	- a. Determine o ID do processo para o client acceptor, emitindo o comando a seguir na linha de comandos:

ps -ef | grep dsmcad

Revise a saída. Na saída de amostra a seguir, 6764 é o ID do processo para o client acceptor:

root 6764 1 0 16:26:35 ? 0:00 /usr/bin/dsmcad

b. Emita o seguinte comando na linha de comandos:

kill -9 *PID*

em que *PID* especifica o ID do processo para o client acceptor.

Para iniciar o client acceptor, emita o comando a seguir na linha de comandos:

/usr/bin/dsmcad

Linux

Para parar o client acceptor (e não reiniciá-lo), emita o comando a seguir:

# service dsmcad stop

Para parar e reiniciar o client acceptor, emita o comando a seguir:

# service dsmcad restart

#### MAC OS X

Clique em Aplicativos > Utilitários > Terminal.

Para parar o client acceptor, emita o comando a seguir:

/bin/launchctl unload -w com.ibm.tivoli.dsmcad

Para iniciar o client acceptor, emita o comando a seguir:

/bin/launchctl load -w com.ibm.tivoli.dsmcad

#### Windows

- Para parar o serviço de client acceptor, conclua as etapas a seguir:
	- a. Clique em Iniciar > Ferramentas administrativas > Serviços.
	- b. Clique duas vezes no serviço de client acceptor.
	- c. Clique em Parar e em OK.
- Para reiniciar o serviço de client acceptor, conclua as etapas a seguir:
	- a. Clique em Iniciar > Ferramentas administrativas > Serviços.
		- b. Clique duas vezes no serviço de client acceptor.
		- c. Clique em Iniciar e em OK.

#### **Referências relacionadas**:

<span id="page-383-0"></span>Resolvendo Problemas de [Planejamento](http://www.ibm.com/support/knowledgecenter/SSEQVQ_8.1.0/tshoot/r_pdg_clisched.html) de Cliente

## **Reconfigurando senhas**

Se uma senha para um nó cliente ou um ID de administrador for perdida ou esquecida, será possível reconfigurar a senha. Várias tentativas de acessar o sistema com uma senha incorreta podem causar bloqueio de um nó cliente ou de um ID de administrador. É possível executar etapas para resolver o problema.

### **Procedimento**

Para resolver problemas de senha, execute uma das seguintes ações:

- Se um cliente de backup-archive estiver instalado em um nó cliente, e a senha for perdida ou esquecida, conclua as etapas a seguir:
	- 1. Gere uma nova senha emitindo o comando UPDATE NODE:

update node *node\_name new\_password* forcepwreset=yes

em que *node\_name* especifica o nó cliente e *new\_password* especifica a senha designada.

2. Informe o proprietário do nó cliente sobre a senha alterada. Quando o proprietário do nó cliente efetuar login com a senha especificada, uma nova senha será gerada automaticamente. Essa senha é desconhecida para os usuários para aprimorar a segurança.

Dica: A senha será gerada automaticamente se você configurou anteriormente a opção passwordaccess como generate no arquivo de opções do cliente.

- Se um administrador estiver bloqueado devido a problemas de senha, conclua as etapas a seguir:
	- 1. Para fornecer ao administrador acesso ao servidor, emita o comando UNLOCK ADMIN. Para obter instruções, consulte UNLOCK ADMIN (Desbloquear um [Administrador\)](http://www.ibm.com/support/knowledgecenter/SSEQVQ_8.1.3/srv.reference/r_cmd_admin_unlock.html).
	- 2. Configure uma nova senha usando o comando UPDATE ADMIN:

update admin *admin\_name new\_password* forcepwreset=yes

em que *admin\_name* especifica o nome do administrador e *new\_password* especifica a senha designada.

- Se um nó cliente estiver bloqueado, conclua as etapas a seguir:
	- 1. Determine por que o nó cliente está bloqueado e se ele deve ser desbloqueado. Por exemplo, se o nó cliente for desatribuído, ele está sendo removido do ambiente de produção. Não é possível reverter a operação de desatribuição, e o nó cliente permanece bloqueado. Um nó cliente também pode ser bloqueado se os dados de cliente forem o assunto de uma investigação judicial.
	- 2. Se precisar desbloquear um nó cliente, use o comando UNLOCK NODE. Para obter instruções, consulte UNLOCK NODE [\(Desbloquear](http://www.ibm.com/support/knowledgecenter/SSEQVQ_8.1.3/srv.reference/r_cmd_node_unlock.html) um nó de cliente).

3. Gere uma nova senha emitindo o comando UPDATE NODE:

update node *node\_name new\_password* forcepwreset=yes

Para fazer upgrade do software, conclua as instruções que estão listadas na tabela a seguir.

em que *node\_name* especifica o nome do nó e *new\_password* especifica a senha designada.

4. Informe o proprietário do nó cliente sobre a senha alterada. Quando o proprietário do nó cliente efetuar login com a senha especificada, uma nova senha será gerada automaticamente. Essa senha é desconhecida para os usuários para aprimorar a segurança.

Dica: A senha será gerada automaticamente se você configurou anteriormente a opção passwordaccess como generate no arquivo de opções do cliente.

# <span id="page-384-0"></span>**Gerenciando upgrades do cliente**

Quando um fix pack ou correção temporária se torna disponível para um cliente, é possível fazer upgrade do cliente para tirar vantagem das melhorias do produto. Os servidores e clientes podem ser atualizados em diferentes horários e podem estar em diferentes níveis com algumas restrições.

## **Antes de Iniciar**

- 1. Revise os requisitos de compatibilidade do cliente/servidor em nota técnica [1053218.](http://www.ibm.com/support/docview.wss?uid=swg21053218) Se sua solução incluir servidores ou clientes em um nível anterior à V7.1, revise as diretrizes para assegurar que as operações de backup e archive do cliente não sejam interrompidas.
- 2. Verifique os requisitos do sistema para o cliente em Sistemas [Operacionais](http://www.ibm.com/support/docview.wss?uid=swg21243309) Suportados do IBM Spectrum Protect.
- 3. Se a solução incluir agentes de armazenamento ou clientes de biblioteca, revise as informações sobre compatibilidade de agente de armazenamento e cliente de biblioteca com servidores que estão configurados como gerenciadores de biblioteca. Consulte nota técnica [1302789](http://www.ibm.com/support/docview.wss?uid=swg21302789).

Se você planeja fazer upgrade de um gerenciador de biblioteca e de um cliente de biblioteca, deve-se fazer upgrade do gerenciador de biblioteca primeiro.

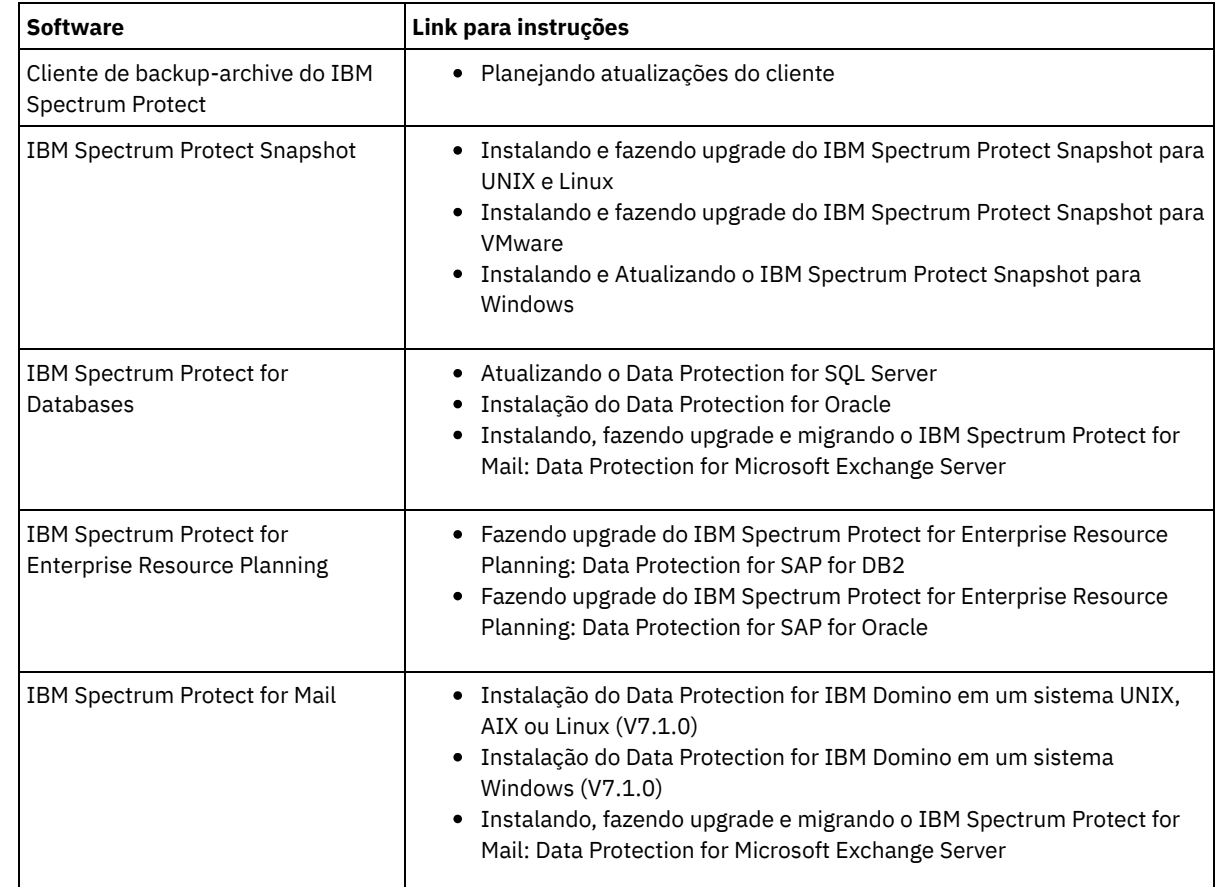

## **Procedimento**

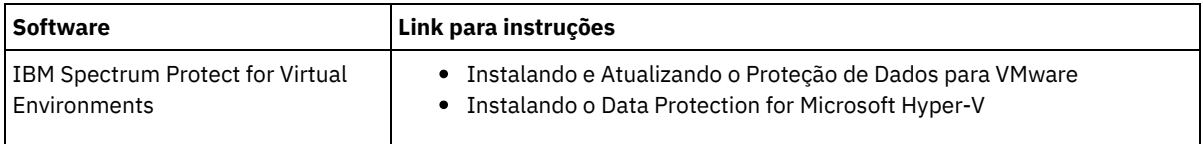

## <span id="page-385-0"></span>**Desatribuindo um nó cliente**

Se um nó cliente não for mais necessário, será possível iniciar um processo para removê-lo do ambiente de produção. Por exemplo, se uma estação de trabalho estava fazendo backup dos dados para o servidor IBM Spectrum Protect, mas ela não for mais usada, será possível desatribuir a estação de trabalho.

### **Sobre Esta Tarefa**

Ao iniciar o processo de desatribuição, o servidor bloqueia o nó cliente para evitar que ele acesse o servidor. Os arquivos que pertencem ao nó cliente são excluídos gradualmente e, em seguida, o nó cliente é excluído. É possível desatribuir os seguintes tipos de nós clientes:

Nós clientes do aplicativo

Os nós clientes do aplicativo incluem servidores de e-mail, bancos de dados e outros aplicativos. Por exemplo, qualquer um dos seguintes aplicativos pode ser um nó cliente do aplicativo:

- IBM Spectrum Protect Snapshot
- IBM Spectrum Protect for Databases
- IBM Spectrum Protect for Enterprise Resource Planning
- IBM Spectrum Protect for Mail
- IBM Spectrum Protect for Virtual Environments

Nós clientes do sistema

Os nós clientes do sistema incluem estações de trabalho, servidores de arquivos de armazenamento conectado à rede (NAS) e clientes da API.

Nós clientes de máquina virtual

Os nós clientes de máquina virtual consistem em um host convidado individual em um hypervisor. Cada máquina virtual é representada como um espaço no arquivo.

O método mais simples para desatribuir um nó cliente é usar o Operations Center. O processo de desatribuição é executado no segundo plano. Se o cliente estiver configurado para replicar dados de cliente, o Operations Center removerá automaticamente o cliente da replicação nos servidores de replicação de origem e de destino antes de desatribuir o cliente.

Dica: Como alternativa, é possível desatribuir um nó cliente emitindo o comando DECOMMISSION NODE ou DECOMMISSION VM. Talvez você queira usar esse método nos seguintes casos:

- Para planejar o processo de desatribuição para o futuro ou para executar uma série de comandos usando um script, especifique o processo de desatribuição para execução no segundo plano.
- Para monitorar o processo de desatribuição para propósitos de depuração, especifique o processo de desatribuição para execução no primeiro plano. Se você executar o processo no primeiro plano, deverá aguardar a conclusão do processo antes de continuar com outras tarefas.

## **Procedimento**

Execute uma das seguintes ações:

- Para desatribuir um cliente no segundo plano usando o Operations Center, conclua as etapas a seguir:
	- 1. Na página Visão geral do Operations Center, clique em Clientes e selecione o cliente.
	- 2. Clique em Mais > Desatribuir.
- Para desatribuir um nó cliente usando um comando administrativo, execute uma das seguintes ações:
	- Para desatribuir um nó cliente do aplicativo ou do sistema no segundo plano, emita o comando DECOMMISSION NODE. Por exemplo, se o nó cliente chamar-se AUSTIN, emita o seguinte comando:

decommission node austin

Para desatribuir um nó cliente do aplicativo ou do sistema no primeiro plano, emita o comando DECOMMISSION NODE e especifique o parâmetro wait=yes. Por exemplo, se o nó cliente chamar-se AUSTIN, emita o seguinte comando:

decommission node austin wait=yes

Para desatribuir uma máquina virtual no segundo plano, emita o comando DECOMMISSION VM. Por exemplo, se a máquina virtual chamar-se AUSTIN, o espaço no arquivo for 7 e o nome do espaço no arquivo for especificado pelo ID do espaço no arquivo, emita o seguinte comando:

decommission vm austin 7 nametype=fsid

Se o nome da máquina virtual incluir um ou mais espaços, coloque-o entre aspas duplas. Por exemplo:

decommission vm "austin 2" 7 nametype=fsid

Para desatribuir uma máquina virtual no primeiro plano, emita o comando DECOMMISSION VM e especifique o parâmetro wait=yes. Por exemplo, emita o seguinte comando:

decommission vm austin 7 nametype=fsid wait=yes

Se o nome da máquina virtual incluir um ou mais espaços, coloque-o entre aspas duplas. Por exemplo:

decommission vm "austin 2" 7 nametype=fsid wait=yes

#### **O que Fazer Depois**

Fique atento às mensagens de erro, que podem ser exibidas na interface com o usuário ou na saída de comando, imediatamente após a execução do processo.

É possível verificar se o nó cliente está desatribuído:

- 1. Na página Visão geral do Operations Center, clique em Clientes.
- 2. Na tabela Clientes, na coluna Em risco, revise o estado:
	- Um estado DECOMMISSIONED especifica que o nó está desatribuído.
	- Um valor nulo especifica que o nó não está desatribuído.
	- Um estado PENDING especifica que o nó está sendo desatribuído ou que o processo de desatribuição falhou.

Dica: Se quiser determinar o status de um processo de desatribuição pendente, emita o seguinte comando:

query process

- 3. Revise a saída de comando:
	- Caso um status seja fornecido para o processo de desatribuição, o processo está em andamento. Por exemplo:

query process

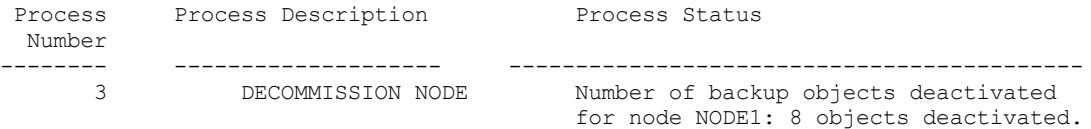

- Caso nenhum status seja fornecido para o processo de desatribuição e você não receber uma mensagem de erro, o processo está incompleto. Um processo pode estar incompleto caso os arquivos que estão associados ao nó ainda não tenham sido desativados. Após a desativação dos arquivos, execute o processo de desatribuição novamente.
- Caso nenhum status seja fornecido para o processo de desatribuição e você receber uma mensagem de erro, o processo falhou. Execute o processo de desatribuição novamente.

#### **Referências relacionadas**:

[DECOMMISSION](http://www.ibm.com/support/knowledgecenter/SSEQVQ_8.1.3/srv.reference/r_cmd_node_decommission.html) NODE (Desatribuir um nó cliente)

<span id="page-386-0"></span> $\mathbb{D}$  [DECOMMISSION](http://www.ibm.com/support/knowledgecenter/SSEQVQ_8.1.3/srv.reference/r_cmd_vm_decommission.html) VM (Desatribuir uma máquina virtual)

## **Desativando dados para liberar espaço de armazenamento**

Em alguns casos, é possível desativar os dados que são armazenados no servidor IBM Spectrum Protect. Ao executar o processo de desativação, os dados de backup que foram armazenados antes da data e hora especificadas serão desativados e excluídos conforme expiram. Dessa forma, é possível liberar espaço no servidor.

#### **Sobre Esta Tarefa**

Alguns aplicativos clientes sempre salvam dados no servidor como dados de backup ativo. Como os dados de backup ativo não são gerenciados por políticas de expiração de inventário, os dados não são excluídos automaticamente e usam o espaço de armazenamento do servidor indefinidamente. Para liberar o espaço de armazenamento que é usado por dados obsoletos, é possível desativar os dados.

Ao executar o processo de desativação, todos os dados de backup ativo que foram armazenados antes da data especificada se tornam inativos. Os dados são excluídos conforme expiram e não podem ser restaurados. O recurso de desativação aplica-se apenas aos aplicativos clientes que protegem bancos de dados Oracle.

### **Procedimento**

- 1. Na página Visão geral do Operations Center, clique em Clientes.
- 2. Na tabela Clientes, selecione um ou mais clientes e clique em Mais > Limpar. Método de linha de comandos: Desative os dados usando o comando DEACTIVATE DATA.

#### **Referências relacionadas**:

<span id="page-387-0"></span>[DEACTIVATE](http://www.ibm.com/support/knowledgecenter/SSEQVQ_8.1.3/srv.reference/r_cmd_data_deactivate.html) DATA (Desativar dados para um nó cliente)

## **Gerenciando armazenamento de dados**

Gerencie seus dados para eficiência e inclua dispositivos suportados e mídia no servidor para armazenar os dados do cliente.

- [Gerenciando](#page-387-1) a capacidade do inventário Gerencie a capacidade do banco de dados, do log ativo e dos logs de archive para assegurar que o inventário seja dimensionado para as tarefas, com base no status dos logs.
- Ajustando atividades [planejadas](#page-388-0) Planeje tarefas de manutenção diariamente para assegurar que sua solução funcione corretamente. Ao ajustar sua solução, você maximiza os recursos do servidor e usa efetivamente diferentes funções disponíveis em sua solução.
- [Otimizando](#page-389-0) operações ativando a disposição de arquivos do cliente A disposição de arquivos do cliente reduz o número de montagens de volume que são necessárias quando os usuários restauram, recuperam ou rechamam muitos arquivos a partir de um conjunto de armazenamentos. Portanto, a disposição reduz a quantidade de tempo necessário para essas operações.

#### **Referências relacionadas**:

<span id="page-387-1"></span>Tipos de conjuntos de [armazenamentos](http://www.ibm.com/support/knowledgecenter/SSEQVQ_8.1.3/srv.admin/r_stgpools_compare.html)

# **Gerenciando a capacidade do inventário**

Gerencie a capacidade do banco de dados, do log ativo e dos logs de archive para assegurar que o inventário seja dimensionado para as tarefas, com base no status dos logs.

## **Antes de Iniciar**

Os logs ativos e de archive possuem as seguintes características:

- O log ativo pode ter um tamanho máximo de 512 GB. Para obter mais informações sobre o dimensionamento do log ativo para o seu sistema, consulte Planejando as matrizes de armazenamento.
- O tamanho do log de archive é limitado ao tamanho do sistema de arquivos no qual está instalado. O tamanho do log de archive não é mantido em um tamanho predefinido, como o log ativo. Os arquivos de log de archive são excluídos automaticamente quando não são mais necessários.

Como uma melhor prática, opcionalmente, é possível criar um log de failover de archive para armazenar arquivos de log de archive quando o diretório de log de archive estiver cheio.

Verifique o Operations Center para determinar o componente do inventário que está cheio. Certifique-se de parar o servidor antes de aumentar o tamanho de um dos componentes do inventário.

### **Procedimento**

- Para aumentar o espaço em disco para o banco de dados, conclua as seguintes etapas:
	- Crie um ou mais diretórios para o banco de dados em unidades ou sistemas de arquivos separados.
- Emita o comando EXTEND DBSPACE para incluir o diretório ou diretórios no banco de dados. Os diretórios devem estar acessíveis ao ID do usuário da instância do gerenciador do banco de dados. Por padrão, os dados são redistribuídos entre todos os diretórios do banco de dados e o espaço é recuperado. Dicas:
	- O tempo necessário para concluir a redistribuição de dados e a recuperação de espaço é variável, dependendo do tamanho de seu banco de dados. Certifique-se de planejar de forma apropriada.
	- Assegure-se de que os diretórios especificados sejam do mesmo tamanho que os diretórios existentes, para assegurar um grau de paralelismo consistente para operações de banco de dados. Se um ou mais diretórios do banco de dados forem menores que os outros, eles reduzirão o potencial de pré-busca e distribuição paralela otimizada do banco de dados.
- Pare e reinicie o servidor para usar totalmente os novos diretórios.
- Reorganize o banco de dados, se necessário. A reorganização de índice e de tabela para o banco de dados do servidor pode ajudar a evitar o crescimento inesperado do banco de dados e problemas de desempenho. Para obter informações adicionais sobre a reorganização do banco de dados, consulte nota técnica [1683633.](http://www.ibm.com/support/docview.wss?uid=swg21683633)
- Para diminuir o tamanho do banco de dados para servidores V7.1 e mais recente, consulte as [informações](http://www.ibm.com/support/docview.wss?uid=swg21683633) em nota técnica 1683633.

Restrição: Os comandos podem aumentar a atividade de E/S e podem afetar o desempenho do servidor. Para minimizar problemas de desempenho, aguarde até que um comando seja concluído antes de emitir o próximo comando. Os comandos do DB2 podem ser emitidos quando o servidor estiver em execução.

Para aumentar ou diminuir o tamanho do log ativo, conclua as etapas a seguir:

- 1. Certifique-se de que o local do log ativo tenha espaço suficiente para o tamanho de log aumentado.
- 2. Pare o servidor.
- 3. No arquivo dsmserv.opt, atualize a opção ACTIVELOGSIZE para o novo tamanho do log ativo, em megabytes.
- O tamanho de um arquivo de log ativo é baseado no valor da opção ACTIVELOGSIZE. As diretrizes para requisitos de espaço estão na seguinte tabela:

| Valor da opção<br><b>ACTIVELOGSize</b> | Reserve essa quantidade de espaço livre no diretório de log ativo, além do espaço<br><b>ACTIVELOGSize</b> |
|----------------------------------------|----------------------------------------------------------------------------------------------------|
| 16 GB - 128 GB                         | 5120 MB                                                                                                   |
| 129 GB - 256 GB                        | 10240 MB                                                                                                  |
| 257 GB - 512 GB                        | 20480 MB                                                                                                  |

Tabela 1. Como estimar requisitos de volume e de espaço no arquivo

Para alterar o log ativo para seu tamanho máximo de 512 GB, insira a seguinte opção do servidor:

activelogsize 524288

- 4. Se você planeja usar um novo diretório de log ativo, atualize o nome do diretório especificado na opção do servidor ACTIVELOGDIRECTORY. O novo diretório deve estar vazio e deve estar acessível para o ID do usuário do gerenciador do banco de dados.
- 5. Reinicie o servidor.
- Compacte os logs de archive para reduzir a quantidade de espaço necessário para armazenamento. Ative a compactação dinâmica do log de archive emitindo o seguinte comando:

setopt archlogcompress yes

Restrição: Tenha cuidado ao ativar a opção do servidor ARCHLOGCOMPRESS em sistemas com alto uso de volumes sustentados e cargas de trabalho pesadas. A ativação dessa opção neste ambiente do sistema pode causar atrasos no arquivamento de arquivos de log do sistema de arquivos de log ativo para o sistema de arquivos de log de archive. Este atraso pode fazer com que o sistema de arquivos de log ativo fique sem espaço. Certifique-se de monitorar o espaço disponível no sistema de arquivos de log ativo após a compactação do log de archive ser ativada. Se o uso do sistema de arquivos do diretório de log ativo se aproximar de condições de falta de espaço, a opção do servidor ARCHLOGCOMPRESS deve ser desativada. É possível usar o comando SETOPT para desativar a compactação de log de archive imediatamente sem parar o servidor.

#### **Referências relacionadas**:

- **Opção do servidor [ACTIVELOGSIZE](http://www.ibm.com/support/knowledgecenter/SSEQVQ_8.1.3/srv.reference/r_opt_server_activelogsize.html)**
- EXTEND DBSPACE [\(Aumentar](http://www.ibm.com/support/knowledgecenter/SSEQVQ_8.1.3/srv.reference/r_cmd_dbspace_extend.html) o Espaço do Banco de Dados)
- <span id="page-388-0"></span>SETOPT (Definir uma opção do servidor para [atualização](http://www.ibm.com/support/knowledgecenter/SSEQVQ_8.1.3/srv.reference/r_cmd_setopt.html) dinâmica)

## **Ajustando atividades planejadas**

Planeje tarefas de manutenção diariamente para assegurar que sua solução funcione corretamente. Ao ajustar sua solução, você maximiza os recursos do servidor e usa efetivamente diferentes funções disponíveis em sua solução.

### **Procedimento**

- 1. Monitore o desempenho do sistema regularmente para assegurar que as tarefas de backup e manutenção sejam concluídas com sucesso. Para obter informações adicionais sobre [monitoramento,](#page-363-0) consulte Monitorando uma solução de fita.
- 2. Se as informações de monitoramento mostrarem que houve aumento da carga de trabalho do servidor, pode ser necessário que você revise as informações de planejamento. Revise se a capacidade do sistema é adequada nos seguintes casos:
	- O número de clientes aumentou
	- A quantidade de dados que está sendo feito backup aumentou
	- A quantidade de tempo que está disponível para backups foi alterada
- 3. Determine se sua solução tem problemas de desempenho. Revise os planejamentos de cliente para verificar se as tarefas estão sendo concluídas dentro do prazo planejado:
	- a. Na página Clientes do Operations Center, selecione o cliente.
	- b. Clique em Detalhes.
	- c. Na página Resumo do cliente, revise as atividades Backup Realizado e Replicados para identificar quaisquer riscos. Ajuste o tempo e a frequência de operações de backup de cliente, se necessário.
- 4. Planeje tempo suficiente para que as seguintes tarefas de manutenção sejam concluídas com sucesso dentro de um período de 24 horas:
	- a. Fazer backup do banco de dados
	- b. Execute a expiração para remover backups de cliente e cópias de archive do armazenamento do servidor.

#### **Conceitos relacionados**:

**[Desempenho](http://www.ibm.com/support/knowledgecenter/SSEQVQ_8.1.0/perf/c_performance.html)** 

**Tarefas relacionadas**:

<span id="page-389-0"></span> $\mathbb{D}$  [Deduplicando](http://www.ibm.com/support/knowledgecenter/SSGSG7_7.1.1/com.ibm.itsm.srv.doc/t_dedup.html) dados (V7.1.1)

## **Otimizando operações ativando a disposição de arquivos do cliente**

A disposição de arquivos do cliente reduz o número de montagens de volume que são necessárias quando os usuários restauram, recuperam ou rechamam muitos arquivos a partir de um conjunto de armazenamentos. Portanto, a disposição reduz a quantidade de tempo necessário para essas operações.

### **Sobre Esta Tarefa**

Com a disposição ativada, o servidor tenta manter arquivos em um número mínimo de volumes de armazenamento de acesso sequencial. Os arquivos podem pertencer a um único nó cliente, a um grupo de nós clientes, a um espaço no arquivo do cliente ou a um grupo de espaços no arquivo. É possível configurar a disposição para cada conjunto de armazenamentos de acesso sequencial ao definir ou atualizar o conjunto.

A Figura 1 mostra um exemplo de disposição por nó cliente com três clientes, cada um tendo um volume separado que contém dados desse cliente.

Figura 1. Exemplo de disposição ativada por nó

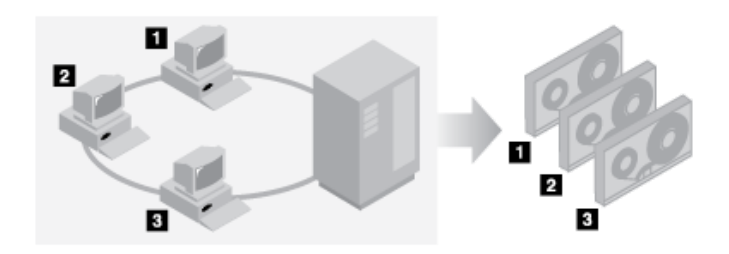

A Figura 2 mostra um exemplo de disposição por grupo de nós clientes. Três grupos são definidos, e os dados para cada grupo são armazenados em volumes separados.

Figura 2. Exemplo de disposição ativada por grupo de disposição de nó

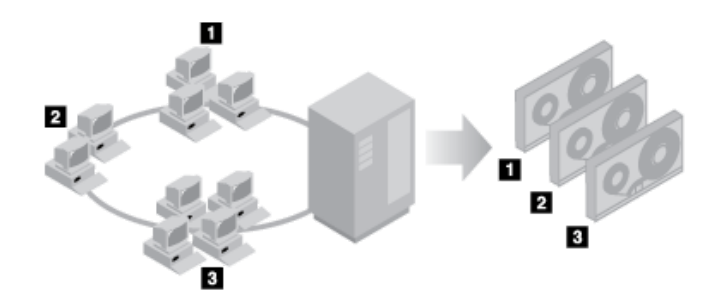

A Figura 3 mostra um exemplo de disposição por grupo de espaço no arquivo. Seis grupos são definidos. Cada grupo contém dados de espaços no arquivo que pertencem a um único nó. Os dados para cada grupo são armazenados em um volume separado.

Figura 3. Exemplo de disposição ativada por grupo de disposição de espaço no arquivo

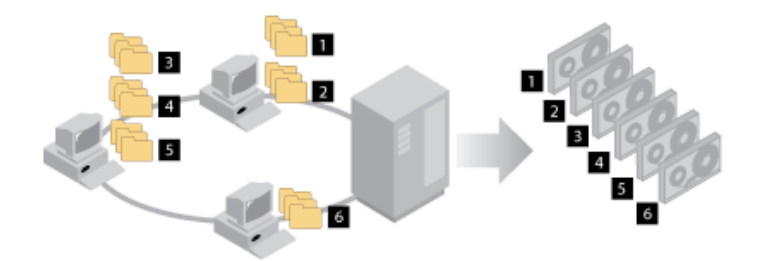

Quando a disposição está desativada, o servidor tenta usar todo o espaço disponível em cada volume antes de selecionar um novo volume. Embora esse processo forneça melhor uso de volumes individuais, os arquivos do usuário podem ser tornar dispersos em muitos volumes. A Figura 4 mostra um exemplo de disposição que está desativada, com três clientes que compartilham espaço no único volume.

Figura 4. Exemplo de disposição desativada

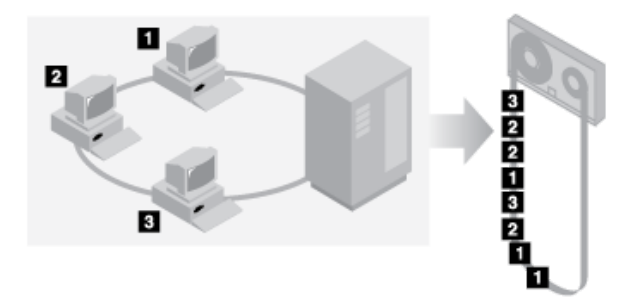

Com a disposição desativada, mais operações de montagem de mídia podem ser necessárias para montar volumes quando usuários restauram, recuperam ou rechamam muitos arquivos.

A disposição por grupo é o padrão do sistema IBM Spectrum Protect para conjuntos de armazenamentos de acesso sequencial primários. O padrão para conjuntos de armazenamentos de cópia é sem disposição.

- Efeitos de [disposição](#page-391-0) em operações O efeito da disposição em recursos e no desempenho do sistema depende do tipo de operação que está sendo executado.
- [Selecionando](#page-392-0) volumes com a disposição ativada A seleção de volume depende se a disposição é por grupo, nó ou espaço no arquivo.
- [Selecionando](#page-393-0) volumes com a disposição desativada Quando a disposição está desativada, o servidor tenta usar todo o espaço disponível em um volume de armazenamento antes de acessar outro volume.
- [Configurações](#page-394-0) de disposição Depois de definir um conjunto de armazenamentos, é possível mudar a configuração de disposição atualizando o conjunto de armazenamentos. A mudança na disposição para o conjunto não afeta os arquivos que já estão armazenados no conjunto.
- Disposição de conjuntos de [armazenamento](#page-394-1) de cópia O uso de disposição em conjuntos de armazenamento de cópia requer consideração especial. A disposição de conjuntos de armazenamento de cópia, especialmente por nó ou espaço no arquivo, resulta em mais volumes parcialmente preenchidos e em atividade de recuperação externa potencialmente desnecessária.
- [Planejando](#page-395-0) e ativando a disposição Entender os efeitos de disposição pode ajudar a reduzir o número de montagens de mídia, fazer melhor uso do espaço em volumes sequenciais e melhorar a eficiência de operações do servidor.

# <span id="page-391-0"></span>**Efeitos de disposição em operações**

O efeito da disposição em recursos e no desempenho do sistema depende do tipo de operação que está sendo executado.

A Tabela 1 resume os efeitos da disposição em operações.

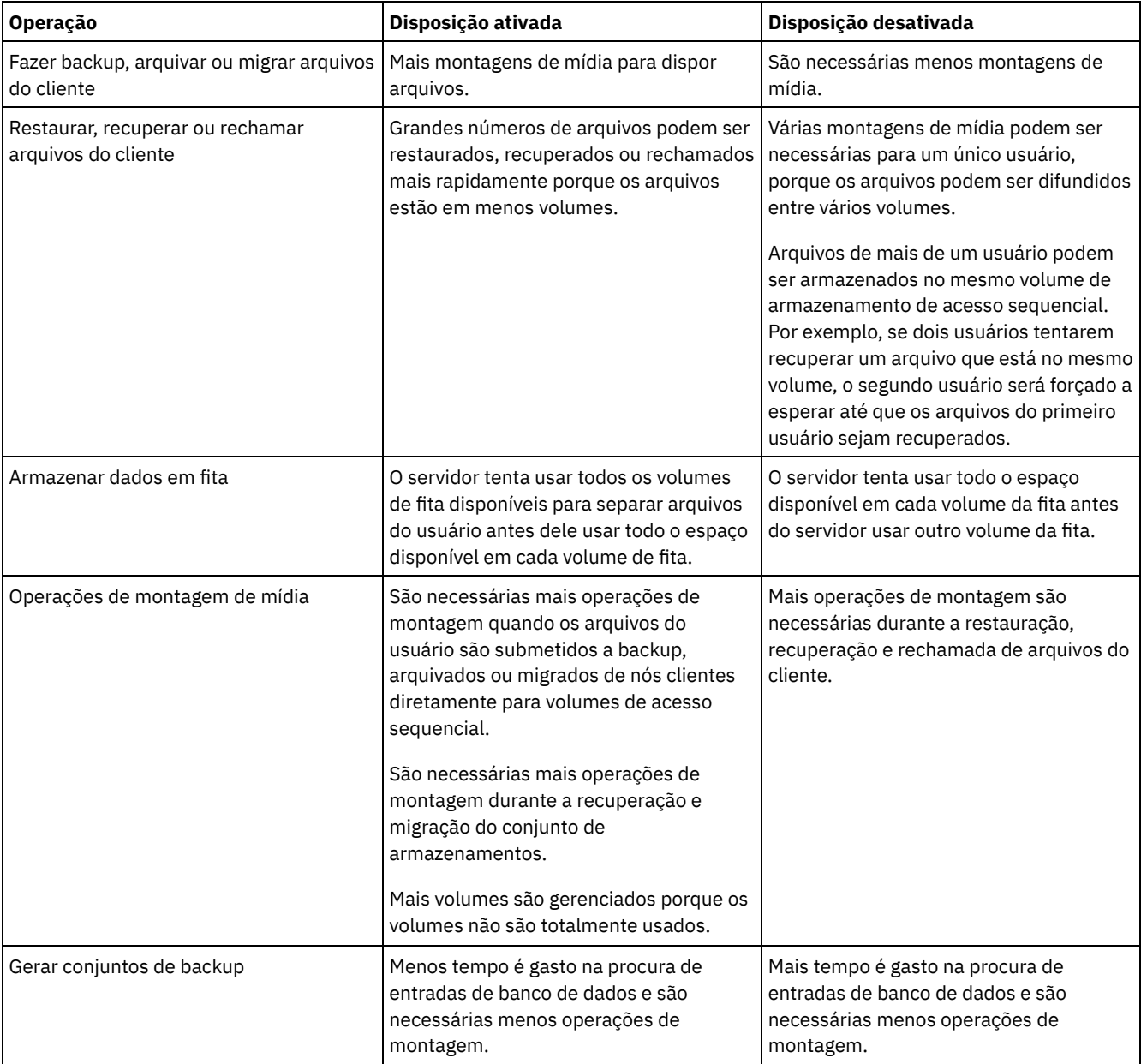

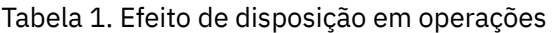

Quando a disposição é ativada para um grupo, nó cliente único ou espaço no arquivo, todos os dados que pertencem ao grupo, nó ou espaço no arquivo são movidos ou copiados por um processo do servidor. Por exemplo, se os dados forem dispostos por grupo, todos os dados para todos os nós que pertencem ao mesmo grupo de disposição serão migrados pelo mesmo processo.

Ao dispor dados, o servidor IBM Spectrum Protect tenta manter os arquivos juntos em um número mínimo de volumes de armazenamento de acesso sequencial. No entanto, quando o servidor está fazendo backup de dados para volumes em um conjunto de armazenamentos de acesso sequencial, o processo de backup tem prioridade sobre as configurações de disposição. Como resultado, o servidor conclui a operação de backup, mas pode não ser capaz de dispor os dados.

Por exemplo, suponha que você esteja dispondo por nó e especifique que um nó pode usar dois pontos de montagem no servidor. Suponha também que os dados que são submetidos a backup a partir do nó podem facilmente caber em um volume da fita. Durante o backup, o servidor pode montar dois volumes de fita, e os dados do nó podem ser distribuídos em duas fitas, em vez de uma. Se você ativar a disposição, as seguintes operações do servidor usarão um processo do servidor:

- Mover dados de volumes de acesso aleatório e de acesso sequencial
- Mover dados do nó de volumes de acesso sequencial
- Fazer backup de um conjunto de armazenamentos de acesso aleatório ou de acesso sequencial
- Restaurar um conjunto de armazenamentos de acesso sequencial
- Recuperar espaço em um conjunto de armazenamentos de acesso sequencial ou volumes externos
- Migrar dados de um conjunto de armazenamentos de acesso aleatório

Ao migrar dados de um conjunto de armazenamentos em disco de acesso aleatório para um conjunto de armazenamentos de acesso sequencial, e se a disposição for por nó ou espaço no arquivo, os nós ou espaços no arquivo serão selecionados automaticamente para migração com base na quantidade de dados a serem migrados. O nó ou espaço no arquivo com a maior parte dos dados será migrado primeiro. Se a disposição for por grupo, todos os nós no conjunto de armazenamentos serão avaliados para determinar qual nó tem a maior parte dos dados. O nó com a maior parte dos dados é migrado primeiro junto com todos os dados para todos os nós que pertencem a esse grupo de disposição. Esse processo ocorre, independentemente da quantidade de dados que são armazenados nos espaços no arquivo de nós e independentemente do limite baixo de migração ter sido atingido.

No entanto, ao migrar dados dispostos de um conjunto de armazenamentos de acesso sequencial para outro conjunto de armazenamentos de acesso sequencial, o servidor ordena os volumes de acordo com a data do último acesso ao volume. O volume com a data de acesso mais antiga é migrado primeiro e o volume com a data de acesso mais recente é migrado por último.

Uma razão para dispor por grupo é que os nós clientes individuais geralmente não têm dados suficientes para preencher volumes de fita de alta capacidade. Dispor dados por grupos de nós pode reduzir a capacidade de fita não utilizada, colocando mais dados dispostos em fitas individuais. Além disso, dispor dados por grupos de espaços no arquivo reduz a fita não utilizada a um grau maior.

Os dados que pertencem a todos os nós no mesmo grupo de disposição são migrados pelo mesmo processo. Portanto, a disposição por grupo pode reduzir o número de vezes que um volume a ser migrado deve ser montado. A disposição por grupo também podem minimizar a varredura de banco de dados e reduzir as transmissões de fita durante a transferência de dados de um conjunto de armazenamentos de acesso sequencial para outro.

## <span id="page-392-0"></span>**Selecionando volumes com a disposição ativada**

A seleção de volume depende se a disposição é por grupo, nó ou espaço no arquivo.

A Tabela 1 mostra como o servidor IBM Spectrum Protect seleciona o primeiro volume quando a disposição é ativada para um conjunto de armazenamentos no nó cliente, grupo de disposição e nível de espaço no arquivo.

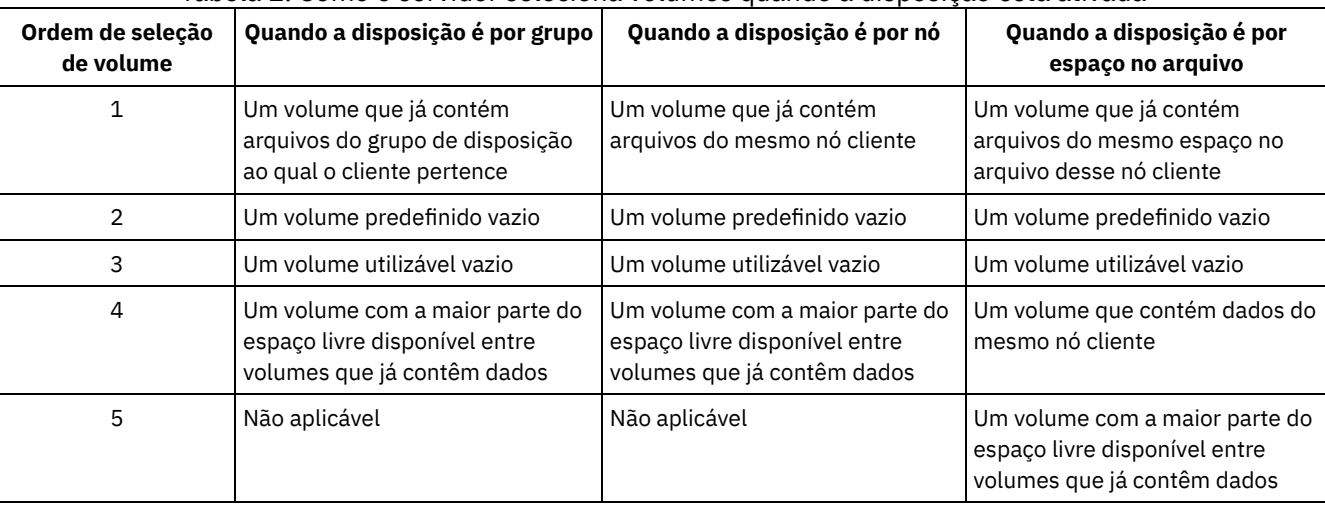

#### Tabela 1. Como o servidor seleciona volumes quando a disposição está ativada

Quando o servidor precisar continuar armazenando dados em um segundo volume, ele usa a seguinte ordem de seleção para adquirir mais espaço:

- 1. Um volume predefinido vazio
- 2. Um volume utilizável vazio
- 3. Um volume com a maior parte do espaço livre disponível entre volumes que já contêm dados
- 4. Qualquer volume disponível no conjunto de armazenamentos

Quando a disposição é por nó cliente ou espaço no arquivo, o servidor tenta fornecer o melhor uso de volumes individuais e minimiza a combinação de arquivos de diferentes clientes ou espaços no arquivo em volumes. Essa configuração é descrita em Figura 1, que mostra que a seleção de volume é *horizontal*, em que todos os volumes disponíveis são usados antes do uso de todo o espaço disponível em cada volume. A, B, C e D representam arquivos de quatro nós clientes diferentes. Dicas:

- 1. Se a disposição for por nó e o nó tiver vários espaços no arquivo, o servidor não tentará dispor esses espaços no arquivo.
- 2. Se a disposição for espaço no arquivo e um nó tiver vários espaços no arquivo, o servidor tentará colocar dados para diferentes espaços no arquivo em diferentes volumes.

Figura 1. Usando todos os volumes de armazenamento de acesso sequencial disponíveis com a disposição ativada no nível do nó ou do espaço no arquivo

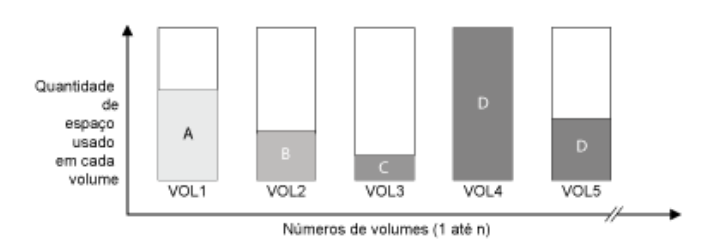

A disposição pode ser por grupo de espaço no arquivo ou por grupo de nós. Quando a disposição é por grupo de nós (grupo de disposição do nó), o servidor tenta dispor dados de nós que pertencem ao mesmo grupo de disposição. Um grupo de disposição de espaço no arquivo usa os mesmos métodos que um grupo de disposição do nó, mas pode usar mais espaço devido à granularidade de tamanhos de espaço no arquivo. Conforme mostrado na Figura 2, os dados para os seguintes grupos de nós foram dispostos:

- O Grupo 1 consiste nos nós A, B e C
- O Grupo 2 consiste nos nós D e E
- O Grupo 3 consiste nos nós F, G, H e I

Sempre que possível, o servidor IBM Spectrum Protect dispõe dados que pertencem a um grupo de nós em uma única fita, conforme representado pelo Grupo 2 na figura. Os dados para um único nó também podem ser difundidos entre várias fitas que estão associadas a um grupo (Grupos 1 e 2). Se os nós no grupo de disposição tiverem vários espaços de arquivo, o servidor não fará nenhuma tentativa de co-alocar esses espaços de arquivos.

Figura 2. Usando todos os volumes de armazenamento de acesso sequencial disponíveis com a disposição ativada no nível do grupo

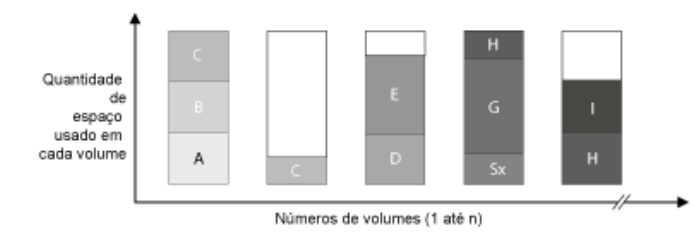

Normalmente, o servidor IBM Spectrum Protect sempre grava dados no volume de preenchimento atual para a operação que está sendo executada. No entanto, ocasionalmente, é possível notar mais de um volume de preenchimento em um conjunto de armazenamentos disposto. Ter mais de um volume de preenchimento em um conjunto de armazenamentos disposto pode ocorrer se diferentes processos do servidor ou sessões do cliente tentarem armazenar dados no conjunto disposto ao mesmo tempo. Nessa situação, o IBM Spectrum Protect aloca um volume para cada processo ou sessão que precisa de um volume para que ambas as operações sejam concluídas o mais rápido possível.

# <span id="page-393-0"></span>**Selecionando volumes com a disposição desativada**

Quando a disposição está desativada, o servidor tenta usar todo o espaço disponível em um volume de armazenamento antes de acessar outro volume.

Ao armazenar arquivos do cliente em um conjunto de armazenamentos de acesso sequencial no qual a disposição está desativada, o servidor seleciona um volume usando a seguinte ordem de seleção:

- 1. Um volume sequencial usado anteriormente com espaço disponível (um volume com a maior quantidade de dados é selecionado primeiro)
- 2. Um volume nulo

Quando o servidor precisar continuar armazenando dados em um segundo volume, ele tentará selecionar um volume nulo. Se não existir nenhum volume nulo, o servidor tentará selecionar qualquer volume disponível restante no conjunto de armazenamentos.

A Figura 1 mostra que o uso do volume é vertical quando a disposição está desativada. Nesse exemplo, menos volumes são usados porque o servidor tenta usar todo o espaço disponível combinando arquivos do cliente em volumes individuais. A, B, C e D representam arquivos de quatro nós clientes diferentes.

Figura 1. Usando todo o espaço disponível em volumes de acesso sequencial com a disposição desativada

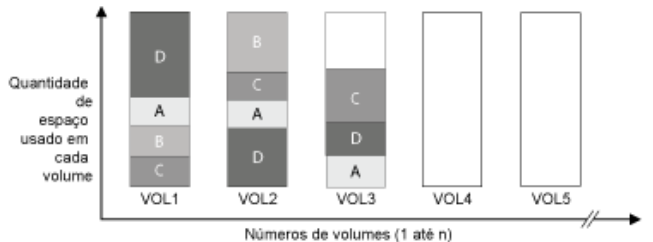

## <span id="page-394-0"></span>**Configurações de disposição**

Depois de definir um conjunto de armazenamentos, é possível mudar a configuração de disposição atualizando o conjunto de armazenamentos. A mudança na disposição para o conjunto não afeta os arquivos que já estão armazenados no conjunto.

Por exemplo, se a disposição estiver desativada para um conjunto de armazenamentos e você ativá-la, desse ponto em diante, os arquivos do cliente que estão armazenados no conjunto serão dispostos. Os arquivos que foram armazenados anteriormente no conjunto de armazenamentos não são movidos para serem dispostos. Conforme os volumes são recuperados, os dados no conjunto tendem a se tornar mais dispostos. Também é possível usar os comandos MOVE DATA ou MOVE NODEDATA para mover dados para novos volumes para aumentar a disposição. Mover dados para novos volumes causa um aumento no tempo de processamento e na atividade da montagem do volume.

Dica: Uma espera de montagem pode ocorrer ou demorar mais que o normal quando a disposição por espaço no arquivo está ativada e um nó tem um volume que contém vários espaços no arquivo. Se um volume for elegível para receber dados, o IBM Spectrum Protect espera esse volume.

## <span id="page-394-1"></span>**Disposição de conjuntos de armazenamento de cópia**

O uso de disposição em conjuntos de armazenamento de cópia requer consideração especial. A disposição de conjuntos de armazenamento de cópia, especialmente por nó ou espaço no arquivo, resulta em mais volumes parcialmente preenchidos e em atividade de recuperação externa potencialmente desnecessária.

Os conjuntos de armazenamentos primários desempenham um papel de recuperação diferente dos conjuntos de armazenamento de cópia. Normalmente, você usa conjuntos de armazenamentos primários para recuperar dados diretamente para clientes. Em um desastre, quando os clientes e o servidor são perdidos, você pode usar volumes do conjunto de armazenamentos de cópia externos para recuperar os conjuntos de armazenamentos primários. Os tipos de cenários de recuperação podem ajudá-lo a determinar se usar disposição em seus conjuntos de armazenamento de cópia.

A disposição geralmente resulta em volumes parcialmente preenchidos ao dispor por nó ou por espaço no arquivo. No entanto, os volumes parcialmente preenchidos são menos prevalentes ao dispor por grupo. Os volumes parcialmente preenchidos podem ser aceitáveis para conjuntos de armazenamentos primários, porque os volumes permanecem disponíveis e podem ser preenchidos durante o próximo processo de migração. No entanto, os volumes parcialmente preenchidos podem ser inaceitáveis para conjuntos de armazenamento de cópia cujos volumes do conjunto de armazenamentos são obtidos externamente de forma imediata. Se você usar a disposição para conjuntos de armazenamento de cópia, deverá tomar as seguintes decisões:

- Obter mais volumes parcialmente preenchidos externos, o que aumenta a atividade de recuperação quando o limite de recuperação é reduzido ou atingido.
- Deixar esses volumes parcialmente preenchidos no local até que eles sejam preenchidos e arrisquem não ter uma cópia externa dos dados nesses volumes.
- Se dispor por grupo para usar a capacidade de fita máxima possível.

número de volumes possível.

Quando a disposição for desativada para um conjunto de armazenamento de cópia, geralmente apenas alguns volumes parcialmente preenchidos permanecem após o backup dos dados para o conjunto de armazenamento de cópia.

Considere suas opções com cuidado antes de usar a disposição para conjuntos de armazenamento de cópia e se usar a gravação simultânea. Se você não usar a gravação simultânea e usar a disposição para seus conjuntos de armazenamentos primários, talvez queira desativar a disposição para conjuntos de armazenamento de cópia. A disposição de conjuntos de armazenamento de cópia pode ser desejável se você tiver alguns clientes com cada um deles tendo grandes quantidades de dados de backup incremental todos os dias. Para disposição com gravação simultânea, você deve assegurar que as configurações de disposição sejam idênticas para os conjuntos de armazenamentos primários e os conjuntos de armazenamento de cópia.

# <span id="page-395-0"></span>**Planejando e ativando a disposição**

Entender os efeitos de disposição pode ajudar a reduzir o número de montagens de mídia, fazer melhor uso do espaço em volumes sequenciais e melhorar a eficiência de operações do servidor.

## **Sobre Esta Tarefa**

A Tabela 1 lista as quatro opções de disposição que podem ser especificadas nos comandos DEFINE STGPOOL e UPDATE STGPOOL. A tabela também mostra os efeitos de disposição em dados que pertencem a nós que são e não são membros de grupos de disposição.

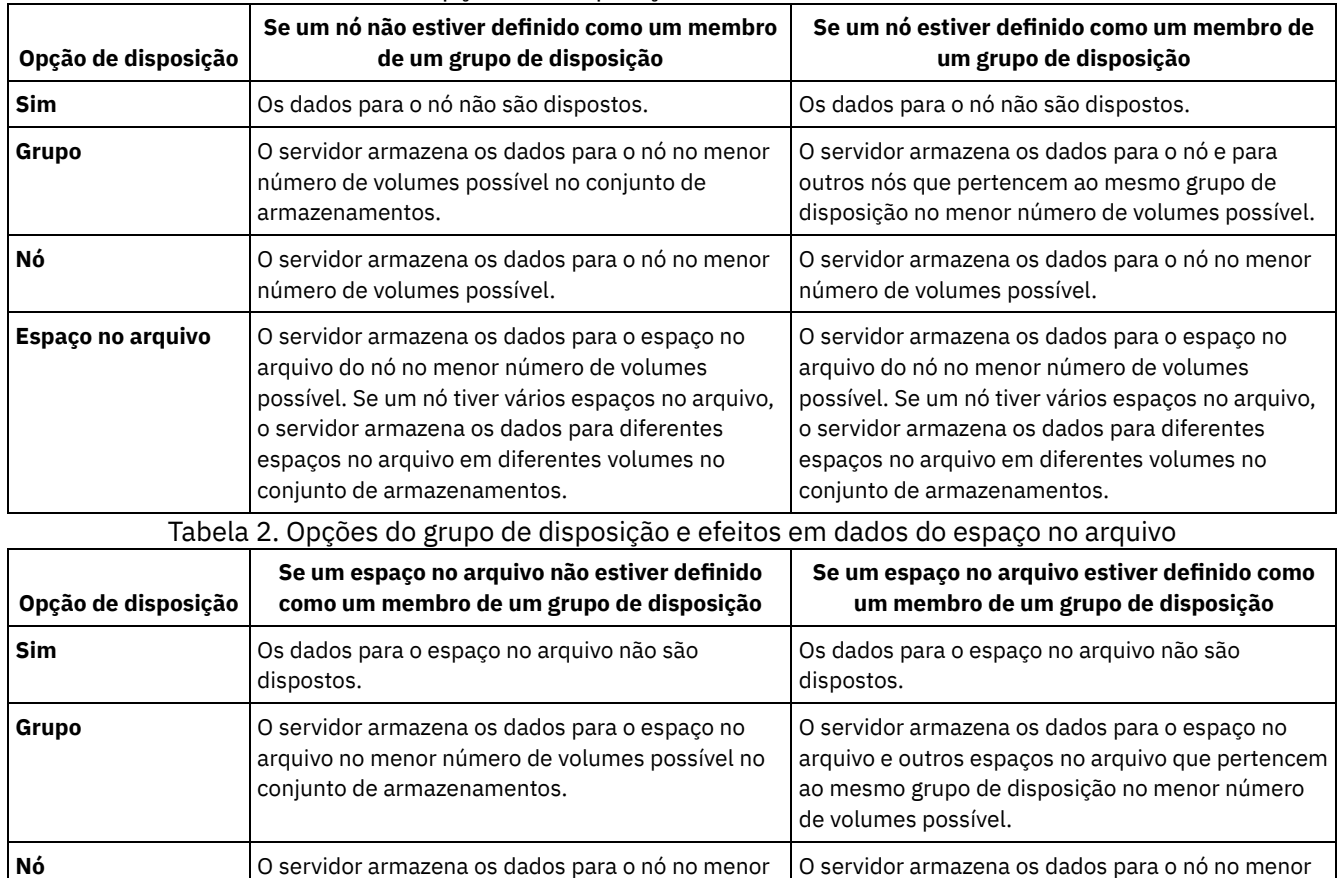

#### Tabela 1. Opções de disposição e os efeitos em dados do nó

número de volumes possível.
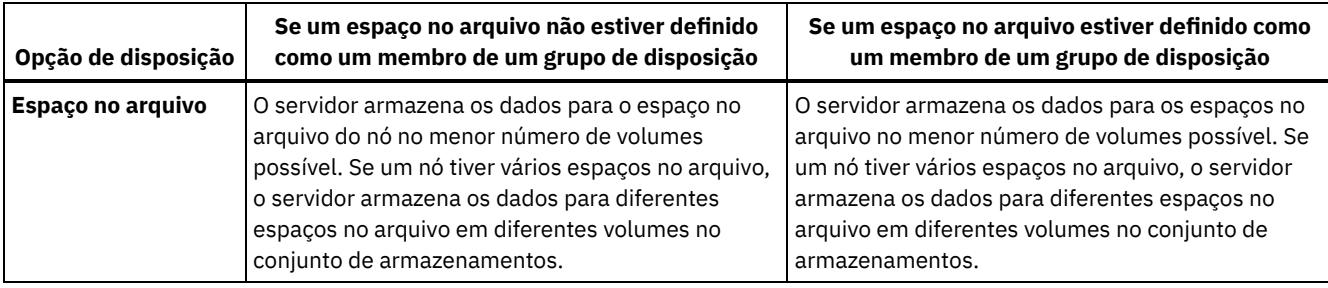

## **Procedimento**

Para determinar se e como dispor os dados, conclua as seguintes etapas:

- 1. Determine como organizar os dados, se por nó cliente, grupo de nós clientes ou espaço no arquivo. Para dispor por grupo, você deve decidir como agrupar nós:
	- o Se o objetivo for economizar espaço, talvez você queira agrupar pequenos nós para melhor uso das fitas.
	- Se o objetivo for restaurações do cliente potencialmente mais rápidas, agrupe os nós para que eles preencham o maior número de fitas possível. Ao agrupar nós, os dados do nó individual são distribuídos entre duas ou mais fitas e mais fitas podem ser montadas simultaneamente durante uma operação de restauração sem consulta de múltiplas sessões.
	- o Se o objetivo for dividir os dados em departamentos, é possível agrupar nós por departamento.
- 2. Para dispor os grupos, conclua as seguintes etapas:
	- a. Defina grupos de disposição com o comando DEFINE COLLOCGROUP.
	- b. Inclua nós clientes nos grupos de disposição com o comando DEFINE COLLOCMEMBER.
	- Os seguintes comandos de consulta estão disponíveis para ajudar em grupos de disposição:

#### QUERY COLLOCGROUP

Exibe os grupos de disposição definidos no servidor.

QUERY NODE

Exibe o grupo de disposição, se houver, ao qual um nó pertence.

QUERY NODEDATA

Exibe informações sobre os dados para um ou mais nós em um conjunto de armazenamentos de acesso sequencial. QUERY STGPOOL

Exibe informações sobre o local de dados do cliente em um conjunto de armazenamentos de acesso sequencial e a quantidade de espaço que um nó ocupa em um volume.

Também é possível usar scripts do servidor IBM Spectrum Protect ou scripts PerlL para exibir informações que podem ser úteis na definição de grupos de disposição.

3. Especifique como os dados devem ser dispostos em um conjunto de armazenamentos, emitindo o comando DEFINE STGPOOL ou UPDATE STGPOOL e especificando o parâmetro COLLOCATE.

## **O que Fazer Depois**

Dica: Para reduzir o número de montagens de mídia, usar o espaço em volumes sequenciais de forma mais eficiente e ativar a disposição, conclua as seguintes etapas:

Defina uma hierarquia e política do conjunto de armazenamentos para requerer que arquivos de backup, arquivados ou gerenciados por espaço sejam armazenados inicialmente em conjuntos de armazenamentos em disco.

Quando os arquivos forem migrados de um conjunto de armazenamentos em disco, o servidor tentará migrar todos os arquivos que pertencem ao nó cliente ou grupo de disposição que está usando a maior parte do espaço em disco no conjunto de armazenamentos. Esse processo funciona bem com a opção de disposição, porque o servidor tenta colocar todos os arquivos de um determinado cliente no mesmo volume de armazenamento de acesso sequencial.

- Use volumes utilizáveis para conjuntos de armazenamentos de acesso sequencial para permitir que o servidor selecione novos volumes para disposição.
- Especifique a opção de cliente COLLOCATEBYFILESPEC para limitar o número de fitas onde serão gravados os objetos associados com uma especificação de arquivo. Essa opção de disposição torna a disposição pelo servidor mais eficiente; ela não substitui a disposição por espaço no arquivo ou a disposição por nó.

# **Gerenciando dispositivos de fita**

As operações de fita de rotina incluem a preparação de volumes de fita para uso, o controle de como e quando os volumes são reutilizados e a certeza de que volumes suficientes estão disponíveis. Deve-se também responder às solicitações do operador e gerenciar bibliotecas, unidades, discos, caminhos e movedores de dados.

- [Preparando](#page-397-0) mídia removível Deve-se preparar mídia removível antes que ela possa ser usada para armazenar dados. As tarefas típicas de preparação incluem etiquetagem e check-in de volumes.
- [Gerenciando](#page-403-0) o inventário de volume É possível gerenciar o inventário de volumes controlando o acesso do servidor aos volumes reutilizando fitas e reutilizando volumes que são usados para operações de backup e de exportação de banco de dados. Também é possível gerenciar o inventário mantendo um suprimento de volumes utilizáveis.
- Volumes [parcialmente](#page-409-0) gravados Os volumes parcialmente gravados são sempre volumes privados, mesmo se seu status era inicial antes do servidor tê-los montado. O servidor controla o status original de volumes utilizáveis e os retorna para o status inicial quando eles estão vazios.
- Operações com bibliotecas [compartilhadas](#page-410-0) Bibliotecas compartilhadas são bibliotecas lógicas que são representadas fisicamente por bibliotecas SCSI . A biblioteca física é controlada pelo servidor do IBM Spectrum Protect que estiver configurado como um gerenciador de biblioteca. Os servidores do IBM Spectrum Protect que usam o tipo de biblioteca SHARED são clientes de biblioteca para o servidor do gerenciador de bibliotecas do IBM Spectrum Protect.
- [Gerenciando](#page-411-0) solicitações do servidor para volumes O IBM Spectrum Protect exibe as solicitações e as mensagens de status para todos os clientes administrativos da linha de comandos que forem iniciados no modo do console. Essas mensagens de solicitação frequentemente têm um limite de tempo. As operações do servidor bem-sucedidas devem ser concluídas dentro do limite de tempo que for especificado; caso contrário, a operação atingirá o tempo limite.

# <span id="page-397-0"></span>**Preparando mídia removível**

Deve-se preparar mídia removível antes que ela possa ser usada para armazenar dados. As tarefas típicas de preparação incluem etiquetagem e check-in de volumes.

## **Sobre Esta Tarefa**

Quando o IBM Spectrum Protect acessa um volume de mídia removível, ele verifica o nome do volume no cabeçalho do rótulo para assegurar que o volume correto seja acessado.

Os volumes da fita devem ser identificados antes que o servidor possa usá-los.

## **Procedimento**

Para preparar um volume para uso, conclua as etapas a seguir:

- 1. Etiquete o volume emitindo o comando LABEL LIBVOLUME.
- 2. Para bibliotecas automatizadas, efetue check-in do volume na biblioteca. Para obter instruções, consulte Efetuando checkin de volumes em uma biblioteca automatizada. Dica: Ao usar o comando LABEL LIBVOLUME com unidades em uma biblioteca automatizada, será possível etiquetar e efetuar check-in dos volumes com um comando.
- 3. Se o conjunto de armazenamentos não puder conter volumes utilizáveis (MAXSCRATCH=0), identifique o volume para o IBM Spectrum Protect por nome para que o volume possa ser acessado posteriormente.

Se o conjunto de armazenamento puder conter volumes utilizáveis (MAXSCRATCH é configurado para um valor diferente de zero), ignore esta etapa.

- [Etiquetando](#page-397-1) volumes de fita Deve-se etiquetar volumes de fita antes que o servidor possa usá-los.
- Efetuando check-in de volumes em uma biblioteca [automatizada](#page-398-0) É possível efetuar check-in de um volume em uma biblioteca automatizada usando o comando CHECKIN LIBVOLUME.

# <span id="page-397-1"></span>**Etiquetando volumes de fita**

Deve-se etiquetar volumes de fita antes que o servidor possa usá-los.

### **Sobre Esta Tarefa**

Para bibliotecas automatizadas, você é solicitado a inserir o volume no slot de entrada/saída da biblioteca. Se nenhuma estação de entrada/saída (E/S) de conveniência estiver disponível, insira o volume em um slot vazio. É possível rotular os volumes ao efetuar check-in deles ou antes de efetuar check-in dos mesmos.

#### **Procedimento**

Para rotular volumes de fita antes de efetuar check-in deles, conclua as seguintes etapas:

1. Etiquete os volumes de fita emitindo o comando LABEL LIBVOLUME. Por exemplo, para nomear um volume de biblioteca VOLUME1 em uma biblioteca que é denominada LIBRARY 1, emita o comando a seguir:

```
label libvolume library1 volume1
```
Exigência: Pelo menos uma unidade deve estar disponível. A unidade não pode ser usada por outro processo do IBM Spectrum Protect. Se uma unidade estiver inativa, ela será considerada indisponível.

- 2. Para sobrescrever uma etiqueta existente, especifique o parâmetro OVERWRITE=YES. Por padrão, o comando LABEL LIBVOLUME não sobrescreve um rótulo existente.
- Rotulando volumes em uma biblioteca biblioteca É possível rotular volumes individualmente ou usar o IBM Spectrum Protect para procurar na biblioteca por volumes e rotular os volumes localizados.

#### **Tarefas relacionadas**:

Etiquetando novos volumes usando AUTOLABEL **Referências relacionadas**:  $E^*$  LABEL [LIBVOLUME](http://www.ibm.com/support/knowledgecenter/SSEQVQ_8.1.3/srv.reference/r_cmd_libvolume_label.html) (Rotular um volume de biblioteca)

## <span id="page-398-0"></span>**Efetuando check-in de volumes em uma biblioteca automatizada**

É possível efetuar check-in de um volume em uma biblioteca automatizada usando o comando CHECKIN LIBVOLUME.

### **Antes de Iniciar**

Para etiquetar fitas automaticamente antes de efetuar check-in das mesmas, emita o comando DEFINE LIBRARY e especifique o parâmetro AUTOLABEL=YES. Ao usar o parâmetro AUTOLABEL, você elimina a necessidade de pré-etiquetar um conjunto de fitas.

### **Sobre Esta Tarefa**

Cada volume que for usado por um servidor com qualquer propósito deve ter um nome exclusivo. Esse requisito se aplica a todos os volumes, independentemente de serem usados para conjuntos de armazenamento ou para operações como backup e exportação de banco de dados. O requisito também se aplica a volumes que estão em bibliotecas diferentes, mas que são usados pelo mesmo servidor.

Dicas:

- Não use uma única biblioteca para volumes que tenham etiquetas de código de barras e volumes que não tenham etiquetas de código de barras. A varredura de código de barras pode levar um longo tempo para volumes não etiquetados.
- O servidor aceita apenas fitas etiquetadas com rótulos padrão IBM®.
- Qualquer volume que tenha um código de barras iniciado por CLN será tratado como uma fita de limpeza.
- Se um volume possuir uma entrada no histórico do volume, não será possível verificar como volume de trabalho.

#### **Procedimento**

1. Para efetuar check-in de um volume de armazenamento em uma biblioteca, emita o comando CHECKIN LIBVOLUME. Dica: O comando sempre é executado como um processo de segundo plano. Espere a conclusão do processamento do processo CHECKIN LIBVOLUME antes de definir volumes, caso contrário, o processo de definição falhará. É possível economizar tempo efetuando check-in de volumes como parte da operação de etiquetagem.

- 2. Nomeie a biblioteca e especifique se o volume é um volume privado ou um volume utilizável. Dependendo se você usa volumes utilizáveis ou volumes privados, conclua uma das etapas a seguir:
	- Se você usar somente volumes utilizáveis, assegure que haja volumes utilizáveis suficientes disponíveis. Por exemplo, você pode precisar etiquetar mais volumes. À medida que os volumes são usados, você também poderá precisar aumentar o número de volumes utilizáveis permitidos no conjunto de armazenamentos definido para essa biblioteca.
	- Se você deseja usar volumes privados, além de ou em vez de volumes utilizáveis na biblioteca, defina volumes para o conjunto de armazenamentos usando o comando DEFINE VOLUME. Deve-se etiquetar e efetuar check-in dos volumes definidos.
- [Verificando](#page-399-0) um volume único em uma biblioteca SCSI É possível efetuar check-in de um único volume emitindo o comando CHECKIN LIBVOLUME e especificando o parâmetro SEARCH=NO. O IBM Spectrum Protect solicita que o operador de montagem carregue o volume na porta de entrada/saída da biblioteca.
- Efetuando check-in de volumes a partir de slots de [armazenamento](#page-400-0) da biblioteca Quando você tem muitos volumes para efetuar check-in e deseja evitar a emissão de um comando CHECKIN LIBVOLUME para cada volume, é possível procurar por slots de armazenamento para novos volumes. O servidor localiza volumes que ainda não foram incluídos no inventário de volume.
- Efetuando check-in de volumes em portas de [entrada/saída](#page-400-1) da biblioteca É possível procurar por todos os slots de portas de entrada/saída em massa para volumes rotulados e o servidor pode efetuar check-in deles automaticamente.
- [Efetuando](#page-400-2) check-in de volumes usando leitores de código de barras da biblioteca É possível economizar tempo ao efetuar check-in de volumes para bibliotecas que possuírem leitores de código de barras utilizando os caracteres nos rótulos de código de barras como nomes para os volumes.
- [Efetuando](#page-401-0) check-in de volumes usando um leitor de código de barras É possível economizar tempo ao efetuar check-in de volumes usando um leitor de código de barras, se sua biblioteca tiver um.
- [Efetuando](#page-401-1) check-in de volumes em uma biblioteca cheia com troca Se nenhum slot vazio estiver disponível na biblioteca quando você estiver efetuando check-in de volumes, a operação de check-in falhará, a menos que você ative *troca*. Se você ativar troca e a biblioteca estiver cheia, o servidor selecionará um volume para ejetar e, em seguida, efetuará check-in do volume solicitado.
- $\bullet$ Sistemas Operacionais WindowsVolumes privados e volumes [utilizáveis](#page-402-0) Para otimizar o armazenamento em fita, revise as informações sobre volumes privados e volumes utilizáveis. Use volumes privados e volumes utilizáveis de forma apropriada.
- Sistemas Operacionais WindowsEndereços de elementos para slots de [armazenamento](#page-402-1) da biblioteca Um endereço do elemento é um número que indica o local físico de um slot de armazenamento ou de uma unidade dentro de uma biblioteca automatizada.

#### **Tarefas relacionadas**:

<span id="page-399-0"></span>[Etiquetando](#page-397-1) volumes de fita

# **Verificando um volume único em uma biblioteca SCSI**

É possível efetuar check-in de um único volume emitindo o comando CHECKIN LIBVOLUME e especificando o parâmetro SEARCH=NO. O IBM Spectrum Protect solicita que o operador de montagem carregue o volume na porta de entrada/saída da biblioteca.

## **Procedimento**

1. Emita o comando CHECKIN LIBVOLUME.

Por exemplo, para efetuar check-in do volume VOL001, insira o comando a seguir:

checkin libvolume tapelib vol001 search=no status=scratch

- 2. Responda ao prompt do servidor.
	- Se a biblioteca tiver uma porta de entrada/saída, será solicitado a inserir uma fita na porta de entrada/saída.
	- Se a biblioteca não tiver uma porta de entrada/saída, será solicitado a inserir uma fita em um dos slots na biblioteca. Os endereços de elemento identificam esses slots. Por exemplo, o servidor localiza o primeiro slot vazio no endereço do elemento 5. A mensagem a seguir é retornada:

ANR8306I 001: Insert 8MM volume VOL001 R/W in slot with element address 5 of library TAPELIB within 60 minutes; issue 'REPLY' along with the request ID when ready.

Se você não souber o local de endereço do elemento 5 na biblioteca, verifique a planilha para o dispositivo. Para localizar a planilha, revise a documentação para sua biblioteca. Depois de inserir o volume conforme solicitado, responda à mensagem de um cliente administrativo do IBM Spectrum Protect. Emita o comando REPLY, seguido pelo número da solicitação (o número no início da solicitação de montagem), por exemplo:

reply 1

Dica: Os endereços de elemento às vezes são numerados começando com um número diferente de 1. Verifique a planilha para ter certeza. Se nenhuma planilha estiver listada para seu dispositivo no Portal de Suporte IBM® do IBM Spectrum Protect, consulte a [documentação](https://www.ibm.com/support/home/product/10000601/IBM_Spectrum_Protect) de sua biblioteca.

Se você especificar um tempo de espera de 0 usando o parâmetro WAITTIME opcional no comando CHECKIN LIBVOLUME, um comando REPLY não será necessário. O tempo de espera padrão é de 60 minutos.

# <span id="page-400-0"></span>**Efetuando check-in de volumes a partir de slots de armazenamento da biblioteca**

Quando você tem muitos volumes para efetuar check-in e deseja evitar a emissão de um comando CHECKIN LIBVOLUME para cada volume, é possível procurar por slots de armazenamento para novos volumes. O servidor localiza volumes que ainda não foram incluídos no inventário de volume.

### **Procedimento**

- 1. Abra a biblioteca e coloque os novos volumes em slots não utilizados. Por exemplo, para um dispositivo SCSI, abra a porta de acesso à biblioteca, coloque todos os novos volumes em slots não utilizados e feche a porta.
- 2. Se os volumes não estiverem rotulados, use o comando LABEL LIBVOLUME para rotular o volume.
- 3. Emita o comando CHECKIN LIBVOLUME com o parâmetro SEARCH=YES.

#### **Referências relacionadas**:

<span id="page-400-1"></span>CHECKIN LIBVOLUME (Verificar um volume de [armazenamento](http://www.ibm.com/support/knowledgecenter/SSEQVQ_8.1.3/srv.reference/r_cmd_libvolume_checkin.html) em uma biblioteca)

# **Efetuando check-in de volumes em portas de entrada/saída da biblioteca**

É possível procurar por todos os slots de portas de entrada/saída em massa para volumes rotulados e o servidor pode efetuar check-in deles automaticamente.

### **Antes de Iniciar**

Emita o comando LABEL LIBVOLUME para rotular volumes que não estiverem rotulados.

## **Sobre Esta Tarefa**

Para bibliotecas SCSI, o servidor varre todas as portas de entrada/saída na biblioteca em busca de volumes. Se um volume for localizado contendo um rótulo de volume válido, ele será registrado automaticamente.

### **Procedimento**

Emita o comando CHECKIN LIBVOLUME e especifique o parâmetro SEARCH=BULK.

- Para carregar uma fita em uma unidade e ler o rótulo, especifique o parâmetro CHECKLABEL=YES. Após o servidor ler o rótulo, o servidor moverá a fita da unidade para um slot de armazenamento.
- Para que o servidor use o leitor de código de barras para verificar rótulos externos nas fitas, especifique o parâmetro CHECKLABEL=BARCODE. Quando a leitura de código de barras é ativada, o servidor lê o rótulo e move a fita da porta de entrada/saída para um slot de armazenamento.

# <span id="page-400-2"></span>**Efetuando check-in de volumes usando leitores de código de barras da biblioteca**

É possível economizar tempo ao efetuar check-in de volumes para bibliotecas que possuírem leitores de código de barras utilizando os caracteres nos rótulos de código de barras como nomes para os volumes.

### **Sobre Esta Tarefa**

O servidor lê os rótulos de código de barras e usa as informações para gravar os rótulos de mídia interna. Para volumes que não tiverem rótulos de código de barras, o servidor monta os volumes em uma unidade e tenta ler o rótulo interno registrado.

#### **Procedimento**

Emita o comando CHECKIN LIBVOLUME com o parâmetro CHECKLABEL=BARCODE. Por exemplo, para usar um leitor de código de barras para procurar por uma biblioteca que seja denominada TAPELIB e efetuar check-in de uma fita inicial, emita o comando a seguir:

<span id="page-401-0"></span>checkin libvolume tapelib search=yes status=scratch checklabel=barcode

# **Efetuando check-in de volumes usando um leitor de código de barras**

É possível economizar tempo ao efetuar check-in de volumes usando um leitor de código de barras, se sua biblioteca tiver um.

#### **Sobre Esta Tarefa**

Ao efetuar check-in de um volume, é possível especificar se os rótulos de mídia são lidos durante o processamento de check-in. Quando a verificação de rótulo está ligada, o IBM Spectrum Protect monta cada volume para ler o rótulo interno e efetuará checkin de um volume apenas se ele estiver rotulado corretamente. A verificação de rótulo pode evitar erros futuros quando os volumes são usados em conjuntos de armazenamentos, mas também aumenta o tempo de processamento no check-in.

Se um volume não tiver etiqueta de código de barras, o IBM Spectrum Protect montará os volumes em uma unidade e tentará ler a etiqueta registrada.

#### **Procedimento**

Para efetuar check-in de volumes usando um leitor de código de barras, emita o comando CHECKIN LIBVOLUME e especifique CHECKLABEL=BARCODE. Por exemplo, para usar o leitor de código de barras para efetuar check-in de todos os volumes como volumes utilizáveis em uma biblioteca que é denominada TAPELIB, emita o comando a seguir:

checkin libvolume tapelib search=yes status=scratch checklabel=barcode

**Tarefas relacionadas**: [Preparando](#page-397-0) mídia removível **Referências relacionadas**: CHECKIN LIBVOLUME (Verificar um volume de [armazenamento](http://www.ibm.com/support/knowledgecenter/SSEQVQ_8.1.3/srv.reference/r_cmd_libvolume_checkin.html) em uma biblioteca)

## <span id="page-401-1"></span>**Efetuando check-in de volumes em uma biblioteca cheia com troca**

Se nenhum slot vazio estiver disponível na biblioteca quando você estiver efetuando check-in de volumes, a operação de check-in falhará, a menos que você ative *troca*. Se você ativar troca e a biblioteca estiver cheia, o servidor selecionará um volume para ejetar e, em seguida, efetuará check-in do volume solicitado.

### **Sobre Esta Tarefa**

O servidor seleciona o volume a ejetar verificando primeiramente se há qualquer volume utilizável disponível e, em seguida, o volume que é montado com menor frequência. O servidor ejeta o volume selecionado para a operação de troca na biblioteca e substitui o volume ejetado por um volume do qual está sendo efetuado check-in.

### **Procedimento**

Para trocar volumes se um slot de biblioteca vazio não estiver disponível para efetuar check-in de um volume, emita o comando CHECKIN LIBVOLUME e especifique o parâmetro SWAP=YES. Por exemplo, para efetuar check-in de um volume denominado VOL1 em uma biblioteca denominada AUTO e especificar troca, emita o comando a seguir:

#### **Tarefas relacionadas**:

[Gerenciando](#page-408-0) uma biblioteca cheia com um local para excesso **Referências relacionadas**: CHECKIN LIBVOLUME (Verificar um volume de [armazenamento](http://www.ibm.com/support/knowledgecenter/SSEQVQ_8.1.3/srv.reference/r_cmd_libvolume_checkin.html) em uma biblioteca)

# <span id="page-402-0"></span>**Volumes privados e volumes utilizáveis**

Para otimizar o armazenamento em fita, revise as informações sobre volumes privados e volumes utilizáveis. Use volumes privados e volumes utilizáveis de forma apropriada.

Volumes privados não podem ser sobrescritos quando uma montagem utilizável é solicitada. Não é possível efetuar check-in de um volume com status utilizável quando esse volume é usado por um conjunto de armazenamentos, para exportar dados, fazer backup de um banco de dados ou fazer backup para um volume do conjunto de backup.

Os volumes parcialmente gravados são sempre volumes privados. Os volumes têm um status inicial ou privado, mas quando o IBM Spectrum Protect armazena dados neles, o status se torna privado.

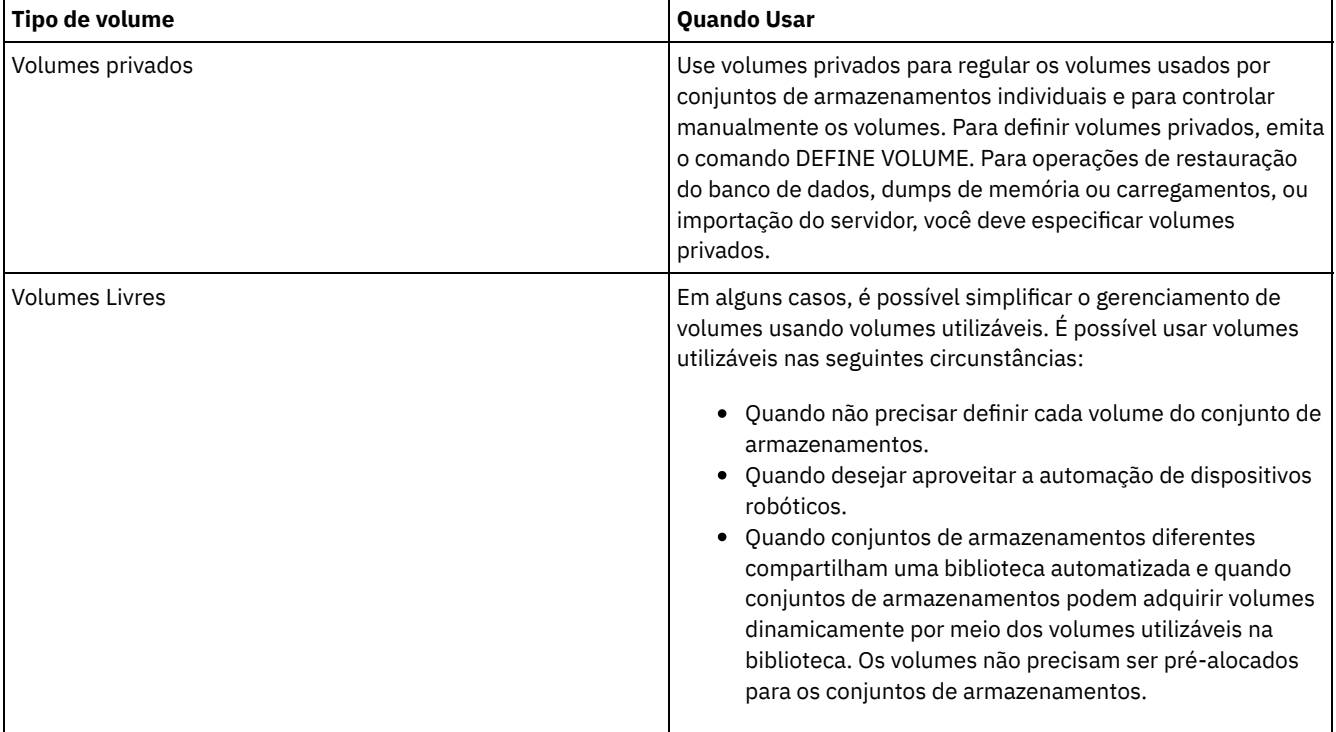

#### Tabela 1. Usos de um volume privado e de um volume utilizável

**Tarefas relacionadas**:

Mudando o status de um volume em uma biblioteca [automatizada](#page-407-0)

**Referências relacionadas**:

 $E^*$ CHECKIN LIBVOLUME (Verificar um volume de [armazenamento](http://www.ibm.com/support/knowledgecenter/SSEQVQ_8.1.3/srv.reference/r_cmd_libvolume_checkin.html) em uma biblioteca)

<span id="page-402-1"></span>DELETE VOLUME (Excluir um volume do conjunto de [armazenamento\)](http://www.ibm.com/support/knowledgecenter/SSEQVQ_8.1.3/srv.reference/r_cmd_volume_delete.html)

## **Endereços de elementos para slots de armazenamento da biblioteca**

Um endereço do elemento é um número que indica o local físico de um slot de armazenamento ou de uma unidade dentro de uma biblioteca automatizada.

Se uma biblioteca tiver portas de entrada/saída, será possível incluir e remover mídia usando as portas. Se nenhuma porta de entrada/saída existir, as fitas deverão ser carregadas nos slots de armazenamento.

Se você carregar as fitas nos slots de armazenamento, deve-se responder a solicitações de montagem que identificam slots de armazenamento com endereços de elementos. Se especificar um tempo de espera de 0 no comando CHECKIN LIBVOLUME ou no comando LABEL LIBVOLUME, não será necessário responder a uma solicitação de montagem.

Para endereços do elemento, consulte a [documentação](https://www.ibm.com/support/home/product/10000601/IBM_Spectrum_Protect) do fabricante do dispositivo ou acesse o Portal de Suporte IBM® do IBM Spectrum Protect e procure pelos endereços de elemento.

#### **Referências relacionadas**:

CHECKIN LIBVOLUME (Verificar um volume de [armazenamento](http://www.ibm.com/support/knowledgecenter/SSEQVQ_8.1.3/srv.reference/r_cmd_libvolume_checkin.html) em uma biblioteca)

<span id="page-403-0"></span>LABEL [LIBVOLUME](http://www.ibm.com/support/knowledgecenter/SSEQVQ_8.1.3/srv.reference/r_cmd_libvolume_label.html) (Rotular um volume de biblioteca)

# **Gerenciando o inventário de volume**

É possível gerenciar o inventário de volumes controlando o acesso do servidor aos volumes reutilizando fitas e reutilizando volumes que são usados para operações de backup e de exportação de banco de dados. Também é possível gerenciar o inventário mantendo um suprimento de volumes utilizáveis.

## **Sobre Esta Tarefa**

Cada volume que for usado por um servidor deve ter um nome exclusivo, independentemente se os volumes forem usados para conjuntos de armazenamentos ou usados para operações, como backup e exportação de banco de dados. Os volumes que estiverem em bibliotecas diferentes, mas que forem usados pelo mesmo servidor, também devem ter um nome exclusivo.

- [Controlando](#page-403-1) acesso a volumes
- É possível utilizar métodos diferentes para controlar o acesso aos volumes.
- [Reutilizando](#page-403-2) fitas Para assegurar um fornecimento de fitas adequado, é possível expirar arquivos antigos, recuperar volumes e excluir volumes que atingirem o término de vida. Também é possível manter um fornecimento de volumes utilizáveis.
- Mantendo um [fornecimento](#page-405-0) de volumes utilizáveis Deve-se configurar o número máximo de volumes utilizáveis para um conjunto de armazenamentos grande o suficiente para o uso esperado.
- Sistemas Operacionais AIX Sistemas Operacionais [LinuxMantendo](#page-405-1) um suprimento de volumes em uma biblioteca que contém mídia WORM

Para bibliotecas que contêm mídia Write Once Read Many (WORM), é possível evitar o cancelamento de transações de armazenamento de dados mantendo um suprimento de volumes utilizáveis ou novos privados na biblioteca. As transações canceladas podem fazer com que a mídia WORM seja desperdiçada.

Gerenciar o inventário de volume em bibliotecas [automatizadas](#page-406-0) O servidor IBM Spectrum Protect usa um inventário do volume de biblioteca para rastrear volumes utilizáveis e privados que estão disponíveis em uma biblioteca automatizada. Deve-se assegurar que o inventário seja consistente com os volumes que estão fisicamente na biblioteca.

## <span id="page-403-1"></span>**Controlando acesso a volumes**

É possível utilizar métodos diferentes para controlar o acesso aos volumes.

## **Procedimento**

Para controlar o acesso aos volumes, execute qualquer uma das ações a seguir:

- Para evitar que o servidor monte um volume, emita o comando UPDATE VOLUME e especifique o parâmetro ACCESS=UNAVAILABLE.
- Para tornar os volumes indisponíveis e enviá-los externamente para proteção, use um conjunto de armazenamentos de cópia ou um conjunto de armazenamentos de dados ativos.
- É possível fazer backup de conjuntos de armazenamentos primários para um conjunto de armazenamentos de cópia e, em seguida, enviar os volumes do conjunto de armazenamentos de cópias externamente.
- É possível copiar versões ativas de dados de backup do cliente para conjuntos de armazenamentos de dados ativos e, em seguida, enviar os volumes externamente.
- É possível rastrear volumes do conjunto de armazenamentos de cópia e volumes do conjunto de dados ativos mudando o modo de acesso para externo e atualizando o histórico de volume para identificar seu local.

#### **Referências relacionadas**:

<span id="page-403-2"></span>UPDATE VOLUME (Atualizar um volume do conjunto de [armazenamentos\)](http://www.ibm.com/support/knowledgecenter/SSEQVQ_8.1.3/srv.reference/r_cmd_volume_update.html)

# **Reutilizando fitas**

Para assegurar um fornecimento de fitas adequado, é possível expirar arquivos antigos, recuperar volumes e excluir volumes que atingirem o término de vida. Também é possível manter um fornecimento de volumes utilizáveis.

## **Sobre Esta Tarefa**

Com o tempo e dependendo da idade da mídia, talvez você não precise de alguns dos dados de backup que estiverem armazenados na mídia. É possível definir políticas do servidor para determinar quantas versões de backup são retidas e por quanto tempo são retidas. É possível usar o processo de expiração para excluir arquivos que não são mais necessários. É possível manter os dados que você precisa na mídia. Quando você não precisa mais dos dados, é possível recuperar e reutilizar a mídia.

## **Procedimento**

- 1. Exclua dados do cliente desnecessários executando regularmente o processo de expiração. O processamento de expiração exclui dados que não forem mais válidos, porque eles excedem as especificações de retenção na política ou porque os usuários ou administradores excluíram as versões ativas dos dados.
- 2. Reutilize volumes em conjuntos de armazenamentos executando o processamento de recuperação.

O processamento de recuperação consolida quaisquer dados não expirados movendo-os de vários volumes para menos volumes. A mídia poderá então ser retornada ao conjunto de armazenamentos e reutilizada.

3. Reutilize volumes que contenham backups de banco de dados desatualizados ou dados exportados que não forem mais necessários excluindo histórico do volume.

Antes que o servidor possa reutilizar volumes controlados no histórico do volume, deve-se excluir as informações do volume do arquivo do histórico de volume emitindo o comando DELETE VOLHISTORY.

Dica: Se o seu servidor usar a função gerenciador de recuperação de desastre (DRM), as informações do volume serão excluídas automaticamente durante o processamento do comando MOVE DRMEDIA.

4. Determine quando os volumes de fita atingem o término de vida. É possível usar o servidor para exibir estatísticas sobre volumes, incluindo o número de operações de gravação concluídas na mídia e o número de erros de gravação. Os volumes privados e volumes utilizáveis exibem os seguintes dados estatísticos:

#### Volumes privados

Para mídia inicialmente definida como volumes privados, o servidor mantém esses dados estatísticos, mesmo quando o volume é recuperado. É possível comparar as informações com o número de operações de gravação e de erros de gravação recomendado pelo fabricante.

#### Volumes Livres

Para mídia definida inicialmente como volumes utilizáveis, o servidor sobrescreve esses dados estatísticos toda vez que os volumes são recuperados.

- 5. Recupere quaisquer dados válidos de volumes que atinjam o término de vida. Se os volumes estiverem em bibliotecas automatizadas, efetue check-out dos mesmos do inventário de volume. Exclua volumes privados do banco de dados com o comando DELETE VOLUME.
- 6. Assegure que os volumes estejam disponíveis para rotação de fita para que o conjunto de armazenamentos não fique sem espaço. É possível usar o Operations Center para monitorar a disponibilidade de volumes utilizáveis. Assegure-se de que o número de volumes utilizáveis seja alto o suficiente para atender à demanda. Para obter informações adicionais, consulte Mantendo um suprimento de volumes em uma biblioteca que contém mídia WORM.

mídia WORM: As unidades Write Once Read Many (WORM) podem desperdiçar mídia quando o servidor cancela transações, já que os volumes ficam indisponíveis para concluir a operação de backup. Após o servidor gravar em volumes WORM, o espaço nos volumes não poderá ser reutilizado, mesmo se as transações forem canceladas (por exemplo, se um backup for cancelado devido a uma escassez de mídia no dispositivo). Para minimizar mídia WORM desperdiçada, conclua as ações a seguir:

- a. Assegure que o número máximo de volumes utilizáveis para o conjunto de armazenamentos de dispositivo seja pelo menos igual ao número de slots de armazenamento na biblioteca.
- b. Verificar volumes suficientes no inventário de volume do dispositivo para a carga esperada.

Se a maioria das operações de backup for para arquivos pequenos, o controle do tamanho da transação poderá afetar o modo com que as lâminas WORM são usadas. Transações menores significam que menos espaço é gasto quando uma transação, como uma operação de backup, tiver que ser cancelada. O tamanho da transação é controlado por uma opção do servidor, TXNGROUPMAX, e uma opção do cliente, TXNBYTELIMIT.

#### **Tarefas relacionadas**:

[Migrando](#page-423-0) dados para unidades com upgrade [Gerenciando](#page-411-0) solicitações do servidor para volumes

#### **Referências relacionadas**:

DELETE [VOLHISTORY](http://www.ibm.com/support/knowledgecenter/SSEQVQ_8.1.3/srv.reference/r_cmd_volhistory_delete.html) (Excluir informações de histórico de volume sequencial)

 $E^*$  DELETE VOLUME (Excluir um volume do conjunto de [armazenamento\)](http://www.ibm.com/support/knowledgecenter/SSEQVQ_8.1.3/srv.reference/r_cmd_volume_delete.html)

**■ Opção [Txnbytelimit](http://www.ibm.com/support/knowledgecenter/SSEQVQ_8.1.2/client/r_opt_txnbytelimit.html)** 

opção do servidor [TXNGROUPMAX](http://www.ibm.com/support/knowledgecenter/SSEQVQ_8.1.3/srv.reference/r_opt_server_txngroupmax.html)

#### **Informações relacionadas**:

<span id="page-405-0"></span>EXPIRE INVENTORY (Iniciar [manualmente](http://www.ibm.com/support/knowledgecenter/SSEQVQ_8.1.3/srv.reference/r_cmd_inventory_expire.html) o processo de expiração de inventário)

# **Mantendo um fornecimento de volumes utilizáveis**

Deve-se configurar o número máximo de volumes utilizáveis para um conjunto de armazenamentos grande o suficiente para o uso esperado.

## **Sobre Esta Tarefa**

Quando se define um conjunto de armazenamentos, é preciso especificar o número máximo de volumes livres que o conjunto de armazenamentos pode utilizar. O servidor solicita automaticamente um volume utilizável quando necessário. Quando o número de volumes utilizáveis que o servidor está usando para o conjunto de armazenamentos excede o máximo especificado, o conjunto de armazenamentos pode ficar sem espaço.

## **Procedimento**

Quando um conjunto de armazenamentos precisa de mais do que o número máximo de volumes utilizáveis, é possível executar uma ou as duas ações a seguir:

- 1. Aumente o número máximo de volumes utilizáveis emitindo o comando UPDATE STGPOOL e especificando o parâmetro MAXSCRATCH.
- 2. Disponibilize volumes para reutilização executando o processamento de expiração e a recuperação para consolidar dados em menos volumes.
	- a. Emita o comando EXPIRE INVENTORY para executar o processamento de expiração.
		- Dica: Por padrão, esse processo é executado automaticamente todos os dias. Também é possível especificar a opção do servidor EXPINTERVAL no arquivo de opções do servidor, dsmserv.opt, para executar o processamento de expiração automaticamente. Um valor de 0 significa que o comando EXPIRE INVENTORY deve ser usado para executar o processamento de expiração.
	- b. Emita o comando RECLAIM STGPOOL para executar o processamento de recuperação. Dica: Também é possível especificar limites de recuperação ao definir o conjunto de armazenamentos usando o comando DEFINE STGPOOL e especificando o parâmetro RECLAIMPROCESS.

## **O que Fazer Depois**

Se você precisar de mais volumes para operações de backup futuras, rotule mais volumes utilizáveis usando o comando LABEL LIBVOLUME.

#### **Tarefas relacionadas**:

Mantendo um fornecimento de volumes utilizáveis em uma biblioteca [automatizada](#page-408-1)

#### **Referências relacionadas**:

LABEL [LIBVOLUME](http://www.ibm.com/support/knowledgecenter/SSEQVQ_8.1.3/srv.reference/r_cmd_libvolume_label.html) (Rotular um volume de biblioteca)

UPDATE STGPOOL (Atualizar um conjunto de [armazenamento\)](http://www.ibm.com/support/knowledgecenter/SSEQVQ_8.1.3/srv.reference/r_cmd_stgpool_update.html)

#### **Informações relacionadas**:

EXPIRE INVENTORY (Iniciar [manualmente](http://www.ibm.com/support/knowledgecenter/SSEQVQ_8.1.3/srv.reference/r_cmd_inventory_expire.html) o processo de expiração de inventário)

<span id="page-405-1"></span>RECLAIM STGPOOL (Recuperar volumes em um conjunto de [armazenamento](http://www.ibm.com/support/knowledgecenter/SSEQVQ_8.1.3/srv.reference/r_cmd_stgpool_reclaim.html) de acesso sequencial)

## **Mantendo um suprimento de volumes em uma biblioteca que contém mídia WORM**

Para bibliotecas que contêm mídia Write Once Read Many (WORM), é possível evitar o cancelamento de transações de armazenamento de dados mantendo um suprimento de volumes utilizáveis ou novos privados na biblioteca. As transações canceladas podem fazer com que a mídia WORM seja desperdiçada.

## **Sobre Esta Tarefa**

O IBM Spectrum Protect cancela uma transação se volumes, privados ou utilizáveis, estiverem indisponíveis para concluir a operação de armazenamento de dados. Após o IBM Spectrum Protect iniciar uma transação gravando em um volume WORM, o espaço gravado no volume não poderá ser reutilizado, mesmo se a transação for cancelada.

Por exemplo, se você tiver volumes WORM retendo 2,6 GB cada e um cliente iniciar backup de um arquivo de 12 GB. Se o IBM Spectrum Protect não puder adquirir um quinto volume utilizável após quatro volumes estarem cheios, o IBM Spectrum Protect cancela a operação de backup. Os quatro volumes que o IBM Spectrum Protect já preencheu não poderão ser reutilizados.

Para minimizar o cancelamento de transações, deve-se ter volumes suficientes disponíveis na biblioteca para gerenciar operações esperadas do cliente, como backups.

## **Procedimento**

- 1. Assegure que o conjunto de armazenamentos associado à biblioteca tenha volumes utilizáveis suficientes. Emita o comando UPDATE STGPOOL e especifique o parâmetro MAXSCRATCH.
- 2. Para gerenciar a carga esperada, efetue check-in de um número suficiente de volumes utilizáveis ou privados na biblioteca emitindo o comando CHECKIN LIBVOLUME.
- 3. Para controlar o tamanho da transação, especifique a opção do servidor TXNGROUPMAX e a opção do cliente TXNBYTELIMIT. Se seus clientes tendem a armazenar arquivos pequenos, controlar o tamanho da transação pode afetar como os volumes WORM são usados. Transações menores desperdiçam menos espaço quando uma transação, como um backup, deve ser cancelada.

#### **Referências relacionadas**:

- CHECKIN LIBVOLUME (Verificar um volume de [armazenamento](http://www.ibm.com/support/knowledgecenter/SSEQVQ_8.1.3/srv.reference/r_cmd_libvolume_checkin.html) em uma biblioteca)
- UPDATE STGPOOL (Atualizar um conjunto de [armazenamento\)](http://www.ibm.com/support/knowledgecenter/SSEQVQ_8.1.3/srv.reference/r_cmd_stgpool_update.html)
- **■**Opção [Txnbytelimit](http://www.ibm.com/support/knowledgecenter/SSEQVQ_8.1.2/client/r_opt_txnbytelimit.html)
- <span id="page-406-0"></span>**D**<sup>+</sup> opção do servidor [TXNGROUPMAX](http://www.ibm.com/support/knowledgecenter/SSEQVQ_8.1.3/srv.reference/r_opt_server_txngroupmax.html)

# **Gerenciar o inventário de volume em bibliotecas automatizadas**

O servidor IBM Spectrum Protect usa um inventário do volume de biblioteca para rastrear volumes utilizáveis e privados que estão disponíveis em uma biblioteca automatizada. Deve-se assegurar que o inventário seja consistente com os volumes que estão fisicamente na biblioteca.

O inventário de volumes de biblioteca é separado do inventário de volumes para cada conjunto de armazenamentos. Para incluir um volume em um inventário do volume de biblioteca, você efetua check-in de um volume nessa biblioteca do IBM Spectrum Protect.

Uma lista de volumes no inventário do volume de biblioteca pode não ser idêntica a uma lista de volumes no inventário do conjunto de armazenamentos para o dispositivo. Por exemplo, é possível efetuar check-in de volumes utilizáveis na biblioteca, mas não é possível defini-los para um conjunto de armazenamentos. Se volumes utilizáveis não forem selecionados para operações de backup, será possível definir volumes privados para um conjunto de armazenamentos, mas não será possível vê-los no inventário de volume para o dispositivo.

Para assegurar que o inventário de volume da biblioteca do servidor permaneça preciso, efetue check-out de volumes para remover fisicamente os volumes de uma biblioteca SCSI. Ao efetuar check-out de um volume que é usado por um conjunto de armazenamentos, o volume permanece no conjunto de armazenamentos. Se deve montar o volume quando estiver retirado, uma mensagem é exibida no console do operador de montagem com uma solicitação para efetuar check-in do volume. Se a operação de check-in for mal sucedida, o servidor marcará o volume como indisponível.

Quando um volume está no inventário do volume de biblioteca, é possível mudar o status do volume de zero para privado.

Para verificar se o inventário de volume da biblioteca do servidor está consistente com os volumes que estão fisicamente na biblioteca, é possível auditar a biblioteca. O inventário pode se tornar inexato se volumes forem movidos para dentro e para fora da biblioteca sem informar o servidor usando operações de check-in ou de check-out de volume.

- Mudando o status de um volume em uma biblioteca [automatizada](#page-407-0)
	- É possível mudar o status de um volume de privado para inicial ou de inicial para privado.

Removendo volumes de uma biblioteca [automatizada](#page-407-1) É possível remover volumes de uma biblioteca automatizada se você tiver exportado dados para um volume e deseja importar os dados para outro sistema. Você também pode querer remover volumes para criar espaço para novos volumes.

- Mantendo um fornecimento de volumes utilizáveis em uma biblioteca [automatizada](#page-408-1) Ao definir um conjunto de armazenamentos associado a uma biblioteca automatizada, será possível especificar um número máximo de volumes utilizáveis igual à capacidade física da biblioteca. Se o servidor estiver usando um número maior de volumes utilizáveis para o conjunto de armazenamentos, assegure-se de que volumes suficientes estejam disponíveis.
- [Gerenciando](#page-408-0) uma biblioteca cheia com um local para excesso À medida que a demanda por armazenamento cresce, o número de volumes que você precisa para um conjunto de armazenamentos pode exceder a capacidade física de uma biblioteca automatizada. Para disponibilizar espaço para novos volumes e monitorar os volumes existentes, é possível definir um local para excesso para um conjunto de armazenamentos.
- [Auditando](#page-409-1) o inventário de volume em uma biblioteca É possível auditar uma biblioteca automatizada para assegurar que o inventário do volume de biblioteca seja consistente com os volumes que estão fisicamente na biblioteca. Talvez você deseja auditar uma biblioteca se o inventário de volume da biblioteca estiver distorcido devido ao movimento manual de volumes na biblioteca ou a problemas do banco de dados.

#### **Tarefas relacionadas**:

Efetuando check-in de volumes em uma biblioteca [automatizada](#page-398-0) **Referências relacionadas**:

<span id="page-407-0"></span>AUDIT LIBRARY (Auditar inventários de volume em uma biblioteca [automatizada\)](http://www.ibm.com/support/knowledgecenter/SSEQVQ_8.1.3/srv.reference/r_cmd_library_audit.html)

## **Mudando o status de um volume em uma biblioteca automatizada**

É possível mudar o status de um volume de privado para inicial ou de inicial para privado.

## **Procedimento**

Para mudar o status de um volume, emita o comando UPDATE LIBVOLUME. Por exemplo, para mudar o status de um volume que é denominado VOL1 para um volume privado, emita o comando a seguir:

update libvolume lib1 vol1 status=private

Restrições:

- Não é possível alterar o status de um volume de privado para utilizável se o volume pertencer a um conjunto de armazenamentos ou estiver definido no arquivo do histórico de volume.
- Os volumes privados devem ser volumes definidos pelo administrador sem dados ou com dados inválidos. Eles não podem ser volumes parcialmente gravados que contêm dados ativos. Estatísticas de volume são perdidas quando os status de volume são modificados.

## <span id="page-407-1"></span>**Removendo volumes de uma biblioteca automatizada**

É possível remover volumes de uma biblioteca automatizada se você tiver exportado dados para um volume e deseja importar os dados para outro sistema. Você também pode querer remover volumes para criar espaço para novos volumes.

## **Sobre Esta Tarefa**

Por padrão, o servidor monta o volume do qual você efetuou check-out e verifica a etiqueta interna. Quando a etiqueta é verificada, o servidor remove o volume do inventário de volumes de biblioteca e, em seguida, o move para a porta de entrada/saída ou estação de E/S De conveniência da biblioteca. Se a biblioteca não tiver uma porta de entrada/saída, o servidor solicita que o operador de montagem remova o volume de um slot ou dispositivo dentro da biblioteca.

## **Procedimento**

- Para remover um volume de uma biblioteca automatizada, emita o comando CHECKOUT LIBVOLUME.
- Para bibliotecas automatizadas com múltiplas portas de entrada/saída, emita o comando CHECKOUT LIBVOLUME e especifique o parâmetro REMOVE=BULK. O servidor ejeta o volume para a próxima porta de entrada/saída disponível.

### **O que Fazer Depois**

Se efetuar check-out de um volume que estiver definido em um conjunto de armazenamentos e o servidor tiver que acessar o volume posteriormente, o servidor solicitará que esse volume seja registrado. Para retornar volumes a uma biblioteca, emita o comando CHECKIN LIBVOLUME.

#### **Referências relacionadas**:

 $E^*$ CHECKIN LIBVOLUME (Verificar um volume de [armazenamento](http://www.ibm.com/support/knowledgecenter/SSEQVQ_8.1.3/srv.reference/r_cmd_libvolume_checkin.html) em uma biblioteca) CHECKOUT LIBVOLUME (Verificar um Volume de [Armazenamento](http://www.ibm.com/support/knowledgecenter/SSEQVQ_8.1.3/srv.reference/r_cmd_libvolume_checkout.html) Fora de uma Biblioteca)

# <span id="page-408-1"></span>**Mantendo um fornecimento de volumes utilizáveis em uma biblioteca automatizada**

Ao definir um conjunto de armazenamentos associado a uma biblioteca automatizada, será possível especificar um número máximo de volumes utilizáveis igual à capacidade física da biblioteca. Se o servidor estiver usando um número maior de volumes utilizáveis para o conjunto de armazenamentos, assegure-se de que volumes suficientes estejam disponíveis.

## **Procedimento**

Se o número de volumes utilizáveis que o servidor está usando para o conjunto de armazenamentos exceder o número especificado na definição do conjunto de armazenamentos, conclua as etapas a seguir:

- 1. Inclua volumes utilizáveis na biblioteca emitindo o comando CHECKIN LIBVOLUME. Dica: Poderá ser necessário usar um local para excesso para mover volumes para fora da biblioteca para liberar espaço para esses volumes utilizáveis. Para obter informações adicionais, consulte [Gerenciando](#page-408-0) uma biblioteca cheia com um local para excesso.
- 2. Aumente o número máximo de volumes utilizáveis que podem ser incluídos em um conjunto de armazenamentos, emitindo o comando UPDATE STGPOOL e especificando o parâmetro MAXSCRATCH.

## **O que Fazer Depois**

Você pode precisar de mais volumes para operações de recuperação futura, portanto, considere etiquetar e separar volumes utilizáveis adicionais.

#### **Tarefas relacionadas**:

<span id="page-408-0"></span>Mantendo um [fornecimento](#page-405-0) de volumes utilizáveis

# **Gerenciando uma biblioteca cheia com um local para excesso**

À medida que a demanda por armazenamento cresce, o número de volumes que você precisa para um conjunto de armazenamentos pode exceder a capacidade física de uma biblioteca automatizada. Para disponibilizar espaço para novos volumes e monitorar os volumes existentes, é possível definir um local para excesso para um conjunto de armazenamentos.

## **Sobre Esta Tarefa**

O servidor controla os volumes que são movidos para a área de estouro e disponibiliza slots de armazenamento para novos volumes.

## **Procedimento**

1. Crie um local para excesso de volume. Defina ou atualize o conjunto de armazenamentos associado à biblioteca automatizada emitindo o comando DEFINE STGPOOL ou UPDATE STGPOOL e especificando o parâmetro OVFLOCATION. Por exemplo, para criar um local para excesso denominado ROOM2948 para um conjunto de armazenamentos denominado ARCHIVEPOOL, emita o comando a seguir:

```
update stgpool archivepool ovflocation=Room2948
```
2. Quando precisar criar espaço na biblioteca para volumes utilizáveis, mova volumes completos para o local para excesso emitindo o comando MOVE MEDIA. Por exemplo, para mover todos os volumes cheios do conjunto de armazenamentos especificado para fora da biblioteca, emita o comando a seguir:

```
move media * stgpool=archivepool
```
3. Efetue check-in de volumes utilizáveis conforme necessário. Restrição: Se um volume tiver uma entrada no arquivo do histórico de volume, não será possível efetuar seu check-in como um volume utilizável. Para obter informações adicionais, consulte Efetuando check-in de volumes em uma biblioteca [automatizada.](#page-398-0)

4. Identifique as fitas utilizáveis vazias no local para excesso emitindo o comando QUERY MEDIA. Por exemplo, emita o seguinte comando:

query media \* stg=\* whereovflocation=Room2948 wherestatus=empty

5. Se o servidor solicitar volumes adicionais, localize e efetue check-in de volumes do local para excesso.

Para localizar volumes em um local para excesso, emita o comando QUERY MEDIA. Também é possível utilizar o comando QUERY MEDIA para gerar comandos efetuando check-in dos volumes.

Por exemplo, para listar os volumes no local para excesso e, ao mesmo tempo, gerar os comandos para efetuar check-in desses volumes na biblioteca, emita um comando que seja semelhante ao exemplo a seguir:

```
query media format=cmd stgpool=archivepool whereovflocation=Room2948
cmd="checkin libvol autolib &vol status=private"
cmdfilename="\storage\move\media\checkin.vols"
```
Dicas:

- As solicitações de montagem do servidor incluem o local dos volumes.
- Para especificar o número de dias que devem decorrer antes que os volumes estejam elegíveis para processamento, emita o comando UPDATE STGPOOL e especifique o parâmetro REUSEDELAY.
- O arquivo que contém os comandos gerados pode ser executado usando-se o comando MACRO do IBM Spectrum Protect.

#### **Referências relacionadas**:

MOVE MEDIA (Mover a mídia de conjunto de [armazenamentos](http://www.ibm.com/support/knowledgecenter/SSEQVQ_8.1.3/srv.reference/r_cmd_media_move.html) de acesso sequencial)

- QUERY MEDIA (Consultar mídia de conjunto de [armazenamentos](http://www.ibm.com/support/knowledgecenter/SSEQVQ_8.1.3/srv.reference/r_cmd_media_query.html) de acesso sequencial)
- <span id="page-409-1"></span>UPDATE STGPOOL (Atualizar um conjunto de [armazenamento\)](http://www.ibm.com/support/knowledgecenter/SSEQVQ_8.1.3/srv.reference/r_cmd_stgpool_update.html)

## **Auditando o inventário de volume em uma biblioteca**

É possível auditar uma biblioteca automatizada para assegurar que o inventário do volume de biblioteca seja consistente com os volumes que estão fisicamente na biblioteca. Talvez você deseja auditar uma biblioteca se o inventário de volume da biblioteca estiver distorcido devido ao movimento manual de volumes na biblioteca ou a problemas do banco de dados.

### **Procedimento**

- 1. Assegure que nenhum volume seja montado nas unidades de biblioteca. Se quaisquer volumes forem montados no estado IDLE, emita o comando DISMOUNT VOLUME para desmontá-los.
- 2. Audite o inventário de volume emitindo o comando AUDIT LIBRARY. Execute uma das seguintes ações:
	- o Se a biblioteca tiver um leitor de código de barras, será possível economizar tempo usando o leitor de código de barras para identificar volumes. Por exemplo, para auditar a biblioteca TAPELIB usando seu leitor de código de barras, emita o comando a seguir:

```
audit library tapelib checklabel=barcode
```
o Se a biblioteca não tiver um leitor de código de barras, emita o comando AUDIT LIBRARY sem especificar CHECKLABEL=BARCODE. O servidor monta cada volume para verificar o rótulo. Após o rótulo ser verificado, o servidor conclui a auditoria de quaisquer volumes restantes.

## **Resultados**

O servidor exclui os volumes ausentes do inventário e atualiza os locais de volumes que foram movidos desde a última auditoria.

Restrição: O servidor não pode incluir novos volumes no inventário durante uma operação de auditoria. **Tarefas relacionadas**: [Etiquetando](#page-397-1) volumes de fita **Referências relacionadas**: AUDIT LIBRARY (Auditar inventários de volume em uma biblioteca [automatizada\)](http://www.ibm.com/support/knowledgecenter/SSEQVQ_8.1.3/srv.reference/r_cmd_library_audit.html) DISMOUNT VOLUME [\(Desmontar](http://www.ibm.com/support/knowledgecenter/SSEQVQ_8.1.3/srv.reference/r_cmd_volume_dismount.html) um volume por nome de volume)

## <span id="page-409-0"></span>**Volumes parcialmente gravados**

Os volumes parcialmente gravados são sempre volumes privados, mesmo se seu status era inicial antes do servidor tê-los montado. O servidor controla o status original de volumes utilizáveis e os retorna para o status inicial quando eles estão vazios.

Exceto para volumes em bibliotecas automatizadas, o servidor não está ciente de um volume utilizável até após a montagem do volume. Então, o status do volume muda para privado e o volume é automaticamente definido como parte do conjunto de armazenamentos ao qual a solicitação de montagem foi feita.

#### **Tarefas relacionadas**:

<span id="page-410-0"></span>Mudando o status de um volume em uma biblioteca [automatizada](#page-407-0)

## **Operações com bibliotecas compartilhadas**

Bibliotecas compartilhadas são bibliotecas lógicas que são representadas fisicamente por bibliotecas SCSI . A biblioteca física é controlada pelo servidor do IBM Spectrum Protect que estiver configurado como um gerenciador de biblioteca. Os servidores do IBM Spectrum Protect que usam o tipo de biblioteca SHARED são clientes de biblioteca para o servidor do gerenciador de bibliotecas do IBM Spectrum Protect.

O cliente da biblioteca entra em contato com o gerenciador de biblioteca quando o gerenciador de biblioteca inicia e o dispositivo de armazenamento inicializa ou após um gerenciador de biblioteca ser definido para um cliente de biblioteca. O cliente de biblioteca confirma que o servidor contatado é o gerenciador de bibliotecas para o dispositivo de biblioteca nomeado. O cliente de biblioteca também compara as definições da unidade com o gerenciador de biblioteca para garantir a consistência. O cliente de biblioteca entra em contato com o gerenciador de biblioteca para cada uma das seguintes operações:

#### Montagem do volume

Um cliente de biblioteca envia uma solicitação para o gerenciador de bibliotecas para acesso a um volume específico no dispositivo de biblioteca compartilhada. Para um volume utilizável, o cliente da biblioteca não especifica um nome de volume. Se o gerenciador de biblioteca não puder acessar o volume solicitado ou se os volumes utilizáveis estiverem indisponíveis, o gerenciador de biblioteca negará a solicitação de montagem. Se a montagem for bem-sucedida, o gerenciador de biblioteca retornará o nome da unidade em que o volume estiver montado.

Liberação do volume

Quando um cliente de biblioteca não precisa mais acessar um volume, ele notifica o gerenciador de biblioteca que o volume pode ser retornado para um volume utilizável. O banco de dados do gerenciador de biblioteca é atualizado com o novo local para o volume, que agora está no inventário do servidor de bibliotecas. O volume é excluído do inventário de volume do cliente de biblioteca.

O Tabela 1 mostra a interação entre os clientes de biblioteca e o gerenciador de biblioteca no processamento das operações do IBM Spectrum Protect.

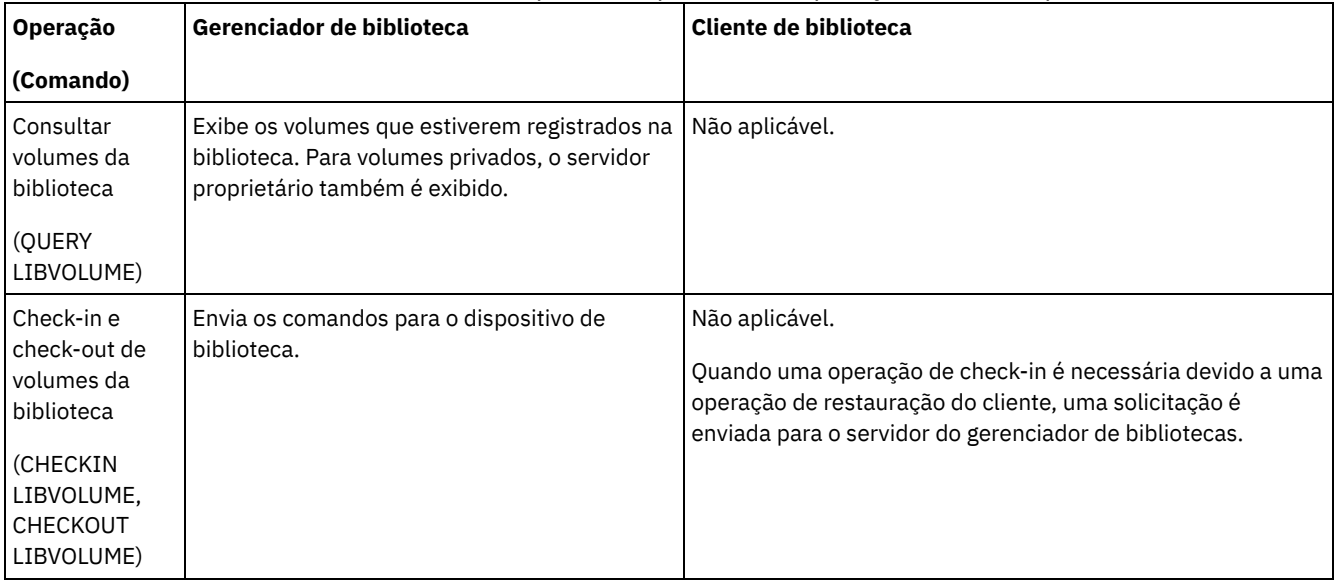

#### Tabela 1. Como servidores ativados para SAN processam operações do IBM Spectrum Protect

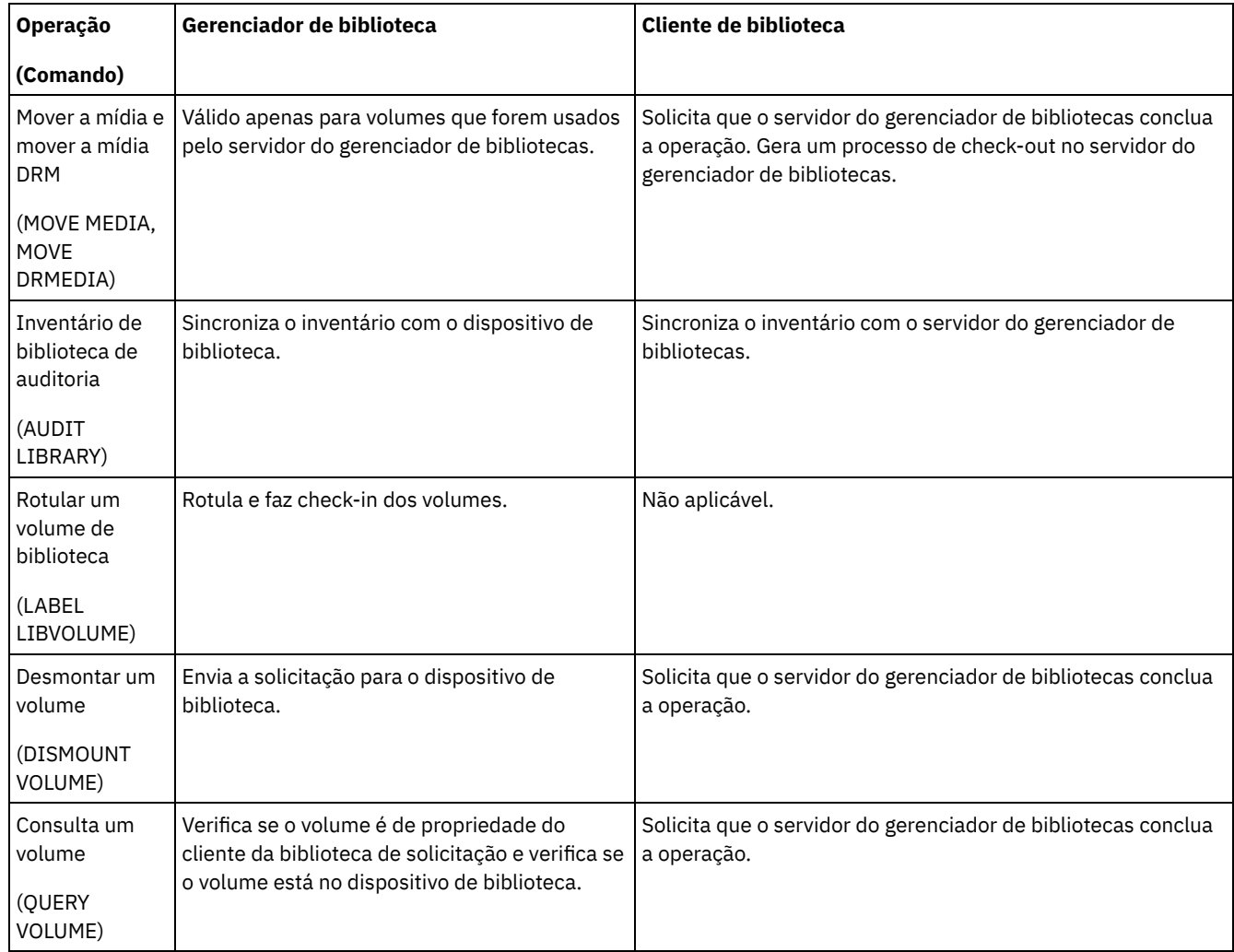

# <span id="page-411-0"></span>**Gerenciando solicitações do servidor para volumes**

O IBM Spectrum Protect exibe as solicitações e as mensagens de status para todos os clientes administrativos da linha de comandos que forem iniciados no modo do console. Essas mensagens de solicitação frequentemente têm um limite de tempo. As operações do servidor bem-sucedidas devem ser concluídas dentro do limite de tempo que for especificado; caso contrário, a operação atingirá o tempo limite.

## **Sobre Esta Tarefa**

Para bibliotecas automatizadas, use os comandos CHECKIN LIBVOLUME e LABEL LIBVOLUME para inserir cartuchos nos slots. Se especificar um valor para o parâmetro WAITTIME, uma mensagem de resposta será exibida. Se o valor do parâmetro for 0, nenhuma resposta será necessária. Ao emitir o comando CHECKOUT LIBVOLUME, os cartuchos deverão ser inseridos em slots e, em todos os casos, uma mensagem de resposta será exibida.

## **Procedimento**

A tabela a seguir fornece informações sobre como manipular diferentes tarefas de mídia do servidor.

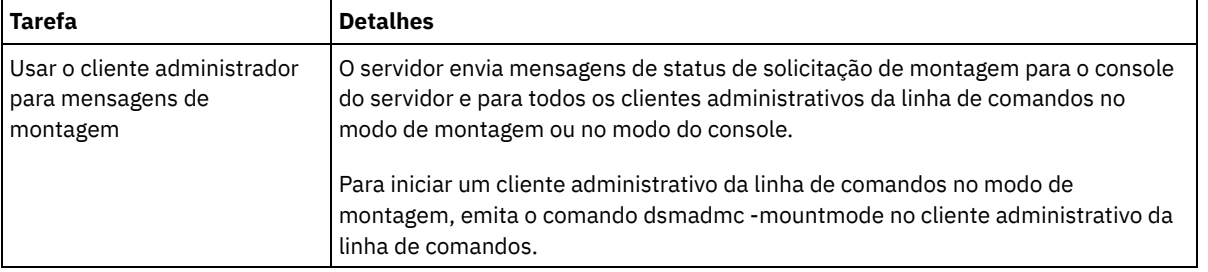

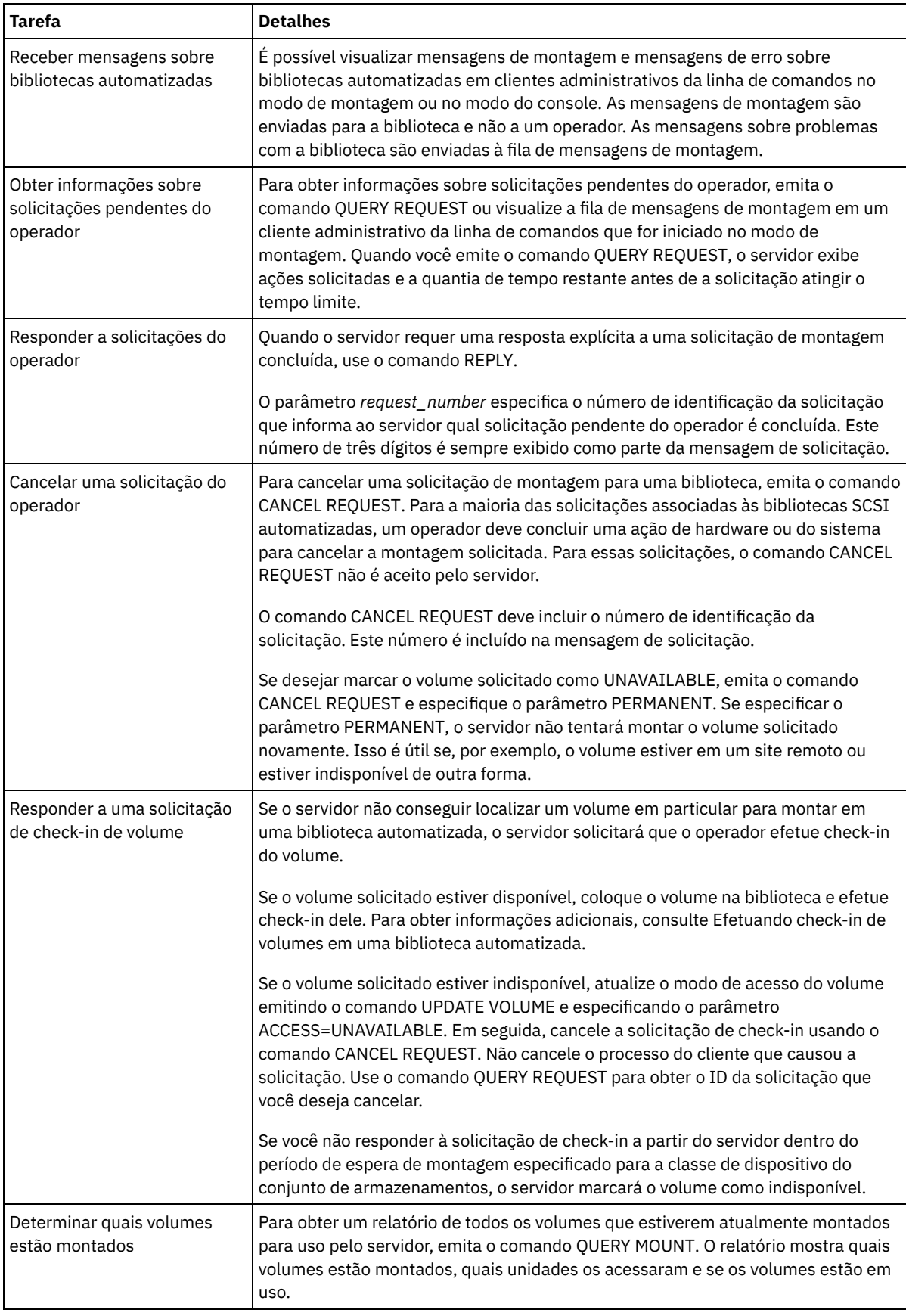

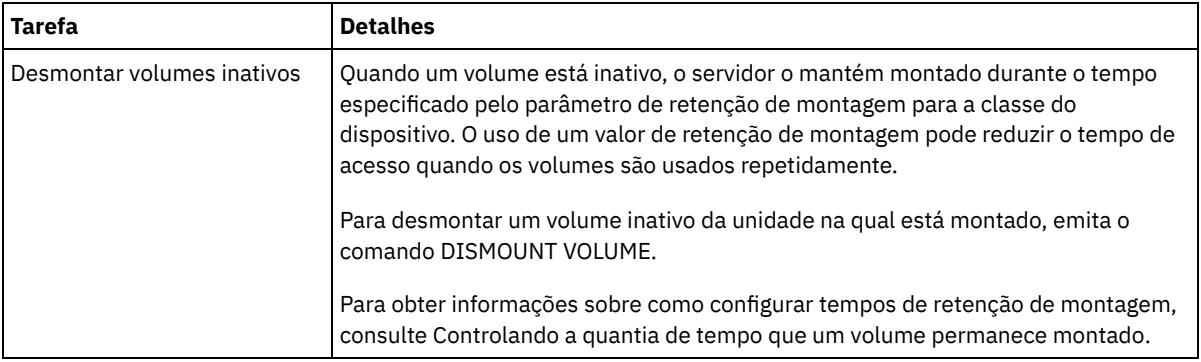

#### **Informações relacionadas**:

 $\mathbb{F}$  QUERY REQUEST (Consultar um ou mais pedidos de montagem [pendentes\)](http://www.ibm.com/support/knowledgecenter/SSEQVQ_8.1.3/srv.reference/r_cmd_request_query.html)

# **Gerenciando unidades de fita**

É possível consultar, atualizar e excluir unidades de fita. Também é possível limpar unidades de fita e configurar a criptografia de unidade de fita e os dados de validação.

- [Atualizando](#page-413-0) unidades
	- É possível mudar os atributos de uma definição de unidade para colocar uma unidade off-line ou reconfigurá-la.
- Validação de Dados Durante Operações de [Leitura/Gravação](#page-414-0) para Fita Para validar dados e identificar aqueles que estiverem corrompidos, é possível usar um recurso chamado proteção de bloco lógico. Se usar a proteção de bloco lógico, o IBM Spectrum Protect inserirá um valor de verificação de redundância cíclica (CRC) no término de cada bloco lógico de dados enquanto eles são gravados na fita.
- [Limpando](#page-417-0) Unidades de Fita É possível usar o servidor para gerenciar a limpeza da unidade de fita. O servidor pode controlar como unidades de fita em bibliotecas SCSI são limpas.
- [Substituição](#page-421-0) da unidade de fita Se substituir uma unidade em uma biblioteca de fitas que estiver definida para o IBM Spectrum Protect, você deverá excluir as definições de unidade e caminho para a unidade antiga e definir a nova unidade e caminho.

# <span id="page-413-0"></span>**Atualizando unidades**

É possível mudar os atributos de uma definição de unidade para colocar uma unidade off-line ou reconfigurá-la.

## **Sobre Esta Tarefa**

É possível mudar os seguintes atributos de uma unidade:

- O endereço de elemento, se a unidade estiver em um SCSI
- A frequência de limpeza
- O status da unidade: on-line ou off-line

Restrição: Se uma unidade estiver em uso, não será possível mudar o número do elemento ou o nome do dispositivo. Para obter instruções sobre como colocar unidades off-line, consulte Colocando unidades de fita off-line.

Se um volume estiver montado na unidade, mas estiver inativo, ele poderá ser desmontado explicitamente. Para obter instruções sobre como desmontar volumes inativos, consulte [Gerenciando](#page-411-0) solicitações do servidor para volumes.

## **Procedimento**

Mude o endereço do elemento de uma unidade emitindo o comando UPDATE DRIVE. Por exemplo, em uma biblioteca que é denominada AUTO, mude o endereço do elemento de DRIVE3 para 119 emitindo o comando a seguir:

```
update drive auto drive3 element=119
```
Mude o nome do dispositivo de uma unidade emitindo o comando UPDATE PATH. Por exemplo, para mudar o nome do dispositivo de uma unidade que é denominada DRIVE3, emita o comando a seguir: Sistemas Operacionais AIX

```
update path server1 drive3 srctype=server desttype=drive library=scsilib
device=/dev/rmt0
```
#### Sistemas Operacionais Linux

update path server1 drive3 srctype=server desttype=drive library=scsilib device=/dev/IBMtape0

#### Sistemas Operacionais Windows

```
update path server1 drive3 srctype=server desttype=drive library=scsilib
  device=mt3.0.0.0
```
Colocando unidades de fita off-line É possível colocar uma unidade de fita off-line enquanto ela estiver em uso. Por exemplo, é possível colocar uma unidade off-line para concluir a manutenção.

#### **Referências relacionadas**:

UPDATE PATH (Alterar um [caminho\)](https://www.ibm.com/support/knowledgecenter/SSEQVQ_8.1.3/srv.reference/r_cmd_path_update.html) **Informações relacionadas**: UPDATE DRIVE [\(Atualizar](http://www.ibm.com/support/knowledgecenter/SSEQVQ_8.1.3/srv.reference/r_cmd_drive_update.html) uma Unidade)

# <span id="page-414-0"></span>**Validação de Dados Durante Operações de Leitura/Gravação para Fita**

Para validar dados e identificar aqueles que estiverem corrompidos, é possível usar um recurso chamado proteção de bloco lógico. Se usar a proteção de bloco lógico, o IBM Spectrum Protect inserirá um valor de verificação de redundância cíclica (CRC) no término de cada bloco lógico de dados enquanto eles são gravados na fita.

Com a proteção de bloco lógico, é possível identificar erros que ocorrem quando os dados são gravados em fita e durante a transferência de dados da unidade de fita para o IBM Spectrum Protect por meio da rede de área de armazenamento. Unidades que suportam proteção de bloco lógico validam dados durante operações de leitura e gravação. O servidor IBM Spectrum Protect valida dados durante operações de leitura.

Se a validação pela unidade falhar durante as operações de gravação, a falha poderá indicar que os dados foram corrompidos durante transferência para fita. Neste caso, o servidor do IBM Spectrum Protect falha a operação de gravação. Você deve reiniciar a operação para continuar. Se a validação pela unidade falhar durante as operações de leitura, a falha poderá indicar que a mídia de fita está corrompida. Se a validação pelo servidor IBM Spectrum Protect falhar durante as operações de leitura, a falha poderá indicar que os dados foram corrompidos durante a transferência da unidade de fita e o servidor tentará executar a operação novamente. Se a validação falhar consistentemente, o servidor IBM Spectrum Protect emitirá uma mensagem de erro que indicará problemas de hardware ou conexão.

Se a proteção de bloco lógico estiver desativada em uma unidade de fita, ou a unidade não suportar proteção de bloco lógico, o servidor IBM Spectrum Protect poderá ler dados protegidos. Porém, os dados não serão validados.

A proteção de bloco lógico é superior à validação de CRC que pode ser especificada ao definir ou atualizar um conjunto de armazenamentos. Ao especificar validação CRC para um conjunto de armazenamentos, os dados são validados somente durante operações de auditoria de volume. Os erros são identificados após os dados serem gravados na fita.

#### Restrições:

- Não é possível usar proteção de bloco lógico para dados sequenciais como conjuntos de backup e backups de banco de dados.
- A verificação CRC afeta o desempenho porque é necessário um maior uso do processador no cliente e no servidor para calcular e comparar valores CRC.
- Para um volume utilizável, se você especificar a proteção de bloco lógico para operações de leitura/gravação, (LBPROTECT=READWRITE), não mude o valor de parâmetro em nenhum momento após a gravação dos dados no volume. A mudança do valor de parâmetro durante a existência do volume no servidor IBM Spectrum Protect não é suportada.
- Unidades que [Suportam](#page-415-0) Proteção do Bloco Lógico A proteção do bloco lógico está disponível apenas para 3592, LTO, e tipos de dispositivo ECARTRIDGE. As unidades 3592 suportadas incluem o IBM TS1130, TS1140 e gerações mais recentes. Unidades LTO capacitadas incluem unidades IBM LTO-5 e LTO-6 suportadas. As unidades Oracle StorageTek suportadas incluem unidades com o formato T10000C e T10000D.
- Ativando e [Desativando](#page-415-1) Proteção de Bloco Lógico É possível especificar proteção de bloco lógico para operações de leitura e gravação, ou somente durante operações de gravação. Também é possível desativar a proteção de bloco lógico. Por padrão, a proteção do bloco lógico está desativada devido a efeitos de desempenho resultantes da validação de verificação de redundância cíclica (CRC) no servidor e na unidade de fita.

#### **380** IBM Spectrum Protect Knowledge Center Version 8.1.3

- Operações de [Leitura/Gravação](#page-417-1) para Volumes com Proteção de Bloco Lógico Operações de leitura/gravação para esvaziar ou preencher volumes dependem de se os volumes têm proteção de bloco lógico. Blocos de dados protegidos e desprotegidos não podem ser combinados no mesmo volume.
- Gerenciamento do conjunto de [armazenamentos](#page-417-2) em uma biblioteca de fitas Para combinar dados protegidos e não protegidos em uma biblioteca, você deve criar classes de dispositivo diferentes e conjuntos de armazenamentos diferentes para separar os dados. Se uma classe de dispositivo estiver associada a dados protegidos, será possível especificar uma proteção de bloco lógico para operações de leitura e gravação ou apenas para operações de gravação.

# <span id="page-415-0"></span>**Unidades que Suportam Proteção do Bloco Lógico**

A proteção do bloco lógico está disponível apenas para 3592, LTO, e tipos de dispositivo ECARTRIDGE. As unidades 3592 suportadas incluem o IBM TS1130, TS1140 e gerações mais recentes. Unidades LTO capacitadas incluem unidades IBM LTO-5 e LTO-6 suportadas. As unidades Oracle StorageTek suportadas incluem unidades com o formato T10000C e T10000D.

A tabela a seguir mostra a mídia e o formato que você pode usar com unidades que suportam proteção de bloco lógico.

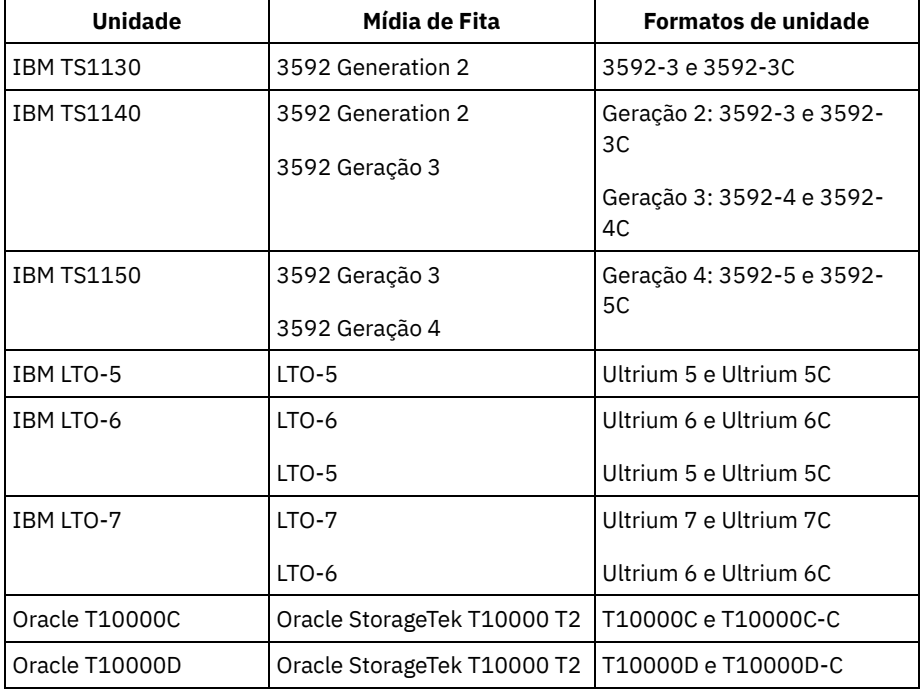

Dicas:

- Para ativar a proteção de bloco lógico para um volume de fita e, em seguida, reutilizar o volume para o backup de dados, deve-se ativar a proteção de bloco lógico para a classe de dispositivo e a unidade.
- Se você tiver uma unidade 3592, LTO, ou Oracle StorageTek que não seja capaz de proteção de bloco lógico, é possível atualizar a unidade com firmware que forneça proteção de bloco lógico.

A proteção de bloco lógico está disponível para unidades que estão em bibliotecas SCSI . Para obter as informações mais atuais sobre suporte para proteção de bloco lógico, consulte a nota técnica [1568108.](http://www.ibm.com/support/docview.wss?uid=swg21568108)

Para usar a proteção de bloco lógico para operações de gravação, todas as unidades na biblioteca deverão suportar proteção de bloco lógico. Se uma unidade não for capaz de proteção de bloco lógico, volumes que têm acesso de leitura/gravação não serão montados. Porém, o servidor pode usar a unidade para montar volumes que tenham acesso de leitura-gravação. Os dados protegidos são lidos e validados pelo servidor IBM Spectrum Protect se a proteção de bloco lógico for ativada para operações de leitura/gravação.

# <span id="page-415-1"></span>**Ativando e Desativando Proteção de Bloco Lógico**

É possível especificar proteção de bloco lógico para operações de leitura e gravação, ou somente durante operações de gravação. Também é possível desativar a proteção de bloco lógico. Por padrão, a proteção do bloco lógico está desativada devido a efeitos de desempenho resultantes da validação de verificação de redundância cíclica (CRC) no servidor e na unidade de fita.

## **Sobre Esta Tarefa**

Operações de leitura/gravação para esvaziar ou preencher volumes dependem de se os volumes têm proteção de bloco lógico. Blocos de dados protegidos e desprotegidos não podem ser combinados no mesmo volume. Se você mudar a configuração para proteção de bloco lógico, a mudança se aplicará somente a volumes nulos. Volumes de preenchimento e completos mantêm seus status de proteção de bloco lógico até estarem vazios e prontos para serem preenchidos novamente. Por exemplo, se você desativar a proteção de bloco lógico e o servidor selecionar um volume que estiver associado a uma classe de dispositivo que tenha a proteção de bloco lógico, o servidor continuará gravando dados protegidos no volume.

Restrição: A proteção de bloco lógico está disponível apenas para certos tipos de dispositivo. Para obter informações adicionais, consulte Unidades que Suportam Proteção do Bloco Lógico.

## **Procedimento**

1. Para ativar a proteção do bloco lógico para os tipos de dispositivos 3592, LTO e ECARTRIDGE, emita o comando DEFINE DEVCLASS ou UPDATE DEVCLASS e especifique o parâmetro LBPROTECT. Por exemplo, para especificar a proteção de bloco lógico durante operações de leitura e gravação para uma classe de dispositivo 3592 que é denominada 3592\_lbprotect, emita o comando a seguir:

define devclass 3592 lbprotect library=3594 lbprotect=readwrite

Dicas:

- o Se atualizar o valor do parâmetro LBPROTECT de NO para READWRITE ou WRITEONLY e o servidor selecionar um volume de preenchimento sem proteção de bloco lógico para as operações de gravação, o servidor emitirá uma mensagem toda vez que o volume for montado. A mensagem indica que os dados são gravados no volume sem a proteção de bloco lógico. Para evitar que essa mensagem seja exibida ou fazer com que o IBM Spectrum Protect grave dados apenas com a proteção de bloco lógico, atualize o acesso de volumes de preenchimento sem proteção de bloco lógico para somente leitura.
- Para melhorar o desempenho, não especifique o parâmetro CRCDATA no comando DEFINE STGPOOL ou UPDATE STGPOOL.
- Quando os dados são validados durante as operações de leitura pela unidade e pelo servidor do IBM Spectrum Protect, eles podem diminuir o desempenho do servidor durante as operações de restauração e de recuperação. Para reduzir o tempo que é necessário para as operações de restauração e de recuperação, mude a configuração do parâmetro LBPROTECT de READWRITE para WRITEONLY. Após os dados serem restaurados ou recuperados, é possível reconfigurar o parâmetro LBPROTECT para READWRITE.
- 2. Para desativar a proteção de bloco lógico, emita o comando DEFINE DEVCLASS ou UPDATE DEVCLASS e especifique o parâmetro LBPROTECT=NO.

Restrição: Se a proteção de bloco lógico estiver desativada, o servidor não gravará em uma fita vazia com proteção de bloco lógico. Porém, se um volume de preenchimento com proteção de bloco estiver selecionado, o servidor continuará a gravar no volume com proteção de bloco lógico. Para evitar que o servidor grave em fitas com proteção de bloco lógico, mude o acesso de volumes de preenchimento com proteção de bloco lógico para somente leitura. Quando os dados são lidos, os resultados do CRC não são verificados pela unidade ou pelo servidor.

Se ocorrer um desastre e o site de recuperação de desastre não tiver unidades que suportem a proteção de bloco lógico, o parâmetro LBPROTECT=NO deverá ser especificado. Se as unidades de fita forem usadas para operações de gravação, você deverá mudar o acesso ao volume para volumes com dados protegidos para somente leitura para evitar que o servidor use os volumes.

Se o servidor tiver que ativar a proteção do bloco lógico, o servidor emitirá uma mensagem de erro indicando que a unidade não suporta proteção de bloco lógico.

## **O que Fazer Depois**

Para determinar se um volume possui proteção de bloco lógico, emita o comando QUERY VOLUME e revise o valor no campo Proteção do bloco lógico.

#### **Referências relacionadas**:

DEFINE DEVCLASS (Definir uma Classe de [Dispositivo\)](https://www.ibm.com/support/knowledgecenter/SSEQVQ_8.1.3/srv.reference/r_cmd_devclass_define.html)

UPDATE STGPOOL (Atualizar um conjunto de [armazenamento\)](http://www.ibm.com/support/knowledgecenter/SSEQVQ_8.1.3/srv.reference/r_cmd_stgpool_update.html)

#### **Informações relacionadas**:

DEFINE STGPOOL (definir um volume em um conjunto de [armazenamentos\)](http://www.ibm.com/support/knowledgecenter/SSEQVQ_8.1.3/srv.reference/r_cmd_stgpool_define.html)

QUERY VOLUME (Consultar volumes do conjunto de [armazenamento\)](http://www.ibm.com/support/knowledgecenter/SSEQVQ_8.1.3/srv.reference/r_cmd_volume_query.html)

UPDATE DEVCLASS (Atualizar uma classe de [dispositivo\)](http://www.ibm.com/support/knowledgecenter/SSEQVQ_8.1.3/srv.reference/r_cmd_devclass_update.html)

# <span id="page-417-1"></span>**Operações de Leitura/Gravação para Volumes com Proteção de Bloco Lógico**

Operações de leitura/gravação para esvaziar ou preencher volumes dependem de se os volumes têm proteção de bloco lógico. Blocos de dados protegidos e desprotegidos não podem ser combinados no mesmo volume.

Se usar o comando UPDATE DEVCLASS para mudar a configuração de proteção de bloco lógico, a mudança será aplicada somente a volumes nulos. Volumes de preenchimento e completos mantêm seus status de proteção de bloco lógico até estarem vazios e prontos para serem preenchidos novamente.

Por exemplo, suponha que você mude o valor do parâmetro LBPROTECT de READWRITE para NO. Se o servidor selecionar um volume que está associado com uma classe de dispositivo e que tem proteção de bloco lógico, o servidor continuará gravando dados protegidos no volume.

Dicas:

- Se uma unidade não suportar proteção de bloco lógico, os volumes com proteção de bloco lógico para operações de gravação não poderão ser montados. Para evitar que o servidor monte volumes protegidos para operações de gravação, mude o acesso do volume para somente leitura. Além disso, desative a proteção de bloco lógico para evitar que o servidor ative o recurso na unidade de fita.
- Se uma unidade não suportar proteção de bloco lógico e a proteção de bloco lógico estiver desativada, o servidor lerá dados de volumes protegidos. Porém, os dados não são validados pelo servidor e a unidade de fita.

#### **Informações relacionadas**:

QUERY VOLUME (Consultar volumes do conjunto de [armazenamento\)](http://www.ibm.com/support/knowledgecenter/SSEQVQ_8.1.3/srv.reference/r_cmd_volume_query.html)

<span id="page-417-2"></span> $\mathbb{F}$ UPDATE DEVCLASS (Atualizar uma classe de [dispositivo\)](http://www.ibm.com/support/knowledgecenter/SSEQVQ_8.1.3/srv.reference/r_cmd_devclass_update.html)

# **Gerenciamento do conjunto de armazenamentos em uma biblioteca de fitas**

Para combinar dados protegidos e não protegidos em uma biblioteca, você deve criar classes de dispositivo diferentes e conjuntos de armazenamentos diferentes para separar os dados. Se uma classe de dispositivo estiver associada a dados protegidos, será possível especificar uma proteção de bloco lógico para operações de leitura e gravação ou apenas para operações de gravação.

Para definir classes de dispositivo e conjuntos de armazenamentos para uma biblioteca TS3500 que tem unidades LTO-5, para dados protegidos e desprotegidos, é possível emitir uma série de comandos, conforme mostrado no exemplo a seguir:

```
define library 3584 libtype=scsi
define devclass lbprotect library=3584 devicetype=lto lbprotect=readwrite
define devclass normal library=3584 devicetype=lto lbprotect=no
define stgpool lbprotect pool lbprotect maxscratch=10
define stgpool normal_pool normal maxscratch=10
```
#### **Referências relacionadas**:

DEFINE DEVCLASS (Definir uma Classe de [Dispositivo\)](https://www.ibm.com/support/knowledgecenter/SSEQVQ_8.1.3/srv.reference/r_cmd_devclass_define.html) **Informações relacionadas**: DEFINE LIBRARY (Definir uma [biblioteca\)](http://www.ibm.com/support/knowledgecenter/SSEQVQ_8.1.3/srv.reference/r_cmd_library_define.html) DEFINE STGPOOL (definir um volume em um conjunto de [armazenamentos\)](http://www.ibm.com/support/knowledgecenter/SSEQVQ_8.1.3/srv.reference/r_cmd_stgpool_define.html)

# <span id="page-417-0"></span>**Limpando Unidades de Fita**

É possível usar o servidor para gerenciar a limpeza da unidade de fita. O servidor pode controlar como unidades de fita em bibliotecas SCSI são limpas.

## **Sobre Esta Tarefa**

Deve-se ter privilégio no sistema ou privilégio de armazenamento irrestrito para limpeza de unidades de fita. Para bibliotecas automatizadas, é possível automatizar a limpeza especificando a frequência das operações de limpeza e efetuar check-in de um cartucho de limpeza no inventário de volume da biblioteca. O IBM Spectrum Protect monta o cartucho de limpeza, conforme

especificado. Haverá considerações especiais, se planejar usar a limpeza da unidade controlada pelo servidor com uma biblioteca SCSI que fornece suporte para limpeza automática da unidade no seu dispositivo de hardware.

Dica: Se uma biblioteca de fitas automatizada suportar a limpeza de unidade da biblioteca, certifique-se de que o recurso esteja ativado.

É possível evitar desgaste prematuro dos cabeçotes de leitura/gravação de unidades usando as funções de limpeza de biblioteca que estiverem disponíveis com seu fabricante do dispositivo.

As unidades e as bibliotecas de fabricantes diferem no modo com que os cartuchos de limpeza são gerenciados e no modo com que a presença de um cartucho de limpeza em uma unidade é relatada. O driver de dispositivo pode não conseguir abrir uma unidade que contém um cartucho de limpeza. Os códigos de detecção e os códigos de erro emitidos pelos dispositivos para limpeza da unidade variam. A limpeza da unidade de biblioteca não é normalmente conhecida para os aplicativos. Portanto, o IBM Spectrum Protect nem sempre pode detectar os cartuchos de limpeza em unidades e podem não ser capazes de determinar quando a limpeza inicia.

Alguns dispositivos requerem um pequeno período de tempo inativo entre os pedidos de montagem para iniciar a limpeza da unidade. No entanto, o IBM Spectrum Protect tenta minimizar o tempo inativo de uma unidade. O resultado poderá ser a impossibilidade de a limpeza da unidade da biblioteca funcionar efetivamente. Se isso acontecer, use o IBM Spectrum Protect para controlar a limpeza da unidade. É possível configurar a frequência para corresponder às recomendações de limpeza do fabricante.

- Métodos para limpeza de [unidades](#page-418-0) de fita Com o tempo, os cabeçotes de leitura das fitas podem ficar sujos, podendo causar falha das operações de leitura e de gravação. Para evitar esses problemas, ative a limpeza de fita. É possível ativar a limpeza de fita na unidade ou no IBM Spectrum Protect.
- Configurando o servidor para limpeza da unidade em uma biblioteca [automatizada](#page-419-0) Ao configurar a limpeza da unidade controlada pelo servidor em uma biblioteca automatizada, é possível especificar a frequência com que deseja que as unidades sejam limpas.
- Resolvendo erros que estão [relacionados](#page-421-1) à limpeza da unidade Ao mover os cartuchos em uma biblioteca, talvez você coloque um cartucho de dados no local em que um cartucho de limpeza deveria estar. Revise o processo que o servidor conclui e as mensagens que são emitidas para que seja possível resolver o problema.

# <span id="page-418-0"></span>**Métodos para limpeza de unidades de fita**

Com o tempo, os cabeçotes de leitura das fitas podem ficar sujos, podendo causar falha das operações de leitura e de gravação. Para evitar esses problemas, ative a limpeza de fita. É possível ativar a limpeza de fita na unidade ou no IBM Spectrum Protect.

É possível optar por utilizar o método de limpeza de unidade da biblioteca ou o método de limpeza de unidade do IBM Spectrum Protect, mas não ambos. Algumas bibliotecas SCSI fornecem limpeza automática da unidade. Selecione o método de limpeza de unidade de biblioteca se estiver disponível. Se ele estiver indisponível ou causar problemas, use o IBM Spectrum Protect para controlar a limpeza da unidade da biblioteca.

Método de limpeza de unidade da biblioteca

O método de limpeza de unidade da biblioteca fornece várias vantagens para bibliotecas de fitas automatizadas que usam esta função:

- Reduz a carga para o administrador do IBM Spectrum Protect gerenciar fisicamente a limpeza do cartucho.
- Melhora as taxas de uso do cartucho de limpeza. A maioria das bibliotecas de fitas rastreia o número de vezes em que as unidades podem ser limpas com base nos indicadores de hardware. O IBM Spectrum Protect usa uma contagem bruta.
- Reduz alguma limpeza desnecessária. Unidades de fita modernas não precisam ser limpas em intervalos fixos e podem detectar e solicitar quando a limpeza é necessária.

Os fabricantes que fornecem um método de limpeza de unidade da biblioteca recomendam seu uso para evitar desgaste prematuro dos cabeçotes de leitura/gravação das unidades. As unidades e bibliotecas de vários fabricantes diferem no modo com que os cartuchos de limpeza são gerenciados e no modo com que a presença de um cartucho de limpeza em uma unidade é relatada. O driver de dispositivo pode não conseguir abrir uma unidade que contém um cartucho de limpeza. Os códigos de detecção e os códigos de erro emitidos pelos dispositivos para limpeza da unidade variam. A limpeza da unidade de biblioteca é geralmente transparente para todos os aplicativos. No entanto, o IBM Spectrum Protect nem sempre pode detectar cartuchos de limpeza em unidades e pode não ser capaz de determinar quando a limpeza inicia.

Método de limpeza de unidade do IBM Spectrum Protect

Alguns dispositivos requerem um pequeno período de tempo inativo entre os pedidos de montagem para iniciar a limpeza da unidade. No entanto, o IBM Spectrum Protect tenta minimizar o tempo inativo de uma unidade. O resultado poderá ser a impossibilidade de a limpeza da unidade da biblioteca funcionar efetivamente. Se isso acontecer, tente usar o IBM Spectrum Protect para controlar a limpeza da unidade. Configure a frequência para corresponder às recomendações de limpeza do fabricante.

Se o IBM Spectrum Protect controlar o processo de limpeza, desative a função de limpeza de unidade da biblioteca para evitar problemas. Se a função de limpeza de unidade da biblioteca estiver ativada, alguns dispositivos moverão automaticamente qualquer cartucho de limpeza que for localizado para os slots da biblioteca que estiverem dedicados aos cartuchos de limpeza. Não é possível efetuar check-in de um cartucho de limpeza no inventário de biblioteca do IBM Spectrum Protect até que a função de limpeza de unidade da biblioteca seja desativada.

Para ativar a limpeza da unidade, siga as instruções que são fornecidas pelo fabricante da unidade. Para ativar a limpeza usando o IBM Spectrum Protect, consulte Configurando o servidor para limpeza da unidade em uma biblioteca automatizada.

# <span id="page-419-0"></span>**Configurando o servidor para limpeza da unidade em uma biblioteca automatizada**

Ao configurar a limpeza da unidade controlada pelo servidor em uma biblioteca automatizada, é possível especificar a frequência com que deseja que as unidades sejam limpas.

## **Antes de Iniciar**

Determine a frequência com que a unidade deve ser limpa. Esta etapa é necessária para que seja possível especificar um valor apropriado para o parâmetro CLEANFREQUENCY no comando DEFINE DRIVE ou UPDATE DRIVE. Por exemplo, para limpar uma unidade após 100 GB de dados serem processados na unidade, especifique CLEANFREQUENCY=100.

Para obter diretrizes sobre a frequência de limpeza, consulte a documentação do fabricante da unidade. Se a documentação fornecer diretrizes para a frequência de limpeza em termos de horas de uso, converta o valor em um valor de gigabyte concluindo as etapas a seguir:

- 1. Use o valor de bytes por segundo para que a unidade determine um valor de gigabytes por hora.
- 2. Multiplique o valor de gigabytes por hora pelas horas de uso recomendadas no meio da limpeza.
- 3. Use o resultado com o valor de limpeza frequente.

É possível especificar um valor para o parâmetro CLEANFREQUENCY ou especificar ASNEEDED para limpar a unidade conforme necessário.

- Restrições:
	- 1. Para unidades IBM® 3592, deve-se especificar um valor numérico para o parâmetro CLEANFREQUENCY. Usando a frequência de limpeza que é listada na documentação do produto, as unidades não são submetidas a um excesso de limpeza.
	- 2. O valor do parâmetro CLEANFREQUENCY=ASNEEDED não funciona para todas as unidades de fita. Para determinar se uma unidade suporta essa função, consulte as informações para seu sistema operacional:
		- Sistemas Operacionais AIX Sistemas Operacionais Window[sDispositivos](http://www.ibm.com/software/sysmgmt/products/support/IBM_TSM_Supported_Devices_for_AIXHPSUNWIN.html) suportados para AIX e Windows Sistemas Operacionais Linux[Dispositivos](http://www.ibm.com/software/sysmgmt/products/support/IBM_TSM_Supported_Devices_for_Linux.html) suportados para Linux

Na nota técnica, clique no nome da unidade para visualizar informações detalhadas. Se o valor de ASNEEDED não for suportado, especifique o número de gigabytes.

## **Procedimento**

Para configurar a limpeza da unidade controlada pelo servidor em uma biblioteca automatizada, conclua as etapas a seguir:

Defina ou atualize as unidades na biblioteca usando o parâmetro CLEANFREQUENCY no comando DEFINE DRIVE ou UPDATE DRIVE. Por exemplo, para limpar uma unidade que é denominada DRIVE1 após 100 GB de dados serem processados, emita o comando a seguir:

update drive autolib1 drive1 cleanfrequency=100

## **Resultados**

Após o cartucho de limpeza ser registrado, o servidor monta o cartucho de limpeza em uma unidade quando a unidade precisa de limpeza. O servidor usa esse cartucho de limpeza para o número de limpezas especificado. Para obter informações adicionais, consulte [Operações](#page-377-0) com cartuchos de limpeza.

### **O que Fazer Depois**

Verifique o cartucho de limpeza no inventário de volume da biblioteca seguindo as instruções em Efetuando check-in de um cartucho de limpeza em uma [biblioteca.](#page-420-0)

- [Efetuando](#page-420-0) check-in de um cartucho de limpeza em uma biblioteca Para ativar a limpeza automática da unidade de fita, deve-se efetuar check-in de um cartucho de limpeza no inventário de volume da biblioteca automatizada.
- [Operações](#page-377-0) com cartuchos de limpeza Para assegurar que as unidades de fita sejam limpas quando necessário e para evitar problemas com armazenamento em fita, siga estas diretrizes.

#### **Informações relacionadas**:

DEFINE DRIVE (Definir uma Unidade para uma [Biblioteca\)](http://www.ibm.com/support/knowledgecenter/SSEQVQ_8.1.3/srv.reference/r_cmd_drive_define.html) **■**UPDATE DRIVE [\(Atualizar](http://www.ibm.com/support/knowledgecenter/SSEQVQ_8.1.3/srv.reference/r_cmd_drive_update.html) uma Unidade)

## <span id="page-420-0"></span>**Efetuando check-in de um cartucho de limpeza em uma biblioteca**

Para ativar a limpeza automática da unidade de fita, deve-se efetuar check-in de um cartucho de limpeza no inventário de volume da biblioteca automatizada.

## **Sobre Esta Tarefa**

Ao efetuar check-in de um cartucho de limpeza em uma biblioteca, assegure-se de que ele esteja identificado corretamente para o servidor como um cartucho de limpeza. Assegure-se de que um cartucho de limpeza não esteja em um slot que é detectado pelo processo de procura. Erros e atrasos de 15 minutos ou mais podem indicar que um cartucho de limpeza está colocado incorretamente.

O método preferencial é efetuar check-in de cartuchos de limpeza individualmente. Se precisar efetuar check-in de cartuchos de dados e de cartuchos de limpeza, coloque os cartuchos de dados na biblioteca e efetue check-in deles primeiro. Em seguida, efetue check-in do cartucho de limpeza na biblioteca.

## **Procedimento**

Para efetuar check-in de um cartucho de limpeza em uma biblioteca, emita o comando CHECKIN LIBVOLUME. Por exemplo, para efetuar check-in de um cartucho de limpeza que é denominado AUTOLIB1, emita o comando a seguir:

```
checkin libvolume autolib1 cleanv status=cleaner cleanings=10
 checklabel=no
```
O servidor solicita que o cartucho seja colocado na porta de entrada/saída ou em um slot específico.

#### **Referências relacionadas**:

CHECKIN LIBVOLUME (Verificar um volume de [armazenamento](http://www.ibm.com/support/knowledgecenter/SSEQVQ_8.1.3/srv.reference/r_cmd_libvolume_checkin.html) em uma biblioteca)

## **Operações com cartuchos de limpeza**

Para assegurar que as unidades de fita sejam limpas quando necessário e para evitar problemas com armazenamento em fita, siga estas diretrizes.

#### Monitorando o processo de limpeza

Se um cartucho de limpeza estiver registrado em uma biblioteca e uma unidade tiver que ser limpa, o servidor desmontará o volume de dados e executará a operação de limpeza. Se a operação de limpeza falhar ou for cancelada ou se nenhum cartucho de limpeza estiver disponível, talvez você não saiba que a unidade precisa de limpeza. Monitore as mensagens de limpeza para esses problemas para assegurar que as unidades sejam limpas, conforme necessário. Se necessário, emita o

comando CLEAN DRIVE para que o servidor tente a limpeza novamente ou carregue manualmente um cartucho de limpeza na unidade.

Usando múltiplos cartuchos de limpeza

O servidor usa um cartucho de limpeza para o número de limpezas que você especifica ao efetuar check-in do cartucho de limpeza. Se efetuar check-in de dois ou mais cartuchos de limpeza, o servidor usará apenas um dos cartuchos até que o número designado de limpeza para esse cartucho seja atingido. Em seguida, o servidor usa o próximo cartucho de limpeza. Se você efetuar check-in de dois ou mais cartuchos de limpeza e emitir dois ou mais comando CLEAN DRIVE simultaneamente, o servidor usará múltiplos cartuchos ao mesmo tempo e diminuirá as limpezas restantes em cada cartucho.

#### **Referências relacionadas**:

AUDIT LIBRARY (Auditar inventários de volume em uma biblioteca [automatizada\)](http://www.ibm.com/support/knowledgecenter/SSEQVQ_8.1.3/srv.reference/r_cmd_library_audit.html)

- $E^*$ CHECKIN LIBVOLUME (Verificar um volume de [armazenamento](http://www.ibm.com/support/knowledgecenter/SSEQVQ_8.1.3/srv.reference/r_cmd_libvolume_checkin.html) em uma biblioteca)
- $E^*$ CLEAN DRIVE (Limpar uma [Unidade\)](https://www.ibm.com/support/knowledgecenter/SSEQVQ_8.1.3/srv.reference/r_cmd_drive_clean.html)

LABEL [LIBVOLUME](http://www.ibm.com/support/knowledgecenter/SSEQVQ_8.1.3/srv.reference/r_cmd_libvolume_label.html) (Rotular um volume de biblioteca)

#### **Informações relacionadas**:

<span id="page-421-1"></span> $\Box$  QUERY [LIBVOLUME](http://www.ibm.com/support/knowledgecenter/SSEQVQ_8.1.3/srv.reference/r_cmd_libvolume_query.html) (Consultar um volume de biblioteca)

## **Resolvendo erros que estão relacionados à limpeza da unidade**

Ao mover os cartuchos em uma biblioteca, talvez você coloque um cartucho de dados no local em que um cartucho de limpeza deveria estar. Revise o processo que o servidor conclui e as mensagens que são emitidas para que seja possível resolver o problema.

Quando uma unidade precisa de limpeza, o servidor carrega o que o seu banco de dados mostra como um cartucho de limpeza na unidade. Em seguida, a unidade muda para um estado READY e o IBM Spectrum Protect detecta que o cartucho é um cartucho de dados. O servidor conclui as etapas a seguir:

- 1. O servidor tenta ler o rótulo da fita interno do cartucho de dados.
- 2. O servidor ejeta o cartucho da unidade e o move de volta ao slot inicial do cartucho de limpeza dentro da biblioteca. Se a operação de ejeção falhar, o servidor marcará a unidade como off-line e emitirá uma mensagem de que o cartucho ainda está na unidade.
- 3. O servidor efetua o check-out do cartucho de limpeza para evitar que ele seja selecionado por outra solicitação de limpeza da unidade. O cartucho de limpeza permanece na biblioteca, mas não aparece mais no inventário da biblioteca do IBM Spectrum Protect.
- 4. Usando o rótulo da fita interno, o servidor verifica o nome do volume com relação ao inventário de biblioteca atual, aos volumes do conjunto de armazenamentos e ao arquivo do histórico de volume.
	- Se o nome do volume não for localizado no inventário de biblioteca, um cartucho de dados poderá ser registrado como um cartucho de limpeza por engano. Quando o volume for retirado, não será necessário executar ação adicional.
	- Se o nome do volume for localizado no inventário de biblioteca, o servidor emitirá mensagens que uma intervenção manual e uma auditoria da biblioteca são [necessárias.](#page-409-1) Para resolver o problema, siga as instruções em Auditando o inventário de volume em uma biblioteca.

# <span id="page-421-0"></span>**Substituição da unidade de fita**

Se substituir uma unidade em uma biblioteca de fitas que estiver definida para o IBM Spectrum Protect, você deverá excluir as definições de unidade e caminho para a unidade antiga e definir a nova unidade e caminho.

Será necessário substituir as definições de unidade e de caminho mesmo se você estiver trocando uma unidade por outra do mesmo tipo, com o mesmo endereço lógico, endereço físico, ID do SCSI e número da porta. Os nomes de alias de dispositivo poderão mudar quando alterar suas conexões de unidade.

Se a nova unidade for um upgrade que suporta um novo formato de mídia, poderá ser necessário definir uma nova biblioteca lógica, classe de dispositivo e conjunto de armazenamentos. Os procedimentos para configuração de uma política para uma nova unidade em uma biblioteca com múltiplas unidades variam, dependendo dos tipos de unidades e da mídia na biblioteca.

[Excluindo](#page-422-0) unidades de fita

É possível excluir unidades de fita de uma biblioteca. Por exemplo, é possível excluir uma unidade que você não usa mais ou uma unidade que deseja substituir.

- [Substituindo](#page-422-1) unidades com outras do mesmo tipo Para incluir uma unidade que suporta os mesmos formatos de mídia que a unidade que a substitui, deve-se definir uma nova unidade e caminho.
- [Migrando](#page-423-0) dados para unidades com upgrade Se você fizer upgrade de todas as unidades de fita em uma biblioteca, será possível preservar suas definições de política existentes para migrar e expirar dados existentes e também usar as novas unidades para armazenar dados.

# <span id="page-422-0"></span>**Excluindo unidades de fita**

É possível excluir unidades de fita de uma biblioteca. Por exemplo, é possível excluir uma unidade que você não usa mais ou uma unidade que deseja substituir.

## **Procedimento**

- 1. Pare o servidor IBM Spectrum Protect e encerre o sistema operacional.
- 2. Remova a unidade antiga e siga as instruções do fabricante para instalar a nova unidade.
- 3. Reinicie o sistema operacional e o servidor IBM Spectrum Protect.
- 4. Exclua o caminho do servidor para a unidade. Por exemplo, para excluir um caminho de SERVER1 para LIB1, emita o comando a seguir:

delete path server1 lib1 srctype=server desttype=drive

5. Excluir a definição de unidade. Por exemplo, emita o comando a seguir para excluir uma unidade denominada DLT1 de um dispositivo de biblioteca denominado LIB1:

delete drive lib1 dlt1

#### **Referências relacionadas**:

DELETE DRIVE (Excluir uma Unidade de uma [Biblioteca\)](http://www.ibm.com/support/knowledgecenter/SSEQVQ_8.1.3/srv.reference/r_cmd_drive_delete.html)  $\mathbb{D}$  DELETE PATH (Excluir um [caminho\)](http://www.ibm.com/support/knowledgecenter/SSEQVQ_8.1.3/srv.reference/r_cmd_path_delete.html)

## <span id="page-422-1"></span>**Substituindo unidades com outras do mesmo tipo**

Para incluir uma unidade que suporta os mesmos formatos de mídia que a unidade que a substitui, deve-se definir uma nova unidade e caminho.

## **Sobre Esta Tarefa**

Se uma biblioteca incluir somente um modelo de unidade e você desejar substituir uma unidade, deve substituir a unidade por uma unidade do mesmo modelo. Se uma biblioteca incluir modelos combinados de unidades e você desejar substituir uma unidade, é possível substituí-la por uma unidade de qualquer modelo existente na biblioteca.

### **Procedimento**

1. Exclua as definições de caminho e unidade para a unidade antiga. Por exemplo, para excluir uma unidade que é denominada DRIVE1 de uma biblioteca que é denominada LIB1, insira o comando a seguir:

```
delete path server2 drive1 srctype=server desttype=drive library=lib1
delete drive lib1 drive1
```
- 2. Desligue a biblioteca, remova a unidade original, substitua-a pela nova unidade e ligue a biblioteca.
- 3. Atualize o sistema host para assegurar que o sistema detecta a nova unidade.
- 4. Defina a nova unidade e caminho. Por exemplo, para definir uma nova unidade, DRIVE2, e um caminho para ela de SERVER2, se você estiver usando o driver de dispositivo IBM Spectrum Protect, insira os seguintes comandos:

Sistemas Operacionais AIX

```
define drive lib1 drive2
define path server2 drive2 srctype=server desttype=drive library=lib1
  device=/dev/mt0
```
Sistemas Operacionais Linux

```
define drive lib1 drive2
define path server2 drive2 srctype=server desttype=drive library=lib1
  device=/dev/tsmscsi/mt0
```
#### Sistemas Operacionais Windows

```
define drive lib1 drive2
define path server2 drive2 srctype=server desttype=drive library=lib1
  device=mt3.0.0.1
```
Dica: É possível usar as definições de sua biblioteca, classe de dispositivo e armazenamento existentes.

#### **Referências relacionadas**:

DELETE DRIVE (Excluir uma Unidade de uma [Biblioteca\)](http://www.ibm.com/support/knowledgecenter/SSEQVQ_8.1.3/srv.reference/r_cmd_drive_delete.html)  $\mathbb{D}$  DELETE PATH (Excluir um [caminho\)](http://www.ibm.com/support/knowledgecenter/SSEQVQ_8.1.3/srv.reference/r_cmd_path_delete.html)

## <span id="page-423-0"></span>**Migrando dados para unidades com upgrade**

Se você fizer upgrade de todas as unidades de fita em uma biblioteca, será possível preservar suas definições de política existentes para migrar e expirar dados existentes e também usar as novas unidades para armazenar dados.

### **Antes de Iniciar**

O cenário a seguir supõe que você já possui um conjunto de armazenamentos primário para uma classe de dispositivo DISK que é denominado POOL1.

## **Procedimento**

1. Para migrar dados para um conjunto de armazenamentos que é criado para as novas unidades, especifique o parâmetro NEXTSTGPOOL. Por exemplo, para migrar dados de um conjunto de armazenamentos existente, POOL1, para o novo conjunto de armazenamentos, POOL2, emita o comando a seguir:

update stgpool pool1 nextstgpool=pool2

2. Atualize as definições de classe de gerenciamento para armazenar dados no conjunto de armazenamentos DISK usando o comando UPDATE MGMTCLASS.

#### **Referências relacionadas**:

UPDATE MGMTCLASS (Atualizar uma classe de [gerenciamento\)](https://www.ibm.com/support/knowledgecenter/SSEQVQ_8.1.3/srv.reference/r_cmd_mgmtclass_update.html)

UPDATE STGPOOL (Atualizar um conjunto de [armazenamento\)](http://www.ibm.com/support/knowledgecenter/SSEQVQ_8.1.3/srv.reference/r_cmd_stgpool_update.html)

#### **Informações relacionadas**:

 $\mathbb{B}^*$  DEFINE STGPOOL (definir um volume em um conjunto de [armazenamentos\)](http://www.ibm.com/support/knowledgecenter/SSEQVQ_8.1.3/srv.reference/r_cmd_stgpool_define.html)

## **Protegendo o servidor do IBM Spectrum Protect**

Proteja o servidor do IBM Spectrum Protect e dados controlando o acesso a servidores e nós clientes, criptografando dados e mantendo níveis de acesso e senhas seguros.

- Gerenciando [administradores](#page-423-1) Um administrador que tem autoridade do sistema pode concluir qualquer tarefa com o servidor IBM Spectrum Protect, incluindo designar níveis de autoridade a outros administradores. Para concluir algumas tarefas, deve-se ter recebido autoridade sendo designado a um ou mais níveis de autoridade.
- Alterando [requisitos](#page-424-0) de senha É possível mudar o limite mínimo de senha, comprimento de senha, expiração de senha e ativar ou desativar a autenticação para o IBM Spectrum Protect.
- [Protegendo](#page-425-0) o servidor no sistema Proteja o sistema em que o servidor do IBM Spectrum Protect é executado para evitar acesso não autorizado.

## <span id="page-423-1"></span>**Gerenciando administradores**

Um administrador que tem autoridade do sistema pode concluir qualquer tarefa com o servidor IBM Spectrum Protect, incluindo designar níveis de autoridade a outros administradores. Para concluir algumas tarefas, deve-se ter recebido autoridade sendo

## **Procedimento**

Conclua as seguintes tarefas para modificar as configurações do administrador.

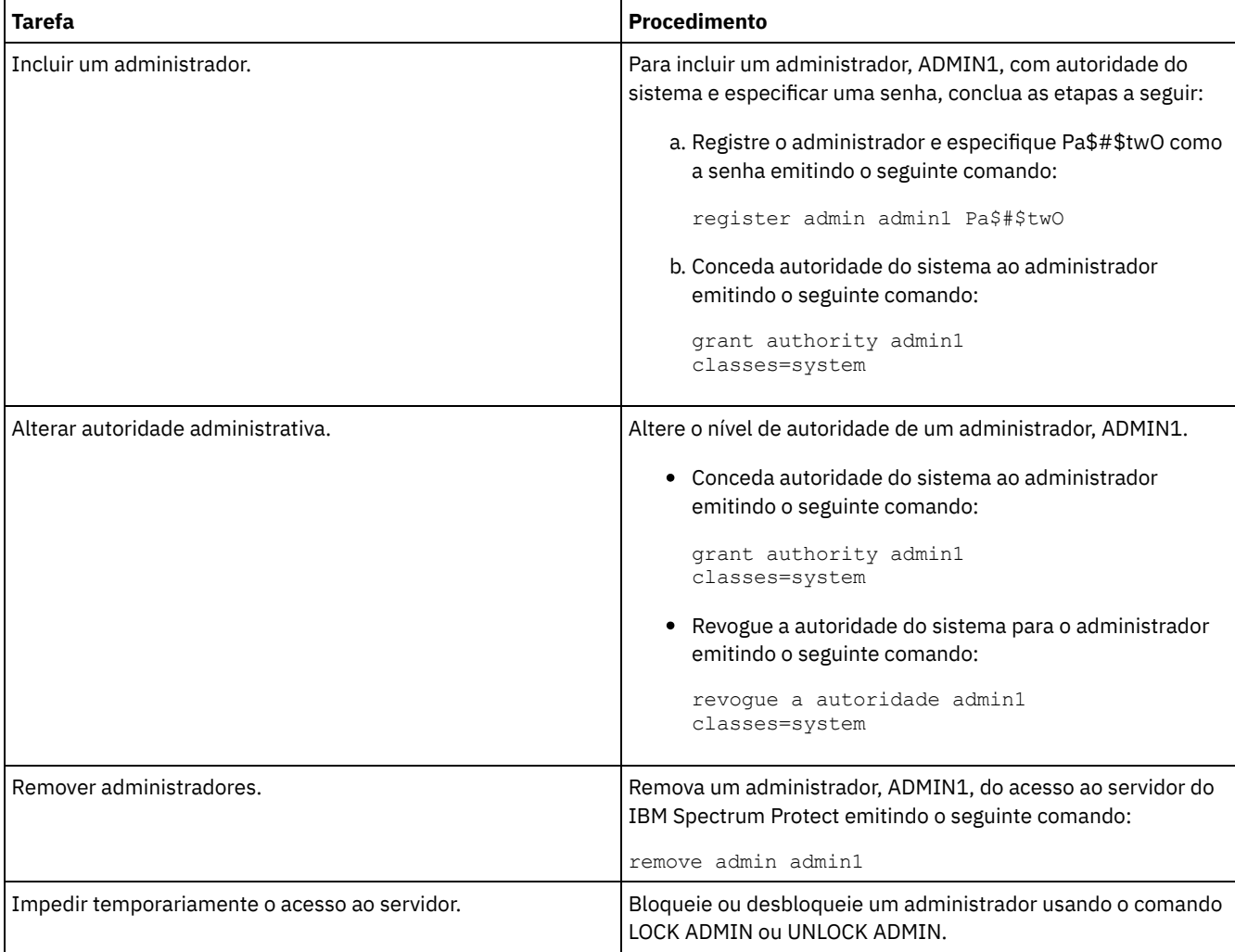

#### **Conceitos relacionados**:

<span id="page-424-0"></span>Planejando funções de [administrador](#page-291-0)

# **Alterando requisitos de senha**

É possível mudar o limite mínimo de senha, comprimento de senha, expiração de senha e ativar ou desativar a autenticação para o IBM Spectrum Protect.

## **Sobre Esta Tarefa**

Ao aplicar a autenticação de senha e gerenciar restrições de senha, você protege seus dados e seus servidores contra possíveis riscos de segurança.

### **Procedimento**

Conclua as seguintes tarefas para alterar os requisitos de senha para servidores do IBM Spectrum Protect. Tabela 1. Tarefas de autenticação para servidores do IBM Spectrum Protect

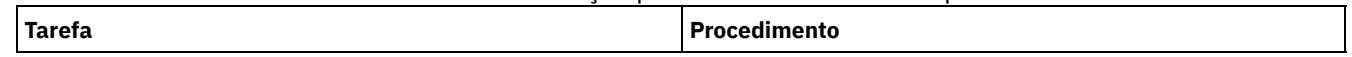

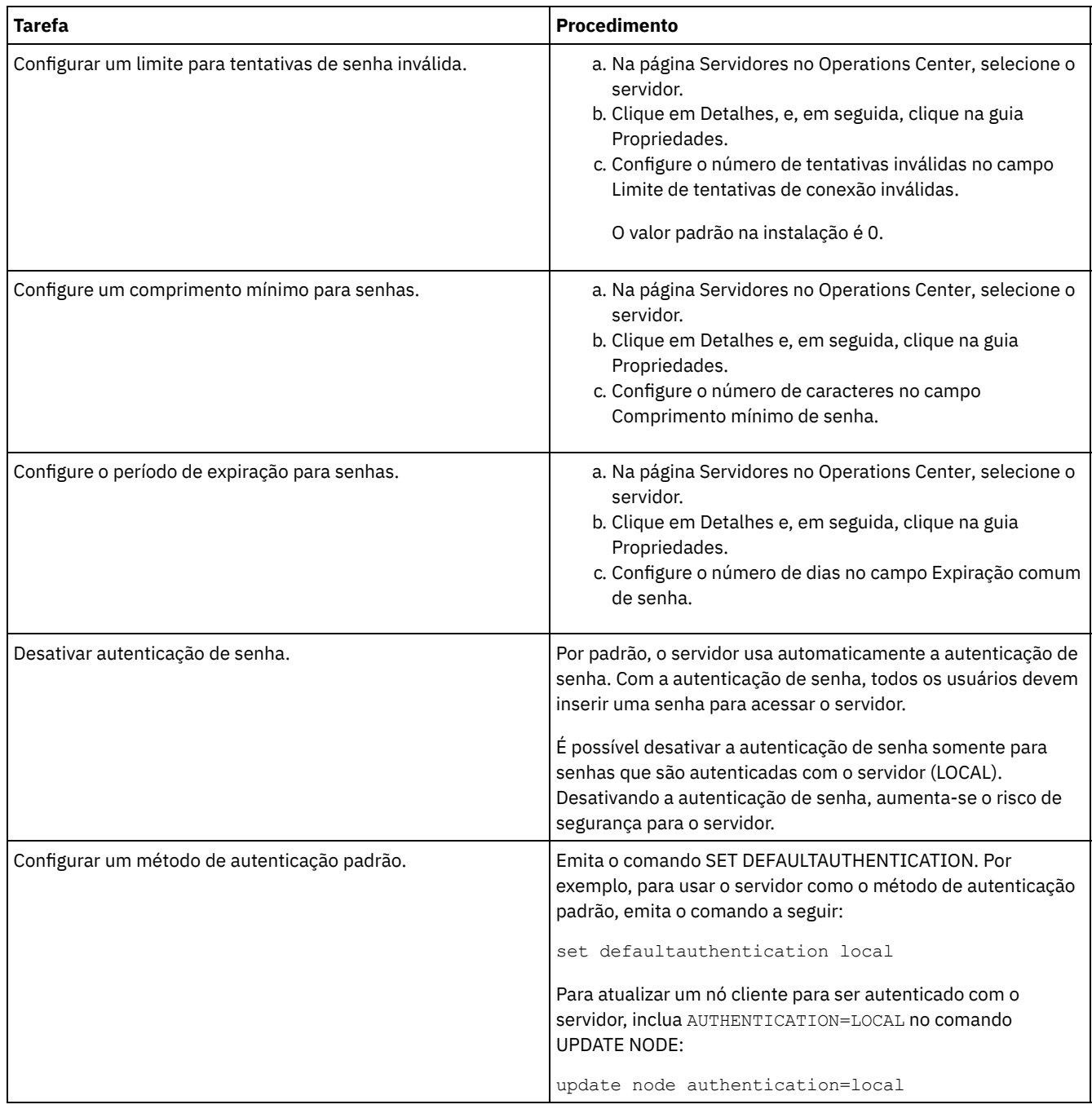

# <span id="page-425-0"></span>**Protegendo o servidor no sistema**

Proteja o sistema em que o servidor do IBM Spectrum Protect é executado para evitar acesso não autorizado.

## **Procedimento**

Certifique-se de que usuários não autorizados não possam acessar os diretórios do banco de dados do servidor e a instância do servidor. Mantenha as configurações de acesso para esses diretórios configurados durante a implementação.

Restringindo o acesso de usuário ao servidor Os níveis de autoridade determinam o que um administrador pode fazer com o servidor do IBM Spectrum Protect. Um administrador com autoridade do sistema pode concluir qualquer tarefa com o servidor. Os administradores com autoridade de política, de armazenamento ou de operador podem concluir subconjuntos de tarefas.

# **Parando e iniciando o servidor**

Antes de concluir tarefas de manutenção ou reconfiguração, pare o servidor. Em seguida, inicie o servidor no modo de manutenção. Quando concluir as tarefas de manutenção ou reconfiguração, reinicie o servidor no modo de produção.

## **Antes de Iniciar**

Deve-se ter privilégio de sistema ou operador para parar e iniciar o servidor IBM Spectrum Protect.

Parando o [Servidor](#page-426-0)

Antes de parar o servidor, prepare o sistema assegurando que todas as operações de backup de banco de dados sejam concluídas e que todos os outros processos e sessões estejam terminados. Dessa forma, é possível encerrar o servidor com segurança e assegurar que os dados sejam protegidos.

Iniciando o servidor para tarefas de manutenção ou [reconfiguração](#page-427-0) Antes de iniciar as tarefas de manutenção ou reconfiguração do servidor, inicie o servidor no modo de manutenção. Ao iniciar o servidor no modo de manutenção, desative as operações que possam interromper suas tarefas de manutenção ou de reconfiguração.

## <span id="page-426-0"></span>**Parando o Servidor**

Antes de parar o servidor, prepare o sistema assegurando que todas as operações de backup de banco de dados sejam concluídas e que todos os outros processos e sessões estejam terminados. Dessa forma, é possível encerrar o servidor com segurança e assegurar que os dados sejam protegidos.

## **Sobre Esta Tarefa**

Ao emitir o comando HALT para parar o servidor, ocorrem as seguintes ações:

- Todos os processos e sessões do nó cliente são cancelados.
- Todas as transações atuais são interrompidas. (As transações serão recuperadas quando o servidor for reiniciado.)

### **Procedimento**

Para preparar o sistema e parar o servidor, conclua as etapas a seguir:

1. Evite que novas sessões do nó cliente sejam iniciadas emitindo o comando DISABLE SESSIONS:

disable sessions all

- 2. Determine se os processos ou sessões do nó cliente estão em andamento concluindo as etapas a seguir:
	- a. Na página Visão geral do Operations Center, visualize a área Atividade para o número total de processos e sessões que estão atualmente ativos. Se os números diferirem significativamente dos números comuns que são exibidos durante a rotina diária de gerenciamento de armazenamento, visualize outros indicadores de status no Operations Center para verificar se há um problema.
	- b. Visualize o gráfico na área Atividade para comparar a quantia de tráfego de rede nos períodos a seguir:
		- O período atual, ou seja, o período mais recente de 24 horas
		- O período anterior, ou seja, as 24 horas antes do período atual
		- Se o gráfico para o período anterior representar a quantia esperada de tráfego, as diferenças significativas no gráfico para o período atual poderão indicar um problema.
	- c. Na página Servidores, selecione um servidor cujos processos e sessões você deseja visualizar e clique em Detalhes. Se o servidor não estiver registrado como um servidor do hub ou spoke no Operations Center, obtenha informações sobre processos usando comandos administrativos. Emita o comando QUERY PROCESS para os processos de consulta e obtenha informações sobre as sessões emitindo o comando QUERY SESSION.
- 3. Aguarde até que as sessões do nó cliente sejam concluídas ou cancele-as. Para cancelar processos e sessões, conclua as etapas a seguir:
	- Na página Servidores, selecione um servidor cujos processos e sessões você deseja visualizar e clique em Detalhes.
	- Clique na guia Tarefas ativas e selecione um ou mais processos, sessões ou uma combinação de ambos que você deseja cancelar.
	- Clique em Cancelar.
	- Se o servidor não estiver registrado como um servidor do hub ou spoke no Operations Center, cancele as sessões usando comandos administrativos. Emita o comando CANCEL SESSION para cancelar uma sessão e cancele processos usando o comando CANCEL PROCESS.

Dica: Se o processo que você deseja cancelar estiver aguardando a montagem de um volume da fita, a solicitação de montagem será cancelada. Por exemplo, se você emitir um comando EXPORT, IMPORT ou MOVE DATA, o comando

poderá iniciar um processo que requer a montagem de um volume da fita. No entanto, se um volume da fita estiver sendo montado por uma biblioteca automatizada, a operação de cancelamento não poderá entrar em vigor até que o processo de montagem esteja concluído. Dependendo de seu ambiente do sistema, isso pode levar alguns minutos.

4. Pare o servidor emitindo o comando HALT:

<span id="page-427-0"></span>halt

## **Iniciando o servidor para tarefas de manutenção ou reconfiguração**

Antes de iniciar as tarefas de manutenção ou reconfiguração do servidor, inicie o servidor no modo de manutenção. Ao iniciar o servidor no modo de manutenção, desative as operações que possam interromper suas tarefas de manutenção ou de reconfiguração.

## **Sobre Esta Tarefa**

Inicie o servidor no modo de manutenção, executando o utilitário DSMSERV com o parâmetro MAINTENANCE.

As operações a seguir são desativadas no modo de manutenção:

- Planejamentos de comandos administrativos
- Planeiamentos de Clientes
- Reclamação do espaço de armazenamento no servidor
- Expiração de inventário
- Migração dos conjuntos de armazenamentos

Além disso, os clientes são impedidos de iniciar as sessões com o servidor. Dicas:

- Não é necessário editar o arquivo de opções do servidor, dsmserv.opt, para iniciar o servidor no modo de manutenção.
- Enquanto o servidor estiver em execução no modo de manutenção, é possível iniciar manualmente a recuperação de espaço de armazenamento, expiração de inventário e processos de migração do conjunto de armazenamentos.

### **Procedimento**

Para iniciar o servidor no modo de manutenção, emita o comando a seguir:

dsmserv maintenance

Dica: Para visualizar um vídeo sobre como iniciar o servidor no modo de manutenção, veja Iniciando um servidor no modo de [manutenção.](http://www.youtube.com/watch?v=17sgpZnXJ20)

## **O que Fazer Depois**

Para continuar as operações do servidor, conclua as etapas a seguir:

1. Encerre o servidor, emitindo o comando HALT:

halt

- 2. Inicie o servidor, usando o método que você usa no modo de produção. Siga as instruções para o seu sistema operacional:
	- Sistemas Operacionais AI[XIniciando](http://www.ibm.com/support/knowledgecenter/SSEQVQ_8.1.3/srv.install/t_srv_startsrv-aix.html) a Instância do Servidor
	- Sistemas Operacionais Linux[Iniciando](http://www.ibm.com/support/knowledgecenter/SSEQVQ_8.1.3/srv.install/t_srv_startsrv-linux.html) a Instância do Servidor
	- Sistemas Operacionais Window[sIniciando](http://www.ibm.com/support/knowledgecenter/SSEQVQ_8.1.3/srv.install/t_srv_startsrv_win-windows.html) a Instância do Servidor

As operações que foram desativadas durante o modo de manutenção foram reativadas.

# **Planejando fazer upgrade do servidor**

Quando um fix pack ou correção temporária é disponibilizado, é possível fazer upgrade do servidor IBM Spectrum Protect para aproveitar as melhorias do produto. É possível fazer upgrade de servidores e clientes em momentos diferentes. Certifique-se de concluir as etapas de planejamento antes de fazer upgrade do servidor.

## **Sobre Esta Tarefa**

Siga estas diretrizes:

- O método preferencial é fazer upgrade do servidor usando o assistente de instalação. Depois de iniciar o assistente, na janela IBM Installation Manager, clique no ícone Atualizar; não clique no ícone Instalar ou Modificar.
- Se os upgrades estiverem disponíveis para o componente do servidor e o componente Operations Center, selecione as caixas de seleção para fazer upgrade dos dois componentes.

### **Procedimento**

- 1. Revise a lista de fix packs e de correções temporárias. Consulte nota técnica [1239415](http://www.ibm.com/support/docview.wss?uid=swg21239415).
- 2. Revise as melhorias de produto, que são descritas em arquivos leia-me. Dica: Quando obtiver o arquivo de pacote de instalação do Site de Suporte do IBM [Spectrum](http://www.ibm.com/support/entry/myportal/product/system_storage/storage_software/ibm_spectrum_protect_family/ibm_spectrum_protect) Protect, também será possível acessar o arquivo leia-me.
- 3. Certifique-se de que a versão para a qual você atualizou seu servidor seja compatível com outros componentes, como agentes de armazenamento e clientes de biblioteca. Consulte nota técnica [1302789](http://www.ibm.com/support/docview.wss?uid=swg21302789).
- 4. Se sua solução incluir servidores ou clientes em um nível anterior à V7.1, revise as diretrizes para assegurar que as operações de backup e archive do cliente não sejam interrompidas. Consulte nota técnica [1053218.](http://www.ibm.com/support/docview.wss?uid=swg21053218)
- 5. Revise as instruções de upgrade. Certifique-se de fazer backup do banco de dados do servidor, das informações de configuração do dispositivo e do arquivo do histórico de volume.

## **O que Fazer Depois**

Para instalar um fix pack ou correção temporária, siga as instruções para seu sistema operacional:

- Sistemas Operacionais AI[XInstalando](http://www.ibm.com/support/knowledgecenter/SSEQVQ_8.1.3/srv.install/t_srv_inst_fixpack-aix.html) um Fix Pack do Servidor IBM Spectrum Protect
- Sistemas Operacionais Linu[xInstalando](http://www.ibm.com/support/knowledgecenter/SSEQVQ_8.1.3/srv.install/t_srv_inst_fixpack-linux.html) um Fix Pack do Servidor IBM Spectrum Protect
- Sistemas Operacionais Windows[Instalando](http://www.ibm.com/support/knowledgecenter/SSEQVQ_8.1.3/srv.install/t_srv_inst_fixpack-windows.html) um Fix Pack do Servidor IBM Spectrum Protect

#### **Informações relacionadas**:

Processo de upgrade e migração - Perguntas mais [frequentes](https://www.ibm.com/developerworks/community/wikis/home/wiki/Tivoli%20Storage%20Manager/page/IBM%20Tivoli%20Storage%20Manager%20Upgrade%20and%20Migration%20Process%20-%20Frequently%20Asked%20Questions)

# **Preparando-se para uma indisponibilidade ou atualização do sistema**

Prepare o IBM Spectrum Protect para manter seu sistema em um estado consistente durante uma indisponibilidade de energia ou atualização do sistema planejada.

## **Sobre Esta Tarefa**

Certifique-se de planejar atividades regularmente para gerenciar, proteger e manter o servidor. Para obter informações sobre como planejar atividades, como fazer backup do banco de dados, fazer backup do arquivo de configuração de dispositivo e fazer backup do histórico do volume, consulte Definindo planejamentos para atividades de manutenção de servidor.

## **Procedimento**

- 1. Cancele processos e sessões que estão em andamento concluindo as etapas a seguir:
	- a. No Operations Center, na página Servidores, selecione um servidor para o qual deseja visualizar processos e sessões e clique em Detalhes.
	- b. Clique na guia Tarefas ativas e selecione um ou mais processos, sessões ou uma combinação de ambos que você deseja cancelar.
	- c. Clique em Cancelar.
- 2. Pare o servidor emitindo o comando HALT:

halt

Dica: É possível emitir o comando de parada do Operations Center passando o mouse sobre o ícone Configurações e clicando em Construtor de comando. Em seguida, selecione o servidor, digite halt e pressione Enter.

#### **Referências relacionadas**:

HALT [\(Encerrar](https://www.ibm.com/support/knowledgecenter/SSEQVQ_8.1.3/srv.reference/r_cmd_halt.html) o servidor)

# **Preparando para um desastre e recuperando-se de um desastre usando o DRM**

O IBM Spectrum Protect fornece uma função gerenciador de recuperação de desastre (DRM) para recuperar seus dados do servidor e do cliente durante um desastre.

O DRM rastreia o movimento da mídia externa e registra essas informações no banco de dados do IBM Spectrum Protect. O DRM consolida planos, scripts e outras informações em um arquivo de plano que é necessário para recuperar o servidor do IBM Spectrum Protect quando ocorre um desastre ou uma indisponibilidade não planejada. Se você estiver preocupado com possíveis ataques de malware, incluindo ransomware, considere usar o DRM porque ele pode ajudá-lo a recuperar seus servidores após um ataque.

Restrição: O DRM está disponível somente no produto IBM Spectrum Protect Extended Edition.

- Arquivo de plano de [recuperação](#page-429-0) de desastres O arquivo de plano de recuperação de desastres contém as informações que são necessárias para recuperar um servidor do IBM Spectrum Protect para o momento em que a última operação de backup do banco de dados foi concluída antes de o plano ser criado.
- [Recuperando](#page-432-0) os dados do servidor e do cliente usando o DRM Use a função gerenciador de recuperação de desastre (DRM) para recuperar os dados do servidor IBM Spectrum Protect e do cliente quando ocorre um desastre.
- Executando um drill de [recuperação](#page-433-0) de desastre Planeje drills de recuperação de desastre para preparar-se para auditorias que certificam a recuperabilidade do servidor IBM Spectrum Protect e para assegurar que os dados possam ser restaurados e as operações continuadas após uma indisponibilidade. Um drill também ajuda a assegurar que todos os dados possam ser restaurados e as operações continuadas antes de ocorrer uma situação crítica.
- [Restaurando](#page-434-0) o banco de dados Se você tiver a função do gerenciador de recuperação de desastre (DRM) ativada e tiver seguido o procedimento para preparar-se para um desastre, é possível restaurar o banco de dados após um desastre. Se não tiver o DRM configurado, ainda é possível restaurar o banco de dados, desde que tenha os arquivos de backup necessários.

# <span id="page-429-0"></span>**Arquivo de plano de recuperação de desastres**

O arquivo de plano de recuperação de desastres contém as informações que são necessárias para recuperar um servidor do IBM Spectrum Protect para o momento em que a última operação de backup do banco de dados foi concluída antes de o plano ser criado.

O plano é organizado em sub-rotinas, que podem ser separadas em múltiplos arquivos. Cada sub-rotina tem uma instrução de início e uma declaração de término.

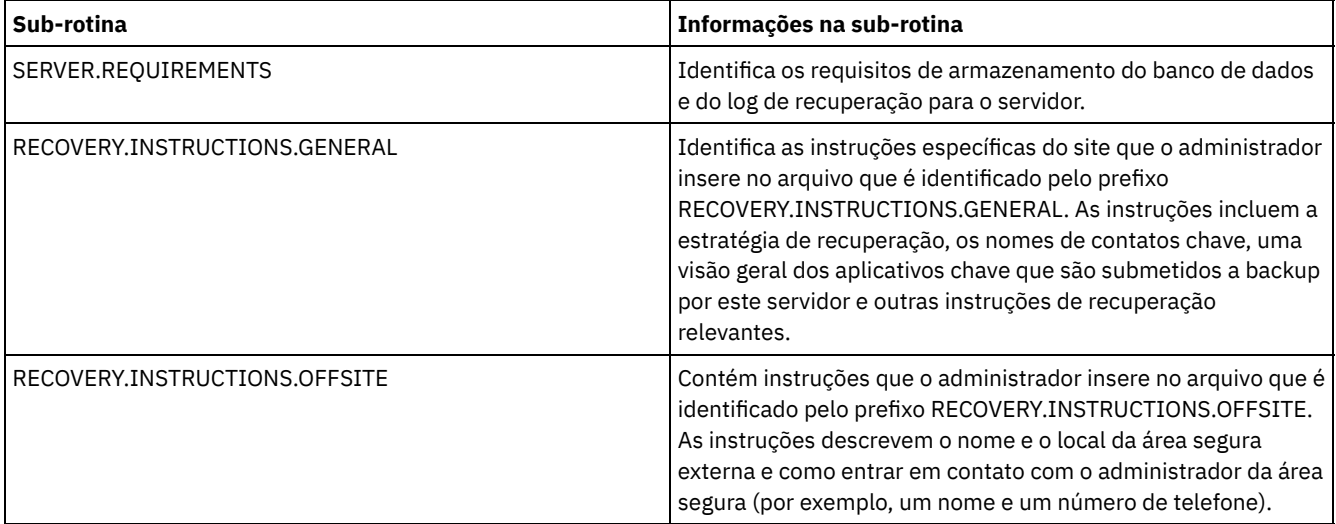

#### Tabela 1. Sub-rotinas no arquivo de plano de recuperação de desastres

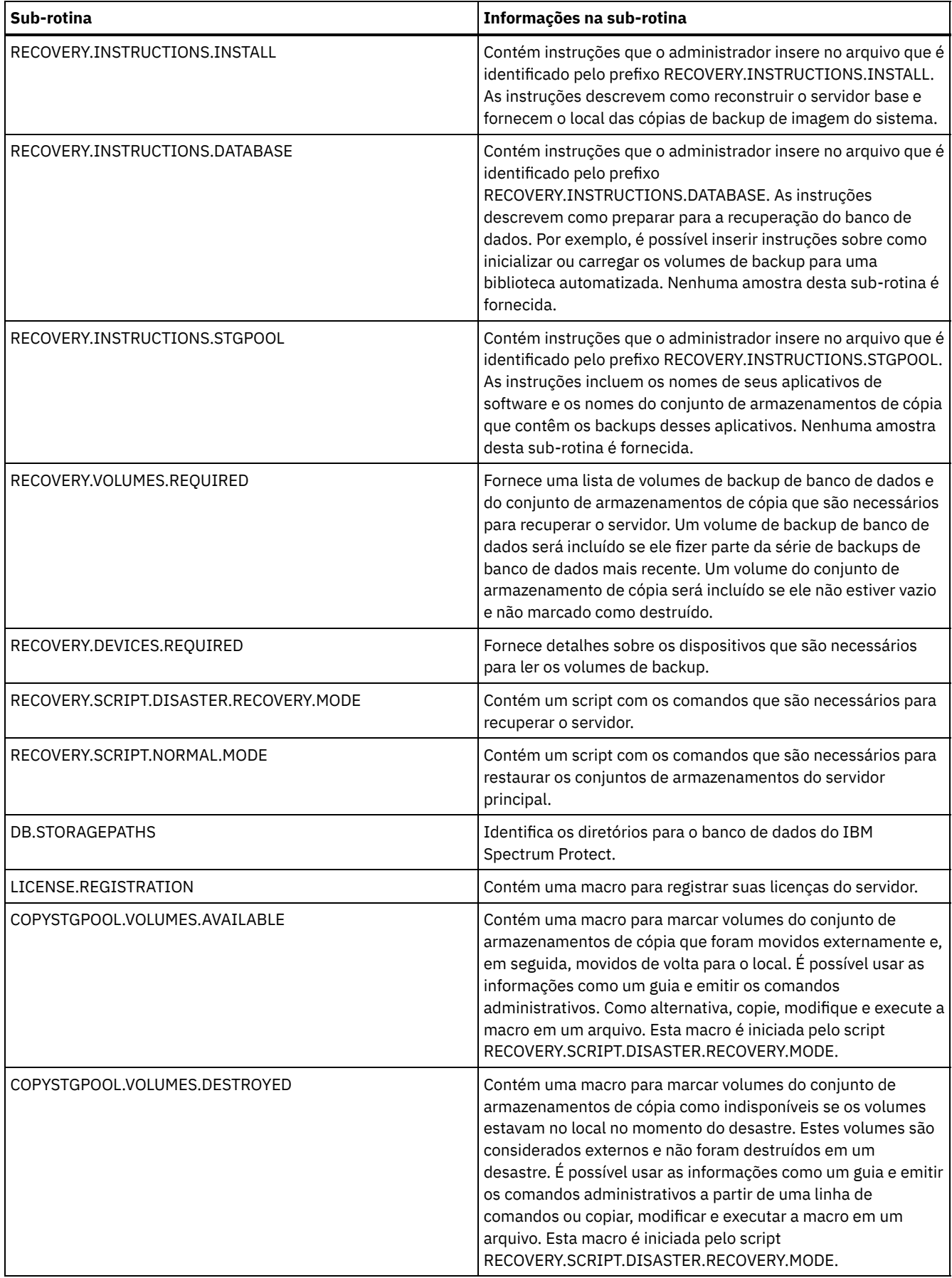

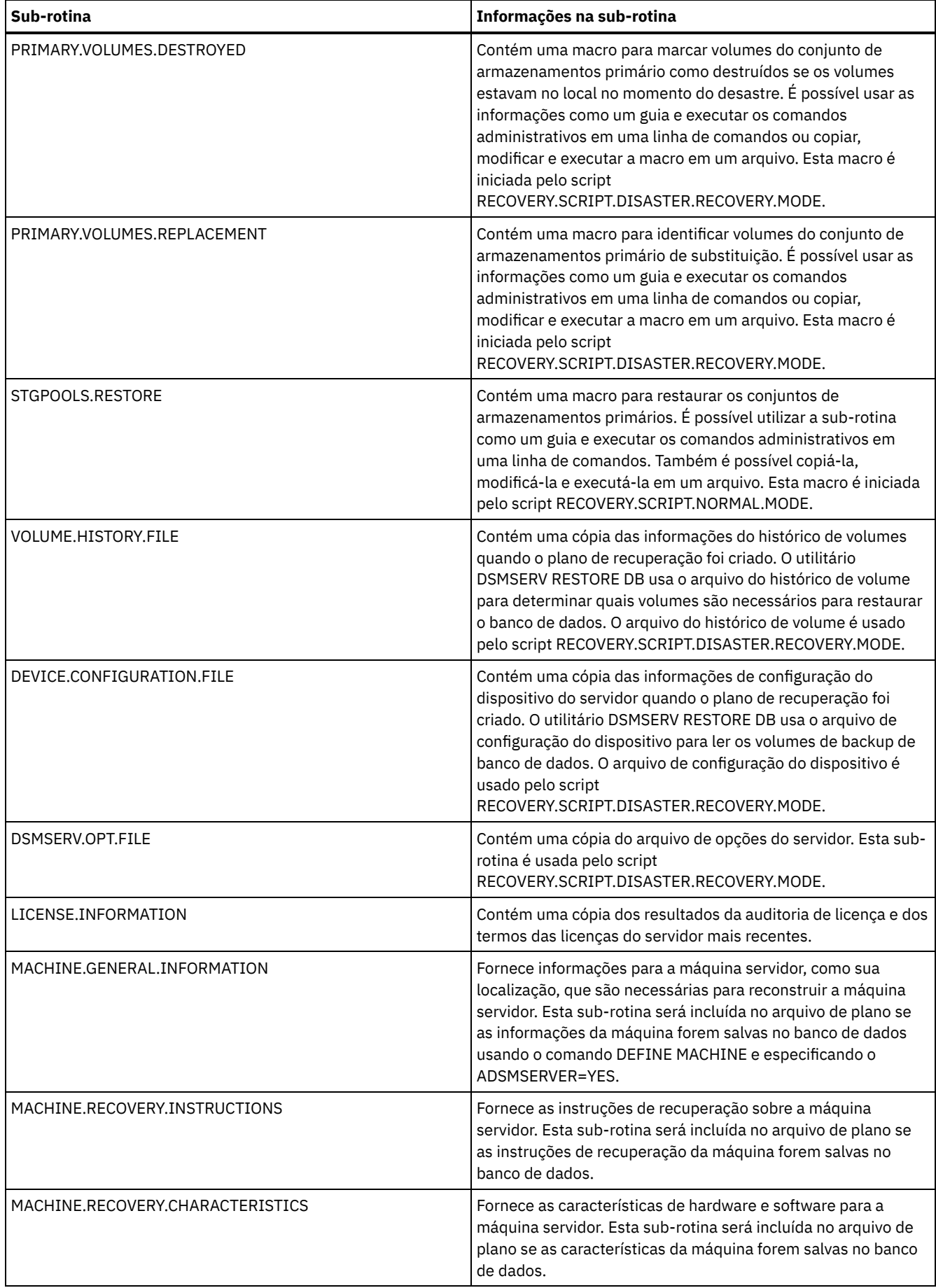
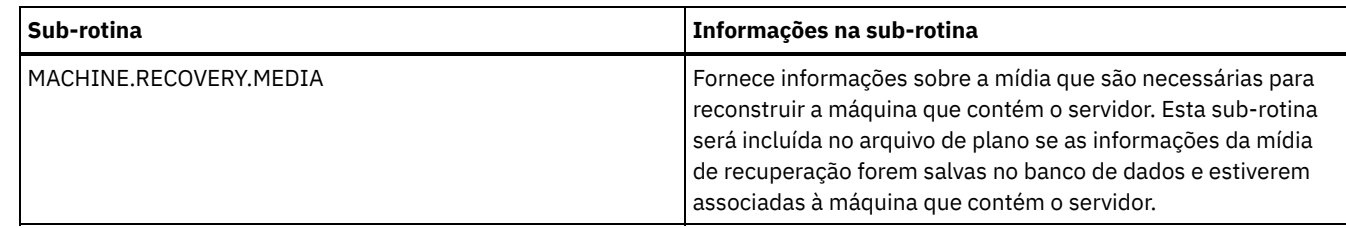

## **Recuperando os dados do servidor e do cliente usando o DRM**

Use a função gerenciador de recuperação de desastre (DRM) para recuperar os dados do servidor IBM Spectrum Protect e do cliente quando ocorre um desastre.

### **Antes de Iniciar**

O IBM Spectrum Protect é configurado para usar o protocolo Secure Sockets Layer (SSL) para autenticação de cliente/servidor. Ao iniciar o servidor, um arquivo de certificado digital, cert.kdb, é criado como parte do processo. Este arquivo inclui a chave pública do servidor, que permite que o cliente criptografe os dados. O arquivo de certificado digital não pode ser armazenado no banco de dados do servidor, porque o Global Security Kit (GSKit) requer um arquivo separado em um determinado formato.

A chave mestra de criptografia é armazenada em um novo banco de dados de chaves gerenciado por GSKit, dsmkeydb.kdb. Se o servidor tiver uma chave mestra de criptografia existente, ela será migrada do arquivo dsmserv.pwd para o banco de dados de chaves dsmkeydb.kdb. Mantenha cópias de backup dos arquivos dsmkeydb.kdb e dsmkeydb.sth. É possível configurar o comando BACKUP DB para fazer backup da chave mestra de criptografia ou para fazer backup manualmente dos arquivos dsmkeydb.kdb e dsmkeydb.sth.

- 1. Mantenha cópias de backup dos arquivos cert.kdb, cert.sth e cert256.arm.
- 2. Se os arquivos de certificado originais e quaisquer cópias forem perdidas ou danificadas, gere novos arquivos de certificado.

### **Procedimento**

- 1. Obtenha o plano de recuperação mais recente.
- 2. Revise as etapas de recuperação que são descritas na sub-rotina RECOVERY.INSTRUCTIONS.GENERAL do plano.
- 3. Separe as sub-rotinas do arquivo de plano em arquivos individuais para instruções preliminares gerais, scripts de recuperação do servidor do IBM Spectrum Protect e instrução de recuperação do cliente.
- 4. Obtenha novamente todos os volumes de recuperação necessários (conforme listado no plano) da área segura.
- 5. Revise o arquivo de configuração do dispositivo para assegurar que a configuração de hardware no site de recuperação seja a mesma que o site original. Quaisquer diferenças devem ser atualizadas no arquivo de configuração do dispositivo. As seguintes mudanças de configuração de exemplo requerem atualizações nas informações de configuração:
	- Diferentes nomes de dispositivo.
	- Para bibliotecas automatizadas, o requisito de colocar manualmente os volumes de backup de banco de dados na biblioteca automatizada e de atualizar as informações de configuração para identificar o elemento dentro da biblioteca. Isso permite que o servidor localize os volumes de backup de banco de dados necessários.
- 6. Configure o hardware de substituição para o servidor do IBM Spectrum Protect, incluindo o sistema operacional e a instalação de liberação de base do IBM Spectrum Protect.
- 7. Execute os scripts de recuperação do servidor do IBM Spectrum Protect no plano de recuperação. As rotinas RECOVERY.SCRIPT.DISASTER.RECOVERY.MODE e RECOVERY.SCRIPT.NORMAL.MODE contêm arquivos de comandos executáveis que podem ser usados para conduzir a recuperação do servidor do IBM Spectrum Protect chamando outros arquivos de comando que foram gerados no plano. O script RECOVERY.SCRIPT.DISASTER.RECOVERY.MODE recupera o servidor para o ponto em que os clientes podem iniciar as restaurações diretamente dos volumes do conjunto de armazenamentos de cópia.
- 8. Restaure os conjuntos de armazenamentos primários usando o script RECOVERY.SCRIPT.NORMAL.MODE.
- 9. Inicie as operações de restauração do cliente em ordem de prioridade mais alta, conforme definido em seu planejamento de alto nível.

### **O que Fazer Depois**

O servidor IBM Spectrum Protect agora pode ser usado para operações normais do servidor. Certifique-se de que as operações necessárias sejam planejadas. Para obter instruções, consulte Definindo planejamentos para atividades de manutenção de servidor e [Planejando](http://www.ibm.com/support/knowledgecenter/SSEQVQ_8.1.3/srv.admin/t_adm_cli_bkup_scheds.html) backup e as operações de archive.

#### **Referências relacionadas**:

PREPARE (Criar um arquivo de plano de [recuperação\)](http://www.ibm.com/support/knowledgecenter/SSEQVQ_8.1.3/srv.reference/r_cmd_prepare.html)

#### **Informações relacionadas**:

Reparando e recuperando dados em conjuntos de [armazenamentos](http://www.ibm.com/support/knowledgecenter/SSEQVQ_8.1.3/srv.admin/r_recover.html) de contêiner de diretório

## **Executando um drill de recuperação de desastre**

Planeje drills de recuperação de desastre para preparar-se para auditorias que certificam a recuperabilidade do servidor IBM Spectrum Protect e para assegurar que os dados possam ser restaurados e as operações continuadas após uma indisponibilidade. Um drill também ajuda a assegurar que todos os dados possam ser restaurados e as operações continuadas antes de ocorrer uma situação crítica.

### **Antes de Iniciar**

Execute as seguintes tarefas:

- Planeje atividades regularmente para gerenciar, proteger e manter o servidor. Para obter informações adicionais sobre como planejar atividades, consulte Definindo planejamentos para atividades de manutenção de servidor. Certifique-se de planejar as seguintes tarefas:
	- Fazer backup do banco de dados.
	- Mover mídia externa.
	- Fazer backup do arquivo de configuração de dispositivo, do arquivo do histórico de volume e do arquivo de opções do servidor dsmserv.opt.
	- **Opcional:** emitindo o comando PREPARE para criar o arquivo de plano de recuperação de desastres.

Dica:

Ao emitir o comando PREPARE, a função do IBM Spectrum Protectgerenciador de recuperação de desastre (DRM) cria uma cópia do arquivo de plano de recuperação de desastres.

É possível gerenciar a recuperação de desastre externa sem usar o DRM, no entanto, o DRM ajuda a consolidar planos, scripts e outras informações que são necessárias durante a recuperação de desastre.

Crie várias cópias do plano para segurança. Por exemplo, mantenha cópias impressas, em uma unidade flash USB, no espaço em disco localizado externamente ou em um servidor remoto. O arquivo de plano de recuperação de desastres é movido externamente todos os dias com as fitas. Para obter mais informações sobre o DRM, consulte Preparando para um desastre e recuperando-se de um desastre usando o DRM.

- Configure os seguintes recursos no site de recuperação de desastre:
	- 1. Um servidor IBM Spectrum Protect de recuperação. O servidor no site de recuperação de desastre deve estar no mesmo nível que o servidor no site de produção.
	- 2. Uma biblioteca de fitas para armazenar a mídia que é fornecida no site de produção. Para obter informações adicionais sobre locais de recuperação externos, consulte Armazenamento de dados externo.
	- 3. Espaço de armazenamento em disco para o banco de dados, o log de archive, logs ativos e conjuntos de armazenamentos.
	- 4. Clientes para testar operações de restauração.

### **Sobre Esta Tarefa**

Teste o plano de recuperação de desastres e a recuperabilidade do servidor IBM Spectrum Protect com frequência, em um ambiente que seja semelhante ao ambiente de produção.

### **Procedimento**

- 1. Certifique-se de que as fitas estejam disponíveis no local. Emita o comando QUERY LIBVOLUME para identificar volumes que são verificados em uma biblioteca automatizada.
- 2. Faça backup do banco de dados para as fitas no local concluindo as seguintes etapas:
	- a. Na página Servidores do Operations Center, selecione o servidor de cujo banco de dados deseja fazer backup.
	- b. Clique em Fazer backup e siga as instruções na janela Fazer backup do banco de dados.
- 3. Copie os seguintes arquivos para o diretório inicial do servidor no site de recuperação:
	- Arquivo de plano de recuperação de desastres
	- Arquivo de histórico do volume
	- Arquivo de Configuração de Dispositivo
- Opcional: Arquivo de opções do servidor dsmserv.opt
- 4. Mova a fita para o local de recuperação externo.
- 5. Restaure o banco de dados do servidor usando o utilitário DSMSERV RESTORE DB no servidor de recuperação. Para obter informações adicionais sobre como restaurar o banco de dados do servidor, consulte [Restaurando](#page-434-0) o banco de dados.
- 6. Emita o comando UPDATE VOLUME e especifique o parâmetro ACCESS=DESTROYED para indicar que um volume inteiro deve ser restaurado.
- 7. No servidor de recuperação, restaure os volumes do conjunto de armazenamentos usando o comando RESTORE STGPOOL.

### **O que Fazer Depois**

Certifique-se de que possa acessar os dados na biblioteca auditando um volume da fita no conjunto de armazenamentos restaurados para verificar se os dados estão consistentes. Emita o comando AUDIT VOLUME para auditar um volume de fita. Para desempenho mais rápido, audite somente os dados restaurados.

#### **Tarefas relacionadas**:

[Auditando](#page-409-0) o inventário de volume em uma biblioteca

#### **Referências relacionadas**:

- AUDIT VOLUME (Verificar informações do banco de dados para um volume do conjunto de [armazenamento\)](http://www.ibm.com/support/knowledgecenter/SSEQVQ_8.1.3/srv.reference/r_cmd_volume_audit.html)
- DSMSERV RESTORE DB [\(Restaurar](http://www.ibm.com/support/knowledgecenter/SSEQVQ_8.1.3/srv.reference/r_cmd_dsmserv_restore_db.html) o banco de dados)
- <span id="page-434-0"></span>RESTORE STGPOOL (Restaurar dados do conjunto de [armazenamentos\)](http://www.ibm.com/support/knowledgecenter/SSEQVQ_8.1.3/srv.reference/r_cmd_stgpool_restore.html)

### **Restaurando o banco de dados**

Se você tiver a função do gerenciador de recuperação de desastre (DRM) ativada e tiver seguido o procedimento para preparar-se para um desastre, é possível restaurar o banco de dados após um desastre. Se não tiver o DRM configurado, ainda é possível restaurar o banco de dados, desde que tenha os arquivos de backup necessários.

### **Antes de Iniciar**

Se os diretórios de log do banco de dados e de recuperação forem perdidos, recrie-os antes de executar o utilitário do servidor DSMSERV RESTORE DB.

#### **Sobre Esta Tarefa**

É possível restaurar o banco de dados para seu estado mais recente ou para um momento especificado. Para recuperar o banco de dados para o momento em que ele foi perdido, recupere o banco de dados para sua versão mais recente. Restrições:

- Para restaurar o banco de dados para sua versão mais recente, deve-se localizar o diretório de log de archive. Se você não conseguir localizar o diretório, será possível restaurar o banco de dados apenas para um momento.
- Não é possível usar o protocolo Secure Sockets Layer (SSL) para operações de restauração do banco de dados.
- Se o nível da liberação do backup de banco de dados for diferente do nível da liberação do servidor que está sendo restaurado, não será possível restaurar o banco de dados do servidor. Por exemplo, ocorrerá um erro se estiver usando um servidor Versão 8.1 e tentar restaurar um banco de dados V7.1.

#### **Procedimento**

Use o utilitário do servidor DSMSERV RESTORE DB para restaurar o banco de dados. Dependendo da versão do banco de dados que você deseja restaurar, escolha um dos métodos a seguir:

Restaurar um banco de dados para sua versão mais recente. Por exemplo, use o seguinte comando:

dsmserv restore db

Restaurar um banco de dados para um momento. Por exemplo, para restaurar o banco de dados para uma série de backup que foi criada em 19 de abril de 2017, use o seguinte comando:

dsmserv restore db todate=04/19/2017

#### **Referências relacionadas**:

DSMSERV RESTORE DB [\(Restaurar](http://www.ibm.com/support/knowledgecenter/SSEQVQ_8.1.3/srv.reference/r_cmd_dsmserv_restore_db.html) o banco de dados)

## **Documentação da solução do servidor em arquivos PDF**

Os arquivos PDF pré-criados para a documentação do IBM Spectrum Protect estão disponíveis para download.

Os arquivos PDF pré-construídos a seguir estão disponíveis para soluções de proteção de dados do IBM Spectrum Protect:

- Introdução a soluções de proteção de dados
- Guia de solução de disco de instalação única
- Guia de solução do disco de várias instalações
- Guia de solução de fita

Para obter mais arquivos PDF pré-construídos de documentação do servidor, consulte a lista [completa.](#page-2264-0)

## **Servidores IBM Spectrum Protect**

Servidores IBM Spectrum Protect armazenam e gerenciam backup, archive e dados gerenciados por espaço para clientes de backup-archive e outros componentes do IBM Spectrum Protect e IBM Spectrum Protect Snapshot.

- O que Há de [Novo](#page-435-0)
- Conheça os novos recursos e atualizações para componentes do servidor no IBM Spectrum Protect Versão 8.1.
- [Instalando](#page-443-0) e fazendo upgrade É possível instalar ou fazer upgrade de componentes individuais ou diversos em sua rede corporativa. A documentação de soluções está disponível para ajudar a selecionar uma solução de melhor prática, com base em suas necessidades de negócios e, em seguida, instalar, configurar, monitorar e operar essa solução.
- Configurando e gerenciando Para concluir tarefas de configuração para o servidor, revise a documentação disponível.
- [Comandos,](#page-936-0) Opções e Utilitários do Servidor Use comandos para administrar e configurar o servidor, opções para customizar o servidor e utilitários para executar tarefas especiais quando servidor não estiver em execução.
- [Documentação](#page-2264-0) do servidor em arquivos PDF Arquivos PDF de pré-construção para a documentação do IBM Spectrum Protect estão disponíveis para download.

## <span id="page-435-0"></span>**O que Há de Novo**

Conheça os novos recursos e atualizações para componentes do servidor no IBM Spectrum Protect Versão 8.1.

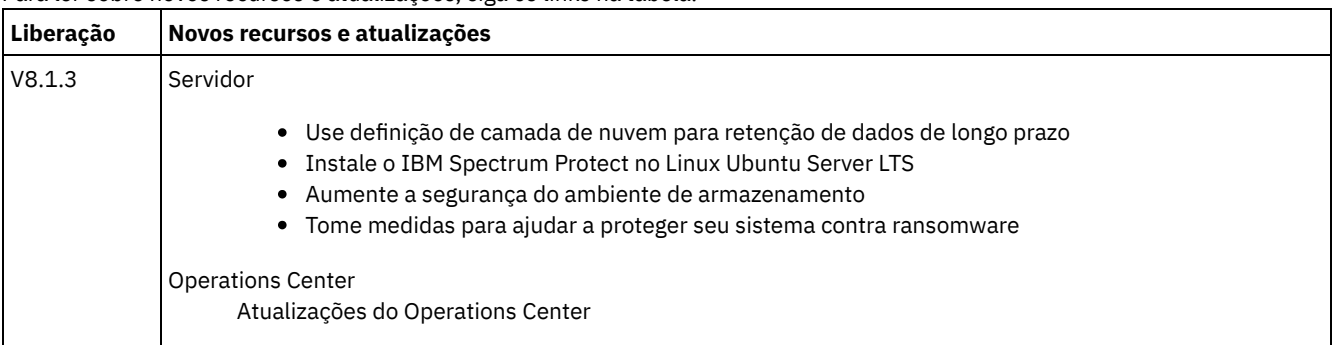

Dica: Para assistir vídeos sobre novos recursos e atualizações, consulte a [Biblioteca](https://www.ibm.com/developerworks/community/wikis/home?lang=en#!/wiki/Tivoli%20Storage%20Manager/page/Video%20library) de vídeo. Para ler sobre novos recursos e atualizações, siga os links na tabela.

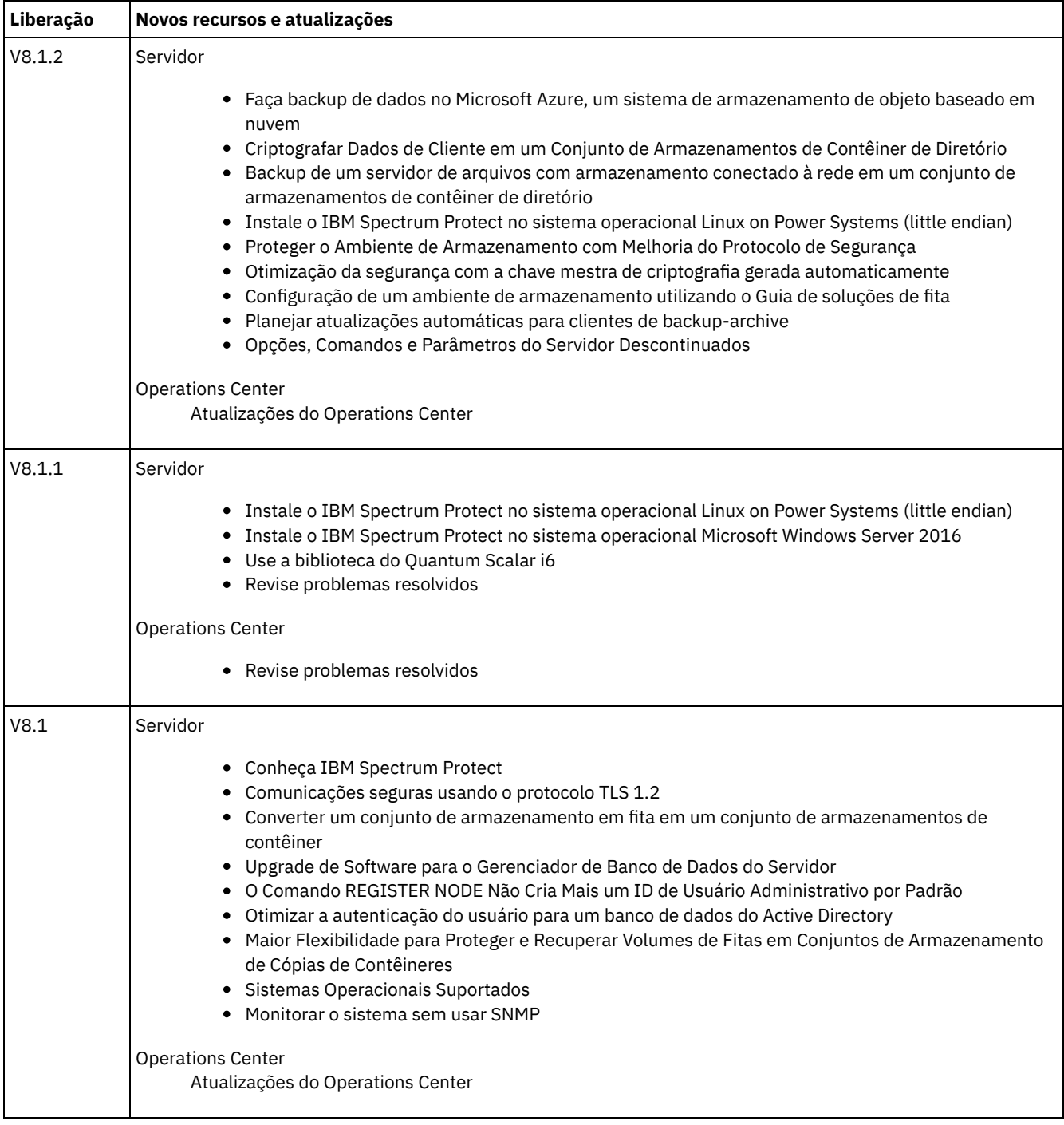

[Atualizações](#page-436-0) do Operations Center

Novos recursos estão disponíveis no IBM Spectrum Protect Operations Center Versão 8.1.3. Usando o Operations Center atualizado, é possível planejar atualizações automáticas do software cliente de backup e archive IBM Spectrum Protect e mover dados automaticamente do armazenamento em disco para o armazenamento em nuvem para retenção de dados de longo prazo.

- [Atualizações](#page-437-2) do servidor IBM Spectrum Protect
- Novos recursos e outras mudanças estão disponíveis no servidor IBM Spectrum Protect Versão 8.1.3.
- Notas sobre a liberação para [componentes](#page-439-0) do servidor Versão 8.1 Notas sobre a liberação estão disponíveis para componentes V8.1.
- Arquivos leia-me para [componentes](#page-443-1) do servidor Versão 8.1 Os arquivos leia-me para fix packs da Versão 8.1 são publicados no website de suporte de software IBM. As atualizações podem estar disponíveis para componentes do servidor, incluindo o próprio servidor, suporte de dispositivo e o Operations Center.

# <span id="page-436-0"></span>**Atualizações do Operations Center**

Novos recursos estão disponíveis no IBM Spectrum Protect Operations Center Versão 8.1.3. Usando o Operations Center atualizado, é possível planejar atualizações automáticas do software cliente de backup e archive IBM Spectrum Protect e mover dados automaticamente do armazenamento em disco para o armazenamento em nuvem para retenção de dados de longo prazo.

Os aprimoramentos a seguir foram feitos para o Operations Center:

- É possível criar planejamentos para atualizar um ou mais clientes de backup e archive. Conforme novos pacotes de atualização são liberados, eles são automaticamente transferidos por download. Quando um planejamento de atualização é executado, os arquivos de instalação são copiados para o sistema do cliente e o cliente é atualizado para a versão de software especificada. Também é possível usar o Operations Center para monitorar, cancelar ou reagendar atualizações.
- É possível criar regras de armazenamento para mover automaticamente dados de conjuntos de armazenamentos de contêiner de diretório para conjuntos de armazenamentos de contêiner em nuvem, com base na idade dos dados. Os diferentes tipos, ou *camadas*, de armazenamento oferecem diferentes trocas de preço e desempenho. É possível arquivar dados mais antigos em armazenamento de desempenho inferior na nuvem e reter backups de dados recentes em disco de alto desempenho para operações de restauração mais rápidas.

Para obter informações adicionais sobre esses aprimoramentos, consulte a ajuda do Operations Center.

#### **Tarefas relacionadas**:

<span id="page-437-2"></span>Planejando atualizações do cliente

## **Atualizações do servidor IBM Spectrum Protect**

Novos recursos e outras mudanças estão disponíveis no servidor IBM Spectrum Protect Versão 8.1.3.

- Use [definição](#page-437-0) de camada de nuvem para retenção de dados de longo prazo Com o IBM Spectrum Protect Versão 8.1.3, é possível usar definição de camada de nuvem para mover dados que são acessados não frequentemente para um conjunto de armazenamentos de contêiner em nuvem.
- Instale o IBM [Spectrum](#page-437-1) Protect no Linux Ubuntu Server LTS É possível instalar o IBM Spectrum Protect Versão 8.1.3 no sistema operacional Ubuntu Server 16.04 LTS. Após instalar e configurar o servidor V8.1.3 no Ubuntu Server 16.04 LTS, será possível fazer backup de dados em dispositivos de disco e em armazenamento de objeto de nuvem.
- Aumente a segurança do ambiente de [armazenamento](#page-438-0) O IBM Spectrum Protect Versão 8.1.3 fornece aprimoramentos de segurança.
- Tome medidas para ajudar a proteger seu sistema contra [ransomware](#page-438-1) A documentação do IBM Spectrum Protect Versão 8.1.3 inclui diretrizes para ajudar a proteger seu ambiente de armazenamento contra ataques de ransomware.

# <span id="page-437-0"></span>**Use definição de camada de nuvem para retenção de dados de longo prazo**

Com o IBM Spectrum Protect Versão 8.1.3, é possível usar definição de camada de nuvem para mover dados que são acessados não frequentemente para um conjunto de armazenamentos de contêiner em nuvem.

É possível configurar o IBM Spectrum Protect para armazenar dados operacionais em disco de alto desempenho e, em seguida, mover os dados para conjuntos de armazenamentos de contêiner em nuvem à medida que envelhecerem. Os conjuntos de armazenamentos de contêiner em nuvem podem ser configurados para armazenamento no local ou fora do local em um sistema de computação em nuvem Microsoft Azure ou um sistema de computação em nuvem com o protocolo Simple Storage Service (S3).

Para planejar a definição de camada de nuvem entre conjuntos de armazenamentos, use um dos métodos a seguir:

- No IBM Spectrum Protect Operations Center, clique em Armazenamento > Regras de definição de camada.
- Execute o comando DEFINE STGRULE.

#### **Informações relacionadas**:

Definindo uma regra de [armazenamento](#page-829-0) para definição de camada em nuvem DEFINE STGRULE (Definir uma regra de armazenamento para conjuntos de [armazenamentos\)](#page-1257-0) UPDATE STGRULE (Atualizar uma regra de armazenamento para conjuntos de [armazenamento\)](#page-2113-0)

## <span id="page-437-1"></span>**Instale o IBM Spectrum Protect no Linux Ubuntu Server LTS**

É possível instalar o IBM Spectrum Protect Versão 8.1.3 no sistema operacional Ubuntu Server 16.04 LTS. Após instalar e configurar o servidor V8.1.3 no Ubuntu Server 16.04 LTS, será possível fazer backup de dados em dispositivos de disco e em armazenamento de objeto de nuvem.

Os pacotes de instalação incluem o servidor e a licença, as ferramentas do driver de dispositivo e o agente de armazenamento. As restrições a seguir se aplicam:

- Não é possível usar o armazenamento em fita.
- Não é possível usar o gerenciador de recuperação de desastres (DRM).
- Não é possível otimizar a transferência de dados para servidores remotos ativando a tecnologia Aspera® Fast Adaptive Protocol (FASP®).
- Não é possível configurar um ambiente em cluster.
- Não é possível usar o Operations Center para monitorar e gerenciar o sistema.
- Não é possível proteger os conjuntos de armazenamentos de contêiner de diretório usando o comando PROTECT STGPOOL.

#### **Tarefas relacionadas**:

Linux: [Instalando](#page-523-0) o servidor

#### **Referências relacionadas**:

Linux: [requisitos](#page-543-0) mínimos para o servidor Linux x86\_64

#### **Informações relacionadas**:

<span id="page-438-0"></span>[Disponibilidade](#page-444-0) de recursos por sistema operacional

### **Aumente a segurança do ambiente de armazenamento**

O IBM Spectrum Protect Versão 8.1.3 fornece aprimoramentos de segurança.

Servidores, clientes e agentes de armazenamento que usam o software IBM Spectrum Protect V8.1.3 ou posterior ou o software Tivoli Storage Manager V7.1.8 ou posterior são configurados automaticamente para se comunicarem uns com os outros usando o protocolo de Segurança da Camada de Transporte (TLS) 1.2. Os certificados são distribuídos automaticamente. Restrições:

- Na V8.1.2, os agentes de armazenamento precisavam ser configurados manualmente para usarem SSL. A partir da V8.1.3, os agentes de armazenamento são configurados automaticamente para usar SSL. Clientes de bibliotecas e servidores dos gerenciadores de bibliotecas usam SSL automaticamente para se comunicarem com agentes de armazenamento que usam o software V7.1.8 ou posterior ou o software V8.1.2 ou posterior, mas deve-se configurar manualmente os certificados entre eles. Um agente de armazenamento troca certificados automaticamente com seu servidor de banco de dados.
- Após um administrador autenticar-se com sucesso usando o software IBM Spectrum Protect V8.1.2 ou posterior ou o software Tivoli Storage Manager V7.1.8 ou posterior, o administrador não poderá mais autenticar-se em clientes ou servidores que estão usando versões anteriores. Essa restrição também se aplicará quando você usar funções como roteamento de comando ou exportação de servidor para servidor, quando o administrador for autenticado para o servidor IBM Spectrum Protect como um administrador de outro servidor.

Para obter as informações mais recentes sobre atualizações de segurança da V8.1.3, consulte a nota técnica [2004844](http://www-01.ibm.com/support/docview.wss?uid=swg22004844).

**Conceitos relacionados**: Conceitos de [Segurança](#page-734-0) **Tarefas relacionadas**: Configurando agentes de [armazenamento,](#page-742-0) servidores, clientes e o Operations Center para se conectar ao servidor usando SSL **Referências relacionadas**: Protegendo [Comunicações](#page-740-0)

### <span id="page-438-1"></span>**Tome medidas para ajudar a proteger seu sistema contra ransomware**

A documentação do IBM Spectrum Protect Versão 8.1.3 inclui diretrizes para ajudar a proteger seu ambiente de armazenamento contra ataques de ransomware.

Ao seguir as diretrizes para configurar seu ambiente de armazenamento e gerenciar políticas de retenção de dados, será possível reduzir o risco de um ataque de ransomware e aumentar a possibilidade de recuperar seu ambiente de armazenamento se um ataque ocorrer. É possível usar a função IBM Spectrum Protect gerenciador de recuperação de desastre (DRM) para preparar-se e recuperar-se de ataques de ransomware. É possível usar o Operations Center para monitorar de perto o seu ambiente de

armazenamento e detectar sinais de acesso não autorizado. Revise as diretrizes e tome as medidas adequadas para proteger seus dados.

#### **Tarefas relacionadas**:

<span id="page-439-0"></span>Protegendo o ambiente de [armazenamento](#page-739-0) contra ataques de ransomware

### **Notas sobre a liberação para componentes do servidor Versão 8.1**

Notas sobre a liberação estão disponíveis para componentes V8.1.

- Notas sobre a liberação para o servidor IBM [Spectrum](#page-439-1) Protect Versão 8.1 O servidor V8.1 do IBM Spectrum Protect está disponível. Aqui são abordadas questões sobre compatibilidade, instalação e introdução.
- Notas sobre a liberação para o [Operations](#page-440-0) Center Versão 8.1 O Operations Center é uma interface baseada na web que pode ser usada para gerenciar seu ambiente do IBM Spectrum Protect. As notas sobre a liberação dão acesso ao anúncio do produto, problemas conhecidos, requisitos do sistema, instruções de instalação e atualizações.
- Notas sobre a liberação para suporte de [dispositivo](#page-442-0) do IBM Spectrum Protect Versão 8.1 O suporte de dispositivo do IBM Spectrum Protect para V8.1 está disponível. Aqui são abordadas questões sobre compatibilidade, instalação e introdução.

## <span id="page-439-1"></span>**Notas sobre a liberação para o servidor IBM Spectrum Protect Versão 8.1**

O servidor V8.1 do IBM Spectrum Protect está disponível. Aqui são abordadas questões sobre compatibilidade, instalação e introdução.

### **Conteúdo**

- Descrição
- Comunicado
- Compatibilidade com Versões Anteriores
- Requisitos do Sistema
- Instalando e Atualizando o IBM Spectrum Protect
- Atualizações, Limitações e Problemas Conhecidos

### **descrição**

O IBM Spectrum Protect fornece recursos de backup, archive e gerenciamento de espaço gerenciados por política, planejados centralmente, automatizados para servidores de arquivos, estações de trabalho, máquinas virtuais e aplicativos.

Um Authorized Program Analysis Report (APAR) é uma solicitação para corrigir um defeito em uma liberação suportada de um programa fornecido pela IBM. Para obter uma lista de APARs [resolvidos,](http://www.ibm.com/support/docview.wss?uid=swg21992699) consulte APARs corrigidos no servidor IBM Spectrum Protect Versão 8.1.

### **Comunicado**

O anúncio para a família de produtos IBM Spectrum Protect V8.1 inclui as informações a seguir:

- Descrição detalhada do produto, incluindo descrições de novas funções
- Instruções de instalação do produto
- Informações de compatibilidade internacional

Para procurar o comunicado do produto, conclua as seguintes etapas:

- 1. Acesse o website de anúncio do [produto.](http://www.ibm.com/common/ssi)
- 2. No campo Procurar por, insira o identificador do produto (PID) para seu produto. O PID para IBM Spectrum Protect é 5725- W98.
- 3. No campo Tipo de Informação, selecione Cartas de anúncio e clique em Procurar.
- 4. Na lista Procurar em, selecione Número do Produto.
- 5. Opcional: Na área de janela Refinar sua Procura no lado esquerdo da janela, selecione o país onde você reside.
- 6. Na seção Classificar por, selecione Mais recente primeiro.

### **Compatibilidade com Versões Anteriores**

Para [compatibilidade](http://www.ibm.com/support/docview.wss?uid=swg21053218) com versões anteriores, consulte as Considerações sobre compatibilidade de servidor/cliente e upgrade do IBM Spectrum Protect.

#### **Requisitos do sistema**

Para obter informações de requisito do sistema, consulte Sistemas [operacionais](http://www.ibm.com/support/docview.wss?uid=swg21243309) suportados pelo IBM Spectrum Protect.

### **Instalando e Atualizando o IBM Spectrum Protect**

Para obter instruções de instalação do servidor, consulte o procedimento para seu sistema operacional:

IBM AIX [Instalando](#page-446-0) o servidor Linux [Instalando](#page-523-0) o servidor Microsoft Windows [Instalando](#page-604-0) o servidor

Para obter instruções de upgrade, consulte [Fazendo](#page-679-0) upgrade para a V8.1.

### **Atualizações, Limitações e Problemas Conhecidos**

As atualizações descrevem novas informações do produto ou novos recursos do produto que se tornam disponíveis após a liberação do produto. Atualizações, limitações e problemas conhecidos são documentados na forma de notas técnicas na base de conhecimento de suporte do IBM® [Support](https://www.ibm.com/support/entry/portal/product/system_storage/storage_software/ibm_spectrum_protect_family/ibm_spectrum_protect?productContext=423009108) Portal. Ao procurar na base de conhecimento, é possível localizar soluções ou soluções alternativas para problemas conhecidos.

#### Atualizações

#### **O comando REGISTER NODE não cria mais um ID do usuário administrativo por padrão**

A partir da IBM Spectrum Protect V8.1, o comando REGISTER NODE não cria automaticamente um ID de usuário administrativo que corresponde ao nome do nó. Essa atualização do produto pode afetar o processo de registrar nós clientes, incluindo, mas não se limitando a nós clientes de backup-archive do IBM Spectrum Protect. Em alguns casos, você pode precisar criar um ID de usuário administrativo especificando o parâmetro USERID no comando REGISTER NODE. Para obter informações sobre os tipos de clientes que são afetados, consulte a nota técnica [7048963.](http://www.ibm.com/support/docview.wss?uid=swg27048963)

Para procurar as atualizações mais recentes, consulte [Atualizações](http://www.ibm.com/support/search.wss?rs=663&tc=SSEQVQ&atrn=Keywords&atrv=supdates810) para o IBM Spectrum Protect V8.1.

Limitações e problemas conhecidos

No momento da publicação, não havia limitações ou problemas conhecidos.

Para procurar as limitações e os problemas conhecidos mais recentes, que podem incluir itens adicionais, consulte Limitações e problemas [conhecidos](http://www.ibm.com/support/search.wss?rs=663&tc=SSEQVQ&atrn=Keywords&atrv=srelnotes810) para o IBM Spectrum Protect V8.1.

### <span id="page-440-0"></span>**Notas sobre a liberação para o Operations Center Versão 8.1**

O Operations Center é uma interface baseada na web que pode ser usada para gerenciar seu ambiente do IBM Spectrum Protect. As notas sobre a liberação dão acesso ao anúncio do produto, problemas conhecidos, requisitos do sistema, instruções de instalação e atualizações.

### **Conteúdo**

- descrição
- Comunicado
- Compatibilidade com o Servidor IBM Spectrum Protect
- Requisitos do sistema
- Instalando ou Fazendo Upgrade do Operations Center
- Atualizações, Limitações e Problemas Conhecidos

### **descrição**

É possível usar o Operations Center para executar as ações a seguir:

- Identifique possíveis problemas com seu ambiente do IBM Spectrum Protect
- Monitore os principais aspectos do ambiente de armazenamento: alertas, clientes, servidores, políticas, conjuntos de armazenamento e dispositivos de armazenamento
- Registre clientes
- Inclua servidores para serem monitorados
- Faça backup de clientes, bancos de dados de servidores e conjuntos de armazenamentos
- Inicie a migração e recuperação do conjunto de armazenamentos
- Designe alertas a administradores e feche alertas
- Visualize e cancele os processos do servidor e sessões do cliente
- Mude as configurações de cliente, servidor, conjunto de armazenamentos e dispositivo de armazenamento
- Crie e gerencie planejamentos de clientes e visualize planejamentos administrativos
- Converta conjuntos de armazenamentos primários para conjuntos de armazenamentos de contêineres
- Copie dados de conjuntos de armazenamentos de diretórios/contêineres em fita
- Configurar replicação
- Modifique as configurações de política
- Desatribuir clientes e desativar dados
- Crie relatórios de e-mail
- Visualize o uso de capacidade de frontend e de backend para monitorar conformidade da licença
- Emita comandos para servidores IBM Spectrum Protect

Um Authorized Program Analysis Report (APAR) é uma solicitação para corrigir um defeito em uma liberação suportada de um programa fornecido pela IBM. Para obter uma lista de APARs resolvidos, consulte APARs corrigidos no IBM Spectrum Protect [Operations](http://www.ibm.com/support/docview.wss?uid=swg21992700) Center Versão 8.1.

### **Comunicado**

O Operations Center faz parte da família de produtos IBM Spectrum Protect V8.1. O anúncio para esses produtos inclui as informações a seguir:

- Descrição detalhada do produto, incluindo descrições de novas funções
- Instruções de instalação do produto
- Informações de compatibilidade internacional

Para procurar o comunicado do produto, conclua as seguintes etapas:

- 1. Acesse o website de anúncio do [produto.](http://www.ibm.com/common/ssi)
- 2. No campo Procurar por, insira o identificador do produto (PID) para seu produto. O PID para IBM Spectrum Protect é 5725- W98.
- 3. No campo Tipo de Informação, selecione Cartas de anúncio e clique em Procurar.
- 4. Na lista Search in, selecione Product Number.
- 5. Opcional: Na área de janela Refinar sua Procura no lado esquerdo da janela, selecione o país onde você reside.
- 6. Na seção Classificar por, selecione Mais Novo Primeiro.

### **Compatibilidade com o Servidor IBM Spectrum Protect**

Para obter informações sobre [compatibilidade,](http://www.ibm.com/support/docview.wss?uid=swg21640917) consulte Compatibilidade do servidor IBM Spectrum Protect e do Operations Center.

### **Requisitos do sistema**

Para requisitos do sistema, consulte Requisitos de software e hardware do IBM Spectrum Protect [Operations](http://www.ibm.com/support/docview.wss?uid=swg21653418) Center.

### **Instalando ou Fazendo Upgrade do Operations Center**

Para obter instruções de instalação ou fazer upgrade para uma versão existente do Operations Center, consulte Instalando e Fazendo Upgrade do Centro [Operações.](#page-695-0)

### **Atualizações, Limitações e Problemas Conhecidos**

As atualizações descrevem novas informações do produto ou novos recursos do produto que se tornam disponíveis após a liberação do produto. Atualizações, limitações e problemas conhecidos são documentados na forma de notas técnicas na base de conhecimento de suporte do IBM® [Support](https://www.ibm.com/support/entry/portal/product/system_storage/storage_software/ibm_spectrum_protect_family/ibm_spectrum_protect?productContext=423009108) Portal. Ao procurar na base de conhecimento, é possível localizar soluções ou soluções alternativas para problemas conhecidos.

#### **Atualizações**

Para obter a lista mais recente de atualizações, consulte Resultados da procura para [atualizações](http://www.ibm.com/support/search.wss?rs=663&tc=SSEQVQ&atrn=Keywords&atrv=ocupdates810) para o Operations Center V8.1.

#### **Limitações e problemas conhecidos**

- Para obter uma lista de limitações e problemas [conhecidos,](http://www.ibm.com/support/docview.wss?uid=swg21993772) consulte Limitações e problemas conhecidos com o Operations Center V8.1.
- Para procurar problemas adicionais que podem se tornar [conhecidos](http://www.ibm.com/support/search.wss?rs=663&tc=SSEQVQ&atrn=Keywords&atrv=ocrelnotes810) após a liberação do produto, consulte Resultados da procura para problemas conhecidos com o Operations Center V8.1.

# <span id="page-442-0"></span>**Notas sobre a liberação para suporte de dispositivo do IBM Spectrum Protect Versão 8.1**

O suporte de dispositivo do IBM Spectrum Protect para V8.1 está disponível. Aqui são abordadas questões sobre compatibilidade, instalação e introdução.

### **Conteúdo**

- descrição
- Comunicado
- Dispositivos de Suporte
- Requisitos do Driver de Dispositivo
- Informações da Biblioteca
- Atualizações, Limitações e Problemas Conhecidos

### **descrição**

Este documento inclui informações sobre drivers de dispositivo do IBM Spectrum Protect V8.1.

Um Authorized Program Analysis Report (APAR) é uma solicitação para corrigir um defeito em uma liberação suportada de um programa fornecido pela IBM. Para obter uma lista de APARs [resolvidos,](http://www.ibm.com/support/docview.wss?uid=swg21994495) consulte APARs corrigidos no driver de dispositivo do IBM Spectrum Protect Versão 8.1.

### **Comunicado**

O suporte de dispositivo do IBM Spectrum Protect para a V8.1 é anunciado como parte do anúncio da família de produtos IBM Spectrum Protect. O anúncio para esses produtos inclui as informações a seguir:

- Descrição detalhada do produto, incluindo descrições de novas funções
- Instruções de instalação do produto
- Informações de compatibilidade internacional

Para procurar o comunicado do produto, conclua as seguintes etapas:

- 1. Acesse o website de anúncio do [produto.](http://www.ibm.com/common/ssi)
- 2. No campo Procurar por, insira o identificador do produto (PID) para seu produto. O PID para IBM Spectrum Protect é 5725- W98.
- 3. No campo Tipo de Informação, selecione Cartas de anúncio e clique em Procurar.
- 4. Na lista Procurar em, selecione Número do Produto.
- 5. Opcional: Na área de janela Refinar sua Procura no lado esquerdo da janela, selecione o país onde você reside.
- 6. Na seção Classificar por, selecione Mais recente primeiro.

### **Dispositivos de Suporte**

Para obter informações sobre dispositivos e hardware suportados para os sistemas IBM AIX e Microsoft Windows, consulte [Dispositivos](http://www.ibm.com/software/sysmgmt/products/support/IBM_TSM_Supported_Devices_for_AIXHPSUNWIN.html) suportados para AIX e Windows.

Para obter [informações](http://www.ibm.com/software/sysmgmt/products/support/IBM_TSM_Supported_Devices_for_Linux.html) sobre dispositivos e hardware suportados para sistemas Linux, consulte Dispositivos suportados para Linux.

### **Requisitos do Driver de Dispositivo**

#### Requisitos do Adaptador de Barramento de Host

Para melhores resultados, conecte as unidades de fita e bibliotecas de fitas ao sistema em seus próprios adaptadores de barramento de host. Não compartilhe o adaptador de barramento de host com outros tipos de dispositivo, como DISCO ou CD.

O número máximo de dispositivos suportados pelos drivers de dispositivo do IBM Spectrum Protect Para obter informações sobre o número máximo de dispositivos que os drivers de dispositivo do IBM Spectrum Protect podem suportar em cada sistema operacional, consulte a nota técnica [1364225](http://www.ibm.com/support/docview.wss?uid=swg21364225).

#### Suporte ao dispositivo Serial Attached SCSI (SAS)

Os dispositivos SAS podem ser usados em alguns sistemas operacionais e arquiteturas. Para obter informações sobre sistemas operacionais e arquiteturas para dispositivos SAS, consulte a nota técnica [1396706](http://www.ibm.com/support/docview.wss?uid=swg21396706).

Executando o driver intermediário do IBM Spectrum Protect com um ID do usuário não raiz em sistemas operacionais Linux Para obter informações sobre como um usuário não raiz pode usar dispositivos com o driver intermediário do IBM Spectrum Protect no Linux, consulte a nota técnica [1321130](http://www.ibm.com/support/docview.wss?uid=swg21321130). Use a opção -g ou -a do utilitário de dispositivo autoconf para assegurar que usuários não raiz possam usar dispositivos configurados com o driver intermediário do IBM Spectrum Protect. Use a opção -g para incluir permissões de leitura e gravação de grupos para arquivos de dispositivo (sg) do driver genérico SCSI. Use a opção -a para incluir permissões de leitura e gravação de todos os usuários para os arquivos de dispositivo sg.

### **Informações da Biblioteca**

- O IBM Spectrum Protect Extended Edition é necessário para uma biblioteca com mais de quatro unidades ou mais de 48 slots de armazenamento.
- Os endereços do elemento dos slots de armazenamento podem não corresponder diretamente aos números de slot de armazenamento. Esse fato é importante porque o servidor IBM Spectrum Protect sempre referencia slots de armazenamento por endereços dos elementos, não por números de slots de armazenamento. Para endereços do elemento, consulte a página de configuração de biblioteca para cada biblioteca.
- Para uma biblioteca com diversas unidades, um endereço do elemento da unidade é necessário para os comandos DEFINE e UPDATE DRIVE. No entanto, se a biblioteca relatar números de série da unidade, será possível especificar ELEMENT=AUTODETECT e o endereço do elemento não será necessário.
- Para que o procedimento configure o alterador de mídia e cada unidade na biblioteca separadamente, consulte Configurando e gerenciando dispositivos de [armazenamento.](#page-813-0)

### **Atualizações, Limitações e Problemas Conhecidos**

#### Atualizações

Alguns dispositivos que eram suportados por liberações anteriores do IBM Spectrum Protect não são mais suportados pelo servidor IBM Spectrum Protect V8.1. Para a lista mais recente de dispositivos suportados, consulte os links a seguir:

- [Dispositivos](http://www.ibm.com/software/sysmgmt/products/support/IBM_TSM_Supported_Devices_for_AIXHPSUNWIN.html) suportados para AIX e Windows
- [Dispositivos](http://www.ibm.com/software/sysmgmt/products/support/IBM_TSM_Supported_Devices_for_Linux.html) suportados para Linux

Para procurar as atualizações, as limitações e os problemas conhecidos mais recentes, que podem incluir itens adicionais, consulte [Atualizações,](http://www.ibm.com/support/search.wss?rs=663&tc=SSEQVQ&atrn=Keywords&atrv=device_updates810) limitações e problemas conhecidos para suporte de dispositivo do IBM Spectrum Protect V8.1.

## <span id="page-443-1"></span>**Arquivos leia-me para componentes do servidor Versão 8.1**

Os arquivos leia-me para fix packs da Versão 8.1 são publicados no website de suporte de software IBM. As atualizações podem estar disponíveis para componentes do servidor, incluindo o próprio servidor, suporte de dispositivo e o Operations Center.

<span id="page-443-0"></span>Visualizar os arquivos leia-me de fix pack do servidor IBM [Spectrum](http://www.ibm.com/support/docview.wss?uid=swg27048893) Protect V8.1

## **Instalando e fazendo upgrade**

- [Implementando](#page-444-1) uma Solução do IBM Spectrum Protect Se você estiver implementando um novo ambiente do servidor IBM Spectrum Protect, considere implementar uma configuração de melhor prática.
- Instalando e [Atualizando](#page-446-1) o Servidor O servidor IBM Spectrum Protect fornece backup, archive e serviços de gerenciamento de espaço para clientes. É possível instalar ou fazer upgrade de servidores individuais ou diversos servidores em sua rede corporativa.
- Instalando e Fazendo Upgrade do Centro [Operações](#page-695-0) O Operations Center é a interface baseada na web para gerenciar seu ambiente de armazenamento.

# <span id="page-444-1"></span>**Implementando uma Solução do IBM Spectrum Protect**

Se você estiver implementando um novo ambiente do servidor IBM Spectrum Protect, considere implementar uma configuração de melhor prática.

A documentação de soluções do IBM Spectrum Protect está disponível para ajudar a selecionar uma solução de melhor prática, com base em suas necessidades de negócios e, em seguida, instalar, configurar, monitorar e operar essa solução.

<span id="page-444-0"></span>Para obter detalhes, consulte [Selecionando](#page-63-0) uma solução do IBM Spectrum Protect.

## **Disponibilidade de recursos por sistema operacional**

A maioria dos recursos do IBM Spectrum Protect está disponível em todos os sistemas operacionais suportados para o servidor.

Na tabela a seguir, uma marca de seleção indica que um recurso está disponível.

Tabela 1. Disponibilidade do IBM Spectrum Protect recursos por sistema operacional

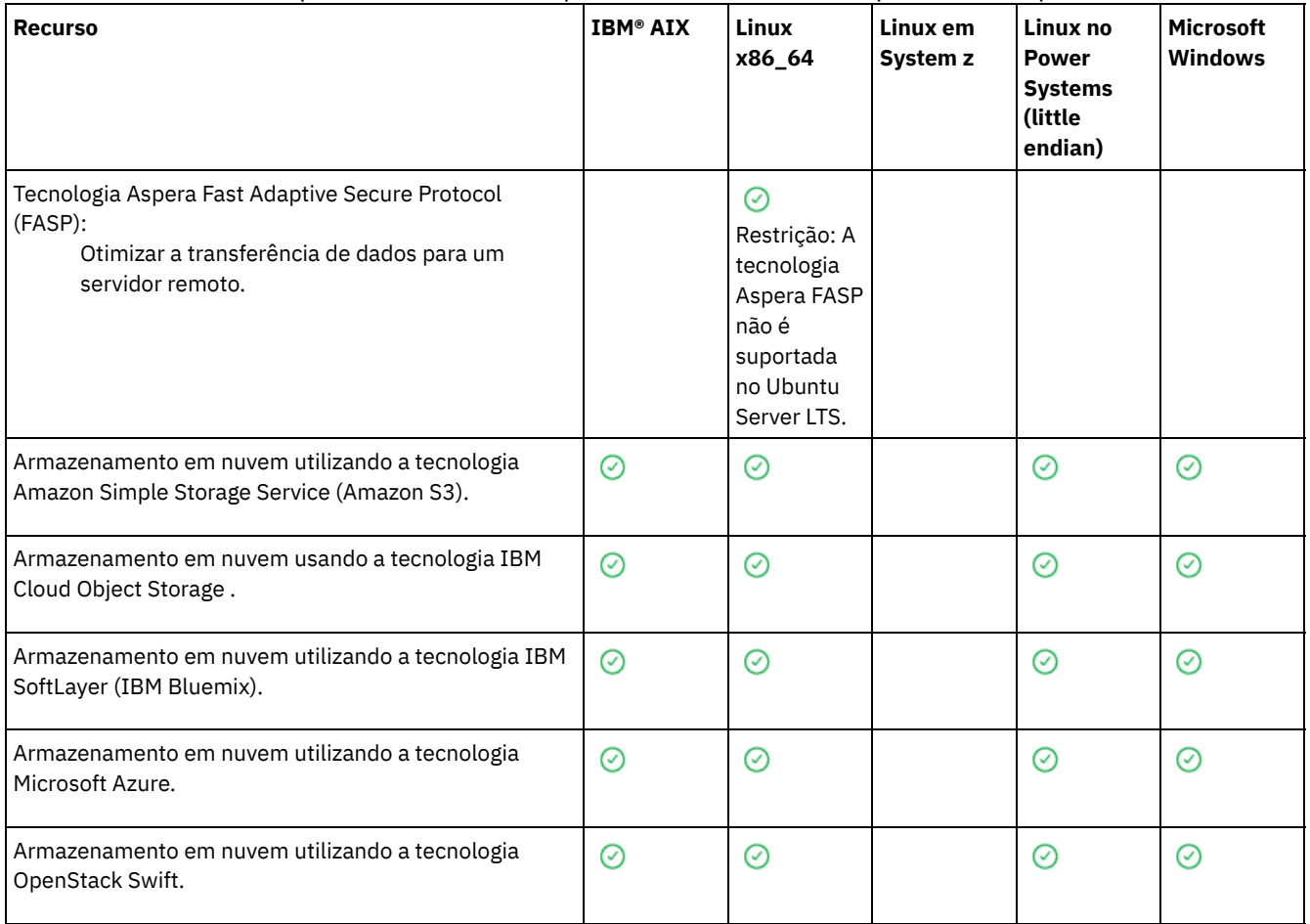

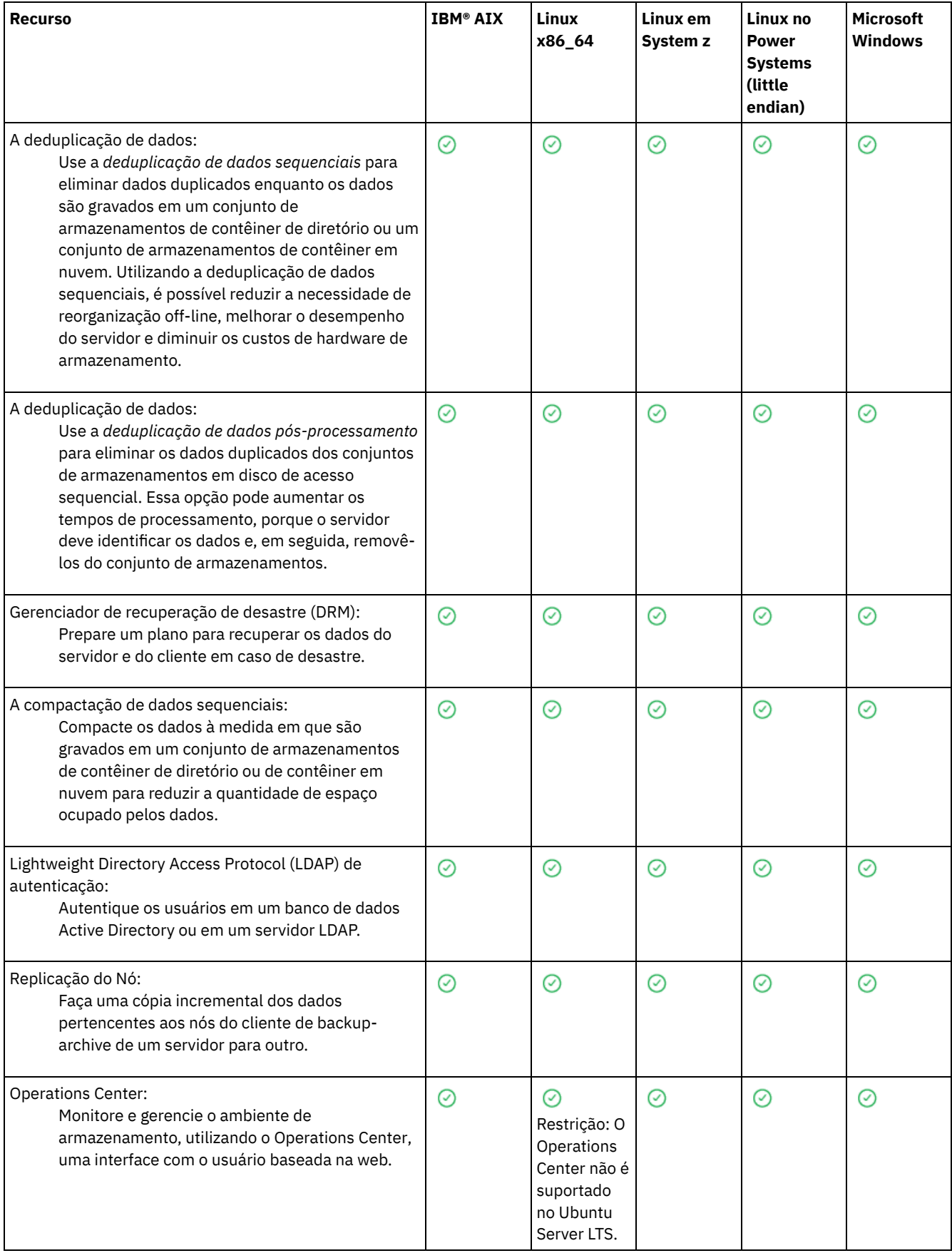

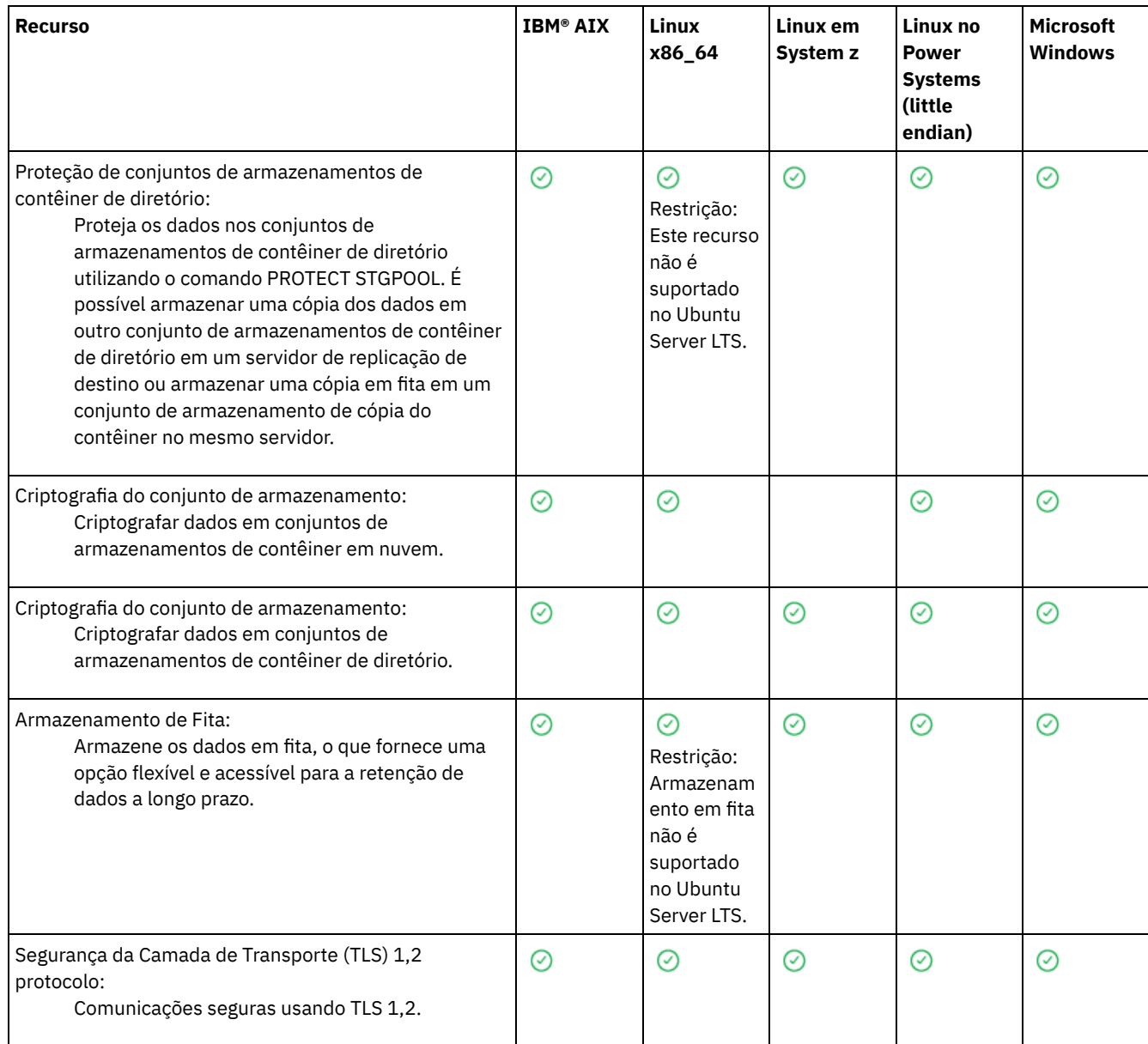

## <span id="page-446-1"></span>**Instalando e Atualizando o Servidor**

O servidor IBM Spectrum Protect fornece backup, archive e serviços de gerenciamento de espaço para clientes. É possível instalar ou fazer upgrade de servidores individuais ou diversos servidores em sua rede corporativa.

- [Instalando](#page-446-0) o servidor em sistemas AIX
- $\bullet$  [Instalando](#page-523-0) o servidor em sistemas Linux
- [Instalando](#page-604-0) o servidor em sistemas Windows
- <span id="page-446-0"></span>Fazendo [Upgrade](#page-679-0) do Servidor

## **AIX: Instalando o Servidor**

A instalação do servidor inclui planejamento, instalação e configuração inicial.

- AIX
- AIX: [Planejando](#page-447-0) para Instalar o Servidor

Instale o software do servidor no computador que gerencia dispositivos de armazenamento e instale o software cliente em cada estação de trabalho que transfere dados para o armazenamento gerenciado pelo servidor do IBM Spectrum Protect.

AIX: Instalando os [Componentes](#page-490-0) do Servidor Para instalar componentes do servidor da Versão 8.1.3, é possível usar o assistente de instalação, a linha de comandos no modo do console ou modo silencioso.

- AIX: [Executando](#page-495-0) as Primeiras Etapas Depois de Instalar o IBM Spectrum Protect Após instalar a Versão 8.1.3, prepare-se para a configuração. Usar o assistente de configuração é o método preferencial de configuração da instância do IBM Spectrum Protect.
- AIX: [Instalando](#page-512-0) um Fix Pack do Servidor IBM Spectrum Protect Atualizações de manutenção do IBM Spectrum Protect, que são também mencionadas como fix packs, colocam seu servidor no nível de manutenção atual.
- AIX: [Revertendo](#page-514-0) da Versão 8.1.3 para um servidor anterior Se você tiver que reverter a versão anterior do servidor após um upgrade, será necessário ter um backup de banco de dados integral da sua versão original. Você também deve ter a mídia de instalação do servidor para a sua versão original e os arquivos de configuração de chaves. Siga cuidadosamente as etapas antes de fazer o upgrade do servidor. Fazendo isso, pode ser possível reverter para a versão anterior do servidor do IBM Spectrum Protect com perda mínima de dados.
- AIX: [Referência:](#page-516-0) Comandos do DB2 para Bancos de Dados do Servidor IBM Spectrum Protect Use esta lista como referência quando for orientado a emitir comandos DB2 pelo suporte IBM®.
- AIX: [Desinstalando](#page-520-0) o IBM Spectrum Protect É possível usar os procedimentos a seguir para desinstalar o IBM Spectrum Protect. Antes de remover o IBM Spectrum Protect, assegure-se de não perder seus dados de backup e archive.

## <span id="page-447-0"></span>**AIX: Planejando para Instalar o Servidor**

Instale o software do servidor no computador que gerencia dispositivos de armazenamento e instale o software cliente em cada estação de trabalho que transfere dados para o armazenamento gerenciado pelo servidor do IBM Spectrum Protect.

- AIX: O Que Você Deveria Saber [Primeiro](#page-447-1) Antes de instalar o IBM Spectrum Protect, esteja familiarizado com os sistemas operacionais, dispositivos de armazenamento, protocolos de comunicação e configurações do sistema.
- AIX: [Planejamento](#page-448-0) para o desempenho ideal Antes de instalar o servidor IBM Spectrum Protect, avalie as características e a configuração do sistema para assegurar que o servidor esteja configurado para obter o desempenho ideal.
- Sistemas Operacionais AIXAIX: [Requisitos](#page-466-0) de sistema mínimos para sistemas AIX Antes de instalar um servidor IBM Spectrum Protect em um sistema operacional AIX em um sistema sem deduplicação de dados, revise os requisitos de hardware e software.
- Sistemas Operacionais AIXAIX: [Compatibilidade](#page-468-0) do Servidor IBM Spectrum Protect com Outros Produtos DB2 no Sistema

É possível instalar outros produtos que implementam e usam os produtos DB2 no mesmo sistema que o servidor IBM Spectrum Protect Versão 8.1.3 com algumas limitações.

- AIX: IBM [Installation](#page-469-0) Manager O IBM Spectrum Protect usa o IBM® Installation Manager, que é um programa de instalação que pode usar repositórios de software remotos ou locais para instalar ou atualizar muitos produtos IBM.
- AIX: [Planilhas](#page-470-0) para planejar detalhes para o servidor É possível usar as planilhas para ajudá-lo a planejar a quantidade e o local do armazenamento necessário para o servidor IBM Spectrum Protect. Também é possível usá-las para controlar os nomes e IDs do usuário.

AIX: [Planejamento](#page-471-0) de Capacidade O planejamento da capacidade para IBM Spectrum Protect inclui o gerenciamento de recursos como o banco de dados, o log de recuperação e a área do recurso compartilhado. Para maximizar os recursos como parte do planejamento de capacidade, você deverá estimar os requisitos de espaço para o banco de dados e o log de recuperação. A área de recurso compartilhado deve ter espaço suficiente disponível para cada instalação ou upgrade.

- AIX: Boas Práticas de [Nomenclatura](#page-488-0) do Servidor Use estas descrições como referência ao instalar ou fazer upgrade de um servidor IBM Spectrum Protect.
- AIX: Diretórios de [Instalação](#page-489-0) Os diretórios de instalação do servidor IBM Spectrum Protect incluem o servidor, o DB2, o dispositivo, o idioma e outros diretórios. Cada um contém vários diretórios adicionais.

# <span id="page-447-1"></span>**AIX: O Que Você Deveria Saber Primeiro**

Antes de instalar o IBM Spectrum Protect, esteja familiarizado com os sistemas operacionais, dispositivos de armazenamento, protocolos de comunicação e configurações do sistema.

Liberações de manutenção de servidor, software cliente e publicações estão disponíveis no IBM® [Support](http://www.ibm.com/support/entry/portal/support) Portal.

Sistemas Operacionais AIXRestrição: É possível instalar e executar o servidor Versão 8.1.3 em um sistema que já tenha o DB2 instalado, não importando se o DB2 foi instalado independentemente ou como parte de algum outro aplicativo, com algumas restrições. Para obter detalhes, consulte o tópico de compatibilidade com outros produtos do DB2.

Administradores experientes do DB2 podem optar por executar consultas SQL avançadas e usar ferramentas do DB2 para monitorarem o banco de dados. Entretanto, não use as ferramentas do DB2 para alterar as definições de configuração do DB2 dessas que estão pré-configuradas pelo IBM Spectrum Protect ou altere o ambiente do DB2 para IBM Spectrum Protect de outras maneiras, como com outros produtos. O servidor V8.1.3 foi construído e testado extensivamente usando a linguagem de definição de dados (DDL) e a configuração do banco de dados que o servidor implementa.

<span id="page-448-0"></span>Atenção: Não altere o softwareDB2 que está instalado com os pacotes de instalação e fix packs do IBM Spectrum Protect. Não instale ou atualize para uma versão, liberação ou fix pack diferente do software DB2, pois isso pode danificar o banco de dados.

## **AIX: Planejamento para o desempenho ideal**

Antes de instalar o servidor IBM Spectrum Protect, avalie as características e a configuração do sistema para assegurar que o servidor esteja configurado para obter o desempenho ideal.

### **Procedimento**

- 1. Revise o AIX: O Que Você Deveria Saber [Primeiro.](#page-447-1)
- 2. Revise cada uma das subseções a seguir.
- AIX: Planejando o hardware do servidor e o sistema [operacional](#page-448-1) Use a lista de verificação para verificar se o sistema no qual o servidor está instalado atende aos requisitos de configuração de hardware e software.
- AIX: [Planejamento](#page-451-0) para discos do banco de dados do servidor Use a lista de verificação para verificar se o sistema no qual o servidor está instalado atende aos requisitos de configuração de hardware e software.
- AIX: [Planejamento](#page-453-0) para os discos do log de recuperação do servidor Use a lista de verificação para verificar se o sistema no qual o servidor está instalado atende aos requisitos de configuração de hardware e software.
- AIX: Planejamento para conjuntos de [armazenamentos](#page-455-0) de contêiner em diretório e contêiner em nuvem Revise como os conjuntos de armazenamentos de contêiner em diretório e de contêiner em nuvem são configurados para assegurar o desempenho ideal.
- AIX: Planejamento para conjuntos de [armazenamentos](#page-460-0) em classes de dispositivo DISK ou FILE Use a lista de verificação para revisar a configuração dos conjuntos de armazenamentos em disco. Essa lista de verificação inclui dicas para conjuntos de armazenamentos que usam classes de dispositivos DISK ou FILE.
- AIX: Planejamento do tipo correto de tecnologia de [armazenamento](#page-462-0) Os dispositivos de armazenamento possuem diferentes características de capacidade e desempenho. Essas características determinam quais dispositivos são melhores para serem usados com o IBM Spectrum Protect.
- AIX: Aplicando boas práticas para a [instalação](#page-464-0) do servidor Geralmente, a configuração e a seleção de hardware têm o efeito mais significativo no desempenho de uma solução do IBM Spectrum Protect. Outros fatores que afetam o desempenho são a seleção e a configuração do sistema operacional e a configuração do IBM Spectrum Protect.

## <span id="page-448-1"></span>**AIX: Planejando o hardware do servidor e o sistema operacional**

Use a lista de verificação para verificar se o sistema no qual o servidor está instalado atende aos requisitos de configuração de hardware e software.

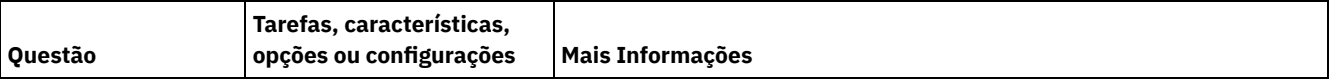

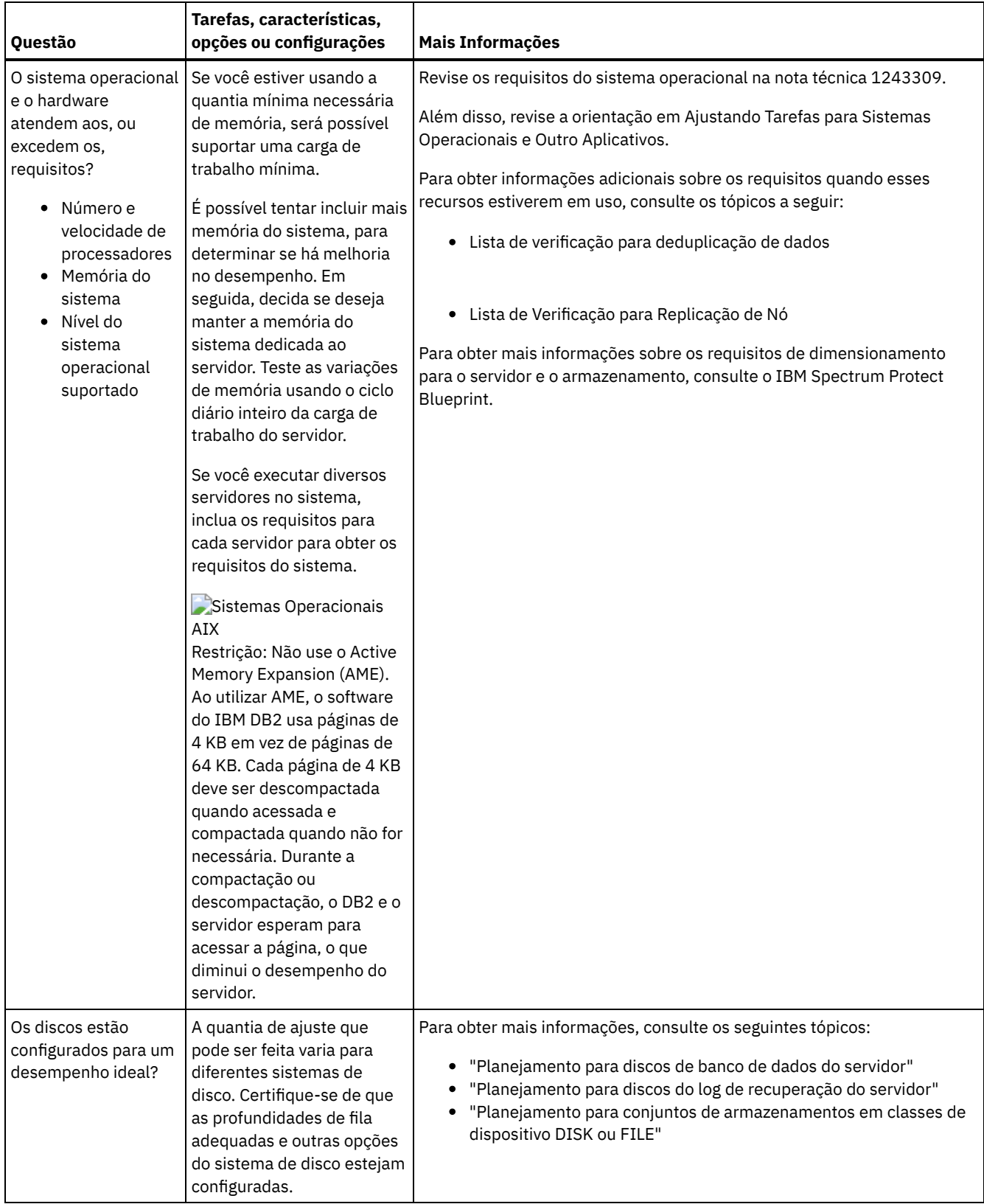

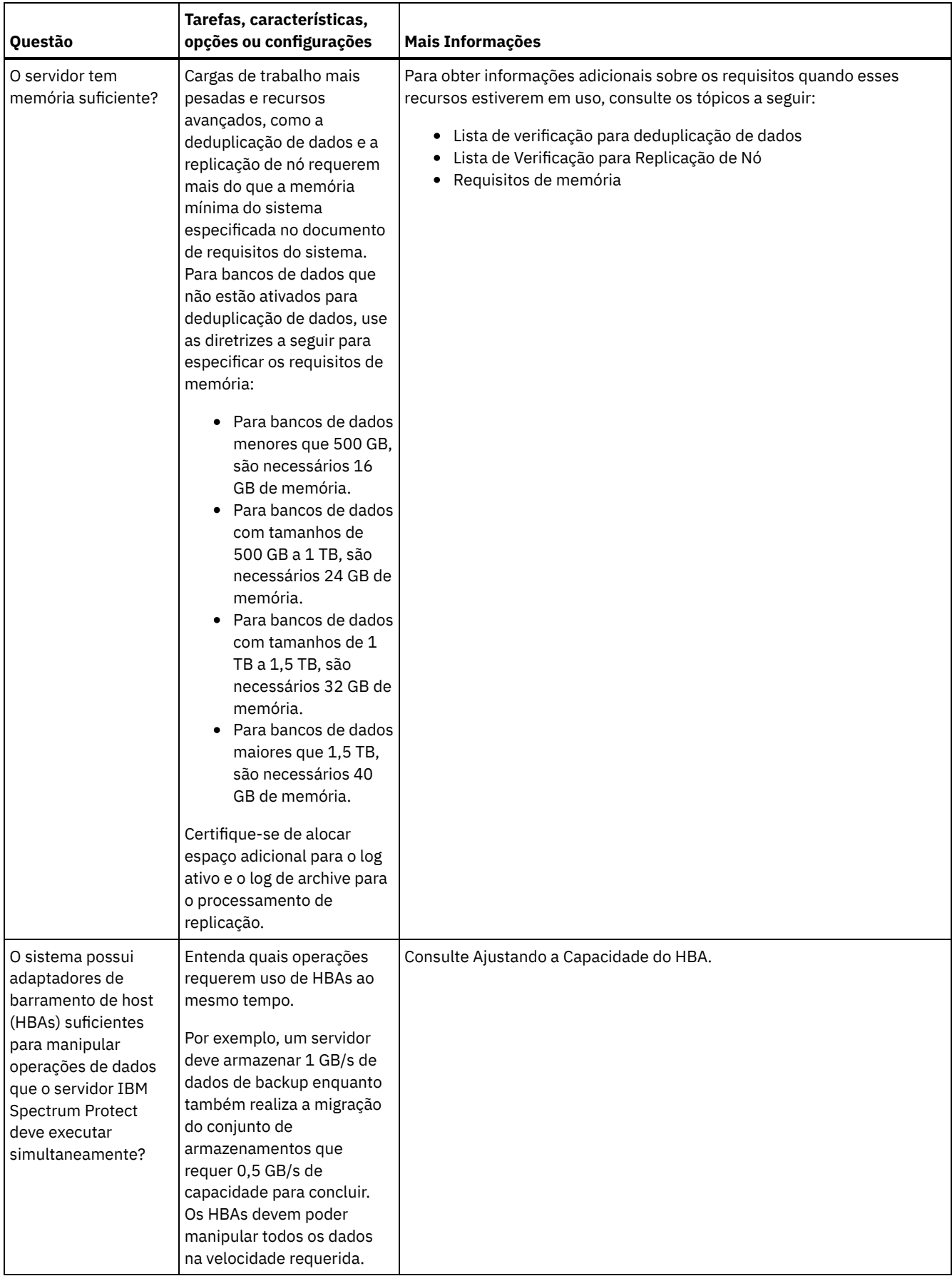

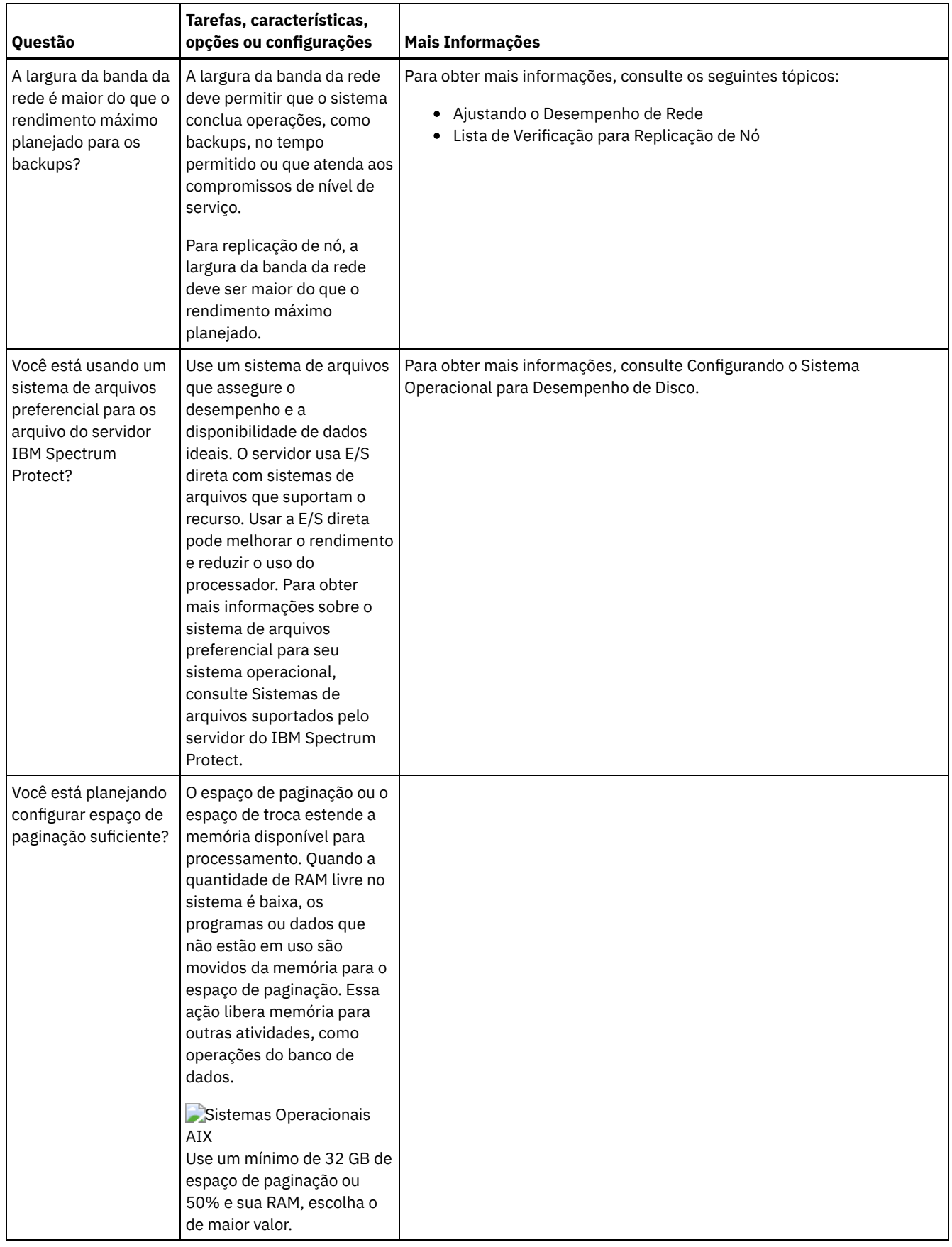

# <span id="page-451-0"></span>**AIX: Planejamento para discos do banco de dados do servidor**

Use a lista de verificação para verificar se o sistema no qual o servidor está instalado atende aos requisitos de configuração de hardware e software.

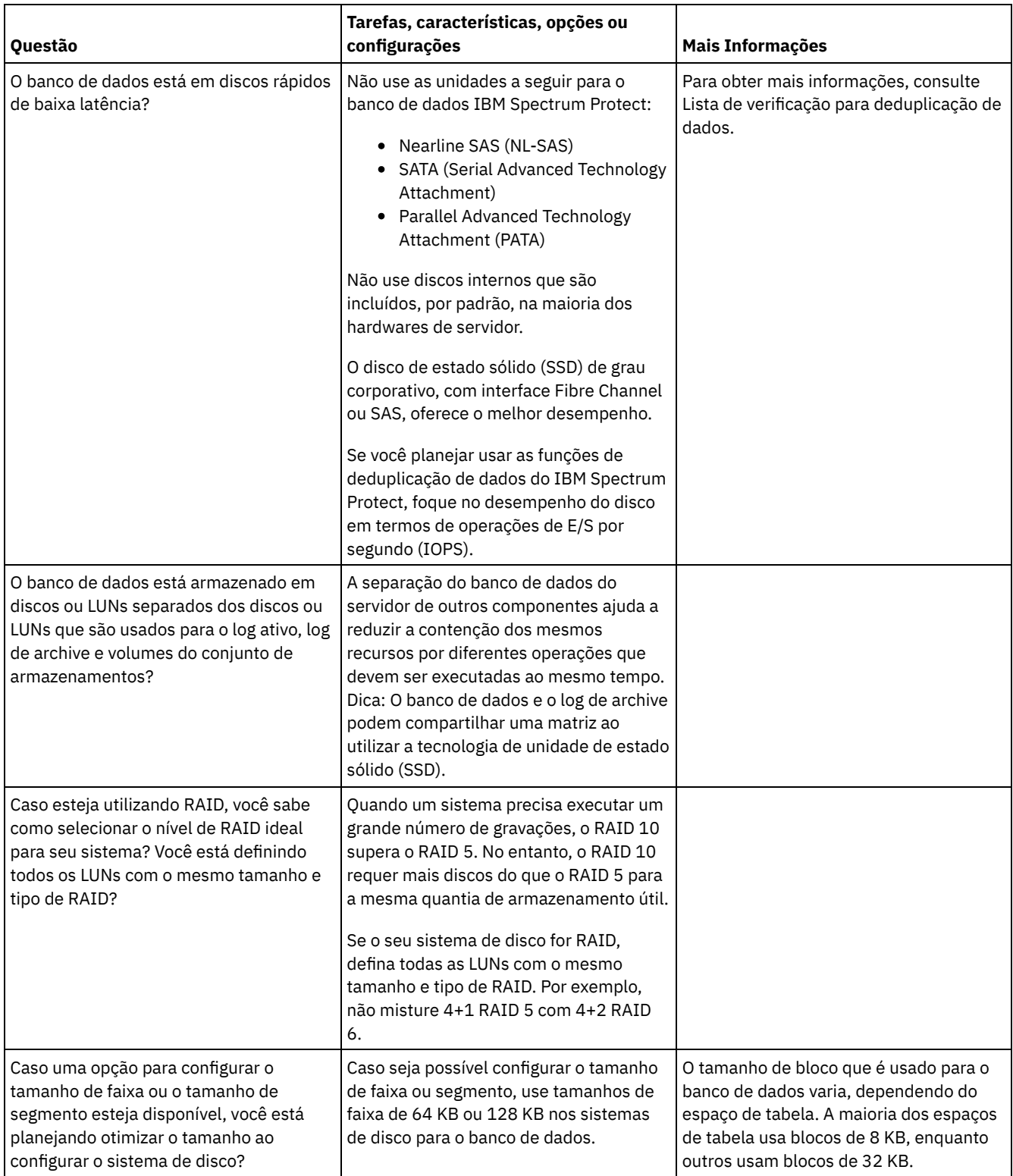

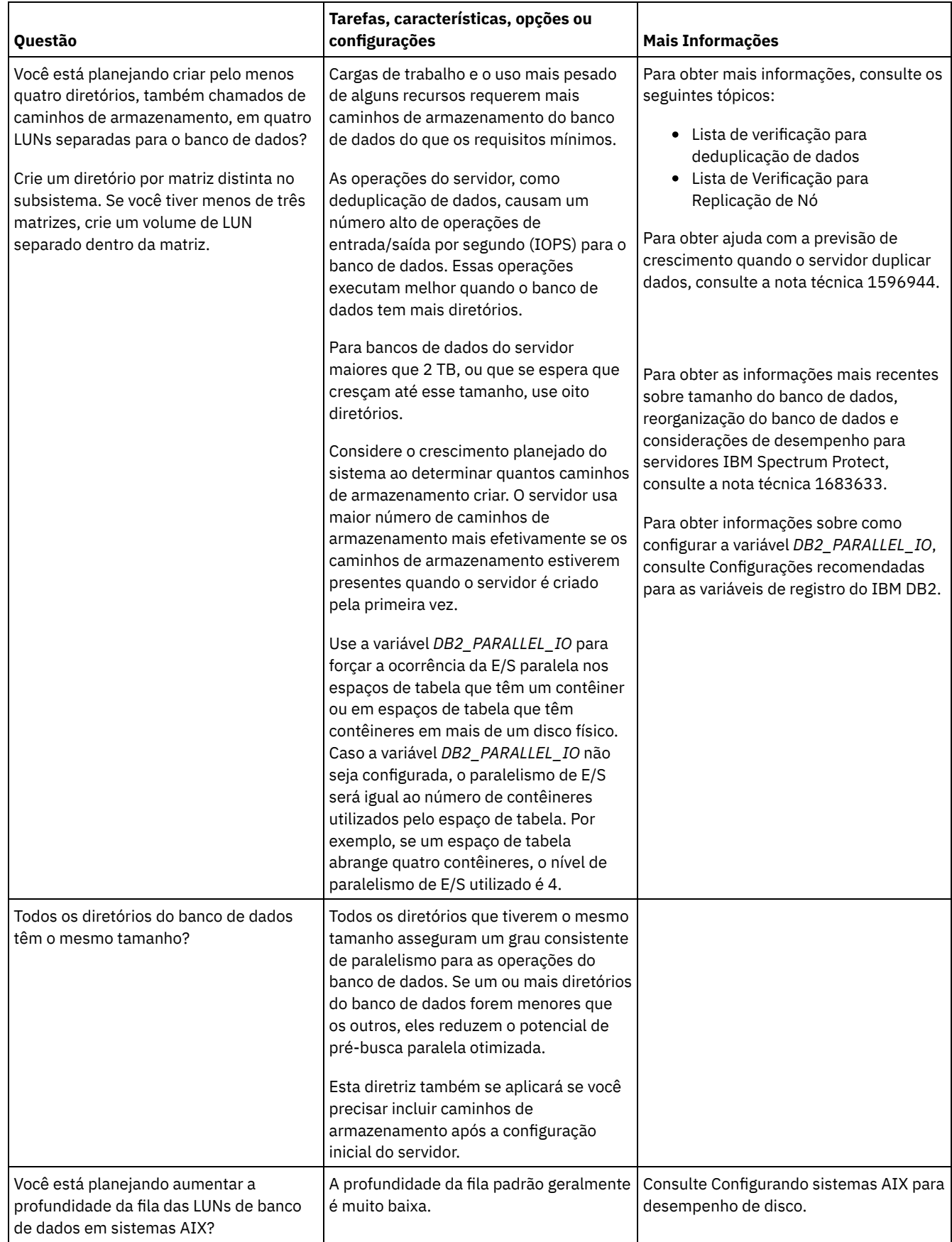

# <span id="page-453-0"></span>**AIX: Planejamento para os discos do log de recuperação do servidor**

Use a lista de verificação para verificar se o sistema no qual o servidor está instalado atende aos requisitos de configuração de hardware e software.

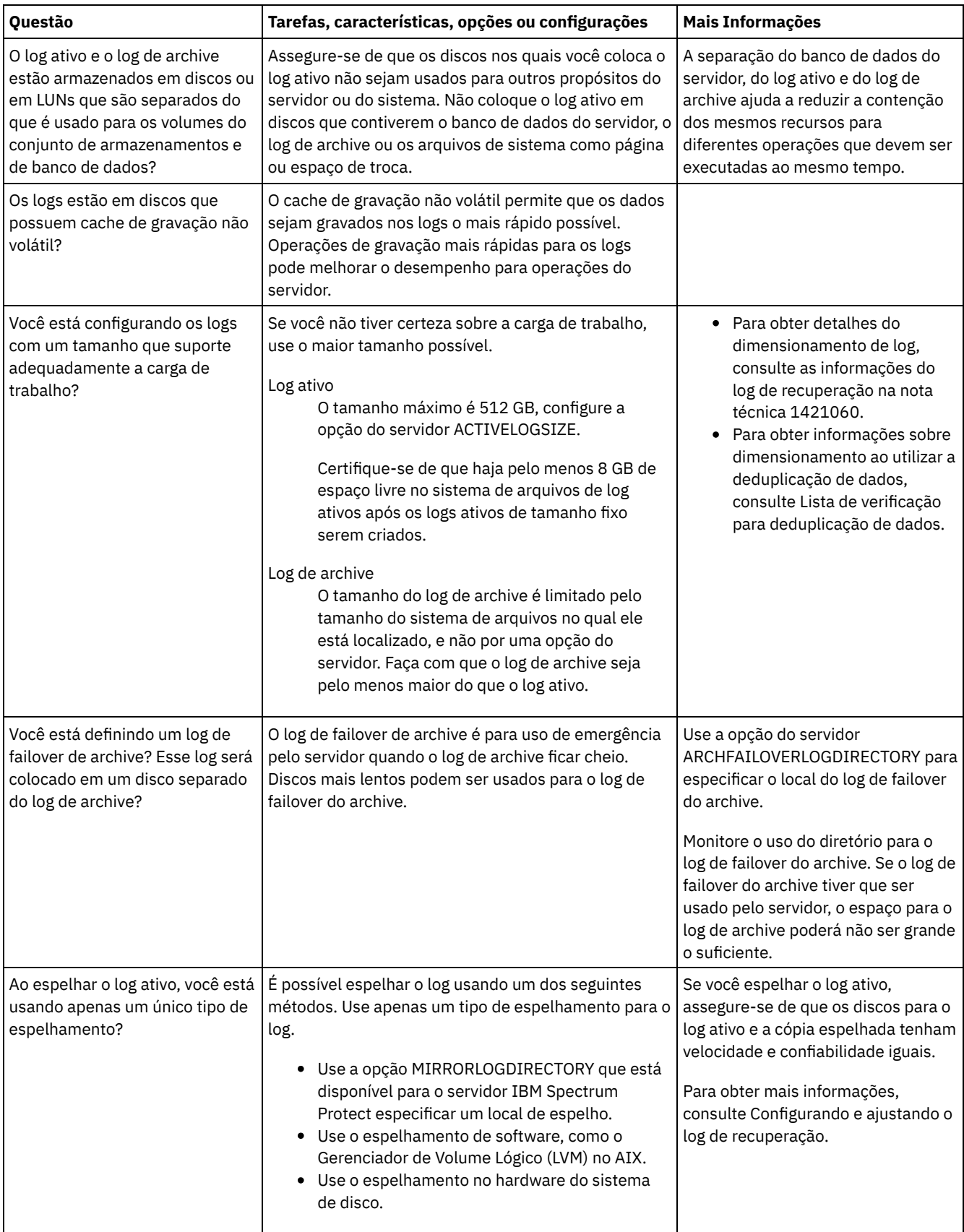

# <span id="page-455-0"></span>**AIX: Planejamento para conjuntos de armazenamentos de contêiner em diretório e contêiner em nuvem**

Revise como os conjuntos de armazenamentos de contêiner em diretório e de contêiner em nuvem são configurados para assegurar o desempenho ideal.

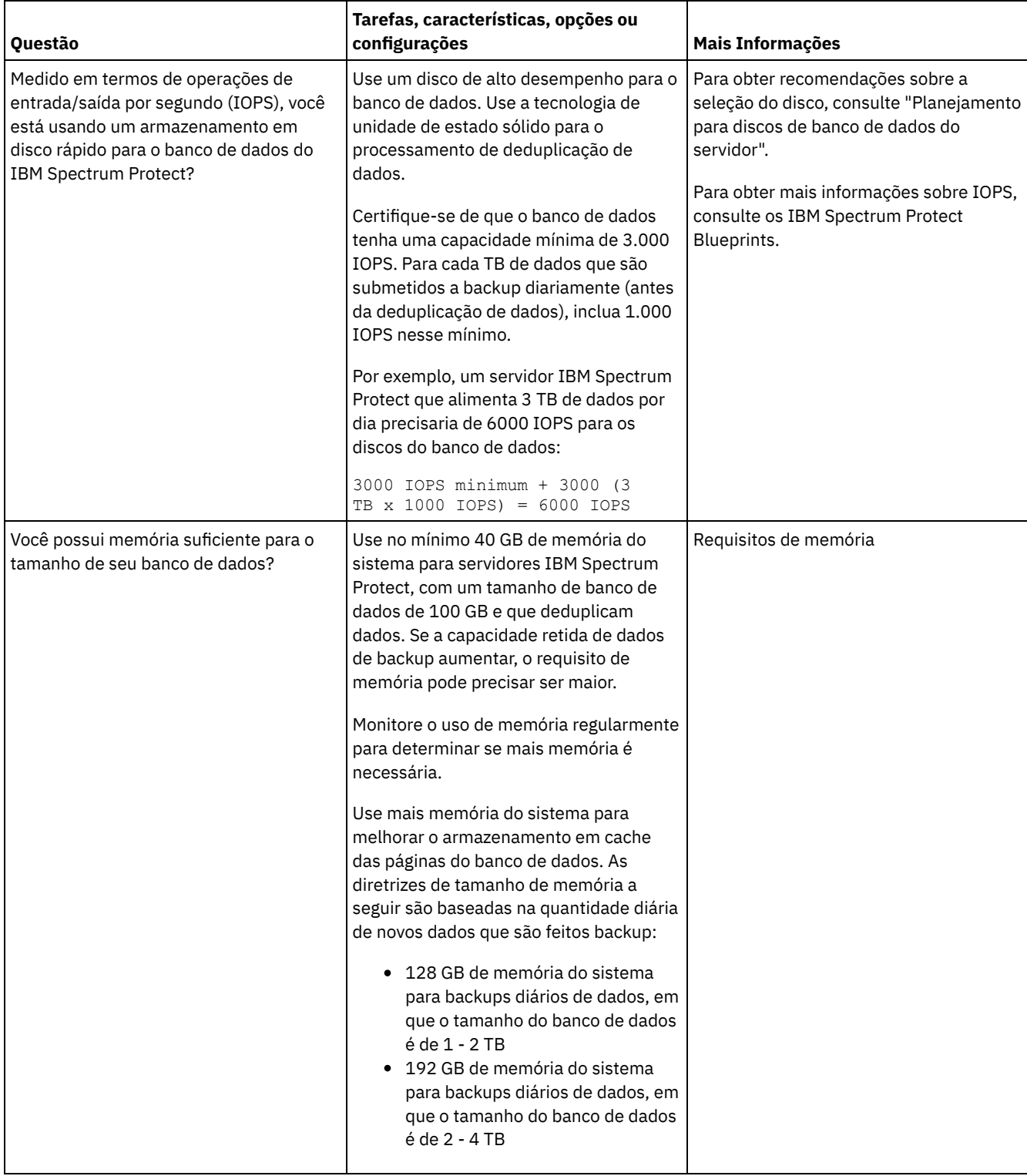

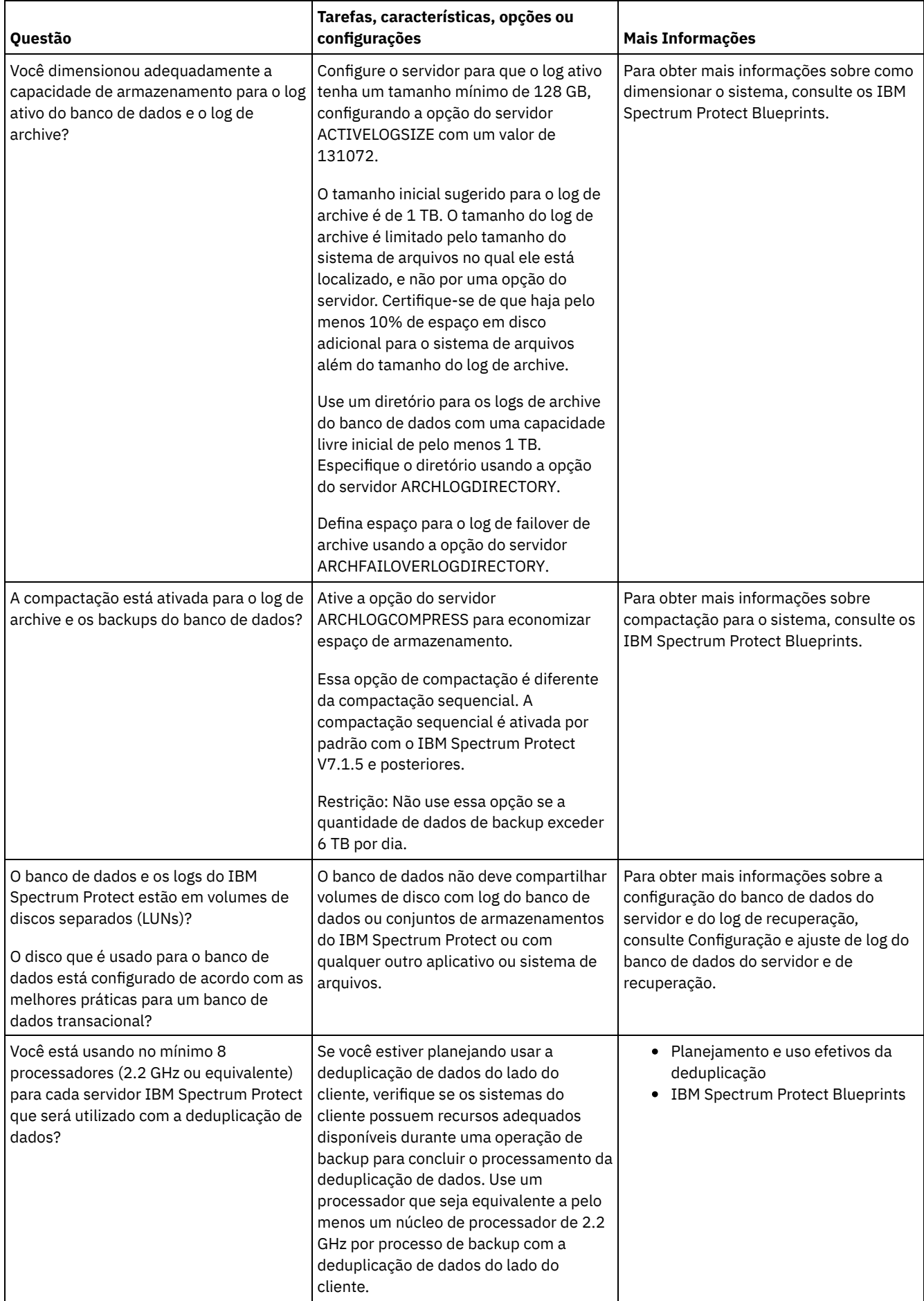

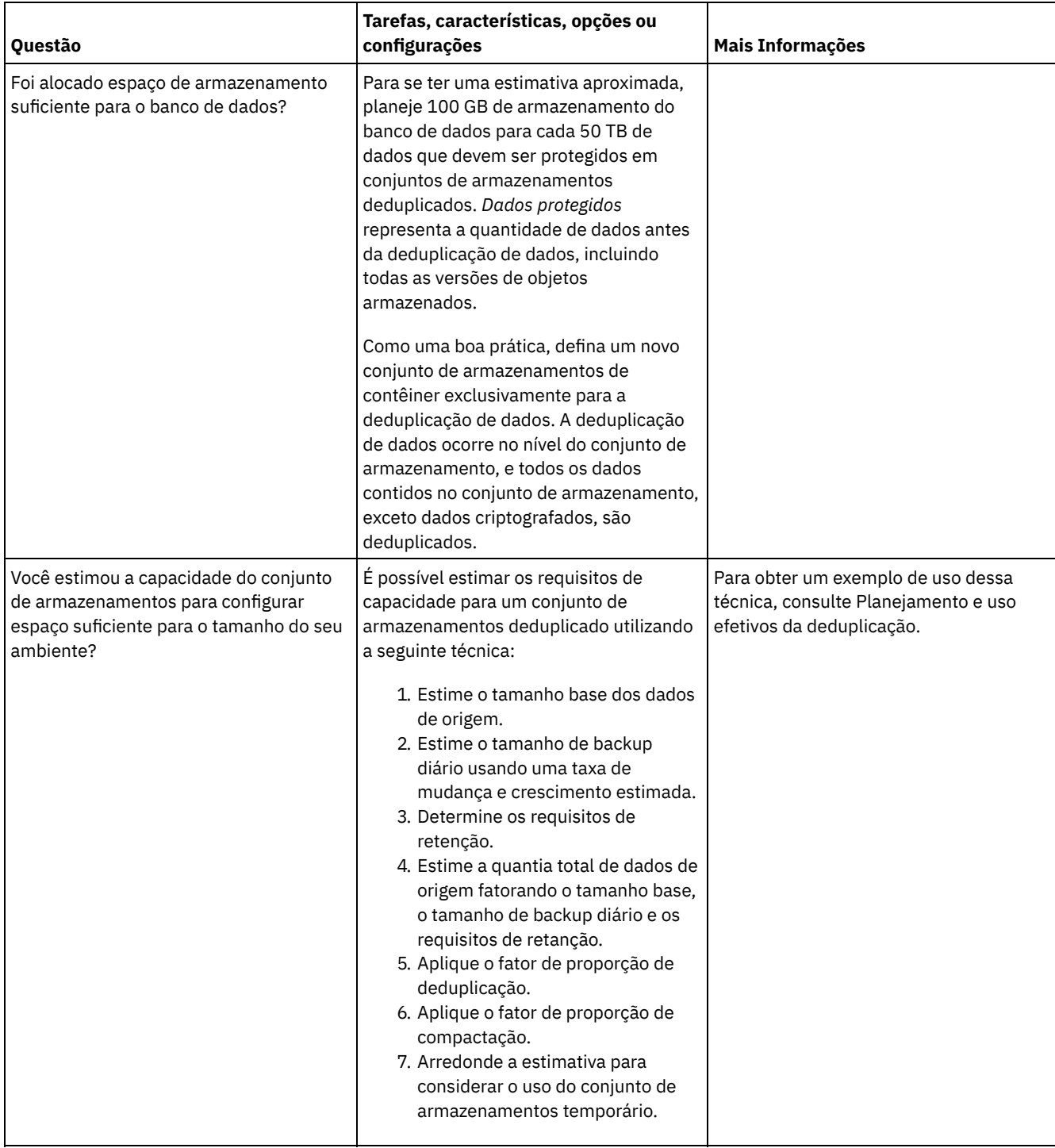

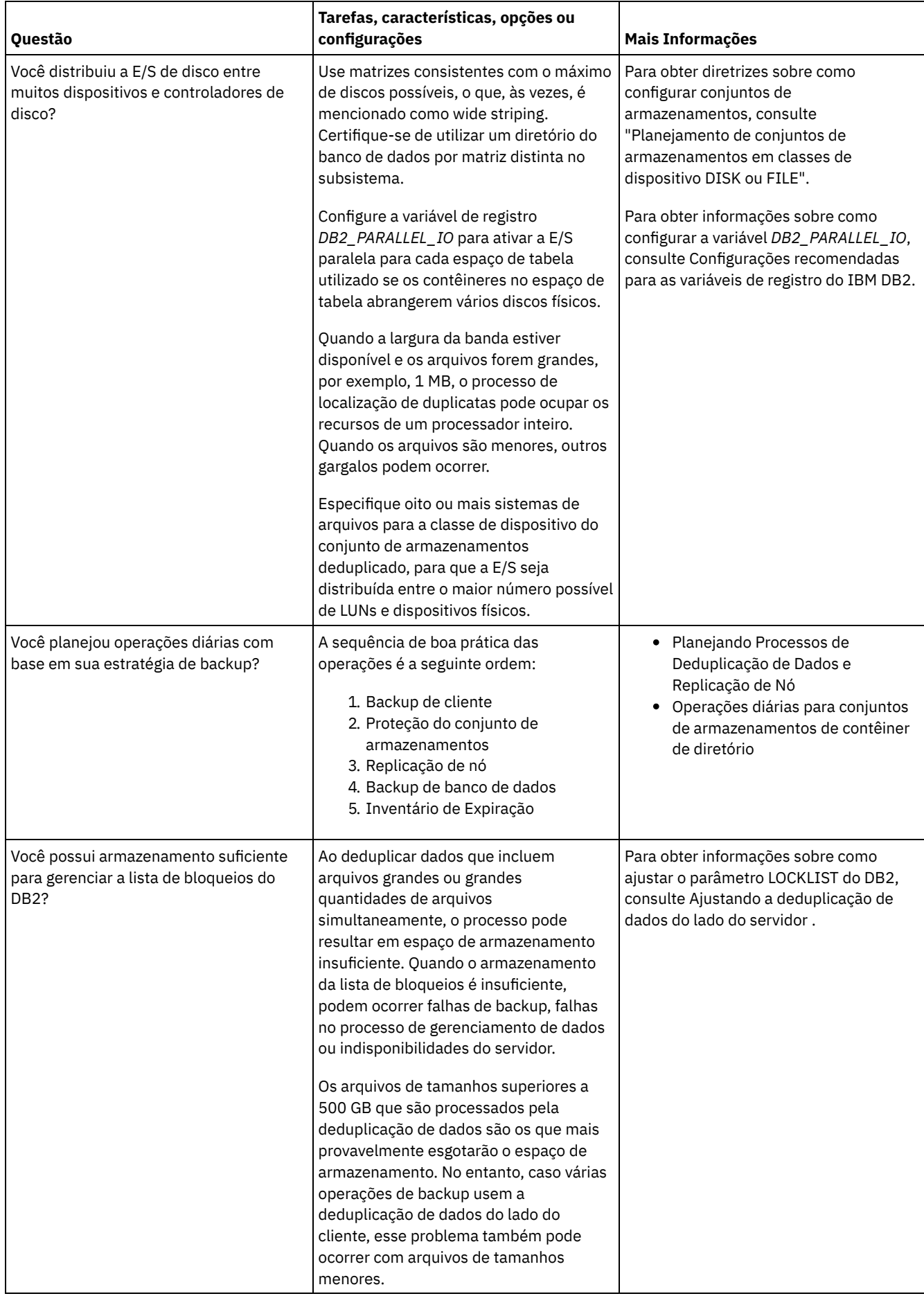

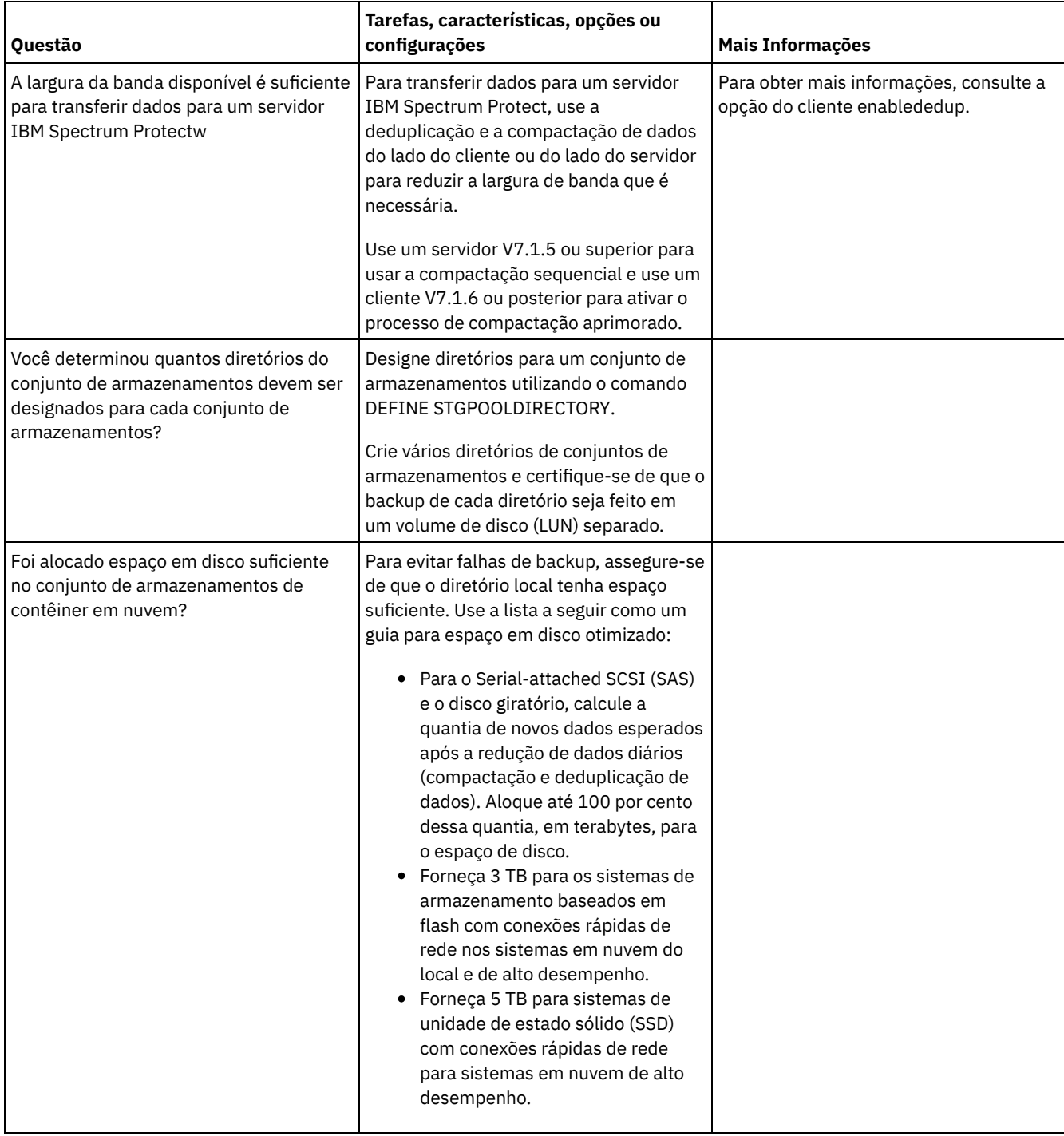

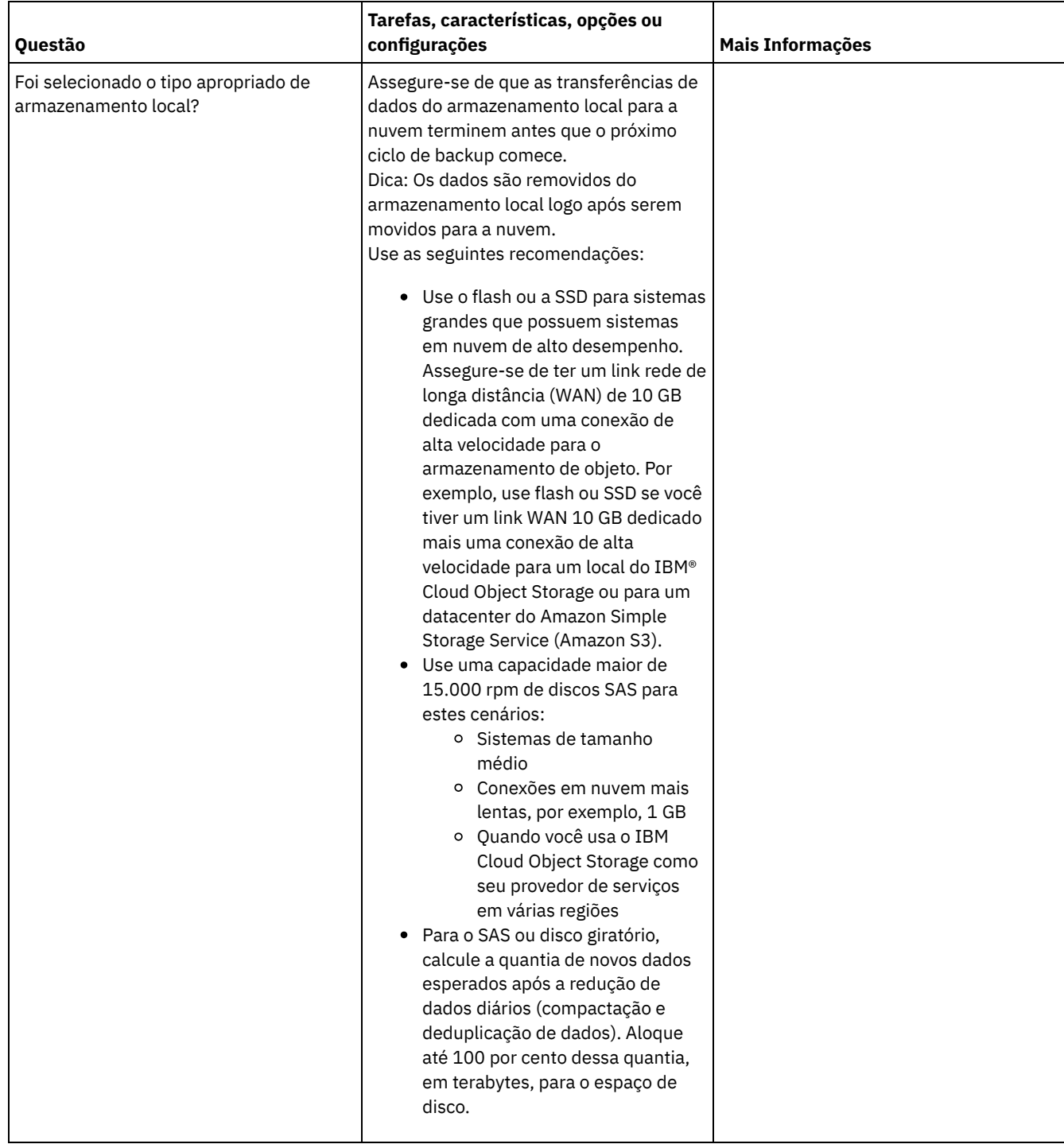

# <span id="page-460-0"></span>**AIX: Planejamento para conjuntos de armazenamentos em classes de dispositivo DISK ou FILE**

Use a lista de verificação para revisar a configuração dos conjuntos de armazenamentos em disco. Essa lista de verificação inclui dicas para conjuntos de armazenamentos que usam classes de dispositivos DISK ou FILE.

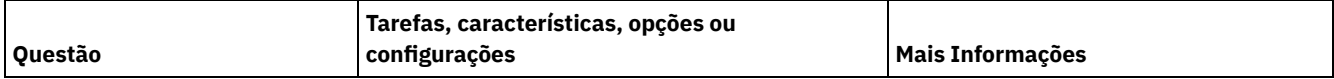

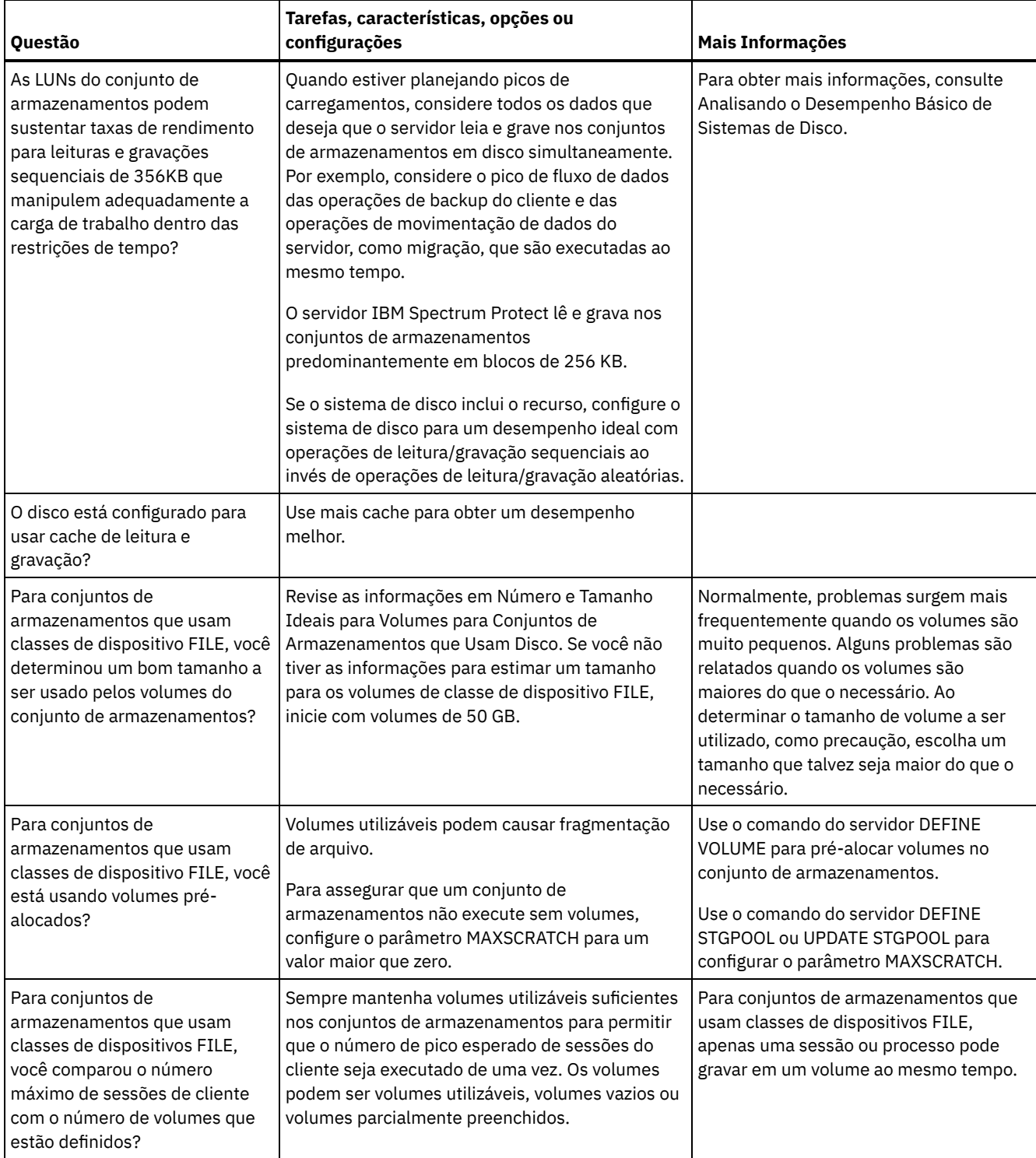

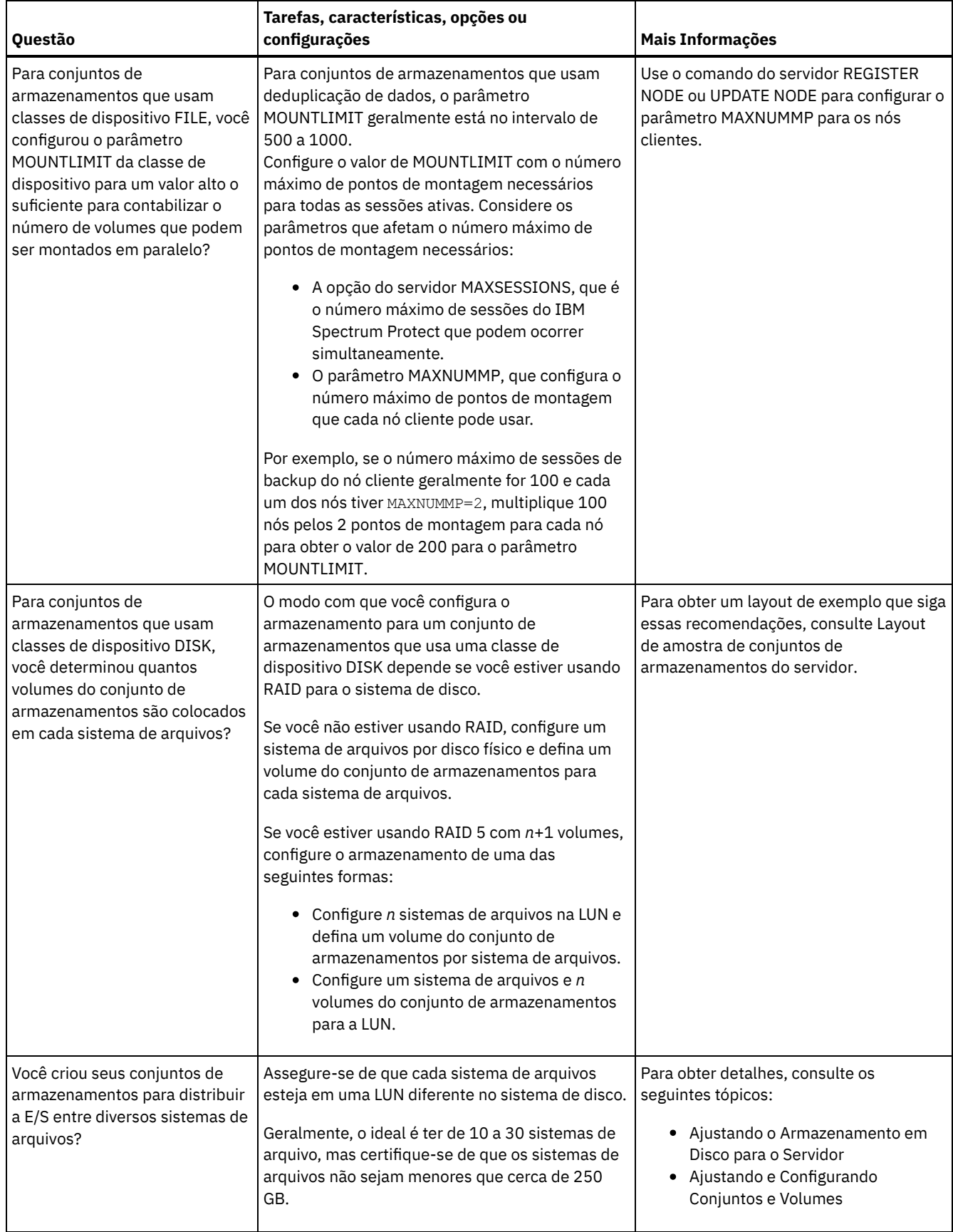

## <span id="page-462-0"></span>**AIX: Planejamento do tipo correto de tecnologia de armazenamento**

Os dispositivos de armazenamento possuem diferentes características de capacidade e desempenho. Essas características determinam quais dispositivos são melhores para serem usados com o IBM Spectrum Protect.

### **Procedimento**

Revise a tabela a seguir para ajudá-lo a escolher o tipo correto de tecnologia de armazenamento para os recursos de armazenamento necessários para o servidor.

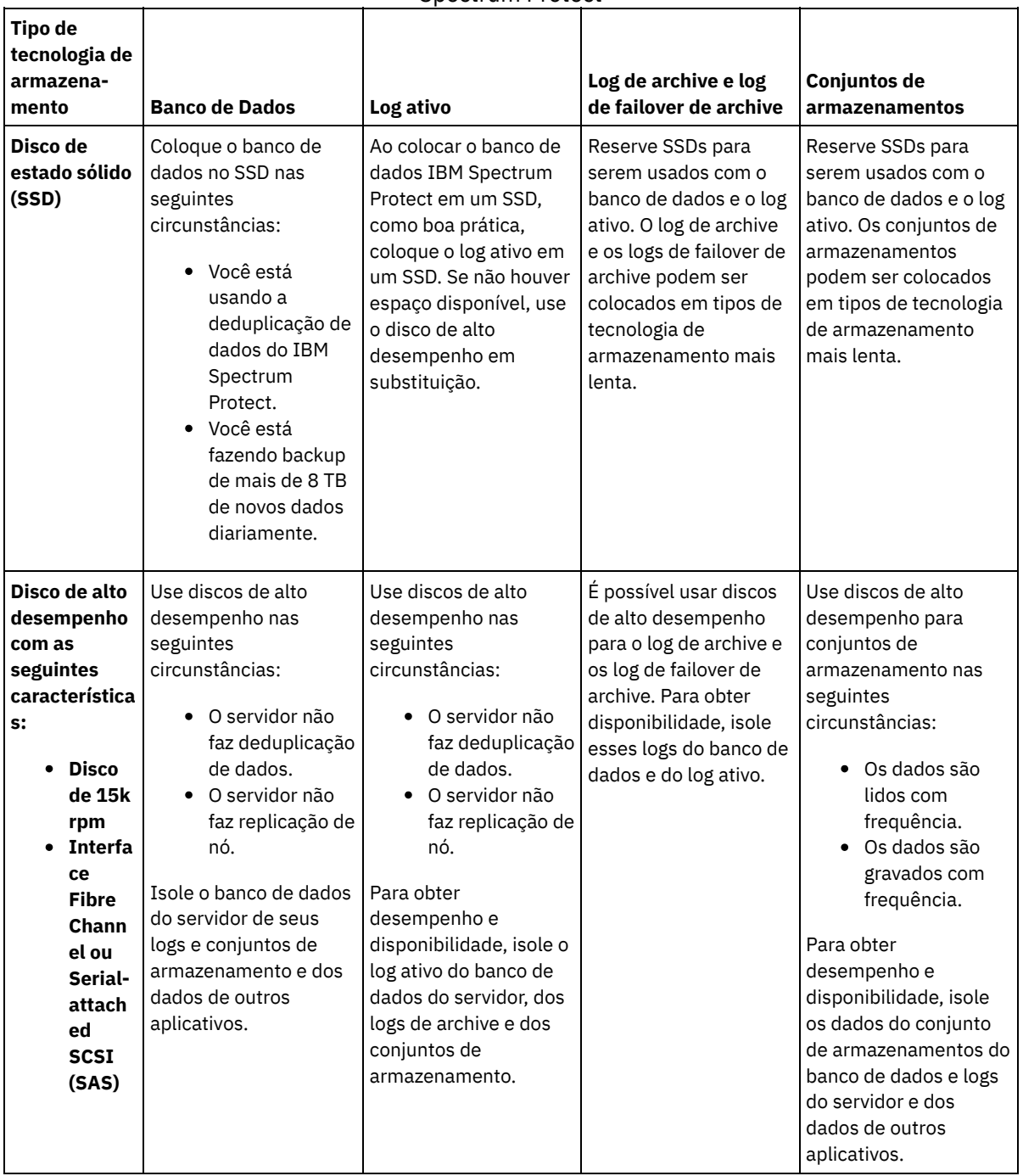

Tabela 1. Tipos de Tecnologia de Armazenamento para os Requisitos de Armazenamento do IBM Spectrum Protect

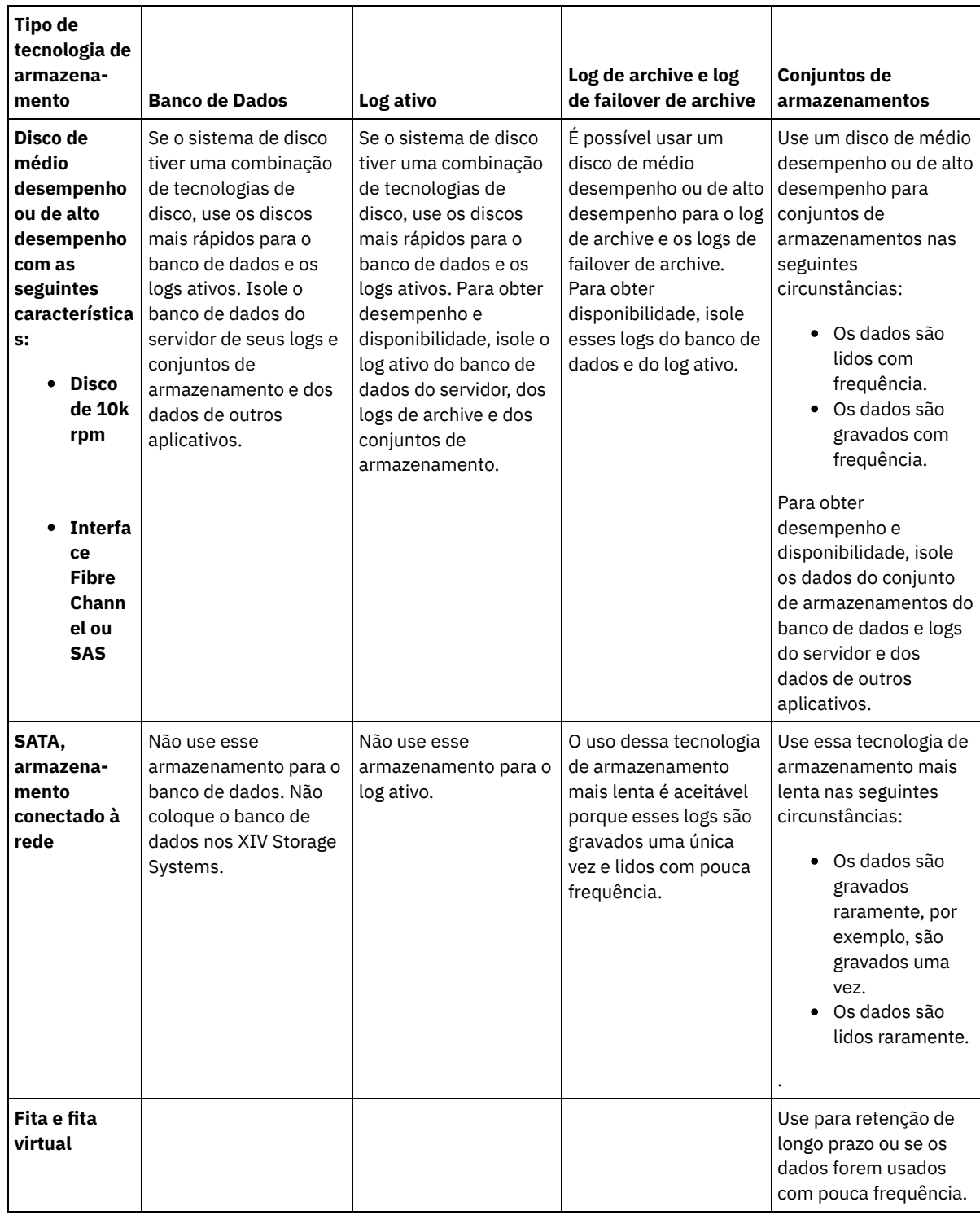

# <span id="page-464-0"></span>**AIX: Aplicando boas práticas para a instalação do servidor**

Geralmente, a configuração e a seleção de hardware têm o efeito mais significativo no desempenho de uma solução do IBM Spectrum Protect. Outros fatores que afetam o desempenho são a seleção e a configuração do sistema operacional e a configuração do IBM Spectrum Protect.

### **Procedimento**

As melhores práticas a seguir são as mais importantes para o desempenho ideal e a prevenção de problemas. Revise a tabela para determinar as melhores práticas que se aplicam ao seu ambiente.

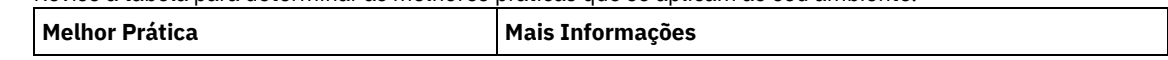

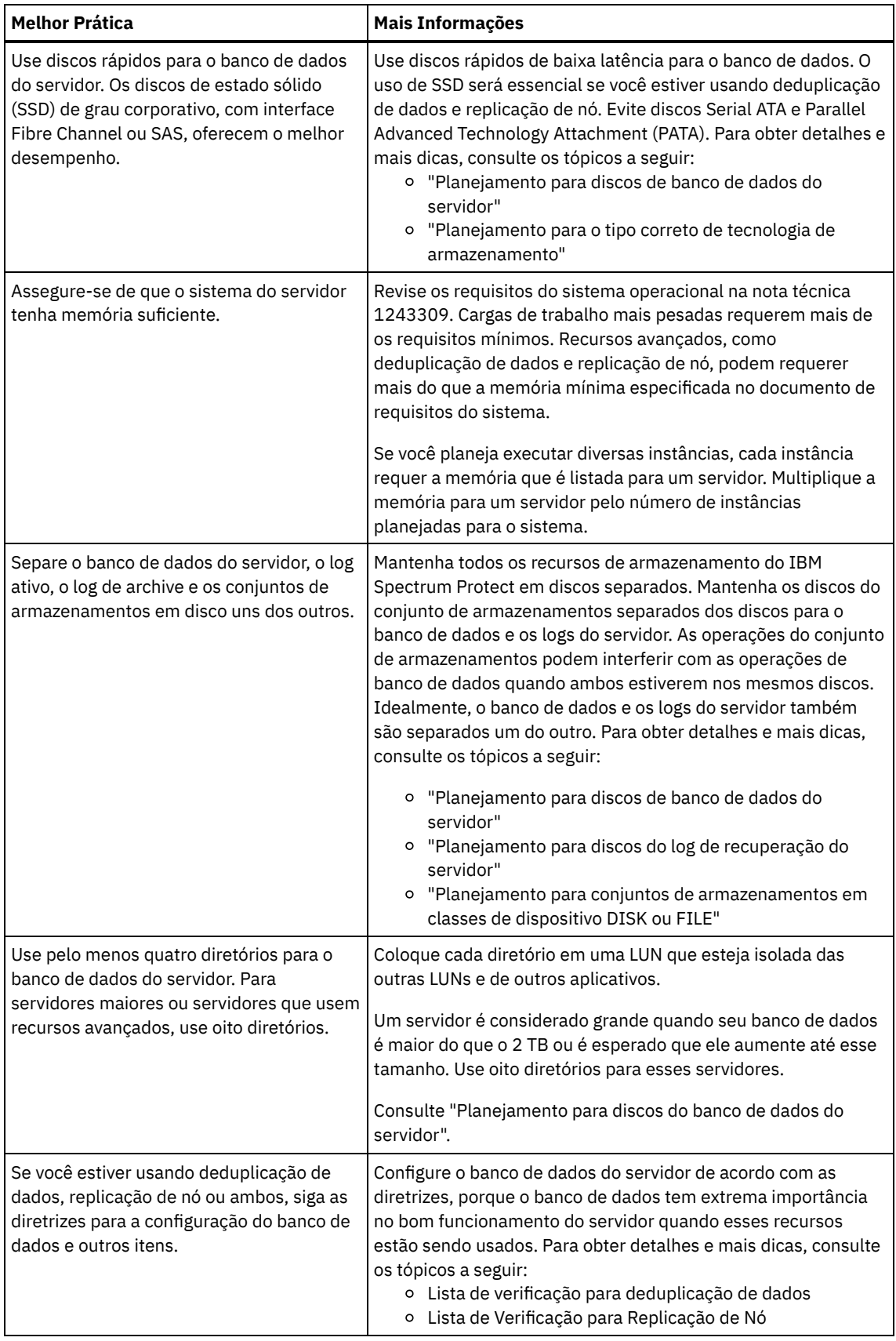

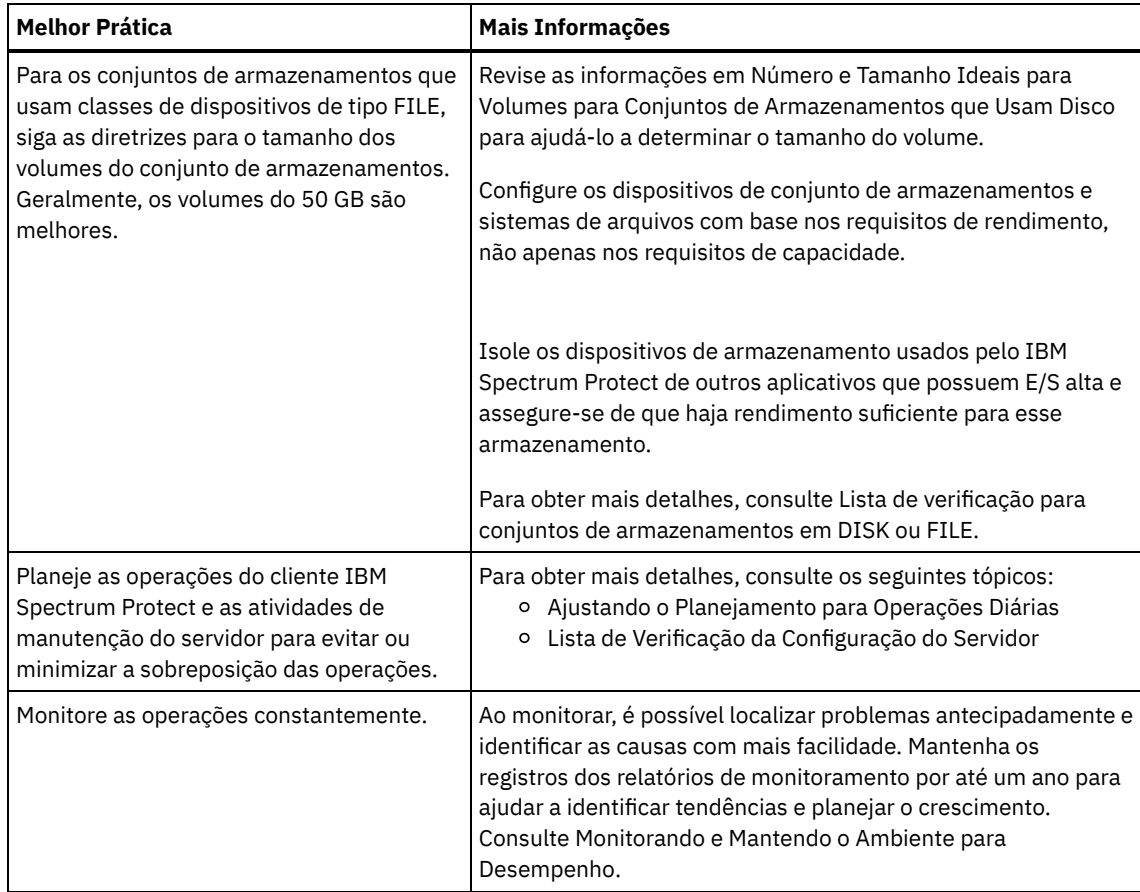

## <span id="page-466-0"></span>**AIX: Requisitos de sistema mínimos para sistemas AIX**

Antes de instalar um servidor IBM Spectrum Protect em um sistema operacional AIX em um sistema sem deduplicação de dados, revise os requisitos de hardware e software.

### **Requisitos de Hardware e Software para a Instalação de Servidor IBM Spectrum Protect**

Essas tabelas listam os requisitos mínimos de hardware e software para a instalação de um servidor IBM Spectrum Protect. Use esses requisitos como um ponto de início para sistemas sem deduplicação de dados. O ambiente ideal do IBM Spectrum Protect é configurado com a deduplicação de dados usando o IBM Spectrum Protect [Blueprints.](https://www.ibm.com/developerworks/community/wikis/home/wiki/Tivoli%20Storage%20Manager/page/IBM%20Spectrum%20Protect%20Blueprints) Para obter as informações mais atuais sobre requisitos do sistema, consulte a nota técnica [1243309.](http://www.ibm.com/support/docview.wss?uid=swg21243309)

### **Requisitos de hardware**

Tabela 1 descreve os requisitos mínimos de hardware para o servidor. Se o servidor não atender aos requisitos mínimos, a instalação falhará. Para obter mais detalhes sobre como planejar o espaço em disco, consulte AIX: [Planejamento](#page-471-0) de Capacidade.

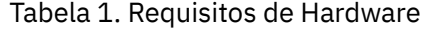

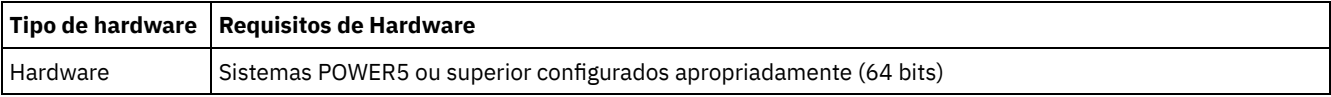

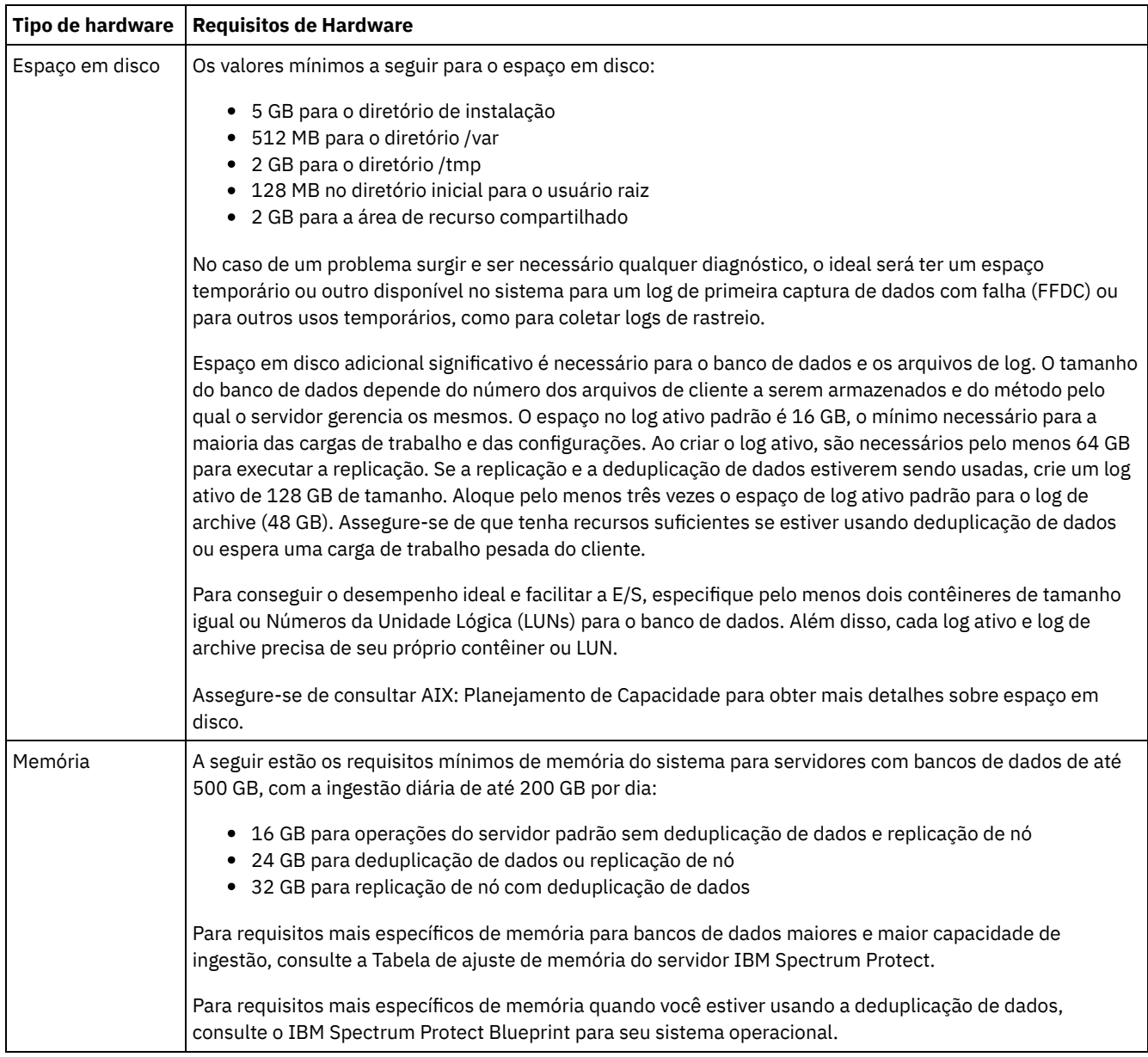

### **Requisitos de Software**

Tabela 2 descreve os requisitos mínimos de software necessários para um servidor em um sistema AIX.

### Tabela 2. Requisitos de Software

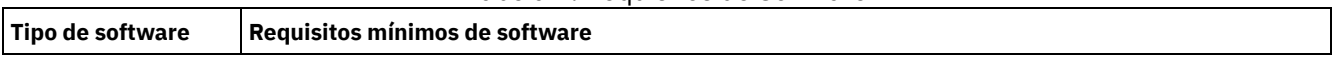
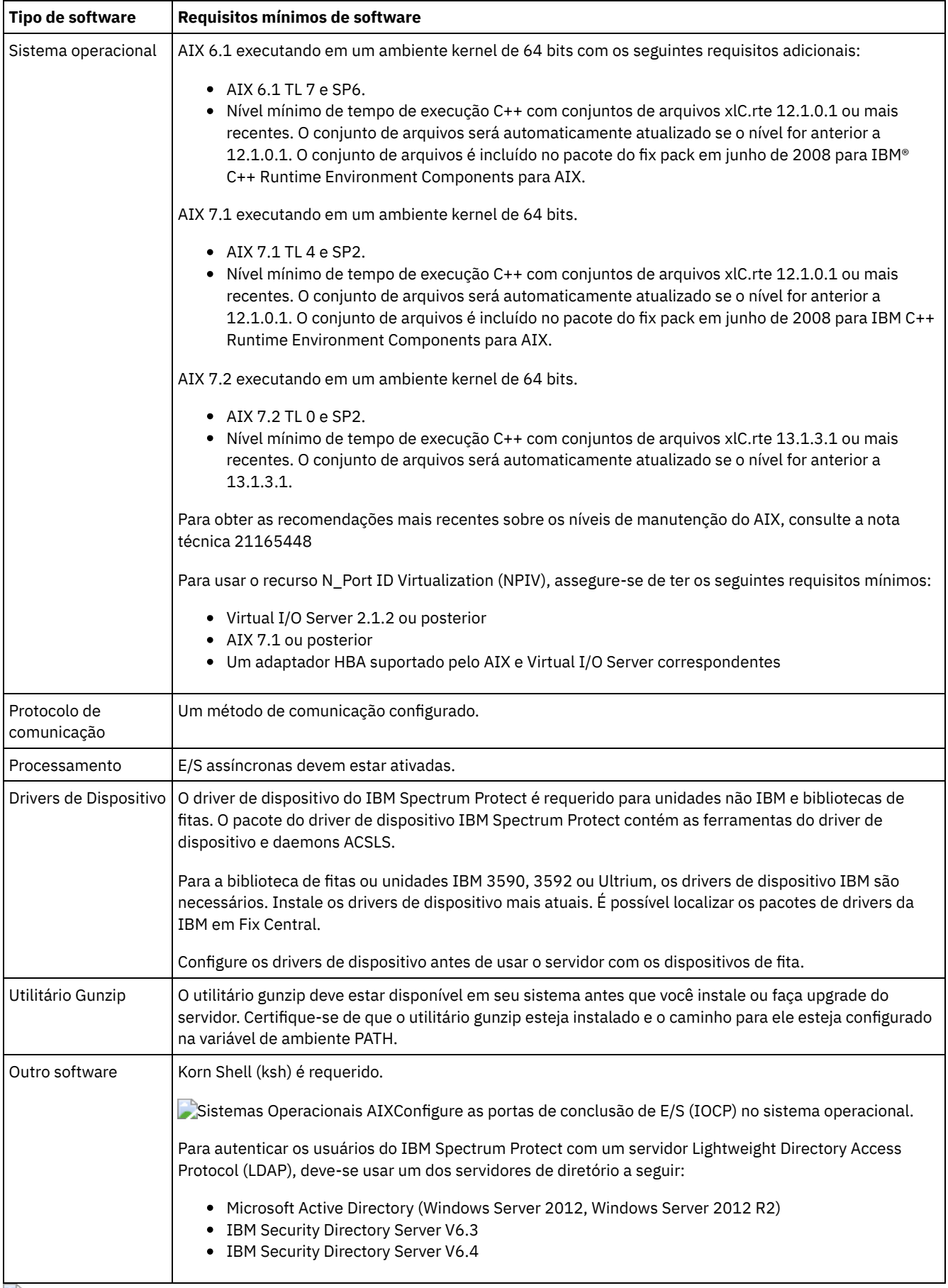

Sistemas Operacionais AIX

# **AIX: Compatibilidade do Servidor IBM Spectrum Protect com Outros Produtos DB2 no Sistema**

É possível instalar outros produtos que implementam e usam os produtos DB2 no mesmo sistema que o servidor IBM Spectrum Protect Versão 8.1.3 com algumas limitações.

Para instalar e usar outros produtos que usam um produto DB2 no mesmo sistema do servidor IBM Spectrum Protect, certifiquese de que os seguintes critérios sejam atendidos:

### Tabela 1. Compatibilidade do Servidor IBM Spectrum Protect com Outros Produtos DB2 no Sistema

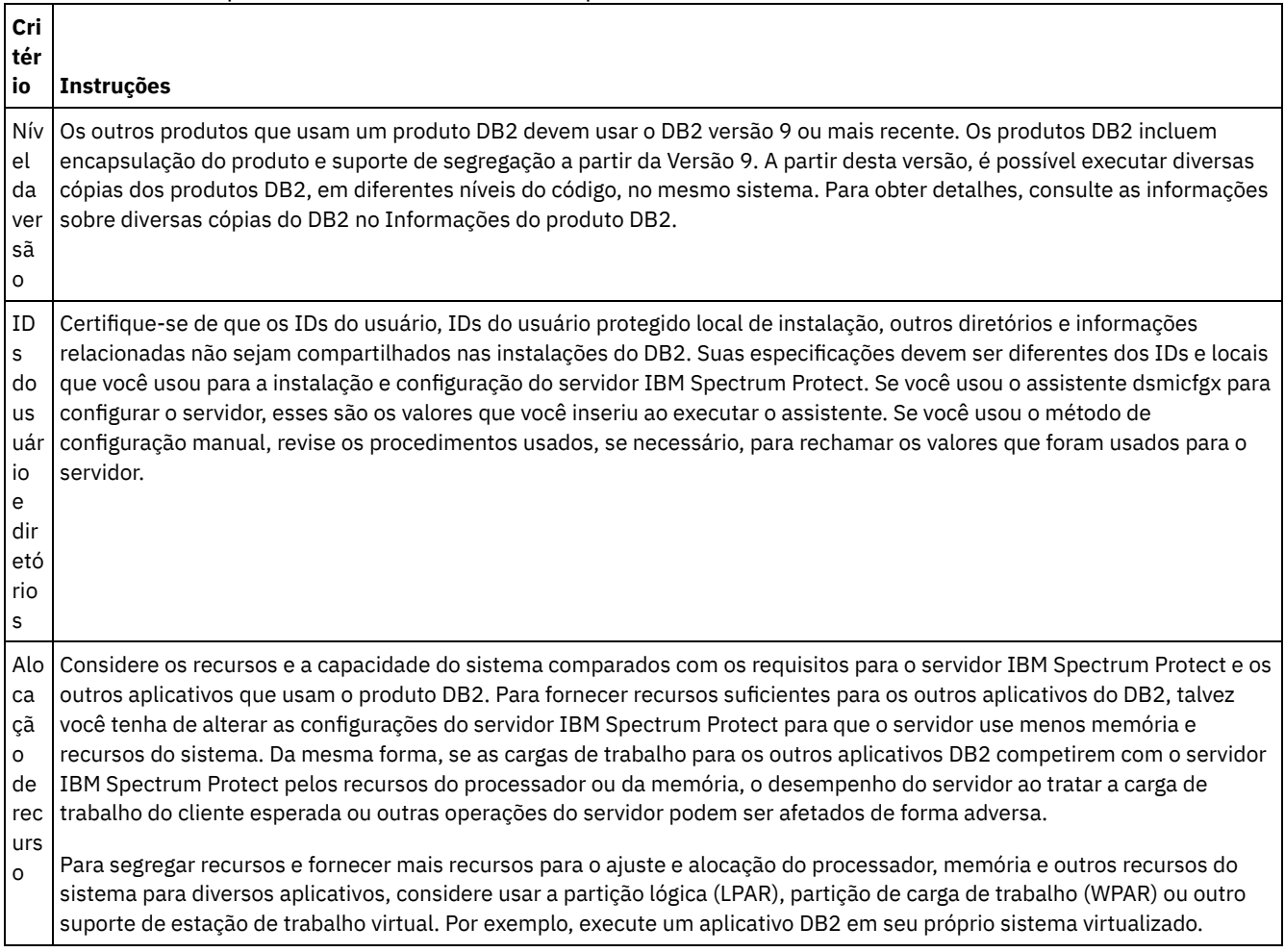

# **AIX: IBM Installation Manager**

O IBM Spectrum Protect usa o IBM® Installation Manager, que é um programa de instalação que pode usar repositórios de software remotos ou locais para instalar ou atualizar muitos produtos IBM.

Se a versão necessária do IBM Installation Manager ainda não estiver instalada, ela será instalada ou atualizada automaticamente durante a instalação do IBM Spectrum Protect. Ela deve permanecer instalada no sistema para que o IBM Spectrum Protect possa ser atualizado ou desinstalado posteriormente conforme necessário.

A lista a seguir contém explicações de alguns termos que são usados no IBM Installation Manager:

Oferta

Uma unidade instalável de um produto do software.

A oferta IBM Spectrum Protect contém toda a mídia que o IBM Installation Manager requer para instalar o IBM Spectrum Protect.

Pacote

O grupo de componentes de software que são necessários para instalar uma oferta. O pacote IBM Spectrum Protect contém os componentes a seguir:

- Programa de instalação do IBM Installation Manager
- Oferta IBM Spectrum Protect

### Grupo de pacotes

Um conjunto de pacotes que compartilham um diretório-pai comum.

O grupo de pacotes padrão para o pacote do IBM Spectrum Protect é IBM Installation Manager.

#### Repositório

Uma área de armazenamento remota ou local para dados e outros recursos do aplicativo.

O pacote do IBM Spectrum Protect está armazenado em um repositório no IBM Fix Central.

### Diretório de recursos compartilhados

Um diretório que contém arquivos de software ou plug-ins que são compartilhados por pacotes.

O IBM Installation Manager armazena arquivos relacionados à instalação no diretório de recursos compartilhados, incluindo arquivos que são usados para retroceder para uma versão anterior do IBM Spectrum Protect.

# <span id="page-470-0"></span>**AIX: Planilhas para planejar detalhes para o servidor**

É possível usar as planilhas para ajudá-lo a planejar a quantidade e o local do armazenamento necessário para o servidor IBM Spectrum Protect. Também é possível usá-las para controlar os nomes e IDs do usuário.

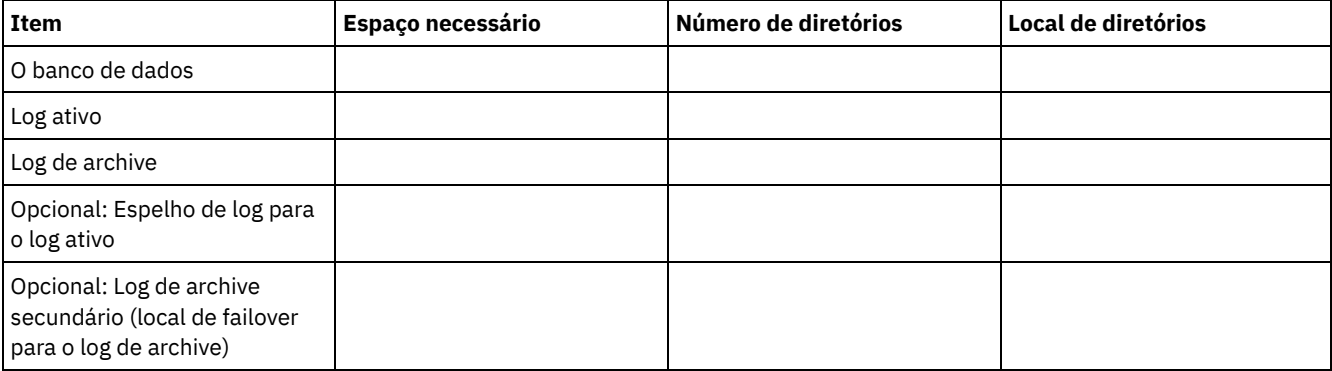

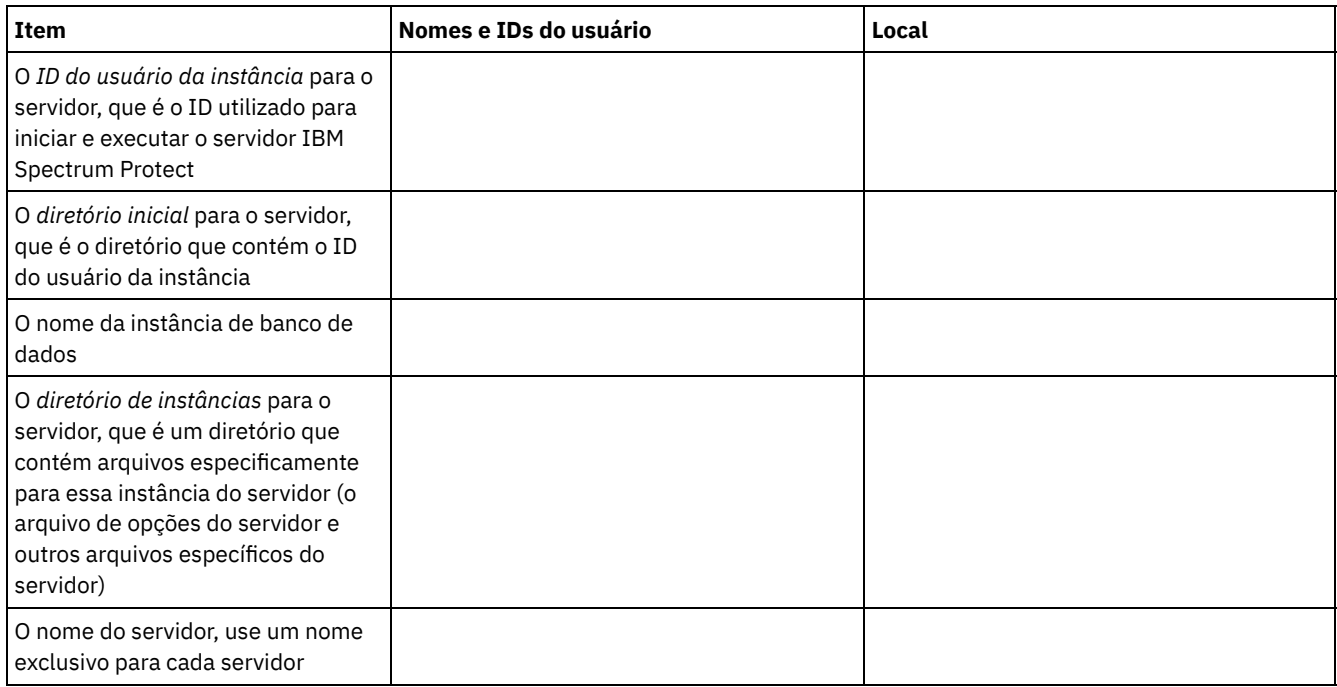

# **AIX: Planejamento de Capacidade**

O planejamento da capacidade para IBM Spectrum Protect inclui o gerenciamento de recursos como o banco de dados, o log de recuperação e a área do recurso compartilhado. Para maximizar os recursos como parte do planejamento de capacidade, você deverá estimar os requisitos de espaço para o banco de dados e o log de recuperação. A área de recurso compartilhado deve ter espaço suficiente disponível para cada instalação ou upgrade.

- AIX: [Estimando](#page-471-0) os Requisitos de Espaço para o Banco de Dados Para estimar os requisitos de espaço para o banco de dados, é possível usar o número máximo de arquivos que podem estar no armazenamento do servidor ao mesmo tempo, ou é possível usar a capacidade do conjunto de armazenamentos.
- AIX: Requisitos de Espaço de Log de [Recuperação](#page-474-0) No IBM Spectrum Protect, o termo *log de recuperação* compreende o log ativo, o log de archive, o espelho do log ativo e o log de failover de archive. A quantia de espaço necessária para o log de recuperação depende de diversos fatores, incluindo, por exemplo, a quantia de atividade do cliente com o servidor.
- AIX: [Monitorando](#page-486-0) a utilização de espaço para o banco de dados e os logs de recuperação Para determinar a quantidade de espaço de log ativo usado e disponível, é necessário emitir o comando QUERY LOG. Para monitorar a utilização de espaço no banco de dados e nos logs de recuperação, também é possível verificar o log de atividade para as mensagens.
- AIX: Excluindo arquivos de [retrocesso](#page-487-0) de instalação É possível excluir certos arquivos de instalação que foram salvos durante o processo de instalação para liberar espaço no diretório de recurso compartilhado. Por exemplo, os arquivos que talvez tenham sido necessários para uma operação de retrocesso são os tipos de arquivos que você pode excluir.

# <span id="page-471-0"></span>**AIX: Estimando os Requisitos de Espaço para o Banco de Dados**

Para estimar os requisitos de espaço para o banco de dados, é possível usar o número máximo de arquivos que podem estar no armazenamento do servidor ao mesmo tempo, ou é possível usar a capacidade do conjunto de armazenamentos.

## **Sobre Esta Tarefa**

Considere utilizar pelo menos 25 GB para o espaço inicial do banco de dados. Forneça espaço no sistema de arquivos adequadamente. Um tamanho de banco de dados de 25 GB é adequado para um ambiente de teste ou um ambiente de gerenciador de bibliotecas somente. Para um servidor de produção suportando cargas de trabalho do cliente, espera-se que o tamanho do banco de dados seja maior. Se você usar os conjuntos de armazenamentos do disco de acesso aleatório (DISK), mais banco de dados e espaço de armazenamento é necessário para conjuntos de armazenamento de acesso sequencial.

O tamanho máximo do banco de dados IBM Spectrum Protect é de 6 TB.

Para obter informações sobre dimensionamento do banco de dados em um ambiente de produção com base no número de arquivos e no tamanho do conjunto de armazenamento, consulte os seguintes tópicos.

- AIX: [Estimando](#page-471-1) os requisitos de espaço do banco de dados com base no número de arquivos Se você puder estimar o número máximo de arquivos que podem estar em armazenamento no servidor em dado momento, será possível usar esse número para estimar os requisitos de espaço para o banco de dados.
- AIX: Estimando requisitos de espaço do banco de dados com base na capacidade do conjunto de [armazenamentos](#page-473-0) Para estimar os requisitos de espaço no banco de dados com base na capacidade do conjunto de armazenamentos, use uma proporção de 1 a 5%. Por exemplo, se você precisar de 200 TB de capacidade do conjunto de armazenamentos, espera-se que o tamanho de seu banco de dados seja de 2 a 10 TB. Como uma regra geral, torne seu banco de dados o maior possível para evitar falta de espaço. Se faltar espaço no banco de dados, as operações do servidor e as operações de armazenamento do cliente poderão falhar.
- AIX: O [Gerenciador](#page-473-1) de Banco de Dados e Espaço Temporário O gerenciador de banco de dados do servidor IBM Spectrum Protect gerencia e aloca memória do sistema e espaço em disco para o banco de dados. A quantia de espaço de banco de dados que o sistema necessita depende da quantia de memória do sistema que está disponível e da carga de trabalho do servidor.

# <span id="page-471-1"></span>**AIX: Estimando os requisitos de espaço do banco de dados com base no número de arquivos**

Se você puder estimar o número máximo de arquivos que podem estar em armazenamento no servidor em dado momento, será possível usar esse número para estimar os requisitos de espaço para o banco de dados.

## **Sobre Esta Tarefa**

Para estimar os requisitos de espaço com base no número máximo de arquivos no armazenamento do servidor, use as seguintes diretrizes:

- 600 1000 bytes para cada versão armazenada de um arquivo, incluindo backups de imagem. Restrição: A diretriz não inclui espaço que é usado durante a deduplicação de dados.
- 100 200 bytes para cada arquivo em cache, arquivo do conjunto de armazenamentos de cópias, arquivo de conjunto de dados ativos e arquivo deduplicado.
- O espaço adicional é necessário para a otimização do banco de dados para suportar padrões de acesso a dados variáveis e para suportar o processamento de backend do servidor dos dados. A quantia de espaço extra é igual a 50% da estimativa para o número total de bytes para os objetos de arquivo.

No exemplo a seguir para um único cliente, os cálculos são baseados nos valores máximos das diretrizes anteriores. Os exemplos não levam em consideração que você pode usar a agregação de arquivo. Em geral, ao agregar pequenos arquivos, isso reduz a quantia de espaço de banco de dados necessária. A agregação de arquivos não afeta os arquivos gerenciados por espaço.

### **Procedimento**

- 1. Calcule o número de versões do arquivo. Inclua cada um dos valores a seguir para obter o número de versões do arquivo:
	- a. Calcule o número de arquivos de backup. Por exemplo, até 500.000 arquivos de cliente podem ter o backup feito por vez. Neste exemplo, as políticas de armazenamento são configuradas para manter até três cópias de arquivos com backup feito:

```
500.000 arquivos * 3 cópias = 1.500.000 arquivos
```
- b. Calcule o número de arquivos no archive. Por exemplo, até 100.000 arquivos de cliente podem ser cópias de archive.
- c. Calcule o número de arquivos gerenciados por espaço. Por exemplo, até 200.000 arquivos de cliente podem ser migrados de estações de trabalho do cliente.

Usando 1000 bytes por arquivo, a quantia total de espaço de banco de dados que é necessária para os arquivos que pertencem ao cliente é 1,8 GB:

 $(1.500.000 + 100.000 + 200.000) * 1000 = 1,8$  GB

- 2. Calcule o número de arquivos de cache, arquivos de conjunto de armazenamentos de cópia, arquivos de datapool ativo e arquivos deduplicados:
	- a. Calcule o número de cópias em cache. Por exemplo, o armazenamento em cache está ativado em um conjunto de armazenamentos em disco de 5 GB. O alto limite de migração do conjunto é 90% e o limite baixo de migração do conjunto é 70%. Assim, 20% do conjunto de discos, ou 1 GB, é ocupado por arquivos em cache. Se o tamanho médio do arquivo é de aproximadamente 10 KB, aproximadamente 100.000 arquivos estão em cache em um dado momento:

100.000 arquivos \* 200 bytes = 19 MB

b. Calcule o número de arquivos do conjunto de armazenamentos de cópias. Todos os conjuntos de armazenamentos primários têm seu backup feito para o conjunto de armazenamentos de cópia:

(1.500.000 + 100.000 + 200.000) \* 200 bytes = 343 MB

c. Calcule o número de arquivos do conjunto de armazenamentos ativos. Todos os dados ativos de backup do cliente nos conjuntos de armazenamentos primários são copiados para o conjunto de armazenamentos de dados ativos. Suponha que 500.000 versões dos 1.500.000 arquivos de backup do conjunto de armazenamento primário estejam ativas:

```
500.000 * 200 bytes = 95 MB
```
d. Calcule o número de arquivos deduplicados. Suponha que um conjunto de armazenamentos deduplicados contenha 50.000 arquivos:

50.000 \* 200 bytes = 10 MB

Com base nos cálculos anteriores, aproximadamente 0,5 GB de espaço de banco de dados extra será necessário para os arquivos em cache, arquivos do conjunto de armazenamentos de cópia, arquivos do datapool ativo e arquivos deduplicados do cliente.

3. Calcule a quantia de espaço extra necessária para a otimização do banco de dados. Para fornecer acesso ideal a dados e gerenciamento pelo servidor, é necessário espaço de banco de dados extra. A quantia de espaço de banco de dados extra é igual a 50% dos requisitos de espaço total para objetos de arquivo.

 $(1,8 + 0,5)$  \* 50% = 1,2 GB

4. Calcule a quantidade total de espaço do banco de dados que é requerido para o cliente. O total é aproximadamente 3,5 GB:

 $1,8 + 0,5 + 1,2 = 3,5$  GB

5. Calcule a quantidade total de espaço do banco de dados que é requerido para todos os clientes. Se o cliente que foi usado nos cálculos anteriores for típico e tiver 500 clientes, por exemplo, será possível usar o cálculo a seguir para estimar a quantia total de espaço de banco de dados que é necessária para todos os clientes:

500  $*$  3,5 = 1,7 TB

### **Resultados**

Dica: Nos exemplos anteriores, os resultados são estimativas. O tamanho real do banco de dados pode diferir da estimativa devido a fatores, como o número de diretórios e o comprimento dos nomes do caminho e do arquivo. Periodicamente monitore seu banco de dados e ajuste seu tamanho conforme necessário.

### **O que Fazer Depois**

Durante operações normais, o servidor IBM Spectrum Protect pode requerer espaço temporário do banco de dados. Esse espaço é necessário pelas seguintes razões:

- Para armazenar os resultados de classificação e ordenação que ainda não estão sendo guardados e otimizados no banco de dados diretamente. Os resultados são armazenados temporariamente no banco de dados para processamento.
- Par dar acesso administrativo ao banco de dados por um dos seguintes métodos:
	- Um cliente Open Database Connectivity (ODBC) do DB2
	- Um cliente Oracle Java™ Database Connectivity (JDBC)
	- Linguagem de Consulta Estruturada (SQL) para o servidor de uma linha de comandos do cliente administrativo

Considere usar 50 GB extra de espaço temporário para cada 500 GB de espaço para objetos de arquivo e otimização. Consulte as diretrizes na tabela a seguir. No exemplo que é usado na etapa anterior, um total de 1,7 TB de espaço de banco de dados é necessário para objetos de arquivo e otimização para 500 clientes. Com base nesse cálculo, 200 GB são requeridos para espaço temporário. A quantidade total de espaço requerido do banco de dados é de 1.9 TB.

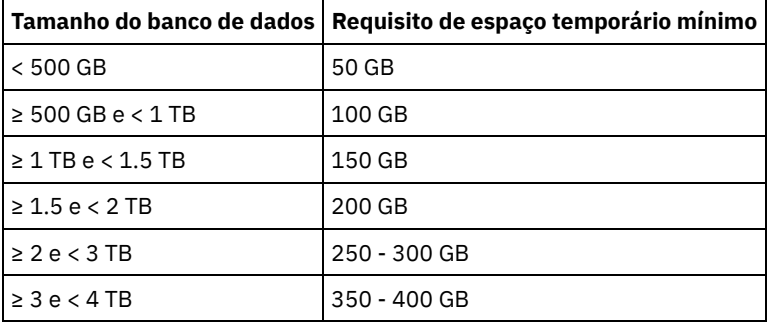

# <span id="page-473-0"></span>**AIX: Estimando requisitos de espaço do banco de dados com base na capacidade do conjunto de armazenamentos**

Para estimar os requisitos de espaço no banco de dados com base na capacidade do conjunto de armazenamentos, use uma proporção de 1 a 5%. Por exemplo, se você precisar de 200 TB de capacidade do conjunto de armazenamentos, espera-se que o tamanho de seu banco de dados seja de 2 a 10 TB. Como uma regra geral, torne seu banco de dados o maior possível para evitar falta de espaço. Se faltar espaço no banco de dados, as operações do servidor e as operações de armazenamento do cliente poderão falhar.

# <span id="page-473-1"></span>**AIX: O Gerenciador de Banco de Dados e Espaço Temporário**

O gerenciador de banco de dados do servidor IBM Spectrum Protect gerencia e aloca memória do sistema e espaço em disco para o banco de dados. A quantia de espaço de banco de dados que o sistema necessita depende da quantia de memória do sistema

que está disponível e da carga de trabalho do servidor.

O gerenciador do banco de dados classifica dados em uma sequência específica, de acordo com a instrução SQL emitida para solicitar os dados. Dependendo da carga de trabalho no servidor, e se houver mais dados do que o gerenciador de banco de dados pode gerenciar, os dados (que são ordenadas em sequência) serão alocados para espaço em disco temporário. Os dados são alocados para espaço em disco temporário quando há um conjunto de resultados grande. O gerenciador do banco de dados gerencia dinamicamente a memória que é usada quando os dados são alocados para espaço em disco temporário.

Por exemplo, o processamento de expiração pode produzir um conjunto de resultados grande. Se não houver memória do sistema suficiente no banco de dados para armazenar o conjunto de resultados, alguns dos dados serão alocados para espaço em disco temporário. Durante o processamento de expiração, se um nó ou espaço no arquivo selecionado for muito grande para ser processado, o gerenciador de banco de dados não poderá classificar os dados na memória. O gerenciador de banco de dados deve usar o espaço temporário para classificar dados.

Para executar operações do banco de dados, considere incluir mais espaço de banco de dados para os seguintes cenários:

- O banco de dados tem uma pequena quantia de espaço e a operação do servidor que requer espaço temporário usa o espaço livre restante.
- Os espaços no arquivo são grandes ou os espaços no arquivo têm uma política designada que cria diversas versões de arquivo.
- O servidor IBM Spectrum Protect deve executar com memória limitada. O banco de dados utiliza a memória principal do servidor IBM Spectrum Protect para executar operações do banco de dados. No entanto, se houver memória insuficiente disponível, o servidor IBM Spectrum Protect aloca espaço temporário em disco para o banco de dados. Por exemplo, se 10 GB de memória estiver disponível e as operações do banco de dados requererem 12 GB de memória, o banco de dados utilizará espaço temporário.
- Um erro sem espaço de banco de dados é exibido quando você implementa um servidor IBM Spectrum Protect. Monitore o log de atividades do servidor para mensagens que são relacionadas ao espaço de banco de dados.

<span id="page-474-0"></span>Importante: Não altere o software DB2 que está instalado com os pacotes de instalação e fix packs do IBM Spectrum Protect. Não instale ou atualize para uma versão, liberação ou fix pack diferente do software DB2 para evitar danificar o banco de dados.

# **AIX: Requisitos de Espaço de Log de Recuperação**

No IBM Spectrum Protect, o termo *log de recuperação* compreende o log ativo, o log de archive, o espelho do log ativo e o log de failover de archive. A quantia de espaço necessária para o log de recuperação depende de diversos fatores, incluindo, por exemplo, a quantia de atividade do cliente com o servidor.

- AIX: Espaço de Log Ativo e de [Archive](#page-474-1) Ao estimar requisitos de espaço para logs ativos e de archive, inclua algum espaço extra para contingências, como cargas de trabalho pesadas ocasionais e failovers.
- AIX: Espaço do [Espelho](#page-485-0) de Log Ativo O log ativo pode ser espelhado para que a cópia espelhada possa ser usada se os arquivos de log ativos não puderem ser lidos. Pode haver somente um espelho de log ativo.
- AIX: Espaço de Log de [Failover](#page-486-1) do Archive O log de archive de failover é usado pelo servidor se o diretório do log de archive ficar sem espaço.

# <span id="page-474-1"></span>**AIX: Espaço de Log Ativo e de Archive**

Ao estimar requisitos de espaço para logs ativos e de archive, inclua algum espaço extra para contingências, como cargas de trabalho pesadas ocasionais e failovers.

Nos servidores IBM Spectrum Protect V7.1 e posteriores, o log ativo pode ter um tamanho máximo de 512 GB. O tamanho do log de archive é limitado ao tamanho do sistema de arquivos no qual está instalado.

Utilize as seguintes diretrizes gerais ao estimar o tamanho do log ativo:

- O tamanho inicial sugerido para o log ativo é de 16 GB.
- Certifique-se de que o log ativo é pelo menos grande o suficiente para a quantidade de atividade simultânea que o servidor geralmente manipula. Como precaução, tente antecipar a maior quantia de trabalho que o servidor pode gerenciar por vez. Forneça espaço extra ao log ativo para que possa ser usado se necessário. Considere usar 20% de espaço extra.
- Monitore o espaço de log usado e ativo disponível. Ajuste o tamanho do log ativo se necessário, dependendo de fatores como atividade do cliente e o nível das operações do servidor.
- Certifique-se de que o diretório que armazena o log ativo seja tão grande ou maior que o tamanho do log ativo. Um diretório maior que o log ativo pode acomodar failovers, se ocorrerem.
- Certifique-se de que o sistema de arquivos que contém o diretório de log ativo tenha pelo menos 8 GB de espaço livre para os requisitos de movimento de log temporário.

O tamanho inicial sugerido para o log de archive é de 48 GB.

O diretório de log de archive deve ser grande o bastante para conter os arquivos de log que são gerados desde o backup completo anterior. Por exemplo, se você executar um backup completo do banco de dados todos os dias, o diretório de log do archive deverá ser grande o suficiente para conter os arquivos de log para toda a atividade do cliente que ocorrer durante 24 horas. Para recuperar espaço, o servidor exclui arquivos de log de archive obsoletos após um backup completo do banco de dados. Se o diretório de log de archive ficar cheio e um diretório para logs de failover de archive não existir, os arquivos de log permanecerão no diretório de log ativo. Essa condição pode fazer com que o diretório de log ativo fique cheio e pare o servidor. Quando o servidor reinicia, uma parte do espaço de log ativo existente é liberada.

Após o servidor ser instalado, é possível monitorar a utilização do log de archive e o espaço no diretório de log de archive. Se o espaço no diretório de log de archive for preenchido, isso pode causar os problemas a seguir:

- O servidor não pôde executar backups completos do banco de dados. Investigue e resolva este problema.
- Outros aplicativos gravam no diretório de log de archive, consumindo o espaço que é necessário pelo log de archive. Não compartilhe o espaço de log do archive com outros aplicativos que incluam outros servidores IBM Spectrum Protect. Certifique-se de que cada servidor tenha um local de armazenamento separado possuído e gerenciado por esse servidor específico.
- AIX: Exemplo: Estimando tamanhos de log ativos e de archive para operações básicas de [armazenamento](#page-475-0) de clientes As operações básicas de armazenamento de clientes incluem backup, archive e gerenciamento de espaço. O espaço de log deve ser suficiente para manipular todas as transações de armazenamento que estiverem em andamento de uma só vez.
- AIX: Exemplo: [Estimando](#page-476-0) tamanhos de log ativos e de archive para clientes que usam diversas sessões Se a opção do cliente RESOURCEUTILIZATION for configurada para um valor maior que o padrão, a carga de trabalho simultânea para o servidor aumentará.
- AIX: Exemplo: Estimando tamanhos de log ativos e de archive para operações [simultâneas](#page-478-0) de gravação Se as operações de backup do cliente usarem conjuntos de armazenamentos configurados para gravação simultânea, a quantidade de espaço de log requerida para cada arquivo aumenta.
- AIX: Exemplo: Estimando tamanhos de log ativos e de archive para operações básicas de [armazenamento](#page-479-0) de clientes e operações do servidor

Migração de dados no armazenamento do servidor, processos de identificação para deduplicação de dados, reclamação e expiração podem ser executados simultaneamente com operações de armazenamento de clientes. Tarefas administrativas como comandos administrativos ou consultas SQL de clientes administrativos também podem ser executados simultaneamente com operações de armazenamento de clientes. Operações do servidor e tarefas administrativas que são executadas simultaneamente podem aumentar o espaço de log ativo requerido.

- AIX: Exemplo: [Estimando](#page-480-0) tamanhos de log ativos e de archive sob condições de extrema variação Podem ocorrer problemas de esgotamento de espaço de log ativo se você tiver muitas transações concluídas rapidamente e algumas transações que levem muito tempo para serem concluídas. Um caso típico ocorre quando muitas sessões de backup do servidor de arquivos ou da estação de trabalho estão ativos e poucas sessões grandes de backup do servidor do banco de dados estão ativas. Se essa situação se aplicar a seu ambiente, talvez você precise aumentar o tamanho do log ativo para que o trabalho seja concluído com êxito.
- AIX: Exemplo: [Estimando](#page-480-1) tamanhos de log do archive com backups completos de banco de dados O servidor IBM Spectrum Protect exclui arquivos desnecessários do log de archive somente quando ocorre um backup completo do banco de dados. Consequentemente, quando você estima o espaço requerido para o log de archive, você também deve considerar a frequência dos backups completos do banco de dados.
- AIX: Exemplo: Estimando tamanhos de logs ativos e de archive para operações de [deduplicação](#page-481-0) de dados Se você deduplicar dados, deverá considerar seus efeitos nos requisitos de espaço para logs ativos e de archive.

# <span id="page-475-0"></span>**AIX: Exemplo: Estimando tamanhos de log ativos e de archive para operações básicas de armazenamento de clientes**

As operações básicas de armazenamento de clientes incluem backup, archive e gerenciamento de espaço. O espaço de log deve ser suficiente para manipular todas as transações de armazenamento que estiverem em andamento de uma só vez.

Para determinar os tamanhos dos logs ativos e de archive para operações básicas de armazenamento de clientes, use o seguinte cálculo:

#### Esse cálculo é usado no exemplo da tabela a seguir.

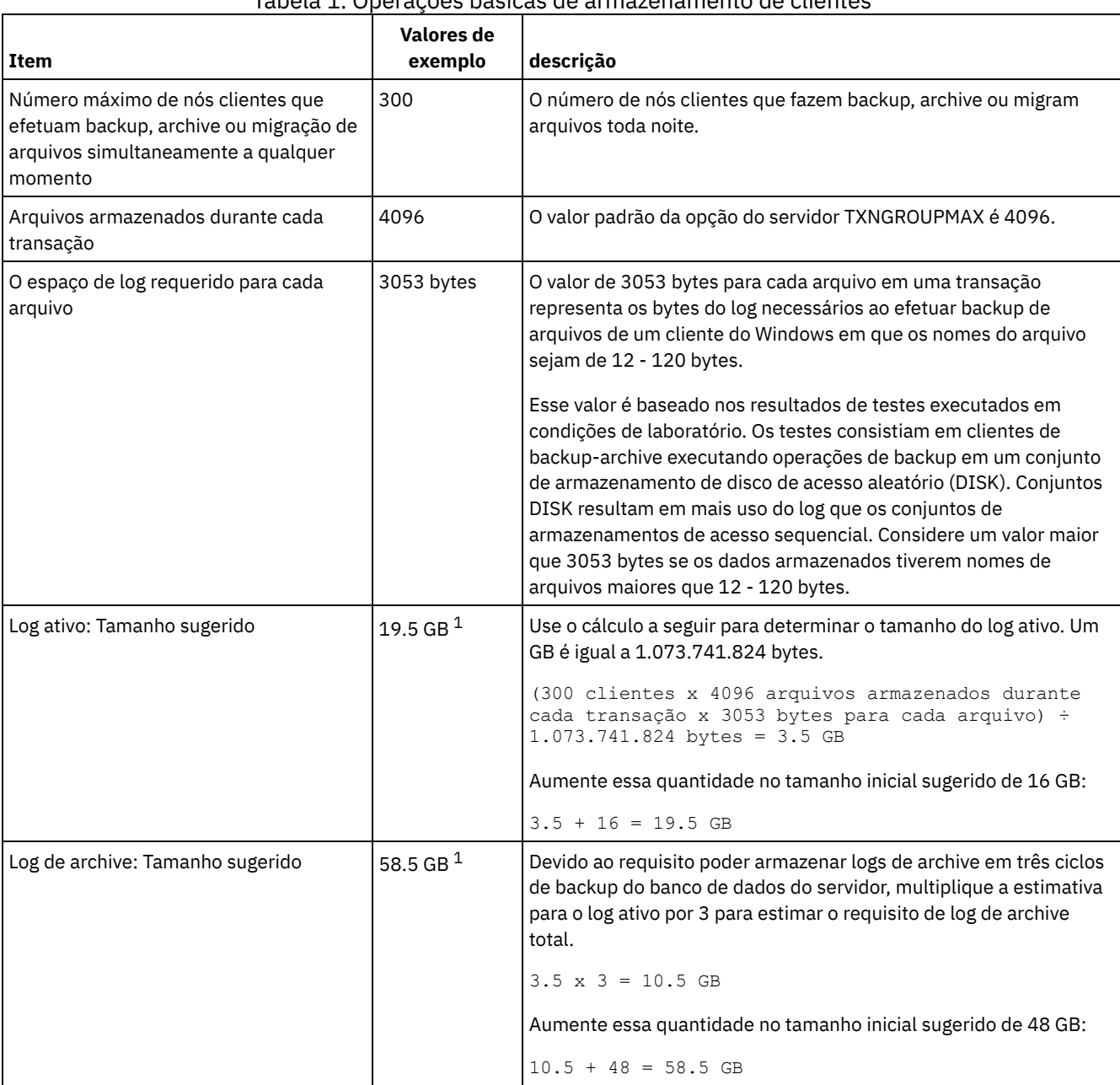

### Tabela 1. Operações básicas de armazenamento de clientes

 $1$  Os valores de exemplo desta tabela são usados para ilustrar como os tamanhos para os logs ativos e logs de archive são calculados. Em um ambiente de produção que não use deduplicação, 16 GB é o tamanho mínimo sugerido para um log ativo. O tamanho mínimo sugerido para um log de archive em um ambiente de produção que não use deduplicação é de 48 GB. Se você substituir os valores de seu ambiente e os resultados forem maiores que 16 GB e 48 GB, use seus resultados para dimensionar o log ativo e o log de archive.

<span id="page-476-0"></span>Monitore seus logs e ajuste seu tamanho se necessário.

# **AIX: Exemplo: Estimando tamanhos de log ativos e de archive para clientes que usam diversas sessões**

Se a opção do cliente RESOURCEUTILIZATION for configurada para um valor maior que o padrão, a carga de trabalho simultânea para o servidor aumentará.

Para determinar os tamanhos dos logs ativo e de archive quando os clientes usarem diversas sessões, use o seguinte cálculo:

número de clientes x sessões para cada cliente x arquivos armazenados durante cada transação x espaço de log necessário para cada arquivo

Esse cálculo é usado no exemplo da tabela a seguir.

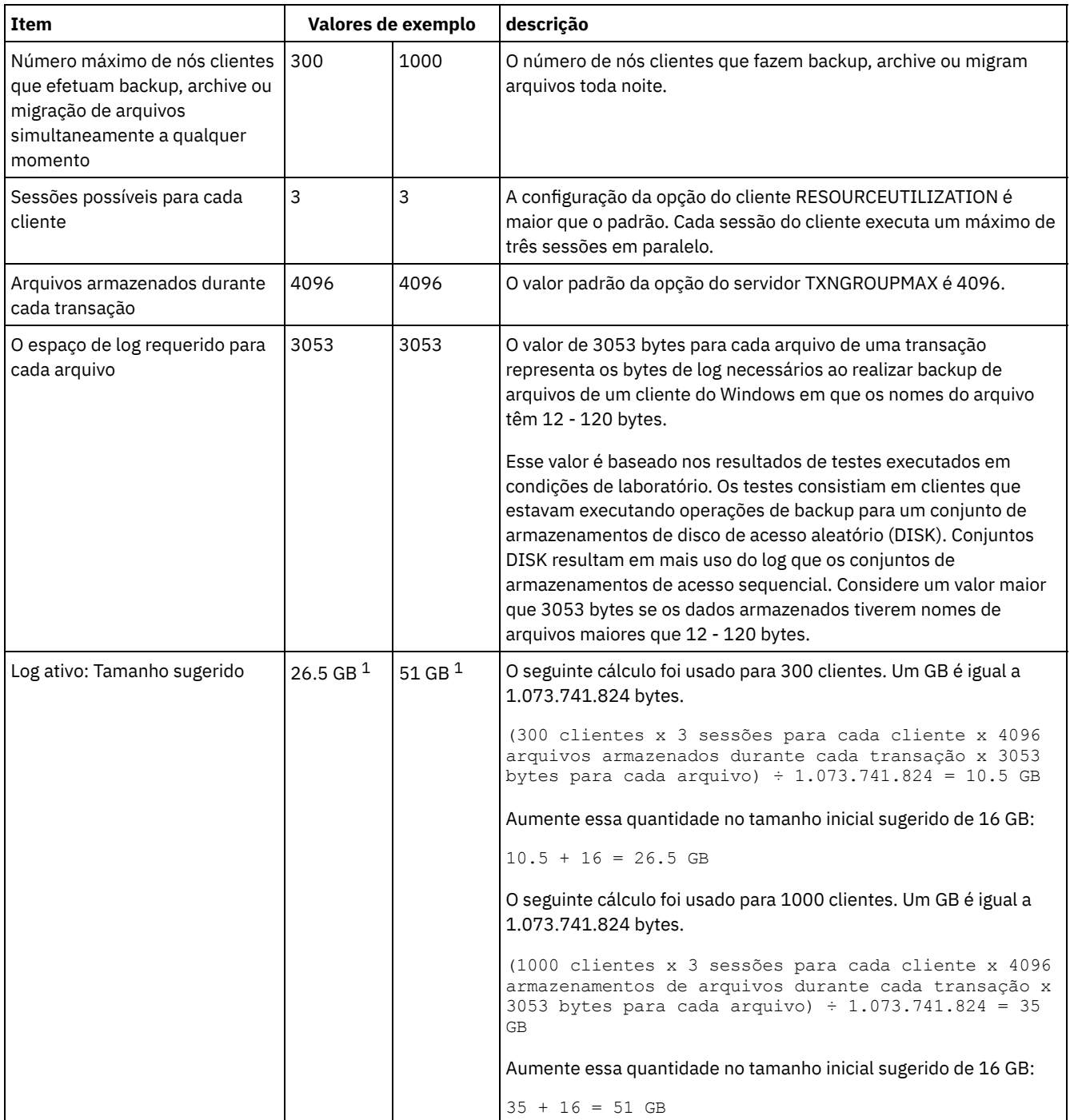

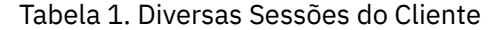

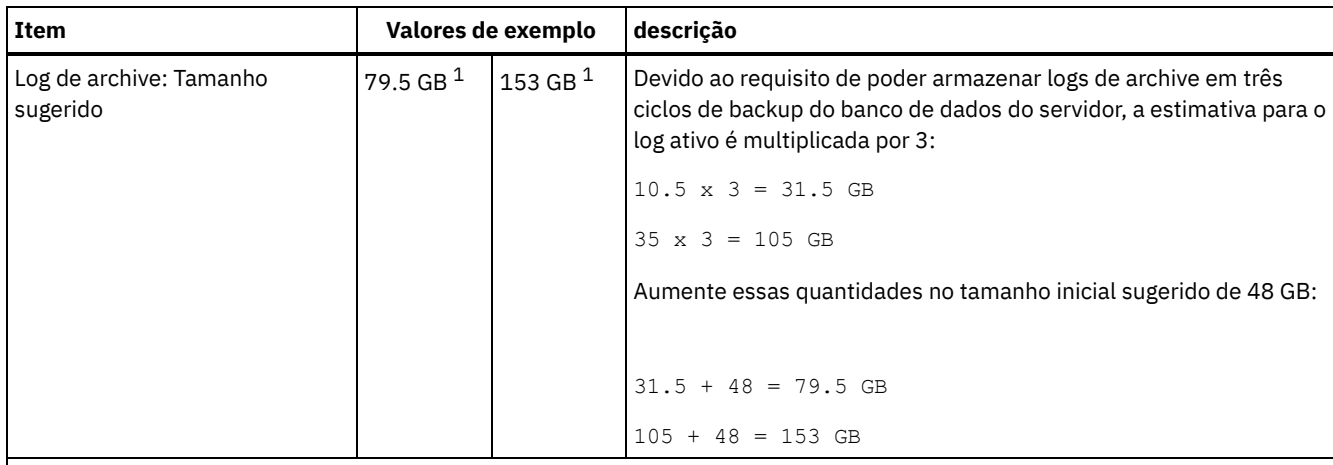

 $1$  Os valores de exemplo desta tabela são usados para ilustrar como os tamanhos para os logs ativos e logs de archive são calculados. Em um ambiente de produção que não use deduplicação, 16 GB é o tamanho mínimo sugerido para um log ativo. O tamanho mínimo sugerido para um log de archive em um ambiente de produção que não use deduplicação é de 48 GB. Se você substituir os valores de seu ambiente e os resultados forem maiores que 16 GB e 48 GB, use seus resultados para dimensionar o log ativo e o log de archive.

<span id="page-478-0"></span>Monitore seu log ativo e ajuste seu tamanho se necessário.

# **AIX: Exemplo: Estimando tamanhos de log ativos e de archive para operações simultâneas de gravação**

Se as operações de backup do cliente usarem conjuntos de armazenamentos configurados para gravação simultânea, a quantidade de espaço de log requerida para cada arquivo aumenta.

O espaço de log requerido para cada arquivo aumenta aproximadamente 200 bytes para cada conjunto de armazenamentos de cópias que é usado para uma operação de gravação simultânea. No exemplo da tabela a seguir, os dados são armazenados em dois conjuntos de armazenamentos de cópias além de um conjunto de armazenamentos primário. O tamanho do log estimado aumenta em 400 bytes para cada arquivo. Se você usar o valor sugerido de 3053 bytes de espaço de log para cada arquivo, o número total de bytes requerido será de 3453.

Esse cálculo é usado no exemplo da tabela a seguir.

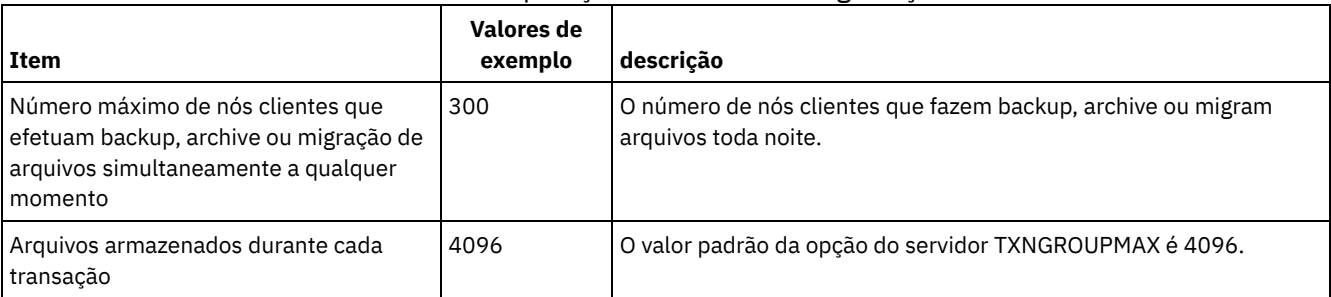

### Tabela 1. Operações simultâneas de gravação

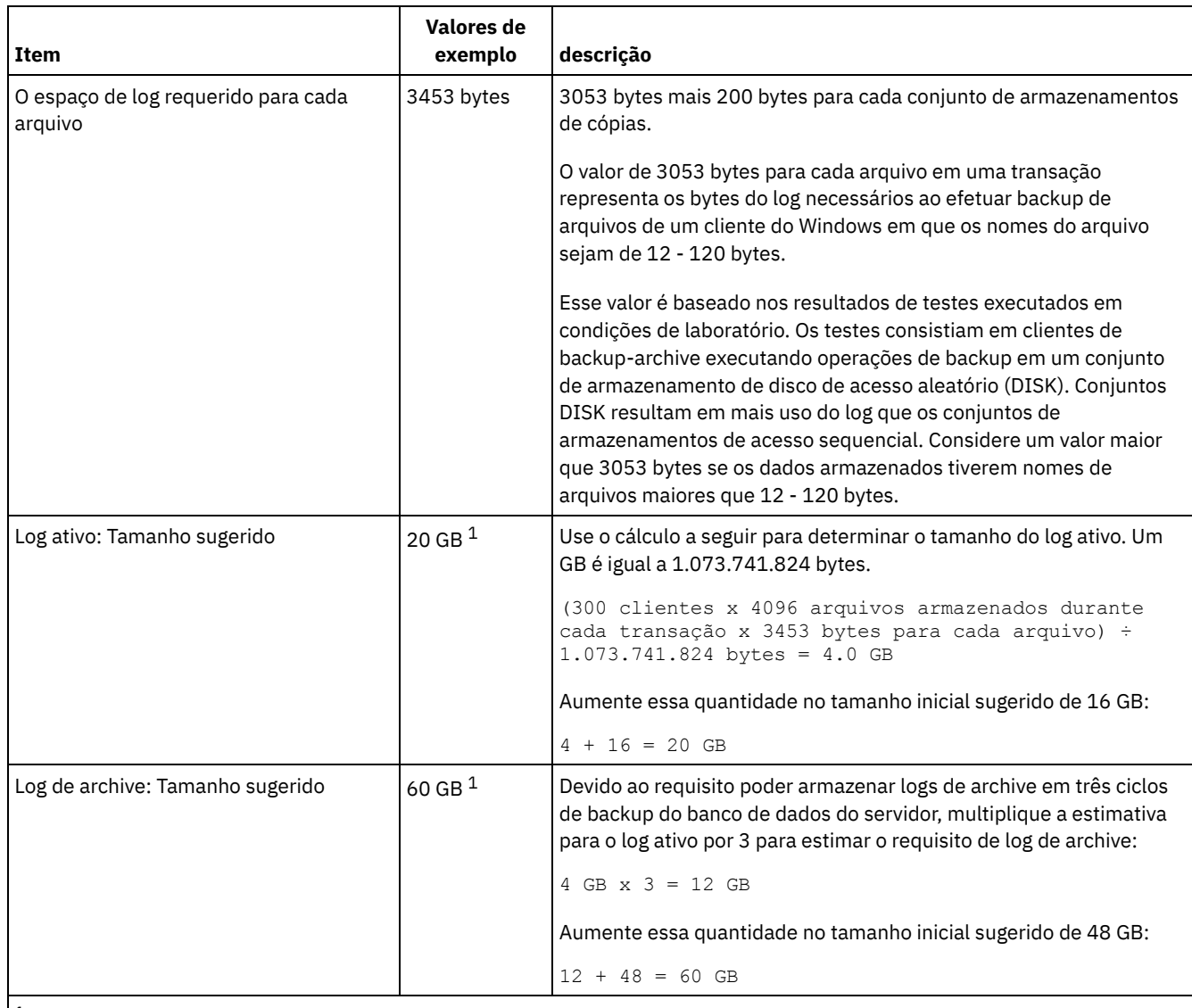

 $^{\rm 1}$  Os valores de exemplo desta tabela são usados para ilustrar como os tamanhos para os logs ativos e logs de archive são calculados. Em um ambiente de produção que não use deduplicação, 16 GB é o tamanho mínimo sugerido para um log ativo. O tamanho mínimo sugerido para um log de archive em um ambiente de produção que não use deduplicação é de 48 GB. Se você substituir os valores de seu ambiente e os resultados forem maiores que 16 GB e 48 GB, use seus resultados para dimensionar o log ativo e o log de archive.

<span id="page-479-0"></span>Monitore seus logs e ajuste seu tamanho se necessário.

# **AIX: Exemplo: Estimando tamanhos de log ativos e de archive para operações básicas de armazenamento de clientes e operações do servidor**

Migração de dados no armazenamento do servidor, processos de identificação para deduplicação de dados, reclamação e expiração podem ser executados simultaneamente com operações de armazenamento de clientes. Tarefas administrativas como comandos administrativos ou consultas SQL de clientes administrativos também podem ser executados simultaneamente com operações de armazenamento de clientes. Operações do servidor e tarefas administrativas que são executadas simultaneamente podem aumentar o espaço de log ativo requerido.

Por exemplo, a migração de arquivos do conjunto de armazenamentos de acesso aleatório (DISK) para um conjunto de armazenamentos de disco de acesso sequencial(FILE) usa aproximadamente 110 bytes de espaço de log para cada arquivo que é migrado. Por exemplo, suponha que você tenha 300 clientes de backup-archive e cada um deles faça backup de 100.000 arquivos cada noite. Os arquivos são inicialmente armazenados no DISK e, em seguida, migrados para um conjunto de armazenamentos FILE. Para estimar a quantidade de espaço de log ativo requerido para a migração de dados, use o seguinte

cálculo. O número de clientes do cálculo representa o número máximo de nós clientes que realiza backup, archive ou migra arquivos simultaneamente a qualquer momento.

300 clientes x 100.000 arquivos para cada cliente x 110 bytes = 3.1 GB

<span id="page-480-0"></span>Inclua este valor na estimativa para o tamanho do log ativo calculado para operações básicas de armazenamento de clientes.

# **AIX: Exemplo: Estimando tamanhos de log ativos e de archive sob condições de extrema variação**

Podem ocorrer problemas de esgotamento de espaço de log ativo se você tiver muitas transações concluídas rapidamente e algumas transações que levem muito tempo para serem concluídas. Um caso típico ocorre quando muitas sessões de backup do servidor de arquivos ou da estação de trabalho estão ativos e poucas sessões grandes de backup do servidor do banco de dados estão ativas. Se essa situação se aplicar a seu ambiente, talvez você precise aumentar o tamanho do log ativo para que o trabalho seja concluído com êxito.

# <span id="page-480-1"></span>**AIX: Exemplo: Estimando tamanhos de log do archive com backups completos de banco de dados**

O servidor IBM Spectrum Protect exclui arquivos desnecessários do log de archive somente quando ocorre um backup completo do banco de dados. Consequentemente, quando você estima o espaço requerido para o log de archive, você também deve considerar a frequência dos backups completos do banco de dados.

Por exemplo, se ocorrer um backup completo do banco de dados uma vez por semana, o espaço de log do archive deverá poder conter as informações no log de archive para uma semana inteira.

A diferença no tamanho de log de archive para backups diários e completos do banco de dados é exibido no exemplo da tabela a seguir.

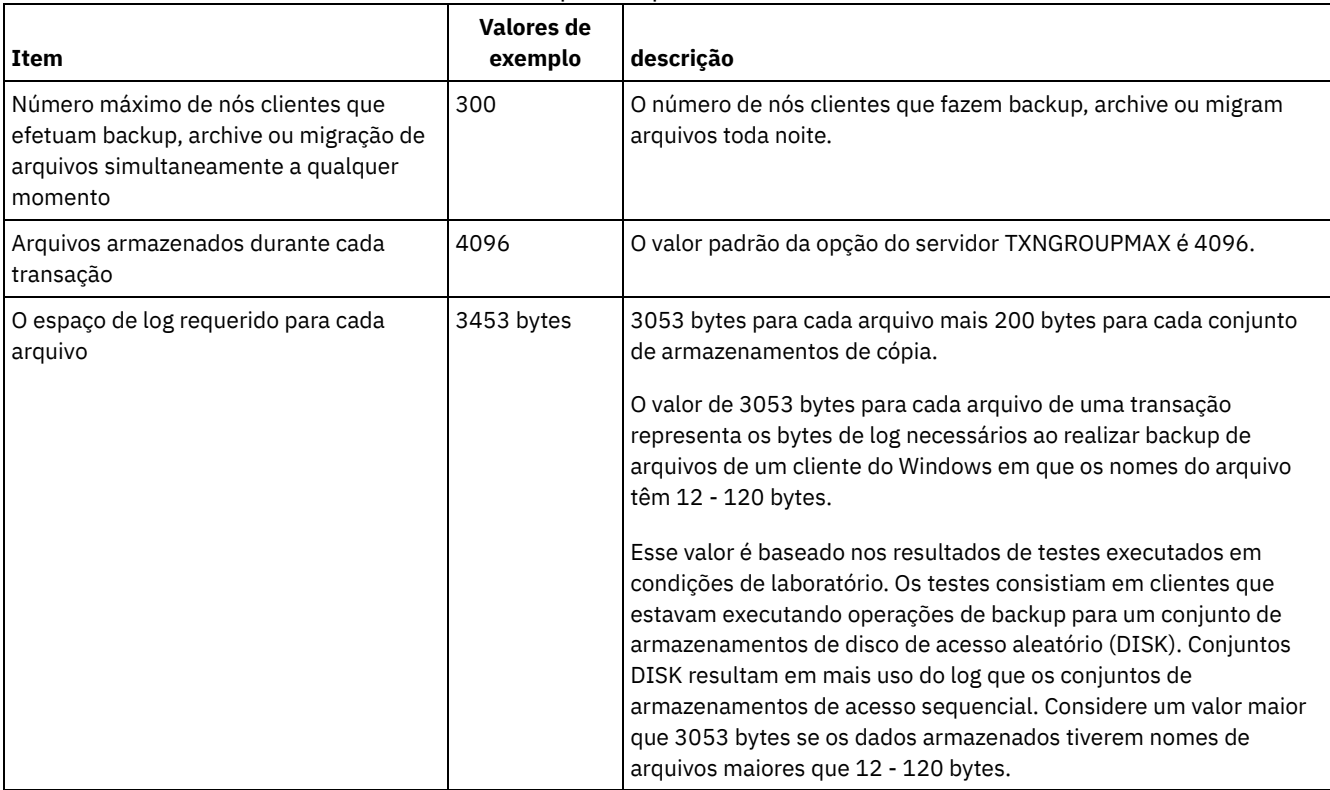

### Tabela 1. Backups Completos do Banco de Dados

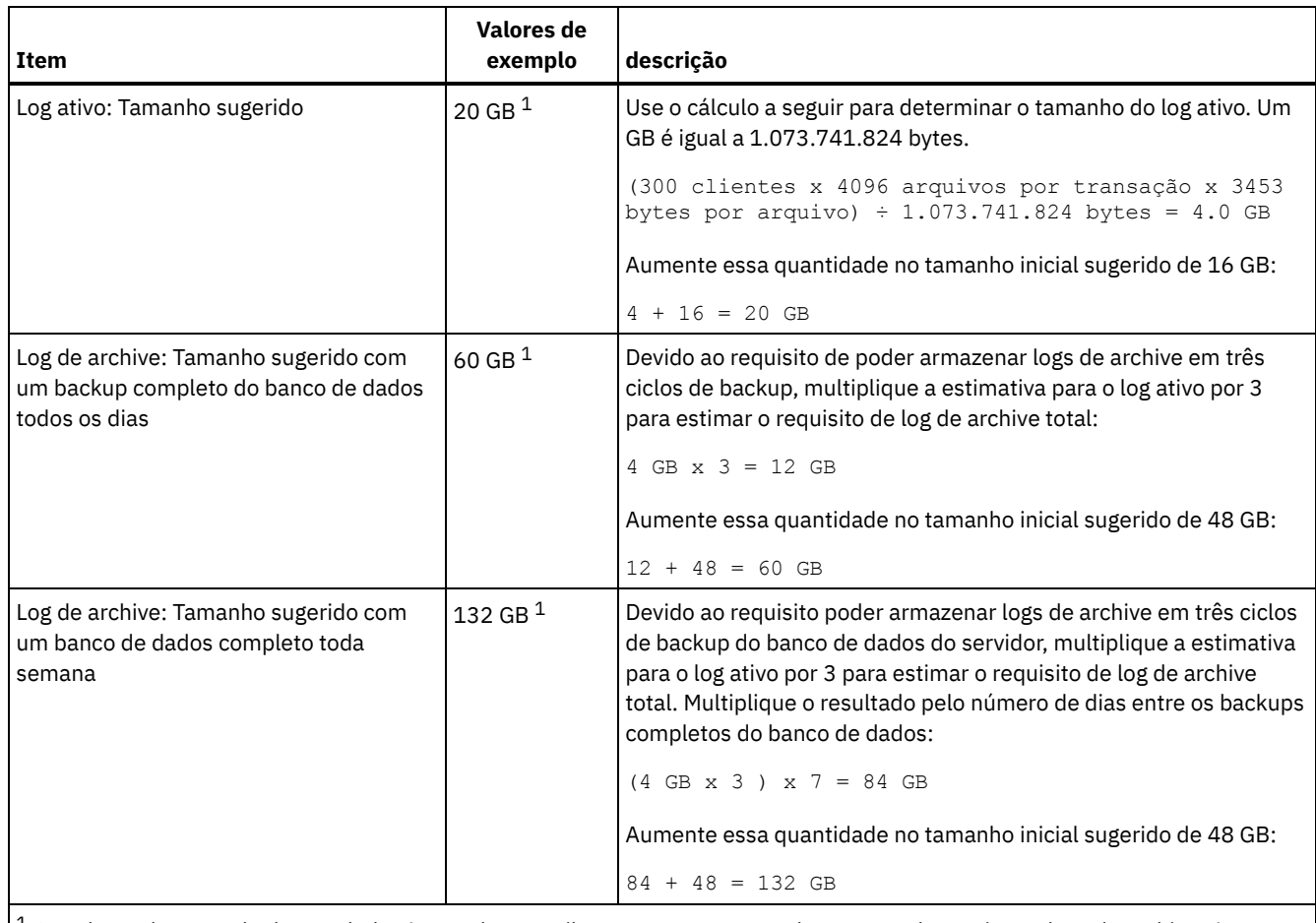

 $^{\rm 1}$  Os valores de exemplo desta tabela são usados para ilustrar como os tamanhos para os logs ativos e logs de archive são calculados. Em um ambiente de produção que não use deduplicação, 16 GB é o tamanho mínimo sugerido para um log ativo. O tamanho inicial sugerido para um log de archive em um ambiente de produção que não use deduplicação é de 48 GB. Se você substituir os valores de seu ambiente e os resultados forem maiores que 16 GB e 48 GB, use seus resultados para dimensionar o log ativo e o log de archive.

<span id="page-481-0"></span>Monitore seus logs e ajuste seu tamanho se necessário.

# **AIX: Exemplo: Estimando tamanhos de logs ativos e de archive para operações de deduplicação de dados**

Se você deduplicar dados, deverá considerar seus efeitos nos requisitos de espaço para logs ativos e de archive.

Os fatores a seguir afetam requisitos para o espaço de logs ativos e de archive:

A quantidade de dados deduplicados

O efeito da deduplicação de dados no log ativo e no espaço de log do archive dependem da porcentagem de dados elegíveis para deduplicação. Se a porcentagem de dados que pode ser deduplicada for relativamente alta, mais espaço de log será requerido.

O tamanho e o número de extensões

Aproximadamente 1.500 bytes de espaço de log ativo são requeridos para cada extensão identificada por um processo de identificação de deduplicações. Por exemplo, se 250.000 extensões forem identificadas por um processo de identificação de deduplicações, o tamanho estimado do log ativo será 358 MB:

250.000 extensões identificadas durante cada processo x 1.500 bytes para cada extensão = 358 MB

Considere o seguinte cenário. Trezentos clientes de backup-archive fazem backup de 100.000 arquivos a cada noite. Essa atividade cria uma carga de trabalho de 30.000.000 de arquivos. O tamanho médio de extensões de cada arquivo é dois. Assim, o número total de extensões é 60.000.000 e o requisito de espaço para o log de archive é de 84 GB:

60.000.000 de extensões x 1.500 bytes para cada extensão = 84 GB

Um processo de identificação de duplicações opera em agregados de arquivos. Um agregado consiste em arquivos que são armazenados em uma determinada transação, conforme especificado pela opção do servidor TXNGROUPMAX. Suponha que a opção do servidor TXNGROUPMAX seja configurada para o padrão 4096. Se o número médio de extensões para cada arquivo for dois, o número total de extensões em cada agregado será 8192 e o espaço requerido para o log ativo será de 12 MB:

```
8192 extensões em cada
agregado x 1500 bytes para cada extensão =
   12 MB
```
Sincronização e número de processos de identificação de deduplicações

A sincronização e o número de processos de identificação de deduplicações também afeta o tamanho do log ativo. Usando o tamanho de log ativo de 12 MB que foi calculado no exemplo anterior, o carregamento simultâneo no log ativo será de 120 MB se 10 processos de identificação de deduplicações estiverem em execução em paralelo:

12 MB para cada processo x 10 processos = 120 MB

Tamanho do arquivo

Arquivos grandes que são processados para identificação duplicada também podem afetar o tamanho do log ativo. Por exemplo, suponha que um cliente de backup-archive faça backup de uma imagem do sistema de arquivos de 80 GB. Esse objeto pode ter um número elevado de extensões duplicadas se, por exemplo, for feito backup, de forma incremental, dos arquivos incluídos na imagem do sistema de arquivos. Por exemplo, suponha que uma imagem do sistema de arquivos tenha 1,2 milhões de extensões duplicadas. Os 1,2 milhões de extensões deste arquivo grande representam uma única transação para um processo de identificação de deduplicações. O espaço total no log ativo que é requerido para este único objeto é de 1.7 GB:

1.200.000 de extensões x 1.500 bytes para cada extensão = 1.7 GB

Se ocorrerem outros processos menores de identificação de deduplicação ao mesmo tempo que o processo de identificação de deduplicação para um único objeto grande, o log ativo talvez não tenha espaço suficiente. Por exemplo, suponha que o conjunto de armazenamentos esteja ativado para deduplicação. O conjunto de armazenamentos possui uma mistura de dados, incluindo muitos arquivos relativamente pequenos que vão de 10 KB a várias centenas de KB. O conjunto de armazenamentos também possui poucos objetos grandes que têm uma alta porcentagem de extensões duplicadas.

Para levar em conta não apenas os requisitos de espaço, mas também a sincronização e duração de transações simultâneas, aumente o tamanho estimado do log ativo em um fator de dois. Por exemplo, suponha que seus cálculos para os requisitos de espaço sejam de 25 GB (23.3 GB + 1.7 GB para deduplicação de um objeto grande). Se os processos de deduplicação estiverem em execução simultaneamente, o tamanho sugerido do log ativo será de 50 GB. O tamanho sugerido do log de archive é de 150 GB.

Os exemplos das tabelas a seguir mostram os cálculos para logs ativos e de archive. O exemplo da primeira tabela usa um tamanho médio de 700 KB para extensões. O exemplo na segunda tabela usa um tamanho médio de 256 KB. Como os exemplos mostram, o tamanho médio da extensão de deduplicação de 256 KB indica um tamanho estimado maior para o log ativo. Para minimizar ou evitar problemas operacionais para o servidor, use 256 KB para estimar o tamanho do log ativo em seu ambiente de produção.

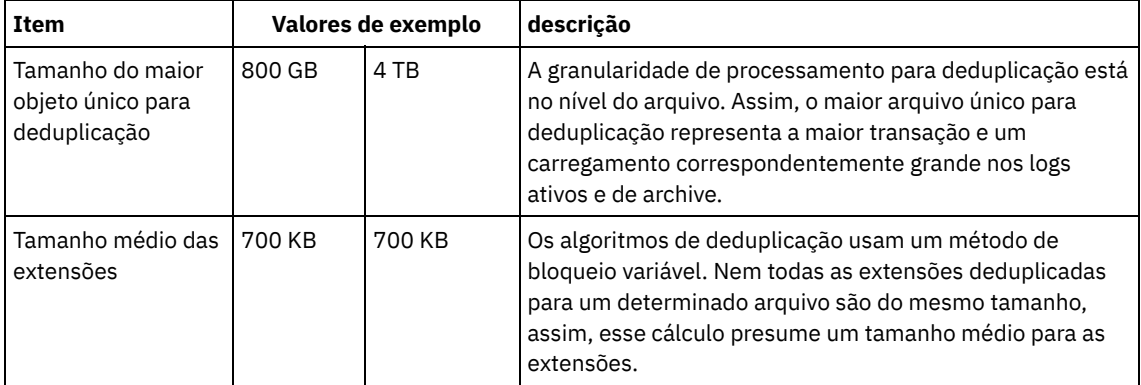

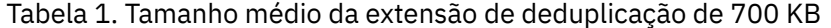

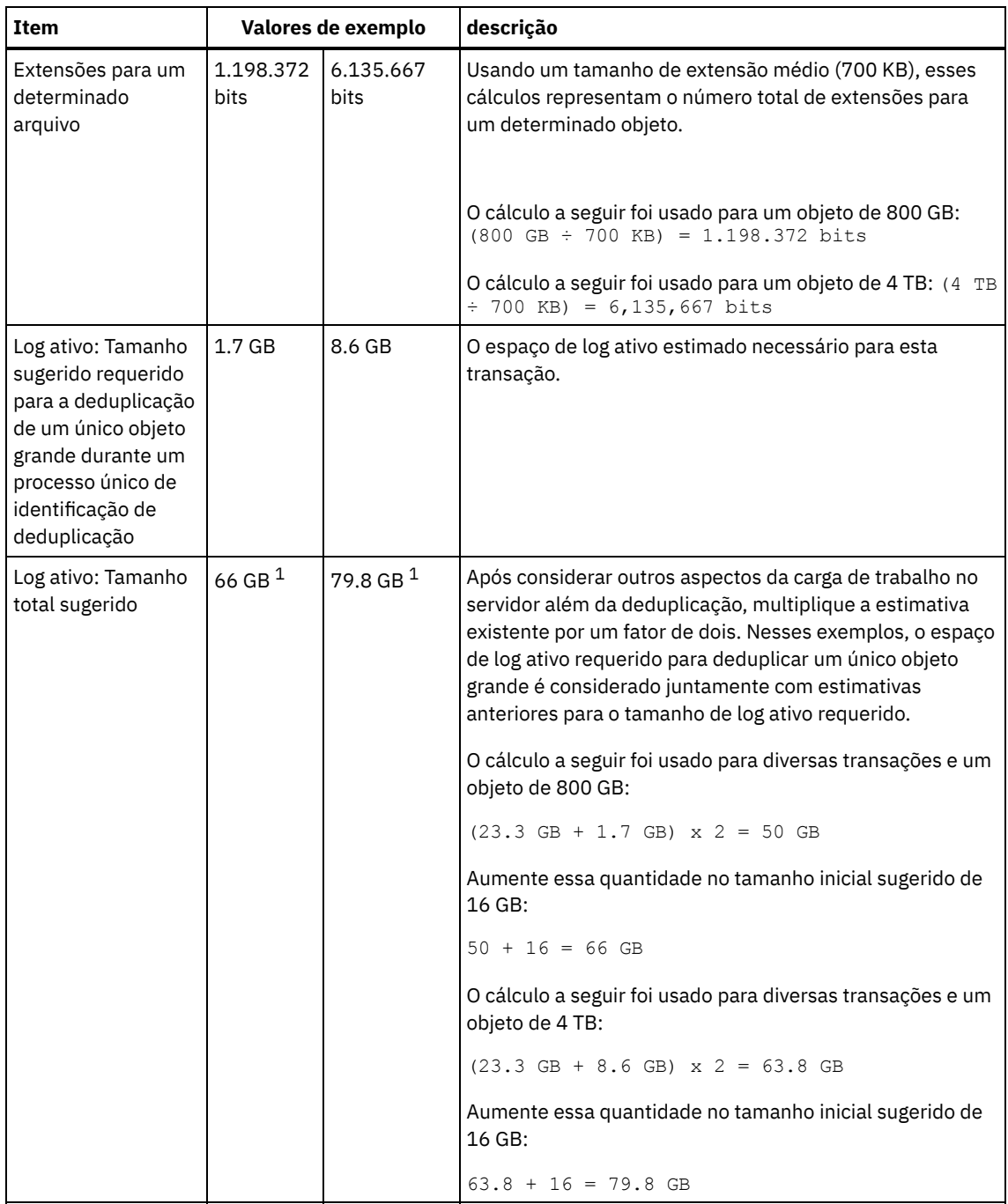

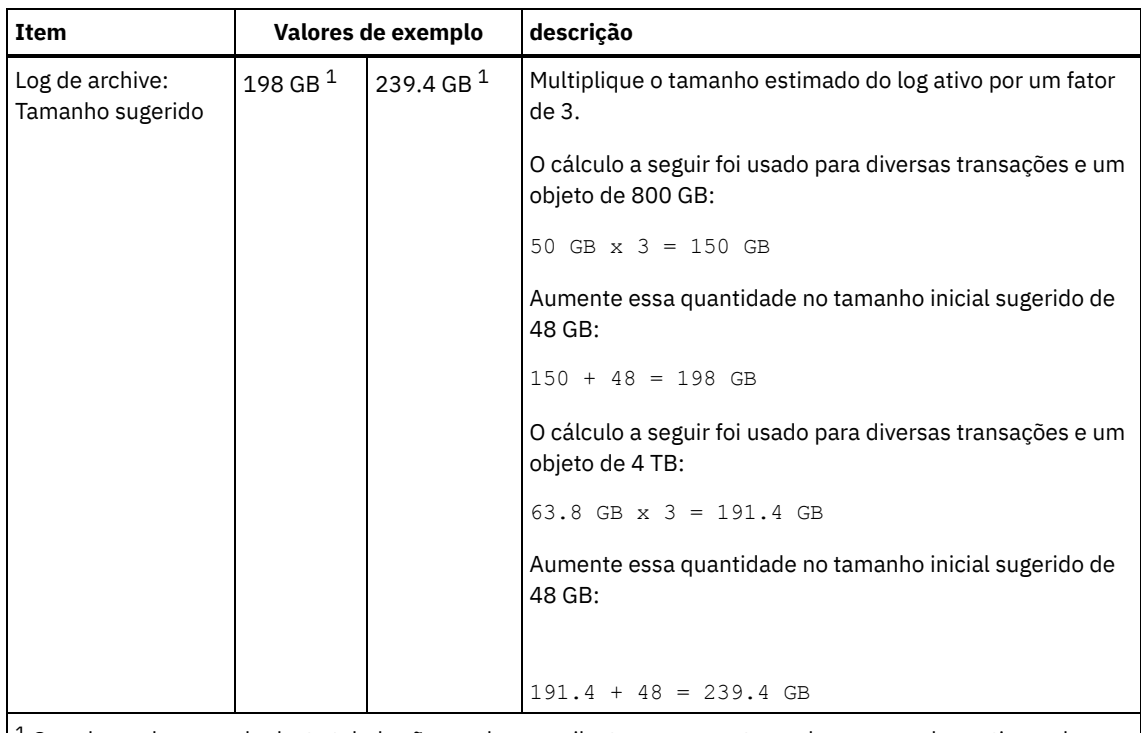

 $1$  Os valores de exemplo desta tabela são usados para ilustrar como os tamanhos para os logs ativos e logs de archive são calculados. Em um ambiente de produção que usa deduplicação, 32 GB é o tamanho mínimo sugerido para um log ativo. O tamanho mínimo sugerido para um log de archive em um ambiente de produção que usa deduplicação é de 96 GB. Se você substituir os valores de seu ambiente e os resultados forem maiores que 32 GB e 96 GB, use seus resultados para dimensionar o log ativo e o log de archive.

Monitore seus logs e ajuste seu tamanho se necessário.

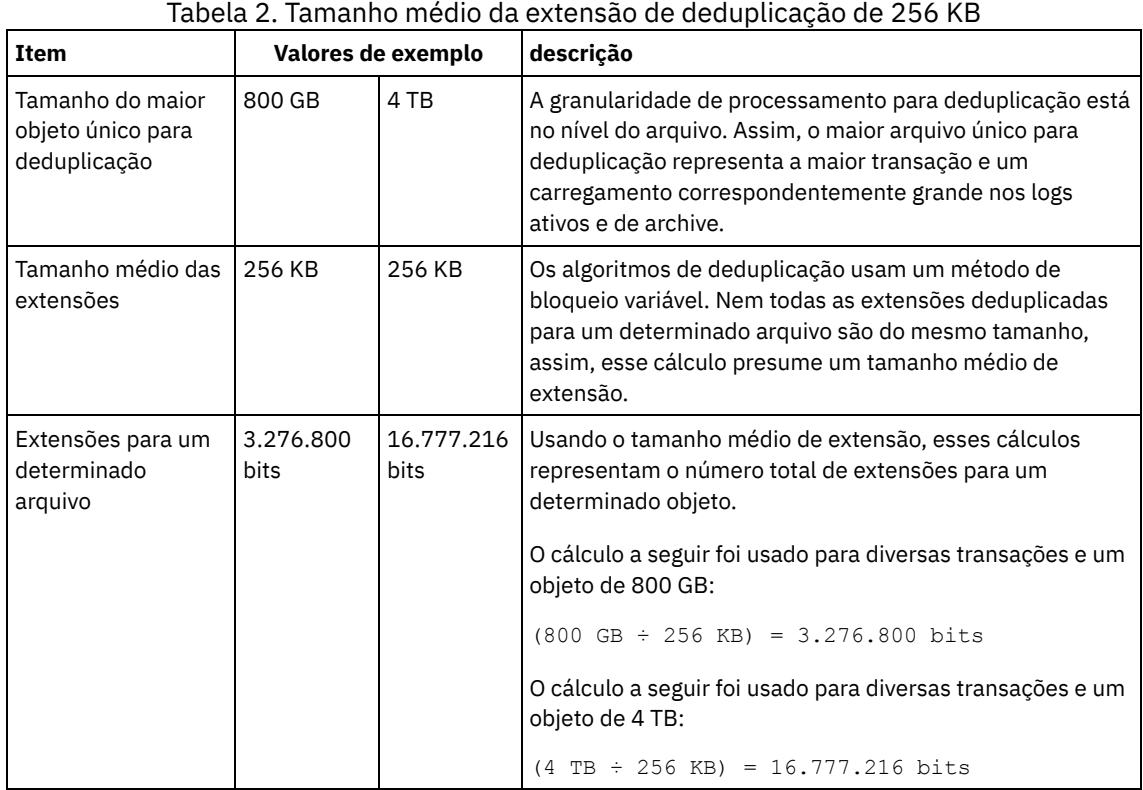

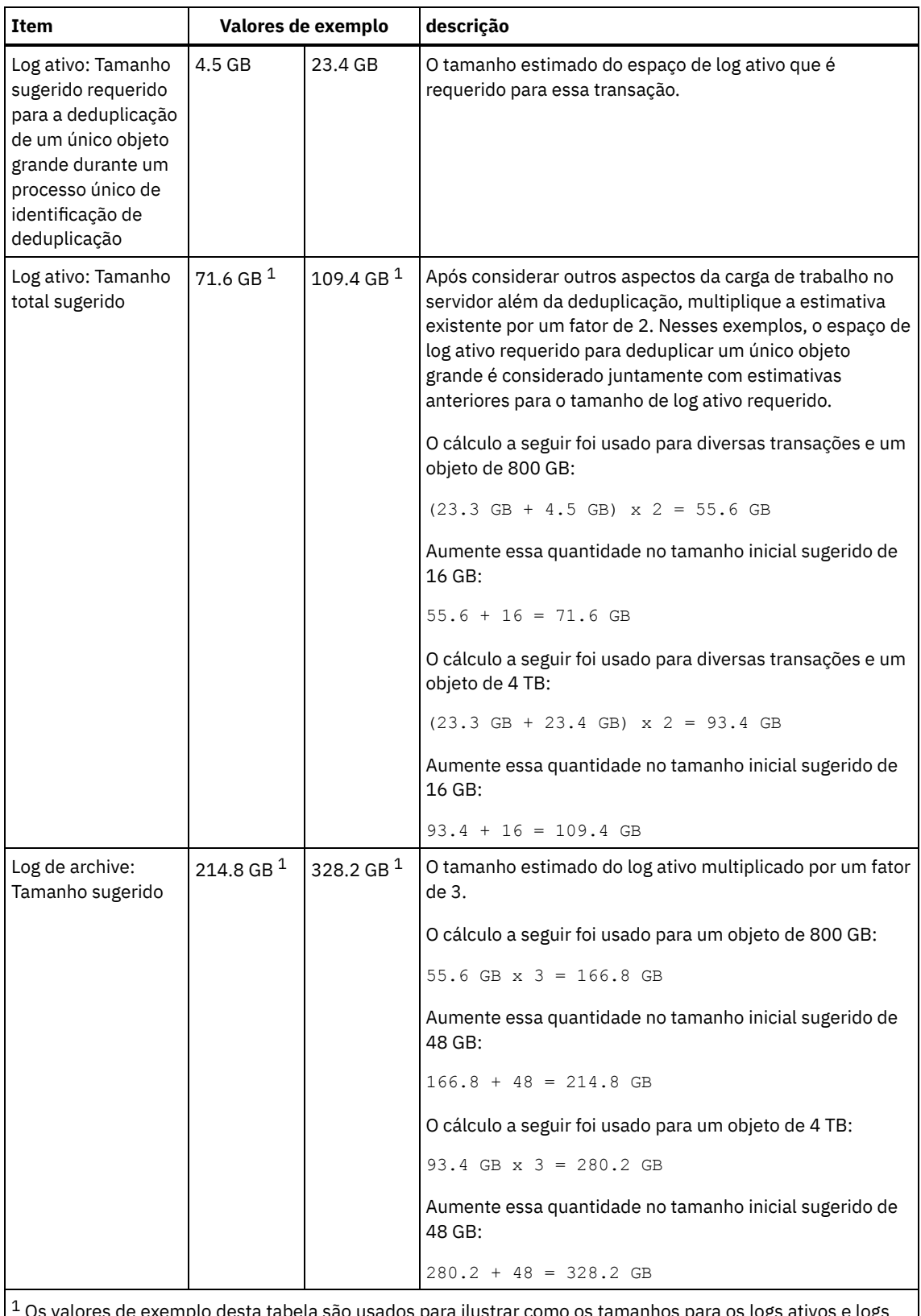

 $^{\rm 1}$  Os valores de exemplo desta tabela são usados para ilustrar como os tamanhos para os logs ativos e logs de archive são calculados. Em um ambiente de produção que usa deduplicação, 32 GB é o tamanho mínimo sugerido para um log ativo. O tamanho mínimo sugerido para um log de archive em um ambiente de produção que usa deduplicação é de 96 GB. Se você substituir os valores de seu ambiente e os resultados forem maiores que 32 GB e 96 GB, use seus resultados para dimensionar o log ativo e o log de archive.

Monitore seus logs e ajuste seu tamanho se necessário.

# <span id="page-485-0"></span>**AIX: Espaço do Espelho de Log Ativo**

O log ativo pode ser espelhado para que a cópia espelhada possa ser usada se os arquivos de log ativos não puderem ser lidos. Pode haver somente um espelho de log ativo.

A criação de um espelho de log é uma opção sugerida. Se você aumentar o tamanho do log ativo, o tamanho de espelho do log ativo será aumentado automaticamente. O espelhamento de log pode afetar o desempenho, devido à atividade duplicada de E/S requerida para manter o espelho. O espaço adicional que o espelho de log requer é outro fator a considerar ao decidir se um espelho de log deve ser criado.

<span id="page-486-1"></span>Se o diretório de log do espelho ficar cheia, o servidor emitirá mensagens de erro para o log da atividade e para o db2diag.log. A atividade do servidor continua.

# **AIX: Espaço de Log de Failover do Archive**

O log de archive de failover é usado pelo servidor se o diretório do log de archive ficar sem espaço.

Especificar um diretório de log de archive de failover pode evitar problemas que ocorrem se o log de archive ficar sem espaço. Se o diretório do log de archive e a unidade ou sistema de arquivos onde o diretório do log de archive de failover está localizado ficarem cheios, os dados permanecerão no diretório de log ativo. Essa condição pode fazer com que o log ativo fique cheio, o que causa a parada do servidor.

# <span id="page-486-0"></span>**AIX: Monitorando a utilização de espaço para o banco de dados e os logs de recuperação**

Para determinar a quantidade de espaço de log ativo usado e disponível, é necessário emitir o comando QUERY LOG. Para monitorar a utilização de espaço no banco de dados e nos logs de recuperação, também é possível verificar o log de atividade para as mensagens.

### **Log ativo**

Se a quantidade de espaço de log ativo disponível for muito baixa, as seguintes mensagens serão exibidas no log de atividade:

#### ANR4531I: IC\_AUTOBACKUP\_LOG\_USED\_SINCE\_LAST\_BACKUP\_TRIGGER

Essa mensagem é exibida quando o espaço de log ativo exceder o tamanho máximo especificado. O servidor IBM Spectrum Protect inicia um backup completo do banco de dados.

Para alterar o tamanho máximo de log, pare o servidor. Abra o arquivo dsmserv.opt e especifique um novo valor para a opçãoACTIVELOGSIZE. Quando tiver concluído, reinicie o servidor.

#### ANR0297I: IC\_BACKUP\_NEEDED\_LOG\_USED\_SINCE\_LAST\_BACKUP

Essa mensagem é exibida quando o espaço de log ativo exceder o tamanho máximo especificado. Você deve fazer backup do banco de dados manualmente.

Para alterar o tamanho máximo de log, pare o servidor. Abra o arquivo dsmserv.opt e especifique um novo valor para a opçãoACTIVELOGSIZE. Quando tiver concluído, reinicie o servidor.

#### ANR4529I: IC\_AUTOBACKUP\_LOG\_UTILIZATION\_TRIGGER

A proporção de espaço de log ativo usado para o espaço de log ativo disponível excede o limite de utilização do log. Se pelo menos um backup completo do banco de dados tiver ocorrido, o servidor IBM Spectrum Protect iniciará um backup incremental do banco de dados. Caso contrário, o servidor iniciará um backup completo do banco de dados. ANR0295I: IC\_BACKUP\_NEEDED\_LOG\_UTILIZATION

A proporção de espaço de log ativo usado para o espaço de log ativo disponível excede o limite de utilização do log. Você deve fazer backup do banco de dados manualmente.

### **Log de archive**

Se a quantidade de espaço de log disponível do archive for muito baixa, a seguinte mensagem será exibida no log da atividade:

### ANR0299I: IC\_BACKUP\_NEEDED\_ARCHLOG\_USED

A proporção de espaço usado de log de archive para o espaço de log de archive disponível excede o limite de utilização do log. O servidor IBM Spectrum Protect inicia um backup completo automático do banco de dados.

## **Banco de Dados**

Se a quantidade de espaço disponível para as atividades do banco de dados for muito baixa, as seguintes mensagens serão exibidas no log de atividade:

ANR2992W: IC\_LOG\_FILE\_SYSTEM\_UTILIZATION\_WARNING\_2

O espaço usado do banco de dados excede o limite para utilização do espaço do banco de dados. Para aumentar o espaço para o banco de dados, use o comando EXTEND DBSPACE, o comando EXTEND DBSPACE ou o utilitário DSMSERV FORMAT com o parâmetro DBDIR.

ANR1546W: FILESYSTEM\_DBPATH\_LESS\_1GB

O espaço disponível no diretório em que os arquivos do banco de dados do servidor estão localizados é menor que 1 GB.

Quando um servidor IBM Spectrum Protect é criado com o utilitário DSMSERV FORMAT ou com o assistente de configuração, um banco de dados do servidor e um log de recuperação também são criados. Além disso, os arquivos são criados para manter informações do banco de dados usadas pelo gerenciador do banco de dados. O caminho especificado nesta mensagem indica o local das informações do banco de dados usado pelo gerenciador do banco de dados. Se o espaço não estiver disponível no caminho, o servidor não poderá mais funcionar.

Você deve incluir espaço no sistema de arquivos ou disponibilizar espaço no sistema de arquivos ou disco.

# <span id="page-487-0"></span>**AIX: Excluindo arquivos de retrocesso de instalação**

É possível excluir certos arquivos de instalação que foram salvos durante o processo de instalação para liberar espaço no diretório de recurso compartilhado. Por exemplo, os arquivos que talvez tenham sido necessários para uma operação de retrocesso são os tipos de arquivos que você pode excluir.

## **Sobre Esta Tarefa**

Para excluir os arquivos que não são mais necessários, use o assistente gráfico de instalação ou a linha de comandos no modo do console.

- AIX: Excluindo arquivos de [retrocesso](#page-487-1) de instalação usando um assistente gráfico É possível excluir certos arquivos de instalação que foram salvos durante o processo de instalação, usando a interface com o usuário do IBM® Installation Manager.
- AIX: Excluindo os arquivos de [retrocesso](#page-487-2) de instalação usando a linha de comandos É possível excluir certos arquivos de instalação que foram salvos durante o processo de instalação, usando a linha de comandos.

# <span id="page-487-1"></span>**AIX: Excluindo arquivos de retrocesso de instalação usando um assistente gráfico**

É possível excluir certos arquivos de instalação que foram salvos durante o processo de instalação, usando a interface com o usuário do IBM® Installation Manager.

## **Procedimento**

1. Abra o IBM Installation Manager.

 $\Box$ Sistemas Operacionais AIXNo diretório em que o IBM Installation Manager está instalado, acesse o subdiretório eclipse (por exemplo, /opt/IBM/InstallationManager/eclipse) e emita o comando a seguir para iniciar o IBM Installation Manager:

./IBMIM

- 2. Clique em Arquivo > Preferências.
- 3. Selecione Arquivos para recuperação.
- <span id="page-487-2"></span>4. Clique em Excluir arquivos salvos e clique em OK

# **AIX: Excluindo os arquivos de retrocesso de instalação usando a linha de comandos**

É possível excluir certos arquivos de instalação que foram salvos durante o processo de instalação, usando a linha de comandos.

### **Procedimento**

- 1. No diretório onde o IBM® Installation Manager está instalado, acesse o seguinte subdiretório:
	- o Sistemas Operacionais AIXeclipse/tools

Por exemplo:

- Sistemas Operacionais AIX/opt/IBM/InstallationManager/eclipse/tools
- 2. No diretório tools, emita o comando a seguir para iniciar uma linha de comandos do IBM Installation Manager:
- o Sistemas Operacionais AIX./imcl -c
- 3. Insira P para selecionar Preferências.
- 4. Insira 3 para selecionar Arquivos para recuperação.
- 5. Insira D para Excluir os Arquivos para recuperação.
- 6. Insira A para Aplicar mudanças e retornar ao menu de preferências.
- 7. Insira C para sair do Menu de Preferência.
- 8. Insira X para Sair do Installation Manager.

## **AIX: Boas Práticas de Nomenclatura do Servidor**

Use estas descrições como referência ao instalar ou fazer upgrade de um servidor IBM Spectrum Protect.

### **ID do Usuário da Instância**

O ID de usuário da instância é usado como a base para outros nomes relacionados à instância do servidor. O ID de usuário da instância também é chamado de proprietário da instância.

Por exemplo: tsminst1

O ID do usuário da instância é o ID do usuário que deve ter propriedade ou autoridade de acesso de leitura/gravação a todos os diretórios criados para o banco de dados e para o log de recuperação. A maneira padrão de executar o servidor é no ID do usuário da instância. Esse ID do usuário também deve ter acesso de leitura/gravação para os diretórios usados para quaisquer classes do dispositivoFILE.

Sistemas Operacionais AIX

### **Diretório inicial para o ID do usuário da instância**

O diretório inicial pode ser criado ao criar o ID do usuário da instância, usando a opção (-m) para criar um diretório inicial se ainda não existir um. Dependendo das configurações locais, o diretório inicial pode ter a forma: /home/*instance\_user\_ID*

Por exemplo: /home/tsminst1

O diretório inicial é usado primariamente para conter o perfil para o ID do usuário e para as configurações de segurança.

Sistemas Operacionais AIX

### **Nome da Instância de Banco de Dados**

O nome da instância de banco de dados deve ser igual ao ID de usuário da instância sob o qual a instância do servidor é executada.

Por exemplo: tsminst1

Sistemas Operacionais AIX

### **Diretório de Instâncias**

O diretório da instância é um diretório que contém arquivos especificamente para uma instância do servidor (o arquivo de opções do servidor e outros arquivos específicos do servidor). Ele pode ter qualquer nome que você deseje. Para uma identificação mais fácil, use um nome que faça a correspondência do diretório com o nome da instância.

É possível criar o diretório de instâncias como um subdiretório do diretório inicial para o ID do usuário da instância. Por exemplo: /home/*instance\_user\_ID*/*instance\_user\_ID*

O exemplo a seguir coloca o diretório de instâncias no diretório inicial do ID de usuário tsminst1: /home/tsminst1/tsminst1

É possível também criar o diretório em outro local, por exemplo: /tsmserver/tsminst1

O diretório de instâncias armazena os seguintes arquivos para a instância do servidor:

- O arquivo de opções do servidor, dsmserv.opt
- O arquivo de banco de dados de chave do servidor, cert.kdb e os arquivos .arm (utilizados pelos clientes e outros servidores para importar os certificados Secure Sockets Layer do servidor)
- O arquivo de configuração do dispositivo, se a opção do servidor DEVCONFIG não especificar um nome completo
- O arquivo do histórico de volume, se a opção do servidor VOLUMEHISTORY não especificar um nome completo
- Volumes para conjuntos de armazenamentos DEVTYPE=FILE, se o diretório para a classe de dispositivo não estiver especificado integralmente ou não estiver completo
- Saídas de usuário
- Saída de rastreio (se não estiver completo)

### **Nome do Banco de Dados**

O nome do banco de dados é sempre TSMDB1, para cada instância do servidor. Este nome não pode ser alterado.

### **Nome do Servidor**

O nome do servidor é um nome interno para IBM Spectrum Protect e é usado para operações que envolvem comunicação entre vários servidores IBM Spectrum Protect. Exemplos incluem a comunicação servidor-para-servidor e o compartilhamento de bibliotecas.

Sistemas Operacionais AIXO nome do servidor é usado também quando você inclui o servidor no Operations Center para que ele possa ser gerenciado usando essa interface. Use um nome exclusivo para cada servidor. Para uma fácil identificação no Operations Center (ou a partir de um comando QUERY SERVER), use um nome que reflita o local ou a finalidade do servidor. Não mude o nome de um servidor IBM Spectrum Protect após ser configurado como um hub ou um servidor spoke.

Se você usar o assistente, o nome padrão que é sugerido é o nome do host do sistema que você está usando. É possível usar um nome diferente que seja significativo em seu ambiente. Se você tiver mais de um servidor no sistema e usar o assistente, é possível usar o nome padrão para somente um dos servidores. Você deve inserir um nome exclusivo para cada servidor.

Sistemas Operacionais AIXPor exemplo:

- · PAYROLL
- **SALES**

## **Diretórios para Espaço de Banco de Dados e Log de Recuperação**

Os diretórios podem ser nomeados de acordo com práticas locais. Para uma identificação mais fácil, considere o uso de nomes que façam a correspondência dos diretórios com a instância do servidor.

Por exemplo, para o log de archive:

Sistemas Operacionais AIX/tsminst1\_archlog

# **AIX: Diretórios de Instalação**

Os diretórios de instalação do servidor IBM Spectrum Protect incluem o servidor, o DB2, o dispositivo, o idioma e outros diretórios. Cada um contém vários diretórios adicionais.

(/opt/tivoli/tsm/server/bin) é o diretório padrão que contém o código do servidor e o licenciamento.

O produto DB2 que é instalado como parte da instalação do servidor IBM Spectrum Protect possui a estrutura de diretório conforme documentada nas origens de informações do DB2. Proteja esses diretórios e arquivos como você faz com os diretórios do servidor. O diretório padrão é /opt/tivoli/tsm/db2.

É possível usar inglês dos EUA, alemão, francês, italiano, espanhol, português do Brasil, coreano, japonês, chinês tradicional, chinês simplificado, chinês GBK, chinês Big5 e russo.

# **AIX: Instalando os Componentes do Servidor**

Para instalar componentes do servidor da Versão 8.1.3, é possível usar o assistente de instalação, a linha de comandos no modo do console ou modo silencioso.

## **Sobre Esta Tarefa**

Usando o software de instalação do IBM Spectrum Protect, é possível instalar os componentes a seguir:

• servidor

Dica: O banco de dados (DB2), o Global Security Kit (GSKit) e o IBM® Java™ Runtime Environment (JRE) são instalados automaticamente quando você seleciona o componente do servidor.

- idiomas do servidor
- licença
- dispositivos
- IBM Spectrum Protect for SAN
- Operations Center

Sistemas Operacionais AIXReserve aproximadamente de 30 a 45 minutos para instalar um servidor V 8.1.3, usando este guia.

- AIX: Obtendo o Pacote de [Instalação](#page-490-0) É possível obter o pacote de instalação do IBM Spectrum Protect a partir de um site de download da IBM, como o Passport Advantage ou o IBM Fix Central.
- AIX: [Instalando](#page-491-0) o IBM Spectrum Protect Usando o Assistente de Instalação É possível instalar o servidor usando o assistente gráfico do IBM Installation Manager.
- AIX: [Instalando](#page-492-0) o IBM Spectrum Protect Usando o Modo do Console É possível instalar o IBM Spectrum Protect usando a linha de comandos no modo do console.
- AIX: [Instalando](#page-493-0) o IBM Spectrum Protect no Modo Silencioso É possível instalar ou fazer upgrade do servidor em modo silencioso. No modo silencioso, a instalação não envia as mensagens para um console, mas, em vez disso, armazena as mensagens e os erros nos arquivos de log.
- AIX: [Instalando](#page-493-1) os Pacotes de Idioma do Servidor Traduções para o servidor permitem que o servidor exiba mensagens e ajuda em idiomas que não o inglês dos EUA. As traduções também permitem o uso de convenções do código do idioma para horário, data e formatação de número.

# <span id="page-490-0"></span>**AIX: Obtendo o Pacote de Instalação**

É possível obter o pacote de instalação do IBM Spectrum Protect a partir de um site de download da IBM®, como o Passport Advantage ou o IBM Fix Central.

Sistemas Operacionais AIX

## **Antes de Iniciar**

Se você planeja fazer download dos arquivos, configure o limite do usuário do sistema para o tamanho máximo do arquivo como ilimitado, para assegurar que os arquivos possam ser transferidos por download corretamente:

1. Para consultar o valor do tamanho máximo do arquivo, emita o comando a seguir:

ulimit -Hf

2. Se o limite do usuário do sistema para o tamanho máximo do arquivo não estiver configurado como ilimitado, altere-o para ilimitado seguindo as instruções na documentação para seu sistema operacional.

### **Procedimento**

- 1. Faça download do arquivo do pacote apropriado a partir de um dos websites a seguir.
	- Faça download do pacote do servidor a partir de Passport [Advantage](http://www.ibm.com/software/passportadvantage) ou de Fix [Central](http://www.ibm.com/support/fixcentral).
	- Para as informações, atualizações e correções de manutenção mais recentes, acesse IBM [Support](http://www.ibm.com/support/entry/portal/support) Portal.
- 2. Se você fez download do pacote de um site de download da IBM, conclua as seguintes etapas:

### Sistemas Operacionais AIX

- a. Verifique se você tem espaço suficiente para armazenar os arquivos de instalação quando eles forem extraídos do
	- pacote do produto. Consulte o documento do download para conhecer os requisitos de espaço:
		- IBM Spectrum Protect nota técnica [4042944](http://www.ibm.com/support/docview.wss?uid=swg24042944)
		- IBM Spectrum Protect Extended Edition nota técnica [4042945](http://www.ibm.com/support/docview.wss?uid=swg24042945)
		- IBM Spectrum Protect for Data Retention nota técnica [4042946](http://www.ibm.com/support/docview.wss?uid=swg24042946)
- b. Faça download do arquivo de pacote para o diretório de sua opção. O caminho deve conter menos que 128 caracteres. Certifique-se de extrair os arquivos de instalação em um diretório vazio. Não extraia em um diretório que contenha arquivos extraídos anteriormente ou quaisquer outros arquivos.
- c. Certifique-se de que a permissão executável esteja configurada para o pacote. Se necessário, altere as permissões de arquivo, emitindo o comando a seguir:

chmod a+x *package\_name*.bin

d. Extraia o pacote emitindo o seguinte comando:

./*package\_name*.bin

em que *package\_name* é o nome do arquivo transferido por download, por exemplo:

Sistemas Operacionais AIX

*8.1.x.000*-IBM-SPSRV-AIX.bin

- 3. Sistemas Operacionais AIXAssegure-se de que o seguinte comando esteja ativado para que os assistentes do IBM Spectrum Protect funcionem adequadamente:
	- Sistemas Operacionais AIXlsuser

Por padrão, o comando está ativado.

- 4. Selecione um dos métodos a seguir de instalar o IBM Spectrum Protect:
	- AIX: [Instalando](#page-491-0) o IBM Spectrum Protect Usando o Assistente de Instalação
	- AIX: [Instalando](#page-492-0) o IBM Spectrum Protect Usando o Modo do Console
	- AIX: [Instalando](#page-493-0) o IBM Spectrum Protect no Modo Silencioso
- 5. Após você instalar o IBM Spectrum Protect e antes de customizá-lo para o seu uso, acesse o IBM [Support](http://www.ibm.com/support/entry/portal/support) Portal. Clique em Suporte e Downloads e aplique todas as correções aplicáveis.

# <span id="page-491-0"></span>**AIX: Instalando o IBM Spectrum Protect Usando o Assistente de Instalação**

É possível instalar o servidor usando o assistente gráfico do IBM® Installation Manager.

### **Antes de Iniciar**

Execute as seguintes ações antes de iniciar a instalação:

- Sistemas Operacionais AIXSe os seguintes arquivos RPM não estiverem instalados no sistema, será necessário instalálos. Para obter instruções, consulte Instalando Arquivos RPM para o Assistente Gráfico.
	- atk-1.12.3-2.aix5.2.ppc.rpm
	- cairo-1.8.8-1.aix5.2.ppc.rpm
	- expat-2.0.1-1.aix5.2.ppc.rpm
	- fontconfig-2.4.2-1.aix5.2.ppc.rpm
	- freetype2-2.3.9-1.aix5.2.ppc.rpm
	- gettext-0.10.40-6.aix5.1.ppc.rpm
	- glib2-2.12.4-2.aix5.2.ppc.rpm
	- gtk2-2.10.6-4.aix5.2.ppc.rpm
	- libjpeg-6b-6.aix5.1.ppc.rpm
	- libpng-1.2.32-2.aix5.2.ppc.rpm
	- libtiff-3.8.2-1.aix5.2.ppc.rpm
	- pango-1.14.5-4.aix5.2.ppc.rpm
	- pixman-0.12.0-3.aix5.2.ppc.rpm
	- xcursor-1.1.7-3.aix5.2.ppc.rpm
	- xft-2.1.6-5.aix5.1.ppc.rpm
	- xrender-0.9.1-3.aix5.2.ppc.rpm
	- zlib-1.2.3-3.aix5.1.ppc.rpm

Verifique se o sistema operacional está configurado para o idioma que você precisa. Por padrão, o idioma do sistema operacional é o idioma do assistente de instalação.

## **Procedimento**

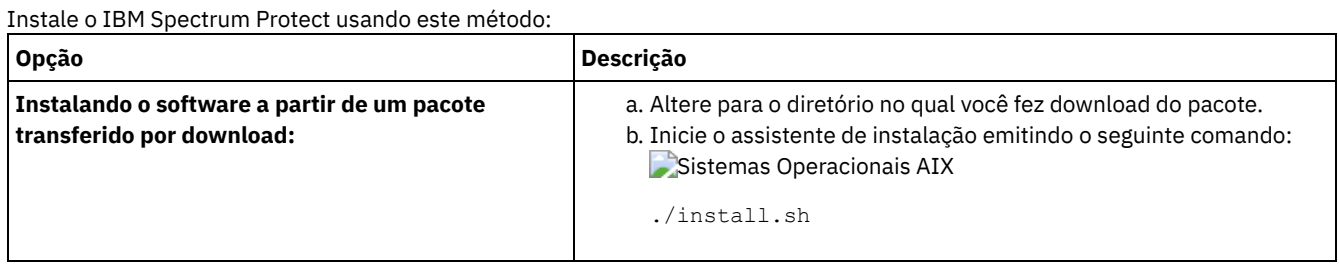

## **O que Fazer Depois**

Se ocorrerem erros durante o processo de instalação, eles serão registrados nos arquivos de log que estão armazenados no diretório de logs do IBM Installation Manager.

É possível visualizar arquivos de log de instalação clicando em Arquivo > Visualizar Log na ferramenta Installation Manager. Para coletar estes arquivos de log, clique em Ajuda > Exportar Dados para Análise de Problemas na ferramenta Installation Manager.

- Depois de instalar o servidor e os componentes e antes de customizá-los para seu uso, acesse IBM [Support](http://www.ibm.com/support/entry/portal/support) Portal. Clique em Downloads (correções e PTFs) e aplique as correções aplicáveis.
- Sistemas [Operacionais](#page-495-0) AIXApós instalar um novo servidor, revise Executando as primeiras etapas após instalar o IBM Spectrum Protect para saber como configurar seu servidor.
- Sistemas Operacionais AIXAIX: Instalando arquivos RPM obrigatórios para o assistente gráfico Antes de usar o assistente gráfico do IBM Installation Manager para instalar o IBM Spectrum Protect, é necessário assegurar que os arquivos RPM necessários estejam instalados.

# <span id="page-492-0"></span>**AIX: Instalando o IBM Spectrum Protect Usando o Modo do Console**

É possível instalar o IBM Spectrum Protect usando a linha de comandos no modo do console.

## **Antes de Iniciar**

Execute as seguintes ações antes de iniciar a instalação:

Verifique se o sistema operacional está configurado para o idioma que você precisa. Por padrão, o idioma do sistema operacional é o idioma do assistente de instalação.

## **Procedimento**

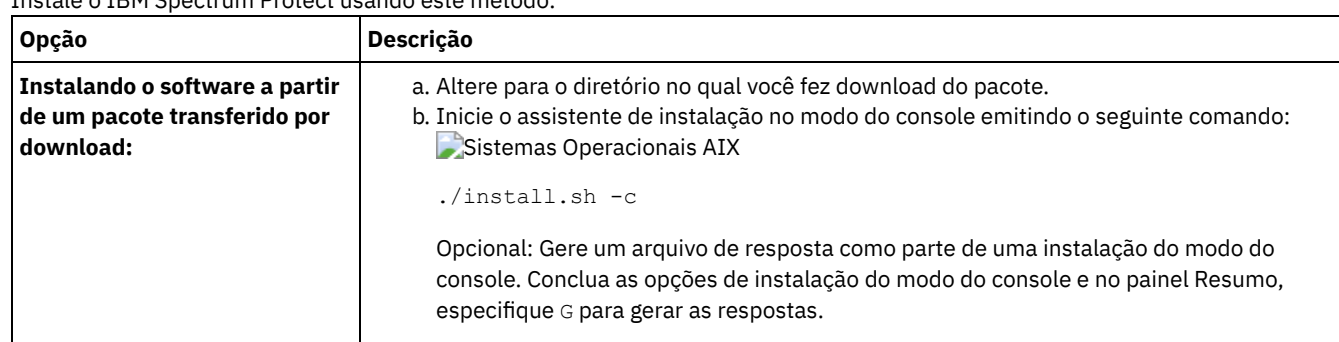

### Instale o IBM Spectrum Protect usando este método:

## **O que Fazer Depois**

- Se ocorrerem erros durante o processo de instalação, eles serão registrados nos arquivos de log que estão armazenados no diretório de logs do IBM® Installation Manager, por exemplo:
	- Sistemas Operacionais AIX/var/ibm/InstallationManager/logs
- Depois de instalar o servidor e os componentes e antes de customizá-los para seu uso, acesse IBM [Support](http://www.ibm.com/support/entry/portal/support) Portal. Clique em Downloads (correções e PTFs) e aplique as correções aplicáveis.
- $\bullet$  $\sim$ Sistemas [Operacionais](#page-495-0) AIXApós instalar um novo servidor, revise Executando as primeiras etapas após instalar o IBM Spectrum Protect para saber como configurar seu servidor.

# <span id="page-493-0"></span>**AIX: Instalando o IBM Spectrum Protect no Modo Silencioso**

É possível instalar ou fazer upgrade do servidor em modo silencioso. No modo silencioso, a instalação não envia as mensagens para um console, mas, em vez disso, armazena as mensagens e os erros nos arquivos de log.

## **Antes de Iniciar**

Para fornecer entrada de dados ao usar o método de instalação silenciosa, é possível usar um arquivo de resposta. Os arquivos de resposta de amostra a seguir são fornecidos no diretório input em que o pacote de instalação é extraído:

install\_response\_sample.xml

Use este arquivo para instalar os componentes do IBM Spectrum Protect.

update\_response\_sample.xml

Use este arquivo para fazer upgrade dos componentes do IBM Spectrum Protect.

Esses arquivos contêm valores padrão que podem ajudar a evitar quaisquer avisos desnecessários. Para usar esses arquivos, siga as instruções fornecidas nos arquivos.

Se você quiser customizar um arquivo de resposta, é possível modificar as opções que estão no arquivo. Para obter informações sobre arquivos de resposta, acesse Arquivos de [respostas.](https://www.ibm.com/support/knowledgecenter/SSDV2W_1.8.5/com.ibm.silentinstall12.doc/topics/c_silent_response_files.html)

## **Procedimento**

- 1. Crie um arquivo de resposta. É possível modificar o arquivo de resposta de amostra ou criar seu próprio arquivo.
- 2. Se você instalar o servidor e o Operations Center em modo silencioso, crie uma senha para o armazenamento confiável do Operations Center no arquivo de resposta.

Se você está usando o arquivo install\_response\_sample.xml, inclua a senha na linha a seguir do arquivo, em que *mypassword* representa a senha:

```
<variable name='ssl.password' value='mypassword' />
```
Para obter informações sobre essa senha, consulte Lista de [verificação](#page-705-0) de instalação. Dica: Para fazer upgrade do Operations Center, a senha do armazenamento confiável não será necessária se você estiver usando o arquivo update\_response\_sample.xml.

- 3. Inicie a instalação silenciosa emitindo o comando a seguir a partir do diretório em que o pacote de instalação é extraído. O valor *response\_file* representa o caminho do arquivo e o nome do arquivo:
	- Sistemas Operacionais AIX

./install.sh -s -input *response\_file* -acceptLicense

## **O que Fazer Depois**

- Se ocorrerem erros durante o processo de instalação, eles serão registrados nos arquivos de log que estão armazenados no diretório de logs do IBM® Installation Manager, por exemplo:
	- Sistemas Operacionais AIX/var/ibm/InstallationManager/logs
- Depois de instalar o servidor e os componentes e antes de customizá-los para seu uso, acesse IBM [Support](http://www.ibm.com/support/entry/portal/support) Portal. Clique em Downloads (correções e PTFs) e aplique as correções aplicáveis.
- Sistemas [Operacionais](#page-495-0) AIXApós instalar um novo servidor, revise Executando as primeiras etapas após instalar o IBM Spectrum Protect para saber como configurar seu servidor.

<span id="page-493-1"></span>Sistemas Operacionais AIX

# **AIX: Instalando os Pacotes de Idioma do Servidor**

Traduções para o servidor permitem que o servidor exiba mensagens e ajuda em idiomas que não o inglês dos EUA. As traduções também permitem o uso de convenções do código do idioma para horário, data e formatação de número.

## **Antes de Iniciar**

Para obter instruções sobre como instalar pacotes de idiomas do agente de armazenamento, consulte Configuração de pacote de idiomas para agentes de [armazenamento.](http://www-01.ibm.com/support/docview.wss?uid=swg21991144)

- AIX: Códigos do Idioma da [Linguagem](#page-494-0) do Servidor Use a opção do pacote de idiomas padrão ou selecione outro pacote de idiomas para exibir as mensagens do servidor e a ajuda.
- AIX: [Configurando](#page-495-1) um Pacote de Idiomas Após configurar um pacote de idiomas, as mensagens e a ajuda são mostradas no servidor em idiomas que não o inglês dos EUA. Os pacotes de instalação são fornecidos com o IBM Spectrum Protect.
- AIX: [Atualizando](#page-495-2) um Pacote de Idiomas É possível modificar ou atualizar um pacote de idiomas usando o IBM® Installation Manager.

# <span id="page-494-0"></span>**AIX: Códigos do Idioma da Linguagem do Servidor**

Use a opção do pacote de idiomas padrão ou selecione outro pacote de idiomas para exibir as mensagens do servidor e a ajuda.

Sistemas Operacionais AIXEste pacote de idiomas é instalado automaticamente para a seguinte opção de idioma padrão para mensagens e ajuda do servidor IBM Spectrum Protect:

• Sistemas Operacionais AIXLANGUAGE en US

Para idiomas ou códigos de idioma diferentes do padrão, instale o pacote de idioma que a instalação requeira. É possível usar os idiomas que são mostrados:

Sistemas Operacionais AIX

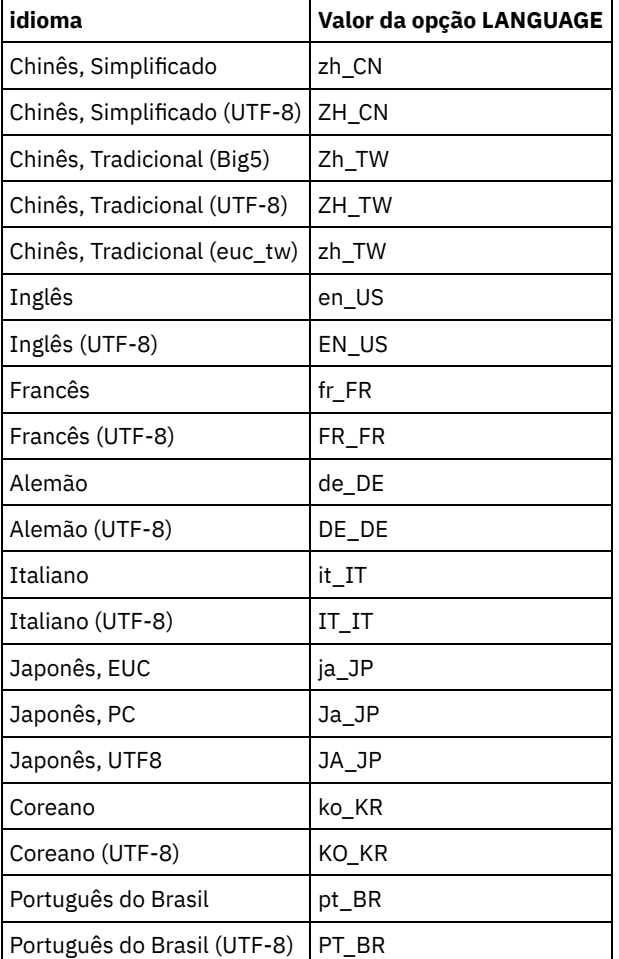

### Tabela 1. Idiomas do Servidor para o AIX

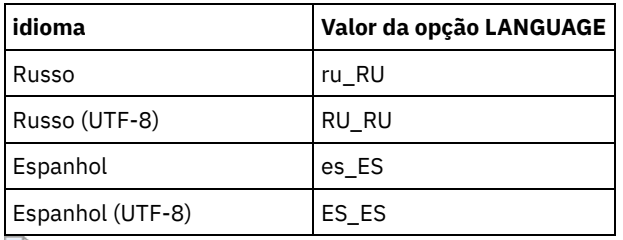

Sistemas Operacionais AIXRestrição: Para usuários Operations Center, alguns caracteres podem não ser corretamente exibidos se o navegador da web não usar o mesmo idioma que o servidor. Se este problema ocorrer, configure o navegador para usar o mesmo idioma que o servidor.

# <span id="page-495-1"></span>**AIX: Configurando um Pacote de Idiomas**

Após configurar um pacote de idiomas, as mensagens e a ajuda são mostradas no servidor em idiomas que não o inglês dos EUA. Os pacotes de instalação são fornecidos com o IBM Spectrum Protect.

## **Sobre Esta Tarefa**

 $\Box$ Sistemas Operacionais AIXPara ativar suporte para um código de idioma específico, conclua uma das seguintes tarefas:

- Configure a opção LANGUAGE no arquivo de opções do servidor para o nome do código do idioma que você deseja usar. Por exemplo:
	- $\circ$  Sistemas Operacionais AIXPara usar o código do idioma it IT, configure a opção LANGUAGE para it IT. Consulte AIX: Códigos do Idioma da [Linguagem](#page-494-0) do Servidor.
- Sistemas Operacionais AIXSe você estiver iniciando o servidor em primeiro plano, configure a variável de ambiente LC\_ALL para corresponder ao valor que é configurado no arquivo de opções do servidor. Por exemplo, para configurar a variável de ambiente para italiano, insira o seguinte valor:

#### export LC\_ALL=it\_IT

Se o código do idioma for inicializado com êxito, ele formata a data, a hora e o número para o servidor. Se o código de idioma não for inicializado com sucesso, o servidor usará os arquivos de mensagens em inglês dos EUA e o formato de data, hora e numérico.

# <span id="page-495-2"></span>**AIX: Atualizando um Pacote de Idiomas**

É possível modificar ou atualizar um pacote de idiomas usando o IBM® Installation Manager.

## **Sobre Esta Tarefa**

É possível instalar outro pacote de idiomas dentro da mesma instância do IBM Spectrum Protect.

- Use a função Modificar do IBM Installation Manager para instalar outro pacote de idiomas.
- Use a função Atualizar do IBM Installation Manager para atualizar para versões mais recentes dos pacotes de idiomas.

Dica: No IBM Installation Manager, o termo *atualizar* significa descobrir e instalar atualizações e correções para pacotes de software instalados. Nesse contexto, *atualizar* e *fazer upgrade* são sinônimos.

# <span id="page-495-0"></span>**AIX: Executando as Primeiras Etapas Depois de Instalar o IBM Spectrum Protect**

Após instalar a Versão 8.1.3, prepare-se para a configuração. Usar o assistente de configuração é o método preferencial de configuração da instância do IBM Spectrum Protect.

## **Sobre Esta Tarefa**

- 1. Crie os diretórios e o ID do usuário para a instância do servidor. Consulte AIX: Criando o ID do Usuário e os [Diretórios](#page-496-0) para a Instância do Servidor.
- 2. Configure uma instância do servidor. Selecione uma das seguintes opções:
- Use o assistente de configuração, o método preferencial. Consulte AIX: Configurando IBM Spectrum Protect usando o assistente de [configuração.](#page-498-0)
- Configure manualmente a nova instância. Consulte AIX: Configurando a Instância do Servidor [Manualmente.](#page-498-1) Conclua as etapas a seguir durante uma configuração manual.
	- a. Configure seus diretórios e crie a instância do IBM [Spectrum](#page-499-0) Protect. Consulte AIX: Criando a Instância do Servidor.
	- b. Crie um novo arquivo de opções do servidor copiando o arquivo de amostras para configurar a comunicação entre o servidor e os clientes. Consulte Sistemas Operacionais AIXAIX: Configurando [Comunicações](#page-500-0) de Servidor e Cliente.
	- c. Emita o comando DSMSERV FORMAT para formatar o banco de dados. Consulte AIX: [Formatando](#page-502-0) o Banco de Dados e o Log.
	- d. Configure o sistema para backup de banco de dados. Consulte AIX: Preparando o [Gerenciador](#page-503-0) do Banco de Dados para o Backup de Banco de Dados.
- 3. Configure opções para controlar quando a [reorganização](#page-504-0) do banco de dados é executada. Consulte AIX: Configurando as Opções do Servidor para Manutenção do Banco de Dados do Servidor.
- 4. Inicie a instância do servidor se ainda não estiver iniciada.
	- Sistemas Operacionais AIXConsulte AIX: [Iniciando](#page-505-0) a Instância do Servidor.
- 5. Registre sua licença. Consulte AIX: [Registrando](#page-510-0) Licenças.
- 6. Prepare seu sistema para backups de banco de dados. Consulte AIX: [Especificando](#page-510-1) uma Classe de Dispositivo em Preparação para Backups de Banco de Dados.
- 7. Monitore o servidor. Consulte AIX: [Monitorando](#page-511-0) o Servidor.
- AIX: Criando o ID do Usuário e os [Diretórios](#page-496-0) para a Instância do Servidor Crie o ID do usuário para a instância do servidor do IBM Spectrum Protect e crie os diretórios que a instância do servidor precisa para o banco de dados e logs de recuperação.
- AIX: [Configurando](#page-497-0) o Servidor IBM Spectrum Protect Depois de instalar o servidor e preparar-se para a configuração, configure a instância do servidor.
- AIX: [Configurando](#page-504-0) as Opções do Servidor para Manutenção do Banco de Dados do Servidor Para ajudar a evitar problemas com o crescimento do banco de dados e o desempenho do servidor, o servidor monitora automaticamente suas tabelas de banco de dados e as reorganiza quando necessário. Antes de iniciar o servidor para uso da produção, configure as opções do servidor para controlar quando a reorganização é executada. Se você planeja usar a deduplicação de dados, certifique-se de que a opção para executar a reorganização do índice esteja ativada.
- Sistemas Operacionais AIXAIX: [Iniciando](#page-505-0) a Instância do Servidor É possível iniciar o servidor usando o ID do usuário da instância, que é o método preferencial ou o ID do usuário raiz.
- AIX: Parando o [Servidor](#page-509-0) É possível parar o servidor quando necessário para retornar o controle para o sistema operacional. Para evitar a perda de conexões de nó cliente e administrativas, pare o servidor apenas após as sessões atuais serem concluídas ou canceladas.
- AIX: [Registrando](#page-510-0) Licenças Registre imediatamente todas as funções licenciadas do IBM Spectrum Protect que você adquirir, para que não perca nenhum dado depois que iniciar as operações do servidor, como fazer backup dos dados.
- AIX: [Especificando](#page-510-1) uma Classe de Dispositivo em Preparação para Backups de Banco de Dados Para preparar o sistema para backups de banco de dados automáticos e manuais, especifique a classe de dispositivo a ser usada.
- AIX: [Executando](#page-511-1) Diversas Instâncias do Servidor em um Único Sistema É possível criar mais de uma instância do servidor em seu sistema. Cada instância do servidor tem seu próprio diretório de instâncias e diretórios de banco de dados e de log.
- AIX: [Monitorando](#page-511-0) o Servidor Ao começar a usar o servidor em produção, monitore o espaço usado pelo servidor para assegurar que a quantidade de espaço esteja adequada. Ajuste o espaço, se necessário.

# <span id="page-496-0"></span>**AIX: Criando o ID do Usuário e os Diretórios para a Instância do Servidor**

Crie o ID do usuário para a instância do servidor do IBM Spectrum Protect e crie os diretórios que a instância do servidor precisa para o banco de dados e logs de recuperação.

## **Antes de Iniciar**

Revise as informações sobre o espaço de [planejamento](#page-470-0) para o servidor antes de concluir esta tarefa. Consulte AIX: Planilhas para planejar detalhes para o servidor.

## **Procedimento**

1. Crie o ID do usuário que possuirá a instância do servidor. Você usa este ID do usuário ao criar a instância do servidor em uma etapa posterior.

Sistemas Operacionais AIX

Sistemas Operacionais AIXCrie um ID do usuário e um grupo que serão o proprietário da instância do servidor.

a. Os comandos a seguir podem ser executados a partir de um ID do usuário administrativo que irá configurar o usuário e o grupo. Criar o ID do usuário e o grupo no diretório inicial do usuário.

Restrição: No ID do usuário, somente letras em minúsculas (a-z), números (0-9) e o caractere sublinhado ( \_ ) podem ser usados. O ID do usuário e o nome do grupo devem estar em conformidade com as seguintes regras:

- O comprimento deve ser 8 caracteres ou menos.
- Não podem iniciar com *ibm*, *sql*, *sys* ou numeral.
- O ID do usuário e o nome do grupo não podem ser *user*, *admin*, *guest*, *public*, *local* ou qualquer palavra reservada de SQL.

Por exemplo, crie o ID do usuário tsminst1 no grupo tsmsrvrs. Os exemplos a seguir mostram como criar esse ID do usuário e grupo usando os comandos do sistema operacional.

### Sistemas Operacionais AIX

```
mkgroup id=1001 tsmsrvrs
mkuser id=1002 pgrp=tsmsrvrs home=/home/tsminst1 tsminst1
passwd tsminst1
```
Restrição: O DB2 não suporta autenticação de usuário do sistema operacional direta por meio de LDAP. b. Efetue logoff e, em seguida, efetue login em seu sistema. Altere para a conta do usuário que você acabou de criar. Use um programa de login interativo, como telnet, para que você solicite a senha e possa alterá-la se necessário.

### 2. Crie os diretórios requeridos pelo servidor.

Sistemas Operacionais AIXCrie diretórios vazios para cada item na tabela e certifique-se de que os diretórios pertençam ao novo ID do usuário criado. Monte o armazenamento associado a cada diretório para o log ativo, log de archive e diretórios do banco de dados.

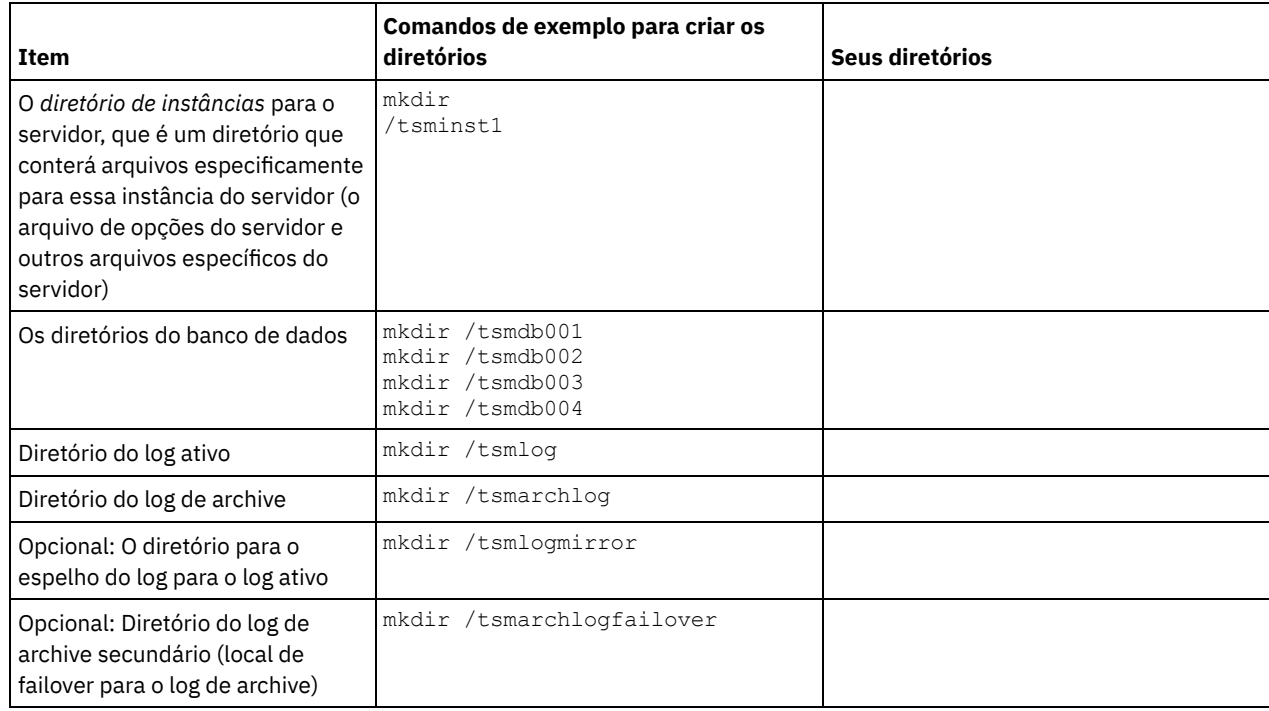

Quando um servidor é criado inicialmente, usando o utilitário DSMSERV FORMAT, ou o assistente de configuração, um banco de dados do servidor e um log de recuperação são criados. Além disso, os arquivos são criados para conter informações do banco de dados usadas pelo gerenciador do banco de dados.

<span id="page-497-0"></span>3. Efetue logoff no novo ID do usuário.

# **AIX: Configurando o Servidor IBM Spectrum Protect**

Depois de instalar o servidor e preparar-se para a configuração, configure a instância do servidor.

## **Sobre Esta Tarefa**

Configure uma instância do servidor IBM Spectrum Protect selecionando uma das opções a seguir:

- AIX: [Configurando](#page-498-0) IBM Spectrum Protect usando o assistente de configuração O assistente oferece uma abordagem orientada para a configuração de um servidor. Usando a interface gráfica com o usuário (GUI), é possível evitar algumas etapas de configuração que são complexas quando executadas manualmente. Inicie o assistente no sistema em que instalou o programa do servidor IBM Spectrum Protect.
- AIX: Configurando a Instância do Servidor [Manualmente](#page-498-1) Depois de instalar o IBM Spectrum Protect Versão 8.1.3, você pode configurar o IBM Spectrum Protect manualmente, em vez de usar o assistente de configuração.

# <span id="page-498-0"></span>**AIX: Configurando IBM Spectrum Protect usando o assistente de configuração**

O assistente oferece uma abordagem orientada para a configuração de um servidor. Usando a interface gráfica com o usuário (GUI), é possível evitar algumas etapas de configuração que são complexas quando executadas manualmente. Inicie o assistente no sistema em que instalou o programa do servidor IBM Spectrum Protect.

## **Antes de Iniciar**

Antes de começar a usar o assistente de configuração, é necessário concluir todas as etapas anteriores para preparar-se para a configuração. Essas etapas incluem a instalação do IBM Spectrum Protect, a criação do banco de dados e dos diretórios de log e a criação dos diretórios e do ID do usuário para a instância do servidor.

## **Procedimento**

- 1. Certifique-se de que os requisitos a seguir sejam atendidos: Sistemas Operacionais AIX
	- O sistema em que você instalou o IBM Spectrum Protect deve ter o cliente X Window System. Você deve também estar executando um servidor X Window System em seu desktop.
	- O sistema deve ter o protocolo Shell Seguro (SSH) ativado. Certifique-se de que a porta esteja configurada para o valor padrão, 22, e que a porta não esteja bloqueada por um firewall. É necessário ativar a autenticação de senha no arquivo sshd\_config no diretório /etc/ssh/. Além disso, certifique-se de que o serviço de daemon SSH tenha direitos de acesso para conectar-se ao sistema usando o valor localhost.
	- É necessário poder efetuar login no IBM Spectrum Protect com o ID do usuário criado para a instância do servidor, usando o protocolo SSH. Ao usar o assistente, é necessário fornecer este ID do usuário e a senha para acessar esse sistema.
	- Reinicie o servidor antes de continuar com o assistente de Configuração.
- 2. Inicie a versão local do assistente:
	- Sistemas Operacionais AIXAbra o programa dsmicfgx no diretório /opt/tivoli/tsm/server/bin. Esse assistente pode ser executado somente como um usuário raiz.

Siga as instruções para concluir a configuração. O assistente pode ser interrompido e reiniciado, mas o servidor não estará operacional até que todo o processo de configuração esteja concluído.

# <span id="page-498-1"></span>**AIX: Configurando a Instância do Servidor Manualmente**

Depois de instalar o IBM Spectrum Protect Versão 8.1.3, você pode configurar o IBM Spectrum Protect manualmente, em vez de usar o assistente de configuração.

- AIX: Criando a [Instância](#page-499-0) do Servidor
- Crie uma instância do IBM Spectrum Protect emitindo o comando db2icrt.
- Sistemas Operacionais AIXAIX: Configurando [Comunicações](#page-500-0) de Servidor e Cliente Um arquivo de opções do servidor dsmserv.opt.smp de amostra é criado durante a instalação do IBM Spectrum Protect no diretório /opt/tivoli/tsm/server/bin. Você deve configurar comunicações entre o servidor e os clientes, criando um novo arquivo de opções do servidor. Para fazer isso, copie o arquivo de amostra para o diretório para a instância do servidor.
- AIX: [Formatando](#page-502-0) o Banco de Dados e o Log Use o utilitário DSMSERV FORMAT para inicializar uma instância do servidor. Nenhuma outra atividade do servidor é

permitida ao inicializar o banco de dados e o log de recuperação.

AIX: Preparando o [Gerenciador](#page-503-0) do Banco de Dados para o Backup de Banco de Dados Para fazer backup dos dados no banco de dados para IBM Spectrum Protect, é necessário ativar o gerenciador de banco de dados e configurar a interface de programação de aplicativos (API) do IBM Spectrum Protect.

# <span id="page-499-0"></span>**AIX: Criando a Instância do Servidor**

Crie uma instância do IBM Spectrum Protect emitindo o comando db2icrt.

## **Sobre Esta Tarefa**

É possível ter uma ou mais instâncias do servidor em uma estação de trabalho. Sistemas Operacionais AIXImportante: Antes de executar o comando db2icrt, verifique os seguintes itens:

- O diretório inicial para o usuário (/home/tsminst1) existe. Se não houver um diretório inicial, crie-o.
	- O diretório da instância armazena os seguintes arquivos principais que são gerados pelo servidor IBM Spectrum Protect:
		- O arquivo de opções do servidor, dsmserv.opt
		- O arquivo de banco de dados de chave do servidor, cert.kdb e os arquivos .arm (utilizados pelos clientes e outros servidores para importar os certificados Secure Sockets Layer do servidor)
		- O arquivo de configuração do dispositivo, se a opção do servidor DEVCONFIG não especificar um nome completo
		- O arquivo do histórico de volume, se a opção do servidor VOLUMEHISTORY não especificar um nome completo
		- Volumes para conjuntos de armazenamentos DEVTYPE=FILE, se o diretório para a classe de dispositivo não estiver especificado integralmente ou não estiver completo
		- o Saídas de usuário
		- Saída de rastreio (se não estiver completo)
- O arquivo de configuração shell (por exemplo, .profile) existe no diretório inicial. O ID de usuário raiz e de usuário da instância deve ter permissão de gravação para este arquivo. Para obter mais informações, consulte o Informações do produto DB2. Procure por [configurações](http://www.ibm.com/support/knowledgecenter/SSEPGG_11.1.0) de variável de ambiente do Linux e UNIX.

Sistemas Operacionais AIX

1. Efetue login usando o ID do usuário raiz e crie uma instância do IBM Spectrum Protect. O nome da instância deve ter o mesmo nome que o usuário que possui a instância. Use o comando db2icrt e insira o comando em uma linha: Sistemas Operacionais AIX

```
/opt/tivoli/tsm/db2/instance/db2icrt -a server -u
instance_name instance_name
```
Por exemplo, se seu ID do usuário para essa instância for tsminst1, use o comando a seguir para criar a instância. Insira o comando em uma linha. Sistemas Operacionais AIX

```
/opt/tivoli/tsm/db2/instance/db2icrt -a server -u
tsminst1 tsminst1
```
Lembre-se: A partir deste ponto, use esse novo ID do usuário ao configurar seu servidor IBM Spectrum Protect. Efetue logout do ID do usuário raiz e efetue login sob o novo ID do usuário da instância.

2. Altere o diretório padrão para o banco de dados para que seja igual ao diretório de instâncias para o servidor. Se você tiver diversos servidores, efetue login sob o ID da instância para cada servidor. Emita este comando:

db2 update dbm cfg using dftdbpath *instance\_directory*

Por exemplo, em que instance\_directory é o ID do usuário da instância:

db2 update dbm cfg using dftdbpath /tsminst1

- 3. Modifique o caminho da biblioteca para usar a versão do IBM Global Security Kit (GSKit) que é instalada com o servidor. Nos exemplos a seguir, *server\_bin\_directory* é um subdiretório do diretório de instalação de servidor. Por exemplo, /opt/tivoli/tsm/server/bin.
	- Sistemas Operacionais AIXEmita o seguinte comando em uma linha:

```
export LIBPATH=server bin directory/dbbkapi:
/usr/opt/ibm/gsk8_64/lib64:$LIBPATH
```
Deve-se atualizar os arquivos a seguir para configurar o caminho da biblioteca quando o DB2 ou o servidor forem iniciados:

#### Exemplo de Bash ou shell Korn:

*instance\_users\_home\_directory*/sqllib/userprofile

Exemplo de shell C:

*instance\_users\_home\_directory*/sqllib/usercshrc

Inclua a entrada a seguir no arquivo *instance\_users\_home\_directory*/sqllib/userprofile (shell Bash ou Korn), em uma linha: Sistemas Operacionais AIX

```
export LIBPATH=server_bin_directory/
dbbkapi:/usr/opt/ibm/gsk8_64/lib64:$LIBPATH
```
Lembre-se: As seguintes entradas devem estar no caminho da biblioteca:

- /usr/local/ibm/gsk8 64/lib64
- /opt/ibm/lib
- /opt/ibm/lib64
- $\blacksquare$ /usr/lib64
- Inclua a entrada a seguir no arquivo *instance\_users\_home\_directory*/sqllib/usercshrc (shell C) em uma linha: Sistemas Operacionais AIX

```
setenv LIBPATH server bin directory/dbbkapi:
/usr/opt/ibm/gsk8_64/lib64:$LIBPATH
```
4. Crie um novo arquivo de opções do servidor. Consulte o AIX: Configurando [Comunicações](#page-500-0) de Servidor e Cliente.

<span id="page-500-0"></span>Sistemas Operacionais AIX

# **AIX: Configurando Comunicações de Servidor e Cliente**

Um arquivo de opções do servidor dsmserv.opt.smp de amostra é criado durante a instalação do IBM Spectrum Protect no diretório /opt/tivoli/tsm/server/bin. Você deve configurar comunicações entre o servidor e os clientes, criando um novo arquivo de opções do servidor. Para fazer isso, copie o arquivo de amostra para o diretório para a instância do servidor.

### **Sobre Esta Tarefa**

Assegure que você tenha um diretório de instância do servidor, por exemplo /tsminst1, e copie o arquivo de amostra neste diretório. Nomeie o arquivo como dsmserv.opt e edite as opções. Conclua essa configuração antes de inicializar o banco de dados do servidor. Cada entrada de exemplo ou padrão no exemplo do arquivo de opções é um comentário, uma linha que começa com um asterisco (\*). As opções não fazem distinção entre maiúsculas e minúsculas e um ou mais espaços em branco são permitidos entre as palavras-chave e os valores.

Ao editar o arquivo de opções, siga estas orientações:

- Remova o asterisco no início da linha para ativar uma opção.
- Comece a inserir as opções em qualquer coluna.
- Digite apenas uma opção por linha e a opção deve estar apenas em uma linha.
- Se você fizer várias entradas para uma palavra-chave, o servidor IBM Spectrum Protect utilizará a última entrada.

Se você alterar o arquivo de opções do servidor, deverá reiniciar o servidor para que as mudanças sejam efetivadas.

Você pode especificar um ou mais dos seguintes métodos de comunicação:

- TCP/IP Versão 4 ou Versão 6
- Memória compartilhada
- Secure Sockets Layer (SSL) Dica: É possível autenticar senhas com o servidor de diretório LDAP, ou autenticar senhas com o servidor IBM Spectrum Protect. Senhas que são autenticadas com o servidor de diretório LDAP podem fornecer segurança do sistema aprimorada.
- Sistemas Operacionais AIXAIX: [Configurando](#page-501-0) as Opções de TCP/IP Selecione de um intervalo de opções de TCP/IP para o servidor IBM Spectrum Protect ou retenha o padrão.
- $\bullet$ Sistemas Operacionais AIXAIX: Configurando as Opções da Memória [Compartilhada](#page-501-1) É possível usar comunicações de memória compartilhada entre clientes e servidores no mesmo sistema. Para usar memória compartilhada, o TCP/IP Versão 4 deve estar instalado no sistema.

Sistemas Operacionais AIXAIX: [Configurando](#page-502-1) Opções do Secure Sockets Layer É possível incluir mais proteção para seus dados e senhas usando o Secure Sockets Layer (SSL).

# <span id="page-501-0"></span>**AIX: Configurando as Opções de TCP/IP**

Selecione de um intervalo de opções de TCP/IP para o servidor IBM Spectrum Protect ou retenha o padrão.

### **Sobre Esta Tarefa**

A seguir há um exemplo de uma lista de opções de TCP/IP que podem ser usadas para configurar seu sistema.

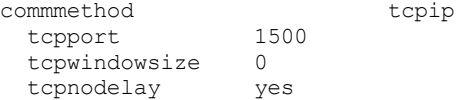

Dica: Você pode utilizar o TCP/IP Versão 4, Versão 6, ou ambos.

#### TCPPORT

O endereço da porta do servidor para comunicação TCP/IP e SSL. O valor padrão é 1500.

#### Sistemas Operacionais AIXTCPWINDOWSIZE

Sistemas Operacionais AIXEspecifica o tamanho do buffer de TCP/IP usado ao enviar ou receber dados. O tamanho da janela usado em uma sessão é o menor dos tamanhos de janela do servidor e do cliente. Tamanhos de janela maiores usam memória adicional, mas pode melhorar o desempenho.

Você pode especificar um inteiro de 0 a 2048. Para usar o tamanho de janela padrão para o sistema operacional, especifique 0.

### **TCPNODELAY**

Especifica se o servidor envia ou não mensagens pequenas ou permite que TCP/IP armazene as mensagens em buffer. Enviar mensagens pequenas pode melhorar o rendimento, mas aumenta o número de pacotes enviados pela rede. Especifique YES para enviar pequenas mensagens ou NO para deixá-las no buffer TCP/IP. O padrão é YES.

#### TCPADMINPORT

Especifica o número da porta na qual o driver de comunicação TCP/IP do servidor deve aguardar solicitações de comunicação ativadas por TCP/IP ou SSL diferentes de sessões do cliente. O padrão é o valor TCPPORT.

### **SSLTCPPORT**

(Somente para SSL) Especifica o número da porta de Secure Sockets Layer (SSL) na qual o driver de comunicação TCP/IP do servidor aguarda pedidos para sessões ativadas por SSL para o cliente de backup da linha de comando e o cliente administrativo da linha de comandos.

#### SSLTCPADMINPORT

(Apenas SSL) Especifica o endereço de porta no qual o driver de comunicação TCP/IP do servidor aguarda solicitações para sessões ativadas por SSL para o cliente administrativo da linha de comandos.

## <span id="page-501-1"></span>**AIX: Configurando as Opções da Memória Compartilhada**

É possível usar comunicações de memória compartilhada entre clientes e servidores no mesmo sistema. Para usar memória compartilhada, o TCP/IP Versão 4 deve estar instalado no sistema.

### **Sobre Esta Tarefa**

O exemplo a seguir mostra uma configuração de memória compartilhada:

commmethod sharedmem shmport 1510

Nesse exemplo, o SHMPORT especifica o endereço de porta TCP/IP de um servidor quando usar memória compartilhada. Use a opção SHMPORT para especificar uma porta TCP/IP diferente. O endereço padrão da porta é 1510. COMMMETHOD pode ser usado diversas vezes no arquivo de opções do servidor do IBM Spectrum Protect com um valor diferente todas as vezes. Por exemplo, o exemplo a seguir é possível:

commmethod tcpip commmethod sharedmem

Sistemas Operacionais AIXO número máximo de sessões simultâneas de memória compartilhada baseia-se nos recursos disponíveis do sistema. Cada sessão de memória compartilhada utiliza uma região de memória compartilhada de até 4 MB e quatro filas de mensagens IPCS, dependendo do nível do cliente do IBM Spectrum Protect.

<span id="page-502-1"></span>Sistemas Operacionais AIXSe o servidor e o cliente não estiverem sendo executados no mesmo ID do usuário, o servidor deverá ser raiz. Isso impede erros de comunicação de memória compartilhada.

## **AIX: Configurando Opções do Secure Sockets Layer**

É possível incluir mais proteção para seus dados e senhas usando o Secure Sockets Layer (SSL).

### **Antes de Iniciar**

SSL é a tecnologia padrão para criar sessões criptografadas entre servidores e clientes. O SSL fornece um canal seguro para servidores e clientes para comunicação por caminhos de comunicação aberta. Com o SSL, a identidade do servidor é verificada por meio do uso de certificados digitais.

<span id="page-502-0"></span>Para assegurar melhor desempenho do sistema, use SSL apenas para sessões quando ele for necessário. Considere a inclusão de recursos adicionais do processador no servidor IBM Spectrum Protect para gerenciar o aumento de requisitos.

# **AIX: Formatando o Banco de Dados e o Log**

Use o utilitário DSMSERV FORMAT para inicializar uma instância do servidor. Nenhuma outra atividade do servidor é permitida ao inicializar o banco de dados e o log de recuperação.

Após configurar as comunicações do servidor, você está pronto para inicializar o banco de dados. Certifique-se de efetuar login usando o ID do usuário da instância. Não coloque os diretórios nos sistemas de arquivos que podem ficar sem espaço. Se determinados diretórios (por exemplo, o log de archive) ficarem indisponíveis ou cheios, o servidor para.

Para conseguir o desempenho ideal e facilitar a E/S, especifique pelo menos dois contêineres de tamanho igual ou Números da Unidade Lógica (LUNs) para o banco de dados. Além disso, cada log ativo e log de archive precisa de seu próprio contêiner ou LUN.

### **Configurando o manipulador da lista de saída**

Configure a variável de registro DB2NOEXITLIST para ON para cada instância de servidor. Efetue logon no sistema como proprietário da instância de servidor e emita este comando:

db2set -i *server\_instance\_name* DB2NOEXITLIST=ON

Por exemplo: Sistemas Operacionais AIX

db2set -i tsminst1 DB2NOEXITLIST=ON

### **Inicializando uma Instância do Servidor**

Use o utilitário DSMSERV FORMAT para inicializar uma instância do servidor. Por exemplo, se o diretório de instância do servidor for /tsminst1, emita os comandos a seguir: Sistemas Operacionais AIX

```
cd /tsminst1
dsmserv format dbdir=/tsmdb001 activelogsize=32768
activelogdirectory=/activelog archlogdirectory=/archlog
archfailoverlogdirectory=/archfaillog mirrorlogdirectory=/mirrorlog
```
Dica: Se você especificar vários diretórios, assegure-se de que os sistemas de arquivos subjacentes sejam de igual tamanho para assegurar um grau consistente de paralelismo para as operações do banco de dados. Se um ou mais diretórios do banco de dados forem menores que os outros, eles reduzirão o potencial de pré-busca e distribuição paralela otimizada do banco de dados. Sistemas Operacionais AIXDica: Se o DB2 não iniciar após a emissão do comando DSMSERV FORMAT, talvez você precise desativar a opção de montagem do sistema de arquivos NOSUID. Se essa opção estiver configurada no sistema de arquivos que contém o diretório do proprietário da instância DB2 ou em qualquer sistema de arquivos que contenha o banco de dados DB2, logs ativos, logs de archive, logs de failover ou logs espelhados, a opção deverá ser desativada para iniciar o sistema. Após desativar a opção NOSUID, remonte o sistema de arquivos e, em seguida, inicie o DB2 emitindo o seguinte comando:

db2start

# <span id="page-503-0"></span>**AIX: Preparando o Gerenciador do Banco de Dados para o Backup de Banco de Dados**

Para fazer backup dos dados no banco de dados para IBM Spectrum Protect, é necessário ativar o gerenciador de banco de dados e configurar a interface de programação de aplicativos (API) do IBM Spectrum Protect.

## **Sobre Esta Tarefa**

Sistemas Operacionais AIXIniciando o IBM Spectrum Protect V7.1, não é mais necessário configurar a senha de API durante uma configuração manual do servidor. Se você configurar a senha de API durante o processo de configuração manual, as tentativas para fazer backup do banco de dados podem falhar.

Se você usar o assistente de configuração para criar uma instância do servidor IBM Spectrum Protect, não precisará concluir estas etapas. Se você estiver configurando uma instância manualmente, conclua as etapas a seguir antes de emitir os comandos BACKUP DB ou RESTORE DB.

Atenção: Se o banco de dados não puder ser utilizado, todo o servidor IBM Spectrum Protect estará indisponível. Se um banco de dados for perdido e não puder ser recuperado, poderá ser difícil ou impossível recuperar dados gerenciados por esse servidor. Assim, é criticamente importante fazer backup do banco de dados.

Sistemas Operacionais AIXNos comandos a seguir, substitua os valores de exemplo pelos valores reais. O exemplo usa tsminst1 para o ID do usuário da instância do servidor, /tsminst1 para o diretório de instância do servidor e /home/tsminst1 como o diretório inicial de usuários da instância do servidor.

- 1. Defina a configuração da variável de ambiente da API do IBM Spectrum Protect para a instância do banco de dados:
	- a. Efetue login usando o ID do usuário tsminst1.
	- b. Quando o usuário tsminst1 estiver conectado, certifique-se de que o ambiente do DB2 esteja inicializado corretamente. O ambiente do DB2 é inicializado executando o script /home/tsminst1/sqllib/db2profile, que normalmente é executado automaticamente a partir do perfil do ID do usuário. Assegure-se de que o arquivo .profile exista no diretório inicial de usuários da instância, por exemplo, /home/tsminst1/.profile. Se .profile não executar o script db2profile, inclua as linhas a seguir:

```
if [ -f /home/tsminst1/sqllib/db2profile ]; then
      . /home/tsminst1/sqllib/db2profile
  f_i
```
c. No arquivo instance\_directory/sqllib/userprofile, inclua as seguintes linhas:

```
DSMI_CONFIG=server_instance_directory/tsmdbmgr.opt
DSMI_DIR=server_bin_directory/dbbkapi
DSMI_LOG=server_instance_directory
export DSMI_CONFIG DSMI_DIR DSMI_LOG
```
onde:

- *instance directory* é o diretório inicial do usuário da instância do servidor.
- *server\_instance\_directory* é o diretório de instância do servidor.
- server\_bin\_directory é o diretório bin do servidor. O local padrão é /opt/tivoli/tsm/server/bin.

No arquivo instance\_directory/sqllib/usercshrc, inclua as seguintes linhas:

```
setenv DSMI_CONFIG=server_instance_directory/tsmdbmgr.opt
setenv DSMI_DIR=server_bin_directory/dbbkapi
setenv DSMI_LOG=server_instance_directory
```
- 2. Efetue logoff e login novamente como tsminst1 ou emita esse comando:
	- . ~/.profile

Dica: Assegure-se de inserir um espaço após o caractere de ponto inicial (.).

3. Crie um arquivo denominado tsmdbmgr.opt no diretório server instance, que está no diretório /tsminst1 neste exemplo, e inclua a seguinte linha:

```
SERVERNAME TSMDBMGR_TSMINST1
```
Lembre-se: O valor para SERVERNAME deve ser consistente nos arquivos tsmdbmgr.opt e dsm.sys.

4. Como usuário raiz, inclua as linhas a seguir no arquivo de configuração IBM Spectrum Protect API dsm.sys. Por padrão, o arquivo de configuração dsm.sys está no local padrão a seguir:

*server\_bin\_directory*/dbbkapi/dsm.sys

```
servername TSMDBMGR_TSMINST1
commmethod tcpip
tcpserveraddr localhost
tcpport 1500
errorlogname /tsminst1/tsmdbmgr.log
nodename $$_TSMDBMGR_$$
```
em que:

- *servername* corresponde ao valor servername no arquivo tsmdbmgr.opt.
- *commethod* especifica a API do cliente usada para entrar em contato com o servidor para backup de banco de dados. Este valor pode ser tcpip ou sharedmem. Para obter informações adicionais sobre memória compartilhada, consulte a etapa 5.
- *tcpserveraddr* especifica o endereço do servidor que a API do cliente usa para entrar em contato com o servidor para backup de banco de dados. Para assegurar que seja feito backup do banco de dados, este valor deve ser localhost.
- *tcpport* especifica o número da porta que a API do cliente usa para entrar em contato com o servidor para backup de banco de dados. Assegure-se de inserir o mesmo valor tcpport especificado no arquivo de opções do servidor dsmserv.opt.
- *errorlogname* especifica o log de erros onde a API do cliente registra erros encontrados durante um backup de banco de dados. Este log geralmente fica no diretório de instância do servidor. No entanto, este log pode ser colocado em qualquer local onde o ID do usuário da instância tenha permissão de gravação.
- *nodename* especifica o nome do nó que a API do cliente usa para conectar-se ao servidor durante um backup de banco de dados. Para assegurar que possa ser feito backup do banco de dados, este valor deve ser \$\$\_TSMDBMGR\_\$\$.
- 5. Opcional: Configure o servidor para fazer backup do banco de dados usando a memória compartilhada. Desta maneira, você pode conseguir reduzir a carga do processador e melhorar o rendimento. Execute as etapas a seguir:
	- a. Revise o arquivo dsmserv.opt. Se as linhas a seguir não estiverem no arquivo, inclua-as:

```
commmethod sharedmem
shmport port_number
```
em que *port\_number* especifica a porta a ser usada para a memória compartilhada. b. No arquivo de configuração dsm.sys, localize as linhas a seguir:

```
commmethod tcpip
tcpserveraddr localhost
tcpport port_number
```
Substitua as linhas especificadas pelas linhas a seguir:

commmethod sharedmem shmport *port\_number*

em que *port\_number* especifica a porta a ser usada para a memória compartilhada.

## **AIX: Configurando as Opções do Servidor para Manutenção do Banco de Dados do Servidor**

Para ajudar a evitar problemas com o crescimento do banco de dados e o desempenho do servidor, o servidor monitora automaticamente suas tabelas de banco de dados e as reorganiza quando necessário. Antes de iniciar o servidor para uso da produção, configure as opções do servidor para controlar quando a reorganização é executada. Se você planeja usar a deduplicação de dados, certifique-se de que a opção para executar a reorganização do índice esteja ativada.

#### **Sobre Esta Tarefa**

A reorganização da tabela e do índice exige recursos significativos do processador, espaço de log ativo e espaço de log de archive. Como o backup de banco de dados tem precedência sobre a reorganização, selecione o tempo e a duração para a reorganização para assegurar que os processos não sejam sobrepostos e a reorganização possa ser concluída.

Sistemas Operacionais AIXÉ possível otimizar a reorganização de índice e de tabela para o banco de dados do servidor. Dessa maneira, é possível ajudar a evitar problemas inesperados no desenvolvimento e crescimento do banco de dados. Para obter instruções, consulte a nota técnica [1683633](http://www.ibm.com/support/docview.wss?uid=swg21683633).

Se atualizar essas opções do servidor enquanto o servidor estiver em execução, você deverá parar e reiniciar o servidor antes de os valores atualizados entrarem em vigor.

#### **Procedimento**

1. Modifique as opções do servidor.

Sistemas Operacionais AIXEdite o arquivo de opções do servidor, dsmserv.opt, no diretório de instância do servidor. Siga essas diretrizes ao editar o arquivo de opções do servidor:

- Para ativar uma opção, remova o asterisco no início da linha.
	- Insira uma opção em qualquer linha.
- Insira apenas uma opção por linha. A opção inteira com seu valor deve estar em apenas uma linha.
- Se houver diversas entradas para uma opção no arquivo, o servidor usará a última entrada.

Para visualizar as opções de servidor disponíveis, consulte o arquivo de amostra, dsmserv.opt.smp, no diretório /opt/tivoli/tsm/server/bin.

2. Se planeja usar a deduplicação de dados, ative a opção do servidor ALLOWREORGINDEX. Inclua a opção e o valor a seguir no arquivo de opções do servidor:

allowreorgindex yes

- 3. Configure as opções do servidor REORGBEGINTIME e REORGDURATION para controlar quando a reorganização inicia e por quanto tempo ela é executada. Selecione um tempo e a duração para que a reorganização seja executada quando você espera que o servidor esteja menos ocupado. Estas opções do servidor controlam os processos de reorganização da tabela e do índice.
	- a. Configure o tempo para que a reorganização seja iniciada usando a opção do servidor REORGBEGINTIME. Especifique o tempo usando o sistema de 24 horas. Por exemplo, para configurar o horário de início para a reorganização como 8:30 p.m., especifique a opção e o valor a seguir no arquivo de opções do servidor:

reorgbegintime 20:30

b. Configure o intervalo durante o qual o servidor poderá iniciar a reorganização. Por exemplo, para especificar que o servidor pode iniciar a reorganização para quatro horas depois da hora configurada pela opção do servidor REORGBEGINTIME, especifique a opção e o valor a seguir no arquivo de opções do servidor:

reorgduration 4

4. Se o servidor estava em execução enquanto você atualizava o arquivo de opções do servidor, pare e reinicie o servidor.

#### **Informações relacionadas**:

[ALLOWREORGINDEX](http://www.ibm.com/support/knowledgecenter/SSEQVQ_8.1.3/srv.reference/r_opt_server_allowreorgindex.html) **E**\* [ALLOWREORGTABLE](http://www.ibm.com/support/knowledgecenter/SSEQVQ_8.1.3/srv.reference/r_opt_server_allowreorgtable.html) **[REORGBEGINTIME](http://www.ibm.com/support/knowledgecenter/SSEQVQ_8.1.3/srv.reference/r_opt_server_reorgbegintime.html) [REORGDURATION](http://www.ibm.com/support/knowledgecenter/SSEQVQ_8.1.3/srv.reference/r_opt_server_reorgduration.html)** Sistemas Operacionais AIX

## **AIX: Iniciando a Instância do Servidor**

É possível iniciar o servidor usando o ID do usuário da instância, que é o método preferencial ou o ID do usuário raiz.

#### **Antes de Iniciar**

Assegure-se de que configurou corretamente as permissões de acesso e limites do usuário.

Sistemas Operacionais AIXPara obter instruções, consulte [Verificando](#page-506-0) os Direitos de Acesso e os Limites de Usuário.

#### **Sobre Esta Tarefa**

Ao iniciar o servidor, usando o ID do usuário de instância, simplifique o processo de configuração e evite problemas em potencial. No entanto, em alguns casos, pode ser necessário iniciar o servidor com o ID do usuário raiz. Por exemplo, talvez você queira usar o ID do usuário raiz para assegurar que o servidor possa acessar os dispositivos específicos. É possível configurar o servidor para iniciar automaticamente, usando o ID do usuário da instância ou o ID do usuário raiz.

Sistemas Operacionais AIXSe você tiver que concluir as tarefas de manutenção ou reconfiguração, inicie o servidor no modo de manutenção.

#### **Procedimento**

Para iniciar o servidor, execute uma das ações a seguir:

Inicie o servidor usando o ID do usuário da instância.

Sistemas Operacionais AIXPara obter instruções, consulte [Iniciando](#page-507-0) o Servidor a partir do ID do Usuário da Instância.

Inicie o servidor usando o ID do usuário raiz.

Para obter instruções sobre como autorizar os IDs do usuário raiz para iniciar o servidor, consulte [Autorizando](http://www.ibm.com/support/knowledgecenter/SSGSG7_7.1.1/com.ibm.itsm.srv.doc/t_srv_mng_authority_startsrv.html) IDs de usuário raiz a iniciar o srevidor (V7.1.1). Para obter instruções sobre como iniciar o servidor usando o ID de usuário raiz, consulte [Iniciando](http://www.ibm.com/support/knowledgecenter/SSGSG7_7.1.1/com.ibm.itsm.srv.doc/t_srv_mng_startsrv_root.html) o servidor a partir do ID do usuário raiz (V7.1.1).

Sistemas Operacionais AIXInicie o servidor automaticamente.

Sistemas Operacionais AIXPara obter instruções, consulte AIX: Iniciando Servidores [Automaticamente.](#page-508-0)

Sistemas Operacionais AIXInicie o servidor no modo de manutenção.

Para obter instruções, consulte AIX: Iniciando o servidor no modo de [manutenção](#page-509-0).

<span id="page-506-0"></span>Sistemas Operacionais AIX

## **AIX: Verificando Direitos de Acesso e Limites do Usuário**

Antes de iniciar o servidor, verifique os direitos de acesso e os limites do usuário.

#### **Sobre Esta Tarefa**

Se você não verificar os limites do usuário, também conhecidos como *ulimits*, talvez encontre instabilidade do servidor ou falha do servidor ao responder. Você também deve verificar o limite de todo o sistema para o número máximo de arquivos abertos. O limite de todo o sistema deve ser maior ou igual ao limite do usuário.

#### **Procedimento**

- 1. Verifique se o ID do usuário da instância do servidor possui permissões para iniciar o servidor.
- 2. Para a instância do servidor que você planeja iniciar, assegure-se de ter autoridade para ler e gravar os arquivos no diretório de instância do servidor. Verifique se o arquivo dsmserv.opt existe no diretório de instâncias do servidor e que o arquivo inclui parâmetros para a instância do servidor.
- 3. Se o servidor estiver conectado a uma unidade de fita, alterador de mídia ou dispositivo de mídia removível e você planejar iniciar o servidor usando o ID do usuário da instância, conceda acesso de leitura/gravação ao ID do usuário da instância para esses dispositivos. Para configurar as permissões, execute uma das ações a seguir:
	- Se o sistema for dedicado ao IBM Spectrum Protect e apenas o administrador do IBM Spectrum Protect tiver acesso, torne o arquivo especial do dispositivo gravável para todos. Na linha de comandos do sistema operacional, emita o comando a seguir:

chmod +w /dev/rmtX

Se o sistema tiver vários usuários, você poderá restringir o acesso tornando o ID do usuário da instância do IBM Spectrum Protect o proprietário dos arquivos especiais do dispositivo. Na linha de comandos do sistema operacional, emita o comando a seguir:

chmod u+w /dev/rmtX

o Se várias instâncias de usuário estiverem executando no mesmo sistema, altere o nome do grupo, por exemplo TAPEUSERS, e inclua cada ID de usuário da instância do IBM Spectrum Protect nesse grupo. Em seguida, altere a propriedade dos arquivos especiais do dispositivo para pertencer ao grupo TAPEUSERS e torne-os graváveis no grupo. Na linha de comandos do sistema operacional, emita o comando a seguir:

#### 4. Verifique os limites de usuário a seguir com base nas diretrizes na tabela.

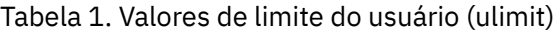

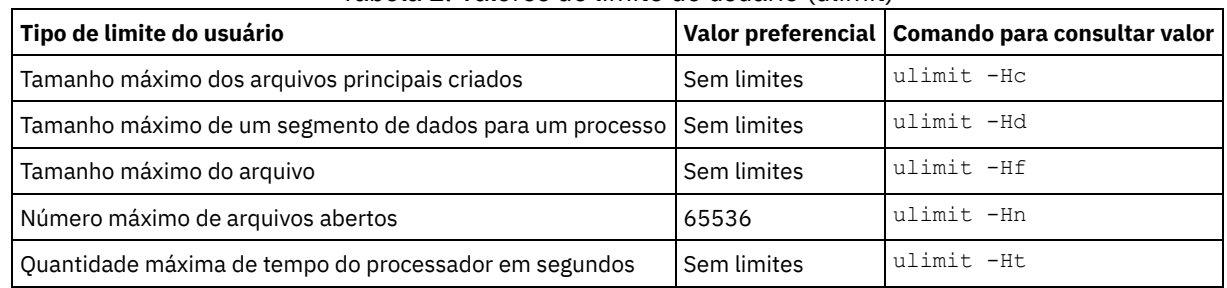

Para modificar os limites do usuário, siga as instruções na documentação para o sistema operacional.

Dica: Se você planeja iniciar o servidor automaticamente usando um script, poderá configurar os limites do usuário no script.

- 5. Certifique-se de que o limite do usuário do máximo de processos do usuário (a configuração nproc) esteja configurado como o valor mínimo sugerido de 16384.
	- a. Para verificar o limite do usuário atual, emita o comando ulimit -Hu usando o ID do usuário da instância. Por exemplo:

```
[user@Machine ~]$ ulimit -Hu
16384
```
b. Se o limite de processos máximos do usuário não for configurado para 16384, configure o valor para 16384. Sistemas Operacionais AIXInclua a seguinte linha no arquivo /etc/security/limits:

*instance\_user\_id* - nproc 16384

em que *instance\_user\_id* especifica o ID do usuário da instância do servidor.

<span id="page-507-0"></span>Sistemas Operacionais AIX

## **AIX: Iniciando o Servidor a partir do ID do Usuário da Instância**

Para iniciar o servidor a partir do ID do usuário da instância, efetue login com o ID do usuário da instância e emita o comando apropriado a partir do diretório de instância do servidor.

#### **Antes de Iniciar**

Assegure-se de que os direitos de acesso e os limites do usuário estejam corretamente configurados. Para obter instruções, consulte AIX: [Verificando](#page-506-0) Direitos de Acesso e Limites do Usuário.

#### **Procedimento**

- 1. Efetue login no sistema em que o IBM Spectrum Protect está instalado usando o ID do usuário da instância para o servidor.
- 2. Se você não tiver um perfil do usuário que executa o script db2profile, emita o seguinte comando:

```
. /home/tsminst1/sqllib/db2profile
```
Dica: Para obter instruções sobre como atualizar o script de login do ID do usuário para executar o script db2profile automaticamente, consulte a [documentação](http://www.ibm.com/support/knowledgecenter/SSEPGG_11.1.0/com.ibm.db2.luw.kc.doc/welcome.html) do DB2.

3. Inicie o servidor, emitindo o comando a seguir em uma linha a partir do diretório de instância do servidor:

Sistemas Operacionais AIX

```
LDR_CNTRL=TEXTPSIZE=64K@DATAPSIZE=64K@STACKPSIZE=64K@SHMPSIZE=64K
usr/bin/dsmserv
```
 $\Box$ Sistemas Operacionais AIXAssegure-se de incluir um espaço após SHMPSIZE=64K. Iniciando o servidor com esse comando, ative as páginas de memória de 64 KB para o servidor. Essa configuração ajuda a otimizar o desempenho do servidor.

Dica: O comando é executado no primeiro plano, de forma que você possa configurar um ID do administrador e conectar à instância do servidor.

 $\Box$ Sistemas Operacionais AIXPor exemplo, se o nome da instância do servidor for  $\tt$ sminst1 e o diretório de instância do servidor for /tsminst1, é possível iniciar a instância emitindo os comandos a seguir:

```
cd /tsminst1
 . ~/sqllib/db2profile
LDR_CNTRL=TEXTPSIZE=64K@DATAPSIZE=64K@STACKPSIZE=64K@SHMPSIZE=64K
usr/bin/dsmserv
```
<span id="page-508-0"></span>Sistemas Operacionais AIX

## **AIX: Iniciando Servidores Automaticamente**

É possível configurar o servidor para iniciar automaticamente na inicialização do sistema. Use o script rc.dsmserv, que é fornecido para esse propósito.

#### **Antes de Iniciar**

Assegure-se de que os direitos de acesso e os limites do usuário estejam corretamente configurados.

Sistemas Operacionais AIXPara obter instruções, consulte [Verificando](#page-506-0) os Direitos de Acesso e os Limites de Usuário.

### **Sobre Esta Tarefa**

O script rc.dsmserv está no diretório de instalação do servidor, por exemplo, no diretório /opt/tivoli/tsm/server/bin.

Sistemas Operacionais AIXDica: Se você usou o assistente de configuração, provavelmente você escolheu iniciar o servidor automaticamente quando o sistema foi reiniciado. Se selecionou essa opção, uma entrada para iniciar o servidor foi incluída automaticamente no arquivo /etc/inittab.

#### **Procedimento**

Se você não usou um assistente para configura o servidor, inclua uma entrada no arquivo /etc/inittab para cada servidor que deseja iniciar automaticamente:

- 1. Configure o nível de execução com o valor correspondente ao modo multiusuário, com rede ativada. Normalmente, o nível de execução a ser usado é 2, 3 ou 5, dependendo do sistema operacional e de sua configuração. Assegure-se de que o nível de execução no arquivo /etc/inittab corresponde ao nível de execução do sistema operacional. Para obter informações adicionais sobre o modo de multiusuário e níveis de execução, consulte a documentação para seu sistema operacional.
- 2. No comando rc.dsmserv no arquivo /etc/inittab, especifique o ID do usuário da instância com a opção -u e o local do diretório de instância do servidor com a opção -i. Se você deseja iniciar mais de uma instância de servidor automaticamente, inclua uma entrada para cada instância de servidor automaticamente. Para verificar a sintaxe, consulte a documentação para o sistema operacional.

Dica: Para iniciar automaticamente uma instância de servidor com o ID do usuário raiz, use a opção -U.

#### **Exemplo**

Por exemplo, se o proprietário da instância for tsminst1 e o diretório de instância do servidor for /home/tsminst1/tsminst1, inclua a seguinte entrada em /etc/inittab, em uma linha:

Sistemas Operacionais AIX

```
tsm1:2:once:/opt/tivoli/tsm/server/bin/rc.dsmserv -u tsminst1
   -i /home/tsminst1/tsminst1 -q >/dev/console 2>&1
```
Nesse exemplo, o ID para o processo é tsm1, e o nível de execução está configurado como 2.

Se houver mais de uma instância do servidor que você queira executar, inclua uma entrada para cada instância do servidor. Por exemplo, se tiver os IDs de proprietário de instância tsminst1 e tsminst2, e os diretórios de instância /home/tsminst1/tsminst1 e /home/tsminst2/tsminst2, inclua as seguintes entradas em /etc/inittab. Cada entrada deve estar em uma linha apenas.

Sistemas Operacionais AIX

```
tsm1:2:once:/opt/tivoli/tsm/server/bin/rc.dsmserv -u tsminst1
   -i /home/tsminst1/tsminst1 -q >/dev/console 2>&1
tsm2:2:once:/opt/tivoli/tsm/server/bin/rc.dsmserv -u tsminst2
   -i /home/tsminst2/tsminst2 -q >/dev/console 2>&1
```
#### **Referências relacionadas**:

<span id="page-509-0"></span>**E** Script de [Inicialização](http://www.ibm.com/support/knowledgecenter/SSEQVQ_8.1.3/srv.reference/r_srv_rcscript.html) do Servidor: rc.dsmserv Sistemas Operacionais AIX

## **AIX: Iniciando o servidor no modo de manutenção**

É possível iniciar o servidor no modo de manutenção para evitar interrupções durante tarefas de manutenção e de reconfiguração.

### **Sobre Esta Tarefa**

Inicie o servidor no modo de manutenção, executando o utilitário DSMSERV com o parâmetro MAINTENANCE.

As operações a seguir são desativadas no modo de manutenção:

- Planejamentos de comandos administrativos
- Planejamentos de Clientes
- Reclamação do espaço de armazenamento no servidor
- Expiração de inventário
- Migração dos conjuntos de armazenamentos

Além disso, os clientes são impedidos de iniciar as sessões com o servidor. Dicas:

- Não é necessário editar o arquivo de opções do servidor, dsmserv.opt, para iniciar o servidor no modo de manutenção.
- Enquanto o servidor estiver em execução no modo de manutenção, é possível iniciar manualmente a recuperação de espaço de armazenamento, expiração de inventário e processos de migração do conjunto de armazenamentos.

#### **Procedimento**

Para iniciar o servidor no modo de manutenção, emita o comando a seguir:

dsmserv maintenance

Dica: Para visualizar um vídeo sobre como iniciar o servidor no modo de manutenção, veja Iniciando um servidor no modo de [manutenção.](http://www.youtube.com/watch?v=17sgpZnXJ20)

#### **O que Fazer Depois**

Para continuar as operações do servidor em modo de produção, conclua as etapas a seguir:

1. Encerre o servidor, emitindo o comando HALT:

halt

2. Inicie o servidor, usando o método que você usa no modo de produção.

As operações que foram desativadas durante o modo de manutenção foram reativadas.

## **AIX: Parando o Servidor**

É possível parar o servidor quando necessário para retornar o controle para o sistema operacional. Para evitar a perda de conexões de nó cliente e administrativas, pare o servidor apenas após as sessões atuais serem concluídas ou canceladas.

#### **Sobre Esta Tarefa**

Para parar o servidor, emita o comando a seguir na linha de comandos do IBM Spectrum Protect:

halt

Sistemas Operacionais AIXSe não for possível se conectar ao servidor com um cliente administrador e desejar parar o servidor, deve-se cancelar o processo usando o comando kill com o número do ID do processo (pid). O ID do processo é exibido na inicialização.

Importante: Antes de emitir o comando kill, assegure-se de conhecer o ID de processo correto para o servidor IBM Spectrum Protect.

O arquivo dsmserv.v6lock, no diretório a partir do qual o servidor está executando, pode ser usado para identificar o ID de processo do processo de kill. Para exibir o arquivo, insira:

```
cat
/instance_dir/dsmserv.v6lock
```
Sistemas Operacionais AIXEmita o seguinte comando para parar o servidor:

kill -36 *dsmserv\_pid*

em que *dsmserv\_pid* é o número do ID do processo.

## **AIX: Registrando Licenças**

Registre imediatamente todas as funções licenciadas do IBM Spectrum Protect que você adquirir, para que não perca nenhum dado depois que iniciar as operações do servidor, como fazer backup dos dados.

### **Sobre Esta Tarefa**

Utilize o comando REGISTER LICENSE para esta tarefa. Consulte REGISTER LICENSE para obter mais detalhes.

#### **Exemplo: Registrar uma Licença**

Registre a licença base do IBM Spectrum Protect.

register license file=tsmbasic.lic

# **AIX: Especificando uma Classe de Dispositivo em Preparação para Backups de Banco de Dados**

Para preparar o sistema para backups de banco de dados automáticos e manuais, especifique a classe de dispositivo a ser usada.

#### **Antes de Iniciar**

Assegure-se de ter definido uma classe de dispositivo de fita ou de arquivo. Para obter detalhes, consulte DEFINE [DEVCLASS](#page-1064-0) ou procure pela definição de uma classe de dispositivo.

#### **Sobre Esta Tarefa**

Conclua as etapas a seguir para configurar o sistema para backups de banco de dados.

#### **Procedimento**

- 1. Se você não utilizou o assistente de configuração (dsmicfgx) para configurar o servidor, certifique-se de ter concluído as etapas para configurar manualmente o sistema para backups de banco de dados.
- 2. Selecione a classe de dispositivo a ser usada para backups do banco de dados. Emita o comando a seguir a partir de uma linha de comandos administrativos do IBM Spectrum Protect.

```
set dbrecovery device_class_name
```
A classe de dispositivo especificada é utilizada pelo gerenciador de banco de dados para todos os backups de banco de dados. Se você não especificar uma classe de dispositivo com o comando SET DBRECOVERY, o backup falhará.

#### **Exemplo**

Por exemplo, para especificar que a classe de dispositivo DBBACK deva ser usada, emita este comando:

# **AIX: Executando Diversas Instâncias do Servidor em um Único Sistema**

É possível criar mais de uma instância do servidor em seu sistema. Cada instância do servidor tem seu próprio diretório de instâncias e diretórios de banco de dados e de log.

Multiplique a memória e outros requisitos do sistema de um servidor pelo número de instâncias planejadas para o sistema.

Sistemas Operacionais AIXO conjunto de arquivos para uma instância do servidor é armazenado separadamente dos arquivos usados por outra instância do servidor no mesmo sistema. Use as etapas no AIX: Criando a [Instância](#page-499-0) do Servidor para cada nova instância, incluindo a criação do novo usuário da instância.

Para gerenciar a memória do sistema que é usada por cada servidor, use a opção do servidor DBMEMPERCENT para limitar a porcentagem de memória do sistema. Se todos os servidores forem igualmente importantes, utilize o mesmo valor para cada servidor. Se um servidor for o servidor de produção e os outros servidores forem servidores de teste, configure o valor para o servidor de produção para um valor mais alto que dos servidores de teste.

É possível fazer upgrade diretamente da V7.1 para a V8.1. Consulte a seção de upgrade (Fazendo upgrade para a V8.1) para obter detalhes adicionais. Quando fizer upgrade e tiver vários servidores em seu sistema, você deve executar o assistente de instalação apenas uma vez. O assistente de instalação coleta informações do banco de dados e das variáveis para todas as suas instâncias do servidor originais.

Se você fizer upgrade do IBM Spectrum Protect V6.3 para a V8.1.3 e tiver diversos servidores em seu sistema, todas as instâncias existentes no DB2 V9.7 serão descartadas e recriadas no DB2 V11.1. O assistente emite o comando db2 upgrade *db dbname* para cada banco de dados. As variáveis de ambiente do banco de dados de cada instância do sistema também são reconfiguradas durante o processo de upgrade.

#### **Tarefas relacionadas**:

[Executando](http://www.ibm.com/support/knowledgecenter/SSGSG7_7.1.1/com.ibm.itsm.srv.doc/t_srv_mng_start_multi_unix.html) várias instâncias de servidor em um único sistema (V7.1.1)

## **AIX: Monitorando o Servidor**

Ao começar a usar o servidor em produção, monitore o espaço usado pelo servidor para assegurar que a quantidade de espaço esteja adequada. Ajuste o espaço, se necessário.

#### **Procedimento**

1. Monitore o log ativo para assegurar que o tamanho esteja correto para a carga de trabalho manipulada pela instância do servidor.

Quando a carga de trabalho do servidor atingir seu nível típico esperado, o espaço usado pelo log ativo será 80% - 90% do espaço disponível para o diretório de log ativo. Nesse ponto, talvez seja necessário aumentar a quantia de espaço. A necessidade de aumentar o espaço depende dos tipos de transações na carga de trabalho do servidor. As características da transação afetam o modo como o espaço do log ativo é usado.

As características da transação a seguir podem afetar o uso de espaço no log ativo:

- O número e o tamanho dos arquivos em operações de backup
	- Clientes como servidores de arquivos que fazem backup de grandes números de arquivos pequenos podem causar grandes números de transações que são concluídas rapidamente. As transações podem usar uma grande quantia de espaço no log ativo, mas por um curto período de tempo.
	- Clientes como um servidor de e-mail ou um servidor de banco de dados que fazem backup de grandes quantias de dados em poucas transações podem causar pequenos números de transações que demoram muito tempo para serem concluídas. As transações podem usar uma pequena quantia de espaço no log ativo, mas por muito tempo.
- Tipos de conexão de rede
	- As operações de backup que ocorrem através de conexões de rede rápidas fazem com que as transações sejam concluídas mais rapidamente. As transações usam o espaço no log ativo por tempo mais curto.
	- As operações de backup que ocorrem através de conexões relativamente mais lentas fazem com que transações que levam um período mais longo sejam concluídas. As transações usam o espaço no log ativo por um período mais longo.

Se o servidor estiver manipulando transações com uma grande variedade de características, o espaço usado para o log ativo pode aumentar e diminuir significativamente com o tempo. Para tal servidor, pode ser necessário que o log ativo tenha tipicamente uma porcentagem menor de seu espaço usado. O espaço extra permite que o log ativo aumente para transações que demoram muito tempo para serem concluídas.

2. Monitore o log de archive para assegurar que o espaço sempre esteja disponível.

Lembre-se: Se o log de archive e o log de archive de failover ficarem cheios, o log ativo poderá ficar cheio e o servidor parar. A meta é disponibilizar espaço suficiente para o log de archive de forma que nunca use todo o seu espaço disponível. Provavelmente você notará o seguinte padrão:

- a. Inicialmente, o log de archive cresce rapidamente à medida que operações típicas de backup ocorram.
- b. Os backups de banco de dados ocorrem regularmente, conforme planejado ou feitos manualmente.
- c. Depois de ocorrer pelo menos dois backups completos do banco de dados, ocorre a limpeza do log automaticamente. O espaço usado pelo log de archive diminui quando ocorre remoção.
- d. As operações normais do cliente continuam e o log de archive aumenta novamente.
- e. Os backups de banco de dados ocorrem regularmente e a limpeza de log ocorre com a mesma frequência que ocorrem os backups de banco de dados integrais.

Com esse padrão, o log de archive aumenta inicialmente, diminui e depois pode aumentar novamente. Com o tempo, conforme as operações normais continuam, a quantia de espaço usada pelo log de archive deve atingir um nível relativamente constante.

Se o log de archive continuar a crescer, considere executar uma ou ambas as ações a seguir:

- Inclua espaço no log de archive. Talvez seja necessário mover o log de archive para um sistema de arquivos diferente.
- Aumente a frequência de backups de banco de dados integrais, de forma que a limpeza de log ocorra mais frequentemente.
- 3. Se você tiver definido um diretório para o log de archive de failover, determine se algum log será armazenado nesse diretório durante as operações normais. Se o espaço do log de failover estiver sendo usado, considere aumentar o tamanho do log de archive. A meta é que o log de archive de failover seja usado somente sob condições fora do comum, não na operação normal.

## **AIX: Instalando um Fix Pack do Servidor IBM Spectrum Protect**

Atualizações de manutenção do IBM Spectrum Protect, que são também mencionadas como fix packs, colocam seu servidor no nível de manutenção atual.

### **Antes de Iniciar**

Para instalar um fix pack ou correção temporária no servidor, instale o servidor no nível em que deseja executá-lo. Você não tem de iniciar a instalação do servidor no nível de liberação de base. Por exemplo, se você tiver atualmente a V8.1.1 instalada, será possível ir diretamente para o fix pack mais recente da V8.1. Não será necessário iniciar com a instalação da V8.1.0 se uma atualização de manutenção estiver disponível.

Você deve ter o pacote de licença do IBM Spectrum Protect instalado. O pacote de licença é fornecido com a compra de um release básico. Ao fazer download de um fix pack ou correção temporária do Fix Central, instale a licença do servidor, que está disponível no website do Passport Advantage. Para exibir mensagens e ajuda em um idioma diferente do inglês dos EUA, instale o pacote de idiomas de sua escolha.

Se você fizer upgrade do servidor para a V8.1.3 ou posterior e, em seguida, reverter o servidor para um nível anterior à V8.1.3, deve-se restaurar o banco de dados a um momento antes do upgrade. Durante o processo de upgrade, conclua as etapas necessárias para assegurar que o banco de dados possa ser restaurada: faça o backup do banco de dados, do arquivo do histórico de volume, do arquivo de configuração do dispositivo e do arquivo de opções do servidor. Para obter informações adicionais, consulte AIX: [Revertendo](#page-514-0) da Versão 8.1.3 para um servidor anterior.

Se você estiver usando o serviço de gerenciamento do cliente, assegure-se de atualizá-lo para a mesma versão do servidor IBM Spectrum Protect.

Assegure-se de reter a mídia de instalação da liberação base do servidor instalado. Se você instalou o IBM Spectrum Protect a partir de um pacote transferido por download, certifique-se de que os arquivos transferidos por download estejam disponíveis. Se o upgrade falhar, e o módulo de licença do servidor for desinstalado, a mídia de instalação da liberação de base do servidor será necessária para a reinstalação da licença.

Visite o IBM® [Support](http://www.ibm.com/support/entry/portal/support) Portal para obter as informações a seguir:

- Uma lista da manutenção mais recente e download de correções. Clique em **Downloads** e aplique todas as correções aplicáveis.
- Detalhes sobre a obtenção de um pacote de licença de base. Procure **Downloads > Passport Advantage**.
- Plataformas suportadas e requisitos do sistema. Procure pelos sistemas operacionais suportados do **IBM Spectrum Protect**.

Assegure-se de fazer upgrade do servidor antes de fazer upgrade dos clientes de backup-archive. Se você não fizer primeiro o upgrade do servidor, a comunicação entre o servidor e os clientes poderá ser interrompida.

Atenção: Não altere o softwareDB2 que está instalado com os pacotes de instalação e fix packs do IBM Spectrum Protect. Não instale ou atualize para uma versão, liberação ou fix pack diferente do software DB2, pois isso pode danificar o banco de dados.

### **Procedimento**

Para instalar um fix pack ou uma correção temporária, conclua as etapas a seguir:

1. Faça backup do banco de dados. O método preferencial é usar um backup de captura instantânea. Um backup de captura instantânea é um backup completo de banco de dados que não interrompe nenhum backup de banco de dados planejado. Por exemplo, emita o comando administrativo do IBM Spectrum Protect a seguir:

backup db type=dbsnapshot devclass=tapeclass

2. Faça backup das informações de configuração do dispositivo. Emita o comando administrativo do IBM Spectrum Protect a seguir:

backup devconfig filenames=*file\_name*

em que *file\_name* especifica o nome do arquivo no qual armazenar informações sobre a configuração do dispositivo.

3. Salve o arquivo do histórico de volume em outro diretório ou renomeie o arquivo. Emita o comando administrativo do IBM Spectrum Protect a seguir:

backup volhistory filenames=*file\_name*

em que *file\_name* especifica o nome do arquivo no qual armazenar as informações do histórico do volume.

- 4. Salve uma cópia do arquivo de opções do servidor, geralmente denominado dsmserv.opt. O arquivo está no diretório de instância do servidor.
- 5. Pare o servidor antes de instalar um fix pack ou correção temporária. Use o comando HALT.
- 6. Assegure-se de que o espaço extra esteja disponível no diretório de instalação. A instalação deste fix pack pode requerer espaço em disco adicional temporário no diretório de instalação do servidor. A quantia de espaço em disco adicional pode ser tanto quanto a requerida para a instalação de um novo banco de dados como parte de uma instalação do IBM Spectrum Protect. O assistente de instalação do IBM Spectrum Protect exibe a quantidade de espaço requerido para instalação do fix pack e a quantidade disponível. Se a quantidade de espaço requerida for maior que a quantidade disponível, a instalação irá parar. Se a instalação parar, inclua o espaço em disco requerido para o sistema de arquivos e reinicie a instalação.
- 7. Sistemas Operacionais AIXEfetue login como usuário root.
- 8. Obtenha o arquivo de pacote para o fix pack ou correção temporária a ser instalada a partir do IBM [Support](http://www.ibm.com/support/entry/portal/support) Portal, do Passport [Advantage](http://www.ibm.com/software/passportadvantage) ou do Fix [Central](http://www.ibm.com/support/fixcentral).
- 9. Sistemas Operacionais AIXVá para o diretório onde colocou o arquivo executável e conclua as etapas a seguir. Dica: Os arquivos são extraídos para o diretório atual. Certifique-se de que o arquivo executável esteja no diretório onde você quer que os arquivos extraídos sejam localizados.

a. Altere as permissões do arquivo digitando o seguinte comando:

Chmod a + x 8.x.x.x-IBM-SPSRV-*platform*.bin

onde *platform* denota a arquitetura na qual o IBM Spectrum Protect deve ser instalado. b. Emita o seguinte comando para extrair os arquivos de instalação:

./8.x.x.x-IBM-SPSRV-*platform*.bin

10. Selecione uma das seguintes maneiras de instalar o IBM Spectrum Protect.

Importante: Depois que um fix pack for instalado, não será necessário passar pela configuração novamente. É possível parar após a conclusão da instalação, corrigir quaisquer erros e, em seguida, reiniciar seus servidores. Instale o software IBM Spectrum Protect usando um dos métodos a seguir:

#### Assistente de instalação

Siga as instruções para o seu sistema operacional: AIX: [Instalando](#page-491-0) o IBM Spectrum Protect Usando o Assistente de Instalação Dica: Depois de iniciar o assistente, na janela IBM Installation Manager, clique no ícone Atualizar; não clique no ícone Instalar ou Modificar.

Linha de comandos no modo do console

Siga as instruções para o seu sistema operacional: AIX: [Instalando](#page-492-0) o IBM Spectrum Protect Usando o Modo do Console

Modo silencioso

Siga as instruções para o seu sistema operacional: AIX: [Instalando](#page-493-0) o IBM Spectrum Protect no Modo Silencioso

Dica: Se você tiver diversas instâncias do servidor em seu sistema, execute o assistente de instalação apenas uma vez. O assistente de instalação atualiza todas as instâncias do servidor.

**Resultados**

Corrija os erros detectados durante o processo de instalação.

Se você instalou o servidor usando o assistente de instalação, será possível visualizar os logs de instalação usando a ferramenta IBM Installation Manager. Clique em Arquivo > Visualizar Log. Para coletar os arquivos de log, na ferramenta IBM Installation Manager, clique em Ajuda > Dados de Exportação para Análise de Problemas.

Se você instalou o servidor usando o modo de console ou o modo silencioso, será possível visualizar os logs de erro no diretório de log do IBM Installation Manager, por exemplo:

- Sistemas Operacionais AIX/var/ibm/InstallationManager/logs
- Sistemas Operacionais AIXAIX: Aplicando um Fix Pack no IBM Spectrum Protect V8.1.3 em um ambiente em cluster para AIX

Atualizações de manutenção do IBM Spectrum Protect, que são também mencionadas como fix packs, colocam seu servidor no nível de manutenção atual. É possível aplicar um fix pack em um ambiente em cluster para o AIX.

### <span id="page-514-0"></span>**AIX: Revertendo da Versão 8.1.3 para um servidor anterior**

Se você tiver que reverter a versão anterior do servidor após um upgrade, será necessário ter um backup de banco de dados integral da sua versão original. Você também deve ter a mídia de instalação do servidor para a sua versão original e os arquivos de configuração de chaves. Siga cuidadosamente as etapas antes de fazer o upgrade do servidor. Fazendo isso, pode ser possível reverter para a versão anterior do servidor do IBM Spectrum Protect com perda mínima de dados.

#### **Antes de Iniciar**

É necessário ter os seguintes itens da versão anterior do servidor:

- Backup de banco de dados do servidor
- Arquivo de Histórico de Volumes
- Arquivo de Configuração de Dispositivo
- Arquivo de opções do servidor

#### **Sobre Esta Tarefa**

Use as mesmas instruções para reversão entre liberações ou para liberações anteriores, por exemplo, de 8.1.3 para 8.1.2 ou de 8.1.3 para 7.1.2. A versão mais antiga deverá corresponder à versão que você usou antes do upgrade para a V8.1.

Atenção: Especifique o parâmetro REUSEDELAY, para ajudar a evitar a perda de dados do cliente de backup-archive ao reverter o servidor para uma versão anterior.

#### **Etapas para Reverter à Versão Anterior do Servidor**

#### **Sobre Esta Tarefa**

Conclua as etapas a seguir no sistema que tem o servidor V8.1.

#### **Procedimento**

- 1. Pare o servidor para encerrar todas as suas operações usando o comando HALT.
- 2. Remova o banco de dados do gerenciador de banco de dados, em seguida, exclua os diretórios do banco de dados e do log de recuperação.
	- a. Remova manualmente o banco de dados. Uma maneira de removê-lo é emitindo esse comando: Sistemas Operacionais AIX

dsmserv removedb tsmdb1

- b. Se você tiver que reutilizar o espaço que é ocupado pelo banco de dados e diretórios do log de recuperação, agora poderá excluir esses diretórios.
- 3. Use o programa de desinstalação para desinstalar o servidor V8.1. A desinstalação remove o servidor e o gerenciador do banco de dados com seus diretórios. Para obter detalhes, consulte a seção AIX: [Desinstalando](#page-520-0) o IBM Spectrum Protect.
- 4. Pare o serviço de cluster. Reinstale a versão do programa do servidor que você estava utilizando antes do upgrade para V8.1.3. Esta versão deve corresponder à versão que seu servidor estava executando durante a criação do backup de banco de dados restaurado em uma etapa posterior. Por exemplo, o servidor estava na V7.1.7 antes do upgrade e você pretende usar o backup de banco de dados que estava em uso nesse servidor. Deve-se instalar o fix pack V7.1.7 para poder restaurar o backup de banco de dados.
- 5. Configure o novo banco de dados do servidor usando o assistente de configuração. Para iniciar o assistente, emita o comando a seguir: Sistemas Operacionais AIX

. /dsmicfgx

- 6. Assegure-se de que nenhum servidor esteja sendo executado no plano de fundo.
- 7. Restaure o banco de dados para um ponto no tempo antes do upgrade.
- 8. Copie os arquivos a seguir no diretório da instância.
	- Arquivo de Configuração de Dispositivo
		- Arquivo de Histórico de Volumes
	- O arquivo de opções do servidor (geralmente dsmserv.opt)
- 9. Se você tiver ativado a deduplicação de dados para quaisquer conjuntos de armazenamentos de tipo FILE existentes antes do upgrade ou se tiver movido os dados existentes antes do upgrade para novos conjuntos de armazenamentos enquanto usava o servidor V8.1.3, deve-se concluir etapas adicionais de recuperação. Para obter detalhes adicionais, consulte Etapas de Recuperação Adicionais se Você Tiver Criado Novos Conjuntos de Armazenamento ou Ativado Deduplicação de Dados.
- 10. Se a configuração do parâmetro REUSEDELAY em conjuntos de armazenamentos for menor em idade que o banco de dados que você restaurou, restaure os volumes em quaisquer conjuntos de armazenamentos de acesso sequencial que foram recuperados após o backup desse banco de dados. Utilize o comando RESTORE VOLUME. Se você não tiver um backup de um conjunto de armazenamentos, audite os volumes recuperados usando o comando AUDIT VOLUME, com o parâmetro FIX=YES para resolver inconsistências. Por exemplo:

audit volume *volume\_name* fix=yes

11. Se as operações de backup do cliente ou de archive foram concluídas usando o servidor V8.1, audite os volumes do conjunto de armazenamentos nos quais os dados foram armazenados.

### **Etapas de Recuperação Adicionais se Você Tiver Criado Novos Conjuntos de Armazenamento ou Ativado Deduplicação de Dados**

Se você criou novos conjuntos de armazenamentos, ativou a deduplicação de dados para qualquer conjunto de armazenamento de tipo FILE ou executou ambos enquanto o servidor estava em execução como um servidor V8.1.3, deve-se concluir mais etapas para retornar à versão anterior do servidor.

#### **Antes de Iniciar**

Para concluir esta tarefa, você deve ter um backup completo do conjunto de armazenamentos que foi criado antes do upgrade para V8.1.3.

#### **Sobre Esta Tarefa**

Utilize estas informações se você executou qualquer uma das ações a seguir, ou ambas, enquanto o servidor estava em execução como um servidor V8.1.3:

Você ativou a função de deduplicação de dados para quaisquer conjuntos de armazenamento existentes antes do upgrade para o programa V8.1.3. A deduplicação de dados aplica-se somente aos conjuntos de armazenamentos que usem um tipo de dispositivo FILE.

Você criou novos conjuntos de armazenamentos primários após o upgrade *e* moveu dados que foram armazenados em outros conjuntos de armazenamentos para os novos conjuntos de armazenamentos.

Conclua essas etapas após o servidor estar novamente restaurado para a V7.

#### **Procedimento**

- Para cada conjunto de armazenamentos para o qual você tenha ativado a função de deduplicação de dados, restaure o conjunto de armazenamentos inteiro usando o comando RESTORE STGPOOL.
- Para conjuntos de armazenamentos que você tenha criado após a atualização, determine que ação tomar. Os dados que foram movidos de conjuntos de armazenamentos V8 existentes para os novos conjuntos de armazenamentos podem ser perdidos porque os novos conjuntos de armazenamentos não existem mais em seu servidor V8 restaurado. A possível recuperação depende do tipo de conjunto de armazenamentos:
	- Se os dados foram movidos dos conjuntos de armazenamentos do tipo DISK da V8 para um novo conjunto de armazenamentos, o espaço que era ocupado pelos dados que foram movidos provavelmente foi reutilizado. Portanto, deve-se restaurar os conjuntos de armazenamentos originais V8 usando os backups do conjunto de armazenamentos que foram criados antes do upgrade para a V8.1.3.

Se *nenhum* dado foi movido dos conjuntos de armazenamentos do tipo DISK da V8 para um novo conjunto de armazenamentos, audite os volumes do conjunto de armazenamentos nesses conjuntos de armazenamentos do tipo DISK.

Se os dados foram movidos dos conjuntos de armazenamentos de acesso sequencial da V8 para um novo conjunto de armazenamentos, esses dados ainda poderão existir e ser utilizados nos volumes do conjunto de armazenamentos no servidor V8 restaurado. Os dados podem ser utilizáveis se o parâmetro REUSEDELAY para o conjunto de armazenamentos tiver sido configurado para um valor que impedia a recuperação enquanto o servidor estava sendo executado como um servidor V8.1.3. Se algum volume foi recuperado enquanto o servidor estava executando como um servidor V8.1.3, restaure esses volumes dos backups do conjunto de armazenamentos que foram criados antes da atualização para V8.1.3.

# **AIX: Referência: Comandos do DB2 para Bancos de Dados do Servidor IBM Spectrum Protect**

Use esta lista como referência quando for orientado a emitir comandos DB2 pelo suporte IBM®.

### **Finalidade**

**Co** 

Depois de utilizar os assistentes para instalar e configurar o IBM Spectrum Protect, raramente é necessário emitir comandos do DB2. Um conjunto limitado de comandos do DB2 que você pode usar ou ser solicitado a emitir são listados na Tabela 1. Essa lista é apenas material complementar e não é uma lista completa. Não há nenhuma implicação de que um administrador do IBM Spectrum Protect a usará diariamente ou de forma contínua. Amostras de alguns comandos são fornecidas. Detalhes de saída não são listados.

Para obter uma explicação integral dos comandos descritos aqui e de sua sintaxe, consulte [Informações](http://www.ibm.com/support/knowledgecenter/SSEPGG_11.1.0) do produto DB2.

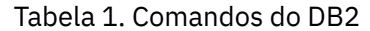

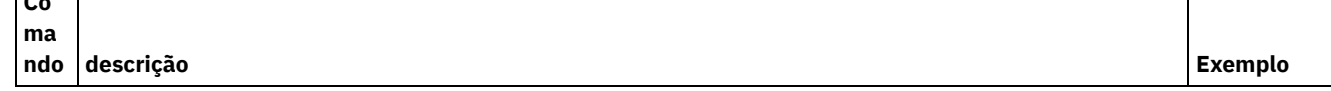

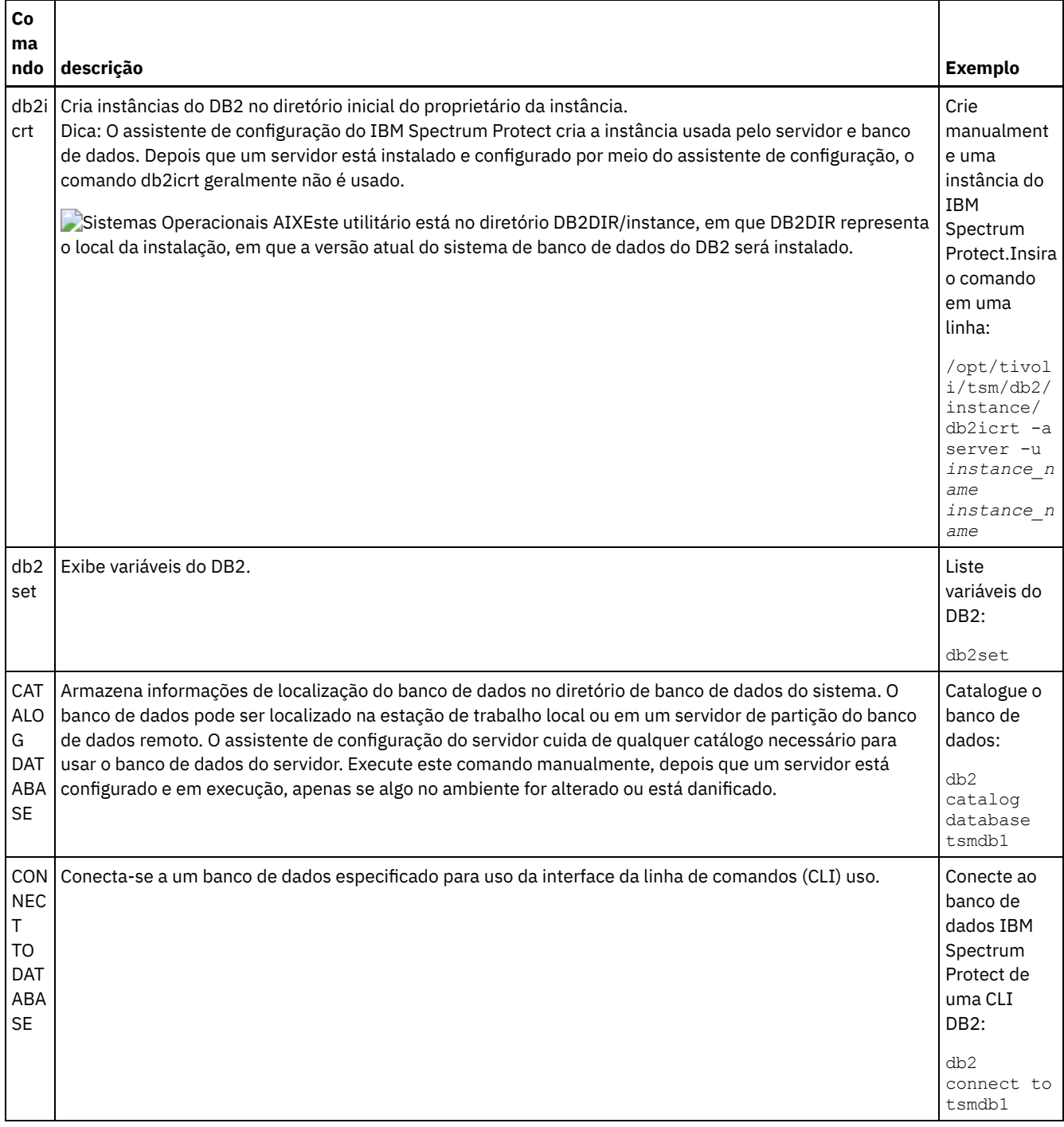

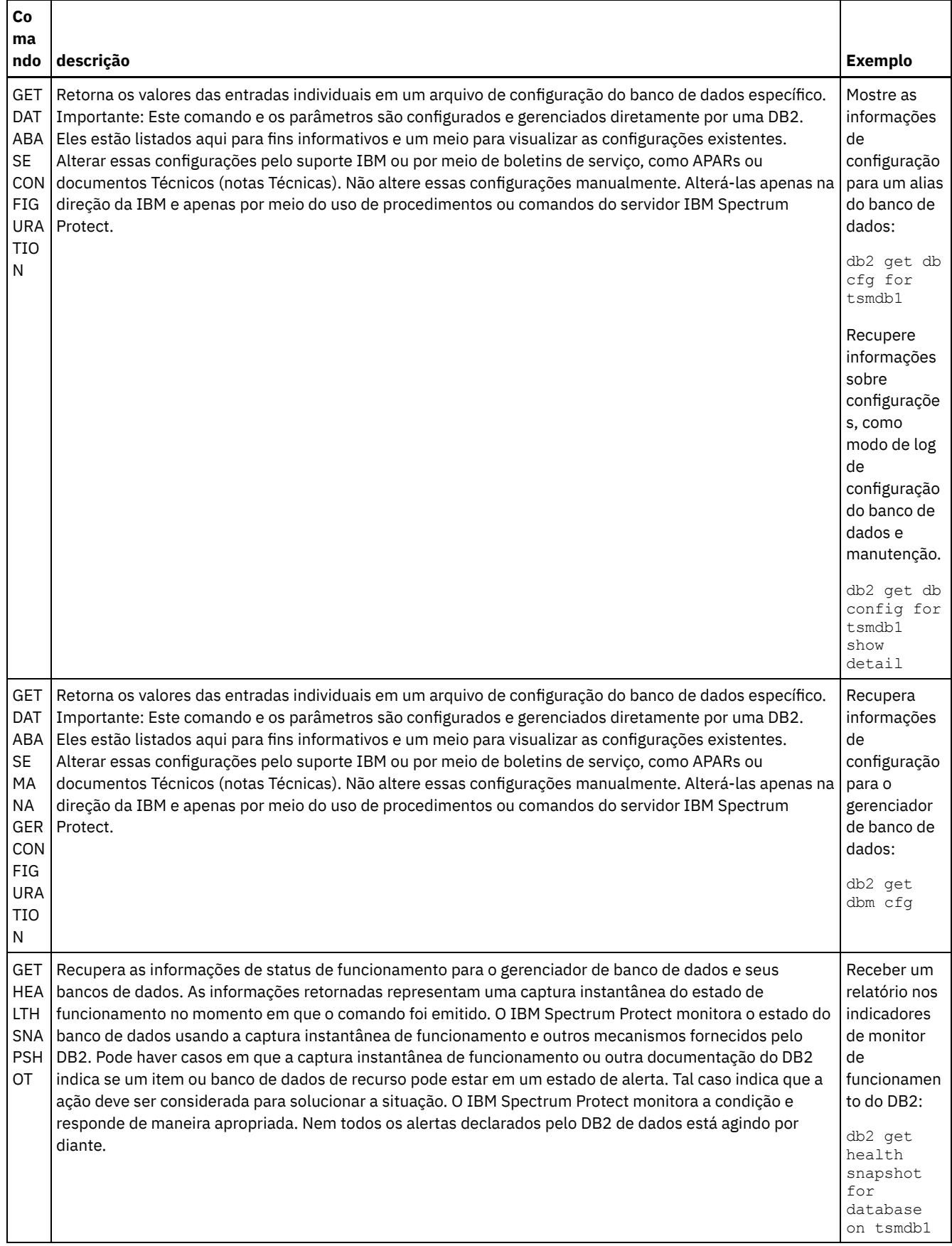

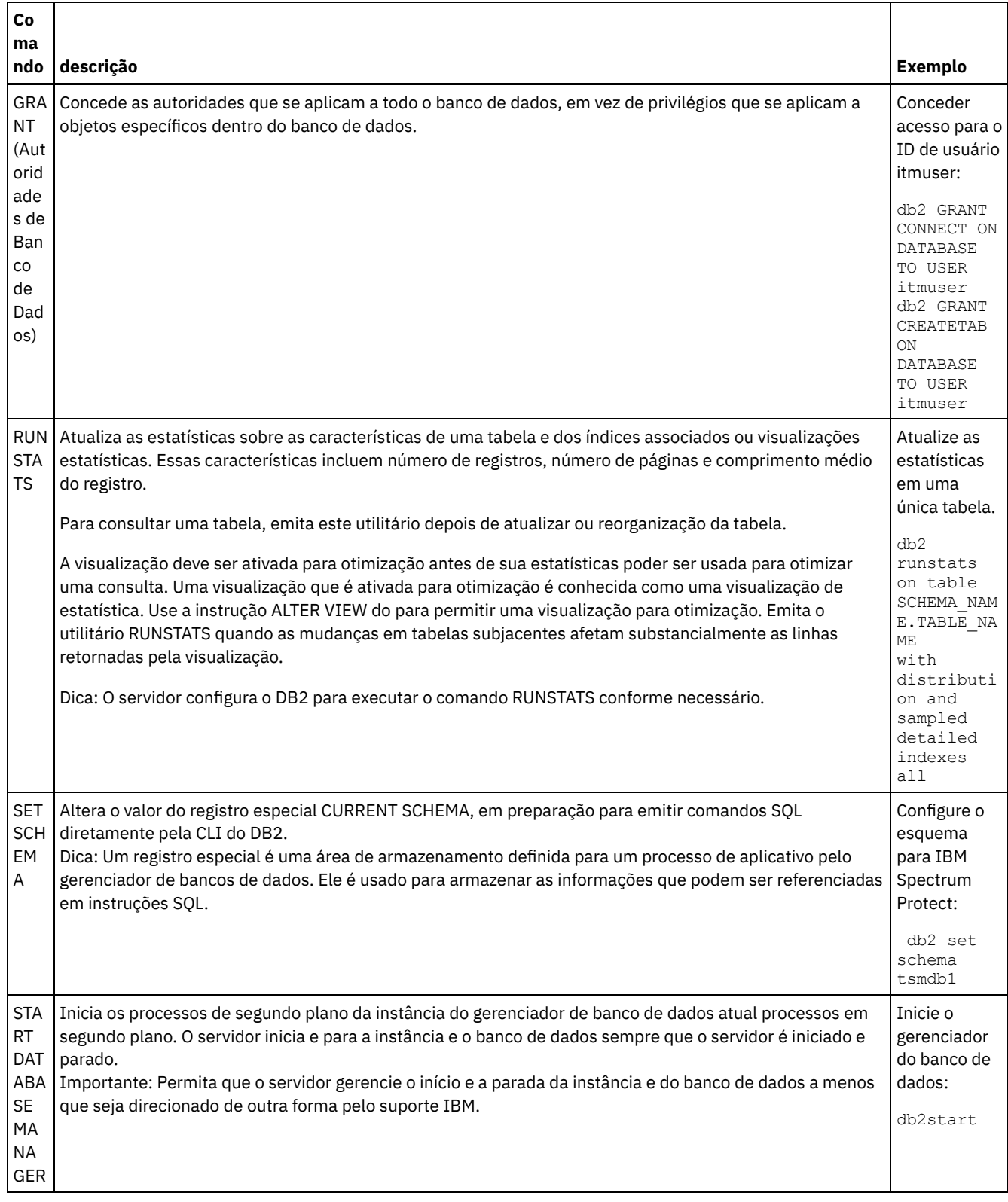

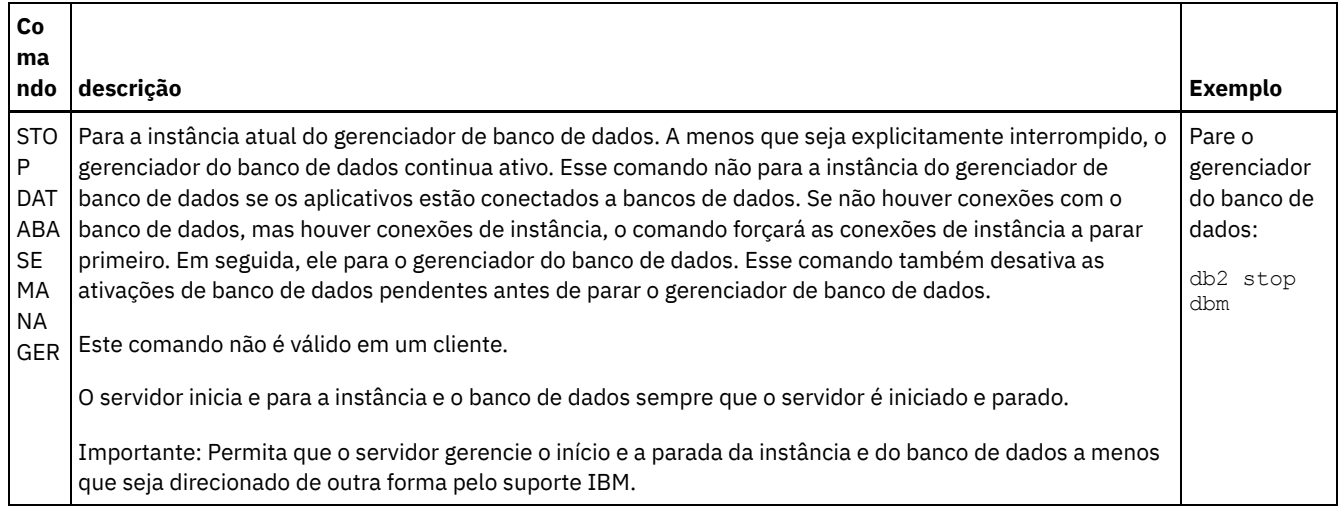

# <span id="page-520-0"></span>**AIX: Desinstalando o IBM Spectrum Protect**

É possível usar os procedimentos a seguir para desinstalar o IBM Spectrum Protect. Antes de remover o IBM Spectrum Protect, assegure-se de não perder seus dados de backup e archive.

### **Antes de Iniciar**

Execute as etapas a seguir antes de desinstalar o IBM Spectrum Protect:

- Execute um backup completo do banco de dados.
- Salve uma cópia dos arquivos de histórico do volume e de configuração de dispositivos.
- Armazene os volumes de saída em um local seguro.

### **Sobre Esta Tarefa**

É possível desinstalar o IBM Spectrum Protect usando alguns dos métodos a seguir: um assistente gráfico, a linha de comandos no modo do console ou modo silencioso.

- AIX: [Desinstalando](#page-520-1) o IBM Spectrum Protect Usando um Assistente Gráfico É possível desinstalar o IBM Spectrum Protect usando o assistente de instalação do IBM® Installation Manager.
- AIX: [Desinstalando](#page-521-0) o IBM Spectrum Protect no Modo do Console Para desinstalar o IBM Spectrum Protect usando a linha de comandos, é necessário executar o programa de desinstalação do IBM Installation Manager a partir da linha de comandos com o parâmetro para o modo do console.
- AIX: [Desinstalando](#page-521-1) o IBM Spectrum Protect no Modo Silencioso Para desinstalar o IBM Spectrum Protect em modo silencioso, é necessário executar o programa de desinstalação do IBM Installation Manager a partir da linha de comandos com os parâmetros para o modo silencioso.
- AIX: [Desinstalando](#page-522-0) e Reinstalando o IBM Spectrum Protect Se você planejar reinstalar manualmente o IBM Spectrum Protect em vez de usar o assistente, há diversas etapas para preservar os nomes das instâncias do servidor e os diretórios do banco de dados. Durante a desinstalação, quaisquer instâncias do servidor anteriormente configuradas são removidas, mas os catálogos de banco de dados dessas instâncias ainda existem.
- AIX: [Desinstalando](#page-523-0) o IBM Installation Manager É possível desinstalar o IBM Installation Manager, se você não tiver mais nenhum dos produtos que foram instalados por IBM Installation Manager.

### **O que Fazer Depois**

Consulte AIX: Instalando os [Componentes](#page-490-0) do Servidor para obter as etapas de instalação para reinstalar os componentes do IBM Spectrum Protect.

# <span id="page-520-1"></span>**AIX: Desinstalando o IBM Spectrum Protect Usando um Assistente Gráfico**

É possível desinstalar o IBM Spectrum Protect usando o assistente de instalação do IBM® Installation Manager.

#### **Procedimento**

1. Inicie o Installation Manager.

Sistemas Operacionais AIXNo diretório em que o Installation Manager está instalado, acesse o subdiretório eclipse (por exemplo, /opt/IBM/InstallationManager/eclipse) e emita o comando a seguir:

./IBMIM

- 2. Clique em Desinstalar.
- 3. Selecione Servidor IBM Spectrum Protect e clique em Avançar.
- 4. Clique em Desinstalar.
- <span id="page-521-0"></span>5. Clique em Concluir.

## **AIX: Desinstalando o IBM Spectrum Protect no Modo do Console**

Para desinstalar o IBM Spectrum Protect usando a linha de comandos, é necessário executar o programa de desinstalação do IBM® Installation Manager a partir da linha de comandos com o parâmetro para o modo do console.

#### **Procedimento**

1. No diretório onde o IBM Installation Manager está instalado, acesse o seguinte subdiretório: Sistemas Operacionais AIXeclipse/tools

Por exemplo:

- Sistemas Operacionais AIX/opt/IBM/InstallationManager/eclipse/tools
- 2. No diretório tools, emita o comando a seguir:
	- o Sistemas Operacionais AIX./imcl -c
- 3. Para desinstalar, insira 5.
- 4. Escolha desinstalar do grupo de pacotes do IBM Spectrum Protect.
- 5. Insira N para Avançar.
- 6. Escolha desinstalar o pacote do servidor IBM Spectrum Protect.
- 7. Insira N para Avançar.
- 8. Insira *U* para Desinstalar.
- <span id="page-521-1"></span>9. Insira F para Concluir.

## **AIX: Desinstalando o IBM Spectrum Protect no Modo Silencioso**

Para desinstalar o IBM Spectrum Protect em modo silencioso, é necessário executar o programa de desinstalação do IBM® Installation Manager a partir da linha de comandos com os parâmetros para o modo silencioso.

#### **Antes de Iniciar**

Você pode utilizar um arquivo de resposta para fornecer entrada de dados para instalar silenciosamente osIBM Spectrum Protect componentes do servidor. IBM Spectrum Protect inclui os seguintes arquivos de resposta de amostra no diretório de entrada onde o pacote de instalação está extraído. Esses arquivos contém valores padrão para ajudar você a evitar quaisquer avisos desnecessários.

Se você quiser desinstalar todos os componentes IBM Spectrum Protect, deixe modify="false" configurado para cada componente no arquivo de resposta. Se você não deseja instalar um componente, configure o valor para modify="true".

Se você quiser customizar um arquivo de resposta, é possível modificar as opções que estão no arquivo. Para obter informações sobre arquivos de resposta, acesse Arquivos de [respostas.](https://www.ibm.com/support/knowledgecenter/SSDV2W_1.8.5/com.ibm.silentinstall12.doc/topics/c_silent_response_files.html)

#### **Procedimento**

1. No diretório onde o IBM Installation Manager está instalado, acesse o seguinte subdiretório: Sistemas Operacionais AIXeclipse/tools

Por exemplo:

Sistemas Operacionais AIX/opt/IBM/InstallationManager/eclipse/tools

2. No diretório tools, emita o comando a seguir, em que *response\_file* representa o caminho do arquivo de resposta, incluindo o nome do arquivo:

Sistemas Operacionais AIX

./imcl -input *response\_file* -silent

O comando a seguir é um exemplo:

Sistemas Operacionais AIX

./imcl -input /tmp/input/uninstall response.xml -silent

### <span id="page-522-0"></span>**AIX: Desinstalando e Reinstalando o IBM Spectrum Protect**

Se você planejar reinstalar manualmente o IBM Spectrum Protect em vez de usar o assistente, há diversas etapas para preservar os nomes das instâncias do servidor e os diretórios do banco de dados. Durante a desinstalação, quaisquer instâncias do servidor anteriormente configuradas são removidas, mas os catálogos de banco de dados dessas instâncias ainda existem.

#### **Sobre Esta Tarefa**

Para desinstalar manualmente e reinstalar o IBM Spectrum Protect, conclua as etapas a seguir:

1. Sistemas Operacionais AIXFaça uma lista de suas instâncias do servidor atual antes de continuar com a desinstalação. Execute o seguinte comando:

/opt/tivoli/tsm/db2/instance/db2ilist

2. Execute os seguintes comandos para cada instância do servidor: Sistemas Operacionais AIX

```
db2 attach para
instance_name
mostrar detalhes de db2 get dbm cfg
db2 detach
```
Mantenha um registro do caminho do banco de dados para cada instância.

- 3. Desinstale o IBM Spectrum Protect. Consulte AIX: [Desinstalando](#page-520-0) o IBM Spectrum Protect.
- 4. Ao desinstalar qualquer versão suportada do IBM Spectrum Protect, incluindo um fix pack, um arquivo de instância é criado. O arquivo de instância é criado para ajudar a reinstalar o IBM Spectrum Protect. Verifique esse arquivo e use as informações quando for solicitado a você as credenciais da instância ao reinstalar. No modo de instalação silenciosa, você fornece essas credenciais usando a variável INSTANCE\_CRED.

Você pode localizar o arquivo de instância no seguinte local:

Sistemas Operacionais AIX/etc/tivoli/tsm/instanceList.obj

5. Reinstale o IBM Spectrum Protect. Consulte AIX: Instalando os [Componentes](#page-490-0) do Servidor.

Se o arquivo instanceList.obj não existir, será necessário recriar suas instâncias de servidor, usando as etapas a seguir:

- a. Recrie as instâncias do servidor. Consulte AIX: Criando a [Instância](#page-499-0) do Servidor. Dica: O assistente de instalação configura as instâncias do servidor, mas você deve verificar se elas existem. Se não existirem, você deve configurá-las manualmente.
- b. Catalogue o banco de dados. Efetue login em cada instância do servidor como o usuário da instância, um de cada vez, e emita os seguintes comandos:

Sistemas Operacionais AIX

```
db2 catalog database tsmdb1
db2 attach para
instance_name
db2 update dbm cfg using dftdbpath instance_directory
db2 detach
```
c. Sistemas Operacionais AIXVerifique se a instância de servidor foi criada com êxito.Emita este comando:

/opt/tivoli/tsm/db2/instance/db2ilist

d. Verifique se o IBM Spectrum Protect reconhece a instância do servidor listando seus diretórios. O seu diretório inicial aparecerá se você não o alterar. O seu diretório de instâncias aparecerá se você usou o assistente de

configuração. Emita este comando:

db2 list database directory

Se você vir TSMDB1 listado, é possível iniciar o servidor.

## <span id="page-523-0"></span>**AIX: Desinstalando o IBM Installation Manager**

É possível desinstalar o IBM® Installation Manager, se você não tiver mais nenhum dos produtos que foram instalados por IBM Installation Manager.

### **Antes de Iniciar**

Antes de desinstalar o IBM Installation Manager, deve-se assegurar que todos os pacotes que foram instalados pelo IBM Installation Manager estão desinstalados. Feche o IBM Installation Manager antes de iniciar o processo de desinstalação.

Sistemas Operacionais AIXPara visualizar os pacotes instalados, emita o comando a seguir a partir de uma linha de comandos:

```
cd /opt/IBM/InstallationManager/eclipse/tools
./imcl listInstalledPackages
```
#### **Procedimento**

Para desinstalar o IBM Installation Manager, conclua as etapas a seguir:

Sistemas Operacionais AIX

- 1. Abra uma linha de comandos e mude os diretórios para /var/ibm/InstallationManager/uninstall.
- 2. Emita o seguinte comando:
	- ./uninstall

Restrição: Deve-se ter efetuado login no sistema como o ID do usuário root.

## **Linux: Instalando o Servidor**

A instalação do servidor inclui planejamento, instalação e configuração inicial.

- Linux
- Linux: [Planejando](#page-524-0) para Instalar o Servidor Instale o software do servidor no computador que gerencia dispositivos de armazenamento e instale o software cliente em cada estação de trabalho que transfere dados para o armazenamento gerenciado pelo servidor do IBM Spectrum Protect.
- Linux: Instalando os [Componentes](#page-570-0) do Servidor Para instalar componentes do servidor da Versão 8.1.3, é possível usar o assistente de instalação, a linha de comandos no modo do console ou modo silencioso.
- Linux: [Executando](#page-575-0) as Primeiras Etapas Depois de Instalar o IBM Spectrum Protect Após instalar a Versão 8.1.3, prepare-se para a configuração. Usar o assistente de configuração é o método preferencial de configuração da instância do IBM Spectrum Protect.
- Linux: [Instalando](#page-594-0) um Fix Pack do Servidor IBM Spectrum Protect Atualizações de manutenção do IBM Spectrum Protect, que são também mencionadas como fix packs, colocam seu servidor no nível de manutenção atual.
- Linux: [Revertendo](#page-596-0) da Versão 8.1.3 para um servidor anterior Se você tiver que reverter a versão anterior do servidor após um upgrade, será necessário ter um backup de banco de dados integral da sua versão original. Você também deve ter a mídia de instalação do servidor para a sua versão original e os arquivos de configuração de chaves. Siga cuidadosamente as etapas antes de fazer o upgrade do servidor. Fazendo isso, pode ser possível reverter para a versão anterior do servidor do IBM Spectrum Protect com perda mínima de dados.
- Linux: [Referência:](#page-598-0) Comandos do DB2 para Bancos de Dados do Servidor IBM Spectrum Protect Use esta lista como referência quando for orientado a emitir comandos DB2 pelo suporte IBM®.
- Linux: [Desinstalando](#page-601-0) o IBM Spectrum Protect É possível usar os procedimentos a seguir para desinstalar o IBM Spectrum Protect. Antes de remover o IBM Spectrum Protect, assegure-se de não perder seus dados de backup e archive.

# <span id="page-524-0"></span>**Linux: Planejando para Instalar o Servidor**

Instale o software do servidor no computador que gerencia dispositivos de armazenamento e instale o software cliente em cada estação de trabalho que transfere dados para o armazenamento gerenciado pelo servidor do IBM Spectrum Protect.

- Linux: O Que Você Deveria Saber [Primeiro](#page-524-1) Antes de instalar o IBM Spectrum Protect, esteja familiarizado com os sistemas operacionais, dispositivos de armazenamento, protocolos de comunicação e configurações do sistema.
- Linux: [Planejamento](#page-524-2) para o desempenho ideal Antes de instalar o servidor IBM Spectrum Protect, avalie as características e a configuração do sistema para assegurar que o servidor esteja configurado para obter o desempenho ideal.
- Sistemas Operacionais LinuxLinux: [Requisitos](#page-543-0) mínimos do sistema para sistemas Linux Para instalar o servidor do IBM Spectrum Protect em um sistema Linux, é necessário ter um nível mínimo de hardware e software, incluindo um método de comunicação e o driver de dispositivo mais atual.
- Sistemas Operacionais LinuxLinux: [Compatibilidade](#page-549-0) do Servidor IBM Spectrum Protect com Outros Produtos DB2 no Sistema

É possível instalar outros produtos que implementam e usam os produtos DB2 no mesmo sistema que o servidor IBM Spectrum Protect Versão 8.1.3 com algumas limitações.

- Linux: IBM [Installation](#page-550-0) Manager O IBM Spectrum Protect usa o IBM® Installation Manager, que é um programa de instalação que pode usar repositórios de software remotos ou locais para instalar ou atualizar muitos produtos IBM.
- Linux: [Planilhas](#page-550-1) para planejar detalhes para o servidor É possível usar as planilhas para ajudá-lo a planejar a quantidade e o local do armazenamento necessário para o servidor IBM Spectrum Protect. Também é possível usá-las para controlar os nomes e IDs do usuário.
- Linux: [Planejamento](#page-551-0) de Capacidade
- O planejamento da capacidade para IBM Spectrum Protect inclui o gerenciamento de recursos como o banco de dados, o log de recuperação e a área do recurso compartilhado. Para maximizar os recursos como parte do planejamento de capacidade, você deverá estimar os requisitos de espaço para o banco de dados e o log de recuperação. A área de recurso compartilhado deve ter espaço suficiente disponível para cada instalação ou upgrade.
- Linux: Boas Práticas de [Nomenclatura](#page-568-0) do Servidor
- Use estas descrições como referência ao instalar ou fazer upgrade de um servidor IBM Spectrum Protect.
- Linux: Diretórios de [Instalação](#page-569-0) Os diretórios de instalação do servidor IBM Spectrum Protect incluem o servidor, o DB2, o dispositivo, o idioma e outros diretórios. Cada um contém vários diretórios adicionais.

# <span id="page-524-1"></span>**Linux: O Que Você Deveria Saber Primeiro**

Antes de instalar o IBM Spectrum Protect, esteja familiarizado com os sistemas operacionais, dispositivos de armazenamento, protocolos de comunicação e configurações do sistema.

Liberações de manutenção de servidor, software cliente e publicações estão disponíveis no IBM® [Support](http://www.ibm.com/support/entry/portal/support) Portal.

Sistemas Operacionais LinuxRestrição: É possível instalar e executar o servidor Versão 8.1.3 em um sistema que já tenha o DB2 instalado, não importando se o DB2 foi instalado independentemente ou como parte de algum outro aplicativo, com algumas restrições. Para obter detalhes, consulte o tópico de compatibilidade com outros produtos do DB2.

Administradores experientes do DB2 podem optar por executar consultas SQL avançadas e usar ferramentas do DB2 para monitorarem o banco de dados. Entretanto, não use as ferramentas do DB2 para alterar as definições de configuração do DB2 dessas que estão pré-configuradas pelo IBM Spectrum Protect ou altere o ambiente do DB2 para IBM Spectrum Protect de outras maneiras, como com outros produtos. O servidor V8.1.3 foi construído e testado extensivamente usando a linguagem de definição de dados (DDL) e a configuração do banco de dados que o servidor implementa.

Atenção: Não altere o softwareDB2 que está instalado com os pacotes de instalação e fix packs do IBM Spectrum Protect. Não instale ou atualize para uma versão, liberação ou fix pack diferente do software DB2, pois isso pode danificar o banco de dados.

## <span id="page-524-2"></span>**Linux: Planejamento para o desempenho ideal**

Antes de instalar o servidor IBM Spectrum Protect, avalie as características e a configuração do sistema para assegurar que o servidor esteja configurado para obter o desempenho ideal.

### **Procedimento**

- 1. Revise o Linux: O Que Você Deveria Saber [Primeiro](#page-524-1).
- 2. Revise cada uma das subseções a seguir.
- Linux: Planejando o hardware do servidor e o sistema [operacional](#page-525-0) Use a lista de verificação para verificar se o sistema no qual o servidor está instalado atende aos requisitos de configuração de hardware e software.
- Linux: [Planejamento](#page-528-0) para discos do banco de dados do servidor Use a lista de verificação para verificar se o sistema no qual o servidor está instalado atende aos requisitos de configuração de hardware e software.
- Linux: [Planejamento](#page-530-0) para os discos do log de recuperação do servidor Use a lista de verificação para verificar se o sistema no qual o servidor está instalado atende aos requisitos de configuração de hardware e software.
- Linux: Planejamento para conjuntos de [armazenamentos](#page-532-0) de contêiner em diretório e contêiner em nuvem Revise como os conjuntos de armazenamentos de contêiner em diretório e de contêiner em nuvem são configurados para assegurar o desempenho ideal.
- Linux: Planejamento para conjuntos de [armazenamentos](#page-537-0) em classes de dispositivo DISK ou FILE Use a lista de verificação para revisar a configuração dos conjuntos de armazenamentos em disco. Essa lista de verificação inclui dicas para conjuntos de armazenamentos que usam classes de dispositivos DISK ou FILE.
- Linux: Planejamento do tipo correto de tecnologia de [armazenamento](#page-539-0) Os dispositivos de armazenamento possuem diferentes características de capacidade e desempenho. Essas características determinam quais dispositivos são melhores para serem usados com o IBM Spectrum Protect.
- Linux: Aplicando boas práticas para a [instalação](#page-541-0) do servidor Geralmente, a configuração e a seleção de hardware têm o efeito mais significativo no desempenho de uma solução do IBM Spectrum Protect. Outros fatores que afetam o desempenho são a seleção e a configuração do sistema operacional e a configuração do IBM Spectrum Protect.

## <span id="page-525-0"></span>**Linux: Planejando o hardware do servidor e o sistema operacional**

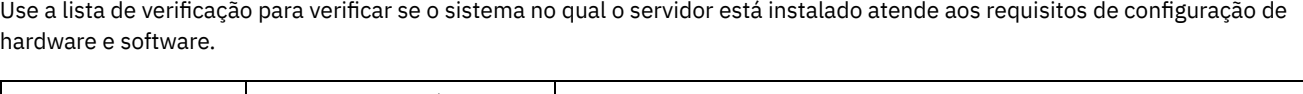

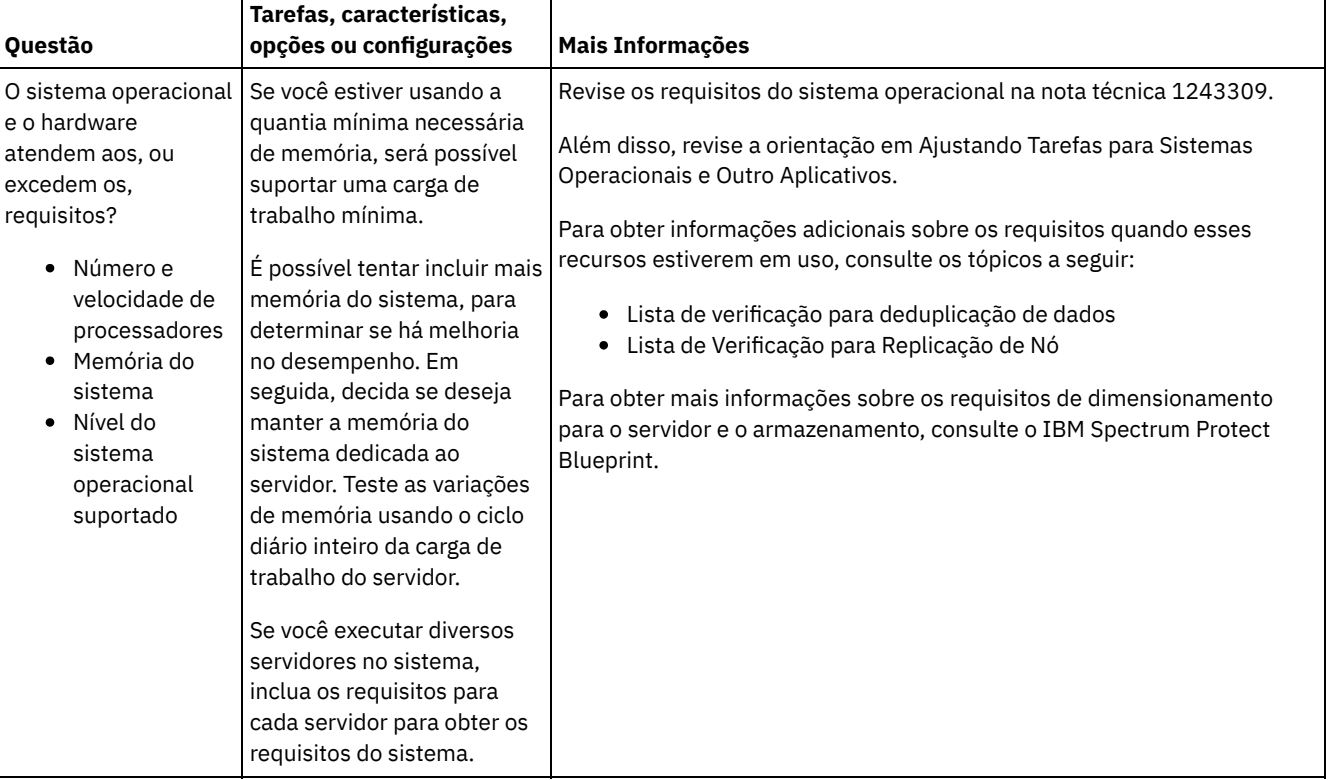

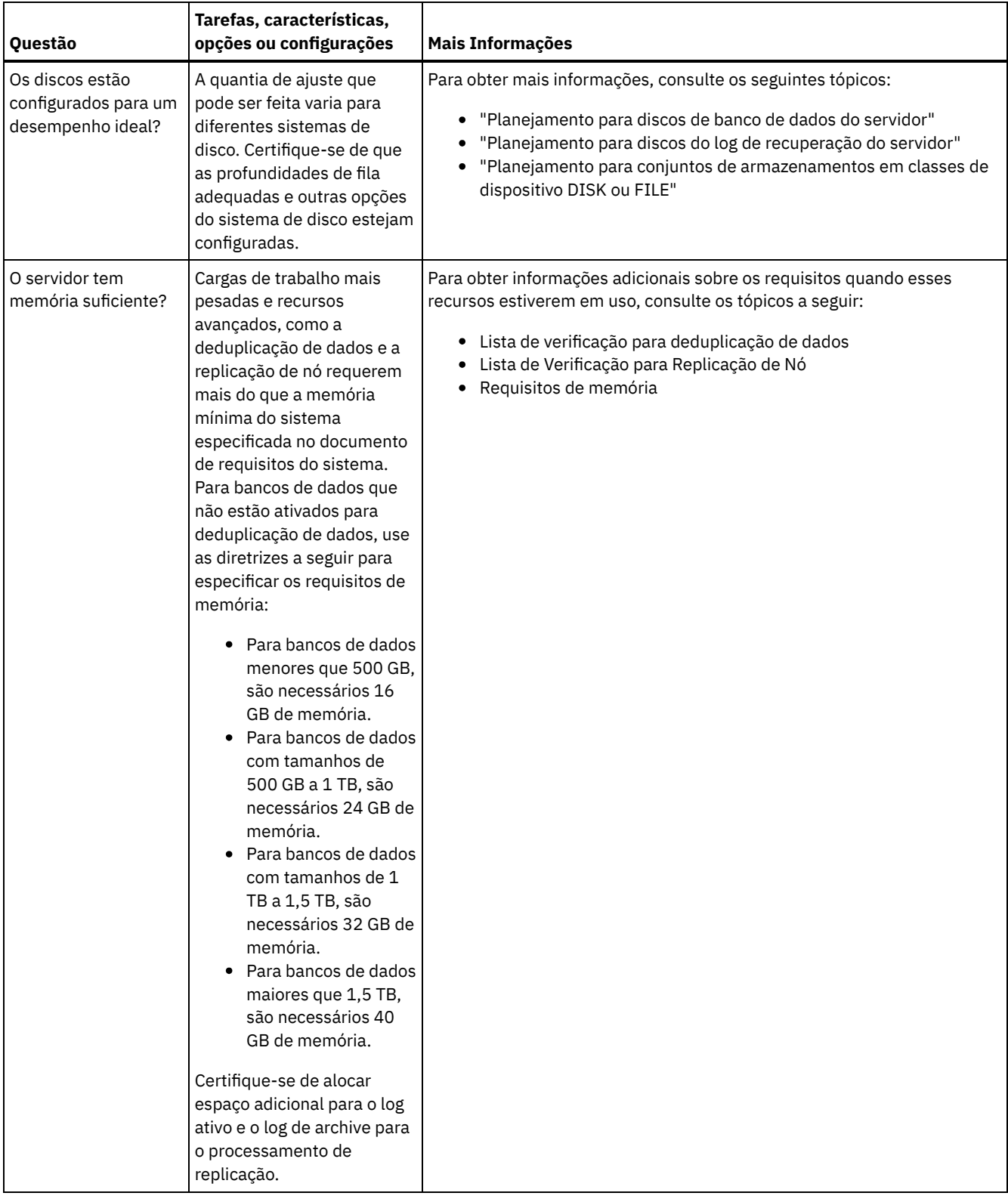

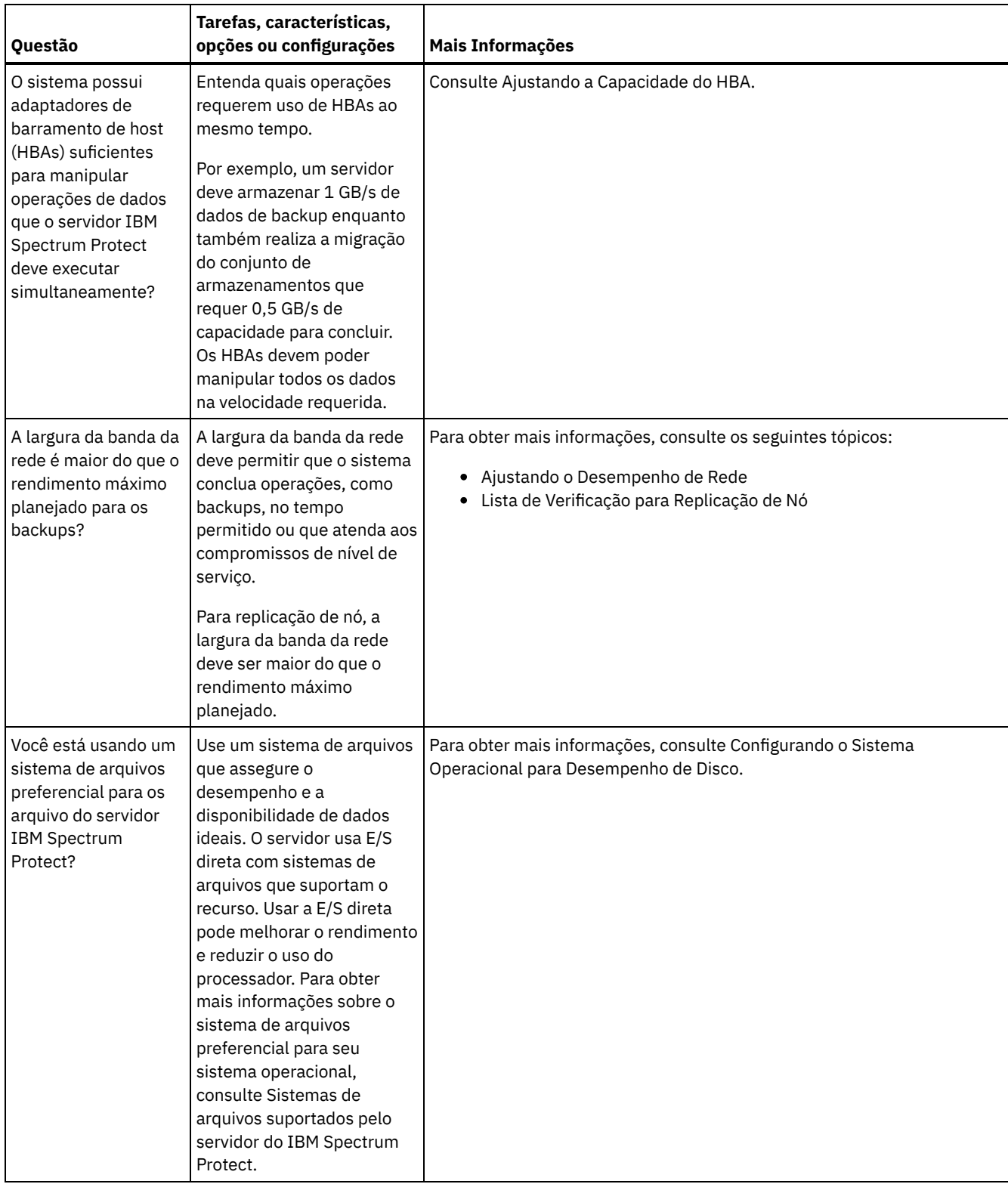

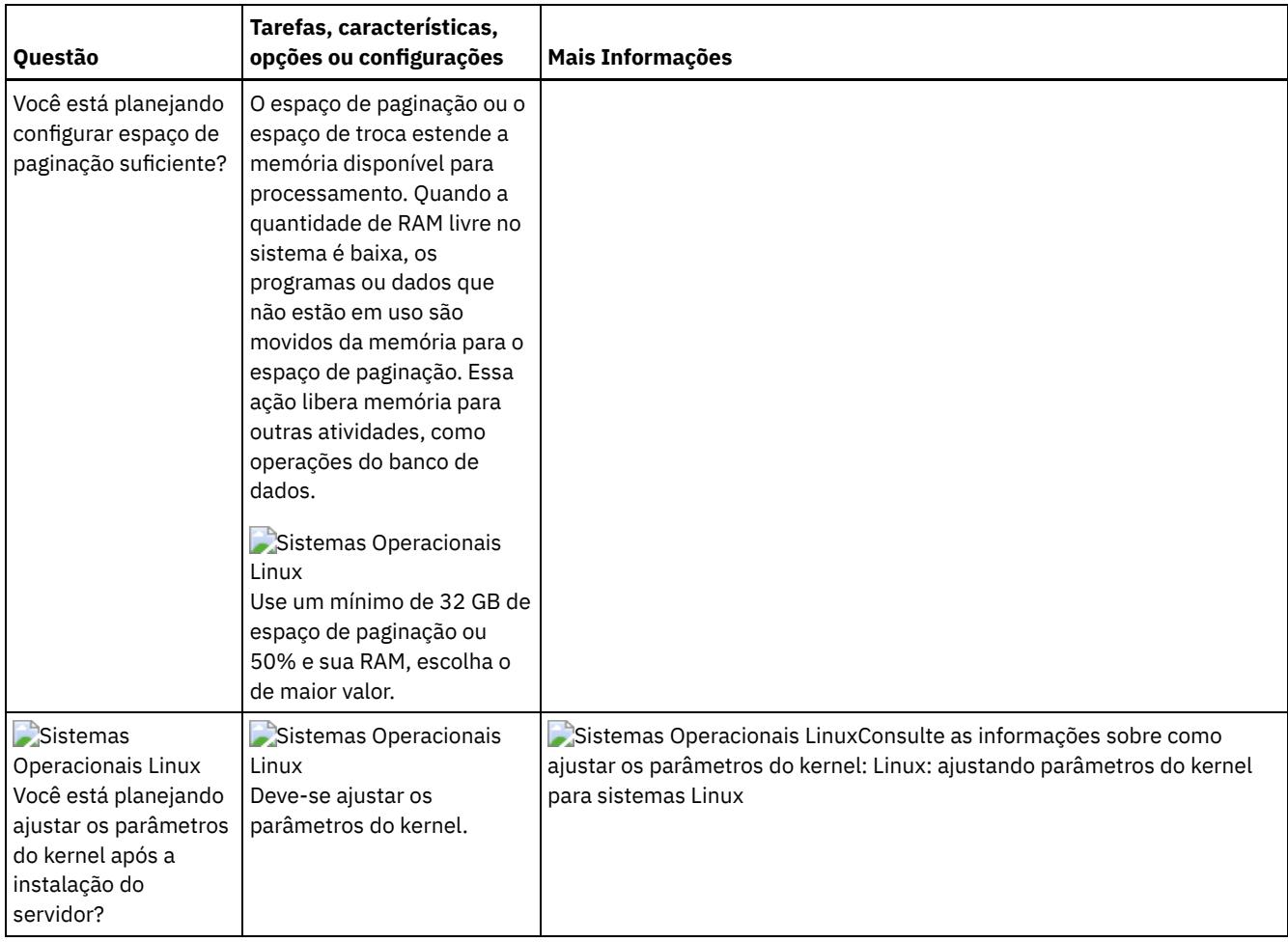

# <span id="page-528-0"></span>**Linux: Planejamento para discos do banco de dados do servidor**

Use a lista de verificação para verificar se o sistema no qual o servidor está instalado atende aos requisitos de configuração de hardware e software.

ı

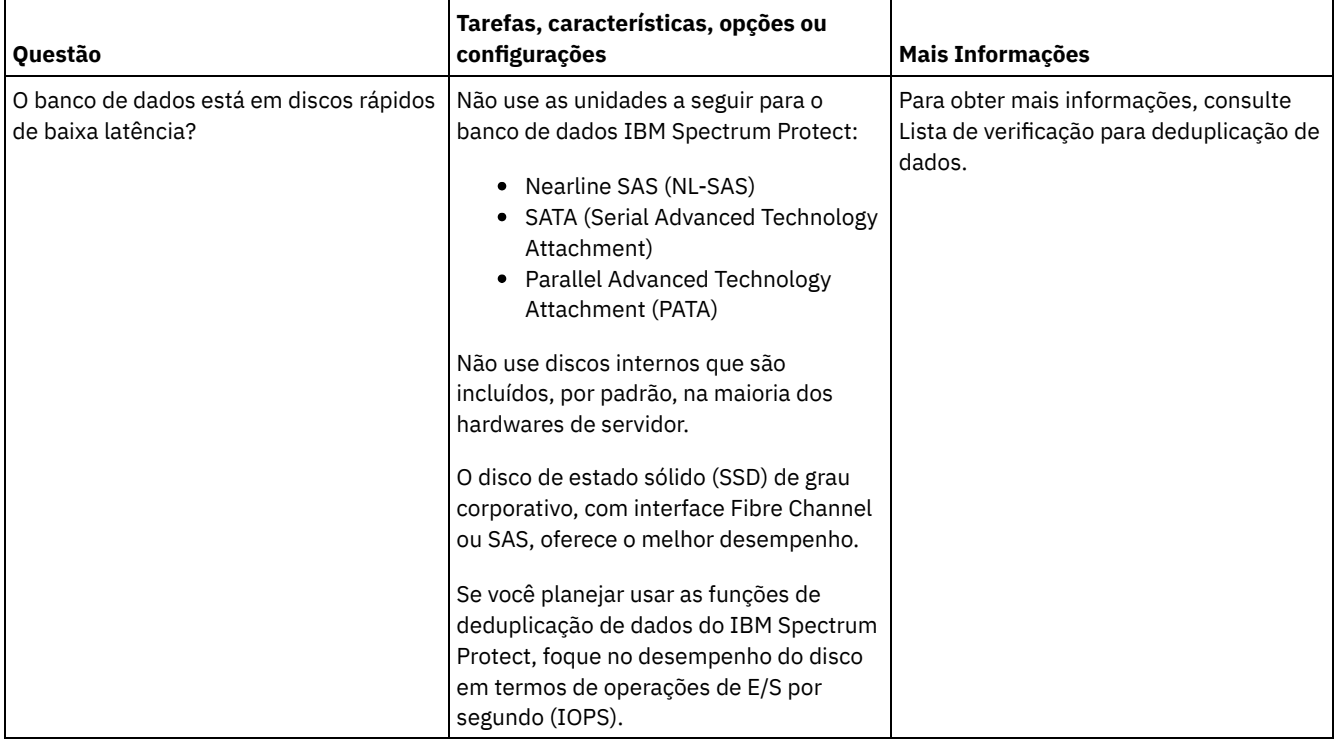

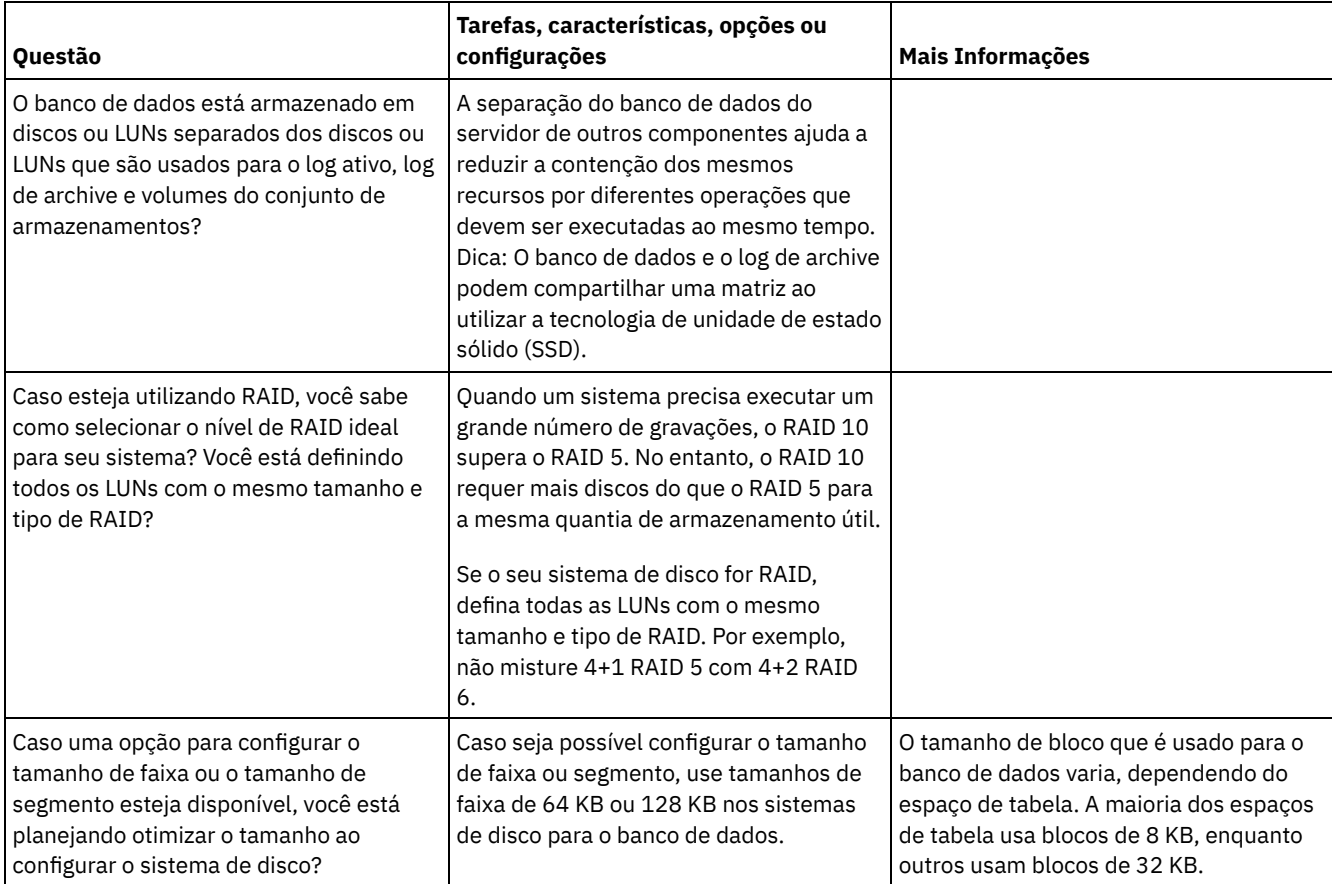

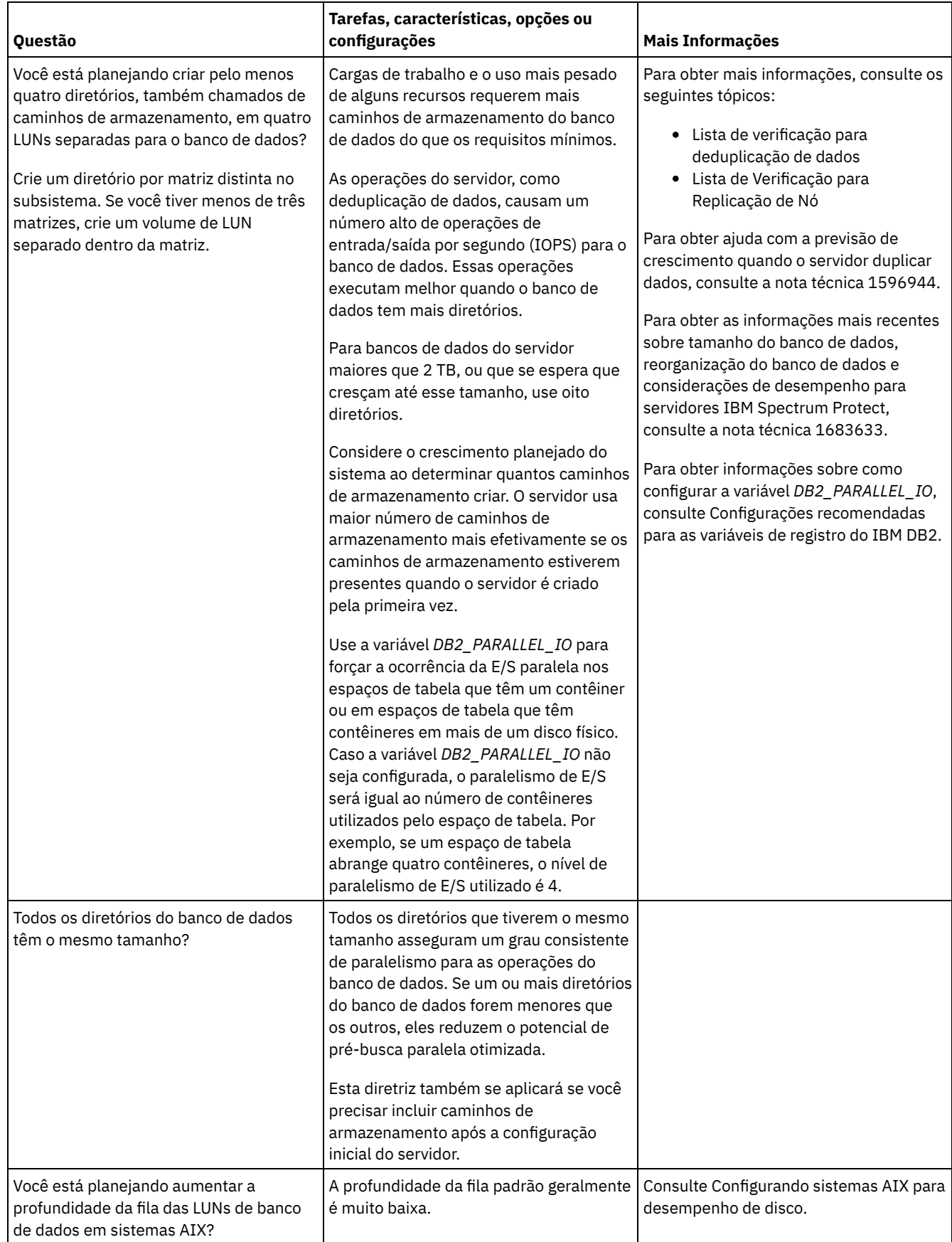

# <span id="page-530-0"></span>**Linux: Planejamento para os discos do log de recuperação do servidor**

Use a lista de verificação para verificar se o sistema no qual o servidor está instalado atende aos requisitos de configuração de hardware e software.

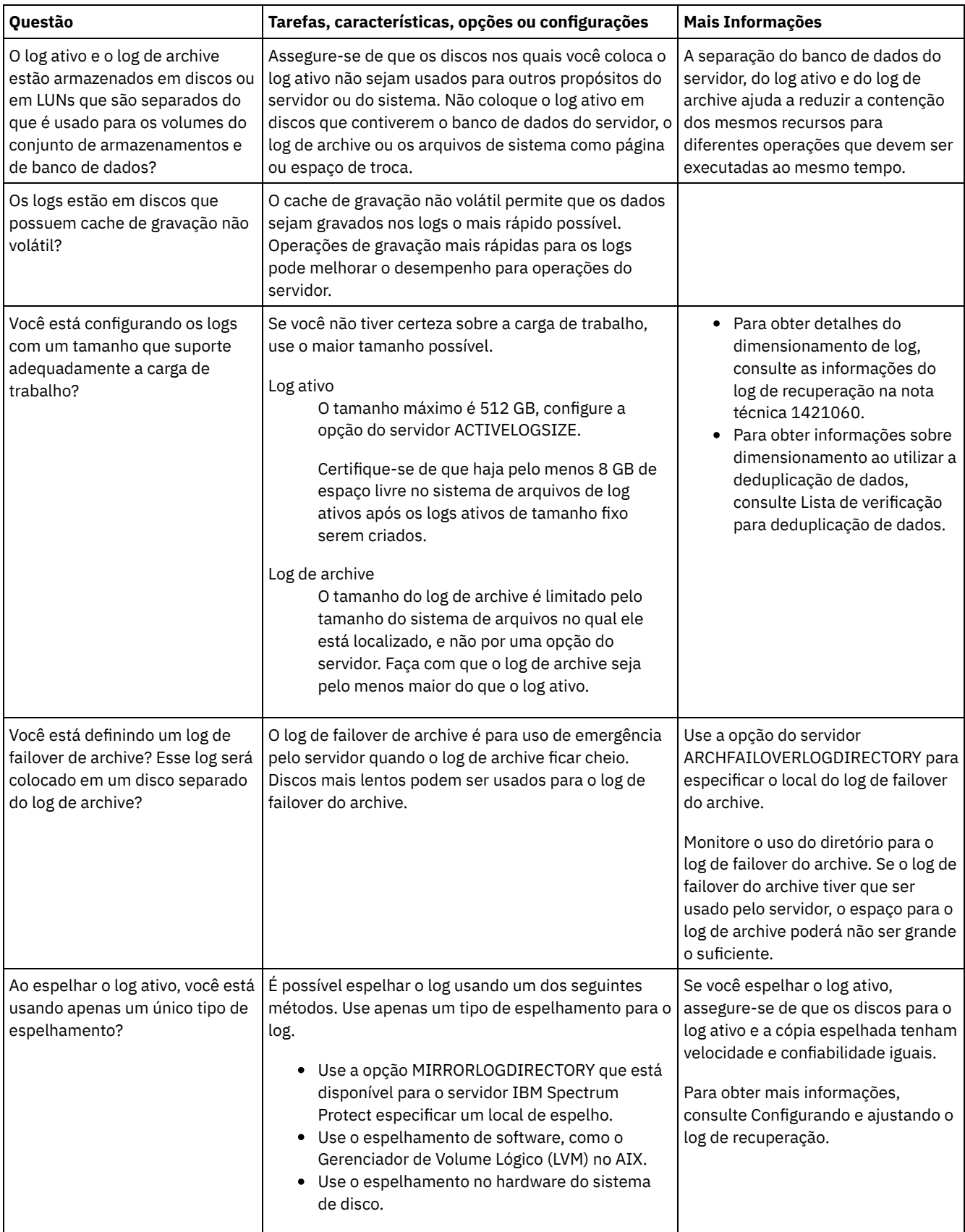

# <span id="page-532-0"></span>**Linux: Planejamento para conjuntos de armazenamentos de contêiner em diretório e contêiner em nuvem**

Revise como os conjuntos de armazenamentos de contêiner em diretório e de contêiner em nuvem são configurados para assegurar o desempenho ideal.

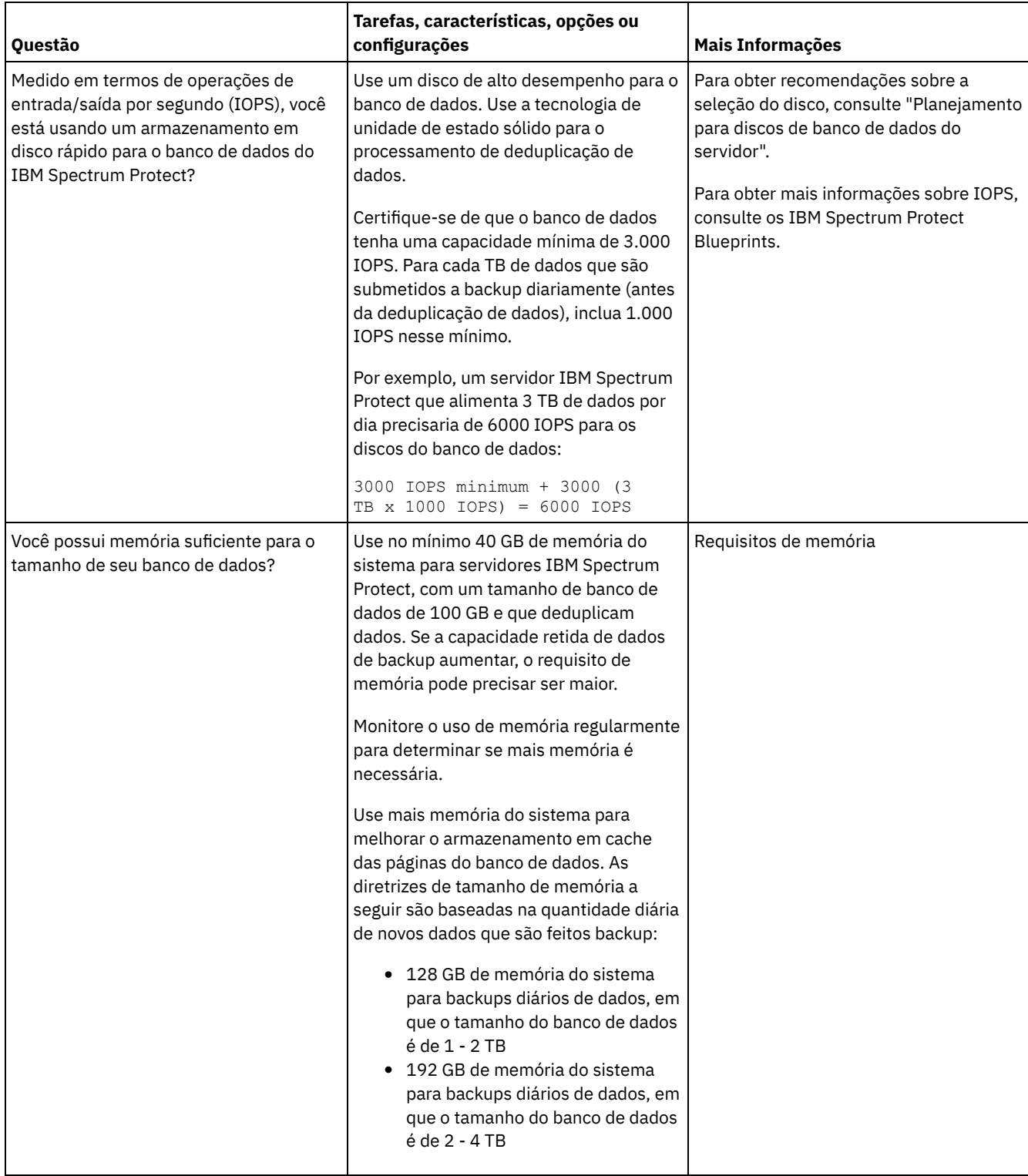

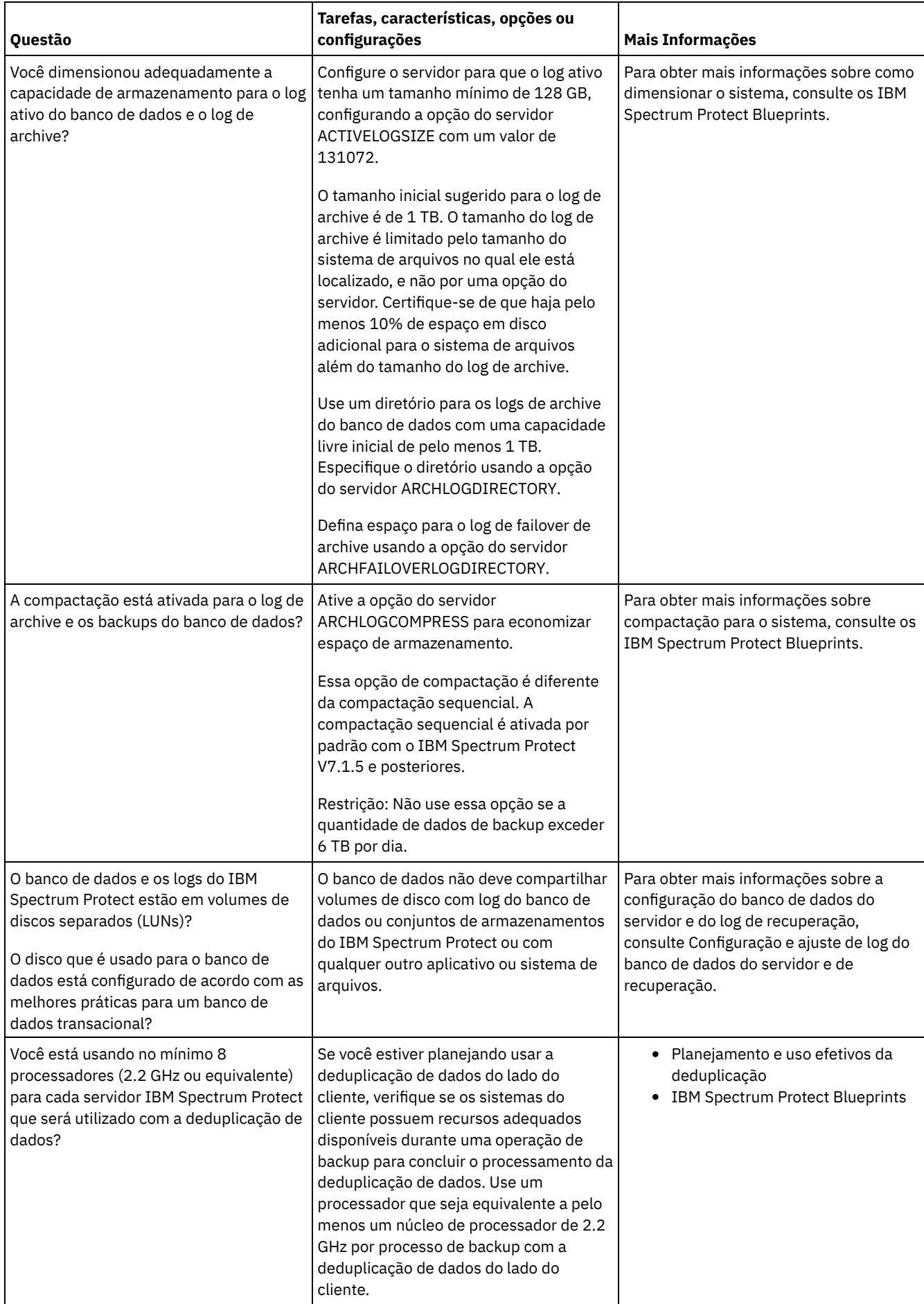

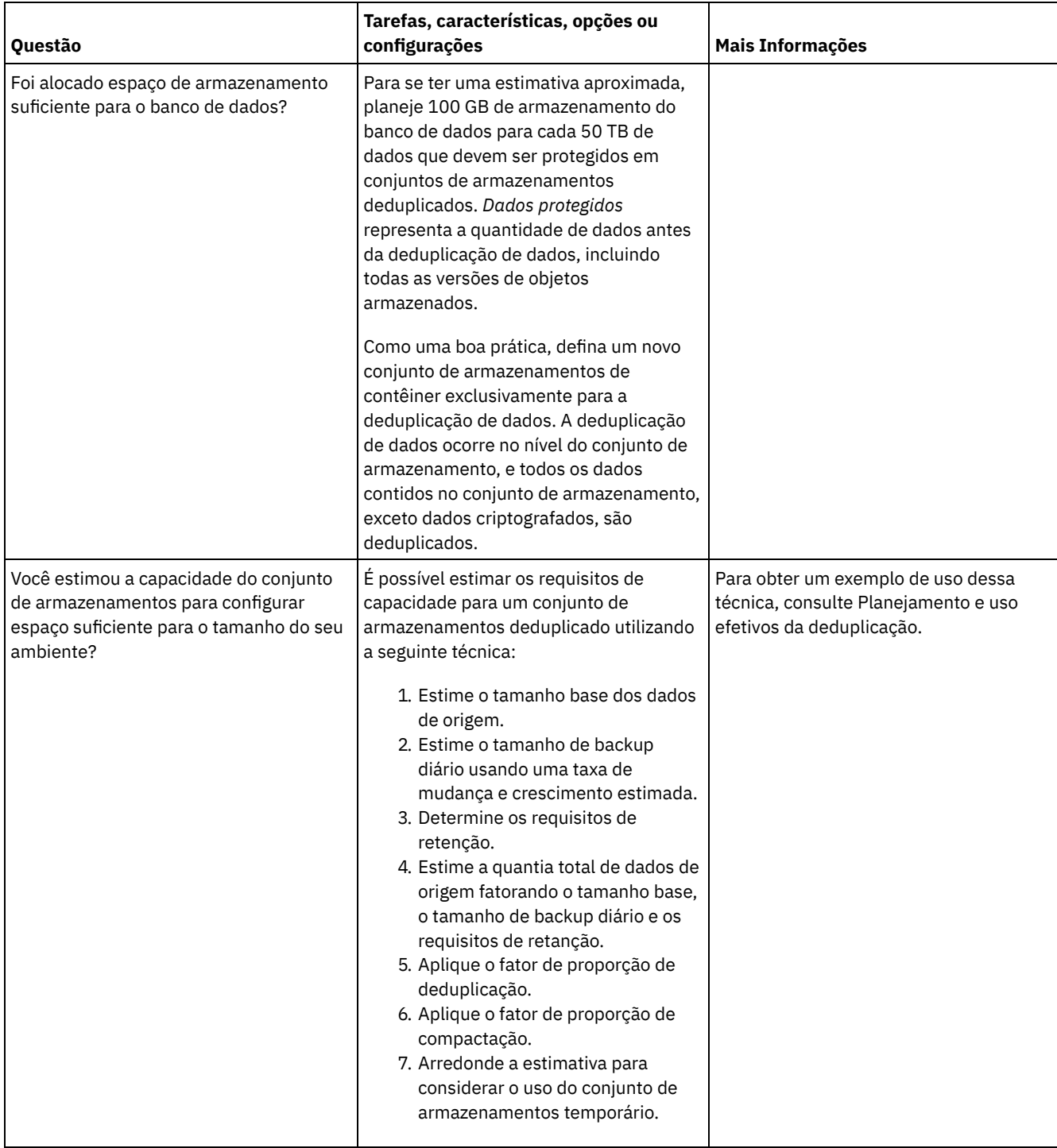

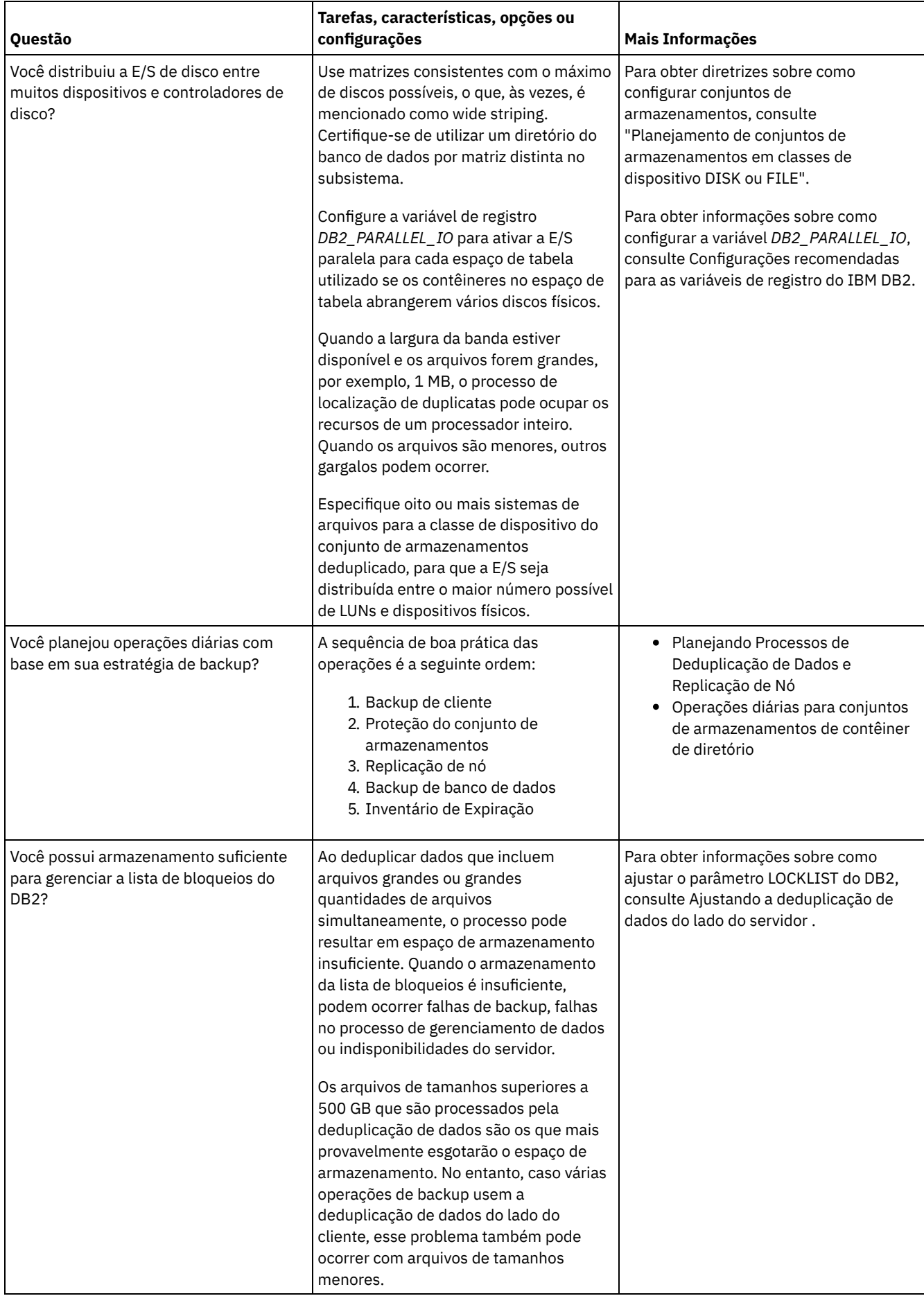

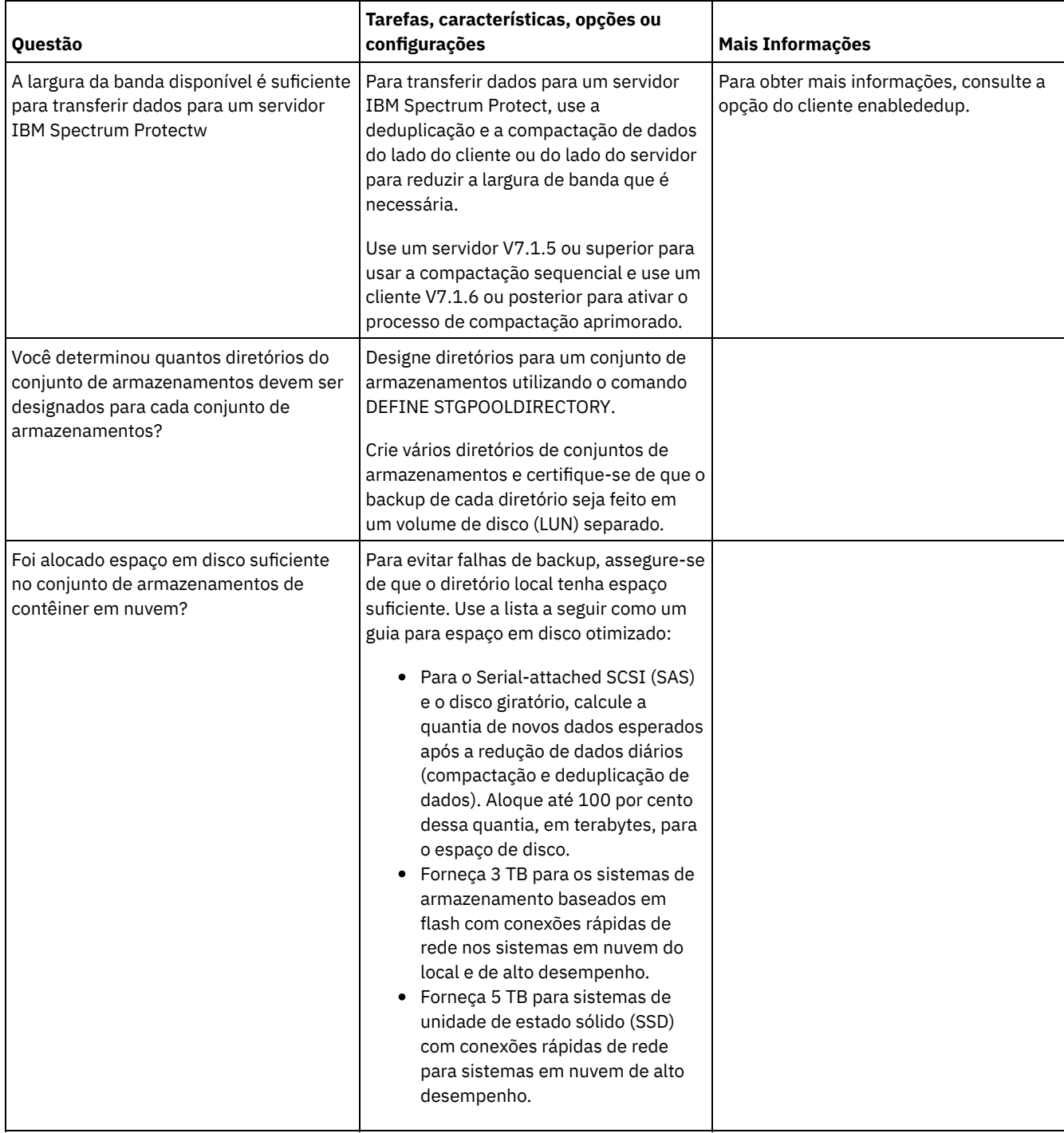

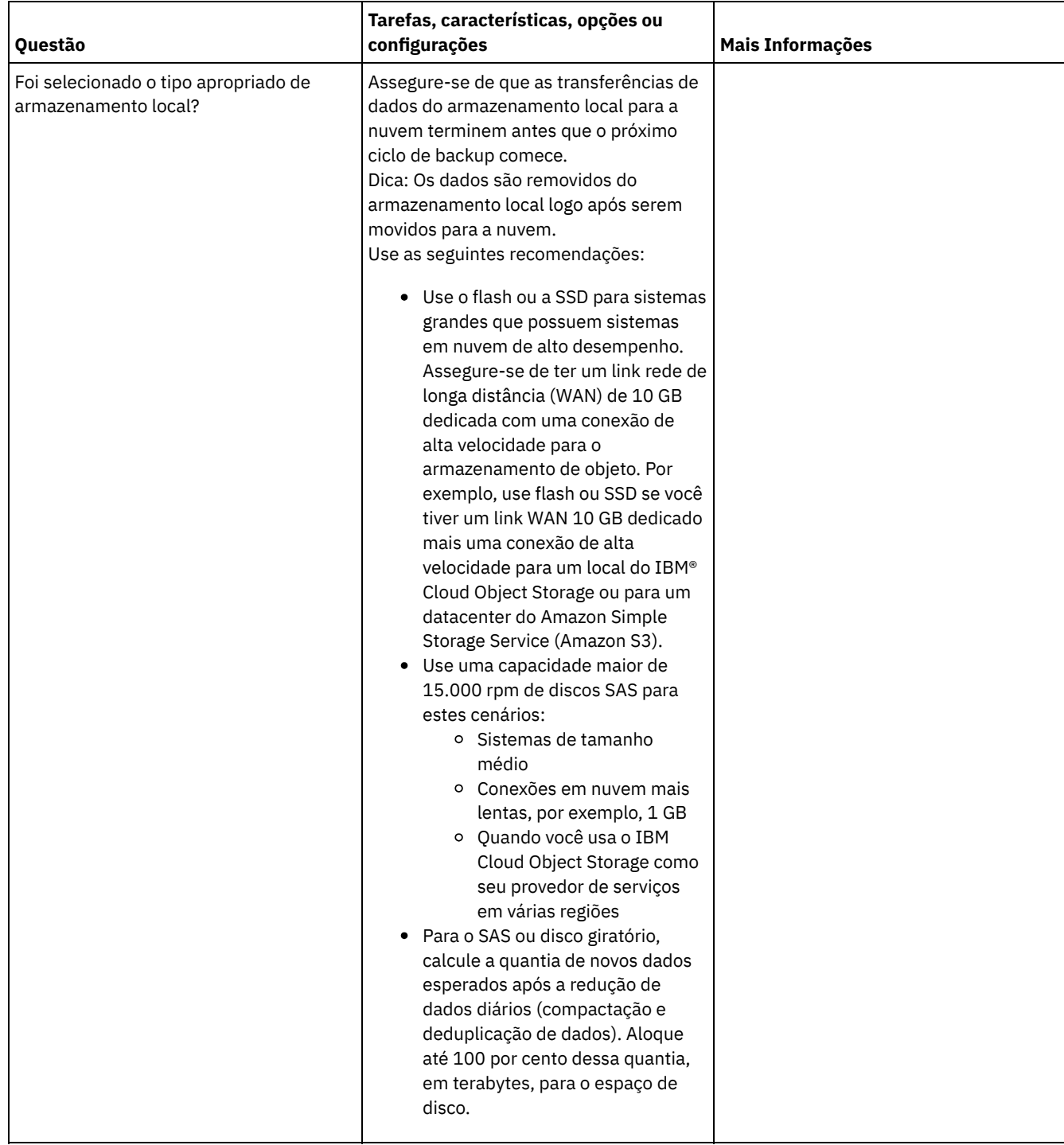

# <span id="page-537-0"></span>**Linux: Planejamento para conjuntos de armazenamentos em classes de dispositivo DISK ou FILE**

Use a lista de verificação para revisar a configuração dos conjuntos de armazenamentos em disco. Essa lista de verificação inclui dicas para conjuntos de armazenamentos que usam classes de dispositivos DISK ou FILE.

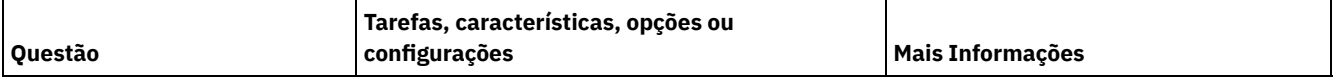

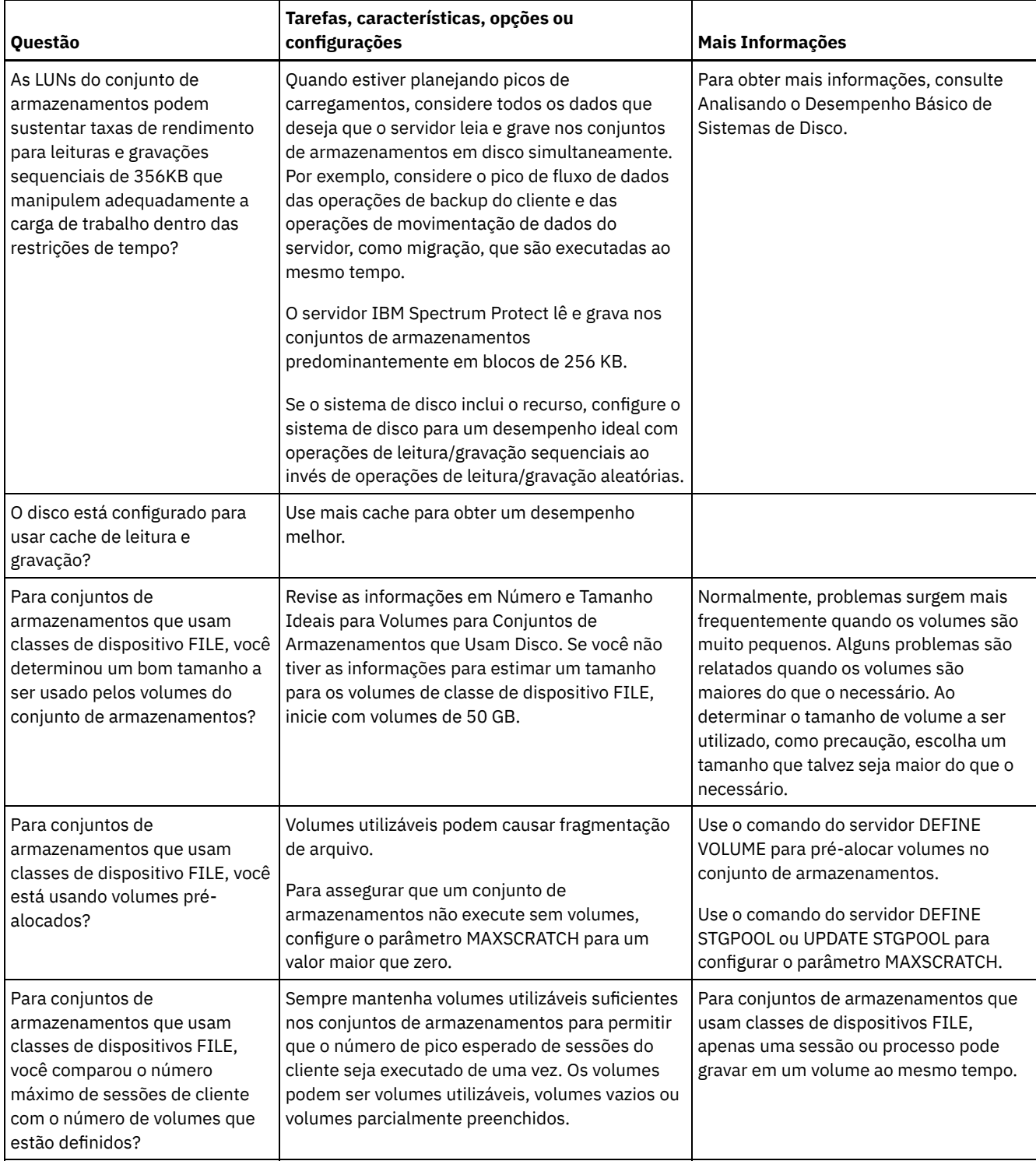

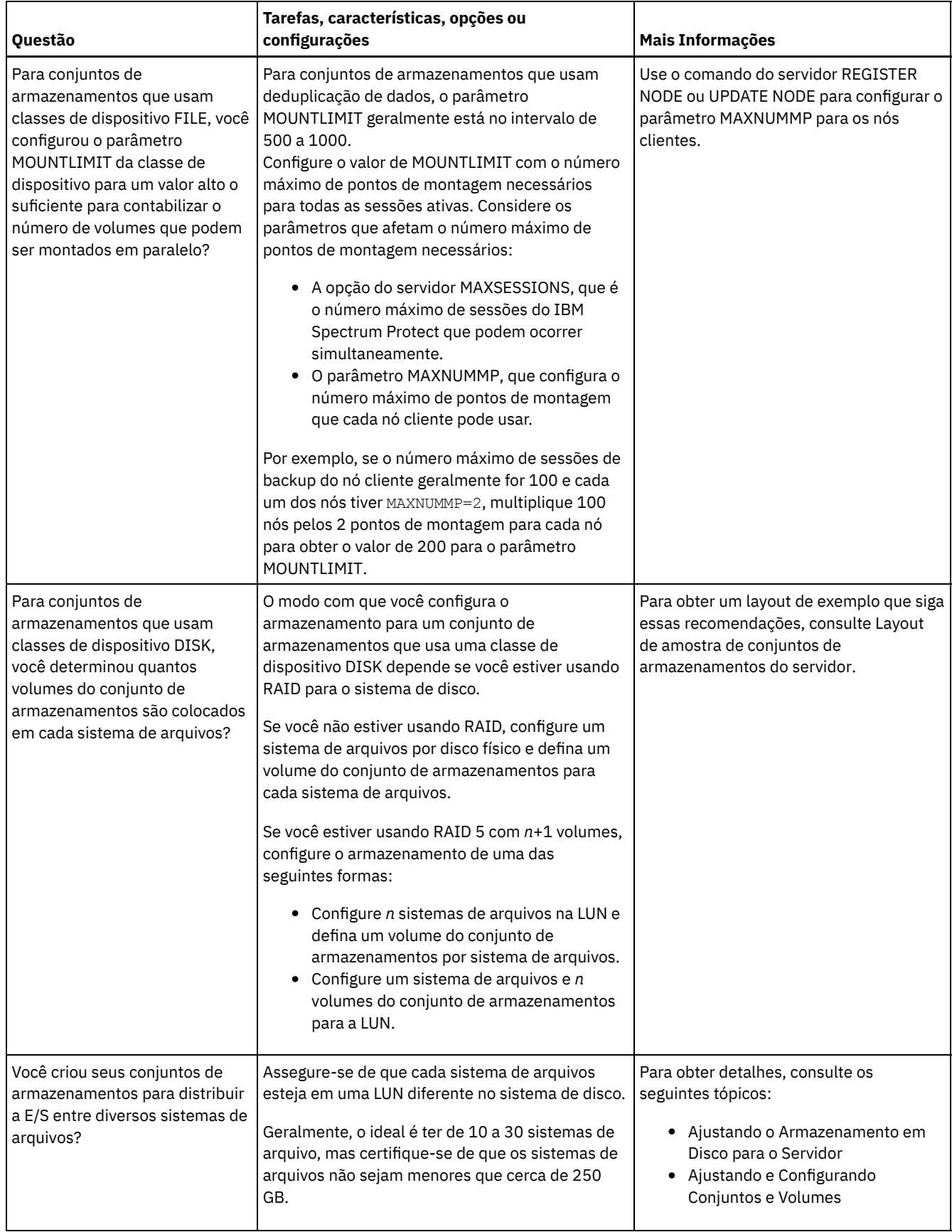

## <span id="page-539-0"></span>**Linux: Planejamento do tipo correto de tecnologia de armazenamento**

Os dispositivos de armazenamento possuem diferentes características de capacidade e desempenho. Essas características determinam quais dispositivos são melhores para serem usados com o IBM Spectrum Protect.
### **Procedimento**

**Disco de 15k rpm Interfa ce Fibre Chann el ou Serialattach ed SCSI (SAS)**

de dados. O servidor não faz replicação de

Isole o banco de dados do servidor de seus logs e conjuntos de armazenamento e dos dados de outros aplicativos.

nó.

Revise a tabela a seguir para ajudá-lo a escolher o tipo correto de tecnologia de armazenamento para os recursos de armazenamento necessários para o servidor.

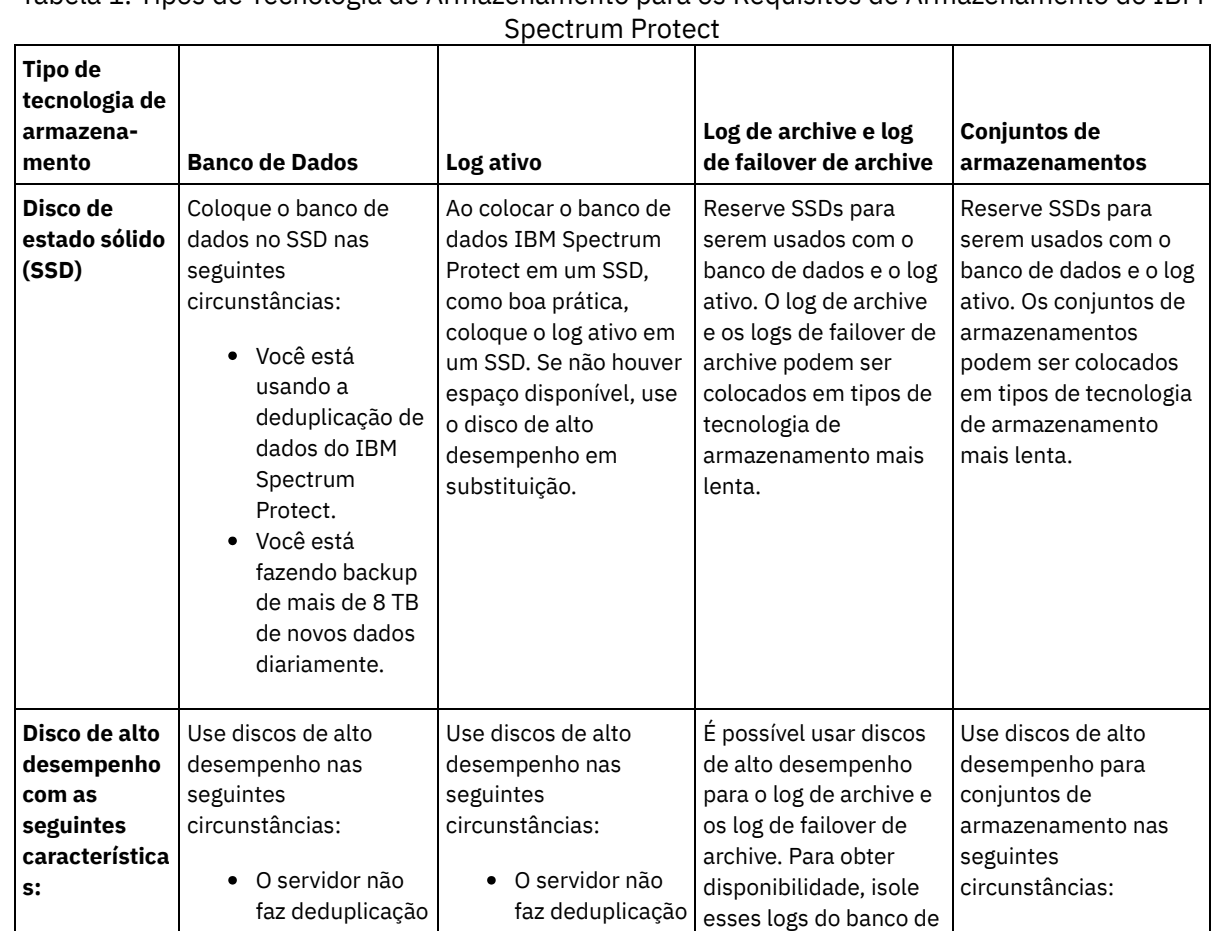

de dados. O servidor não faz replicação de

dados e do log ativo.

Os dados são lidos com frequência. Os dados são gravados com frequência.

Para obter desempenho e disponibilidade, isole os dados do conjunto de armazenamentos do banco de dados e logs do servidor e dos dados de outros aplicativos.

disponibilidade, isole o log ativo do banco de dados do servidor, dos logs de archive e dos conjuntos de armazenamento.

nó.

Para obter desempenho e

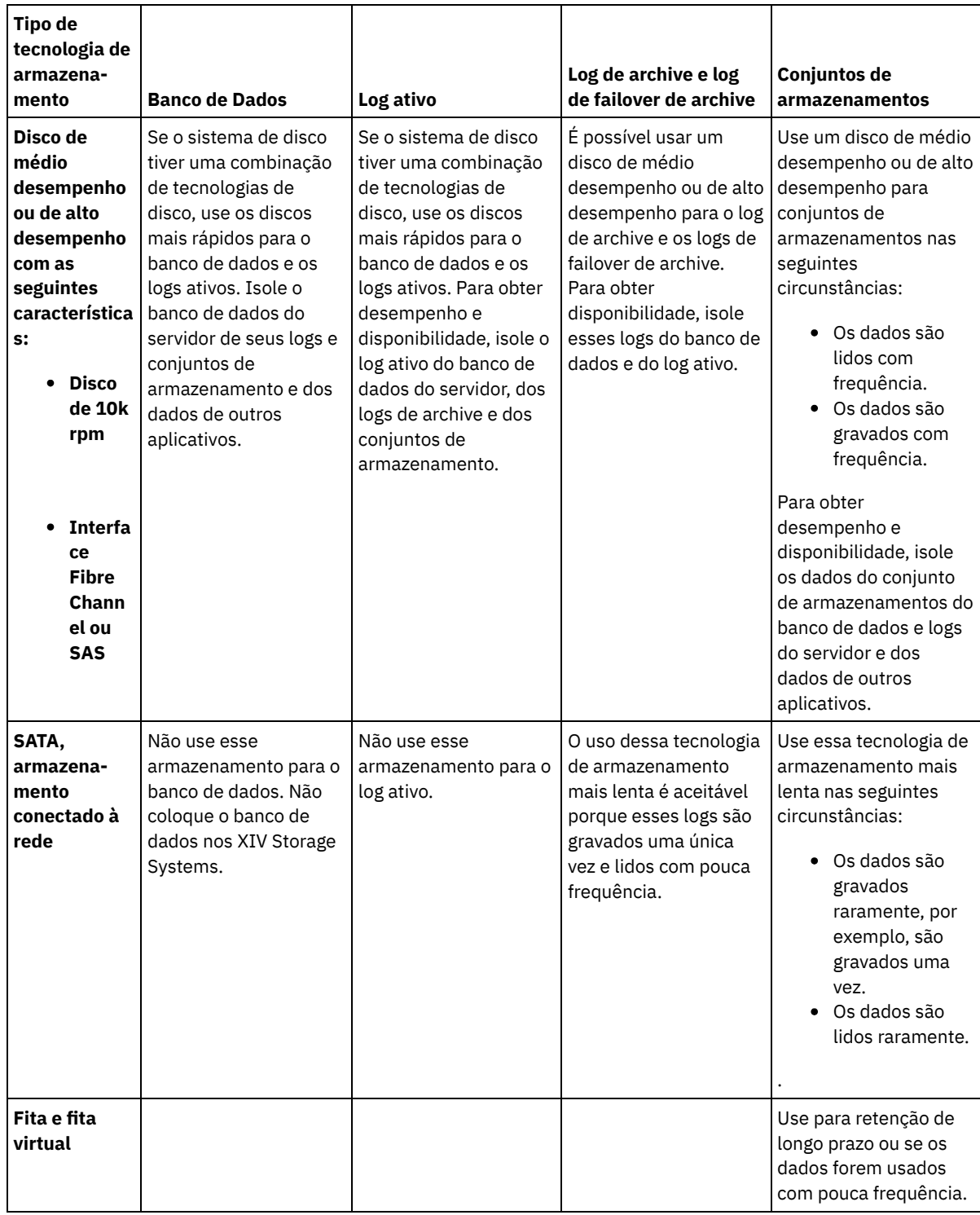

# **Linux: Aplicando boas práticas para a instalação do servidor**

Geralmente, a configuração e a seleção de hardware têm o efeito mais significativo no desempenho de uma solução do IBM Spectrum Protect. Outros fatores que afetam o desempenho são a seleção e a configuração do sistema operacional e a configuração do IBM Spectrum Protect.

### **Procedimento**

As melhores práticas a seguir são as mais importantes para o desempenho ideal e a prevenção de problemas.

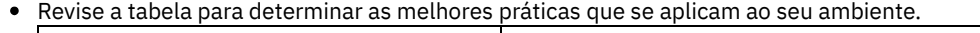

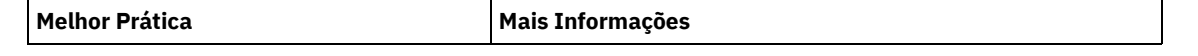

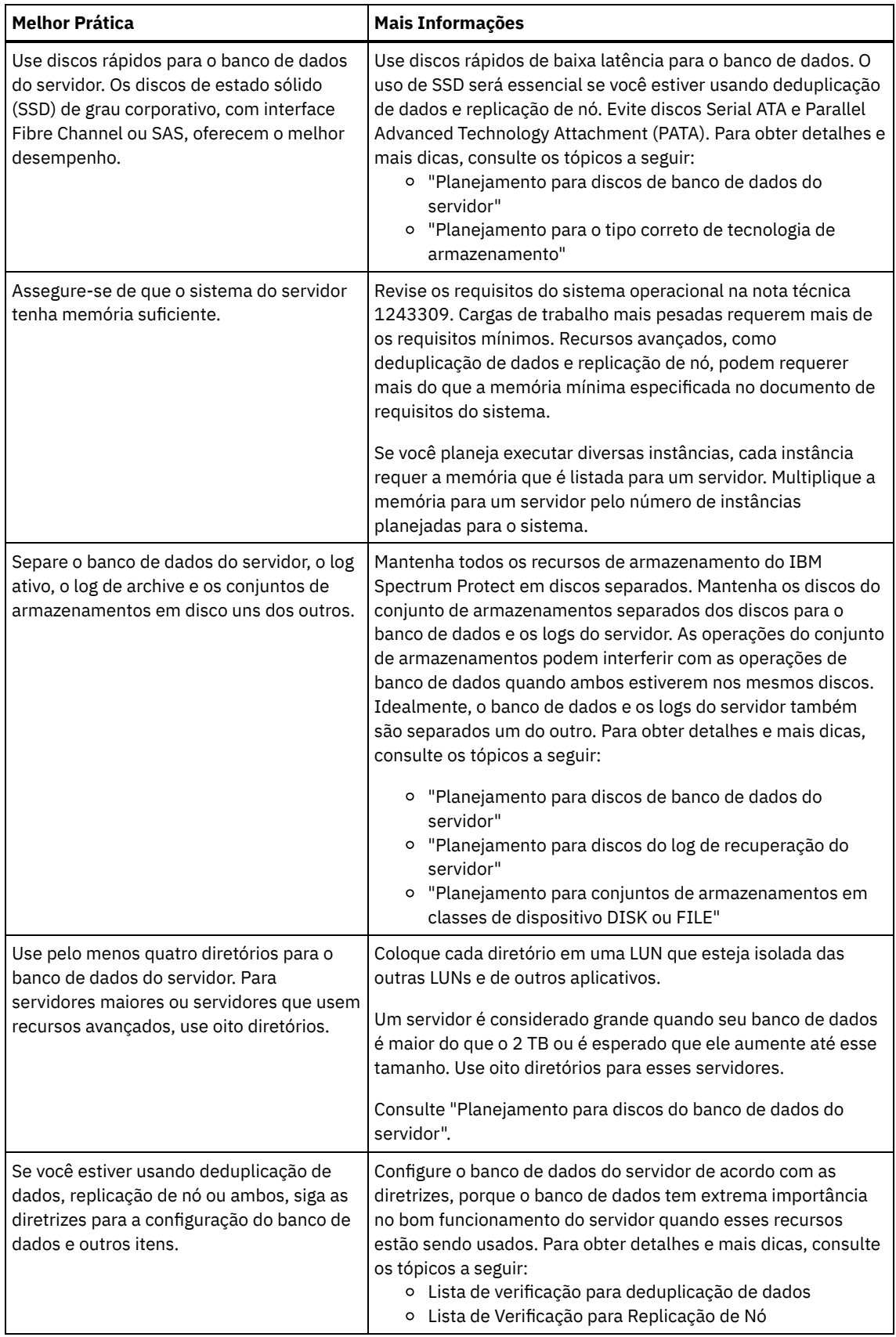

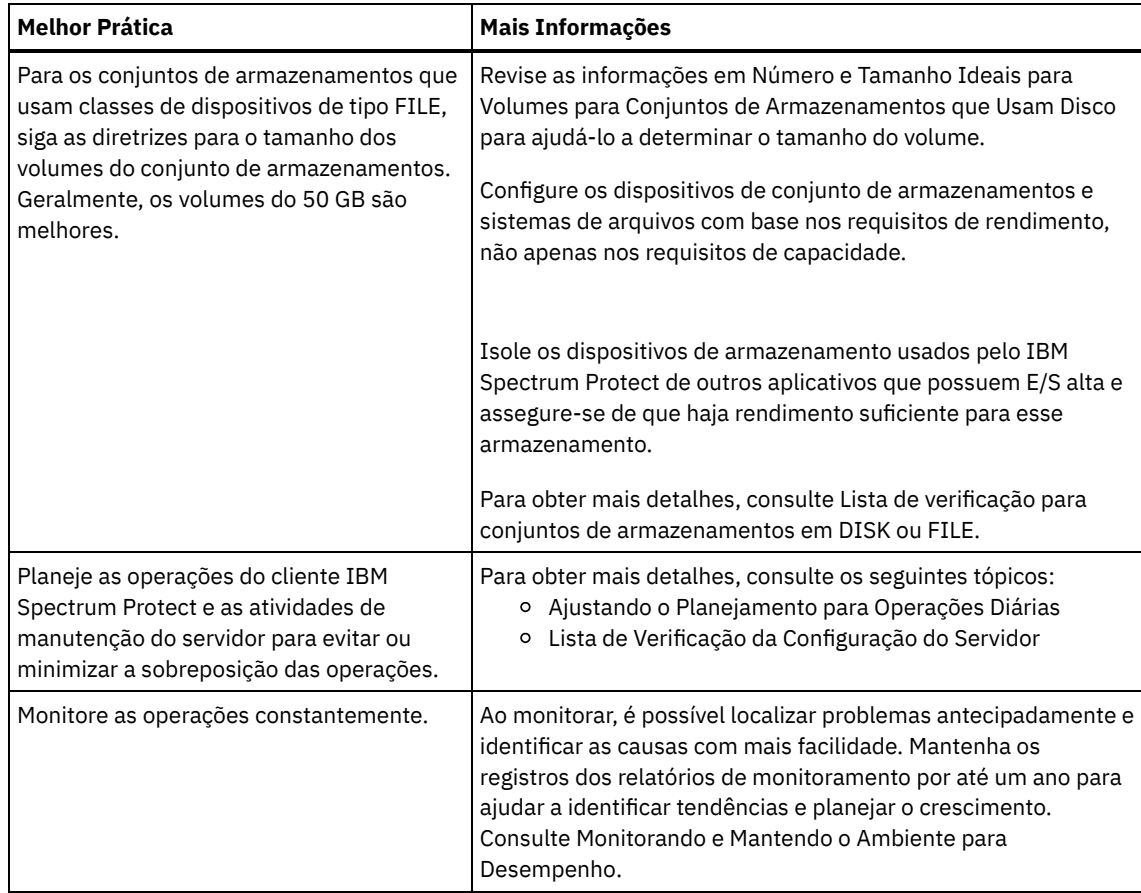

## **Linux: Requisitos mínimos do sistema para sistemas Linux**

Para instalar o servidor do IBM Spectrum Protect em um sistema Linux, é necessário ter um nível mínimo de hardware e software, incluindo um método de comunicação e o driver de dispositivo mais atual.

Essas tabelas listam os requisitos mínimos de hardware e software para a instalação de um servidor IBM Spectrum Protect. Use esses requisitos como um ponto de início para sistemas sem deduplicação de dados. O ambiente ideal do IBM Spectrum Protect é configurado com a deduplicação de dados usando o IBM Spectrum Protect [Blueprints.](https://www.ibm.com/developerworks/community/wikis/home/wiki/Tivoli%20Storage%20Manager/page/IBM%20Spectrum%20Protect%20Blueprints) Para obter as informações mais atuais sobre requisitos do sistema, consulte a nota técnica [1243309.](http://www.ibm.com/support/docview.wss?uid=swg21243309)

O pacote do driver do dispositivo do IBM Spectrum Protect não contém um driver do dispositivo para esse sistema operacional, porque um driver de dispositivo genérico SCSI é usado. Configure o driver de dispositivo antes usando o servidor IBM Spectrum Protect com dispositivos de fitas. O pacote de driver do IBM Spectrum Protect contém ferramentas do driver e daemons ACSLS. É possível localizar pacotes do driver IBM® no [website](http://www.ibm.com/support/fixcentral/options?productGroup0=ibm/StorageSystems&productGroup1=ibm/Storage_Tape&productGroup2=ibm/ST/Tapedevicedriversandsoftware&productGroup3=ibm/Storage_Tape/Tape+device+drivers) Fix Central.

Requisitos, dispositivos suportados, pacotes de instalação do cliente e correções estão disponíveis no IBM Support Portal for IBM Spectrum Protect. Após instalar o IBM Spectrum Protect e antes de [customizá-lo](https://www.ibm.com/support/home/product/10000601/IBM_Spectrum_Protect) para seu uso, acesse o website e faça download e aplique quaisquer correções aplicáveis.

- Sistemas Operacionais LinuxLinux: [Requisitos](#page-543-0) mínimos para o servidor Linux x86\_64 Antes de instalar um servidor IBM Spectrum Protect em um sistema operacional Linux x86\_64, revise os requisitos de hardware e de software.
- Sistemas Operacionais LinuxLinux: [Requisitos](#page-546-0) mínimos do servidor Linux on System z Antes de instalar um servidor IBM Spectrum Protect em um sistema operacional Linux on System z, revise os requisitos de hardware e software.
- Sistemas Operacionais LinuxLinux: [Requisitos](#page-547-0) mínimos do servidor Linux on Power Systems (little endian) Antes de instalar um servidor IBM Spectrum Protect em um sistema operacional Linux on Power Systems (little endian), revise os requisitos de hardware e software.

## <span id="page-543-0"></span>**Linux: Requisitos mínimos para o servidor Linux x86\_64**

Antes de instalar um servidor IBM Spectrum Protect em um sistema operacional Linux x86\_64, revise os requisitos de hardware e de software.

### **Requisitos de Hardware**

Tabela 1 descreve os requisitos mínimos de hardware para o servidor. Se o servidor não atender aos requisitos mínimos, a instalação falhará. Para obter mais detalhes sobre como planejar o espaço em disco, consulte Linux: [Planejamento](#page-551-0) de Capacidade.

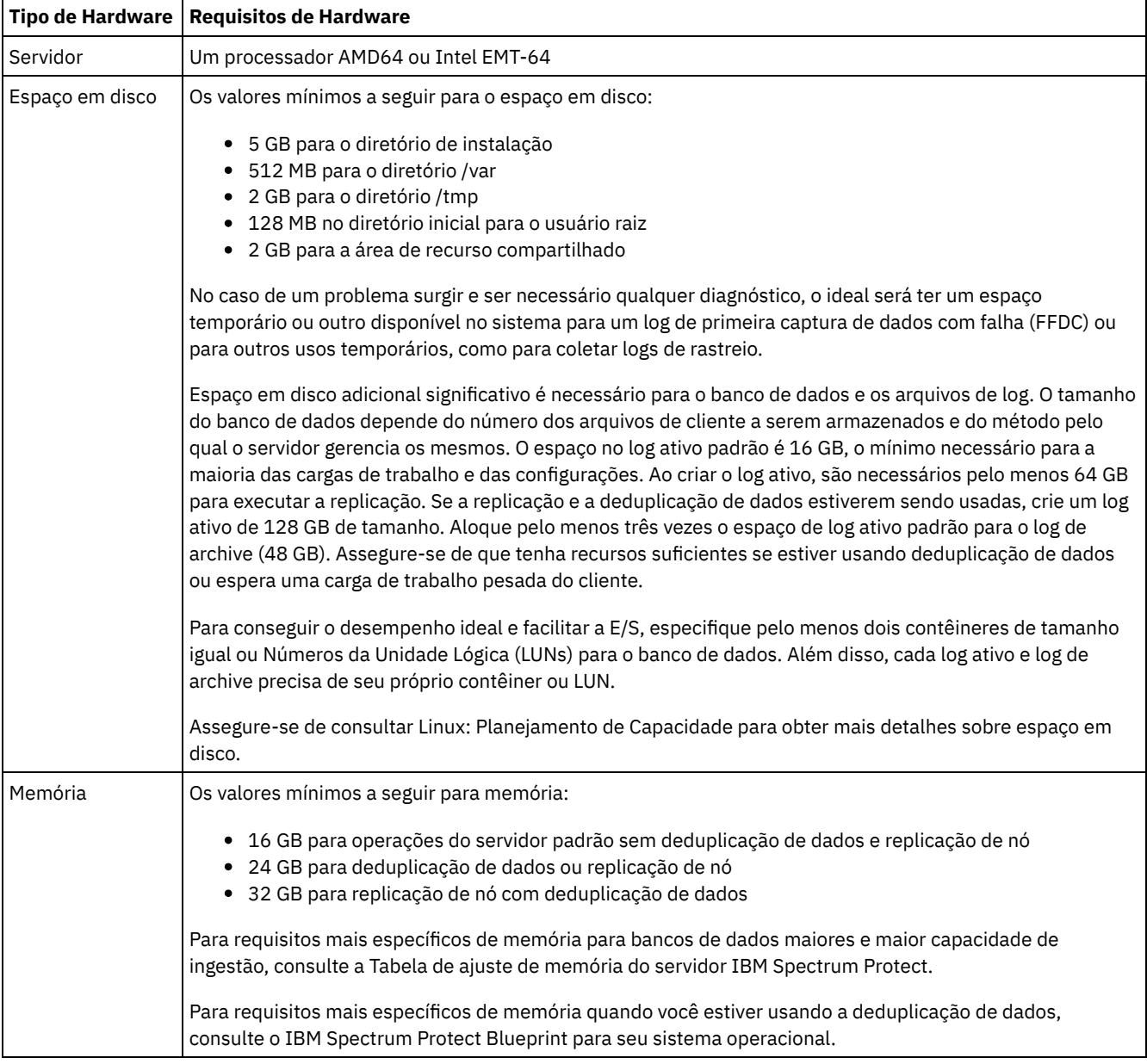

### Tabela 1. Requisitos de Hardware

### **Requisitos de Software**

Tabela 2 descreve os requisitos mínimos de software necessários para um servidor em um sistema Linux x86\_64.

Tabela 2. Requisitos de Software

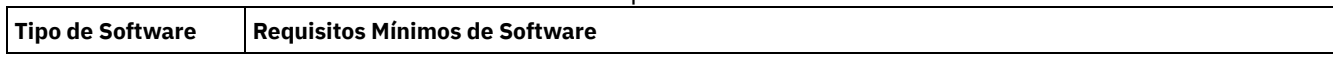

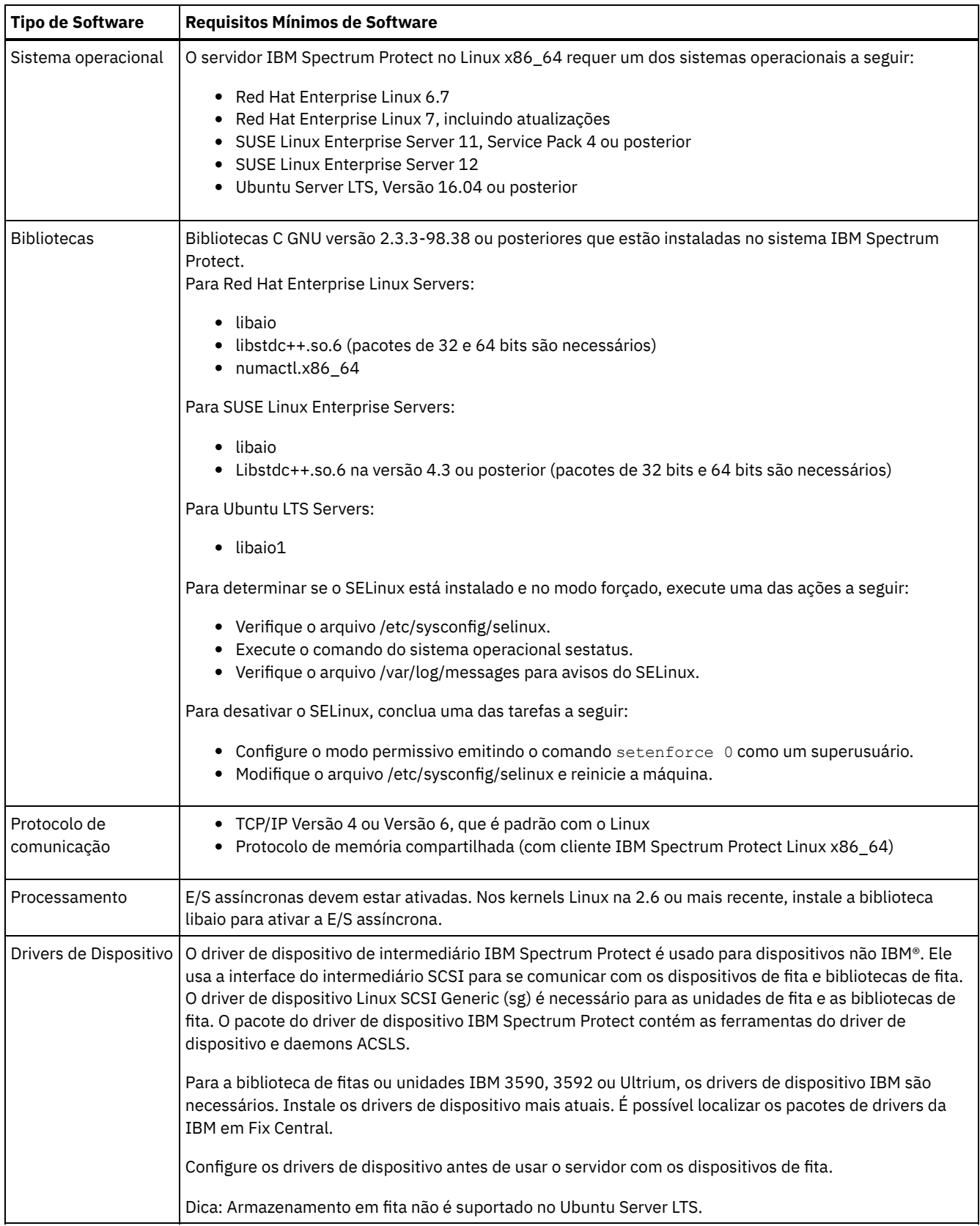

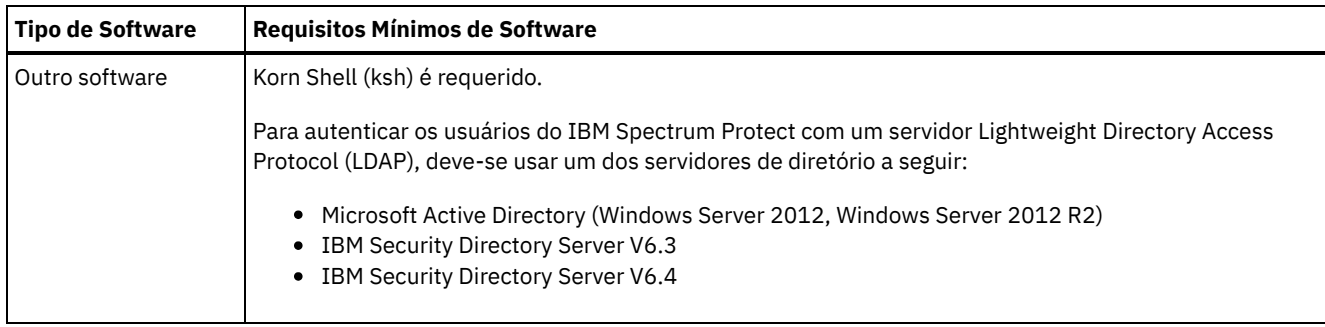

## <span id="page-546-0"></span>**Linux: Requisitos mínimos do servidor Linux on System z**

Antes de instalar um servidor IBM Spectrum Protect em um sistema operacional Linux on System z, revise os requisitos de hardware e software.

### **Requisitos de Hardware**

O Tabela 1 descreve os requisitos mínimos de hardware necessários para seu sistema IBM Spectrum Protect Linux on System z. Para obter mais detalhes sobre como planejar o espaço em disco, consulte Linux: [Planejamento](#page-551-0) de Capacidade.

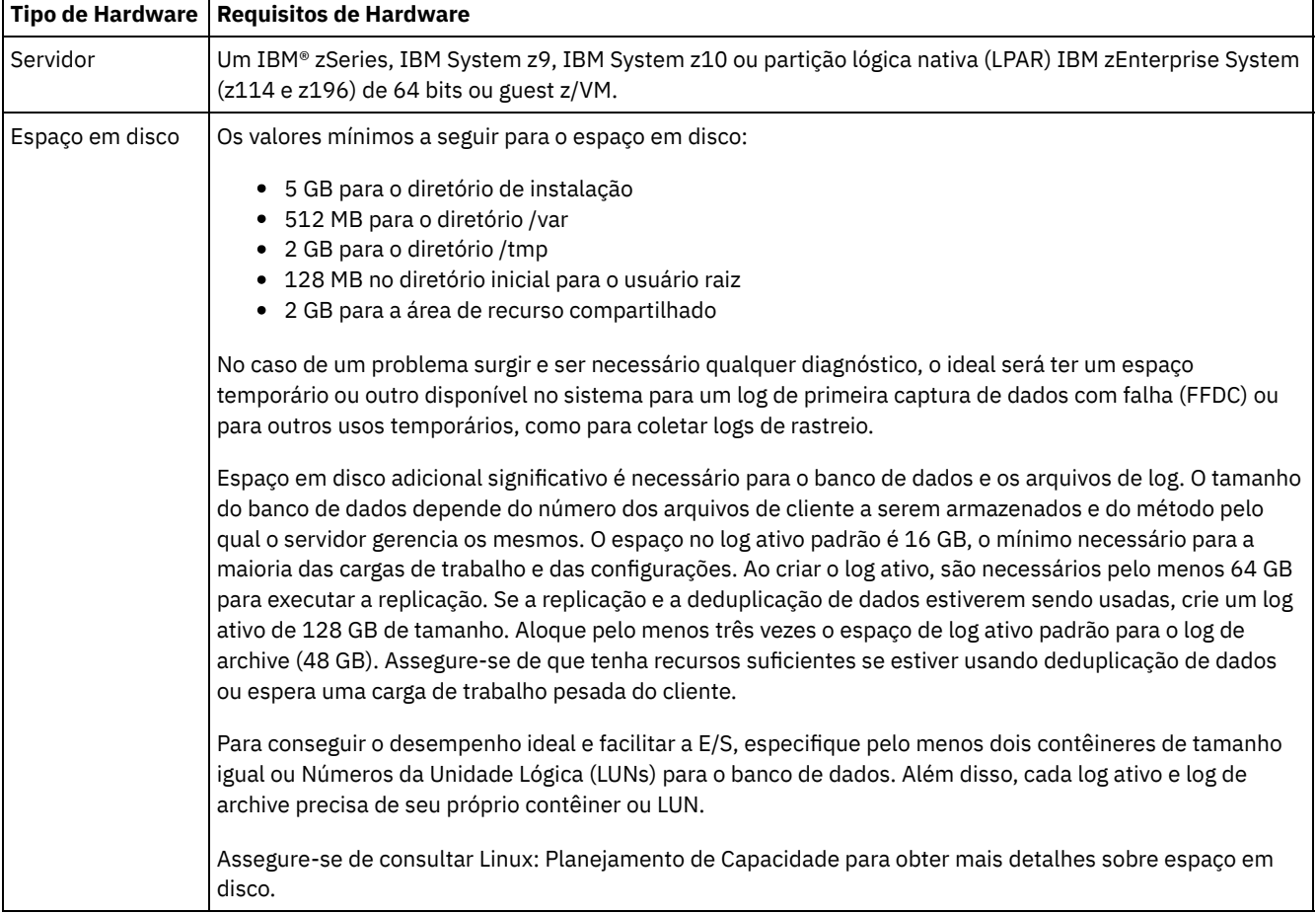

### Tabela 1. Requisitos de Hardware

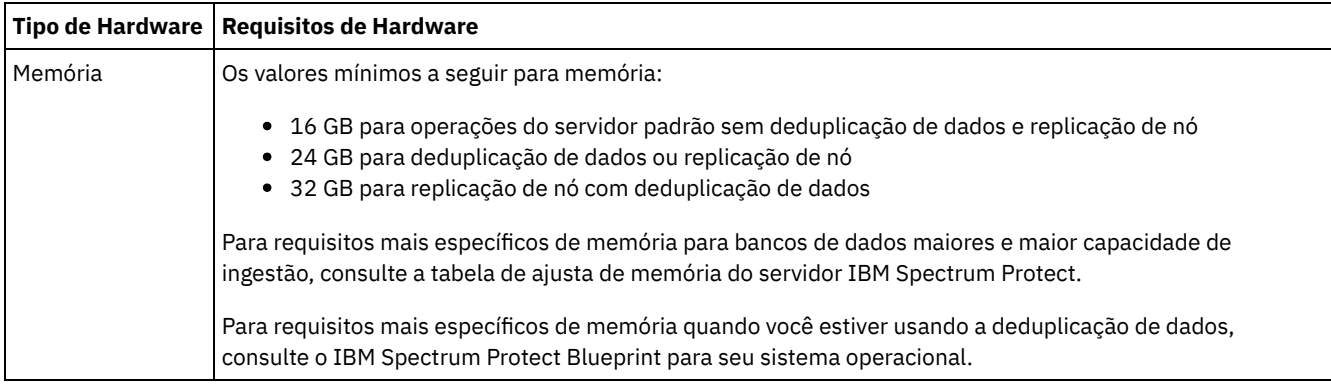

### **Requisitos de Software**

Tabela 2 descreve os requisitos mínimos de software que são necessários para seu sistema IBM Spectrum Protect Linux on System z.

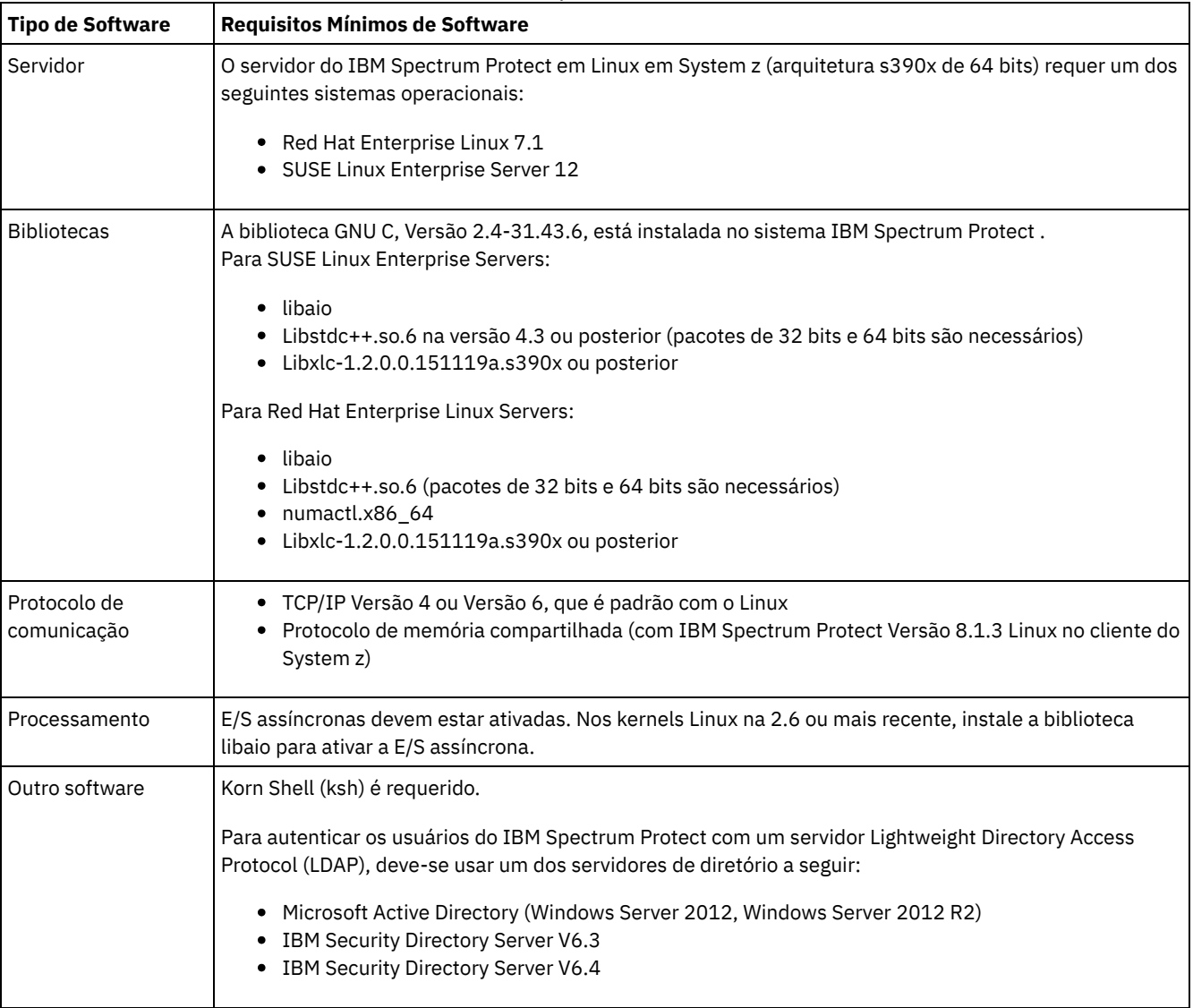

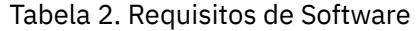

# <span id="page-547-0"></span>**Linux: Requisitos mínimos do servidor Linux on Power Systems (little endian)**

Antes de instalar um servidor IBM Spectrum Protect em um sistema operacional Linux on Power Systems (little endian), revise os requisitos de hardware e software.

### **Requisitos de Hardware**

Tabela 1 descreve os requisitos mínimos de hardware para o servidor. Se o servidor não atender aos requisitos mínimos, a instalação falhará. Para obter mais detalhes sobre como planejar o espaço em disco, consulte Linux: [Planejamento](#page-551-0) de Capacidade.

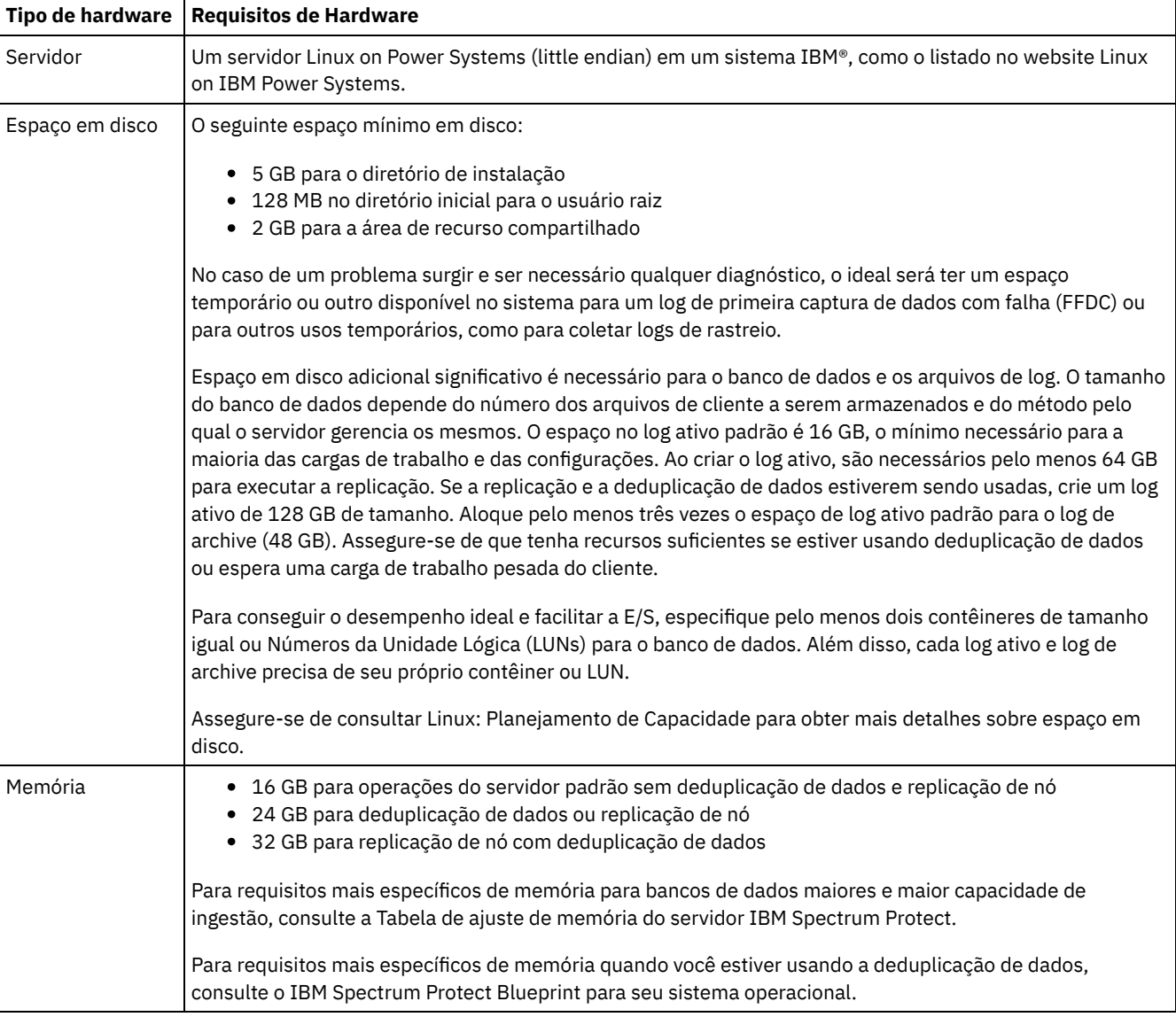

#### Tabela 1. Requisitos de Hardware

### **Requisitos de Software**

A Tabela 2 descreve os requisitos mínimos de software que são necessários para seu sistema.

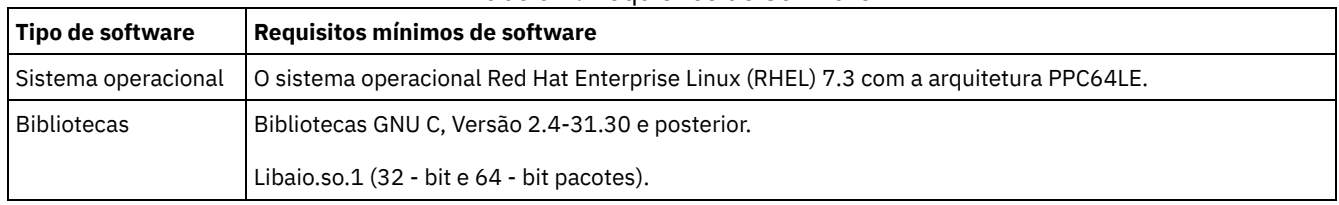

### Tabela 2. Requisitos de Software

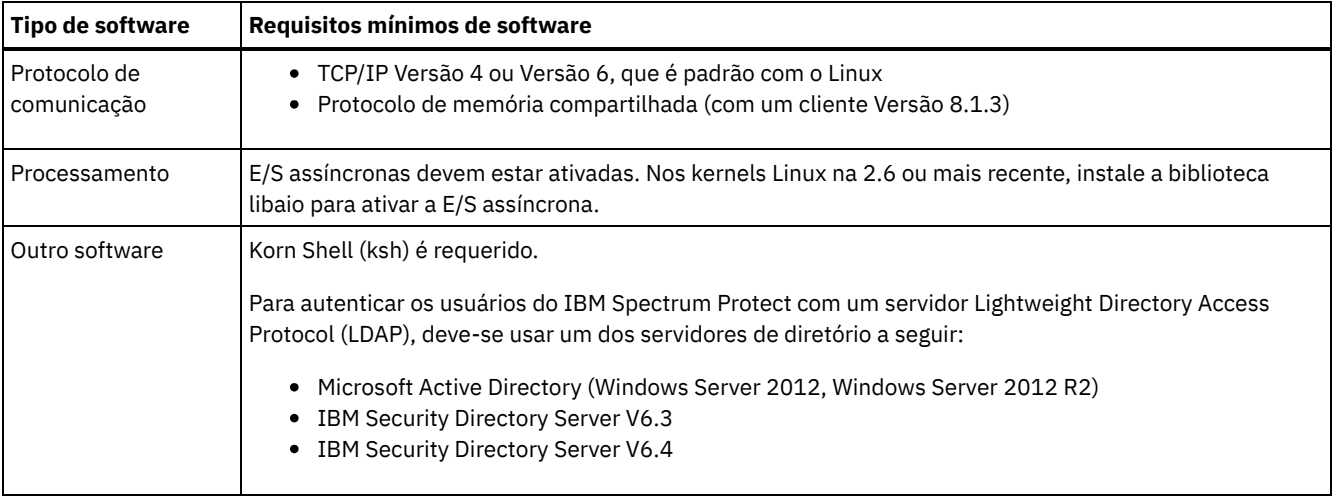

Restrição: Volumes lógicos brutos não são suportados.

Sistemas Operacionais Linux

# **Linux: Compatibilidade do Servidor IBM Spectrum Protect com Outros Produtos DB2 no Sistema**

É possível instalar outros produtos que implementam e usam os produtos DB2 no mesmo sistema que o servidor IBM Spectrum Protect Versão 8.1.3 com algumas limitações.

Para instalar e usar outros produtos que usam um produto DB2 no mesmo sistema do servidor IBM Spectrum Protect, certifiquese de que os seguintes critérios sejam atendidos:

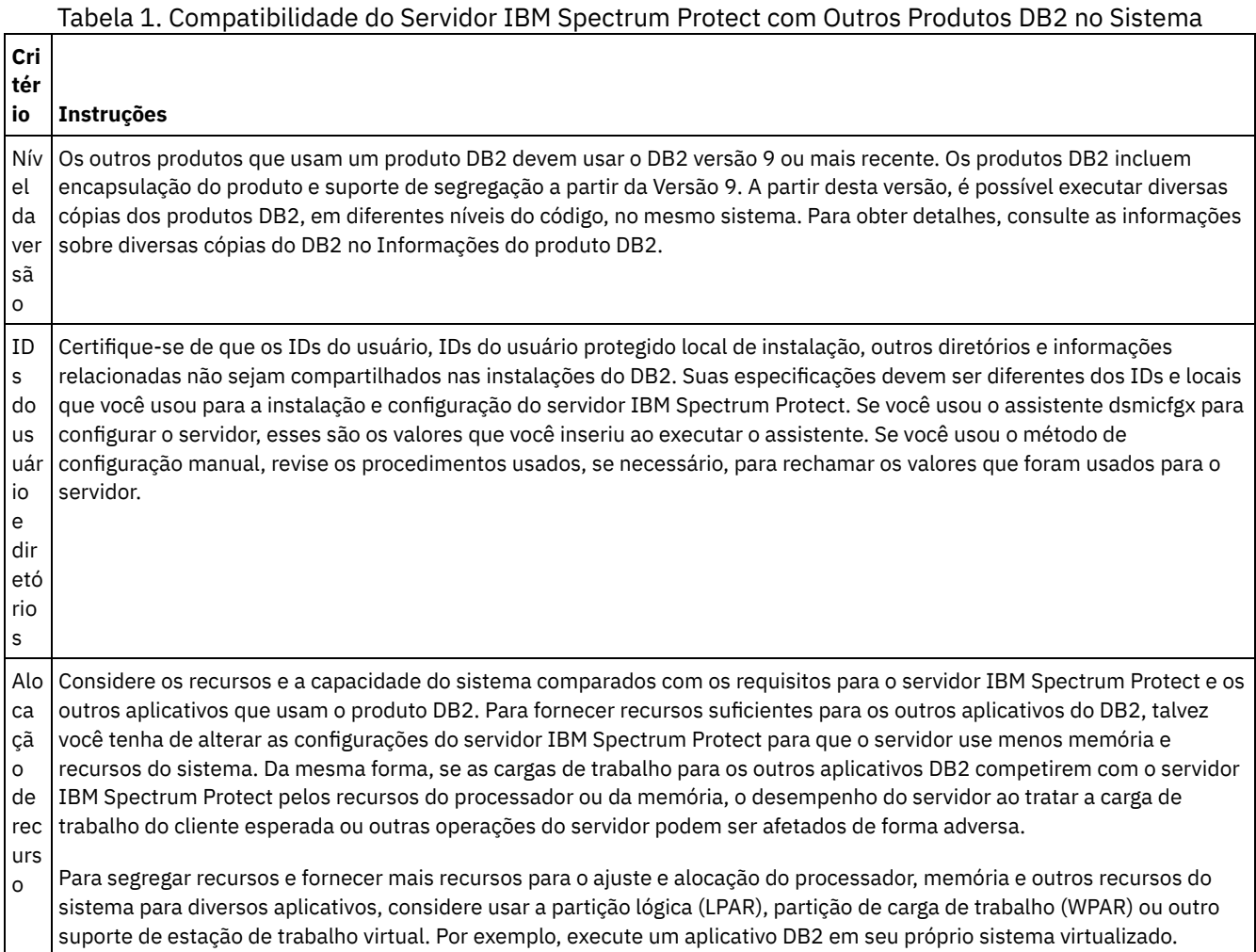

O IBM Spectrum Protect usa o IBM® Installation Manager, que é um programa de instalação que pode usar repositórios de software remotos ou locais para instalar ou atualizar muitos produtos IBM.

Se a versão necessária do IBM Installation Manager ainda não estiver instalada, ela será instalada ou atualizada automaticamente durante a instalação do IBM Spectrum Protect. Ela deve permanecer instalada no sistema para que o IBM Spectrum Protect possa ser atualizado ou desinstalado posteriormente conforme necessário.

A lista a seguir contém explicações de alguns termos que são usados no IBM Installation Manager:

Oferta

Uma unidade instalável de um produto do software.

A oferta IBM Spectrum Protect contém toda a mídia que o IBM Installation Manager requer para instalar o IBM Spectrum Protect.

Pacote

O grupo de componentes de software que são necessários para instalar uma oferta.

O pacote IBM Spectrum Protect contém os componentes a seguir:

- Programa de instalação do IBM Installation Manager
- Oferta IBM Spectrum Protect

#### Grupo de pacotes

Um conjunto de pacotes que compartilham um diretório-pai comum.

O grupo de pacotes padrão para o pacote do IBM Spectrum Protect é IBM Installation Manager.

Repositório

Uma área de armazenamento remota ou local para dados e outros recursos do aplicativo.

O pacote do IBM Spectrum Protect está armazenado em um repositório no IBM Fix Central.

Diretório de recursos compartilhados

Um diretório que contém arquivos de software ou plug-ins que são compartilhados por pacotes.

O IBM Installation Manager armazena arquivos relacionados à instalação no diretório de recursos compartilhados, incluindo arquivos que são usados para retroceder para uma versão anterior do IBM Spectrum Protect.

### **Linux: Planilhas para planejar detalhes para o servidor**

É possível usar as planilhas para ajudá-lo a planejar a quantidade e o local do armazenamento necessário para o servidor IBM Spectrum Protect. Também é possível usá-las para controlar os nomes e IDs do usuário.

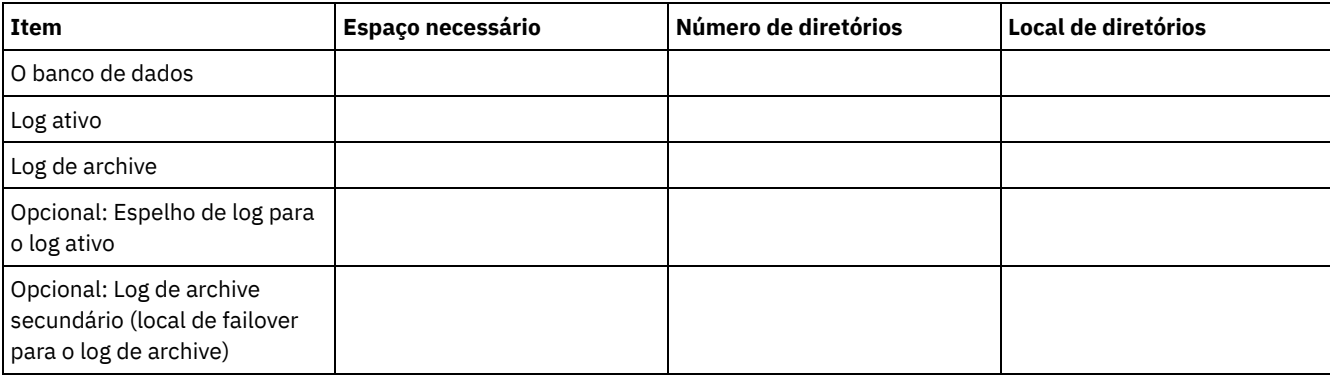

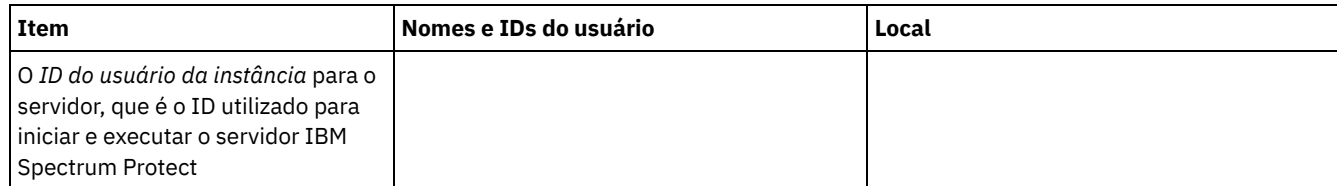

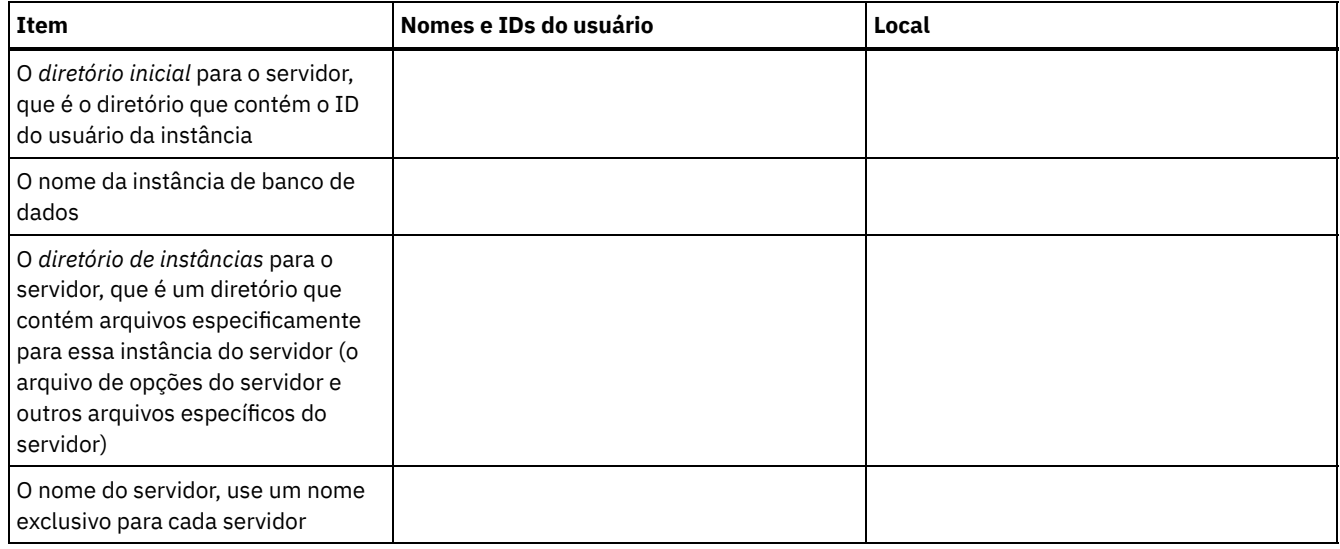

## <span id="page-551-0"></span>**Linux: Planejamento de Capacidade**

O planejamento da capacidade para IBM Spectrum Protect inclui o gerenciamento de recursos como o banco de dados, o log de recuperação e a área do recurso compartilhado. Para maximizar os recursos como parte do planejamento de capacidade, você deverá estimar os requisitos de espaço para o banco de dados e o log de recuperação. A área de recurso compartilhado deve ter espaço suficiente disponível para cada instalação ou upgrade.

- Linux: [Estimando](#page-551-1) os Requisitos de Espaço para o Banco de Dados Para estimar os requisitos de espaço para o banco de dados, é possível usar o número máximo de arquivos que podem estar no armazenamento do servidor ao mesmo tempo, ou é possível usar a capacidade do conjunto de armazenamentos.
- Linux: Requisitos de Espaço de Log de [Recuperação](#page-554-0) No IBM Spectrum Protect, o termo *log de recuperação* compreende o log ativo, o log de archive, o espelho do log ativo e o log de failover de archive. A quantia de espaço necessária para o log de recuperação depende de diversos fatores, incluindo, por exemplo, a quantia de atividade do cliente com o servidor.
- Linux: [Monitorando](#page-566-0) a utilização de espaço para o banco de dados e os logs de recuperação Para determinar a quantidade de espaço de log ativo usado e disponível, é necessário emitir o comando QUERY LOG. Para monitorar a utilização de espaço no banco de dados e nos logs de recuperação, também é possível verificar o log de atividade para as mensagens.
- Linux: Excluindo arquivos de [retrocesso](#page-567-0) de instalação É possível excluir certos arquivos de instalação que foram salvos durante o processo de instalação para liberar espaço no diretório de recurso compartilhado. Por exemplo, os arquivos que talvez tenham sido necessários para uma operação de retrocesso são os tipos de arquivos que você pode excluir.

## <span id="page-551-1"></span>**Linux: Estimando os Requisitos de Espaço para o Banco de Dados**

Para estimar os requisitos de espaço para o banco de dados, é possível usar o número máximo de arquivos que podem estar no armazenamento do servidor ao mesmo tempo, ou é possível usar a capacidade do conjunto de armazenamentos.

### **Sobre Esta Tarefa**

Considere utilizar pelo menos 25 GB para o espaço inicial do banco de dados. Forneça espaço no sistema de arquivos adequadamente. Um tamanho de banco de dados de 25 GB é adequado para um ambiente de teste ou um ambiente de gerenciador de bibliotecas somente. Para um servidor de produção suportando cargas de trabalho do cliente, espera-se que o tamanho do banco de dados seja maior. Se você usar os conjuntos de armazenamentos do disco de acesso aleatório (DISK), mais banco de dados e espaço de armazenamento é necessário para conjuntos de armazenamento de acesso sequencial.

O tamanho máximo do banco de dados IBM Spectrum Protect é de 6 TB.

Para obter informações sobre dimensionamento do banco de dados em um ambiente de produção com base no número de arquivos e no tamanho do conjunto de armazenamento, consulte os seguintes tópicos.

Linux: [Estimando](#page-552-0) os requisitos de espaço do banco de dados com base no número de arquivos Se você puder estimar o número máximo de arquivos que podem estar em armazenamento no servidor em dado momento, será possível usar esse número para estimar os requisitos de espaço para o banco de dados.

- Linux: Estimando requisitos de espaço do banco de dados com base na capacidade do conjunto de [armazenamentos](#page-554-1) Para estimar os requisitos de espaço no banco de dados com base na capacidade do conjunto de armazenamentos, use uma proporção de 1 a 5%. Por exemplo, se você precisar de 200 TB de capacidade do conjunto de armazenamentos, espera-se que o tamanho de seu banco de dados seja de 2 a 10 TB. Como uma regra geral, torne seu banco de dados o maior possível para evitar falta de espaço. Se faltar espaço no banco de dados, as operações do servidor e as operações de armazenamento do cliente poderão falhar.
- Linux: O [Gerenciador](#page-554-2) de Banco de Dados e Espaço Temporário O gerenciador de banco de dados do servidor IBM Spectrum Protect gerencia e aloca memória do sistema e espaço em disco para o banco de dados. A quantia de espaço de banco de dados que o sistema necessita depende da quantia de memória do sistema que está disponível e da carga de trabalho do servidor.

## <span id="page-552-0"></span>**Linux: Estimando os requisitos de espaço do banco de dados com base no número de arquivos**

Se você puder estimar o número máximo de arquivos que podem estar em armazenamento no servidor em dado momento, será possível usar esse número para estimar os requisitos de espaço para o banco de dados.

### **Sobre Esta Tarefa**

Para estimar os requisitos de espaço com base no número máximo de arquivos no armazenamento do servidor, use as seguintes diretrizes:

- 600 1000 bytes para cada versão armazenada de um arquivo, incluindo backups de imagem. Restrição: A diretriz não inclui espaço que é usado durante a deduplicação de dados.
- 100 200 bytes para cada arquivo em cache, arquivo do conjunto de armazenamentos de cópias, arquivo de conjunto de dados ativos e arquivo deduplicado.
- O espaço adicional é necessário para a otimização do banco de dados para suportar padrões de acesso a dados variáveis e para suportar o processamento de backend do servidor dos dados. A quantia de espaço extra é igual a 50% da estimativa para o número total de bytes para os objetos de arquivo.

No exemplo a seguir para um único cliente, os cálculos são baseados nos valores máximos das diretrizes anteriores. Os exemplos não levam em consideração que você pode usar a agregação de arquivo. Em geral, ao agregar pequenos arquivos, isso reduz a quantia de espaço de banco de dados necessária. A agregação de arquivos não afeta os arquivos gerenciados por espaço.

### **Procedimento**

- 1. Calcule o número de versões do arquivo. Inclua cada um dos valores a seguir para obter o número de versões do arquivo:
	- a. Calcule o número de arquivos de backup. Por exemplo, até 500.000 arquivos de cliente podem ter o backup feito por vez. Neste exemplo, as políticas de armazenamento são configuradas para manter até três cópias de arquivos com backup feito:

```
500.000 arquivos * 3 cópias = 1.500.000 arquivos
```
- b. Calcule o número de arquivos no archive. Por exemplo, até 100.000 arquivos de cliente podem ser cópias de archive.
- c. Calcule o número de arquivos gerenciados por espaço. Por exemplo, até 200.000 arquivos de cliente podem ser migrados de estações de trabalho do cliente.
- Usando 1000 bytes por arquivo, a quantia total de espaço de banco de dados que é necessária para os arquivos que pertencem ao cliente é 1,8 GB:

 $(1.500.000 + 100.000 + 200.000) * 1000 = 1,8$  GB

- 2. Calcule o número de arquivos de cache, arquivos de conjunto de armazenamentos de cópia, arquivos de datapool ativo e arquivos deduplicados:
	- a. Calcule o número de cópias em cache. Por exemplo, o armazenamento em cache está ativado em um conjunto de armazenamentos em disco de 5 GB. O alto limite de migração do conjunto é 90% e o limite baixo de migração do conjunto é 70%. Assim, 20% do conjunto de discos, ou 1 GB, é ocupado por arquivos em cache.

Se o tamanho médio do arquivo é de aproximadamente 10 KB, aproximadamente 100.000 arquivos estão em cache em um dado momento:

```
100.000 arquivos * 200 bytes = 19 MB
```
b. Calcule o número de arquivos do conjunto de armazenamentos de cópias. Todos os conjuntos de armazenamentos primários têm seu backup feito para o conjunto de armazenamentos de cópia:

 $(1.500.000 + 100.000 + 200.000)$  \* 200 bytes = 343 MB

c. Calcule o número de arquivos do conjunto de armazenamentos ativos. Todos os dados ativos de backup do cliente nos conjuntos de armazenamentos primários são copiados para o conjunto de armazenamentos de dados ativos. Suponha que 500.000 versões dos 1.500.000 arquivos de backup do conjunto de armazenamento primário estejam ativas:

500.000 \* 200 bytes = 95 MB

d. Calcule o número de arquivos deduplicados. Suponha que um conjunto de armazenamentos deduplicados contenha 50.000 arquivos:

50.000 \* 200 bytes = 10 MB

Com base nos cálculos anteriores, aproximadamente 0,5 GB de espaço de banco de dados extra será necessário para os arquivos em cache, arquivos do conjunto de armazenamentos de cópia, arquivos do datapool ativo e arquivos deduplicados do cliente.

3. Calcule a quantia de espaço extra necessária para a otimização do banco de dados. Para fornecer acesso ideal a dados e gerenciamento pelo servidor, é necessário espaço de banco de dados extra. A quantia de espaço de banco de dados extra é igual a 50% dos requisitos de espaço total para objetos de arquivo.

 $(1, 8 + 0, 5)$  \* 50% = 1,2 GB

4. Calcule a quantidade total de espaço do banco de dados que é requerido para o cliente. O total é aproximadamente 3,5 GB:

 $1,8 + 0,5 + 1,2 = 3,5$  GB

5. Calcule a quantidade total de espaço do banco de dados que é requerido para todos os clientes. Se o cliente que foi usado nos cálculos anteriores for típico e tiver 500 clientes, por exemplo, será possível usar o cálculo a seguir para estimar a quantia total de espaço de banco de dados que é necessária para todos os clientes:

500  $*$  3,5 = 1,7 TB

#### **Resultados**

Dica: Nos exemplos anteriores, os resultados são estimativas. O tamanho real do banco de dados pode diferir da estimativa devido a fatores, como o número de diretórios e o comprimento dos nomes do caminho e do arquivo. Periodicamente monitore seu banco de dados e ajuste seu tamanho conforme necessário.

#### **O que Fazer Depois**

Durante operações normais, o servidor IBM Spectrum Protect pode requerer espaço temporário do banco de dados. Esse espaço é necessário pelas seguintes razões:

- Para armazenar os resultados de classificação e ordenação que ainda não estão sendo guardados e otimizados no banco de dados diretamente. Os resultados são armazenados temporariamente no banco de dados para processamento.
- Par dar acesso administrativo ao banco de dados por um dos seguintes métodos:
	- Um cliente Open Database Connectivity (ODBC) do DB2
	- Um cliente Oracle Java™ Database Connectivity (JDBC)
	- Linguagem de Consulta Estruturada (SQL) para o servidor de uma linha de comandos do cliente administrativo

Considere usar 50 GB extra de espaço temporário para cada 500 GB de espaço para objetos de arquivo e otimização. Consulte as diretrizes na tabela a seguir. No exemplo que é usado na etapa anterior, um total de 1,7 TB de espaço de banco de dados é necessário para objetos de arquivo e otimização para 500 clientes. Com base nesse cálculo, 200 GB são requeridos para espaço temporário. A quantidade total de espaço requerido do banco de dados é de 1.9 TB.

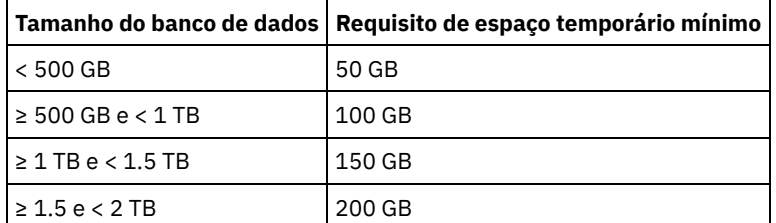

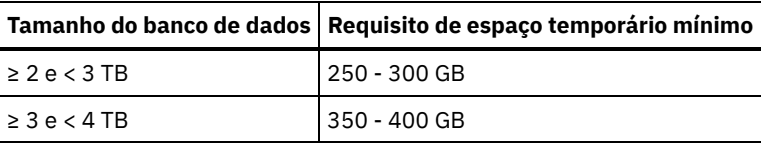

# <span id="page-554-1"></span>**Linux: Estimando requisitos de espaço do banco de dados com base na capacidade do conjunto de armazenamentos**

Para estimar os requisitos de espaço no banco de dados com base na capacidade do conjunto de armazenamentos, use uma proporção de 1 a 5%. Por exemplo, se você precisar de 200 TB de capacidade do conjunto de armazenamentos, espera-se que o tamanho de seu banco de dados seja de 2 a 10 TB. Como uma regra geral, torne seu banco de dados o maior possível para evitar falta de espaço. Se faltar espaço no banco de dados, as operações do servidor e as operações de armazenamento do cliente poderão falhar.

## <span id="page-554-2"></span>**Linux: O Gerenciador de Banco de Dados e Espaço Temporário**

O gerenciador de banco de dados do servidor IBM Spectrum Protect gerencia e aloca memória do sistema e espaço em disco para o banco de dados. A quantia de espaço de banco de dados que o sistema necessita depende da quantia de memória do sistema que está disponível e da carga de trabalho do servidor.

O gerenciador do banco de dados classifica dados em uma sequência específica, de acordo com a instrução SQL emitida para solicitar os dados. Dependendo da carga de trabalho no servidor, e se houver mais dados do que o gerenciador de banco de dados pode gerenciar, os dados (que são ordenadas em sequência) serão alocados para espaço em disco temporário. Os dados são alocados para espaço em disco temporário quando há um conjunto de resultados grande. O gerenciador do banco de dados gerencia dinamicamente a memória que é usada quando os dados são alocados para espaço em disco temporário.

Por exemplo, o processamento de expiração pode produzir um conjunto de resultados grande. Se não houver memória do sistema suficiente no banco de dados para armazenar o conjunto de resultados, alguns dos dados serão alocados para espaço em disco temporário. Durante o processamento de expiração, se um nó ou espaço no arquivo selecionado for muito grande para ser processado, o gerenciador de banco de dados não poderá classificar os dados na memória. O gerenciador de banco de dados deve usar o espaço temporário para classificar dados.

Para executar operações do banco de dados, considere incluir mais espaço de banco de dados para os seguintes cenários:

- O banco de dados tem uma pequena quantia de espaço e a operação do servidor que requer espaço temporário usa o espaço livre restante.
- Os espaços no arquivo são grandes ou os espaços no arquivo têm uma política designada que cria diversas versões de arquivo.
- O servidor IBM Spectrum Protect deve executar com memória limitada. O banco de dados utiliza a memória principal do servidor IBM Spectrum Protect para executar operações do banco de dados. No entanto, se houver memória insuficiente disponível, o servidor IBM Spectrum Protect aloca espaço temporário em disco para o banco de dados. Por exemplo, se 10 GB de memória estiver disponível e as operações do banco de dados requererem 12 GB de memória, o banco de dados utilizará espaço temporário.
- Um erro sem espaço de banco de dados é exibido quando você implementa um servidor IBM Spectrum Protect. Monitore o log de atividades do servidor para mensagens que são relacionadas ao espaço de banco de dados.

Importante: Não altere o software DB2 que está instalado com os pacotes de instalação e fix packs do IBM Spectrum Protect. Não instale ou atualize para uma versão, liberação ou fix pack diferente do software DB2 para evitar danificar o banco de dados.

## <span id="page-554-0"></span>**Linux: Requisitos de Espaço de Log de Recuperação**

No IBM Spectrum Protect, o termo *log de recuperação* compreende o log ativo, o log de archive, o espelho do log ativo e o log de failover de archive. A quantia de espaço necessária para o log de recuperação depende de diversos fatores, incluindo, por exemplo, a quantia de atividade do cliente com o servidor.

- Linux: Espaço de Log Ativo e de [Archive](#page-555-0) Ao estimar requisitos de espaço para logs ativos e de archive, inclua algum espaço extra para contingências, como cargas de trabalho pesadas ocasionais e failovers.
- Linux: Espaço do [Espelho](#page-565-0) de Log Ativo O log ativo pode ser espelhado para que a cópia espelhada possa ser usada se os arquivos de log ativos não puderem ser

lidos. Pode haver somente um espelho de log ativo.

Linux: Espaço de Log de [Failover](#page-566-1) do Archive O log de archive de failover é usado pelo servidor se o diretório do log de archive ficar sem espaço.

## <span id="page-555-0"></span>**Linux: Espaço de Log Ativo e de Archive**

Ao estimar requisitos de espaço para logs ativos e de archive, inclua algum espaço extra para contingências, como cargas de trabalho pesadas ocasionais e failovers.

Nos servidores IBM Spectrum Protect V7.1 e posteriores, o log ativo pode ter um tamanho máximo de 512 GB. O tamanho do log de archive é limitado ao tamanho do sistema de arquivos no qual está instalado.

Utilize as seguintes diretrizes gerais ao estimar o tamanho do log ativo:

- O tamanho inicial sugerido para o log ativo é de 16 GB.
- Certifique-se de que o log ativo é pelo menos grande o suficiente para a quantidade de atividade simultânea que o servidor geralmente manipula. Como precaução, tente antecipar a maior quantia de trabalho que o servidor pode gerenciar por vez. Forneça espaço extra ao log ativo para que possa ser usado se necessário. Considere usar 20% de espaço extra.
- Monitore o espaço de log usado e ativo disponível. Ajuste o tamanho do log ativo se necessário, dependendo de fatores como atividade do cliente e o nível das operações do servidor.
- Certifique-se de que o diretório que armazena o log ativo seja tão grande ou maior que o tamanho do log ativo. Um diretório maior que o log ativo pode acomodar failovers, se ocorrerem.
- Certifique-se de que o sistema de arquivos que contém o diretório de log ativo tenha pelo menos 8 GB de espaço livre para os requisitos de movimento de log temporário.

O tamanho inicial sugerido para o log de archive é de 48 GB.

O diretório de log de archive deve ser grande o bastante para conter os arquivos de log que são gerados desde o backup completo anterior. Por exemplo, se você executar um backup completo do banco de dados todos os dias, o diretório de log do archive deverá ser grande o suficiente para conter os arquivos de log para toda a atividade do cliente que ocorrer durante 24 horas. Para recuperar espaço, o servidor exclui arquivos de log de archive obsoletos após um backup completo do banco de dados. Se o diretório de log de archive ficar cheio e um diretório para logs de failover de archive não existir, os arquivos de log permanecerão no diretório de log ativo. Essa condição pode fazer com que o diretório de log ativo fique cheio e pare o servidor. Quando o servidor reinicia, uma parte do espaço de log ativo existente é liberada.

Após o servidor ser instalado, é possível monitorar a utilização do log de archive e o espaço no diretório de log de archive. Se o espaço no diretório de log de archive for preenchido, isso pode causar os problemas a seguir:

- O servidor não pôde executar backups completos do banco de dados. Investigue e resolva este problema.
- Outros aplicativos gravam no diretório de log de archive, consumindo o espaço que é necessário pelo log de archive. Não compartilhe o espaço de log do archive com outros aplicativos que incluam outros servidores IBM Spectrum Protect. Certifique-se de que cada servidor tenha um local de armazenamento separado possuído e gerenciado por esse servidor específico.
- Linux: Exemplo: Estimando tamanhos de log ativos e de archive para operações básicas de [armazenamento](#page-556-0) de clientes As operações básicas de armazenamento de clientes incluem backup, archive e gerenciamento de espaço. O espaço de log deve ser suficiente para manipular todas as transações de armazenamento que estiverem em andamento de uma só vez.
- Linux: Exemplo: [Estimando](#page-557-0) tamanhos de log ativos e de archive para clientes que usam diversas sessões Se a opção do cliente RESOURCEUTILIZATION for configurada para um valor maior que o padrão, a carga de trabalho simultânea para o servidor aumentará.
- Linux: Exemplo: Estimando tamanhos de log ativos e de archive para operações [simultâneas](#page-558-0) de gravação Se as operações de backup do cliente usarem conjuntos de armazenamentos configurados para gravação simultânea, a quantidade de espaço de log requerida para cada arquivo aumenta.
- Linux: Exemplo: Estimando tamanhos de log ativos e de archive para operações básicas de [armazenamento](#page-560-0) de clientes e operações do servidor

Migração de dados no armazenamento do servidor, processos de identificação para deduplicação de dados, reclamação e expiração podem ser executados simultaneamente com operações de armazenamento de clientes. Tarefas administrativas como comandos administrativos ou consultas SQL de clientes administrativos também podem ser executados simultaneamente com operações de armazenamento de clientes. Operações do servidor e tarefas administrativas que são executadas simultaneamente podem aumentar o espaço de log ativo requerido.

Linux: Exemplo: [Estimando](#page-560-1) tamanhos de log ativos e de archive sob condições de extrema variação Podem ocorrer problemas de esgotamento de espaço de log ativo se você tiver muitas transações concluídas rapidamente e algumas transações que levem muito tempo para serem concluídas. Um caso típico ocorre quando muitas sessões de

backup do servidor de arquivos ou da estação de trabalho estão ativos e poucas sessões grandes de backup do servidor do banco de dados estão ativas. Se essa situação se aplicar a seu ambiente, talvez você precise aumentar o tamanho do log ativo para que o trabalho seja concluído com êxito.

- Linux: Exemplo: [Estimando](#page-560-2) tamanhos de log do archive com backups completos de banco de dados O servidor IBM Spectrum Protect exclui arquivos desnecessários do log de archive somente quando ocorre um backup completo do banco de dados. Consequentemente, quando você estima o espaço requerido para o log de archive, você também deve considerar a frequência dos backups completos do banco de dados.
- Linux: Exemplo: Estimando tamanhos de logs ativos e de archive para operações de [deduplicação](#page-561-0) de dados Se você deduplicar dados, deverá considerar seus efeitos nos requisitos de espaço para logs ativos e de archive.

# <span id="page-556-0"></span>**Linux: Exemplo: Estimando tamanhos de log ativos e de archive para operações básicas de armazenamento de clientes**

As operações básicas de armazenamento de clientes incluem backup, archive e gerenciamento de espaço. O espaço de log deve ser suficiente para manipular todas as transações de armazenamento que estiverem em andamento de uma só vez.

Para determinar os tamanhos dos logs ativos e de archive para operações básicas de armazenamento de clientes, use o seguinte cálculo:

```
número de clientes x arquivos armazenados
durante cada transação
 x espaço de log necessário para cada arquivo
```
Esse cálculo é usado no exemplo da tabela a seguir.

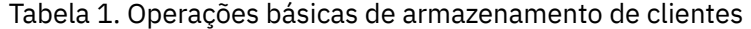

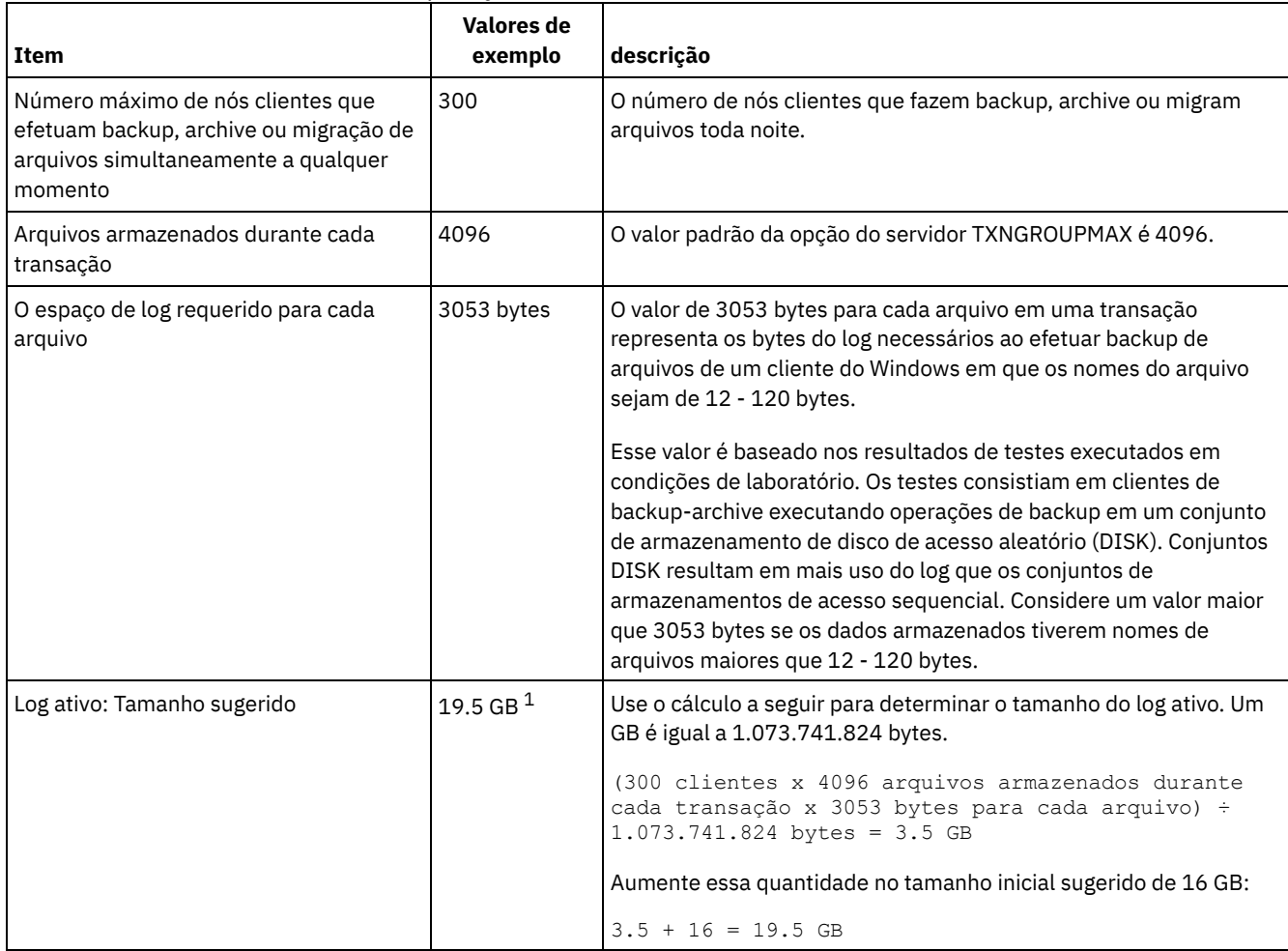

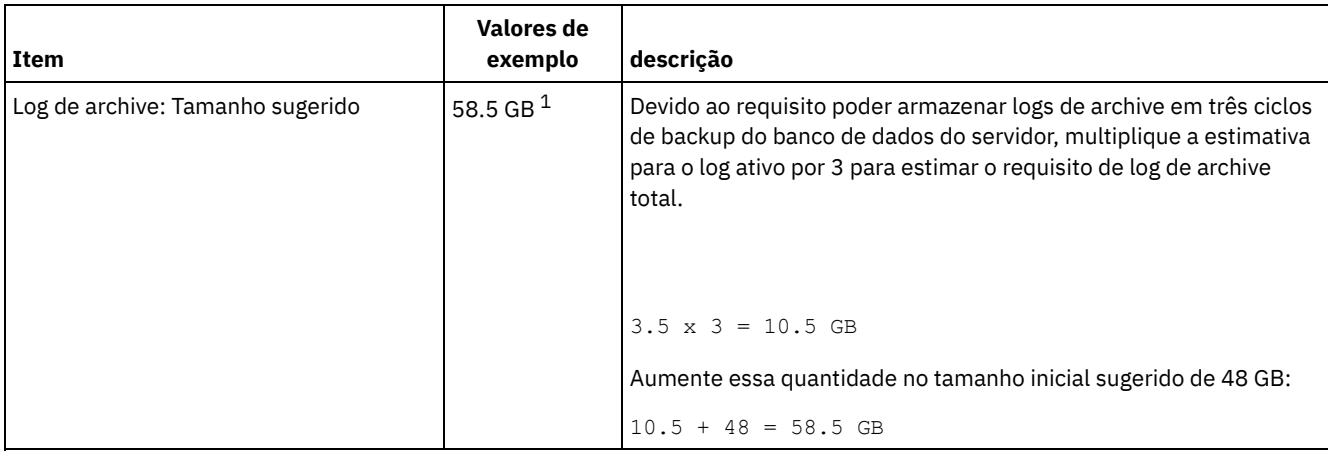

 $1$  Os valores de exemplo desta tabela são usados para ilustrar como os tamanhos para os logs ativos e logs de archive são calculados. Em um ambiente de produção que não use deduplicação, 16 GB é o tamanho mínimo sugerido para um log ativo. O tamanho mínimo sugerido para um log de archive em um ambiente de produção que não use deduplicação é de 48 GB. Se você substituir os valores de seu ambiente e os resultados forem maiores que 16 GB e 48 GB, use seus resultados para dimensionar o log ativo e o log de archive.

<span id="page-557-0"></span>Monitore seus logs e ajuste seu tamanho se necessário.

# **Linux: Exemplo: Estimando tamanhos de log ativos e de archive para clientes que usam diversas sessões**

Se a opção do cliente RESOURCEUTILIZATION for configurada para um valor maior que o padrão, a carga de trabalho simultânea para o servidor aumentará.

Para determinar os tamanhos dos logs ativo e de archive quando os clientes usarem diversas sessões, use o seguinte cálculo:

número de clientes x sessões para cada cliente x arquivos armazenados durante cada transação x espaço de log necessário para cada arquivo

Esse cálculo é usado no exemplo da tabela a seguir.

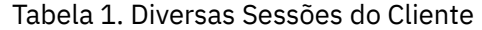

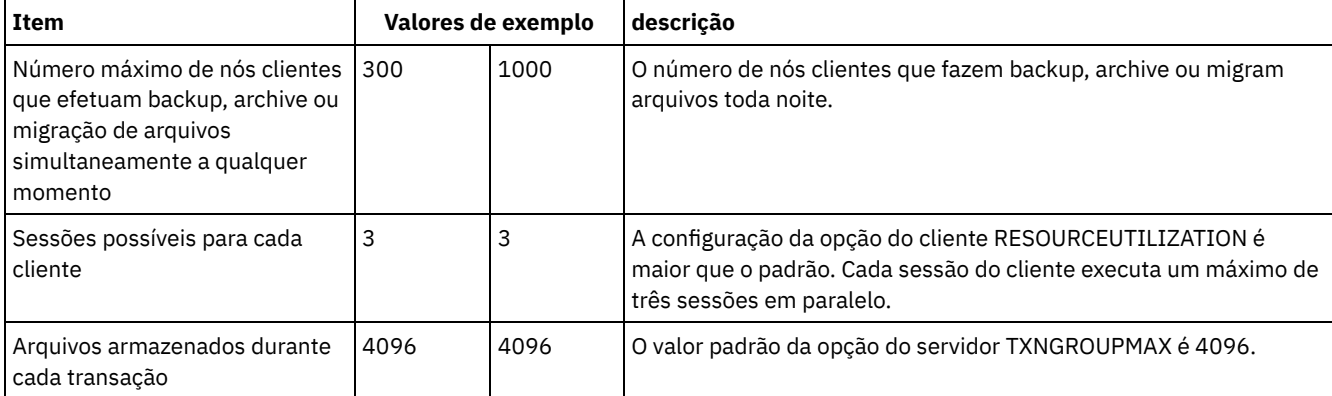

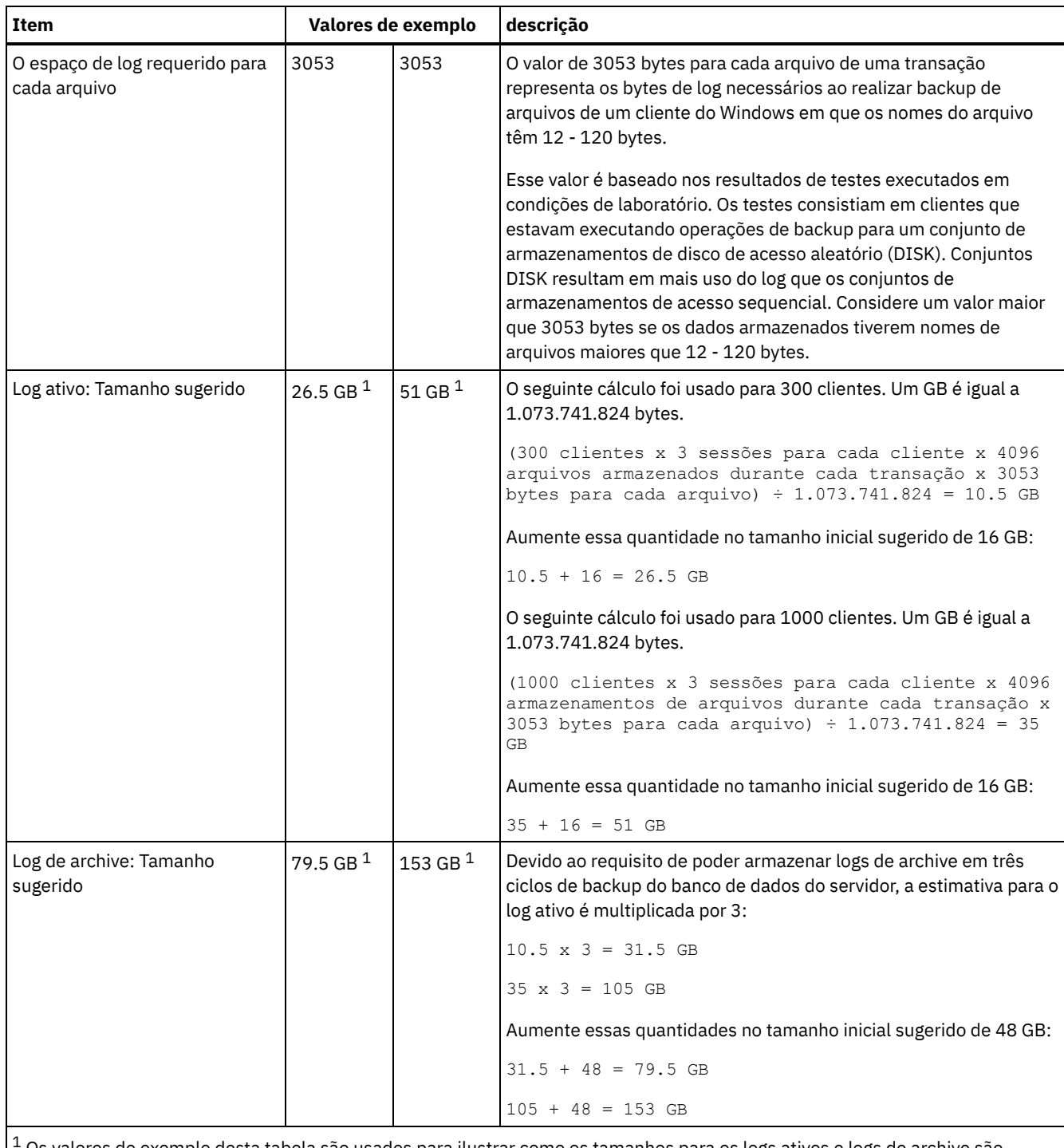

<sup>1</sup> Os valores de exemplo desta tabela são usados para ilustrar como os tamanhos para os logs ativos e logs de archive são calculados. Em um ambiente de produção que não use deduplicação, 16 GB é o tamanho mínimo sugerido para um log ativo. O tamanho mínimo sugerido para um log de archive em um ambiente de produção que não use deduplicação é de 48 GB. Se você substituir os valores de seu ambiente e os resultados forem maiores que 16 GB e 48 GB, use seus resultados para dimensionar o log ativo e o log de archive.

<span id="page-558-0"></span>Monitore seu log ativo e ajuste seu tamanho se necessário.

# **Linux: Exemplo: Estimando tamanhos de log ativos e de archive para operações simultâneas de gravação**

Se as operações de backup do cliente usarem conjuntos de armazenamentos configurados para gravação simultânea, a quantidade de espaço de log requerida para cada arquivo aumenta.

O espaço de log requerido para cada arquivo aumenta aproximadamente 200 bytes para cada conjunto de armazenamentos de cópias que é usado para uma operação de gravação simultânea. No exemplo da tabela a seguir, os dados são armazenados em dois conjuntos de armazenamentos de cópias além de um conjunto de armazenamentos primário. O tamanho do log estimado aumenta em 400 bytes para cada arquivo. Se você usar o valor sugerido de 3053 bytes de espaço de log para cada arquivo, o número total de bytes requerido será de 3453.

Esse cálculo é usado no exemplo da tabela a seguir.

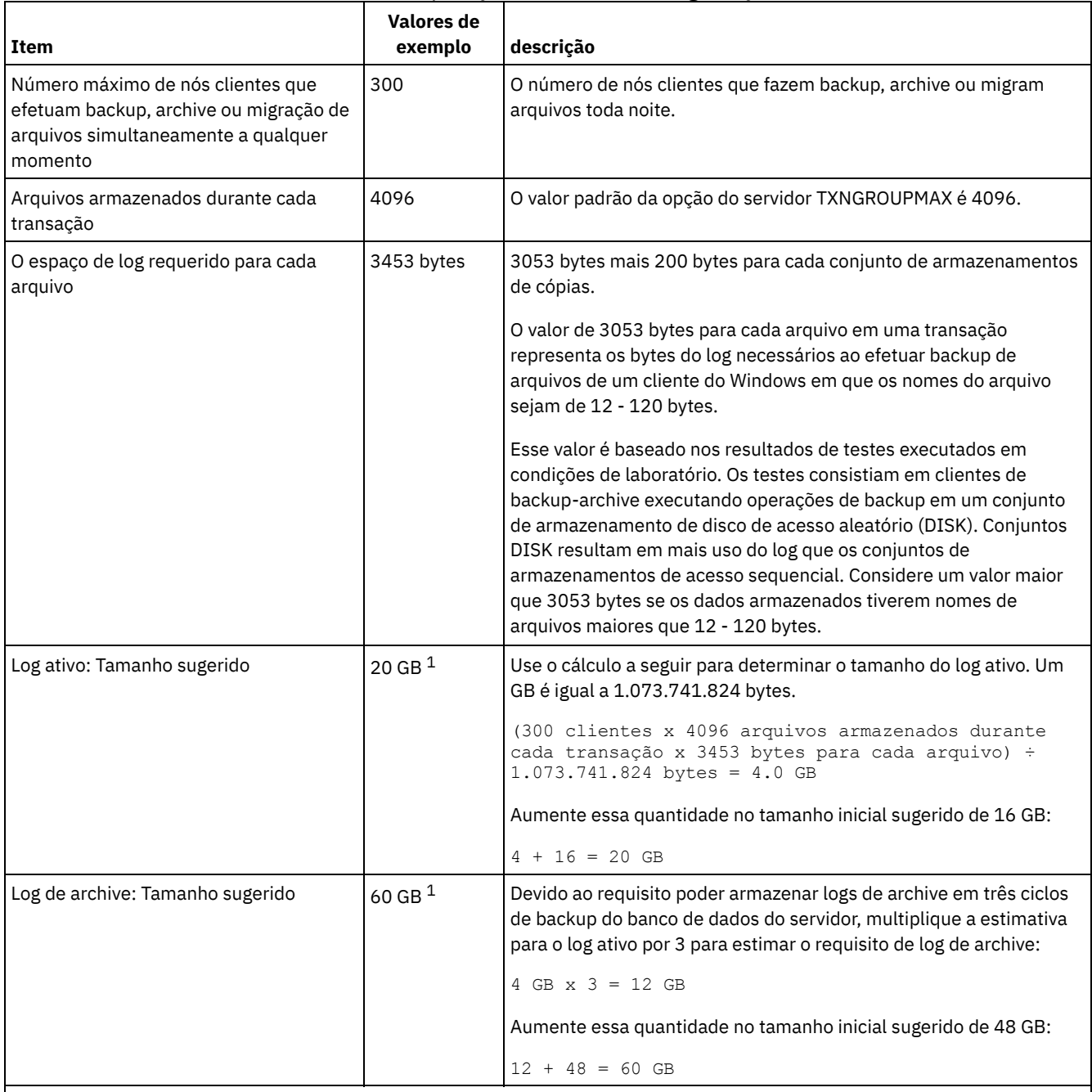

#### Tabela 1. Operações simultâneas de gravação

 $1$ Os valores de exemplo desta tabela são usados para ilustrar como os tamanhos para os logs ativos e logs de archive são calculados. Em um ambiente de produção que não use deduplicação, 16 GB é o tamanho mínimo sugerido para um log ativo. O tamanho mínimo sugerido para um log de archive em um ambiente de produção que não use deduplicação é de 48 GB. Se você substituir os valores de seu ambiente e os resultados forem maiores que 16 GB e 48 GB, use seus resultados para dimensionar o log ativo e o log de archive.

Monitore seus logs e ajuste seu tamanho se necessário.

# <span id="page-560-0"></span>**Linux: Exemplo: Estimando tamanhos de log ativos e de archive para operações básicas de armazenamento de clientes e operações do servidor**

Migração de dados no armazenamento do servidor, processos de identificação para deduplicação de dados, reclamação e expiração podem ser executados simultaneamente com operações de armazenamento de clientes. Tarefas administrativas como comandos administrativos ou consultas SQL de clientes administrativos também podem ser executados simultaneamente com operações de armazenamento de clientes. Operações do servidor e tarefas administrativas que são executadas simultaneamente podem aumentar o espaço de log ativo requerido.

Por exemplo, a migração de arquivos do conjunto de armazenamentos de acesso aleatório (DISK) para um conjunto de armazenamentos de disco de acesso sequencial(FILE) usa aproximadamente 110 bytes de espaço de log para cada arquivo que é migrado. Por exemplo, suponha que você tenha 300 clientes de backup-archive e cada um deles faça backup de 100.000 arquivos cada noite. Os arquivos são inicialmente armazenados no DISK e, em seguida, migrados para um conjunto de armazenamentos FILE. Para estimar a quantidade de espaço de log ativo requerido para a migração de dados, use o seguinte cálculo. O número de clientes do cálculo representa o número máximo de nós clientes que realiza backup, archive ou migra arquivos simultaneamente a qualquer momento.

300 clientes x 100.000 arquivos para cada cliente  $x$  110 bytes = 3.1 GB

<span id="page-560-1"></span>Inclua este valor na estimativa para o tamanho do log ativo calculado para operações básicas de armazenamento de clientes.

# **Linux: Exemplo: Estimando tamanhos de log ativos e de archive sob condições de extrema variação**

Podem ocorrer problemas de esgotamento de espaço de log ativo se você tiver muitas transações concluídas rapidamente e algumas transações que levem muito tempo para serem concluídas. Um caso típico ocorre quando muitas sessões de backup do servidor de arquivos ou da estação de trabalho estão ativos e poucas sessões grandes de backup do servidor do banco de dados estão ativas. Se essa situação se aplicar a seu ambiente, talvez você precise aumentar o tamanho do log ativo para que o trabalho seja concluído com êxito.

# <span id="page-560-2"></span>**Linux: Exemplo: Estimando tamanhos de log do archive com backups completos de banco de dados**

O servidor IBM Spectrum Protect exclui arquivos desnecessários do log de archive somente quando ocorre um backup completo do banco de dados. Consequentemente, quando você estima o espaço requerido para o log de archive, você também deve considerar a frequência dos backups completos do banco de dados.

Por exemplo, se ocorrer um backup completo do banco de dados uma vez por semana, o espaço de log do archive deverá poder conter as informações no log de archive para uma semana inteira.

A diferença no tamanho de log de archive para backups diários e completos do banco de dados é exibido no exemplo da tabela a seguir.

| Item                                                                                                    | <b>Valores de</b><br>exemplo | descrição                                                                            |
|----------------------------------------------------------------------------------------------------|------------------------------|--------------------------------------------------------------------------------------|
| Número máximo de nós clientes que<br>efetuam backup, archive ou migração de<br>arquivos simultaneamente a qualquer<br>momento | 300                          | O número de nós clientes que fazem backup, archive ou migram<br>arquivos toda noite. |
| Arquivos armazenados durante cada<br>transação                                                                                | 4096                         | O valor padrão da opção do servidor TXNGROUPMAX é 4096.                              |

Tabela 1. Backups Completos do Banco de Dados

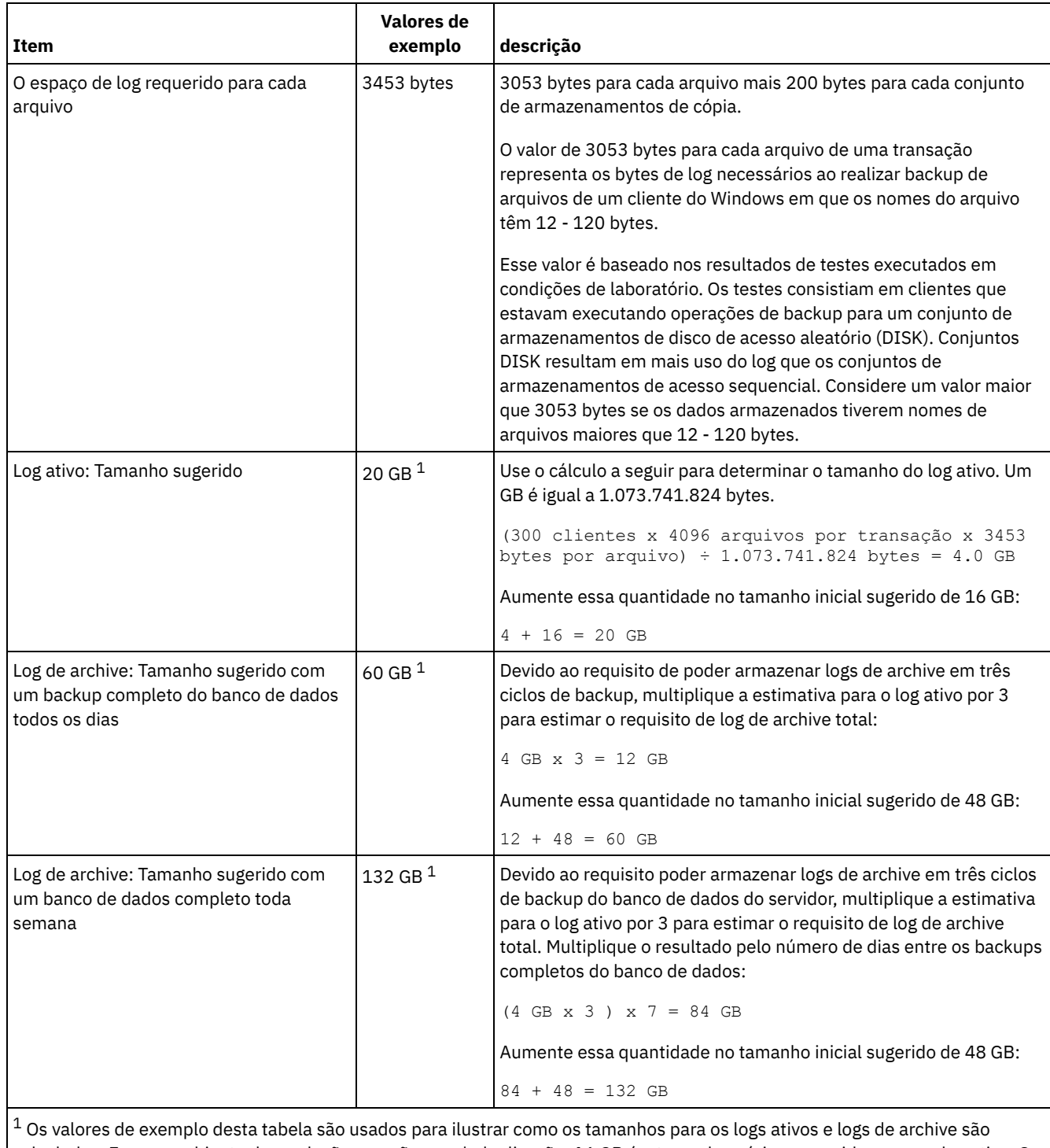

calculados. Em um ambiente de produção que não use deduplicação, 16 GB é o tamanho mínimo sugerido para um log ativo. O tamanho inicial sugerido para um log de archive em um ambiente de produção que não use deduplicação é de 48 GB. Se você substituir os valores de seu ambiente e os resultados forem maiores que 16 GB e 48 GB, use seus resultados para dimensionar o log ativo e o log de archive.

<span id="page-561-0"></span>Monitore seus logs e ajuste seu tamanho se necessário.

# **Linux: Exemplo: Estimando tamanhos de logs ativos e de archive para operações de deduplicação de dados**

Se você deduplicar dados, deverá considerar seus efeitos nos requisitos de espaço para logs ativos e de archive.

Os fatores a seguir afetam requisitos para o espaço de logs ativos e de archive:

A quantidade de dados deduplicados

O efeito da deduplicação de dados no log ativo e no espaço de log do archive dependem da porcentagem de dados elegíveis para deduplicação. Se a porcentagem de dados que pode ser deduplicada for relativamente alta, mais espaço de log será requerido.

O tamanho e o número de extensões

Aproximadamente 1.500 bytes de espaço de log ativo são requeridos para cada extensão identificada por um processo de identificação de deduplicações. Por exemplo, se 250.000 extensões forem identificadas por um processo de identificação de deduplicações, o tamanho estimado do log ativo será 358 MB:

```
250.000 extensões identificadas durante cada processo x 1.500 bytes
para cada extensão = 358 MB
```
Considere o seguinte cenário. Trezentos clientes de backup-archive fazem backup de 100.000 arquivos a cada noite. Essa atividade cria uma carga de trabalho de 30.000.000 de arquivos. O tamanho médio de extensões de cada arquivo é dois. Assim, o número total de extensões é 60.000.000 e o requisito de espaço para o log de archive é de 84 GB:

```
60.000.000 de extensões x 1.500 bytes para cada extensão = 84 GB
```
Um processo de identificação de duplicações opera em agregados de arquivos. Um agregado consiste em arquivos que são armazenados em uma determinada transação, conforme especificado pela opção do servidor TXNGROUPMAX. Suponha que a opção do servidor TXNGROUPMAX seja configurada para o padrão 4096. Se o número médio de extensões para cada arquivo for dois, o número total de extensões em cada agregado será 8192 e o espaço requerido para o log ativo será de 12 MB:

```
8192 extensões em cada
agregado x 1500 bytes para cada extensão =
  12 MB
```
Sincronização e número de processos de identificação de deduplicações

A sincronização e o número de processos de identificação de deduplicações também afeta o tamanho do log ativo. Usando o tamanho de log ativo de 12 MB que foi calculado no exemplo anterior, o carregamento simultâneo no log ativo será de 120 MB se 10 processos de identificação de deduplicações estiverem em execução em paralelo:

12 MB para cada processo x 10 processos = 120 MB

Tamanho do arquivo

Arquivos grandes que são processados para identificação duplicada também podem afetar o tamanho do log ativo. Por exemplo, suponha que um cliente de backup-archive faça backup de uma imagem do sistema de arquivos de 80 GB. Esse objeto pode ter um número elevado de extensões duplicadas se, por exemplo, for feito backup, de forma incremental, dos arquivos incluídos na imagem do sistema de arquivos. Por exemplo, suponha que uma imagem do sistema de arquivos tenha 1,2 milhões de extensões duplicadas. Os 1,2 milhões de extensões deste arquivo grande representam uma única transação para um processo de identificação de deduplicações. O espaço total no log ativo que é requerido para este único objeto é de 1.7 GB:

```
1.200.000 de
extensões x 1.500 bytes para cada extensão = 1.7 GB
```
Se ocorrerem outros processos menores de identificação de deduplicação ao mesmo tempo que o processo de identificação de deduplicação para um único objeto grande, o log ativo talvez não tenha espaço suficiente. Por exemplo, suponha que o conjunto de armazenamentos esteja ativado para deduplicação. O conjunto de armazenamentos possui uma mistura de dados, incluindo muitos arquivos relativamente pequenos que vão de 10 KB a várias centenas de KB. O conjunto de armazenamentos também possui poucos objetos grandes que têm uma alta porcentagem de extensões duplicadas.

Para levar em conta não apenas os requisitos de espaço, mas também a sincronização e duração de transações simultâneas, aumente o tamanho estimado do log ativo em um fator de dois. Por exemplo, suponha que seus cálculos para os requisitos de espaço sejam de 25 GB (23.3 GB + 1.7 GB para deduplicação de um objeto grande). Se os processos de deduplicação estiverem em execução simultaneamente, o tamanho sugerido do log ativo será de 50 GB. O tamanho sugerido do log de archive é de 150 GB.

Os exemplos das tabelas a seguir mostram os cálculos para logs ativos e de archive. O exemplo da primeira tabela usa um tamanho médio de 700 KB para extensões. O exemplo na segunda tabela usa um tamanho médio de 256 KB. Como os exemplos mostram, o tamanho médio da extensão de deduplicação de 256 KB indica um tamanho estimado maior para o log ativo. Para minimizar ou evitar problemas operacionais para o servidor, use 256 KB para estimar o tamanho do log ativo em seu ambiente de produção.

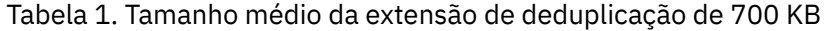

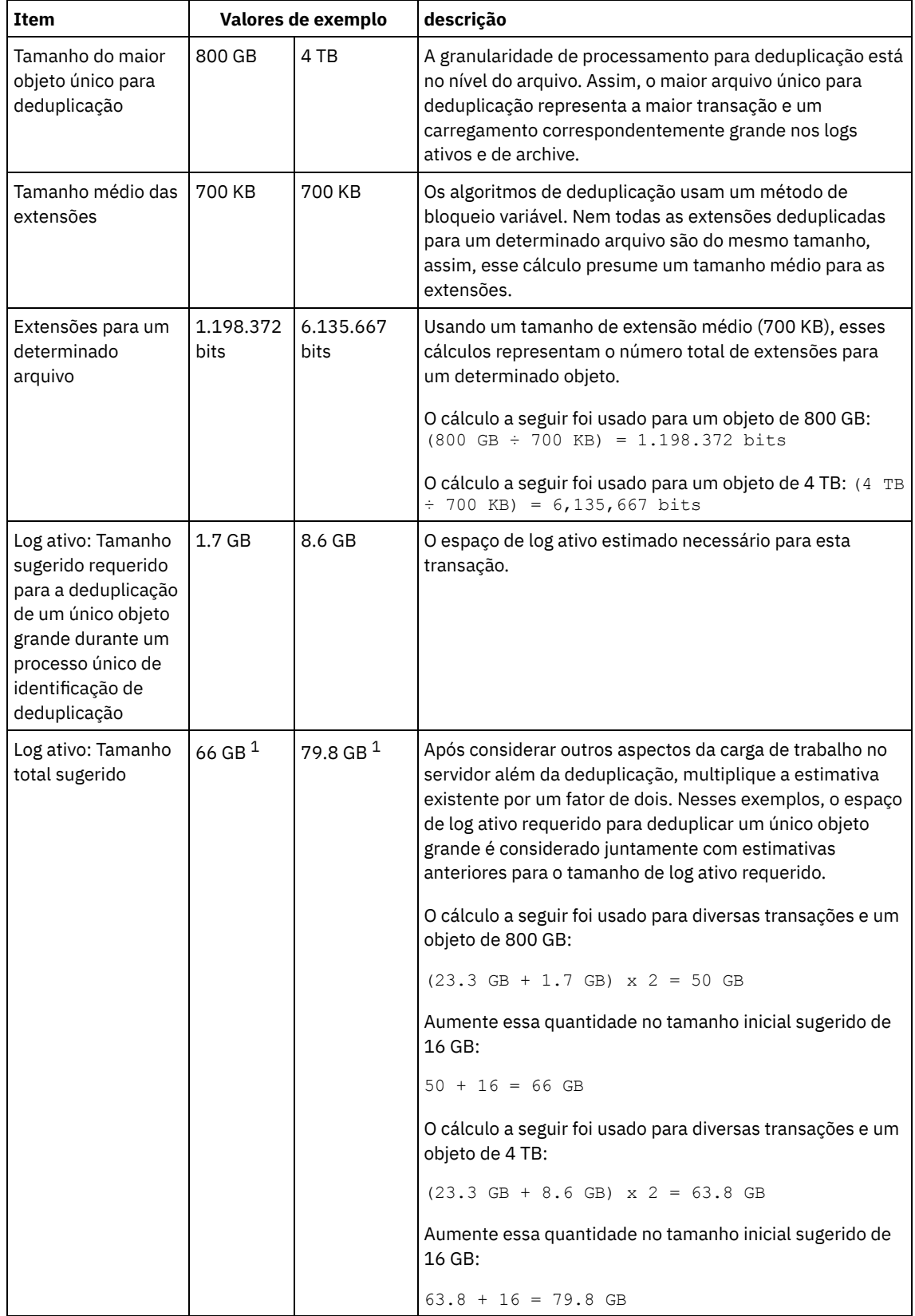

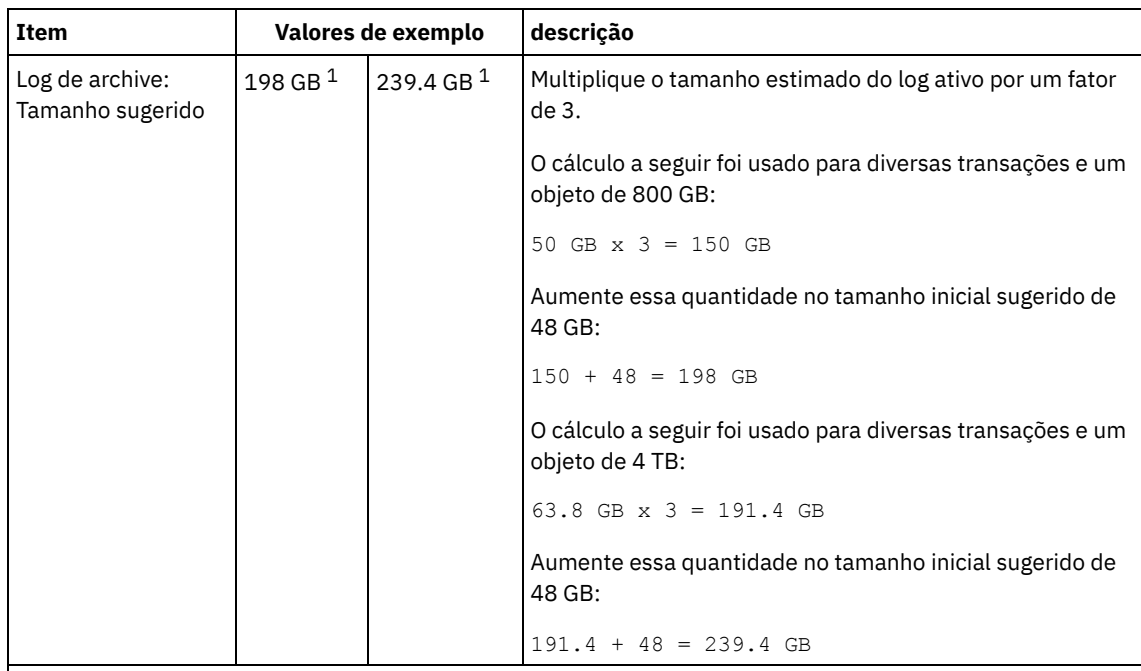

 $1$  Os valores de exemplo desta tabela são usados para ilustrar como os tamanhos para os logs ativos e logs de archive são calculados. Em um ambiente de produção que usa deduplicação, 32 GB é o tamanho mínimo sugerido para um log ativo. O tamanho mínimo sugerido para um log de archive em um ambiente de produção que usa deduplicação é de 96 GB. Se você substituir os valores de seu ambiente e os resultados forem maiores que 32 GB e 96 GB, use seus resultados para dimensionar o log ativo e o log de archive.

Monitore seus logs e ajuste seu tamanho se necessário.

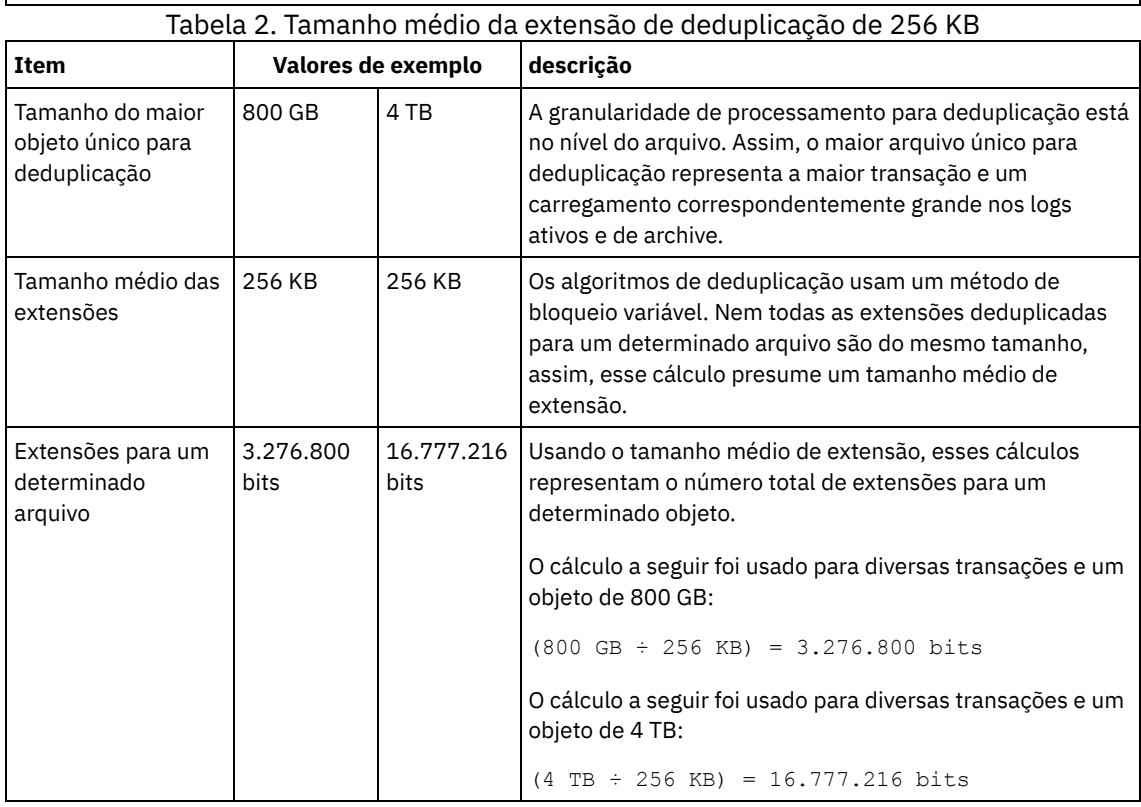

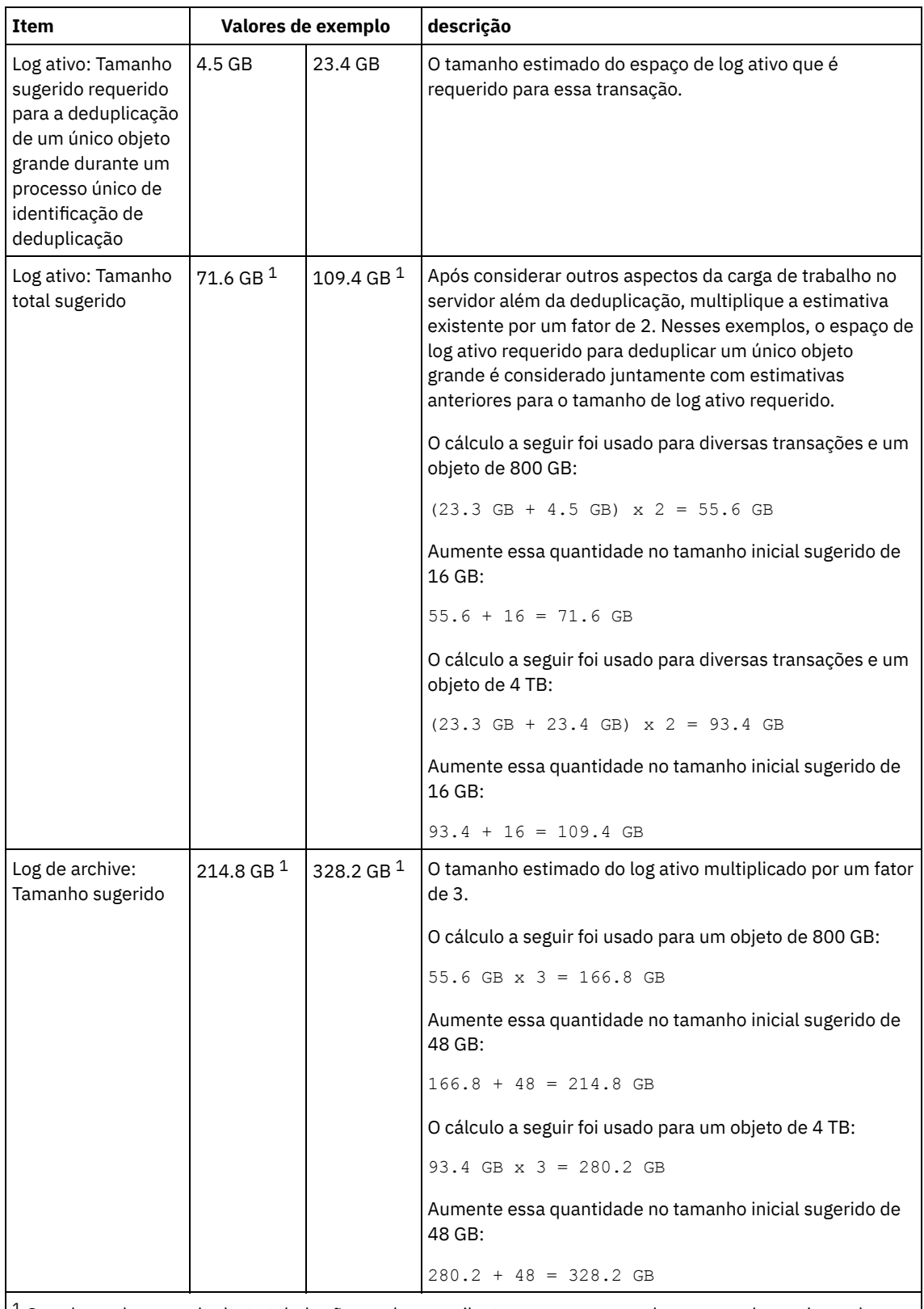

 $1$  Os valores de exemplo desta tabela são usados para ilustrar como os tamanhos para os logs ativos e logs de archive são calculados. Em um ambiente de produção que usa deduplicação, 32 GB é o tamanho mínimo sugerido para um log ativo. O tamanho mínimo sugerido para um log de archive em um ambiente de produção que usa deduplicação é de 96 GB. Se você substituir os valores de seu ambiente e os resultados forem maiores que 32 GB e 96 GB, use seus resultados para dimensionar o log ativo e o log de archive.

Monitore seus logs e ajuste seu tamanho se necessário.

## <span id="page-565-0"></span>**Linux: Espaço do Espelho de Log Ativo**

O log ativo pode ser espelhado para que a cópia espelhada possa ser usada se os arquivos de log ativos não puderem ser lidos. Pode haver somente um espelho de log ativo.

A criação de um espelho de log é uma opção sugerida. Se você aumentar o tamanho do log ativo, o tamanho de espelho do log ativo será aumentado automaticamente. O espelhamento de log pode afetar o desempenho, devido à atividade duplicada de E/S requerida para manter o espelho. O espaço adicional que o espelho de log requer é outro fator a considerar ao decidir se um espelho de log deve ser criado.

<span id="page-566-1"></span>Se o diretório de log do espelho ficar cheia, o servidor emitirá mensagens de erro para o log da atividade e para o db2diag.log. A atividade do servidor continua.

### **Linux: Espaço de Log de Failover do Archive**

O log de archive de failover é usado pelo servidor se o diretório do log de archive ficar sem espaço.

Especificar um diretório de log de archive de failover pode evitar problemas que ocorrem se o log de archive ficar sem espaço. Se o diretório do log de archive e a unidade ou sistema de arquivos onde o diretório do log de archive de failover está localizado ficarem cheios, os dados permanecerão no diretório de log ativo. Essa condição pode fazer com que o log ativo fique cheio, o que causa a parada do servidor.

# <span id="page-566-0"></span>**Linux: Monitorando a utilização de espaço para o banco de dados e os logs de recuperação**

Para determinar a quantidade de espaço de log ativo usado e disponível, é necessário emitir o comando QUERY LOG. Para monitorar a utilização de espaço no banco de dados e nos logs de recuperação, também é possível verificar o log de atividade para as mensagens.

### **Log ativo**

Se a quantidade de espaço de log ativo disponível for muito baixa, as seguintes mensagens serão exibidas no log de atividade:

#### ANR4531I: IC\_AUTOBACKUP\_LOG\_USED\_SINCE\_LAST\_BACKUP\_TRIGGER

Essa mensagem é exibida quando o espaço de log ativo exceder o tamanho máximo especificado. O servidor IBM Spectrum Protect inicia um backup completo do banco de dados.

Para alterar o tamanho máximo de log, pare o servidor. Abra o arquivo dsmserv.opt e especifique um novo valor para a opçãoACTIVELOGSIZE. Quando tiver concluído, reinicie o servidor.

#### ANR0297I: IC\_BACKUP\_NEEDED\_LOG\_USED\_SINCE\_LAST\_BACKUP

Essa mensagem é exibida quando o espaço de log ativo exceder o tamanho máximo especificado. Você deve fazer backup do banco de dados manualmente.

Para alterar o tamanho máximo de log, pare o servidor. Abra o arquivo dsmserv.opt e especifique um novo valor para a opçãoACTIVELOGSIZE. Quando tiver concluído, reinicie o servidor.

#### ANR4529I: IC\_AUTOBACKUP\_LOG\_UTILIZATION\_TRIGGER

A proporção de espaço de log ativo usado para o espaço de log ativo disponível excede o limite de utilização do log. Se pelo menos um backup completo do banco de dados tiver ocorrido, o servidor IBM Spectrum Protect iniciará um backup incremental do banco de dados. Caso contrário, o servidor iniciará um backup completo do banco de dados. ANR0295I: IC\_BACKUP\_NEEDED\_LOG\_UTILIZATION

A proporção de espaço de log ativo usado para o espaço de log ativo disponível excede o limite de utilização do log. Você deve fazer backup do banco de dados manualmente.

### **Log de archive**

Se a quantidade de espaço de log disponível do archive for muito baixa, a seguinte mensagem será exibida no log da atividade:

#### ANR0299I: IC\_BACKUP\_NEEDED\_ARCHLOG\_USED

A proporção de espaço usado de log de archive para o espaço de log de archive disponível excede o limite de utilização do log. O servidor IBM Spectrum Protect inicia um backup completo automático do banco de dados.

### **Banco de Dados**

Se a quantidade de espaço disponível para as atividades do banco de dados for muito baixa, as seguintes mensagens serão exibidas no log de atividade:

ANR2992W: IC\_LOG\_FILE\_SYSTEM\_UTILIZATION\_WARNING\_2

O espaço usado do banco de dados excede o limite para utilização do espaço do banco de dados. Para aumentar o espaço para o banco de dados, use o comando EXTEND DBSPACE, o comando EXTEND DBSPACE ou o utilitário DSMSERV FORMAT com o parâmetro DBDIR.

ANR1546W: FILESYSTEM\_DBPATH\_LESS\_1GB

O espaço disponível no diretório em que os arquivos do banco de dados do servidor estão localizados é menor que 1 GB.

Quando um servidor IBM Spectrum Protect é criado com o utilitário DSMSERV FORMAT ou com o assistente de configuração, um banco de dados do servidor e um log de recuperação também são criados. Além disso, os arquivos são criados para manter informações do banco de dados usadas pelo gerenciador do banco de dados. O caminho especificado nesta mensagem indica o local das informações do banco de dados usado pelo gerenciador do banco de dados. Se o espaço não estiver disponível no caminho, o servidor não poderá mais funcionar.

Você deve incluir espaço no sistema de arquivos ou disponibilizar espaço no sistema de arquivos ou disco.

### <span id="page-567-0"></span>**Linux: Excluindo arquivos de retrocesso de instalação**

É possível excluir certos arquivos de instalação que foram salvos durante o processo de instalação para liberar espaço no diretório de recurso compartilhado. Por exemplo, os arquivos que talvez tenham sido necessários para uma operação de retrocesso são os tipos de arquivos que você pode excluir.

### **Sobre Esta Tarefa**

Para excluir os arquivos que não são mais necessários, use o assistente gráfico de instalação ou a linha de comandos no modo do console.

- Linux: Excluindo arquivos de [retrocesso](#page-567-1) de instalação usando um assistente gráfico É possível excluir certos arquivos de instalação que foram salvos durante o processo de instalação, usando a interface com o usuário do IBM® Installation Manager.
- Linux: Excluindo os arquivos de [retrocesso](#page-567-2) de instalação usando a linha de comandos É possível excluir certos arquivos de instalação que foram salvos durante o processo de instalação, usando a linha de comandos.

# <span id="page-567-1"></span>**Linux: Excluindo arquivos de retrocesso de instalação usando um assistente gráfico**

É possível excluir certos arquivos de instalação que foram salvos durante o processo de instalação, usando a interface com o usuário do IBM® Installation Manager.

### **Procedimento**

1. Abra o IBM Installation Manager.

 $\Box$ Sistemas Operacionais LinuxNo diretório em que o IBM Installation Manager está instalado, acesse o subdiretório eclipse (por exemplo, /opt/IBM/InstallationManager/eclipse) e emita o comando a seguir para iniciar o IBM Installation Manager:

./IBMIM

- 2. Clique em Arquivo > Preferências.
- 3. Selecione Arquivos para recuperação.
- <span id="page-567-2"></span>4. Clique em Excluir arquivos salvos e clique em OK

## **Linux: Excluindo os arquivos de retrocesso de instalação usando a linha de comandos**

É possível excluir certos arquivos de instalação que foram salvos durante o processo de instalação, usando a linha de comandos.

#### **Procedimento**

- 1. No diretório onde o IBM® Installation Manager está instalado, acesse o seguinte subdiretório:
	- o Sistemas Operacionais Linuxeclipse/tools

Por exemplo:

- Sistemas Operacionais Linux/opt/IBM/InstallationManager/eclipse/tools
- 2. No diretório tools, emita o comando a seguir para iniciar uma linha de comandos do IBM Installation Manager:
	- o Sistemas Operacionais Linux./imcl -c
- 3. Insira P para selecionar Preferências.
- 4. Insira 3 para selecionar Arquivos para recuperação.
- 5. Insira D para Excluir os Arquivos para recuperação.
- 6. Insira A para Aplicar mudanças e retornar ao menu de preferências.
- 7. Insira C para sair do Menu de Preferência.
- 8. Insira X para Sair do Installation Manager.

### **Linux: Boas Práticas de Nomenclatura do Servidor**

Use estas descrições como referência ao instalar ou fazer upgrade de um servidor IBM Spectrum Protect.

### **ID do Usuário da Instância**

O ID de usuário da instância é usado como a base para outros nomes relacionados à instância do servidor. O ID de usuário da instância também é chamado de proprietário da instância.

Por exemplo: tsminst1

O ID do usuário da instância é o ID do usuário que deve ter propriedade ou autoridade de acesso de leitura/gravação a todos os diretórios criados para o banco de dados e para o log de recuperação. A maneira padrão de executar o servidor é no ID do usuário da instância. Esse ID do usuário também deve ter acesso de leitura/gravação para os diretórios usados para quaisquer classes do dispositivoFILE.

Sistemas Operacionais Linux

#### **Diretório inicial para o ID do usuário da instância**

O diretório inicial pode ser criado ao criar o ID do usuário da instância, usando a opção (-m) para criar um diretório inicial se ainda não existir um. Dependendo das configurações locais, o diretório inicial pode ter a forma: /home/*instance\_user\_ID*

Por exemplo: /home/tsminst1

O diretório inicial é usado primariamente para conter o perfil para o ID do usuário e para as configurações de segurança.

Sistemas Operacionais Linux

#### **Nome da Instância de Banco de Dados**

O nome da instância de banco de dados deve ser igual ao ID de usuário da instância sob o qual a instância do servidor é executada.

Por exemplo: tsminst1

Sistemas Operacionais Linux

#### **Diretório de Instâncias**

O diretório da instância é um diretório que contém arquivos especificamente para uma instância do servidor (o arquivo de opções do servidor e outros arquivos específicos do servidor). Ele pode ter qualquer nome que você deseje. Para uma identificação mais fácil, use um nome que faça a correspondência do diretório com o nome da instância.

É possível criar o diretório de instâncias como um subdiretório do diretório inicial para o ID do usuário da instância. Por exemplo: /home/*instance\_user\_ID*/*instance\_user\_ID*

O exemplo a seguir coloca o diretório de instâncias no diretório inicial do ID de usuário tsminst1: /home/tsminst1/tsminst1

É possível também criar o diretório em outro local, por exemplo: /tsmserver/tsminst1

O diretório de instâncias armazena os seguintes arquivos para a instância do servidor:

- O arquivo de opções do servidor, dsmserv.opt
- O arquivo de banco de dados de chave do servidor, cert.kdb e os arquivos .arm (utilizados pelos clientes e outros servidores para importar os certificados Secure Sockets Layer do servidor)
- O arquivo de configuração do dispositivo, se a opção do servidor DEVCONFIG não especificar um nome completo
- O arquivo do histórico de volume, se a opção do servidor VOLUMEHISTORY não especificar um nome completo
- Volumes para conjuntos de armazenamentos DEVTYPE=FILE, se o diretório para a classe de dispositivo não estiver especificado integralmente ou não estiver completo
- Saídas de usuário
- Saída de rastreio (se não estiver completo)

### **Nome do Banco de Dados**

O nome do banco de dados é sempre TSMDB1, para cada instância do servidor. Este nome não pode ser alterado.

#### **Nome do Servidor**

O nome do servidor é um nome interno para IBM Spectrum Protect e é usado para operações que envolvem comunicação entre vários servidores IBM Spectrum Protect. Exemplos incluem a comunicação servidor-para-servidor e o compartilhamento de bibliotecas.

Sistemas Operacionais LinuxO nome do servidor é usado também quando você inclui o servidor no Operations Center para que ele possa ser gerenciado usando essa interface. Use um nome exclusivo para cada servidor. Para uma fácil identificação no Operations Center (ou a partir de um comando QUERY SERVER), use um nome que reflita o local ou a finalidade do servidor. Não mude o nome de um servidor IBM Spectrum Protect após ser configurado como um hub ou um servidor spoke.

Se você usar o assistente, o nome padrão que é sugerido é o nome do host do sistema que você está usando. É possível usar um nome diferente que seja significativo em seu ambiente. Se você tiver mais de um servidor no sistema e usar o assistente, é possível usar o nome padrão para somente um dos servidores. Você deve inserir um nome exclusivo para cada servidor.

Sistemas Operacionais LinuxPor exemplo:

- · PAYROLL
- **SALES**

### **Diretórios para Espaço de Banco de Dados e Log de Recuperação**

Os diretórios podem ser nomeados de acordo com práticas locais. Para uma identificação mais fácil, considere o uso de nomes que façam a correspondência dos diretórios com a instância do servidor.

Por exemplo, para o log de archive:

Sistemas Operacionais Linux/tsminst1\_archlog

## **Linux: Diretórios de Instalação**

Os diretórios de instalação do servidor IBM Spectrum Protect incluem o servidor, o DB2, o dispositivo, o idioma e outros diretórios. Cada um contém vários diretórios adicionais.

(/opt/tivoli/tsm/server/bin) é o diretório padrão que contém o código do servidor e o licenciamento.

O produto DB2 que é instalado como parte da instalação do servidor IBM Spectrum Protect possui a estrutura de diretório conforme documentada nas origens de informações do DB2. Proteja esses diretórios e arquivos como você faz com os diretórios do servidor. O diretório padrão é /opt/tivoli/tsm/db2.

É possível usar inglês dos EUA, alemão, francês, italiano, espanhol, português do Brasil, coreano, japonês, chinês tradicional, chinês simplificado, chinês GBK, chinês Big5 e russo.

### **Linux: Instalando os Componentes do Servidor**

Para instalar componentes do servidor da Versão 8.1.3, é possível usar o assistente de instalação, a linha de comandos no modo do console ou modo silencioso.

### **Sobre Esta Tarefa**

Usando o software de instalação do IBM Spectrum Protect, é possível instalar os componentes a seguir:

• servidor

Dica: O banco de dados (DB2), o Global Security Kit (GSKit) e o IBM® Java™ Runtime Environment (JRE) são instalados automaticamente quando você seleciona o componente do servidor.

- idiomas do servidor
- licença
- dispositivos
- IBM Spectrum Protect for SAN
- Operations Center

 $\Box$ Sistemas Operacionais LinuxReserve aproximadamente de 30 a 45 minutos para instalar um servidor V 8.1.3, usando este guia.

- Linux: Obtendo o Pacote de [Instalação](#page-570-0) É possível obter o pacote de instalação do IBM Spectrum Protect a partir de um site de download da IBM, como o Passport Advantage ou o IBM Fix Central.
- Linux: [Instalando](#page-571-0) o IBM Spectrum Protect Usando o Assistente de Instalação É possível instalar o servidor usando o assistente gráfico do IBM Installation Manager.
- Linux: [Instalando](#page-572-0) o IBM Spectrum Protect Usando o Modo do Console É possível instalar o IBM Spectrum Protect usando a linha de comandos no modo do console.
- Linux: [Instalando](#page-572-1) o IBM Spectrum Protect no Modo Silencioso É possível instalar ou fazer upgrade do servidor em modo silencioso. No modo silencioso, a instalação não envia as mensagens para um console, mas, em vez disso, armazena as mensagens e os erros nos arquivos de log.
- Linux: [Instalando](#page-573-0) os Pacotes de Idioma do Servidor Traduções para o servidor permitem que o servidor exiba mensagens e ajuda em idiomas que não o inglês dos EUA. As traduções também permitem o uso de convenções do código do idioma para horário, data e formatação de número.

## <span id="page-570-0"></span>**Linux: Obtendo o Pacote de Instalação**

É possível obter o pacote de instalação do IBM Spectrum Protect a partir de um site de download da IBM®, como o Passport Advantage ou o IBM Fix Central.

Sistemas Operacionais Linux

### **Antes de Iniciar**

Se você planeja fazer download dos arquivos, configure o limite do usuário do sistema para o tamanho máximo do arquivo como ilimitado, para assegurar que os arquivos possam ser transferidos por download corretamente:

1. Para consultar o valor do tamanho máximo do arquivo, emita o comando a seguir:

ulimit -Hf

2. Se o limite do usuário do sistema para o tamanho máximo do arquivo não estiver configurado como ilimitado, altere-o para ilimitado seguindo as instruções na documentação para seu sistema operacional.

### **Procedimento**

- 1. Faça download do arquivo do pacote apropriado a partir de um dos websites a seguir.
	- Faça download do pacote do servidor a partir de Passport [Advantage](http://www.ibm.com/software/passportadvantage) ou de Fix [Central](http://www.ibm.com/support/fixcentral).
	- Para as informações, atualizações e correções de manutenção mais recentes, acesse IBM [Support](http://www.ibm.com/support/entry/portal/support) Portal.
- 2. Se você fez download do pacote de um site de download da IBM, conclua as seguintes etapas:

#### Sistemas Operacionais Linux

- a. Verifique se você tem espaço suficiente para armazenar os arquivos de instalação quando eles forem extraídos do
	- pacote do produto. Consulte o documento do download para conhecer os requisitos de espaço:
		- IBM Spectrum Protect nota técnica [4042944](http://www.ibm.com/support/docview.wss?uid=swg24042944)
		- IBM Spectrum Protect Extended Edition nota técnica [4042945](http://www.ibm.com/support/docview.wss?uid=swg24042945)
		- IBM Spectrum Protect for Data Retention nota técnica [4042946](http://www.ibm.com/support/docview.wss?uid=swg24042946)
- b. Faça download do arquivo de pacote para o diretório de sua opção. O caminho deve conter menos que 128 caracteres. Certifique-se de extrair os arquivos de instalação em um diretório vazio. Não extraia em um diretório que contenha arquivos extraídos anteriormente ou quaisquer outros arquivos.
- c. Certifique-se de que a permissão executável esteja configurada para o pacote. Se necessário, altere as permissões de arquivo, emitindo o comando a seguir:

```
chmod a+x package_name.bin
```
d. Extraia o pacote emitindo o seguinte comando:

./*package\_name*.bin

em que *package\_name* é o nome do arquivo transferido por download, por exemplo:

Sistemas Operacionais Linux

```
8.1.x.000-IBM-SPSRV-Linuxx86_64.bin
8.1.x.000-IBM-SPSRV-Linuxs390x.bin
8.1.x.000-IBM-SPSRV-Linuxppc64le.bin
```
- 3. Selecione um dos métodos a seguir de instalar o IBM Spectrum Protect:
	- Linux: [Instalando](#page-571-0) o IBM Spectrum Protect Usando o Assistente de Instalação
	- Linux: [Instalando](#page-572-0) o IBM Spectrum Protect Usando o Modo do Console
	- Linux: [Instalando](#page-572-1) o IBM Spectrum Protect no Modo Silencioso
- 4. Após você instalar o IBM Spectrum Protect e antes de customizá-lo para o seu uso, acesse o IBM [Support](http://www.ibm.com/support/entry/portal/support) Portal. Clique em Suporte e Downloads e aplique todas as correções aplicáveis.

## <span id="page-571-0"></span>**Linux: Instalando o IBM Spectrum Protect Usando o Assistente de Instalação**

É possível instalar o servidor usando o assistente gráfico do IBM® Installation Manager.

### **Antes de Iniciar**

Execute as seguintes ações antes de iniciar a instalação:

Verifique se o sistema operacional está configurado para o idioma que você precisa. Por padrão, o idioma do sistema operacional é o idioma do assistente de instalação.

### **Procedimento**

Instale o IBM Spectrum Protect usando este método:

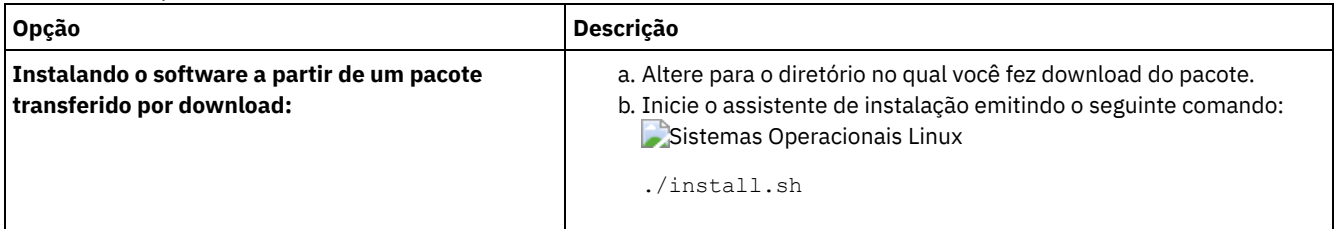

### **O que Fazer Depois**

Se ocorrerem erros durante o processo de instalação, eles serão registrados nos arquivos de log que estão armazenados no diretório de logs do IBM Installation Manager.

É possível visualizar arquivos de log de instalação clicando em Arquivo > Visualizar Log na ferramenta Installation Manager. Para coletar estes arquivos de log, clique em Ajuda > Exportar Dados para Análise de Problemas na ferramenta Installation Manager.

- Depois de instalar o servidor e os componentes e antes de customizá-los para seu uso, acesse IBM [Support](http://www.ibm.com/support/entry/portal/support) Portal. Clique em Downloads (correções e PTFs) e aplique as correções aplicáveis.
- Sistemas [Operacionais](#page-575-0) LinuxApós instalar um novo servidor, revise Executando as primeiras etapas após instalar o IBM Spectrum Protect para saber como configurar seu servidor.

### <span id="page-572-0"></span>**Linux: Instalando o IBM Spectrum Protect Usando o Modo do Console**

É possível instalar o IBM Spectrum Protect usando a linha de comandos no modo do console.

### **Antes de Iniciar**

Execute as seguintes ações antes de iniciar a instalação:

Verifique se o sistema operacional está configurado para o idioma que você precisa. Por padrão, o idioma do sistema operacional é o idioma do assistente de instalação.

### **Procedimento**

Instale o IBM Spectrum Protect usando este método:

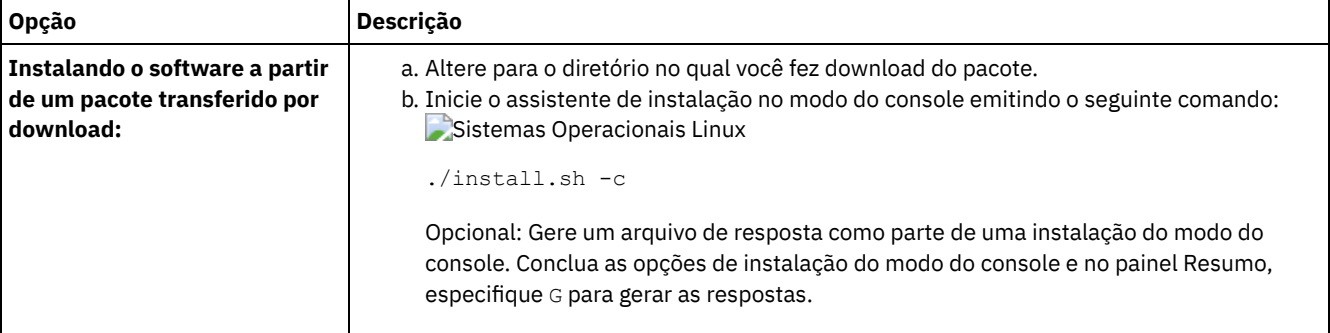

### **O que Fazer Depois**

- Se ocorrerem erros durante o processo de instalação, eles serão registrados nos arquivos de log que estão armazenados no diretório de logs do IBM® Installation Manager, por exemplo:
	- Sistemas Operacionais Linux/var/ibm/InstallationManager/logs
- Depois de instalar o servidor e os componentes e antes de customizá-los para seu uso, acesse IBM [Support](http://www.ibm.com/support/entry/portal/support) Portal. Clique em Downloads (correções e PTFs) e aplique as correções aplicáveis.
- Sistemas [Operacionais](#page-575-0) LinuxApós instalar um novo servidor, revise Executando as primeiras etapas após instalar o IBM Spectrum Protect para saber como configurar seu servidor.

### <span id="page-572-1"></span>**Linux: Instalando o IBM Spectrum Protect no Modo Silencioso**

É possível instalar ou fazer upgrade do servidor em modo silencioso. No modo silencioso, a instalação não envia as mensagens para um console, mas, em vez disso, armazena as mensagens e os erros nos arquivos de log.

### **Antes de Iniciar**

Para fornecer entrada de dados ao usar o método de instalação silenciosa, é possível usar um arquivo de resposta. Os arquivos de resposta de amostra a seguir são fornecidos no diretório input em que o pacote de instalação é extraído:

install\_response\_sample.xml

Use este arquivo para instalar os componentes do IBM Spectrum Protect.

update\_response\_sample.xml

Use este arquivo para fazer upgrade dos componentes do IBM Spectrum Protect.

Esses arquivos contêm valores padrão que podem ajudar a evitar quaisquer avisos desnecessários. Para usar esses arquivos, siga as instruções fornecidas nos arquivos.

Se você quiser customizar um arquivo de resposta, é possível modificar as opções que estão no arquivo. Para obter informações sobre arquivos de resposta, acesse Arquivos de [respostas.](https://www.ibm.com/support/knowledgecenter/SSDV2W_1.8.5/com.ibm.silentinstall12.doc/topics/c_silent_response_files.html)

### **Procedimento**

- 1. Crie um arquivo de resposta. É possível modificar o arquivo de resposta de amostra ou criar seu próprio arquivo.
- 2. Se você instalar o servidor e o Operations Center em modo silencioso, crie uma senha para o armazenamento confiável do Operations Center no arquivo de resposta.

Se você está usando o arquivo install\_response\_sample.xml, inclua a senha na linha a seguir do arquivo, em que *mypassword* representa a senha:

<variable name='ssl.password' value='*mypassword*' />

Para obter informações sobre essa senha, consulte Lista de [verificação](#page-705-0) de instalação. Dica: Para fazer upgrade do Operations Center, a senha do armazenamento confiável não será necessária se você estiver usando o arquivo update\_response\_sample.xml.

3. Inicie a instalação silenciosa emitindo o comando a seguir a partir do diretório em que o pacote de instalação é extraído. O valor *response\_file* representa o caminho do arquivo e o nome do arquivo:

```
Sistemas Operacionais Linux
```
./install.sh -s -input *response\_file* -acceptLicense

### **O que Fazer Depois**

- Se ocorrerem erros durante o processo de instalação, eles serão registrados nos arquivos de log que estão armazenados no diretório de logs do IBM® Installation Manager, por exemplo:
	- Sistemas Operacionais Linux/var/ibm/InstallationManager/logs
- Depois de instalar o servidor e os componentes e antes de customizá-los para seu uso, acesse IBM [Support](http://www.ibm.com/support/entry/portal/support) Portal. Clique em Downloads (correções e PTFs) e aplique as correções aplicáveis.
- Sistemas [Operacionais](#page-575-0) LinuxApós instalar um novo servidor, revise Executando as primeiras etapas após instalar o IBM Spectrum Protect para saber como configurar seu servidor.

<span id="page-573-0"></span>Sistemas Operacionais Linux

## **Linux: Instalando os Pacotes de Idioma do Servidor**

Traduções para o servidor permitem que o servidor exiba mensagens e ajuda em idiomas que não o inglês dos EUA. As traduções também permitem o uso de convenções do código do idioma para horário, data e formatação de número.

### **Antes de Iniciar**

Para obter instruções sobre como instalar pacotes de idiomas do agente de armazenamento, consulte Configuração de pacote de idiomas para agentes de [armazenamento.](http://www-01.ibm.com/support/docview.wss?uid=swg21991144)

- Linux: Códigos do Idioma da [Linguagem](#page-573-1) do Servidor Use a opção do pacote de idiomas padrão ou selecione outro pacote de idiomas para exibir as mensagens do servidor e a ajuda.
- Linux: [Configurando](#page-574-0) um Pacote de Idiomas Após configurar um pacote de idiomas, as mensagens e a ajuda são mostradas no servidor em idiomas que não o inglês dos EUA. Os pacotes de instalação são fornecidos com o IBM Spectrum Protect.
- Linux: [Atualizando](#page-575-1) um Pacote de Idiomas É possível modificar ou atualizar um pacote de idiomas usando o IBM® Installation Manager.

## <span id="page-573-1"></span>**Linux: Códigos do Idioma da Linguagem do Servidor**

Use a opção do pacote de idiomas padrão ou selecione outro pacote de idiomas para exibir as mensagens do servidor e a ajuda.

Sistemas Operacionais LinuxEste pacote de idiomas é instalado automaticamente para a seguinte opção de idioma padrão para mensagens e ajuda do servidor IBM Spectrum Protect:

Sistemas Operacionais LinuxLANGUAGE en\_US

Para idiomas ou códigos de idioma diferentes do padrão, instale o pacote de idioma que a instalação requeira.

É possível usar os idiomas que são mostrados:

Sistemas Operacionais Linux

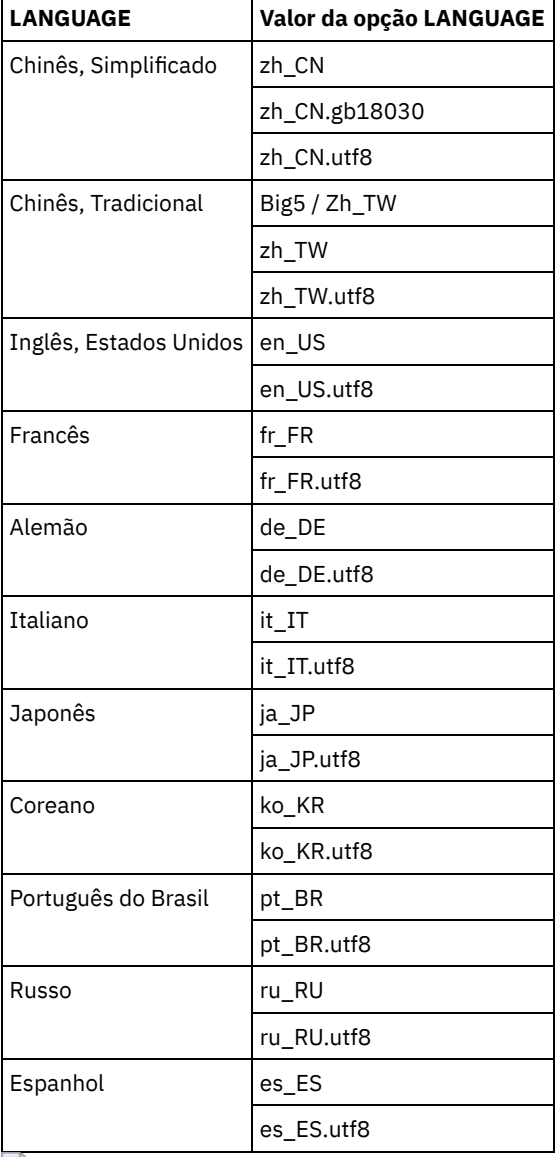

Tabela 1. Idiomas do Servidor para o Linux

Sistemas Operacionais LinuxRestrição: Para usuários Operations Center, alguns caracteres podem não ser corretamente exibidos se o navegador da web não usar o mesmo idioma que o servidor. Se este problema ocorrer, configure o navegador para usar o mesmo idioma que o servidor.

## <span id="page-574-0"></span>**Linux: Configurando um Pacote de Idiomas**

Após configurar um pacote de idiomas, as mensagens e a ajuda são mostradas no servidor em idiomas que não o inglês dos EUA. Os pacotes de instalação são fornecidos com o IBM Spectrum Protect.

### **Sobre Esta Tarefa**

Sistemas Operacionais LinuxPara ativar suporte para um código de idioma específico, conclua uma das seguintes tarefas:

- Configure a opção LANGUAGE no arquivo de opções do servidor para o nome do código do idioma que você deseja usar. Por exemplo:
	- Sistemas Operacionais LinuxPara usar o código do idioma it\_IT, configure a opção LANGUAGE para it\_IT. Consulte Linux: Códigos do Idioma da [Linguagem](#page-573-1) do Servidor.
- Sistemas Operacionais LinuxSe você estiver iniciando o servidor em primeiro plano, configure a variável de ambiente LC\_ALL para corresponder ao valor que é configurado no arquivo de opções do servidor. Por exemplo, para configurar a

variável de ambiente para italiano, insira o seguinte valor:

export LC\_ALL=it\_IT

Se o código do idioma for inicializado com êxito, ele formata a data, a hora e o número para o servidor. Se o código de idioma não for inicializado com sucesso, o servidor usará os arquivos de mensagens em inglês dos EUA e o formato de data, hora e numérico.

## <span id="page-575-1"></span>**Linux: Atualizando um Pacote de Idiomas**

É possível modificar ou atualizar um pacote de idiomas usando o IBM® Installation Manager.

### **Sobre Esta Tarefa**

É possível instalar outro pacote de idiomas dentro da mesma instância do IBM Spectrum Protect.

- Use a função Modificar do IBM Installation Manager para instalar outro pacote de idiomas.
- Use a função Atualizar do IBM Installation Manager para atualizar para versões mais recentes dos pacotes de idiomas.

<span id="page-575-0"></span>Dica: No IBM Installation Manager, o termo *atualizar* significa descobrir e instalar atualizações e correções para pacotes de software instalados. Nesse contexto, *atualizar* e *fazer upgrade* são sinônimos.

## **Linux: Executando as Primeiras Etapas Depois de Instalar o IBM Spectrum Protect**

Após instalar a Versão 8.1.3, prepare-se para a configuração. Usar o assistente de configuração é o método preferencial de configuração da instância do IBM Spectrum Protect.

### **Sobre Esta Tarefa**

1. Sistemas Operacionais LinuxAtualize os valores do parâmetro kernel.

Sistemas Operacionais LinuxConsulte Linux: Ajustando [Parâmetros](#page-576-0) de Kernel para Sistemas Linux.

- 2. Crie os diretórios e o ID do usuário para a instância do servidor. Consulte Linux: Criando o ID do Usuário e os [Diretórios](#page-577-0) para a Instância do Servidor.
- 3. Configure uma instância do servidor. Selecione uma das seguintes opções:
	- Use o assistente de configuração, o método preferencial. Consulte Linux: Configurando IBM Spectrum Protect usando o assistente de [configuração.](#page-579-0)
	- Configure manualmente a nova instância. Consulte Linux: Configurando a Instância do Servidor [Manualmente.](#page-579-1) Conclua as etapas a seguir durante uma configuração manual.
		- a. Configure seus diretórios e crie a instância do IBM [Spectrum](#page-580-0) Protect. Consulte Linux: Criando a Instância do Servidor.
		- b. Crie um novo arquivo de opções do servidor copiando o arquivo de amostras para configurar a comunicação entre o servidor e os clientes. Consulte Sistemas Operacionais LinuxLinux: Configurando [Comunicações](#page-581-0) de Servidor e Cliente.
		- c. Emita o comando DSMSERV FORMAT para formatar o banco de dados. Consulte Linux: [Formatando](#page-583-0) o Banco de Dados e o Log.
		- d. Configure o sistema para backup de banco de dados. Consulte Linux: Preparando o [Gerenciador](#page-584-0) do Banco de Dados para o Backup de Banco de Dados.
- 4. Configure opções para controlar quando a [reorganização](#page-585-0) do banco de dados é executada. Consulte Linux: Configurando as Opções do Servidor para Manutenção do Banco de Dados do Servidor.
- 5. Inicie a instância do servidor se ainda não estiver iniciada.
	- Sistemas Operacionais LinuxConsulte Linux: [Iniciando](#page-586-0) a Instância do Servidor.
- 6. Registre sua licença. Consulte Linux: [Registrando](#page-591-0) Licenças.
- 7. Prepare seu sistema para backups de banco de dados. Consulte Linux: [Especificando](#page-592-0) uma Classe de Dispositivo em Preparação para Backups de Banco de Dados.
- 8. Monitore o servidor. Consulte Linux: [Monitorando](#page-593-0) o Servidor.
- Sistemas Operacionais LinuxLinux: Ajustando [Parâmetros](#page-576-0) de Kernel para Sistemas Linux Para IBM Spectrum Protect e DB2 serem instalados e operarem corretamente no Linux, você deve atualizar os parâmetros de configuração de kernel.
- Linux: Criando o ID do Usuário e os [Diretórios](#page-577-0) para a Instância do Servidor Crie o ID do usuário para a instância do servidor do IBM Spectrum Protect e crie os diretórios que a instância do servidor precisa para o banco de dados e logs de recuperação.
- Linux: [Configurando](#page-578-0) o Servidor IBM Spectrum Protect Depois de instalar o servidor e preparar-se para a configuração, configure a instância do servidor.
- Linux: [Configurando](#page-585-0) as Opções do Servidor para Manutenção do Banco de Dados do Servidor Para ajudar a evitar problemas com o crescimento do banco de dados e o desempenho do servidor, o servidor monitora automaticamente suas tabelas de banco de dados e as reorganiza quando necessário. Antes de iniciar o servidor para uso da produção, configure as opções do servidor para controlar quando a reorganização é executada. Se você planeja usar a deduplicação de dados, certifique-se de que a opção para executar a reorganização do índice esteja ativada.
- $\bullet$ Sistemas Operacionais LinuxLinux: [Iniciando](#page-586-0) a Instância do Servidor
- É possível iniciar o servidor usando o ID do usuário da instância, que é o método preferencial ou o ID do usuário raiz. Linux: Parando o [Servidor](#page-591-0)
- É possível parar o servidor quando necessário para retornar o controle para o sistema operacional. Para evitar a perda de conexões de nó cliente e administrativas, pare o servidor apenas após as sessões atuais serem concluídas ou canceladas.
- Linux: [Registrando](#page-591-1) Licenças Registre imediatamente todas as funções licenciadas do IBM Spectrum Protect que você adquirir, para que não perca nenhum dado depois que iniciar as operações do servidor, como fazer backup dos dados.
- Linux: [Especificando](#page-592-0) uma Classe de Dispositivo em Preparação para Backups de Banco de Dados Para preparar o sistema para backups de banco de dados automáticos e manuais, especifique a classe de dispositivo a ser usada.
- Linux: [Executando](#page-592-1) Diversas Instâncias do Servidor em um Único Sistema É possível criar mais de uma instância do servidor em seu sistema. Cada instância do servidor tem seu próprio diretório de instâncias e diretórios de banco de dados e de log.
- Linux: [Monitorando](#page-593-0) o Servidor Ao começar a usar o servidor em produção, monitore o espaço usado pelo servidor para assegurar que a quantidade de espaço esteja adequada. Ajuste o espaço, se necessário.

<span id="page-576-1"></span>Sistemas Operacionais Linux

# **Linux: Ajustando Parâmetros de Kernel para Sistemas Linux**

Para IBM Spectrum Protect e DB2 serem instalados e operarem corretamente no Linux, você deve atualizar os parâmetros de configuração de kernel.

### **Sobre Esta Tarefa**

Se você não atualizar esses parâmetros, a instalação do DB2 e IBM Spectrum Protect pode falhar. Mesmo se a instalação for bemsucedida, problemas operacionais podem ocorrer se você não configurar valores de parâmetro.

- Sistemas Operacionais LinuxLinux: [Atualizando](#page-576-0) Parâmetros de Kernel no Linux O DB2 aumenta automaticamente os valores de parâmetro de kernel de Comunicação Interprocessual (IPC) para suas configurações preferenciais.
- Sistemas Operacionais LinuxLinux: Valores sugeridos para [parâmetros](#page-577-1) do kernel no Linux Assegure-se de que os valores para os parâmetros do kernel sejam suficientes para evitar que problemas operacionais ocorram quando você executar o servidor IBM Spectrum Protect.

<span id="page-576-0"></span>Sistemas Operacionais Linux

# **Linux: Atualizando Parâmetros de Kernel no Linux**

O DB2 aumenta automaticamente os valores de parâmetro de kernel de Comunicação Interprocessual (IPC) para suas configurações preferenciais.

### **Sobre Esta Tarefa**

Para atualizar os parâmetros do kernel em servidores Linux, conclua as seguintes etapas:

#### **Procedimento**

1. Emita o comando ipcs -l para listar os valores de parâmetro.

2. Analise os resultados para determinar se alguma mudança é necessária para seu sistema. Se alguma mudança for necessária, será possível configurar o parâmetro no arquivo /etc/sysctl.conf. O valor de parâmetro é aplicado quando o sistema é iniciado.

### **O que Fazer Depois**

Para Red Hat Enterprise Linux 6 (RHEL6), você deve configurar o parâmetro kernel. shmmax no arquivo /etc/sysctl.conf antes de iniciar automaticamente o servidor IBM Spectrum Protect na inicialização do sistema.

Para obter detalhes sobre o banco de dados do DB2 para Linux, consulte [Informações](http://www.ibm.com/support/knowledgecenter/SSEPGG_11.1.0) do produto DB2.

<span id="page-577-1"></span>Sistemas Operacionais Linux

## **Linux: Valores sugeridos para parâmetros do kernel no Linux**

Assegure-se de que os valores para os parâmetros do kernel sejam suficientes para evitar que problemas operacionais ocorram quando você executar o servidor IBM Spectrum Protect.

### **Sobre Esta Tarefa**

A tabela a seguir contém as configurações sugeridas do parâmetro do kernel para executar IBM Spectrum Protect e DB2.

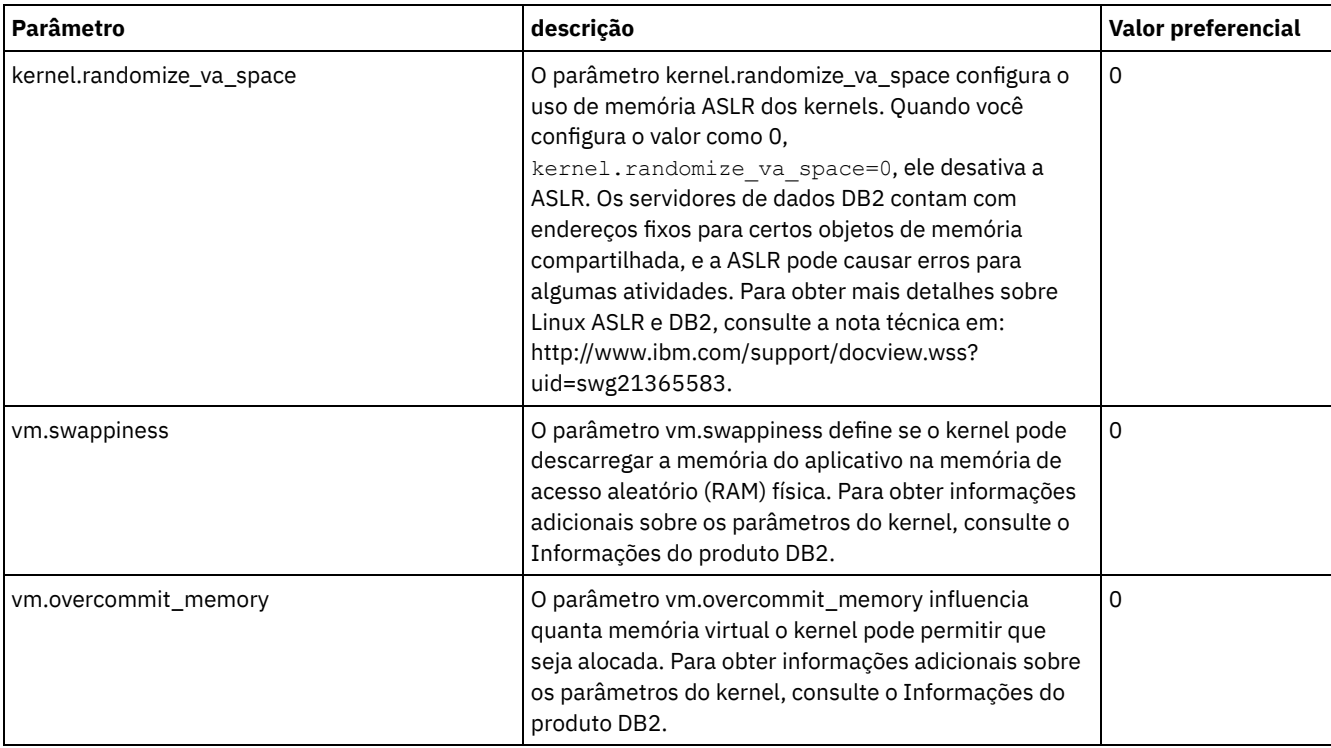

# <span id="page-577-0"></span>**Linux: Criando o ID do Usuário e os Diretórios para a Instância do Servidor**

Crie o ID do usuário para a instância do servidor do IBM Spectrum Protect e crie os diretórios que a instância do servidor precisa para o banco de dados e logs de recuperação.

### **Antes de Iniciar**

Revise as informações sobre o espaço de [planejamento](#page-550-0) para o servidor antes de concluir esta tarefa. Consulte Linux: Planilhas para planejar detalhes para o servidor.

1. Crie o ID do usuário que possuirá a instância do servidor. Você usa este ID do usuário ao criar a instância do servidor em uma etapa posterior.

Sistemas Operacionais Linux

Sistemas Operacionais LinuxCrie um ID do usuário e um grupo que serão o proprietário da instância do servidor.

a. Os comandos a seguir podem ser executados a partir de um ID do usuário administrativo que irá configurar o usuário e o grupo. Criar o ID do usuário e o grupo no diretório inicial do usuário.

Restrição: No ID do usuário, somente letras em minúsculas (a-z), números (0-9) e o caractere sublinhado ( \_ ) podem ser usados. O ID do usuário e o nome do grupo devem estar em conformidade com as seguintes regras:

- O comprimento deve ser 8 caracteres ou menos.
- Não podem iniciar com *ibm*, *sql*, *sys* ou numeral.
- O ID do usuário e o nome do grupo não podem ser *user*, *admin*, *guest*, *public*, *local* ou qualquer palavra reservada de SQL.

Por exemplo, crie o ID do usuário tsminst1 no grupo tsmsrvrs. Os exemplos a seguir mostram como criar esse ID do usuário e grupo usando os comandos do sistema operacional.

Sistemas Operacionais Linux

```
groupadd tsmsrvrs -g 1111
useradd -d /home/tsminst1 -u 2222 -g 1111 -s /bin/bash tsminst1
passwd tsminst1
```
Restrição: O DB2 não suporta autenticação de usuário do sistema operacional direta por meio de LDAP. b. Efetue logoff e, em seguida, efetue login em seu sistema. Altere para a conta do usuário que você acabou de criar. Use um programa de login interativo, como telnet, para que você solicite a senha e possa alterá-la se necessário.

#### 2. Crie os diretórios requeridos pelo servidor.

Sistemas Operacionais LinuxCrie diretórios vazios para cada item na tabela e certifique-se de que os diretórios pertençam ao novo ID do usuário criado. Monte o armazenamento associado a cada diretório para o log ativo, log de archive e diretórios do banco de dados.

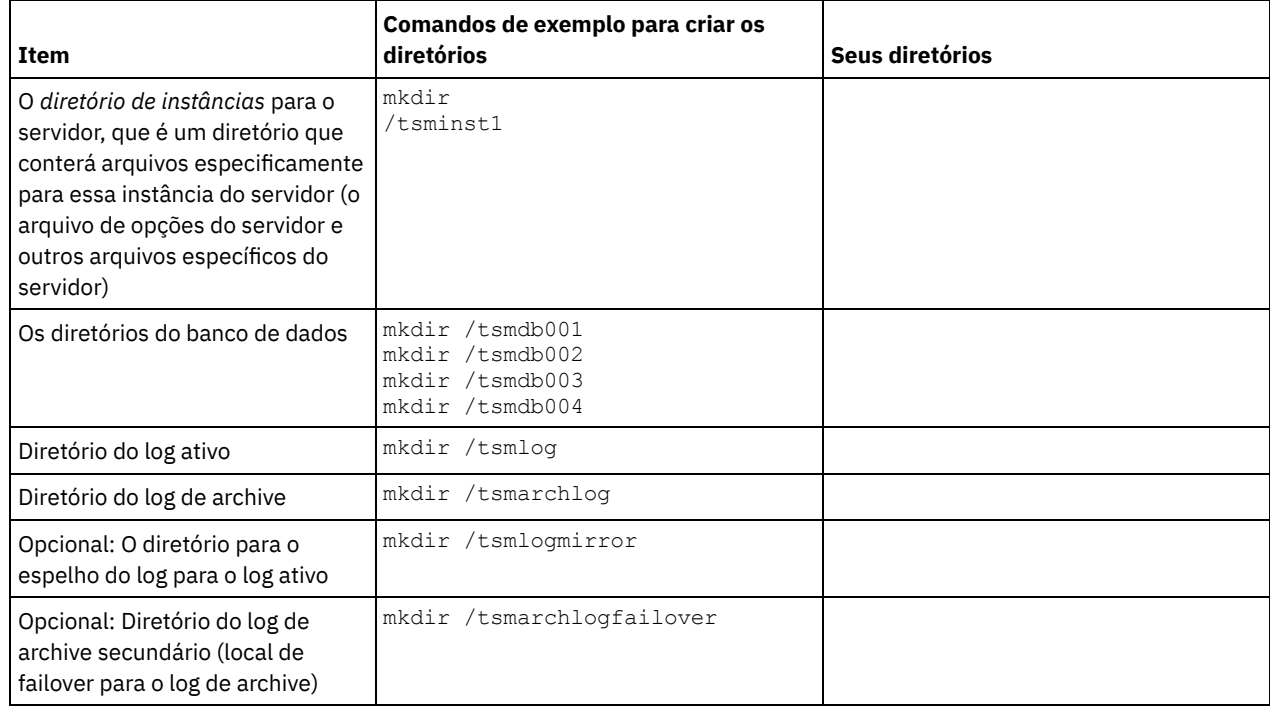

Quando um servidor é criado inicialmente, usando o utilitário DSMSERV FORMAT, ou o assistente de configuração, um banco de dados do servidor e um log de recuperação são criados. Além disso, os arquivos são criados para conter informações do banco de dados usadas pelo gerenciador do banco de dados.

<span id="page-578-0"></span>3. Efetue logoff no novo ID do usuário.

# **Linux: Configurando o Servidor IBM Spectrum Protect**

Depois de instalar o servidor e preparar-se para a configuração, configure a instância do servidor.

#### **Sobre Esta Tarefa**

Configure uma instância do servidor IBM Spectrum Protect selecionando uma das opções a seguir:

- Linux: [Configurando](#page-579-0) IBM Spectrum Protect usando o assistente de configuração O assistente oferece uma abordagem orientada para a configuração de um servidor. Usando a interface gráfica com o usuário (GUI), é possível evitar algumas etapas de configuração que são complexas quando executadas manualmente. Inicie o assistente no sistema em que instalou o programa do servidor IBM Spectrum Protect.
- Linux: Configurando a Instância do Servidor [Manualmente](#page-579-1) Depois de instalar o IBM Spectrum Protect Versão 8.1.3, você pode configurar o IBM Spectrum Protect manualmente, em vez de usar o assistente de configuração.

# <span id="page-579-0"></span>**Linux: Configurando IBM Spectrum Protect usando o assistente de configuração**

O assistente oferece uma abordagem orientada para a configuração de um servidor. Usando a interface gráfica com o usuário (GUI), é possível evitar algumas etapas de configuração que são complexas quando executadas manualmente. Inicie o assistente no sistema em que instalou o programa do servidor IBM Spectrum Protect.

#### **Antes de Iniciar**

Antes de começar a usar o assistente de configuração, é necessário concluir todas as etapas anteriores para preparar-se para a configuração. Essas etapas incluem a instalação do IBM Spectrum Protect, a criação do banco de dados e dos diretórios de log e a criação dos diretórios e do ID do usuário para a instância do servidor.

#### **Procedimento**

- 1. Certifique-se de que os requisitos a seguir sejam atendidos: Sistemas Operacionais Linux
	- O sistema em que você instalou o IBM Spectrum Protect deve ter o cliente X Window System. Você deve também estar executando um servidor X Window System em seu desktop.
	- O sistema deve ter o protocolo Shell Seguro (SSH) ativado. Certifique-se de que a porta esteja configurada para o valor padrão, 22, e que a porta não esteja bloqueada por um firewall. É necessário ativar a autenticação de senha no arquivo sshd config no diretório /etc/ssh/. Além disso, certifique-se de que o serviço de daemon SSH tenha direitos de acesso para conectar-se ao sistema usando o valor localhost.
	- É necessário poder efetuar login no IBM Spectrum Protect com o ID do usuário criado para a instância do servidor, usando o protocolo SSH. Ao usar o assistente, é necessário fornecer este ID do usuário e a senha para acessar esse sistema.
	- Reinicie o servidor antes de continuar com o assistente de Configuração.
- 2. Inicie a versão local do assistente:
	- Sistemas Operacionais LinuxAbra o programa dsmicfgx no diretório /opt/tivoli/tsm/server/bin. Esse assistente pode ser executado somente como um usuário raiz.

Siga as instruções para concluir a configuração. O assistente pode ser interrompido e reiniciado, mas o servidor não estará operacional até que todo o processo de configuração esteja concluído.

### <span id="page-579-1"></span>**Linux: Configurando a Instância do Servidor Manualmente**

Depois de instalar o IBM Spectrum Protect Versão 8.1.3, você pode configurar o IBM Spectrum Protect manualmente, em vez de usar o assistente de configuração.

- Linux: Criando a [Instância](#page-580-0) do Servidor
- Crie uma instância do IBM Spectrum Protect emitindo o comando db2icrt.
- Sistemas Operacionais LinuxLinux: Configurando [Comunicações](#page-581-0) de Servidor e Cliente Um arquivo de opções do servidor dsmserv.opt.smp de amostra é criado durante a instalação do IBM Spectrum Protect no diretório /opt/tivoli/tsm/server/bin. Você deve configurar comunicações entre o servidor e os clientes, criando um novo arquivo de opções do servidor. Para fazer isso, copie o arquivo de amostra para o diretório para a instância do servidor.
- Linux: [Formatando](#page-583-0) o Banco de Dados e o Log Use o utilitário DSMSERV FORMAT para inicializar uma instância do servidor. Nenhuma outra atividade do servidor é

permitida ao inicializar o banco de dados e o log de recuperação.

Linux: Preparando o [Gerenciador](#page-584-0) do Banco de Dados para o Backup de Banco de Dados Para fazer backup dos dados no banco de dados para IBM Spectrum Protect, é necessário ativar o gerenciador de banco de dados e configurar a interface de programação de aplicativos (API) do IBM Spectrum Protect.

## <span id="page-580-0"></span>**Linux: Criando a Instância do Servidor**

Crie uma instância do IBM Spectrum Protect emitindo o comando db2icrt.

### **Sobre Esta Tarefa**

É possível ter uma ou mais instâncias do servidor em uma estação de trabalho. Sistemas Operacionais LinuxImportante: Antes de executar o comando db2icrt, verifique os seguintes itens:

- O diretório inicial para o usuário (/home/tsminst1) existe. Se não houver um diretório inicial, crie-o.
	- O diretório da instância armazena os seguintes arquivos principais que são gerados pelo servidor IBM Spectrum Protect: O arquivo de opções do servidor, dsmserv.opt
		- O arquivo de banco de dados de chave do servidor, cert.kdb e os arquivos .arm (utilizados pelos clientes e outros servidores para importar os certificados Secure Sockets Layer do servidor)
		- O arquivo de configuração do dispositivo, se a opção do servidor DEVCONFIG não especificar um nome completo
		- O arquivo do histórico de volume, se a opção do servidor VOLUMEHISTORY não especificar um nome completo
		- Volumes para conjuntos de armazenamentos DEVTYPE=FILE, se o diretório para a classe de dispositivo não estiver especificado integralmente ou não estiver completo
		- o Saídas de usuário
		- o Saída de rastreio (se não estiver completo)
- O arquivo de configuração shell (por exemplo, .profile) existe no diretório inicial. O ID de usuário raiz e de usuário da instância deve ter permissão de gravação para este arquivo. Para obter mais informações, consulte o Informações do produto DB2. Procure por [configurações](http://www.ibm.com/support/knowledgecenter/SSEPGG_11.1.0) de variável de ambiente do Linux e UNIX.

Sistemas Operacionais Linux

1. Efetue login usando o ID do usuário raiz e crie uma instância do IBM Spectrum Protect. O nome da instância deve ter o mesmo nome que o usuário que possui a instância. Use o comando db2icrt e insira o comando em uma linha: Sistemas Operacionais Linux

```
/opt/tivoli/tsm/db2/instance/db2icrt -a server -u
instance_name instance_name
```
Por exemplo, se seu ID do usuário para essa instância for tsminst1, use o comando a seguir para criar a instância. Insira o comando em uma linha. Sistemas Operacionais Linux

```
/opt/tivoli/tsm/db2/instance/db2icrt -a server -u
tsminst1 tsminst1
```
Lembre-se: A partir deste ponto, use esse novo ID do usuário ao configurar seu servidor IBM Spectrum Protect. Efetue logout do ID do usuário raiz e efetue login sob o novo ID do usuário da instância.

2. Altere o diretório padrão para o banco de dados para que seja igual ao diretório de instâncias para o servidor. Se você tiver diversos servidores, efetue login sob o ID da instância para cada servidor. Emita este comando:

db2 update dbm cfg using dftdbpath *instance\_directory*

Por exemplo, em que instance\_directory é o ID do usuário da instância:

db2 update dbm cfg using dftdbpath /tsminst1

- 3. Modifique o caminho da biblioteca para usar a versão do IBM Global Security Kit (GSKit) que é instalada com o servidor. Nos exemplos a seguir, *server\_bin\_directory* é um subdiretório do diretório de instalação de servidor. Por exemplo, /opt/tivoli/tsm/server/bin.
	- Deve-se atualizar os arquivos a seguir para configurar o caminho da biblioteca quando o DB2 ou o servidor forem iniciados:

Exemplo de Bash ou shell Korn:

*instance\_users\_home\_directory*/sqllib/userprofile

Exemplo de shell C:

*instance\_users\_home\_directory*/sqllib/usercshrc

Inclua a entrada a seguir no arquivo *instance\_users\_home\_directory*/sqllib/userprofile (shell Bash ou Korn), em uma linha: Sistemas Operacionais Linux

```
export LD_LIBRARY_PATH=server_bin_directory/
dbbkapi:/opt/ibm/lib:/opt/ibm/lib64:/usr/lib64:$LD_LIBRARY_PATH
```
Lembre-se: As seguintes entradas devem estar no caminho da biblioteca:

- /usr/local/ibm/gsk8\_64/lib64
- /opt/ibm/lib
- /opt/ibm/lib64
- $\blacksquare$ /usr/lib64
- Inclua a entrada a seguir no arquivo *instance\_users\_home\_directory*/sqllib/usercshrc (shell C) em uma linha: Sistemas Operacionais Linux

```
setenv LD LIBRARY PATH server bin_directory/dbbkapi:
/opt/ibm/lib:/opt/ibm/lib64: /usr/lib64: $LD_LIBRARY_PATH
```
4. Crie um novo arquivo de opções do servidor. Consulte o Linux: Configurando [Comunicações](#page-581-0) de Servidor e Cliente.

<span id="page-581-0"></span>Sistemas Operacionais Linux

## **Linux: Configurando Comunicações de Servidor e Cliente**

Um arquivo de opções do servidor dsmserv.opt.smp de amostra é criado durante a instalação do IBM Spectrum Protect no diretório /opt/tivoli/tsm/server/bin. Você deve configurar comunicações entre o servidor e os clientes, criando um novo arquivo de opções do servidor. Para fazer isso, copie o arquivo de amostra para o diretório para a instância do servidor.

#### **Sobre Esta Tarefa**

Assegure que você tenha um diretório de instância do servidor, por exemplo /tsminst1, e copie o arquivo de amostra neste diretório. Nomeie o arquivo como dsmserv.opt e edite as opções. Conclua essa configuração antes de inicializar o banco de dados do servidor. Cada entrada de exemplo ou padrão no exemplo do arquivo de opções é um comentário, uma linha que começa com um asterisco (\*). As opções não fazem distinção entre maiúsculas e minúsculas e um ou mais espaços em branco são permitidos entre as palavras-chave e os valores.

Ao editar o arquivo de opções, siga estas orientações:

- Remova o asterisco no início da linha para ativar uma opção.
- Comece a inserir as opções em qualquer coluna.
- Digite apenas uma opção por linha e a opção deve estar apenas em uma linha.
- Se você fizer várias entradas para uma palavra-chave, o servidor IBM Spectrum Protect utilizará a última entrada.

Se você alterar o arquivo de opções do servidor, deverá reiniciar o servidor para que as mudanças sejam efetivadas.

Você pode especificar um ou mais dos seguintes métodos de comunicação:

- TCP/IP Versão 4 ou Versão 6
- Memória compartilhada
- Secure Sockets Layer (SSL)

Dica: É possível autenticar senhas com o servidor de diretório LDAP, ou autenticar senhas com o servidor IBM Spectrum Protect. Senhas que são autenticadas com o servidor de diretório LDAP podem fornecer segurança do sistema aprimorada.

- Sistemas Operacionais LinuxLinux: [Configurando](#page-581-1) as Opções de TCP/IP Selecione de um intervalo de opções de TCP/IP para o servidor IBM Spectrum Protect ou retenha o padrão.
- Sistemas Operacionais LinuxLinux: Configurando as Opções da Memória [Compartilhada](#page-582-0) É possível usar comunicações de memória compartilhada entre clientes e servidores no mesmo sistema. Para usar memória compartilhada, o TCP/IP Versão 4 deve estar instalado no sistema.
- Sistemas Operacionais LinuxLinux: [Configurando](#page-583-1) Opções do Secure Sockets Layer É possível incluir mais proteção para seus dados e senhas usando o Secure Sockets Layer (SSL).

## <span id="page-581-1"></span>**Linux: Configurando as Opções de TCP/IP**

Selecione de um intervalo de opções de TCP/IP para o servidor IBM Spectrum Protect ou retenha o padrão.

#### **Sobre Esta Tarefa**

A seguir há um exemplo de uma lista de opções de TCP/IP que podem ser usadas para configurar seu sistema.

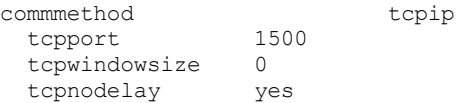

Dica: Você pode utilizar o TCP/IP Versão 4, Versão 6, ou ambos.

#### **TCPPORT**

O endereço da porta do servidor para comunicação TCP/IP e SSL. O valor padrão é 1500.

#### Sistemas Operacionais LinuxTCPWINDOWSIZE

Sistemas Operacionais LinuxEspecifica o tamanho do buffer de TCP/IP usado ao enviar ou receber dados. O tamanho da janela usado em uma sessão é o menor dos tamanhos de janela do servidor e do cliente. Tamanhos de janela maiores usam memória adicional, mas pode melhorar o desempenho.

Você pode especificar um inteiro de 0 a 2048. Para usar o tamanho de janela padrão para o sistema operacional, especifique 0.

#### **TCPNODELAY**

Especifica se o servidor envia ou não mensagens pequenas ou permite que TCP/IP armazene as mensagens em buffer. Enviar mensagens pequenas pode melhorar o rendimento, mas aumenta o número de pacotes enviados pela rede. Especifique YES para enviar pequenas mensagens ou NO para deixá-las no buffer TCP/IP. O padrão é YES.

#### TCPADMINPORT

Especifica o número da porta na qual o driver de comunicação TCP/IP do servidor deve aguardar solicitações de comunicação ativadas por TCP/IP ou SSL diferentes de sessões do cliente. O padrão é o valor TCPPORT.

#### **SSLTCPPORT**

(Somente para SSL) Especifica o número da porta de Secure Sockets Layer (SSL) na qual o driver de comunicação TCP/IP do servidor aguarda pedidos para sessões ativadas por SSL para o cliente de backup da linha de comando e o cliente administrativo da linha de comandos.

#### SSLTCPADMINPORT

(Apenas SSL) Especifica o endereço de porta no qual o driver de comunicação TCP/IP do servidor aguarda solicitações para sessões ativadas por SSL para o cliente administrativo da linha de comandos.

## <span id="page-582-0"></span>**Linux: Configurando as Opções da Memória Compartilhada**

É possível usar comunicações de memória compartilhada entre clientes e servidores no mesmo sistema. Para usar memória compartilhada, o TCP/IP Versão 4 deve estar instalado no sistema.

#### **Sobre Esta Tarefa**

O exemplo a seguir mostra uma configuração de memória compartilhada:

```
commmethod sharedmem
  shmport 1510
```
Nesse exemplo, o SHMPORT especifica o endereço de porta TCP/IP de um servidor quando usar memória compartilhada. Use a opção SHMPORT para especificar uma porta TCP/IP diferente. O endereço padrão da porta é 1510. COMMMETHOD pode ser usado diversas vezes no arquivo de opções do servidor do IBM Spectrum Protect com um valor diferente todas as vezes. Por exemplo, o exemplo a seguir é possível:

commmethod tcpip commmethod sharedmem

Sistemas Operacionais LinuxVocê pode receber a seguinte mensagem do servidor ao usar a memória compartilhada:

```
ANR9999D shmcomm.c(1598): ThreadId<39>
Erro de msgget (2), errno = 28
```
A mensagem significa que uma fila de mensagens deve ser criada, porém o limite do sistema para o número máximo de filas de mensagens (MSGMNI) seria excedido.

Sistemas Operacionais LinuxPara descobrir o número máximo de filas de mensagens (MSGMNI) em seu sistema, emita o seguinte comando:

cat /proc/sys/kernel/msgmni

Para aumentar o valor de MSGMNI no sistema, emita o seguinte comando:

sysctl -w kernel.msgmni=**n**

<span id="page-583-1"></span>onde **n** é o número máximo de filas de mensagens que você deseja que o sistema permita.

## **Linux: Configurando Opções do Secure Sockets Layer**

É possível incluir mais proteção para seus dados e senhas usando o Secure Sockets Layer (SSL).

#### **Antes de Iniciar**

SSL é a tecnologia padrão para criar sessões criptografadas entre servidores e clientes. O SSL fornece um canal seguro para servidores e clientes para comunicação por caminhos de comunicação aberta. Com o SSL, a identidade do servidor é verificada por meio do uso de certificados digitais.

<span id="page-583-0"></span>Para assegurar melhor desempenho do sistema, use SSL apenas para sessões quando ele for necessário. Considere a inclusão de recursos adicionais do processador no servidor IBM Spectrum Protect para gerenciar o aumento de requisitos.

## **Linux: Formatando o Banco de Dados e o Log**

Use o utilitário DSMSERV FORMAT para inicializar uma instância do servidor. Nenhuma outra atividade do servidor é permitida ao inicializar o banco de dados e o log de recuperação.

Após configurar as comunicações do servidor, você está pronto para inicializar o banco de dados. Certifique-se de efetuar login usando o ID do usuário da instância. Não coloque os diretórios nos sistemas de arquivos que podem ficar sem espaço. Se determinados diretórios (por exemplo, o log de archive) ficarem indisponíveis ou cheios, o servidor para.

Para conseguir o desempenho ideal e facilitar a E/S, especifique pelo menos dois contêineres de tamanho igual ou Números da Unidade Lógica (LUNs) para o banco de dados. Além disso, cada log ativo e log de archive precisa de seu próprio contêiner ou LUN.

#### **Configurando o manipulador da lista de saída**

Configure a variável de registro DB2NOEXITLIST para ON para cada instância de servidor. Efetue logon no sistema como proprietário da instância de servidor e emita este comando:

db2set -i *server\_instance\_name* DB2NOEXITLIST=ON

Por exemplo: Sistemas Operacionais Linux

db2set -i tsminst1 DB2NOEXITLIST=ON

#### **Inicializando uma Instância do Servidor**

Use o utilitário DSMSERV FORMAT para inicializar uma instância do servidor. Por exemplo, se o diretório de instância do servidor for /tsminst1, emita os comandos a seguir: Sistemas Operacionais Linux

```
cd /tsminst1
dsmserv format dbdir=/tsmdb001 activelogsize=32768
activelogdirectory=/activelog archlogdirectory=/archlog
archfailoverlogdirectory=/archfaillog mirrorlogdirectory=/mirrorlog
```
Dica: Se você especificar vários diretórios, assegure-se de que os sistemas de arquivos subjacentes sejam de igual tamanho para assegurar um grau consistente de paralelismo para as operações do banco de dados. Se um ou mais diretórios do banco de dados forem menores que os outros, eles reduzirão o potencial de pré-busca e distribuição paralela otimizada do banco de dados. Sistemas Operacionais LinuxDica: Se o DB2 não iniciar após a emissão do comando DSMSERV FORMAT, talvez você precise desativar a opção de montagem do sistema de arquivos NOSUID. Se essa opção estiver configurada no sistema de arquivos que contém o diretório do proprietário da instância DB2 ou em qualquer sistema de arquivos que contenha o banco de dados DB2, logs ativos, logs de archive, logs de failover ou logs espelhados, a opção deverá ser desativada para iniciar o sistema.

Após desativar a opção NOSUID, remonte o sistema de arquivos e, em seguida, inicie o DB2 emitindo o seguinte comando:

db2start

#### **Informações relacionadas**:

<span id="page-584-0"></span>DSMSERV FORMAT [\(Formatar](http://www.ibm.com/support/knowledgecenter/SSEQVQ_8.1.3/srv.reference/r_cmd_dsmserv_format.html) o Banco de Dados e Log)

# **Linux: Preparando o Gerenciador do Banco de Dados para o Backup de Banco de Dados**

Para fazer backup dos dados no banco de dados para IBM Spectrum Protect, é necessário ativar o gerenciador de banco de dados e configurar a interface de programação de aplicativos (API) do IBM Spectrum Protect.

#### **Sobre Esta Tarefa**

Sistemas Operacionais LinuxIniciando o IBM Spectrum Protect V7.1, não é mais necessário configurar a senha de API durante uma configuração manual do servidor. Se você configurar a senha de API durante o processo de configuração manual, as tentativas para fazer backup do banco de dados podem falhar.

Se você usar o assistente de configuração para criar uma instância do servidor IBM Spectrum Protect, não precisará concluir estas etapas. Se você estiver configurando uma instância manualmente, conclua as etapas a seguir antes de emitir os comandos BACKUP DB ou RESTORE DB.

Atenção: Se o banco de dados não puder ser utilizado, todo o servidor IBM Spectrum Protect estará indisponível. Se um banco de dados for perdido e não puder ser recuperado, poderá ser difícil ou impossível recuperar dados gerenciados por esse servidor. Assim, é criticamente importante fazer backup do banco de dados.

 $\Box$ Sistemas Operacionais LinuxNos comandos a seguir, substitua os valores de exemplo pelos valores reais. O exemplo usa tsminst1 para o ID do usuário da instância do servidor, /tsminst1 para o diretório de instância do servidor e /home/tsminst1 como o diretório inicial de usuários da instância do servidor.

- 1. Defina a configuração da variável de ambiente da API do IBM Spectrum Protect para a instância do banco de dados:
	- a. Efetue login usando o ID do usuário tsminst1.
		- b. Quando o usuário tsminst1 estiver conectado, certifique-se de que o ambiente do DB2 esteja inicializado corretamente. O ambiente do DB2 é inicializado executando o script /home/tsminst1/sqllib/db2profile, que normalmente é executado automaticamente a partir do perfil do ID do usuário. Assegure-se de que o arquivo .profile exista no diretório inicial de usuários da instância, por exemplo, /home/tsminst1/.profile. Se .profile não executar o script db2profile, inclua as linhas a seguir:

```
if [ -f /home/tsminst1/sqllib/db2profile ]; then
      . /home/tsminst1/sqllib/db2profile
 f_i
```
c. No arquivo instance directory/sqllib/userprofile, inclua as seguintes linhas:

```
DSMI_CONFIG=server_instance_directory/tsmdbmgr.opt
DSMI_DIR=server_bin_directory/dbbkapi
DSMI_LOG=server_instance_directory
export DSMI CONFIG DSMI DIR DSMI LOG
```
onde:

- *instance\_directory* é o diretório inicial do usuário da instância do servidor.
- server *instance directory* é o diretório de instância do servidor.
- *server\_bin\_directory* é o diretório bin do servidor. O local padrão é /opt/tivoli/tsm/server/bin.

No arquivo instance\_directory/sqllib/usercshrc, inclua as seguintes linhas:

```
setenv DSMI_CONFIG=server_instance_directory/tsmdbmgr.opt
setenv DSMI_DIR=server_bin_directory/dbbkapi
setenv DSMI_LOG=server_instance_directory
```
2. Efetue logoff e login novamente como tsminst1 ou emita esse comando:

. ~/.profile

Dica: Assegure-se de inserir um espaço após o caractere de ponto inicial (.).

3. Crie um arquivo denominado tsmdbmgr.opt no diretório server instance, que está no diretório /tsminst1 neste exemplo, e inclua a seguinte linha:

SERVERNAME TSMDBMGR\_TSMINST1

Lembre-se: O valor para SERVERNAME deve ser consistente nos arquivos tsmdbmgr.opt e dsm.sys.

4. Como usuário raiz, inclua as linhas a seguir no arquivo de configuração IBM Spectrum Protect API dsm.sys. Por padrão, o arquivo de configuração dsm.sys está no local padrão a seguir:

```
server_bin_directory/dbbkapi/dsm.sys
```

```
servername TSMDBMGR_TSMINST1
commmethod tcpip
tcpserveraddr localhost
tcpport 1500
errorlogname /tsminst1/tsmdbmgr.log
nodename $$_TSMDBMGR_$$
```
em que:

- *servername* corresponde ao valor servername no arquivo tsmdbmgr.opt.
- *commethod* especifica a API do cliente usada para entrar em contato com o servidor para backup de banco de dados. Este valor pode ser tcpip ou sharedmem. Para obter informações adicionais sobre memória compartilhada, consulte a etapa 5.
- *tcpserveraddr* especifica o endereço do servidor que a API do cliente usa para entrar em contato com o servidor para backup de banco de dados. Para assegurar que seja feito backup do banco de dados, este valor deve ser localhost.
- *tcpport* especifica o número da porta que a API do cliente usa para entrar em contato com o servidor para backup de banco de dados. Assegure-se de inserir o mesmo valor tcpport especificado no arquivo de opções do servidor dsmserv.opt.
- *errorlogname* especifica o log de erros onde a API do cliente registra erros encontrados durante um backup de banco de dados. Este log geralmente fica no diretório de instância do servidor. No entanto, este log pode ser colocado em qualquer local onde o ID do usuário da instância tenha permissão de gravação.
- *nodename* especifica o nome do nó que a API do cliente usa para conectar-se ao servidor durante um backup de banco de dados. Para assegurar que possa ser feito backup do banco de dados, este valor deve ser \$\$\_TSMDBMGR\_\$\$.

Sistemas Operacionais LinuxAtenção: Não inclua a opção PASSWORDACCESS generate no arquivo de configuração dsm.sys. Esta opção pode fazer com que o backup de banco de dados falhe.

- 5. Opcional: Configure o servidor para fazer backup do banco de dados usando a memória compartilhada. Desta maneira,
	- você pode conseguir reduzir a carga do processador e melhorar o rendimento. Execute as etapas a seguir:
		- a. Revise o arquivo dsmserv.opt. Se as linhas a seguir não estiverem no arquivo, inclua-as:

```
commmethod sharedmem
shmport port_number
```
em que *port\_number* especifica a porta a ser usada para a memória compartilhada.

b. No arquivo de configuração dsm.sys, localize as linhas a seguir:

```
commmethod tcpip
tcpserveraddr localhost
tcpport port_number
```
Substitua as linhas especificadas pelas linhas a seguir:

```
commmethod sharedmem
shmport port_number
```
em que *port\_number* especifica a porta a ser usada para a memória compartilhada.

## <span id="page-585-0"></span>**Linux: Configurando as Opções do Servidor para Manutenção do Banco de Dados do Servidor**

Para ajudar a evitar problemas com o crescimento do banco de dados e o desempenho do servidor, o servidor monitora automaticamente suas tabelas de banco de dados e as reorganiza quando necessário. Antes de iniciar o servidor para uso da produção, configure as opções do servidor para controlar quando a reorganização é executada. Se você planeja usar a deduplicação de dados, certifique-se de que a opção para executar a reorganização do índice esteja ativada.

### **Sobre Esta Tarefa**

A reorganização da tabela e do índice exige recursos significativos do processador, espaço de log ativo e espaço de log de archive. Como o backup de banco de dados tem precedência sobre a reorganização, selecione o tempo e a duração para a reorganização para assegurar que os processos não sejam sobrepostos e a reorganização possa ser concluída.

Sistemas Operacionais LinuxÉ possível otimizar a reorganização de índice e de tabela para o banco de dados do servidor. Dessa maneira, é possível ajudar a evitar problemas inesperados no desenvolvimento e crescimento do banco de dados. Para obter instruções, consulte a nota técnica [1683633](http://www.ibm.com/support/docview.wss?uid=swg21683633).

Se atualizar essas opções do servidor enquanto o servidor estiver em execução, você deverá parar e reiniciar o servidor antes de os valores atualizados entrarem em vigor.

#### **Procedimento**

1. Modifique as opções do servidor.

Sistemas Operacionais LinuxEdite o arquivo de opções do servidor, dsmserv.opt, no diretório de instância do servidor. Siga essas diretrizes ao editar o arquivo de opções do servidor:

- Para ativar uma opção, remova o asterisco no início da linha.
- Insira uma opção em qualquer linha.
- Insira apenas uma opção por linha. A opção inteira com seu valor deve estar em apenas uma linha.
- Se houver diversas entradas para uma opção no arquivo, o servidor usará a última entrada.

Para visualizar as opções de servidor disponíveis, consulte o arquivo de amostra, dsmserv.opt.smp, no diretório /opt/tivoli/tsm/server/bin.

2. Se planeja usar a deduplicação de dados, ative a opção do servidor ALLOWREORGINDEX. Inclua a opção e o valor a seguir no arquivo de opções do servidor:

allowreorgindex yes

- 3. Configure as opções do servidor REORGBEGINTIME e REORGDURATION para controlar quando a reorganização inicia e por quanto tempo ela é executada. Selecione um tempo e a duração para que a reorganização seja executada quando você espera que o servidor esteja menos ocupado. Estas opções do servidor controlam os processos de reorganização da tabela e do índice.
	- a. Configure o tempo para que a reorganização seja iniciada usando a opção do servidor REORGBEGINTIME. Especifique o tempo usando o sistema de 24 horas. Por exemplo, para configurar o horário de início para a reorganização como 8:30 p.m., especifique a opção e o valor a seguir no arquivo de opções do servidor:

reorgbegintime 20:30

b. Configure o intervalo durante o qual o servidor poderá iniciar a reorganização. Por exemplo, para especificar que o servidor pode iniciar a reorganização para quatro horas depois da hora configurada pela opção do servidor REORGBEGINTIME, especifique a opção e o valor a seguir no arquivo de opções do servidor:

reorgduration 4

4. Se o servidor estava em execução enquanto você atualizava o arquivo de opções do servidor, pare e reinicie o servidor.

#### **Informações relacionadas**:

**E**\* [ALLOWREORGINDEX](http://www.ibm.com/support/knowledgecenter/SSEQVQ_8.1.3/srv.reference/r_opt_server_allowreorgindex.html) **E**\* [ALLOWREORGTABLE](http://www.ibm.com/support/knowledgecenter/SSEQVQ_8.1.3/srv.reference/r_opt_server_allowreorgtable.html) **[REORGBEGINTIME](http://www.ibm.com/support/knowledgecenter/SSEQVQ_8.1.3/srv.reference/r_opt_server_reorgbegintime.html) [REORGDURATION](http://www.ibm.com/support/knowledgecenter/SSEQVQ_8.1.3/srv.reference/r_opt_server_reorgduration.html)** Sistemas Operacionais Linux

## <span id="page-586-0"></span>**Linux: Iniciando a Instância do Servidor**

É possível iniciar o servidor usando o ID do usuário da instância, que é o método preferencial ou o ID do usuário raiz.

### **Antes de Iniciar**

Assegure-se de que configurou corretamente as permissões de acesso e limites do usuário.

Sistemas Operacionais LinuxPara obter instruções, consulte [Verificando](#page-587-0) os Direitos de Acesso e os Limites de Usuário.

### **Sobre Esta Tarefa**

Ao iniciar o servidor, usando o ID do usuário de instância, simplifique o processo de configuração e evite problemas em potencial. No entanto, em alguns casos, pode ser necessário iniciar o servidor com o ID do usuário raiz. Por exemplo, talvez você queira usar o ID do usuário raiz para assegurar que o servidor possa acessar os dispositivos específicos. É possível configurar o servidor para iniciar automaticamente, usando o ID do usuário da instância ou o ID do usuário raiz.

Sistemas Operacionais LinuxSe você tiver que concluir as tarefas de manutenção ou reconfiguração, inicie o servidor no modo de manutenção.

### **Procedimento**

Para iniciar o servidor, execute uma das ações a seguir:

Inicie o servidor usando o ID do usuário da instância.

Sistemas Operacionais LinuxPara obter instruções, consulte [Iniciando](#page-588-0) o Servidor a partir do ID do Usuário da Instância.

Inicie o servidor usando o ID do usuário raiz.

Para obter instruções sobre como autorizar os IDs do usuário raiz para iniciar o servidor, consulte [Autorizando](http://www.ibm.com/support/knowledgecenter/SSGSG7_7.1.1/com.ibm.itsm.srv.doc/t_srv_mng_authority_startsrv.html) IDs de usuário raiz a iniciar o srevidor (V7.1.1). Para obter instruções sobre como iniciar o servidor usando o ID de usuário raiz, consulte [Iniciando](http://www.ibm.com/support/knowledgecenter/SSGSG7_7.1.1/com.ibm.itsm.srv.doc/t_srv_mng_startsrv_root.html) o servidor a partir do ID do usuário raiz (V7.1.1).

Sistemas Operacionais LinuxInicie o servidor automaticamente.

Sistemas Operacionais LinuxPara obter instruções, consulte Linux: Iniciando Servidores [Automaticamente](#page-589-0) em Sistemas Linux.

Sistemas Operacionais LinuxInicie o servidor no modo de manutenção.

Para obter instruções, consulte Linux: Iniciando o servidor no modo de [manutenção.](#page-590-0)

<span id="page-587-0"></span>Sistemas Operacionais Linux

# **Linux: Verificando Direitos de Acesso e Limites do Usuário**

Antes de iniciar o servidor, verifique os direitos de acesso e os limites do usuário.

### **Sobre Esta Tarefa**

Se você não verificar os limites do usuário, também conhecidos como *ulimits*, talvez encontre instabilidade do servidor ou falha do servidor ao responder. Você também deve verificar o limite de todo o sistema para o número máximo de arquivos abertos. O limite de todo o sistema deve ser maior ou igual ao limite do usuário.

#### **Procedimento**

- 1. Verifique se o ID do usuário da instância do servidor possui permissões para iniciar o servidor.
- 2. Para a instância do servidor que você planeja iniciar, assegure-se de ter autoridade para ler e gravar os arquivos no diretório de instância do servidor. Verifique se o arquivo dsmserv.opt existe no diretório de instâncias do servidor e que o arquivo inclui parâmetros para a instância do servidor.
- 3. Se o servidor estiver conectado a uma unidade de fita, alterador de mídia ou dispositivo de mídia removível e você planejar iniciar o servidor usando o ID do usuário da instância, conceda acesso de leitura/gravação ao ID do usuário da instância para esses dispositivos. Para configurar as permissões, execute uma das ações a seguir:
	- Se o sistema for dedicado ao IBM Spectrum Protect e apenas o administrador do IBM Spectrum Protect tiver acesso, torne o arquivo especial do dispositivo gravável para todos. Na linha de comandos do sistema operacional, emita o comando a seguir:

chmod +w /dev/rmtX

Se o sistema tiver vários usuários, você poderá restringir o acesso tornando o ID do usuário da instância do IBM Spectrum Protect o proprietário dos arquivos especiais do dispositivo. Na linha de comandos do sistema operacional, emita o comando a seguir:

chmod u+w /dev/rmtX

Se várias instâncias de usuário estiverem executando no mesmo sistema, altere o nome do grupo, por exemplo TAPEUSERS, e inclua cada ID de usuário da instância do IBM Spectrum Protect nesse grupo. Em seguida, altere a propriedade dos arquivos especiais do dispositivo para pertencer ao grupo TAPEUSERS e torne-os graváveis no grupo. Na linha de comandos do sistema operacional, emita o comando a seguir:

chmod g+w /dev/rmtX

- 4. Sistemas Operacionais Linux Se você estiver usando o driver de dispositivo IBM Spectrum Protect e o utilitário autoconf, use a opção -a para conceder acesso de leitura/gravação para o ID do usuário da instância.
- 5. Sistemas Operacionais LinuxPara evitar falhas do servidor durante a interação com DB2, ajuste os parâmetros de kernel.

Sistemas [Operacionais](#page-576-1) LinuxPara obter instruções sobre o ajuste dos parâmetros do kernel, consulte Linux: Ajustando Parâmetros de Kernel para Sistemas Linux.

6. Verifique os limites de usuário a seguir com base nas diretrizes na tabela.

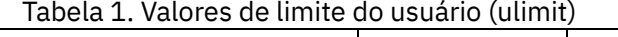

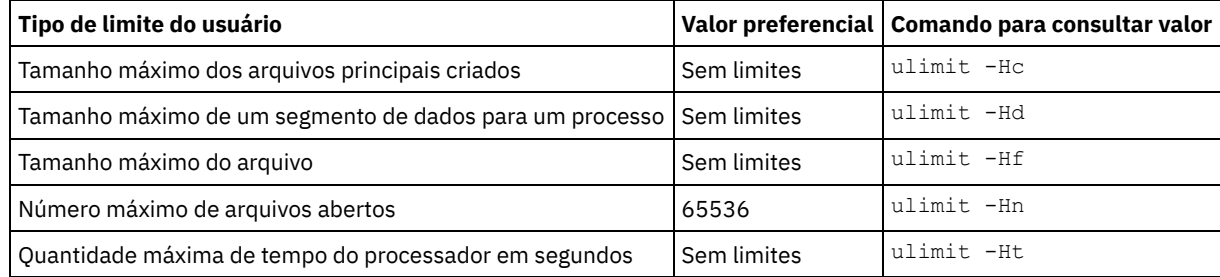

Para modificar os limites do usuário, siga as instruções na documentação para o sistema operacional.

Dica: Se você planeja iniciar o servidor automaticamente usando um script, poderá configurar os limites do usuário no script.

- 7. Certifique-se de que o limite do usuário do máximo de processos do usuário (a configuração nproc) esteja configurado como o valor mínimo sugerido de 16384.
	- a. Para verificar o limite do usuário atual, emita o comando ulimit -Hu usando o ID do usuário da instância. Por exemplo:

[user@Machine ~]\$ ulimit -Hu 16384

b. Se o limite de processos máximos do usuário não for configurado para 16384, configure o valor para 16384. Sistemas Operacionais LinuxInclua a seguinte linha no arquivo /etc/security/limits.conf:

*instance\_user\_id* - nproc 16384

em que *instance\_user\_id* especifica o ID do usuário da instância do servidor.

 $\Box$ Sistemas Operacionais LinuxSe o servidor estiver instalado no sistema operacional Red Hat Enterprise Linux 6, configure o limite do usuário editando o arquivo /etc/security/limits.d/90-nproc.conf no diretório /etc/security/limits.d. Esse arquivo substitui as configurações no arquivo /etc/security/limits.conf. Dica: O valor padrão para o limite máximo de processos do usuário foi alterado em algumas versões e distribuições do sistema operacional Linux. O valor padrão é 1024. Se você não alterar o valor para o valor mínimo sugerido de 16384, o servidor pode falhar ou ser interrompido.

<span id="page-588-0"></span>Sistemas Operacionais Linux

## **Linux: Iniciando o Servidor a partir do ID do Usuário da Instância**

Para iniciar o servidor a partir do ID do usuário da instância, efetue login com o ID do usuário da instância e emita o comando apropriado a partir do diretório de instância do servidor.

#### **Antes de Iniciar**

Assegure-se de que os direitos de acesso e os limites do usuário estejam corretamente configurados. Para obter instruções, consulte Linux: [Verificando](#page-587-0) Direitos de Acesso e Limites do Usuário.

1. Efetue login no sistema em que o IBM Spectrum Protect está instalado usando o ID do usuário da instância para o servidor.

2. Se você não tiver um perfil do usuário que executa o script db2profile, emita o seguinte comando:

. /home/tsminst1/sqllib/db2profile

Dica: Para obter instruções sobre como atualizar o script de login do ID do usuário para executar o script db2profile automaticamente, consulte a [documentação](http://www.ibm.com/support/knowledgecenter/SSEPGG_11.1.0/com.ibm.db2.luw.kc.doc/welcome.html) do DB2.

3. Inicie o servidor, emitindo o comando a seguir em uma linha a partir do diretório de instância do servidor:

Sistemas Operacionais Linux

usr/bin/dsmserv

Dica: O comando é executado no primeiro plano, de forma que você possa configurar um ID do administrador e conectar à instância do servidor.

Sistemas Operacionais LinuxPor exemplo, se o nome da instância do servidor for tsminst1 e o diretório de instância do servidor for /tsminst1, é possível iniciar a instância emitindo os comandos a seguir:

```
cd /tsminst1
 . ~/sqllib/db2profile
/usr/bin/dsmserv
```
<span id="page-589-0"></span>Sistemas Operacionais Linux

# **Linux: Iniciando Servidores Automaticamente em Sistemas Linux**

Para iniciar automaticamente um servidor em um sistema operacional Linux, utilize o script dsmserv.rc.

### **Antes de Iniciar**

Assegure-se de que os parâmetros do kernel estejam [corretamente](#page-576-1) configurados. Para obter instruções, consulte Ajustando parâmetros do kernel para sistemas Linux.

Assegure-se de que a instância do servidor seja executada no ID do usuário do proprietário da instância.

Assegure-se de que os direitos de acesso e os limites do usuário estejam corretamente configurados. Para obter instruções, consulte [Verificando](#page-587-0) Direitos de Acesso e Limites do Usuário.

### **Sobre Esta Tarefa**

O script dsmserv.rc está no diretório de instalação do servidor, por exemplo, /opt/tivoli/tsm/server/bin.

O script dsmserv.rc pode ser usado para iniciar o servidor manualmente ou para iniciar o servidor manualmente incluindo as entradas no diretório /etc/rc.d/init.d. O script funciona com utilitários Linux como CHKCONFIG e SERVICE.

### **Procedimento**

Para cada instância de servidor que você deseja iniciar automaticamente, conclua as seguintes etapas:

1. Coloque uma cópia do script dsmserv.rc no diretório /init.d, por exemplo, /etc/rc.d/init.d.

Certifique-se de alterar somente a cópia do script. Não altere o script original.

2. Renomeie a cópia do script para que ela corresponda ao nome do proprietário da instância do servidor, por exemplo, tsminst1.

O script foi criado sob a suposição de que o diretório de instância do servidor é *home\_directory*/tsminst1, por exemplo: /home/tsminst1/tsminst1.

3. Se o diretório de instância do servidor não for *home\_directory*/tsminst1, localize a linha a seguir na cópia do script:

instance\_dir="\${instance\_home}/tsminst1"

Altere a linha para que ela aponte para seu diretório de instância do servidor, por exemplo:

instance\_dir="/tsminst1"

4. Na cópia do script, localize a linha a seguir:

# pidfile: /var/run/dsmserv instancename.pid

Mude o valor do nome da instância para o nome do proprietário da instância do servidor. Por exemplo, se o proprietário da instância do servidor for tsminst1, atualize a linha conforme mostrado:

# pidfile: /var/run/dsmserv\_tsminst1.pid

- 5. Configure o nível de execução no qual o servidor iniciará automaticamente. Usando ferramentas como o utilitário CHKCONFIG, especifique um valor que corresponda a um modo de multiusuário, com a rede ativada. Geralmente, o nível de execução a ser usado é 3 ou 5, dependendo do sistema operacional e de sua configuração. Para obter informações adicionais sobre o modo de multiusuário e níveis de execução, consulte a documentação para seu sistema operacional. 6. Para iniciar ou parar o servidor, emita um dos comandos a seguir:
	- Para iniciar o servidor:

service tsminst1 start

Para parar o servidor:

service tsminst1 stop

#### **Exemplo**

Este exemplo usa os seguintes valores:

- O proprietário da instância é tsminst1.
- O diretório de instância do servidor é /home/tsminst1/tsminst1.
- A cópia do script dsmserv.rc chama-se tsminst1.
- O utilitário CHKCONFIG é usado para configurar o script para iniciar nos níveis de execução 3, 4 e 5.

```
cp
/opt/tivoli/tsm/server/bin/dsmserv.rc /etc/rc.d/init.d/tsminst1
sed -i 's/dsmserv instancename.pid/dsmserv tsminst1.pid/' /etc/rc.d/init.d/tsminst1
chkconfig --list tsminst1
service tsminst1 supports chkconfig, but is not referenced in
any runlevel (run 'chkconfig --add tsminst1')
chkconfig --add tsminst1
chkconfig --list tsminst1
tsminst1 0:off 1:off 2:off 3:off 4:off 5:off 6:off
chkconfig --level 345 tsminst1 on
chkconfig --list tsminst1
tsminst1 0:off 1:off 2:off 3:on 4:on 5:on 6:off
```
#### **Referências relacionadas**:

<span id="page-590-0"></span>**■ Script de [inicialização](http://www.ibm.com/support/knowledgecenter/SSEQVQ_8.1.3/srv.reference/r_srv_dsmserv_rc.html) do servidor: dsmserv.rc** Sistemas Operacionais Linux

### **Linux: Iniciando o servidor no modo de manutenção**

É possível iniciar o servidor no modo de manutenção para evitar interrupções durante tarefas de manutenção e de reconfiguração.

#### **Sobre Esta Tarefa**

Inicie o servidor no modo de manutenção, executando o utilitário DSMSERV com o parâmetro MAINTENANCE.

As operações a seguir são desativadas no modo de manutenção:

- Planejamentos de comandos administrativos
- Planejamentos de Clientes
- Reclamação do espaço de armazenamento no servidor
- Expiração de inventário
- Migração dos conjuntos de armazenamentos

Além disso, os clientes são impedidos de iniciar as sessões com o servidor.

Dicas:

- Não é necessário editar o arquivo de opções do servidor, dsmserv.opt, para iniciar o servidor no modo de manutenção.
- Enquanto o servidor estiver em execução no modo de manutenção, é possível iniciar manualmente a recuperação de espaço de armazenamento, expiração de inventário e processos de migração do conjunto de armazenamentos.

#### **Procedimento**

Para iniciar o servidor no modo de manutenção, emita o comando a seguir:

dsmserv maintenance

Dica: Para visualizar um vídeo sobre como iniciar o servidor no modo de manutenção, veja Iniciando um servidor no modo de [manutenção.](http://www.youtube.com/watch?v=17sgpZnXJ20)

#### **O que Fazer Depois**

Para continuar as operações do servidor em modo de produção, conclua as etapas a seguir:

1. Encerre o servidor, emitindo o comando HALT:

halt

2. Inicie o servidor, usando o método que você usa no modo de produção.

<span id="page-591-0"></span>As operações que foram desativadas durante o modo de manutenção foram reativadas.

### **Linux: Parando o Servidor**

É possível parar o servidor quando necessário para retornar o controle para o sistema operacional. Para evitar a perda de conexões de nó cliente e administrativas, pare o servidor apenas após as sessões atuais serem concluídas ou canceladas.

### **Sobre Esta Tarefa**

Para parar o servidor, emita o comando a seguir na linha de comandos do IBM Spectrum Protect:

halt

 $\Box$ Sistemas Operacionais LinuxSe não for possível se conectar ao servidor com um cliente administrador e desejar parar o servidor, deve-se cancelar o processo usando o comando kill com o número do ID do processo (pid). O ID do processo é exibido na inicialização.

Importante: Antes de emitir o comando kill, assegure-se de conhecer o ID de processo correto para o servidor IBM Spectrum Protect.

O arquivo dsmserv.v6lock, no diretório a partir do qual o servidor está executando, pode ser usado para identificar o ID de processo do processo de kill. Para exibir o arquivo, insira:

```
cat
/instance_dir/dsmserv.v6lock
```
Sistemas Operacionais LinuxEmita o seguinte comando para parar o servidor:

kill -23 *dsmserv\_pid*

<span id="page-591-1"></span>em que *dsmserv\_pid* é o número do ID do processo.

## **Linux: Registrando Licenças**

Registre imediatamente todas as funções licenciadas do IBM Spectrum Protect que você adquirir, para que não perca nenhum dado depois que iniciar as operações do servidor, como fazer backup dos dados.

#### **Sobre Esta Tarefa**

Utilize o comando REGISTER LICENSE para esta tarefa. Consulte REGISTER LICENSE para obter mais detalhes.

Registre a licença base do IBM Spectrum Protect.

<span id="page-592-0"></span>register license file=tsmbasic.lic

# **Linux: Especificando uma Classe de Dispositivo em Preparação para Backups de Banco de Dados**

Para preparar o sistema para backups de banco de dados automáticos e manuais, especifique a classe de dispositivo a ser usada.

#### **Antes de Iniciar**

Assegure-se de ter definido uma classe de dispositivo de fita ou de arquivo. Para obter detalhes, consulte DEFINE [DEVCLASS](#page-1064-0) ou procure pela definição de uma classe de dispositivo.

#### **Sobre Esta Tarefa**

Conclua as etapas a seguir para configurar o sistema para backups de banco de dados.

#### **Procedimento**

- 1. Se você não utilizou o assistente de configuração (dsmicfgx) para configurar o servidor, certifique-se de ter concluído as etapas para configurar manualmente o sistema para backups de banco de dados.
- 2. Selecione a classe de dispositivo a ser usada para backups do banco de dados. Emita o comando a seguir a partir de uma linha de comandos administrativos do IBM Spectrum Protect.

```
set dbrecovery device_class_name
```
A classe de dispositivo especificada é utilizada pelo gerenciador de banco de dados para todos os backups de banco de dados. Se você não especificar uma classe de dispositivo com o comando SET DBRECOVERY, o backup falhará.

#### **Exemplo**

Por exemplo, para especificar que a classe de dispositivo DBBACK deva ser usada, emita este comando:

<span id="page-592-1"></span>set dbrecovery dbback

## **Linux: Executando Diversas Instâncias do Servidor em um Único Sistema**

É possível criar mais de uma instância do servidor em seu sistema. Cada instância do servidor tem seu próprio diretório de instâncias e diretórios de banco de dados e de log.

Multiplique a memória e outros requisitos do sistema de um servidor pelo número de instâncias planejadas para o sistema.

Sistemas Operacionais LinuxO conjunto de arquivos para uma instância do servidor é armazenado separadamente dos arquivos usados por outra instância do servidor no mesmo sistema. Use as etapas no Linux: Criando a [Instância](#page-580-0) do Servidor para cada nova instância, incluindo a criação do novo usuário da instância.

Para gerenciar a memória do sistema que é usada por cada servidor, use a opção do servidor DBMEMPERCENT para limitar a porcentagem de memória do sistema. Se todos os servidores forem igualmente importantes, utilize o mesmo valor para cada servidor. Se um servidor for o servidor de produção e os outros servidores forem servidores de teste, configure o valor para o servidor de produção para um valor mais alto que dos servidores de teste.

É possível fazer upgrade diretamente da V7.1 para a V8.1. Consulte a seção de upgrade (Fazendo upgrade para a V8.1) para obter detalhes adicionais. Quando fizer upgrade e tiver vários servidores em seu sistema, você deve executar o assistente de instalação apenas uma vez. O assistente de instalação coleta informações do banco de dados e das variáveis para todas as suas instâncias do servidor originais.

Se você fizer upgrade do IBM Spectrum Protect V6.3 para a V8.1.3 e tiver diversos servidores em seu sistema, todas as instâncias existentes no DB2 V9.7 serão descartadas e recriadas no DB2 V11.1. O assistente emite o comando db2 upgrade *db dbname*

para cada banco de dados. As variáveis de ambiente do banco de dados de cada instância do sistema também são reconfiguradas durante o processo de upgrade.

#### **Tarefas relacionadas**:

<span id="page-593-0"></span> $E$ [Executando](http://www.ibm.com/support/knowledgecenter/SSGSG7_7.1.1/com.ibm.itsm.srv.doc/t_srv_mng_start_multi_unix.html) várias instâncias de servidor em um único sistema (V7.1.1)

## **Linux: Monitorando o Servidor**

Ao começar a usar o servidor em produção, monitore o espaço usado pelo servidor para assegurar que a quantidade de espaço esteja adequada. Ajuste o espaço, se necessário.

#### **Procedimento**

1. Monitore o log ativo para assegurar que o tamanho esteja correto para a carga de trabalho manipulada pela instância do servidor.

Quando a carga de trabalho do servidor atingir seu nível típico esperado, o espaço usado pelo log ativo será 80% - 90% do espaço disponível para o diretório de log ativo. Nesse ponto, talvez seja necessário aumentar a quantia de espaço. A necessidade de aumentar o espaço depende dos tipos de transações na carga de trabalho do servidor. As características da transação afetam o modo como o espaço do log ativo é usado.

As características da transação a seguir podem afetar o uso de espaço no log ativo:

- O número e o tamanho dos arquivos em operações de backup
	- Clientes como servidores de arquivos que fazem backup de grandes números de arquivos pequenos podem causar grandes números de transações que são concluídas rapidamente. As transações podem usar uma grande quantia de espaço no log ativo, mas por um curto período de tempo.
	- Clientes como um servidor de e-mail ou um servidor de banco de dados que fazem backup de grandes quantias de dados em poucas transações podem causar pequenos números de transações que demoram muito tempo para serem concluídas. As transações podem usar uma pequena quantia de espaço no log ativo, mas por muito tempo.
- Tipos de conexão de rede
	- As operações de backup que ocorrem através de conexões de rede rápidas fazem com que as transações sejam concluídas mais rapidamente. As transações usam o espaço no log ativo por tempo mais curto.
	- As operações de backup que ocorrem através de conexões relativamente mais lentas fazem com que transações que levam um período mais longo sejam concluídas. As transações usam o espaço no log ativo por um período mais longo.

Se o servidor estiver manipulando transações com uma grande variedade de características, o espaço usado para o log ativo pode aumentar e diminuir significativamente com o tempo. Para tal servidor, pode ser necessário que o log ativo tenha tipicamente uma porcentagem menor de seu espaço usado. O espaço extra permite que o log ativo aumente para transações que demoram muito tempo para serem concluídas.

2. Monitore o log de archive para assegurar que o espaço sempre esteja disponível.

Lembre-se: Se o log de archive e o log de archive de failover ficarem cheios, o log ativo poderá ficar cheio e o servidor parar. A meta é disponibilizar espaço suficiente para o log de archive de forma que nunca use todo o seu espaço disponível. Provavelmente você notará o seguinte padrão:

- a. Inicialmente, o log de archive cresce rapidamente à medida que operações típicas de backup ocorram.
- b. Os backups de banco de dados ocorrem regularmente, conforme planejado ou feitos manualmente.
- c. Depois de ocorrer pelo menos dois backups completos do banco de dados, ocorre a limpeza do log automaticamente. O espaço usado pelo log de archive diminui quando ocorre remoção.
- d. As operações normais do cliente continuam e o log de archive aumenta novamente.
- e. Os backups de banco de dados ocorrem regularmente e a limpeza de log ocorre com a mesma frequência que ocorrem os backups de banco de dados integrais.

Com esse padrão, o log de archive aumenta inicialmente, diminui e depois pode aumentar novamente. Com o tempo, conforme as operações normais continuam, a quantia de espaço usada pelo log de archive deve atingir um nível relativamente constante.

Se o log de archive continuar a crescer, considere executar uma ou ambas as ações a seguir:

Inclua espaço no log de archive. Talvez seja necessário mover o log de archive para um sistema de arquivos diferente.

- Aumente a frequência de backups de banco de dados integrais, de forma que a limpeza de log ocorra mais frequentemente.
- 3. Se você tiver definido um diretório para o log de archive de failover, determine se algum log será armazenado nesse diretório durante as operações normais. Se o espaço do log de failover estiver sendo usado, considere aumentar o tamanho do log de archive. A meta é que o log de archive de failover seja usado somente sob condições fora do comum, não na operação normal.

## **Linux: Instalando um Fix Pack do Servidor IBM Spectrum Protect**

Atualizações de manutenção do IBM Spectrum Protect, que são também mencionadas como fix packs, colocam seu servidor no nível de manutenção atual.

### **Antes de Iniciar**

Para instalar um fix pack ou correção temporária no servidor, instale o servidor no nível em que deseja executá-lo. Você não tem de iniciar a instalação do servidor no nível de liberação de base. Por exemplo, se você tiver atualmente a V8.1.1 instalada, será possível ir diretamente para o fix pack mais recente da V8.1. Não será necessário iniciar com a instalação da V8.1.0 se uma atualização de manutenção estiver disponível.

Você deve ter o pacote de licença do IBM Spectrum Protect instalado. O pacote de licença é fornecido com a compra de um release básico. Ao fazer download de um fix pack ou correção temporária do Fix Central, instale a licença do servidor, que está disponível no website do Passport Advantage. Para exibir mensagens e ajuda em um idioma diferente do inglês dos EUA, instale o pacote de idiomas de sua escolha.

Se você fizer upgrade do servidor para a V8.1.3 ou posterior e, em seguida, reverter o servidor para um nível anterior à V8.1.3, deve-se restaurar o banco de dados a um momento antes do upgrade. Durante o processo de upgrade, conclua as etapas necessárias para assegurar que o banco de dados possa ser restaurada: faça o backup do banco de dados, do arquivo do histórico de volume, do arquivo de configuração do dispositivo e do arquivo de opções do servidor. Para obter informações adicionais, consulte Linux: [Revertendo](#page-596-0) da Versão 8.1.3 para um servidor anterior.

Se você estiver usando o serviço de gerenciamento do cliente, assegure-se de atualizá-lo para a mesma versão do servidor IBM Spectrum Protect.

Assegure-se de reter a mídia de instalação da liberação base do servidor instalado. Se você instalou o IBM Spectrum Protect a partir de um pacote transferido por download, certifique-se de que os arquivos transferidos por download estejam disponíveis. Se o upgrade falhar, e o módulo de licença do servidor for desinstalado, a mídia de instalação da liberação de base do servidor será necessária para a reinstalação da licença.

Visite o IBM® [Support](http://www.ibm.com/support/entry/portal/support) Portal para obter as informações a seguir:

- Uma lista da manutenção mais recente e download de correções. Clique em **Downloads** e aplique todas as correções aplicáveis.
- Detalhes sobre a obtenção de um pacote de licença de base. Procure **Downloads > Passport Advantage**.
- Plataformas suportadas e requisitos do sistema. Procure pelos sistemas operacionais suportados do **IBM Spectrum Protect**.

Assegure-se de fazer upgrade do servidor antes de fazer upgrade dos clientes de backup-archive. Se você não fizer primeiro o upgrade do servidor, a comunicação entre o servidor e os clientes poderá ser interrompida.

Atenção: Não altere o softwareDB2 que está instalado com os pacotes de instalação e fix packs do IBM Spectrum Protect. Não instale ou atualize para uma versão, liberação ou fix pack diferente do software DB2, pois isso pode danificar o banco de dados.

### **Procedimento**

Para instalar um fix pack ou uma correção temporária, conclua as etapas a seguir:

1. Faça backup do banco de dados. O método preferencial é usar um backup de captura instantânea. Um backup de captura instantânea é um backup completo de banco de dados que não interrompe nenhum backup de banco de dados planejado. Por exemplo, emita o comando administrativo do IBM Spectrum Protect a seguir:

```
backup db type=dbsnapshot devclass=tapeclass
```
2. Faça backup das informações de configuração do dispositivo. Emita o comando administrativo do IBM Spectrum Protect a seguir:

backup devconfig filenames=*file\_name*

em que *file\_name* especifica o nome do arquivo no qual armazenar informações sobre a configuração do dispositivo.

3. Salve o arquivo do histórico de volume em outro diretório ou renomeie o arquivo. Emita o comando administrativo do IBM Spectrum Protect a seguir:

backup volhistory filenames=*file\_name*

em que *file\_name* especifica o nome do arquivo no qual armazenar as informações do histórico do volume.

- 4. Salve uma cópia do arquivo de opções do servidor, geralmente denominado dsmserv.opt. O arquivo está no diretório de instância do servidor.
- 5. Pare o servidor antes de instalar um fix pack ou correção temporária. Use o comando HALT.
- 6. Assegure-se de que o espaço extra esteja disponível no diretório de instalação. A instalação deste fix pack pode requerer espaço em disco adicional temporário no diretório de instalação do servidor. A quantia de espaço em disco adicional pode ser tanto quanto a requerida para a instalação de um novo banco de dados como parte de uma instalação do IBM Spectrum Protect. O assistente de instalação do IBM Spectrum Protect exibe a quantidade de espaço requerido para instalação do fix pack e a quantidade disponível. Se a quantidade de espaço requerida for maior que a quantidade disponível, a instalação irá parar. Se a instalação parar, inclua o espaço em disco requerido para o sistema de arquivos e reinicie a instalação.
- 7. Sistemas Operacionais LinuxEfetue login como usuário root.
- 8. Obtenha o arquivo de pacote para o fix pack ou correção temporária a ser instalada a partir do IBM [Support](http://www.ibm.com/support/entry/portal/support) Portal, do Passport [Advantage](http://www.ibm.com/software/passportadvantage) ou do Fix [Central](http://www.ibm.com/support/fixcentral).
- 9. Sistemas Operacionais LinuxVá para o diretório onde colocou o arquivo executável e conclua as etapas a seguir. Dica: Os arquivos são extraídos para o diretório atual. Certifique-se de que o arquivo executável esteja no diretório onde você quer que os arquivos extraídos sejam localizados.
	- a. Altere as permissões do arquivo digitando o seguinte comando:

Chmod a + x 8.x.x.x-IBM-SPSRV-*platform*.bin

onde *platform* denota a arquitetura na qual o IBM Spectrum Protect deve ser instalado. b. Emita o seguinte comando para extrair os arquivos de instalação:

./8.x.x.x-IBM-SPSRV-*platform*.bin

10. Selecione uma das seguintes maneiras de instalar o IBM Spectrum Protect.

Importante: Depois que um fix pack for instalado, não será necessário passar pela configuração novamente. É possível parar após a conclusão da instalação, corrigir quaisquer erros e, em seguida, reiniciar seus servidores. Instale o software IBM Spectrum Protect usando um dos métodos a seguir:

Assistente de instalação

Siga as instruções para o seu sistema operacional: Linux: [Instalando](#page-571-0) o IBM Spectrum Protect Usando o Assistente de Instalação

Dica: Depois de iniciar o assistente, na janela IBM Installation Manager, clique no ícone Atualizar; não clique no ícone Instalar ou Modificar.

Linha de comandos no modo do console

Siga as instruções para o seu sistema operacional: Linux: [Instalando](#page-572-0) o IBM Spectrum Protect Usando o Modo do Console

Modo silencioso

Siga as instruções para o seu sistema operacional:

Linux: [Instalando](#page-572-1) o IBM Spectrum Protect no Modo Silencioso

Dica: Se você tiver diversas instâncias do servidor em seu sistema, execute o assistente de instalação apenas uma vez. O assistente de instalação atualiza todas as instâncias do servidor.

#### **Resultados**

Corrija os erros detectados durante o processo de instalação.

Se você instalou o servidor usando o assistente de instalação, será possível visualizar os logs de instalação usando a ferramenta IBM Installation Manager. Clique em Arquivo > Visualizar Log. Para coletar os arquivos de log, na ferramenta IBM Installation Manager, clique em Ajuda > Dados de Exportação para Análise de Problemas.

Se você instalou o servidor usando o modo de console ou o modo silencioso, será possível visualizar os logs de erro no diretório de log do IBM Installation Manager, por exemplo:

<span id="page-596-0"></span>Sistemas Operacionais Linux/var/ibm/InstallationManager/logs

## **Linux: Revertendo da Versão 8.1.3 para um servidor anterior**

Se você tiver que reverter a versão anterior do servidor após um upgrade, será necessário ter um backup de banco de dados integral da sua versão original. Você também deve ter a mídia de instalação do servidor para a sua versão original e os arquivos de configuração de chaves. Siga cuidadosamente as etapas antes de fazer o upgrade do servidor. Fazendo isso, pode ser possível reverter para a versão anterior do servidor do IBM Spectrum Protect com perda mínima de dados.

### **Antes de Iniciar**

É necessário ter os seguintes itens da versão anterior do servidor:

- Backup de banco de dados do servidor
- Arquivo de Histórico de Volumes
- Arquivo de Configuração de Dispositivo
- Arquivo de opções do servidor

### **Sobre Esta Tarefa**

Use as mesmas instruções para reversão entre liberações ou para liberações anteriores, por exemplo, de 8.1.3 para 8.1.2 ou de 8.1.3 para 7.1.2. A versão mais antiga deverá corresponder à versão que você usou antes do upgrade para a V8.1.

Atenção: Especifique o parâmetro REUSEDELAY, para ajudar a evitar a perda de dados do cliente de backup-archive ao reverter o servidor para uma versão anterior.

### **Etapas para Reverter à Versão Anterior do Servidor**

#### **Sobre Esta Tarefa**

Conclua as etapas a seguir no sistema que tem o servidor V8.1.

#### **Procedimento**

- 1. Pare o servidor para encerrar todas as suas operações usando o comando HALT.
- 2. Remova o banco de dados do gerenciador de banco de dados, em seguida, exclua os diretórios do banco de dados e do log de recuperação.
	- a. Remova manualmente o banco de dados. Uma maneira de removê-lo é emitindo esse comando: Sistemas Operacionais Linux

dsmserv removedb tsmdb1

- b. Se você tiver que reutilizar o espaço que é ocupado pelo banco de dados e diretórios do log de recuperação, agora poderá excluir esses diretórios.
- 3. Use o programa de desinstalação para desinstalar o servidor V8.1. A desinstalação remove o servidor e o gerenciador do banco de dados com seus diretórios. Para obter detalhes, consulte a seção Linux: [Desinstalando](#page-601-0) o IBM Spectrum Protect.
- 4. Pare o serviço de cluster. Reinstale a versão do programa do servidor que você estava utilizando antes do upgrade para V8.1.3. Esta versão deve corresponder à versão que seu servidor estava executando durante a criação do backup de banco de dados restaurado em uma etapa posterior. Por exemplo, o servidor estava na V7.1.7 antes do upgrade e você pretende usar o backup de banco de dados que estava em uso nesse servidor. Deve-se instalar o fix pack V7.1.7 para poder restaurar o backup de banco de dados.
- 5. Configure o novo banco de dados do servidor usando o assistente de configuração. Para iniciar o assistente, emita o comando a seguir: Sistemas Operacionais Linux

. /dsmicfgx

- 6. Assegure-se de que nenhum servidor esteja sendo executado no plano de fundo.
- 7. Restaure o banco de dados para um ponto no tempo antes do upgrade.
- 8. Copie os arquivos a seguir no diretório da instância.
	- Arquivo de Configuração de Dispositivo
	- Arquivo de Histórico de Volumes
	- O arquivo de opções do servidor (geralmente dsmserv.opt)
- 9. Se você tiver ativado a deduplicação de dados para quaisquer conjuntos de armazenamentos de tipo FILE existentes antes do upgrade ou se tiver movido os dados existentes antes do upgrade para novos conjuntos de armazenamentos enquanto usava o servidor V8.1.3, deve-se concluir etapas adicionais de recuperação. Para obter detalhes adicionais, consulte Etapas de Recuperação Adicionais se Você Tiver Criado Novos Conjuntos de Armazenamento ou Ativado Deduplicação de Dados.
- 10. Se a configuração do parâmetro REUSEDELAY em conjuntos de armazenamentos for menor em idade que o banco de dados que você restaurou, restaure os volumes em quaisquer conjuntos de armazenamentos de acesso sequencial que foram recuperados após o backup desse banco de dados. Utilize o comando RESTORE VOLUME. Se você não tiver um backup de um conjunto de armazenamentos, audite os volumes recuperados usando o comando AUDIT VOLUME, com o parâmetro FIX=YES para resolver inconsistências. Por exemplo:

audit volume *volume\_name* fix=yes

11. Se as operações de backup do cliente ou de archive foram concluídas usando o servidor V8.1, audite os volumes do conjunto de armazenamentos nos quais os dados foram armazenados.

### **Etapas de Recuperação Adicionais se Você Tiver Criado Novos Conjuntos de Armazenamento ou Ativado Deduplicação de Dados**

Se você criou novos conjuntos de armazenamentos, ativou a deduplicação de dados para qualquer conjunto de armazenamento de tipo FILE ou executou ambos enquanto o servidor estava em execução como um servidor V8.1.3, deve-se concluir mais etapas para retornar à versão anterior do servidor.

#### **Antes de Iniciar**

Para concluir esta tarefa, você deve ter um backup completo do conjunto de armazenamentos que foi criado antes do upgrade para V8.1.3.

#### **Sobre Esta Tarefa**

Utilize estas informações se você executou qualquer uma das ações a seguir, ou ambas, enquanto o servidor estava em execução como um servidor V8.1.3:

- Você ativou a função de deduplicação de dados para quaisquer conjuntos de armazenamento existentes antes do upgrade para o programa V8.1.3. A deduplicação de dados aplica-se somente aos conjuntos de armazenamentos que usem um tipo de dispositivo FILE.
- Você criou novos conjuntos de armazenamentos primários após o upgrade *e* moveu dados que foram armazenados em outros conjuntos de armazenamentos para os novos conjuntos de armazenamentos.

Conclua essas etapas após o servidor estar novamente restaurado para a V7.

#### **Procedimento**

- Para cada conjunto de armazenamentos para o qual você tenha ativado a função de deduplicação de dados, restaure o conjunto de armazenamentos inteiro usando o comando RESTORE STGPOOL.
- Para conjuntos de armazenamentos que você tenha criado após a atualização, determine que ação tomar. Os dados que foram movidos de conjuntos de armazenamentos V8 existentes para os novos conjuntos de armazenamentos podem ser perdidos porque os novos conjuntos de armazenamentos não existem mais em seu servidor V8 restaurado. A possível recuperação depende do tipo de conjunto de armazenamentos:
	- Se os dados foram movidos dos conjuntos de armazenamentos do tipo DISK da V8 para um novo conjunto de armazenamentos, o espaço que era ocupado pelos dados que foram movidos provavelmente foi reutilizado. Portanto, deve-se restaurar os conjuntos de armazenamentos originais V8 usando os backups do conjunto de armazenamentos que foram criados antes do upgrade para a V8.1.3.

Se *nenhum* dado foi movido dos conjuntos de armazenamentos do tipo DISK da V8 para um novo conjunto de armazenamentos, audite os volumes do conjunto de armazenamentos nesses conjuntos de armazenamentos do tipo DISK.

Se os dados foram movidos dos conjuntos de armazenamentos de acesso sequencial da V8 para um novo conjunto de armazenamentos, esses dados ainda poderão existir e ser utilizados nos volumes do conjunto de armazenamentos no servidor V8 restaurado. Os dados podem ser utilizáveis se o parâmetro REUSEDELAY para o conjunto de armazenamentos tiver sido configurado para um valor que impedia a recuperação enquanto o servidor estava sendo executado como um servidor V8.1.3. Se algum volume foi recuperado enquanto o servidor estava

executando como um servidor V8.1.3, restaure esses volumes dos backups do conjunto de armazenamentos que foram criados antes da atualização para V8.1.3.

# **Linux: Referência: Comandos do DB2 para Bancos de Dados do Servidor IBM Spectrum Protect**

Use esta lista como referência quando for orientado a emitir comandos DB2 pelo suporte IBM®.

#### **Finalidade**

Depois de utilizar os assistentes para instalar e configurar o IBM Spectrum Protect, raramente é necessário emitir comandos do DB2. Um conjunto limitado de comandos do DB2 que você pode usar ou ser solicitado a emitir são listados na Tabela 1. Essa lista é apenas material complementar e não é uma lista completa. Não há nenhuma implicação de que um administrador do IBM Spectrum Protect a usará diariamente ou de forma contínua. Amostras de alguns comandos são fornecidas. Detalhes de saída não são listados.

Para obter uma explicação integral dos comandos descritos aqui e de sua sintaxe, consulte [Informações](http://www.ibm.com/support/knowledgecenter/SSEPGG_11.1.0) do produto DB2.

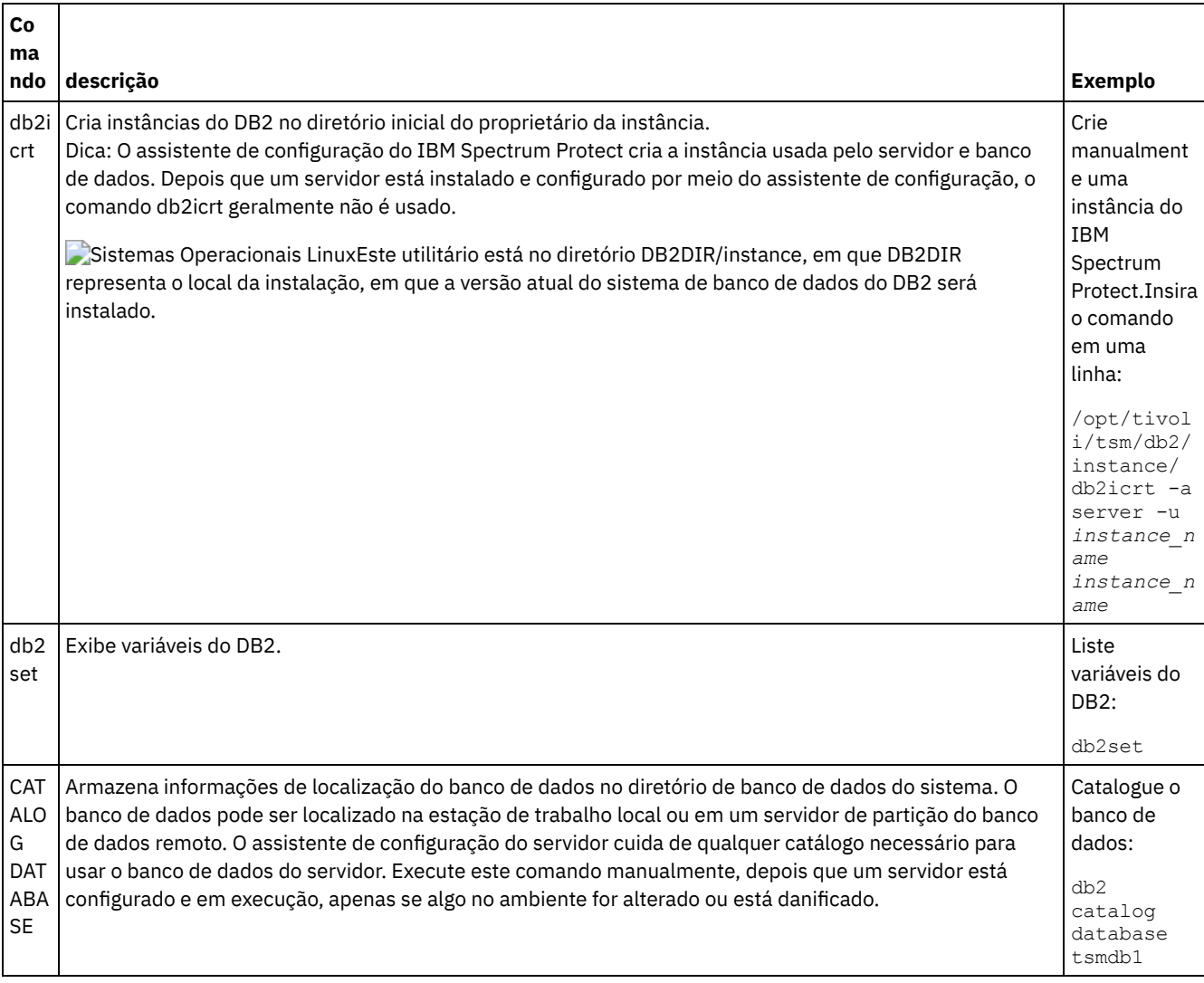

#### Tabela 1. Comandos do DB2

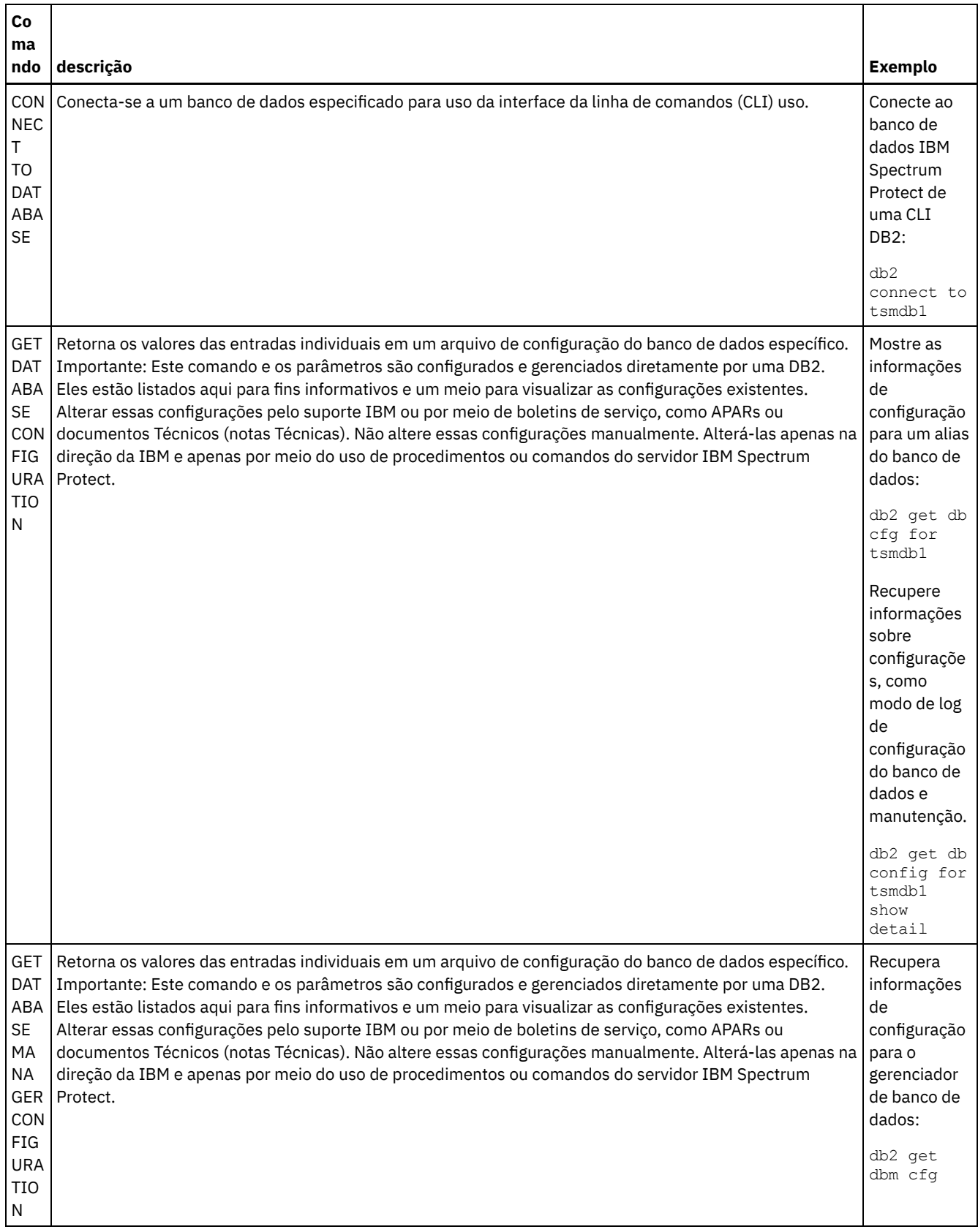

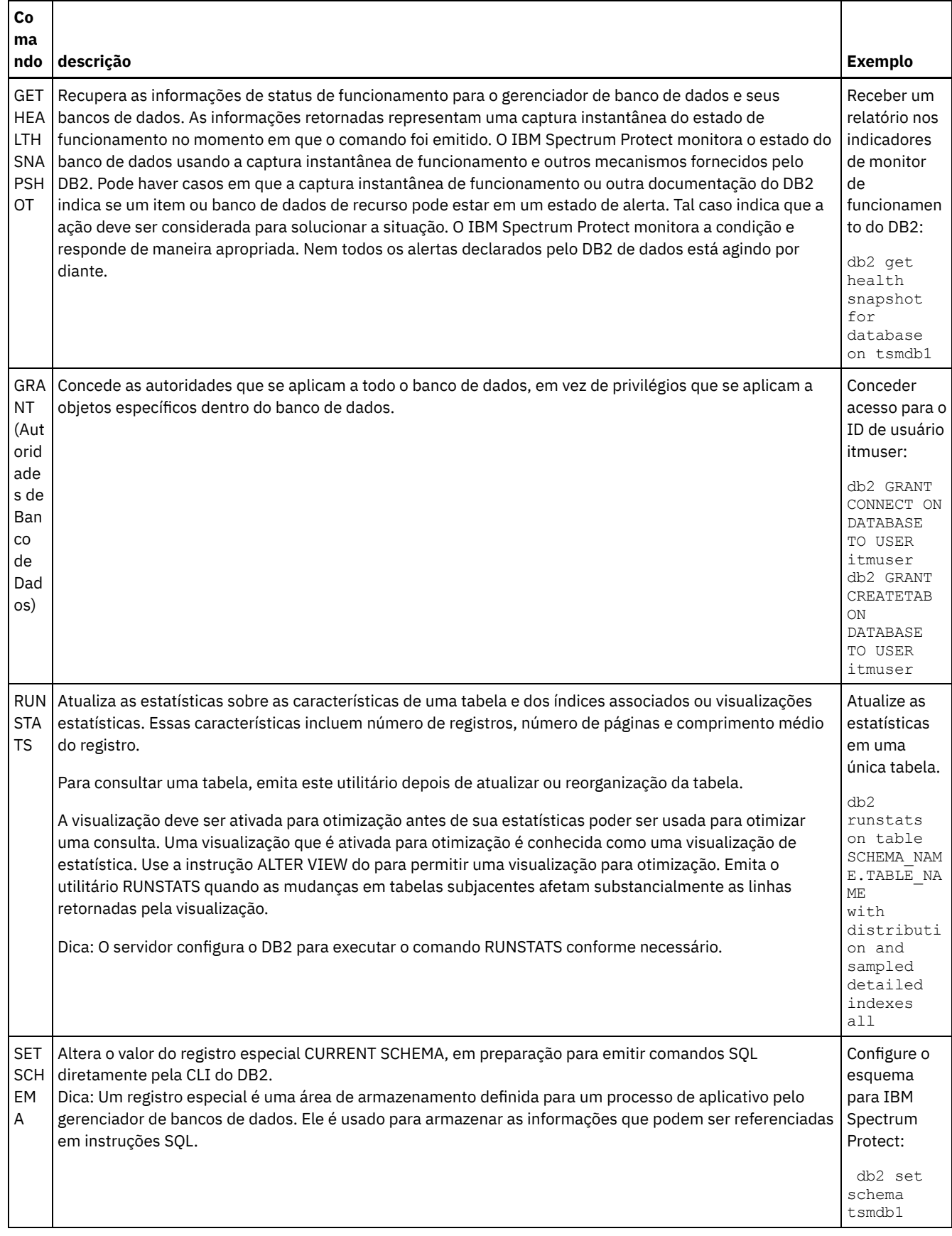

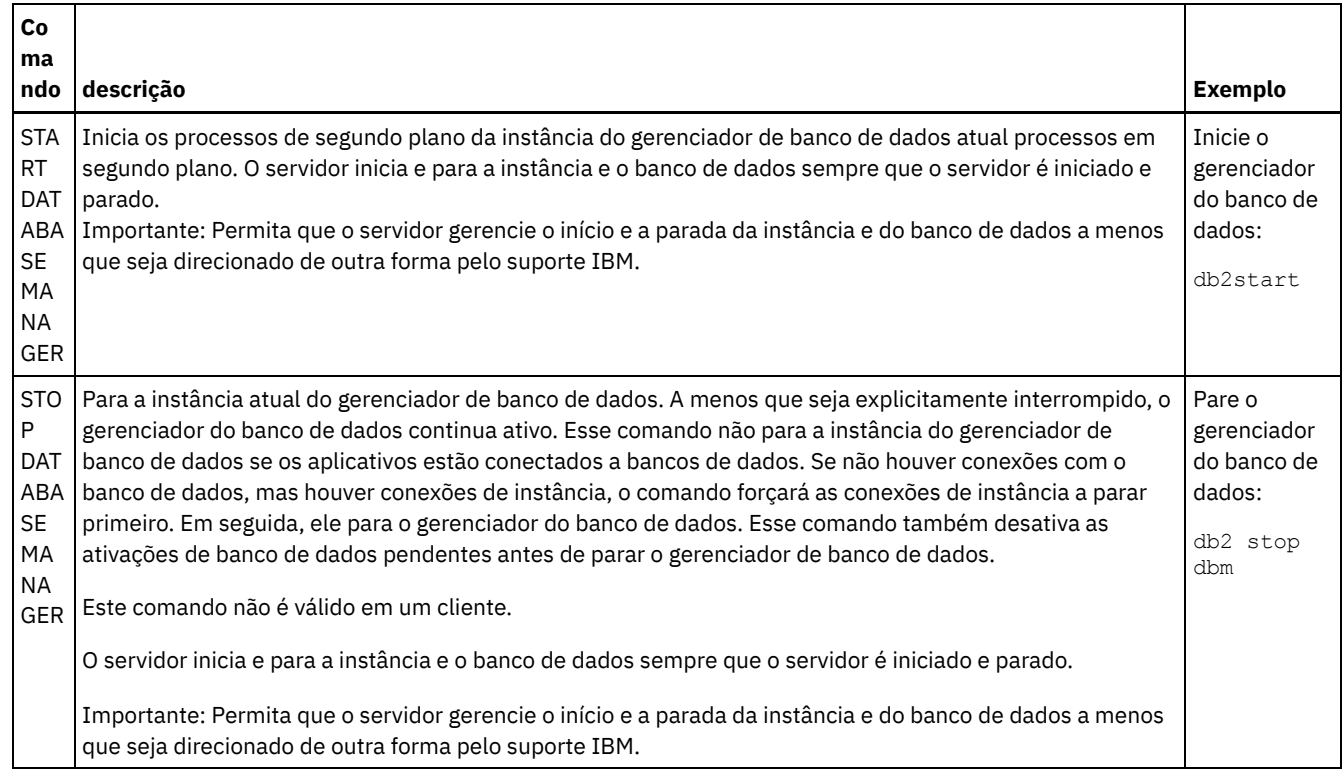

# <span id="page-601-0"></span>**Linux: Desinstalando o IBM Spectrum Protect**

É possível usar os procedimentos a seguir para desinstalar o IBM Spectrum Protect. Antes de remover o IBM Spectrum Protect, assegure-se de não perder seus dados de backup e archive.

### **Antes de Iniciar**

Execute as etapas a seguir antes de desinstalar o IBM Spectrum Protect:

- Execute um backup completo do banco de dados.
- Salve uma cópia dos arquivos de histórico do volume e de configuração de dispositivos.
- Armazene os volumes de saída em um local seguro.

### **Sobre Esta Tarefa**

É possível desinstalar o IBM Spectrum Protect usando alguns dos métodos a seguir: um assistente gráfico, a linha de comandos no modo do console ou modo silencioso.

- Linux: [Desinstalando](#page-602-0) o IBM Spectrum Protect Usando um Assistente Gráfico
	- É possível desinstalar o IBM Spectrum Protect usando o assistente de instalação do IBM® Installation Manager.
- Linux: [Desinstalando](#page-602-1) o IBM Spectrum Protect no Modo do Console Para desinstalar o IBM Spectrum Protect usando a linha de comandos, é necessário executar o programa de desinstalação do IBM Installation Manager a partir da linha de comandos com o parâmetro para o modo do console.
- Linux: [Desinstalando](#page-602-2) o IBM Spectrum Protect no Modo Silencioso Para desinstalar o IBM Spectrum Protect em modo silencioso, é necessário executar o programa de desinstalação do IBM Installation Manager a partir da linha de comandos com os parâmetros para o modo silencioso.
- Linux: [Desinstalando](#page-603-0) e Reinstalando o IBM Spectrum Protect Se você planejar reinstalar manualmente o IBM Spectrum Protect em vez de usar o assistente, há diversas etapas para preservar os nomes das instâncias do servidor e os diretórios do banco de dados. Durante a desinstalação, quaisquer instâncias do servidor anteriormente configuradas são removidas, mas os catálogos de banco de dados dessas instâncias ainda existem.
- Linux: [Desinstalando](#page-604-0) o IBM Installation Manager É possível desinstalar o IBM Installation Manager, se você não tiver mais nenhum dos produtos que foram instalados por IBM Installation Manager.

### **O que Fazer Depois**

Consulte Linux: Instalando os [Componentes](#page-570-0) do Servidor para obter as etapas de instalação para reinstalar os componentes do IBM Spectrum Protect.

# <span id="page-602-0"></span>**Linux: Desinstalando o IBM Spectrum Protect Usando um Assistente Gráfico**

É possível desinstalar o IBM Spectrum Protect usando o assistente de instalação do IBM® Installation Manager.

### **Procedimento**

1. Inicie o Installation Manager.

Sistemas Operacionais LinuxNo diretório em que o Installation Manager está instalado, acesse o subdiretório eclipse (por exemplo, /opt/IBM/InstallationManager/eclipse) e emita o comando a seguir:

./IBMIM

- 2. Clique em Desinstalar.
- 3. Selecione Servidor IBM Spectrum Protect e clique em Avançar.
- 4. Clique em Desinstalar.
- <span id="page-602-1"></span>5. Clique em Concluir.

### **Linux: Desinstalando o IBM Spectrum Protect no Modo do Console**

Para desinstalar o IBM Spectrum Protect usando a linha de comandos, é necessário executar o programa de desinstalação do IBM® Installation Manager a partir da linha de comandos com o parâmetro para o modo do console.

#### **Procedimento**

1. No diretório onde o IBM Installation Manager está instalado, acesse o seguinte subdiretório: Sistemas Operacionais Linuxeclipse/tools

Por exemplo:

- Sistemas Operacionais Linux/opt/IBM/InstallationManager/eclipse/tools
- 2. No diretório tools, emita o comando a seguir:
	- o Sistemas Operacionais Linux./imcl -c
- 3. Para desinstalar, insira 5.
- 4. Escolha desinstalar do grupo de pacotes do IBM Spectrum Protect.
- 5. Insira N para Avançar.
- 6. Escolha desinstalar o pacote do servidor IBM Spectrum Protect.
- 7. Insira N para Avançar.
- 8. Insira U para Desinstalar.
- <span id="page-602-2"></span>9. Insira F para Concluir.

## **Linux: Desinstalando o IBM Spectrum Protect no Modo Silencioso**

Para desinstalar o IBM Spectrum Protect em modo silencioso, é necessário executar o programa de desinstalação do IBM® Installation Manager a partir da linha de comandos com os parâmetros para o modo silencioso.

#### **Antes de Iniciar**

Você pode utilizar um arquivo de resposta para fornecer entrada de dados para instalar silenciosamente osIBM Spectrum Protect componentes do servidor. IBM Spectrum Protect inclui os seguintes arquivos de resposta de amostra no diretório de entrada onde o pacote de instalação está extraído. Esses arquivos contém valores padrão para ajudar você a evitar quaisquer avisos desnecessários.

Se você quiser desinstalar todos os componentes IBM Spectrum Protect, deixe modify="false" configurado para cada componente no arquivo de resposta. Se você não deseja instalar um componente, configure o valor para modify="true". Se você quiser customizar um arquivo de resposta, é possível modificar as opções que estão no arquivo. Para obter informações sobre arquivos de resposta, acesse Arquivos de [respostas.](https://www.ibm.com/support/knowledgecenter/SSDV2W_1.8.5/com.ibm.silentinstall12.doc/topics/c_silent_response_files.html)

#### **Procedimento**

1. No diretório onde o IBM Installation Manager está instalado, acesse o seguinte subdiretório: Sistemas Operacionais Linuxeclipse/tools

Por exemplo:

- Sistemas Operacionais Linux/opt/IBM/InstallationManager/eclipse/tools
- 2. No diretório tools, emita o comando a seguir, em que *response\_file* representa o caminho do arquivo de resposta, incluindo o nome do arquivo:

Sistemas Operacionais Linux

./imcl -input *response\_file* -silent

O comando a seguir é um exemplo:

Sistemas Operacionais Linux

./imcl -input /tmp/input/uninstall response.xml -silent

### <span id="page-603-0"></span>**Linux: Desinstalando e Reinstalando o IBM Spectrum Protect**

Se você planejar reinstalar manualmente o IBM Spectrum Protect em vez de usar o assistente, há diversas etapas para preservar os nomes das instâncias do servidor e os diretórios do banco de dados. Durante a desinstalação, quaisquer instâncias do servidor anteriormente configuradas são removidas, mas os catálogos de banco de dados dessas instâncias ainda existem.

#### **Sobre Esta Tarefa**

Para desinstalar manualmente e reinstalar o IBM Spectrum Protect, conclua as etapas a seguir:

1. Sistemas Operacionais LinuxFaça uma lista de suas instâncias do servidor atual antes de continuar com a desinstalação. Execute o seguinte comando:

```
/opt/tivoli/tsm/db2/instance/db2ilist
```
2. Execute os seguintes comandos para cada instância do servidor: Sistemas Operacionais Linux

```
db2 attach para
instance_name
mostrar detalhes de db2 get dbm cfg
db2 detach
```
Mantenha um registro do caminho do banco de dados para cada instância.

- 3. Desinstale o IBM Spectrum Protect. Consulte Linux: [Desinstalando](#page-601-0) o IBM Spectrum Protect.
- 4. Ao desinstalar qualquer versão suportada do IBM Spectrum Protect, incluindo um fix pack, um arquivo de instância é criado. O arquivo de instância é criado para ajudar a reinstalar o IBM Spectrum Protect. Verifique esse arquivo e use as informações quando for solicitado a você as credenciais da instância ao reinstalar. No modo de instalação silenciosa, você fornece essas credenciais usando a variável INSTANCE\_CRED.

Você pode localizar o arquivo de instância no seguinte local:

Sistemas Operacionais Linux/etc/tivoli/tsm/instanceList.obj

5. Reinstale o IBM Spectrum Protect. Consulte Linux: Instalando os [Componentes](#page-570-0) do Servidor.

Se o arquivo instanceList.obj não existir, será necessário recriar suas instâncias de servidor, usando as etapas a seguir:

- a. Recrie as instâncias do servidor. Consulte Linux: Criando a [Instância](#page-580-0) do Servidor.
	- Dica: O assistente de instalação configura as instâncias do servidor, mas você deve verificar se elas existem. Se não existirem, você deve configurá-las manualmente.
- b. Catalogue o banco de dados. Efetue login em cada instância do servidor como o usuário da instância, um de cada vez, e emita os seguintes comandos:
	- Sistemas Operacionais Linux

```
db2 catalog database tsmdb1
db2 attach para
instance_name
db2 update dbm cfg using dftdbpath instance_directory
db2 detach
```
c. Sistemas Operacionais LinuxVerifique se a instância de servidor foi criada com êxito.Emita este comando:

```
/opt/tivoli/tsm/db2/instance/db2ilist
```
d. Verifique se o IBM Spectrum Protect reconhece a instância do servidor listando seus diretórios. O seu diretório inicial aparecerá se você não o alterar. O seu diretório de instâncias aparecerá se você usou o assistente de configuração. Emita este comando:

```
db2 list database directory
```
Se você vir TSMDB1 listado, é possível iniciar o servidor.

## <span id="page-604-0"></span>**Linux: Desinstalando o IBM Installation Manager**

É possível desinstalar o IBM® Installation Manager, se você não tiver mais nenhum dos produtos que foram instalados por IBM Installation Manager.

#### **Antes de Iniciar**

Antes de desinstalar o IBM Installation Manager, deve-se assegurar que todos os pacotes que foram instalados pelo IBM Installation Manager estão desinstalados. Feche o IBM Installation Manager antes de iniciar o processo de desinstalação.

Sistemas Operacionais LinuxPara visualizar os pacotes instalados, emita o comando a seguir a partir de uma linha de comandos:

```
cd /opt/IBM/InstallationManager/eclipse/tools
./imcl listInstalledPackages
```
#### **Procedimento**

Para desinstalar o IBM Installation Manager, conclua as etapas a seguir:

Sistemas Operacionais Linux

- 1. Abra uma linha de comandos e mude os diretórios para /var/ibm/InstallationManager/uninstall.
- 2. Emita o seguinte comando:

./uninstall

Restrição: Deve-se ter efetuado login no sistema como o ID do usuário root.

### **Windows: Instalando o Servidor**

A instalação do servidor inclui planejamento, instalação e configuração inicial.

- Windows
- Windows: [Planejando](#page-605-0) para Instalar o Servidor Instale o software do servidor no computador que gerencia dispositivos de armazenamento e instale o software cliente em cada estação de trabalho que transfere dados para o armazenamento gerenciado pelo servidor do IBM Spectrum Protect.
- Windows: Instalando os [Componentes](#page-647-0) do Servidor Para instalar componentes do servidor da Versão 8.1.3, é possível usar o assistente de instalação, a linha de comandos no modo do console ou modo silencioso.
- Windows: [Executando](#page-652-0) as Primeiras Etapas Depois de Instalar o IBM Spectrum Protect Após instalar a Versão 8.1.3, prepare-se para a configuração. Usar o assistente de configuração é o método preferencial de configuração da instância do IBM Spectrum Protect.
- Windows: [Instalando](#page-668-0) um Fix Pack do Servidor IBM Spectrum Protect Atualizações de manutenção do IBM Spectrum Protect, que são também mencionadas como fix packs, colocam seu servidor no nível de manutenção atual.
- Windows: [Revertendo](#page-670-0) da Versão 8.1.3 para um servidor anterior Se você tiver que reverter a versão anterior do servidor após um upgrade, será necessário ter um backup de banco de dados integral da sua versão original. Você também deve ter a mídia de instalação do servidor para a sua versão original e os arquivos de configuração de chaves. Siga cuidadosamente as etapas antes de fazer o upgrade do servidor. Fazendo isso, pode ser possível reverter para a versão anterior do servidor do IBM Spectrum Protect com perda mínima de dados.
- Windows: [Referência:](#page-672-0) Comandos do DB2 para Bancos de Dados do Servidor IBM Spectrum Protect Use esta lista como referência quando for orientado a emitir comandos DB2 pelo suporte IBM®.
- Windows: [Desinstalando](#page-676-0) o IBM Spectrum Protect É possível usar os procedimentos a seguir para desinstalar o IBM Spectrum Protect. Antes de remover o IBM Spectrum Protect, assegure-se de não perder seus dados de backup e archive.

# <span id="page-605-0"></span>**Windows: Planejando para Instalar o Servidor**

Instale o software do servidor no computador que gerencia dispositivos de armazenamento e instale o software cliente em cada estação de trabalho que transfere dados para o armazenamento gerenciado pelo servidor do IBM Spectrum Protect.

- [Windows:](#page-605-1) O Que Você Deveria Saber Primeiro Antes de instalar o IBM Spectrum Protect, esteja familiarizado com os sistemas operacionais, dispositivos de armazenamento, protocolos de comunicação e configurações do sistema.
- Windows: [Planejamento](#page-606-0) para o desempenho ideal Antes de instalar o servidor IBM Spectrum Protect, avalie as características e a configuração do sistema para assegurar que o servidor esteja configurado para obter o desempenho ideal.
- Sistemas Operacionais WindowsWindows: [Requisitos](#page-625-0) de sistema mínimos para sistemas Windows O servidor pode requerer uma grande quantia de memória, largura da banda da rede e recursos do processador. Em muitos casos, o servidor é melhor executado quando não há outros aplicativos instalados no mesmo sistema.
- Windows: IBM [Installation](#page-627-0) Manager O IBM Spectrum Protect usa o IBM® Installation Manager, que é um programa de instalação que pode usar repositórios de software remotos ou locais para instalar ou atualizar muitos produtos IBM.
- [Windows:](#page-628-0) Planilhas para planejar detalhes para o servidor É possível usar as planilhas para ajudá-lo a planejar a quantidade e o local do armazenamento necessário para o servidor IBM Spectrum Protect. Também é possível usá-las para controlar os nomes e IDs do usuário.
- Windows: [Planejamento](#page-628-1) de Capacidade O planejamento da capacidade para IBM Spectrum Protect inclui o gerenciamento de recursos como o banco de dados, o log de recuperação e a área do recurso compartilhado. Para maximizar os recursos como parte do planejamento de capacidade, você deverá estimar os requisitos de espaço para o banco de dados e o log de recuperação. A área de recurso compartilhado deve ter espaço suficiente disponível para cada instalação ou upgrade.
- Windows: Boas Práticas de [Nomenclatura](#page-645-0) do Servidor
- Use estas descrições como referência ao instalar ou fazer upgrade de um servidor IBM Spectrum Protect.
- Windows: Diretórios de [Instalação](#page-646-0) Os diretórios de instalação do servidor IBM Spectrum Protect incluem o servidor, o DB2, o dispositivo, o idioma e outros diretórios. Cada um contém vários diretórios adicionais.

# <span id="page-605-1"></span>**Windows: O Que Você Deveria Saber Primeiro**

Antes de instalar o IBM Spectrum Protect, esteja familiarizado com os sistemas operacionais, dispositivos de armazenamento, protocolos de comunicação e configurações do sistema.

Liberações de manutenção de servidor, software cliente e publicações estão disponíveis no IBM® [Support](http://www.ibm.com/support/entry/portal/support) Portal.

Sistemas Operacionais WindowsRestrição: Não é possível instalar e executar o servidor Versão 8.1.3 em um sistema que já tenha o DB2 instalado, independentemente de o DB2 ter sido instalado sozinho ou como parte de algum outro aplicativo. O servidor V8.1.3 requer a instalação e uso da versão do DB2 enviada com o servidor V8.1.3. Nenhuma outra versão do DB2 pode existir no sistema.

Sistemas Operacionais WindowsÉ possível instalar o servidor IBM Spectrum Protect em um controlador de domínio. O servidor pode ter alto uso do processador, no entanto, isso pode afetar e paralisar outros aplicativos.

Administradores experientes do DB2 podem optar por executar consultas SQL avançadas e usar ferramentas do DB2 para monitorarem o banco de dados. Entretanto, não use as ferramentas do DB2 para alterar as definições de configuração do DB2 dessas que estão pré-configuradas pelo IBM Spectrum Protect ou altere o ambiente do DB2 para IBM Spectrum Protect de outras maneiras, como com outros produtos. O servidor V8.1.3 foi construído e testado extensivamente usando a linguagem de definição de dados (DDL) e a configuração do banco de dados que o servidor implementa.

<span id="page-606-0"></span>Atenção: Não altere o softwareDB2 que está instalado com os pacotes de instalação e fix packs do IBM Spectrum Protect. Não instale ou atualize para uma versão, liberação ou fix pack diferente do software DB2, pois isso pode danificar o banco de dados.

## **Windows: Planejamento para o desempenho ideal**

Antes de instalar o servidor IBM Spectrum Protect, avalie as características e a configuração do sistema para assegurar que o servidor esteja configurado para obter o desempenho ideal.

#### **Procedimento**

- 1. Revise o [Windows:](#page-605-1) O Que Você Deveria Saber Primeiro.
- 2. Revise cada uma das subseções a seguir.
- Windows: Planejando o hardware do servidor e o sistema [operacional](#page-606-1) Use a lista de verificação para verificar se o sistema no qual o servidor está instalado atende aos requisitos de configuração de hardware e software.
- Windows: [Planejamento](#page-609-0) para discos do banco de dados do servidor Use a lista de verificação para verificar se o sistema no qual o servidor está instalado atende aos requisitos de configuração de hardware e software.
- Windows: [Planejamento](#page-612-0) para os discos do log de recuperação do servidor Use a lista de verificação para verificar se o sistema no qual o servidor está instalado atende aos requisitos de configuração de hardware e software.
- Windows: Planejamento para conjuntos de [armazenamentos](#page-613-0) de contêiner em diretório e contêiner em nuvem Revise como os conjuntos de armazenamentos de contêiner em diretório e de contêiner em nuvem são configurados para assegurar o desempenho ideal.
- Windows: Planejamento para conjuntos de [armazenamentos](#page-619-0) em classes de dispositivo DISK ou FILE Use a lista de verificação para revisar a configuração dos conjuntos de armazenamentos em disco. Essa lista de verificação inclui dicas para conjuntos de armazenamentos que usam classes de dispositivos DISK ou FILE.
- Windows: Planejamento do tipo correto de tecnologia de [armazenamento](#page-621-0) Os dispositivos de armazenamento possuem diferentes características de capacidade e desempenho. Essas características determinam quais dispositivos são melhores para serem usados com o IBM Spectrum Protect.
- Windows: Aplicando boas práticas para a [instalação](#page-623-0) do servidor Geralmente, a configuração e a seleção de hardware têm o efeito mais significativo no desempenho de uma solução do IBM Spectrum Protect. Outros fatores que afetam o desempenho são a seleção e a configuração do sistema operacional e a configuração do IBM Spectrum Protect.

# <span id="page-606-1"></span>**Windows: Planejando o hardware do servidor e o sistema operacional**

Use a lista de verificação para verificar se o sistema no qual o servidor está instalado atende aos requisitos de configuração de hardware e software.

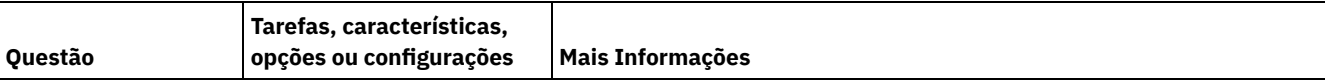

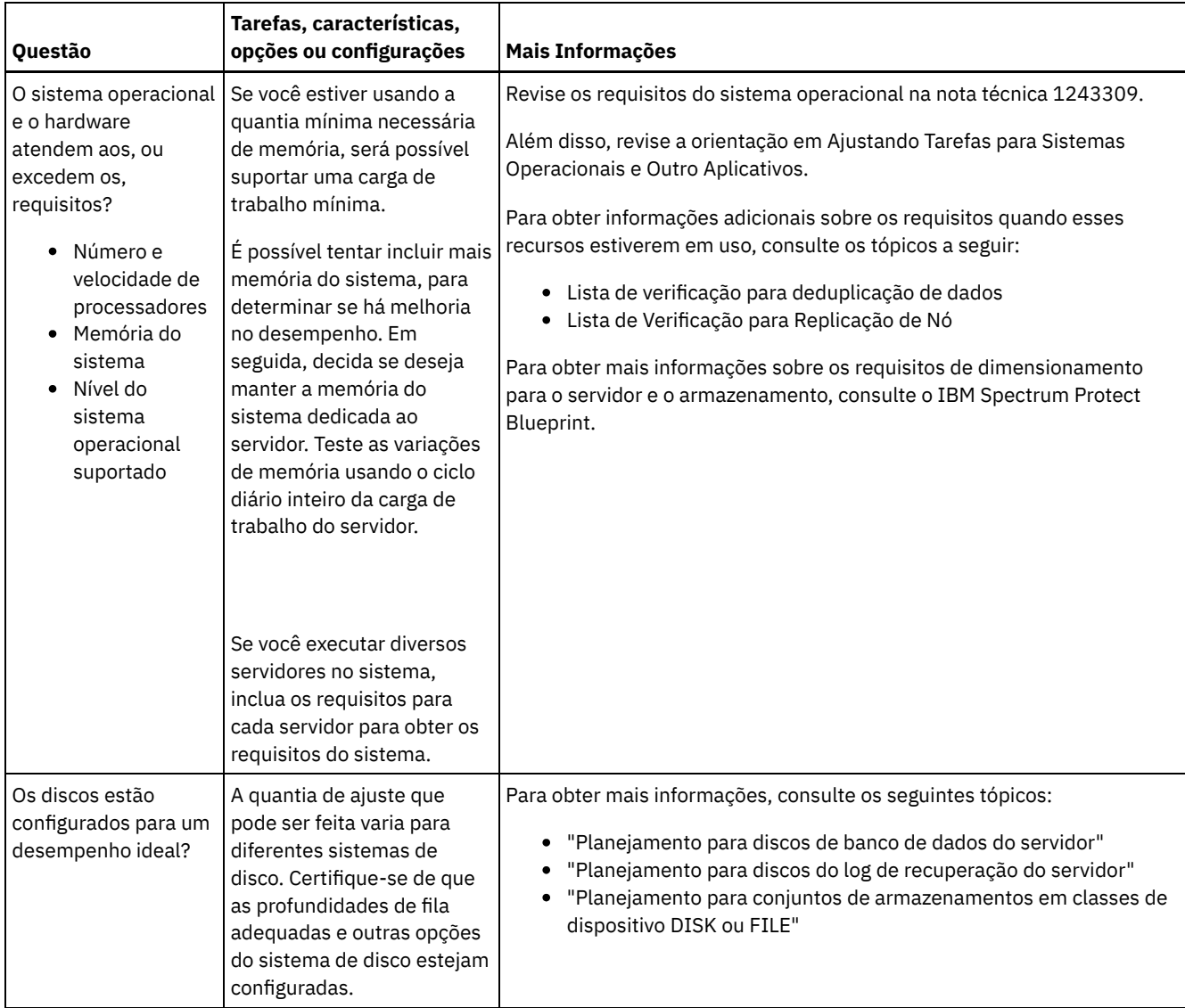

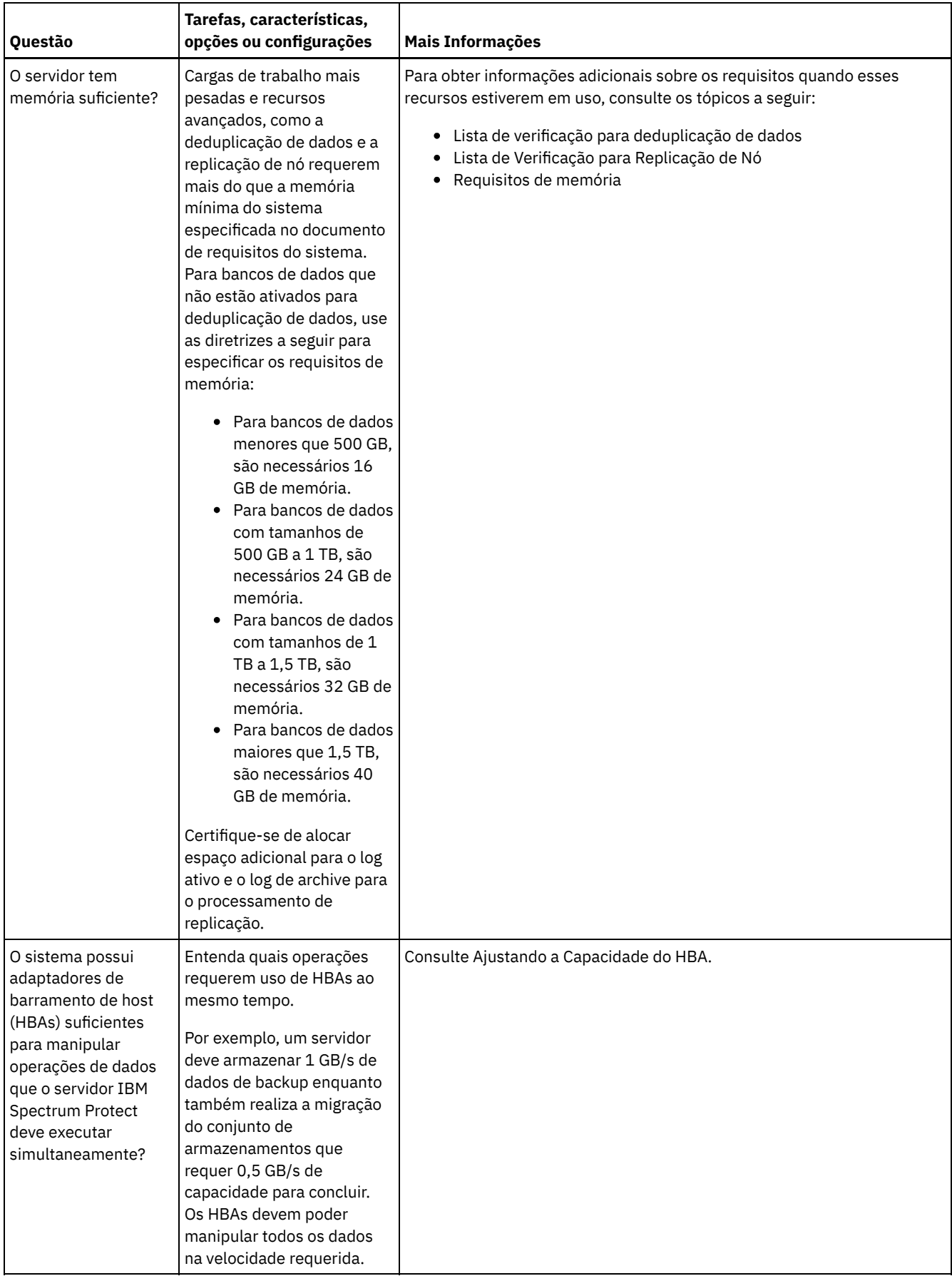

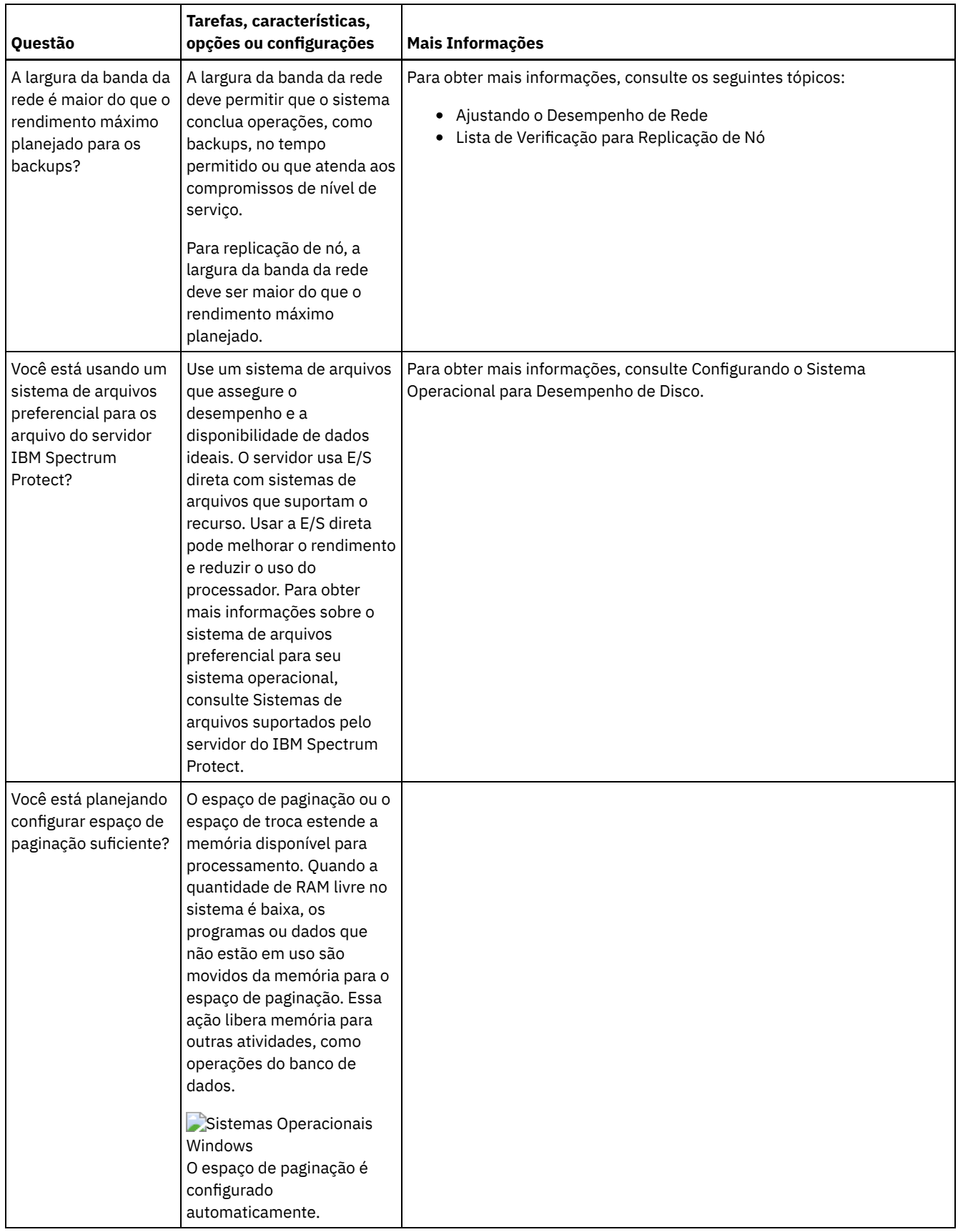

# <span id="page-609-0"></span>**Windows: Planejamento para discos do banco de dados do servidor**

Use a lista de verificação para verificar se o sistema no qual o servidor está instalado atende aos requisitos de configuração de hardware e software.

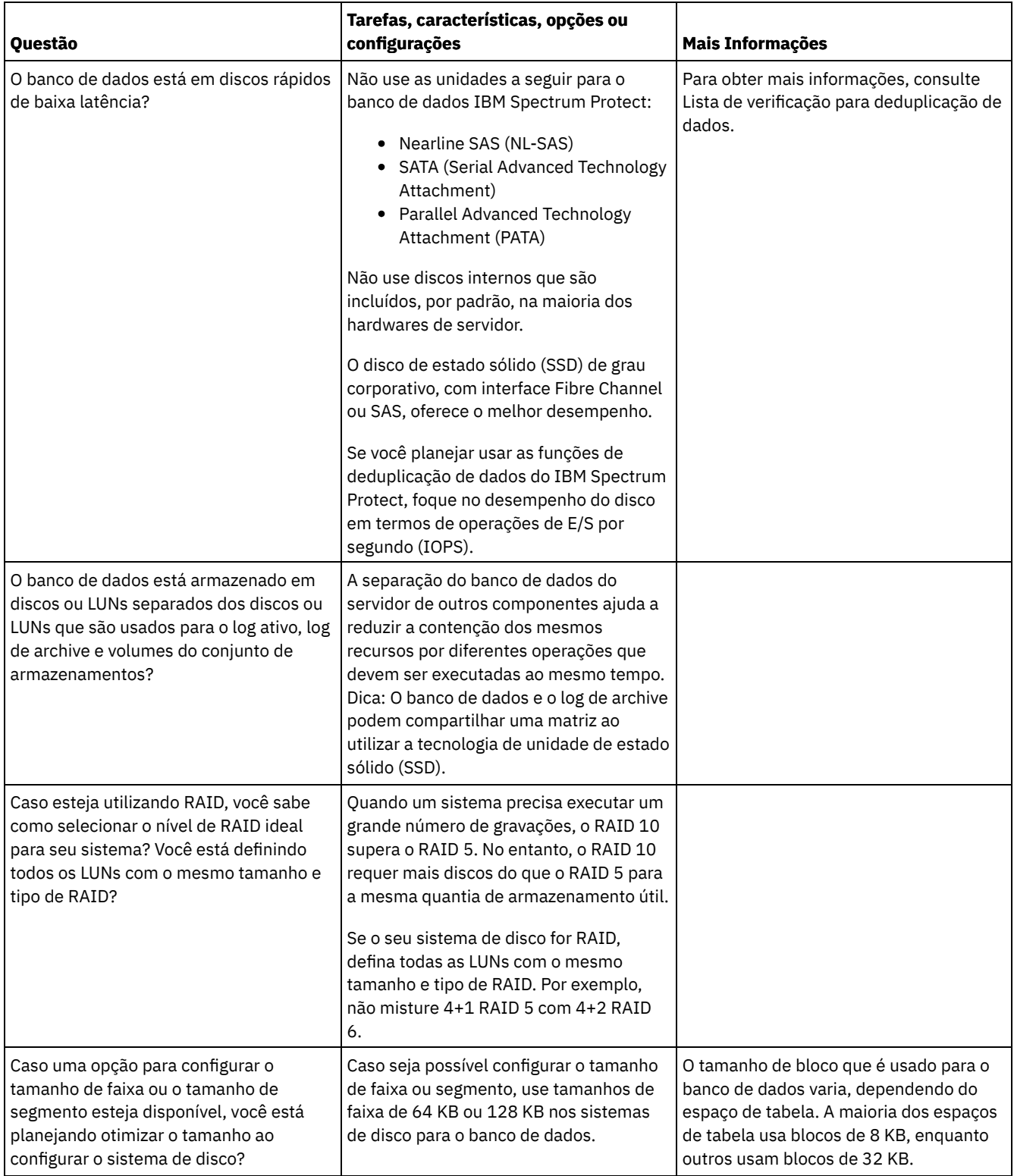

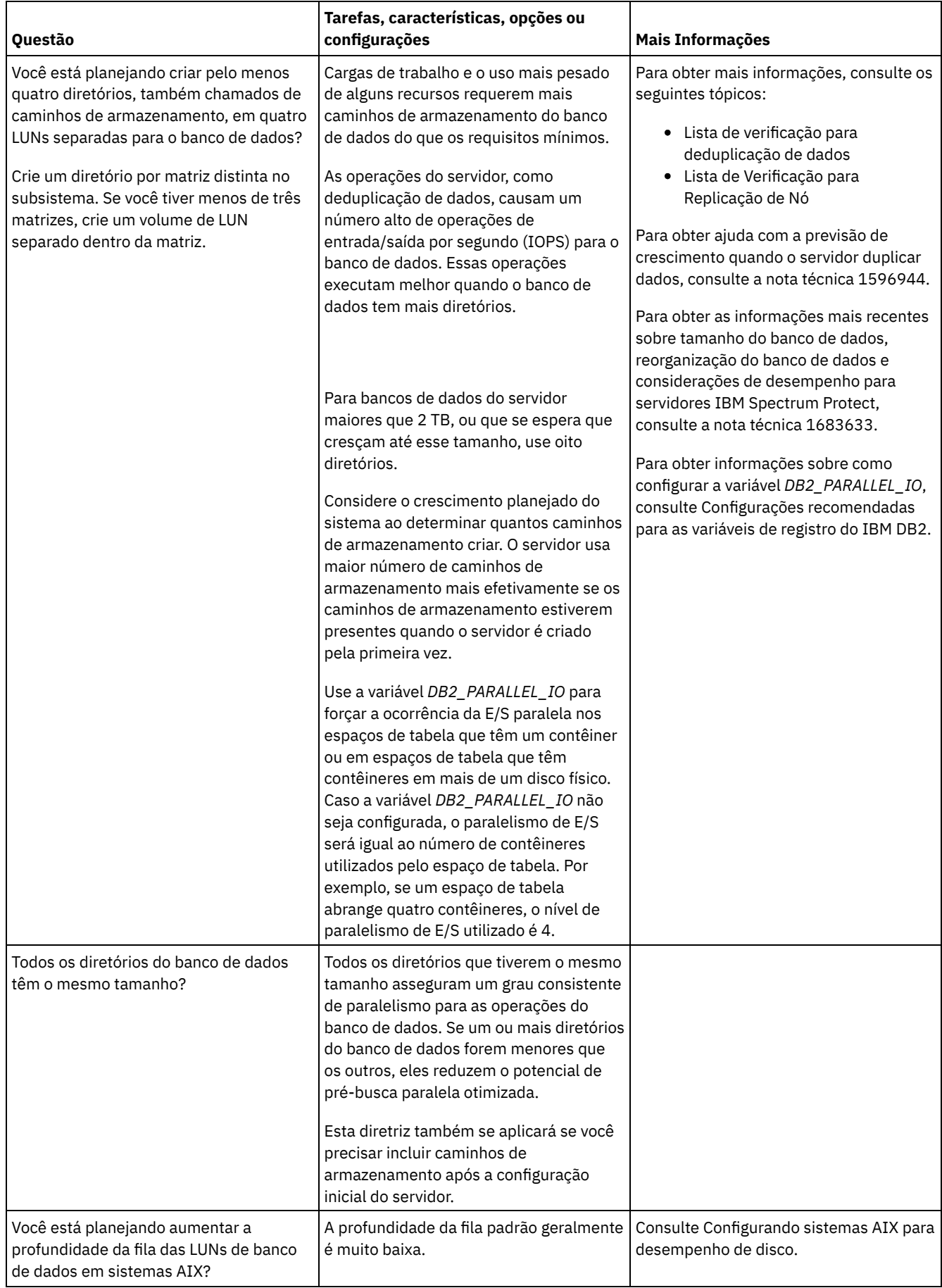
# **Windows: Planejamento para os discos do log de recuperação do servidor**

Use a lista de verificação para verificar se o sistema no qual o servidor está instalado atende aos requisitos de configuração de hardware e software.

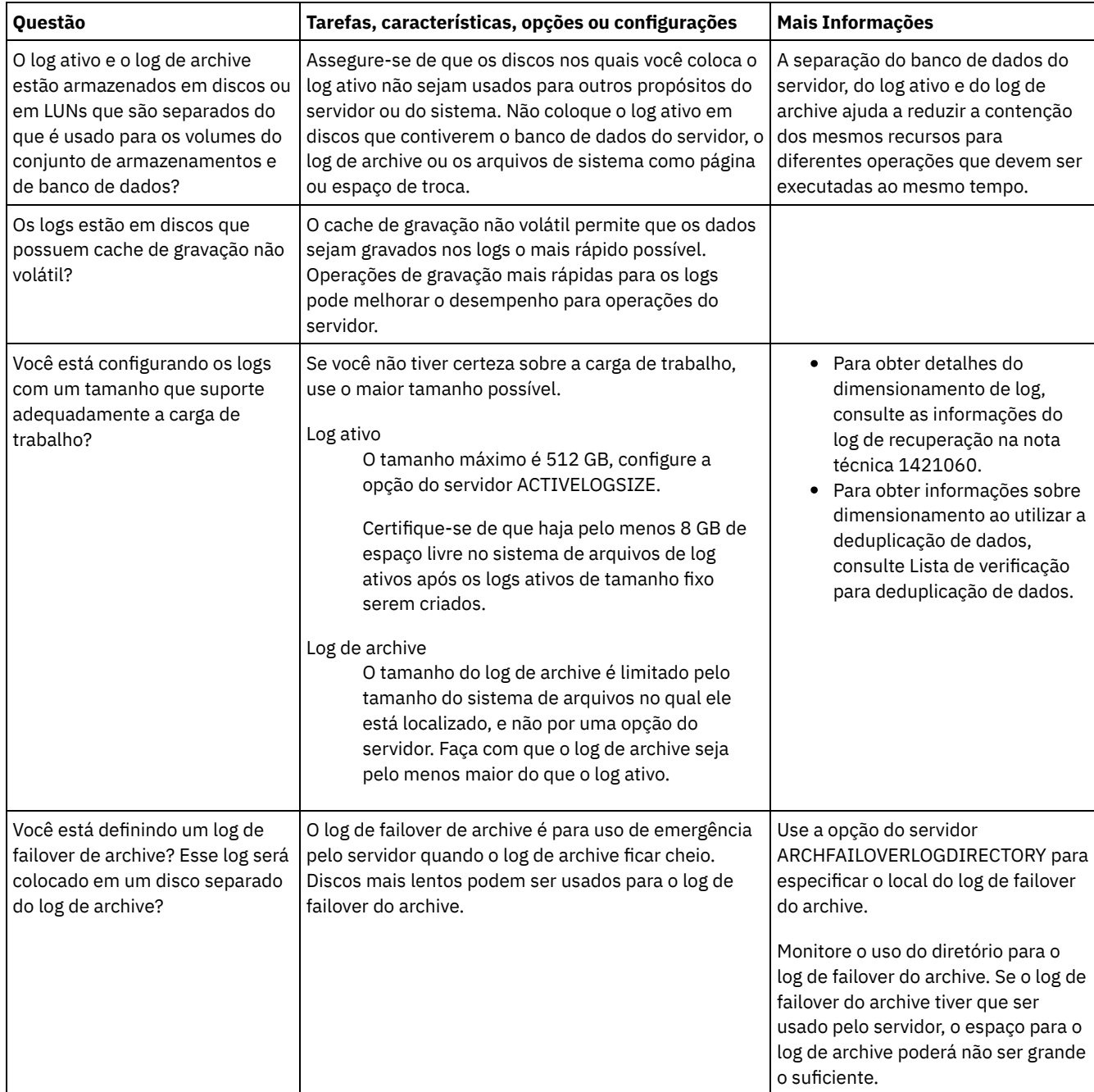

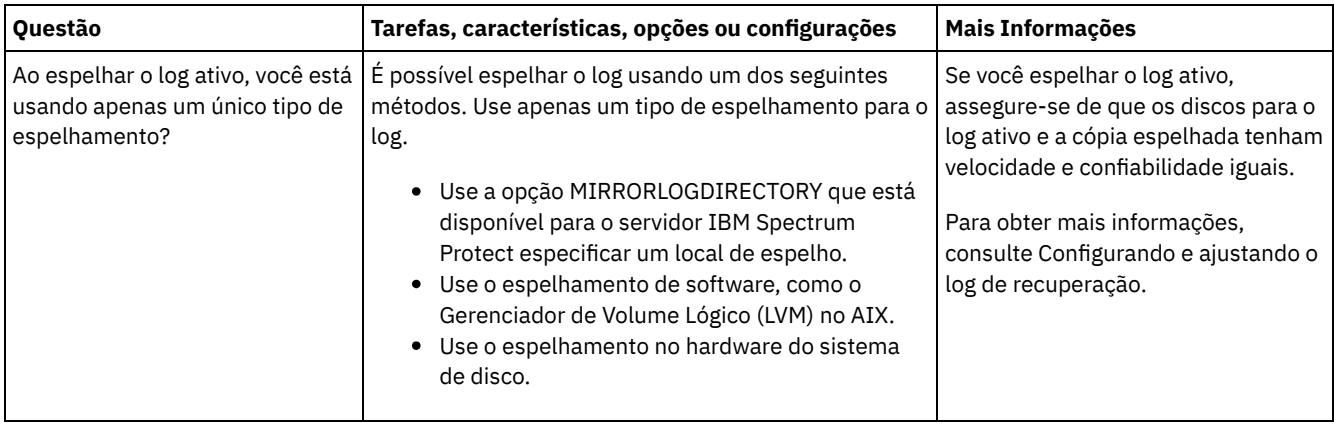

# **Windows: Planejamento para conjuntos de armazenamentos de contêiner em diretório e contêiner em nuvem**

 $\mathbf{r}$ 

Revise como os conjuntos de armazenamentos de contêiner em diretório e de contêiner em nuvem são configurados para assegurar o desempenho ideal.

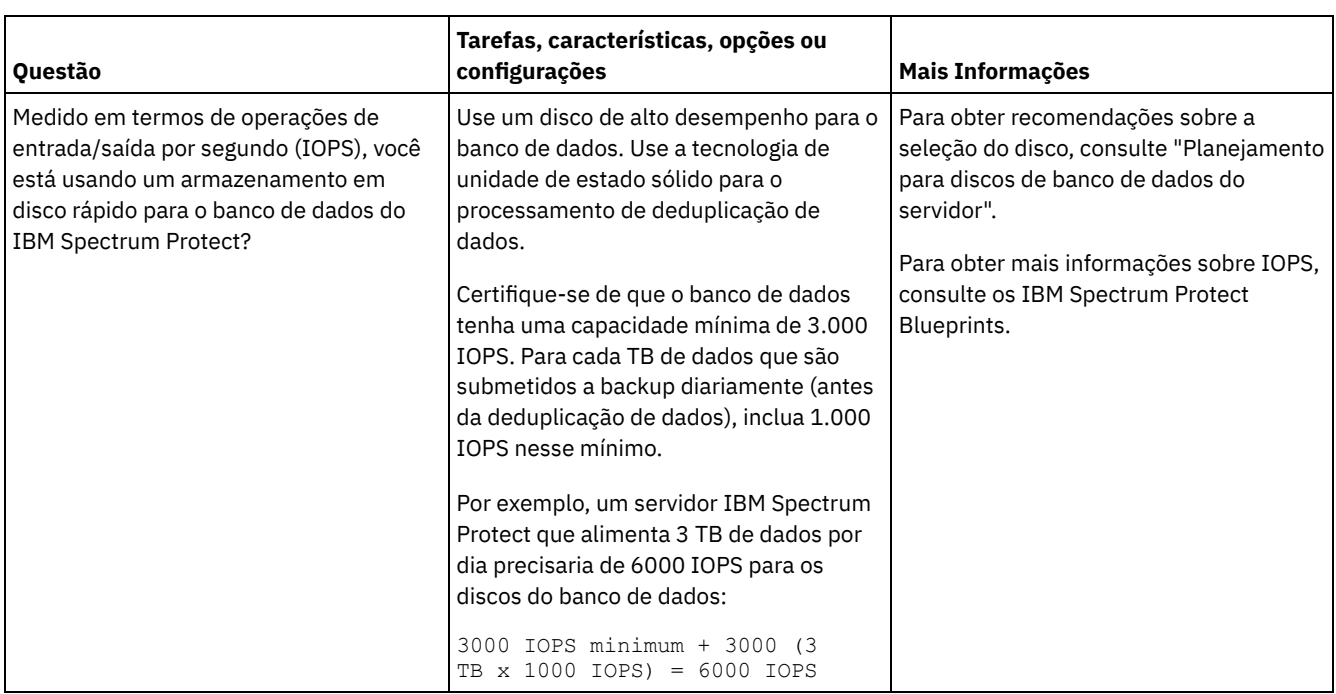

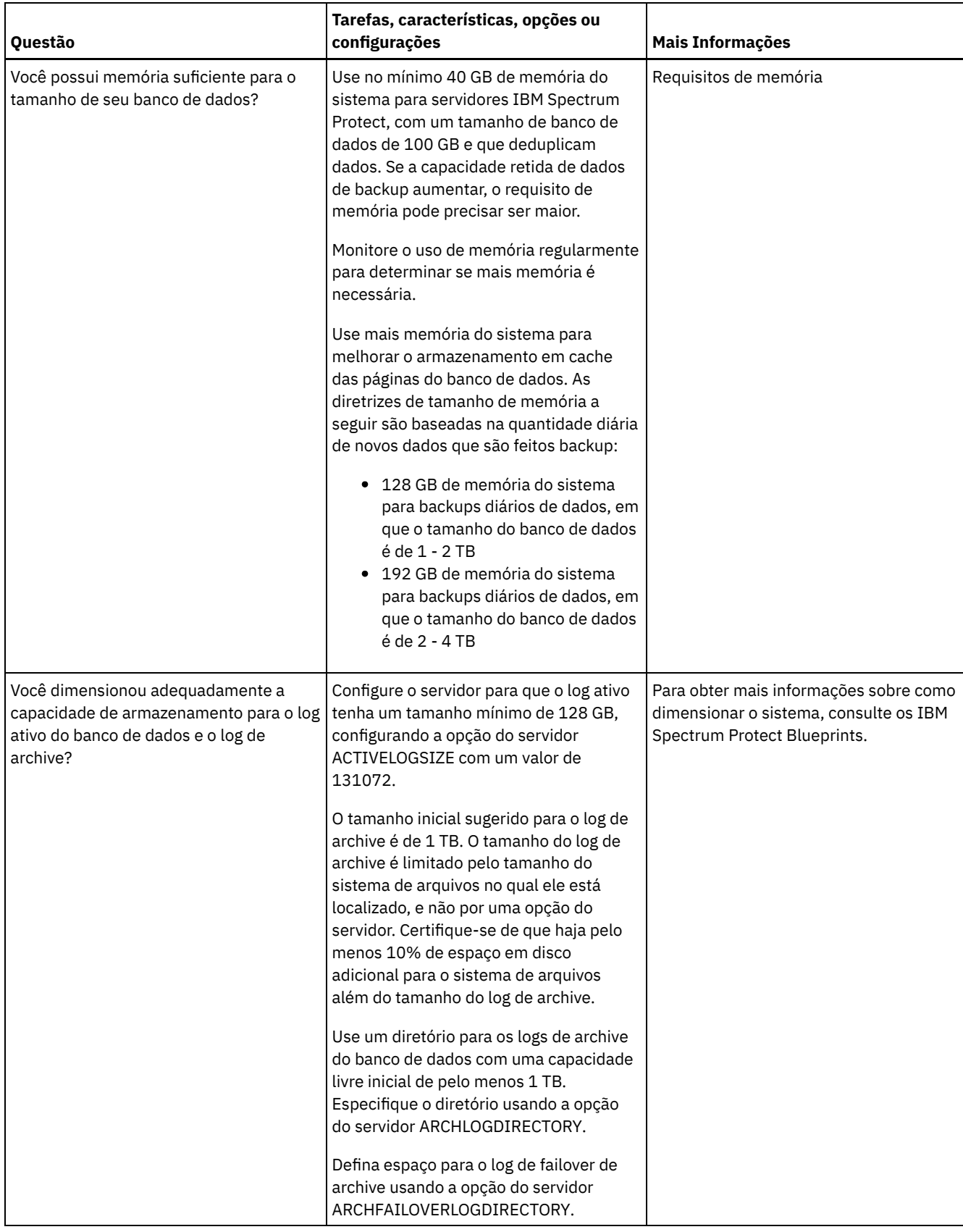

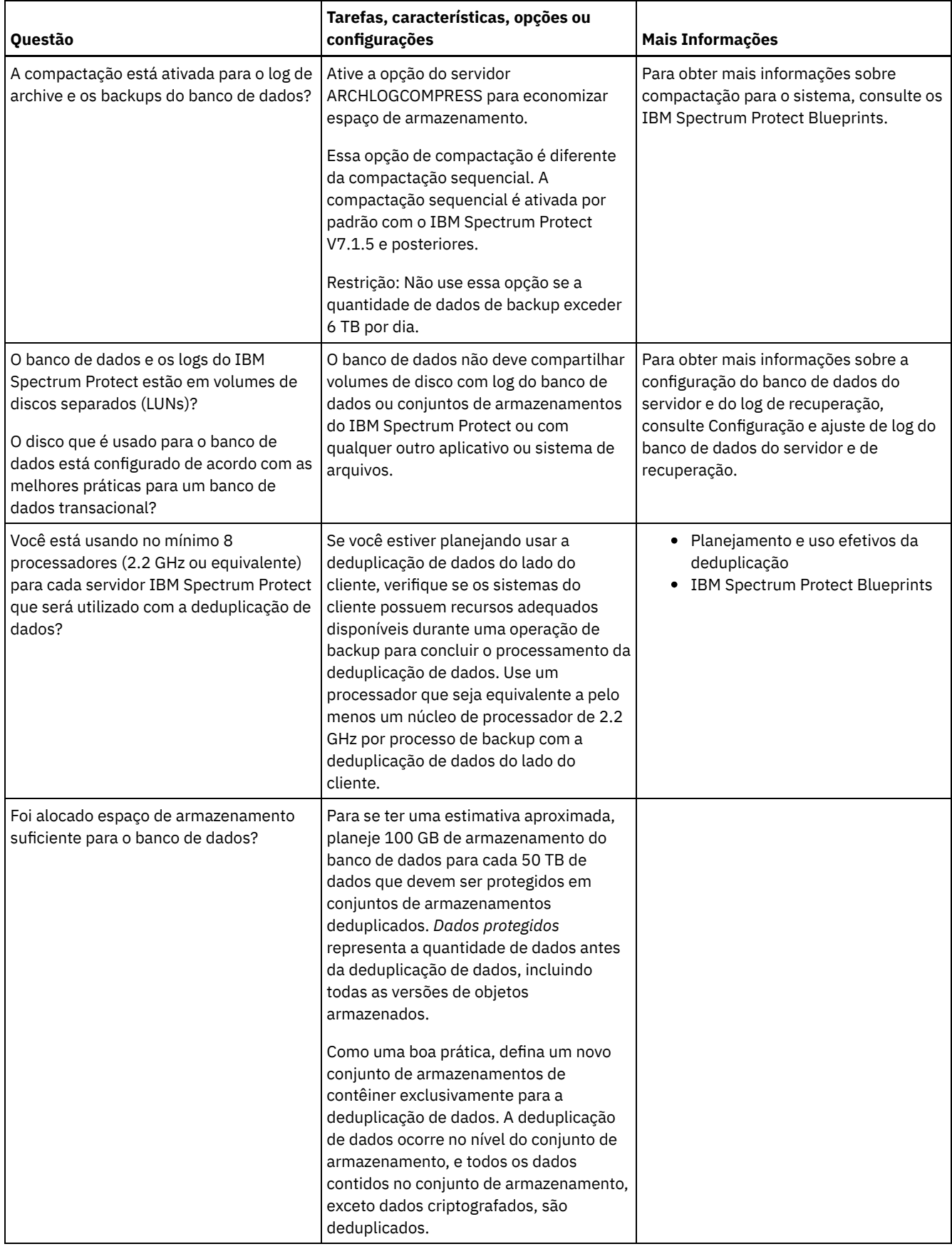

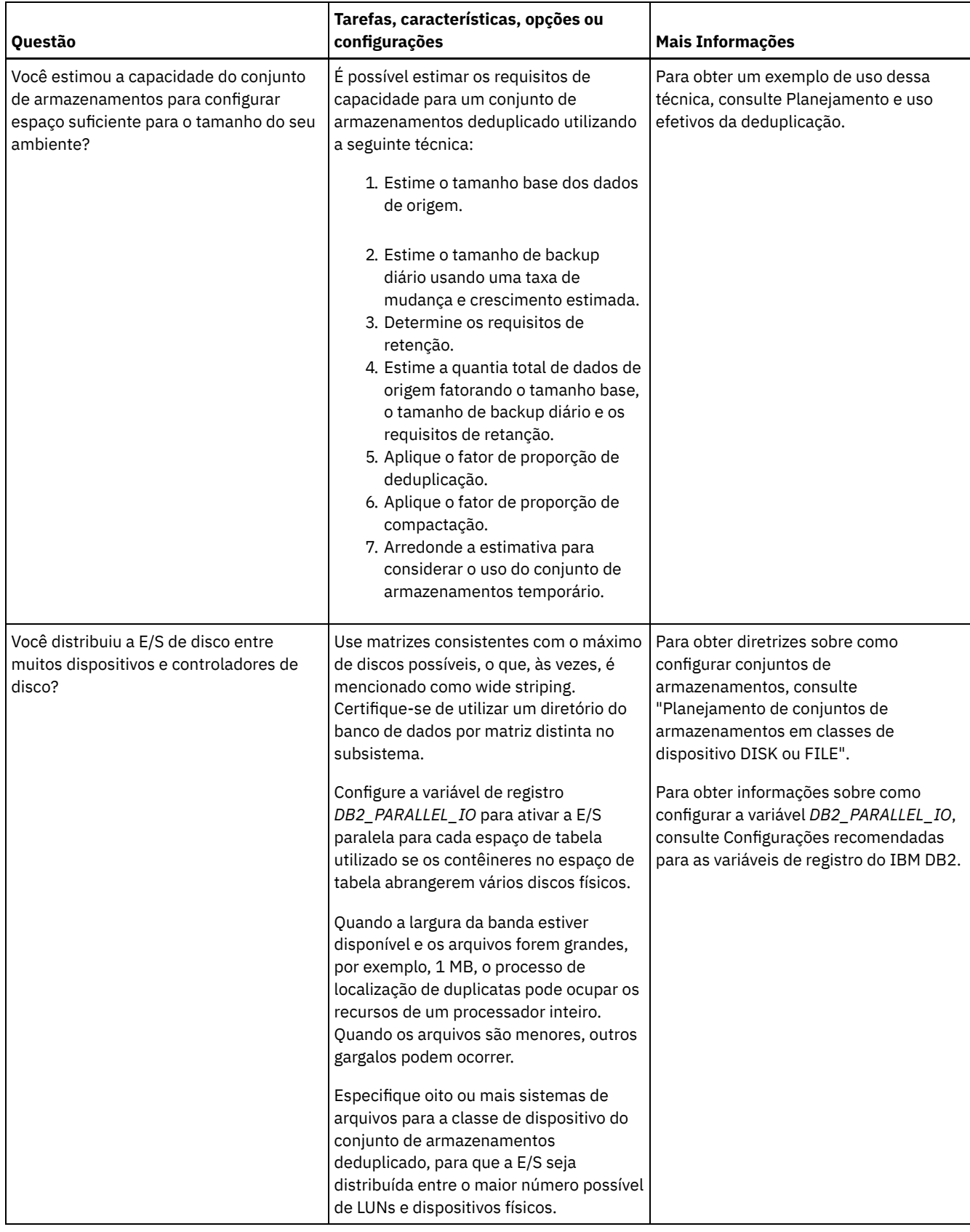

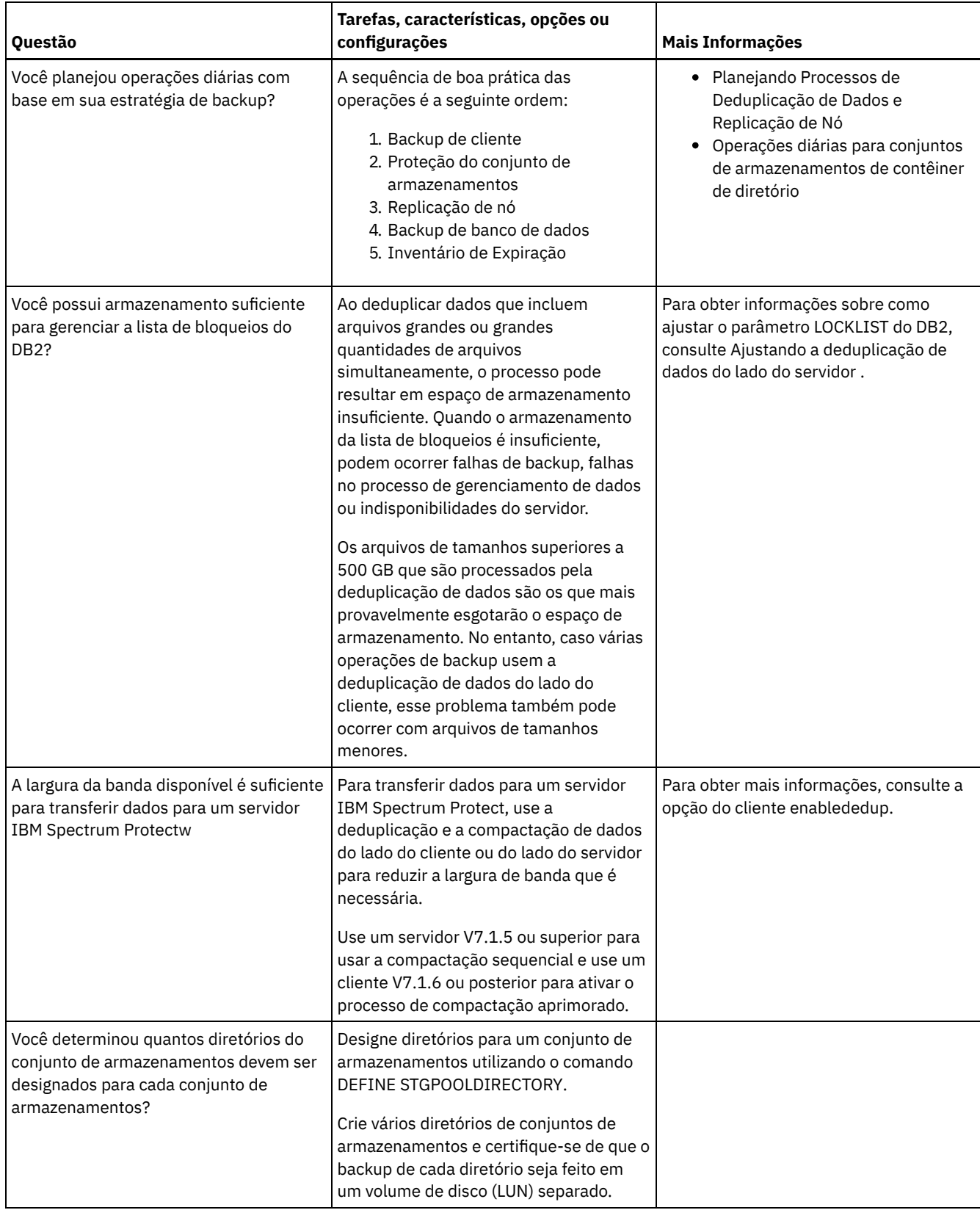

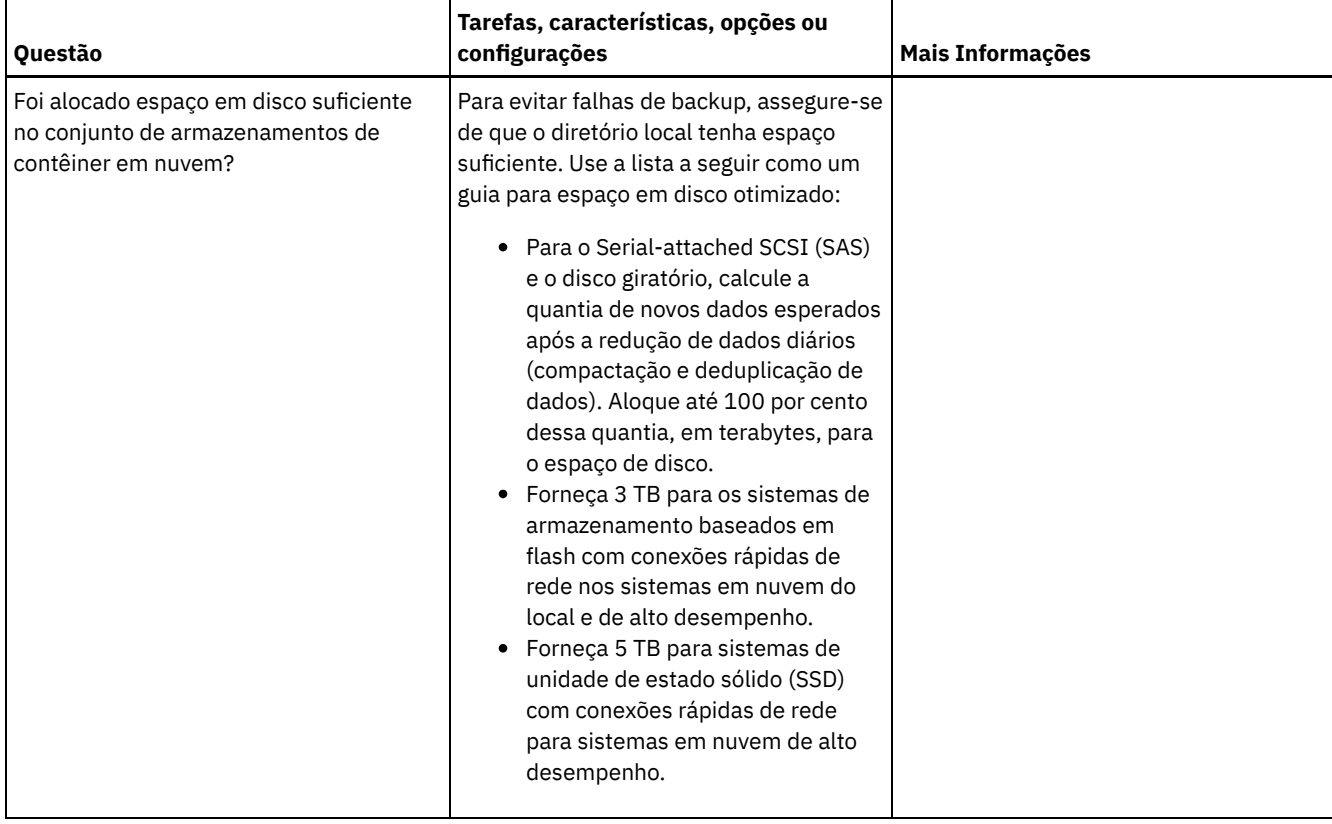

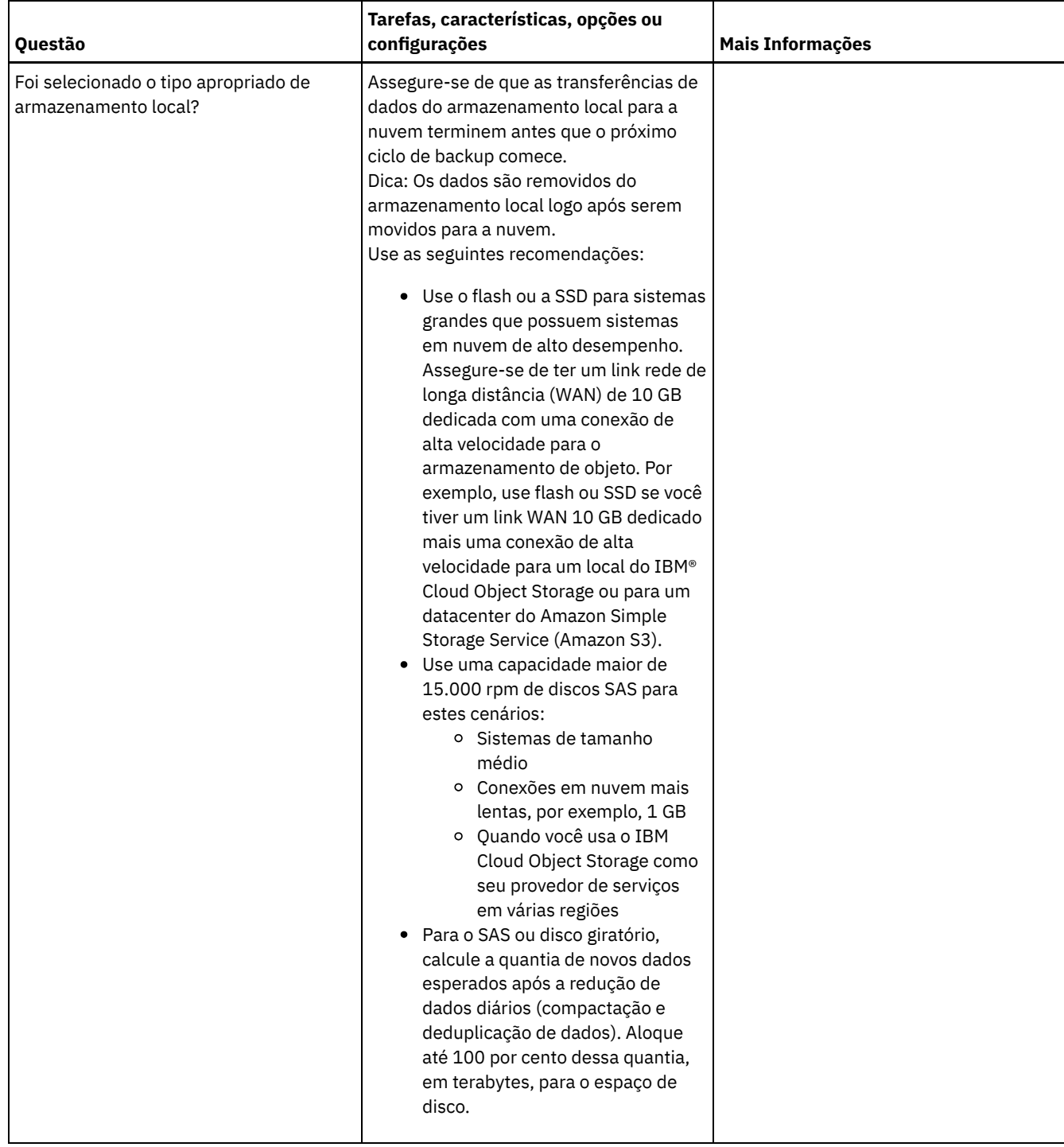

# **Windows: Planejamento para conjuntos de armazenamentos em classes de dispositivo DISK ou FILE**

Use a lista de verificação para revisar a configuração dos conjuntos de armazenamentos em disco. Essa lista de verificação inclui dicas para conjuntos de armazenamentos que usam classes de dispositivos DISK ou FILE.

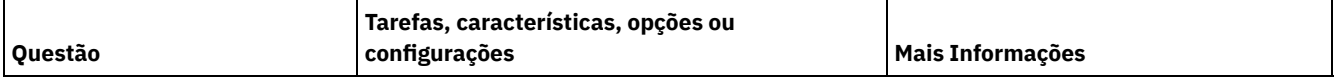

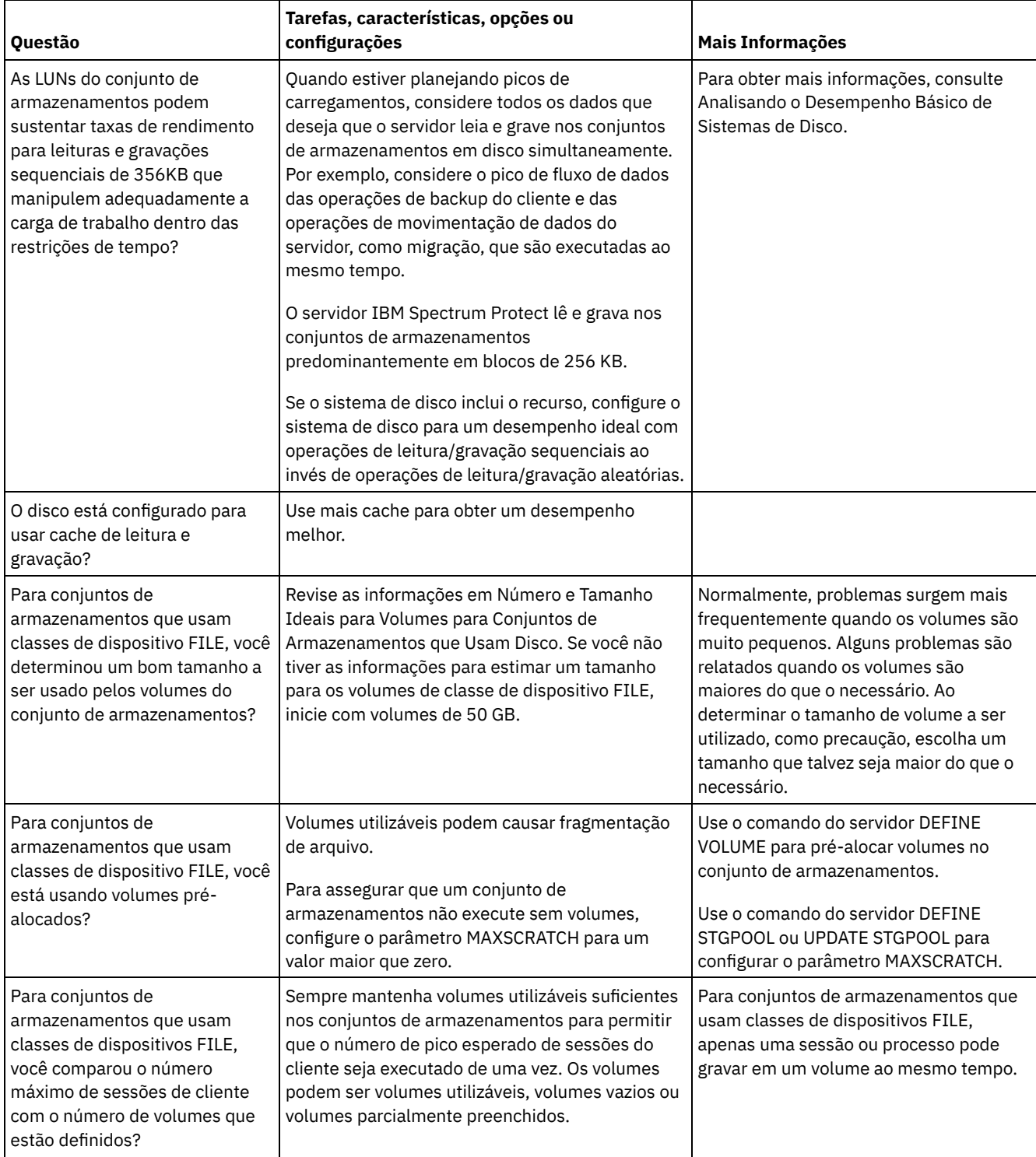

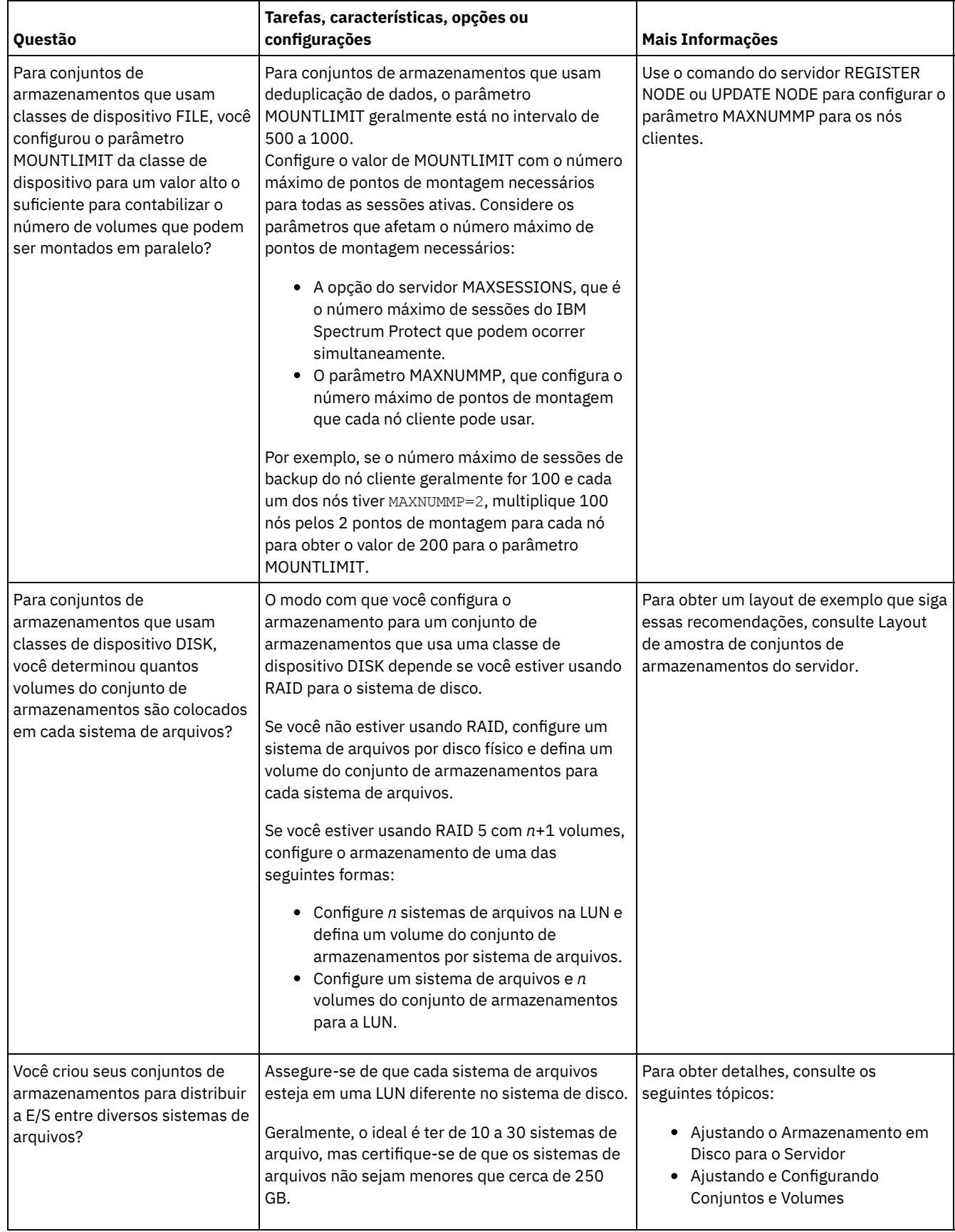

# **Windows: Planejamento do tipo correto de tecnologia de armazenamento**

Os dispositivos de armazenamento possuem diferentes características de capacidade e desempenho. Essas características determinam quais dispositivos são melhores para serem usados com o IBM Spectrum Protect.

### **Procedimento**

Revise a tabela a seguir para ajudá-lo a escolher o tipo correto de tecnologia de armazenamento para os recursos de armazenamento necessários para o servidor.

Tabela 1. Tipos de Tecnologia de Armazenamento para os Requisitos de Armazenamento do IBM Spectrum Protect

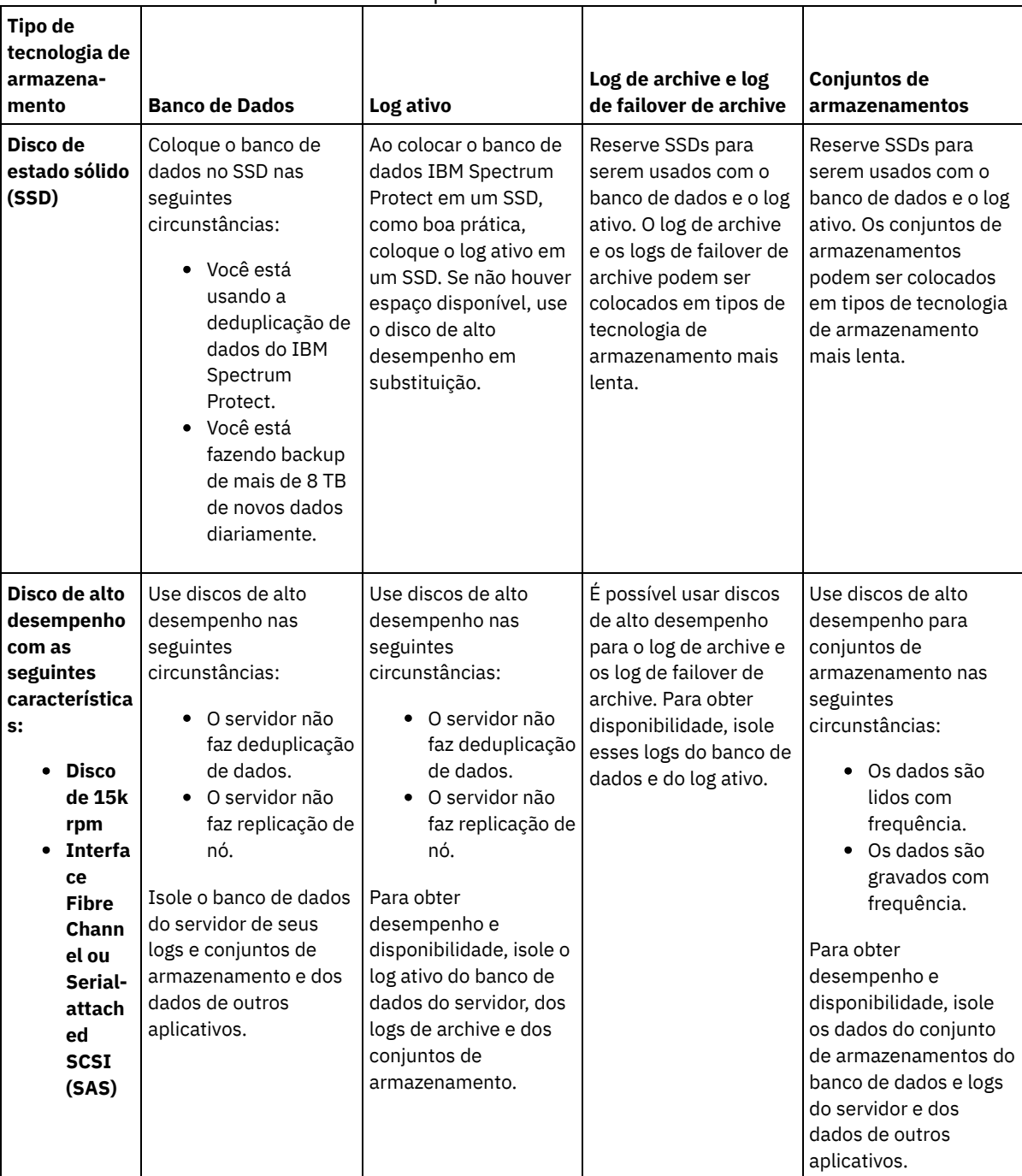

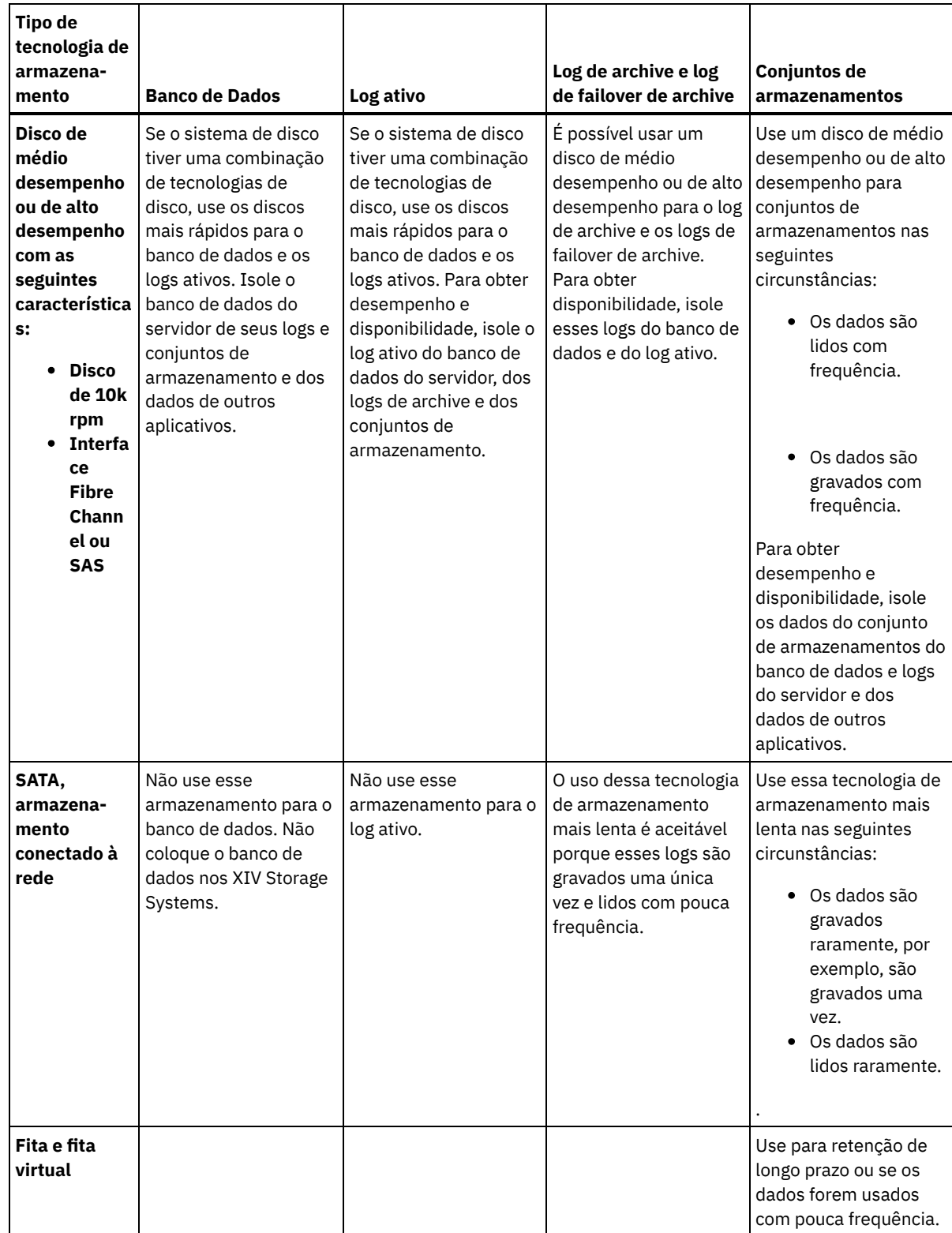

# **Windows: Aplicando boas práticas para a instalação do servidor**

Geralmente, a configuração e a seleção de hardware têm o efeito mais significativo no desempenho de uma solução do IBM Spectrum Protect. Outros fatores que afetam o desempenho são a seleção e a configuração do sistema operacional e a configuração do IBM Spectrum Protect.

### **Procedimento**

As melhores práticas a seguir são as mais importantes para o desempenho ideal e a prevenção de problemas.

Revise a tabela para determinar as melhores práticas que se aplicam ao seu ambiente.

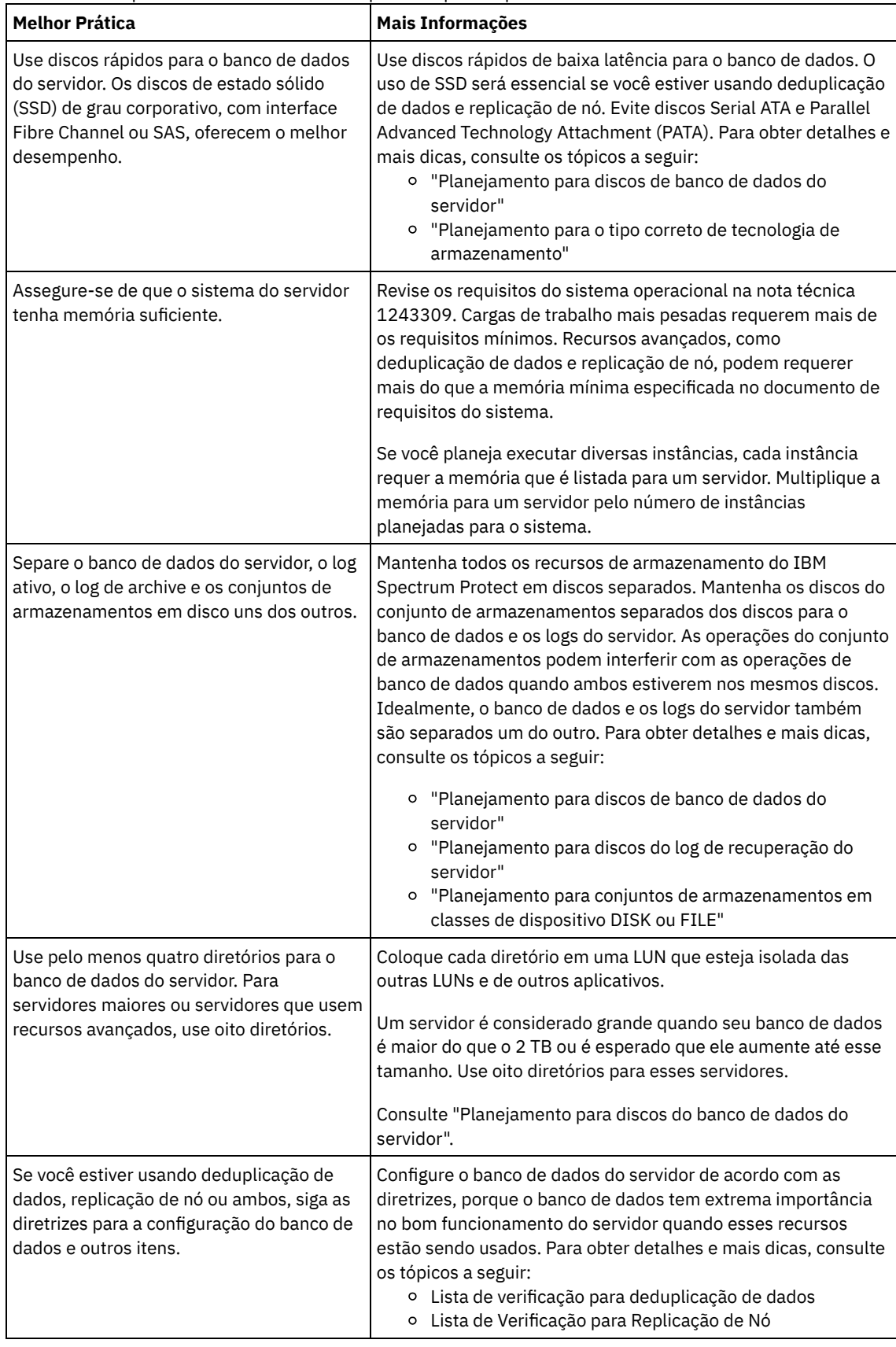

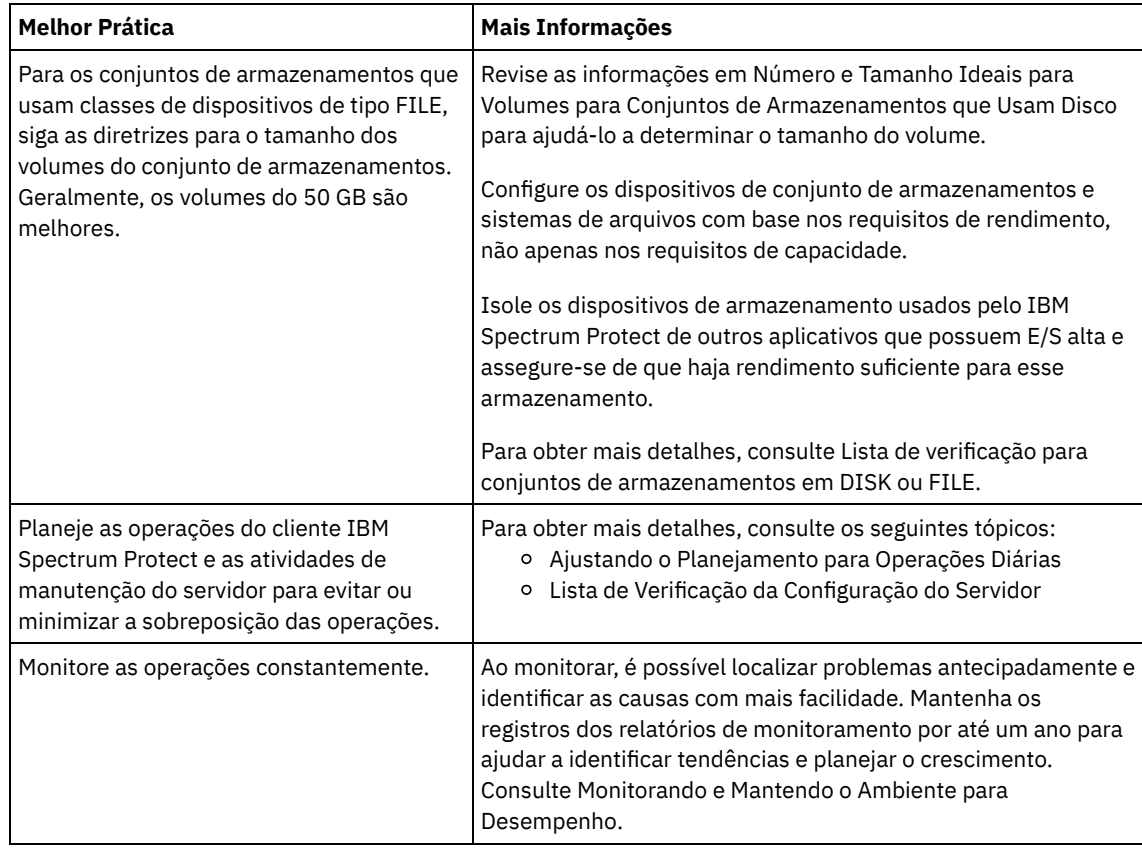

### **Windows: Requisitos de sistema mínimos para sistemas Windows**

O servidor pode requerer uma grande quantia de memória, largura da banda da rede e recursos do processador. Em muitos casos, o servidor é melhor executado quando não há outros aplicativos instalados no mesmo sistema.

### **Requisitos de Hardware e Software para a Instalação de Servidor IBM Spectrum Protect**

Essas tabelas listam os requisitos mínimos de hardware e software para a instalação de um servidor IBM Spectrum Protect. Use esses requisitos como um ponto de início para sistemas sem deduplicação de dados. O ambiente ideal do IBM Spectrum Protect é configurado com a deduplicação de dados usando o IBM Spectrum Protect [Blueprints.](https://www.ibm.com/developerworks/community/wikis/home/wiki/Tivoli%20Storage%20Manager/page/IBM%20Spectrum%20Protect%20Blueprints) Para obter as informações mais atuais sobre requisitos do sistema, consulte a nota técnica [1243309.](http://www.ibm.com/support/docview.wss?uid=swg21243309)

#### **Requisitos de Hardware**

Tabela 1 descreve os requisitos mínimos de hardware para o servidor. Se o servidor não atender aos requisitos mínimos, a instalação falhará. Para obter mais detalhes sobre como planejar o espaço em disco, consulte Windows: [Planejamento](#page-628-0) de Capacidade.

#### Tabela 1. Requisitos de Hardware

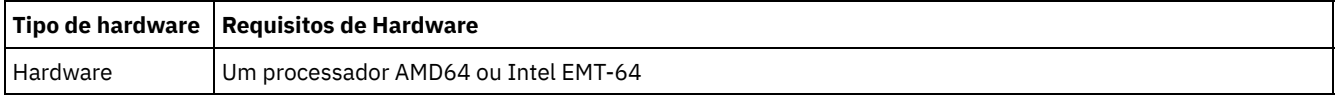

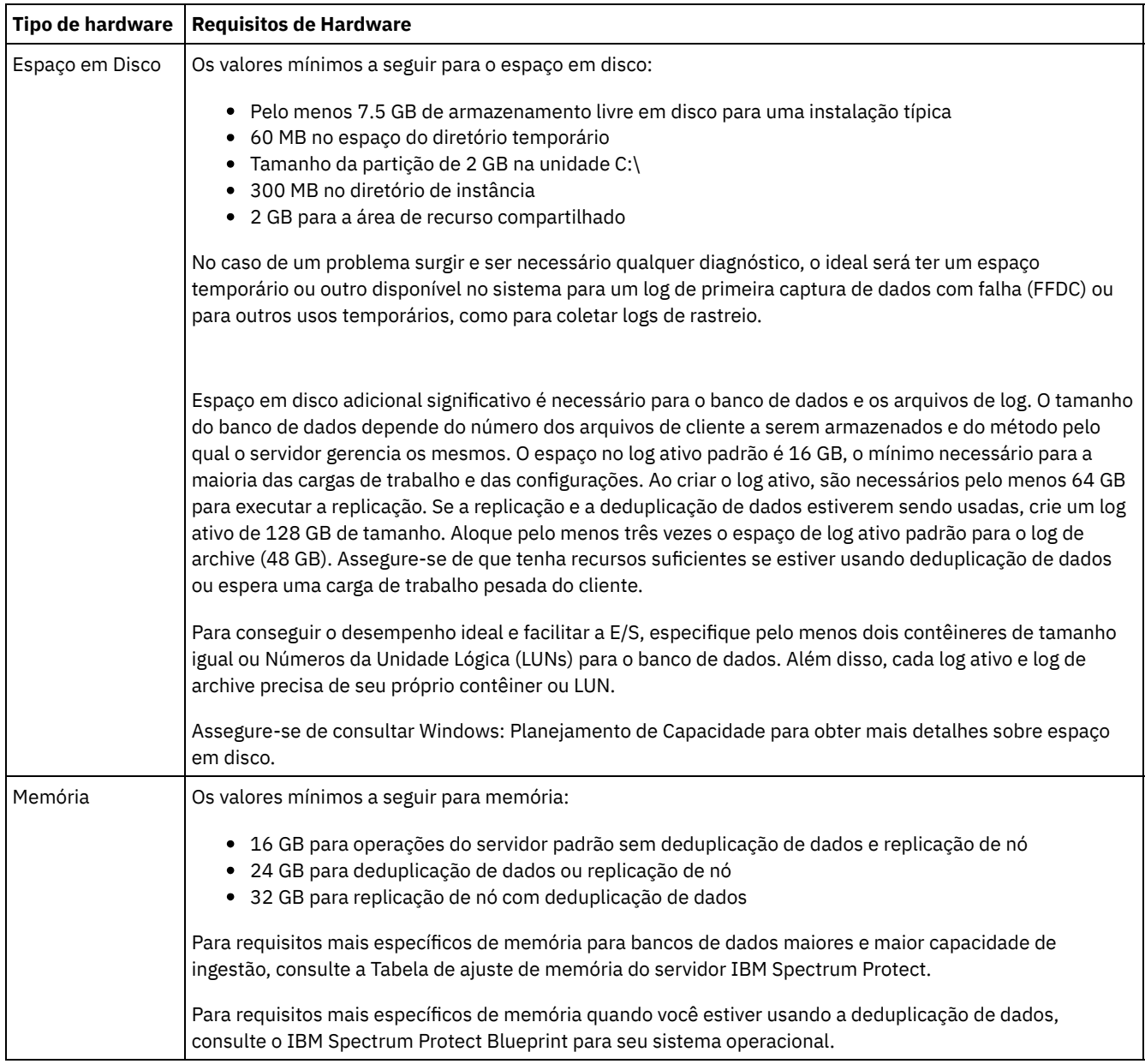

### **Requisitos de Software**

Tabela 2 descreve os requisitos mínimos de software necessários para um servidor em um sistema Windows.

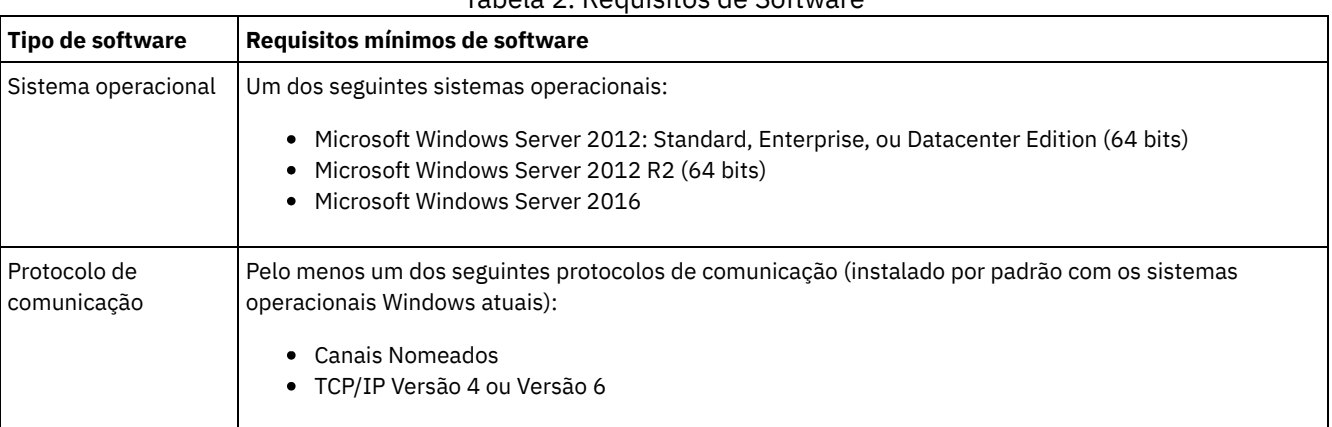

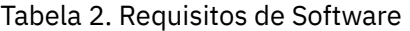

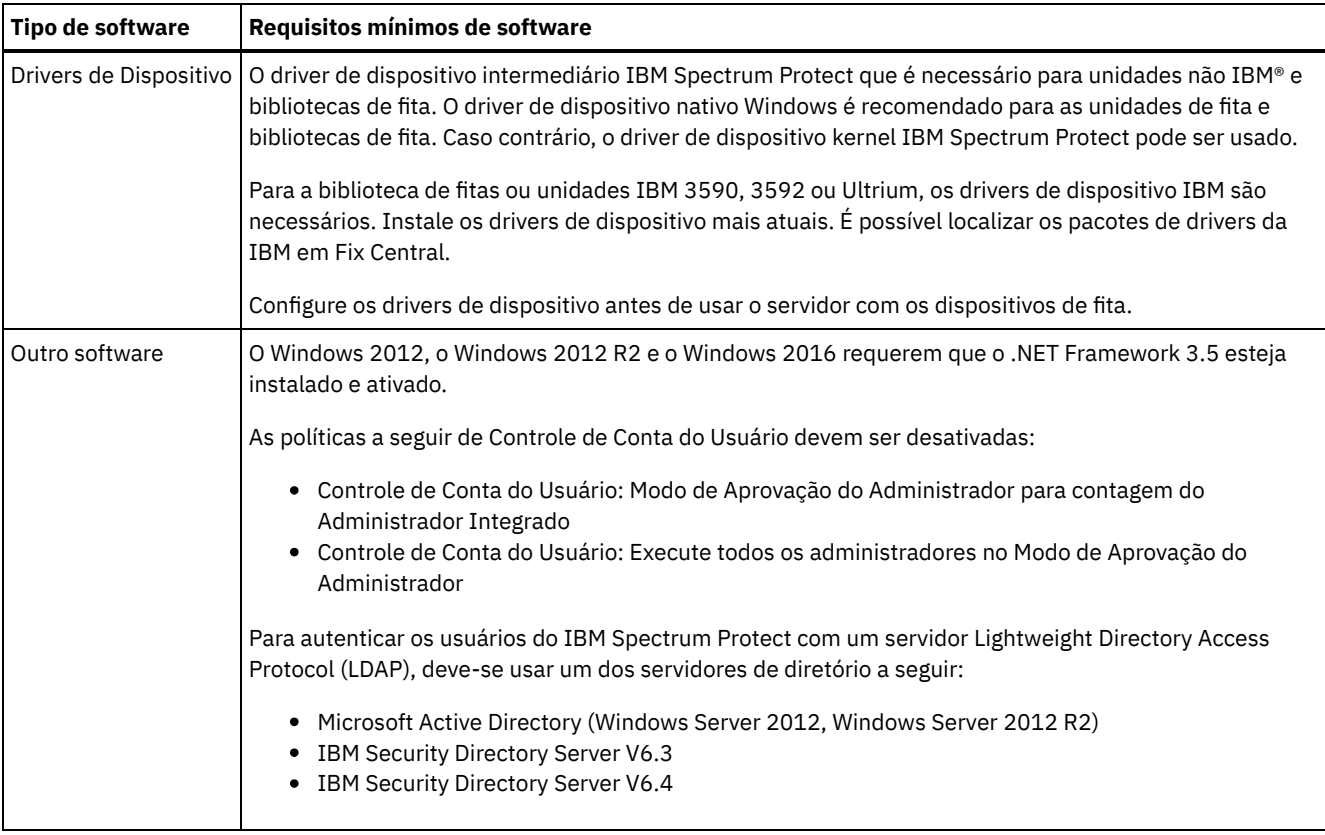

### **Windows: IBM Installation Manager**

O IBM Spectrum Protect usa o IBM® Installation Manager, que é um programa de instalação que pode usar repositórios de software remotos ou locais para instalar ou atualizar muitos produtos IBM.

Se a versão necessária do IBM Installation Manager ainda não estiver instalada, ela será instalada ou atualizada automaticamente durante a instalação do IBM Spectrum Protect. Ela deve permanecer instalada no sistema para que o IBM Spectrum Protect possa ser atualizado ou desinstalado posteriormente conforme necessário.

A lista a seguir contém explicações de alguns termos que são usados no IBM Installation Manager:

Oferta

Uma unidade instalável de um produto do software.

A oferta IBM Spectrum Protect contém toda a mídia que o IBM Installation Manager requer para instalar o IBM Spectrum Protect.

Pacote

O grupo de componentes de software que são necessários para instalar uma oferta. O pacote IBM Spectrum Protect contém os componentes a seguir:

- Programa de instalação do IBM Installation Manager
- Oferta IBM Spectrum Protect

#### Grupo de pacotes

Um conjunto de pacotes que compartilham um diretório-pai comum.

O grupo de pacotes padrão para o pacote do IBM Spectrum Protect é IBM Installation Manager.

#### Repositório

Uma área de armazenamento remota ou local para dados e outros recursos do aplicativo.

O pacote do IBM Spectrum Protect está armazenado em um repositório no IBM Fix Central.

#### Diretório de recursos compartilhados

Um diretório que contém arquivos de software ou plug-ins que são compartilhados por pacotes.

O IBM Installation Manager armazena arquivos relacionados à instalação no diretório de recursos compartilhados, incluindo arquivos que são usados para retroceder para uma versão anterior do IBM Spectrum Protect.

### **Windows: Planilhas para planejar detalhes para o servidor**

É possível usar as planilhas para ajudá-lo a planejar a quantidade e o local do armazenamento necessário para o servidor IBM Spectrum Protect. Também é possível usá-las para controlar os nomes e IDs do usuário.

Sistemas Operacionais WindowsRestrição: Se você estiver usando um formato Tabela de alocação de arquivo (FAT ou FAT32) ou New Technology File System (NTFS), não será possível especificar o diretório-raiz desse sistema como o local de um diretório do banco de dados ou diretório de logs. Em vez disso, deve-se criar um ou mais subdiretórios no diretório raiz. Em seguida, crie os diretórios do banco de dados e os diretórios de log dentro dos subdiretórios.

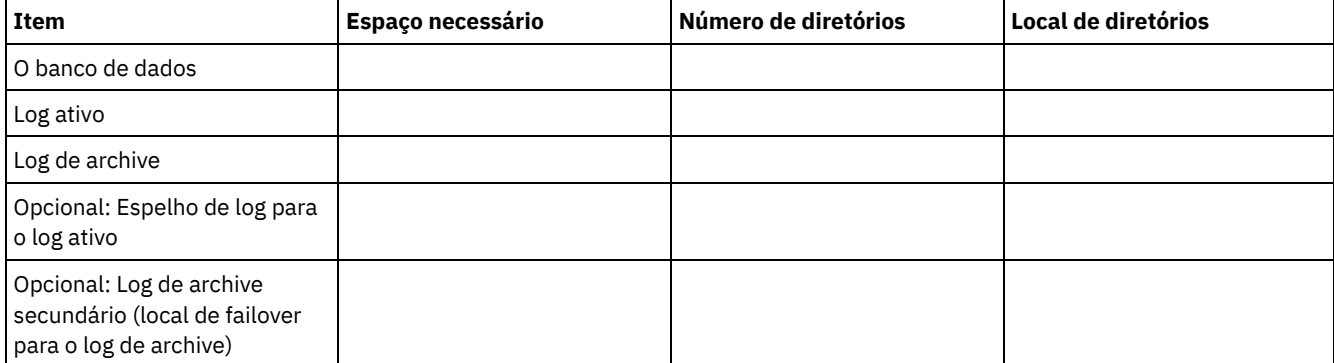

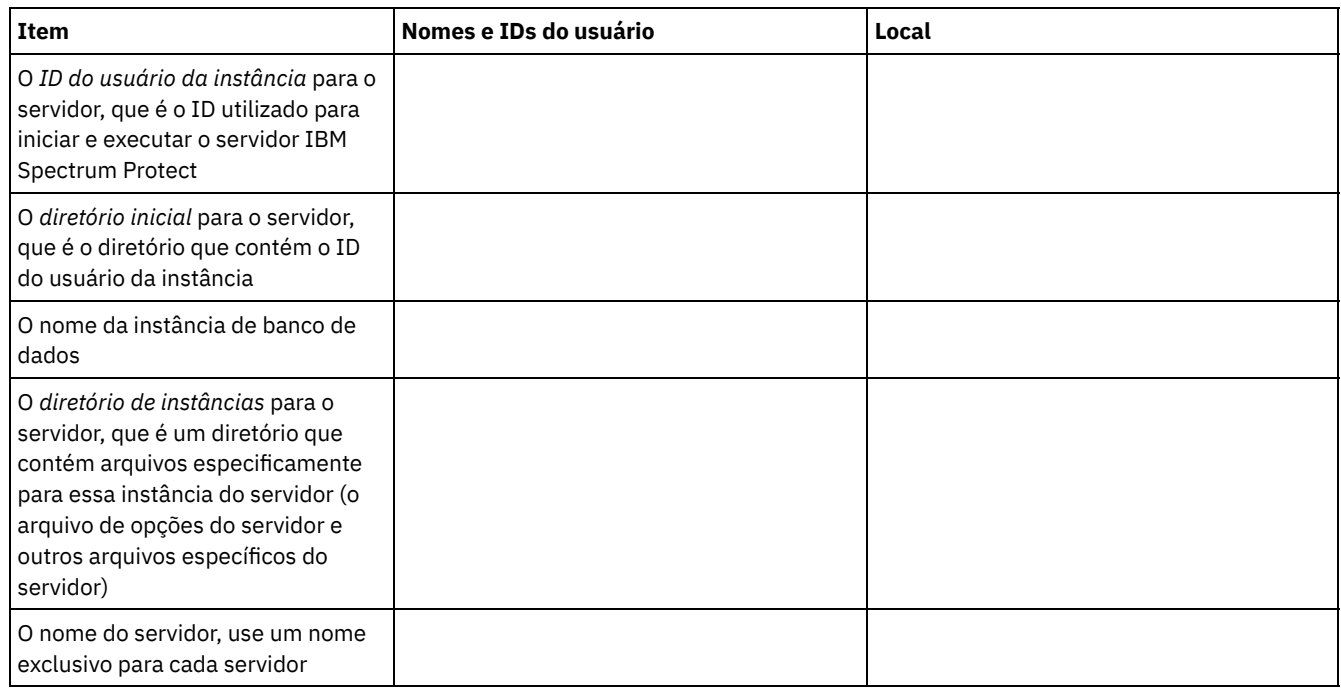

## <span id="page-628-0"></span>**Windows: Planejamento de Capacidade**

O planejamento da capacidade para IBM Spectrum Protect inclui o gerenciamento de recursos como o banco de dados, o log de recuperação e a área do recurso compartilhado. Para maximizar os recursos como parte do planejamento de capacidade, você deverá estimar os requisitos de espaço para o banco de dados e o log de recuperação. A área de recurso compartilhado deve ter espaço suficiente disponível para cada instalação ou upgrade.

- Windows: [Estimando](#page-629-0) os Requisitos de Espaço para o Banco de Dados Para estimar os requisitos de espaço para o banco de dados, é possível usar o número máximo de arquivos que podem estar no armazenamento do servidor ao mesmo tempo, ou é possível usar a capacidade do conjunto de armazenamentos.
- Windows: Requisitos de Espaço de Log de [Recuperação](#page-632-0) No IBM Spectrum Protect, o termo *log de recuperação* compreende o log ativo, o log de archive, o espelho do log ativo e o

log de failover de archive. A quantia de espaço necessária para o log de recuperação depende de diversos fatores, incluindo, por exemplo, a quantia de atividade do cliente com o servidor.

- Windows: [Monitorando](#page-643-0) a utilização de espaço para o banco de dados e os logs de recuperação  $\bullet$ Para determinar a quantidade de espaço de log ativo usado e disponível, é necessário emitir o comando QUERY LOG. Para monitorar a utilização de espaço no banco de dados e nos logs de recuperação, também é possível verificar o log de atividade para as mensagens.
- Windows: Excluindo arquivos de [retrocesso](#page-644-0) de instalação É possível excluir certos arquivos de instalação que foram salvos durante o processo de instalação para liberar espaço no diretório de recurso compartilhado. Por exemplo, os arquivos que talvez tenham sido necessários para uma operação de retrocesso são os tipos de arquivos que você pode excluir.

## <span id="page-629-0"></span>**Windows: Estimando os Requisitos de Espaço para o Banco de Dados**

Para estimar os requisitos de espaço para o banco de dados, é possível usar o número máximo de arquivos que podem estar no armazenamento do servidor ao mesmo tempo, ou é possível usar a capacidade do conjunto de armazenamentos.

### **Sobre Esta Tarefa**

Considere utilizar pelo menos 25 GB para o espaço inicial do banco de dados. Forneça espaço no sistema de arquivos adequadamente. Um tamanho de banco de dados de 25 GB é adequado para um ambiente de teste ou um ambiente de gerenciador de bibliotecas somente. Para um servidor de produção suportando cargas de trabalho do cliente, espera-se que o tamanho do banco de dados seja maior. Se você usar os conjuntos de armazenamentos do disco de acesso aleatório (DISK), mais banco de dados e espaço de armazenamento é necessário para conjuntos de armazenamento de acesso sequencial.

O tamanho máximo do banco de dados IBM Spectrum Protect é de 6 TB.

Para obter informações sobre dimensionamento do banco de dados em um ambiente de produção com base no número de arquivos e no tamanho do conjunto de armazenamento, consulte os seguintes tópicos.

- Windows: [Estimando](#page-629-1) os requisitos de espaço do banco de dados com base no número de arquivos Se você puder estimar o número máximo de arquivos que podem estar em armazenamento no servidor em dado momento, será possível usar esse número para estimar os requisitos de espaço para o banco de dados.
- Windows: Estimando requisitos de espaço do banco de dados com base na capacidade do conjunto de [armazenamentos](#page-631-0) Para estimar os requisitos de espaço no banco de dados com base na capacidade do conjunto de armazenamentos, use uma proporção de 1 a 5%. Por exemplo, se você precisar de 200 TB de capacidade do conjunto de armazenamentos, espera-se que o tamanho de seu banco de dados seja de 2 a 10 TB. Como uma regra geral, torne seu banco de dados o maior possível para evitar falta de espaço. Se faltar espaço no banco de dados, as operações do servidor e as operações de armazenamento do cliente poderão falhar.
- Windows: O [Gerenciador](#page-631-1) de Banco de Dados e Espaço Temporário O gerenciador de banco de dados do servidor IBM Spectrum Protect gerencia e aloca memória do sistema e espaço em disco para o banco de dados. A quantia de espaço de banco de dados que o sistema necessita depende da quantia de memória do sistema que está disponível e da carga de trabalho do servidor.

# <span id="page-629-1"></span>**Windows: Estimando os requisitos de espaço do banco de dados com base no número de arquivos**

Se você puder estimar o número máximo de arquivos que podem estar em armazenamento no servidor em dado momento, será possível usar esse número para estimar os requisitos de espaço para o banco de dados.

### **Sobre Esta Tarefa**

Para estimar os requisitos de espaço com base no número máximo de arquivos no armazenamento do servidor, use as seguintes diretrizes:

- 600 1000 bytes para cada versão armazenada de um arquivo, incluindo backups de imagem. Restrição: A diretriz não inclui espaço que é usado durante a deduplicação de dados.
- 100 200 bytes para cada arquivo em cache, arquivo do conjunto de armazenamentos de cópias, arquivo de conjunto de dados ativos e arquivo deduplicado.
- O espaço adicional é necessário para a otimização do banco de dados para suportar padrões de acesso a dados variáveis e para suportar o processamento de backend do servidor dos dados. A quantia de espaço extra é igual a 50% da estimativa

para o número total de bytes para os objetos de arquivo.

No exemplo a seguir para um único cliente, os cálculos são baseados nos valores máximos das diretrizes anteriores. Os exemplos não levam em consideração que você pode usar a agregação de arquivo. Em geral, ao agregar pequenos arquivos, isso reduz a quantia de espaço de banco de dados necessária. A agregação de arquivos não afeta os arquivos gerenciados por espaço.

#### **Procedimento**

- 1. Calcule o número de versões do arquivo. Inclua cada um dos valores a seguir para obter o número de versões do arquivo: a. Calcule o número de arquivos de backup. Por exemplo, até 500.000 arquivos de cliente podem ter o backup feito por
	- vez. Neste exemplo, as políticas de armazenamento são configuradas para manter até três cópias de arquivos com backup feito:

```
500.000 arquivos * 3 cópias = 1.500.000 arquivos
```
- b. Calcule o número de arquivos no archive. Por exemplo, até 100.000 arquivos de cliente podem ser cópias de archive.
- c. Calcule o número de arquivos gerenciados por espaço. Por exemplo, até 200.000 arquivos de cliente podem ser migrados de estações de trabalho do cliente.

Usando 1000 bytes por arquivo, a quantia total de espaço de banco de dados que é necessária para os arquivos que pertencem ao cliente é 1,8 GB:

 $(1.500.000 + 100.000 + 200.000) * 1000 = 1,8$  GB

- 2. Calcule o número de arquivos de cache, arquivos de conjunto de armazenamentos de cópia, arquivos de datapool ativo e arquivos deduplicados:
	- a. Calcule o número de cópias em cache. Por exemplo, o armazenamento em cache está ativado em um conjunto de armazenamentos em disco de 5 GB. O alto limite de migração do conjunto é 90% e o limite baixo de migração do conjunto é 70%. Assim, 20% do conjunto de discos, ou 1 GB, é ocupado por arquivos em cache. Se o tamanho médio do arquivo é de aproximadamente 10 KB, aproximadamente 100.000 arquivos estão em cache em um dado momento:

100.000 arquivos \* 200 bytes = 19 MB

b. Calcule o número de arquivos do conjunto de armazenamentos de cópias. Todos os conjuntos de armazenamentos primários têm seu backup feito para o conjunto de armazenamentos de cópia:

(1.500.000 + 100.000 + 200.000) \* 200 bytes = 343 MB

c. Calcule o número de arquivos do conjunto de armazenamentos ativos. Todos os dados ativos de backup do cliente nos conjuntos de armazenamentos primários são copiados para o conjunto de armazenamentos de dados ativos. Suponha que 500.000 versões dos 1.500.000 arquivos de backup do conjunto de armazenamento primário estejam ativas:

```
500.000 * 200 bytes = 95 MB
```
d. Calcule o número de arquivos deduplicados. Suponha que um conjunto de armazenamentos deduplicados contenha 50.000 arquivos:

50.000 \* 200 bytes = 10 MB

Com base nos cálculos anteriores, aproximadamente 0,5 GB de espaço de banco de dados extra será necessário para os arquivos em cache, arquivos do conjunto de armazenamentos de cópia, arquivos do datapool ativo e arquivos deduplicados do cliente.

3. Calcule a quantia de espaço extra necessária para a otimização do banco de dados. Para fornecer acesso ideal a dados e gerenciamento pelo servidor, é necessário espaço de banco de dados extra. A quantia de espaço de banco de dados extra é igual a 50% dos requisitos de espaço total para objetos de arquivo.

 $(1, 8 + 0, 5)$  \* 50% = 1,2 GB

4. Calcule a quantidade total de espaço do banco de dados que é requerido para o cliente. O total é aproximadamente 3,5 GB:

 $1,8 + 0,5 + 1,2 = 3,5$  GB

5. Calcule a quantidade total de espaço do banco de dados que é requerido para todos os clientes. Se o cliente que foi usado nos cálculos anteriores for típico e tiver 500 clientes, por exemplo, será possível usar o cálculo a seguir para estimar a quantia total de espaço de banco de dados que é necessária para todos os clientes:

500  $*$  3,5 = 1,7 TB

Dica: Nos exemplos anteriores, os resultados são estimativas. O tamanho real do banco de dados pode diferir da estimativa devido a fatores, como o número de diretórios e o comprimento dos nomes do caminho e do arquivo. Periodicamente monitore seu banco de dados e ajuste seu tamanho conforme necessário.

### **O que Fazer Depois**

Durante operações normais, o servidor IBM Spectrum Protect pode requerer espaço temporário do banco de dados. Esse espaço é necessário pelas seguintes razões:

- Para armazenar os resultados de classificação e ordenação que ainda não estão sendo guardados e otimizados no banco de dados diretamente. Os resultados são armazenados temporariamente no banco de dados para processamento.
- Par dar acesso administrativo ao banco de dados por um dos seguintes métodos:
	- Um cliente Open Database Connectivity (ODBC) do DB2
	- Um cliente Oracle Java™ Database Connectivity (JDBC)
	- Linguagem de Consulta Estruturada (SQL) para o servidor de uma linha de comandos do cliente administrativo

Considere usar 50 GB extra de espaço temporário para cada 500 GB de espaço para objetos de arquivo e otimização. Consulte as diretrizes na tabela a seguir. No exemplo que é usado na etapa anterior, um total de 1,7 TB de espaço de banco de dados é necessário para objetos de arquivo e otimização para 500 clientes. Com base nesse cálculo, 200 GB são requeridos para espaço temporário. A quantidade total de espaço requerido do banco de dados é de 1.9 TB.

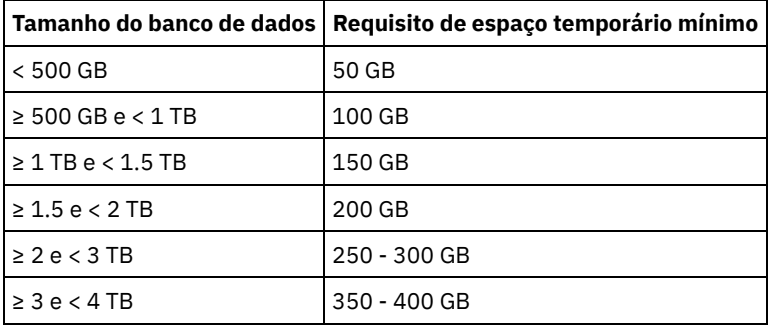

## <span id="page-631-0"></span>**Windows: Estimando requisitos de espaço do banco de dados com base na capacidade do conjunto de armazenamentos**

Para estimar os requisitos de espaço no banco de dados com base na capacidade do conjunto de armazenamentos, use uma proporção de 1 a 5%. Por exemplo, se você precisar de 200 TB de capacidade do conjunto de armazenamentos, espera-se que o tamanho de seu banco de dados seja de 2 a 10 TB. Como uma regra geral, torne seu banco de dados o maior possível para evitar falta de espaço. Se faltar espaço no banco de dados, as operações do servidor e as operações de armazenamento do cliente poderão falhar.

## <span id="page-631-1"></span>**Windows: O Gerenciador de Banco de Dados e Espaço Temporário**

O gerenciador de banco de dados do servidor IBM Spectrum Protect gerencia e aloca memória do sistema e espaço em disco para o banco de dados. A quantia de espaço de banco de dados que o sistema necessita depende da quantia de memória do sistema que está disponível e da carga de trabalho do servidor.

O gerenciador do banco de dados classifica dados em uma sequência específica, de acordo com a instrução SQL emitida para solicitar os dados. Dependendo da carga de trabalho no servidor, e se houver mais dados do que o gerenciador de banco de dados pode gerenciar, os dados (que são ordenadas em sequência) serão alocados para espaço em disco temporário. Os dados são alocados para espaço em disco temporário quando há um conjunto de resultados grande. O gerenciador do banco de dados gerencia dinamicamente a memória que é usada quando os dados são alocados para espaço em disco temporário.

Por exemplo, o processamento de expiração pode produzir um conjunto de resultados grande. Se não houver memória do sistema suficiente no banco de dados para armazenar o conjunto de resultados, alguns dos dados serão alocados para espaço em disco temporário. Durante o processamento de expiração, se um nó ou espaço no arquivo selecionado for muito grande para ser processado, o gerenciador de banco de dados não poderá classificar os dados na memória. O gerenciador de banco de dados deve usar o espaço temporário para classificar dados.

Para executar operações do banco de dados, considere incluir mais espaço de banco de dados para os seguintes cenários:

- O banco de dados tem uma pequena quantia de espaço e a operação do servidor que requer espaço temporário usa o espaço livre restante.
- Os espaços no arquivo são grandes ou os espaços no arquivo têm uma política designada que cria diversas versões de arquivo.
- O servidor IBM Spectrum Protect deve executar com memória limitada. O banco de dados utiliza a memória principal do servidor IBM Spectrum Protect para executar operações do banco de dados. No entanto, se houver memória insuficiente disponível, o servidor IBM Spectrum Protect aloca espaço temporário em disco para o banco de dados. Por exemplo, se 10 GB de memória estiver disponível e as operações do banco de dados requererem 12 GB de memória, o banco de dados utilizará espaço temporário.
- Um erro sem espaço de banco de dados é exibido quando você implementa um servidor IBM Spectrum Protect. Monitore o log de atividades do servidor para mensagens que são relacionadas ao espaço de banco de dados.

Importante: Não altere o software DB2 que está instalado com os pacotes de instalação e fix packs do IBM Spectrum Protect. Não instale ou atualize para uma versão, liberação ou fix pack diferente do software DB2 para evitar danificar o banco de dados.

## <span id="page-632-0"></span>**Windows: Requisitos de Espaço de Log de Recuperação**

No IBM Spectrum Protect, o termo *log de recuperação* compreende o log ativo, o log de archive, o espelho do log ativo e o log de failover de archive. A quantia de espaço necessária para o log de recuperação depende de diversos fatores, incluindo, por exemplo, a quantia de atividade do cliente com o servidor.

- [Windows:](#page-632-1) Espaço de Log Ativo e de Archive Ao estimar requisitos de espaço para logs ativos e de archive, inclua algum espaço extra para contingências, como cargas de trabalho pesadas ocasionais e failovers.
- [Windows:](#page-643-1) Espaço do Espelho de Log Ativo O log ativo pode ser espelhado para que a cópia espelhada possa ser usada se os arquivos de log ativos não puderem ser lidos. Pode haver somente um espelho de log ativo.
- [Windows:](#page-643-2) Espaço de Log de Failover do Archive O log de archive de failover é usado pelo servidor se o diretório do log de archive ficar sem espaço.

## <span id="page-632-1"></span>**Windows: Espaço de Log Ativo e de Archive**

Ao estimar requisitos de espaço para logs ativos e de archive, inclua algum espaço extra para contingências, como cargas de trabalho pesadas ocasionais e failovers.

Nos servidores IBM Spectrum Protect V7.1 e posteriores, o log ativo pode ter um tamanho máximo de 512 GB. O tamanho do log de archive é limitado ao tamanho do sistema de arquivos no qual está instalado.

Utilize as seguintes diretrizes gerais ao estimar o tamanho do log ativo:

- O tamanho inicial sugerido para o log ativo é de 16 GB.
- Certifique-se de que o log ativo é pelo menos grande o suficiente para a quantidade de atividade simultânea que o servidor geralmente manipula. Como precaução, tente antecipar a maior quantia de trabalho que o servidor pode gerenciar por vez. Forneça espaço extra ao log ativo para que possa ser usado se necessário. Considere usar 20% de espaço extra.
- Monitore o espaço de log usado e ativo disponível. Ajuste o tamanho do log ativo se necessário, dependendo de fatores como atividade do cliente e o nível das operações do servidor.
- Certifique-se de que o diretório que armazena o log ativo seja tão grande ou maior que o tamanho do log ativo. Um diretório maior que o log ativo pode acomodar failovers, se ocorrerem.
- Certifique-se de que o sistema de arquivos que contém o diretório de log ativo tenha pelo menos 8 GB de espaço livre para os requisitos de movimento de log temporário.

O tamanho inicial sugerido para o log de archive é de 48 GB.

O diretório de log de archive deve ser grande o bastante para conter os arquivos de log que são gerados desde o backup completo anterior. Por exemplo, se você executar um backup completo do banco de dados todos os dias, o diretório de log do archive deverá ser grande o suficiente para conter os arquivos de log para toda a atividade do cliente que ocorrer durante 24 horas. Para recuperar espaço, o servidor exclui arquivos de log de archive obsoletos após um backup completo do banco de dados. Se o diretório de log de archive ficar cheio e um diretório para logs de failover de archive não existir, os arquivos de log permanecerão no diretório de log ativo. Essa condição pode fazer com que o diretório de log ativo fique cheio e pare o servidor. Quando o servidor reinicia, uma parte do espaço de log ativo existente é liberada.

Após o servidor ser instalado, é possível monitorar a utilização do log de archive e o espaço no diretório de log de archive. Se o espaço no diretório de log de archive for preenchido, isso pode causar os problemas a seguir:

- O servidor não pôde executar backups completos do banco de dados. Investigue e resolva este problema.
- Outros aplicativos gravam no diretório de log de archive, consumindo o espaço que é necessário pelo log de archive. Não compartilhe o espaço de log do archive com outros aplicativos que incluam outros servidores IBM Spectrum Protect. Certifique-se de que cada servidor tenha um local de armazenamento separado possuído e gerenciado por esse servidor específico.
- Windows: Exemplo: Estimando tamanhos de log ativos e de archive para operações básicas de [armazenamento](#page-633-0) de clientes As operações básicas de armazenamento de clientes incluem backup, archive e gerenciamento de espaço. O espaço de log deve ser suficiente para manipular todas as transações de armazenamento que estiverem em andamento de uma só vez.
- Windows: Exemplo: [Estimando](#page-634-0) tamanhos de log ativos e de archive para clientes que usam diversas sessões Se a opção do cliente RESOURCEUTILIZATION for configurada para um valor maior que o padrão, a carga de trabalho simultânea para o servidor aumentará.
- Windows: Exemplo: Estimando tamanhos de log ativos e de archive para operações [simultâneas](#page-636-0) de gravação Se as operações de backup do cliente usarem conjuntos de armazenamentos configurados para gravação simultânea, a quantidade de espaço de log requerida para cada arquivo aumenta.
- Windows: Exemplo: Estimando tamanhos de log ativos e de archive para operações básicas de [armazenamento](#page-637-0) de clientes e operações do servidor

Migração de dados no armazenamento do servidor, processos de identificação para deduplicação de dados, reclamação e expiração podem ser executados simultaneamente com operações de armazenamento de clientes. Tarefas administrativas como comandos administrativos ou consultas SQL de clientes administrativos também podem ser executados simultaneamente com operações de armazenamento de clientes. Operações do servidor e tarefas administrativas que são executadas simultaneamente podem aumentar o espaço de log ativo requerido.

- Windows: Exemplo: [Estimando](#page-637-1) tamanhos de log ativos e de archive sob condições de extrema variação Podem ocorrer problemas de esgotamento de espaço de log ativo se você tiver muitas transações concluídas rapidamente e algumas transações que levem muito tempo para serem concluídas. Um caso típico ocorre quando muitas sessões de backup do servidor de arquivos ou da estação de trabalho estão ativos e poucas sessões grandes de backup do servidor do banco de dados estão ativas. Se essa situação se aplicar a seu ambiente, talvez você precise aumentar o tamanho do log ativo para que o trabalho seja concluído com êxito.
- Windows: Exemplo: [Estimando](#page-637-2) tamanhos de log do archive com backups completos de banco de dados O servidor IBM Spectrum Protect exclui arquivos desnecessários do log de archive somente quando ocorre um backup completo do banco de dados. Consequentemente, quando você estima o espaço requerido para o log de archive, você também deve considerar a frequência dos backups completos do banco de dados.
- Windows: Exemplo: Estimando tamanhos de logs ativos e de archive para operações de [deduplicação](#page-639-0) de dados Se você deduplicar dados, deverá considerar seus efeitos nos requisitos de espaço para logs ativos e de archive.

## <span id="page-633-0"></span>**Windows: Exemplo: Estimando tamanhos de log ativos e de archive para operações básicas de armazenamento de clientes**

As operações básicas de armazenamento de clientes incluem backup, archive e gerenciamento de espaço. O espaço de log deve ser suficiente para manipular todas as transações de armazenamento que estiverem em andamento de uma só vez.

Para determinar os tamanhos dos logs ativos e de archive para operações básicas de armazenamento de clientes, use o seguinte cálculo:

número de clientes x arquivos armazenados durante cada transação

x espaço de log necessário para cada arquivo

Esse cálculo é usado no exemplo da tabela a seguir.

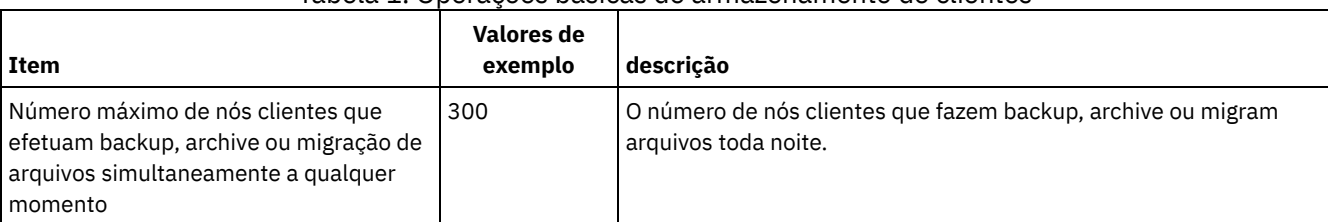

#### Tabela 1. Operações básicas de armazenamento de clientes

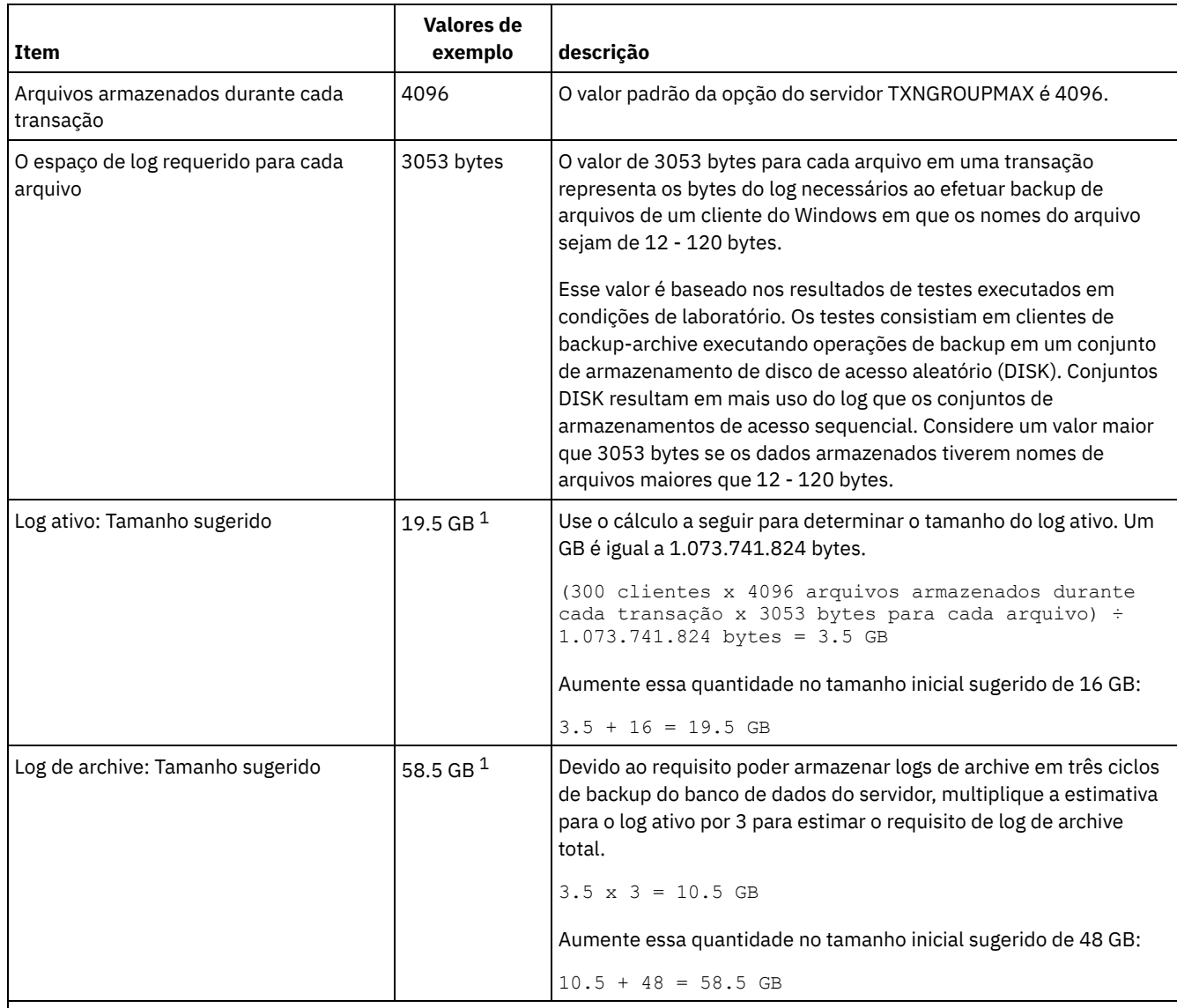

 $1$  Os valores de exemplo desta tabela são usados para ilustrar como os tamanhos para os logs ativos e logs de archive são calculados. Em um ambiente de produção que não use deduplicação, 16 GB é o tamanho mínimo sugerido para um log ativo. O tamanho mínimo sugerido para um log de archive em um ambiente de produção que não use deduplicação é de 48 GB. Se você substituir os valores de seu ambiente e os resultados forem maiores que 16 GB e 48 GB, use seus resultados para dimensionar o log ativo e o log de archive.

<span id="page-634-0"></span>Monitore seus logs e ajuste seu tamanho se necessário.

## **Windows: Exemplo: Estimando tamanhos de log ativos e de archive para clientes que usam diversas sessões**

Se a opção do cliente RESOURCEUTILIZATION for configurada para um valor maior que o padrão, a carga de trabalho simultânea para o servidor aumentará.

Para determinar os tamanhos dos logs ativo e de archive quando os clientes usarem diversas sessões, use o seguinte cálculo:

número de clientes x sessões para cada cliente x arquivos armazenados durante cada transação x espaço de log necessário para cada arquivo

Esse cálculo é usado no exemplo da tabela a seguir.

Tabela 1. Diversas Sessões do Cliente

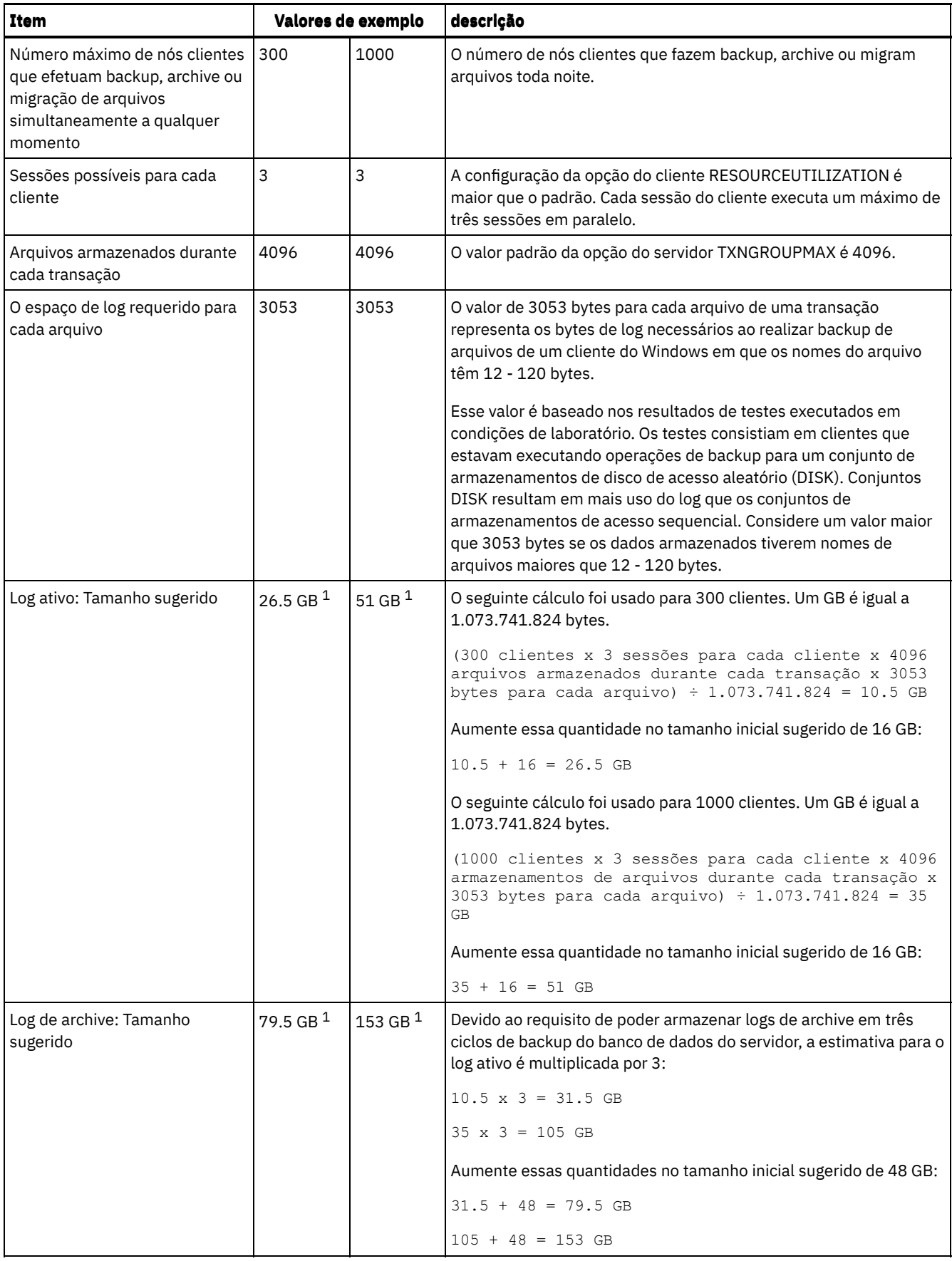

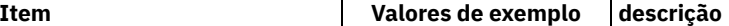

 $^1$  Os valores de exemplo desta tabela são usados para ilustrar como os tamanhos para os logs ativos e logs de archive são calculados. Em um ambiente de produção que não use deduplicação, 16 GB é o tamanho mínimo sugerido para um log ativo. O tamanho mínimo sugerido para um log de archive em um ambiente de produção que não use deduplicação é de 48 GB. Se você substituir os valores de seu ambiente e os resultados forem maiores que 16 GB e 48 GB, use seus resultados para dimensionar o log ativo e o log de archive.

<span id="page-636-0"></span>Monitore seu log ativo e ajuste seu tamanho se necessário.

# **Windows: Exemplo: Estimando tamanhos de log ativos e de archive para operações simultâneas de gravação**

Se as operações de backup do cliente usarem conjuntos de armazenamentos configurados para gravação simultânea, a quantidade de espaço de log requerida para cada arquivo aumenta.

O espaço de log requerido para cada arquivo aumenta aproximadamente 200 bytes para cada conjunto de armazenamentos de cópias que é usado para uma operação de gravação simultânea. No exemplo da tabela a seguir, os dados são armazenados em dois conjuntos de armazenamentos de cópias além de um conjunto de armazenamentos primário. O tamanho do log estimado aumenta em 400 bytes para cada arquivo. Se você usar o valor sugerido de 3053 bytes de espaço de log para cada arquivo, o número total de bytes requerido será de 3453.

Esse cálculo é usado no exemplo da tabela a seguir.

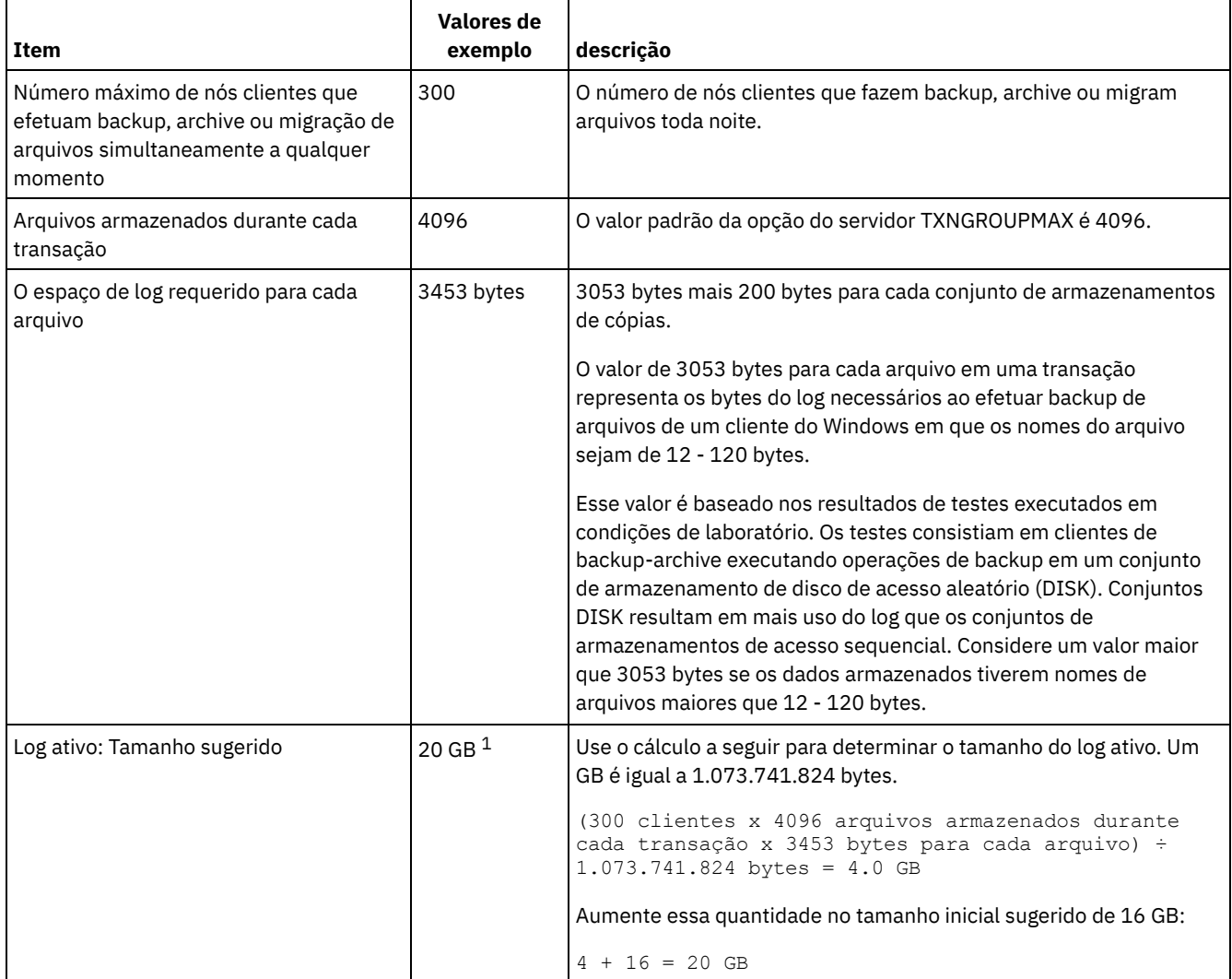

#### Tabela 1. Operações simultâneas de gravação

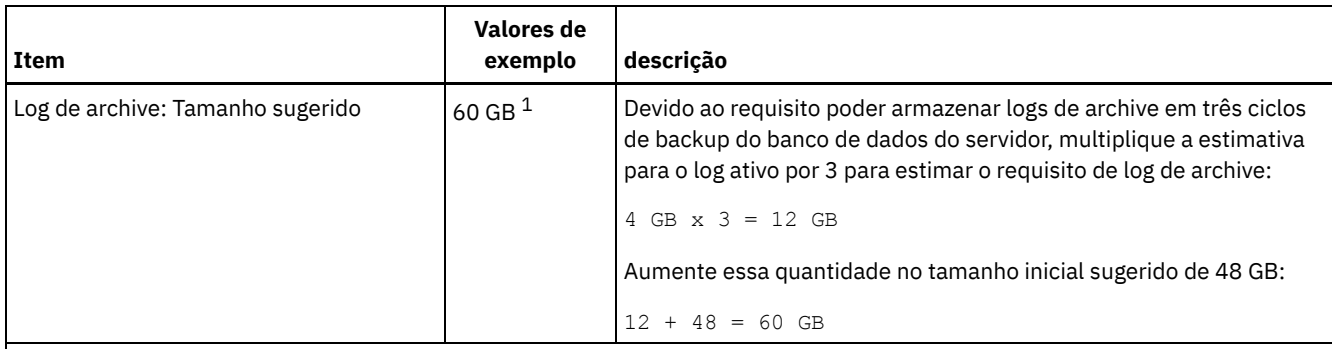

 $1$ Os valores de exemplo desta tabela são usados para ilustrar como os tamanhos para os logs ativos e logs de archive são calculados. Em um ambiente de produção que não use deduplicação, 16 GB é o tamanho mínimo sugerido para um log ativo. O tamanho mínimo sugerido para um log de archive em um ambiente de produção que não use deduplicação é de 48 GB. Se você substituir os valores de seu ambiente e os resultados forem maiores que 16 GB e 48 GB, use seus resultados para dimensionar o log ativo e o log de archive.

<span id="page-637-0"></span>Monitore seus logs e ajuste seu tamanho se necessário.

# **Windows: Exemplo: Estimando tamanhos de log ativos e de archive para operações básicas de armazenamento de clientes e operações do servidor**

Migração de dados no armazenamento do servidor, processos de identificação para deduplicação de dados, reclamação e expiração podem ser executados simultaneamente com operações de armazenamento de clientes. Tarefas administrativas como comandos administrativos ou consultas SQL de clientes administrativos também podem ser executados simultaneamente com operações de armazenamento de clientes. Operações do servidor e tarefas administrativas que são executadas simultaneamente podem aumentar o espaço de log ativo requerido.

Por exemplo, a migração de arquivos do conjunto de armazenamentos de acesso aleatório (DISK) para um conjunto de armazenamentos de disco de acesso sequencial(FILE) usa aproximadamente 110 bytes de espaço de log para cada arquivo que é migrado. Por exemplo, suponha que você tenha 300 clientes de backup-archive e cada um deles faça backup de 100.000 arquivos cada noite. Os arquivos são inicialmente armazenados no DISK e, em seguida, migrados para um conjunto de armazenamentos FILE. Para estimar a quantidade de espaço de log ativo requerido para a migração de dados, use o seguinte cálculo. O número de clientes do cálculo representa o número máximo de nós clientes que realiza backup, archive ou migra arquivos simultaneamente a qualquer momento.

300 clientes x 100.000 arquivos para cada cliente x 110 bytes = 3.1 GB

<span id="page-637-1"></span>Inclua este valor na estimativa para o tamanho do log ativo calculado para operações básicas de armazenamento de clientes.

# **Windows: Exemplo: Estimando tamanhos de log ativos e de archive sob condições de extrema variação**

Podem ocorrer problemas de esgotamento de espaço de log ativo se você tiver muitas transações concluídas rapidamente e algumas transações que levem muito tempo para serem concluídas. Um caso típico ocorre quando muitas sessões de backup do servidor de arquivos ou da estação de trabalho estão ativos e poucas sessões grandes de backup do servidor do banco de dados estão ativas. Se essa situação se aplicar a seu ambiente, talvez você precise aumentar o tamanho do log ativo para que o trabalho seja concluído com êxito.

# <span id="page-637-2"></span>**Windows: Exemplo: Estimando tamanhos de log do archive com backups completos de banco de dados**

O servidor IBM Spectrum Protect exclui arquivos desnecessários do log de archive somente quando ocorre um backup completo do banco de dados. Consequentemente, quando você estima o espaço requerido para o log de archive, você também deve considerar a frequência dos backups completos do banco de dados.

Por exemplo, se ocorrer um backup completo do banco de dados uma vez por semana, o espaço de log do archive deverá poder conter as informações no log de archive para uma semana inteira.

A diferença no tamanho de log de archive para backups diários e completos do banco de dados é exibido no exemplo da tabela a seguir.

| Item                                                                                                    | Valores de<br>exemplo | descrição                                                                                                    |
|----------------------------------------------------------------------------------------------------|-----------------------|----------------------------------------------------------------------------------------------------|
| Número máximo de nós clientes que<br>efetuam backup, archive ou migração de<br>arquivos simultaneamente a qualquer<br>momento | 300                   | O número de nós clientes que fazem backup, archive ou migram<br>arquivos toda noite.                                                                                                    |
| Arquivos armazenados durante cada<br>transação                                                                                | 4096                  | O valor padrão da opção do servidor TXNGROUPMAX é 4096.                                                                                                    |
| O espaço de log requerido para cada<br>arquivo                                                                                | 3453 bytes            | 3053 bytes para cada arquivo mais 200 bytes para cada conjunto<br>de armazenamentos de cópia.<br>O valor de 3053 bytes para cada arquivo de uma transação<br>representa os bytes de log necessários ao realizar backup de<br>arquivos de um cliente do Windows em que os nomes do arquivo<br>têm 12 - 120 bytes.<br>Esse valor é baseado nos resultados de testes executados em<br>condições de laboratório. Os testes consistiam em clientes que<br>estavam executando operações de backup para um conjunto de |
|                                                                                                    |                       | armazenamentos de disco de acesso aleatório (DISK). Conjuntos<br>DISK resultam em mais uso do log que os conjuntos de<br>armazenamentos de acesso sequencial. Considere um valor maior<br>que 3053 bytes se os dados armazenados tiverem nomes de<br>arquivos maiores que 12 - 120 bytes.                                                                                                    |
| Log ativo: Tamanho sugerido                                                                                                   | 20 GB $1$             | Use o cálculo a seguir para determinar o tamanho do log ativo. Um<br>GB é igual a 1.073.741.824 bytes.                                                                                                    |
|                                                                                                    |                       | (300 clientes x 4096 arquivos por transação x 3453<br>bytes por arquivo) $\div$ 1.073.741.824 bytes = 4.0 GB                                                                                                    |
|                                                                                                    |                       | Aumente essa quantidade no tamanho inicial sugerido de 16 GB:                                                                                                    |
|                                                                                                    |                       | $4 + 16 = 20$ GB                                                                                                    |
| Log de archive: Tamanho sugerido com<br>um backup completo do banco de dados<br>todos os dias                                 | 60 GB <sup>1</sup>    | Devido ao requisito de poder armazenar logs de archive em três<br>ciclos de backup, multiplique a estimativa para o log ativo por 3<br>para estimar o requisito de log de archive total:                                                                                                    |
|                                                                                                    |                       | $4$ GB $x$ 3 = 12 GB                                                                                                    |
|                                                                                                    |                       | Aumente essa quantidade no tamanho inicial sugerido de 48 GB:                                                                                                    |
|                                                                                                    |                       | $12 + 48 = 60$ GB                                                                                                    |
| Log de archive: Tamanho sugerido com<br>um banco de dados completo toda<br>semana                                             | 132 GB <sup>1</sup>   | Devido ao requisito poder armazenar logs de archive em três ciclos<br>de backup do banco de dados do servidor, multiplique a estimativa<br>para o log ativo por 3 para estimar o requisito de log de archive<br>total. Multiplique o resultado pelo número de dias entre os backups<br>completos do banco de dados:                                                                                                    |
|                                                                                                    |                       | $(4 GB x 3) x 7 = 84 GB$                                                                                                    |
|                                                                                                    |                       | Aumente essa quantidade no tamanho inicial sugerido de 48 GB:                                                                                                    |
|                                                                                                    |                       | $84 + 48 = 132$ GB                                                                                                    |

Tabela 1. Backups Completos do Banco de Dados

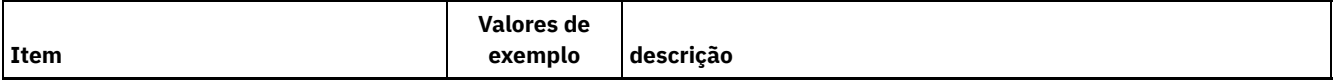

 $^{\rm 1}$  Os valores de exemplo desta tabela são usados para ilustrar como os tamanhos para os logs ativos e logs de archive são calculados. Em um ambiente de produção que não use deduplicação, 16 GB é o tamanho mínimo sugerido para um log ativo. O tamanho inicial sugerido para um log de archive em um ambiente de produção que não use deduplicação é de 48 GB. Se você substituir os valores de seu ambiente e os resultados forem maiores que 16 GB e 48 GB, use seus resultados para dimensionar o log ativo e o log de archive.

<span id="page-639-0"></span>Monitore seus logs e ajuste seu tamanho se necessário.

## **Windows: Exemplo: Estimando tamanhos de logs ativos e de archive para operações de deduplicação de dados**

Se você deduplicar dados, deverá considerar seus efeitos nos requisitos de espaço para logs ativos e de archive.

Os fatores a seguir afetam requisitos para o espaço de logs ativos e de archive:

A quantidade de dados deduplicados

O efeito da deduplicação de dados no log ativo e no espaço de log do archive dependem da porcentagem de dados elegíveis para deduplicação. Se a porcentagem de dados que pode ser deduplicada for relativamente alta, mais espaço de log será requerido.

O tamanho e o número de extensões

Aproximadamente 1.500 bytes de espaço de log ativo são requeridos para cada extensão identificada por um processo de identificação de deduplicações. Por exemplo, se 250.000 extensões forem identificadas por um processo de identificação de deduplicações, o tamanho estimado do log ativo será 358 MB:

250.000 extensões identificadas durante cada processo x 1.500 bytes para cada extensão = 358 MB

Considere o seguinte cenário. Trezentos clientes de backup-archive fazem backup de 100.000 arquivos a cada noite. Essa atividade cria uma carga de trabalho de 30.000.000 de arquivos. O tamanho médio de extensões de cada arquivo é dois. Assim, o número total de extensões é 60.000.000 e o requisito de espaço para o log de archive é de 84 GB:

60.000.000 de extensões x 1.500 bytes para cada extensão = 84 GB

Um processo de identificação de duplicações opera em agregados de arquivos. Um agregado consiste em arquivos que são armazenados em uma determinada transação, conforme especificado pela opção do servidor TXNGROUPMAX. Suponha que a opção do servidor TXNGROUPMAX seja configurada para o padrão 4096. Se o número médio de extensões para cada arquivo for dois, o número total de extensões em cada agregado será 8192 e o espaço requerido para o log ativo será de 12 MB:

```
8192 extensões em cada
agregado x 1500 bytes para cada extensão =
  12 MB
```
Sincronização e número de processos de identificação de deduplicações

A sincronização e o número de processos de identificação de deduplicações também afeta o tamanho do log ativo. Usando o tamanho de log ativo de 12 MB que foi calculado no exemplo anterior, o carregamento simultâneo no log ativo será de 120 MB se 10 processos de identificação de deduplicações estiverem em execução em paralelo:

12 MB para cada processo x 10 processos = 120 MB

Tamanho do arquivo

Arquivos grandes que são processados para identificação duplicada também podem afetar o tamanho do log ativo. Por exemplo, suponha que um cliente de backup-archive faça backup de uma imagem do sistema de arquivos de 80 GB. Esse objeto pode ter um número elevado de extensões duplicadas se, por exemplo, for feito backup, de forma incremental, dos arquivos incluídos na imagem do sistema de arquivos. Por exemplo, suponha que uma imagem do sistema de arquivos tenha 1,2 milhões de extensões duplicadas. Os 1,2 milhões de extensões deste arquivo grande representam uma única transação para um processo de identificação de deduplicações. O espaço total no log ativo que é requerido para este único objeto é de 1.7 GB:

1.200.000 de extensões x 1.500 bytes para cada extensão = 1.7 GB Se ocorrerem outros processos menores de identificação de deduplicação ao mesmo tempo que o processo de identificação de deduplicação para um único objeto grande, o log ativo talvez não tenha espaço suficiente. Por exemplo, suponha que o conjunto de armazenamentos esteja ativado para deduplicação. O conjunto de armazenamentos possui uma mistura de dados, incluindo muitos arquivos relativamente pequenos que vão de 10 KB a várias centenas de KB. O conjunto de armazenamentos também possui poucos objetos grandes que têm uma alta porcentagem de extensões duplicadas.

Para levar em conta não apenas os requisitos de espaço, mas também a sincronização e duração de transações simultâneas, aumente o tamanho estimado do log ativo em um fator de dois. Por exemplo, suponha que seus cálculos para os requisitos de espaço sejam de 25 GB (23.3 GB + 1.7 GB para deduplicação de um objeto grande). Se os processos de deduplicação estiverem em execução simultaneamente, o tamanho sugerido do log ativo será de 50 GB. O tamanho sugerido do log de archive é de 150 GB.

Os exemplos das tabelas a seguir mostram os cálculos para logs ativos e de archive. O exemplo da primeira tabela usa um tamanho médio de 700 KB para extensões. O exemplo na segunda tabela usa um tamanho médio de 256 KB. Como os exemplos mostram, o tamanho médio da extensão de deduplicação de 256 KB indica um tamanho estimado maior para o log ativo. Para minimizar ou evitar problemas operacionais para o servidor, use 256 KB para estimar o tamanho do log ativo em seu ambiente de produção.

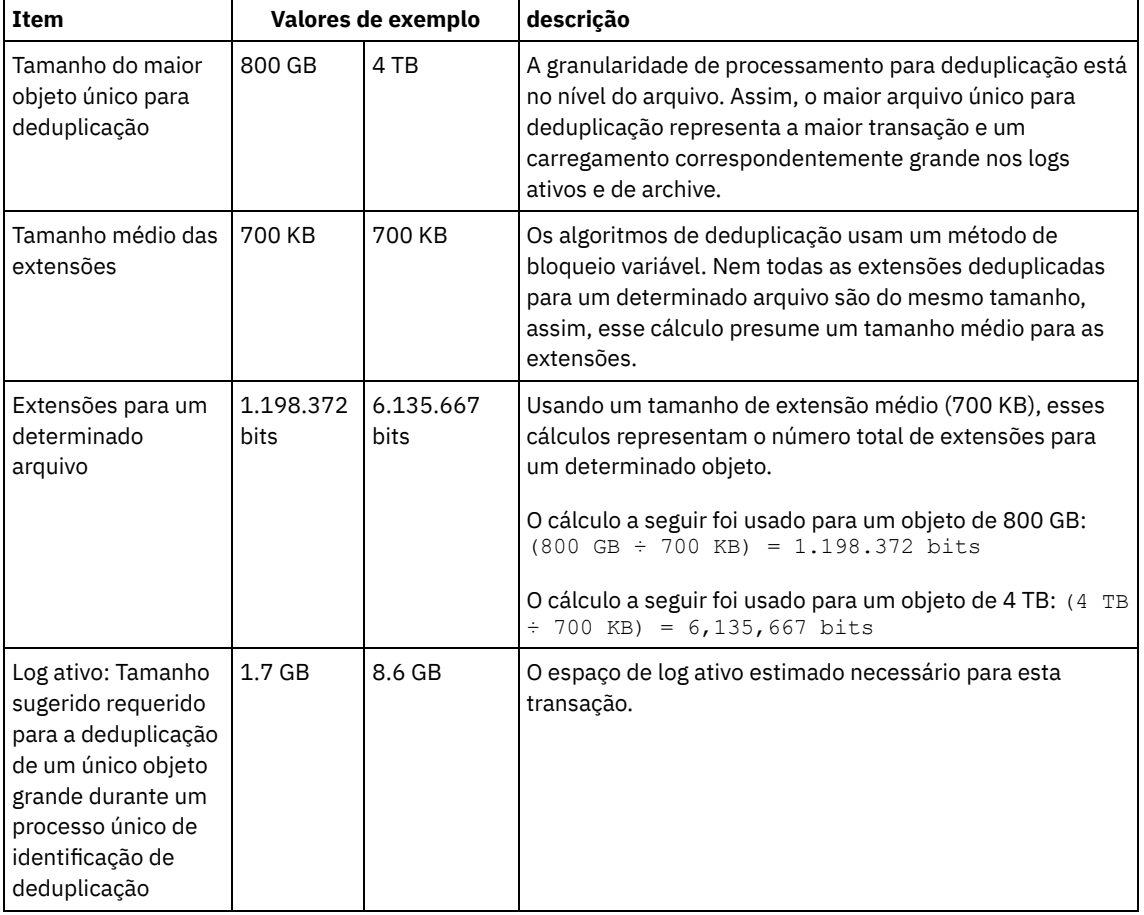

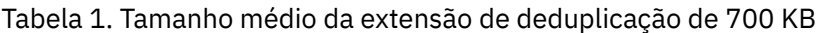

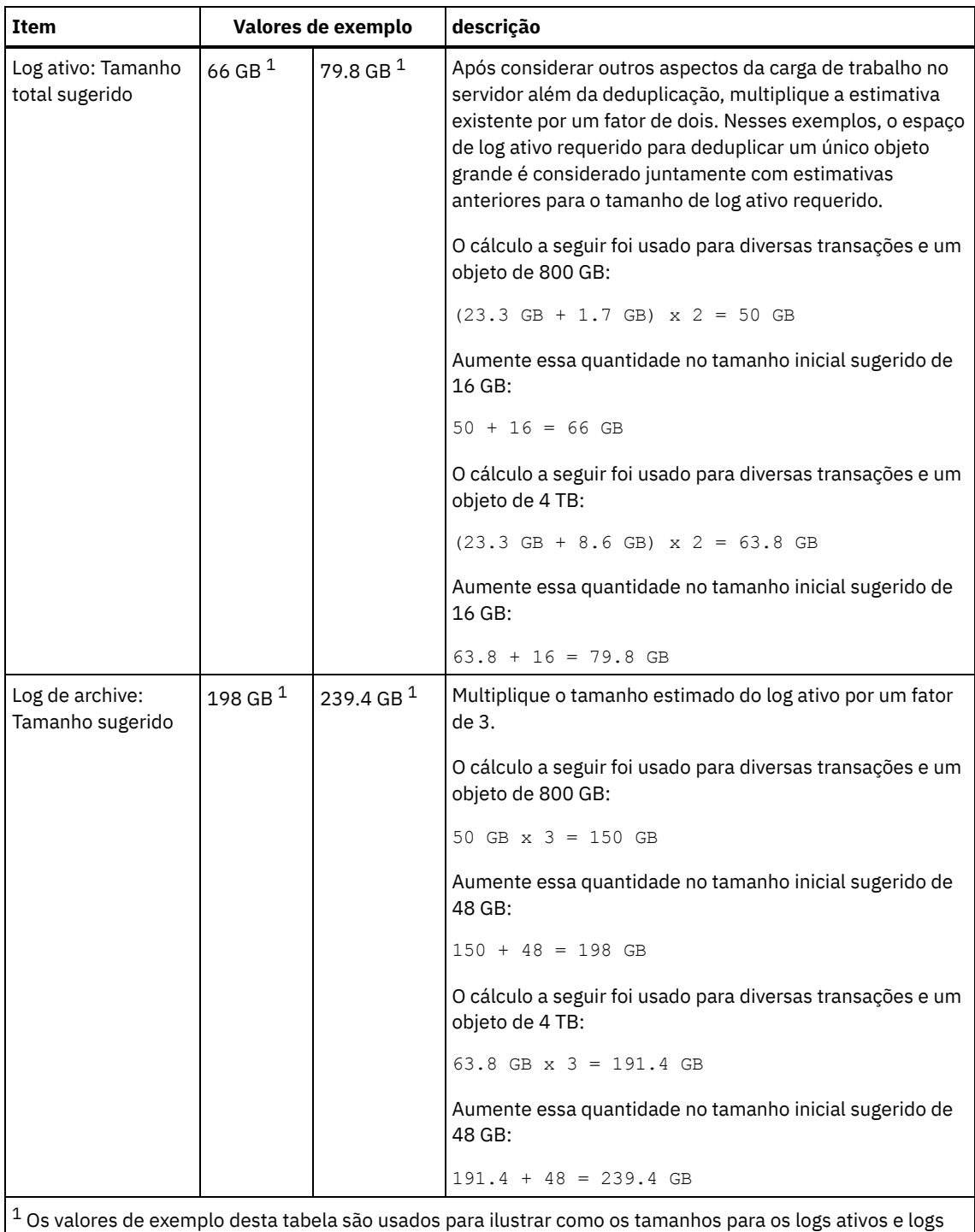

de archive são calculados. Em um ambiente de produção que usa deduplicação, 32 GB é o tamanho mínimo sugerido para um log ativo. O tamanho mínimo sugerido para um log de archive em um ambiente de produção que usa deduplicação é de 96 GB. Se você substituir os valores de seu ambiente e os resultados forem maiores que 32 GB e 96 GB, use seus resultados para dimensionar o log ativo e o log de archive.

Monitore seus logs e ajuste seu tamanho se necessário.

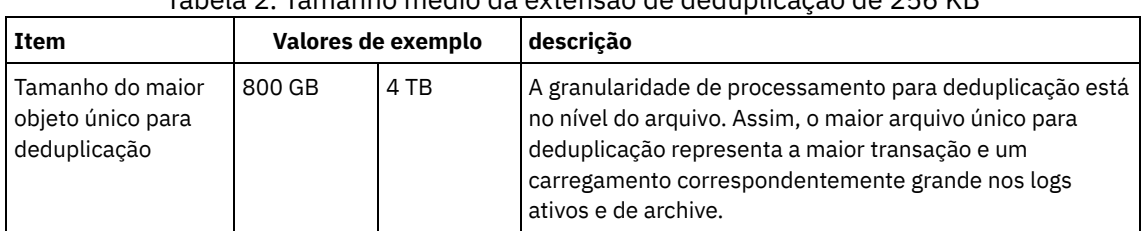

### Tabela 2. Tamanho médio da extensão de deduplicação de 256 KB

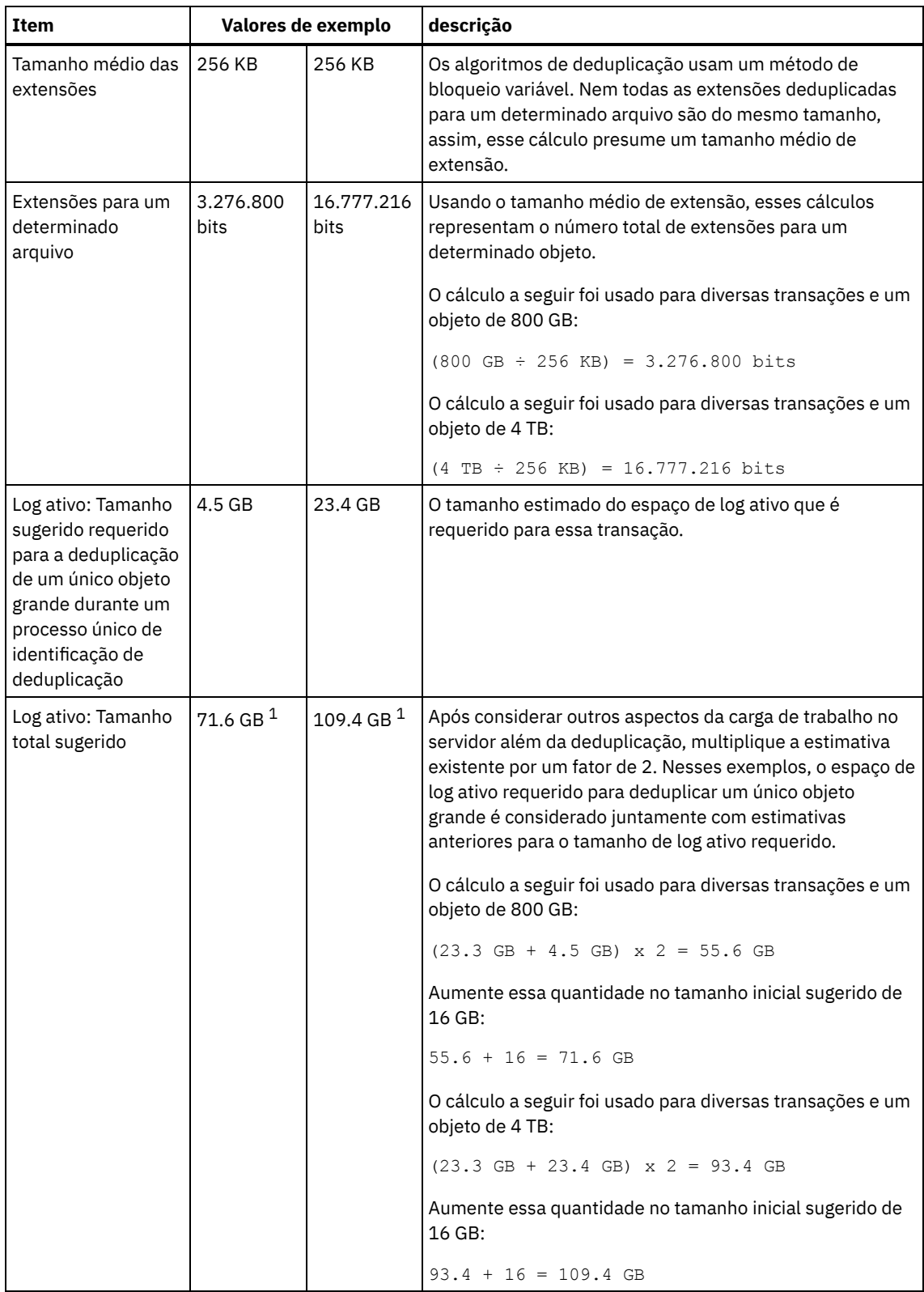

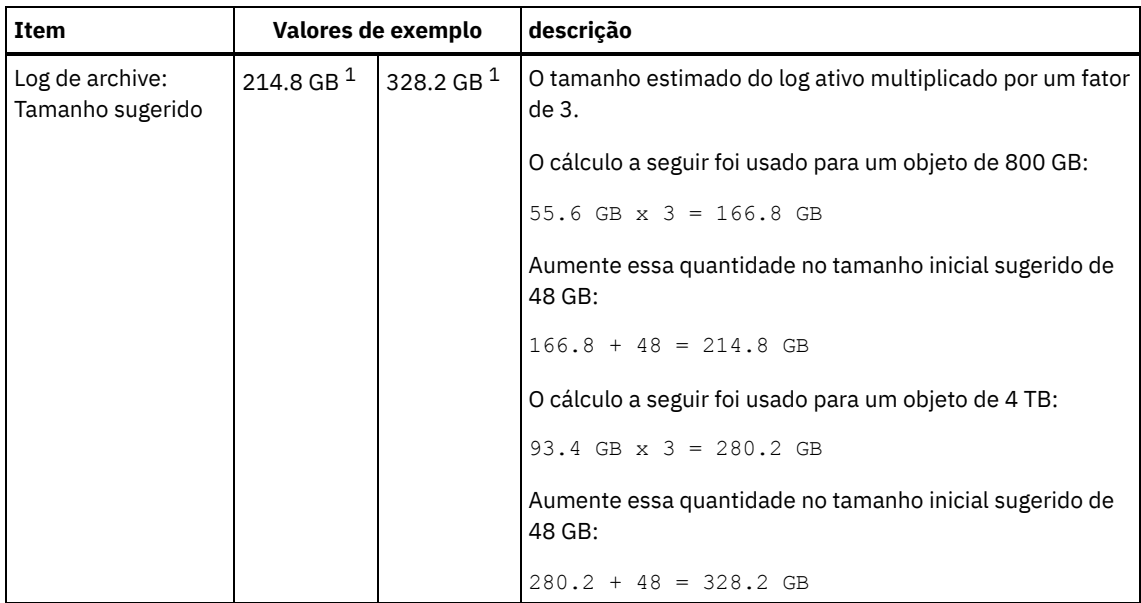

 $1$  Os valores de exemplo desta tabela são usados para ilustrar como os tamanhos para os logs ativos e logs de archive são calculados. Em um ambiente de produção que usa deduplicação, 32 GB é o tamanho mínimo sugerido para um log ativo. O tamanho mínimo sugerido para um log de archive em um ambiente de produção que usa deduplicação é de 96 GB. Se você substituir os valores de seu ambiente e os resultados forem maiores que 32 GB e 96 GB, use seus resultados para dimensionar o log ativo e o log de archive.

Monitore seus logs e ajuste seu tamanho se necessário.

# <span id="page-643-1"></span>**Windows: Espaço do Espelho de Log Ativo**

O log ativo pode ser espelhado para que a cópia espelhada possa ser usada se os arquivos de log ativos não puderem ser lidos. Pode haver somente um espelho de log ativo.

A criação de um espelho de log é uma opção sugerida. Se você aumentar o tamanho do log ativo, o tamanho de espelho do log ativo será aumentado automaticamente. O espelhamento de log pode afetar o desempenho, devido à atividade duplicada de E/S requerida para manter o espelho. O espaço adicional que o espelho de log requer é outro fator a considerar ao decidir se um espelho de log deve ser criado.

Se o diretório de log do espelho ficar cheia, o servidor emitirá mensagens de erro para o log da atividade e para o db2diag.log. A atividade do servidor continua.

### <span id="page-643-2"></span>**Windows: Espaço de Log de Failover do Archive**

O log de archive de failover é usado pelo servidor se o diretório do log de archive ficar sem espaço.

Especificar um diretório de log de archive de failover pode evitar problemas que ocorrem se o log de archive ficar sem espaço. Se o diretório do log de archive e a unidade ou sistema de arquivos onde o diretório do log de archive de failover está localizado ficarem cheios, os dados permanecerão no diretório de log ativo. Essa condição pode fazer com que o log ativo fique cheio, o que causa a parada do servidor.

## <span id="page-643-0"></span>**Windows: Monitorando a utilização de espaço para o banco de dados e os logs de recuperação**

Para determinar a quantidade de espaço de log ativo usado e disponível, é necessário emitir o comando QUERY LOG. Para monitorar a utilização de espaço no banco de dados e nos logs de recuperação, também é possível verificar o log de atividade para as mensagens.

**Log ativo**

Se a quantidade de espaço de log ativo disponível for muito baixa, as seguintes mensagens serão exibidas no log de atividade:

#### ANR4531I: IC\_AUTOBACKUP\_LOG\_USED\_SINCE\_LAST\_BACKUP\_TRIGGER

Essa mensagem é exibida quando o espaço de log ativo exceder o tamanho máximo especificado. O servidor IBM Spectrum Protect inicia um backup completo do banco de dados.

Para alterar o tamanho máximo de log, pare o servidor. Abra o arquivo dsmserv.opt e especifique um novo valor para a opçãoACTIVELOGSIZE. Quando tiver concluído, reinicie o servidor.

#### ANR0297I: IC\_BACKUP\_NEEDED\_LOG\_USED\_SINCE\_LAST\_BACKUP

Essa mensagem é exibida quando o espaço de log ativo exceder o tamanho máximo especificado. Você deve fazer backup do banco de dados manualmente.

Para alterar o tamanho máximo de log, pare o servidor. Abra o arquivo dsmserv.opt e especifique um novo valor para a opçãoACTIVELOGSIZE. Quando tiver concluído, reinicie o servidor.

#### ANR4529I: IC\_AUTOBACKUP\_LOG\_UTILIZATION\_TRIGGER

A proporção de espaço de log ativo usado para o espaço de log ativo disponível excede o limite de utilização do log. Se pelo menos um backup completo do banco de dados tiver ocorrido, o servidor IBM Spectrum Protect iniciará um backup incremental do banco de dados. Caso contrário, o servidor iniciará um backup completo do banco de dados.

#### ANR0295I: IC\_BACKUP\_NEEDED\_LOG\_UTILIZATION

A proporção de espaço de log ativo usado para o espaço de log ativo disponível excede o limite de utilização do log. Você deve fazer backup do banco de dados manualmente.

#### **Log de archive**

Se a quantidade de espaço de log disponível do archive for muito baixa, a seguinte mensagem será exibida no log da atividade:

#### ANR0299I: IC\_BACKUP\_NEEDED\_ARCHLOG\_USED

A proporção de espaço usado de log de archive para o espaço de log de archive disponível excede o limite de utilização do log. O servidor IBM Spectrum Protect inicia um backup completo automático do banco de dados.

#### **Banco de Dados**

Se a quantidade de espaço disponível para as atividades do banco de dados for muito baixa, as seguintes mensagens serão exibidas no log de atividade:

#### ANR2992W: IC\_LOG\_FILE\_SYSTEM\_UTILIZATION\_WARNING\_2

O espaço usado do banco de dados excede o limite para utilização do espaço do banco de dados. Para aumentar o espaço para o banco de dados, use o comando EXTEND DBSPACE, o comando EXTEND DBSPACE ou o utilitário DSMSERV FORMAT com o parâmetro DBDIR.

#### ANR1546W: FILESYSTEM\_DBPATH\_LESS\_1GB

O espaço disponível no diretório em que os arquivos do banco de dados do servidor estão localizados é menor que 1 GB.

Quando um servidor IBM Spectrum Protect é criado com o utilitário DSMSERV FORMAT ou com o assistente de configuração, um banco de dados do servidor e um log de recuperação também são criados. Além disso, os arquivos são criados para manter informações do banco de dados usadas pelo gerenciador do banco de dados. O caminho especificado nesta mensagem indica o local das informações do banco de dados usado pelo gerenciador do banco de dados. Se o espaço não estiver disponível no caminho, o servidor não poderá mais funcionar.

<span id="page-644-0"></span>Você deve incluir espaço no sistema de arquivos ou disponibilizar espaço no sistema de arquivos ou disco.

### **Windows: Excluindo arquivos de retrocesso de instalação**

É possível excluir certos arquivos de instalação que foram salvos durante o processo de instalação para liberar espaço no diretório de recurso compartilhado. Por exemplo, os arquivos que talvez tenham sido necessários para uma operação de retrocesso são os tipos de arquivos que você pode excluir.

#### **Sobre Esta Tarefa**

Para excluir os arquivos que não são mais necessários, use o assistente gráfico de instalação ou a linha de comandos no modo do console.

Windows: Excluindo arquivos de [retrocesso](#page-645-0) de instalação usando um assistente gráfico É possível excluir certos arquivos de instalação que foram salvos durante o processo de instalação, usando a interface com o usuário do IBM® Installation Manager.

Windows: Excluindo os arquivos de [retrocesso](#page-645-1) de instalação usando a linha de comandos É possível excluir certos arquivos de instalação que foram salvos durante o processo de instalação, usando a linha de comandos.

# <span id="page-645-0"></span>**Windows: Excluindo arquivos de retrocesso de instalação usando um assistente gráfico**

É possível excluir certos arquivos de instalação que foram salvos durante o processo de instalação, usando a interface com o usuário do IBM® Installation Manager.

### **Procedimento**

- 1. Abra o IBM Installation Manager.
- 2. Clique em Arquivo > Preferências.
- 3. Selecione Arquivos para recuperação.
- <span id="page-645-1"></span>4. Clique em Excluir arquivos salvos e clique em OK

# **Windows: Excluindo os arquivos de retrocesso de instalação usando a linha de comandos**

É possível excluir certos arquivos de instalação que foram salvos durante o processo de instalação, usando a linha de comandos.

### **Procedimento**

- 1. No diretório onde o IBM® Installation Manager está instalado, acesse o seguinte subdiretório:
	- Sistemas Operacionais Windowseclipse\tools

Por exemplo:

- Sistemas Operacionais WindowsC:\Program Files\IBM\Installation Manager\eclipse\tools
- 2. No diretório tools, emita o comando a seguir para iniciar uma linha de comandos do IBM Installation Manager:
- Sistemas Operacionais Windowsimcl.exe -c
- 3. Insira P para selecionar Preferências.
- 4. Insira 3 para selecionar Arquivos para recuperação.
- 5. Insira D para Excluir os Arquivos para recuperação.
- 6. Insira A para Aplicar mudanças e retornar ao menu de preferências.
- 7. Insira C para sair do Menu de Preferência.
- 8. Insira X para Sair do Installation Manager.

## **Windows: Boas Práticas de Nomenclatura do Servidor**

Use estas descrições como referência ao instalar ou fazer upgrade de um servidor IBM Spectrum Protect.

### **ID do Usuário da Instância**

O ID de usuário da instância é usado como a base para outros nomes relacionados à instância do servidor. O ID de usuário da instância também é chamado de proprietário da instância.

Por exemplo: tsminst1

O ID do usuário da instância é o ID do usuário que deve ter propriedade ou autoridade de acesso de leitura/gravação a todos os diretórios criados para o banco de dados e para o log de recuperação. A maneira padrão de executar o servidor é no ID do usuário da instância. Esse ID do usuário também deve ter acesso de leitura/gravação para os diretórios usados para quaisquer classes do dispositivoFILE.

Sistemas Operacionais Windows

### **Nome da Instância de Banco de Dados**

O nome da instância de banco de dados é o nome da instância do servidor como ele aparece no registro.

Por exemplo: Server1

Sistemas Operacionais Windows

#### **Diretório de Instâncias**

O diretório da instância é um diretório que contém arquivos especificamente para uma instância do servidor (o arquivo de opções do servidor e outros arquivos específicos do servidor). Ele pode ter qualquer nome que você deseje. Para uma identificação mais fácil, use um nome que faça a correspondência do diretório com o nome da instância.

Você pode usar um nome que inclua o nome da instância do servidor como ele aparece (ou aparecerá) no registro. Os nomes de instâncias do servidor padrão têm a forma Servidor*x*.

Por exemplo: C:\tsm\server1

O diretório de instâncias armazena os seguintes arquivos para a instância do servidor:

- O arquivo de opções do servidor, dsmserv.opt
- O arquivo de banco de dados de chave do servidor, cert.kdb e os arquivos .arm (utilizados pelos clientes e outros servidores para importar os certificados Secure Sockets Layer do servidor)
- O arquivo de configuração do dispositivo, se a opção do servidor DEVCONFIG não especificar um nome completo
- O arquivo do histórico de volume, se a opção do servidor VOLUMEHISTORY não especificar um nome completo
- Volumes para conjuntos de armazenamentos DEVTYPE=FILE, se o diretório para a classe de dispositivo não estiver especificado integralmente ou não estiver completo
- Saídas de usuário
- Saída de rastreio (se não estiver completo)

#### **Nome do Banco de Dados**

O nome do banco de dados é sempre TSMDB1, para cada instância do servidor. Este nome não pode ser alterado.

#### **Nome do Servidor**

O nome do servidor é um nome interno para IBM Spectrum Protect e é usado para operações que envolvem comunicação entre vários servidores IBM Spectrum Protect. Exemplos incluem a comunicação servidor-para-servidor e o compartilhamento de bibliotecas.

 $\Box$ Sistemas Operacionais WindowsO nome do servidor é usado também quando você inclui o servidor no Operations Center para que ele possa ser gerenciado usando essa interface. Use um nome exclusivo para cada servidor. Para uma fácil identificação no Operations Center (ou a partir de um comando QUERY SERVER), use um nome que reflita o local ou a finalidade do servidor. Não mude o nome de um servidor IBM Spectrum Protect após ser configurado como um hub ou um servidor spoke.

Se você usar o assistente, o nome padrão que é sugerido é o nome do host do sistema que você está usando. É possível usar um nome diferente que seja significativo em seu ambiente. Se você tiver mais de um servidor no sistema e usar o assistente, é possível usar o nome padrão para somente um dos servidores. Você deve inserir um nome exclusivo para cada servidor.

Sistemas Operacionais WindowsPor exemplo,

- $\bullet$  TUCSON SERVER1
- $\bullet$  TUCSON SERVER2

#### **Diretórios para Espaço de Banco de Dados e Log de Recuperação**

Os diretórios podem ser nomeados de acordo com práticas locais. Para uma identificação mais fácil, considere o uso de nomes que façam a correspondência dos diretórios com a instância do servidor.

Por exemplo, para o log de archive:

Sistemas Operacionais Windowsf:\server1\archlog

### **Windows: Diretórios de Instalação**

Os diretórios de instalação do servidor IBM Spectrum Protect incluem o servidor, o DB2, o dispositivo, o idioma e outros diretórios. Cada um contém vários diretórios adicionais.

(/opt/tivoli/tsm/server/bin) é o diretório padrão que contém o código do servidor e o licenciamento.

O produto DB2 que é instalado como parte da instalação do servidor IBM Spectrum Protect possui a estrutura de diretório conforme documentada nas origens de informações do DB2. Proteja esses diretórios e arquivos como você faz com os diretórios do servidor. O diretório padrão é /opt/tivoli/tsm/db2.

É possível usar inglês dos EUA, alemão, francês, italiano, espanhol, português do Brasil, coreano, japonês, chinês tradicional, chinês simplificado, chinês GBK, chinês Big5 e russo.

### **Windows: Instalando os Componentes do Servidor**

Para instalar componentes do servidor da Versão 8.1.3, é possível usar o assistente de instalação, a linha de comandos no modo do console ou modo silencioso.

### **Sobre Esta Tarefa**

Usando o software de instalação do IBM Spectrum Protect, é possível instalar os componentes a seguir:

- servidor
- Dica: O banco de dados (DB2), o Global Security Kit (GSKit) e o IBM® Java™ Runtime Environment (JRE) são instalados automaticamente quando você seleciona o componente do servidor.
- idiomas do servidor
- licença
- dispositivos
- IBM Spectrum Protect for SAN
- Operations Center

Sistemas Operacionais WindowsReserve aproximadamente de 15 a 30 minutos para instalar um servidor V 8.1.3, usando este guia.

- Windows: Obtendo o Pacote de [Instalação](#page-647-0) É possível obter o pacote de instalação do IBM Spectrum Protect a partir de um site de download da IBM, como o Passport Advantage ou o IBM Fix Central.
- Windows: [Instalando](#page-648-0) o IBM Spectrum Protect Usando o Assistente de Instalação É possível instalar o servidor usando o assistente gráfico do IBM Installation Manager.
- Windows: [Instalando](#page-649-0) o IBM Spectrum Protect Usando o Modo do Console É possível instalar o IBM Spectrum Protect usando a linha de comandos no modo do console.
- Windows: [Instalando](#page-649-1) o IBM Spectrum Protect no Modo Silencioso É possível instalar ou fazer upgrade do servidor em modo silencioso. No modo silencioso, a instalação não envia as mensagens para um console, mas, em vez disso, armazena as mensagens e os erros nos arquivos de log.
- Windows: [Instalando](#page-650-0) os Pacotes de Idioma do Servidor Traduções para o servidor permitem que o servidor exiba mensagens e ajuda em idiomas que não o inglês dos EUA. As traduções também permitem o uso de convenções do código do idioma para horário, data e formatação de número.

## <span id="page-647-0"></span>**Windows: Obtendo o Pacote de Instalação**

É possível obter o pacote de instalação do IBM Spectrum Protect a partir de um site de download da IBM®, como o Passport Advantage ou o IBM Fix Central.

### **Procedimento**

- 1. Faça download do arquivo do pacote apropriado a partir de um dos websites a seguir.
	- Faça download do pacote do servidor a partir de Passport [Advantage](http://www.ibm.com/software/passportadvantage) ou de Fix [Central](http://www.ibm.com/support/fixcentral).
	- Para as informações, atualizações e correções de manutenção mais recentes, acesse IBM [Support](http://www.ibm.com/support/entry/portal/support) Portal.
- 2. Se você fez download do pacote de um site de download da IBM, conclua as seguintes etapas:

Sistemas Operacionais Windows

- a. Verifique se você tem espaço suficiente para armazenar os arquivos de instalação quando eles forem extraídos do pacote do produto. Consulte o documento do download para conhecer os requisitos de espaço:
	- IBM Spectrum Protect nota técnica [4042944](http://www.ibm.com/support/docview.wss?uid=swg24042944)
- IBM Spectrum Protect Extended Edition nota técnica [4042945](http://www.ibm.com/support/docview.wss?uid=swg24042945)
- IBM Spectrum Protect for Data Retention nota técnica [4042946](http://www.ibm.com/support/docview.wss?uid=swg24042946)
- b. Vá para o diretório onde colocou o arquivo executável.
	- Importante: Na próxima etapa, os arquivos são extraídos para o diretório atual. O caminho deve conter menos que 128 caracteres. Certifique-se de extrair os arquivos de instalação em um diretório vazio. Não extraia em um diretório que contenha arquivos extraídos anteriormente ou quaisquer outros arquivos.
- c. Dê um clique duplo no arquivo executável ou insira o seguinte comando na linha de comandos para extrair os arquivos de instalação. Os arquivos são extraídos para o diretório atual.

*package\_name*.exe

em que *package\_name* é como este exemplo: *8.1.x.000*-IBM-SPSRV-WindowsX64.exe

- 3. Selecione um dos métodos a seguir de instalar o IBM Spectrum Protect:
	- Windows: [Instalando](#page-648-0) o IBM Spectrum Protect Usando o Assistente de Instalação
	- Windows: [Instalando](#page-649-0) o IBM Spectrum Protect Usando o Modo do Console
	- Windows: [Instalando](#page-649-1) o IBM Spectrum Protect no Modo Silencioso
- 4. Após você instalar o IBM Spectrum Protect e antes de customizá-lo para o seu uso, acesse o IBM [Support](http://www.ibm.com/support/entry/portal/support) Portal. Clique em Suporte e Downloads e aplique todas as correções aplicáveis.

# <span id="page-648-0"></span>**Windows: Instalando o IBM Spectrum Protect Usando o Assistente de Instalação**

É possível instalar o servidor usando o assistente gráfico do IBM® Installation Manager.

### **Antes de Iniciar**

Execute as seguintes ações antes de iniciar a instalação:

- Verifique se o sistema operacional está configurado para o idioma que você precisa. Por padrão, o idioma do sistema operacional é o idioma do assistente de instalação.
- Sistemas Operacionais WindowsCertifique-se de que o ID do usuário que você planeja usar durante a instalação seja um usuário com autoridade do Administrador local.

### **Procedimento**

Instale o IBM Spectrum Protect usando este método:

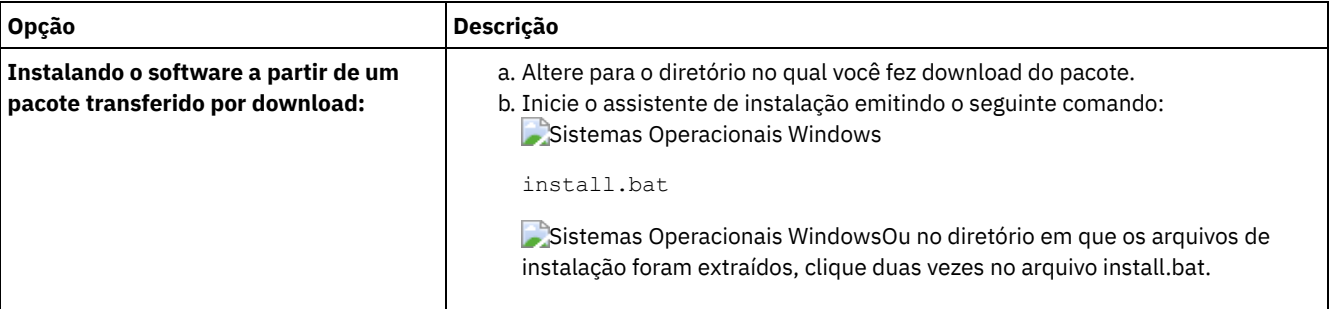

### **O que Fazer Depois**

Se ocorrerem erros durante o processo de instalação, eles serão registrados nos arquivos de log que estão armazenados no diretório de logs do IBM Installation Manager.

É possível visualizar arquivos de log de instalação clicando em Arquivo > Visualizar Log na ferramenta Installation Manager. Para coletar estes arquivos de log, clique em Ajuda > Exportar Dados para Análise de Problemas na ferramenta Installation Manager.

- Depois de instalar o servidor e os componentes e antes de customizá-los para seu uso, acesse IBM [Support](http://www.ibm.com/support/entry/portal/support) Portal. Clique em Downloads (correções e PTFs) e aplique as correções aplicáveis.
- Sistemas Operacionais [WindowsApós](#page-652-0) instalar um novo servidor, revise Executando as primeiras etapas após instalar o IBM Spectrum Protect para saber como configurar seu servidor.

Sistemas Operacionais WindowsSe um driver de dispositivo nativo estiver disponível no Windows para as unidades de fita ou alteradores de mídia que planeja usar, use o driver de dispositivo nativo. Se um driver de dispositivo nativo não estiver disponível no Windows para as unidades de fita ou alteradores de mídia que planeja usar, instale o driver de dispositivo do IBM Spectrum Protect emitindo o comando dpinst.exe /a. O arquivo dpinst.exe está no diretório do driver de dispositivo. O diretório padrão é C:\Arquivos de Programas\Tivoli\TSM\device\drivers.

# <span id="page-649-0"></span>**Windows: Instalando o IBM Spectrum Protect Usando o Modo do Console**

É possível instalar o IBM Spectrum Protect usando a linha de comandos no modo do console.

### **Antes de Iniciar**

Execute as seguintes ações antes de iniciar a instalação:

- Verifique se o sistema operacional está configurado para o idioma que você precisa. Por padrão, o idioma do sistema operacional é o idioma do assistente de instalação.
- Sistemas Operacionais WindowsCertifique-se de que o ID do usuário que você planeja usar durante a instalação seja um usuário com autoridade do Administrador local.

### **Procedimento**

Instale o IBM Spectrum Protect usando este método:

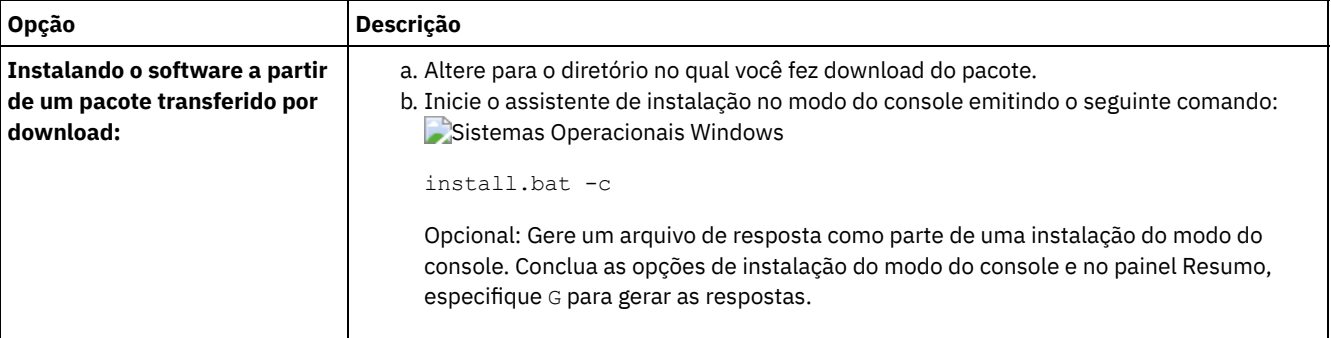

### **O que Fazer Depois**

- Se ocorrerem erros durante o processo de instalação, eles serão registrados nos arquivos de log que estão armazenados no diretório de logs do IBM® Installation Manager, por exemplo:
	- Sistemas Operacionais WindowsC:\ProgramData\IBM\Installation Manager\logs
- Depois de instalar o servidor e os componentes e antes de customizá-los para seu uso, acesse IBM [Support](http://www.ibm.com/support/entry/portal/support) Portal. Clique em Downloads (correções e PTFs) e aplique as correções aplicáveis.
- Sistemas Operacionais [WindowsApós](#page-652-0) instalar um novo servidor, revise Executando as primeiras etapas após instalar o IBM Spectrum Protect para saber como configurar seu servidor.
- Sistemas Operacionais WindowsSe um driver de dispositivo nativo estiver disponível no Windows para as unidades de fita ou alteradores de mídia que planeja usar, use o driver de dispositivo nativo. Se um driver de dispositivo nativo não estiver disponível no Windows para as unidades de fita ou alteradores de mídia que planeja usar, instale o driver de dispositivo do IBM Spectrum Protect emitindo o comando dpinst.exe /a. O arquivo dpinst.exe está no diretório do driver de dispositivo. O diretório padrão é C:\Arquivos de Programas\Tivoli\TSM\device\drivers.

# <span id="page-649-1"></span>**Windows: Instalando o IBM Spectrum Protect no Modo Silencioso**

É possível instalar ou fazer upgrade do servidor em modo silencioso. No modo silencioso, a instalação não envia as mensagens para um console, mas, em vez disso, armazena as mensagens e os erros nos arquivos de log.

### **Antes de Iniciar**

Para fornecer entrada de dados ao usar o método de instalação silenciosa, é possível usar um arquivo de resposta. Os arquivos de resposta de amostra a seguir são fornecidos no diretório input em que o pacote de instalação é extraído:

install\_response\_sample.xml

Use este arquivo para instalar os componentes do IBM Spectrum Protect.

update\_response\_sample.xml

Use este arquivo para fazer upgrade dos componentes do IBM Spectrum Protect.

Esses arquivos contêm valores padrão que podem ajudar a evitar quaisquer avisos desnecessários. Para usar esses arquivos, siga as instruções fornecidas nos arquivos.

Se você quiser customizar um arquivo de resposta, é possível modificar as opções que estão no arquivo. Para obter informações sobre arquivos de resposta, acesse Arquivos de [respostas.](https://www.ibm.com/support/knowledgecenter/SSDV2W_1.8.5/com.ibm.silentinstall12.doc/topics/c_silent_response_files.html)

### **Procedimento**

- 1. Crie um arquivo de resposta. É possível modificar o arquivo de resposta de amostra ou criar seu próprio arquivo.
- 2. Se você instalar o servidor e o Operations Center em modo silencioso, crie uma senha para o armazenamento confiável do Operations Center no arquivo de resposta.

Se você está usando o arquivo install response sample.xml, inclua a senha na linha a seguir do arquivo, em que *mypassword* representa a senha:

```
<variable name='ssl.password' value='mypassword' />
```
Para obter informações sobre essa senha, consulte Lista de [verificação](#page-705-0) de instalação.

Dica: Para fazer upgrade do Operations Center, a senha do armazenamento confiável não será necessária se você estiver usando o arquivo update\_response\_sample.xml.

- 3. Inicie a instalação silenciosa emitindo o comando a seguir a partir do diretório em que o pacote de instalação é extraído. O valor *response\_file* representa o caminho do arquivo e o nome do arquivo:
	- Sistemas Operacionais Windows

install.bat -s -input *response\_file* -acceptLicense

### **O que Fazer Depois**

- Se ocorrerem erros durante o processo de instalação, eles serão registrados nos arquivos de log que estão armazenados no diretório de logs do IBM® Installation Manager, por exemplo:
	- Sistemas Operacionais WindowsC:\ProgramData\IBM\Installation Manager\logs
- Depois de instalar o servidor e os componentes e antes de customizá-los para seu uso, acesse IBM [Support](http://www.ibm.com/support/entry/portal/support) Portal. Clique em Downloads (correções e PTFs) e aplique as correções aplicáveis.
- Sistemas Operacionais [WindowsApós](#page-652-0) instalar um novo servidor, revise Executando as primeiras etapas após instalar o IBM Spectrum Protect para saber como configurar seu servidor.
- Sistemas Operacionais WindowsSe um driver de dispositivo nativo estiver disponível no Windows para as unidades de fita ou alteradores de mídia que planeja usar, use o driver de dispositivo nativo. Se um driver de dispositivo nativo não estiver disponível no Windows para as unidades de fita ou alteradores de mídia que planeja usar, instale o driver de dispositivo do IBM Spectrum Protect emitindo o comando dpinst.exe /a. O arquivo dpinst.exe está no diretório do driver de dispositivo. O diretório padrão é C:\Arquivos de Programas\Tivoli\TSM\device\drivers.

Sistemas Operacionais Windows

# **Windows: Instalando os Pacotes de Idioma do Servidor**

Traduções para o servidor permitem que o servidor exiba mensagens e ajuda em idiomas que não o inglês dos EUA. As traduções também permitem o uso de convenções do código do idioma para horário, data e formatação de número.

### **Antes de Iniciar**

Para obter instruções sobre como instalar pacotes de idiomas do agente de armazenamento, consulte Configuração de pacote de idiomas para agentes de [armazenamento.](http://www-01.ibm.com/support/docview.wss?uid=swg21991144)

- Windows: Códigos do Idioma da [Linguagem](#page-651-0) do Servidor Use a opção do pacote de idiomas padrão ou selecione outro pacote de idiomas para exibir as mensagens do servidor e a ajuda.
- Windows: [Configurando](#page-651-1) um Pacote de Idiomas Após configurar um pacote de idiomas, as mensagens e a ajuda são mostradas no servidor em idiomas que não o inglês dos EUA. Os pacotes de instalação são fornecidos com o IBM Spectrum Protect.

Windows: [Atualizando](#page-651-2) um Pacote de Idiomas É possível modificar ou atualizar um pacote de idiomas usando o IBM® Installation Manager.

# <span id="page-651-0"></span>**Windows: Códigos do Idioma da Linguagem do Servidor**

Use a opção do pacote de idiomas padrão ou selecione outro pacote de idiomas para exibir as mensagens do servidor e a ajuda.

Sistemas Operacionais WindowsEste pacote de idiomas é automaticamente instalado para a opção de idioma padrão a seguir para mensagens do servidor e ajuda: LANGUAGE AMENG.

Para idiomas ou códigos de idioma diferentes do padrão, instale o pacote de idioma que a instalação requeira.

É possível usar os idiomas que são mostrados:

Sistemas Operacionais Windows

Tabela 1. Idiomas do Servidor para Windows

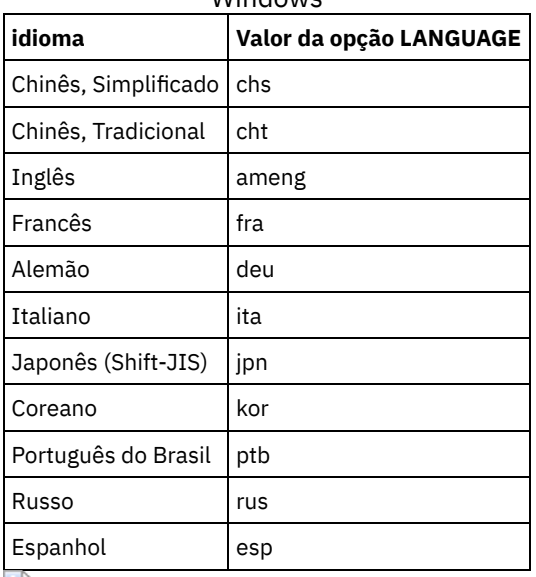

Sistemas Operacionais WindowsRestrição: Para usuários Operations Center, alguns caracteres podem não ser corretamente exibidos se o navegador da web não usar o mesmo idioma que o servidor. Se este problema ocorrer, configure o navegador para usar o mesmo idioma que o servidor.

# <span id="page-651-1"></span>**Windows: Configurando um Pacote de Idiomas**

Após configurar um pacote de idiomas, as mensagens e a ajuda são mostradas no servidor em idiomas que não o inglês dos EUA. Os pacotes de instalação são fornecidos com o IBM Spectrum Protect.

### **Sobre Esta Tarefa**

Sistemas Operacionais WindowsConfigure a opção LANGUAGE no arquivo de opções do servidor para o nome do código do idioma que você deseja usar. Por exemplo: Para usar o código do idioma ita, configure a opção LANGUAGE para ita. Consulte Windows: Códigos do Idioma da [Linguagem](#page-651-0) do Servidor.

Se o código do idioma for inicializado com êxito, ele formata a data, a hora e o número para o servidor. Se o código de idioma não for inicializado com sucesso, o servidor usará os arquivos de mensagens em inglês dos EUA e o formato de data, hora e numérico.

# <span id="page-651-2"></span>**Windows: Atualizando um Pacote de Idiomas**

É possível modificar ou atualizar um pacote de idiomas usando o IBM® Installation Manager.

### **Sobre Esta Tarefa**

É possível instalar outro pacote de idiomas dentro da mesma instância do IBM Spectrum Protect.

Use a função Modificar do IBM Installation Manager para instalar outro pacote de idiomas.

Use a função Atualizar do IBM Installation Manager para atualizar para versões mais recentes dos pacotes de idiomas.

<span id="page-652-0"></span>Dica: No IBM Installation Manager, o termo *atualizar* significa descobrir e instalar atualizações e correções para pacotes de software instalados. Nesse contexto, *atualizar* e *fazer upgrade* são sinônimos.

# **Windows: Executando as Primeiras Etapas Depois de Instalar o IBM Spectrum Protect**

Após instalar a Versão 8.1.3, prepare-se para a configuração. Usar o assistente de configuração é o método preferencial de configuração da instância do IBM Spectrum Protect.

### **Sobre Esta Tarefa**

- 1. Crie os diretórios e o ID do usuário para a instância do servidor. Consulte Windows: Criando o ID do Usuário e os [Diretórios](#page-653-0) para a Instância do Servidor.
- 2. Configure uma instância do servidor. Selecione uma das seguintes opções:
	- Use o assistente de configuração, o método preferencial. Consulte Windows: Configurando IBM Spectrum Protect usando o assistente de [configuração.](#page-654-0)
	- Configure manualmente a nova instância. Consulte Windows: Configurando a Instância do Servidor [Manualmente.](#page-655-0) Conclua as etapas a seguir durante uma configuração manual.
		- a. Configure seus diretórios e crie a instância do IBM Spectrum Protect. Consulte [Windows:](#page-656-0) Criando a Instância do Servidor.
		- b. Crie um novo arquivo de opções do servidor copiando o arquivo de amostras para configurar a comunicação entre o servidor e os clientes. Consulte Sistemas Operacionais [WindowsWindows:](#page-657-0) Configurando as Comunicações do Servidor e do Cliente.
		- c. Emita o comando DSMSERV FORMAT para formatar o banco de dados. Consulte Windows: [Formatando](#page-658-0) o Banco de Dados e o Log.
		- d. Configure o sistema para backup de banco de dados. Consulte Windows: Preparando o [Gerenciador](#page-659-0) do Banco de Dados para o Backup de Banco de Dados.
- 3. Configure opções para controlar quando a [reorganização](#page-660-0) do banco de dados é executada. Consulte Windows: Configurando as Opções do Servidor para Manutenção do Banco de Dados do Servidor.
- 4. Inicie a instância do servidor se ainda não estiver iniciada.
- Sistemas Operacionais WindowsConsulte [Windows:](#page-661-0) Iniciando a Instância do Servidor em Sistemas Windows.
- 5. Registre sua licença. Consulte Windows: [Registrando](#page-666-0) Licenças.
- 6. Prepare seu sistema para backups de banco de dados. Consulte Windows: [Especificando](#page-666-1) uma Classe de Dispositivo em Preparação para Backups de Banco de Dados.
- 7. Monitore o servidor. Consulte Windows: [Monitorando](#page-667-0) o Servidor.
- Windows: Criando o ID do Usuário e os [Diretórios](#page-653-0) para a Instância do Servidor Crie o ID do usuário para a instância do servidor do IBM Spectrum Protect e crie os diretórios que a instância do servidor precisa para o banco de dados e logs de recuperação.
- Windows: [Configurando](#page-654-1) o Servidor IBM Spectrum Protect Depois de instalar o servidor e preparar-se para a configuração, configure a instância do servidor.
- Windows: [Configurando](#page-660-0) as Opções do Servidor para Manutenção do Banco de Dados do Servidor Para ajudar a evitar problemas com o crescimento do banco de dados e o desempenho do servidor, o servidor monitora automaticamente suas tabelas de banco de dados e as reorganiza quando necessário. Antes de iniciar o servidor para uso da produção, configure as opções do servidor para controlar quando a reorganização é executada. Se você planeja usar a deduplicação de dados, certifique-se de que a opção para executar a reorganização do índice esteja ativada.
- Sistemas Operacionais Windows[Windows:](#page-661-0) Iniciando a Instância do Servidor em Sistemas Windows Em um ambiente de produção, o método preferencial para iniciar o servidor é como um serviço do Windows. Em um ambiente em que você esteja configurando, testando ou concluindo as tarefas de manutenção, inicie o serviço no primeiro plano ou use o modo de manutenção.
- [Windows:](#page-666-2) Parando o Servidor É possível parar o servidor quando necessário para retornar o controle para o sistema operacional. Para evitar a perda de conexões de nó cliente e administrativas, pare o servidor apenas após as sessões atuais serem concluídas ou canceladas.
- Windows: [Registrando](#page-666-0) Licenças Registre imediatamente todas as funções licenciadas do IBM Spectrum Protect que você adquirir, para que não perca nenhum dado depois que iniciar as operações do servidor, como fazer backup dos dados.
- Windows: [Especificando](#page-666-1) uma Classe de Dispositivo em Preparação para Backups de Banco de Dados Para preparar o sistema para backups de banco de dados automáticos e manuais, especifique a classe de dispositivo a ser usada.
- Windows: [Executando](#page-667-1) Diversas Instâncias do Servidor em um Único Sistema É possível criar mais de uma instância do servidor em seu sistema. Cada instância do servidor tem seu próprio diretório de instâncias e diretórios de banco de dados e de log.
- Windows: [Monitorando](#page-667-0) o Servidor Ao começar a usar o servidor em produção, monitore o espaço usado pelo servidor para assegurar que a quantidade de espaço esteja adequada. Ajuste o espaço, se necessário.

# <span id="page-653-0"></span>**Windows: Criando o ID do Usuário e os Diretórios para a Instância do Servidor**

Crie o ID do usuário para a instância do servidor do IBM Spectrum Protect e crie os diretórios que a instância do servidor precisa para o banco de dados e logs de recuperação.

### **Antes de Iniciar**

Revise as informações sobre o espaço de [planejamento](#page-628-0) para o servidor antes de concluir esta tarefa. Consulte Windows: Planilhas para planejar detalhes para o servidor.

### **Procedimento**

1. Crie o ID do usuário que possuirá a instância do servidor. Você usa este ID do usuário ao criar a instância do servidor em uma etapa posterior.

#### Sistemas Operacionais Windows

Sistemas Operacionais WindowsCrie um ID do usuário que será o proprietário da instância do servidor IBM Spectrum Protect. Um ID do usuário pode ter mais de uma instância do servidor IBM Spectrum Protect. Identifique a conta do usuário que possuirá a instância do servidor.

Quando o servidor for iniciado como um serviço do Windows, esta será a conta na qual o serviço efetuará logon. A conta do usuário deve ter autoridade administrativa no sistema. Uma conta do usuário pode possuir mais de uma instância do servidor.

Se você tiver diversos servidores em um sistema e desejar executar cada servidor com uma conta de usuário diferente, crie uma nova conta do usuário nesta etapa.

Crie o ID do usuário.

Restrição: O ID do usuário deverá ser compatível com a seguinte regra:

No ID do usuário, somente letras em minúsculas (a-z), números (0-9) e o caractere sublinhado ( \_ ) podem ser usados. O ID do usuário deve ter 30 caracteres ou menos e não pode iniciar com *ibm*, *sql*, *sys* ou um numeral. O ID do usuário e o nome do grupo não podem ser *user*, *admin*, *guest*, *public*, *local* ou qualquer palavra reservada de SQL.

a. Use o comando do sistema operacional a seguir para criar o ID do usuário:

```
net user user_ID */add
```
Será solicitado que você crie e verifique uma senha para o novo ID do usuário.

b. Emita os seguintes comandos do sistema operacional para incluir o novo ID do usuário nos grupos de Administradores:

net localgroup Administrators *user\_ID* /add net localgroup DB2ADMNS *user\_ID* /add

2. Crie os diretórios requeridos pelo servidor.

Sistemas Operacionais WindowsCrie diretórios vazios para cada item na tabela e assegure-se de que o novo ID do usuário que você acabou de criar possui permissão de leitura/gravação para os diretórios. O banco de dados, o log de archive e o log ativo devem residir em volumes físicos diferentes.

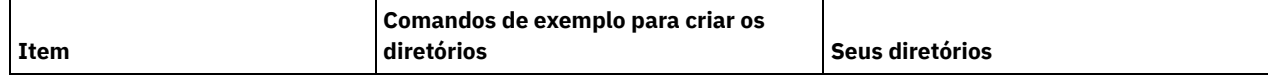

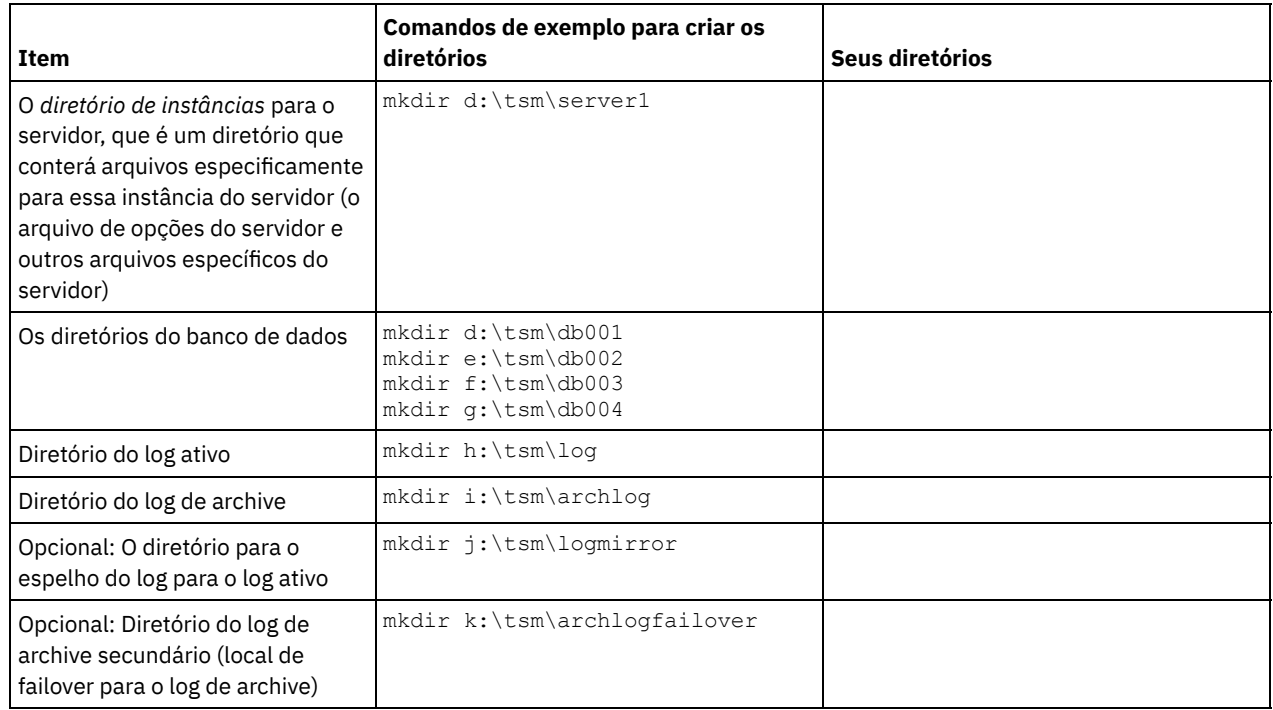

Quando um servidor é criado inicialmente, usando o utilitário DSMSERV FORMAT, ou o assistente de configuração, um banco de dados do servidor e um log de recuperação são criados. Além disso, os arquivos são criados para conter informações do banco de dados usadas pelo gerenciador do banco de dados.

<span id="page-654-1"></span>3. Efetue logoff no novo ID do usuário.

# **Windows: Configurando o Servidor IBM Spectrum Protect**

Depois de instalar o servidor e preparar-se para a configuração, configure a instância do servidor.

### **Sobre Esta Tarefa**

Sistemas Operacionais WindowsDica: O IBM Spectrum Protect Management Console, que é um snap-in do Microsoft Management Console (MMC), não é mais entregue com o IBM Spectrum Protect. O método preferencial para configurar o servidor é usar o assistente de configuração. É possível usar o assistente para concluir várias tarefas de configuração do servidor. No entanto, não é possível usar o assistente para estender o esquema do Active Directory para que os clientes possam descobrir servidores automaticamente.

Configure uma instância do servidor IBM Spectrum Protect selecionando uma das opções a seguir:

- Windows: [Configurando](#page-654-0) IBM Spectrum Protect usando o assistente de configuração O assistente oferece uma abordagem orientada para a configuração de um servidor. Usando a interface gráfica com o usuário (GUI), é possível evitar algumas etapas de configuração que são complexas quando executadas manualmente. Inicie o assistente no sistema em que instalou o programa do servidor IBM Spectrum Protect.
- Windows: Configurando a Instância do Servidor [Manualmente](#page-655-0) Depois de instalar o IBM Spectrum Protect Versão 8.1.3, você pode configurar o IBM Spectrum Protect manualmente, em vez de usar o assistente de configuração.

# <span id="page-654-0"></span>**Windows: Configurando IBM Spectrum Protect usando o assistente de configuração**

O assistente oferece uma abordagem orientada para a configuração de um servidor. Usando a interface gráfica com o usuário (GUI), é possível evitar algumas etapas de configuração que são complexas quando executadas manualmente. Inicie o assistente no sistema em que instalou o programa do servidor IBM Spectrum Protect.

### **Antes de Iniciar**

Antes de começar a usar o assistente de configuração, é necessário concluir todas as etapas anteriores para preparar-se para a configuração. Essas etapas incluem a instalação do IBM Spectrum Protect, a criação do banco de dados e dos diretórios de log e a criação dos diretórios e do ID do usuário para a instância do servidor.

Sistemas Operacionais Windows

### **Sobre Esta Tarefa**

Sistemas Operacionais WindowsDica: O IBM Spectrum Protect Console, que é um snap-in MMC, não é mais entregue com o IBM Spectrum Protect. O método preferencial para configurar a instância do servidor é usar o assistente de configuração. É possível usar o assistente para concluir várias tarefas de configuração.

### **Procedimento**

- 1. Certifique-se de que os requisitos a seguir sejam atendidos: Sistemas Operacionais Windows
	- Certifique-se de que os requisitos a seguir sejam atendidos:
		- a. Clique em Iniciar > Ferramentas administrativas > Serviços.
		- b. Na janela Serviços, selecione o serviço Registro remoto, se não for iniciado e clique em Iniciar.
	- Assegure-se de que as portas 137, 139 e 445 não estejam bloqueadas por um firewall:
		- a. Clique em Iniciar > Painel de controle > Windows Firewall.
		- b. Selecione Configurações avançadas.
		- c. Selecione Regras de entrada na área de janela esquerda.
		- d. Selecione Nova regra na área de janela direita.
		- e. Crie uma regra de porta para portas TCP 137, 139 e 445 para permitir conexões para redes privadas e domínio.
	- Configure Controle de conta do usuário:

Acesse todas as três definições de configuração da conta do usuário, acessando primeiro as opções Segurança de política de segurança local, usando as etapas a seguir:

- a. Ative a conta do Administrador integrado:
	- Selecione Contas: Status da conta do administrador.
	- Selecione Ativar e clique em OK.
- b. Desative o Controle de conta do usuário para todos os administradores do Windows:
	- Selecione o Controle de conta do usuário: Executar todos os administradores no Modo de aprovação do administrador.
	- Selecione Desativar e clique em OK.
- c. Desative o Controle de conta do usuário para a conta do Administrador integrado:
	- Selecione o Controle de conta do usuário: Modo de aprovação do administrador para a Conta do administrador integrado.
	- Selecione Desativar e clique em OK.
- Reinicie o servidor antes de continuar com o assistente de Configuração.
- 2. Inicie a versão local do assistente:
	- Sistemas Operacionais WindowsClique em Iniciar > Todos os Programas > IBM Spectrum Protect > Assistente de Configuração. Ou, clique duas vezes no programa dsmicfgx.exe em *installation\_directory*\server. O diretório padrão é C:\Program Files\Tivoli\TSM.

Siga as instruções para concluir a configuração. O assistente pode ser interrompido e reiniciado, mas o servidor não estará operacional até que todo o processo de configuração esteja concluído.

Sistemas Operacionais WindowsWindows: Configurando o Protocolo de Execução Remota no Windows Defina as configurações de acesso remoto usando estes procedimentos.

## <span id="page-655-0"></span>**Windows: Configurando a Instância do Servidor Manualmente**

Depois de instalar o IBM Spectrum Protect Versão 8.1.3, você pode configurar o IBM Spectrum Protect manualmente, em vez de usar o assistente de configuração.

- [Windows:](#page-656-0) Criando a Instância do Servidor
	- Crie uma instância do IBM Spectrum Protect emitindo o comando db2icrt.
- Sistemas Operacionais WindowsWindows: Configurando as [Comunicações](#page-657-0) do Servidor e do Cliente Após instalar o servidor, é possível configurar as comunicações do cliente e do servidor especificando opções nos arquivos de opções do servidor e do cliente.
- Windows: [Formatando](#page-658-0) o Banco de Dados e o Log Use o utilitário DSMSERV FORMAT para inicializar uma instância do servidor. Nenhuma outra atividade do servidor é permitida ao inicializar o banco de dados e o log de recuperação.
- Windows: Preparando o [Gerenciador](#page-659-0) do Banco de Dados para o Backup de Banco de Dados Para fazer backup dos dados no banco de dados para IBM Spectrum Protect, é necessário ativar o gerenciador de banco de dados e configurar a interface de programação de aplicativos (API) do IBM Spectrum Protect.

# <span id="page-656-0"></span>**Windows: Criando a Instância do Servidor**

Crie uma instância do IBM Spectrum Protect emitindo o comando db2icrt.

### **Sobre Esta Tarefa**

É possível ter uma ou mais instâncias do servidor em uma estação de trabalho.

Sistemas Operacionais WindowsImportante: Antes de executar o comando db2icrt, assegure-se de que o usuário e o diretório de instâncias do usuário existam. Se não houver nenhum diretório de instâncias, você deve criá-lo. O diretório de instâncias armazena os seguintes arquivos para a instância do servidor:

- O arquivo de opções do servidor, dsmserv.opt
- O arquivo de banco de dados de chave do servidor, cert.kdb e os arquivos .arm (utilizados pelos clientes e outros servidores para importar os certificados Secure Sockets Layer do servidor)
- O arquivo de configuração do dispositivo, se a opção do servidor DEVCONFIG não especificar um nome completo
- O arquivo do histórico de volume, se a opção do servidor VOLUMEHISTORY não especificar um nome completo
- Volumes para conjuntos de armazenamentos DEVTYPE=FILE, se o diretório para a classe de dispositivo não estiver especificado integralmente ou não estiver completo
- Saídas de usuário
- Saída de rastreio (se não estiver completo)

Sistemas Operacionais Windows

1. Efetue login como um administrador e crie uma instância do IBM Spectrum Protect, usando o comando db2icrt. Insira o seguinte comando em uma linha. A conta do usuário que você especificar irá se tornar o ID do usuário que possui o servidor Versão 8.1.3 (o ID do usuário da instância).

db2icrt -u *user\_account instance\_name*

Por exemplo, se a conta do usuário for *tsminst1* e a instância do servidor for *Server1*, insira o seguinte comando:

db2icrt -u tsminst1 server1

Será solicitada a você a senha para o ID do usuário *tsminst1*. Posteriormente, quando criar e formatar o banco de dados, você usará o nome da instância especificado com este comando, com a opção -k.

- 2. Altere o caminho padrão para o banco de dados para que seja a unidade na qual o diretório de instâncias para o servidor está localizado. Execute as etapas a seguir:
	- a. Clique em Iniciar > Programas > IBM DB2 > DB2TSM1 > Ferramentas de Linha de Comandos > Processador de Linha de Comandos.
	- b. Insira quit para sair do processador de linha de comandos.

Uma janela com um prompt de comandos agora deve estar aberta, com o ambiente configurado corretamente para emitir os comandos com êxito nas próximas etapas.

c. No prompt de comandos nessa janela, emita o seguinte comando para configurar a variável de ambiente para a instância do servidor com a qual está trabalhando:

```
set db2instance=instance_name
```
*instance\_name* é igual ao nome da instância que você especificou ao emitir o comando db2icrt. Por exemplo, para configurar a variável de ambiente para a instância do servidor*Server1*, emita o seguinte comando:

set db2instance=server1

d. Emita o comando para configurar a unidade padrão:

```
db2 update dbm cfg using dftdbpath
instance_location
```
Por exemplo, o diretório de instâncias é d:\tsm\server1, e o local da instância é a unidade d:. Insira o comando:

db2 update dbm cfg using dftdbpath d:

3. Crie um novo arquivo de opções do servidor. Consulte o Windows: Configurando as [Comunicações](#page-657-0) do Servidor e do Cliente.

<span id="page-657-0"></span>Sistemas Operacionais Windows

### **Windows: Configurando as Comunicações do Servidor e do Cliente**

Após instalar o servidor, é possível configurar as comunicações do cliente e do servidor especificando opções nos arquivos de opções do servidor e do cliente.

### **Sobre Esta Tarefa**

Configure essas opções do servidor antes de iniciar o servidor. Ao iniciar o servidor, as novas opções são efetivadas. Se você modificar alguma das opções depois que o servidor for iniciado, será necessário parar e iniciar novamente o servidor para ativar as opções atualizadas.

Revise o arquivo de opções do servidor (dsmserv.opt.smp) localizado no diretório de instância do servidor para visualizar e especificar as opções de comunicações do servidor. Por padrão, o servidor utiliza os métodos de comunicação TCP/IP e Canais Nomeados.

Dica: Se você iniciar o console do servidor e vir mensagens de aviso de que um protocolo não pôde ser utilizado pelo servidor, o protocolo não está instalado ou as definições não correspondem às definições de protocolo do Windows.

Para que um cliente utilize um protocolo que esteja ativado no servidor, o arquivo de opções do cliente deve conter valores correspondentes para as opções de comunicação. No arquivo de opções do servidor, é possível visualizar os valores para cada protocolo.

Você pode especificar um ou mais dos seguintes métodos de comunicação:

- TCP/IP Versão 4 ou Versão 6
- Canais Nomeados
- Memória compartilhada
- Secure Sockets Layer (SSL)

Dica: É possível autenticar senhas com o servidor do diretório LDAP ou autenticar senhas com o servidor. Senhas que são autenticadas com o servidor de diretório LDAP podem fornecer segurança do sistema aprimorada.

- Sistemas Operacionais WindowsWindows: [Configurando](#page-657-1) as Opções de TCP/IP Selecione de um intervalo de opções de TCP/IP para o servidor IBM Spectrum Protect ou retenha o padrão.
- Sistemas Operacionais WindowsWindows: [Configurando](#page-658-1) Opções de Canais Nomeados O método de comunicação Canais Nomeados é ideal quando estiver executando o servidor e o cliente na mesma máquina Windows. O método Canais Nomeados não requer configuração especial.
- Sistemas Operacionais WindowsWindows: [Configurando](#page-658-2) Opções do Secure Sockets Layer É possível incluir mais proteção para seus dados e senhas usando o Secure Sockets Layer (SSL).

### <span id="page-657-1"></span>**Windows: Configurando as Opções de TCP/IP**

Selecione de um intervalo de opções de TCP/IP para o servidor IBM Spectrum Protect ou retenha o padrão.

### **Sobre Esta Tarefa**

A seguir há um exemplo de uma lista de opções de TCP/IP que podem ser usadas para configurar seu sistema.

commmethod tcpip tcpport 1500 tcpwindowsize 0 tcpnodelay yes

Dica: Você pode utilizar o TCP/IP Versão 4, Versão 6, ou ambos.

#### TCPPORT

O endereço da porta do servidor para comunicação TCP/IP e SSL. O valor padrão é 1500.

Sistemas Operacionais WindowsTCPWINDOWSIZE

Sistemas Operacionais WindowsEspecifica o tamanho do buffer de TCP/IP usado ao enviar ou receber dados. O tamanho da janela usado em uma sessão é o menor dos tamanhos de janela do servidor e do cliente. Tamanhos de janela maiores usam memória adicional, mas pode melhorar o desempenho.

Para usar o tamanho de janela padrão para o sistema operacional, especifique 0.

#### **TCPNODELAY**

Especifica se o servidor envia ou não mensagens pequenas ou permite que TCP/IP armazene as mensagens em buffer. Enviar mensagens pequenas pode melhorar o rendimento, mas aumenta o número de pacotes enviados pela rede. Especifique YES para enviar pequenas mensagens ou NO para deixá-las no buffer TCP/IP. O padrão é YES.

#### TCPADMINPORT

Especifica o número da porta na qual o driver de comunicação TCP/IP do servidor deve aguardar solicitações de comunicação ativadas por TCP/IP ou SSL diferentes de sessões do cliente. O padrão é o valor TCPPORT.

#### **SSLTCPPORT**

(Somente para SSL) Especifica o número da porta de Secure Sockets Layer (SSL) na qual o driver de comunicação TCP/IP do servidor aguarda pedidos para sessões ativadas por SSL para o cliente de backup da linha de comando e o cliente administrativo da linha de comandos.

#### SSLTCPADMINPORT

(Apenas SSL) Especifica o endereço de porta no qual o driver de comunicação TCP/IP do servidor aguarda solicitações para sessões ativadas por SSL para o cliente administrativo da linha de comandos.

### <span id="page-658-1"></span>**Windows: Configurando Opções de Canais Nomeados**

O método de comunicação Canais Nomeados é ideal quando estiver executando o servidor e o cliente na mesma máquina Windows. O método Canais Nomeados não requer configuração especial.

### **Sobre Esta Tarefa**

A seguir, um exemplo de definição de Canais Nomeados:

```
commmethod namedpipe
    namedpipename \setminus\setminus\cdot\backslashpipe\adsmpipe
```
COMMMETHOD pode ser usado diversas vezes no arquivo de opções do servidor do IBM Spectrum Protect com um valor diferente todas as vezes. Por exemplo, o exemplo a seguir é possível:

<span id="page-658-2"></span>commmethod tcpip commmethod namedpipe

### **Windows: Configurando Opções do Secure Sockets Layer**

É possível incluir mais proteção para seus dados e senhas usando o Secure Sockets Layer (SSL).

### **Antes de Iniciar**

SSL é a tecnologia padrão para criar sessões criptografadas entre servidores e clientes. O SSL fornece um canal seguro para servidores e clientes para comunicação por caminhos de comunicação aberta. Com o SSL, a identidade do servidor é verificada por meio do uso de certificados digitais.

<span id="page-658-0"></span>Para assegurar melhor desempenho do sistema, use SSL apenas para sessões quando ele for necessário. Considere a inclusão de recursos adicionais do processador no servidor IBM Spectrum Protect para gerenciar o aumento de requisitos.

### **Windows: Formatando o Banco de Dados e o Log**

Use o utilitário DSMSERV FORMAT para inicializar uma instância do servidor. Nenhuma outra atividade do servidor é permitida ao inicializar o banco de dados e o log de recuperação.

Após configurar as comunicações do servidor, você está pronto para inicializar o banco de dados. Certifique-se de efetuar login usando o ID do usuário da instância. Não coloque os diretórios nos sistemas de arquivos que podem ficar sem espaço. Se determinados diretórios (por exemplo, o log de archive) ficarem indisponíveis ou cheios, o servidor para.

Para conseguir o desempenho ideal e facilitar a E/S, especifique pelo menos dois contêineres de tamanho igual ou Números da Unidade Lógica (LUNs) para o banco de dados. Além disso, cada log ativo e log de archive precisa de seu próprio contêiner ou LUN.

Sistemas Operacionais WindowsImportante: O programa de instalação cria um conjunto de chaves de registro. Uma dessas chaves aponta para o diretório onde um servidor padrão, denominado SERVER1, é criado. Para instalar um servidor adicional, crie um diretório e use o utilitário DSMSERV FORMAT, com o parâmetro -k, desse diretório. Esse diretório torna-se o local do servidor. O registro controla os servidores instalados.

### **Configurando o manipulador da lista de saída**

Configure a variável de registro DB2NOEXITLIST para ON para cada instância de servidor. Efetue logon no sistema como proprietário da instância de servidor e emita este comando:

db2set -i *server\_instance\_name* DB2NOEXITLIST=ON

Por exemplo: Sistemas Operacionais Windows

db2set -i server1 DB2NOEXITLIST=ON

### **Inicializando uma Instância do Servidor**

Use o utilitário DSMSERV FORMAT para inicializar uma instância do servidor. Por exemplo, se o diretório de instância do servidor for /tsminst1, emita os comandos a seguir: Sistemas Operacionais Windows

```
cd \tsminst1
dsmserv -k server2 format dbdir=d:\tsm\db001 activelogsize=32768
activelogdirectory=e:\tsm\activelog archlogdirectory=f:\tsm\archlog
archfailoverlogdirectory=g:\tsm\archfaillog mirrorlogdirectory=h:\tsm\mirrorlog
```
Dica: Se você especificar vários diretórios, assegure-se de que os sistemas de arquivos subjacentes sejam de igual tamanho para assegurar um grau consistente de paralelismo para as operações do banco de dados. Se um ou mais diretórios do banco de dados forem menores que os outros, eles reduzirão o potencial de pré-busca e distribuição paralela otimizada do banco de dados. **Informações relacionadas**:

<span id="page-659-0"></span>DSMSERV FORMAT [\(Formatar](http://www.ibm.com/support/knowledgecenter/SSEQVQ_8.1.3/srv.reference/r_cmd_dsmserv_format.html) o Banco de Dados e Log)

# **Windows: Preparando o Gerenciador do Banco de Dados para o Backup de Banco de Dados**

Para fazer backup dos dados no banco de dados para IBM Spectrum Protect, é necessário ativar o gerenciador de banco de dados e configurar a interface de programação de aplicativos (API) do IBM Spectrum Protect.

### **Sobre Esta Tarefa**

Se você usar o assistente de configuração para criar uma instância do servidor IBM Spectrum Protect, não precisará concluir estas etapas. Se você estiver configurando uma instância manualmente, conclua as etapas a seguir antes de emitir os comandos BACKUP DB ou RESTORE DB.

Atenção: Se o banco de dados não puder ser utilizado, todo o servidor IBM Spectrum Protect estará indisponível. Se um banco de dados for perdido e não puder ser recuperado, poderá ser difícil ou impossível recuperar dados gerenciados por esse servidor. Assim, é criticamente importante fazer backup do banco de dados.

Sistemas Operacionais WindowsRestrição: Backup e restauração de banco de dados pela memória compartilhada não estão disponíveis em sistemas Windows.

 $\Box$ Sistemas Operacionais WindowsNos comandos a seguir, os exemplos utilizam  $\text{server1}$  para a instância de banco de dados e d:\tsmserver1 para o diretório do servidor IBM Spectrum Protect. Substitua esses valores pelos seus valores reais nos comandos.

1. Crie um arquivo chamado tsmdbmgr.env no diretório d:\tsmserver1 com o conteúdo a seguir:

DSMI\_CONFIG=*server\_instance\_directory*\tsmdbmgr.opt DSMI\_LOG=*server\_instance\_directory*

- 2. Defina a configuração da variável de ambiente da api DSMI\_ para a instância de banco de dados:
	- a. Abra uma janela de comando do DB2. Um método é acessar o diretório C:\Program Files\Tivoli\TSM\db2\bin ou, se você instalou o IBM Spectrum Protect em um local diferente, acesse o subdiretório db2\bin em seu diretório de instalação principal. Em seguida, emita este comando:

db2cmd

#### b. Emita este comando:

db2set -i server1 DB2\_VENDOR\_INI=d:\tsmserver1\tsmdbmgr.env

3. Crie um arquivo chamado tsmdbmgr.opt no diretóriod:\tsmserver1 com o conteúdo a seguir:

```
*************************************************
nodename $$_TSMDBMGR_$$
commmethod tcpip
tcpserveraddr localhost
tcpport 1500
passwordaccess generate
errorlogname d:\tsmserver1\tsmdbmgr.log
```
em que:

- *nodename* especifica o nome do nó que a API do cliente usa para conectar-se ao servidor durante um backup de banco de dados. Este valor deve ser \$\$\_TSMDBMGR\_\$\$ para que o backup de banco de dados funcione.
- *commethod* especifica a API do cliente usada para entrar em contato com o servidor para backup de banco de dados.
- *tcpserveraddr* especifica o endereço do servidor que a API do cliente usa para entrar em contato com o servidor para backup de banco de dados. Para assegurar que seja feito backup do banco de dados, este valor deve ser localhost.
- *tcpport* especifica o número da porta que a API do cliente usa para entrar em contato com o servidor para backup de banco de dados. Assegure-se de inserir o mesmo valor tcpport especificado no arquivo de opções do servidor dsmserv.opt.
- *passwordaccess* é necessário para que o nó de backup se conecte ao servidor nos sistemas Windows.
- *errorlogname* especifica o log de erros onde a API do cliente registra erros encontrados durante um backup de banco de dados. Este log geralmente fica no diretório de instância do servidor. No entanto, este log pode ser colocado em qualquer local onde o ID do usuário da instância tenha permissão de gravação.

# <span id="page-660-0"></span>**Windows: Configurando as Opções do Servidor para Manutenção do Banco de Dados do Servidor**

Para ajudar a evitar problemas com o crescimento do banco de dados e o desempenho do servidor, o servidor monitora automaticamente suas tabelas de banco de dados e as reorganiza quando necessário. Antes de iniciar o servidor para uso da produção, configure as opções do servidor para controlar quando a reorganização é executada. Se você planeja usar a deduplicação de dados, certifique-se de que a opção para executar a reorganização do índice esteja ativada.

### **Sobre Esta Tarefa**

A reorganização da tabela e do índice exige recursos significativos do processador, espaço de log ativo e espaço de log de archive. Como o backup de banco de dados tem precedência sobre a reorganização, selecione o tempo e a duração para a reorganização para assegurar que os processos não sejam sobrepostos e a reorganização possa ser concluída.

Sistemas Operacionais WindowsÉ possível otimizar a reorganização de índice e de tabela para o banco de dados do servidor. Dessa maneira, é possível ajudar a evitar problemas inesperados no desenvolvimento e crescimento do banco de dados. Para obter instruções, consulte a nota técnica [1683633.](http://www.ibm.com/support/docview.wss?uid=swg21683633)

Se atualizar essas opções do servidor enquanto o servidor estiver em execução, você deverá parar e reiniciar o servidor antes de os valores atualizados entrarem em vigor.

### **Procedimento**

- 1. Modifique as opções do servidor.
	- Sistemas Operacionais WindowsEdite o arquivo de opções do servidor, dsmserv.opt, no diretório de instância do servidor usando um editor de texto. Siga essas diretrizes ao editar o arquivo de opções do servidor:
		- Para ativar uma opção, remova o asterisco no início da linha.
		- Insira uma opção em qualquer linha.
		- Insira apenas uma opção por linha. A opção inteira com seu valor deve estar em apenas uma linha.
		- Se houver diversas entradas para uma opção no arquivo, o servidor usará a última entrada.

Para visualizar as opções de servidor disponíveis, consulte o arquivo de amostra, dsmserv.opt.smp, no diretório c:\Program Files\Tivoli\TSM.

2. Se planeja usar a deduplicação de dados, ative a opção do servidor ALLOWREORGINDEX. Inclua a opção e o valor a seguir no arquivo de opções do servidor:

allowreorgindex yes

- 3. Configure as opções do servidor REORGBEGINTIME e REORGDURATION para controlar quando a reorganização inicia e por quanto tempo ela é executada. Selecione um tempo e a duração para que a reorganização seja executada quando você espera que o servidor esteja menos ocupado. Estas opções do servidor controlam os processos de reorganização da tabela e do índice.
	- a. Configure o tempo para que a reorganização seja iniciada usando a opção do servidor REORGBEGINTIME. Especifique o tempo usando o sistema de 24 horas. Por exemplo, para configurar o horário de início para a reorganização como 8:30 p.m., especifique a opção e o valor a seguir no arquivo de opções do servidor:

reorgbegintime 20:30

b. Configure o intervalo durante o qual o servidor poderá iniciar a reorganização. Por exemplo, para especificar que o servidor pode iniciar a reorganização para quatro horas depois da hora configurada pela opção do servidor REORGBEGINTIME, especifique a opção e o valor a seguir no arquivo de opções do servidor:

reorgduration 4

4. Se o servidor estava em execução enquanto você atualizava o arquivo de opções do servidor, pare e reinicie o servidor.

#### **Informações relacionadas**:

**E**[ALLOWREORGINDEX](http://www.ibm.com/support/knowledgecenter/SSEQVQ_8.1.3/srv.reference/r_opt_server_allowreorgindex.html) **E**[ALLOWREORGTABLE](http://www.ibm.com/support/knowledgecenter/SSEQVQ_8.1.3/srv.reference/r_opt_server_allowreorgtable.html) **[REORGBEGINTIME](http://www.ibm.com/support/knowledgecenter/SSEQVQ_8.1.3/srv.reference/r_opt_server_reorgbegintime.html) [REORGDURATION](http://www.ibm.com/support/knowledgecenter/SSEQVQ_8.1.3/srv.reference/r_opt_server_reorgduration.html)** Sistemas Operacionais Windows

## <span id="page-661-0"></span>**Windows: Iniciando a Instância do Servidor em Sistemas Windows**

Em um ambiente de produção, o método preferencial para iniciar o servidor é como um serviço do Windows. Em um ambiente em que você esteja configurando, testando ou concluindo as tarefas de manutenção, inicie o serviço no primeiro plano ou use o modo de manutenção.

### **Antes de Iniciar**

Selecione um dos métodos a seguir para iniciar o servidor:

Como um serviço do Windows

Este método é útil em um ambiente de produção. Ao configurar o servidor para ser executado como um serviço, é possível especificar que o servidor seja iniciado automaticamente sempre que o sistema for iniciado.

No primeiro plano

Este método é útil durante a configuração ou teste do servidor. Ao iniciar o servidor em primeiro plano, o IBM Spectrum Protect fornece um ID de usuário administrador especial nomeado SERVER\_CONSOLE. Todas as mensagens do servidor são exibidas diretamente no primeiro plano. As mensagens podem ser úteis se for necessário depurar problemas de inicialização.

No modo de manutenção

Esse método é útil quando você estiver concluindo as tarefas de manutenção ou reconfiguração. Ao iniciar o servidor no modo de manutenção, desative as operações que possam interromper suas tarefas de manutenção ou de reconfiguração.

### **Procedimento**

Siga as instruções para sua opção selecionada:

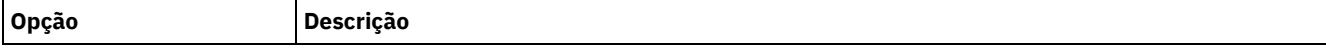

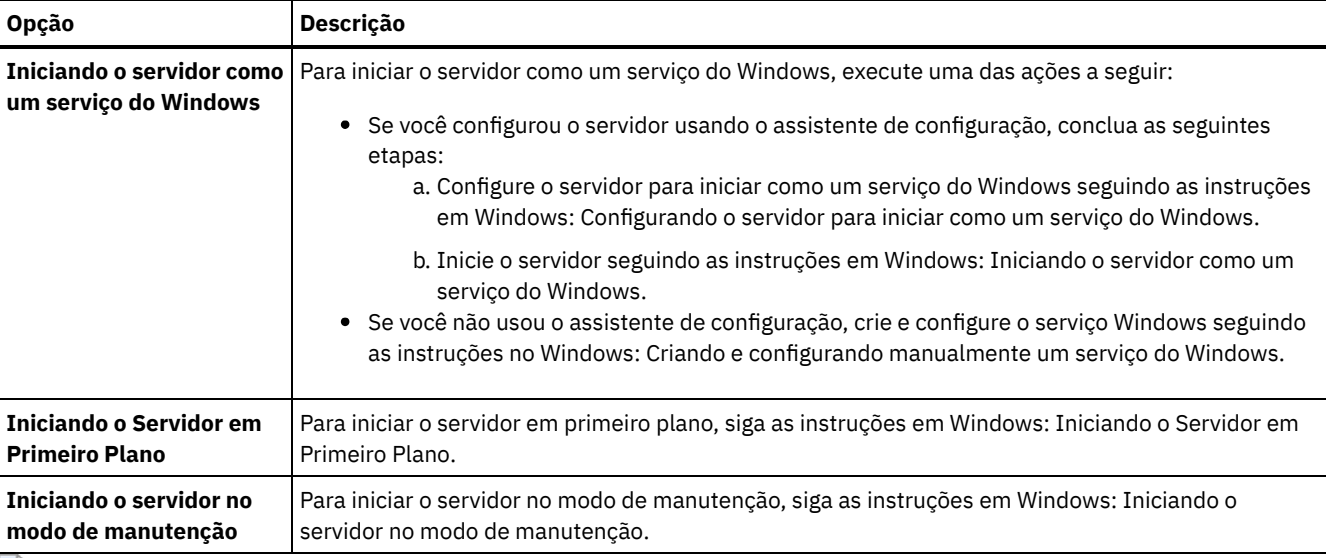

<span id="page-662-0"></span>Sistemas Operacionais Windows

# **Windows: Configurando o servidor para iniciar como um serviço do Windows**

Antes de iniciar o servidor como um serviço do Windows, é necessário assegurar que as opções e direitos de acesso estejam configurados corretamente.

### **Antes de Iniciar**

Um serviço do Windows deve ser criado. Se você configurou o servidor usando o assistente de configuração,um serviço Windows foi criado automaticamente. Nesse caso, use este procedimento para configurar o servidor para iniciar como um serviço do Windows.

Se você não usou um assistente, será necessário criar e configurar manualmente o serviço do Windows, seguindo as etapas em Windows: Criando e configurando [manualmente](#page-663-1) um serviço do Windows.

### **Procedimento**

- 1. No menu Iniciar do Windows, clique em Executar, digite services.msc e clique em OK.
- 2. Na janela Serviços, selecione a instância do servidor que deseja iniciar como um serviço e clique em Propriedades. Por exemplo, selecione TSM INST1 e clique em Propriedades.
- 3. Para assegurar-se de que o serviço do servidor é iniciado automaticamente, clique na guia Geral. Na lista Tipo de Inicialização, selecione Automático.
- 4. Para configurar o usuário para iniciar o serviço do servidor, clique na guia Efetuar logon e execute uma das seguintes ações:
	- Se você planeja executar o serviço do servidor na conta do Sistema local, selecione Conta do sistema local e clique em OK.
	- Se você planeja executar o serviço do servidor no ID do usuário da instância, execute as seguintes ações: a. Selecione Esta Conta e procure pelo ID do usuário que possui a instância de DB2 do servidor e possui permissões para iniciar o servidor.
		- b. Na janela Selecionar Usuário, no campo Inserir o Nome do Objeto a ser Selecionado, insira o ID do usuário.
		- c. Clique em Verificar Nomes.
		- d. Clique em OK duas vezes.
- 5. Se você configurou o serviço do servidor para ser executado na conta do Sistema local, conceda acesso ao banco de dados à conta do Sistema local:
	- a. Efetue logon com o ID do usuário que foi usado para criar o banco de dados do servidor. Este é o ID do usuário que foi usado para executar o utilitário DSMSERV FORMAT para inicializar o banco de dados do servidor. Como alternativa, se você configurou o servidor com o assistente de configuração dsmicfgx, este ID do usuário será o ID do usuário que foi usado para criar a instância.
	- b. Abra uma janela de comando do DB2. Se o servidor estiver instalado em Windows Server 2012, abra a janela Iniciar e clique em Janela de comando do DB2 - Administrador.
	- c. Na janela de comando DB2, insira os comandos a seguir:

set DB2INSTANCE=server1 db2 connect to TSMDB1 db2 grant dbadm with dataaccess with accessctrl on database to user system db2 grant secadm on database to user system

Dica: Quando o serviço do servidor for configurado para ser executado sob a conta do Sistema Local, o banco de dados poderá ser acessado por qualquer administrador no sistema. Além disso, qualquer administrador capaz de efetuar logon no sistema pode executar o servidor.

### **O que Fazer Depois**

<span id="page-663-0"></span>Para iniciar o serviço, siga as instruções em [Windows:](#page-663-0) Iniciando o servidor como um serviço do Windows. Sistemas Operacionais Windows

## **Windows: Iniciando o servidor como um serviço do Windows**

Se estiver executando o IBM Spectrum Protect em um sistema operacional Windows, é possível iniciar o servidor como um serviço.

### **Antes de Iniciar**

Um serviço do Windows deve ser criado. O serviço foi criado automaticamente se o servidor foi configurado usando o assistente de configuração. Se o serviço foi criado automaticamente, será necessário configurar o servidor para iniciar como um serviço, seguindo as etapas em Windows: [Configurando](#page-662-0) o servidor para iniciar como um serviço do Windows. Em seguida, use este procedimento para iniciar o servidor como um serviço.

Se você não usou o assistente de configuração para criar o serviço, será necessário criar e configurar o serviço manualmente. Siga as etapas em Windows: Criando e configurando [manualmente](#page-663-1) um serviço do Windows.

### **Procedimento**

Para iniciar o servidor como um serviço do Windows, conclua as etapas a seguir:

- 1. Efetue logon no servidor com um ID do usuário que esteja no grupo de Administradores.
- 2. No menu Iniciar do Windows, clique em Executar, digite services.msc e clique em OK.
- 3. Na janela Serviços, selecione a instância de servidor que você deseja iniciar e clique em Iniciar.

### **O que Fazer Depois**

Como o serviço de servidor pode emitir solicitações que requerem ação, é importante monitorar a atividade do servidor com o Operations Center ou o cliente administrativo.

Para visualizar as mensagens de conclusão de início e parada que estejam com login efetuado no log do aplicativo Windows, use a ferramenta Event Viewer na pasta Ferramentas Administrativas.

<span id="page-663-1"></span>Sistemas Operacionais Windows

## **Windows: Criando e configurando manualmente um serviço do Windows**

Se você configurou o servidor usando o assistente de configuração, um serviço do Windows foi criado automaticamente. Se um serviço não foi criado automaticamente, é necessário criá-lo.

### **Antes de Iniciar**

Para concluir este procedimento, é necessário efetuar logon com um ID do usuário que esteja no grupo de Administradores.

### **Procedimento**

Para criar um serviço do Windows e configurar as opções de inicialização para o serviço, conclua a seguinte etapa:

Abra uma janela de comando e insira o comando sc.exe create:

```
sc.exe create server_name binPath= "path_to_server -k instance_name"
start= start_type obj= account_name password= password
```
onde:

#### *server\_name*

Especifica o nome do serviço do servidor.

#### *path\_to\_server*

Especifica o caminho para o arquivo executável dsmsvc.exe, incluindo o nome do arquivo. Esse caminho é o caminho padrão:

C:\Program Files\Tivoli\TSM\server

#### *instance\_name*

Especifica o nome da instância do DB2, que também é o nome da instância do servidor, por exemplo, Server1.

#### *start\_type*

Especifica o método para iniciar o serviço. Para iniciar o serviço automaticamente, insira auto. Se você especificar a opção auto, o servidor é iniciado automaticamente na inicialização do sistema e reiniciado automaticamente sempre que o sistema for reiniciado. Para iniciar o serviço manualmente, insira demand.

#### *account\_name*

Especifica o ID do usuário para a conta com a qual o serviço é executado. Por exemplo, o nome da conta pode ser Administrador. Este parâmetro é opcional. Se ele não for especificado, a conta do Sistema local será usada.

#### *senha*

Especifica a senha para a conta do usuário *account\_name*.

Dica: Ao inserir o comando, certifique-se de inserir um espaço após cada sinal de igual (=).

### **Resultados**

<span id="page-664-0"></span>O servidor é iniciado como um serviço do Windows. Sistemas Operacionais Windows

### **Windows: Iniciando o Servidor em Primeiro Plano**

Para interagir diretamente com um servidor IBM Spectrum Protect, inicie o servidor em primeiro plano. Por exemplo, se desejar inserir os comandos, iniciar o servidor em primeiro plano.

### **Procedimento**

- 1. Vá para o diretório no qual o servidor está instalado. Por exemplo, vá para o diretório c:\program files\tivoli\tsm\server.
- 2. Digite o seguinte comando:

dsmserv -k *instance\_name*

em que *instance\_name* especifica a instância do servidor.

Sistemas Operacionais Windows

### **Windows: Serviços associados ao servidor em sistemas Windows**

Ao iniciar o servidor IBM Spectrum Protect como um serviço, outros serviços são iniciados automaticamente. Esses serviços são associados ao gerenciador do banco de dados, DB2.

Os serviços a seguir são associados ao servidor.

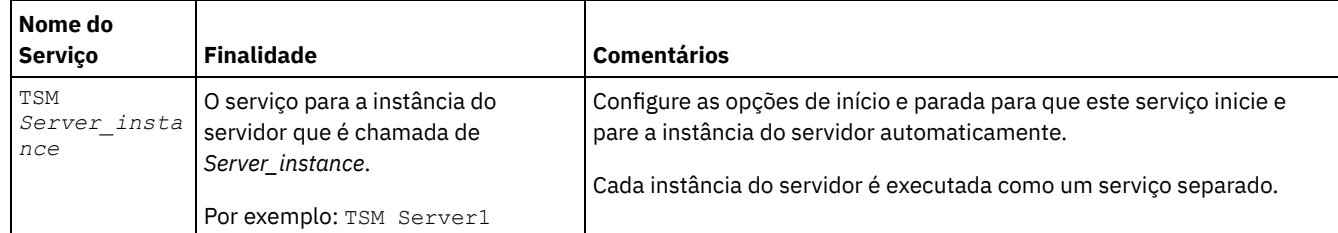

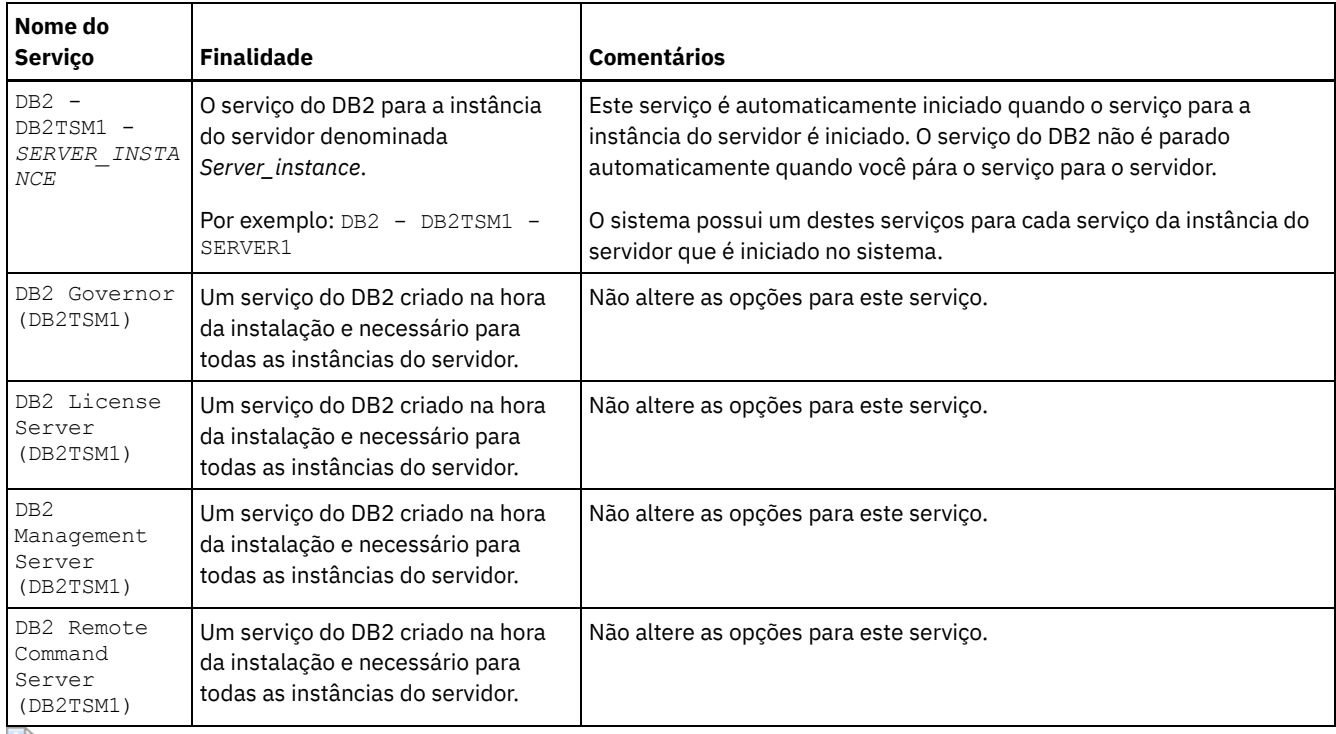

<span id="page-665-0"></span>Sistemas Operacionais Windows

# **Windows: Iniciando o servidor no modo de manutenção**

É possível iniciar o servidor no modo de manutenção para evitar interrupções durante tarefas de manutenção e de reconfiguração.

### **Sobre Esta Tarefa**

Inicie o servidor no modo de manutenção, executando o utilitário DSMSERV com o parâmetro MAINTENANCE.

As operações a seguir são desativadas no modo de manutenção:

- Planejamentos de comandos administrativos
- Planejamentos de Clientes
- Reclamação do espaço de armazenamento no servidor
- Expiração de inventário
- Migração dos conjuntos de armazenamentos

Além disso, os clientes são impedidos de iniciar as sessões com o servidor. Dicas:

- Não é necessário editar o arquivo de opções do servidor, dsmserv.opt, para iniciar o servidor no modo de manutenção.
- Enquanto o servidor estiver em execução no modo de manutenção, é possível iniciar manualmente a recuperação de espaço de armazenamento, expiração de inventário e processos de migração do conjunto de armazenamentos.

### **Procedimento**

Para iniciar o servidor no modo de manutenção, emita o comando a seguir:

dsmserv maintenance

Dica: Para visualizar um vídeo sobre como iniciar o servidor no modo de manutenção, veja Iniciando um servidor no modo de [manutenção.](http://www.youtube.com/watch?v=17sgpZnXJ20)

### **O que Fazer Depois**

Para continuar as operações do servidor em modo de produção, conclua as etapas a seguir:

1. Encerre o servidor, emitindo o comando HALT:

halt

2. Inicie o servidor, usando o método que você usa no modo de produção.

<span id="page-666-2"></span>As operações que foram desativadas durante o modo de manutenção foram reativadas.

### **Windows: Parando o Servidor**

É possível parar o servidor quando necessário para retornar o controle para o sistema operacional. Para evitar a perda de conexões de nó cliente e administrativas, pare o servidor apenas após as sessões atuais serem concluídas ou canceladas.

### **Sobre Esta Tarefa**

Para parar o servidor, emita o comando a seguir na linha de comandos do IBM Spectrum Protect:

<span id="page-666-0"></span>halt

### **Windows: Registrando Licenças**

Registre imediatamente todas as funções licenciadas do IBM Spectrum Protect que você adquirir, para que não perca nenhum dado depois que iniciar as operações do servidor, como fazer backup dos dados.

### **Sobre Esta Tarefa**

Utilize o comando REGISTER LICENSE para esta tarefa. Consulte REGISTER LICENSE para obter mais detalhes.

### **Exemplo: Registrar uma Licença**

Registre a licença base do IBM Spectrum Protect.

<span id="page-666-1"></span>register license file=tsmbasic.lic

# **Windows: Especificando uma Classe de Dispositivo em Preparação para Backups de Banco de Dados**

Para preparar o sistema para backups de banco de dados automáticos e manuais, especifique a classe de dispositivo a ser usada.

### **Antes de Iniciar**

Assegure-se de ter definido uma classe de dispositivo de fita ou de arquivo. Para obter detalhes, consulte DEFINE [DEVCLASS](#page-1064-0) ou procure pela definição de uma classe de dispositivo.

### **Sobre Esta Tarefa**

Conclua as etapas a seguir para configurar o sistema para backups de banco de dados.

### **Procedimento**

- 1. Se você não utilizou o assistente de configuração (dsmicfgx) para configurar o servidor, certifique-se de ter concluído as etapas para configurar manualmente o sistema para backups de banco de dados.
- 2. Selecione a classe de dispositivo a ser usada para backups do banco de dados. Emita o comando a seguir a partir de uma linha de comandos administrativos do IBM Spectrum Protect.

```
set dbrecovery device_class_name
```
A classe de dispositivo especificada é utilizada pelo gerenciador de banco de dados para todos os backups de banco de dados. Se você não especificar uma classe de dispositivo com o comando SET DBRECOVERY, o backup falhará.

#### **Exemplo**

Por exemplo, para especificar que a classe de dispositivo DBBACK deva ser usada, emita este comando:

<span id="page-667-1"></span>set dbrecovery dbback

# **Windows: Executando Diversas Instâncias do Servidor em um Único Sistema**

É possível criar mais de uma instância do servidor em seu sistema. Cada instância do servidor tem seu próprio diretório de instâncias e diretórios de banco de dados e de log.

Multiplique a memória e outros requisitos do sistema de um servidor pelo número de instâncias planejadas para o sistema.

Sistemas Operacionais WindowsO conjunto de arquivos para uma instância do servidor é armazenado separadamente dos arquivos usados por outra instância do servidor no mesmo sistema. Use as etapas de [Windows:](#page-656-0) Criando a Instância do Servidor para cada nova instância, criando opcionalmente o novo usuário da instância.

Para gerenciar a memória do sistema que é usada por cada servidor, use a opção do servidor DBMEMPERCENT para limitar a porcentagem de memória do sistema. Se todos os servidores forem igualmente importantes, utilize o mesmo valor para cada servidor. Se um servidor for o servidor de produção e os outros servidores forem servidores de teste, configure o valor para o servidor de produção para um valor mais alto que dos servidores de teste.

É possível fazer upgrade diretamente da V7.1 para a V8.1. Consulte a seção de upgrade (Fazendo upgrade para a V8.1) para obter detalhes adicionais. Quando fizer upgrade e tiver vários servidores em seu sistema, você deve executar o assistente de instalação apenas uma vez. O assistente de instalação coleta informações do banco de dados e das variáveis para todas as suas instâncias do servidor originais.

Se você fizer upgrade do IBM Spectrum Protect V6.3 para a V8.1.3 e tiver diversos servidores em seu sistema, todas as instâncias existentes no DB2 V9.7 serão descartadas e recriadas no DB2 V11.1. O assistente emite o comando db2 upgrade *db dbname* para cada banco de dados. As variáveis de ambiente do banco de dados de cada instância do sistema também são reconfiguradas durante o processo de upgrade.

Sistemas Operacionais WindowsUma instalação típica do IBM Spectrum Protect envolve uma instância do servidor no computador do servidor do IBM Spectrum Protect. Talvez você deseje instalar uma segunda instância se estiver configurando em um ambiente em cluster. Talvez você deseje também executar mais de um servidor em um computador grande se tiver diversas bibliotecas de fitas ou uma configuração somente de disco. Após instalar e configurar o primeiro servidor IBM Spectrum Protect, use o assistente de Inicialização do Servidor para criar instâncias adicionais do servidor IBM Spectrum Protect no mesmo computador.

Sistemas Operacionais WindowsUsando o assistente de Inicialização do Servidor, é possível instalar até quatro instâncias do servidor IBM Spectrum Protect em um único sistema ou cluster.

#### **Tarefas relacionadas**:

<span id="page-667-0"></span> $E^*$  [Executando](http://www.ibm.com/support/knowledgecenter/SSGSG7_7.1.1/com.ibm.itsm.srv.doc/t_srv_mng_start_multi_unix.html) várias instâncias de servidor em um único sistema (V7.1.1)

### **Windows: Monitorando o Servidor**

Ao começar a usar o servidor em produção, monitore o espaço usado pelo servidor para assegurar que a quantidade de espaço esteja adequada. Ajuste o espaço, se necessário.

### **Procedimento**

1. Monitore o log ativo para assegurar que o tamanho esteja correto para a carga de trabalho manipulada pela instância do servidor.

Quando a carga de trabalho do servidor atingir seu nível típico esperado, o espaço usado pelo log ativo será 80% - 90% do espaço disponível para o diretório de log ativo. Nesse ponto, talvez seja necessário aumentar a quantia de espaço. A necessidade de aumentar o espaço depende dos tipos de transações na carga de trabalho do servidor. As características da transação afetam o modo como o espaço do log ativo é usado.

As características da transação a seguir podem afetar o uso de espaço no log ativo:

O número e o tamanho dos arquivos em operações de backup

- Clientes como servidores de arquivos que fazem backup de grandes números de arquivos pequenos podem causar grandes números de transações que são concluídas rapidamente. As transações podem usar uma grande quantia de espaço no log ativo, mas por um curto período de tempo.
- Clientes como um servidor de e-mail ou um servidor de banco de dados que fazem backup de grandes quantias de dados em poucas transações podem causar pequenos números de transações que demoram muito tempo para serem concluídas. As transações podem usar uma pequena quantia de espaço no log ativo, mas por muito tempo.
- Tipos de conexão de rede
	- As operações de backup que ocorrem através de conexões de rede rápidas fazem com que as transações sejam concluídas mais rapidamente. As transações usam o espaço no log ativo por tempo mais curto.
	- As operações de backup que ocorrem através de conexões relativamente mais lentas fazem com que transações que levam um período mais longo sejam concluídas. As transações usam o espaço no log ativo por um período mais longo.

Se o servidor estiver manipulando transações com uma grande variedade de características, o espaço usado para o log ativo pode aumentar e diminuir significativamente com o tempo. Para tal servidor, pode ser necessário que o log ativo tenha tipicamente uma porcentagem menor de seu espaço usado. O espaço extra permite que o log ativo aumente para transações que demoram muito tempo para serem concluídas.

2. Monitore o log de archive para assegurar que o espaço sempre esteja disponível.

Lembre-se: Se o log de archive e o log de archive de failover ficarem cheios, o log ativo poderá ficar cheio e o servidor parar. A meta é disponibilizar espaço suficiente para o log de archive de forma que nunca use todo o seu espaço disponível. Provavelmente você notará o seguinte padrão:

- a. Inicialmente, o log de archive cresce rapidamente à medida que operações típicas de backup ocorram.
- b. Os backups de banco de dados ocorrem regularmente, conforme planejado ou feitos manualmente.
- c. Depois de ocorrer pelo menos dois backups completos do banco de dados, ocorre a limpeza do log automaticamente. O espaço usado pelo log de archive diminui quando ocorre remoção.
- d. As operações normais do cliente continuam e o log de archive aumenta novamente.
- e. Os backups de banco de dados ocorrem regularmente e a limpeza de log ocorre com a mesma frequência que ocorrem os backups de banco de dados integrais.

Com esse padrão, o log de archive aumenta inicialmente, diminui e depois pode aumentar novamente. Com o tempo, conforme as operações normais continuam, a quantia de espaço usada pelo log de archive deve atingir um nível relativamente constante.

Se o log de archive continuar a crescer, considere executar uma ou ambas as ações a seguir:

- Inclua espaço no log de archive. Talvez seja necessário mover o log de archive para um sistema de arquivos diferente.
- Aumente a frequência de backups de banco de dados integrais, de forma que a limpeza de log ocorra mais frequentemente.
- 3. Se você tiver definido um diretório para o log de archive de failover, determine se algum log será armazenado nesse diretório durante as operações normais. Se o espaço do log de failover estiver sendo usado, considere aumentar o tamanho do log de archive. A meta é que o log de archive de failover seja usado somente sob condições fora do comum, não na operação normal.

## <span id="page-668-0"></span>**Windows: Instalando um Fix Pack do Servidor IBM Spectrum Protect**

Atualizações de manutenção do IBM Spectrum Protect, que são também mencionadas como fix packs, colocam seu servidor no nível de manutenção atual.

### **Antes de Iniciar**

Para instalar um fix pack ou correção temporária no servidor, instale o servidor no nível em que deseja executá-lo. Você não tem de iniciar a instalação do servidor no nível de liberação de base. Por exemplo, se você tiver atualmente a V8.1.1 instalada, será possível ir diretamente para o fix pack mais recente da V8.1. Não será necessário iniciar com a instalação da V8.1.0 se uma atualização de manutenção estiver disponível.

Você deve ter o pacote de licença do IBM Spectrum Protect instalado. O pacote de licença é fornecido com a compra de um release básico. Ao fazer download de um fix pack ou correção temporária do Fix Central, instale a licença do servidor, que está disponível no website do Passport Advantage. Para exibir mensagens e ajuda em um idioma diferente do inglês dos EUA, instale o pacote de idiomas de sua escolha.

Se você fizer upgrade do servidor para a V8.1.3 ou posterior e, em seguida, reverter o servidor para um nível anterior à V8.1.3, deve-se restaurar o banco de dados a um momento antes do upgrade. Durante o processo de upgrade, conclua as etapas necessárias para assegurar que o banco de dados possa ser restaurada: faça o backup do banco de dados, do arquivo do histórico de volume, do arquivo de configuração do dispositivo e do arquivo de opções do servidor. Para obter informações adicionais, consulte Windows: [Revertendo](#page-670-0) da Versão 8.1.3 para um servidor anterior.

Se você estiver usando o serviço de gerenciamento do cliente, assegure-se de atualizá-lo para a mesma versão do servidor IBM Spectrum Protect.

Assegure-se de reter a mídia de instalação da liberação base do servidor instalado. Se você instalou o IBM Spectrum Protect a partir de um pacote transferido por download, certifique-se de que os arquivos transferidos por download estejam disponíveis. Se o upgrade falhar, e o módulo de licença do servidor for desinstalado, a mídia de instalação da liberação de base do servidor será necessária para a reinstalação da licença.

Visite o IBM® [Support](http://www.ibm.com/support/entry/portal/support) Portal para obter as informações a seguir:

- Uma lista da manutenção mais recente e download de correções. Clique em **Downloads** e aplique todas as correções aplicáveis.
- Detalhes sobre a obtenção de um pacote de licença de base. Procure **Downloads > Passport Advantage**.
- Plataformas suportadas e requisitos do sistema. Procure pelos sistemas operacionais suportados do **IBM Spectrum Protect**.

Assegure-se de fazer upgrade do servidor antes de fazer upgrade dos clientes de backup-archive. Se você não fizer primeiro o upgrade do servidor, a comunicação entre o servidor e os clientes poderá ser interrompida.

Atenção: Não altere o softwareDB2 que está instalado com os pacotes de instalação e fix packs do IBM Spectrum Protect. Não instale ou atualize para uma versão, liberação ou fix pack diferente do software DB2, pois isso pode danificar o banco de dados.

### **Procedimento**

Para instalar um fix pack ou uma correção temporária, conclua as etapas a seguir:

1. Faça backup do banco de dados. O método preferencial é usar um backup de captura instantânea. Um backup de captura instantânea é um backup completo de banco de dados que não interrompe nenhum backup de banco de dados planejado. Por exemplo, emita o comando administrativo do IBM Spectrum Protect a seguir:

backup db type=dbsnapshot devclass=tapeclass

2. Faça backup das informações de configuração do dispositivo. Emita o comando administrativo do IBM Spectrum Protect a seguir:

backup devconfig filenames=*file\_name*

em que *file\_name* especifica o nome do arquivo no qual armazenar informações sobre a configuração do dispositivo.

3. Salve o arquivo do histórico de volume em outro diretório ou renomeie o arquivo. Emita o comando administrativo do IBM Spectrum Protect a seguir:

backup volhistory filenames=*file\_name*

em que *file\_name* especifica o nome do arquivo no qual armazenar as informações do histórico do volume.

- 4. Salve uma cópia do arquivo de opções do servidor, geralmente denominado dsmserv.opt. O arquivo está no diretório de instância do servidor.
- 5. Pare o servidor antes de instalar um fix pack ou correção temporária. Use o comando HALT.
- 6. Assegure-se de que o espaço extra esteja disponível no diretório de instalação. A instalação deste fix pack pode requerer espaço em disco adicional temporário no diretório de instalação do servidor. A quantia de espaço em disco adicional pode ser tanto quanto a requerida para a instalação de um novo banco de dados como parte de uma instalação do IBM Spectrum Protect. O assistente de instalação do IBM Spectrum Protect exibe a quantidade de espaço requerido para instalação do fix pack e a quantidade disponível. Se a quantidade de espaço requerida for maior que a quantidade disponível, a instalação irá parar. Se a instalação parar, inclua o espaço em disco requerido para o sistema de arquivos e reinicie a instalação.
- 7. Obtenha o arquivo de pacote para o fix pack ou correção temporária a ser instalada a partir do IBM [Support](http://www.ibm.com/support/entry/portal/support) Portal, do Passport [Advantage](http://www.ibm.com/software/passportadvantage) ou do Fix [Central](http://www.ibm.com/support/fixcentral).
- 8. Sistemas Operacionais WindowsMude para o diretório no qual você colocou o arquivo executável. Em seguida, clique duas vezes no seguinte arquivo executável ou digite o seguinte comando na linha de comandos para extrair os arquivos de instalação.

Dica: Os arquivos são extraídos para o diretório atual. Assegure-se de que o arquivo executável esteja no diretório onde você deseja que os arquivos extraídos sejam localizados.

8.x.x.x-IBM-SPSRV-*platform*.exe

em que: *platform* denota o sistema operacional que o IBM Spectrum Protect deve ser instalado.

9. Selecione uma das seguintes maneiras de instalar o IBM Spectrum Protect.

Importante: Depois que um fix pack for instalado, não será necessário passar pela configuração novamente. É possível parar após a conclusão da instalação, corrigir quaisquer erros e, em seguida, reiniciar seus servidores. Instale o software IBM Spectrum Protect usando um dos métodos a seguir:

Assistente de instalação

Siga as instruções para o seu sistema operacional:

Windows: [Instalando](#page-648-0) o IBM Spectrum Protect Usando o Assistente de Instalação

Dica: Depois de iniciar o assistente, na janela IBM Installation Manager, clique no ícone Atualizar; não clique no ícone Instalar ou Modificar.

Linha de comandos no modo do console

Siga as instruções para o seu sistema operacional: Windows: [Instalando](#page-649-0) o IBM Spectrum Protect Usando o Modo do Console

Modo silencioso

Siga as instruções para o seu sistema operacional: Windows: [Instalando](#page-649-1) o IBM Spectrum Protect no Modo Silencioso

Dica: Se você tiver diversas instâncias do servidor em seu sistema, execute o assistente de instalação apenas uma vez. O assistente de instalação atualiza todas as instâncias do servidor.

### **Resultados**

Corrija os erros detectados durante o processo de instalação.

Se você instalou o servidor usando o assistente de instalação, será possível visualizar os logs de instalação usando a ferramenta IBM Installation Manager. Clique em Arquivo > Visualizar Log. Para coletar os arquivos de log, na ferramenta IBM Installation Manager, clique em Ajuda > Dados de Exportação para Análise de Problemas.

Se você instalou o servidor usando o modo de console ou o modo silencioso, será possível visualizar os logs de erro no diretório de log do IBM Installation Manager, por exemplo:

- Sistemas Operacionais WindowsC:\ProgramData\IBM\Installation Manager\logs
- Sistemas Operacionais WindowsWindows: Aplicando um fix pack ao IBM Spectrum Protect 8.1.3 em um ambiente em cluster para o Windows Para aproveitar os novos recursos do produto, é possível fazer upgrade de um servidor instalado em um sistema operacional Windows em um ambiente em cluster de V6.3 ou V7.1 para IBM Spectrum Protect V8.1.3.

### <span id="page-670-0"></span>**Windows: Revertendo da Versão 8.1.3 para um servidor anterior**

Se você tiver que reverter a versão anterior do servidor após um upgrade, será necessário ter um backup de banco de dados integral da sua versão original. Você também deve ter a mídia de instalação do servidor para a sua versão original e os arquivos de configuração de chaves. Siga cuidadosamente as etapas antes de fazer o upgrade do servidor. Fazendo isso, pode ser possível reverter para a versão anterior do servidor do IBM Spectrum Protect com perda mínima de dados.

### **Antes de Iniciar**

É necessário ter os seguintes itens da versão anterior do servidor:

- Backup de banco de dados do servidor
- Arquivo de Histórico de Volumes
- Arquivo de Configuração de Dispositivo
- Arquivo de opções do servidor

### **Sobre Esta Tarefa**

Use as mesmas instruções para reversão entre liberações ou para liberações anteriores, por exemplo, de 8.1.3 para 8.1.2 ou de 8.1.3 para 7.1.2. A versão mais antiga deverá corresponder à versão que você usou antes do upgrade para a V8.1.

Atenção: Especifique o parâmetro REUSEDELAY, para ajudar a evitar a perda de dados do cliente de backup-archive ao reverter o servidor para uma versão anterior.

Sistemas Operacionais WindowsWindows: Revertendo para a Versão Anterior do Servidor em uma Configuração de Cluster

Se você tiver que reverter a versão anterior do servidor após um upgrade, será necessário ter um backup de banco de dados integral da sua versão original. Você também deve ter a mídia de instalação do servidor para a sua versão original e os arquivos de configuração de chaves. Siga cuidadosamente as etapas antes de fazer o upgrade do servidor. Fazendo isso, pode ser possível reverter para a versão anterior do servidor do IBM Spectrum Protect com perda mínima de dados.

### **Etapas para Reverter à Versão Anterior do Servidor**

#### **Sobre Esta Tarefa**

Conclua as etapas a seguir no sistema que tem o servidor V8.1.

#### **Procedimento**

- 1. Pare o servidor para encerrar todas as suas operações usando o comando HALT.
- 2. Remova o banco de dados do gerenciador de banco de dados, em seguida, exclua os diretórios do banco de dados e do log de recuperação.
	- a. Remova manualmente o banco de dados. Uma maneira de removê-lo é emitindo esse comando: Sistemas Operacionais Windows

```
dsmserv -k instance_name removedb tsmdb1
```
- b. Se você tiver que reutilizar o espaço que é ocupado pelo banco de dados e diretórios do log de recuperação, agora poderá excluir esses diretórios.
- 3. Use o programa de desinstalação para desinstalar o servidor V8.1. A desinstalação remove o servidor e o gerenciador do banco de dados com seus diretórios. Para obter detalhes, consulte a seção Windows: [Desinstalando](#page-676-0) o IBM Spectrum Protect.
- 4. Pare o serviço de cluster. Reinstale a versão do programa do servidor que você estava utilizando antes do upgrade para V8.1.3. Esta versão deve corresponder à versão que seu servidor estava executando durante a criação do backup de banco de dados restaurado em uma etapa posterior. Por exemplo, o servidor estava na V7.1.7 antes do upgrade e você pretende usar o backup de banco de dados que estava em uso nesse servidor. Deve-se instalar o fix pack V7.1.7 para poder restaurar o backup de banco de dados.
- 5. Configure o novo banco de dados do servidor usando o assistente de configuração. Para iniciar o assistente, emita o comando a seguir: Sistemas Operacionais Windows

/dsmicfgx

- 6. Assegure-se de que nenhum servidor esteja sendo executado no plano de fundo.
- 7. Restaure o banco de dados para um ponto no tempo antes do upgrade.
- 8. Copie os arquivos a seguir no diretório da instância.
	- Arquivo de Configuração de Dispositivo
	- Arquivo de Histórico de Volumes
	- O arquivo de opções do servidor (geralmente dsmserv.opt)
- 9. Se você tiver ativado a deduplicação de dados para quaisquer conjuntos de armazenamentos de tipo FILE existentes antes do upgrade ou se tiver movido os dados existentes antes do upgrade para novos conjuntos de armazenamentos enquanto usava o servidor V8.1.3, deve-se concluir etapas adicionais de recuperação. Para obter detalhes adicionais, consulte Etapas de Recuperação Adicionais se Você Tiver Criado Novos Conjuntos de Armazenamento ou Ativado Deduplicação de Dados.
- 10. Se a configuração do parâmetro REUSEDELAY em conjuntos de armazenamentos for menor em idade que o banco de dados que você restaurou, restaure os volumes em quaisquer conjuntos de armazenamentos de acesso sequencial que foram recuperados após o backup desse banco de dados. Utilize o comando RESTORE VOLUME. Se você não tiver um backup de um conjunto de armazenamentos, audite os volumes recuperados usando o comando AUDIT VOLUME, com o parâmetro FIX=YES para resolver inconsistências. Por exemplo:

audit volume *volume\_name* fix=yes

11. Se as operações de backup do cliente ou de archive foram concluídas usando o servidor V8.1, audite os volumes do conjunto de armazenamentos nos quais os dados foram armazenados.

### **Etapas de Recuperação Adicionais se Você Tiver Criado Novos Conjuntos de Armazenamento ou Ativado Deduplicação de Dados**

Se você criou novos conjuntos de armazenamentos, ativou a deduplicação de dados para qualquer conjunto de armazenamento de tipo FILE ou executou ambos enquanto o servidor estava em execução como um servidor V8.1.3, deve-se concluir mais etapas para retornar à versão anterior do servidor.

### **Antes de Iniciar**

Para concluir esta tarefa, você deve ter um backup completo do conjunto de armazenamentos que foi criado antes do upgrade para V8.1.3.

### **Sobre Esta Tarefa**

Utilize estas informações se você executou qualquer uma das ações a seguir, ou ambas, enquanto o servidor estava em execução como um servidor V8.1.3:

- Você ativou a função de deduplicação de dados para quaisquer conjuntos de armazenamento existentes antes do upgrade para o programa V8.1.3. A deduplicação de dados aplica-se somente aos conjuntos de armazenamentos que usem um tipo de dispositivo FILE.
- Você criou novos conjuntos de armazenamentos primários após o upgrade *e* moveu dados que foram armazenados em outros conjuntos de armazenamentos para os novos conjuntos de armazenamentos.

Conclua essas etapas após o servidor estar novamente restaurado para a V7.

### **Procedimento**

- Para cada conjunto de armazenamentos para o qual você tenha ativado a função de deduplicação de dados, restaure o conjunto de armazenamentos inteiro usando o comando RESTORE STGPOOL.
- Para conjuntos de armazenamentos que você tenha criado após a atualização, determine que ação tomar. Os dados que foram movidos de conjuntos de armazenamentos V8 existentes para os novos conjuntos de armazenamentos podem ser perdidos porque os novos conjuntos de armazenamentos não existem mais em seu servidor V8 restaurado. A possível recuperação depende do tipo de conjunto de armazenamentos:
	- Se os dados foram movidos dos conjuntos de armazenamentos do tipo DISK da V8 para um novo conjunto de armazenamentos, o espaço que era ocupado pelos dados que foram movidos provavelmente foi reutilizado. Portanto, deve-se restaurar os conjuntos de armazenamentos originais V8 usando os backups do conjunto de armazenamentos que foram criados antes do upgrade para a V8.1.3.

Se *nenhum* dado foi movido dos conjuntos de armazenamentos do tipo DISK da V8 para um novo conjunto de armazenamentos, audite os volumes do conjunto de armazenamentos nesses conjuntos de armazenamentos do tipo DISK.

Se os dados foram movidos dos conjuntos de armazenamentos de acesso sequencial da V8 para um novo conjunto de armazenamentos, esses dados ainda poderão existir e ser utilizados nos volumes do conjunto de armazenamentos no servidor V8 restaurado. Os dados podem ser utilizáveis se o parâmetro REUSEDELAY para o conjunto de armazenamentos tiver sido configurado para um valor que impedia a recuperação enquanto o servidor estava sendo executado como um servidor V8.1.3. Se algum volume foi recuperado enquanto o servidor estava executando como um servidor V8.1.3, restaure esses volumes dos backups do conjunto de armazenamentos que foram criados antes da atualização para V8.1.3.

# **Windows: Referência: Comandos do DB2 para Bancos de Dados do Servidor IBM Spectrum Protect**

Use esta lista como referência quando for orientado a emitir comandos DB2 pelo suporte IBM®.

### **Finalidade**

Depois de utilizar os assistentes para instalar e configurar o IBM Spectrum Protect, raramente é necessário emitir comandos do DB2. Um conjunto limitado de comandos do DB2 que você pode usar ou ser solicitado a emitir são listados na Tabela 1. Essa lista é apenas material complementar e não é uma lista completa. Não há nenhuma implicação de que um administrador do IBM Spectrum Protect a usará diariamente ou de forma contínua. Amostras de alguns comandos são fornecidas. Detalhes de saída não são listados.

Para obter uma explicação integral dos comandos descritos aqui e de sua sintaxe, consulte [Informações](http://www.ibm.com/support/knowledgecenter/SSEPGG_11.1.0) do produto DB2.

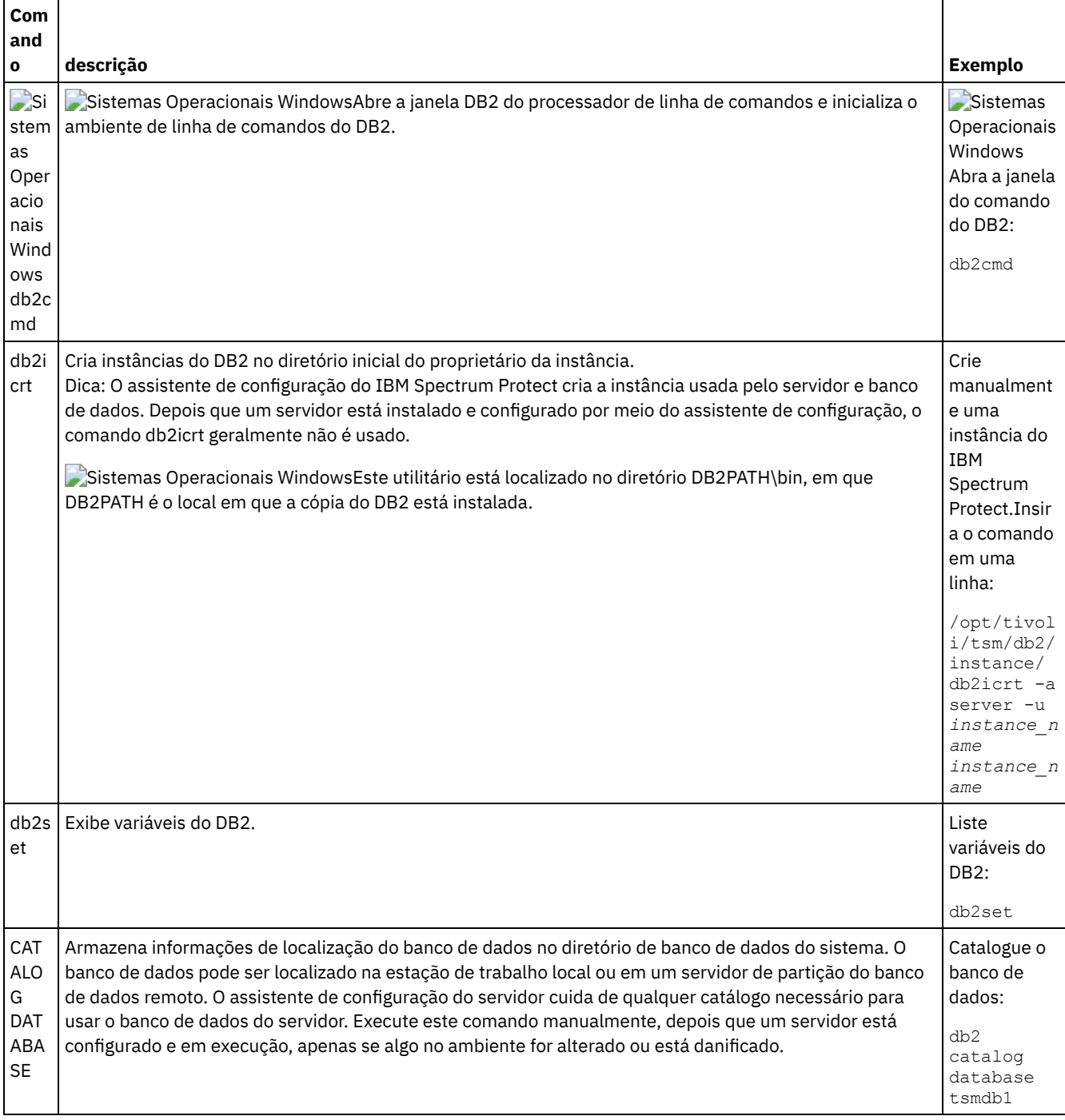

### Tabela 1. Comandos do DB2

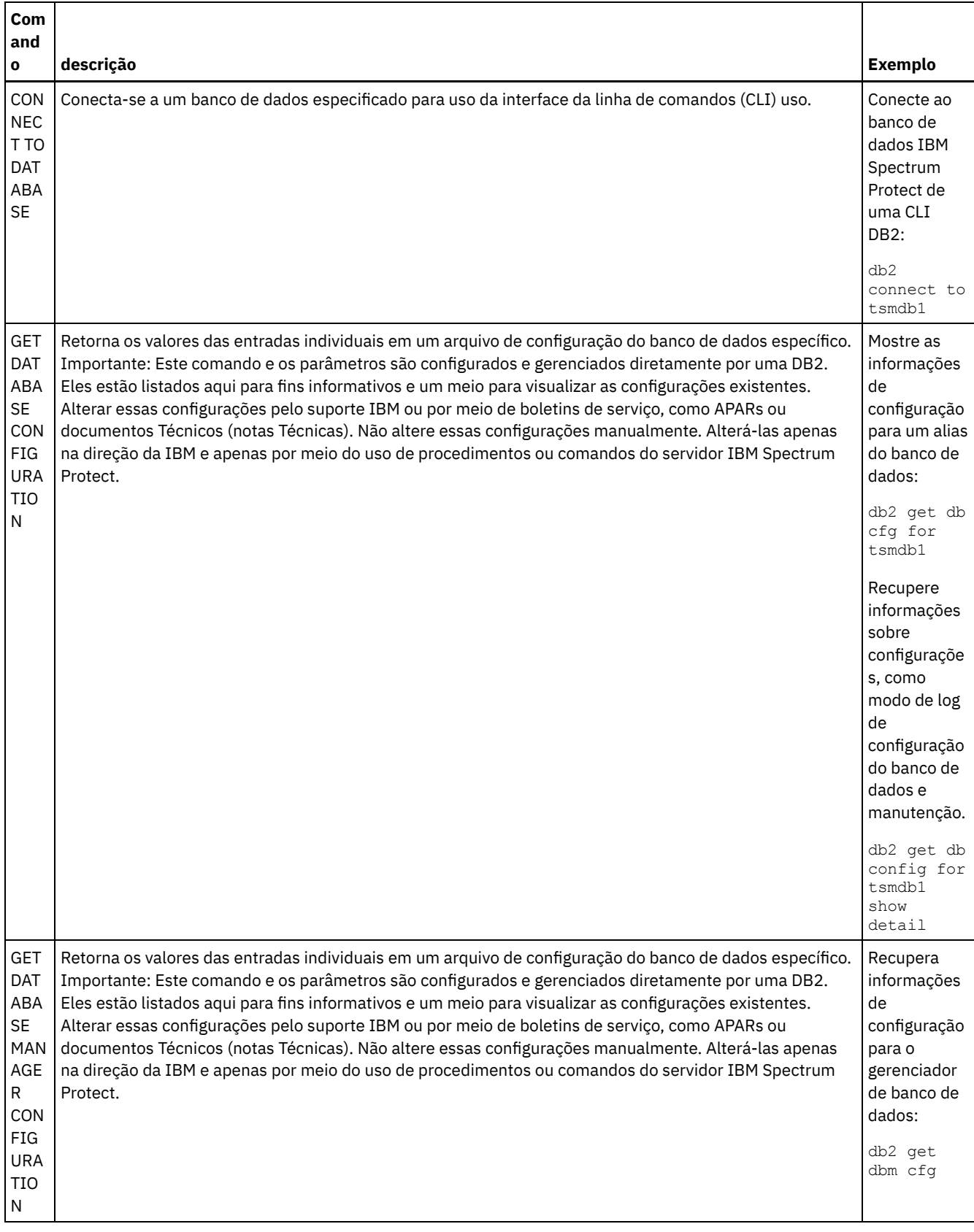

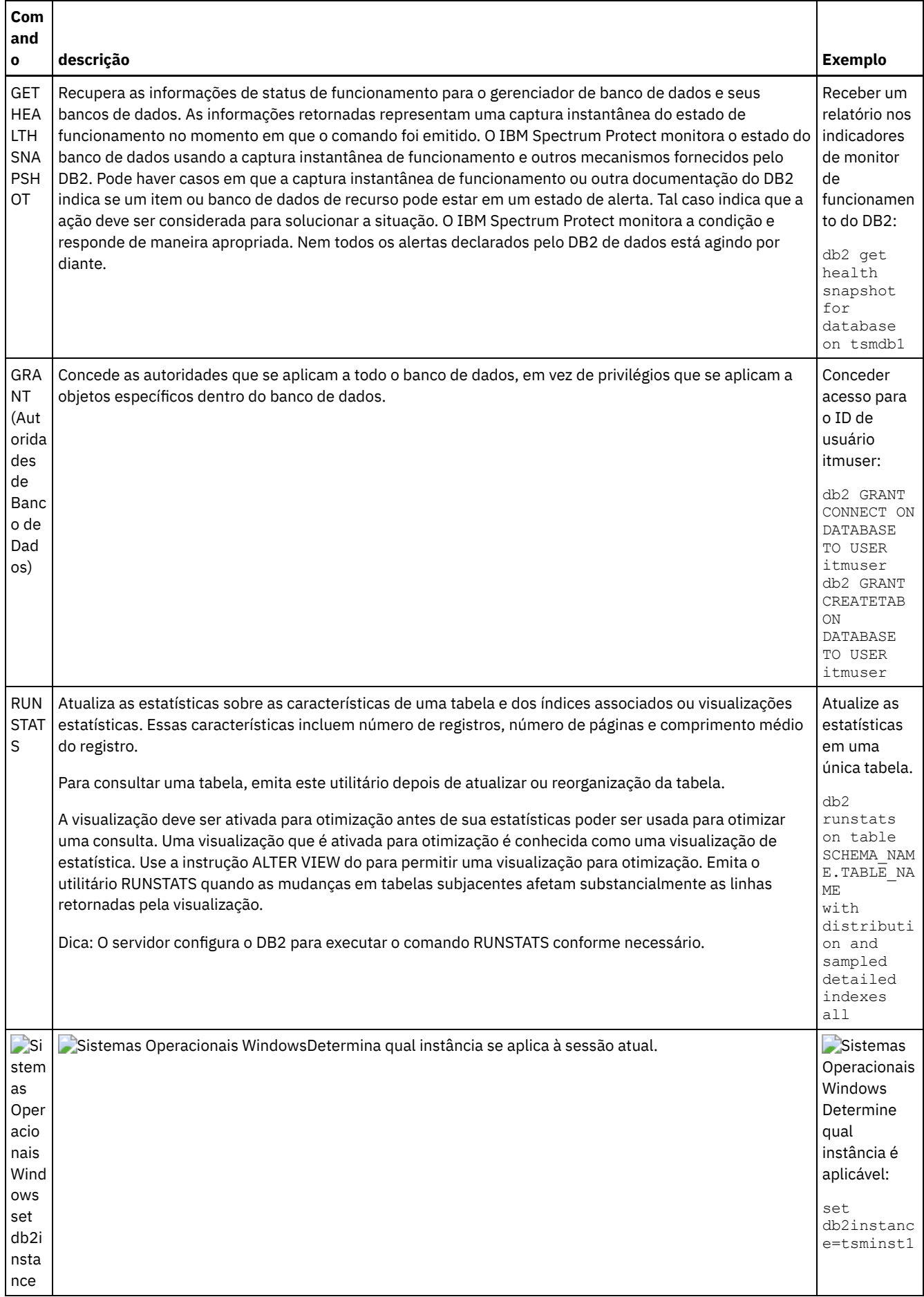

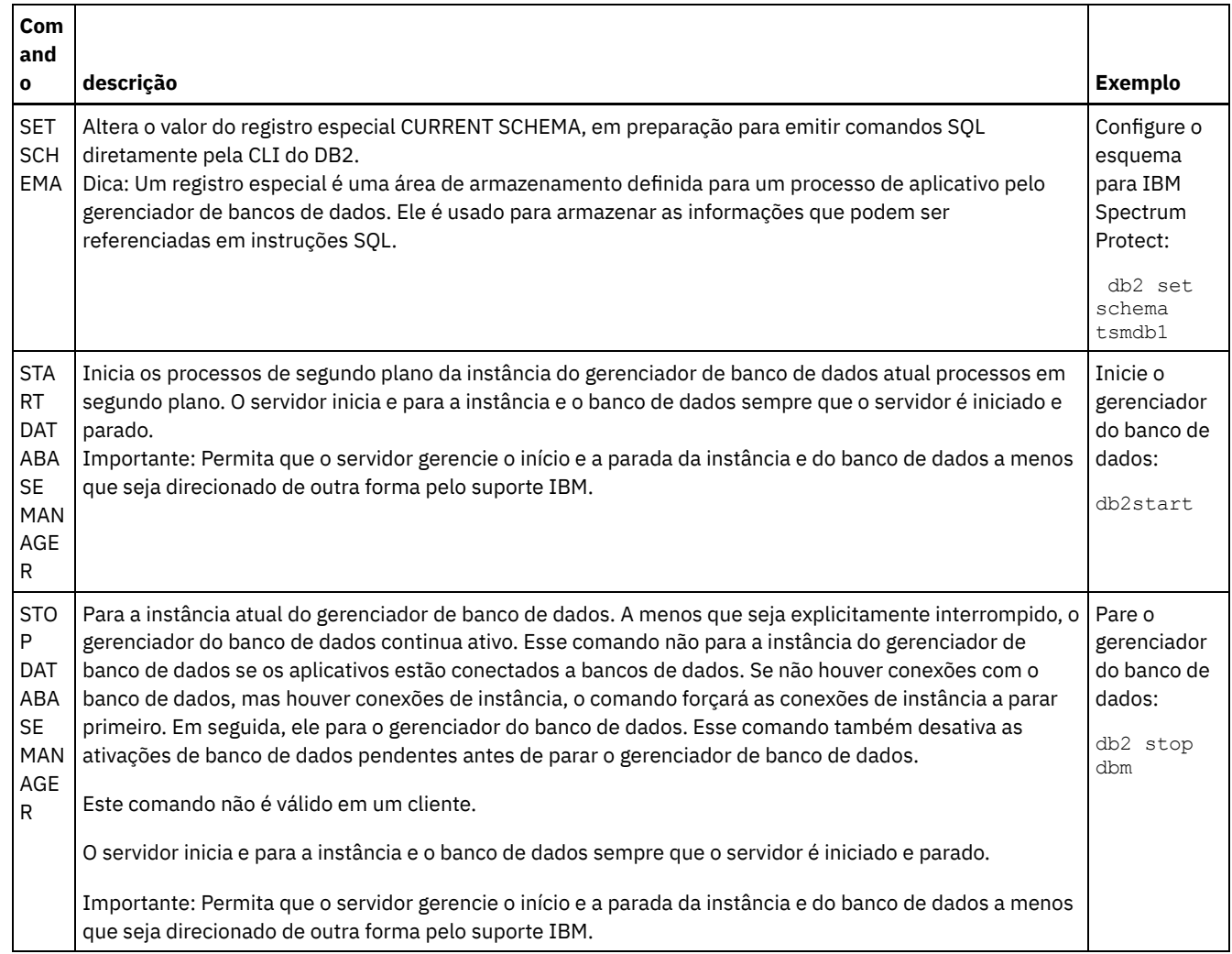

# <span id="page-676-0"></span>**Windows: Desinstalando o IBM Spectrum Protect**

É possível usar os procedimentos a seguir para desinstalar o IBM Spectrum Protect. Antes de remover o IBM Spectrum Protect, assegure-se de não perder seus dados de backup e archive.

### **Antes de Iniciar**

Execute as etapas a seguir antes de desinstalar o IBM Spectrum Protect:

- Execute um backup completo do banco de dados.
- Salve uma cópia dos arquivos de histórico do volume e de configuração de dispositivos.
- Armazene os volumes de saída em um local seguro.

Sistemas Operacionais WindowsAtenção: Não use a ferramenta Incluir/Remover Programas no Painel de Controle do Windows para desinstalar o IBM Spectrum Protect. Use apenas o procedimento de desinstalação que é descrito nesta seção.

### **Sobre Esta Tarefa**

É possível desinstalar o IBM Spectrum Protect usando alguns dos métodos a seguir: um assistente gráfico, a linha de comandos no modo do console ou modo silencioso.

- Windows: [Desinstalando](#page-677-0) o IBM Spectrum Protect Usando um Assistente Gráfico É possível desinstalar o IBM Spectrum Protect usando o assistente de instalação do IBM® Installation Manager.
- Windows: [Desinstalando](#page-677-1) o IBM Spectrum Protect no Modo do Console Para desinstalar o IBM Spectrum Protect usando a linha de comandos, é necessário executar o programa de desinstalação do IBM Installation Manager a partir da linha de comandos com o parâmetro para o modo do console.
- Windows: [Desinstalando](#page-677-2) o IBM Spectrum Protect no Modo Silencioso Para desinstalar o IBM Spectrum Protect em modo silencioso, é necessário executar o programa de desinstalação do IBM Installation Manager a partir da linha de comandos com os parâmetros para o modo silencioso.
- Windows: [Desinstalando](#page-678-0) e Reinstalando o IBM Spectrum Protect Se você planejar reinstalar manualmente o IBM Spectrum Protect em vez de usar o assistente, há diversas etapas para preservar os nomes das instâncias do servidor e os diretórios do banco de dados. Durante a desinstalação, quaisquer instâncias do servidor anteriormente configuradas são removidas, mas os catálogos de banco de dados dessas instâncias ainda existem.
- Windows: [Desinstalando](#page-679-0) o IBM Installation Manager É possível desinstalar o IBM Installation Manager, se você não tiver mais nenhum dos produtos que foram instalados por IBM Installation Manager.

### **O que Fazer Depois**

Consulte Windows: Instalando os [Componentes](#page-647-0) do Servidor para obter as etapas de instalação para reinstalar os componentes do IBM Spectrum Protect.

# <span id="page-677-0"></span>**Windows: Desinstalando o IBM Spectrum Protect Usando um Assistente Gráfico**

É possível desinstalar o IBM Spectrum Protect usando o assistente de instalação do IBM® Installation Manager.

### **Procedimento**

1. Inicie o Installation Manager.

Sistemas Operacionais WindowsAbra o Installation Manager no menu Iniciar.

- 2. Clique em Desinstalar.
- 3. Selecione Servidor IBM Spectrum Protect e clique em Avançar.
- 4. Clique em Desinstalar.
- <span id="page-677-1"></span>5. Clique em Concluir.

## **Windows: Desinstalando o IBM Spectrum Protect no Modo do Console**

Para desinstalar o IBM Spectrum Protect usando a linha de comandos, é necessário executar o programa de desinstalação do IBM® Installation Manager a partir da linha de comandos com o parâmetro para o modo do console.

### **Procedimento**

1. No diretório onde o IBM Installation Manager está instalado, acesse o seguinte subdiretório: Sistemas Operacionais Windowseclipse\tools

Por exemplo:

- Sistemas Operacionais WindowsC:\Program Files\IBM\Installation Manager\eclipse\tools
- 2. No diretório tools, emita o comando a seguir:
	- Sistemas Operacionais Windowsimcl.exe -c
- 3. Para desinstalar, insira 5.
- 4. Escolha desinstalar do grupo de pacotes do IBM Spectrum Protect.
- 5. Insira N para Avançar.
- 6. Escolha desinstalar o pacote do servidor IBM Spectrum Protect.
- 7. Insira N para Avançar.
- 8. Insira *U* para Desinstalar.
- <span id="page-677-2"></span>9. Insira F para Concluir.

# **Windows: Desinstalando o IBM Spectrum Protect no Modo Silencioso**

Para desinstalar o IBM Spectrum Protect em modo silencioso, é necessário executar o programa de desinstalação do IBM® Installation Manager a partir da linha de comandos com os parâmetros para o modo silencioso.

### **Antes de Iniciar**

Você pode utilizar um arquivo de resposta para fornecer entrada de dados para instalar silenciosamente osIBM Spectrum Protect componentes do servidor. IBM Spectrum Protect inclui os seguintes arquivos de resposta de amostra no diretório de entrada onde o pacote de instalação está extraído. Esses arquivos contém valores padrão para ajudar você a evitar quaisquer avisos desnecessários.

Se você quiser desinstalar todos os componentes IBM Spectrum Protect, deixe modify="false" configurado para cada componente no arquivo de resposta. Se você não deseja instalar um componente, configure o valor para modify="true".

Se você quiser customizar um arquivo de resposta, é possível modificar as opções que estão no arquivo. Para obter informações sobre arquivos de resposta, acesse Arquivos de [respostas.](https://www.ibm.com/support/knowledgecenter/SSDV2W_1.8.5/com.ibm.silentinstall12.doc/topics/c_silent_response_files.html)

### **Procedimento**

1. No diretório onde o IBM Installation Manager está instalado, acesse o seguinte subdiretório: Sistemas Operacionais Windowseclipse\tools

Por exemplo:

- Sistemas Operacionais WindowsC:\Program Files\IBM\Installation Manager\eclipse\tools
- 2. No diretório tools, emita o comando a seguir, em que *response\_file* representa o caminho do arquivo de resposta, incluindo o nome do arquivo:

Sistemas Operacionais Windows

```
imcl.exe -input response_file -silent
```
O comando a seguir é um exemplo:

Sistemas Operacionais Windows

imcl.exe -input C:\tmp\input\uninstall\_response.xml -silent

### <span id="page-678-0"></span>**Windows: Desinstalando e Reinstalando o IBM Spectrum Protect**

Se você planejar reinstalar manualmente o IBM Spectrum Protect em vez de usar o assistente, há diversas etapas para preservar os nomes das instâncias do servidor e os diretórios do banco de dados. Durante a desinstalação, quaisquer instâncias do servidor anteriormente configuradas são removidas, mas os catálogos de banco de dados dessas instâncias ainda existem.

### **Sobre Esta Tarefa**

Para desinstalar manualmente e reinstalar o IBM Spectrum Protect, conclua as etapas a seguir:

1. Sistemas Operacionais WindowsFaça uma lista de suas instâncias do servidor atual antes de continuar com a desinstalação. Execute o seguinte comando:

db2ilist

2. Execute os seguintes comandos para cada instância do servidor: Sistemas Operacionais Windows

```
db2 attach para server1
mostrar detalhes de db2 get dbm cfg
db2 detach
```
Mantenha um registro do caminho do banco de dados para cada instância.

3. Desinstale o IBM Spectrum Protect. Consulte Windows: [Desinstalando](#page-676-0) o IBM Spectrum Protect.

Sistemas Operacionais WindowsApós desinstalar o IBM Spectrum Protect, verifique o Painel de Controle > Incluir ou Remover Programas para verificar se o IBM Spectrum Protect DB2 está desinstalado.

4. Ao desinstalar qualquer versão suportada do IBM Spectrum Protect, incluindo um fix pack, um arquivo de instância é criado. O arquivo de instância é criado para ajudar a reinstalar o IBM Spectrum Protect. Verifique esse arquivo e use as informações quando for solicitado a você as credenciais da instância ao reinstalar. No modo de instalação silenciosa, você fornece essas credenciais usando a variável INSTANCE\_CRED.

- Você pode localizar o arquivo de instância no seguinte local:
	- Sistemas Operacionais WindowsC:\ProgramData\IBM\Tivoli\TSM\instanceList.obj no diretório de instalação do servidor IBM Spectrum Protect
- 5. Reinstale o IBM Spectrum Protect. Consulte Windows: Instalando os [Componentes](#page-647-0) do Servidor.

Se o arquivo instanceList.obj não existir, será necessário recriar suas instâncias de servidor, usando as etapas a seguir:

a. Recrie as instâncias do servidor. Consulte [Windows:](#page-656-0) Criando a Instância do Servidor.

Dica: O assistente de instalação configura as instâncias do servidor, mas você deve verificar se elas existem. Se não existirem, você deve configurá-las manualmente.

b. Catalogue o banco de dados. Efetue login em cada instância do servidor como o usuário da instância, um de cada vez, e emita os seguintes comandos:

Sistemas Operacionais Windows

```
set db2instance=server1
db2 catalog database tsmdb1
db2 attach para server1
db2 update dbm cfg utilizando dftdbpath instance_drive
db2 detach
```
c. Verifique se o IBM Spectrum Protect reconhece a instância do servidor listando seus diretórios. O seu diretório inicial aparecerá se você não o alterar. O seu diretório de instâncias aparecerá se você usou o assistente de configuração. Emita este comando:

```
db2 list database directory
```
Se você vir TSMDB1 listado, é possível iniciar o servidor.

### <span id="page-679-0"></span>**Windows: Desinstalando o IBM Installation Manager**

É possível desinstalar o IBM® Installation Manager, se você não tiver mais nenhum dos produtos que foram instalados por IBM Installation Manager.

### **Antes de Iniciar**

Antes de desinstalar o IBM Installation Manager, deve-se assegurar que todos os pacotes que foram instalados pelo IBM Installation Manager estão desinstalados. Feche o IBM Installation Manager antes de iniciar o processo de desinstalação.

Sistemas Operacionais WindowsPara visualizar os pacotes instalados, clique em Iniciar > Todos os programas > IBM Installation Manager > Visualizar pacotes instalados.

### **Procedimento**

Para desinstalar o IBM Installation Manager, conclua as etapas a seguir:

Sistemas Operacionais Windows

- 1. No menu Iniciar, clique em Painel de controle > Programas e recursos.
- 2. Selecione IBM Installation Manager e clique em Desinstalar.

### **Fazendo upgrade para a V8.1**

Para aproveitar os novos recursos e atualizações do produto, faça upgrade do servidor IBM Spectrum Protect para a Versão 8.1.3.

### **Sobre Esta Tarefa**

Para fazer upgrade do servidor no mesmo sistema operacional, consulte as instruções de upgrade. Para obter instruções sobre a migração do servidor para um sistema [operacional](https://www.ibm.com/developerworks/community/wikis/home/wiki/Tivoli%20Storage%20Manager/page/IBM%20Tivoli%20Storage%20Manager%20Upgrade%20and%20Migration%20Process%20-%20Frequently%20Asked%20Questions) diferente, consulte IBM Spectrum Protect Processo de upgrade e de migração

- perguntas mais frequentes.

Tabela 1. Instruções de Upgrade

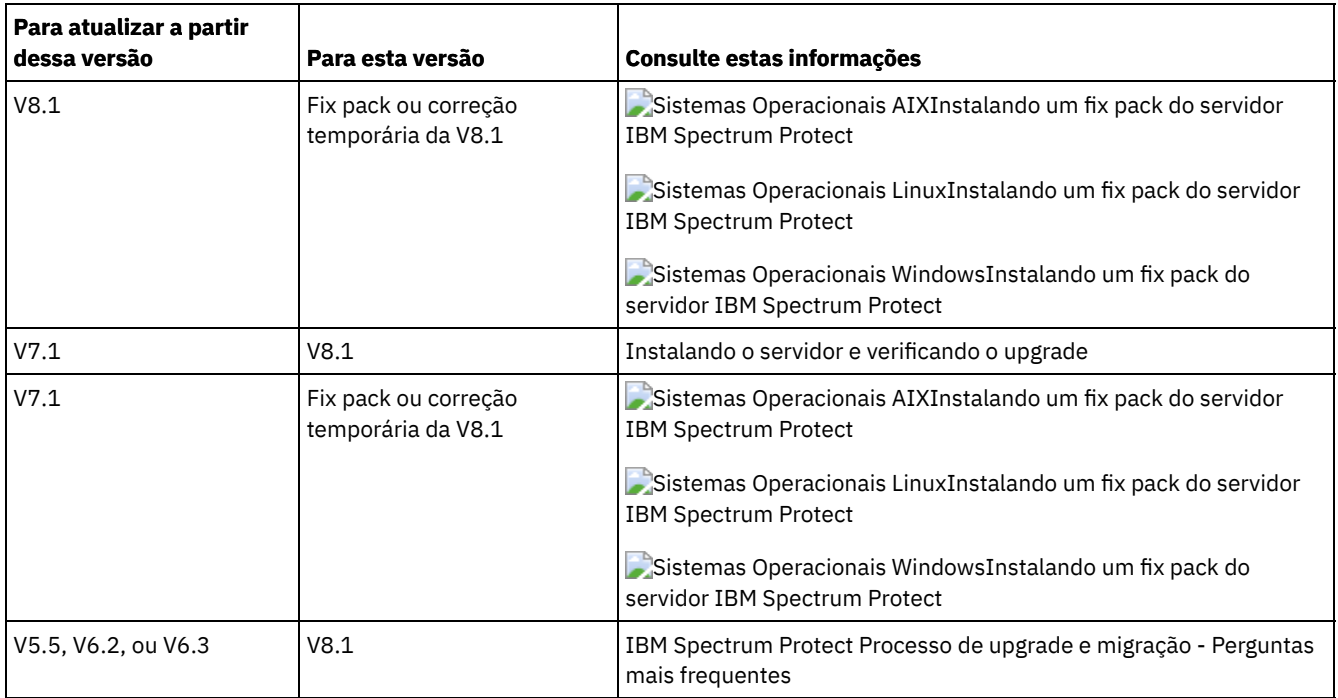

Um upgrade da V7 para a V8.1 leva aproximadamente de 20 a 50 minutos. Seu ambiente poderá produzir resultados diferentes dos resultados que foram obtidos nos laboratórios.

Para obter informações sobre [atualizações](#page-688-0) em um ambiente em cluster, consulte Atualizando o Servidor em um Ambiente em Cluster.

Para reverter para uma versão anterior do servidor após um upgrade ou migração, deve-se ter um backup de banco de dados integral e o software de instalação para o servidor original. Deve-se também ter os seguintes arquivos de configuração de teclas:

- Arquivo de Histórico de Volumes
- Arquivo de Configuração de Dispositivo
- Arquivo de opções do servidor
- [Fazendo](#page-680-0) upgrade para a V8.1

É possível fazer upgrade do servidor diretamente da V7.1 para a V8.1. Não é necessário desinstalar a V7.1.

[Atualizando](#page-688-0) o Servidor em um Ambiente em Cluster Para fazer upgrade de um servidor para V8.1.3 em um ambiente em cluster, deve-se concluir as tarefas de preparação e de instalação. Os procedimentos variam, dependendo do sistema operacional e da liberação.

#### **Informações relacionadas**:

<span id="page-680-0"></span> $\mathbb{P}$  Processo de upgrade e migração do IBM Spectrum Protect - perguntas mais [frequentes](https://www.ibm.com/developerworks/community/wikis/home/wiki/Tivoli%20Storage%20Manager/page/IBM%20Tivoli%20Storage%20Manager%20Upgrade%20and%20Migration%20Process%20-%20Frequently%20Asked%20Questions)

# **Fazendo upgrade para a V8.1**

É possível fazer upgrade do servidor diretamente da V7.1 para a V8.1. Não é necessário desinstalar a V7.1.

### **Antes de Iniciar**

Assegure que a mídia de instalação da liberação de base do servidor da qual você está fazendo upgrade seja retida. Se você instalou os componentes do servidor a partir de um DVD, assegure-se de que o DVD esteja disponível. Se você instalou os componentes do servidor a partir de um pacote transferido por download, assegure-se de que os arquivos transferidos por download estejam disponíveis. Se o upgrade falhar, e o módulo de licença do servidor for desinstalado, a mídia de instalação da liberação de base do servidor será necessária para a reinstalação da licença. Dica: DVDs não estão mais disponíveis com a V8.1 e posterior.

### **Procedimento**

Para fazer upgrade do servidor para a V8.1, conclua as tarefas a seguir:

• [Planejando](#page-681-0) o Upgrade

Antes de fazer upgrade do servidor da V7.1 para a V8.1, deve-se revisar as informações de planejamento relevantes, como os requisitos do sistema e as notas sobre a liberação. Em seguida, selecione um dia e hora apropriados para fazer upgrade do sistema para que você possa minimizar o impacto nas operações de produção.

• [Preparando](#page-681-1) o Sistema Para preparar o sistema para o upgrade da V7.1 para a V8.1, deve-se reunir informações sobre cada instância do DB2. Em seguida, faça backup do banco de dados do servidor, salve os arquivos de configuração de teclas, cancele sessões e pare o servidor.

Instalando o servidor e [verificando](#page-684-0) o upgrade Para concluir o processo de upgrade do servidor para a V8.1, deve-se instalar o servidor V8.1. Em seguida, verifique se o upgrade foi bem-sucedido, iniciando a instância do servidor.

# <span id="page-681-0"></span>**Planejando o Upgrade**

Antes de fazer upgrade do servidor da V7.1 para a V8.1, deve-se revisar as informações de planejamento relevantes, como os requisitos do sistema e as notas sobre a liberação. Em seguida, selecione um dia e hora apropriados para fazer upgrade do sistema para que você possa minimizar o impacto nas operações de produção.

### **Sobre Esta Tarefa**

Nos testes de laboratório, o processo de upgrade do servidor da V7.1 para a V8.1 leva de 14 a 45 minutos. Os resultados que você alcança podem ser diferentes, dependendo do seu ambiente de hardware e de software e do tamanho do banco de dados do servidor.

### **Procedimento**

1. Revise os requisitos de hardware e de software:

Sistemas Operacionais AI[XRequisitos](#page-466-0) do sistema para sistemas AIX

Sistemas Operacionais Linu[xRequisitos](#page-543-0) do sistema para sistemas Linux

Sistemas Operacionais Windows[Requisitos](#page-625-0) do sistema para sistemas Windows

Para obter as atualizações mais recentes relacionadas aos requisitos do sistema, consulte o website de suporte do IBM Spectrum Protect na nota técnica [1243309.](http://www.ibm.com/support/docview.wss?uid=swg21243309)

- 2. Para obter instruções especiais ou informações específicas do seu sistema operacional, revise as Notas sobre a liberação para [componentes](#page-439-0) de serviço da Versão 8.1 e os arquivos leia-me do fix pack do servidor IBM [Spectrum](http://www.ibm.com/support/docview.wss?uid=swg27048893) Protect Versão 8.1.
- 3. Selecione um dia e hora apropriados para fazer upgrade de seu sistema para minimizar o impacto em operações de produção. A quantia de tempo necessária para atualizar o sistema depende do tamanho do banco de dados e de vários outros fatores. Ao iniciar o processo de upgrade, os clientes não podem se conectar ao servidor até que o novo software esteja instalado e as licenças necessárias sejam registradas novamente.
- 4. Se você estiver fazendo upgrade do servidor da V6 ou V7 para a V8.1, verifique se você tem o ID do sistema e a senha para a instância do DB2 do servidor IBM Spectrum Protect. Essas credenciais são necessárias para fazer upgrade do sistema.

## <span id="page-681-1"></span>**Preparando o Sistema**

Para preparar o sistema para o upgrade da V7.1 para a V8.1, deve-se reunir informações sobre cada instância do DB2. Em seguida, faça backup do banco de dados do servidor, salve os arquivos de configuração de teclas, cancele sessões e pare o servidor.

### **Procedimento**

1. Efetue logon no computador no qual o servidor está instalado.

Sistemas Operacionais AIX Sistemas Operacionais LinuxAssegure-se de ter efetuado logon com o ID do usuário da instância.

Sistemas Operacionais WindowsAssegure-se de ter efetuado logon com o ID do usuário administrativo que foi usado para instalar o servidor V7.1.

2. Obtenha uma lista de instâncias do DB2. Emita o comando do sistema a seguir:

Sistemas Operacionais AIX Sistemas Operacionais Linux

/opt/tivoli/tsm/db2/instance/db2ilist

Sistemas Operacionais Windows

db2ilist

A saída pode ser semelhante ao exemplo a seguir:

Sistemas Operacionais AIX Sistemas Operacionais Linux

tsminst1

Sistemas Operacionais Windows

SERVER1

Assegure-se de que cada instância corresponda a um servidor que esteja em execução no sistema.

- 3. Sistemas Operacionais AIX Sistemas Operacionais LinuxPara cada instância DB2, observe o caminho do banco de dados padrão, o caminho do banco de dados real, o nome do banco de dados, o alias do banco de dados e quaisquer variáveis do DB2 que estão configuradas para a instância. Guarde o registro para referência futura. Essas informações são necessárias para restaurar o banco de dados V7.1.
- 4. Sistemas Operacionais WindowsReúna informações sobre cada instância do DB2. Observe o caminho do banco de dados padrão, o caminho do banco de dados real, o nome do banco de dados, o alias do banco de dados e as variáveis do DB2 que estão configuradas para a instância. Guarde o registro para referência futura. Essas informações são necessárias para restaurar o banco de dados V7.1.
	- a. Abra a janela de comando do DB2 emitindo o comando do sistema a seguir:

db2cmd

b. Para alterar a instância, emita o comando do sistema a seguir:

set DB2INSTANCE=*instance*

em que *instance* especifica a instância do DB2.

c. Obtenha o caminho do banco de dados padrão para a instância do DB2 emitindo o comando do sistema a seguir:

db2 get dbm cfg | findstr DFTDBPATH

A saída pode ser semelhante ao exemplo a seguir:

Default database path (DFTDBPATH) = D:

d. Obtenha informações sobre os bancos de dados da instância do DB2 emitindo o comando do sistema a seguir:

Nome do banco de dados  $=$  TSMDB1

db2 list database directory

A saída pode ser semelhante ao exemplo a seguir:

Diretório de Banco de Dados do Sistema

Número de entradas no diretório = 2

Entrada do banco de dados 1:

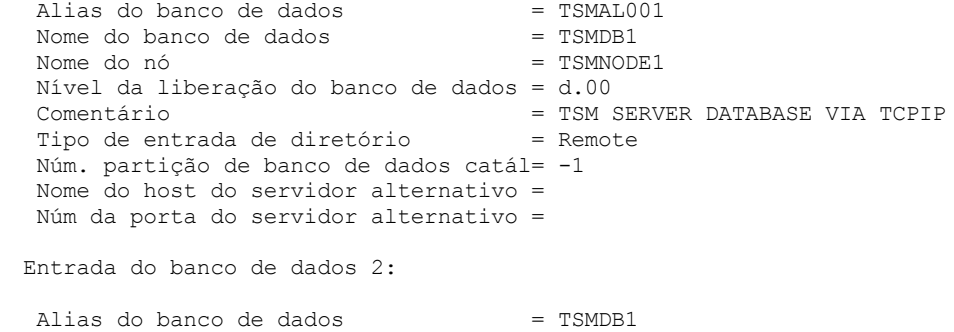

```
Diretório de banco de dados local = D:
Nível da liberação do banco de dados = d.00
Comentário =
Tipo de entrada de diretório = Indirect
Núm. partição de banco de dados catál= 0
Nome do host do servidor alternativo =
Núm da porta do servidor alternativo =
```
e. Obtenha as variáveis da instância do DB2 emitindo o comando do sistema a seguir:

db2set -all

A saída pode ser semelhante ao exemplo a seguir:

- [e] DB2CODEPAGE=1208
- [e] DB2PATH=D:\TSM\db2
- [i] DB2 PMODEL SETTINGS=MAX BACKGROUND SYSAPPS:500
	- [i] DB2 SKIPINSERTED=ON
	- [i] DB2 KEEPTABLELOCK=OFF
	- [i] DB2<sup>-</sup>EVALUNCOMMITTED=ON
	- [i] DB2\_VENDOR\_INI=D:\Server1\tsmdbmgr.env
	- [i] DB2\_SKIPDELETED=ON
	- [i] DB2INSTPROF=C:\ProgramData\IBM\DB2\DB2TSM1
	- [i] DB2COMM=TCPIP
	- [i] DB2CODEPAGE=819
	- [i] DB2\_PARALLEL\_IO=\*
	- [g] DB2\_EXTSECURITY=YES
	- [g] DB2 COMMON APP DATA PATH=C:\ProgramData
	- [g] DB2PATH=D:\TSM\db2
	- [q] DB2INSTDEF=SERVER1
- 5. Conecte-se ao servidor usando um ID do usuário administrativo.
- 6. Faça backup do banco de dados usando o comando BACKUP DB. O método preferencial é criar um backup de captura instantânea, que é um backup de banco de dados completo que não interrompe os backups de banco de dados planejados. Por exemplo, é possível criar um backup de captura instantânea emitindo o seguinte comando:

backup db type=dbsnapshot devclass=tapeclass

7. Faça backup das informações de configuração do dispositivo em outro diretório emitindo o comando administrativo a seguir:

backup devconfig filenames=*file\_name*

em que *file\_name* especifica o nome do arquivo no qual armazenar informações sobre a configuração do dispositivo. Dica: Se você decidir restaurar o banco de dados V7.1, esse arquivo será necessário.

8. Faça backup do arquivo do histórico de volume para outro diretório. Emita o seguinte comando administrativo:

backup volhistory filenames=*file\_name*

em que *file\_name* especifica o nome do arquivo no qual armazenar as informações do histórico do volume. Dica: Se você decidir restaurar o banco de dados V7.1, esse arquivo será necessário.

- 9. Salve uma cópia do arquivo de opções do servidor, normalmente denominado dsmserv.opt. O arquivo está no diretório de instância do servidor.
- 10. Evite a atividade no servidor desativando novas sessões. Emita os comandos administrativos a seguir:

```
disable sessions client
disable sessions server
```
11. Verifique se existe alguma sessão e notifique os usuários de que o servidor será interrompido. Para verificar sessões existentes, emita o comando administrativo a seguir:

query session

12. Cancele as sessões emitindo o comando administrativo a seguir:

cancel session all

Este comando cancela todas as sessões, exceto para sua sessão atual.

13. Pare o servidor emitindo o comando administrativo a seguir:

halt
14. Verifique se o servidor está encerrado e nenhum processo está em execução. Sistemas Operacionais AIX Sistemas Operacionais LinuxEmita o seguinte comando:

ps -ef | grep dsmserv

Sistemas Operacionais WindowsAbra o aplicativo Windows Task Manager e revise a lista de processos ativos.

15. No diretório de instância do servidor de sua instalação, localize o arquivo NODELOCK e mova-o para outro diretório, no qual você está salvando arquivos de configuração. O arquivo NODELOCK contém as informações sobre licença anteriores para a sua instalação. Essas informações sobre licença são substituídas quando a atualização é concluída.

#### **Referências relacionadas**:

[BACKUP](#page-986-0) DB (Fazer Backup do Banco de Dados) BACKUP DEVCONFIG (Criar Cópias de Backup de Informações de [Configuração](#page-990-0) de Dispositivo) BACKUP [VOLHISTORY](#page-998-0) (Salvar informações de histórico de volume sequencial) DISABLE [SESSIONS](#page-1326-0) (Evitar que novas sessões acessem o Tivoli Storage Manager) QUERY SESSION [\(Consultar](#page-1691-0) Sessões do Cliente) CANCEL SESSION [\(Cancelar](#page-1006-0) uma ou mais sessões do cliente) HALT [\(Encerrar](#page-1397-0) o servidor)

# **Instalando o servidor e verificando o upgrade**

Para concluir o processo de upgrade do servidor para a V8.1, deve-se instalar o servidor V8.1. Em seguida, verifique se o upgrade foi bem-sucedido, iniciando a instância do servidor.

## **Antes de Iniciar**

Sistemas Operacionais AIX Sistemas Operacionais LinuxVocê deve ter efetuado logon no sistema usando o ID do usuário raiz.

Sistemas Operacionais WindowsDeve-se ter efetuado logon no sistema com o ID do usuário administrativo que foi usado para instalar o servidor anterior.

É possível obter o pacote de instalação a partir de um site de download da IBM®.

Sistemas Operacionais AIX Sistemas Operacionais LinuxConfigure o limite do usuário do sistema para o tamanho máximo do arquivo como ilimitado, para assegurar que os arquivos possam ser transferidos por download corretamente.

1. Para consultar o valor do tamanho máximo do arquivo, execute o comando a seguir:

ulimit -Hf

2. Se o limite do usuário do sistema para o tamanho máximo do arquivo não estiver configurado como ilimitado, altere a configuração para ilimitada concluindo as instruções na documentação para seu sistema operacional.

# **Sobre Esta Tarefa**

Ao usar o software de instalação IBM Spectrum Protect, é possível instalar os componentes a seguir:

• Servidor

Dica: O banco de dados (DB2), o Global Security Kit (GSKit) e o IBM Java™ Runtime Environment (JRE) são instalados automaticamente quando você seleciona o componente do servidor.

- Idiomas do servidor
- Licença
- Dispositivos
- IBM Spectrum Protect for SAN
- Operations Center

### **Procedimento**

- 1. Faça download do arquivo de pacote apropriado a partir de um dos websites a seguir:
	- Faça download do pacote do servidor a partir do Passport [Advantage](http://www.ibm.com/software/passportadvantage) ou do Fix Central.
	- Para obter as informações mais recentes, atualizações e correções de manutenção, acesse o IBM [Support](http://www.ibm.com/support/entry/portal/support) Portal.
- 2. Execute as etapas a seguir:

Sistemas Operacionais AIX Sistemas Operacionais Linux

Sistemas Operacionais AIX Sistemas Operacionais Linux

- a. Verifique se você tem espaço suficiente para armazenar os arquivos de instalação quando eles forem extraídos do pacote do produto. Para requisitos de espaço, consulte o documento de download para seu produto.
	- IBM Spectrum Protect nota técnica [4042944](http://www.ibm.com/support/docview.wss?uid=swg24042944)
	- IBM Spectrum Protect Extended Edition nota técnica [4042945](http://www.ibm.com/support/docview.wss?uid=swg24042945)
	- IBM Spectrum Protect for Data Retention nota técnica [4042946](http://www.ibm.com/support/docview.wss?uid=swg24042946)
- b. Faça download do arquivo de pacote para o diretório de sua opção. O caminho deve conter menos que 128 caracteres. Certifique-se de extrair os arquivos de instalação em um diretório vazio. Não extraia em um diretório que contenha arquivos extraídos anteriormente ou quaisquer outros arquivos.

Além disso, assegure-se de ter a permissão executável para o arquivo de pacote.

c. Se necessário, execute o comando a seguir para alterar as permissões de arquivo:

chmod a+x *package\_name*.bin

em que *package\_name* é como o exemplo a seguir:

Sistemas Operacionais AIX

*8.1.x.000*-IBM-SPSRV-AIX.bin

Sistemas Operacionais Linux

*8.1.x.000*-IBM-SPSRV-Linuxs390x.bin *8.1.x.000*-IBM-SPSRV-Linuxx86\_64.bin *8.1.x.000*-IBM-SPSRV-Linuxppc64le.bin

Nos exemplos, *8.1.x.000* representa o nível de liberação do produto. d. Extraia os arquivos de instalação executando o seguinte comando:

./*package\_name*.bin

O pacote é grande. Portanto, a extração demora algum tempo.

#### Sistemas Operacionais Windows

#### Sistemas Operacionais Windows

- a. Verifique se você tem espaço suficiente para armazenar os arquivos de instalação quando eles forem extraídos do pacote do produto. Para requisitos de espaço, consulte o documento de download para seu produto.
	- IBM Spectrum Protect nota técnica [4042944](http://www.ibm.com/support/docview.wss?uid=swg24042944)
	- IBM Spectrum Protect Extended Edition nota técnica [4042945](http://www.ibm.com/support/docview.wss?uid=swg24042945)
	- IBM Spectrum Protect for Data Retention nota técnica [4042946](http://www.ibm.com/support/docview.wss?uid=swg24042946)
- b. Vá para o diretório onde colocou o arquivo executável.

Dica: Na próxima etapa, os arquivos são extraídos para o diretório atual. O caminho deve conter menos que 128 caracteres. Certifique-se de extrair os arquivos de instalação em um diretório vazio. Não extraia em um diretório que contenha arquivos extraídos anteriormente ou quaisquer outros arquivos.

c. Para extrair os arquivos de instalação, clique duas vezes no arquivo executável:

*package\_name*.exe

Em que *package\_name* é semelhante ao exemplo a seguir:

*8.1.x.000*-SPSRV-WindowsX64.exe

O pacote é grande. Portanto, a extração demora algum tempo.

3. Sistemas Operacionais AIXPara assegurar-se de que os assistentes IBM Spectrum Protect funcionam corretamente, verifique se o comando a seguir é ativado:

Sistemas Operacionais AIXlsuser

- Por padrão, o comando está ativado.
- 4. Instale o software IBM Spectrum Protect, usando um dos métodos a seguir. Instale a licença IBM Spectrum Protect durante o processo de instalação.

Dica: Se você tiver diversas instâncias do servidor em seu sistema, instale o software IBM Spectrum Protect apenas uma vez para atualizar todas as instâncias do servidor.

Sistemas Operacionais AIXPara instalar o servidor usando o assistente gráfico do IBM Installation Manager, siga as instruções em [Instalando](#page-491-0) o IBM Spectrum Protect usando o assistente de instalação.

 $\mathcal{S}$ Sistemas Operacionais LinuxPara instalar o servidor usando o assistente gráfico do IBM Installation Manager, siga as instruções em [Instalando](#page-571-0) o IBM Spectrum Protect usando o assistente de instalação.

Sistemas Operacionais WindowsPara instalar o servidor usando o assistente gráfico do IBM Installation Manager, siga as instruções em [Instalando](#page-648-0) o IBM Spectrum Protect usando o assistente de instalação.

Assegure-se de que seu sistema atende os pré-requisitos para usar o assistente de instalação. Em seguida, conclua o procedimento de instalação. Na janela IBM Installation Manager, clique no ícone Atualizar ou Modificar.

#### Instalando o servidor usando o modo do console

Sistemas [Operacionais](#page-492-0) AIXPara instalar o servidor usando o modo do console, siga as instruções em Instalando o Tivoli Storage Manager Usando o Modo do Console.

Sistemas [Operacionais](#page-572-0) LinuxPara instalar o servidor usando o modo do console, siga as instruções em Instalando o Tivoli Storage Manager Usando o Modo do Console.

Sistemas Operacionais WindowsPara instalar o servidor usando o modo do console, siga as instruções em [Instalando](#page-649-0) o Tivoli Storage Manager Usando o Modo do Console.

Revise as informações sobre como instalar o servidor no modo do console e, em seguida, conclua o procedimento de instalação.

Modo Silencioso

Sistemas [Operacionais](#page-493-0) AIXPara instalar o servidor usando o modo silencioso, siga as instruções em Instalando o Tivoli Storage Manager no modo silencioso.

Sistemas [Operacionais](#page-572-1) LinuxPara instalar o servidor usando o modo silencioso, siga as instruções em Instalando o Tivoli Storage Manager no modo silencioso.

Sistemas Operacionais WindowsPara instalar o servidor usando o modo silencioso, siga as instruções em [Instalando](#page-649-1) o Tivoli Storage Manager no modo silencioso.

Revise as informações sobre como instalar o servidor no modo silencioso e, em seguida, conclua o procedimento de instalação.

Após instalar o software, você não tem que reconfigurar o sistema.

5. Corrija os erros detectados durante o processo de instalação.

Se você instalou o servidor usando o assistente de instalação, será possível visualizar os logs de instalação usando a ferramenta IBM Installation Manager. Clique em Arquivo > Visualizar Log. Para coletar os arquivos de log, na ferramenta IBM Installation Manager, clique em Ajuda > Dados de Exportação para Análise de Problemas.

Se você instalou o servidor usando o modo de console ou o modo silencioso, será possível visualizar os logs de erro no diretório de log do IBM Installation Manager, por exemplo:

- Sistemas Operacionais AIX Sistemas Operacionais Linux/var/ibm/InstallationManager/logs
- Sistemas Operacionais WindowsC:\ProgramData\IBM\Installation Manager\logs
- 6. Acesse o IBM [Support](http://www.ibm.com/support/entry/portal/support) Portal para obter correções. Clique em Correções, atualizações e drivers e aplique todas as correções aplicáveis.
- 7. Sistemas Operacionais AIX Sistemas Operacionais LinuxVerifique se o upgrade foi bem-sucedido:
	- a. Inicie a instância do servidor.

Sistemas Operacionais AIXPara obter instruções, consulte [Iniciando](#page-505-0) a instância do servidor.

Sistemas Operacionais LinuxPara obter instruções, consulte [Iniciando](#page-586-0) a instância do servidor.

- b. Monitore as mensagens que o servidor emite conforme é iniciado. Observe as mensagens de erro e de aviso e resolva quaisquer problemas.
- c. Verifique se é possível se conectar ao servidor usando o cliente administrativo. Para iniciar uma sessão administrativa do cliente, execute o seguinte comando administrativo do IBM Spectrum Protect:

dsmadmc

d. Para obter informações sobre o sistema com upgrade feito, execute os comandos QUERY. Por exemplo, para obter informações consolidadas sobre o sistema, execute o seguinte comando administrativo do IBM Spectrum Protect:

query system

Para obter informações sobre o banco de dados, execute o seguinte comando administrativo do IBM Spectrum Protect:

query db format=detailed

- 8. Sistemas Operacionais WindowsVerifique se o upgrade foi bem-sucedido:
	- a. Inicie a instância do servidor. Para iniciar o servidor a partir do diretório padrão, C:\Program Files\Tivoli\TSM, execute o seguinte comando administrativo do IBM Spectrum Protect:

dsmserv -k *server\_instance*

*server\_instance* é o nome de sua instância do servidor. Server1 é o nome padrão para a primeira instância do servidor IBM Spectrum Protect.

Se planejar executar o servidor como um serviço sob a conta Sistema local, a conta Sistema local deverá receber [explicitamente](#page-663-0) acesso ao banco de dados do servidor. Para obter instruções, consulte Iniciando o Servidor Usando Serviços Windows.

- b. Monitore as mensagens que o servidor emite conforme é iniciado. Observe as mensagens de erro e de aviso e resolva quaisquer problemas.
- c. Verifique se é possível se conectar ao servidor usando o cliente administrativo. Para iniciar uma sessão administrativa do cliente, execute o seguinte comando administrativo do IBM Spectrum Protect:

dsmadmc

d. Para obter informações sobre o sistema com upgrade feito, execute os comandos QUERY. Por exemplo, para obter informações consolidadas sobre o sistema, execute o seguinte comando administrativo do IBM Spectrum Protect:

query system

Para obter informações sobre o banco de dados, execute o seguinte comando administrativo do IBM Spectrum Protect:

query db format=detailed

9. Sistemas Operacionais AIX Sistemas Operacionais LinuxRegistre as licenças para os componentes do servidor IBM Spectrum Protect que estão instalados em seu sistema executando o comando REGISTER LICENSE:

register license file=*installation\_directory*/server/bin/*component\_name*.lic

em que *installation\_directory* especifica o diretório no qual você instalou o componente e *component\_name* especifica a abreviação para o componente.

Por exemplo, se você instalou o servidor no diretório padrão, /opt/tivoli/tsm, execute o comando a seguir para registrar a licença:

register license file=/opt/tivoli/tsm/server/bin/tsmbasic.lic

Por exemplo, se você instalou o IBM Spectrum Protect Extended Edition no diretório /opt/tivoli/tsm, execute o comando a seguir:

register license file=/opt/tivoli/tsm/server/bin/tsmee.lic

Por exemplo, se você instalou o IBM Spectrum Protect for Data Retention no diretório /opt/tivoli/tsm, execute o comando a seguir:

register license file=/opt/tivoli/tsm/server/bin/dataret.lic

Restrição:

Não é possível usar o servidor IBM Spectrum Protect para registrar licenças para os produtos a seguir:

- IBM Spectrum Protect for Mail
- IBM Spectrum Protect for Databases
- IBM Spectrum Protect for ERP

IBM Spectrum Protect for Space Management

O comando REGISTER LICENSE não se aplica a essas licenças. O licenciamento para esses produtos é feito por clientes IBM Spectrum Protect.

10. Sistemas Operacionais WindowsRegistre as licenças para os componentes do servidor que estão instalados em seu sistema executando o comando REGISTER LICENSE:

register license file=*installation\_directory*\server\*component\_name*.lic

Em que *installation\_directory* especifica o diretório no qual você instalou o componente e *component\_name* especifica a abreviação para o componente.

Por exemplo, se você instalou o servidor no diretório padrão, c:\Program Files\Tivoli\TSM, execute o comando a seguir para registrar a licença:

register license file=c:\Program Files\Tivoli\TSM\server\tsmbasic.lic

Por exemplo, se você instalou o IBM Spectrum Protect Extended Edition no diretório c:\Program Files\Tivoli\TSM, execute o comando a seguir:

register license file=c:\Program Files\Tivoli\TSM\server\tsmee.lic

Por exemplo, se você instalou o IBM Spectrum Protect for Data Retention no diretório c:\Program Files\Tivoli\TSM, execute o comando a seguir:

register license file=c:\Program Files\Tivoli\TSM\server\dataret.lic

#### Restrição:

Não é possível usar o servidor IBM Spectrum Protect para registrar licenças para os produtos a seguir:

- IBM Spectrum Protect for Mail
- IBM Spectrum Protect for Databases
- IBM Spectrum Protect for ERP
- IBM Spectrum Protect for Space Management

O comando REGISTER LICENSE não se aplica a essas licenças. O licenciamento para esses produtos é feito por clientes IBM Spectrum Protect.

- 11. Opcional: Para instalar um pacote de idiomas adicional, use a função modificar do IBM Installation Manager.
- 12. Opcional: Para fazer upgrade para uma versão mais nova de um pacote de idiomas, use a função atualizar do IBM Installation Manager.

### **O que Fazer Depois**

É possível autenticar senhas com o servidor de diretório LDAP, ou autenticar senhas com o servidor IBM Spectrum Protect. Senhas que são autenticadas com o servidor de diretório LDAP podem fornecer segurança do sistema aprimorada.

Sistemas Operacionais WindowsSe um driver de dispositivo estiver disponível no Windows para as unidades de fita ou alteradores de mídia que você planeja usar, use o driver de dispositivo. Se um driver de dispositivo não estiver disponível no Windows para as unidades de fita ou alteradores de mídia que você planeja usar, instale o driver de dispositivo do IBM Spectrum Protect executando o comando dpinst.exe /a. O arquivo dpinst.exe está no diretório do driver de dispositivo. O diretório padrão é C:\Arquivos de Programas\Tivoli\TSM\device\drivers.

#### **Referências relacionadas**:

QUERY SYSTEM (Consultar [configuração](#page-1730-0) e capacidade do sistema) QUERY DB (Exibir [Informações](#page-1531-0) sobre o Banco de Dados) [REGISTER](#page-1756-0) LICENSE (Registrar uma Nova Licença) Sistemas Operacionais AIX Sistemas Operacionais Linux Sistemas Operacionais Windows

# **Atualizando o Servidor em um Ambiente em Cluster**

Para fazer upgrade de um servidor para V8.1.3 em um ambiente em cluster, deve-se concluir as tarefas de preparação e de instalação. Os procedimentos variam, dependendo do sistema operacional e da liberação.

### **Procedimento**

Siga o procedimento para o seu sistema operacional, a liberação de origem e a liberação de destino: Sistemas Operacionais AIX

Tabela 1. Procedimentos para atualizar o servidor em um ambiente em cluster em um sistema operacional

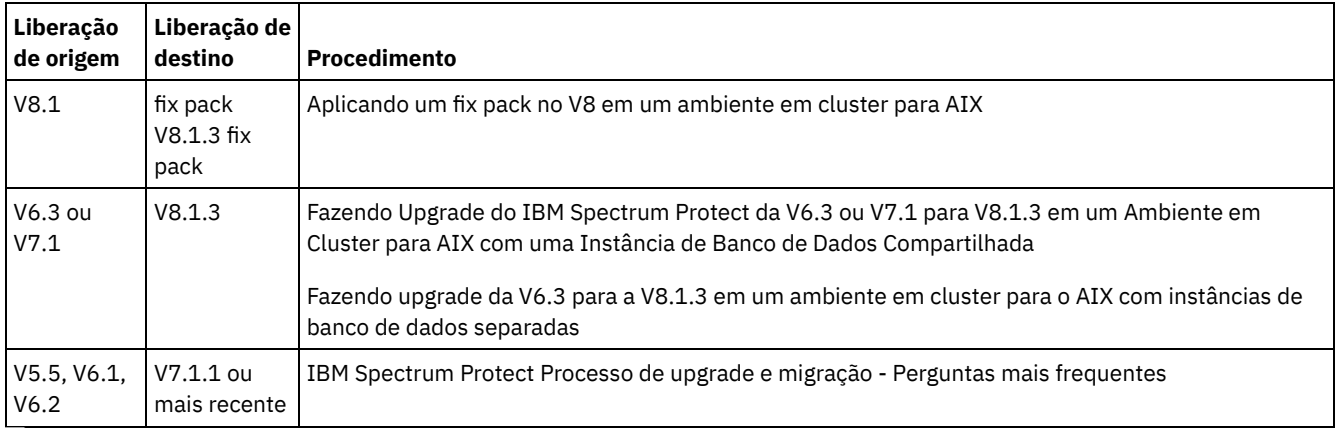

Sistemas Operacionais Linux

Tabela 2. Procedimentos para atualizar o servidor em um ambiente em cluster em um sistema

operacional Linux

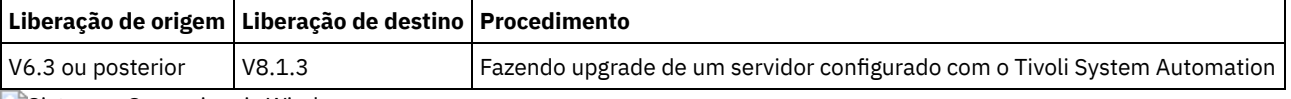

Sistemas Operacionais Windows

Tabela 3. Procedimentos para atualizar o servidor em um ambiente em cluster em um sistema operacional Windows

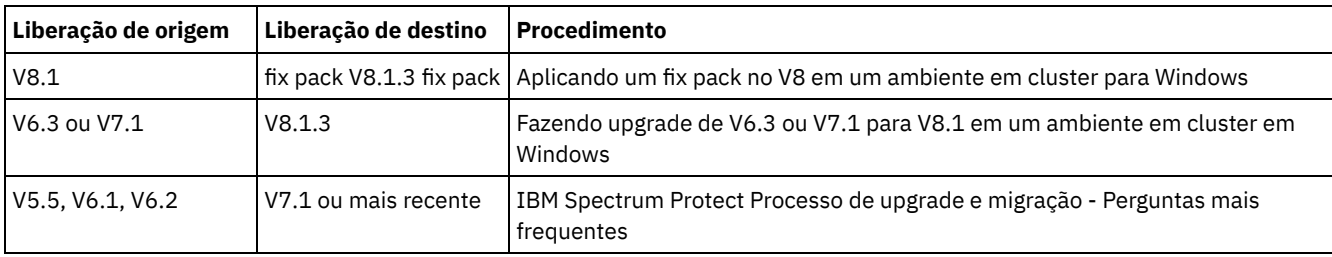

Fazendo Upgrade do IBM Spectrum Protect da V6.3 ou V7.1 para V8.1.3 em um Ambiente em Cluster para AIX com uma Instância de Banco de Dados [Compartilhada](#page-689-0)

É possível fazer upgrade de um servidor do IBM Spectrum Protect da V6.3 ou V7.1 para V8.1.3 em um ambiente em cluster em AIX com uma instância de banco de dados compartilhada. Dessa forma, é possível tirar vantagem dos novos recursos no IBM Spectrum Protect V8.1.3.

Fazendo upgrade da V6.3 para a V8.1.3 em um ambiente em cluster para o AIX com instâncias de banco de dados [separadas](#page-691-0)

É possível fazer upgrade de um servidor da V6.3 para a V8.1.3 em um ambiente em cluster no AIX com instâncias de banco de dados separadas. Desta forma, é possível aproveitar os novos recursos no V8.1.3.

- Fazendo upgrade do IBM [Spectrum](#page-693-0) Protect para a V8.1.3 em um ambiente em cluster para Linux Para aproveitar os novos recursos no IBM Spectrum Protect, é possível atualizar o servidor IBM Spectrum Protect que está instalado em um sistema operacional Linux em um ambiente em cluster.
- Fazendo Upgrade de um Servidor V6.3 ou V7.1 para V8.1.3 em um [Ambiente](#page-694-0) em Cluster para Windows Para aproveitar os novos recursos do produto, é possível fazer upgrade de um servidor instalado em um sistema operacional Windows em um ambiente em cluster de V6.3 ou V7.1 para IBM Spectrum Protect V8.1.3.

<span id="page-689-0"></span>Sistemas Operacionais AIX

# **Fazendo Upgrade do IBM Spectrum Protect da V6.3 ou V7.1 para V8.1.3 em um Ambiente em Cluster para AIX com uma Instância de Banco de Dados Compartilhada**

É possível fazer upgrade de um servidor do IBM Spectrum Protect da V6.3 ou V7.1 para V8.1.3 em um ambiente em cluster em AIX com uma instância de banco de dados compartilhada. Dessa forma, é possível tirar vantagem dos novos recursos no IBM Spectrum Protect V8.1.3.

# **Antes de Iniciar**

Certifique-se de ter retido a mídia de instalação da liberação base do servidor V6.3 ou V7.1 da qual você está fazendo upgrade. Se você instalou o IBM Spectrum Protect a partir de um DVD, certifique-se de que o DVD esteja disponível. Se você instalou o IBM Spectrum Protect a partir de um pacote transferido por download, certifique-se de que os arquivos transferidos por download estejam disponíveis. Se o upgrade falhar, e o módulo de licença do servidor for desinstalado, você deve reinstalar a licença a partir da mídia de instalação da liberação base do servidor.

## **Sobre Esta Tarefa**

Use o procedimento a seguir quando o diretório de instâncias DB2 for compartilhado entre os nós no cluster. O diretório de instâncias DB2 está no local a seguir:

/home/tsminst1/sqllib

Se o diretório de instâncias DB2 não for [compartilhado](#page-691-0) entre os nós, siga as instruções em Fazendo upgrade da V6.3 para a V8.1.3 em um ambiente em cluster para o AIX com instâncias de banco de dados separadas.

## **Procedimento**

1. Faça backup do banco de dados usando o comando BACKUP DB. O método preferencial é usar um backup de captura instantânea, que cria um backup de banco de dados completo, sem interromper nenhum backup planejado. Por exemplo, é possível criar um backup de captura instantânea executando o comando a seguir:

backup db type=dbsnapshot devclass=tapeclass

2. Faça backup das informações de configuração do dispositivo em outro diretório executando o seguinte comando:

backup devconfig filenames=*file\_name*

Em que *file\_name* especifica o nome do arquivo no qual armazenar informações de configuração do dispositivo. 3. Faça backup do arquivo do histórico de volume em outro diretório executando o seguinte comando:

backup volhistory filenames=*file\_name*

Em que *file\_name* especifica o nome do arquivo no qual armazenar as informações do histórico do volume.

- 4. Salve uma cópia do arquivo de opções do servidor, geralmente denominado dsmserv.opt, que está no diretório de instância do servidor.
- 5. Pare todas as instâncias do servidor. Verifique se nenhum processo do servidor está em execução. Se você estiver usando o monitoramento de nível do aplicativo do servidor IBM Spectrum Protect, use a ferramenta de cluster para suspender o monitoramento do recurso do aplicativo dsmserv.
- 6. Verifique se o gerenciador do banco de dados não está executando para nenhuma instância. Determine se algum processo db2sysc está em execução. O proprietário dos processos em execução indica quais instâncias estão ativas. Para cada proprietário da instância do servidor, execute o comando a seguir para parar o DB2:

db2stop

- 7. No nó primário, instale o servidor IBM Spectrum Protect V8.1.3, executando o comando ./install.sh. Para obter instruções, consulte Instalando os [componentes](#page-490-0) do servidor. Após iniciar o assistente, clique no ícone Atualizar ou no ícone Modificar na janela IBM Installation Manager.
- 8. Inicie cada servidor do V8.1.3 em primeiro plano:
	- a. Verifique se você efetuou login com o ID do proprietário da instância.

b. Navegue para o diretório da instância e execute o comando a seguir:

/opt/tivoli/tsm/server/bin/dsmserv

Aguarde até ver o prompt do servidor, que indica que o servidor foi iniciado.

9. Pare o servidor para cada instância do IBM Spectrum Protect do qual está sendo feito upgrade. Emita o seguinte comando:

halt

Dica: Como o diretório de instâncias DB2 é compartilhado entre os nós no cluster, você não precisa mover os recursos compartilhados para o nó secundário no cluster.

10. Em cada nó secundário do cluster, conclua as seguintes etapas:

- a. Instale o servidor IBM Spectrum Protect V8.1.3, executando o comando ./install.sh. Para obter instruções, consulte Instalando os [componentes](#page-490-0) do servidor. 8.1.
	- i. Se estiver executando o assistente de instalação, clique no ícone Atualizar ou no ícone Modificar na janela IBM Installation Manager.
	- ii. Se estiver executando o assistente de instalação, no painel Credenciais da instância, desmarque a caixa de seleção Atualizar essa instância para cada instância.
	- iii. Se estiver instalando o servidor no modo do console, no prompt Deseja atualizar esta instância?, insira NO para cada instância.
	- iv. Se estiver instalando o servidor no modo silencioso, especifique FALSE para o valor da variável user.*instance\_name*\_update para cada instância.
- b. Assegure-se de que cada servidor IBM Spectrum Protect V8.1.3 seja iniciado. Se você estiver usando o monitoramento de nível do aplicativo, use a ferramenta de cluster para iniciar o servidor.

Para obter instruções sobre como iniciar o servidor, consulte [Iniciando](#page-505-0) a instância do servidor.

11. Registre as licenças para os componentes do servidor que estão instalados em seu sistema executando o comando REGISTER LICENSE:

register license file=*installation\_directory*/server/bin/*component\_name*.lic

Em que *installation\_directory* especifica o diretório no qual você instalou o componente e *component\_name* especifica a abreviação para o componente.

Por exemplo, se você instalou o servidor no diretório padrão, /opt/tivoli/tsm, execute o comando a seguir para registrar a licença:

register license file=/opt/tivoli/tsm/server/bin/tsmbasic.lic

Por exemplo, se você instalou o IBM Spectrum Protect Extended Edition no diretório /opt/tivoli/tsm, execute o comando a seguir:

register license file=/opt/tivoli/tsm/server/bin/tsmee.lic

Por exemplo, se você instalou o IBM Spectrum Protect for Data Retention no diretório /opt/tivoli/tsm, execute o comando a seguir:

register license file=/opt/tivoli/tsm/server/bin/dataret.lic

#### Restrição:

Não é possível usar o servidor IBM Spectrum Protect para registrar licenças para os produtos a seguir:

- IBM Spectrum Protect for Mail
- IBM Spectrum Protect for Databases
- IBM Spectrum Protect for ERP
- IBM Spectrum Protect for Space Management

O comando REGISTER LICENSE não se aplica a essas licenças. O licenciamento para esses produtos é feito por clientes IBM Spectrum Protect.

#### **Referências relacionadas**:

[BACKUP](#page-986-0) DB (Fazer Backup do Banco de Dados) BACKUP DEVCONFIG (Criar Cópias de Backup de Informações de [Configuração](#page-990-0) de Dispositivo) BACKUP [VOLHISTORY](#page-998-0) (Salvar informações de histórico de volume sequencial) HALT [\(Encerrar](#page-1397-0) o servidor) [REGISTER](#page-1756-0) LICENSE (Registrar uma Nova Licença) Sistemas Operacionais AIX

# <span id="page-691-0"></span>**Fazendo upgrade da V6.3 para a V8.1.3 em um ambiente em cluster para o AIX com instâncias de banco de dados separadas**

É possível fazer upgrade de um servidor da V6.3 para a V8.1.3 em um ambiente em cluster no AIX com instâncias de banco de dados separadas. Desta forma, é possível aproveitar os novos recursos no V8.1.3.

## **Antes de Iniciar**

Certifique-se de ter retido a mídia de instalação da liberação base do servidor V6.3 ou V7.1 da qual você está fazendo upgrade. Se você instalou o IBM Spectrum Protect a partir de um DVD, certifique-se de que o DVD esteja disponível. Se você instalou o IBM Spectrum Protect a partir de um pacote transferido por download, certifique-se de que os arquivos transferidos por download estejam disponíveis. Se o upgrade falhar, e o módulo de licença do servidor for desinstalado, você deve reinstalar a licença a partir da mídia de instalação da liberação base do servidor.

### **Sobre Esta Tarefa**

Use o procedimento a seguir quando o diretório de instâncias DB2 não for compartilhado entre os nós no cluster. O diretório de instâncias DB2 está no local a seguir:

#### /home/tsminst1/sqllib

Se o diretório de instâncias DB2 for compartilhado entre os nós no cluster, siga as instruções em Fazendo Upgrade do IBM Spectrum Protect da V6.3 ou V7.1 para V8.1.3 em um Ambiente em Cluster para AIX com uma Instância de Banco de Dados [Compartilhada.](#page-689-0)

### **Procedimento**

1. Faça backup do banco de dados usando o comando BACKUP DB. O método preferencial é usar um backup de captura instantânea, que cria um backup de banco de dados completo, sem interromper nenhum backup planejado. Por exemplo, é possível criar um backup de captura instantânea executando o comando a seguir:

backup db type=dbsnapshot devclass=tapeclass

2. Faça backup das informações de configuração do dispositivo em outro diretório executando o seguinte comando:

backup devconfig filenames=*file\_name*

Em que *file* name especifica o nome do arquivo no qual armazenar informações de configuração do dispositivo. 3. Faça backup do arquivo do histórico de volume em outro diretório executando o seguinte comando:

backup volhistory filenames=*file\_name*

Em que *file\_name* especifica o nome do arquivo no qual armazenar as informações do histórico do volume.

- 4. Salve uma cópia do arquivo de opções do servidor, geralmente denominado dsmserv.opt, que está no diretório de instância do servidor.
- 5. Pare todas as instâncias do servidor. Verifique se nenhum processo do servidor está em execução. Se você estiver usando o monitoramento de nível do aplicativo do servidor IBM Spectrum Protect, use a ferramenta de cluster para suspender o monitoramento do recurso do aplicativo dsmserv.
- 6. Verifique se o gerenciador do banco de dados não está executando para nenhuma instância. Determine se algum processo db2sysc está em execução. O proprietário dos processos em execução indica quais instâncias estão ativas. Para cada proprietário da instância do servidor, execute o comando a seguir para parar o DB2:

db2stop

- 7. Assegure que os recursos compartilhados por todas as instâncias do IBM Spectrum Protect estejam no nó primário. Verifique se nenhum outro nó possui acesso de gravação nesses recursos durante o upgrade. Se o ambiente incluir diversas instâncias do servidor, os recursos compartilhados para todas as instâncias deverão ser acessíveis ao nó primário.
- 8. No nó primário, instale o servidor do V8.1.3 executando o comando ./install.sh. Para obter instruções, consulte Instalando os [componentes](#page-490-0) do servidor. Depois de iniciar o assistente, na janela IBM Installation Manager, clique no ícone Instalar; não clique no ícone Atualizar ou Modificar. Para concluir o upgrade da V6.3 para a V8.1.3, deve-se instalar o servidor V8.1.3.
- 9. Inicie cada servidor do V8.1.3 em primeiro plano:
	- a. Verifique se você efetuou login com o ID do proprietário da instância.
	- b. Navegue para o diretório da instância e execute o comando a seguir:

/opt/tivoli/tsm/server/bin/dsmserv

Aguarde até ver o prompt do servidor, que indica que o servidor foi iniciado.

10. Pare o servidor para cada instância do IBM Spectrum Protect do qual está sendo feito upgrade. Execute o seguinte comando:

halt

11. Em cada nó secundário do cluster, conclua as seguintes etapas:

- a. Mova todos os recursos compartilhados para o nó secundário. Se o ambiente incluir diversas instâncias do servidor, os recursos compartilhados para todas as instâncias deverão ser acessíveis aos nós secundários durante o upgrade.
- b. Pare todas as instâncias do servidor. Verifique se nenhum processo do servidor está em execução.
- c. Verifique se o gerenciador do banco de dados não está executando para nenhuma instância. Determine se algum processo db2sysc está em execução. O proprietário dos processos em execução indica quais instâncias estão ativas. Para cada proprietário da instância do servidor, execute o comando a seguir para parar o DB2:

db2stop

- d. Instale o servidor do V8.1.3 executando o comando ./install.sh. Para obter instruções, consulte Instalando os [componentes](#page-490-0) do servidor.
	- i. Se você estiver usando o assistente de instalação, na janela IBM Installation Manager, clique no ícone Instalar; não clique no ícone Atualizar ou Modificar.
	- ii. Se estiver usando o assistente de instalação, na página Credenciais da Instância, marque a caixa de seleção Configurar essa instância em um nó secundário do cluster de cada instância que estiver configurando
	- iii. Se estiver instalando o servidor no modo do console, no prompt Configurar esta instância em um nó secundário do cluster?, insira YES para cada instância.
	- iv. Se estiver instalando o servidor no modo silencioso, especifique TRUE para o valor da variável user.*instance\_name*\_secondaryNode para cada instância.
- e. Assegure-se de que cada servidor V8.1.3 seja iniciado. Se você estiver usando o monitoramento de nível do aplicativo, use a ferramenta de cluster para iniciar o servidor.

Para obter instruções sobre como iniciar o servidor, consulte [Iniciando](#page-505-0) a instância do servidor.

12. Registre as licenças para os componentes do servidor que estão instalados em seu sistema executando o comando REGISTER LICENSE:

register license file=*installation\_directory*/server/bin/*component\_name*.lic

Em que *installation\_directory* especifica o diretório no qual você instalou o componente e *component\_name* especifica a abreviação para o componente.

Por exemplo, se você instalou o servidor no diretório padrão, /opt/tivoli/tsm, execute o comando a seguir para registrar a licença:

register license file=/opt/tivoli/tsm/server/bin/tsmbasic.lic

Por exemplo, se você instalou o IBM Spectrum Protect Extended Edition no diretório /opt/tivoli/tsm, execute o comando a seguir:

register license file=/opt/tivoli/tsm/server/bin/tsmee.lic

Por exemplo, se você instalou o IBM Spectrum Protect for Data Retention no diretório /opt/tivoli/tsm, execute o comando a seguir:

register license file=/opt/tivoli/tsm/server/bin/dataret.lic

#### Restrição:

Não é possível usar o servidor IBM Spectrum Protect para registrar licenças para os produtos a seguir:

- IBM Spectrum Protect for Mail
- IBM Spectrum Protect for Databases
- IBM Spectrum Protect for ERP
- IBM Spectrum Protect for Space Management

O comando REGISTER LICENSE não se aplica a essas licenças. O licenciamento para esses produtos é feito por clientes IBM Spectrum Protect.

#### **Referências relacionadas**:

<span id="page-693-0"></span>[BACKUP](#page-986-0) DB (Fazer Backup do Banco de Dados) BACKUP DEVCONFIG (Criar Cópias de Backup de Informações de [Configuração](#page-990-0) de Dispositivo) BACKUP [VOLHISTORY](#page-998-0) (Salvar informações de histórico de volume sequencial) HALT [\(Encerrar](#page-1397-0) o servidor) [REGISTER](#page-1756-0) LICENSE (Registrar uma Nova Licença) Sistemas Operacionais Linux

# **Fazendo upgrade do IBM Spectrum Protect para a V8.1.3 em um ambiente em cluster para Linux**

Para aproveitar os novos recursos no IBM Spectrum Protect, é possível atualizar o servidor IBM Spectrum Protect que está instalado em um sistema operacional Linux em um ambiente em cluster.

## **Procedimento**

<span id="page-694-0"></span>Siga as instruções em Configurando em um ambiente Linux para [armazenamento](#page-761-0) em cluster. Sistemas Operacionais Windows

# **Fazendo Upgrade de um Servidor V6.3 ou V7.1 para V8.1.3 em um Ambiente em Cluster para Windows**

Para aproveitar os novos recursos do produto, é possível fazer upgrade de um servidor instalado em um sistema operacional Windows em um ambiente em cluster de V6.3 ou V7.1 para IBM Spectrum Protect V8.1.3.

## **Antes de Iniciar**

Certifique-se de ter retido a mídia de instalação da liberação base do servidor V6.3 ou V7.1 da qual você está fazendo upgrade. Se você instalou o servidor a partir de um pacote transferido por download, certifique-se de que os arquivos transferidos por download estejam disponíveis. Se o upgrade falhar, e o módulo de licença do servidor for desinstalado, você deve reinstalar a licença a partir da mídia de instalação da liberação base do servidor.

### **Procedimento**

1. Faça backup do banco de dados usando o comando BACKUP DB. O método preferencial é usar um backup de captura instantânea, que fornece um backup do banco de dados integral sem interromper os backups planejados. Por exemplo, é possível executar o comando a seguir para criar um backup de captura instantânea:

backup db type=dbsnapshot devclass=tapeclass

2. Faça backup das informações de configuração em outro dispositivo. Execute o seguinte comando:

backup devconfig filenames=*file\_name*

Em que *file\_name* especifica o nome do arquivo no qual armazenar informações de configuração do dispositivo. 3. Faça backup do arquivo do histórico de volume para outro diretório. Execute o seguinte comando:

backup volhistory filenames=*file\_name*

Em que *file\_name* especifica o nome do arquivo no qual armazenar as informações do histórico do volume.

- 4. Salve uma cópia do arquivo de opções do servidor, geralmente denominado dsmserv.opt, que está no diretório de instância do servidor.
- 5. Assegure-se de que o grupo de recursos seja o nó primário e de que todos os nós do cluster estejam em execução. Execute as seguintes ações no nó primário:
	- a. Na janela Failover Cluster Manager, coloque o recurso do servidor offline e exclua-o:
		- i. Selecione Serviços e Aplicativos e selecione o grupo de clusters. O recurso do servidor será exibido na seção Outros Recursos.
		- ii. Selecione o recurso do servidor e clique em Colocar este recurso off-line.
		- iii. Para excluir o recurso do servidor, selecione-o e clique em Excluir.
	- b. Na janela Gerenciador do Cluster Failover, exclua o nome da rede e o endereço IP:
		- i. Na seção Nome do Servidor, expanda o nome da rede para visualizar o endereço IP. Observe o nome da rede e o endereço IP.
		- ii. Selecione o nome da rede e o endereço IP e clique em Remover.
	- c. Na janela Failover Cluster Manager, execute o recurso de servidor DB2 offline:
		- i. Selecione Serviços e Aplicativos e selecione o grupo de clusters. O recurso de servidor IBM Spectrum Protect é exibido na seção Outros Recursos.
		- ii. Selecione um recurso do servidor DB2, por exemplo, SERVER1, e clique em Deixar este Recurso Off-line.
- 6. Assegure que o servidor esteja sendo executado no nó primário. Conclua as etapas a seguir em todos os outros nós do cluster:
	- a. Instale o servidor IBM Spectrum Protect V 8.1.3.
	- b. Pare o serviço de cluster. Uma maneira de pará-lo é usando o Aplicativo de Serviços. Clique com o botão direito em Serviço de Cluster e selecione Parar.
	- c. Exclua os arquivos tsmsvrrscexX64.dll e tsmsvrrscx64.dll do diretório C:\Windows\Cluster.
	- d. Copie os arquivos DLL a seguir do diretório de instalação para o diretório C:\Windows\Cluster:
		- tsmsvrrscexX64.dll
		- tsmsvrrscx64.dll
	- e. Copie o arquivo DLL a seguir do diretório de instalação para o diretório C:\TSM\db2\security\plugin\IBM\server: dsmdb2pw64.dll
	- f. Inicie o serviço de cluster. Uma maneira de iniciá-lo é usando o Aplicativo de Serviços. Clique com o botão direito do mouse em Serviço de Cluster e selecione Iniciar.
- 7. No Failover Cluster Manager, mova a instância do servidor IBM Spectrum Protect do nó primário para outro nó no cluster.
- 8. Conclua as etapas a seguir no nó primário:
	- a. Instale o servidor IBM Spectrum Protect V 8.1.3.
	- b. Pare o serviço de cluster.
	- c. Exclua os arquivos tsmsvrrscexX64.dll e tsmsvrrscx64.dll do diretório C:\Windows\Cluster.
	- d. Copie os arquivos DLL a seguir do diretório de instalação para o diretório C:\Windows\Cluster:
		- tsmsvrrscexX64.dll
		- tsmsvrrscx64.dll
	- e. Copie o arquivo DLL a seguir do diretório de instalação para o diretório C:\TSM\db2\security\plugin\IBM\server: dsmdb2pw64.dll
	- f. Inicie o serviço de cluster.
- 9. Opcional: Mova a instância do servidor IBM Spectrum Protect de volta para o nó primário.

# **O que Fazer Depois**

Se um driver de dispositivo estiver disponível no Windows para as unidades de fita ou alteradores de mídia que você planeja usar, use o driver de dispositivo. Se um driver de dispositivo não estiver disponível, instale o driver de dispositivo IBM Spectrum Protect executando o comando dpinst.exe /a. O arquivo dpinst.exe está no diretório do driver de dispositivo e o local padrão é C:\Arquivos de Programas\Tivoli\TSM\device\drivers.

#### **Referências relacionadas**:

[BACKUP](#page-986-0) DB (Fazer Backup do Banco de Dados)

BACKUP DEVCONFIG (Criar Cópias de Backup de Informações de [Configuração](#page-990-0) de Dispositivo)

BACKUP [VOLHISTORY](#page-998-0) (Salvar informações de histórico de volume sequencial)

[REGISTER](#page-1756-0) LICENSE (Registrar uma Nova Licença)

Sistemas Operacionais AIX Sistemas Operacionais Linux Sistemas Operacionais Windows

# **Instalando e Fazendo Upgrade do Operations Center**

O IBM Spectrum Protect Operations Center é uma interface baseada na web para gerenciar seu ambiente de armazenamento.

# **Antes de Iniciar**

Antes de instalar e configurar o Operations Center, revise as informações a seguir:

- Requisitos do sistema para Centro de [Operações](#page-697-0)
	- Requisitos do [Computador](#page-698-0) do Centro de Operações
	- [Requisitos](#page-698-1) de Servidor de Hub e Servidor Spoke
	- Requisitos de Sistema [Operacional](#page-700-0)
	- Requisitos do [Navegador](#page-701-0) da Web
	- [Requisitos](#page-701-1) de Idioma
	- Requisitos e limitações do Serviços de [gerenciamento](#page-703-0) de cliente do IBM Spectrum Protect
- IDs de [Administrador](#page-704-0) que o Operations Center Requer
- IBM [Installation](#page-705-0) Manager
- Lista de [Verificação](#page-705-1) da Instalação
- Obtendo o Pacote de Instalação [Operations](#page-708-0) Center

# **Sobre Esta Tarefa**

Para obter informações sobre o upgrade do Operations Center, consulte [Atualizando](#page-711-0) o Operations Center.

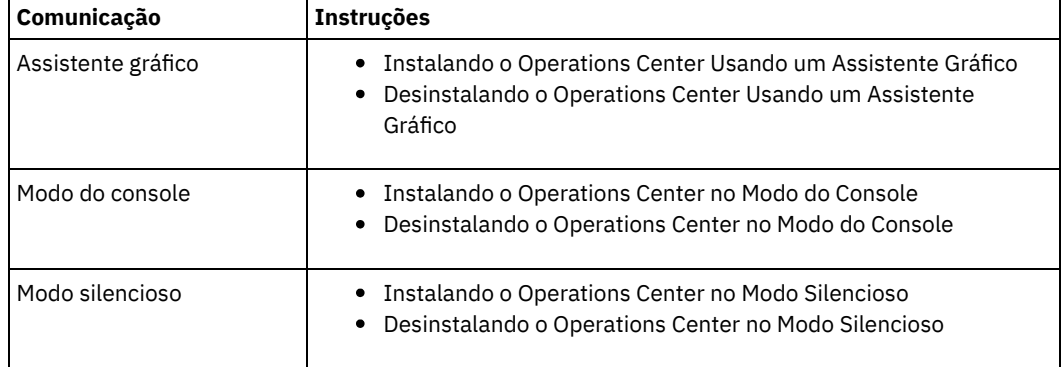

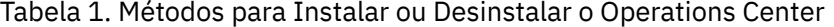

- [Planejando](#page-696-0) a instalação do Operations Center Antes de instalar o Operations Center, você deve entender os requisitos do sistemas, os IDs do administrador que o Operations Center requer e as informações que você deve fornecer ao programa de instalação.
- Instalando o [Operations](#page-707-0) Center É possível instalar o Operations Center usando alguns dos métodos a seguir: um assistente gráfico, a linha de comandos em modo do console ou modo silencioso.
- [Atualizando](#page-711-0) o Operations Center É possível fazer upgrade do Operations Center usando qualquer um dos métodos a seguir: um assistente gráfico, a linha de comandos no modo do console ou modo silencioso.
- [Introdução](#page-711-1) ao Operations Center Antes que possa usar o Operations Center para gerenciar seu ambiente de armazenamento, deve configurá-lo.
- Sistemas Operacionais AIX Sistemas Operacionais Linu[xResolvendo](#page-728-0) Problemas de Instalação do Operations Center Se ocorrer um problema com a instalação do Operations Center e você não puder resolvê-lo, é possível consultar as descrições de problemas conhecidos para uma possível solução.
- [Desinstalando](#page-729-1) o Operations Center É possível desinstalar o Operations Center usando alguns dos métodos a seguir: um assistente gráfico, a linha de comandos no modo do console ou modo silencioso.
- [Retrocedendo](#page-731-0) para uma Versão Anterior do Operations Center Por padrão, o IBM Installation Manager salva versões anteriores de um pacote para o qual retroceder se você encontrar um problema em versões mais recentes de atualizações, correções ou pacotes.

<span id="page-696-0"></span>Sistemas Operacionais AIX Sistemas Operacionais Linux Sistemas Operacionais Windows

# **Planejando a instalação do Operations Center**

Antes de instalar o Operations Center, você deve entender os requisitos do sistemas, os IDs do administrador que o Operations Center requer e as informações que você deve fornecer ao programa de instalação.

# **Sobre Esta Tarefa**

No Operations Center, é possível gerenciar os aspectos principais a seguir do ambiente de armazenamento:

- Clientes e Servidores IBM Spectrum Protect
- Serviços como backup e restauração, archive e recuperação, e migração e rechamada
- Conjuntos de armazenamentos e dispositivos de armazenamento

O Operations Center inclui os recursos a seguir:

Interface com o usuário para vários servidores

É possível usar o Operations Center para gerenciar um ou mais servidores IBM Spectrum Protect.

Em um ambiente com diversos servidores, é possível designar um servidor como um *servidor do hub* e os outros como *servidores spoke*. O servidor do hub pode receber informações de alertas e status a partir dos servidores spoke e apresentar informações em uma visualização consolidada no Operations Center.

Um *alerta* é uma notificação de um problema relevante no servidor e é acionado por uma mensagem do servidor. É possível definir quais mensagens do servidor acionam os alertas e apenas as mensagens são relatadas como alertas no Operations Center ou em um email.

Esse monitoramento de alerta pode ajudar a identificar e controlar problemas relevantes no servidor.

Interface da linha de comandos conveniente

O Operations Center inclui uma interface da linha de comandos para recursos avançados e configuração.

Requisitos do sistema para Centro de [Operações](#page-697-0)

Antes de instalar o Operations Center, assegure-se de que seu sistema atenda aos requisitos mínimos.

- IDs de [Administrador](#page-704-0) que o Operations Center Requer Um administrador deve ter um ID e senha válidos no servidor do hub para efetuar login no Operations Center. Um ID de administrador também está designado ao Operations Center para que o Operations Center possa monitorar servidores.
- IBM [Installation](#page-705-0) Manager O Operations Center usa o IBM® Installation Manager, que é um programa de instalação que pode usar repositórios de software remotos ou locais para instalar ou atualizar muitos produtos IBM.
- Lista de [Verificação](#page-705-1) da Instalação Antes de instalar o Operations Center, você deve verificar certas informações, como as credenciais de instalação e deve determinar a entrada para fornecer ao IBM Installation Manager para a instalação.

<span id="page-697-0"></span>Sistemas Operacionais AIX Sistemas Operacionais Linux Sistemas Operacionais Windows

# **Requisitos do sistema para Centro de Operações**

Antes de instalar o Operations Center, assegure-se de que seu sistema atenda aos requisitos mínimos.

Use a [Calculadora](http://www.ibm.com/support/docview.wss?uid=swg21641684) de Requisitos do Sistema do Centro de Operações para estimar os requisitos do sistema para executar o Centro de Operações e os servidores spoke e de hub que são monitorados pelo Centro de Operações.

# **Requisitos que são verificados durante a instalação**

Tabela 1 lista os requisitos obrigatórios que são verificados durante a instalação e indica onde localizar informações adicionais sobre esses requisitos.

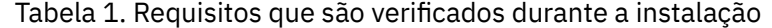

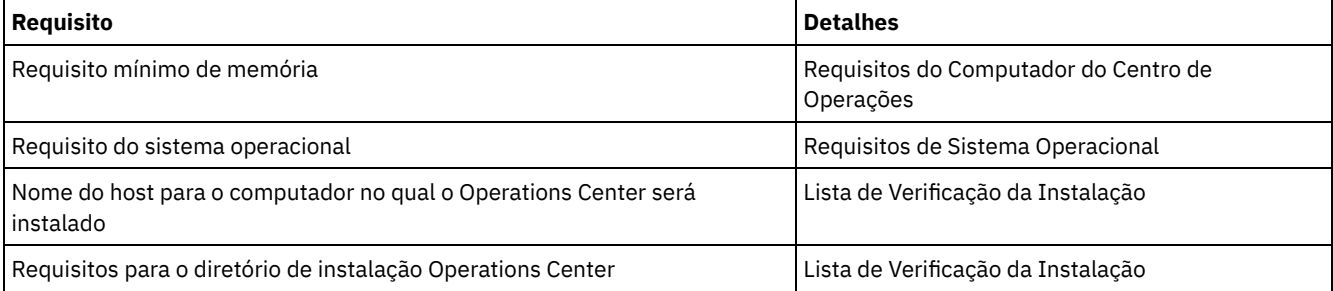

- Requisitos do [Computador](#page-698-0) do Centro de Operações É possível instalar o Operations Center em um computador que também está executando o servidor do IBM Spectrum Protect ou em um computador diferente. Se você instalar o Operations Center no mesmo computador que um servidor, esse computador deverá atender aos requisitos do sistema para ambos o Operations Center e o servidor.
- [Requisitos](#page-698-1) de Servidor de Hub e Servidor Spoke Ao abrir o Operations Center pela primeira vez, deve-se associar o Operations Center a um servidor IBM Spectrum Protect designado como o *servidor do hub*. Em um ambiente de vários servidores, é possível conectar-se a outros servidores, denominados *servidores spoke*, para o servidor do hub.
- Requisitos de Sistema [Operacional](#page-700-0) O Operations Center está disponível para sistemas AIX, Linux e Windows.
- Requisitos do [Navegador](#page-701-0) da Web O Operations Center pode ser executado em navegadores da web Apple, Google, Microsoft e Mozilla. [Requisitos](#page-701-1) de Idioma

Por padrão, o Operations Center usa o idioma que o navegador da web usa. Entretanto, o processo de instalação usa o

idioma que o sistema operacional usa. Verifique se o navegador da web e o sistema operacional estão configurados para o idioma necessário.

Requisitos e limitações do Serviços de [gerenciamento](#page-703-0) de cliente do IBM Spectrum Protect O Serviços de gerenciamento de cliente do IBM Spectrum Protect é um componente que você instala em clientes de backup-archive para coletar informações de diagnóstico como arquivos de log de cliente. Antes de instalar o client management service no sistema, deve-se entender os requisitos e limitações.

<span id="page-698-0"></span>Sistemas Operacionais AIX Sistemas Operacionais Linux Sistemas Operacionais Windows

# **Requisitos do Computador do Centro de Operações**

É possível instalar o Operations Center em um computador que também está executando o servidor do IBM Spectrum Protect ou em um computador diferente. Se você instalar o Operations Center no mesmo computador que um servidor, esse computador deverá atender aos requisitos do sistema para ambos o Operations Center e o servidor.

# **Requisitos do recurso**

Os recursos a seguir são necessários para executar o Operations Center:

- Um núcleo do processador
- 4 GB de memória
- 1 GB de espaço em disco

Os servidores de hub e spoke que são monitorados pelo Operations Center precisam de recursos adicionais, conforme descrito em [Requisitos](#page-698-1) de Servidor de Hub e Servidor Spoke.

<span id="page-698-1"></span>Sistemas Operacionais AIX Sistemas Operacionais Linux Sistemas Operacionais Windows

# **Requisitos de Servidor de Hub e Servidor Spoke**

Ao abrir o Operations Center pela primeira vez, deve-se associar o Operations Center a um servidor IBM Spectrum Protect designado como o *servidor do hub*. Em um ambiente de vários servidores, é possível conectar-se a outros servidores, denominados *servidores spoke*, para o servidor do hub.

Os servidores spoke enviam alertas e informações de status para o servidor do hub. O Operations Center mostra uma visualização consolidada de alertas e informações de status para o servidor de hub e quaisquer servidores spoke.

Se apenas um servidor for monitorado pelo Operations Center, esse servidor ainda será chamado de um servidor do hub, mesmo que nenhum servidor spoke esteja conectado a ele.

O Tabela 1 indica a versão do servidor IBM Spectrum Protect que deve estar instalada no servidor do hub e em cada servidor spoke gerenciado pelo Operations Center.

### Tabela 1. Requisitos da versão do servidor IBM Spectrum Protect para servidores hub e spoke

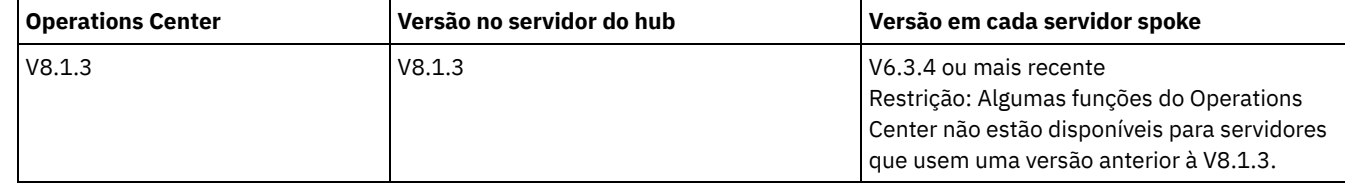

### **Número de servidores spoke que um servidor do hub pode suportar**

O número de servidores spoke que um servidor do hub pode suportar depende da configuração e da versão do IBM Spectrum Protect em cada servidor spoke. No entanto, uma recomendação geral é que um servidor do hub possa suportar de 10 a 20 servidores spoke V6.3.4, mas possa suportar mais servidores spoke V7.1 ou posterior.

- Dicas para Projetar a [Configuração](#page-699-0) do Servidor do Hub e Spoke No design da configuração de hub e spoke, considere especialmente os requisitos de recurso para monitoramento de status. Além disso, considere como deseja agrupar os servidores spoke e de hub e se deseja usar vários servidores de hub.
- Dicas para [Escolher](#page-700-1) um Servidor do Hub Para o servidor do hub, deve-se escolher um servidor que possua recursos adequados e esteja localizado para o mínimo de

latência de rede de roundtrip.

<span id="page-699-0"></span>Sistemas Operacionais AIX Sistemas Operacionais Linux Sistemas Operacionais Windows

# **Dicas para Projetar a Configuração do Servidor do Hub e Spoke**

No design da configuração de hub e spoke, considere especialmente os requisitos de recurso para monitoramento de status. Além disso, considere como deseja agrupar os servidores spoke e de hub e se deseja usar vários servidores de hub.

Use a [Calculadora](http://www.ibm.com/support/docview.wss?uid=swg21641684) de Requisitos do Sistema do Centro de Operações para estimar os requisitos do sistema para executar o Centro de Operações e os servidores spoke e de hub que são monitorados pelo Centro de Operações.

# **Principais Fatores que Afetam o Desempenho**

Os fatores a seguir têm impacto mais significativo no desempenho do Operations Center:

- O processador e a memória no computador no qual o Operations Center está instalado
- Os recursos do sistema dos servidores do hub e spoke, incluindo o sistema de disco que está em uso para o banco de dados do servidor do hub
- O número de nós clientes e espaços de arquivos de máquina virtual que são gerenciados pelos servidores hub e spoke
- A frequência na qual os dados são atualizados no Operations Center

## **Como agrupar os servidores spoke e de hub**

Considere agrupar servidores de hub e spoke por local geográfico. Por exemplo, gerenciar os servidores dentro do mesmo datacenter pode ajudar a evitar problemas que são causados por firewalls ou por largura da banda da rede inadequada entre diferentes locais. Se necessário, é possível dividir mais os servidores de acordo com uma ou mais das características a seguir:

- O administrador que gerencia os servidores
- A entidade organizacional que financia os servidores
- Sistema operacional do servidor
- O idioma no qual os servidores são executados Dica: Se os servidores spoke e de hub não estiverem sendo executados no mesmo idioma, você pode ver o texto corrompido no Operations Center.

### **Como agrupar os servidores spoke e do hub em uma configuração corporativa**

Em uma configuração corporativa, uma rede de servidores IBM Spectrum Protect é gerenciada como um grupo. As mudanças feitas no *gerenciador de configuração* podem ser distribuídas automaticamente para um ou mais *servidores gerenciados* na rede.

O Operations Center normalmente registra e mantém um ID de administrador dedicado nos servidores do hub e spoke. Este *administrador de monitoramento* deve sempre ter a mesma senha em todos os servidores.

Se você usar uma configuração corporativa, será possível melhorar o processo pelo qual as credenciais do administrador são sincronizadas em servidores spoke. Para melhorar o desempenho e a eficiência de manter o ID do administrador de monitoramento, conclua as seguintes etapas:

- 1. Designe o servidor do gerenciador de configuração como o servidor do hub do Operations Center. Durante a configuração do servidor do hub, um ID de administrador de monitoramento chamado IBM-OC-*hub\_server\_name* é registrado.
- 2. No servidor do hub, inclua o ID de administrador de monitoramento em um perfil de configuração corporativa novo ou existente. Emita o comando NOTIFY SUBSCRIBERS para distribuir o perfil para os servidores gerenciados.
- 3. Inclua um ou mais dos servidores gerenciados como servidores spoke do Operations Center.

O Operations Center detecta essa configuração e permite que o gerenciador de configuração distribua a atualize o ID de administrador de monitoramento nos servidores spoke.

### **Quando usar múltiplos servidores do hub**

Se você tiver mais de 10 a 20 servidores spoke V6.3.4, ou se limitações de recurso requererem que o ambiente seja particionado, será possível configurar diversos servidores do hub e conectar um subconjunto dos servidores spoke a cada servidor do hub. Restrições:

Um único servidor não pode ser tanto um servidor do hub quanto um servidor spoke.

- Cada servidor spoke pode ser designado a apenas um servidor do hub.
- Cada servidor do hub requer uma instância separada do Operations Center, cada uma da qual tem um endereço da web separado.

<span id="page-700-1"></span>Sistemas Operacionais AIX Sistemas Operacionais Linux Sistemas Operacionais Windows

# **Dicas para Escolher um Servidor do Hub**

Para o servidor do hub, deve-se escolher um servidor que possua recursos adequados e esteja localizado para o mínimo de latência de rede de roundtrip.

Atenção: Não use o mesmo servidor como o servidor do hub para diversos Centros de operações. Use as diretrizes a seguir para decidir qual servidor designar como o servidor do hub:

#### Escolha um servidor pouco carregado

Considere um servidor que tenha uma carga leve para operações, como backup de cliente e archive. Um servidor com carga leve também é uma boa opção como o sistema host para o Operations Center.

Assegure-se de que o servidor tenha os recursos para manipular sua carga de trabalho do servidor típica e a carga de trabalho estimada para atuar como o servidor do hub.

Localize o servidor para latência mínima de rede de roundtrip

Localize o servidor do hub de modo que a conexão de rede entre o servidor do hub e os servidores spoke tenha uma latência roundtrip que não seja maior que 5 ms. Esta latência pode normalmente ser alcançada quando os servidores estão na mesma rede local (LAN).

As redes que são ajustadas de modo insuficiente, são muito usadas por outros aplicativos ou possuem latência de roundtrip muito mais alta do que 5 ms podem degradar as comunicações entre os servidores do hub e spoke. Por exemplo, latências roundtrip de 50 ms ou mais altas podem resultar em tempos limites de comunicação que fazem com que os servidores spoke se desconectem ou se reconectem ao Operations Center. Latências tão altas podem ser experimentadas em comunicações de redes de longa distância (WAN).

Se servidores spoke estão uma longa distância do servidor do hub e experimentam desconexões frequentes no Operations Center, é possível aumentar o valor da opção ADMINCOMMTIMEOUT em cada servidor para reduzir o problema.

Verifique se o servidor do hub atende aos requisitos de recurso para monitoramento de status

O monitoramento de status requer recursos extras em cada servidor no qual ele está ativado. Os recursos que são necessários dependem principalmente do número de clientes que são gerenciados pelos servidores do hub e spoke. Menos recursos são usados em um servidor do hub com um servidor spoke V7.1 ou posterior do que em um servidor do hub com um servidor spoke V6.3.4.

Verifique se o servidor do hub atende aos requisitos de recurso para uso do processador, espaço de banco de dados, espaço de log de archive e capacidade de operações de E/S por segundo (IOPS).

Um servidor do hub com capacidade de IOPS alta pode manipular uma quantidade maior de dados de status recebidos de servidores spoke. O uso dos dispositivos de armazenamento a seguir para o banco de dados do servidor do hub pode ajudar a atender esta capacidade:

- Uma unidade de estado sólido (SSD) de nível corporativo
- Um dispositivo de armazenamento em disco de SAN externo com diversos volumes ou diversos eixos sob cada volume

Em um ambiente com menos de 1000 clientes, considere estabelecer uma capacidade de linha de base de 1000 IOPS para o banco de dados do servidor do hub se o servidor do hub gerenciar quaisquer servidores spoke.

Determine se seu ambiente requer diversos servidores do hub

Se mais de 10.000 a 20.000 nós clientes e espaços no arquivo de máquina virtual forem gerenciados por um conjunto de servidores do hub e spoke, os requisitos de recurso poderão exceder o que o servidor do hub tem disponível, especialmente se os servidores spoke forem servidores V6.3.4. Considere designar um segundo servidor como um servidor do hub e mover os servidores spoke para o novo servidor do hub para balancear a carga.

<span id="page-700-0"></span>Sistemas Operacionais AIX Sistemas Operacionais Linux Sistemas Operacionais Windows

# **Requisitos de Sistema Operacional**

O Operations Center está disponível para sistemas AIX, Linux e Windows.

É possível executar o Operations Center nos sistemas a seguir:

- Sistemas Operacionais AIXSistemas AIX:
	- $O$  IBM® AIX V7.1 (64 bits) TL 4 e SP 2
		- IBM AIX V7.2 (64 bits) TL 0 e SP 2
- Sistemas Operacionais LinuxLinux em sistemas x86 64:
	- o Red Hat Enterprise Linux 6.7
	- Red Hat Enterprise Linux 7.1
	- SUSE Linux Enterprise Server 11, Service Pack 4 ou posterior
	- o SUSE Linux Enterprise Server 12
- Sistemas Operacionais LinuxSistemas Linux on System z (arquitetura s390x de 64 bits):
	- o Red Hat Enterprise Linux 7.1
	- o SUSE Linux Enterprise Server 12
- Sistemas Operacionais LinuxLinux em sistemas Power Systems (little endian):
	- Red Hat Enterprise Linux 7 com a arquitetura PPC64LE architecture
- Sistemas Operacionais WindowsSistemas Windows:
	- o Microsoft Windows Server 2012: Standard, Enterprise, ou Datacenter Edition (64 bits)
	- o Microsoft Windows Server 2012 R2 (64 bits)
	- Microsoft Windows Server 2016

Para obter as informações de requisitos mais atualizadas, consulte [Requisitos](http://www.ibm.com/support/docview.wss?uid=swg21653418) de software e de hardware.

<span id="page-701-0"></span>Sistemas Operacionais AIX Sistemas Operacionais Linux Sistemas Operacionais Windows

# **Requisitos do Navegador da Web**

O Operations Center pode ser executado em navegadores da web Apple, Google, Microsoft e Mozilla.

Para melhor visualização do Operations Center no navegador da web, assegure-se de que a resolução da tela para o sistema esteja configurada para um mínimo de 1024 X 768 pixels.

Para desempenho ideal, use um navegador da web que possua bom desempenho de JavaScript e ative o armazenamento em cache do navegador.

O Operations Center pode ser executado nos navegadores da web a seguir:

Apple Safari no iPad

Restrição: Se o Apple Safari estiver executando no iOS 8.x ou iOS 9.x, não será possível usar um certificado autoassinado para comunicação segura com o Operations Center sem configuração extra do certificado. Use um certificado de autoridade de certificação (CA) ou configure o certificado autoassinado conforme necessário. Para obter instruções, consulte a Nota técnica [http://www.ibm.com/support/docview.wss?uid=swg21963153.](http://www.ibm.com/support/docview.wss?uid=swg21963153)

- Google Chrome 40 ou posterior
- Microsoft Internet Explorer 11 ou posterior
- Mozilla Firefox ESR 31 ou posterior

Para executar o Operations Center em conformidade com a recomendação National Institute of Standards and Technology (NIST) Special Publications (SP) 800-131A, a comunicação entre o Operations Center e o navegador da web deve ser protegida usando o protocolo de Segurança da Camada de Transporte (TLS) 1.2. Durante a instalação, você especifica se conformidade com o SP 800-131A é necessária e o nível de conformidade. Se a conformidade estrita com o SP 800-131A for especificada durante a instalação, o navegador da web deve suportar o TLS 1.2 e o TLS 1.2 deve estar ativado.

O navegador da web exibirá um erro SSL se a conformidade estrita com o SP 800-131A for especificada durante a instalação, e o navegador da web não atender aos requisitos anteriores.

<span id="page-701-1"></span>Sistemas Operacionais AIX Sistemas Operacionais Linux Sistemas Operacionais Windows

# **Requisitos de Idioma**

Por padrão, o Operations Center usa o idioma que o navegador da web usa. Entretanto, o processo de instalação usa o idioma que o sistema operacional usa. Verifique se o navegador da web e o sistema operacional estão configurados para o idioma necessário.

### Sistemas Operacionais AIX

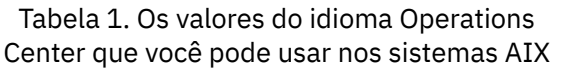

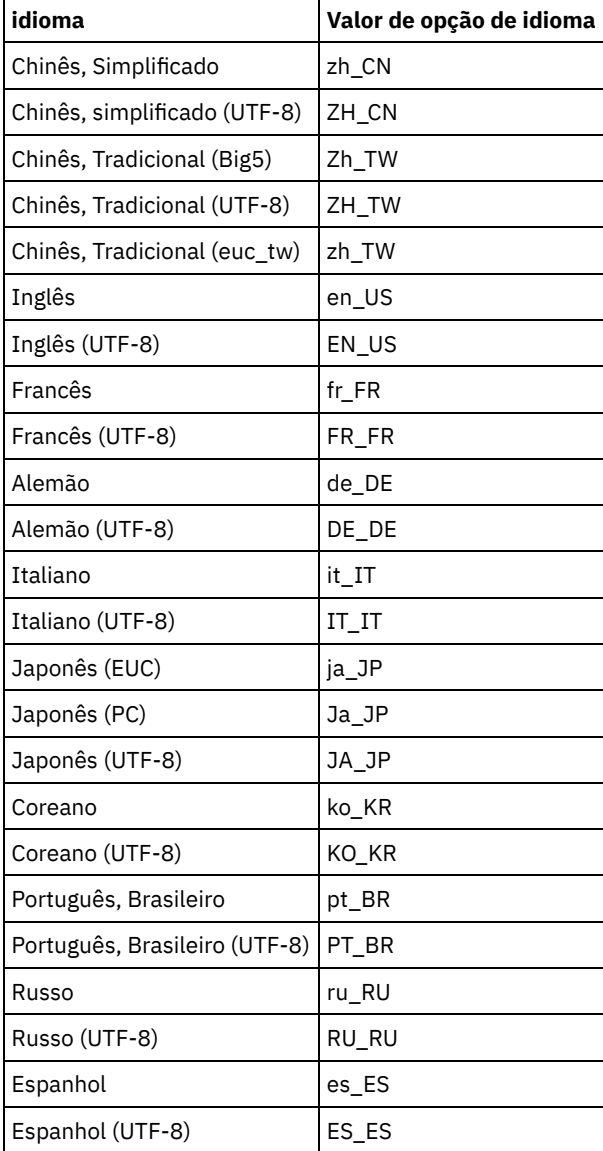

Sistemas Operacionais Linux

Tabela 2. Os valores do idioma Operations Center que você pode usar nos sistemas Linux

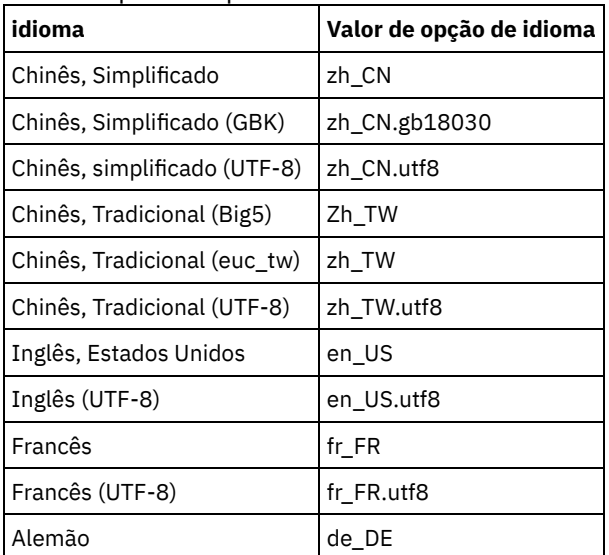

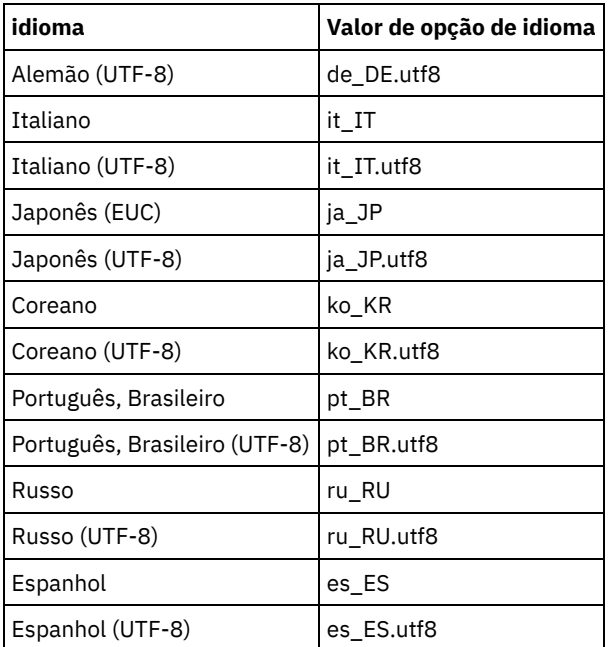

Sistemas Operacionais Windows Tabela 3. Os valores do idioma Operations Center que você pode usar

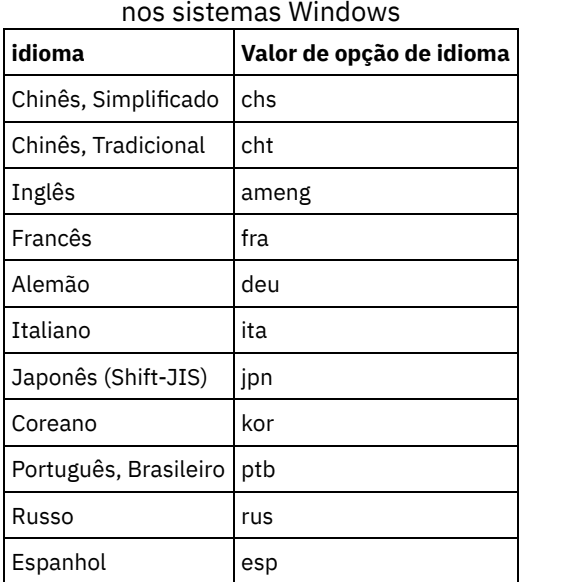

<span id="page-703-0"></span>Sistemas Operacionais AIX Sistemas Operacionais Linux Sistemas Operacionais Windows

# **Requisitos e limitações do Serviços de gerenciamento de cliente do IBM Spectrum Protect**

O Serviços de gerenciamento de cliente do IBM Spectrum Protect é um componente que você instala em clientes de backuparchive para coletar informações de diagnóstico como arquivos de log de cliente. Antes de instalar o client management service no sistema, deve-se entender os requisitos e limitações.

Na documentação do client management service, o *sistema do cliente* é o sistema no qual o cliente de backup-archive é instalado.

As informações de diagnóstico podem ser coletadas somente a partir de clientes Linux e Windows, mas os administradores podem visualizar as informações de diagnóstico no Operations Center nos sistemas operacionais AIX, Linux ou Windows.

# **Requisitos para o client management service**

Verifique os seguintes requisitos antes de instalar o client management service:

- Para acessar remotamente o cliente, o administrador do Operations Center deve ter autoridade do sistema ou um dos níveis de autoridade do cliente a seguir:
	- Autoridade de política
	- Autoridade do proprietário cliente
	- Autoridade de acesso ao nó cliente
- Assegure-se de que o sistema do cliente atenda aos seguintes requisitos:
	- O client management service pode ser instalado apenas em sistemas do cliente que sejam executados em sistemas operacionais Linux ou Windows:
		- Sistemas operacionais Linux x86 de 64 bits que são suportados para o cliente de backup-archive.
		- Sistemas operacionais Windows de 32 bits e 64 bits que são suportados para o cliente de backup-archive.
	- Segurança da Camada de Transporte (TLS) 1.2 deve ser instalado para transmissão de dados entre o client management service e o Operations Center. A autenticação básica é fornecida e informações sobre dados e autenticação são criptografadas por meio do canal SSL. O TLS é instalado automaticamente junto com os certificados SSL necessários ao instalar o client management service.
- Em sistemas do cliente Linux, deve-se ter autoridade de usuário raiz para instalar oclient management service.
- Para sistemas do cliente que podem ter diversos nós cliente, como sistemas do cliente Linux, assegure-se de que cada nome do nó seja exclusivo no sistema do cliente.

Dica: Após instalar o client management service, não é necessário instalá-lo novamente porque o serviço pode descobrir diversos arquivos de opções do cliente.

# **Limitações do client management service**

O client management service fornece os serviços básicos para coletar informações de diagnóstico a partir de clientes de backuparchive. As limitações a seguir existem para o client management service:

- É possível instalar o client management service somente em sistemas com clientes de backup-archive, incluindo clientes de backup-archive que estão instalados em nós do movedor de dados do IBM Spectrum Protect for Virtual Environments: Proteção de Dados para VMware.
- Não é possível instalar o client management service em outros produtos ou componentes do cliente IBM Spectrum Protect que não possuem clientes de backup-archive.
- Se os clientes de backup-archive estiverem protegidos por um firewall, assegure-se de que haja conectividade entre o Operations Center e os clientes de backup-archive por meio do firewall, usando a porta configurada para o client management service. A porta padrão é 9028, mas pode ser alterada.
- O client management service varre todos os arquivos de log do cliente para localizar entradas durante as últimas 72 horas.
- A página Diagnóstico no Operations Center fornece informações básicas de resolução de problemas para clientes de backup-archive. No entanto, para alguns problemas de backup, poderá ser necessário acessar o sistema cliente e obter informações de diagnóstico adicionais.
- Se o tamanho combinado dos arquivos do log de erros e dos arquivos de log de planejamento do cliente em um sistema do cliente for maior que 500 MB, poderão ocorrer atrasos no envio de registros de log para o Operations Center. É possível controlar o tamanho dos arquivos de log ao ativar a remoção ou o agrupamento de arquivo de log especificando a opção de cliente errorlogretention ou errorlogmax.
- Se você usar o mesmo nome do nó cliente para se conectar a vários servidores IBM Spectrum Protect que estão instalados no mesmo servidor, é possível visualizar arquivos de log apenas para um dos nós cliente.

Para obter atualizações sobre o client management service, incluindo requisitos, limitações e atualizações de documentação, consulte a nota técnica [1963610.](http://www.ibm.com/support/docview.wss?uid=swg21963610)

### **Tarefas relacionadas**:

<span id="page-704-0"></span>Coletando informações de diagnóstico com o Serviços de gerenciamento de cliente do IBM Spectrum Protect Sistemas Operacionais AIX Sistemas Operacionais Linux Sistemas Operacionais Windows

# **IDs de Administrador que o Operations Center Requer**

Um administrador deve ter um ID e senha válidos no servidor do hub para efetuar login no Operations Center. Um ID de administrador também está designado ao Operations Center para que o Operations Center possa monitorar servidores.

O Operations Center requer os IDs de administrador IBM Spectrum Protect a seguir:

Os IDs de administrador que são registrados no servidor do hub

Qualquer ID de administrador que estiver registrado no servidor do hub pode ser usado para efetuar login no Operations Center. O nível de autoridade do ID determina quais tarefas podem ser concluídas. É possível criar novos IDs de administradores usando o comando REGISTER ADMIN.

Restrição: Para usar um ID de administrador em uma configuração de multisservidor, o ID deve ser registrado nos servidores de hub e spoke com a mesma senha e nível de autoridade.

Para gerenciar a autenticação para esses servidores, considere usar um dos métodos a seguir:

- Um servidor Protocolo LDAP
- As funções de configuração corporativa para distribuir automaticamente as mudanças nas definições de administrador.

#### ID de administrador de monitoramento

Ao configurar inicialmente o servidor do hub, um ID de administrador chamado IBM-OC-*server\_name* será registrado com autoridade do sistema no servidor do hub e será associado à senha inicial que especificar. Este ID, que, às vezes, é chamado de *administrador de monitoramento*, é destinado para uso somente pelo Operations Center.

Não exclua, bloqueie ou modifique esse ID. O mesmo ID de administrador com a mesma senha é registrado nos servidores spoke incluídos. A senha é automaticamente alterada nos servidores hub e spoke a cada 90 dias. Não é necessário usar ou gerenciar essa senha.

Restrição: O Operations Center mantém o ID de administrador e a senha de monitoramento em servidores spoke, a menos que seja usada uma configuração corporativa para gerenciar essas credenciais. Para obter informações adicionais sobre como usar uma configuração corporativa para gerenciar as credenciais, consulte Dicas para Projetar a [Configuração](#page-699-0) do Servidor do Hub e Spoke.

#### **Referências relacionadas**:

<span id="page-705-0"></span>REGISTER ADMIN (Registrar um ID de [administrador\)](#page-1753-0) Sistemas Operacionais AIX Sistemas Operacionais Linux Sistemas Operacionais Windows

# **IBM Installation Manager**

O Operations Center usa o IBM® Installation Manager, que é um programa de instalação que pode usar repositórios de software remotos ou locais para instalar ou atualizar muitos produtos IBM.

Se a versão necessária do IBM Installation Manager não estiver instalada ainda, ela será instalada ou atualizada automaticamente ao instalar o Operations Center. Ela deve permanecer instalada no sistema para que o Operations Center possa ser atualizado ou desinstalado posteriormente conforme necessário.

A lista a seguir contém explicações de alguns termos que são usados no IBM Installation Manager:

Oferta

Uma unidade instalável de um produto do software.

A oferta Operations Center contém toda a mídia requerida pelo IBM Installation Manager para instalar o Operations Center.

Pacote

O grupo de componentes de software que são necessários para instalar uma oferta.

O pacote Operations Center contém os componentes a seguir:

- Programa de Instalação do IBM Installation Manager
- Oferta Operations Center

Grupo de pacotes

Um conjunto de pacotes que compartilham um diretório-pai comum.

Repositório

Uma área de armazenamento remota ou local para dados e outros recursos do aplicativo.

O pacote do Operations Center está armazenado em um repositório no IBM Fix Central.

Diretório de recursos compartilhados

Um diretório que contém arquivos de software ou plug-ins que são compartilhados por pacotes.

O IBM Installation Manager armazena arquivos relacionados à instalação no diretório de recursos compartilhados, incluindo arquivos que são usados para retroceder para uma versão anterior do Operations Center.

<span id="page-705-1"></span>Sistemas Operacionais AIX Sistemas Operacionais Linux Sistemas Operacionais Windows

Antes de instalar o Operations Center, você deve verificar certas informações, como as credenciais de instalação e deve determinar a entrada para fornecer ao IBM® Installation Manager para a instalação.

A lista de verificação a seguir destaca as informações que você deve verificar ou determinar antes de instalar o Operations Center, e Tabela 1 descreve os detalhes dessas informações:

- □ Verifique o nome do host para o computador no qual o Operations Center deve ser instalado.
- $\bullet$   $\Box$  Verifique as credenciais de instalação.
- Determine o diretório de instalação do Operations Center, se você não deseja aceitar o caminho padrão.
- Determine o diretório de instalação IBM Installation Manager, se você não deseja aceitar o caminho padrão.
- □ Determine o número da porta a ser usado pelo servidor da web Operations Center, se você não deseja aceitar o número da porta padrão.
- $\bullet$   $\Box$  Determine a senha para comunicações seguras.

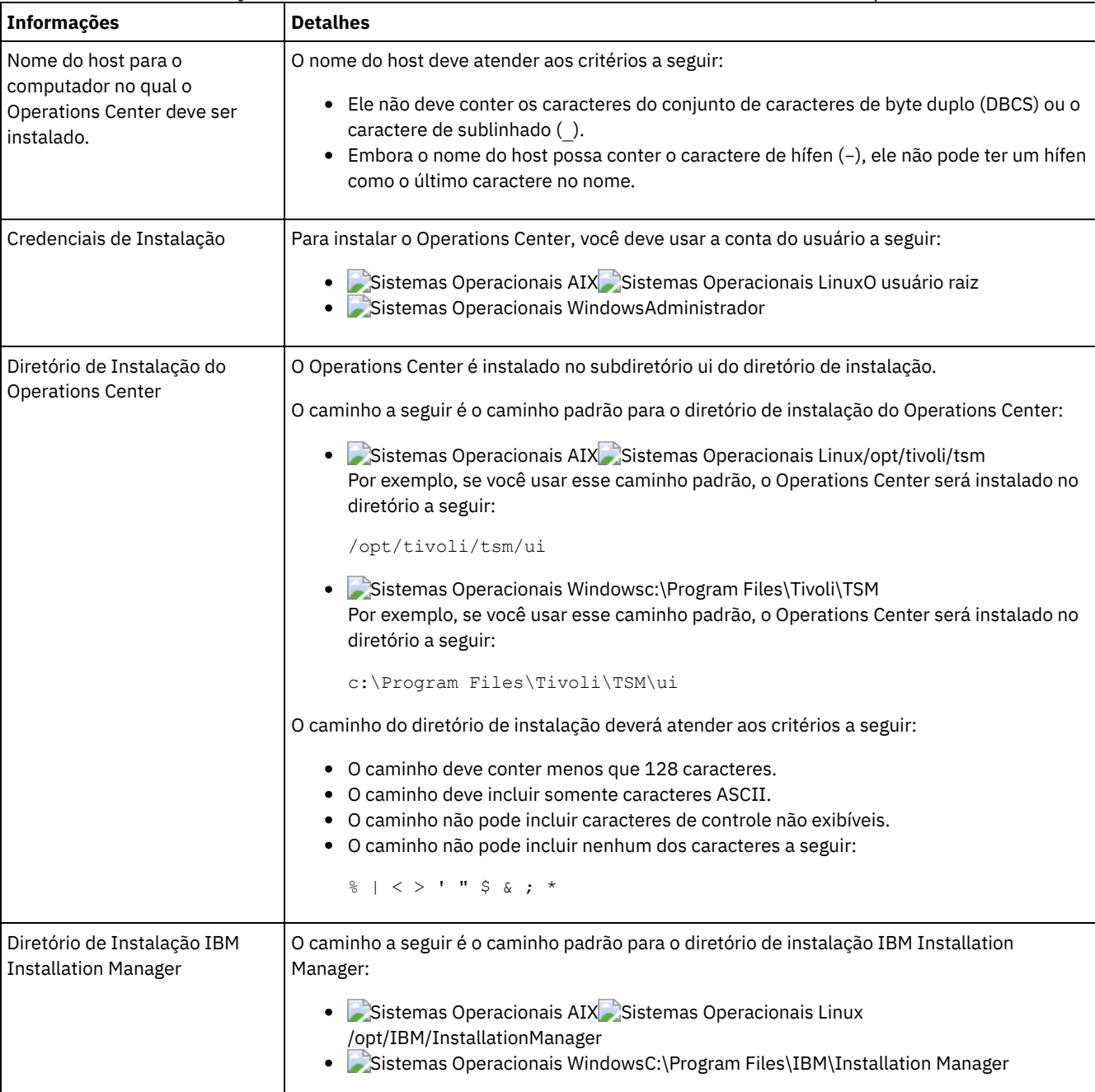

### Tabela 1. Informações a serem verificadas ou determinadas antes de instalar o Operations Center

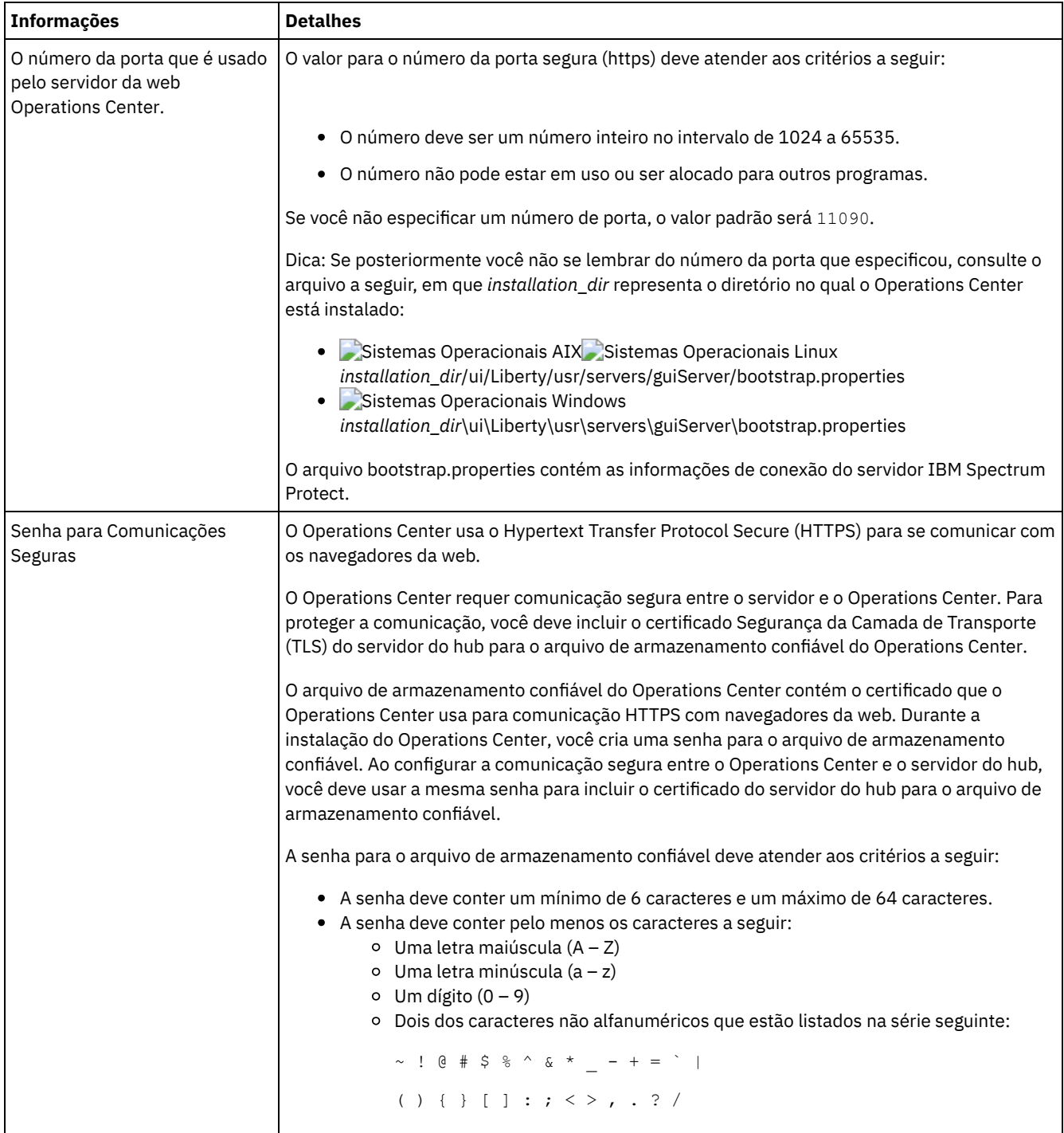

#### **Tarefas relacionadas**:

[Configurando](#page-716-0) para comunicação segura

<span id="page-707-0"></span>Reconfigurando a Senha para o Arquivo de [Armazenamento](#page-720-0) Confiável do Operations Center Sistemas Operacionais AIX Sistemas Operacionais Linux Sistemas Operacionais Windows

# **Instalando o Operations Center**

É possível instalar o Operations Center usando alguns dos métodos a seguir: um assistente gráfico, a linha de comandos em modo do console ou modo silencioso.

# **Antes de Iniciar**

Não é possível configurar o Operations Center até que instale, configure e inicie o servidor IBM Spectrum Protect. Portanto, antes de instalar o Operations Center, instale o pacote do servidor apropriado, de acordo com os requisitos de versão do servidor em [Requisitos](#page-698-1) de Servidor de Hub e Servidor Spoke.

É possível instalar o Operations Center em um computador com o servidor do IBM Spectrum Protect ou em um computador separado.

- Obtendo o Pacote de Instalação [Operations](#page-708-0) Center É possível obter o pacote de instalação a partir de um site de download da IBM®, como o IBM Passport Advantage ou o IBM Fix Central.
- Instalando o [Operations](#page-709-0) Center Usando um Assistente Gráfico
- É possível instalar ou atualizar o Operations Center usando o assistente gráfico do IBM Installation Manager.
- Instalando o [Operations](#page-710-0) Center no Modo do Console É possível instalar ou atualizar o Operations Center usando a linha de comandos no modo do console.
- Instalando o [Operations](#page-710-1) Center no Modo Silencioso É possível instalar ou fazer upgrade do Operations Center no modo silencioso. No modo silencioso, a instalação não envia as mensagens para um console, mas, em vez disso, armazena as mensagens e os erros nos arquivos de log.

<span id="page-708-0"></span>Sistemas Operacionais AIX Sistemas Operacionais Linux Sistemas Operacionais Windows

# **Obtendo o Pacote de Instalação Operations Center**

É possível obter o pacote de instalação a partir de um site de download da IBM®, como o IBM Passport Advantage ou o IBM Fix Central.

## **Sobre Esta Tarefa**

Após obter o pacote de um site de download da IBM, deve-se extrair os arquivos de instalação.

### **Procedimento**

Conclua as etapas a seguir para extrair os arquivos de instalação do Operations Center. Nas etapas a seguir, substitua o *version\_number* pela versão do Operations Center que você está instalando. Sistemas Operacionais AIXNos sistemas AIX:

a. Faça download do arquivo de pacote a seguir para o diretório de sua opção:

*version\_number*.000 -IBM-SPOC-AIX.bin

b. Assegure-se de ter a permissão executável para o arquivo de pacote. Se necessário, altere as permissões de arquivo, emitindo o comando a seguir:

chmod a+x *version\_number*.000-IBM-SPOC-AIX.bin

c. Emita o seguinte comando para extrair os arquivos de instalação:

./*version\_number*.000-IBM-SPOC-AIX.bin

O arquivo de pacote autoextrator é extraído para o diretório.

Sistemas Operacionais LinuxNos sistemas Linux:

- a. Faça download de um dos arquivos de pacote a seguir para o diretório de sua opção:
	- *version\_number*.000-IBM-SPOC-LinuxS390.bin
	- *version\_number*.000-IBM-SPOC-Linuxx86\_64.bin
- b. Assegure-se de ter a permissão executável para o arquivo de pacote. Se necessário, altere as permissões de arquivo, emitindo o comando a seguir:

chmod a+x *package\_name*.bin

c. Emita o seguinte comando para extrair os arquivos de instalação:

./*package\_name*.bin

O arquivo de pacote autoextrator é extraído para o diretório.

Sistemas Operacionais WindowsNos sistemas Windows:

a. Faça download do arquivo de pacote a seguir para o diretório de sua opção:

*version\_number*.000-IBM-SPOC-WindowsX64.exe

b. No Windows Explorer, clique duas vezes no nome do arquivo para extrair os arquivos de instalação.

O arquivo de pacote autoextrator é extraído para o diretório.

<span id="page-709-0"></span>Sistemas Operacionais AIX Sistemas Operacionais Linux Sistemas Operacionais Windows

# **Instalando o Operations Center Usando um Assistente Gráfico**

É possível instalar ou atualizar o Operations Center usando o assistente gráfico do IBM® Installation Manager.

Sistemas Operacionais AIX

## **Antes de Iniciar**

Se os arquivos RPM a seguir não estiverem instalados no computador, instale-os. Para obter instruções, consulte Instalando Arquivos RPM para o Assistente Gráfico.

- atk-1.12.3-2.aix5.2.ppc.rpm
- cairo-1.8.8-1.aix5.2.ppc.rpm
- expat-2.0.1-1.aix5.2.ppc.rpm
- $\bullet$  fontconfig-2.4.2-1.aix5.2.ppc.rpm
- $\bullet$  freetype2-2.3.9-1.aix5.2.ppc.rpm
- gettext-0.10.40-6.aix5.1.ppc.rpm
- glib2-2.12.4-2.aix5.2.ppc.rpm
- gtk2-2.10.6-4.aix5.2.ppc.rpm
- libjpeg-6b-6.aix5.1.ppc.rpm
- $\bullet$  libpng-1.2.32-2.aix5.2.ppc.rpm
- libtiff-3.8.2-1.aix5.2.ppc.rpm
- pango-1.14.5-4.aix5.2.ppc.rpm
- pixman-0.12.0-3.aix5.2.ppc.rpm
- xcursor-1.1.7-3.aix5.2.ppc.rpm
- $\bullet$  xft-2.1.6-5.aix5.1.ppc.rpm
- xrender-0.9.1-3.aix5.2.ppc.rpm
- zlib-1.2.3-3.aix5.1.ppc.rpm

### **Procedimento**

- 1. A partir do diretório no qual o arquivo do pacote de instalação do Operations Center foi extraído, emita o seguinte comando:
	- Sistemas Operacionais AIX Sistemas Operacionais Linux./install.sh
	- o Sistemas Operacionais Windowsinstall.bat
- 2. Siga as instruções do assistente para instalar o IBM Installation Manager e os pacotes do Operations Center.  $\Box$ Sistemas Operacionais AIXA seguinte mensagem pode ser exibida e o assistente de instalação pode ficar lento, se seu código de idioma usar a codificação UTF-8:

```
Não é possível criar conjunto de fonte
```
Se a mensagem for exibida, execute uma das seguintes ações:

- Altere para um código de idioma que não usa a codificação UTF-8. Para valores de opção de idioma que não usam a codificação UTF-8, consulte [Requisitos](#page-701-1) de Idioma.
- Instale o Operations Center usando a linha de comandos no modo do console.
- Instale o Operations Center no modo silencioso.

### **O que Fazer Depois**

Consulte [Configurando](#page-712-0) o Operations Center.

Sistemas Operacionais AIXInstalando Arquivos RPM para o Assistente Gráfico Antes seja possa usar o assistente gráfico do IBM Installation Manager para instalar o Operations Center, certos arquivos RPM devem estar instalados.

<span id="page-710-0"></span>Sistemas Operacionais AIX Sistemas Operacionais Linux Sistemas Operacionais Windows

# **Instalando o Operations Center no Modo do Console**

É possível instalar ou atualizar o Operations Center usando a linha de comandos no modo do console.

### **Procedimento**

1. No diretório em que o arquivo de pacote de instalação é extraído, execute o programa a seguir: Sistemas Operacionais AIX Sistemas Operacionais Linux

./install.sh -c

Sistemas Operacionais Windows

install.bat -c

2. Siga as instruções do console para instalar o Installation Manager e os pacotes do Operations Center.

### **O que Fazer Depois**

Consulte [Configurando](#page-712-0) o Operations Center.

<span id="page-710-1"></span>Sistemas Operacionais AIX Sistemas Operacionais Linux Sistemas Operacionais Windows

# **Instalando o Operations Center no Modo Silencioso**

É possível instalar ou fazer upgrade do Operations Center no modo silencioso. No modo silencioso, a instalação não envia as mensagens para um console, mas, em vez disso, armazena as mensagens e os erros nos arquivos de log.

### **Antes de Iniciar**

Para fornecer entrada de dados ao usar o método de instalação silenciosa, é possível usar um arquivo de resposta. Os arquivos de resposta de amostra a seguir são fornecidos no diretório input em que o pacote de instalação é extraído:

install\_response\_sample.xml Use este arquivo para instalar o Operations Center. update\_response\_sample.xml Use este arquivo para fazer upgrade do Operations Center.

Esses arquivos contêm valores padrão que podem ajudar a evitar quaisquer avisos desnecessários. Para usar esses arquivos, siga as instruções fornecidas nos arquivos.

Se você quiser customizar um arquivo de resposta, é possível modificar as opções que estão no arquivo. Para obter informações sobre arquivos de resposta, acesse Arquivos de [respostas.](https://www.ibm.com/support/knowledgecenter/SSDV2W_1.8.5/com.ibm.silentinstall12.doc/topics/c_silent_response_files.html)

### **Procedimento**

- 1. Crie um arquivo de resposta. É possível modificar o arquivo de resposta de amostra ou criar seu próprio arquivo. Dica: Para gerar um arquivo de resposta como parte de uma instalação de modo do console, conclua a seleção das opções de instalação de modo do console. Em seguida, no painel Resumo, insira G para gerar o arquivo de resposta de acordo com as opções selecionadas anteriormente.
- 2. Crie uma senha para o armazenamento confiável do Operations Center no arquivo de resposta. Se você está usando o arquivo install\_response\_sample.xml, inclua a senha na linha a seguir do arquivo, em que *mypassword* representa a senha:

<variable name='ssl.password' value='*mypassword*' />

Para obter mais informações sobre esta senha, consulte Lista de [Verificação](#page-705-1) da Instalação. Dica: Para fazer upgrade do Operations Center, a senha do armazenamento confiável não será necessária se você estiver usando o arquivo update\_response\_sample.xml.

3. Inicie a instalação silenciosa emitindo o comando a seguir a partir do diretório em que o pacote de instalação é extraído. O valor *response\_file* representa o caminho do arquivo e o nome do arquivo:

Sistemas Operacionais AIX Sistemas Operacionais Linux

./install.sh -s -input *response\_file* -acceptLicense

#### o Sistemas Operacionais Windows

install.bat -s -input *response\_file* -acceptLicense

### **O que Fazer Depois**

Consulte [Configurando](#page-712-0) o Operations Center.

<span id="page-711-0"></span>Sistemas Operacionais AIX Sistemas Operacionais Linux Sistemas Operacionais Windows

# **Atualizando o Operations Center**

É possível fazer upgrade do Operations Center usando qualquer um dos métodos a seguir: um assistente gráfico, a linha de comandos no modo do console ou modo silencioso.

# **Antes de Iniciar**

Antes de fazer upgrade do Operations Center, revise os requisitos do sistema e a lista de verificação de instalação. A nova versão do Operations Center pode ter requisitos e considerações adicionais ou diferentes da versão que está sendo usada atualmente.

# **Sobre Esta Tarefa**

As instruções para upgrade do Operations Center são as mesmas que as instruções para instalar o Operations Center, com as exceções a seguir:

- Use a função Atualizar de IBM® Installation Manager em vez da função Instalar. Dica: No IBM Installation Manager, o termo *atualizar* significa descobrir e instalar as atualizações e correções para os pacotes de software instalados. Nesse contexto, *atualizar* e *fazer upgrade* são sinônimos.
- Se você fizer upgrade do Operations Center no modo silencioso, será possível ignorar a etapa para criar uma senha para o arquivo de armazenamento confiável.

<span id="page-711-1"></span>Sistemas Operacionais AIX Sistemas Operacionais Linux Sistemas Operacionais Windows

# **Introdução ao Operations Center**

Antes que possa usar o Operations Center para gerenciar seu ambiente de armazenamento, deve configurá-lo.

### **Sobre Esta Tarefa**

Após instalar o Operations Center, conclua as etapas de configuração básicas a seguir:

- 1. Designe o servidor do hub.
- 2. Inclua quaisquer servidores spoke.
- 3. Opcionalmente, configure alertas de email nos servidores do hub e spoke.

Figura 1 ilustra uma configuração do Centro de Operações.

Figura 1. Exemplo de uma Configuração do Centro de Operações com os Servidores do Hub e Spoke

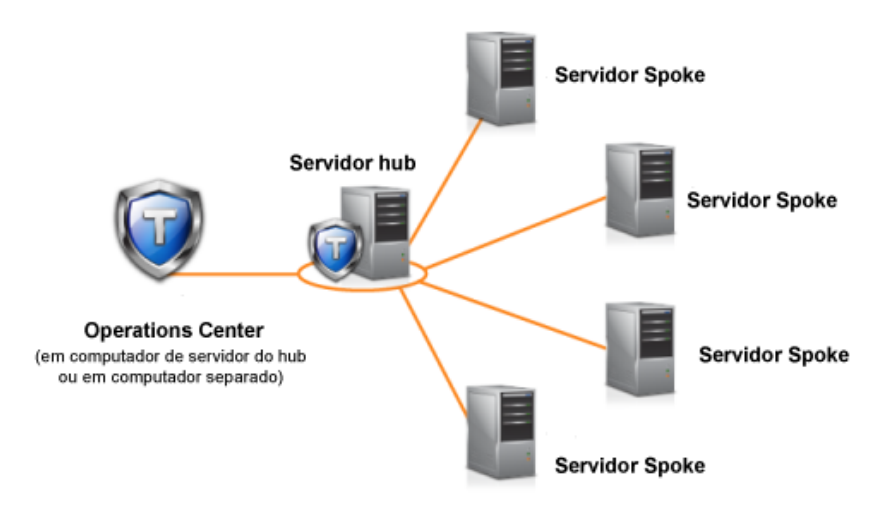

- [Configurando](#page-712-0) o Operations Center Quando você abrir o Operations Center pela primeira vez, você deve configurá-lo para gerenciar seu ambiente de armazenamento. Deve-se associar o Operations Center ao servidor do IBM Spectrum Protect que está designado como o servidor do hub. É possível então conectar servidores IBM Spectrum Protect adicionais como servidores spoke.
- [Configurando](#page-716-0) para comunicação segura O Operations Center usa o Hypertext Transfer Protocol Secure (HTTPS) para se comunicar com os navegadores da web. O protocolo de Segurança da Camada de Transporte (TLS) protege comunicações entre o Operations Center e o servidor do hub, e entre o servidor do hub e os servidores spoke associados.
- [Iniciando](#page-722-0) e parando o servidor da web O servidor da web do Operations Center é executado como um serviço e é iniciado automaticamente. Talvez seja necessário parar e iniciar o servidor da web, por exemplo, para fazer mudanças na configuração.
- Abrindo o [Operations](#page-722-1) Center A página Visão geral é a visualização inicial padrão no Operations Center. No entanto, em seu navegador da web você pode marcar a página que deseja abrir ao efetuar login no Operations Center.
- Coletando informações de diagnóstico com o Serviços de [gerenciamento](#page-723-0) de cliente do IBM Spectrum Protect O client management service coleta as informações de diagnóstico sobre os clientes de backup-archive e disponibiliza-as para o Operations Center para a capacidade de monitoramento básico.

<span id="page-712-0"></span>Sistemas Operacionais AIX Sistemas Operacionais Linux Sistemas Operacionais Windows

# **Configurando o Operations Center**

Quando você abrir o Operations Center pela primeira vez, você deve configurá-lo para gerenciar seu ambiente de armazenamento. Deve-se associar o Operations Center ao servidor do IBM Spectrum Protect que está designado como o servidor do hub. É possível então conectar servidores IBM Spectrum Protect adicionais como servidores spoke.

- [Designando](#page-713-0) o Servidor do Hub Ao conectar-se ao Operations Center pela primeira vez, você deve designar qual servidor IBM Spectrum Protect é o servidor do hub.
- [Incluindo](#page-713-1) um Servidor spoke Depois de configurar o servidor do hub para o Operations Center, é possível incluir um ou mais servidores spoke no servidor do hub.
- Enviando Alertas de Email para [Administradores](#page-714-0) Um alerta é uma notificação de um problema relevante no servidor do IBM Spectrum Protect e é acionado por uma mensagem do servidor. Os alertas podem ser mostrados no Operations Center e podem ser enviados do servidor para administradores por email.
- Incluindo texto [customizado](#page-716-1) na tela de login É possível incluir texto customizado, como Termos de uso do software de sua organização, na tela de login do Operations Center para que os usuários do Operations Center vejam o texto antes de inserirem seu nome de usuário e senha.
- [Ativando](#page-716-2) os serviços REST Os aplicativos que usam serviços Representational State Transfer (REST) podem consultar e gerenciar o ambiente de armazenamento conectando-se ao Operations Center.

# <span id="page-713-0"></span>**Designando o Servidor do Hub**

Ao conectar-se ao Operations Center pela primeira vez, você deve designar qual servidor IBM Spectrum Protect é o servidor do hub.

# **Antes de Iniciar**

O Operations Center requer comunicação segura entre o servidor do hub e o Operations Center. Para proteger a comunicação, você deve incluir o certificado Segurança da Camada de Transporte (TLS) do servidor do hub para o arquivo de armazenamento confiável do Operations Center. Para obter informações adicionais, consulte Protegendo a [comunicação](#page-717-0) entre o Operations Center e o servidor do hub.

### **Procedimento**

Em um navegador da web, insira o endereço a seguir, em que *hostname* representa o nome do computador em que o Operations Center está instalado, e *secure\_port* representa o número da porta que o Operations Center usa para comunicação HTTPS nesse computador:

https://*hostname*:*secure\_port*/oc

Dicas:

- A URL faz distinção entre maiúsculas e minúsculas. Por exemplo, certifique-se de digitar "oc" em minúsculas, conforme indicado.
- Para obter mais informações sobre o número da porta, consulte a Lista de [verificação](#page-705-1) de instalação.
- Se estiver se conectando ao Operations Center pela primeira vez, é necessário fornecer as seguintes informações:
	- Informações de conexão para o servidor que deseja designar como um servidor do hub
	- Credenciais de login para um ID de administrador que está definido para esse servidor
- Se o período de retenção de registro de eventos do servidor for menos que 14 dias, o período será automaticamente reconfigurado para 14 dias se você configurar o servidor como um servidor de hub.

### **O que Fazer Depois**

Se você tem diversos servidores do IBM Spectrum Protect em seu ambiente, inclua os outros servidores como servidores spoke no servidor do hub.

Atenção: Não mude o nome de um servidor após ele ser configurado como um servidor de hub ou spoke. **Conceitos relacionados**: [Requisitos](#page-698-1) de Servidor de Hub e Servidor Spoke IDs de [Administrador](#page-704-0) que o Operations Center Requer

<span id="page-713-1"></span>Sistemas Operacionais AIX Sistemas Operacionais Linux Sistemas Operacionais Windows

# **Incluindo um Servidor spoke**

Depois de configurar o servidor do hub para o Operations Center, é possível incluir um ou mais servidores spoke no servidor do hub.

# **Antes de Iniciar**

A comunicação entre o servidor spoke e o servidor do hub deve ser protegida usando o protocolo de Segurança da Camada de Transporte (TLS). Para comunicação segura, inclua o certificado do servidor spoke no arquivo de armazenamento confiável do servidor do hub.

### **Procedimento**

1. Na barra de menus Operations Center, clique em Servidores. A página Servidores se abre.

Na tabela na página Servidores, um servidor pode ter um status de "Não monitorado". Este status significa que embora um administrador tenha definido esse servidor para o servidor de hub usando o comando DEFINE SERVER, o servidor ainda

não está configurado como um servidor spoke.

- 2. Conclua uma das seguintes etapas:
	- Clique no servidor para destacá-lo e na barra de menus da tabela, clique em Monitorar Spoke.
	- Se o servidor que você deseja incluir não for mostrado na tabela e a comunicação segura do SSL/TLS não for necessária, clique em + Spoke na barra de menus da tabela.
- 3. Forneça as informações necessárias e conclua as etapas no assistente de configuração do spoke.
- Dica: Se o período de retenção de registro de eventos do servidor for menor que 14 dias, o período será automaticamente reconfigurado para 14 dias se você configurar o servidor como um servidor spoke.

#### **Referências relacionadas**:

<span id="page-714-0"></span>DEFINE SERVER (Definir um Servidor para Comunicações [Servidor-para-Servidor\)](#page-1195-0) Sistemas Operacionais AIX Sistemas Operacionais Linux Sistemas Operacionais Windows

# **Enviando Alertas de Email para Administradores**

Um alerta é uma notificação de um problema relevante no servidor do IBM Spectrum Protect e é acionado por uma mensagem do servidor. Os alertas podem ser mostrados no Operations Center e podem ser enviados do servidor para administradores por email.

# **Antes de Iniciar**

Antes de configurar a notificação por email para os administradores sobre os alertas, assegure que os requisitos a seguir sejam atendidos:

- Um servidor SMTP é necessário para enviar e receber alertas por e-mail e o servidor que envia os alertas por e-mail deve ter acesso ao servidor SMTP. Dica: Se o Operations Center for instalado em um computador separado, esse computador não precisará acessar o servidor SMTP.
- Um administrador deve ter privilégio no sistema para configurar a notificação por email.

# **Sobre Esta Tarefa**

Uma notificação por email é enviada apenas para a primeira ocorrência de um alerta. Além disso, se for gerado um alerta antes de você configurar a notificação por email, nenhuma notificação por email será enviada para esse alerta.

É possível configurar a notificação por email das maneiras a seguir:

- Enviar notificação para alertas individuais
- Enviar resumos de alerta

Um resumo de alerta contém informações sobre os alertas atuais. O resumo inclui o número total de alertas, o número total de alertas ativos e inativos, o alerta mais antigo, o alerta mais recente e o alerta de ocorrência mais frequente.

É possível especificar um máximo de três administradores para receber resumos de alerta por email. Os resumos de alerta são enviados aproximadamente a cada hora.

### **Procedimento**

Para configurar a notificação por email para administradores sobre alertas, conclua as etapas a seguir em cada hub e servidor spoke a partir dos quais deseja receber alertas de email:

1. Para verificar se o monitoramento de alerta está ativo, emita o comando a seguir:

QUERY MONITORSETTINGS

2. Se a saída de comando indicar que o monitoramento de alerta está desligado, emita o comando a seguir. Caso contrário, continue na próxima etapa.

SET ALERTMONITOR ON

3. Para ativar o envio de notificação por email, emita o comando a seguir:

SET ALERTEMAIL ON

4. Para definir o servidor SMTP usado para enviar a notificação por email, emita o comando a seguir:

SET ALERTEMAILSMTPHOST *host\_name*

5. Para especificar o número da porta para o servidor SMTP, emita o comando a seguir:

SET ALERTEMAILSMTPPORT *port\_number*

O número da porta padrão é 25.

6. Para especificar o endereço de email do emissor dos alertas, emita o comando a seguir:

SET ALERTEMAILFROMADDR *email\_address*

7. Para cada ID de administrador que deve receber a notificação por email, emita um dos comandos a seguir para ativar a notificação por email e para especificar o endereço de email:

REGISTER ADMIN *admin\_name* ALERT=YES EMAILADDRESS=*email\_address*

UPDATE ADMIN *admin\_name* ALERT=YES EMAILADDRESS=*email\_address*

8. Escolhe uma das opções a seguir, ou ambas, e especifique os IDs de administrador para receber notificação por email: Enviar notificação para alertas individuais

Para especificar ou atualizar os IDs de administrador para receber a notificação por email para um alerta individual, emita um dos comandos a seguir:

DEFINE ALERTTRIGGER *message\_number* ADmin=*admin\_name1,admin\_name2*

UPDATE ALERTTRIGGER *message\_number* ADDadmin=*admin\_name3* DELadmin=*admin\_name1*

Dica: Na página Configurar alertas do Operations Center, é possível selecionar os administradores que receberão notificação por email.

Enviar resumos de alerta

Para especificar ou atualizar os IDs de administrador para receber os resumos de alerta por email, emita o comando a seguir:

SET ALERTSUMMARYTOADMINS *admin\_name1*,*admin\_name2*,*admin\_name3*

Se você deseja receber os resumos de alerta, mas não deseja receber notificação sobre os alertas individuais, conclua as etapas a seguir:

- a. Suspenda a notificação sobre os alertas individuais, conforme descrito em Suspendendo os Alertas de Email Temporariamente.
- b. Assegure-se de que o respectivo ID de administrador esteja listado no comando a seguir:

SET ALERTSUMMARYTOADMINS *admin\_name1*,*admin\_name2*,*admin\_name3*

### **Enviando os alertas de email a vários administradores**

O exemplo a seguir ilustra os comandos que fazem alertas para a mensagem ANR1075E serem enviados em um email para os administradores myadmin, djadmin e csadmin:

```
SET ALERTMONITOR ON
SET ALERTEMAIL ON
SET ALERTEMAILSMTPHOST mymailserver.domain.com
SET ALERTEMAILSMTPPORT 450
SET ALERTEMAILFROMADDR srvadmin@mydomain.com
UPDATE ADMIN myadmin ALERT=YES EMAILADDRESS=myaddr@anycompany.com
UPDATE ADMIN djadmin ALERT=YES EMAILADDRESS=djaddr@anycompany.com
UPDATE ADMIN csadmin ALERT=YES EMAILADDRESS=csaddr@anycompany.com
DEFINE ALERTTRIGGER anr0175e ADMIN=myadmin,djadmin,csadmin
```
Suspendendo os Alertas de Email Temporariamente Em certas situações, talvez queira suspender os email alertas de email temporariamente. Por exemplo, talvez queira receber os resumos de alerta, mas suspender a notificação sobre os alertas individuais ou talvez queira suspender os alertas de email quando um administrador estiver em férias.

#### **Referências relacionadas**:

DEFINE [ALERTTRIGGER](#page-1038-0) (Definir o ativador de alerta) QUERY [MONITORSETTINGS](#page-1605-0) (Consultar as definições de configuração para monitoramento de alertas e status de servidor) REGISTER ADMIN (Registrar um ID de [administrador\)](#page-1753-0)

SET ALERTEMAIL (Configurar o monitor de alertas para enviar alertas de email aos [administradores\)](#page-1829-0) SET [ALERTEMAILFROMADDR](#page-1830-0) (Configurada o endereço de email do emissor) SET [ALERTEMAILSMTPHOST](#page-1831-0) (Configurar o nome do host do servidor de correio SMTP) SET [ALERTEMAILSMTPPORT](#page-1831-1) (Configurar a porta do host do servidor de correio SMTP) SET [ALERTMONITOR](#page-1834-0) (Ativar ou desativar o monitor de alertas) SET [ALERTSUMMARYTOADMINS](#page-1832-0) (Configurar a lista de administradores para receber resumos de alerta por email) UPDATE ADMIN (Atualizar um [Administrador\)](#page-1910-0) UPDATE [ALERTTRIGGER](#page-1907-0) (Atualizar um ativador de alerta definido) Sistemas Operacionais AIX Sistemas Operacionais Linux Sistemas Operacionais Windows

# <span id="page-716-1"></span>**Incluindo texto customizado na tela de login**

É possível incluir texto customizado, como Termos de uso do software de sua organização, na tela de login do Operations Center para que os usuários do Operations Center vejam o texto antes de inserirem seu nome de usuário e senha.

## **Procedimento**

Para incluir texto customizado na tela de login, conclua as seguintes etapas:

1. No computador em que o Operations Center está instalado, acesse o seguinte diretório, em que *installation\_dir* representa o diretório no qual o Operations Center está instalado:

Sistemas Operacionais AIX Sistemas Operacionais Linux*installation\_dir*/ui/Liberty/usr/servers/guiServer

Sistemas Operacionais Windows*installation\_dir\ui\Liberty\usr\servers\guiServer* 

- 2. No diretório, crie um arquivo chamado loginText.html que contenha o texto que você deseja incluir na tela de login. Qualquer texto especial não ASCII deve ser codificado com UTF-8. Dica: É possível formatar o texto incluindo tags HTML.
- 3. Revise o texto incluído na tela de login do Operations Center. Para abrir o Operations Center, insira o seguinte endereço em um navegador da web, em que *hostname* representa o nome do computador em que o Operations Center está instalado e *secure\_port* representa o número da porta que o Operations Center usa para comunicação HTTPS nesse computador:

<span id="page-716-2"></span>https://*hostname*:*secure\_port*/oc

# **Ativando os serviços REST**

Os aplicativos que usam serviços Representational State Transfer (REST) podem consultar e gerenciar o ambiente de armazenamento conectando-se ao Operations Center.

### **Sobre Esta Tarefa**

Ative esse recurso para permitir que serviços REST interajam com servidores hub e spoke enviando chamadas para o endereço a seguir:

https://*oc\_host\_name*:*port*/oc/api

em que *oc\_host\_name* é o nome da rede ou endereço IP do sistema host do Operations Center e *port* é o número da porta do Operations Center. O número da porta padrão é 11090.

Para obter informações sobre os serviços REST que estão disponíveis para o Operations Center, consulte a Nota técnica <http://www.ibm.com/support/docview.wss?uid=swg21973011> ou emita a chamada REST a seguir:

https://*oc\_host\_name*:*port*/oc/api/help

### **Procedimento**

- 1. Na barra de menus do Operations Center, passe o mouse sobre o ícone de configurações <sup>88</sup>e clique em Configurações.
- 2. Na página Geral, selecione a caixa de seleção Ativar API REST administrativa.
- 3. Clique em Salvar.

<span id="page-716-0"></span>Sistemas Operacionais AIX Sistemas Operacionais Linux Sistemas Operacionais Windows

O Operations Center usa o Hypertext Transfer Protocol Secure (HTTPS) para se comunicar com os navegadores da web. O protocolo de Segurança da Camada de Transporte (TLS) protege comunicações entre o Operations Center e o servidor do hub, e entre o servidor do hub e os servidores spoke associados.

# **Sobre Esta Tarefa**

TLS 1.2 é necessário para comunicação segura entre o servidor IBM Spectrum Protect e o Operations Center, e entre o servidor do hub e os servidores spoke.

- Protegendo a [comunicação](#page-717-0) entre o Operations Center e o servidor do hub Para proteger as comunicações entre o Operations Center e o servidor do hub, você deve incluir o certificado Segurança da Camada de Transporte (TLS) do servidor do hub para o arquivo de armazenamento confiável do Operations Center.
- Protegendo a [comunicação](#page-719-0) entre o servidor do hub e um servidor spoke Para proteger as comunicações entre o servidor do hub e um servidor spoke usando o protocolo de Segurança da Camada de Transporte (TLS), deve-se definir o certificado do servidor spoke para o servidor do hub e o certificado do servidor do hub para o servidor spoke. Você deve também configurar o Operations Center para monitorar o servidor spoke.
- Reconfigurando a Senha para o Arquivo de [Armazenamento](#page-720-0) Confiável do Operations Center Para configurar a comunicação segura entre o Operations Center e o servidor do hub, você deve saber a senha para o arquivo de armazenamento confiável do Operations Center. Crie esta senha durante a instalação do Operations Center. Se você não souber a senha, será possível reconfigurá-la.

<span id="page-717-0"></span>Sistemas Operacionais AIX Sistemas Operacionais Linux Sistemas Operacionais Windows

# **Protegendo a comunicação entre o Operations Center e o servidor do hub**

Para proteger as comunicações entre o Operations Center e o servidor do hub, você deve incluir o certificado Segurança da Camada de Transporte (TLS) do servidor do hub para o arquivo de armazenamento confiável do Operations Center.

# **Antes de Iniciar**

O arquivo de armazenamento confiável do Operations Center é um contêiner para certificados que o Operations Center pode acessar. O arquivo de armazenamento confiável contém o certificado que o Operations Center usa para comunicação HTTPS com navegadores da web.

Durante a instalação do Operations Center, crie uma senha para o arquivo de armazenamento confiável. Para proteger a comunicação entre o Operations Center e o servidor do hub, deve-se usar a mesma senha para incluir o certificado do servidor do hub no arquivo de armazenamento confiável. Se você não se lembrar dessa senha, poderá reconfigurá-la. Consulte Reconfigurando a Senha para o Arquivo de [Armazenamento](#page-720-0) Confiável do Operations Center.

# **Procedimento**

1. Especifique o certificado cert256.arm como o certificado padrão no arquivo do banco de dados de chave do servidor do hub.

Para especificar cert256.arm como o certificado padrão, conclua as etapas a seguir:

a. Emita o comando a seguir a partir do diretório de instâncias do servidor do hub:

gsk8capicmd\_64 -cert -setdefault -db cert.kdb -stashed -label "TSM Server SelfSigned SHA Key"

- b. Reinicie o servidor do hub para que possa receber as mudanças para o arquivo do banco de dados de chave.
- 2. Para verificar se o certificado cert256.arm está configurado como o certificado padrão no arquivo do banco de dados de chave do servidor do hub, emita o seguinte comando:

gsk8capicmd\_64 -cert -list -db cert.kdb -stashed

- 3. Pare o servidor da web Operations Center.
- 4. Acesse a linha de comandos do sistema operacional no qual o Operations Center está instalado.
- 5. Inclua o certificado no arquivo de armazenamento confiável do Operations Center usando o utilitário iKeycmd ou o utilitário iKeyman.

O utilitário iKeycmd é uma interface da linha de comandos e o utilitário iKeyman é a interface gráfica com o usuário do IBM® Key Management.

Sistemas Operacionais AIX Sistemas Operacionais LinuxOs utilitários iKeycmd e iKeyman devem ser executados como o usuário raiz.

Sistemas Operacionais WindowsOs utilitários iKeycmd e iKeyman devem ser executados por uma conta do administrador.

Para incluir o certificado TLS usando a interface da linha de comandos, conclua as etapas a seguir:

- a. Acesse o seguinte diretório, em que *installation\_dir* representa o diretório no qual o Operations Center está instalado:
	- Sistemas Operacionais AIX Sistemas Operacionais Linux*installation\_dir*/ui/jre/bin
	- Sistemas Operacionais Windows*installation\_dir*\ui\jre\bin
- b. Emita o comando iKeycmd para incluir o certificado cert256.arm como o certificado padrão no arquivo do banco de dados de chave do servidor do hub:

```
ikeycmd -cert -add
-db /installation_dir/Liberty/usr/servers/guiServer/gui-truststore.jks
-file /fvt/comfrey/srv/cert256.arm
-label 'label description'
-pw 'password' -type jks -format ascii -trust enable
```
onde:

installation\_dir

O diretório no qual o Operations Center está instalado.

label description

A descrição que você designa ao rótulo.

password

A senha que você criou quando instalou o Operations Center. Para reconfigurar a senha, desinstale o Operations Center, exclua o arquivo .jks e reinstale o Operations Center.

Para incluir o certificado usando a janela IBM Key Management, conclua as etapas a seguir:

- a. Acesse o seguinte diretório, em que *installation\_dir* representa o diretório no qual o Operations Center está instalado:
	- Sistemas Operacionais AIX Sistemas Operacionais Linux*installation\_dir*/ui/jre/bin
	- Sistemas Operacionais Windows*installation\_dir*\ui\jre\bin
- b. Abra a janela IBM Key Management emitindo o comando a seguir:

ikeyman

- c. Clique em Arquivo do Banco de Dados de Chave > Abrir.
- d. Na janela Abrir, clique em Procurar e acesse o diretório a seguir, em que *installation\_dir* representa o diretório no qual o Operations Center está instalado:
	- Sistemas Operacionais AIX Sistemas Operacionais Linux*installation\_dir*/ui/Liberty/usr/servers/guiServer
	- Sistemas Operacionais Windows*installation\_dir*\ui\Liberty\usr\servers\guiServer
- e. No diretório guiServer, selecione o arquivo gui-truststore.jks.
- f. Clique em Abrir e clique em OK.
- g. Insira a senha para o arquivo de armazenamento confiável e clique em OK.
- h. Na área Conteúdo do Banco de Dados de Chaves da janela IBM Key Management, clique na seta e selecione Certificados de Assinante na lista.
- i. Clique em Incluir.
- j. Na janela Abrir, clique em Procurar e acesse o diretório da instância do servidor de hub, conforme mostrado no exemplo a seguir:
	- Sistemas Operacionais AIX Sistemas Operacionais Linux/opt/tivoli/tsm/server/bin
	- Sistemas Operacionais Windowsc:\Program Files\Tivoli\TSM\server1

O diretório contém o cert256.arm certificado.

Se você não puder acessar o diretório de instâncias do servidor do hub a partir da janela Abrir, conclua as etapas a seguir:

i. Use FTP ou outro método de transferência de arquivos para copiar os arquivos cert256.arm do servidor do hub para o seguinte diretório no computador em que o Operations Center está instalado:

- Sistemas Operacionais AIX Sistemas Operacionais Linux *installation\_dir*/ui/Liberty/usr/servers/guiServer
- Sistemas Operacionais Windows*installation\_dir\ui\Liberty\usr\servers\guiServer*
- ii. Na janela Abrir, acesse o diretório guiServer.
- k. Selecione o certificado cert256.arm como o certificado.

Dica: O certificado escolhido deve ser configurado como o certificado padrão no arquivo do banco de dados de chave do servidor do hub. Para obter informações adicionais, consulte a etapa 1 e 2.

- l. Clique em Abrir e clique em OK.
- m. Insira um rótulo para o certificado. Por exemplo, insira o nome do servidor do hub.
- n. Clique em OK. O certificado SSL do servidor do hub é incluído no arquivo de armazenamento confiável e o rótulo é exibido na área Conteúdo do Banco de Dados de Chaves da janela IBM Key Management.
- o. Feche a janela IBM Key Management.
- 6. Inicie o servidor da web Operations Center.
- 7. Ao conectar-se ao Operations Center pela primeira vez, você será solicitado a identificar o endereço IP ou o nome da rede do servidor do hub, além do número da porta para comunicação com o servidor do hub. Se a opção do servidor ADMINONCLIENTPORT estiver ativada para o servidor IBM Spectrum Protect, insira o número da porta que é especificado pela opção do servidor TCPADMINPORT. Se a opção do servidor ADMINONCLIENTPORT não estiver ativada, insira o número da porta especificado pela opção do servidor TCPPORT.

Se o Operations Center foi configurado anteriormente, é possível revisar o conteúdo do arquivo

serverConnection.properties para verificar as informações de conexão. O arquivo serverConnection.properties está no diretório a seguir no computador em que o Operations Center está instalado:

- Sistemas Operacionais AIX Sistemas Operacionais Linux*installation\_dir*/ui/Liberty/usr/servers/guiServer
- Sistemas Operacionais Windows*installation\_dir*\ui\Liberty\usr\servers\guiServer

## **O que Fazer Depois**

Para configurar [comunicação](#page-719-0) TLS entre o servidor do hub e um servidor spoke, consulte Protegendo a comunicação entre o servidor do hub e um servidor spoke.

#### **Referências relacionadas**:

<span id="page-719-0"></span>QUERY OPTION [\(Consultar](#page-1632-0) opções do servidor) Sistemas Operacionais AIX Sistemas Operacionais Linux Sistemas Operacionais Windows

# **Protegendo a comunicação entre o servidor do hub e um servidor spoke**

Para proteger as comunicações entre o servidor do hub e um servidor spoke usando o protocolo de Segurança da Camada de Transporte (TLS), deve-se definir o certificado do servidor spoke para o servidor do hub e o certificado do servidor do hub para o servidor spoke. Você deve também configurar o Operations Center para monitorar o servidor spoke.

### **Sobre Esta Tarefa**

O servidor do hub recebe informações de status e de alerta do servidor spoke e mostra as informações no Operations Center. Para receber as informações de status e de alerta do servidor spoke, o certificado do servidor spoke deve ser incluído no arquivo de armazenamento confiável do servidor do hub. Você deve também configurar o Operations Center para monitorar o servidor spoke.

Para ativar outras funções do Operations Center, como a implementação automática de atualizações dos clientes, o certificado do servidor do hub deve ser incluído no arquivo de armazenamento confiável do servidor spoke.

### **Procedimento**

1. Conclua as etapas a seguir para definir o certificado do servidor spoke para o servidor do hub:

- a. No servidor spoke, vá para o diretório da instância do servidor spoke.
	- b. Especifique o certificado cert256.arm requerido como o certificado padrão no arquivo do banco de dados de chave do servidor spoke. Emita o seguinte comando:

gsk8capicmd\_64 -cert -setdefault -db cert.kdb -stashed -label "TSM Server SelfSigned SHA Key"

c. Verifique os certificados no arquivo do banco de dados de chave do servidor spoke. Emita o seguinte comando:

gsk8capicmd\_64 -cert -list -db cert.kdb -stashed

d. Transfira com segurança o arquivo cert256.arm do servidor spoke para o servidor do hub.
- e. No servidor do hub, vá para o diretório da instância do servidor do hub.
- f. Defina o certificado do servidor spoke para o servidor do hub. Emita o comando a seguir a partir do diretório de instância do servidor do hub, em que *spoke\_servername* é o nome do servidor spoke, e *spoke\_cert256.arm* é o nome do arquivo do certificado do servidor spoke:

```
gsk8capicmd_64 -cert -add -db cert.kdb -stashed -format ascii
 -label spoke_servername -file spoke_cert256.arm
```
- 2. Conclua as etapas a seguir para definir o certificado do servidor do hub para o servidor spoke:
	- a. No servidor do hub, vá para o diretório da instância do servidor do hub.
	- b. Especifique o certificado cert256.arm necessário como o certificado padrão no arquivo do banco de dados de chave do servidor do hub. Emita o seguinte comando:

```
gsk8capicmd_64 -cert -setdefault -db cert.kdb -stashed
 -label "TSM Server SelfSigned SHA Key"
```
c. Verifique os certificados no arquivo do banco de dados de chave do servidor spoke. Emita o seguinte comando:

gsk8capicmd\_64 -cert -list -db cert.kdb -stashed

- d. Transfira com segurança o arquivo cert256.arm do servidor do hub para o servidor spoke.
- e. No servidor spoke, vá para o diretório da instância do servidor spoke.
- f. Defina o certificado do servidor do hub para o servidor spoke. Emita o comando a seguir a partir do diretório de instância do servidor spoke, em que *hub\_servername* é o nome do servidor do hub e *hub\_cert256.arm* é o nome do arquivo do certificado do servidor do hub:

```
gsk8capicmd_64 -cert -add -db cert.kdb -stashed -format ascii
 -label hub_servername -file hub_cert256.arm
```
- 3. Reinicie o servidor do hub e o servidor spoke.
- 4. Conclua as etapas a seguir para definir o servidor spoke para o servidor do hub e o servidor do hub para o servidor spoke. a. Emita os comandos a seguir no servidor do hub e no servidor spoke:

```
SET SERVERPASSWORD server_password
SET SERVERHLADDRESS ip_address
SET SERVERLLADDRESS tcp_port
```
b. No servidor do hub, emita o comando DEFINE SERVER de acordo com o exemplo a seguir:

```
DEFINE SERVER spoke_servername HLA=spoke_address
LLA=spoke_SSLTCPADMINPort SERVERPA=spoke_serverpassword
```
c. No servidor spoke, emita o comando DEFINE SERVER de acordo com o exemplo a seguir:

```
DEFINE SERVER hub_servername HLA=hub_address
LLA=hub_SSLTCPADMINPort SERVERPA=hub_serverpassword
```
Dica: Por padrão, a comunicação do servidor é criptografada, exceto quando o servidor está enviando ou recebendo dados do objeto. Dados do objeto são enviados e recebidos usando TCP/IP. Ao escolher não criptografar os dados do objeto, o desempenho do servidor é semelhante à comunicação sobre uma sessão TCP/IP e a sessão é segura. Para criptografar toda a comunicação com o servidor especificado, mesmo quando o servidor está enviando e recebendo dados do objeto, especifique o parâmetro SSL=YES no comando DEFINE SERVER.

- 5. Conclua as etapas a seguir para configurar o Operations Center para monitorar o servidor spoke:
	- a. Na barra de menus do Operations Center, clique em Servidores. O servidor spoke tem um status igual a "Não monitorado". Esse status significa que, embora esse servidor tenha sido definido no servidor do hub usando o comando DEFINE SERVER, o servidor ainda não está configurado como um spoke.
	- b. Clique no servidor spoke para destacar o item e clique em Monitorar o spoke.

#### **Referências relacionadas**:

DEFINE SERVER (Definir um Servidor para Comunicações [Servidor-para-Servidor\)](#page-1195-0) QUERY OPTION [\(Consultar](#page-1632-0) opções do servidor) Sistemas Operacionais AIX Sistemas Operacionais Linux Sistemas Operacionais Windows

## **Reconfigurando a Senha para o Arquivo de Armazenamento Confiável do Operations Center**

Para configurar a comunicação segura entre o Operations Center e o servidor do hub, você deve saber a senha para o arquivo de armazenamento confiável do Operations Center. Crie esta senha durante a instalação do Operations Center. Se você não souber a senha, será possível reconfigurá-la.

#### **Sobre Esta Tarefa**

Para reconfigurar a senha, você deve criar uma nova senha, exclua o arquivo de armazenamento confiável do Operations Center e reinicie o servidor da web Operations Center.

#### **Procedimento**

- 1. Pare o servidor da web Operations Center.
- 2. Acesse o seguinte diretório, em que *installation\_dir* representa o diretório no qual o Operations Center está instalado:
	- Sistemas Operacionais AIX Sistemas Operacionais Linux*installation\_dir*/ui/Liberty/usr/servers/guiServer
	- Sistemas Operacionais Windows*installation\_dir*\ui\Liberty\usr\servers\guiServer
- 3. Abra o arquivo bootstrap.properties, que contém a senha para o arquivo de armazenamento confiável. Se a senha não estiver criptografada, será possível usá-la para abrir o arquivo de armazenamento confiável sem ter que reconfigurá-lo. Os exemplos a seguir indicam a diferença entre uma senha criptografada e não criptografada:

Exemplo de senha criptografada

As senhas criptografadas começam com a sequência de texto {xor}. O exemplo a seguir mostra a senha criptografada como o valor do parâmetro tsm.truststore.pswd:

tsm.truststore.pswd={xor}MiYPPiwsKDAtOw==

Exemplo de senha não criptografada

O exemplo a seguir mostra a senha não criptografada como o valor do parâmetro tsm.truststore.pswd:

```
tsm.truststore.pswd=J8b%^B
```
4. Reconfigure a senha, substituindo-a no arquivo bootstrap.properties por uma nova senha. É possível substituir a senha com uma senha criptografada ou não criptografada. Lembre-se da senha não criptografada para uso futuro.

Para criar uma senha criptografada, conclua as seguintes etapas:

a. Crie uma senha não criptografada.

A senha para o arquivo de armazenamento confiável deve atender aos critérios a seguir:

- A senha deve conter um mínimo de 6 caracteres e um máximo de 64 caracteres.
	- A senha deve conter pelo menos os caracteres a seguir:
		- Uma letra maiúscula  $(A Z)$
		- Uma letra minúscula  $(a z)$
		- $\blacksquare$  Um dígito (0 9)
		- Dois dos caracteres não alfanuméricos que estão listados na série seguinte:

 $\sim$  ! @ # \$ % ^ & \* \_ + = ` |

( ) { } [ ] : ; < > , . ? /

b. Na linha de comandos do sistema operacional, acesse o diretório a seguir:

- Sistemas Operacionais AIX Sistemas Operacionais Linux*installation\_dir*/ui/Liberty/bin
	- Sistemas Operacionais Windows*installation\_dir*\ui\Liberty\bin

c. Para criptografar a senha, emita o comando a seguir, em que *myPassword* representa a senha não criptografada:

- Sistemas Operacionais AIX Sistemas Operacionais LinuxsecurityUtility encode *myPassword*
- Sistemas Operacionais WindowssecurityUtility.bat encode *myPassword*

Sistemas Operacionais WindowsA mensagem a seguir pode ser mostrada:

! "java"' não é reconhecido como um comando interno ou externo, programa operável ou arquivo em lote.

#### Se esta mensagem for mostrada, conclua as etapas a seguir:

i. Emita o comando a seguir, em que *installation\_dir* representa o diretório no qual o Operations Center está instalado:

set JAVA HOME="*installation dir\ui\jre*"

ii. Emita novamente o comando a seguir para criptografar a senha:

securityUtility.bat encode *myPassword*

- 5. Feche o arquivo bootstrap.properties.
- 6. Acesse o diretório a seguir:
	- Sistemas Operacionais AIX Sistemas Operacionais Linux*installation\_dir*/ui/Liberty/usr/servers/guiServer
	- Sistemas Operacionais Windows*installation\_dir*\ui\Liberty\usr\servers\guiServer
- 7. Exclua o arquivo gui-truststore.jks, que é o arquivo de armazenamento confiável do Operations Center.
- 8. Inicie o servidor da web Operations Center.

#### **Resultados**

Um novo arquivo de armazenamento confiável é criado automaticamente para o Operations Center, e o certificado TLS do Operations Center é incluído automaticamente no arquivo de armazenamento confiável. Sistemas Operacionais AIX Sistemas Operacionais Linux Sistemas Operacionais Windows

### **Iniciando e parando o servidor da web**

O servidor da web do Operations Center é executado como um serviço e é iniciado automaticamente. Talvez seja necessário parar e iniciar o servidor da web, por exemplo, para fazer mudanças na configuração.

#### **Procedimento**

Pare e inicie o servidor da web.

- Sistemas Operacionais AIXNo diretório /*installation\_dir*/ui/utils, em que *installation\_dir* representa o diretório em que o Operations Center está instalado, emita o comando a seguir:
	- Para parar o servidor:
		- ./stopserver.sh
	- Para iniciar o servidor:
		- ./startserver.sh
- Sistemas Operacionais LinuxEmita os seguintes comandos:
	- Para parar o servidor:

service opscenter.rc stop

Para iniciar o servidor:

service opscenter.rc start

Para reiniciar o servidor:

service opscenter.rc restart

Para determinar se o servidor está em execução, emita o comando a seguir:

service opscenter.rc status

Sistemas Operacionais WindowsNa janela Serviços, pare ou inicie o serviço do Operations Center.

### **Abrindo o Operations Center**

A página Visão geral é a visualização inicial padrão no Operations Center. No entanto, em seu navegador da web você pode marcar a página que deseja abrir ao efetuar login no Operations Center.

#### **Procedimento**

1. Em um navegador da web, insira o endereço a seguir, em que *hostname* representa o nome do computador em que o Operations Center está instalado, e *secure\_port* representa o número da porta que o Operations Center usa para comunicação HTTPS nesse computador:

https://*hostname*:*secure\_port*/oc

Dicas:

- A URL faz distinção entre maiúsculas e minúsculas. Por exemplo, certifique-se de digitar "oc" em minúsculas, conforme indicado.
- O número de porta padrão para comunicação HTTPS é 11090, mas um número de porta diferente pode ser especificado durante a instalação do Operations Center.
- 2. Efetue login usando um ID de administrador que está registrado no servidor do hub.

Na página Visão geral, é possível visualizar informações de resumo para clientes serviços, servidores, conjuntos de armazenamentos e dispositivos de armazenamento. É possível visualizar mais detalhes clicando em itens ou usando a barra de menus do Operations Center.

Monitorando a partir de um dispositivo móvel: Para monitorar remotamente o ambiente de armazenamento, é possível visualizar a página Visão geral do Operations Center no navegador da web de um dispositivo móvel. O Operations Center suporta o navegador da web Apple Safari no iPad. Outros dispositivos móveis também podem ser usados.

Sistemas Operacionais AIX Sistemas Operacionais Linux Sistemas Operacionais Windows

# **Coletando informações de diagnóstico com o Serviços de gerenciamento de cliente do IBM Spectrum Protect**

O client management service coleta as informações de diagnóstico sobre os clientes de backup-archive e disponibiliza-as para o Operations Center para a capacidade de monitoramento básico.

### **Sobre Esta Tarefa**

Após instalar o client management service, será possível visualizar a página Diagnóstico no Operations Center para obter informações sobre resolução de problemas para clientes de backup-archive.

As informações de diagnóstico podem ser coletadas somente a partir de clientes Linux e Windows, mas os administradores podem visualizar as informações de diagnóstico no Operations Center nos sistemas operacionais AIX, Linux ou Windows.

Também é possível instalar o client management service nos nós do movedor de dados para o IBM Spectrum Protect for Virtual Environments: Proteção de Dados para VMware para coletar informações de diagnóstico sobre os movedores de dados.

Dica: Na documentação do client management service, o *sistema do cliente* é o sistema no qual o cliente de backup-archive é instalado.

- Instalando o client [management](#page-723-0) service Usando um Assistente Gráfico Para coletar informações de diagnóstico sobre clientes de backup-archive, como arquivos de log do cliente, deve-se instalar o client management service em sistemas do cliente que você gerenciar.
- Instalando o client [management](#page-724-0) service no Modo Silencioso É possível instalar o client management service no modo silencioso. Ao usar o modo silencioso, forneça os valores de instalação em um arquivo de resposta e, em seguida, execute um comando de instalação.
- Verificando se o client management service está instalado [corretamente](#page-725-0) Antes de usar o client management service para coletar informações de diagnóstico sobre um cliente de backup-archive, será possível verificar se o client management service foi instalado e configurado corretamente.
- [Configurando](#page-726-0) o Operations Center para usar o client management service Se você não usou a configuração padrão do client management service, deve-se configurar o Operations Center para acessar o client management service.
- Iniciando e parando o client [management](#page-727-0) service O client management service é iniciado automaticamente após ter sido instalado no sistema do cliente. Poderá ser necessário parar e iniciar o serviço em determinadas situações.
- [Desinstalando](#page-728-0) o client management service Se não precisar mais coletar informações de diagnóstico do cliente, será possível desinstalar o client management service a partir do sistema do cliente.
- Configurando o client management service para instalações do cliente [customizadas](#page-728-1) O client management service usa as informações no arquivo de configuração do cliente (client-configuration.xml) para descobrir informações de diagnóstico. Se o client management service não conseguir descobrir o local dos arquivos de log, deve-se executar o utilitário CmsConfig e incluir o local dos arquivos de log no arquivo client-configuration.xml.

<span id="page-723-0"></span>Sistemas Operacionais AIX Sistemas Operacionais Linux Sistemas Operacionais Windows

# **Instalando o client management service Usando um Assistente Gráfico**

Para coletar informações de diagnóstico sobre clientes de backup-archive, como arquivos de log do cliente, deve-se instalar o client management service em sistemas do cliente que você gerenciar.

#### **Antes de Iniciar**

Revise o Requisitos e limitações do Serviços de [gerenciamento](#page-703-0) de cliente do IBM Spectrum Protect.

#### **Sobre Esta Tarefa**

Deve-se instalar o client management service no mesmo computador que o cliente de backup-archive.

#### **Procedimento**

1. Faça download do pacote de instalação para o client management service a partir de um site de download da IBM®, como IBM Passport Advantage ou IBM Fix Central. Procure um nome de arquivo que seja semelhante a *<version>*-IBM-SPCMS-*<operating system>*.bin.

A tabela a seguir mostra os nomes dos pacotes de instalação.

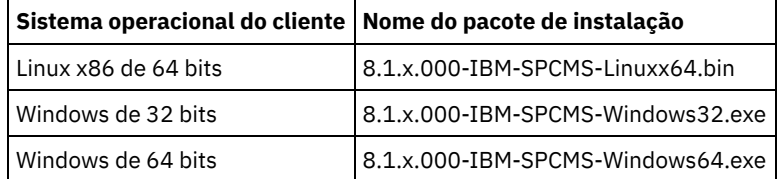

2. Crie um diretório no sistema do cliente que deseja gerenciar e copie o pacote de instalação nesse diretório.

3. Extraia o conteúdo do arquivo do pacote de instalação.

Nos sistemas do cliente Linux, conclua as seguintes etapas:

a. Altere o arquivo para um arquivo executável ao emitir o seguinte comando:

chmod +x 8.1.x.000-IBM-SPCMS-Linuxx64.bin

b. Emita o seguinte comando:

./8.1.x.000-IBM-SPCMS-Linuxx64.bin

Em sistemas do cliente Windows, clique duas vezes no nome do pacote de instalação no Windows Explorer. Dica: Se o pacote foi instalado e desinstalado anteriormente, selecione Tudo quando perguntado se deseja substituir os arquivos de instalação existentes.

- 4. Execute o arquivo em lote de instalação no diretório no qual os arquivos de instalação e arquivos associados foram extraídos. Esse é o diretório que foi criado na etapa 2.
	- Nos sistemas do cliente Linux, emita o seguinte comando:

./install.sh

- Nos sistemas do cliente Windows, clique duas vezes em install.bat.
- 5. Para instalar o client management service, siga as instruções no assistente IBM Installation Manager.

Se o IBM Installation Manager ainda não estiver instalado no sistema do cliente, deve-se selecionar o IBM Installation Manager e o IBM Spectrum Protect Client Management Services.

Dica: É possível aceitar os locais padrão do diretório de recursos compartilhados e do diretório de instalação do IBM Installation Manager.

#### **O que Fazer Depois**

Siga as instruções em Verificando se o client management service está instalado [corretamente](#page-725-0).

<span id="page-724-0"></span>Sistemas Operacionais AIX Sistemas Operacionais Linux Sistemas Operacionais Windows

### **Instalando o client management service no Modo Silencioso**

É possível instalar o client management service no modo silencioso. Ao usar o modo silencioso, forneça os valores de instalação em um arquivo de resposta e, em seguida, execute um comando de instalação.

#### **Antes de Iniciar**

Revise o Requisitos e limitações do Serviços de [gerenciamento](#page-703-0) de cliente do IBM Spectrum Protect.

Extraia o pacote de instalação seguindo as instruções em Instalando o client [management](#page-723-0) service Usando um Assistente Gráfico.

#### **Sobre Esta Tarefa**

Deve-se instalar o client management service no mesmo computador que o cliente de backup-archive.

O diretório input, que está no diretório onde o pacote de instalação foi extraído, contém o arquivo de resposta de amostra a seguir:

install\_response\_sample.xml

É possível usar o arquivo de amostra com os valores padrão ou é possível customizá-lo.

Dica: Se desejar customizar o arquivo de amostra, crie uma cópia do arquivo de amostra, renomeie-o e edite a cópia.

#### **Procedimento**

1. Crie um arquivo de resposta baseado no arquivo de amostra ou use o arquivo de amostra install\_response\_sample.xml. Em qualquer caso, assegure-se de que o arquivo de resposta especifique o número da porta para o client management service. A porta padrão é 9028. Por exemplo:

<variable name='port' value='9028'/>

2. Execute o comando para instalar o client management service e aceite a licença. No diretório em que o arquivo do pacote de instalação é extraído, emita o comando a seguir, em que *response\_file* representa o caminho do arquivo de resposta, incluindo o nome do arquivo: Em um sistema do cliente Linux:

./install.sh -s -input *response\_file* -acceptLicense

Por exemplo:

./install.sh -s -input /cms install/input/install response.xml -acceptLicense

Em um sistema do cliente Windows:

install.bat -s -input *response\_file* -acceptLicense

Por exemplo:

install.bat -s -input c:\cms\_install\input\install\_response.xml -acceptLicense

#### **O que Fazer Depois**

Siga as instruções em Verificando se o client management service está instalado [corretamente](#page-725-0).

<span id="page-725-0"></span>Sistemas Operacionais AIX Sistemas Operacionais Linux Sistemas Operacionais Windows

### **Verificando se o client management service está instalado corretamente**

Antes de usar o client management service para coletar informações de diagnóstico sobre um cliente de backup-archive, será possível verificar se o client management service foi instalado e configurado corretamente.

#### **Procedimento**

Na linha de comandos do sistema do cliente, execute os seguintes comandos para visualizar a configuração do client management service:

Nos sistemas do cliente Linux, emita o seguinte comando:

*client\_install\_dir*/cms/bin/CmsConfig.sh list

em que *client\_install\_dir* é o diretório no qual o cliente de backup-archive está instalado. Por exemplo, com a instalação do cliente padrão, emita o comando a seguir:

```
/opt/tivoli/tsm/cms/bin/CmsConfig.sh list
```
#### A saída é semelhante ao seguinte texto:

```
Listando a configuração do CMS
server1.example.com:1500 NO_SSL HOSTNAME
Capabilities: [LOG_QUERY]
    Opt Path: /opt/tivoli/tsm/client/ba/bin/dsm.sys
    Log File: /opt/tivoli/tsm/client/ba/bin/dsmerror.log
        en US MM/dd/yyyy HH:mm:ss Windows-1252
    Log File: /opt/tivoli/tsm/client/ba/bin/dsmsched.log
        en_US MM/dd/yyyy HH:mm:ss Windows-1252
```
Nos sistemas do cliente Windows, emita o seguinte comando:

*client\_install\_dir*\cms\bin\CmsConfig.bat list

em que *client\_install\_dir* é o diretório no qual o cliente de backup-archive está instalado. Por exemplo, com a instalação do cliente padrão, emita o comando a seguir:

C:\"Program Files"\Tivoli\TSM\cms\bin\CmsConfig.bat list

#### A saída é semelhante ao seguinte texto:

Listando a configuração do CMS

```
server1.example.com:1500 NO SSL HOSTNAME
Capabilities: [LOG_QUERY]
   Opt Path: C:\Program Files\Tivoli\TSM\baclient\dsm.opt
   Log File: C:\Program Files\Tivoli\TSM\baclient\dsmerror.log
       en_US MM/dd/yyyy HH:mm:ss Windows-1252
   Log File: C:\Program Files\Tivoli\TSM\baclient\dsmsched.log
        en_US MM/dd/yyyy HH:mm:ss Windows-1252
```
Se o client management service estiver instalado e configurado corretamente, a saída exibirá o local do arquivo de log de erro. O texto de saída é extraído do arquivo de configuração a seguir:

Nos sistemas do cliente Linux:

```
client_install_dir/cms/Liberty/usr/servers/cmsServer/client-configuration.xml
```
Nos sistemas do cliente Windows:

*client\_install\_dir*\cms\Liberty\usr\servers\cmsServer\client-configuration.xml

Se a saída não contiver nenhuma entrada, deve-se configurar o arquivo client-configuration.xml. Para obter instruções sobre como configurar esse arquivo, consulte Configurando o client management service para instalações do cliente [customizadas](#page-728-1). É possível usar o comando CmsConfig verify para verificar se uma definição de nó está corretamente criada no arquivo clientconfiguration.xml.

<span id="page-726-0"></span>Sistemas Operacionais AIX Sistemas Operacionais Linux Sistemas Operacionais Windows

### **Configurando o Operations Center para usar o client management service**

Se você não usou a configuração padrão do client management service, deve-se configurar o Operations Center para acessar o client management service.

#### **Antes de Iniciar**

Certifique-se de que o client management service esteja instalado e iniciado no sistema do cliente.

Verifique se a configuração padrão é usada. A configuração padrão não será usada se uma das condições a seguir for atendida:

- O client management service não usa o número da porta padrão 9028.
- O cliente de backup-archive não é acessado pelo mesmo endereço IP do sistema do cliente no qual o cliente de backuparchive está instalado. Por exemplo, um endereço IP diferente pode ser usado nas situações a seguir:
	- O sistema de computador possui duas placas de rede. O cliente de backup-archive está configurado para comunicação em uma rede, enquanto que o client management service se comunica na outra rede.
	- O sistema do cliente está configurado com o Protocolo de Configuração de Host Dinâmico (DHCP). Como resultado, o sistema do cliente é designado dinamicamente a um endereço IP, que é salvo no servidor IBM Spectrum Protect durante a operação do cliente de backup-archive anterior. Quando o sistema do cliente é reiniciado, esse sistema poderá ser designado a um endereço IP diferente. Para assegurar que o Operations Center sempre possa localizar o sistema do cliente, especifique um nome de domínio completo.

#### **Procedimento**

Para configurar o Operations Center para usar o client management service, execute as seguintes etapas:

- 1. Na página Clientes do Operations Center, selecione o cliente.
- 2. Clique em Detalhes.
- 3. Clique na guia Propriedades.
- 4. No campo URL de diagnósticos remota da seção Geral, especifique a URL para o client management service no sistema do cliente.

O endereço deve iniciar com https. A tabela a seguir mostra exemplos da URL de diagnósticos remota.

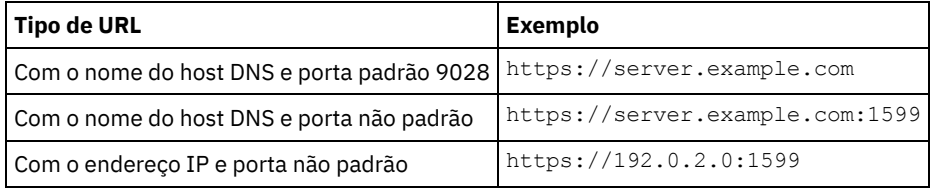

5. Clique em Salvar.

#### **O que Fazer Depois**

É possível acessar informações de diagnóstico do cliente, como arquivos de log do cliente, a partir da guia Diagnósticos no Operations Center.

<span id="page-727-0"></span>Sistemas Operacionais AIX Sistemas Operacionais Linux Sistemas Operacionais Windows

### **Iniciando e parando o client management service**

O client management service é iniciado automaticamente após ter sido instalado no sistema do cliente. Poderá ser necessário parar e iniciar o serviço em determinadas situações.

#### **Procedimento**

Para parar, iniciar ou reiniciar o client management service em sistemas do cliente Linux, emita os comandos a seguir: Para parar o serviço:

service cms.rc stop

Para iniciar o serviço:

service cms.rc start

Para reiniciar o serviço:

service cms.rc restart

Em sistemas do cliente Windows, abra a janela Serviços e pare, inicie ou reinicie o serviço do IBM Spectrum Protect Client Management Services.

### <span id="page-728-0"></span>**Desinstalando o client management service**

Se não precisar mais coletar informações de diagnóstico do cliente, será possível desinstalar o client management service a partir do sistema do cliente.

#### **Sobre Esta Tarefa**

Deve-se usar o IBM® Installation Manager para desinstalar o client management service. Se não desejar mais usar o IBM Installation Manager, ele também poderá ser desinstalado.

#### **Procedimento**

- 1. Desinstale o client management service a partir do sistema do cliente:
	- a. Abra o IBM Installation Manager:
		- No sistema do cliente Linux, no diretório em que o IBM Installation Manager está instalado, acesse o subdiretório eclipse (por exemplo, /opt/IBM/InstallationManager/eclipse) e emita o comando a seguir:

./IBMIM

- No sistema do cliente do Windows, abra o IBM Installation Manager a partir do menu Iniciar.
- b. Clique em Desinstalar.
- c. Selecione o IBM Spectrum Protect Client Management Services e clique em Avançar.
- d. Clique em Desinstalar e depois em Concluir.
- e. Feche a janela IBM Installation Manager.
- 2. Se não precisar mais do IBM Installation Manager, desinstale-o do sistema do cliente:
	- a. Abra o assistente de desinstalação do IBM Installation Manager:
		- No sistema do cliente Linux, mude para o diretório de desinstalação do IBM Installation Manager, (por exemplo, /var/ibm/InstallationManager/uninstall), e emita o seguinte comando:

./uninstall

- No sistema do cliente do Windows, clique em Iniciar > Painel de Controle. Em seguida, clique em Desinstalar um programa > IBM Installation Manager > Desinstalar.
- b. Na janela do IBM Installation Manager, selecione IBM Installation Manager se ainda não tiver selecionado e clique em Avançar.
- c. Clique em Desinstalar e depois em Concluir.

<span id="page-728-1"></span>Sistemas Operacionais AIX Sistemas Operacionais Linux Sistemas Operacionais Windows

# **Configurando o client management service para instalações do cliente customizadas**

O client management service usa as informações no arquivo de configuração do cliente (client-configuration.xml) para descobrir informações de diagnóstico. Se o client management service não conseguir descobrir o local dos arquivos de log, deve-se executar o utilitário CmsConfig e incluir o local dos arquivos de log no arquivo client-configuration.xml.

Utilitário CmsConfig

Se você não estiver usando a configuração do cliente padrão, é possível executar o utilitário CmsConfig no sistema do cliente para descobrir e incluir o local dos arquivos de log do cliente no arquivo client-configuration.xml. Depois de concluir a configuração, o client management service pode acessar os arquivos de log do cliente e disponibilizá-los para funções de diagnósticos básicos no Operations Center.

Sistemas Operacionais AIX Sistemas Operacionais Linux

### **Resolvendo Problemas de Instalação do Operations Center**

Se ocorrer um problema com a instalação do Operations Center e você não puder resolvê-lo, é possível consultar as descrições de problemas conhecidos para uma possível solução.

- Sistemas Operacionais AIXO [assistente](#page-729-0) de instalação gráfico não pode ser iniciado em um sistema AIX Você está instalando o Operations Center em um sistema AIX usando o assistente gráfico e o programa de instalação não é iniciado.
- Sistemas Operacionais LinuxFontes do Chinês, Japonês ou Coreano São Exibidas [Incorretamente](#page-729-1) As fontes do chinês, japonês ou coreano são exibidas incorretamente no Operations Center no Red Hat Enterprise Linux 5.

<span id="page-729-0"></span>Sistemas Operacionais AIX

# **O assistente de instalação gráfico não pode ser iniciado em um sistema AIX**

Você está instalando o Operations Center em um sistema AIX usando o assistente gráfico e o programa de instalação não é iniciado.

### **Solução**

Os arquivos RPM que são listados no Instalando o [Operations](#page-709-0) Center Usando um Assistente Gráfico devem ser instalados no computador. Verifique se os arquivos RPM estão instalados.

<span id="page-729-1"></span>Sistemas Operacionais Linux

# **Fontes do Chinês, Japonês ou Coreano São Exibidas Incorretamente**

As fontes do chinês, japonês ou coreano são exibidas incorretamente no Operations Center no Red Hat Enterprise Linux 5.

### **Solução**

Instale os pacotes de fonte a seguir, que estão disponíveis no Red Hat:

- fonts-chinese
- fonts-japanese
- fonts-korean

Sistemas Operacionais AIX Sistemas Operacionais Linux Sistemas Operacionais Windows

# **Desinstalando o Operations Center**

É possível desinstalar o Operations Center usando alguns dos métodos a seguir: um assistente gráfico, a linha de comandos no modo do console ou modo silencioso.

- [Desinstalando](#page-729-2) o Operations Center Usando um Assistente Gráfico
- É possível desinstalar o Operations Center usando o assistente gráfico do IBM® Installation Manager. [Desinstalando](#page-730-0) o Operations Center no Modo do Console
- Para desinstalar o Operations Center usando a linha de comandos, você deve executar o programa de desinstalação do IBM Installation Manager a partir da linha de comandos com o parâmetro para o modo de console.
- [Desinstalando](#page-730-1) o Operations Center no Modo Silencioso Para desinstalar o Operations Center no modo silencioso, você deve executar o programa de desinstalação de IBM Installation Manager a partir da linha de comandos com os parâmetros para o modo silencioso.

<span id="page-729-2"></span>Sistemas Operacionais AIX Sistemas Operacionais Linux Sistemas Operacionais Windows

# **Desinstalando o Operations Center Usando um Assistente Gráfico**

É possível desinstalar o Operations Center usando o assistente gráfico do IBM® Installation Manager.

### **Procedimento**

1. Abra o IBM Installation Manager.

Sistemas Operacionais AIX Sistemas Operacionais LinuxNo diretório em que IBM Installation Manager está instalado, acesse o subdiretório eclipse (por exmeplo, /opt/IBM/InstallationManager/eclipse), e emita o comando a seguir:

./IBMIM

Sistemas Operacionais WindowsVocê pode abrir o IBM Installation Manager do menu Iniciar.

- 2. Clique em Desinstalar.
- 3. Selecione a opção para o Operations Center e clique em Avançar.
- 4. Clique em Desinstalar.
- 5. Clique em Concluir.

<span id="page-730-0"></span>Sistemas Operacionais AIX Sistemas Operacionais Linux Sistemas Operacionais Windows

### **Desinstalando o Operations Center no Modo do Console**

Para desinstalar o Operations Center usando a linha de comandos, você deve executar o programa de desinstalação do IBM® Installation Manager a partir da linha de comandos com o parâmetro para o modo de console.

#### **Procedimento**

1. No diretório onde o IBM Installation Manager está instalado, acesse o seguinte subdiretório:

- Sistemas Operacionais AIX Sistemas Operacionais Linuxeclipse/tools
- Sistemas Operacionais Windowseclipse\tools

Por exemplo:

- Sistemas Operacionais AIX Sistemas Operacionais Linux/opt/IBM/InstallationManager/eclipse/tools
- Sistemas Operacionais WindowsC:\Program Files\IBM\Installation Manager\eclipse\tools
- 2. No diretório tools, emita o comando a seguir:
	- o Sistemas Operacionais AIX Sistemas Operacionais Linux. /imcl -c
	- Sistemas Operacionais Windowsimcl.exe -c
- 3. Para desinstalar, insira 5.
- 4. Escolha desinstalar do grupo de pacotes do IBM Spectrum Protect.
- 5. Insira N para Avançar.
- 6. Escolha desinstalar o pacote do Operations Center.
- 7. Insira N para Avançar.
- 8. Insira *U* para Desinstalar.
- 9. Insira F para Concluir.

<span id="page-730-1"></span>Sistemas Operacionais AIX Sistemas Operacionais Linux Sistemas Operacionais Windows

### **Desinstalando o Operations Center no Modo Silencioso**

Para desinstalar o Operations Center no modo silencioso, você deve executar o programa de desinstalação de IBM® Installation Manager a partir da linha de comandos com os parâmetros para o modo silencioso.

#### **Antes de Iniciar**

Você pode utilizar um arquivo de resposta para fornecer entrada de dados para instalar silenciosamente o Operations Center servidor. IBM Spectrum Protect inclui um arquivo de resposta como amostra, uninstall response sample.xml, no diretório de entrada onde o pacote de instalação está extraído. Esses arquivos contém valores padrão para ajudar você a evitar quaisquer avisos desnecessários.

Para desinstalar os Operations Center, deixe modify="false" configurado para a entrada Operations Center no arquivo de resposta.

Se você quiser customizar um arquivo de resposta, é possível modificar as opções que estão no arquivo. Para obter informações sobre arquivos de resposta, acesse Arquivos de [respostas.](https://www.ibm.com/support/knowledgecenter/SSDV2W_1.8.5/com.ibm.silentinstall12.doc/topics/c_silent_response_files.html)

#### **Procedimento**

- 1. No diretório onde o IBM Installation Manager está instalado, acesse o seguinte subdiretório:
	- Sistemas Operacionais AIX Sistemas Operacionais Linuxeclipse/tools
	- Sistemas Operacionais Windowseclipse\tools

Por exemplo:

- Sistemas Operacionais AIX Sistemas Operacionais Linux/opt/IBM/InstallationManager/eclipse/tools
- Sistemas Operacionais WindowsC:\Program Files\IBM\Installation Manager\eclipse\tools
- 2. No diretório tools, emita o comando a seguir, em que *response\_file* representa o caminho do arquivo de resposta, incluindo o nome do arquivo:
	- Sistemas Operacionais AIX Sistemas Operacionais Linux./imcl -input *response\_file* -silent
	- Sistemas Operacionais Windowsimcl.exe -input *response\_file* -silent

O comando a seguir é um exemplo:

- Sistemas Operacionais AIX Sistemas Operacionais Linux./imcl -input
- /tmp/input/uninstall\_response.xml -silent
- Sistemas Operacionais Windowsimcl.exe -input C:\tmp\input\uninstall\_response.xml -silent

Sistemas Operacionais AIX Sistemas Operacionais Linux Sistemas Operacionais Windows

## **Retrocedendo para uma Versão Anterior do Operations Center**

Por padrão, o IBM® Installation Manager salva versões anteriores de um pacote para o qual retroceder se você encontrar um problema em versões mais recentes de atualizações, correções ou pacotes.

#### **Antes de Iniciar**

A função de retrocesso está disponível somente após o Operations Center ser atualizado.

#### **Sobre Esta Tarefa**

Quando o IBM Installation Manager retrocede um pacote para uma versão anterior, a versão atual dos arquivos do pacote é desinstalada e uma versão anterior é reinstalada.

Para retroceder para uma versão anterior, o IBM Installation Manager deve acessar arquivos para essa versão. Por padrão, esses arquivos são salvos durante cada instalação sucessiva. Como o número de arquivos salvos aumenta com cada versão instalada, talvez você queira excluir esses arquivos do seu sistema em um planejamento regular. No entanto, se você excluir os arquivos, não poderá retroceder para uma versão anterior.

Para excluir os arquivos salvos ou atualizar sua preferência para salvar esses arquivos em instalações futuras, conclua as etapas a seguir:

- 1. No IBM Installation Manager, clique em Arquivo > Preferências.
- 2. Na página Preferências, clique em Arquivos para Retrocesso e especifique sua preferência.

### **Procedimento**

Para retroceder para uma versão anterior do Operations Center, use a função Retroceder do IBM Installation Manager.

## **Configurando Servidores**

Para concluir as tarefas de configuração para o servidor IBM Spectrum Protect, revise a documentação disponível.

### **Sobre Esta Tarefa**

Para uma solução existente, revise as ações a seguir.

Para planejar, [implementar,](#page-62-0) monitorar e operar uma nova solução, siga as instruções nas soluções de proteção de dados do IBM Spectrum Protect.

Dica: A partir do IBM Spectrum Protect V7.1.3, o *Guia do Administrador* é obsoleto.

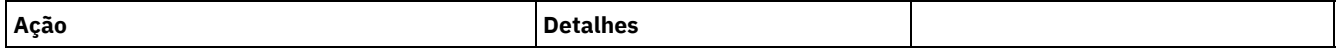

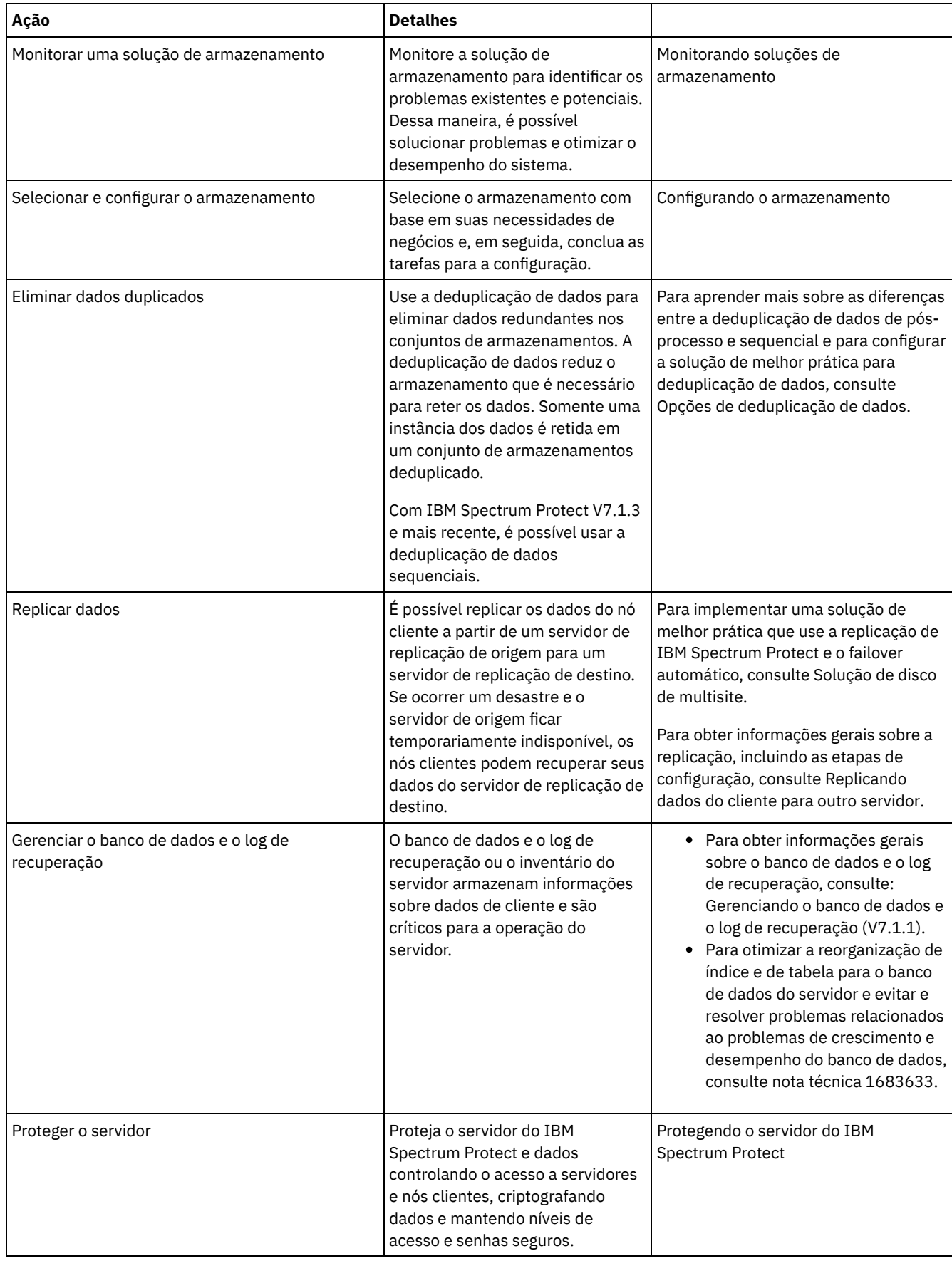

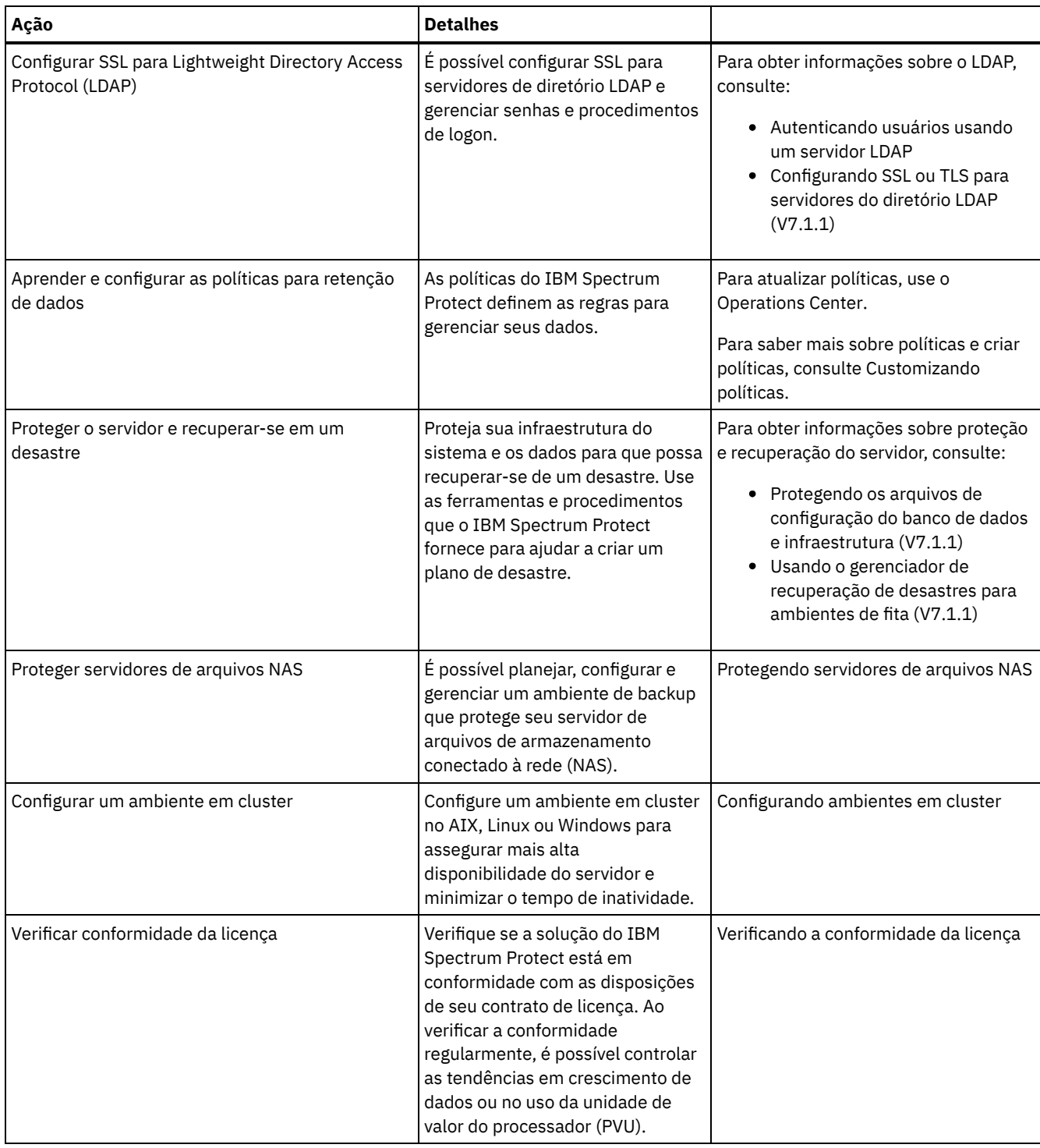

- [Protegendo](#page-733-0) o servidor do IBM Spectrum Protect Proteja o servidor do IBM Spectrum Protect e dados controlando o acesso a servidores e nós clientes, criptografando dados e mantendo níveis de acesso e senhas seguros.
- [Replicando](#page-747-0) dados do cliente para outro servidor A replicação de dados do cliente de um servidor de origem para outro servidor ajuda a garantir que dados do cliente com backup fiquem disponíveis para recuperação se o servidor de origem for danificado. A replicação copia dados incrementalmente do servidor de origem para o servidor de destino para fornecer capacidade de failover e failback.
- [Configurando](#page-752-0) ambientes em cluster É possível configurar um servidor IBM Spectrum Protect para armazenamento em cluster nos sistemas AIX, Linux ou Windows.

# <span id="page-733-0"></span>**Protegendo o servidor do IBM Spectrum Protect**

Proteja o servidor do IBM Spectrum Protect e dados controlando o acesso a servidores e nós clientes, criptografando dados e mantendo níveis de acesso e senhas seguros.

- Conceitos de [segurança](#page-734-0) É possível proteger o IBM Spectrum Protect de riscos de segurança usando protocolos de comunicação, protegendo senhas e fornecendo diferentes níveis de acesso para administradores.
- Gerenciando [administradores](#page-736-0) Um administrador que tem autoridade do sistema pode concluir qualquer tarefa com o servidor IBM Spectrum Protect, incluindo designar níveis de autoridade a outros administradores. Para concluir algumas tarefas, deve-se ter recebido autoridade sendo designado a um ou mais níveis de autoridade.
- Alterando [requisitos](#page-737-0) de senha É possível mudar o limite mínimo de senha, comprimento de senha, expiração de senha e ativar ou desativar a autenticação para o IBM Spectrum Protect.
- [Protegendo](#page-738-0) o IBM Spectrum Protect no sistema
- Proteja o sistema em que o servidor do IBM Spectrum Protect é executado para evitar acesso não autorizado.
- Proteger o ambiente de [armazenamento](#page-739-0) contra ransomware Ambientes de armazenamento que estão conectados à internet podem ser o destino de ataques de ransomware. É possível executar medidas para ajudar a proteger seu ambiente de armazenamento contra ransomware e ajudar a assegurar que seja possível recuperar seus servidores e clientes se um ataque ocorrer.
- Protegendo [comunicações](#page-740-0) Seus dados e senhas ficam mais seguros quando protegidos com Secure Sockets Layer (SSL) ou com a Segurança da Camada de Transporte (TLS), uma forma de SSL.
- [Autenticando](#page-746-0) usuários do IBM Spectrum Protect usando um servidor LDAP Em um sistema IBM Spectrum Protect, os usuários devem se autenticar no servidor fornecendo um ID do usuário e senha. Se a sua organização usar um servidor Lightweight Directory Access Protocol (LDAP) para gerenciar os IDs de usuário, será possível usar o servidor LDAP para autenticar os IDs de usuário do IBM Spectrum Protect.

## <span id="page-734-0"></span>**Conceitos de segurança**

É possível proteger o IBM Spectrum Protect de riscos de segurança usando protocolos de comunicação, protegendo senhas e fornecendo diferentes níveis de acesso para administradores.

### **Segurança da Camada de Transporte**

É possível usar o protocolo de Secure Sockets Layer (SSL) ou de Segurança da Camada de Transporte (TLS) para fornecer segurança da camada de transporte para uma conexão segura entre servidores, clientes e agentes de armazenamento. Se você enviar dados entre o servidor, o cliente e o agente de armazenamento, use SSL ou TLS para criptografar os dados.

Dica: Qualquer documentação do IBM Spectrum Protect que indique "SSL" ou "selecionar SSL" se aplica ao TLS.

O SSL é fornecido pelo Global Security Kit (GSKit) que está instalado com o servidor do IBM Spectrum Protect que é usado pelo servidor, cliente e agente de armazenamento.

Restrição: Não use os protocolos SSL ou TLS para comunicações com uma instância de banco de dados DB2 que seja usada por quaisquer servidores IBM Spectrum Protect.

Cada servidor, cliente ou agente de armazenamento que ativa o SSL deve usar um certificado autoassinado confiável ou obter um certificado exclusivo que seja assinado por uma autoridade de certificação (CA). É possível usar seus próprios certificados ou comprar certificados de uma CA. O certificado deve ser instalado e incluído no banco de dados de chaves no servidor, cliente ou agente de armazenamento do IBM Spectrum Protect. O certificado é verificado pelo cliente ou servidor SSL que solicita ou inicia a comunicação de SSL. Alguns certificados de CA são pré-instalados nos bancos de dados de chaves, por padrão.

O SSL é configurado de forma independente no servidor, cliente e agente de armazenamento do IBM Spectrum Protect.

### **Níveis de Autoridade**

Com cada servidor IBM Spectrum Protect, há diferentes níveis de autoridade administrativa disponíveis que determinam quais tarefas um administrador pode concluir.

Após o registro, um administrador deve receber autoridade, sendo designado a um ou mais níveis de autoridade administrativa. Um administrador com autoridade do sistema pode concluir qualquer tarefa com o servidor e designar níveis de autoridade a outros administradores usando o comando GRANT AUTHORITY. Os administradores com autoridade de política, de armazenamento ou de operador podem concluir subconjuntos de tarefas.

Um administrador pode registrar outros IDs de administrador, conceder níveis de autoridade a eles, renomear IDs, remover IDs e bloquear e desbloqueá-los do servidor.

Um administrador pode controlar o acesso a nós clientes específicos para IDs do usuário raiz e IDs do usuário não raiz. Por padrão, um ID do usuário não raiz não pode fazer backup de dados no nó. Use o comando UPDATE NODE para alterar as configurações do nó para ativar o backup.

#### **Senhas**

Por padrão, o servidor usa automaticamente a autenticação de senha. Com a autenticação de senha, todos os usuários devem inserir uma senha quando acessarem o servidor.

Use o Lightweight Directory Access Protocol (LDAP) para aplicar requisitos mais rigorosos para senhas. Para obter informações adicionais, consulte [Autenticando](http://www-03preprod.ibm.com/support/knowledgecenter/SSEQVQ_8.1.3/srv.admin/c_mgclinod_managepwlogin.html) usuários usando um servidor LDAP.

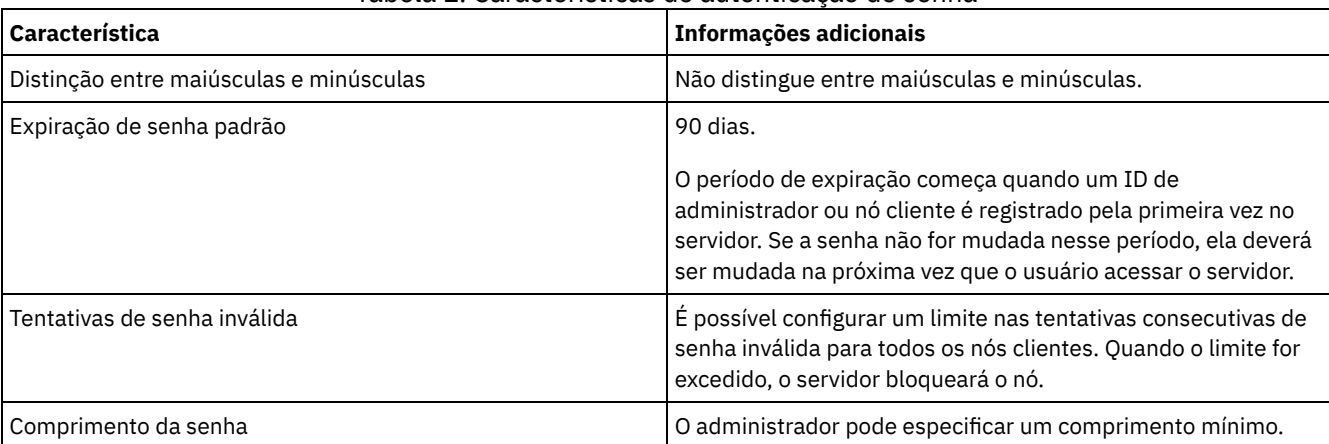

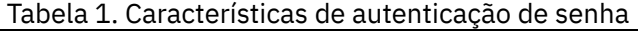

#### **Segurança da Sessão**

Segurança de sessão é o nível de segurança que é usado para a comunicação entre os nós clientes, clientes administrativos e servidores do IBM Spectrum Protect e é configurada usando o parâmetro SESSIONSECURITY.

O parâmetro SESSIONSECURITY pode ser configurado com um dos seguintes valores:

- O valor STRICT aplica o nível mais alto de segurança para a comunicação entre servidores, nós e administradores do IBM Spectrum Protect.
- O valor TRANSITIONAL especifica que o protocolo de comunicação existente é usado ao atualizar o software IBM Spectrum Protect para a V8.1.2 ou mais recente. Esse é o padrão. Quando o valor é SESSIONSECURITY=TRANSITIONAL, configurações de segurança mais restritas são automaticamente aplicadas quanto mais altas as versões do protocolo TLS utilizado e quando o software é atualizado para a V8.1.2 ou posterior. Após um nó, administrador ou servidor atender aos requisitos para o valor STRICT, a segurança de sessão é atualizada automaticamente para o valor STRICT e a entidade não poderá mais se autenticar usando uma versão anterior do cliente ou protocolos TLS anteriores.

Para obter mais informações sobre os valores do parâmetro SESSIONSECURITY, consulte os comandos a seguir.

Tabela 2. Comandos utilizados para configurar o parâmetro SESSIONSECURITY

| connected o parametro SESSIONSECURITY |                                                    |
|---------------------------------------|----------------------------------------------------|
| <b>Entidade</b>                       | Comando                                            |
| Nós Cliente                           | <b>REGISTER NODE</b><br><b>UPDATE NODE</b>         |
| Administradores                       | REGISTER ADMIN<br><b>UPDATE ADMIN</b><br>$\bullet$ |
| Servidores                            | <b>DEFINE SERVER</b><br><b>UPDATE SERVER</b>       |

Os administradores que autenticam usando o comando DSMADMC, o comando DSMC ou o programa dsm não podem se autenticar usando uma versão anterior após executar a autenticação usando a V8.1.2 ou mais recente. Para resolver problemas de autenticação para administradores, consulte as seguintes dicas: Dicas:

- Assegure-se de fazer upgrade de todos os softwares IBM Spectrum Protect que a conta do administrador usa para efetuar logon para a V8.1.2 ou mais recente. Se uma conta de administrador efetuar logon em vários sistemas, assegure-se de que o certificado do servidor esteja instalado em cada sistema.
- Quando um administrador faz a autenticação em um servidor da V8.1.2 ou posterior utilizando um cliente da V8.1.2 ou posterior, esse administrador pode autenticar-se somente em clientes ou servidores que estejam usando a V8.1.2 ou posterior. Um comando do administrador pode ser emitido a partir de qualquer sistema.
- Se necessário, crie uma conta do administrador separada para usar somente com clientes e servidores que estão usando o software V8.1.1 ou anterior.

Force o nível mais alto de segurança para a comunicação com o servidor IBM Spectrum Protect, assegurando que todos os nós, administradores e servidores usem a segurança de sessão STRICT. É possível usar o comando SELECT para determinar quais servidores, nós e administradores estão usando a segurança de sessão TRANSITIONAL e devem ser atualizados para usar a segurança de sessão STRICT.

#### **Referências relacionadas**:

Protegendo [comunicações](#page-740-0) SELECT [\(Executar](#page-1816-0) uma consulta SQL do banco de dados)

## <span id="page-736-0"></span>**Gerenciando administradores**

Um administrador que tem autoridade do sistema pode concluir qualquer tarefa com o servidor IBM Spectrum Protect, incluindo designar níveis de autoridade a outros administradores. Para concluir algumas tarefas, deve-se ter recebido autoridade sendo designado a um ou mais níveis de autoridade.

### **Procedimento**

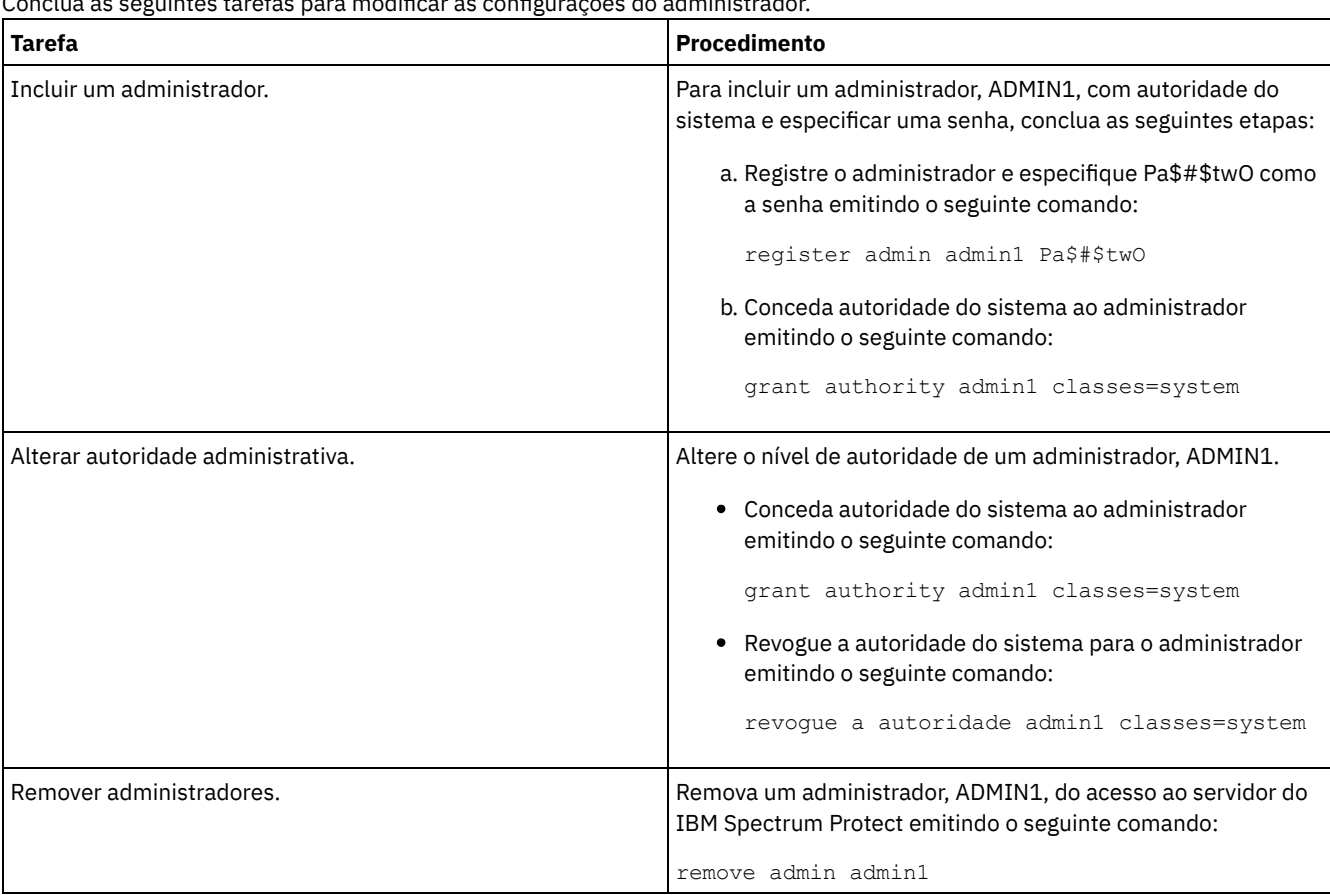

Conclua as seguintes tarefas para modificar as configurações do administrador.

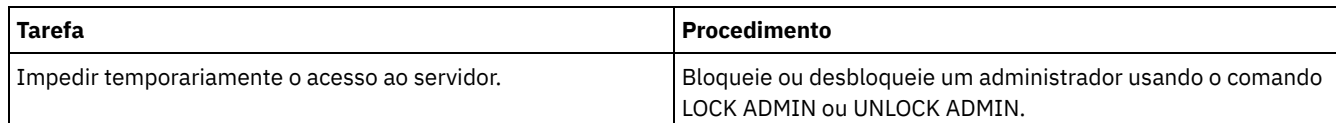

# <span id="page-737-0"></span>**Alterando requisitos de senha**

É possível mudar o limite mínimo de senha, comprimento de senha, expiração de senha e ativar ou desativar a autenticação para o IBM Spectrum Protect.

### **Sobre Esta Tarefa**

Ao aplicar a autenticação de senha e gerenciar restrições de senha, você protege seus dados e seus servidores contra possíveis riscos de segurança.

### **Procedimento**

Conclua as seguintes tarefas para alterar os requisitos de senha para servidores do IBM Spectrum Protect. Tabela 1. Tarefas de autenticação para servidores do IBM Spectrum Protect

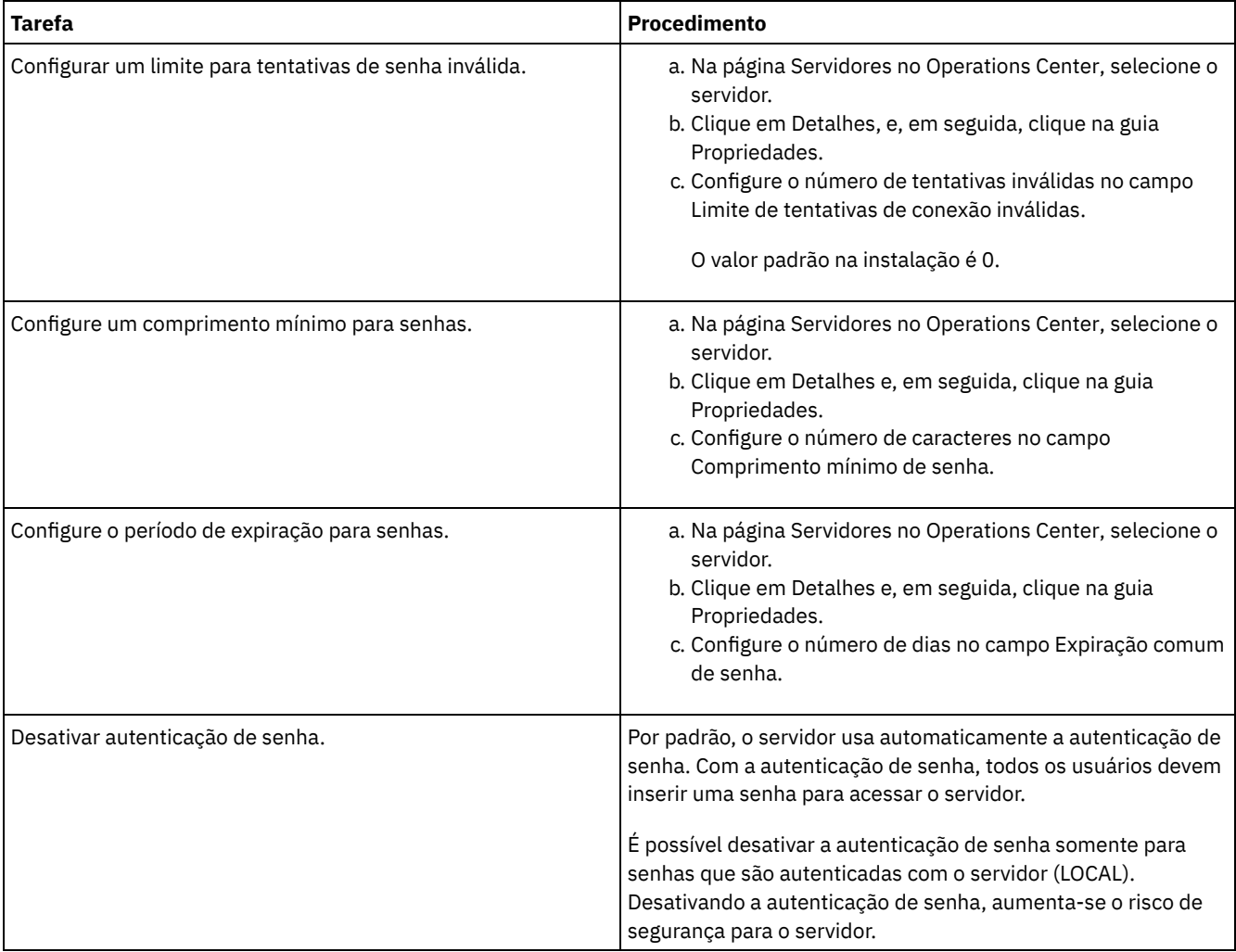

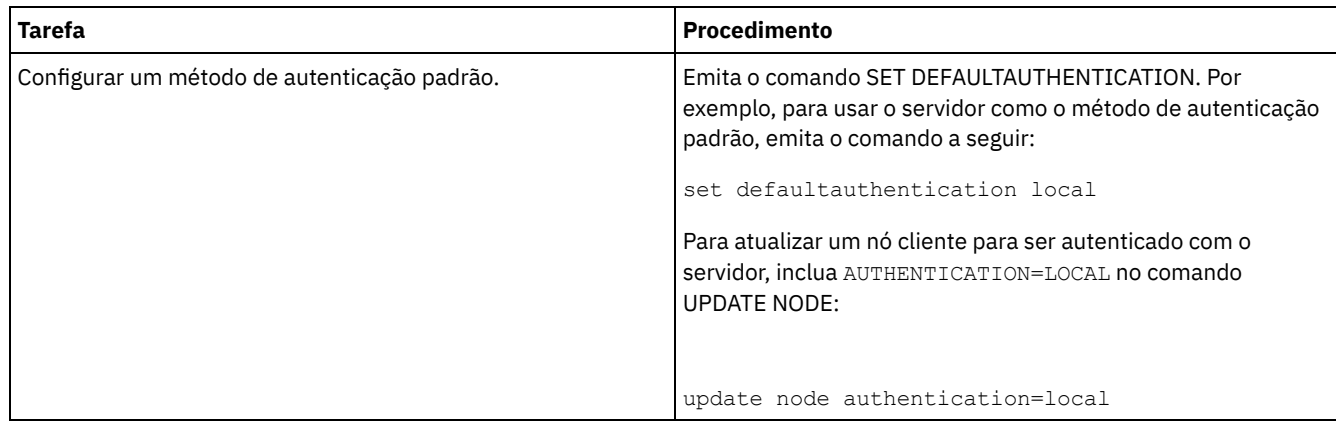

## <span id="page-738-0"></span>**Protegendo o IBM Spectrum Protect no sistema**

Proteja o sistema em que o servidor do IBM Spectrum Protect é executado para evitar acesso não autorizado.

#### **Procedimento**

Certifique-se de que usuários não autorizados não possam acessar os diretórios para o banco de dados do servidor e a instância do servidor. Mantenha as configurações de acesso para esses diretórios configurados durante a implementação.

- [Restringindo](#page-738-1) o acesso de usuário ao servidor Os níveis de autoridade determinam o que um administrador pode fazer com o servidor do IBM Spectrum Protect. Um administrador com autoridade do sistema pode concluir qualquer tarefa com o servidor. Os administradores com autoridade de política, de armazenamento ou de operador podem concluir subconjuntos de tarefas.
- Limitando o acesso por meio de [restrições](#page-738-2) de porta Limite o acesso ao servidor aplicando restrições de porta.

## <span id="page-738-1"></span>**Restringindo o acesso de usuário ao servidor**

Os níveis de autoridade determinam o que um administrador pode fazer com o servidor do IBM Spectrum Protect. Um administrador com autoridade do sistema pode concluir qualquer tarefa com o servidor. Os administradores com autoridade de política, de armazenamento ou de operador podem concluir subconjuntos de tarefas.

### **Procedimento**

- 1. Depois de registrar um administrador usando o comando REGISTER ADMIN, use o comando GRANT AUTHORITY para configurar o nível de autoridade do administrador. Para obter detalhes sobre como configurar e mudar a autoridade, consulte Gerenciando [administradores](#page-736-0).
- 2. Para controlar a autoridade de um administrador para concluir algumas tarefas, use as duas seguintes opções do servidor:
	- a. É possível selecionar o nível de autoridade que um administrador deve ter para emitir comandos QUERY e SELECT com a opção do servidor QUERYAUTH. Por padrão, o nível de autoridade é obrigatório. É possível alterar o requisito para um dos níveis de autoridade, incluindo o sistema.
	- b. É possível especificar que a autoridade do sistema é obrigatória para comandos que fazem o servidor gravar em um arquivo externo com a opção do servidor REQSYSAUTHOUTFILE. Por padrão, autoridade do sistema é obrigatória para esses comandos.
- 3. É possível restringir o backup de dados em um nó de cliente somente a IDs do usuário raiz ou usuários autorizados. Por exemplo, para limitar backups ao ID do usuário raiz, emita o comando REGISTER NODE ou UPDATE NODE e especifique o parâmetro BACKUPINITIATION=root:

update node backupinitiation=root

## <span id="page-738-2"></span>**Limitando o acesso por meio de restrições de porta**

Limite o acesso ao servidor aplicando restrições de porta.

### **Sobre Esta Tarefa**

Pode ser necessário restringir o acesso a servidores específicos, com base em seus requisitos de segurança. O servidor IBM Spectrum Protect pode ser configurado para atender em quatro portas TCP/IP: duas que podem ser usadas para protocolos TCP/IP regulares ou protocolos de Secure Sockets Layer (SSL)/Segurança da Camada de Transporte(TLS) e duas que podem ser usadas somente para o protocolo SSL/TLS.

### **Procedimento**

É possível configurar as opções do servidor para especificar a porta requerida, conforme listado em Tabela 1. Tabela 1. Opções do servidor e acesso à porta

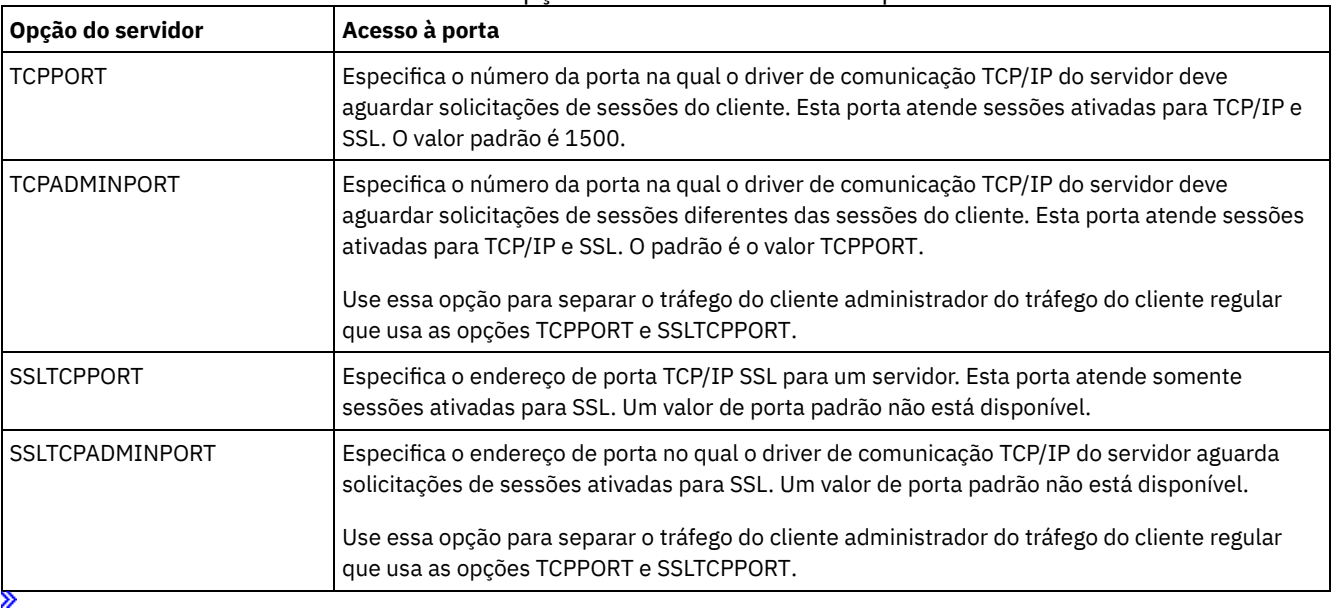

## <span id="page-739-0"></span>**Proteger o ambiente de armazenamento contra ransomware**

Ambientes de armazenamento que estão conectados à internet podem ser o destino de ataques de ransomware. É possível executar medidas para ajudar a proteger seu ambiente de armazenamento contra ransomware e ajudar a assegurar que seja possível recuperar seus servidores e clientes se um ataque ocorrer.

### **Sobre Esta Tarefa**

*Ransomware* é um software malicioso que é usado para obter acesso a um sistema de computador e criptografar os dados. Geralmente, o inicializador do ataque de ransomware criptografa dados e, então, contata o proprietário dos dados para exigir um resgate. Se o resgate não é pago, o inicializador do ataque ameaça deixar os dados criptografados. Por esse motivo, é possível ajudá-lo a proteger seu ambiente de armazenamento contra um ataque de ransomware armazenando uma cópia dos dados em um local que *não* seja acessível por meio da Internet.

Uma possibilidade é fazer backup do seu banco de dados para a fita e fazer backup dos clientes para copiar os conjuntos de armazenamentos em fita e, em seguida, transportar os volumes de fita para um local seguro, externo. Se você usar essa estratégia, será possível ativar a função IBM Spectrum Protect gerenciador de recuperação de desastre (DRM) para controlar o movimento da mídia externa e registrar essas informações no banco de dados do IBM Spectrum Protect. O DRM consolida planos, scripts e outras informações em um arquivo de plano. É possível usar o arquivo de plano para recuperar seus servidores e clientes após um ataque de ransomware.

### **Procedimento**

- 1. Ao planejar seu ambiente de armazenamento, considere o uso ou não da fita como um meio de armazenamento e o transporte ou não dos volumes de fita externamente. Para obter instruções sobre como configurar armazenamento em fita, consulte [Solução](http://www-03preprod.ibm.com/support/knowledgecenter/SSEQVQ_8.1.3/srv.solutions/c_tape_solution.html) de fita.
- 2. Ao planejar seu ambiente de armazenamento, considere o uso ou não da função DRM para ajudar a se recuperar de um ataque de ransomware, de uma indisponibilidade não planejada ou de um desastre. Para obter uma introdução ao DRM, consulte Preparando-se para e [recuperando-se](http://www.ibm.com/support/knowledgecenter/SSEQVQ_8.1.3/srv.solutions/c_tape_drm.html) de um desastre usando o DRM.
- 3. Revise as políticas que estão configuradas para o seu ambiente de armazenamento para assegurar que um número suficiente de cópias de backup seja retido e que as cópias sejam retidas por um número suficiente de dias. Se os novos

arquivos são criptografados por ransomware, você ainda pode acessar versões anteriores. Para configurar políticas, use os comandos Operations Center ou DEFINE COPYGROUP e UPDATE COPYGROUP. Para obter informações sobre as configurações preferenciais, consulte Retenção e [expiração](http://www-03preprod.ibm.com/support/knowledgecenter/SSEQVQ_8.1.3/srv.admin/r_mplmntpol_retbackpvers.html) de versões de backup.

4. Monitore seu sistema diariamente para detectar o ransomware o mais rápido possível. Para obter mais informações, consulte a Lista de verificação de [monitoramento](http://www-03preprod.ibm.com/support/knowledgecenter/SSEQVQ_8.1.3/srv.admin/r_adm_chklist_mon_daily.html) diária e a Lista de verificação de [monitoramento](http://www-03preprod.ibm.com/support/knowledgecenter/SSEQVQ_8.1.3/srv.admin/r_adm_chklist_mon_periodic.html) periódica.

<span id="page-740-0"></span>«

## **Protegendo comunicações**

Seus dados e senhas ficam mais seguros quando protegidos com Secure Sockets Layer (SSL) ou com a Segurança da Camada de Transporte (TLS), uma forma de SSL.

SSL e TLS são a tecnologia padrão para criar sessões criptografadas entre os servidores e clientes. SSL e TLS fornecem um canal seguro para servidores e clientes se comunicarem por meio de caminhos de comunicação abertos. Com SSL e TLS, a identidade do servidor é verificada usando certificados digitais. Clientes, servidores e agentes de armazenamento que estão usando o software IBM Spectrum Protect V8.1.2 ou mais recente para se comunicar são configurados automaticamente para usar o TLS 1.2.

Para melhorar o desempenho do sistema, use TLS para fazer a autenticação sem criptografar dados do objeto. Para especificar se o servidor usa TLS 1.2 para a sessão inteira ou somente para autenticação, consulte a opção do cliente SSL para comunicação cliente-para-servidor e o parâmetro SSL no comando UPDATE SERVER para a comunicação servidor-para-servidor. Se você escolher usar TLS para criptografar dados de objeto, considere incluir mais recursos do processador no servidor IBM Spectrum Protect para gerenciar o tráfego de rede aumentado.

Se você autenticar senhas com um servidor do diretório LDAP, a TLS protegerá senhas entre o servidor do IBM Spectrum Protect e o servidor LDAP. A TLS é necessária para todas as comunicações de senha LDAP.

- [Comunicação](#page-740-1) Secure Sockets Layer e Transport Layer Security O protocolo de Secure Sockets Layer (SSL) ou de Segurança da Camada de Transporte (TLS) é usado pra fornecer segurança de camada de transporte para uma conexão segura entre servidores IBM Spectrum Protect, clientes agentes de armazenamento e o Operations Center. Ao enviar dados entre o servidor, o cliente e o agente de armazenamento, utiliza-se SSL ou TLS para criptografar os dados.
- Configurando agentes de [armazenamento,](#page-742-0) servidores, clientes e o Operations Center para se conectar ao servidor usando SSL

Configure o Secure Sockets Layer (SSL) no servidor IBM Spectrum Protect, cliente de backup-archive, agente de armazenamento e o Operations Center para assegurar que os dados sejam criptografados durante a comunicação.

# <span id="page-740-1"></span>**Comunicação Secure Sockets Layer e Transport Layer Security**

O protocolo de Secure Sockets Layer (SSL) ou de Segurança da Camada de Transporte (TLS) é usado pra fornecer segurança de camada de transporte para uma conexão segura entre servidores IBM Spectrum Protect, clientes agentes de armazenamento e o Operations Center. Ao enviar dados entre o servidor, o cliente e o agente de armazenamento, utiliza-se SSL ou TLS para criptografar os dados.

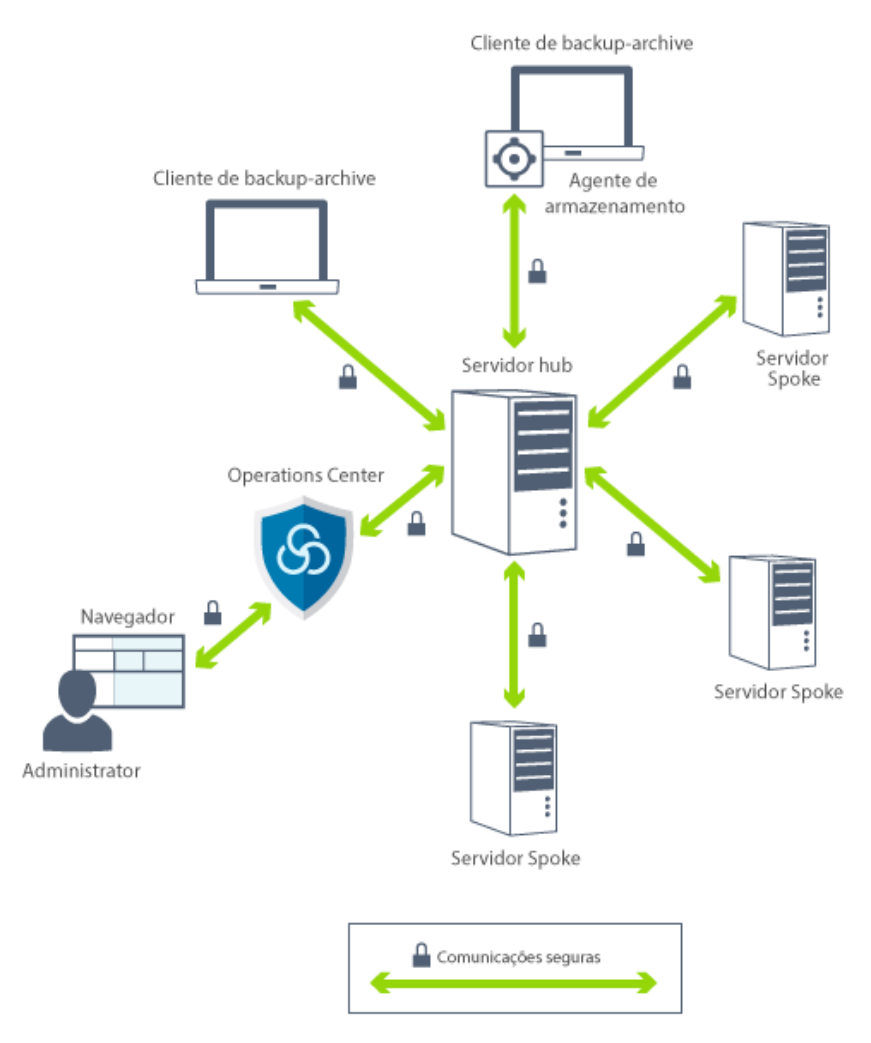

Restrição: Não use os protocolos SSL ou TLS para comunicação com uma instância de banco de dados IBM DB2 que é usada pelo servidor IBM Spectrum Protect.

Cada servidor ou agente de armazenamento possui uma chave privada exclusiva e um certificado assinado exclusivo que é usado para permitir conexões SSL. Se você usa certificados autoassinados, deve-se distribuir o certificado autoassinado de cada servidor ou agente de armazenamento para todos os clientes, agentes de armazenamento e servidores que usam TLS para se comunicar com ele. Se você usa certificados que são assinados por uma autoridade de certificação (CA), deve-se distribuir apenas os certificados de autoridade de certificação para todos os clientes, agentes de armazenamento e servidores que usam TLS para se comunicar.

Se você usar um certificado raiz a partir de uma CA, você deve instalá-lo em cada banco de dados de chaves para o cliente, servidor e agente de armazenamento que inicia a comunicação SSL. Um *certificado raiz* é um certificado que identifica a Autoridade de certificação raiz. O certificado é verificado pelo cliente ou servidor SSL que solicita ou inicia a comunicação de SSL.

O servidor IBM Spectrum Protect permite certificados assinados por CA que sejam SHA-256 ou inferior. Os certificados SHA-256 são recomendados para melhorar a segurança e para conformidade com padrões NIST. Para comunicação com o Operations Center, o SHA-256 é recomendado.

Iniciando com o IBM Spectrum Protect Versão 8.1.2, SSL é ativado por padrão para comunicações entre servidores V8.1.2, clientes e agentes de armazenamento.

O servidor, o cliente ou o agente de armazenamento do IBM Spectrum Protect pode servir como clientes do SSL durante a comunicação. Um cliente SSL é o componente que inicia a comunicação e verifica o certificado para um servidor SSL. Por exemplo, se um cliente IBM Spectrum Protect iniciar a comunicação de SSL com um servidor IBM Spectrum Protect, o cliente IBM Spectrum Protect será o cliente SSL e o servidor será o servidor SSL.

Tabela 1 lista os componentes que podem ser um cliente SSL ou servidor SSL.

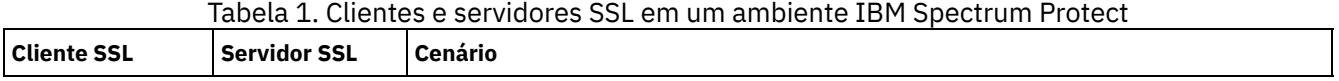

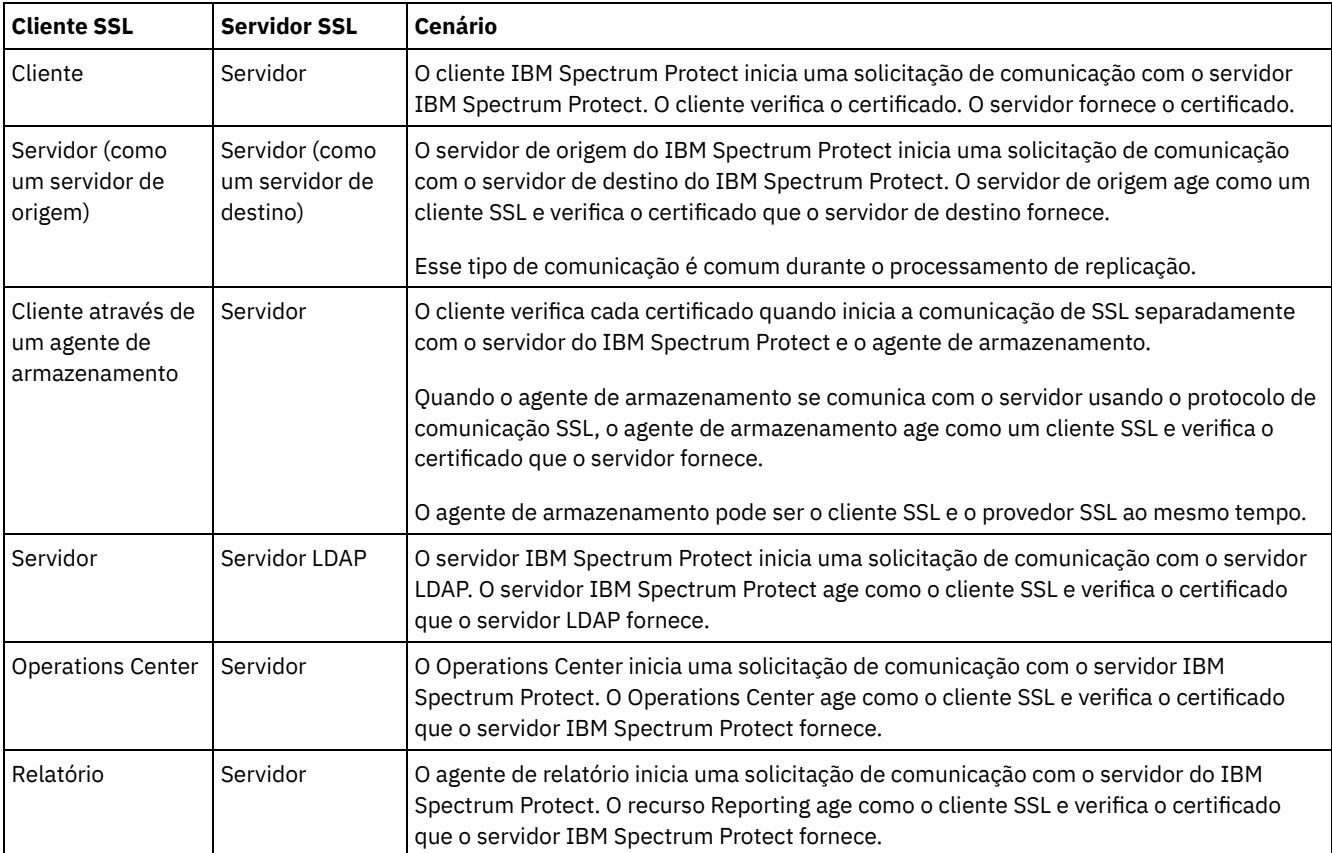

# <span id="page-742-0"></span>**Configurando agentes de armazenamento, servidores, clientes e o Operations Center para se conectar ao servidor usando SSL**

Configure o Secure Sockets Layer (SSL) no servidor IBM Spectrum Protect, cliente de backup-archive, agente de armazenamento e o Operations Center para assegurar que os dados sejam criptografados durante a comunicação.

É possível usar um certificado SSL autoassinado ou um certificado assinado de uma autoridade de certificação (CA) de terceiros para verificar uma solicitação de comunicação SSL entre o servidor, o cliente e o agente de armazenamento. Cada agente de armazenamento, cliente ou servidor do IBM Spectrum Protect que ativa o SSL deve usar um certificado autoassinado confiável ou obter um certificado exclusivo assinado por uma CA.

O benefício dos certificados assinados por CA é que um único certificado assinado por CA pode ser usado para todos os servidores, o que permite distribuir um único certificado para os clientes. Se você usar um certificado autoassinado, o certificado será criado automaticamente para cada servidor e agente de armazenamento. Ao utilizar um certificado raiz de uma CA, ele deve ser instalado em cada banco de dados de chaves do cliente, servidor ou agente de armazenamento que inicia a comunicação de SSL. O certificado é verificado pelo cliente ou servidor SSL que solicita ou inicia a comunicação de SSL.

Restrição: Algumas autoridades de certificação usam certificados em um formato que não é reconhecido pelo IBM Spectrum Protect. Pode ser necessário contatar a sua autoridade de certificação para converter o certificado para um formato que possa ser usado com o IBM Spectrum Protect.

- [Configurando](#page-743-0) o servidor para aceitar conexões SSL Configure o servidor para aceitar conexões SSL antes de você ativar a comunicação de SSL do servidor para um cliente, um agente de armazenamento ou outro servidor.
- Configurando um agente de [armazenamento](#page-745-0) para usar SSL Para assegurar que os dados sejam criptografados para a comunicação entre o agente de armazenamento e o servidor e entre o agente de armazenamento e o cliente, configure os agentes de armazenamento para se comunicar usando o protocolo SSL.
- Configurando o cliente para se conectar a um agente de [armazenamento](#page-746-1) utilizando SSL Para proteger os dados que são transmitidos entre um cliente e um agente de armazenamento, configure o cliente para se conectar ao agente de armazenamento usando o protocolo SSL.

## <span id="page-743-0"></span>**Configurando o servidor para aceitar conexões SSL**

Configure o servidor para aceitar conexões SSL antes de você ativar a comunicação de SSL do servidor para um cliente, um agente de armazenamento ou outro servidor.

#### **Procedimento**

- 1. Especifique a porta na qual o servidor aguarda por comunicações do cliente que estejam ativadas para SSL ou aceite o número da porta padrão. Opcionalmente, atualize o arquivo dsmserv.opt no diretório de instância do servidor especificando as opções TCPPORT ou TCPADMINPORT ou ambas. As opções SSLTCPPORT e SSLTCPADMINPORT podem ser usadas para conexões somente SSL.
- 2. Crie o banco de dados de chaves do servidor iniciando o servidor. O arquivo de banco de dados de chaves do servidor cert.kdb é armazenado no diretório de instância do servidor e o rótulo certificado padrão é configurado automaticamente como "TSM Server SelfSigned SHA Key". O certificado é exportado para o arquivo cert256.arm.
- 3. Se você estiver usando o certificado autoassinado padrão, o arquivo do certificado autoassinado padrão (cert256.arm) será necessário quando você se conectar ao servidor usando TLS.
- 4. Se você estiver importando um certificado assinado de autoridade de certificação, conclua as etapas a seguir:
	- a. Importe um certificado exclusivo que seja assinado por uma CA em cada servidor que permite SSL. É possível importar um certificado assinado por CA raiz e um intermediário.O mesmo certificado assinado por CA é usado para cada servidor. Efetue logon no sistema do servidor IBM Spectrum Protect com o ID do usuário da instância e emita o exemplo de comando a seguir no diretório de instâncias:

gsk8capicmd\_64 -cert -add -db cert.kdb -stashed -label "CA cert" -file ca.crt

b. Para importar um certificado assinado de autoridade de certificação intermediário, emita o exemplo de comando a seguir:

```
Gsk8capicmd_64 -cert -add -db cert.kdb -stashed
-label "certificados de CA intermediários" -file intca.crt
```
- c. Os certificados raiz e intermediário (ca.crt e intca.crt) são necessários quando você se conecta ao servidor usando TLS.
- d. No servidor, crie uma solicitação de certificado para a autoridade de certificação para assinar emitindo um comando semelhante ao exemplo a seguir:

```
gsk8capicmd_64 -certreq -create -db cert.kdb -stashed -label "CA cert"
-sigalg sha256 -size 2048 -ku "digitalSignature, keyEncipherment, keyAgreement "
-eku "clientAuth, serverAuth" -dn "CN=tucson.example.com, OU=Spectrum Proteger, O = IBM "
-san dnsname tucson.example.com -san ipaddr 9.11.0.0 -file cert_request.csr
```
e. Para receber o certificado assinado e torná-lo padrão para comunicação com clientes, emita o exemplo de comando a seguir:

```
gsk8capicmd_64 -cert -receive -db cert.kdb -stashed -file cert_signed.crt
-default cert yes
```
5. Se tiver feito alguma mudança, reinicie o servidor.

#### **O que Fazer Depois**

Ative a comunicação de SSL de um cliente, um agente de armazenamento ou outro servidor para este servidor. Para concluir as tarefas a seguir, você deve ter o certificado do servidor e o número da porta definido para o servidor.

- 1. Para ativar a comunicação de SSL de um cliente para este servidor, consulte [Configurando](http://www.ibm.com/support/knowledgecenter/SSEQVQ_8.1.2/client/t_cfg_ssl.html) a comunicação entre o servidor e o cliente do IBM Spectrum Protect com o Secure Sockets Layer.
- 2. Para ativar a comunicação de SSL de outro servidor para este servidor, consulte [Configurando](#page-744-0) o servidor para se conectar a outro servidor utilizando SSL.
- 3. Para ativar a comunicação de SSL de um agente de [armazenamento](#page-745-0) para este servidor, consulte Configurando um agente de armazenamento para usar SSL.
- 4. Para ativar a comunicação de SSL do Operations Center para este servidor, consulte [Configurando](#page-745-1) o Operations Center para conectar-se ao servidor do hub utilizando SSL.
- Configurando clientes para se [comunicarem](#page-744-1) com o servidor utilizando SSL Para assegurar que os dados sejam criptografados durante a comunicação entre o servidor e o cliente, configure os clientes para se comunicarem com o servidor usando o protocolo SSL.
- [Configurando](#page-744-0) o servidor para se conectar a outro servidor utilizando SSL Para assegurar que os dados sejam criptografados para a comunicação servidor-para-servidor, configure os servidores para se comunicarem com servidores usando o protocolo SSL.
- [Configurando](#page-745-1) o Operations Center para conectar-se ao servidor do hub utilizando SSL Para assegurar que os dados sejam criptografados para comunicação entre o Operations Center e o servidor do hub, configure o Operations Center para se comunicar com o servidor do hub usando o protocolo SSL.

**Referências relacionadas**: **[TCPPORT](#page-2214-0)** [TCPADMINPORT](#page-2213-0) QUERY SESSION [\(Consultar](#page-1691-0) Sessões do Cliente)

# <span id="page-744-1"></span>**Configurando clientes para se comunicarem com o servidor utilizando SSL**

Para assegurar que os dados sejam criptografados durante a comunicação entre o servidor e o cliente, configure os clientes para se comunicarem com o servidor usando o protocolo SSL.

### **Antes de Iniciar**

Deve-se ter o certificado do servidor e o número da porta que o servidor está usando. Para obter informações adicionais, consulte [Configurando](#page-743-0) o servidor para aceitar conexões SSL.

#### **Procedimento**

<span id="page-744-0"></span>Para ativar a comunicação de SSL entre o servidor e os clientes, consulte [Configurando](http://www.ibm.com/support/knowledgecenter/SSEQVQ_8.1.2/client/t_cfg_ssl.html) a comunicação entre o servidor e o cliente do IBM Spectrum Protect com o Secure Sockets Layer.

## **Configurando o servidor para se conectar a outro servidor utilizando SSL**

Para assegurar que os dados sejam criptografados para a comunicação servidor-para-servidor, configure os servidores para se comunicarem com servidores usando o protocolo SSL.

#### **Antes de Iniciar**

Deve-se ter o certificado e o número da porta para o servidor com o qual você está se conectando. Para obter informações adicionais, consulte [Configurando](#page-743-0) o servidor para aceitar conexões SSL.

### **Sobre Esta Tarefa**

Dica: Se ambos os servidores estiverem usando o software IBM Spectrum Protect V8.1.2 ou mais recente, o SSL será automaticamente configurado. Configuração manual é recomendada, mas não é necessária. Se o servidor ou o agente de armazenamento estiverem usando um software do IBM Spectrum Protect anterior à V8.1.2, deve-se configurar o SSL manualmente.

No procedimento, os seguintes endereços do servidor são usados como exemplos:

- O ServidorA (o servidor ao qual você está se conectando) está em bfa.tucson.example.com
- ServerB está em bfb.tucson.example.com

#### **Procedimento**

- 1. Crie o banco de dados de chaves do servidor iniciando o servidor. O arquivo de banco de dados de chaves do servidor cert.kdb é armazenado no diretório de instância do servidor.
- 2. Para cada servidor, importe o cert256.arm do outro servidor ou os arquivos de certificado de autoridade de certificação:

gsk8capicmd\_64 -cert -add -label *server\_ip\_address* -db cert.kdb -stashed -file cert256.arm

Dica: Use o endereço IP do servidor como o nome do rótulo.

3. De cada servidor, é possível visualizar os certificados no banco de dados de chaves emitindo o comando a seguir:

gsk8capicmd\_64 -cert -list -db cert.kdb -stashed

- 4. Reinicie os servidores.
- 5. Emita o DEFINE SERVER comando.
	- a. Para o ServidorA, emita o comando a seguir:

DEFINE SERVER BGE hla=bfb.tucson.example.com lla=1542 Serverpa=*passwordforbfb* SSL=YES

b. Para o ServidorB, emita o comando a seguir:

DEFINE SERVER BFA hla=bfa.tucson.example.com lla=1542 Serverpa=*passwordforbfa* SSL=YES

#### **Referências relacionadas**:

QUERY SESSION [\(Consultar](#page-1691-0) Sessões do Cliente) [TCPPORT](#page-2214-0) [TCPADMINPORT](#page-2213-0) DEFINE SERVER (Definir um servidor para [comunicações](#page-1195-0) entre servidores)

### <span id="page-745-1"></span>**Configurando o Operations Center para conectar-se ao servidor do hub utilizando SSL**

Para assegurar que os dados sejam criptografados para comunicação entre o Operations Center e o servidor do hub, configure o Operations Center para se comunicar com o servidor do hub usando o protocolo SSL.

#### **Antes de Iniciar**

Deve-se ter o certificado do servidor do hub e o número da porta que o servidor está usando. Para obter informações adicionais, consulte [Configurando](#page-743-0) o servidor para aceitar conexões SSL.

#### **Procedimento**

<span id="page-745-0"></span>Para configurar as comunicações de SSL com o Operations Center, consulte Protegendo as comunicações entre o Operations Center e o servidor do hub.

### **Configurando um agente de armazenamento para usar SSL**

Para assegurar que os dados sejam criptografados para a comunicação entre o agente de armazenamento e o servidor e entre o agente de armazenamento e o cliente, configure os agentes de armazenamento para se comunicar usando o protocolo SSL.

#### **Antes de Iniciar**

Deve-se ter o certificado do servidor e o número da porta que o servidor está usando. Para obter informações adicionais, consulte [Configurando](#page-743-0) o servidor para aceitar conexões SSL.

#### **Procedimento**

1. Inicialize o agente de armazenamento e inclua informações de comunicação no arquivo de configuração do dispositivo e no arquivo de opções do agente de armazenamento, dsmsta.opt, emitindo o comando DSMSTA SETSTORAGESERVER. Deve-se especificar o parâmetro SSL=YES para criar o arquivo do banco de dados de chave no dsmsta.opt. Todas as senhas são criptografadas em dsmsta.opt.

```
dsmsta setstorageserver myname=storage_agent_name mypa=sta_password
myhla=ip_address servername=server_name serverpa=server_password hla=ip_address lla=ssl_port
ssl=yes
```
- 2. Crie o certificado do banco de dados de chaves e os certificados padrão iniciando o agente de armazenamento.
- 3. Para o agente de armazenamento e o servidor, importe o cert256.arm de outros ou os arquivos de certificado de autoridade de certificação:

```
gsk8capicmd_64 -cert -add -label ip_address -db cert.kdb -stashed
-file cert256.arm
```
Dica: Use o endereço IP como o nome do rótulo.

4. É possível visualizar os certificados no banco de dados de chaves emitindo o comando a seguir:

gsk8capicmd\_64 -cert -list -db cert.kdb -stashed

- 5. Reinicie o agente de armazenamento e o servidor.
- 6. Estabeleça a comunicação entre o servidor e o agente de armazenamento emitindo o seguinte comando:

define server sta hla=*ip\_address* lla=*port* serverpa=*password* ssl=yes

**Referências relacionadas**: QUERY SESSION [\(Consultar](#page-1691-0) Sessões do Cliente) [TCPPORT](#page-2214-0) [TCPADMINPORT](#page-2213-0) DEFINE SERVER (Definir um servidor para [comunicações](#page-1195-0) entre servidores)

## <span id="page-746-1"></span>**Configurando o cliente para se conectar a um agente de armazenamento utilizando SSL**

Para proteger os dados que são transmitidos entre um cliente e um agente de armazenamento, configure o cliente para se conectar ao agente de armazenamento usando o protocolo SSL.

#### **Antes de Iniciar**

Deve-se ter o certificado e o número da porta para o agente de armazenamento.

#### **Sobre Esta Tarefa**

Depois de configurar um agente de armazenamento para aceitar conexões SSL, configure os clientes para se conectarem com o agente de armazenamento usando SSL.

#### **Procedimento**

Para ativar a comunicação de SSL entre os clientes e o agente de [armazenamento,](http://www.ibm.com/support/knowledgecenter/SSEQVQ_8.1.2/client/t_cfg_ssl.html) consulte Configurando a comunicação entre o servidor/o cliente do IBM Spectrum Protect e o Secure Sockets Layer.

**Referências relacionadas**: [TCPPORT](#page-2214-0) [TCPADMINPORT](#page-2213-0)

## <span id="page-746-0"></span>**Autenticando usuários do IBM Spectrum Protect usando um servidor LDAP**

Em um sistema IBM Spectrum Protect, os usuários devem se autenticar no servidor fornecendo um ID do usuário e senha. Se a sua organização usar um servidor Lightweight Directory Access Protocol (LDAP) para gerenciar os IDs de usuário, será possível usar o servidor LDAP para autenticar os IDs de usuário do IBM Spectrum Protect.

É possível usar um dos métodos a seguir para autenticar usuários com um servidor LDAP:

Método preferencial para servidores IBM Spectrum Protect V7.1.7 e mais recente

Para usar esse método, às vezes conhecido como *modo integrado*, os IDs de usuário devem ser registrados em um banco de dados do Active Directory em um servidor LDAP. Em seguida, você registra os mesmos usuários com o servidor IBM Spectrum Protect. Quando o ID do usuário registrado acessa o servidor IBM Spectrum Protect, as credenciais são autenticadas com relação ao banco de dados Active Directory.

Para usar esse método, siga as instruções em Autenticando usuários usando um banco de dados do Active Directory.

Método que é usado para servidores anteriores à V7.1.7 e por usuários do IBM® Security Directory Server

Para usar esse método, os IDs de usuário devem ser registrados em um banco de dados Active Directory em um servidor LDAP. Como alternativa, os IDs de usuário podem ser registrados em um banco de dados do IBM Security Directory Server (anteriormente IBM Tivoli Directory Server) em um servidor LDAP. Com esse método, não é possível usar as contas de usuário padrão que são registradas com o servidor LDAP. Deve-se criar contas de usuário separadas que são associadas a

uma unidade organizacional específica. Para usar esse método, siga as instruções em Gerenciando senhas e [procedimentos](http://www.ibm.com/support/knowledgecenter/SSGSG7_7.1.1/com.ibm.itsm.srv.doc/c_mgclinod_managepwlogin.html) de logon (V7.1.1).

Autenticando usuários usando um banco de dados do Active Directory

É possível autenticar os usuários do IBM Spectrum Protect usando um banco de dados Active Directory em um servidor Lightweight Directory Access Protocol (LDAP). Com esse método, você usa as contas do usuário padrão que são registradas com o servidor LDAP. O mesmo ID do usuário pode ser usado para autenticação no servidor IBM Spectrum Protect e no servidor LDAP.

### <span id="page-747-0"></span>**Replicando dados do cliente para outro servidor**

A replicação de dados do cliente de um servidor de origem para outro servidor ajuda a garantir que dados do cliente com backup fiquem disponíveis para recuperação se o servidor de origem for danificado. A replicação copia dados incrementalmente do servidor de origem para o servidor de destino para fornecer capacidade de failover e failback.

### **Sobre Esta Tarefa**

Se ocorrer um desastre e o servidor de origem ficar temporariamente indisponível, os nós clientes poderão recuperar seus dados do servidor de destino. Se o servidor de origem não puder ser recuperado, você poderá mudar as configurações de nó cliente para armazenar dados no servidor de destino. Quando ocorre uma indisponibilidade, o servidor de origem pode falhar automaticamente para um servidor de destino quanto à recuperação de dados.

Restrição: Um servidor pode replicar dados apenas para um servidor de destino.

É possível replicar os dados armazenados em qualquer tipo de conjunto de armazenamentos. O tipo de conjunto de armazenamentos pode ser diferente no servidor de replicação de origem e no servidor de replicação de destino. É possível controlar a replicação por tipo de dados de nó cliente:

- Dados de backup ativos e inativos reunidos ou apenas dados de backup ativos
- Dados de archive
- Dados que foram migrados para um servidor de origem por clientes IBM Spectrum Protect for Space Management

Ao replicar dados em conjuntos de armazenamentos de contêiner de diretório, utilize a proteção do conjunto de armazenamentos para melhorar a eficiência do processo de replicação e permitir o reparo dos dados. Ao usar o Operations Center para configurar seus conjuntos de armazenamentos, planejamentos para proteção são automaticamente definidos para coordenação com o planejamento de replicação.

### **Procedimento**

1. Verifique se os servidores são compatíveis e possuem os recursos do sistema para o uso bem-sucedido da replicação.

São necessárias quantias maiores de memória e de núcleos do processador. O banco de dados e seus logs devem ser dimensionados para garantir que as transações sejam concluídas. É necessária uma rede dedicada, com largura da banda suficiente para manipular a quantidade de dados que deseja replicar.

- a. Verifique se os servidores de origem e destino são compatíveis para replicação. Consulte o [Compatibilidade](#page-748-0) de replicação.
- b. Verifique se o servidor possui recursos adequados para bom [desempenho.](http://www.ibm.com/support/knowledgecenter/SSEQVQ_8.1.0/perf/c_noderep_optimconfig.html) Para obter detalhes, consulte Lista de verificação para replicação de nó.
- 2. Ative a replicação. Consulte o Ativando a [replicação](#page-748-1) de nó.
- 3. Planeje a replicação para o servidor de origem. Para obter informações sobre como integrar esse planejamento nos planejamentos regulares de manutenção do servidor, consulte Definindo [planejamentos](#page-203-0) para atividades de manutenção do servidor.
- 4. Planeje a proteção do conjunto de armazenamentos para todos os conjuntos de armazenamentos de contêiner de diretório no servidor de origem. Consulte o Protegendo dados em conjuntos de [armazenamentos](#page-749-0) de contêiner de diretório.
- 5. Monitore a replicação usando o Operations Center. Para obter informações adicionais, consulte Lista de verificação de [monitoramento](#page-836-0) diária.
- [Compatibilidade](#page-748-0) de replicação Antes de configurar operações de replicação com o IBM Spectrum Protect, deve-se assegurar que os servidores de replicação de origem e de destino sejam compatíveis para replicação.
- Ativando a [replicação](#page-748-1) de nó É possível ativar a replicação de nó para proteger seus dados.
- Protegendo dados em conjuntos de [armazenamentos](#page-749-0) de contêiner de diretório Proteja os dados em conjunto de armazenamentos de contêiner de diretório para reduzir o tempo de replicação de nó e permitir o reparo dos dados em conjuntos de armazenamentos de contêiner de diretório.
- Modificando [configurações](#page-750-0) de replicação Modifique configurações de replicação no Operations Center. Altere as configurações, como o número de sessões de replicação, regras de replicação e os dados que você deseja replicar, o planejamento de replicação e a carga de trabalho de replicação.
- [Configurando](#page-751-0) diferentes políticas de retenção para o servidor de origem e o servidor de destino É possível configurar políticas no servidor de replicação de destino, que gerencia os dados replicados do nó cliente, de forma diferente do que no servidor de origem. Por exemplo, é possível manter várias versões de arquivos diferentes nos servidores de origem e de destino.

# <span id="page-748-0"></span>**Compatibilidade de replicação**

Antes de configurar operações de replicação com o IBM Spectrum Protect, deve-se assegurar que os servidores de replicação de origem e de destino sejam compatíveis para replicação.

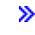

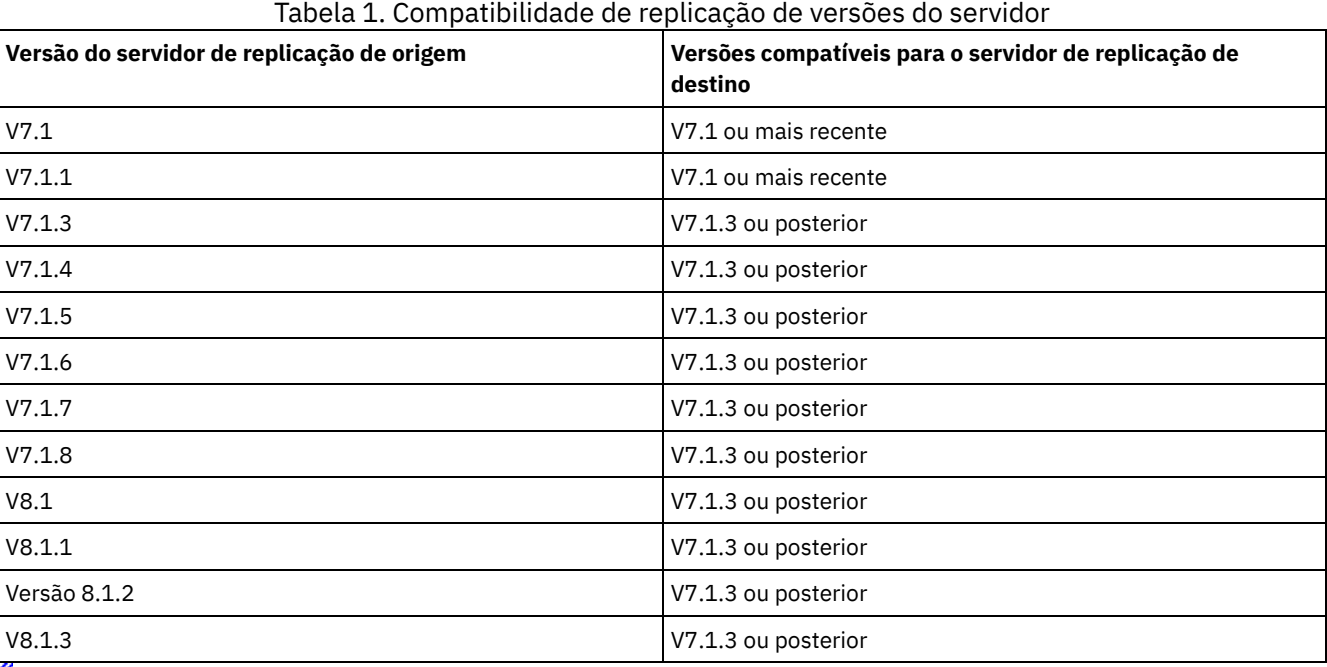

# <span id="page-748-1"></span>**Ativando a replicação de nó**

É possível ativar a replicação de nó para proteger seus dados.

### **Antes de Iniciar**

Assegure-se de que os servidores de origem e de destino sejam compatíveis para replicação.

### **Sobre Esta Tarefa**

Replique o nó cliente para replicar todos os dados de cliente, incluindo metadados. Por padrão, a replicação de nó é desativada ao iniciar o servidor pela primeira vez.

Dicas:

- Para reduzir o tempo de processamento de replicação, proteja o conjunto de armazenamentos antes de replicar os nós clientes. Quando a replicação de nó é iniciada, as extensões de dados que já são replicadas por meio da proteção de conjunto de armazenamentos são ignoradas.
- A replicação requer quantias maiores de memória e largura da banda suficiente para concluir o processamento. Dimensione o banco de dados e seus logs para assegurar que as transações possam ser concluídas.

Para ativar a replicação de nó, conclua as seguintes etapas no Operations Center:

- a. Na página Servidores, clique em Detalhes.
- b. Na página Detalhes, clique em Propriedades.
- c. Na seção Replicação, selecione Ativado no campo Replicação de saída.
- d. Clique em Salvar.

#### **O que Fazer Depois**

Execute as seguintes ações:

- 1. Para verificar se a replicação foi bem-sucedida, revise o Lista de verificação de [monitoramento](#page-836-0) diária.
- 2. Sistemas Operacionais LinuxSe o servidor IBM Spectrum Protect replicar nós para um servidor remoto, determine se a tecnologia Aspera Fast Adaptive Secure Protocol (FASP) pode melhorar o rendimento dos dados para o servidor remoto. Siga as instruções em [Determinando](#page-858-0) se a tecnologia Aspera FASP pode otimizar a transferência de dados em seu ambiente de sistema.

# <span id="page-749-0"></span>**Protegendo dados em conjuntos de armazenamentos de contêiner de diretório**

Proteja os dados em conjunto de armazenamentos de contêiner de diretório para reduzir o tempo de replicação de nó e permitir o reparo dos dados em conjuntos de armazenamentos de contêiner de diretório.

### **Antes de Iniciar**

Assegure-se de que pelo menos um conjunto de armazenamentos de contêiner-diretório exista no servidor de replicação de destino. Ao ativar a replicação no Operations Center, é possível planejar a proteção do conjunto de armazenamentos. Para configurar a replicação e ativar a proteção do conjunto de armazenamentos, conclua as etapas a seguir:

- 1. Na barra de menus do Operations Center, passe o mouse sobre Armazenamento e clique em Replicação.
- 2. Na página Replicação, clique em Par de servidores.
- 3. Conclua as etapas no assistente Incluir par de servidores.

«

### **Sobre Esta Tarefa**

Proteger um conjunto de armazenamentos de contêiner de diretório faz backup de extensões de dados para outro conjunto de armazenamentos e pode melhorar o desempenho para a replicação de nó. Quando a replicação de nó é iniciada, as extensões de dados que já foram submetidas a backup por meio da proteção do conjunto de armazenamentos são ignoradas, o que reduz o tempo de processamento de replicação. É possível planejar a proteção de conjuntos de armazenamentos várias vezes por dia para acompanhar mudanças nos dados.

Ao proteger um conjunto de armazenamentos, você não usa recursos que replicam dados e metadados existentes, o que melhora o desempenho do servidor. É necessário usar conjuntos de armazenamentos de contêiner de diretório se você desejar proteger e fazer backup apenas do conjunto de armazenamentos.

Estratégia de proteção alternativa: Como uma alternativa ao uso da replicação, é possível proteger dados em conjuntos de armazenamentos de contêiner de diretório copiando os dados para conjuntos de armazenamento de cópia do contêiner. Os dados em conjuntos de armazenamento de cópia do contêiner são armazenados em volumes de fita. Cópias de fita que são armazenadas externamente fornecem proteção de recuperação de desastre adicional em um ambiente replicado.

#### **Procedimento**

1. Como alternativa, para ativar a proteção do conjunto de armazenamentos, é possível usar o comando PROTECT STGPOOL a partir do servidor de origem para fazer backup das extensões de dados em um conjunto de armazenamentos de contêiner de diretório. Por exemplo, para proteger um conjunto de armazenamentos de contêiner de diretório chamado POOL1, emita o seguinte comando:

protect stgpool pool1

Como parte da operação do comando PROTECT STGPOOL, as extensões corrompidas no conjunto de armazenamentos de destino são reparadas. Para serem reparadas, as extensões já devem ser marcadas como corrompidas no servidor de destino. Por exemplo, um comando AUDIT CONTAINER pode identificar o dano no conjunto de armazenamentos de destino antes de o comando PROTECT STGPOOL ser emitido.

- 2. Opcional: Se as extensões corrompidas foram reparadas no conjunto de armazenamentos de destino e você proteger vários conjuntos de armazenamentos de origem em um conjunto de armazenamentos de destino, conclua as etapas a seguir para garantir um reparo completo:
	- a. Emita o comando PROTECT STGPOOL para todos os conjuntos de armazenamentos de origem para reparar quantos danos for possível.
	- b. Emita o comando PROTECT STGPOOL novamente para todos os conjuntos de armazenamentos de origem. Para esta segunda operação, use o parâmetro FORCERECONCILE=YES. Esta etapa garante que todos os reparos de outros conjuntos de origem sejam reconhecidos adequadamente para todos os conjuntos de armazenamentos de origem.

### **Resultados**

Se um conjunto de armazenamentos do contêiner de diretório estiver protegido, será possível reparar o conjunto de armazenamentos se ocorrer um dano, usando o comando REPAIR STGPOOL.

Restrição: Se você replicar nós clientes, mas não proteger o conjunto de armazenamentos de contêiner de diretório, não será possível reparar o conjunto de armazenamentos.

### **O que Fazer Depois**

Execute as seguintes ações:

- 1. Para visualizar o status da carga de trabalho de replicação, siga as instruções em Lista de verificação de [monitoramento](#page-836-0) diária.
- 2. Sistemas Operacionais LinuxSe o servidor IBM Spectrum Protect replicar nós para um servidor remoto, determine se a tecnologia Aspera Fast Adaptive Secure Protocol (FASP) pode melhorar o rendimento dos dados para o servidor remoto. Siga as instruções em [Determinando](#page-858-0) se a tecnologia Aspera FASP pode otimizar a transferência de dados em seu ambiente de sistema.

#### **Tarefas relacionadas**:

Copiando conjuntos de [armazenamentos](http://www.ibm.com/support/knowledgecenter/SSEQVQ_8.1.2/srv.admin/t_contcp_stgpool_protect.html) de contêiner de diretório para fita **Referências relacionadas**:

AUDIT CONTAINER (Verificar a consistência de informações do banco de dados para um conjunto de [armazenamentos](http://www.ibm.com/support/knowledgecenter/SSEQVQ_8.1.2/srv.reference/r_cmd_container_audit.html) de contêineres de diretório)

<span id="page-750-0"></span>PROTECT STGPOOL (Proteger dados do conjunto de [armazenamentos\)](http://www.ibm.com/support/knowledgecenter/SSEQVQ_8.1.2/srv.reference/r_cmd_stgpool_protect.html)

# **Modificando configurações de replicação**

Modifique configurações de replicação no Operations Center. Altere as configurações, como o número de sessões de replicação, regras de replicação e os dados que você deseja replicar, o planejamento de replicação e a carga de trabalho de replicação.

### **Sobre Esta Tarefa**

Pode ser necessário customizar suas configurações de replicação nos seguintes cenários:

- Mudanças nas prioridades de dados
- Mudanças nas regras de replicação
- Requisito para que um servidor diferente seja o servidor de destino
- Processos planejados que afetam negativamente o desempenho do servidor

### **Procedimento**

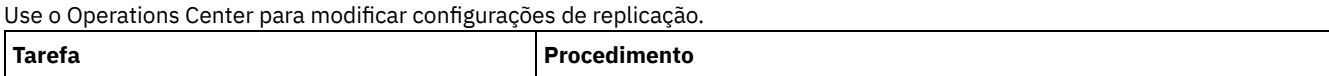

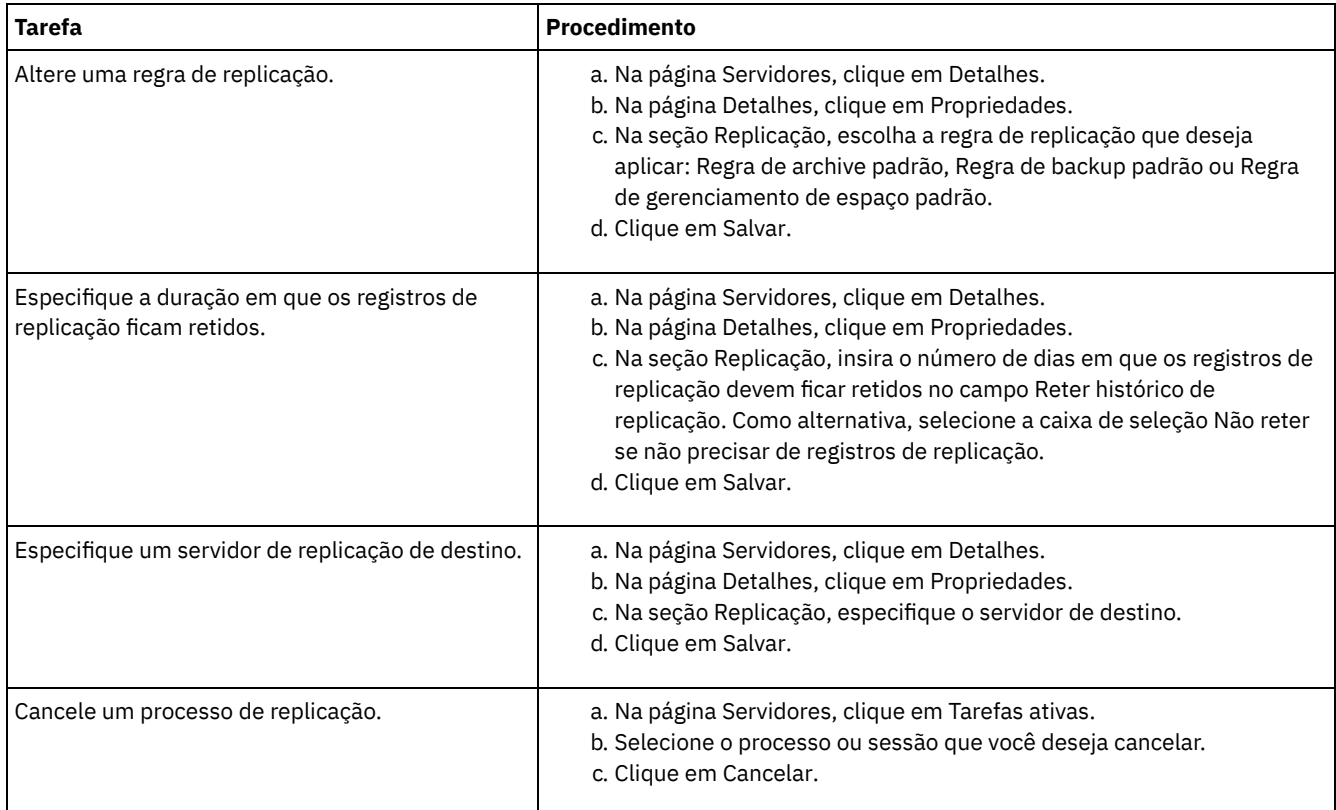

# <span id="page-751-0"></span>**Configurando diferentes políticas de retenção para o servidor de origem e o servidor de destino**

É possível configurar políticas no servidor de replicação de destino, que gerencia os dados replicados do nó cliente, de forma diferente do que no servidor de origem. Por exemplo, é possível manter várias versões de arquivos diferentes nos servidores de origem e de destino.

### **Procedimento**

1. No servidor de replicação de origem, valide a configuração de replicação e verifique se o servidor de replicação de origem pode se comunicar com o servidor de replicação de destino, emitindo o comando VALIDATE REPLICATION. Por exemplo, valide a configuração usando o nome de um nó cliente que está sendo replicado:

```
validate replication node1
verifyconnection=yes
```
2. No servidor de replicação de origem, emita o comando VALIDATE REPLPOLICY para revisar as diferenças entre as políticas nos servidores de origem e destino. Por exemplo, para exibir as diferenças entre as políticas no servidor de origem e no servidor de destino, CVT\_SRV2, emita o comando a seguir a partir do servidor de origem:

```
validate replpolicy cvt_srv2
```
3. Atualize as políticas no servidor de destino, se necessário.

Dica: É possível usar o [Operations](#page-788-0) Center para modificar as políticas no servidor de destino. Siga as instruções em Editando políticas.

Por exemplo, para manter versões inativas dos arquivos durante menos tempo no servidor de destino do que no servidor de origem, reduza a configuração dos Backups nas classes de gerenciamento que se aplicam aos dados replicados do cliente.

4. Ative o servidor de replicação de destino para usar suas políticas para gerenciar os dados replicados do nó cliente, emitindo o comando SET DISSIMILARPOLICIES no servidor de origem. Por exemplo, para ativar as políticas no servidor de replicação de destino, CVT\_SRV2, emita o comando a seguir no servidor de origem:

```
set dissimilarpolicies cvt_srv2 on
```
A próxima vez em que o processo de replicação for executado, as políticas no servidor de replicação de destino serão usadas para gerenciar os dados replicados do nó cliente.

Dica: »Se a replicação for configurada utilizando o Operations Center e as políticas nos servidores de replicação de origem e de destino não forem correspondentes, será usada a política especificada para o servidor de replicação de origem. Caso as políticas no servidor de replicação de destino tenham sido ativadas utilizando o comando SET DISSIMILARPOLICIES, será usada a política especificada para o servidor de replicação de destino. Se o servidor de replicação de destino não tiver a política usada pelo nó no servidor de replicação de origem, a política STANDARD será utilizada.

#### **Referências relacionadas**:

EXPORT POLICY (Exportar [informações](http://www.ibm.com/support/knowledgecenter/SSEQVQ_8.1.2/srv.reference/r_cmd_policy_export.html) de política)

SET [DISSIMILARPOLICIES](http://www.ibm.com/support/knowledgecenter/SSEQVQ_8.1.2/srv.reference/r_cmd_dissimilarpolicies_set.html) (Ativar as políticas no servidor de replicação de destino para gerenciar dados replicados)

VALIDATE [REPLICATION](http://www.ibm.com/support/knowledgecenter/SSEQVQ_8.1.2/srv.reference/r_cmd_replication_validate.html) (Validar replicação para um nó cliente)

VALIDATE [REPLPOLICY](http://www.ibm.com/support/knowledgecenter/SSEQVQ_8.1.2/srv.reference/r_cmd_replpolicy_validate.html) (Verificar as políticas no servidor de replicação de destino)

<span id="page-752-0"></span>Sistemas Operacionais AIX Sistemas Operacionais Linux Sistemas Operacionais Windows

### **Configurando ambientes em cluster**

É possível configurar um servidor IBM Spectrum Protect para armazenamento em cluster nos sistemas AIX, Linux ou Windows.

É possível usar um ambiente em cluster para os sistemas operacionais a seguir:

- IBM® PowerHA SystemMirror for AIX
- IBM Tivoli System Automation for Multiplatforms for AIX e Linux
- Microsoft Failover Cluster for Windows

É possível usar outros produtos de cluster com o IBM Spectrum Protect; no entanto, a documentação não está disponível e o suporte é limitado. Para obter informações mais recentes sobre o suporte para ambientes em cluster, consulte <http://www.ibm.com/support/docview.wss?uid=swg21609772>.

Antes de usar outro produto de cluster, verifique se o DB2 suporta os sistemas de arquivos necessários. Para obter mais informações sobre o nível de DB2 que você está usando, consulte a [Informações](http://www.ibm.com/support/knowledgecenter/SSEPGG_11.1.0) do produto DB2 e procure pelos sistemas de arquivos recomendados.

- Visão geral do [ambiente](#page-752-1) em cluster *Clusters* consistem em muitos componentes, como servidores, hardware e software do IBM Spectrum Protect. É possível usar o armazenamento em cluster para associar dois ou mais servidores ou nós usando um sistema de disco compartilhado.
- Sistemas Operacionais AIXConfigurando um Ambiente AIX para [Armazenamento](#page-753-0) em Cluster É possível configurar o servidor IBM Spectrum Protect para ambientes armazenados em cluster AIX, usando o IBM PowerHA SystemMirror for AIX ou IBM Tivoli System Automation for Multiplatforms.
- Sistemas Operacionais LinuxConfigurando um Ambiente do Linux para [Armazenamento](#page-761-0) em Cluster É possível configurar o servidor IBM Spectrum Protect Linux em um ambiente em cluster usando o IBM Tivoli System Automation for Multiplatforms Versão 3.2.2.
- Sistemas Operacionais Windows[Configurando](#page-775-0) um ambiente em cluster Windows É possível configurar um servidor IBM Spectrum Protect para Windows em um ambiente em cluster failover da Microsoft. Os ambientes em cluster do Windows consistem em componentes como servidores, hardware e software IBM Spectrum Protect. Quando esses componentes estiverem conectados ao mesmo sistema de disco, o tempo de inatividade será minimizado.

#### **Informações relacionadas**:

<span id="page-752-1"></span>[Atualizando](#page-688-0) o Servidor em um Ambiente em Cluster Sistemas Operacionais AIX Sistemas Operacionais Linux Sistemas Operacionais Windows

## **Visão geral do ambiente em cluster**

*Clusters* consistem em muitos componentes, como servidores, hardware e software do IBM Spectrum Protect. É possível usar o armazenamento em cluster para associar dois ou mais servidores ou nós usando um sistema de disco compartilhado.

Essa configuração fornece os nós com a capacidade de compartilhar os dados, que permite mais alta disponibilidade do servidor e tempo de inatividade minimizado. Por exemplo:

É possível configurar, monitorar e controlar os aplicativos e componentes de hardware que são implementados em um cluster.

- É possível usar uma interface do cluster administrativo e IBM Spectrum Protect para designar acordos de cluster e definir um padrão de failover. O servidor faz parte do cluster que fornece um nível extra de segurança assegurando que nenhuma transação seja perdida porque um servidor falhou. O padrão de failover que você estabelece evita futuras falhas.
- É possível aplicar o armazenamento em cluster ao processo de replicação de nó. Dessa maneira, a disponibilidade do servidor é maior do que seria se a replicação do nó fosse usada como um processo sozinho. A disponibilidade do servidor é maior porque um cliente tem menos probabilidade de realizar failover em outro servidor em um ambiente em cluster. Se você replicar dados de diversos servidores de replicação de origem para um servidor de replicação de destino, existe uma alta dependência no servidor de replicação de destino. Um ambiente em cluster facilita a dependência do servidor de replicação de destino.

Componentes em um cluster de servidores são conhecidos como *objetos do cluster*. Os objetos de cluster estão associados a um conjunto de propriedades que possuem valores de dados que descrevem a identidade e o comportamento de um objeto no cluster. Os objetos do cluster podem incluir os componentes a seguir:

- Nós
- Armazenamento
- Serviços e aplicativos
- Redes

Gerencie os objetos do cluster, manipulando suas propriedades, geralmente através de um aplicativo de gerenciamento de cluster.

Nós do cluster Todos os nós em um cluster possuem características semelhantes, que os permite trabalhar juntos.

<span id="page-753-0"></span>Sistemas Operacionais AIX

## **Configurando um Ambiente AIX para Armazenamento em Cluster**

É possível configurar o servidor IBM Spectrum Protect para ambientes armazenados em cluster AIX, usando o IBM® PowerHA SystemMirror for AIX ou IBM Tivoli System Automation for Multiplatforms.

O PowerHA SystemMirror for AIX e Tivoli System Automation detectam falhas no sistema e gerenciam o failover para um processador de recuperação com uma perda mínima de tempo do usuário. É possível configurar o servidor IBM Spectrum Protect em um sistema em um cluster PowerHA ou um Tivoli System Automation. Em seguida, se o sistema falhar, o servidor IBM Spectrum Protect pode ser iniciado em outro sistema no cluster.

Em ambos, failover e failback, parece que o servidor IBM Spectrum Protect parou e, em seguida, foi reiniciado. Quaisquer transações que estiverem em andamento no momento do failover ou failback serão recuperadas e todas as transações concluídas ainda estarão concluídas. Os clientes do IBM Spectrum Protect consideram o failover ou failback como uma falha na comunicação e tentam restabelecer suas conexões.

Consulte as informações a seguir para obter detalhes sobre essas opções de armazenamento em cluster.

- Configure IBM Spectrum Protect para AIX para usar IBM PowerHA SystemMirror for AIX em um ambiente armazenado em cluster, revisando os tópicos a seguir.
- Configure IBM Spectrum Protect para AIX para usar o Tivoli System Automation em um ambiente em cluster, revisando as informações em <http://www.ibm.com/support/docview.wss?uid=swg27039780>.
- Saiba mais sobre o Informações do produto PowerHA [SystemMirror.](http://www.ibm.com/support/knowledgecenter/SSPHQG)
- Sistemas Operacionais AI[XRequisitos](#page-754-0) para um cluster PowerHA O IBM PowerHA SystemMirror for AIX detecta falhas do sistema e gerencia o failover para um processador de recuperação com uma perda mínima de tempo do usuário.
- Sistemas Operacionais AIXFailover e failback do [PowerHA](#page-754-1) Se um nó falhar, o cluster do servidor transferirá os grupos que estavam sendo hospedados pelo nó para outros nós no cluster. Esse processo de transferência é chamado de *failover*. O processo reverso, *failback*, ocorre quando o nó com falha se torna ativo novamente e os grupos que falharam em outros nós são transferidos de volta para o nó original.
- Sistemas Operacionais AIXInstalando e configurando o PowerHA [SystemMirror](#page-755-0) para AIX É possível configurar o servidor IBM Spectrum Protect para ambientes em cluster AIX usando o IBM PowerHA SystemMirror for AIX.
- Sistemas Operacionais AI[XInstalando](#page-758-0) o servidor IBM Spectrum Protect em um nó de produção para PowerHA Instale o servidor IBM Spectrum Protect em um nó de produção para PowerHA para conseguir configurar o servidor para armazenamento em cluster.
- Sistemas Operacionais AI[XInstalando](#page-758-1) o cliente IBM Spectrum Protect em um nó de produção para PowerHA É necessário instalar somente o conjunto de arquivos do cliente de backup-archive, que contém os arquivos de cliente de backup-archive e o cliente de linha de comandos administrativo.
- Sistemas Operacionais AIXVerificando a [configuração](#page-759-0) do servidor IBM Spectrum Protect para PowerHA Ao configurar o servidor IBM Spectrum Protect para usar o PowerHA, deve-se verificar a configuração.
- Sistemas Operacionais AI[XConfigurando](#page-759-1) o nó de espera para PowerHA Para PowerHA, assegure-se de que o servidor IBM Spectrum Protect não esteja em execução no nó de produção antes de configurar o nó de espera.
- Sistemas Operacionais AIXDefinindo os dispositivos de [armazenamento](#page-760-0) de mídia removível para AIX para PowerHA Para um sistema operacional AIX, deve-se definir os dispositivos de armazenamento de mídia removível que são usados pelo IBM Spectrum Protect nos nós de produção e de espera. O gerenciador de biblioteca valida se o cartucho que contém o dispositivo de armazenamento de mídia removível está na unidade correta.
- Sistemas Operacionais AIXConcluindo o gerenciador do cluster e [configurações](#page-761-1) do IBM Spectrum Protect Atualize a configuração do gerenciador do cluster para definir o servidor IBM Spectrum Protect como um aplicativo e um recurso de failover do nó de espera. Esse aplicativo é de propriedade do nó de produção.
- Sistemas Operacionais AIXResolução de [problemas](#page-761-2) do ambiente em cluster PowerHA Revise a lista a seguir para obter informações sobre a resolução de problemas comuns. As informações que são fornecidas para IBM PowerHA SystemMirror for AIX não representam todos os cenários possíveis.

<span id="page-754-0"></span>Sistemas Operacionais AIX

## **Requisitos para um cluster PowerHA**

O IBM PowerHA SystemMirror for AIX detecta falhas do sistema e gerencia o failover para um processador de recuperação com uma perda mínima de tempo do usuário.

Os requisitos de hardware a seguir são para configuração de um servidor IBM Spectrum Protect:

- Uma configuração de hardware que é adequada para PowerHA. Os dispositivos de armazenamento de mídia removível para o servidor IBM Spectrum Protect deve ser conectado fisicamente a, pelo menos, dois nós do cluster PowerHA em um barramento compartilhado (incluindo um SAN).
- Espaço em disco compartilhado suficiente para reter o banco de dados, logs de recuperação, diretório de instância e conjuntos de [armazenamento](#page-250-0) do IBM Spectrum Protect a serem usados. Consulte Gerenciamento a capacidade do inventário para determinar quanto espaço é necessário para o banco de dados e o log de recuperação e para assegurar a disponibilidade do banco de dados e do log de recuperação.
- Uma rede TCP/IP.

Dica: Se um servidor IBM Spectrum Protect gerencia dispositivos de armazenamento de mídia removível, é possível configurar dois servidores IBM Spectrum Protect para executar em diferentes sistemas em um cluster PowerHA. O sistema pode executar os dois servidores se o outro sistema falhar. Para configurar dois servidores IBM Spectrum Protect para serem executados em diferentes sistemas em um cluster PowerHA, use outro sistema de arquivos que esteja acessível em ambos os servidores. Sistemas Operacionais AIX

## <span id="page-754-1"></span>**Failover e failback do PowerHA**

Se um nó falhar, o cluster do servidor transferirá os grupos que estavam sendo hospedados pelo nó para outros nós no cluster. Esse processo de transferência é chamado de *failover*. O processo reverso, *failback*, ocorre quando o nó com falha se torna ativo novamente e os grupos que falharam em outros nós são transferidos de volta para o nó original.

Os termos *nó de produção* e *nó de espera* se referem a dois nós PowerHA nos quais o servidor IBM Spectrum Protect é executado.

PowerHA gerencia a tomada do endereço TCP/IP e montagem do sistema de arquivos compartilhado no nó de espera ou nó de produção, conforme apropriado.

Quando ocorrer um *failover* ou *failback*, qualquer transação que estiver sendo processada no momento será recuperada. Para clientes IBM Spectrum Protect, *failover* ou *failback* representa uma falha na comunicação. Portanto, deve-se estabelecer uma conexão que seja baseada em suas configurações de opção COMMRESTARTDURATION e COMMRESTARTINTERVAL.

Geralmente, é possível reiniciar o cliente de backup-archive a partir da mais recente transação confirmada. Se um planejamento de cliente estiver em execução quando ocorrer um *failover*, a operação do cliente provavelmente falhará. Se for possível reiniciar operações do cliente, deve-se reiniciá-las desde o início do processamento. As operações de clientes e de agente são concluídas como ocorreria normalmente se o servidor tivesse parado e reiniciado enquanto elas eram conectadas. A única diferença é que o servidor é fisicamente reiniciado em um hardware diferente.

Se você não deseja que ocorra o *failback* automático, é possível configurar o recurso como um grupo de recursos em cascata sem *failback*.

#### **Informações relacionadas**:

<span id="page-755-0"></span>**■**Informações do produto PowerHA [SystemMirror](http://www.ibm.com/support/knowledgecenter/SSPHQG)

# **Instalando e configurando o PowerHA SystemMirror para AIX**

É possível configurar o servidor IBM Spectrum Protect para ambientes em cluster AIX usando o IBM® PowerHA SystemMirror for AIX.

- Sistemas Operacionais AIXInstalando e [configurando](#page-755-1) o cluster PowerHA Talvez você possa encontrar erros de processamento, se a instalação e a configuração do seu IBM PowerHA SystemMirror for AIX não forem feitas corretamente.
- Sistemas Operacionais AI[XConfigurando](#page-755-2) o servidor IBM Spectrum Protect no nó primário para PowerHA É possível configurar uma instância do servidor IBM Spectrum Protect no nó primário.
- Sistemas Operacionais [AIXConfigurando](#page-756-0) o servidor IBM Spectrum Protect em um nó secundário para PowerHA com uma instância compartilhada DB2

Se o diretório de instância do DB2 for compartilhado entre os nós no cluster do PowerHA, não será necessário criar uma instância do DB2 no nó secundário. Não execute o assistente dsmicfgx.

Sistemas Operacionais [AIXConfigurando](#page-757-0) o servidor IBM Spectrum Protect em um nó secundário para PowerHA com uma instância DB2 separada

Deve-se criar uma instância do DB2 em cada nó secundário se o diretório de instância do DB2, /home/tsminst1/sqllib, não for compartilhado entre os nós no cluster PowerHA.

<span id="page-755-1"></span>Sistemas Operacionais AIX

## **Instalando e configurando o cluster PowerHA**

Talvez você possa encontrar erros de processamento, se a instalação e a configuração do seu IBM PowerHA SystemMirror for AIX não forem feitas corretamente.

#### **Procedimento**

Conclua as etapas a seguir para instalar e configurar o cluster do PowerHA:

- 1. Defina os sistemas de arquivo compartilhado e os volumes lógicos quando forem necessários. Talvez você queira colocar os arquivos em sistemas de arquivos separados ou em discos físicos separados por motivos de desempenho ou de integridade. Não coloque o diretório inicial da instância do usuário em um disco compartilhado. Espelhe os volumes lógicos para fornecer máxima disponibilidade (incluindo os sistemas de arquivos subjacentes). Os sistemas de arquivos que devem ser definidos incluem o diretório de instância do servidor do IBM Spectrum Protect, os diretórios de banco de dados e de log, todos os diretórios do conjunto de armazenamentos em disco e diretórios do conjunto de armazenamentos de tipo de dispositivo FILE.
- 2. Configure PowerHA de modo que o nó de produção possua os grupos de volumes compartilhados e os nós de espera controlem os grupos de volume compartilhados, se o nó de produção falhar.
- 3. Configure PowerHA de modo que os sistemas de arquivos também executem failover.
- 4. Configure um endereço IP de serviço para o servidor do IBM Spectrum Protect. O endereço IP de serviço deve ser diferente de cada endereço IP do host. O IP de serviço é movido de host para host, não o endereço IP de host real.
- 5. Execute failover do banco de dados compartilhado e dos diretórios de instância e de log para o nó de espera do cluster de PowerHA.

#### **Resultados**

Deve-se configurar os dispositivos de armazenamento de mídia removível para failover e definir o servidor IBM Spectrum Protect como um aplicativo para PowerHA.

<span id="page-755-2"></span>Sistemas Operacionais AIX
# **Configurando o servidor IBM Spectrum Protect no nó primário para PowerHA**

É possível configurar uma instância do servidor IBM Spectrum Protect no nó primário.

#### **Procedimento**

- 1. Revise os tópicos na configuração sobre as informações do servidor IBM Spectrum Protect.
- 2. Depois de configurar a instância do servidor IBM Spectrum Protect no nó primário, é possível configurar o servidor IBM Spectrum Protect em um nó secundário.

#### **Tarefas relacionadas**:

[Configurando](#page-497-0) a Instância do Servidor IBM Spectrum Protect Sistemas Operacionais AIX

# **Configurando o servidor IBM Spectrum Protect em um nó secundário para PowerHA com uma instância compartilhada DB2**

Se o diretório de instância do DB2 for compartilhado entre os nós no cluster do PowerHA, não será necessário criar uma instância do DB2 no nó secundário. Não execute o assistente dsmicfgx.

### **Procedimento**

Para configurar a instância do servidor no nó secundário com uma instância do DB2 compartilhada, conclua as etapas a seguir:

1. Em cada nó no cluster, inclua o texto a seguir no script /opt/tivoli/tsm/server/bin/rc.dsmserv:

```
DB2NODES_TEMP='/tmp/db2nodes.tmp'
DB2NODES=${homeDir}/sqllib/db2nodes.cfg
# Current hostname
HOSTNAME=$(/bin/hostname)
# hostname saved in db2nodes.cfg
DB2 HOST=$(cat $DB2NODES | cut -d ' ' -f 2)
# if they are different update the file
if [[ "$HOSTNAME" != "$DB2_HOST" ]]
then
  echo "Updating hostname in db2nodes.cfg"
 sed -e s ${DB2 HOST}_${HOSTNAME}_g $DB2NODES > $DB2NODES_TEMP
 cp $DB2NODES_TEMP $DB2NODES
fi
```
Dica: Se o texto não for incluído no script, será possível incluí-lo antes emitir o script /opt/tivoli/tsm/server/bin/rc.dsmserv. 2. Mova todos os recursos compartilhados para o nó secundário.

3. Atualize as variáveis a seguir no script /opt/tivoli/tsm/server/bin/startserver, usando os valores a seguir:

Tabela 1. Variáveis no script /opt/tivoli/tsm/server/bin/startserver

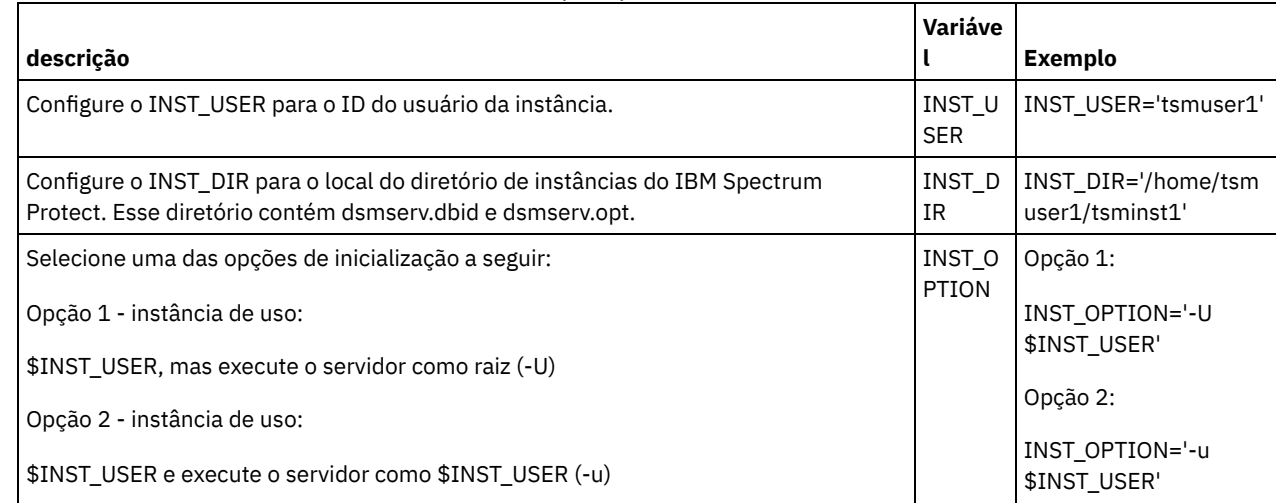

4. Inicie o servidor emitindo o script a seguir:

/opt/tivoli/tsm/server/bin/startserver

5. Quando o servidor for iniciado, emita o comando BACKUP DB para verificar se é feito backup dos dados com êxito.

Sistemas Operacionais AIX

# **Configurando o servidor IBM Spectrum Protect em um nó secundário para PowerHA com uma instância DB2 separada**

Deve-se criar uma instância do DB2 em cada nó secundário se o diretório de instância do DB2, /home/tsminst1/sqllib, não for compartilhado entre os nós no cluster PowerHA.

### **Sobre Esta Tarefa**

É possível configurar o servidor IBM Spectrum Protect em um nó secundário usando o assistente dsmicfgx ou manualmente.

### **Procedimento**

- Para criar uma instância do DB2 em um nó secundário, usando o assistente dsmicfgx, conclua as etapas a seguir:
	- 1. Execute o assistente dsmicfgx.
	- 2. No painel Diretório de instância, marque a caixa de seleção Verificar isso, se você estiver configurando a instância do servidor em um nó secundário de um cluster de alta disponibilidade.
- Para criar uma instância do DB2 em um nó secundário manualmente, conclua as etapas a seguir:
	- 1. Mova todos os recursos compartilhados para o nó secundário.
	- 2. Crie uma instância do DB2, emitindo o comando db2icrt a seguir:

/opt/tivoli/tsm/db2/instance/db2icrt -s ese -u *instance\_user instance\_user*

em que *instance\_user* é o mesmo usuário que possui a instância do DB2 no nó primário.

3. Quando a instância do DB2 é criada, efetue login como o usuário da instância ou emitindo o comando su:

```
su - <instance_user>
```
4. Como o usuário da instância, emita os comandos a seguir:

```
db2start
db2 update dbm cfg using DFTDBPATH shared_db_path
db2 catalog db TSMDB1
db2stop
```
em que *shared\_db\_path* é o diretório do banco de dados compartilhado. O diretório do banco de dados compartilhado geralmente é o diretório de instância do servidor.

Dica: Para determinar o valor *shared\_db\_path*, emita o comando a seguir no nó primário:

db2 get dbm cfg | grep DFTDBPATH

5. Atualize as variáveis a seguir no script /opt/tivoli/tsm/server/bin/startserver, usando os valores a seguir: Tabela 1. Variáveis no script /opt/tivoli/tsm/server/bin/startserver

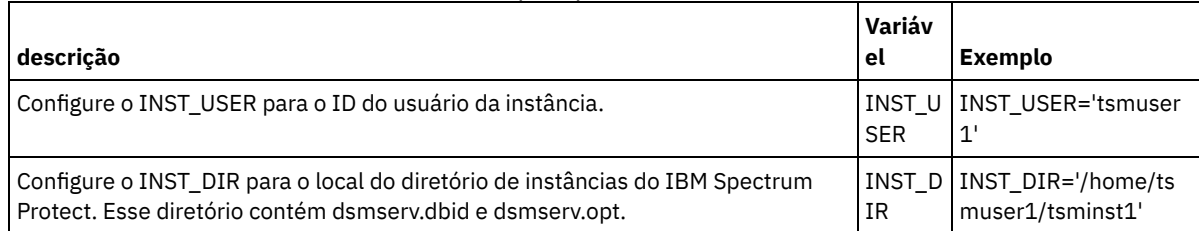

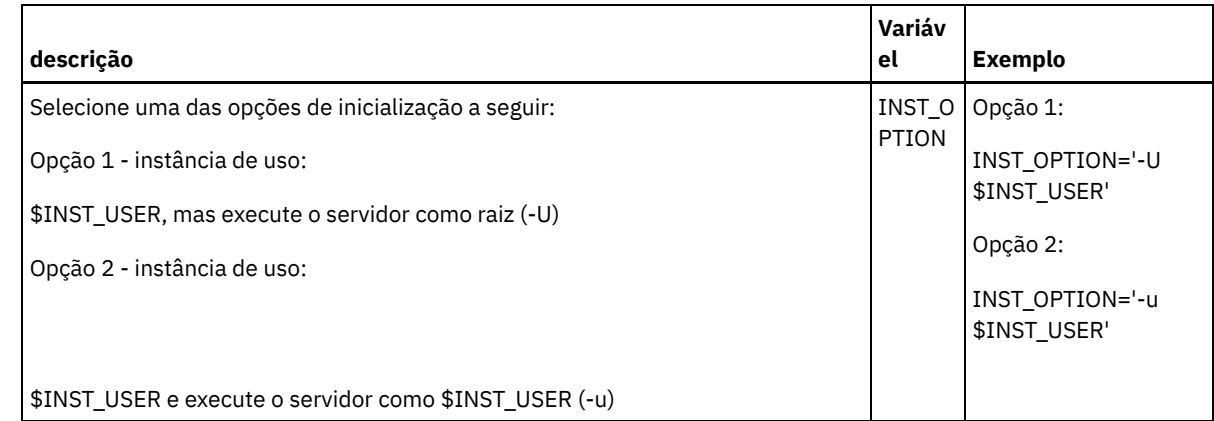

6. Inicie o servidor emitindo o script a seguir:

/opt/tivoli/tsm/server/bin/startserver

7. Quando o servidor for iniciado, emita o comando BACKUP DB para verificar se é feito backup dos dados com êxito.

Sistemas Operacionais AIX

# **Instalando o servidor IBM Spectrum Protect em um nó de produção para PowerHA**

Instale o servidor IBM Spectrum Protect em um nó de produção para PowerHA para conseguir configurar o servidor para armazenamento em cluster.

### **Procedimento**

Conclua as etapas a seguir para instalar o servidor IBM Spectrum Protect no nó de produção:

- 1. Instale o IBM Spectrum Protect. Selecione um dos componentes a seguir:
	- O servidor IBM Spectrum Protect
	- O driver de dispositivo do IBM Spectrum Protect, se necessário
	- A licença do IBM Spectrum Protect

Os arquivos executáveis geralmente são instalados nos discos internos do nó de produção, não no espaço em disco compartilhado do IBM Spectrum Protect. Os arquivos executáveis do servidor do IBM Spectrum Protect estão instalados no diretório /opt/tivoli/tsm/server/bin.

- 2. Configure o IBM Spectrum Protect para usar o método de comunicação do TCP/IP. Para instruções, consulte as informações sobre a [configuração](#page-495-0) de uma instância de servidor em AIX: dando os primeiros passos após a instalação do IBM Spectrum Protect.
- 3. Defina um novo ID do usuário que possua a instância do servidor do IBM Spectrum Protect ou use um ID do usuário existente que ainda não possua uma instância do IBM Spectrum Protect. Quando estiver com login efetuado no ID do usuário da instância, conclua as etapas a seguir:
	- a. Crie um diretório de instâncias usando o comando mkdir em um sistema de arquivos compartilhado que possa executar failover para o sistema de espera. Esse disco deve ser definido para PowerHA.
	- b. Crie os diretórios de banco de dados e de log, usando o comando mkdir nos sistemas de arquivos compartilhados que podem executar failover no sistema de espera. Esses discos também devem ser definidos para PowerHA para executar failover.
	- c. Conclua a configuração usando o assistente do dsmicfgx.

#### **Tarefas relacionadas**:

AIX: [Instalando](#page-446-0) o servidor Fazendo [Upgrade](#page-679-0) do Servidor Sistemas Operacionais AIX

# **Instalando o cliente IBM Spectrum Protect em um nó de produção para PowerHA**

É necessário instalar somente o conjunto de arquivos do cliente de backup-archive, que contém os arquivos de cliente de backuparchive e o cliente de linha de comandos administrativo.

#### **Procedimento**

Para obter instruções detalhadas sobre como instalar o cliente do IBM Spectrum Protect, consulte Instalando os clientes de [backup-archive](http://www.ibm.com/support/knowledgecenter/SSEQVQ_8.1.2/client/c_inst.html) do IBM Spectrum Protect.

Conclua as etapas a seguir para instalar o cliente do IBM Spectrum Protect no nó de produção.

- 1. Instale os arquivos executáveis do cliente do IBM Spectrum Protect no diretório /usr/tivoli/tsm/client/ba/bin. Normalmente, esses arquivos são instalados nos discos internos do nó de produção.
- 2. Para que o cliente localize o servidor, assegure-se de que o arquivo de opções do cliente, dsm.sys, aponte para o servidor do IBM Spectrum Protect. O nome do servidor em dsm.sys é usado somente no parâmetro -servername do comando dsmadmc para especificar o servidor a ser contatado.

Sistemas Operacionais AIX

# **Verificando a configuração do servidor IBM Spectrum Protect para PowerHA**

Ao configurar o servidor IBM Spectrum Protect para usar o PowerHA, deve-se verificar a configuração.

### **Sobre Esta Tarefa**

Ao usar o PowerHA, todos os diretórios de banco de dados, de log, de armazenamento e de instância devem estar nos discos compartilhados configurados para executarem failover pelo PowerHA.

#### **Procedimento**

Para identificar os diretórios que estão no disco compartilhado, conclua as etapas a seguir:

- 1. Efetue logon como usuário da instância.
- 2. Execute o script /opt/tivoli/tsm/server/bin/dsmclustfs.
- 3. Examine os sistemas de arquivos que são relatados pelo script e verifique se estão nos discos compartilhados. O script de exemplo a seguir mostra o tipo de informações que você deve revisar:

```
> su - tsminst1
$ /opt/tivoli/tsm/server/bin/dsmclustfs
SQL1026N O gerenciador do banco de dados já está ativo.
```
As informações de conexão do banco de dados a seguir são exibidas quando o servidor IBM Spectrum Protect se conectar ao banco de dados DB2:

DB20000I O comando START DATABASE MANAGER foi concluída com êxito.

Database Connection Information

```
Database server = DB2/AIX64 11.1.0SQL authorization ID = TSMINST1
 Local database alias = TSMDB1
File systems for the DB2 database: /TSMdbspace2 /TSMdbspace1
File system for Active Log: /TSMalog
File system for Archive Log: /TSMarchlog
Active log mirror not defined for this database
```
Os sistemas de arquivos do DB2 obrigatórios a seguir estão no script:

/TSMdb-1 /TSMalog-1 /TSMarchlog-1

Checking existing TSM disk-based volumes... TSM Data is stored in the following file systems: /TSMdisk-1 /TSMfile-1

#### Sistemas Operacionais AIX

Para PowerHA, assegure-se de que o servidor IBM Spectrum Protect não esteja em execução no nó de produção antes de configurar o nó de espera.

### **Procedimento**

Conclua as etapas a seguir para configurar o nó de espera:

- 1. No nó de espera, abra o grupo de volumes compartilhados e quaisquer sistemas de arquivos do IBM Spectrum Protect.
- 2. No nó de espera, instale o código do produto do IBM Spectrum Protect. Para obter informações adicionais, consulte Instalando o servidor IBM Spectrum Protect em um nó de produção para PowerHA. Se os arquivos executáveis forem instalados no espaço em disco compartilhado, talvez você precise instalá-los no nó de espera. Os drivers de dispositivos, os painéis SMIT e os outros arquivos do IBM Spectrum Protect devem ser instalados nos diretórios do sistema AIX.
- 3. Abra o assistente dsmicfgx. Siga as instruções para concluir a configuração. Marque a caixa de seleção para indicar que esse item é um nó secundário no cluster.
- 4. Inicie o servidor no nó de espera. Consulte o banco de dados, o log de recuperação e os volumes do conjunto de armazenamentos para verificar se eles são os mesmos de quando o servidor foi iniciado no nó de produção.
- 5. Instale o cliente no nó de espera. Se os arquivos executáveis forem instalados no espaço em disco compartilhado, talvez você precise instalá-los no nó de espera. Os painéis SMIT e outros arquivos do IBM Spectrum Protect devem ser instalados nos diretórios do sistema AIX. Use o comando AIX RCP com a opção -p para copiar o arquivo dsm.sys do nó de produção para o nó de espera. Se o arquivo dsm.sys for mudado em um nó, ele deve ser copiado para o outro nó.

### **Resultados**

Dica: Se o arquivo dsm.sys for mudado em um nó, deve-se copiá-lo para o outro nó. Sistemas Operacionais AIX

# **Definindo os dispositivos de armazenamento de mídia removível para AIX para PowerHA**

Para um sistema operacional AIX, deve-se definir os dispositivos de armazenamento de mídia removível que são usados pelo IBM Spectrum Protect nos nós de produção e de espera. O gerenciador de biblioteca valida se o cartucho que contém o dispositivo de armazenamento de mídia removível está na unidade correta.

### **Sobre Esta Tarefa**

Pré-requisito:

- Se você definir um servidor do gerenciador de bibliotecas que não seja compartilhado com o servidor IBM Spectrum Protect, assegure-se de que o parâmetro RESETDRIVES para o comando DEFINE LIBRARY ou o comando UPDATE LIBRARY esteja especificado como YES. Se você definir um servidor do gerenciador de bibliotecas que seja compartilhado com o servidor IBM Spectrum Protect, a opção SANDISCOVERY deve ser configurada como ON no arquivo dsmserv.opt de opção do servidor do IBM Spectrum Protect. Por padrão, essa opção é configurada como OFF.
- É possível emitir o comando PERFORM LIBACTION a partir dos tipos de biblioteca SCSI e VTL. Use esse comando para definir as unidades e os caminhos para uma biblioteca em uma etapa.

Se seu mapeamento de dispositivo SAN for exato, continue na seção Concluindo o gerenciador do cluster e [configurações](#page-761-0) do IBM Spectrum Protect. Se os nomes do dispositivo nos sistemas primário e secundário não forem os mesmos, deve-se usar a descoberta SAN de modo que o servidor IBM Spectrum Protect possa acessar os dispositivos.

#### **Tarefas relacionadas**:

 $\mathbb{F}$  Configurando o [compartilhamento](http://www.ibm.com/support/knowledgecenter/SSGSG7_7.1.1/com.ibm.itsm.srv.doc/t_library_sharing_config_unix.html) de biblioteca (V7.1.1) **Referências relacionadas**: DEFINE LIBRARY (Definir uma [biblioteca\)](#page-1132-0) UPDATE LIBRARY (Atualizar uma [Biblioteca\)](#page-1994-0) PERFORM [LIBACTION](#page-1467-0) (Definir ou excluir todas as unidades e caminhos para uma biblioteca) [SANDISCOVERY](#page-2204-0) **Informações relacionadas**: **D**ispositivo de suporte IBM Spectrum Protect

# <span id="page-761-0"></span>**Concluindo o gerenciador do cluster e configurações do IBM Spectrum Protect**

Atualize a configuração do gerenciador do cluster para definir o servidor IBM Spectrum Protect como um aplicativo e um recurso de failover do nó de espera. Esse aplicativo é de propriedade do nó de produção.

### **Sobre Esta Tarefa**

É possível emitir o IBM® PowerHA SystemMirror for AIX ou comandos Tivoli System Automation para configurar o cluster. Continue com a configuração do servidor do IBM Spectrum Protect.

#### **Informações relacionadas**:

Informações do produto PowerHA [SystemMirror](http://www.ibm.com/support/knowledgecenter/SSPHQG)

Informações do produto IBM Tivoli System Automation for [Multiplatforms](http://www.ibm.com/support/knowledgecenter/SSRM2X_3.2.2) Versão 3.2.2

Sistemas Operacionais AIX

## **Resolução de problemas do ambiente em cluster PowerHA**

Revise a lista a seguir para obter informações sobre a resolução de problemas comuns. As informações que são fornecidas para IBM® PowerHA SystemMirror for AIX não representam todos os cenários possíveis.

As mensagens de aviso que são emitidas depois que você executar o utilitário clverify

É possível executar o utilitário de verificação do cluster PowerHA, clverify, em um nó para verificar a configuração de cluster e a designação nos recursos PowerHA. Se você executar o utilitário clverify depois de definir o servidor IBM Spectrum Protect como um aplicativo PowerHA, as mensagens de aviso serão emitidas.

As mensagens de aviso são exibidas porque os shell scripts que iniciam e param os servidores IBM Spectrum Protect estão em um sistema de arquivo compartilhado. Os shell scripts podem ser executados somente em um nó por vez. Portanto, os shell scripts podem ficar disponíveis somente em um nó por vez. É possível ignorar as mensagens de aviso do utilitário clverify. Se um sistema de arquivos compartilhado não puder ser montado, o servidor IBM Spectrum Protect não poderá ser iniciado.

O servidor IBM Spectrum Protect falha ao ser iniciado depois que você emite o script startserver

Se você usar o shell script startserver e o PowerHA falhar ao iniciar o servidor IBM Spectrum Protect, inicie-o manualmente em um terminal sem a opção silenciosa. Se deseja executar o servidor com a opção silenciosa, emita o comando dsmserv q.

#### As mensagens que estão associadas ao comando tctl

Se você emitir o comando tctl -f/dev/rmt2 rewind, a mensagem a seguir pode ser exibida:

/dev/rmt2: A device is already mounted or cannot be unmounted

Essa mensagem significa que o dispositivo de E/S está bloqueado com um SCSI RESERVE por um sistema diferente daquele no qual o comando tctl foi executado. Se você estiver usando a reserva persistente, o servidor IBM Spectrum Protect priorizará uma reserva de unidade, por padrão. Se o driver de dispositivo não usar a reserva persistente, o servidor concluirá uma reconfiguração de destino.

Mensagem ANS4329S Server out of data storage space

Se a mensagem ANS4329S Servidor sem espaço de armazenamento de dados for exibida em um cliente do IBM Spectrum Protect, a licença para o servidor IBM Spectrum Protect poderá estar fora de conformidade. Emita o comando QUERY LICENSE para exibir as informações de conformidade para a licença. Se o estado de conformidade for válido, use o comando QUERY ACTLOG no servidor e revise as mensagens que são exibidas para identificar o problema.

Sistemas Operacionais Linux

# **Configurando um Ambiente do Linux para Armazenamento em Cluster**

É possível configurar o servidor IBM Spectrum Protect Linux em um ambiente em cluster usando o IBM® Tivoli System Automation for Multiplatforms Versão 3.2.2.

Sistemas [Operacionais](#page-762-0) LinuxVisão geral de um cluster IBM Spectrum Protect de dois nós usando Tivoli System Automation

Use o cluster Tivoli System Automation para mais alta disponibilidade de servidor e de banco de dados durante uma falha. Ao usar a função de failover Tivoli System Automation, componentes do servidor como o banco de dados podem recuperarse automaticamente de uma falha.

- Sistemas Operacionais Linu[xConfigurando](#page-766-0) um cluster do IBM Spectrum Protect com o Tivoli System Automation Deve-se configurar o cluster do IBM Spectrum Protect para usar o Tivoli System Automation.
- Sistemas Operacionais Linu[xPré-requisitos](#page-766-1) para configurar um ambiente em cluster Linux com Tivoli System Automation Antes de instalar e configurar o IBM Spectrum Protect em um ambiente em cluster com o Tivoli System Automation, devese verificar os pré-requisitos.
- Sistemas Operacionais [LinuxInstalando](#page-767-0) e configurando os componentes do IBM Spectrum Protect nos nós primários e secundários

Deve-se instalar o servidor IBM Spectrum Protect e os componentes do banco de dados nos nós primário e secundário no cluster. Em seguida, configure o nó primário seguido pelo nó secundário.

- Sistemas Operacionais LinuxInstalando o Tivoli System Automation nos nós primários e [secundários](#page-769-0) Depois de instalar e configurar o IBM Spectrum Protect nos nós primário e secundário no cluster, deve-se instalar e configurar o Tivoli System Automation nesses nós. Em seguida, deve-se ativar esses nós para o domínio, configurar os recursos e ativar a política de base. Finalmente, deve-se incluir os pontos de montagens nos diretórios do IBM Spectrum Protect.
- Sistemas Operacionais LinuxConfigurando recursos de [armazenamento](#page-773-0) Use a interface com o usuário do Tivoli System Automation ou a linha de comandos para incluir ou excluir recursos de armazenamento e para excluir pontos de montagem que não sejam mais necessários. Se você incluir um conjunto de armazenamentos no cluster, deve-se incluí-lo no grupo de recursos. Se você remover um conjunto de armazenamentos do cluster, também deve excluí-lo do grupo de recursos.
- Sistemas Operacionais LinuxFazendo upgrade de um servidor [configurado](#page-775-0) com o Tivoli System Automation É possível fazer upgrade de um servidor configurado com o IBM Spectrum Protect a partir da Versão 6.3 ou Versão 7.1.

<span id="page-762-0"></span>Sistemas Operacionais Linux

# **Visão geral de um cluster IBM Spectrum Protect de dois nós usando Tivoli System Automation**

Use o cluster Tivoli System Automation para mais alta disponibilidade de servidor e de banco de dados durante uma falha. Ao usar a função de failover Tivoli System Automation, componentes do servidor como o banco de dados podem recuperar-se automaticamente de uma falha.

O servidor IBM Spectrum Protect e o banco de dados DB2 são os componentes do servidor subjacentes para esse cluster de dois nós. O servidor é o componente principal. Ele é responsável pela atividade do cliente e do servidor. O banco de dados DB2 é um componente interno, que é instalado como parte do servidor. O servidor controla toda a atividade de banco de dados, como inicialização e encerramento. Quando o servidor detecta uma falha de componente de banco de dados ou de servidor, ele tenta reiniciar o banco de dados. Se a reinicialização falhar, o servidor e o banco de dados serão encerrados automaticamente no nó primário e o Tivoli System Automation iniciará automaticamente esses componentes no nó secundário. Como as funções do IBM Spectrum Protect são restauradas imediatamente, a disponibilidade do servidor e do banco de dados é mais alta. Figura 1. A função de failover. Os componentes do servidor e de banco de dados falham no nó primário. O Tivoli System Automation inicia esses componentes no nó secundário.

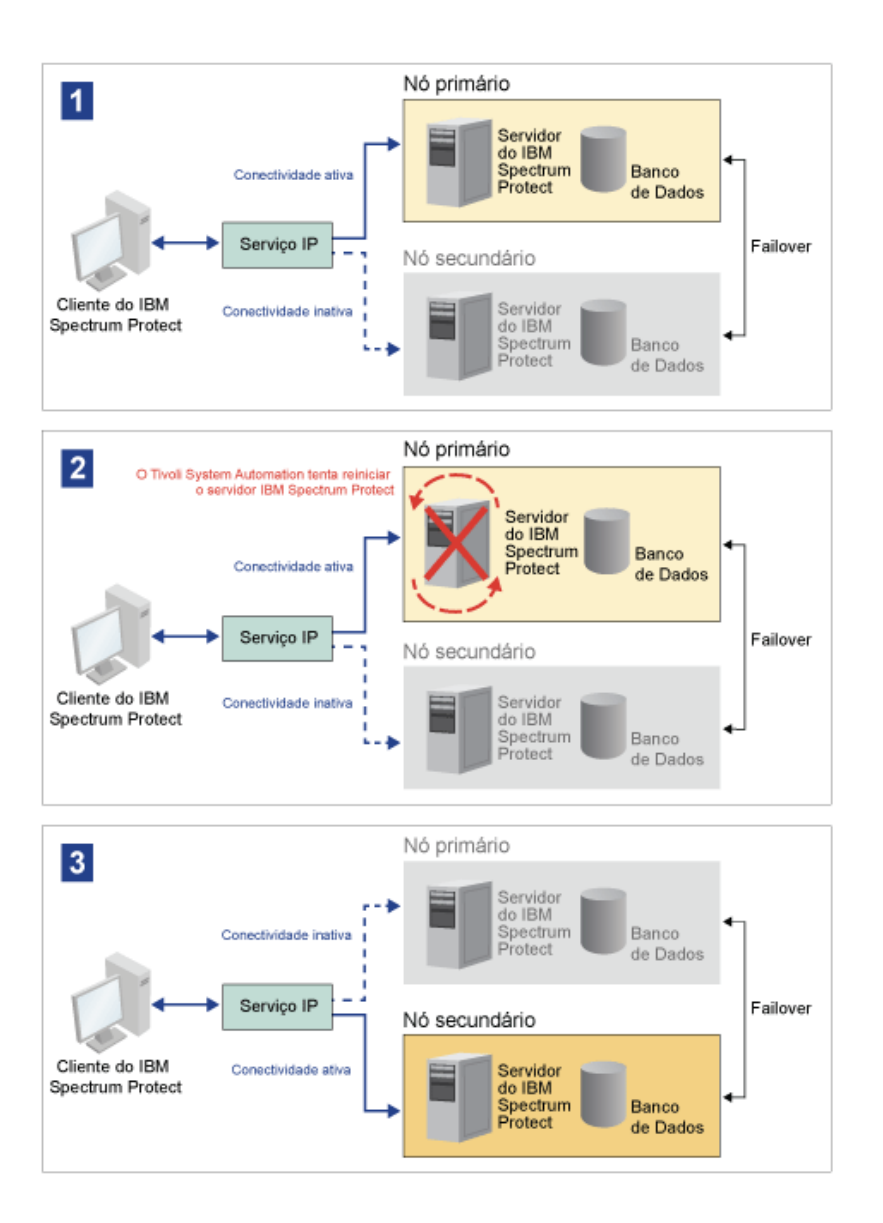

O servidor e o banco de dados incluem os diretórios de log a seguir, que são usados para armazenamento:

- Diretório de instâncias do IBM Spectrum Protect
- Diretório de log ativo
- Diretório de log de archive  $\bullet$
- Diretório do banco de dados

Os dois nós nesse cluster Tivoli System Automation estão configurados para acessar o armazenamento compartilhado altamente disponível que protege os dados. Por exemplo, uma topologia de dois nós inclui um nó primário e um nó secundário. Esses nós estão em sistemas físicos separados, mas eles podem acessar os mesmos dados usando a matriz de armazenamento compartilhado.

Figura 2. Múltiplas instâncias de servidor IBM Spectrum Protect em nós separados. Essas instâncias do servidor estão em sistemas físicos separados. Essas instâncias podem acessar o armazenamento compartilhado altamente disponível.

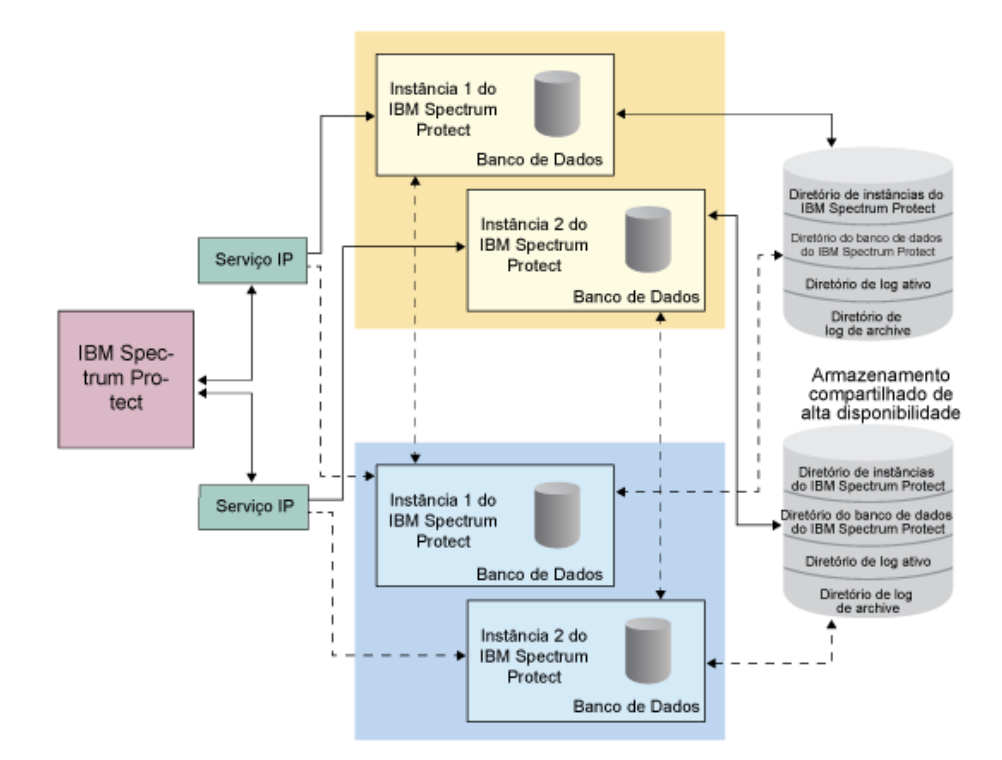

- Sistemas Operacionais LinuxTopologia de disco [compartilhado](#page-764-0) por dois nós Este cluster usa uma topologia de disco compartilhado por dois nós. Isso inclui um nó primário e secundário. O nó primário hospeda o servidor IBM Spectrum Protect, banco de dados, instância IBM Spectrum Protect e os dados. O nó secundário é para onde os recursos IBM Spectrum Protect são movidos se ocorrer uma falha.
- Sistemas Operacionais LinuxGrupos de recursos Tivoli System [Automation](#page-765-0)  $\bullet$ Use os grupos de recursos do Tivoli System Automation com políticas de automação definidas para gerenciar os componentes do IBM Spectrum Protect para esse cluster. A única exceção é o recurso de instância do servidor de banco de dados que é gerenciado pelo servidor IBM Spectrum Protect.

<span id="page-764-0"></span>Sistemas Operacionais Linux

# **Topologia de disco compartilhado por dois nós**

Este cluster usa uma topologia de disco compartilhado por dois nós. Isso inclui um nó primário e secundário. O nó primário hospeda o servidor IBM Spectrum Protect, banco de dados, instância IBM Spectrum Protect e os dados. O nó secundário é para onde os recursos IBM Spectrum Protect são movidos se ocorrer uma falha.

Os dois nós neste cluster estão conectados entre si sobre uma única rede pública e conectados a um sistema de *armazenamento de disco compartilhado*, que está sempre disponível. O *armazenamento de disco compartilhado* é onde um ou mais discos ficam disponíveis para nós primário e secundário. Esses discos são montados somente em um nó, o nó primário, em qualquer momento. Um nó pode inserir ou emitir dados para os discos de armazenamento compartilhado. A ilustração a seguir mostra uma topologia compartilhada de dois nós em que o failover automático para o nó secundário ocorre na instância de uma falha.

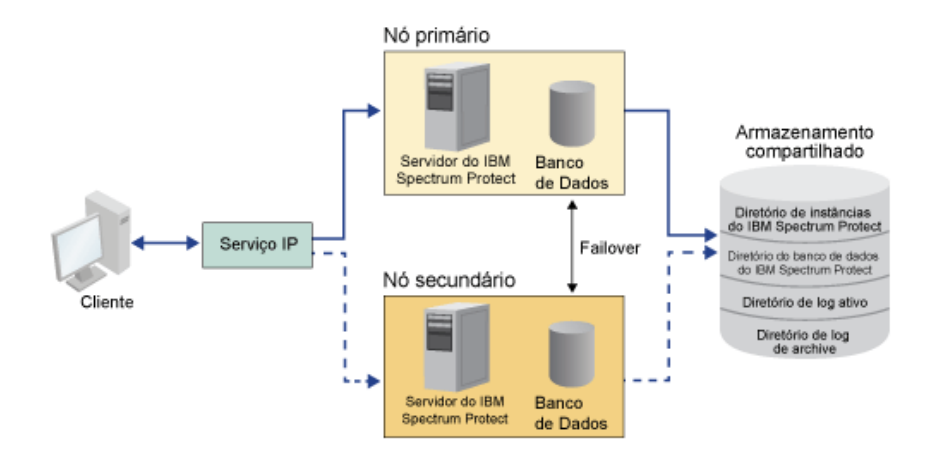

<span id="page-765-0"></span>Sistemas Operacionais Linux

## **Grupos de recursos Tivoli System Automation**

Use os grupos de recursos do Tivoli System Automation com políticas de automação definidas para gerenciar os componentes do IBM Spectrum Protect para esse cluster. A única exceção é o recurso de instância do servidor de banco de dados que é gerenciado pelo servidor IBM Spectrum Protect.

Os sistemas de arquivo compartilhado e os componentes IBM Spectrum Protect são definidos como recursos. Múltiplos recursos constituem um grupo de recursos. Cada recurso em um grupo de recursos possui um tipo de recurso. Cada instância do IBM Spectrum Protect em um cluster inclui um grupo de recursos. Durante indisponibilidades planejadas, os grupos de recursos podem ser movidos manualmente do nó primário para o nó secundário.

O grupo de recursos IBM Spectrum Protect inclui os recursos a seguir. O nome do grupo de recursos IBM Spectrum Protect é SAtsm-inst1-rg, em que inst1 é o nome da instância. Os recursos a seguir são usados para funções diferentes, mas obrigatórias nesse cluster.

#### IP de serviço

O recurso IP de serviço é usado para comunicação. Ele é chamado de tsm-inst1-ip-rs, em que inst1 é o nome da instância. O IP de serviço é gerenciado por Tivoli System Automation. Esse IP está disponível no nó em que o servidor IBM Spectrum Protect está sendo executado. Deve-se criar a interface lógica do IP de serviço na mesma interface física que a interface de rede pública.

#### Recurso *Armazenamento em disco compartilhado*

Um recurso *Armazenamento em disco compartilhado* é um dispositivo de armazenamento físico no servidor IBM Spectrum Protect em que os dados de aplicativo IBM Spectrum Protect e DB2 estão armazenados. Deve-se criar os recursos de armazenamento em disco a seguir:

- Diretório de instância tsm-inst1-instdir-ag
- Diretório DB2 tsm-inst1-db2dir-ag
- Diretório de log ativo tsm-inst1-actlog-ag
- Diretório de log de archive tsm-inst1-archlog-ag

#### *Armazenamento em disco compartilhado* para conjuntos de armazenamento

O recurso de conjunto de armazenamentos inclui dispositivos de armazenamento físico no servidor IBM Spectrum Protect em que os dados do cliente estão armazenados.

Recursos do grupo de volumes

Se você decidir configurar seu armazenamento usando grupos de volume, um recurso de grupo de volume ficará disponível para os recursos precedentes do *armazenamento em disco compartilhado*. Os recursos de grupo de volumes são criados automaticamente por Tivoli System Automation.

Recursos de aplicativo para a instância de servidor IBM Spectrum Protect

O recurso da instância de servidor IBM Spectrum Protect é o recurso do servidor que gerencia o aplicativo IBM Spectrum Protect. Esse recurso é gerenciado pelos scripts de controle do Tivoli System Automation.

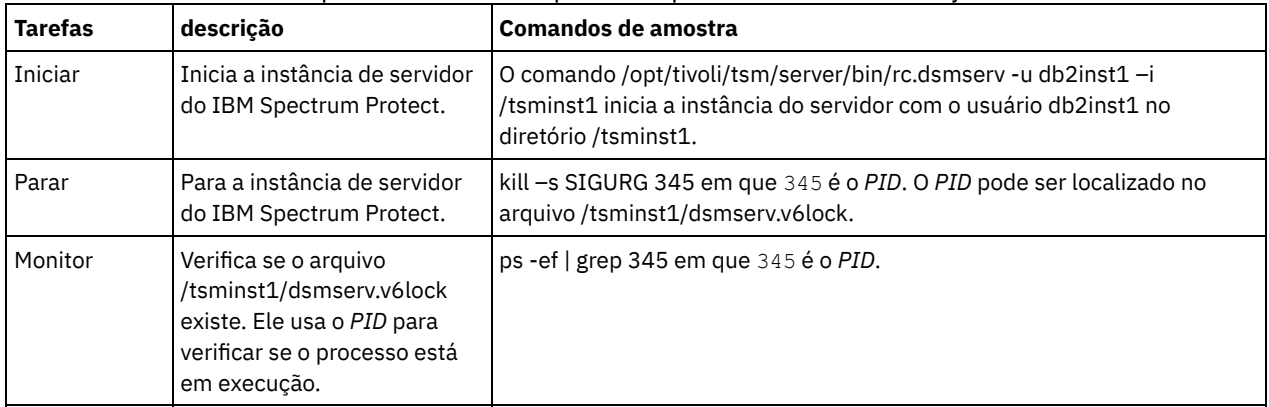

Tabela 1. Tarefas que são concluídas pelos scripts de controle Tivoli System Automation

Sistemas Operacionais LinuxDependências do grupo de recursos As dependências do grupo de recursos são criadas automaticamente para controlar a ordem na qual os recursos são iniciados. Essas dependências também controlam quais recursos devem ser reiniciados ou encerrados quando o recurso específico do qual esses recursos dependem falhar.

<span id="page-766-0"></span>Sistemas Operacionais Linux

# **Configurando um cluster do IBM Spectrum Protect com o Tivoli System Automation**

Deve-se configurar o cluster do IBM Spectrum Protect para usar o Tivoli System Automation.

### **Procedimento**

- 1. Instale e configure os componentes do IBM Spectrum Protect nos nós primário e secundário.
- 2. Instale o Tivoli System Automation nos nós primário e secundário.
- 3. Configure os recursos de armazenamento.
- 4. Dependendo da versão do IBM Spectrum Protect instalada no servidor, você pode ter que fazer upgrade do servidor IBM Spectrum Protect para o cluster do Tivoli System Automation.

5. Opcional: É possível configurar a variável do *FILE\_EXIT* no script de cluster tsmserverctrlpara rotear os dados do evento Tivoli System Automation para o arquivo FILEEXIT do servidor IBM Spectrum Protect. Por exemplo, edite o script de cluster tsmserverctrl no diretório *<server* install directory>/tsam/controls e inclua a linha a

seguir:

FILE EXIT="fileexittmp"

<span id="page-766-1"></span>Sistemas Operacionais Linux

# **Pré-requisitos para configurar um ambiente em cluster Linux com Tivoli System Automation**

Antes de instalar e configurar o IBM Spectrum Protect em um ambiente em cluster com o Tivoli System Automation, deve-se verificar os pré-requisitos.

Verifique se os pré-requisitos a seguir são atendidos.

- Planeje a instalação do servidor IBM Spectrum Protect.
- Depois de instalar o IBM Spectrum Protect, verifique os itens a seguir:
- Assegure-se de que o banco de dados DB2 esteja instalado no mesmo nó que o servidor.
- Verifique se o servidor pode controlar a recuperação do banco de dados de controle.
- Verifique se os dispositivos de armazenamento compartilhados estão disponíveis. O IBM Spectrum Protect requer dispositivos de armazenamento compartilhado altamente disponível para proteger a integridade de dados.
- Verifique se cada nó no cluster pode conter múltiplas instâncias do servidor.
- Prepare para instalação do Tivoli System Automation. Para obter instruções, acesse a [documentação](http://www.ibm.com/support/knowledgecenter/SSRM2X_3.2.2/com.ibm.samp.doc_3.2.2/welcome.html) do produto Tivoli System Automation. No *Guia de instalação e configuração*, procure por *Preparando para instalação*.
- Depois de instalar o Tivoli System Automation, verifique se Tivoli System Automation pode processar o failover como failover de IP e failover de dados para o banco de dados, dados de instância, logs ativos e de archive, e conjuntos de armazenamento.

#### **Tarefas relacionadas**:

<span id="page-767-0"></span>[Planejando](#page-524-0) Instalar o Servidor IBM Spectrum Protect Sistemas Operacionais Linux

# **Instalando e configurando os componentes do IBM Spectrum Protect nos nós primários e secundários**

Deve-se instalar o servidor IBM Spectrum Protect e os componentes do banco de dados nos nós primário e secundário no cluster. Em seguida, configure o nó primário seguido pelo nó secundário.

- Sistemas Operacionais LinuxInstalando os [componentes](#page-767-1) do servidor IBM Spectrum Protect Depois de verificar os pré-requisitos, deve-se instalar os componentes necessários nos nós primários e secundários no sistema.
- Sistemas Operacionais Linu[xConfigurando](#page-767-2) o nó primário Para configurar a topologia de dois nós, configure os componentes do IBM Spectrum Protect em ambos os nós. Primeiramente, deve-se configurar a instância do IBM Spectrum Protect no nó primário.
- Sistemas Operacionais Linu[xConfigurando](#page-768-0) o nó secundário Depois de configurar o nó primário, deve-se configurar o nó secundário para que o Tivoli System Automation possa mover os componentes do servidor do IBM Spectrum Protect para o nó secundário, se o servidor falhar no nó primário.

<span id="page-767-1"></span>Sistemas Operacionais Linux

## **Instalando os componentes do servidor IBM Spectrum Protect**

Depois de verificar os pré-requisitos, deve-se instalar os componentes necessários nos nós primários e secundários no sistema.

### **Procedimento**

Revise os tópicos na instalação das informações de componentes do servidor do IBM Spectrum Protect. **Tarefas relacionadas**: Instalando os [Componentes](#page-570-0) do Servidor IBM Spectrum Protect

<span id="page-767-2"></span>Sistemas Operacionais Linux

# **Configurando o nó primário**

Para configurar a topologia de dois nós, configure os componentes do IBM Spectrum Protect em ambos os nós. Primeiramente, deve-se configurar a instância do IBM Spectrum Protect no nó primário.

### **Antes de Iniciar**

- Instale os componentes do servidor do IBM Spectrum Protect.
- Verifique se o proprietário da instância do IBM Spectrum Protect possui o mesmo ID de grupo e usuário para todos os nós no domínio do cluster.
- Verifique se o proprietário da instância do IBM Spectrum Protect possui a mesma senha para todos os nós do cluster.

### **Procedimento**

- 1. Para obter instruções detalhadas sobre como criar os diretórios e o ID do usuário para a instância do servidor, consulte Linux: Criando o ID do usuário e os [diretórios](#page-577-0) para a instância do servidor.
- 2. Verifique se o servidor IBM Spectrum Protect, a instância do DB2 e os diretórios de log ativos e de archive são compartilhados.
- 3. Defina os pontos de montagem, incluindo entradas no arquivo /etc/fstab.

Ao incluir os pontos de montagem nos nós do cluster, use a opção noauto para evitar que os pontos de montagem sejam montados automaticamente em mais de um nó no cluster.

- 4. Configure as permissões a seguir em cada um dos pontos de montagem:
	- 755. Por exemplo, o comando a seguir configura a permissão 755 no ponto de montagem /tsminst1.

```
chmod -R 755 /tsminst1
```
Proprietário da instância do servidor do IBM Spectrum Protect. Por exemplo, o comando a seguir configura permissões para o proprietário da instância.

```
chown -R tsminst1 /tsminst1
```
O grupo de servidores do IBM Spectrum Protect ao qual o proprietário da instância pertence. Por exemplo, o comando a seguir configura as permissões para o grupo do proprietário da instância.

chgrp tsmsrv 1 group /tsminst1

- 5. Para obter instruções detalhadas sobre a configuração do servidor IBM Spectrum Protect usando o assistente de configuração, consulte Linux: [Configurando](#page-579-0) o IBM Spectrum Protect usando o assistente de configuração. Verifique se todos os diretórios compartilhados são montados no nó primário.
- 6. Inicie a instância do servidor do IBM Spectrum Protect no nó primário, usando o utilitário DSMSERV. Por exemplo, o comando a seguir inicia o servidor para operação normal.

/opt/tivoli/tsm/server/bin/dsmserv

- 7. Verifique se os componentes do IBM Spectrum Protect são iniciados sem quaisquer erros.
- 8. Encerre o servidor do IBM Spectrum Protect.
- 9. Como usuário raiz, desmonte as unidades compartilhadas.

<span id="page-768-0"></span>Sistemas Operacionais Linux

### **Configurando o nó secundário**

Depois de configurar o nó primário, deve-se configurar o nó secundário para que o Tivoli System Automation possa mover os componentes do servidor do IBM Spectrum Protect para o nó secundário, se o servidor falhar no nó primário.

#### **Procedimento**

- 1. Para criar os diretórios e o ID do usuário para a instância do servidor [manualmente,](#page-577-0) siga as instruções em Criando o ID do usuário e os diretórios para a instância de servidor.
- 2. Verifique se o servidor IBM Spectrum Protect, a instância do DB2 e os diretórios de log ativos e de archive são compartilhados.
- 3. Defina os pontos de montagem, incluindo entradas no arquivo /etc/fstab.

Ao incluir os pontos de montagem nos nós do cluster, use a opção noauto. Essa opção evita que os pontos de montagem sejam montados automaticamente em mais de um nó no cluster.

Verifique se todos os diretórios compartilhados são montados no nó secundário.

- 4. Configure as permissões a seguir em cada um dos pontos de montagem:
	- 755. Por exemplo, o comando a seguir configura a permissão 755 no ponto de montagem /tsminst1.

chmod -R 755 /tsminst1

Proprietário da instância do servidor do IBM Spectrum Protect. Por exemplo, o comando a seguir configura permissões para o proprietário da instância.

```
chown -R tsminst1 /tsminst1
```
O grupo de servidores do IBM Spectrum Protect ao qual o proprietário da instância pertence. Por exemplo, o comando a seguir configura as permissões para o grupo do proprietário da instância.

```
chgrp tsmsrv 1 group /tsminst1
```
5. Crie a instância do servidor IBM Spectrum Protect, emitindo o comando db2icrt. Para obter [instruções,](#page-580-0) consulte Criando a instância do servidor.

Lembre-se: Não é necessário criar um novo arquivo de opções do servidor, porque o nó secundário usa o arquivo dsmserv.opt a partir do nó primário.

Verifique se todos os diretórios compartilhados são montados no nó secundário.

6. Catalogue o banco de dados, emitindo o comando catalog db. Por exemplo, o comando a seguir cataloga o banco de dados tsmdb1.

db2 catalog db tsmdb1

- 7. Prepare o banco de dados para backup. Para obter instruções, consulte Preparando o [gerenciador](#page-584-0) do banco de dados para o backup de banco de dados.
- 8. Inicie o servidor IBM Spectrum Protect, usando o utilitário DSMSERV. Por exemplo, o comando a seguir inicia o servidor para operação normal.

/opt/tivoli/tsm/server/bin/dsmserv

- 9. Verifique se os componentes do IBM Spectrum Protect estão sendo iniciados sem quaisquer erros.
- 10. Nos nós secundários, encerre o servidor IBM Spectrum Protect e desmonte os diretórios compartilhados.

<span id="page-769-0"></span>Sistemas Operacionais Linux

# **Instalando o Tivoli System Automation nos nós primários e secundários**

Depois de instalar e configurar o IBM Spectrum Protect nos nós primário e secundário no cluster, deve-se instalar e configurar o Tivoli System Automation nesses nós. Em seguida, deve-se ativar esses nós para o domínio, configurar os recursos e ativar a política de base. Finalmente, deve-se incluir os pontos de montagens nos diretórios do IBM Spectrum Protect.

- Sistemas Operacionais LinuxCriando o rótulo para os pontos de [montagem](#page-769-1) Crie um rótulo para cada ponto de montagem nos nós primários e secundários no cluster.
- Sistemas Operacionais LinuxInstalando e [configurando](#page-770-0) o Tivoli System Automation Deve-se instalar o IBM Tivoli System Automation for Multiplatforms nos nós primário e secundário no sistema.
- Sistemas Operacionais Linu[xPreparando](#page-770-1) para ativar os nós do cluster para o domínio Depois de instalar o Tivoli System Automation nos nós primário e secundário no cluster, deve-se preparar esses nós para que seja possível ativar o cluster e iniciar o domínio do cluster.
- Sistemas Operacionais Linu[xConfigurando](#page-770-2) recursos do grupo de volumes Se você criou grupos de volumes para seu cluster, deve configurar esses recursos. O Tivoli System Automation localiza e define automaticamente os recursos de volume de disco compartilhado.
- Sistemas Operacionais Linu[xConfigurando](#page-771-0) recursos que não estão em um grupo de volumes Se você criou seus recursos de *armazenamento de disco compartilhado* usando os tipos de recurso ext2, ext3 ou reiserfs em um dos nós no cluster, deve-se configurar esses recursos.
- Sistemas Operacionais Linu[xAtivando](#page-772-0) a política de base Depois de configurar os recursos, deve-se ativar a política nos nós primário e secundário para criar qualquer recurso restante e o grupo de recursos.
- Sistemas Operacionais LinuxIncluindo pontos de [montagem](#page-772-1) nos diretórios IBM Spectrum Protect Antes que possa iniciar o cluster, deve-se incluir os pontos de montagem que você criou para os componentes do IBM Spectrum Protect.

<span id="page-769-1"></span>Sistemas Operacionais Linux

# **Criando o rótulo para os pontos de montagem**

Crie um rótulo para cada ponto de montagem nos nós primários e secundários no cluster.

### **Procedimento**

1. Crie um rótulo para cada um dos volumes que você criou anteriormente para os pontos de montagem do diretório compartilhado, emitindo o comando e2label. Por exemplo, o comando a seguir cria o rótulo /tsminst1 que possui uma partição /dev/tsmvg1/tsminst1LV.

e2label /dev/tsmvg1/tsminst1LV /tsminst1

2. Para cada nó no cluster, substitua as entradas para os pontos de montagem que você criou anteriormente no arquivo /etc/fstab. Por exemplo, para o rótulo de amostra anterior, emita o comando a seguir:

```
LABEL=/tsminst1 /tsminst1 ext3 defaults 0 0
```
<span id="page-770-0"></span>Sistemas Operacionais Linux

## **Instalando e configurando o Tivoli System Automation**

Deve-se instalar o IBM® Tivoli System Automation for Multiplatforms nos nós primário e secundário no sistema.

#### **Procedimento**

- 1. Para instalar e configurar o Tivoli System Automation, as informações detalhadas estão disponíveis no Guia de Instalação e de [Configuração](http://www.ibm.com/support/knowledgecenter/SSRM2X_3.2.2/com.ibm.samp.doc_3.2.2/pdfs/HALICG23.pdf) do Tivoli System Automation.
- 2. Faça o download do arquivo TSM-25072011-1015.zip no Integrated Service [Management](https://www.ibm.com/marketing/iwm/iwm/web/preLogin.do?source=tivopal&S_PKG=1TW10EP0H) Library. Extraia o arquivo compactado em cada nó do cluster.
- 3. Depois de extrair o arquivo compactado, verifique se o novo diretório do Tivoli System Automation que foi criado durante a instalação, inclui o diretório /TSM/HA e os subdiretórios.

#### **Informações relacionadas**:

<span id="page-770-1"></span>Informações do produto IBM Tivoli System Automation for [Multiplatforms](http://www.ibm.com/support/knowledgecenter/SSRM2X_3.2.2) Versão 3.2.2 Sistemas Operacionais Linux

### **Preparando para ativar os nós do cluster para o domínio**

Depois de instalar o Tivoli System Automation nos nós primário e secundário no cluster, deve-se preparar esses nós para que seja possível ativar o cluster e iniciar o domínio do cluster.

#### **Procedimento**

1. Prepare cada nó para o domínio, emitindo o comando preprpnode. Emita esse comando para todos os nós do cluster no domínio. Por exemplo, o comando a seguir prepara os nós HOST1.ibm.com e HOST2.ibm.com.

preprpnode HOST1.ibm.com HOST2.ibm.com

2. Crie um domínio para cada nó emitindo o comando mkrpdomain. Por exemplo, o comando a seguir cria o tsm\_domain para os nós HOST1.ibm.com e HOST2.ibm.com.

mkrpdomain tsm\_domain HOST1.ibm.com HOST2.ibm.com

3. Inicie o domínio para cada nó, emitindo o comando startrpdomain. Por exemplo, o comando a seguir inicia o tsm\_domain.

startrpdomain tsm\_domain

<span id="page-770-2"></span>Sistemas Operacionais Linux

### **Configurando recursos do grupo de volumes**

Se você criou grupos de volumes para seu cluster, deve configurar esses recursos. O Tivoli System Automation localiza e define automaticamente os recursos de volume de disco compartilhado.

### **Procedimento**

Para configurar os recursos do grupo de volumes para os diretórios compartilhados do IBM Spectrum Protect e pontos de montagens que você criou anteriormente, conclua as etapas a seguir no nó primário.

- 1. Importe os grupos de volumes. Por exemplo, use o comando vgimport X para importar os grupos de volumes X.
- 2. Ative os grupos de volumes. Por exemplo, use o comando vgchange -ay X para ativar os grupos de volumes X.

3. Monte o sistema de arquivos, emitindo o comando mount. O exemplo a seguir monta o sistema de arquivos X.

mount X

4. Reinicie o domínio, emitindo os comandos stoprpdomain e startrpdomain. Por exemplo, os comandos a seguir reiniciam o tsm\_domain.

```
stoprpdomain tsm_domain
startrpdomain tsm_domain
```
- 5. Desmonte o sistema de arquivos emitindo o comando umount. Por exemplo, use o comando umount X para desmontar o sistema de arquivos X.
- 6. Desative os grupos de volumes. Por exemplo, use o comando vgchange -an X para desativar os grupos de volumes X.
- 7. Verifique se todos os recursos de armazenamento IBM®.AgfileSystem são coletados por Tivoli System Automation emitindo o comando a seguir:

lsrsrc –s "Name=='Resource\_Name' && ResourceType=1" IBM.AgFileSystem

<span id="page-771-0"></span>Sistemas Operacionais Linux

## **Configurando recursos que não estão em um grupo de volumes**

Se você criou seus recursos de *armazenamento de disco compartilhado* usando os tipos de recurso ext2, ext3 ou reiserfs em um dos nós no cluster, deve-se configurar esses recursos.

#### **Procedimento**

Conclua as etapas a seguir no nó primário.

1. Monte o sistema de arquivos, emitindo o comando mount. Por exemplo, o comando a seguir monta o sistema de arquivos X.

mount X

2. Reinicie o domínio, emitindo os comandos stoprpdomain e startrpdomain. Por exemplo, o comando a seguir reinicia o tsm\_domain.

stoprpdomain tsm\_domain startrpdomain tsm domain

3. Desmonte o sistema de arquivos emitindo o comando umount. Por exemplo, o comando a seguir desmonta o sistema de arquivos X.

umount X

4. Verifique se todos os recursos de armazenamento IBM®.AgfileSystem são coletados por Tivoli System Automation emitindo o comando a seguir:

```
lsrsc -s "Name=='Resource_Name' && ResourceType=1" IBM.AgFileSystem
```
Por exemplo, para verificar o recurso *tsmalog*, emita o comando a seguir:

```
lsrsrc -s "Name=='tsmalog' && ResourceType=1" IBM.AgFileSystem
     Resource Persistent Attributes for IBM.AgFileSystem resource 1:
     ResourceHandle= "0x2038 0xffff 0x6ad47197 0x256fc23d 0x9338a9950x263fa510"
     Name = "tsmalog"<br>ResourceType = 1 \le----
                          = 1 <-------------------------------<br>= ""
     MountPoint = ""
      DeviceName
     Vfs = "ext3"AggregateResource = "0x3fff 0xffff 0x00000000 0x00000000 0x00000000 0x00000000"
     ContainerResource = "0x2036 0xffff 0x6ad47197 0x256fc23d 0x9338a995 0x25ffaa28"
      GhostDevice<br>ResourceId
                        = 0<br>= "360050768019c021d30000000000005da"<br>= 1
     ProtectionMode
     UserControl = 0SysMountPoint = \frac{v}{1}/tsmalog"<br>Label = \frac{v}{1}/tsmalog"
     LabelFSID = "5792f887-8547-4c33-a519-9d0c50ab6882"<br>PreOnlineMethod = 0
      PreOnlineMethod
      ContainerResourceId = "360050768019c021d30000000000005da"
```

```
AutoMonitor = 1<br>Options = \mathbf{u}= "defaults,noauto"
      PreOfflineMethod = 0
      ActivePeerDomain = "TSM_Domain"
      NodeNameList =
{"tsmlnode01.storage.tucson.ibm.com","tsmlnode02.storage.tucson.ibm.com"}
```
<span id="page-772-0"></span>Sistemas Operacionais Linux

# **Ativando a política de base**

Depois de configurar os recursos, deve-se ativar a política nos nós primário e secundário para criar qualquer recurso restante e o grupo de recursos.

### **Sobre Esta Tarefa**

Para ativar a política base, deve-se criar o recurso IP de serviço e os recursos de aplicativo IBM Spectrum Protect para a instância de servidor IBM Spectrum Protect. Em seguida, deve-se criar o grupo de recursos e as políticas para gerenciar o cluster.

### **Procedimento**

Conclua as etapas a seguir primeiro no nó primário e, em seguida, no nó secundário.

- 1. Acesse o diretório no qual você extraiu o conteúdo do arquivo TSM-25072011-1015.zip.
- 2. Configure as permissões de arquivo nos scripts no diretório bin, emitindo o comando chmod. Por exemplo, o comando a seguir configura as permissões de arquivo para todos os scripts no diretório bin. XXX é o nome da pasta extraída.

chmod 755 /XXX/TSM/HA/bin/\*

- 3. Acesse o diretório bin, emitindo o comando cd.
- 4. Atualize as variáveis a seguir no script base\_cluster\_variables.sh:
	- *NODE1* especifica o nome do host para o nó 1 (nó primário) no cluster.
	- *NODE2* especifica o nome do host para o nó 2 (nó secundário) no cluster.
	- *IP\_GATEWAY* especifica o gateway para o IP de serviço.
	- *SUBNET\_MASK* especifica a máscara de sub-rede do IP de serviço.
	- *NET\_INT* especifica o nome da interface de rede de um nó específico no cluster. Esse nome deve ser igual para todos os nós no cluster.
- 5. Execute o script de configuração configureHA.sh, emitindo o comando ./configureHA.sh em todos os nós no cluster. Se o script configureHA.sh falhar com o erro -bash: ./configureHA.sh: /bin/bash^M: bad interpreter: No such file or directory, emita o comando dos2unix em todos os scripts no diretório bin. Por exemplo, para cada script, execute o comando a seguir:

dos2unix -o <filename>

- 6. Verifique se a configuração é um sucesso, verificando se o script de configuração é executado com êxito.
- 7. Atenção: Conclua essa etapa no nó primário somente.

Execute o script de configuração emitindo o comando ./setup.sh. Por exemplo, o comando a seguir executa o script de configuração na instância do servidor inst1 IBM Spectrum Protect para o usuário de instância dbinst1 no diretório de instância do servidor /tsminst1 IBM Spectrum Protect com 9.11.142.129 como o IP de serviço.

./setup.sh inst1 dbinst1 /tsminst1 9.11.142.129

8. Verifique se você está usando o IP correto, executando o comando a seguir:

lssam -V

- 9. Repita a etapa 5 para todas as instâncias do IBM Spectrum Protect que você possui em seu ambiente de servidor IBM Spectrum Protect.
- 10. Conclua todas as etapas anteriores no nó secundário.

<span id="page-772-1"></span>Sistemas Operacionais Linux

### **Incluindo pontos de montagem nos diretórios IBM Spectrum Protect**

Antes que possa iniciar o cluster, deve-se incluir os pontos de montagem que você criou para os componentes do IBM Spectrum Protect.

### **Procedimento**

Para incluir os pontos de montagem de disco compartilhado no grupo de recursos do cluster e colocar o cluster online, conclua as etapas a seguir:

1. Identifique os pontos de montagem para os diretórios a seguir:

- Instância
- o Banco de Dados
- Log ativo
- Log de archive
- Conjunto de armazenamento
- 2. Inclua recursos em cada ponto de montagem:
	- a. Verifique se o grupo de recursos tsm-\$INST\_NAME-rg está on-line, emitindo o comando lssam.
	- b. Se o grupo de recursos tsm-\$INST\_NAME-rg estiver on-line, coloque-o off-line, emitindo o comando a seguir:

chrg -o offline tsm-\$INST NAME-rg

- c. Acesse o diretório no qual você extraiu o conteúdo do arquivo TSM-25072011-1015.zip.
- d. Mova para o diretório bin emitindo o comando cd.
- e. Para incluir recursos de disco compartilhado em cada ponto de montagem, execute o script ./update\_setup.sh. Por exemplo, o comando a seguir inclui o ponto de montagem /tsminst1 na instância do servidor inst1 IBM Spectrum Protect.

./update\_setup.sh inst1 /tsminst1

3. Coloque o grupo de recursos tsm-\$INST\_NAME-rg on-line, emitindo o comando a seguir:

chrg -o online tsm-\$INST NAME-rg

4. Conecte-se ao servidor usando o IP do gateway de serviço para verificar se a configuração está correta.

<span id="page-773-0"></span>Sistemas Operacionais Linux

### **Configurando recursos de armazenamento**

Use a interface com o usuário do Tivoli System Automation ou a linha de comandos para incluir ou excluir recursos de armazenamento e para excluir pontos de montagem que não sejam mais necessários. Se você incluir um conjunto de armazenamentos no cluster, deve-se incluí-lo no grupo de recursos. Se você remover um conjunto de armazenamentos do cluster, também deve excluí-lo do grupo de recursos.

- Sistemas Operacionais LinuxIncluindo um conjunto de [armazenamentos](#page-773-1) em um grupo de recursos Se sua configuração do IBM Spectrum Protect armazenar os dados nos discos, então deve-se incluir o ponto de montagem de disco compartilhado para o conjunto de armazenamentos no grupo de recursos.
- Sistemas Operacionais LinuxExcluindo um conjunto de [armazenamentos](#page-774-0) de um grupo de recursos É possível excluir um conjunto de armazenamentos que não é mais necessário. Se um conjunto de armazenamentos for removido da instância do servidor do IBM Spectrum Protect, ele deve ser excluído do grupo de recursos.
- Sistemas Operacionais LinuxExcluindo um ponto de [montagem](#page-774-1) de um grupo de recursos Talvez você possa excluir um ponto de montagem que não seja mais necessário.

<span id="page-773-1"></span>Sistemas Operacionais Linux

## **Incluindo um conjunto de armazenamentos em um grupo de recursos**

Se sua configuração do IBM Spectrum Protect armazenar os dados nos discos, então deve-se incluir o ponto de montagem de disco compartilhado para o conjunto de armazenamentos no grupo de recursos.

### **Procedimento**

Para incluir o ponto de montagem de disco compartilhado para o conjunto de armazenamentos no grupo de recursos, conclua as etapas a seguir:

1. Bloqueie o grupo de recursos, emitindo o comando rgreq -o lock. Por exemplo, o comando a seguir bloqueia o grupo de recursos Sample\_Resourcegroup\_X.

rgreq -o lock Sample\_Resourcegroup\_X

- 2. Mova para o diretório bin, emitindo o comando cd:
- 3. Para incluir um recurso do conjunto de armazenamentos em um grupo de recursos, execute o script update\_setup.sh, emitindo o comando ./update\_setup.sh. Por exemplo, o comando a seguir inclui o ponto de montagem do conjunto de armazenamentos /inst1stg1 na instância do servidor inst1 IBM Spectrum Protect.

./update\_setup.sh inst1 /inst1stg1

4. Desbloqueie o grupo de recursos, emitindo o comando rgreq -o unlock. Por exemplo, o comando a seguir desbloqueia o grupo de recursos Sample Resourcegroup X.

rgreq -o unlock Sample\_Resourcegroup\_X

<span id="page-774-0"></span>Sistemas Operacionais Linux

### **Excluindo um conjunto de armazenamentos de um grupo de recursos**

É possível excluir um conjunto de armazenamentos que não é mais necessário. Se um conjunto de armazenamentos for removido da instância do servidor do IBM Spectrum Protect, ele deve ser excluído do grupo de recursos.

### **Procedimento**

Para excluir um conjunto de armazenamentos, conclua as etapas a seguir:

1. Bloqueie o grupo de recursos, emitindo o comando rgreq -o lock. Por exemplo, o comando a seguir bloqueia o grupo de recursos Sample\_Resourcegroup\_X.

rgreq -o lock Sample\_Resourcegroup\_X

- 2. Mova para o diretório bin, emitindo o comando cd.
- 3. Para excluir um recurso do conjunto de armazenamentos de um grupo de recursos, execute o script delete\_mount.sh, emitindo o comando ./delete\_mount.sh. Por exemplo, o comando a seguir exclui o ponto de montagem /inst1stg1 da instância do servidor inst1 IBM Spectrum Protect.

```
./delete mount.sh /inst1stg1 inst1
```
4. Desbloqueie o grupo de recursos, emitindo o comando rgreq -o unlock. Por exemplo, o comando a seguir desbloqueia o grupo de recursos Sample\_Resourcegroup\_X.

```
rgreq -o unlock Sample_Resourcegroup_X
```
<span id="page-774-1"></span>Sistemas Operacionais Linux

### **Excluindo um ponto de montagem de um grupo de recursos**

Talvez você possa excluir um ponto de montagem que não seja mais necessário.

#### **Procedimento**

Para excluir um ponto de montagem, conclua as etapas a seguir:

- 1. Verifique se o grupo de recursos tsm-\$INST\_NAME-rg está on-line, emitindo o comando lssam.
- 2. Se o grupo de recursos tsm-\$INST\_NAME-rg estiver on-line, coloque-o off-line, emitindo o comando a seguir:

```
chrg -o offline tsm-$INST NAME-rg
```
- 3. Mova para o diretório bin, emitindo o comando cd.
- 4. Para excluir um ponto de montagem, execute o script delete\_mount.sh. Por exemplo, o comando a seguir exclui o ponto de montagem /tsminst1 a partir do grupo de recursos da instância do servidor inst1 IBM Spectrum Protect.

```
./delete mount.sh /tsminst1 inst1
```
5. Coloque o grupo de recursos tsm-\$INST\_NAME-rg on-line, emitindo o comando a seguir:

chrg -o online tsm-\$INST NAME-rg

<span id="page-775-0"></span>Sistemas Operacionais Linux

# **Fazendo upgrade de um servidor configurado com o Tivoli System Automation**

É possível fazer upgrade de um servidor configurado com o IBM Spectrum Protect a partir da Versão 6.3 ou Versão 7.1.

### **Procedimento**

Para fazer upgrade do servidor em cada nó no cluster, efetue login no servidor e conclua as etapas a seguir. Essas etapas iniciam o upgrade no nó primário e, em seguida, a última parte desse processo faz upgrade do nó secundário.

1. Pare os recursos do servidor, emitindo o comando chrg -o Offline. Por exemplo, o comando a seguir para os recursos no grupo de recursos tsm-tsminst1-rg:

```
chrg -o Offline tsm-tsminst1-rg
```
2. Pare o domínio do Tivoli System Automation, emitindo o comando stoprpdomain. Por exemplo, o comando a seguir para o tsm\_domain:

stoprpdomain tsm\_domain

- 3. Monte os pontos de montagem do servidor no nó primário.
- 4. Para fazer o upgrade do servidor no nó primário, consulte Fazendo o upgrade do IBM [Spectrum](#page-679-0) Protect.
- 5. Depois que o upgrade é concluído, conclua as etapas de pós-upgrade para verificar se o upgrade é bem-sucedido no nó primário.
- 6. Pare o servidor e desmonte os pontos de montagem do servidor no nó primário.
- 7. Monte os pontos de montagem do servidor no nó secundário.
- 8. Se você estiver fazendo upgrade de um servidor da V6 para a V7, conclua as etapas a seguir: a. Desinstale o servidor.

Para obter instruções, consulte [Desinstalando](http://www.ibm.com/support/knowledgecenter/SSGSG7_6.3.4/com.ibm.itsm.srv.install.doc/t_srv_uninst_overvu.html) o servidor V6.3.

- b. Instale o servidor no nó secundário. Siga as instruções em Linux: instalando os [componentes](#page-570-0) do servidor.
- 9. Para fazer o upgrade do servidor no nó secundário, consulte [Fazendo](#page-679-0) o upgrade do servidor.
- 10. Depois que o upgrade for concluído, conclua as etapas de pós-upgrade para verificar se o upgrade é bem-sucedido no nó secundário.
- 11. Desmonte os pontos de montagem do servidor no nó secundário.
- 12. Inicie o domínio do Tivoli System Automation, emitindo o comando startrpdomain. Por exemplo, o comando a seguir inicia o tsa\_domain:

```
startrpdomain tsa_domain
```
13. Inicie os recursos do servidor, emitindo o comando chrg -o Online. Por exemplo, o comando a seguir inicia os recursos no grupo de recursos tsm-tsminst1-rg:

```
chrg -o Online tsm-tsminst1-rg
```
Sistemas Operacionais Windows

## **Configurando um ambiente em cluster Windows**

É possível configurar um servidor IBM Spectrum Protect para Windows em um ambiente em cluster failover da Microsoft. Os ambientes em cluster do Windows consistem em componentes como servidores, hardware e software IBM Spectrum Protect. Quando esses componentes estiverem conectados ao mesmo sistema de disco, o tempo de inatividade será minimizado.

O software Microsoft ajuda a configurar, monitorar e controlar os aplicativos e componentes de hardware que são implementados em um cluster do Windows. O administrador usa a interface do Microsoft Cluster Administrator e o IBM Spectrum Protect para designar os acordos do cluster e define o padrão de failover.

O IBM Spectrum Protect suporta o failover de fita para um ambiente em cluster usando uma conexão Fibre ou SCSI. Embora os clusters failover da Microsoft não suportem o failover de dispositivos de fita, a configuração de failover pode ser monitorada através da interface do Microsoft Cluster Administrator depois de ser configurado através do IBM Spectrum Protect.

- Sistemas Operacionais WindowsVisão geral do [ambiente](#page-776-0) Microsoft Failover Cluster Com um Microsoft Failover Cluster Manager, é possível colocar os recursos do cluster do servidor IBM Spectrum Protect em um grupo de clusters. O grupo de clusters do IBM Spectrum Protect possui um nome da rede, um endereço IP, um ou mais discos físicos, um servidor DB2 e um serviço do servidor IBM Spectrum Protect.
- Sistemas Operacionais Windows[Failover](#page-777-0) de fita para nós em um cluster
- Os grupos em um cluster podem ser transferidos para outros nós quando o nó que está hospedando os grupos falhar. Sistemas Operacionais Windows[Planejamento](#page-777-1) para um ambiente em cluster
- A configuração em um ambiente em cluster executa o planejamento para assegurar o ótimo desempenho de seu sistema. A condição para você configurar seu sistema para incluir os clusters depende de suas necessidades de negócios.
- Sistemas Operacionais Windows[Configurando](#page-780-0) IBM Spectrum Protect em um Microsoft Failover Cluster Deve-se assegurar que seu cluster seja instalado com êxito e configurado antes de instalar o IBM Spectrum Protect.
- Sistemas Operacionais Windows[Mantendo](#page-782-0) o ambiente em cluster Depois de configurar seu cluster ou clusters iniciais, as necessidades de manutenção são mínimas.

<span id="page-776-0"></span>Sistemas Operacionais Windows

# **Visão geral do ambiente Microsoft Failover Cluster**

Com um Microsoft Failover Cluster Manager, é possível colocar os recursos do cluster do servidor IBM Spectrum Protect em um grupo de clusters. O grupo de clusters do IBM Spectrum Protect possui um nome da rede, um endereço IP, um ou mais discos físicos, um servidor DB2 e um serviço do servidor IBM Spectrum Protect.

O nome da rede da instância do IBM Spectrum Protect é independente do nome do nó físico no qual o grupo de clusters do IBM Spectrum Protect é executado. Os clientes se conectam a um servidor IBM Spectrum Protect usando o nome da rede da instância, em vez do nome do nó do Windows. O nome da rede da instância é mapeado para um nó de backup ou primário. O mapeamento depende do nó que possui o grupo de clusters. Qualquer cliente que use o Windows Internet Name Service (WINS) ou serviços de diretório para localizar os servidores pode rastrear automaticamente o servidor de cluster IBM Spectrum Protect, conforme se move entre os nós. É possível rastrear automaticamente o servidor de cluster sem modificar ou reconfigurar o cliente.

Cada grupo de clusters do IBM Spectrum Protect possui seu próprio disco como parte de um grupo de recursos do cluster. Os grupos de clusters do IBM Spectrum Protect não podem compartilhar dados entre os grupos de clusters. Cada servidor IBM Spectrum Protect configurado em um grupo de clusters possui seu banco de dados, logs ativos, logs de recuperação e conjunto de volumes do conjunto de armazenamentos em um disco separado. Esse disco é de propriedade do grupo de clusters no qual o servidor está configurado.

Lembre-se: O Microsoft Failover Cluster Manager suporta um endereço IP somente como um recurso. Portanto, qualquer servidor IBM Spectrum Protect que seja executado em um cluster deve limitar seu método de comunicação suportado apenas para TCP/IP. Qualquer cliente que não use TCP/IP como um método de comunicação não é capaz de atingir o grupo de clusters do IBM Spectrum Protect, se executar failover para o outro nó de cluster.

O exemplo a seguir demonstra a maneira pela qual um Microsoft Failover Cluster Manager para um servidor de cluster do IBM Spectrum Protect funciona.

Assuma que um servidor de cluster do IBM Spectrum Protect que seja nomeado como JUPITER esteja em execução no Nó Z e um servidor de cluster IBM Spectrum Protect que seja nomeado como SATURN esteja em execução no Nó X. Os clientes se conectam ao servidor JUPITER do IBM Spectrum Protect e ao servidor SATURN do IBM Spectrum Protect sem saber qual nó hospeda seus servidores.

Figura 1. Armazenamento em cluster com JUPITER como Nó Z e SATURN como Nó X

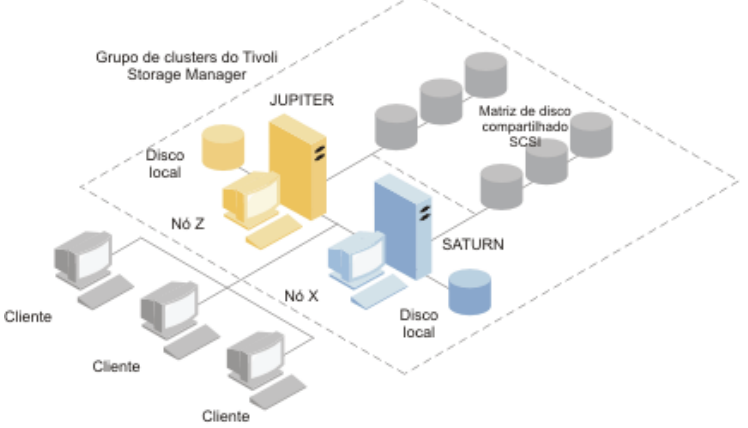

Quando um dos recursos de software ou de hardware falhar, ocorrerá o failover. Recursos como aplicativos, discos e um endereço IP se movem do nó com falha para o nó restante. O código restante:

- Controla o grupo de clusters do IBM Spectrum Protect
- Coloca on-line os recursos de disco, os recursos de rede e o recurso de DB2
- Reinicia o serviço do IBM Spectrum Protect
- Fornece acesso aos administradores e clientes

Se o Nó X falhar, o Nó Z assumirá a função de executar SATURN. Para um cliente, é exatamente como se o Nó X fosse desligado e imediatamente ligado de volta novamente. Os clientes passam pela perda de todas as conexões ao SATURN e todas as transações ativas são recuperadas para o cliente. Os clientes devem se reconectar ao SATURN depois que a conexão for perdida. O local de SATURN não fica aparente ao cliente.

<span id="page-777-0"></span>Sistemas Operacionais Windows

## **Failover de fita para nós em um cluster**

Os grupos em um cluster podem ser transferidos para outros nós quando o nó que está hospedando os grupos falhar.

Um nó pode hospedar as unidades físicas ou lógicas, referidas como recursos. Os administradores organizam esses recursos de cluster em unidades funcionais que são chamadas de grupos e designam esses grupos em nós individuais. Se um nó falhar, o cluster do servidor transferirá os grupos que estavam sendo hospedados pelo nó para outros nós no cluster. Esse processo de transferência é chamado de *failover*. O processo reverso, *failback*, ocorre quando o nó com falha se torna ativo novamente e os grupos que falharam em outros nós são transferidos de volta para o nó original.

Sistemas Operacionais WindowsFailover da fita de fibra O IBM Spectrum Protect pode gerenciar o failover da fita conectada direta do Fibre Channel e dispositivos de biblioteca em um sistema Microsoft Windows em um ambiente em cluster sem hardware extra.

<span id="page-777-1"></span>Sistemas Operacionais Windows

### **Planejamento para um ambiente em cluster**

A configuração em um ambiente em cluster executa o planejamento para assegurar o ótimo desempenho de seu sistema. A condição para você configurar seu sistema para incluir os clusters depende de suas necessidades de negócios.

Planeje uma configuração de cluster que acomoda seu ambiente. Além de assegurar o tipo correto de hardware e o software aplicável, deve-se configurar um padrão de failover.

Quando um nó falha ou precisa ser colocado off-line, qual nó ou nós no cluster selecionam o processamento de transações? Em cluster de dois nós, existe pouco planejamento necessário. Em um acordo mais complexo, você deseja considerar como o seu processamento de transações é melhor manipulado. Um formulário de balanceamento de carga entre seus nós precisa ser considerado para que você mantenha o desempenho de pico. Outra consideração é assegurar que seus clientes não vejam nenhum atraso ou pouca queda na produtividade.

O Microsoft Cluster Servers e o Microsoft Failover Clusters requerem que cada instância do servidor IBM Spectrum Protect tenha um conjunto privado de recursos de disco. Embora os nós possam compartilhar recursos do disco, apenas um nó pode controlar ativamente um disco de cada vez.

Atenção: Assegure-se de que o mesmo nível de Windows (Windows 2012, Windows 2012 R2 e Windows 2016) esteja instalado em todos os computadores no cluster.

Uma configuração é melhor do que a outra? Para determinar sua melhor instalação, é preciso observar as diferenças no desempenho e custo. Suponha que você tenha um cluster dedicado do servidor IBM Spectrum Protect cujos nós tenham energia comparável. Durante o failover, o desempenho de uma configuração pode ser comprometido porque um nó deve gerenciar ambas as instâncias de cluster do IBM Spectrum Protect. Se cada nó manipular 100 clientes em uma operação normal, um nó deve manipular 200 clientes durante uma falha.

- Sistemas Operacionais WindowsPlanilha de [configuração](#page-778-0) de cluster
- Registre suas respostas para as perguntas de planejamento a seguir antes de definir a configuração do cluster.
- Sistemas Operacionais Windows[Planejamento](#page-778-1) a configuração de hardware e de software do cluster A configuração de hardware e software de cluster é determinada durante o estágio de planejamento e antes da instalação real.
- Sistemas Operacionais Windows[Configurando](#page-779-0) o IBM Spectrum Protect no Microsoft Failover Cluster O procedimento de configuração de cluster do IBM Spectrum Protect deve ser concluído no conjunto de nós que hospeda um grupo de clusters do IBM Spectrum Protect.

#### **Informações relacionadas**:

<span id="page-778-0"></span>Sistemas [operacionais](http://www.ibm.com/support/docview.wss?uid=swg21243309) suportados IBM Spectrum Protect Sistemas Operacionais Windows

# **Planilha de configuração de cluster**

Registre suas respostas para as perguntas de planejamento a seguir antes de definir a configuração do cluster.

- 1. Qual tipo de solução de cluster se ajusta melhor a suas necessidades de negócios?
- 2. Qual tipo de padrão de failover você precisa?

O uso do suporte de failover de fita também afeta o padrão.

3. O suporte de failover de fita é necessário?

Considere como os dispositivos de fita são usados pelas instâncias de cluster do IBM Spectrum Protect. A maneira como os dispositivos de fita são usados pelas instâncias de cluster pode limitar o número de nós no padrão de failover para dois.

4. Quais são os recursos a serem dedicados ao IBM Spectrum Protect?

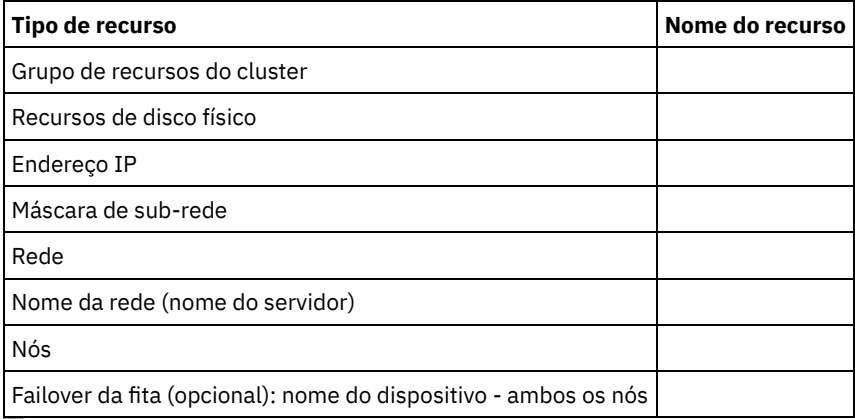

<span id="page-778-1"></span>Sistemas Operacionais Windows

# **Planejamento a configuração de hardware e de software do cluster**

A configuração de hardware e software de cluster é determinada durante o estágio de planejamento e antes da instalação real.

### **Procedimento**

A diretriz a seguir ajuda a determinar quais recursos são necessários para um cluster IBM Spectrum Protect bem-sucedido:

- 1. Decida qual configuração de cluster deve ser usada com os servidores que usam dispositivos de disco. Cada instância de cluster do IBM Spectrum Protect precisa de um conjunto separado de recursos de disco no subsistema de disco compartilhado. Você pode ter problemas se configurar o subsistemas de E/S como uma grande matriz. Por exemplo, quando configurar um cluster de dois servidores e posteriormente decidir expandir para um cluster de quatro servidores.
- 2. Identifique os recursos de disco para que sejam dedicados ao IBM Spectrum Protect. Não divida um disco compartilhado em múltiplas partições com cada partição designada a um aplicativo diferente e portanto um grupo de clusters diferente.

Por exemplo, o Aplicativo A, um aplicativo estável, pode ser forçado a executar failover devido a um problema de software com o Aplicativo B. Esse failover pode ocorrer se ambos os aplicativos usarem as partições que fazem parte do mesmo disco físico. Esse problema faz com que os Serviços de cluster execute failover do Aplicativo B e seu recurso de disco de correquisito. Como existem partições na mesma unidade física, o Aplicativo A também é forçado a executar failover. Portanto, ao instalar e configurar um aplicativo IBM Spectrum Protect, dedique um disco compartilhado como um recurso que pode falhar, se necessário.

- 3. Assegure-se de ter um endereço IP e nome de rede para cada instância de servidor IBM Spectrum Protect que você configura. Para um cluster que envolve duas instâncias do servidor IBM Spectrum Protect, deve-se ter dois nomes de rede.
- 4. Crie um grupo de recursos de cluster e mova os recursos de disco para ele. Cada instância de servidor IBM Spectrum Protect requer um grupo de recursos de cluster. Inicialmente, o grupo deve conter somente recursos de disco. É possível escolher apenas renomear um grupo de recursos existente que contenha somente recursos de disco.
- 5. O IBM Spectrum Protect é instalado em um disco local em cada nó no cluster. Determine o disco a ser usado em cada nó. Use a mesma letra da unidade em cada sistema. Quando o servidor IBM Spectrum Protect é instalado em um ambiente em cluster, a opção SANDISCOVERY deve ser configurada como ON. Por padrão, essa opção é configurada como OFF.
- 6. Se escolher não usar o suporte de failover da fita IBM Spectrum Protect, é possível conectar os dispositivos de fita nas configurações a seguir:

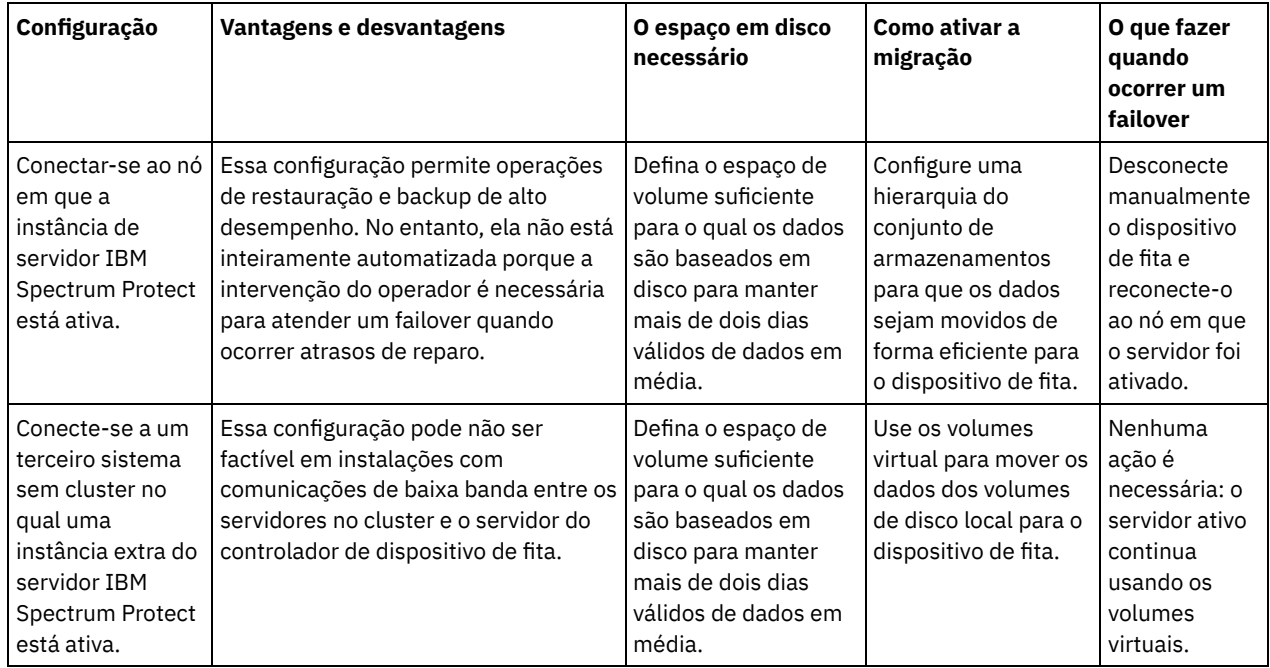

<span id="page-779-0"></span>Sistemas Operacionais Windows

# **Configurando o IBM Spectrum Protect no Microsoft Failover Cluster**

O procedimento de configuração de cluster do IBM Spectrum Protect deve ser concluído no conjunto de nós que hospeda um grupo de clusters do IBM Spectrum Protect.

As etapas para o procedimento variam dependendo do nó que você está atualmente configurando. Ao configurar o nó primário no conjunto, a instância de servidor IBM Spectrum Protect é criada e configurada. Ao configurar os demais nós no conjunto, cada nó é atualizado usando um método específico. A maneira como o nó é atualizado permite que hospede a instância do servidor IBM Spectrum Protect que é criada no nó primário. Um servidor IBM Spectrum Protect deve ser instalado e configurado no primeiro nó no conjunto antes de configurar os nós restantes no conjunto. Violar esse requisito faz com que a configuração falhe.

Assegure-se de configurar completamente um grupo de clusters do IBM Spectrum Protect antes de continuar no próximo quando estiver configurando múltiplos grupos de cluster do IBM Spectrum Protect. Como você está lidando com endereços IP separados

e nomes de rede para cada grupo de clusters do IBM Spectrum Protect, você diminui a possibilidade de erros configurando cada grupo de clusters separadamente.

<span id="page-780-0"></span>Sistemas Operacionais Windows

# **Configurando IBM Spectrum Protect em um Microsoft Failover Cluster**

Deve-se assegurar que seu cluster seja instalado com êxito e configurado antes de instalar o IBM Spectrum Protect.

### **Procedimento**

Para configurar o IBM Spectrum Protect em um Microsoft Failover Cluster, conclua as etapas a seguir:

- 1. Assegure-se de que o sistema operacional Windows esteja instalado em todos os computadores que fazem parte do cluster. Para obter informações mais atuais sobre os sistemas [operacionais](http://www.ibm.com/support/docview.wss?uid=swg21243309) Windows suportados, consulte a nota técnica 1243309.
- 2. Efetue logon com o ID do usuário do domínio. O usuário do domínio deve estar no mesmo domínio que o servidor IBM Spectrum Protect.
- 3. Assegure-se de que o cluster failover esteja instalado e configurado para todos os computadores no cluster. Se você planejar instalar o servidor IBM Spectrum Protect no sistema operacional Windows Server 2012, instale o servidor de automação do cluster failover e a interface de comando de cluster failover primeiro. Para instalar esses componentes, emita os seguintes comandos a partir do Windows 2.0 PowerShell:

```
Install-WindowsFeature -Name RSAT-Clustering-AutomationServer
Install-WindowsFeature -Name RSAT-Clustering-CmdInterface
```
- 4. Verifique se cada nó e disco compartilhado no cluster é operacional.
- 5. Assegure-se de que os dispositivos de fita compartilhados são operacionais, se o suporte de failover de fita do IBM Spectrum Protect estiver sendo usado.
- Sistemas Operacionais Windows[Preparando](#page-780-1) um grupo Microsoft Failover Cluster para um servidor virtual básico Cada instância de servidor IBM Spectrum Protect requer um grupo de recursos de cluster.
- Sistemas Operacionais Windows[Instalando](#page-781-0) o IBM Spectrum Protect em um Microsoft Failover Cluster Instale o servidor IBM Spectrum Protect em cada nó no cluster que hospeda um servidor de cluster do IBM Spectrum Protect.
- Sistemas Operacionais [WindowsInicializando](#page-781-1) o servidor IBM Spectrum Protect para um Microsoft Failover Cluster no nó primário
- Depois de instalar o IBM Spectrum Protect nos nós no cluster, deve-se inicializar o servidor no nó primário.
- Sistemas Operacionais WindowsVerificando a [configuração](#page-781-2) de IBM Spectrum Protect em um Cluster failover Microsoft Ao concluir a configuração do IBM Spectrum Protect em um Microsoft Failover Cluster, é possível revisar a janela de resumo do Failover Cluster Manager. Verifique se o armazenamento em cluster foi concluído com êxito e se o servidor IBM Spectrum Protect está iniciado.
- Sistemas Operacionais Windows[Concluindo](#page-782-1) um teste de failover para o cluster Depois de concluir a configuração de cluster, execute um teste de failover para assegurar que os nós estão funcionando corretamente.

<span id="page-780-1"></span>Sistemas Operacionais Windows

# **Preparando um grupo Microsoft Failover Cluster para um servidor virtual básico**

Cada instância de servidor IBM Spectrum Protect requer um grupo de recursos de cluster.

### **Antes de Iniciar**

Use o programa Failover Cluster Manager no computador que possui o disco compartilha ou o recurso de fita para preparar seu grupo de recursos. Inicialmente, o grupo deve conter somente recursos de disco. É possível criar um grupo e mover os recursos de disco para ele. Também é possível escolher renomear um grupo de recursos existente que contenha somente os recursos de disco.

Conforme você constrói seus grupos de recursos, considere os itens a seguir:

#### **746** IBM Spectrum Protect Knowledge Center Version 8.1.3

- Assegure-se de que cada grupo de recursos possui um nome distinto. Não altere os nomes depois que o grupo for criado porque pode causar uma configuração corrompida.
- Assegure-se de que todos os nós no cluster estejam on-line.
- Assegure-se de que o grupo esteja on-line e seja de propriedade do nó em que a instância do servidor inicial está instalada.

### **Procedimento**

Para preparar um grupo de recursos para a configuração de cluster, conclua as etapas a seguir:

- 1. Abra o programa Failover Cluster Manager. Clique com o botão direito em Serviços e aplicativos e, em seguida, escolha Mais ações > Criar serviço vazio ou aplicativo.
- 2. Clique com o botão direito em Novo serviço ou aplicativo, selecione Alterar o nome e escolha um novo nome para o grupo de recursos como TSMGROUP.
- 3. Clique com o botão direito no grupo de recursos TSMGROUP e selecione Incluir armazenamento.
- 4. No painel Incluir área de armazenamento, selecione o volume ou volumes compartilhados ou IBM Spectrum Protect e clique em OK. O grupo de recursos TSMGROUP, que contém os volumes de disco que você acabou de incluir, é exibido.

<span id="page-781-0"></span>Sistemas Operacionais Windows

## **Instalando o IBM Spectrum Protect em um Microsoft Failover Cluster**

Instale o servidor IBM Spectrum Protect em cada nó no cluster que hospeda um servidor de cluster do IBM Spectrum Protect.

### **Procedimento**

Conclua as etapas a seguir para cada nó em seu cluster para instalar o servidor IBM Spectrum Protect:

- 1. Efetue login com um administrador ou ID do usuário do domínio. O usuário do domínio deve ser um membro do Grupo de administradores de domínio.
- 2. Instale o servidor IBM Spectrum Protect para um disco local em cada nó. Use a mesma letra da unidade de disco local para cada nó.
- 3. Reinicie o sistema depois que a instalação de servidor for concluída.

<span id="page-781-1"></span>Sistemas Operacionais Windows

# **Inicializando o servidor IBM Spectrum Protect para um Microsoft Failover Cluster no nó primário**

Depois de instalar o IBM Spectrum Protect nos nós no cluster, deve-se inicializar o servidor no nó primário.

### **Procedimento**

- 1. Assegure-se de que todos os sistemas sejam reiniciados após a instalação. Verifique se todos os sistemas estão em execução corretamente.
- 2. Efetue login com um administrador ou ID do usuário do domínio. O usuário do domínio deve estar no mesmo domínio que o servidor IBM Spectrum Protect.
- 3. Abra o programa Failover Cluster Manager e verifique se os recursos estão on-line e disponíveis no nó primário.
- 4. Inicie o procedimento de inicialização no nó primário em seu cluster. No programa Failover Cluster Manager, verifique se o proprietário do grupo de recursos é o nó primário em seu cluster.
- 5. No menu Iniciar, clique em Todos os Programas > Servidor IBM Spectrum Protect > Assistente de Configuração.
- 6. Siga as instruções do assistente, clicando em Avançar para percorrer o assistente. Quando for solicitado que insira o ID do usuário, insira o nome da conta de domínio a ser associada com o cluster.
- 7. Se a inicialização tiver sido concluída, clique em Pronto.

<span id="page-781-2"></span>Sistemas Operacionais Windows

# **Verificando a configuração de IBM Spectrum Protect em um Cluster failover Microsoft**

Ao concluir a configuração do IBM Spectrum Protect em um Microsoft Failover Cluster, é possível revisar a janela de resumo do Failover Cluster Manager. Verifique se o armazenamento em cluster foi concluído com êxito e se o servidor IBM Spectrum Protect está iniciado.

### **Procedimento**

Para verificar se a instância do servidor IBM Spectrum Protect em um Microsoft Failover Cluster está criada e configurada corretamente, conclua as etapas a seguir:

- 1. No Failover Cluster Manager, selecione a instância de servidor. O nome da rede que você configurou é exibido na área de janela Nome do servidor.
- 2. Na área de janela Outros recursos, confirme se a instância do servidor e o recurso do servidor IBM® DB2 são exibidos.
- 3. Clique com o botão direito na instância do servidor IBM Spectrum Protect e selecione Colocar esse recurso on-line.

<span id="page-782-1"></span>Sistemas Operacionais Windows

# **Concluindo um teste de failover para o cluster**

Depois de concluir a configuração de cluster, execute um teste de failover para assegurar que os nós estão funcionando corretamente.

### **Procedimento**

- 1. Abra o Failover Cluster Manager. Em Outros recursos, clique com o botão direito no recurso IBM Spectrum Protect Instance(x). Selecione Colocar este recurso on-line.
- 2. Para testar o failover, clique com o botão direito no grupo de recursos de cluster do IBM Spectrum Protect e selecione Mover este serviço ou aplicativo para outro nó.
- 3. Verifique se o failover do segundo nó para o primeiro nó é concluído com êxito.

<span id="page-782-0"></span>Sistemas Operacionais Windows

## **Mantendo o ambiente em cluster**

Depois de configurar seu cluster ou clusters iniciais, as necessidades de manutenção são mínimas.

Verifique seu log de Evento do Windows regularmente, se não diariamente, para monitorar a atividade dos nós no cluster. Use o log para verificar se um nó falha e precisa de manutenção.

A lista a seguir de tópicos descreve as situações que podem afetar a configuração ou formato de seu cluster depois que ficar operacional.

- Sistemas Operacionais WindowsMigrando um servidor IBM [Spectrum](#page-783-0) Protect existente em um cluster O motivo para a movimentação de dados do cliente para um cluster é semelhante ao motivo para a inclusão de um servidor em um cluster. Você deseja aumentar a disponibilidade e a confiabilidade de dados para todos os seus usuários. Ao ter o servidor como parte do cluster, você fornece um nível extra de segurança, assegurando que nenhuma transação seja perdida devido a um servidor com falha. O padrão de failover que você estabelece evita futuras falhas.
- Sistemas Operacionais WindowsIncluindo um servidor IBM Spectrum Protect com backup e [restauração](#page-783-1) Se seus recursos de hardware forem limitados, é possível incluir um servidor IBM Spectrum Protect existente em um cluster usando um procedimento de backup e de restauração.
- Sistemas Operacionais Windows[Gerenciando](#page-783-2) um servidor virtual do IBM Spectrum Protect em um cluster Para a maioria das tarefas, é possível administrar um servidor IBM Spectrum Protect virtual como faria um servidor não armazenado em cluster. Para concluir tarefas como iniciar e parar o servidor ou mover um grupo de recursos para outro nó para concluir a manutenção do sistema, deve-se usar a interface do Microsoft Cluster Administrator.
- Sistemas Operacionais Windows[Gerenciando](#page-784-0) o failover de fita em um cluster Como parte de sua rotina regular, marque o log de eventos, para assegurar que a configuração está funcionando corretamente. Se um servidor falhar, o erro será registrado. O log fornece informações para entender o motivo pelo qual a falha ocorreu.
- Sistemas Operacionais WindowsResolução de [problemas](#page-784-1) com o log de cluster IBM Spectrum Protect A DLL do recurso de cluster IBM Spectrum Protect relata eventos e erros ao log de cluster. O log de cluster é uma ferramenta de resolução de problemas útil. Quando esse log está ativado, ele registra as ações de cada componente do serviço do Cluster como o resultado de cada ação.

## <span id="page-783-0"></span>**Migrando um servidor IBM Spectrum Protect existente em um cluster**

O motivo para a movimentação de dados do cliente para um cluster é semelhante ao motivo para a inclusão de um servidor em um cluster. Você deseja aumentar a disponibilidade e a confiabilidade de dados para todos os seus usuários. Ao ter o servidor como parte do cluster, você fornece um nível extra de segurança, assegurando que nenhuma transação seja perdida devido a um servidor com falha. O padrão de failover que você estabelece evita futuras falhas.

### **Sobre Esta Tarefa**

Para migrar um servidor existente do IBM Spectrum Protect em um cluster, é possível mover os clientes ou concluir um procedimento de backup e de restauração. A opção depende principalmente da disponibilidade e da capacidade de outros computadores do servidor IBM Spectrum Protect em seu site e sua familiaridade com o procedimento de backup e de restauração.

Sistemas Operacionais WindowsMovendo os clientes Se você mover os clientes de um computador servidor do IBM Spectrum Protect não armazenado em cluster para um que seja armazenado em cluster, é possível mover lentamente seus usuários para o novo sistema e não interromper os serviços. No entanto, você deve ter o hardware correto para executar dois servidores IBM Spectrum Protect simultaneamente.

#### **Tarefas relacionadas**:

<span id="page-783-1"></span>Instalando e [Atualizando](#page-446-1) o Servidor Sistemas Operacionais Windows

## **Incluindo um servidor IBM Spectrum Protect com backup e restauração**

Se seus recursos de hardware forem limitados, é possível incluir um servidor IBM Spectrum Protect existente em um cluster usando um procedimento de backup e de restauração.

### **Sobre Esta Tarefa**

Por exemplo, suponha que não haja nenhum hardware além dos dois sistemas do servidor a serem armazenados em cluster. Você planeja usar o computador que está executando o servidor IBM Spectrum Protect como um nó. Conclua esse procedimento para remover IBM Spectrum Protect do computador e reinstalá-lo no cluster:

### **Procedimento**

- 1. Faça backup de todos os conjuntos de armazenamentos em disco para um conjunto de armazenamentos de cópia.
- 2. Faça backup do banco de dados do servidor IBM Spectrum Protect existente.
- 3. Execute a instalação e a configuração do cluster.
- 4. Restaure o banco de dados para o servidor de cluster do IBM Spectrum Protect.
- 5. Restaure os volumes do conjunto de armazenamentos em disco do conjunto de armazenamentos de cópia.
- 6. Depois de verificar se todos os seus dados estão no servidor de cluster, exclua o antigo servidor.

<span id="page-783-2"></span>Sistemas Operacionais Windows

### **Gerenciando um servidor virtual do IBM Spectrum Protect em um cluster**

Para a maioria das tarefas, é possível administrar um servidor IBM Spectrum Protect virtual como faria um servidor não armazenado em cluster. Para concluir tarefas como iniciar e parar o servidor ou mover um grupo de recursos para outro nó para concluir a manutenção do sistema, deve-se usar a interface do Microsoft Cluster Administrator.

### **Sobre Esta Tarefa**

A interface do Microsoft Cluster Administrator está disponível através do grupo do programa de Ferramentas administrativas. A interface é uma visualização detalhada de uma configuração do servidor virtual. A configuração do servidor virtual inclui detalhes como servidores físicos do Windows que fazem parte do cluster e seus recursos, conexões de rede e status. Visualize os componentes de uma configuração de servidor virtual e inicie, pare ou execute failback de um servidor virtual usando essa

interface. Gerencie um servidor virtual do IBM Spectrum Protect, usando a interface do Microsoft Cluster Administrator para evitar falhas do servidor e mensagens de erro. Por exemplo, se você usar o Windows Service Control Manager para encerrar o servidor, pode receber mensagens de que o servidor falhou.

Talvez você queira mover um servidor virtual do IBM Spectrum Protect quando o servidor Windows agir como nó primário e esse servidor requerer hardware ou manutenção do sistema. Use a interface do Microsoft Cluster Administrator para mover o gerenciamento do servidor virtual do IBM Spectrum Protect para o nó secundário até que a manutenção seja concluída.

<span id="page-784-0"></span>Sistemas Operacionais Windows

# **Gerenciando o failover de fita em um cluster**

Como parte de sua rotina regular, marque o log de eventos, para assegurar que a configuração está funcionando corretamente. Se um servidor falhar, o erro será registrado. O log fornece informações para entender o motivo pelo qual a falha ocorreu.

### **Sobre Esta Tarefa**

Às vezes, um nó deve unir novamente o cluster, por exemplo:

- Quando um nó tiver falhado
- Quando um novo cartão de fibra do Adaptador de Barramento de Host for incluído (mudanças no equipamento)

### **Procedimento**

Conclua as tarefas a seguir em qualquer ordem para assegurar que um nó possa agrupar com êxito o cluster:

- Se necessário, atualize a unidade e a biblioteca que usam a ferramenta de cluster do IBM Spectrum Protect.
- Coloque o servidor IBM Spectrum Protect off-line até que o nó com falha una novamente o cluster. Essa ação ajuda a assegurar que o servidor IBM Spectrum Protect em execução no outro nó não seja afetado.

<span id="page-784-1"></span>Sistemas Operacionais Windows

## **Resolução de problemas com o log de cluster IBM Spectrum Protect**

A DLL do recurso de cluster IBM Spectrum Protect relata eventos e erros ao log de cluster. O log de cluster é uma ferramenta de resolução de problemas útil. Quando esse log está ativado, ele registra as ações de cada componente do serviço do Cluster como o resultado de cada ação.

Em comparação ao Log de eventos do Microsoft Windows, o log de cluster é um registro completo da atividade de cluster. O log de cluster registra a atividade de serviço de cluster registrada no log de eventos. Embora o log de eventos possa apontar para um problema, o log de cluster ajuda a resolver o problema.

O log de cluster é ativado, por padrão, no Windows. Sua saída é impressa como um arquivo de log no %SystemRoot%\Cluster. Para obter mais informações, veja a documentação de ajuda on-line do Windows.

# **Configurando clientes para aplicativos, máquinas virtuais e sistemas**

O servidor protege dados para clientes, que podem incluir aplicativos, máquinas virtuais e sistemas. Para começar a proteger dados de cliente, registre o nó cliente no servidor e selecione um planejamento de backup para proteger os dados de cliente.

• [Incluindo](#page-784-2) clientes

Após implementar uma solução de proteção de dados com o IBM Spectrum Protect, é possível expandir a solução incluindo clientes.

[Customizando](#page-795-0) políticas

Os objetivos de uma organização para como os dados são protegidos e retidos são geralmente definidos por executivos corporativos, conselheiros jurídicos ou outras pessoas nas funções de líder. *Políticas* são os meios de alinhar a operação do IBM Spectrum Protect com os objetivos de proteção e retenção de dados de sua organização.

# <span id="page-784-2"></span>**Incluindo clientes**

Após implementar uma solução de proteção de dados com o IBM Spectrum Protect, é possível expandir a solução incluindo clientes.

### **Sobre Esta Tarefa**

O procedimento descreve as etapas básicas para a inclusão de um cliente. Para obter instruções mais específicas sobre como configurar clientes, consulte a documentação para o produto instalado no nó cliente. É possível ter os seguintes tipos de nós clientes:

Nós clientes do aplicativo

Os nós clientes do aplicativo incluem servidores de email, bancos de dados e outros aplicativos. Por exemplo, qualquer um dos seguintes aplicativos pode ser um nó cliente do aplicativo:

- IBM Spectrum Protect Snapshot
- IBM Spectrum Protect for Databases
- IBM Spectrum Protect for Enterprise Resource Planning
- IBM Spectrum Protect for Mail
- IBM Spectrum Protect for Virtual Environments

Nós clientes do sistema

Os nós clientes do sistema incluem estações de trabalho, servidores de arquivos de armazenamento conectado à rede (NAS) e clientes da API.

Nós clientes de máquina virtual

Os nós clientes de máquina virtual consistem em um host convidado individual em um hypervisor. Cada máquina virtual é representada como um espaço no arquivo.

### **Procedimento**

Para incluir um cliente, conclua as seguintes etapas:

- 1. Selecione o software a ser instalado no nó cliente e planeje a instalação. Siga as instruções em [Selecionando](#page-785-0) o software cliente e planejando a instalação.
- 2. Especifique como fazer backup e arquivar dados de cliente. Siga as instruções em [Especificando](#page-787-0) regras para backup e arquivamento de dados de cliente.
- 3. [Especifique](#page-789-0) quando fazer backup e arquivar dados de cliente. Siga as instruções em Planejando backup e as operações de archive.
- 4. Para permitir que o cliente se conecte ao servidor, registre o cliente. Siga as instruções em [Registrando](#page-790-0) clientes.
- 5. Para começar a proteger um nó cliente, instale e configure o software selecionado no nó cliente. Siga as instruções em Instalando e [configurando](#page-791-0) clientes.

## <span id="page-785-0"></span>**Selecionando o software cliente e planejando a instalação**

Diferentes tipos de dados requerem diferentes tipos de proteção. Identifique o tipo de dados que devem ser protegidos e selecione o software apropriado.

### **Sobre Esta Tarefa**

A prática preferencial é instalar o cliente de backup-archive em todos os nós clientes para que seja possível configurar e iniciar o client acceptor no nó cliente. O client acceptor é projetado para executar operações planejadas de forma eficiente.

O client acceptor executa planejamentos para os produtos a seguir: o cliente de backup-archive, IBM Spectrum Protect for Databases, IBM Spectrum Protect for Enterprise Resource Planning, IBM Spectrum Protect for Mail e IBM Spectrum Protect for Virtual Environments. Se você instalar um produto para o qual o client acceptor não executa planejamentos, deverá seguir as instruções de configuração na documentação do produto para assegurar que as operações planejadas possam ocorrer.

### **Procedimento**

Com base em seu objetivo, selecione o produto a ser instalado e revise as instruções de instalação. Dica: Se você instalar o software cliente agora, também deverá concluir as tarefas de configuração do cliente que estão descritas em Instalando e [configurando](#page-791-0) clientes antes de poder usar o cliente.

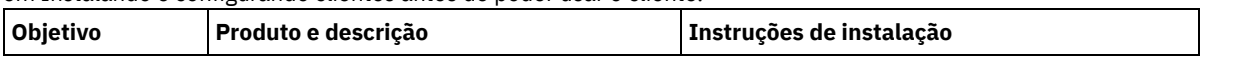

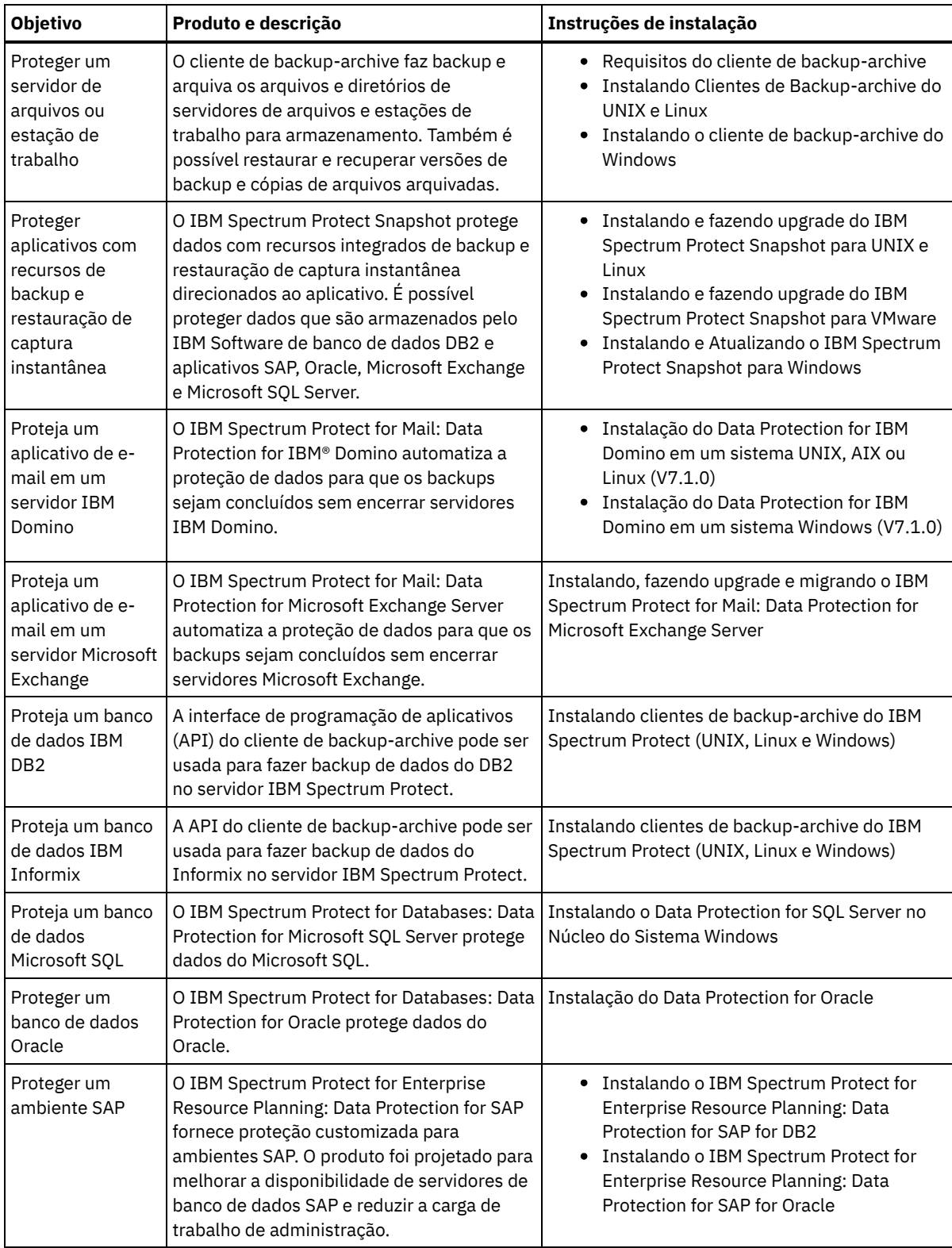

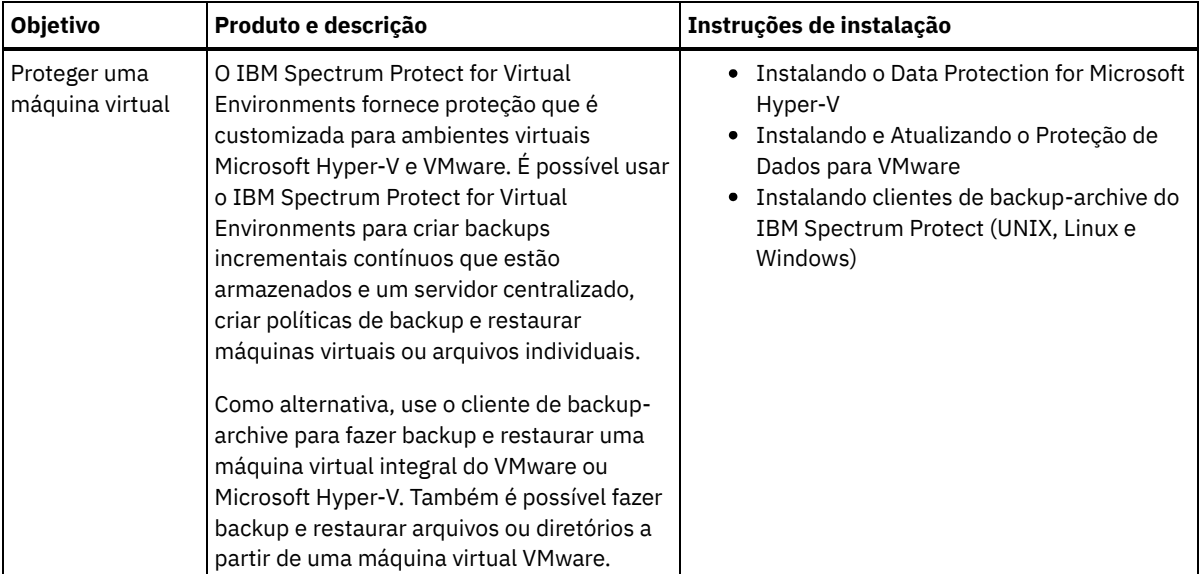

Dica: Para usar o cliente para gerenciamento de espaço, é possível instalar o IBM Spectrum Protect for Space Management ou o IBM Spectrum Protect HSM for Windows.

# <span id="page-787-0"></span>**Especificando regras para backup e arquivamento de dados de cliente**

Antes de incluir um cliente, certifique-se de que as regras sejam especificadas para fazer backup e arquivar os dados de cliente. Durante o processo de registro do cliente, você atribua o nó cliente a um domínio de política, que tem as regras que controlam como e quando os dados de cliente são armazenados.

### **Antes de Iniciar**

Determine como continuar:

- Se estiver familiarizado com as políticas que estão configuradas para sua solução e souber que elas não requerem mudanças, continue com [Planejando](#page-789-0) backup e as operações de archive.
- Se não estiver familiarizado com as políticas, siga as etapas nesse procedimento.

### **Sobre Esta Tarefa**

As políticas afetam a quantidade de dados que são armazenados ao longo do tempo e por quanto tempo os dados ficam retidos e disponíveis para restauração. Para atender aos objetivos de proteção de dados, é possível atualizar a política padrão e criar suas próprias políticas. Uma política inclui as seguintes regras:

- Como e quando os arquivos são submetidos a backup e arquivados no armazenamento do servidor
- O número de cópias de um arquivo e o período de tempo em que as cópias são mantidas no armazenamento do servidor

Durante o processo de registro do cliente, você designa um cliente a um *domínio de política*. A política para um cliente específico é determinada pelas regras no domínio de política ao qual o cliente está designado. No domínio de política, as regras que entram em vigor estão no *conjunto de políticas* ativo.

Quando um cliente faz backup ou arquiva um arquivo, o arquivo está ligado a uma classe de gerenciamento no conjunto de políticas ativo do domínio de política. Uma *classe de gerenciamento* é o conjunto de chaves de regras para gerenciar os dados de cliente. As operações de backup e archive no cliente usam as configurações na classe de gerenciamento padrão do domínio de política, a menos que você customize ainda mais a política. Uma política pode ser customizada definindo mais classes de gerenciamento e designando seu uso por meio de opções do cliente.

As opções do cliente podem ser especificadas em um arquivo local editável no sistema do cliente e em um conjunto de opções do cliente no servidor. As opções no conjunto de opções do cliente no servidor podem substituir ou incluir as opções no arquivo local de opção do cliente.

### **Procedimento**

1. Revise as políticas que estão configuradas para sua solução seguindo as instruções em [Visualizando](#page-788-0) políticas.

- 2. Se precisar fazer pequenas mudanças para atender aos de retenção de dados, siga as instruções em [Editando](#page-788-1) políticas.
- 3. Opcional: Se precisar criar domínios de política ou fazer mudanças extensivas nas políticas para atender aos requisitos de retenção de dados, consulte [Customizando](http://www.ibm.com/support/knowledgecenter/SSEQVQ_8.1.2/srv.admin/t_mplmntpol_getstrted.html) políticas.

# <span id="page-788-0"></span>**Visualizando políticas**

Visualize políticas para determinar se elas devem ser editadas para atender às suas necessidades.

### **Procedimento**

- 1. Para visualizar o conjunto de políticas ativas para um domínio de política, conclua as seguintes etapas:
	- a. Na página Serviços do Operations Center, selecione um domínio de política e clique em Detalhes.
	- b. Na página Resumo do domínio de política, clique na guia Conjuntos de políticas. Dica: Para ajudar a assegurar que seja possível recuperar dados após um ataque de ransomware, aplique as
		- seguintes diretrizes:
			- Assegure-se de que o valor na coluna Backups seja no mínimo de 2. O valor preferencial é 3, 4 ou mais.
			- Assegure-se de que o valor na coluna Manter backups extras seja no mínimo de 14 dias. O valor preferencial é 30 ou mais dias.
			- Assegure-se de que o valor na coluna Manter archives seja no mínimo de 30 dias.

Se o software IBM Spectrum Protect for Space Management está instalado no cliente, assegure-se de que os dados sejam submetidos a backup antes de migrá-lo. No comando DEFINE MGMTCLASS ou UPDATE MGMTCLASS, especifique MIGREQUIRESBKUP=YES. Em seguida, siga as diretrizes na dica. «

- 2. Para visualizar conjuntos de políticas inativas para um domínio de política, conclua as seguintes etapas:
	- a. Na página Conjuntos de políticas, clique na alternância Configurar. Agora é possível visualizar e editar os conjuntos de políticas que estão inativas.
	- b. Role pelos conjuntos de políticas inativas usando as setas para avançar e voltar. Ao visualizar um conjunto de políticas inativas, as configurações que diferenciam o conjunto de políticas inativas do conjunto de políticas ativas são destacadas.
	- c. Clique na alternância Configurar. Os conjuntos de políticas não são mais editáveis.

## <span id="page-788-1"></span>**Editando políticas**

Para alterar as regras que se aplicam a um domínio de política, edite o conjunto de políticas ativas para o domínio de política. Também é possível ativar um conjunto de políticas diferente para um domínio.

### **Antes de Iniciar**

As mudanças na política podem afetar a retenção de dados. Certifique-se de continuar fazendo backup de dados que são essenciais para sua organização para que seja possível restaurar esses dados se ocorrer um desastre. Além disso, certifique-se de que seu sistema tenha espaço de armazenamento suficiente para operações de backup planejadas.

### **Sobre Esta Tarefa**

Edite um conjunto de políticas alterando uma ou mais classes de gerenciamento no conjunto de políticas. Se editar o conjunto de políticas ativas, as mudanças não estarão disponíveis para os clientes, a menos que você reative o conjunto de políticas. Para disponibilizar o conjunto de políticas editadas para os clientes, ative o conjunto de políticas.

Embora seja possível definir vários conjuntos de políticas para um domínio de política, apenas um conjunto de políticas pode estar ativo. Ao ativar um conjunto de políticas diferente, ele substitui o conjunto de políticas ativas atualmente.

Para saber sobre práticas preferenciais para definir políticas, consulte [Customizando](http://www.ibm.com/support/knowledgecenter/SSEQVQ_8.1.2/srv.admin/t_mplmntpol_getstrted.html) políticas.

### **Procedimento**

- 1. Na página Serviços do Operations Center, selecione um domínio de política e clique em Detalhes.
- 2. Na página Resumo do domínio de política, clique na guia Conjuntos de políticas.

A página Conjuntos de políticas indica o nome do conjunto de políticas ativas e lista todas as classes de gerenciamento para esse conjunto de políticas.

3. Clique na alternância Configurar. O conjunto de políticas é editável.

- 4. Opcional: Para editar um conjunto de políticas que não está ativo, clique nas setas avançar e voltar para localizar o conjunto de políticas.
- 5. Edite o conjunto de políticas concluindo qualquer uma das seguintes ações:

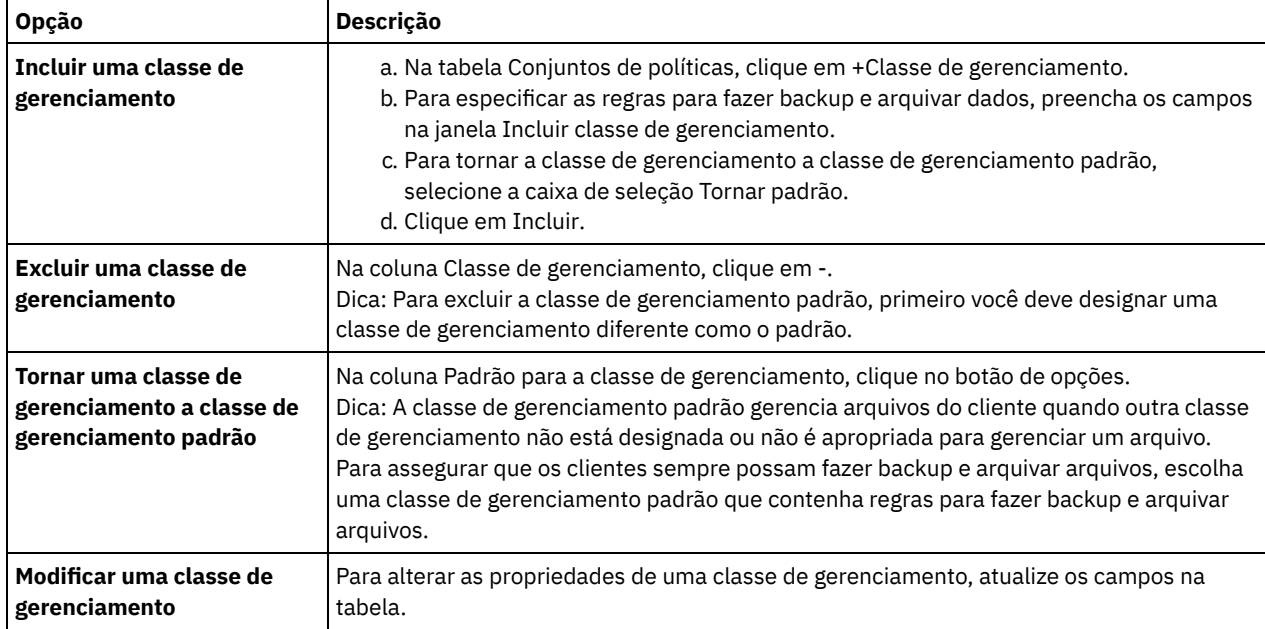

6. Clique em Salvar.

Atenção: Ao ativar um novo conjunto de políticas, os dados podem ser perdidos. Os dados que estão protegidos em um conjunto de políticas podem não ser protegidos em outro conjunto de políticas. Portanto, antes de ativar um conjunto de políticas, certifique-se de que as diferenças entre o conjunto de políticas anterior e o novo conjunto de políticas não causem perda de dados.

- 7. Clique em Ativar. É exibido um resumo das diferenças entre o conjunto de políticas ativas e o novo conjunto de políticas. Certifique-se de que as mudanças no novo conjunto de políticas sejam consistentes com seus requisitos de retenção de dados, concluindo as seguintes etapas:
	- a. Revise as diferenças entre as classes de gerenciamento correspondentes nos dois conjuntos de políticas e considere as consequências para arquivos do cliente. Os arquivos do cliente que estão ligados às classes de gerenciamento no conjunto de políticas ativas serão ligados às classes de gerenciamento com os mesmos nomes no novo conjunto de políticas.
	- b. Identifique classes de gerenciamento no conjunto de políticas ativas que não possuem contrapartes no novo conjunto de políticas e considere as consequências para arquivos do cliente. Os arquivos do cliente que estão ligados a essas classes de gerenciamento serão gerenciados pela classe de gerenciamento padrão no novo conjunto de políticas.
	- c. Se as mudanças a serem implementadas pelo conjunto de políticas forem aceitáveis, selecione a caixa de seleção Entendo que essas atualizações podem causar perda de dados e clique em Ativar.

## <span id="page-789-0"></span>**Planejando backup e as operações de archive**

Antes de registrar um novo cliente no servidor, certifique-se de que um planejamento esteja disponível para especificar quando ocorrerão as operações de backup e archive. Durante o processo de registro, você designa um planejamento ao cliente.

### **Antes de Iniciar**

Determine como continuar:

- Se estiver familiarizado com os planejamentos que estão configurados para a solução e souber que eles não requerem modificação, continue com [Registrando](#page-790-0) clientes.
- Se não estiver familiarizado com os planejamentos ou os planejamentos precisarem de modificação, siga as etapas nesse procedimento.

### **Sobre Esta Tarefa**

Geralmente as operações de backup para todos os clientes devem ser concluídas diariamente. Planeje cuidadosamente as cargas de trabalho do cliente e do servidor para obter o melhor desempenho para seu ambiente de armazenamento. Para evitar a

sobreposição de operações do cliente e do servidor, considere planejar operações de backup e archive do cliente para execução durante a noite. Se as operações do cliente e do servidor se sobrepuserem ou não tiverem tempo e recursos suficientes para serem processadas, pode ocorrer diminuição do desempenho do sistema, operações com falha e outros problemas.

### **Procedimento**

- 1. Revise os planejamentos disponíveis passando o mouse sobre Clientes na barra de menus do Operations Center. Clique em Planejamentos.
- 2. Opcional: Modifique ou crie um planejamento concluindo as seguintes etapas:

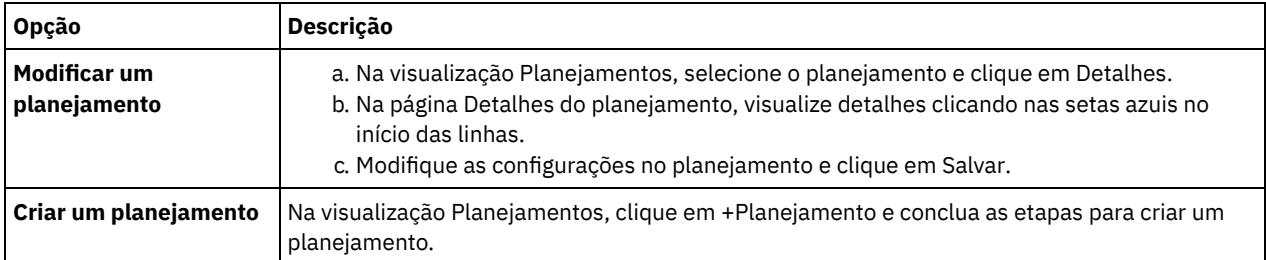

3. Opcional: Para definir as configurações de planejamento que não estão visíveis no Operations Center, use um comando do servidor. Por exemplo, talvez você queira planejar uma operação do cliente que faça backup de um diretório específico e designe-o a uma classe de gerenciamento diferente do padrão.

- a. Na página Visão geral do Operations Center, passe o mouse sobre o ícone de configurações  $^{|\hat{\otimes}|}$  e clique em Construtor de comando.
- b. Emita o comando DEFINE SCHEDULE para criar um planejamento ou o comando UPDATE SCHEDULE para modificar um planejamento. Para obter detalhes sobre os comandos, consulte DEFINE SCHEDULE (Definir um planejamento de um comando [administrativo\)](http://www.ibm.com/support/knowledgecenter/SSEQVQ_8.1.2/srv.reference/r_cmd_schedule_admin_define.html) ou UPDATE SCHEDULE (Atualizar um [planejamento](http://www.ibm.com/support/knowledgecenter/SSEQVQ_8.1.2/srv.reference/r_cmd_schedule_client_update.html) do cliente).

#### **Tarefas relacionadas**:

<span id="page-790-0"></span>Ajustando o [Planejamento](http://www.ibm.com/support/knowledgecenter/SSEQVQ_8.1.0/perf/t_srv_tuning_daily.html) para Operações Diárias

## **Registrando clientes**

Registre um cliente para assegurar que ele possa se conectar ao servidor e o servidor possa proteger os dados de cliente.

### **Antes de Iniciar**

Determine se o cliente requer um ID do usuário administrativo com autoridade do proprietário cliente no nó cliente. Para determinar quais clientes requerem um ID do usuário administrativo, consulte a nota técnica [7048963](http://www.ibm.com/support/docview.wss?uid=swg27048963).

Restrição: Para alguns tipos de clientes, o nome do nó cliente e o ID do usuário administrativo devem corresponder. Não é possível autenticar esses clientes usando o método de autenticação Lightweight Directory Access Protocol que foi introduzido na V7.1.7. Para obter detalhes sobre esse método de [autenticação,](http://www.ibm.com/support/knowledgecenter/SSEQVQ_8.1.2/srv.admin/t_ad_auth_cfg_ovr.html) às vezes referido como modo integrado, consulte Autenticando usuários usando um banco de dados do Active Directory.

### **Procedimento**

Para registrar um cliente, conclua uma das ações a seguir.

Se o cliente requerer um ID do usuário administrativo, registre o cliente usando o comando REGISTER NODE e especifique o parâmetro USERID:

register node *node\_name password* userid=*node\_name*

em que *node\_name* especifica o nome do nó e *password* especifica a senha do nó. Para obter detalhes, consulte a seção [Registrar](http://www.ibm.com/support/knowledgecenter/SSEQVQ_8.1.2/srv.reference/r_cmd_node_register.html) um Nó.

- Se o cliente não requerer um ID do usuário administrativo, registre o cliente usando o assistente Incluir Cliente do Operations Center. Execute as etapas a seguir:
	- a. Na barra de menus do Operations Center, clique em Clientes.
	- b. Na tabela Clientes, clique em + Cliente.
	- c. Conclua as etapas no assistente Incluir Cliente:
		- i. Especifique se os dados redundantes podem ser eliminados no cliente e no servidor. Na área de deduplicação de dados do lado do cliente, selecione a caixa de seleção Ativar.
- ii. Na janela Configuração, copie os valores das opções TCPSERVERADDRESS, TCPPORT, NODENAME e DEDUPLICATION.
- Dica: Registre os valores da opção e mantenha-os em um local seguro. Após concluir o registro do cliente e instalar o software no nó cliente, use os valores para configurar o cliente.
- iii. Siga as instruções no assistente para especificar o domínio de política, planejamento e conjunto de opções.
- iv. Configure como os riscos são exibidos para o cliente, especificando a configuração em risco.
- v. Clique em Incluir Cliente.

#### **Referências relacionadas**:

- [DECOMMISSION](http://www.ibm.com/support/knowledgecenter/SSEQVQ_8.1.2/srv.reference/r_cmd_node_decommission.html) NODE (Desatribuir um nó cliente)
- $\mathbb{B}$  [DECOMMISSION](http://www.ibm.com/support/knowledgecenter/SSEQVQ_8.1.2/srv.reference/r_cmd_vm_decommission.html) VM (Desatribuir uma máquina virtual)
- QUERY NODE [\(Consultar](http://www.ibm.com/support/knowledgecenter/SSEQVQ_8.1.2/srv.reference/r_cmd_node_query.html) nós)
- <span id="page-791-0"></span>REMOVE [REPLNODE](http://www.ibm.com/support/knowledgecenter/SSEQVQ_8.1.2/srv.reference/r_cmd_replnode_remove.html) (Remover um nó cliente da replicação)

## **Instalando e configurando clientes**

Para começar a proteger um nó cliente, deve-se instalar e configurar o software selecionado.

### **Procedimento**

Se você já tiver instalado o software, inicie na etapa 2.

- 1. Execute uma das seguintes ações:
	- Para instalar o software em um aplicativo ou nó cliente, siga as instruções.

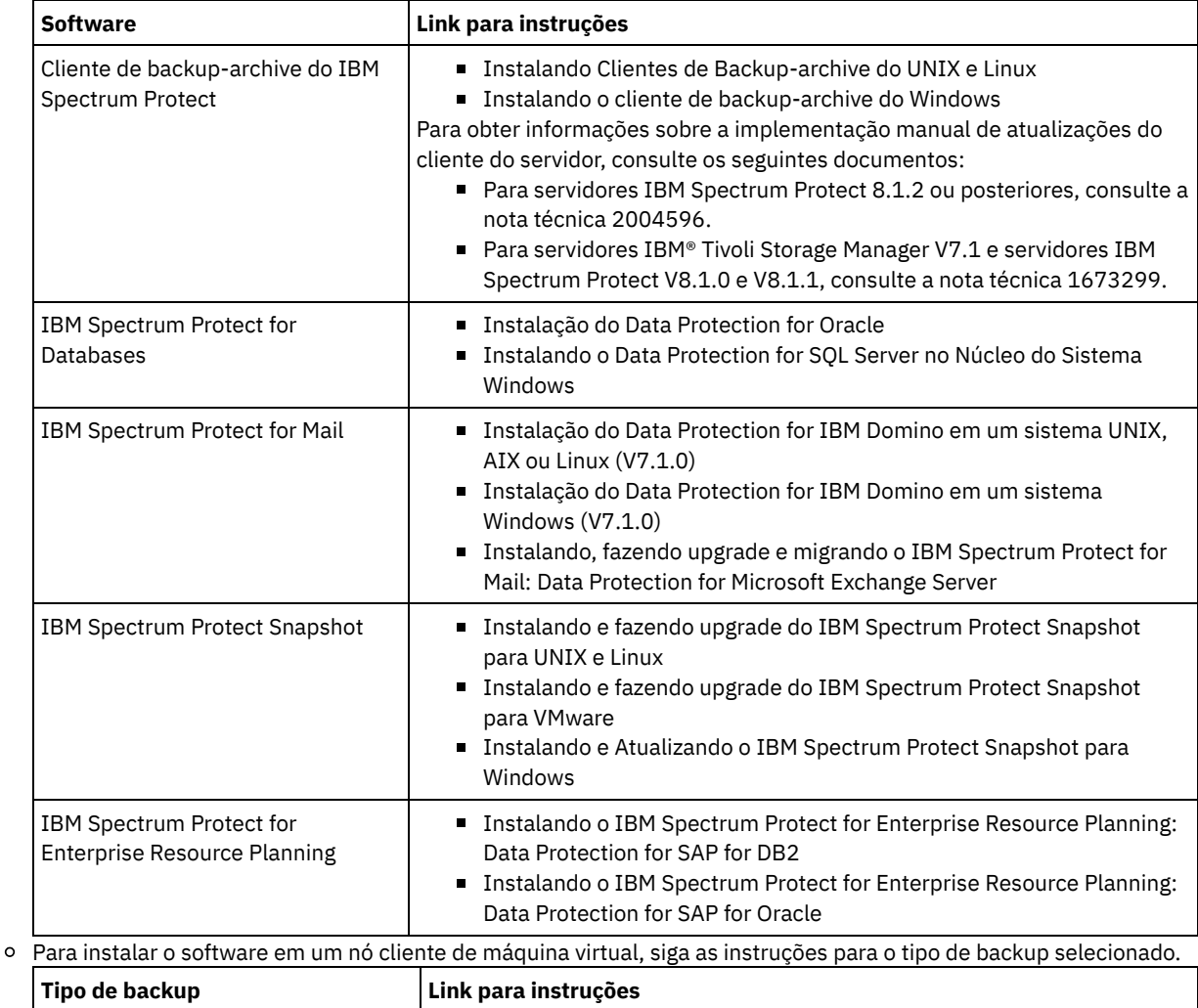
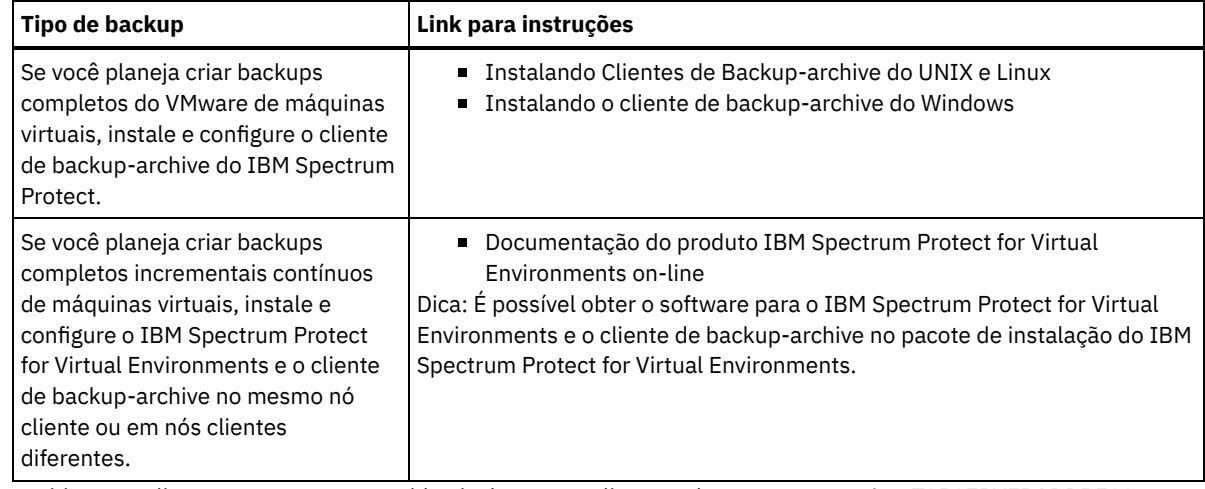

2. Para permitir que o cliente se conecte ao servidor, inclua ou atualize os valores para as opções TCPSERVERADDRESS, TCPPORT e NODENAME no arquivo de opções do cliente. Use os valores registrados durante o registro do cliente [\(Registrando](#page-790-0) clientes).

- Para clientes que estão instalados em um sistema operacional AIX, Linux, Mac OS X ou Oracle Solaris, inclua os valores no arquivo de opções do sistema do cliente, dsm.sys.
- Para clientes que estão instalados em um sistema operacional Windows, inclua os valores no arquivo dsm.opt.
- Por padrão, os arquivos de opções estão no diretório de instalação.
- 3. Se você instalou um cliente de backup-archive em um sistema operacional Linux ou Windows, instale o client management service no cliente. Siga as instruções em Coletando informações de diagnóstico com serviços de [gerenciamento](#page-723-0) de cliente.
- 4. Configure o cliente para executar operações planejadas. Siga as instruções em [Configurando](#page-792-0) o cliente para executar operações planejadas.
- 5. Opcional: Configure [comunicações](#page-794-0) através de um firewall. Siga as instruções em Configurando as comunicações entre o servidor e o cliente por meio de um firewall.
- 6. Execute um backup de teste para verificar se os dados estão protegidos conforme planejado. Por exemplo, para um cliente de backup-archive, conclua as seguintes etapas:
	- a. Na página Clientes do Operations Center, selecione o cliente do qual você deseja fazer backup e clique em Fazer backup.
	- b. Verifique se o backup foi concluído com sucesso e se não há mensagens de aviso ou de erro.
- 7. Monitore os resultados das operações planejadas para o cliente no Operations Center.

## **O que Fazer Depois**

<span id="page-792-0"></span>Se precisar mudar o que está sendo submetido a backup no cliente, siga as instruções em [Modificando](#page-862-0) o escopo de um backup de cliente.

# **Configurando o cliente para executar operações planejadas**

Deve-se configurar e iniciar um planejador de cliente no nó cliente. O planejador de cliente permite a comunicação entre o cliente e servidor para que operações planejadas possam ocorrer. Por exemplo, as operações planejadas geralmente incluem fazer backup de arquivos a partir de um cliente.

## **Sobre Esta Tarefa**

O método preferencial é instalar o cliente de backup-archive em todos os nós clientes para que seja possível configurar e iniciar o client acceptor no nó cliente. O client acceptor é projetado para executar operações planejadas de forma eficiente. O client acceptor gerencia o planejador de cliente para que o planejador seja executado apenas quando necessário:

- Quando for tempo de consultar o servidor sobre a próxima operação planejada
- Quando for tempo de iniciar a próxima operação planejada

Ao usar o client acceptor, é possível reduzir o número de processos de segundo plano no cliente e ajudar a evitar problemas de retenção de memória.

O client acceptor executa planejamentos para os produtos a seguir: o cliente de backup-archive, IBM Spectrum Protect for Databases, IBM Spectrum Protect for Enterprise Resource Planning, IBM Spectrum Protect for Mail e IBM Spectrum Protect for Virtual Environments. Se você instalou um produto para o qual o client acceptor não executa planejamentos, siga as instruções de configuração na documentação do produto para assegurar que as operações planejadas possam ocorrer.

Se seu negócio usar uma ferramenta de planejamento de terceiros como prática padrão, será possível usar essa ferramenta de planejamento como uma alternativa para o client acceptor. Geralmente, as ferramentas de planejamento de terceiros iniciam programas clientes diretamente usando comandos do sistema operacional. Para configurar uma ferramenta de planejamento de terceiros, consulte a documentação do produto.

### **Procedimento**

Para configurar e iniciar o planejador de cliente usando o client acceptor, siga as instruções para o sistema operacional instalado no nó cliente:

AIX e Oracle Solaris

- a. Na GUI do cliente de backup-archive, clique em Editar > Preferências do cliente.
- b. Clique na guia Web client.
- c. No campo Opções de serviços gerenciados, clique em Planejar. Se você também quiser que o client acceptor gerencie o Web client, clique na opção Ambos.
- d. Para assegurar que o planejador possa iniciar de forma não assistida, no arquivo dsm.sys, configure a opção passwordaccess como generate.
- e. Para armazenar a senha de nó do cliente, emita o seguinte comando e insira a senha de nó do cliente quando solicitada:

dsmc query sess

f. Inicie o client acceptor emitindo o comando a seguir na linha de comandos:

/usr/bin/dsmcad

g. Para permitir que o client acceptor seja iniciado automaticamente após uma reinicialização do sistema, inclua a entrada a seguir no arquivo de inicialização do sistema (geralmente, /etc/inittab):

tsm::once:/usr/bin/dsmcad > /dev/null 2>&1 # Client Acceptor Daemon

#### Linux

- a. Na GUI do cliente de backup-archive, clique em Editar > Preferências do cliente.
- b. Clique na guia Web client.
- c. No campo Opções de serviços gerenciados, clique em Planejar. Se você também quiser que o client acceptor gerencie o Web client, clique na opção Ambos.
- d. Para assegurar que o planejador possa iniciar de forma não assistida, no arquivo dsm.sys, configure a opção passwordaccess como generate.
- e. Para armazenar a senha de nó do cliente, emita o seguinte comando e insira a senha de nó do cliente quando solicitada:

dsmc query sess

f. Inicie o client acceptor efetuando login com o ID do usuário raiz e emitindo o comando a seguir:

service dsmcad start

g. Para permitir que o client acceptor seja iniciado automaticamente após uma reinicialização do sistema, inclua o serviço emitindo o comando a seguir em um prompt de shell:

```
# chkconfig --add dsmcad
```
#### MAC OS X

- a. Na GUI do cliente de backup-archive, clique em Editar > Preferências do cliente.
- b. Para assegurar que o planejador possa iniciar de forma não assistida, clique em Autorização, selecione Geração de Senha e clique em Aplicar.
- c. Para especificar como os serviços são gerenciados, clique em Web Client, selecione Planejar, clique em Aplicar e clique em OK.
- d. Para assegurar que a senha gerada seja salva, reinicie o cliente de backup-archive.
- e. Use o aplicativo IBM Spectrum Protect Tools for Administrators para iniciar o client acceptor.
- a. Na GUI do cliente de backup-archive, clique em Utilitários > Assistente de Configuração > Ajude-me a configurar o Client Scheduler. Clique em Avançar.
- b. Leia as informações na página Assistente do planejador e clique em Avançar.
- c. Na página Tarefa do planejador, selecione Instalar um planejador novo ou adicional e clique em Avançar.
- d. No Nome e localização do planejador, especifique um nome para o planejador de cliente que você está incluindo. Em seguida, selecione Usar o Client Acceptor daemon (CAD) para gerenciar o planejador e clique em Avançar.
- e. Insira o nome que deseja designar a esse client acceptor. O nome padrão é Client Acceptor. Clique em Avançar.
- f. Conclua a configuração percorrendo o assistente.
- g. Atualize o arquivo de opções do cliente, dsm.opt, e configure a opção passwordaccess como generate.
- h. Para armazenar a senha de nó do cliente, emita o seguinte comando no prompt de comandos:

dsmc query sess

Insira a senha de nó do cliente quando solicitado.

i. Inicie o serviço do client acceptor a partir da página Controle de serviços. Por exemplo, se você usou o nome padrão, inicie o serviço do Client Acceptor. Não inicie o serviço do planejador que você especificou na página Nome e Local do Planejador. O serviço do planejador é iniciado e interrompido automaticamente pelo serviço de client acceptor conforme necessário.

# <span id="page-794-0"></span>**Configurando as comunicações entre o servidor e o cliente por meio de um firewall**

Se um cliente precisar se comunicar com um servidor por meio de um firewall, deve-se ativar as comunicações entre o servidor e o cliente por meio do firewall.

## **Antes de Iniciar**

Se você usou o assistente Incluir Cliente para registrar um cliente, localize os valores da opção no arquivo de opções do cliente obtido durante esse processo. É possível usar valores para especificar portas.

#### **Sobre Esta Tarefa**

Atenção: Não configure um firewall de uma maneira que possa causar o término de sessões que estão em uso por um servidor ou agente de armazenamento. O término de uma sessão válida pode causar resultados imprevisíveis. Os processos e sessões podem parecer parar devido a erros de entrada/saída. Para ajudar a excluir sessões de restrições de tempo limite, configure as portas conhecidas para componentes do IBM Spectrum Protect. Certifique-se de que a opção do servidor KEEPALIVE permaneça configurada como o valor padrão de YES. Dessa forma, é possível ajudar a assegurar que a comunicação entre o servidor e o cliente seja ininterrupta. Para obter instruções sobre como configurar a opção do servidor KEEPALIVE, consulte [KEEPALIVE](http://www.ibm.com/support/knowledgecenter/SSEQVQ_8.1.2/srv.reference/r_opt_server_keepalive.html).

#### **Procedimento**

Abra as seguintes portas para permitir acesso pelo firewall:

Porta TCP/IP para o cliente de backup-archive, o cliente administrador da linha de comandos e o planejador de cliente Especifique a porta utilizando a opção tcpport no arquivo de opções do cliente. A opção tcpport no arquivo de opções do cliente deve corresponder à opção TCPPORT no arquivo de opções do servidor. O valor padrão é 1500. Se você decidir usar um valor diferente do padrão, especifique um número no intervalo de 1024 a 32767.

Porta HTTP para ativar a comunicação entre o Web client e estações de trabalho remotas

Especifique a porta para a estação de trabalho remota configurando a opção httpport no arquivo de opções do cliente da estação de trabalho remota. O valor padrão é 1581.

#### Portas TCP/IP para a estação de trabalho remota

O valor padrão de 0 (zero) faz com que dois números de portas livres sejam designados aleatoriamente à estação de trabalho remota. Se não desejar que os números de portas sejam designados aleatoriamente, especifique valores configurando a opção webports no arquivo de opções do cliente da estação de trabalho remota.

#### Porta TCP/IP para sessões administrativas

Especifique a porta na qual o servidor espera por solicitações de sessões administrativas do cliente. O valor da opção tcpadminport do cliente deve corresponder ao valor da opção TCPADMINPORT do servidor. Dessa forma, é possível

## **Customizando políticas**

Os objetivos de uma organização para como os dados são protegidos e retidos são geralmente definidos por executivos corporativos, conselheiros jurídicos ou outras pessoas nas funções de líder. *Políticas* são os meios de alinhar a operação do IBM Spectrum Protect com os objetivos de proteção e retenção de dados de sua organização.

## **Sobre Esta Tarefa**

Para gerenciar automaticamente a proteção e a retenção de dados, você define políticas, que são regras configuradas no servidor. As políticas afetam a quantia de dados que é armazenada no decorrer do tempo, e por quanto tempo os dados ficam retidos e disponíveis para que os clientes restaurem. Customize as políticas para atender aos objetivos de proteção de dados para sua organização.

Você escolhe a política que gerencia os dados de um cliente designando o cliente a um domínio de política. Os clientes de diferentes tipos têm requisitos de retenção diferentes e customizar e criar políticas geralmente é necessário.

Quando um servidor é instalado, por padrão, ele possui uma política, em um domínio de política. É possível customizar essa política e criar sua própria política.

[Conceitos](#page-795-0) de política

A política para um cliente específico é determinada pelas configurações no domínio de política ao qual um cliente é incluído.

[Customizando](#page-804-0) uma política

É possível customizar políticas existentes para atender aos requisitos de retenção de dados novos ou revisados para sua organização. Modificar um domínio de política ou copiar um domínio de política existente é uma forma típica de iniciar a customização da política.

- Criando uma política copiando uma política [existente](#page-805-0)
- É possível criar novas políticas copiando uma política existente e atualizando as partes que deseja alterar.
- Criando um [Domínio](#page-806-0) de Política É possível que queira criar um novo domínio de política para cada tipo do cliente que é protegido pelo servidor. Também é possível que queira dividir responsabilidades para clientes entre vários administradores, concedendo a eles a autoridade para domínios de política específicos.
- [Controlando](#page-806-1) operações do cliente através dos conjuntos de opções do cliente É possível usar conjuntos de opções do cliente para controlar centralmente as opções de processamento que os clientes usam para operações, como backup. Os conjuntos de opções do cliente podem ajudar a assegurar que os dados sejam protegidos consistentemente de acordo com seus requisitos. Um conjunto de opções do cliente pode substituir as opções em um arquivo local de opções do cliente e podem incluir opções que podem não estar em um arquivo local de opções do cliente.

## <span id="page-795-0"></span>**Conceitos de política**

A política para um cliente específico é determinada pelas configurações no domínio de política ao qual um cliente é incluído.

Durante o processo de registro do cliente, você designa um cliente a um *domínio de política*. A política para cada cliente é determinada pelas regras no domínio de política ao qual o cliente está designado. No domínio de política, as regras que entram em vigor estão no *conjunto de políticas* ativo.

Quando um cliente faz backup ou arquiva um arquivo, o arquivo está ligado a uma classe de gerenciamento no conjunto de políticas ativo do domínio de política. Uma *classe de gerenciamento* é o conjunto de chaves de regras para gerenciar os dados de cliente. As operações de backup e archive no cliente usam as configurações na classe de gerenciamento padrão do domínio de política a menos que você customize a política.

Uma política pode ser customizada definindo mais classes de gerenciamento no conjunto de políticas, ativando o conjunto de políticas e designando o uso das novas classes de gerenciamento por meio das opções do cliente.

As opções do cliente podem ser especificadas em um arquivo local editável no sistema do cliente e em um conjunto de opções do cliente no servidor. As opções no conjunto de opções do cliente no servidor podem substituir ou incluir as opções no arquivo local de opção do cliente.

O servidor usa a política nas classes de gerenciamento para gerenciar arquivos baseados se as versões de arquivo são ativas ou inativas. O backup mais recente ou cópia arquivada de um arquivo é a *versão ativa*. As versões ativas nunca são excluídas do armazenamento do servidor.

As versões de backup que não a versão mais recente são chamadas de *versões inativas*. Uma versão ativa de um arquivo torna-se inativa quando ocorrer um dos eventos a seguir:

- O arquivo é submetido a backup novamente, criando uma versão mais recente do arquivo no armazenamento do servidor.
- O arquivo é excluído do armazenamento no nó cliente e uma operação de backup incremental é executada. Um *backup incremental*, a operação de backup típica para um cliente, fará backup apenas desses arquivos que foram alterados desde o último backup.

As configurações na classe de gerenciamento que estão ligadas a um arquivo determinam por quanto tempo e quantas versões inativas do arquivo são retidas.

*Processamento de expiração* usa políticas para determinar quando as versões inativas não são mais necessárias, isto é, quando as versões são expiradas. O processo de expiração no servidor reforça as políticas que você define para retenção de dados e você deve assegurar-se de planejar a expiração para que seja executada regularmente. Por exemplo, se você tiver uma política que requeira que somente quatro versões de um arquivo sejam mantidas, a quinta versão e a versão mais antiga serão expiradas. Durante o processamento de expiração, o servidor remove as entradas para versões expiradas do banco de dados, que exclui de fato as versões do armazenamento de servidor.

- Retenção e [expiração](#page-796-0) de versões de backup Diversas versões de backups de arquivo são importantes, porque os usuários podem atualizar continuamente os arquivos e podem precisar restaurar um arquivo em momentos diferentes. As configurações de política controlam as versões de backup que o servidor retém em armazenamento do servidor e afeta quais usuários podem restaurar.
- Ativação de política após [atualizações](#page-802-0) Ao fazer atualizações na política, as atualizações não entrarão em vigor até que você ative o conjunto de políticas que atualizou.

#### **Conceitos relacionados**:

<span id="page-796-0"></span> $\mathbb B$  Backup [incremental](http://www.ibm.com/support/knowledgecenter/SSEQVQ_8.1.2/client/c_bac_fullpart.html) completo e backup incremental parcial

## **Retenção e expiração de versões de backup**

Diversas versões de backups de arquivo são importantes, porque os usuários podem atualizar continuamente os arquivos e podem precisar restaurar um arquivo em momentos diferentes. As configurações de política controlam as versões de backup que o servidor retém em armazenamento do servidor e afeta quais usuários podem restaurar.

É possível especificar as versões que o servidor retém no armazenamento do servidor com configurações na classe de gerenciamento:

Especifique o número de dias para manter as versões de backup.

Você especifica o número de dias para manter as versões de backup com configurações no Operations Center:

Manter Backups Extras, que é o número de dias para manter as versões de backup inativas. Os dias são contados a partir do dia em que a versão se tornar inativa.

Se você usar comandos, use o comando DEFINE COPYGROUP com o parâmetro RETEXTRA.

Dica: »Para ajudar a assegurar que os arquivos possam ser recuperados após um incidente de malware, como um ataque ransomware, especifique um valor de pelo menos 14 dias. O valor preferencial é 30 ou mais dias.

Manter Backups Excluídos, que é o número de dias para manter a última versão de backup de um arquivo que está excluído do sistema de arquivos do cliente.

Se você usar comandos, use o comando DEFINE COPYGROUP com o parâmetro RETONLY.

Dica: »Para ajudar a assegurar que os arquivos possam ser recuperados após um incidente de malware, como um ataque ransomware, especifique um valor de pelo menos 30 dias.

Especifique o número de versões a serem mantidas.

Você especifica o número de versões de backup para manter com as configurações no Operations Center:

Backups, que é o número de versões a manter de um arquivo que ainda existe no sistema de arquivos do cliente.

Se você usar comandos, use o comando DEFINE COPYGROUP com o parâmetro VEREXISTS.

Dica: »Para ajudar a assegurar que os arquivos possam ser recuperados após um incidente de malware, como um ataque ransomware, especifique um valor de pelo menos 2. Os valores preferenciais são 3, 4 ou mais.

Backups Excluídos, que é o número de versões a manter de um arquivo que é excluído do sistema de arquivos do cliente.

Se você usar comandos, use o comando DEFINE COPYGROUP com o parâmetro VERDELETED.

- Especifique uma combinação do número de versões e os dias para mantê-los.
	- As configurações interagem para determinar as versões de backup que o servidor retém. Assegure-se de que entendeu quais configurações têm precedência e quais interações podem ocorrer:
		- Quando o número de versões de backup inativas excede o número nas configurações de Backups e Backups Excluídos, a versão mais antiga expira e o servidor exclui a versão do banco de dados na próxima vez que o processamento de expiração for executado.
		- O número de versões inativas que o servidor mantém também é afetado pela configuração do Manter Backups Extras. As versões inativas expiram quando o número de dias que estão inativos excede o valor que é especificado para reter versões extras, mesmo quando o número de versões não for excedido.
- Processo de [expiração](#page-797-0) e de expiração de arquivo

Os arquivos expiram conforme excedem os critérios de retenção especificados na política. O processo de expiração no servidor remove os arquivos expirados do banco de dados do servidor e os arquivos são excluídos do armazenamento do servidor.

- Exemplo: retenção quando uma política usa apenas [controles](#page-798-0) de tempo A forma mais simples de gerenciar a retenção de dados é usar apenas controles de política baseada em tempo. Com apenas controles baseados em tempo na política, as versões do arquivo são retidas com base nos dias desde que as versões se tornem inativas.
- Exemplo: retenção quando uma política usa os [controles](#page-799-0) de versão e tempo Usar os controles de versão e tempo em uma política fornece a flexibilidade no gerenciamento de retenção de dados, mas também causa a complexidade. Para entender as interações entre os controles, revise as políticas de exemplo e seus efeitos na retenção das versões do backup de um arquivo durante um mês.
- Interações entre [configurações](#page-801-0) de política As configurações de política baseada em tempo e baseada em versão interagem quando usadas juntas em uma classe de gerenciamento para uma política. A frequência dos backups de cliente também afeta as versões de backup armazenadas para um cliente.

# <span id="page-797-0"></span>**Processo de expiração e de expiração de arquivo**

Os arquivos expiram conforme excedem os critérios de retenção especificados na política. O processo de expiração no servidor remove os arquivos expirados do banco de dados do servidor e os arquivos são excluídos do armazenamento do servidor.

Os arquivos expiram sob as condições a seguir:

- Os usuários excluem espaços no arquivo a partir dos nós clientes
- Os usuários expiram os arquivos usando o comando EXPIRE no cliente
- Uma versão de backup de um arquivo excede os critérios para a retenção de backup (a duração de tempo em que um arquivo é mantido e a quantia de versões inativas de um arquivo que são mantidas)
- Um arquivo arquivado excede os critérios de tempo para a retenção de arquivos arquivados (a duração de tempo em que as cópias arquivadas são mantidas)
- Um conjunto de backup excede o tempo de retenção especificado para o conjunto de backup

O servidor exclui arquivos expirados do banco de dados do servidor somente durante o processo de expiração. Após os arquivos expirados serem excluídos do banco de dados, o servidor poderá reutilizar o espaço nos conjuntos de armazenamentos, que estava ocupado pelos arquivos expirados. Assegure-se de que o processo de expiração seja executado periodicamente para permitir que o servidor reutilize o espaço.

## **Restrições no processamento de expiração**

O uso de algumas funções afeta o processamento de expiração.

Replicação

Se você estiver usando políticas diferentes nos servidores de origem e de destino, os arquivos marcados para expiração imediata no servidor de replicação de origem não serão excluídos até que sejam replicados para o servidor de replicação de destino. Se não estiver usando políticas diferentes, os arquivos marcados para expiração imediata no servidor de replicação de origem serão excluídos imediatamente.

Para o servidor de replicação de destino, se os arquivos forem marcados como expirados, eles serão excluídos quando o servidor de replicação de destino executar o processo de expiração.

Retenção baseada em evento para os dados do archive

Um archive não será elegível para expiração, se houver uma exclusão suspensa nele. Se um arquivo não for suspenso, ele será manipulado de acordo com o processo de expiração existente.

«

#### **Tarefas relacionadas**:

<span id="page-798-0"></span>**□ Suspensão e Liberação de [Expiração/Exclusão](http://www.ibm.com/support/knowledgecenter/SSEQVQ_8.1.2/api/t_suspend_deletion.html)** 

# **Exemplo: retenção quando uma política usa apenas controles de tempo**

A forma mais simples de gerenciar a retenção de dados é usar apenas controles de política baseada em tempo. Com apenas controles baseados em tempo na política, as versões do arquivo são retidas com base nos dias desde que as versões se tornem inativas.

Para uma política que é baseada apenas em tempo, você usa os controles do Manter Backups Extras e do Manter Backups Excluídos. Esse tipo de política não limita o número de versões de arquivos. Se os clientes fizerem backup frequentemente, assegure-se de que o armazenamento do servidor possam manipular o número potencial de versões de arquivo.

A figura a seguir mostra como os arquivos de um cliente são manipulados pelo servidor com o tempo, conforme o cliente executa uma operação de backup incremental diária.

Neste exemplo, a política possui as características a seguir:

- A versão mais recente de um arquivo é sempre retida, desde que o arquivo ainda exista no sistema do cliente. A versão mais recente é a versão ativa. Essa característica é parte de cada política no servidor.
- Manter Backups Extras é configurado para 30 dias. Após um backup mais recente ser feito, uma versão do arquivo se torna inativa e é mantida no armazenamento do servidor por 30 dias.
- Manter Backups Excluídos é configurado para 60 dias. Quando um arquivo for excluído do sistema do cliente, todas as versões do arquivo no armazenamento do servidor se tornarão inativas. Essas versões inativas são mantidas por 60 dias após as versões do arquivo se tornarem inativas.

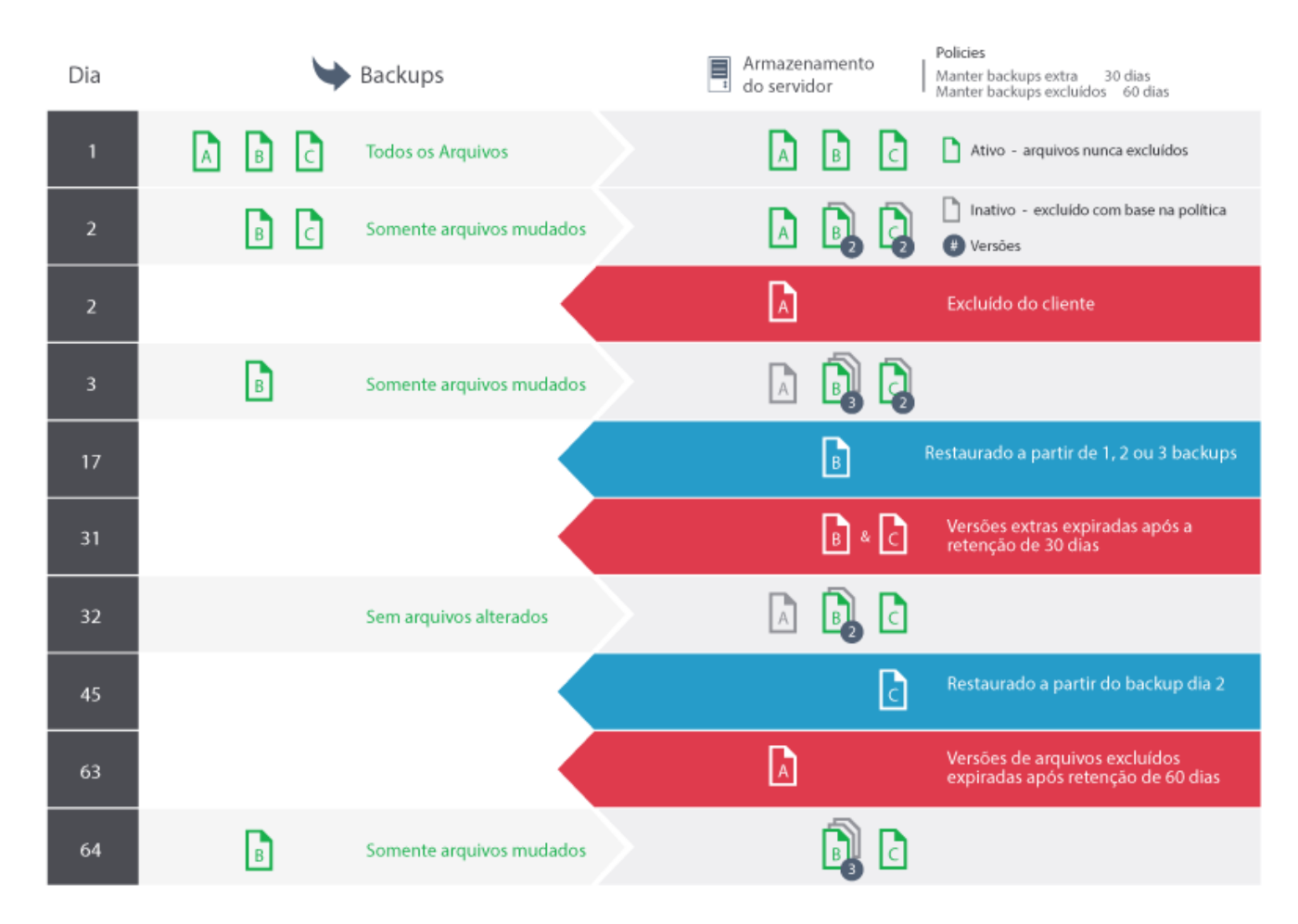

# <span id="page-799-0"></span>**Exemplo: retenção quando uma política usa os controles de versão e tempo**

Usar os controles de versão e tempo em uma política fornece a flexibilidade no gerenciamento de retenção de dados, mas também causa a complexidade. Para entender as interações entre os controles, revise as políticas de exemplo e seus efeitos na retenção das versões do backup de um arquivo durante um mês.

Consulte Tabela 1 e Figura 1. Um cliente faz backup do arquivo REPORT.TXT quatro vezes em um mês, de 23 de março a 23 de abril. As configurações no grupo de cópias de backup da classe de gerenciamento à qual REPORT.TXT está ligado determinam como o servidor trata essas versões de backup. Tabela 2 mostra como as configurações de grupo de cópias diferentes podem afetar as versões, a partir de 24 de abril (um dia após o arquivo ser submetido a backup pela última vez).

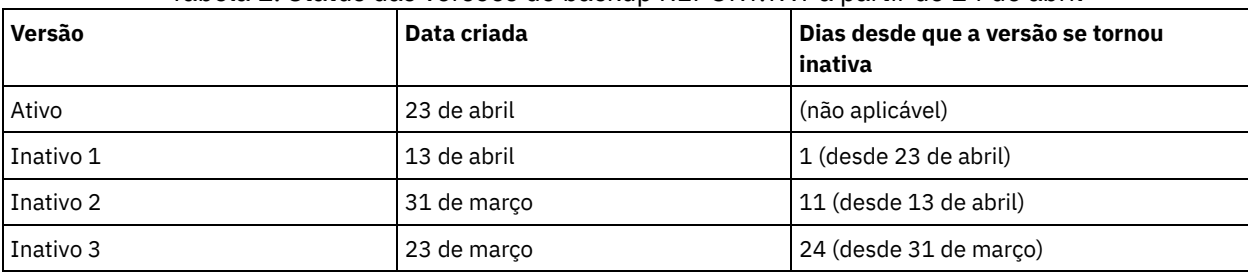

Tabela 1. Status das versões de backup REPORT.TXT a partir de 24 de abril

Figura 1. Versões ativas e inativas de REPORT.TXT

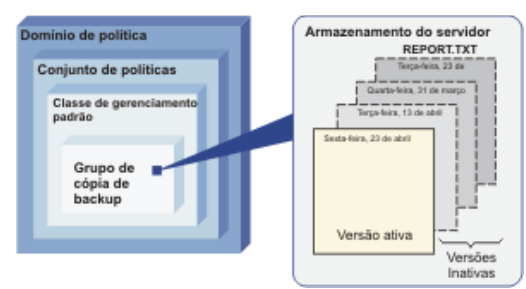

## Tabela 2. Efeitos da política na retenção de versões de backup para REPORT.TXT a partir de 24 de abril

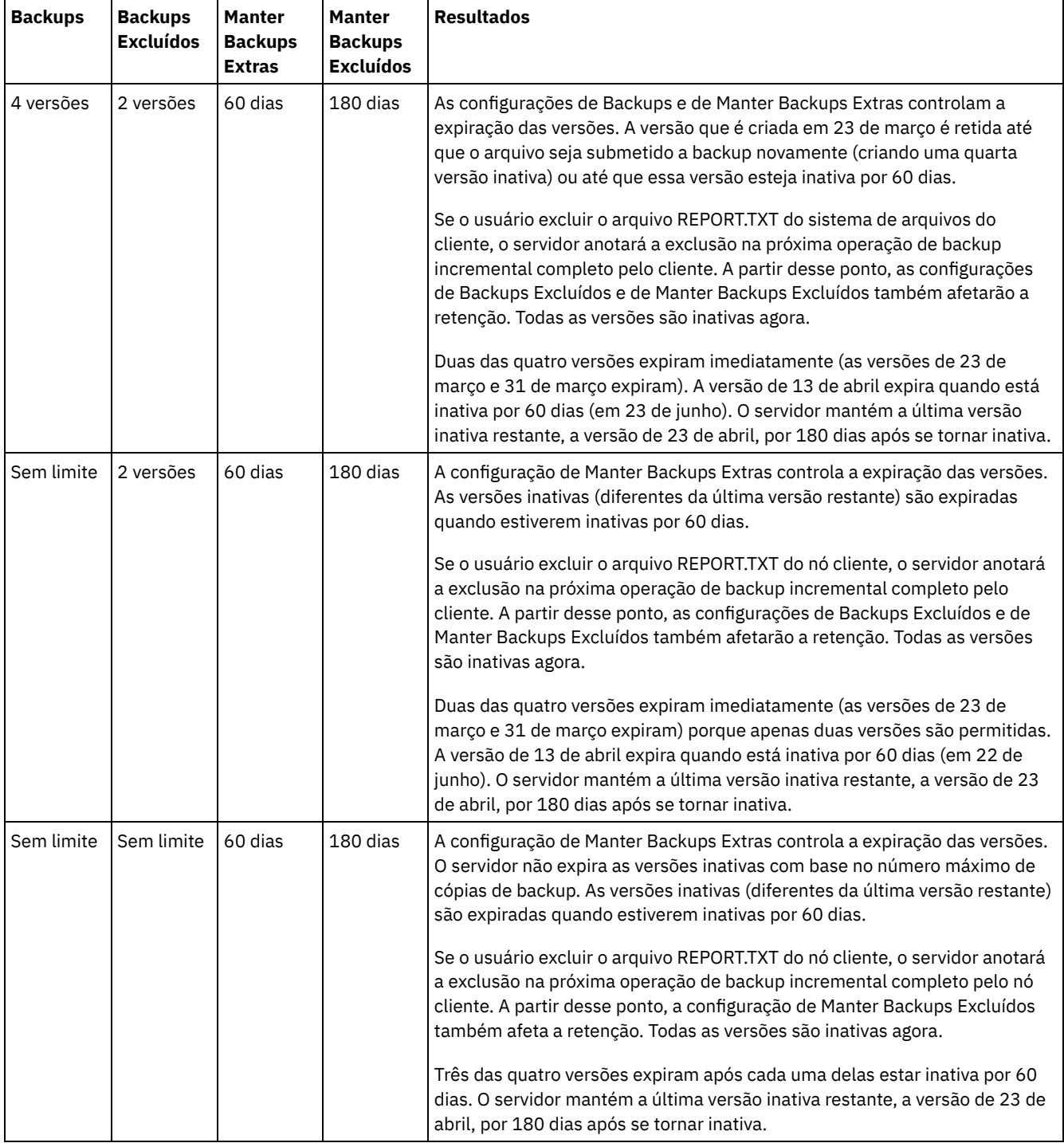

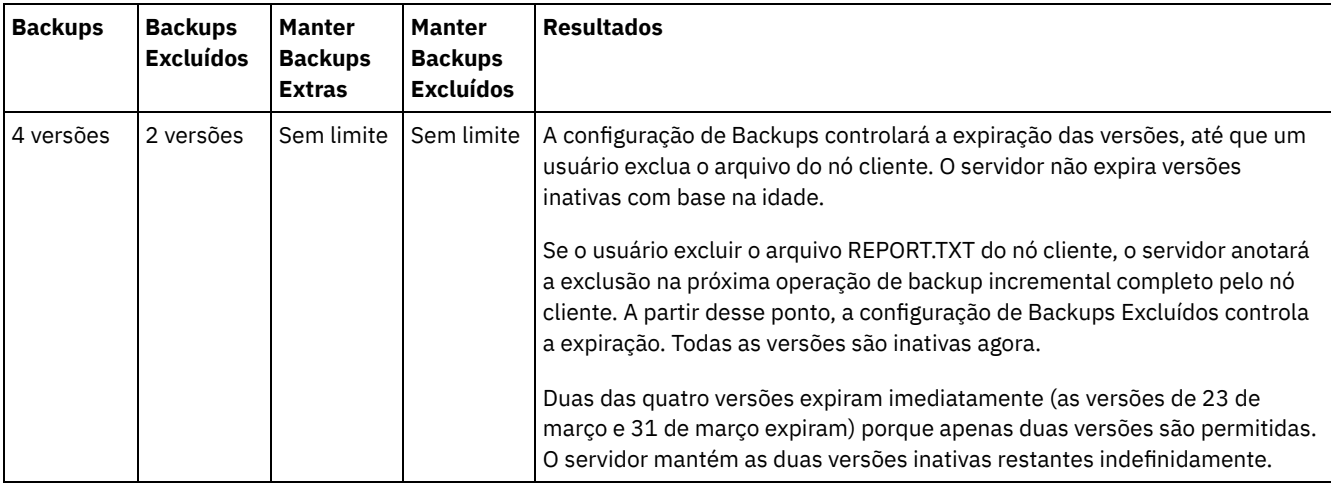

#### **Conceitos relacionados**:

<span id="page-801-0"></span> $\mathbb B$  Backup [incremental](http://www.ibm.com/support/knowledgecenter/SSEQVQ_8.1.2/client/c_bac_fullpart.html) completo e backup incremental parcial

## **Interações entre configurações de política**

As configurações de política baseada em tempo e baseada em versão interagem quando usadas juntas em uma classe de gerenciamento para uma política. A frequência dos backups de cliente também afeta as versões de backup armazenadas para um cliente.

Para um sistema do cliente que deve fazer backup duas vezes ao dia, considere os efeitos das opções de política a seguir em um arquivo que muda frequentemente:

- Você configura o Manter Backups Extras para 30 dias. Configure o Backups para Sem limite para que a política não limite o número de versões. Após 30 dias, o servidor pode ter 60 versões de backup do arquivo, se o arquivo for alterado entre cada uma das duas operações de backup diário. O cliente pode optar por restaurar qualquer uma das 60 versões dos últimos 30 dias.
- Configure o Manter Backups Extras para Sem limite e configure Backups para 30 versões. Se o arquivo for alterado entre cada uma das duas operações de backup diário, o servidor terá 30 versões de backup após 15 dias. Após 30 dias, o servidor ainda possui apenas 30 versões de backup, devido ao limite no número de versões. Se o arquivo continuar a mudança entre cada uma das duas operações de backup diário, as versões de backup podem ser de somente os últimos 15 dias. O cliente pode optar por restaurar uma das 30 versões, que podem não ter mais de 15 dias.

Os exemplos mostram que se as versões de backup devem estar disponíveis para um número específico de dias, a forma mais simples de implementar esse requisito é usar uma política baseada em tempo. Configure o Manter Backups Extras para o número específico de dias e configure o Backups para Sem limite.

O efeito do valor Sem limite nas configurações de política varia de acordo com o que os outros controles de política estão configurados:

#### Manter Backups Extras

Se você especificar Sem limite, as versões de backup inativas são excluídas com base nas configurações do Backups ou Backups Excluídos.

Para ativar nós clientes para restaurar arquivos em um momento específico, configure o Backups ou o Backups Excluídos para Sem limite. Configure Manter Backups Extras para o número de dias que você espera que os clientes possam precisar de versões de arquivos disponíveis para restauração em momento possível. Por exemplo, para permitir que os clientes restaurem arquivos em 60 dias no passado, configure Manter Backups Extras para 60.

#### Manter Backups Excluídos

Se você especificar Sem limite, a última versão é retida para sempre a menos que um usuário ou administrador exclua o arquivo do armazenamento de servidor.

#### Backups

Configurar o valor para Sem limite pode requerer o armazenamento aumentado, mas esse valor pode ser necessário para especificar para algumas situações. Por exemplo, para ativar nós clientes para restaurar arquivos em um momento

específico, configure o valor para Backups para Sem limite. Não configurando um limite nas versões, você assegura que o servidor retenha versões de acordo com a configuração do Manter Backups Extras.

Backups Excluídos

Configurar o valor para Sem limite pode requerer o armazenamento aumentado, mas esse valor pode ser necessário para especificar para algumas situações. Por exemplo, configure o valor para Backups Excluídos para Sem limite para permitir que os clientes restaurem arquivos em um momento específico. Não configurando um limite nas versões, você assegura que o servidor retenha versões de acordo com a configuração do Manter Backups Extras.

## **Referência cruzada para os campos do Operations Center e parâmetros de comando do servidor**

A tabela a seguir mostra os campos do Operations Center com o parâmetro equivalente para usar com o comando DEFINE COPYGROUP TYPE=BACKUP.

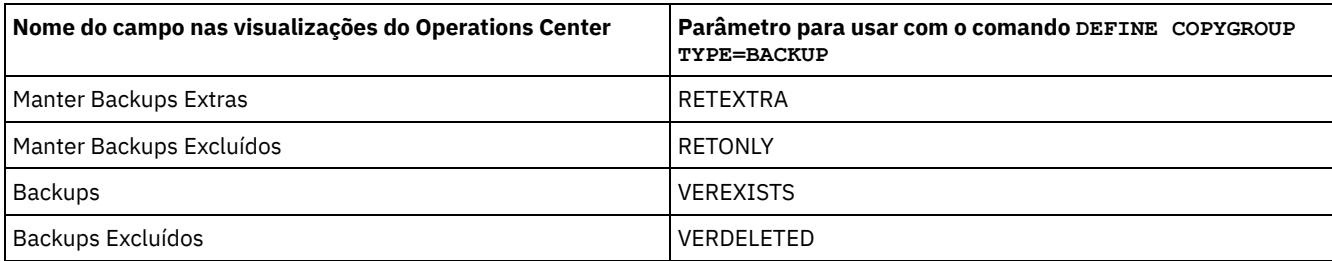

# <span id="page-802-0"></span>**Ativação de política após atualizações**

Ao fazer atualizações na política, as atualizações não entrarão em vigor até que você ative o conjunto de políticas que atualizou.

A ativação do conjunto de políticas põe em vigor atualizações que você fez. Por exemplo, os seguintes tipos de atualizações entram em vigor após a ativação do conjunto de políticas:

- Defina um novo domínio de política com um conjunto de políticas e uma ou mais classes de gerenciamento
- Inclua uma classe de gerenciamento em um conjunto de políticas
- Mude as configurações de retenção de backup em uma classe de gerenciamento existente

## **Validação de conjunto de políticas antes da ativação**

No Operations Center, a validação não é uma etapa separada. Se você estiver usando comandos, a validação será um comando opcional que fornece uma oportunidade de visualizar o efeito da ativação de um conjunto de política alterado. Ao validar um conjunto de políticas, o servidor relata sobre as condições que poderão causar problemas, se o conjunto de políticas for ativado. A validação falhará, se o conjunto de políticas não contiver uma classe de gerenciamento padrão. A validação resulta em mensagens de aviso se quaisquer uma das condições mostradas no Tabela 1 existirem.

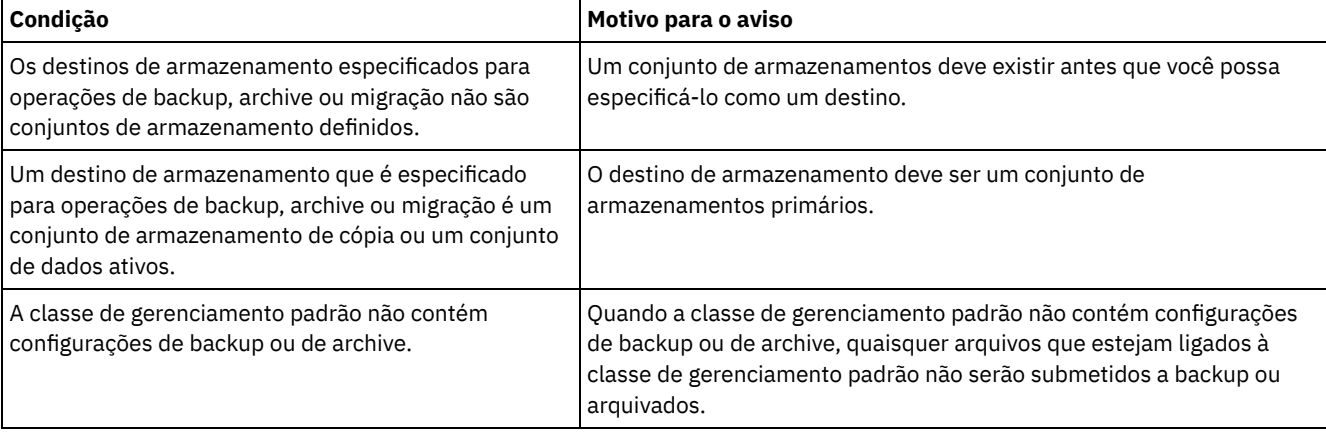

#### Tabela 1. Condições que causam avisos durante a validação do conjunto de políticas

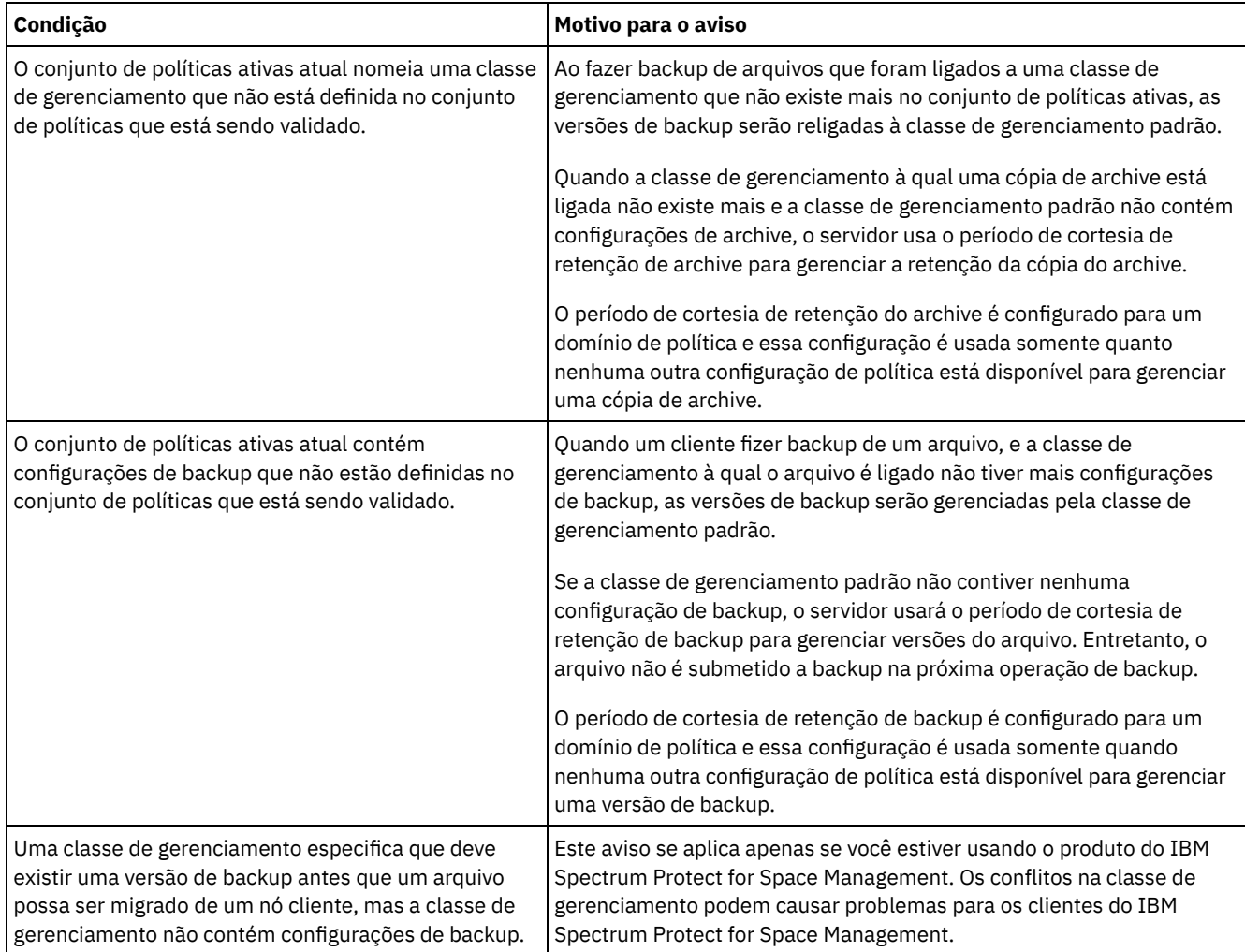

## **Ativação do conjunto de políticas**

Ao ativar um conjunto de políticas, o servidor valida o conteúdo do conjunto de políticas e copia o conjunto de políticas no conjunto de políticas ativas. Para alterar posteriormente o conteúdo do conjunto de políticas ativas, você deve criar ou alterar outro conjunto de políticas e ativá-lo.

Algumas atualizações em uma política têm um efeito imediato quando é ativado, mas algumas outras atualizações não:

As atualizações nas configurações do Manter Backups Extras e do Manter Backups Excluídos são imediatamente aplicadas a dados já no armazenamento do servidor, e para backups futuros.

Se você usar comandos, essas configurações serão os parâmetros RETEXTRA e RETONLY para o comando DEFINE COPYGROUP ou UPDATE COPYGROUP.

As atualizações nas configurações de Backups e Backups Excluídos não entrarão em vigor para os dados do cliente, até que os clientes concluam a próxima operação de backup.

Se você usar comandos, essas configurações serão os parâmetros VEREXISTS e VERDELETED para o comando DEFINE COPYGROUP ou UPDATE COPYGROUP.

## **Restrições para servidores que usam o recurso para proteção de retenção de dados**

Se o recurso para a proteção de retenção de dados estiver ativo, mais regras se aplicam ao validar e ativar um conjunto de políticas. O recurso para proteção de retenção de dados é ativado usando o comando SET ARCHIVERETENTIONPROTECTION em um servidor que ainda não tem nenhum dado do cliente.

Se a proteção de retenção de dados estiver ativa para um servidor, mais regras deverão ser atendidas antes de a política ser ativada:

- Se uma classe de gerenciamento existir no conjunto de políticas ativas, uma classe de gerenciamento com o mesmo nome deverá existir no conjunto de políticas que está sendo ativado.
- Todas as classes de gerenciamento no conjunto de políticas que está sendo ativado devem conter configurações de retenção de archive.
- Se o conjunto de políticas ativas inclui configurações de retenção de archive em uma classe de gerenciamento, o conjunto de políticas que está sendo ativado deve ter valores de retenção de archive pelo menos tão grandes quanto os valores correspondentes no conjunto de políticas ativas.

Se o servidor for um servidor gerenciado em uma configuração corporativa, o servidor pode receber atualizações de política do servidor que é o gerenciador de configuração. As atualizações de política que são recebidas pelo servidor gerenciado do gerenciador de configuração também devem atender às regras anteriores.

#### **Conceitos relacionados**:

 $\mathbb{F}$ [Configuração](http://www.ibm.com/support/knowledgecenter/SSGSG7_7.1.1/com.ibm.itsm.srv.doc/c_network_concept.html) corporativa (V7.1.1) **Referências relacionadas**: SET [ARCHIVERETENTIONPROTECTION](#page-1835-0) (Ativar Proteção de Retenção de Dados)

## <span id="page-804-0"></span>**Customizando uma política**

É possível customizar políticas existentes para atender aos requisitos de retenção de dados novos ou revisados para sua organização. Modificar um domínio de política ou copiar um domínio de política existente é uma forma típica de iniciar a customização da política.

## **Sobre Esta Tarefa**

As configurações de política de chaves estão nas classes de gerenciamento. Nas classes de gerenciamento, é possível controlar o número de versões de backup e o número de dias que as versões de backup são mantidas no armazenamento de servidor. Ao usar ambos os tipos de controles, a política é mais complexa. Ao controlar apenas o número de dias que as versões de backup são mantidas, é possível simplesmente definir quanto tempo os dados submetidos a backup são mantidos.

Assegure-se de que a classe de gerenciamento padrão em um domínio de política tenha as configurações apropriadas para a retenção de dados para a maioria ou para todos os clientes que são designados ao domínio. As configurações de retenção na classe de gerenciamento padrão serão aplicadas aos dados quando as operações do cliente não especificarem uma classe de gerenciamento.

É possível trabalhar nas atualizações em uma política e salvar as mudanças até um momento posterior. Quando estiver satisfeito que as mudanças de rascunho estejam prontas, é possível ativar a política de atualização configurada para que as mudanças entrem em vigor.

## **Procedimento**

- 1. Na página Visão geral do Operations Center, clique no menu Serviços.
- 2. Selecione o domínio de política e clique em Detalhes. Clique em Conjuntos de Políticas.
- 3. Clique na alternância Configurar para que possa atualizar as configurações.
- 4. Customize as configurações na classe de gerenciamento.
	- a. Faça seleções para serviços de backup. Por exemplo, atualize os itens a seguir para que as versões de backup inativas para os clientes sejam retidas por 30 dias:
		- Backups: sem limite
		- Manter backups extras: 30 dias
		- Backups excluídos: 1
		- Manter backups excluídos: sem limite
	- b. Opcional: Faça seleções para serviços de archive. Por exemplo, altere a configuração Manter archives para 1 ano. c. Clique em Salvar.
- 5. Opcional: Clique em +Classe de Gerenciamento para incluir uma classe de gerenciamento.
	- a. Faça seleções para as configurações básicas e clique em Incluir.
	- b. Customize mais configurações na nova classe de gerenciamento. Para serviços de backup, faça seleções nas colunas a seguir: Destino de backup, Backups, Manter backups extras, Backups excluídos e Manter backups excluídos. Para serviços de archive, faça seleções nas colunas Destino de archive e Manter archives.
	- c. Clique em Salvar.
- 6. Na coluna Padrão, assegure-se de que uma classe de gerenciamento apropriada seja selecionada como o padrão. As configurações de retenção na classe de gerenciamento padrão são aplicadas quando as operações do cliente não especificam uma classe de gerenciamento. Uma classe de gerenciamento pode ser especificada quando uma operação do

cliente é executada. Uma classe de gerenciamento também pode ser especificada em um arquivo de opção do cliente que está no sistema do cliente ou no conjunto de opções do cliente que está definido no servidor.

- 7. Ative o conjunto de políticas clicando em Ativar.
- 8. Designe os nós clientes ao novo domínio de política, atualizando os nós clientes existentes ou registrando novos nós.
	- Para incluir novos clientes no domínio de política, clique em +Cliente.
	- Para mover um cliente existente no domínio de política, selecione o cliente, clique em Detalhes e, em seguida, clique na guia Propriedades. Selecione o novo domínio de política e clique em Salvar.

A retenção de dados para o cliente que você designa ao domínio de política agora é controlada por essa política. Requisito: Se um cliente estiver em execução quando você designá-lo a um novo domínio, você deve parar e reiniciar o cliente para que a mudança entre em vigor.

#### **Tarefas relacionadas**:

<span id="page-805-0"></span>[Controlando](#page-806-1) operações do cliente através dos conjuntos de opções do cliente

# **Criando uma política copiando uma política existente**

É possível criar novas políticas copiando uma política existente e atualizando as partes que deseja alterar.

## **Procedimento**

É possível criar uma política copiando um domínio de política, atualizando as classes de gerenciamento e designando os clientes ao novo domínio.

- 1. Na página Visão geral do Operations Center, passe o mouse sobre o ícone de configurações  $^{|\hat{\otimes} |}_{\;\;}$ e clique em Construtor de comando.
- 2. Copie um domínio de política usando o comando COPY DOMAIN. Por exemplo, copie o domínio de política padrão, STANDARD, em um novo domínio de política, NEWDOMAIN:

copy domain standard newdomain

Essa operação copia o domínio de política e todos os conjuntos de políticas associados e as classes de gerenciamento. Neste exemplo, a operação copia os itens a seguir no domínio de política NEWDOMAIN:

- Um conjunto de políticas, nomeado STANDARD.
- A classe de gerenciamento que é chamada STANDARD, que está no conjunto de políticas STANDARD.
- Os grupos de cópias que a classe de gerenciamento STANDARD contém:
	- O grupo de cópias de backup, nomeado STANDARD
	- O grupo de cópias de archive, nomeado STANDARD
- 3. Na página Visão geral do Operations Center, clique no menu Serviços.
- 4. Selecione o novo domínio de política e clique em Detalhes. Clique em Conjuntos de Políticas.
- 5. Clique na alternância Configurar para que possa atualizar as configurações.
- 6. Customize as configurações nas classes de gerenciamento.
	- a. Faça seleções para serviços de backup. Por exemplo, atualize os itens a seguir para que as versões de backup inativas para os clientes sejam retidas por 30 dias:
		- **Backups: sem limite**
		- Manter backups extras: 30 dias
		- Backups excluídos: 1
		- Manter backups excluídos: sem limite
	- b. Opcional: Faça seleções para serviços de archive. Por exemplo, altere a configuração Manter archives para 1 ano. c. Clique em Salvar.
- 7. Opcional: Faça outras atualizações e adições, como incluir uma classe de gerenciamento.
	- a. Clique em +Classe de Gerenciamento para incluir uma classe de gerenciamento. Faça seleções para as configurações básicas e clique em Incluir.
	- b. Customize mais configurações na nova classe de gerenciamento. Para serviços de backup, faça seleções nas colunas a seguir: Destino de backup, Backups, Manter backups extras, Backups excluídos e Manter backups excluídos. Para serviços de archive, faça seleções nas colunas Destino de archive e Manter archives. c. Clique em Salvar.
- 8. Selecione a classe de gerenciamento padrão que os clientes usam, que é indicada na coluna Padrão. Clique em Salvar. As configurações de retenção na classe de gerenciamento padrão são aplicadas quando as operações do cliente não especificam uma classe de gerenciamento. Uma classe de gerenciamento pode ser especificada quando uma operação do cliente é executada. Uma classe de gerenciamento também pode ser especificada em um arquivo de opção do cliente que está no sistema do cliente ou no conjunto de opções do cliente que está definido no servidor.
- 9. Ative o conjunto de políticas clicando em Ativar.

10. Designe os nós clientes ao novo domínio de política, atualizando os nós clientes existentes ou registrando novos nós.

- Para incluir novos clientes no domínio de política, clique em +Cliente.
- Para mover um cliente existente no domínio de política, selecione o cliente, clique em Detalhes e, em seguida, clique na guia Propriedades. Selecione o novo domínio de política e clique em Salvar.

A retenção de dados para o cliente que você designa ao domínio de política agora é controlada por essa política. Por exemplo, se você implementou o exemplo na etapa 6, as versões de backup inativas para os clientes são retidas por 30 dias por padrão.

Requisito: Se um cliente estiver em execução quando você designá-lo a um novo domínio, você deve parar e reiniciar o cliente para que a mudança entre em vigor.

#### **Tarefas relacionadas**:

<span id="page-806-0"></span>[Controlando](#page-806-1) operações do cliente através dos conjuntos de opções do cliente

# **Criando um Domínio de Política**

É possível que queira criar um novo domínio de política para cada tipo do cliente que é protegido pelo servidor. Também é possível que queira dividir responsabilidades para clientes entre vários administradores, concedendo a eles a autoridade para domínios de política específicos.

## **Sobre Esta Tarefa**

Criar um novo domínio de política pode ser útil nas circunstâncias a seguir:

- Aplicativos, sistemas ou máquinas virtuais requerem diferentes configurações de retenção de dados. É possível criar um domínio de política para cada tipo de cliente, com uma política padrão que é apropriada para esse tipo.
- Os administradores são responsáveis por diferentes grupos de clientes. Para cada administrador, é possível criar um domínio de política ao qual designar os clientes a serem gerenciados por esse administrador.

## **Procedimento**

As etapas a seguir resumem como criar um domínio de política.

- 1. Na página Visão geral do Operations Center, passe o mouse sobre o ícone de configurações **e l**e clique em Construtor de comando.
- 2. Defina um domínio de política usando o comando DEFINE DOMAIN.
- 3. Defina um conjunto de políticas para o domínio usando o comando DEFINE POLICYSET.
- 4. Na página Visão geral do Operations Center, clique no menu Serviços.
- 5. Selecione o domínio de política e clique em Detalhes. Clique em Conjuntos de Políticas.
- 6. Clique na alternância Configurar para que possa atualizar as configurações.
- 7. Clique em +Classe de Gerenciamento para incluir uma classe de gerenciamento. Faça seleções para as configurações básicas e clique em Incluir.
- 8. Opcional: Customize mais configurações na nova classe de gerenciamento:
	- a. Para serviços de backup, faça seleções nas colunas a seguir: Destino de backup, Backups, Manter backups extras, Backups excluídos e Manter backups excluídos.
	- b. Para serviços de archive, faça seleções nas colunas Destino de archive e Manter archives.
	- c. Clique em Salvar.
- 9. Opcional: Clique em +Classe de Gerenciamento para incluir mais classes de gerenciamento.
- 10. Na coluna Padrão, assegure que uma classe de gerenciamento padrão seja selecionada.
- 11. Ative o conjunto de políticas clicando em Ativar.
- 12. Designe os clientes ao novo domínio de política. Na barra de menus do Operations Center, clique em Clientes.
	- Para incluir novos clientes no domínio de política, clique em +Cliente.
	- Para mover um cliente existente no domínio de política, selecione o cliente, clique em Detalhes e, em seguida, clique na guia Propriedades. Selecione o novo domínio de política e clique em Salvar.

#### **Referências relacionadas**:

DEFINE [DOMAIN](#page-1125-0) (Definir um Novo Domínio de Política) DEFINE [POLICYSET](#page-1165-0) (Definir um conjunto de política)

# <span id="page-806-1"></span>**Controlando operações do cliente através dos conjuntos de opções do cliente**

É possível usar conjuntos de opções do cliente para controlar centralmente as opções de processamento que os clientes usam para operações, como backup. Os conjuntos de opções do cliente podem ajudar a assegurar que os dados sejam protegidos consistentemente de acordo com seus requisitos. Um conjunto de opções do cliente pode substituir as opções em um arquivo local de opções do cliente e podem incluir opções que podem não estar em um arquivo local de opções do cliente.

## **Sobre Esta Tarefa**

Ao criar e designar conjuntos de opções do cliente, você reduz a necessidade de atualizar os arquivos locais de opção do cliente e reduz o trabalho para você ou seus usuários.

Por exemplo, é possível definir um conjunto de opções do cliente para especificar uma lista inclusão-exclusão que determina o que é submetido a backup, o que é excluído do backup e quais classes de gerenciamento são usadas para gerenciar a retenção de dados. Outras opções do cliente que podem ser úteis para controlar centralmente em um conjunto de opções do cliente são as opções compression e deduplication.

É possível criar conjuntos de opções do cliente para clientes que têm requisitos semelhantes, como clientes no mesmo sistema operacional, clientes que usam o mesmo software ou clientes que um departamento usa. Por exemplo, é possível criar conjuntos de opções do cliente para estações de trabalho do Windows ou para o departamento de folha de pagamento. Após criar o conjunto de opções do cliente, você designa o conjunto de opções do cliente a todos os clientes do mesmo tipo.

Nem todas as opções do cliente podem ser especificadas em um conjunto de opções do cliente no servidor. Para saber sobre as opções do cliente que podem ser controladas [centralmente](http://www.ibm.com/support/knowledgecenter/SSEQVQ_8.1.2/client/c_opt_setbyserver.html) em um conjunto de opções do cliente, consulte Opções do cliente que podem ser configuradas pelo servidor.

## **Procedimento**

1. Defina um conjunto de opções do cliente usando o comando DEFINE CLOPTSET. Por exemplo, para definir um conjunto de opções do cliente nomeado PAYROLLBACKUP, emita o comando a seguir:

define cloptset payrollbackup description='Backup options for the payroll department'

- 2. Incluir opções do cliente no conjunto de opções do cliente usando o comando DEFINE CLIENTOPT. Por exemplo, você deseja incluir opções include e exclude no conjunto de opções do cliente chamado PAYROLLBACKUP para realizar os objetivos a seguir:
	- Excluir arquivos de diretório de Internet temporários de operações de backup
	- Inclua para backup todos os arquivos no diretório C:\Data e seus subdiretórios e designe os arquivos à classe de gerenciamento PAYCLASS para retenção de dados

Emita os seguintes comandos:

```
define clientopt payrollbackup inclexcl "exclude.dir '*:\...\Temporary Internet Files'"
define clientopt payrollbackup inclexcl "include C:\Data\...\* payclass"
```
3. Para designar um conjunto de opções do cliente para um cliente, conclua as etapas a seguir:

- a. Na página Visão Geral do Operations Center, clique em Clientes.
- b. Selecione um cliente e clique em Detalhes.
- c. Clique em Propriedades.
- d. Na área Geral, selecione um conjunto de opções e clique em Salvar.

#### **Referências relacionadas**:

DEFINE [CLOPTSET](#page-1050-0) (Definir um Nome de Conjunto de Opções do Cliente) DEFINE [CLIENTOPT](#page-1049-0) (Definir uma Opção para um Conjunto de Opções) Opção de [compactação](http://www.ibm.com/support/knowledgecenter/SSEQVQ_8.1.2/client/r_opt_compression.html) do cliente

Opção de [deduplicação](http://www.ibm.com/support/knowledgecenter/SSEQVQ_8.1.2/client/r_opt_dedup.html) do cliente

## **Configurando o armazenamento**

Dependendo da funcionalidade de armazenamento que você requer, escolha o tipo correto de mídia de armazenamento. Otimize e controle seus conjuntos de armazenamento para diferentes tipos de dados.

Tipos de conjuntos de [armazenamentos](#page-808-0)

Para ajudá-lo a determinar qual tipo de conjunto de armazenamentos melhor atende às suas necessidades de armazenamento, é necessário avaliar as características de cada tipo de conjunto de armazenamentos.

Opções de [deduplicação](#page-812-0) de dados

Use a deduplicação de dados sequenciais para deduplicar os dados e gravar os dados para um conjunto de armazenamentos de contêiner ao mesmo tempo. Use a deduplicação de dados do pós-processo para eliminar os dados duplicados dos conjuntos de armazenamentos (FILE) de acesso sequencial.

- Configurando Dispositivos de [Armazenamento](#page-813-0) Configure dispositivos de armazenamento anexando dispositivos, configurando drivers de dispositivo e criando os objetos que representam os dispositivos no servidor.
- Configurando um conjunto de [armazenamentos](#page-813-1) de contêiner de diretório para armazenamento de dados É possível configurar os conjuntos de armazenamentos do contêiner-diretório para usar a deduplicação de dados sequenciais para armazenar dados deduplicados.
- Configurando um conjunto de [armazenamentos](#page-820-0) de contêiner de nuvem para o armazenamento de dados É possível armazenar dados deduplicados e dados não deduplicados em um conjunto de armazenamentos de contêiner de nuvem e restaurar os dados conforme necessário. É possível configurar conjuntos de armazenamentos de contêiner em nuvem para usar um dos seguintes provedores e protocolos de serviço: Amazon Web Services (AWS) com Simple Storage Service (S3), IBM® Cloud Object Storage com Swift ou S3 (e IBM SoftLayer), Microsoft Azure e OpenStack com Swift utilizando o Keystone Versão 1 ou Versão 2. Os conjuntos de armazenamentos de contêiner em nuvem não são suportados no Linux on System z.
- Definindo uma regra de [armazenamento](#page-829-0) de camada em nuvem É possível definir uma regra de armazenamento para implementar camadas em nuvem, que move dados do armazenamento em disco de alto desempenho para armazenamento em nuvem mais financeiramente suportável. A regra de armazenamento planeja a camada de nuvens dos conjuntos de armazenamentos de contêiner de diretório aos conjuntos de armazenamentos de contêiner em nuvem.
- Otimizando o desempenho para [armazenamento](#page-829-1) de objeto de nuvem É possível configurar o IBM Spectrum Protect para armazenar temporariamente dados em um ou mais diretórios do conjunto de armazenamentos locais durante a ingestão de dados. Os dados serão, então, movidos do armazenamento local para a nuvem. Dessa forma, é possível melhorar o desempenho de backup e archive de dados.
- Gerenciando espaço nos conjuntos de [armazenamentos](#page-830-0) de contêiner Depois de configurar o IBM Spectrum Protect e incluir armazenamento, gerencie seus dados e espaço do conjunto de armazenamentos de forma eficiente para garantir que eles operem corretamente. Use conjuntos de armazenamentos de contêiner para maximizar o desempenho de seu espaço de armazenamentos e do servidor.
- Auditando um contêiner do conjunto de [armazenamentos](#page-834-0) Faça a auditoria de um contêiner de conjunto de armazenamentos para verificar inconsistências entre as informações do banco de dados e um contêiner em um conjunto de armazenamentos.
- Requisitos do sistema de [armazenamento](#page-834-1) e como reduzir o risco de distorção de dados É possível usar muitos tipos de armazenamentos para o servidor IBM Spectrum Protect. Se você usar o armazenamento de disco de bloco, unidades de estado sólido (SSD) ou sistemas de arquivos conectados por rede, garanta que o armazenamento atenda aos requisitos.

## <span id="page-808-0"></span>**Tipos de conjuntos de armazenamentos**

Para ajudá-lo a determinar qual tipo de conjunto de armazenamentos melhor atende às suas necessidades de armazenamento, é necessário avaliar as características de cada tipo de conjunto de armazenamentos.

Use a tabela a seguir para avaliar cada tipo de conjunto de armazenamentos.

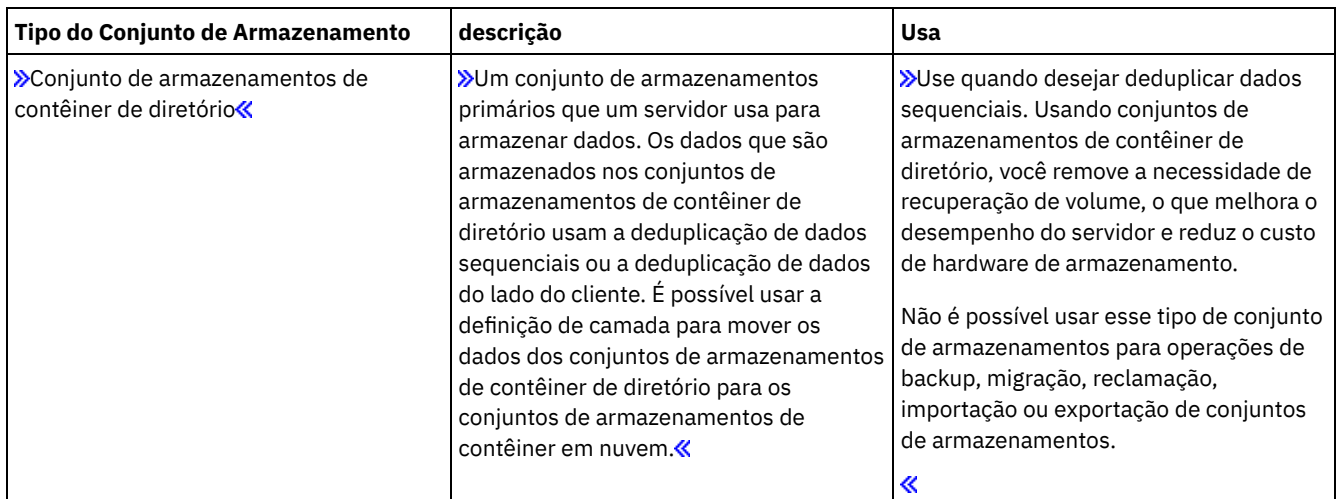

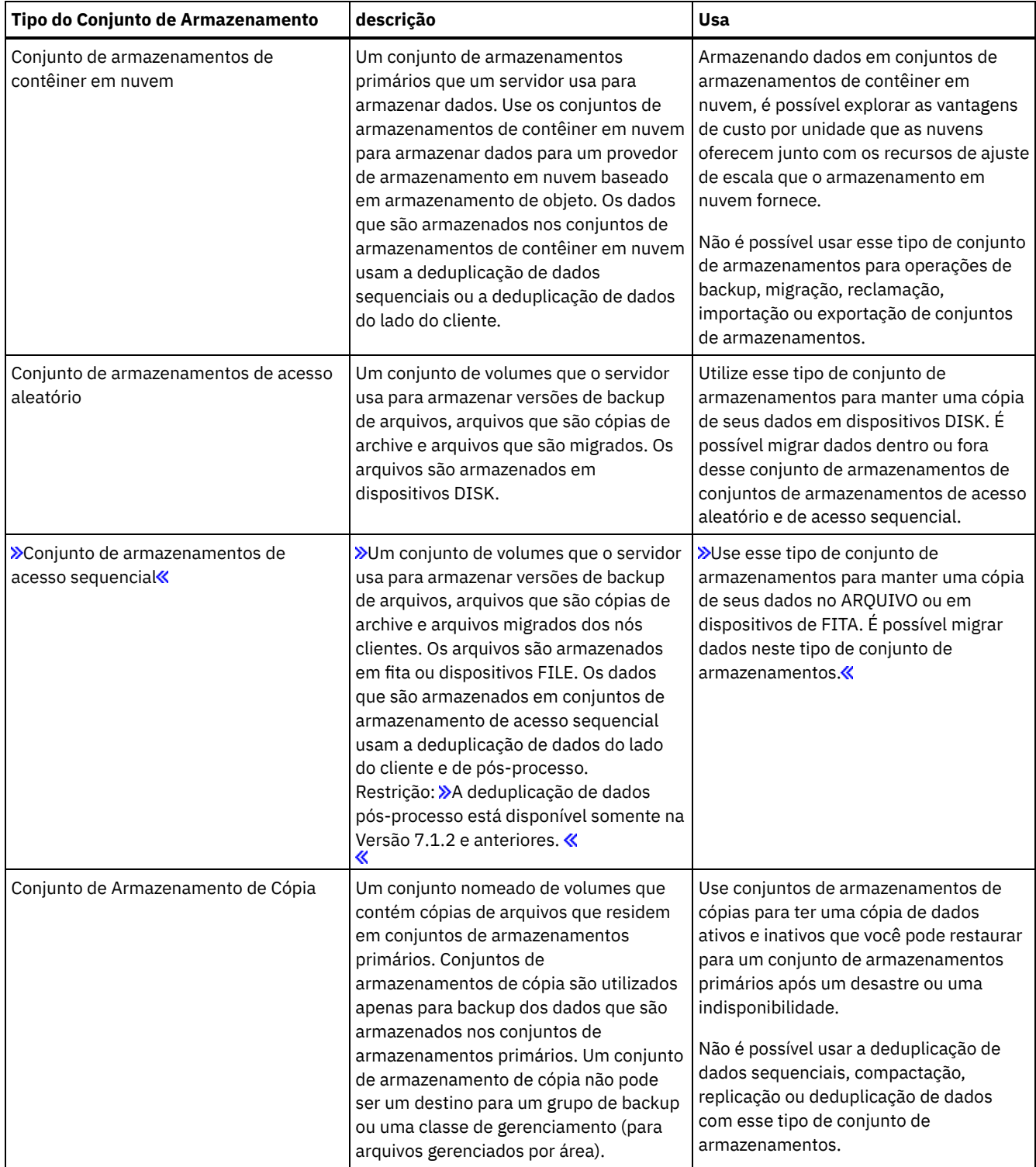

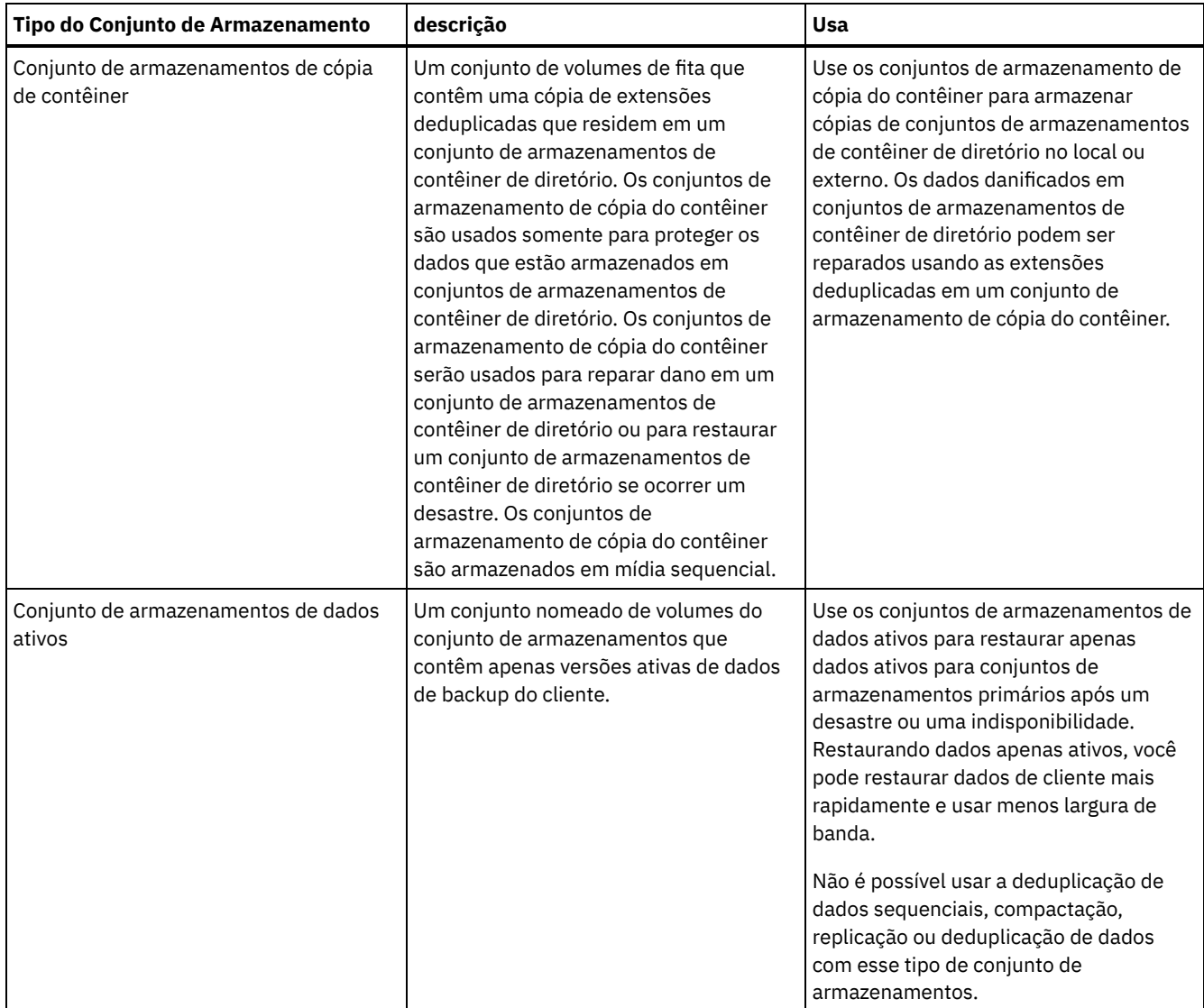

Use a tabela a seguir para comparar os recursos do conjunto de armazenamentos e escolha o conjunto de armazenamentos mais adequado às necessidades de negócios com base em seus requisitos de armazenamento.

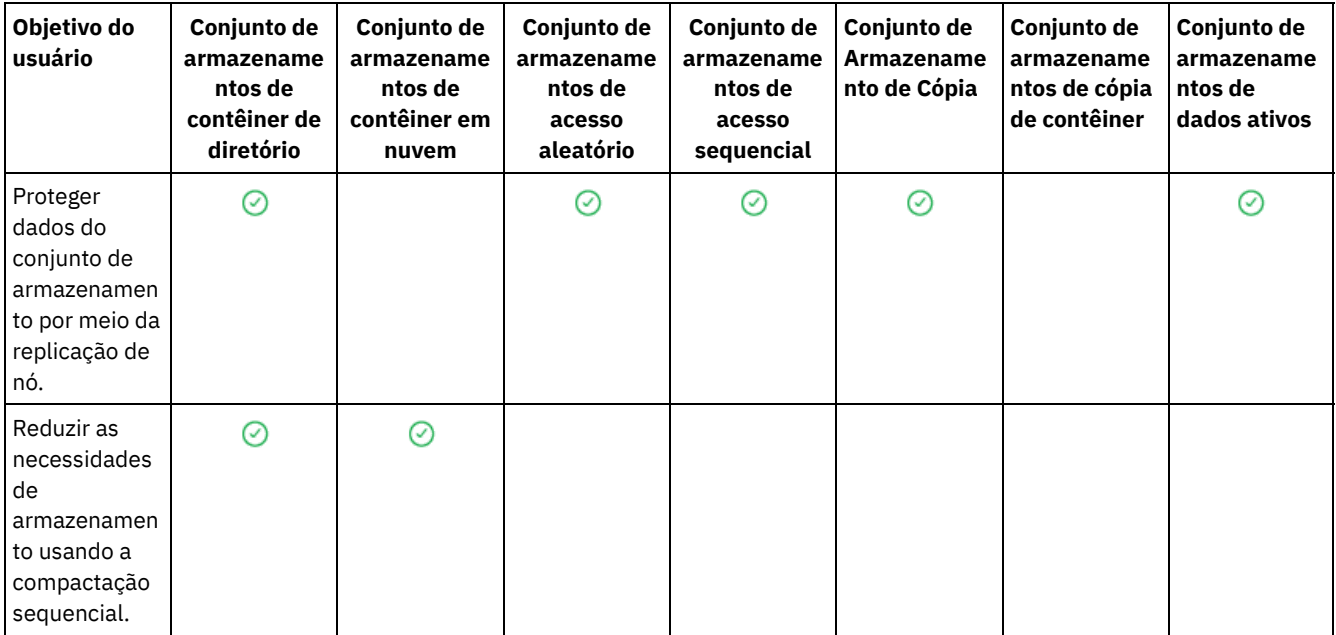

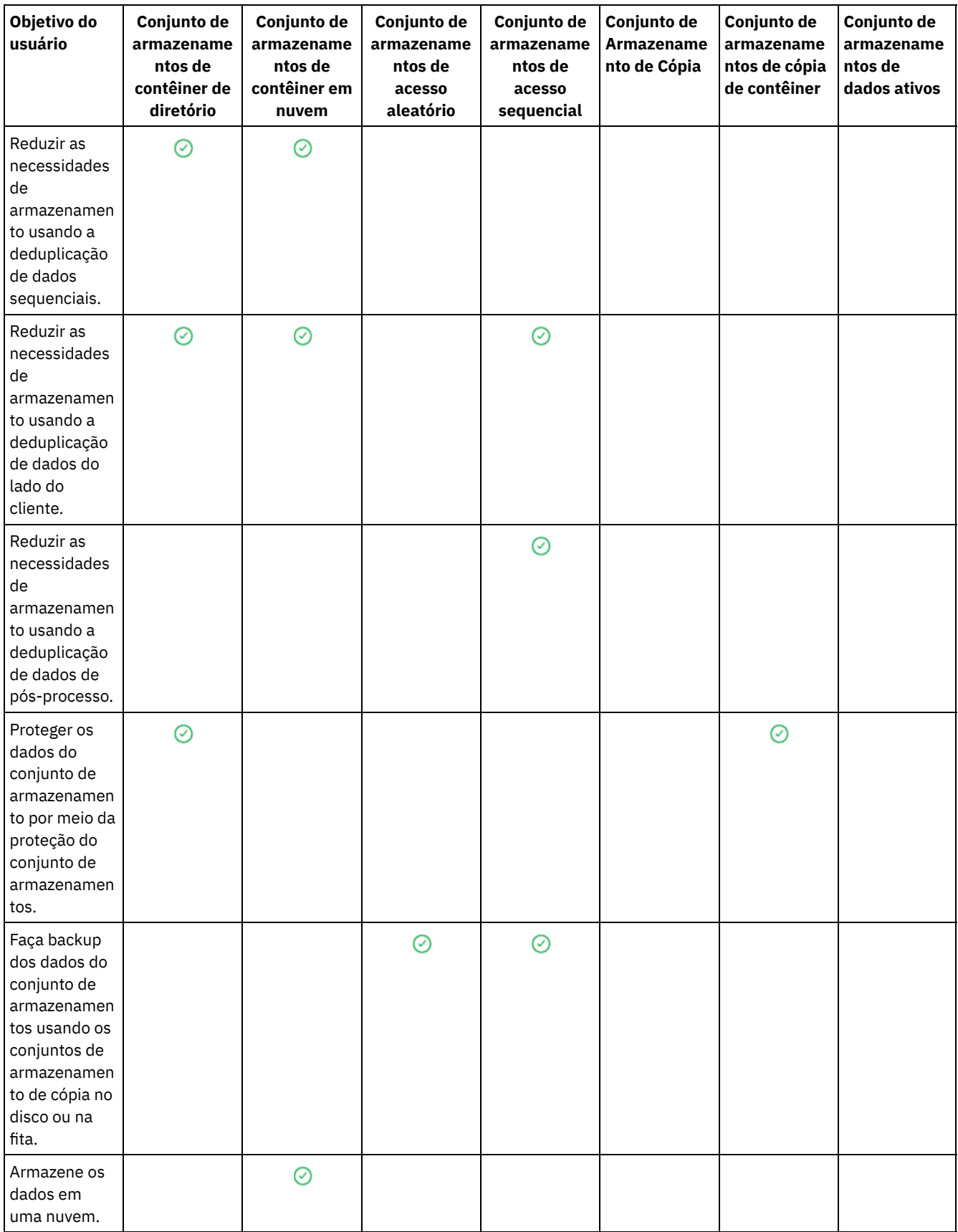

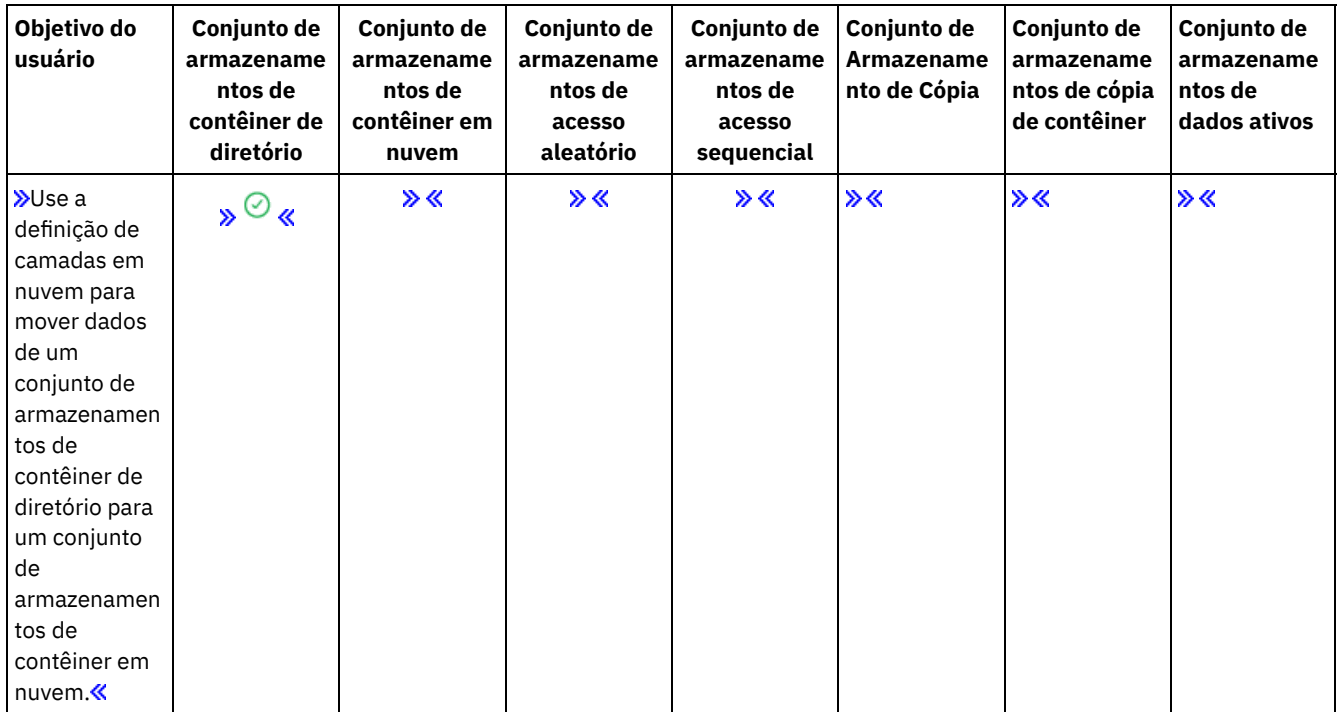

## <span id="page-812-0"></span>**Opções de deduplicação de dados**

Use a deduplicação de dados sequenciais para deduplicar os dados e gravar os dados para um conjunto de armazenamentos de contêiner ao mesmo tempo. Use a deduplicação de dados do pós-processo para eliminar os dados duplicados dos conjuntos de armazenamentos (FILE) de acesso sequencial.

Você deve usar os conjuntos de armazenamento de contêiner de diretório ou conjuntos de armazenamento de contêiner de nuvem para deduplicação de dados sequenciais. Usando conjuntos de armazenamento de contêiner de diretório ou de contêiner de nuvem, você reduz a necessidade de reorganização off-line, que melhora o desempenho do servidor e reduz o custo do hardware de armazenamento. Você não usa as classes de dispositivo ou volumes com esses tipos de conjunto de armazenamentos.

Ao usar a deduplicação de dados de pós-processo, o servidor identifica os dados primeiro e, em seguida, remove os dados duplicados para o conjunto de armazenamentos. Somente uma instância dos dados é retida na mídia de armazenamento. Outras instâncias dos mesmos dados são substituídas por um ponteiro para a instância retida. Ao remover os dados duplicados, é possível recuperar espaço no conjunto de armazenamentos.

Para obter mais informações sobre a deduplicação de dados de pós-processo, consulte [Deduplicando](http://www.ibm.com/support/knowledgecenter/SSGSG7_7.1.1/com.ibm.itsm.srv.doc/t_dedup.html) dados (V7.1.1).

Na deduplicação de dados do lado do cliente, apenas os dados compactados e deduplicados são enviados ao servidor. O processamento é distribuído entre o servidor e o cliente durante um processo de backup.

Use a seguinte tabela para comparar opções de deduplicação de dados.

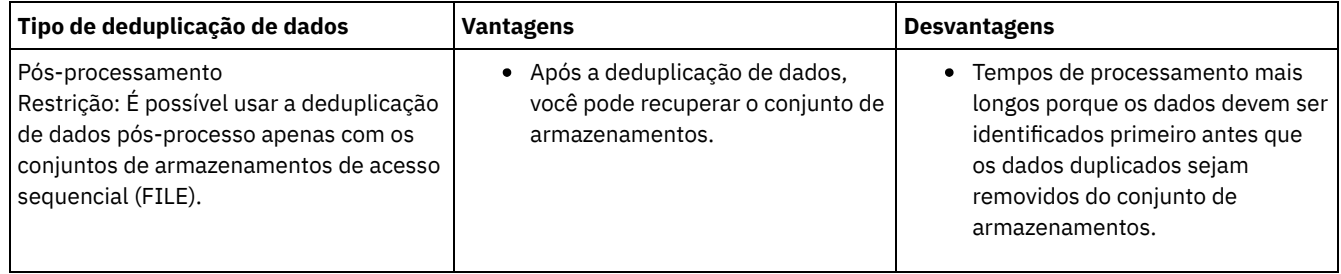

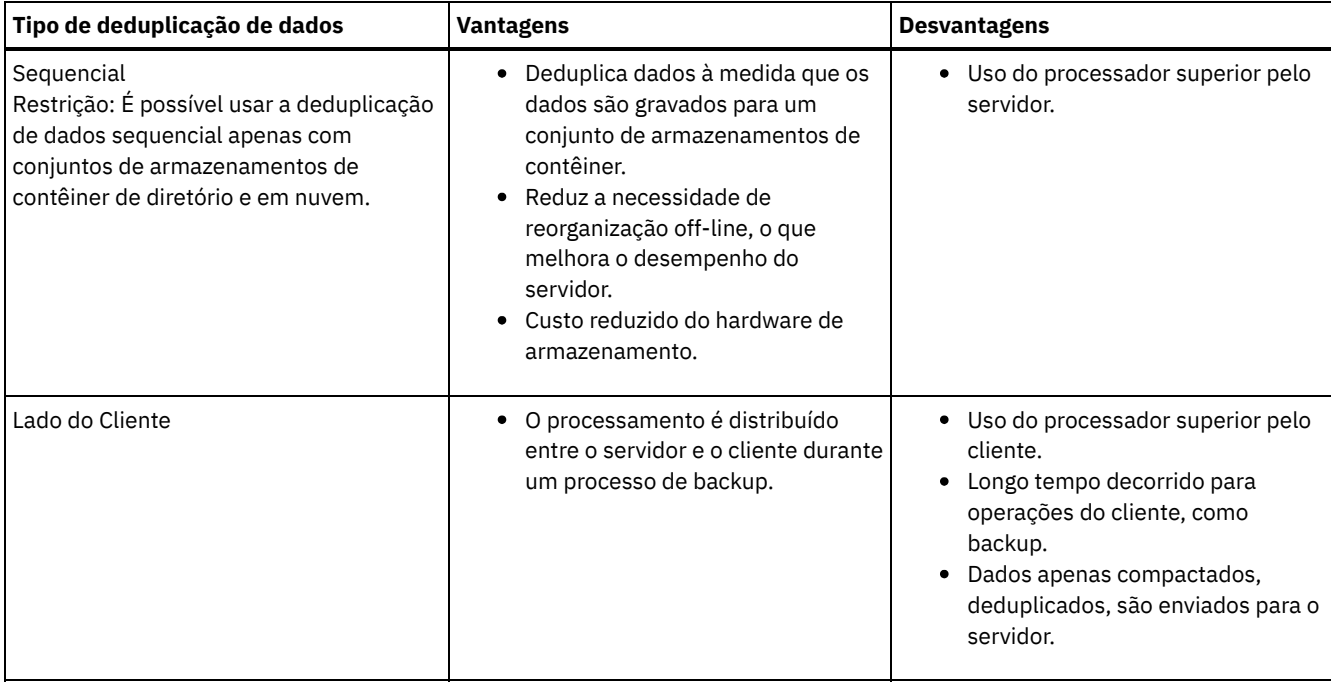

#### **Tarefas relacionadas**:

Configurando [deduplicação](#page-202-0) de dados (solução de disco multisite) Configurando [deduplicação](#page-106-0) de dados (solução de disco de instalação única) Comparando conjuntos de [armazenamentos](#page-808-0)

# <span id="page-813-0"></span>**Configurando Dispositivos de Armazenamento**

Configure dispositivos de armazenamento anexando dispositivos, configurando drivers de dispositivo e criando os objetos que representam os dispositivos no servidor.

## **Sobre Esta Tarefa**

Se você não estiver usando a solução de disco de site único ou de diversos sites, configure e gerencie os dispositivos de armazenamento seguindo as instruções na documentação V7.1.1:

- Sistemas Operacionais AIX Sistemas Operacionais LinuxConfigurando e gerenciando dispositivos de [armazenamento](http://www.ibm.com/support/knowledgecenter/SSGSG7_7.1.1/com.ibm.itsm.srv.doc/t_cfg_stg_dev_ul.html)
- <span id="page-813-1"></span>Sistemas Operacionais WindowsConfigurando e gerenciando dispositivos de [armazenamento](http://www.ibm.com/support/knowledgecenter/SSGSG7_7.1.1/com.ibm.itsm.srv.doc/t_cfg_stg_dev_win.html)

# **Configurando um conjunto de armazenamentos de contêiner de diretório para armazenamento de dados**

É possível configurar os conjuntos de armazenamentos do contêiner-diretório para usar a deduplicação de dados sequenciais para armazenar dados deduplicados.

## **Procedimento**

Para armazenar dados em um conjunto de armazenamentos de contêiner de diretório, conclua as seguintes etapas:

- 1. Crie um conjunto de armazenamentos de contêiner de diretório concluindo as seguintes etapas:
	- a. Na barra de menus do Operations Center, clique em Armazenamento > Conjuntos de armazenamentos.
	- b. Na página Conjuntos de Armazenamentos, clique em + Conjunto de armazenamentos.
	- c. Conclua as etapas no assistente para Incluir conjunto de armazenamentos. Selecione Diretório para o tipo de armazenamento baseado em contêiner.
- 2. Após o assistente criar o conjunto de armazenamentos, atualize suas classes de gerenciamento e os conjuntos de políticas para usar o novo conjunto. Para atualizar uma classe de gerenciamento para usar o novo conjunto, conclua as etapas a seguir:
	- a. Na barra de menus do Operations Center, clique em Serviços.
	- b. Na página Políticas, selecione um domínio de política e clique em Detalhes.
- c. Na página Detalhes, clique na guia Conjuntos de Políticas.
- d. Clique na alternância Configurar. Os conjuntos de políticas são editáveis.
- e. Opcional: Para editar um conjunto de políticas que não está ativo, clique nas setas para frente e para trás para localizar o conjunto de políticas.
- f. Atualize uma ou mais classes de gerenciamento para que use o novo conjunto editando o campo Destino de backup da tabela.
- g. Clique em Salvar.
- 3. Ative o conjunto de políticas mudado concluindo as etapas a seguir:
	- a. Clique em Ativar. Como a mudança do conjunto de políticas ativas poderá resultar em perda de dados, um resumo das diferenças entre o conjunto de políticas ativas e o novo conjunto de políticas será exibido.
	- b. Veja as diferenças entre as classes de gerenciamento correspondentes nos dois conjuntos de políticas e considere as consequências nos arquivos do cliente. Arquivos do cliente que estão ligados às classes de gerenciamento no conjunto de políticas atualmente ativas são, após a ativação, ligados às classes de gerenciamento com os mesmos nomes no novo conjunto de políticas.
	- c. Identifique classes de gerenciamento no conjunto de políticas atualmente ativas que não têm contrapartes no novo conjunto de políticas e considere as consequências nos arquivos do cliente. Arquivos do cliente que estão ligados a essas classes de gerenciamento são, após a ativação, gerenciados pela classe de gerenciamento padrão no novo conjunto de políticas.
	- d. Se as mudanças implementadas pelo conjunto de políticas forem aceitáveis, selecione a caixa de seleção Eu entendo que essas atualizações podem causar perda de dados e clique em Ativar.
- 4. Clique na alternância Configurar. Os conjuntos de políticas não são mais editáveis.

## **O que Fazer Depois**

Para proteger um conjunto de armazenamentos do contêiner-diretório, emita o comando PROTECT STGPOOL. Para obter instruções, veja PROTECT STGPOOL (Proteger dados que pertencem a um conjunto de [armazenamentos\)](#page-814-0) e Copiando conjuntos de armazenamentos de contêiner de diretório para fita.

Sistemas Operacionais LinuxSe você estiver protegendo um conjunto de armazenamentos de contêiner de diretório copiando os dados para um servidor remoto e tiver problemas de rede, consulte Determinando se a tecnologia Aspera FASP pode otimizar a transferência de dados em seu ambiente de sistema.

- Copiando conjuntos de [armazenamentos](#page-814-0) de contêiner de diretório para fita É possível proteger dados em um conjunto de armazenamentos de contêiner de diretório copiando os dados nos conjuntos de armazenamentos de cópia do contêiner, que são representados por volumes de fita. A cópia de fita é usada para reparar dano em um conjunto de armazenamentos de contêiner de diretório.
- Girando volumes de fita externos quando o DRM não está [configurado](#page-816-0) Se a solução de armazenamento inclui conjuntos de armazenamento de cópia de contêiner que são representados por volumes de fita, mas a função do gerenciador de recuperação de desastres (DRM) não foi configurada, é possível seguir um procedimento manual para girar os volumes de fita externamente. Ao manter cópias dos dados em volumes de fita externos, é possível restaurar os dados caso haja um desastre no local.
- Mudando o limite de recuperação de volume para conjuntos de [armazenamento](#page-817-0) de cópia do contêiner Por padrão, a recuperação do volume da fita é ativada para conjuntos de armazenamento de cópia do contêiner. Para assegurar que os volumes da fita sejam usados de forma eficiente, é possível mudar o limite para recuperação de volume.
- Recuperando volumes da fita em conjuntos de [armazenamento](#page-817-1) de cópia do contêiner É possível recuperar os volumes da fita nos conjuntos de armazenamentos de cópia de contêiner sem executar uma operação de proteção quando não houver tempo para permitir ambas as operações de proteção e recuperação.
- Determinando se devem ser usados conjuntos de [armazenamento](#page-819-0) de cópia do contêiner para proteção de desastre Determine se os conjuntos de armazenamentos de cópia do contêiner atendem suas necessidades para proteção contra desastre.

# <span id="page-814-0"></span>**Copiando conjuntos de armazenamentos de contêiner de diretório para fita**

É possível proteger dados em um conjunto de armazenamentos de contêiner de diretório copiando os dados nos conjuntos de armazenamentos de cópia do contêiner, que são representados por volumes de fita. A cópia de fita é usada para reparar dano em um conjunto de armazenamentos de contêiner de diretório.

## **Antes de Iniciar**

Defina pelo menos uma biblioteca de fitas para o servidor usando o comando DEFINE LIBRARY. Provisione unidades de fita e volumes utilizáveis suficientes para atender a seus requisitos de armazenamento. Para obter informações adicionais sobre como gerenciar a mídia de backup e configurar o gerenciador de [recuperação](http://www.ibm.com/support/knowledgecenter/SSGSG7_7.1.1/com.ibm.itsm.srv.doc/t_mng_drm.html) de desastres (DRM), consulte Gerenciador de recuperação de desastres (V7.1.1).

## **Sobre Esta Tarefa**

Para copiar os dados em conjuntos de armazenamentos de contêiner de diretório para uma fita, o Operations Center cria um planejamento para executar o comando PROTECT STGPOOL. Quando o planejamento de proteção é executado, uma cópia de fita é criada. Pelo menos um volume deverá estar disponível quando o planejamento de proteção for executado. Caso contrário, a operação falhará.

É possível criar até duas cópias de fita, mas deve-se usar a interface da linha de comandos para criar um segundo conjunto de armazenamento de cópia do contêiner. Uma cópia de fita pode ser levada para um local de recuperação de desastre externo. A outra cópia pode ser mantida no local para agilizar a recuperação de falhas menos críticas.

#### Restrições:

- Virtual Tape Libraries não são suportados independentemente de qual tipo de biblioteca estiver definida. Apenas fita física é suportada.
- Conjuntos de armazenamento de cópia do contêiner podem ser usados para reparar dano menor ou moderado ao conjunto de armazenamentos, o que inclui contêineres ou diretórios danificados. Conjuntos de armazenamentos de cópia de contêiner também podem ser usados para proteção contra desastre, mas deve-se assegurar que os tempos de recuperação atendam aos seus requisitos. Para obter mais informações, consulte Determinando se devem ser usados conjuntos de [armazenamento](#page-819-0) de cópia do contêiner para proteção de desastre.
- Não é possível usar a replicação para direcionar um conjunto de armazenamento de cópia do contêiner. Dica: É possível criar uma cópia de fita dos dados do conjunto de armazenamentos de contêiner de diretório em um site de recuperação de desastre usando este procedimento para criar um conjunto de armazenamento de cópia do contêiner no servidor de replicação de destino. Em seguida, planeje os comandos PROTECT STGPOOL e REPLICATE NODE para execução no servidor de replicação de origem para proteger seus dados no servidor de replicação de destino.
- Não será possível usar o procedimento a seguir se o conjunto de armazenamentos de contêiner de diretório já tiver um conjunto de armazenamento de cópia do contêiner associado. Para criar um segundo conjunto de armazenamento de cópia do contêiner, siga as instruções na etapa 5.

Se você criou um conjunto de armazenamento de cópia do contêiner como parte do assistente Incluir conjunto de armazenamentos, não será necessário usar esse procedimento. Quando você concluiu o assistente, o Operations Center configurou o conjunto de armazenamento de cópia do contêiner e um planejamento de proteção.

## **Procedimento**

Para configurar a proteção do conjunto de armazenamentos em fita para um conjunto de armazenamentos de contêiner de diretório existente, conclua as etapas a seguir:

- 1. Na barra de menus do Operations Center, clique em Armazenamento > Conjuntos de armazenamentos.
- 2. Na página Conjuntos de armazenamentos, selecione o conjunto de armazenamentos de contêiner de diretório que você deseja proteger em fita.
- 3. Clique em Mais > Incluir conjunto de cópia de contêiner.
- 4. Siga as instruções na janela Incluir conjunto de cópia de contêiner para planejar a proteção para a fita.
- 5. Depois de concluir as etapas anteriores, é possível incluir um segundo conjunto de armazenamento de cópia do contêiner utilizando a interface da linha de comandos. Opcionalmente, conclua as etapas a seguir para incluir um conjunto de armazenamento de cópia do contêiner:
	- a. Crie um conjunto de armazenamento de cópia do contêiner emitindo o comando DEFINE [STGPOOL](#page-1218-0).
	- b. Designe o conjunto de armazenamento de cópia do contêiner ao conjunto de armazenamentos de contêiner de diretório emitindo o comando UPDATE [STGPOOL](#page-2075-0) para o conjunto de contêineres de diretório.

#### **Resultados**

Após concluir a configuração, os dados no conjunto de armazenamentos de contêiner de diretório são copiados para um conjunto de armazenamento de cópia do contêiner com base no planejamento de proteção definido.

## **O que Fazer Depois**

1. Se você criou uma cópia de fita para armazenamento externo, ative o conjunto de armazenamento de cópia do contêiner externo para operações DRM emitindo o comando SET DRMCOPYCONTAINERSTGPOOL. Assegure que os volumes da fita sejam incluídos em seus planejamentos de rotação de fita externos. Se o DRM não estiver configurado, você deve configurá-lo ou usar o método alternativo para girar os cartuchos externos. Para obter instruções sobre o método alternativo, consulte Girando volumes de fita externos quando o DRM não está [configurado](#page-816-0). Para verificar se conjuntos de armazenamento de cópia do contêiner externos estão ativados para o DRM, use o comando QUERY DRMSTATUS.

Para obter instruções sobre como configurar o DRM, veja Gerenciador de [recuperação](http://www.ibm.com/support/knowledgecenter/SSGSG7_7.1.1/com.ibm.itsm.srv.doc/t_mng_drm.html) de desastres (V7.1.1).

2. Confirme se o limite de recuperação para o conjunto de armazenamento de cópia do contêiner atende às suas necessidades.

Por padrão, a recuperação de volume da fita é ativada para novos conjuntos de armazenamento de cópia do contêiner que são criados usando o Operations Center. A recuperação do volume ocorre quando o limite de recuperação para o conjunto de armazenamento de cópia do contêiner é menor que 100%. No entanto, os volumes da fita não são candidatos à recuperação até que estejam 75% cheios. Tome cuidado ao usar a recuperação com conjuntos de armazenamento de cópia do contêiner que têm volumes externos. Quando um volume externo se torna elegível para recuperação, de fato, o servidor move as extensões no volume novamente para o local interno. Se ocorrer um desastre no local, o servidor poderá obter extensões do volume externo se o banco de dados restaurado se referir a extensões no volume externo. Para evitar que os volumes sejam regravados imediatamente após todas as extensões serem excluídas, use o parâmetro REUSEDELAY para especificar um valor que seja maior que 0. O Operations Center configura o limite de recuperação em 60% para conjuntos de armazenamentos de cópia de contêiner internos.

Para obter instruções sobre como mudar o limite de recuperação, consulte Mudando o limite de recuperação de volume para conjuntos de [armazenamento](#page-817-0) de cópia do contêiner.

3. Proteja os metadados para seu conjunto de armazenamento de cópia do contêiner.

Quando o planejamento de proteção é executado, as extensões de dados nos conjuntos de armazenamentos de cópia do contêiner são copiadas para volumes de fita sem os metadados associados. Esses metadados são necessários para restaurar as cópias da fita. Para proteger os metadados, deve-se fazer backup do banco de dados do servidor separadamente junto com seu histórico do volume, opções do servidor e arquivos de configuração de dispositivo. Se você usar a recuperação com conjuntos de armazenamento de cópia do contêiner que tenham volumes de fita externos, assegure-se de que os requisitos a seguir sejam atendidos para fornecer proteção de recuperação de desastre:

- As operações de backup de banco de dados são executadas após os planejamentos de proteção do conjunto de armazenamentos e os planejamentos de movimentação do DRM serem concluídos.
- Todos os volumes de backup de banco de dados e volumes do DRM são levados juntos para um local externo.

Para obter instruções sobre como fazer backup do banco de dados do servidor e arquivos relacionados, veja Definindo [planejamentos](#page-203-0) para atividades de manutenção de servidor.

4. Opcionalmente, mude o planejamento de proteção para um conjunto de armazenamentos de contêiner de diretório que possua um ou mais conjuntos de armazenamento de cópia do contêiner associados usando o comando UPDATE SCHEDULE. O planejamento criado pelo Operations Center é denominado [CONTAINER\\_COPY.](#page-2040-0)

#### **Conceitos relacionados**:

Armazenamento de dados em conjuntos de armazenamento de cópia do contêiner **Tarefas relacionadas**: Determinando se devem ser usados conjuntos de [armazenamento](#page-819-0) de cópia do contêiner para proteção de desastre **Referências relacionadas**: DEFINE LIBRARY (Definir uma [biblioteca\)](#page-1132-0) PROTECT STGPOOL (Proteger dados pertencentes a um conjunto de [armazenamentos\)](#page-1477-0) UPDATE SCHEDULE (Atualizar um planejamento [administrativo\)](#page-2050-0) QUERY DRMSTATUS (Consultar Parâmetros do Sistema de Gerenciador de [Recuperação](#page-1558-0) de Desastre)

# <span id="page-816-0"></span>**Girando volumes de fita externos quando o DRM não está configurado**

Se a solução de armazenamento inclui conjuntos de armazenamento de cópia de contêiner que são representados por volumes de fita, mas a função do gerenciador de recuperação de desastres (DRM) não foi configurada, é possível seguir um procedimento manual para girar os volumes de fita externamente. Ao manter cópias dos dados em volumes de fita externos, é possível restaurar os dados caso haja um desastre no local.

## **Procedimento**

- 1. Efetue check-out do volume de armazenamento que deve ser girado externamente, usando o comando CHECKOUT LIBVOLUME.
- 2. Atualize o volume para indicar que ele foi movido externamente, utilizando o comando UPDATE VOLUME e especificando ACCESS=UNAVAILABLE. Opcionalmente, indique o local externo usando o parâmetro LOCATION . Por exemplo, especifique LOCATION=SITE1.
- 3. Recupere espaço executando uma das seguintes ações:
	- Para recuperar espaço sem proteger o conjunto de armazenamentos, execute o comando PROTECT STGPOOL e especifique TYPE=LOCAL e RECLAIM=ONLY.
	- Para recuperar espaço protegendo o conjunto de armazenamentos, execute o comando PROTECT STGPOOL sem especificar RECLAIM=ONLY.
- 4. Monitore o volume utilizando o comando QUERY VOLUME. Se o volume for mostrado como indisponível e vazio, retorne-o para o local e efetue seu check-in na biblioteca, utilizando o comando CHECKIN LIBVOLUME.
- 5. Atualize o volume utilizando o comando UPDATE VOLUME e especificando ACCESS=READWRITE.

#### **Referências relacionadas**:

CHECKOUT LIBVOLUME (Verificar um Volume de [Armazenamento](#page-1013-0) Fora de uma Biblioteca) PROTECT STGPOOL (Proteger dados pertencentes a um conjunto de [armazenamentos\)](#page-1477-0) UPDATE VOLUME (Alterar um volume do conjunto de [armazenamento\)](#page-2117-0)

# <span id="page-817-0"></span>**Mudando o limite de recuperação de volume para conjuntos de armazenamento de cópia do contêiner**

Por padrão, a recuperação do volume da fita é ativada para conjuntos de armazenamento de cópia do contêiner. Para assegurar que os volumes da fita sejam usados de forma eficiente, é possível mudar o limite para recuperação de volume.

## **Procedimento**

- 1. Na página Visão geral do Operations Center, clique Armazenamento > Conjuntos de armazenamentos.
- 2. Selecione o conjunto de armazenamentos e clique em Detalhes e, em seguida, Propriedades.
- 3. Na seção Recuperação, configure a porcentagem de recuperação e clique em Salvar. Dica: Como alternativa, mude o limite de recuperação emitindo o comando UPDATE STGPOOL e especificando o parâmetro RECLAIM. Para obter detalhes sobre o parâmetro RECLAIM, veja os comandos para definir e atualizar conjuntos de armazenamento de cópia do contêiner.

Restrição: Não é possível usar o comando RECLAIM STGPOOL para recuperar volumes em conjuntos de armazenamento de cópia do contêiner. Para obter detalhes sobre como recuperar volumes em conjuntos de armazenamentos de cópia do contêiner, consulte o parâmetro RECLAIM no comando PROTECT [STGPOOL](#page-1477-0).

# <span id="page-817-1"></span>**Recuperando volumes da fita em conjuntos de armazenamento de cópia do contêiner**

É possível recuperar os volumes da fita nos conjuntos de armazenamentos de cópia de contêiner sem executar uma operação de proteção quando não houver tempo para permitir ambas as operações de proteção e recuperação.

## **Sobre Esta Tarefa**

Quando você emite o comando PROTECT STGPOOL e o conjunto de armazenamentos de destino é um conjunto de armazenamento de cópia do contêiner, as operações de proteção e recuperação são executadas por padrão. A prática preferencial é permitir que ambas as operações de proteção e recuperação sejam executadas. No entanto, para economizar tempo, é possível executar apenas a operação de proteção do conjunto de armazenamentos ou apenas a de recuperação ou limitar o número de volumes de fita recuperados. Use esse procedimento somente quando você precisar recuperar volumes da fita rapidamente ou quando precisar recuperar um número limitado de volumes da fita.

## **Procedimento**

Para recuperar volumes da fita sem executar uma operação de proteção do conjunto de armazenamentos, conclua as etapas a seguir:

- 1. Opcional: Para maximizar a quantia de espaço que é recuperada, inicie o processo de expiração de inventário emitindo o comando EXPIRE INVENTORY.
- 2. Determine se você deseja executar a recuperação até a conclusão ou limitar o número de volumes de fita que serão recuperados.
- 3. Para executar a recuperação até a conclusão, emita o comando PROTECT STGPOOL e especifique os parâmetros TYPE=LOCAL e RECLAIM=ONLY. Por exemplo, para recuperar espaço em um conjunto de armazenamento de cópia do contêiner local definido como o conjunto de proteção de destino para SPOOL1, emita o comando a seguir:

protect stgpool spool1 type=local reclaim=only

- 4. Para recuperar um número limitado de volumes de fita, conclua as etapas a seguir:
	- a. Configure um limite de recuperação para o conjunto de armazenamento de cópia do contêiner emitindo o comando UPDATE STGPOOL e especificando o parâmetro RECLAIMLIMIT. Esse parâmetro limita o número de volumes no conjunto de armazenamentos de cópia de contêiner que são recuperados.
	- b. Emita o comando PROTECT STGPOOL e especifique o parâmetro TYPE=LOCAL juntamente com o parâmetro RECLAIM=YESLIMITED ou RECLAIM=ONLYLIMITED.

Dica: Ao especificar RECLAIM=YESLIMITED, ambas as operações de recuperação e de proteção do conjunto de armazenamentos serão executadas quando o comando PROTECT STGPOOL for emitido. Ao especificar RECLAIM=ONLYLIMITED, a recuperação será a única operação que é executada. Ao especificar um desses valores, a recuperação é executada somente até que atinja o limite de recuperação definido para o conjunto de armazenamentos de cópia de contêiner. O limite de recuperação é definido com o parâmetro RECLAIMLIMIT no comando DEFINE STGPOOL ou UPDATE STGPOOL.

Por exemplo, para recuperar um limite de cinco volumes da fita em um conjunto de armazenamento de cópia do contêiner denominado CCPOOL1 sem executar uma operação de proteção no conjunto de armazenamentos de contêiner de diretório de origem denominado SPOOL1, emita os comandos a seguir:

update stgpool ccpool1 reclaimlimit=5 protect stgpool spool1 type=local reclaim=onlylimited

Por exemplo, para proteger um conjunto de armazenamentos denominado SPOOL1 e recuperar no máximo 10 volumes da fita no conjunto de armazenamento de cópia do contêiner associado, emita os comandos a seguir:

```
update stgpool spool1 reclaimlimit=10
protect stgpool spool1 type=local reclaim=yeslimited
```
#### **Resultados**

O processamento de recuperação para o conjunto de armazenamento de cópia do contêiner é concluído. A operação de proteção do conjunto de armazenamentos não foi executada, portanto, os dados do conjunto de armazenamentos de contêiner de diretório que foram atualizados desde a última operação de proteção não estão protegidos.

## **O que Fazer Depois**

1. Proteja os dados no conjunto de armazenamentos de contêiner de diretório para o conjunto de armazenamento de cópia do contêiner emitindo o comando PROTECT STGPOOL e especificando o parâmetro TYPE=LOCAL. O processo de proteção é executado com o parâmetro padrão RECLAIM=YES. A operação de proteção leva menos tempo porque a recuperação já foi executada.

Por exemplo, para proteger os dados em um conjunto de armazenamentos de contêiner de diretório denominado SPOOL1, emita o comando a seguir:

```
protect stgpool spool1 type=local
```
Como alternativa, proteja os dados em um conjunto de armazenamentos de contêiner de diretório denominado SPOOL1 sem executar a recuperação emitindo o comando a seguir:

protect stgpool spool1 type=local reclaim=no

2. Faça backup do banco de dados do servidor e execute operações de manutenção planejadas. Para obter instruções, consulte Definindo [planejamentos](#page-203-0) para atividades de manutenção de servidor.

#### **Referências relacionadas**:

PROTECT STGPOOL (Proteger dados pertencentes a um conjunto de [armazenamentos\)](#page-1477-0) DEFINE STGPOOL (Definir um conjunto de [armazenamentos](#page-1218-0) de cópia de contêiner) UPDATE STGPOOL (Definir um conjunto de [armazenamento](#page-2078-0) de cópia de contêiner) EXPIRE INVENTORY (Iniciar [manualmente](#page-1336-0) o processo de expiração de inventário)

#### **784** IBM Spectrum Protect Knowledge Center Version 8.1.3

# <span id="page-819-0"></span>**Determinando se devem ser usados conjuntos de armazenamento de cópia do contêiner para proteção de desastre**

Determine se os conjuntos de armazenamentos de cópia do contêiner atendem suas necessidades para proteção contra desastre.

## **Sobre Esta Tarefa**

É possível criar uma cópia externa de seu conjunto de armazenamentos de cópia do contêiner para proteção de recuperação de desastre ou para satisfazer requisitos de regulamentação e de negócios para as cópias de fita externas. Antes de decidir usar as cópias de fita externas para proteção contra desastre, considere cuidadosamente se a solução atende aos seus objetivos de tempo de recuperação.

Usar conjuntos de armazenamentos de cópia de contêiner para recuperação de desastre é adequado quando a quantidade de dados em seu ambiente é igual ou menor que os seguintes valores:

- 200 TB do total de dados gerenciados
- 50 TB de dados de backend
- 37 TB de dados de front-end

Total de dados gerenciados

Todos os dados que são armazenados no conjunto de armazenamentos de contêiner de diretório no servidor. Isso inclui versões ativas e inativas dos dados. O número de versões é determinado por políticas de retenção.

#### Dados de Backend

Todos os dados que são armazenados no conjunto de armazenamentos de cópia do contêiner.

#### Dados de front-end

Os dados ativos atuais que estão armazenados no conjunto de armazenamentos de cópia do contêiner. Esses são os dados ativos usados para restaurar os dados nos nós clientes. Em um desastre, todo ou parte dos dados de front-end são necessários para restabelecer a produção. Dados de front-end são uma porcentagem do total de dados gerenciados e são menores ou iguais ao total de dados gerenciados, dependendo das configurações de política em uso.

Para recuperar-se de um desastre dentro de 48 horas, o ambiente do sistema no site de recuperação deve atender aos requisitos mínimos de hardware para as ações na tabela a seguir.

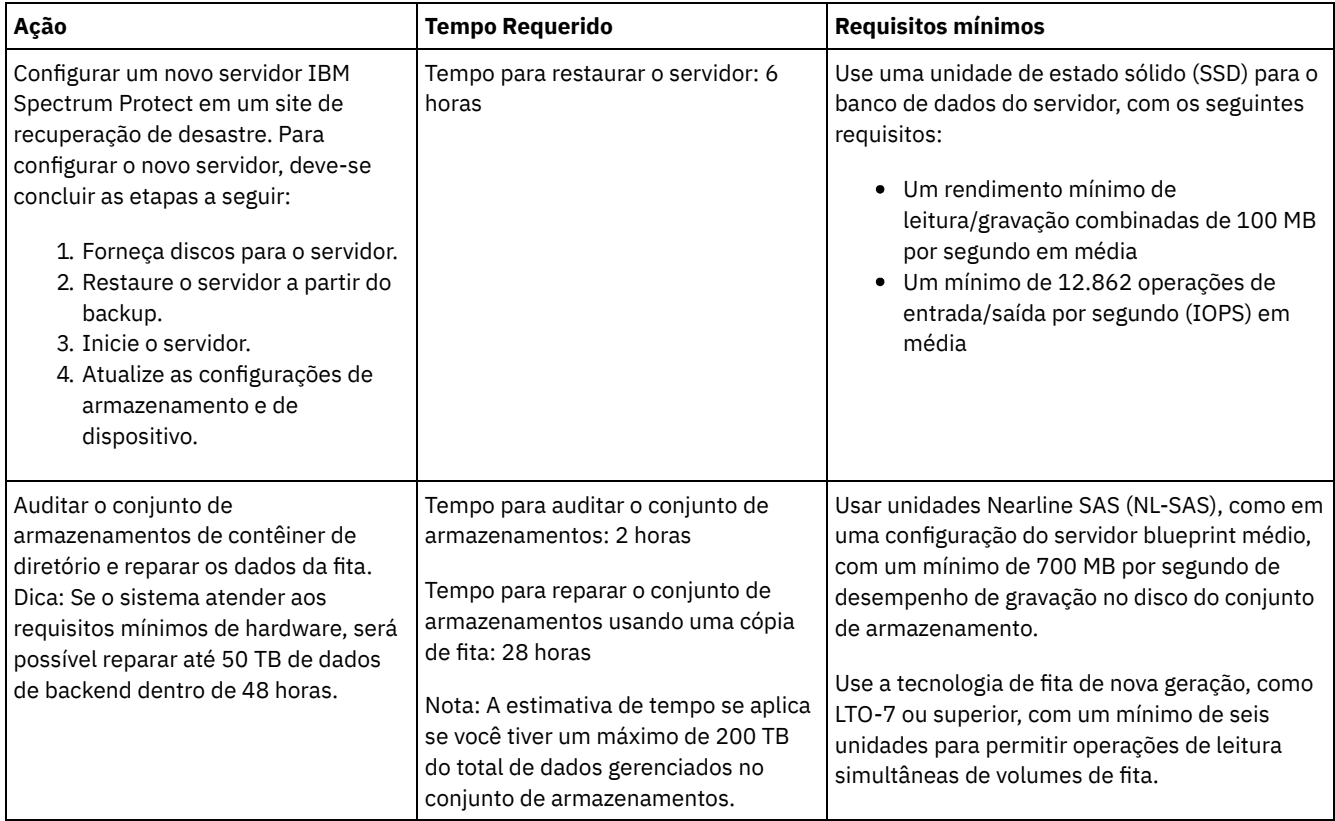

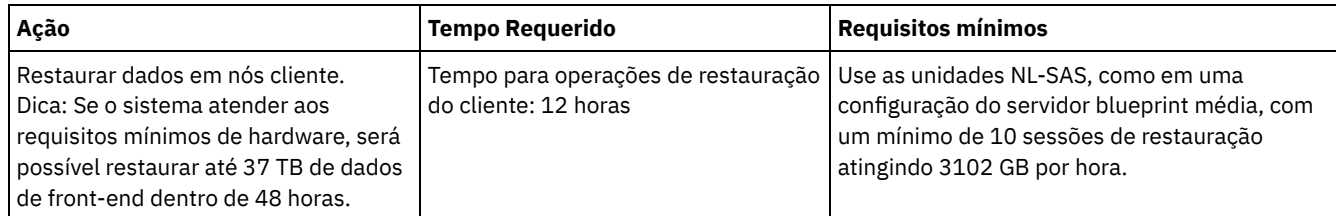

## **Procedimento**

1. Estime o tempo de recuperação de desastre para seu ambiente usando a tabela a seguir. Determine se o tempo de recuperação atende às suas necessidades.

Tabela 1. Estimativa de tempo de recuperação para diferentes quantidades de total de dados gerenciados

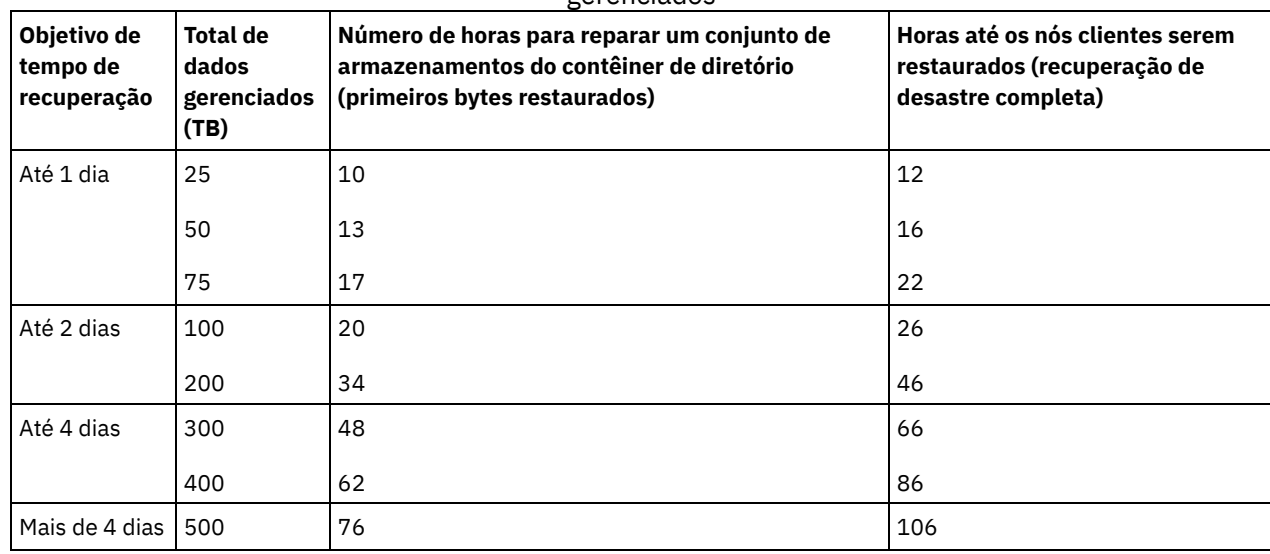

Notas:

- As taxas alcançáveis são altamente dependentes da carga de trabalho e do ambiente configurado.
- A porcentagem de dados de front-end é relativa ao total de dados gerenciados. Aumentar a quantidade de dados de front-end aumenta o tempo total de recuperação. Diminuir a quantidade de dados de front-end diminui o tempo total de recuperação.
- 2. Estime o tempo de recuperação para seu ambiente usando as seguintes fórmulas:
	- Estime o valor **Horas até que o conjunto de armazenamentos de contêiner de diretório seja reparado (Primeiro Byte Restaurado)**:

Tempo para Primeira Restauração de Byte do Cliente = 6 horas + 14 horas para cada 100 TB do Total de Dados Gerenciados

Estime o valor de **Horas até que os nós clientes sejam restaurados (Recuperação de Desastre concluída)**:

```
Tempo para Conclusão da Restauração do Cliente =
Tempo para Restauração do Primeiro Byte do Cliente + ((Total de Dados Gerenciados * Dados
de Front-End) / Taxa de Restauração)
```
**Taxa de Restauração**: A taxa na qual os clientes podem restaurar dados do servidor de volta para seu computador local ou dispositivo de armazenamento.

3. Conclua os procedimentos de teste para recuperação de desastre para assegurar que conjuntos de armazenamentos de cópia de contêiner possam ser usados para restaurar seu ambiente em um prazo que atenda às suas necessidades.

#### **Referências relacionadas**:

<span id="page-820-0"></span>Reparando conjuntos de [armazenamentos](#page-931-0) após um desastre

# **Configurando um conjunto de armazenamentos de contêiner de nuvem para o armazenamento de dados**

É possível armazenar dados deduplicados e dados não deduplicados em um conjunto de armazenamentos de contêiner de nuvem e restaurar os dados conforme necessário. É possível configurar conjuntos de armazenamentos de contêiner em nuvem para usar um dos seguintes provedores e protocolos de serviço: Amazon Web Services (AWS) com Simple Storage Service (S3), IBM® Cloud Object Storage com Swift ou S3 (e IBM SoftLayer), Microsoft Azure e OpenStack com Swift utilizando o Keystone Versão 1 ou Versão 2. Os conjuntos de armazenamentos de contêiner em nuvem não são suportados no Linux on System z.«

## **Antes de Iniciar**

Execute as etapas a seguir:

- 1. Obtenha as informações de configuração para seu provedor de serviço de nuvem:
	- Amazon com S3 [\(externa\)](#page-822-0)
	- o >[Microsoft](#page-824-0) Azure
	- IBM Cloud Object Storage com S3 (externo, com IBM [SoftLayer\)](#page-825-0)
	- IBM Cloud Object Storage com Swift (externo, com IBM [SoftLayer\)](#page-825-1)
	- IBM Cloud Object [Storage](#page-826-0) com S3 (local)
	- [OpenStack](#page-828-0) com Swift (no local ou fora do local)
- 2. Especifique uma classe de dispositivo a ser usado para operações de backup de banco de dados. Ao usar a criptografia para conjuntos de armazenamentos de contêiner em nuvem, a chave de criptografia mestra do servidor é usada para proteger a chave de criptografia em nuvem em um backup de banco de dados.
	- a. Na barra de menus Operations Center, selecione Servidores.
	- b. Selecione uma linha de servidor e clique em Fazer backup.
	- c. Selecione uma classe de dispositivo para usar em operações de backup do bancos de dados e clique em Fazer backup.

Dica: Alternativamente, use o comando SET [DBRECOVERY](#page-1844-0) para especificar uma classe de dispositivo para o backup de banco de dados.

## **Procedimento**

Para armazenar dados em um conjunto de armazenamentos de contêiner de nuvem, conclua as etapas a seguir:

- 1. Crie um conjunto de armazenamentos de contêiner em nuvem. Deve-se fornecer informações de configuração que identificam o serviço de nuvem.
	- a. Na barra de menus do Operations Center, clique em Armazenamento > Conjuntos de armazenamentos.
	- b. Na página Conjuntos de Armazenamentos, clique em + Conjunto de armazenamentos.
	- c. Conclua as etapas no assistente para Incluir conjunto de armazenamentos. Selecione Nuvem no local ou Nuvem fora do local para o tipo de armazenamento baseado em contêiner.
- 2. Atualize suas classes de gerenciamento e seus conjuntos de políticas para usar o novo conjunto de armazenamentos. Para atualizar uma classe de gerenciamento para usar o novo conjunto de armazenamentos, conclua as etapas a seguir:
	- a. Na barra de menus do Operations Center, clique em Serviços.
	- b. Na página Políticas, selecione um domínio de política e clique em Detalhes.
	- c. Na página Detalhes, clique na guia Conjuntos de Políticas.
	- d. Clique na alternância Configurar. Os conjuntos de políticas são editáveis.
	- e. Opcional: Para editar um conjunto de políticas que não está ativo, clique nas setas para frente e para trás para localizar o conjunto de políticas.
	- f. Atualize uma ou mais classes de gerenciamento para usar o novo conjunto de armazenamentos editando o campo Destino do backup da tabela.
	- g. Clique em Salvar.
- 3. Ative o conjunto de políticas mudado concluindo as etapas a seguir:
	- a. Clique em Ativar. Como a mudança do conjunto de políticas ativas poderá resultar em perda de dados, um resumo das diferenças entre o conjunto de políticas ativas e o novo conjunto de políticas será exibido.
	- b. Veja as diferenças entre as classes de gerenciamento correspondentes nos dois conjuntos de políticas e considere as consequências nos arquivos do cliente. Arquivos do cliente que estão ligados às classes de gerenciamento no conjunto de políticas atualmente ativas são, após a ativação, ligados às classes de gerenciamento com os mesmos nomes no novo conjunto de políticas.
	- c. Identifique classes de gerenciamento no conjunto de políticas atualmente ativas que não têm contrapartes no novo conjunto de políticas e considere as consequências nos arquivos do cliente. Arquivos do cliente que estão ligados a essas classes de gerenciamento são, após a ativação, gerenciados pela classe de gerenciamento padrão no novo conjunto de políticas.
	- d. Se as mudanças implementadas pelo conjunto de políticas forem aceitáveis, selecione a caixa de seleção Eu entendo que essas atualizações podem causar perda de dados e clique em Ativar.
- 4. Clique na alternância Configurar. Os conjuntos de políticas não são mais editáveis.

5. Para tirar vantagem do armazenamento local, crie um diretório do conjunto de armazenamentos para este conjunto de armazenamentos usando o comando DEFINE [STGPOOLDIRECTORY.](#page-829-1) Para obter mais informações, consulte Otimizando o desempenho para o armazenamento de objeto de nuvem.

#### **Tarefas relacionadas**:

Preparando-se para configurar conjuntos de [armazenamento](#page-822-0) de contêiner em nuvem para o AWS com S3 (fora das instalações) Preparando-se para configurar conjuntos de [armazenamentos](#page-826-0) de contêiner em nuvem para o IBM Cloud Object Storage com S3 (nas instalações)

Preparando-se para configurar conjuntos de [armazenamentos](#page-825-0) de contêiner em nuvem para o IBM Cloud Object Storage com S3 (fora das instalações)

Preparando-se para configurar conjuntos de [armazenamentos](#page-825-1) de contêiner em nuvem para o IBM Cloud Object Storage com o Swift (fora das instalações)

Preparando-se para configurar conjuntos de [armazenamentos](#page-828-0) de contêiner em nuvem para o OpenStack com Swift Criptografando dados para conjuntos de [armazenamentos](#page-828-1) de contêiner em nuvem

Otimizando o desempenho para [armazenamento](#page-829-1) de objeto de nuvem

#### **Referências relacionadas**:

<span id="page-822-0"></span>SET [DBRECOVERY](#page-1844-0) (Configurar a classe de dispositivo para backups automáticos)

# **Preparando-se para configurar conjuntos de armazenamento de contêiner em nuvem para o AWS com S3 (fora das instalações)**

Antes de configurar conjuntos de armazenamento de contêiner em nuvem para usar os Serviços da web do Amazon (AWS) fora das instalações com o protocolo Serviço de armazenamento simples (S3), deve-se obter informações do Amazon que são necessárias para o processo de configuração.

## **Sobre Esta Tarefa**

As credenciais da conta do AWS são diferentes das credenciais da conta do Amazon. Use as credenciais para sua conta AWS ao configurar conjuntos de armazenamentos no Operations Center ou com o comando DEFINE STGPOOL.

AWS usa *depósitos* para armazenar dados. Os depósitos do AWS são usados da mesma maneira que os contêineres em um conjunto de armazenamentos de contêiner em nuvem. IBM Spectrum Protect cria automaticamente um depósito no Amazon para uma instância do IBM Spectrum Protect e esse depósito é compartilhado por todos os conjuntos dessa instância.

Restrição: Edite um depósito do AWS somente com o IBM Spectrum Protect e não altere os dados no depósito ou edite as definições de configuração do depósito.

## **Procedimento**

- 1. Inscreva-se em uma conta AWS acessando a página do [Amazon](http://aws.amazon.com/s3) S3 e clicando em Criar uma conta AWS.
- 2. Obtenha suas credenciais AWS:
	- a. Vá para a página do [Amazon](http://aws.amazon.com/s3) S3 e clique em Conectar-se ao console.
	- b. Selecione seu nome e Credenciais de segurança.
	- c. Vá para a seção Chaves de acesso para localizar os campos ID de chave de acesso e Chave de acesso secreta. Registre os valores para que seja possível usá-los ao configurar os conjuntos de armazenamentos.
- 3. Se você planejar configurar os conjuntos de armazenamentos usando o assistente Incluir conjunto de armazenamentos no Operations Center, use os seguintes valores para os parâmetros:
	- Tipo de Nuvem: Amazon-API do S3
	- ID da chave de acesso: *access\_key\_id*
	- Chave de acesso secreta: *secret\_access\_key*
	- Região: selecione o terminal da região que melhor se adequa ao seu local, com base na página Regiões e terminais do AWS. Se você selecionar Outras, [especifique](http://docs.aws.amazon.com/general/latest/gr/rande.html#s3_region) uma URL de terminal de região no campo URL e inclua o protocolo, geralmente https://. Geralmente é possível usar a região que está mais próxima ao seu local físico para o parâmetro Região. Como um depósito Amazon existe apenas em uma região, é possível especificar apenas uma URL de terminal para uma região. Se você precisar de uma região GovCloud, [especifique](http://docs.aws.amazon.com/govcloud-us/latest/UserGuide/using-govcloud-endpoints.html) uma URL da página Terminais AWS GovCloud (US).

Aviso: Certifique-se de usar somente a URL do terminal do AWS para o valor de Região, como em https://s3-uswest-1.amazonaws.com. Não use a URL estática de hosting do website para esse valor.

- Nome do depósito: use o nome do depósito padrão gerado pelo servidor ou especifique um novo nome de depósito.
- 4. Para definir o conjunto de armazenamentos de contêiner em nuvem, emita o comando DEFINE STGPOOL com os seguintes valores:
- o CLOUDTYPE: S3
- IDENTITY: *access\_key\_id*
- PASSWORD: *secret\_access\_key*
- [CLOUDURL:](http://docs.aws.amazon.com/general/latest/gr/rande.html#s3_region) especifique a URL do terminal da região que melhor se adequa ao seu local, com base na página Regiões e terminais do AWS.

Geralmente você pode usar a região que está mais próxima ao seu local físico para o parâmetro CLOUDURL. Se você precisar de uma região GovCloud, especifique uma URL da página [Terminais](http://docs.aws.amazon.com/govcloud-us/latest/UserGuide/using-govcloud-endpoints.html) AWS GovCloud (US).

Aviso: Certifique-se de usar somente a URL do terminal do AWS para o valor de CLOUDURL, como em https://s3 us-west-1.amazonaws.com. Não use a URL estática de hosting do website para esse valor.

## **O que Fazer Depois**

Configure conjuntos de armazenamentos de contêiner em nuvem para AWS seguindo as instruções em Configurando um conjunto de [armazenamentos](#page-820-0) de contêiner de nuvem para o armazenamento de dados.

# **Configurando um dispositivo compatível com Amazon S3 como um conjunto de armazenamentos de contêiner em nuvem**

É possível configurar um dispositivo de armazenamento que seja compatível com o protocolo Serviço de armazenamento simples (S3) do Amazon para que o dispositivo possa ser usado como um conjunto de armazenamentos de contêiner em nuvem do IBM Spectrum Protect.

## **Sobre Esta Tarefa**

Amazon S3 usa *depósitos* para armazenar dados. Deve-se criar um depósito no dispositivo de armazenamento compatível com S3 para ser usado por um servidor IBM Spectrum Protect. Depois de criar o depósito, use as credenciais da conta no dispositivo de armazenamento de objeto de nuvem compatível com o Amazon S3 ao configurar conjuntos de armazenamentos com o comando DEFINE STGPOOL.

Restrição: Não altere os dados no depósito ou edite as definições de configuração do depósito.

## **Procedimento**

- 1. Crie um depósito no dispositivo de armazenamento de objeto de nuvem. Siga as instruções na documentação do dispositivo.
- 2. Crie uma conta do usuário no dispositivo de armazenamento de objeto de nuvem. A conta é usada pelo IBM Spectrum Protect para acessar o dispositivo utilizando o ID de chave de acesso e chave de acesso secreta. Certifique-se de que a conta tenha permissões para armazenar dados e excluir dados do depósito criado na Etapa 1. Registre os valores do ID de chave de acesso e da chave de acesso secreta para que seja possível utilizá-los ao configurar conjuntos de armazenamentos.
- 3. Identifique o valor da URL que será usada pelo IBM Spectrum Protect para acessar o dispositivo de armazenamento de objeto de nuvem. Para obter instruções, consulte a documentação do dispositivo de armazenamento de objeto de nuvem.
- 4. Para definir o conjunto de armazenamentos de contêiner em nuvem, emita o comando DEFINE STGPOOL com os seguintes valores:
	- o CLOUDTYPE: S3
	- IDENTITY: *access\_key\_id*
	- PASSWORD: *secret\_access\_key*
	- CLOUDURL: http://*cloud\_object\_storage\_endpoint\_IP\_address* ou https://*cloud\_object\_storage\_endpoint\_IP\_address*. Ao utilizar mais de um terminal, liste os endereços IP dos terminais, separando-os por uma barra vertical (|), sem espaços, conforme mostrado no exemplo a seguir:

CLOUDURL=endpoint\_URL1|endpoint\_URL2|endpoint\_URL3

BUCKETNAME: *name\_of\_bucket\_on\_device*

Para otimizar o desempenho, utilize vários terminais ou um balanceador de carga.

## **O que Fazer Depois**

Configure os conjuntos de armazenamentos de contêiner em nuvem de forma semelhante à configuração de um conjunto de [armazenamentos](#page-820-0) de contêiner em nuvem para o IBM Cloud Object Storage, seguindo as instruções em Configurando um conjunto de armazenamentos de contêiner de nuvem para o armazenamento de dados. ≤

# <span id="page-824-0"></span>**Preparando-se para configurar os conjuntos de armazenamento de contêiner em nuvem para o Microsoft Azure (fora das instalações)**

Antes de configurar os conjuntos de armazenamentos de contêiner em nuvem para usar o sistema de computação em nuvem do Microsoft Azure, deve-se obter informações sobre o processo de configuração junto à Microsoft.

## **Sobre Esta Tarefa**

IBM Spectrum Protect suporta as camadas de armazenamento Azure a seguir:

- *Camada de armazenamento quente* para dados que são acessados frequentemente
- *Camada de armazenamento frio* para dados que são acessados com menos frequência

É possível usar uma camada de armazenamento frio para armazenamento de longo prazo e com custo reduzido. No entanto, é mais caro restaurar dados de uma camada de armazenamento frio do que de uma camada de armazenamento quente.

## **Procedimento**

- 1. Inscreva-se para obter uma conta do Microsoft Azure acessando o [Portal](https://portal.azure.com/) do Azure e criando uma conta.
- 2. Crie uma conta de armazenamento. Normalmente, selecione o local que está mais próximo a seu servidor IBM Spectrum Protect para ser o local da conta de armazenamento.
- 3. Obtenha suas credenciais: Azure
	- a. Acesse o [Portal](https://portal.azure.com/) do Azure e clique em Contas de armazenamento.
	- b. Abra a nova conta de armazenamento, acesse a seção do contêiner da área de janela Serviço Blob e registre o valor do terminal em serviço do blob para que seja possível usá-lo ao configurar os conjuntos de armazenamento. A aparência do terminal de serviço blob é semelhante à dos seguintes exemplos: https://*name* .blob.core.windows.net e http://*name* .blob.core.windows.net.
	- c. Crie um token de assinatura de acesso compartilhado (SAS) abrindo a guia Assinatura de acesso compartilhado e preencha os campos. Assegure-se de que a seção Serviços permitidos inclua o Blob e que a seção Tipos de recursos permitidos inclua o contêiner e o objeto. Certifique-se de que o token SAS tenha permissões para ler, gravar, excluir, listar, incluir e criar. Clique em Gerar SAS.
	- d. Registre o valor do token SAS para que seja possível usá-lo ao configurar os conjuntos de armazenamentos. O IBM Spectrum Protect não monitora a data de expiração do token SAS, portanto, assegure-se de selecionar uma data que melhor se adeque às suas necessidades. Se o token expirar, o servidor IBM Spectrum Protect perderá o acesso à conta de armazenamento até que um novo token SAS seja fornecido.

Dica: Caso queira atualizar o token SAS com menos frequência, configure uma data de expiração vários anos para frente. Além disso, assegure-se de verificar os campos de data e hora de início.

- 4. Se você planejar configurar os conjuntos de armazenamentos usando o assistente Incluir conjunto de armazenamentos no Operations Center, use os seguintes valores para os parâmetros:
	- o Tipo de Nuvem: Azul
	- SAS token: *SAS\_token\_value* . Procure uma sequência que seja semelhante a este exemplo:

```
? sv=2016-05-31 & ss=b & srt=sco & sp=rwdlac & se=2017-04-05T18:26:
12Z & st=2017-04-05T10:26:12Z & spr=https & sig=
XUangS%2FcXXXXXXXXXXXXXXXXXXXXXXXXXXELsuWp106Cmq7o%3D
```
- Terminal de serviço blob: especifique o terminal de serviço blob de sua conta de armazenamento do Azure, por exemplo, https://*name* .blob.core.windows.net ou http://*name* .blob.core.windows.net.
- 5. Se você planejar configurar os conjuntos de armazenamentos usando o comando DEFINE STGPOOL, use os seguintes valores para os parâmetros de comando:
	- CLOUDTYPE: Azure
	- PASSWORD: *SAS\_token\_value* . Procure uma sequência que seja semelhante a este exemplo:

```
? sv=2016-05-31 & ss=b & srt=sco & sp=rwdlac & se=2017-04-05T18:26:
12Z & st=2017-04-05T10:26:12Z & spr=https & sig=
XUangS%2FcXXXXXXXXXXXXXXXXXXXXXXXXXXELsuWp106Cmq7o%3D
```
CLOUDURL: especifique o terminal de serviço blob de sua conta de armazenamento do Azure, por exemplo, https://*name* .blob.core.windows.net ou http://*name* .blob.core.windows.net.

## **O que Fazer Depois**

Configure conjuntos de armazenamentos do contêiner em nuvem para o Azure seguindo as instruções em Configurando um conjunto de [armazenamentos](#page-820-0) de contêiner de nuvem para o armazenamento de dados.

# <span id="page-825-1"></span>**Preparando-se para configurar conjuntos de armazenamentos de contêiner em nuvem para o IBM Cloud Object Storage com o Swift (fora das instalações)**

Antes de configurar os conjuntos de armazenamento de contêiner em nuvem para usar o IBM® Cloud Object Storage e o IBM SoftLayer fora das instalações usando o Swift, deve-se obter informações de configuração na página do SoftLayer Object Storage.

## **Sobre Esta Tarefa**

Use as credenciais da conta do IBM SoftLayer ao configurar os conjuntos de armazenamentos no Operations Center ou com o comando DEFINE STGPOOL.

### **Procedimento**

- 1. Crie uma conta SoftLayer seguindo as instruções na documentação do [SoftLayer.](https://knowledgelayer.softlayer.com/articles/set-your-account)
- 2. Obtenha suas credenciais do SoftLayer:
	- a. Acesse a página [SoftLayer](https://control.softlayer.com/storage/objectstorage) Object Storage e efetue login com suas credenciais de conta.
	- b. Selecione a conta e cluster que você deseja configurar.
	- c. Na seção Conta, clique em Visualizar credenciais
	- d. Na seção Credenciais de conta, localize os campos Terminal de autenticação pública, Nome do usuário e Chave de API. Registre os valores nesses campos para que seja possível usá-los ao configurar os conjuntos de armazenamentos.
- 3. Se você planejar configurar os conjuntos de armazenamentos usando o assistente Incluir conjunto de armazenamentos no Operations Center, use os seguintes valores para os parâmetros:
	- o Tipo de Nuvem: IBM Cloud Object Storage -API do Swift (SoftLayer)
	- Nome: *username*
	- o Senha: API\_key
	- URL: *public\_authentication\_endpoint*
- 4. Se você planejar configurar os conjuntos de armazenamentos usando o comando DEFINE STGPOOL, use os seguintes valores para os parâmetros de comando:
	- CLOUDTYPE: SOFTLAYER
	- IDENTITY: *username*
	- PASSWORD: *API\_key*
	- CLOUDURL: *public\_authentication\_endpoint*

## **O que Fazer Depois**

<span id="page-825-0"></span>Configure os conjuntos de armazenamentos do contêiner em nuvem para o IBM SoftLayer seguindo as instruções em Configurando um conjunto de [armazenamentos](#page-820-0) de contêiner de nuvem para o armazenamento de dados.

# **Preparando-se para configurar conjuntos de armazenamentos de contêiner em nuvem para o IBM Cloud Object Storage com S3 (fora das instalações)**

É possível configurar conjuntos de armazenamento em nuvem para usar o IBM® Cloud Object Storage fora das instalações com o protocolo Serviço de armazenamento simples (S3).

## **Sobre Esta Tarefa**

A implementação fora das instalações do IBM Cloud Object Storage é gerenciada por meio do IBM SoftLayer ou do IBM Bluemix. Nessa configuração somente o proprietário da conta do SoftLayer ou do Bluemix pode criar depósitos e administradores.

Use as credenciais da conta do IBM SoftLayer ou do IBM Bluemix ao configurar os conjuntos de armazenamentos no Operations Center ou com o comando DEFINE STGPOOL. Para obter mais informações, consulte a página do [SoftLayer](http://www.softlayer.com/object-storage) Object Storage. Para usar essa configuração, selecione a API do Cloud Object Storage - S3 na página do [SoftLayer](https://www.softlayer.com/Store/orderService/objectStorage) Order Object Storage.

### **Procedimento**

- 1. Efetue login no SoftLayer [Customer](https://control.softlayer.com/) Portal.
- 2. Clique no menu Armazenamento e selecione Object Storage.
- 3. Na página Object Storage, selecione uma conta do S3.
- 4. Na página Cloud Object Storage, clique em Gerenciar depósitos e, em seguida, clique no símbolo + para criar o depósito a ser utilizado com o novo conjunto de armazenamentos de contêiner em nuvem.
- 5. Clique em Mostrar credenciais para criar credenciais de administrador para o novo depósito.
- 6. Clique em Incluir Credencial.
- 7. Localize o ID da chave de acesso, a Chave de acesso secreta e o Terminal de autenticação pública. Registre os valores nesses campos para que seja possível usá-los ao configurar os conjuntos de armazenamentos. Se estiver na rede do SoftLayer, é possível usar um terminal de autenticação privado.
- 8. Para configurar conjuntos de armazenamentos utilizando o assistente Incluir conjunto de armazenamentos no Operations Center, selecione Nuvem externa. Use os seguintes valores para os parâmetros:
	- Tipo de Nuvem: IBM Cloud Object Storage -API do S3 (SoftLayer)
	- ID da chave de acesso: *access\_key\_ID*
	- Chave de acesso secreta: *secret\_access\_key*
	- Nome do depósito: *bucket\_name* (da etapa 4)
	- URL: *us-geo\_authentication\_endpoint* Nota: Somente um terminal de provedor em nuvem é necessário com esta configuração. Se todos os servidores estiverem dentro da rede do SoftLayer, é possível usar um terminal de autenticação privado.
- 9. Ao configurar os conjuntos de armazenamentos utilizando o comando DEFINE STGPOOL, use os valores a seguir para os parâmetros de comando:
	- o CLOUDTYPE: S3
	- IDENTITY: *access\_key\_ID*
	- BUCKETNAME: *bucket\_name* (da etapa 4)
	- PASSWORD: *secret\_access\_key*
	- CLOUDURL: *us-geo\_authentication\_endpoint*

Nota: Somente um terminal de provedor em nuvem é necessário com esta configuração. Se todos os servidores estiverem dentro da rede do SoftLayer, é possível usar um terminal de autenticação privado.

## **O que Fazer Depois**

Configure os conjuntos de armazenamentos de contêiner em nuvem para o IBM SoftLayer Cloud Object Storage seguindo as instruções em Configurando um conjunto de [armazenamentos](#page-820-0) de contêiner de nuvem para o armazenamento de dados.

# <span id="page-826-0"></span>**Preparando-se para configurar conjuntos de armazenamentos de contêiner em nuvem para o IBM Cloud Object Storage com S3 (nas instalações)**

Antes de configurar conjuntos de armazenamentos de contêiner em nuvem para usar o IBM® Cloud Object Storage nas instalações com S3, deve-se configurar um modelo de área segura do IBM Cloud Object Storage e uma conta do usuário do IBM Cloud Object Storage e, em seguida, obter informações de configuração.

## **Sobre Esta Tarefa**

As áreas seguras do IBM Cloud Object Storage são usadas da mesma maneira que os contêineres em um conjunto de armazenamentos de contêiner em nuvem. Configure um modelo de área segura para criar áreas seguras rapidamente com suas configurações preferenciais.

Após criar um modelo de área segura, use as credenciais de sua conta de usuário do IBM Cloud Object Storage para configurar os conjuntos de armazenamentos no Operations Center ou com o comando DEFINE STGPOOL. IBM Spectrum Protect usa o protocolo Simple Storage Service (S3) para se comunicar com o IBM Cloud Object Storage.

Dica: É possível ignorar as primeiras quatro etapas no procedimento se você deseja configurar uma área segura que já existe usando o parâmetro BUCKETNAME nos comandos DEFINE STGPOOL ou UPDATE STGPOOL.

## **Procedimento**

- 1. Crie um modelo de área segura:
	- a. Efetue login no IBM Cloud Object Storage e clique na guia Configurar.
	- b. Na área de janela de navegação dsNet, expanda Conjuntos de armazenamentos.
	- c. Selecione o conjunto de armazenamentos do IBM Cloud Object Storage no qual você deseja criar o modelo de área segura e clique no link Conjunto de Armazenamentos na seção Geral.
	- d. Na seção Modelos de área segura, clique em Criar modelo de área segura.
	- e. Selecione as configurações para o modelo de área segura padrão. Você talvez consiga otimizar o desempenho não selecionando a opção Ativar tecnologia SecureSlice ou Índice de nomes ativado e selecionando Listagem de recuperação ativada.
	- f. Na seção Implementação, selecione o(s) conjunto(s) de acesso que você deseja usar para o modelo e clique em Salvar.
- 2. Configure o modelo de área segura como o padrão para seu IBM Cloud Object Storage dsNet:
	- a. Clique na guia Configurar.
	- b. Na seção Configuração do modelo de área segura padrão, clique em Configurar.
	- c. Selecione um modelo de área segura para usar como padrão e clique em Atualizar para configurar esse modelo como padrão.
- 3. Se esta for a primeira vez que você configura um modelo de área segura, ative a função de fornecimento de área segura para poder criar novas áreas seguras:
	- a. Clique na guia Administração.
	- b. Na seção Configuração da API de Fornecimento, clique em Configurar.
	- c. Selecione Somente criar ou Criar e excluir para permitir que os usuários criem novas áreas seguras usando a API de Fornecimento.
	- d. Clique em Atualizar para salvar as configurações.
- 4. Use uma conta do IBM Cloud Object Storage com autoridade de administração para criar uma conta do usuário na instância do IBM Cloud Object Storage em seu ambiente. Assegure-se de que a nova conta do usuário tenha a função Fornecedor da área segura.
- 5. Clique na guia Segurança e selecione a nova conta do usuário.
- 6. Gerar uma chave de acesso para o novo usuário:
	- a. Na seção Autenticação da chave de acesso, clique em Chaves de mudança.
	- b. Na página Editar chaves de mudança, clique em Gerar nova chave de acesso.
	- c. Clicar em Voltar.
- 7. Na seção Autenticação de chave de acesso, localize os valores ID de chave de acesso e Chave de acesso secreta. Registre os valores para que seja possível usá-los ao configurar os conjuntos de armazenamentos.
- 8. Localize o valor de URL:
	- a. Clique na guia Configurar.
	- b. Na área de janela de navegação dsNet, expanda as seções Dispositivos e Acessador.
	- c. Selecione o acessador do IBM Cloud Object Storage. Verifique se o acessador pertence a um conjunto de acesso no qual o modelo de área segura padrão está implementado.
	- d. Na seção Configuração do dispositivo para o acessador, registre o valor IP Address, de modo que seja possível usá-lo ao configurar os conjuntos de armazenamentos. Use http:// antes do valor de endereço IP para evitar erros de segurança do certificado.
- 9. Ao configurar conjuntos de armazenamentos utilizando o assistente Incluir conjunto de armazenamentos no Operations
	- Center, use os seguintes valores para os parâmetros:
		- Tipo de Nuvem: IBM Cloud Object Storage -API do S3
		- ID da chave de acesso: *access\_key\_ID*
		- Chave de acesso secreta: *secret\_access\_key*
		- Nome do depósito: use o nome do depósito padrão gerado pelo servidor ou especifique um novo nome de depósito.
		- URL: http://*Cloud\_Object\_Store\_accesser\_IP\_address* Importante: Se você usar mais de um acessador, digite o endereço IP de um acessador e, em seguida, pressione Enter para incluir endereços IP adicionais. Use diversos acessadores ou um balanceador de carga para desempenho ideal.
- 10. Ao configurar os conjuntos de armazenamentos utilizando o comando DEFINE STGPOOL, use os valores a seguir para os parâmetros de comando:
	- CLOUDTYPE: S3
	- IDENTITY: *access\_key\_ID*
	- PASSWORD: *secret\_access\_key*
	- CLOUDURL: http://*Cloud\_Object\_Store\_accesser\_IP\_address*
Importante: Se você usar mais de um acessador, liste os endereços IP dos acessadores separados por uma barra vertical (|), sem espaços, como *CLOUDURL=<accesser\_URL1>|<accesser\_URL2>|<accesser\_URL3>*. Use diversos acessadores ou um balanceador de carga para desempenho ideal.

### **O que Fazer Depois**

Configure conjuntos de armazenamentos do contêiner em nuvem para IBM Cloud Object Storage seguindo as instruções em Configurando um conjunto de [armazenamentos](#page-820-0) de contêiner de nuvem para o armazenamento de dados.

## **Preparando-se para configurar conjuntos de armazenamentos de contêiner em nuvem para o OpenStack com Swift**

Antes de configurar conjuntos de armazenamento de contêiner em nuvem para usar o OpenStack dentro ou fora das instalações com o Swift, deve-se obter informações de configuração do computador do OpenStack Swift.

#### **Sobre Esta Tarefa**

Use as credenciais de sua conta OpenStack Swift ao configurar os conjuntos de armazenamentos usando o Operations Center ou o comando DEFINE STGPOOL.

#### **Procedimento**

- 1. Crie uma conta OpenStack Swift seguindo as instruções na documentação do [OpenStack](http://docs.openstack.org/developer/swift/) Swift.
- 2. Obtenha suas credenciais do OpenStack Swift:
	- a. No computador OpenStack Swift, digite o seguinte comando:
		- swift auth -v
	- b. Na saída, localize os valores OS\_AUTH\_URL, OS\_TENANT\_NAME, OS\_USERNAME e OS\_PASSWORD. Registre os valores para que seja possível usá-los ao configurar os conjuntos de armazenamentos.
- 3. Se você planejar configurar os conjuntos de armazenamentos usando o assistente Incluir conjunto de armazenamentos no Operations Center, use os seguintes valores para os parâmetros:
	- o Tipo de Nuvem: OpenStack Swift
	- Nome: *OS\_TENANT\_NAME:OS\_USERNAME*
	- o Senha: *OS PASSWORD*
	- URL: *OS\_AUTH\_URL*
- 4. Se você planejar configurar os conjuntos de armazenamentos usando o comando DEFINE STGPOOL, use os seguintes valores para os parâmetros de comando:
	- CLOUDTYPE: SWIFT or V1SWIFT
	- IDENTITY: *OS\_TENANT\_NAME:OS\_USERNAME*
	- PASSWORD: *OS\_PASSWORD*
	- CLOUDURL: *OS\_AUTH\_URL*
- 5. Se você planejar usar um locatário ou nome do usuário específico, registre os valores no seguinte formato: *TENANT\_NAME:USERNAME*.
- 6. Para evitar perda de dados, configure o OpenStack Swift para criar réplicas de dados gravados para seu armazenamento de objeto. Para obter mais informações, consulte a [documentação](http://docs.openstack.org/developer/swift/overview_replication.html) do OpenStack Swift.

#### **O que Fazer Depois**

Configure os conjuntos de armazenamentos de contêiner em nuvem para OpenStack Swift seguindo as instruções em Configurando um conjunto de [armazenamentos](#page-820-0) de contêiner de nuvem para o armazenamento de dados.

## **Criptografando dados para conjuntos de armazenamentos de contêiner em nuvem**

Os dados que são armazenados nos conjuntos de contêiner em nuvem fora do local são criptografados por padrão. Você pode opcionalmente criptografar dados em conjuntos de armazenamentos de contêiner em nuvem no local.

### **Sobre Esta Tarefa**

Para obter informações sobre criptografia de dados do conjunto de contêiner em nuvem e considerações de desempenho relacionadas à criptografia de dados, consulte nota técnica [1963635.](http://www.ibm.com/support/docview.wss?uid=swg21963635)

## **Definindo uma regra de armazenamento de camada em nuvem**

É possível definir uma regra de armazenamento para implementar camadas em nuvem, que move dados do armazenamento em disco de alto desempenho para armazenamento em nuvem mais financeiramente suportável. A regra de armazenamento planeja a camada de nuvens dos conjuntos de armazenamentos de contêiner de diretório aos conjuntos de armazenamentos de contêiner em nuvem.

### **Sobre Esta Tarefa**

É possível definir regras de armazenamento para especificar os requisitos a seguir:

- A duração de tempo em que os dados permanecem em conjuntos de armazenamentos de contêiner no disco antes de serem movidos para o armazenamento em nuvem.
- Se uma regra de armazenamento está ativa ou inativa. As regras de armazenamento são executadas diariamente em um horário definido na regra de armazenamento.

### **Procedimento**

- 1. Na barra de menus do Operations Center, clique em Regras de camada de armazenamento.
- 2. Na página Regras de camada de armazenamento, clique em Criar regra.
- 3. Na página Criar regra, conclua os campos e clique em Criar.

### **Resultados**

Quando a regra de armazenamento está ativa, o servidor determina se os conjuntos de contêineres de diretório de origem contêm dados que são antigos o suficiente para serem movidos. O servidor move dados elegíveis para os conjuntos de armazenamentos de contêiner em nuvem de destino.

## **Otimizando o desempenho para armazenamento de objeto de nuvem**

É possível configurar o IBM Spectrum Protect para armazenar temporariamente dados em um ou mais diretórios do conjunto de armazenamentos locais durante a ingestão de dados. Os dados serão, então, movidos do armazenamento local para a nuvem. Dessa forma, é possível melhorar o desempenho de backup e archive de dados.

### **Antes de Iniciar**

Para otimizar o desempenho de backup e archive, assegure que o IBM Spectrum Protect Versão 8.1 esteja esteja instalado.

### **Sobre Esta Tarefa**

Após definir um diretório de conjunto de armazenamentos, o servidor IBM Spectrum Protect usa esse diretório como um ponto de pouso temporário para os dados que você está transferindo para o armazenamento de objeto de nuvem. O servidor usa um processo de segundo plano automatizado para transferir dados do armazenamento local no diretório para o armazenamento de objeto de nuvem. Não é necessário executar nenhuma etapa adicional para iniciar ou gerenciar esse processo de transferência. Após o servidor mover os dados com sucesso do armazenamento local para o armazenamento de objeto de nuvem, o servidor excluirá os dados do diretório e liberará espaço para mais dados recebidos.

Se os diretórios do conjunto de armazenamentos não contiverem mais espaço livre, as operações de backup pararão prematuramente. Para evitar essa situação, é possível alocar mais diretórios do conjunto de armazenamentos. Também é possível esperar até que os dados sejam automaticamente removidos dos diretórios locais após serem movidos para a nuvem. O número necessário de diretórios do conjunto de armazenamentos que você precisa definir depende de sua configuração de disco no servidor. Quando os backups iniciais ocorrerem, o servidor difunde os dados entre todos os diretórios definidos.

A quantidade de espaço necessário para armazenamento local é baseada na quantidade de dados que você espera fazer backup todo dia após a deduplicação e a compactação de dados. Se você tiver uma conexão de rede estável para o armazenamento de objeto de nuvem, a quantia de espaço necessária é semelhante à quantia necessária para um backup diário.

Para obter informações adicionais de planejamento, consulte o tópico para seu sistema operacional:

- AIX: planejamento para os conjuntos de armazenamentos de contêiner de diretório e de contêiner em nuvem
- Linux: planejamento para conjuntos de armazenamentos de contêiner de diretório e de contêiner em nuvem
- Windows: planejamento para conjuntos de armazenamentos contêiner de diretório e de contêiner em nuvem

### **Procedimento**

- 1. Crie um conjunto de armazenamentos de contêiner em nuvem usando o assistente Incluir conjunto de armazenamentos no Operations Center. Como alternativa, crie o conjunto usando o comando DEFINE STGPOOL.
- 2. Defina um ou mais diretórios do conjunto de armazenamentos usando o comando DEFINE STGPOOLDIRECTORY. Assegure que cada diretório do conjunto de armazenamentos tenha seu próprio sistema de arquivos. Nos sistemas Linux, use xfs ou ext4 como o sistema de arquivos em vez de ext3 porque excluir arquivos grandes leva mais tempo com ext3. Assegure que os novos diretórios do conjunto de armazenamentos não compartilham o sistema de arquivos raiz, nem deveriam compartilhar os mesmos sistemas de arquivos usados por outros recursos do IBM Spectrum Protect, como o banco de dados ou os logs.

#### **Referências relacionadas**:

DEFINE [STGPOOLDIRECTORY](#page-1256-0) (Definir um diretório de conjunto de armazenamentos) Sistemas Operacionais AIX Sistemas Operacionais Linux Sistemas Operacionais Windows

## **Gerenciando espaço nos conjuntos de armazenamentos de contêiner**

Depois de configurar o IBM Spectrum Protect e incluir armazenamento, gerencie seus dados e espaço do conjunto de armazenamentos de forma eficiente para garantir que eles operem corretamente. Use conjuntos de armazenamentos de contêiner para maximizar o desempenho de seu espaço de armazenamentos e do servidor.

## **Sobre Esta Tarefa**

Os conjuntos de armazenamentos de contêiner são conjuntos de armazenamentos primários usados para deduplicação de dados sequenciais, compactação sequencial e armazenamento em nuvem.

Restrição: Não é possível usar nenhuma das seguintes funções com conjuntos de armazenamentos de contêiner:

- Migração
- Recuperação
- Agregação
- · Disposição
- Exportar
- Importe o certificado raiz
- Gravação simultânea
- Backup do conjunto de armazenamentos
- Volumes virtuais

### **Procedimento**

- 1. Crie um conjunto de armazenamentos de contêiner de diretório concluindo as seguintes etapas:
	- a. Abra o Operations Center.
	- b. Na barra de menus do Operations Center, clique em Armazenamento > Conjuntos de armazenamentos.
	- c. Clique em + conjunto de armazenamentos.
	- d. Conclua as etapas no assistente Incluir conjunto de armazenamentos:
		- Para usar a deduplicação de dados sequenciais, selecione um conjunto de armazenamentos de Diretório no armazenamento baseado em contêiner.
		- Ao configurar diretórios para o conjunto de armazenamentos de contêiner de diretório, especifique os caminhos de diretório criados para armazenamento durante a configuração de sistema.
	- e. Após configurar o novo conjunto de armazenamentos de contêiner de diretório, clique em Fechar e visualizar políticas para atualizar a classe de gerenciamento e comece a usar o conjunto de armazenamentos.
- 2. Para desempenho ideal de conjuntos de armazenamentos de contêiner, conclua as seguintes tarefas:

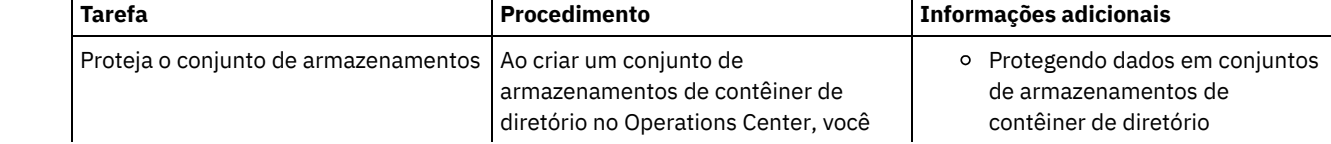

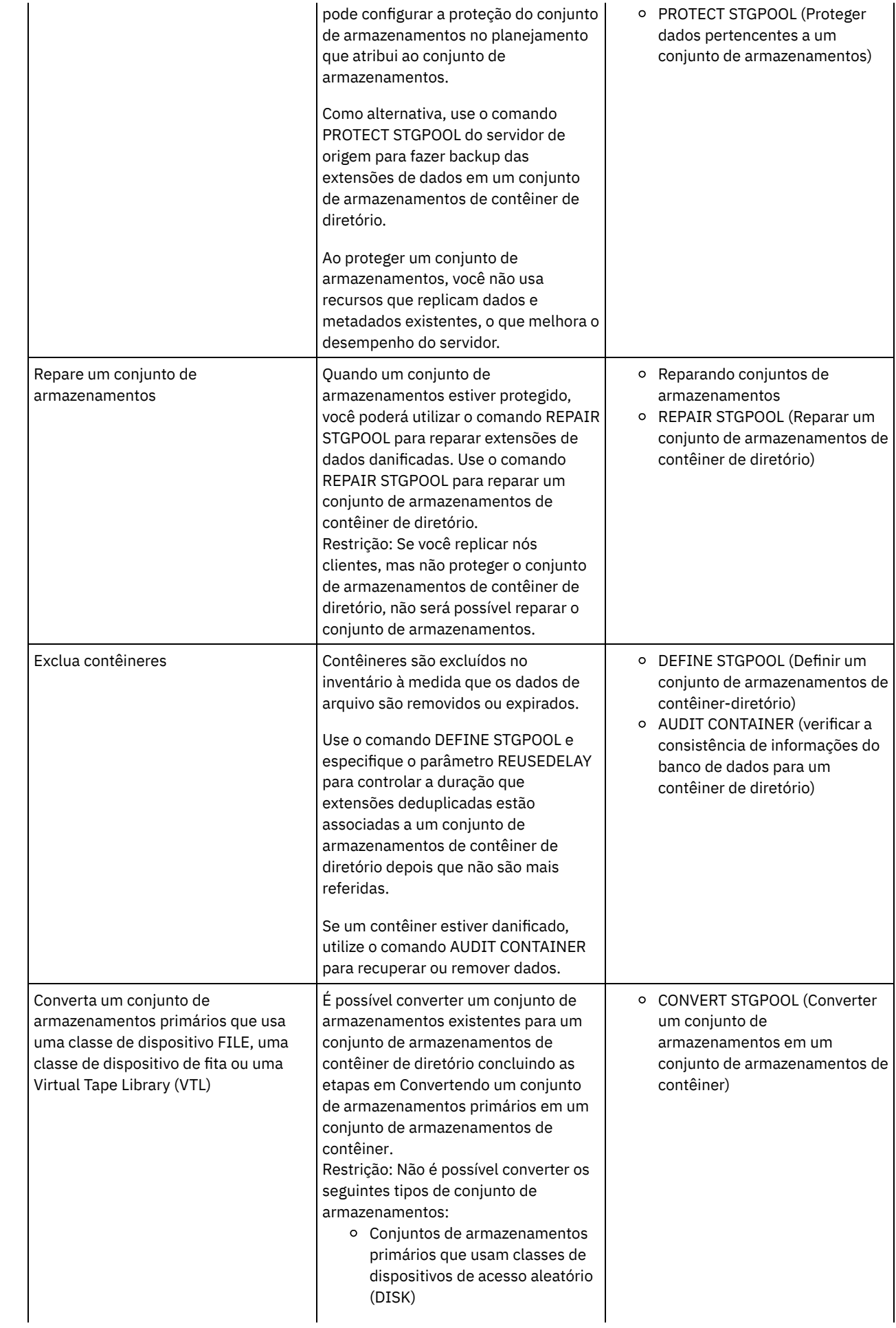

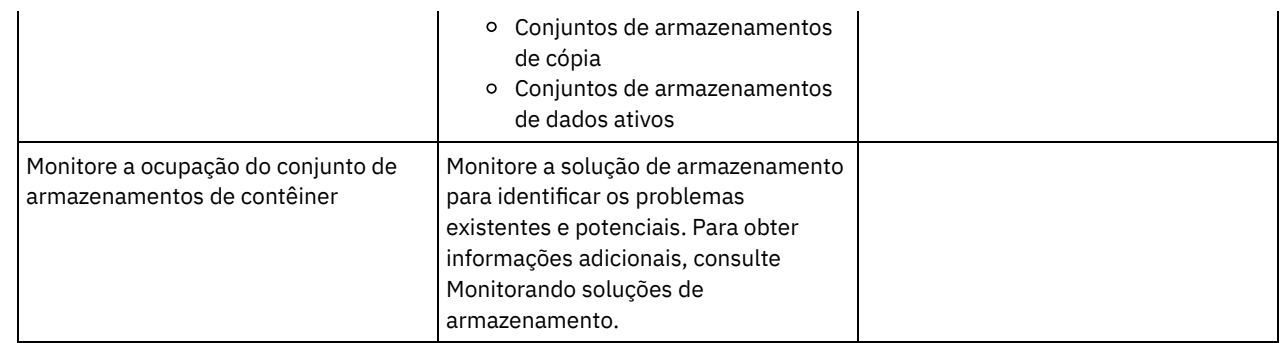

- Convertendo um conjunto de [armazenamentos](#page-832-0) primários em um conjunto de armazenamentos de contêiner Converta um conjunto de armazenamentos primários que usa uma classe de dispositivo FILE, uma classe de dispositivo de fita ou uma Virtual Tape Library (VTL) em um conjunto de armazenamentos de contêiner. Os dados que são armazenados em um conjunto de armazenamentos de contêiner podem usar a deduplicação de dados sequenciais e a compactação sequencial.
- Limpando dados em um conjunto de [armazenamentos](#page-833-0) de origem Para converter um conjunto de armazenamentos em um conjunto de armazenamentos de contêiner de diretório, talvez seja necessário limpar os dados ou arquivos danificados que estão no conjunto de armazenamentos de origem.

<span id="page-832-0"></span>Sistemas Operacionais AIX Sistemas Operacionais Linux Sistemas Operacionais Windows

# **Convertendo um conjunto de armazenamentos primários em um conjunto de armazenamentos de contêiner**

Converta um conjunto de armazenamentos primários que usa uma classe de dispositivo FILE, uma classe de dispositivo de fita ou uma Virtual Tape Library (VTL) em um conjunto de armazenamentos de contêiner. Os dados que são armazenados em um conjunto de armazenamentos de contêiner podem usar a deduplicação de dados sequenciais e a compactação sequencial.

## **Antes de Iniciar**

Para assegurar-se de que os volumes em um conjunto de armazenamentos de origem e nos conjuntos de armazenamentos de cópia associados não sejam reutilizados durante um processo de conversão, especifique um valor para o parâmetro REUSEDELAY no comando UPDATE STGPOOL. Especifique um valor para o parâmetro REUSEDELAY que seja maior que a duração da conversão. Você pode precisar adiar a reutilização de volumes pelos seguintes motivos:

- Você exclui os dados acidentalmente durante a conversão do conjunto de armazenamentos.
- É necessária uma funcionalidade do conjunto de armazenamentos de origem que não está disponível nos conjuntos de armazenamentos de contêiner.

Dica: Ao especificar o parâmetro REUSEDELAY e uma operação de conversão está em andamento, algum espaço de armazenamento fica indisponível no conjunto de armazenamentos de origem até que o valor do parâmetro expire. Crie um conjunto de armazenamentos de contêiner no qual os dados são movidos concluindo as etapas a seguir:

- 1. Na página Conjuntos de armazenamento do Operations Center, clique em + conjunto de armazenamentos.
- 2. Conclua as etapas no assistente Incluir conjunto de armazenamentos. Selecione o tipo de armazenamento baseado em contêiner de que precisa.

## **Sobre Esta Tarefa**

Ao converter um conjunto de armazenamentos em um conjunto de armazenamentos de contêiner, você remove a necessidade de recuperação de volume. A omissão das operações de recuperação de volume pode ajudar a melhorar o desempenho do servidor e a reduzir a quantidade de hardware de armazenamento necessário.

Conforme os arquivos forem convertidos, serão excluídas todas as cópias armazenadas em conjuntos de cópias ou em conjuntos de dados ativos.

Restrições:

Se o conjunto de origem estiver especificado como um destino de backup, archive ou migração em um conjunto de políticas ativo que tenha mudanças pendentes, você deverá ativar essas mudanças para que seja possível converter o conjunto.

- Para assegurar que o destino especifique um conjunto de armazenamentos que não tenha sido convertido nem esteja passando por conversão, deve-se atualizar todas as políticas que fazem referência ao conjunto de armazenamentos de origem.
- Se o conjunto de armazenamentos de origem for especificado como um próximo conjunto de armazenamentos, você deverá atualizar o parâmetro NEXTSTGPOOL no comando UPDATE STGPOOL para especificar um conjunto de armazenamentos de acesso aleatório ou de acesso sequencial que não esteja sendo convertido.
- Os tipos de dados a seguir não são elegíveis para conversão: backups de índice (TOC), volumes virtuais e dados do Protocolo de Gerenciamento de Dados de Rede (NDMP). Antes de iniciar o processo de conversão, exclua manualmente esses tipos de dados do conjunto de armazenamentos, mova os tipos de dados para um conjunto de armazenamentos primários diferente ou permita que os tipos de dados expirem com base nas configurações de política.
- Ao converter um conjunto de armazenamentos com uma classe de dispositivo FILE em um conjunto de contêineres de diretório, o conjunto de armazenamentos de destino deve ser aproximadamente 30% maior do que o conjunto de armazenamentos de origem. Espaço adicional normalmente não é necessário quando você converte outros tipos de conjunto de armazenamentos.

Para obter mais informações sobre as melhores práticas para conversão do conjunto de armazenamentos, consulte Melhores práticas para o a conversão de conjunto de [armazenamentos](http://www.ibm.com/support/docview.wss?uid=swg21993088) do IBM Spectrum Protect.

Se o conjunto de armazenamentos de origem for usado para armazenar backups TOC, assegure que outro conjunto de armazenamentos primários esteja disponível para armazenar novos backups de TOC. Backups de índice existentes não são movidos durante a conversão.

O conjunto TOC deve usar um formato de dados NATIVE ou NONBLOCK e uma classe de dispositivo diferente de Centera. Para evitar atrasos na montagem, use uma classe de dispositivo DISK ou FILE.

### **Procedimento**

- 1. Na página Conjuntos de Armazenamentos do Operations Center, selecione um conjunto de armazenamentos que use uma classe de dispositivo FILE, uma classe de dispositivo de fita ou uma VTL.
- 2. Clique em Mais > Converter e conclua as etapas no assistente para Converter Conjunto de Armazenamentos. Dica: Planeje a conversão para pelo menos 2 horas para um conjunto de armazenamentos que use uma classe de dispositivo FILE e pelo menos 4 horas para VTL.

### **O que Fazer Depois**

Quando o processo de conversão estiver concluído, o conjunto de armazenamentos de origem poderá conter dados danificados ou dados incompatíveis com conjuntos de armazenamentos de contêiner. Limpe o conjunto de armazenamentos de origem concluindo as etapas em Limpando objetos após a conversão do conjunto de armazenamentos.

#### **Tarefas relacionadas**:

<span id="page-833-0"></span>[Restaurando](#page-269-0) o banco de dados Sistemas Operacionais AIX Sistemas Operacionais Linux Sistemas Operacionais Windows

## **Limpando dados em um conjunto de armazenamentos de origem**

Para converter um conjunto de armazenamentos em um conjunto de armazenamentos de contêiner de diretório, talvez seja necessário limpar os dados ou arquivos danificados que estão no conjunto de armazenamentos de origem.

### **Procedimento**

Use as seguintes opções para recuperar ou reparar dados danificados:

- Recupere uma versão não danificada de dados de uma cópia ou conjunto de armazenamentos de dados ativos emitindo o comando RESTORE STGPOOL.
- Recupere uma versão não danificada dos dados de um servidor de replicação de destino emitindo o comando REPLICATE NODE e especificando o parâmetro RECOVERDAMAGED=YES.
- Remova dados que não podem ser reparados depois da conversão do conjunto de armazenamentos emitindo o comando REMOVE DAMAGED.

O comando REMOVE DAMAGED pode não remover volumes marcados como destruídos no conjunto de armazenamentos de origem. Para remover esses volumes, conclua as etapas a seguir:

- a. Emita o comando DELETE VOLUME e especifique o parâmetro DISCARDDATA=YES.
- b. Emita o comando CONVERT STGPOOL para converter o conjunto de armazenamentos novamente.
- c. Se forem identificados dados danificados durante a conversão do conjunto de armazenamentos, emita novamente o comando REMOVE DAMAGED.
- Conclua as tarefas de análise que estão descritas na nota técnica [1666371](http://www.ibm.com/support/docview.wss?uid=swg21666371).

### **O que Fazer Depois**

Depois de recuperar ou reparar os dados danificados, tente a conversão novamente emitindo o comando CONVERT STGPOOL. Para visualizar informações sobre os arquivos danificados que permanecem no conjunto de armazenamentos de origem, emita o comando QUERY CLEANUP.

Dica: Se o status Limpeza for mostrado para um conjunto de armazenamentos que não contiver dados, será possível excluir o conjunto de armazenamentos usando o comando DELETE STGPOOL.

#### **Referências relacionadas**:

DELETE VOLUME (Excluir um volume do conjunto de [armazenamento\)](#page-1320-0)

QUERY CLEANUP (Consultar a limpeza que é necessária em um conjunto de [armazenamentos](#page-1506-0) de origem)

REMOVE DAMAGED (Remover dados danificados de um conjunto de [armazenamentos](#page-1774-0) de origem)

[REPLICATE](#page-1788-0) NODE (Replicar dados em espaços no arquivo que pertencem a um nó cliente)

RESTORE STGPOOL (Restaurar dados do conjunto de [armazenamento](#page-1803-0) de um conjunto de cópia ou de dados ativos)

## **Auditando um contêiner do conjunto de armazenamentos**

Faça a auditoria de um contêiner de conjunto de armazenamentos para verificar inconsistências entre as informações do banco de dados e um contêiner em um conjunto de armazenamentos.

### **Sobre Esta Tarefa**

Audite um contêiner do conjunto de armazenamentos nas seguintes situações:

- Ao emitir o comando QUERY DAMAGED e for detectado um problema
- Se o servidor exibir mensagens sobre extensões de dados danificadas
- Seu hardware relatar um problema e forem exibidas mensagens de erro que estão associadas ao contêiner do conjunto de armazenamentos.

### **Procedimento**

1. Para auditar um contêiner do conjunto de armazenamentos, emita o comando AUDIT CONTAINER. Por exemplo, emita o seguinte comando para auditar um contêiner, 000000000000076c.dcf:

audit container c:\tsm-storage\07\000000000000076c.dcf

2. Revise a saída da mensagem ANR4891I para informações sobre extensões de dados danificadas.

### **O que Fazer Depois**

Se você detectar problemas com o contêiner do conjunto de armazenamentos, será possível restaurar dados com base em sua configuração. É possível reparar os conteúdos no conjunto de armazenamentos usando o comando REPAIR STGPOOL. Restrição: Só é possível reparar os conteúdos do conjunto de armazenamentos se você protegeu o conjunto de armazenamentos usando o comando PROTECT STGPOOL.

#### **Referências relacionadas**:

AUDIT CONTAINER (Verificar a consistência de informações do banco de dados para um conjunto de [armazenamentos](http://www.ibm.com/support/knowledgecenter/SSEQVQ_8.1.2/srv.reference/r_cmd_container_audit.html) de contêineres de diretório)

QUERY DAMAGED (Consultar dados danificados em um conjunto de [armazenamentos](http://www.ibm.com/support/knowledgecenter/SSEQVQ_8.1.2/srv.reference/r_cmd_damaged_query.html) de contêiner em nuvem ou de contêinerdiretório)

## **Requisitos do sistema de armazenamento e como reduzir o risco de distorção de dados**

É possível usar muitos tipos de armazenamentos para o servidor IBM Spectrum Protect. Se você usar o armazenamento de disco de bloco, unidades de estado sólido (SSD) ou sistemas de arquivos conectados por rede, garanta que o armazenamento atenda aos requisitos.

Os requisitos a seguir se aplicam ao armazenamento para o banco de dados do servidor, o log ativo e o log de archive; para conjuntos de armazenamento que usam classes de dispositivo DISK ou FILE; e para conjuntos de armazenamento de contêiner de diretório.

O armazenamento pode ser conectado ao sistema de servidores por qualquer método válido para o sistema operacional. Por exemplo, o armazenamento pode ser conectado diretamente, ou usando tecnologia Fibre Channel ou iSCSI.

Por causa dos muitos sistemas de armazenamento que podem satisfazer os requisitos para o armazenamento do servidor, uma lista desses dispositivos não está disponível. Entre em contato com o fornecedor se tiver perguntas sobre se um sistema satisfaz os requisitos do IBM Spectrum Protect.

Para obter detalhes sobre requisitos do sistema de arquivos, consulte a nota técnica [1902417.](http://www.ibm.com/support/docview.wss?uid=swg21902417) Para obter detalhes sobre requisitos do Network File System (NFS), consulte a nota técnica [1470193.](http://www.ibm.com/support/docview.wss?uid=swg21470193)

Sistemas de armazenamento e de arquivos devem relatar resultados de gravação e confirmação de forma sincrônica e precisa para o servidor IBM Spectrum Protect. Erros de gravação que resultam em dados não sendo confirmados permanentemente para o sistema de armazenamento não relatados ou relatados de forma assíncrona podem causar danos em dados. Danos em dados podem causar falhas operacionais, incluindo falha em iniciar o servidor e normalmente é necessária a recuperação de dados.

É possível reduzir os riscos de danos em dados com as dicas a seguir:

Gravação em cache

Sistemas de disco usam gravação em cache para melhorar o desempenho do sistema. Para reduzir o risco de danos em dados, o sistema de armazenamento deve confirmar de forma confiável os dados no cache de gravação para armazenamento permanente.

O cache de gravação normalmente possui uma bateria para evitar a perda de dados do cache durante curtas indisponibilidades de energia. Para sistemas críticos, considere fontes de alimentação de backup para proteger o cache de indisponibilidades de energia prolongadas.

#### E/S Direta

E/S direta satisfaz a necessidade do servidor para relatório síncrono e preciso sobre operações de gravação e confirmação de dados.

Atenção: Não desative a E/S direta em situações em que o método de gravação de cache tenha um potencial para causar perda de dados. Desativar a E/S direta pode aumentar muito o potencial para perda de dados porque mais dados são armazenados em cache pelo sistema de arquivos, além do sistema de disco.

#### Replicação de armazenamento

Ambientes que replicam o armazenamento do IBM Spectrum Protect devem usar recursos como manutenção da ordem de gravação entre a origem (servidor local) e o destino (servidor remoto). O banco de dados, o log ativo, logs de archive e conjuntos de armazenamento devem fazer parte de um grupo de consistência. Um grupo de consistências mantém relacionamentos entre volumes para preservar a ordem de gravação para que eles possam ser recuperados. Qualquer E/S para os membros do grupo de consistência de destino devem ser gravadas na mesma ordem que a origem e manter as mesmas características de volatilidade.

Para manter a sincronização entre servidores do IBM Spectrum Protect em sites locais e remotos, não inicie o servidor no site remoto, exceto em uma situação de failover. Monitore a sincronização de dados em localizações locais e remotas. Se a sincronização for perdida, você deve restaurar o servidor no local remoto usando comandos de restauração do IBM Spectrum Protect para os bancos de dados e conjuntos de armazenamento.

### **Dicas sobre configuração de armazenamento**

Para obter dicas sobre configuração de armazenamento para otimizar o desempenho do sistema, consulte os tópicos a seguir na documentação do produto V7.1.1. As informações nas listas de verificação podem ser aplicadas a liberações posteriores.

- Lista de [Verificação](http://www.ibm.com/support/knowledgecenter/SSEQVQ_8.1.0/perf/r_chklist_srvdbdsk.html) para Discos do Banco de Dados do Servidor
- Lista de Verificação para Discos de Log de [Recuperação](http://www.ibm.com/support/knowledgecenter/SSEQVQ_8.1.0/perf/r_chklist_srvrlogdsk.html) do Servidor
- <span id="page-835-0"></span>Lista de verificação para conjuntos de [armazenamentos](http://www.ibm.com/support/knowledgecenter/SSEQVQ_8.1.0/perf/r_srv_hw_disks.html) que usam classes de dispositivos DISK ou FILE

## **Monitorando soluções de armazenamento**

Após implementar uma solução do IBM Spectrum Protect, monitore a solução para assegurar que ela opere corretamente. Ao monitorar a solução diariamente ou periodicamente, é possível identificar problemas existentes e em potencial. As informações que você reúne podem ser usadas para solucionar problemas e otimizar o desempenho do sistema.

## **Sobre Esta Tarefa**

A maneira preferencial de monitorar uma solução é usando o Operations Center, que fornece status geral e detalhado do sistema em uma interface gráfica com o usuário. Além disso, é possível configurar o Operations Center para gerar relatórios de e-mail que resumem o status do sistema.

### **Procedimento**

- 1. Conclua tarefas de monitoramento diário. Para obter instruções, consulte Lista de verificação de [monitoramento](#page-836-0) diário.
- 2. Conclua as tarefas de [monitoramento](#page-843-0) periódico. Para obter instruções, consulte Lista de verificação de monitoramento periódico.
- 3. Para verificar se seu sistema está de acordo com os requisitos de licença, siga as instruções em Verificando [conformidade](#page-849-0) de licença.
- 4. Opcional: Configure relatórios de e-mail de status do sistema. Para obter instruções, consulte [Rastreando](#page-850-0) o status do sistema usando relatórios de e-mail
- 5. Opcional: Em alguns casos, talvez você queira usar as ferramentas de monitoramento avançadas para concluir as tarefas específicas de monitoramento ou de resolução de problemas. Para selecionar e configurar as ferramentas de monitoramento avançadas, consulte Selecionando, configurando e usando ferramentas de [monitoramento](#page-851-0).

## **O que Fazer Depois**

Para ajudá-lo a diagnosticar problemas com clientes de backup-archive, instale o Serviços de gerenciamento de cliente do IBM Spectrum Protect nos sistemas do cliente de backup-archive que o suportam. Quando o client management service estiver instalado em um sistema, no Operations Center, será possível clicar em Diagnosticar para obter ajuda com problemas de diagnóstico no cliente de [backup-archive.](#page-723-0) Para instalar o serviço de gerenciamento de clientes, siga as instruções em Coletando informações de diagnóstico com o Serviços de gerenciamento de cliente do IBM Spectrum Protect.

**Conceitos relacionados**:

[Desempenho](http://www.ibm.com/support/knowledgecenter/SSEQVQ_8.1.0/perf/c_performance.html)

**Tarefas relacionadas**:

<span id="page-836-0"></span>Detecção de [problemas](http://www.ibm.com/support/knowledgecenter/SSEQVQ_8.1.0/tshoot/t_tshoot_tsm.html)

## **Lista de verificação de monitoramento diária**

Revise a lista de verificação para garantir que você tenha concluído tarefas de monitoramento diário importantes.

Conclua as tarefas de monitoramento diárias a partir da página Visão geral do Operations Center. É possível acessar a página Visão geral abrindo o Operations Center e clicando em Visões gerais.

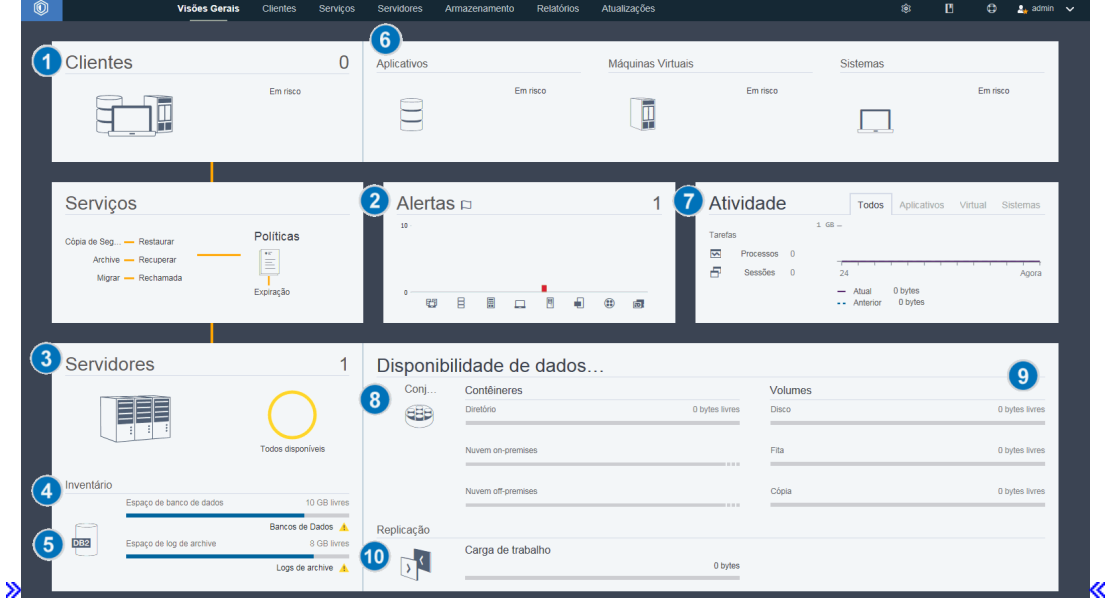

A figura a seguir mostra o local para conclusão de cada tarefa.

Dica: Para executar comandos administrativos para tarefas de monitoramento avançado, use o construtor de comando do Operations Center. O construtor de comando fornece uma função de digitação antecipada para orientá-lo conforme você insere comandos. Para abrir o construtor de comando, acesse a página Visão geral do Operations Center. Na barra de menus, passe o mouse sobre o ícone de configurações  $\frac{1}{2}$ e clique em Construtor de comando.

A tabela a seguir lista as tarefas de monitoramento de diárias e fornece instruções para concluir cada tarefa.

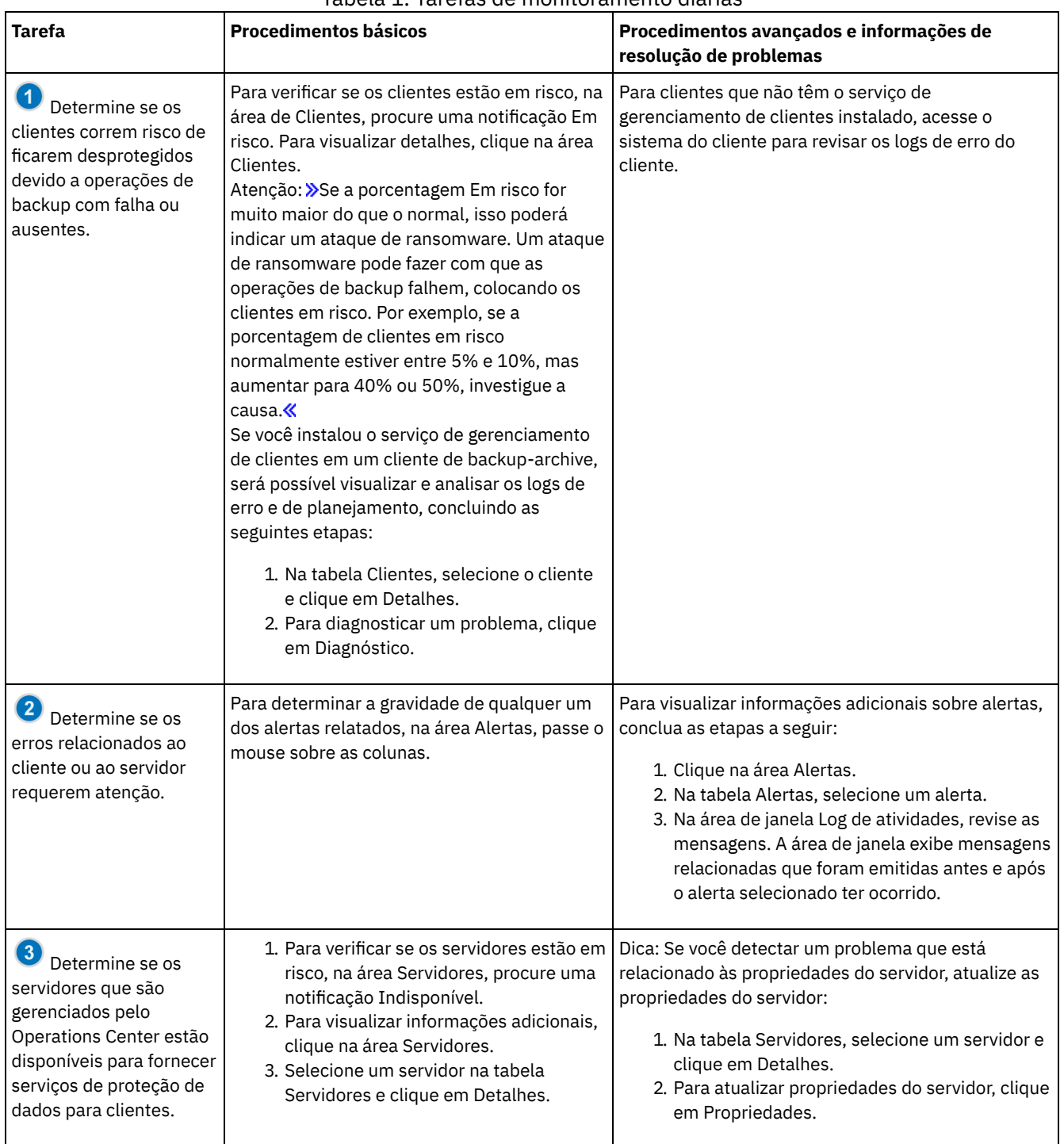

### Tabela 1. Tarefas de monitoramento diárias

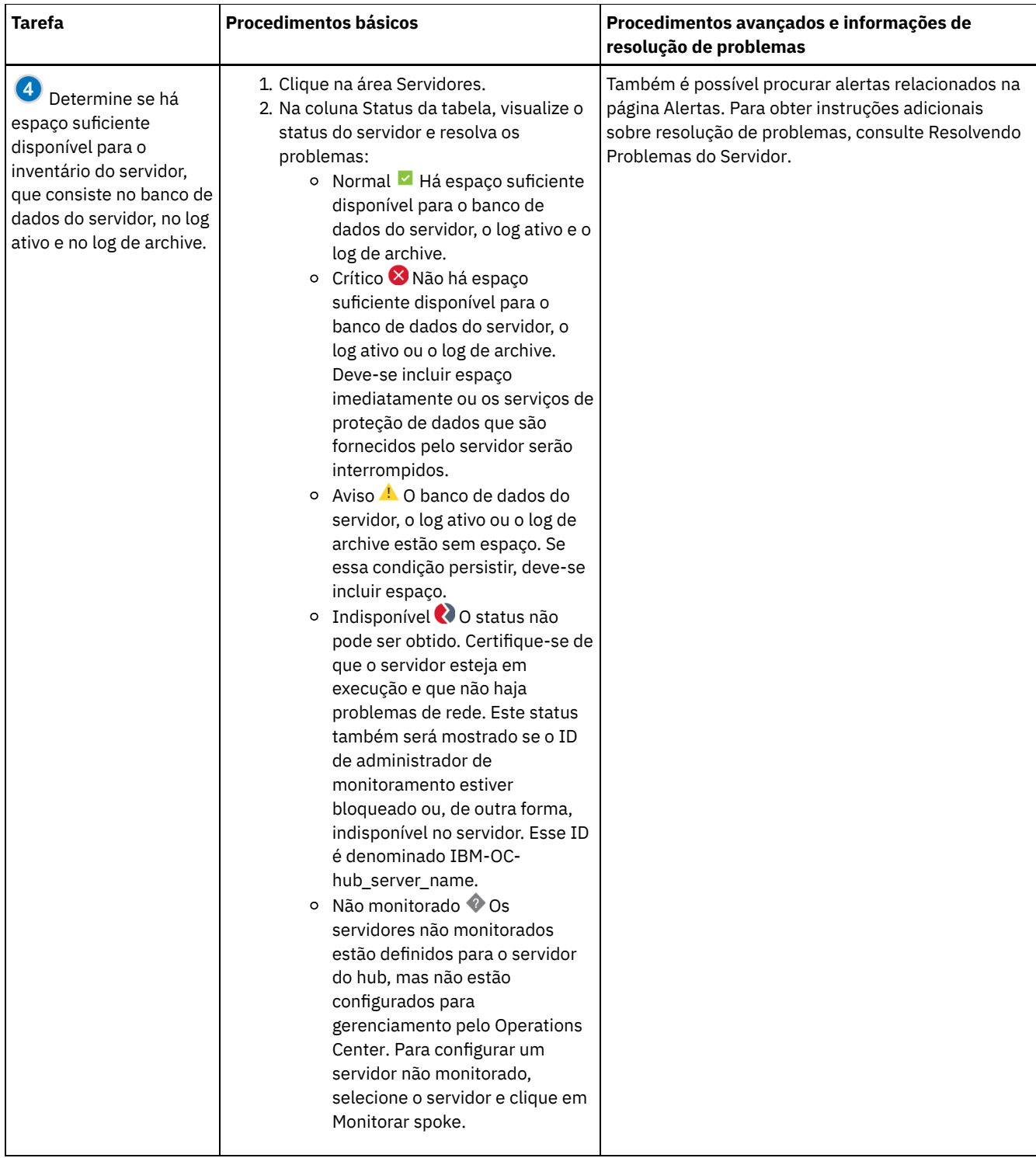

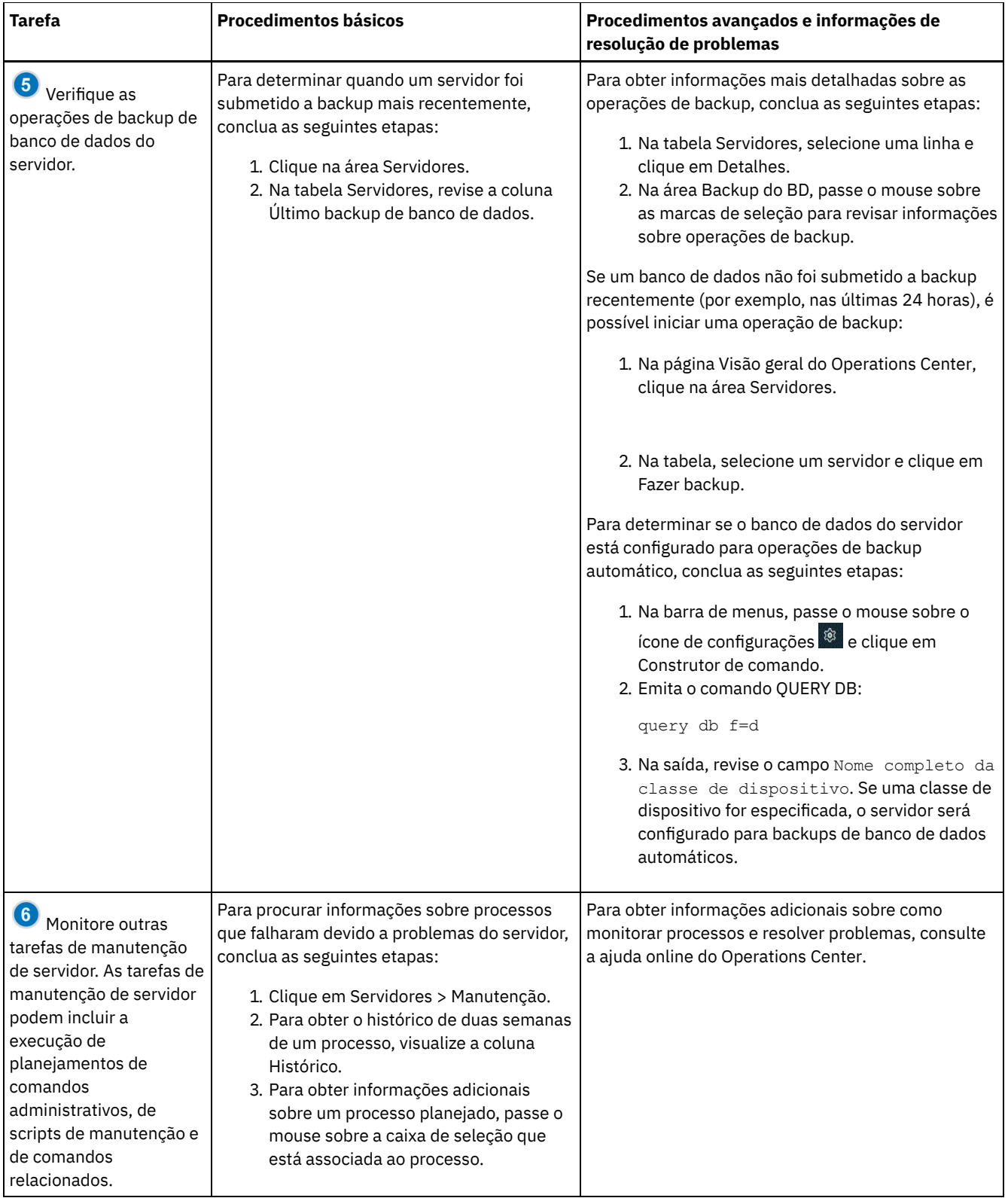

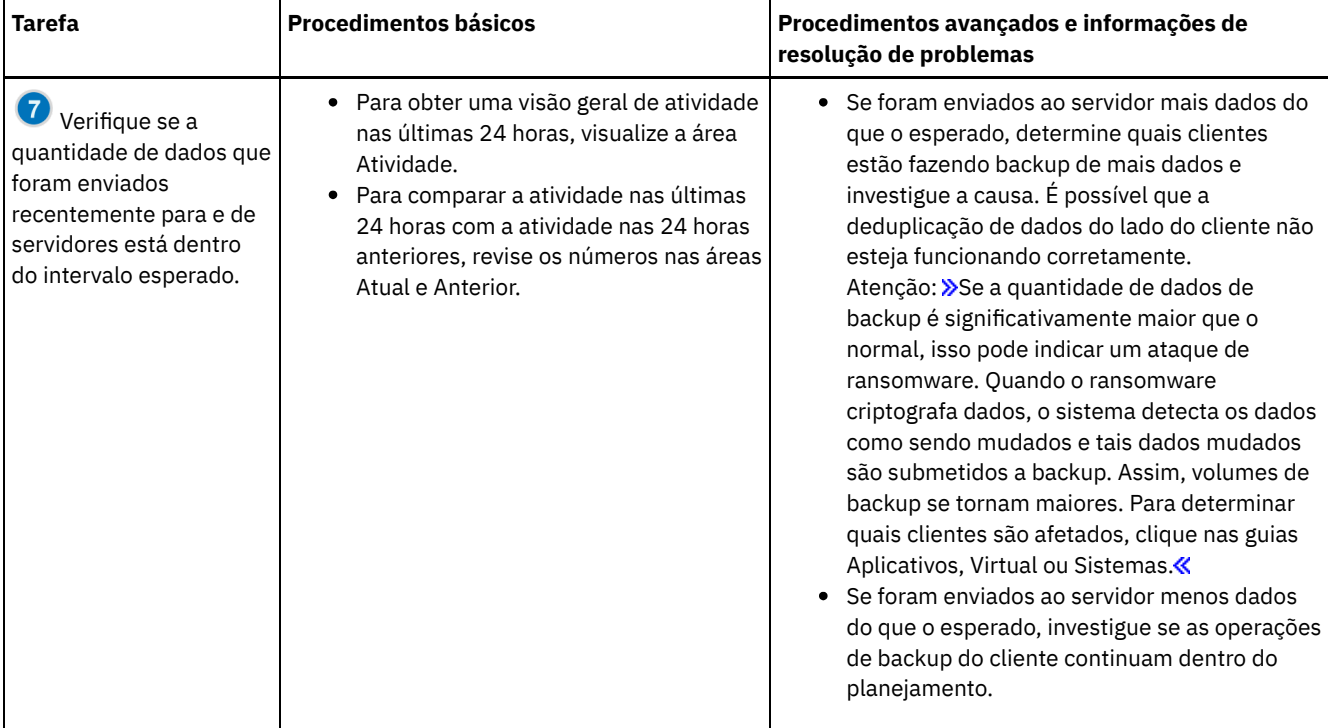

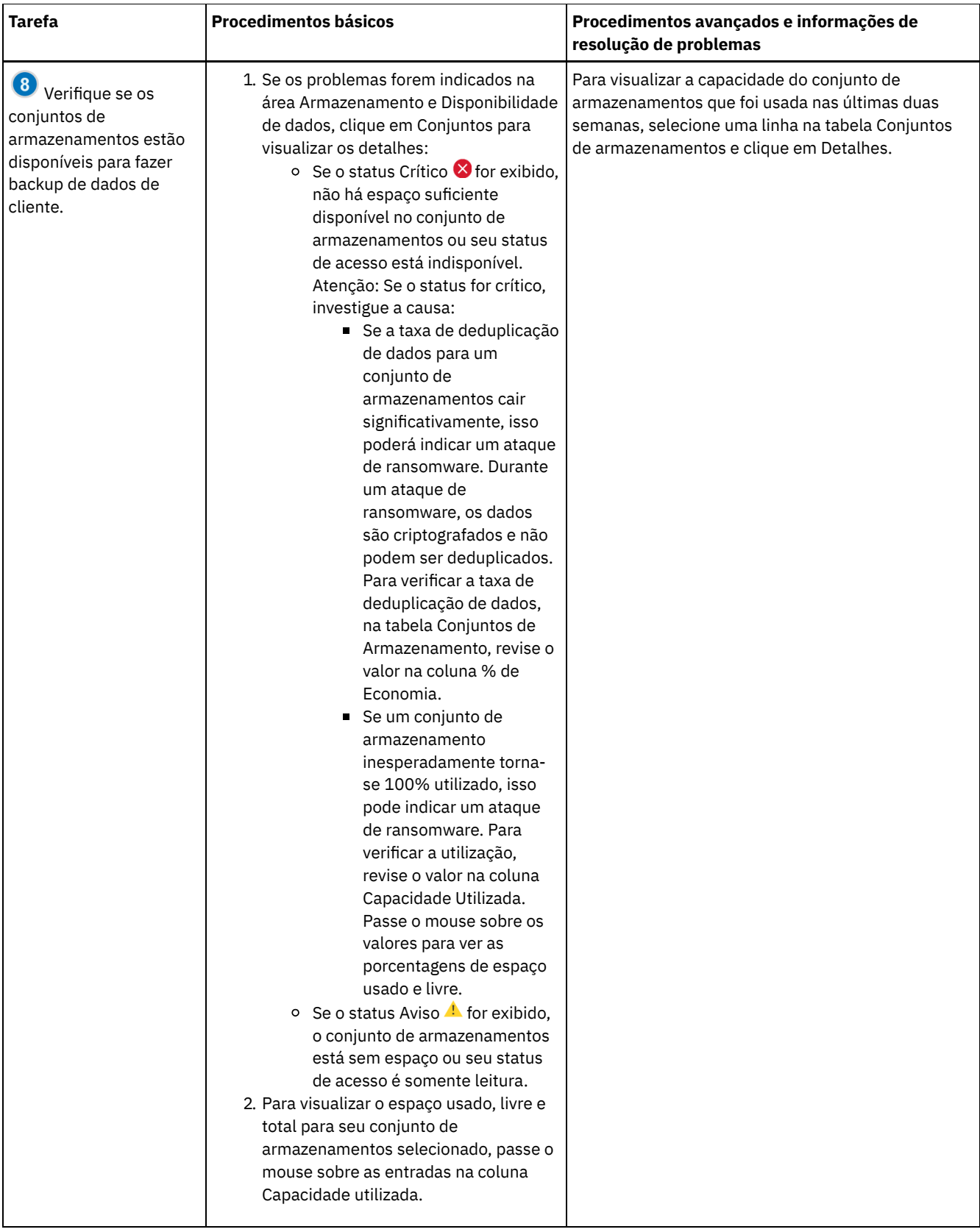

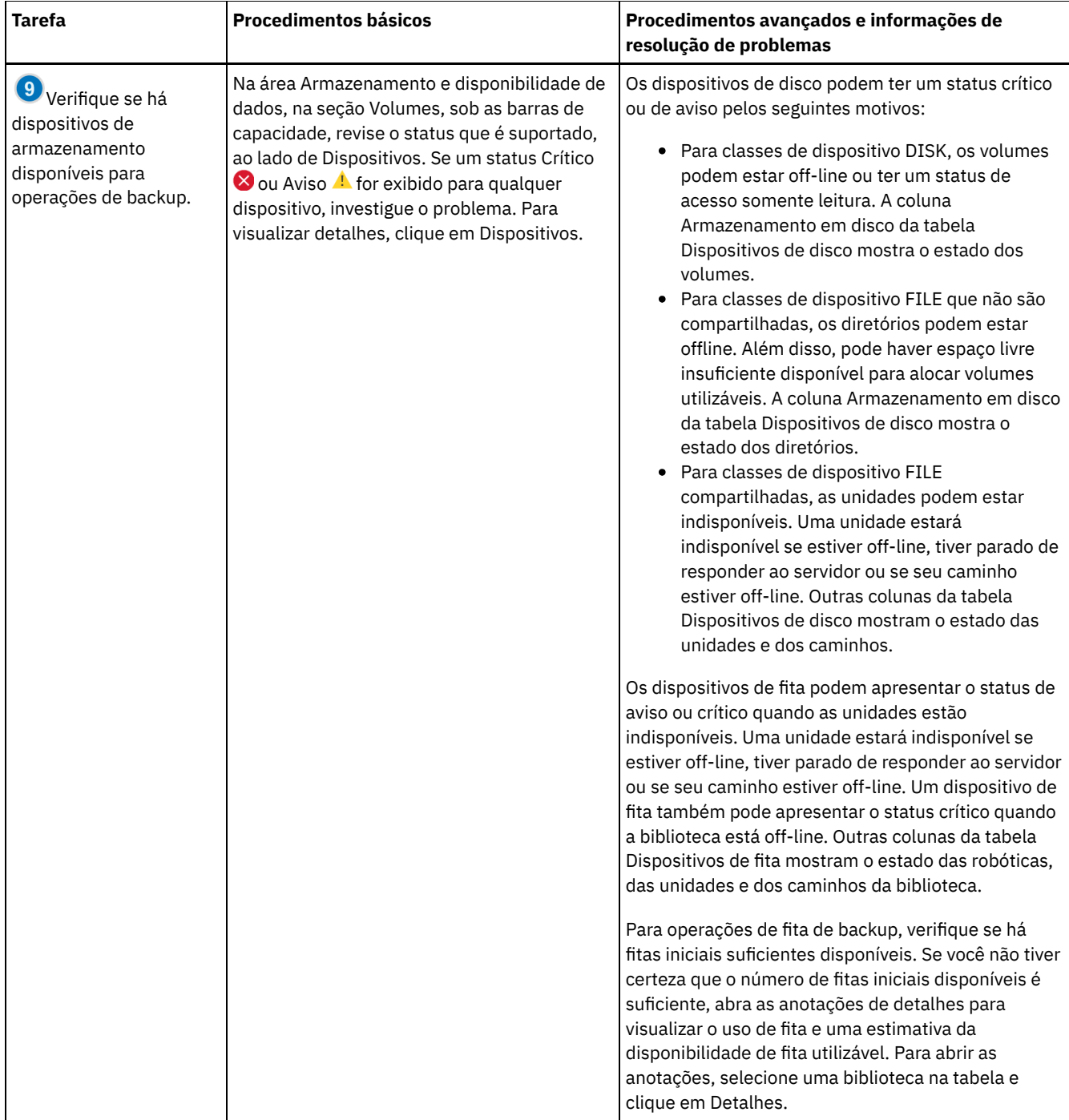

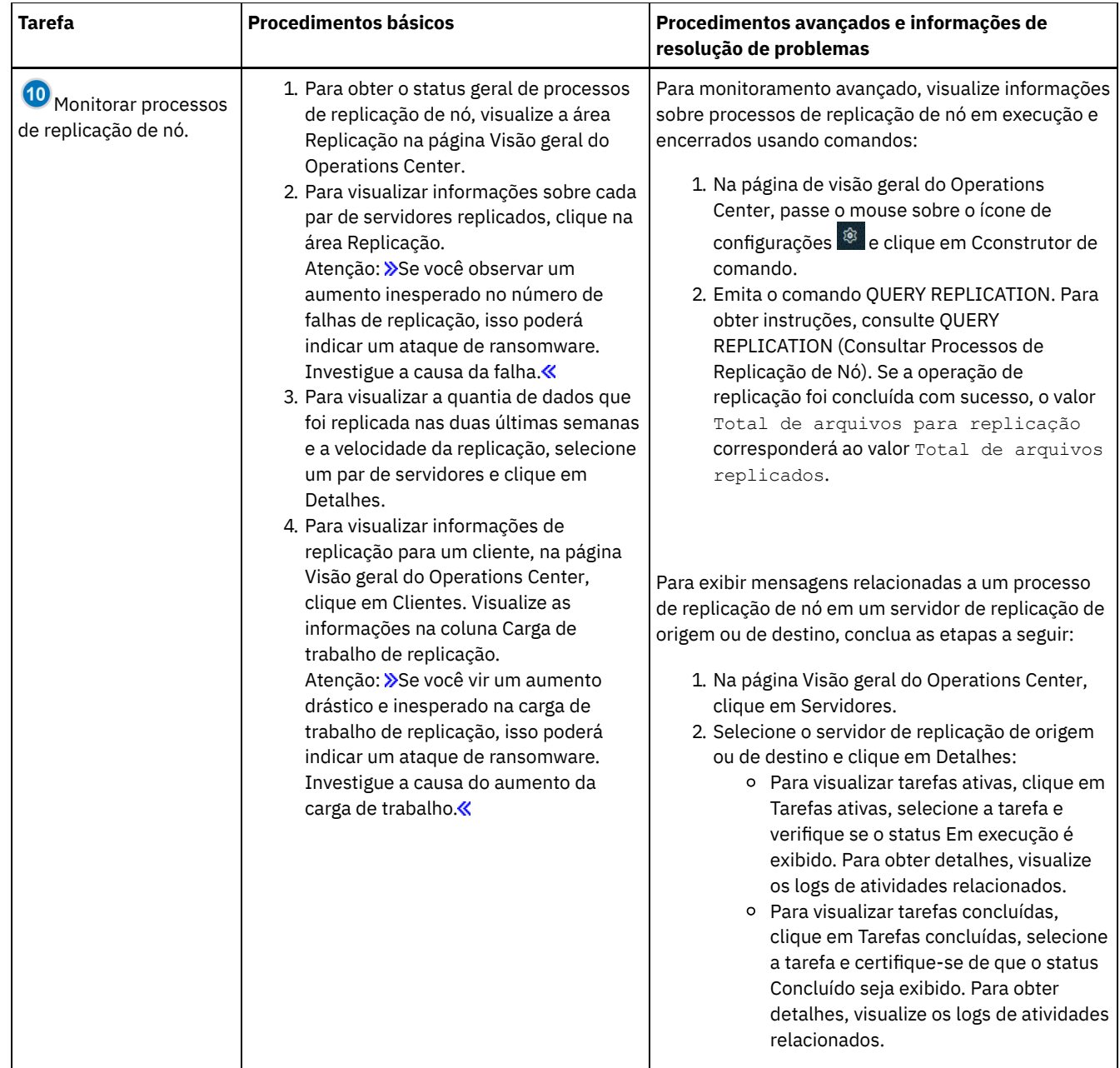

## <span id="page-843-0"></span>**Lista de verificação de monitoramento periódica**

Para ajudar a garantir que as operações executem corretamente, conclua as tarefas na lista de verificação de monitoramento periódico. Planeje tarefas periódicas com frequência suficiente para que seja possível detectar possíveis problemas antes que eles se tornem problemáticos.

Dica: Para executar comandos administrativos para tarefas de monitoramento avançado, use o construtor de comando do Operations Center. O construtor de comando fornece uma função de digitação antecipada para orientá-lo conforme você insere comandos. Para abrir o construtor de comando, acesse a página Visão geral do Operations Center. Na barra de menus, passe ou mouse sobre o ícone de configurações  $\frac{1}{2}$ e clique em Construtor de comando.

Tabela 1. Tarefas de monitoramento periódicas

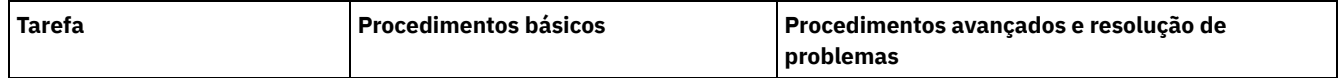

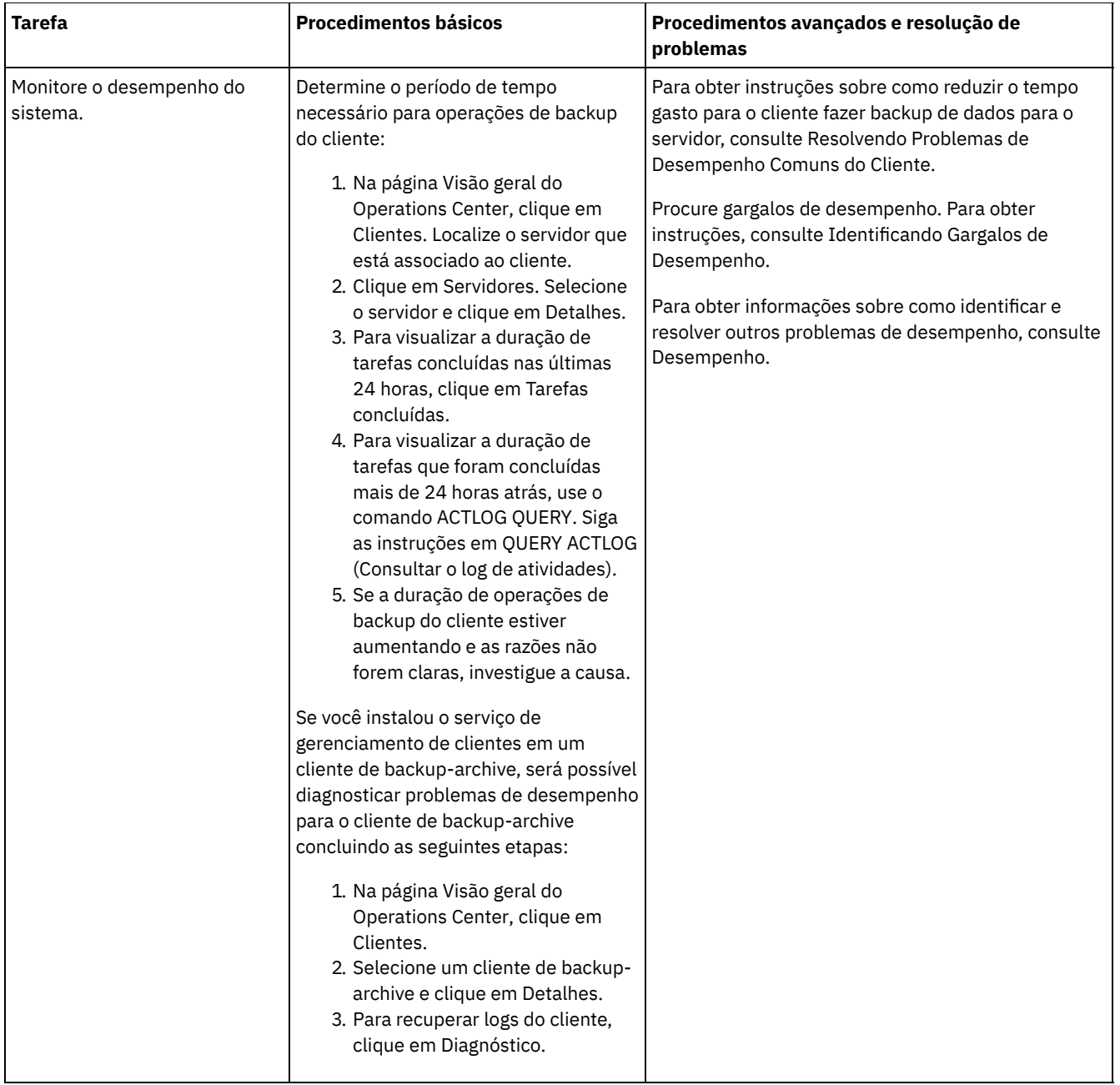

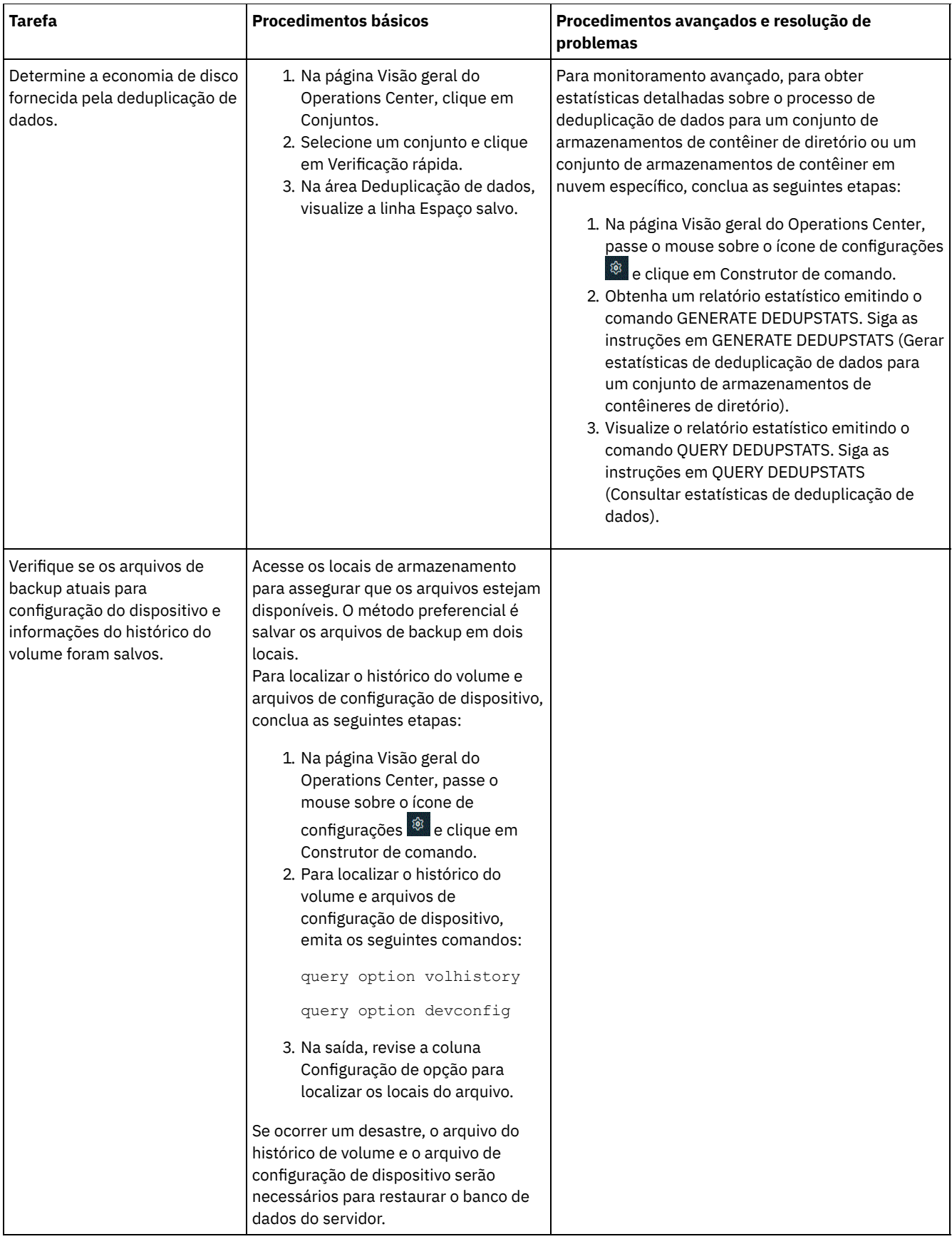

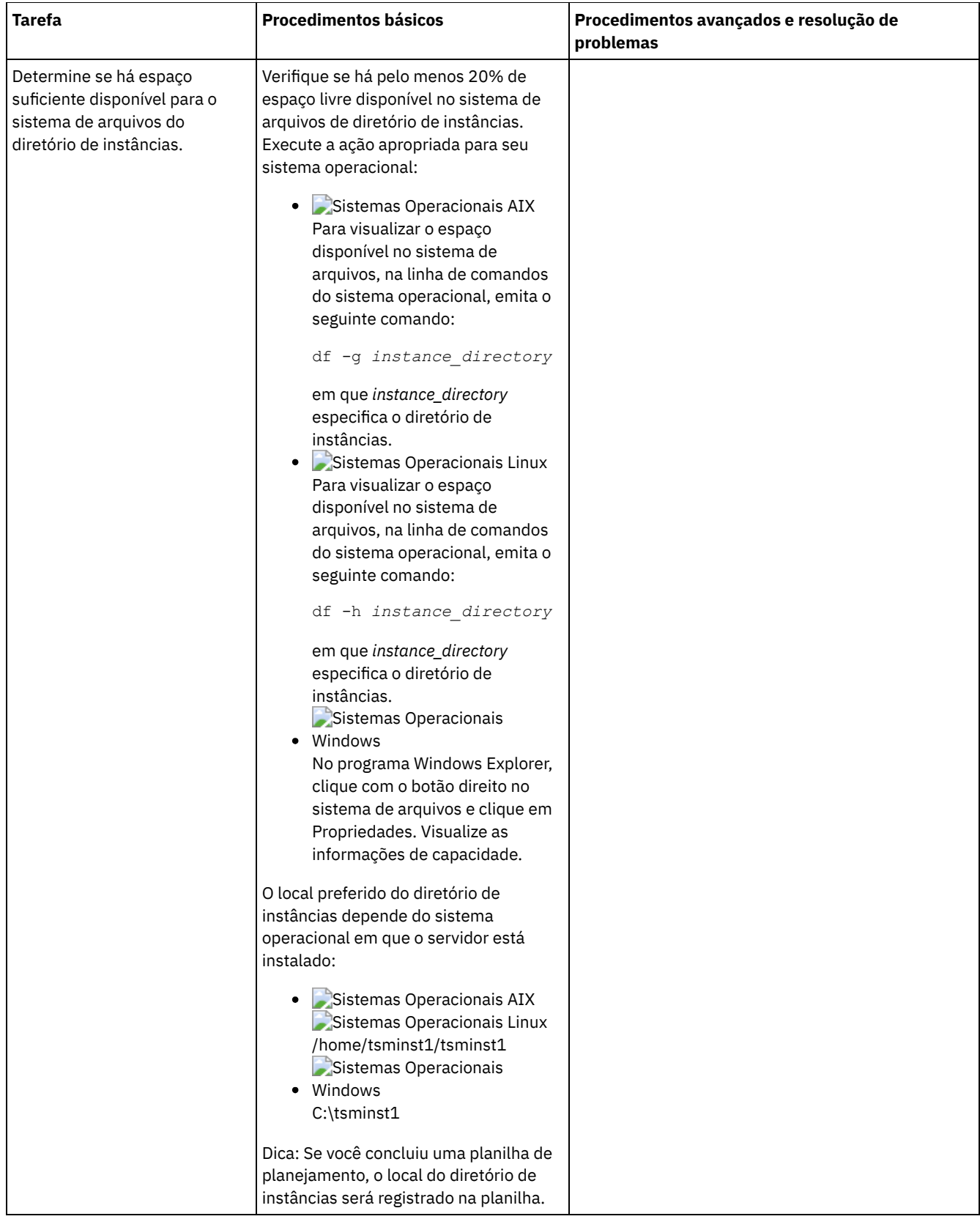

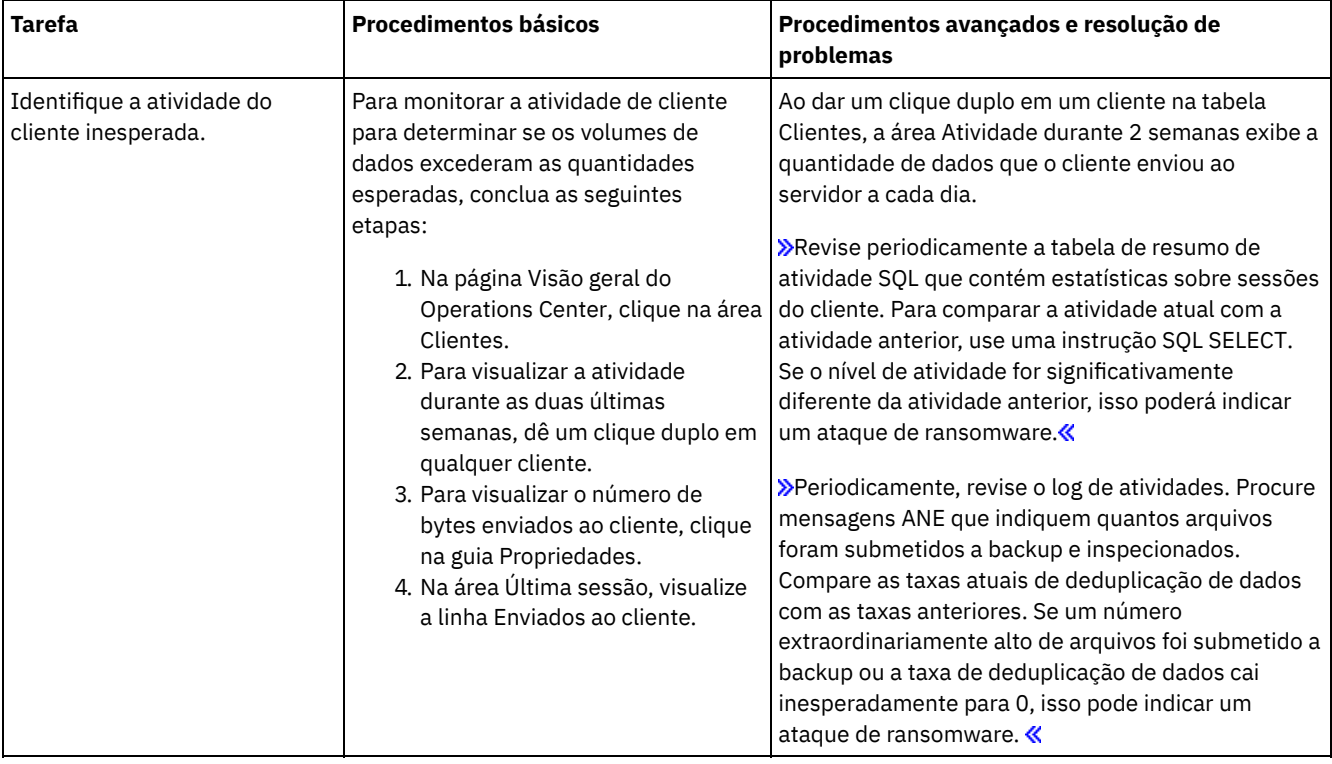

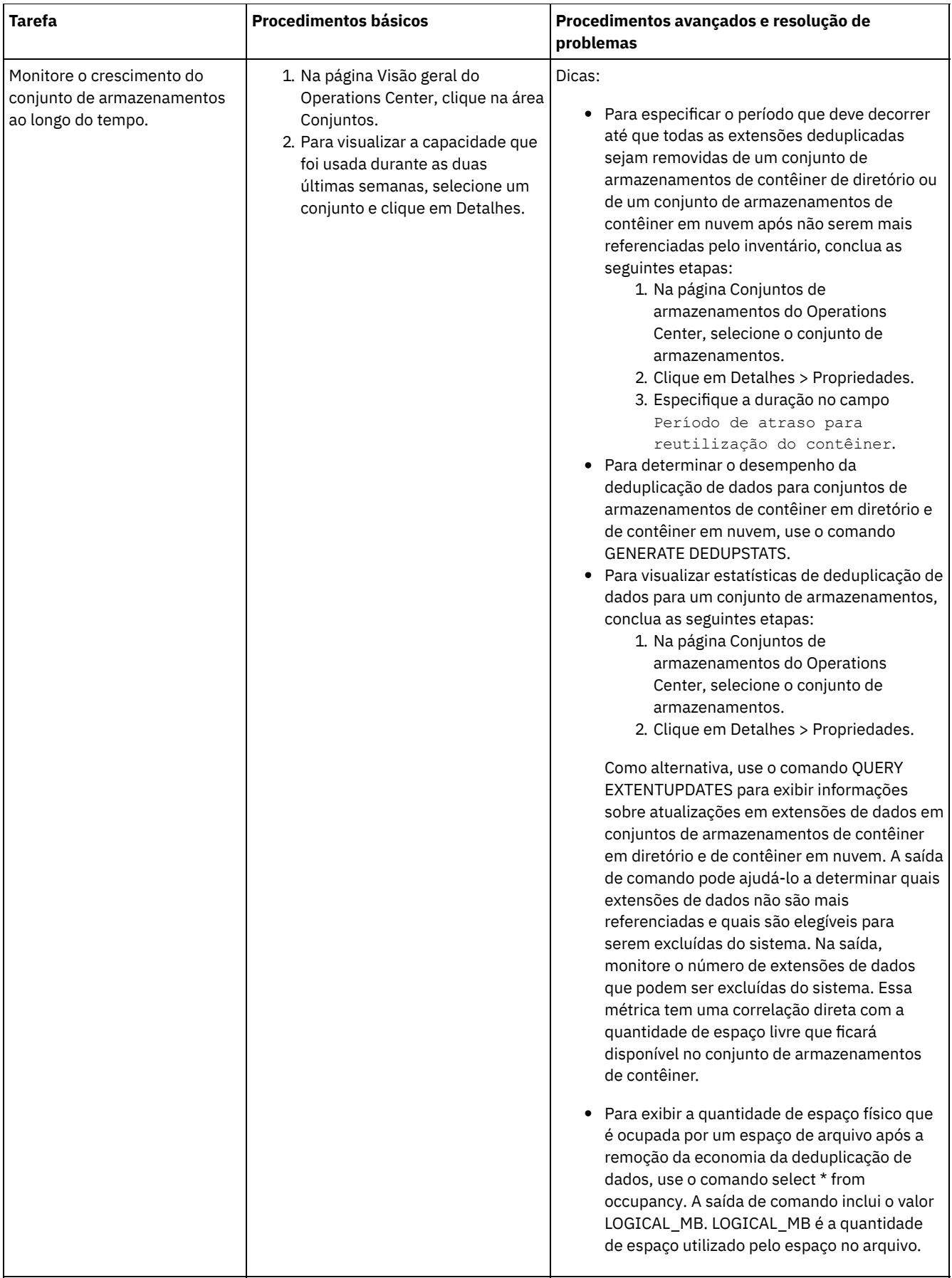

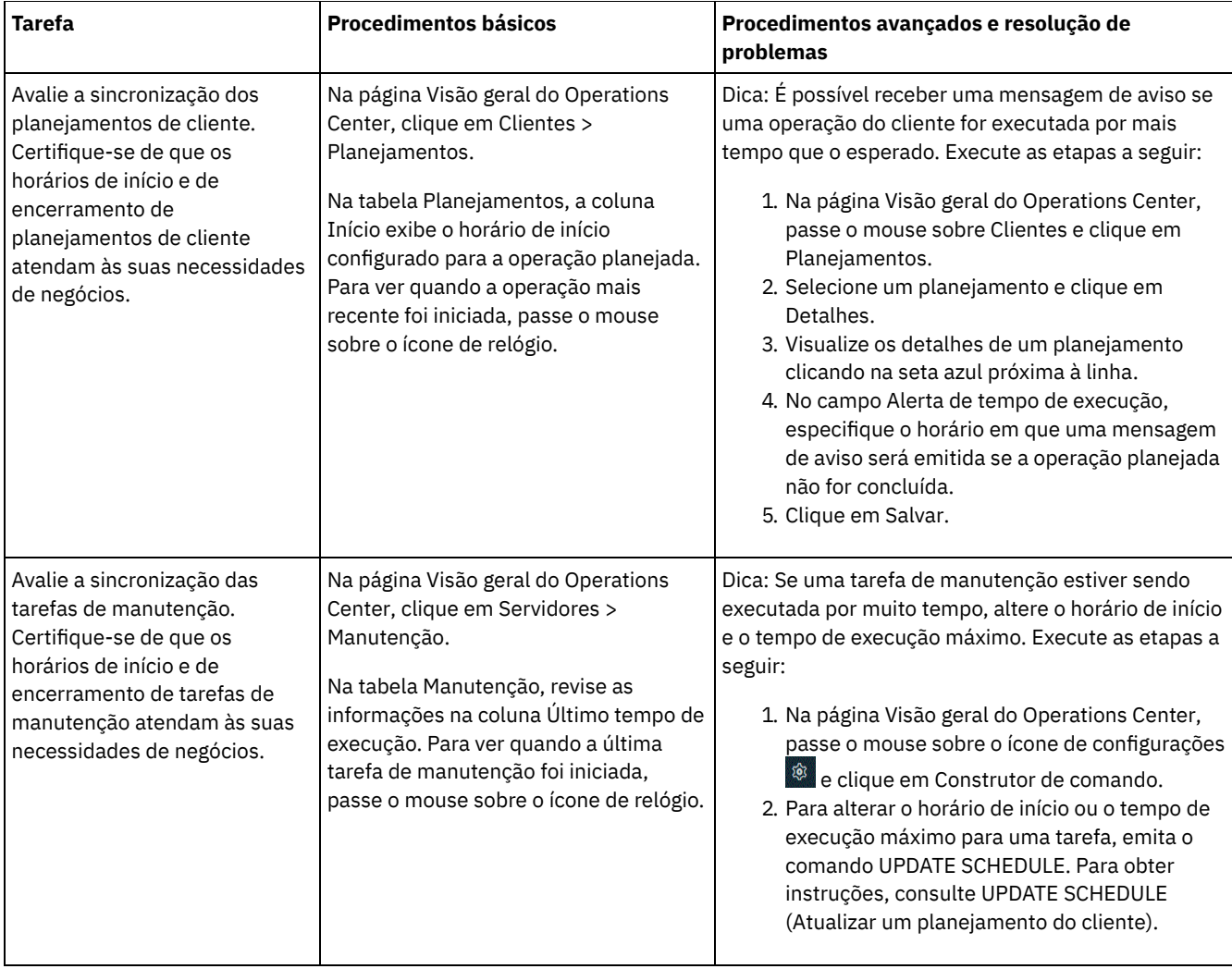

#### **Referências relacionadas**:

QUERY ACTLOG (Consultar o log de [atividades\)](#page-1484-0)

UPDATE STGPOOL (Atualizar um conjunto de [armazenamento\)](http://www.ibm.com/support/knowledgecenter/SSEQVQ_8.1.2/srv.reference/r_cmd_stgpool_update.html)

<span id="page-849-0"></span>QUERY [EXTENTUPDATES](http://www.ibm.com/support/knowledgecenter/SSEQVQ_8.1.2/srv.reference/r_cmd_extentupdates_query.html) (Consultar extensões de dados atualizadas)

## **Verificando a conformidade da licença**

Verifique se a solução do IBM Spectrum Protect está em conformidade com as disposições de seu contrato de licença. Ao verificar a conformidade regularmente, é possível controlar as tendências em crescimento de dados ou no uso da unidade de valor do processador (PVU). Use essas informações para planejar uma futura compra de licença.

## **Sobre Esta Tarefa**

O método a ser usado para verificar se sua solução está em conformidade com os termos da licença varia de acordo com as disposições de seu contrato de licença do IBM Spectrum Protect.

#### Licenciamento de capacidade front-end

O modelo front-end determina os requisitos de licença com base na quantidade de dados primários que são relatados como sendo submetidos a backup por clientes. Os clientes incluem aplicativos, máquinas virtuais e sistemas.

#### Licenciamento de capacidade back-end

O modelo de backend determina os requisitos de licença com base nos terabytes de dados que são armazenados em conjuntos de armazenamentos primários e repositórios. Dicas:

Para assegurar a exatidão das estimativas de capacidade de front-end e backend, instale a versão mais recente do software cliente em cada nó cliente.

As informações de capacidade de front-end e backend no Operations Center são para propósitos de planejamento e estimação.

Licenciamento de PVU

O modelo PVU é baseado no uso de PVUs por dispositivos do servidor.

Importante: Os cálculos de PVU que são fornecidos pelo IBM Spectrum Protect são considerados estimativas e não são ligados legalmente. As informações sobre licença de PVU que são relatadas pelo IBM Spectrum Protect não são consideradas um substituto aceitável para o IBM® License Metric Tool.

Para obter as informações mais recentes sobre modelos de licenciamento, consulte as informações sobre detalhes e licenças do produto no website da família de produtos do IBM [Spectrum](http://www.ibm.com/systems/storage/spectrum/protect/) Protect. Se você tiver perguntas ou dúvidas sobre requisitos de licenciamento, entre em contato com o provedor de software do IBM Spectrum Protect.

### **Procedimento**

Para monitorar a conformidade da licença, conclua as etapas que correspondem aos as disposições de seu contrato de licença. Dica: O Operations Center fornece um relatório de e-mail que resume o uso de capacidade de front-end e backend. Os relatórios podem ser enviados automaticamente para um ou mais destinatários regularmente. Para configurar e gerenciar relatórios de email, clique em Relatórios na barra de menus do Operations Center.

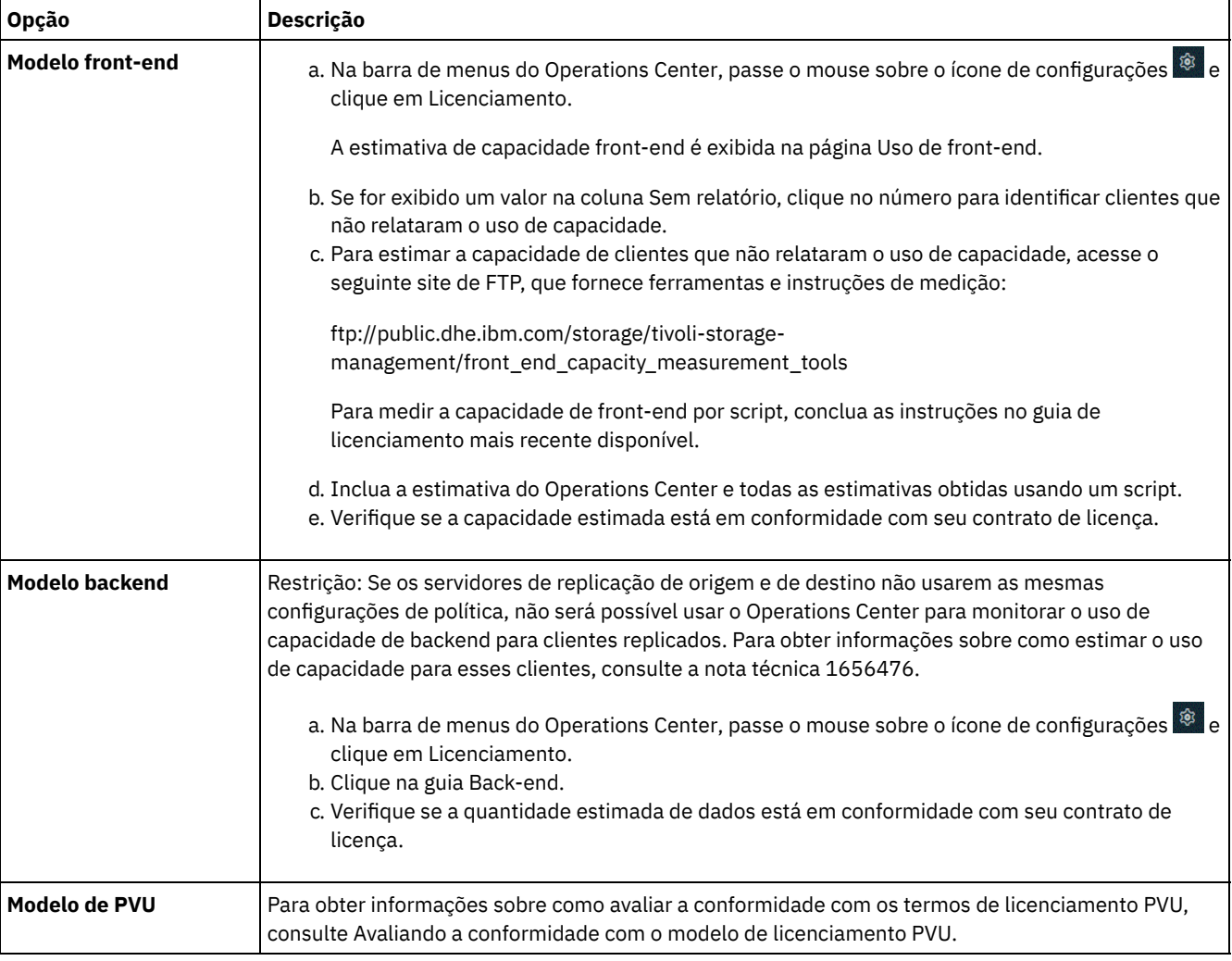

Avaliando a conformidade com o modelo de licenciamento PVU

Se você comprou o IBM Spectrum Protect no modelo de licenciamento da unidade de valor do processador (PVU), assegure-se de que a solução esteja em conformidade com os termos de licença. Revise as estimativas de PVU periodicamente para planejar a compra de licença futura. Por exemplo, se as estimativas de PVU aumentarem ou você planeja instalar mais servidores, talvez tenha que comprar mais licenças.

## <span id="page-850-0"></span>**Rastreando o status do sistema usando relatórios de e-mail**

Configure o Operations Center para gerar relatórios de e-mail que resumem o status do sistema. É possível configurar uma conexão de servidores de correio, mudar configurações de relatório e, opcionalmente, criar relatório de SQL customizados.

## **Antes de Iniciar**

Antes de configurar relatórios de e-mail, certifique-se de que os requisitos a seguir sejam atendidos:

- Um servidor host do Protocolo Simples de Transporte de Correio (SMTP) está disponível para enviar e receber relatórios por email. O servidor SMTP deve ser configurado como uma retransmissão de e-mail aberta. Também é necessário assegurar que o servidor do IBM Spectrum Protect que envia emails tenha acesso ao servidor SMTP. Se o Operations Center for instalado em um computador separado, esse computador não precisará de acesso ao servidor SMTP.
- Para configurar relatórios de e-mail, deve-se ter privilégio no sistema para o servidor.
- Para especificar os destinatários, é possível inserir um ou mais endereços de email ou IDs de administrador. Se você planeja inserir um ID de administrador, o ID deve ser registrado no servidor do hub e deve ter um endereço de e-mail associado a ele. Para especificar um endereço de email para um administrador, use o parâmetro EMAILADDRESS do comando UPDATE ADMIN.

### **Sobre Esta Tarefa**

É possível configurar o Operations Center para enviar um relatório de operações gerais, um relatório de conformidade da licença e um ou mais relatórios customizados, que usam instruções SQL SELECT para consultar servidores gerenciados.

## **Procedimento**

Para configurar e gerenciar relatórios de e-mail, conclua as etapas a seguir:

- 1. Na barra de menus do Operations Center, clique em Relatórios.
- 2. Se uma conexão do servidor de e-mail ainda não estiver configurada, clique emConfigurar servidor de Correio e complete os campos. Após você configurar o servidor de correio, o relatório de operações gerais e o relatório de conformidade da licença são ativados.
- 3. Para alterar configurações de relatório, selecione um relatório, clique em Detalhes e atualize o formulário.
- 4. Opcional: Para incluir um relatório de SQL customizado, clique em + Relatório e complete os campos. Dica: Para executar e enviar um relatório imediatamente, selecione o relatório e clique em Enviar.

### **Resultados**

Relatórios ativados são enviados de acordo com as configurações especificadas.

#### **Referências relacionadas**:

UPDATE ADMIN (Atualizar um [Administrador\)](http://www.ibm.com/support/knowledgecenter/SSEQVQ_8.1.2/srv.reference/r_cmd_admin_update.html)

#### **Informações relacionadas**:

<span id="page-851-0"></span>Exemplos de Relatório [Customizado](http://www.ibm.com/developerworks/community/wikis/home/wiki/Tivoli%20Storage%20Manager/page/Custom%20Report%20Examples)

## **Selecionando, configurando e usando ferramentas de monitoramento**

Use o Operations Center para obter uma visão geral do status do sistema e para realizar drill down para obter informações mais detalhadas. Em alguns casos, talvez você queira usar ferramentas avançadas para coletar informações de monitoramento específicas.

### **Procedimento**

Selecione e configure as ferramentas de monitoramento que são apropriadas para sua solução.

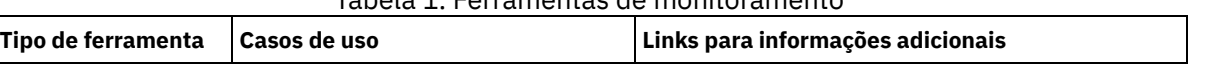

Tabela 1. Ferramentas de monitoramento

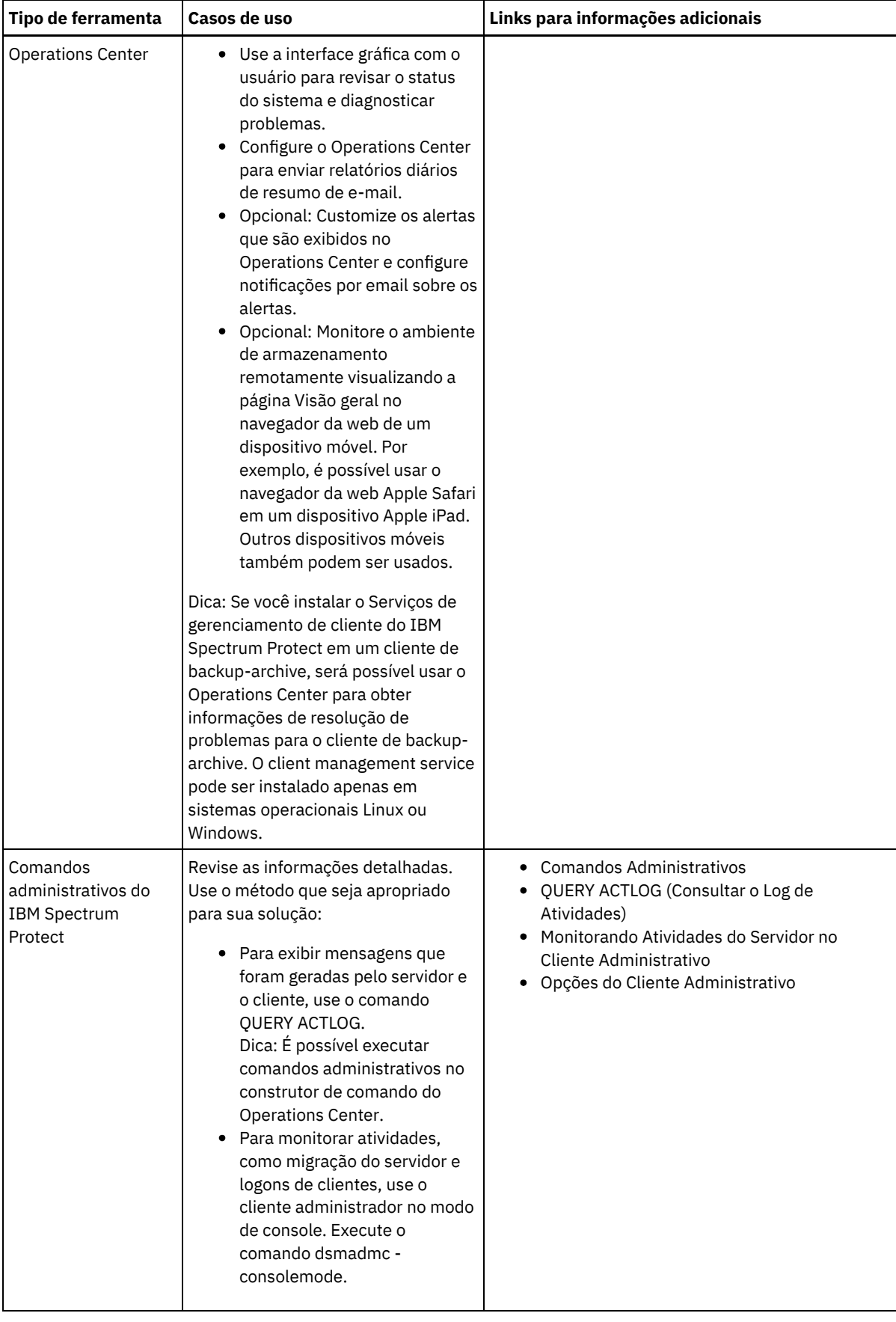

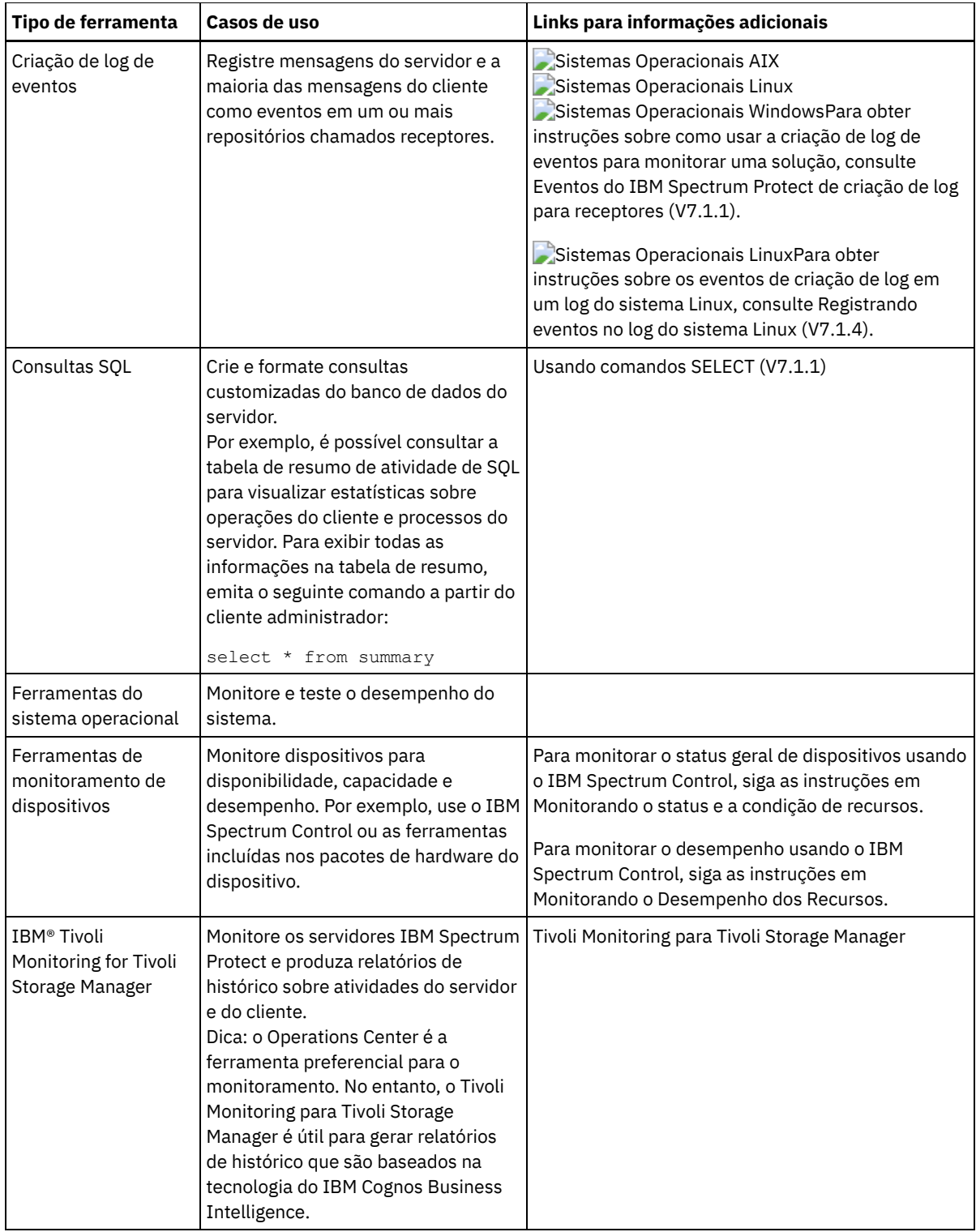

## **Gerenciando operações**

Ao gerenciar operações de servidor e cliente de forma efetiva, é possível otimizar o desempenho do ambiente de armazenamento. Para começar, monitore o ambiente usando o Operations Center. Em seguida, execute ações para evitar problemas potenciais e melhorar o desempenho.

## **Sobre Esta Tarefa**

[Gerenciando](#page-854-0) operações do servidor É possível iniciar e parar o servidor, gerenciar a capacidade do inventário e gerenciar o uso de memória e do processador. Também é possível otimizar a transferência de dados entre servidores, fazer upgrade do servidor e ajustar as atividades planejadas.

[Gerenciando](#page-861-0) operações do cliente

É possível avaliar e resolver erros relacionados a um cliente de backup-archive usando o Operations Center, que fornece sugestões para resolver erros. Para erros em outros tipos de clientes, deve-se examinar os logs de erros no cliente e revisar a documentação do produto.

[Gerenciando](#page-868-0) o Operations Center

O Operations Center fornece acesso à web e por dispositivo móvel a informações de status sobre o ambiente do IBM Spectrum Protect. É possível usar o Operations Center para monitorar vários servidores e concluir algumas tarefas administrativas. O Operations Center também fornece acesso à web para a linha de comandos do IBM Spectrum Protect.

## <span id="page-854-0"></span>**Gerenciando operações do servidor**

É possível iniciar e parar o servidor, gerenciar a capacidade do inventário e gerenciar o uso de memória e do processador. Também é possível otimizar a transferência de dados entre servidores, fazer upgrade do servidor e ajustar as atividades planejadas.

- Parando e [iniciando](#page-854-1) o servidor Antes de concluir tarefas de manutenção ou reconfiguração, pare o servidor. Em seguida, inicie o servidor no modo de manutenção. Quando concluir as tarefas de manutenção ou reconfiguração, reinicie o servidor no modo de produção.
- [Gerenciando](#page-856-0) a capacidade do inventário Gerencie a capacidade do banco de dados, do log ativo e dos logs de archive para assegurar que o inventário seja dimensionado para as tarefas, com base no status dos logs.
- [Gerenciando](#page-858-0) o uso de memória e de processor Assegure-se de gerenciar os requisitos de memória e uso do processador para garantir que o servidor possa concluir os processos de dados como backup e deduplicação de dados. Considere o impacto no desempenho quando concluir determinados processos.
- [Determinando](#page-858-1) se a tecnologia Aspera FASP pode otimizar a transferência de dados em seu ambiente de sistema Se o servidor IBM Spectrum Protect replicar nós ou proteger conjuntos de armazenamentos para um servidor remoto, determine se a tecnologia Aspera Fast Adaptive Secure Protocol (FASP) pode melhorar o rendimento dos dados para o servidor remoto. Antes de ativar a tecnologia Aspera FASP, você deve obter as licenças adequadas. As licenças de avaliação e completa estão disponíveis.
- [Planejando](#page-860-0) fazer upgrade do servidor Quando um fix pack ou correção temporária é disponibilizado, é possível fazer upgrade do servidor IBM Spectrum Protect para aproveitar as melhorias do produto. É possível fazer upgrade de servidores e clientes em momentos diferentes. Certifique-se de concluir as etapas de planejamento antes de fazer upgrade do servidor.
- Ajustando atividades [planejadas](#page-860-1) Planeje tarefas de manutenção diariamente para assegurar que sua solução funcione corretamente. Ao ajustar sua solução, você maximiza os recursos do servidor e usa efetivamente diferentes funções disponíveis em sua solução.

## <span id="page-854-1"></span>**Parando e iniciando o servidor**

Antes de concluir tarefas de manutenção ou reconfiguração, pare o servidor. Em seguida, inicie o servidor no modo de manutenção. Quando concluir as tarefas de manutenção ou reconfiguração, reinicie o servidor no modo de produção.

## **Antes de Iniciar**

Deve-se ter privilégio de sistema ou operador para parar e iniciar o servidor IBM Spectrum Protect.

Parando o [Servidor](#page-854-2)

Antes de parar o servidor, prepare o sistema assegurando que todas as operações de backup de banco de dados sejam concluídas e que todos os outros processos e sessões estejam terminados. Dessa forma, é possível encerrar o servidor com segurança e assegurar que os dados sejam protegidos.

Iniciando o servidor para tarefas de manutenção ou [reconfiguração](#page-855-0) Antes de iniciar as tarefas de manutenção ou reconfiguração do servidor, inicie o servidor no modo de manutenção. Ao iniciar o servidor no modo de manutenção, desative as operações que possam interromper suas tarefas de manutenção ou de reconfiguração.

## <span id="page-854-2"></span>**Parando o Servidor**

Antes de parar o servidor, prepare o sistema assegurando que todas as operações de backup de banco de dados sejam concluídas e que todos os outros processos e sessões estejam terminados. Dessa forma, é possível encerrar o servidor com segurança e assegurar que os dados sejam protegidos.

### **Sobre Esta Tarefa**

Ao emitir o comando HALT para parar o servidor, ocorrem as seguintes ações:

- Todos os processos e sessões do nó cliente são cancelados.
- Todas as transações atuais são interrompidas. (As transações serão recuperadas quando o servidor for reiniciado.)

#### **Procedimento**

Para preparar o sistema e parar o servidor, conclua as seguintes etapas:

1. Evite que novas sessões do nó cliente sejam iniciadas emitindo o comando DISABLE SESSIONS:

disable sessions all

- 2. Determine se os processos ou sessões do nó cliente estão em andamento concluindo as etapas a seguir:
	- a. Na página Visão geral do Operations Center, visualize a área Atividade para o número total de processos e sessões que estão atualmente ativos. Se os números diferirem significativamente dos números comuns que são exibidos durante a rotina diária de gerenciamento de armazenamento, visualize outros indicadores de status no Operations Center para verificar se há um problema.
	- b. Visualize o gráfico na área Atividade para comparar a quantia de tráfego de rede nos períodos a seguir:
		- O período atual, ou seja, o período mais recente de 24 horas
		- O período anterior, ou seja, as 24 horas antes do período atual

Se o gráfico para o período anterior representar a quantia esperada de tráfego, as diferenças significativas no gráfico para o período atual poderão indicar um problema.

- c. Na página Servidores, selecione um servidor cujos processos e sessões você deseja visualizar e clique em Detalhes. Se o servidor não estiver registrado como um servidor do hub ou spoke no Operations Center, obtenha informações sobre processos usando comandos administrativos. Emita o comando QUERY PROCESS para os processos de consulta e obtenha informações sobre as sessões emitindo o comando QUERY SESSION.
- 3. Aguarde até que as sessões do nó cliente sejam concluídas ou cancele-as. Para cancelar processos e sessões, conclua as etapas a seguir:
	- Na página Servidores, selecione um servidor cujos processos e sessões você deseja visualizar e clique em Detalhes.
	- Clique na guia Tarefas ativas e selecione um ou mais processos, sessões ou uma combinação de ambos que você deseja cancelar.
	- Clique em Cancelar.
	- Se o servidor não estiver registrado como um servidor do hub ou spoke no Operations Center, cancele as sessões usando comandos administrativos. Emita o comando CANCEL SESSION para cancelar uma sessão e cancele processos usando o comando CANCEL PROCESS.

Dica: Se o processo que você deseja cancelar estiver aguardando a montagem de um volume da fita, a solicitação de montagem será cancelada. Por exemplo, se você emitir um comando EXPORT, IMPORT ou MOVE DATA, o comando poderá iniciar um processo que requer a montagem de um volume da fita. No entanto, se um volume da fita estiver sendo montado por uma biblioteca automatizada, a operação de cancelamento não poderá entrar em vigor até que o processo de montagem esteja concluído. Dependendo de seu ambiente do sistema, isso pode levar alguns minutos.

4. Pare o servidor emitindo o comando HALT:

<span id="page-855-0"></span>halt

## **Iniciando o servidor para tarefas de manutenção ou reconfiguração**

Antes de iniciar as tarefas de manutenção ou reconfiguração do servidor, inicie o servidor no modo de manutenção. Ao iniciar o servidor no modo de manutenção, desative as operações que possam interromper suas tarefas de manutenção ou de reconfiguração.

### **Sobre Esta Tarefa**

Inicie o servidor no modo de manutenção, executando o utilitário DSMSERV com o parâmetro MAINTENANCE.

As operações a seguir são desativadas no modo de manutenção:

- Planejamentos de comandos administrativos
- Planejamentos de Clientes
- Reclamação do espaço de armazenamento no servidor
- Expiração de inventário
- Migração dos conjuntos de armazenamentos

Além disso, os clientes são impedidos de iniciar as sessões com o servidor. Dicas:

- Não é necessário editar o arquivo de opções do servidor, dsmserv.opt, para iniciar o servidor no modo de manutenção.
- Enquanto o servidor estiver em execução no modo de manutenção, é possível iniciar manualmente a recuperação de espaço de armazenamento, expiração de inventário e processos de migração do conjunto de armazenamentos.

### **Procedimento**

Para iniciar o servidor no modo de manutenção, emita o comando a seguir:

dsmserv maintenance

Dica: Para visualizar um vídeo sobre como iniciar o servidor no modo de manutenção, veja Iniciando um servidor no modo de [manutenção.](http://www.youtube.com/watch?v=17sgpZnXJ20)

**O que Fazer Depois**

Para continuar as operações do servidor, conclua as etapas a seguir:

1. Encerre o servidor, emitindo o comando HALT:

halt

- 2. Inicie o servidor, usando o método que você usa no modo de produção. Siga as instruções para o seu sistema operacional:
	- Sistemas Operacionais AI[XIniciando](http://www.ibm.com/support/knowledgecenter/SSEQVQ_8.1.0/srv.install/t_srv_startsrv-aix.html) a Instância do Servidor
	- Sistemas Operacionais Linux[Iniciando](http://www.ibm.com/support/knowledgecenter/SSEQVQ_8.1.0/srv.install/t_srv_startsrv-linux.html) a Instância do Servidor
	- Sistemas Operacionais Window[sIniciando](http://www.ibm.com/support/knowledgecenter/SSEQVQ_8.1.0/srv.install/t_srv_startsrv_win-windows.html) a Instância do Servidor

<span id="page-856-0"></span>As operações que foram desativadas durante o modo de manutenção foram reativadas.

## **Gerenciando a capacidade do inventário**

Gerencie a capacidade do banco de dados, do log ativo e dos logs de archive para assegurar que o inventário seja dimensionado para as tarefas, com base no status dos logs.

### **Antes de Iniciar**

Os logs ativos e de archive possuem as seguintes características:

- O log ativo pode ter um tamanho máximo de 512 GB. Para obter mais informações sobre o dimensionamento do log ativo para o seu sistema, consulte Planejando as matrizes de [armazenamento](http://www.ibm.com/support/knowledgecenter/SSEQVQ_8.1.2/srv.solutions/r_msdisk_arrays_plan.html).
- O tamanho do log de archive é limitado ao tamanho do sistema de arquivos no qual está instalado. O tamanho do log de archive não é mantido em um tamanho predefinido, como o log ativo. Os arquivos de log de archive são excluídos automaticamente quando não são mais necessários.

Como uma melhor prática, opcionalmente, é possível criar um log de failover de archive para armazenar arquivos de log de archive quando o diretório de log de archive estiver cheio.

Verifique o Operations Center para determinar o componente do inventário que está cheio. Certifique-se de parar o servidor antes de aumentar o tamanho de um dos componentes do inventário.

### **Procedimento**

- Para aumentar o tamanho do banco de dados, conclua as seguintes etapas:
	- Crie um ou mais diretórios para o banco de dados em unidades ou sistemas de arquivos separados.
	- Emita o comando EXTEND DBSPACE para incluir o diretório ou diretórios no banco de dados. Os diretórios devem estar acessíveis ao ID do usuário da instância do gerenciador do banco de dados. Por padrão, os dados são

redistribuídos entre todos os diretórios do banco de dados e o espaço é recuperado. Dicas:

- O tempo necessário para concluir a redistribuição de dados e a recuperação de espaço é variável, dependendo do tamanho de seu banco de dados. Certifique-se de planejar de forma apropriada.
- Assegure-se de que os diretórios especificados sejam do mesmo tamanho que os diretórios existentes, para assegurar um grau de paralelismo consistente para operações de banco de dados. Se um ou mais diretórios do banco de dados forem menores que os outros, eles reduzirão o potencial de pré-busca e distribuição paralela otimizada do banco de dados.
- Pare e reinicie o servidor para usar totalmente os novos diretórios.
- Reorganize o banco de dados, se necessário. A reorganização de índice e de tabela para o banco de dados do servidor pode ajudar a evitar o crescimento inesperado do banco de dados e problemas de desempenho. Para obter informações adicionais sobre a reorganização do banco de dados, consulte nota técnica [1683633.](http://www.ibm.com/support/docview.wss?uid=swg21683633)
- Para diminuir o tamanho do banco de dados para servidores V7.1 e mais recente, emita os seguintes comandos do DB2 no diretório de instância do servidor:

Restrição: Os comandos podem aumentar a atividade de E/S e podem afetar o desempenho do servidor. Para minimizar problemas de desempenho, aguarde até que um comando seja concluído antes de emitir o próximo comando. Os comandos do DB2 podem ser emitidos quando o servidor estiver em execução.

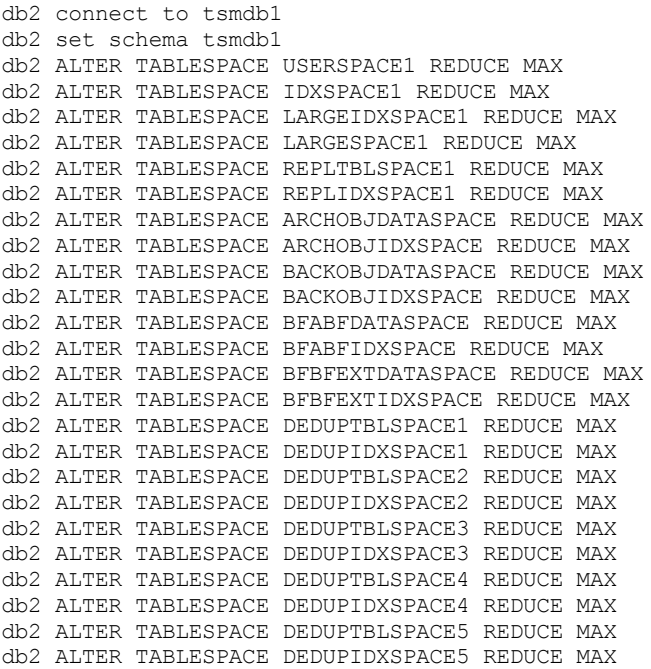

Para aumentar ou diminuir o tamanho do log ativo, conclua as seguintes etapas:

1. Certifique-se de que o local do log ativo tenha espaço suficiente para o tamanho de log aumentado. Se existir um espelho de log, seu local também deverá ter espaço suficiente para o tamanho do log aumentado.

- 2. Pare o servidor.
- 3. No arquivo dsmserv.opt, atualize a opção ACTIVELOGSIZE para o novo tamanho do log ativo, em megabytes.

O tamanho de um arquivo de log ativo é baseado no valor da opção ACTIVELOGSIZE. As diretrizes para requisitos de espaço estão na seguinte tabela:

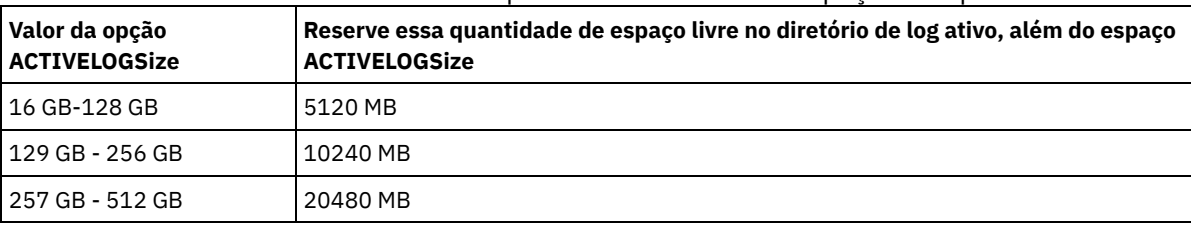

Tabela 1. Como estimar requisitos de volume e de espaço no arquivo

Para alterar o log ativo para seu tamanho máximo de 512 GB, insira a seguinte opção do servidor:

activelogsize 524288

4. Se você planeja usar um novo diretório de log ativo, atualize o nome do diretório especificado na opção do servidor ACTIVELOGDIRECTORY. O novo diretório deve estar vazio e deve estar acessível para o ID do usuário do gerenciador do banco de dados.

5. Reinicialize o servidor.

Compacte os logs de archive para reduzir a quantidade de espaço necessário para armazenamento. Ative a compactação dinâmica do log de archive emitindo o seguinte comando:

setopt archlogcompress yes

Restrição: Tenha cuidado ao ativar a opção do servidor ARCHLOGCOMPRESS em sistemas com alto uso de volumes sustentados e cargas de trabalho pesadas. A ativação dessa opção neste ambiente do sistema pode causar atrasos no arquivamento de arquivos de log do sistema de arquivos de log ativo para o sistema de arquivos de log de archive. Esse atraso pode fazer com que o sistema de arquivos de log ativo fique sem espaço. Certifique-se de monitorar o espaço disponível no sistema de arquivos de log ativo após a compactação do log de archive ser ativada. Se o uso do sistema de arquivos do diretório de log ativo se aproximar de condições de falta de espaço, a opção do servidor ARCHLOGCOMPRESS deve ser desativada. É possível usar o comando SETOPT para desativar a compactação de log de archive imediatamente sem parar o servidor.

#### **Referências relacionadas**:

- **Opção do servidor [ACTIVELOGSIZE](http://www.ibm.com/support/knowledgecenter/SSEQVQ_8.1.2/srv.reference/r_opt_server_activelogsize.html)**
- EXTEND DBSPACE [\(Aumentar](http://www.ibm.com/support/knowledgecenter/SSEQVQ_8.1.2/srv.reference/r_cmd_dbspace_extend.html) o Espaço do Banco de Dados)
- <span id="page-858-0"></span>SETOPT (Definir uma opção do servidor para [atualização](http://www.ibm.com/support/knowledgecenter/SSEQVQ_8.1.2/srv.reference/r_cmd_setopt.html) dinâmica)

## **Gerenciando o uso de memória e de processor**

Assegure-se de gerenciar os requisitos de memória e uso do processador para garantir que o servidor possa concluir os processos de dados como backup e deduplicação de dados. Considere o impacto no desempenho quando concluir determinados processos.

### **Antes de Iniciar**

- Certifique-se de que sua configuração use os requisitos de hardware e de software. Para obter informações adicionais, consulte Sistemas [Operacionais](http://www.ibm.com/support/docview.wss?uid=swg21243309) Suportados do IBM Spectrum Protect.
- Para obter informações adicionais sobre como gerenciar recursos, como o banco de dados e o log de recuperação, consulte Planejando as matrizes de [armazenamento.](http://www.ibm.com/support/knowledgecenter/SSEQVQ_8.1.2/srv.solutions/r_msdisk_arrays_plan.html)
- Inclua mais memória do sistema para determinar se há uma melhoria de desempenho. Monitore o uso de memória regularmente para determinar se mais memória é necessária.

### **Procedimento**

- 1. Libere memória do cache do sistema de arquivos, onde for possível.
- 2. Para gerenciar a memória do sistema que é usada por cada servidor em um sistema, use a opção do servidor DBMEMPERCENT. Limite a porcentagem de memória do sistema que pode ser usada pelo gerenciador do banco de dados de cada servidor. Se todos os servidores forem igualmente importantes, utilize o mesmo valor para cada servidor. Se um servidor for o servidor de produção e os outros servidores forem servidores de teste, configure o valor para o servidor de produção para um valor mais alto que dos servidores de teste.
- 3. Configure o limite de dados do usuário e memória privada para o banco de dados para assegurar que memória privada não esteja esgotada. O esgotamento da memória privada pode resultar em erros, menos desempenho ideal e instabilidade.

<span id="page-858-1"></span>Sistemas Operacionais Linux

## **Determinando se a tecnologia Aspera FASP pode otimizar a transferência de dados em seu ambiente de sistema**

Se o servidor IBM Spectrum Protect replicar nós ou proteger conjuntos de armazenamentos para um servidor remoto, determine se a tecnologia Aspera Fast Adaptive Secure Protocol (FASP) pode melhorar o rendimento dos dados para o servidor remoto. Antes de ativar a tecnologia Aspera FASP, você deve obter as licenças adequadas. As licenças de avaliação e completa estão disponíveis.

### **Antes de Iniciar**

A tecnologia Aspera FASP é usada para transferir extensões de dados de um conjunto de armazenamentos de contêiner para um servidor remoto. Quando a tecnologia Aspera FASP é ativada, as extensões de dados são sempre criptografados durante a transferência, independentemente se o protocolo Secure Sockets Layer (SSL) estiver ativado. No entanto, se você desejar

proteger a conexão de rede, ative o SSL. Para obter informações sobre SSL e como ativá-lo, consulte Comunicação Secure Sockets Layer e Transport Layer Security.

## **Sobre Esta Tarefa**

Restrições:

- Use a tecnologia Aspera FASP quando sua rede de longa distância (WAN) mostrar sinais de alta perda de pacote, atrasos na transferência de dados que são causadas pela deterioração da rede, ou ambos. Se o desempenho da WAN atender às necessidades do seu negócio, não ative a tecnologia Aspera FASP.
- Para ativar a tecnologia Aspera FASP para operações de replicação de nó, os dados devem ser armazenados em um conjunto de armazenamentos de contêiner de diretório.

### **Procedimento**

- 1. Determine se a tecnologia Aspera FASP é adequada para seu ambiente de sistema. Se qualquer uma das condições a seguir ocorrer, ative a tecnologia FASP Aspera:
	- Os atrasos médios para operações de transferência de dados excedem 50 milissegundos.
	- A perda de pacote é superior a 0,01%.

As características de rede podem variar muito. Você pode ser capaz de melhorar o rendimento da rede ativando a tecnologia Aspera FASP, mesmo se o atraso na transferência de dados for menor que 50 milissegundos e a perda de pacote for menor que 0,01%.

2. Obtenha e instale as licenças adequadas. Execute uma das seguintes ações:

Obtenha e instale licenças de avaliação

Para obter e instalar licenças de avaliação, que expiram em 30 dias, conclua as etapas a seguir:

- a. Solicite as licenças através do envio de um e-mail para alliances@asperasoft.com:
	- Inclua o nome da empresa, endereço, número do telefone e o endereço de e-mail do contato principal em sua empresa.
	- Estado que você requer uma licença de avaliação de 30 dias.
	- Indique o número de licenças que você precisa.

Uma licença é necessária para cada servidor usado para a transferência de dados com a tecnologia Aspera FASP. Por exemplo, se você estiver replicando um nó a partir de um servidor de origem para um servidor de destino, precisará de duas licenças.

Se a solicitação de licença for aprovada, o contato principal poderá esperar receber um e-mail dentro de 24 horas. O e-mail terá anexos de arquivos de licença nomeados de acordo com a seguinte convenção:

*xxxxx*-ConnectSrv-unlim.eval.aspera-license

em que *xxxxx* é o número exclusivo.

b. Copie um dos arquivos de licença para o diretório do servidor bin do servidor de origem. Selecione o arquivo de licença. Por padrão, o diretório está no local a seguir:

/opt/tivoli/tsm/server/bin

- c. Copie o arquivo de licença restante para o diretório bin do servidor de destino.
- d. Nos servidores de origem e de destino, configure o nível de permissão de cada arquivo de licença para 755. Por exemplo, se você estiver usando o diretório de instalação padrão e o número de licença exclusivo for 47474, emita o comando a seguir em uma linha:

```
chmod 755 /opt/tivoli/tsm/server/bin/
47474-ConnectSrv-unlim.eval.aspera-license
```
Obtenha e instale licenças completas

Para obter e instalar licenças integrais ilimitadas, que não expiram, conclua as etapas a seguir:

a. Adquira o produto Transferência de Dados em Alta Velocidade IBM Spectrum Protect. O número de identificação do produto é 5725-Z10. É possível obter o produto a partir de Passport [Advantage.](http://www.ibm.com/software/passportadvantage)

Uma instância de Transferência de Dados em Alta Velocidade IBM Spectrum Protect é necessária para cada servidor usado para transferir dados com a tecnologia Aspera FASP. Por exemplo, se você estiver replicando um nó de um servidor de origem para um servidor de destino, duas licenças de Transferência de Dados em Alta Velocidade IBM Spectrum Protect serão requeridas.

b. Instale o Transferência de Dados em Alta Velocidade IBM Spectrum Protect em cada servidor usando o assistente de instalação.

Restrição: Se as licenças requeridas estiverem ausentes ou expiradas, operações para replicar nós e proteger conjuntos de armazenamentos usando a tecnologia Aspera FASP falharão.

3. Opcional: Valide a configuração do Aspera FASP emitindo o comando [VALIDATE](#page-2121-0) ASPERA. É possível usar o comando VALIDATE ASPERA para verificar se seu ambiente do sistema está configurado corretamente para o Aspera FASP e verificar se licenças válidas estão instaladas. Além disso, é possível usar o comando para comparar a velocidade de rendimento da rede com o Aspera FASP e a tecnologia TCP/IP.

### **O que Fazer Depois**

Para ativar a tecnologia Aspera FASP, siga as etapas em Otimizando a transferência de dados ativando a tecnologia Aspera FASP.

Otimizando a transferência de dados ativando a tecnologia Aspera FASP Se você usar um servidor remoto para proteção do conjunto de armazenamentos ou replicação de nós e tiver problemas de rede, poderá desejar otimizar a transferência de dados usando a tecnologia Aspera Fast Adaptive Secure Protocol (FASP).

## <span id="page-860-0"></span>**Planejando fazer upgrade do servidor**

Quando um fix pack ou correção temporária é disponibilizado, é possível fazer upgrade do servidor IBM Spectrum Protect para aproveitar as melhorias do produto. É possível fazer upgrade de servidores e clientes em momentos diferentes. Certifique-se de concluir as etapas de planejamento antes de fazer upgrade do servidor.

## **Sobre Esta Tarefa**

Siga estas diretrizes:

- O método preferencial é fazer upgrade do servidor usando o assistente de instalação. Depois de iniciar o assistente, na janela IBM Installation Manager, clique no ícone Atualizar; não clique no ícone Instalar ou Modificar.
- Se os upgrades estiverem disponíveis para o componente do servidor e o componente Operations Center, selecione as caixas de seleção para fazer upgrade dos dois componentes.

### **Procedimento**

- 1. Revise a lista de fix packs e de correções temporárias. Consulte nota técnica [1239415](http://www.ibm.com/support/docview.wss?uid=swg21239415).
- 2. Revise as melhorias de produto, que são descritas em arquivos leia-me. Dica: Quando obtiver o arquivo de pacote de instalação do Site de Suporte do IBM [Spectrum](http://www.ibm.com/support/entry/myportal/product/system_storage/storage_software/ibm_spectrum_protect_family/ibm_spectrum_protect) Protect, também será possível acessar o arquivo leia-me.
- 3. Certifique-se de que a versão para a qual o servidor será atualizado seja compatível com outros componentes, como agentes de armazenamento e clientes de biblioteca. Consulte nota técnica [1302789](http://www.ibm.com/support/docview.wss?uid=swg21302789).
- 4. Se sua solução incluir servidores ou clientes em um nível anterior à V7.1, revise as diretrizes para assegurar que as operações de backup e archive do cliente não sejam interrompidas. Consulte nota técnica [1053218.](http://www.ibm.com/support/docview.wss?uid=swg21053218)
- 5. Revise as instruções de upgrade. Certifique-se de fazer backup do banco de dados do servidor, das informações de configuração do dispositivo e do arquivo do histórico de volume.

## **O que Fazer Depois**

Para instalar um fix pack ou correção temporária, siga as instruções para seu sistema operacional:

- Sistemas Operacionais AI[XInstalando](http://www.ibm.com/support/knowledgecenter/SSEQVQ_8.1.0/srv.install/t_srv_inst_fixpack-aix.html) um Fix Pack do Servidor IBM Spectrum Protect
- Sistemas Operacionais Linu[xInstalando](http://www.ibm.com/support/knowledgecenter/SSEQVQ_8.1.0/srv.install/t_srv_inst_fixpack-linux.html) um Fix Pack do Servidor IBM Spectrum Protect
- <span id="page-860-1"></span>Sistemas Operacionais Windows[Instalando](http://www.ibm.com/support/knowledgecenter/SSEQVQ_8.1.0/srv.install/t_srv_inst_fixpack-windows.html) um Fix Pack do Servidor IBM Spectrum Protect

## **Ajustando atividades planejadas**

Planeje tarefas de manutenção diariamente para assegurar que sua solução funcione corretamente. Ao ajustar sua solução, você maximiza os recursos do servidor e usa efetivamente diferentes funções disponíveis em sua solução.

## **Procedimento**

- 1. Monitore o desempenho do sistema regularmente para assegurar que tarefas de backup de cliente e de manutenção de servidor sejam concluídas com sucesso. Siga as instruções em Monitorando soluções de [armazenamento.](#page-835-0)
- 2. Opcional: Se as informações de monitoramento mostrarem que houve aumento da carga de trabalho do servidor, revise as informações de planejamento. Revise se a capacidade do sistema é adequada nos seguintes casos:
	- O número de clientes aumentou
	- A quantidade de dados que está sendo feito backup aumentou
	- A quantidade de tempo que está disponível para backups foi alterada
- 3. Determine se sua solução está tendo um desempenho no nível esperado. Revise os planejamentos de cliente para verificar se as tarefas estão sendo concluídas dentro do prazo planejado:
	- a. Na página Clientes do Operations Center, selecione o cliente.
	- b. Clique em Detalhes.
	- c. Na página Resumo do cliente, revise as atividades Backup Feito e Replicado para identificar os riscos.
	- Ajuste o tempo e a frequência de operações de backup de cliente, se necessário.
- 4. Planeje tempo suficiente para que as seguintes tarefas de manutenção sejam concluídas com sucesso dentro de um período de 24 horas:
	- a. Proteger conjuntos de armazenamentos.
	- b. Replicar dados do nó.
	- c. Faça backup do banco de dados.
	- d. Executar o processo de expiração para remover backups de cliente e cópias de archive do armazenamento do servidor.

Dica: Planeje tarefas de manutenção para iniciar em um horário apropriado e na sequência correta. Por exemplo, planeje tarefas de replicação após a conclusão bem-sucedida de backups de cliente.

- Movendo clientes de um servidor para outro
	- Para evitar ficar sem espaço em um servidor ou para resolver problemas de carga de trabalho, você pode ter que mover nós clientes de um servidor para outro.

#### **Conceitos relacionados**:

**[Desempenho](http://www.ibm.com/support/knowledgecenter/SSEQVQ_8.1.0/perf/c_performance.html)** 

#### **Tarefas relacionadas**:

<span id="page-861-0"></span>[Deduplicando](http://www.ibm.com/support/knowledgecenter/SSGSG7_7.1.1/com.ibm.itsm.srv.doc/t_dedup.html) dados (V7.1.1)

## **Gerenciando operações do cliente**

É possível avaliar e resolver erros relacionados a um cliente de backup-archive usando o Operations Center, que fornece sugestões para resolver erros. Para erros em outros tipos de clientes, deve-se examinar os logs de erros no cliente e revisar a documentação do produto.

### **Sobre Esta Tarefa**

Em alguns casos, é possível resolver erros do cliente parando e iniciando o client acceptor. Se os nós clientes ou IDs de administrador estiverem bloqueados, será possível resolver o problema desbloqueando o nó cliente ou o ID de administrador e, em seguida, reconfigurando a senha.

Para obter instruções detalhadas sobre como identificar e resolver erros de clientes, consulte [Resolvendo](http://www.ibm.com/support/knowledgecenter/SSEQVQ_8.1.0/tshoot/r_pdg_clidiagtips.html) problemas do cliente.

- [Modificando](#page-862-0) o escopo de um backup de cliente Ao configurar operações de backup do cliente, a prática preferencial é excluir objetos desnecessários. Por exemplo, geralmente você deseja excluir arquivos temporários de uma operação de backup.
- [Avaliando](#page-862-1) erros nos logs de erros do cliente É possível resolver erros do cliente obtendo sugestões do Operations Center ou revisando os logs de erro no cliente.
- Parando e [reiniciando](#page-863-0) o client acceptor Se você mudar a configuração de sua solução, deverá reiniciar o client acceptor em todos os nós clientes em que um cliente de backup-archive está instalado.
- [Reconfigurando](#page-864-0) senhas

Se uma senha para um nó cliente ou um ID de administrador for perdida ou esquecida, será possível reconfigurar a senha. Várias tentativas de acessar o sistema com uma senha incorreta podem causar bloqueio de um nó cliente ou de um ID de administrador. É possível executar etapas para resolver o problema.

[Desatribuindo](#page-864-1) um nó cliente

Se um nó cliente não for mais necessário, será possível iniciar um processo para removê-lo do ambiente de produção. Por exemplo, se uma estação de trabalho estava fazendo backup dos dados para o servidor IBM Spectrum Protect, mas ela não for mais usada, será possível desatribuir a estação de trabalho.

- Desativando dados para liberar espaço de [armazenamento](#page-866-0) Em alguns casos, é possível desativar os dados que são armazenados no servidor IBM Spectrum Protect. Ao executar o processo de desativação, os dados de backup que foram armazenados antes da data e hora especificadas serão desativados e excluídos conforme expiram. Dessa forma, é possível liberar espaço no servidor.
- [Gerenciando](#page-867-0) upgrades do cliente Quando um fix pack ou correção temporária se torna disponível para um cliente, é possível fazer upgrade do cliente para tirar vantagem das melhorias do produto. Os servidores e clientes podem ser atualizados em diferentes horários e podem estar em diferentes níveis com algumas restrições.

## <span id="page-862-0"></span>**Modificando o escopo de um backup de cliente**

Ao configurar operações de backup do cliente, a prática preferencial é excluir objetos desnecessários. Por exemplo, geralmente você deseja excluir arquivos temporários de uma operação de backup.

## **Sobre Esta Tarefa**

Ao excluir objetos desnecessários de operações de backup, você obtém melhor controle da quantidade de espaço de armazenamento necessário para operações de backup e do custo de armazenamento. Dependendo de seu pacote de licenciamento, também é possível limitar custos de licenciamento.

### **Procedimento**

Como você modifica o escopo de operações de backup depende do produto que está instalado no nó cliente:

Para um cliente de backup-archive, é possível criar uma lista de inclusão/exclusão para incluir ou excluir um arquivo, grupos de arquivos ou diretórios de operações de backup. Para criar uma lista de inclusão/exclusão, siga as instruções em Criando uma Lista de [Inclusão-Exclusão](http://www.ibm.com/support/knowledgecenter/SSEQVQ_8.1.2/client/t_cfg_crtinclexcl.html).

Para assegurar o uso consistente de uma lista de inclusão/exclusão para todos os clientes de um tipo, é possível criar um conjunto de opções do cliente no servidor que contenha as opções necessárias. Em seguida, designe o conjunto de opções do cliente a cada um dos clientes do mesmo tipo. Para obter detalhes, consulte a seção [Controlando](http://www.ibm.com/support/knowledgecenter/SSEQVQ_8.1.2/srv.admin/t_define_client_optsets.html) operações do cliente através dos conjuntos de opções do cliente.

- Para um cliente de backup-archive, é possível especificar os objetos a serem incluídos em uma operação de backup incremental usando a opção domain. Siga as instruções em Opção do cliente de [domínio](http://www.ibm.com/support/knowledgecenter/SSEQVQ_8.1.2/client/r_opt_domain.html).
- Para outros produtos, para definir quais objetos são incluídos em e excluídos das operações de backup, siga as instruções na documentação do produto.

## <span id="page-862-1"></span>**Avaliando erros nos logs de erros do cliente**

É possível resolver erros do cliente obtendo sugestões do Operations Center ou revisando os logs de erro no cliente.

## **Antes de Iniciar**

Para resolver erros em um cliente de backup-archive em um sistema operacional Linux ou Windows, certifique-se de que o client management service esteja instalado e iniciado. Para obter instruções de instalação, consulte Coletando informações de diagnóstico com serviços de [gerenciamento](#page-723-0) do cliente.

### **Procedimento**

Para diagnosticar e resolver erros do cliente, execute uma das seguintes ações:

- Se o client management service estiver instalado no nó cliente, conclua as seguintes etapas:
	- 1. Na página Visão geral do Operations Center, clique em Clientes e selecione o cliente.
	- 2. Clique em Detalhes.
	- 3. Na página Resumo do cliente, clique na guia Diagnóstico.
	- 4. Revise as mensagens de log recuperadas.

### **828** IBM Spectrum Protect Knowledge Center Version 8.1.3

Dicas:

- Para mostrar ou ocultar a área de janela Logs do cliente, dê clique duplo na barra Logs do cliente.
- Para redimensionar a área de janela Logs do cliente, clique e arraste a barra Logs do cliente.

Se forem exibidas sugestões na página Diagnóstico, selecione uma sugestão. Na área de janela Logs do cliente, as mensagens de log do cliente às quais a sugestão está relacionada são destacadas.

- 5. Use as sugestões para resolver os problemas indicados pelas mensagens de erro.
- Dica: Sugestões são fornecidas apenas para um subconjunto de mensagens do cliente.
- <span id="page-863-0"></span>Se o client management service não estiver instalado no nó cliente, revise os logs de erro para o cliente instalado.

## **Parando e reiniciando o client acceptor**

Se você mudar a configuração de sua solução, deverá reiniciar o client acceptor em todos os nós clientes em que um cliente de backup-archive está instalado.

### **Sobre Esta Tarefa**

Em alguns casos, é possível resolver problemas de planejamento de cliente parando e reiniciando o client acceptor. O client acceptor deve estar em execução para assegurar que as operações planejadas possam ocorrer no cliente. Por exemplo, se você mudar o endereço IP ou nome de domínio do servidor, deverá reiniciar o client acceptor.

#### **Procedimento**

Siga as instruções para o sistema operacional que está instalado no nó cliente:

AIX e Oracle Solaris

- Para parar o client acceptor, conclua as etapas a seguir:
	- a. Determine o ID do processo para o client acceptor, emitindo o comando a seguir na linha de comandos:

ps -ef | grep dsmcad

Revise a saída. Na saída de amostra a seguir, 6764 é o ID do processo para o client acceptor:

root 6764 1 0 16:26:35 ? 0:00 /usr/bin/dsmcad

b. Emita o seguinte comando na linha de comandos:

kill -9 *PID*

em que *PID* especifica o ID do processo para o client acceptor.

Para iniciar o client acceptor, emita o comando a seguir na linha de comandos:

/usr/bin/dsmcad

#### Linux

Para parar o client acceptor (e não reiniciá-lo), emita o comando a seguir:

# service dsmcad stop

Para parar e reiniciar o client acceptor, emita o comando a seguir:

# service dsmcad restart

#### MAC OS X

Clique em Aplicativos > Utilitários > Terminal.

Para parar o client acceptor, emita o comando a seguir:

/bin/launchctl unload -w com.ibm.tivoli.dsmcad

Para iniciar o client acceptor, emita o comando a seguir:

```
/bin/launchctl load -w com.ibm.tivoli.dsmcad
```
- Para parar o serviço de client acceptor, conclua as etapas a seguir:
	- a. Clique em Iniciar > Ferramentas administrativas > Serviços.
	- b. Clique duas vezes no serviço de client acceptor.
	- c. Clique em Parar e em OK.
- Para reiniciar o serviço de client acceptor, conclua as etapas a seguir:
	- a. Clique em Iniciar > Ferramentas administrativas > Serviços.
	- b. Clique duas vezes no serviço de client acceptor.
	- c. Clique em Iniciar e em OK.

#### **Referências relacionadas**:

Resolvendo Problemas de [Planejamento](http://www.ibm.com/support/knowledgecenter/SSEQVQ_8.1.0/tshoot/r_pdg_clisched.html) de Cliente

## **Reconfigurando senhas**

Se uma senha para um nó cliente ou um ID de administrador for perdida ou esquecida, será possível reconfigurar a senha. Várias tentativas de acessar o sistema com uma senha incorreta podem causar bloqueio de um nó cliente ou de um ID de administrador. É possível executar etapas para resolver o problema.

### **Procedimento**

Para resolver problemas de senha, execute uma das seguintes ações:

- Se um cliente de backup-archive estiver instalado em um nó cliente, e a senha for perdida ou esquecida, conclua as seguintes etapas:
	- 1. Gere uma nova senha emitindo o comando UPDATE NODE:

```
update node node_name new_password forcepwreset=yes
```
em que *node\_name* especifica o nó cliente e *new\_password* especifica a senha designada.

2. Informe o proprietário do nó cliente sobre a senha alterada. Quando o proprietário do nó cliente efetuar login com a senha especificada, uma nova senha será gerada automaticamente. Essa senha é desconhecida para os usuários para aprimorar a segurança.

Dica: A senha será gerada automaticamente se você configurou anteriormente a opção passwordaccess como generate no arquivo de opções do cliente.

- Se um administrador estiver bloqueado devido a problemas de senha, conclua as seguintes etapas:
	- 1. Para fornecer ao administrador acesso ao servidor, emita o comando UNLOCK ADMIN. Para obter instruções, consulte UNLOCK ADMIN (Desbloquear um [Administrador\)](http://www.ibm.com/support/knowledgecenter/SSEQVQ_8.1.2/srv.reference/r_cmd_admin_unlock.html).
	- 2. Configure uma nova senha usando o comando UPDATE ADMIN:

update admin *admin\_name new\_password* forcepwreset=yes

em que *admin\_name* especifica o nome do administrador e *new\_password* especifica a senha designada.

- Se um nó cliente estiver bloqueado, conclua as seguintes etapas:
	- 1. Determine por que o nó cliente está bloqueado e se ele deve ser desbloqueado. Por exemplo, se o nó cliente for desatribuído, ele está sendo removido do ambiente de produção. Não é possível reverter a operação de desatribuição, e o nó cliente permanece bloqueado. Um nó cliente também pode ser bloqueado se os dados de cliente forem o assunto de uma investigação judicial.
	- 2. Se precisar desbloquear um nó cliente, use o comando UNLOCK NODE. Para obter instruções, consulte UNLOCK NODE [\(Desbloquear](http://www.ibm.com/support/knowledgecenter/SSEQVQ_8.1.2/srv.reference/r_cmd_node_unlock.html) um nó de cliente).
	- 3. Gere uma nova senha emitindo o comando UPDATE NODE:

update node *node\_name new\_password* forcepwreset=yes

em que *node\_name* especifica o nome do nó e *new\_password* especifica a senha designada.

4. Informe o proprietário do nó cliente sobre a senha alterada. Quando o proprietário do nó cliente efetuar login com a senha especificada, uma nova senha será gerada automaticamente. Essa senha é desconhecida para os usuários para aprimorar a segurança.

Dica: A senha será gerada automaticamente se você configurou anteriormente a opção passwordaccess como generate no arquivo de opções do cliente.

## **Desatribuindo um nó cliente**

Se um nó cliente não for mais necessário, será possível iniciar um processo para removê-lo do ambiente de produção. Por exemplo, se uma estação de trabalho estava fazendo backup dos dados para o servidor IBM Spectrum Protect, mas ela não for mais usada, será possível desatribuir a estação de trabalho.

### **Sobre Esta Tarefa**

Ao iniciar o processo de desatribuição, o servidor bloqueia o nó cliente para evitar que ele acesse o servidor. Os arquivos que pertencem ao nó cliente são excluídos gradualmente e, em seguida, o nó cliente é excluído. É possível desatribuir os seguintes tipos de nós clientes:

Nós clientes do aplicativo

Os nós clientes do aplicativo incluem servidores de e-mail, bancos de dados e outros aplicativos. Por exemplo, qualquer um dos seguintes aplicativos pode ser um nó cliente do aplicativo:

- IBM Spectrum Protect Snapshot
- IBM Spectrum Protect for Databases
- IBM Spectrum Protect for Enterprise Resource Planning
- IBM Spectrum Protect for Mail
- IBM Spectrum Protect for Virtual Environments

#### Nós clientes do sistema

Os nós clientes do sistema incluem estações de trabalho, servidores de arquivos de armazenamento conectado à rede (NAS) e clientes da API.

Nós clientes de máquina virtual

Os nós clientes de máquina virtual consistem em um host convidado individual em um hypervisor. Cada máquina virtual é representada como um espaço no arquivo.

O método mais simples para desatribuir um nó cliente é usar o Operations Center. O processo de desatribuição é executado no segundo plano. Se o cliente estiver configurado para replicar dados de cliente, o Operations Center removerá automaticamente o cliente da replicação nos servidores de replicação de origem e de destino antes de desatribuir o cliente.

Dica: Como alternativa, é possível desatribuir um nó cliente emitindo o comando DECOMMISSION NODE ou DECOMMISSION VM. Talvez você queira usar esse método nos seguintes casos:

- Para planejar o processo de desatribuição para o futuro ou para executar uma série de comandos usando um script, especifique o processo de desatribuição para execução no segundo plano.
- Para monitorar o processo de desatribuição para propósitos de depuração, especifique o processo de desatribuição para execução no primeiro plano. Se você executar o processo no primeiro plano, deverá aguardar a conclusão do processo antes de continuar com outras tarefas.

### **Procedimento**

Execute uma das seguintes ações:

- Para desatribuir um cliente no segundo plano usando o Operations Center, conclua as seguintes etapas:
	- 1. Na página Visão geral do Operations Center, clique em Clientes e selecione o cliente.
	- 2. Clique em Mais > Desatribuir.
- Para desatribuir um nó cliente usando um comando administrativo, conclua as seguintes etapas:
	- 1. Determine se o nó cliente está configurado para replicação de nó emitindo o comando QUERY NODE. Por exemplo, se o nó cliente chamar-se AUSTIN, execute o seguinte comando:

query node austin format=detailed

Revise o campo de saída Estado de replicação.

2. Se o nó cliente estiver configurado para replicação, remova-o da replicação emitindo o comando REMOVE REPLNODE. Por exemplo, se o nó cliente chamar-se AUSTIN, emita o seguinte comando:

remove replnode austin

- 3. Execute uma das seguintes ações:
	- Para desatribuir um nó cliente do aplicativo ou do sistema no segundo plano, emita o comando DECOMMISSION NODE. Por exemplo, se o nó cliente chamar-se AUSTIN, emita o seguinte comando:

decommission node austin

Para desatribuir um nó cliente do aplicativo ou do sistema no primeiro plano, emita o comando DECOMMISSION NODE e especifique o parâmetro wait=yes. Por exemplo, se o nó cliente chamar-se AUSTIN, emita o seguinte comando:

decommission node austin wait=yes

Para desatribuir uma máquina virtual no segundo plano, emita o comando DECOMMISSION VM. Por exemplo, se a máquina virtual chamar-se AUSTIN, o espaço no arquivo for 7 e o nome do espaço no arquivo for especificado pelo ID do espaço no arquivo, emita o seguinte comando:

decommission vm austin 7 nametype=fsid

Se o nome da máquina virtual incluir um ou mais espaços, coloque-o entre aspas duplas. Por exemplo:

decommission vm "austin 2" 7 nametype=fsid

Para desatribuir uma máquina virtual no primeiro plano, emita o comando DECOMMISSION VM e especifique o parâmetro wait=yes. Por exemplo, emita o seguinte comando:

decommission vm austin 7 nametype=fsid wait=yes

Se o nome da máquina virtual incluir um ou mais espaços, coloque-o entre aspas duplas. Por exemplo:

decommission vm "austin 2" 7 nametype=fsid wait=yes

### **O que Fazer Depois**

Fique atento às mensagens de erro, que podem ser exibidas na interface com o usuário ou na saída de comando, imediatamente após a execução do processo.

É possível verificar se o nó cliente está desatribuído:

- 1. Na página Visão geral do Operations Center, clique em Clientes.
- 2. Na tabela Clientes, na coluna Em risco, revise o estado:
	- Um estado DECOMMISSIONED especifica que o nó está desatribuído.
	- Um valor nulo especifica que o nó não está desatribuído.
	- Um estado PENDING especifica que o nó está sendo desatribuído ou que o processo de desatribuição falhou.

Dica: Se quiser determinar o status de um processo de desatribuição pendente, emita o seguinte comando:

query process

- 3. Revise a saída de comando:
	- Caso um status seja fornecido para o processo de desatribuição, o processo está em andamento. Por exemplo:

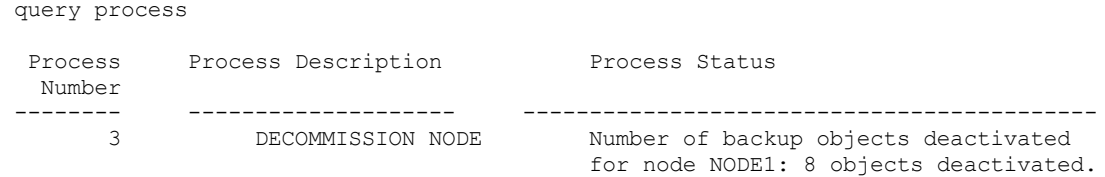

- Caso nenhum status seja fornecido para o processo de desatribuição e você não receber uma mensagem de erro, o processo está incompleto. Um processo pode estar incompleto caso os arquivos que estão associados ao nó ainda não tenham sido desativados. Após a desativação dos arquivos, execute o processo de desatribuição novamente.
- Caso nenhum status seja fornecido para o processo de desatribuição e você receber uma mensagem de erro, o processo falhou. Execute o processo de desatribuição novamente.

#### **Referências relacionadas**:

[DECOMMISSION](http://www.ibm.com/support/knowledgecenter/SSEQVQ_8.1.2/srv.reference/r_cmd_node_decommission.html) NODE (Desatribuir um nó cliente)

 $\mathbb{D}$  [DECOMMISSION](http://www.ibm.com/support/knowledgecenter/SSEQVQ_8.1.2/srv.reference/r_cmd_vm_decommission.html) VM (Desatribuir uma máquina virtual)

QUERY NODE [\(Consultar](http://www.ibm.com/support/knowledgecenter/SSEQVQ_8.1.2/srv.reference/r_cmd_node_query.html) nós)

REMOVE [REPLNODE](http://www.ibm.com/support/knowledgecenter/SSEQVQ_8.1.2/srv.reference/r_cmd_replnode_remove.html) (Remover um nó cliente da replicação)

## **Desativando dados para liberar espaço de armazenamento**

Em alguns casos, é possível desativar os dados que são armazenados no servidor IBM Spectrum Protect. Ao executar o processo de desativação, os dados de backup que foram armazenados antes da data e hora especificadas serão desativados e excluídos conforme expiram. Dessa forma, é possível liberar espaço no servidor.

## **Sobre Esta Tarefa**

Alguns aplicativos clientes sempre salvam dados no servidor como dados de backup ativo. Como os dados de backup ativo não são gerenciados por políticas de expiração de inventário, os dados não são excluídos automaticamente e usam o espaço de armazenamento do servidor indefinidamente. Para liberar o espaço de armazenamento que é usado por dados obsoletos, é possível desativar os dados.

Ao executar o processo de desativação, todos os dados de backup ativo que foram armazenados antes da data especificada se tornam inativos. Os dados são excluídos conforme expiram e não podem ser restaurados. O recurso de desativação aplica-se apenas aos aplicativos clientes que protegem bancos de dados Oracle.

## **Procedimento**

- 1. Na página Visão geral do Operations Center, clique em Clientes.
- 2. Na tabela Clientes, selecione um ou mais clientes e clique em Mais > Limpar. Método de linha de comandos: Desative os dados usando o comando DEACTIVATE DATA.

#### **Referências relacionadas**:

[DEACTIVATE](http://www.ibm.com/support/knowledgecenter/SSEQVQ_8.1.2/srv.reference/r_cmd_data_deactivate.html) DATA (Desativar dados para um nó cliente)

## **Gerenciando upgrades do cliente**

Quando um fix pack ou correção temporária se torna disponível para um cliente, é possível fazer upgrade do cliente para tirar vantagem das melhorias do produto. Os servidores e clientes podem ser atualizados em diferentes horários e podem estar em diferentes níveis com algumas restrições.

## **Antes de Iniciar**

- 1. Revise os requisitos de compatibilidade do cliente/servidor em nota técnica [1053218.](http://www.ibm.com/support/docview.wss?uid=swg21053218) Se sua solução incluir servidores ou clientes em um nível anterior à V7.1, revise as diretrizes para assegurar que as operações de backup e archive do cliente não sejam interrompidas.
- 2. Verifique os requisitos do sistema para o cliente em Sistemas [Operacionais](http://www.ibm.com/support/docview.wss?uid=swg21243309) Suportados do IBM Spectrum Protect.
- 3. Se a solução incluir agentes de armazenamento ou clientes de biblioteca, revise as informações sobre compatibilidade de agente de armazenamento e cliente de biblioteca com servidores que estão configurados como gerenciadores de biblioteca. Consulte nota técnica [1302789](http://www.ibm.com/support/docview.wss?uid=swg21302789).

Se você planeja fazer upgrade de um gerenciador de biblioteca e de um cliente de biblioteca, deve-se fazer upgrade do gerenciador de biblioteca primeiro.

## **Procedimento**

Para fazer upgrade do software, conclua as instruções que estão listadas na tabela a seguir.

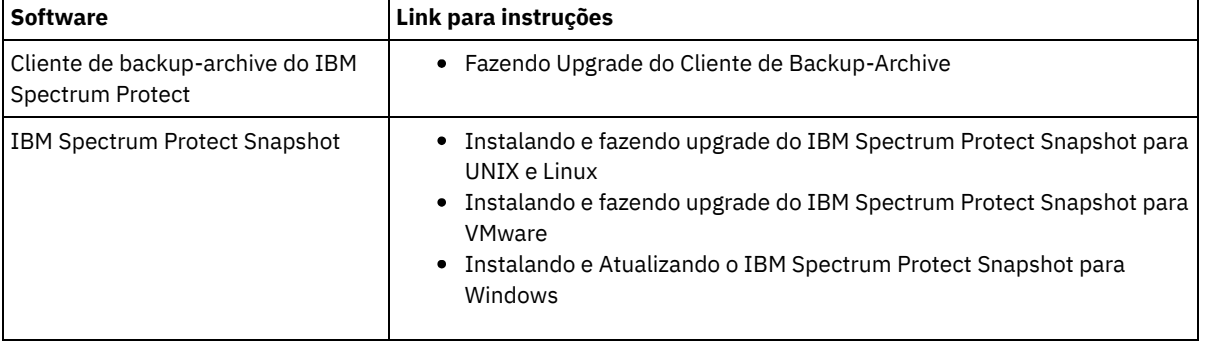

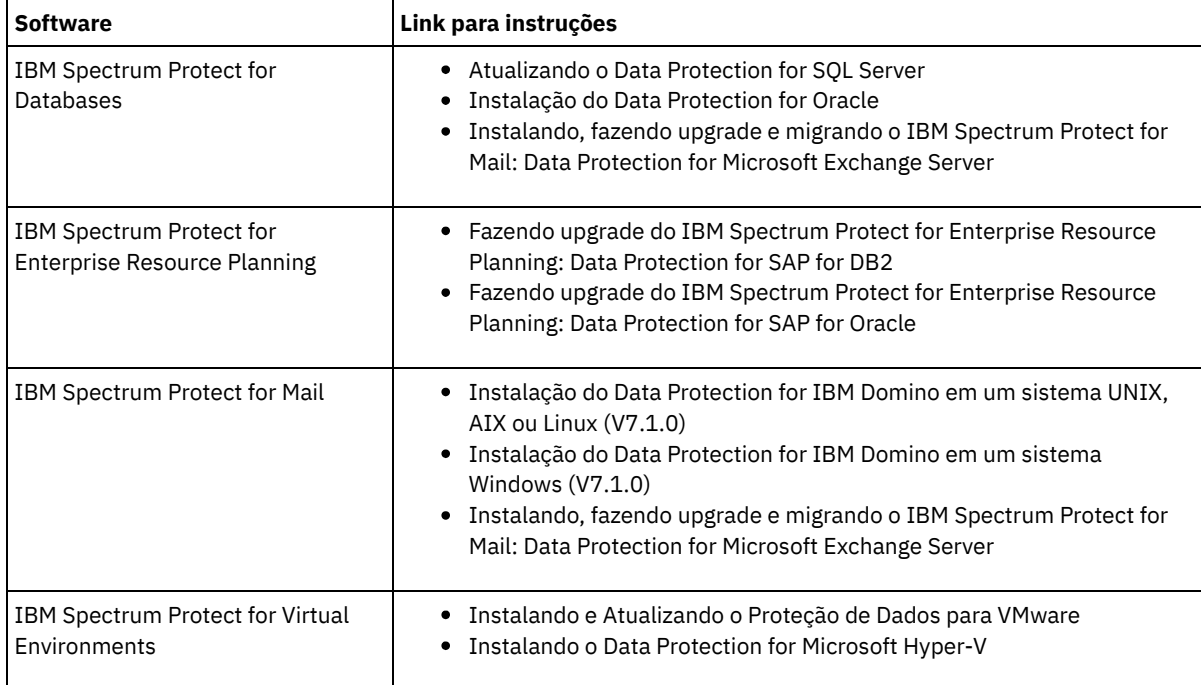

# **Gerenciando o Operations Center**

O Operations Center fornece acesso à web e por dispositivo móvel a informações de status sobre o ambiente do IBM Spectrum Protect. É possível usar o Operations Center para monitorar vários servidores e concluir algumas tarefas administrativas. O Operations Center também fornece acesso à web para a linha de comandos do IBM Spectrum Protect.

- Incluindo e [removendo](#page-868-0) servidores spoke Em um ambiente de vários servidores, é possível conectar-se a outros servidores, denominados *servidores spoke*, para o servidor do hub.
- [Iniciando](#page-870-0) e parando o servidor da web O servidor da web do Operations Center é executado como um serviço e é iniciado automaticamente. Você pode precisar parar e iniciar o servidor da web, por exemplo, para fazer mudanças na configuração.
- Reiniciando o assistente de [configuração](#page-870-1) inicial
- Pode ser necessário reiniciar o assistente inicial do Operations Center, por exemplo, para fazer mudanças na configuração. [Alterando](#page-871-0) o servidor do hub
- É possível usar o Operations Center para remover o servidor do hub do IBM Spectrum Protect e configurar outro servidor do hub.
- Restaurando a configuração para o estado de [pré-configuração](#page-871-1) Se ocorrerem alguns problemas, talvez você queira restaurar a configuração do Operations Center para o estado préconfigurado em que os servidores do IBM Spectrum Protect não estão definidos como servidores do hub ou spoke.

## <span id="page-868-0"></span>**Incluindo e removendo servidores spoke**

Em um ambiente de vários servidores, é possível conectar-se a outros servidores, denominados *servidores spoke*, para o servidor do hub.

## **Sobre Esta Tarefa**

Os servidores spoke enviam alertas e informações de status para o servidor do hub. O Operations Center mostra uma visualização consolidada de alertas e informações de status para o servidor de hub e quaisquer servidores spoke.

- [Incluindo](#page-869-0) um Servidor spoke Depois de configurar o servidor do hub para o Operations Center, é possível incluir um ou mais servidores spoke no servidor do hub.
- [Removendo](#page-869-1) um servidor spoke É possível remover um servidor spoke do Operations Center.

<span id="page-869-0"></span>Depois de configurar o servidor do hub para o Operations Center, é possível incluir um ou mais servidores spoke no servidor do hub.

≫

## **Antes de Iniciar**

A comunicação entre o servidor spoke e o servidor do hub deve ser protegida usando o protocolo de Segurança da Camada de Transporte (TLS). Para proteger a comunicação, inclua o certificado do servidor spoke no arquivo de armazenamento confiável do servidor do hub.

«

## **Procedimento**

1. Na barra de menus Operations Center, clique em Servidores. A página Servidores se abre.

Na tabela na página Servidores, um servidor pode ter um status de "Não monitorado". Este status significa que embora um administrador tenha definido esse servidor para o servidor de hub usando o comando DEFINE SERVER, o servidor ainda não está configurado como um servidor spoke.

- 2. Conclua uma das seguintes etapas:
	- Clique no servidor para destacá-lo e na barra de menus da tabela, clique em Monitorar Spoke.
	- Se o servidor que você deseja incluir não for mostrado na tabela e a comunicação segura do SSL/TLS não for necessária, clique em + Spoke na barra de menus da tabela.
- 3. Forneça as informações necessárias e conclua as etapas no assistente de configuração do spoke. Dica: Se o período de retenção de registro de eventos do servidor for menor que 14 dias, o período será automaticamente reconfigurado para 14 dias se você configurar o servidor como um servidor spoke.

## <span id="page-869-1"></span>**Removendo um servidor spoke**

É possível remover um servidor spoke do Operations Center.

## **Sobre Esta Tarefa**

Pode ser necessário remover um servidor spoke nas seguintes situações, por exemplo:

- Você deseja mover o servidor spoke de um servidor do hub para outro servidor do hub.
- Você deseja desatribuir o servidor spoke.

## **Procedimento**

Para remover o servidor spoke do grupo de servidores que são gerenciados pelo servidor do hub, conclua as seguintes etapas:

1. Na linha de comandos do IBM Spectrum Protect, emita o comando a seguir no servidor do hub:

QUERY MONITORSETTINGS

- 2. Na saída do comando, copie o nome que está no campo Grupo monitorado.
- 3. Emita o seguinte comando no servidor do hub, em que *group\_name* representa o nome do grupo monitorado, e *member\_name* representa o nome do servidor spoke:

DELETE GRPMEMBER *group\_name member\_name*

4. Opcional: Se desejar mover o servidor spoke de um servidor do hub para outro servidor do hub, **não** conclua esta etapa. Caso contrário, você pode desativar o alerta e monitoramento no servidor spoke emitindo os seguintes comandos no servidor spoke:

SET STATUSMONITOR OFF

SET ALERTMONITOR OFF

5. Opcional: Se a definição do servidor spoke for usada para outros propósitos, como configuração corporativa, roteamento de comandos, armazenamento de volumes virtuais ou gerenciamento de bibliotecas, **não** conclua esta etapa. Caso contrário, será possível excluir a definição do servidor spoke no servidor do hub, emitindo o seguinte comando no servidor do hub:

DELETE SERVER *spoke\_server\_name*

Dica: »Se uma definição do servidor for excluída imediatamente após o servidor ser removido do grupo monitorado, as informações de status para o servidor poderão permanecer no Operations Center indefinidamente.

Para evitar esse problema, espere até o intervalo de coleta de status seja aprovado antes de excluir a definição do servidor. O intervalo de coleta de status é mostrado na página Configurações do Operations Center.

<span id="page-870-0"></span>u

## **Iniciando e parando o servidor da web**

O servidor da web do Operations Center é executado como um serviço e é iniciado automaticamente. Você pode precisar parar e iniciar o servidor da web, por exemplo, para fazer mudanças na configuração.

#### **Procedimento**

- 1. Para o servidor da Web.
	- Sistemas Operacionais AIXNo diretório /*installation\_dir*/ui/utils, em que *installation\_dir* representa o diretório no qual o Operations Center está instalado, emita o comando a seguir:

./stopserver.sh

Sistemas Operacionais LinuxEmita o seguinte comando:

service opscenter.rc stop

- Sistemas Operacionais WindowsNa janela Serviços, pare o serviço IBM Spectrum Protect Operations Center.
- 2. Iniciar o servidor da Web.
	- Sistemas Operacionais AIXNo diretório /*installation\_dir*/ui/utils, em que *installation\_dir* representa o diretório no qual o Operations Center está instalado, emita o comando a seguir:

./startserver.sh

Sistemas Operacionais LinuxEmita os seguintes comandos:

Inicie o servidor:

```
service opscenter.rc start
```
Reinicie o servidor:

service opscenter.rc restart

Determine se o servidor está em execução:

service opscenter.rc status

Sistemas Operacionais WindowsNa janela Serviços, inicie o serviço IBM Spectrum Protect Operations Center.

## <span id="page-870-1"></span>**Reiniciando o assistente de configuração inicial**

Pode ser necessário reiniciar o assistente inicial do Operations Center, por exemplo, para fazer mudanças na configuração.

## **Antes de Iniciar**

Para alterar as seguintes configurações, use a página Configurações no Operations Center em vez de reiniciar o assistente de configuração inicial:

- A frequência com que os dados de status são atualizados
- A duração em que os alertas permanecem ativos, inativos ou fechados
- As condições que indicam que os clientes estão em risco

A ajuda do Operations Center inclui informações adicionais sobre como alterar essas configurações.

### **Sobre Esta Tarefa**

Para reiniciar o assistente de configuração inicial, deve-se excluir um arquivo de propriedades que inclui informações sobre a conexão do servidor do hub. No entanto, as configurações de alerta, monitoramento, em risco ou multisservidor que foram definidas para o servidor do hub não são excluídas. Estas configurações são usadas como as configurações padrão no assistente de configuração quando o assistente é reiniciado.

### **Procedimento**

- 1. Pare o servidor da web Operations Center.
- 2. No computador em que o Operations Center está instalado, acesse o seguinte diretório, em que *installation\_dir* representa o diretório no qual o Operations Center está instalado:
	- Sistemas Operacionais AIX Sistemas Operacionais Linux*installation\_dir*/ui/Liberty/usr/servers/guiServer
	- Sistemas Operacionais Windows*installation\_dir*\ui\Liberty\usr\servers\guiServer

Por exemplo:

- Sistemas Operacionais AIX Sistemas Operacionais Linux/opt/tivoli/tsm/ui/Liberty/usr/servers/guiServer
- Sistemas Operacionais Windowsc:\Program Files\Tivoli\TSM\ui\Liberty\usr\servers\guiServer
- 3. No diretório guiServer, exclua o arquivo serverConnection.properties.
- 4. Inicie o servidor da web Operations Center.
- 5. Abra o Operations Center.
- 6. Use o assistente de configuração para reconfigurar o Operations Center. Especifique uma nova senha para o ID de administrador de monitoramento.
- 7. Em quaisquer servidores spoke que foram anteriormente conectados ao servidor do hub, atualize a senha para o ID de administrador de monitoramento emitindo o seguinte comando a partir da interface da linha de comandos do IBM Spectrum Protect:

UPDATE ADMIN IBM-OC-*hub\_server\_name new\_password*

Restrição: Não altere nenhuma outra configuração para esse ID de administrador. Após especificar a senha inicial, essa senha é gerenciada automaticamente pelo Operations Center.

## <span id="page-871-0"></span>**Alterando o servidor do hub**

É possível usar o Operations Center para remover o servidor do hub do IBM Spectrum Protect e configurar outro servidor do hub.

### **Procedimento**

- 1. Reinicie o assistente de configuração inicial do Operations Center. Como parte desse procedimento, você exclui a conexão do servidor do hub existente.
- 2. Use o assistente para configurar o Operations Center para conectar-se ao novo servidor do hub.

#### **Tarefas relacionadas**:

<span id="page-871-1"></span>Reiniciando o assistente de [configuração](#page-870-1) inicial

## **Restaurando a configuração para o estado de pré-configuração**

Se ocorrerem alguns problemas, talvez você queira restaurar a configuração do Operations Center para o estado pré-configurado em que os servidores do IBM Spectrum Protect não estão definidos como servidores do hub ou spoke.

### **Procedimento**

Para restaurar a configuração, conclua as seguintes etapas:

- 1. Pare o servidor da web Operations Center.
- 2. Desconfigure o servidor do hub concluindo as seguintes etapas:
	- a. No servidor do hub, emita os seguintes comandos:
		- SET MONITORINGADMIN ""
		- SET MONITOREDSERVERGROUP ""
		- SET STATUSMONITOR OFF

Dica: IBM-OC-*hub\_server\_name* representa o ID de administrador de monitoramento que foi criado automaticamente quando o servidor do hub foi configurado inicialmente.

b. Reconfigure a senha para o servidor do hub emitindo o seguinte comando no servidor do hub:

SET SERVERPASSWORD ""

Atenção: Não conclua essa etapa se o servidor do hub estiver configurado com outros servidores para outros propósitos, como compartilhamento de biblioteca, exportação e importação de dados ou replicação de nó. 3. Desconfigure os servidores spoke concluindo as seguintes etapas:

a. No servidor do hub, para determinar se alguns dos servidores spoke permanecem como membros do grupo de servidores, emita o seguinte comando:

QUERY SERVERGROUP IBM-OC-*hub\_server\_name*

Dica: IBM-OC-*hub\_server\_name* representa o nome do grupo de servidores monitorados que foi criado automaticamente durante a configuração do primeiro servidor spoke. Esse nome do grupo de servidores também é igual ao ID de administrador de monitoramento que foi criado automaticamente quando o servidor do hub foi configurado inicialmente.

b. No servidor do hub, para excluir servidores spoke do grupo de servidores, emita o seguinte comando para cada servidor spoke:

DELETE GRPMEMBER IBM-OC-*hub\_server\_name spoke\_server\_name*

c. Após a exclusão de todos os servidores spoke do grupo de servidores, emita os seguintes comandos no servidor do hub:

```
DELETE SERVERGROUP IBM-OC-hub_server_name
SET MONITOREDSERVERGROUP ""
```
d. Em cada servidor spoke, emita os seguintes comandos:

```
REMOVE ADMIN IBM-OC-hub_server_name
SETOPT PUSHSTATUS NO
SET ALERTMONITOR OFF
SET STATUSMONITOR OFF
```
e. Em cada servidor spoke, exclua a definição do servidor do hub emitindo o seguinte comando:

DELETE SERVER *hub\_server\_name*

Atenção: Não conclua essa etapa se a definição for usada para outros propósitos, como compartilhamento de biblioteca, exportação e importação de dados ou replicação de nó.

f. No servidor do hub, exclua a definição de cada servidor spoke emitindo o seguinte comando:

DELETE SERVER *spoke\_server\_name*

Atenção: Não conclua essa etapa se a definição do servidor for usada para outros propósitos, como compartilhamento de biblioteca, exportação e importação de dados ou replicação de nó.

4. Restaure as configurações padrão em cada servidor emitindo os seguintes comandos:

```
SET STATUSREFRESHINTERVAL 5
SET ALERTUPDATEINTERVAL 10
SET ALERTACTIVEDURATION 480
SET ALERTINACTIVEDURATION 480
SET ALERTCLOSEDDURATION 60
SET STATUSATRISKINTERVAL TYPE=AP INTERVAL=24
SET STATUSATRISKINTERVAL TYPE=VM INTERVAL=24
SET STATUSATRISKINTERVAL TYPE=SY INTERVAL=24
SET STATUSSKIPASFAILURE YES TYPE=ALL
```
5. Reinicie o assistente de configuração inicial do Operations Center.

#### **Tarefas relacionadas**:

Reiniciando o assistente de [configuração](#page-870-1) inicial [Iniciando](#page-870-0) e parando o servidor da web

# **Configurando bibliotecas de fitas virtuais**

Um virtual tape library (VTL) não usa mídia de fita física. Ao implementar o armazenamento VTL, é possível exceder a capacidade de uma biblioteca de fitas física. A capacidade de definir muitos volumes e unidades pode fornecer maior flexibilidade para o ambiente de armazenamento.

- [Considerações](#page-873-0) para uso de Virtual Tape Libraries Há algumas considerações para definir uma biblioteca como uma Virtual Tape Library (VTL), incluindo aprimoramentos para desempenho e configuração de seu hardware.
- [Incluindo](#page-874-0) uma Virtual Tape Library para seu ambiente Defina uma Virtual Tape Library (VTL) para aproveitar o desempenho de montagem e as vantagens de escalabilidade.
- Definindo todas as unidades e caminhos para uma [biblioteca](#page-875-0) única Use o comando PERFORM LIBACTION para configurar um SCSI ou uma Virtual Tape Library (VTL) em uma etapa.
- Sistemas Operacionais AIX Sistemas Operacionais [LinuxExemplo:](#page-876-0) configure uma biblioteca SCSI ou Virtual Tape Library com um tipo de dispositivo de unidade único Configure uma biblioteca VTL ou SCSI que contém duas unidades de fita LTO.
- Sistemas Operacionais AIX Sistemas Operacionais [LinuxExemplo:](#page-877-0) configure uma biblioteca SCSI ou Virtual Tape Library com múltiplos tipos de dispositivo da unidade É possível configurar uma biblioteca com vários tipos de dispositivo de unidade, por exemplo, uma biblioteca StorageTek L40 que contém uma unidade DLT e uma unidade LTO Ultrium.

<span id="page-873-0"></span> $\mathbf{v}$ 

# **Considerações para uso de Virtual Tape Libraries**

Há algumas considerações para definir uma biblioteca como uma Virtual Tape Library (VTL), incluindo aprimoramentos para desempenho e configuração de seu hardware.

## **Sobre Esta Tarefa**

A definição de uma VTL para o servidor IBM Spectrum Protect pode ajudar a melhorar o desempenho, porque o servidor manipula o processamento de ponto de montagem para VTLs de forma diferente das bibliotecas de fitas reais. As limitações físicas para o hardware de fita real não são aplicáveis a uma VTL, proporcionando opções para melhor escalabilidade.

É possível utilizar uma VTL para qualquer biblioteca de fitas virtuais quando as condições a seguir forem verdadeiras:

- Não existe nenhuma mídia combinada envolvida na VTL. Apenas um tipo e uma geração de unidade e de mídia são emulados na biblioteca.
- Cada servidor e agente de armazenamento com acesso à VTL possui caminhos que são definidos para todas as unidades na biblioteca.

Se alguma dessas condições não for atendida, qualquer vantagem de desempenho de montagem de definir uma biblioteca VTL para o servidor do IBM Spectrum Protect poderá ser reduzida ou negada.

As VTLs são compatíveis com versões anteriores dos clientes da biblioteca e dos agentes de armazenamento. O cliente de biblioteca ou o agente de armazenamento não é afetado pelo tipo de biblioteca que é usado para armazenamento. Se a mídia mista e condições de caminho forem verdadeiras para uma biblioteca SCSI, ela poderá ser definida ou atualizada como LIBTYPE=VTL.

- A capacidade de [armazenamento](#page-873-1) para Virtual Tape Libraries Como as Virtual Tape Libraries (VTLs) não possuem as limitações físicas que o hardware de fita real possui, sua capacidade de armazenamento é mais flexível.
- [Configuração](#page-874-1) da unidade para Virtual Tape Libraries A configuração da unidade em uma Virtual Tape Library (VTL) é variável, dependendo das necessidades de seu ambiente.

<span id="page-873-1"></span>≸

# **A capacidade de armazenamento para Virtual Tape Libraries**

Como as Virtual Tape Libraries (VTLs) não possuem as limitações físicas que o hardware de fita real possui, sua capacidade de armazenamento é mais flexível.

O conceito de capacidade de armazenamento em uma Virtual Tape Library é diferente da capacidade no hardware de fita física. Em uma biblioteca de fitas físicas, cada volume tem uma capacidade definida e a capacidade da biblioteca é definida em termos do número total de volumes na biblioteca. Como alternativa, a capacidade de uma VTL é definida em termos de espaço em disco total disponível. É possível aumentar ou diminuir o número e tamanho de volumes em disco.

Essa variabilidade afeta o conceito de ficar sem espaço em uma VTL. Por exemplo, um volume em uma VTL poderá ficar sem espaço antes de atingir sua capacidade designada se o disco subjacente total ficar sem espaço. Nesta situação, o servidor pode receber uma mensagem de fim de volume sem qualquer aviso, resultando em falhas de backup.

Quando erros de falta de espaço e falhas de backup ocorrem, o espaço em disco geralmente continua disponível na VTL. Ele fica oculto em volumes que não estiverem em uso. Por exemplo, os volumes que forem excluídos logicamente ou retornados para o status inicial no servidor IBM Spectrum Protect são excluídos apenas no banco de dados do servidor. A VTL não é notificada e mantém o tamanho integral do volume conforme alocado em suas considerações de capacidade.

Para ajudar a evitar erros de falta de espaço, assegure-se de que qualquer biblioteca SCSI que você atualizar para LIBTYPE=VTL seja atualizada com o parâmetro RELABELSCRATCH configurado como YES. A opção RELABELSCRATCH permite que o servidor sobrescreva o rótulo para qualquer volume que for excluído e que o volume seja retornado para o status inicial na biblioteca. O parâmetro RELABELSCRATCH é padronizado como YES para qualquer biblioteca definida como VTL.

#### **Referências relacionadas**:

<span id="page-874-1"></span>UPDATE LIBRARY (Atualizar uma [Biblioteca\)](#page-1994-0) §

## **Configuração da unidade para Virtual Tape Libraries**

A configuração da unidade em uma Virtual Tape Library (VTL) é variável, dependendo das necessidades de seu ambiente.

A maioria dos ambientes VTL usa tantas unidades quanto possível para maximizar o número de operações de gravação simultâneas. Uma montagem de fita única em um ambiente VTL é geralmente mais rápida do que uma montagem de fita física. No entanto, o uso de muitas unidades aumenta a quantia de tempo que o servidor IBM Spectrum Protect requer quando uma montagem é solicitada. O processo de seleção leva mais tempo conforme aumenta o número de unidades que forem definidas em um objeto de biblioteca único no servidor. As montagens de fita virtual podem demorar tanto tempo ou mais que as montagens de fita física, dependendo do número de unidades na VTL.

Para obter melhores resultados ao criar unidades, verifique com o seu fornecedor de VTL as recomendações específicas do dispositivo. Se mais de 300 a 500 unidades para cada VTL forem necessárias, será possível particionar logicamente a VTL em múltiplas bibliotecas e designar unidades para cada biblioteca. As configurações do sistema operacional e do hardware SAN podem impor limitações sobre o número de dispositivos que podem ser utilizados dentro da biblioteca de VTL.

<span id="page-874-0"></span>«

## **Incluindo uma Virtual Tape Library para seu ambiente**

Defina uma Virtual Tape Library (VTL) para aproveitar o desempenho de montagem e as vantagens de escalabilidade.

## **Sobre Esta Tarefa**

As VTLs são identificadas usando o comando DEFINE LIBRARY e especificando o parâmetro LIBTYPE=VTL. Como uma biblioteca VTL interage funcionalmente com o servidor da mesma maneira que uma biblioteca SCSI, é possível usar o comando UPDATE LIBRARY para mudar o tipo de biblioteca de uma biblioteca SCSI que já estiver definido. Não é necessário redefinir a biblioteca.

## **Procedimento**

Inclua uma nova biblioteca VTL. Defina a biblioteca como uma VTL para o servidor, conforme mostrado no exemplo a seguir:

```
define library chester libtype=vtl
```
Isso configura a nova biblioteca VTL e permite que a opção RELABELSCRATCH rotule volumes que foram excluídos e retornados para o status inicial.

Atualize uma biblioteca SCSI para uma VTL. Se você tiver uma biblioteca SCSI e desejar mudá-la para uma VTL, use o comando UPDATE LIBRARY para mudar o tipo de biblioteca:

Será possível emitir esse comando somente se a biblioteca que estiver sendo atualizada for definida com o parâmetro LIBTYPE=SCSI.

#### **Referências relacionadas**:

<span id="page-875-0"></span>DEFINE LIBRARY (Definir uma [biblioteca\)](#page-1132-0) UPDATE LIBRARY (Atualizar uma [Biblioteca\)](#page-1994-0)

## **Definindo todas as unidades e caminhos para uma biblioteca única**

Use o comando PERFORM LIBACTION para configurar um SCSI ou uma Virtual Tape Library (VTL) em uma etapa.

#### **Sobre Esta Tarefa**

Se estiver configurando ou modificando seu ambiente de hardware e tiver que criar ou mudar grandes números de definições de unidade, o comando PERFORM LIBACTION poderá tornar esta tarefa muito mais simples. É possível definir uma nova biblioteca e, em seguida, definir todas as unidades e caminhos para as unidades. Ou então, se você tiver uma biblioteca existente que deseja excluir, será possível excluir todas as unidades existentes e seus caminhos em uma etapa.

O parâmetro PREVIEW permite visualizar a saída de comandos antes de serem processados para verificar a ação que deseja executar. Se estiver definindo uma biblioteca, um caminho para a biblioteca já deverá estar definido se desejar especificar o parâmetro PREVIEW. Não é possível usar os parâmetros PREVIEW e DEVICE juntos.

O comando PERFORM LIBACTION pode ser usado apenas para bibliotecas SCSI e VTL. Se estiver definindo as unidades e caminhos para uma biblioteca, a opção SANDISCOVERY deverá ser suportada e estar ativada. A biblioteca de fitas deve ser capaz de retornar a associação de endereço de número de série da unidade.

### **Procedimento**

Para configurar uma biblioteca VTL chamada ODIN, conclua estas etapas:

#### 1. Defina a biblioteca.

define library odin libtype=vtl

2. Defina duas unidades e seus caminhos para sua nova biblioteca, ODIN. Sistemas Operacionais AIX

perform libaction odin action=define device=/dev/lb3 prefix=dr

Em seguida, o servidor emite os seguintes comandos:

define path tsmserver odin srct=server destt=library device=/dev/ lb3 define drive odin dr0 define path tsmserver dr0 srct=server destt=drive library=odin device=/dev/mt1 define drive odin dr1 define path tsmserver dr1 srct=server destt=drive library=odin device=/dev/mt2

#### Sistemas Operacionais Linux

perform libaction odin action=define device=/dev/tsmscsi/lb3 prefix=dr

Em seguida, o servidor emite os seguintes comandos:

```
define path tsmserver odin srct=server destt=library device=/dev/tsmscsi/lb3
define drive odin dr0
define path tsmserver dr0 srct=server destt=drive library=odin
device=/dev/tsmscsi/mt1 define drive odin dr1
define path tsmserver dr1 srct=server destt=drive library=odin
device=/dev/tsmscsi/mt2
```
#### Sistemas Operacionais Windows

perform libaction odin action=define device=lb0.0.0.2 prefix=dr

Em seguida, o servidor emite os seguintes comandos:

```
define path tsmserver odin srct=server destt=library device=lb0.0.0.2
define drive odin dr0
define path tsmserver dr0 srct=server destt=drive library=odin
device=mt0.1.0.2 define drive odin dr1
define path tsmserver dr1 srct=server destt=drive library=odin
device=mt0.2.0.2
```
#### **Referências relacionadas**:

DEFINE LIBRARY (Definir uma [biblioteca\)](#page-1132-0) DEFINE PATH (Definir um caminho quando o destino for uma [unidade\)](#page-1156-0) PERFORM [LIBACTION](#page-1467-0) (Definir ou excluir todas as unidades e caminhos para uma biblioteca) ≸

# <span id="page-876-0"></span>**Exemplo: configure uma biblioteca SCSI ou Virtual Tape Library com um tipo de dispositivo de unidade único**

Configure uma biblioteca VTL ou SCSI que contém duas unidades de fita LTO.

### **Sobre Esta Tarefa**

Este procedimento é um exemplo de como configurar uma biblioteca SCSI automatizada que contém duas unidades para o sistema do servidor. A biblioteca não é compartilhada com outros servidores IBM Spectrum Protect ou com agentes de armazenamento e geralmente é conectada ao sistema do servidor por meio de cabos SCSI.

Nesta configuração, ambos as unidades na biblioteca são do mesmo tipo de dispositivo. Defina uma classe de dispositivo. O procedimento é o mesmo para as bibliotecas SCSI e VTL, com a exceção da etapa para definir a biblioteca. Para bibliotecas SCSI, defina a biblioteca com libtype=scsi. Para bibliotecas VTL, defina a biblioteca com libtype=vtl.

#### **Procedimento**

1. Defina uma biblioteca SCSI chamada AUTODLTLIB.

```
Define library autoltolib libtype=scsi
```
Se a biblioteca tiver um leitor de código de barras e você desejar rotular fitas automaticamente antes que elas sejam registradas, será possível configurar o parâmetro AUTOLABEL como YES. Por exemplo:

Define library autoltolib libtype=scsi autolabel=yes

2. Defina um caminho do servidor para a biblioteca. Sistemas Operacionais AIX

define path server1 autoltolib srctype=server desttype=library device=/dev/lb3

Sistemas Operacionais Linux

define path server1 autoltolib srctype=server desttype=library device=/dev/tsmscsi/lb3

#### Sistemas Operacionais Windows

```
define path server1 autoltolib srctype=server desttype=library
Device=lb0.0.0.3
```
3. Defina as unidades na biblioteca. Ambas as unidades pertencem à biblioteca AUTODLTLIB.

define drive autoltolib drive01 Define drive autoltolib drive02

Dica: É possível usar o comando PERFORM LIBACTION para definir unidades e caminhos para uma biblioteca em uma etapa.

4. Defina um caminho do servidor para cada unidade. Sistemas Operacionais AIX

```
define path server1 drive01 srctype=server desttype=drive
library=autoltolib device=/dev/mt4
```
define path server1 drive02 srctype=server desttype=drive Device=/dev/mt5

#### Sistemas Operacionais Linux

define path server1 drive01 srctype=server desttype=drive library=autoltolib device=/dev/tsmscsi/mt4 define path server1 drive02 srctype=server desttype=drive Device=/dev/tsmscsi/mt5

#### Sistemas Operacionais Windows

```
define path server1 drive01 srctype=server desttype=drive
Device=mt0.0.0.4
define path server1 drive02 srctype=server desttype=drive
Device=mt0.0.0.5
```
Se você não incluiu o endereço do elemento quando definiu a unidade, o servidor agora consultará a biblioteca para obter o endereço do elemento padrão para a unidade.

5. Defina uma classe de dispositivo chamada AUTODLT\_CLASS para as duas unidades na biblioteca AUTODLTLIB.

Define devclass autolto class library=autodltlib devtype=lto

6. Defina um conjunto de armazenamentos chamado AUTOLTO\_POOL associado à classe de dispositivo chamada AUTOLTO\_CLASS.

Define stgpool autolto pool autolto class maxscratch=20

7. Rotule e efetue check-in de volumes da biblioteca.

Label libvolume autoltolib search=yes labelsource=barcode checkin=scratch

- 8. Verifique suas definições emitindo os seguintes comandos:
	- Biblioteca de consulta query drive query path query devclass query stgpool Query libvolume

#### **Referências relacionadas**:

<span id="page-877-0"></span>DEFINE DEVCLASS (Definir uma Classe de [Dispositivo\)](#page-1064-0) DEFINE LIBRARY (Definir uma [biblioteca\)](#page-1132-0) DEFINE PATH (Definir um caminho quando o destino for uma [unidade\)](#page-1156-0) S

## **Exemplo: configure uma biblioteca SCSI ou Virtual Tape Library com múltiplos tipos de dispositivo da unidade**

É possível configurar uma biblioteca com vários tipos de dispositivo de unidade, por exemplo, uma biblioteca StorageTek L40 que contém uma unidade DLT e uma unidade LTO Ultrium.

### **Sobre Esta Tarefa**

Este procedimento é um exemplo de como configurar uma biblioteca SCSI automatizada que contém duas unidades para o sistema do servidor. A biblioteca não é compartilhada com outros servidores do IBM Spectrum Protect ou com agentes de armazenamento e geralmente é conectada ao sistema do servidor por meio de cabos SCSI.

Nesta configuração, as unidades são tipos de dispositivos diferentes. Defina uma classe de dispositivo para cada tipo de dispositivo da unidade. Unidades com tipos de dispositivos diferentes serão suportadas em uma única biblioteca se você definir uma classe de dispositivo para cada tipo de unidade. Se estiver configurando dessa forma, você deverá incluir o formato específico para o tipo de dispositivo da unidade usando o parâmetro FORMAT com um valor diferente de DRIVE.

O procedimento é o mesmo para as bibliotecas SCSI e VTL, com a exceção da etapa para definir a biblioteca. Para bibliotecas SCSI, defina a biblioteca com libtype=scsi. Para bibliotecas VTL, defina a biblioteca com libtype=vtl.

### **Procedimento**

1. Definir uma biblioteca SCSI chamada MIXEDLIB.

Define library mixedlib libtype=scsi

2. Defina um caminho do servidor para a biblioteca. Sistemas Operacionais AIX

define path server1 mixedlib srctype=server desttype=library device=/dev/lb3

#### Sistemas Operacionais Linux

```
define path server1 mixedlib srctype=server desttype=library
device=/dev/tsmscsi/lb3
```
#### Sistemas Operacionais Windows

```
define path server1 mixedlib srctype=server desttype=library
Device=lb0.0.0.3
```
3. Defina as unidades na biblioteca. As unidades pertencem à biblioteca MIXEDLIB.

define drive mixedlib dlt1 define drive mixedlib lto1

4. Defina um caminho do servidor para cada unidade. O parâmetro DEVICE especifica o nome do driver de dispositivo para a unidade, que é o nome do arquivo especial do dispositivo.

Sistemas Operacionais AIX

```
define path server1 dlt1 srctype=server desttype=drive
library=mixedlib device=/dev/mt4
define path server1 lto1 srctype=server desttype=drive
Device=/dev/mt5
```
#### Sistemas Operacionais Linux

```
define path server1 dlt1 srctype=server desttype=drive
library=mixedlib device=/dev/tsmscsi/mt4
define path server1 lto1 srctype=server desttype=drive
Device=/dev/tsmscsi/mt5
```
#### Sistemas Operacionais Windows

```
define path server1 drive01 srctype=server desttype=drive
Device=mt0.0.0.4
define path server1 drive02 srctype=server desttype=drive
Device=mt0.0.0.5
```
Se você não incluiu o endereço do elemento quando definiu a unidade, o servidor agora consultará a biblioteca para obter o endereço do elemento para a unidade.

#### 5. Defina classes de dispositivo.

Importante: Não use o formato DRIVE, que é o padrão. Como as unidades são tipos diferentes, o servidor usa a especificação de formato para selecionar uma unidade. Os resultados do uso do formato DRIVE em uma biblioteca de mídia mista são imprevisíveis.

```
define devclass dlt class library=mixedlib devtype=dlt format=dlt40
Define devclass lto_class library=mixedlib devtype=lto format=ultriumc
```
6. Defina conjuntos de armazenamentos que estiverem associados às classes de dispositivo.

define stgpool lto pool lto class maxscratch=20 Define stgpool dlt pool dlt class maxscratch=20

7. Rotule e efetue check-in de volumes da biblioteca.

Label libvolume mixedlib search=yes labelsource=barcode checkin=scratch

8. Verifique suas definições emitindo os seguintes comandos:

```
Biblioteca de consulta
query drive
query path
query devclass
query stgpool
Query libvolume
```
≪

# **Protegendo servidores de arquivos NAS**

É possível configurar e gerenciar um ambiente de backup que protege um servidor de arquivos de armazenamento conectado à rede (NAS).

É possível usar o servidor IBM Spectrum Protect, o cliente de backup-archive do IBM Spectrum Protect ou o IBM Spectrum Protect Snapshot para fazer backup e restaurar um servidor de arquivos com armazenamento conectado à rede, conforme descrito na tabela a seguir.

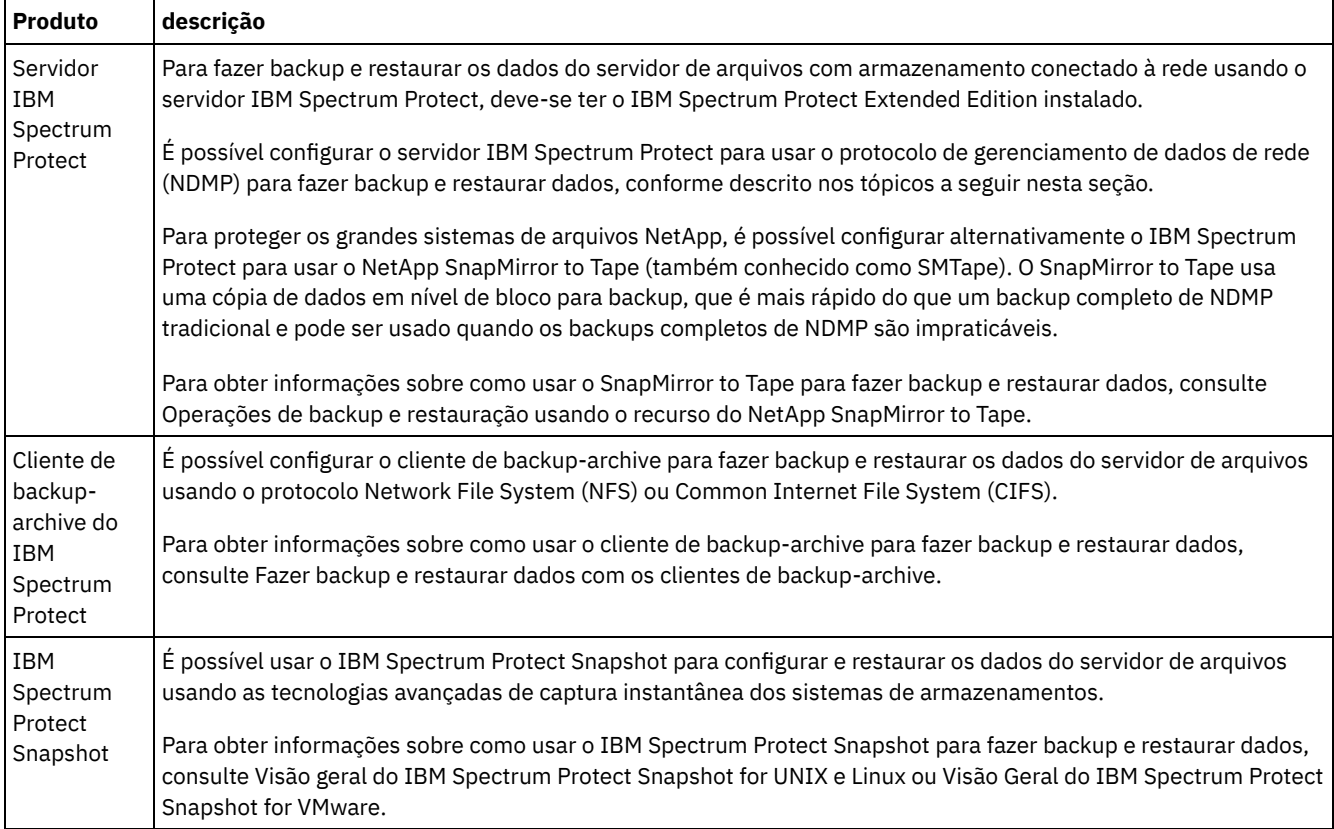

• [Requisitos](#page-880-0) NDMP

Para usar o NDMP para operações com servidores de arquivos com armazenamentos conectados à rede, deve-se ter o IBM Spectrum Protect Extended Edition instalado e o ambiente do servidor de arquivos deve atender a determinados requisitos. [Gerenciamento](#page-882-0) de operações NDMP

Existem diversas atividades de administrador para operações NDMP.

[Configurando](#page-887-0) IBM Spectrum Protect para operações NDMP

É possível configurar o IBM Spectrum Protect para fazer backup e recuperar dados nos servidores de arquivos com armazenamentos conectados à rede usando o NDMP. O procedimento de configuração difere dependendo se você planeja fazer backup de dados a partir de um servidor de arquivos com armazenamento conectado à rede em cluster ou não em cluster.

- Fazendo backup e [restaurando](#page-913-0) servidores de arquivos NAS usando NDMP Depois de configurar o IBM Spectrum Protect para operações NDMP, você estará pronto para iniciar o uso do NDMP.
- Backup e [restauração](#page-915-0) de nível de arquivo para operações NDMP Quando você faz backup de dados usando NDMP, é possível especificar que o servidor IBM Spectrum Protect coleta e armazena informações no nível do arquivo em uma índice (TOC).

Operações de [restauração](#page-917-0) e backup de nível de diretório Se tiver um sistema de arquivos NAS grande, iniciar um backup em um nível de diretório reduz o tempo de backup e restauração e fornece mais flexibilidade na configuração de backups de NAS. Ao definir os espaços de arquivo virtual, um backup do sistema de arquivos pode ser particionado entre diversas operações de backup do NDMP e múltiplas unidades de fita. Também é possível usar diferentes planejamentos de backup para fazer backup de subárvores de um sistema de arquivos.

- Operações de backup e [restauração](#page-919-0) usando o recurso do NetApp SnapMirror to Tape É possível fazer backup de grandes sistemas de arquivos NetApp, usando o recurso NetApp SnapMirror to Tape (também conhecido como SMTape). Usando uma cópia em nível de bloco dos dados para backup, o método SnapMirror to Tape é mais rápido do que um backup completo NDMP tradicional e pode ser usado quando os backups completos de NDMP forem impraticáveis.
- Operações de backup NDMP usando pontos de [verificação](#page-919-1) integrados ao servidor de arquivos Celerra Quando o servidor IBM Spectrum Protect inicia uma operação de backup do NDMP em um movedor de dados Celerra, o backup de um grande sistema de arquivos pode levar muitas horas para ser concluído. Sem pontos de verificação integrados do Celerra, qualquer mudança que ocorra no sistema de arquivos é gravada na imagem de backup.
- [Replicando](#page-920-0) nós NAS É possível replicar um nó NAS que usa NDMP para operações de backup. Antes de configurar a operação de replicação, revise as restrições que se aplicam.

## <span id="page-880-0"></span>**Requisitos NDMP**

Para usar o NDMP para operações com servidores de arquivos com armazenamentos conectados à rede, deve-se ter o IBM Spectrum Protect Extended Edition instalado e o ambiente do servidor de arquivos deve atender a determinados requisitos.

#### servidor de arquivos NAS

O sistema operacional no servidor de arquivos deve ser suportado pelo IBM Spectrum Protect. Para obter informações sobre os servidores de arquivos com armazenamentos conectados à rede suportados, consulte nota técnica [1054144](http://www.ibm.com/support/docview.wss?uid=swg21054144).

A combinação do modelo de servidor de arquivos e do sistema operacional deve ser suportada pelo servidor de arquivos NAS. Para obter mais especificações, consulte as informações do produto para o servidor de arquivos com armazenamento conectado à rede.

#### Bibliotecas de fitas

Esse requisito é necessário apenas para um backup para um dispositivo NAS conectado localmente. O servidor IBM Spectrum Protect suporta os seguintes tipos de bibliotecas para operações que usam NDMP:

#### **SCSI**

Uma biblioteca SCSI pode ser conectada diretamente ao servidor IBM Spectrum Protect ou ao servidor de arquivos com armazenamento conectado à rede. Quando a biblioteca é conectada diretamente ao servidor IBM Spectrum Protect, esse servidor controla as operações de biblioteca, passando os comandos SCSI diretamente para a biblioteca. Quando a biblioteca é conectada diretamente para o servidor de arquivos NAS, o servidor IBM Spectrum Protect controla a biblioteca passando os comandos SCSI para a biblioteca através do servidor de arquivos NAS.

#### ACSLS

Uma biblioteca automated cartridge system library software (ACSLS) pode ser conectada diretamente apenas ao servidor IBM Spectrum Protect. O servidor IBM Spectrum Protect controla a biblioteca passando a solicitação de biblioteca através do TCP/IP para o servidor de controle da biblioteca.

Restrição: O servidor IBM Spectrum Protect não inclui o suporte à Biblioteca externa para a biblioteca ACSLS quando a biblioteca for usada para operações NDMP.

#### VTL

Uma Virtual Tape Library (VTL) pode ser conectada diretamente ao servidor IBM Spectrum Protect ou ao servidor de arquivos com armazenamento conectado à rede. Uma Virtual Tape Library é essencialmente a mesmo que uma biblioteca SCSI, mas é aprimorada para as características da Virtual Tape Library e permite melhor desempenho de montagem.

Se você estiver definindo uma VTL, seu ambiente não deverá incluir mídias combinadas. Os caminhos devem ser definidos entre todas as unidades na biblioteca e todos os servidores definidos, incluindo agentes de armazenamento, que usam a biblioteca. Se essas condições não forem atendidas, o desempenho geral poderá ser comprometido para os mesmos níveis que o tipo de biblioteca SCSI, especialmente durante os horários de alto stress.

#### 349X

Uma biblioteca 349X pode ser conectada diretamente somente ao servidor IBM Spectrum Protect. O servidor IBM Spectrum Protect controla a biblioteca passando a solicitação de biblioteca através do TCP/IP para o gerenciador de bibliotecas.

Compartilhamento da biblioteca: O servidor IBM Spectrum Protect que executa operações NDMP pode ser um gerenciador de biblioteca para uma biblioteca ACSLS, SCSI, VTL ou 349X, mas não pode ser um cliente de biblioteca. O servidor IBM

Spectrum Protect também pode ser um cliente de biblioteca em uma configuração em que o servidor de arquivos com armazenamento conectado à rede envia dados para o servidor usando TCP/IP em vez de uma biblioteca de fitas conectada ao servidor de arquivos. Se o servidor IBM Spectrum Protect que executa operações NDMP for um gerenciador de biblioteca, esse servidor deve controlar a biblioteca diretamente e não passando os comandos através do servidor de arquivos NAS.

#### Unidades de fita

Uma unidade de fita é necessária apenas para backup para um dispositivo NAS conectado localmente. O servidor de arquivos NAS deve ser capaz de acessar as unidades. Um dispositivo NAS não é suportado em uma biblioteca de dispositivo misto. As unidades devem ser suportadas para operações de backup de fita pelo servidor de arquivos NAS e seu sistema operacional. Para obter suporte completo de dispositivo NDMP, consulte a documentação do produto do servidor de arquivos NAS.

Compartilhamento de unidade: As unidades de fita podem ser compartilhadas pelo servidor IBM Spectrum Protect e um ou mais servidores de arquivos NAS. Além disso, quando um SCSI, VTL ou uma biblioteca 349X é conectada ao servidor e não ao servidor de arquivos com armazenamento conectado à rede, as unidades podem ser compartilhadas por um ou mais servidor de arquivos com armazenamento conectado à rede. As unidades também podem ser compartilhadas por um ou mais clientes de biblioteca e agentes de armazenamento do IBM Spectrum Protect.

Reservas de unidade: Quando as unidades de fita são conectadas aos dispositivos NAS e o parâmetro RESETDRIVES=YES para o comando DEFINE LIBRARY é especificado, as limitações a seguir são aplicadas:

- Se uma unidade de fita for compartilhada por um servidor IBM Spectrum Protect e um dispositivo NAS, a preempção de reserva de unidade será suportada quando o dispositivo NAS suportar reserva persistente e estiver ativado. Para obter mais informações sobre como configurar reserva persistente, consulte a documentação para seu dispositivo NAS.
- Se uma unidade de fita for conectada somente a um dispositivo NAS e não compartilhada com um servidor IBM Spectrum Protect, a preempção de reserva de unidade não será suportada. Se você ativar a reserva persistente no dispositivo NAS para essas unidades e uma reserva for configurada pelo dispositivo NAS, mas nunca limpa, deve-se usar outro método para limpar a reserva.

Verifique a compatibilidade de combinações específicas de um servidor de arquivos NAS, dispositivos de fita e dispositivos conectados ao SAN com fabricantes de hardware.

Dica: O IBM Spectrum Protect suporta NDMP Versão 4 para todas as operações NDMP. O IBM Spectrum Protect continua suportando todas as operações de backup e restauração do NDMP com um dispositivo NAS que executa NDMP versão 3. O servidor IBM Spectrum Protect negocia o mais alto nível de protocolo (Versão 3 ou Versão 4) com o servidor NDMP quando estabelece uma conexão NDMP. Se você tiver algum problema na Versão 4, talvez queira tentar a Versão 3.

- Interfaces para [operações](#page-881-0) NDMP É possível usar diversas interfaces para executar operações NDMP. É possível planejar uma operação NDMP, usando o comando BACKUP NODE ou RESTORE NODE e criando um planejamento para processar o comando.
- Formatos de dados para [operações](#page-882-1) de backup NDMP Os dados que passam por backup usando o NDMP não estão no mesmo formato que os dados que são usados para operações típicas de backup do IBM Spectrum Protect. O servidor de arquivos NAS controla o formato dos dados de backup.

## <span id="page-881-0"></span>**Interfaces para operações NDMP**

É possível usar diversas interfaces para executar operações NDMP. É possível planejar uma operação NDMP, usando o comando BACKUP NODE ou RESTORE NODE e criando um planejamento para processar o comando.

Interfaces do cliente:

- Cliente da linha de comandos de backup-archive (em um sistema Windows, AIX de 64 bits, ou Oracle Solaris de 64 bits)
- Web client

Interfaces do servidor:

- Console do servidor
- Linha de comandos no cliente administrador:
	- Dica: Todos os exemplos para operações NDMP usam comandos do servidor.

A interface do Web client do IBM Spectrum Protect, disponível com o cliente de backup-archive, exibe os sistemas de arquivos do servidor de arquivos com armazenamento conectado à rede em uma visualização gráfica. A função do cliente não é necessária, mas é possível usar as interfaces do cliente para operações NDMP. A função do cliente é o método preferencial para operações de restauração de nível de arquivo. Para obter mais informações sobre as operações de restauração de nível de arquivo, consulte Backup e restauração de nível de arquivo para operações NDMP.

O IBM Spectrum Protect solicita um ID do administrador e senha ao concluir as funções NDMP, usando uma das interfaces do cliente. Para obter mais informações sobre a instalação e a ativação das interfaces do cliente, consulte Instalando os clientes de [backup-archive](http://www.ibm.com/support/knowledgecenter/SSEQVQ_8.1.2/client/c_inst.html) do IBM Spectrum Protect.

Para usar o cliente de backup-archive do IBM Spectrum Protect ou o Web client para operações NAS, os nomes do sistema de arquivos no dispositivo NAS devem ter uma barra (/) como o primeiro caractere. Essa restrição não afeta as operações NAS que são iniciadas a partir da linha de comandos do servidor IBM Spectrum Protect.

# <span id="page-882-1"></span>**Formatos de dados para operações de backup NDMP**

Os dados que passam por backup usando o NDMP não estão no mesmo formato que os dados que são usados para operações típicas de backup do IBM Spectrum Protect. O servidor de arquivos NAS controla o formato dos dados de backup.

Os dados que passam por backup para uma biblioteca que está diretamente conectada ao servidor de arquivos devem ser direcionados para um conjunto de armazenamentos com o formato de dados apropriado. Ao definir um conjunto de armazenamentos para operações NDMP, especifique um dos seguintes formatos de dados:

- NETAPPDUMP se o servidor de arquivos com armazenamento conectado à rede for um NetApp ou um dispositivo IBM® System Storage N Series.
- CELERRADUMP, se o servidor de arquivos com armazenamento conectado à rede for um dispositivo EMC Celerra.
- NDMPDUMP para todos os outros dispositivos.

Os dados que passam por backup ao longo da rede para a hierarquia local do IBM Spectrum Protect podem ser direcionados para qualquer conjunto de armazenamentos primários de acesso aleatório ou acesso sequencial. No entanto, o formato dos dados não é alterado.

## <span id="page-882-0"></span>**Gerenciamento de operações NDMP**

Existem diversas atividades de administrador para operações NDMP.

- [Gerenciando](#page-882-2) nós do servidor de arquivos NAS
- É possível consultar, atualizar, renomear e remover nós do servidor de arquivos com armazenamento conectado à rede. [Gerenciando](#page-884-0) movedores de dados que são usados em operações NDMP
- É possível consultar, atualizar e excluir os movedores de dados que você define para os servidores de arquivos NAS.
- [Dedicando](#page-884-1) uma unidade do IBM Spectrum Protect às operações NDMP Se você já estiver usando uma unidade para operações do IBM Spectrum Protect, é possível dedicar essa unidade para operações NDMP.
- Gerenciamento do conjunto de [armazenamentos](#page-885-0) para operações NDMP Quando NETAPPDUMP, CELERRADUMP ou NDMPDUMP for designado como o tipo de conjunto de armazenamentos, o gerenciamento dos conjuntos de armazenamentos que são produzidos pelas operações NDMP será diferente do gerenciamento dos conjuntos de armazenamentos que contêm a mídia para backups tradicionais do IBM Spectrum Protect.
- [Gerenciando](#page-885-1) índices
- É possível usar diversos comandos para gerenciar diferentes aspectos de seus conteúdos de dados.
- Evitando o [fechamento](#page-886-0) de conexões NDMP inativas de longa execução Para evitar que os firewalls fechem as conexões NDMP de longa execução, mas inativas, é possível ativar o keep-alive do Transmission Control Protocol (TCP) nas conexões de controle NDMP.

## <span id="page-882-2"></span>**Gerenciando nós do servidor de arquivos NAS**

É possível consultar, atualizar, renomear e remover nós do servidor de arquivos com armazenamento conectado à rede.

## **Procedimento**

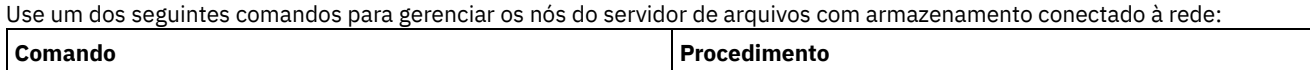

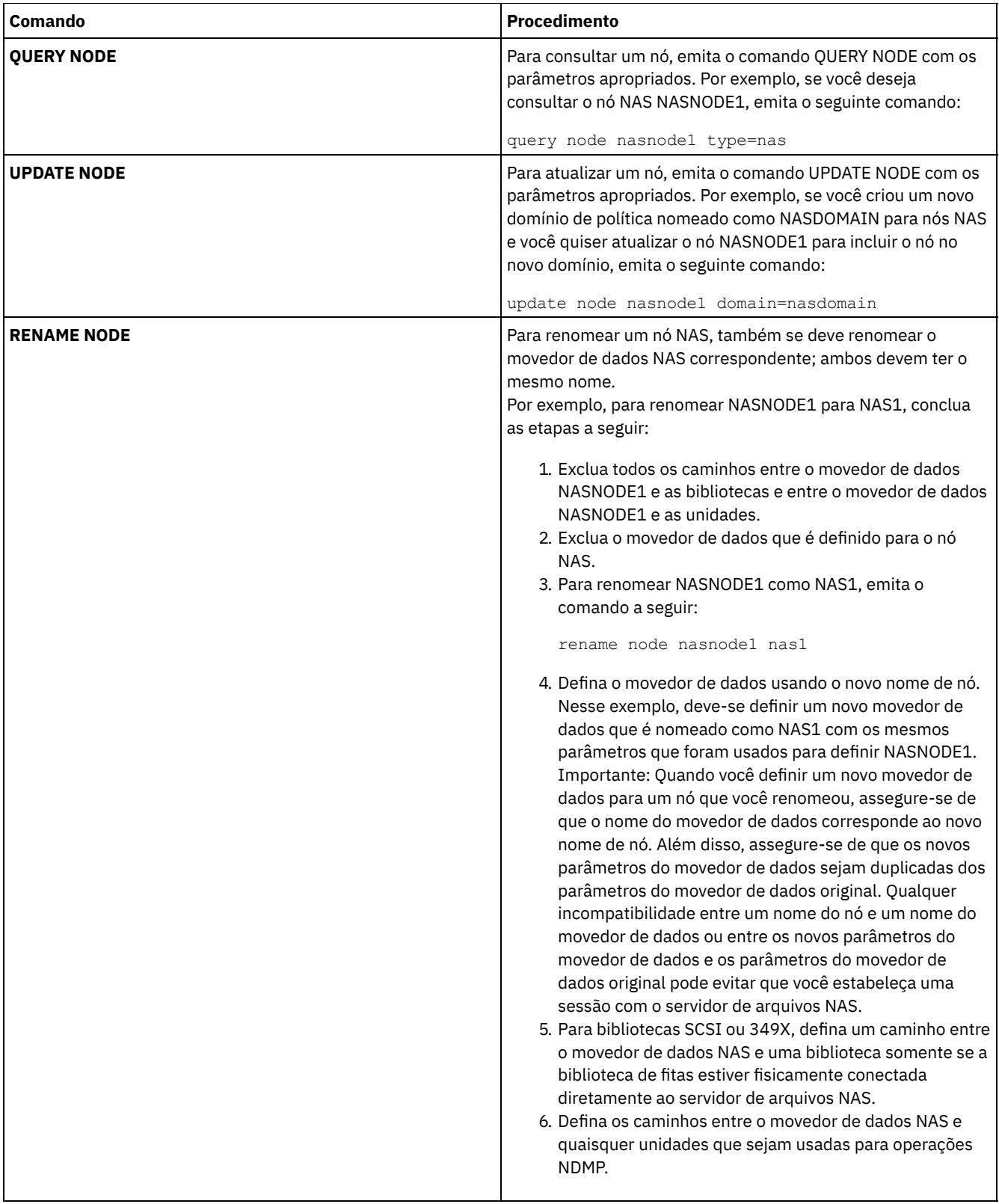

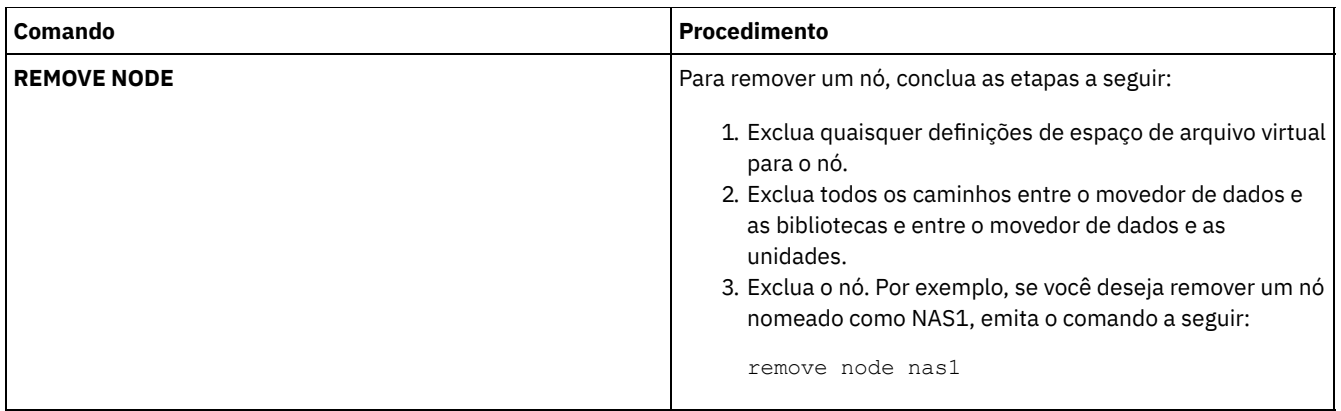

**Referências relacionadas**: QUERY NODE [\(Consultar](#page-1616-0) nós) UPDATE NODE [\(Atualizar](#page-2012-0) Atributos de Nó) RENAME NODE [\(Renomear](#page-1782-0) um nó) REMOVE NODE (Excluir um Nó ou um Nó de Máquina [Associado\)](#page-1775-0)

## <span id="page-884-0"></span>**Gerenciando movedores de dados que são usados em operações NDMP**

É possível consultar, atualizar e excluir os movedores de dados que você define para os servidores de arquivos NAS.

## **Procedimento**

Use um dos seguintes comandos para gerenciar os movedores de dados:

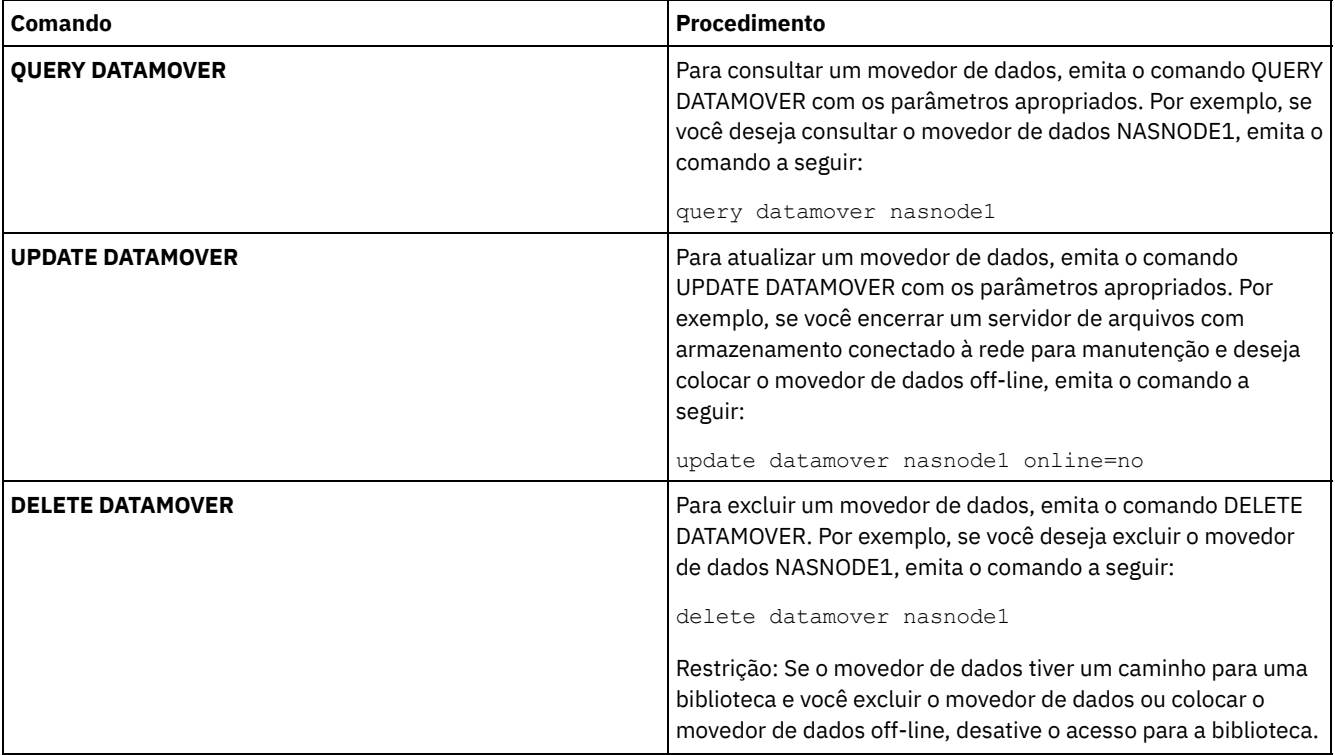

#### **Referências relacionadas**:

QUERY [DATAMOVER](#page-1529-0) (Exibir definições do movedor de dados) UPDATE [DATAMOVER](#page-1927-0) (Atualizar um Movedor de Dados) DELETE [DATAMOVER](#page-1281-0) (Excluir um Movedor de Dados)

## <span id="page-884-1"></span>**Dedicando uma unidade do IBM Spectrum Protect às operações NDMP**

Se você já estiver usando uma unidade para operações do IBM Spectrum Protect, é possível dedicar essa unidade para operações NDMP.

Remova o acesso ao servidor IBM Spectrum Protect, excluindo a definição de caminho. Por exemplo, se o nome do servidor for SERVER1 e a unidade for NASDRIVE1, emita o comando a seguir:

<span id="page-885-0"></span>delete path server1 nasdrive1 srctype=server desttype=drive library=naslib

## **Gerenciamento do conjunto de armazenamentos para operações NDMP**

Quando NETAPPDUMP, CELERRADUMP ou NDMPDUMP for designado como o tipo de conjunto de armazenamentos, o gerenciamento dos conjuntos de armazenamentos que são produzidos pelas operações NDMP será diferente do gerenciamento dos conjuntos de armazenamentos que contêm a mídia para backups tradicionais do IBM Spectrum Protect.

As diretrizes e restrições a seguir se aplicam aos conjuntos de armazenamentos do tipo NETAPPDUMP, CELERRADUMP e NDMPDUMP que são produzidos pelas operações NDMP:

- É possível consultar e atualizar os conjuntos de armazenamentos, mas não é possível atualizar o parâmetro DATAFORMAT.
- Não é possível designar um CENTERA, contêiner de diretório ou conjunto de armazenamentos de contêiner em nuvem como um conjunto de destino de operações NDMP.
- Manter conjuntos de armazenamentos separados para dados de diferentes fornecedores NAS é a prática preferencial, mesmo quando o formato de dados para ambos for NDMPDUMP.
- Os parâmetros de comando DEFINE STGPOOL e UPDATE STGPOOL a seguir são ignorados porque as hierarquias do conjunto de armazenamentos, reclamação e migração não são suportados para esses conjuntos de armazenamento:
	- MAXSIZE
	- o NEXTSTGPOOL
	- LOWMIG
	- **O HIGHMIG**
	- o MIGDELAY
	- o MIGCONTINUE
	- o RECLAIMSTGPOOL
	- o OVFLOCATION

Importante: Assegure-se de não usar acidentalmente os conjuntos de armazenamentos que foram definidos para operações NDMP em operações tradicionais do IBM Spectrum Protect. Tome um cuidado especial ao designar o nome do conjunto de armazenamentos como o valor para o parâmetro DESTINATION do comando DEFINE COPYGROUP. A menos que o destino seja um conjunto de armazenamentos com o formato de dados apropriado, o backup falhará.

## <span id="page-885-1"></span>**Gerenciando índices**

É possível usar diversos comandos para gerenciar diferentes aspectos de seus conteúdos de dados.

## **Sobre Esta Tarefa**

O comando SET TOCLOADRETENTION pode ser usado para especificar o número aproximado de minutos em que um índice (TOC) não referenciado permanece carregado no banco de dados do IBM Spectrum Protect. O valor de retenção de índice de todo o servidor IBM Spectrum Protect determina por quanto tempo um índice carregado é retido no banco de dados após o último acesso às informações no índice.

Como as informações de TOC são carregadas nas tabelas de banco de dados temporárias, essas informações serão perdidas se o servidor for parado, mesmo se o período de retenção da TOC não tiver decorrido. Na instalação, o tempo de retenção é configurado como 120 minutos. Use o comando QUERY STATUS para ver o tempo de retenção de TOC.

Emita o comando QUERY NASBACKUP para exibir informações sobre os objetos de imagem do sistema de arquivos que fazem backup para um espaço no arquivo e nó NAS específicos. Ao emitir o comando, é possível ver uma exibição de todas as imagens de backup que são geradas pelo NDMP e se cada imagem possui um índice correspondente.

Dica: O servidor IBM Spectrum Protect pode armazenar um backup completo com excesso no número de versões que você especificou se esse backup completo tiver backups diferenciados dependentes. Os backups completos NAS com backups diferenciados dependentes se comportam como outros arquivos de base com subarquivos dependentes. Devido ao tempo de retenção especificado na configuração RETEXTRA, o backup NAS completo não é expirado e a versão é exibida na saída de um comando QUERY NASBACKUP. Para obter informações sobre configurar políticas de retenção de dados, consulte [Customizando](#page-795-0) políticas.

Use o comando QUERY TOC para exibir arquivos e diretórios em uma imagem de backup que seja gerada pelo NDMP. Ao emitir o comando do servidor QUERY TOC, é possível exibir todos os diretórios e arquivos em um único TOC especificado. O TOC especificado é acessado em um conjunto de armazenamentos sempre que o comando QUERY TOC é emitido porque esse comando não carrega informações de TOC no banco de dados do IBM Spectrum Protect. Em seguida, use o comando RESTORE NODE com o parâmetro FILELIST para restaurar os arquivos individuais.

## <span id="page-886-0"></span>**Evitando o fechamento de conexões NDMP inativas de longa execução**

Para evitar que os firewalls fechem as conexões NDMP de longa execução, mas inativas, é possível ativar o keep-alive do Transmission Control Protocol (TCP) nas conexões de controle NDMP.

## **Sobre Esta Tarefa**

O servidor IBM Spectrum Protect inicia as conexões de controle para dispositivos NAS durante operações de backup ou de restauração do NDMP. Essas conexões de controle podem permanecer abertas e inativas por um período de tempo estendido. Por exemplo, suponha que duas operações NDMP sejam iniciadas para o mesmo dispositivo NAS. A conexão de controle para uma operação NDMP pode permanecer aberta, mas inativa se a operação precisar de um recurso, por exemplo, uma unidade de fita ou volume sequencial, que está sendo usado por outra operação NDMP.

Algum software de firewall é configurado para fechar automaticamente as conexões de rede que estão inativas por um período de tempo especificado. Se um firewall existir entre um servidor IBM Spectrum Protect e um dispositivo NAS, é possível que o firewall possa fechar as conexões de controle NDMP inesperadamente e fazer com que a operação NDMP falhe.

O servidor do IBM Spectrum Protect fornece um mecanismo, keep-alive TCP, que pode ser ativado para evitar o fechamento de conexões inativas de longa execução. Se o keep-alive TCP for ativado, os pacotes pequenos serão enviados na rede em intervalos predefinidos para o parceiro de conexão.

Restrição: Para evitar erros, não ative o keep-alive do TCP em determinados tipos de ambientes. Um exemplo são os ambientes que não possuem firewalls entre o servidor do IBM Spectrum Protect e um dispositivo NAS. Outro exemplo são os ambientes com firewalls que toleram conexões inativas de execução longa. Ativar o keep-alive TCP nesses tipos de ambientes pode fazer com que uma conexão inativa seja fechada inadvertidamente se o parceiro de conexão falhar temporariamente para responder aos pacotes de keep-alive TCP.

- Ativando o [keep-alive](#page-886-1) TCP
- Para ativar o keep-alive TCP, que mantém as conexões NDMP abertas, use a opção do servidor NDMPENABLEKEEPALIVE.
- Sistemas Operacionais AIX Sistemas Operacionais Linux Sistemas Operacionais [WindowsEspecificando](#page-886-2) tempo inativo de conexão para keep-alive TCP

Para especificar a quantia de tempo inativo de conexão, em minutos, antes que o primeiro pacote keep-alive TCP ser enviado, use a opção do servidor NDMPKEEPIDLEMINUTES.

## <span id="page-886-1"></span>**Ativando o keep-alive TCP**

Para ativar o keep-alive TCP, que mantém as conexões NDMP abertas, use a opção do servidor NDMPENABLEKEEPALIVE.

## **Procedimento**

Inclua a opção no arquivo de opções do servidor dsmserv.opt:

ndmpenablekeepalive yes

**Referências relacionadas**:

<span id="page-886-2"></span>[NDMPENABLEKEEPALIVE](#page-2190-0) Sistemas Operacionais AIX Sistemas Operacionais Linux Sistemas Operacionais Windows

## **Especificando tempo inativo de conexão para keep-alive TCP**

Para especificar a quantia de tempo inativo de conexão, em minutos, antes que o primeiro pacote keep-alive TCP ser enviado, use a opção do servidor NDMPKEEPIDLEMINUTES.

### **Procedimento**

Inclua a opção no arquivo de opções do servidor dsmserv.opt:

ndmpkeepidleminutes *minutes*

#### **Referências relacionadas**: [NDMPKEEPIDLEMINUTES](#page-2191-0)

# <span id="page-887-0"></span>**Configurando IBM Spectrum Protect para operações NDMP**

É possível configurar o IBM Spectrum Protect para fazer backup e recuperar dados nos servidores de arquivos com armazenamentos conectados à rede usando o NDMP. O procedimento de configuração difere dependendo se você planeja fazer backup de dados a partir de um servidor de arquivos com armazenamento conectado à rede em cluster ou não em cluster.

- [Configurando](#page-887-1) o IBM Spectrum Protect para operações NDMP em um ambiente que não está em cluster Antes de configurar o IBM Spectrum Protect para operações NDMP em um ambiente que não está em cluster, registre a licença requerida.
- [Configurando](#page-905-0) o IBM Spectrum Protect para operações NDMP em um ambiente em cluster NetApp É possível fazer backup de dados a partir de um cluster NetApp para um dispositivo de fita conectado diretamente ou para um servidor IBM Spectrum Protect, que armazena os dados em um conjunto de armazenamentos. É possível fazer backup do cluster inteiro para um único nó do IBM Spectrum Protect ou partes do cluster para vários nós.

# <span id="page-887-1"></span>**Configurando o IBM Spectrum Protect para operações NDMP em um ambiente que não está em cluster**

Antes de configurar o IBM Spectrum Protect para operações NDMP em um ambiente que não está em cluster, registre a licença requerida.

## **Procedimento**

- 1. Configure a biblioteca de fitas e a mídia. Consulte Configurando uma biblioteca de fitas para operações NDMP, em que as etapas a seguir são descritas com mais detalhes.
	- a. Conecte a biblioteca SCSI ou Virtual Tape Library (VTL) ao servidor de arquivos NAS ou ao servidor IBM Spectrum Protect, ou conecte a biblioteca ACSLS ou a biblioteca 349X ao servidor do IBM Spectrum Protect.
	- b. Defina a biblioteca com um tipo de biblioteca de SCSI, VTL, ACSLS ou 349X.
	- c. Defina uma classe de dispositivo para as unidades de fita.
	- d. Defina um conjunto de armazenamentos para a mídia de backup NAS.
	- e. Opcional: Defina um conjunto de armazenamentos para armazenar um índice.
- 2. Configure a política do IBM Spectrum Protect para gerenciar backups de imagem NAS. Consulte Configurando uma política do IBM Spectrum Protect para operações NDMP.
- 3. Registre um nó do servidor de arquivos NAS com o servidor do IBM Spectrum Protect. Consulte Registrando nós NAS com o servidor IBM Spectrum Protect.
- 4. Defina um movedor de dados para o servidor de arquivos NAS. Consulte Definindo um movedor de dados para um servidor de arquivos NAS.
- 5. Defina um caminho do servidor IBM Spectrum Protect ou servidor de arquivos NAS para a biblioteca. Consulte Definindo caminhos para as bibliotecas para operações NDMP.
- 6. Defina as unidades de fita para IBM Spectrum Protect e defina os caminhos para essas unidades do servidor de arquivos NAS e opcionalmente do servidor IBM Spectrum Protect. Consulte Definindo caminhos para operações NDMP.
- 7. Verifique as fitas na biblioteca e as identifique.

Sistemas Operacionais AIX Sistemas Operacionais LinuxOs volumes da fita devem ser identificados antes que o servidor possa usá-los. É possível usar o comando LABEL LIBVOLUME ou é possível usar o parâmetro AUTOLABEL com os comandos DEFINE LIBRARY e UPDATE LIBRARY.

Sistemas Operacionais WindowsTodas as mídias devem ser rotuladas. A identificação da mídia com uma biblioteca automatizada requer que seja verificada a mídia na biblioteca. Para identificar os volumes com o comando LABEL LIBVOLUME, especifique o parâmetro CHECKIN. Para identificar automaticamente os volumes de fita nas bibliotecas de tipo SCSI, use o parâmetro AUTOLABEL nos comandos DEFINE LIBRARY e UPDATE LIBRARY.

Para obter instruções, consulte LABEL LIBVOLUME, DEFINE LIBRARY e UPDATE LIBRARY.

8. Opcional: Configure os backups planejados para servidores de arquivos NAS. Consulte Planejando operações NDMP.

- 9. Opcional: Defina um nome de espaço de arquivo virtual. Consulte Definindo espaços de arquivo virtual.
- 10. Opcional: Configure a cópia de fita para fita para fazer backup dos dados. Consulte Fazendo backup dos dados com a função fita-para-fita.
- 11. Opcional: Configure a cópia de fita para fita para mover os dados para uma tecnologia de fita diferente. Consulte Movendo os dados com a função de cópia fita-para-fita.
- [Configurando](#page-888-0) uma política do IBM Spectrum Protect para operações NDMP Com as políticas, é possível gerenciar o número e o tempo de retenção de versões de backup de imagem NDMP.
- [Bibliotecas](#page-892-0) de fita e unidades para operações NDMP A maioria do planejamento necessário para implementar as operações de backup e de recuperação que usam o NDMP está relacionada à configuração de dispositivo. Você tem opções sobre como conectar e usar as bibliotecas e as unidades.
- [Conectando](#page-895-0) robóticas da biblioteca de fitas para bibliotecas conectadas ao NAS Se planeja fazer backup de dados NAS para uma biblioteca que esteja diretamente conectada ao dispositivo NAS e use uma biblioteca de fitas SCSI, você deve determinar onde anexar a biblioteca.
- [Registrando](#page-899-0) nós NAS com o servidor IBM Spectrum Protect Registre o servidor de arquivos NAS como um nó IBM Spectrum Protect, especificando TYPE=NAS. Esse nome do nó é usado para controlar os backups de imagem para o servidor de arquivos NAS.
- [Definindo](#page-899-1) um movedor de dados para um servidor de arquivos NAS Defina um movedor de dados para cada servidor de arquivos NAS, usando as operações NDMP em seu ambiente. O nome do movedor de dados deve corresponder ao nome do nó que você especificou quando registrou o nó NAS no servidor IBM Spectrum Protect.
- Definindo caminhos para [operações](#page-900-0) NDMP Para operações NDMP, crie caminhos para as unidades e para as bibliotecas.
- [Planejando](#page-903-0) operações NDMP É possível planejar operações de backup ou restauração para imagens que são produzidas por operações NDMP. Use os planejamentos administrativos que processam os comandos administrativos BACKUP NODE ou RESTORE NODE.
- [Definindo](#page-903-1) espaços de arquivo virtual Use uma definição do espaço de arquivo virtual para concluir os backups de nível de diretório NAS. Para reduzir os tempos de backup e de restauração para grandes sistemas de arquivos, mapeie um caminho de diretório a partir de um servidor de arquivos NAS para um nome de espaço de arquivo virtual no servidor IBM Spectrum Protect.
- Fazendo backup dos dados com a função [fita-para-fita](#page-904-0) Quando você usa a função de fita para fita NDMP para fazer backup dos dados, o tipo de biblioteca pode ser SCSI, 349X ou ACSLS (automated cartridge system library software). As unidades podem ser compartilhadas entre os dispositivos NAS e o servidor IBM Spectrum Protect.
- Movendo os dados com a função de cópia [fita-para-fita](#page-904-1) Para mover os dados de uma tecnologia de fita anterior para uma nova tecnologia de fita, usando a operação de cópia de fita para fita do NDMP, deve-se concluir as etapas padrão em sua instalação de configuração e etapas adicionais.

# <span id="page-888-0"></span>**Configurando uma política do IBM Spectrum Protect para operações NDMP**

Com as políticas, é possível gerenciar o número e o tempo de retenção de versões de backup de imagem NDMP.

## **Sobre Esta Tarefa**

Para obter informações adicionais, consulte Políticas para backups iniciados com um servidor IBM Spectrum Protect.

## **Procedimento**

Conclua as seguintes etapas para configurar uma política para as operações NDMP:

1. Crie um domínio de política para servidores de arquivos NAS (network-attached storage). Por exemplo, para definir um domínio de política que seja nomeado como NASDOMAIN, insira o comando a seguir:

define domain nasdomain description='Policy domain for NAS file servers'

2. Crie um conjunto de políticas nesse domínio. Por exemplo, para definir um conjunto de políticas nomeado como STANDARD no domínio de política nomeado como NASDOMAIN, emita o comando a seguir:

define policyset nasdomain standard

3. Defina uma classe de gerenciamento e, em seguida, designe a classe de gerenciamento como padrão para o conjunto de políticas. Por exemplo, para definir uma classe de gerenciamento que seja nomeada como MC1 no conjunto de políticas STANDARD e designá-la como padrão, emita os comandos a seguir:

define mgmtclass nasdomain standard mc1 assign defmgmtclass nasdomain standard mc1

4. Defina um grupo de cópias de backup na classe de gerenciamento padrão. O destino deve ser o conjunto de armazenamentos que você criou para imagens de backup produzidas pelas operações de NDMP. Além disso, é possível especificar o número de versões de backup a serem retidas. Por exemplo, para definir um grupo de cópias de backup para a classe de gerenciamento MC1 em que até quatro versões de cada sistema de arquivos são retidas no conjunto de armazenamentos que é nomeado como NASPOOL, emita o comando a seguir:

define copygroup nasdomain standard mc1 destination=naspool verexists=4

Se você desejar criar um índice para seus backups, o parâmetro TOCDESTINATION do grupo de cópias deverá conter o nome do conjunto de armazenamentos primários.

define copygroup nasdomain standard mc1 destination=naspool tocdestination=tocpool verexists=4

Importante: Ao definir um grupo de cópias para uma classe de gerenciamento a qual uma imagem do sistema de arquivos produzida pelo NDMP está ligada, certifique-se de que o parâmetro DESTINATION especifique o nome de um conjunto de armazenamentos definido para operações de NDMP. Se o parâmetro DESTINATION especificar um conjunto de armazenamentos inválido, os backups por NDMP falharão.

5. Ative o conjunto de políticas. Por exemplo, para ativar o conjunto de políticas STANDARD no domínio de política NASDOMAIN, emita o comando a seguir:

activate policyset nasdomain standard

A política está pronta para ser usada. Os nós serão associados a uma política, quando forem registrados. Para obter informações adicionais, consulte Registrando nós NAS com o servidor IBM Spectrum Protect.

- Políticas para backups iniciados com um servidor IBM [Spectrum](#page-889-0) Protect É possível registrar um servidor de arquivos de armazenamento conectado à rede (NAS) como um nó, usando operações de protocolo de gerenciamento de dados da rede (NDMP). Sob a direção do servidor IBM Spectrum Protect, o servidor de arquivos NAS faz backup e restaura um sistema de arquivos e imagens de diretório para uma biblioteca de fitas.
- Políticas para backups iniciados com a [interface](#page-890-0) do cliente Quando um nó cliente inicia um backup, a política é afetada pelo arquivo de opções para esse nó cliente.
- [Determinação](#page-890-1) do local de backup NAS Quando o IBM Spectrum Protect usar NDMP para proteger os servidores de arquivo NAS, o servidor IBM Spectrum Protect controlará as operações. Durante esse período, o servidor de arquivos NAS transfere os dados, para uma biblioteca conectada ou diretamente para o servidor IBM Spectrum Protect.

## <span id="page-889-0"></span>**Políticas para backups iniciados com um servidor IBM Spectrum Protect**

É possível registrar um servidor de arquivos de armazenamento conectado à rede (NAS) como um nó, usando operações de protocolo de gerenciamento de dados da rede (NDMP). Sob a direção do servidor IBM Spectrum Protect, o servidor de arquivos NAS faz backup e restaura um sistema de arquivos e imagens de diretório para uma biblioteca de fitas.

O servidor IBM Spectrum Protect inicia o backup, aloca uma unidade e seleciona e monta a mídia. O servidor de arquivos NAS então transfere os dados para a fita.

Como o servidor de arquivos NAS faz backup dos dados, os dados são armazenados em seu próprio formato. Para a maioria dos servidores de arquivo NAS, os dados são armazenados no formato de dados NDMPDUMP. Para os servidores de arquivos NetApp, os dados são armazenados no formato de dados NETAPPDUMP. Para os servidores de arquivos EMC, os dados são armazenados no formato de dados CELERRADUMP. Para gerenciar backups de imagem do servidor de arquivos NAS, os grupos de cópia para os nós NAS devem apontar para um conjunto de armazenamentos que possui um formato de dados de NDMPDUMP, NETAPPDUMP ou CELERRADUMP.

Os atributos de grupo de cópia de backup a seguir são ignorados para imagens NAS:

- Frequência
- Modo
- Reter Apenas Versões
- **Serialização**
- Versões Excluídas dos Dados

Para configurar a política necessária para nós NAS, é possível definir um domínio de política novo, separado.

Quando o servidor IBM Spectrum Protect cria um índice (TOC), é possível visualizar uma coleção de arquivos individuais e diretórios dos quais é feito backup usando NDMP. Em seguida, é possível selecionar quais arquivos e diretórios restaurar. Para estabelecer para onde enviar os dados e armazenar o índice, configure a política da seguinte maneira:

- Assegure-se de que os dados de backup da imagem sejam enviados para um conjunto de armazenamentos com um formato NDMPDUMP, NETAPPDUMP ou CELERRADUMP.
- <span id="page-890-0"></span>Assegure-se de que o índice seja enviado para um conjunto de armazenamentos com um formato NATIVE ou NONBLOCK.

## **Políticas para backups iniciados com a interface do cliente**

Quando um nó cliente inicia um backup, a política é afetada pelo arquivo de opções para esse nó cliente.

É possível controlar as classes de gerenciamento que são aplicadas às imagens de backup produzidas pelas operações do NDMP (protocolo de gerenciamento de dados de rede) independentemente de qual nó inicia o backup. É possível concluir essa tarefa, criando um conjunto de opções a ser usado pelos nós clientes. O conjunto de opções pode incluir uma instrução include.fs.nas para especificar a classe de gerenciamento para backups do servidor de arquivos NAS (armazenamento conectado à rede).

Dica: É possível definir um conjunto de opções, usando o comando DEFINE CLOPTSET. Em seguida, inclua uma opção do cliente no conjunto de opções, usando o comando DEFINE CLIENTOPT. É possível designar um conjunto de opções para o cliente, concluindo as etapas a seguir:

- 1. Abra a página Visão geral do Operations Center e clique em Clientes.
- 2. Clique duas vezes no cliente e clique em Propriedades.
- 3. No arquivo Conjunto de opções, selecione um conjunto de opções e clique em Salvar.

Para obter instruções sobre o uso do comando DEFINE CLOPTSET, consulte DEFINE CLOPTSET (Definir um Nome de Conjunto de Opções do Cliente). Para obter instruções sobre o uso do comando DEFINE [CLIENTOPT,](#page-1050-0) consulte DEFINE CLIENTOPT (Definir uma Opção para um Conjunto de Opções).

## <span id="page-890-1"></span>**Determinação do local de backup NAS**

Quando o IBM Spectrum Protect usar NDMP para proteger os servidores de arquivo NAS, o servidor IBM Spectrum Protect controlará as operações. Durante esse período, o servidor de arquivos NAS transfere os dados, para uma biblioteca conectada ou diretamente para o servidor IBM Spectrum Protect.

Também é possível usar um cliente de backup-archive para fazer backup de um servidor de arquivos com armazenamento conectado à rede, montando o sistema de arquivos NAS no computador cliente e, em seguida, fazendo backup da maneira usual. É possível usar uma montagem do Network File System (NFS) ou um mapa do Common Internet File System (CIFS).

Para obter uma descrição dos métodos de backup e restauração, consulte Tabela 1.

Dica: É possível usar um único método ou uma combinação de métodos em seu ambiente de armazenamento individual.

#### Tabela 1. Comparando métodos para fazer backup dos dados NDMP

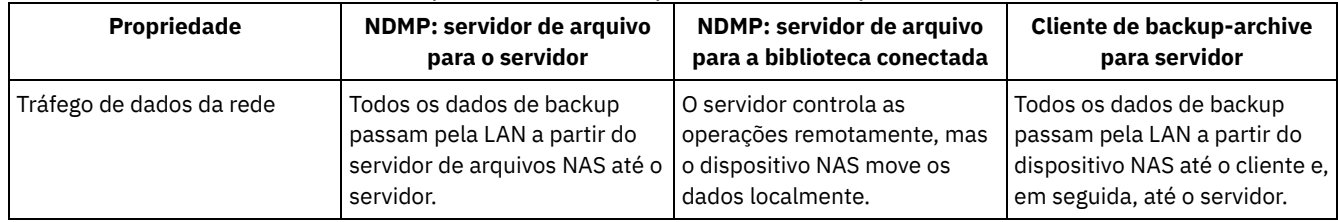

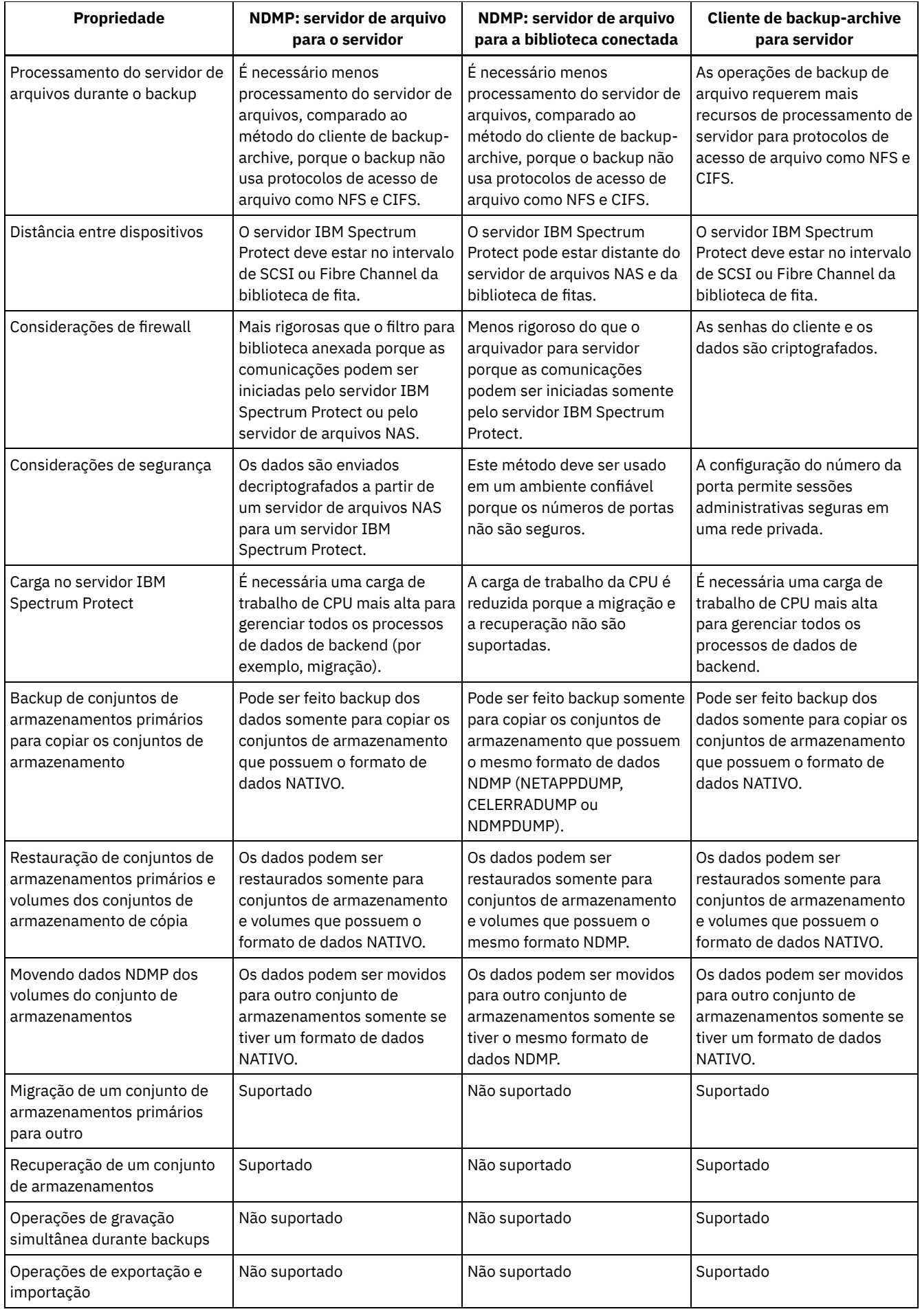

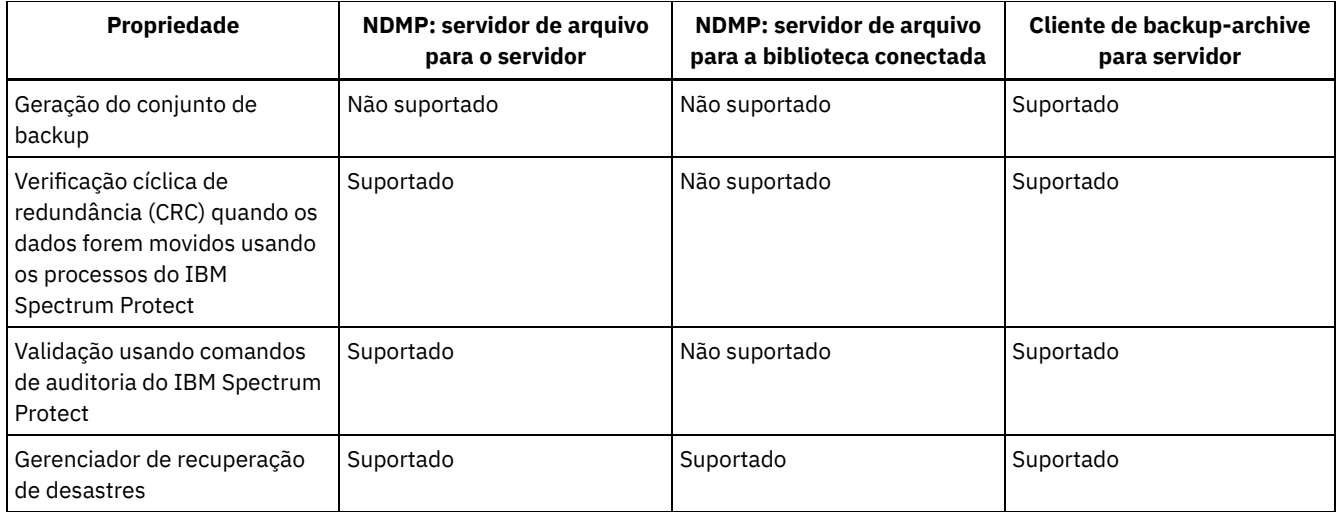

# <span id="page-892-0"></span>**Bibliotecas de fita e unidades para operações NDMP**

A maioria do planejamento necessário para implementar as operações de backup e de recuperação que usam o NDMP está relacionada à configuração de dispositivo. Você tem opções sobre como conectar e usar as bibliotecas e as unidades.

Muitas das opções de configuração que você tem para as bibliotecas e as unidades são determinadas pelos recursos de hardware de suas bibliotecas. É possível configurar operações NDMP com quaisquer unidades e biblioteca suportadas. No entanto, quanto mais recursos a sua biblioteca tiver, mais flexibilidade será possível exercer em sua implementação.

Talvez você possa iniciar respondendo às perguntas a seguir:

- Oual tipo de biblioteca (SCSI, ACSLS ou 349X) você usará?
- Se você estiver usando uma biblioteca SCSI, deseja anexar as robóticas de biblioteca de fitas ao servidor IBM Spectrum Protect ou ao servidor de arquivos de armazenamento conectado à rede (NAS)?
- Deseja mover seus dados NDMP para a fita?
- Como deseja usar as unidades de fita na biblioteca?
	- Dedique todas as unidades de fita para as operações NDMP.
	- Dedique algumas unidades de fita para operações NDMP e outras para operações tradicionais do IBM Spectrum Protect.
	- Compartilhe as unidades de fita entre as operações NDMP e as operações tradicionais do IBM Spectrum Protect.
- Você fará backup de dados fita-a-fita para funções de recuperação de desastre?
- Você enviará os dados de backup para um único servidor IBM Spectrum Protect em vez de conectar uma biblioteca de fitas a cada dispositivo NAS?
- Deseja manter todo o hardware no servidor IBM Spectrum Protect e enviar os dados NDMP sobre a LAN?
- [Determinando](#page-892-1) o uso da unidade de biblioteca ao fazer backup para as bibliotecas conectadas por NAS Unidades podem ser usadas para vários propósitos por causa das configurações flexíveis permitidas pelo IBM Spectrum Protect. Para operações NDMP, o servidor de arquivos NAS deve ter acesso à unidade. O servidor IBM Spectrum Protect também pode ter acesso à mesma unidade, dependendo de suas limitações e conexões de hardware.
- [Configurando](#page-893-0) uma biblioteca de fitas para operações NDMP É possível configurar uma biblioteca de fitas para fazer backup de um dispositivo de armazenamento conectado à rede (NAS) para fita.

# <span id="page-892-1"></span>**Determinando o uso da unidade de biblioteca ao fazer backup para as bibliotecas conectadas por NAS**

Unidades podem ser usadas para vários propósitos por causa das configurações flexíveis permitidas pelo IBM Spectrum Protect. Para operações NDMP, o servidor de arquivos NAS deve ter acesso à unidade. O servidor IBM Spectrum Protect também pode ter acesso à mesma unidade, dependendo de suas limitações e conexões de hardware.

## **Sobre Esta Tarefa**

Todas as unidades são definidas para o servidor do IBM Spectrum Protect. Entretanto, a mesma unidade pode ser definida para operações de IBM Spectrum Protect tradicionais e operações de NDMP. O Figura 1 ilustra uma configuração possível. O servidor IBM Spectrum Protect possui acesso às unidades 2 e 3, e cada servidor de arquivos NAS possui acesso às unidades 1 e 2. Figura 1. Exemplo de uso de unidade do IBM Spectrum Protect

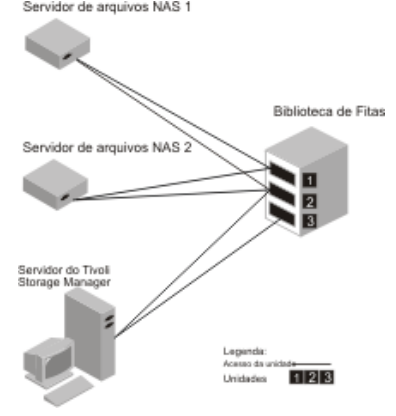

Para criar a configuração que é mostrada no Figura 1, conclua as etapas a seguir:

### **Procedimento**

- 1. Defina todas as três unidades para IBM Spectrum Protect.
- 2. Defina os caminhos do servidor IBM Spectrum Protect para as unidades 2 e 3. Como a unidade 1 não é acessada pelo servidor, nenhum caminho é definido.
- 3. Defina cada servidor de arquivos NAS como um movedor de dados separado.
- 4. Defina os caminhos de cada movedor de dados para a unidade 1 e para a unidade 2.

### **Resultados**

Para usar as operações de movimentação de dados de backend de IBM Spectrum Protect, o servidor IBM Spectrum Protect requer dois caminhos de unidade disponíveis a partir de um único movedor de dados NAS. As unidades podem estar em diferentes bibliotecas e podem ter diferentes tipos de dispositivo que são suportados pelo NDMP. É possível fazer cópias entre dois dispositivos de fita diferentes. Por exemplo, a unidade de fita de origem pode ser uma unidade DLT em uma biblioteca e a unidade de destino pode ser uma unidade LTO em outra.

Durante as movimentações de dados de backendIBM Spectrum Protect, o servidor IBM Spectrum Protect localiza um movedor de dados NAS que suporta o mesmo formato de dados do qual os dados são copiados e que tenho dois pontos de montagem diferentes e caminhos para as unidades. Se o servidor IBM Spectrum Protect não puder localizar esse movedor de dados, a operação de movimento de dados solicitada não será executada. O número de pontos de montagens e unidades disponíveis depende dos limites de montagem das classes de dispositivo para os conjuntos de armazenamento envolvidos nas movimentações de dados de backend.

Se a função de movimentação de dados de backend suporta multiprocessamento, cada processo de movimentação de dados de backend simultâneo do IBM Spectrum Protect requer dois pontos de montagem e duas unidades disponíveis. Para executar dois processos do IBM Spectrum Protect simultaneamente, pelo menos quatro pontos de montagem e quatro unidades devem estar disponíveis.

<span id="page-893-0"></span>Para obter informações adicionais, consulte Definindo caminhos para operações NDMP.

## **Configurando uma biblioteca de fitas para operações NDMP**

É possível configurar uma biblioteca de fitas para fazer backup de um dispositivo de armazenamento conectado à rede (NAS) para fita.

### **Procedimento**

Conclua as seguintes etapas para configurar bibliotecas de fitas para operações NDMP:

1. Conecte a biblioteca e as unidades a serem usadas para operações NDMP.

a. Conecte a biblioteca SCSI. Antes de configurar uma biblioteca de fitas SCSI para operações NDMP, determine se deseja conectar seu controle de robóticas de biblioteca ao servidor IBM Spectrum Protect ou ao servidor de arquivos

NAS. Consulte Bibliotecas de fita e unidades para operações NDMP. Conecte as robóticas de biblioteca de fitas SCSI ao servidor IBM Spectrum Protect ou ao servidor de arquivos NAS. Consulte sua documentação do fabricante do dispositivo para obter instruções.

Se a biblioteca estiver conectada ao IBM Spectrum Protect, estabeleça uma conexão SCSI ou Fibre Channel entre o servidor IBM Spectrum Protect e a porta de controle de robóticas da biblioteca. Em seguida, conecte o servidor de arquivos NAS com as unidades.

Se a biblioteca estiver conectada ao sistema de arquivos NAS, estabeleça uma conexão SCSI ou Fibre Channel entre o servidor de arquivos NAS e as robóticas e unidades de biblioteca.

b. Conecte a Biblioteca ACSLS. Conecte a biblioteca de fitas ACSLS ao servidor IBM Spectrum Protect.

c. Conecte a Biblioteca 349X. Conecte a biblioteca de fitas 349X ao servidor IBM Spectrum Protect.

2. Defina a biblioteca para seu dispositivo de biblioteca emitindo o comando DEFINE LIBRARY. A biblioteca deve ser um único tipo de dispositivo, não um dispositivo misto. Emita um dos comandos a seguir para definir a biblioteca dependendo do tipo de dispositivo que você está configurando:

Biblioteca SCSI

define library tsmlib libtype=scsi

Biblioteca ACSLS

define library acslib libtype=acsls acsid=1

Biblioteca 349X

define library tsmlib libtype=349x

3. Defina uma classe de dispositivo para seu dispositivo NDMP, emitindo o comando DEFINE DEVCLASS.

Dica: Uma classe de dispositivo que é definida com um tipo de dispositivo NAS não está associada explicitamente a um tipo de unidade específico, por exemplo, LTO. No entanto, a prática preferencial é definir uma classe de dispositivo separada para tipos de unidades diferentes.

No comando DEFINE DEVCLASS, use os parâmetros e valores a seguir:

- Especifique DEVTYPE=NAS.
- Especifique MOUNTRETENTION=0. Isso é necessário para operações NDMP.
- Especifique um valor para o parâmetro ESTCAPACITY.

Por exemplo, para definir que uma classe de dispositivo nomeada como NASCLASS para uma biblioteca nomeada como NASLIB com uma capacidade estimada seja 40 GB para a mídia, emita o comando a seguir:

```
define devclass nasclass devtype=nas library=naslib mountretention=0
estcapacity=40g
```
4. Defina um conjunto de armazenamentos para mídia NDMP, emitindo o comando DEFINE STGPOOL. Quando NETAPPDUMP, CELERRADUMP ou NDMPDUMP for designado como o tipo de conjunto de armazenamentos, gerenciar os conjuntos de armazenamento que são produzidos por operações NDMP será diferente de gerenciar conjuntos de armazenamento que contêm mídia para backups tradicionais do IBM Spectrum Protect. As operações do IBM Spectrum Protect usam conjuntos de armazenamento que são definidos com formato de dados NATIVE ou NONBLOCK. Se você selecionar operações NETAPPDUMP, CELERRADUMP ou NDMPDUMP, as operações NDMP requerem conjuntos de armazenamento com um formato de dados que corresponde ao servidor de arquivos NAS e ao método de backup selecionado. Manter conjuntos de armazenamento separados para os dados de diferentes fornecedores NAS é opcional, mesmo quando o formato de dados para ambos for NDMPDUMP. Por exemplo, para definir um conjunto de armazenamentos que é denominado NDMPPOOL para um servidor de arquivos que não é um servidor de arquivos NetApp ou Celerra, emita o seguinte comando:

define stgpool ndmppool nasclass maxscratch=10 dataformat=ndmpdump

Para definir um conjunto de armazenamentos que seja nomeado como NASPOOL para um servidor de arquivos NetApp, emita o comando a seguir:

define stgpool naspool nasclass maxscratch=10 dataformat=netappdump

Para definir um conjunto de armazenamentos que seja nomeado como CELERRAPOOL para um servidor de arquivos EMC Celerra, emita o comando a seguir:

define stgpool celerrapool nasclass maxscratch=10 dataformat=celerradump

Atenção: Assegure-se de não usar acidentalmente os conjuntos de armazenamentos que são definidos para operações NDMP em operações tradicionais do IBM Spectrum Protect. Tome um cuidado especial ao designar o nome do conjunto de armazenamentos como o valor para o parâmetro DESTINATION do comando DEFINE COPYGROUP. A menos que o destino seja um conjunto de armazenamentos com formato de dados apropriado, o backup pode falhar.

5. Opcional: Defina um conjunto de armazenamentos para um índice. Se você planeja criar um índice, também se deve definir um conjunto de armazenamentos em disco em que armazenar o índice. Deve-se configurar a política para que o servidor IBM Spectrum Protect armazene o índice em um conjunto de armazenamentos diferente daquele no qual a imagem de backup está armazenada. O índice é tratado como qualquer outro objeto nesse conjunto de armazenamentos. Por exemplo, para definir um conjunto de armazenamentos que seja nomeado como TOCPOOL para uma classe de dispositivo DISK, emita o comando a seguir:

define stgpool tocpool disk

Em seguida, defina os volumes para o conjunto de armazenamentos.

Sistemas Operacionais AIX Sistemas Operacionais LinuxPara obter mais informações sobre a definição dos volumes, consulte [Configurando](http://www.ibm.com/support/knowledgecenter/SSGSG7_7.1.1/com.ibm.itsm.srv.doc/t_random_access_vols_configure_unix.html) os volumes de acesso aleatórios em dispositivos de disco (V7.1.1).

Sistemas Operacionais [WindowsPara](http://www.ibm.com/support/knowledgecenter/SSGSG7_7.1.1/com.ibm.itsm.srv.doc/t_random_access_vols_configure_win.html) obter mais informações sobre a definição dos volumes, consulte Configurando os volumes de acesso aleatórios em dispositivos de disco (V7.1.1).

Sistemas Operacionais AIX Sistemas Operacionais Linux > Para obter mais informações sobre como configurar bibliotecas, consulte [Configurando](http://www-03preprod.ibm.com/support/knowledgecenter/SSEQVQ_8.1.3/srv.solutions/t_library_config_one_server.html) bibliotecas para uso por um servidor.

#### **Referências relacionadas**:

<span id="page-895-0"></span>DEFINE DEVCLASS (Definir uma Classe de [Dispositivo\)](#page-1064-0)

# **Conectando robóticas da biblioteca de fitas para bibliotecas conectadas ao NAS**

Se planeja fazer backup de dados NAS para uma biblioteca que esteja diretamente conectada ao dispositivo NAS e use uma biblioteca de fitas SCSI, você deve determinar onde anexar a biblioteca.

## **Sobre Esta Tarefa**

Deve-se determinar se deve conectar as robóticas de biblioteca ao servidor IBM Spectrum Protect ou ao servidor de arquivos NAS. Independentemente de onde você conecta as robóticas de biblioteca, as unidades de fita sempre devem ser conectadas ao servidor de arquivos NAS para operações NDMP.

A distância e suas conexões de hardware disponíveis são fatores a serem considerados para bibliotecas SCSI. Se a biblioteca não tiver portas separadas para acesso de unidade e controle de robótica, a biblioteca deve ser conectada ao servidor de arquivos NAS porque o servidor de arquivos NAS deve ter acesso às unidades. Se sua biblioteca SCSI tiver portas separadas para acesso de unidade e controle de robótica, é possível escolher anexar as robóticas de biblioteca ao servidor IBM Spectrum Protect ou ao servidor de arquivos NAS. Se o servidor de arquivos NAS estiver em um local diferente do servidor IBM Spectrum Protect, a distância pode significar que você deve conectar a biblioteca ao servidor de arquivos NAS.

Se estiver usando uma biblioteca SCSI, ACSLS ou 349X, você tem a opção de dedicá-la a operações NDMP ou de usar a biblioteca para operações. Também é possível usar a biblioteca para operações IBM Spectrum Protect mais tradicionais.

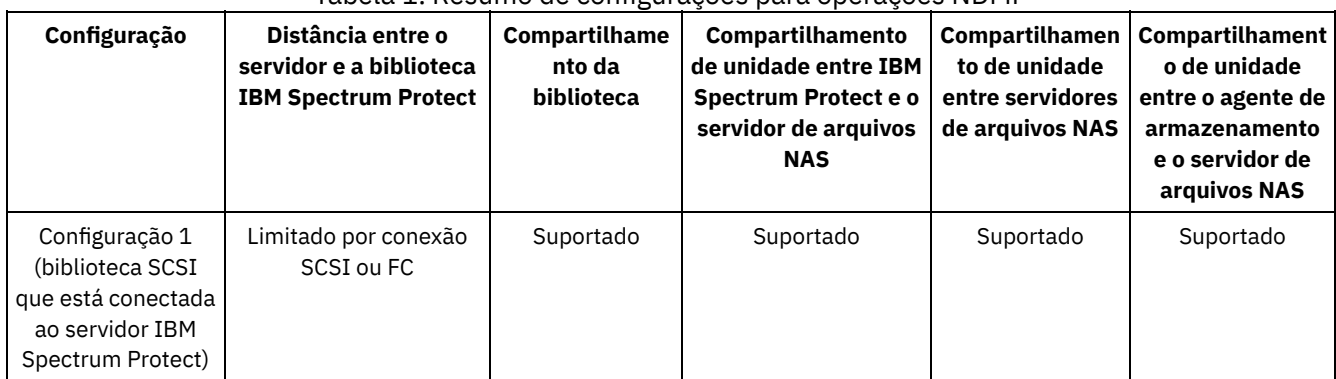

#### Tabela 1. Resumo de configurações para operações NDMP

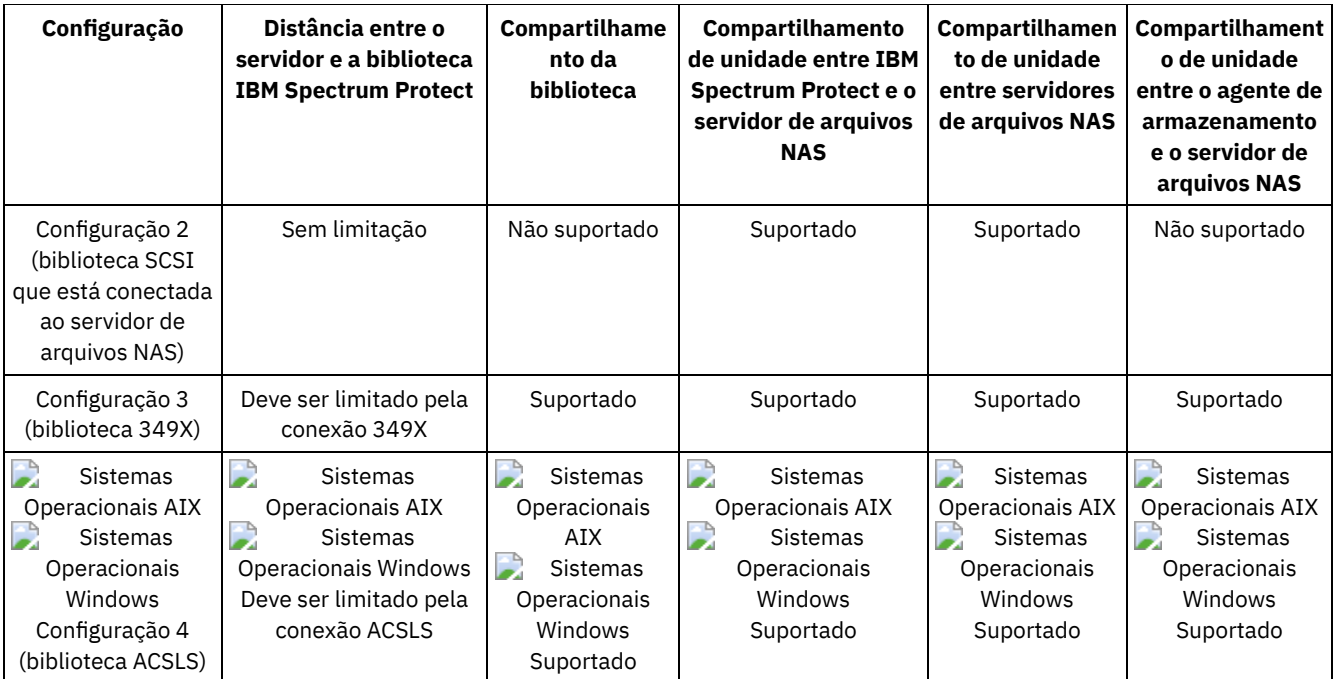

- [Configuração](#page-896-0) 1: Biblioteca SCSI conectada ao servidor IBM Spectrum Protect Nessa configuração, a biblioteca de fitas deve ter portas separadas para controle de robóticas e para acesso de unidade. Além disso, a biblioteca deve estar no intervalo do Fibre Channel ou intervalo de barramento SCSI do servidor IBM Spectrum Protect e do servidor de arquivos NAS.
- [Configuração](#page-897-0) 2: Biblioteca SCSI conectada ao servidor de arquivos NAS Nessa configuração, as robóticas de biblioteca e as unidades devem ser fisicamente conectadas diretamente ao servidor de arquivos NAS. Os caminhos devem ser definidos do movedor de dados NAS para a biblioteca e as unidades. Nenhuma conexão física é necessária entre o servidor IBM Spectrum Protect e a biblioteca SCSI.
- [Configuração](#page-897-1) 3: Biblioteca 349x conectada ao servidor IBM Spectrum Protect Para essa configuração, conecte a biblioteca de fitas ao sistema como nas operações tradicionais.
- [Configuração](#page-898-0) 4: Biblioteca ACSLS conectada ao servidor IBM Spectrum Protect Para essa configuração, conecte a biblioteca de fitas ao sistema assim como faz nas operações tradicionais do IBM Spectrum Protect.

# <span id="page-896-0"></span>**Configuração 1: Biblioteca SCSI conectada ao servidor IBM Spectrum Protect**

Nessa configuração, a biblioteca de fitas deve ter portas separadas para controle de robóticas e para acesso de unidade. Além disso, a biblioteca deve estar no intervalo do Fibre Channel ou intervalo de barramento SCSI do servidor IBM Spectrum Protect e do servidor de arquivos NAS.

Nessa configuração, o servidor IBM Spectrum Protect controla a biblioteca SCSI através de uma conexão física direta à porta de controle de robóticas de biblioteca. Para operações NDMP, as unidades na biblioteca são conectadas diretamente para o servidor de arquivos NAS e um caminho deve ser definido a partir do movedor de dados NAS para cada uma das unidades a ser usada. O servidor de arquivos NAS transfere os dados para a unidade de fita por solicitação do servidor IBM Spectrum Protect. Para usar também as unidades para operações IBM Spectrum Protect, conecte o servidor IBM Spectrum Protect às unidades de fita e defina os caminhos do servidor para as unidades de fita.

Essa configuração também suporta um agente de armazenamento do IBM Spectrum Protect tendo acesso às unidades para suas operações sem LAN e o servidor IBM Spectrum Protect pode ser um gerenciador de biblioteca.

Figura 1. Configuração 1: Biblioteca SCSI conectada ao servidor IBM Spectrum Protect

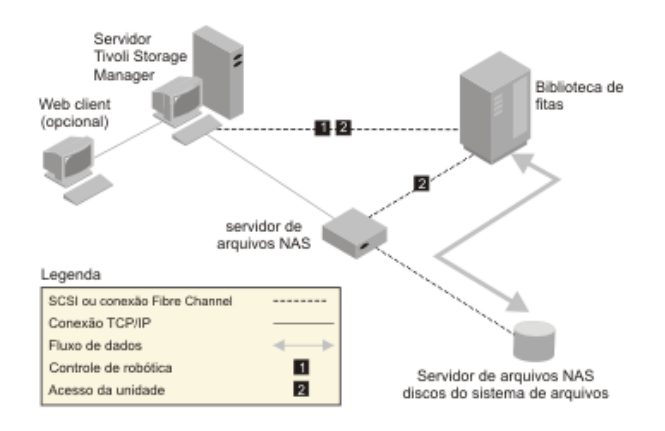

# <span id="page-897-0"></span>**Configuração 2: Biblioteca SCSI conectada ao servidor de arquivos NAS**

Nessa configuração, as robóticas de biblioteca e as unidades devem ser fisicamente conectadas diretamente ao servidor de arquivos NAS. Os caminhos devem ser definidos do movedor de dados NAS para a biblioteca e as unidades. Nenhuma conexão física é necessária entre o servidor IBM Spectrum Protect e a biblioteca SCSI.

O servidor IBM Spectrum Protect controla as robóticas de biblioteca, enviando os comandos da biblioteca através da rede para o servidor de arquivos NAS. O servidor de arquivos NAS passa os comandos para a biblioteca de fitas. Quaisquer respostas geradas pela biblioteca serão enviadas para o servidor de arquivos NAS e passadas de volta através da rede para o servidor IBM Spectrum Protect. Essa configuração suporta um servidor de arquivos NAS e um servidor IBM Spectrum Protect fisicamente distante. Por exemplo, o servidor IBM Spectrum Protect está em uma cidade, enquanto o servidor de arquivos NAS e a biblioteca de fitas estão em outra cidade.

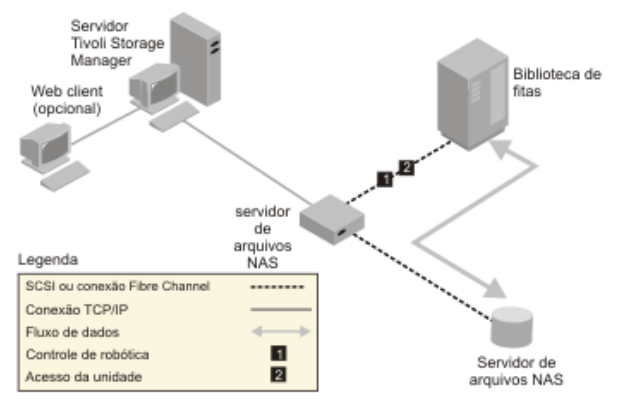

Figura 1. Configuração 2: Biblioteca SCSI conectada ao servidor de arquivos NAS

# <span id="page-897-1"></span>**Configuração 3: Biblioteca 349x conectada ao servidor IBM Spectrum Protect**

Para essa configuração, conecte a biblioteca de fitas ao sistema como nas operações tradicionais.

Nessa configuração, a biblioteca de fitas 349X é controlada pelo servidor IBM Spectrum Protect. O servidor IBM Spectrum Protect controla a biblioteca, passando a solicitação para o gerenciador de biblioteca 349X através do TCP/IP.

Para concluir as operações de backup ou restauração do NAS (network-attached storage), o servidor de arquivos NAS deve conseguir acessar uma ou mais unidades de fita na biblioteca 349X. Quaisquer unidades de fita usadas para operações NAS devem estar conectadas fisicamente ao servidor de arquivos NAS e os caminhos precisam ser definidos do movedor de dados NAS para as unidades. O servidor de arquivos NAS transfere os dados para a unidade de fita por solicitação do servidor IBM Spectrum Protect. Siga as instruções do fabricante para conectar o dispositivo ao sistema do servidor.

Essa configuração suporta um servidor de arquivos NAS e um servidor IBM Spectrum Protect fisicamente distante. Por exemplo, o servidor IBM Spectrum Protect pode estar em uma cidade, enquanto o servidor de arquivos NAS e a biblioteca de fitas estejam em outra cidade.

Figura 1. Configuração 3: Biblioteca 349x conectada ao servidor IBM Spectrum Protect

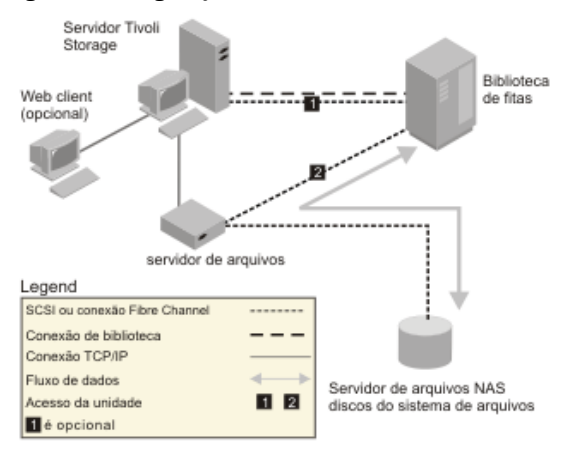

#### **Informações relacionadas**:

<span id="page-898-0"></span>[Conectando](http://www-03preprod.ibm.com/support/knowledgecenter/SSEQVQ_8.1.3/srv.solutions/t_devices_attaching_unix.html) dispositivos para o servidor

## **Configuração 4: Biblioteca ACSLS conectada ao servidor IBM Spectrum Protect**

Para essa configuração, conecte a biblioteca de fitas ao sistema assim como faz nas operações tradicionais do IBM Spectrum Protect.

A biblioteca de fitas ACSLS (automated cartridge system library software) é controlada pelo servidor IBM Spectrum Protect. O servidor IBM Spectrum Protect controla a biblioteca passando a solicitação para o servidor de bibliotecas ACSLS através do TCP/IP. A biblioteca ACSLS suporta o compartilhamento de biblioteca e operações sem LAN.

Sistemas Operacionais WindowsRestrição: Para usar funções ACSLS, o software StorageTek Library Attach deve estar instalado. Para obter mais informações, consulte Bibliotecas [gerenciadas](http://www.ibm.com/support/knowledgecenter/SSGSG7_7.1.1/com.ibm.itsm.srv.doc/c_libs_acsls_win.html%23c_libs_acsls_win) pelo ACSLS (V7.1.1).

Para concluir operações de restauração e backup do NAS (network-attached storage), o servidor de arquivos NAS deve conseguir acessar uma ou mais unidades de fita na biblioteca ACSLS. Quaisquer unidades de fita usadas para operações NAS devem estar fisicamente conectadas ao servidor de arquivos NAS e quaisquer caminhos precisam ser definidos do movedor de dados NAS para as unidades. O servidor de arquivos NAS transfere os dados para a unidade de fita por solicitação do servidor IBM Spectrum Protect. Siga as instruções do fabricante para conectar o dispositivo ao sistema do servidor.

Essa configuração suporta um servidor de arquivos NAS e um servidor IBM Spectrum Protect fisicamente distante. Por exemplo, o servidor IBM Spectrum Protect pode estar em uma cidade enquanto a biblioteca de fitas e o servidor de arquivos NAS estão em outra cidade.

Para usar também as unidades para operações do IBM Spectrum Protect, conecte o servidor IBM Spectrum Protect às unidades de fita e defina os caminhos do servidor IBM Spectrum Protect para as unidades de fita.

Figura 1. Configuração 4: Biblioteca ACSLS conectada ao servidor IBM Spectrum Protect

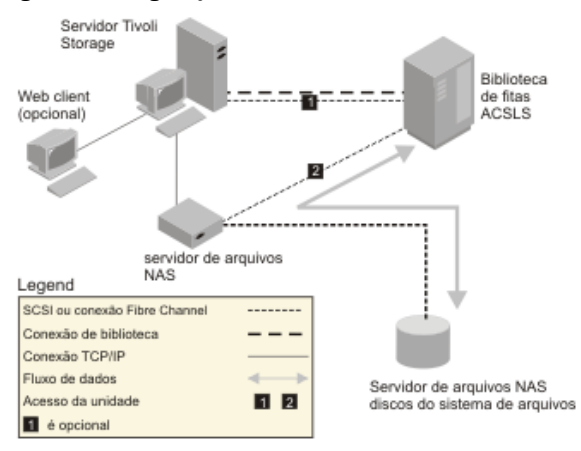

#### **Informações relacionadas**:

## <span id="page-899-0"></span>**Registrando nós NAS com o servidor IBM Spectrum Protect**

Registre o servidor de arquivos NAS como um nó IBM Spectrum Protect, especificando TYPE=NAS. Esse nome do nó é usado para controlar os backups de imagem para o servidor de arquivos NAS.

### **Procedimento**

Para registrar um servidor de arquivos NAS como um nó nomeado como NASNODE1, com uma senha NASPWD1, em um domínio de política que seja nomeado como NASDOMAIN, emita o comando de exemplo a seguir:

register node nasnode1 naspwd1 domain=nasdomain type=nas

Se você estiver usando um conjunto de opções do cliente, especifique o conjunto de opções ao registrar o nó. É possível verificar se esse nó está registrado, emitindo o comando a seguir:

query node type=nas

<span id="page-899-1"></span>Lembre-se: Deve-se especificar TYPE=NAS de modo que somente os nós NAS sejam exibidos.

## **Definindo um movedor de dados para um servidor de arquivos NAS**

Defina um movedor de dados para cada servidor de arquivos NAS, usando as operações NDMP em seu ambiente. O nome do movedor de dados deve corresponder ao nome do nó que você especificou quando registrou o nó NAS no servidor IBM Spectrum Protect.

### **Sobre Esta Tarefa**

O IBM Spectrum Protect suporta dois tipos de movedores de dados:

- Para operações NDMP, os movedores de dados são servidores de arquivos NAS. A definição para um movedor de dados NAS contém o endereço de rede, a autorização e os formatos de dados que são necessários para operações NDMP. Um movedor de dados permite a comunicação e assegura a autoridade para operações NDMP entre o servidor IBM Spectrum Protect e o servidor de arquivos NAS.
- Para a movimentação de dados sem servidor, os movedores de dados são dispositivos como o IBM® SAN Data Gateway, que movem os dados entre dispositivos de disco e dispositivos de fita no SAN.

### **Procedimento**

Para definir um movedor de dados, use o comando DEFINE DATAMOVER.

#### **Exemplo**

Por exemplo, defina um movedor de dados com estes parâmetros:

- O nó NAS é denominado NASNODE1.
- O endereço de alto nível é um endereço IP para o servidor de arquivos NAS, um endereço numérico ou um nome de host.
- O endereço de baixo nível é a porta IP para sessões NDMP com o servidor de arquivos NAS. O padrão é o número da porta 10000.
- O ID do usuário é o ID definido para o servidor de arquivos NAS que autoriza uma sessão NDMP com o servidor de arquivos NAS. Para esse exemplo, o ID do usuário é o ID administrativo para o servidor de arquivos NetApp.
- O parâmetro da senha é uma senha válida para autenticação para uma sessão NDMP com o servidor de arquivos NAS.
- O formato de dados é NETAPPDUMP. Esse é o formato de dados que o servidor de arquivos NetApp usa para backup de fita. Esse formato de dados deve corresponder ao formato de dados para o conjunto de armazenamentos de destino.

Digite o seguinte comando:

define datamover nasnode1 type=nas hladdress=netapp2 lladdress=10000 userid=root password=admin dataformat=netappdump

#### **Referências relacionadas**:

DEFINE [DATAMOVER](#page-1062-0) (Definir um Movedor de Dados)
# **Definindo caminhos para operações NDMP**

Para operações NDMP, crie caminhos para as unidades e para as bibliotecas.

- Definindo os caminhos para as unidades para [operações](#page-900-0) NDMP O método que você escolhe para criar caminhos para unidades depende se as unidades são acessadas por um servidor de arquivos NAS e o servidor IBM Spectrum Protect ou somente por um servidor de arquivos NAS.
- Definindo caminhos para as [bibliotecas](#page-902-0) para operações NDMP Defina um caminho para a biblioteca SCSI do servidor do IBM Spectrum Protect ou o servidor de arquivos NAS.

# <span id="page-900-0"></span>**Definindo os caminhos para as unidades para operações NDMP**

O método que você escolhe para criar caminhos para unidades depende se as unidades são acessadas por um servidor de arquivos NAS e o servidor IBM Spectrum Protect ou somente por um servidor de arquivos NAS.

- Definindo caminhos para unidades [conectadas](#page-900-1) a um servidor de arquivos NAS e ao servidor IBM Spectrum Protect Se uma unidade de fita precisar ser acessada por um servidor de arquivos de armazenamento conectado à rede (NAS) e pelo servidor IBM Spectrum Protect, deve-se criar dois caminhos. Existe um caminho entre a unidade de fita e o servidor de arquivos NAS. Existe outro caminho entre a unidade de fita e o servidor IBM Spectrum Protect.
- Definindo caminhos para unidades [conectadas](#page-901-0) somente aos servidores de arquivos NAS Se uma unidade de fita precisar ser acessada somente por um servidor de arquivos NAS e não pelo servidor IBM Spectrum Protect, somente um único caminho entre a unidade de fita e o servidor de arquivos NAS será necessário.
- Obtendo nomes para [dispositivos](#page-901-1) conectados aos servidores de arquivo NAS Para caminhos de um movedor de dados NAS, o valor do parâmetro DEVICE no comando DEFINE PATH é o nome pelo qual o servidor de arquivos NAS conhece uma biblioteca ou unidade.

# <span id="page-900-1"></span>**Definindo caminhos para unidades conectadas a um servidor de arquivos NAS e ao servidor IBM Spectrum Protect**

Se uma unidade de fita precisar ser acessada por um servidor de arquivos de armazenamento conectado à rede (NAS) e pelo servidor IBM Spectrum Protect, deve-se criar dois caminhos. Existe um caminho entre a unidade de fita e o servidor de arquivos NAS. Existe outro caminho entre a unidade de fita e o servidor IBM Spectrum Protect.

# **Procedimento**

Execute as etapas a seguir:

1. Se a unidade não for definida para o servidor IBM Spectrum Protect, crie a definição de unidade. Por exemplo, para definir uma unidade NASDRIVE1 para uma biblioteca NASLIB, emita o comando a seguir:

define drive naslib nasdrive1 element=autodetect

Lembre-se: Se a unidade estiver conectada ao servidor IBM Spectrum Protect, o endereço do elemento será automaticamente detectado.

- 2. Mapeie o nome da unidade NAS para a definição de unidade correspondente no servidor IBM Spectrum Protect:
	- No servidor IBM Spectrum Protect, emita o comando QUERY DRIVE FORMAT=DETAILED para obter o nome mundial (WWN) e o número de série da unidade que será conectada ao servidor de arquivos NAS.
	- No dispositivo NAS, obtenha o nome do dispositivo de fita, número de série e WWN para a unidade.

Se WWN ou o número de série corresponderem, uma unidade em um servidor de arquivos NAS será a mesma que a unidade no servidor IBM Spectrum Protect.

- 3. Usando o nome da unidade, defina um caminho até a unidade a partir do servidor de arquivos NAS e um caminho até a unidade a partir do servidor IBM Spectrum Protect.
	- Por exemplo, para definir um caminho entre uma unidade de fita com um nome do dispositivo de rst01 e um servidor de arquivo NetApp, emita o comando a seguir:

define path nasnode1 nasdrive1 srctype=datamover desttype=drive library=naslib device=rst01

Para definir um caminho entre a unidade de fita e o servidor IBM Spectrum Protect, emita o comando a seguir:

Sistemas Operacionais AIX

define path server1 nasdrive1 srctype=server desttype=drive library=naslib device=/dev/rmt0

#### Sistemas Operacionais Linux

define path server1 nasdrive1 srctype=server desttype=drive library=naslib device=/dev/tsmscsi/mt0

#### Sistemas Operacionais Windows

define path server1 nasdrive1 srctype=server desttype=drive library=naslib device=mt3.0.0.2

# <span id="page-901-0"></span>**Definindo caminhos para unidades conectadas somente aos servidores de arquivos NAS**

Se uma unidade de fita precisar ser acessada somente por um servidor de arquivos NAS e não pelo servidor IBM Spectrum Protect, somente um único caminho entre a unidade de fita e o servidor de arquivos NAS será necessário.

### **Procedimento**

Execute as etapas a seguir:

1. Obtenha endereços de elemento SCSI, nome mundial (WWN) e números de série para a unidade a ser conectada ao servidor de arquivos NAS.

Restrição: Se a unidade SCSI for conectada somente a um servidor de arquivos NAS, o endereço do elemento não será detectado automaticamente e deve-se fornecê-lo. Se uma biblioteca tiver mais de uma unidade, deve-se especificar um endereço do elemento para cada unidade.

Para obter um endereço do elemento SCSI, acesse os seguintes websites de suporte de dispositivo:

Sistemas Operacionais AIX Sistemas Operacionais Window[sDispositivos](http://www.ibm.com/software/sysmgmt/products/support/IBM_TSM_Supported_Devices_for_AIXHPSUNWIN.html) suportados para AIX e Windows Sistemas Operacionais Linux[Dispositivos](http://www.ibm.com/software/sysmgmt/products/support/IBM_TSM_Supported_Devices_for_Linux.html) suportados para Linux

As designações WWN de dispositivo e a designação de número do elemento também estão disponíveis nos fabricantes de dispositivo da biblioteca de fitas.

2. Crie definições de unidade especificando os endereços de elemento identificados na etapa anterior. Especifique o endereço de elemento no parâmetro ELEMENT do comando DEFINE DRIVE. Por exemplo, para definir uma unidade NASDRIVE1 com o endereço do elemento 82 para a biblioteca NASLIB, emita o comando a seguir:

```
define drive naslib nasdrive1 element=82
```
Atenção: Para uma unidade conectada somente ao servidor de arquivos NAS, não especifique ASNEEDED como o valor para o parâmetro CLEANFREQUENCY do comando DEFINE DRIVE.

- 3. Obtenha o nome do dispositivo, o número de série e o WWN para a unidade no dispositivo NAS.
- 4. Usando as informações que são obtidas nas etapas 1 e 3, mapeie o nome do dispositivo NAS para o endereço de elemento na definição da unidade no servidor IBM Spectrum Protect.
- 5. Defina um caminho entre a unidade de fita e o servidor de arquivos NAS. Por exemplo, para definir um caminho entre um servidor de arquivo NetApp e uma unidade de fita com um nome de dispositivo rst01, emita o comando a seguir:

```
define path nasnode1 nasdrive1 srctype=datamover desttype=drive
 library=naslib device=rst0l
```
# <span id="page-901-1"></span>**Obtendo nomes para dispositivos conectados aos servidores de arquivo NAS**

Para caminhos de um movedor de dados NAS, o valor do parâmetro DEVICE no comando DEFINE PATH é o nome pelo qual o servidor de arquivos NAS conhece uma biblioteca ou unidade.

## **Sobre Esta Tarefa**

É possível obter esses nomes de dispositivo, também conhecidos como *nomes de arquivo especiais*, consultando o servidor de arquivos NAS. Para obter informações sobre como obter nomes para dispositivos que estejam conectados a um servidor de arquivos NAS, consulte as informações do produto para o servidor de arquivos.

- Para obter os nomes de dispositivo para bibliotecas de fita em um servidor de arquivos do NetApp Liberação ONTAP 10.0 GX ou mais recente, conecte-se ao servidor de arquivos usando o telnet e emita o comando SYSTEM HARDWARE TAPE LIBRARY SHOW. Para obter os nomes do dispositivo para unidades de fita em um servidor de arquivos do NetApp Liberação ONTAP 10.0 GX, ou mais recente, conecte-se ao servidor de arquivos, usando telnet e emita o comando SYSTEM HARDWARE TAPE DRIVE SHOW. Para obter detalhes sobre esses comandos, consulte a documentação do produto do servidor de arquivos do NetApp ONTAP GX.
- Para liberações anteriores ao NetApp Liberação ONTAP 10.0 GX, continue usando o comando SYSCONFIG. Por exemplo, para exibir os nomes de dispositivo para bibliotecas de fita, conecte-se ao servidor de arquivos usando o telnet e emita o comando a seguir:

sysconfig -m

Para exibir os nomes de dispositivo para unidades de fita, emita o comando a seguir:

sysconfig -t

- Para unidades conectadas ao Fibre Channel e movedor de dados Celerra, conclua as etapas a seguir:
	- 1. Efetue logon na estação de trabalho de controle do EMC Celerra, usando um ID administrativo. Emita o seguinte comando:

```
server devconfig server 1 -1 -s -n
```
Dica: A opção -l para esse comando lista somente as informações sobre o dispositivo que foram salvas no banco de dados do movedor de dados. O comando e a opção não exibem as mudanças na configuração de dispositivo que ocorreu após a última atualização de banco de dados no movedor de dados. Para obter detalhes sobre como obter a configuração do dispositivo mais recente para seu movedor de dados, consulte a documentação do EMC Celerra. A saída para o comando server\_devconfig inclui os nomes do dispositivo para os dispositivos que são conectados ao movedor de dados. Os nomes do dispositivo são listados na coluna *addr*, por exemplo:

```
server 1:
Scsi Device Table
name addr type info<br>tape1 c64t010 tape IBM 1
          c64t010 tape IBM ULT3580-TD2 53Y2
ttape1 c96t0l0 tape IBM ULT3580-TD2 53Y2
```
- 2. Mapeie o nome do dispositivo Celerra para o nome mundial (WWN) do dispositivo:
	- a. Para listar o WWN, efetue logon na estação de trabalho de controle do EMC Celerra e emita o comando a seguir. Lembre-se de inserir um ponto (. ) como o primeiro caractere neste comando.

.server config server # -v "fcp bind show"

A saída para esse comando inclui o WWN, por exemplo:

Chain 0064: WWN 500507630f418e29 HBA 2 N\_PORT Bound Chain 0096: WWN 500507630f418e18 HBA 2 N\_PORT Bound

Dica: O comando .server\_config é um comando EMC Celerra não documentado. Para obter mais informações sobre como usá-lo, entre em contato com a EMC.

b. Use o número da cadeia para identificar o dispositivo de fita que foi listado na saída do comando server\_devconfig e que possui o mesmo WWN, por exemplo:

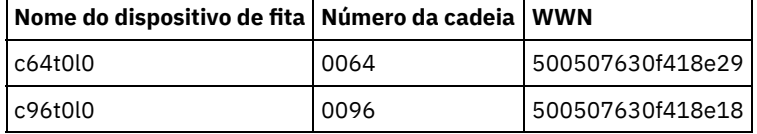

Os comandos Celerra podem se comportar de maneira diferente nos diferentes sistemas EMC Celerra e níveis de sistema operacional. Para obter detalhes, consulte a documentação do EMC Celerra ou entre em contato com a EMC.

# <span id="page-902-0"></span>**Definindo caminhos para as bibliotecas para operações NDMP**

Defina um caminho para a biblioteca SCSI do servidor do IBM Spectrum Protect ou o servidor de arquivos NAS.

**Procedimento**

1. Para uma biblioteca SCSI conectada ao IBM Spectrum Protect, emita o comando de exemplo a seguir para definir um caminho do servidor, chamado SERVER1, para a biblioteca SCSI chamada TSMLIB:

Sistemas Operacionais AIX

```
define path server1 tsmlib srctype=server desttype=library
        device=/dev/lb1
```
Sistemas Operacionais Linux

```
define path server1 tsmlib srctype=server desttype=library
         device=/dev/tsmscsi/lb1
```
Sistemas Operacionais Windows

```
define path server1 tsmlib srctype=server desttype=library
       device=lb0.0.0.2
```
2. Para uma biblioteca SCSI conectada a um servidor de arquivos NAS, emita o comando de exemplo a seguir para definir um caminho entre um movedor de dados NetApp NAS chamado NASNODE1 e uma biblioteca NASLIB:

define path nasnode1 naslib srctype=datamover desttype=library device=mc0

3. Para uma biblioteca 349X, defina um caminho para a biblioteca no servidor do IBM Spectrum Protect. Por exemplo, emita o comando a seguir para definir um caminho a partir do servidor, nomeado como SERVER1, para a biblioteca 349X nomeada como TSMLIB:

Sistemas Operacionais AIX

```
define path server1 tsmlib srctype=server desttype=library
        device=/dev/lmcp0
```
Sistemas Operacionais Linux Sistemas Operacionais Windows

```
define path server1 tsmlib srctype=server desttype=library
device=library1
```
Dica: O comando DEFINE PATH não é necessário para uma biblioteca Automated Cartridge System Library Software (ACSLS).

# **Planejando operações NDMP**

É possível planejar operações de backup ou restauração para imagens que são produzidas por operações NDMP. Use os planejamentos administrativos que processam os comandos administrativos BACKUP NODE ou RESTORE NODE.

## **Procedimento**

Crie um planejamento administrativo usando o comando DEFINE SCHEDULE. Por exemplo, para criar um planejamento administrativo que seja nomeado NASSCHED para fazer backup de todos os sistemas de arquivos para o nó NASNODE1, insira o comando a seguir:

```
define schedule nassched type=administrative cmd='backup node nasnode1' active=yes
starttime=20:00 period=1 perunits=days
```
O planejamento é ativo e é configurado para ser executado às 20h todos os dias. Restrição: Os comandos BACKUP NODE e RESTORE NODE podem ser usados somente para nós de TYPE=NAS. **Tarefas relacionadas**: Ajustando o [Planejamento](http://www.ibm.com/support/knowledgecenter/SSEQVQ_8.1.0/perf/t_srv_tuning_daily.html) para Operações Diárias **Referências relacionadas**: [BACKUP](#page-992-0) NODE (Fazer backup de um nó NAS) RESTORE NODE [\(Restaurar](#page-1799-0) um Nó NAS)

DEFINE SCHEDULE (Definir um planejamento de um comando [administrativo\)](#page-1185-0)

# **Definindo espaços de arquivo virtual**

Use uma definição do espaço de arquivo virtual para concluir os backups de nível de diretório NAS. Para reduzir os tempos de backup e de restauração para grandes sistemas de arquivos, mapeie um caminho de diretório a partir de um servidor de arquivos NAS para um nome de espaço de arquivo virtual no servidor IBM Spectrum Protect.

### **Procedimento**

Para criar um nome de espaço de arquivo virtual para o caminho do diretório no dispositivo NAS, emita o comando DEFINE VIRTUALFSMAPPING:

define virtualfsmapping nas1 /mikesdir /vol/vol1 /mikes

Esse comando define um nome de espaço de arquivo virtual de /MIKESDIR no servidor, que representa o caminho do diretório de /VOL/VOL1/MIKES no servidor de arquivos NAS que é representado pelo nó NAS1. Para obter informações adicionais, consulte Backup e restauração de nível de diretório para operações NDMP.

# **Fazendo backup dos dados com a função fita-para-fita**

Quando você usa a função de fita para fita NDMP para fazer backup dos dados, o tipo de biblioteca pode ser SCSI, 349X ou ACSLS (automated cartridge system library software). As unidades podem ser compartilhadas entre os dispositivos NAS e o servidor IBM Spectrum Protect.

### **Sobre Esta Tarefa**

Ao usar a função de cópia de fita para fita NDMP, sua instalação de configuração pode afetar o desempenho da movimentação de dados de backend do IBM Spectrum Protect.

## **Procedimento**

Para ter um dispositivo NAS com caminhos para quatro unidades em uma biblioteca, use o comando MOVE DATA depois de concluir a instalação de configuração. Isso move os dados no volume VOL1 para quaisquer volumes disponíveis no mesmo conjunto de armazenamentos que o VOL1:

move data vol1

# **Movendo os dados com a função de cópia fita-para-fita**

Para mover os dados de uma tecnologia de fita anterior para uma nova tecnologia de fita, usando a operação de cópia de fita para fita do NDMP, deve-se concluir as etapas padrão em sua instalação de configuração e etapas adicionais.

### **Sobre Esta Tarefa**

Ao usar a função de cópia de fita para fita NDMP, sua instalação de configuração pode afetar o desempenho da movimentação de dados de backend do IBM Spectrum Protect.

## **Procedimento**

Além das etapas padrão em sua instalação de configuração, conclua as etapas a seguir:

1. Defina uma unidade na biblioteca, lib1, que possui a tecnologia de fita anterior:

define drive lib1 drv1 element=1035

2. Defina uma unidade na biblioteca, lib2, que possui a nova tecnologia de fita:

define drive lib2 drv1 element=1036

3. Defina os caminhos a partir do servidor de arquivos com armazenamento conectado à rede para cada unidade:

define path nas1 drv1 sourcetype=datamover desttype=drive library=lib1 device=rst1l define path nas1 drv1 sourcetype=datamover desttype=drive library=lib2 device=rst2l

4. Mova os dados no volume vol1 no conjunto de armazenamentos primário para os volumes em outro conjunto de armazenamentos primário, nasprimpool2:

# **Configurando o IBM Spectrum Protect para operações NDMP em um ambiente em cluster NetApp**

É possível fazer backup de dados a partir de um cluster NetApp para um dispositivo de fita conectado diretamente ou para um servidor IBM Spectrum Protect, que armazena os dados em um conjunto de armazenamentos. É possível fazer backup do cluster inteiro para um único nó do IBM Spectrum Protect ou partes do cluster para vários nós.

# **Antes de Iniciar**

Para obter uma visão geral da funcionalidade do NDMP nos servidores de arquivos NetApp e IBM Spectrum Protect, consulte a nota técnica [7046965](http://www.ibm.com/support/docview.wss?uid=swg27046965). Esta nota técnica também lista os requisitos do sistema.

# **Sobre Esta Tarefa**

É possível fazer backup de dados em um ambiente em cluster NetApp para a seguinte mídia de armazenamento:

O dispositivo de fita que está diretamente conectado a um servidor de arquivos com armazenamento conectado à rede É possível fazer backup de dados para um dispositivo de fita que é conectado diretamente a um servidor de arquivos com armazenamento conectado à rede. Este é o método preferencial. Geralmente, é mais rápido fazer backup de dados para um dispositivo de fita conectado diretamente do que fazer backup de dados para um conjunto de armazenamentos do IBM Spectrum Protect usando uma conexão de rede.

Conjunto de armazenamento na hierarquia local do IBM Spectrum Protect

É possível fazer backup de dados para um servidor IBM Spectrum Protect, que armazena os dados em um conjunto de armazenamentos do tipo DISCO, ARQUIVO ou fita. A vantagem de armazenar dados em um conjunto de armazenamento é que é possível replicar os dados para proteção de dados incluídos. É possível usar conjuntos de armazenamento existentes ou criar conjuntos de armazenamento. Deve-se ter uma conexão de rede entre o servidor de arquivos com armazenamento conectado à rede e o servidor IBM Spectrum Protect. A conexão de rede deve ter largura de banda suficiente para transferir os dados de backup NAS.

Dica: Esse tipo de backup é chamado às vezes de um backup de arquivador para servidor.

É possível usar um dos seguintes métodos de backup:

Backup completo do cluster

Ao aplicar esse método, os dados de backup do cluster inteiro são de propriedade de um único nó do IBM Spectrum Protect. Mesmo se os volumes forem movidos dentro do cluster, as operações de backup completo do cluster continuam e não há necessidade de reconfigurar as operações de backup. Este é o método preferencial.

Backup parcial do cluster

Ao aplicar este método, uma máquina virtual de armazenamento (SVM) NetApp é especificada, o que determina o escopo da operação de backup. O SVM é um servidor virtual que fornece acesso a parte de um cluster. É possível especificar que cada SVM no cluster faça backup de dados em um nó separado do IBM Spectrum Protect. Este método requer mais configuração do que o método de backup completo do cluster e requer uma conexão de rede para a transferência de dados do SVM para o nó do IBM Spectrum Protect.

Restrição: Não é possível usar este método para fazer backup de dados em um dispositivo de fita, porque SVMs não têm acesso direto a dispositivos de fita.

# **Procedimento**

1. Selecione a mídia de armazenamento com base nas seguintes questões:

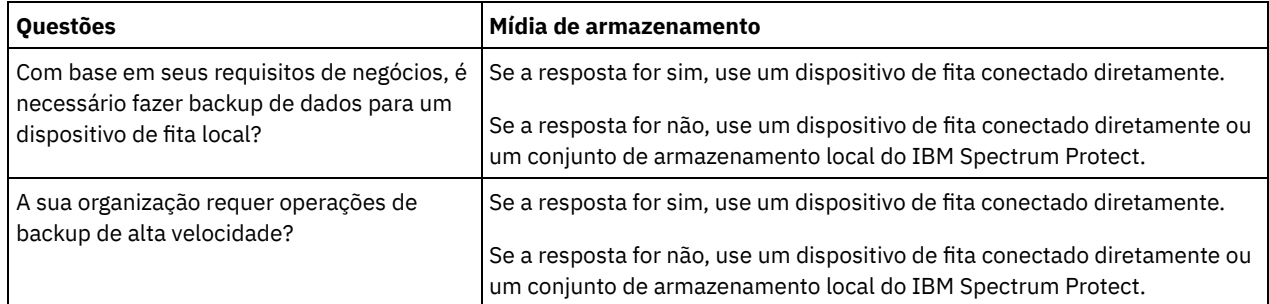

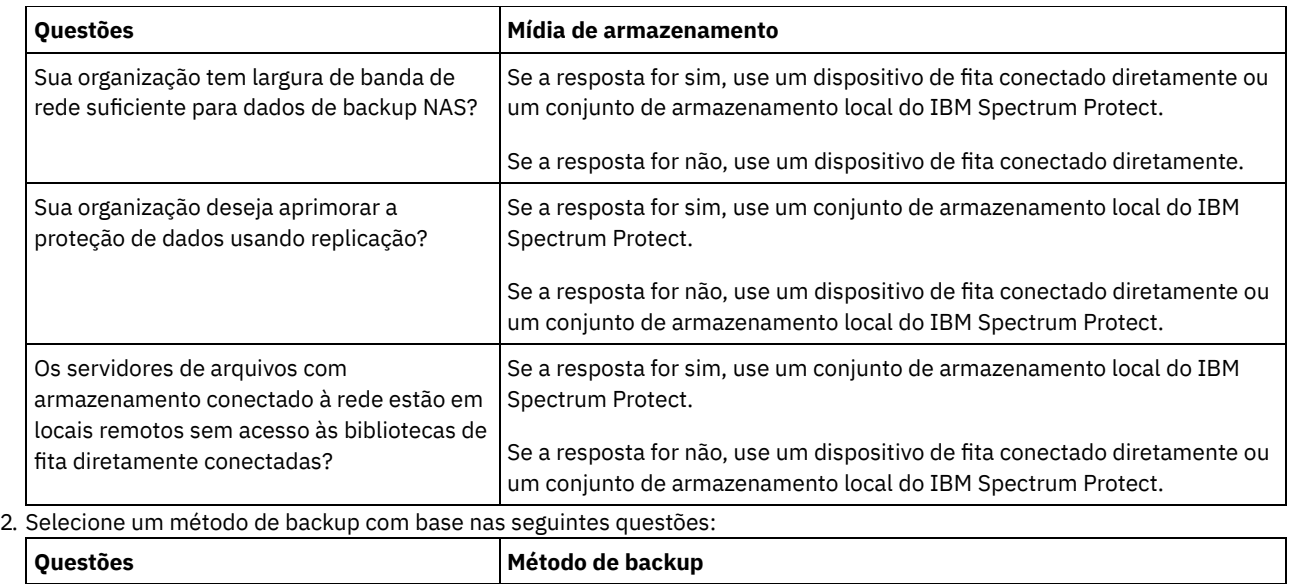

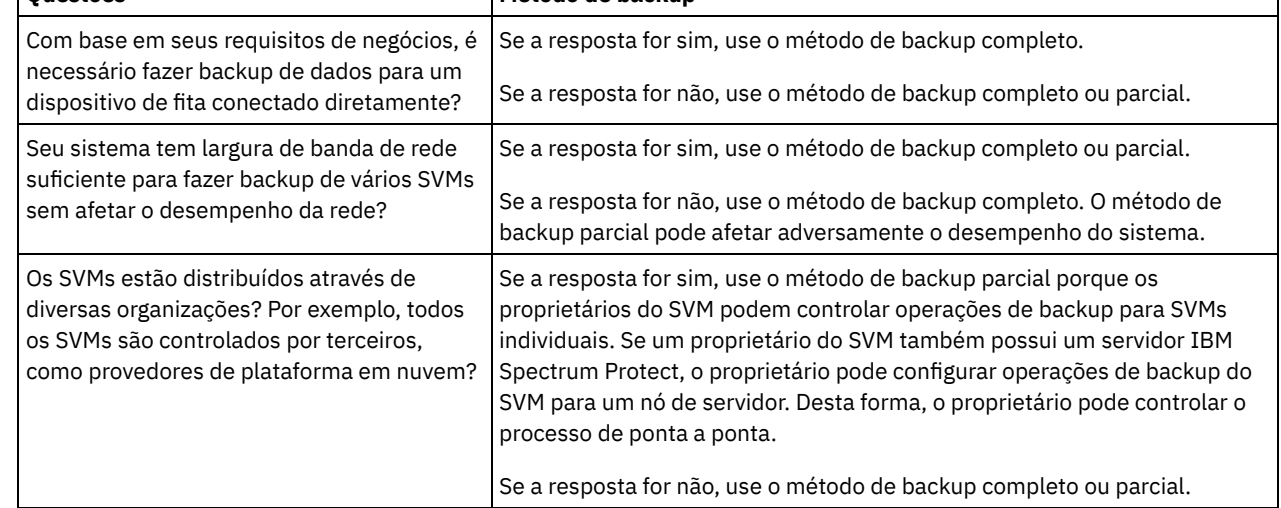

3. Configure o ambiente do sistema com base na mídia de armazenamento e no método de backup que você escolher. Siga as instruções para seu método selecionado:

- [Configurando](#page-907-0) os backups completos de cluster para dispositivos de fita diretamente conectados
- [Configurando](#page-908-0) os backups completos do cluster para um servidor IBM Spectrum Protect
- [Configurando](#page-909-0) os backups parciais de cluster para um servidor IBM Spectrum Protect

Dica: Se você configurou o IBM Spectrum Protect para fazer o backup de clusters NetApp usando NDMP com escopo de nó, considere reconfigurar o IBM Spectrum Protect para usar o NDMP Cluster Aware Backup (CAB). Dessa maneira, é possível otimizar operações de backup para clusters NetApp. Siga as instruções em [Reconfigurando](#page-911-0) o cluster IBM Spectrum Protect para otimizar os backups de cluster.

- [Configurando](#page-907-0) os backups completos de cluster para dispositivos de fita diretamente conectados É possível configurar o IBM Spectrum Protect para fazer o backup de todos os volumes em um cluster NetApp para um dispositivo de fita conectado diretamente.
- [Configurando](#page-908-0) os backups completos do cluster para um servidor IBM Spectrum Protect É possível configurar o IBM Spectrum Protect para fazer backup de todos os volumes em um cluster NetApp para um servidor IBM Spectrum Protect, que armazena os dados em um conjunto de armazenamentos. Mesmo se os volumes forem movidos dentro do cluster, as operações de backup continuam e nenhuma reconfiguração é requerida.
- [Configurando](#page-909-0) os backups parciais de cluster para um servidor IBM Spectrum Protect É possível configurar o IBM Spectrum Protect para concluir um backup parcial de um cluster NetApp. Este método é útil quando várias organizações possuem dados no cluster. Cada organização pode gerenciar operações de backup para seus dados.
- [Reconfigurando](#page-911-0) o cluster IBM Spectrum Protect para otimizar os backups de cluster Se você configurou o IBM Spectrum Protect para fazer o backup de clusters NetApp usando NDMP com escopo de nó, será possível reconfigurar o IBM Spectrum Protect para usar o NDMP Cluster Aware Backup (CAB). Dessa maneira, é possível otimizar operações de backup para clusters NetApp.

# <span id="page-907-0"></span>**Configurando os backups completos de cluster para dispositivos de fita diretamente conectados**

É possível configurar o IBM Spectrum Protect para fazer o backup de todos os volumes em um cluster NetApp para um dispositivo de fita conectado diretamente.

## **Antes de Iniciar**

Para obter uma visão geral da funcionalidade do NDMP nos servidores de arquivos NetApp e IBM Spectrum Protect, consulte a nota técnica [7046965](http://www.ibm.com/support/docview.wss?uid=swg27046965). Esta nota técnica também lista os requisitos do sistema.

Se o sistema operacional NetApp Clustered Data ONTAP 8.2 ou posterior, ou 9.1 ou posterior, estiver instalado no servidor de arquivos NetApp, use o procedimento a seguir. Após configurar seu servidor de arquivos NetApp para funcionar com o IBM Spectrum Protect, será possível usar a extensão do NetApp Cluster Aware Backup (CAB) para fazer backup de todos os volumes.«

Se o sistema operacional NetApp Clustered Data ONTAP 8.2 ou posterior, ou 9.1 ou posterior, não estiver instalado no servidor de arquivos NetApp, faça backup dos dados seguindo as instruções em [Configurando](#page-887-0) o IBM Spectrum Protect para operações NDMP em um ambiente sem cluster.

## **Sobre Esta Tarefa**

O método preferencial é fazer backup completo do cluster usando um nó e um movedor de dados associados à rede total em cluster. Desta maneira, assegura-se que os dados de backup sejam de propriedade de um único nó IBM Spectrum Protect. Mesmo se os volumes forem movidos dentro do cluster, as operações de backup continuam e nenhuma reconfiguração é requerida.

## **Procedimento**

Para configurar operações de backup completo de cluster para um dispositivo de fita conectado diretamente, conclua as seguintes etapas:

1. Verifique se o IBM Spectrum Protect Extended Edition está instalado e se a licença é registrada. Se a licença não for registrada, emita o comando IBM Spectrum Protect a seguir:

register license file=tsmee.lic

- 2. Obtenha privilégios do administrador de cluster para o servidor de arquivos NetApp. Esta etapa é necessária para acessar o console de cluster.
- 3. No servidor de arquivos NetApp, ative o uso de NDMP seguindo as instruções no *Clustered Data ONTAP® Data Protection Tape: Guia de Backup e de Recuperação*. Execute as etapas a seguir:
	- a. Ative as operações de backup NDMP com escopo no SVM no nível do cluster. Desta maneira, o cliente desativa as operações de backup NDMP com escopo em nó no servidor de arquivos com armazenamento conectado à rede. Assegure-se de que a opção node-scoped-ndmp no servidor de arquivos com armazenamento conectado à rede está configurada para OFF.
	- b. Crie um ID do usuário de backup para operações NDMP.
	- c. Configure uma interface de rede para conexões de controle NDMP no nível do cluster.
- 4. Registre o nó do IBM Spectrum Protect que possuirá todos os dados de backup para o cluster. No servidor IBM Spectrum Protect, emita o comando REGISTER NODE:

register node *node\_name password* domain=*nas\_domain* type=nas

em que *node\_name* especifica o nome do nó, *password* especifica a senha do nó e *nas\_domain* especifica o domínio do nó. Atribua o nó a um domínio que tenha uma política para fazer backup de dados para um conjunto de armazenamento apropriado.

5. Determine o endereço IP da interface de gerenciamento de cluster NetApp no servidor de arquivos NAS. A interface fornece acesso ao cluster inteiro. No servidor de arquivos NAS, emita o comando do sistema operacional Data ONTAP a seguir:

network interface show -role cluster-mgmt

O endereço IP mostrado na saída de comando é necessário quando você especifica o parâmetro HLADDRESS na etapa 6.

6. Defina um movedor de dados para o nó do IBM Spectrum Protect que possuirá os dados de backup. No servidor IBM Spectrum Protect, emita o comando DEFINE DATAMOVER em uma linha:

define datamover *data\_mover\_name* type=nascluster hladdress=*cluster\_management\_interface* lladdress=*port* USER=*user\_name* password=*password* dataformat=netappdump

em que *cluster\_management\_interface* é o valor obtido na etapa 5 e *data\_mover\_name* é o nome do nó registrado na etapa 4. Para obter informações sobre como especificar os outros parâmetros, consulte DEFINE [DATAMOVER](#page-1062-0) (Definir um Movedor de Dados).

Dica: Depois de definir o movedor de dados, os movedores de dados adicionais são definidos automaticamente para cada nó no cluster. O nome de cada movedor de dados corresponde ao nome do nó físico no cluster. Esses movedores de dados serão usados ao definir os caminhos para as unidades de fita na etapa 3 do Configurando dispositivos de fita para backups integrais de cluster.

# **O que Fazer Depois**

Para configurar o dispositivo de fita para o backup completo do cluster, siga as instruções em Configurando dispositivos de fita para backups integrais de cluster.

Configurando dispositivos de fita para backups integrais de cluster Se você planeja fazer backup de todos os volumes em um cluster NetApp para um dispositivo de fita conectado diretamente, deverá configurar o dispositivo de fita.

### **Referências relacionadas**:

<span id="page-908-0"></span>[REGISTER](#page-1758-0) NODE (Registrar um Nó)

# **Configurando os backups completos do cluster para um servidor IBM Spectrum Protect**

É possível configurar o IBM Spectrum Protect para fazer backup de todos os volumes em um cluster NetApp para um servidor IBM Spectrum Protect, que armazena os dados em um conjunto de armazenamentos. Mesmo se os volumes forem movidos dentro do cluster, as operações de backup continuam e nenhuma reconfiguração é requerida.

# **Antes de Iniciar**

Para obter uma visão geral da funcionalidade do NDMP nos servidores de arquivos NetApp e IBM Spectrum Protect, consulte a nota técnica [7046965](http://www.ibm.com/support/docview.wss?uid=swg27046965). Esta nota técnica também lista os requisitos do sistema.

Se o sistema operacional NetApp Clustered Data ONTAP 8.2 ou posterior, ou 9.1 ou posterior, estiver instalado no servidor de arquivos NetApp, use o procedimento a seguir. Após configurar seu servidor de arquivos NetApp para funcionar com o IBM Spectrum Protect, será possível usar a extensão do NetApp Cluster Aware Backup (CAB) para fazer backup de todos os volumes no cluster. Todos os dados com backup serão de propriedade de um único nó do IBM Spectrum Protect.

Se o sistema operacional NetApp Clustered Data ONTAP 8.2 ou posterior, ou 9.1 ou posterior, não estiver instalado no servidor de arquivos NetApp, faça backup dos dados seguindo as instruções em [Configurando](#page-887-0) o IBM Spectrum Protect para operações NDMP em um ambiente sem cluster.

# **Procedimento**

1. Verifique se o IBM Spectrum Protect Extended Edition está instalado e se a licença é registrada. Se a licença não for registrada, emita o comando IBM Spectrum Protect a seguir:

register license file=tsmee.lic

- 2. Obtenha privilégios do administrador de cluster para o servidor de arquivos NetApp. Esta etapa é necessária para acessar o console de cluster.
- 3. Ative o uso do NDMP seguindo as instruções no *Clustered Data ONTAP® Data Protection Tape: Guia de Backup e Recuperação*. Execute as etapas a seguir:
	- a. Ative o SVM NetApp para controlar as operações de backup NDMP no nível do cluster.
	- b. Crie um ID do usuário de backup para operações NDMP.
	- c. Configure uma interface de rede para conexões de controle NDMP no nível do cluster.
- 4. Registre o nó do IBM Spectrum Protect que possuirá todos os dados de backup para o cluster. No servidor IBM Spectrum Protect, emita o comando REGISTER NODE:

register node *node\_name password* domain=*nas\_domain* type=nas

em que *node\_name* especifica o nome do nó, *password* especifica a senha do nó e *nas\_domain* especifica o domínio do nó.

5. Determine o endereço IP numérico ou o nome de domínio que é usado para acessar o servidor de arquivos com armazenamento conectado à rede. A interface fornece acesso ao cluster inteiro. No servidor de arquivos NAS, emita o comando do sistema operacional Data ONTAP a seguir:

network interface show -role cluster-mgmt

O endereço IP na saída é necessário quando você especifica um valor para o parâmetro HLADDRESS na etapa 6. 6. Defina um movedor de dados para o nó, emitindo o comando DEFINE DATAMOVER e especificando TYPE=NASCLUSTER. No servidor IBM Spectrum Protect, emita o comando a seguir em uma linha:

```
define datamover data_mover_name type=nascluster
hladdress=cluster_management_interface lladdress=port
USER=user_name password=password dataformat=netappdump
```
em que *cluster\_management\_interface* é o valor obtido na etapa 5 e *data\_mover\_name* é o nome do nó registrado na etapa 4. Para obter informações sobre como especificar os outros parâmetros, consulte DEFINE [DATAMOVER](#page-1062-0) (Definir um Movedor de Dados).

- 7. Configure uma política do IBM Spectrum Protect para gerenciar backups de imagem do NAS. Siga as instruções em Configurando uma política do IBM Spectrum Protect para operações NDMP.
- 8. Atualize o nó do cluster registrado na etapa 4 para o domínio configurado na etapa7. No servidor IBM Spectrum Protect, emita o comando UPDATE NODE:

update node *node\_name* domain=*domain\_name*

- 9. Opcional: Identifique os volumes no cluster e nos backups de planejamento para os volumes:
	- a. No servidor de arquivos NAS, identifique os volumes no cluster emitindo o comando de ONTAP de dados a seguir:

volume show

b. Planeje as operações de backup seguindo as instruções em Planejando operações NDMP.

### **O que Fazer Depois**

As seguintes tarefas são opcionais:

- Para verificar se os volumes no cluster NetApp são submetidos a backup, conclua as seguintes etapas:
	- 1. Na barra de menus do Operations Center, clique em Clientes.
	- 2. Dê um clique duplo em um cliente de dispositivo NAS e clique em Volumes.
	- 3. Para determinar quando o último backup completo de volume foi concluído, revisa as informações na coluna Sobrenome completo. Para determinar quando o backup diferencial mais recente foi concluído, revise as informações na coluna Último Diferencial.
- Para configurar conjuntos de armazenamento de cópia para maior proteção de dados, configure a função de fita para fita para fazer backup de dados. Para obter instruções, consulte Fazendo backup dos dados com a função fita-para-fita.

#### **Referências relacionadas**:

<span id="page-909-0"></span>[REGISTER](#page-1758-0) NODE (Registrar um Nó)

# **Configurando os backups parciais de cluster para um servidor IBM Spectrum Protect**

É possível configurar o IBM Spectrum Protect para concluir um backup parcial de um cluster NetApp. Este método é útil quando várias organizações possuem dados no cluster. Cada organização pode gerenciar operações de backup para seus dados.

### **Antes de Iniciar**

Para obter uma visão geral da funcionalidade do NDMP nos servidores de arquivos NetApp e IBM Spectrum Protect, consulte a nota técnica [7046965](http://www.ibm.com/support/docview.wss?uid=swg27046965). Esta nota técnica também lista os requisitos do sistema.

Se o sistema operacional NetApp Clustered Data ONTAP 8.2 ou posterior, ou 9.1 ou posterior, estiver instalado no servidor de arquivos NetApp, use o procedimento a seguir. Após configurar seu servidor de arquivos NetApp para funcionar com o IBM Spectrum Protect, será possível usar a extensão do NetApp Cluster Aware Backup (CAB) para fazer backup do cluster parcial. Ao configurar um backup parcial de cluster, determine o escopo do backup, especificando um servidor virtual, a máquina virtual de armazenamento (SVM) do NetApp. O SVM fornece acesso a parte de um cluster.

Se o sistema operacional NetApp Clustered Data ONTAP 8.2 ou posterior, ou 9.1 ou posterior, não estiver instalado no servidor de arquivos NetApp, faça backup dos dados seguindo as instruções em [Configurando](#page-887-0) o IBM Spectrum Protect para operações NDMP em um ambiente sem cluster.

### **Procedimento**

1. Verifique se o IBM Spectrum Protect Extended Edition está instalado e se a licença é registrada. Se a licença não for registrada, emita o comando IBM Spectrum Protect a seguir:

register license file=tsmee.lic

- 2. Obtenha privilégios do administrador de cluster para o servidor de arquivos NetApp. Esta etapa é necessária para acessar o console de cluster.
- 3. No servidor de arquivos NetApp, ative o uso de NDMP seguindo as instruções no *Clustered Data ONTAP® Data Protection Tape: Guia de Backup e de Recuperação*. Execute as etapas a seguir:
	- a. Ative o SVM do NetApp para controlar as operações de backup NDMP.
	- b. Crie um ID do usuário de backup para operações NDMP.
	- c. Configure uma interface de rede para conexões de controle de NDMP no nível do SVM.
- 4. Registre o nó do IBM Spectrum Protect que possuirá os dados de backup. No servidor IBM Spectrum Protect, emita o comando REGISTER NODE:

register node *node\_name password* domain=*nas\_domain* type=nas

em que *node\_name* especifica o nome do nó, *password* especifica a senha do nó e *nas\_domain* especifica o domínio do nó. 5. Determine o endereço IP numérico ou o nome de domínio da interface de cluster que é usada pelo SVM. Para determinar o valor, no servidor de arquivos NAS, emita o comando do sistema operacional ONTAP a seguir:

network interface show -vserver *vserver\_name* -role data

em que *vserver\_name* especifica o nome do SVM. Este valor obtido é necessário na etapa 6.

6. Defina um movedor de dados associado para o nó do IBM Spectrum Protect, emitindo o comando DEFINE DATAMOVER e especificando TYPE=NASVSERVER. No servidor IBM Spectrum Protect, emita o comando a seguir em uma linha:

define datamover *data\_mover\_name* type=nasvserver hladdress=*svm\_data\_interface* lladdress=*port* USER=*user\_name* password=*password* dataformat=netappdump

onde*svm\_data\_interface* é o valor obtido na etapa 5 e *data\_mover\_name* é o nome do nó registrado na etapa 4.

Para obter informações sobre como especificar os outros parâmetros, consulte DEFINE [DATAMOVER](#page-1062-0) (Definir um Movedor de Dados).

- 7. Configure uma política do IBM Spectrum Protect para gerenciar backups de imagem do NAS. Siga as instruções em Configurando uma política do IBM Spectrum Protect para operações NDMP.
- 8. Atualize o nó registrado na etapa 4 para o domínio configurado na etapa7. No servidor IBM Spectrum Protect, emita o comando UPDATE NODE:

update node *node\_name* domain=*domain\_name*

9. Opcional: Identifique os volumes no cluster e nas operações de backup de planejamento. Execute as seguintes etapas: a. No servidor de arquivos NAS, identifique os volumes no cluster emitindo o comando de ONTAP de dados a seguir:

```
volume show -vserver vserver_name
```
em que *vserver\_name* especifica o nome do SVM.

b. Planeje as operações de backup seguindo as instruções em Planejando operações NDMP.

## **O que Fazer Depois**

Para verificar se os volumes no cluster NetApp são submetidos a backup, conclua as seguintes etapas:

- 1. Na barra de menus do Operations Center, clique em Clientes.
- 2. Dê um clique duplo em um cliente de dispositivo NAS e clique em Volumes.
- 3. Para determinar quando o último backup completo de volume foi concluído, revisa as informações na coluna Sobrenome completo. Para determinar quando o backup diferencial mais recente foi concluído, revise as informações na coluna Último Diferencial.

# <span id="page-911-0"></span>**Reconfigurando o cluster IBM Spectrum Protect para otimizar os backups de cluster**

Se você configurou o IBM Spectrum Protect para fazer o backup de clusters NetApp usando NDMP com escopo de nó, será possível reconfigurar o IBM Spectrum Protect para usar o NDMP Cluster Aware Backup (CAB). Dessa maneira, é possível otimizar operações de backup para clusters NetApp.

# **Antes de Iniciar**

Para obter uma visão geral da funcionalidade do NDMP nos servidores de arquivos NetApp e IBM Spectrum Protect, consulte a nota técnica [7046965](http://www.ibm.com/support/docview.wss?uid=swg27046965). Esta nota técnica também lista os requisitos do sistema.

## **Sobre Esta Tarefa**

Ao reconfigurar o IBM Spectrum Protect para usar CAB, é possível otimizar operações de backup das seguintes maneiras:

- É possível configurar o IBM Spectrum Protect para fazer backup de todos os volumes em um cluster NetApp para um dispositivo de fita conectado diretamente ou para um servidor IBM Spectrum Protect. Em ambos os casos, os dados são de propriedade de um único nó do IBM Spectrum Protect. Mesmo se os volumes forem movidos dentro do cluster, as operações de backup continuam e nenhuma reconfiguração é requerida.
- É possível concluir um backup parcial de um cluster NetApp em um servidor IBM Spectrum Protect. Este método é útil quando várias organizações possuem dados no cluster. Cada organização pode gerenciar operações de backup para seus dados. O escopo de um backup parcial é configurado, especificando uma máquina virtual de armazenamento (SVM) NetApp, o que fornece acesso a parte de um cluster.

Para reconfigurar o IBM Spectrum Protect para usar CAB, deve-se definir um novo nó do IBM Spectrum Protect e um novo movedor de dados.

## **Procedimento**

- 1. »Verifique se o NetApp Clustered Data ONTAP 8.2 ou posterior, ou 9.1 ou posterior, está instalado no servidor de arquivos NetApp.
- 2. Ative o uso do NDMP seguindo as instruções no *Clustered Data ONTAP® Data Protection Tape: Guia de Backup e Recuperação*. Execute uma das seguintes ações:

Para um backup completo de cluster

Execute as etapas a seguir:

- a. Ative as operações de backup NDMP com escopo no SVM no nível do cluster. Desta maneira, o cliente desativa as operações de backup NDMP com escopo em nó no servidor de arquivos com armazenamento conectado à rede. Assegure-se de que a opção node-scoped-ndmp no servidor de arquivos com armazenamento conectado à rede está configurada para OFF.
- b. Crie um ID do usuário de backup para operações NDMP.
- c. Configure uma interface de rede para conexões de controle NDMP no nível do cluster.

Para um backup parcial de cluster

Execute as etapas a seguir:

- a. Ative o NDMP com escopo de SVM para controlar as operações de backup de NDMP.
- b. Crie um ID do usuário de backup para operações NDMP.
- c. Configure uma interface de rede para conexões de controle de NDMP no nível do SVM.
- 3. Registre o nó do IBM Spectrum Protect que possuirá os dados de backup. No servidor IBM Spectrum Protect, emita o comando REGISTER NODE:

register node *node\_name password* domain=*nas\_domain* type=nas

em que *node\_name* especifica o nome do nó, *password* especifica a senha do nó e *nas\_domain* especifica o domínio do nó. 4. Se você planeja fazer backup de um cluster integral, determine o endereço IP da interface de gerenciamento de cluster NetApp no servidor de arquivos NAS. A interface fornece acesso ao cluster inteiro. No servidor de arquivos NAS, emita o comando do sistema operacional Data ONTAP a seguir:

network interface show -role cluster-mgmt

O endereço IP na saída é necessário quando você especifica o parâmetro HLADDRESS na etapa 6.

5. Se você planeja fazer backup de um cluster parcial, determine o endereço IP numérico ou o nome de domínio da interface do cluster que é usado pelo SVM. Para determinar o valor, emita o comando do sistema operacional Data ONTAP a seguir no servidor de arquivos com armazenamento conectado à rede:

network interface show -vserver *vserver\_name* -role data

em que *vserver\_name* especifica o nome do SVM. O valor que você obtém é necessário na etapa 6. 6. Defina um movedor de dados para o nó do IBM Spectrum Protect. Execute uma das seguintes ações:

Para um backup completo de cluster

Defina um movedor de dados para o nó do IBM Spectrum Protect que possuirá os dados de backup. No servidor IBM Spectrum Protect, emita o comando DEFINE DATAMOVER em uma linha:

define datamover *data\_mover\_name* type=nascluster hladdress=*cluster\_management\_interface* lladdress=*port* USER=*user\_name* password=*password* dataformat=netappdump

em que *cluster\_management\_interface* é o valor obtido na etapa 4 e *data\_mover\_name* é o nome do nó registrado na etapa 3.

Dica: Depois de definir o movedor de dados, os movedores de dados adicionais são definidos automaticamente para cada nó no cluster. O nome de cada movedor de dados corresponde ao nome do nó físico no cluster. Esses movedores de dados serão usado ao definir caminhos para as unidades de fita que estão conectadas ao cluster.

#### Para um backup parcial de cluster

Defina um movedor de dados para o nó, emitindo o comando DEFINE DATAMOVER e especificando TYPE=NASVSERVER. No servidor IBM Spectrum Protect, emita o comando a seguir em uma linha:

define datamover *data\_mover\_name* type=nasvserver hladdress=*svm\_data\_interface* lladdress=*port* USER=*user\_name* password=*password* dataformat=netappdump

onde*svm\_data\_interface* é o valor obtido na etapa 5 e *data\_mover\_name* é o nome do nó registrado na etapa 3.

Para obter informações sobre como especificar os outros parâmetros no comando DEFINE [DATAMOVER,](#page-1062-0) consulte DEFINE DATAMOVER (Definir um Movedor de Dados).

- 7. Para fazer backup dos dados para um dispositivo de fita diretamente conectado, para cada unidade de fita conectada ao cluster, identifique o nome do dispositivo e o nó físico ao qual a unidade está conectada:
	- a. No servidor de arquivos NAS, emita o comando de ONTAP de dados a seguir:

storage tape show-tape-drive

- b. Revise a saída para localizar o número de série da unidade de fita e o nó do cluster ao qual a unidade está conectada. A mesma sub-rotina inclui o nome do dispositivo, por exemplo, st1, st2 ou st3.
- 8. Para configurar um backup completo de cluster para um dispositivo de fita conectado diretamente, siga as instruções no Configurando dispositivos de fita para backups integrais de cluster.
- 9. Para configurar um backup de cluster completo ou parcial em um servidor IBM Spectrum Protect, configure uma política para gerenciar backups de imagem do NAS. Siga as instruções em Configurando uma política do IBM Spectrum Protect para operações NDMP.
- 10. Desative as operações de backup planejadas para todos os nós que foram anteriormente usados para fazer backup do cluster NetApp.
- 11. Identifique os volumes no cluster e, opcionalmente, planeje operações de backup para os volumes. Execute uma das seguintes ações:

Para um backup completo de cluster

a. No servidor de arquivos NAS, identifique os volumes no cluster usando o comando de ONTAP de dados a seguir:

volume show

b. Execute um backup completo do cluster inteiro.

c. Opcional: Para planejar operações de backup, siga as instruções no Planejando operações NDMP.

- Para um backup parcial de cluster
	- a. No servidor de arquivos NAS, identifique os volumes no cluster usando o comando de ONTAP de dados a seguir:

volume show -vserver *vserver\_name*

em que *vserver\_name* especifica o nome do SVM.

- b. Execute um backup completo do cluster parcial.
- c. Opcional: Para planejar operações de backup, siga as instruções no Planejando operações NDMP.

### **O que Fazer Depois**

Para verificar se os volumes no cluster NetApp são submetidos a backup, conclua as seguintes etapas:

- 1. Na barra de menus do Operations Center, clique em Clientes.
- 2. Dê um clique duplo em um cliente de dispositivo NAS e clique em Volumes.
- 3. Para determinar quando o último backup completo de volume foi concluído, revisa as informações na coluna Sobrenome completo. Para determinar quando o backup diferencial mais recente foi concluído, revise as informações na coluna Último Diferencial.

#### **Referências relacionadas**:

DEFINE [DATAMOVER](#page-1062-0) (Definir um Movedor de Dados) DEFINE PATH (Definir um caminho quando o destino for uma [unidade\)](#page-1156-0) [REGISTER](#page-1758-0) NODE (Registrar um Nó)

# **Fazendo backup e restaurando servidores de arquivos NAS usando NDMP**

Depois de configurar o IBM Spectrum Protect para operações NDMP, você estará pronto para iniciar o uso do NDMP.

### **Procedimento**

Use uma interface do cliente ou uma interface administrativa para executar um backup da imagem do sistema de arquivos. Por exemplo, para usar a interface de cliente de backup-archive do Windows para fazer backup de um sistema de arquivos que seja nomeado como /vol/vol1 em um servidor de arquivos NAS que seja nomeado como NAS1, emita o comando a seguir:

dsmc backup nas -nasnodename=nas1 {/vol/vol1}

Para obter mais informações sobre o comando, consulte [Imagem](http://www.ibm.com/support/knowledgecenter/SSEQVQ_8.1.2/client/r_cmd_bkupimage.html) de Backup.

Dica: Sempre que você usar a interface do cliente, será solicitado que se autentique como um administrador do IBM Spectrum Protect antes que a operação possa começar. O ID de administrador deve ter pelo menos autoridade do proprietário cliente para o nó NAS.

É possível concluir a mesma operação de backup com uma interface do servidor. Por exemplo, no cliente da linha de comando administrativo, faça backup do sistema de arquivos que é nomeado como /vol/vol1 em um servidor de arquivos NAS que seja nomeado como NAS1, emitindo o comando a seguir:

backup node nas1 /vol/vol1

Restrição: Os comandos BACKUP NAS e BACKUP NODE não incluem capturas instantâneas. Para fazer backup das capturas instantâneas, consulte Fazendo backup e restaurando com capturas instantâneas.

É possível restaurar a imagem usando uma interface. Os backups são idênticos se foram feitos backup usando uma interface do cliente ou uma interface de servidor. Por exemplo, suponha que você deseja restaurar a imagem da qual é feito backup nos exemplos anteriores. Para esse exemplo, o sistema de arquivos que é nomeado /vol/vol1 está sendo restaurado para /vol/vol2. Restaure o sistema de arquivos com o comando a seguir, emitido de uma interface do cliente de backup-archive do Windows:

dsmc restore nas -nasnodename=nas1 {/vol/vol1} {/vol/vol2}

É possível escolher restaurar o sistema de arquivos usando uma interface do servidor. Por exemplo, para restaurar o nome do sistema de arquivos /vol/vol1 para o sistema de arquivos /vol/vol2, para um servidor de arquivos NAS que seja nomeado como NAS1, insira o comando a seguir:

restore node nas1 /vol/vol1 /vol/vol2

É possível restaurar os dados de um sistema de fornecedor NAS para outro sistema de fornecedor NAS ao usar o formato de dados NDMPDUMP. No entanto, deve-se verificar a compatibilidade entre os sistemas ou manter um conjunto de armazenamentos separado para cada fornecedor NAS.

- [Servidores](#page-914-0) de arquivos NAS: backups para um único servidor IBM Spectrum Protect Se você tiver vários servidores de arquivos NAS em diferentes locais, talvez prefira enviar os dados de backup para um único servidor IBM Spectrum Protect em vez de anexar uma biblioteca de fitas em cada dispositivo NAS.
- Fazendo backup de [servidores](#page-914-1) de arquivos NDMP para um servidor IBM Spectrum Protect É possível fazer backup dos dados para um único servidor IBM Spectrum Protect em vez de conectar uma biblioteca de fitas para cada dispositivo NAS.

# <span id="page-914-0"></span>**Servidores de arquivos NAS: backups para um único servidor IBM Spectrum Protect**

Se você tiver vários servidores de arquivos NAS em diferentes locais, talvez prefira enviar os dados de backup para um único servidor IBM Spectrum Protect em vez de anexar uma biblioteca de fitas em cada dispositivo NAS.

Ao armazenar dados de backup NAS na hierarquia de armazenamento do servidor IBM Spectrum Protect, é possível aplicar funções de gerenciamento de dados de backend do IBM Spectrum Protect. Desta forma, é possível aproveitar a migração, reclamação, recuperação de desastre e outros recursos.

Para fazer backup de um dispositivo NAS para um conjunto de armazenamentos nativo do IBM Spectrum Protect, configure o conjunto de armazenamento de destino no grupo de cópias para apontar para o conjunto de armazenamentos nativo desejado. O conjunto de armazenamento de destino fornece as informações sobre a biblioteca e as unidades que são usadas para backup e restauração. Deve-se assegurar que exista espaço suficiente em seu conjunto de armazenamentos de destino para conter os dados NAS, que podem ter backup feito para dispositivos sequenciais, de disco ou de tipo de arquivo. Definir uma classe de dispositivo separada não é necessário.

Se você estiver criando um índice, uma classe de gerenciamento deve ser especificada com o parâmetro TOCDESTINATION nos comandos DEFINE e UPDATE COPYGROUP. Ao fazer backup de um servidor de arquivos NAS para conjuntos nativos de IBM Spectrum Protect, o TOCDESTINATION pode ser o mesmo que o destino dos dados dos quais foi feito backup usando NDMP.

As considerações de firewall normalmente são mais rigorosas do que para o arquivador para biblioteca conectada porque as comunicações podem ser iniciadas pelo servidor IBM Spectrum Protect ou o servidor de arquivos NAS. Os servidores de fitas NDMP são executados como encadeamentos no servidor IBM Spectrum Protect e o servidor de fita aceita conexões na porta do 10001. Esse número de porta pode ser mudado através da opção a seguir no arquivo de opções do servidor IBM Spectrum Protect: NDMPPORTRANGE port-number-low, port-number-high.

Durante operações de backup de filtro a servidor NDMP, é possível usar a opção NDMPPREFDATAINTERFACE para especificar qual interface de rede o servidor IBM Spectrum Protect usa para receber dados de backup. O valor dessa opção é um nome do host ou um endereço IPV4 que está associado a uma das interfaces de rede ativas do sistema em que o servidor IBM Spectrum Protect está sendo executado. Essa interface deve ser ativada para IPV4.

Antes de usar essa opção, verifique se o seu dispositivo NAS suporta operações NDMP que usam uma interface de rede diferente para conexões de controle NDMP e de dados NDMP. As conexões de controle NDMP são usadas pelo IBM Spectrum Protect para autenticação com um servidor NDMP e monitoram uma operação NDMP enquanto as conexões de dados NDMP são usadas para transmitir e receber os dados de backup durante operações NDMP. Você deve ainda configurar seu dispositivo NAS para rotear dados de backup e restauração para a interface de rede apropriada.

Quando ativada, a opção NDMPPREFDATAINTERFACE afeta todas as operações subsequentes de arquivador-para-servidor NDMP. Isso não afeta conexões de controle NDMP porque usam a interface de rede padrão do sistema. Você pode atualizar essa opção de servidor sem parar e reiniciar o servidor utilizando o comando SETOPT.

Os servidores de arquivo NetApp fornecem uma opção NDMP (ndmpd.preferred\_interface) para mudar a interface que é usada para conexões de dados NDMP. Para obter mais informações, consulte a documentação para seu dispositivo NAS.

Para obter instruções sobre a conclusão de operações de backup de [arquivador-para-servidor](#page-914-1) do NDMP, consulte Fazendo backup de servidores de arquivos NDMP para um servidor IBM Spectrum Protect.

<span id="page-914-1"></span>Para obter informações sobre as opções do servidor, consulte Opções do [Servidor](#page-2135-0).

# **Fazendo backup de servidores de arquivos NDMP para um servidor IBM Spectrum Protect**

É possível fazer backup dos dados para um único servidor IBM Spectrum Protect em vez de conectar uma biblioteca de fitas para cada dispositivo NAS.

## **Procedimento**

Para fazer backup de um servidor em um sistema de arquivos NAS, conclua as etapas a seguir:

1. Selecione um conjunto de armazenamentos existente ou configure um conjunto de armazenamentos para os dados NAS, emitindo o comando a seguir:

define stgpool naspool disk

2. Defina volumes a serem incluídos no conjunto de armazenamentos. Por exemplo, defina um volume que seja nomeado como naspool\_volAB:

define volume naspool /usr/storage/naspool volAB formatsize=100

3. Configure o destino de cópia para o conjunto de armazenamentos definido anteriormente e ative o conjunto de políticas associado.

```
update copygroup standard standard standard destination=naspool
tocdestination=naspool
activate policyset standard standard
```
O destino para dados NAS é determinado pelo destino no grupo de cópias. A estimativa de tamanho de armazenamento para backups diferenciados NAS usa a ocupação do espaço no arquivo, o mesmo valor que é usado para um backup completo. É possível usar essa estimativa de tamanho como uma das considerações na escolha de um conjunto de armazenamentos. Um dos atributos de um conjunto de armazenamentos é o valor MAXSIZE, que indica que os dados são enviados para o conjunto de armazenamentos NEXT quando o valor MAXSIZE for excedido pelo tamanho estimado. Como os backups diferenciados NAS para os conjuntos de armazenamentos nativos IBM Spectrum Protect usam o tamanho de ocupação de espaço de arquivo base como uma estimativa de tamanho de armazenamento, os backups diferenciados terminam com o mesmo conjunto de armazenamentos que o backup completo. Dependendo das configurações de disposição, os backups diferenciados podem terminar na mesma mídia que o backup completo.

4. Configure um nó e o movedor de dados para o dispositivo NAS. O formato de dados significa que as imagens de backup criadas por este dispositivo NAS são um tipo de dump de uma imagem de backup em um formato específico de NetApp.

```
register node nas1 nas1 type=nas domain=standard
define datamover nas1 type=nas hla=nas1 user=root
password=***** dataformat=netappdump
```
O dispositivo NAS agora está pronto para ter o backup feito para um conjunto de armazenamentos do servidor IBM Spectrum Protect. Os caminhos podem ser definidos para unidades locais, mas o destino que está especificado pela classe de gerenciamento determina o local de destino para essa operação de backup.

5. Faça backup do dispositivo NAS para o conjunto de armazenamentos IBM Spectrum Protect, emitindo o comando a seguir:

backup node nas1 /vol/vol0

6. Restaure um dispositivo NAS do conjunto de armazenamentos IBM Spectrum Protect, emitindo o comando a seguir:

restore node nas1 /vol/vol0

# **Backup e restauração de nível de arquivo para operações NDMP**

Quando você faz backup de dados usando NDMP, é possível especificar que o servidor IBM Spectrum Protect coleta e armazena informações no nível do arquivo em uma índice (TOC).

Se você especificar esta opção no momento do backup, será possível exibir posteriormente o índice da imagem de backup. Através do Web client de backup-archive, é possível selecionar arquivos individuais ou diretórios para restaurar diretamente das imagens de backup geradas.

Coletar informações de nível de arquivo requer tempo de processamento extra, recursos de rede, espaço do conjunto de armazenamento, espaço de banco de dados temporário e possivelmente a interação de dispositivo de armazenamento adicional. Para obter instruções sobre configurar dispositivos de armazenamento, consulte Configurando Dispositivos de Armazenamento. Deve-se considerar a dedicação de mais espaço no banco de dados do servidor IBM Spectrum Protect. Deve-se configurar a política para que o servidor IBM Spectrum Protect armazene o índice em um conjunto de armazenamento diferente daquele no qual a imagem de backup está armazenada. O índice é tratado como qualquer outro objeto nesse conjunto de armazenamentos.

Também é possível executar um backup usando o NDMP sem coletar informações de restauração de nível de arquivo.

Para permitir a criação de um índice para um backup usando o NDMP, deve-se definir o atributo TOCDESTINATION no grupo de cópias de backup para a classe de gerenciamento à qual essa imagem de backup está ligada. Não é possível especificar um conjunto de armazenamentos de cópia ou um datapool ativo como o destino. O conjunto de armazenamentos que você especifica para o destino TOC deve ter um formato de dados NATIVE ou NONBLOCK, de modo que não possa ser o conjunto de armazenamentos de fita que é usado para a imagem de backup.

Se você escolher coletar informações de nível de arquivo, especifique o parâmetro TOC no comando do servidor BACKUP NODE. Ou, se iniciar seu backup usando o cliente, é possível especificar a opção TOC no arquivo de opções do cliente, conjunto de opções do cliente ou linha de comandos do cliente. É possível especificar NO, PREFERRED ou YES. Ao especificar PREFERRED ou YES, o servidor IBM Spectrum Protect armazena informações de arquivo para um único backup controlado por NDMP em um índice. O índice é colocado em um conjunto de armazenamentos. Depois disso, o servidor IBM Spectrum Protect pode acessar o índice para que as informações do arquivo e do diretório possam ser consultadas pelo servidor ou cliente. O uso do parâmetro TOC permite que um índice seja gerado para algumas imagens e não para outras, sem precisar de classes de gerenciamento diferentes para as imagens.

Para obter mais informações sobre o comando BACKUP NODE, consulte [BACKUP](#page-992-0) NODE (Fazer backup de um nó NAS).

Para evitar atrasos de montagem e assegurar espaço suficiente, use os conjuntos de armazenamentos de acesso aleatório (classe de dispositivo DISK) como o destino para o índice. Para conjuntos de armazenamentos de acesso sequencial, nenhum rótulo ou outra preparação de volumes será necessário, se os volumes utilizáveis forem permitidos.

Para obter informações adicionais, consulte Gerenciando índices.

- Interfaces para operações de [restauração](#page-916-0) de nível de arquivo Ao restaurar os arquivos individuais e diretórios, você tem a opção de usar uma das duas interfaces para iniciar a restauração: o Web client de backup-archive ou a interface do servidor.
- Caracteres [internacionais](#page-916-1) para servidores de arquivos NetApp Todos os sistemas que criam ou acessam os dados em um determinado volume de servidor de arquivos NAS devem fazer isso de uma maneira compatível com a configuração de idioma do volume.
- Operações de [restauração](#page-917-0) de nível de arquivo a partir de uma imagem de backup de nível de diretório As operações de restauração de nível de arquivo são suportadas para imagens de backup de nível de diretório.

# <span id="page-916-0"></span>**Interfaces para operações de restauração de nível de arquivo**

Ao restaurar os arquivos individuais e diretórios, você tem a opção de usar uma das duas interfaces para iniciar a restauração: o Web client de backup-archive ou a interface do servidor.

Restaure as operações usando o Web client de backup-archive

O Web client de archive de backup requer que exista um TOC para restaurar arquivos e diretórios. O Web client deve estar em um sistema Windows. O servidor IBM Spectrum Protect acessa o índice a partir do conjunto de armazenamentos e carrega informações de índice em uma tabela temporária do banco de dados. Em seguida, é possível usar o Web client do backup-archive para examinar diretórios e arquivos que estão contidos em uma ou mais imagens do sistema de arquivos e selecionar arquivos individuais ou diretórios para restaurar diretamente das imagens de backup geradas.

Restaurar as operações usando a interface do servidor

- Se você tiver um índice, use o comando QUERY NASBACKUP para exibir informações sobre as imagens de backup que são geradas por NDMP e para ver quais imagens possuem um índice correspondente. Em seguida, use o comando RESTORE NODE com o parâmetro FILELIST.
- Se você não criou um índice, o conteúdo da imagem de backup não poderá ser exibido. É possível restaurar os arquivos individuais, diretórios ou ambos se você souber o nome do arquivo ou diretório e em qual imagem o backup está localizado. Use o comando RESTORE NODE com o parâmetro FILELIST.

# <span id="page-916-1"></span>**Caracteres internacionais para servidores de arquivos NetApp**

Todos os sistemas que criam ou acessam os dados em um determinado volume de servidor de arquivos NAS devem fazer isso de uma maneira compatível com a configuração de idioma do volume.

Deve-se instalar o Data ONTAP 6.4.1 ou mais recente, se disponível, em seu servidor de arquivos NetApp NAS para juntar suporte integral de caracteres internacionais nos nomes de arquivos e diretórios.

Se seu nível de Data ONTAP for anterior ao 6.4.1, deve-se ter uma das duas configurações a seguir para coletar e restaurar as informações de nível de arquivo. Os resultados com configurações que não sejam as duas listadas são imprevisíveis. O servidor IBM Spectrum Protect emite uma mensagem de aviso (ANR4946W) durante operações de backup. A mensagem indica que a codificação de caracteres das mensagens do histórico de arquivos NDMP é desconhecida, e assume-se que UTF-8 construa um índice. É seguro ignorar essa mensagem somente para as duas configurações a seguir.

- Seus dados possuem nomes de diretório e de arquivo que contêm somente caracteres em inglês (ASCII de 7 bits).
- Seus dados possuem nomes de diretório e de arquivo que contêm caracteres diferentes do inglês e o idioma do volume é configurado como a versão de UTF-8 do código de idioma apropriado (por exemplo, de.UTF-8 para alemão).

Se o seu nível de Data ONTAP for 6.4.1 ou mais recente, deve-se ter uma das três configurações a seguir para coletar e restaurar as informações de nível de arquivo. Os resultados com configurações que não sejam as três listadas são imprevisíveis.

- Seus dados possuem nomes de diretório e de arquivo que contêm somente caracteres em inglês (ASCII de 7 bits) e o idioma do volume é configurado ou não é configurado para um dos valores a seguir:
	- C (POSIX)
	- o en
	- o en US
	- en.UTF-8
	- o en US.UTF-8
- Seus dados possuem nomes de diretório e de arquivo que contêm caracteres diferentes do inglês e o idioma do volume é configurado como o código de idioma apropriado (por exemplo, de . UTF-8 ou de para alemão). Dica: Usar a versão UTF-8 da configuração de idioma de volume é mais eficiente em termos de processamento do servidor IBM Spectrum Protect e espaço de armazenamento do índice.
- <span id="page-917-0"></span>Use o CIFS somente para criar e acessar seus dados.

# **Operações de restauração de nível de arquivo a partir de uma imagem de backup de nível de diretório**

As operações de restauração de nível de arquivo são suportadas para imagens de backup de nível de diretório.

Assim como com um backup do sistema de arquivos NAS, um índice (TOC) é criado durante um backup de nível de diretório e você é capaz de procurar os arquivos na imagem usando o Web client. O padrão é que os arquivos sejam restaurados para o local original. Durante uma restauração de nível de arquivo de um backup de nível de diretório, no entanto, é possível selecionar um sistema de arquivos diferente ou outro nome de espaço de arquivo virtual como um destino.

Para um TOC de uma imagem de backup no nível do diretório, os nomes do caminho para todos os arquivos são relativos ao diretório especificado na definição de espaço do arquivo virtual, não na raiz do sistema de arquivos.

# **Operações de restauração e backup de nível de diretório**

Se tiver um sistema de arquivos NAS grande, iniciar um backup em um nível de diretório reduz o tempo de backup e restauração e fornece mais flexibilidade na configuração de backups de NAS. Ao definir os espaços de arquivo virtual, um backup do sistema de arquivos pode ser particionado entre diversas operações de backup do NDMP e múltiplas unidades de fita. Também é possível usar diferentes planejamentos de backup para fazer backup de subárvores de um sistema de arquivos.

O nome de espaço de arquivo virtual não pode ser idêntico a nenhum sistema de arquivos no nó NAS. Se um sistema de arquivos for criado no dispositivo NAS com o mesmo nome que o sistema de arquivos virtual, um conflito de nome ocorrerá no servidor IBM Spectrum Protect quando for feito backup do novo espaço no arquivo. Para obter instruções sobre a emissão de comandos para mapear os espaços de arquivo virtual, consulte DEFINE [VIRTUALFSMAPPING](#page-1260-0) (Definir um mapeamento de espaço de arquivo virtual).

Restrição: Os mapeamentos do espaço de arquivo virtual são suportados somente para nós NAS.

- Backup e [restauração](#page-918-0) de nível de diretório para operações NDMP O comando DEFINE VIRTUALFSMAPPING mapeia um caminho do diretório de um servidor de arquivos NAS para um nome de espaço de arquivo virtual no servidor IBM Spectrum Protect. Depois que um mapeamento for definido, é possível conduzir operações NAS como BACKUP NODE e RESTORE NODE, usando os nomes de espaço de arquivo virtual como se fossem os espaços de arquivo NAS reais.
- Fazendo backup e restaurando com capturas [instantâneas](#page-918-1) Operações de backup no nível do diretório NDMP dão a você a capacidade de fazer backup de capturas instantâneas criadas pelo usuário de um sistema de arquivos NAS. Essas capturas instantâneas são então armazenadas como

subdiretórios. As capturas instantâneas podem ser obtidas em qualquer momento e o backup para fita pode ser adiado para um horário mais conveniente.

# <span id="page-918-0"></span>**Backup e restauração de nível de diretório para operações NDMP**

O comando DEFINE VIRTUALFSMAPPING mapeia um caminho do diretório de um servidor de arquivos NAS para um nome de espaço de arquivo virtual no servidor IBM Spectrum Protect. Depois que um mapeamento for definido, é possível conduzir operações NAS como BACKUP NODE e RESTORE NODE, usando os nomes de espaço de arquivo virtual como se fossem os espaços de arquivo NAS reais.

Para iniciar um backup do diretório, emita o comando BACKUP NODE e especifique o nome do espaço no arquivo virtual em vez de um nome do espaço no arquivo. Para restaurar a subárvore de diretório para o local original, execute o comando RESTORE NODE e especifique o nome do espaço de arquivo virtual.

As definições de espaço de arquivo virtual também podem ser especificadas como o destino em um comando RESTORE NODE. Dessa maneira, é possível restaurar imagens de backup (sistema de arquivos ou diretório) para um diretório em qualquer sistema de arquivos do dispositivo NAS.

É possível usar o Web client para selecionar os arquivos para restauração a partir de uma imagem de backup de nível de diretório porque o cliente IBM Spectrum Protect trata os nomes de espaço de arquivo virtual como espaços de arquivo NAS.

# <span id="page-918-1"></span>**Fazendo backup e restaurando com capturas instantâneas**

Operações de backup no nível do diretório NDMP dão a você a capacidade de fazer backup de capturas instantâneas criadas pelo usuário de um sistema de arquivos NAS. Essas capturas instantâneas são então armazenadas como subdiretórios. As capturas instantâneas podem ser obtidas em qualquer momento e o backup para fita pode ser adiado para um horário mais conveniente.

## **Procedimento**

Por exemplo, para fazer backup de uma captura instantânea que é criada para um sistema de arquivos NetApp, conclua as etapas a seguir:

1. No console para o dispositivo NAS, emita o comando para criar a captura instantânea. SNAP CREATE é o comando para o dispositivo NetApp.

snap create vol2 february17

Esse exemplo cria uma captura instantânea que é nomeada como FEBRUARY 17 do sistema de arquivos /vol/vol2. O local físico para os dados de captura instantânea está no diretório /vol/vol2/.snapshot/february17. O local armazenado para os dados de captura instantânea depende da implementação do fornecedor NAS. Para NetApp, o comando SNAP LIST pode ser usado para exibir todas as capturas instantâneas para um sistema de arquivos.

2. Determine uma definição de mapeamento do espaço de arquivo virtual no servidor IBM Spectrum Protect para os dados de captura instantânea que são criados na etapa anterior.

```
define virtualfsmapping nas1 /feb17snapshot /vol/vol2 /.snapshot/february17
```
Esse exemplo cria uma definição de mapeamento do espaço de arquivo virtual nomeada como /feb17snapshot. 3. Faça backup do mapeamento do espaço de arquivo virtual.

backup node nas1 /feb17snapshot mode=full toc=yes

4. Depois que o backup for criado, é possível restaurar a imagem de captura instantânea inteira ou restaurar um arquivo individual. Antes de restaurar os dados, é possível criar um nome de mapeamento do espaço de arquivo virtual para o diretório de destino. É possível selecionar qualquer nome do sistema de arquivos como um destino. O local de destino nesse exemplo é o diretório /feb17snaprestore no sistema de arquivos /vol/vol1.

define virtualfsmapping nas1 /feb17snaprestore /vol/vol1 /feb17snaprestore

5. Restaure a imagem de backup da captura instantânea.

restore node nas1 /feb17snapshot /feb17snaprestore

Esse exemplo restaura uma cópia do sistema de arquivos /vol/vol2 para o diretório /vol/vol1/feb17snaprestore no mesmo estado quando a captura instantânea foi criada na primeira etapa.

# **Operações de backup e restauração usando o recurso do NetApp SnapMirror to Tape**

É possível fazer backup de grandes sistemas de arquivos NetApp, usando o recurso NetApp SnapMirror to Tape (também conhecido como SMTape). Usando uma cópia em nível de bloco dos dados para backup, o método SnapMirror to Tape é mais rápido do que um backup completo NDMP tradicional e pode ser usado quando os backups completos de NDMP forem impraticáveis.

Use o recurso NDMP SnapMirror to Tape como uma opção de recuperação de desastre para copiar grandes sistemas de arquivos de NetApp para um armazenamento auxiliar. Para a maioria dos sistemas de arquivos NetApp, use o método de backup completo ou diferenciado de NDMP padrão.

Ao especificar um parâmetro nos comandos BACKUP NODE e RESTORE NODE, é possível fazer backup e restaurar sistemas de arquivos usando o SnapMirror to Tape. Existem diversas limitações e restrições sobre como as imagens do SnapMirror podem ser usadas. Considere as diretrizes a seguir antes de usar isso como um método de backup:

- Se instalou o NetApp ONTAP 8.2 ou posterior, você deve definir um movedor de dados de tipo NASCLUSTER ou NASVSERVER para operações de SnapMirror to Tape.
- Não é possível iniciar uma operação de backup ou restauração do SnapMirror to Tape a partir do IBM Spectrum Protect Operations Center, web client ou cliente da linha de comando.
- Não é possível executar backups diferenciados de imagens SnapMirror.
- Não é possível executar um backup no nível do diretório usando SnapMirror to Tape. Portanto, o IBM Spectrum Protect não permite operações de backup de SnapMirror to Tape em um espaço de arquivo virtual do servidor.
- Não é possível executar uma operação de restauração em nível de arquivo NDMP das imagens do SnapMirror to Tape. Portanto, um índice nunca é criado durante backups de imagem do SnapMirror to Tape.
- No início de uma operação de cópia SnapMirror to Tape, o servidor de arquivos gera uma captura instantânea do sistema de arquivos. O NetApp fornece uma variável de ambiente NDMP para controlar se esta captura instantânea é removida no final da operação de SnapMirror to Tape. O IBM Spectrum Protect sempre configura essa variável para remover a captura instantânea.
- Após uma imagem de SnapMirror to Tape ser recuperada e copiada para um sistema de arquivos NetApp, o sistema de arquivos de destino permanece configurado como um parceiro do SnapMirror. NetApp fornece uma variável de ambiente NDMP para controlar se este relacionamento do SnapMirror deve ser quebrado. O IBM Spectrum Protect sempre "divide" o relacionamento do SnapMirror durante a recuperação. Após a operação de restauração ser concluída, o sistema de arquivos de destino fica no mesmo estado que o sistema de arquivos original no momento do backup.

Para obter mais informações sobre o recurso SnapMirror to Tape, consulte [BACKUP](#page-992-0) NODE (Fazer backup de um nó NAS) e RESTORE NODE [\(Restaurar](#page-1799-0) um Nó NAS).

# **Operações de backup NDMP usando pontos de verificação integrados ao servidor de arquivos Celerra**

Quando o servidor IBM Spectrum Protect inicia uma operação de backup do NDMP em um movedor de dados Celerra, o backup de um grande sistema de arquivos pode levar muitas horas para ser concluído. Sem pontos de verificação integrados do Celerra, qualquer mudança que ocorra no sistema de arquivos é gravada na imagem de backup.

Como um resultado, a imagem de backup inclui mudanças feitas no sistema de arquivos durante toda a operação de backup. A imagem de backup não é uma imagem verdadeira do momento do sistema de arquivos.

Se estiver executando operações de backup de NDMP a partir de servidores de arquivos Celerra, faça upgrade do sistema operacional de seu movedor de dados para o servidor de arquivos Celerra versão T5.5.25.1 ou posterior. Essa versão do sistema operacional permite a ativação de pontos de verificação integrados para todas as operações de backup NDMP da Estação de trabalho de controle Celerra. Ao ativar este recurso, assegure-se de que os dados de backup representam imagens do momento verdadeiras do sistema de arquivos do qual está fazendo backup.

Para obter instruções sobre como ativar pontos de verificação integrados durante todas as operações de backup de NDMP, consulte a documentação do sistema de arquivos do Celerra.

Se sua versão do sistema operacional do servidor de arquivos Celerra for anterior à versão T5.5.25.1 e se você usar o NDMP para fazer backup dos movedores de dados Celerra, gere manualmente uma captura instantânea do sistema de arquivos usando o recurso do ponto de verificação da linha de comandos do Celerra. Em seguida, inicie uma operação de backup de NDMP para o sistema de arquivos de ponto de verificação ao invés do sistema de arquivos original.

Para obter instruções sobre como criar e planejar pontos de verificação da estação de trabalho de controle do Celerra, consulte a documentação do servidor de arquivos do Celerra.

# **Replicando nós NAS**

É possível replicar um nó NAS que usa NDMP para operações de backup. Antes de configurar a operação de replicação, revise as restrições que se aplicam.

## **Sobre Esta Tarefa**

Restrições:

- Os dados de backup devem estar em um conjunto de armazenamentos com o formato de dados NATIVE. Não é possível replicar os dados de backup em conjuntos de armazenamento que tenham os formatos de dados a seguir:
	- o NETAPPDUMP
	- o CELERRADUMP
	- o NDMPDUMP
- Um backup diferencial pode ser replicado somente se seu backup completo for replicado.

### **Procedimento**

1. Ative o nó NAS para a replicação emitindo o comando UPDATE NODE:

update node *node\_name* replstate=enabled

em que *node\_name* especifica o nome do nó NAS. 2. Replique o nó emitindo o comando REPLICATE NODE:

replicate node *node\_name*

em que *node\_name* especifica o nome do nó NAS.

3. Para assegurar que os dados replicados possam ser restaurados, defina um movedor de dados no servidor de destino para o nó, emitindo o comando DEFINE DATAMOVER:

```
define datamover node_name type=nas
hladdress=hl_address
lladdress=ll_address
   userid=user_id password=user_password dataformat=netappdump
```
onde:

#### *node\_name*

Especifica o nome do nó NAS.

#### *hl\_address*

Especifica o endereço IP numérico ou o nome de domínio que é usado para acessar o servidor de arquivos com armazenamento conectado à rede.

### *ll\_address*

Especifica o número da porta de TCP para acessar o dispositivo NAS para sessões NDMP.

*user\_id*

Especifica o ID de um usuário que está autorizado a iniciar uma sessão NDMP com o servidor de arquivos com armazenamento conectado à rede.

*user\_password*

Especifica a senha do usuário que está autorizado a iniciar uma sessão NDMP com o servidor de arquivos com armazenamento conectado à rede.

## **Resultados**

O formato de dados de backup não muda durante o processo de replicação. Se os dados de backup forem replicados, seu índice associado também é replicado.

# **Proteção de dados utilizando o recurso licenciado NetApp SnapLock**

É possível usar o recurso licenciado NetApp SnapLock para atender requisitos regulamentares rigorosos para dados arquivados. Ao ativar o recurso SnapLock, é possível usar o IBM Spectrum Protect para configurar uma data de retenção para os arquivos e para confirmar um arquivo em um estado Write Once Read Many (WORM).

Os dados que são armazenados com uma data de retenção não podem ser excluídos do sistema de arquivos antes da expiração do período de retenção. O recurso SnapLock pode ser usado pelos servidores IBM Spectrum Protect somente se os servidores estiverem ativados para a proteção de retenção de dados.

Os dados que são arquivados por servidores de proteção de retenção de dados e armazenados em servidores de arquivos NAS NetApp são armazenados como volumes FILE do IBM Spectrum Protect. Ao final de uma transação de gravação, uma data de retenção é configurada para o volume FILE, por meio da interface SnapLock. Essa data é calculada utilizando os parâmetros RETVER e RETMIN do grupo de cópias de archive que foi usado para arquivar os dados. Com a associação de uma data de retenção ao volume FILE, o volume FILE não destrói ou sobrescreve os dados até a expiração da data de retenção. Esses volumes FILE são chamados de volumes WORM FILE. Após a configuração de uma data de retenção, o volume WORM FILE não pode ser excluído até a expiração da data de retenção. O IBM Spectrum Protect for Data Retention combinado à recuperação de volumes WORM FILE garante proteção durante o período de vida dos dados.

Os conjuntos de armazenamentos podem ser gerenciados pelo limite ou pelo período de retenção de dados. O parâmetro de conjunto de armazenamentos RECLAMATIONTYPE indica que um conjunto de armazenamentos é gerenciado com base em um período de retenção de dados. Quando um conjunto de armazenamentos tradicional é consultado com o parâmetro FORMAT=DETAILED, esta saída é exibida:

Tipo de Recuperação: THRESHOLD

Se um servidor IBM Spectrum Protect estiver ativado com a proteção de retenção de dados por meio do IBM Spectrum Protect for Data Retention e tiver acesso a um arquivador NetApp com o recurso licenciado SnapLock, é possível definir um conjunto de armazenamentos com o parâmetro RECLAMATIONTYPE configurado como SNAPLOCK. Isso significa que os dados criados em volumes nesse conjunto de armazenamentos são gerenciados pela data de retenção. Quando um conjunto de armazenamentos SnapLock é consultado com o parâmetro FORMAT=DETAILED, a saída indica que os conjuntos de armazenamentos são gerenciados pelo período de retenção de dados:

Tipo de Recuperação: SNAPLOCK

Para obter mais informações sobre o arquivador SnapLock, consulte a documentação do NetApp *Data ONTAP Archive and Compliance Management Guide for 7-Mode*.

Atenção: Não use esse recurso para proteger dados com um período de retenção inferior a três meses.

A e o recurso [SnapLock](#page-921-0)

Para ajudar a assegurar que os dados estejam sempre protegidos, configure um período de retenção padrão de 30 dias para o NetApp, para corresponder ao período de recuperação padrão do volume WORM FILE. O IBM Spectrum Protect recupera quaisquer dados restantes em um volume WORM FILE antes da expiração da data de retenção.

- Períodos de [retenção](#page-922-0) As políticas do IBM Spectrum Protect gerenciam o tempo de retenção do volume WORM FILE. A retenção de alguns arquivos pode exceder o tempo de retenção do volume WORM FILE no qual eles estão armazenados. Pode ser necessário mover alguns arquivos para outro volume para assegurar que os arquivos sejam armazenados em mídias WORM.
- [Configuração](#page-923-0) do recurso SnapLock para a retenção baseada em evento Os dados armazenados em volumes SnapLock que são gerenciados pelo IBM Spectrum Protect for Data Retention e por retenção baseada em evento podem causar recuperação excessiva, o que prejudica o desempenho do servidor.
- Proteção de dados contínua com o recurso [SnapLock](#page-924-0) Se os dados estiverem armazenados em um volume com o recurso SnapLock ativado e forem movidos ou copiados para um volume sem SnapLock, os dados perderão a proteção de dados exclusiva fornecida pelos volumes WORM NetApp.
- [Configurando](#page-924-1) volumes SnapLock como volumes WORM FILE do IBM Spectrum Protect Para atender aos requisitos rigorosos para dados arquivados, ative o recurso NetApp SnapLock.

# <span id="page-921-0"></span>**A e o recurso SnapLock**

Para ajudar a assegurar que os dados estejam sempre protegidos, configure um período de retenção padrão de 30 dias para o NetApp, para corresponder ao período de recuperação padrão do volume WORM FILE. O IBM Spectrum Protect recupera quaisquer dados restantes em um volume WORM FILE antes da expiração da data de retenção.

A recuperação de um volume WORM FILE para outro volume WORM FILE antes da expiração da data de retenção ajuda a assegurar que os dados estejam sempre protegidos pelo recurso SnapLock.

Como essa proteção está no nível de volume do IBM Spectrum Protect, os dados nos volumes podem ser gerenciados pela política do IBM Spectrum Protect, sem que seja necessário considerar o local de armazenamento dos dados. Os dados que estão armazenados em volumes WORM FILE são protegidos pela proteção de retenção de dados e pelo período de retenção armazenado com o arquivo físico no volume SnapLock. Se um administrador do IBM Spectrum Protect emitir um comando para excluir os dados, o comando falhará. Se alguém tentar excluir o arquivo utilizando uma série de chamadas do sistema de arquivos de rede, o recurso SnapLock impedirá a exclusão dos dados.

Durante o processamento da recuperação, se o servidor IBM Spectrum Protect não puder mover os dados de um volume SnapLock que está prestes a expirar para um novo volume SnapLock, será emitida uma mensagem de aviso.

# <span id="page-922-0"></span>**Períodos de retenção**

As políticas do IBM Spectrum Protect gerenciam o tempo de retenção do volume WORM FILE. A retenção de alguns arquivos pode exceder o tempo de retenção do volume WORM FILE no qual eles estão armazenados. Pode ser necessário mover alguns arquivos para outro volume para assegurar que os arquivos sejam armazenados em mídias WORM.

Alguns objetos no volume podem precisar ser retidos por mais tempo do que outros pelos seguintes motivos:

- Os objetos estão ligados a classes de gerenciamento com tempos de retenção diferentes.
- Os objetos não podem ser removidos devido a uma suspensão de exclusão.
- Os objetos estão aguardando que um evento ocorra antes da expiração.
- O período de retenção de um grupo de cópias foi aumentado, exigindo um tempo de retenção mais longo do que o especificado no recurso SnapLock quando o volume WORM FILE foi confirmado.

Para gerenciar um volume WORM FILE por tempo de retenção, deve-se emitir o comando DEFINE STGPOOL e especificar RECLAMATIONTYPE=SNAPLOCK. Dessa forma, é possível definir um conjunto de armazenamentos, como um conjunto de armazenamentos SnapLock. Depois disso, não se pode atualizar o parâmetro RECLAMATIONTYPE para um valor de THRESHOLD. Ao definir um conjunto de armazenamentos SnapLock, o sistema verifica se os diretórios especificados que estão na classe de dispositivo são volumes WORM SnapLock. Quando uma classe de arquivo é definida e são criados conjuntos de armazenamentos com o tipo de recuperação SNAPLOCK, todos os volumes devem ser volumes WORM ou a operação falhará. Se uma classe de dispositivo for atualizada para conter diretórios adicionais e conjuntos de armazenamentos SnapLock forem designados para a classe de dispositivo, a mesma verificação será feita, para assegurar que todos os diretórios sejam volumes WORM SnapLock.

Há três períodos de retenção disponíveis para o recurso NetApp SnapLock. Os períodos de retenção devem ser configurados corretamente, para que o servidor IBM Spectrum Protect possa gerenciar corretamente os dados WORM que estão armazenados em volumes SnapLock. O servidor IBM Spectrum Protect configura o período de retenção dos dados que são armazenados em volumes NetApp SnapLock com base nos volumes no grupo de cópias dos dados arquivados. O servidor de arquivos NetApp não deve entrar em conflito com a capacidade do servidor IBM Spectrum Protect de configurar o período de retenção. O método preferencial é definir as configurações a seguir para os períodos de retenção no servidor de arquivos NetApp:

- Período de Retenção Mínimo. Configure o valor mais alto: 30 dias ou o número mínimo de dias especificado por qualquer grupo de cópias (utilizando um servidor de arquivos NetApp SnapLock para o armazenamento WORM FILE) para o período de retenção de dados. O grupo de cópias é o utilizado para armazenar dados em volumes NetApp SnapLock.
- Período de Retenção Máximo. Deixe o valor padrão de 30 anos. Esse período de retenção permite que o servidor IBM Spectrum Protect configure o período de retenção real do volume com base nas configurações no grupo de cópias de archive.
- Período de retenção padrão. Configure para 30 dias. Se esse valor não for configurado e o período máximo de retenção não for configurado, o período de retenção de cada volume será configurado como 30 anos. Se isso ocorrer, o servidor IBM Spectrum Protect não poderá gerenciar a expiração e a reutilização de volumes NetApp SnapLock. Como resultado, nenhum volume poderá ser reutilizado por 30 anos.

Com os períodos de retenção do NetApp SnapLock configurados, o IBM Spectrum Protect pode gerenciar os dados nos conjuntos de armazenamentos SnapLock com eficiência máxima. Para cada volume contido em um conjunto de armazenamentos SNAPLOCK, cria-se um período de recuperação do IBM Spectrum Protect. O período de recuperação do IBM Spectrum Protect tem uma data de início, BEGIN RECLAIM PERIOD, e uma data de encerramento, END RECLAIM PERIOD. É possível visualizar essas datas emitindo o comando QUERY VOLUME com o parâmetro FORMAT=DETAILED em um volume SnapLock. A saída é semelhante a este exemplo:

> Início do Período de Recuperação: 05.09.2017 Final do Período de Recuperação: 06.10.2017

Quando o IBM Spectrum Protect armazena arquivos em um volume SnapLock, o servidor rastreia a data de expiração mais recente desses arquivos e o valor de BEGIN RECLAIM PERIOD é configurado de acordo com essa data de expiração mais recente. Quando mais arquivos são incluídos no volume SnapLock, a data de início é configurada de acordo com essa data posterior, caso

haja um arquivo cuja data de expiração é posterior à data atual do volume. A data de início é configurada de acordo com a data de expiração mais recente para qualquer arquivo nesse volume. A expectativa é que todos os arquivos nesse volume já tenham expirados ou expirem nesse dia. No dia seguinte, nenhum dado válido permanece nesse volume.

O END RECLAIM PERIOD é configurado para um mês depois do BEGIN RECLAIM PERIOD. A data de retenção configurada no servidor de arquivos NetApp para esse volume é definida de acordo com a data END RECLAIM PERIOD. O servidor de arquivos NetApp impede a exclusão desse volume até que a data END RECLAIM PERIOD seja atingida. A data é aproximadamente um mês após a expiração da data do servidor IBM Spectrum Protect. Quando o servidor IBM Spectrum Protect calcula uma data END RECLAIM PERIOD para um volume e ela é posterior ao atual END RECLAIM PERIOD, a data desse volume é reconfigurada de acordo com a data posterior no servidor de arquivos NetApp. A reconfiguração da data para uma data posterior assegura que o volume WORM FILE do IBM Spectrum Protect não seja excluído até a expiração de todos os dados no volume ou até que os dados sejam movidos para outros volume SnapLock.

O período de recuperação do IBM Spectrum Protect é o período entre a data de início e a data de encerramento. Durante o período de recuperação, o servidor IBM Spectrum Protect exclui os volumes nos quais todos os dados expiraram ou move os arquivos não expirados que estão em volumes SnapLock prestes a expirar para novos volumes SnapLock com novas datas. Esse mês é fundamental para que o servidor gerencie os dados em volumes WORM FILE com segurança e eficiência. Os dados em um volume SnapLock geralmente expiram junto com a data de início e o volume deve estar vazio. Quando chega a data de encerramento, o volume pode ser excluído com segurança do inventário do IBM Spectrum Protect e do servidor de arquivos SnapLock.

No entanto, alguns eventos podem fazer com que haja dados válidos em um volume SnapLock:

- O processamento da expiração no servidor IBM Spectrum Protect desse volume pode estar atrasado ou incompleto.
- Os parâmetros de retenção no grupo de cópias ou nas classes de gerenciamento associadas podem ser alterados para um arquivo após seu armazenamento e esse arquivo não expirará durante algum tempo.
- Uma suspensão de exclusão pode ser colocada em um ou mais dos arquivos no volume.
- O processamento de recuperação está desativado ou está encontrando erros ao mover dados para novos volumes SnapLock em um conjunto de armazenamentos SnapLock.
- Um arquivo está esperando a ocorrência de um evento para que o servidor IBM Spectrum Protect possa iniciar a expiração do arquivo.

Quando a data de início chega e os arquivos não são expirados em um volume SnapLock, os arquivos devem ser movidos para um novo volume SnapLock com novas datas de início e de encerramento. No entanto, se o processamento da expiração estiver atrasado no servidor IBM Spectrum Protect e esses arquivos expirarem quando o processamento da expiração no servidor IBM Spectrum Protect for executado, será ineficiente movê-los para um novo volume SnapLock. Para assegurar que não haja uma movimentação de dados desnecessária para os arquivos que estão prestes a expirar, a movimentação de arquivos nos volumes SnapLock que estão expirando será atrasada em alguns dias após a data BEGIN RECLAIM PERIOD. Como os dados ficam protegidos no servidor de arquivos SnapLock até a data END RECLAIM PERIOD, o atraso nessa movimentação não oferece risco para os dados. Isso permite que o IBM Spectrum Protect processamento de expiração terminar. Após esses dias, se houver dados válidos em um volume SnapLock prestes a expirar, os dados serão movidos para um novo volume SnapLock, dando continuidade à proteção dos dados.

Como os dados foram inicialmente arquivados, pode haver mudanças em seus parâmetros de retenção (por exemplo, mudanças na classe de gerenciamento ou nos parâmetros do conjunto de cópias) ou pode haver uma suspensão de exclusão nesses dados. No entanto, os dados nesse volume são protegidos pelo SnapLock somente até a data END RECLAIM PERIOD. Os dados não expirados são movidos para novos volumes SnapLock durante o período de recuperação do IBM Spectrum Protect. Se houver erros durante a movimentação dos dados para um novo volume SnapLock, será emitida uma mensagem de aviso, indicando que em breve os dados ficarão desprotegidos. Se o erro persistir, emita um comando MOVE DATA para o volume que tem o problema.

Atenção: Não desative o processamento da recuperação em um conjunto de armazenamentos SnapLock. Se o processamento for desativado, o servidor IBM Spectrum Protect não consegue emitir mensagens de aviso informando que os dados ficarão desprotegidos. Essa situação também pode ocorrer se a recuperação e a migração forem desativadas para todo o servidor (por exemplo, com a configuração de NOMIGRRECL no arquivo de opções do servidor). Certifique-se de que seus dados estejam protegidos ao gerenciar conjuntos de armazenamentos SnapLock.

# <span id="page-923-0"></span>**Configuração do recurso SnapLock para a retenção baseada em evento**

Os dados armazenados em volumes SnapLock que são gerenciados pelo IBM Spectrum Protect for Data Retention e por retenção baseada em evento podem causar recuperação excessiva, o que prejudica o desempenho do servidor.

Se os dados forem gerenciados por retenção baseada em evento, o IBM Spectrum Protect inicialmente configura o período de retenção de acordo com o maior dos valores de RETVER e RETMIN para o grupo de cópias de archive. Quando o volume entra no período de recuperação e os dados que permanecem no volume são movidos, o período de retenção do volume de destino é configurado de acordo com o período de retenção restante dos dados, que geralmente é 0. Em seguida, o novo volume entra no período de recuperação logo depois de receber os dados, resultando na recuperação de volumes recém-criados.

Essa situação pode ser evitada, utilizando a opção do servidor RETENTIONEXTENSION. Essa opção permite que o servidor configure ou amplie a data de retenção de um volume SnapLock. É possível especificar um valor no intervalo de 30 a 9999 dias. O padrão é 365 dias.

Ao selecionar volumes em um conjunto de armazenamentos SnapLock para recuperação, o servidor verifica se o volume está dentro do período de recuperação:

- Se o volume não estiver no período de recuperação, nenhuma ação será executada. O volume não é recuperado e a data de retenção permanece inalterada.
- Se o volume estiver no período de recuperação, o servidor verifica se a porcentagem de espaço recuperável no volume é maior do que o limite de recuperação do conjunto de armazenamentos ou da porcentagem limite que é transmitida no parâmetro THRESHOLD de um comando RECLAIM STGPOOL:
	- Se o espaço recuperável for maior que o limite, o servidor recupera o volume e configura a data de retenção do volume de destino de acordo com o maior destes valores:
		- O tempo de retenção restante dos dados mais 30 dias para o período de recuperação.
		- O valor de RETENTIONEXTENSION mais 30 dias para o período de recuperação.
	- Se o espaço recuperável não for maior do que o limite, o servidor reconfigurará a data de retenção do volume de acordo com o valor especificado na opção RETENTIONEXTENSION. O novo período de retenção é calculado somando o número de dias especificados à data atual.

Nos exemplos a seguir, o volume SnapLock, VolumeA, está em um conjunto de armazenamentos cujo limite de recuperação está configurado como 60%. A opção do servidor RETENTIONEXTENSION está configurada como 365 dias. O período de retenção do VolumeA está no período de recuperação. As situações a seguir mostram como a retenção é afetada:

- O espaço recuperável no VolumeA é menor que 60%. A data de retenção do VolumeA é ampliada em 365 dias.
- O espaço recuperável no VolumeA é maior que 60% e o tempo de retenção restante dos dados é superior 365 dias. O VolumeA é recuperado e a data de retenção do volume de destino é configurada com base no período de retenção restante dos dados, mais 30 dias do período de recuperação.
- O espaço recuperável no VolumeA é maior que 60% e o tempo de retenção dos dados é inferior a 365 dias. O VolumeA é recuperado e sua data de retenção é configurada como 365, o valor de RETENTIONEXTENTION, mais 30 do período de recuperação.

# <span id="page-924-0"></span>**Proteção de dados contínua com o recurso SnapLock**

Se os dados estiverem armazenados em um volume com o recurso SnapLock ativado e forem movidos ou copiados para um volume sem SnapLock, os dados perderão a proteção de dados exclusiva fornecida pelos volumes WORM NetApp.

O servidor IBM Spectrum Protect permite esse tipo de movimentação. No entanto, se os dados forem movidos de um volume WORM FILE para outro tipo de mídia, é possível que percam a proteção contra a exclusão acidental ou mal-intencionada. Se esses dados estiverem em volumes WORM para atender requisitos de retenção e proteção de dados para fins legais e forem movidos para outra mídia, é possível que os dados não atendam mais a esses requisitos. Os conjuntos de armazenamentos devem ser configurados para que esse tipo de dados seja mantido em conjuntos de armazenamentos compostos por volumes WORM SnapLock durante todo o período de retenção de dados.

# <span id="page-924-1"></span>**Configurando volumes SnapLock como volumes WORM FILE do IBM Spectrum Protect**

Para atender aos requisitos rigorosos para dados arquivados, ative o recurso NetApp SnapLock.

# **Sobre Esta Tarefa**

Ao definir ou atualizar configurações que envolvem conjuntos de armazenamentos SnapLock, certifique-se de que a opção RECLAMATIONTYPE=SNAPLOCK seja especificada para os conjuntos de armazenamentos selecionados para os parâmetros NEXTSTGPOOL, RECLAIMSTGPOOL e COPYSTGPOOLS.

Essa configuração dos conjuntos de armazenamentos ajuda a assegurar que os dados sejam protegidos corretamente. Ao definir o conjunto seguinte, um conjunto de recuperação, um conjunto de armazenamento de cópia ou um datapool ativo sem selecionar a

opção RECLAMATIONTYPE=SNAPLOCK, o conjunto de armazenamentos não será protegido. O comando é bem-sucedido, mas é emitida uma mensagem de aviso.

# **Procedimento**

Para configurar um volume SnapLock para ser usado como um volume WORM FILE do IBM Spectrum Protect, conclua as etapas a seguir:

- 1. Instale e configure o SnapLock no servidor de arquivos NetApp. Certifique-se de configurar os períodos de retenção mínimo, máximo e padrão. Para obter instruções, consulte a documentação do NetApp.
- 2. Instale e configure um IBM Spectrum Protect servidor.
- 3. Ative a proteção de retenção de dados do archive, emitindo o comando SET ARCHIVERETENTIONPROTECTION:

set archiveretentionprotection on

- 4. Configure a política, utilizando o comando DEFINE COPYGROUP. Selecione os valores RETVER e RETMIN no grupo de cópias de archive que atende aos requisitos para proteger esses dados no armazenamento WORM. Se os valores RETVER ou RETMIN não forem especificados, serão utilizados os valores das classes de gerenciamento padrão.
- 5. Configure o armazenamento utilizando o comando DEFINE DEVCLASS.
	- Utilize a classe de dispositivo FILE.
	- Especifique o parâmetro DIRECTORY para apontar para o(s) diretório(s) nos volumes SnapLock.
- 6. Defina um conjunto de armazenamentos utilizando a classe de dispositivo definida na etapa 5, emitindo o comando DEFINE STGPOOL e especificando o parâmetro RECLAMATIONTYPE=SNAPLOCK.
- 7. Atualize o grupo de cópias para apontar para o conjunto de armazenamentos emitindo o comando UPDATE COPYGROUP.
- 8. Use a API do IBM Spectrum Protect para arquivar seus objetos no conjunto de armazenamentos SnapLock. Esse recurso não está disponível em clientes de backup-archive padrão do IBM Spectrum Protect.

# **Reparando e recuperando dados em conjuntos de armazenamentos de contêiner de diretório**

É possível reparar extensões de dados danificadas em conjuntos de armazenamentos de contêiner de diretório e recuperar dados perdidos após um desastre.

As extensões de dados são parte de um arquivo que é criado durante o processo de deduplicação de dados. As extensões são comparadas a outras extensões de arquivo para identificar as duplicações. Se você tiver arquivos ou diretórios danificados em seu conjunto de armazenamentos de contêiner de diretório, será possível reparar extensões de dados deduplicados a partir do servidor de replicação de destino, do servidor de replicação de origem ou de volumes de fita do conjunto de armazenamento de cópia do contêiner.

- Reparando conjuntos de [armazenamentos](#page-926-0) a partir de um servidor de replicação de destino Se arquivos, diretórios ou conjuntos de armazenamentos em um servidor de replicação de origem forem danificados, será possível reparar extensões de dados deduplicados em um conjunto de armazenamentos de contêiner de diretório no servidor de replicação de origem a partir de um servidor de replicação de destino.
- Reparando conjuntos de [armazenamentos](#page-927-0) a partir de volumes do conjunto de armazenamento de cópia do contêiner Se arquivos, diretórios ou conjuntos de armazenamentos em um servidor de origem forem danificados, será possível reparar extensões de dados em um conjunto de armazenamentos de contêiner de diretório no servidor de origem recuperando as extensões de dados deduplicados a partir dos volumes de fita do conjunto de armazenamento de cópia do contêiner no local ou externos.
- Reparando conjuntos de [armazenamentos](#page-929-0) em um ambiente com um servidor de replicação e volumes do conjunto de armazenamento de cópia do contêiner Se arquivos, diretórios ou conjuntos de armazenamentos em um servidor de origem forem danificados, será possível reparar extensões de dados em um conjunto de armazenamentos de contêiner de diretório no servidor de replicação de origem recuperando as extensões de dados deduplicados a partir do servidor de replicação de destino ou de volumes de fita do conjunto de armazenamento de cópia do contêiner.
- Reparando conjuntos de [armazenamentos](#page-930-0) em um servidor de replicação de destino Se arquivos, diretórios ou conjuntos de armazenamentos em um servidor de replicação de destino forem danificados, será possível reparar extensões de dados em um conjunto de armazenamentos de contêiner de diretório no servidor de replicação de destino recuperando as extensões de dados deduplicados a partir do servidor de replicação de origem.
- Reparando conjuntos de [armazenamentos](#page-931-0) após um desastre É possível reparar conjuntos de armazenamentos de contêiner de diretório e recuperar seus dados perdidos após um desastre.

Substituindo um volume de fita do conjunto de [armazenamento](#page-936-0) de cópia do contêiner danificado Se um volume de fita que estiver armazenando uma cópia de extensões de dados deduplicados em um conjunto de armazenamento de cópia do contêiner ficar danificado, será possível substituir o volume.

#### **Conceitos relacionados**:

[Estratégias](#page-57-0) para proteção de desastre **Tarefas relacionadas**: [Soluções](#page-62-0) de proteção de dados Recuperando-se de perda de dados ou de [indisponibilidades](#page-266-0) do sistema

# <span id="page-926-0"></span>**Reparando conjuntos de armazenamentos a partir de um servidor de replicação de destino**

Se arquivos, diretórios ou conjuntos de armazenamentos em um servidor de replicação de origem forem danificados, será possível reparar extensões de dados deduplicados em um conjunto de armazenamentos de contêiner de diretório no servidor de replicação de origem a partir de um servidor de replicação de destino.

## **Antes de Iniciar**

Avalie seu ambiente de armazenamento para determinar se indisponibilidades, problemas de rede ou falhas de hardware estão causando dano nos dados ou fazendo os dados parecerem danificados. Se problemas em seu ambiente estiverem causando dano nos dados, identifique e resolva os problemas.

Assegure-se de que exista espaço disponível suficiente no conjunto de armazenamentos de contêiner de diretório para os dados recuperados. O parâmetro PREVIEW=YES no comando REPAIR STGPOOL especifica quantos dados serão reparados. Se não houver espaço suficiente, use o comando DEFINE STGPOOLDIRECTORY para provisionar espaço.

### **Sobre Esta Tarefa**

Use o procedimento para reparar os tipos de dano a seguir:

- Dano menor que é causado por exclusão acidental de arquivos ou diretórios, arquivos sobrescritos, mudanças acidentais em permissões de arquivo ou erros de disco causados por problemas de hardware.
- Dano moderado que é causado por erros de disco ou erros de montagem de disco. Esse tipo de dano resulta na perda de um ou mais diretórios, mas não em uma perda do conjunto de armazenamentos inteiro.

Extensões deduplicadas danificadas são reparadas com extensões que foram protegidas para o servidor de replicação de destino. Restrição: Será possível emitir o comando REPAIR STGPOOL para um conjunto de armazenamentos especificado somente se você já copiou os dados para outro conjunto de armazenamentos em um servidor de replicação de destino usando o comando PROTECT STGPOOL.

Ao reparar um conjunto de armazenamentos de contêiner de diretório a partir de um servidor de replicação, o comando REPAIR STGPOOL falhará se ocorrer qualquer uma das condições a seguir:

- O servidor de replicação de destino está indisponível.
- O conjunto de armazenamentos de destino está danificado.
- Uma indisponibilidade de rede ocorre.

## **Procedimento**

1. Se você suspeitar de dano menor, emita o comando AUDIT CONTAINER para o conjunto de armazenamentos de contêiner no nível de diretório para identificar inconsistências entre o banco de dados e o conjunto de armazenamentos de contêiner de diretório. Identificando extensões de dados danificadas no conjunto de armazenamentos de contêiner de diretório, é possível determinar quais extensões de dados reparar. Para economizar tempo e recursos, audite somente os contêineres que você suspeita que estão danificados. Se suspeitar que seu conjunto de armazenamentos de contêiner de diretório tem um dano mais sério, emita o comando AUDIT CONTAINER no nível do conjunto de armazenamentos. Por exemplo, para auditar um diretório, n:\pooldir, em um conjunto de armazenamentos denominado STGPOOL1, emita o

comando a seguir:

audit container stgpool=stgpool1 stgpooldirectory=n:\pooldir

Para auditar um conjunto de armazenamentos denominado STGPOOL1, emita o comando a seguir:

O processo de auditoria pode ser executado por várias horas.

2. Para reparar um conjunto de armazenamentos de contêiner de diretório, emita o comando REPAIR STGPOOL e especifique o parâmetro SRCLOCATION=REPLSERVER. Por exemplo, para reparar um conjunto de armazenamentos denominado STGPOOL1 a partir de um servidor de replicação, emita o comando a seguir:

repair stgpool stgpool1 srclocation=replserver

Ao emitir o comando REPAIR STGPOOL, as extensões danificadas são excluídas do volume imediatamente após elas serem reparadas. As extensões danificadas não são retidas de acordo com o valor especificado pelo parâmetro REUSEDELAY.

- 3. Identifique quaisquer extensões danificadas adicionais emitindo o comando QUERY DAMAGED.
- 4. Se um dano for detectado e as extensões deduplicadas não puderem ser reparadas a partir do servidor de replicação, ainda assim será possível que elas sejam reparadas. Em alguns casos, o nó cliente reenviará os dados durante uma operação de backup e as extensões danificadas serão reparadas. Espere dois ciclos de backup para permitir que as operações de backup de cliente ocorram. Após dois ciclos de backup, conclua as etapas a seguir:
	- a. Para confirmar que o dano foi reparado, emita novamente o comando QUERY DAMAGED.
	- b. Se um diretório inteiro do conjunto de armazenamentos estiver danificado, crie um novo diretório do conjunto de armazenamentos de substituição usando o comando DEFINE STGPOOLDIRECTORY.
	- c. Para remover objetos que fazem referência a dados danificados, emita o comando AUDIT CONTAINER e especifique o parâmetro ACTION=REMOVEDAMAGED.

Por exemplo, para auditar um conjunto de armazenamentos de contêiner de diretório denominado STGPOOL1 e remover objetos danificados, emita o comando a seguir:

audit container stgpool=stgpool1 action=removedamaged

d. Opcionalmente, emita o comando DELETE STGPOOLDIRECTORY para excluir o diretório do conjunto de armazenamentos vazio que você substituiu por um novo diretório na etapa 4.b.

### **O que Fazer Depois**

Se você continuar a detectar dados danificados ao longo do tempo, emita o comando AUDIT CONTAINER para o conjunto de armazenamentos de contêiner de diretório para determinar se há dano mais generalizado. Por exemplo, para auditar um conjunto de armazenamentos denominado STGPOOL1, emita o comando a seguir:

audit container stgpool=stgpool1

#### **Referências relacionadas**:

AUDIT CONTAINER (verificar a [consistência](#page-971-0) de informações do banco de dados para um contêiner de diretório) DEFINE SCHEDULE (Definir um planejamento de um comando [administrativo\)](#page-1185-0) QUERY DAMAGED (Consultar dados do conjunto de [armazenamentos](#page-1526-0) danificados) PROTECT STGPOOL (Proteger dados do conjunto de [armazenamentos\)](#page-1477-0) REPAIR STGPOOL (Reparar um conjunto de armazenamentos de [contêiner-diretório\)](#page-1786-0) DEFINE [STGPOOLDIRECTORY](#page-1256-0) (Definir um diretório de conjunto de armazenamentos) DELETE [STGPOOLDIRECTORY](#page-1312-0) (Excluindo um diretório de conjunto de armazenamentos)

# <span id="page-927-0"></span>**Reparando conjuntos de armazenamentos a partir de volumes do conjunto de armazenamento de cópia do contêiner**

Se arquivos, diretórios ou conjuntos de armazenamentos em um servidor de origem forem danificados, será possível reparar extensões de dados em um conjunto de armazenamentos de contêiner de diretório no servidor de origem recuperando as extensões de dados deduplicados a partir dos volumes de fita do conjunto de armazenamento de cópia do contêiner no local ou externos.

## **Antes de Iniciar**

Avalie seu ambiente de armazenamento para determinar se indisponibilidades, problemas de rede ou falhas de hardware estão causando dano nos dados ou fazendo os dados parecerem danificados. Se problemas em seu ambiente estiverem causando dano nos dados, identifique e resolva os problemas.

Assegure-se de que exista espaço disponível suficiente no conjunto de armazenamentos de contêiner de diretório para os dados recuperados. O parâmetro PREVIEW=YES no comando REPAIR STGPOOL especifica quantos dados serão reparados. Se não houver espaço suficiente, use o comando DEFINE STGPOOLDIRECTORY para provisionar espaço.

# **Sobre Esta Tarefa**

Use o procedimento para reparar os tipos de dano a seguir:

- Dano menor que é causado por exclusão acidental de arquivos ou diretórios, arquivos sobrescritos, mudanças acidentais em permissões de arquivo ou erros de disco causados por problemas de hardware.
- Dano moderado que é causado por erros de disco ou erros de montagem de disco. Esse tipo de dano resulta na perda de um ou mais diretórios, mas não em uma perda do conjunto de armazenamentos inteiro.

Extensões deduplicadas danificadas são reparadas com extensões que foram protegidas para conjuntos de armazenamento de cópia do contêiner.

Restrição: Será possível emitir o comando REPAIR STGPOOL para um conjunto de armazenamentos especificado somente se você já copiou os dados para conjuntos de armazenamento de cópia do contêiner usando o comando PROTECT STGPOOL.

Ao reparar um conjunto de armazenamentos de contêiner de diretório a partir de conjuntos de cópias do contêiner, o comando REPAIR STGPOOL falhará quando ocorrer qualquer uma das condições a seguir:

- O conjunto de armazenamentos de cópia de contêiner está indisponível.
- O conjunto de armazenamentos de cópia de contêiner está danificado.
- Os volumes do conjunto de armazenamento de cópia do contêiner estão indisponíveis ou danificados.

# **Procedimento**

1. Se você suspeitar de dano menor, emita o comando AUDIT CONTAINER para o conjunto de armazenamentos de contêiner no nível de diretório para identificar inconsistências entre o banco de dados e o conjunto de armazenamentos de contêiner de diretório. Identificando extensões de dados danificadas no conjunto de armazenamentos de contêiner de diretório, é possível determinar quais extensões de dados reparar. Para economizar tempo e recursos, audite somente os contêineres que você suspeita que estão danificados. Se suspeitar que seu conjunto de armazenamentos de contêiner tem um dano mais sério, emita o comando AUDIT CONTAINER no nível do conjunto de armazenamentos. Por exemplo, para auditar um diretório, n:\pooldir, em um conjunto de armazenamentos denominado STGPOOL1, emita o comando a seguir:

audit container stgpool=stgpool1 stgpooldirectory=n:\pooldir

Para auditar um conjunto de armazenamentos denominado STGPOOL1, emita o comando a seguir:

audit container stgpool=stgpool1

O processo de auditoria pode ser executado por várias horas.

Durante a operação de reparo, o servidor solicita os volumes que ele requer. Na etapa 3, você trará os volumes no local e efetuará check-in deles na biblioteca. Os volumes necessários devem ser trazidos no local e registrados na biblioteca.

2. Para visualizar a operação de reparo e gerar a lista de volumes de fita que são necessários para a operação de reparo, emita o comando REPAIR STGPOOL e especifique os parâmetros SRCLOCATION=LOCAL e PREVIEW=YES. Por exemplo, para visualizar a operação de reparo para um conjunto de armazenamentos denominado STGPOOL1 a partir de conjuntos de armazenamento de cópia do contêiner, emita o comando a seguir:

repair stgpool stgpool1 srclocation=local preview=yes

O processo de visualização pode levar algum tempo para ser concluído.

- 3. Se alguns dos volumes requeridos forem externos, conclua as etapas a seguir:
	- a. Use a lista da operação de visualização para determinar quais volumes devem ser trazidos no local.
	- b. Quando os volumes estiverem de volta no local, efetue check-in deles na biblioteca emitindo o comando CHECKIN LIBVOLUME e especificando o parâmetro STATUS=PRIVATE.
	- c. Atualize o status dos volumes emitindo o comando UPDATE STGPOOL e especificando o parâmetro ACCESS=READWRITE.

Para obter instruções detalhadas sobre a função do gerenciador de [recuperação](http://www.ibm.com/support/knowledgecenter/SSGSG7_7.1.1/com.ibm.itsm.srv.doc/t_mng_drm.html) de desastres (DRM), consulte Usando o gerenciador de recuperação de desastres para ambientes de fita (V7.1.1).

4. Com base nas informações obtidas durante a operação de visualização, assegure-se de que o conjunto de armazenamentos contenha espaço suficiente para os dados recuperados. Se não houver espaço suficiente, use o comando DEFINE STGPOOLDIRECTORY para provisionar espaço.

5. Para reparar o conjunto de armazenamentos de contêiner de diretório, emita o comando REPAIR STGPOOL e especifique o parâmetro SRCLOCATION=LOCAL.

Por exemplo, para reparar um conjunto de armazenamentos denominado STGPOOL1 a partir de um conjunto de armazenamento de cópia do contêiner, emita o comando a seguir:

repair stgpool stgpool1 srclocation=local

Ao emitir o comando REPAIR STGPOOL, as extensões danificadas são excluídas do volume imediatamente após elas serem reparadas. As extensões danificadas não são retidas de acordo com o valor especificado pelo parâmetro REUSEDELAY.

- 6. Identifique quaisquer extensões danificadas adicionais emitindo o comando QUERY DAMAGED.
- 7. Se um dano for detectado e as extensões deduplicadas não puderem ser reparadas a partir dos conjuntos de armazenamento de cópia do contêiner, ainda assim será possível que elas sejam reparadas. Em alguns casos, o nó cliente reenviará os dados durante uma operação de backup e as extensões danificadas serão reparadas. Espere dois ciclos de backup para permitir que as operações de backup de cliente ocorram. Após dois ciclos de backup, conclua as etapas a seguir:
	- a. Para confirmar que o dano foi reparado, emita novamente o comando QUERY DAMAGED.
	- b. Se um diretório inteiro do conjunto de armazenamentos estiver danificado, crie um novo diretório do conjunto de armazenamentos de substituição usando o comando DEFINE STGPOOLDIRECTORY.
	- c. Para remover objetos que fazem referência a dados danificados, emita o comando AUDIT CONTAINER e especifique o parâmetro ACTION=REMOVEDAMAGED.

Por exemplo, para auditar um conjunto de armazenamentos de contêiner de diretório denominado STGPOOL1 e remover objetos danificados, emita o comando a seguir:

```
audit container stgpool=stgpool1 action=removedamaged
```
- d. Opcionalmente, emita o comando DELETE STGPOOLDIRECTORY para excluir o diretório do conjunto de armazenamentos vazio que você substituiu por um novo diretório na etapa 7.b.
- 8. Se você reparou um diretório do conjunto de armazenamentos inteiro, exclua o diretório original, que está vazio e foi substituído por um novo diretório. Exclua o diretório original emitindo o comando DELETE STGPOOLDIRECTORY.

## **O que Fazer Depois**

Se você continuar a detectar dados danificados ao longo do tempo, emita o comando AUDIT CONTAINER para o conjunto de armazenamentos de contêiner de diretório para determinar se há dano mais generalizado. Por exemplo, para auditar um conjunto de armazenamentos denominado STGPOOL1, emita o comando a seguir:

audit container stgpool=stgpool1

### **Referências relacionadas**:

AUDIT CONTAINER (verificar a [consistência](#page-971-0) de informações do banco de dados para um contêiner de diretório) DEFINE SCHEDULE (Definir um planejamento de um comando [administrativo\)](#page-1185-0) QUERY DAMAGED (Consultar dados do conjunto de [armazenamentos](#page-1526-0) danificados) PROTECT STGPOOL (Proteger dados do conjunto de [armazenamentos\)](#page-1477-0) REPAIR STGPOOL (Reparar um conjunto de armazenamentos de [contêiner-diretório\)](#page-1786-0) DEFINE [STGPOOLDIRECTORY](#page-1256-0) (Definir um diretório de conjunto de armazenamentos) DELETE [STGPOOLDIRECTORY](#page-1312-0) (Excluindo um diretório de conjunto de armazenamentos)

# <span id="page-929-0"></span>**Reparando conjuntos de armazenamentos em um ambiente com um servidor de replicação e volumes do conjunto de armazenamento de cópia do contêiner**

Se arquivos, diretórios ou conjuntos de armazenamentos em um servidor de origem forem danificados, será possível reparar extensões de dados em um conjunto de armazenamentos de contêiner de diretório no servidor de replicação de origem recuperando as extensões de dados deduplicados a partir do servidor de replicação de destino ou de volumes de fita do conjunto de armazenamento de cópia do contêiner.

## **Antes de Iniciar**

Avalie seu ambiente de armazenamento para determinar se indisponibilidades, problemas de rede ou falhas de hardware estão causando dano nos dados ou fazendo os dados parecerem danificados. Se problemas em seu ambiente estiverem causando dano nos dados, identifique e resolva os problemas.

Assegure-se de que exista espaço disponível suficiente no conjunto de armazenamentos de contêiner de diretório para os dados recuperados. O parâmetro PREVIEW=YES no comando REPAIR STGPOOL especifica quantos dados serão reparados. Se não houver espaço suficiente, use o comando DEFINE STGPOOLDIRECTORY para provisionar espaço.

## **Sobre Esta Tarefa**

Use o procedimento para reparar os tipos de dano a seguir:

- Dano menor que é causado por exclusão acidental de arquivos ou diretórios, arquivos sobrescritos, mudanças acidentais em permissões de arquivo ou erros de disco causados por problemas de hardware.
- Dano moderado que é causado por erros de disco ou erros de montagem de disco. Esse tipo de dano resulta na perda de um ou mais diretórios, mas não em uma perda do conjunto de armazenamentos inteiro.

As extensões deduplicadas danificadas são reparadas com extensões que foram protegidas para o servidor de replicação de destino ou para os conjuntos de armazenamento de cópia do contêiner em um servidor de origem.

Restrição: Será possível emitir o comando REPAIR STGPOOL para um conjunto de armazenamentos especificado somente se você já copiou os dados para outro conjunto de armazenamentos em um servidor de replicação de destino ou para conjuntos de armazenamento de cópia do contêiner usando o comando PROTECT STGPOOL.

Ao reparar um conjunto de armazenamentos de contêiner de diretório a partir de um servidor de replicação de destino, o comando REPAIR STGPOOL falhará se ocorrer qualquer uma das condições a seguir:

- O servidor de replicação de destino está indisponível.
- O conjunto de armazenamentos de destino está danificado.
- Uma indisponibilidade de rede ocorre.

Ao reparar um conjunto de armazenamentos de contêiner de diretório a partir de conjuntos de cópias do contêiner, o comando REPAIR STGPOOL falhará quando ocorrer qualquer uma das condições a seguir:

- O conjunto de armazenamentos de cópia de contêiner está indisponível.
- O conjunto de armazenamentos de cópia de contêiner está danificado.
- Os volumes do conjunto de armazenamento de cópia do contêiner estão indisponíveis ou danificados.

## **Procedimento**

- 1. Tente reparar o conjunto de armazenamentos a partir do servidor de replicação de destino concluindo as etapas em Reparando conjuntos de [armazenamentos](#page-926-0) a partir de um servidor de replicação de destino.
- 2. Se as extensões danificadas não puderem ser reparadas a partir do servidor de replicação de destino, repare as extensões danificadas a partir de conjuntos de armazenamento de cópia do contêiner concluindo as etapas em Reparando conjuntos de [armazenamentos](#page-927-0) a partir de volumes do conjunto de armazenamento de cópia do contêiner.
- 3. Se você reparou extensões danificadas a partir de conjuntos de armazenamento de cópia do contêiner, emita o comando PROTECT STGPOOL e especifique o parâmetro TYPE=REPLSERVER para os conjuntos de armazenamentos no servidor de replicação de origem.

# **O que Fazer Depois**

Se você continuar a detectar dados danificados ao longo do tempo, emita o comando AUDIT CONTAINER para o conjunto de armazenamentos de contêiner de diretório para determinar se há dano mais generalizado. Por exemplo, para auditar um conjunto de armazenamentos denominado STGPOOL1, emita o comando a seguir:

audit container stgpool=stgpool1

#### **Referências relacionadas**:

AUDIT CONTAINER (verificar a [consistência](#page-971-0) de informações do banco de dados para um contêiner de diretório) DEFINE SCHEDULE (Definir um planejamento de um comando [administrativo\)](#page-1185-0) QUERY DAMAGED (Consultar dados do conjunto de [armazenamentos](#page-1526-0) danificados) PROTECT STGPOOL (Proteger dados do conjunto de [armazenamentos\)](#page-1477-0) REPAIR STGPOOL (Reparar um conjunto de armazenamentos de [contêiner-diretório\)](#page-1786-0) DEFINE [STGPOOLDIRECTORY](#page-1256-0) (Definir um diretório de conjunto de armazenamentos) DELETE [STGPOOLDIRECTORY](#page-1312-0) (Excluindo um diretório de conjunto de armazenamentos)

# <span id="page-930-0"></span>**Reparando conjuntos de armazenamentos em um servidor de replicação de destino**

Se arquivos, diretórios ou conjuntos de armazenamentos em um servidor de replicação de destino forem danificados, será possível reparar extensões de dados em um conjunto de armazenamentos de contêiner de diretório no servidor de replicação de destino recuperando as extensões de dados deduplicados a partir do servidor de replicação de origem.

## **Antes de Iniciar**

Avalie seu ambiente de armazenamento para determinar se indisponibilidades, problemas de rede ou falhas de hardware estão causando dano nos dados ou fazendo os dados parecerem danificados. Se problemas em seu ambiente estiverem causando dano nos dados, identifique e resolva os problemas.

# **Sobre Esta Tarefa**

Use o procedimento para reparar os tipos de dano a seguir:

- Dano menor que é causado por exclusão acidental de arquivos ou diretórios, arquivos sobrescritos, mudanças acidentais em permissões de arquivo ou erros de disco causados por problemas de hardware.
- Dano moderado que é causado por erros de disco ou erros de montagem de disco. Esse tipo de dano resulta na perda de um ou mais diretórios, mas não em uma perda do conjunto de armazenamentos inteiro.

Como parte da operação do comando PROTECT STGPOOL, as extensões corrompidas no conjunto de armazenamentos de destino são reparadas. Para serem reparadas, as extensões já devem ser marcadas como corrompidas no servidor de destino. Por exemplo, um comando AUDIT CONTAINER pode identificar o dano no conjunto de armazenamentos de destino antes de o comando PROTECT STGPOOL ser emitido.

## **Procedimento**

1. Proteja as extensões de dados em um conjunto de armazenamentos de contêiner de diretório em um servidor de origem emitindo o comando PROTECT STGPOOL.

Por exemplo, para proteger um conjunto de armazenamentos de contêiner de diretório denominado POOL1, emita o comando a seguir:

protect stgpool pool1

Aguarde o processo de proteção ser concluído.

2. Para identificar as extensões de dados danificados no conjunto de armazenamentos de contêiner de diretório no servidor de destino, emita o comando AUDIT CONTAINER.

Por exemplo, para auditar um conjunto de armazenamentos denominado STGPOOL1, emita o comando a seguir:

```
audit container stgpool=stgpool1
```
- 3. Repare as extensões danificadas no conjunto de armazenamentos de destino emitindo novamente o comando PROTECT STGPOOL no servidor de origem. As extensões danificadas no conjunto de armazenamentos de destino são marcadas como danificadas e são reparadas.
- 4. Confirme se não há extensões danificadas adicionais emitindo o comando QUERY DAMAGED.

### **Referências relacionadas**:

AUDIT CONTAINER (verificar a [consistência](#page-971-0) de informações do banco de dados para um contêiner de diretório) DEFINE SCHEDULE (Definir um planejamento de um comando [administrativo\)](#page-1185-0) QUERY DAMAGED (Consultar dados do conjunto de [armazenamentos](#page-1526-0) danificados) PROTECT STGPOOL (Proteger dados do conjunto de [armazenamentos\)](#page-1477-0) REPAIR STGPOOL (Reparar um conjunto de armazenamentos de [contêiner-diretório\)](#page-1786-0) DEFINE [STGPOOLDIRECTORY](#page-1256-0) (Definir um diretório de conjunto de armazenamentos) DELETE [STGPOOLDIRECTORY](#page-1312-0) (Excluindo um diretório de conjunto de armazenamentos)

# <span id="page-931-0"></span>**Reparando conjuntos de armazenamentos após um desastre**

É possível reparar conjuntos de armazenamentos de contêiner de diretório e recuperar seus dados perdidos após um desastre.

Se um desastre ocorrer e o site primário não estiver mais disponível, será possível reparar seus conjuntos de armazenamentos de contêiner de diretório restaurando-os em um novo servidor de destino em seu site de recuperação.

Reparando conjuntos de [armazenamentos](#page-932-0) a partir de volumes do conjunto de armazenamento de cópia do contêiner após um desastre

Se ocorrer um desastre em um servidor de origem, será possível reparar as extensões de dados deduplicados em um conjunto de armazenamentos de contêiner de diretório a partir de volumes de fita do conjunto de armazenamento de cópia do contêiner externos. O conjunto de armazenamentos de contêiner de diretório é reparado em um servidor de destino em um site de recuperação.

- Reparando conjuntos de [armazenamentos](#page-933-0) a partir de um servidor de replicação de destino após um desastre Se ocorrer um desastre em um servidor de replicação de origem, será possível reparar as extensões de dados deduplicados em um conjunto de armazenamentos de contêiner de diretório a partir de um servidor de replicação de destino. O conjunto de armazenamentos de contêiner de diretório é reparado em um servidor de destino em um site de recuperação.
- Reparando conjuntos de [armazenamentos](#page-934-0) em um ambiente com um servidor de replicação e volumes do conjunto de armazenamento de cópia do contêiner após um desastre Se ocorrer um desastre em um servidor de origem, será possível reparar as extensões de dados deduplicados em um conjunto de armazenamentos de contêiner de diretório a partir de um servidor de destino de replicação ou de volumes de fita do conjunto de armazenamento de cópia do contêiner externos. O conjunto de armazenamentos de contêiner de diretório é reparado em um servidor de destino em um site de recuperação.

### **Referências relacionadas**:

<span id="page-932-0"></span>Determinando se devem ser usados conjuntos de [armazenamento](#page-819-0) de cópia do contêiner para proteção de desastre

# **Reparando conjuntos de armazenamentos a partir de volumes do conjunto de armazenamento de cópia do contêiner após um desastre**

Se ocorrer um desastre em um servidor de origem, será possível reparar as extensões de dados deduplicados em um conjunto de armazenamentos de contêiner de diretório a partir de volumes de fita do conjunto de armazenamento de cópia do contêiner externos. O conjunto de armazenamentos de contêiner de diretório é reparado em um servidor de destino em um site de recuperação.

# **Sobre Esta Tarefa**

Use o procedimento para reparar os tipos de dano grave a seguir:

- Perda completa de todos os conjuntos de armazenamentos de contêiner no servidor de origem
- Perda completa do site primário

As suposições a seguir são feitas para este cenário de recuperação de desastre:

- Você estava usando o comando PROTECT STGPOOL para fazer backup de dados para conjuntos de armazenamento de cópia do contêiner externos a partir de um servidor de origem. Você recuperou os volumes de fita externos e os mantém em seu site de recuperação.
- Você não estava usando o comando PROTECT STGPOOL para fazer backup de dados para um servidor de replicação de destino.
- Você usou os [Blueprints](https://www.ibm.com/developerworks/community/wikis/home/wiki/Tivoli%20Storage%20Manager/page/IBM%20Spectrum%20Protect%20Blueprints) do IBM Spectrum Protect para configurar o servidor de origem IBM Spectrum Protect e também usou os scripts de configuração Blueprint para restaurar o ambiente configurando um novo servidor de destino em um site de recuperação. Os scripts copiaram as versões de backup do banco de dados do IBM Spectrum Protect, o arquivo de opções do servidor (dsmserv.opt), o arquivo do histórico de volume (volhist.out) e o arquivo de configuração de dispositivo (devconfig.out) para seus locais originais no servidor de recuperação. Após a execução dos scripts, você vê os diretórios vazios recém-criados no servidor de recuperação.

Ao tentar reparar um conjunto de armazenamentos de contêiner de diretório a partir de conjuntos de cópias do contêiner, o comando REPAIR STGPOOL falhará quando ocorrer qualquer uma das condições a seguir:

- O conjunto de armazenamentos de cópia de contêiner está indisponível.
- O conjunto de armazenamentos de cópia de contêiner está danificado.
- Os volumes do conjunto de armazenamento de cópia do contêiner estão indisponíveis ou danificados.

# **Procedimento**

1. Marque todas as extensões de dados no conjunto de armazenamentos de contêiner como danificadas, emitindo o comando AUDIT CONTAINER para o conjunto de armazenamentos de contêiner no nível do conjunto de armazenamentos e especificando o parâmetroACTION=MARKDAMAGED.

Por exemplo, para auditar um conjunto de armazenamentos denominado STGPOOL1 e marcá-lo como danificado, emita o comando a seguir:

audit container stgpool=stgpool1 action=markdamaged

- 2. Se você protegeu o conjunto de armazenamentos de contêiner de diretório usando conjuntos de armazenamento de cópia do contêiner no local e externos, emita o comando UPDATE STGPOOL para a cópia no local dos conjuntos de armazenamento de cópia do contêiner e especifique o parâmetro ACCESS=UNAVAILABLE.
- 3. Quando os volumes do conjunto de armazenamento de cópia do contêiner externos estiverem de volta no local, efetue check-in deles na biblioteca emitindo o comando CHECKIN LIBVOLUME e especificando o parâmetro STATUS=PRIVATE.
- 4. Atualize o status dos volumes emitindo o comando UPDATE STGPOOL e especificando o parâmetro ACCESS=READWRITE.
- 5. Repare o conjunto de armazenamentos emitindo o comando REPAIR STGPOOL e especificando o parâmetro SRCLOCATION=LOCAL.

Por exemplo, para reparar um conjunto de armazenamentos denominado STGPOOL1 a partir de conjuntos de armazenamento de cópia do contêiner externos, emita o comando a seguir:

repair stgpool stgpool1 srclocation=local

Ao emitir o comando REPAIR STGPOOL, as extensões danificadas são excluídas do volume imediatamente após elas serem reparadas. As extensões danificadas não são retidas de acordo com o valor especificado pelo parâmetro REUSEDELAY.

6. Confirme se não há extensões danificadas adicionais emitindo o comando QUERY DAMAGED.

<span id="page-933-0"></span>7. Repita este procedimento para reparar todos os seus conjuntos de armazenamentos.

# **Reparando conjuntos de armazenamentos a partir de um servidor de replicação de destino após um desastre**

Se ocorrer um desastre em um servidor de replicação de origem, será possível reparar as extensões de dados deduplicados em um conjunto de armazenamentos de contêiner de diretório a partir de um servidor de replicação de destino. O conjunto de armazenamentos de contêiner de diretório é reparado em um servidor de destino em um site de recuperação.

## **Sobre Esta Tarefa**

Use o procedimento para reparar os tipos de dano grave a seguir:

- Perda completa de todos os conjuntos de armazenamentos de contêiner no servidor de replicação de origem
- Perda completa do site primário

As suposições a seguir são feitas para este cenário de recuperação de desastre:

- Você estava usando o comando PROTECT STGPOOL para fazer backup de dados de um servidor de replicação de origem para um servidor de replicação de destino. O servidor de replicação de destino está em execução em seu site de recuperação.
- Você não estava usando o comando PROTECT STGPOOL para fazer backup de dados para conjuntos de armazenamento de cópia do contêiner externos.
- Você usou os [Blueprints](https://www.ibm.com/developerworks/community/wikis/home/wiki/Tivoli%20Storage%20Manager/page/IBM%20Spectrum%20Protect%20Blueprints) do IBM Spectrum Protect para configurar o servidor de origem IBM Spectrum Protect e também usou os scripts de configuração Blueprint para restaurar o ambiente configurando um novo servidor de destino em um site de recuperação. Os scripts copiaram as versões de backup do banco de dados do IBM Spectrum Protect, o arquivo de opções do servidor (dsmserv.opt), o arquivo do histórico de volume (volhist.out) e o arquivo de configuração de dispositivo (devconfig.out) para seus locais originais no servidor de recuperação. Após a execução dos scripts, você vê os diretórios vazios recém-criados no servidor de recuperação.

Ao tentar reparar um conjunto de armazenamentos de contêiner de diretório a partir de um servidor de replicação de destino, o comando REPAIR STGPOOL falhará se ocorrer qualquer uma das condições a seguir:

- O servidor de replicação de destino está indisponível.
- O conjunto de armazenamentos de destino está danificado.
- Uma indisponibilidade de rede ocorre.

## **Procedimento**

1. Marque todas as extensões de dados no conjunto de armazenamentos de contêiner como danificadas, emitindo o comando AUDIT CONTAINER para o conjunto de armazenamentos de contêiner no nível do conjunto de armazenamentos e especificando o parâmetroACTION=MARKDAMAGED.

Por exemplo, para auditar um conjunto de armazenamentos denominado STGPOOL1 e marcá-lo como danificado, emita o comando a seguir:

audit container stgpool=stgpool1 action=markdamaged

2. Repare o conjunto de armazenamentos emitindo o comando REPAIR STGPOOL e especificando o parâmetro SRCLOCATION=REPLSERVER.

Por exemplo, para reparar um conjunto de armazenamentos denominado STGPOOL1 a partir de um servidor de replicação de destino, emita o comando a seguir:

repair stgpool stgpool1 srclocation=replserver

Ao emitir o comando REPAIR STGPOOL, as extensões danificadas são excluídas do volume imediatamente após elas serem reparadas. As extensões danificadas não são retidas de acordo com o valor especificado pelo parâmetro REUSEDELAY.

- 3. Se você não usou scripts de configuração Blueprint para configurar o servidor de replicação de destino, a estrutura do arquivo no servidor de replicação de destino pode não corresponder às informações armazenadas no banco de dados. Opcionalmente, remova os diretórios do conjunto de armazenamentos que não existem no servidor de replicação de destino emitindo o comando DELETE STGPOOLDIRECTORY.
- 4. Confirme se não há extensões danificadas adicionais emitindo o comando QUERY DAMAGED.
- 5. Se um dano for detectado e as extensões deduplicadas não puderem ser reparadas a partir do servidor de replicação, ainda assim será possível que elas sejam reparadas. Em alguns casos, o nó cliente reenviará os dados durante uma operação de backup e as extensões danificadas serão reparadas. Espere dois ciclos de backup para permitir que as operações de backup de cliente ocorram. Após dois ciclos de backup, conclua as etapas a seguir:
	- a. Para confirmar que o dano foi reparado, emita novamente o comando QUERY DAMAGED.
	- b. Para remover objetos que fazem referência a dados danificados, emita o comando AUDIT CONTAINER e especifique o parâmetro ACTION=REMOVEDAMAGED.

Por exemplo, para auditar um conjunto de armazenamentos de contêiner de diretório denominado STGPOOL1 e remover objetos danificados, emita o comando a seguir:

audit container stgpool=stgpool1 action=removedamaged

6. Repita este procedimento para reparar todos os seus conjuntos de armazenamentos.

#### **Referências relacionadas**:

<span id="page-934-0"></span>QUERY DAMAGED (Consultar dados do conjunto de [armazenamentos](#page-1526-0) danificados)

# **Reparando conjuntos de armazenamentos em um ambiente com um servidor de replicação e volumes do conjunto de armazenamento de cópia do contêiner após um desastre**

Se ocorrer um desastre em um servidor de origem, será possível reparar as extensões de dados deduplicados em um conjunto de armazenamentos de contêiner de diretório a partir de um servidor de destino de replicação ou de volumes de fita do conjunto de armazenamento de cópia do contêiner externos. O conjunto de armazenamentos de contêiner de diretório é reparado em um servidor de destino em um site de recuperação.

## **Sobre Esta Tarefa**

Use o procedimento para reparar os tipos de dano grave a seguir:

- Perda completa de todos os conjuntos de armazenamentos de contêiner no servidor de origem
- Perda completa do site primário

As suposições a seguir são feitas para este cenário de recuperação de desastre:

- Você estava usando o comando PROTECT STGPOOL para fazer backup de dados de um servidor de replicação de origem para um servidor de replicação de destino. O servidor de replicação de destino está em execução em seu site de recuperação.
- Você estava usando o comando PROTECT STGPOOL para fazer backup de dados para conjuntos de armazenamento de cópia do contêiner externos.
- Você usou os [Blueprints](https://www.ibm.com/developerworks/community/wikis/home/wiki/Tivoli%20Storage%20Manager/page/IBM%20Spectrum%20Protect%20Blueprints) do IBM Spectrum Protect para configurar o servidor de origem IBM Spectrum Protect e também usou os scripts de configuração Blueprint para restaurar o ambiente configurando um novo servidor de destino em um site de recuperação. Os scripts copiaram as versões de backup do banco de dados do IBM Spectrum Protect, o arquivo de opções do servidor (dsmserv.opt), o arquivo do histórico de volume (volhist.out) e o arquivo de configuração de dispositivo

(devconfig.out) para seus locais originais no servidor de recuperação. Após a execução dos scripts, você vê os diretórios vazios recém-criados no servidor de recuperação.

Ao tentar reparar um conjunto de armazenamentos de contêiner de diretório a partir de um servidor de replicação de destino, o comando REPAIR STGPOOL falhará se ocorrer qualquer uma das condições a seguir:

- O servidor de replicação de destino está indisponível.
- O conjunto de armazenamentos de destino está danificado.
- Uma indisponibilidade de rede ocorre.

Ao reparar um conjunto de armazenamentos de contêiner de diretório a partir de conjuntos de cópias do contêiner, o comando REPAIR STGPOOL falhará quando ocorrer qualquer uma das condições a seguir:

- O conjunto de armazenamentos de cópia de contêiner está indisponível.
- O conjunto de armazenamentos de cópia de contêiner está danificado.
- Os volumes do conjunto de armazenamento de cópia do contêiner estão indisponíveis ou danificados.

### **Procedimento**

1. Marque todas as extensões de dados no conjunto de armazenamentos de contêiner como danificadas, emitindo o comando AUDIT CONTAINER para o conjunto de armazenamentos de contêiner no nível do conjunto de armazenamentos e especificando o parâmetroACTION=MARKDAMAGED.

Por exemplo, para auditar um conjunto de armazenamentos denominado STGPOOL1 e marcá-lo como danificado, emita o comando a seguir:

audit container stgpool=stgpool1 action=markdamaged

- 2. Se você protegeu o conjunto de armazenamentos de contêiner de diretório usando conjuntos de armazenamento de cópia do contêiner no local e externos, emita o comando UPDATE STGPOOL para a cópia no local dos conjuntos de armazenamento de cópia do contêiner e especifique o parâmetro ACCESS=UNAVAILABLE.
- 3. Quando os volumes do conjunto de armazenamento de cópia do contêiner externos estiverem de volta no local, efetue check-in deles na biblioteca emitindo o comando CHECKIN LIBVOLUME e especificando o parâmetro STATUS=PRIVATE. Movendo os volumes de fita no local agora, você estará preparado para reparar extensões danificadas dos volumes de fita de cópia do contêiner se as extensões danificadas não puderem ser reparadas a partir do servidor de replicação de destino.
- 4. Atualize o status dos volumes emitindo o comando UPDATE STGPOOL e especificando o parâmetro ACCESS=READWRITE.
- 5. Repare o conjunto de armazenamentos emitindo o comando REPAIR STGPOOL e especificando o parâmetro SRCLOCATION=REPLSERVER.

Por exemplo, para reparar um conjunto de armazenamentos denominado STGPOOL1 a partir de um servidor de replicação de destino, emita o comando a seguir:

repair stgpool stgpool1 srclocation=replserver

Ao emitir o comando REPAIR STGPOOL, as extensões danificadas são excluídas do volume imediatamente após elas serem reparadas. As extensões danificadas não são retidas de acordo com o valor especificado pelo parâmetro REUSEDELAY.

- 6. Se você não usou scripts de configuração Blueprint para configurar o servidor de replicação de destino, a estrutura do arquivo no servidor de replicação de destino pode não corresponder às informações armazenadas no banco de dados. Opcionalmente, remova os diretórios do conjunto de armazenamentos que não existem no servidor de replicação de destino. Emita o comando DELETE STGPOOLDIRECTORY para excluir diretórios que não estão no servidor de replicação de destino.
- 7. Confirme se não há extensões danificadas adicionais emitindo o comando QUERY DAMAGED.
- 8. Se as extensões danificadas não puderem ser reparadas a partir do servidor de replicação de destino, será possível reparar as extensões danificadas a partir de conjuntos de armazenamento de cópia contêiner externos. Para obter instruções, consulte Reparando conjuntos de [armazenamentos](#page-932-0) a partir de volumes do conjunto de armazenamento de cópia do contêiner após um desastre.
- 9. Confirme se não há extensões danificadas adicionais emitindo novamente o comando QUERY DAMAGED.
- 10. Se um dano for detectado e as extensões deduplicadas não puderem ser reparadas a partir do servidor de replicação, ainda assim será possível que elas sejam reparadas. Em alguns casos, o nó cliente reenviará os dados durante uma operação de backup e as extensões danificadas serão reparadas. Espere dois ciclos de backup para permitir que os backups de cliente ocorram. Após dois ciclos de backup, conclua as etapas a seguir:
	- a. Para confirmar que o dano foi reparado, emita novamente o comando QUERY DAMAGED.
	- b. Para remover objetos que fazem referência a dados danificados, emita o comando AUDIT CONTAINER e especifique o parâmetro ACTION=REMOVEDAMAGED.
Por exemplo, para auditar um conjunto de armazenamentos de contêiner de diretório denominado STGPOOL1 e remover objetos danificados, emita o comando a seguir:

audit container stgpool=stgpool1 action=removedamaged

11. Repita este procedimento para reparar todos os seus conjuntos de armazenamentos.

# **Substituindo um volume de fita do conjunto de armazenamento de cópia do contêiner danificado**

Se um volume de fita que estiver armazenando uma cópia de extensões de dados deduplicados em um conjunto de armazenamento de cópia do contêiner ficar danificado, será possível substituir o volume.

#### **Procedimento**

1. Exclua o volume de fita danificado emitindo o comando DELETE VOLUME e especificando o parâmetro DISCARDDATA=YES. Por exemplo, para excluir um volume denominado VOLUME1, emita o comando a seguir:

delete volume volume1 discarddata=yes

2. Proteja as extensões de dados no conjunto de armazenamentos de contêiner de diretório copiando os dados para os volumes existentes no conjunto de armazenamento de cópia do contêiner. Emita o comando PROTECT STGPOOL a partir do servidor de origem.

Por exemplo, para proteger um conjunto de armazenamentos de contêiner de diretório denominado POOL1, emita o comando a seguir:

protect stgpool pool1 type=local

#### **Referências relacionadas**:

PROTECT STGPOOL (Proteger dados do conjunto de [armazenamentos\)](#page-1477-0) DELETE VOLUME (Excluir um volume do conjunto de [armazenamento\)](#page-1320-0)

# **Comandos, Opções e Utilitários do Servidor**

Use comandos para administrar e configurar o servidor, opções para customizar o servidor e utilitários para executar tarefas especiais quando o servidor não estiver em execução.

- [Gerenciando](#page-936-0) o Servidor na Linha de Comandos O IBM Spectrum Protect fornece várias interfaces de linha de comandos diferentes para gerenciar servidores do IBM Spectrum Protect.
- Comandos [Administrativos](#page-959-0)

Comandos administrativos estão disponíveis para gerenciar e configurar o servidor.

- Opções do [Servidor](#page-2135-0) Na instalação, o IBM Spectrum Protect fornece um arquivo de opções do servidor que contém um conjunto de opções padrão para iniciar o servidor.
- [Utilitários](#page-2222-0) do Servidor
- Utilize os utilitários do servidor para executar tarefas especiais no servidor enquanto ele não estiver em execução.
- Códigos de Retorno para Uso em Scripts do IBM [Spectrum](#page-2262-0) Protect É possível gravar scripts do IBM Spectrum Protect que usam códigos de retorno para determinar como o processamento do script deve ocorrer. Os códigos de retorno podem ter uma das seguintes gravidades: OK, WARNING, ERROR.
- Utilitários do [dispositivo](#page-2246-0) É possível usar utilitários do dispositivo para tarefas que estão relacionadas à configuração de dispositivos de armazenamento para o servidor IBM Spectrum Protect.
- Scripts e macros do servidor para [automação](#page-2250-0) É possível automatizar tarefas administrativas comuns criando scripts do servidor IBM Spectrum Protect ou macros do cliente administrador. Os scripts do servidor são armazenados no banco de dados do servidor e podem ser planejados para executar com um comando de planejamento administrativo. As macros do cliente administrador são armazenadas como arquivos no cliente administrador.

# <span id="page-936-0"></span>**Gerenciando o Servidor na Linha de Comandos**

O IBM Spectrum Protect fornece várias interfaces de linha de comandos diferentes para gerenciar servidores do IBM Spectrum Protect.

## **Sobre Esta Tarefa**

As interfaces de linha de comandos a seguir estão disponíveis:

Cliente administrativo da linha de comandos

O cliente administrativo de linha de comandos é um programa executado em um servidor de arquivo, estação de trabalho ou mainframe. É instalado como parte do processo de instalação de servidorIBM Spectrum Protect. O cliente administrativo pode ser acessado remotamente.

A partir do cliente administrativo, é possível emitir os comandos do servidor.

#### Console do servidor

O console do servidor é uma janela de linha de comandos no sistema em que o servidor está instalado. Portanto, para usar o console do servidor, deve-se estar no local físico do sistema do servidor.

Em comparação ao cliente administrativo, os recursos do console do servidor são limitados. A partir do console do servidor, não é possível emitir determinados comandos e não é possível rotear comandos para outros servidores. Além disso, não é possível especificar que determinados comandos processados sejam processados antes que outros comandos possam ser emitidos. No entanto, essa limitação pode ser útil se, por exemplo, você desejar executar dois comandos em sucessão rápida.

#### Linha de Comandos do Operations Center

A partir do Operations Center, é possível acessar a linha de comandos do IBM Spectrum Protect. Você pode querer usar essa linha de comandos para emitir comandos do servidor para concluir determinadas tarefas do IBM Spectrum Protect que não são suportadas no Operations Center.

Os scripts de servidor fornecem automação de tarefas administrativas comuns. Uma macro é um arquivo que contém um ou mais comandos administrativos do IBM Spectrum Protect. Ao emitir o comando MACRO, o servidor processa todos os comandos no arquivo de macro em ordem, incluindo comandos que estão contidos em quaisquer macros aninhadas.

- Emitindo Comandos do Cliente [Administrativo](#page-937-0) O cliente administrativo de linha de comandos é um programa executado em um servidor de arquivo, estação de trabalho ou mainframe.
- Emitindo Comandos a partir do [Operations](#page-943-0) Center A partir da interface da linha de comandos do Operations Center, é possível emitir comandos para gerenciar servidores do IBM Spectrum Protect que são configurados como servidores do hub ou spoke.
- Emitindo [Comandos](#page-943-1) do Console do Servidor O IBM Spectrum Protect fornece um ID do usuário nomeado SERVER\_CONSOLE que permite emitir comandos e administrar o servidor do console do servidor após a instalação do IBM Spectrum Protect. Na instalação, o SERVER\_CONSOLE é registrado automaticamente como um administrador e é concedida autoridade de sistema.
- Digitando Comandos [Administrativos](#page-943-2) Comandos consistem em nomes de comando e geralmente em parâmetros e variáveis. Diagramas de sintaxe descrevem as regras a serem seguidas ao digitar comandos.
- Controlando o [Processamento](#page-950-0) de Comando Você pode executar alguns comandos do IBM Spectrum Protect em sequência ou simultaneamente com outros comandos. É possível também rotear comandos de um servidor para outros servidores para processamento.
- Executando Tarefas [Simultaneamente](#page-951-0) em Vários Servidores O roteamento de comando permite rotear comandos para um ou mais servidores para processamento e, em seguida, coletar a saída desses servidores.
- Classes de Privilégio para [Comandos](#page-953-0) A autoridade concedida a um administrador por meio da classe de privilégio determina os comandos administrativos que o administrador pode emitir.

## **Conceitos relacionados**: Scripts do [servidor](#page-2251-0)

<span id="page-937-0"></span>**Referências relacionadas**: Macros do cliente [administrador](#page-2258-0)

# **Emitindo Comandos do Cliente Administrativo**

O cliente administrativo de linha de comandos é um programa executado em um servidor de arquivo, estação de trabalho ou mainframe.

## **Sobre Esta Tarefa**

Assegure que seu cliente administrativo e seu servidor estejam sendo executados em idiomas compatíveis. Consulte LANGUAGE, para obter as opções de idioma e locale. Se o cliente e o servidor estiverem utilizando idiomas diferentes, as mensagens que o IBM Spectrum Protect irá gerar talvez não sejam entendidas.

Dica: Sequências de texto que são enviadas do cliente ao servidor não dependem da configuração de idioma do servidor. O texto será exibido adequadamente se o cliente administrador for executado no mesmo código de idioma ao enviar a sequência e ao receber a sequência.

Por exemplo, suponha que você atualize um campo de contato de nó com um valor que contenha caracteres nacionais (atualizar nó *myNode* contato=*NLcontact\_info*), e depois consulte o nó (nó de consulta *myNode* formato=detalhado). Se o cliente estiver em execução no mesmo código de idioma na atualização e na consulta, o *NLcontact\_info* é exibido apropriadamente. Se você atualizar o campo de contato de nó quando o cliente estiver em execução em um código de idioma, e a consulta do nó quando o cliente estiver em execução em um código do idioma diferente, o *NLcontact\_info* poderá não ser exibido apropriadamente.

- Iniciando e Parando o Cliente [Administrativo](#page-938-0) Utilize o comando DSMADMC para iniciar uma sessão do cliente administrativo.
- Monitorando Atividades do Servidor no Cliente [Administrativo](#page-939-0) Para monitorar as atividades do IBM Spectrum Protect, como migração do servidor e logons do cliente, execute o cliente administrativo no modo do console. Você não pode digitar nenhum comando administrativo no modo de console.
- Monitorando Montagens de Mídia Removível do Cliente [Administrativo](#page-939-1) Para monitorar a montagem e desmontagem de mídia removível, execute o cliente administrativo no modo de montagem. Quando o cliente estiver em execução no modo de montagem, não será possível digitar nenhum comando administrativo.
- Processando Comandos Individuais a Partir do Cliente [Administrativo](#page-939-2) Utilize o modo batch para digitar um único comando administrativo. Sua sessão administrativa do cliente termina automaticamente quando o comando é processado.
- Processando uma Série de Comandos do Cliente [Administrativo](#page-940-0) Utilize o modo interativo para processar uma série de comandos administrativos.
- [Formatando](#page-940-1) Saída de Comandos O IBM Spectrum Protect formata a saída processada de comandos de acordo com a largura da tela ou da janela.
- Salvando Saída de Comando em um Local [Especificado](#page-940-2) O uso mais comum de redirecionamento de saída é salvar a saída dos comandos de consulta em um arquivo ou programa especificado. Então, é possível procurar pelos conteúdos do arquivo ou em alguns casos, imprimir os conteúdos.
- Opções do Cliente [Administrativo](#page-941-0) Em todos os nós de clientes administrativos, é possível utilizar opções para modificar as respostas da sessão do cliente administrativo.

# <span id="page-938-0"></span>**Iniciando e Parando o Cliente Administrativo**

Utilize o comando DSMADMC para iniciar uma sessão do cliente administrativo.

## **Sobre Esta Tarefa**

O servidor IBM Spectrum Protect deve estar em execução para que um cliente administrativo possa conectar-se.

### **Procedimento**

Para iniciar uma sessão de cliente administrativo no modo de linha de comandos, digite este comando na sua estação de trabalho:

dsmadmc -id=admin -password=admin -dataonly=yes

Ao inserir o comando DSMADMC com as opções -ID e -PASSWORD conforme mostrado, não será solicitado um ID do usuário e uma senha.

Para parar uma sessão do cliente da linha de comandos administrativa, insira o comando a seguir:

quit

Para interromper um comando DSMADMC antes de o servidor do IBM Spectrum Protect terminar de processá-lo, use o comando UNIX kill -9 a partir de uma linha de comandos disponível. Não pressione Ctrl+C porque, enquanto ele termina a sessão, isto pode levar a resultados inesperados.

# <span id="page-939-0"></span>**Monitorando Atividades do Servidor no Cliente Administrativo**

Para monitorar as atividades do IBM Spectrum Protect, como migração do servidor e logons do cliente, execute o cliente administrativo no modo do console. Você não pode digitar nenhum comando administrativo no modo de console.

## **Procedimento**

Para iniciar uma sessão administrativa do cliente no modo do console, insira o comando a seguir:

dsmadmc -consolemode

A senha é solicitada se a autenticação estiver ativada para o servidor. Se você não desejar que sejam solicitados seu ID do usuário e sua senha, insira o comando DSMADMC com as opções -ID e -PASSWORD.

Para encerrar uma sessão administrativa do cliente no modo do console, use uma sequência de intervalo de teclado.

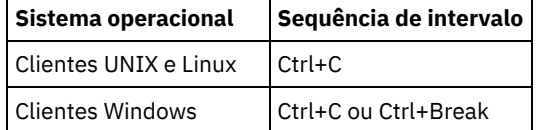

# <span id="page-939-1"></span>**Monitorando Montagens de Mídia Removível do Cliente Administrativo**

Para monitorar a montagem e desmontagem de mídia removível, execute o cliente administrativo no modo de montagem. Quando o cliente estiver em execução no modo de montagem, não será possível digitar nenhum comando administrativo.

## **Procedimento**

Para iniciar uma sessão administrativa do cliente em modo de montagem, insira o comando a seguir:

dsmadmc -mountmode

A senha é solicitada se a autenticação estiver ativada para o servidor. Se você não desejar que sejam solicitados seu ID do usuário e sua senha, insira o comando DSMADMC com as opções -ID e -PASSWORD.

Para encerrar uma sessão administrativa do cliente em modo de montagem, use uma sequência de intervalo de teclado.

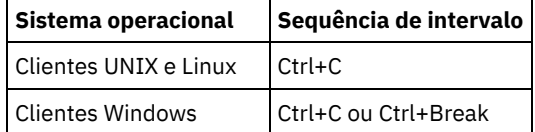

# <span id="page-939-2"></span>**Processando Comandos Individuais a Partir do Cliente Administrativo**

Utilize o modo batch para digitar um único comando administrativo. Sua sessão administrativa do cliente termina automaticamente quando o comando é processado.

## **Procedimento**

Para iniciar uma sessão administrativa do cliente no modo de lote, use o comando a seguir: dsmadmc *server\_command*

Se você não desejar que sejam solicitados seu ID do usuário e sua senha, será possível inserir o comando DSMADMC com as opções -ID e -PASSWORD.

No modo batch, você deve digitar o comando completo em uma linha. Se o comando não couber em uma linha, digite-o utilizando uma macro ou um script. Se você especificar um parâmetro com uma cadeia de texto, utilizando o modo batch, especifique o texto entre aspas simples (' ') na macro. Não utilize aspas duplas para comandos no modo em lote, porque seu sistema operacional poderá não analisar as aspas corretamente.

 $\Box$ Sistemas operacionais WindowsVocê pode ignorar essa restrição de aspas duplas do modo em lote para clientes Windows, utilizando o caractere de escape barra invertida (\). Por exemplo, no parâmetro OBJECTS do comando DEFINE CLIENTACTION, é possível inserir a sequência com o caractere \ que precede as aspas duplas no comando.

<span id="page-940-0"></span>dsmadmc -id=admin -password=admin define clientaction test\_node domain=test\_dom action=restore objects='\"C:\program files\test\\*\"'

# **Processando uma Série de Comandos do Cliente Administrativo**

Utilize o modo interativo para processar uma série de comandos administrativos.

### **Sobre Esta Tarefa**

Para iniciar uma sessão de cliente administrativo no modo interativo, deve existir uma sessão de servidor disponível. Para assegurar a disponibilidade de sessões do servidor para sessões administrativas e de nó de cliente, o modo interativo do cliente administrativo é desconectado se uma ou mais das condições seguintes for verdadeira:

- O servidor foi interrompido usando o comando HALT.
- Os comandos não foram emitidos a partir da sessão administrativa do cliente para a duração de tempo especificada com a opção do servidor IDLETIMEOUT.
- A sessão administrativa do cliente foi cancelada com o comando CANCEL SESSION.

### **Procedimento**

Para iniciar uma sessão administrativa no modo interativo, use o comando a seguir: dsmadmc

É possível usar caracteres de continuação ao usar o modo interativo. Para obter informações adicionais, consulte Usando Caracteres de Continuação para Inserir Comandos Longos.

Você pode reiniciar automaticamente a sessão do cliente administrativo digitando outro comando toda vez que o prompt tsm: *servername* > for exibido.

Não insira um comando do servidor com o comando DSMADMC. Fazendo isso, o cliente administrativo é iniciado no modo em lote, não interativo. Por exemplo, não digite:

<span id="page-940-1"></span>dsmadmc *server\_command*

# **Formatando Saída de Comandos**

O IBM Spectrum Protect formata a saída processada de comandos de acordo com a largura da tela ou da janela.

### **Procedimento**

- Se a largura da tela ou janela não for suficiente para exibir a saída horizontalmente, o IBM Spectrum Protect organiza e exibe a informação no sentido vertical.
- <span id="page-940-2"></span>É possível formatar a saída dos comandos QUERY usando as opções do cliente administrativo DISPLAYMODE e OUTFILE.

# **Salvando Saída de Comando em um Local Especificado**

O uso mais comum de redirecionamento de saída é salvar a saída dos comandos de consulta em um arquivo ou programa especificado. Então, é possível procurar pelos conteúdos do arquivo ou em alguns casos, imprimir os conteúdos.

### **Sobre Esta Tarefa**

Em alguns sistemas operacionais, é possível redirecionar a saída de um comando usando caracteres especiais, como >, >> e |. Os caracteres de redirecionamento direcionam a saída de um comando para um arquivo ou programa que você especificar, em vez de para a sua tela. É possível salvar a saída de um comando digitando caracteres de redirecionamento no final do comando. Para redirecionar a saída, deixe um espaço em branco entre o caractere de redirecionamento e o nome do arquivo ou do programa. Veja os seguintes exemplos.

Ao redirecionar a saída, siga as convenções de nomenclatura do sistema operacional no qual está executando o cliente administrador.

### **Procedimento**

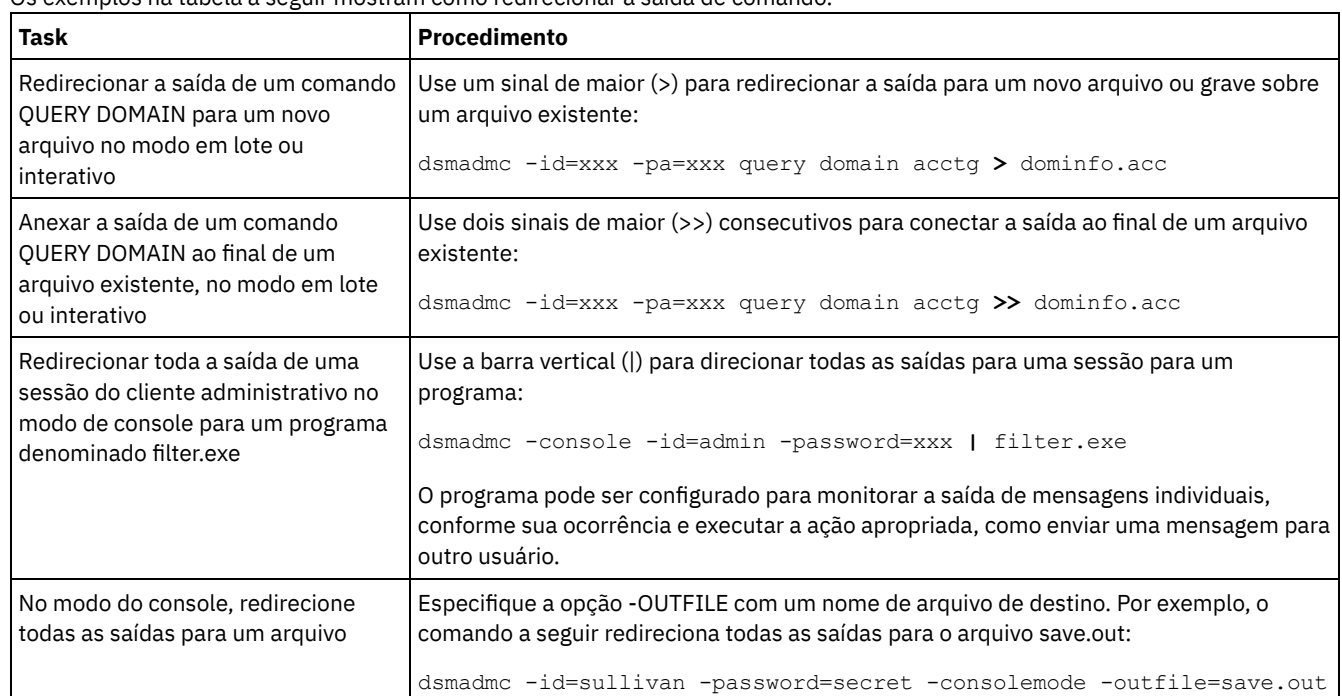

Os exemplos na tabela a seguir mostram como redirecionar a saída de comando.

# <span id="page-941-0"></span>**Opções do Cliente Administrativo**

Em todos os nós de clientes administrativos, é possível utilizar opções para modificar as respostas da sessão do cliente administrativo.

### **Sintaxe**

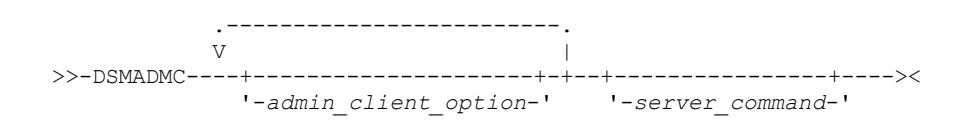

## **Exemplo do uso das opções do cliente administrador**

É possível inserir o comando DSMADMC com o ID do usuário e a senha usando as opções -ID e -PASSWORD para que essas informações não sejam solicitadas. Para que o IBM Spectrum Protect redirecione todas as saídas para um arquivo, especifique a opção -OUTFILE com um nome de arquivo de destino. Por exemplo, para emitir o comando QUERY NODE no modo em lote com a saída redirecionada para o arquivo SAVE.OUT, insira:

dsmadmc -id=sullivan -password=secret -outfile=save.out query node

### **Opções**

As opções do cliente administrativo podem ser especificadas com o comando DSMADMC e são válidas a partir de uma sessão administrativa do cliente. Você pode digitar uma opção em qualquer combinação de letras maiúsculas ou minúsculas. Letras maiúsculas significam o menor truncamento aceitável. Se uma opção aparecer totalmente em letras maiúsculas, não será possível abreviar esse item.

-ALWAYSPrompt

Especifica que um prompt de comandos será exibido se a entrada for a partir do teclado ou se for redirecionada (por exemplo, de um arquivo). Se esta opção não for especificada e a entrada for redirecionada, o prompt de comandos não será

#### gravado.

Se a entrada for redirecionada, apenas a saída de comando será exibida. Se esta opção for especificada, o prompt de comandos e a saída de comando serão exibidos.

#### -CHECKAliashalt

Permite que o cliente administrativo reconheça um alias para o comando HALT conforme definido na opção do servidor ALIASHALT. Consulte ALIASHALT para obter mais detalhes.

#### -COMMAdelimited

Especifica que qualquer saída tabular de uma consulta do servidor deve ser formatada como cadeias separadas por vírgulas em vez de no formato legível. Esta opção deve ser usada primariamente ao redirecionar a saída de uma consulta SQL (comando SELECT). O formato de valor separado por vírgula é um formato de dados padrão, que pode ser processado por muitos programas comuns, incluindo planilhas, bancos de dados e geradores de relatório.

#### -CONsolemode

Especifica que o IBM Spectrum Protect executa no modo de console. A maior parte da saída de console do servidor é repetida em sua tela. A exceção são itens como respostas para comandos de consulta que são emitidos a partir do console, saída de rastreio ou quaisquer mensagens do sistema exibidas no console.

#### -DATAONLY=NO ou YES

Especifica se as informações sobre a versão do produto e os cabeçalhos de saída são exibidos com a saída. O padrão é NO.

NO

Especifica que as informações sobre a versão do produto e os cabeçalhos da coluna de saída são exibidos.

#### YES

Suprime as informações sobre a versão do produto e os cabeçalhos da coluna de saída.

#### -DISPLaymode=LISt ou TABle

É possível forçar a saída de QUERY para formato tabular ou de lista, independentemente da largura da coluna da janela de linha de comandos.

Se estiver sendo usada a opção -DISPLAYMODE e você deseja que a saída vá para um arquivo, não especifique a opção - OUTFILE. Utilize a redireção para gravar no arquivo.

#### -ID=userid

Especifica o ID de usuário do administrador.

-Itemcommit

Especifica que o IBM Spectrum Protect consolida comandos em um arquivo script ou em uma macro, conforme cada comando é processado.

-MOUNTmode

Especifica que o IBM Spectrum Protect executa no modo de montagem. Todas as mensagens de montagem de mídia removível são exibidas na tela.

#### -NEWLINEAFTERPrompt

Especifica que um caractere de nova linha é gravado após o prompt de comandos e comandos que são inseridos a partir do teclado são exibidos abaixo do prompt. Se essa opção não for especificada, os comandos inseridos pelo teclado serão exibidos à direita do prompt.

-NOConfirm

Especifica que você não deseja que o IBM Spectrum Protect solicite uma confirmação antes de processar comandos que afetem a disponibilidade do servidor ou dos dados que são gerenciados pelo servidor.

-OUTfile

Especifica que a saída de uma consulta do servidor é exibida em uma linha. Se a saída em uma linha exceder a largura da coluna que é definida pelo servidor, a saída será exibida em várias linhas nessa linha. Esta opção está disponível apenas no modo batch.

#### -OUTfile=filename

Especifica que a saída de uma consulta do servidor é redirecionada para um arquivo específico. No modo batch, a saída é redirecionada para um arquivo especificado e o formato da saída corresponde ao formato da saída na tela.

Nas sessões de modo interativo, console ou de montagem, a saída é exibida na tela.

-PAssword=password

Especifica a senha do administrador.

-Quiet

Especifica que o IBM Spectrum Protect não exibe mensagens de saída padrão na tela. No entanto, quando você utiliza esta opção, certas mensagens de erro aparecem.

Sistemas operacionais AIX Sistemas operacionais Linux-SErveraddress

Sistemas operacionais AIX Sistemas operacionais LinuxEspecifica a sub-rotina do servidor no arquivo dsm.sys. O cliente utiliza a sub-rotina do servidor para determinar o servidor ao qual ele será conectado. A opção SERVERADDRESS é suportada pelos clientes administrativos que estão em execução somente nos sistemas operacionais UNIX, Linux e Macintosh.

-TABdelimited

Especifica que qualquer saída tabular de uma consulta do servidor deve ser formatada como cadeias separadas por tabulações em vez de no formato legível. Esta opção deve ser usada primariamente ao redirecionar a saída de uma consulta SQL (comando SELECT). O formato de valor separado por tab é um formato de dados padrão, que pode ser processado por muitos programas comuns, incluindo planilhas, bancos de dados e geradores de relatório.

-TCPPort

Especifica um endereço de porta TCP/IP para um servidor IBM Spectrum Protect. A opção TCPPORT é suportada somente pelos clientes administrativos que estão em execução nos sistemas operacionais Windows e é válida na linha de comandos do cliente administrativo do Windows.

-TCPServeraddress

Especifica um endereço de servidor TCP/IP para um servidor IBM Spectrum Protect. A opção TCPSERVERADDRESS é suportada somente pelos clientes administrativos que está em execução nos sistemas operacionais Windows e é válida na linha de comandos do cliente administrativo do Windows.

Além das opções que estão listadas aqui, também é possível especificar qualquer opção que esteja no arquivo de opções do cliente. Cada opção deve ser precedida por um hífen e delimitada por um espaço.

# <span id="page-943-0"></span>**Emitindo Comandos a partir do Operations Center**

A partir da interface da linha de comandos do Operations Center, é possível emitir comandos para gerenciar servidores do IBM Spectrum Protect que são configurados como servidores do hub ou spoke.

### **Procedimento**

Para abrir a interface da linha de comandos, passe o mouse sobre o ícone de globo na barra de menus do Operations Center e clique em Construtor de comando.

# <span id="page-943-1"></span>**Emitindo Comandos do Console do Servidor**

O IBM Spectrum Protect fornece um ID do usuário nomeado SERVER\_CONSOLE que permite emitir comandos e administrar o servidor do console do servidor após a instalação do IBM Spectrum Protect. Na instalação, o SERVER\_CONSOLE é registrado automaticamente como um administrador e é concedida autoridade de sistema.

### **Sobre Esta Tarefa**

Se você tiver privilégios no sistema, poderá revogar ou conceder novos privilégios ao ID de usuário SERVER\_CONSOLE. Não é possível tomar qualquer uma das ações a seguir:

- Registrar ou atualizar o ID do usuário SERVER\_CONSOLE
- Bloquear ou desbloquear o ID do usuário SERVER\_CONSOLE
- Renomear o ID do usuário SERVER\_CONSOLE
- Remover o ID do usuário SERVER\_CONSOLE
- Rotear comandos a partir do ID do usuário SERVER\_CONSOLE

<span id="page-943-2"></span>Nem todos os comandos do IBM Spectrum Protect são suportados pelo console do servidor. Você não pode especificar o parâmetro WAIT no console do servidor.

# **Digitando Comandos Administrativos**

Comandos consistem em nomes de comando e geralmente em parâmetros e variáveis. Diagramas de sintaxe descrevem as regras a serem seguidas ao digitar comandos.

### **Sobre Esta Tarefa**

Para exibir a ajuda de linha de comandos para comandos do servidor que têm nomes exclusivos, é possível digitar help *commandName*, em que *commandName* é o nome do comando do servidor para o qual você deseja obter informações. Por exemplo, para exibir ajuda para o comando REGISTER NODE, digite help *register node*. São exibidas na saída a sintaxe de comando e descrições de parâmetros.

Também é possível digitar help, seguido pelo número de tópico do comando. São listados números de tópico para a ajuda de linha de comandos no índice, por exemplo:

```
3.0
Administrative commands
 3.46
REGISTER
     3.46.1 REGISTER ADMIN (Register an administrator)
     3.46.2 REGISTER LICENSE (Register a new license)
     3.46.3 REGISTER NODE (Register a node)
```
Para exibir ajuda sobre o comando REGISTER NODE, digite:

help 3.46.3

Use números de tópico para exibir a ajuda de linha de comandos para subcomandos. DEFINE DEVCLASS é um exemplo de um comando que possui subcomandos. Por exemplo, é possível especificar o comando DEFINE DEVCLASS para as classes de dispositivo 3590 e 3592:

```
3.0
Administrative commands
  ...
  3.13.10 DEFINE DEVCLASS (Define a device class)
      3.13.10.1 DEFINE DEVCLASS (Definir uma classe de dispositivo 3590)
      3.13.10.2 DEFINE DEVCLASS (Definir uma classe de dispositivo 3592)
      ...
```
Para exibir ajuda para o comando DEFINE DEVCLASS para as classes de dispositivo 3590, digite:

help 3.13.10.1

- Lendo [Diagramas](#page-944-0) de Sintaxe Para ler um diagrama de sintaxe para digitar um comando, siga o caminho da linha. Leia da esquerda para a direita e de cima para baixo.
- Usando Caracteres de [Continuação](#page-947-0) para Inserir Comandos Longos Os caracteres de continuação são úteis quando você deseja executar um comando maior do que a largura da sua tela ou janela. Os caracteres de continuação podem ser utilizados no modo interativo do cliente administrativo.
- [Nomeando](#page-948-0) Objetos do IBM Spectrum Protect O número de restrições e o tipo de caracteres do IBM Spectrum Protect que é possível usar para os nomes dos objetos.
- Utilizando caracteres curingas para [Especificar](#page-949-0) Nomes de Objeto Em alguns comandos, como os comandos de consulta, é possível utilizar caracteres curingas para criar uma expressão de correspondência de padrões, que especifique mais de um objeto. Utilizar caracteres curingas torna mais fácil adaptar um comando às suas necessidades.
- Especificando Descrições em Parâmetros de [Palavra-chave](#page-950-1) Se uma descrição (uma cadeia de texto) de um parâmetro começar com aspas simples ou duplas, ou contiver espaços incorporados ou sinais de igual, você deverá colocar o valor entre aspas simples (') ou duplas (").

## <span id="page-944-0"></span>**Lendo Diagramas de Sintaxe**

Para ler um diagrama de sintaxe para digitar um comando, siga o caminho da linha. Leia da esquerda para a direita e de cima para baixo.

- O símbolo >>--- indica o início de um diagrama de sintaxe.
- O símbolo ---> no final de uma linha indica que o diagrama de sintaxe continua na próxima linha.
- O símbolo >--- no início de uma linha indica que um diagrama de sintaxe continua a partir da linha anterior.
- O símbolo --->< indica o fim de um diagrama de sintaxe.

### **Nomes de Comando**

O nome do comando pode pode consistir em uma única palavra de ação, como HALT, ou pode consistir em uma palavra de ação e um objeto para a ação, como DEFINE DOMAIN. Você pode digitar o comando em qualquer coluna da linha de entrada.

Digite o nome inteiro do comando ou a abreviação especificada no diagrama de sintaxe do comando. Letras maiúsculas significam o menor truncamento aceitável. Se um comando aparecer totalmente em letras maiúsculas, não será possível abreviá-lo. Você pode digitar o comando em letras maiúsculas, minúsculas ou em qualquer combinação. Neste exemplo, você pode digitar CMDNA, CMDNAM ou CMDNAME em qualquer combinação de letras maiúsculas e minúsculas.

>>-CMDNAme-----------------------------------------------------><

Nota: Os nomes de comando em texto descrito são sempre com letras maiúsculas.

## **Parâmetros Necessários**

Quando um parâmetro está definido na mesma linha do nome do comando, o parâmetro é necessário. Quando dois ou mais valores de parâmetro estão empilhados e um deles está na linha, é *necessário* especificar um valor.

Neste exemplo, é possível digitar PARMNAME=A, PARMNAME=B, PARMNAME=C. Não inclua nenhum espaço em branco imediatamente antes ou após um sinal de igual (=).

```
>>-PARMName--=--+-A-+------------------------------------------><
                +-B-+l - C - 1
```
## **Parâmetros Opcionais**

Quando um parâmetro está abaixo da linha, ele é opcional. Neste exemplo, você pode digitar PARMNAME=A ou nenhum. Não inclua nenhum espaço em branco imediatamente antes ou após um sinal de igual (=).

```
>>-+----------------+------------------------------------------><
'-PARMName--=--A-'
```
Quando dois ou mais valores de parâmetro estão empilhados abaixo da linha, todos eles são opcionais. Neste exemplo, você pode digitar PARMNAME=A, PARMNAME=B, PARMNAME=C ou nenhum. Não inclua nenhum espaço em branco imediatamente antes ou após um sinal de igual (=).

```
>>-+--------------------+--------------------------------------><
   '-PARMNAme--=--+-A-+-'
                  +-B-+l - C - 1
```
#### **Padrões**

Os padrões estão acima da linha. O padrão será selecionado a menos que você o substitua. Você pode substituir o padrão, digitando uma opção da pilha abaixo da linha.

Neste exemplo, PARMNAME=A é o padrão. Você também pode digitar PARMNAME=A, PARMNAME=B ou PARMNAME=C. Não inclua nenhum espaço antes ou depois do sinal igual (=).

```
.-PARMNAme--=--A-----.
>>-+--------------------+--------------------------------------><
   '-PARMName--=--+-A-+-'
                 +-B-+' –C-'
```
### **Variáveis**

Itens minúsculos em Itálico (como este) denotam variáveis. Nesses exemplos, var name representa as variáveis:

>>-CMDNAme--*var\_name*-------------------------------------------><

```
>>-+-----------------------+-----------------------------------><
'-PARMname--=--var_name-'
```
Digite estes símbolos exatamente como eles aparecem no diagrama de sintaxe.

## **Caracteres Especiais**

\* Asterisco : Dois pontos , Vírgula = Sinal de igual - Hífen ( ) Parênteses . Ponto

### **Repetindo Valores**

Uma seta retornando à esquerda significa que você pode repetir o item. Um caractere dentro da seta significa que você deve separar os itens repetidos com esse caractere.

.-,---------. V | >>---*file\_name*-+-----------------------------------------------><

## **Opções Repetíveis**

Uma pilha de valores seguidos por uma seta retornando à esquerda significa que você pode selecionar mais de um valor ou, quando permitido, repetir um único item. Neste exemplo, você pode escolher qualquer combinação, cada nome sendo delimitado por uma vírgula. Não inclua nenhum espaço antes ou depois do sinal igual (=).

.-,----------.  $\mathsf V$ >>-PARMNAme--=----+-*value1*-+-+--------------------------------->< +-*value2*-+ '-*value3*-'

### **Notas de Rodapé**

Notas de rodapé são delimitados por parênteses.

```
.-,---------------.
  V(1)>>---------file_name-+-----------------------------------------><
```
Notas:

1. Você pode especificar até cinco nomes de arquivo.

### **Digitando Parâmetros**

A ordem em que os parâmetros são digitados pode ser importante. O exemplo a seguir mostra uma parte do comando para definir um conjunto de armazenamentos de cópias:

```
>>-DEFine STGpool--pool_name--device_class_name----------------->
>--POoltype--=--COpy--+-----------------------------+----------->
                      '-DESCription--=--description-'
   .-REClaim--=--100-----.
>--+---------------------+-------------------------------------><
   '-REClaim--=--percent-'
```
Os dois primeiros parâmetros nesse comando (*pool\_name* e *device\_class\_name* são parâmetros necessários. *pool\_name* e *device\_class\_name* também são de posição. Ou seja, devem ser digitados na ordem mostrada, imediatamente após o nome do comando. O parâmetro POOLTYPE é de palavra-chave necessário. DESCRIPTION e RECLAIM, são parâmetros de palavra-chave opcionais. Parâmetros de palavra-chave são identificados por um sinal que especifica um valor ou uma variável específico. Parâmetros de palavra-chave devem seguir todos os parâmetros de posição de um comando.

As seguintes entradas de comando, em que os parâmetros de palavra-chave são ordenados diferentemente, são ambos aceitáveis:

```
define stgpool mycopypool mydeviceclass
pooltype=copy description=engineering
  reclaim=50
define stgpool mycopypool mydeviceclass description=engineering
pooltype=copy
  reclaim=50
```
O exemplo a seguir, em que um dos parâmetros posicionais segue um parâmetro de palavra-chave, não é aceitável:

```
define stgpool
mycopypool pooltype=copy mydeviceclass description=engineering
  reclaim=50
```
#### **Fragmentos de Sintaxe**

Alguns diagramas, por causa de seu tamanho, devem exibir partes da sintaxe com fragmentos. Parte do nome aparece entre barras verticais no diagrama.

O fragmento expandido aparece no diagrama depois de todos os outros parâmetros ou na parte inferior do diagrama. Um título com o nome do fragmento identifica o fragmento expandido. Os comandos que aparecem diretamente na linha são obrigatórios.

Neste exemplo, o fragmento é denominado "Fragment".

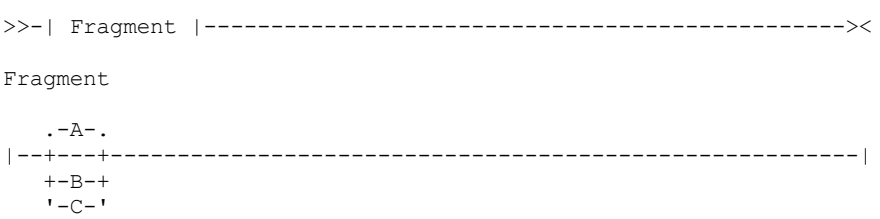

# <span id="page-947-0"></span>**Usando Caracteres de Continuação para Inserir Comandos Longos**

Os caracteres de continuação são úteis quando você deseja executar um comando maior do que a largura da sua tela ou janela. Os caracteres de continuação podem ser utilizados no modo interativo do cliente administrativo.

### **Sobre Esta Tarefa**

Sem caracteres de continuação, é possível inserir até 256 caracteres. Com caracteres de continuação, é possível inserir até 1500 caracteres.

Nota: No comando MACRO, os máximos são aplicados após quaisquer variáveis de substituição terem sido aplicadas.

Com os caracteres de continuação, você pode fazer o seguinte:

Digite um traço no final da linha que deseja continuar. Exemplo:

```
register admin pease mypasswd -
contact="david, ext1234"
```
Continue uma lista de valores digitando um traço ou uma barra invertida, sem espaços em branco, após a última vírgula da lista digitada na primeira linha. A seguir, digite os itens restantes da lista na próxima linha sem espaços em branco. Exemplo:

```
stgpools=stg1, stg2, stg3,-
stg4,stg5,stg6
```
Continue uma sequência de valores que são colocados entre aspas inserindo a primeira parte da sequência que é colocada entre aspas, seguida por um traço ou uma barra invertida no final da linha. Em seguida, insira o restante da sequência na próxima linha, colocada entre o mesmo tipo de aspas. Exemplo:

```
contact="david pease, bldg. 100, room 2b, san jose,"-
"ramal. 1234, secretaria-maria, ramal 2345"
```
O IBM Spectrum Protect concatena as duas cadeias sem nenhum espaço em branco entre elas. Você deve usar apenas este método para continuar uma sequência de caracteres entre aspas de valores em mais de uma linha.

# <span id="page-948-0"></span>**Nomeando Objetos do IBM Spectrum Protect**

O número de restrições e o tipo de caracteres do IBM Spectrum Protect que é possível usar para os nomes dos objetos.

## **Sobre Esta Tarefa**

Os caracteres a seguir estão disponíveis para definir os nomes dos objetos.

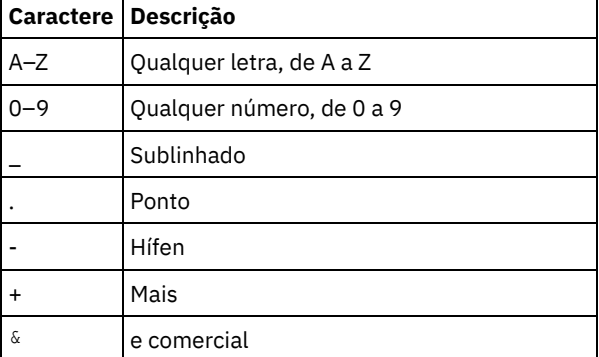

A tabela a seguir mostra o comprimento máximo de caracteres permitidos para nomeação de objetos.

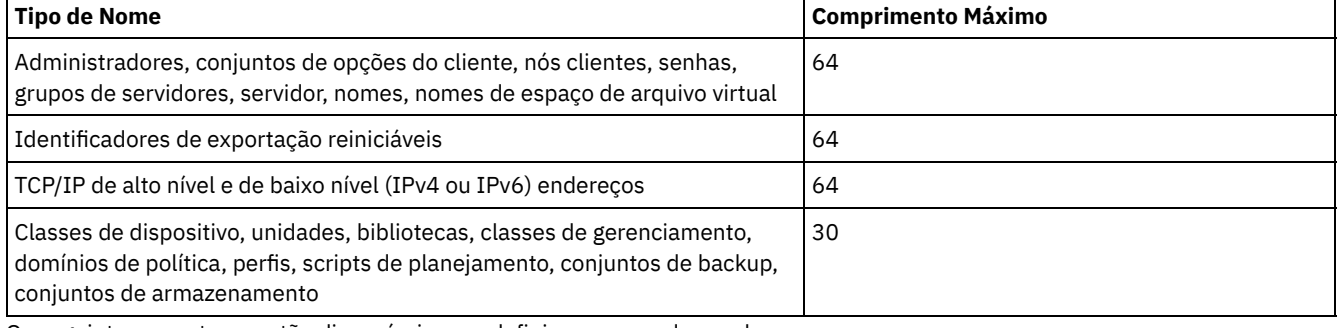

Os seguintes caracteres estão disponíveis para definir os nomes das senhas:

a b c d e f g h i j k l m n o p q r s t u v w x y z A B C D E F G H I J K L M N O P Q R S T U V W X Y Z  $0 1 2 3 4 5 6 7 8 9 . ! @ # $ % ^ & * - + = ' (*)$ | { } [ ] : ; < > , ? / ~

Senhas consideradas "LOCAIS" são aquelas autenticadas com o servidor IBM Spectrum Protect e não fazem distinção entre maiúsculas e minúsculas. Quando um nó ou administrador for atualizado para usar o parâmetro SESSIONSECURITY=STRICT, a senha fará distinção entre maiúsculas e minúsculas na próxima vez que você alterá-la. Senhas consideradas "LDAP" são aquelas autenticadas com um servidor de diretório LDAP e diferenciam maiúsculas de minúsculas.

Quando você usa comandos DEFINE para definir banco de dados, log de recuperação e volumes do conjunto de armazenamento, a convenção de nomenclatura para o nome do volume é dependente do tipo de mídia de acesso sequencial ou mídia de acesso aleatório que você está usando. Consulte o comando VOLUME específico para obter detalhes.

# <span id="page-949-0"></span>**Utilizando caracteres curingas para Especificar Nomes de Objeto**

Em alguns comandos, como os comandos de consulta, é possível utilizar caracteres curingas para criar uma expressão de correspondência de padrões, que especifique mais de um objeto. Utilizar caracteres curingas torna mais fácil adaptar um comando às suas necessidades.

### **Sobre Esta Tarefa**

Os caracteres curingas utilizados dependem do sistema operacional a partir do qual você emite os comandos. Por exemplo, é possível utilizar caracteres curingas como um asterisco (\*) para corresponder quaisquer caracteres (0 ou mais) ou utilizar um ponto de interrogação (?) ou um sinal de porcentagem (%) para corresponder a um caractere.

A Tabela 1 fornece referências a caracteres curingas para alguns sistemas operacionais. Utilize caracteres curingas apropriados ao seu sistema.

| Sistema operacional |         | Corresponder qualquer   Corresponder exatamente um |
|---------------------|---------|----------------------------------------------------|
| AIX, Linux, Windows | $\star$ |                                                    |
| <b>TSO</b>          | $\star$ | $\%$                                               |

Tabela 1. caracteres curingas por Sistema Operacional

Por exemplo, se você desejar consultar todas as classes de gerenciamento cujos nomes se iniciem com DEV em todos os conjuntos de critérios em DOMAIN1 e seu sistema utilizar um asterisco como o caractere *correspondente a todos*, é possível digitar:

```
query mgmtclass domain1 * dev*
```
Se seu sistema utilizar um ponto de interrogação como o caractere *exatamente uma correspondência* e você desejar consultar as classes de gerenciamento em POLICYSET1 no DOMAIN1, poderá digitar:

query mgmtclass domain1 policyset1 mc?

O IBM Spectrum Protect exibe informações sobre as classes de gerenciamento com nomes MC.

Tabela 2 mostra exemplos adicionais do uso de caracteres curingas correspondentes a qualquer caractere.

| Padrão   | Corresponde                           | Não corresponde a |
|----------|---------------------------------------|-------------------|
| $ab^*$   | ab, abb, abxxx                        | a, b, aa, bb      |
| $ab*rs$  | abrs, abtrs, abrsrs ars, aabrs, abrss |                   |
| ab*ef*rs | abefrs, abefghrs                      | abefr, abers      |

Tabela 2. Correspondência de Qualquer Caractere

Tabela 3 mostra exemplos adicionais do uso de caracteres curingas correspondentes a exatamente um caractere. O ponto de interrogação (?) pode ser substituído por um sinal de porcentagem (%), se a sua plataforma utilizar este caractere no lugar de (?).

Tabela 3. Correspondência Exata de um Caractere

| Padrão            |       | Corresponde   Não corresponde a |
|-------------------|-------|---------------------------------|
| ab?               | abc   | ab, abab, abzzzz                |
| ab?rs             | abfrs | abrs, abllrs                    |
| ab?ef?rs abdefirs |       | abefrs, abdefrs, abefjrs        |

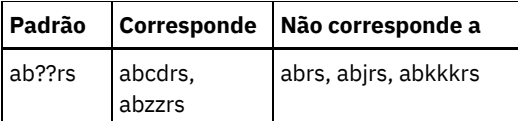

# <span id="page-950-1"></span>**Especificando Descrições em Parâmetros de Palavra-chave**

Se uma descrição (uma cadeia de texto) de um parâmetro começar com aspas simples ou duplas, ou contiver espaços incorporados ou sinais de igual, você deverá colocar o valor entre aspas simples (') ou duplas (").

## **Sobre Esta Tarefa**

As aspas de abertura ou fechamento devem ser do mesmo tipo de aspas. Por exemplo, se as aspas de abertura forem simples, as aspas de fechamento também deverão ser simples.

Por exemplo, para registrar um novo nó de cliente denominado Louie, com uma senha secreta e com o seu título incluído como informação de contato, digite:

register node louie secret contact="manager of dept. 61f"

A tabela a seguir apresenta formas de inserção de uma descrição para o parâmetro CONTACT. O valor pode conter aspas, espaços em branco ou sinais de igual.

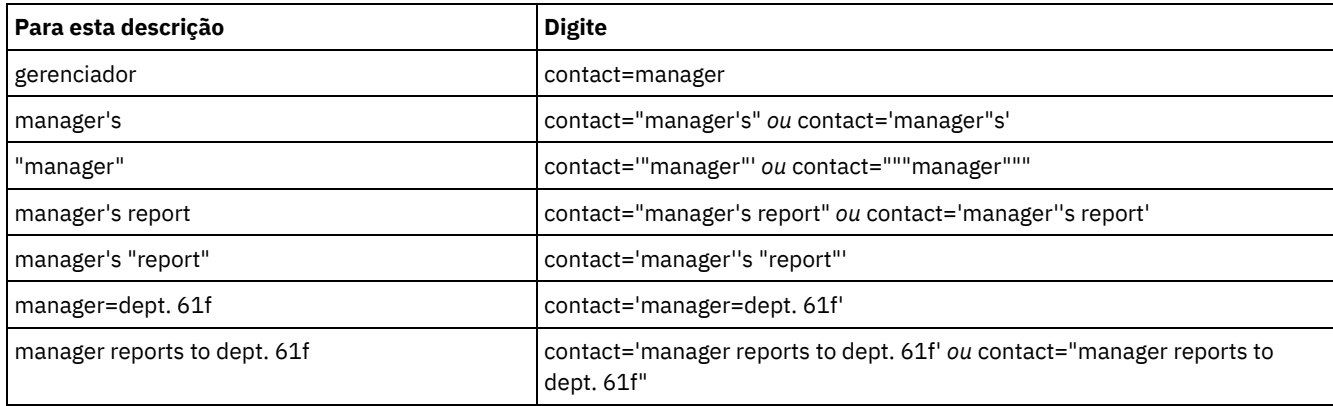

# <span id="page-950-0"></span>**Controlando o Processamento de Comando**

Você pode executar alguns comandos do IBM Spectrum Protect em sequência ou simultaneamente com outros comandos. É possível também rotear comandos de um servidor para outros servidores para processamento.

## **Sobre Esta Tarefa**

- [Processamento](#page-950-2) de Comandos do Servidor O IBM Spectrum Protect processa os comandos do administrador em primeiro ou segundo plano. Os comandos processados no primeiro plano deverão ser concluídos para que outro comando possa ser emitido. Quando os comandos estão sendo processados em segundo plano, é possível emitir comandos adicionais a qualquer momento.
- Parando [processos](#page-951-1) de segundo plano Utilize o comando CANCEL PROCESS para cancelar comandos que geram processos de segundo plano.

# <span id="page-950-2"></span>**Processamento de Comandos do Servidor**

O IBM Spectrum Protect processa os comandos do administrador em primeiro ou segundo plano. Os comandos processados no primeiro plano deverão ser concluídos para que outro comando possa ser emitido. Quando os comandos estão sendo processados em segundo plano, é possível emitir comandos adicionais a qualquer momento.

A maioria dos comandos do IBM Spectrum Protect é processada em primeiro plano. Para alguns comandos que normalmente são processados no segundo plano (por exemplo, BACKUP DB), é possível especificar o parâmetro WAIT (WAIT=YES) com o comando, para que o comando seja processado no primeiro plano. Talvez você queira processar um comando em primeiro plano em vez de em segundo plano por algum destes motivos:

#### **916** IBM Spectrum Protect Knowledge Center Version 8.1.3

- Para determinar rapidamente se um comando foi concluído com êxito. Ao emitir um comando processado no primeiro plano, o IBM Spectrum Protect envia uma mensagem de confirmação que indica que o comando foi concluído com sucesso. Se o comando for processado em segundo plano, será necessário abrir um relatório operacional ou consultar o log de atividades para saber se a conclusão foi bem-sucedida.
- Para monitorar as atividades do servidor (por exemplo, mensagens) no cliente administrativo enquanto um comando está sendo processado. Pode ser preferível isso a procurar um log de atividades longas após a conclusão do comando.
- Para poder iniciar outro processo imediatamente após um comando concluído. Por exemplo, será possível especificar WAIT=YES para um comando que não leva muito tempo para ser processado e, ao ser concluído, iniciar imediatamente o processamento de outro comando.
- Para serializar comandos em um script administrativo quando for importante que um comando seja concluído antes do início de outro.

Verifique a descrição do comando individual para determinar se um comando possui um parâmetro WAIT.

É possível cancelar comandos processados em primeiro plano a partir do console do servidor ou de outra sessão do cliente administrativo.

É atribuído a cada processo de segundo plano um número de processo. Use o comando QUERY PROCESS para obter o status e o número de um processo de segundo plano.

Nota:

- Se você estiver definindo um planejamento com um comando que especifique WAIT=NO (o padrão), e emitir QUERY EVENT para determinar o status da operação planejada, as operações com falha relatarão um status do evento de COMPLETED com um retorno de OK. Para que a saída QUERY EVENT reflita o status com falha, o parâmetro WAIT deverá ser configurado para YES. Este executa a operação planejada no primeiro plano e informa sobre o status quando ela for concluída.
- <span id="page-951-1"></span>Não é possível processar comandos em primeiro plano a partir do console do servidor.

# **Parando processos de segundo plano**

Utilize o comando CANCEL PROCESS para cancelar comandos que geram processos de segundo plano.

## **Sobre Esta Tarefa**

Utilize o comando QUERY PROCESS para obter o status e o número do processo de um processo de segundo plano. Se um processo de segundo plano estiver ativo quando for cancelado, o servidor interromperá o processo. As alterações não consolidadas serão revertidas. No entanto, as alterações consolidadas não serão revertidas.

Ao emitir um comando QUERY do cliente administrativo, várias telas de saída poderão ser geradas. Se isto ocorrer e a saída adicional não for necessária, você poderá cancelar a exibição da saída para a estação de trabalho do cliente. Isso não finaliza o processamento do comando.

# <span id="page-951-0"></span>**Executando Tarefas Simultaneamente em Vários Servidores**

O roteamento de comando permite rotear comandos para um ou mais servidores para processamento e, em seguida, coletar a saída desses servidores.

## **Sobre Esta Tarefa**

Para rotear comandos para outros servidores, você deve possuir o mesmo ID do administrador e senha, e também a autoridade administrativa necessária em cada servidor para o qual o comando está sendo roteado. Não é possível rotear comandos para outros servidores a partir do console do servidor.

Após o término do processamento do comando em todos os servidores, a saída é exibida totalmente para cada servidor. Por exemplo, a saída de SERVER\_A é exibida totalmente, seguida pela saída de SERVER\_B. A saída inclui mensagens de resumo para cada servidor individual e identifica qual servidor processou a saída. Os códigos de retorno indicam se os comandos foram processados com êxito nos servidores. Esses códigos de retorno incluem uma das três gravidades: 0, ERROR ou WARNING.

Cada servidor identificado como o destino de um comando roteado deve ser definido primeiro, utilizando o comando DEFINE SERVER. O comando é roteado automaticamente para todos os servidores especificados como membros de um grupo de servidores ou para servidores individuais especificados com o comando.

Os exemplos a seguir descrevem como rotear o comando QUERY STGPOOL para um servidor, vários servidores, um grupo de servidores, vários grupos de servidores ou uma combinação de servidores de grupos de servidores. Cada servidor ou grupo de servidores em uma lista deve ser separado por vírgula, sem espaços.

### **Roteando Comandos para um Único Servidor**

#### **Procedimento**

Para rotear o comando QUERY STGPOOL para um servidor denominado ASTRO, digite:

astro: query stgpool

Os dois pontos depois do nome do servidor indicam o final da informação de roteamento. Isso também é chamado de *prefixo do servidor*. Outro modo de indicar o final da informação de roteamento é utilizar parênteses no nome do servidor, por exemplo:

(astro) query stgpool

### **Roteando Comandos para Vários Servidores**

#### **Sobre Esta Tarefa**

### **Procedimento**

Para rotear o comando QUERY STGPOOL para vários servidores denominados HD\_QTR, MIDAS, SATURN, digite:

hd qtr, midas, saturn: query stgpool

Se o primeiro servidor não foi definido para o IBM Spectrum Protect, o comando será roteado para o próximo servidor definido na lista de servidores.

Você também pode digitar o comando desta maneira:

(hd qtr, midas, saturn) query stgpool

### **Roteando Comandos para um Grupo de Servidores**

#### **Sobre Esta Tarefa**

Neste exemplo, o grupo de servidores ADMIN tem servidores denominados SECURITY, PAYROLL, PERSONNEL definidos como membros do grupo. O comando é roteado para cada um destes servidores.

#### **Procedimento**

Para rotear o comando QUERY STGPOOL para o grupo de servidores denominado ADMIN, digite:

admin: query stgpool

Você também pode digitar o comando desta maneira:

(admin) query stgpool

### **Roteando Comandos para Grupos de Servidores**

#### **Sobre Esta Tarefa**

Neste exemplo, o grupo de servidores ADMIN2 tem servidores SERVER\_A, SERVER\_B e SERVER\_C definidos como membros do grupo e o grupo de servidores ADMIN3 tem servidores ASTRO, GUMBY e CRUSTY definidos como membros do grupo. O comando é roteado para servidores SERVER\_A, SERVER\_B, SERVER\_C, ASTRO, GUMBY e CRUSTY.

### **Procedimento**

Para rotear o comando QUERY STGPOOL para dois grupos de servidores denominados ADMIN2 e ADMIN3, digite:

admin2,admin3: query stgpool

Você também pode digitar o comando desta maneira:

#### **918** IBM Spectrum Protect Knowledge Center Version 8.1.3

### **Roteando Comandos para Dois Servidores e um Grupo de Servidores**

### **Sobre Esta Tarefa**

Neste exemplo, o grupo de servidores DEV\_GROUP tem servidores SALES, MARKETING e STAFF definidos como membros do grupo. O comando é roteado para servidores SALES, MARKETING, STAFF, MERCURY e JUPITER.

#### **Procedimento**

Para rotear o comando QUERY STGPOOL para um grupo de servidores denominado DEV GROUP e para os servidores denominados MERCURY e JUPITER, digite:

dev group, mercury, jupiter: query stgpool

Você também pode digitar o comando desta maneira:

(dev\_group,mercury,jupiter) query stgpool

### **Roteando Comandos em Scripts**

#### **Sobre Esta Tarefa**

Ao rotear comandos dentro de scripts, você deve colocar o servidor ou grupo de servidores entre parênteses e omitir os dois pontos. Caso contrário, o comando não será roteado quando o comando RUN for emitido e será executado apenas no servidor em que o comando RUN for emitido.

Por exemplo, para rotear o comando QUERY STGPOOL dentro de um script:

#### **Procedimento**

1. Defina um script denominado QU\_STG para roteá-lo ao grupo de servidores DEV\_GROUP.

define script qu\_stg "(dev\_group) query stgpool"

2. Execute o script QU\_STG:

run qu\_stg

### **Resultados**

Neste exemplo, o grupo de servidores DEV\_GROUP tem servidores SALES, MARKETING e STAFF definidos como membros do grupo. O comando QUERY STGPOOL é roteado para estes servidores.

# <span id="page-953-0"></span>**Classes de Privilégio para Comandos**

A autoridade concedida a um administrador por meio da classe de privilégio determina os comandos administrativos que o administrador pode emitir.

Há quatro classes de privilégios de administrador no IBM Spectrum Protect:

- Sistema
- Policy
- Armazenamento
- Operator

Após um administrador ser registrado utilizando o comando REGISTER ADMIN, ele pode emitir um conjunto limitado de comandos, incluindo todos os comandos de consulta. Quando você instala o IBM Spectrum Protect, o console do servidor é definido como um administrador de sistema denominado SERVER\_CONSOLE e recebe privilégio no sistema.

[Comandos](#page-954-0) que Exigem Privilégio no Sistema Um administrador com privilégio no sistema possui o nível mais alto de autoridade para o servidor. Com privilégio do sistema, um administrador pode emitir qualquer comando administrativo e possui autoridade para gerenciar todos os critérios de domínios e todos os conjuntos de armazenamento.

- [Comandos](#page-957-0) que Exigem Privilégio de Política
- Um administrador com privilégio de critério pode emitir comandos relacionados a objetos de gerenciamento de critérios por exemplo, critérios de domínios, conjuntos de critérios, classes de gerenciamento, grupos de cópias e planejamentos. O privilégio de política pode ser irrestrito, ou pode estar restrito a domínios de política específicos.
- Comandos que Exigem Privilégio de [Armazenamento](#page-957-1) Um administrador com privilégio de armazenamento pode emitir comandos que alocam e controlam os recursos de armazenamento do servidor. O privilégio de armazenamento pode ser irrestrito, ou pode estar restrito a conjuntos de armazenamento específicos.
- [Comandos](#page-958-0) que Exigem Privilégio de Operador Um administrador com privilégio de operador pode emitir comandos que controlam a operação imediata do servidor e a disponibilidade da mídia de armazenamento.
- Comandos que qualquer [Administrador](#page-959-1) Pode Emitir Um número limitado de comandos pode ser utilizado por qualquer administrador, mesmo que ele não tenha recebido nenhum privilégio de administrador.

# <span id="page-954-0"></span>**Comandos que Exigem Privilégio no Sistema**

Um administrador com privilégio no sistema possui o nível mais alto de autoridade para o servidor. Com privilégio do sistema, um administrador pode emitir qualquer comando administrativo e possui autoridade para gerenciar todos os critérios de domínios e todos os conjuntos de armazenamento.

A Tabela 1 lista os comandos que os administradores com privilégio no sistema podem emitir. Em alguns casos, administradores com níveis menores de autoridade, por exemplo, privilégio de armazenamento sem restrições, também podem emitir esses comandos. Além disso, a opção do servidor REQSYSAUTHOUTFILE pode ser usada para especificar que certos comandos exigirão o privilégio no sistema se fizerem com que o servidor grave em um arquivo externo. Para obter informações adicionais sobre essa opção do servidor, revise [REQSYSAUTHOUTFILE](#page-2201-0).

### Tabela 1. Comandos de Privilégio no Sistema

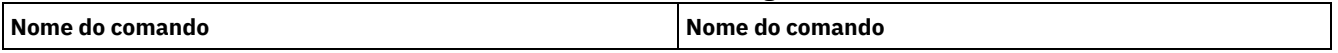

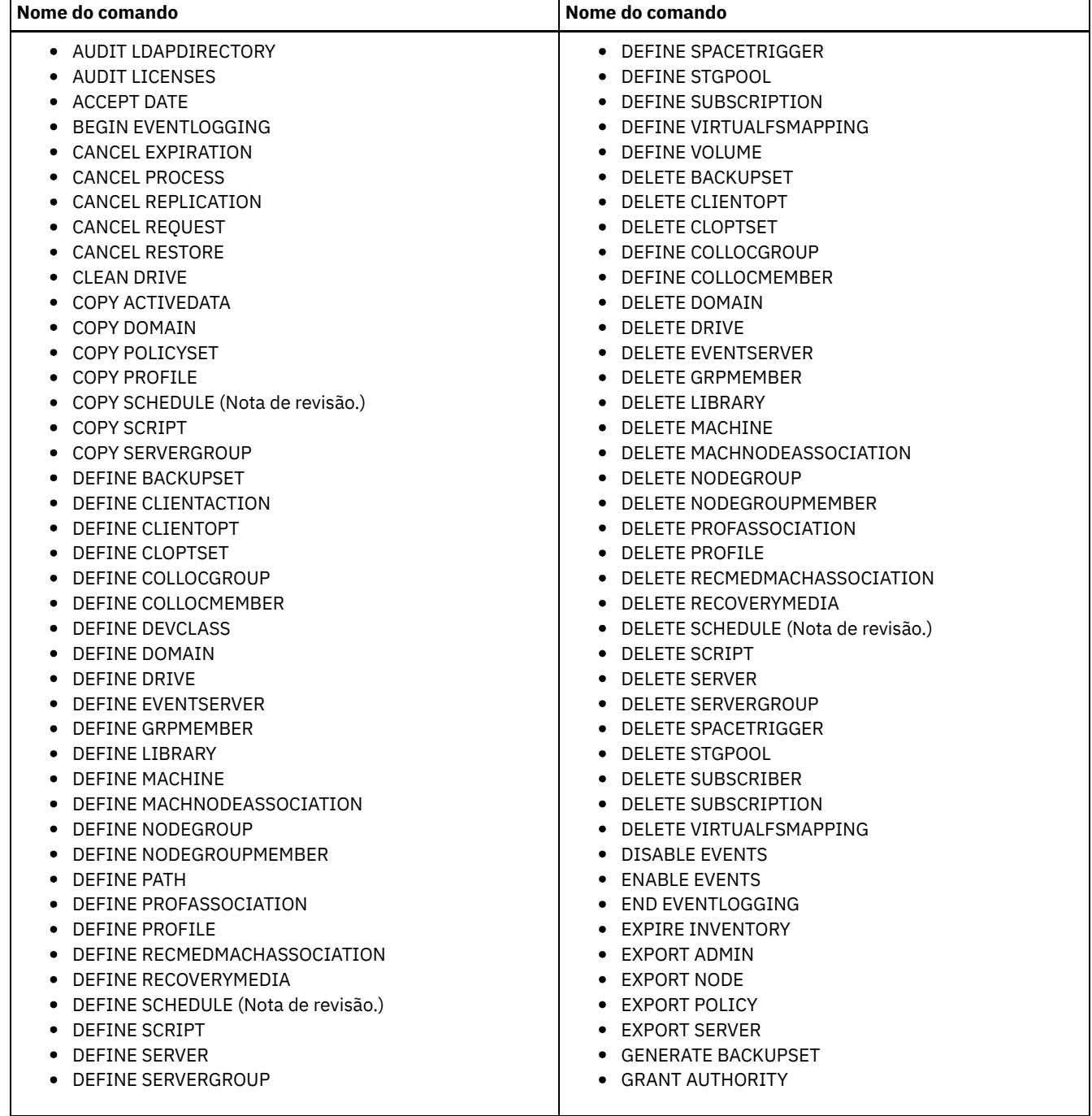

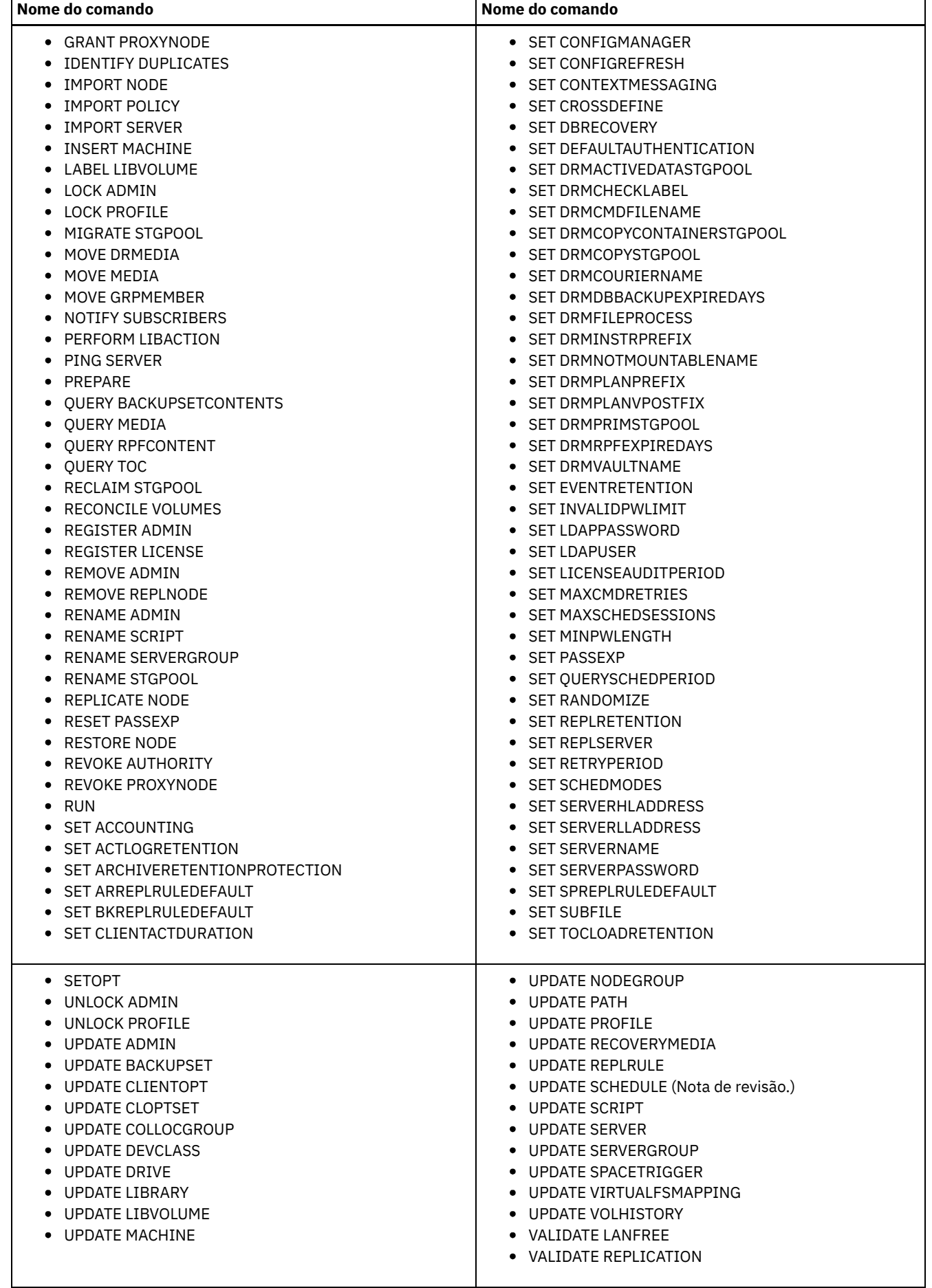

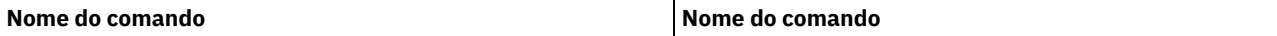

Nota: Esse comando é restrito pela autoridade que é concedida a um administrador. O privilégio no sistema é requerido apenas para planejamentos de comandos administrativos. O privilégio no sistema ou de critério é requerido para planejamentos de operações de clientes.

# <span id="page-957-0"></span>**Comandos que Exigem Privilégio de Política**

Um administrador com privilégio de critério pode emitir comandos relacionados a objetos de gerenciamento de critérios por exemplo, critérios de domínios, conjuntos de critérios, classes de gerenciamento, grupos de cópias e planejamentos. O privilégio de política pode ser irrestrito, ou pode estar restrito a domínios de política específicos.

Com privilégio de política irrestrito, é possível emitir todos os comandos do administrador que requerem privilégio de política. É possível emitir comandos que afetam todos os critérios de domínio existentes, assim como quaisquer critérios de domínios que serão definidos no futuro. Um administrador de critério irrestrito não pode definir, eliminar ou copiar domínios de critério.

Com privilégio de política restrito, é possível emitir os comandos de administrador que afetam um ou mais domínios de política para o qual a autoridade será concedida. Por exemplo, o comando DELETE MGMTCLASS requer que você tenha privilégio de critério para o domínio de política ao qual a classe de gerenciamento pertence.

A Tabela 1 lista os comandos que um administrador com privilégio de critério pode emitir.

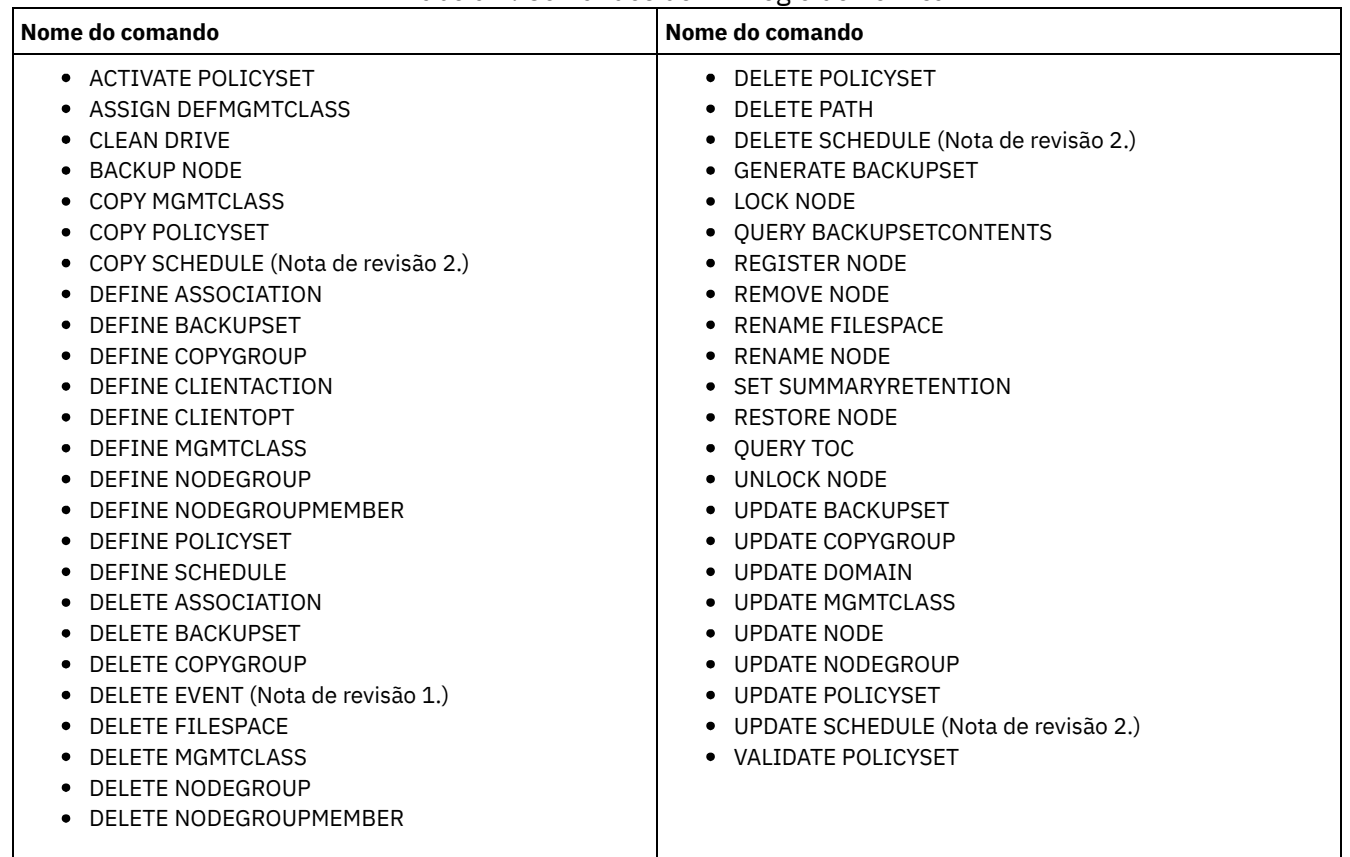

### Tabela 1. Comandos de Privilégio de Política

Notas:

- 1. Esse comando pode ser restrito pelo domínio do critério. Um administrador com critério de privilégio irrestrito ou critério de privilégio restrito para um domínio de política específico pode emitir este comando.
- 2. Esse comando é restrito pela autoridade que é concedida a um administrador. O privilégio no sistema é requerido apenas para planejamentos de comandos administrativos. O privilégio no sistema ou de critério é requerido para planejamentos de operações de clientes.

# <span id="page-957-1"></span>**Comandos que Exigem Privilégio de Armazenamento**

Um administrador com privilégio de armazenamento pode emitir comandos que alocam e controlam os recursos de armazenamento do servidor. O privilégio de armazenamento pode ser irrestrito, ou pode estar restrito a conjuntos de armazenamento específicos.

O privilégio de armazenamento irrestrito permite emitir todos os comandos do administrador que requerem privilégio de armazenamento. É possível emitir comandos que afetam todos os conjuntos de armazenamento existentes, assim como quaisquer conjuntos de armazenamento que serão definidos no futuro. Também é possível emitir comandos que afetam o banco de dados e o log de recuperação. Um administrador de armazenamento irrestrito não pode definir ou excluir conjuntos de armazenamento.

O privilégio de armazenamento restrito permite emitir comandos do administrador que afetam apenas um conjunto de armazenamento para o qual você recebeu autoridade. Por exemplo, o comando DELETE VOLUME afeta apenas um volume de conjunto de armazenamento que é definido para um conjunto de armazenamento específico.

A Tabela 1 lista os comandos que um administrador com privilégio de armazenamento pode emitir.

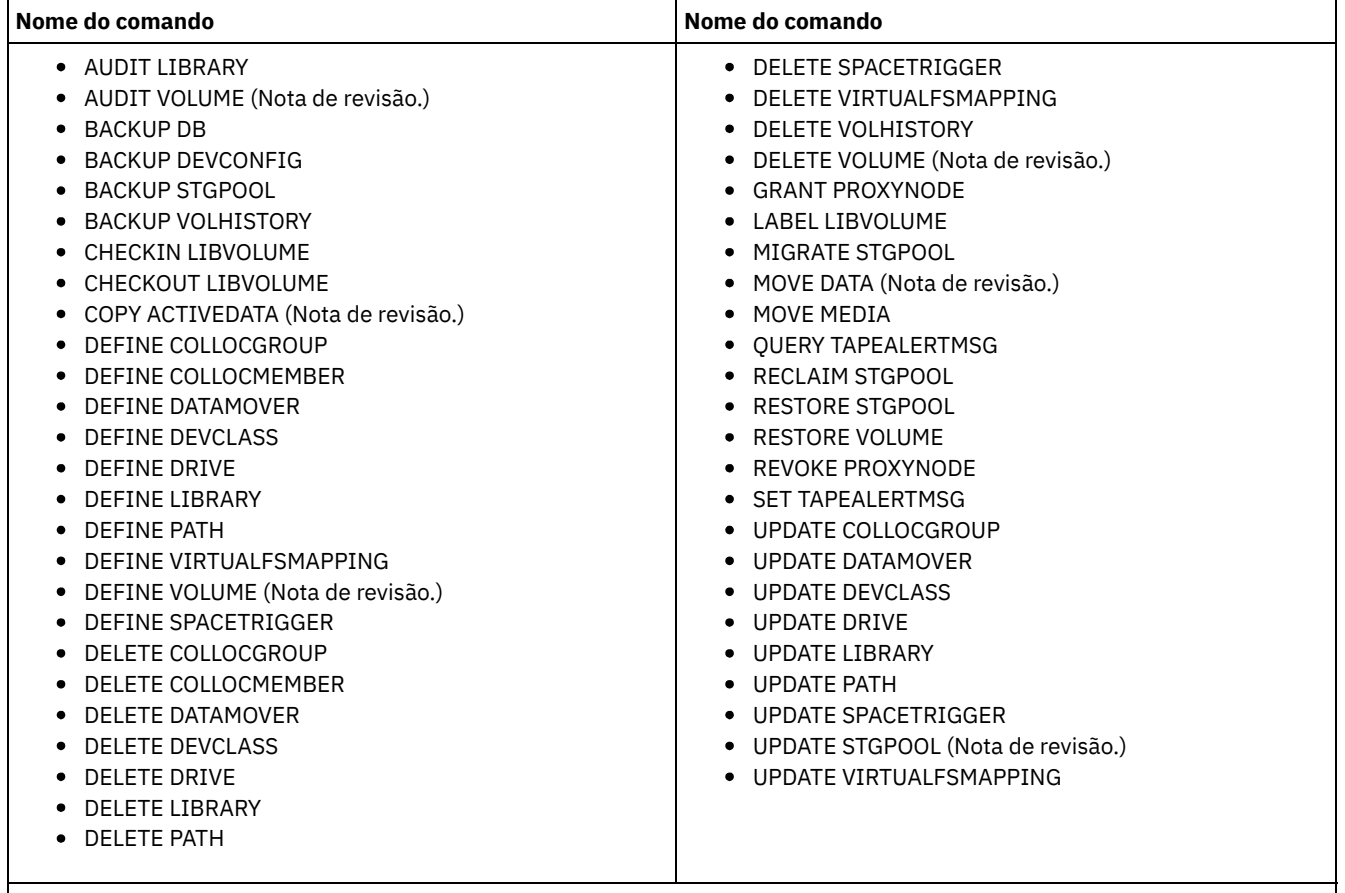

Tabela 1. Comandos de Privilégio de Armazenamento

Nota: Esse comando pode ser restrito por um conjunto de armazenamento. Um administrador com privilégio de armazenamento irrestrito ou privilégio de armazenamento restrito para um conjunto de armazenamento específico pode emitir este comando.

# <span id="page-958-0"></span>**Comandos que Exigem Privilégio de Operador**

Um administrador com privilégio de operador pode emitir comandos que controlam a operação imediata do servidor e a disponibilidade da mídia de armazenamento.

A Tabela 1 lista os comandos que um administrador com privilégio de operador pode emitir.

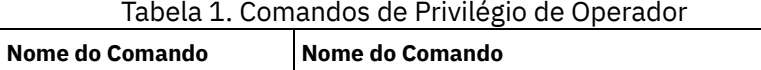

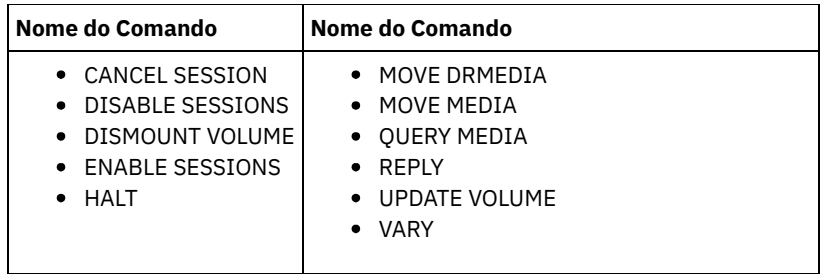

# <span id="page-959-1"></span>**Comandos que qualquer Administrador Pode Emitir**

Um número limitado de comandos pode ser utilizado por qualquer administrador, mesmo que ele não tenha recebido nenhum privilégio de administrador.

A Tabela 1 lista os comandos que qualquer administrador pode emitir.

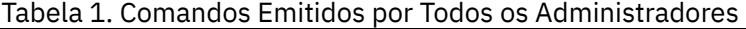

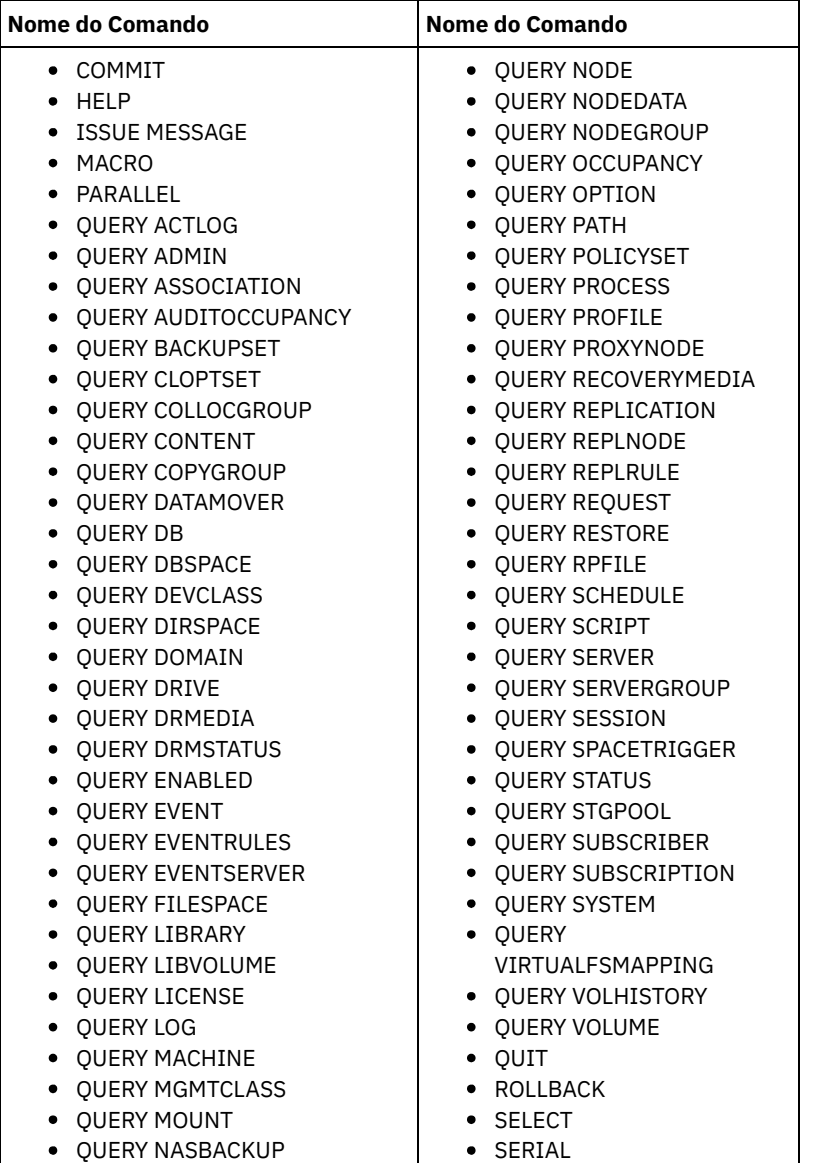

# <span id="page-959-0"></span>**Comandos Administrativos**

Comandos administrativos estão disponíveis para gerenciar e configurar o servidor.

As informações para cada comando incluem:

- Uma descrição das tarefas realizadas por um comando
- A classe privilegiada de administrador necessária para a utilização do comando
- Um diagrama de sintaxe que identifica os parâmetros obrigatórios e opcionais para o comando
- Descrições de cada parâmetro do comando
- Exemplos de utilização do comando
- Uma lista de comandos relacionados
- ACCEPT DATE (Aceita a Data do [Sistema](#page-963-0) Atual)

Utilize esse comando para permitir que o servidor inicie o processamento normal, quando o processamento não for iniciado por causa de uma discrepância entre a data do servidor e a data atual do sistema.

ACTIVATE [POLICYSET](#page-964-0) (Ativar um novo conjunto de política)

Utilize este comando para copiar o conteúdo de um conjunto de política para o conjunto de política ACTIVE do domínio. O servidor utiliza as regras do conjunto de política ACTIVE para gerenciar operações de clientes no domínio. É possível definir vários conjuntos de critérios para um domínio de políticas, mas apenas um critério pode estar ativo. O conjunto de critério ACTIVE atual é substituído pelo conjunto de critério que foi especificado com este comando. É possível modificar o conjunto de política ACTIVE apenas ativando outro conjunto de política.

- ASSIGN [DEFMGMTCLASS](#page-965-0) (Designar uma Classe de Gerenciamento Padrão) Utilize este comando para especificar uma classe de gerenciamento como a classe de gerenciamento padrão para um conjunto de políticas. Você deve atribuir uma classe de gerenciamento padrão para um conjunto de políticas antes de poder ativar esse conjunto de políticas.
- [Comandos](#page-966-0) AUDIT

Use os comandos AUDIT para revisar ou examinar a adequação das informações do banco de dados e do volume do conjunto de armazenamentos. O comando AUDIT LDAPDIRECTORY exclui nós ou IDs de administrador de um servidor de diretório LDAP, que não autentica suas senhas com o servidor de diretório LDAP.

[Comandos](#page-985-0) BACKUP

Use os comandos BACKUP para criar cópias de backup das informações ou objetos do IBM Spectrum Protect.

BEGIN [EVENTLOGGING](#page-999-0) (Iniciar Eventos de Log)

Utilize este comando para iniciar o log de eventos para um ou mais receptores. Um receptor o qual o log de eventos foi inicializado por um *receptor ativo*.

- [Comandos](#page-1001-0) CANCEL
- Use os comandos CANCEL para terminar uma tarefa ou um processo antes de sua conclusão.
- CHECKIN LIBVOLUME (Verificar um volume de [armazenamento](#page-1007-0) em uma biblioteca)

Utilize este comando para incluir um volume de armazenamento de acesso seqüencial ou uma fita de limpeza no inventário do servidor para uma biblioteca automatizada. O servidor não pode usar um volume que resida fisicamente em uma biblioteca automatizada até que esse volume seja registrado.

- CHECKOUT LIBVOLUME (Verificar um Volume de [Armazenamento](#page-1013-0) Fora de uma Biblioteca) Use este comando para remover um volume de armazenamento de acesso sequencial a partir do inventário do servidor para uma biblioteca automatizada. Esse comando cria um processo em segundo plano que pode ser cancelado com o comando CANCEL PROCESS. Para exibir informações sobre processos em segundo plano, utilize o comando QUERY PROCESS.
- CLEAN DRIVE (Limpar uma [Unidade\)](#page-1018-0) Utilize este comando quando desejar que o IBM Spectrum Protect carregue imediatamente um cartucho de limpeza em uma unidade, independentemente da frequência da limpeza.
- COMMIT (Controlar [Consolidação](#page-1018-1) de Comandos em uma Macro) Utilize este comando para controlar quando um comando é consolidado em uma macro e para atualizar o banco de dados quando o processamento do comando é concluído. Quando emitido em modo de console do cliente administrativo, este comando não gera uma mensagem.
- CONVERT STGPOOL (Converter um conjunto de [armazenamentos](#page-1019-0) em um conjunto de armazenamentos de contêiner) Use esse comando para converter um conjunto de armazenamentos primários que usa uma classe de dispositivo FILE, uma classe de dispositivo de fita ou uma Virtual Tape Library (VTL) em um conjunto de armazenamentos de contêiner de diretório ou de contêiner em nuvem. É possível usar conjuntos de armazenamentos de contêiner para deduplicação de dados sequencial e do lado do cliente.
- [Comandos](#page-1021-0) COPY Use os comandos COPY para criar uma cópia dos objetos ou dados do IBM Spectrum Protect.
- [DEACTIVATE](#page-1033-0) DATA (Desativar dados para um nó cliente)

Use esse comando para especificar que o backup de dados ativos que foi feito para um nó cliente do aplicativo antes de uma data especificada não é mais necessário. O comando marca os dados como inativos para que possam ser excluídos de acordo com suas políticas de retenção de dados.

Comandos [DECOMMISSION](#page-1035-0) Use os comandos DECOMMISSION para remover os nós clientes do ambiente de produção. Os nós clientes incluem aplicativos, sistemas e máquinas virtuais.

[Comandos](#page-1038-0) DEFINE

Utilize os comandos DEFINE para criar objetos do IBM Spectrum Protect.

- [Comandos](#page-1268-0) DELETE Use os comandos DELETE para excluir ou remover um objeto do IBM Spectrum Protect.
- [Comandos](#page-1323-0) DISABLE Use os comandos DISABLE para evitar alguns tipos de operações pelo servidor.
- Comandos [DISMOUNT](#page-1328-0)
- Use o comando DISMOUNT para desmontar um volume pelo endereço do dispositivo real ou pelo nome do volume.
- DISPLAY [OBJNAME](#page-1328-1) (Exibir um nome de objeto completo)

Utilize esse comando quando quiser que o IBM Spectrum Protect exiba um nome completo de objeto, se o nome exibido em uma mensagem ou saída de consulta tiver sido abreviado devido ao tamanho. Os nomes de objeto muito longos podem dificultar a exibição e o uso pelos recursos normais do sistema operacional. O servidor IBM Spectrum Protect abreviará os nomes longos e designará a eles um ID de token que pode ser utilizado se o caminho de objeto exceder 1024 bytes. O ID do token é exibido em uma cadeia que inclui identificadores para o nó, o espaço no arquivo e o nome do objeto. O formato é: [TSMOBJ:*nID.fsID.objID*]. Quando especificado com o comando DISPLAY OBJNAME, o ID do token pode ser utilizado para mostrar o nome completo do objeto.

[Comandos](#page-1329-0) ENABLE

Utilize comandos ENABLE para permitir alguns tipos de operações pelo servidor.

- ENCRYPT STGPOOL (criptografar dados em um conjunto de [armazenamentos\)](#page-1334-0) Use este comando para criptografar dados em um conjunto de armazenamentos de contêiner de diretório ou de contêiner em nuvem.
- END [EVENTLOGGING](#page-1335-0) (Parar Eventos de Log)
- Utilize este comando para parar o log de eventos para um receptor ativo.
- EXPIRE INVENTORY (Iniciar [manualmente](#page-1336-0) o processo de expiração de inventário)

Utilize este comando para iniciar manualmente o processamento de expiração de inventário. O processo de expiração do inventário remove as cópias de backup do cliente e de archive do armazenamento do servidor. A remoção é baseada nas especificações de política nos grupos de cópias de backup e de archive das classes de gerenciamento às quais os arquivos estão vinculados.

[Comandos](#page-1340-0) EXPORT

Use os comandos EXPORT para copiar informações de um servidor IBM Spectrum Protect para a mídia sequencial removível.

- EXTEND DBSPACE [\(Aumentar](#page-1381-0) o Espaço do Banco de Dados) Use este comando para aumentar o espaço para o banco de dados incluindo diretórios a serem usados pelo banco de dados.
- Comandos [GENERATE](#page-1383-0)

Use os comandos GENERATE para conjuntos de backup para um espaço no arquivo ou nó de cliente selecionado.

- [Comandos](#page-1393-0) GRANT
	- Use o comando GRANT para conceder privilégios ou acesso apropriados.
- HALT [\(Encerrar](#page-1397-0) o servidor) Utilize este comando para encerrar o servidor. O comando HALT força um encerramento repentino, que cancela todas as sessões administrativas e de nó de cliente, mesmo que não estejam concluídas.
- HELP (Obter ajuda sobre comandos e [mensagens](#page-1398-0) de erro) Utilize este comando para exibir comandos administrativos e mensagens de erro. É possível emitir o comando de um cliente da linha de comandos administrativa.
- IDENTIFY DUPLICATES (Identificar Dados Duplicados em um Conjunto de [Armazenamentos\)](#page-1400-0) Utilize esse comando para iniciar ou parar processos que identificam dados duplicados em um conjunto de armazenamento. É possível especificar o número de processos de identificação de duplicações e sua duração.
- [Comandos](#page-1403-0) IMPORT Use os comandos IMPORT para importar informações da mídia de exportação para um servidor IBM Spectrum Protect.
- INSERT MACHINE (Inserir informações de [características](#page-1419-0) ou instruções de recuperação da máquina) Utilize este comando para incluir as instruções de recuperação ou características da máquina do cliente para as informações da máquina existente no banco de dados.
- ISSUE MESSAGE (Emitir uma [mensagem](#page-1420-0) de um script do servidor) Use este comando com o processamento do código de retorno no script para emitir uma mensagem a partir de um script de mensagem onde o problema está com um comando no script.
- LABEL [LIBVOLUME](#page-1421-0) (Rotular um volume de biblioteca) Utilize esse comando para identificar volumes de fita ou, em uma biblioteca automatizada, para identificar os volumes automaticamente, conforme for feito seu registro de entrada. Com esse comando, o servidor utiliza a etiqueta inteira com o qual os volumes são normalmente pré-identificados.
- LOAD [DEFALERTTRIGGERS](#page-1426-0) (Carregue o conjunto padrão de ativadores de alerta) Use este comando para carregar o conjunto padrão de ativadores de alerta para o servidor do IBM Spectrum Protect.
- [Comandos](#page-1427-0) LOCK
- Use o comando LOCK para evitar que os usuários acessem o servidor.
- MACRO [\(Chamar](#page-1430-0) uma macro) Utilize este comando para chamar um arquivo da linha de comandos administrativos que contenha um ou mais comandos administrativos do IBM Spectrum Protect a serem executados.
- MIGRATE STGPOOL (Migrar conjunto de armazenamento para próximo conjunto de [armazenamento\)](#page-1432-0) Utilize este comando para migrar arquivos de um conjunto de armazenamento para o próximo conjunto de armazenamento na hierarquia de armazenamento.
- [Comandos](#page-1434-0) MOVE

Utilize os comandos MOVE para transferir dados de backup ou de archive entre os conjuntos de armazenamento ou para mover mídia de recuperação de desastres interna e externamente.

- NOTIFY [SUBSCRIBERS](#page-1466-0) (Notificar servidores gerenciados para atualizar perfis) Utilize este comando em um gerenciador de configuração para notificar um ou mais servidores gerenciados para que solicitem imediatamente a atualização das suas informações de configuração.
- PERFORM [LIBACTION](#page-1467-0) (Definir ou Excluir Todas as Unidades e os Caminhos para uma Biblioteca) Use este comando para definir ou excluir todas as unidades e seus caminhos para uma única biblioteca em uma etapa.
- PING SERVER (Testar a conexão entre os [servidores\)](#page-1470-0) Utilize este comando para testar a conexão entre o servidor local e um servidor remoto.
- PREPARE (Criar um arquivo de plano de [recuperação\)](#page-1471-0) Use esse comando para criar um arquivo de plano de recuperação, que contém as informações necessárias para recuperar um servidor IBM Spectrum Protect. É possível armazenar um arquivo de plano de recuperação em um sistema de arquivos que seja acessível ao servidor de origem ou a um servidor de destino.
- PROTECT STGPOOL (Proteger dados pertencentes a um conjunto de [armazenamentos\)](#page-1477-0) Use esse comando para proteger os dados em um conjunto de armazenamentos de contêiner de diretório armazenando uma cópia dos dados em outro conjunto de armazenamentos em um servidor de destino de replicação ou no mesmo servidor, protegendo os dados em fita. Ao proteger o conjunto de armazenamentos de contêiner de diretório, é possível posteriormente tentar reparar danos no conjunto de armazenamentos usando o comando REPAIR STGPOOL.
- [Comandos](#page-1482-0) QUERY

Use os comandos QUERY para solicitar ou exibir informações sobre objetos do IBM Spectrum Protect.

- QUIT (Finalizar o modo interativo do cliente [administrativo\)](#page-1748-0)
- Utilize este comando para encerrar uma sessão de cliente administrativo, no modo interativo.
- RECLAIM STGPOOL (Recuperar volumes em um conjunto de [armazenamento](#page-1749-0) de acesso sequencial) Utilize este comando para reorganizar volumes em um conjunto de armazenamento de acesso sequencial. A recuperação não move versões inativas de dados de backup de volumes nos datapool ativos.
- [RECONCILE](#page-1751-0) VOLUMES (Reconciliar diferenças nas definições de volume virtual) Emita este comando, a partir do servidor de origem, para reconciliar as diferenças entre definições de volumes virtuais, no servidor de origem, e objetos arquivados, no servidor de destino. O IBM Spectrum Protect localiza todos os volumes, da classe de dispositivo especificada, no servidor de origem e todos os objetos arquivados, correspondentes no servidor de destino. O inventário do servidor de destino também é comparado com a definição local de volumes virtuais para verificar se existem inconsistências.
- [Comandos](#page-1753-0) REGISTER Use os comandos REGISTER para definir ou incluir objetos no IBM Spectrum Protect.
- [Comandos](#page-1772-0) REMOVE
	- Use os comandos REMOVE para remover um objeto do IBM Spectrum Protect.
- [Comandos](#page-1778-0) RENAME

Use os comandos RENAME para alterar o nome de um objeto existente.

- REPAIR STGPOOL (Reparar um conjunto de [armazenamentos](#page-1786-0) de contêiner de diretório) Use este comando para reparar extensões deduplicadas em um conjunto de armazenamentos de contêiner de diretório. As extensões deduplicadas danificadas são reparadas com extensões que são submetidas a backup para o servidor de replicação de destino ou para os conjuntos de armazenamentos de cópia de contêiner no mesmo servidor.
- [REPLICATE](#page-1788-0) NODE (Replica dados dos espaços no arquivo que pertencem ao nó de cliente) Use esse comando para replicar dados dos espaços no arquivo que pertencem a um ou mais nós de clientes ou grupos definidos de nós de clientes.
- REPLY (Permitir que um pedido continue o [processamento\)](#page-1796-0) Utilize este comando e um número de identificação para informar o servidor que você concluiu uma operação solicitada. Nem todos os pedidos do servidor requerem uma resposta. Esse comando será necessário apenas se a mensagem de pedido indicar especificamente que uma resposta é necessária.
- RESET PASSEXP [\(Redefinir](#page-1797-0) expiração de senha) Use o comando RESET PASSEXP para reconfigurar o período de expiração da senha para o período de expiração comum para as senhas de nó de administrador e de cliente. O comando RESET PASSEXP não se aplica às senhas armazenadas em um servidor de diretórios LDAP.
- RESTART EXPORT (Reiniciar uma operação de [exportação](#page-1798-0) suspensa) Utilize esse comando para reiniciar uma operação de exportação suspensa.
- [Comandos](#page-1799-0) RESTORE Use os comandos RESTORE para restaurar conjuntos de armazenamento ou volumes do IBM Spectrum Protect.
- [Comandos](#page-1810-0) REVOKE
- Use os comandos REVOKE para revogar privilégios ou acesso.
- ROLLBACK (Recuperar alterações não [confirmadas](#page-1813-0) em uma macro) Utilize esse comando em uma macro para desfazer todas as alterações de processamento feitas pelos comandos executados pelo servidor, mas ainda não consolidados no banco de dados. Uma alteração consolidada é permanente e não pode ser revertida. O comando ROLLBACK é útil para macros de teste.
- RUN (executar um script do IBM [Spectrum](#page-1814-0) Protect) Use esse comando para executar um script do IBM Spectrum Protect. Para emitir este comando em outro servidor, o script a ser executado deve estar definido no servidor.
- SELECT (Executar uma Consulta SQL do Banco de Dados do IBM [Spectrum](#page-1816-0) Protect)
- Use o comando SELECT para criar e formatar uma consulta customizada do banco de dados IBM Spectrum Protect. [Comandos](#page-1824-0) SET
- Use os comandos SET para especificar valores que afetam diferentes operações do IBM Spectrum Protect.
- SETOPT (Definir uma opção do servidor para [atualização](#page-1900-0) dinâmica) É possível usar o comando SETOPT para atualizar a maioria das opções do servidor dinamicamente sem parar e reinicializar o servidor. Para a opção DBDIAGLOGSIZE, deve-se parar e iniciar o servidor. Um comando SETOPT contido em uma macro ou em um script não pode ser revertido.
- SHRED DATA (Dados [Retalhados\)](#page-1902-0) Utilize este comando para iniciar manualmente o processo de retalhação de dados excluídos. A retalhação manual será possível apenas se a retalhação automática estiver desativada.
- SUSPEND EXPORT (Suspender uma Operação de Exportação [Atualmente](#page-1903-0) em Execução) Utilize esse comando para suspender uma operação de exportação entre servidores atualmente em execução que tenha um valor FILEDATA diferente de NONE. A operação de exportação que você deseja suspender deve ser posterior à fase de
	- inicialização para ser elegível para suspensão. O estado da operação de exportação é salvo. A operação pode ser reiniciada com a emissão do comando RESTART EXPORT.
- [Comandos](#page-1904-0) UNLOCK Use os comandos UNLOCK para restabelecer um objeto que foi bloqueado.
- [Comandos](#page-1907-0) UPDATE
- Use o comando UPDATE para modificar um ou mais atributos de um objeto IBM Spectrum Protect existente.
- [Comandos](#page-2121-0) VALIDATE
- Use o comando VALIDATE para verificar se um objeto está completo ou é válido para o IBM Spectrum Protect.
- VARY (Colocar on-line ou off-line um volume de acesso [aleatório\)](#page-2134-0)
- Use este comando para criar um volume de conjunto de armazenamento de acesso aleatório on-line ou off-line para o servidor.

# <span id="page-963-0"></span>**ACCEPT DATE (Aceita a Data do Sistema Atual)**

Utilize esse comando para permitir que o servidor inicie o processamento normal, quando o processamento não for iniciado por causa de uma discrepância entre a data do servidor e a data atual do sistema.

Quando o servidor não inicia o processamento normal devido a uma discrepância entre a data do servidor e a data atual, este comando força o servidor a aceitar a data e a hora atuais como válidas. Se a hora do sistema for válida e o servidor não tiver sido executado durante um longo tempo, este comando deverá ser executado para permitir que o servidor comece o processamento normal.

Atenção: Se a data do sistema for inválida ou o servidor foi criado ou executado anteriormente com uma data inválida do sistema e este comando for emitido, qualquer processamento ou comando do servidor que utiliza datas poderá ter resultados inesperados. Por exemplo, a expiração dos arquivos pode ser afetada. Quando o servidor for iniciado com a data correta, os arquivos de backup com datas futuras não serão considerados para expiração até que a data futura seja alcançada. Os arquivos de backup com datas decorridas expirarão mais rápido. Quando o processamento do servidor encontrar uma data futura, uma mensagem de erro será emitida.

Se o servidor detectar uma data ou hora inválida, as sessões do servidor ficarão desativadas (como se o comando DISABLE SESSIONS tivesse sido emitido). Expiração, migração, solicitação e as operações de exclusão do histórico do volume não estão aptos para continuar o processamento.

Utilize o comando ENABLE SESSIONS ALL depois de emitir o comando ACCEPT DATE para reativar o início das sessões.

## **Classe de Privilégio**

Para emitir esse comando, é necessário ter privilégio de sistema.

#### **Sintaxe**

>>-ACCept Date-------------------------------------------------><

### **Executar Como**

Nenhum.

### **Exemplo: Aceitar a Data Atual do Sistema**

Permitir que o servidor aceite a data atual como a data válida.

accept date

### **Comandos Relacionados**

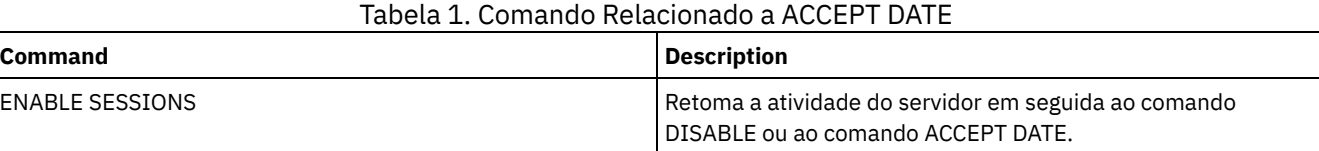

# <span id="page-964-0"></span>**ACTIVATE POLICYSET (Ativar um novo conjunto de política)**

Utilize este comando para copiar o conteúdo de um conjunto de política para o conjunto de política ACTIVE do domínio. O servidor utiliza as regras do conjunto de política ACTIVE para gerenciar operações de clientes no domínio. É possível definir vários conjuntos de critérios para um domínio de políticas, mas apenas um critério pode estar ativo. O conjunto de critério ACTIVE atual é substituído pelo conjunto de critério que foi especificado com este comando. É possível modificar o conjunto de política ACTIVE apenas ativando outro conjunto de política.

Antes de ativar um conjunto de política, verifique se ele está completo e se é válido, utilizando o comando VALIDATE POLICYSET.

O comando ACTIVATE POLICYSET falhará, se existir alguma das seguintes condições:

- Um grupo de cópias que especifica um conjunto de armazenamento de cópias como um destino.
- Uma classe de gerenciamento especifica um conjunto de armazenamento de cópias como o destino para arquivos que foram migrados por um cliente do IBM Spectrum Protect for Space Management.
- O conjunto de política não possui classe de gerenciamento padrão.
- Um parâmetro TOCDESTINATION é especificado e o conjunto de armazenamento é um conjunto de cópias ou possui um formato de dados diferente de NATIVE ou NONBLOCK.

O conjunto de política ACTIVE e o último conjunto de política ativado não são necessariamente idênticos. É possível modificar o conjunto de política original ativado sem afetar o conjunto de critério ACTIVE.

Se o servidor possui proteção de retenção de dados ativada, as seguintes condições devem existir.

- Todas as classes de gerenciamento no conjunto de política a ser ativado devem conter um grupo de cópia de arquivos.
- Se houver uma classe de gerenciamento no conjunto de política ativos, deve existir uma delas com o mesmo nome no conjunto de política a ser ativado.
- Se houver um grupo de cópia de arquivos no conjunto de política ativo, o grupo de cópia correspondente no conjunto de política a ser ativado deve ter um valor RETVER com no mínimo o mesmo tamanho dos valores correspondentes no grupo de cópias ativo.

Atenção: A proteção de retenção é somente aplicável aos objetos do arquivo.

### **Classe de Privilégio**

Para emitir este comando, é necessário ter privilégio de sistema, privilégio de critério irrestrito ou privilégio de critério restrito para o critério de domínio ao qual o conjunto de critérios pertence.

### **Sintaxe**

>>-ACTivate POlicyset--*domain\_name*--*policy\_set\_name*------------><

### **Executar Como**

domain\_name (Obrigatório) Especifico o domínio de política no qual você deseja ativar um conjunto de política. policy\_set\_name (Obrigatório) Especifica o conjunto de política a ser ativado.

### **Exemplo: Ativar um conjunto de política em um domínio de política específico**

Ativar o conjunto de política VACATION do domínio de políticas EMPLOYEE\_RECORDS.

activate policyset employee records vacation

### **Comandos Relacionados**

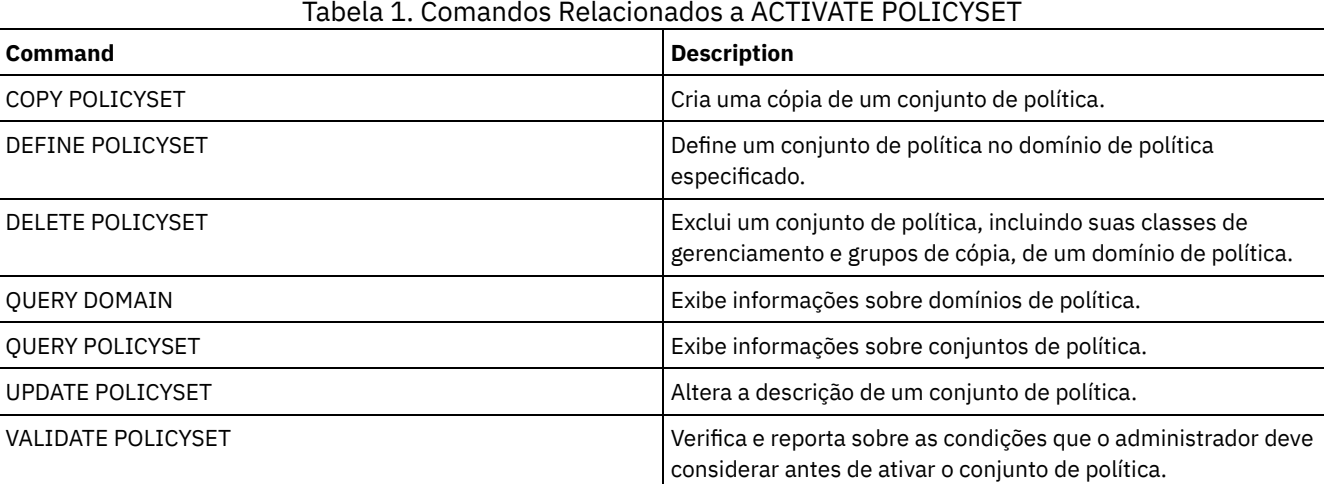

# <span id="page-965-0"></span>**ASSIGN DEFMGMTCLASS (Designar uma Classe de Gerenciamento Padrão)**

Utilize este comando para especificar uma classe de gerenciamento como a classe de gerenciamento padrão para um conjunto de políticas. Você deve atribuir uma classe de gerenciamento padrão para um conjunto de políticas antes de poder ativar esse conjunto de políticas.

Para assegurar-se de que os clientes sempre possam fazer backup e archive dos arquivos, escolha uma classe de gerenciamento padrão que contenha um grupo de cópia de archive e um grupo de cópia de backup.

O servidor utiliza a classe de gerenciamento padrão para gerenciar arquivos de clientes quando uma classe de gerenciamento não for atribuída de maneira diferente ou não for apropriada. Por exemplo, o servidor utiliza a classe de gerenciamento padrão quando um usuário não especifica uma classe de gerenciamento na lista de inclusão-exclusão.

## **Classe de Privilégio**

Para emitir este comando, é necessário ter privilégio de sistema, privilégio de critério irrestrito ou privilégio de critério restrito para o critério de domínio ao qual o conjunto de critérios pertence.

**Sintaxe**

### **Executar Como**

domain\_name (Obrigatório)

Especifica o domínio de política na qual a classe de gerenciamento pertence.

policy\_set\_name (Obrigatório)

Especifica o conjunto de políticas na qual você deseja atribuir uma classe de gerenciamento padrão. É possível atribuir uma classe de gerenciamento padrão ao conjunto de políticas ACTIVE.

Tabela 1. Comandos Relacionados a ASSIGN DEFMGMTCLASS

class\_name (Obrigatório)

Especifica a classe de gerenciamento que será a classe de gerenciamento padrão para o conjunto de políticas.

### **Exemplo: Designar uma Classe de Gerenciamento Padrão**

Atribua DEFAULT1 como a classe de gerenciamento padrão para o conjunto de políticas SUMMER no domínio de política PROG1.

assign defmgmtclass prog1 summer default1

### **Comandos Relacionados**

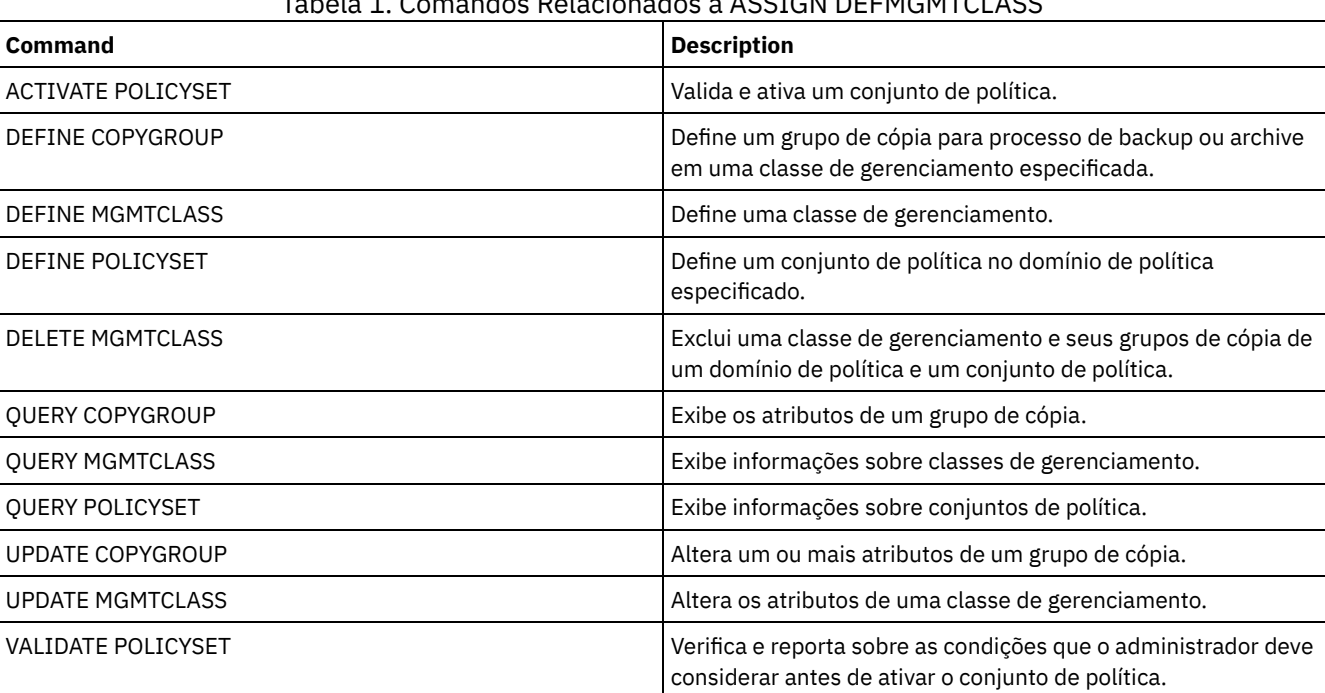

## <span id="page-966-0"></span>**Comandos AUDIT**

Use os comandos AUDIT para revisar ou examinar a adequação das informações do banco de dados e do volume do conjunto de armazenamentos. O comando AUDIT LDAPDIRECTORY exclui nós ou IDs de administrador de um servidor de diretório LDAP, que não autentica suas senhas com o servidor de diretório LDAP.

- AUDIT CONTAINER
	- AUDIT CONTAINER (Verificar a consistência de informações do banco de dados para um contêiner em nuvem)
	- AUDIT CONTAINER (verificar a consistência de informações do banco de dados para um contêiner de diretório)
- AUDIT LDAPDIRECTORY (Auditar um Servidor de Diretórios LDAP)
- AUDIT LIBRARY (Auditar inventários de volume em uma biblioteca automatizada)
- AUDIT LIBVOLUME (Verificar [informações](#page-979-0) do banco de dados para um volume de fita)
- AUDIT LICENSES (Auditar o uso de armazenamento do servidor)
- AUDIT VOLUME (Verificar informações do banco de dados para um volume do conjunto de armazenamento)

Sistemas operacionais AIX Sistemas operacionais Linux Sistemas operacionais Windows

Use o comando AUDIT CONTAINER para verificar inconsistências entre as informações do banco de dados e um contêiner em um conjunto de armazenamentos em nuvem ou de diretório.

- AUDIT CONTAINER (Verificar a [consistência](#page-967-0) de informações do banco de dados para um contêiner em nuvem) Use este comando para verificar inconsistências entre as informações do banco de dados e um contêiner em um conjunto de armazenamentos de contêiner em nuvem. Os conjuntos de armazenamento de contêiner em nuvem não são suportados no Linux on System z.
- AUDIT CONTAINER (verificar a [consistência](#page-971-0) de informações do banco de dados para um contêiner de diretório) Use este comando para verificar inconsistências entre as informações do banco de dados e um contêiner em um conjunto de armazenamentos de contêiner-diretório.

# <span id="page-967-0"></span>**AUDIT CONTAINER (Verificar a consistência de informações do banco de dados para um contêiner em nuvem)**

Use este comando para verificar inconsistências entre as informações do banco de dados e um contêiner em um conjunto de armazenamentos de contêiner em nuvem. Os conjuntos de armazenamento de contêiner em nuvem não são suportados no Linux on System z.

É possível usar este comando para concluir as ações a seguir para um contêiner em um conjunto de armazenamentos de contêiner em nuvem:

- Varrer o conteúdo de um contêiner para validar a integridade das extensões de dados
- Remover dados de um contêiner que estão marcados como *danificados*, como quando um arquivo possui referências no banco de dados do servidor, mas possui dados ausentes ou corrompidos na nuvem
- Marcar um contêiner inteiro como danificado
- Remover dados que estão marcados como *órfãos*, como quando um objeto armazenado na nuvem não possui uma referência no banco de dados do servidor

## **Classe de Privilégio**

Para usar este comando, deve-se ter o privilégio no sistema ou privilégio de armazenamento irrestrito.

## **Sintaxe**

```
>>-AUDit CONTainer--+-container_name---------------------------------------------+-->
                    +-STGpool--=--pool_name--------------------------------------+
                    '-STGpool--=--pool_name--STGPOOLDIRectory--=--directory_name-'
   .-Action--=--SCANAll-----------.
>--+------------------------------+----------------------------->
   '-Action--=--+-SCANAll-------+-'
               +-REMOVEDamaged-+
                +-MARKDamaged---+
               '-SCANDamaged---'
   .-FORCEOrphandbdel--=--No------.
>--+------------------------------+----------------------------->
   '-FORCEOrphandbdel--=--+-No--+-'
                          '-Yes-'
   .-MAXProcess--=--4------. .-Wait--=--No------.
>--+-----------------------+--+------------------+-------------->
   '-MAXProcess--=--number-' '-Wait--=--+-No--+-'
                                         I-V_0e-I.-BEGINDate--=--before_first_audit-.
 >--+----------------------------------+------------------------->
   '-BEGINDate--=--begin_date---------'
   .-BEGINTime--=--00:00:00---.
 >--+--------------------------+--------------------------------->
   '-BEGINTime--=--begin_time-'
```

```
.-ENDDate--=--after_last_audit-. .-ENDTime--=--23:59:59-.
>--+------------------------------+--+----------------------+--><
   '-ENDDate--=--end_date---------' '-ENDTime--=--end_time-'
```
## **Parâmetros**

#### container\_name

Especifica o nome do contêiner do qual você deseja fazer auditoria. Se esse parâmetro não for especificado, deve-se especificar um conjunto de armazenamentos de contêiner em nuvem.

#### **STGpool**

Especifica o nome do conjunto de armazenamentos de contêiner em nuvem que você deseja auditar. Esse parâmetro é opcional. Se você especificar apenas este parâmetro, todos os contêineres que estão definidos para o conjunto de armazenamentos serão examinados. Se você não especificar esse parâmetro, deverá especificar um contêiner.

#### STGPOOLDIRectory

Especifica o nome do diretório do conjunto de armazenamentos de contêiner em nuvem que deseja auditar. Este parâmetro é opcional.

Restrição: Deve-se especificar um conjunto de armazenamentos que use armazenamento local.

#### Ação

Especifica qual ação o servidor efetua quando um contêiner em um conjunto de armazenamentos de contêiner em nuvem é auditado. Esse parâmetro é opcional. É possível especificar um dos valores a seguir:

#### **SCANAIL**

Especifica que o servidor identifica registros do banco de dados que se referem a inconsistências nas extensões de dados. É realizada uma verificação de dados no conjunto de armazenamentos do contêiner em nuvem que não corresponde a dados no banco de dados do servidor. Esse valor é o padrão. O servidor marca a extensão de dados como danificada no banco de dados.

Dica: Se você especificar o parâmetro ACTION=SCANALL em um conjunto de armazenamentos do IBM® Cloud Object Storage que usa uma área segura com a indexação de nome desativada, a operação de auditoria varrerá toda a área segura para identificar extensões órfãs em cada contêiner. Nesta situação, especifique WAIT=YES se desejar que a operação de auditoria aguarde que a varredura para extensões órfãs seja concluída antes de relatar a auditoria como concluída. Essa varredura para extensões órfãs ocorrerá somente se você não especificar um nome do contêiner. Se você especificar um contêiner que esteja em uma área segura com indexação de nome desativada, a operação de auditoria não varrerá em busca de extensões órfãs.

#### REMOVEDamaged

Especifica que o servidor remove todas as referências a extensões danificadas do banco de dados do servidor. As extensões danificadas também são removidas do conjunto de armazenamentos do contêiner em nuvem, se for localizado. O servidor também remove as extensões órfãs do conjunto de armazenamentos do contêiner em nuvem, além de remover as referências a tais extensões órfãs do banco de dados, tal como especificado pelo parâmetro FORCEORPHANDBDEL.

#### MARKDamaged

Especifica que o servidor marca explicitamente todas as extensões de dados no contêiner como danificadas. SCANDamaged

Especifica que o servidor marca apenas as extensões de dados danificadas existentes no contêiner.

Importante: Se nenhuma conexão com a nuvem existir, os parâmetros ACTION=SCANALL e ACTION=SCANDAMAGED não serão executados. Entretanto, o parâmetro ACTION=MARKDAMAGED é executado conforme esperado sem uma conexão em nuvem e o parâmetro ACTION=REMOVEDAMAGED marca quaisquer dados danificados como órfãos. Assim que a conexão com a nuvem retornar, o servidor excluirá as extensões órfãs.

Condição de reconfiguração de estado: Se a auditoria não detectar um erro com uma extensão de dados que esteja marcada como danificada, o estado da extensão de dados será reconfigurado. A extensão de dados pode então ser utilizada. Essa condição fornece um meio para redefinir o estado das extensões de dados danificadas se erros forem causados por um problema passível de correção. As opções SCANALL e SCANDAMAGED são as únicas opções que reconfiguram uma extensão danificada se ela for considerada como sendo danificada.

#### FORCEOrphandbdel

Especifica que o servidor força a exclusão de extensões órfãs do banco de dados do servidor, mesmo se não forem excluídas do conjunto de armazenamentos do contêiner em nuvem. Esse parâmetro é opcional. Se especificar esse parâmetro, deve-se também especificar o parâmetro ACTION=REMOVEDAMAGED. As seguintes opções estão disponíveis:

Yes

Especifica que o servidor exclui todas as extensões órfãs do banco de dados do servidor, mesmo se não forem excluídas do conjunto de armazenamentos do contêiner em nuvem.

No

Especifica que o servidor mantém as extensões órfãs no banco de dados do servidor caso não possam ser excluídas do conjunto de armazenamentos do contêiner em nuvem. Esse valor é o padrão.

#### MAXProcess

Especifica o número máximo de processos paralelos a serem usados para a verificação de um contêiner em um conjunto de armazenamentos de contêiner em nuvem. Esse parâmetro é opcional. Insira um valor no intervalo de 1 a 99. O valor padrão é 4.

Restrição: O servidor ignora esse parâmetro quando você usa MAXPROCESS com o parâmetro ACTION=REMOVEDAMAGED.

Wait

Especifica se a operação de auditoria ou verificação é concluída em primeiro ou segundo plano. Esse parâmetro é opcional. As seguintes opções estão disponíveis:

No

Especifica que a operação é concluída em segundo plano. É possível continuar com outras tarefas quando o comando estiver sendo processado. As mensagens relacionadas ao processo de segundo plano são exibidas no arquivo de log de atividade ou no console do servidor, dependendo do local em que as mensagens são registradas. Esse valor é o padrão.

Yes

Especifica que a operação é concluída em primeiro plano. Pode levar muito tempo para concluir a operação. A operação deve estar concluída, antes que você possa continuar com outras tarefas. As mensagens são exibidas no arquivo de log de atividade ou no console do servidor, ou em ambos, dependendo de onde as mensagens são registradas.

Restrição: Não é possível especificar o parâmetro WAIT=YES a partir do console do servidor.

#### BEGINDate

Especifica o valor do intervalo de data no qual a auditoria deve iniciar. Os contêineres que foram auditados por último dentro do intervalo de data especificado são auditados. Se você especificar um horário, mas não especificar uma data de início, a data atual será usada. Se você não especificar uma data de início e de encerramento, todos os contêineres serão auditados. O padrão é a data antes de a primeira auditoria ter sido concluída para o contêiner. Esse parâmetro é opcional. É possível especificar a data para iniciar a auditoria de uma das formas a seguir:

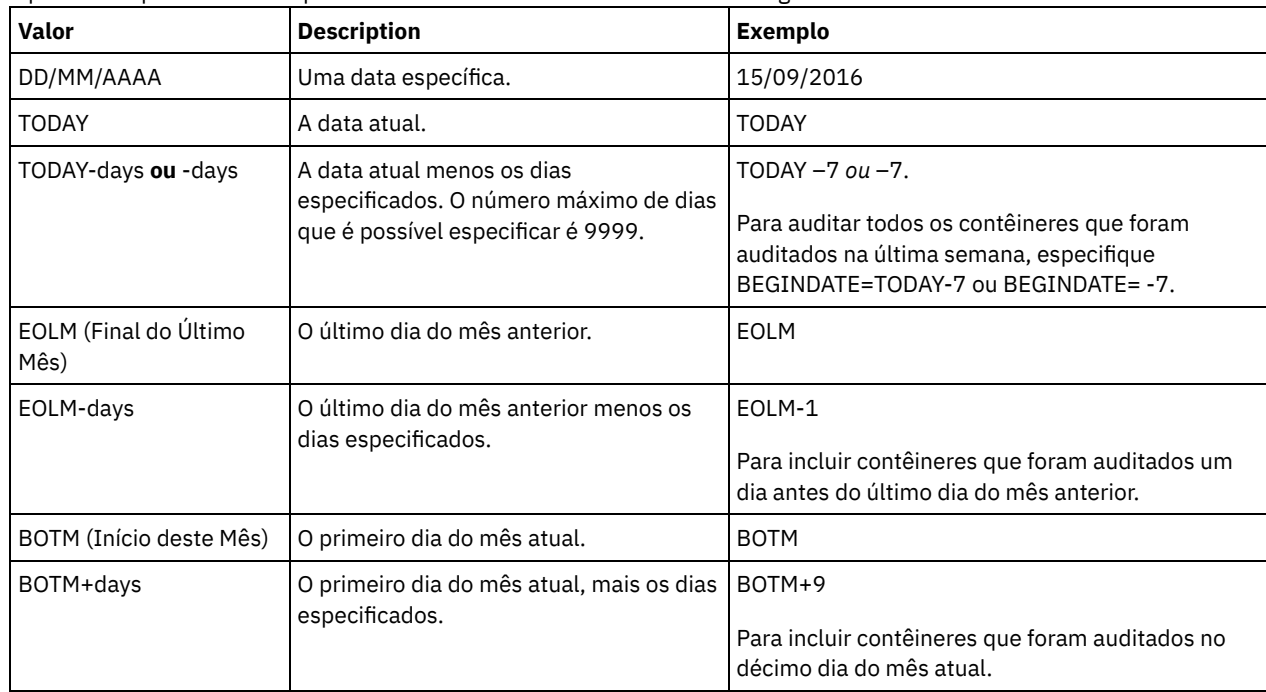

BEGINTime

Especifica o valor do intervalo de horário no qual a auditoria deve iniciar. Os contêineres que foram auditados por último dentro do intervalo de horário especificado são auditados. Se você não especificar um horário de início e de encerramento, o intervalo de tempo será configurado de 00:00:00 para 23:59:59. O padrão é 00:00:00. Se você não especificou um intervalo de data, o padrão será a data de hoje. Esse parâmetro é opcional.

É possível especificar a data para iniciar a auditoria de uma das formas a seguir:

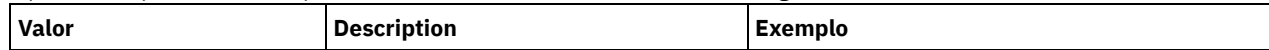

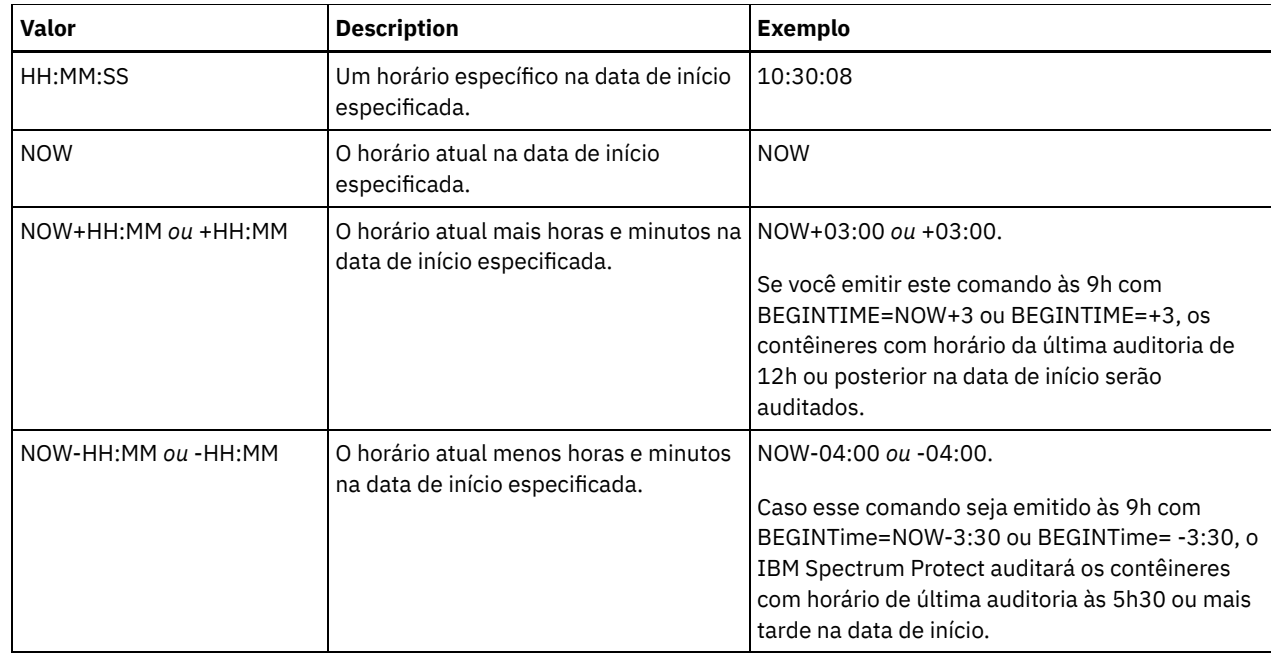

#### ENDDate

Especifica o valor de intervalo de data no qual a auditoria deve parar. Os contêineres que foram auditados por último dentro do intervalo de data especificado são auditados. Se você especificar um horário, mas não especificar um valor, a data atual será usada. Se você não especificar uma data de início e de encerramento, todos os contêineres serão auditados. O padrão é a data após a última auditoria ter sido concluída para o contêiner. Este parâmetro é opcional. A data pode ser especificada utilizando-se um dos seguintes valores:

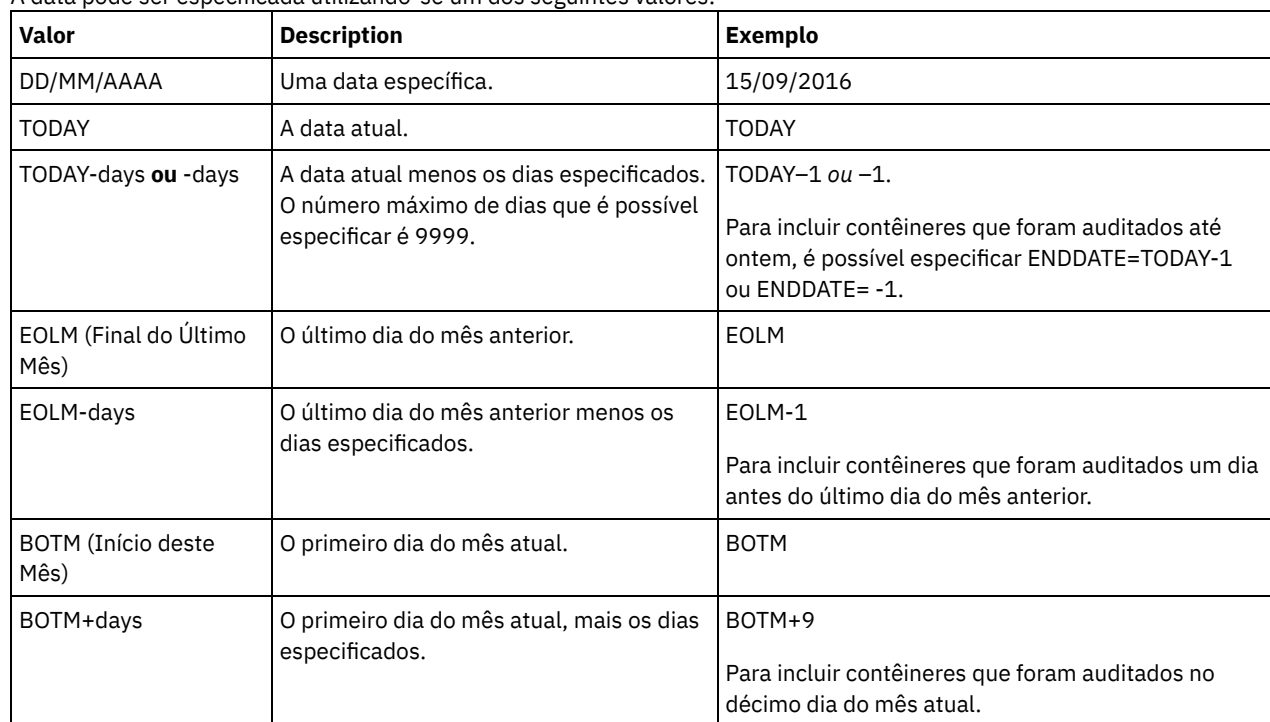

#### ENDTime

Especifica o valor do intervalo de tempo no qual a auditoria deve parar. Os contêineres que foram auditados por último dentro do intervalo de horário especificado são auditados. Se você não especificar um horário de início e de encerramento, o intervalo de tempo será configurado de 00:00:00 para 23:59:59. O padrão é 23:59:59. Este parâmetro é opcional. A hora pode ser especificada utilizando-se um dos seguintes valores:

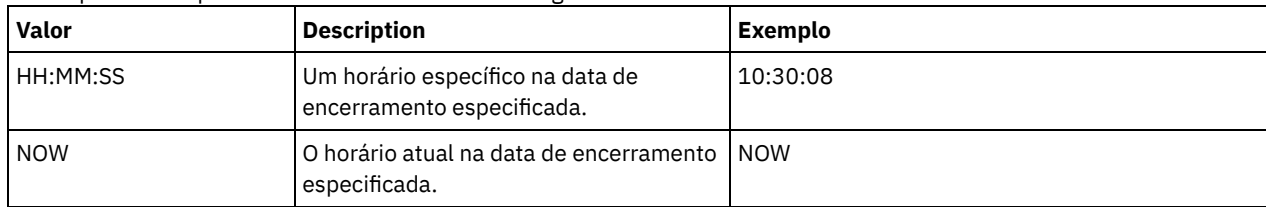

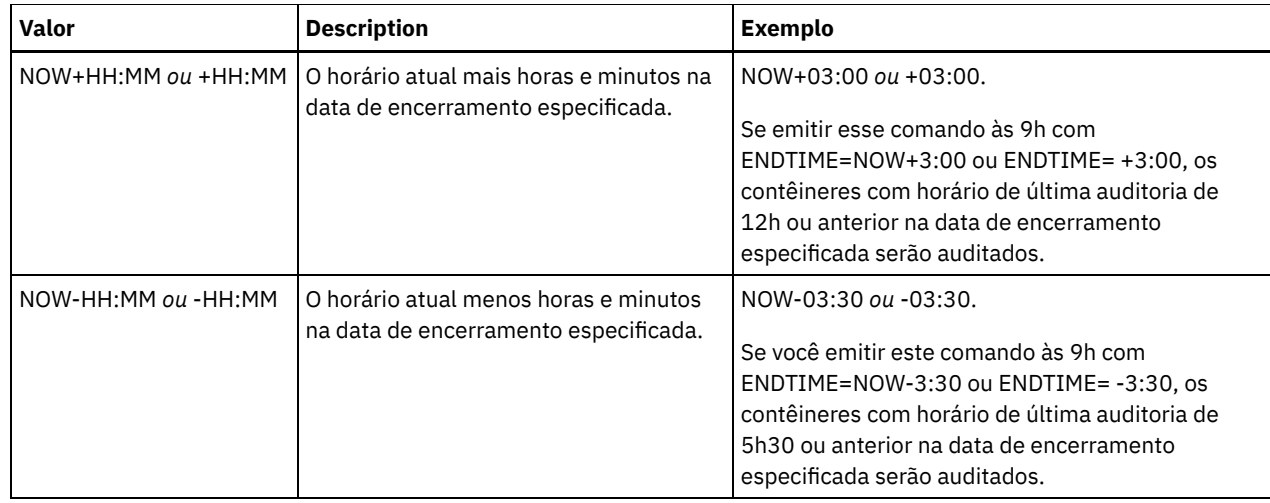

## **Exemplo: Realize a auditoria de um contêiner específico em um conjunto de armazenamentos de contêiner em nuvem**

Realize a auditoria do contêiner 42-00000my000example000container000 em um conjunto de armazenamentos de contêiner em nuvem.

audit container 42-00000my000example000container000 action=scanall

## **Exemplo: auditar um conjunto de armazenamentos de contêiner de nuvem dentro de um prazo específico**

Audite um conjunto de armazenamentos de contêiner de nuvem que é chamado de POOL3 e inclua somente contêineres de ontem entre 9h30 e 12h30.

```
audit container stgpool=pool3 begindate=today-1
begintime=09:30:00 endtime=12:30:00
```
#### Tabela 1. Comandos relacionados a AUDIT CONTAINER

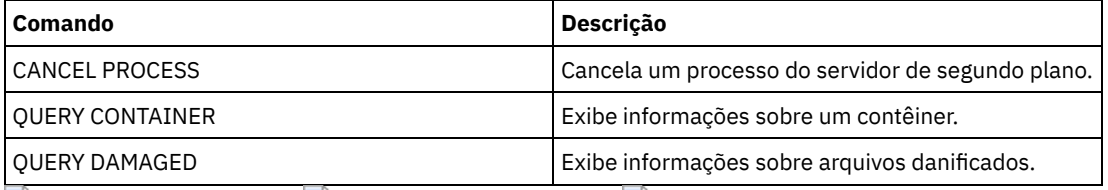

<span id="page-971-0"></span>Sistemas operacionais AIX Sistemas operacionais Linux Sistemas operacionais Windows

# **AUDIT CONTAINER (verificar a consistência de informações do banco de dados para um contêiner de diretório)**

Use este comando para verificar inconsistências entre as informações do banco de dados e um contêiner em um conjunto de armazenamentos de contêiner-diretório.

É possível usar este comando para concluir as ações a seguir para um contêiner em um conjunto de armazenamentos de contêiner-diretório:

- Varrer o conteúdo de um contêiner para validar a integridade das extensões de dados
- Remover dados danificados de um contêiner
- Marcar um contêiner inteiro como danificado

## **Classe de privilégio**

Para emitir este comando, é necessário ter privilégio de sistema ou privilégio de armazenamento irrestrito.
```
>>-AUDit CONTainer--+-container_name---------------------------------------------+-->
                    +-STGpool--=--pool_name--------------------------------------+
                    '-STGpool--=--pool_name--STGPOOLDIRectory--=--directory_name-'
   .-Action--=--SCANAll-----------.
>--+------------------------------+----------------------------->
   '-Action--=--+-SCANAll-------+-'
               +-REMOVEDamaged-+
               +-MARKDamaged---+
               '-SCANDamaged---'
   .-MAXProcess--=--4------. .-Wait--=--No------.
>--+-----------------------+--+------------------+-------------->
   '-MAXProcess--=--number-' '-Wait--=--+-No--+-'
                                         '-Yes-'
   .-BEGINDate--=--before_first_audit-.
>--+----------------------------------+------------------------->
   '-BEGINDate--=--begin_date---------'
  .-BEGINTime--=--00:00:00---.
>--+--------------------------+--------------------------------->
   '-BEGINTime--=--begin_time-'
  .-ENDDate--=--after_last_audit-. .-ENDTime--=--23:59:59-.
>--+------------------------------+--+----------------------+--><
   '-ENDDate--=--end_date---------' '-ENDTime--=--end_time-'
```
### **Executar Como**

#### container\_name

Especifica o nome do contêiner do qual você deseja fazer auditoria. Se esse parâmetro não for especificado, deve-se especificar um conjunto de armazenamentos de contêiner-diretório.

#### **STGpool**

Especifica o nome do conjunto de armazenamentos de contêiner-diretório que você deseja auditar. Esse parâmetro é opcional. Se você especificar apenas este parâmetro, todos os contêineres que estão definidos para o conjunto de armazenamentos serão examinados. Se você não especificar esse parâmetro, deverá especificar um contêiner.

### STGPOOLDIRectory

Especifica o nome do diretório do conjunto de armazenamentos de contêiner do qual você deseja fazer auditoria. Esse parâmetro é opcional. Se você especificar esse parâmetro, todos os contêineres que estão definidos para o diretório do conjunto de armazenamentos de contêiner serão auditados. Para especificar esse parâmetro, você também deverá especificar um conjunto de armazenamentos.

#### Ação

Especifica qual ação o servidor efetua quando um contêiner em um conjunto de armazenamentos de contêiner-diretório é auditado. Esse parâmetro é opcional. É possível especificar um dos valores a seguir:

#### **SCANAIL**

Especifica que o servidor identifica registros do banco de dados que se referem a inconsistências nas extensões de dados. Esse valor é o padrão. O servidor marca a extensão de dados como danificada no banco de dados. Dica: Se você usou o comando PROTECT STGPOOL em um conjunto de armazenamentos de contêiner de diretório no servidor de destino, será possível reparar a extensão de dados danificados usando o comando REPAIR STGPOOL.

#### REMOVEDamaged

Especifica que o servidor remove todos os arquivos do banco de dados que fazem referência à extensão de dados danificada.

#### MARKDamaged

Especifica que o servidor marca explicitamente todas as extensões de dados no contêiner como danificadas. SCANDamaged

Especifica que o servidor marca apenas as extensões de dados danificadas existentes no contêiner.

Condição de reconfiguração de estado: Se a auditoria não detectar um erro com uma extensão de dados que esteja marcada como danificada, o estado da extensão de dados será reconfigurado. A extensão de dados pode então ser utilizada. Essa condição fornece um meio para redefinir o estado das extensões de dados danificadas se erros forem causados por um problema passível de correção. As opções SCANALL e SCANDAMAGED são as únicas opções que reconfiguram uma extensão danificada se ela for considerada como sendo danificada.

MAXProcess

Especifica o número máximo de processos paralelos a serem usados para a verificação de um contêiner em um conjunto de armazenamentos de contêiner-diretório. Esse parâmetro é opcional. Insira um valor no intervalo de 1 a 99. O valor padrão é 4.

Wait

Especifica se a operação de auditoria ou verificação é concluída em primeiro ou segundo plano. Esse parâmetro é opcional. As seguintes opções estão disponíveis:

Não

Especifica que a operação é concluída em segundo plano. É possível continuar com outras tarefas quando o comando estiver sendo processado. As mensagens relacionadas ao processo de segundo plano são exibidas no arquivo de log de atividade ou no console do servidor, dependendo do local em que as mensagens são registradas. Este é o valor padrão.

Sim

Especifica que a operação é concluída em primeiro plano. Pode levar muito tempo para concluir a operação. A operação deve estar concluída, antes que você possa continuar com outras tarefas. As mensagens são exibidas no arquivo de log de atividade ou no console do servidor, ou em ambos, dependendo de onde as mensagens são registradas.

Restrição: Não é possível especificar o parâmetro WAIT=YES a partir do console do servidor.

#### BEGINDate

Especifica o valor do intervalo de data no qual a auditoria deve iniciar. Os contêineres que foram auditados por último dentro do intervalo de data especificado são auditados. Se você especificar um horário, mas não especificar uma data de início, a data atual será usada. Se você não especificar uma data de início e de encerramento, todos os contêineres serão auditados. O padrão é a data antes de a primeira auditoria ter sido concluída para o contêiner. Esse parâmetro é opcional. É possível especificar a data para iniciar a auditoria de uma das formas a seguir:

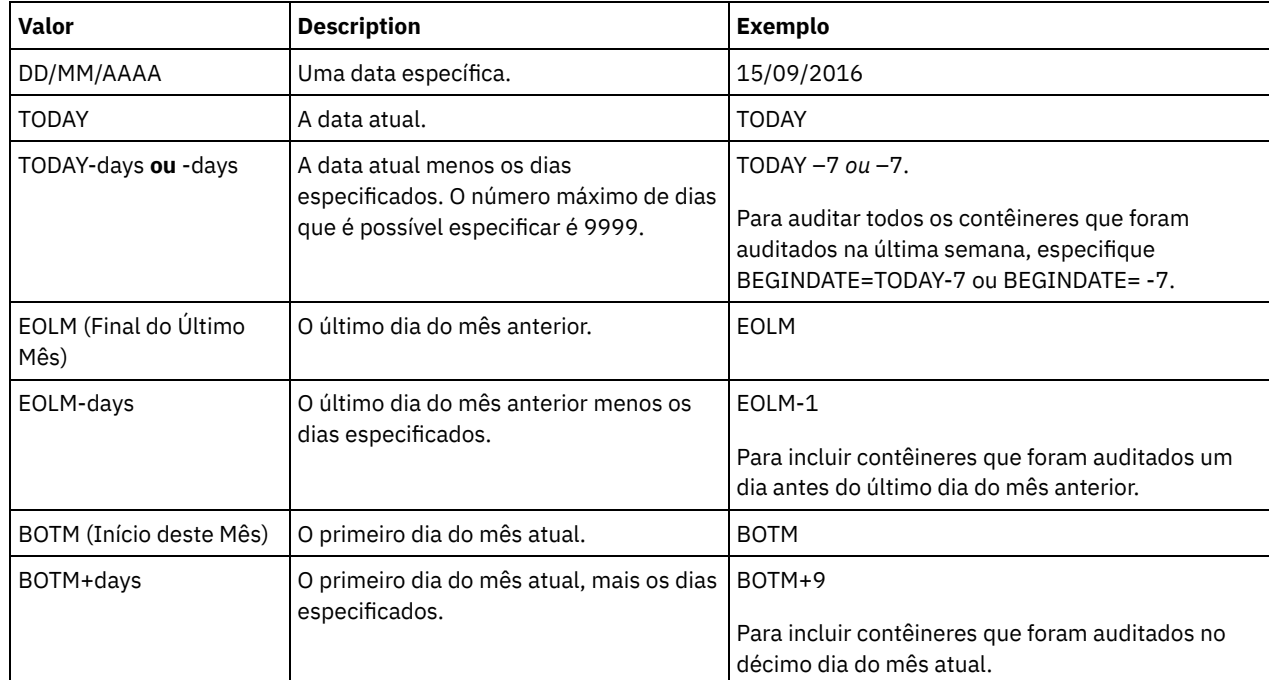

## BEGINTime

Especifica o valor do intervalo de horário no qual a auditoria deve iniciar. Os contêineres que foram auditados por último dentro do intervalo de horário especificado são auditados. Se você não especificar um horário de início e de encerramento, o intervalo de tempo será configurado de 00:00:00 para 23:59:59. O padrão é 00:00:00. Se você não especificou um intervalo de data, o padrão será a data de hoje. Esse parâmetro é opcional. É possível especificar a data para iniciar a auditoria de uma das formas a seguir:

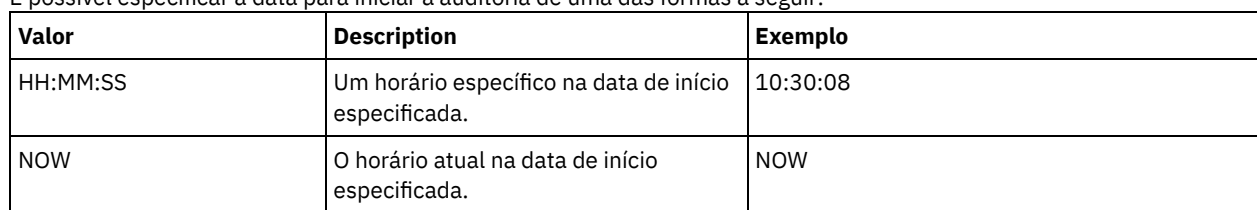

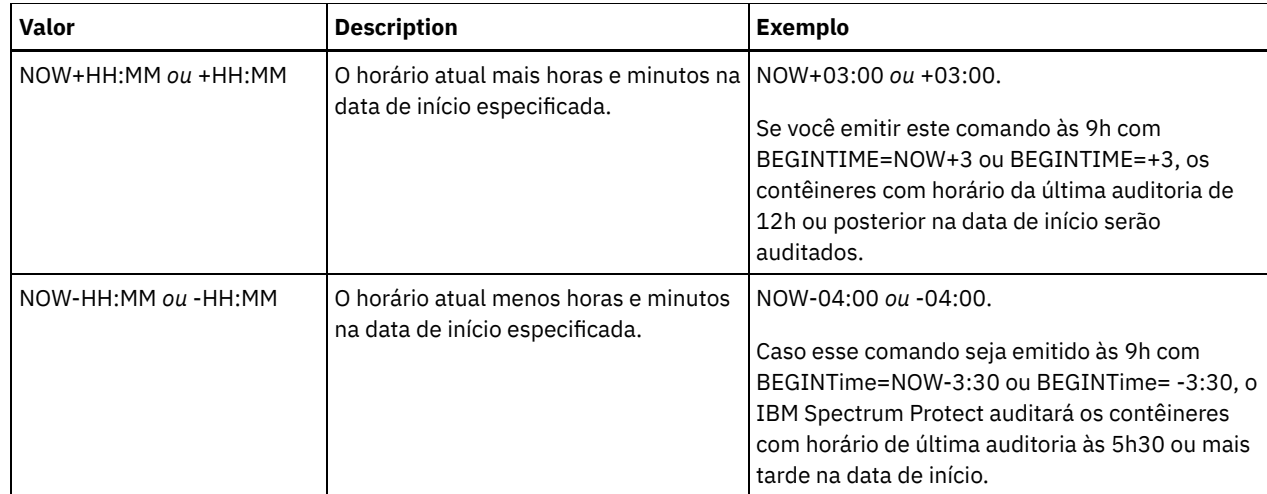

### ENDDate

Especifica o valor de intervalo de data no qual a auditoria deve parar. Os contêineres que foram auditados por último dentro do intervalo de data especificado são auditados. Se você especificar um horário, mas não especificar um valor, a data atual será usada. Se você não especificar uma data de início e de encerramento, todos os contêineres serão auditados. O padrão é a data após a última auditoria ter sido concluída para o contêiner. Este parâmetro é opcional. A data pode ser especificada utilizando-se um dos seguintes valores:

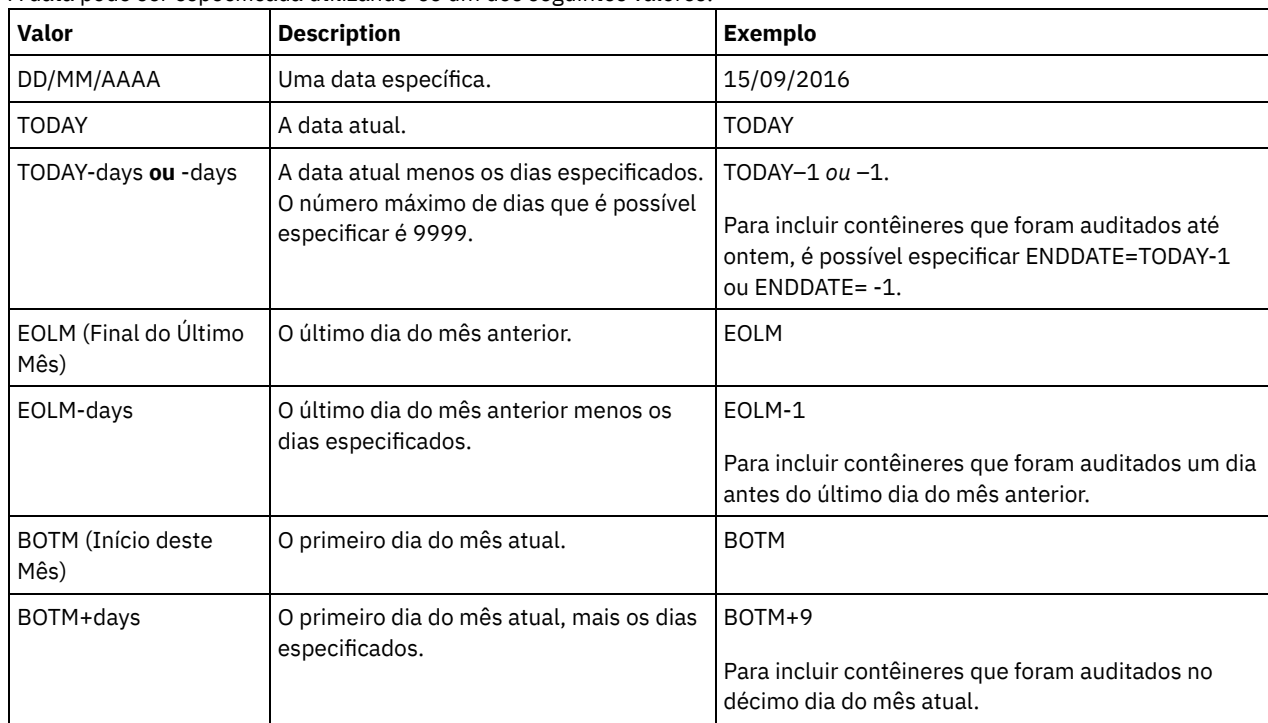

#### ENDTime

Especifica o valor do intervalo de tempo no qual a auditoria deve parar. Os contêineres que foram auditados por último dentro do intervalo de horário especificado são auditados. Se você não especificar um horário de início e de encerramento, o intervalo de tempo será configurado de 00:00:00 para 23:59:59. O padrão é 23:59:59. Este parâmetro é opcional. A hora pode ser especificada utilizando-se um dos seguintes valores:

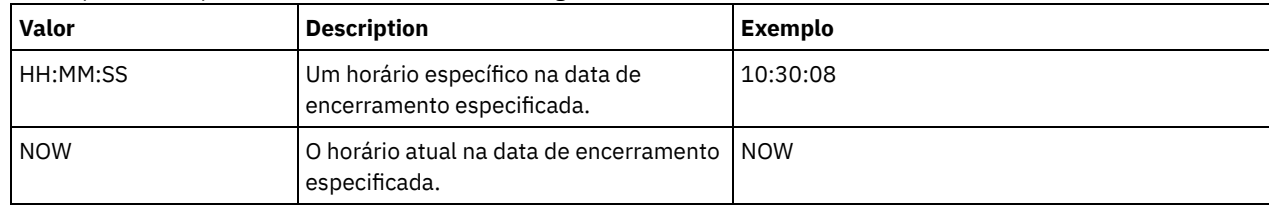

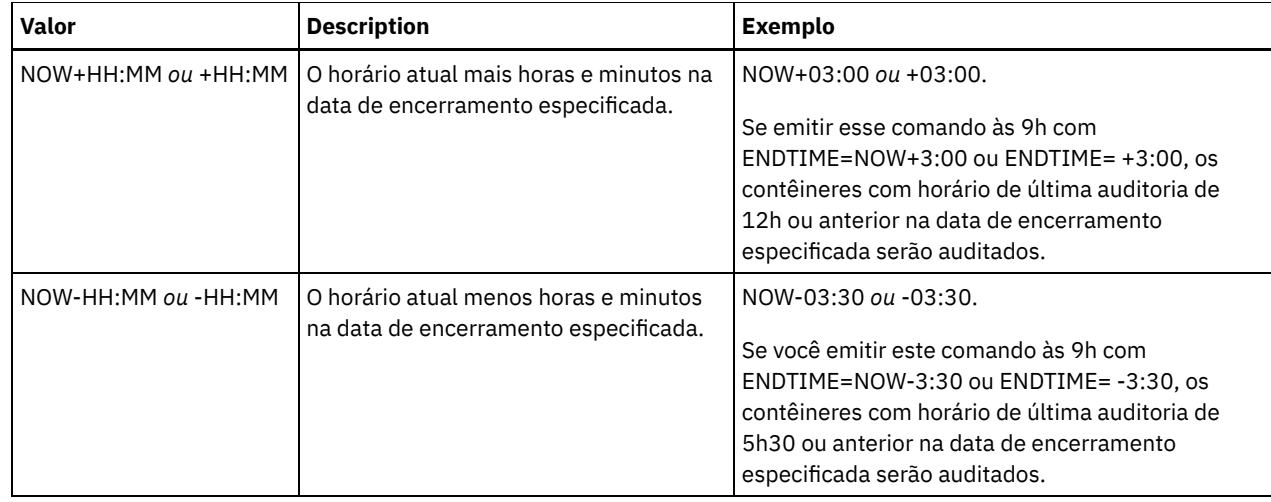

# **Exemplo: auditar um contêiner do conjunto de armazenamentos específico**

Auditar o contêiner do conjunto de armazenamentos 0000000000000721.dcf.

audit container n:\ddcont2\07\0000000000000721.dcf action=scanall

# **Exemplo: remover dados danificados de um conjunto de armazenamentos de contêinerdiretório**

Faça auditoria de um conjunto de armazenamentos de contêiner-diretório denominado NEWDEDUP e remova arquivos danificados.

audit container stgpool=newdedup action=removedamaged

# **Exemplo: marcar como danificados todos os dados em um conjunto de armazenamentos de contêiner-diretório**

Faça auditoria de um conjunto de armazenamentos de contêiner-diretório denominado NEWDEDUP e marque todos os arquivos como danificados.

audit container stgpool=newdedup maxprocess=2 action=markdamaged

# **Exemplo: auditar um conjunto de armazenamentos de contêiner de diretório em um prazo específico**

Audite um conjunto de armazenamentos de contêiner de diretório que é chamado de POOL2 e inclua somente contêineres de antes de ontem entre 9h30 e 12h30.

audit container stgpool=pool2 begindate=today-1 begintime=09:30:00 endtime=12:30:00

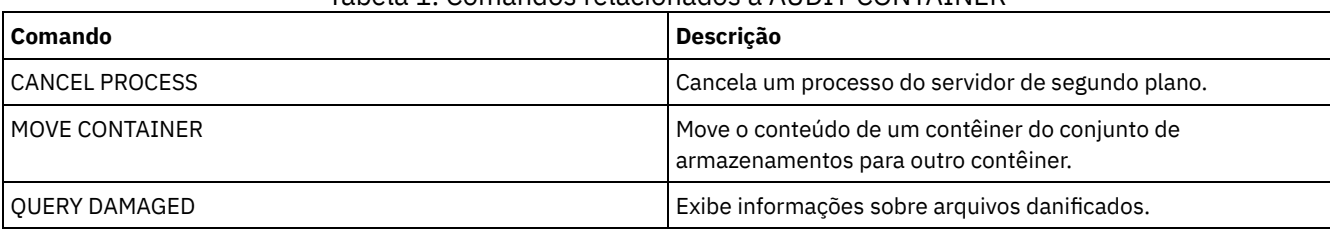

## Tabela 1. Comandos relacionados a AUDIT CONTAINER

# **AUDIT LDAPDIRECTORY (Auditar um Servidor de Diretórios LDAP)**

Use esse comando para auditar um namespace controlado pelo IBM Spectrum Protect em um servidor Lightweight Directory Access Protocol (LDAP). O servidor LDAP e o namespace são especificados usando uma ou mais opções LDAPURL.

Restrição: Use esse comando somente se você configurou a autenticação de senha conforme descrito em Autenticando usuários usando um servidor LDAP. As informações fornecidas sobre o comando AUDIT [LDAPDIRECTORY](http://www.ibm.com/support/knowledgecenter/SSEQVQ_8.1.3/srv.admin/c_mgclinod_managepwlogin.html) se aplicam somente aos ambientes nos quais a autenticação de senha está configurada conforme descrito em [Autenticando](http://www.ibm.com/support/knowledgecenter/SSEQVQ_8.1.3/srv.admin/c_mgclinod_managepwlogin.html) usuários usando um servidor LDAP.

Nós e IDs de usuário administrador que não autenticam suas senhas com o servidor de diretório LDAP são excluídos com o comando AUDIT LDAPDIRECTORY FIX=YES. Nós ou IDs de usuário administrador que não existem mais no banco de dados do IBM Spectrum Protect também são excluídos.

Antes de emitir esse comando, certifique-se de que a opção LDAPURL está especificada no arquivo dsmserv.opt file. Consulte a opção [LDAPURL](#page-2186-0) para obter informações adicionais. Se você especificou mais de uma opção LDAPURL no arquivo dsmserv.opt, cada opção é validada na ordem na qual são colocadas. Se a opção LDAPURL não for especificada, o comando falha.

### **Classe de Privilégio**

É necessário ter privilégios no sistema para emitir esse comando.

### **Sintaxe**

```
.-Fix--=--No------.
>>-AUDIT LDAPdirectory--+-----------------+--------------------->
                        '-Fix--=--+-No--+-'
                                  '-Yes-'
   .-Wait--=--No------.
>--+------------------+----------------------------------------><
   '-Wait--=--+-No--+-'
             '-Yes-'
```
# **Parâmetros**

#### Fix

Esse parâmetro opcional especifica como o servidor IBM Spectrum Protect resolve inconsistências entre o banco de dados e o diretório externo. O padrão é NO. É possível especificar os seguintes valores:

### Não

O servidor relata todas as inconsistências, mas não altere o diretório externo.

Sim

O servidor resolve quaisquer inconsistências que puder e sugere ações adicionais, se necessário. Importante: Se houver entradas LDAP compartilhadas com outros servidores IBM Spectrum Protect, escolher SIM poderá fazer com que esses servidores fiquem fora de sincronização.

#### Wait

Esse parâmetro opcional especifica se deve ser aguardado para o servidor IBM Spectrum Protect concluir o processamento desse comando em primeiro plano. O padrão é NO. É possível especificar os seguintes valores:

#### Não

O servidor processa esse comando em segundo plano e é possível continuar com outras tarefas enquanto o comando está sendo processado. As mensagens relacionadas ao processo em segundo plano são exibidas no log de atividades ou no console do servidor, dependendo de onde as mensagens foram registradas.

#### Sim

O servidor processa este comando em primeiro plano. A operação deve estar concluída, antes que você possa continuar com outras tarefas. As mensagens são mostradas no arquivo de log de atividade ou no console do servidor, ou em ambos, dependendo de onde as mensagens são registradas. Restrição: Você não pode especificar WAIT=YES, a partir do console do servidor.

### **Exemplo: Auditar um Diretório LDAP e Reparar Inconsistências**

Audite o diretório LDAP especificado na opção LDAPURL. O servidor IBM Spectrum Protect resolve algumas inconsistências.

audit ldapdirectory fix=yes

ANR2749W Admin ADMIN1 foi localizado no servidor de diretórios LDAP, mas não no banco de dados. ANR2749W Admin ADMIN2 foi localizado no servidor de diretórios LDAP, mas não no banco de dados.

#### **942** IBM Spectrum Protect Knowledge Center Version 8.1.3

ANR2749W Admin NODE1 foi localizado no servidor de diretórios LDAP, mas não no banco de dados. ANR2749W Admin NODE2 foi localizado no servidor de diretórios LDAP, mas não no banco de dados. ANR2748W Node NODE1 foi localizado no servidor de diretórios LDAP, mas não no banco de dados. ANR2748W Node NODE2 foi localizado no servidor de diretórios LDAP, mas não no banco de dados. ANR2745I Comando AUDIT LDAPDIRECTORY concluído: 4 entradas de administradores estão somente no servidor do diretório LDAP (não no servidor IBM Spectrum Protect), 0 entradas de administrador estão somente no servidor IBM Spectrum Protect (não no servidor do diretório LDAP), 2 entradas de nó estão somente no servidor do diretório LDAP (não no servidor IBM Spectrum Protect), 0 entradas de nó estão somente no servidor IBM Spectrum Protect, (não no servidor do diretório LDAP), 6 entradas foram excluídas do servidor LDAP no total.

### **Comandos Relacionados**

## Tabela 1. Comandos Relacionados ao AUDIT LDAPDIRECTORY

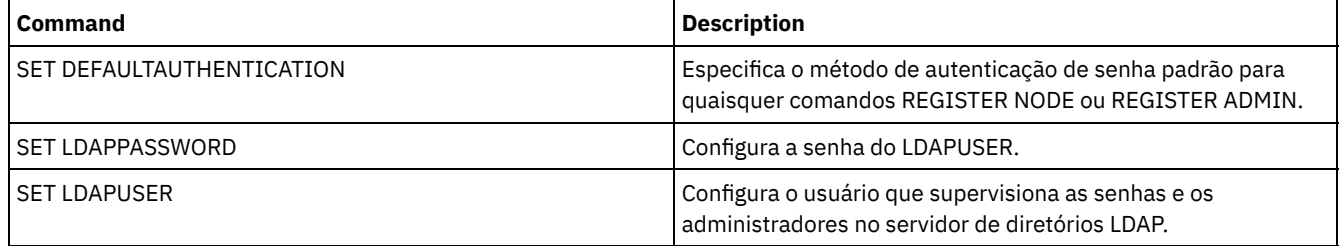

# **AUDIT LIBRARY (Auditar inventários de volume em uma biblioteca automatizada)**

Utilize este comando para auditar e sincronizar inventários de volumes em uma biblioteca automatizada.

Quando o comando AUDIT LIBRARY é emitido em um cliente de biblioteca, o cliente sincroniza seu inventário com o inventário no gerenciador de bibliotecas. Se o cliente de biblioteca detectar inconsistências, ele as corrige alterando a propriedade do volume no gerenciador de bibliotecas.

Quando o comando AUDIT LIBRARY é emitido em um servidor em que a biblioteca é SCSI, 349X ou ACSLS (LIBTYPE=SCSI, LIBTYPE=349X, ou LIBTYPE=ACSLS), o servidor sincroniza seu inventário com o inventário do dispositivo de biblioteca. Se o servidor detectar inconsistências, ele excluirá os volumes ausentes de seu inventário.

- Nas bibliotecas SCSI, o servidor também atualiza os locais de volumes em seu inventário que foram movidos desde a última auditoria.
- Nas bibliotecas 349X, o servidor também verifica se os volumes de trabalho estão na categoria de trabalho e se os volumes privados estão na categoria privada.

Quando o comando AUDIT LIBRARY for emitido em um servidor que é um gerenciador de bibliotecas da biblioteca (SHARED=YES), o servidor atualizará a propriedade de seus volumes se detectar inconsistências.

Independentemente do tipo de servidor ou do tipo de biblioteca, a emissão do comando AUDIT LIBRARY não inclui automaticamente novos volumes em uma biblioteca. Para incluir novos volumes, é necessário utilizar o comando CHECKIN LIBVOLUME.

Atenção: As seguintes precauções se aplicam apenas às bibliotecas SCSI, 349X e ACSLS (LIBTYPE=SCSI, LIBTYPE=349X e LIBTYPE=ACSLS):

- A execução do comando AUDIT LIBRARY impede qualquer outra atividade da biblioteca até que a auditoria seja concluída. Por exemplo, o servidor não processará solicitações de restauração ou recuperação que envolvam a biblioteca quando o comando AUDIT LIBRARY estiver em execução.
- Se estiver ocorrendo outra atividade na biblioteca, não emita o comando AUDIT LIBRARY. A emissão do comando AUDIT LIBRARY durante a atividade de uma biblioteca poderá produzir resultados imprevisíveis (por exemplo, uma condição de interrupção) se um processo que estiver acessando a biblioteca no momento tentar obter uma nova montagem de fita.

Esse comando cria um processo em segundo plano que pode ser cancelado com o comando CANCEL PROCESS. Para exibir informações sobre processos em segundo plano, utilize o comando QUERY PROCESS.

# **Classe de privilégio**

### **Sintaxe**

```
>>-AUDIT LIBRary--library_name---------------------------------->
   .-CHECKLabel--=--Yes---------.
>--+----------------------------+------------------------------->
   '-CHECKLabel--=--+-Yes-----+-'
                   '-Barcode-'
   .-REFRESHstate--=--No------.
>--+--------------------------+--------------------------------><
   '-REFRESHstate--=--+-No--+-'
                     '-Yes-'
```
# **Parâmetros**

#### library\_name (Obrigatório)

Especifica o nome da biblioteca a sofrer uma auditoria.

CHECKLabel

Especifica como a etiqueta do volume de armazenamento é verificada durante a auditoria. Esse parâmetro aplica-se apenas a bibliotecas SCSI. O parâmetro é ignorado para outros tipos de biblioteca. O padrão é YES. Os valores possíveis são:

Sim

Especifica que o servidor inspeciona a etiqueta de cada volume para verificar a identidade do volume.

Barcode

Especifica que o servidor usa o leitor de código de barras para ler a etiqueta de armazenamento. A utilização do código de barras diminui o tempo de processamento da auditoria. Este parâmetro se aplica apenas às bibliotecas SCSI.

Atenção: Caso o scanner não possa ler a etiqueta de código de barras ou a etiqueta de código de barras esteja ausente, o servidor carregará essa fita em uma unidade para ler a etiqueta.

#### REFRESHstate

Especifica se as informações do servidor sobre uma biblioteca, que normalmente são obtidas durante a inicialização, são atualizadas, para que quaisquer mudanças na configuração sejam refletidas. Configurando o parâmetro REFRESHSTATE para Yes, esta ação é concluída sem ter de reiniciar o servidor ou redefinir a biblioteca. O padrão é Não. Os valores possíveis são:

Não

Especifica que o servidor não atualiza o estado da biblioteca quando a biblioteca é auditada.

Sim

Especifica que o servidor atualiza o estado da biblioteca quando o comando AUDIT LIBRARY é emitido.

### **Exemplo: Fazer auditoria de uma biblioteca automatizada**

Auditar a biblioteca automatizada EZLIFE.

audit library ezlife

### **Comandos Relacionados**

### Tabela 1. Comandos Relacionados a AUDIT LIBRARY

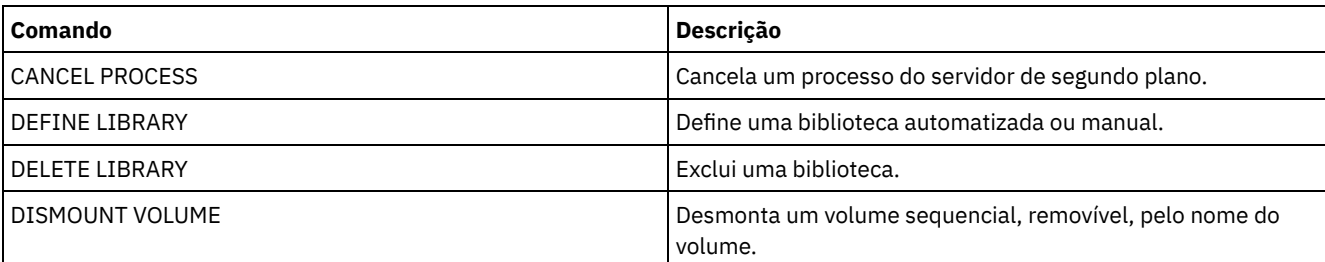

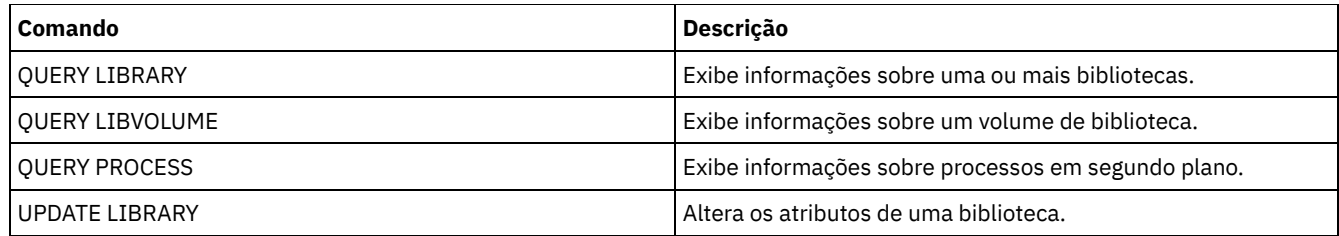

# **AUDIT LIBVOLUME (Verificar informações do banco de dados para um volume de fita)**

Use esse comando para determinar se um volume de fita está intacto e para auditar dados em qualquer volume de fita.

É possível emitir o comando AUDIT LIBVOLUME a partir de qualquer volume de fita registrado em uma biblioteca. O comando é executado em segundo plano por padrão. É possível emitir o comando a partir dos tipos de bibliotecas a seguir que têm uma unidade de fita IBM® TS1140, IBM LTO 5 ou de geração posterior:

- Biblioteca de fitas SCSI
- Virtual tape library (VTL)

A tabela a seguir descreve as unidades de fita que podem verificar os volumes de fita com tipos de mídia para o IBM TS1140 e o IBM LTO 5 e unidades de fita LTO de geração posterior:

Tabela 1. Unidades de fita e os tipos de

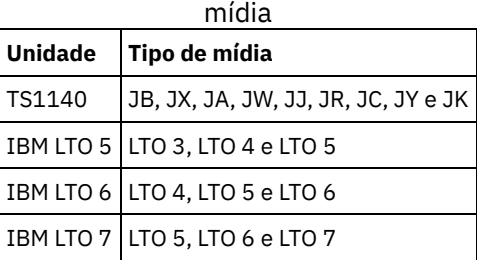

A tabela a seguir descreve o nível do driver de dispositivo mínimo que você precisa para executar o comando:

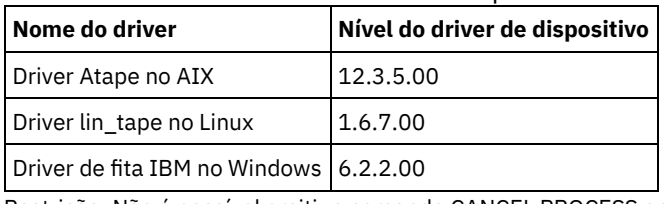

Tabela 2. Nível mínimo do driver de dispositivo IBM

Restrição: Não é possível emitir o comando CANCEL PROCESS enquanto o comando AUDIT LIBVOLUME estiver em andamento.

# **Classe de Privilégio**

Para emitir esse comando, é necessário ter privilégio de sistema ou privilégio de armazenamento irrestrito para a biblioteca para a qual o volume da fita está definido.

## **Sintaxe**

```
>>-AUDit LIBVolume--library_name--volume_name------------------->
   .-Wait--=--No------.
 >--+------------------+----------------------------------------><
   '-Wait--=--+-No--+-'
```
# **Executar Como**

library\_name (Obrigatório)

'-Yes-'

Especifica o nome do volume da biblioteca onde o volume de fita é localizado que você deseja auditar. volume\_name (Necessário)

Especifica o nome do volume de fita físico que você deseja auditar.

Wait (Opcional)

Especifica se a operação de auditoria ou de verificação é concluída em primeiro ou segundo plano. Esse parâmetro é opcional. As seguintes opções estão disponíveis:

Não

Especifica que a operação é concluída em segundo plano. O valor NO é o valor padrão.

Sim

Especifica que a operação é concluída em primeiro plano. Pode levar muito tempo para concluir a operação.

# **Exemplo: Auditar um volume de fita**

Audite a biblioteca EZLIFE que tem um volume da fita chamado KM0347L5.

audit libvolume ezlife KM0347L5

# **AUDIT LICENSES (Auditar o uso de armazenamento do servidor)**

Utilize este comando para fazer auditoria do armazenamento do servidor utilizado pelos nós de clientes e para fazer auditoria das licenças do servidor. A auditoria determina se a configuração atual está de acordo com os termos da licença.

Uma auditoria cria um processo de segundo plano, que pode ser cancelado com o comando CANCEL PROCESS. Se você interromper e reiniciar o servidor, uma auditoria será executada automaticamente conforme especificado pelo comando SET LICENSEAUDITPERIOD. Para visualizar os resultados da auditoria, utilize o comando QUERY LICENSE.

Atenção: A auditoria do armazenamento do servidor pode exigir muito tempo de CPU. É possível utilizar a opção do servidor AUDITSTORAGE para especificar que o armazenamento não deve sofrer uma auditoria.

## **Classe de Privilégio**

Para emitir esse comando, é necessário ter privilégio de sistema.

### **Sintaxe**

>>-AUDit LICenses----------------------------------------------><

### **Executar Como**

Nenhum.

## **Exemplo: Fazer Auditoria de Licenças do Servidor**

Emitir o comando AUDIT LICENSES.

audit licenses

## **Comandos Relacionados**

### Tabela 1. Comandos Relacionados a AUDIT LICENSES

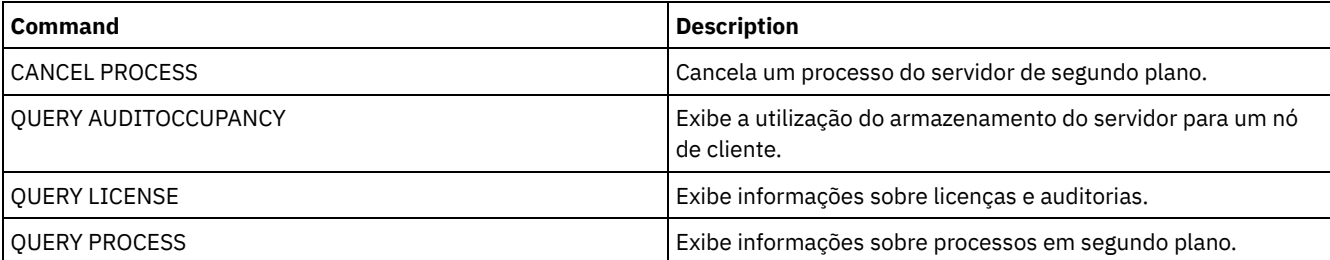

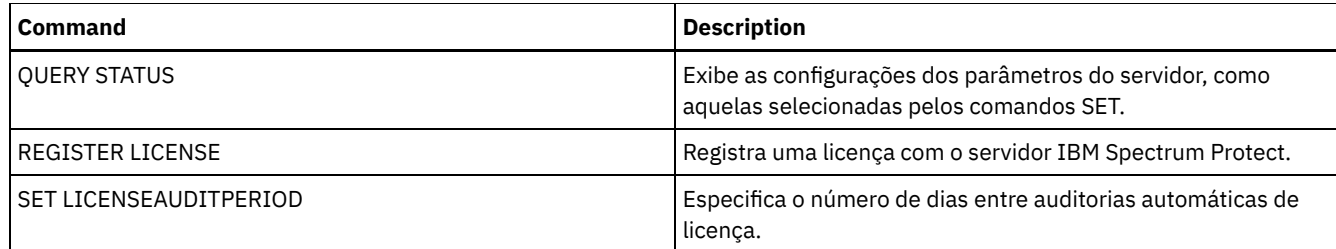

# **AUDIT VOLUME (Verificar informações do banco de dados para um volume do conjunto de armazenamento)**

Utilize este comando para verificar as inconsistências entre as informações do banco de dados e um volume do conjunto de armazenamento. As informações de processamento geradas durante uma auditoria são enviadas para o log de atividades e console do servidor.

Restrição: Não é possível usar esse comando para volumes que são designados para conjuntos de armazenamento de cópia/contêiner.

É possível auditar apenas volumes pertencentes a conjuntos de armazenamento com DATAFORMAT=NATIVE e DATAFORMAT=NONBLOCK.

Não é possível fazer auditoria em um volume se o volume foi excluído de um conjunto de armazenamento de cópias ou de um conjunto de armazenamento principal.

Enquanto um processo de auditoria estiver ativo, os clientes não podem restaurar dados do volume especificado ou armazenar novos dados nesse volume.

Se o servidor detectar um arquivo com erros, a manipulação do arquivo irá depender do tipo do conjunto de armazenamento o qual o volume pertence, se a opção FIX for especificada neste comando e se o arquivo também estiver armazenado em um volume atribuído para outros conjuntos.

Se o IBM Spectrum Protect não detectar erros em um arquivo marcado como danificado, o estado do arquivo será reconfigurado para que ele possa ser utilizado.

O servidor não excluirá archives que estão em exclusão suspensa. Se a proteção de retenção de archive estiver ativada, o servidor não excluirá os archives cujo período de retenção não tiver expirado.

Para exibir informações sobre o conteúdo de um volume de conjunto de armazenamento, utilize o comando QUERY CONTENT.

Para auditar vários volumes, você pode utilizar os parâmetros FROMDATE e TODATE. Utilize o parâmetro STGPOOL para auditar todos os volumes em um conjunto de armazenamento. Quando você utiliza os parâmetros FROMDATE, TODATE ou os dois, o servidor limita a auditoria apenas aos volumes de mídia sequencial que atendam aos critérios de data e que incluam automaticamente todos os volumes de discos on-line no armazenamento. Para limitar o número de volumes que podem incluir volumes de discos, utilize os parâmetros FROMDATE, TODATE e STGPOOL.

Se você estiver executando um servidor com a proteção de retenção de archive ativada e houver dados armazenados nos conjuntos de armazenamento definidos com o parâmetro RECLAMATIONTYPE=SNAPLOCK, a Data do Último Acesso no Arquivador NetApp SnapLock de um volume deverá ser igual à data do Período de Recuperação Final que aparece quando um comando QUERY VOLUME F=D é emitido nesse volume. Durante o processamento de AUDIT VOLUME, essas datas são comparadas. Se elas não corresponderem e o comando AUDIT VOLUME estiver sendo executado com o parâmetro FIX=NO, será emitida uma mensagem indicando que o comando deve ser executado com o parâmetro FIX=YES para resolver a inconsistência. Se elas não corresponderem e o comando AUDIT VOLUME estiver sendo executado com o parâmetro FIX=YES, as inconsistências serão resolvidas.

Atenção: Use o parâmetro FIX=Yes apenas se a infraestrutura da unidade de fita e da rede de área de armazenamento (SAN) for estável. Assegure-se de que os cabeçotes da fita estejam limpos e de que os drivers do dispositivo de fita estejam estáveis e confiáveis. Caso contrário, você correrá o risco de excluir dados livres de erros ao usar este parâmetro. O servidor não pode determinar se uma fita está fisicamente danificada ou se uma infraestrutura de fita está instável.

Esse comando cria um processo em segundo plano que pode ser cancelado com o comando CANCEL PROCESS. Para exibir informações sobre processos em segundo plano, utilize o comando QUERY PROCESS.

# **Classe de privilégio**

Para emitir este comando, é necessário ter privilégio no sistema, privilégio de armazenamento irrestrito ou privilégio de armazenamento restrito para o conjunto de armazenamento para o qual o volume está definido.

## **Sintaxe**

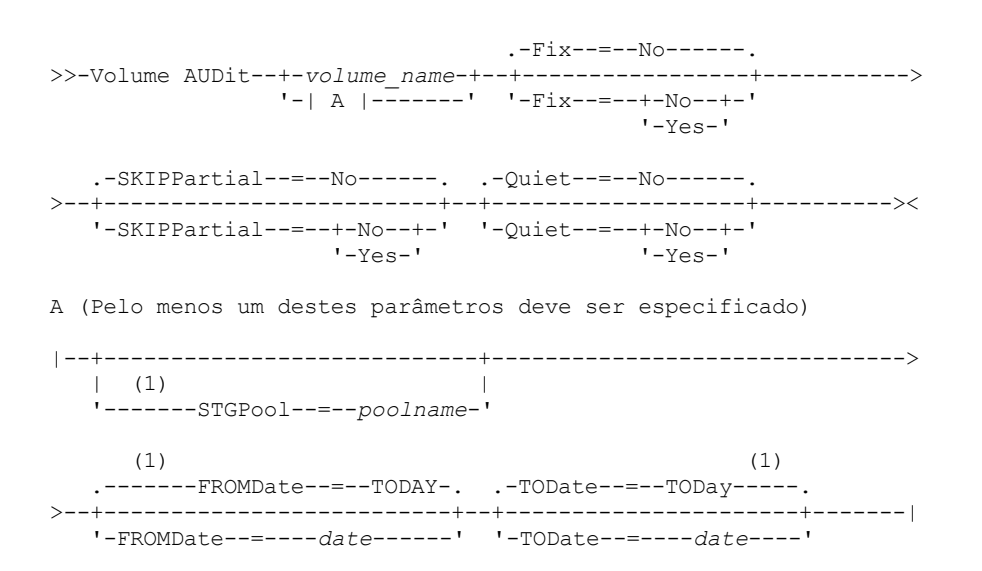

Notas:

1. Se você especificar um nome de conjunto de armazenamento, FROMDATE ou TODATE, não poderá especificar um nome de volume.

# **Parâmetros**

volume\_name

Especifica o nome do volume de conjunto de armazenamento no qual você deseja fazer auditoria. Esse parâmetro é obrigatório se você não especificar um conjunto de armazenamento. Não é possível especificar um nome de volume juntamente com os parâmetros FROMDATE e TODATE.

Fix

Especifica como o servidor resolve inconsistências entre o inventário do banco de dados e o volume de conjunto de armazenamento especificado. Esse parâmetro é opcional. O padrão é NO.

As ações que o servidor executa dependem se o volume está atribuído a um conjunto de armazenamento principal ou de cópias.

#### **Conjunto de Armazenamento Principal:**

Nota: Se o comando AUDIT VOLUME não detectar um erro em um arquivo marcado anteriormente como danificado, o IBM Spectrum Protect reconfigurará o estado do arquivo para que ele possa ser utilizado. Isso fornece um meio para redefinir o estado de arquivos danificados se for determinado que os erros foram provocados por um problema de hardware que pode ser corrigido, como por exemplo uma cabeça de fita suja.

Fix=No

O IBM Spectrum Protect relata, mas não exclui, registros do banco de dados referentes a arquivos com inconsistências.

- O IBM Spectrum Protect marca o arquivo como danificado no banco de dados. Se uma cópia de backup for armazenada em um conjunto de armazenamento de cópia, o arquivo poderá ser restaurado com o comando RESTORE VOLUME ou RESTORE STGPOOL.
- Se o arquivo for uma cópia em cache, as referências ao arquivo neste volume devem ser excluídas emitindose o comando AUDIT VOLUME e especificando-se FIX=YES. Se o arquivo físico não for uma cópia em cache e houver uma duplicata armazenada em um conjunto de armazenamento de cópia, ele poderá ser restaurado utilizando-se o comando RESTORE VOLUME ou RESTORE STGPOOL.

Fix=Yes

O servidor corrige todas as inconsistências conforme são detectadas:

- Se o arquivo físico for uma cópia em cache, o servidor exclui os registros do banco de dados que fazem referência ao arquivo em cache. O arquivo principal é armazenado em outro volume.
- Se o arquivo físico não for uma cópia em cache e o arquivo estiver armazenado também em um ou mais conjuntos de armazenamento de cópias, o erro será relatado e o arquivo físico marcado como danificado no banco de dados. O arquivo físico poderá ser restaurado com o comando RESTORE VOLUME ou RESTORE STGPOOL.
- Se o arquivo físico não for uma cópia em cache e o arquivo físico não estiver armazenado em um conjunto de armazenamento de cópias, todos os arquivos lógicos, nos quais forem detectadas inconsistências, serão excluídos do banco de dados.
- Se a proteção contra retenção de archive for ativada pelo comando SET ARCHIVERETENTIONPROTECTION, uma cópia em cache dos dados poderá ser excluída, se necessário. Dados em conjuntos de armazenamento principal e de cópias podem ser marcados somente como danificados e nunca serem excluídos.

Não utilize o comando AUDIT VOLUME com FIX=YES se um processo de restauração (RESTORE STGPOOL ou RESTORE VOLUME) estiver em execução. O comando AUDIT VOLUME poderia fazer com que a restauração ficasse incompleta.

#### **Conjunto de Armazenamento de Cópias:**

#### Fix=No

O servidor relata o erro e marca a cópia do arquivo físico como danificada no banco de dados.

Fix=Yes

O servidor exclui todas as referências ao arquivo físico e todos os registros do banco de dados que apontam para um arquivo físico inexistente.

#### **SKIPPartial**

Especifica se o IBM Spectrum Protect ignora arquivos parciais, que são arquivos que abrangem diversos volumes do conjunto de armazenamentos. Esse parâmetro é opcional. O valor padrão é NO. Ao executar uma operação de auditoria em um volume de mídia de acesso sequencial, ele evitará montagens de mídia de acesso sequencial adicionais que possam ser necessárias para realizar auditoria de quaisquer arquivos parciais. Os valores possíveis são:

#### Não

O IBM Spectrum Protect faz auditoria em arquivos que ultrapassam vários volumes.

A menos que você especifique SKIPPARTIAL=YES, o IBM Spectrum Protect tentará processar cada arquivo armazenado no volume, incluindo arquivos que entram e saem de outros volumes. Para os arquivos de auditoria que espalham múltiplos volumes, as condições a seguir devem ser verdadeiras:

- Para volumes de acesso sequencial, os volumes de acesso sequencial adicional devem ter um modo de acesso de leitura/gravação ou apenas de leitura.
- Para volumes de acesso aleatório, os volumes adicionais devem estar on-line.

#### Sim

O IBM Spectrum Protect faz auditoria apenas nos arquivos armazenados no volume que deverá sofrer auditoria. O status de qualquer arquivo parcial é desconhecido.

### **Ouiet**

Especifica se o IBM Spectrum Protect deve enviar mensagens informativas detalhadas sobre os arquivos irrecuperáveis do volume para o log de atividades e para o console do servidor. Esse parâmetro é opcional. O padrão é NO. Os valores possíveis são:

### Não

Especifica que o IBM Spectrum Protect deve enviar mensagens informativas detalhadas e um resumo. Cada mensagem contém o nó, o espaço no arquivo e o nome do cliente referentes ao arquivo.

Sim

Especifica que o IBM Spectrum Protect envia apenas um relatório de resumo.

### FROMDate

Especifica a data de início do intervalo para auditar volumes. O padrão é a data atual. Todos os volumes de mídia sequencial que atendem aos critérios de intervalo de tempo e nos quais ocorreu gravação após essa data sofrerão auditoria. O servidor inclui todos os volumes de discos on-line no armazenamento. O servidor inicia um processo de auditoria para cada volume e executa o processo em série. Você não poderá utilizar este parâmetro se tiver especificado um volume. Esse parâmetro é opcional. Para limitar o número de volumes que podem incluir volumes de discos, utilize os parâmetros FROMDATE, TODATE e STGPOOL.

A data pode ser especificada utilizando-se um dos seguintes valores:

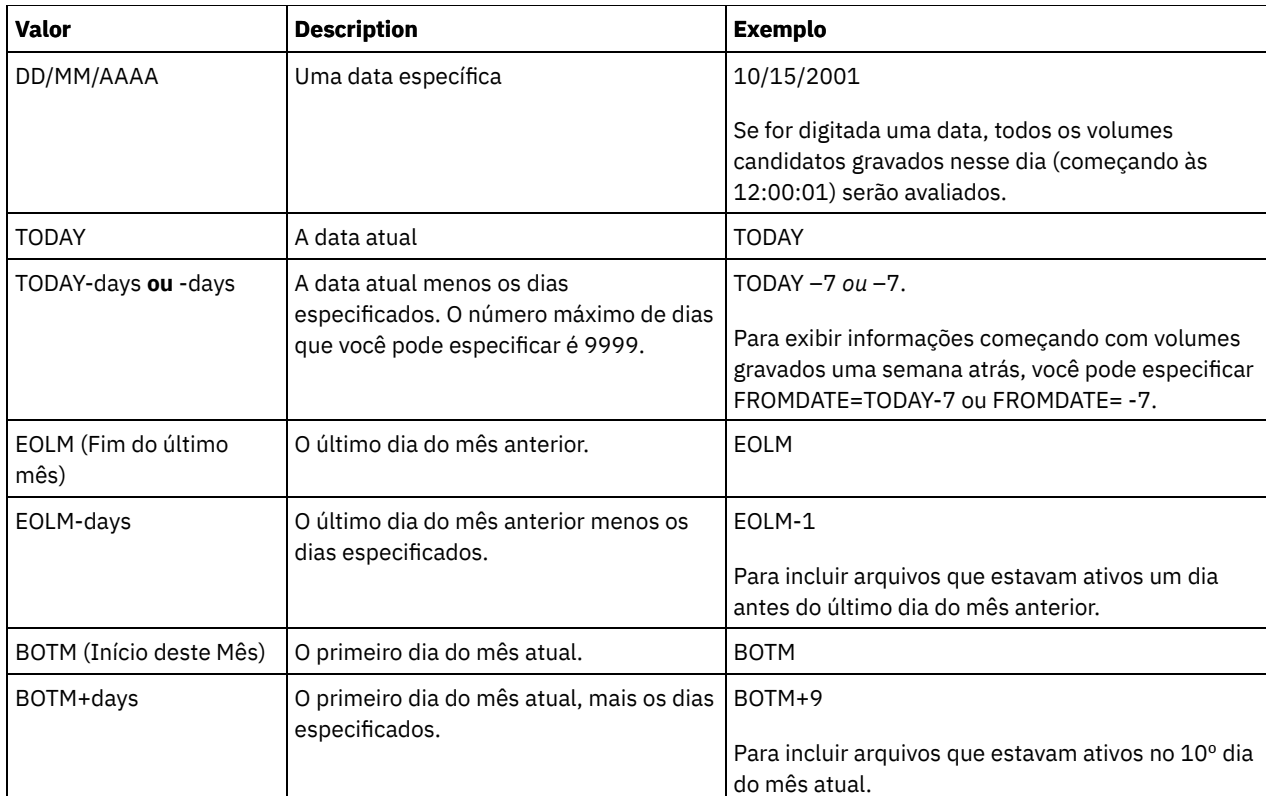

### TODate

Especifica a data de encerramento do intervalo para volumes a serem auditados. Todos os volumes de mídia sequencial que atendem aos critérios de intervalo de tempo e nos quais ocorreu gravação antes dessa data sofrerão auditoria. O servidor inclui todos os volumes de discos on-line no armazenamento. Se não for especificado um valor, o servidor assumirá como padrão a data atual. Você não poderá utilizar este parâmetro se tiver especificado um volume. Esse parâmetro é opcional. Para limitar o número de volumes que podem incluir volumes de discos, utilize os parâmetros FROMDATE, TODATE e STGPOOL.

A data pode ser especificada utilizando-se um dos seguintes valores:

| <b>Valor</b>                      | <b>Description</b>                                                                                        | <b>Exemplo</b>                                                                                                    |
|-----------------------------------|----------------------------------------------------------------------------------------------------|----------------------------------------------------------------------------------------------------|
| DD/MM/AAAA                        | Uma data específica                                                                                       | 24/01/2007                                                                                                    |
|                                   |                                                                                                    | Se for digitada uma data, todos os volumes<br>candidatos gravados nesse dia (encerrando às<br>23:59:59) serão avaliados.              |
| TODAY                             | A data atual                                                                                              | <b>TODAY</b>                                                                                                    |
| TODAY-days ou -days               | A data atual menos os dias especificados.<br>O número máximo de dias que você pode<br>especificar é 9999. | TODAY-1 ou $-1$ .<br>Para exibir informações criadas até ontem, é<br>possível especificar TODATE=TODAY-1 ou apenas<br>$TODATE = -1$ . |
| EOLM (Fim do último<br>mês)       | O último dia do mês anterior.                                                                             | <b>EOLM</b>                                                                                                    |
| EOLM-days                         | O último dia do mês anterior menos os<br>dias especificados.                                              | EOLM-1<br>Para incluir arquivos que estavam ativos um dia<br>antes do último dia do mês anterior.                                     |
| <b>BOTM</b> (Início deste<br>Mês) | O primeiro dia do mês atual.                                                                              | <b>BOTM</b>                                                                                                    |
| BOTM+days                         | O primeiro dia do mês atual, mais os dias<br>especificados.                                               | BOTM+9<br>Para incluir arquivos que estavam ativos no 10° dia<br>do mês atual.                                                        |

STGPool

Este parâmetro especifica que o servidor faz auditoria apenas dos volumes do conjunto de armazenamento especificado. Esse parâmetro é opcional. Você não poderá utilizar este parâmetro se tiver especificado um volume.

# **Exemplo: Verificar informações do banco de dados de um volume de conjunto de armazenamento específico**

Verificar se as informações do banco de dados para o volume de conjunto de armazenamento PROG2 são consistentes com os dados armazenados no volume. O IBM Spectrum Protect corrige quaisquer inconsistências.

audit volume prog2 fix=yes

# **Exemplo: Verificar as Informações do Banco de Dados para Todos Volumes Gravados Durante um Intervalo de Data Específico**

Verificar se as informações do banco de dados para todos os volumes adequados nos quais houve gravação de 20/3/2002 a 22/3/2002 são consistentes com os dados armazenados no volume.

audit volume fromdate=03/20/2002 todate=03/22/2002

# **Exemplo: Verificar informações do banco de dados de todos os volumes em um conjunto de armazenamento específico**

Verificar se as informações do banco de dados de todos os volumes no conjunto de armazenamento STPOOL3 são consistentes com os dados armazenados no volume de hoje.

audit volume stgpool=STPOOL3

# **Exemplo: Verificar Informações do Banco de Dados para Todos os Volumes em um Conjunto de Armazenamentos Específicos Gravados nos Dois Últimos Dias**

Verificar se as informações do banco de dados de todos os volumes do conjunto de armazenamento STPOOL3 são consistentes com os dados armazenados no volume nos dois últimos dias.

audit volume stgpool=STPOOL3 fromdate=-1

## **Comandos Relacionados**

### Tabela 1. Comandos Relacionados a AUDIT VOLUME

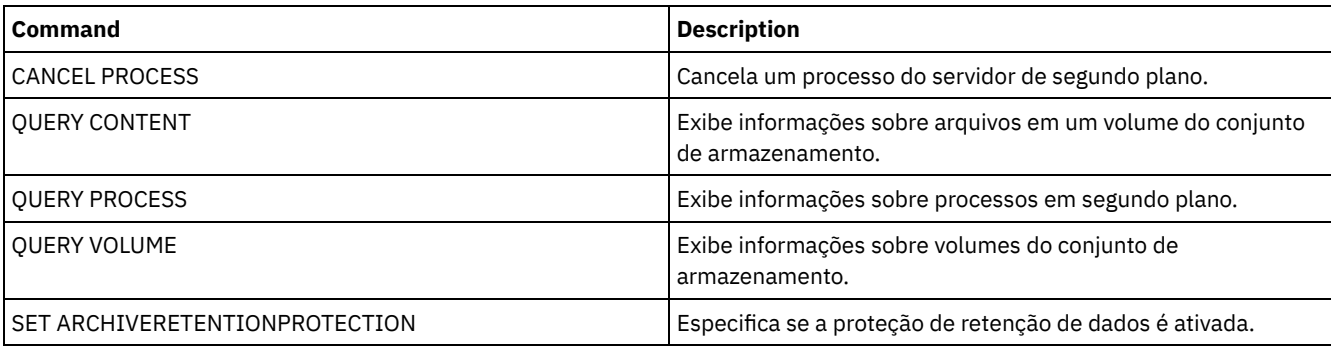

# **Comandos BACKUP**

Use os comandos BACKUP para criar cópias de backup das informações ou objetos do IBM Spectrum Protect.

- BACKUP DB (Fazer backup do banco de dados)
- BACKUP DEVCONFIG (Criar Cópias de Backup de Informações de Configuração de Dispositivo)
- BACKUP NODE (Fazer backup de um nó NAS)
- BACKUP STGPOOL (fazer backup dos dados do conjunto de armazenamentos primários para o conjunto de armazenamento de cópia)
- BACKUP VOLHISTORY (Salvar informações de histórico de volume sequencial)

Use esse comando para fazer backup de um banco de dados do IBM Spectrum Protect em volumes de acesso sequencial.

Atenção: Para restaurar um banco de dados, o servidor deverá usar informações do arquivo do histórico de volume e do arquivo de configuração de dispositivo. Você deve fazer e salvar cópias do arquivo do histórico de volume e do arquivo de configuração de dispositivo. Esses arquivos não podem ser recriados.

Para determinar quanto espaço de armazenamento extra um backup requer, emita o comando QUERY DB.

Restrições: Não será possível restaurar um banco de dados do servidor se o nível de liberação do backup de banco de dados do servidor for diferente do nível de liberação do servidor que estiver sendo restaurado. Por exemplo, um erro ocorre ao restaurar um banco de dados da Versão 6.3 e você está usando um servidor da Versão 7.1.

Depois que o backup de banco de dados for concluído, o servidor IBM Spectrum Protect faz o backup das informações, dependendo das opções especificadas no arquivo de opções do servidor. As seguintes informações são armazenadas em backup:

- Informações de histórico de volume sequencial são submetidas a backup para todos os arquivos que a opção VOLUMEHISTORY especifica
- É feito backup das informações sobre configuração do dispositivo em todos os arquivos que a opção DEVCONFIG especifica
- A chave mestra de criptografia do servidor

Se não houver espaço suficiente disponível no volume ou no espaço no arquivo do diretório de log ativo definido, será possível definir a opção do DB2, *overflowlogpath*, para usar um diretório com o espaço necessário disponível. Por exemplo, use o comando a seguir para usar o diretório /home/tsminst2/overflow\_dir:

db2 update db cfg for TSMDB1 using overflowlogpath /home/tsminst2/overflow\_dir

# **Classe de Privilégio**

Para emitir este comando, é necessário ter privilégio no sistema ou privilégio de armazenamento irrestrito.

### **Sintaxe**

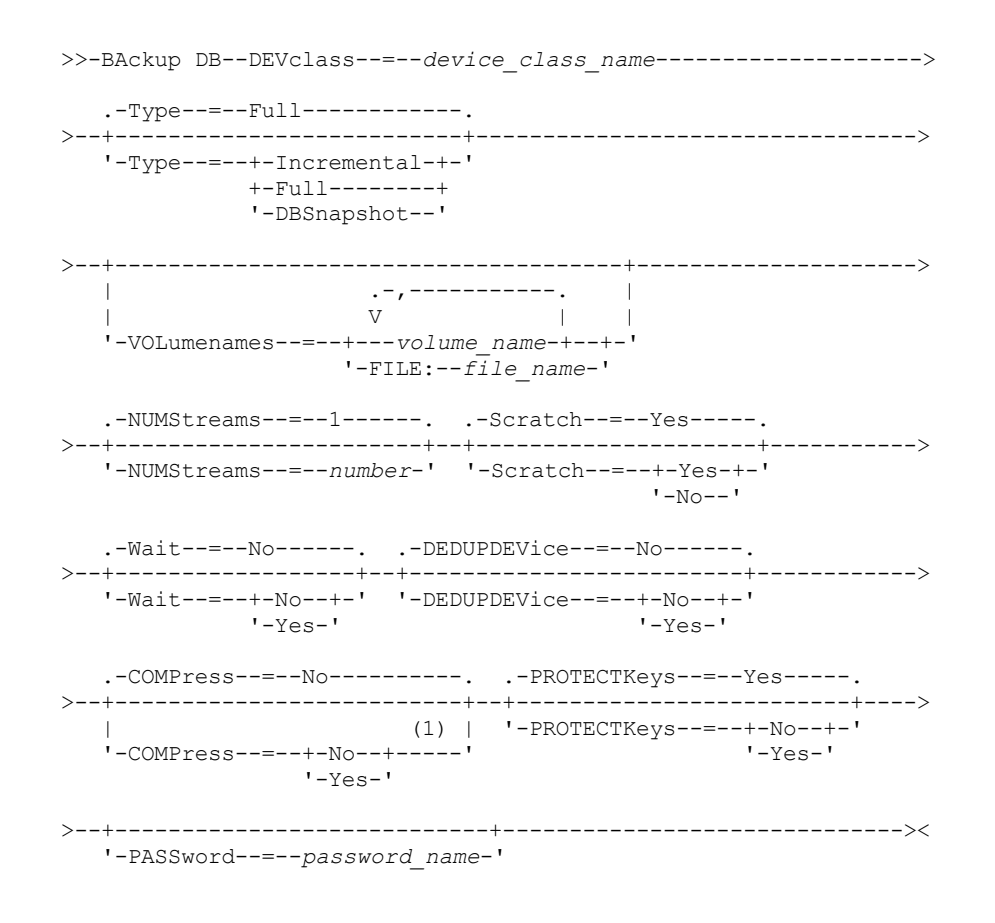

#### Notas:

1. O valor padrão do parâmetro COMPRESS é condicional. Se você especificar o parâmetro COMPRESS no comando BACKUP DB, ele substituirá qualquer valor do parâmetro COMPRESS que estiver configurado no comando SET DBRECOVERY. Caso contrário, o valor que estiver configurado no comando SET DBRECOVERY será o padrão.

# **Parâmetros**

#### DEVclass (Obrigatório)

Especifica o nome da classe de dispositivo do acesso sequencial a ser utilizada para o backup. Se você emitir o comando BACKUP DB e a classe do dispositivo não for aquela especificada no comando SET DBRECOVERY, será emitida uma mensagem de aviso. No entanto, a operação de backup continua e não é afetada.

Se o comando SET DBRECOVERY não for emitido para configurar uma classe de dispositivo, o comando BACKUP DB falhará.

Restrição:

- Você não pode utilizar uma classe de dispositivo com um tipo de dispositivo NAS ou CENTERA.
- Uma operação de restauração do banco de dados falhará se a origem da restauração for uma biblioteca FILE. Uma biblioteca FILE será criada se a classe de dispositivo FILE especificar SHARED=YES.

Se todas as unidades desta classe de dispositivo estiverem ocupadas quando uma cópia de segurança for executada, o IBM Spectrum Protect cancela operações de prioridade inferior, como solicitação, para disponibilizar uma unidade para a cópia de segurança.

#### Type

Especifica o tipo de cópia de segurança a ser executada. Esse parâmetro é opcional. O padrão é FULL. Os seguintes valores são possíveis:

#### Full

Especifica que você deseja executar uma cópia de segurança total do banco de dados do IBM Spectrum Protect. Incremental

Especifica que você deseja executar uma cópia de segurança incremental do banco de dados do IBM Spectrum Protect. Uma imagem de backup incremental (ou acumulativa) contém uma cópia de todos os dados do banco de dados que foram alterados desde a última operação bem-sucedida de backup completo.

#### DBSnapshot

Especifica que você deseja executar uma captura instantânea integral do backup de banco de dados. Todo o conteúdo de um banco de dados é copiado e uma nova cópia de segurança instantânea do banco de dados é criada sem interromper a série de cópia de segurança total e incremental existente do banco de dados.

#### VOLumenames

Especifica os volumes que são usados para fazer backup do banco de dados. Esse parâmetro é opcional. Entretanto, se você especificar SCRATCH=NO, uma lista de volumes deverá ser especificada.

#### volume\_name

Especifica os volumes que são usados para fazer backup do banco de dados. Especificar vários volumes, separando os nomes com vírgulas e sem espaços em branco.

#### FILE:filename

Especifica o nome de um arquivo que contém uma lista de volumes que são usados para fazer backup do banco de dados. Cada nome de volume deve estar em uma linha separada. Linhas em branco e linhas de comentários, que se iniciam com um asterisco, são ignoradas.

Por exemplo, para utilizar os volumes DB0001, DB0002 e DB0003, crie um arquivo que contenha essas linhas:

DB0001 DB0002 DB0003

Nomeie o arquivo de maneira correta. Exemplo:

- Sistemas operacionais AIX Sistemas operacionais LinuxTAPEVOL
- Sistemas operacionais WindowsTAPEVOL.DATA

É possível então especificar os volumes para o comando da seguinte forma:

#### Sistemas operacionais AIX Sistemas operacionais Linux

VOLUMENAMES=FILE:TAPEVOL

#### Sistemas operacionais Windows

VOLUMENAMES=FILE:TAPEVOL.DATA

#### NUMStreams

Especifica o número de fluxos de movimentação de dados paralelos para usar ao fazer backup do banco de dados. O valor mínimo é 1 e o valor máximo é 32. Aumentar o valor causa um aumento correspondente no número de sessões de backup de banco de dados a serem usadas e no número de unidades a serem usadas para a classe de dispositivo. Se você especificar um valor NUMSTREAMS no comando BACKUP DB, ele substituirá qualquer valor que estiver configurado no comando SET DBRECOVERY. Caso contrário, o valor que estiver configurado no comando SET DBRECOVERY será usado. O valor NUMSTREAMS é usado para todos os tipos de backups de banco de dados.

Se for especificado um valor maior que o número de unidades disponíveis para a classe do dispositivo, será usado apenas o número de unidades disponíveis. As unidades disponíveis são aquelas definidas na classe do dispositivo pelo parâmetro MOUNTLIMIT ou pelo número de unidades online para a classe de dispositivo especificada. A sessão é exibida na saída QUERY SESSION.

Se o número de fluxos for aumentado, mais volumes serão usados da classe do dispositivo correspondente para esta operação. Usar mais volumes pode melhorar a velocidade dos backups de banco de dados, mas a consequência é que haverá mais volumes que não serão totalmente usados.

#### Scratch

Especifica se os volumes de trabalho podem ser utilizados para a cópia de segurança. Esse parâmetro é opcional. O padrão é SIM. Os seguintes valores são possíveis:

#### Sim

Especifica se os volumes de trabalho podem ser utilizados.

Se você especificar SCRATCH=YES e o parâmetro VOLUMENAMES, o IBM Spectrum Protect usará os volumes utilizáveis somente se espaço estiver indisponível nos volumes especificados.

Se você não incluir uma lista de volumes usando o parâmetro VOLUMENAMES, deve-se especificar SCRATCH=YES ou usar o padrão.

#### Não

Especifica que não é possível utilizar volumes de trabalho.

Se você especificar volumes usando o parâmetro VOLUMENAMES e SCRATCH=NO, o backup falhará se não houver espaço suficiente disponível para armazenar os dados de backup nos volumes especificados.

#### Wait

Especifica se deve ser aguardado que o servidor conclua o processamento deste comando em primeiro plano. O padrão é NO. Os seguintes valores são possíveis:

#### Não

Especifica que o servidor processa este comando em segundo plano. É possível continuar com outras tarefas, enquanto o comando está sendo processado.

As mensagens que são criadas no processo em segundo plano são exibidas no log de atividades ou no console do servidor, dependendo de onde as mensagens são registradas.

Para cancelar um processo em segundo plano, utilize o comando CANCEL PROCESS. Se um processo em segundo plano BACKUP DB for cancelado, já poderá ter sido feito backup de alguns dos bancos de dados antes do cancelamento.

Sim

Especifica que o servidor processa este comando em primeiro plano. Aguarde o comando ser concluído, antes de continuar com outras tarefas. Em seguida, o servidor exibe as mensagens de saída para o cliente administrativo quando o comando for concluído.

Restrição: Não é possível especificar WAIT=YES a partir do console do servidor.

#### DEDUPDEVice

Especifica que um dispositivo de armazenamento de destino suporta deduplicação de dados. Quando configurado como YES, o formato para imagens de backup é otimizado para dispositivos de deduplicação de dados, tornando as operações de backup mais eficientes. Os seguintes valores são possíveis:

Não

Especifica que um dispositivo de armazenamento de destino não suporta deduplicação de dados. NENHUM é o padrão.

Assegure-se de que esse parâmetro esteja configurado como NO para os seguintes dispositivos:

- Bibliotecas SCSI
- Todos os dispositivos que estão definidos com uma classe de dispositivo FILE
- VTLs (Virtual tape libraries) que não suportam a função de deduplicação de dados

#### Sim

Especifica que um dispositivo de destino suporta deduplicação de dados e que você deseja otimizar backups para essa função. É possível configurar esse parâmetro como YES se você estiver usando VTL que suporte deduplicação de dados.

#### COMPress

Especifica se os volumes que são criados pelo comando BACKUP DB são compactados. O valor de COMPRESS é usado para todos os tipos de backups de banco de dados. Esse parâmetro é opcional. O valor padrão é condicional. Se você especificar o parâmetro COMPRESS no comando BACKUP DB, ele substituirá qualquer valor que estiver configurado no comando SET DBRECOVERY. Caso contrário, o valor que estiver configurado no comando SET DBRECOVERY será o padrão. É possível especificar um dos valores a seguir:

Não

Especifica que os volumes criados pelo comando BACKUP DB não estão compactados.

Sim

Especifica que os volumes criados pelo comando BACKUP DB estão compactados.

#### Restrições:

- Tome cuidado ao especificar o parâmetro COMPRESS. Usar compactação durante backups de banco de dados pode reduzir o tamanho dos arquivos de backup. No entanto, a compactação pode aumentar o tempo que é necessário para concluir o processamento de backup de banco de dados.
- Não faça backup de dados compactados na fita. Se o seu ambiente de sistema armazena os backups de bancos de dados na fita, configure o parâmetro COMPRESS para No nos comandos SET DBRECOVERY e BACKUP DB.

Sistemas operacionais AIX Sistemas operacionais Linux Sistemas operacionais WindowsPROTECTKeys

Sistemas operacionais AIX Sistemas operacionais Linux Sistemas operacionais WindowsEspecifica que os backups de banco de dados incluem uma cópia da chave mestra de criptografia do servidor que é usada para criptografar dados do conjunto de armazenamento. Este parâmetro é opcional. O padrão é o valor que é especificado para o parâmetro PROTECTKEYS no comando SET DBRECOVERY. É possível especificar um dos valores a seguir:

Não

Especifica que os backups de banco de dados não incluam uma cópia da chave mestra de criptografia do servidor. Atenção: Se você especifica PROTECTKEYS=NO, deve-se fazer backup da chave mestra de criptografia manualmente para o servidor e disponibilizar a chave ao implementar a recuperação de desastre.

Sim

Especifica que os backups de banco de dados incluam uma cópia da chave mestra de criptografia do servidor. Atenção: Se você especifica PROTECTKEYS=YES, também deve-se especificar o parâmetro PASSWORD.

Sistemas operacionais AIX Sistemas operacionais Linux Sistemas operacionais WindowsPASSword

Sistemas operacionais AIX Sistemas operacionais Linux Sistemas operacionais WindowsEspecifica a senha que é usada para proteger o backup de banco de dados. O padrão é o valor que é especificado para o parâmetro PASSWORD no comando SET DBRECOVERY.

Importante: Assegure-se de que você se lembre desta senha. Se você especifica uma senha para backups de banco de dados, deve-se especificar a mesma senha no comando RESTORE DB para restaurar o banco de dados.

# **Exemplo: Executar um Backup Incremental Utilizando um Volume Utilizável**

Executar uma cópia de segurança incremental do banco de dados, utilizando um volume utilizável. Utilize uma classe de dispositivo FILE para o backup.

backup db devclass=file type=incremental

Sistemas operacionais AIX Sistemas operacionais Linux Sistemas operacionais Windows

# **Exemplo: Criptografar os dados do conjunto de armazenamentos em backups de banco de dados**

Criptografe os dados do conjunto de armazenamentos especificando que os backups de banco de dados incluam uma cópia da criptografia principal do servidor. Emita o seguinte comando:

backup db protectkeys=yes password=password\_name

# **Comandos Relacionados**

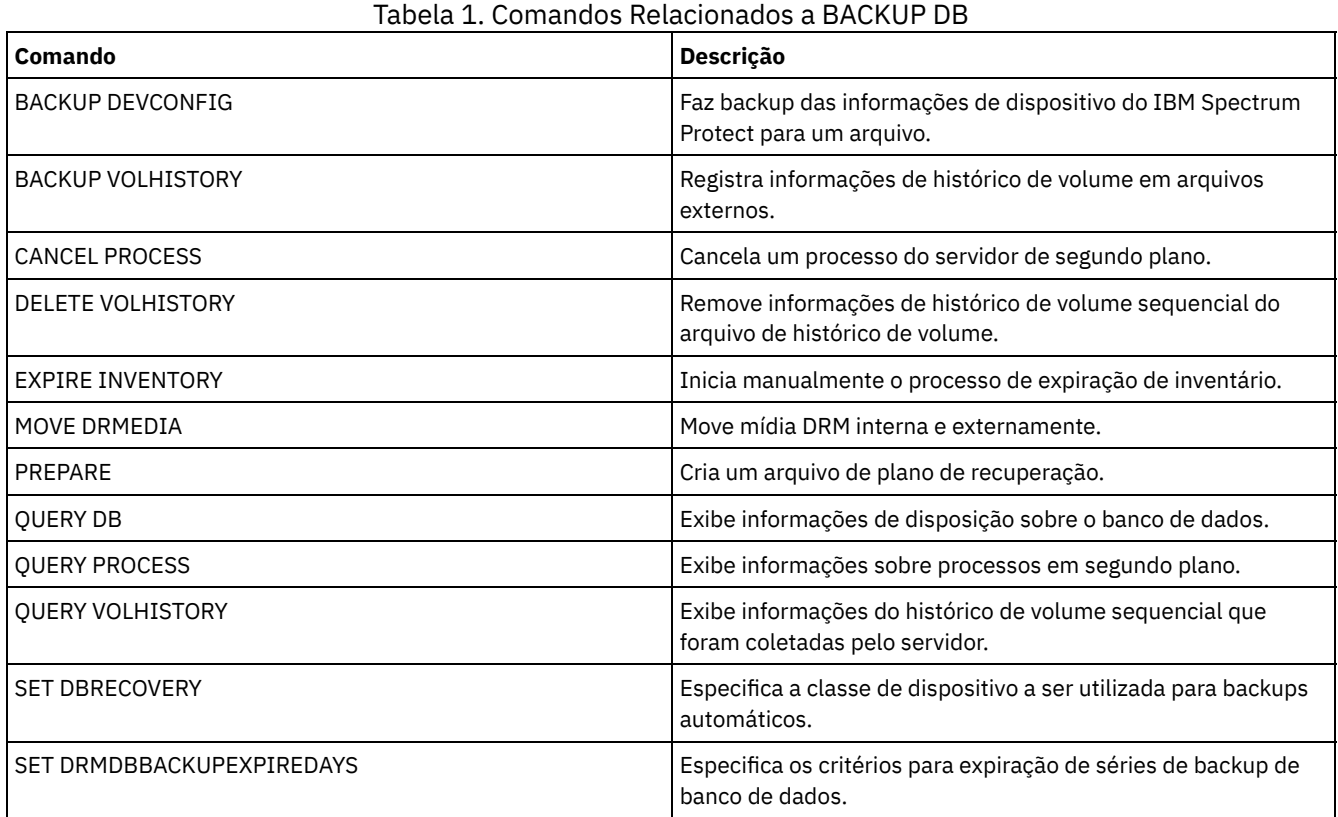

# **BACKUP DEVCONFIG (Criar Cópias de Backup de Informações de Configuração de Dispositivo)**

Utilize esse comando para fazer backup de informações sobre configuração de dispositivo para o servidor.

Atenção: Para restaurar um banco de dados, o servidor deverá usar informações do arquivo do histórico de volume e do arquivo de configuração de dispositivo. Você deve fazer e salvar cópias do arquivo do histórico de volume e do arquivo de configuração de dispositivo. Esses arquivos não podem ser recriados.

Esse comando faz backup das seguintes informações em um ou mais arquivos:

- Definições da classe do dispositivo
- Definições da biblioteca
- Definições da unidade
- Definições de caminho quando SRCTYPE=SERVER
- Definições de servidor
- Nome do Servidor
- Senha do Servidor
- Informações de local do volume para as bibliotecasLIBTYPE=SCSI

Sistemas operacionais AIX Sistemas operacionais LinuxÉ possível usar a opção do servidor DEVCONFIG para especificar um ou mais arquivos no(s) qual/quais armazenar informações de configuração do dispositivo. O IBM Spectrum Protect atualiza os arquivos sempre que uma classe de dispositivo, biblioteca ou unidade é definida, atualizada ou excluída.

Sistemas operacionais WindowsNa instalação, o arquivo de opções do servidor inclui uma opção DEVCONFIG que especifica um arquivo de configuração do dispositivo denominado devcnfg.out. O IBM Spectrum Protect atualiza este arquivo sempre que uma classe de dispositivo, biblioteca ou unidade é definida, atualizada ou eliminada.

Para assegurar-se de que as atualizações estejam concluídas antes que o servidor seja interrompido:

- Não interrompa o servidor por alguns minutos após a emissão do comando BACKUP DEVCONFIG.
- Especifique várias opções DEVCONFIG no arquivo de opções do servidor.
- Examine o arquivo de configuração do dispositivo para verificar se o arquivo foi atualizado.

# **Classe de privilégio**

Qualquer administrador pode emitir este comando, a menos que ele inclua o parâmetro FILENAMES. Se o parâmetro FILENAMES for especificado e a opção do servidor REQSYSAUTHOUTFILE for configurada para YES, o administrador deve ter privilégio no sistema. Se o parâmetro FILENAMES for especificado e a opção do servidor REQSYSAUTHOUTFILE for configurada para NO, o administrador deve ter privilégio de operador, política, armazenamento ou do sistema.

### **Sintaxe**

>>-BAckup DEVCONFig--+--------------------------------+-------->< | .-,------------. |  $\mathbf V$ '-Filenames--=------*filename*---+-'

# **Parâmetros**

#### Filenames

Especifica os arquivos nos quais armazenar informações de configuração de dispositivos. Você pode especificar vários arquivos, separando os nomes com vírgulas e sem espaços em branco. Este parâmetro é opcional.

Se você não especificar um nome de arquivo, o IBM Spectrum Protect armazenará as informações em todos os arquivos especificados com a opção DEVCONFIG no arquivo de opções do servidor.

# **Exemplo: Fazer Backup de Informações de Configuração de Dispositivo em um Arquivo**

Fazer backup de informações de configuração de dispositivo em um arquivo denominado DEVICE.

backup devconfig filenames=device

# **Comandos Relacionados**

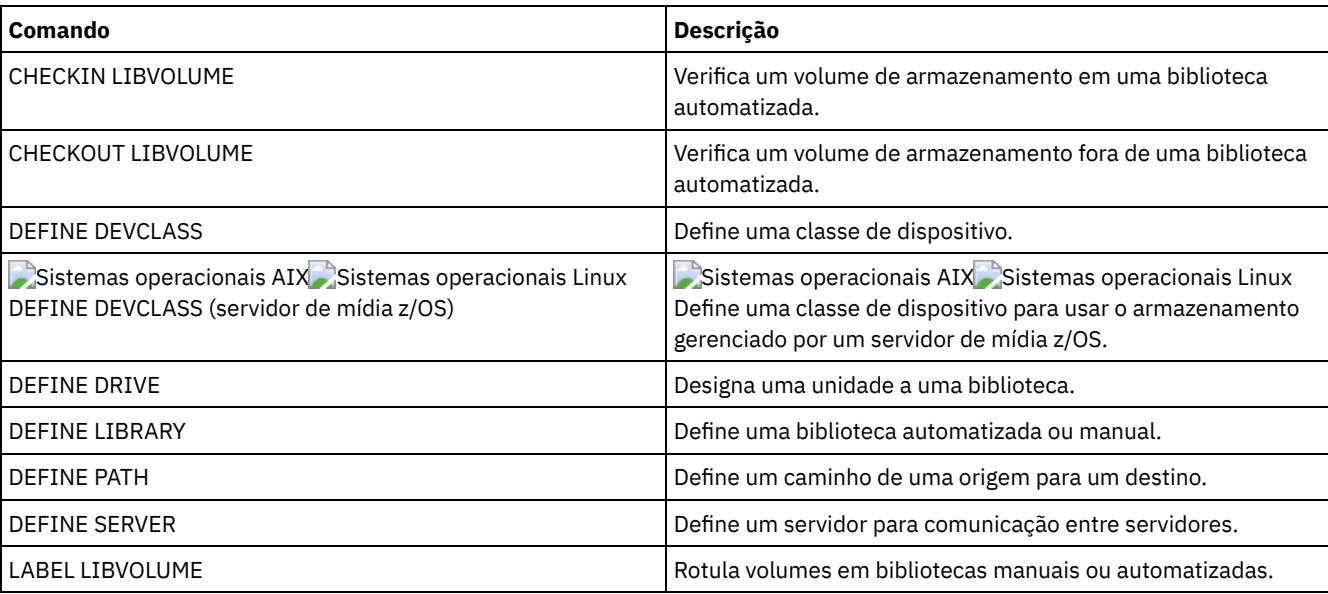

### Tabela 1. Comandos Relacionados a BACKUP DEVCONFIG

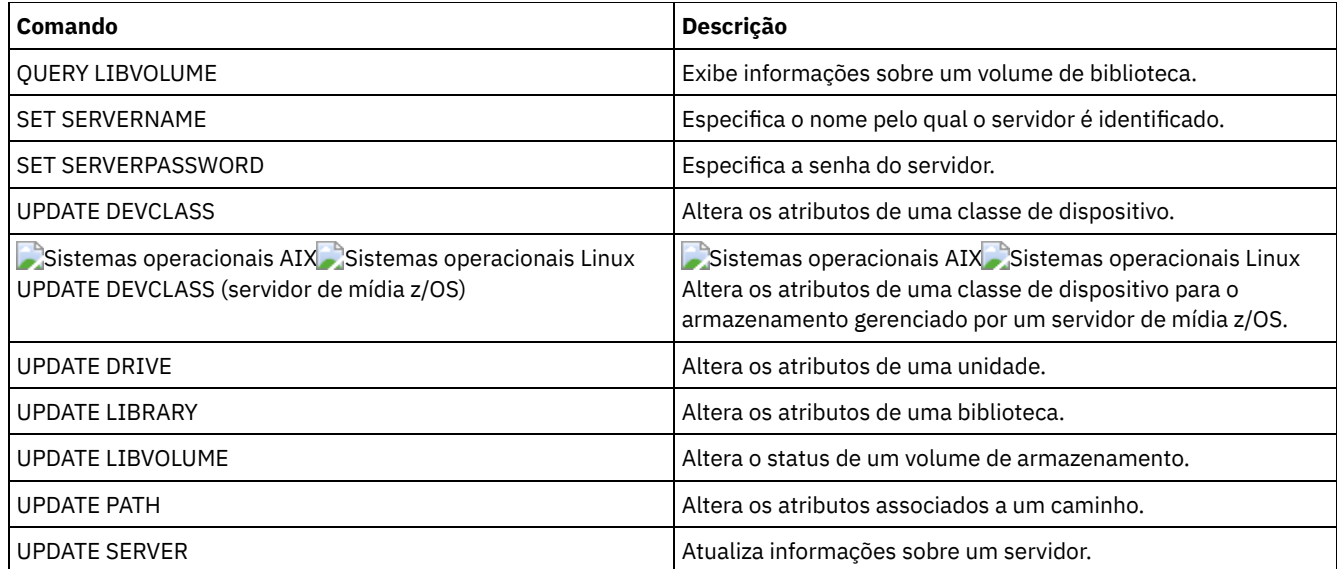

# **BACKUP NODE (Fazer backup de um nó NAS)**

Utilize este comando para iniciar uma operação de backup para um nó NAS (network-attached storage).

Os backups criados para nós NAS com esse comando BACKUP NODE são funcionalmente equivalentes a backups criados com o uso do comando BACKUP NAS em um cliente IBM Spectrum Protect. É possível restaurar esses backups com o comando RESTORE NODE do servidor ou com o comando RESTORE NAS do cliente.

# **Classe de privilégio**

Para emitir este comando, é necessário ter privilégio no sistema, privilégio de critérios para o domínio ao qual o nó está atribuído ou autoridade de proprietário cliente sobre o nó.

### **Sintaxe**

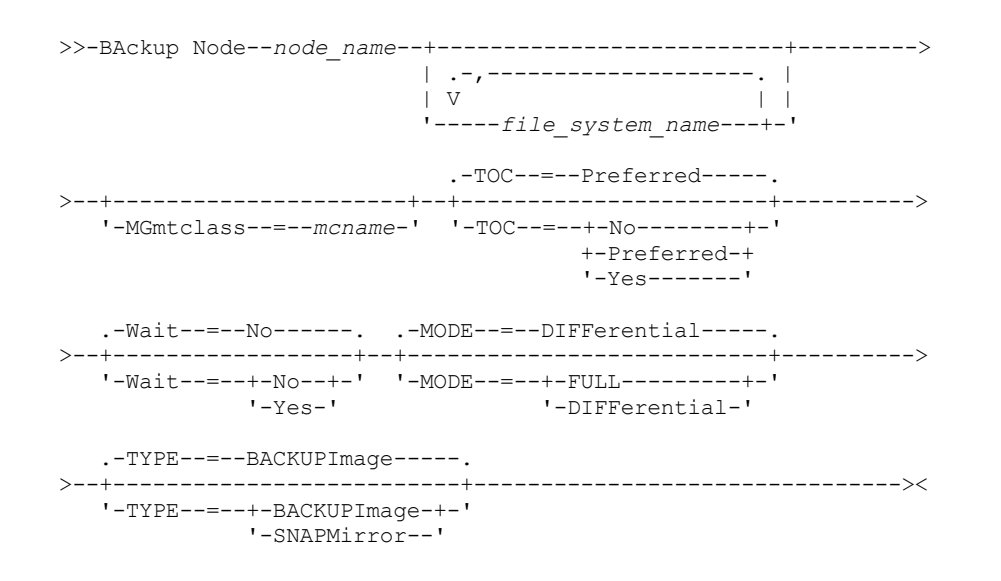

# **Parâmetros**

node\_name (Necessário)

Especifica o nó para o qual será executado backup. Não é possível utilizar caracteres curingas ou especificar uma lista de nomes.

file\_system\_name

Especifica o nome de um ou mais sistemas de arquivo dos quais executar backup. Você também pode especificar nomes de espaços de arquivos virtuais que foram definidos para o nó NAS. O nome do sistema de arquivo especificado não pode conter caracteres curingas. É possível especificar mais de um sistema de arquivo, separando os nomes com vírgulas e sem espaços em branco.

Se você não especificar um sistema de arquivo, será feito backup de todos os sistemas de arquivo. Todos os espaços de arquivos virtuais definidos para o nó NAS foram incluídos no backup da imagem do sistema de arquivos, não separadamente.

Se existir um sistema de arquivo no dispositivo NAS com o mesmo nome do espaço de arquivo virtual especificado, o IBM Spectrum Protect renomeará automaticamente o espaço de arquivo virtual existente no banco de dados do servidor e fará backup do sistema de arquivo NAS que corresponde ao nome especificado. Se o espaço de arquivo virtual contiver dados de backup, a definição do espaço de arquivo associada ao espaço de arquivo virtual também será renomeada.

Dica: Consulte o parâmetro de nome do espaço de arquivo virtual no comando DEFINE VIRTUALFSMAPPING para obter considerações adicionais sobre nomenclatura.

Ao determinar os sistemas de arquivo a serem processados, o servidor não utilizará nenhuma instrução DOMAIN.NAS, INCLUDE.FS.NAS ou EXCLUDE.FS.NAS em qualquer arquivo de opções do cliente ou conjunto de opções do cliente. Se for feito o backup de vários sistemas de arquivo, o backup de cada sistema de arquivo será um processo separado do servidor.

#### **MGmtclass**

Especifica o nome da classe de gerenciamento a qual estes dados de backup estão vinculados. Se você não especificar uma classe de gerenciamento, os dados de backup serão vinculados à classe de gerenciamento padrão do domínio de política ao qual o nó está atribuído. Ao determinar a classe de gerenciamento, o servidor *não* utilizará nenhuma instrução INCLUDE.FS.NAS em qualquer arquivo de opções do cliente ou conjunto de opções do cliente. A classe de gerenciamento de destino pode se referir a um conjunto nativo do IBM Spectrum Protect, no caso em que os dados do Network Data Management Protocol (NDMP) são enviados para a hierarquia nativa do IBM Spectrum Protect. Após isto ocorrer, os dados permanecerão na hierarquia do IBM Spectrum Protect. O fluxo de dados para os conjuntos nativos do IBM Spectrum Protect passam pela LAN e o fluxo de dados para os conjuntos do NAS podem ser diretamente anexados ou ficar sobre uma SAN.

Quando você especifica uma classe de gerenciamento com o comando BACKUP NODE, todas as versões de dados do backup que pertencem ao nó NAS são religadas à nova classe de gerenciamento.

#### TOC

Especifica se um índice (TOC) será salvo para cada backup do sistema de arquivos. Considere o seguinte ao determinar se você deseja salvar um índice:

- Se um índice for salvo, você poderá utilizar o comando QUERY TOC para determinar o conteúdo de backup de um sistema de arquivo juntamente com o comando RESTORE NODE para restaurar arquivos individuais ou árvores de diretório. Também é possível usar o cliente de backup-archive da web do IBM Spectrum Protect para examinar a árvore do sistema de arquivos inteiro e escolher arquivos e diretórios a serem restaurados. A criação de um índice requer que você defina o atributo TOCDESTINATION no grupo de cópias de backup para a classe de gerenciamento na qual essa imagem de backup é ligada. A criação do índice requer processamento adicional, recursos de rede, espaço do conjunto de armazenamentos e, possivelmente, um ponto de montagem durante a operação de backup.
- Um índice para um sistema de arquivos NAS não pode ter um caminho de diretório com mais de 1024 caracteres.
- Se um índice não for salvo para um backup do sistema de arquivo, você ainda poderá restaurar os arquivos ou árvores de diretório individuais utilizando o comando RESTORE NODE, desde que você saiba o nome completo de cada arquivo ou diretório a ser restaurado e a imagem na qual foi feito backup desse objeto.

Esse parâmetro é opcional. O valor padrão é Preferred. Os valores possíveis são:

Não

Especifica que as informações do índice não foram salvas nos backups do sistema de arquivos. Preferred

Especifica que as informações do índice devem ser salvas nos backups do sistema de arquivos. No entanto, um backup não falha só porque ocorre um erro durante a criação do TOC. Este é o valor padrão.

Sim

Especifica que as informações do índice devem ser salvas em cada backup do sistema de arquivos. Um backup falha se ocorrer um erro durante a criação do TOC.

Atenção: Se MODE=DIFFERENTIAL for especificado e um índice for solicitado (TOC=PREFERRED ou TOC=YES), mas a última imagem completa não tiver um índice, um backup completo será executado e um índice será criado para esse backup completo.

Wait

Especifica se deve ser aguardado que o servidor conclua o processamento deste comando em primeiro plano. O padrão é NO. Os valores possíveis são:

Não

Especifica que o servidor processa este comando em segundo plano. Utilize o comando QUERY PROCESS para monitorar o processamento de segundo plano deste comando.

Sim

Especifica que o servidor processa este comando em primeiro plano. Aguarde até que o comando seja concluído, para depois continuar com outras tarefas. Em seguida, o servidor exibe as mensagens de saída para o cliente administrativo quando o comando for concluído. Se estiver executando um backup de vários sistemas de arquivo, todos os processos de backup devem estar concluídos antes que o comando seja concluído. Atenção: Você não pode especificar WAIT=YES, a partir do console do servidor.

#### MODE

Especifica se os backups do sistema de arquivo são total ou diferenciadas. O padrão é DIFFERENTIAL.

FULL

Especifica que o backup do sistema de arquivo inteiro deve ser feito.

**DIFFerential** 

Especifica que apenas os arquivos que foram alterados desde o backup completo mais recente devem ser submetidos a backup. Se você escolher um backup diferenciado e for encontrado um backup total, um backup total será executado. Você não pode especificar TYPE=SNAPMIRROR quando o parâmetro MODE estiver configurado como DIFFERENTIAL.

#### TYPE

Especifica o método de backup utilizado para desempenhar a operação de backup NDMP. O valor padrão para esse parâmetro é BACKUPIMAGE e ele deve ser utilizado para desempenhar um backup base ou diferencial de NDMP padrão. Outros tipos de imagem representam métodos de backup que podem ser específicos para um servidor de arquivos específico. Os valores possíveis são:

#### BACKUPImage

Especifica que o sistema de arquivo deve ter seu backup feito utilizando uma operação de dump NDMP. Esse é o método padrão para executar um backup de NDMP. A operação de tipo BACKUPIMAGE suporta backups completos e diferenciais, processamento de restauração em nível de arquivo e backup em nível de diretório.

#### **SNAPMirror**

Especifica que o sistema de arquivos deve ser copiado para um conjunto de armazenamentos do IBM Spectrum Protect usando a função NetApp SnapMirror to Tape. Imagens SnapMirror são imagens de backup completo em nível de bloco de um sistema de arquivo. Normalmente, um backup SnapMirror leva significativamente menos tempo para desempenhar que um backup do sistema de arquivo completo NDMP tradicional. No entanto, há limitações e restrições em como imagens SnapMirror podem ser utilizadas. A função SnapMirror to Tape tem como finalidade ser usada como uma opção de recuperação de desastre para copiar sistemas de arquivos NetApp muito grandes para armazenamento secundário.

Para a maioria dos sistemas de arquivos NetApp, use o método de backup completo ou diferenciado de NDMP padrão. Consulte a documentação fornecida com o seu servidor de arquivos NetApp para obter informações adicionais.

Ao configurar o parâmetro TYPE como SNAPMirror, as restrições a seguir se aplicam:

Restrições:

- Você não pode especificar TOC=YES ou TOC=PREFERRED.
- O file\_system\_name não pode ser um nome do espaço de arquivo virtual.
- A captura instantânea que é criada automaticamente pelo servidor de arquivos durante a operação de cópia SnapMirror será excluída no final da operação.
- Esse parâmetro é válido apenas para o NetApp e para servidores de arquivos IBM® N-Series.

# **Exemplo: executar um backup completo**

Executar um backup completo no sistema de arquivo /vol/vol10 do nó NAS1 do NAS.

backup node nas1 /vol/vol10 mode=full

# **Exemplo: Executar um Backup em um Diretório e Criar um Índice**

Fazer backup do diretório /vol/vol2/mikes no nó NAS1 e criar um índice para a imagem. Para os dois exemplos a seguir, suponha que a Tabela 1 contenha as definições de espaço de arquivo virtual existentes no servidor para o nó NAS1.

backup node nas1 /mikesdir

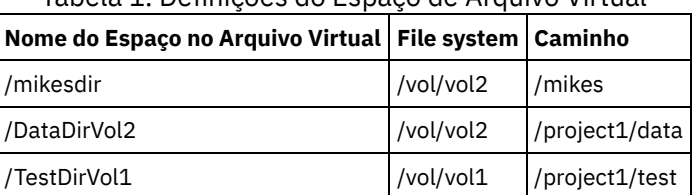

# Tabela 1. Definições do Espaço de Arquivo Virtual

# **Exemplo: Executar um backup em dois diretórios**

Fazer backup dos diretórios /vol/vol2/project1/data e /vol/vol1/project1/test do nó NAS1. Consulte Tabela 1 para obter as definições do espaço no arquivo virtual que existem no servidor para o nó NAS1.

backup node nas1 /DataDirVol2,/testdirvol1 mode=full toc=yes

# **Comandos Relacionados**

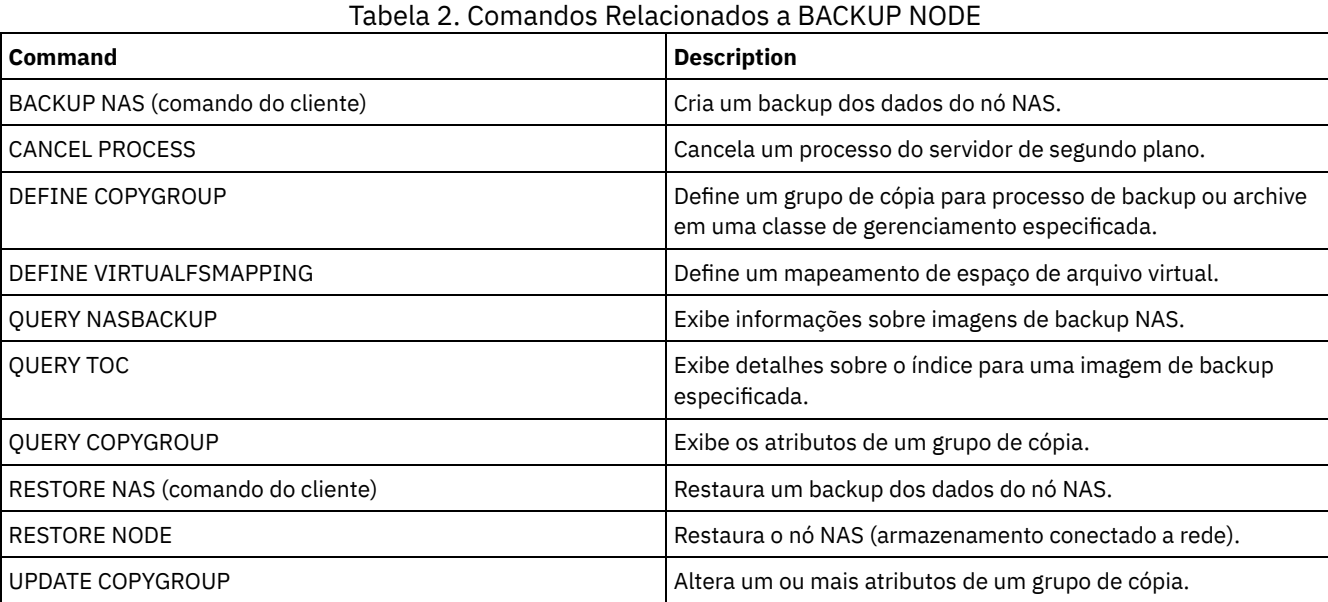

#### **Conceitos relacionados**:

Backup e [restauração](#page-919-0) utilizando o recurso NetApp SnapMirror to Tape

# **BACKUP STGPOOL (fazer backup dos dados do conjunto de armazenamentos primários para o conjunto de armazenamento de cópia)**

Utilize este comando para fazer backup dos arquivos do conjunto de armazenamento principal em um conjunto de armazenamento de cópias.

É possível fazer backup de dados de um conjunto de armazenamentos primários definido com NATIVE, NONBLOCK ou qualquer um dos formatos NDMP (NETAPPDUMP, CELERRADUMP ou NDMPDUMP). O conjunto de armazenamento de cópias no qual é feito backup de dados, deve ter o mesmo formato de dados que o conjunto de armazenamento primários. O IBM Spectrum Protect suporta a movimentação de dados de backend para imagens NDMP.

Se um arquivo existir no conjunto de armazenamentos de cópia, não será feito backup do arquivo a menos que a cópia do arquivo no conjunto de armazenamentos de cópia seja marcada como danificada. No entanto, uma nova cópia não será criada se o arquivo no conjunto de armazenamento primário também estiver marcado como danificado. Em um conjunto de armazenamentos de acesso aleatório, não é feito backup das cópias em cache dos arquivos migrados e dos arquivos primários danificados.

Dica: A emissão deste comando para um conjunto de armazenamento primário configurado para deduplicação de dados remove dados duplicados, se o conjunto de armazenamento de cópia também estiver configurado para deduplicação de dados.

Se a migração de um conjunto de armazenamentos for iniciada durante o backup do conjunto de armazenamento, alguns arquivos poderão ser migrados antes de ser feito backup. Talvez deseje fazer backup de conjuntos de armazenamentos que estão mais acima na hierarquia de migração antes de fazer backup dos conjuntos de armazenamentos que estão mais abaixo.

Restrições:

- Não execute os comandos MOVE DRMEDIA e BACKUP STGPOOL simultaneamente. Certifique-se de que os processos de backup do conjunto de armazenamento estejam concluídos antes de emitir o comando MOVE DRMEDIA.
- Você não pode fazer backup de dados de ou para conjuntos de armazenamento definidos com uma classe de dispositivo CENTERA.

### **Classe de Privilégio**

Para emitir este comando, é necessário ter privilégio no sistema, privilégio de armazenamento irrestrito ou privilégio de armazenamento restrito para o conjunto de armazenamento de cópias no qual os backups devem ser produzidos.

### **Sintaxe**

```
>>-BAckup STGpool--primary_pool_name--copy_pool_name------------>
  .-MAXPRocess--=--1------.
>--+-----------------------+------------------------------------>
  '-MAXPRocess--=--number-'
  .-Preview--=--No-------------------.
>--+---------------------------------+-------------------------->
   '-Preview--=--+-No--------------+-'
                +-Yes-------------+
                | (1) |'-VOLumesonly-----'
   .-SHREDTONOshred--=--No------. .-Wait--=--No------.
>--+----------------------------+--+------------------+--------><
   '-SHREDTONOshred--=--+-No--+-' '-Wait--=--+-No--+-'
                      '-Yes-'
```
Notas:

1. Válido apenas para conjuntos de armazenamentos associados com uma classe de dispositivo de acesso sequencial.

### **Executar Como**

primary\_pool (Requerido)

Especifica o conjunto de armazenamento principal.

copy\_pool (Requerido)

Especifica o conjunto de armazenamento de cópias.

MAXPRocess

Especifica o número máximo de processos paralelos a serem utilizados para executar backups de arquivos. Esse parâmetro é opcional. Insira um valor de 1 a 999. O padrão é 1.

O uso de vários processos múltiplos e paralelos pode melhorar o rendimento do backup. A expectativa é de que o tempo necessário para concluir o backup do conjunto de armazenamentos será reduzido ao usar vários processos. No entanto, quando vários processos estão em execução, em alguns casos, um ou mais processos precisam aguardar para utilizar um volume que já esteja sendo utilizado por um processo de backup diferente.

Quando você determinar esse valor, considere o número de unidades lógicas e físicas que podem ser dedicadas a essa operação. Para acessar um volume de acesso sequencial, o IBM Spectrum Protect utiliza um ponto de montagem e, se o tipo do dispositivo não for FILE, utiliza uma unidade física. O número de pontos de montagem e de unidades disponíveis depende de outra atividade do sistema e do IBM Spectrum Protect e dos limites de montagem das classes de dispositivos dos conjuntos de armazenamento de acesso sequencial envolvidos na operação de backup.

Cada processo necessita de um ponto de montagem para os volumes dos conjuntos de armazenamento de cópias e, se o tipo do dispositivo não for FILE, cada processo requer também uma unidade. Se você estiver fazendo backup de um conjunto de armazenamentos sequencial, cada processo precisará de um ponto de montagem adicional para os volumes do conjunto de armazenamentos primários; e se o tipo do dispositivo não for FILE, de uma unidade adicional. Por exemplo, suponha que você especifique um máximo de três processos para fazer o backup de um conjunto de armazenamentos sequencial primário em um conjunto de armazenamentos de cópia da mesma classe de dispositivo. Cada processo requer dois pontos de montagem e duas unidades. Para executar os três processos, a classe de dispositivo deve ter um limite de montagem no mínimo de seis e ao menos seis pontos de montagem e seis unidades devem estar disponíveis.

Para pré-exibir um backup , apenas um processo é utilizado e nenhum ponto de montagem ou unidade é necessário.

#### Preview

Especifica se você deseja visualizar, mas não executar, o backup. A pré-exibição exibe o número de arquivos e de bytes dos quais será feito o backup e uma lista dos volumes do conjunto de armazenamento principal que devem ser montados. Esse parâmetro é opcional. O padrão é NO. É possível especificar os seguintes valores:

#### Não

Especifica que o backup está concluído.

Sim

Especifica que você deseja pré-exibir os resultados do backup sem executar o backup.

#### VOLumesonly

Especifica que você deseja pré-exibir os resultados do backup apenas como uma lista dos volumes a serem montados. Esta opção requer o menor tempo de processamento. A opção VOLUMESONLY é válida apenas para conjuntos de armazenamentos associados com uma classe de dispositivo de acesso sequencial. A opção VOLUMESONLY pode ser usada para obter uma lista dos volumes que são necessários ao processo de backup do conjunto de armazenamentos. Exemplo:

backup stgpool primary\_pool copystg preview=volumesonly

A lista de volumes é registrada no log de atividades do servidor com a mensagem ANR1228I. Consulte o log de atividades do servidor para obter a lista dos volumes necessários. Exemplo:

query actlog msg=1228

#### SHREDTONOshred

Especifica se será feito backup dos dados para um conjunto de armazenamentos de cópia a partir de um conjunto de armazenamentos primários que aplica a fragmentação. Esse parâmetro é opcional. O valor padrão é NO. É possível especificar os seguintes valores:

#### Não

Especifica se o servidor não permite que seja feito backup dos dados para um conjunto de armazenamentos de cópia a partir de um conjunto de armazenamentos primários que aplica fragmentação. Se o conjunto de armazenamentos primários aplicar a fragmentação, a operação falhará.

Sim

Especifica que o servidor permitirá o backup dos dados para um conjunto de armazenamento de cópia a partir de um conjunto de armazenamento primário que aplica retalhação. Os dados no conjunto de armazenamentos de cópia não serão retalhados quando forem excluídos.

#### Wait

Especifica se deve ser aguardado que o servidor conclua o processamento deste comando em primeiro plano. Esse parâmetro é opcional. O padrão é NO. É possível especificar os seguintes valores:

#### Não

Especifica que o servidor processa este comando em segundo plano.

É possível continuar com outras tarefas, enquanto o comando está sendo processado. As mensagens que são criadas no processo em segundo plano são exibidas no log de atividades ou no console do servidor, dependendo de onde as mensagens são registradas.

Para cancelar um processo em segundo plano, utilize o comando CANCEL PROCESS. Se você cancelar o processo, já poderá ter sido feito backup de alguns arquivos antes do cancelamento.

Sim

Especifica que o servidor processa a operação em primeiro plano. Deve-se aguardar até a conclusão da operação para poder continuar com outras tarefas. O servidor exibe as mensagens de saída para o cliente administrativo,

# **Exemplo: fazer backup do conjunto de armazenamentos primários**

Faça backup do conjunto de armazenamentos primários, que é denominado PRIMARY\_POOL, no conjunto de armazenamentos de cópia denominado COPYSTG.

backup stgpool primary\_pool copystg

## **Comandos Relacionados**

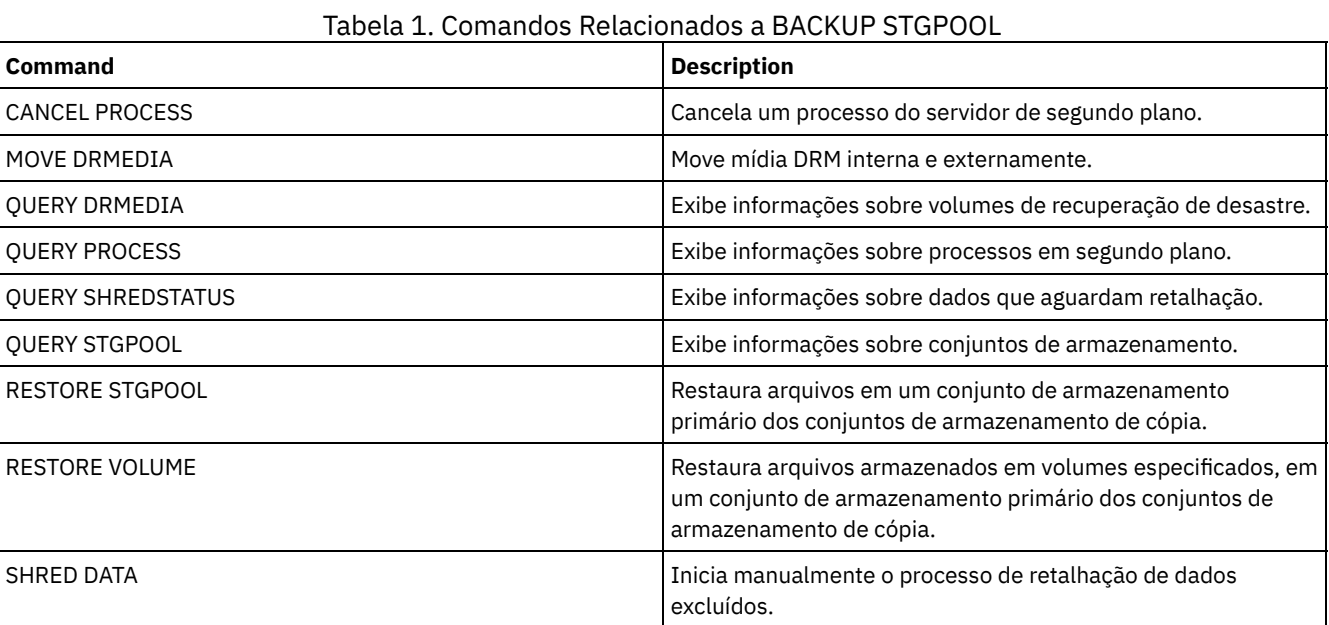

# **BACKUP VOLHISTORY (Salvar informações de histórico de volume sequencial)**

Utilize este comando para fazer cópia de segurança das informações de histórico dos volumes sequenciais em um ou mais arquivos.

Dica: Você deve utilizar as informações do histórico de volumes quando recarregar o banco de dados e fizer auditoria dos volumes afetados do conjunto de armazenamento. Se você não puder iniciar o servidor, poderá usar o arquivo histórico de volume para consultar o banco de dados sobre estes volumes.

O histórico de volume inclui informações sobre os seguintes tipos de volumes:

- Volumes de log de archive
- Volumes de backup do banco de dados
- Volumes de exportação
- Volumes do conjunto de backup
- Volumes do instantâneo do banco de dados
- Volumes do arquivo do plano de recuperação do banco de dados
- Volumes do arquivo do plano de recuperação
- Volumes do instantâneo do arquivo do plano de recuperação
- Os seguintes volumes do conjunto de armazenamento de acesso sequencial:
	- Volumes adicionados a conjuntos de armazenamento
	- Volumes reutilizados através de solicitação ou de operações de MOVE DATA
	- Volumes removidos utilizando-se o comando DELETE VOLUME ou removidos durante a solicitação de volumes de trabalho

Atenção: Para restaurar um banco de dados, o servidor deverá usar informações do arquivo do histórico de volume e do arquivo de configuração de dispositivo. Você deve fazer e salvar cópias do arquivo do histórico de volume e do arquivo de configuração de dispositivo. Esses arquivos não podem ser recriados.

Sistemas operacionais AIX Sistemas operacionais LinuxÉ necessário usar a opção do servidor VOLUMEHISTORY para especificar um ou mais arquivos do histórico de volume. O IBM Spectrum Protect atualiza os arquivos do histórico de volumes sempre que as informações do histórico de volumes sequenciais são alteradas.

Sistemas operacionais WindowsNa instalação, o arquivo de opções do servidor inclui uma opção VOLUMEHISTORY que especifica um arquivo histórico de volume padrão denominado volhist.out. O IBM Spectrum Protect atualiza os arquivos do histórico de volumes sempre que as informações do histórico de volumes seqüenciais são alteradas.

Para assegurar-se de que as atualizações estejam concluídas antes que o servidor seja interrompido, siga estas etapas:

- Não interrompa o servidor por alguns minutos após emitir o comando BACKUP VOLHISTORY.
- Especifique várias opções VOLUMEHISTORY no arquivo de opções do servidor.
- Examine o arquivo histórico de volume para verificar se o arquivo foi atualizado.

# **Classe de Privilégio**

Qualquer administrador pode emitir este comando, a menos que o parâmetro FILENAMES seja incluído. Se o parâmetro FILENAMES for especificado e a opção do servidor REQSYSAUTHOUTFILE for definida como YES (padrão), o administrador deve ter privilégio de sistema. Se o parâmetro FILENAMES for especificado e a opção do servidor REQSYSAUTHOUTFILE estiver definida como NO, o administrador deverá ter privilégio de operador, de política, de armazenamento ou do sistema.

### **Sintaxe**

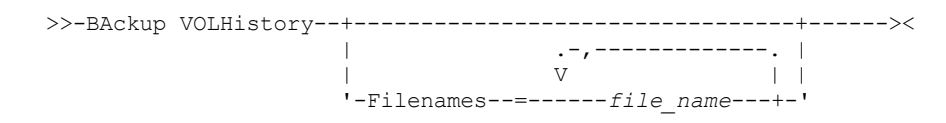

# **Parâmetros**

#### Filenames

Especifica os nomes de um ou mais arquivos nos quais armazenar uma cópia de segurança de informações do histórico de volumes. Separe os nomes de vários arquivos com vírgulas e sem espaços em branco. Esse parâmetro é opcional.

Se você não especificar um nome de arquivo, o IBM Spectrum Protect armazenará as informações em todos os arquivos especificados com a opção VOLUMEHISTORY no arquivo de opções do servidor.

# **Exemplo: Fazer backup das informações históricas do volume em um arquivo**

Faça o backup das informações históricas do volume para um arquivo nomeado VOLHIST.

backup volhistory filenames=volhist

## **Comandos Relacionados**

### Tabela 1. Comandos Relacionados a BACKUP VOLHISTORY

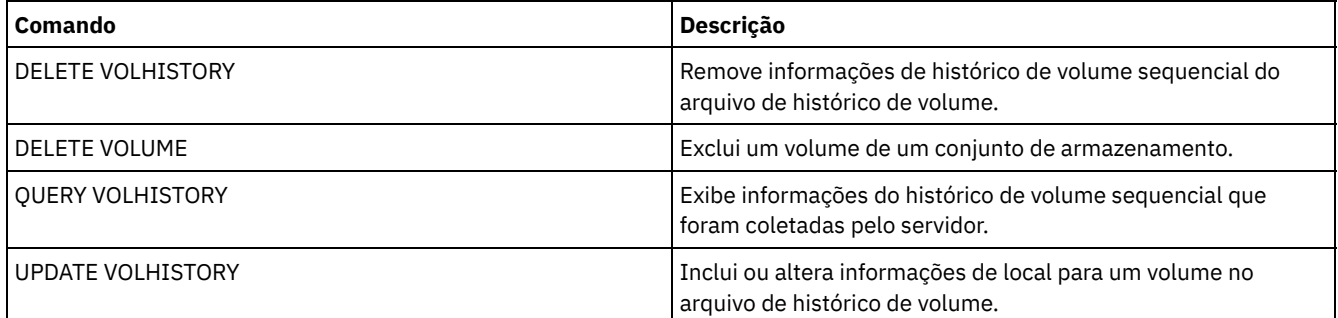

# **BEGIN EVENTLOGGING (Iniciar Eventos de Log)**

Utilize este comando para iniciar o log de eventos para um ou mais receptores. Um receptor o qual o log de eventos foi inicializado por um *receptor ativo*.

Quando o servidor é inicializado, o log de eventos inicia automaticamente o log de atividades e do console e de quaisquer receptores que são inicializados automaticamente, com base nas entradas do arquivo de opções do servidor. É possível utilizar este comando para iniciar o log de eventos de receptores para os quais o log de eventos *não* é automaticamente iniciado, durante a inicialização do servidor. Você também pode utilizar este comando após ter desativado o log de eventos de um ou mais receptores.

## **Classe de Privilégio**

Para emitir esse comando, é necessário ter privilégio de sistema.

## **Sintaxe**

```
.-ALL--------------------.
>>-BEGin EVentlogging--+------------------------+--------------><
                         | .-,------------------. |
                         \begin{array}{ccc} & & & & \n\mid & V & & \n\end{array}'---+-CONSOLE--------+-+-'
                            +-ACTLOG---------+
                             +-EVENTSERVER----+
                             +-FILE-----------+
                             +-FILETEXT-------+
                                         (1) |
                             +-NTEVENTLOG-----+
                             \vert (2)
                             +-SYSLOG---------+
                             +-TIVOLI---------+
                             '-USEREXIT-------'
```
Notas:

- 1. Esse parâmetro está disponível apenas para o sistema operacional Windows.
- 2. Este parâmetro estará disponível apenas para o sistema operacional Linux.

## **Executar Como**

Especifique um ou mais receptores. É possível especificar vários receptores, separando-os por vírgulas e sem espaços em branco intermediários. Se você especificar ALL, o log será iniciado para todos os receptores configurados. O padrão é ALL.

ALL

Especifica todos os receptores que estão configurados para o log de eventos.

CONSOLE

Especifica o console do servidor como um receptor.

ACTLOG

Especifica o log de atividades do IBM Spectrum Protect como um receptor.

EVENTSERVER

Especifica o servidor de eventos como um receptor.

FILE

Especifica um arquivo do usuário como um receptor. Cada log de evento é uma gravação do arquivo e um usuário não pode ler cada log de evento com facilidade.

FILETEXT

Especifica um arquivo do usuário como um receptor. Cada log de eventos é uma linha legível de tamanho fixo.

Sistemas operacionais WindowsNTEVENTLOG

Sistemas operacionais WindowsEspecifica o log de aplicativos do Windows como um receptor.

Sistemas operacionais LinuxSYSLOG

Sistemas operacionais LinuxEspecifica o log do sistema Linux como o receptor.

TIVOLI

Especifica o Tivoli Management Environment (TME) como um receptor.

USEREXIT

Especifica uma rotina gravada pelo usuário para a qual o IBM Spectrum Protect grava as informações como um receptor.

Iniciar o log de eventos no log de atividades do IBM Spectrum Protect.

begin eventlogging actlog

# **Comandos Relacionados**

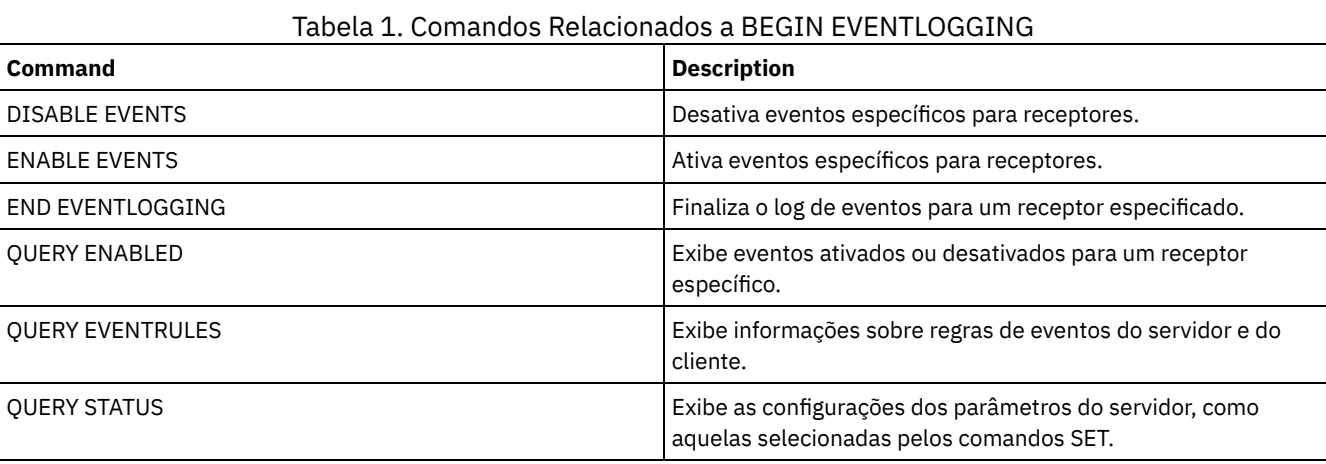

# **Comandos CANCEL**

Use os comandos CANCEL para terminar uma tarefa ou um processo antes de sua conclusão.

- CANCEL EXPIRATION (Cancelar um processo de expiração)
- CANCEL EXPORT (Excluir uma operação de [exportação](#page-1002-0) suspensa)
- CANCEL PROCESS (Cancelar um processo administrativo)
- CANCEL REPLICATION (Cancelar processos de replicação do nó)
- CANCEL REQUEST (Cancelar um ou mais pedidos de montagem)
- CANCEL RESTORE (Cancelar uma sessão de restauração reiniciável)
- CANCEL SESSION (Cancelar uma ou mais sessões do cliente)

# **CANCEL EXPIRATION (Cancelar um processo de expiração)**

Use este comando para cancelar um processo com um número do processo desconhecido que esteja em execução como um resultado de uma operação de expiração de inventário.

Use o comando CANCEL EXPIRATION se o número do processo de expiração não for conhecido, caso contrário, use CANCEL PROCESS e especifique o número de processo do processo de expiração. Ambos os comandos chamam o mesmo código para encerrar o processo de expiração.

É possível usar o comando CANCEL EXPIRATION para automatizar o cancelamento de um processo de expiração. Por exemplo, se você iniciar a expiração de inventário à meia-noite e devido à carga de trabalho de manutenção no servidor, o processo deverá ser concluído às 3h, é possível planejar um comando CANCEL EXPIRATION para que execute às 3h sem saber o número do processo.

# **Classe de Privilégio**

Para emitir esse comando, é necessário ter privilégio de sistema.

### **Sintaxe**

>>-CANcel EXPIration-------------------------------------------><

# **Exemplo: Cancelar um Processo de Expiração de Inventário**

Cancelar o processo que foi gerado por uma operação de expiração de inventário.

# **Comandos Relacionados**

### Tabela 1. Comando Relacionado a CANCEL EXPIRATION

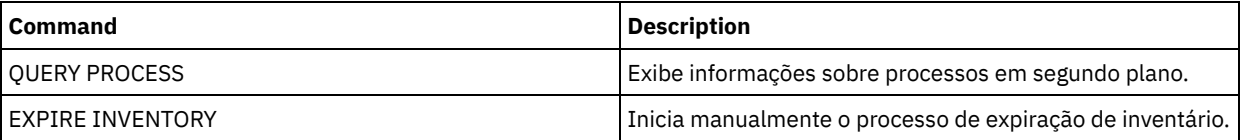

# <span id="page-1002-0"></span>**CANCEL EXPORT (Excluir uma operação de exportação suspensa)**

Utilize esse comando para excluir uma operação de exportação suspensa entre servidores. Após a emissão do comando CANCEL EXPORT, não será possível reiniciar a operação de exportação. Emita o comando CANCEL PROCESS para excluir uma operação de exportação em execução atualmente.

# **Classe de Privilégio**

Você deve ter privilégio no sistema para emitir esse comando.

## **Sintaxe**

```
.-*---------------------.
>>-CANcel EXPort -+-----------------------+--------------------><
                  '---export_identifier---'
```
## **Executar Como**

export\_identifier

O identificador exclusivo da operação de exportação suspensa que você deseja excluir. Você também pode digitar caracteres curingas para o identificador. Emita o comando QUERY EXPORT para listar as operações de exportação suspensas atualmente.

# **Exemplo: Excluir uma Operação de Exportação Suspensa Específica**

Cancelar a operação de exportação suspensa EXPORTALLACCTNODES entre servidores.

```
cancel export exportallacctnodes
```
# **Exemplo: Excluir Todas as Operações de Exportação entre Servidores Suspensas**

Cancelar todos os processos de exportação suspensos entre servidores.

cancel export \*

# **Comandos Relacionados**

### Tabela 1. Comandos Relacionados a CANCEL EXPORT

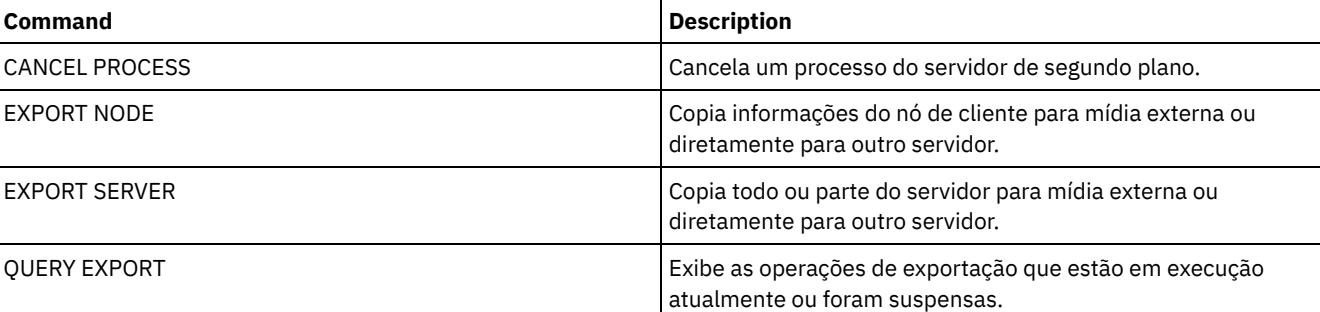

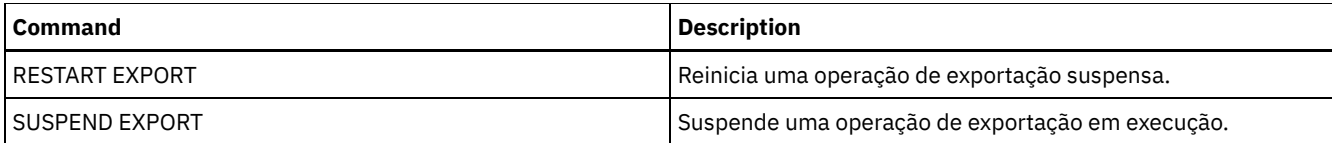

# **CANCEL PROCESS (Cancelar um processo administrativo)**

Utilize este comando para cancelar um processo em segundo plano iniciado por um comando administrativo ou por um processo, tal como a migração do conjunto de armazenamento.

Os seguintes comandos geram processos em segundo plano:

- AUDIT CONTAINER
- AUDIT LIBRARY
- AUDIT LICENSES
- **AUDIT VOLUME**
- BACKUP DB
- BACKUP NODE
- **BACKUP STGPOOL**
- CHECKIN LIBVOLUME
- CHECKOUT LIBVOLUME
- Sistemas operacionais AIX Sistemas operacionais Linux Sistemas operacionais WindowsCONVERT STGPOOL
- DELETE FILESPACE
- DELETE VOLUME
- EXPIRE INVENTORY
- EXPORT ADMIN
- EXPORT NODE
- EXPORT POLICY
- EXPORT SERVER
- GENERATE BACKUPSET
- IMPORT ADMIN
- IMPORT NODE
- IMPORT POLICY
- IMPORT SERVER
- MIGRATE STGPOOL
- MOVE DATA
- · MOVE DRMEDIA
- MOVE MEDIA
- PREPARE
- PROTECT STGPOOL
- RECLAIM STGPOOL
- REPLICATE NODE
- RESTORE NODE
- RESTORE STGPOOL
- RESTORE VOLUME
- VARY

As seguintes operações internas do servidor geram os processos em segundo plano:

- Expiração de inventário
- Migração
- Solicitação

Para cancelar um processo, é necessário ter o número dele, que pode ser obtido com a emissão do comando QUERY PROCESS.

Alguns processos, como recuperação, geram solicitações de montagem para concluir o processamento. Se um processo tiver uma solicitação de montagem pendente, o processo não poderá responder a um comando CANCEL PROCESS até que a solicitação de montagem seja atendida ou cancelada usando o comando REPLY ou CANCEL REQUEST ou atingindo o tempo limite.

Emita o comando QUERY REQUEST para listar solicitações em aberto ou consulte o log de atividades para determinar se um processo tem uma solicitação de montagem pendente. Um pedido de montagem indica que um volume é necessário para o

processo atual, mas o volume não está disponível na biblioteca. O volume pode não estar disponível se o administrador emitir o comando MOVE MEDIA ou CHECKOUT LIBVOLUME ou remover manualmente o volume da biblioteca.

Após a emissão de um comando CANCEL PROCESS para uma operação de exportação, o processo não poderá ser reiniciado. Para parar uma operação de exportação entre servidores, mas permitir que ela seja reiniciada posteriormente, emita o comando SUSPEND EXPORT.

## **Classe de Privilégio**

Para emitir esse comando, é necessário ter privilégio de sistema.

### **Sintaxe**

>>-CANcel PRocess--process number------------------------------><

### **Executar Como**

process\_number (Obrigatório)

Especifica o número do processo de segundo plano que você deseja cancelar.

### **Exemplo: Cancelar um processo em segundo plano, usando seu número de processo**

Cancelar o processo de segundo plano número 3.

cancel process 3

# **Comandos Relacionados**

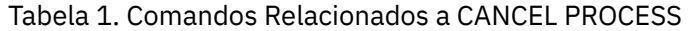

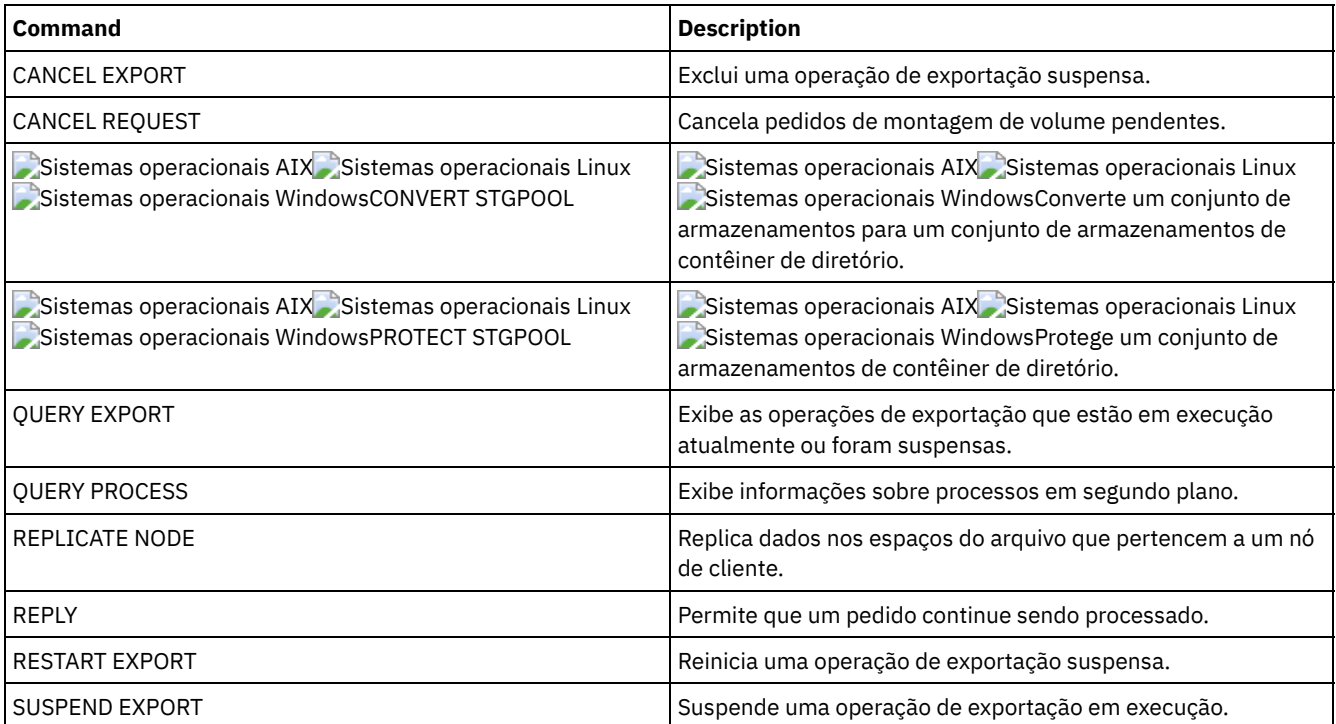

# **CANCEL REPLICATION (Cancelar processos de replicação do nó)**

Use este comando para cancelar todos os processos de replicação do nó.

Emita este comando no servidor que age como uma origem para dados replicados.

# **Classe de Privilégio**

Para emitir esse comando, é necessário ter privilégio de sistema.

### **Sintaxe**

>>-CANcel REPLication------------------------------------------><

## **Executar Como**

Nenhum.

### **Exemplo: Cancelar processos de replicação do nó**

Cancelar todos os processos de replicação do nó.

cancel replication

### **Comandos Relacionados**

#### Tabela 1. Comandos Relacionados ao CANCEL REPLICATION

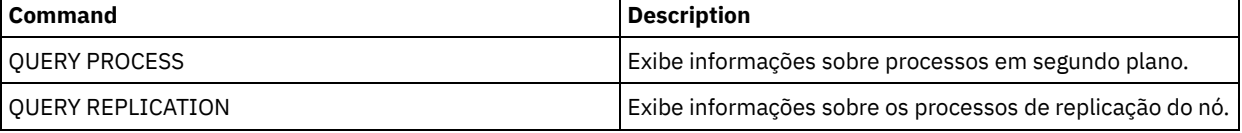

# **CANCEL REQUEST (Cancelar um ou mais pedidos de montagem)**

Utilize este comando para cancelar um ou mais pedidos de montagem de mídia pendentes. Para cancelar um pedido de montagem, você precisa saber o número do pedido atribuído ao pedido. Esse número está incluído na mensagem de pedido de montagem e também poderá ser mostrado utilizando-se o comando QUERY REQUEST.

## **Classe de privilégio**

Para emitir este comando, é necessário ter privilégio de sistema ou privilégio de operador.

### **Sintaxe**

```
>>-CANcel REQuest--+-request_number-+--+-----------+-----------><
                   '-ALl------------' '-PERManent-'
```
# **Parâmetros**

request\_number

Especifica o número da solicitação de montagem a ser cancelado.

ALl

Especifica para cancelar todas as solicitações de montagem pendentes.

PERManent

Especifica que você deseja que o servidor sinalize os volumes para os quais está sendo cancelada uma solicitação de montagem como não disponível. Esse parâmetro é opcional.

# **Exemplo: Cancelar um pedido de montagem**

Cancele o número de solicitação 2.

cancel request 2

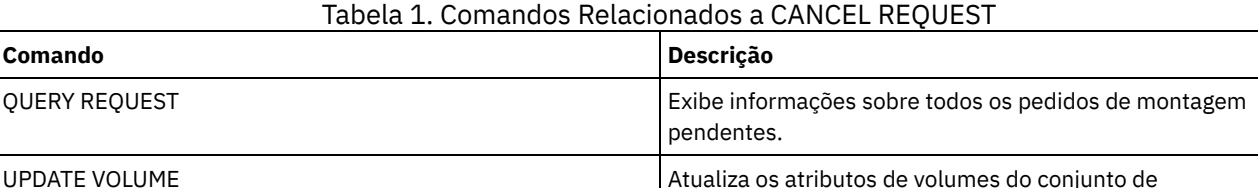

armazenamento.

# **CANCEL RESTORE (Cancelar uma sessão de restauração reiniciável)**

Utilize este comando para cancelar uma sessão de restauração reiniciável. É possível cancelar sessões de restauração no estado ativo ou reiniciável. Qualquer solicitação proeminente de montagem relacionada a esta sessão é cancelada automaticamente.

Para exibir sessões de restauração reiniciáveis, utilize o comando QUERY RESTORE.

## **Classe de privilégio**

Para emitir este comando, é necessário ter privilégio no sistema ou de operador.

## **Sintaxe**

```
>>-CANcel--RESTore--+-session_number-+-------------------------><
                   '-ALl------------'
```
# **Parâmetros**

session\_number

Especifica o número da sessão de restauração passível de ser reinicializada. Uma sessão ativa é um número positivo e uma sessão que pode ser reinicializada é um número negativo.

ALl

Especifica que todas as sessões de restauração reinicializáveis devem ser canceladas.

### **Exemplo: Cancelar operações de restauração**

Cancelar todas as operações de restauração.

cancel restore all

### **Comandos Relacionados**

### Tabela 1. Comandos Relacionados a CANCEL RESTORE

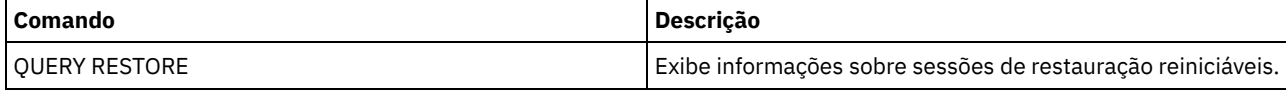

# **CANCEL SESSION (Cancelar uma ou mais sessões do cliente)**

Utilize esse comando para cancelar sessões administrativas ou de nó de cliente existentes e para forçar uma sessão administrativa ou de nó de cliente fora do servidor. Qualquer solicitação proeminente de montagem relacionada a esta sessão é cancelada automaticamente. O nó de cliente deve iniciar uma nova sessão para retomar atividades.

Se você cancelar uma sessão que esteja no estado de espera inativo (IdleW), a sessão cliente será reconectada automaticamente ao servidor quando começar a enviar os dados novamente.

Se este comando interromper um processo, como o de cópia de segurança ou arquivamento, os resultados de qualquer processamento ativo no momento da interrupção serão retornados e não serão consolidados para o banco de dados.

# **Classe de privilégio**

Para emitir este comando, é necessário ter privilégio de sistema ou de operador.

### **Sintaxe**

```
>>-CANcel SEssion--+-session_number-+--------------------------><
                   I-AL1 ------------'
```
# **Parâmetros**

session\_number

Especifica o número das sessões administrativas, de servidor ou de nós de clientes que você deseja cancelar.

ALl

Especifica que todas as sessões do nó cliente são canceladas. Não é possível utilizar este parâmetro para cancelar sessões de cliente administrativo ou de servidor.

# **Exemplo: Cancelar uma sessão de nó cliente específica**

Cancele a sessão do nó cliente com NODEP (sessão 3).

cancel session 3

# **Comandos Relacionados**

### Tabela 1. Comandos Relacionados a CANCEL SESSION

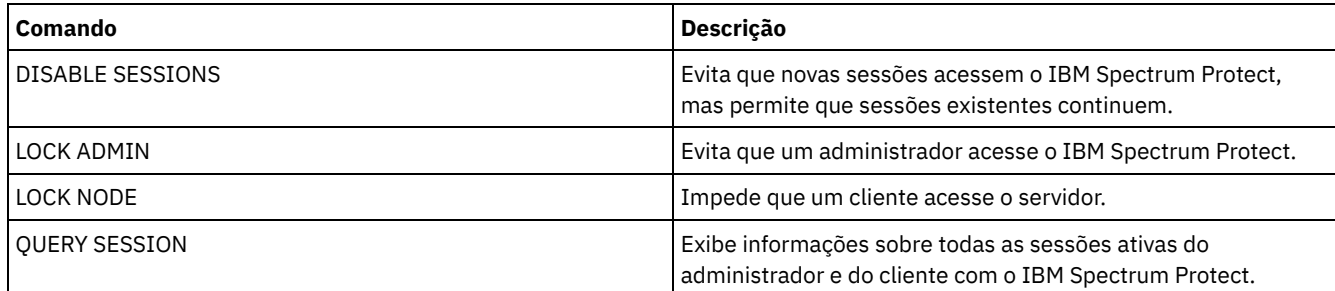

# **CHECKIN LIBVOLUME (Verificar um volume de armazenamento em uma biblioteca)**

Utilize este comando para incluir um volume de armazenamento de acesso seqüencial ou uma fita de limpeza no inventário do servidor para uma biblioteca automatizada. O servidor não pode usar um volume que resida fisicamente em uma biblioteca automatizada até que esse volume seja registrado.

Importante:

- 1. O processamento do comando CHECKIN LIBVOLUME não espera uma unidade ficar disponível, mesmo que esteja apenas no estado IDLE. Se necessário, é possível disponibilizar uma unidade de biblioteca, emitindo-se o comando DISMOUNT VOLUME para desmontar o volume. Depois que uma unidade da biblioteca estiver disponível, emita novamente o comando CHECKIN LIBVOLUME.
- 2. Você não define as unidades, verifica nas mídias ou rotula os volumes em uma biblioteca externa. O servidor fornece uma interface utilizada pelos sistemas de gerenciamento de mídia externa para operar com o servidor.
- 3. Ao efetuar check-in de fitas WORM diferentes de 3592, você deve usar CHECKLABEL=YES ou elas serão registradas como fitas normais de leitura/gravação.

Esse comando cria um processo de segundo plano que pode ser cancelado com o comando CANCEL PROCESS. Para exibir informações sobre processos em segundo plano, utilize o comando QUERY PROCESS.

Para obter informações detalhadas e atuais sobre o suporte da unidade e da biblioteca, consulte o website Dispositivos Suportados para seu sistema operacional:
- Sistemas operacionais AIX Sistemas operacionais Windows[Dispositivos](http://www.ibm.com/software/sysmgmt/products/support/IBM_TSM_Supported_Devices_for_AIXHPSUNWIN.html) suportados para AIX e Windows
- Sistemas operacionais Linux[Dispositivos](http://www.ibm.com/software/sysmgmt/products/support/IBM_TSM_Supported_Devices_for_Linux.html) suportados para Linux

# **Classe de privilégio**

Para emitir este comando, é necessário ter privilégio no sistema ou privilégio de armazenamento irrestrito.

### **Sintaxe para Bibliotecas SCSI**

```
>>-CHECKIn LIBVolume--library_name------------------------------>
                        .-SEARCH--=--No-.
>----+-volume_name--+---------------+-+------------------------->
      +-SEARCH--=--Yes--+-------+------+
                            | - | A | -<sup>'</sup> |
      '-SEARCH--=--Bulk--+-------+-----'
                             '-| A |-'.-OWNer--=--""----------.
>--STATus--=--+-PRIvate-+--+-----------------------+------------>
                +-SCRatch-+ '-OWNer--=--server_name-'
                '-CLEaner-'
    .-CHECKLabel--=--Yes---------. .-SWAP--=--No------.
>--+----------------------------+--+------------------+--------->
    '-CHECKLabel--=--+-Yes-----+-' '-SWAP--=--+-No--+-'
                        +-No----++'-Barcode-'
   .-WAITTime--=--60----.
>--+--------------------+--+--------------------------+--------><
   '-WAITTime--=--value-' '-CLEanings--=----number---'
A (SEARCH=Yes, SEARCH=Bulk)
|--+-VOLRange--=----volume_name1,volume_name2---+---------------|
    | .-,-----------. |
    \mathbf V \mathbf V \mathbf'-VOLList--=--+---volume_name-+--+-----------'
                    '-FILE:--file_name-'
```
# **Sintaxe para Bibliotecas 349X**

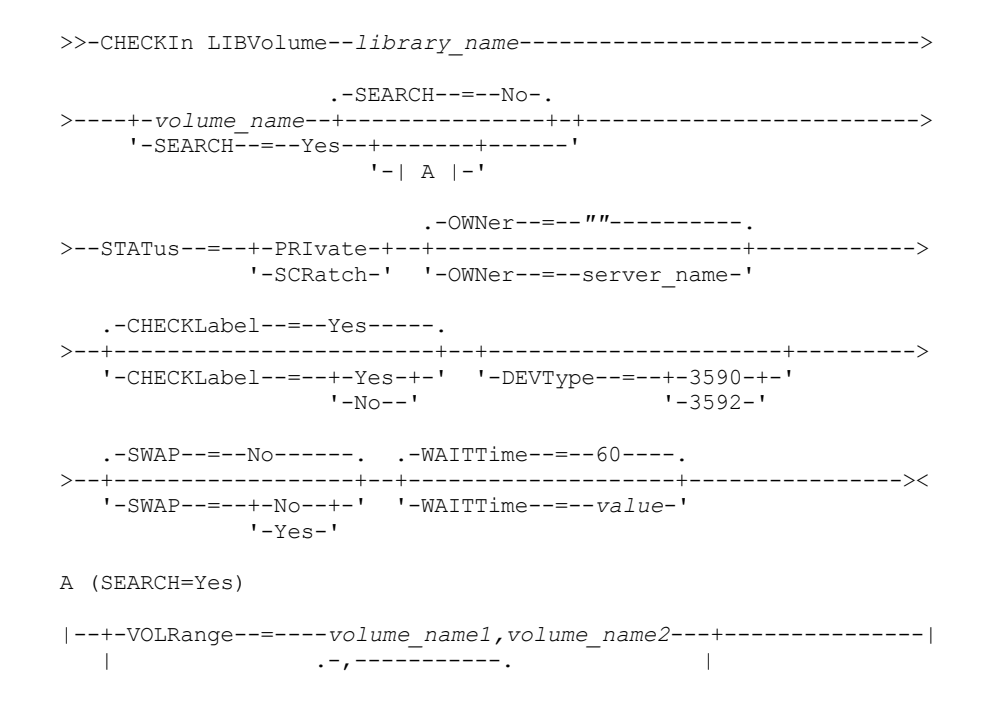

 $\mathbf V$   $\mathbf V$   $\mathbf$ '-VOLList--=--+---*volume\_name*-+--+-----------' '-FILE:--*file\_name*-'

# **Sintaxe para Bibliotecas ACSLS**

```
>>-CHECKIn LIBVolume--library_name------------------------------>
                         .-SEARCH--=--No-.
>----+-volume_name--+---------------+-+------------------------->
      '-SEARCH--=--Yes--+-------+------'
                             '-| A |-'.-OWNer--=--""----------.
>--STATus--=--+-PRIvate-+--+-----------------------+------------>
                '-SCRatch-' '-OWNer--=--server_name-'
    .-CHECKLabel--=--Yes-----. .-SWAP--=--No------.
 >--+------------------------+--+------------------+------------->
   '-CHECKLabel--=--+-Yes-+-' '-SWAP--=--+-No--+-'
                                                     '-Yes-'.-WAITTime--=--60----.
>--+--------------------+--------------------------------------><
   '-WAITTime--=--value-'
A (SEARCH=Yes)
|--+-VOLRange--=----volume_name1,volume_name2---+---------------|
    | .-,-----------. |
    \mathbf V \mathbf V \mathbf'-VOLList--=--+---volume_name-+--+-----------'
                  '-FILE:--file_name-'
```
## **Parâmetros**

library\_name (Obrigatório)

Especifica o nome da biblioteca.

#### volume\_name

Especifica o nome do volume de armazenamento que está sendo registrado. Esse parâmetro é requerido se SEARCH for igual a NO. Não insira este parâmetro se o parâmetro SEARCH for igual a YES ou BULK. Se você estiver registrando um volume em uma biblioteca SCSI com várias portas de entrada/saída, o volume no slot com número mais baixo será registrado.

#### STATus (Necessário)

Especifica o status do volume. Os valores possíveis são:

#### PRIvate

Especifica que o volume é um volume particular que é montado apenas quando solicitado por nome.

#### **SCRatch**

Especifica que o volume é um novo volume de trabalho. Este volume pode ser montado para atender solicitação de montagem de trabalho durante operações de armazenamento de dados ou de exportação.

Se um volume possuir uma entrada no histórico do volume, não será possível verificar como volume de trabalho.

### CLEaner

Especifica que o volume é um cartucho de limpeza e não um cartucho de dados. O parâmetro CLEANINGS será necessário para um cartucho de limpeza e deve ser definido como o número de limpezas realizadas.

CHECKLABEL=YES não é válido para inserir um cartucho de limpeza. Utilize STATUS=CLEANER para inserir um cartucho de limpeza separadamente de um cartucho de dados.

#### OWNer

Especifica qual cliente de biblioteca pertence a um volume privado em uma biblioteca que é compartilhada através de uma SAN. O volume para o qual você especifica a propriedade deve ser um volume privado. Não é possível especificar uma

propriedade para um volume de trabalho. Além disso, você não pode especificar um proprietário ao utilizar SEARCH=YES ou SEARCH=BULK.

Ao emitir o comando CHECKIN LIBVOLUME, o servidor valida o proprietário. Se você não tiver especificado este parâmetro, o servidor utilizará o padrão e delegará a propriedade do volume para o cliente ao qual pertence o volume, como registrado no arquivo de histórico de volumes no gerenciador de bibliotecas. Se a propriedade do volume não pertencer a nenhuma biblioteca de cliente, o servidor a delegará para o gerenciador de bibliotecas.

#### SEARCH

Especifica se o servidor pesquisa a biblioteca para localizar os volumes que não registraram entrada. Esse parâmetro é opcional. O padrão é NO.

Os valores possíveis são:

#### Não

Especifica que apenas o volume nomeado será inserido na biblioteca.

**Para Bibliotecas SCSI:** O servidor emite um pedido para que o volume seja inserido em um slot do cartucho na biblioteca ou, se disponível, em uma porta de entrada. O slot do cartucho ou a porta de entrada é identificada por seu endereço de elemento. **Para Bibliotecas 349X:** O volume já pode estar na biblioteca ou você pode colocá-lo na estação de E/S quando solicitado.

#### Sim

Especifica se o servidor pesquisa a biblioteca para os volumes registrarem entrada. É possível usar o parâmetro VOLRANGE ou VOLLIST para limitar a procura. Ao usar esse parâmetro, considere as seguintes restrições:

- Se a biblioteca for compartilhada entre os aplicativos, o servidor pode examinar um volume que seja necessário para outro aplicativo. Nas bibliotecas 349X, o servidor consulta o gerenciador de bibliotecas para determinar todos os volumes designados à categoria SCRATCH ou PRIVATE e à categoria INSERT.
- Para as bibliotecas SCSI, não especifique ambos SEARCH=YES eCHECKLABEL=NO em um mesmo comando.

#### Bulk

Especifica se o servidor pesquisa as portas de entrada/saída da biblioteca para verificar se há volumes que podem ser inseridos automaticamente. Essa opção se aplica apenas a bibliotecas SCSI. Importante:

- 1. Não especifique CHECKLABEL=NO e SEARCH=BULK.
- 2. Você pode utilizar o parâmetro VOLRANGE ou VOLLIST para limitar a pesquisa.

#### VOLRange

Especifica um intervalo de nomes de volumes que são separados por vírgulas. Utilize este parâmetro para limitar a procura de volumes a serem inseridos quando você especificar SEARCH=YES (bibliotecas 349X, ACSLS e SCSI) ou SEARCH=BULK (somente bibliotecas SCSI). Se não houver volumes na biblioteca que estejam dentro do intervalo especificado, o comando será concluído sem erros.

Especifique somente nomes de volumes que possam ter incremento numérico. Além da área incremental, um nome de volume pode conter um prefixo e um sufixo alfanuméricos, por exemplo:

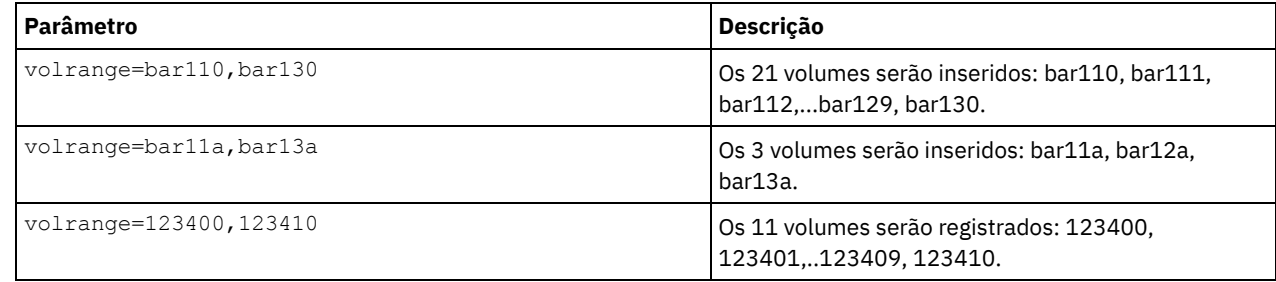

#### VOLList

Especifica uma lista de volumes. Utilize este parâmetro para limitar a procura de volumes a serem inseridos quando você especificar SEARCH=YES (bibliotecas 349X, ACSLS e SCSI) ou SEARCH=BULK (somente bibliotecas SCSI). Se não houver volumes na biblioteca que estejam na lista, o comando será concluído sem erros. Os valores possíveis são:

volume\_name

Especifica um ou mais nomes de volumes separados por vírgulas e sem espaços em branco. Por exemplo: VOLLIST=TAPE01,TAPE02.

#### FILE:file\_name

Especifica o nome de um arquivo que contém uma lista de volumes para o comando. No arquivo, cada nome de volume deve estar em uma linha separada. As linhas em branco e linhas de comentário que começam com um asterisco são ignoradas. Por exemplo, para utilizar os volumes TAPE01, TAPE02 e TAPE03, crie um arquivo, TAPEVOL, que contenha essas linhas:

TAPE01 TAPE02 TAPE03

Você pode especificar os volumes para o comando a seguir: VOLLIST=FILE:TAPEVOL.

Atenção: O nome do arquivo faz distinção entre maiúsculas e minúsculas.

#### CHECKLabel

Especifica como ou se o servidor deve ler a etiqueta de mídia seqüencial dos volumes. Esse parâmetro é opcional. O padrão é SIM.

Os valores possíveis são:

#### Sim

Especifica que durante uma inserção é feita uma tentativa de leitura da etiqueta da mídia. Atenção:

1. Para as bibliotecas SCSI, não especifique ambos SEARCH=YES eCHECKLABEL=NO em um mesmo comando. 2. Para mídia WORM diferente de 3592, especifique YES.

#### Não

Especifica que durante a inserção não é feita a leitura da etiqueta da mídia. No entanto, a supressão da verificação da etiqueta pode ocasionar erros futuros (por exemplo, uma etiqueta incorreta ou um volume etiquetado inadequadamente pode causar um erro). Para Bibliotecas 349X e ACSLS, especifique NO para evitar o carregamento de cartuchos em uma unidade para a leitura de etiqueta de mídia. Essas bibliotecas sempre retornam as informações de etiquetas externas sobre cartuchos e o IBM Spectrum Protect usa essas informações.

### Barcode

Especifica se o servidor lê a etiqueta do código de barra, se a biblioteca tem uma leitora de código de barra e se os volumes têm etiquetas de código de barra externa. É possível diminuir o tempo de registro de entrada utilizando o código de barra. Este parâmetro se aplica apenas às bibliotecas SCSI.

Se a leitora do código de barra não puder ler a etiqueta do código de barra ou se a fita não tiver uma etiqueta de código de barra, o servidor montará a fita e lerá a etiqueta interna.

#### DEVType

Especifica o tipo de dispositivo para o volume que está sendo registrado. Esse parâmetro é obrigatório se nenhuma das unidades nessa biblioteca possuir caminhos definidos.

#### 3590

Especifica que o tipo de dispositivo para o volume que está sendo registrado é 3590.

### 3592

Especifica que o tipo de dispositivo para o volume que está sendo registrado é 3592.

#### SWAP

Especifica se o servidor troca volumes se um slot de biblioteca vazio não estiver disponível. O volume selecionado para a operação de troca (volume de troca de destino) é ejetado da biblioteca e substituído pelo volume que está sendo registrado. O servidor identifica o volume de troca de destino verificando um volume de trabalho disponível. Se não existir nenhum, o servidor identificará o volume montado com menos frequência.

Esse parâmetro é opcional. O padrão é NO. O parâmetro se aplicará apenas se houver um nome de volume especificado no comando. Os valores possíveis são:

Não

Especifica se o servidor registra a entrada apenas no volume no caso de um slot vazio estiver disponível.

Sim

Especifica se um slot vazio não estiver disponível, o servidor faz a troca de cartuchos para registrar a entrada do volume.

#### WAITTime

Especifique o número de minutos que o servidor aguardará uma resposta a um pedido. Especifique um valor no intervalo de 0 a 9999. Se você deseja ser avisado pelo servidor, especifique um tempo de espera maior que zero. O valor padrão é 60 minutos. Por exemplo, suponha que o servidor o solicite a inserir uma fita na porta de entrada/saída de uma biblioteca. Se você especificou um tempo de espera de 60 minutos, o servidor emitirá um pedido e aguardará 60 minutos pela resposta. Suponha, por outro lado, que você especifique um tempo de espera 0. Se já tiver inserido uma fita, o tempo de espera zero fará com que a operação continue sem o aviso. Se você *não* tiver inserido uma fita, um tempo de espera zero causará falha na operação.

#### CLEanings

Digite o valor recomendado para o cartucho de limpeza individual (geralmente indicado no cartucho). A limpeza se aplica somente a bibliotecas SCSI. Este parâmetro é necessário se STATUS=CLEANER.

Se for feito o registro de entrada de mais de um cartucho de limpeza na biblioteca, apenas um será utilizado até que seu valor CLEANINGS atinja zero. Outro limpador será então selecionado e o primeiro poderá ser retirado e descartado.

## **Exemplo: Efetuar o Registro de Entrada de um Volume em uma Biblioteca SCSI**

Efetuar o registro de entrada de um volume denominado WPDV00 na biblioteca SCSI denominada AUTO.

checkin libvolume auto wpdv00 status=scratch

# **Exemplo: Utilizar um Leitor de Código de Barras para Varrer uma Biblioteca em Busca de um Cartucho de Limpeza**

Varrer uma biblioteca SCSI denominada AUTOLIB1 e, utilizando o leitor de código de barras, procurar o cartucho de limpeza CLNV. Use SEARCH=YES, but limit the search by using the VOLLIST parameter.

checkin libvolume autolib1 search=yes vollist=cleanv status=cleaner cleanings=10 checklabel=barcode

# **Exemplo: Varrer uma Biblioteca para Colocar Volumes não Utilizados de um Intervalo Específico no Status Inicial**

Varrer uma biblioteca 349X denominada ABC e limitar a procura a um intervalo de volumes não utilizados de BAR110 a BAR130, colocando-os no status inicial.

checkin libvolume abc search=yes volrange=bar110, bar130 status=scratch

# **Exemplo: Varrer uma Biblioteca para Colocar um Volume Específico no Status Inicial**

Utilizar o leitor de código de barras para varrer uma biblioteca SCSI denominada MYLIB em busca de VOL1 e colocá-lo no status inicial.

checkin libvolume mylib search=yes vollist=vol1 status=scratch checklabel=barcode

## **Comandos Relacionados**

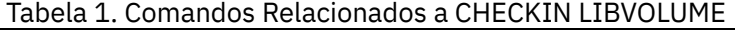

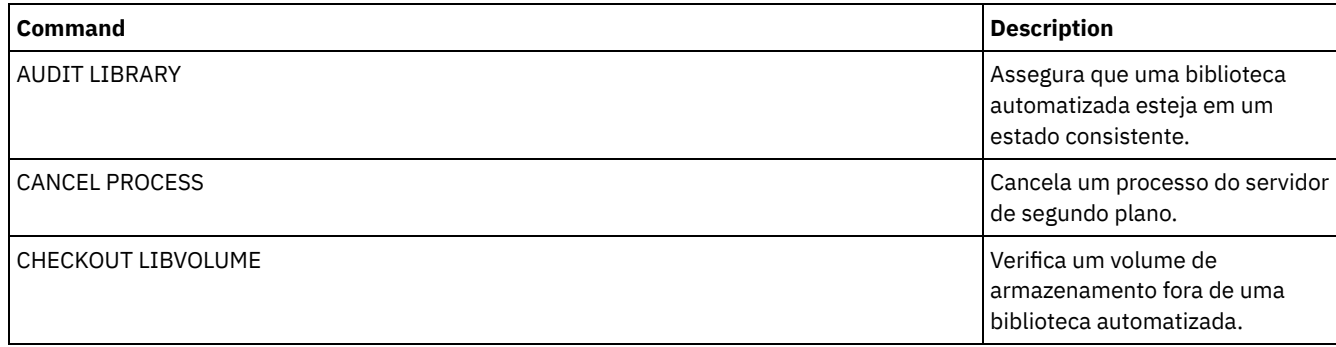

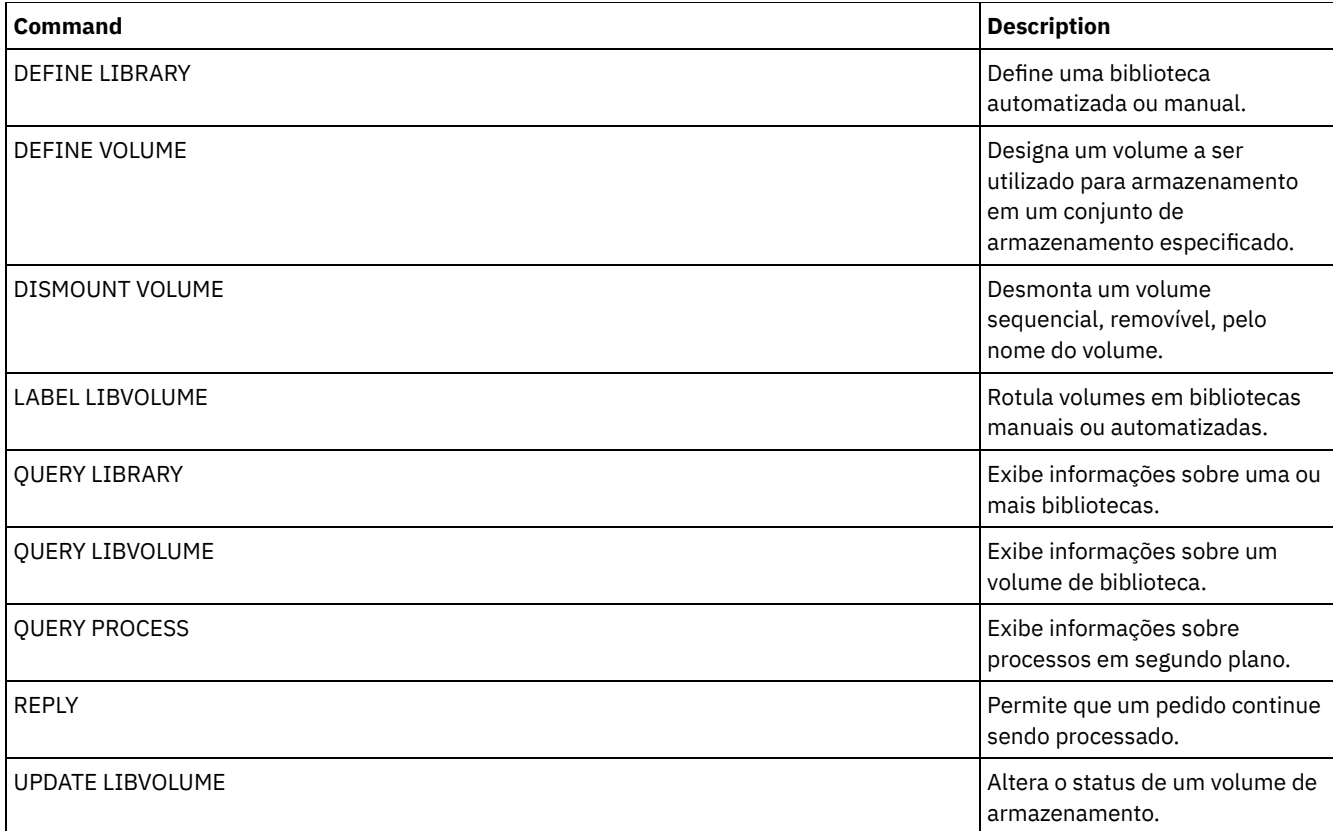

# **CHECKOUT LIBVOLUME (Verificar um Volume de Armazenamento Fora de uma Biblioteca)**

Use este comando para remover um volume de armazenamento de acesso sequencial a partir do inventário do servidor para uma biblioteca automatizada. Esse comando cria um processo em segundo plano que pode ser cancelado com o comando CANCEL PROCESS. Para exibir informações sobre processos em segundo plano, utilize o comando QUERY PROCESS.

Restrições:

- 1. O processo de remoção não aguarda até que exista uma unidade disponível, mesmo que a unidade esteja no estado IDLE. Se necessário, é possível disponibilizar uma unidade de biblioteca, desmontando o volume com o comando DISMOUNT VOLUME. Depois que uma unidade ficar disponível, o comando CHECKOUT LIBVOLUME poderá ser emitido novamente.
- 2. Antes de remover volumes de uma biblioteca 349X, verifique se o recurso de Entrada e Saída de Cartucho 349x tem slots vazios suficientes para a remoção dos volumes. O Gerenciador de Bibliotecas 3494 não informa ao aplicativo que o recurso de Entrada e Saída do Cartucho está cheio. Ele aceita pedidos de ejeção do cartucho e aguarda até que o recurso de Entrada e Saída do Cartucho seja esvaziado antes de retornar ao servidor. O IBM Spectrum Protect pode parecer estar interrompido quando não está. Marque a biblioteca e limpe as solicitações de intervenção.
- 3. Antes de verificar os volumes que estão fora de uma biblioteca ACSLS, certifique-se de que a prioridade CAP na ACSLS é maior que zero. Se a prioridade CAP for zero, será necessário especificar um valor para o parâmetro CAP no comando CHECKOUT LIBVOLUME.

Para obter informações detalhadas e atuais sobre o suporte da unidade e da biblioteca, consulte o website Dispositivos Suportados para seu sistema operacional:

- Sistemas operacionais AIX Sistemas operacionais Windows[Dispositivos](http://www.ibm.com/software/sysmgmt/products/support/IBM_TSM_Supported_Devices_for_AIXHPSUNWIN.html) suportados para AIX e Windows
- Sistemas operacionais Linux[Dispositivos](http://www.ibm.com/software/sysmgmt/products/support/IBM_TSM_Supported_Devices_for_Linux.html) suportados para Linux

# **Classe de privilégio**

Para emitir este comando, é necessário ter privilégio no sistema ou privilégio de armazenamento irrestrito.

# **Sintaxe para Biblioteca SCSI**

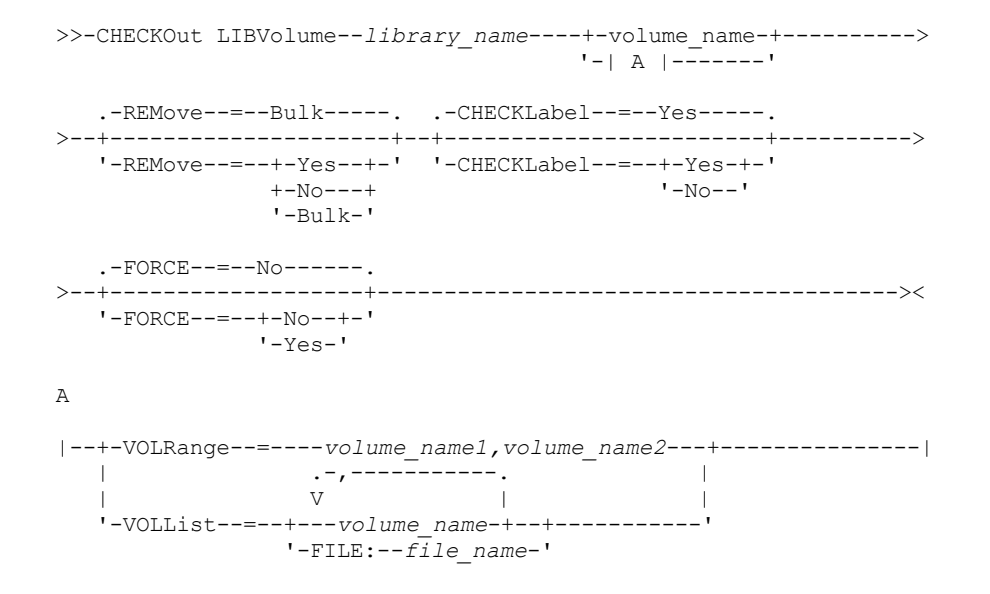

# **Sintaxe para Biblioteca 349X**

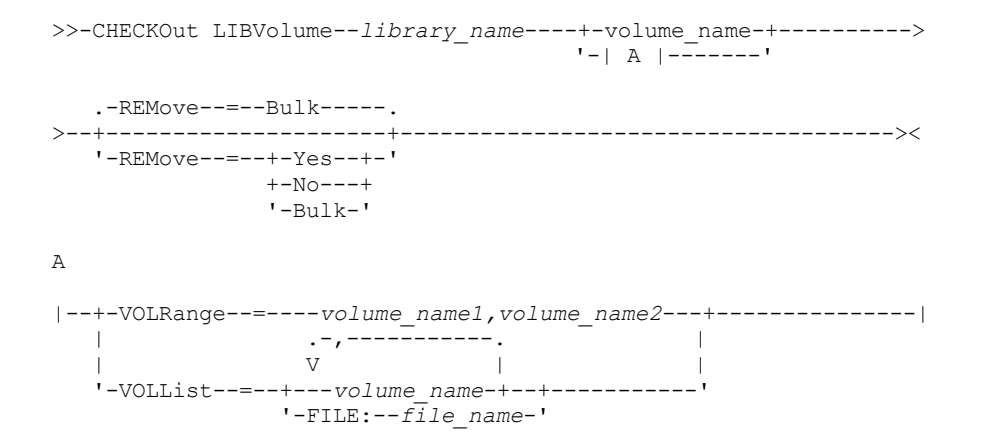

## **Sintaxe para Biblioteca ACSLS**

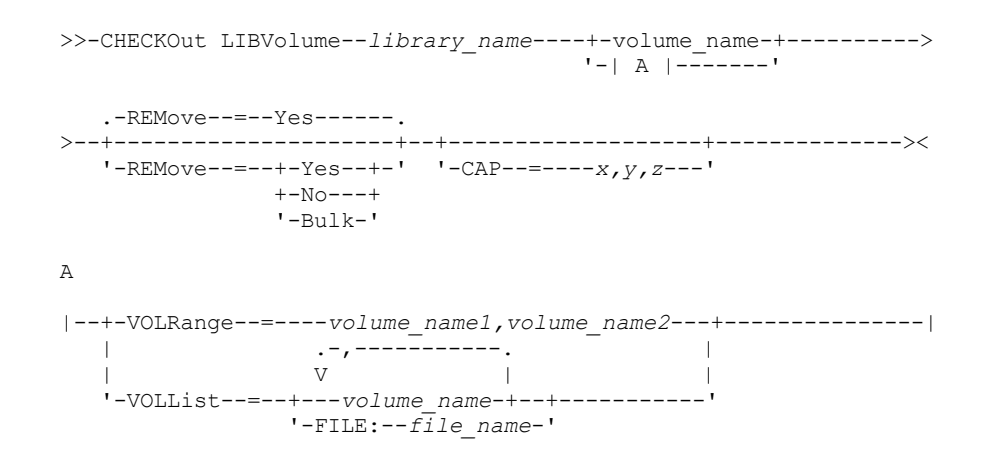

# **Parâmetros**

library\_name (Obrigatório) Especifica o nome da biblioteca. volume\_name

Especifica o nome do volume.

#### VOLRange

Especifica dois nomes de volume, separados com uma vírgula. Esse parâmetro é um intervalo de volumes para registro de saída. Se não houver volumes na biblioteca que estejam dentro do intervalo especificado, o comando será concluído sem erros.

Especifique somente nomes de volumes que possam ter incremento numérico. Além da área incremental, um nome de volume pode conter um prefixo e um sufixo alfanuméricos, por exemplo:

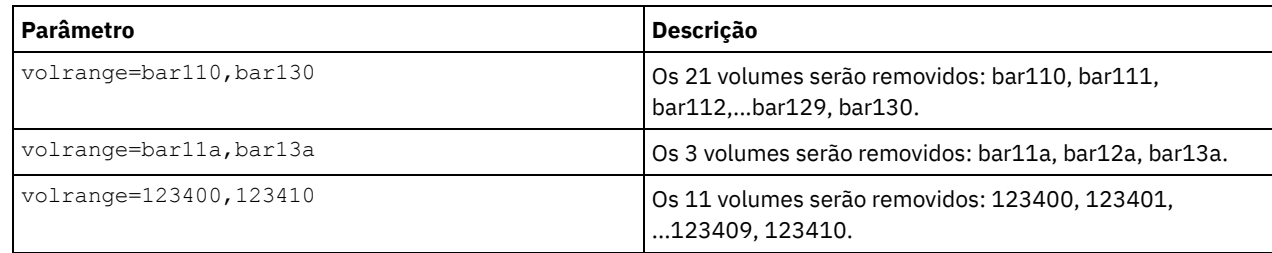

#### VOLList

Especifica uma lista de volumes dos quais efetuar o registro de saída. Se não houver volumes na biblioteca que estejam na lista, o comando será concluído sem erros.

Os valores possíveis são:

#### volume\_name

Especifica os nomes de um ou mais volumes que são usados para o comando. Exemplo: VOLLIST=TAPE01,TAPE02. FILE:file\_name

Especifica o nome de um arquivo que contém uma lista de volumes para o comando. No arquivo, cada nome de volume deve estar em uma linha separada. As linhas em branco e linhas de comentário que começam com um asterisco são ignoradas. Por exemplo, para utilizar os volumes TAPE01, TAPE02 e TAPE03, crie um arquivo, TAPEVOL, que contenha essas linhas:

TAPE01 TAPE02 TAPE03

Você pode especificar os volumes para o comando a seguir: VOLLIST=FILE:TAPEVOL.

Atenção: O nome do arquivo faz distinção entre maiúsculas e minúsculas.

#### REMove

Especifica que o servidor tenta retirar o volume da biblioteca e colocá-lo na estação de E/S de conveniência ou nas portas de entrada/saída. Esse parâmetro é opcional. Os valores possíveis, dependendo do tipo da biblioteca, são YES, BULK e NO. A resposta do servidor para cada uma dessas opções e os valores padrão são descritos nas seções a seguir. **Bibliotecas 349X:** O padrão é BULK. A tabela a seguir mostra como o servidor responde para bibliotecas 349X.

# Tabela 1. Como o servidor responde a bibliotecas 349X

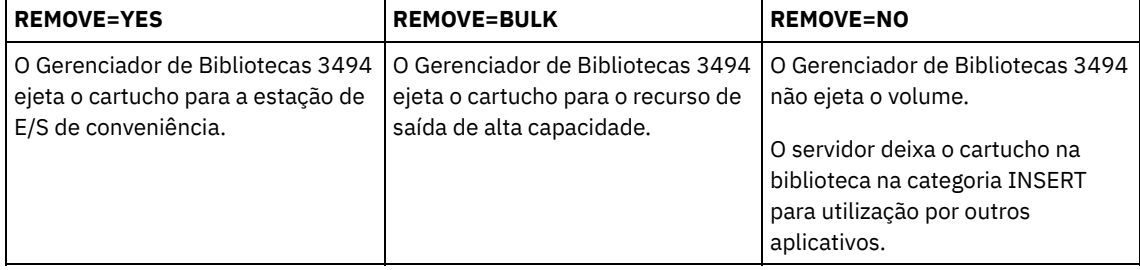

**Bibliotecas SCSI:** O padrão é BULK. A tabela a seguir mostra como o servidor responde para bibliotecas SCSI. Tabela 2. Como o servidor responde a bibliotecas SCSI

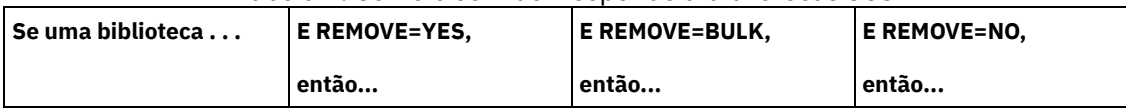

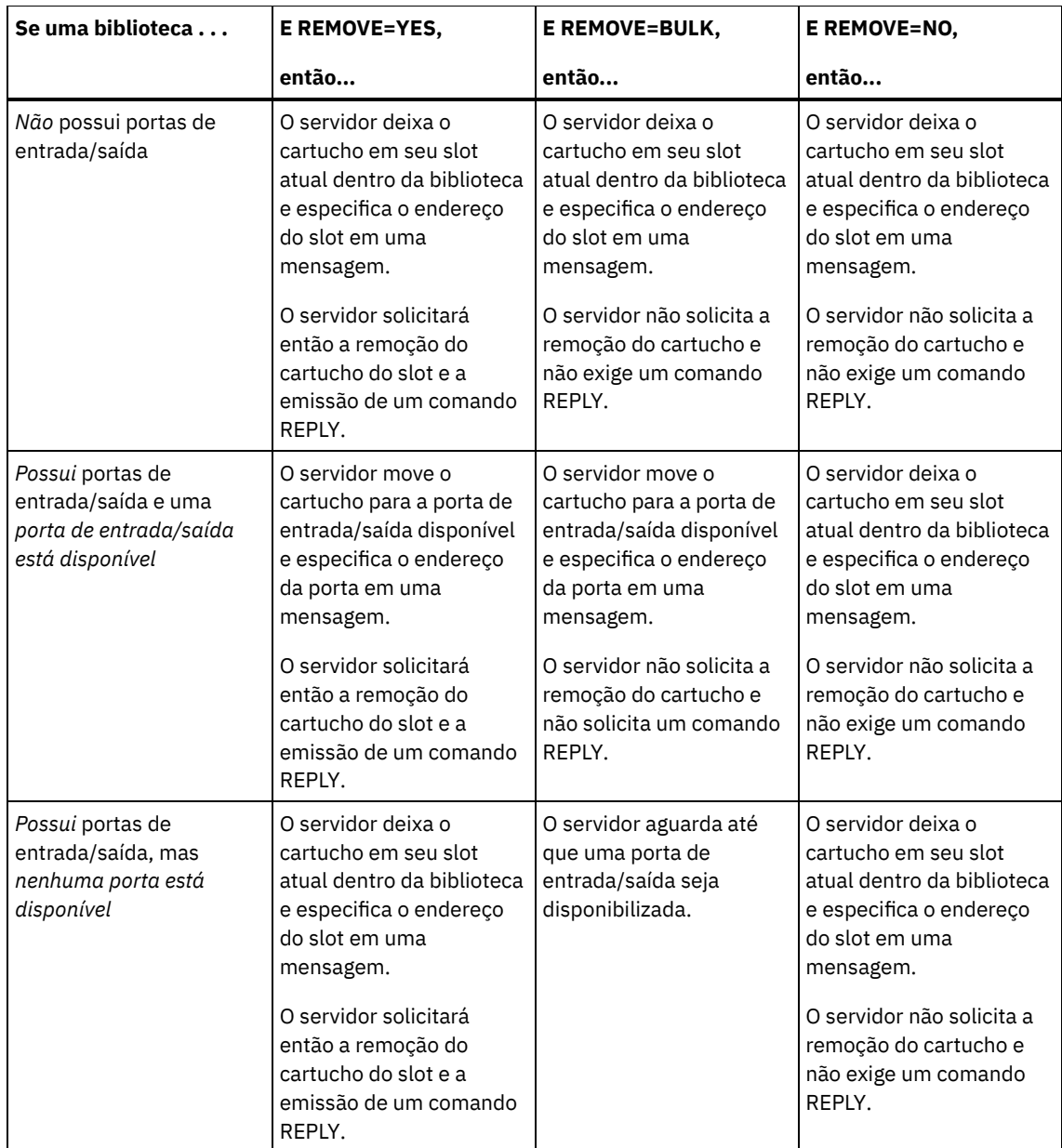

**ACSLS libraries:** O padrão é YES. Se o parâmetro estiver configurado como YES e a porta de acesso ao cartucho (CAP) tiver um valor de prioridade de seleção automático de 0, você deverá especificar um ID de CAP. A tabela a seguir mostra como o servidor responde para bibliotecas ACSLS.

Tabela 3. Como o servidor responde a bibliotecas ACSLS

| <b>REMOVE=YES ou REMOVE=BULK</b>                  | <b>REMOVE=NO</b>                                          |
|---------------------------------------------------|-----------------------------------------------------------|
| O servidor ejeta o cartucho para a estação de E/S | O servidor não ejeta o cartucho. O servidor exclui a      |
| de conveniência e exclui a entrada de volume do   | entrada do volume a partir do inventário de biblioteca do |
| l inventário de biblioteca do servidor.           | servidor e deixa o volume na biblioteca.                  |

### **CHECKLabel**

Especifica como o servidor deve ler as etiquetas de mídia sequencial dos volumes. Atenção: Este parâmetro não se aplica às bibliotecas IBM® 349X ou ACSLS. Esse parâmetro é opcional. O padrão é SIM. Os valores possíveis são:

Sim

Especifica se o servidor tenta ler a etiqueta de mídia para verificar se o volume correto está registrando a saída.

Não

Especifica que durante a verificação a etiqueta da mídia não é lida. Isto melhora o desempenho por que não ocorre o processo de leitura.

FORCE

Especifica se o servidor registra a saída de um volume caso um erro de entrada/saída (E/S) ocorrer quando estiver lendo a etiqueta.

Atenção: Este parâmetro não se aplica às bibliotecas IBM 349X ou ACSLS. Esse parâmetro é opcional. O padrão é NO. Os valores possíveis são:

Não

O servidor não registra a saída do volume de armazenamento se um erro E/S ocorrer quando estiver lendo a etiqueta.

Sim

O servidor registra a saída do volume de armazenamento se um erro E/S ocorrer.

#### CAP

Especifica a porta de acesso do cartucho (CAP) a ser usada para ejetar volumes se você especificar REMOVE=YES. Esse parâmetro aplica-se a volumes apenas em bibliotecas ACSLS. Se o valor de prioridade CAP estiver configurado como 0 na biblioteca, esse parâmetro será necessário. Se um valor de prioridade CAP maior do que 0 estiver configurado na biblioteca, esse parâmetro será opcional. Por padrão, todos os CAPs têm inicialmente um valor de prioridade de 0, o que significa que ACSLS não seleciona automaticamente o CAP.

Para exibir identificadores CAP válidos (*x,y,z*), emita o comando QUERY CAP com ALL especificado a partir do console Automated Cartridge System System Administrator (ACSSA) no host do servidor ACSLS. Os identificadores são os seguintes:

*x*

- O ID do Automated Cartridge System (ACS). Esse identificador pode ser um número no intervalo de 0 a 126.
- *y*
- O ID do Library Storage Module (LSM). Esse identificador pode ser um número no intervalo de 0 a 23.

*z*

O ID da CAP. Esse identificador pode ser um número no intervalo de 0 a 11.

Para obter mais informações, consulte a documentação do StorageTek.

# **Exemplo: Efetuar o Registro de Saída de um Volume e Verificar a Etiqueta**

Efetuar o Registro de Saída do volume nomeado EXB004 a partir da biblioteca nomeada FOREST. Leia o rótulo para verificar o nome do volume, mas não retire o volume da biblioteca.

checkout libvolume forest exb004 checklabel=yes remove=no

## **Comandos Relacionados**

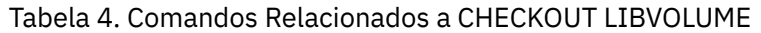

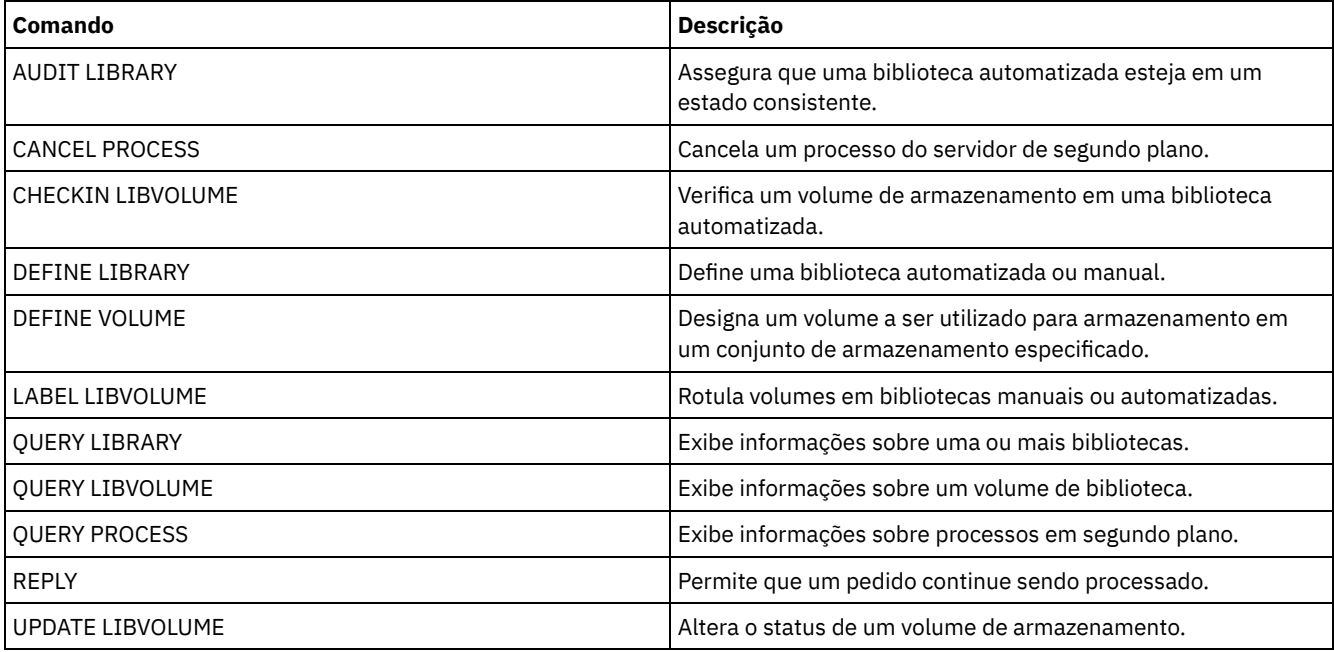

# **CLEAN DRIVE (Limpar uma Unidade)**

Utilize este comando quando desejar que o IBM Spectrum Protect carregue imediatamente um cartucho de limpeza em uma unidade, independentemente da frequência da limpeza.

Há considerações especiais se você pretende utilizar este comando com uma biblioteca SCSI que fornece limpeza automática de unidades por meio de seu hardware de dispositivo.

Restrição: Não é possível executar o comando CLEAN DRIVE para uma unidade cuja única origem de caminho é um servidor de arquivos NAS.

# **Classe de Privilégio**

Para emitir este comando, é necessário ter privilégio no sistema ou privilégio de armazenamento irrestrito.

## **Sintaxe**

>>-CLEAN DRIVE--library name--drive name-------

## **Executar Como**

library\_name (Obrigatório) Especifica o nome da biblioteca à qual a unidade está atribuída. drive\_name (Necessário) Especifica o nome da unidade.

# **Exemplo: Limpar uma Unidade de Fita Específica**

Você já definiu uma biblioteca denominada AUTOLIB utilizando o comando DEFINE LIBRARY e já marcou um cartucho limpador na biblioteca utilizando o comando CHECKIN LIBVOL. Informe o servidor que a TAPEDRIVE3 desta biblioteca necessita de limpeza.

clean drive autolib tapedrive3

## **Comandos Relacionados**

### Tabela 1. Comandos Relacionados a CLEAN DRIVE

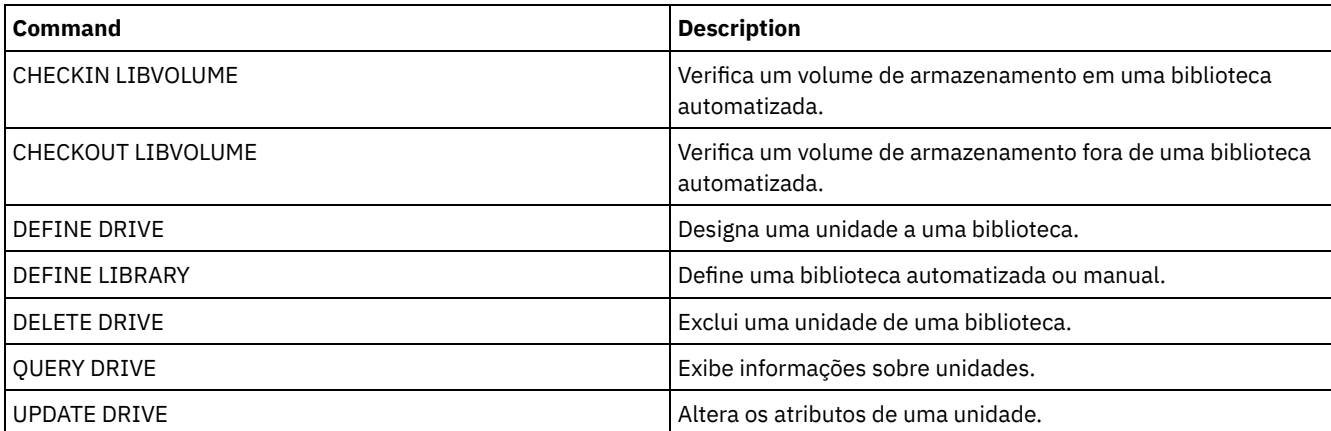

# **COMMIT (Controlar Consolidação de Comandos em uma Macro)**

Utilize este comando para controlar quando um comando é consolidado em uma macro e para atualizar o banco de dados quando o processamento do comando é concluído. Quando emitido em modo de console do cliente administrativo, este comando não gera uma mensagem.

Se ocorrer um erro durante o processamento dos comandos em uma macro, o servidor interrompe o processamento da macro e reverte todas as alterações (desde o último COMMIT). Após a consolidação de um comando, ele não poderá ser revertido.

Assegure-se de que a sessão administrativa do cliente não esteja sendo executada com a opção ITEMCOMMIT, se quiser controlar o processamento de comando. A opção ITEMCOMMIT consolida os comandos de um script ou de uma macro à medida que *cada* comando é processado.

# **Classe de Privilégio**

Qualquer administrador pode emitir este comando.

### **Sintaxe**

>>-COMMIT------------------------------------------------------><

## **Executar Como**

Nenhum.

# **Exemplo: Controlar a Consolidação de Comandos em uma Macro**

A partir do modo interativo do cliente administrativo, registre e conceda autoridade a novos administradores utilizando uma macro denominada REG.ADM. As alterações são consolidadas após cada administrador ser registrado e for concedida a autoridade.

Conteúdo da Macro:

```
/* REG.ADM-register policy admin & grant authority*/
REGister Admin sara hobby
GRant AUTHority sara CLasses=Policy
COMMIT /* Commits changes */
REGister Admin ken plane
GRant AUTHority ken CLasses=Policy
COMMIT /* Commits changes */
```
Command

macro reg.adm

## **Comandos Relacionados**

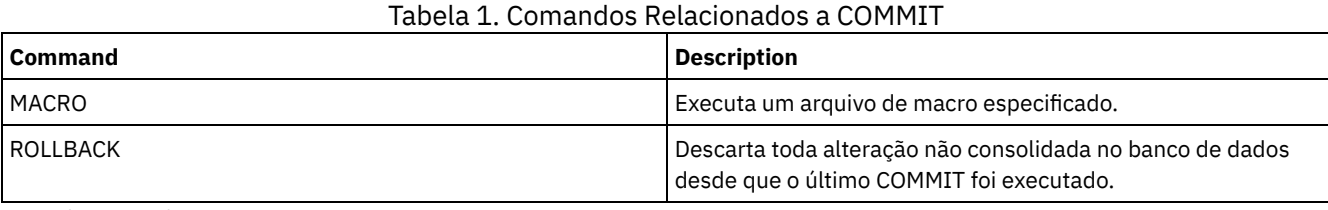

**Conceitos relacionados**:

Macros do cliente [administrador](#page-2258-0)

Sistemas operacionais AIX Sistemas operacionais Linux Sistemas operacionais Windows

# **CONVERT STGPOOL (Converter um conjunto de armazenamentos em um conjunto de armazenamentos de contêiner)**

Use esse comando para converter um conjunto de armazenamentos primários que usa uma classe de dispositivo FILE, uma classe de dispositivo de fita ou uma Virtual Tape Library (VTL) em um conjunto de armazenamentos de contêiner de diretório ou de contêiner em nuvem. É possível usar conjuntos de armazenamentos de contêiner para deduplicação de dados sequencial e do lado do cliente.

Restrições: As restrições a seguir se aplicam à conversão do conjunto de armazenamentos:

- É possível converter um conjunto de armazenamentos somente uma vez.
- Não é possível atualizar o conjunto de armazenamentos durante o processamento de conversão. Os processos de migração e de movimentação de dados estão indisponíveis.
- Deve-se atualizar todas as políticas para assegurar que o destino especifique um conjunto de armazenamentos que não tenha sido convertido nem esteja passando por conversão.

Durante o processamento de conversão, todos os dados do conjunto de armazenamentos de origem são movidos para o conjunto de armazenamentos de destino. Quando o processo é concluído, o conjunto de armazenamentos de origem fica indisponível. Quando um conjunto de armazenamentos está indisponível, não é possível gravar dados nele. O conjunto de armazenamentos de origem é elegível para exclusão, mas não é excluído automaticamente. É possível restaurar dados a partir do conjunto de armazenamentos de origem, quando necessário.

Atenção: Durante a conversão do conjunto de armazenamentos, os dados são excluídos dos conjuntos de armazenamentos de cópia e dos conjuntos de armazenamentos de dados ativos. Esta ação ocorrerá mesmo se você tiver especificado o número de dias que deve decorrer após todos os arquivos serem excluídos de um volume antes de o volume poder ser regravado ou retornado ao conjunto inicial.

# **Classe de Privilégio**

Para emitir esse comando, deve-se ter restringido o privilégio de armazenamento.

## **Syntax**

>>-CONvert STGpool--*source\_stgpool*--*target\_stgpool*-------------->

```
.-MAXPRocess--=--8----------.
```

```
>--+---------------------------+--+----------------------+-----><
   '-MAXPRocess--=----number---' '-DUration--=--minutes-'
```
# **Executar Como**

```
source_stgpool (Obrigatório)
```
Especifique um conjunto de armazenamentos primários que use uma classe de dispositivo FILE, uma classe de dispositivo de fita ou uma Virtual Tape Library (VTL) para backup e processo de archive. Este parâmetro é obrigatório.

### target\_stgpool (Necessário)

Especifique o nome de um conjunto de armazenamentos de contêiner de diretório ou de contêiner em nuvem existente no qual o conjunto de armazenamentos seja convertido. Esse parâmetro é necessário na primeira vez que você emite este comando.

Dica: Se você reiniciar a conversão do conjunto de armazenamentos e o conjunto de armazenamentos de destino for diferente do valor especificado na primeira emissão do comando CONVERT STGPOOL, o comando falhará.

#### MAXPRocess

Especifica o número máximo de processos paralelos que podem ser utilizados para converter dados no conjunto de armazenamentos. Esse parâmetro é opcional. É possível especificar um número no intervalo 1 - 99. O valor padrão é 8. Dica: As mudanças no valor padrão são salvas automaticamente. Se você reiniciar a conversão do conjunto de armazenamentos e o valor do parâmetro for diferente do valor especificado na primeira emissão do comando CONVERT STGPOOL, será o usado o valor mais recente especificado.

### DUration

Especifica o número máximo de minutos que uma conversão deve levar antes que seja cancelada. Quando o número especificado de minutos decorrer, o servidor cancelará todos os processos de conversão para o conjunto de armazenamentos. É possível especificar um número no intervalo de 1 - 9999. Esse parâmetro é opcional. Se você não especificar esse parâmetro, a conversão executará até que seja concluída.

Dica: A conversão de grandes conjuntos de armazenamentos pode demorar dias para ser concluída. Use esse parâmetro para limitar o período de conversão de conjunto de armazenamentos por dia. Como melhor prática, planeje a conversão para pelo menos duas horas para um conjunto de armazenamentos que use uma classe de dispositivo do tipo FILE e pelo menos quatro horas para VTL.

# **Exemplo: Converter um conjunto de armazenamentos e especificar um número máximo de processos**

Converta um conjunto de armazenamentos denominado DEDUPPOOL1, mova os dados para um conjunto de armazenamentos de contêiner denominado DIRPOOL1 e especifique no máximo 25 processos.

| Comando                 | <b>Descrição</b>                                                            |
|-------------------------|-----------------------------------------------------------------------------|
| <b>CANCEL PROCESS</b>   | Cancela um processo do servidor de segundo plano.                           |
| <b>OUERY CLEANUP</b>    | Consulte o status de limpeza de um conjunto de<br>armazenamentos de origem. |
| <b>OUERY CONVERSION</b> | Consulte o status de conversão de um conjunto de<br>armazenamentos.         |
| PROTECT STGPOOL         | Protege um conjunto de armazenamentos de contêiner de<br>diretório.         |
| l REMOVE DAMAGED        | Remove os dados danificados de um conjunto de<br>armazenamentos de origem.  |

Tabela 1. Comandos relacionados a CONVERT STGPOOL

# **Comandos COPY**

Use os comandos COPY para criar uma cópia dos objetos ou dados do IBM Spectrum Protect.

- COPY ACTIVEDATA (Copiar Dados de Backup Ativo de um Conjunto de Armazenamento Primário para um Conjunto de Dados Ativos)
- COPY CLOPTSET (Copiar um Conjunto de Opções do Cliente)
- COPY DOMAIN (Copiar um Domínio de Política)
- COPY MGMTCLASS (Copiar uma classe de gerenciamento)
- COPY POLICYSET (Copiar um conjunto de política)
- COPY PROFILE (Copiar um perfil)
- COPY SCHEDULE (Copiar um planejamento de comando administrativo ou de cliente)
- COPY SCRIPT (copiar um script do IBM Spectrum Protect)
- COPY SERVERGROUP (Copiar um grupo de servidores)

# **COPY ACTIVEDATA (Copiar Dados de Backup Ativo de um Conjunto de Armazenamento Primário para um Conjunto de Dados Ativos)**

Use este comando para copiar versões ativas de dados de backup de um conjunto de armazenamento primário para um datapool ativo. O benefício principal de datapools ativos são restaurações de clientes rápidas. Copie seus dados ativos regularmente, para garantir que os dados estejam protegidos no caso de um desastre.

Se um arquivo já existir no datapool ativo, o arquivo não será copiado a menos que a cópia do arquivo no datapool ativo seja marcada como danificada. No entanto, uma nova cópia não será criada se o arquivo no conjunto de armazenamento primário também estiver marcado como danificado. Em um conjunto de armazenamento de acesso aleatório, nem as cópias em cache dos arquivos migrados nem os arquivos primários danificados são copiados.

Se a migração de um conjunto de armazenamento for iniciada durante a cópia dos dados ativos, alguns arquivos poderão ser migrados antes de serem copiados. Por esse motivo, você deve copiar dados ativos de conjuntos de armazenamento mais altos na hierarquia de migração antes de copiar dados ativos de conjuntos de armazenamento mais baixos. Certifique-se de que um processo de cópia esteja concluído antes de iniciar outro.

Lembre-se:

- É possível copiar apenas dados ativos dos conjuntos de armazenamento que têm um formato de dados NATIVE ou NONBLOCK.
- A emissão deste comando para um conjunto de armazenamento primário configurado para deduplicação de dados remove dados duplicados, se o datapool ativo também estiver configurado para deduplicação de dados.

# **Classe de privilégio**

Para emitir esse comando, é necessário ter privilégio no sistema, privilégio de armazenamento irrestrito ou privilégio de armazenamento restrito para o datapool ativo a partir do qual as versões ativas de dados de backup estão sendo copiadas.

```
>>-COPY ACTIVEdata--primary_pool_name--active-data_pool_name---->
```

```
.-MAXProcess--=--1-----------.
>--+---------------------------+-------------------------------->
   '-MAXProcess--=----number---'
   .-Preview--=--No-------------------. .-Wait--=--No------.
>--+---------------------------------+--+------------------+---->
   '-Preview--=--+-No--------------+-' '-Wait--=--+-No--+-'
                +-Yes------------+
                | (1) |'-VOLumesonly-----'
   .-SHREDTONOshred--=--No------.
>--+----------------------------+------------------------------><
   '-SHREDTONOshred--=--+-No--+-'
                      '-Yes-'
```
Notas:

1. O parâmetro VOLUMESONLY aplica-se apenas a conjuntos de armazenamento de acesso sequencial.

## **Parâmetros**

primary pool name (Requerido)

Especifica o conjunto de armazenamento principal.

active\_data\_pool\_name (Requerido)

Especifica o datapool ativo.

#### MAXProcess

Especifica o número máximo de processos paralelos a serem utilizados para copiar arquivos. Esse parâmetro é opcional. Digite um valor entre 1 e 999. O padrão é 1.

O uso de vários processos paralelos pode melhorar o rendimento do comando COPY ACTIVEDATA. A expectativa é de que o tempo necessário para copiar dados ativos será reduzido ao utilizar vários processos. No entanto, quando há vários processos em execução, em alguns casos, um ou mais podem precisar aguardar para utilizar um volume que já esteja sendo utilizado por um processo COPY ACTIVEDATA diferente.

Ao determinar este valor, considere o número de unidades lógicas e físicas que podem ser dedicadas a essa operação. Para acessar um volume de acesso sequencial, o servidor usa um ponto de montagem e, se o tipo de dispositivo não for FILE, uma unidade física. O número de pontos de montagem e de unidades disponíveis depende de outra atividade do servidor e do sistema e também dos limites de montagem das classes de dispositivos para os conjuntos de armazenamento de acesso sequencial envolvidos ao copiar dados ativos.

Cada processo precisa de um ponto de montagem para os volumes do datapool ativo e, se o tipo do dispositivo não for FILE, cada processo também precisará de uma unidade. Se você estiver copiando dados ativos de um conjunto de armazenamento de acesso sequencial, cada processo precisará de um ponto de montagem adicional para os volumes do conjunto de armazenamento primário e, se o tipo de dispositivo não for FILE, de uma unidade adicional. Por exemplo, suponha que você especifique um máximo de 3 processos para copiar um conjunto de armazenamento sequencial primário para um datapool ativo da mesma classe de dispositivo. Cada processo requer dois pontos de montagem e duas unidades. Para executar os três processos, a classe de dispositivo deve ter um limite de montagem de no mínimo seis e, ao menos, seis pontos de montagem e seis unidades devem estar disponíveis.

Para utilizar a opção PREVIEW, apenas um processo é utilizado e nenhum ponto de montagem ou unidade é necessário.

Preview

Especifica se você deseja visualizar, mas não copiar realmente quaisquer dados ativos. A pré-exibição exibe o número de arquivos e de bytes a serem copiados e uma lista dos volumes do conjunto de armazenamento primário que devem ser montados. Esse parâmetro é opcional. O padrão é NO. Os valores possíveis são:

Não

Especifica que dados ativos serão copiados.

Sim

Especifica que você deseja visualizar o processo mas não copiar quaisquer dados.

#### VOLumesonly

Especifica que você deseja visualizar o processo apenas como uma lista dos volumes que devem ser montados. Esta opção requer o menor tempo de processamento.

#### Wait

Especifica se deve ser aguardado que o servidor conclua o processamento deste comando em primeiro plano. Esse parâmetro é opcional. O padrão é NO. Os valores possíveis são:

Não

Especifica que o servidor processa este comando em segundo plano.

É possível continuar com outras tarefas, enquanto o comando está sendo processado. As mensagens criadas no processo em segundo plano são exibidas no log de atividades ou no console do servidor, dependendo de onde as mensagens foram registradas.

Para cancelar um processo em segundo plano, utilize o comando CANCEL PROCESS. Se você cancelar este processo, alguns arquivos já podem ter sido copiados antes do cancelamento.

Sim

Especifica que o servidor executa esta operação em primeiro plano. Você deve aguardar até a conclusão da operação para poder continuar com outras tarefas. O servidor exibe as mensagens de saída para o cliente administrativo, quando a operação for concluída.

Você não pode especificar WAIT=YES, a partir do console do servidor.

#### SHREDTONOshred

Especifica se deve-se copiar dados de um conjunto de armazenamento primário que aplica a retalhação para um datapool ativo que não aplica a retalhação. Esse parâmetro é opcional. O valor padrão é NO. Os valores possíveis são:

Não

Especifica que o servidor não permite que dados sejam copiados de um conjunto de armazenamento primário que aplica retalhação para um datapool ativo que não aplica retalhação. Se o conjunto de armazenamento primário aplicar a retalhação e o datapool ativo não aplicá-la, a operação falhará.

Sim

Especifica que o servidor permite que dados sejam copiados de um conjunto de armazenamento primário que aplica retalhação para um datapool ativo que não aplica retalhação. Os dados no datapool ativo não serão retalhados quando forem excluídos.

# **Exemplo: Copiar Dados do Conjunto de Armazenamento Primário para o Conjunto de Dados Ativos**

Copiar os dados ativos de um conjunto de armazenamento primário nomeado PRIMARY\_POOL para o datapool ativo nomeado ACTIVEPOOL. Emita o comando:

copy activedata primary\_pool activepool

## **Comandos Relacionados**

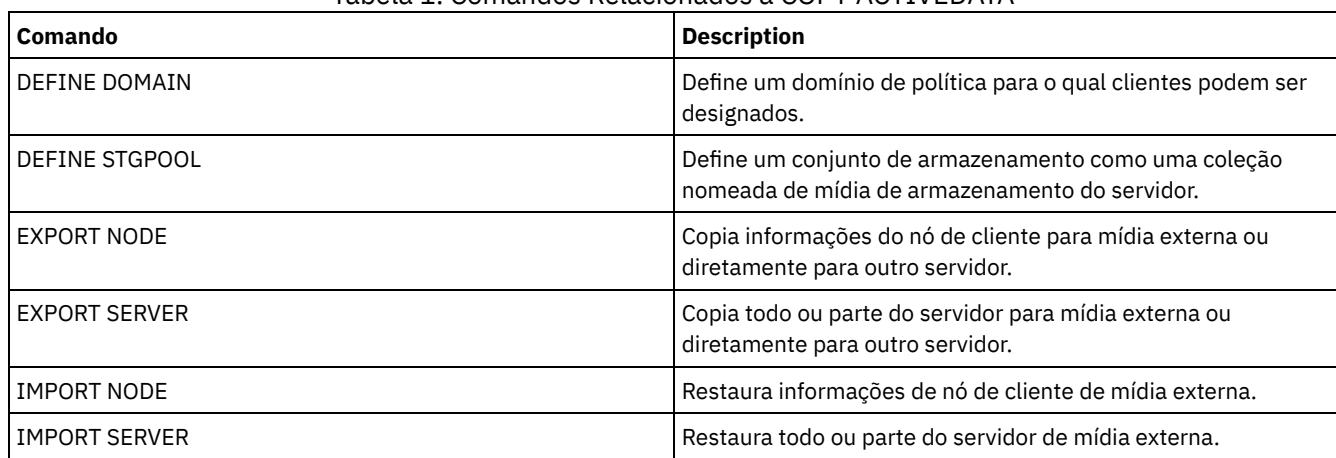

## Tabela 1. Comandos Relacionados a COPY ACTIVEDATA

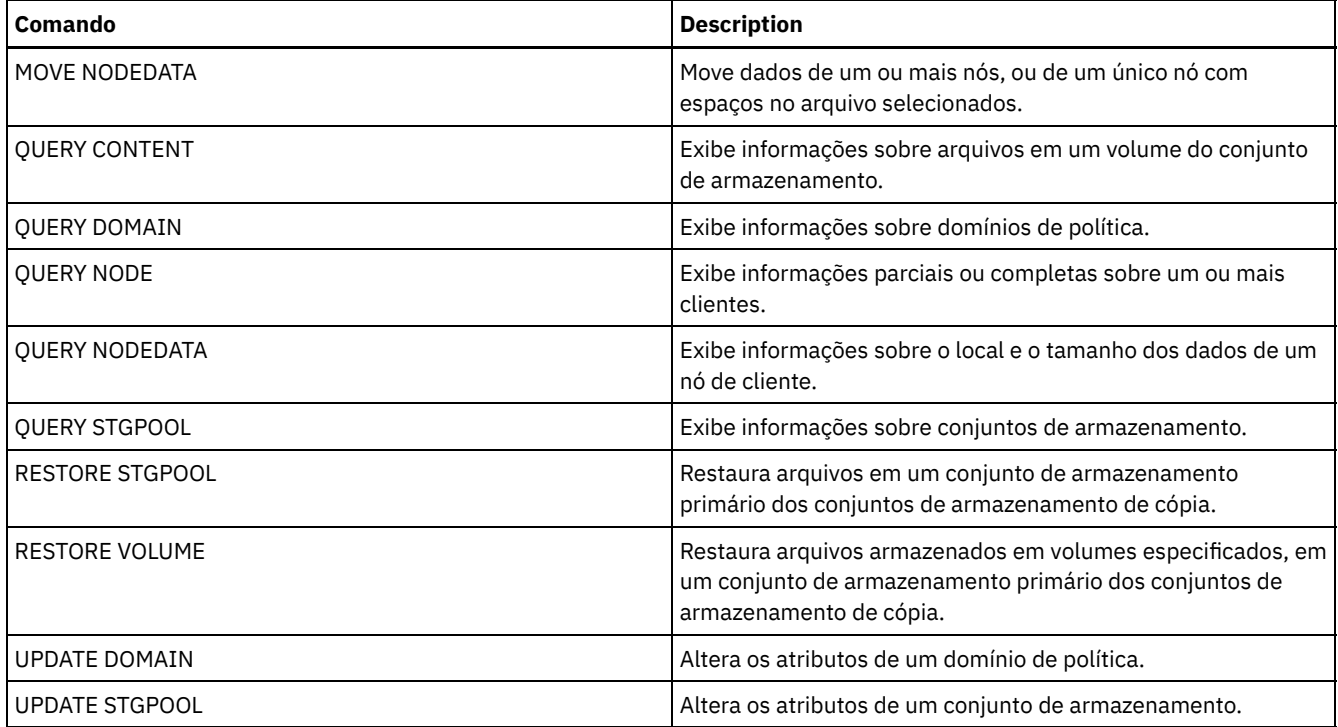

# **COPY CLOPTSET (Copiar um Conjunto de Opções do Cliente)**

Utilize este comando para copiar um conjunto de opções do cliente.

# **Classe de privilégio**

Para emitir este comando, é necessário ter privilégio de sistema, privilégio de política irrestrito ou privilégio de política restrito para o domínio de política ao qual o nó cliente foi atribuído.

## **Sintaxe**

>>-COPy CLOptset--*current\_option\_set\_name*--*new\_option\_set\_name*-><

# **Parâmetros**

current\_option\_set\_name (Obrigatório) Especifica o nome do conjunto de opções de cliente a ser copiado. new\_option\_set\_name (Obrigatório) Especifica o nome do novo conjunto de opções de cliente. O comprimento máximo do nome é de 64 caracteres.

# **Exemplo: Copiar um Conjunto de Opções do Cliente**

Copiar um conjunto de opções do cliente denominado ENG para um novo conjunto de opções de cliente denominado ENG2.

copy cloptset eng eng2

## **Comandos Relacionados**

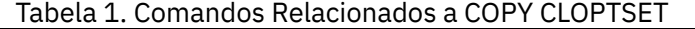

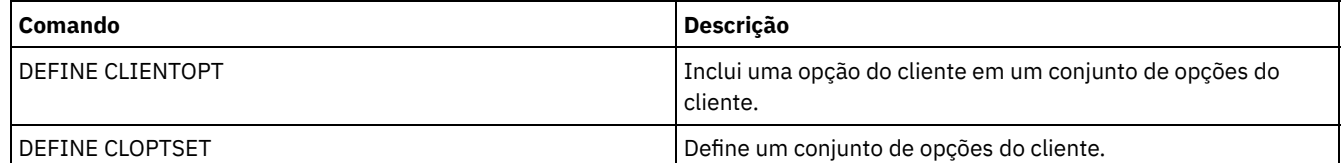

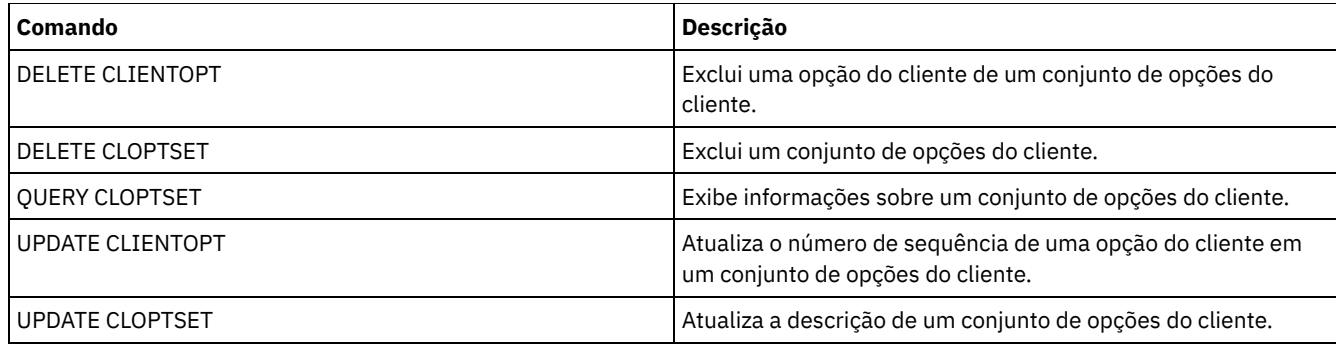

# **COPY DOMAIN (Copiar um Domínio de Política)**

Utilize este comando para criar uma copia de um domínio de política.

O servidor copia as seguintes informações no novo domínio:

- Descrição do domínio de política
- Conjuntos de políticas no domínio de política (inclusive o conjunto de política ACTIVE, se um conjunto de política estiver ativado)
- Classes de gerenciamento em cada conjunto de políticas (inclusive a classe de gerenciamento padrão, se atribuída)
- Grupos de cópias em cada classe de gerenciamento

# **Classe de Privilégio**

Para emitir esse comando, é necessário ter privilégio de sistema.

## **Sintaxe**

>>-COPy DOmain--*current\_domain\_name*--*new\_domain\_name*-----------><

## **Executar Como**

current\_domain\_name (Obrigatório) Especifica o domínio de política a ser copiado. new domain name (Obrigatório) Especifica o nome do novo domínio de política. O comprimento máximo deste nome é de 30 caracteres.

# **Exemplo: Copiar um Domínio de Política para um Novo Domínio de Política**

Copie o domínio de política STANDARD para um domínio de política ENGPOLDOM, inserindo o comando a seguir:

copy domain standard engpoldom

ENGPOLDOM agora contém o conjunto de políticas padrão, a classe de gerenciamento, o grupo de cópias de backup e o grupo de cópias de archive.

## **Comandos Relacionados**

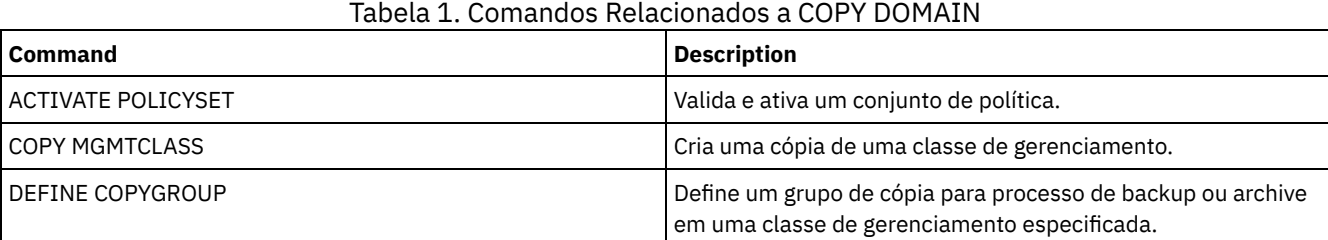

## IBM Spectrum Protect Knowledge Center Version 8.1.3 **991**

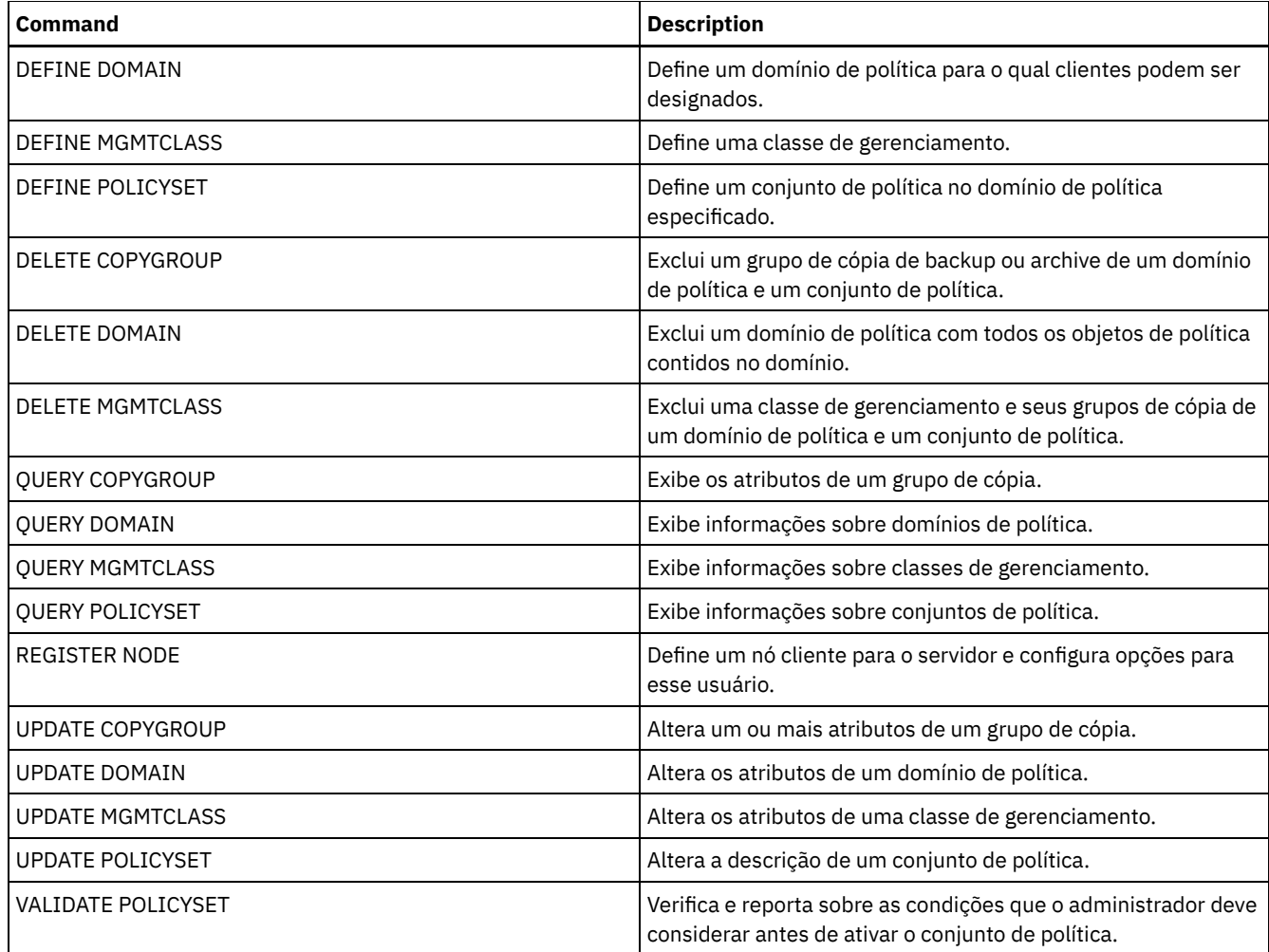

# **COPY MGMTCLASS (Copiar uma classe de gerenciamento)**

Utilize este comando para criar uma cópia de uma classe de gerenciamento dentro do mesmo conjunto de políticas.

O servidor copia as seguintes informações para a nova classe de gerenciamento:

- Descrição de classe de gerenciamento
- Grupos de cópias definidos para a classe de gerenciamento
- Qualquer atributo para gerenciamento de arquivos para clientes IBM Spectrum Protect for Space Management

## **Classe de Privilégio**

Para emitir este comando, deve-se ter privilégio no sistema, privilégio de política irrestrito ou privilégio de política restrito para o domínio de política na qual a nova classe de gerenciamento pertence.

## **Sintaxe**

>>-COPy MGmtclass--*domain\_name*--*policy\_set\_name*----------------->

>--*current\_class\_name*--*new\_class\_name*--------------------------><

## **Executar Como**

domain\_name (Obrigatório) Especifica o domínio de política na qual a classe de gerenciamento pertence. policy\_set\_name (Obrigatório)

Especifica o conjunto de políticas na qual a classe de gerenciamento pertence. current\_class\_name (Obrigatório)

Especifica a classe de gerenciamento a ser copiada.

new\_class\_name (Obrigatório)

Especifica o nome da nova classe de gerenciamento. O comprimento máximo deste nome é de 30 caracteres.

## **Exemplo: Copiar uma classe de gerenciamento para uma nova classe de gerenciamento**

Copiar a classe de gerenciamento ACTIVEFILES para uma nova classe de gerenciamento, FILEHISTORY. A classe de gerenciamento está no conjunto de política VACATION, no domínio de política EMPLOYEE\_RECORDS.

copy mgmtclass employee\_records vacation activefiles filehistory

# **Comandos Relacionados**

### Tabela 1. Comandos Relacionados a COPY MGMTCLASS

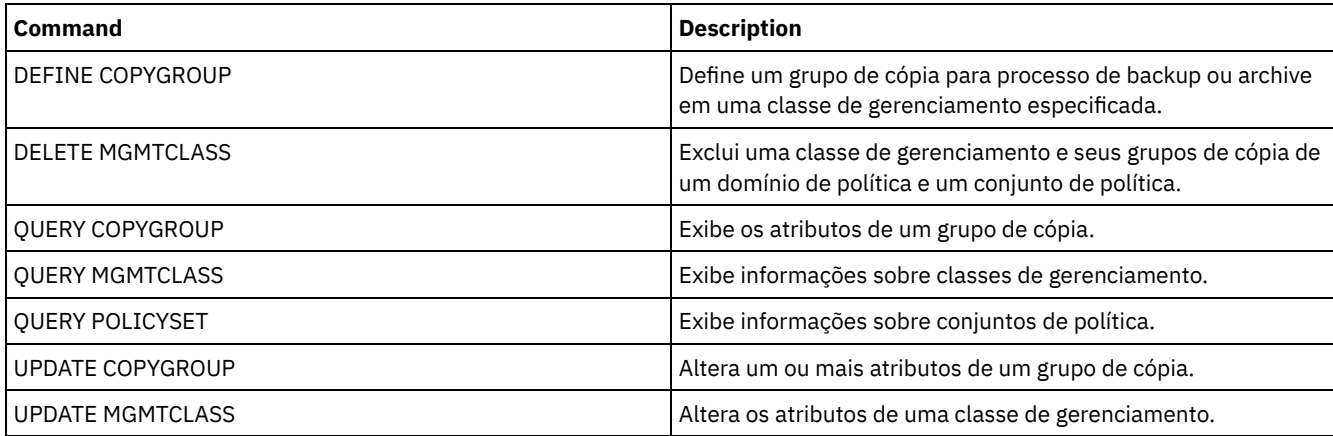

# **COPY POLICYSET (Copiar um conjunto de política)**

Utilize este comando para copiar um conjunto de políticas (incluindo o conjunto de política ACTIVE) dentro da mesmo domínio de política.

O servidor copia as seguintes informações no novo conjunto de políticas:

- Descrição do conjunto de políticas
- Classes de gerenciamento do conjunto de políticas (inclusive a classe de gerenciamento padrão, se atribuída)
- Grupos de cópias em cada classe de gerenciamento

As políticas no novo conjunto de políticas não entram em vigor a menos que você torne o novo conjunto o conjunto de políticas ACTIVE.

# **Classe de Privilégio**

Para emitir este comando, deve-se ter privilégio de sistema, privilégio de política irrestrito ou privilégio de política restrito para o domínio de política na qual o novo conjunto de política pertence.

### **Sintaxe**

>>-COPy POlicyset--*domain\_name*--*current\_set\_name*--*new\_set\_name*-><

# **Executar Como**

domain\_name (Obrigatório) Especifica o domínio de política na qual o conjunto de políticas pertence. current\_set\_name (Obrigatório)

Especifica o conjunto de política a ser copiado. new\_set\_name (Obrigatório) Especifica o nome do novo conjunto de política. O comprimento máximo deste nome é de 30 caracteres.

# **Exemplo: Copiar um conjunto de política para um novo conjunto de política**

Copiar o conjunto de política VACATION para o novo conjunto de política HOLIDAY no domínio de política EMPLOYEE\_RECORDS.

copy policyset employee\_records vacation holiday

# **Comandos Relacionados**

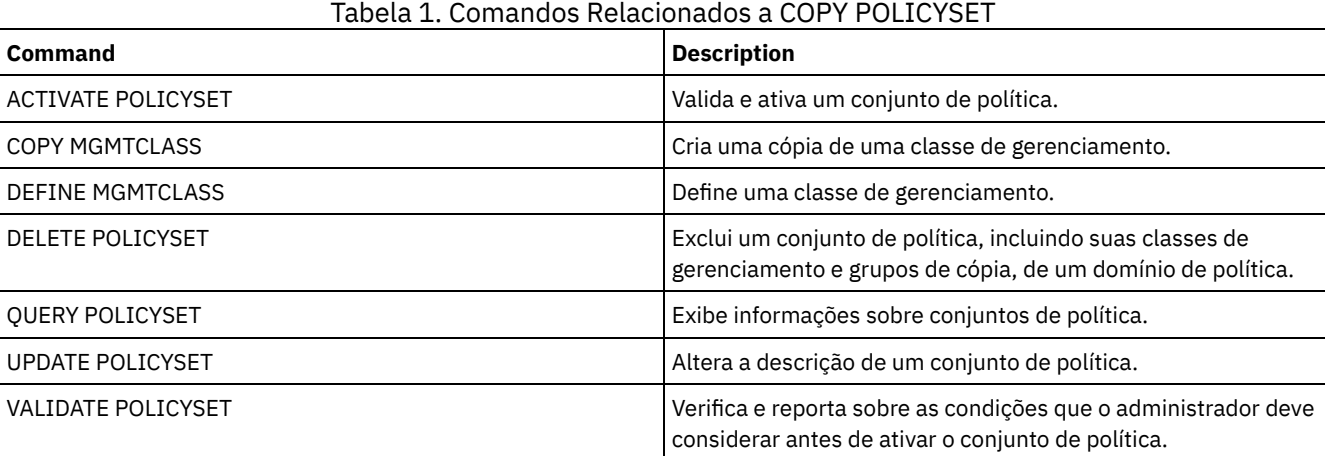

# **COPY PROFILE (Copiar um perfil)**

Utilize este comando em um gerenciador de configuração para copiar um perfil e todos os seus nomes de objetos associados para um novo perfil.

# **Classe de Privilégio**

Para emitir esse comando, é necessário ter privilégio de sistema.

### **Sintaxe**

>>-COPy PROFIle--*current\_profile\_name*--*new\_profile\_name*--------><

### **Executar Como**

current\_profile\_name (Obrigatório) Especifica o perfil a ser copiado. new\_profile\_name (Obrigatório) Especifica o nome do novo perfil. O comprimento máximo do nome do perfil é de 30 caracteres.

# **Exemplo: Criar uma cópia de um perfil**

Copiar um perfil chamado VAL em um novo perfil chamado VAL2.

copy profile val val2

## **Comandos Relacionados**

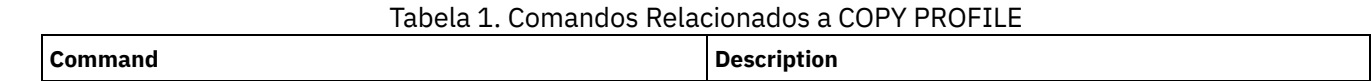

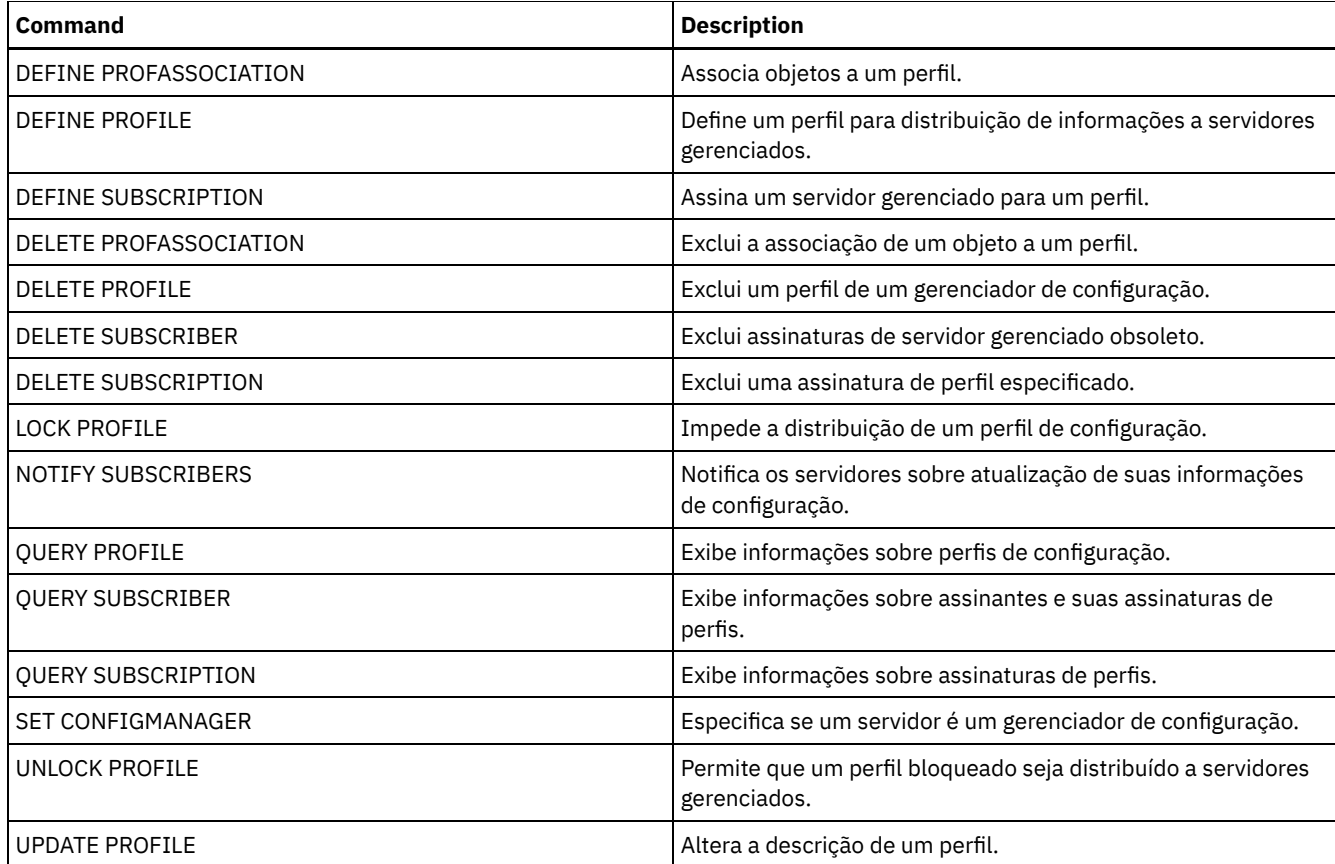

# **COPY SCHEDULE (Copiar um planejamento de comando administrativo ou de cliente)**

Utilize este comando para criar uma cópia de um planejamento.

O comando COPY SCHEDULE se apresenta de duas formas, dependendo de como o planejamento se aplica às operações de clientes ou aos comandos administrativos. A sintaxe e os parâmetros para cada forma são definidos separadamente.

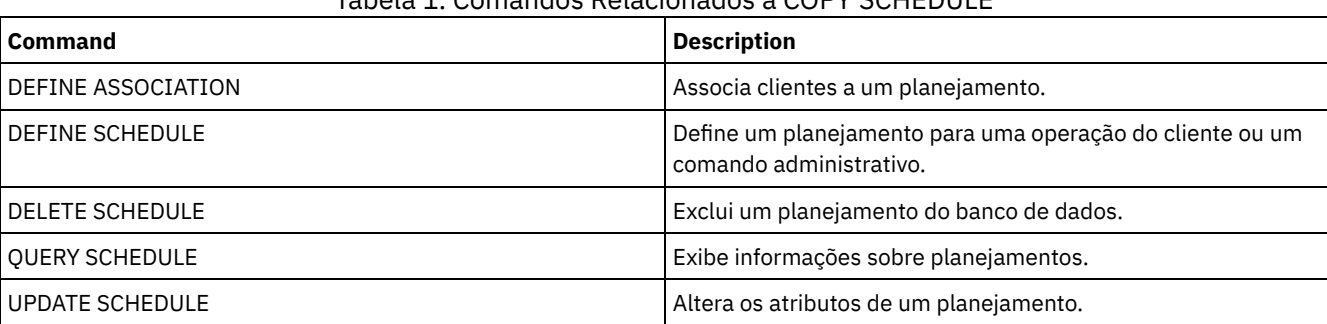

## Tabela 1. Comandos Relacionados a COPY SCHEDULE

COPY SCHEDULE (Criar uma cópia de um [planejamento](#page-1029-0) para operações do cliente) Utilize o comando COPY SCHEDULE para criar uma cópia de um planejamento para operações do cliente. É possível copiar um planejamento dentro de um domínio de critério ou de um domínio de critério para outro domínio de critério. Utilize o comando DEFINE ASSOCIATION para associar o novo planejamento aos nós cliente.

COPY SCHEDULE (Criar uma cópia de um planejamento para operações [administrativas\)](#page-1030-0) Utilize o comando COPY SCHEDULE para criar uma cópia de um planejamento de comando administrativo.

# <span id="page-1029-0"></span>**COPY SCHEDULE (Criar uma cópia de um planejamento para operações do cliente)**

Utilize o comando COPY SCHEDULE para criar uma cópia de um planejamento para operações do cliente. É possível copiar um planejamento dentro de um domínio de critério ou de um domínio de critério para outro domínio de critério. Utilize o comando DEFINE ASSOCIATION para associar o novo planejamento aos nós cliente.

## **Classe de privilégio**

Para copiar um planejamento do cliente, você deverá ter privilégio no sistema, privilégio de critério irrestrito ou privilégio de critério restrito para o domínio de critério para o qual você está copiando o planejamento.

## **Sintaxe**

```
>>-COPy SCHedule--current_domain_name--current_sched_name------->
                      .-current_sched_name-.
>--new domain name--+--------------------
                     '-new_sched_name-----'
.-REPlace--=--No------.
                              >--+---------------------+-------------------------------------><
   '-REPlace--=--+-No--+-'
                  '-Yes-'
```
# **Parâmetros**

current\_domain\_name (Obrigatório)

Especifica o nome do domínio de critério que contém o planejamento que você deseja copiar.

current\_sched\_name (Obrigatório)

Especifica o nome do planejamento que você deseja copiar.

new\_domain\_name (Obrigatório)

Especifica o nome de um domínio de critério para o qual você deseja copiar o novo planejamento.

new\_sched\_name

Especifica o nome do novo planejamento. Você pode especificar um nome de até 30 caracteres.

Se você não especificar este nome, será utilizado o nome do planejamento original.

Se o nome de planejamento já estiver definido no domínio de política, será necessário especificar REPLACE=YES, ou o comando falhará.

#### REPlace

Especifica se o planejamento do cliente deve ser substituído. O padrão é NO. Os valores são:

Não

Especifica que um planejamento do cliente não será substituído.

Sim

Especifica que um planejamento do cliente será substituído.

## **Exemplo: Copiar um planejamento de um domínio de política para o outro**

Copiar o planejamento WEEKLY\_BACKUP que pertence ao domínio de política EMPLOYEE\_RECORDS para o domínio de política PROG1 e nomear o novo planejamento como WEEKLY\_BACK2. Se já houver um planejamento com este nome definido no domínio de política PROG1, não o substitua.

```
copy schedule employee_records weekly_backup
prog1 weekly_back2
```
# **COPY SCHEDULE (Criar uma cópia de um planejamento para operações administrativas)**

Utilize o comando COPY SCHEDULE para criar uma cópia de um planejamento de comando administrativo.

## **Classe de Privilégio**

Para copiar um planejamento de comando administrativo, você deverá ter privilégio no sistema.

### **Sintaxe**

```
>>-COPy SCHedule--current_sched_name--new_sched_name------------>
                            .-REPlace--=--No------.
>--Type--=--Administrative--+---------------------+------------><
                            '-REPlace--=--+-No--+-'
                                         '-Yes-'
```
## **Executar Como**

current\_schedule\_name (Obrigatório)

Especifica o nome do planejamento que você deseja copiar.

new\_schedule\_name (Obrigatório)

Especifica o nome do novo planejamento. É possível especificar um nome de até 30 caracteres.

Se o nome de planejamento já estiver definido, será necessário especificar REPLACE=YES, ou o comando falhará.

Type=Administrative

Especifica que um planejamento do comando administrativo deve ser copiado.

REPlace

Especifica se um planejamento do comando administrativo deve ser substituído. O padrão é NO. Os valores são:

Não

Especifica que um planejamento do comando administrativo não será substituído.

Sim

Especifica que um planejamento do comando administrativo será substituído.

## **Exemplo: Copiar um planejamento de comando administrativo para outro planejamento**

Copiar o planejamento do comando administrativo, DATA\_BACKUP e nomear o planejamento com o nome de DATA\_ENG. Se já houver um planejamento com este nome, substitua-o.

copia um planejamento data\_backup data\_eng type=administrative replace=yes

# **COPY SCRIPT (copiar um script do IBM Spectrum Protect)**

Utilize este comando para copiar um script do IBM Spectrum Protect existente para um novo script com um nome diferente.

## **Classe de Privilégio**

Para emitir este comando, deve-se ter privilégio de operador, de critério, de armazenamento ou de sistema.

#### **Sintaxe**

>>-COPy SCRipt--*current\_script\_name*--*new\_script\_name* ----------><

## **Executar Como**

current\_script\_name (Obrigatório) Especifica o nome do script que você deseja copiar. new\_script\_name (Obrigatório) Especifica o nome do novo script. É possível especificar um nome de até 30 caracteres.

## **Exemplo: Criar uma cópia de um script**

Copiar o script TESTDEV para um novo script e nomeá-lo como ENGDEV.

copy script testdev engdev

# **Comandos Relacionados**

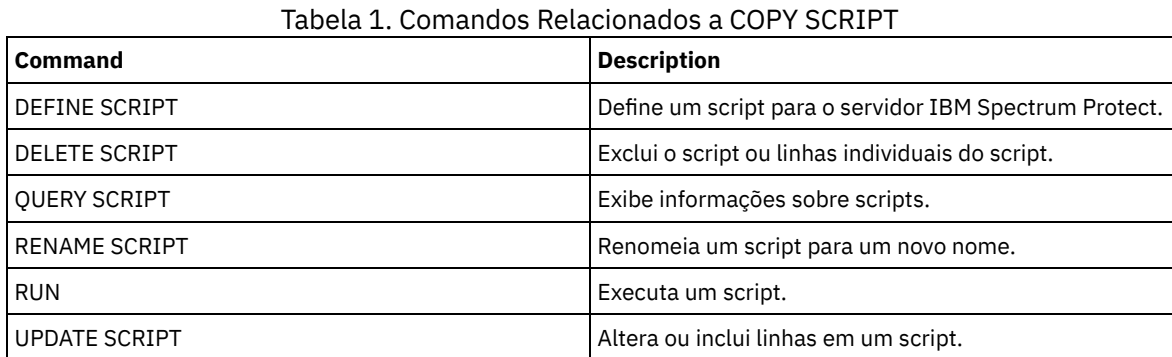

# **COPY SERVERGROUP (Copiar um grupo de servidores)**

Utilize este comando para criar uma cópia de um grupo de servidores.

# **Classe de Privilégio**

Para emitir esse comando, é necessário ter privilégio de sistema.

## **Sintaxe**

>>-COPy SERVERGroup--*current\_group\_name*--*new\_group\_name*--------><

## **Executar Como**

current\_group\_name (Obrigatório) Especifica o grupo de servidores a ser copiado. new\_group\_name (Obrigatório) Especifica o nome do novo grupo de servidores. O comprimento máximo deste nome é de 64 caracteres.

# **Exemplo: Criar uma cópia de um grupo de servidores**

Copiar o grupo de servidores GRP\_PAYROLL no novo grupo HQ\_PAYROLL.

copy servergroup grp\_payroll hq\_payroll

## **Comandos Relacionados**

## Tabela 1. Comandos Relacionados a COPY SERVERGROUP

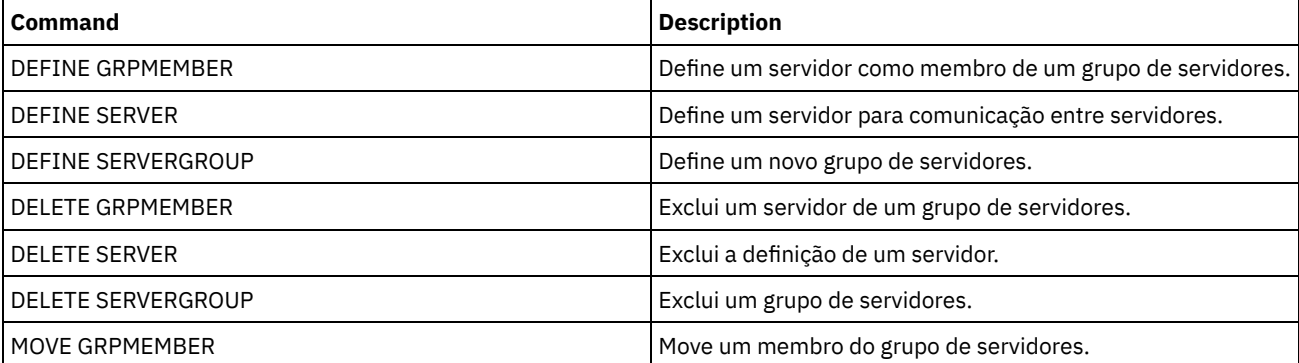

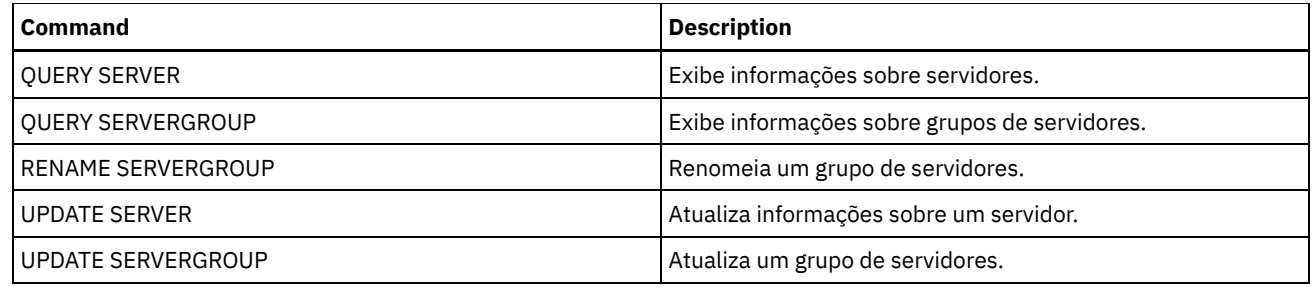

# **DEACTIVATE DATA (Desativar dados para um nó cliente)**

Use esse comando para especificar que o backup de dados ativos que foi feito para um nó cliente do aplicativo antes de uma data especificada não é mais necessário. O comando marca os dados como inativos para que possam ser excluídos de acordo com suas políticas de retenção de dados.

Restrição: O comando DEACTIVATE DATA se aplica somente aos aplicativos cliente que protegem bancos de dados Oracle.

Ao emitir o comando DEACTIVATE DATA, todos os dados de backup ativos armazenados antes da data especificada tornam-se inativos. Os dados não podem mais ser recuperados e são excluídos ao expirarem.

O comando DEACTIVATE DATA afeta somente os arquivos que foram copiados no servidor antes da data e hora especificadas. Os arquivos copiados após a data especificada permanecem acessíveis e o cliente ainda pode acessar o servidor.

# **Classe de Privilégio**

Para emitir esse comando, é necessário ter privilégio de sistema.

### **Sintaxe**

```
>>-DEACtivate DAta--node_name--TODate--=--date------------------>
   .-TOTime--=--23:59:59-. .-Wait--=--No------.
>--+---------------------+--+------------------+---------------><
   '-TOTime--=--time-----' '-Wait--=--+-No--+-'
                                      '-Yes-'
```
# **Executar Como**

node\_name (Requerido)

Especifica o nome de um nó cliente do aplicativo cujos dados estão para ser desativados.

TODate (Requerido)

Especifica a data a ser usada para selecionar os arquivos de backup a ser desativado. O IBM Spectrum Protect desativa somente aqueles arquivos com uma data igual ou anterior à data especificada. A data pode ser especificada utilizando-se um dos seguintes valores:

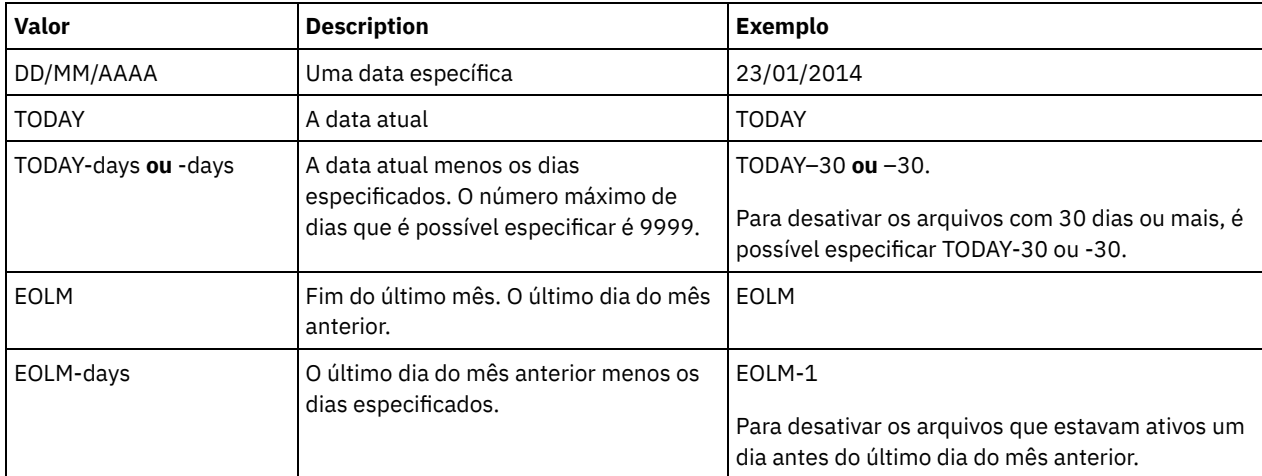

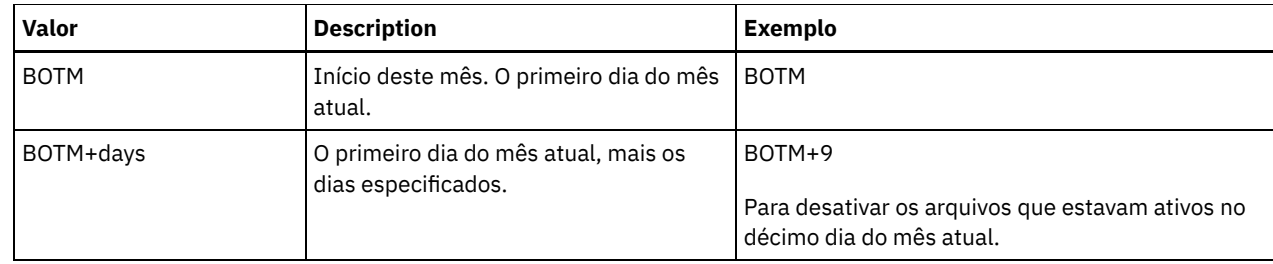

TOTime

Especifica que deseja desativar os arquivos criados no servidor antes desse horário na data especificada. Esse parâmetro é opcional. O padrão é o dia final (23:59:59). Especifique o horário usando um dos seguintes valores:

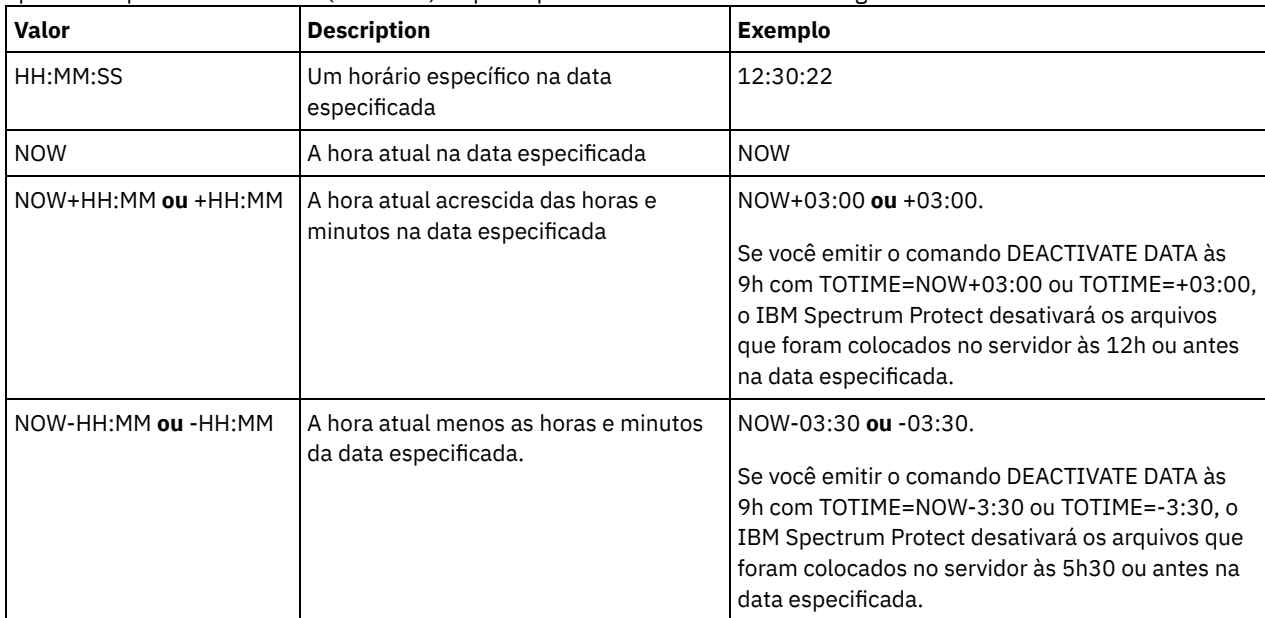

Wait

Especifica se deve ser aguardado que o servidor conclua o processamento deste comando em primeiro plano. Esse parâmetro é opcional. O valor padrão é NO. Especifique os seguintes valores:

No

O servidor processa esse comando em segundo plano e é possível continuar com outras tarefas enquanto o comando está sendo processado. As mensagens relacionadas ao processo de segundo plano são mostradas no arquivo de log de atividade ou no console do servidor, dependendo do local em que as mensagens são registradas.

Sim

O servidor processa este comando em primeiro plano. A operação deve estar concluída, antes que você possa continuar com outras tarefas. As mensagens são mostradas no arquivo de log de atividade ou no console do servidor, ou em ambos, dependendo de onde as mensagens são registradas.

Restrição: Você não pode especificar WAIT=YES, a partir do console do servidor.

# **Exemplo: Desativar os dados para um nó cliente de proteção de dados**

O nó cliente BANDIT é um IBM Spectrum Protect for Databases: aplicativo cliente Data Protection for Oracle. Todos os dados de backup estão ativos e, portanto, todos os dados de backup são retidos. O seguinte comando desativa dados que foram armazenados em backup antes de 3 de janeiro de 2014, para que possam ser excluídos quando expirarem.

deactivate data bandit todate=01/23/2014

Para desativar dados periodicamente para que possam ser excluídos quando expirarem, você pode executar o seguinte comando a partir de um planejamento de cliente.

deactivate data bandit todate=today

# **Comandos Relacionados**

Tabela 1. Comandos relacionados a DEACTIVATE DATA

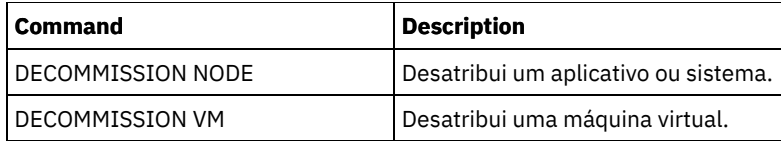

# **Comandos DECOMMISSION**

Use os comandos DECOMMISSION para remover os nós clientes do ambiente de produção. Os nós clientes incluem aplicativos, sistemas e máquinas virtuais.

- DECOMMISSION NODE (Desatribuir um aplicativo ou sistema)
- DECOMMISSION VM (Desatribuir uma máquina virtual)

# **DECOMMISSION NODE (Desatribuir um aplicativo ou sistema)**

Use esse comando para remover um nó cliente do aplicativo ou do sistema do ambiente de produção. Quaisquer dados de backup armazenados para o nó cliente expiram de acordo com as configurações de política, a não ser que você exclua os dados explicitamente.

Atenção: Esta ação não pode ser revertida e provoca a exclusão dos dados. Embora esse comando não exclua a definição do nó cliente até após a expiração de seus dados, não é possível reatribuir o nó cliente. Depois de emitir este comando, o nó cliente não pode acessar o servidor e o backup de seus dados não é feito. O nó cliente é bloqueado e pode ser desbloqueado somente para restaurar arquivos. Os espaços no arquivo pertencentes ao nó cliente e o próprio nó cliente são eventualmente removidos. Usando esse comando, é possível desatribuir os tipos de nós cliente a seguir:

### Nós cliente do aplicativo

Os nós cliente do aplicativo incluem servidores de email, bancos de dados e outros aplicativos. Por exemplo, qualquer um dos aplicativos a seguir pode ser um nó cliente do aplicativo:

- IBM Spectrum Protect Snapshot
- IBM Spectrum Protect for Databases
- IBM Spectrum Protect for Enterprise Resource Planning
- IBM Spectrum Protect for Mail
- IBM Spectrum Protect for Virtual Environments

### Nós cliente do sistema

Os nós cliente do sistema incluem estações de trabalho, servidores de arquivos do armazenamento conectado à rede (NAS) e clientes da API.

Quando um nó cliente não é mais necessário no ambiente de produção, é possível emitir este comando para iniciar uma operação de desatribuição gradual e controlada. O comando conclui as seguintes ações:

- Exclui todas as associações de planejamento para o nó cliente. Os planejamentos não são mais executados no nó cliente. Essa ação é equivalente a emitir o comando DELETE ASSOCIATION para cada planejamento ao qual o nó cliente está associado.
- Evita que o cliente acesse o servidor. Esta ação é equivalente a emitir o comando LOCK NODE.

Após a conclusão do comando, o backup dos dados do nó cliente não é mais feito no servidor. Os dados cujo backup foi feito antes de o nó cliente ser desatribuído não são excluídos imediatamente do servidor. Entretanto, todas as versões do arquivo de backup, incluindo o backup mais recente, são agora cópias inativas. Os arquivos do cliente são retidos no servidor, de acordo com suas políticas de gerenciamento de armazenamento.

Depois de todos os períodos de retenção de dados expirarem e de todas as cópias de backup e archive do cliente serem removidas do armazenamento, o IBM Spectrum Protect exclui os espaços no arquivo pertencentes ao nó desatribuído. Essa ação equivale à emissão do comando DELETE FILESPACE.

Depois de os espaços no arquivo do nó desatribuído serem excluídos, a definição do nó é excluída do servidor. Essa ação é equivalente à emissão do comando REMOVE NODE.

Após a desatribuição de um nó cliente, mas antes de ele ser removido do servidor, é possível usar o comando QUERY NODE para verificar se o nó cliente foi desatribuído.

Restrição: Não é possível desatribuir um nó cliente que esteja configurado para replicação. É possível determinar o estado de replicação de um nó cliente usando o comando QUERY NODE. Se um nó cliente estiver configurado para replicação, é possível remover o nó cliente da replicação usando o comando REMOVE REPLNODE.

# **Classe de Privilégio**

Para emitir esse comando, é necessário ter privilégio de sistema.

### **Sintaxe**

.-Wait--=--No------. >>-DECommission Node--*node\_name*--+------------------+---------->< '-Wait--=--+-No--+-' '-Yes-'

## **Executar Como**

#### node\_name (Requerido)

Especifica o nome do nó cliente a ser desatribuído.

Wait

Especifica se deve ser aguardado que o servidor conclua o processamento deste comando em primeiro plano. Esse parâmetro é opcional. O valor padrão é NO. É possível especificar os seguintes valores:

No

O servidor processa esse comando em segundo plano e é possível continuar com outras tarefas enquanto o comando está sendo processado. As mensagens relacionadas ao processo de segundo plano são mostradas no arquivo de log de atividade ou no console do servidor, dependendo do local em que as mensagens são registradas.

Sim

O servidor processa este comando em primeiro plano. A operação deve estar concluída, antes que você possa continuar com outras tarefas. As mensagens são mostradas no arquivo de log de atividade ou no console do servidor, ou em ambos, dependendo de onde as mensagens são registradas.

Restrição: Você não pode especificar WAIT=YES, a partir do console do servidor.

## **Exemplo: Desatribuir um nó cliente**

Desatribuir o nó cliente CODY.

decommission node cody

### **Comandos Relacionados**

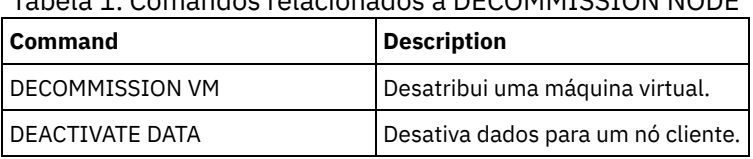

# Tabela 1. Comandos relacionados a DECOMMISSION NODE

# **DECOMMISSION VM (Desatribuir uma máquina virtual)**

Use esse comando para remover uma máquina virtual individual em um nó do datacenter. O espaço no arquivo que representa a máquina virtual é excluído do servidor somente após a expiração de seus dados de backup.

Atenção: Esse comando não pode ser revertido e provoca a exclusão de dados. Embora esse comando não exclua o espaço no arquivo da máquina virtual até após a expiração de seus dados, não é possível reatribuir a máquina virtual.

Quando uma máquina virtual não é mais necessária em seu ambiente de produção, é possível emitir este comando para iniciar uma remoção em etapas do espaço no arquivo da máquina virtual do servidor. O comando DECOMMISSION VM marca todos os dados dos quais foi feito backup para a máquina virtual como inativos, para que possam ser excluídos de acordo com suas políticas de retenção de dados. Após a expiração de todos os dados dos quais foi feito backup para a máquina virtual, o espaço no arquivo que representa a máquina virtual é excluído. O comando DECOMMISSION VM afeta somente a máquina virtual que é identificada. O nó do datacenter e as outras máquinas virtuais que são hospedadas pelo nó do datacenter não são afetados.

## **Classe de Privilégio**

Para emitir esse comando, é necessário ter privilégio no sistema.

### **Sintaxe**

>>-DECommission VM--*node\_name*--*vm\_name*--------------------------> .-Wait--=--No------. >--+-----------------------+--+------------------+------------->< '-NAMEType--=----FSID---' '-Wait--=--+-Yes-+-'  $'$  -No-- $'$ 

# **Parâmetros**

node\_name (Requerido)

Especifica o nome do nó do datacenter que hospeda a máquina virtual a ser desatribuída.

vm\_name (Necessário)

Identifica o espaço no arquivo que representa a máquina virtual a ser desatribuída. Cada máquina virtual hospedada por um nó do datacenter é representada como um espaço no arquivo.

Se o nome incluir um ou mais espaços, deve-se colocá-lo entre aspas duplas quando emitir o comando.

Por padrão, o servidor interpreta o nome do espaço no arquivo que você inseriu ao utilizar a página de códigos do servidor e também tenta converter o nome do espaço no arquivo da página de códigos do servidor para a página de códigos UTF-8. A conversão poderá falhar se a sequência incluir caracteres que não estão disponíveis na página de códigos do servidor ou se o servidor não puder acessar rotinas de conversão do sistema.

Se o nome da máquina virtual for um nome que não está em inglês, esse parâmetro precisa especificar o ID do espaço no arquivo (FSID). Em vez disso, ao especificar o parâmetro NAMEType, é possível instruir o servidor a interpretar o nome do espaço no arquivo por seu ID do espaço no arquivo (FSID).

#### NAMEType

Especifique como deseja que o servidor interprete o nome do espaço no arquivo inserido para identificar a máquina virtual. Este parâmetro é útil quando o servidor possuir clientes com suporte Unicode. É possível especificar o valor a seguir:

#### FSID

O servidor interpreta o nome do espaço no arquivo por seu ID do espaço no arquivo (FSID).

Wait

Especifica se deve ser aguardado que o servidor conclua o processamento deste comando em primeiro plano. Esse parâmetro é opcional. O valor padrão é No. É possível especificar os seguintes valores:

Não

O servidor processa esse comando em segundo plano e é possível continuar com outras tarefas enquanto o comando está sendo processado. As mensagens relacionadas ao processo de segundo plano são mostradas no arquivo de log de atividade ou no console do servidor, dependendo do local em que as mensagens são registradas.

Sim

O servidor processa este comando em primeiro plano. A operação deve estar concluída, antes que você possa continuar com outras tarefas. As mensagens são mostradas no arquivo de log de atividade ou no console do servidor, ou em ambos, dependendo de onde as mensagens são registradas.

Restrição: Você não pode especificar WAIT=YES, a partir do console do servidor.

## **Exemplos: Desatribuir uma máquina virtual**

Desatribua a máquina virtual CODY.

decommission vm dept06node cody

#### Desatribua a máquina virtual CODY 2.

decommission vm dept06node "cody 2"

#### Desatribua uma máquina virtual especificando seu ID do espaço no arquivo.

decommission vm dept06node 7 nametype=fsid

## **Comandos Relacionados**

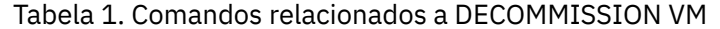

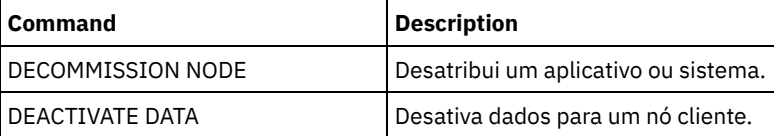

# **Comandos DEFINE**

Utilize os comandos DEFINE para criar objetos do IBM Spectrum Protect.

- DEFINE ALERTTRIGGER (Definir o Acionador de Alerta)
- DEFINE ASSOCIATION (Associar Nós de Clientes a um Planejamento)
- DEFINE BACKUPSET (Definir um Conjunto de Backup)
- DEFINE CLIENTACTION (Definir uma Ação do Cliente de uma Única Vez)
- DEFINE CLIENTOPT (Definir uma Opção para um Conjunto de Opções)
- DEFINE CLOPTSET (Definir um Nome de Conjunto de Opções do Cliente)
- DEFINE COLLOCGROUP (Definir um Grupo de Disposição)
- DEFINE COLLOCMEMBER (Definir Membro do Grupo de Disposição)
- DEFINE COPYGROUP (Definir um grupo de cópia)
- DEFINE DATAMOVER (Definir um movedor de dados)
- DEFINE DEVCLASS (Definir uma Classe de Dispositivo)
- DEFINE DOMAIN (Definir um Novo Domínio de Política)
- DEFINE DRIVE (Definir uma Unidade para uma Biblioteca)
- DEFINE EVENTSERVER (Definir um Servidor como o Servidor de Eventos)
- DEFINE GRPMEMBER (Incluir um servidor em um grupo de servidores)
- DEFINE LIBRARY (Definir uma biblioteca)
- DEFINE MACHINE (Definir informações da máquina para recuperação de desastre)
- DEFINE MACHNODEASSOCIATION (Associar um nó a uma máquina)
- DEFINE MGMTCLASS (Definir uma classe de gerenciamento)
- DEFINE NODEGROUP (Definir um grupo de nós)
- DEFINE NODEGROUPMEMBER (Definir membro do grupo de nós)
- DEFINE PATH (Definir um caminho)
- DEFINE POLICYSET (Definir um conjunto de política)
- DEFINE PROFASSOCIATION (Definir uma associação de perfil)
- DEFINE PROFILE (Definir um perfil)
- DEFINE RECMEDMACHASSOCIATION (Associar mídia de recuperação a uma máquina)
- DEFINE RECOVERYMEDIA (Definir mídia de recuperação)
- DEFINE SCHEDULE (Definir um planejamento de comando administrativo ou de cliente)
- DEFINE SCRIPT (definir um script do IBM Spectrum Protect)
- DEFINE SERVER (Definir um servidor para comunicações entre servidores)
- DEFINE SERVERGROUP (Definir um grupo de servidores)
- DEFINE SPACETRIGGER (Definir o acionador de espaço)
- DEFINE [STATUSTHRESHOLD](#page-1204-0) (Definir um Limite de Monitoramento de Status)
- DEFINE STGRULE (Definir uma regra de armazenamento para conjuntos de armazenamentos)
- DEFINE STGPOOL (Definir um conjunto de armazenamento)
- DEFINE STGPOOLDIRECTORY (Definir um diretório de conjunto de armazenamentos)
- DEFINE SUBSCRIPTION (Definir uma assinatura de perfil)
- DEFINE VIRTUALFSMAPPING (Definir um mapeamento de espaço de arquivo virtual)
- DEFINE VOLUME (Definir um volume em um conjunto de armazenamento)

# **DEFINE ALERTTRIGGER (Definir o Acionador de Alerta)**

Use este comando para acionar um alerta sempre que um servidor emitir uma mensagem de erro específica. É possível definir um número de mensagem para ser um acionador de alertas, designá-lo a uma categoria ou especificar administradores que podem ser notificados do alerta por email.

## **Classe de Privilégio**

Para emitir esse comando, é necessário ter privilégio de sistema.

### **Sintaxe**

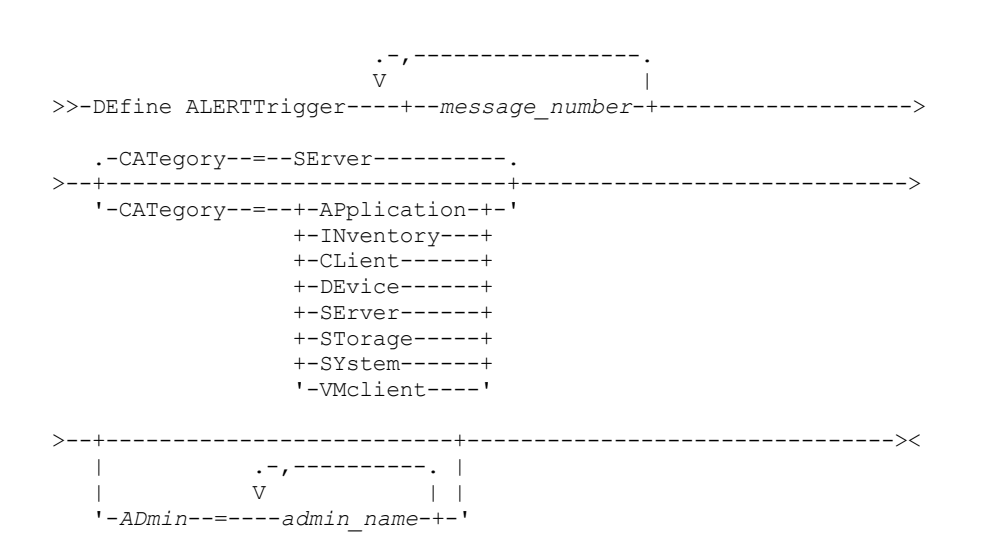

## **Executar Como**

message\_number (Obrigatório)

Especifica o número da mensagem que deseja associar ao acionador de alerta. Especifique diversos números de mensagens, que são separados por vírgulas e sem espaços intervenientes. Os números de mensagens possuem um máximo de oito caracteres.

#### CATegory

Especifica o tipo de categoria para o alerta, que é determinado pelos tipos de mensagens. O valor padrão é SERVER. Nota: Alterar a categoria de um acionador de alerta não altera a categoria de alertas existentes no servidor. Novos alertas são categorizados com a nova categoria.

Especifique um dos seguintes valores:

#### APplication

O alerta é classificado como uma categoria do aplicativo. Por exemplo, é possível especificar essa categoria para mensagens que estiverem associadas aos clientes do aplicativo (TDP).

**INventory** 

O alerta é classificado como categoria de categoria. Por exemplo, é possível especificar esta categoria para mensagens que estão associadas ao banco de dados, ao arquivo de log ativo ou ao arquivo de log de archive.

CLient

O alerta é classificado como uma categoria do cliente. Por exemplo, é possível especificar esta categoria para mensagens que estão associadas a atividades gerais do cliente.

DEvice

O alerta é classificado como uma categoria do dispositivo. Por exemplo, é possível especificar essa categoria para mensagens que estiverem associadas às classes de dispositivos, bibliotecas, unidades ou caminhos.

SErver

O alerta é classificado como uma categoria geral do servidor. Por exemplo, é possível especificar essa categoria para mensagens que estiverem associadas às atividades ou eventos gerais do servidor.

STorage

O alerta é classificado como uma categoria de armazenamento. Por exemplo, é possível especificar essa categoria para mensagens que estiverem associadas aos conjuntos de armazenamentos.

SYstems

O alerta é classificado como uma categoria de clientes do sistema. Por exemplo, é possível especificar essa categoria para mensagens que estão associadas ao backup e archive do sistema ou a clientes de backup-archive do gerenciamento de armazenamento hierárquico (HSM).

VMclient

O alerta é classificado na categoria VMclient. Por exemplo, é possível especificar esta categoria para mensagens que estão associadas a clientes de máquina virtual.

ADmin

Este parâmetro opcional especifica o nome do administrador que recebe notificação por email deste alerta. O acionador de alertas é definido com êxito, mesmo quando nenhum nome de administrador é especificado.

# **Designar Dois Números de Mensagens a um Alerta**

Emita o seguinte comando para especificar que você deseja dois números de mensagens para acionar um alerta:

define alerttrigger ANR1067E,ANR1073E

# **Designar um Número de Mensagem a um Alerta e Enviar Email para Dois Administradores**

Emita o seguinte comando para especificar os números de mensagens que você deseja para acionar um alerta e para enviá-los por email para dois administradores:

define alerttrigger ANR1067E, ANR1073E ADmin=BILL, DJADMIN

## **Comandos Relacionados**

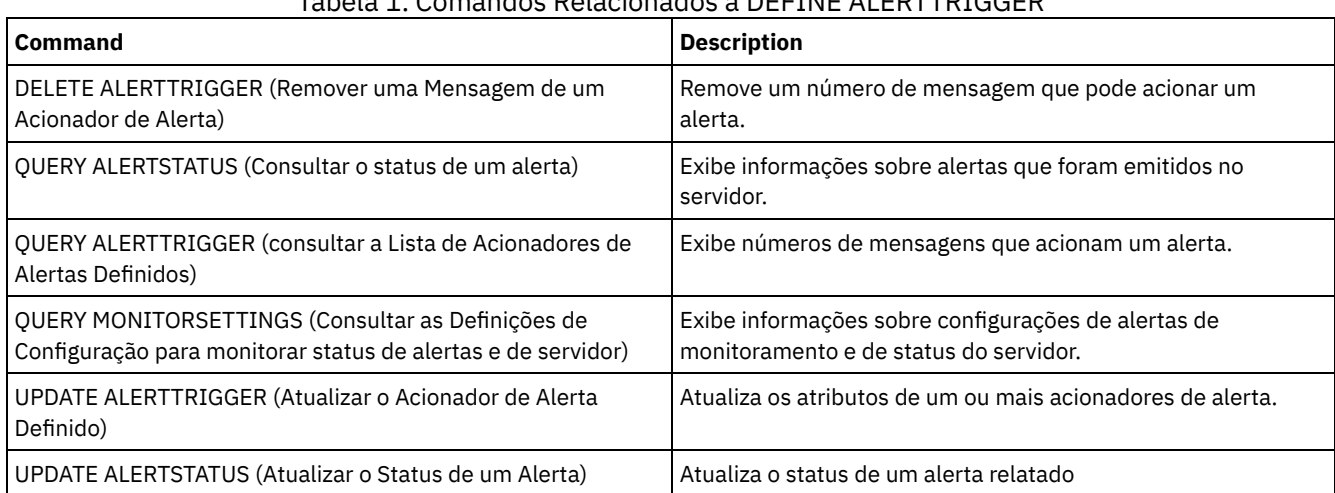

# Tabela 1. Comandos Relacionados a DEFINE ALERTTRIGGER

# **DEFINE ASSOCIATION (Associar Nós de Clientes a um Planejamento)**

Utilize este comando para associar um ou mais clientes a uma programação. Você deve atribuir um nó de cliente ao domínio de política ao qual o planejamento pertence. Os nós de clientes processam as operações de acordo com os planejamentos associados aos nós.

Nota:

- 1. O IBM Spectrum Protect não pode executar várias programações simultaneamente para o mesmo nó de cliente.
- 2. Em uma macro, o servidor poderá travar, se alguns comandos (como REGISTER NODE e DEFINE ASSOCIATION) não forem consolidados assim que forem emitidos. É possívelria seguir cada comando de uma macro com um comando COMMIT. No entanto, uma solução mais simples é incluir a opção -ITEMCOMMIT com o comando DSMADMC.

# **Classe de Privilégio**

Para emitir este comando, deve-se possuir uma das seguintes classes de privilégio:

- Privilégio de sistema
- Privilégio de critério irrestrito
- Privilégio de critério restrito para o domínio de política ao qual o planejamento pertence

```
>>-DEFine ASSOCiation--domain_name--schedule_name--------------->
   .-,---------.
   V |
>----node_name-+-----------------------------------------------><
```
## **Executar Como**

domain\_name (Obrigatório)

Especifica o nome do domínio de política, o qual o planejamento pertence.

schedule\_name (Obrigatório)

Especifica o nome da programação que você deseja associar a um ou mais clientes.

node\_name (Requerido)

Especifica o nome de um nó de cliente ou uma lista de nós de clientes para associar ao planejamento especificado. Utilize vírgulas para separar os itens na lista. Não deixe espaços entre itens e vírgulas. É possível utilizar um caractere curinga para especificar um nome. O comando não associará um cliente listado à programação se:

- O cliente já estiver associado à programação especificada.
- O cliente não estiver atribuído ao domínio de política ao qual a programação pertence.
- O cliente tiver um nome de nó NAS. Todos os nós NAS são ignorados.

## **Exemplo: Associar os Nós de Clientes a um Planejamento**

Associar os nós de clientes SMITH ou JOHN ao planejamento WEEKLY BACKUP. Os clientes associados são atribuídos ao domínio de política EMPLOYEE\_RECORDS.

define association employee records weekly backup smith\*,john\*

## **Exemplo: Associar os Nós de Clientes a um Planejamento**

Associar nós de clientes JOE, TOM e LARRY ao planejamento WINTER. Os clientes associados são atribuídos ao domínio de política EMPLOYEE\_RECORDS; no entanto, o cliente JOE já está associado à programação WINTER.

define association employee records winter joe,tom,larry

## **Comandos Relacionados**

### Tabela 1. Comandos Relacionados a DEFINE ASSOCIATION

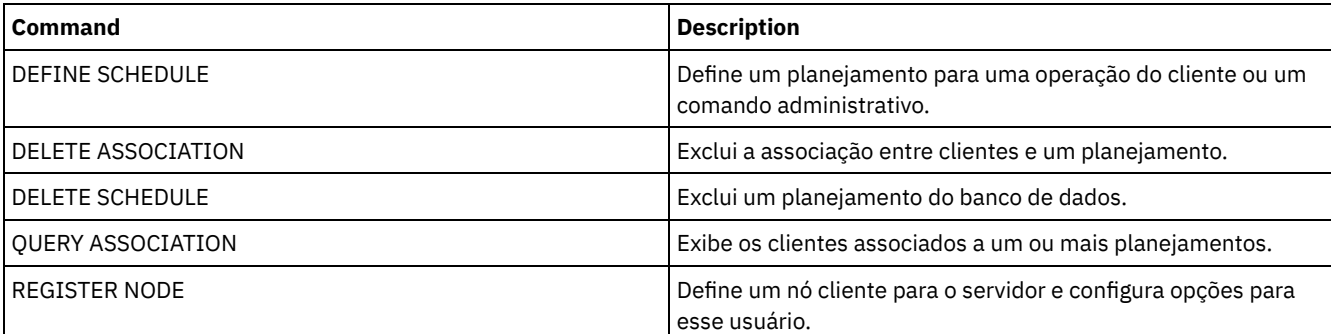

# **DEFINE BACKUPSET (Definir um Conjunto de Backup)**

Use este comando para definir um conjunto de backup de cliente que foi gerado anteriormente em um servidor e disponibilizá-lo para o servidor que está executando esse comando. O nó cliente tem a opção de restauração do conjunto de backup do servidor que está executando esse comando em vez daquele no qual o conjunto de backup foi gerado.

Qualquer conjunto de backup gerado em um servidor pode ser definido para um outro servidor quando os servidores compartilham um tipo de dispositivo comum. O nível do servidor para o qual o conjunto de backup está sendo definido deve ser igual ou maior do que o nível do servidor que gerou o conjunto de backup.

Também é possível utilizar o comando DEFINE BACKUPSET para redefinir um conjunto de backup excluído de um servidor.

## **Classe de privilégio**

Se a opção de servidor REQSYSAUTHOUTFILE for configurada como YES (o padrão), o administrador deverá ter o privilégio no sistema. Se a opção de servidor REQSYSAUTHOUTFILE for configurada como NO, o administrador deverá ter o privilégio no sistema ou o privilégio de política para o domínio ao qual o nó de cliente foi designado.

## **Sintaxe**

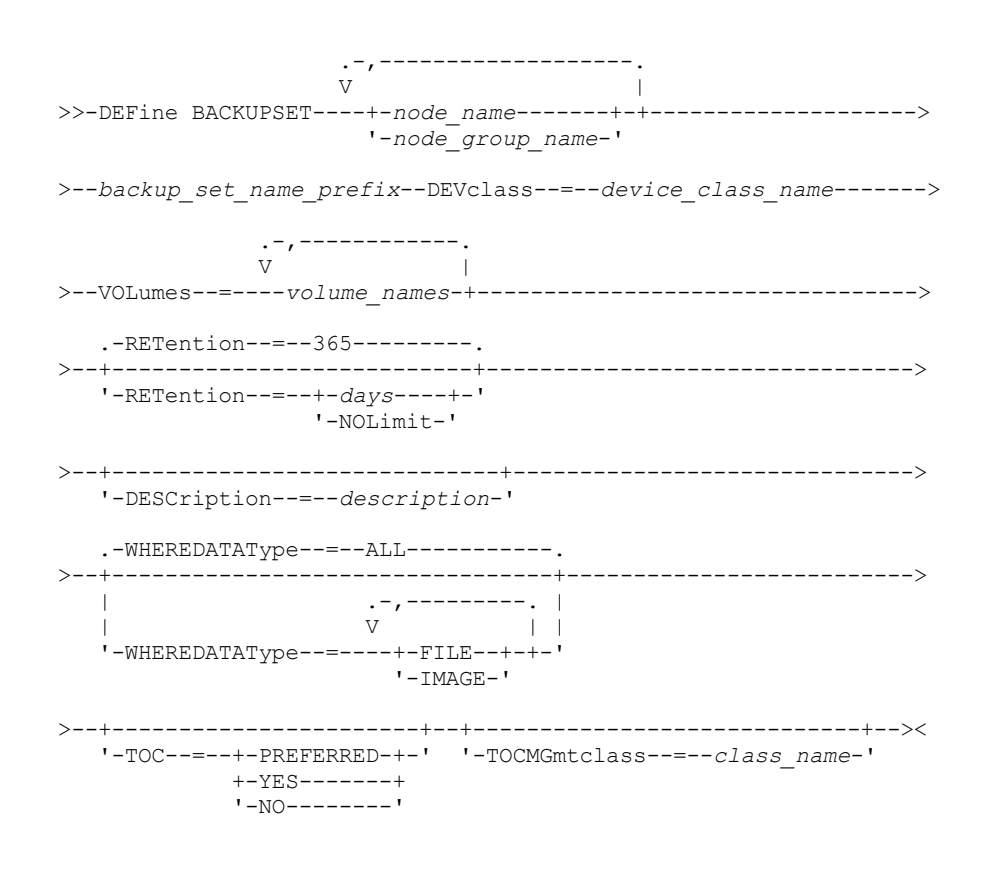

## **Parâmetros**

node\_name ou node\_group\_name (Necessário)

Especifica o nome dos nós de clientes ou grupos de nós cujos dados estão contidos nos volumes do conjunto de backup especificado. Para especificar vários nomes de nós e nomes de grupos de nós, separe-os com vírgulas e sem espaços em branco. Os nomes de nós podem conter caracteres curingas, mas os nomes de grupos de nós não. Se os volumes do conjunto de backup contiverem conjuntos de backup de vários nós, todo conjunto de backup cujo nome de nó corresponder a um dos nomes de nós especificados será definido. Se os volumes contiverem um conjunto de backup para um nó que não esteja registrado atualmente, o comando DEFINE BACKUPSET não definirá o conjunto de backup para esse nó.

backup\_set\_name\_prefix (Necessário)

Especifica o nome do conjunto de backup para definir este servidor. O comprimento máximo do nome é 30 caracteres.

Quando você selecionar um nome, o IBM Spectrum Protect incluirá um sufixo para construir o nome do conjunto de backup. Por exemplo, se você denominar seu conjunto de backup *mybackupset*, o IBM Spectrum Protect adicionará um número exclusivo como 3099 ao nome. O nome de seu conjunto de backup é identificado como *mybackupset.3099*. Para exibir informações posteriormente sobre este conjunto de backup, você pode incluir um caractere curinga com o nome, como *mybackupset\** ou pode especificar o nome completo, como *mybackupset.3099*.

Se os volumes do conjunto de backup contiverem conjuntos de backup para vários nós, os conjuntos de backup serão definidos para cada um dos nós usando o mesmo prefixo e sufixo do nome do conjunto de backup.

DEVclass (Obrigatório)

Especifica o nome da classe de dispositivo dos volumes dos quais o conjunto de backup é lido.

Nota: O tipo de dispositivo que está associado à classe de dispositivo especificada deve corresponder à classe de dispositivo com a qual o conjunto de backup foi originalmente gerado.

#### VOLumes (Necessário)

Especifica os nomes dos volumes que são usados para armazenar o conjunto de backup. Você pode especificar várias volumes separando os nomes por vírgulas e sem espaços em branco. Os volumes que você especificar devem estar disponíveis para o servidor que estiver definindo o conjunto de backup.

Nota: Os volumes que você especificar devem ser listados na ordem em que foram criados ou o comando DEFINE BACKUPSET falhará.

O servidor não verifica se cada volume especificado para um conjunto de backup de vários volumes contém parte do conjunto de backup. O primeiro volume é sempre verificado e, em alguns casos, os volumes adicionais também são verificados. Se esses volumes estiverem corretos, o conjunto de backup será definido e todos os volumes que estão listados no comando serão protegidos de serem sobrescritos. Se um volume que contém parte do conjunto de backup não estiver listado no comando, o volume não será protegido e poderá ser sobrescrito durante operações normais do servidor. Nota: Por padrão, o servidor tenta criar um índice quando o conjunto de backup é definido. Se um volume incorreto for especificado ou se os volumes não estiverem listados na ordem correta, a criação do índice falha. Se isso ocorrer, verifique a lista de volumes no comando e considere usar o comando QUERY BACKUPSETCONTENTS para verificar o conteúdo do conjunto de backup.

#### RETention

Especifica o número de dias que o conjunto de backup é retido no servidor. É possível especificar um número inteiro de 0 a 30000. O padrão é 365 dias. Os valores são:

#### days

Especifica o número de dias para reter o conjunto de backup no servidor.

#### NOLimit

Especifica que o conjunto de backup deve ser mantido em um servidor por tempo indeterminado.

Se você especificar NOLIMIT, IBM Spectrum Protect reterá os volumes que contêm o conjunto de backup para sempre, a menos que um usuário ou administrador exclua os volumes a partir do armazenamento do servidor.

#### DESCription

Especifica a descrição a ser associada ao conjunto de backup que pertence ao nó de cliente. Esse parâmetro é opcional. A descrição deve ter no máximo 255 caracteres. Coloque a descrição entre aspas, se contiver algum espaço em branco.

## WHEREDATAType

Especifica que os conjuntos de backup que contêm os tipos especificados de dados devem ser definidos. Esse parâmetro é opcional. O padrão é que os conjuntos de backup para todos os tipos de dados (nível de arquivo, imagem e aplicativo) devem ser definidos. Para especificar vários tipos de dados, separe-os com vírgulas e sem espaços em branco. Os valores possíveis são:

#### ALL

Especifica que os conjuntos de backup para todos os tipos de dados (nível de arquivo, imagem e aplicativo) devem ser definidos. ALL é o valor padrão.

FILE

Especifica que um conjunto de backup no nível de arquivo deve ser definido. Os conjuntos de backup no nível do arquivo contêm arquivos e diretórios armazenados em backup pelo cliente de backup.

#### IMAGE

Especifica que um conjunto de backup de imagem deve ser definido. Conjuntos de backup de imagem contêm imagens que são criadas pelo comando BACKUP IMAGE do cliente de backup-archive.

#### TOC

Especifica se um índice (TOC) deve ser criado para o conjunto de backup no nível de arquivo quando ele for definido. O parâmetro TOC é ignorado quando você definir conjuntos de backup de imagem e de dados do aplicativo, porque um índice é sempre criado para esses conjuntos de backup.

Considere o seguinte ao determinar se você deseja criar um índice:

Se um índice for criado, será possível usar o cliente de backup-archive da web do IBM Spectrum Protect para examinar toda a árvore do sistema de arquivos e escolher arquivos e diretórios para serem restaurados. A criação de um índice requer que você defina o atributo TOCDESTINATION no grupo de cópias de backup para a classe de gerenciamento que é especificada pelo parâmetro TOCMGMTCLASS. Para criar um índice, processamento adicional, espaço do conjunto de armazenamento e, possivelmente, um ponto de montagem durante a operação do conjunto de backup são necessários.
Se um índice não for salvo para um conjunto de backup, ainda será possível restaurar arquivos individuais ou árvores de diretórios usando o comando RESTORE BACKUPSET do cliente de backup-archive se você souber o nome completo de cada arquivo ou diretório a ser restaurado.

Esse parâmetro é opcional. O valor padrão é Preferred. Os valores possíveis são:

Não

Especifica que as informações do índice não são salvas para os conjuntos de backup no nível de arquivo. Preferred

Especifica que as informações do índice devem ser salvas para os conjuntos de backup no nível de arquivo. No entanto, um conjunto de backup não falha só porque ocorre um erro durante a criação do índice.

Sim

Especifica que as informações do índice devem ser salvas para cada conjunto de backup no nível de arquivo. Um conjunto de backup falhará se ocorrer um erro durante a criação do índice.

**TOCMGmtclass** 

Especifica o nome da classe de gerenciamento à qual o índice deve ser ligado. Se você não especificar uma classe de gerenciamento, o índice será ligado à classe de gerenciamento padrão para o domínio de política ao qual o nó está designado. Neste caso, a criação de um índice requer a definição do atributo TOCDESTINATION no grupo de cópias de backup para a classe de gerenciamento especificada.

## **Exemplo: Definir um conjunto de backup**

Defina o conjunto de backup PERS\_DATA que pertence ao nó de cliente JANE para o servidor que está executando esse comando. Reter o conjunto de backup no servidor por 50 dias. Especifica se os volumes VOL001 e VOL002 contém os dados para o conjunto de backup. Os volumes serão lidos por um dispositivo que está atribuído à classe de dispositivo AGADM. Incluir uma descrição.

define backupset jane pers\_data devclass=agadm volumes=vol1,vol2 retention=50 description="sector 7 base image"

## **Comandos Relacionados**

## Tabela 1. Comandos Relacionados a DEFINE BACKUPSET

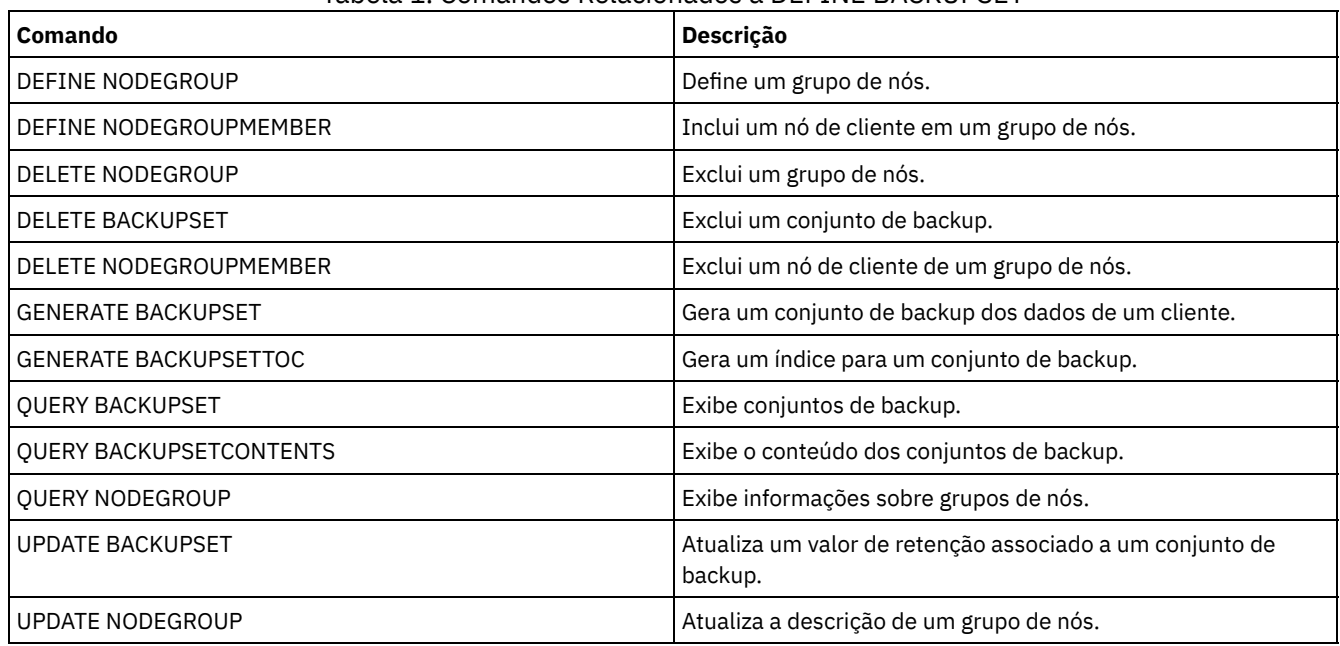

## **DEFINE CLIENTACTION (Definir uma Ação do Cliente de uma Única Vez)**

Utilize este comando para planejar que um ou mais clientes processem um comando para uma ação de uma única vez.

O servidor define automaticamente um planejamento e associa o nó de cliente a este planejamento. O servidor atribui a prioridade de planejamento 1, configura as PERUNITS como ONETIME e determina o número de dias para manter o planejamento ativo. O número de dias baseia-se no valor configurado com o comando SET CLIENTACTDURATION.

A frequência com que o cliente processa este comando depende do modo de planejamento para o cliente estar definido como solicitado pelo servidor ou como sondagem do cliente. O programador de cliente deve ser iniciado na estação de trabalho do cliente para que o servidor processe o planejamento.

Lembre-se: O início do planejador do IBM Spectrum Protect depende do processamento de outros encadeamentos no servidor e de outros processos no sistema host do servidor IBM Spectrum Protect. O período de tempo que leva para iniciar o planejador também depende do tráfego da rede e do tempo que levará para abrir um soquete para conectar-se ao cliente IBM Spectrum Protect e para receber uma resposta do cliente. Em geral, quanto maior os requisitos de processamento e de conectividade no servidor e cliente IBM Spectrum Protect, maior o tempo para iniciar o planejador.

## **Classe de Privilégio**

Para emitir este comando, deve-se ter privilégio no sistema, privilégio de política irrestrito ou privilégio de política restrito para o domínio de política na qual o planejamento pertence.

## **Sintaxe**

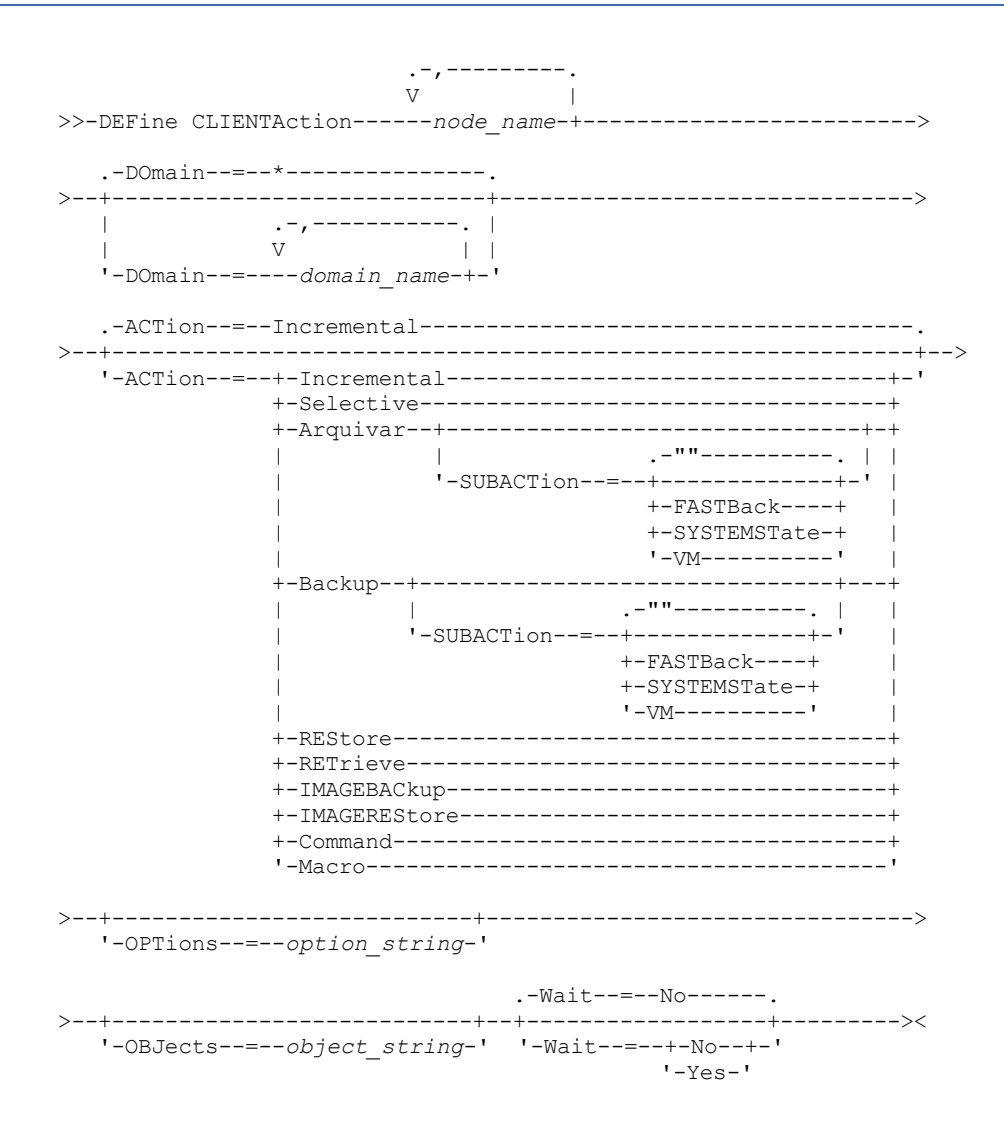

## **Executar Como**

node\_name (Requerido)

Especifica o nome do nó cliente que processará o planejamento associado à ação. Se você especificar vários nomes do nó, separe os nomes com vírgulas; não use espaços de intervenção. É possível usar o caractere curinga asterisco para especificar vários nomes.

#### DOmain

Especifica a lista de políticas de domínios utilizados para limitar a lista de nós de clientes. Apenas os nós de clientes atribuídos a um domínio de política especificadas serão planejados. Todos os clientes atribuídos a um domínio de

correspondência serão planejados. Separe vários nomes de domínios com vírgulas e sem espaços em branco. Se você não especificar um valor, todas as políticas de domínios serão incluídas na lista.

#### ACTion

Especifica a ação que ocorre quando este planejamento é processado. Os valores possíveis são:

#### Incremental

Especifica que o planejamento faz backup de todos os arquivos que são novos ou que foram alterados desde o último backup incremental. O backup incremental também faz o backup de qualquer arquivo para o qual todos os backups existentes podem ter expirado.

## Selective

Especifica que o planejamento faz backup apenas de arquivos que estejam especificados com o parâmetro OBJECTS.

### Archive

Especifica que o planejamento arquiva os objetos que são especificados com o parâmetro OBJECTS.

#### Backup

Especifica que o planejamento faz backup de arquivos que estejam especificados com o parâmetro OBJECTS. REStore

Especifica que o planejamento restaura arquivos especificados com o parâmetro OBJECTS.

Ao especificar ACTION=RESTORE para uma operação planejada e a opção REPLACE estiver configurada para PROMPT, não ocorrerá o prompt. Se você definir a opção para PROMPT, os arquivos serão ignorados.

Se você especificar uma segunda especificação de arquivo, esta segunda especificação de arquivo agirá como o destino de restauração. Se precisar restaurar vários grupos de arquivos, programe um para cada especificação de arquivo que precisa ser restaurada.

#### **RETrieve**

Indica que o planejamento recupera os arquivos que são especificados com o parâmetro OBJECTS.

Lembre-se: Um segundo arquivo especificado age como o destino de recuperação. Se for necessário recuperar múltiplos grupos de arquivos, crie um planejamento separado para cada grupo de arquivos.

#### IMAGEBACkup

Especifica que o planejamento faça o backup dos volumes lógicos que foram especificados com o parâmetro OBJECTS.

#### IMAGEREStore

Especifica que o planejamento restaura volumes lógicos especificados com o parâmetro OBJECTS.

#### Comando

Especifica que o planejamento processa um comando ou script do sistema operacional do cliente que é especificado com o parâmetro OBJECTS.

#### Macro

Especifica que um cliente processa uma macro cujo nome de arquivo é especificado com o parâmetro OBJECTS. SUBACTion

É possível especificar um dos valores a seguir:

#### $^{\mathrm{m}}$

Quando uma cadeia nula (duas aspas duplas) é especificada com ACTION=BACKUP, o backup é incremental. FASTBAck

Especifica que uma operação do cliente FastBack que está identificada pelo parâmetro ACTION deve ser planejada para processamento. O parâmetro ACTION deve ser ARCHIVE ou BACKUP.

#### SYSTEMSTate

Especifica que um backup do Estado do Sistema do cliente é planejado.

#### VApp

Especifica que um backup de vApp do cliente está planejado. Um vApp é uma coleção de máquinas virtuais pré-implementadas.

#### VM

Especifica que uma operação de backup do VMware do cliente é planejado.

#### OPTions

Especifica as opções do cliente que você especifica para o comando planejado na hora em que o planejamento é processado. Esse parâmetro é opcional.

Somente essas opções válidas no comando planejado podem ser especificadas para esse parâmetro. Consulte o manual do cliente apropriado para obter informações sobre as opções válidas da linha de comandos. Todas as opções descritas como válidas apenas na linha de comandos inicial resultam em um erro ou são ignoradas ao executar o planejamento do servidor. Por exemplo, não inclua as seguintes opções pois elas não terão efeito quando o cliente processar o comando planejado:

- MAXCMDRETRIES
- OPTFILE
- QUERYSCHEDPERIOD
- RETRYPERIOD
- **SCHEDLOGNAME**
- SCHEDMODE
- **SERVERNAME**
- **TCPCLIENTADDRESS**
- **TCPCLIENTPORT**

Sistemas operacionais WindowsAo definir um serviço do planejador usando o comando DSMCUTIL ou o assistente GUI do cliente de arquivo de backup, especifique um arquivo de opções. Você não pode substituir as opções naquele arquivo de opções ao emitir o comando planejado. Você deve modificar as opções em seu serviço do planejador.

Se a cadeia de opções contiver múltiplas opções ou opções com espaços integrados, deixe a cadeia de opções inteira com um par de apóstrofos. Deixe as opções individuais que contêm espaços entre aspas. Um sinal de menos à esquerda é necessário na frente da opção. Podem ocorrer erros se a cadeia de opções contiver espaços que não possuam aspas corretamente.

Os exemplos a seguir mostram como especificar algumas opções do cliente:

- Para especificar subdir=yes e domain all-local -systemobject, digite:
	- options='-subdir=yes -domain="all-local -c: -systemobject"'
- Para especificar domain all-local -c: -d:, insira: options='-domain="all-local -c: -d:"'

#### Sistemas operacionais WindowsDica:

Para clientes Windows em execução no modo em lote, se o uso das aspas for necessário, use o modo interativo ou caracteres de escape do sistema operacional. Para obter informações adicionais, consulte os tópicos a seguir:

- Processando uma Série de Comandos do Cliente Administrativo
- Processando Comandos Individuais a Partir do Cliente Administrativo

#### **OBJects**

Especifica os objetos para os quais a ação especificada é executada. Use um espaço simples entre cada objeto. Esse parâmetro é necessário, exceto quando ACTION=INCREMENTAL. Se a ação for uma operação de backup, archive, recuperação ou restauração, os objetos são espaços no arquivo, diretórios ou volumes lógicos. Se a ação deve executar um comando ou macro, o objeto será o nome do comando ou macro a ser executado.

Ao especificar ACTION=INCREMENTAL sem especificar um valor para esse parâmetro, o comando planejado é chamado sem os objetos especificados e tenta processar os objetos conforme definidos no arquivo de opção do cliente. Para selecionar todas as áreas de arquivos ou diretórios, liste-os explicitamente na cadeia de objeto. Digitar apenas um asterisco na cadeia do objeto fará com que o backup seja executado apenas para o diretório em que o planejador foi iniciado.

#### Importante:

Se você especificar uma segunda especificação de arquivo e não for um destino válido, receberá este erro:

ANS1082E Especificação de arquivo de destino <filespec> inválida inserida.

Se você especificar mais de duas especificações de arquivo, receberá este erro:

ANS1102E Número excessivo de argumentos na linha de comandos transmitidos ao programa!

Ao especificar ACTION=ARCHIVE, INCREMENTAL ou SELECTIVE para esse parâmetro, é possível lista no máximo vinte (20) especificações de arquivo.

Coloque a cadeia do objeto entre aspas duplas se contiver caracteres em branco (espaços) e, em seguida, coloque as aspas duplas entre aspas simples. Se a cadeia do objeto contiver diversos nomes de arquivos, coloque cada nome de arquivo entre seu próprio par de aspas duplas, em seguida, coloque toda a cadeia entre aspas simples. Podem ocorrer erros se os nomes de arquivos contiverem um espaço que não use as aspas corretamente.

Sistemas operacionais WindowsSe você estiver usando caracteres que têm um significado especial para usuários do Windows, como vírgulas, coloque todo o argumento entre dois pares de aspas duplas e, em seguida, coloque toda a

sequência entre aspas simples. Os exemplos a seguir mostram como especificar alguns nomes de arquivos:

- Para especificar C:\FILE 2, D:\GIF FILES e E:\MY TEST FILE, insira:
	- OBJECTS='"C:\FILE 2" "D:\GIF FILES" "E:\MY TEST FILE"'
- Para especificar D:\TEST FILE, insira:
	- OBJECTS='"D:\TEST FILE"'
- Para especificar D:TEST, FILE:
	- OBJECTS='""D:\TEST,FILE""'

Sistemas operacionais AIX Sistemas operacionais LinuxOs exemplos a seguir mostram como especificar alguns nomes de arquivos:

- Para especificar /home/file 2, /home/gif files e /home/my test file, insira: OBJECTS='"/home/file 2" "/home/gif files" "/home/my test file"'
- Para especificar /home/test file, insira: OBJECTS='"/home/test file"'

Sistemas operacionais WindowsDica:

Para clientes do Windows em execução no modo em lote, se o uso de aspas duplas for necessário, use o modo interativo ou caracteres de escape do sistema operacional. Para obter informações adicionais, consulte os tópicos a seguir:

- Processando uma Série de Comandos do Cliente Administrativo
- Processando Comandos Individuais a Partir do Cliente Administrativo

#### Wait

Especifica se a conclusão da operação do cliente planejado deve ser aguardada. Esse parâmetro é útil ao definir ações do cliente a partir de um script ou de uma macro de comando. Esse parâmetro é opcional. O padrão é No. Os valores possíveis são:

Não

Especifica que não deve-se esperar pela conclusão da operação de um cliente planejado. Se você especificar esse valor e o valor do parâmetro ACTION for COMMAND, o código de retorno indicará se a ação do cliente foi definida.

Sim

Especifica que deve-se esperar pela conclusão da operação do cliente planejado. Se você especificar esse valor e o valor do parâmetro ACTION for COMMAND, o código de retorno indicará o status da operação do cliente.

Não é possível emitir o comando DEFINE CLIENTACTION com WAIT=YES no console do servidor. No entanto, a partir do console do servidor, você pode:

- Especificar WAIT=YES com DEFINE CLIENTACTION como a linha de comandos de um comando DEFINE SCRIPT.
- Especificar WAIT=YES com DEFINE CLIENTACTION como a linha de comandos de um arquivo cujo conteúdo será lido no script que foi definido por um comando DEFINE SCRIPT.

Restrição: Se você especificar o comando DEFINE CLIENTACTION com WAIT=YES em uma macro, os planejamentos imediatos definidos pelo comando não serão recuperados se a macro não for concluída com êxito.

## **Exemplo: Desempenhar um Backup Incremental Único**

Emitir um comando de cópia de segurança incremental para o nó de cliente TOM atribuído ao domínio de política EMPLOYEE\_RECORDS. O IBM Spectrum Protect define um planejamento e associa o planejamento ao nó de cliente TOM (assumindo que o planejador de clientes esteja em execução).

define clientaction tom domain=employee\_records action=incremental

## **Comandos Relacionados**

#### Tabela 1. Comandos Relacionados a DEFINE CLIENTACTION

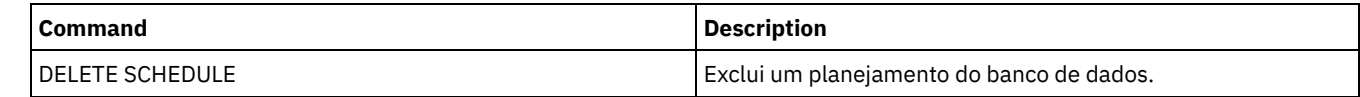

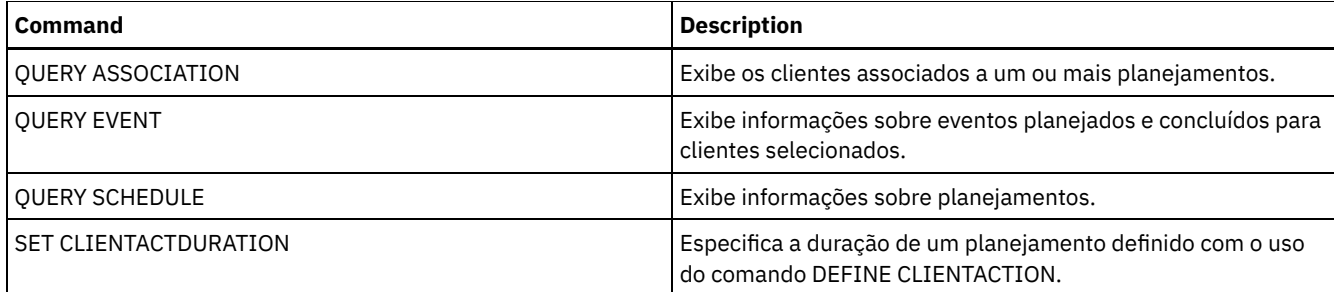

## **DEFINE CLIENTOPT (Definir uma Opção para um Conjunto de Opções)**

Utilize este comando para adicionar uma opção de cliente a um conjunto de opções.

## **Classe de Privilégio**

Para emitir este comando, é necessário ter privilégio no sistema ou privilégio de política irrestrito.

### **Sintaxe**

>>-DEFine CLIENTOpt--*option\_set\_name*--*option\_name*--*option\_value*-->

```
.-Force--=--No------.
>--+-------------------+--+----------------------+-------------><
   '-Force--=--+-No--+-' '-SEQnumber--=--number-'
              '-Yes-'
```
## **Parâmetros**

option\_set\_name (Obrigatório)

Especifica o nome do conjunto de opções.

option\_name (Necessário)

Especifica uma opção de cliente a ser adicionada ao conjunto de opções.

Consulte Opções do cliente que podem ser [configuradas](http://www.ibm.com/support/knowledgecenter/SSGSG7_7.1.4/client/c_opt_setbyserver.html) pelo servidor para uma lista de opções válidas.

Nota: Para definir os valores de inclusão e exclusão, especifique a opção de inclusão ou exclusão com *option\_name* e use *option\_value* para especificar qualquer instrução de inclusão ou exclusão válida, como você faria no arquivo de opções do cliente. Exemplo:

```
define clientopt option set name inclexcl "include c:\proj\text\devel.*"
```
option\_value (Necessário)

Especifica o valor para a opção. Se a opção incluir mais de um valor, coloque o valor entre aspas. Nota:

- 1. As opções QUIET e VERBOSE não têm um valor de opção no arquivo de opções do cliente. Para especificar esses valores em um conjunto de opções do cliente servidor, especifique um valor YES ou NO.
- 2. Para incluir uma opção INCLUDE ou EXCLUDE em um nome de arquivo que contenha um ou mais espaços, coloque a especificação do arquivo entre aspas simples e a opção inteira entre aspas duplas. Consulte Exemplo: Incluir uma Opção em um Conjunto de Opções do Cliente para obter informações adicionais.
- 3. O *option\_value* está limitado a 1024 caracteres.

#### Force

Especifica se o servidor força o cliente a utilizar o valor do conjunto de opções. O valor é ignorado para opções adicionais, como INCLEXCL e DOMAIN. O padrão é NO. Esse parâmetro é opcional. Os valores são:

Sim

Especifica que o servidor forçará o cliente a utilizar o valor. (O cliente não pode substituir o valor.)

Não

Especifica que o servidor não forçará o cliente a utilizar o valor. (O cliente pode substituir o valor.)

**SEQnumber** 

Especifica um número de sequência quando um nome de opção é especificado mais de uma vez. Esse parâmetro é opcional.

## **Exemplo: Incluir uma Opção em um Conjunto de Opções do Cliente**

Incluir uma opção do cliente (MAXCMDRETRIES 5) a um conjunto de opções do cliente denominado ENG.

define clientopt eng maxcmdretries 5

## **Exemplo: Incluir uma opção para excluir um arquivo do backup**

Incluir uma opção do cliente no conjunto de opções ENGBACKUP para excluir o c:\admin\file.txt dos serviços de backup.

define clientopt engbackup inclexcl "exclude c:\admin\file.txt"

## **Exemplo: Incluir uma opção para excluir um diretório do backup**

Incluir uma opção de cliente no conjunto de opções WINSPEC para excluir um diretório temporário da Internet de serviços de backup. Ao utilizar a opção EXCLUDE ou INCLUDE com nomes de arquivos que contenham espaços, coloque a especificação de arquivo entre aspas simples e a opção inteira entre aspas duplas.

```
define clientopt winspec inclexcl "exclude.dir '*:\...\Arquivos Temporários
da Internet'"
```
## **Exemplo: Incluir uma opção para ligar arquivos em diretórios especificados**

Inclua opções do cliente para o conjunto de opções WINSPEC para ligar todos os arquivos nos diretórios C:\Data e C:\Program Files\My Apps para uma classe de gerenciamento denominada PRODCLASS.

```
define clientopt winspec inclexcl "include C:\Data\...\* prodclass"
define clientopt winspec inclexcl "include 'C:\Program
   Files\My Apps\...\*' prodclass"
```
## **Comandos Relacionados**

## Tabela 1. Comandos Relacionados a DEFINE CLIENTOPT

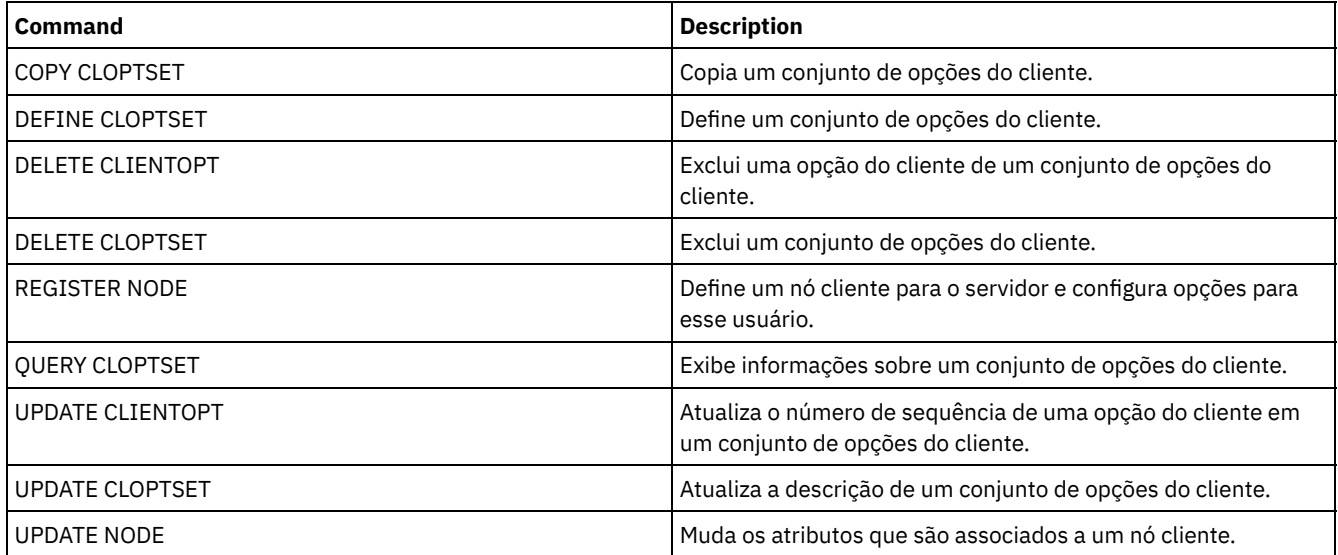

## **DEFINE CLOPTSET (Definir um Nome de Conjunto de Opções do Cliente)**

Use este comando para definir um nome para um conjunto de opções, que é possível atribuir aos cliente para as operações de arquivamento, cópia de segurança e recuperação.

Para incluir opções ao novo conjunto, emita o comando DEFINE CLIENTOPT.

## **Classe de Privilégio**

Para emitir este comando, é necessário ter privilégio no sistema ou privilégio de política irrestrito.

### **Sintaxe**

```
>>-DEFine CLOptset--option_set_name----------------------------->
>--+-----------------------------+-----------------------------><
   '-DESCription--=--description-'
```
## **Executar Como**

option\_set\_name (Obrigatório)

Especifica o nome do conjunto de opção do cliente. O comprimento máximo do nome é de 64 caracteres.

#### **DESCription**

Especifica uma descrição do conjunto de opções de cliente. A descrição deve ter no máximo 255 caracteres. Se a descrição tiver espaços em branco, deve estar entre aspas. Esse parâmetro é opcional.

## **Exemplo: Definir um Conjunto de Opções do Cliente**

Para definir um conjunto de opções de cliente denominado ENG, emita o comando a seguir.

define cloptset eng

## **Comandos Relacionados**

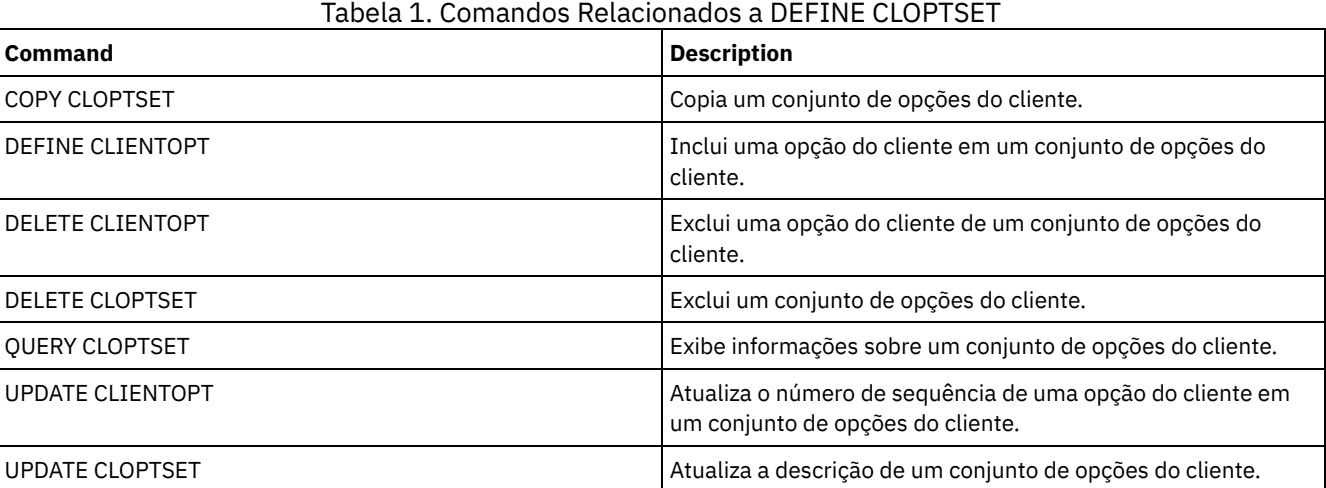

# **DEFINE COLLOCGROUP (Definir um Grupo de Disposição)**

## Utilize este comando para definir um grupo de disposição. Um *grupo de disposição* é um grupo de nós ou espaços no arquivo em um nó cujos dados são colocados em um número mínimo de volumes de acesso sequencial. Seus dados são co-locados apenas se a definição do conjunto de armazenamento for definida para co-locar por grupo (COLLOCATE=GROUP).

## **Classe de Privilégio**

Para emitir este comando, é necessário ter privilégio de sistema ou de armazenamento irrestrito.

## **Sintaxe**

>>-DEFine COLLOCGroup--group name--------------------------------->

>--+-----------------------------+-----------------------------><

## **Parâmetros**

#### group\_name

Especifica o nome do grupo de disposição que você deseja criar. O comprimento máximo do nome é 30 caracteres. DESCription

Especifica uma descrição do grupo de disposição. Esse parâmetro é opcional. A descrição deve ter no máximo 255 caracteres. Coloque a descrição entre aspas, se contiver algum espaço em branco.

## **Definir um Grupo de Disposição**

Para definir um grupo de disposição de nós ou de espaços no arquivo nomeado GROUP1, emita o comando a seguir:

define collocgroup group1

## **Comandos Relacionados**

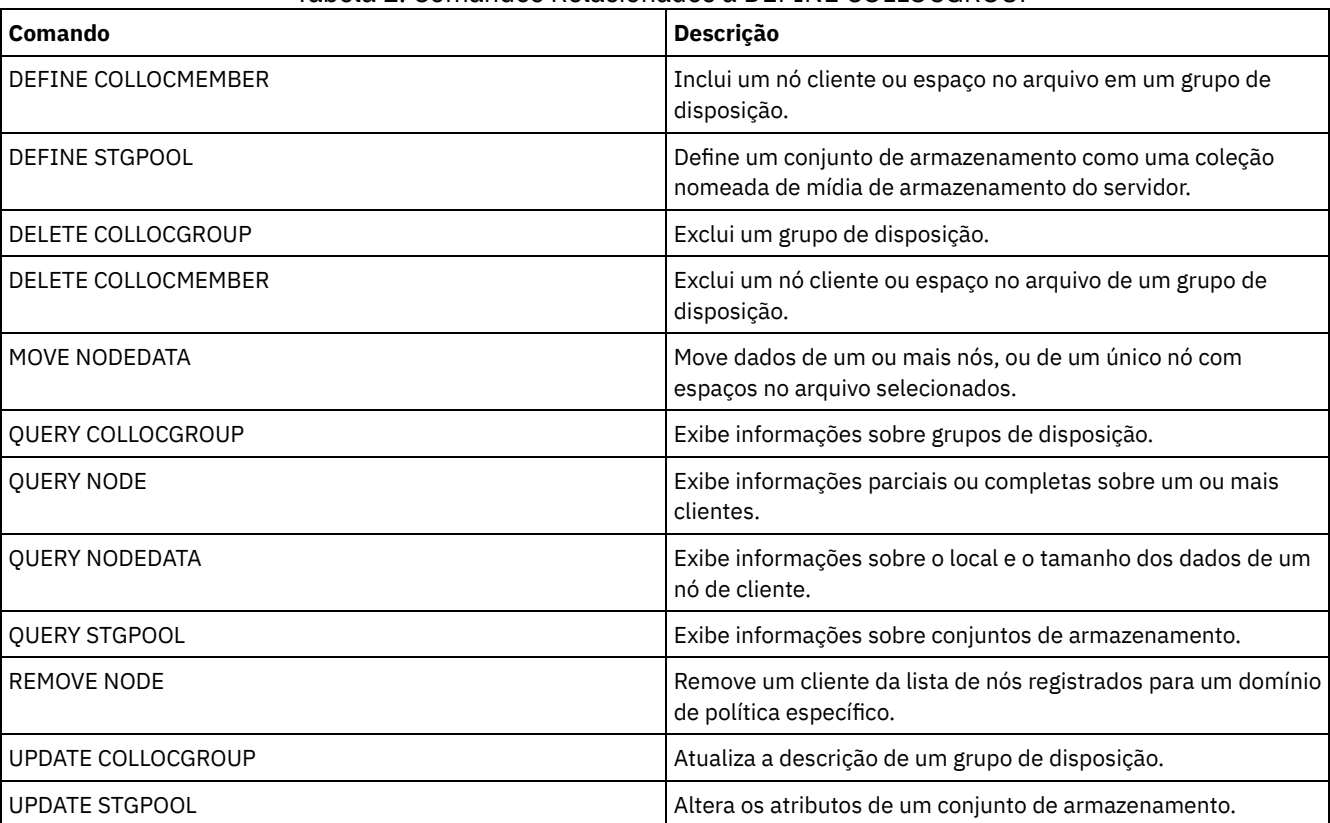

### Tabela 1. Comandos Relacionados a DEFINE COLLOCGROUP

## **DEFINE COLLOCMEMBER (Definir Membro do Grupo de Disposição)**

Emita este comando para incluir um nó cliente em um grupo de disposição ou para incluir um espaço no arquivo de um nó em um grupo de disposição. Um grupo de disposição é um grupo de nós ou espaços no arquivo em um nó cujos dados são dispostos em um número mínimo de volumes de acesso sequencial.

## **Classe de privilégio**

Para emitir este comando, é necessário ter privilégio de sistema ou de armazenamento irrestrito.

## **Sintaxe**

Incluir um Nó em um Grupo de Disposição

## **Parâmetros**

group\_name

Especifica o nome do grupo de disposição no qual você deseja incluir um nó de cliente.

.-,---------.

node\_name

Especifica o nome do nó de cliente que você deseja inclui no grupo de disposição. É possível especificar um ou mais nomes. Separe vários nomes com vírgulas; não utilize espaços em branco. É possível também usar caracteres curingas para especificar vários nomes.

Incluir um Espaço no Arquivo de um Nó em um Grupo de Disposição

```
>>-DEFine COLLOCMember--group_name--node_name------------------->
                 .-,---------------.
                 V |
>--FIlespace--=----file_space_name-+---------------------------->
   .-NAMEType--=--SERVER------.
   >--+--------------------------+--------------------------------->
   '-NAMEType--=--+-SERVER--+-'
                 +-UNIcode-+
                 '-FSID----'
   .-CODEType--=--BOTH-----------.
 >--+-----------------------------+-----------------------------><
   '-CODEType--=--+-BOTH-------+-'
                 +-UNIcode----+
                 '-NONUNIcode-'
```
## **Parâmetros**

group\_name

Especifica o nome do grupo de disposição no qual você deseja incluir um espaço no arquivo.

node\_name

Especifica o nó cliente no qual o espaço no arquivo está localizado.

FIlespace

Especifica o *file\_space\_name* no nó cliente que você deseja incluir no grupo de disposição. É possível especificar um ou mais nomes de espaço no arquivo que estão em um nó cliente específico. Se você especificar vários nomes de espaço no arquivo, separe-os com vírgulas sem espaços intervenientes. Também é possível usar caracteres curingas para especificar vários nomes de espaço no arquivo. Por exemplo:

define collocmember manufacturing linux237 filespace=\* linux fs

Esse comando coloca todos os espaços no arquivo no nó linux237 com um nome que termina com \_linux\_fs no grupo de disposição manufacturing.

Consulte a lista a seguir para obter dicas sobre como trabalhar com grupos de disposição:

- Quando você inclui membros em um novo grupo de disposição, o tipo do primeiro membro do grupo de disposição determina o tipo do grupo de disposição. O grupo pode ser um grupo de disposição de nós ou um grupo de disposição de espaços no arquivo.
- Restrição: Depois que o tipo de grupo de disposição é configurado, ele não pode ser alterado.
- Não é possível combinar tipos de membros do grupo de disposição quando você inclui membros em um grupo de disposição (um grupo de nós ou um grupo de espaços no arquivo).
- Para um grupo de disposição de espaços no arquivo, é possível incluir espaços no arquivo no grupo. Os espaços no arquivo devem usar o mesmo valor que o parâmetro *node\_name* que é especificado quando o grupo de disposição é estabelecido.
- Um nó cliente pode ser incluído em vários grupos de espaços no arquivo. No entanto, se um nó for um membro de um grupo de disposição de nós, ele não poderá ser um membro de um grupo de disposição de espaços no arquivo.
- Um espaço no arquivo pode ser um membro de apenas um grupo de espaços no arquivo.

#### NAMEType

Especifica como você deseja que o servidor interprete os nomes do espaço do arquivo que você digitou. Especifique este parâmetro quando o servidor se comunica com clientes que têm suporte Unicode. Um cliente de backup-archive com suporte Unicode está disponível apenas para os sistemas Windows, Macintosh OS 9, Macintosh OS X e NetWare. O nome do espaço no arquivo não pode ser um caractere curinga quando NAMETYPE é especificado para um grupo de disposição de espaços no arquivo. O valor padrão é SERVER. É possível especificar um dos valores a seguir:

#### SERVER

O servidor usa a página de códigos do servidor para interpretar os nomes do espaço no arquivo.

#### UNIcode

O servidor converte os nomes do espaço de arquivo a partir da página de códigos do servidor para a página de códigos UTF-8. Se o nome pode ser convertido depende dos caracteres nos nomes e da página de códigos do servidor. A conversão poderá falhar se a sequência incluir caracteres que não estão disponíveis na página de códigos do servidor ou se o servidor não puder acessar rotinas de conversão do sistema.

#### FSID

O servidor interpreta os nomes de espaço no arquivo por seus IDs de espaço no arquivo (FSIDs).

#### CODEType

Especifica como você deseja que o servidor interprete os nomes do espaço do arquivo que você digitou. Use este parâmetro quando você usar um caractere curinga para o nome do espaço no arquivo. Por exemplo:

define collocmember production Win\_3419 filespace=\* codetype=unicode

Esse exemplo de comando inclui todos os espaços de arquivo do nó Win\_3419 no grupo de disposição de produção. O padrão é BOTH, portanto, os espaços no arquivo são incluídos, independentemente do tipo de página de códigos. É possível especificar um dos valores a seguir:

#### BOTH

Inclua os espaços no arquivo, independentemente do tipo de página de códigos.

#### UNIcode

Inclua os espaços no arquivo que estão apenas em Unicode.

#### NONUNIcode

Inclua os espaços no arquivo que não estão em Unicode.

### **Definir Dois Membros do Grupo de Disposição**

Defina dois membros, NODE1 e NODE2, em um grupo de disposição, GROUP1.

define collocmember group1 node1, node2

## **Definir um Membro do Grupo de Espaços no Arquivo CNTR90524, no Nó Clifton, no Grupo de Disposição TSM\_alpha\_1**

define collocmember TSM\_alpha\_1 clifton filespace=CNTR90524

## **Comandos Relacionados**

## Tabela 1. Comandos Relacionados a DEFINE COLLOCMEMBER

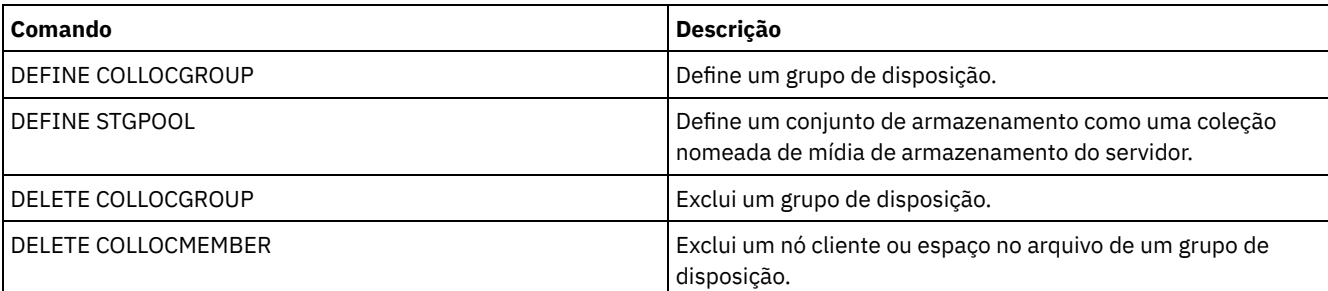

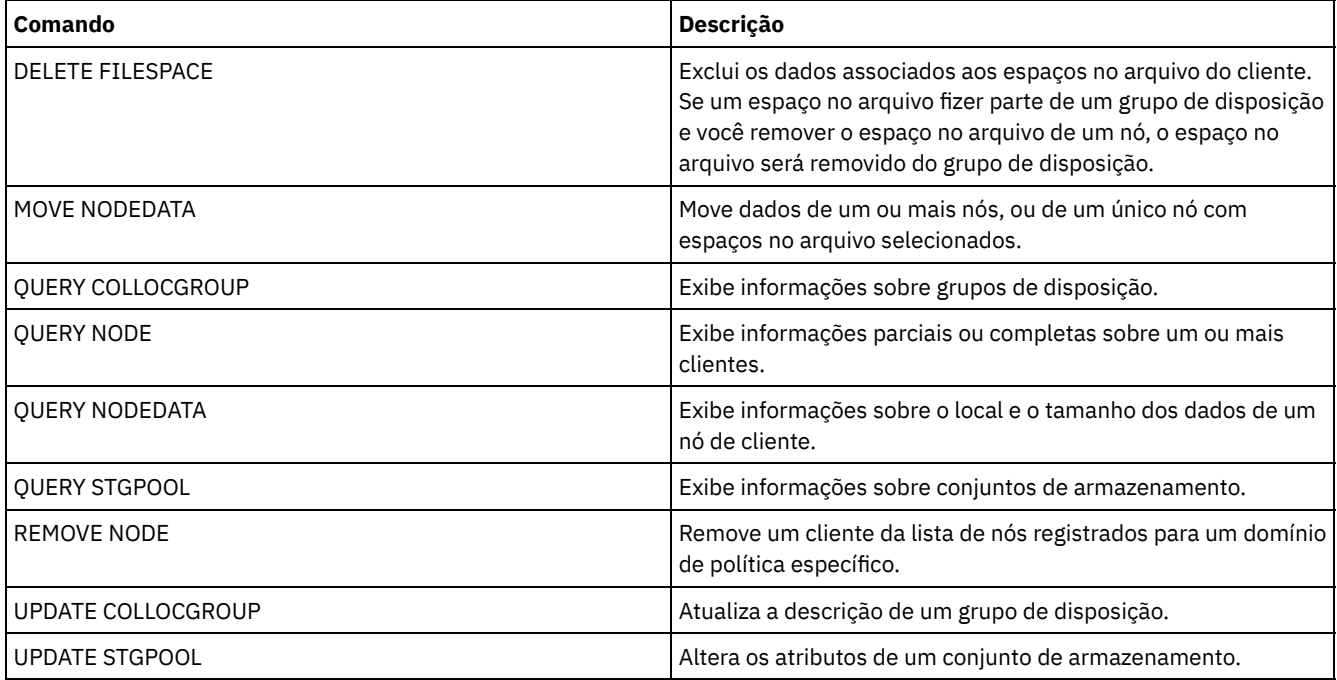

## **DEFINE COPYGROUP (Definir um grupo de cópia)**

Utilize este comando para definir um novo backup ou arquivar um grupo de cópias dentro de uma classe de gerenciamento, um conjunto de política e um domínio de política específicos. O servidor utiliza grupos de backups e cópias arquivadas para controlar como os clientes fazem backup e o arquivamento de objetos pelos clientes e para gerenciar os objetos arquivados e de backup .

Para permitir que os clientes utilizem o novo grupo de cópias, deve-se ativar o conjunto de políticas que contém o grupo de cópias.

É possível definir um backup ou um grupo de cópias arquivadas para cada classe de gerenciamento. Para garantir que os nós de clientes possam fazer backup de arquivos, inclua um grupo de backups na classe de gerenciamento padrão para um conjunto de política.

Atenção: O comando DEFINE COPYGROUP falhará se você especificar um conjunto de armazenamento de cópias como destino.

O comando DEFINE COPYGROUP possui duas formas, uma para definir um grupo de cópias de backup e uma para definir um grupo de cópias de archive. A sintaxe e os parâmetros para cada forma são definidos separadamente.

| <b>Command</b>          | <b>Description</b>                                                                                                |
|-------------------------|----------------------------------------------------------------------------------------------------|
| ASSIGN DEFMGMTCLASS     | Designa uma classe de gerenciamento como o padrão para um<br>conjunto de política especificado.                   |
| <b>BACKUP NODE</b>      | Faz backup de um nó NAS (armazenamento conectado a rede).                                                         |
| <b>COPY MGMTCLASS</b>   | Cria uma cópia de uma classe de gerenciamento.                                                                    |
| <b>DEFINE MGMTCLASS</b> | Define uma classe de gerenciamento.                                                                               |
| DEFINE STGPOOL          | Define um conjunto de armazenamento como uma coleção<br>nomeada de mídia de armazenamento do servidor.            |
| DELETE COPYGROUP        | Exclui um grupo de cópia de backup ou archive de um domínio<br>de política e um conjunto de política.             |
| <b>DELETE MGMTCLASS</b> | Exclui uma classe de gerenciamento e seus grupos de cópia de<br>um domínio de política e um conjunto de política. |
| <b>EXPIRE INVENTORY</b> | Inicia manualmente o processo de expiração de inventário.                                                         |
| <b>OUERY COPYGROUP</b>  | Exibe os atributos de um grupo de cópia.                                                                          |
| <b>OUERY MGMTCLASS</b>  | Exibe informações sobre classes de gerenciamento.                                                                 |

Tabela 1. Comandos Relacionados a DEFINE COPYGROUP

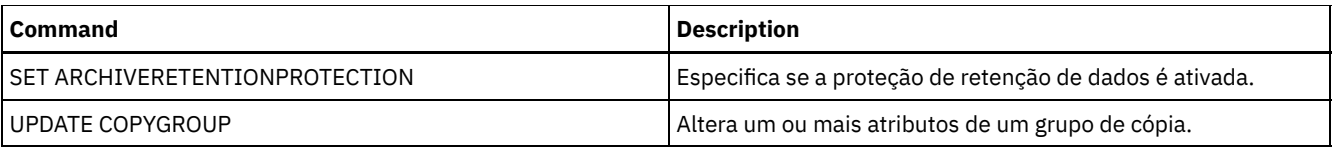

- DEFINE [COPYGROUP](#page-1056-0) (Definir um Grupo de Cópias de Backup) Utilize este comando para definir um novo grupo de cópias de backup dentro de uma classe de gerenciamento, um conjunto de política e um domínio de política específicos.
- DEFINE [COPYGROUP](#page-1059-0) (Definir um Grupo de Cópias de Archive) Utilize este comando para definir um novo grupo de cópias arquivadas dentro de uma classe de gerenciamento, um conjunto de política e um domínio de política específicos.

## <span id="page-1056-0"></span>**DEFINE COPYGROUP (Definir um Grupo de Cópias de Backup)**

Utilize este comando para definir um novo grupo de cópias de backup dentro de uma classe de gerenciamento, um conjunto de política e um domínio de política específicos.

## **Classe de privilégio**

Para emitir este comando, deve-se ter privilégio no sistema, privilégio de política irrestrito ou privilégio de política restrito para o domínio de política na qual o grupo de cópias pertence.

## **Sintaxe**

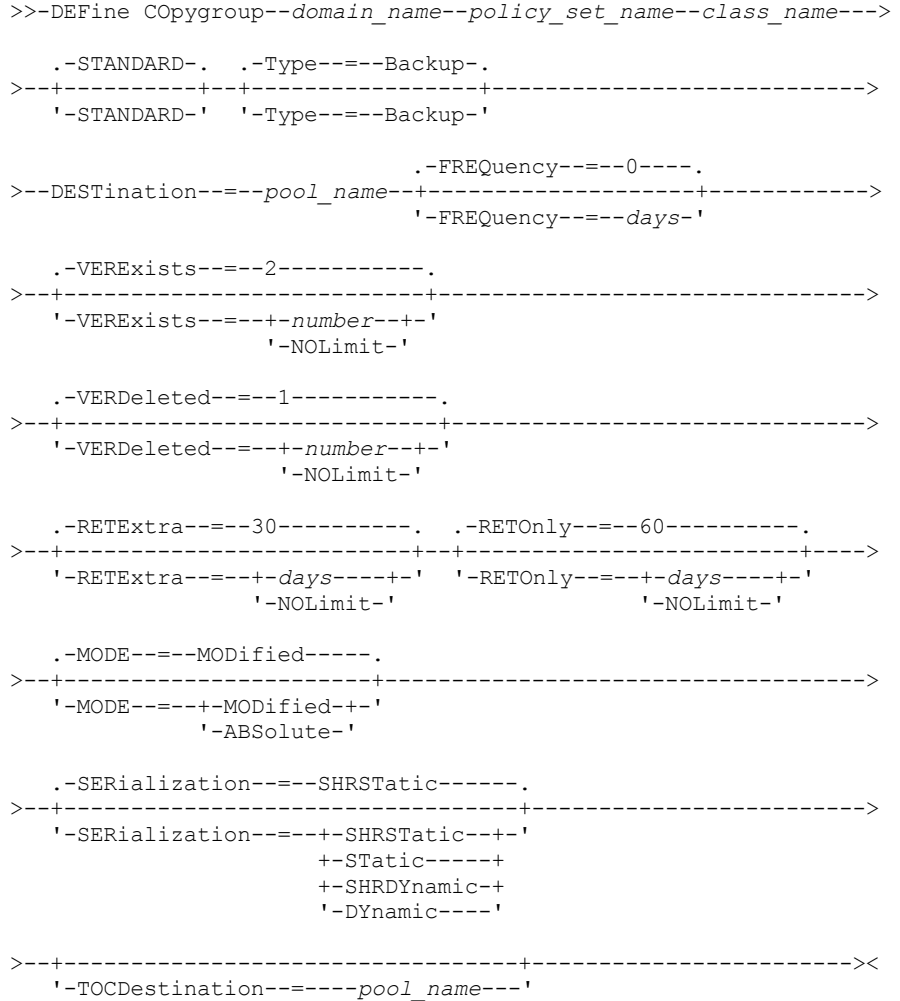

## **Parâmetros**

#### domain\_name (Obrigatório)

Especifica o domínio de política no qual você está definindo o grupo de cópias.

#### policy\_set\_name (Obrigatório)

Especifica o conjunto de critério para o qual você está definindo o grupo de cópias.

Não é possível definir um grupo de cópias para uma classe de gerenciamento que pertence ao conjunto de política ACTIVE.

#### class\_name (Obrigatório)

Especifica a classe de gerenciamento para a qual você está definindo o grupo de cópias.

#### STANDARD

Especifica o nome do grupo de cópias, que deve ser STANDARD. Esse parâmetro é opcional. O valor padrão é STANDARD. Type=Backup

Especifica que você deseja definir um grupo de backups. O parâmetro padrão é BACKUP. Esse parâmetro é opcional. DESTination (Requerido)

Especifica o conjunto de armazenamento principal em que o servidor armazena os dados de backup inicialmente. Você não pode especificar um conjunto de armazenamento de cópias como o destino.

#### **FREQuency**

Especifica com que frequência o IBM Spectrum Protect pode fazer backup . Esse parâmetro é opcional. O IBM Spectrum Protect faz backups de um arquivo apenas depois de decorrido o número de dias especificado desde o último backup . O valor FREQUENCY é utilizado apenas durante uma operação de cópia de segurança incremental total. Este valor é ignorado durante o backup seletivo ou incremental. Você pode especificar um número inteiro de 0 a 9999. O valor padrão é 0, indicando que o IBM Spectrum Protect pode fazer cópia de um arquivo, independente de quando o arquivo teve o último backup feito.

#### VERExists

Especifica o número máximo de versões de backups que são mantidas para arquivos que estão no sistema de arquivo do cliente. Esse parâmetro é opcional. O valor padrão é 2.

Se uma operação de backup incremental fizer com que o limite seja excedido, o servidor fará expirar a versão de backup mais antiga que existe no armazenamento do servidor. Os valores possíveis são:

#### number

Especifica o número de versões de backups que são mantidas para arquivos que estão no sistema de arquivo do cliente. É possível especificar um número inteiro de 1 a 9999.

Dica: Para ajudar a assegurar que os arquivos possam ser recuperados após um incidente de malware, como um ataque ransomware, especifique um valor de pelo menos 2. Os valores preferenciais são 3, 4 ou mais.

#### NOLimit

Especifica que você deseja que o servidor retenha todas as versões de backup.

O número de versões de backups a serem retidas é controlado por este parâmetro até que as versões excedam o período de retenção especificado pelo parâmetro RETEXTRA.

### VERDeleted

Especifica o número máximo de versões de backups a serem retidos para arquivos que foram eliminados do sistema de arquivo do cliente, depois de submetidos ao backup, utilizando o IBM Spectrum Protect. Esse parâmetro é opcional. O valor padrão é 1.

Se um usuário excluir um arquivo do sistema de arquivo do cliente, o próximo backup incremental fará com que o servidor expire as versões mais antigas do arquivo em excesso desse número. A data de expiração das versões restantes é determinada pelo período de retenção especificado pelo parâmetro RETEXTRA ou RETONLY. Os valores possíveis são:

#### number

Especifica o número de versões de backups a serem retidas para arquivos que foram eliminados do sistema de arquivo do cliente depois de terem sido feitos backups dos mesmos. Você pode especificar um número inteiro de 0 a 9999.

#### NOLimit

Especifica que você deseja que o servidor retenha todas as versões de backups dos arquivos que foram eliminados do sistema de arquivo do cliente depois de submetidos ao backup.

#### RETExtra

Especifica o número de dias para retenção de uma versão de backup depois de essa versão se tornar inativa. Uma versão de um arquivo se torna inativa quando o cliente armazena uma versão de backup mais recente ou quando o cliente elimina o arquivo da estação de trabalho e, a seguir, executa um backup incremental total. O servidor elimina as versões inativas com base no período de retenção, mesmo se o número de versões inativas não exceder o número permitido pelos parâmetros VEREXISTS ou VERDELETED. Esse parâmetro é opcional. O valor padrão é 30 dias. Os valores possíveis são:

Especifica o número de dias para retenção de versões de backup inativas. Você pode especificar um número inteiro de 0 a 9999.

Dica: Para ajudar a assegurar que os arquivos possam ser recuperados após um incidente de malware, como um ataque ransomware, especifique um valor de pelo menos 14 dias. O valor preferencial é 30 ou mais dias.

#### NOLimit

Especifica que você deseja reter versões de backups inativas indefinidamente.

Se você especificar NOLIMIT, o servidor exclui versões de backup inativas com base no parâmetro VEREXISTS (quando o arquivo ainda existe no sistema de arquivo do cliente) ou no parâmetro VERDELETED (quando o arquivo não existe mais no sistema de arquivo do cliente).

#### RETOnly

Especifica o número de dias para retenção da última versão de backup de um arquivo que foi eliminado do sistema de arquivo do cliente. Esse parâmetro é opcional. O valor padrão é 60. Os valores possíveis são:

#### days

Especifica o número de dias para retenção da última versão inativa restante de um arquivo. Você pode especificar um número inteiro de 0 a 9999.

Dica: Para ajudar a assegurar que os arquivos possam ser recuperados após um incidente de malware, como um ataque ransomware, especifique um valor de pelo menos 30 dias.

#### NOLimit

Especifica que você deseja manter a última versão inativa restante de um arquivo indefinidamente.

Se você especificar NOLIMIT, o servidor reterá a última versão restante eternamente, a menos que um usuário ou um administrador elimine o arquivo do armazenamento do servidor.

#### MODE

Especifica se o IBM Spectrum Protect deve fazer backup de um arquivo, apenas se o arquivo tiver sido alterado desde o último backup ou sempre que um cliente solicitar um backup . Esse parâmetro é opcional. O valor padrão é MODIFIED. Os valores possíveis são:

#### MODified

Especifica que o IBM Spectrum Protect faça backup do arquivo apenas se tiver sido alterado desde o último backup . O IBM Spectrum Protect considera o arquivo como alterado se uma das seguintes condições for verdadeira:

- A data da última alteração é diferente
- O tamanho do arquivo é diferente
- O proprietário do arquivo é diferente
- As permissões do arquivo são diferentes

#### ABSolute

Especifica que o IBM Spectrum Protect faça backup do arquivo, independente de ter sido modificado.

O valor MODE é utilizado apenas para backup incremental total. Este valor é ignorado durante o backup incremental parcial ou backup seletivo.

#### SERialization

Especifica como o IBM Spectrum Protect processará arquivos ou diretórios quando eles forem modificados durante o processamento de backup. Esse parâmetro é opcional. O valor padrão é SHRSTATIC. Os valores possíveis são:

#### SHRSTatic

Especifica que o IBM Spectrum Protect faz backup de um arquivo ou diretório apenas se ele não estiver sendo modificado durante o backup . O IBM Spectrum Protect tenta executar um backup até quatro vezes, dependendo do valor especificado para a opção de cliente CHANGINGRETRIES. Se o arquivo ou o diretório for modificado durante cada tentativa de backup , o IBM Spectrum Protect não o submeterá ao backup .

#### **STatic**

Especifica que o IBM Spectrum Protect faz backup de um arquivo ou diretório apenas se ele não estiver sendo modificado durante o backup . O IBM Spectrum Protect tenta fazer o backup apenas uma vez.

As plataformas que não suportam a opção STATIC assumem o padrão SHRSTATIC.

#### SHRDYnamic

Especifica que se o arquivo ou diretório estiver sendo modificado durante uma tentativa de backup , o IBM Spectrum Protect fará o backup do arquivo ou diretório durante a última tentativa, mesmo que o arquivo ou o diretório esteja

sendo modificado. O IBM Spectrum Protect tenta executar um backup até quatro vezes, dependendo do valor especificado para a opção de cliente CHANGINGRETRIES.

#### DYnamic

Especifica que o IBM Spectrum Protect faz backup de um arquivo ou diretório na primeira tentativa, independente de o arquivo ou diretório estar sendo modificado durante o processamento de backup . Atenção: Tenha cuidado ao utilizar os valores SHRDYNAMIC e DYNAMIC. O IBM Spectrum Protect utiliza esses valores para determinar se fará backup de um arquivo ou diretório enquanto estiverem ocorrendo modificações. Como resultado, a versão do backup pode ser uma cópia confusa. Um backup difuso não reflete exatamente os itens atualmente no arquivo ou no diretório, porque contém algumas, mas não todas, as modificações. Se um arquivo que contém um backup confuso for restaurado, o arquivo poderá ser utilizável ou não, dependendo do aplicativo que o utiliza. Se um backup difuso não for aceitável, configure SERIALIZATION como SHRSTATIC ou STATIC de maneira que o IBM Spectrum Protect crie uma versão de backup apenas se o arquivo ou diretório não estiver sendo modificado.

#### TOCDestination

Especifica o conjunto de armazenamento primário no qual um TOC (índice) será armazenado inicialmente para qualquer backup NDMP (Network Data Management Protocol) ou operação de conjunto de backup para a qual um TOC é gerado. Esse parâmetro é opcional. Você não pode especificar um conjunto de armazenamento de cópias como o destino. O conjunto de armazenamento especificado para o destino deve ter o formato de dados NATIVE ou NONBLOCK. Para evitar atrasos na montagem, recomenda-se que o conjunto de armazenamento tenha uma classe de dispositivos DISK ou DEVTYPE=FILE. A geração TOC é uma opção para operações de backup NDMP, mas não é suportada para outras operações de backup de imagem.

Se a criação do TOC for requerida para uma operação de backup que utiliza NDMP e a imagem for ligada a uma classe de gerenciamento cujo grupo de cópias de backup não especifica um destino TOC, o resultado dependerá do parâmetro do TOC para a operação de backup.

- Se TOC=PREFERRED (o padrão), o backup continuará sem a criação de um TOC.
- Se TOC=YES, todo o backup falhará porque nenhum TOC poderá ser criado.

## **Exemplo: Criar um Grupo de Cópias de Backup**

Criar um grupo de backups denominado STANDARD para a classe de gerenciamento ACTIVEFILES no conjunto de política VACATION do domínio de política EMPLOYEE\_RECORDS. Defina o destino do backup como BACKUPPOOL. Defina o intervalo mínimo entre os backups para três dias, independente de os arquivos terem sido modificados. Retém até cinco versões de backup de um arquivo enquanto o arquivo reside no sistema de arquivo do cliente.

```
define copygroup employee_records
vacation activefiles standard type=backup
destination=backuppool frequency=3
verexists=5 mode=absolute
```
## <span id="page-1059-0"></span>**DEFINE COPYGROUP (Definir um Grupo de Cópias de Archive)**

Utilize este comando para definir um novo grupo de cópias arquivadas dentro de uma classe de gerenciamento, um conjunto de política e um domínio de política específicos.

## **Classe de Privilégio**

Para emitir este comando, deve-se ter privilégio no sistema, privilégio de política irrestrito ou privilégio de política restrito para o domínio de política na qual o grupo de cópias pertence.

#### **Sintaxe**

```
>>-DEFine COpygroup--domain_name--policy_set_name--class_name--->
   .-STANDARD-.
>--+----------+--Type--=--Archive--DESTination--=--pool_name---->
   '-STANDARD-'
   .-FREQuency--=--Cmd-. .-RETVer--=--365----------.
>--+-------------------+--+------------------------+------------>
   '-FREQuency--=--Cmd-' '-RETVer--=--+-days----+-'
```
#### '-NOLimit-'

```
.-RETInit--=--CREATion--. .-RETMin--=--365------.
>--+-----------------------+--+---------------------+----------->
   '-RETInit--=----EVent---' '-RETMin--=----days---'
   .-MODE--=--ABSolute-.
>--+-------------------+---------------------------------------->
   '-MODE--=--ABSolute-'
   .-SERialization--=--SHRSTatic------.
>--+----------------------------------+------------------------><
   '-SERialization--=--+-SHRSTatic--+-'
                       +-STatic-----+
                       +-SHRDYnamic-+
                       '-DYnamic----'
```
## **Executar Como**

#### domain\_name (Obrigatório)

Especifica o nome do domínio de política no qual você está definindo o grupo de cópias.

#### policy\_set\_name (Obrigatório)

Especifica o nome do conjunto de política no qual você está definindo o grupo de cópias.

Não é possível definir um grupo de cópias para uma classe de gerenciamento que pertence ao conjunto de política ACTIVE.

#### class\_name (Obrigatório)

Especifica o nome da classe de gerenciamento para a qual você está definindo o grupo de cópias.

#### STANDARD

Especifica o nome do grupo de cópias, que deve ser STANDARD. Esse parâmetro é opcional. O valor padrão é STANDARD. Type=Archive (Requerido)

Especifica que você deseja definir um grupo de cópias arquivadas.

#### DESTination (Requerido)

Especifica o conjunto de armazenamento principal em que o servidor armazena a cópia arquivada inicialmente. Você não pode especificar um conjunto de armazenamento de cópias como o destino.

#### FREQuency=Cmd

Especifica a frequência de cópias que deve ser CMD. Esse parâmetro é opcional. O valor padrão é CMD.

#### RETVer

Especifica o número de dias para manter uma cópia arquivada. Esse parâmetro é opcional. O valor padrão é 365. Os valores possíveis são:

days

Especifica o período de tempo em que uma cópia de archive é mantida. É possível especificar um número inteiro na faixa de 0 a 30.000.

Dica: Para ajudar a assegurar que seus dados poderão ser recuperados após um incidente de malware, como um ataque de ransomware, especifique um valor de pelo menos 30 dias.

A opção do servidor RETENTIONEXTENSION poderá afetar a retenção do volume se as condições a seguir forem verdadeiras:

- Você especifica zero para o número de dias
- O conjunto de armazenamento de destino para o grupo de cópias de archive é um conjunto de armazenamento SnapLock (RECLAMATIONTYPE=SNAPLOCK)

Se as duas condições forem atendidas, a retenção dos volumes será definida pelo valor da opção do servidor RETENTIONEXTENSION. O valor da opção do servidor RETENTIONEXTENSION também se aplicará se os dados forem copiados ou movidos para o conjunto de armazenamento SnapLock por um processo de servidor, como migração, ou usando os comandos MOVE DATA ou MOVE NODEDATA.

#### NOLimit

Especifica que você deseja manter uma cópia arquivada indefinidamente.

Se você especificar NOLIMIT, o servidor reterá as cópias arquivadas eternamente, a menos que um usuário ou administrador exclua o arquivo do armazenamento do servidor. Se for especificado NOLIMIT, também não será possível especificar EVENT para o parâmetro RETINIT.

O valor do parâmetro RETVER pode afetar a classe de gerenciamento à qual o servidor liga um diretório arquivado. Se o cliente não utiliza a opção ARCHMC, o servidor vincula diretórios que são arquivados na classe de gerenciamento padrão. Se a classe de gerenciamento padrão não possuir grupo de cópias arquivadas, o servidor vinculará diretórios que são arquivados à classe de gerenciamento com o menor período de retenção.

O parâmetro RETVER do grupo de cópias de archive da classe de gerenciamento a qual um objeto está limitado determina o critério de retenção para cada objeto. Consulte o comando SET ARCHIVERETENTIONPROTECTION para obter uma descrição da proteção de dados.

Se o conjunto de armazenamento primários especificado no parâmetro DESTINATION pertencer a uma classe de dispositivo Centera e a proteção de dados estiver ativada, então o valor RETVER será enviado ao Centera para fins de gerenciamento de retenção. Consulte o comando SET ARCHIVERETENTIONPROTECTION para obter uma descrição da proteção de dados.

#### RETInit

Especifica quando o tempo de retenção especificado pelo atributo RETVER é iniciado. Esse parâmetro é opcional. Se você definir o valor RETINIT durante a criação do grupo de cópias, não poderá modificá-lo posteriormente. O valor padrão é CREATION. Os valores possíveis são:

#### CREATion

Especifica que o tempo de retenção determinado pelo atributo RETVER é iniciado no momento em que uma cópia de arquivo é armazenada no servidor IBM Spectrum Protect.

#### EVent

Especifica que o tempo de retenção especificado no parâmetro RETVER é iniciado em um momento em que um aplicativo cliente notifica o servidor de um evento de início de retenção para a cópia de archive. Se RETINIT=EVENT for especificado, não será possível também especificar RETVER=NOLIMIT.

Dica: É possível colocar uma exclusão suspensa em um objeto que foi armazenado com RETINIT=EVENT para o qual o evento não tiver sido destacado. Se o evento for destacado enquanto a exclusão suspensa estiver em vigor, o período de retenção será iniciado, mas o objeto não será excluído enquanto a suspensão estiver em vigor.

#### RETMin

Especifica o número mínimo de dias para manter uma cópia de archive depois de ele ser arquivado. Esse parâmetro é opcional. O valor padrão é 365. Se RETINIT=CREATION for especificado, esse parâmetro é ignorado.

#### MODE=ABSolute

Especifica que um objeto é sempre arquivado quando o cliente o solicita. O MODE deve ser ABSOLUTE. Esse parâmetro é opcional. O valor padrão é ABSOLUTE.

#### SERialization

Especifica como o IBM Spectrum Protect processará arquivos modificados durante o archive. Esse parâmetro é opcional. O valor padrão é SHRSTATIC. Os valores possíveis são:

#### SHRSTatic

Especifica que o IBM Spectrum Protect arquiva um objeto, apenas se não estiver sendo modificado. O IBM Spectrum Protect tenta executar uma operação de archive até quatro vezes, dependendo do valor especificado para a opção do cliente CHANGINGRETRIES. Se o arquivo for modificado durante a tentativa de arquivamento, o IBM Spectrum Protect não o arquivará.

#### STatic

Especifica que o IBM Spectrum Protect arquiva um objeto, apenas se não estiver sendo modificado. O IBM Spectrum Protect tenta executar a operação de arquivamento apenas uma vez.

As plataformas que não suportam a opção STATIC assumem o padrão SHRSTATIC.

#### SHRDYnamic

Especifica que se o arquivo estiver sendo modificado durante uma tentativa de arquivamento, o IBM Spectrum Protect arquivará o objeto durante a última tentativa, mesmo que o arquivo esteja sendo modificado. O IBM Spectrum Protect tenta arquivar o arquivo até quatro vezes, dependendo do valor especificado para a opção do cliente CHANGINGRETRIES.

#### DYnamic

Especifica que o IBM Spectrum Protect arquiva um objeto na primeira tentativa, independentemente de o arquivo estar sendo modificado durante o processo de arquivamento.

Atenção: Tenha cuidado ao utilizar os valores SHRDYNAMIC e DYNAMIC. O IBM Spectrum Protect os utiliza para determinar se arquivará um arquivo enquanto estiverem ocorrendo modificações. Como resultado, a cópia arquivada pode ser um backup difuso. Um backup difuso não reflete exatamente o conteúdo do arquivo, pois ele contém algumas, mas não todas, as modificações. Se um arquivo que contém um backup difuso for recuperado, o arquivo poderá ser utilizável ou não, dependendo do aplicativo que usar o arquivo. Se um backup difuso não for aceitável,

configure SERIALIZATION para SHRSTATIC ou STATIC, para que o IBM Spectrum Protect crie uma cópia de archive apenas se o arquivo não estiver sendo modificado.

## **Exemplo: Definir um Grupo de Cópias de Archive para Retenção Baseada em Evento**

Criar um grupo de cópias de archive denominado STANDARD para a classe de gerenciamento EVENTMC no conjunto de política SUMMER no domínio de política PROG1. Configurar o destino de arquivamento para ARCHIVEPOOL, em que a cópia arquivada é mantida até que o servidor seja notificado de um evento para iniciar o tempo de retenção, após o qual a cópia arquivada é mantida por 30 dias. A cópia arquivada será mantida no mínimo por 90 dias depois de ser armazenada no servidor, sem levar em consideração o momento em que o servidor é notificado de um evento para iniciar o tempo de retenção.

define copygroup prog1 summer eventmc standard type=archive destination=archivepool retinit=event retver=30 retmin=90

## **DEFINE DATAMOVER (Definir um movedor de dados)**

Utilize este comando para definir um movedor de dados. Um movedor de dados é um dispositivo nomeado que aceita uma solicitação do IBM Spectrum Protect para transferir dados. Um movedor de dados pode ser usado para concluir operações de cópia externas.

## **Classe de Privilégio**

Para emitir este comando, é necessário ter privilégio no sistema ou privilégio de armazenamento irrestrito.

## **Sintaxe**

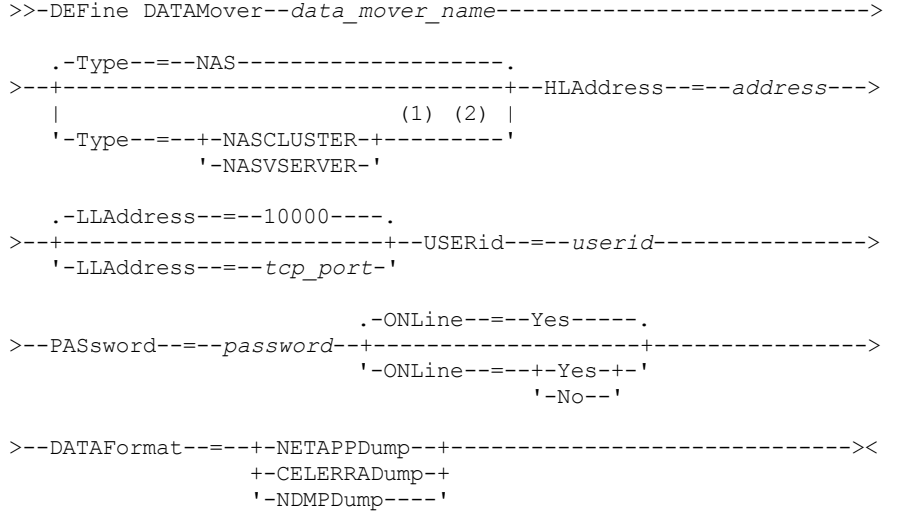

Notas:

- 1. É possível especificar TYPE=NASCLUSTER e TYPE=NASVSERVER somente em um sistema operacional AIX, Linux ou Windows.
- 2. É possível especificar TYPE=NASCLUSTER e TYPE=NASVSERVER somente se DATAFORMAT=NETAPPDUMP.

## **Parâmetros**

data\_mover\_name (Obrigatório)

Especifica o nome do movedor de dados. Esse nome deve ser o mesmo que o nome do nó registrado anteriormente usando o comando REGISTER NODE TYPE=NAS. Os dados cujo backup é feito nesse movedor de dados do NAS serão atribuídos a esse nome de nó no banco de dados do servidor. Utilize no máximo 64 caracteres para especificar o nome.

Type

Especifica o tipo do movedor de dados. Esse parâmetro é opcional. O valor padrão é NAS.

NAS

Especifica que o movedor de dados é um servidor de arquivo NAS.

#### **NASCLUSTER**

Especifica que o movedor de dados é um servidor de arquivos NAS em cluster.

Restrição: É possível especificar o valor NASCLUSTER somente se DATAFORMAT=NETAPPDUMP. NASVSERVER

Especifica que o movedor de dados é um dispositivo de armazenamento virtual em um cluster. Restrição: É possível especificar o valor NASVSERVER somente se DATAFORMAT=NETAPPDUMP.

#### HLAddress (Necessário)

Especifica um endereço IP numérico ou o nome de domínio usado para acessar o servidor de arquivos NAS. Dica: Para determinar o endereço IP numérico, acesse o servidor de arquivos NAS. Em seguida, siga as instruções na documentação do servidor de arquivos para obter o endereço.

#### LLAddress

Especifica o número da porta TCP para acessar o dispositivo NAS para sessões NDMP (Network Data Management Protocol). Esse parâmetro é opcional. O valor-padrão é 10000.

#### USERid (Obrigatório)

Especifica o ID do usuário autorizado a iniciar uma sessão NDMP com o servidor de arquivos NAS. Por exemplo, insira o ID do usuário que é configurado no servidor de arquivos NetApp para conexões NDMP.

Dica: Para determinar o ID do usuário, acesse o servidor de arquivos NAS. Em seguida, siga as instruções na documentação do servidor de arquivos para obter o ID do usuário.

#### PASsword (Obrigatório)

Especifica a senha para o ID do usuário para efetuar logon no servidor de arquivo NAS.

Dica: Para determinar a senha, acesse o servidor de arquivos NAS. Em seguida, siga as instruções na documentação do servidor de arquivos para obter a senha.

#### ONLine

Especifica se o movedor de dados está disponível para uso. Esse parâmetro é opcional. O padrão é SIM.

#### Yes

O valor padrão. Especifica que o movedor de dados está disponível para uso.

Não

Especifica que o movedor de dados não está disponível para uso. Quando o hardware está sendo mantido, é possível usar o comando UPDATE DATAMOVER para configurar o movedor de dados off-line.

Se uma biblioteca for controlada usando um caminho de um movedor de dados NAS para a biblioteca e o movedor de dados NAS estiver off-line, o servidor não é capaz de acessar a biblioteca. Se o servidor estiver parado e reiniciado enquanto o movedor de dados NAS estiver off-line, a biblioteca não será inicializada.

#### DATAFormat (Obrigatório)

Especifica o formato dos dados utilizados por este movedor de dados.

#### NETAPPDump

Deve ser usado para os servidores de arquivos NetApp NAS e o IBM® System Storage N Series.

CELERRADump

Deve ser usado para servidores de arquivos EMC Celerra NAS.

#### NDMPDump

Deve ser usado para servidores de arquivos NAS diferentes de servidores de arquivos NetApp ou EMC.

## **Exemplo: Definir um Movedor de Dados pelo Nome de Domínio**

Definir um movedor de dados para o nó denominado NAS1. O nome de domínio do movedor de dados é NETAPP2.EXAMPLE.COM na porta 10000.

define datamover nas1 type=nas hladdress=netapp2.example.com lladdress=10000 userid=root password=admin dataformat=netappdump

### **Exemplo: Definir um Movedor de Dados pelo Endereço IP**

Defina um movedor de dados para o nó denominado NAS2. O endereço IP numérico para o movedor de dados é 203.0.113.0 na porta 10000. O servidor de arquivos NAS não é um servidor de arquivo NetApp ou EMC.

define datamover nas2 type=nas hladdress=203.0.113.0 lladdress=10000 userid=root password=admin dataformat=ndmpdump

## **Exemplo: definir um movedor de dados para um servidor de arquivos em cluster por endereço IP**

Definir um movedor de dados para um servidor de arquivos em cluster denominado NAS3. O servidor de arquivos NAS é um dispositivo NetApp. O endereço IP numérico para o movedor de dados é 198.51.100.0 na porta 10000.

define datamover nas3 type=nascluster hladdress=198.51.100.0 lladdress=10000 userid=root password=admin dataformat=netappdump

## **Comandos Relacionados**

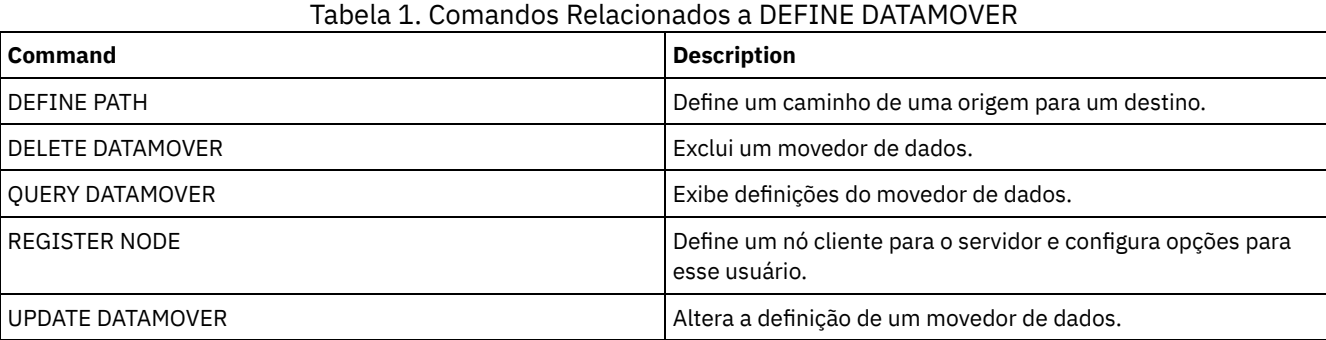

## **DEFINE DEVCLASS (Definir uma Classe de Dispositivo)**

Utilize esse comando para definir uma classe de dispositivo para um tipo de dispositivo de armazenamento. O servidor requer que a classe de dispositivo seja definida para permitir o uso de um dispositivo.

Para obter a lista mais atualizada de dispositivos suportados e os formatos de classes de dispositivos válidos, consulte o website Dispositivos Suportados do IBM Spectrum Protect: Sistemas operacionais AIX Sistemas operacionais Windows

[Dispositivos](http://www.ibm.com/software/sysmgmt/products/support/IBM_TSM_Supported_Devices_for_AIXHPSUNWIN.html) suportados para AIX e Windows

Sistemas operacionais Linux

[Dispositivos](http://www.ibm.com/software/sysmgmt/products/support/IBM_TSM_Supported_Devices_for_Linux.html) suportados para Linux

Nota: A classe de dispositivo DISK é definida pelo IBM Spectrum Protect e não pode ser modificada com o comando DEFINE DEVCLASS.

Sistemas operacionais AIX Sistemas operacionais LinuxSe você estiver definindo uma classe de dispositivo para dispositivos que devam ser acessados por meio de umz/OS, consulte DEFINE DEVCLASS - z/OS (Definir classe do dispositivo para z/OS).

As seguintes classes de dispositivo do IBM Spectrum Protect são ordenadas pelo tipo de dispositivo.

- DEFINE DEVCLASS (Definir uma classe de dispositivo 3590)
- DEFINE DEVCLASS (Definir uma Classe de Dispositivo 3592)
- DEFINE DEVCLASS (Definir uma Classe de Dispositivo 4MM)
- DEFINE DEVCLASS (Definir uma Classe de Dispositivo 8MM)
- DEFINE DEVCLASS (Definir uma Classe de Dispositivo CENTERA)
- DEFINE DEVCLASS (Definir uma Classe de Dispositivo DLT)
- DEFINE DEVCLASS (Definir uma Classe de Dispositivo ECARTRIDGE)
- DEFINE DEVCLASS (Definir uma classe de dispositivo FILE)
- Sistemas operacionais AIX Sistemas operacionais WindowsDEFINE DEVCLASS (Definir uma Classe de Dispositivo GENERICTAPE)
- DEFINE DEVCLASS (Definir uma Classe de Dispositivo LTO)
- DEFINE DEVCLASS (Definir uma Classe de Dispositivo NAS)
- DEFINE DEVCLASS (Definir uma Classe de Dispositivo REMOVABLEFILE)
- DEFINE DEVCLASS (Definir uma Classe de Dispositivo SERVER)
- DEFINE DEVCLASS (Definir uma Classe de Dispositivo VOLSAFE)

### Tabela 1. Comandos Relacionados a DEFINE DEVCLASS

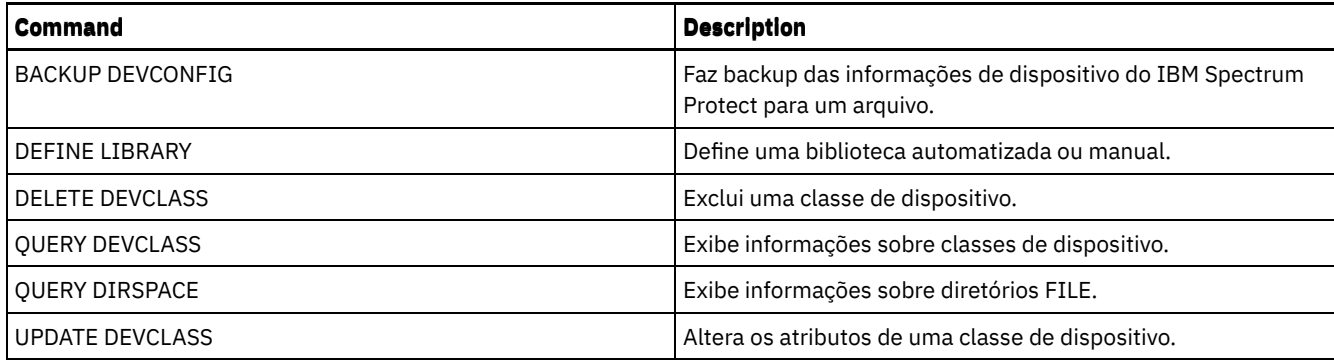

## **DEFINE DEVCLASS (Definir uma classe de dispositivo 3590)**

Utilize a classe de dispositivo 3590 quando você estiver usando dispositivos de fita 3590.

Sistemas operacionais AIX Sistemas operacionais LinuxSe você estiver definindo uma classe de dispositivo para dispositivos que devam ser acessados por meio de umz/OS, consulte DEFINE DEVCLASS (Definir uma classe de dispositivo 3590 para z/OS).

## **Classe de Privilégio**

Para emitir este comando, é necessário ter privilégio no sistema ou privilégio de armazenamento irrestrito.

### **Sintaxe**

```
>>-DEFine DEVclass--device_class_name--------------------------->
>--LIBRary--=--library_name--DEVType--=--3590------------------->
   .-FORMAT--=--DRIVE-------.
>--+------------------------+--+----------------------+--------->
   '-FORMAT--=--+-DRIVE---+-' '-ESTCAPacity--=--size-'
               +-3590B---+
                +-3590C---+
               +-3590E-B-+
               +-3590E-C-+
                +-3590H-B-+
                '-3590H-C-'
   .-PREFIX--=--ADSM--------------------
>--+-----------------------------------+------------------------>
   '-PREFIX--=--+-ADSM---------------+-'
                '-tape_volume_prefix-'
   .-MOUNTRetention--=--60------. .-MOUNTWait--=--60------.
>--+----------------------------+--+-----------------------+---->
   '-MOUNTRetention--=--minutes-' '-MOUNTWait--=--minutes-'
   .-MOUNTLimit--=--DRIVES-----.
>--+---------------------------+-------------------------------><
   '-MOUNTLimit--=--+-DRIVES-+-'
                    +-number-+
                    1 - 0 - - - - - - 1
```
## **Parâmetros**

device\_class\_name (Necessário)

Especifica o nome da classe de dispositivo a ser definida. O comprimento máximo do nome da classe de dispositivo é 30 caracteres.

#### LIBRary (Necessário)

Especifica o nome do objeto da biblioteca definido que contém as unidades de fita que podem ser utilizadas por esta classe de dispositivo.

Para obter informações sobre a definição de um objeto de biblioteca, consulte o comando DEFINE LIBRARY.

DEVType=3590 (Necessário)

Especifica que o tipo de dispositivo 3590 está atribuído à classe de dispositivo. 3590 indica que dispositivos de cartucho de fita IBM® 3590 estão designados a esta classe de dispositivo.

FORMAT

Especifica o formato de gravação a ser usado quando dados são gravados em mídia de acesso sequencial. Este parâmetro é opcional. O valor padrão é DRIVE.

Se as unidades estiverem em uma biblioteca que inclua unidades de tecnologia de fita diferente, não use o valor DRIVE. Em vez disso, especifique o formato que as unidades usam.

As tabelas a seguir listam os formatos de gravação, as capacidades estimadas e as opções de formatos de gravação para dispositivos 3590:

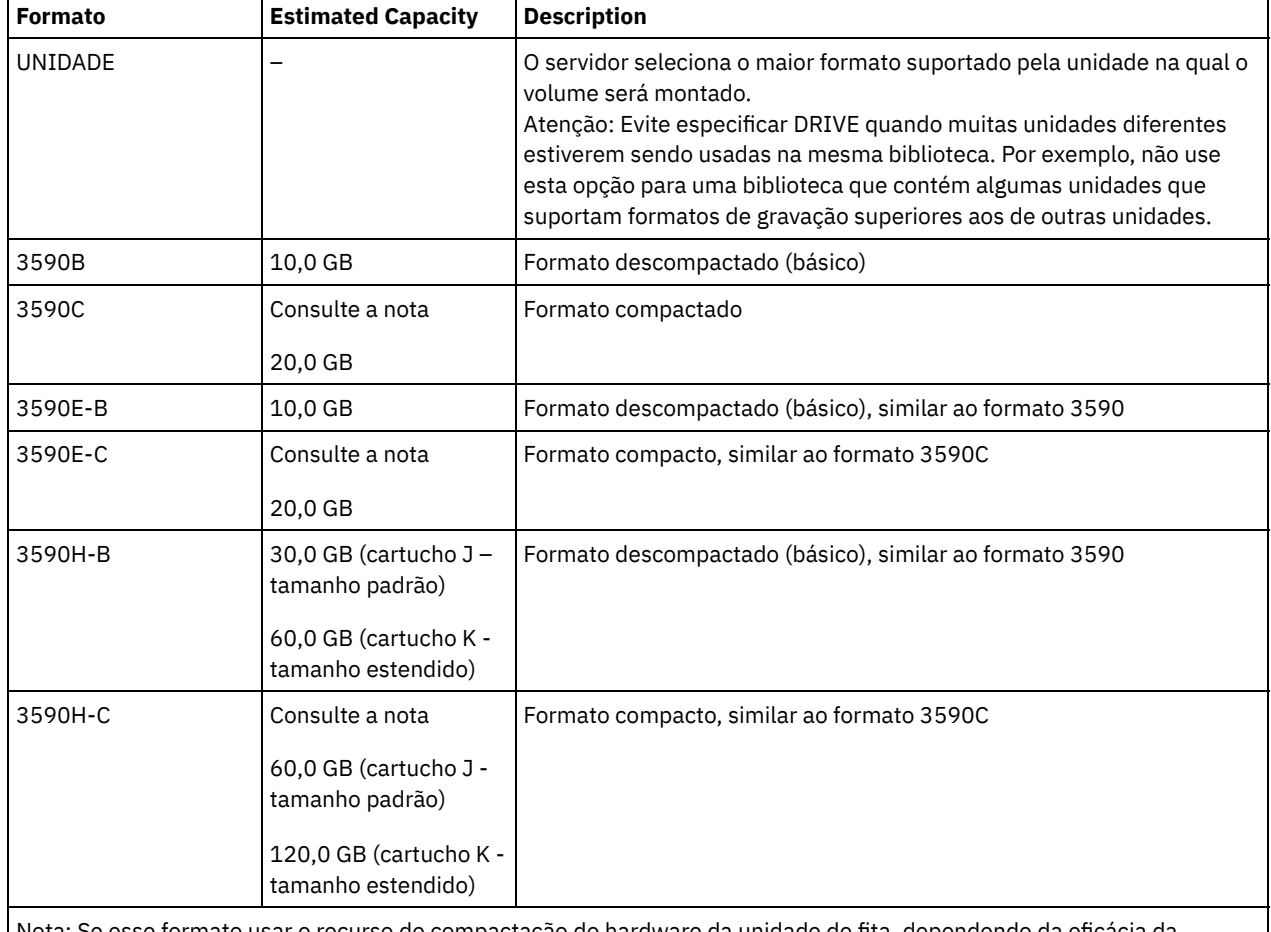

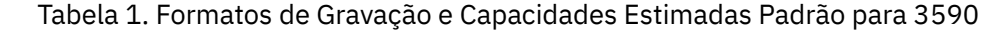

Nota: Se esse formato usar o recurso de compactação do hardware da unidade de fita, dependendo da eficácia da compactação, a capacidade real poderá ser maior do que o valor listado.

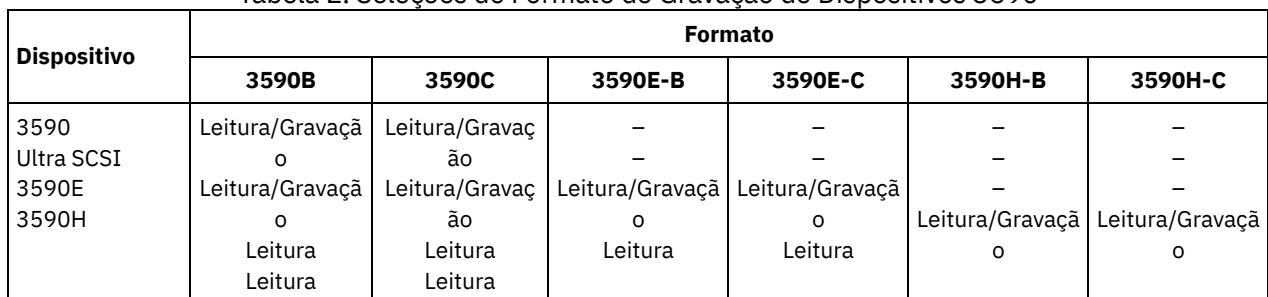

Tabela 2. Seleções de Formato de Gravação de Dispositivos 3590

**ESTCAPacity** 

Especifica a capacidade estimada para os volumes que estão designados a esta classe de dispositivo. Esse parâmetro é opcional.

Você pode especificar esse parâmetro, se a capacidade padrão estimada para a classe de dispositivo estiver imprecisa devido à compactação de dados.

Deve-se especificar esse valor como um número inteiro seguido por um dos indicadores de unidade a seguir: K (kilobytes), M (megabytes), G (gigabytes) ou T (terabytes). O menor valor aceito é 1 MB (ESTCAPACITY=1M).

Por exemplo, especifique que a capacidade estimada é 9 GB com o parâmetro ESTCAPACITY=9G.

#### PREFIX

Especifica o qualificador de alto nível do nome do conjunto de dados que o servidor grava nas etiquetas de mídia de acesso sequencial. Para cada volume de acesso sequencial assinalado nesta classe de dispositivo, o servidor vai utilizar este prefixo para criar o nome do conjunto de dados. Este parâmetro é opcional. O valor padrão é ADSM. O comprimento máximo deste prefixo é de 8 caracteres.

Se você tiver uma convenção de nomenclatura para etiquetas de mídia para suportar seu sistema de gerenciamento atual, use um prefixo de volume que esteja em conformidade com suas convenções de nomenclatura.

Valores que são especificados para esse parâmetro devem atender às condições a seguir:

O valor deve ser composto de qualificadores, que podem ter no máximo oito caracteres incluindo pontos. Por exemplo, o valor a seguir é aceitável:

AB.CD2.E

- Os qualificadores devem ser separados por um único ponto.
- $\bullet$  A primeira letra de cada qualificador deve ser alfabética ou nacional ( $\omega, \#, \$$ ), seguida por caracteres alfabéticos, nacionais, hifenizados ou numéricos.

Um exemplo de um nome do conjunto de dados do volume da fita usando o prefixo padrão é ADSM.BFS.

#### MOUNTRetention

Especifica o número de minutos que um volume de acesso sequencial inativo é retido antes de ser desmontado. Este parâmetro é opcional. O valor padrão é 60 minutos. É possível especificar um número de 0 a 9999.

Esse parâmetro pode melhorar o tempo de resposta para as montagens de mídia de acesso sequencial deixando volumes montados anteriormente on-line.

Entretanto, para a biblioteca de tipos EXTERNAL definir este parâmetro com um valor baixo (por exemplo, dois minutos) melhora o compartilhamento entre as aplicações.

Nota: Para ambientes nos quais dispositivos são compartilhados entre aplicativos de armazenamento, a configuração de MOUNTRETENTION deve ser cuidadosamente considerada. Esse parâmetro determina por quanto tempo um volume inativo permanece em uma unidade. Alguns gerenciadores de mídia não desmontam uma unidade alocada para satisfazer solicitações pendentes. Pode ser necessário ajustar esse parâmetro para satisfazer as solicitações de montagem concorrentes enquanto um desempenho ideal do sistema é mantido. Geralmente, os problemas surgem com mais frequência quando o parâmetro MOUNTRETENTION está configurado para um valor que é muito pequeno, por exemplo, zero.

#### MOUNTWait

Especifica o número máximo de minutos que o servidor aguarda um operador responder a uma solicitação para montar um volume em uma unidade de uma biblioteca manual ou efetuar check-in em um volume a ser montado em uma biblioteca automatizada. Este parâmetro é opcional. Se a solicitação de montagem não for atendida dentro do período de tempo especificado, a solicitação de montagem será cancelada. O valor padrão é 60 minutos. É possível especificar um número de 0 a 9999.

Restrição: Se a biblioteca que está associada a esta classe de dispositivo for externa (LIBTYPE=EXTERNAL), não especifique o parâmetro MOUNTWAIT.

#### MOUNTLimit

Especifica o número máximo de volumes de acesso sequencial que podem ser montados simultaneamente para a classe de dispositivo. Este parâmetro é opcional. O padrão é DRIVES. É possível especificar um número de 0 - 4096.

Se você planeja utilizar a função de gravação simultânea, assegure-se de que unidades suficientes estejam disponíveis para a operação de gravação. Se o número de unidades necessárias a uma operação de gravação simultânea for maior que o valor do parâmetro MOUNTLIMIT para uma classe de dispositivo, a transação falhará.

Os valores possíveis são os seguintes:

DRIVES

Especifica que cada vez que um ponto de montagem é alocado, o número de unidades definidas e on-line na biblioteca é usado para calcular o valor real.

Nota: Para tipos de bibliotecas EXTERNAL, não especifique DRIVES para o valor MOUNTLIMIT. Especifica o número de unidades para a biblioteca como o valor MOUNTLIMIT.

number

Especifica o número máximo de unidades nessa classe de dispositivo usadas simultaneamente pelo servidor. Este valor nunca deve exceder o número de unidades definidas e on-line na biblioteca que atende essa classe de dispositivo.

0 (zero)

Especifica que nenhuma transação nova pode obter acesso ao conjunto de armazenamentos. Quaisquer transações atuais continuam e são concluídas, mas as novas transações são finalizadas.

## **DEFINE DEVCLASS (Definir uma Classe de Dispositivo 3592)**

Utilize a classe de dispositivo 3592 quando você estiver usando dispositivos de fita 3592.

Sistemas operacionais AIX Sistemas operacionais LinuxSe você estiver definindo uma classe de dispositivo para dispositivos que devam ser acessados por meio de umz/OS, consulte DEFINE DEVCLASS (Definir uma classe de dispositivo 3592 para z/OS).

## **Classe de Privilégio**

Para emitir este comando, é necessário ter privilégio no sistema ou privilégio de armazenamento irrestrito.

## **Sintaxe**

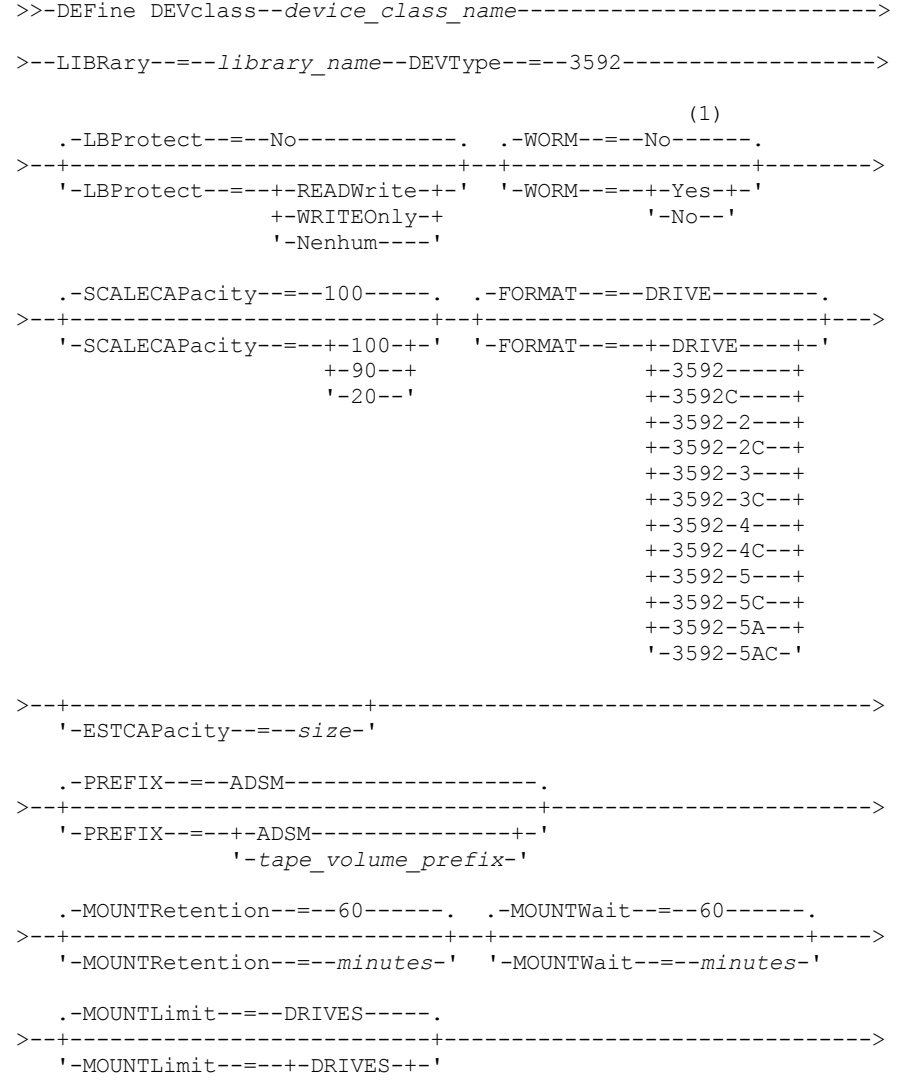

```
+-number-+
                   1 - 0 - - - - - - 1(1) (2)
.-DRIVEEncryption--=--ALLOW---------.
>--+-----------------------------------+-----------------------><
'-DRIVEEncryption--=--+-ON-------+--'
                       +-ALLOW----+
                       +-EXTERNAL-+
                        '-OFF------'
```
#### Notas:

1. Não é possível especificar ambos, WORM=Yes e DRIVEENCRYPTION=ON.

2. A criptografia de unidade é suportada apenas para unidades 3592 Geração 2 ou mais recente.

## **Parâmetros**

#### device\_class\_name (Necessário)

Especifica o nome da classe de dispositivo a ser definida. O comprimento máximo do nome da classe de dispositivo é 30 caracteres.

#### LIBRary (Necessário)

Especifica o nome do objeto da biblioteca definido que contém as unidades de fita que podem ser utilizadas por esta classe de dispositivo.

Para obter informações sobre a definição de um objeto de biblioteca, consulte o comando DEFINE LIBRARY.

#### DEVType=3592 (Requerido)

Especifica que o tipo de dispositivo 3592 está designado à classe de dispositivo.

LBProtect

Especifica se proteção de bloco lógico é usada para garantir a integridade de dados armazenados em fita. Quando LBPROTECT está configurado para READWRITE ou WRITEONLY, o servidor usa esse recurso da unidade de fita para proteção de bloco lógico e gera informações de proteção de verificação cíclica de redundância (CRC) para cada bloco de dados gravado na fita. O servidor também valida as informações de proteção de CRC quando os dados são lidos da fita.

O padrão é NO.

Os seguintes valores são possíveis:

#### **READWrite**

Especifica que a proteção de bloco lógico está ativada no servidor e a unidade de fita para operações de leitura e gravação. Os dados são armazenados com informações CRC em cada bloco. Este modo afeta o desempenho, porque o uso do processador adicional é necessário para IBM Spectrum Protect e a unidade de fita para calcular e comparar valores CRC. O valor READWRITE não afeta os conjuntos de backup e os dados gerados pelo comando BACKUP DB.

Quando o parâmetro LBPROTECT é configurado como READWRITE, você não precisará especificar o parâmetro CRCDATA em uma definição de conjunto de armazenamento porque a proteção de bloco lógico fornece melhor proteção contra distorção de dados.

#### WRITEOnly

Especifica que a proteção de bloco lógico está ativada no servidor e a unidade de fita para operações de gravação apenas. Os dados são armazenados contendo informações CRC em cada bloco. Para operações de leitura, o servidor e a unidade de fita não validam o CRC. Este modo afeta o desempenho, porque o uso do processador adicional é necessário para o IBM Spectrum Protect gerar o CRC e para a unidade de fita calcular e comparar os valores CRC para operações de gravação. O valor WRITEONLY não afeta os conjuntos de backup e os dados que são gerados pelo comando BACKUP DB.

Não

Especifica que a proteção de bloco lógico não está ativada no servidor e a unidade de fita para operações de leitura e gravação. No entanto, o servidor ativa a proteção de bloco lógico em operações de gravação para um volume de preenchimento que já tenha dados com a proteção do bloco lógico.

Restrição: A proteção de bloco lógico é suportada somente nas unidades IBM® 3592 Generation 3 e posterior com a mídia 3592 Generation 2 e posterior.

Consulte a Nota técnica 1634851, [Informações](http://www.ibm.com/support/docview.wss?uid=swg21634851) adicionais sobre a opção IBM Spectrum Protect LBProtect, para obter uma explicação sobre quando usar o parâmetro LBProtect.

#### WORM

Especifica se as unidades utilizarão a mídia WORM (grava uma vez, lê várias vezes). Este parâmetro é opcional. O padrão é No. O campo pode conter um dos seguintes valores:

Sim

Especifica que as unidades usem mídia WORM.

Não

Especifica que as unidades não usam a mídia WORM.

Lembre-se:

- 1. Para usar o suporte do 3592 WORM em bibliotecas 3584, você deve especificar o parâmetro WORM. O servidor distingue entre volumes utilizáveis WORM e não WORM. No entanto, para usar o suporte do 3592 WORM em bibliotecas 349X, você também deve configurar o WORMSCRATCHCATEGORY no comando DEFINE LIBRARY. Para obter detalhes, consulte a seção DEFINE LIBRARY (Definir uma biblioteca).
- 2. Quando WORM=Yes, o único valor válido para o parâmetro SCALECAPACITY é 100.
- 3. Verifique com o fornecedor do hardware se ele está no nível apropriado de suporte.

#### **SCALECAPacity**

Especifica a porcentagem da capacidade de mídia que pode ser usada para armazenar dados. Esse parâmetro é opcional. O padrão é 100. Os valores possíveis são 20, 90 ou 100.

Configurar a porcentagem de capacidade em escala para 100 fornecerá máxima capacidade de armazenamento. Defini-la para 20 fornecerá tempo de acesso mais rápido.

Nota: O valor de capacidade de escala tem efeito apenas quando os dados são gravados pela primeira vez em um volume. Quaisquer atualizações na classe de dispositivo para capacidade de escala não afetam os volumes que já possuem dados gravados neles até que o volume seja retornado para o status inicial.

#### FORMAT

Especifica o formato de gravação a ser usado quando dados são gravados em mídia de acesso sequencial. Este parâmetro é opcional. O valor padrão é DRIVE.

Se as unidades estiverem em uma biblioteca que inclua unidades de tecnologia de fita diferente, não use o valor DRIVE. Em vez disso, especifique o formato que as unidades usam.

A tabela a seguir lista os formatos de gravação, as capacidades estimadas e as opções de formatos de gravação para dispositivos 3592.

Dica: O nome do formato é especificado como, por exemplo, 3592-X, 3592-XC, 3592-XA ou 3592-XAC, em que X indica a geração da unidade, C indica um formato compactado e A indica uma unidade de archive.

| <b>Formato</b> | <b>Capacidade Estimada</b> | <b>Description</b>                                                                                                    |
|----------------|----------------------------|----------------------------------------------------------------------------------------------------|
| UNIDADE        |                            | O servidor seleciona o maior formato suportado pela unidade na qual o<br>volume será montado.<br>Atenção: Evite especificar DRIVE quando muitas unidades diferentes<br>estiverem sendo usadas na mesma biblioteca. Por exemplo, não use<br>esta opção para uma biblioteca que contém algumas unidades que<br>suportam formatos de gravação superiores aos de outras unidades. |
| 3592           | 300 GB                     | Formato descompactado (básico)                                                                                                    |
| 3592C          | Consulte a observação.     | Formato compacto                                                                                                    |
| 3592-2         | 500 GB                     | Fitas JA de Formato Descompactado (Básico)                                                                                                    |
|                | 700 GB                     | Fitas JB de Formato Não Comprimido (Básico)                                                                                                    |
| 3592-2C        | $1.5$ TB                   | Fitas JA de Formato Compacto                                                                                                    |
|                | $2,1$ TB                   | Fitas JB de formato compactado                                                                                                    |
| $3592 - 3$     | 640 GB                     | Fitas JA de Formato Descompactado (Básico)                                                                                                    |
|                | 1 TB                       | Fitas JB de Formato Não Comprimido (Básico)                                                                                                    |

Tabela 1. Formatos de Gravação e Capacidades Estimadas Padrão para 3592

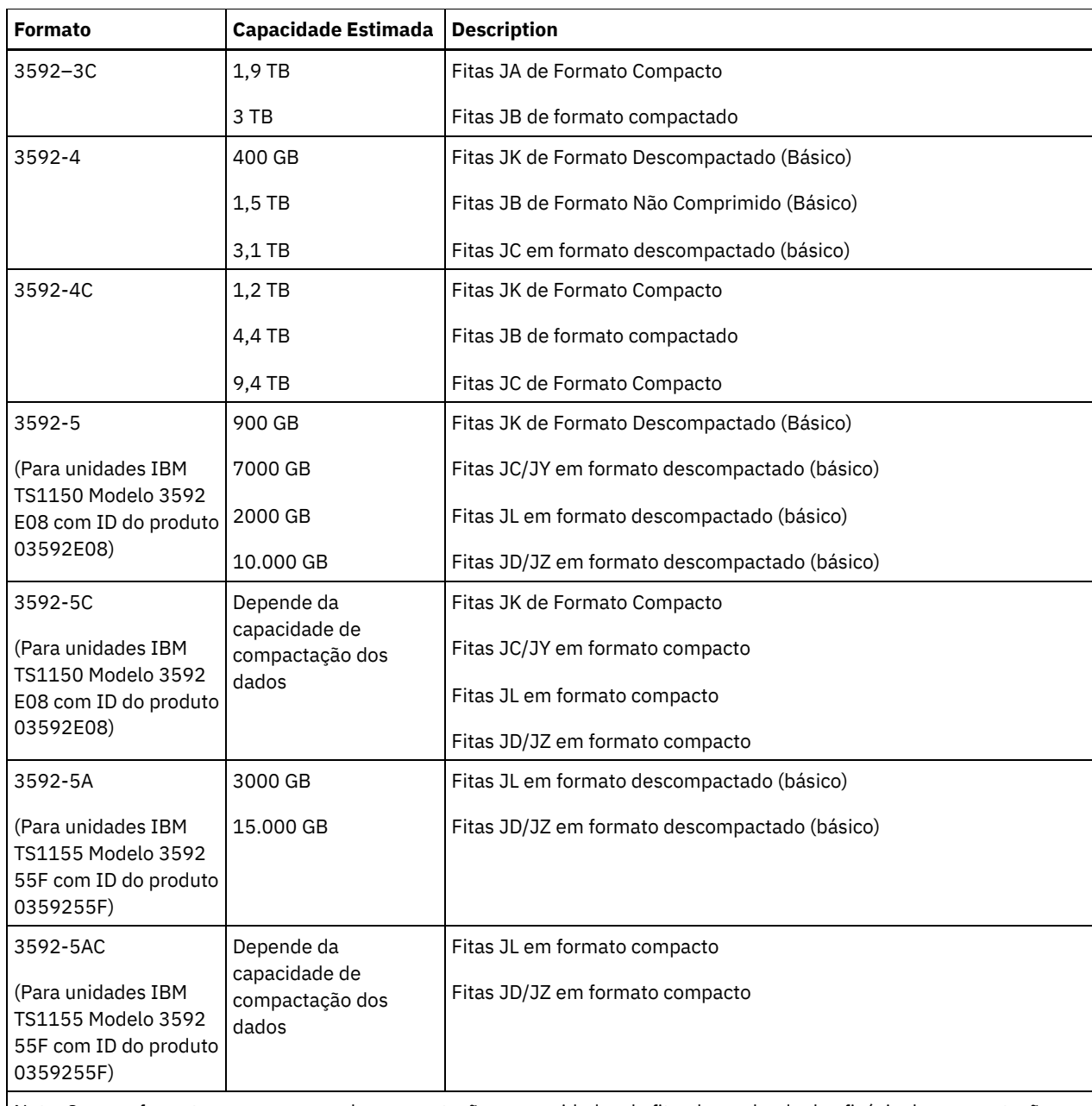

Nota: Se esse formato usar o recurso de compactação para unidades de fita, dependendo da eficácia da compactação, a capacidade real poderá ser diferente da capacidade estimada.

Importante: Para melhor desempenho, evite combinar gerações diferentes de unidades em uma única biblioteca SCSI. Se for necessário combinar gerações de unidades em uma biblioteca SCSI, use uma das configurações especiais que estão descritas no tópico sobre combinação de gerações da mídia 3592.

As configurações especiais também são necessárias para combinar gerações diferentes de unidades 3592 em bibliotecas 349x e ACSLS.

### **ESTCAPacity**

Especifica a capacidade estimada para os volumes que estão designados a esta classe de dispositivo. Esse parâmetro é opcional.

Você pode especificar esse parâmetro, se a capacidade padrão estimada para a classe de dispositivo estiver imprecisa devido à compactação de dados.

Deve-se especificar esse valor como um número inteiro seguido por um dos indicadores de unidade a seguir: K (kilobytes), M (megabytes), G (gigabytes) ou T (terabytes). O menor valor aceito é 1 MB (ESTCAPACITY=1M).

Por exemplo, especifique que a capacidade estimada é 9 GB com o parâmetro ESTCAPACITY=9G.

PREFIX

Especifica o qualificador de alto nível do nome do conjunto de dados que o servidor grava nas etiquetas de mídia de acesso sequencial. Para cada volume de acesso sequencial assinalado nesta classe de dispositivo, o servidor vai utilizar este prefixo para criar o nome do conjunto de dados. Este parâmetro é opcional. O valor padrão é ADSM. O comprimento máximo deste prefixo é de 8 caracteres.

Se você tiver uma convenção de nomenclatura para etiquetas de mídia para suportar seu sistema de gerenciamento atual, use um prefixo de volume que esteja em conformidade com suas convenções de nomenclatura.

Valores que são especificados para esse parâmetro devem atender às condições a seguir:

O valor deve ser composto de qualificadores, que podem ter no máximo oito caracteres incluindo pontos. Por exemplo, o valor a seguir é aceitável:

AB.CD2.E

- Os qualificadores devem ser separados por um único ponto.
- A primeira letra de cada qualificador deve ser alfabética ou nacional (@,#,\$), seguida por caracteres alfabéticos, nacionais, hifenizados ou numéricos.

Um exemplo de um nome do conjunto de dados do volume da fita usando o prefixo padrão é ADSM.BFS.

#### MOUNTRetention

Especifica o número de minutos que um volume de acesso sequencial inativo é retido antes de ser desmontado. Este parâmetro é opcional. O valor padrão é 60 minutos. É possível especificar um número de 0 a 9999.

Esse parâmetro pode melhorar o tempo de resposta para as montagens de mídia de acesso sequencial deixando volumes montados anteriormente on-line.

Entretanto, para a biblioteca de tipos EXTERNAL definir este parâmetro com um valor baixo (por exemplo, dois minutos) melhora o compartilhamento entre as aplicações.

Nota: Para ambientes nos quais dispositivos são compartilhados entre aplicativos de armazenamento, a configuração de MOUNTRETENTION deve ser cuidadosamente considerada. Esse parâmetro determina por quanto tempo um volume inativo permanece em uma unidade. Alguns gerenciadores de mídia não desmontam uma unidade alocada para satisfazer solicitações pendentes. Pode ser necessário ajustar esse parâmetro para satisfazer as solicitações de montagem concorrentes enquanto um desempenho ideal do sistema é mantido. Geralmente, os problemas surgem com mais frequência quando o parâmetro MOUNTRETENTION está configurado para um valor que é muito pequeno, por exemplo, zero.

#### MOUNTWait

Especifica o número máximo de minutos que o servidor aguarda um operador responder a uma solicitação para montar um volume em uma unidade de uma biblioteca manual ou efetuar check-in em um volume a ser montado em uma biblioteca automatizada. Este parâmetro é opcional. Se a solicitação de montagem não for atendida dentro do período de tempo especificado, a solicitação de montagem será cancelada. O valor padrão é 60 minutos. É possível especificar um número de 0 a 9999.

Restrição: Se a biblioteca que está associada a esta classe de dispositivo for externa (LIBTYPE=EXTERNAL), não especifique o parâmetro MOUNTWAIT.

#### MOUNTLimit

Especifica o número máximo de volumes de acesso sequencial que podem ser montados simultaneamente para a classe de dispositivo. Este parâmetro é opcional. O padrão é DRIVES. É possível especificar um número de 0 - 4096.

Se você planeja utilizar a função de gravação simultânea, assegure-se de que unidades suficientes estejam disponíveis para a operação de gravação. Se o número de unidades necessárias a uma operação de gravação simultânea for maior que o valor do parâmetro MOUNTLIMIT para uma classe de dispositivo, a transação falhará.

#### Os valores possíveis são os seguintes:

#### DRIVES

Especifica que cada vez que um ponto de montagem é alocado, o número de unidades definidas e on-line na biblioteca é usado para calcular o valor real.

Nota: Para tipos de bibliotecas EXTERNAL, não especifique DRIVES para o valor MOUNTLIMIT. Especifica o número de unidades para a biblioteca como o valor MOUNTLIMIT.

number

Especifica o número máximo de unidades nessa classe de dispositivo usadas simultaneamente pelo servidor. Este valor nunca deve exceder o número de unidades definidas e on-line na biblioteca que atende essa classe de dispositivo.

#### 0 (zero)

Especifica que nenhuma transação nova pode obter acesso ao conjunto de armazenamentos. Quaisquer transações atuais continuam e são concluídas, mas as novas transações são finalizadas.

#### DRIVEEncryption

Especifica se a criptografia de unidade é permitida. Esse parâmetro é opcional. O padrão é ALLOW.

ON

Especifica que o IBM Spectrum Protect é o gerenciador de chave para a criptografia de unidade e permite a criptografia de unidade para volumes do conjunto de armazenamento vazios apenas se o método do aplicativo estiver ativado. (Outros tipos de volumes, por exemplo, conjuntos de backup, volumes de exportação e volumes de backup de banco de dados, não serão criptografados.) Se você especificar ON e ativar o método de criptografia da biblioteca ou do sistema, a criptografia de unidade não será permitida e as operações de backup falharão.

ALLOW

Especifica que o IBM Spectrum Protect não gerencia as chaves para a criptografia de unidade. Entretanto, a criptografia de unidade para volumes nulos será permitida se o método de criptografia da biblioteca ou do sistema estiver ativado.

#### EXTERNAL

Especifica que o IBM Spectrum Protect não gerencia as chaves para a criptografia de unidade. Utilize essa configuração com uma metodologia de criptografia que é fornecida por um outro fornecedor e que é utilizada com Application Method Encryption (AME) ativado na unidade.

Ao especificar EXTERNAL e o IBM Spectrum Protect detectar que a criptografia AME está ativada, o IBM Spectrum Protect não desativará a criptografia.

Em contrapartida, ao especificar ALLOW e o IBM Spectrum Protect detectar que a criptografia AME está ativada, o IBM Spectrum Protect desativa a criptografia.

OFF

Especifica que a criptografia de unidade não é permitida. Se você ativar o método de criptografia da biblioteca ou do sistema, os backups falharão. Se você ativar o método do aplicativo, o IBM Spectrum Protect desativará a criptografia e os backups serão tentados.

## **DEFINE DEVCLASS (Definir uma Classe de Dispositivo 4MM)**

Utilize a classe de dispositivo 4MM quando você estiver usando dispositivos de fita 4 mm.

## **Classe de Privilégio**

Para emitir este comando, é necessário ter privilégio no sistema ou privilégio de armazenamento irrestrito.

### **Sintaxe**

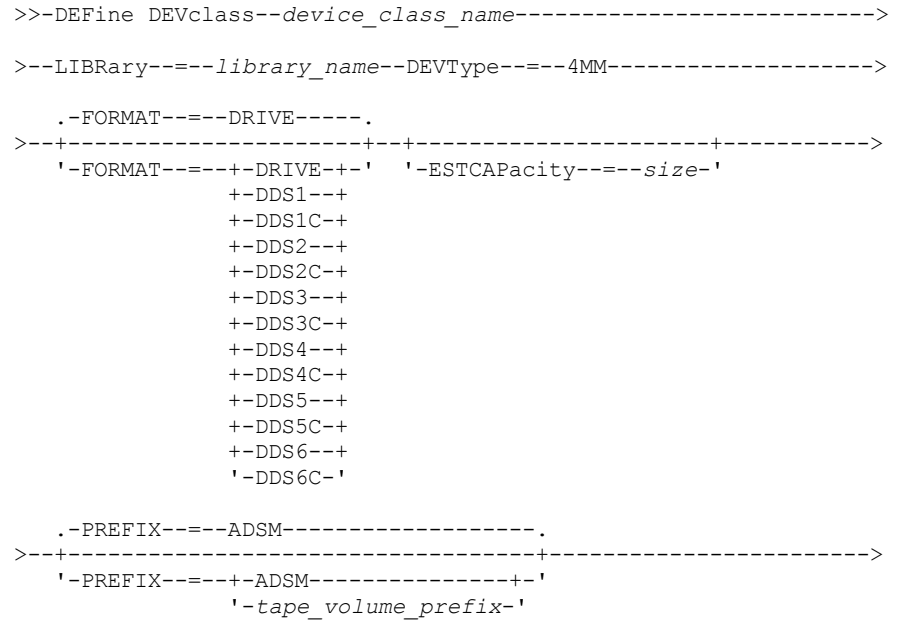

```
.-MOUNTWait--=--60------. .-MOUNTRetention--=--60------.
 >--+-----------------------+--+----------------------------+---->
   '-MOUNTWait--=--minutes-' '-MOUNTRetention--=--minutes-'
   .-MOUNTLimit--=--DRIVES-----.
>--+---------------------------+-------------------------------><
   '-MOUNTLimit--=--+-DRIVES-+-'
                   +-number-+
                    1 - 0 - - - - - -
```
## **Parâmetros**

device class name (Necessário)

Especifica o nome da classe de dispositivo a ser definida. O comprimento máximo do nome da classe de dispositivo é 30 caracteres.

### LIBRary (Necessário)

Especifica o nome do objeto de biblioteca definido que contém as unidades de fita de 4 mm utilizadas por essa classe de dispositivo. Veja mais informações sobre a definição de um objeto de biblioteca no comando DEFINE LIBRARY.

#### DEVType=4MM (Necessário)

Especifica que o tipo de dispositivo de 4MM está atribuído à classe de dispositivo. 4MM indica que dispositivos de fita 4 mm estão designados a essa classe de dispositivo.

FORMAT

Especifica o formato de gravação a ser usado quando dados são gravados em mídia de acesso sequencial. Este parâmetro é opcional. O valor padrão é DRIVE.

Se as unidades estiverem em uma biblioteca que inclua unidades de tecnologia de fita diferente, não use o valor DRIVE. Em vez disso, especifique o formato que as unidades usam.

## A tabela a seguir lista os formatos de gravação e as capacidades estimadas dos dispositivos 4 mm:

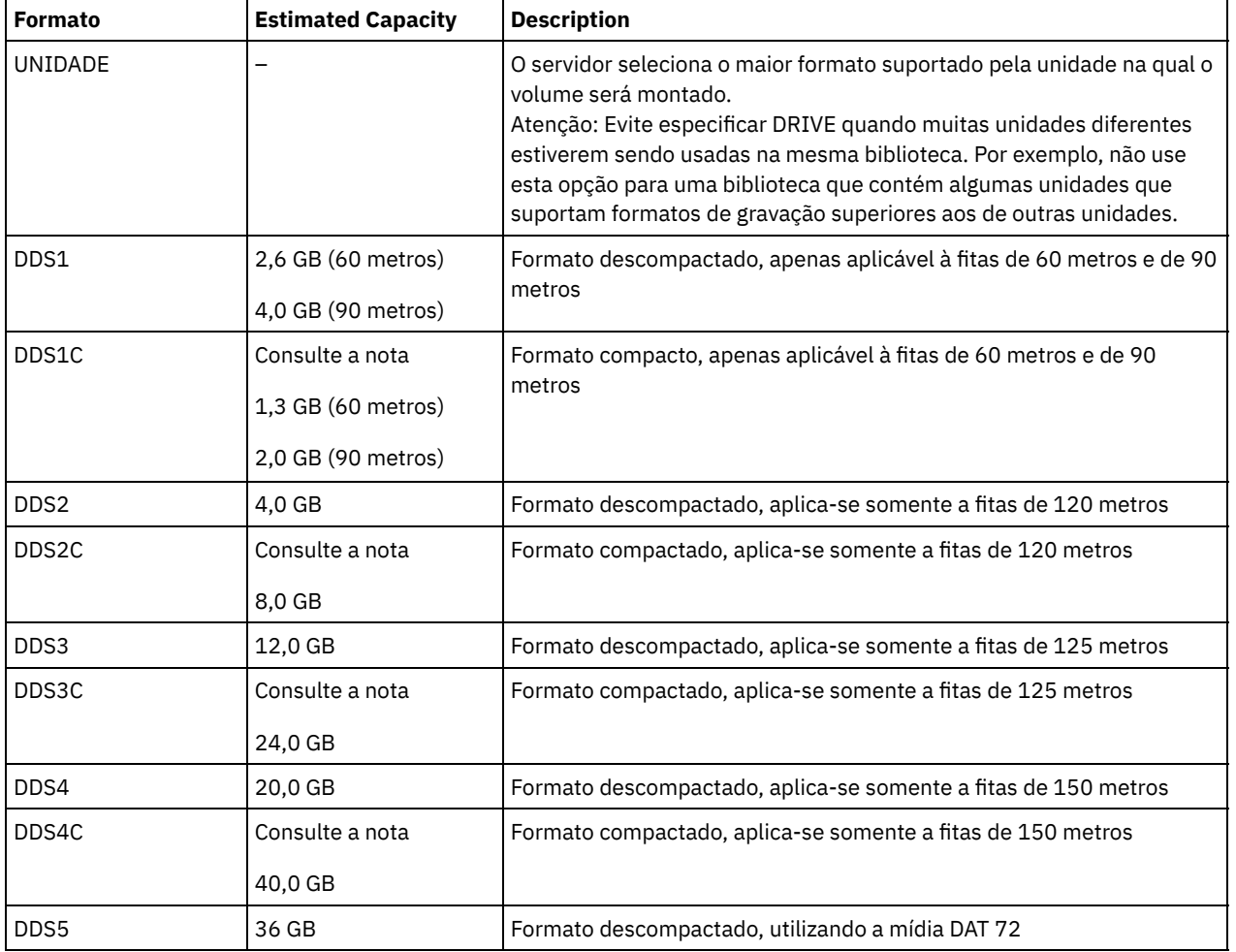

Tabela 1. Formatos de Gravação e Capacidades Estimadas Padrão para Fitas de 4 mm

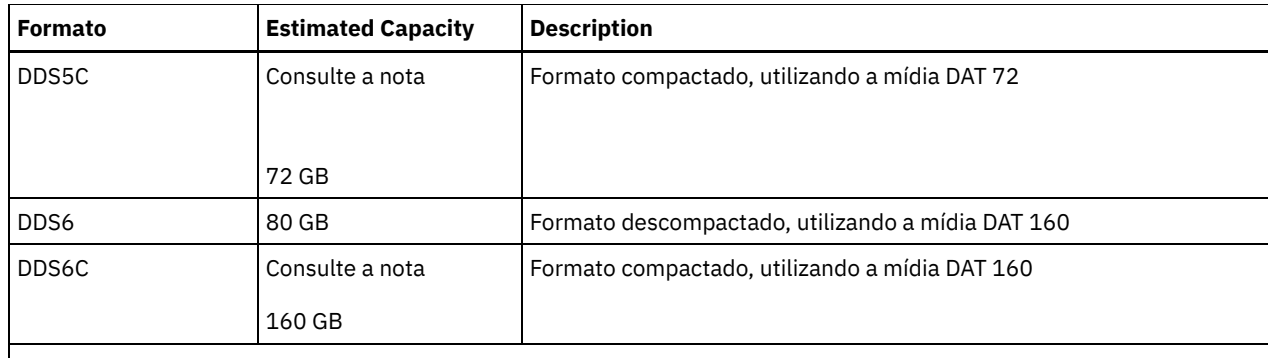

Nota: Se esse formato usar o recurso de compactação do hardware da unidade de fita, dependendo da eficácia da compactação, a capacidade real poderá ser maior do que o valor listado.

#### **ESTCAPacity**

Especifica a capacidade estimada para os volumes que estão designados a esta classe de dispositivo. Esse parâmetro é opcional.

Você pode especificar esse parâmetro, se a capacidade padrão estimada para a classe de dispositivo estiver imprecisa devido à compactação de dados.

Deve-se especificar esse valor como um número inteiro seguido por um dos indicadores de unidade a seguir: K (kilobytes),  $M$  (megabytes), G (gigabytes) ou  $T$  (terabytes). O menor valor aceito é 1 MB (ESTCAPACITY=1M).

Por exemplo, especifique que a capacidade estimada é 9 GB com o parâmetro ESTCAPACITY=9G.

Para obter informações adicionais sobre a capacidade estimada padrão para fitas de 4 mm, consulte Tabela 1

#### PREFIX

Especifica o qualificador de alto nível do nome de arquivo que o servidor grava nas etiquetas de mídia de acesso sequencial. Para cada volume de acesso sequencial assinalado nesta classe de dispositivo, o servidor vai utilizar este prefixo para criar o nome do conjunto de dados. Este parâmetro é opcional. O padrão é ADSM. O comprimento máximo deste prefixo é de 8 caracteres.

Se você tiver uma convenção de nomenclatura para etiquetas de mídia para suportar seu sistema de gerenciamento atual, use um prefixo de volume que esteja em conformidade com suas convenções de nomenclatura.

Valores que são especificados para esse parâmetro devem atender às condições a seguir:

O valor deve ser composto de qualificadores, que podem ter no máximo oito caracteres incluindo pontos. Por exemplo, o valor a seguir é aceitável:

AB.CD2.E

- Os qualificadores devem ser separados por um único ponto.
- A primeira letra de cada qualificador deve ser alfabética ou nacional (@,#,\$), seguida por caracteres alfabéticos, nacionais, hifenizados ou numéricos.

Um exemplo de um nome do conjunto de dados do volume da fita usando o prefixo padrão é ADSM.BFS.

#### MOUNTRetention

Especifica o número de minutos que um volume de acesso sequencial inativo é retido antes de ser desmontado. Este parâmetro é opcional. O valor padrão é 60 minutos. É possível especificar um número de 0 a 9999.

Esse parâmetro pode melhorar o tempo de resposta para as montagens de mídia de acesso sequencial deixando volumes montados anteriormente on-line.

No entanto, para tipos de biblioteca EXTERNAL (ou seja, uma biblioteca que é gerenciada por um sistema de gerenciamento de mídia externa), configure este parâmetro para um valor baixo (por exemplo, dois minutos) para aprimorar o compartilhamento de dispositivo entre os aplicativos.

Nota: Para ambientes nos quais dispositivos são compartilhados entre aplicativos de armazenamento, a configuração de MOUNTRETENTION deve ser cuidadosamente considerada. Esse parâmetro determina por quanto tempo um volume inativo permanece em uma unidade. Alguns gerenciadores de mídia não desmontam uma unidade alocada para satisfazer solicitações pendentes. Pode ser necessário ajustar esse parâmetro para satisfazer as solicitações de montagem concorrentes enquanto um desempenho ideal do sistema é mantido. Geralmente, os problemas surgem com mais

frequência quando o parâmetro MOUNTRETENTION está configurado para um valor que é muito pequeno, por exemplo, zero.

MOUNTWait

Especifica o número máximo de minutos que o servidor aguarda um operador responder a uma solicitação para montar um volume em uma unidade de uma biblioteca manual ou efetuar check-in em um volume a ser montado em uma biblioteca automatizada. Este parâmetro é opcional. Se a solicitação de montagem não for atendida dentro do período de tempo especificado, a solicitação de montagem será cancelada. O valor padrão é 60 minutos. É possível especificar um número de 0 a 9999.

Restrição: Se a biblioteca que está associada a esta classe de dispositivo for externa (LIBTYPE=EXTERNAL), não especifique o parâmetro MOUNTWAIT.

MOUNTLimit

Especifica o número máximo de volumes de acesso sequencial que podem ser montados simultaneamente para a classe de dispositivo. Este parâmetro é opcional. O padrão é DRIVES. É possível especificar um número de 0 - 4096.

Se você planeja utilizar a função de gravação simultânea, assegure-se de que unidades suficientes estejam disponíveis para a operação de gravação. Se o número de unidades necessárias a uma operação de gravação simultânea for maior que o valor do parâmetro MOUNTLIMIT para uma classe de dispositivo, a transação falhará.

Os valores possíveis são os seguintes:

DRIVES

Especifica que cada vez que um ponto de montagem é alocado, o número de unidades definidas e on-line na biblioteca é usado para calcular o valor real.

Nota: Para tipos de bibliotecas EXTERNAL, não especifique DRIVES para o valor MOUNTLIMIT. Especifica o número de unidades para a biblioteca como o valor MOUNTLIMIT.

number

Especifica o número máximo de unidades nessa classe de dispositivo usadas simultaneamente pelo servidor. Este valor nunca deve exceder o número de unidades definidas e on-line na biblioteca que atende essa classe de dispositivo.

0 (zero)

Especifica que nenhuma transação nova pode obter acesso ao conjunto de armazenamentos. Quaisquer transações atuais continuam e são concluídas, mas as novas transações são finalizadas.

## **DEFINE DEVCLASS (Definir uma Classe de Dispositivo 8MM)**

Utilize a classe de dispositivo 8MM quando você estiver usando dispositivos de fita 8 mm.

## **Classe de Privilégio**

Para emitir este comando, é necessário ter privilégio no sistema ou privilégio de armazenamento irrestrito.

#### **Sintaxe**

```
>>-DEFine DEVclass--device_class_name--------------------------->
>--LIBRary--=--library_name--DEVType--=--8 MM------------------->
   .-WORM--=--No------. .-FORMAT--=--DRIVE-----.
>--+------------------+--+----------------------+--------------->
   '-WORM--=--+-No--+-' '-FORMAT--=--+-DRIVE-+-'
                                     +-8200--++-8200C-++-8500--++-8500C-+
                                      +-8900--+
                                      +-AIT---++-ATTC--++-M2---++-M2C---+
                                      +-SAIT--++-SAITC-+
                                      +-VXA2--+
                                      +-VXAYC-++-VXA3--+
```
#### '-VXA3C-'

```
>--+----------------------+------------------------------------->
   '-ESTCAPacity--=--size-'
   .-PREFIX--=--ADSM-------------------.
>--+-----------------------------------+------------------------>
   '-PREFIX--=--+-ADSM---------------+-'
                '-tape_volume_prefix-'
   .-MOUNTRetention--=--60------. .-MOUNTWait--=--60------.
>--+----------------------------+--+-----------------------+---->
   '-MOUNTRetention--=--minutes-' '-MOUNTWait--=--minutes-'
   .-MOUNTLimit--=--DRIVES-----.
>--+---------------------------+-------------------------------><
   '-MOUNTLimit--=--+-DRIVES-+-'
                   +-number-+
                   '-0------'
```
## **Parâmetros**

device class name (Necessário)

Especifica o nome da classe de dispositivo a ser definida. O comprimento máximo do nome da classe de dispositivo é 30 caracteres.

#### LIBRary (Necessário)

Especifica o nome do objeto de biblioteca definido que contém as unidades de fita de 8 mm utilizadas por essa classe de dispositivo. Veja mais informações sobre a definição de um objeto de biblioteca no comando DEFINE LIBRARY.

#### DEVType=8MM (Necessário)

Especifica que o tipo de dispositivo de 8 MM está atribuído à classe de dispositivo. 8 MM indica que dispositivos de fita de 8 mm estão designadas a essa classe de dispositivo.

#### WORM

Especifica se as unidades utilizarão a mídia WORM (grava uma vez, lê várias vezes). Este parâmetro é opcional. O padrão é No. O campo pode conter um dos seguintes valores:

#### Sim

Especifica que as unidades usem mídia WORM.

Não

Especifica que as unidades não usam a mídia WORM.

Nota: Se você selecionar Sim, as únicas opções disponíveis para o parâmetro FORMAT serão:

- UNIDADE
- AIT
- AITC

#### FORMAT

Especifica o formato de gravação a ser usado quando dados são gravados em mídia de acesso sequencial. Este parâmetro é opcional. O valor padrão é DRIVE.

Se as unidades estiverem em uma biblioteca que inclua unidades de tecnologia de fita diferente, não use o valor DRIVE. Em vez disso, especifique o formato que as unidades usam.

#### A tabela a seguir lista os formatos de gravação e as capacidades estimadas dos dispositivos 8 mm: Tabela 1. Formato de Gravação e Capacidade Estimada Padrão para Fitas de 8 mm

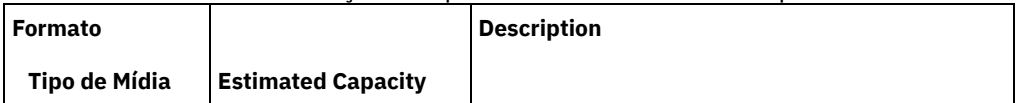

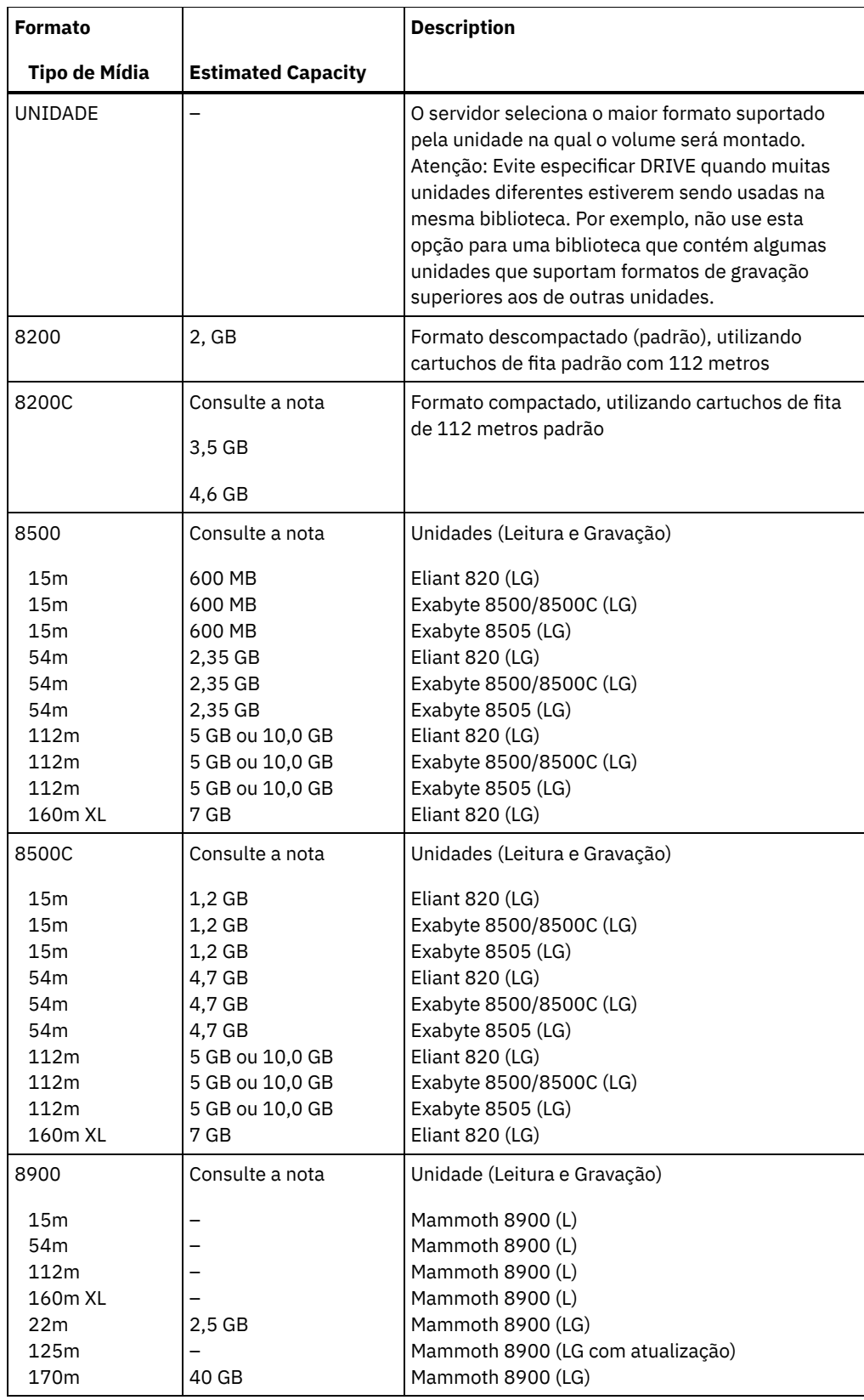

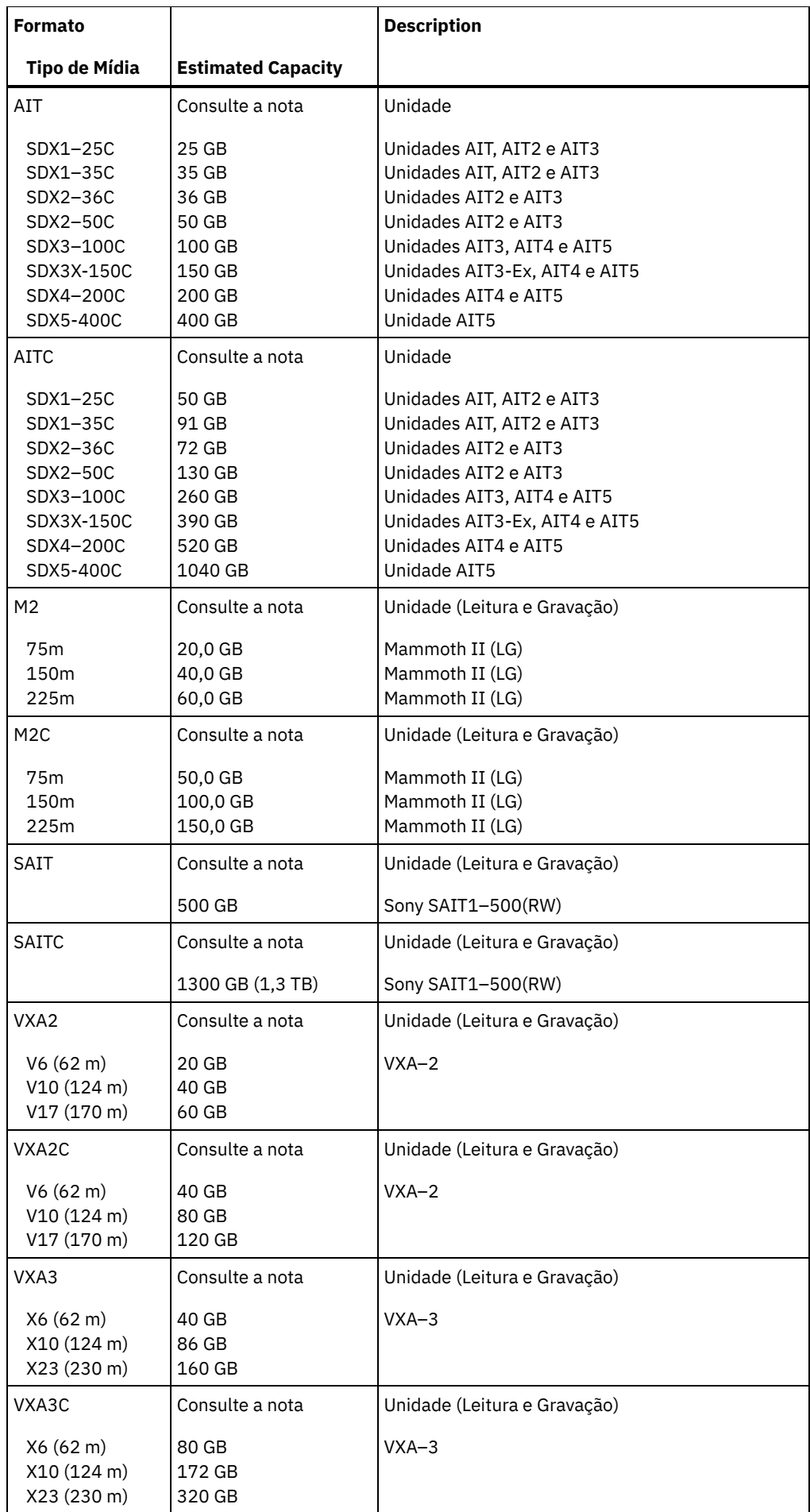
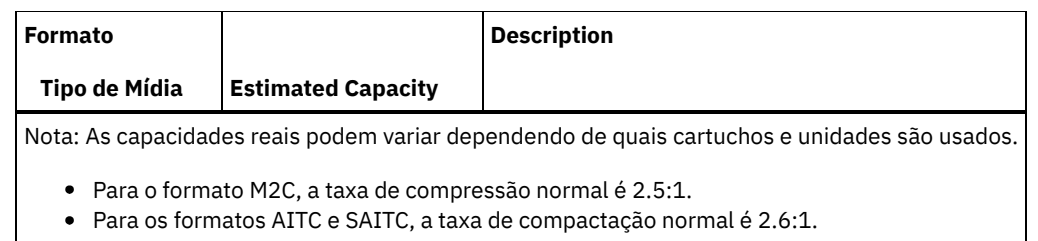

## **ESTCAPacity**

Especifica a capacidade estimada para os volumes que estão designados a esta classe de dispositivo. Esse parâmetro é opcional.

Você pode especificar esse parâmetro, se a capacidade padrão estimada para a classe de dispositivo estiver imprecisa devido à compactação de dados.

Deve-se especificar esse valor como um número inteiro seguido por um dos indicadores de unidade a seguir: K (kilobytes), M (megabytes), G (gigabytes) ou T (terabytes). O menor valor aceito é 1 MB (ESTCAPACITY=1M).

Por exemplo, especifique que a capacidade estimada é 9 GB com o parâmetro ESTCAPACITY=9G.

Para obter informações adicionais sobre a capacidade estimada padrão para fitas de 8 mm, consulte Tabela 1.

## PREFIX

Especifica o qualificador de alto nível do nome do conjunto de dados que o servidor grava nas etiquetas de mídia de acesso sequencial. Para cada volume de acesso sequencial assinalado nesta classe de dispositivo, o servidor vai utilizar este prefixo para criar o nome do conjunto de dados. Este parâmetro é opcional. O valor padrão é ADSM. O comprimento máximo deste prefixo é de 8 caracteres.

Se você tiver uma convenção de nomenclatura para etiquetas de mídia para suportar seu sistema de gerenciamento atual, use um prefixo de volume que esteja em conformidade com suas convenções de nomenclatura.

Valores que são especificados para esse parâmetro devem atender às condições a seguir:

O valor deve ser composto de qualificadores, que podem ter no máximo oito caracteres incluindo pontos. Por exemplo, o valor a seguir é aceitável:

AB.CD2.E

- Os qualificadores devem ser separados por um único ponto.
- A primeira letra de cada qualificador deve ser alfabética ou nacional (@,#,\$), seguida por caracteres alfabéticos, nacionais, hifenizados ou numéricos.

Um exemplo de um nome do conjunto de dados do volume da fita usando o prefixo padrão é ADSM.BFS.

## MOUNTRetention

Especifica o número de minutos que um volume de acesso sequencial inativo é retido antes de ser desmontado. Este parâmetro é opcional. O valor padrão é 60 minutos. É possível especificar um número de 0 a 9999.

Esse parâmetro pode melhorar o tempo de resposta para as montagens de mídia de acesso sequencial deixando volumes montados anteriormente on-line.

No entanto, para tipos de biblioteca EXTERNAL (ou seja, uma biblioteca que é gerenciada por um sistema de gerenciamento de mídia externa), configure este parâmetro para um valor baixo (por exemplo, dois minutos) para aprimorar o compartilhamento de dispositivo entre os aplicativos.

Nota: Para ambientes nos quais dispositivos são compartilhados entre aplicativos de armazenamento, a configuração de MOUNTRETENTION deve ser cuidadosamente considerada. Esse parâmetro determina por quanto tempo um volume inativo permanece em uma unidade. Alguns gerenciadores de mídia não desmontam uma unidade alocada para satisfazer solicitações pendentes. Pode ser necessário ajustar esse parâmetro para satisfazer as solicitações de montagem concorrentes enquanto um desempenho ideal do sistema é mantido. Geralmente, os problemas surgem com mais frequência quando o parâmetro MOUNTRETENTION está configurado para um valor que é muito pequeno, por exemplo, zero.

### MOUNTWait

Especifica o número máximo de minutos que o servidor aguarda um operador responder a uma solicitação para montar um volume em uma unidade de uma biblioteca manual ou efetuar check-in em um volume a ser montado em uma biblioteca automatizada. Este parâmetro é opcional. Se a solicitação de montagem não for atendida dentro do período de tempo

especificado, a solicitação de montagem será cancelada. O valor padrão é 60 minutos. É possível especificar um número de 0 a 9999.

Restrição: Se a biblioteca que está associada a esta classe de dispositivo for externa (LIBTYPE=EXTERNAL), não especifique o parâmetro MOUNTWAIT.

### MOUNTLimit

Especifica o número máximo de volumes de acesso sequencial que podem ser montados simultaneamente para a classe de dispositivo. Este parâmetro é opcional. O padrão é DRIVES. É possível especificar um número de 0 - 4096.

Se você planeja utilizar a função de gravação simultânea, assegure-se de que unidades suficientes estejam disponíveis para a operação de gravação. Se o número de unidades necessárias a uma operação de gravação simultânea for maior que o valor do parâmetro MOUNTLIMIT para uma classe de dispositivo, a transação falhará.

Os valores possíveis são os seguintes:

DRIVES

Especifica que cada vez que um ponto de montagem é alocado, o número de unidades definidas e on-line na biblioteca é usado para calcular o valor real.

Nota: Para tipos de bibliotecas EXTERNAL, não especifique DRIVES para o valor MOUNTLIMIT. Especifica o número de unidades para a biblioteca como o valor MOUNTLIMIT.

number

Especifica o número máximo de unidades nessa classe de dispositivo usadas simultaneamente pelo servidor. Este valor nunca deve exceder o número de unidades definidas e on-line na biblioteca que atende essa classe de dispositivo.

0 (zero)

Especifica que nenhuma transação nova pode obter acesso ao conjunto de armazenamentos. Quaisquer transações atuais continuam e são concluídas, mas as novas transações são finalizadas.

# **Exemplo: Definir uma Classe de Dispositivo de 8 mm**

Defina uma classe de dispositivo denominada 8MMTAPE para um dispositivo de 8 mm em uma biblioteca denominada AUTO. O formato é DRIVE, o limite de montagem é 2, a retenção de montagem é 10, o prefixo do volume da fita é ADSMVOL e a capacidade estimada é de 6 GB.

```
define devclass 8mmtape devtype=8mm library=auto
format=drive mountlimit=2 mountretention=10
prefix=adsmvol estcapacity=6G
```
# **DEFINE DEVCLASS (Definir uma Classe de Dispositivo CENTERA)**

Utilize a classe de dispositivos CENTERA ao utilizar os dispositivos de armazenamento EMC Centera. O tipo de dispositivo CENTERA utiliza arquivos como volumes para armazenar dados sequencialmente. É semelhante à classe de dispositivos FILE.

# **Classe de Privilégio**

Para emitir este comando, é necessário ter privilégio no sistema ou privilégio de armazenamento irrestrito.

## **Sintaxe**

>>-DEFine DEVclass--*device\_class\_name*--DEVType--=--CENTERA------> .-,----------.  $(1)$  V | >--HLAddress------=----*ip\_address*-+-?*PEA\_file*-------------------> .-MINCAPacity--=--100M-. .-MOUNTLimit--=--1------. >--+----------------------+--+-----------------------+--------->< '-MINCAPacity--=--*size*-' '-MOUNTLimit--=--*number*-'

Notas:

1. Para cada classe de dispositivo Centera, você deve especificar um ou mais endereços IP. No entanto, um nome de arquivo e de caminho PEA (Pool Entry Authorization) são opcionais e até uma especificação de arquivo PEA pode seguir os endereços IP. Utilize o caractere "?" para separar o nome de arquivo e de caminho PEA dos endereços IP.

# **Executar Como**

### device class name (Necessário)

Especifica o nome da classe de dispositivo a ser definida. O comprimento máximo do nome da classe de dispositivo é 30 caracteres.

DEVType=CENTERA (Necessário)

Especifica que o tipo de dispositivo Centera está atribuído à classe do dispositivo. Todos os volumes que pertencem a um conjunto de armazenamento definido para essa classe de dispositivo consistem em volumes lógicos que são uma forma de mídia de acesso sequencial.

**HLAddress** 

Especifica um ou mais endereços IP para o dispositivo de armazenamento Centera e, opcionalmente, o nome e o caminho de um arquivo PEA (Pool Entry Authorization). Especifique os endereços IP com o formato de número com decimal (por exemplo, 9.10.111.222). Um dispositivo Centera pode ter vários endereços IP. Se vários endereços IP forem especificados, a operação de armazenamento ou de recuperação tentará uma conexão usando cada endereço IP especificado até que um endereço válido seja localizado.

Sistemas operacionais AIXO nome do caminho e o nome do arquivo PEA fazem distinção entre maiúsculas e minúsculas.

Se você anexou o nome e o caminho de um arquivo PEA, assegure-se de que o arquivo esteja armazenado em um diretório no sistema que executa o servidor. Separe o caminho e o nome do arquivo PEA do endereço IP com o caractere "?" , por exemplo: Sistemas operacionais Windows

HLADDRESS=9.10.111.222,9.10.111.223?c:\controlFiles\TSM.PEA

Sistemas operacionais AIX

HLADDRESS=9.10.111.222,9.10.111.223?/user/ControlFiles/TSM.PEA

Especifique apenas um caminho e nome de arquivo PEA para cada definição de classe de dispositivo. Se você especificar duas classes de dispositivo Centera diferentes que apontem para o mesmo dispositivo de armazenamento Centera e se as definições de classe de dispositivo contiverem nomes e caminhos de arquivos PEA diferentes, o servidor usará o arquivo PEA especificado no parâmetro HLADDRESS da classe de dispositivo que foi usado pela primeira vez para abrir o dispositivo de armazenamento Centera. Dicas:

- 1. O servidor não inclui um arquivo PEA durante a instalação. Se você não criar um arquivo PEA, o servidor usará o perfil padrão Centera, que pode permitir que os aplicativos leiam, gravem, excluam, limpem e consultem dados em um dispositivo de armazenamento Centera. Para fornecer um controle mais rigoroso, crie um arquivo PEA com a interface da linha de comandos que é fornecida pelo EMC Centera. Para obter detalhes sobre a autenticação e autorização do Centera, consulte o EMC Centera *Programmer's Guide*.
- 2. Também é possível especificar o caminho e o nome do arquivo PEA em uma variável de ambiente, com a sintaxe CENTERA\_PEA\_LOCATION=filePath\_ fileName. O caminho e o nome do arquivo PEA que são especificados com essa variável de ambiente se aplicam a todos os clusters Centera. Se você usar essa variável, não terá que especificar o caminho e o nome do arquivo PEA com o parâmetro HLADDRESS.

### MINCAPacity

Especifica o tamanho mínimo para volumes Centera que são designados a um conjunto de armazenamentos nessa classe de dispositivo. Esse valor representa a quantia mínima de dados que são armazenados em um volume Centera antes de o servidor marcá-lo como cheio. Os volumes Centera continuam aceitando dados até que a quantia mínima de dados seja armazenada. Esse parâmetro é opcional.

Especifique esse valor como um número inteiro seguido por K (kilobytes), M (megabytes), G (gigabytes) ou T (terabytes). O valor padrão é 100 MB (MINCAPACITY=100M). O valor mínimo permitido é 1 MB (MINCAPACITY=1M). O valor máximo permitido é 128 GB (MINCAPACITY=128G).

### MOUNTLimit

Especifica o número máximo de arquivos que podem ser abertos simultaneamente para entrada e saída. O valor padrão é 1. Esse parâmetro é opcional. É possível especificar qualquer número de 0 ou superior; no entanto, a soma de todos valores limite de montagem para todas as classes de dispositivo que são designadas ao mesmo dispositivo Centera não deve exceder o número máximo de sessões que são permitidas pelo Centera.

# **DEFINE DEVCLASS (Definir uma Classe de Dispositivo DLT)**

Utilize a classe de dispositivo DLT quando você estiver utilizando dispositivos de fita DLT.

# **Classe de Privilégio**

Para emitir este comando, é necessário ter privilégio no sistema ou privilégio de armazenamento irrestrito.

## **Sintaxe**

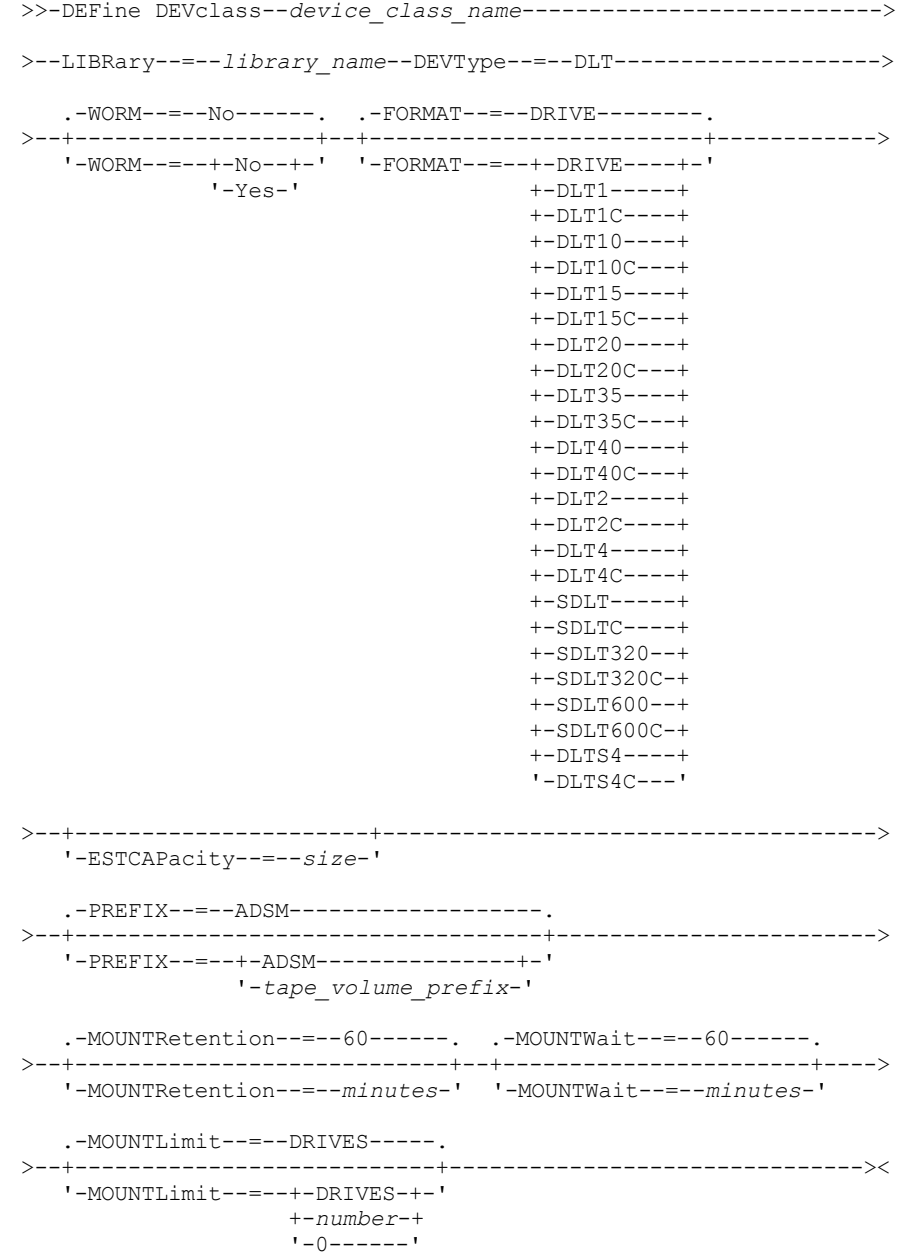

# **Parâmetros**

device\_class\_name (Necessário)

Especifica o nome da classe de dispositivo a ser definida. O comprimento máximo do nome da classe de dispositivo é 30 caracteres.

LIBRary (Necessário)

Especifica o nome do objeto da biblioteca definido que contém as unidades de fita DLT utilizadas por esta classe de dispositivo. Veja mais informações sobre a definição de um objeto de biblioteca no comando DEFINE LIBRARY.

### DEVType=DLT (Necessário)

Especifica que o tipo de dispositivo DLT está atribuído à classe de dispositivo. DLT indica que dispositivos de fita DLT estão atribuídos a esta classe de dispositivo.

WORM

Especifica se as unidades utilizarão a mídia WORM (grava uma vez, lê várias vezes). Este parâmetro é opcional. O padrão é No. O campo pode conter um dos seguintes valores:

Sim

Especifica que as unidades usem mídia WORM.

Não

Especifica que as unidades não usam a mídia WORM.

Nota: O suporte para a mídia DLT WORM está disponível apenas para unidades SDLT-600, Quantum DLT-V4 e Quantum DLT-S4 em bibliotecas manual, SCSI e ACSLS.

### FORMAT

Especifica o formato de gravação a ser usado quando dados são gravados em mídia de acesso sequencial. Este parâmetro é opcional. O valor padrão é DRIVE.

Se as unidades estiverem em uma biblioteca que inclua unidades de tecnologia de fita diferente, não use o valor DRIVE. Em vez disso, especifique o formato que as unidades usam.

Tabela 1. Formato de Gravação e Capacidade Estimada Padrão para DLT

A tabela a seguir lista os formatos de gravação e as capacidades estimadas dos dispositivos DLT:

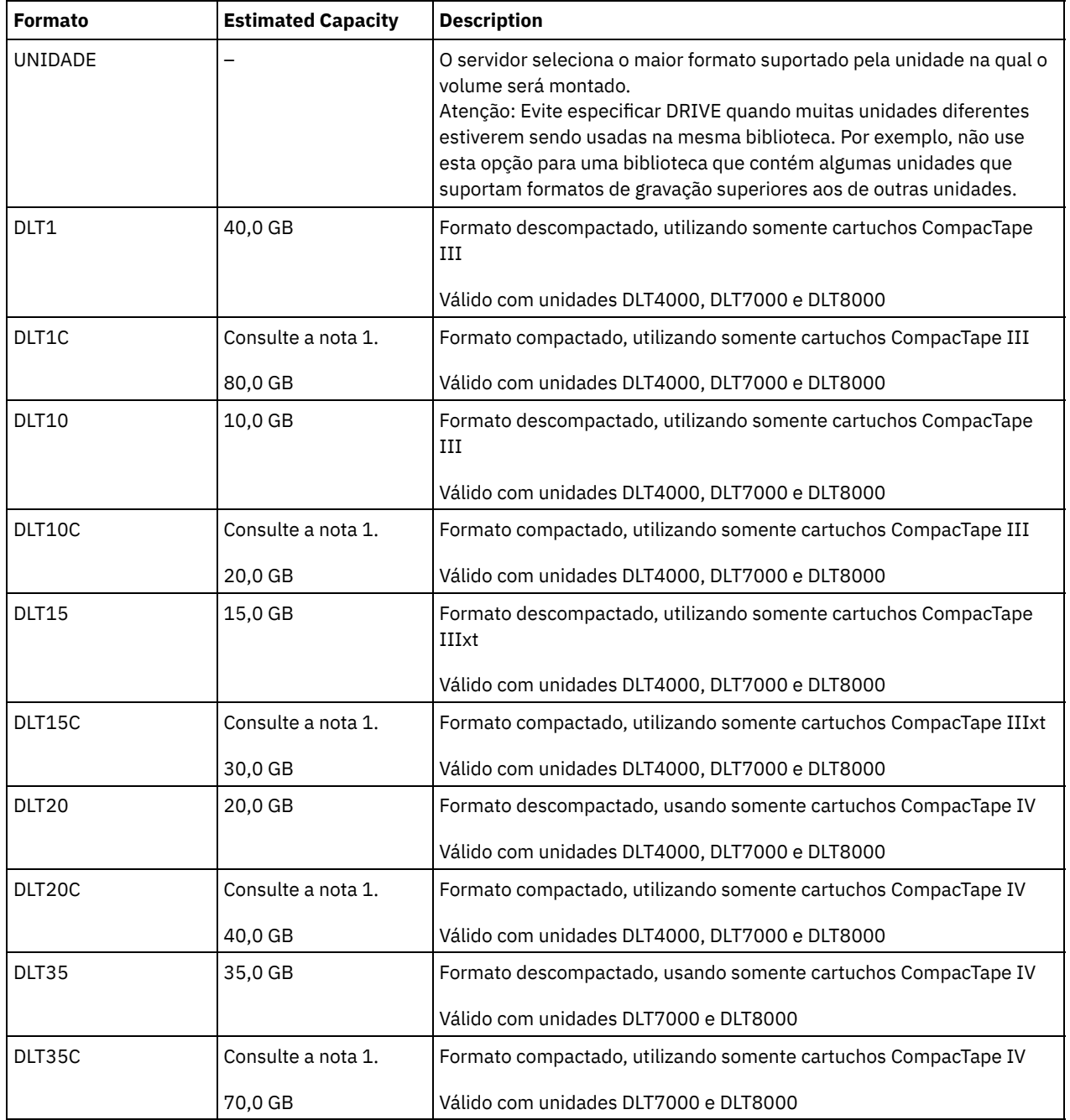

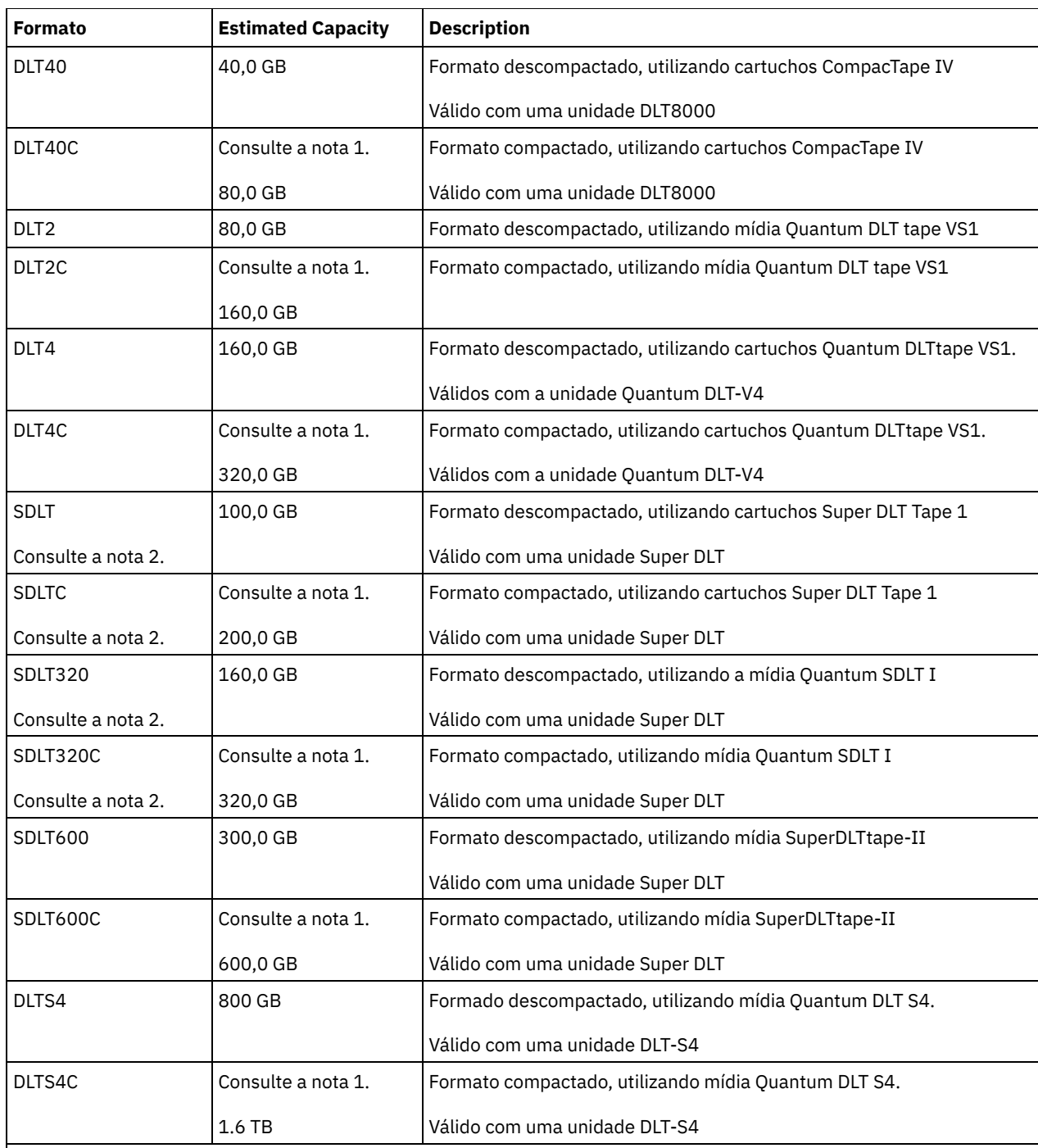

Nota:

1. Dependendo da eficácia da compactação, a capacidade real pode ser maior do que o valor listado.

2. O IBM Spectrum Protect não suporta uma biblioteca que contém unidades SDLT BRC (Backward Read Compatible) e NBRC (Nãon-Backward Read Compatible).

### **ESTCAPacity**

Especifica a capacidade estimada para os volumes que estão designados a esta classe de dispositivo. Esse parâmetro é opcional.

Você pode especificar esse parâmetro, se a capacidade padrão estimada para a classe de dispositivo estiver imprecisa devido à compactação de dados.

Deve-se especificar esse valor como um número inteiro seguido por um dos indicadores de unidade a seguir: K (kilobytes), M (megabytes), G (gigabytes) ou T (terabytes). O menor valor aceito é 1 MB (ESTCAPACITY=1M).

Por exemplo, especifique que a capacidade estimada é 9 GB com o parâmetro ESTCAPACITY=9G.

Para obter informações adicionais sobre as capacidades estimadas, consulte Tabela 1.

### PREFIX

Especifica o qualificador de alto nível do nome do conjunto de dados que o servidor grava nas etiquetas de mídia de acesso sequencial. Para cada volume de acesso sequencial assinalado nesta classe de dispositivo, o servidor vai utilizar este prefixo para criar o nome do conjunto de dados. Este parâmetro é opcional. O valor padrão é ADSM. O comprimento máximo deste prefixo é de 8 caracteres.

Se você tiver uma convenção de nomenclatura para etiquetas de mídia para suportar seu sistema de gerenciamento atual, use um prefixo de volume que esteja em conformidade com suas convenções de nomenclatura.

Valores que são especificados para esse parâmetro devem atender às condições a seguir:

O valor deve ser composto de qualificadores, que podem ter no máximo oito caracteres incluindo pontos. Por exemplo, o valor a seguir é aceitável:

AB.CD2.E

- Os qualificadores devem ser separados por um único ponto.
- A primeira letra de cada qualificador deve ser alfabética ou nacional (@,#,\$), seguida por caracteres alfabéticos, nacionais, hifenizados ou numéricos.

Um exemplo de um nome do conjunto de dados do volume da fita usando o prefixo padrão é ADSM.BFS.

### MOUNTRetention

Especifica o número de minutos que um volume de acesso sequencial inativo é retido antes de ser desmontado. Este parâmetro é opcional. O valor padrão é 60 minutos. É possível especificar um número de 0 a 9999.

Esse parâmetro pode melhorar o tempo de resposta para as montagens de mídia de acesso sequencial deixando volumes montados anteriormente on-line.

No entanto, para tipos de biblioteca EXTERNAL (ou seja, uma biblioteca que é gerenciada por um sistema de gerenciamento de mídia externa), configure este parâmetro para um valor baixo (por exemplo, dois minutos) para aprimorar o compartilhamento de dispositivo entre os aplicativos.

Nota: Para ambientes nos quais dispositivos são compartilhados entre aplicativos de armazenamento, a configuração de MOUNTRETENTION deve ser cuidadosamente considerada. Esse parâmetro determina por quanto tempo um volume inativo permanece em uma unidade. Alguns gerenciadores de mídia não desmontam uma unidade alocada para satisfazer solicitações pendentes. Pode ser necessário ajustar esse parâmetro para satisfazer as solicitações de montagem concorrentes enquanto um desempenho ideal do sistema é mantido. Geralmente, os problemas surgem com mais frequência quando o parâmetro MOUNTRETENTION está configurado para um valor que é muito pequeno, por exemplo, zero.

### MOUNTWait

Especifica o número máximo de minutos que o servidor aguarda um operador responder a uma solicitação para montar um volume em uma unidade de uma biblioteca manual ou efetuar check-in em um volume a ser montado em uma biblioteca automatizada. Este parâmetro é opcional. Se a solicitação de montagem não for atendida dentro do período de tempo especificado, a solicitação de montagem será cancelada. O valor padrão é 60 minutos. É possível especificar um número de 0 a 9999.

Restrição: Se a biblioteca que está associada a esta classe de dispositivo for externa (LIBTYPE=EXTERNAL), não especifique o parâmetro MOUNTWAIT.

### MOUNTLimit

Especifica o número máximo de volumes de acesso sequencial que podem ser montados simultaneamente para a classe de dispositivo. Este parâmetro é opcional. O padrão é DRIVES. É possível especificar um número de 0 - 4096.

Se você planeja utilizar a função de gravação simultânea, assegure-se de que unidades suficientes estejam disponíveis para a operação de gravação. Se o número de unidades necessárias a uma operação de gravação simultânea for maior que o valor do parâmetro MOUNTLIMIT para uma classe de dispositivo, a transação falhará.

Os valores possíveis são os seguintes:

### DRIVES

Especifica que cada vez que um ponto de montagem é alocado, o número de unidades definidas e on-line na biblioteca é usado para calcular o valor real.

Nota: Para tipos de bibliotecas EXTERNAL, não especifique DRIVES para o valor MOUNTLIMIT. Especifica o número de unidades para a biblioteca como o valor MOUNTLIMIT.

number

Especifica o número máximo de unidades nessa classe de dispositivo usadas simultaneamente pelo servidor. Este valor nunca deve exceder o número de unidades definidas e on-line na biblioteca que atende essa classe de dispositivo.

0 (zero)

Especifica que nenhuma transação nova pode obter acesso ao conjunto de armazenamentos. Quaisquer transações atuais continuam e são concluídas, mas as novas transações são finalizadas.

# **DEFINE DEVCLASS (Definir uma Classe de Dispositivo ECARTRIDGE)**

Use a classe de dispositivo ECARTRIDGE quando você estiver usando unidades StorageTek, como StorageTek T9840 ou T10000.

Sistemas operacionais AIX Sistemas operacionais LinuxSe você estiver definindo uma classe de dispositivo para dispositivos que devam ser acessados por meio de umz/OS, consulte DEFINE DEVCLASS (Definir uma classe de dispositivo ECARTRIDGE paraz/OS).

# **Classe de Privilégio**

Para emitir este comando, é necessário ter privilégio no sistema ou privilégio de armazenamento irrestrito.

## **Sintaxe**

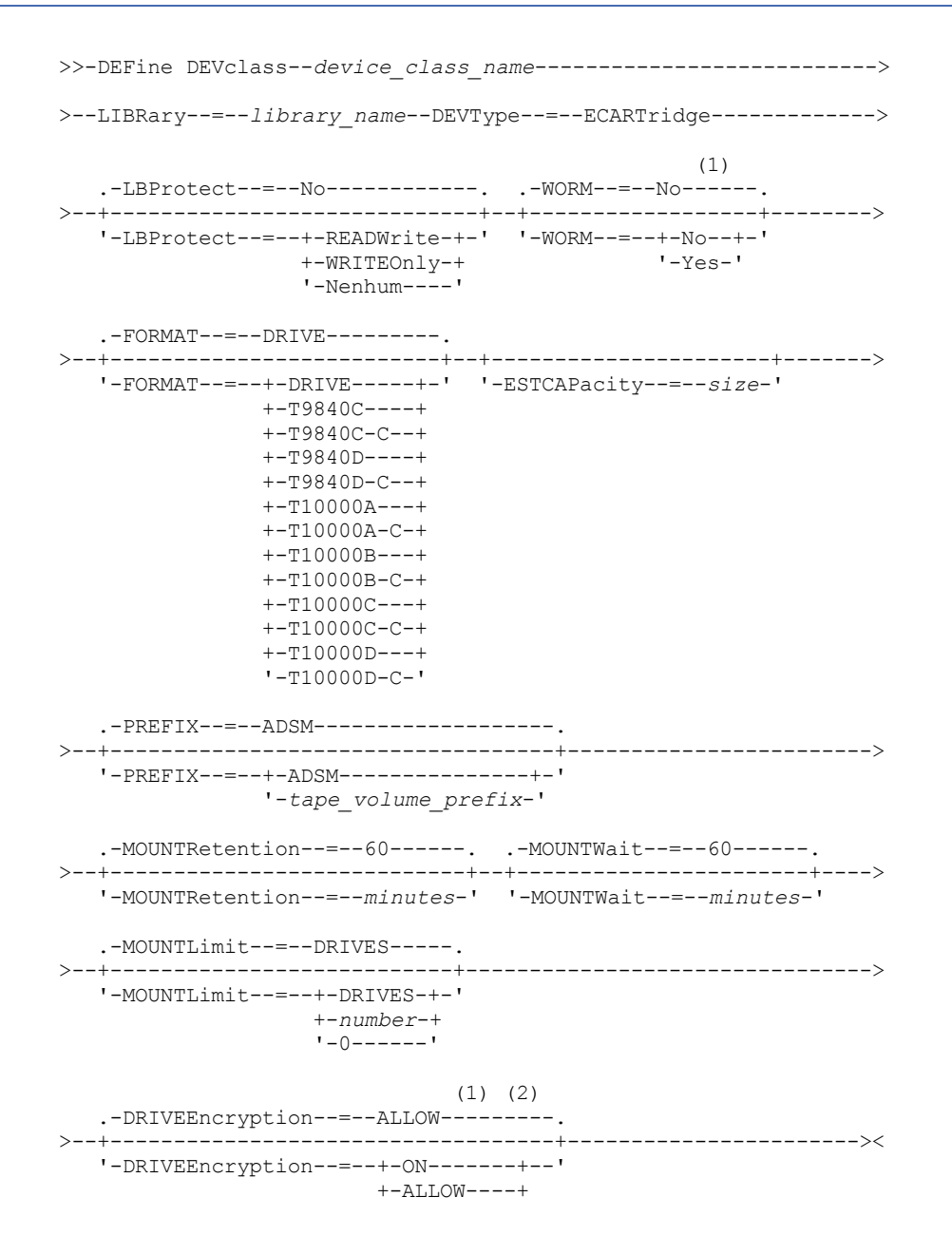

+-EXTernal-+ '-OFF------'

### Notas:

- 1. Não é possível especificar ambos, WORM=Yes e DRIVEENCRYPTION=ON.
- 2. É possível usar criptografia de unidade somente para unidades Oracle StorageTek T10000B com um valor de formato DRIVE, T10000B ou T10000B-C, para unidades Oracle StorageTek T10000C com um valor de formato DRIVE, T10000C ou T10000C-C e para unidades Oracle StorageTek T10000D com um valor de formato DRIVE, T10000D e T10000D-C.

# **Parâmetros**

### device\_class\_name (Necessário)

Especifica o nome da classe de dispositivo a ser definida. O comprimento máximo do nome da classe de dispositivo é 30 caracteres.

### LIBRary (Necessário)

Especifica o nome do objeto da biblioteca definida que contém as unidades de fita ECARTRIDGE que podem ser utilizadas por esta classe de dispositivo. Para obter informações sobre a definição de um objeto de biblioteca, consulte o comando DEFINE LIBRARY.

### DEVType=ECARTridge (Necessário)

Especifica que o tipo de dispositivo ECARTRIDGE está atribuído à classe de dispositivo. ECARTRIDGE indica que um tipo específico de dispositivo de fita de cartucho (StorageTek) é atribuído a esta classe de dispositivo.

### LBProtect

Especifica se proteção de bloco lógico é usada para garantir a integridade de dados armazenados em fita. Quando LBPROTECT está configurado para READWRITE ou WRITEONLY, o servidor usa esse recurso da unidade de fita para proteção de bloco lógico e gera informações de proteção de verificação cíclica de redundância (CRC) para cada bloco de dados gravado na fita. O servidor também valida as informações de proteção de CRC quando os dados são lidos da fita.

O padrão é NO.

Os seguintes valores são possíveis:

### **READWrite**

Especifica que a proteção de bloco lógico está ativada no servidor e a unidade de fita para operações de leitura e gravação. Os dados são armazenados com informações CRC em cada bloco. Este modo afeta o desempenho, porque o uso do processador adicional é necessário para IBM Spectrum Protect e a unidade de fita para calcular e comparar valores CRC. O valor READWRITE não afeta os conjuntos de backup e os dados gerados pelo comando BACKUP DB.

Quando o parâmetro LBPROTECT é configurado como READWRITE, você não precisará especificar o parâmetro CRCDATA em uma definição de conjunto de armazenamento porque a proteção de bloco lógico fornece melhor proteção contra distorção de dados.

### WRITEOnly

Especifica que a proteção de bloco lógico está ativada no servidor e a unidade de fita para operações de gravação apenas. Os dados são armazenados contendo informações CRC em cada bloco. Para operações de leitura, o servidor e a unidade de fita não validam o CRC. Este modo afeta o desempenho, porque o uso do processador adicional é necessário para o IBM Spectrum Protect gerar o CRC e para a unidade de fita calcular e comparar os valores CRC para operações de gravação. O valor WRITEONLY não afeta os conjuntos de backup e os dados que são gerados pelo comando BACKUP DB.

### Não

Especifica que a proteção de bloco lógico não está ativada no servidor e a unidade de fita para operações de leitura e gravação. No entanto, o servidor ativa a proteção de bloco lógico em operações de gravação para um volume de preenchimento que já tenha dados com a proteção do bloco lógico.

Restrição: A proteção de bloco lógico é suportada somente nas unidades Oracle StorageTek T10000C e Oracle StorageTek T10000D.

WORM

Especifica se as unidades utilizarão a mídia WORM (grava uma vez, lê várias vezes). Este parâmetro é opcional. O padrão é No. O campo pode conter um dos seguintes valores:

Sim

Especifica que as unidades usem mídia WORM.

Não

Especifica que as unidades não usam a mídia WORM.

Restrição: Se você selecionar Sim, as únicas opções disponíveis para o parâmetro FORMAT serão:

- UNIDADE
- T9840C
- T9840C-C
- T9840D
- T9840D-C
- T10000A
- T10000A-C
- T10000B
- T10000B-C
- T10000C
- T10000C-C
- T10000D
- T10000D-C

## FORMAT

Especifica o formato de gravação a ser usado quando dados são gravados em mídia de acesso sequencial. Este parâmetro é opcional. O valor padrão é DRIVE.

Se as unidades estiverem em uma biblioteca que inclua unidades de tecnologia de fita diferente, não use o valor DRIVE. Em vez disso, especifique o formato que as unidades usam.

Importante: Se você especificar DRIVE para uma classe de dispositivo que possui dispositivos de acesso sequencial não compatíveis, deverá montar volumes em dispositivos que são capazes de ler ou gravar o formato estabelecido quando o volume foi montado pela primeira vez. Isto pode provocar atrasos, se o único dispositivo de acesso sequencial que pode acessar o volume já estiver em utilização.

A tabela a seguir lista os formatos de gravação e as capacidades estimadas dos dispositivos ECARTRIDGE:

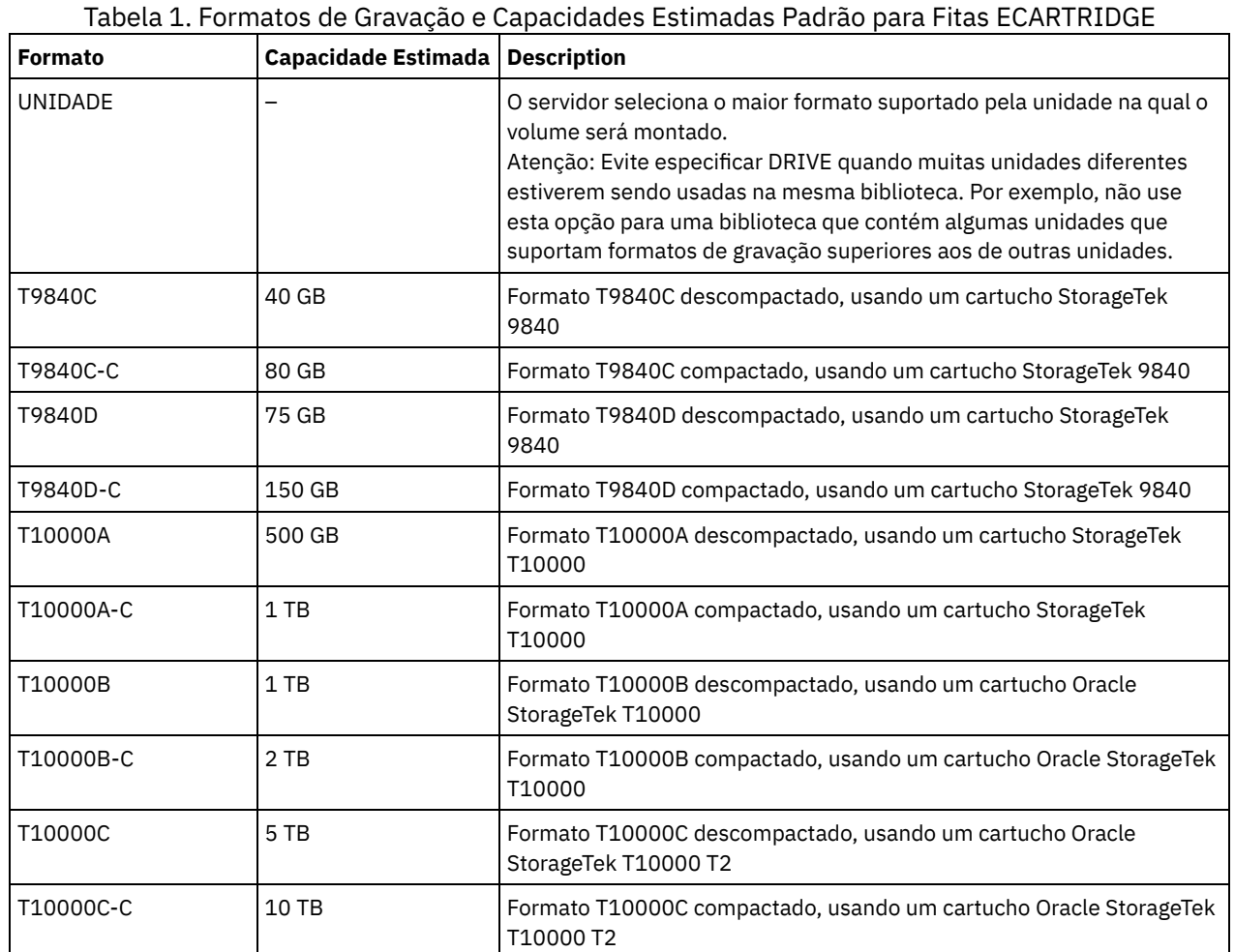

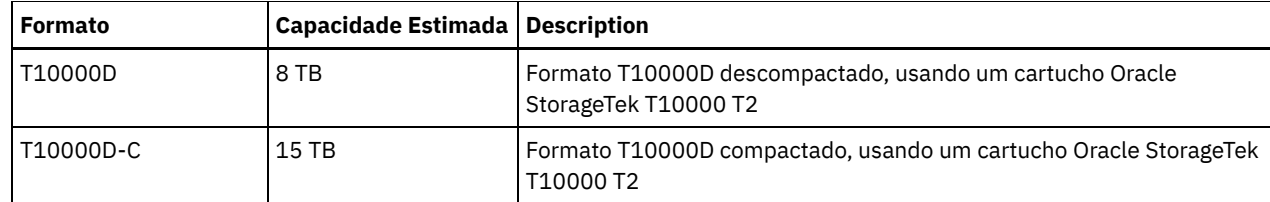

Notas:

- Alguns formatos utilizam o recurso de compressão de hardware da unidade de fita. Dependendo da eficácia de compactação, a capacidade real poderá ser o dobro ou mais que o valor listado.
- As unidades T10000A podem ler e gravar apenas o formato T10000A. Unidades T10000B podem ler, mas não podem gravar o formato T10000A. As unidades T10000C podem ler, mas não podem gravar, os formatos T10000A e T10000B. As unidades T10000D podem ler, mas não podem gravar, os formatos T10000A, T10000B e T10000C.

## **ESTCAPacity**

Especifica a capacidade estimada para os volumes que estão designados a esta classe de dispositivo. Esse parâmetro é opcional.

Você pode especificar esse parâmetro, se a capacidade padrão estimada para a classe de dispositivo estiver imprecisa devido à compactação de dados.

Deve-se especificar esse valor como um número inteiro seguido por um dos indicadores de unidade a seguir: K (kilobytes), M (megabytes), G (gigabytes) ou T (terabytes). O menor valor aceito é 1 MB (ESTCAPACITY=1M).

Por exemplo, especifique que a capacidade estimada é 9 GB com o parâmetro ESTCAPACITY=9G.

### PREFIX

Especifica o qualificador de alto nível do nome do conjunto de dados que o servidor grava nas etiquetas de mídia de acesso sequencial. Para cada volume de acesso sequencial assinalado nesta classe de dispositivo, o servidor vai utilizar este prefixo para criar o nome do conjunto de dados. Este parâmetro é opcional. O valor padrão é ADSM. O comprimento máximo deste prefixo é de 8 caracteres.

Se você tiver uma convenção de nomenclatura para etiquetas de mídia para suportar seu sistema de gerenciamento atual, use um prefixo de volume que esteja em conformidade com suas convenções de nomenclatura.

Valores que são especificados para esse parâmetro devem atender às condições a seguir:

O valor deve ser composto de qualificadores, que podem ter no máximo oito caracteres incluindo pontos. Por exemplo, o valor a seguir é aceitável:

AB.CD2.E

- Os qualificadores devem ser separados por um único ponto.
- A primeira letra de cada qualificador deve ser alfabética ou nacional (@,#,\$), seguida por caracteres alfabéticos, nacionais, hifenizados ou numéricos.

Um exemplo de um nome do conjunto de dados do volume da fita usando o prefixo padrão é ADSM.BFS.

## MOUNTRetention

Especifica o número de minutos que um volume de acesso sequencial inativo é retido antes de ser desmontado. Este parâmetro é opcional. O valor padrão é 60 minutos. É possível especificar um número de 0 a 9999.

Esse parâmetro pode melhorar o tempo de resposta para as montagens de mídia de acesso sequencial deixando volumes montados anteriormente on-line.

No entanto, para tipos de biblioteca EXTERNAL (ou seja, uma biblioteca que é gerenciada por um sistema de gerenciamento de mídia externa), configure este parâmetro para um valor baixo (por exemplo, dois minutos) para aprimorar o compartilhamento de dispositivo entre os aplicativos.

Nota: Para ambientes nos quais dispositivos são compartilhados entre aplicativos de armazenamento, a configuração de MOUNTRETENTION deve ser cuidadosamente considerada. Esse parâmetro determina por quanto tempo um volume inativo permanece em uma unidade. Alguns gerenciadores de mídia não desmontam uma unidade alocada para satisfazer solicitações pendentes. Pode ser necessário ajustar esse parâmetro para satisfazer as solicitações de montagem concorrentes enquanto um desempenho ideal do sistema é mantido. Geralmente, os problemas surgem com mais

frequência quando o parâmetro MOUNTRETENTION está configurado para um valor que é muito pequeno, por exemplo, zero.

## MOUNTWait

Especifica o número máximo de minutos que o servidor aguarda um operador responder a uma solicitação para montar um volume em uma unidade de uma biblioteca manual ou efetuar check-in em um volume a ser montado em uma biblioteca automatizada. Este parâmetro é opcional. Se a solicitação de montagem não for atendida dentro do período de tempo especificado, a solicitação de montagem será cancelada. O valor padrão é 60 minutos. É possível especificar um número de 0 a 9999.

Restrição: Se a biblioteca que está associada a esta classe de dispositivo for externa (LIBTYPE=EXTERNAL), não especifique o parâmetro MOUNTWAIT.

### MOUNTLimit

Especifica o número máximo de volumes de acesso sequencial que podem ser montados simultaneamente para a classe de dispositivo. Este parâmetro é opcional. O padrão é DRIVES. É possível especificar um número de 0 - 4096.

Se você planeja utilizar a função de gravação simultânea, assegure-se de que unidades suficientes estejam disponíveis para a operação de gravação. Se o número de unidades necessárias a uma operação de gravação simultânea for maior que o valor do parâmetro MOUNTLIMIT para uma classe de dispositivo, a transação falhará.

Os valores possíveis são os seguintes:

## DRIVES

Especifica que cada vez que um ponto de montagem é alocado, o número de unidades definidas e on-line na biblioteca é usado para calcular o valor real.

Nota: Para tipos de bibliotecas EXTERNAL, não especifique DRIVES para o valor MOUNTLIMIT. Especifica o número de unidades para a biblioteca como o valor MOUNTLIMIT.

### number

Especifica o número máximo de unidades nessa classe de dispositivo usadas simultaneamente pelo servidor. Este valor nunca deve exceder o número de unidades definidas e on-line na biblioteca que atende essa classe de dispositivo.

### 0 (zero)

Especifica que nenhuma transação nova pode obter acesso ao conjunto de armazenamentos. Quaisquer transações atuais continuam e são concluídas, mas as novas transações são finalizadas.

### DRIVEEncryption

Especifica se a criptografia de unidade é permitida. Esse parâmetro é opcional. O padrão é ALLOW. Restrições:

- 1. É possível usar criptografia de unidade somente para as seguintes unidades:
	- Unidades Oracle StorageTek T10000B que possuam um valor de formato DRIVE, T10000B ou T10000B-C
	- Unidades Oracle StorageTek T10000C que possuam um valor de formato DRIVE, T10000C ou T10000C-C
	- Unidades Oracle StorageTek T10000D que possuam um valor de formato DRIVE, T10000D ou T10000D-C
- 2. Você não pode especificar o IBM Spectrum Protect como o gerenciador de chave para criptografia de unidade de mídia WORM (gravar uma vez, ler várias vezes). Não é possível especificar ambos, WORM=Yes e DRIVEENCRYPTION=ON.
- 3. Se a criptografia estiver ativada para uma classe de dispositivo e se a classe de dispositivo estiver associada a um conjunto de armazenamento, o conjunto de armazenamento não deve compartilhar um conjunto inicial com outra classe de dispositivo que não possa ser criptografada. Se um cartucho estiver criptografado, e você pretender usá-lo em uma unidade que não pode ser criptografada, deve etiquetar novamente o cartucho para que ele possa ser usado nessa unidade.

### ON

Especifica que o IBM Spectrum Protect é o gerenciador de chave para a criptografia de unidade e permite a criptografia de unidade para volumes do conjunto de armazenamentos vazios apenas se o método do aplicativo estiver ativado. (Outros tipos de volumes não estão criptografados. Por exemplo, conjuntos de backup, volumes de exportação e volumes de backup de banco de dados não são criptografados). Se você especificar ON e ativar um outro método de criptografia, a criptografia de unidade não será permitida e as operações de backup falharão.

## ALLOW

Especifica que o IBM Spectrum Protect não gerencia as chaves para a criptografia de unidade. No entanto, a criptografia de unidade para volumes nulos será permitida se um outro método de criptografia estiver ativado.

### EXTernal

Especifica que o IBM Spectrum Protect não gerencia as chaves para a criptografia de unidade. Utilize essa configuração com uma metodologia de criptografia que é fornecida por um outro fornecedor e que é utilizada com Application Method Encryption (AME) ativado na unidade. Ao especificar EXTERNAL e o IBM Spectrum Protect

detectar que a criptografia AME está ativada, o IBM Spectrum Protect não desativará a criptografia. Em contrapartida, ao especificar ALLOW e o IBM Spectrum Protect detectar que a criptografia AME está ativada, o IBM Spectrum Protect desativa a criptografia.

OFF

Especifica que a criptografia de unidade não é permitida. Se for ativado outro método de criptografia, os backups falharão. Se você ativar o método do aplicativo, o IBM Spectrum Protect desativará a criptografia e os backups serão tentados.

# **DEFINE DEVCLASS (Definir uma classe de dispositivo FILE)**

Utilize a classe de dispositivo FILE quando estiver utilizando arquivos em armazenamento de disco magnético como volumes que armazenam dados sequencialmente (como em fita).

Sistemas operacionais AIX Sistemas operacionais LinuxA classe de dispositivo FILE não suporta bibliotecas EXTERNAL.

 $\Box$ Sistemas operacionais WindowsA classe de dispositivo FILE não suporta as bibliotecas EXTERNAL ou Remote Storage Manager.

Sistemas operacionais AIX Sistemas operacionais LinuxSe você estiver definindo uma classe de dispositivo para dispositivos que devam ser acessados por meio de umz/OS, consulte DEFINE DEVCLASS (Definir uma classe de dispositivo FILE paraz/OS).

# **Classe de Privilégio**

Para emitir este comando, é necessário ter privilégio de sistema ou privilégio de armazenamento irrestrito.

# **Sintaxe**

```
>>-DEFine DEVclass--device_class_name--DEVType--=--FILE--------->
    .-MOUNTLimit--=--20-----. .-MAXCAPacity--=--10G--.
>--+-----------------------+--+----------------------+---------->
    '-MOUNTLimit--=--number-' '-MAXCAPacity--=--size-'
    .-DIRectory--=--current directory name-.
          >--+--------------------------------------+--------------------->
    | .-,--------------. |
    \mathbf V \mathbf V \mathbf'-DIRectory--=----directory_name-+-----'
    .-SHAREd--=--No------.
>--+--------------------+--------------------------------------><
    '-SHAREd--=--+-No--+-'
                       '-Yes-'
```
# **Executar Como**

device class name (Necessário)

Especifica o nome da classe de dispositivo a ser definida. O comprimento máximo do nome da classe de dispositivo é 30 caracteres.

DEVType=FILE (Necessário)

Especifica que o tipo de dispositivo FILE é atribuído à classe de dispositivo. FILE indica que um arquivo está atribuído a esta classe de dispositivo. Quando o servidor precisa acessar um volume pertencente a essa classe de dispositivo, ele abre um arquivo e lê ou grava os dados do arquivo.

Um arquivo é uma forma de mídia de acesso sequencial.

MOUNTLimit

Especifica o número máximo de arquivos que podem ser abertos simultaneamente para entrada e saída. Esse parâmetro é opcional. O valor padrão é 20. É possível especificar um número de 0 a 4096.

 $\Box$ Sistemas operacionais WindowsSe a classe de dispositivo for compartilhada com um agente de armazenamento (especificando o parâmetro SHARED=YES), as unidades serão definidas ou excluídas para corresponderem ao valor limite de montagem.

Se você planeja utilizar a função de gravação simultânea, assegure-se de que unidades suficientes estejam disponíveis para a operação de gravação. Se o número de unidades necessárias a uma operação de gravação simultânea for maior que o valor do parâmetro MOUNTLIMIT para uma classe de dispositivo, a transação falhará.

### MAXCAPacity

Especifica o tamanho máximo de quaisquer arquivos de armazenamento de dados que são definidos para um conjunto de armazenamentos nessa classe de dispositivo.

O valor do parâmetro MAXCAPACITY também é usado como a unidade de alocação quando acionadores de espaço do conjunto de armazenamento criam volumes. O valor padrão é 10 GB (MAXCAPACITY=10G). O valor especificado deve ser menor ou igual ao tamanho máximo suportado de um arquivo no sistema de arquivos de destino.

Especifique esse valor como um número inteiro seguido por K (kilobytes), M (megabytes), G (gigabytes) ou T (terabytes). O tamanho mínimo é 1 MB (MAXCAPACITY=1M). Se você estiver definindo uma classe de dispositivo FILE para volumes de backup do banco de dados, especifique um valor para MAXCAPACITY que seja adequado para o tamanho do banco de dados e que minimize o número de volumes do banco de dados.

Sistemas operacionais AIX Sistemas operacionais LinuxNão defina um valor MAXCAPACITY com mais de 640 M quando esse arquivo for destinado ao suporte de CD REMOVABLEFILE. Um valor menor que um espaço adequado para o uso do CD (650 MB) permite uma correspondência de um para um entre os arquivos da classe de dispositivo FILE e cópias que estão no CD.

### **DIRectory**

Especifica o local do diretório ou os locais dos arquivos que são usados nessa classe de dispositivo. Coloque toda a lista de diretórios entre aspas e use vírgulas para separar os nomes de diretórios individuais. Caracteres especiais (por exemplo, espaços em branco) são permitidos dentro de nomes de diretório. Por exemplo, a lista de diretórios "abc def,xyz" contém dois diretórios: abc def e xyz.

Esse parâmetro é opcional.

Sistemas operacionais AIX Sistemas operacionais LinuxO padrão é o diretório de trabalho atual do servidor no momento em que o comando é emitido.

Sistemas operacionais WindowsO padrão é o diretório de trabalho atual do servidor no momento em que o comando é emitido. As informações de registro do Windows são utilizadas para determinar o diretório padrão.

Especificando um nome ou nomes de diretório, você identifica o local em que o servidor coloca os arquivos que representam volumes para essa classe de dispositivos.

Para suporte ao NetApp SnapLock (conjuntos de armazenamentos com RECLAMATIONTYPE=SNAPLOCK, que usará essa classe de dispositivo), o diretório ou diretórios que são especificados com o parâmetro DIRECTORY devem apontar para o diretório ou diretórios nos volumes NetApp SnapLock.

Sistemas operacionais AIX Sistemas operacionais LinuxEnquanto o comando é processado, o servidor expande o nome ou nomes de diretório especificados em suas formas completas, iniciando no diretório-raiz.

Se o servidor precisar alocar um volume utilizável, ele criará um novo arquivo em um desses diretórios. (O servidor pode escolher qualquer um dos diretórios no qual criar novos volumes de trabalho.) Para volumes utilizáveis usados para armazenar dados do cliente, o arquivo que é criado pelo servidor tem uma extensão de nome de arquivo de .bfs. Para volumes de trabalho utilizados para armazenar dados de exportação, uma extensão de nome de arquivo .exp é utilizada.

Sistemas operacionais AIX Sistemas operacionais LinuxPor exemplo, se você definir uma classe de dispositivo com um diretório tsmstor e o servidor precisar de um volume de trabalho nessa classe de dispositivo para armazenar dados de exportação, o arquivo criado pelo servidor poderá ter o nome ⁄tsmstor ⁄os66497.exp.

Sistemas operacionais WindowsPor exemplo, se você definir uma classe de dispositivo com um diretório c:\server e o servidor precisar de um volume de trabalho nessa classe de dispositivo para armazenar dados de exportação, o arquivo criado pelo servidor poderá ter o nome c:\server\00566497.exp.

Importante: Você deve assegurar que os agentes de armazenamento possam acessar os volumes FILE recentemente criados. A perda de acesso do agente de armazenamento a um volume FILE pode fazer com que as operações sejam tentadas novamente em um caminho apenas de LAN ou que elas falhem. Para obter informações adicionais, consulte a descrição do parâmetro DIRECTORY em DEFINE PATH (Definir um caminho).

Dica: Se você especificar vários diretórios para uma classe de dispositivo, assegure que os diretórios estão associados com sistemas de arquivos separados. As funções do acionador de espaço e os cálculos de espaço do conjunto de armazenamentos levam em conta o espaço que resta em cada diretório. Se você especificar vários diretórios para uma

classe de dispositivo e os diretórios estiverem no mesmo sistema de arquivos, o servidor calculará o espaço incluindo valores que representam o espaço que resta em cada diretório. Esses cálculos de espaço são inexatos. Em vez de escolher um conjunto de armazenamento com espaço suficiente para uma operação, o servidor poderia escolher o conjunto de armazenamento incorreto e ficar sem espaço antes do tempo. Para acionadores de espaço, um cálculo inexato poderia resultar em uma falha ao expandir o espaço disponível em um conjunto de armazenamento. A falha ao expandir o espaço em um conjunto de armazenamento é uma das condições que podem desativar um acionador. Se um acionador for desativado porque o espaço no conjunto de armazenamento não pôde ser expandido, é possível reativar o acionador especificando o seguinte comando: update spacetrigger stg. Nenhuma alteração adicional é necessária para o acionador de espaço.

#### SHAREd

Especifica que esta classe de dispositivo FILE é compartilhada entre o servidor e um ou mais agentes de armazenamento. Para preparar o compartilhamento, uma biblioteca é definida automaticamente junto com uma série de unidades correspondentes ao valor de parâmetro MOUNTLIMIT. Os nomes das unidades são o nome da biblioteca mais um número de 1 até o número do limite da montagem. Por exemplo, se o nome da biblioteca for FILE e o limite de montagem estiver configurado para 4, as unidades serão nomeadas como FILE11, FILE12, FILE13, FILE14.

Para obter informações sobre pré-requisitos quando o armazenamento é compartilhado pelo servidor e pelo agente de armazenamento, consulte Portal de Suporte IBM® do IBM [Spectrum](https://www.ibm.com/support/home/product/10000601/IBM_Spectrum_Protect) Protect.

# **Exemplo: Definir uma Classe de Dispositivo FILE com Vários Diretórios**

Definir uma classe de dispositivo que especifique vários diretórios.

## Sistemas operacionais AIX

```
define devclass multidir devtype=file
   directory=/usr/xyz,/usr/abc,/usr/uvw
```
### Sistemas operacionais Linux

```
define devclass multidir devtype=file
  directory=/opt/xyz,/opt/abc,/opt/uvw
```
#### Sistemas operacionais Windows

```
define devclass multidir devtype=file
   directory=e:\xyz,f:\abc,g:\uvw
```
# **Exemplo: Definir uma Classe de Dispositivo FILE com uma Capacidade de 50 MB**

Definir uma classe de dispositivo denominada PLAINFILES com um tipo de dispositivo FILE e uma capacidade máxima de 50 MB.

```
define devclass plainfiles devtype=file
maxcapacity=50m
```
Sistemas operacionais AIX Sistemas operacionais Windows

# **DEFINE DEVCLASS (Definir uma Classe de Dispositivo GENERICTAPE)**

Use a classe de dispositivo GENERICTAPE para unidades de fita que são suportadas por drivers de dispositivo de sistema operacional.

Quando você usa esse tipo de dispositivo, o servidor não reconhece o tipo de dispositivo nem o formato de gravação do cartucho. Como o servidor não reconhece o tipo de dispositivo, se ocorrer um erro de E/S, as informações de erro serão menos detalhadas em comparação às informações de erro de um tipo de dispositivo específico (por exemplo, 8 MM). Ao definir dispositivos para o servidor, não combine vários tipos de dispositivos dentro do mesmo tipo de dispositivo.

# **Classe de Privilégio**

Para emitir este comando, é necessário ter privilégio de sistema ou privilégio de armazenamento irrestrito.

## **Sintaxe**

>>-DEFine DEVclass--*device\_class\_name*--------------------------->

```
>--LIBRary--=--library_name--DEVType--=--GENERICtape------------>
                            .-MOUNTRetention--=--60------.
>--+----------------------+--+----------------------------+----->
   '-ESTCAPacity--=--size-' '-MOUNTRetention--=--minutes-'
   .-MOUNTWait--=--60------. .-MOUNTLimit--=--DRIVES-----.
>--+-----------------------+--+---------------------------+----><
   '-MOUNTWait--=--minutes-' '-MOUNTLimit--=--+-DRIVES-+-'
                                               +-number-+
                                               1 - 0 - - - - - -
```
# **Executar Como**

### device class name (Necessário)

Especifica o nome da classe de dispositivo a ser definida. O comprimento máximo do nome da classe de dispositivo é 30 caracteres.

### LIBRary (Necessário)

Especifica o nome do objeto da biblioteca definido que contém as unidades de fita que podem ser utilizadas por esta classe de dispositivo.

Para obter informações sobre a definição de um objeto de biblioteca, consulte o comando DEFINE LIBRARY.

### DEVType=GENERICtape (Necessário)

Especifica que o tipo de dispositivo GENERICTAPE está atribuído à classe de dispositivo. GENERICTAPE indica que os volumes para essa classe de dispositivo são usados em unidades de fita que são suportadas pelo driver de dispositivo de fita do sistema operacional.

O servidor reconhece que a mídia pode ser removida e que mais mídia pode ser inserida, sujeitas aos limites configurados com o parâmetro MOUNTLIMIT para a classe de dispositivo e o parâmetro MAXSCRATCH para o conjunto de armazenamentos.

Os volumes em uma classe de dispositivo com o tipo de dispositivo GENERICTAPE são volumes de acesso sequencial.

**ESTCAPacity** 

Especifica a capacidade estimada para os volumes que estão designados a esta classe de dispositivo. Esse parâmetro é opcional.

Você pode especificar esse parâmetro, se a capacidade padrão estimada para a classe de dispositivo estiver imprecisa devido à compactação de dados.

Especifique uma capacidade apropriada para a unidade de fita específica que está sendo usada.

Deve-se especificar esse valor como um número inteiro seguido por um dos indicadores de unidade a seguir: K (kilobytes), M (megabytes), G (gigabytes) ou T (terabytes). O menor valor aceito é 1 MB (ESTCAPACITY=1M).

Por exemplo, especifique que a capacidade estimada é 9 GB com o parâmetro ESTCAPACITY=9G.

### MOUNTRetention

Especifica o número de minutos que um volume de acesso sequencial inativo é retido antes de ser desmontado. Este parâmetro é opcional. O valor padrão é 60 minutos. É possível especificar um número de 0 a 9999.

Esse parâmetro pode melhorar o tempo de resposta para as montagens de mídia de acesso sequencial deixando volumes montados anteriormente on-line.

Entretanto, para a biblioteca de tipos EXTERNAL definir este parâmetro com um valor baixo (por exemplo, dois minutos) melhora o compartilhamento entre as aplicações.

Nota: Para ambientes nos quais dispositivos são compartilhados entre aplicativos de armazenamento, a configuração de MOUNTRETENTION deve ser cuidadosamente considerada. Esse parâmetro determina por quanto tempo um volume inativo permanece em uma unidade. Alguns gerenciadores de mídia não desmontam uma unidade alocada para satisfazer solicitações pendentes. Pode ser necessário ajustar esse parâmetro para satisfazer as solicitações de montagem concorrentes enquanto um desempenho ideal do sistema é mantido. Geralmente, os problemas surgem com mais

frequência quando o parâmetro MOUNTRETENTION está configurado para um valor que é muito pequeno, por exemplo, zero.

MOUNTWait

Especifica o número máximo de minutos que o servidor aguarda um operador responder a uma solicitação para montar um volume em uma unidade de uma biblioteca manual ou efetuar check-in em um volume a ser montado em uma biblioteca automatizada. Este parâmetro é opcional. Se a solicitação de montagem não for atendida dentro do período de tempo especificado, a solicitação de montagem será cancelada. O valor padrão é 60 minutos. É possível especificar um número de 0 a 9999.

Restrição: Se a biblioteca que está associada a esta classe de dispositivo for externa (LIBTYPE=EXTERNAL), não especifique o parâmetro MOUNTWAIT.

MOUNTLimit

Especifica o número máximo de volumes de acesso sequencial que podem ser montados simultaneamente para a classe de dispositivo. Este parâmetro é opcional. O padrão é DRIVES. É possível especificar um número de 0 - 4096.

Se você planeja utilizar a função de gravação simultânea, assegure-se de que unidades suficientes estejam disponíveis para a operação de gravação. Se o número de unidades necessárias a uma operação de gravação simultânea for maior que o valor do parâmetro MOUNTLIMIT para uma classe de dispositivo, a transação falhará.

Os valores possíveis são os seguintes:

DRIVES

Especifica que cada vez que um ponto de montagem é alocado, o número de unidades definidas e on-line na biblioteca é usado para calcular o valor real.

Nota: Para tipos de bibliotecas EXTERNAL, não especifique DRIVES para o valor MOUNTLIMIT. Especifica o número de unidades para a biblioteca como o valor MOUNTLIMIT.

number

Especifica o número máximo de unidades nessa classe de dispositivo usadas simultaneamente pelo servidor. Este valor nunca deve exceder o número de unidades definidas e on-line na biblioteca que atende essa classe de dispositivo.

0 (zero)

Especifica que nenhuma transação nova pode obter acesso ao conjunto de armazenamentos. Quaisquer transações atuais continuam e são concluídas, mas as novas transações são finalizadas.

# **DEFINE DEVCLASS (Definir uma Classe de Dispositivo LTO)**

Utilize a classe de dispositivo LTO quando você estiver usando dispositivos de fita LTO.

# **Classe de Privilégio**

Para emitir este comando, é necessário ter privilégio no sistema ou privilégio de armazenamento irrestrito.

# **Sintaxe**

```
>>-DEFine DEVclass--device_class_name--------------------------->
>--LIBRary--=--library_name--DEVType--=--LTO-------------------->
                                                  (1)
   .-LBProtect--=--No------------. .-WORM--=--No------.
>--+-----------------------------+--+------------------+-------->
   '-LBProtect--=--+-READWrite-+-' '-WORM--=--+-No--+-'
                  +-WRITEOnly-+
                  '-Nenhum----'
   .-FORMAT--=--DRIVE---------.
 >--+--------------------------+--+----------------------+------->
   '-FORMAT--=--+-DRIVE-----+-' '-ESTCAPacity--=--size-'
               +-ULTRIUM---+
               +-ULTRIUMC--+
               +-UIT.TRTIIM2--++-ULTRIUM2C-+
                +-ULTRIUM3--+
                +-ULTRIUM3C-+
                +-ULTRIUM4--+
```

```
+-ULTRIUM4C-+
                +-ULTRIUM5--+
                +-ULTRIUM5C-++-ULTRIUM6--+
                '-ULTRIUM6C-'
   .-PREFIX--=--ADSM-------------------.
>--+-----------------------------------+------------------------>
   '-PREFIX--=--+-ADSM---------------+-'
                '-tape_volume_prefix-'
   .-MOUNTRetention--=--60------. .-MOUNTWait--=--60------.
        >--+----------------------------+--+-----------------------+---->
   '-MOUNTRetention--=--minutes-' '-MOUNTWait--=--minutes-'
   .-MOUNTLimit--=--DRIVES-----.
>--+---------------------------+-------------------------------->
   '-MOUNTLimit--=--+-DRIVES-+-'
                   +-number-+
                    ! -0 - - - - -(1) (2)
   .-DRIVEEncryption--=--ALLOW---------.
 >--+-----------------------------------+-----------------------><
   '-DRIVEEncryption--=--+-ON-------+--'
                        +-ALLOW----+
                         +-EXTERNAL-+
                         '-OFF------'
```
Notas:

1. Não é possível especificar ambos, WORM=Yes e DRIVEENCRYPTION=ON.

2. A criptografia de unidade é suportada somente para unidades e mídias Ultrium 4, Ultrium 5 e Ultrium 6.

# **Parâmetros**

device class name (Necessário)

Especifica o nome da classe de dispositivo a ser definida. O comprimento máximo do nome da classe de dispositivo é 30 caracteres.

LIBRary (Necessário)

Especifica o nome do objeto da biblioteca definido que contém as unidades de fita LTO utilizadas por esta classe de dispositivo. Para obter informações sobre a definição de um objeto de biblioteca, consulte o comando DEFINE LIBRARY.

# DEVType=LTO (Necessário)

Especifica que o dispositivo de tipo fita linear aberta (linear tape open - LTO) está atribuído à classe de dispositivo. LBProtect

Especifica se proteção de bloco lógico é usada para garantir a integridade de dados armazenados em fita. Quando LBPROTECT está configurado para READWRITE ou WRITEONLY, o servidor usa esse recurso da unidade de fita para proteção de bloco lógico e gera informações de proteção de verificação cíclica de redundância (CRC) para cada bloco de dados gravado na fita. O servidor também valida as informações de proteção de CRC quando os dados são lidos da fita.

O padrão é NO.

Os seguintes valores são possíveis:

### **READWrite**

Especifica que a proteção de bloco lógico está ativada no servidor e a unidade de fita para operações de leitura e gravação. Os dados são armazenados com informações CRC em cada bloco. Este modo afeta o desempenho, porque o uso do processador adicional é necessário para IBM Spectrum Protect e a unidade de fita para calcular e comparar valores CRC. O valor READWRITE não afeta os conjuntos de backup e os dados gerados pelo comando BACKUP DB.

Quando o parâmetro LBPROTECT é configurado como READWRITE, você não precisará especificar o parâmetro CRCDATA em uma definição de conjunto de armazenamento porque a proteção de bloco lógico fornece melhor proteção contra distorção de dados.

### WRITEOnly

Especifica que a proteção de bloco lógico está ativada no servidor e a unidade de fita para operações de gravação apenas. Os dados são armazenados contendo informações CRC em cada bloco. Para operações de leitura, o servidor e a unidade de fita não validam o CRC. Este modo afeta o desempenho, porque o uso do processador adicional é necessário para o IBM Spectrum Protect gerar o CRC e para a unidade de fita calcular e comparar os valores CRC para operações de gravação. O valor WRITEONLY não afeta os conjuntos de backup e os dados que são gerados pelo comando BACKUP DB.

Não

Especifica que a proteção de bloco lógico não está ativada no servidor e a unidade de fita para operações de leitura e gravação. No entanto, o servidor ativa a proteção de bloco lógico em operações de gravação para um volume de preenchimento que já tenha dados com a proteção do bloco lógico.

Restrição: A proteção de bloco lógico é suportada somente no IBM® LTO5 e unidades LTO6 suportadas.

WORM

Especifica se as unidades utilizarão a mídia WORM (grava uma vez, lê várias vezes). Este parâmetro é opcional. O padrão é No. O campo pode conter um dos seguintes valores:

Sim

Especifica que as unidades usem mídia WORM.

Não

Especifica que as unidades não usam a mídia WORM.

Nota:

- 1. Para utilizar a mídia WORM em uma biblioteca, todas as unidades na biblioteca devem ter capacidade para WORM.
- 2. Você não pode especificar o IBM Spectrum Protect como o gerenciador de chave para criptografia de unidade de mídia WORM (gravar uma vez, ler várias vezes). (A especificação de WORM=Yes e DRIVEENCRYPTION=ON não é suportada.)

### FORMAT

Especifica o formato de gravação a ser usado quando dados são gravados em mídia de acesso sequencial. Este parâmetro é opcional. O valor padrão é DRIVE.

Se as unidades estiverem em uma biblioteca que inclua unidades de tecnologia de fita diferente, não use o valor DRIVE. Em vez disso, especifique o formato que as unidades usam.

Ao migrar todas as unidades do dispositivo Ultrium para Ultrium 2:

- Exclua todas as definições de unidade Ultrium existentes e os caminhos que estão associados a elas.
- Defina novos caminhos e unidades Ultrium 2.

Se você estiver considerando a combinação de diferentes gerações de mídia e unidades LTO, esteja ciente das restrições a seguir.

| <b>Unidades</b>        | Mídia de<br>geração 1 | Mídia de<br>geração 2 | Mídia de<br>geração 3 | Mídia de<br>geração 4 | Mídia de<br>geração 5 | Mídia de<br>geração 6 |
|------------------------|-----------------------|-----------------------|-----------------------|-----------------------|-----------------------|-----------------------|
| Geração 1              | Leitura e<br>gravação | Não Disponível        | n/d                   | Não Disponível        | Não Disponível        | Não Disponível        |
| Geração 2              | Leitura e<br>gravação | Leitura e<br>gravação | Não Disponível        | Não Disponível        | Não Disponível        | Não Disponível        |
| Geração 3 <sup>1</sup> | Somente<br>Leitura    | Leitura e<br>gravação | Leitura e<br>gravação | Não Disponível        | Não Disponível        | Não Disponível        |
| Geração 4 <sup>2</sup> | n/d                   | Somente<br>Leitura    | Leitura e<br>gravação | Leitura e<br>gravação | n/d                   | n/d                   |
| Geração 5 <sup>3</sup> | n/d                   | n/d                   | Somente<br>Leitura    | Leitura e<br>gravação | Leitura e<br>gravação | n/d                   |
| Geração 6 <sup>4</sup> | n/d                   | n/d                   | n/d                   | Somente<br>Leitura    | Leitura e<br>gravação | Leitura e<br>gravação |

Tabela 1. Recursos de Leitura/Gravação para Diferentes Gerações de Unidades LTO

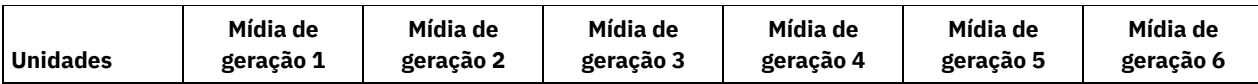

 $^1$  Em uma biblioteca com uma unidade Geração 3, todos os volumes utilizáveis Geração 1 deverão ser retirados e todos os volumes do conjunto de armazenamentos Geração 1 deverão ser atualizados para somente leitura.

<sup>2</sup> Em uma biblioteca com uma unidade Geração 4, todos os volumes utilizáveis Geração 2 deverão ser retirados e todos os volumes do conjunto de armazenamentos Geração 2 deverão ser atualizados para somente leitura.

<sup>3</sup> Em uma biblioteca com uma unidade Geração 5, todos os volumes utilizáveis Geração 3 deverão ser retirados e todos os volumes do conjunto de armazenamento Geração 3 deverão ser atualizados para somente leitura.

<sup>4</sup> Em uma biblioteca com uma unidade Geração 6, todos os volumes utilizáveis Geração 4 deverão ser retirados e todos os volumes do conjunto de armazenamentos Geração 4 deverão ser atualizados para somente leitura.

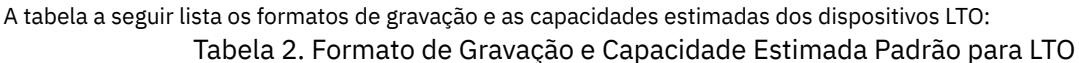

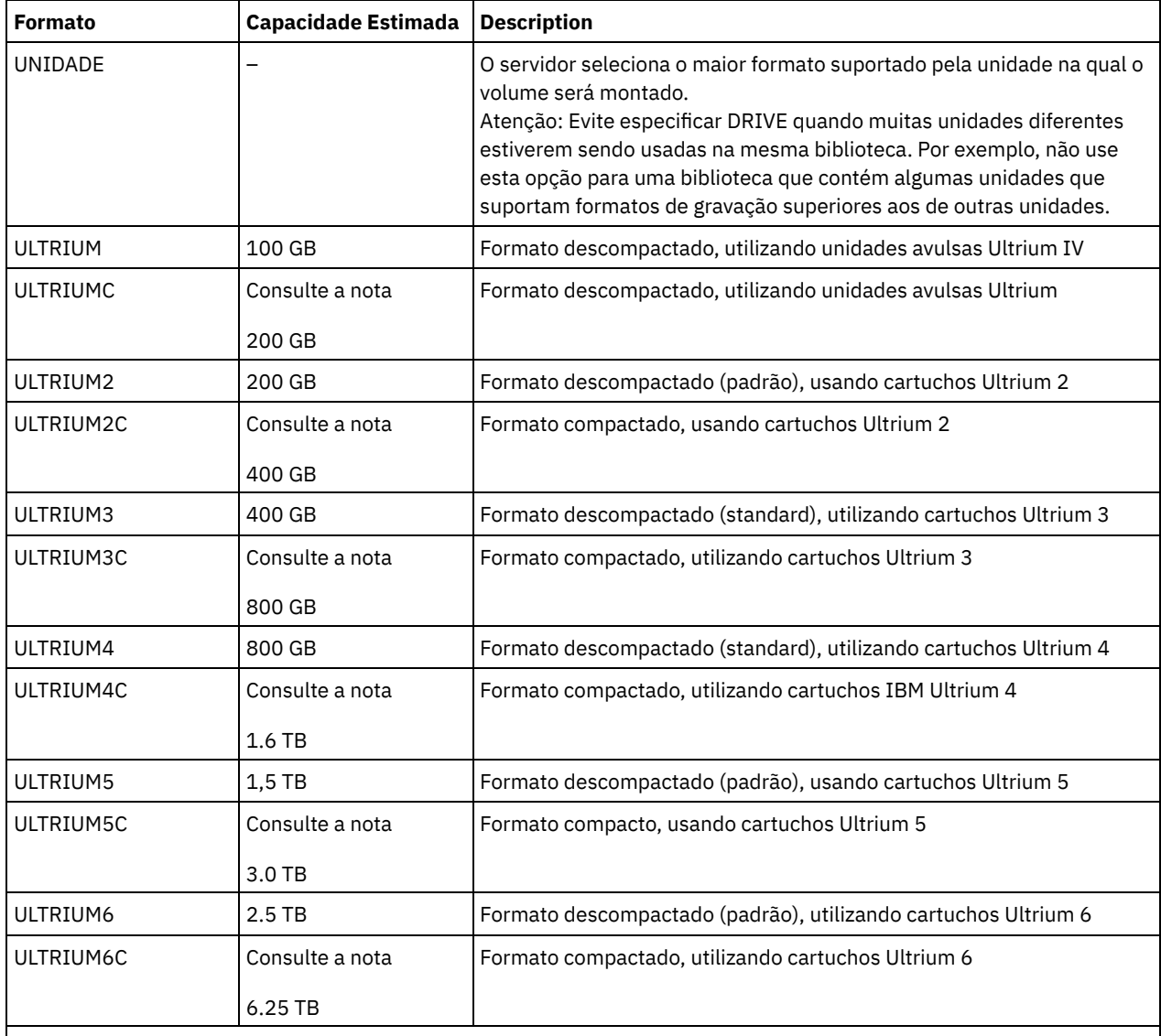

Nota: Se esse formato usar o recurso de compactação do hardware da unidade de fita, dependendo da eficácia da compactação, a capacidade real poderá ser maior que o valor listado.

**ESTCAPacity** 

Especifica a capacidade estimada para os volumes que estão designados a esta classe de dispositivo. Esse parâmetro é opcional.

Você pode especificar esse parâmetro, se a capacidade padrão estimada para a classe de dispositivo estiver imprecisa devido à compactação de dados.

Deve-se especificar esse valor como um número inteiro seguido por um dos indicadores de unidade a seguir: K (kilobytes), M (megabytes), G (gigabytes) ou T (terabytes). O menor valor aceito é 1 MB (ESTCAPACITY=1M).

Por exemplo, especifique que a capacidade estimada é 9 GB com o parâmetro ESTCAPACITY=9G.

Para obter informações adicionais sobre as capacidades estimadas, consulte Tabela 2.

#### PREFIX

Especifica o qualificador de alto nível do nome do conjunto de dados que o servidor grava nas etiquetas de mídia de acesso sequencial. Para cada volume de acesso sequencial assinalado nesta classe de dispositivo, o servidor vai utilizar este prefixo para criar o nome do conjunto de dados. Este parâmetro é opcional. O valor padrão é ADSM. O comprimento máximo deste prefixo é de 8 caracteres.

Se você tiver uma convenção de nomenclatura para etiquetas de mídia para suportar seu sistema de gerenciamento atual, use um prefixo de volume que esteja em conformidade com suas convenções de nomenclatura.

Valores que são especificados para esse parâmetro devem atender às condições a seguir:

O valor deve ser composto de qualificadores, que podem ter no máximo oito caracteres incluindo pontos. Por exemplo, o valor a seguir é aceitável:

### AB.CD2.E

- Os qualificadores devem ser separados por um único ponto.
- A primeira letra de cada qualificador deve ser alfabética ou nacional (@,#,\$), seguida por caracteres alfabéticos, nacionais, hifenizados ou numéricos.

Um exemplo de um nome do conjunto de dados do volume da fita usando o prefixo padrão é ADSM.BFS.

### MOUNTRetention

Especifica o número de minutos que um volume de acesso sequencial inativo é retido antes de ser desmontado. Este parâmetro é opcional. O valor padrão é 60 minutos. É possível especificar um número de 0 a 9999.

Esse parâmetro pode melhorar o tempo de resposta para as montagens de mídia de acesso sequencial deixando volumes montados anteriormente on-line.

Entretanto, para a biblioteca de tipos EXTERNAL definir este parâmetro com um valor baixo (por exemplo, dois minutos) melhora o compartilhamento entre as aplicações.

Nota: Para ambientes nos quais dispositivos são compartilhados entre aplicativos de armazenamento, a configuração de MOUNTRETENTION deve ser cuidadosamente considerada. Esse parâmetro determina por quanto tempo um volume inativo permanece em uma unidade. Alguns gerenciadores de mídia não desmontam uma unidade alocada para satisfazer solicitações pendentes. Pode ser necessário ajustar esse parâmetro para satisfazer as solicitações de montagem concorrentes enquanto um desempenho ideal do sistema é mantido. Geralmente, os problemas surgem com mais frequência quando o parâmetro MOUNTRETENTION está configurado para um valor que é muito pequeno, por exemplo, zero.

#### MOUNTWait

Especifica o número máximo de minutos que o servidor aguarda um operador responder a uma solicitação para montar um volume em uma unidade de uma biblioteca manual ou efetuar check-in em um volume a ser montado em uma biblioteca automatizada. Este parâmetro é opcional. Se a solicitação de montagem não for atendida dentro do período de tempo especificado, a solicitação de montagem será cancelada. O valor padrão é 60 minutos. É possível especificar um número de 0 a 9999.

Restrição: Se a biblioteca que está associada a esta classe de dispositivo for externa (LIBTYPE=EXTERNAL), não especifique o parâmetro MOUNTWAIT.

### MOUNTLimit

Especifica o número máximo de volumes de acesso sequencial que podem ser montados simultaneamente para a classe de dispositivo. Este parâmetro é opcional. O padrão é DRIVES. É possível especificar um número de 0 - 4096.

Se você planeja utilizar a função de gravação simultânea, assegure-se de que unidades suficientes estejam disponíveis para a operação de gravação. Se o número de unidades necessárias a uma operação de gravação simultânea for maior que o valor do parâmetro MOUNTLIMIT para uma classe de dispositivo, a transação falhará.

Os valores possíveis são os seguintes:

#### DRIVES

Especifica que cada vez que um ponto de montagem é alocado, o número de unidades definidas e on-line na biblioteca é usado para calcular o valor real.

Nota: Para tipos de bibliotecas EXTERNAL, não especifique DRIVES para o valor MOUNTLIMIT. Especifica o número de unidades para a biblioteca como o valor MOUNTLIMIT.

#### number

Especifica o número máximo de unidades nessa classe de dispositivo usadas simultaneamente pelo servidor. Este valor nunca deve exceder o número de unidades definidas e on-line na biblioteca que atende essa classe de dispositivo.

## 0 (zero)

Especifica que nenhuma transação nova pode obter acesso ao conjunto de armazenamentos. Quaisquer transações atuais continuam e são concluídas, mas as novas transações são finalizadas.

## DRIVEEncryption

Especifica se a criptografia de unidade é permitida. Esse parâmetro é opcional. O padrão é ALLOW. A criptografia de unidade é suportada somente para unidades e mídias Ultrium 4, Ultrium 5 e Ultrium 6.

Restrição: Se a criptografia estiver ativada para uma classe de dispositivo e se a classe de dispositivo estiver associada a um conjunto de armazenamentos, o conjunto de armazenamentos não deve compartilhar um conjunto inicial com outra classe de dispositivo que não possa ser criptografada. Se um cartucho estiver criptografado e você planejar usá-lo em uma unidade que não pode ser criptografada, você deverá etiquetar novamente o cartucho manualmente antes que ele possa ser usado nessa unidade.

#### ON

Especifica que o IBM Spectrum Protect é o gerenciador de chave para a criptografia de unidade e permite a criptografia de unidade para volumes do conjunto de armazenamentos vazios apenas se o método do aplicativo estiver ativado. (Outros tipos de volumes não estão criptografados. Por exemplo, conjuntos de backup, volumes de exportação e volumes de backup de banco de dados não são criptografados). Se você especificar ON e ativar um outro método de criptografia, a criptografia de unidade não será permitida e as operações de backup falharão. Nota: Você não pode especificar o IBM Spectrum Protect como o gerenciador de chave para criptografia de unidade de mídia WORM (gravar uma vez, ler várias vezes). (A especificação de WORM=Yes e DRIVEENCRYPTION=ON não é suportada.)

### ALLOW

Especifica que o IBM Spectrum Protect não gerencia as chaves para a criptografia de unidade. No entanto, a criptografia de unidade para volumes nulos será permitida se um outro método de criptografia estiver ativado.

# EXTERNAL

Especifica que o IBM Spectrum Protect não gerencia as chaves para a criptografia de unidade. Utilize essa configuração com uma metodologia de criptografia que é fornecida por um outro fornecedor e que é utilizada com Application Method Encryption (AME) ativado na unidade. Ao especificar EXTERNAL e o IBM Spectrum Protect detectar que a criptografia AME está ativada, o IBM Spectrum Protect não desativará a criptografia. Em contrapartida, ao especificar ALLOW e o IBM Spectrum Protect detectar que a criptografia AME está ativada, o IBM Spectrum Protect desativa a criptografia.

### OFF

Especifica que a criptografia de unidade não é permitida. Se for ativado outro método de criptografia, os backups falharão. Se você ativar o método do aplicativo, o IBM Spectrum Protect desativará a criptografia e os backups serão tentados.

# **Exemplo: Definir uma classe de dispositivo LTO**

Defina uma classe de dispositivo que é denominada LTOTAPE para uma unidade LTO em uma biblioteca denominada LTOLIB. O formato é ULTRIUM, o limite de montagem é 12, a retenção de montagem é 5, o prefixo do volume de fita é denominado SMVOL e a capacidade estimada é de 100 GB.

```
define devclass ltotape devtype=lto library=ltolib
format=ultrium mountlimit=12 mountretention=5
prefix=smvol estcapacity=100G
```
# **DEFINE DEVCLASS (Definir uma Classe de Dispositivo NAS)**

Utilize a classe de dispositivo NAS quando você estiver usando operações NDMP (Network Data Management Protocol) para fazer backup de servidores de arquivo NAS (armazenamento conectado à rede). A classe de dispositivo é para unidades que são suportadas pelo servidor de arquivos NAS para backups.

Sistemas operacionais AIX Sistemas operacionais LinuxA classe de dispositivo NAS não suporta bibliotecas EXTERNAL.

Sistemas operacionais WindowsA classe de dispositivo NAS não suporta as bibliotecas EXTERNAL ou Remote Storage Manager.

# **Classe de Privilégio**

Para emitir este comando, é necessário ter privilégio no sistema ou privilégio de armazenamento irrestrito.

## **Sintaxe**

```
>>-DEFine DEVclass--device_class_name--DEVType--=--NAS---------->
>--LIBRary--=--library_name--MOUNTRetention--=--0--------------->
   .-MOUNTWait--=--60------. .-MOUNTLimit--=--DRIVES-----.
                                >--+-----------------------+--+---------------------------+----->
   '-MOUNTWait--=--minutes-' '-MOUNTLimit--=--+-DRIVES-+-'
                                                  +-number-+
                                                   1 - 0 - - - - - - 1>--ESTCAPacity--=--size----------------------------------------->
   .-PREFIX--=--ADSM-------------------.
  >--+-----------------------------------+-----------------------><
   '-PREFIX--=--+-ADSM---------------+-'
                 '-tape_volume_prefix-'
```
# **Parâmetros**

device class name (Necessário)

Especifica o nome da classe de dispositivo a ser definida. O comprimento máximo do nome da classe de dispositivo é 30 caracteres.

### DEVType=NAS (Necessário)

Especifica que o tipo do dispositivo NAS (network-attached storage) foi atribuído à classe de dispositivo. O tipo de dispositivo NAS é para unidades que estão conectadas a, e usadas por, um servidor de arquivos NAS para backup de sistemas de arquivos NAS.

### LIBRary (Necessário)

Especifica o nome do objeto definido da biblioteca que contém as unidades de fita SCSI utilizadas por esta classe de dispositivo. Para obter informações sobre a definição de um objeto de biblioteca, consulte o comando DEFINE LIBRARY.

# MOUNTRetention=0 (Necessário)

Especifica o número de minutos que um volume de acesso sequencial inativo é retido antes de ser desmontado. Zero (0) é o único valor suportado por classes de dispositivos com DEVType=NAS.

### MOUNTWait

Especifica o número máximo de minutos que o servidor aguarda um operador responder a uma solicitação para montar um volume em uma unidade de uma biblioteca manual ou efetuar check-in em um volume a ser montado em uma biblioteca automatizada. Este parâmetro é opcional. Se a solicitação de montagem não for atendida dentro do período de tempo especificado, a solicitação de montagem será cancelada. O valor padrão é 60 minutos. É possível especificar um número de 0 a 9999.

Restrição: Se a biblioteca que está associada a esta classe de dispositivo for externa (LIBTYPE=EXTERNAL), não especifique o parâmetro MOUNTWAIT.

### MOUNTLimit

Especifica o número máximo de volumes de acesso sequencial que podem ser montados simultaneamente para a classe de dispositivo. Este parâmetro é opcional. O padrão é DRIVES. É possível especificar um número de 0 - 4096.

Se você planeja utilizar a função de gravação simultânea, assegure-se de que unidades suficientes estejam disponíveis para a operação de gravação. Se o número de unidades necessárias a uma operação de gravação simultânea for maior que o valor do parâmetro MOUNTLIMIT para uma classe de dispositivo, a transação falhará.

Os valores possíveis são os seguintes:

### DRIVES

Especifica que cada vez que um ponto de montagem é alocado, o número de unidades definidas e on-line na biblioteca é usado para calcular o valor real.

Nota: Para tipos de bibliotecas EXTERNAL, não especifique DRIVES para o valor MOUNTLIMIT. Especifica o número de unidades para a biblioteca como o valor MOUNTLIMIT.

number

Especifica o número máximo de unidades nessa classe de dispositivo usadas simultaneamente pelo servidor. Este valor nunca deve exceder o número de unidades definidas e on-line na biblioteca que atende essa classe de dispositivo.

0 (zero)

Especifica que nenhuma transação nova pode obter acesso ao conjunto de armazenamentos. Quaisquer transações atuais continuam e são concluídas, mas as novas transações são finalizadas.

### ESTCAPacity (Necessário)

Especifica a capacidade estimada para os volumes que estão designados a esta classe de dispositivo.

Deve-se especificar esse valor como um número inteiro seguido por um dos indicadores de unidade a seguir: K (kilobytes), M (megabytes), G (gigabytes) ou T (terabytes). O menor valor aceito é 1 MB (ESTCAPACITY=1M).

Por exemplo, especifique que a capacidade estimada é 9 GB com o parâmetro ESTCAPACITY=9G.

#### PREFIX

Especifica o qualificador de alto nível do nome do conjunto de dados que o servidor grava nas etiquetas de mídia de acesso sequencial. Para cada volume de acesso sequencial assinalado nesta classe de dispositivo, o servidor vai utilizar este prefixo para criar o nome do conjunto de dados. Este parâmetro é opcional. O valor padrão é ADSM. O comprimento máximo deste prefixo é de 8 caracteres.

Se você tiver uma convenção de nomenclatura para etiquetas de mídia para suportar seu sistema de gerenciamento atual, use um prefixo de volume que esteja em conformidade com suas convenções de nomenclatura.

Valores que são especificados para esse parâmetro devem atender às condições a seguir:

O valor deve ser composto de qualificadores, que podem ter no máximo oito caracteres incluindo pontos. Por exemplo, o valor a seguir é aceitável:

AB.CD2.E

- Os qualificadores devem ser separados por um único ponto.
- A primeira letra de cada qualificador deve ser alfabética ou nacional (@,#,\$), seguida por caracteres alfabéticos, nacionais, hifenizados ou numéricos.

Um exemplo de um nome do conjunto de dados do volume da fita usando o prefixo padrão é ADSM.BFS.

# **Exemplo: Definir uma Classe de Dispositivo NAS**

Definir uma classe de dispositivo denominada NASTAPE para uma unidade NAS em uma biblioteca denominada NASLIB. O limite de montagem é DRIVES, a retenção de montagem é 0, o prefixo do volume de fita é SMVOL e a capacidade estimada é 200 GB.

```
define dev]class nastape devtype=nas library=naslib
mountretention=0 mountlimit=drives
prefix=smvol estcapacity=200G
```
# **DEFINE DEVCLASS (Definir uma Classe de Dispositivo REMOVABLEFILE)**

Utilize a classe de dispositivo REMOVABLEFILE para dispositivos de mídia removível conectados como sistemas de arquivo locais, removíveis.

# **Classe de Privilégio**

Para emitir este comando, é necessário ter privilégio no sistema ou privilégio de armazenamento irrestrito.

# **Sintaxe**

```
>>-DEFine DEVclass--device_class_name--------------------------->
>--LIBRary--=--library_name--DEVType--=--REMOVABLEfile---------->
   .-MAXCAPacity--=--space_remaining-.
>--+---------------------------------+-------------------------->
   '-MAXCAPacity--=--size------------'
```

```
.-MOUNTRetention--=--60------. .-MOUNTWait--=--60------.
        >--+----------------------------+--+-----------------------+---->
   '-MOUNTRetention--=--minutes-' '-MOUNTWait--=--minutes-'
   .-MOUNTLimit--=--DRIVES-----.
>--+---------------------------+-------------------------------><
   '-MOUNTLimit--=--+-DRIVES-+-'
                    +-number-+
                     1 - 0 - - - - - -
```
# **Executar Como**

device class name (Necessário)

Especifica o nome da classe de dispositivo a ser definida. O comprimento máximo do nome da classe de dispositivo é 30 caracteres.

## LIBRary (Necessário)

Especifica o nome do objeto da biblioteca definido que contém as unidades de mídia removíveis utilizadas por esta classe de dispositivo. Para obter informações sobre a definição de um objeto de biblioteca, consulte o comando DEFINE LIBRARY. DEVType=REMOVABLEfile (Necessário)

Especifica se o tipo de dispositivo REMOVABLEFILE está atribuído à classe de dispositivo. REMOVABLEFILE indica que os volumes dessa classe de dispositivo são arquivos em mídia local, removível.

Os volumes em uma classe de dispositivo com o tipo de dispositivo REMOVABLEFILE são volumes de acesso sequencial.

Use os utilitários do fabricante do dispositivo para formatar (se necessário) e rotular a mídia. A etiqueta na mídia deve atender às seguintes restrições:

- A etiqueta deve ter no máximo 11 caracteres.
- A etiqueta do volume e o nome do arquivo no volume devem ser iguais.
- Sistemas operacionais AIX Sistemas operacionais WindowsO valor do parâmetro MAXCAPACITY deve ser especificado com um valor menor que a capacidade da mídia.

### MAXCAPacity

Especifica o tamanho máximo de quaisquer volumes que são definidos para um conjunto de armazenamento categorizado por essa classe de dispositivo. Esse parâmetro é opcional.

O parâmetro MAXCAPACITY deve ser definido como um valor menor do que a capacidade da mídia. Para mídia de CD, a capacidade máxima não pode ser superior a 650 MB.

Sistemas operacionais AIX Sistemas operacionais WindowsComo o servidor abre apenas um arquivo por meio físico removível, especifique uma capacidade que permita que um único arquivo aproveite totalmente a capacidade de sua mídia.

### space\_remaining

A capacidade máxima padrão é o espaço que resta na mídia, depois que ela é usada pela primeira vez.

size

 $\acute{\text{E}}$  necessário especificar esse valor como um número inteiro seguido de K (kilobytes), M (megabytes), G (gigabytes) ou T (terabytes).

Por exemplo, MAXCAPACITY=5M especifica que a capacidade máxima para um volume nesta classe de dispositivo é de 5 MB. O menor valor permitido é 1 MB (ou seja, MAXCAPACITY=1M).

## MOUNTRetention

Especifica o número de minutos que um volume de acesso sequencial inativo é retido antes de ser desmontado. Esse parâmetro é opcional. O valor padrão é 60 minutos. É possível especificar um número de 0 - 9999.

Esse parâmetro pode melhorar o tempo de resposta para as montagens de mídia de acesso sequencial deixando volumes montados anteriormente on-line.

Nota: Para ambientes nos quais dispositivos são compartilhados entre aplicativos de armazenamento, a configuração de MOUNTRETENTION deve ser cuidadosamente considerada. Esse parâmetro determina por quanto tempo um volume inativo permanece em uma unidade. Alguns gerenciadores de mídia não desmontam uma unidade alocada para satisfazer solicitações pendentes. Pode ser necessário ajustar esse parâmetro para satisfazer as solicitações de montagem concorrentes enquanto um desempenho ideal do sistema é mantido. Geralmente, os problemas surgem com mais frequência quando o parâmetro MOUNTRETENTION está configurado para um valor que é muito pequeno, por exemplo, zero.

### MOUNTWait

Especifica o número máximo de minutos que o servidor aguarda um operador responder a uma solicitação para montar um volume em uma unidade de uma biblioteca manual ou efetuar check-in em um volume a ser montado em uma biblioteca automatizada. Este parâmetro é opcional. Se a solicitação de montagem não for atendida dentro do período de tempo especificado, a solicitação de montagem será cancelada. O valor padrão é 60 minutos. É possível especificar um número de 0 a 9999.

Restrição: Se a biblioteca que está associada a esta classe de dispositivo for externa (LIBTYPE=EXTERNAL), não especifique o parâmetro MOUNTWAIT.

### MOUNTLimit

Especifica o número máximo de volumes de acesso sequencial que podem ser montados simultaneamente para a classe de dispositivo. Este parâmetro é opcional. O padrão é DRIVES. É possível especificar um número de 0 - 4096.

Se você planeja utilizar a função de gravação simultânea, assegure-se de que unidades suficientes estejam disponíveis para a operação de gravação. Se o número de unidades necessárias a uma operação de gravação simultânea for maior que o valor do parâmetro MOUNTLIMIT para uma classe de dispositivo, a transação falhará.

Os valores possíveis são os seguintes:

DRIVES

Especifica que cada vez que um ponto de montagem é alocado, o número de unidades definidas e on-line na biblioteca é usado para calcular o valor real.

Nota: Para tipos de bibliotecas EXTERNAL, não especifique DRIVES para o valor MOUNTLIMIT. Especifica o número de unidades para a biblioteca como o valor MOUNTLIMIT.

number

Especifica o número máximo de unidades nessa classe de dispositivo usadas simultaneamente pelo servidor. Este valor nunca deve exceder o número de unidades definidas e on-line na biblioteca que atende essa classe de dispositivo.

0 (zero)

Especifica que nenhuma transação nova pode obter acesso ao conjunto de armazenamentos. Quaisquer transações atuais continuam e são concluídas, mas as novas transações são finalizadas.

# **DEFINE DEVCLASS (Definir uma Classe de Dispositivo SERVER)**

Use a classe de dispositivo SERVER para usar volumes de armazenamento ou arquivos que estão arquivados em outro servidor IBM Spectrum Protect.

Se a proteção de retenção de dados for ativada com o comando SET ARCHIVERETENTIONPROTECTION, não será possível definir uma classe de dispositivo do servidor.

# **Classe de Privilégio**

Para emitir este comando, é necessário ter privilégio no sistema ou privilégio de armazenamento irrestrito.

# **Sintaxe**

```
>>-DEFine DEVclass--device_class_name--DEVType--=--SERVER------->
                               .-MAXCAPacity--=--500M-.
>--SERVERName--=--server_name--+----------------------+--------->
                               '-MAXCAPacity--=--size-'
   .-MOUNTLimit--=--1------. .-MOUNTRetention--=--60------.
>--+-----------------------+--+----------------------------+---->
   '-MOUNTLimit--=--number-' '-MOUNTRetention--=--minutes-'
   .-PREFIX--=--ADSM--------------.
>--+------------------------------+----------------------------->
   '-PREFIX--=--+-ADSM----------+-'
               '-volume_prefix-'
   .-RETRYPeriod--=--10---------------------.
>--+---------------------------------------+-------------------->
   '-RETRYPeriod--=--retry_value_(minutes)-'
```
.-RETRYInterval--=--30----------------------

### >--+-----------------------------------------+----------------->< '-RETRYInterval--=--*retry\_value\_(seconds)*-'

# **Parâmetros**

### device class name (Necessário)

Especifica o nome da classe de dispositivo a ser definida. O comprimento máximo do nome da classe de dispositivo é 30 caracteres.

### DEVType=SERVER (Necessário)

Especifica uma conexão remota que suporta volumes virtuais.

### SERVERName (Necessário)

Especifica o nome do servidor. O parâmetro SERVERNAME deve corresponder a um servidor definido.

## MAXCAPacity

Especifica o tamanho máximo para objetos que são criados no servidor de destino; o padrão para este valor é 500 M. Esse parâmetro é opcional.

### 500M

Especifica que a capacidade máxima é 500 M (500 MB).

### size

Especifique esse valor como um número inteiro seguido por K (kilobytes), M (megabytes), G (gigabytes) ou T (terabytes). O valor mínimo permitido é 1 MB (MAXCAPACITY=1M).

## MOUNTLimit

Especifica o número máximo de sessões simultâneas entre o servidor de origem e o servidor de destino. Qualquer tentativa para acessar sessões além do indicado pelo limite de montagem fará com que o solicitador aguarde. Esse parâmetro é opcional. O valor padrão é 1. É possível especificar um número de 1 - 4096. Os valores possíveis são os seguintes:

### 1

Especifica que apenas uma sessão entre o servidor de origem e o servidor de destino é permitida.

### number

Especifica o número de sessões simultâneas entre o servidor de origem e o servidor de destino.

## MOUNTRetention

Especifica o número de minutos para reter uma conexão inativa com o servidor de destino antes de a conexão ser fechada. Esse parâmetro é opcional. O valor padrão é 60. É possível especificar um número de 0 - 9999. Nota: Para ambientes nos quais dispositivos são compartilhados entre aplicativos de armazenamento, a configuração de MOUNTRETENTION deve ser cuidadosamente considerada. Esse parâmetro determina por quanto tempo um volume inativo permanece em uma unidade. Alguns gerenciadores de mídia não desmontam uma unidade alocada para satisfazer solicitações pendentes. Pode ser necessário ajustar esse parâmetro para satisfazer as solicitações de montagem concorrentes enquanto um desempenho ideal do sistema é mantido. Geralmente, os problemas surgem com mais frequência quando o parâmetro MOUNTRETENTION está configurado para um valor que é muito pequeno, por exemplo, zero.

### PREFIX

Especifica a parte inicial do nome do objeto arquivado de nível superior no servidor de destino. Este parâmetro é opcional. O padrão é ADSM. O comprimento máximo deste prefixo é de 8 caracteres.

Se você tiver uma convenção de nomenclatura para etiquetas de mídia para suportar seu sistema de gerenciamento atual, use um prefixo de volume que esteja em conformidade com suas convenções de nomenclatura.

Valores que são especificados para esse parâmetro devem atender às condições a seguir:

O valor deve ser composto de qualificadores, que podem ter no máximo oito caracteres incluindo pontos. Por exemplo, o valor a seguir é aceitável:

AB.CD2.E

- Os qualificadores devem ser separados por um único ponto.
- A primeira letra de cada qualificador deve ser alfabética ou nacional (@,#,\$), seguida por caracteres alfabéticos, nacionais, hifenizados ou numéricos.

Um exemplo de um nome de archive de alto nível que usa o prefixo padrão é ADSM.volume1.

RETRYPeriod

Especifica o período de repetição, em minutos. O período de repetição é o intervalo durante o qual o servidor tenta conectar um servidor de destino, no caso de uma suspeita de falha nas comunicações. Esse parâmetro é opcional. É possível especificar um número de 0 - 9999. O valor padrão é 10 minutos.

# RETRYInterval

Especifica o intervalo de repetição em segundos. O intervalo de repetições representa a frequência com que as repetições acontecem dentro de um período de tempo específico. Este parâmetro é opcional. É possível especificar um número de 1 - 9999. O valor padrão é 30 segundos.

# **DEFINE DEVCLASS (Definir uma Classe de Dispositivo VOLSAFE)**

Utilize o tipo de dispositivo VOLSAFE para trabalhar com mídia e unidades da marca StorageTek VolSafe. Esta tecnologia utiliza mídia que não pode ser sobrescrita. Portanto, não utilize essa mídia para fazer backup de curto prazo de arquivos clientes, do banco de dados do servidor ou exportar fitas.

Restrições:

- 1. Bibliotecas anexadas a NAS não são suportadas.
- 2. A mídia VolSafe e a mídia de leitura/gravação devem estar em conjuntos de armazenamentos separados.
- 3. Efetue check-in de cartuchos com CHECKLABEL=YES no comando CHECKIN LIBVOLUME.
- 4. Rotule cartuchos com OVERWRITE=NO no comando LABEL LIBVOLUME. Se os cartuchos VolSafe forem rotulados mais de uma vez, nenhum dado adicional poderá ser gravado neles.

# **Classe de Privilégio**

Para emitir este comando, é necessário ter privilégio no sistema ou privilégio de armazenamento irrestrito.

**Sintaxe**

```
>>-DEFine DEVclass--device_class_name--------------------------->
>--LIBRary--=--library_name--DEVType--=--VOLSAFE---------------->
                 .-FORMAT--=--DRIVE---------.
>--WORM--=--Yes--+--------------------------+------------------->
                 '-FORMAT--=--+-DRIVE-----+-'
                              +-9840------++-9840-C----+
                              +-T9840C----+
                              +-T9840C-C--+
                              +-T9840D----+
                              +-T9840D-C--+
                              +-T10000A---+
                              +-T10000A-C-+
                              +-T10000B---+
                              +-T10000B-C-+
                              +-T10000C---+
                              +-T10000C-C-+
                              +-T10000D---+
                              '-T10000D-C-'
 .-MOUNTRetention--=--60------.
                               >--+----------------------+--+----------------------------+----->
   '-ESTCAPacity--=--size-' '-MOUNTRetention--=--minutes-'
   .-PREFIX--=--ADSM--------------.
>--+------------------------------+----------------------------->
   '-PREFIX--=--+-ADSM----------+-'
               '-volume_prefix-'
   .-MOUNTWait--=--60------. .-MOUNTLimit--=--DRIVES-----.
 >--+-----------------------+--+---------------------------+----><
   '-MOUNTWait--=--minutes-' '-MOUNTLimit--=--+-DRIVES-+-'
                                                +-number-+
                                                1 - 0 - - - - - - 1
```
## device class name (Necessário)

Especifica o nome da classe de dispositivo a ser definida. O comprimento máximo do nome da classe de dispositivo é 30 caracteres.

LIBRary (Necessário)

Especifica o nome do objeto de biblioteca definido que contém unidades VolSafe que podem ser utilizadas por esta classe de dispositivo. Se alguma unidade em uma biblioteca estiver ativada para VOLSAFE, todas as unidades da biblioteca deverão estar ativadas para VOLSAFE. Consulte a documentação de seu hardware para ativar VolSafe nas unidades 9840 e T10000.

Para obter informações sobre como definir um objeto de biblioteca, consulte DEFINE LIBRARY (Definir uma biblioteca).

## DEVType=VOLSAFE (Necessário)

Especifica que o tipo de dispositivo VOLSAFE está atribuído à classe de dispositivo. O rótulo neste tipo de cartucho pode ser sobrescrito uma vez, o que o IBM Spectrum Protect faz quando grava o primeiro bloco de dados. Portanto, é importante limitar o uso do comando LABEL LIBVOLUME para uma vez por volume, usando o parâmetro OVERWRITE=NO.

### WORM

Especifica se as unidades utilizarão a mídia WORM (grava uma vez, lê várias vezes). O parâmetro é obrigatório. O valor deve ser Yes.

Sim

Especifica que as unidades usem mídia WORM.

### FORMAT

Especifica o formato de gravação a ser usado quando dados são gravados em mídia de acesso sequencial. Esse parâmetro é opcional. O valor padrão é DRIVE.

Importante: Se você especificar DRIVE para uma classe de dispositivo que possui dispositivos de acesso sequencial não compatíveis, deverá montar volumes em dispositivos que são capazes de ler ou gravar o formato estabelecido quando o volume foi montado pela primeira vez. Isto pode provocar atrasos, se o único dispositivo de acesso sequencial que pode acessar o volume já estiver em utilização.

A tabela a seguir lista os formatos de gravação e as capacidades estimadas dos dispositivos VolSafe:

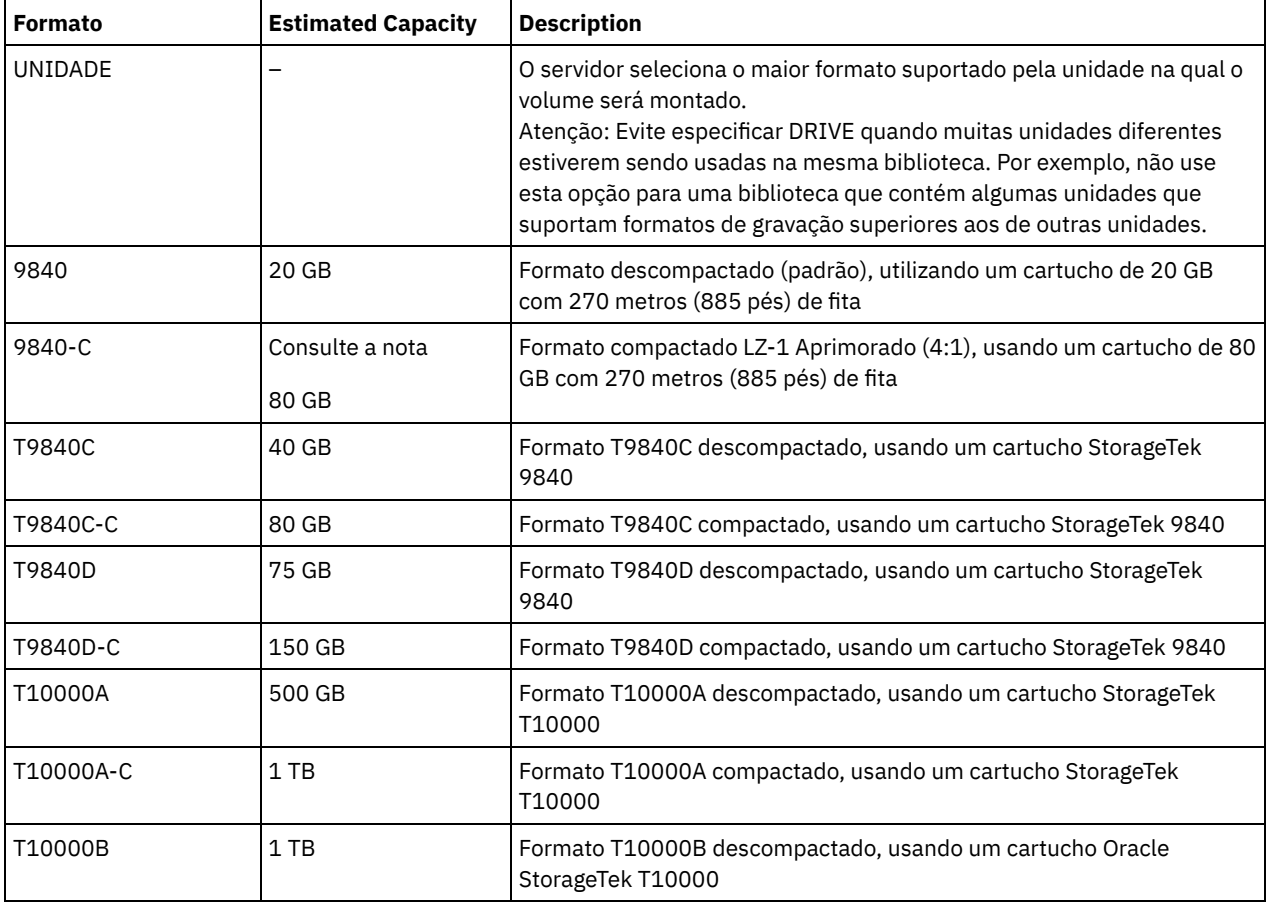

Tabela 1. Formatos de gravação e capacidades estimadas padrão para mídia Volsafe

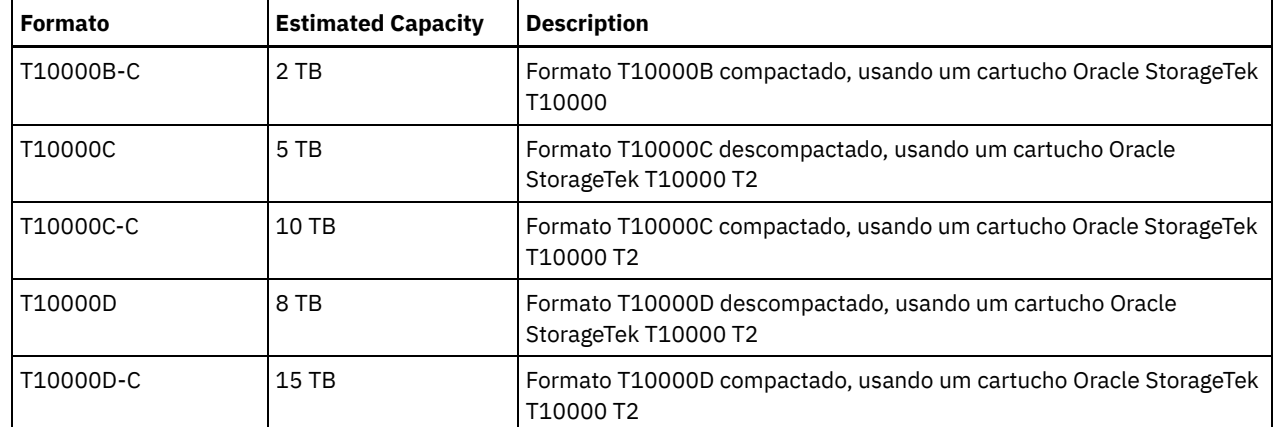

ESTCAPacity

Especifica a capacidade estimada para os volumes que estão designados a esta classe de dispositivo. Esse parâmetro é opcional.

Você pode especificar esse parâmetro, se a capacidade padrão estimada para a classe de dispositivo estiver imprecisa devido à compactação de dados.

Deve-se especificar esse valor como um número inteiro seguido por um dos indicadores de unidade a seguir: K (kilobytes), M (megabytes), G (gigabytes) ou T (terabytes). O menor valor aceito é 1 MB (ESTCAPACITY=1M).

Por exemplo, especifique que a capacidade estimada é 9 GB com o parâmetro ESTCAPACITY=9G.

Para obter informações adicionais sobre a capacidade estimada padrão para fitas de cartuchos, consulte Tabela 1. MOUNTRetention

Especifica o número de minutos que um volume de acesso sequencial inativo é retido antes de ser desmontado. Este parâmetro é opcional. O valor padrão é 60 minutos. É possível especificar um número de 0 a 9999.

Esse parâmetro pode melhorar o tempo de resposta para as montagens de mídia de acesso sequencial deixando volumes montados anteriormente on-line.

No entanto, para tipos de biblioteca EXTERNAL (ou seja, uma biblioteca que é gerenciada por um sistema de gerenciamento de mídia externa), configure este parâmetro para um valor baixo (por exemplo, dois minutos) para aprimorar o compartilhamento de dispositivo entre os aplicativos.

Nota: Para ambientes nos quais dispositivos são compartilhados entre aplicativos de armazenamento, a configuração de MOUNTRETENTION deve ser cuidadosamente considerada. Esse parâmetro determina por quanto tempo um volume inativo permanece em uma unidade. Alguns gerenciadores de mídia não desmontam uma unidade alocada para satisfazer solicitações pendentes. Pode ser necessário ajustar esse parâmetro para satisfazer as solicitações de montagem concorrentes enquanto um desempenho ideal do sistema é mantido. Geralmente, os problemas surgem com mais frequência quando o parâmetro MOUNTRETENTION está configurado para um valor que é muito pequeno, por exemplo, zero.

PREFIX

Especifica a parte inicial do nome do objeto arquivado de nível superior no servidor de destino. Este parâmetro é opcional. O padrão é ADSM. O comprimento máximo deste prefixo é de 8 caracteres.

Se você tiver uma convenção de nomenclatura para etiquetas de mídia para suportar seu sistema de gerenciamento atual, use um prefixo de volume que esteja em conformidade com suas convenções de nomenclatura.

Valores que são especificados para esse parâmetro devem atender às condições a seguir:

O valor deve ser composto de qualificadores, que podem ter no máximo oito caracteres incluindo pontos. Por exemplo, o valor a seguir é aceitável:

AB.CD2.E

- Os qualificadores devem ser separados por um único ponto.
- A primeira letra de cada qualificador deve ser alfabética ou nacional (@,#,\$), seguida por caracteres alfabéticos, nacionais, hifenizados ou numéricos.

Um exemplo de um nome de archive de alto nível que usa o prefixo padrão é ADSM.volume1.

## MOUNTWait

Especifica o número máximo de minutos que o servidor aguarda um operador responder a uma solicitação para montar um volume em uma unidade de uma biblioteca manual ou efetuar check-in em um volume a ser montado em uma biblioteca automatizada. Este parâmetro é opcional. Se a solicitação de montagem não for atendida dentro do período de tempo especificado, a solicitação de montagem será cancelada. O valor padrão é 60 minutos. É possível especificar um número de 0 a 9999.

Restrição: Se a biblioteca que está associada a esta classe de dispositivo for externa (LIBTYPE=EXTERNAL), não especifique o parâmetro MOUNTWAIT.

### MOUNTLimit

Especifica o número máximo de volumes de acesso sequencial que podem ser montados simultaneamente para a classe de dispositivo. Este parâmetro é opcional. O padrão é DRIVES. É possível especificar um número de 0 - 4096.

Se você planeja utilizar a função de gravação simultânea, assegure-se de que unidades suficientes estejam disponíveis para a operação de gravação. Se o número de unidades necessárias a uma operação de gravação simultânea for maior que o valor do parâmetro MOUNTLIMIT para uma classe de dispositivo, a transação falhará.

Os valores possíveis são os seguintes:

DRIVES

Especifica que cada vez que um ponto de montagem é alocado, o número de unidades definidas e on-line na biblioteca é usado para calcular o valor real.

Nota: Para tipos de bibliotecas EXTERNAL, não especifique DRIVES para o valor MOUNTLIMIT. Especifica o número de unidades para a biblioteca como o valor MOUNTLIMIT.

number

Especifica o número máximo de unidades nessa classe de dispositivo usadas simultaneamente pelo servidor. Este valor nunca deve exceder o número de unidades definidas e on-line na biblioteca que atende essa classe de dispositivo.

0 (zero)

Especifica que nenhuma transação nova pode obter acesso ao conjunto de armazenamentos. Quaisquer transações atuais continuam e são concluídas, mas as novas transações são finalizadas.

Sistemas operacionais AIX Sistemas operacionais Linux

# **DEFINE DEVCLASS - z/OS (Definir classe do dispositivo para z/OS)**

Use o comando DEFINE DEVCLASS para definir uma classe de dispositivo para um tipo de dispositivo de armazenamento. O servidor requer que a classe de dispositivo seja definida para permitir o uso de um dispositivo. Um conjunto limitado de tipos de classes de dispositivos está disponível para dispositivos acessados por meio de um z/OS.

- DEFINE DEVCLASS (Definir uma classe de dispositivo 3590 para z/OS)
- DEFINE DEVCLASS (Definir uma classe de dispositivo 3592 para z/OS)
- DEFINE DEVCLASS (Definir uma classe de dispositivo ECARTRIDGE paraz/OS)
- DEFINE DEVCLASS (Definir uma classe de dispositivo FILE paraz/OS)

# Tabela 1. Comandos Relacionados a DEFINE DEVCLASS

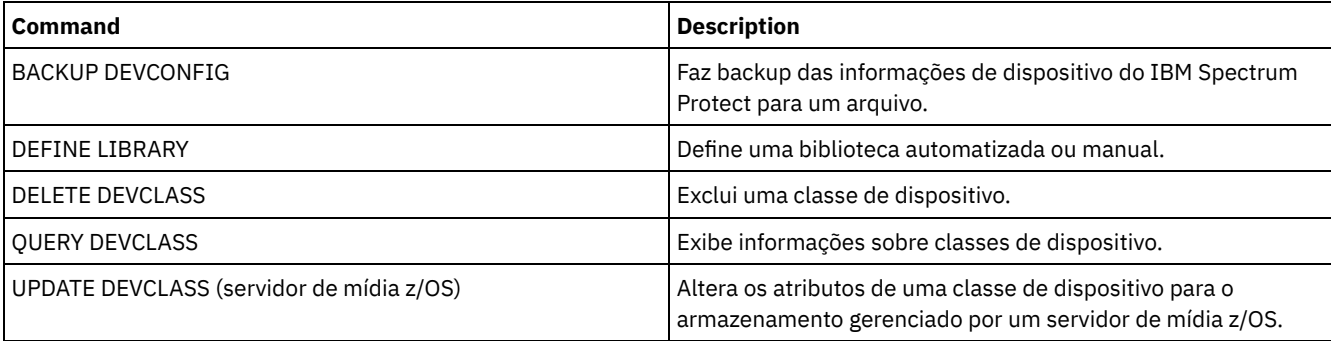

Sistemas operacionais AIX Sistemas operacionais Linux

# **DEFINE DEVCLASS (Definir uma classe de dispositivo 3590 para z/OS)**

Para usar um z/OS para acessar dispositivos 3590, você deve definir uma classe de dispositivo 3590. Na definição de classe de dispositivo, especifique uma biblioteca que foi definida com o parâmetro LIBTYPE=ZOSMEDIA.

# **Classe de privilégio**

Para emitir este comando, é necessário ter privilégio de sistema ou privilégio de armazenamento irrestrito.

# **Sintaxe**

```
>>-DEFine DEVclass--device_class_name--------------------------->
>--LIBRary--=--zos_media_library--DEVType--=--3590-------------->
                               .-ESTCAPacity--=--9G-------.
>--+------------------------+--+--------------------------+----->
   '-FORMAT--=--+-DRIVE---+-' '-ESTCAPacity--=----size---'
               +-3590B---+
                +-3590C---+
                +-3590E-B-+
                +-3590E-C-+
                +-3590H-B-+
                '-3590H-C-'
   .-PREFIX--=--ADSM-------------------.
>--+-----------------------------------+------------------------>
   '-PREFIX--=--+-ADSM---------------+-'
               '-tape_volume_prefix-'
   .-MOUNTRetention--=--60------. .-MOUNTWait--=--60------.
>--+----------------------------+--+-----------------------+---->
   '-MOUNTRetention--=--minutes-' '-MOUNTWait--=--minutes-'
   .-MOUNTLimit--=--2----------. .-COMPression--=--Yes-----.
>--+---------------------------+--+-------------------------+--->
   '-MOUNTLimit--=--+-DRIVES-+-' '-COMPression--=--+-Yes-+-'
                    +-number-+
                    1 - 0 - - - - - - 1>--+------------------------+----------------------------------->
   +-EXPiration--=--yyyyddd-+
   '-RETention--=--days-----'
   .-PROtection--=--No------------. .-UNIT--=--3590------.
       >--+------------------------------+--+--------------------+----><
   '-PROtection--=--+-No--------+-' '-UNIT--=--unit_name-'
                    +-Yes-------+
                    '-Automatic-'
```
# **Parâmetros**

device\_class\_name (Necessário)

Especifica o nome da classe de dispositivo a ser definida. O comprimento máximo do nome da classe de dispositivo é 30 caracteres.

LIBRary (Necessário)

Especifica o nome de uma biblioteca que foi definida com o parâmetro LIBTYPE=ZOSMEDIA. A biblioteca e as unidades de fita que podem ser usadas por esta classe de dispositivo são controladas pelo z/OS.

Para obter informações sobre como definir uma biblioteca, consulte o comando DEFINE LIBRARY.

DEVtype=3590 (Requerido)

Especifica que o tipo de dispositivo 3590 está atribuído à classe de dispositivo. 3590 indica que 3590 dispositivos de fita do cartucho estão atribuídos para a classe de dispositivo.

Restrição: O z/OS suporta blocos de dados de 256 KB ao gravar em unidades de fita 3590. Verifique se o hardware suporta esta capacidade.

FORMAT

Especifica o formato de gravação a ser usado quando dados são gravados em mídia de acesso sequencial. Esse parâmetro é opcional.

Consulte a tabela a seguir para obter os formatos de gravação.

Tabela 1. Formatos de Gravação para 3590

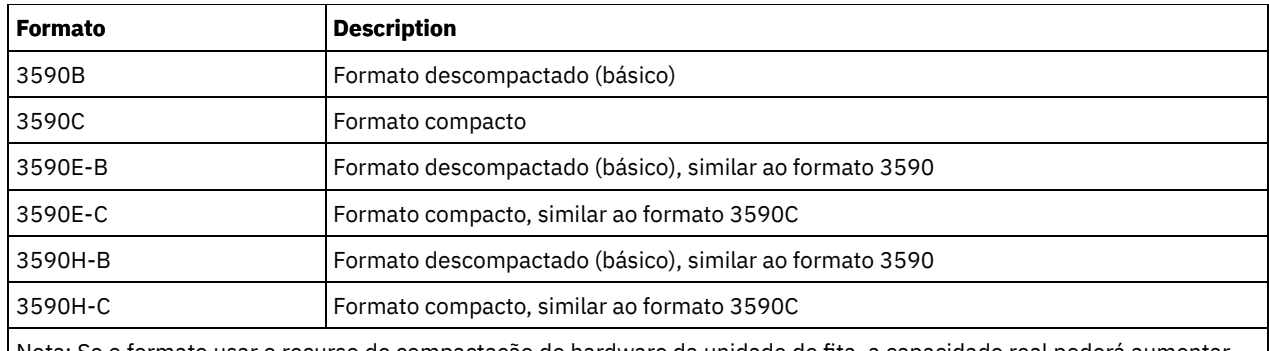

Nota: Se o formato usar o recurso de compactação do hardware da unidade de fita, a capacidade real poderá aumentar, dependendo da efetividade da compactação.

# **ESTCAPacity**

Especifica a capacidade estimada para os volumes que estão designados a esta classe de dispositivo. Esse parâmetro é opcional. A capacidade estimada padrão para fitas 3590 é de 9 GB.

Será possível especificar este parâmetro se a capacidade estimada padrão para a classe de dispositivo for imprecisa por causa da compactação dos dados. O valor não determina a quantia de dados armazenados no volume. O servidor usa o valor para estimar o uso antes de um volume ser preenchido. Depois que um volume é preenchido, a quantia real de dados armazenados na fita é usado para o cálculo do uso.

Especifique o valor como um número inteiro com um dos indicadores de unidade a seguir:  $K(KB)$ ,  $M(MB)$ ,  $G(GB)$  ou  $T(TB)$ . Por exemplo, especifique que a capacidade estimada é 9 GB com o parâmetro ESTCAPACITY=9G. O menor valor aceito é 100 KB (ESTCAPACITY=100K).

### PREFIX

Especifica o qualificador de alto nível do nome do conjunto de dados que o servidor grava nas etiquetas de mídia de acesso sequencial. Para cada volume de acesso sequencial assinalado nesta classe de dispositivo, o servidor vai utilizar este prefixo para criar o nome do conjunto de dados. Este parâmetro é opcional. O valor padrão é ADSM. O comprimento máximo deste prefixo é de 8 caracteres.

Se você tiver uma convenção de nomenclatura para etiquetas de mídia para suportar seu sistema de gerenciamento atual, use um prefixo de volume que esteja em conformidade com suas convenções de nomenclatura.

Valores que são especificados para esse parâmetro devem atender às condições a seguir:

O valor deve ser composto de qualificadores, que podem ter no máximo oito caracteres incluindo pontos. Por exemplo, o valor a seguir é aceitável:

### AB.CD2.E

- Os qualificadores devem ser separados por um único ponto.
- A primeira letra de cada qualificador deve ser alfabética ou nacional (@,#,\$), seguida por caracteres alfabéticos, nacionais, hifenizados ou numéricos.

Um exemplo de um nome do conjunto de dados do volume da fita usando o prefixo padrão é ADSM.BFS.

### MOUNTRetention

Especifica o número de minutos que um volume da fita inativo é retido antes de ser desmontado. O período de tempo para retenção de montagem começa depois do período de tempo limite inativo ter expirado. Este parâmetro é opcional. O valor padrão é 60 minutos. Especifique um número 0 - 9999.

Esse parâmetro pode melhorar o tempo de resposta para as montagens de mídia de acesso sequencial deixando volumes montados anteriormente on-line.

## MOUNTWait

Especifica o número máximo de minutos que o z/OS aguarda uma montagem do volume. Se a solicitação de montagem não for satisfeita dentro do tempo especificado, a solicitação de montagem irá falhar. Se um dispositivo for alocado com êxito e a solicitação em aberto do dispositivo não for concluída dentro do tempo especificado, a solicitação em aberto do dispositivo terminará e a solicitação de montagem falhará.

Este parâmetro é opcional. O valor padrão é 60. Especifique um número de 1 a 9999.

Restrição: Se a biblioteca que está associada a esta classe de dispositivo for externa (LIBTYPE=EXTERNAL), não especifique o parâmetro MOUNTWAIT.

### MOUNTLimit

Especifica o número máximo de volumes de acesso sequencial que podem ser montados simultaneamente para a classe de dispositivo. Este parâmetro é opcional. O padrão é 2.

Se você planeja utilizar a função de gravação simultânea, assegure-se de que unidades suficientes estejam disponíveis para a operação de gravação. Se o número de unidades necessárias a uma operação de gravação simultânea for maior que o valor do parâmetro MOUNTLIMIT para uma classe de dispositivo, a transação falhará.

É possível especificar um dos valores a seguir:

### DRIVES

Especifica que cada vez que um ponto de montagem é alocado, o número de unidades definidas e on-line na biblioteca é usado para calcular o valor real.

### number

Especifica o número máximo de unidades nesta classe de dispositivo usadas simultaneamente pelo servidor. Este valor nunca deve exceder o número de unidades definidas e online na biblioteca que atende à esta classe de dispositivo. É possível especificar um número, 0 - 4096.

#### 0 (zero)

Especifica que nenhuma transação nova pode obter acesso a um conjunto de armazenamento.

### COMPression

Especifica se a compactação de arquivo é usada para esta classe de dispositivo. Este parâmetro é opcional. O valor padrão é YES.

É possível especificar um dos valores a seguir:

### Sim

Especifica que os dados para cada volume da fita foram compactados.

## Não

Especifica que os dados para cada volume da fita não foram compactados.

### EXPiration

Especifica a data de expiração que é colocada nas etiquetas da fita para esta classe de dispositivo. Este parâmetro é opcional. Não há valor padrão.

Especifique a data em que o servidor não requer mais a fita. O servidor não usa estas informações, mas elas são transmitidas ao z/OS para serem usadas pelo z/OS ou por sistemas de gerenciamento de fita.

Especifique a data de expiração usando o formato, *yyyyddd* (quatro dígitos para o ano e três dígitos para o dia). Por exemplo, 7 de janeiro de 2014 é especificado como 2014007 (o sétimo dia do ano 2014).

Se especificar o parâmetro EXPIRATION, não será possível especificar o parâmetro RETENTION.

### RETention

Especifica o número de dias para reter a fita. Este parâmetro é opcional.

Especifique o número de dias (1 - 9999) que espera-se que o servidor use a fita. O servidor não usa estas informações, mas elas são transmitidas ao z/OS para serem usadas pelo z/OS ou por sistemas de gerenciamento de fita.

Se especificar o parâmetro RETENTION, não será possível especificar o parâmetro EXPIRATION.

### PROtection

Especifica se o programa RACF, se instalado, protege volumes que são designados a esta classe de dispositivo. Se a proteção for fornecida, os perfis RACF serão criados quando os volumes forem usados pela primeira vez. Este parâmetro é opcional. O valor padrão é NO. É possível especificar um dos valores a seguir:

### Não

Especifica que o programa RACF não protege volumes que são designados a esta classe de dispositivo.

Sim

Especifica que o programa RACF protege volumes que são designados a esta classe de dispositivo. Os perfis RACF são criados para volumes quando o servidor usa os volumes pela primeira vez, mas os perfis não são excluídos quando os volumes são excluídos do servidor. Os perfis devem ser excluídos manualmente. Dica: Se dados confidenciais forem armazenados nos volumes designados a esta classe de dispositivo, use PROTECTION=YES e exclua manualmente os perfis RACF apenas depois que os volumes da fita tiverem sido

apagados.

Os perfis que são criados para volumes dependem das configurações RACF do sistema. A proteção fornecida é a mesma que ao usar PROTECT=YES na JCL. Se o programa RACF estiver ativo e TAPEVOL e TAPEDSN estiverem inativos, a alocação de fitas falhará.

### Automatic

Especifica que o programa RACF protege volumes que são designados a esta classe de dispositivo. Os perfis RACF são criados para volumes quando o servidor usa os volumes pela primeira vez. Os perfis RACF são excluídos quando os volumes são excluídos do servidor.

Os perfis que são criados para volumes dependem das configurações RACF do sistema. A proteção fornecida é a mesma que ao usar PROTECT=YES na JCL. Se o programa RACF estiver ativo e TAPEVOL e TAPEDSN estiverem inativos, a alocação de fitas falhará.

Importante: Se você especificar PROTECTION=AUTOMATIC, quando um volume for excluído, seu perfil RACF será excluído. O volume, portanto, não está mais protegido pelo programa RACF. Os dados nesses volumes podem ser acessados por outros usuários.

Se você especificar PROTECTION=AUTOMATIC, o z/OS emitirá comandos RACROUTE para excluir perfis quando um volume for excluído do servidor. Os comandos de exclusão emitidos dependem das configurações do sistema atual para TAPEVOL e TAPEDSN. Se as configurações do sistema forem alteradas, o z/OS talvez não exclua os perfis existentes.

Não altere a configuração para PROTECTION=AUTOMATIC para uma classe de dispositivo que foi configurada como PROTECTION=NO. Podem existir volumes sem perfis e as mensagens de erro são geradas quando esses volumes são excluídos. Se um valor diferente para PROTECTION for requerido, defina uma nova classe de dispositivo.

A criação e a exclusão de perfis ocorrem com base na configuração de proteção quando o volume é usado pela primeira vez e quando ele é excluído. O servidor não tenta criar perfis para volumes que ele já usou. Se a proteção for configurada como AUTOMATIC, o servidor tentará excluir perfis quando os volumes forem excluídos.

Consulte a documentação para o programa RACF para obter detalhes sobre as configurações TAPEVOL e TAPEDSN e os perfis criados quando essas configurações estão ativas.

UNIT

Especifica um nome de unidade esotérica para especificar um grupo de dispositivos de fita que suporte a fita 3590. Esse parâmetro é opcional. O nome da unidade padrão é 3590. O nome da unidade pode conter até 8 caracteres.

Sistemas operacionais AIX Sistemas operacionais Linux

# **DEFINE DEVCLASS (Definir uma classe de dispositivo 3592 para z/OS)**

Para usar um z/OS para acessar dispositivos 3592, você deve definir uma classe de dispositivo 3592. Na definição de classe de dispositivo, especifique uma biblioteca que foi definida com o parâmetro LIBTYPE=ZOSMEDIA.

# **Classe de privilégio**

Para emitir este comando, é necessário ter privilégio de sistema ou privilégio de armazenamento irrestrito.

# **Sintaxe**

```
>>-DEFine DEVclass--device_class_name--------------------------->
>--LIBRary--=--zos_media_library--DEVType--=--3592-------------->
   .-FORMAT--=--Drive-------. .-WORM--=--No------.
>--+------------------------+--+------------------+------------->
   '-FORMAT--=--+-DRIVE---+-' '-WORM--=--+-Yes-+-'
              +-3592----+ '-No--'
               +-3592C---+
               +-3592-2--++-3592-2C-+
               +-3592-3--+
               +-3592-3C-+
```

```
+-3592-4--+
               '-3592-4C-'
   .-ESTCAPacity--=--300G-.
>--+----------------------+------------------------------------->
   '-ESTCAPacity--=--size-'
   .-PREFIX--=--ADSM-------------------.
>--+-----------------------------------+------------------------>
   '-PREFIX--=--+-ADSM---------------+-'
               '-tape_volume_prefix-'
  .-MOUNTRetention--=--60------. .-MOUNTWait--=--60------.
>--+----------------------------+--+-----------------------+---->
   '-MOUNTRetention--=--minutes-' '-MOUNTWait--=--minutes-'
   .-MOUNTLimit--=--2----------. .-COMPression--=--Yes-----.
>--+---------------------------+--+-------------------------+--->
   '-MOUNTLimit--=--+-DRIVES-+-' '-COMPression--=--+-Yes-+-'
                   +-number-+ '-No--'
                   1 - 0 - - - - - - 1>--+------------------------+----------------------------------->
   +-EXPiration--=--yyyyddd-+
   '-RETention--=--days-----'
   .-PROtection--=--No------------. .-UNIT--=--3592------.
>--+------------------------------+--+--------------------+----><
   '-PROtection--=--+-No--------+-' '-UNIT--=--unit_name-'
                   +-Yes-------+
                   '-Automatic-'
```
# **Parâmetros**

device class name (Necessário)

Especifica o nome da classe de dispositivo a ser definida. O comprimento máximo do nome da classe de dispositivo é 30 caracteres.

LIBRary (Necessário)

Especifica o nome de uma biblioteca que foi definida com o parâmetro LIBTYPE=ZOSMEDIA. A biblioteca e as unidades de fita que podem ser usadas por esta classe de dispositivo são controladas pelo z/OS.

Para obter informações sobre como definir uma biblioteca, consulte o comando DEFINE LIBRARY.

### DEVType=3592 (Requerido)

Especifica que o tipo de dispositivo 3592 está atribuído à classe de dispositivo.

### FORMAT

Especifica o formato de gravação a ser usado quando dados são gravados em mídia de acesso sequencial. Esse parâmetro é opcional. O valor padrão é DRIVE.

Consulte a tabela a seguir para obter os formatos de gravação.

Tabela 1. Formatos de Gravação para 3592

| <b>Formato</b> | <b>Description</b>                                         |  |  |
|----------------|------------------------------------------------------------|--|--|
| 3592           | Formato descompactado (básico)                             |  |  |
| 3592C          | Formato compacto                                           |  |  |
| 3592-2         | Formato descompactado (básico), semelhante ao formato 3592 |  |  |
| $3592 - C$     | Formato compactado, semelhante ao formato 3592C            |  |  |
| 3592-3         | Formato (básico) descompactado, semelhante ao formato 3592 |  |  |
| 3592-3C        | Formato compacto, semelhante ao formato 3592C              |  |  |
| 3592-4         | Formato (básico) descompactado, semelhante ao formato 3592 |  |  |
| 3592-4C        | Formato compacto, semelhante ao formato 3592C              |  |  |
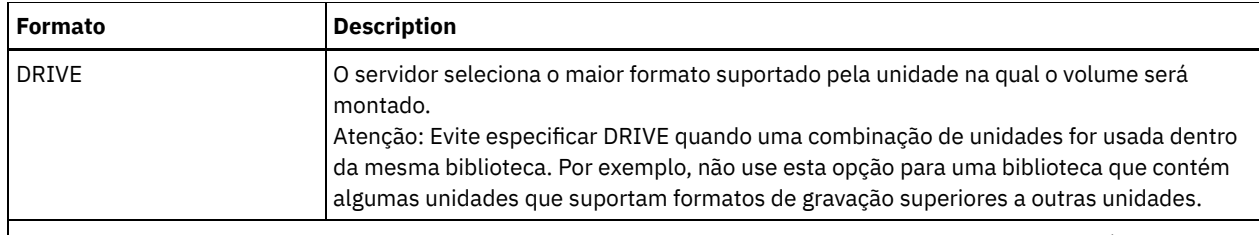

Nota: Se esse formato usar o recurso de compactação do hardware da unidade de fita, dependendo da eficácia da compactação, a capacidade real poderá ser diferente do valor listado.

Se as unidades estiverem em uma biblioteca que inclua unidades de tecnologia de fita diferente, não use o valor DRIVE. Use o formato específico que as unidades usam. Para obter resultados ideais, não misture gerações de unidades na mesma biblioteca. Se uma biblioteca contiver gerações misturadas, poderão surgir problemas com a mídia. Por exemplo, as unidades da geração 1 e da geração 2 não podem ler a mídia da geração 3. Se possível, atualize todas as unidades para 3592 geração 3. Se não for possível atualizar todas as unidades para 3592 geração 3, você deverá usar uma configuração especial.

## WORM

Especifica se as unidades usam a mídia WORM (Write Once, Read Many). Este parâmetro é opcional. O padrão é No. É possível especificar um dos seguintes valores:

#### Sim

Especifica que as unidades usem mídia WORM.

Não

Especifica que as unidades não usam a mídia WORM.

Dica: O servidor IBM Spectrum Protect não exclui automaticamente os volumes utilizáveis nos conjuntos de armazenamentos WORM após os volumes serem esvaziados por expiração ou outros processos. Para excluir esses volumes e removê-los dos conjuntos de armazenamentos WORM, você deve usar o comando DELETE VOLUME. O IBM Spectrum Protect não pode reutilizar os volumes WORM que foram gravados pelo servidor e, em seguida, excluídos de um conjunto de armazenamento.

#### **ESTCAPacity**

Especifica a capacidade estimada para os volumes que estão designados a esta classe de dispositivo. Esse parâmetro é opcional.

Será possível especificar este parâmetro se a capacidade estimada padrão para a classe de dispositivo for imprecisa por causa da compactação dos dados. O valor não determina a quantia de dados armazenados no volume. O servidor usa o valor para estimar o uso antes de um volume ser preenchido. Depois que um volume é preenchido, a quantia real de dados armazenados na fita é usado para o cálculo do uso.

Especifique o valor como um número inteiro com um dos indicadores de unidade a seguir:  $K(KB)$ ,  $M(MB)$ ,  $G(GB)$  ou  $T(TB)$ . Por exemplo, especifique que a capacidade estimada é 9 GB com o parâmetro ESTCAPACITY=9G. O menor valor aceito é 100 KB (ESTCAPACITY=100K).

## PREFIX

Especifica o qualificador de alto nível do nome do conjunto de dados que o servidor grava nas etiquetas de mídia de acesso sequencial. Para cada volume de acesso sequencial assinalado nesta classe de dispositivo, o servidor vai utilizar este prefixo para criar o nome do conjunto de dados. Este parâmetro é opcional. O valor padrão é ADSM. O comprimento máximo deste prefixo é de 8 caracteres.

Se você tiver uma convenção de nomenclatura para etiquetas de mídia para suportar seu sistema de gerenciamento atual, use um prefixo de volume que esteja em conformidade com suas convenções de nomenclatura.

Valores que são especificados para esse parâmetro devem atender às condições a seguir:

O valor deve ser composto de qualificadores, que podem ter no máximo oito caracteres incluindo pontos. Por exemplo, o valor a seguir é aceitável:

AB.CD2.E

- Os qualificadores devem ser separados por um único ponto.
- A primeira letra de cada qualificador deve ser alfabética ou nacional (@,#,\$), seguida por caracteres alfabéticos, nacionais, hifenizados ou numéricos.

Um exemplo de um nome do conjunto de dados do volume da fita usando o prefixo padrão é ADSM.BFS.

### MOUNTRetention

Especifica o número de minutos que um volume da fita inativo é retido antes de ser desmontado. O período de tempo para retenção de montagem começa depois do período de tempo limite inativo ter expirado. Este parâmetro é opcional. O valor padrão é 60 minutos. Especifique um número 0 - 9999.

Esse parâmetro pode melhorar o tempo de resposta para as montagens de mídia de acesso sequencial deixando volumes montados anteriormente on-line.

#### MOUNTWait

Especifica o número máximo de minutos que o z/OS aguarda uma montagem do volume. Se a solicitação de montagem não for satisfeita dentro do tempo especificado, a solicitação de montagem irá falhar. Se um dispositivo for alocado com êxito e a solicitação em aberto do dispositivo não for concluída dentro do tempo especificado, a solicitação em aberto do dispositivo terminará e a solicitação de montagem falhará.

Este parâmetro é opcional. O valor padrão é 60. Especifique um número de 1 a 9999.

Restrição: Se a biblioteca que está associada a esta classe de dispositivo for externa (LIBTYPE=EXTERNAL), não especifique o parâmetro MOUNTWAIT.

## MOUNTLimit

Especifica o número máximo de volumes de acesso sequencial que podem ser montados simultaneamente para a classe de dispositivo. Este parâmetro é opcional. O padrão é 2.

Se você planeja utilizar a função de gravação simultânea, assegure-se de que unidades suficientes estejam disponíveis para a operação de gravação. Se o número de unidades necessárias a uma operação de gravação simultânea for maior que o valor do parâmetro MOUNTLIMIT para uma classe de dispositivo, a transação falhará.

É possível especificar um dos valores a seguir:

#### DRIVES

Especifica que cada vez que um ponto de montagem é alocado, o número de unidades definidas e on-line na biblioteca é usado para calcular o valor real.

#### number

Especifica o número máximo de unidades nesta classe de dispositivo usadas simultaneamente pelo servidor. Este valor nunca deve exceder o número de unidades definidas e online na biblioteca que atende à esta classe de dispositivo. É possível especificar um número, 0 - 4096.

#### 0 (zero)

Especifica que nenhuma transação nova pode obter acesso a um conjunto de armazenamento.

## COMPression

Especifica se a compactação de arquivo é usada para esta classe de dispositivo. Este parâmetro é opcional. O valor padrão é YES.

É possível especificar um dos valores a seguir:

Sim

Especifica que os dados para cada volume da fita foram compactados.

#### Não

Especifica que os dados para cada volume da fita não foram compactados.

#### EXPiration

Especifica a data de expiração que é colocada nas etiquetas da fita para esta classe de dispositivo. Este parâmetro é opcional. Não há valor padrão.

Especifique a data em que o servidor não requer mais a fita. O servidor não usa estas informações, mas elas são transmitidas ao z/OS para serem usadas pelo z/OS ou por sistemas de gerenciamento de fita.

Especifique a data de expiração usando o formato, *yyyyddd* (quatro dígitos para o ano e três dígitos para o dia). Por exemplo, 7 de janeiro de 2014 é especificado como 2014007 (o sétimo dia do ano 2014).

Se especificar o parâmetro EXPIRATION, não será possível especificar o parâmetro RETENTION.

#### RETention

Especifica o número de dias para reter a fita. Este parâmetro é opcional.

Especifique o número de dias (1 - 9999) que espera-se que o servidor use a fita. O servidor não usa estas informações, mas elas são transmitidas ao z/OS para serem usadas pelo z/OS ou por sistemas de gerenciamento de fita.

Se especificar o parâmetro RETENTION, não será possível especificar o parâmetro EXPIRATION.

PROtection

Especifica se o programa RACF, se instalado, protege volumes que são designados a esta classe de dispositivo. Se a proteção for fornecida, os perfis RACF serão criados quando os volumes forem usados pela primeira vez. Este parâmetro é opcional. O valor padrão é NO. É possível especificar um dos valores a seguir:

Não

Especifica que o programa RACF não protege volumes que são designados a esta classe de dispositivo.

Sim

Especifica que o programa RACF protege volumes que são designados a esta classe de dispositivo. Os perfis RACF são criados para volumes quando o servidor usa os volumes pela primeira vez, mas os perfis não são excluídos quando os volumes são excluídos do servidor. Os perfis devem ser excluídos manualmente. Dica: Se dados confidenciais forem armazenados nos volumes designados a esta classe de dispositivo, use PROTECTION=YES e exclua manualmente os perfis RACF apenas depois que os volumes da fita tiverem sido apagados.

Os perfis que são criados para volumes dependem das configurações RACF do sistema. A proteção fornecida é a mesma que ao usar PROTECT=YES na JCL. Se o programa RACF estiver ativo e TAPEVOL e TAPEDSN estiverem inativos, a alocação de fitas falhará.

Automatic

Especifica que o programa RACF protege volumes que são designados a esta classe de dispositivo. Os perfis RACF são criados para volumes quando o servidor usa os volumes pela primeira vez. Os perfis RACF são excluídos quando os volumes são excluídos do servidor.

Os perfis que são criados para volumes dependem das configurações RACF do sistema. A proteção fornecida é a mesma que ao usar PROTECT=YES na JCL. Se o programa RACF estiver ativo e TAPEVOL e TAPEDSN estiverem inativos, a alocação de fitas falhará.

Importante: Se você especificar PROTECTION=AUTOMATIC, quando um volume for excluído, seu perfil RACF será excluído. O volume, portanto, não está mais protegido pelo programa RACF. Os dados nesses volumes podem ser acessados por outros usuários.

Se você especificar PROTECTION=AUTOMATIC, o z/OS emitirá comandos RACROUTE para excluir perfis quando um volume for excluído do servidor. Os comandos de exclusão emitidos dependem das configurações do sistema atual para TAPEVOL e TAPEDSN. Se as configurações do sistema forem alteradas, o z/OS talvez não exclua os perfis existentes.

Não altere a configuração para PROTECTION=AUTOMATIC para uma classe de dispositivo que foi configurada como PROTECTION=NO. Podem existir volumes sem perfis e as mensagens de erro são geradas quando esses volumes são excluídos. Se um valor diferente para PROTECTION for requerido, defina uma nova classe de dispositivo.

A criação e a exclusão de perfis ocorrem com base na configuração de proteção quando o volume é usado pela primeira vez e quando ele é excluído. O servidor não tenta criar perfis para volumes que ele já usou. Se a proteção for configurada como AUTOMATIC, o servidor tentará excluir perfis quando os volumes forem excluídos.

Consulte a documentação para o programa RACF para obter detalhes sobre as configurações TAPEVOL e TAPEDSN e os perfis criados quando essas configurações estão ativas.

UNIT

Especifica um nome de unidade esotérica para especificar um grupo de dispositivos de fita que suportam a fita 3592. Esse parâmetro é opcional. O valor padrão é 3592. O nome da unidade pode conter até 8 caracteres.

Sistemas operacionais AIX Sistemas operacionais Linux

# **DEFINE DEVCLASS (Definir uma classe de dispositivo ECARTRIDGE paraz/OS)**

Para usar um z/OS para acessar as unidades StorageTek, como StorageTek T9840 ou T10000, deve-se definir uma classe de dispositivo ECARTRIDGE. Na definição de classe de dispositivo, especifique uma biblioteca que foi definida com o parâmetro LIBTYPE=ZOSMEDIA.

# **Classe de Privilégio**

Para emitir este comando, é necessário ter privilégio no sistema ou privilégio de armazenamento irrestrito.

## **Sintaxe**

```
>>-DEFine DEVclass--device_class_name--------------------------->
>--LIBRary--=--zos_media_library--DEVType--=--ECARTridge-------->
   .-FORMAT--=--DRIVE---------. .-ESTCAPacity--=--9G---.
       >--+--------------------------+--+----------------------+------->
   '-FORMAT--=--+-DRIVE-----+-' '-ESTCAPacity--=--size-'
               +-T9840C----+
                +-T9840C-C--+
                +-T9840D----+
                +-T9840D-C--+
                +-T10000A---+
                +-T10000A-C-+
                +-T10000B---+
                +-T10000B-C-+
                +-T10000C---+
                +-T10000C-C-+
                +-T10000D---+
                '-T10000D-C-'
   .-PREFIX--=--ADSM--------------------
>--+-----------------------------------+------------------------>
   '-PREFIX--=--+-ADSM---------------+-'
               '-tape_volume_prefix-'
   .-MOUNTRetention--=--60------. .-MOUNTWait--=--60------.
>--+----------------------------+--+-----------------------+---->
   '-MOUNTRetention--=--minutes-' '-MOUNTWait--=--minutes-'
   .-MOUNTLimit--=--2----------. .-COMPression--=--Yes-----.
>--+---------------------------+--+-------------------------+--->
   '-MOUNTLimit--=--+-DRIVES-+-' '-COMPression--=--+-Yes-+-'
                   +-number<sup>+</sup>
                    ! -0 - - - - ->--+------------------------+----------------------------------->
   +-EXPiration--=--yyyyddd-+
   '-RETention--=--days-----'
   .-PROtection--=--No------------. .-UNIT--=--9840------.
>--+------------------------------+--+--------------------+----><
   '-PROtection--=--+-No--------+-' '-UNIT--=--unit_name-'
                    +-Yes-------+
                    '-Automatic-'
```
## **Executar Como**

device\_class\_name (Necessário)

Especifica o nome da classe de dispositivo a ser definida. O comprimento máximo do nome da classe de dispositivo é 30 caracteres.

LIBRary (Necessário)

Especifica o nome de uma biblioteca que foi definida com o parâmetro LIBTYPE=ZOSMEDIA. A biblioteca e as unidades de fita que podem ser usadas por esta classe de dispositivo são controladas pelo z/OS.

Para obter informações sobre como definir uma biblioteca, consulte o comando DEFINE LIBRARY.

#### DEVType=ECARTridge (Necessário)

Especifica se o tipo de dispositivo ECARTRIDGE é designado para a classe de dispositivo. O tipo de dispositivo ECARTRIDGE é para as unidades StorageTek, StorageTek T9840 ou T10000.

FORMAT

Especifica o formato de gravação a ser usado quando dados são gravados em mídia de acesso sequencial. Esse parâmetro é opcional.

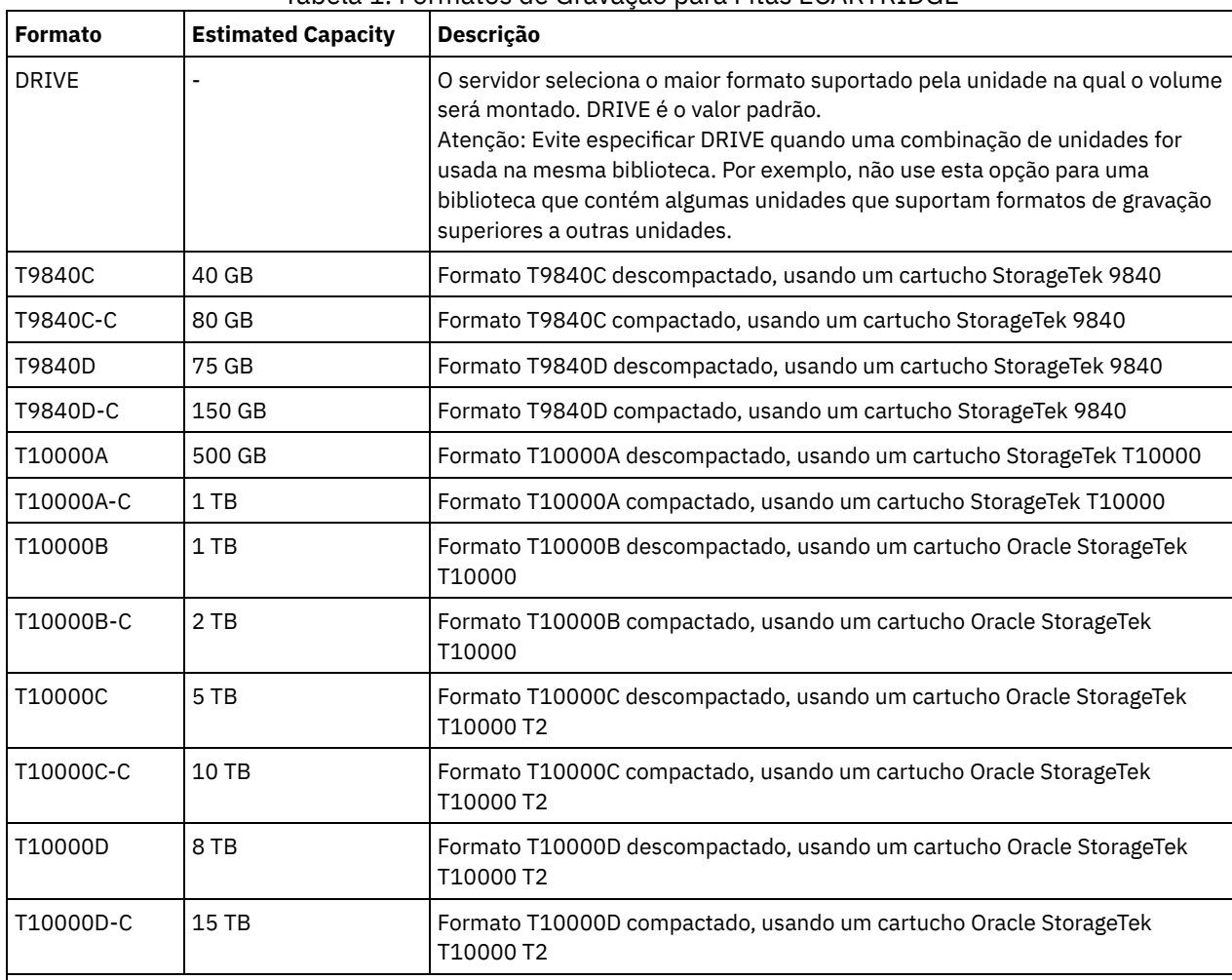

Consulte a tabela a seguir para obter os formatos de gravação.

# Tabela 1. Formatos de Gravação para Fitas ECARTRIDGE

Nota:

Alguns formatos usam um recurso de compactação do hardware da unidade de fita. Dependendo da efetividade da compactação, a capacidade real poderá ser o dobro ou mais que o valor listado.

As unidades T10000A podem ler e gravar apenas o formato T10000A. As unidades T10000B podem ler, mas não podem gravar, o formato T10000A. As unidades T10000C podem ler, mas não podem gravar, os formatos T10000A e T10000B. As unidades T10000D podem ler, mas não podem gravar os formatos T10000A, T10000B e T10000C.

## **ESTCAPacity**

Especifica a capacidade estimada para os volumes que estão designados a esta classe de dispositivo. Esse parâmetro é opcional. A capacidade estimada padrão é de 9 GB.

Será possível especificar este parâmetro se a capacidade estimada padrão para a classe de dispositivo for imprecisa por causa da compactação dos dados. O valor não determina a quantia de dados armazenados no volume. O servidor usa o valor para estimar o uso antes de um volume ser preenchido. Depois que um volume é preenchido, a quantia real de dados armazenados na fita é usado para o cálculo do uso.

Especifique o valor como um número inteiro com um dos indicadores de unidade a seguir:  $K(KB)$ ,  $M(MB)$ ,  $G(GB)$  ou  $T(TB)$ . Por exemplo, especifique que a capacidade estimada é 9 GB com o parâmetro ESTCAPACITY=9G. O menor valor aceito é 100 KB (ESTCAPACITY=100K).

## PREFIX

Especifica o qualificador de alto nível do nome do conjunto de dados que o servidor grava nas etiquetas de mídia de acesso sequencial. Para cada volume de acesso sequencial assinalado nesta classe de dispositivo, o servidor vai utilizar este

prefixo para criar o nome do conjunto de dados. Este parâmetro é opcional. O valor padrão é ADSM. O comprimento máximo deste prefixo é de 8 caracteres.

Se você tiver uma convenção de nomenclatura para etiquetas de mídia para suportar seu sistema de gerenciamento atual, use um prefixo de volume que esteja em conformidade com suas convenções de nomenclatura.

Valores que são especificados para esse parâmetro devem atender às condições a seguir:

O valor deve ser composto de qualificadores, que podem ter no máximo oito caracteres incluindo pontos. Por exemplo, o valor a seguir é aceitável:

AB.CD2.E

- Os qualificadores devem ser separados por um único ponto.
- A primeira letra de cada qualificador deve ser alfabética ou nacional (@,#,\$), seguida por caracteres alfabéticos, nacionais, hifenizados ou numéricos.

Um exemplo de um nome do conjunto de dados do volume da fita usando o prefixo padrão é ADSM.BFS.

## MOUNTRetention

Especifica o número de minutos que um volume da fita inativo é retido antes de ser desmontado. O período de tempo para retenção de montagem começa depois do período de tempo limite inativo ter expirado. Este parâmetro é opcional. O valor padrão é 60 minutos. Especifique um número 0 - 9999.

Esse parâmetro pode melhorar o tempo de resposta para as montagens de mídia de acesso sequencial deixando volumes montados anteriormente on-line.

## MOUNTWait

Especifica o número máximo de minutos que o z/OS aguarda uma montagem do volume. Se a solicitação de montagem não for satisfeita dentro do tempo especificado, a solicitação de montagem irá falhar. Se um dispositivo for alocado com êxito e a solicitação em aberto do dispositivo não for concluída dentro do tempo especificado, a solicitação em aberto do dispositivo terminará e a solicitação de montagem falhará.

Este parâmetro é opcional. O valor padrão é 60. Especifique um número de 1 a 9999.

Restrição: Se a biblioteca que está associada a esta classe de dispositivo for externa (LIBTYPE=EXTERNAL), não especifique o parâmetro MOUNTWAIT.

### MOUNTLimit

Especifica o número máximo de volumes de acesso sequencial que podem ser montados simultaneamente para a classe de dispositivo. Este parâmetro é opcional. O padrão é 2.

Se você planeja utilizar a função de gravação simultânea, assegure-se de que unidades suficientes estejam disponíveis para a operação de gravação. Se o número de unidades necessárias a uma operação de gravação simultânea for maior que o valor do parâmetro MOUNTLIMIT para uma classe de dispositivo, a transação falhará.

É possível especificar um dos valores a seguir:

#### DRIVES

Especifica que cada vez que um ponto de montagem é alocado, o número de unidades definidas e on-line na biblioteca é usado para calcular o valor real.

number

Especifica o número máximo de unidades nesta classe de dispositivo usadas simultaneamente pelo servidor. Este valor nunca deve exceder o número de unidades definidas e online na biblioteca que atende à esta classe de dispositivo. É possível especificar um número, 0 - 4096.

#### 0 (zero)

Especifica que nenhuma transação nova pode obter acesso a um conjunto de armazenamento.

#### COMPression

Especifica se a compactação de arquivo é usada para esta classe de dispositivo. Este parâmetro é opcional. O valor padrão é YES.

É possível especificar um dos valores a seguir:

Sim

Especifica que os dados para cada volume da fita foram compactados.

Não

Especifica que os dados para cada volume da fita não foram compactados.

#### EXPiration

Especifica a data de expiração que é colocada nas etiquetas da fita para esta classe de dispositivo. Este parâmetro é opcional. Não há valor padrão.

Especifique a data em que o servidor não requer mais a fita. O servidor não usa estas informações, mas elas são transmitidas ao z/OS para serem usadas pelo z/OS ou por sistemas de gerenciamento de fita.

Especifique a data de expiração usando o formato, *yyyyddd* (quatro dígitos para o ano e três dígitos para o dia). Por exemplo, 7 de janeiro de 2014 é especificado como 2014007 (o sétimo dia do ano 2014).

Se especificar o parâmetro EXPIRATION, não será possível especificar o parâmetro RETENTION.

#### RETention

Especifica o número de dias para reter a fita. Este parâmetro é opcional.

Especifique o número de dias (1 - 9999) que espera-se que o servidor use a fita. O servidor não usa estas informações, mas elas são transmitidas ao z/OS para serem usadas pelo z/OS ou por sistemas de gerenciamento de fita.

Se especificar o parâmetro RETENTION, não será possível especificar o parâmetro EXPIRATION.

## PROtection

Especifica se o programa RACF, se instalado, protege volumes que são designados a esta classe de dispositivo. Se a proteção for fornecida, os perfis RACF serão criados quando os volumes forem usados pela primeira vez. Este parâmetro é opcional. O valor padrão é NO. É possível especificar um dos valores a seguir:

## Não

Especifica que o programa RACF não protege volumes que são designados a esta classe de dispositivo.

Sim

Especifica que o programa RACF protege volumes que são designados a esta classe de dispositivo. Os perfis RACF são criados para volumes quando o servidor usa os volumes pela primeira vez, mas os perfis não são excluídos quando os volumes são excluídos do servidor. Os perfis devem ser excluídos manualmente. Dica: Se dados confidenciais forem armazenados nos volumes designados a esta classe de dispositivo, use PROTECTION=YES e exclua manualmente os perfis RACF apenas depois que os volumes da fita tiverem sido apagados.

Os perfis que são criados para volumes dependem das configurações RACF do sistema. A proteção fornecida é a mesma que ao usar PROTECT=YES na JCL. Se o programa RACF estiver ativo e TAPEVOL e TAPEDSN estiverem inativos, a alocação de fitas falhará.

#### Automatic

Especifica que o programa RACF protege volumes que são designados a esta classe de dispositivo. Os perfis RACF são criados para volumes quando o servidor usa os volumes pela primeira vez. Os perfis RACF são excluídos quando os volumes são excluídos do servidor.

Os perfis que são criados para volumes dependem das configurações RACF do sistema. A proteção fornecida é a mesma que ao usar PROTECT=YES na JCL. Se o programa RACF estiver ativo e TAPEVOL e TAPEDSN estiverem inativos, a alocação de fitas falhará.

Importante: Se você especificar PROTECTION=AUTOMATIC, quando um volume for excluído, seu perfil RACF será excluído. O volume, portanto, não está mais protegido pelo programa RACF. Os dados nesses volumes podem ser acessados por outros usuários.

Se você especificar PROTECTION=AUTOMATIC, o z/OS emitirá comandos RACROUTE para excluir perfis quando um volume for excluído do servidor. Os comandos de exclusão emitidos dependem das configurações do sistema atual para TAPEVOL e TAPEDSN. Se as configurações do sistema forem alteradas, o z/OS talvez não exclua os perfis existentes.

Não altere a configuração para PROTECTION=AUTOMATIC para uma classe de dispositivo que foi configurada como PROTECTION=NO. Podem existir volumes sem perfis e as mensagens de erro são geradas quando esses volumes são excluídos. Se um valor diferente para PROTECTION for requerido, defina uma nova classe de dispositivo.

A criação e a exclusão de perfis ocorrem com base na configuração de proteção quando o volume é usado pela primeira vez e quando ele é excluído. O servidor não tenta criar perfis para volumes que ele já usou. Se a proteção for configurada como AUTOMATIC, o servidor tentará excluir perfis quando os volumes forem excluídos.

Consulte a documentação para o programa RACF para obter detalhes sobre as configurações TAPEVOL e TAPEDSN e os perfis criados quando essas configurações estão ativas.

UNIT

Especifica um nome de unidade esotérica para especificar um grupo de dispositivos de fita que suportem fitas ECARTRIDGE. Use o nome da unidade que representa o subconjunto de unidades na biblioteca que estão anexadas ao sistema z/OS. Esse parâmetro é opcional. O valor padrão é 9840. O nome da unidade pode conter até 8 caracteres.

# **Exemplo: Definir uma classe de dispositivo com o tipo de dispositivo ECARTRIDGE**

Defina uma classe de dispositivo denominada E1 com o tipo de dispositivo ECARTRIDGE e com proteção RACF ativa para todos os volumes de fita que estão designados a essa classe de dispositivo. Todos os dados são comprimidos para esta classe de dispositivo. A classe de dispositivo é para uma biblioteca z/OS denominada ZOSELIB.

define devclass e1 devtype=ecartridge library=zoselib compression=yes protection=yes

Sistemas operacionais AIX Sistemas operacionais Linux

# **DEFINE DEVCLASS (Definir uma classe de dispositivo FILE paraz/OS)**

Para usar um z/OS para acessar volumes de armazenamento em dispositivos de disco magnético, você deve definir uma classe de dispositivo FILE. Na definição de classe de dispositivo, especifique uma biblioteca que foi definida com o parâmetro LIBTYPE=ZOSMEDIA.

Um volume dessa classe de dispositivo é um conjunto de dados linear Virtual Storage Access Method (VSAM) que é acessado pelo z/OS. Os volumes SCRATCH podem ser usados com a classe de dispositivo e o z/OS pode alocar dinamicamente o VSAM LDS. Não é necessário definir volumes para o servidor para usar a classe de dispositivo. Se você definir volumes, configure o qualificador de alto nível (HLQ) para que o SMS reconheça a solicitação de alocação pelo z/OS. Se você estiver usando volumes definidos, a função formatar volume não será suportada para o servidor quando essa classe de dispositivo for usada. O z/OS usa um recurso FormatWrite do DFSMS Media Manager ao preencher volumes FILE.

É possível definir volumes para a classe de dispositivo FILE usando o comando DEFINE VOLUME. Entretanto, o z/OS não aloca espaço para um volume definido até que o volume esteja aberto para seu primeiro uso.

# **Classe de Privilégio**

Para emitir este comando, é necessário ter privilégio no sistema ou privilégio de armazenamento irrestrito.

## **Sintaxe**

```
>>-DEFine DEVclass--device_class_name--DEVType--=--FILE--------->
                            .-MAXCAPacity--=--10G--.
>--LIBRary--=--library_name--+----------------------+----------->
                            '-MAXCAPacity--=--size-'
   .-PRIMARYalloc--=--2600M-. .-SECONDARYalloc--=--2600M-.
>--+------------------------+--+--------------------------+----->
   '-PRIMARYalloc--=--size--' '-SECONDARYalloc--=--size--'
   .-PREFIX--=--ADSM---------------.
>--+-------------------------------+---------------------------->
   '-PREFIX--=--file_volume_prefix-'
   -MOUNTLimit--=--20-----.
>--+-----------------------+-----------------------------------><
   '-MOUNTLimit--=--number-'
```
## **Executar Como**

DEVType=FILE (Necessário)

Especifica se o tipo de dispositivo FILE é designado para a classe do dispositivo.

## LIBRary (Necessário)

Especifica o nome de uma biblioteca que foi definida com o parâmetro LIBTYPE=ZOSMEDIA. O armazenamento em disco usado por esta classe de dispositivo é acessado por z/OS e gerenciado por SMS.

Para obter informações sobre como definir uma biblioteca, consulte o comando DEFINE LIBRARY.

## MAXCAPacity

Especifica o tamanho máximo dos volumes de arquivos que estão definidos para um conjunto de armazenamento nesta classe de dispositivo. Esse parâmetro é opcional. O valor padrão é 10 GB (MAXCAPACITY=10G).

Especifique esse valor como um número inteiro seguido por K (KB), M (MB), G (GB) ou T (TB). O tamanho mínimo é 1 MB (MAXCAPACITY=1M). O tamanho máximo é 16384 GB (MAXCAPACITY=16384G).

## PRIMARYalloc

Especifica a quantidade de espaço inicial que é alocada dinamicamente quando um novo volume é aberto. Deve estar disponível espaço suficiente para satisfazer a quantidade de alocação primária. A política do Storage Management Subsystem (SMS) determina se diversos volumes físicos podem ser usados para satisfazer a solicitação de alocação primária.

Esse parâmetro é opcional. Especifique esse valor como um número inteiro seguido por K (KB), M (MB), G (GB) ou T (TB). O tamanho mínimo é 100 KB (PRIMARYALLOC=100K). O tamanho máximo é 16384 GB (MAXCAPACITY=16384G). O tamanho padrão é 2600 MB (PRIMARYALLOC=2600M). Todos os valores são arredondados para o próximo múltiplo acima de 256 KB.

Para evitar desperdício de espaço, a operação de alocação dinâmica usa o menor dos valores que são especificados nos dois parâmetros, PRIMARYALLOC e MAXCAPACITY.

As rotinas de seleção de classe automática (ACS) do SMS podem afetar se os valores de parâmetros PRIMARYALLOC e SECONDARYALLOC são usados.

## SECONDARYalloc

Especifica a quantidade de espaço pelo qual um volume de arquivo é estendido quando o espaço que já está alocado no volume do arquivo está completamente utilizado. O conjunto de dados para um volume de arquivo é estendido até o tamanho configurado pelo parâmetroMAXCAPACITY, em seguida, o volume é marcado como cheio.

Como a alocação secundária do conjunto de dados linear não pode abranger um volume físico, considere o tamanho do volume físico quando você selecionar um tamanho de alocação secundária. Por exemplo, os volumes físicos para um Modelo 3 do 3390 são de aproximadamente 2,8 GB. Para garantir que cada solicitação de extensão ocupe aproximadamente um volume físico inteiro, mas não mais, use apenas um tamanho de alocação secundário que seja de menos de 2,8 GB. Uma quantidade de alocação secundária de 2600 MB aloca espaço suficiente para o conjunto de dados de volume VSAM (VVDS), o rótulo de volume e a tabela de conteúdo de volume (VTOC).

Esse parâmetro é opcional. Especifique esse valor como um número inteiro seguido por K (KB), M (MB), G (GB) ou T (TB). O valor mínimo é 0 KB (SECONDARYALLOC=0K). O valor padrão é 2600 MB. O valor máximo é 16384 GB. Exceto para 0, todos os valores são arredondados para o próximo múltiplo acima de 256 KB.

Se você especificar 0 (SECONDARYALLOC=0), o volume do arquivo não pode ser estendido além da quantidade de alocação primária.

As rotinas de seleção de classe automática (ACS) do SMS podem afetar se os valores de parâmetros PRIMARYALLOC e SECONDARYALLOC são usados.

Se você especificar um valor para o parâmetro SECONDARYALLOCATION que não seja 0, ou se você permitir que o valor seja padronizado em 2600M, o SMS DATACLAS associado ao identificador PREFIX (por exemplo, Qualificador de Alto Nível) deve ter o atributo de Endereçabilidade Estendida (EA) especificado. Sem o atributo de EA, o SMS DATACLAS limita a alocação do volume FILE do VSAM LDS de acordo com a extensão primária. (Consulte a descrição do parâmetro PRIMARYALLOCATION). Com o conjunto de dados limitado ao tamanho de alocação primária, o conjunto de dados não pode ser estendido pelo z/OS e o volume é marcado como FULL antes que a capacidade máxima seja atingida.

Restrição: Certifique-se de que os valores que você especificar para os parâmetros PRIMARYALLOC e SECONDARYALLOC estejam nos limites práticos para o dispositivo de armazenamento. O servidor não pode verificar se os valores excedem os limites práticos do dispositivo e não verificam se os dois valores juntos excedem a configuração MAXCAPACITY atual. Dica: Para preencher volumes ao especificar um valor grande para o parâmetro MAXCAPACITY, especifique valores grandes para os parâmetros PRIMARYALLOC e SECONDARYALLOC. Use tamanhos de volume MVS maiores para reduzir a chance de falha de extensão.

#### PREFIX

Especifica o qualificador de alto nível do nome do conjunto de dados usado para alocar conjuntos de dados de volume utilizável. Para todos os volumes de arquivo utilizável criados nesta classe de dispositivo, o servidor usa este prefixo para criar o nome do conjunto de dados. Este parâmetro é opcional. O padrão é ADSM. O comprimento máximo do prefixo, incluindo pontos, é 32 caracteres.

Valores que são especificados para esse parâmetro devem atender às condições a seguir:

O valor deve ser composto de qualificadores, que podem ter no máximo oito caracteres incluindo pontos. Por exemplo, o valor a seguir é aceitável:

AB.CD2.E

- Os qualificadores devem ser separados por um único ponto.
- A primeira letra de cada qualificador deve ser alfabética ou nacional (@,#,\$), seguida por caracteres alfabéticos, nacionais, hifenizados ou numéricos.

Um exemplo de um nome do conjunto de dados do volume da fita usando o prefixo padrão é ADSM.B0000021.BFS.

Se você tiver uma convenção de nomenclatura do conjunto de dados, use um prefixo que esteja em conformidade com suas convenções de nomenclatura. Por exemplo, o valor a seguir é aceitável: TSM.SERVER2.VSAMFILE.

Se estiver executando várias instâncias do servidor para o IBM Spectrum Protect ou o Tivoli Storage Manager para Mídia z/OS, você deverá usar um valor exclusivo para o parâmetro PREFIX para cada classe de dispositivo que definir.

MOUNTLimit

Especifica o número máximo de volumes de FILE que podem ser abertos simultaneamente para esta classe de dispositivo. Este parâmetro é opcional. O valor padrão é 20.

Se você estiver usando os dispositivos IBM® 3995 que emulem dispositivos 3390, configure o valor para que não seja maior que o número de fluxos de entrada ou de saída simultânea possíveis na mídia física.

O valor que você especificar nesse parâmetro é importante se houver uma comutação de penalidade significativa de um volume para outro. Por exemplo, a alternância pode ocorrer ao usar os dispositivos IBM 3995 para emular dispositivos 3390. O valor que você especificar deve ser no máximo o número de unidades físicas disponíveis no dispositivo.

Se você planeja utilizar a função de gravação simultânea, assegure-se de que unidades suficientes estejam disponíveis para a operação de gravação. Se o número de unidades necessárias a uma operação de gravação simultânea for maior que o valor do parâmetro MOUNTLIMIT para uma classe de dispositivo, a transação falhará.

# **DEFINE DOMAIN (Definir um Novo Domínio de Política)**

Utilize este comando para definir um novo domínio de política. Um domínio de política contém conjuntos de critérios, classes de gerenciamento e grupos de cópia. Um nó de cliente é atribuído a um domínio de política. O conjunto de políticas ACTIVE no domínio de política determina as regras para clientes que estão designados ao domínio. As regras controlam os serviços de archive, backup e de gerenciamento de espaço que são fornecidos para os clientes.

Você deve ativar um conjunto de política no domínio antes de os clientes atribuídos ao domínio de política efetuarem backup, arquivamento ou migração de objetos.

## **Classe de Privilégio**

Para emitir esse comando, é necessário ter privilégio de sistema.

## **Sintaxe**

```
>>-DEFine DOmain--domain_name----------------------------------->
>--+-----------------------------+------------------------------>
   '-DESCription--=--description-'
.-BACKRETention--=--30---. .-ARCHRETention--=--365--.
                               >--+------------------------+--+------------------------+------->
   '-BACKRETention--=--days-' '-ARCHRETention--=--days-'
>--+-----------------------------------------------------+-----><
   | .-,-------------------------. |
```
# **Executar Como**

## domain\_name (Obrigatório)

Especifica o nome do domínio de política a ser definido. O comprimento máximo deste nome é de 30 caracteres. **DESCription** 

Especifica uma descrição do domínio de política. Esse parâmetro é opcional. A descrição deve ter no máximo 255 caracteres. Coloque a descrição entre aspas, se contiver algum espaço em branco.

## BACKRETention

Especifica o número de dias (a partir da data em que as versões de backup se tornam inativas) para retenção de versões de backup de arquivos que não estão mais no sistema de arquivo do cliente. Esse parâmetro é opcional. É possível especificar um número inteiro de 0 a 9999. O valor padrão é 30. O servidor utiliza o valor de retenção de backup para gerenciar versões inativas de arquivos, quando ocorrer uma das seguintes condições:

- Um arquivo é religado a uma nova classe de gerenciamento, mas a nova classe de gerenciamento e a classe de gerenciamento padrão não contêm um grupo de cópias de backup.
- A classe de gerenciamento à qual um arquivo está ligado não existe mais. A classe de gerenciamento padrão não contém um grupo de cópias de backup.
- O grupo de cópias de backup é excluído da classe de gerenciamento à qual um arquivo está ligado. A classe de gerenciamento padrão não contém um grupo de cópias de backup.

## ARCHRETention

Especifica o número de dias (a partir da data de arquivamento) para retenção de cópias arquivadas. Esse parâmetro é opcional. É possível especificar um número inteiro de 0 a 30000. O valor padrão é 365. O servidor utiliza o valor de retenção de arquivamento para gerenciar cópias arquivadas dos objetos, quando ocorrer uma das seguintes condições:

- A classe de gerenciamento à qual um arquivo está ligado não existe mais. A classe de gerenciamento padrão não contém um grupo de cópias de archive.
- O grupo de cópias de archive é excluído da classe de gerenciamento à qual um arquivo está ligado. A classe de gerenciamento padrão não contém um grupo de cópias de archive.

## ACTIVEDESTination

Este parâmetro opcional especifica os nomes de datapools ativos que armazenam versões ativas de dados de backup para os nós que estão designados ao domínio. É possível especificar até 10 datapools ativos para um domínio, que são separados por vírgulas. Não são permitidos espaços entre os nomes.

Antes de o servidor IBM Spectrum Protect gravar dados em um datapool ativo, ele verifica se o nó que possui os dados está designado a um domínio que tenha o datapool ativo listado na lista ACTIVEDESTINATION. Se o servidor verificar que o nó atende a esses critérios, os dados serão armazenados no datapool ativo. Se o nó não atender aos critérios, os dados não serão armazenados no datapool ativo. Se a função de gravação simultânea for usada para gravar dados em um datapool ativo, o servidor verificará se o nó que atende aos critérios durante as operações de backup por clientes de backup-archive IBM Spectrum Protect ou clientes aplicativos usando a API do IBM Spectrum Protect. A verificação também é executada quando os dados ativos estão sendo copiados usando o comando COPY ACTIVEDATA.

## **Exemplo: Definir um Domínio de Política**

Definir um domínio de política com um nome PROG1 e a descrição, Domínio do Grupo de Programação. Especifique que as cópias arquivadas fiquem retidas por 90 dias quando as classes de gerenciamento ou grupos de cópias arquivadas forem eliminados e a classe de gerenciamento padrão não contiver um grupo de cópias arquivadas. Além disso, especifique que as versões de backup fiquem retidas por 60 dias quando as classes de gerenciamento ou grupos de cópias forem excluídos e a classe de gerenciamento padrão não contiver um grupo de cópias de backup.

```
define domain prog1
description="Programming Group Domain"
backretention=60 archretention=90
```
## **Comandos Relacionados**

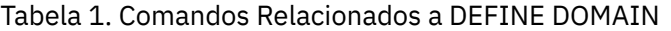

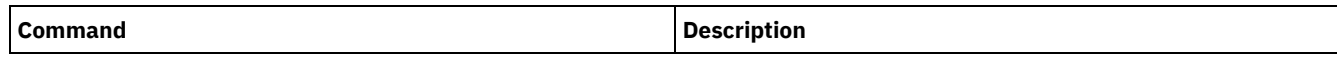

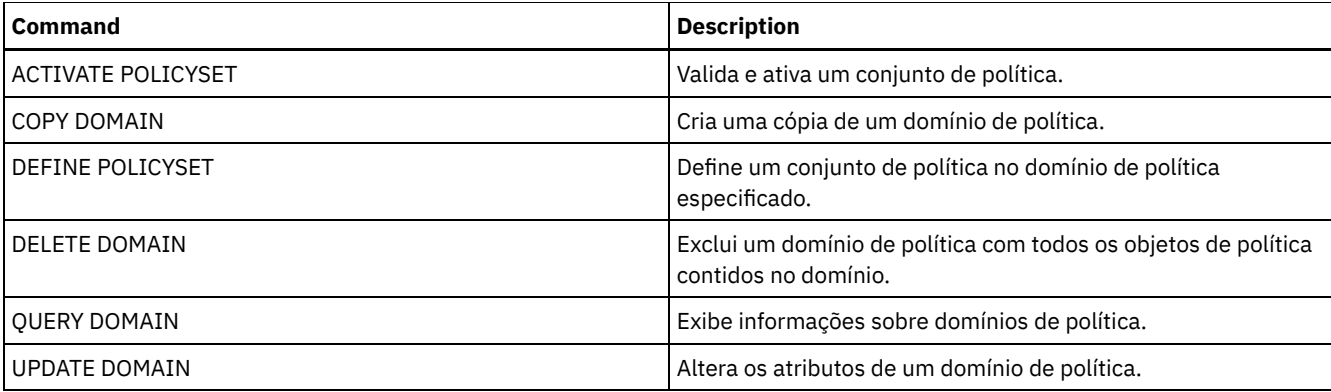

# **DEFINE DRIVE (Definir uma Unidade para uma Biblioteca)**

Use este comando para definir um dispositivo. Cada unidade é atribuída a uma biblioteca e, portanto, a biblioteca deve ser definida antes da emissão deste comando.

Um caminho deve ser definido após emitir o comando DEFINE DRIVE para tornar a unidade utilizável pelo IBM Spectrum Protect. Para obter informações adicionais, consulte DEFINE PATH (Definir um caminho). Se você estiver usando um tipo de biblioteca SCSI ou VTL, consulte PERFORM LIBACTION (Definir ou Excluir Todas as Unidades e os Caminhos para uma Biblioteca).

É possível definir mais de uma unidade para uma biblioteca ao emitir o comando DEFINE DRIVE para cada unidade. Unidades independentes sempre requerem uma biblioteca manual.

Sistemas operacionais WindowsRestrição: Antes de emitir o comando DEFINE DRIVE, para um dispositivo de mídia removível, como uma unidade Jaz, Zip ou CD, você deve carregar a unidade com mídia formatada e identificada adequadamente. Para obter informações detalhadas e atuais sobre suporte da unidade, consulte o Web site de Dispositivos Suportados para o seu sistema operacional:

- Sistemas operacionais AIX Sistemas operacionais Windows[Dispositivos](http://www.ibm.com/software/sysmgmt/products/support/IBM_TSM_Supported_Devices_for_AIXHPSUNWIN.html) suportados para AIX e Windows
- Sistemas operacionais Linux[Dispositivos](http://www.ibm.com/software/sysmgmt/products/support/IBM_TSM_Supported_Devices_for_Linux.html) suportados para Linux

# **Classe de privilégio**

Para emitir este comando, é necessário ter privilégio no sistema ou privilégio de armazenamento irrestrito.

## **Sintaxe**

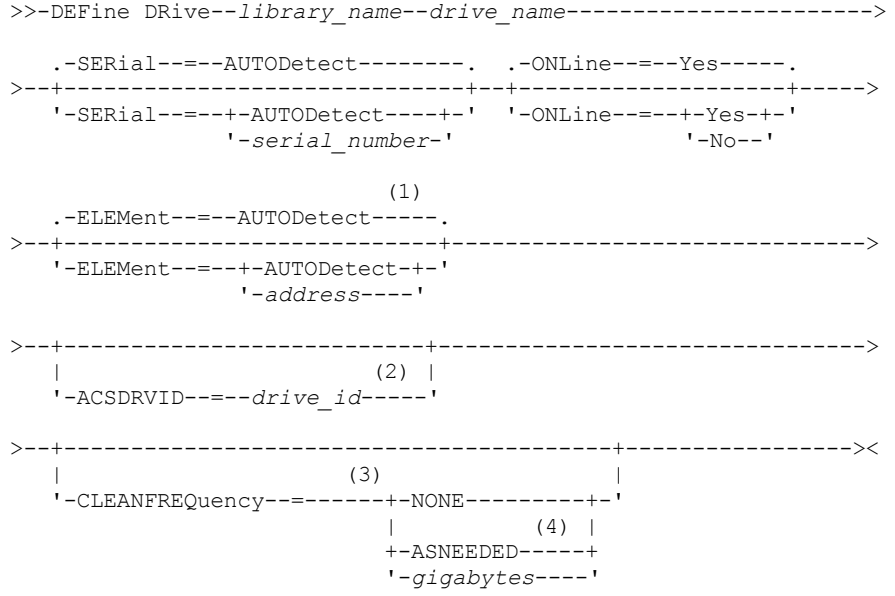

- 1. O parâmetro ELEMENT é necessário apenas para unidades em bibliotecas SCSI quando o tipo de unidade é uma unidade network attached SCSI (NAS).
- 2. ACSDRVID é necessário para unidades em bibliotecas ACSLS. Este parâmetro não é válido para bibliotecas não ACSLS.
- 3. O parâmetro CLEANFREQUENCY é válido apenas para unidades em bibliotecas SCSI.
- 4. O valor do parâmetro CLEANFREQUENCY=ASNEEDED não funciona para todas as unidades de fita. Para obter mais informações, consulte a descrição do parâmetro.

# **Parâmetros**

library\_name (Obrigatório)

Especifica o nome da biblioteca à qual a unidade está atribuída. Este parâmetro é obrigatório para todas as unidades, inclusive as independentes. A biblioteca especificada deve ter sido definida anteriormente, utilizando-se o comando DEFINE LIBRARY.

## drive\_name (Obrigatório)

Especifica o nome atribuído à unidade. O comprimento máximo deste nome é de 30 caracteres.

## **SERial**

Especifica o número de série para a unidade que está sendo definida. Esse parâmetro é opcional. O padrão é AUTODETECT.

Se SERIAL=AUTODETECT, então o número de série relatado pela unidade quando você define o comando será usado como o número de série.

Se SERIAL=*serial\_number*, o número de série inserido será usado para verificar se o caminho para a unidade está correto ao definir o caminho.

Nota: Dependendo dos recursos do dispositivo, SERIAL=AUTODETECT não deve suportado. Neste caso, o número de série é relatado como um espaço em branco.

## ONLine

Especifica se a unidade está disponível para utilização. Esse parâmetro é opcional. O padrão é SIM.

## Sim

Especifica que a unidade está disponível para uso.

## Não

Especifica que a unidade não está disponível para utilização.

## ELEMent

Especifica o endereço do elemento de uma unidade dentro de uma biblioteca SCSI ou Virtual Tape Library (VTL). O servidor usa o endereço do elemento para conectar o local físico da unidade com o endereço SCSI ou VTL da unidade. O padrão é AUTODETECT.

Se ELEMENT=AUTODETECT, o número de elemento será automaticamente detectado pelo servidor quando o caminho para a unidade for definido.

Para localizar o endereço do elemento para sua configuração de biblioteca, consulte as informações do fabricante.

## Restrição:

- O parâmetro ELEMENT é válido apenas para unidades em bibliotecas SCSI ou VTLs quando o tipo de unidade não é uma unidade network attached SCSI (NAS).
- Este parâmetro não é efetivo quando o comando é emitido a partir de um servidor do cliente de biblioteca (ou seja, quando o tipo de biblioteca é SHARED).
- Dependendo dos recursos da biblioteca, ELEMENT=AUTODETECT pode não ser suportado. Nesse caso, você deve fornecer o endereço do elemento.

## ACSDRVID

Especifica o ID da unidade que está sendo acessada em uma biblioteca ACSLS. O ID da unidade é um conjunto de números que indica a localização física de uma unidade dentro de uma biblioteca ACSLS. Este ID da unidade deve ser especificado como *a,l,p,d,* em que *a* é o ACSID, *l* é o LSM (library storage module), *p* é o número do painel e *d* é o ID da unidade. O servidor precisa da ID da unidade para conectar a localização física da unidade para o endereço SCSI da unidade. Consulte a documentação StorageTek para obter detalhes.

Sistemas operacionais WindowsRestrição: Para usar funções ACSLS, a instalação do software StorageTek Library Attach é necessária.

## CLEANFREQuency

Especifica quantas vezes o servidor poderá ativar a unidade de limpeza. Esse parâmetro é opcional. Para obter a automação mais completa de limpeza para uma biblioteca automatizada, você deve ter um cartucho limpador que foi verificado no inventário de volume da biblioteca.

Se estiver usando a limpeza baseada em biblioteca, NONE é aconselhado quando seu tipo de biblioteca suporta esta função.

Este parâmetro não é válido para bibliotecas gerenciadas externamente, como bibliotecas 3494 ou bibliotecas StorageTek que são gerenciadas no ACSLS.

Importante: Há considerações especiais para utilizar a limpeza da unidade ativada pelo servidor com uma biblioteca SCSI que fornece suporte a limpeza automática da unidade no hardware do dispositivo.

NONE

Especifica que o servidor não segue a limpeza desta unidade. Este valor pode ser utilizado para bibliotecas que têm sua própria limpeza automática.

#### ASNEEDED

Especifica que o servidor carrega a unidade com um cartucho de limpeza marcado apenas quando uma unidade relatar ao controlador de dispositivo que ele precisa de limpeza.

O valor do parâmetro CLEANFREQUENCY=ASNEEDED não funciona para todas as unidades de fita. Consulte o website Dispositivos Suportados para seu sistema operacional para visualizar informações da unidade detalhadas. Se ASNEEDED não for suportado, será possível usar o valor gigabytes para a limpeza automática.

Para unidades IBM 3592 e LTO, é aconselhável a limpeza baseada em biblioteca. Se a limpeza baseada em biblioteca não for suportada, ASNEEDED deverá ser usado. Gigabytes não é recomendado.

Restrição: O IBM Spectrum Protect não controla as unidades que estão conectadas ao servidor de arquivos NAS. Se uma unidade estiver conectada somente a um servidor de arquivos NAS (sem conexão com um agente ou servidor de armazenamento), não especifique ASNEEDED para a frequência de limpeza.

## gigabytes

Especifica, em gigabytes, a quantidade de dados processada na unidade antes que o servidor carregue a unidade com um cartucho de limpeza. O servidor reinicia o contador de gigabytes processados, no momento em que ele carrega um cartucho de limpeza na unidade.

Importante: Quando CLEANFREQUENCY=gigabyte, a limpeza de unidade pode ocorrer antes de a configuração de gigabyte ser atingida, se a unidade notificar o driver de dispositivo de que é necessária uma limpeza.

Consulte as informações do fabricante da unidade para obter as recomendações de limpeza. Se as informações de recomendações forem fornecidas para o tempo de uso frequente da limpeza, converta para o valor em gigabytes fazendo o seguinte:

- 1. Use a taxa bytes por segundo para a unidade determinar um valor de gigabytes por hora.
- 2. Multiplique o valor de gigabytes por hora pelas horas de uso recomendadas no meio da limpeza.
- 3. Use o resultado com o valor de limpeza frequente.

Usar a frequência de limpeza recomendada pela IBM® para unidades IBM assegura que as unidades não sejam limpas excessivamente.

Para unidades IBM 3590, especifique um valor de gigabyte para a frequência de limpeza para assegurar que as unidades recebem limpeza adequada.

# **Exemplo: Definir uma unidade para a biblioteca**

Definir uma unidade em uma biblioteca manual com um nome de biblioteca LIB01 e um nome de unidade DRIVE01.

define drive lib01 drive01

#### Sistemas operacionais AIX

define path server01 drive01 srctype=server desttype=drive library=lib01 device=/dev/rmt0

#### Sistemas operacionais Linux

define path server01 drive01 srctype=server desttype=drive library=lib01 device=/dev/tsmscsi/mt0

## Sistemas operacionais Windows

define path server01 drive01 srctype=server desttype=drive library=lib01 device=mt3.0.0.0

# **Exemplo: Definir uma unidade em uma biblioteca ACSLS**

Definir uma unidade em uma biblioteca ACSLS com um nome de biblioteca ACSLIB e um nome de unidade ACSDRV1.

define drive acslib acsdrv1 acsdrvid=1, 2, 3, 4

#### Sistemas operacionais AIX

define path server01 acsdrv1 srctype=server desttype=drive library=acslib device=/dev/rmt0

## Sistemas operacionais Linux

define path server01 acsdrv1 srctype=server desttype=drive library=acslib device=/dev/tsmscsi/mt0

#### Sistemas operacionais Windows

```
define path server01 acsdrv1 srctype=server desttype=drive
library=acslib device=mt3.0.0.0
```
# **Exemplo: Definir uma unidade em uma biblioteca automatizada**

Definir uma unidade em uma biblioteca automatizada com um nome de biblioteca de AUTO8MMLIB e um nome de unidade de DRIVE01.

```
define drive auto8mmlib drive01 element=82
```
#### Sistemas operacionais AIX

define path server01 drive01 srctype=server desttype=drive library=auto8mmlib device=/dev/rmt0

#### Sistemas operacionais Linux

define path server01 drive01 srctype=server desttype=drive library=auto8mmlib device=/dev/tsmscsi/mt0

#### Sistemas operacionais Windows

```
define path server01 drive01 srctype=server desttype=drive
library=auto8mmlib device=mt3.0.0.0
```
# **Comandos Relacionados**

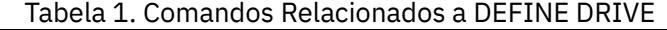

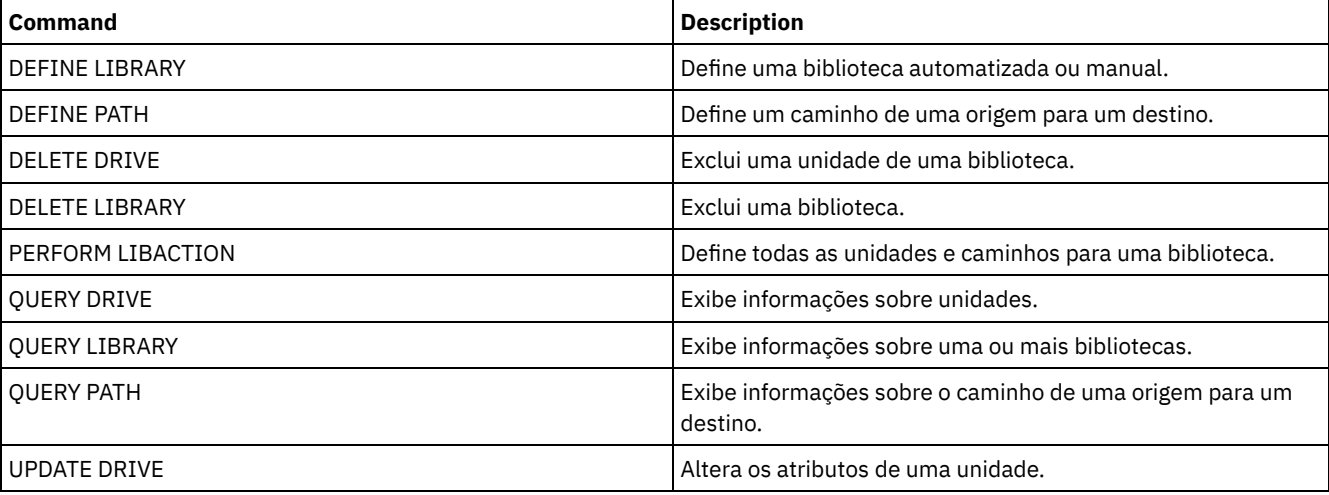

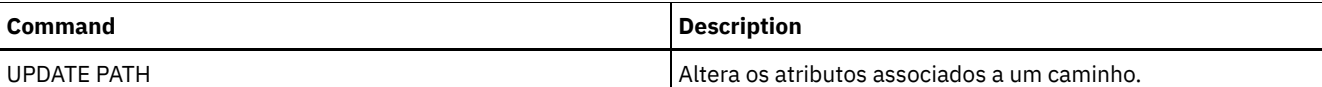

# **DEFINE EVENTSERVER (Definir um Servidor como o Servidor de Eventos)**

Utilize este comando para identificar um servidor como o servidor de eventos.

Se você definir um servidor de eventos, um servidor IBM Spectrum Protect pode enviar eventos para outro servidor IBM Spectrum Protect que registrará esses eventos.

# **Classe de Privilégio**

Para emitir esse comando, é necessário ter privilégio de sistema.

## **Sintaxe**

>>-DEFine EVENTSERVer--server name------------------------------><

# **Executar Como**

server\_name (Necessário)

Especifica o nome do servidor de eventos. O servidor especificado já deverá ter sido definido com o comando DEFINE SERVER.

## **Exemplo: Designar o Servidor de Eventos**

Designar ASTRO como o servidor de eventos.

define eventserver astro

## **Comandos Relacionados**

## Tabela 1. Comandos Relacionados a DEFINE EVENTSERVER

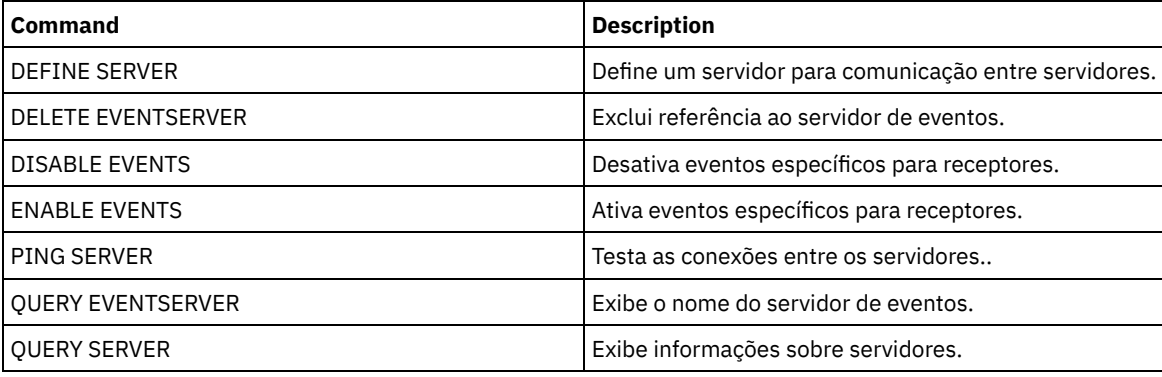

## **Informações relacionadas**:

Criação de log de eventos [corporativos:](http://www.ibm.com/support/knowledgecenter/SSGSG7_7.1.1/com.ibm.itsm.srv.doc/t_events_logging_enterprise.html) criação de log de eventos em outro servidor

# **DEFINE GRPMEMBER (Incluir um servidor em um grupo de servidores)**

Utilize este comando para adicionar um servidor como um membro de um grupo de servidores. Você pode também adicionar um grupo de servidores a outro grupo de servidores. Um grupo de servidores permite que você roteie comandos para vários servidores especificando apenas o nome do grupo de servidores.

## **Classe de privilégio**

Para emitir esse comando, é necessário ter privilégio de sistema.

.-,-----------.  $\vee$  | >>-DEFine GRPMEMber--group name----member name-+

# **Parâmetros**

group\_name (Obrigatório)

Especifica o nome do grupo de servidores na qual o membro será adicionado.

member\_name (Requerido)

Especifica os nomes dos servidores ou grupos a serem adicionados ao grupo. Para especificar vários servidores e grupos, separe os nomes por vírgulas e sem espaços em branco. Os servidores ou grupos de servidores já devem estar definidos para o servidor.

# **Exemplo: Definir um Servidor para um Grupo de Servidores**

Definir o servidor SANJOSE para o grupo de servidores CALIFORNIA.

define grpmember california sanjose

## **Exemplo: Definir um servidor e um grupo de servidores para um grupo de servidores**

Definir o servidor TUCSON e o grupo de servidores CALIFORNIA para o grupo de servidores WEST\_COMPLEX.

define grpmember west complex tucson, california

## **Comandos Relacionados**

## Tabela 1. Comandos Relacionados a DEFINE GRPMEMBER

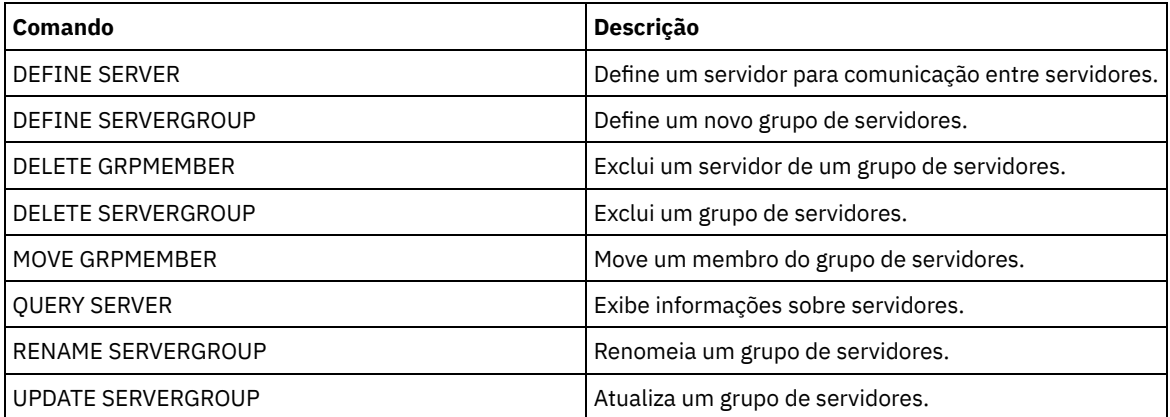

# **DEFINE LIBRARY (Definir uma biblioteca)**

Utilize este comando para definir uma biblioteca. Uma biblioteca é uma coleção de uma ou mais unidades e, possivelmente, de dispositivos robotic (dependendo do tipo), que pode ser utilizada para acessar volumes de armazenamento.

Uma biblioteca pode ser acessada por uma origem apenas: um servidor IBM Spectrum Protect ou um movedor de dados. No entanto, as unidades de uma biblioteca podem ser acessadas por várias origens.

Os tipos de biblioteca a seguir podem ser definidos para o servidor. As descrições de sintaxe e de parâmetro estão disponíveis para cada tipo.

- DEFINE LIBRARY (Definir uma [biblioteca](#page-1134-0) 349X)
- DEFINE LIBRARY (Definir uma [biblioteca](#page-1136-0) ACSLS)
- DEFINE LIBRARY (Definir uma [biblioteca](#page-1138-0) External)
- DEFINE LIBRARY (Definir uma [biblioteca](#page-1140-0) FILE)
- DEFINE LIBRARY (Definir uma [biblioteca](#page-1141-0) manual)
- DEFINE LIBRARY (Definir uma [biblioteca](#page-1142-0) SCSI)
- DEFINE LIBRARY (Definir uma biblioteca [compartilhada\)](#page-1145-0)
- DEFINE LIBRARY (Definir uma [biblioteca](#page-1146-0) VTL)
- Sistemas operacionais AIX Sistemas operacionais LinuxDEFINE LIBRARY (Definir um tipo de biblioteca [ZOSMEDIA\)](#page-1148-0)

Para obter informações detalhadas e atuais sobre o suporte da biblioteca, consulte o Web site Dispositivos Suportados para seu sistema operacional:

- Sistemas operacionais AIX Sistemas operacionais Windows[Dispositivos](http://www.ibm.com/software/sysmgmt/products/support/IBM_TSM_Supported_Devices_for_AIXHPSUNWIN.html) suportados para AIX e Windows
- Sistemas operacionais Linux[Dispositivos](http://www.ibm.com/software/sysmgmt/products/support/IBM_TSM_Supported_Devices_for_Linux.html) suportados para Linux

## Sistemas operacionais Windows

Para rotular automaticamente volumes de fita em bibliotecas de tipo SCSI, utilize o parâmetro AUTOLABEL nos comandos DEFINE LIBRARY e UPDATE LIBRARY. Utilizar esse parâmetro eliminará a necessidade de pré-rotular um conjunto de fitas. Também é mais eficiente do que utilizar o comando LABEL LIBVOLUME, que requer a montagem dos volumes separadamente. Se você utilizar o parâmetro AUTOLABEL, deverá verificar as fitas especificando CHECKLABEL=BARCODE no comando CHECKIN LIBVOLUME.

Um rótulo não pode incluir espaços em branco integrados ou pontos e deve ser válido quando utilizado como um nome de arquivo na mídia.

É necessário rotular volumes de CD-ROM, Zip ou Jaz com os utilitários de dispositivo do fabricante ou utilitários Windows porque o IBM Spectrum Protect não fornece utilitários para formatar ou rotular esses tipos de mídia. Os utilitários do sistema operacional incluem o programa Disk Administrator (uma interface gráfica com o usuário) e o comando de rótulo.

# **Comandos Relacionados**

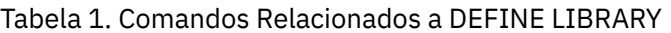

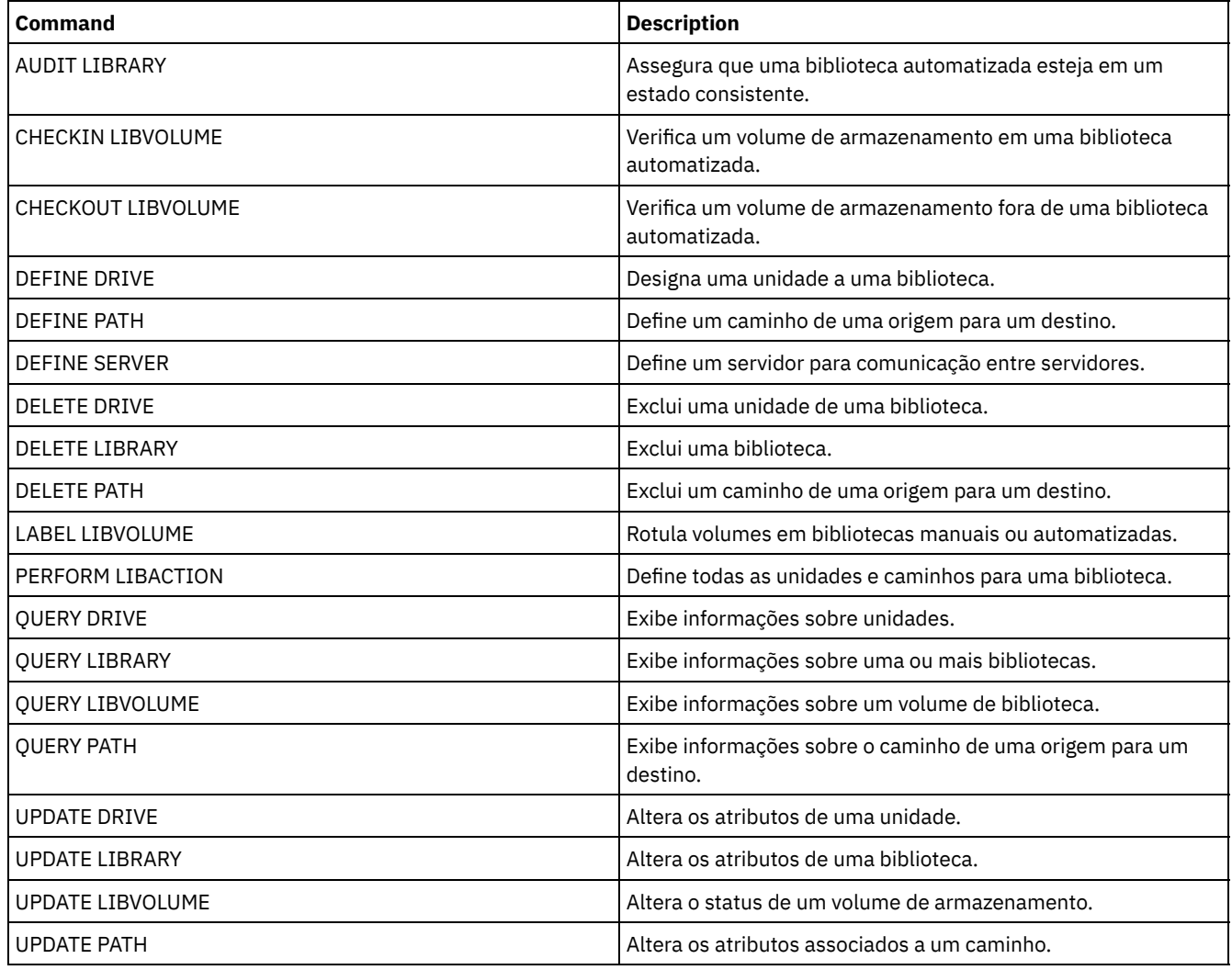

# <span id="page-1134-0"></span>**DEFINE LIBRARY (Definir uma biblioteca 349X)**

Use esta sintaxe para definir uma biblioteca 349X.

# **Classe de Privilégio**

Para emitir este comando, é necessário ter privilégio no sistema ou privilégio de armazenamento irrestrito.

## **Sintaxe**

```
>>-DEFine LIBRary--library_name--LIBType--=--349X--------------->
   .-SHAREd--=--No------. .-RESETDrives--=--No----------.
>--+--------------------+--+-----------------------------+------>
   '-SHAREd--=--+-Yes-+-' | (1) |
               '-No--' '-RESETDrives--=--+-Yes-+-----'
                                           ' -No--'.-AUTOLabel--=--Yes-----------.
  >--+-----------------------------+------------------------------>
  '-AUTOLabel--=--+-No--------+-'
                 +-Yes-------+
                  '-OVERWRITE-'
   .-SCRATCHCATegory--=--301----.
>--+----------------------------+------------------------------->
   '-SCRATCHCATegory--=--number-'
   .-PRIVATECATegory--=--300----.
>--+----------------------------+------------------------------->
   '-PRIVATECATegory--=--number-'
>--+--------------------------------+--------------------------><
   '-WORMSCRatchcategory--=--number-'
```
Notas:

1. O valor padrão do parâmetro RESETDRIVES é condicional. Se o parâmetro SHARED estiver configurado para NO, o valor do parâmetro RESETDRIVES será NO. Se o parâmetro SHARED estiver configurado para YES, o valor do parâmetro RESETDRIVES será YES.

# **Executar Como**

library\_name (Obrigatório)

Especifica o nome da biblioteca a ser definida. O comprimento máximo deste nome é de 30 caracteres. LIBType=349X (Obrigatório)

Sistemas operacionais AIX Sistemas operacionais LinuxEspecifica que a biblioteca é um Tape Library Dataserver IBM 3494 ou 3495.

Sistemas operacionais WindowsEspecifica que a biblioteca é um Tape Library Dataserver IBM 3494 ou um Tape System Library Manager IBM que emula um Tape Library Dataserver 3494.

Restrição: As bibliotecas IBM 3494 suportam somente um tipo de dispositivo exclusivo por vez.

SHAREd

Especifica se essa biblioteca é compartilhada com outros servidores em uma rede de área de armazenamento (SAN). Esse parâmetro é obrigatório quando você define uma biblioteca para o gerenciador de bibliotecas.

YES

Especifica que esta biblioteca pode ser compartilhada com outros servidores. Quando você especificar YES, o servidor do gerenciador de bibliotecas monta volumes conforme solicitado por outros servidores e rastreia alocação de unidade e de volume para outros servidores.

NO

Especifica que esta biblioteca não pode ser compartilhada com outros servidores. SHARED=NO será necessário, se a biblioteca for controlada por comandos passados por meio de um servidor de arquivos NAS.

#### AUTOLabel

Especifica se o servidor tenta rotular os volumes da fita automaticamente. Esse parâmetro é opcional. O padrão é SIM.

Para utilizar essa opção,você deve efetuar o registro de entrada das fitas com CHECKLABEL=BARCODE no comando CHECKIN LIBVOLUME.

Restrição: Se você estiver definindo uma biblioteca que tenha unidades conectadas a um dispositivo de armazenamento conectado à rede (NAS), deverá usar o comando LABEL LIBVOLUME para rotular os volumes para essa biblioteca.

#### Não

Especifica que o servidor não tenta rotular nenhum volume.

## Sim

Especifica se o servidor somente etiqueta volumes não etiquetados.

## OVERWRITE

Especifica que o servidor tenta sobrescrever uma etiqueta existente. O servidor sobrescreverá as etiquetas existentes apenas se ambas, a etiqueta existente e a etiqueta do código de barra ainda não estiverem definidas em nenhum conjunto de armazenamentos do servidor ou na lista de históricos do volume.

## **SCRATCHCATegory**

Especifica o número da categoria a ser usada para volumes de trabalho na biblioteca. Esse parâmetro é opcional. O valorpadrão é 301 (torna-se X'12D' no IBM 3494 uma vez que usa valores hexadecimais). É possível especificar um número de 1 a 65279. Este número deve ser exclusivo. Ele não pode ser compartilhado com outros aplicativos ou bibliotecas definidas e deve ser diferente dos outros números da categoria nesta biblioteca.

## PRIVATECATegory

Especifica o número da categoria para volumes privados que devem ser montados por nome. Esse parâmetro é opcional. O valor-padrão é 300 (este valor torna-se X'12C' no IBM 3494 porque ele usa valores hexadecimais). É possível especificar um número de 1 a 65279. Este número deve ser exclusivo. Ele não pode ser compartilhado com outros aplicativos ou bibliotecas definidas e deve ser diferente dos outros números da categoria nesta biblioteca.

#### WORMSCRatchcategory

Especifica o número da categoria a ser utilizado para volumes de trabalho WORM na biblioteca. Este parâmetro será necessário se você utilizar volumes WORM. É possível especificar um número de 1 a 65279. Este número deve ser exclusivo. Ele não pode ser compartilhado com outros aplicativos ou bibliotecas definidas e deve ser diferente dos outros números da categoria nesta biblioteca. Este parâmetro somente é válido quando os volumes WORM 3592 são usados. Restrição: Se WORMSCRATCHCATEGORY não estiver definido e o parâmetro WORM estiver configurado como YES para a classe de dispositivo, a operação de montagem falhará com uma mensagem de erro.

#### **RESETDrives**

Especifica se o servidor efetua preempção de uma reserva de unidade com reserva persistente quando o servidor é reiniciado ou quando uma reconexão de cliente da biblioteca ou de agente de armazenamento é estabelecida. Se, por exemplo, um agente de armazenamento se tornar indisponível, mas ainda mantiver o caminho para uma unidade, a reserva persistente permitirá que o servidor quebre a reserva do agente de armazenamento e acesse a unidade.

Sistemas operacionais AIX Sistemas operacionais WindowsSe a reserva persistente não for suportada, o servidor concluirá uma reconfiguração do caminho para o dispositivo de destino.

Sistemas operacionais LinuxSe a reserva persistente não for suportada, o servidor não conseguirá reconfigurar o caminho para o dispositivo de destino.

O suporte para reserva persistente tem as limitações a seguir:

- Se estiver usando o driver de dispositivo IBM Spectrum Protect, a reserva persistente somente será suportada em algumas unidades de fita. Consulte a Nota Técnica [1470319](http://www.ibm.com/support/docview.wss?uid=swg21470319) para detalhes.
- Se estiver usando o driver de dispositivo IBM®, a reserva persistente deverá ser ativada no nível do driver de dispositivo. Consulte o *IBM Tape Device Drivers [Installation](http://www.ibm.com/support/docview.wss?uid=ssg1S7002972) and User's Guide* para obter informações sobre a configuração do driver.
- Se estiver usando uma Virtual Tape Library que esteja emulando uma unidade suportada, ela pode não suportar reserva persistente.

A tabela a seguir descreve as três possíveis configurações para unidades conectadas a dispositivos NAS.

## Tabela 1. Configurações para unidades que estão conectadas aos dispositivos NAS.

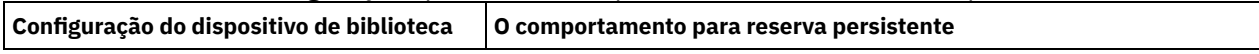

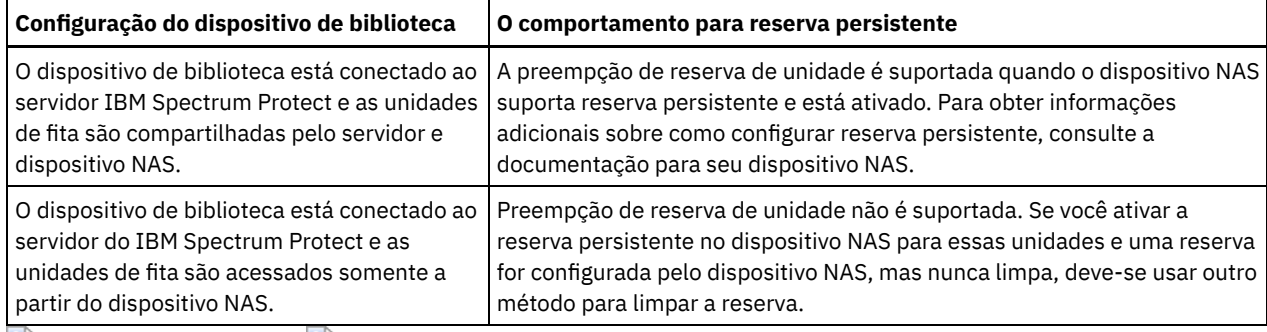

Sistemas operacionais AIX Sistemas operacionais Windows

Sim

Especifica que a priorização de unidade por meio da reserva persistente ou da reconfiguração de destino será usada. YES é o padrão para uma biblioteca que esteja definida com SHARED=YES.

Não

Especifica que a priorização de unidade por meio da reserva persistente ou da reconfiguração de destino não será usada. NO é o padrão para uma biblioteca que esteja definida com SHARED=NO. O parâmetro RESETDRIVES deve ser configurado como YES em um ambiente em cluster quando SHARED=NO.

## Sistemas operacionais Linux

Sim

Especifica que a preempção da unidade por meio de reserva persistente seja usada. YES é o padrão para uma biblioteca que esteja definida com SHARED=YES.

Não

Especifica que a preempção da unidade por meio de reserva persistente não seja usada. NO é o padrão para uma biblioteca que esteja definida com SHARED=NO.

Nota: Um gerenciador de biblioteca não poderá quebrar uma reserva de unidade se o sistema que possui a reserva de unidade não estiver configurado para usar reserva persistente.

## **Exemplo: Definir uma Biblioteca 3494**

Defina uma biblioteca chamada my3494 com um número de categoria utilizável 550, um número de categoria privada 600 e um número de categoria utilizável WORM 400

```
define library my3494 libtype=349x scratchcategory=550
privatecategory=600 wormscratchcategory=400
```
# **DEFINE LIBRARY (Definir uma biblioteca ACSLS)**

Use esta sintaxe para definir uma biblioteca ACSLS.

## **Classe de Privilégio**

Sistemas operacionais WindowsPara usar funções ACSLS, a instalação do software StorageTek Library Attach é necessária.

Para emitir este comando, é necessário ter privilégio no sistema ou privilégio de armazenamento irrestrito.

## **Sintaxe**

```
>>-DEFine LIBRary--library_name--LIBType--=--ACSLS-------------->
   .-SHAREd--=--No------. .-RESETDrives--=--No----------.
>--+--------------------+--+-----------------------------+------>
  '-SHAREd--=--+-Yes-+-' | (1) |
              '-No--' '-RESETDrives--=--+-Yes-+-----'
                                         I-NO=-I.-AUTOLabel--=--Yes-----------.
>--+-----------------------------+--ACSID--=--number-----------><
```
'-AUTOLabel--=--+-No--------+-' +-Yes-------+ '-OVERWRITE-'

## Notas:

1. O valor padrão do parâmetro RESETDRIVES é condicional. Se o parâmetro SHARED estiver configurado para NO, o valor do parâmetro RESETDRIVES será NO. Se o parâmetro SHARED estiver configurado para YES, o valor do parâmetro RESETDRIVES será YES.

## **Executar Como**

library\_name (Obrigatório)

Especifica o nome da biblioteca a ser definida. O comprimento máximo deste nome é de 30 caracteres.

LIBType=ACSLS (Obrigatório)

Especifica que a biblioteca é uma biblioteca StorageTek controlada pelo Automated Cartridge System Library Software (ACSLS) do StorageTek.

SHAREd

Especifica se essa biblioteca é compartilhada com outros servidores em uma rede de área de armazenamento (SAN). Esse parâmetro é obrigatório quando você define uma biblioteca para o gerenciador de bibliotecas.

## YES

Especifica que esta biblioteca pode ser compartilhada com outros servidores. Quando você especificar YES, o servidor do gerenciador de bibliotecas monta volumes conforme solicitado por outros servidores e rastreia alocação de unidade e de volume para outros servidores.

## NO

Especifica que esta biblioteca não pode ser compartilhada com outros servidores. SHARED=NO será necessário, se a biblioteca for controlada por comandos passados por meio de um servidor de arquivos NAS.

## **RESETDrives**

Especifica se o servidor efetua preempção de uma reserva de unidade com reserva persistente quando o servidor é reiniciado ou quando uma reconexão de cliente da biblioteca ou de agente de armazenamento é estabelecida. Se, por exemplo, um agente de armazenamento se tornar indisponível, mas ainda mantiver o caminho para uma unidade, a reserva persistente permitirá que o servidor quebre a reserva do agente de armazenamento e acesse a unidade.

Sistemas operacionais AIX Sistemas operacionais WindowsSe a reserva persistente não for suportada, o servidor concluirá uma reconfiguração do caminho para o dispositivo de destino.

Sistemas operacionais LinuxSe a reserva persistente não for suportada, o servidor não conseguirá reconfigurar o caminho para o dispositivo de destino.

O suporte para reserva persistente tem as limitações a seguir:

- Se estiver usando o driver de dispositivo IBM Spectrum Protect, a reserva persistente somente será suportada em algumas unidades de fita. Consulte a Nota Técnica [1470319](http://www.ibm.com/support/docview.wss?uid=swg21470319) para detalhes.
- Se estiver usando o driver de dispositivo IBM®, a reserva persistente deverá ser ativada no nível do driver de dispositivo. Consulte o *IBM Tape Device Drivers [Installation](http://www.ibm.com/support/docview.wss?uid=ssg1S7002972) and User's Guide* para obter informações sobre a configuração do driver.
- Se estiver usando uma Virtual Tape Library que esteja emulando uma unidade suportada, ela pode não suportar reserva persistente.

A tabela a seguir descreve as três possíveis configurações para unidades conectadas a dispositivos NAS.

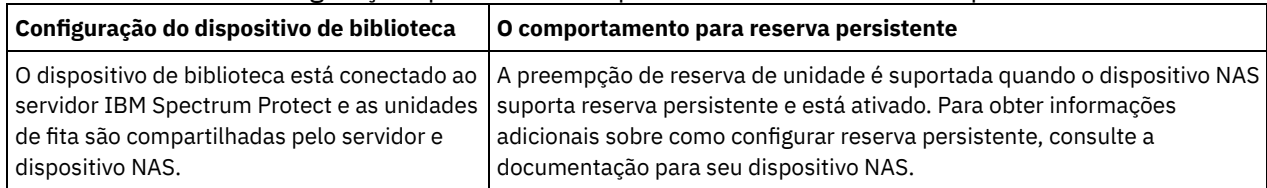

## Tabela 1. Configurações para unidades que estão conectadas aos dispositivos NAS.

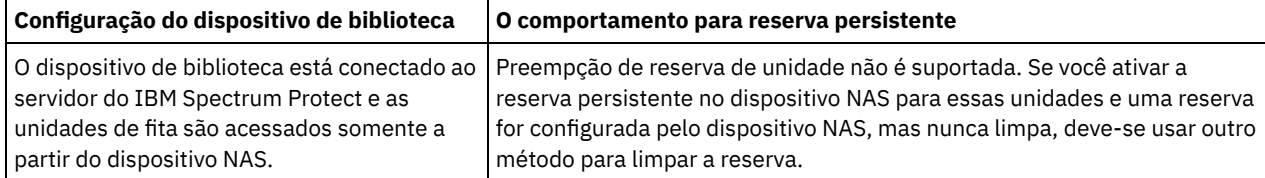

Sistemas operacionais AIX Sistemas operacionais Windows

Sim

Especifica que a priorização de unidade por meio da reserva persistente ou da reconfiguração de destino será usada. YES é o padrão para uma biblioteca que esteja definida com SHARED=YES.

Não

Especifica que a priorização de unidade por meio da reserva persistente ou da reconfiguração de destino não será usada. NO é o padrão para uma biblioteca que esteja definida com SHARED=NO. O parâmetro RESETDRIVES deve ser configurado como YES em um ambiente em cluster quando SHARED=NO.

## Sistemas operacionais Linux

Sim

Especifica que a preempção da unidade por meio de reserva persistente seja usada. YES é o padrão para uma biblioteca que esteja definida com SHARED=YES.

### Não

Especifica que a preempção da unidade por meio de reserva persistente não seja usada. NO é o padrão para uma biblioteca que esteja definida com SHARED=NO.

Nota: Um gerenciador de biblioteca não poderá quebrar uma reserva de unidade se o sistema que possui a reserva de unidade não estiver configurado para usar reserva persistente.

## AUTOLabel

Especifica se o servidor tenta rotular os volumes da fita automaticamente. Esse parâmetro é opcional. O padrão é SIM.

Para utilizar essa opção,você deve efetuar o registro de entrada das fitas com CHECKLABEL=BARCODE no comando CHECKIN LIBVOLUME.

Restrição: Se você estiver definindo uma biblioteca que tenha unidades conectadas a um dispositivo de armazenamento conectado à rede (NAS), deverá usar o comando LABEL LIBVOLUME para rotular os volumes para essa biblioteca.

Não

Especifica que o servidor não tenta rotular nenhum volume.

Sim

Especifica se o servidor somente etiqueta volumes não etiquetados.

## OVERWRITE

Especifica que o servidor tenta sobrescrever uma etiqueta existente. O servidor sobrescreve as etiquetas existentes *somente* se eles e a etiqueta do código de barra ainda não estiverem definidos em um conjunto de armazenamento de servidor ou na lista de volume histórico.

## ACSID (Necessário)

Especifica o número desta biblioteca StorageTek que é designado pelo ACSSA (Automatic Cartridge System System Administrator). Este pode ser um número de 0 a 126. Emita QUERY ACS em seu sistema para obter o número para o ID de biblioteca. Esse parâmetro é necessário.

Para obter mais informações, consulte a documentação do StorageTek.

# **Exemplo: Definir uma Biblioteca ACSLS Compartilhada**

Definir uma biblioteca denominada ACSLIB com o tipo de biblioteca ACSLS e um ACSID 1.

<span id="page-1138-0"></span>define library acslib libtype=acsls acsid=1 shared=yes

# **DEFINE LIBRARY (Definir uma biblioteca External)**

Use esta sintaxe para definir uma biblioteca External.

**Classe de Privilégio**

## **Sintaxe**

```
>>-DEFine LIBRary--library_name--LIBType--=--EXTernal----------->
   .-AUTOLabel--=--Yes-----------.
 >--+-----------------------------+-----------------------------><
   '-AUTOLabel--=--+-No--------+-'
                   +-Yes-------+
                   '-OVERWRITE-'
```
## **Executar Como**

library\_name (Obrigatório)

Especifica o nome da biblioteca a ser definida. O comprimento máximo deste nome é de 30 caracteres.

LIBType=EXTernal (Requerido)

Especifica que a biblioteca é gerenciada por um sistema externo de gerenciamento de mídia. Esse tipo de biblioteca não suporta definições de unidade com o comando DEFINE DRIVE. Em vez disso, o sistema externo de gerenciamento de mídia identifica a unidade apropriada para operações de acesso à mídia.

Sistemas operacionais AIX Sistemas operacionais WindowsEm um ambiente do IBM Spectrum Protect para Storage Area Networks, esse parâmetro especifica que o software StorageTek Automated Cartridge System Library Software (ACSLS) ou Library Station controla a biblioteca. Software, como o Gresham EDT-DistribuTAPE, permite que vários servidores compartilhem a biblioteca. As unidades desta biblioteca não são definidas para o IBM Spectrum Protect. O ACSLS identifica a unidade para operações da mídia.

## AUTOLabel

Especifica se o servidor tenta rotular os volumes da fita automaticamente. Esse parâmetro é opcional. O padrão é SIM.

Para utilizar essa opção,você deve efetuar o registro de entrada das fitas com CHECKLABEL=BARCODE no comando CHECKIN LIBVOLUME.

Não

Especifica que o servidor não tenta rotular nenhum volume.

Sim

Especifica se o servidor somente etiqueta volumes não etiquetados.

#### OVERWRITE

Especifica que o servidor tenta sobrescrever uma etiqueta existente. O servidor sobrescreve as etiquetas existentes *somente* se eles e a etiqueta do código de barra ainda não estiverem definidos em um conjunto de armazenamento de servidor ou na lista de volume histórico.

## **Exemplo: Definir uma Biblioteca Externa para uma Configuração SAN**

Para uma configuração do IBM Spectrum Protect para Storage Area Networks, defina uma biblioteca chamada EXTLIB com o tipo de biblioteca EXTERNAL. Se você estiver usando Gresham Enterprise DistribuTAPE, o arquivo executável do gerenciador de biblioteca externo está no seguinte diretório:

- Sistemas operacionais AIX/usr/lpp/dtelm/bin/elm
- Sistemas operacionais Linux/opt/OMIdtelm/bin/elm
- Sistemas operacionais Windowsc:\program files\GES\EDT\bin\elm.exe

Se você estiver usando o IBM® Tape System Library Manager, o arquivo executável do gerenciador de biblioteca externo pode ser localizado no seguinte diretório:

- Sistemas operacionais AIX Sistemas operacionais Linux/opt/IBM/TSLM/client/tsm/elm
- Sistemas operacionais Windows...\IBM\rmm\client\tsm\elm.exe

Para obter mais informações, consulte o *Guia do Usuário do IBM Tape System Library Manager* em *http://www-[01.ibm.com/support/docview.wss?uid=pub1ga32220802](http://www-01.ibm.com/support/docview.wss?uid=pub1ga32220802)*.

1. Defina a biblioteca:

define library extlib libtype=external

#### 2. Defina o caminho:

### Sistemas operacionais AIX

```
define path server1 extlib srctype=server desttype=library
 externalmanager="/usr/lpp/dtelm/bin/elm"
```
### Sistemas operacionais Linux

```
define path server1 extlib srctype=server desttype=library
 externalmanager="/opt/OMIdtelm/bin/elm"
```
#### Sistemas operacionais Windows

```
define path server1 extlib srctype=server desttype=library
 externalmanager="c:\program files\GES\EDT\bin\elm.exe"
```
# <span id="page-1140-0"></span>**DEFINE LIBRARY (Definir uma biblioteca FILE)**

Use esta sintaxe para definir uma biblioteca ARQUIVO.

## **Classe de Privilégio**

Para emitir este comando, é necessário ter privilégio no sistema ou privilégio de armazenamento irrestrito.

# **Sintaxe**

```
>>-DEFine LIBRary--library_name--LIBType--=--FILE--------------->
```

```
.-SHAREd--=--No------.
                                  >--+--------------------+--------------------------------------><
   '-SHAREd--=--+-Yes-+-'
                   ' -No--'
```
## **Executar Como**

library\_name (Obrigatório)

Especifica o nome da biblioteca a ser definida. O comprimento máximo deste nome é de 30 caracteres. LIBType=FILE (Obrigatório)

Especifica que uma pseudo-biblioteca foi criada para os volumes do arquivo sequencial. Quando você emite o comando DEFINE DEVCLASS com os parâmetros DEVTYPE=FILE e SHARED=YES, isso ocorre automaticamente. Bibliotecas FILE são necessárias apenas ao compartilhar volumes do arquivo sequencial entre o servidor e um ou mais agentes de armazenamento. O uso de bibliotecas FILE requer o compartilhamento da biblioteca. O uso de bibliotecas FILE compartilhadas só é suportado para configurações de backup sem a LAN. Não é possível usar uma biblioteca FILE compartilhada em um ambiente no qual um gerenciador de biblioteca é usado para gerenciar clientes de biblioteca.

**SHAREd** 

Especifica se esta biblioteca é compartilhada com outros servidores IBM Spectrum Protect em uma rede de área de armazenamento (SAN). Esse parâmetro é obrigatório quando você define uma biblioteca para o gerenciador de bibliotecas.

YES

Especifica que esta biblioteca pode ser compartilhada com outros servidores. Quando você especificar YES, o servidor do gerenciador de bibliotecas monta volumes conforme solicitado por outros servidores e rastreia alocação de unidade e de volume para outros servidores.

NO

Especifica que esta biblioteca não pode ser compartilhada com outros servidores. SHARED=NO será necessário, se a biblioteca for controlada por comandos passados por meio de um servidor de arquivos NAS.

# **Exemplo: Definir uma biblioteca FILE compartilhada**

Definir uma biblioteca de arquivos com shared=yes.

```
define library file1 libtype=file shared=yes
```
# <span id="page-1141-0"></span>**DEFINE LIBRARY (Definir uma biblioteca manual)**

Use esta sintaxe para definir uma biblioteca manual.

# **Classe de Privilégio**

Para emitir este comando, é necessário ter privilégio no sistema ou privilégio de armazenamento irrestrito.

## **Sintaxe**

```
>>-DEFine LIBRary--library_name--LIBType--=--MANUAL------------->
   .-RESETDrives--=--Yes-----.
>--+-------------------------+---------------------------------->
   '-RESETDrives--=--+-Yes-+-'
                     '-No--'
   .-AUTOLabel--=--Yes-----------.
>--+-----------------------------+-----------------------------><
   '-AUTOLabel--=--+-No--------+-'
                  +-Yes-------+
                   '-OVERWRITE-'
```
# **Executar Como**

library\_name (Obrigatório)

Especifica o nome da biblioteca a ser definida. O comprimento máximo deste nome é de 30 caracteres.

## LIBType=MANUAL (Obrigatório)

Especifica que a biblioteca não é automatizada. Quando for necessário montar volumes em unidades desse tipo de biblioteca, as mensagens serão enviadas aos operadores. Este tipo de biblioteca é utilizado com unidades independentes.

## AUTOLabel

Especifica se o servidor tenta rotular os volumes da fita automaticamente. Esse parâmetro é opcional. O padrão é SIM.

Para utilizar essa opção, é necessário efetuar o registro de entrada das fitas com CHECKLABEL=BARCODE no comando CHECKIN LIBVOLUME.

## Não

Especifica que o servidor não tenta rotular nenhum volume.

## Sim

Especifica o servidor que apenas rótula os volumes sem marcação.

### **OVERWRITE**

Especifica que o servidor tenta sobrescrever uma etiqueta existente. O servidor sobrescreve as etiquetas existentes *somente* se eles e a etiqueta do código de barra ainda não estiverem definidos em um conjunto de armazenamento de servidor ou na lista de volume histórico.

## **RESETDrives**

Especifica se o servidor prioriza de uma reserva de unidade com reserva persistente quando o servidor é reiniciado ou quando uma reconexão de cliente da biblioteca ou de agente de armazenamento é estabelecida. Se, por exemplo, um agente de armazenamento se tornar indisponível, mas ainda mantiver o caminho para uma unidade, a reserva persistente permitirá que o servidor quebre a reserva do agente de armazenamento e acesse a unidade.

Sistemas operacionais AIX Sistemas operacionais WindowsSe a reserva persistente não for suportada, o servidor concluirá uma reconfiguração do caminho para o dispositivo de destino.

Sistemas operacionais LinuxSe a reserva persistente não for suportada, o servidor não conseguirá reconfigurar o caminho para o dispositivo de destino.

O suporte para reserva persistente tem as limitações a seguir:

- Se você estiver usando o driver de dispositivo IBM Spectrum Protect, a reserva persistente somente será suportada em algumas unidades de fita. Consulte a Nota técnica [1470319](http://www.ibm.com/support/docview.wss?uid=swg21470319) para obter detalhes.
- Se estiver usando o driver de dispositivo IBM®, a reserva persistente deverá ser ativada no nível do driver de dispositivo. Consulte o *IBM Tape Device Drivers [Installation](http://www.ibm.com/support/docview.wss?uid=ssg1S7002972) and User's Guide* para obter informações sobre a

configuração do driver.

Se estiver usando uma Virtual Tape Library que esteja emulando uma unidade suportada, ela pode não suportar reserva persistente.

Sistemas operacionais AIX Sistemas operacionais Windows

Sim

Especifica que a priorização de unidade por meio da reserva persistente ou da reconfiguração de destino é usada. YES é o padrão para uma biblioteca que esteja definida com SHARED=YES.

Não

Especifica que a priorização de unidade por meio da reserva persistente ou da reconfiguração de destino não é usada. NO é o padrão para uma biblioteca que esteja definida com SHARED=NO. O parâmetro RESETDRIVES deve ser configurado como YES em um ambiente em cluster quando SHARED=NO.

Sistemas operacionais Linux

Sim

Especifica que a priorização de unidade através da reserva persistente seja usada. YES é o padrão para uma biblioteca que esteja definida com SHARED=YES.

Não

Especifica que a priorização de unidade por meio de reserva persistente não seja usada. NO é o padrão para uma biblioteca que esteja definida com SHARED=NO.

Nota: Um gerenciador de biblioteca não poderá quebrar uma reserva de unidade se o sistema que possui a reserva de unidade não estiver configurado para usar reserva persistente.

## **Exemplo: Definir uma Biblioteca Manual**

Definir uma biblioteca denominada MANUALMOUNT com o tipo de biblioteca MANUAL.

<span id="page-1142-0"></span>define library manualmount libtype=manual

# **DEFINE LIBRARY (Definir uma biblioteca SCSI)**

Use esta sintaxe para definir uma biblioteca SCSI.

## **Classe de privilégio**

Para emitir este comando, é necessário ter privilégio de sistema ou privilégio de armazenamento irrestrito.

## **Sintaxe**

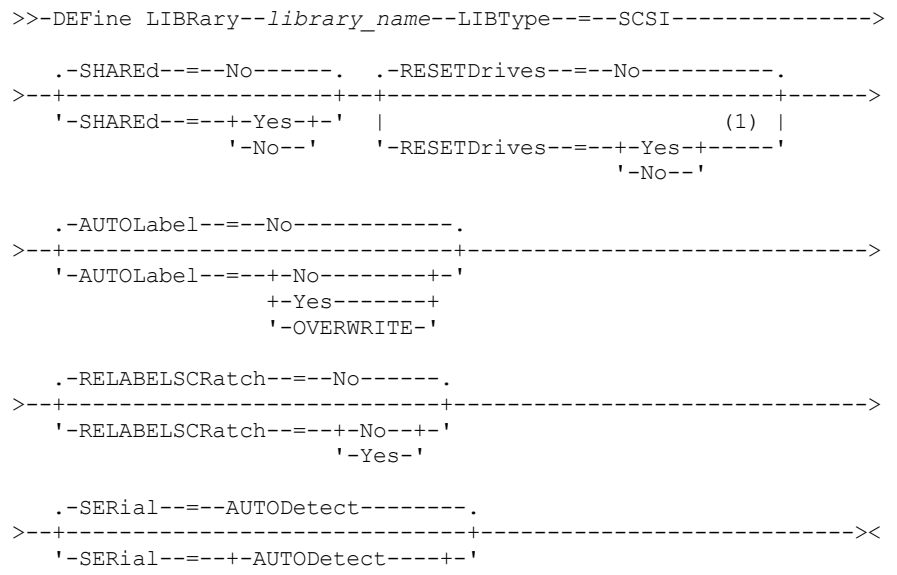

## Notas:

1. O valor padrão do parâmetro RESETDRIVES é condicional. Se o parâmetro SHARED estiver configurado para NO, o valor do parâmetro RESETDRIVES será NO. Se o parâmetro SHARED estiver configurado para YES, o valor do parâmetro RESETDRIVES será YES.

# **Parâmetros**

library\_name (Obrigatório)

Especifica o nome da biblioteca a ser definida. O comprimento máximo deste nome é de 30 caracteres.

## LIBType=SCSI (Obrigatório)

Especifica que a biblioteca tem um dispositivo de alteração de mídia controlado por SCSI. Para montar volumes em unidades nesse tipo de biblioteca, o servidor usa o dispositivo de troca de mídia.

## SHAREd

Especifica se essa biblioteca é compartilhada com outros servidores em uma rede de área de armazenamento (SAN). Esse parâmetro é obrigatório quando você define uma biblioteca para o gerenciador de bibliotecas.

## YES

Especifica que esta biblioteca pode ser compartilhada com outros servidores. Quando você especificar YES, o servidor do gerenciador de bibliotecas monta volumes conforme solicitado por outros servidores e rastreia alocação de unidade e de volume para outros servidores.

## NO

Especifica que esta biblioteca não pode ser compartilhada com outros servidores. SHARED=NO será necessário, se a biblioteca for controlada por comandos passados por meio de um servidor de arquivos NAS.

## AUTOLabel

Especifica se o servidor tenta rotular os volumes da fita automaticamente. Esse parâmetro é opcional. O padrão é NO.

Para utilizar essa opção,você deve efetuar o registro de entrada das fitas com CHECKLABEL=BARCODE no comando CHECKIN LIBVOLUME.

Restrição: Se você estiver definindo uma biblioteca que tenha unidades conectadas a um dispositivo de armazenamento conectado à rede (NAS), deverá usar o comando LABEL LIBVOLUME para rotular os volumes para essa biblioteca.

## Não

Especifica que o servidor não tenta rotular nenhum volume.

Sim

Especifica se o servidor somente etiqueta volumes não etiquetados.

## OVERWRITE

Especifica que o servidor tenta sobrescrever uma etiqueta existente. O servidor sobrescreve as etiquetas existentes *somente* se eles e a etiqueta do código de barra ainda não estiverem definidos em um conjunto de armazenamento de servidor ou na lista de volume histórico.

## RELABELSCRatch

Especifica se o servidor irá rotular novamente os volumes que foram excluídos e retornados ao início. Quando esse parâmetro estiver configurado como YES, uma operação LABEL LIBVOLUME será iniciada e o rótulo do volume existente será sobrescrito. Esse parâmetro é opcional e planejado para uso com bibliotecas VTL (Virtual Tape Library).

Se você tiver tanto volumes virtuais como reais em seu VTL, ambos os tipos serão etiquetados novamente quando esse parâmetro for ativado. Se a VTL inclui volumes reais, especificar essa opção pode afetar o desempenho.

Restrição: Se você estiver definindo uma biblioteca que tenha unidades conectadas a um dispositivo de armazenamento conectado à rede (NAS), deverá usar o comando LABEL LIBVOLUME para rotular os volumes para essa biblioteca.

Não

Sim

Especifica que o servidor não rotula novamente volumes que são excluídos e retornados ao ponto de partida.

Especifica que o servidor rotula novamente volumes que são excluídos e retornados ao ponto de partida.

## **RESETDrives**

Especifica se o servidor prioriza de uma reserva de unidade com reserva persistente quando o servidor é reiniciado ou quando uma reconexão de cliente da biblioteca ou de agente de armazenamento é estabelecida. Se, por exemplo, um

agente de armazenamento se tornar indisponível, mas ainda mantiver o caminho para uma unidade, a reserva persistente permitirá que o servidor quebre a reserva do agente de armazenamento e acesse a unidade.

Sistemas operacionais AIX Sistemas operacionais WindowsSe a reserva persistente não for suportada, o servidor concluirá uma reconfiguração do caminho para o dispositivo de destino.

Sistemas operacionais LinuxSe a reserva persistente não for suportada, o servidor não conseguirá reconfigurar o caminho para o dispositivo de destino.

O suporte para reserva persistente tem as limitações a seguir:

- Se você estiver usando o driver de dispositivo IBM Spectrum Protect, a reserva persistente somente será suportada em algumas unidades de fita. Consulte a Nota técnica [1470319](http://www.ibm.com/support/docview.wss?uid=swg21470319) para obter detalhes.
- Se estiver usando o driver de dispositivo IBM®, a reserva persistente deverá ser ativada no nível do driver de dispositivo. Consulte o *IBM Tape Device Drivers [Installation](http://www.ibm.com/support/docview.wss?uid=ssg1S7002972) and User's Guide* para obter informações sobre a configuração do driver.
- Se estiver usando uma Virtual Tape Library que esteja emulando uma unidade suportada, ela pode não suportar reserva persistente.

A tabela a seguir descreve as três configurações possíveis para as unidades que estão conectadas aos dispositivos NAS.

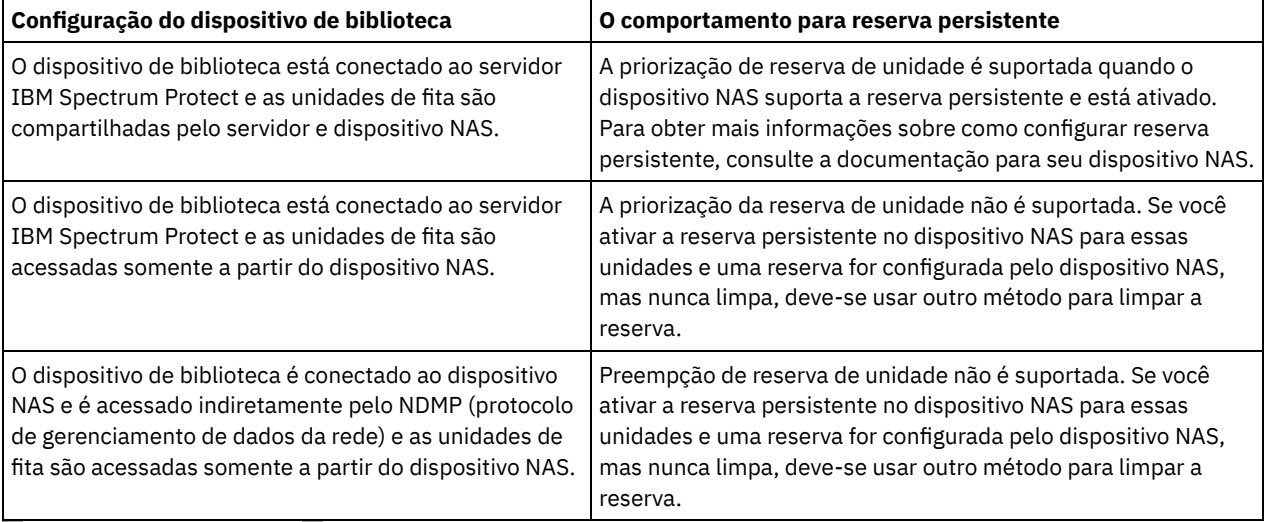

## Tabela 1. Configurações para unidades que estão conectadas aos dispositivos NAS

Sistemas operacionais AIX Sistemas operacionais Windows

Sim

Especifica que a priorização de unidade por meio da reserva persistente ou da reconfiguração de destino é usada. YES é o padrão para uma biblioteca que é definida com SHARED=YES.

Não

Especifica que a priorização de unidade por meio da reserva persistente ou da reconfiguração de destino não é usada. NO é o padrão para uma biblioteca que esteja definida com SHARED=NO. O parâmetro RESETDRIVES deve ser configurado como YES em um ambiente em cluster quando SHARED=NO.

## Sistemas operacionais Linux

Sim

Especifica que a priorização de unidade através da reserva persistente seja usada. YES é o padrão para uma biblioteca que esteja definida com SHARED=YES.

Não

Especifica que a priorização de unidade por meio de reserva persistente não seja usada. NO é o padrão para uma biblioteca que esteja definida com SHARED=NO.

Nota: Um gerenciador de biblioteca não poderá quebrar uma reserva de unidade se o sistema que possui a reserva de unidade não estiver configurado para usar reserva persistente.

**SERial** 

Especifica o número de série da biblioteca que está sendo definida. Esse parâmetro é opcional. O padrão é AUTODETECT.

Se SERIAL=DETECÇÃO AUTOMÁTICA, em seguida, ao definir o caminho para a biblioteca, o número de série relatado pela biblioteca será usado como o número de série.

Se SERIAL=*serial\_number*, o número inserido será comparado ao número detectado pelo servidor.

Atenção: Dependendo dos recursos do dispositivo, SERIAL=AUTODETECT não deve suportado. Neste caso, o número de série é relatado como um espaço em branco.

## **Exemplo: Definir uma Biblioteca SCSI**

Defina uma biblioteca denominada SCSILIB com um tipo de biblioteca SCSI.

define library scsilib libtype=scsi

A biblioteca requer um caminho. O nome de dispositivo para a biblioteca é:

- Sistemas operacionais AIX/dev/lb0
- Sistemas operacionais Linux/dev/tsmscsi/lb0
- $\bullet$ Sistemas operacionais Windows 1b3.0.0.0

Defina o caminho:

Sistemas operacionais AIX

```
define path server1 scsilib srctype=server desttype=library
   device=/dev/lb0
```
Sistemas operacionais Linux

```
define path server1 scsilib srctype=server desttype=library
   device=/dev/tsmscsi/lb0
```
Sistemas operacionais Windows

```
define path server1 scsilib srctype=server desttype=library
   device=lb3.0.0.0
```
# **DEFINE LIBRARY (Definir uma biblioteca compartilhada)**

Use esta sintaxe para definir uma biblioteca compartilhada.

## **Classe de Privilégio**

Para emitir este comando, é necessário ter privilégio no sistema ou privilégio de armazenamento irrestrito.

## **Sintaxe**

>>-DEFine LIBRary--*library\_name*--LIBType--=--SHAREd------------->

>--PRIMarylibmanager--=--*server\_name*---------------------------><

## **Executar Como**

library\_name (Obrigatório)

Especifica o nome da biblioteca a ser definida. O comprimento máximo deste nome é de 30 caracteres.

LIBType=SHAREd (Requerido)

Especifica que a biblioteca está compartilhada com outro servidor IBM Spectrum Protect sobre uma rede de área de armazenamento (SAN) ou uma conexão SCSI dupla para unidades de biblioteca.

Importante: Especifique esse tipo de biblioteca ao definir a biblioteca em um cliente de biblioteca.

PRIMarylibmanager

Especifica o nome do servidor do IBM Spectrum Protect responsável por controlar o acesso aos recursos da biblioteca. É necessário definir esse servidor com o comando DEFINE SERVER para poder utilizá-lo como gerenciador de bibliotecas. Este parâmetro é requerido e é válido apenas se LIBTYPE=SHARED.

# **Exemplo: Definir uma biblioteca compartilhada**

Em um SAN, defina uma biblioteca denominada SHAREDTSM para um servidor cliente da biblioteca denominado LIBMGR1

<span id="page-1146-0"></span>define library sharedtsm libtype=shared primarylibmanager=libmgr1

# **DEFINE LIBRARY (Definir uma biblioteca VTL)**

Use esta sintaxe para definir uma biblioteca que possui um dispositivo de troca de mídia controlado por SCSI representado por uma Virtual Tape Library (VTL).

## **Classe de privilégio**

Para emitir este comando, é necessário ter privilégio no sistema ou privilégio de armazenamento irrestrito.

## **Sintaxe**

```
>>-DEFine LIBRary--library_name--LIBType--=--VTL---------------->
   .-SHAREd--=--No------. .-RESETDrives--=--No----------.
>--+--------------------+--+-----------------------------+------>
   '-SHAREd--=--+-Yes-+-' | (1) |
              '-No--' '-RESETDrives--=--+-Yes-+-----'
                                          ' -No--'.-AUTOLabel--=--No------------.
>--+-----------------------------+------------------------------>
   '-AUTOLabel--=--+-No--------+-'
                 +-Yes-------+
                  '-OVERWRITE-'
  .-RELABELSCRatch--=--Sim-----.
>--+----------------------------+------------------------------->
   '-RELABELSCRatch--=--+-No--+-'
                      '-Yes-'
   .-SERial--=--AUTODetect--------.
 >--+------------------------------+----------------------------><
   '-SERial--=--+-AUTODetect----+-'
              '-serial_number-'
```
Notas:

1. O valor padrão do parâmetro RESETDRIVES é condicional. Se o parâmetro SHARED estiver configurado para NO, o valor do parâmetro RESETDRIVES será NO. Se o parâmetro SHARED estiver configurado para YES, o valor do parâmetro RESETDRIVES será YES.

## **Parâmetros**

library\_name (Obrigatório)

Especifica o nome da biblioteca a ser definida. O comprimento máximo deste nome é de 30 caracteres.

## LIBType=VTL (Requerido)

Especifica que a biblioteca possui um dispositivo de troca de mídia controlado por SCSI representado por uma virtual tape library. Para montar volumes em unidades nesse tipo de biblioteca, o servidor usa o dispositivo de troca de mídia.

Se você estiver definindo uma biblioteca VTL, o ambiente não deverá incluir nenhuma mídia mista e os caminhos deverão ser definidos entre todas as unidades na biblioteca e todos os servidores definidos, incluindo agentes de armazenamento que usam a biblioteca. Se qualquer uma destas características não forem verdadeiras, o desempenho geral poderá degradar para os mesmos níveis que o do tipo de biblioteca SCSI; especialmente durante os horários de alto stress.

SHAREd

Especifica se essa biblioteca é compartilhada com outros servidores em uma rede de área de armazenamento (SAN). Esse parâmetro é obrigatório quando você define uma biblioteca para o gerenciador de bibliotecas.

YES

Especifica que esta biblioteca pode ser compartilhada com outros servidores. Quando você especificar YES, o servidor do gerenciador de bibliotecas monta volumes conforme solicitado por outros servidores e rastreia alocação de unidade e de volume para outros servidores.

 $N<sub>O</sub>$ 

Especifica que esta biblioteca não pode ser compartilhada com outros servidores. SHARED=NO será necessário, se a biblioteca for controlada por comandos passados por meio de um servidor de arquivos NAS.

## RESETDrives

Especifica se o servidor prioriza de uma reserva de unidade com reserva persistente quando o servidor é reiniciado ou quando uma reconexão de cliente da biblioteca ou de agente de armazenamento é estabelecida. Se, por exemplo, um agente de armazenamento se tornar indisponível, mas ainda mantiver o caminho para uma unidade, a reserva persistente permitirá que o servidor quebre a reserva do agente de armazenamento e acesse a unidade.

Sistemas operacionais AIX Sistemas operacionais WindowsSe a reserva persistente não for suportada, o servidor concluirá uma reconfiguração do caminho para o dispositivo de destino.

Sistemas operacionais LinuxSe a reserva persistente não for suportada, o servidor não conseguirá reconfigurar o caminho para o dispositivo de destino.

O suporte para reserva persistente tem as limitações a seguir:

- Se você estiver usando o driver de dispositivo IBM Spectrum Protect, a reserva persistente somente será suportada em algumas unidades de fita. Consulte a Nota técnica [1470319](http://www.ibm.com/support/docview.wss?uid=swg21470319) para obter detalhes.
- Se estiver usando o driver de dispositivo IBM®, a reserva persistente deverá ser ativada no nível do driver de dispositivo. Consulte o *IBM Tape Device Drivers [Installation](http://www.ibm.com/support/docview.wss?uid=ssg1S7002972) and User's Guide* para obter informações sobre a configuração do driver.
- Se estiver usando uma Virtual Tape Library que esteja emulando uma unidade suportada, ela pode não suportar reserva persistente.

Sistemas operacionais AIX Sistemas operacionais Windows

Sim

Especifica que a priorização de unidade por meio da reserva persistente ou da reconfiguração de destino é usada. YES é o padrão para uma biblioteca que esteja definida com SHARED=YES.

Não

Especifica que a priorização de unidade por meio da reserva persistente ou da reconfiguração de destino não é usada. NO é o padrão para uma biblioteca que esteja definida com SHARED=NO. O parâmetro RESETDRIVES deve ser configurado como YES em um ambiente em cluster quando SHARED=NO.

Sistemas operacionais Linux

Sim

Especifica que a priorização de unidade através da reserva persistente seja usada. YES é o padrão para uma biblioteca que esteja definida com SHARED=YES.

Não

Especifica que a priorização de unidade por meio de reserva persistente não seja usada. NO é o padrão para uma biblioteca que esteja definida com SHARED=NO.

Nota: Um gerenciador de biblioteca não poderá quebrar uma reserva de unidade se o sistema que possui a reserva de unidade não estiver configurado para usar reserva persistente.

## AUTOLabel

Especifica se o servidor tenta rotular os volumes da fita automaticamente. Esse parâmetro é opcional. O padrão é NO.

Para utilizar essa opção,você deve efetuar o registro de entrada das fitas com CHECKLABEL=BARCODE no comando CHECKIN LIBVOLUME.

Restrição: Se você estiver definindo uma biblioteca que tenha unidades conectadas a um dispositivo de armazenamento conectado à rede (NAS), deverá usar o comando LABEL LIBVOLUME para rotular os volumes para essa biblioteca.

Não

Especifica que o servidor não tenta rotular nenhum volume.

Sim

Especifica se o servidor somente etiqueta volumes não etiquetados.

#### **OVERWRITE**

Especifica que o servidor tenta sobrescrever uma etiqueta existente. O servidor sobrescreve as etiquetas existentes *somente* se eles e a etiqueta do código de barra ainda não estiverem definidos em um conjunto de armazenamento de servidor ou na lista de volume histórico.

## RELABELSCRatch

Especifica se o servidor irá rotular novamente os volumes que foram excluídos e retornados ao início. Quando este parâmetro é configurado para YES, uma operação LABEL LIBVOLUME é iniciada e a etiqueta de volume existente é sobrescrita.

Se você tiver tanto volumes virtuais como reais em seu VTL, ambos os tipos serão etiquetados novamente quando esse parâmetro for ativado. Se a VTL inclui volumes reais, especificar essa opção pode afetar o desempenho.

Restrição: Se você estiver definindo uma biblioteca que tenha unidades conectadas a um dispositivo de armazenamento conectado à rede (NAS), deverá usar o comando LABEL LIBVOLUME para rotular os volumes para essa biblioteca.

Sim

Especifica que o servidor rotula novamente volumes que são excluídos e retornados ao ponto de partida. YES é o padrão.

Não

Especifica que o servidor não rotula novamente volumes que são excluídos e retornados ao ponto de partida.

#### SERial

Especifica o número de série da biblioteca que está sendo definida. Esse parâmetro é opcional. O padrão é AUTODETECT.

Se SERIAL=DETECÇÃO AUTOMÁTICA, em seguida, ao definir o caminho para a biblioteca, o número de série relatado pela biblioteca será usado como o número de série.

Se SERIAL=*serial\_number*, o número inserido será comparado ao número detectado pelo servidor.

Atenção: Dependendo dos recursos do dispositivo, SERIAL=AUTODETECT não deve suportado. Neste caso, o número de série é relatado como um espaço em branco.

## **Exemplo: Definir uma Biblioteca VTL**

Definir uma biblioteca denominada VTLLIB com um tipo de biblioteca VTL.

```
define library vtllib libtype=vtl
```
A biblioteca requer um caminho. O nome de dispositivo para a biblioteca é:

- $S$ istemas operacionais AIX/dev/1b0
- Sistemas operacionais Linux/dev/tsmscsi/lb0
- Sistemas operacionais Windows 1b3.0.0.0

#### Defina o caminho:

Sistemas operacionais AIX

```
define path server1 vtllib srctype=server desttype=library
   device=/dev/lb0
```
#### Sistemas operacionais Linux

```
define path server1 vtllib srctype=server desttype=library
   device=/dev/tsmscsi/lb0
```
## Sistemas operacionais Windows

```
define path server1 vtllib srctype=server desttype=library
   device=lb3.0.0.0
```
<span id="page-1148-0"></span>Sistemas operacionais AIX Sistemas operacionais Linux

# **DEFINE LIBRARY (Definir um tipo de biblioteca ZOSMEDIA)**

Use esta sintaxe para definir uma biblioteca que represente um recurso de armazenamento TAPE ou FILE que seja mantido peloTivoli Storage Manager para Mídia z/OS.

Definir uma biblioteca do tipo ZOSMEDIA quando desejar que a biblioteca seja gerenciada exclusivamente pelo Tivoli Storage Manager para Mídia z/OS. A biblioteca aparece para o servidor IBM Spectrum Protect como um dispositivo de armazenamento lógico que não requer definições DRIVE. Uma definição PATH é necessária para o servidor e quaisquer agentes de armazenamento que precisem de acesso ao recurso da biblioteca ZOSMEDIA.

# **Classe de Privilégio**

Para emitir este comando, é necessário ter privilégio no sistema ou privilégio de armazenamento irrestrito.

## **Sintaxe**

>>-DEFine LIBRary--*library\_name*--LIBType--=--ZOSMEDIA----------><

## **Executar Como**

library\_name (Obrigatório)

Especifica o nome da biblioteca a ser definida.

LIBType=ZOSMEDIA (Requerido)

Especifica que o tipo de biblioteca é ZOSMEDIA, a qual representa um recurso de armazenamento TAPE ou FILE que é mantido peloTivoli Storage Manager para Mídia z/OS.

# **Exemplo: Configurar uma biblioteca ZOSMEDIA**

O exemplo a seguir mostra as etapas necessárias para definir e configurar uma biblioteca zosmedia. A configuração inclui estes componentes:

- Um servidor chamado sahara
- Uma biblioteca definida como o tipo zosmedia denominada zebra
- Um z/OS denominado oasis
- Um agente de armazenamento denominado mirage

Definir uma biblioteca denominada ZEBRA com um tipo de biblioteca ZOSMEDIA:

```
define library zebra libtype=zosmedia
```
Definia oz/OS:

```
define server oasis serverpassword=sanddune
hladdress=9.289.19.67 lladdress=1777
```
O servidor requer um caminho para o recurso da biblioteca gerenciado peloTivoli Storage Manager para Mídia z/OS:

define path sahara zebra srctype=server desttype=library zosmediaserver=oasis

O agente de armazenamento requer um caminho para o recurso da biblioteca gerenciado peloTivoli Storage Manager para Mídia z/OS:

```
define path mirage zebra srctype=server
desttype=library zosmediaserver=oasis
```
# **DEFINE MACHINE (Definir informações da máquina para recuperação de desastre)**

Use este comando para salvar as informações de recuperação de desastre para um servidor ou para a máquina de nó de cliente. Estas informações serão incluídas em um arquivo plano para ajudar você a recuperar suas máquinas.

## **Classe de Privilégio**

Para emitir esse comando, é necessário ter privilégio de sistema.

```
>>-DEFine MACHine--machine name----------------------------------->
            >--+-----------------------------+--+-----------------------+--->
   '-DESCription--=--description-' '-BUilding--=--building-'
>--+-----------------+--+---------------+----------------------->
   '-FLoor--=--floor-' '-ROom--=--room-'
   .-PRIority--=--50---------. .-ADSMServer--=--No------.
>--+-------------------------+--+------------------------+-----><
   '-PRIority--=----number---' '-ADSMServer--=--+-No--+-'
                                                   '-Yes-'
```
# **Executar Como**

machine\_name (Obrigatório)

Especifica o nome da máquina. O nome pode ter até 64 caracteres.

**DESCription** 

Especifica uma descrição da máquina. Esse parâmetro é opcional. O texto pode conter até 255 caracteres. Coloque o texto entre aspas, se contiver algum espaço em branco.

BUilding

Especifica que a criação desta máquina está em andamento. Esse parâmetro é opcional. O texto pode ter até 16 caracteres. Coloque o texto entre aspas, se contiver algum espaço em branco.

FLoor

Especifica o andar em que esta máquina encontra-se. Esse parâmetro é opcional. O texto pode ter até 16 caracteres. Coloque o texto entre aspas, se contiver algum espaço em branco.

ROom

Especifica a sala em que esta máquina está. Esse parâmetro é opcional. O texto pode ter até 16 caracteres. Coloque o texto entre aspas, se contiver algum espaço em branco.

PRIority

Especifica a prioridade de restauração para a máquina com um inteiro a partir do 1 para 99. A prioridade mais alta é 1. Esse parâmetro é opcional. O padrão é 50.

ADSMServer

Especifica se a máquina é um servidor IBM Spectrum Protect. Apenas uma máquina pode ser definida como um servidor IBM Spectrum Protect. Esse parâmetro é opcional. O padrão é NO. Os valores possíveis são:

Não

Essa máquina não é um servidor IBM Spectrum Protect.

Sim

Essa máquina é um servidor IBM Spectrum Protect.

## **Exemplo: Definir as Informações de Recuperação de Desastre de uma Máquina**

Definir uma máquina denominada DISTRICT5 e especificar uma localização, um andar e um nome de sala. Esta máquina contém dados críticos e possui a mais alta prioridade.

```
define machine district5 building=101 floor=27
room=datafacilities priority=1
```
## **Comandos Relacionados**

## Tabela 1. Comandos Relacionados a DEFINE MACHINE

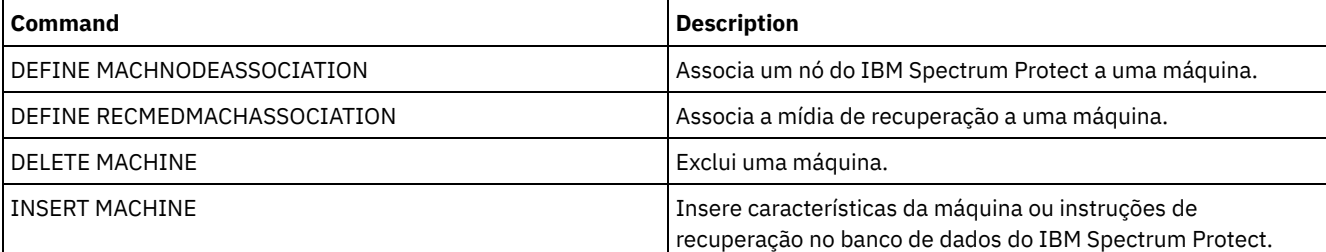

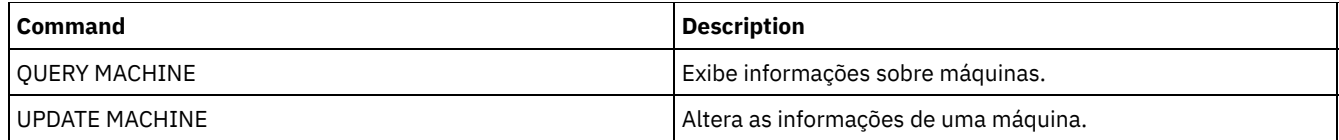

# **DEFINE MACHNODEASSOCIATION (Associar um nó a uma máquina)**

Use este comando para associar os nós de clientes com uma máquina. Durante a recuperação do desastre, é possível usar estas informações para identificar os nós de clientes que estão localizados em máquinas que foram eliminadas.

A máquina deve ser definida e os nós registrados para IBM Spectrum Protect.

Para recuperar as informações, emita o comando QUERY MACHINE. Estas informações serão incluídas em um arquivo de plano para ajudá-lo a recuperar as máquinas clientes.

Um nó permanecerá associado a uma máquina, a menos que o nó, a máquina ou a própria associação for eliminada.

# **Classe de Privilégio**

Para emitir esse comando, é necessário ter privilégio de sistema.

## **Sintaxe**

.-,---------.  $V$ >>-DEFine MACHNODEAssociation--*machine\_name*----*node\_name*-+-----><

# **Executar Como**

machine\_name (Obrigatório) Especifica o nome da máquina. node\_name (Requerido)

> Especifica os nomes do nó. Um nó só pode ser associado a uma máquina. Para especificar vários nós, separe os nomes por vírgulas e sem espaços em branco. É possível utilizar caracteres curingas para especificar um nome.

# **Exemplo: Associar um Nó a uma Máquina**

Associar o nó denominado ACCOUNTSPAYABLE à máquina denominada DISTRICT5.

define machnodeassociation district5 accountspayable

## **Comandos Relacionados**

## Tabela 1. Comandos Relacionados a DEFINE MACHNODEASSOCIATION

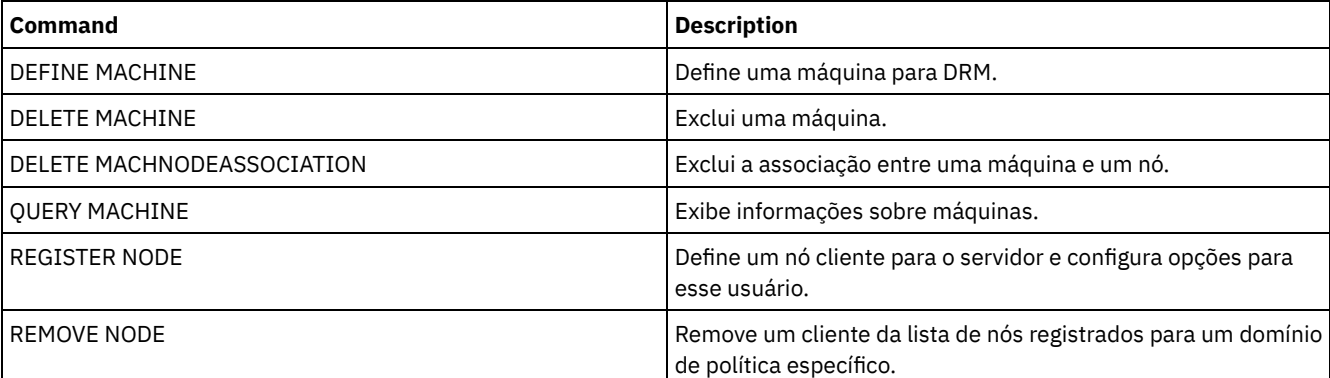

# **DEFINE MGMTCLASS (Definir uma classe de gerenciamento)**
Utilize este comando para definir uma nova classe de gerenciamento em um conjunto de políticas. Para permitir que os clientes utilizem a nova classe de gerenciamento, você deve ativar o conjunto de políticas que contém a nova classe.

Você pode definir uma ou mais classes de gerenciamento para cada conjunto de política em um domínio de política. Uma classe de gerenciamento pode conter um grupo de cópias de segurança, um grupo de cópias arquivadas, ou ambos. O usuário de um nó de cliente pode selecionar qualquer classe de gerenciamento no conjunto de políticas ativos ou utilizar a classe de gerenciamento padrão.

Atenção: O comando DEFINE MGMTCLASS falhará se um conjunto de armazenamento de cópia for especificado como o destino para arquivos que foram migrados por um cliente do IBM Spectrum Protect for Space Management.

## **Classe de privilégio**

Para emitir este comando, é necessário ter privilégio no sistema, privilégio de política ou privilégio de política restrito para o domínio de política na qual a classe de gerenciamento pertence.

## **Sintaxe**

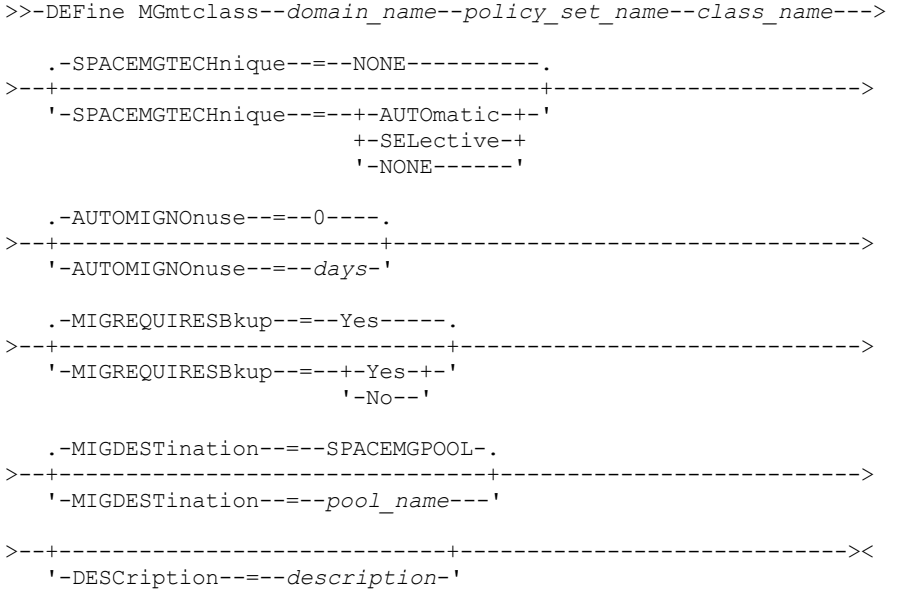

## **Parâmetros**

domain\_name (Necessário)

Especifica o domínio de política na qual a classe de gerenciamento pertence.

policy\_set\_name (Obrigatório)

Especifica o conjunto de políticas na qual a classe de gerenciamento pertence. Não é possível definir uma classe de gerenciamento para um conjunto de políticas ACTIVE.

class\_name (Obrigatório)

Especifica o nome da nova classe de gerenciamento. O comprimento máximo deste nome é de 30 caracteres. Não é possível utilizar *default* ou *grace-period\_* como um nome de classe.

SPACEMGTECHnique

Especifica se um arquivo que está usando essa classe de gerenciamento está elegível para migração. Esse parâmetro é opcional. O padrão é NONE. Esse parâmetro é efetivo apenas para os clientes IBM Spectrum Protect for Space Management, não para os clientes de archive de backup ou aplicativos clientes. Os valores possíveis são:

#### AUTOmatic

Especifica que o arquivo é elegível para migração automática e migração seletiva.

SELective

Especifica que o arquivo é elegível apenas para migração seletiva.

#### NONE

Especifica que o arquivo não é elegível para migração.

AUTOMIGNOnuse

Especifica quantos dias devem decorrer desde o último acesso a um arquivo, antes de ser elegível para migração automática. Esse parâmetro é opcional. O valor padrão é 0. Se SPACEMGTECHNIQUE não for AUTOMATIC, o servidor ignorará este atributo. É possível especificar um número inteiro na faixa de 0 – 9999.

Esse parâmetro é efetivo apenas para os clientes IBM Spectrum Protect for Space Management, não para os clientes de archive de backup ou aplicativos clientes.

### MIGREQUIRESBkup

Especifica se deve existir uma versão de cópia de segurança de um arquivo antes que ele possa ser migrado. Esse parâmetro é opcional. O padrão é SIM. Esse parâmetro é efetivo apenas para os clientes IBM Spectrum Protect for Space Management, não para os clientes de archive de backup ou aplicativos clientes. Os valores possíveis são:

Sim

Especifica que deve existir uma versão de cópia de segurança.

Não

Especifica que uma versão de cópia de segurança é opcional.

### MIGDESTination

Especifica o conjunto de armazenamentos primários em que o servidor armazena inicialmente arquivos que são migrados por clientes do IBM Spectrum Protect for Space Management. Esse parâmetro é efetivo apenas para clientes IBM Spectrum Protect for Space Management e não é efetivo para os clientes de archive de backup ou aplicativos clientes. O padrão é SPACEMGPOOL.

Sua opção para o destino pode depender de fatores como o seguinte:

- O número de nós clientes que são migrados para o conjunto de armazenamentos. Quando muitos arquivos de usuário são armazenados no mesmo conjunto de armazenamentos, contenção de volume pode ocorrer conforme os usuários tentarem migrar arquivos para ou rechamar arquivos do conjunto de armazenamentos.
- A rapidez com que os arquivos devem ser rechamados. Se você precisar de acesso imediato às versões migradas, é possível especificar um conjunto de armazenamentos em disco como o destino.

O comando falha se você especificar um conjunto de armazenamentos de cópias ou um conjunto de dados ativos como o destino.

### **DESCription**

Especifica uma descrição da classe de gerenciamento. Esse parâmetro é opcional. A descrição deve ter no máximo 255 caracteres. Coloque a descrição entre aspas, se contiver algum espaço em branco.

# **Exemplo: Definir uma classe de gerenciamento para um conjunto de política e um domínio de política específicos**

Defina uma classe de gerenciamento denominada MCLASS1 para o conjunto de políticas SUMMER no domínio de política PROG1. Para clientes IBM Spectrum Protect for Space Management, permita migração automática e seletiva, e armazene arquivos migrados no conjunto de armazenamento SMPOOL. Inclua a descrição, "Classe de Gerenciamento de Suporte Técnico."

```
define mgmtclass prog1 summer mclass1
spacemgtechnique=automatic migdestination=smpool
description="technical support mgmt class"
```
# **Comandos Relacionados**

# Tabela 1. Comandos Relacionados a DEFINE MGMTCLASS

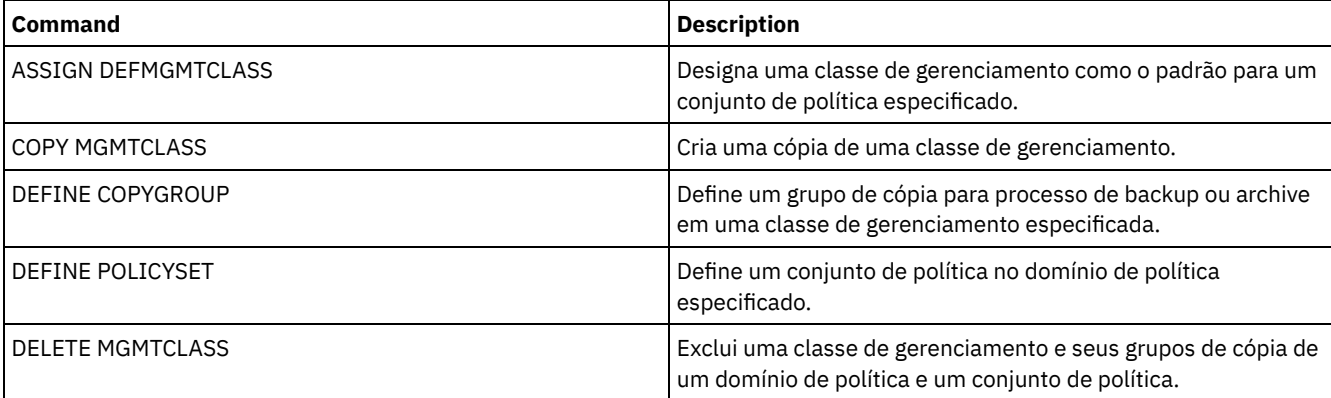

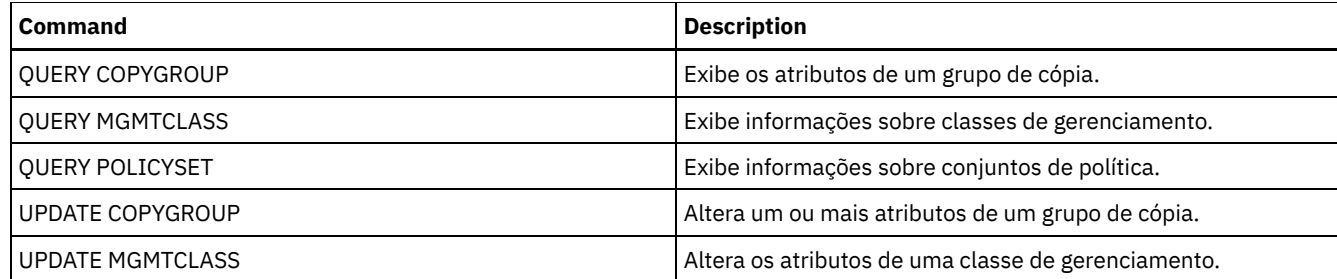

# **DEFINE NODEGROUP (Definir um grupo de nós)**

Utilize este comando para definir um grupo de nós. Um *grupo de nós* é um grupo de nós clientes que agem como se fossem uma única entidade. Um nó pode ser um membro de um ou mais grupos de nós.

# **Classe de privilégio**

Para emitir este comando, é necessário ter privilégio de sistema ou privilégio de política irrestrito.

### **Sintaxe**

>>-DEFine NODEGroup--*group name----------------------------------*

```
>--+-----------------------------+-----------------------------><
```
'-DESCription--=--*description*-'

# **Parâmetros**

### group\_name

Especifica o nome do grupo de nós que você deseja criar. O comprimento máximo do nome é de 64 caracteres. O nome especificado não pode ser o mesmo que qualquer nome de nó cliente existente.

#### DESCription

Especifica uma descrição do grupo de nós. Esse parâmetro é opcional. A descrição deve ter no máximo 255 caracteres. Coloque a descrição entre aspas, se contiver algum espaço em branco.

# **Exemplo: Definir um grupo de nós**

Definir um grupo de nós denominado group1.

define nodegroup group1

## **Comandos Relacionados**

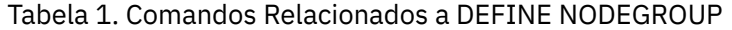

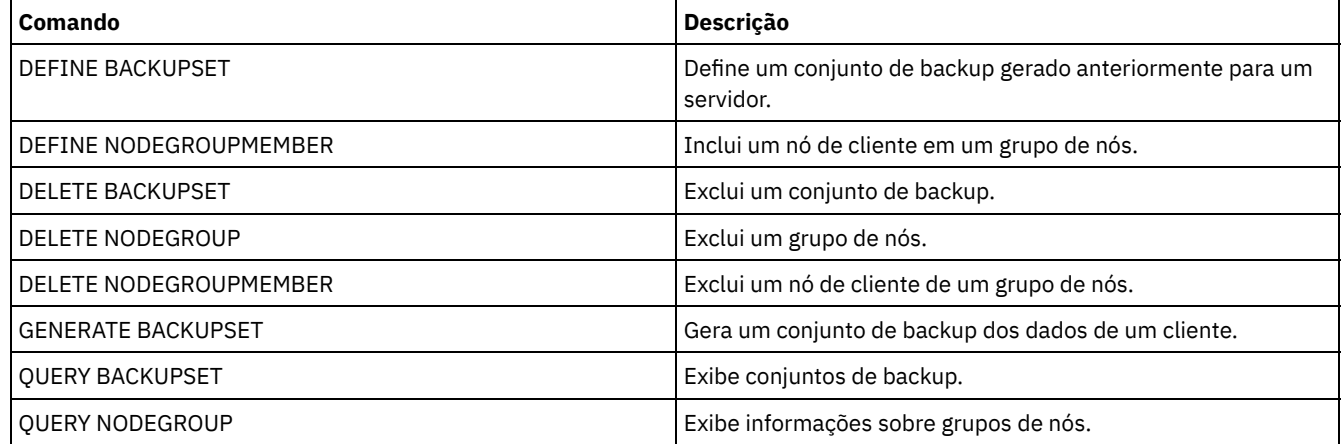

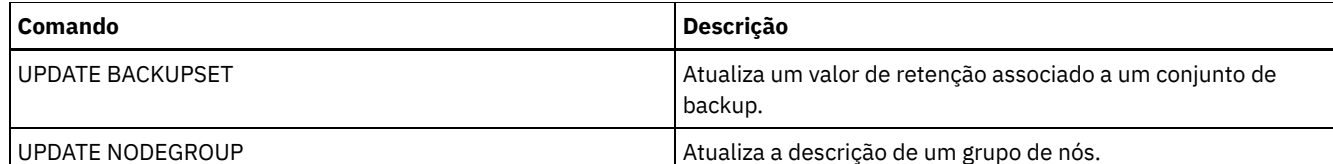

# **DEFINE NODEGROUPMEMBER (Definir membro do grupo de nós)**

Utilize este comando para incluir um nó de cliente em um grupo de nós. Um *grupo de nós* é um grupo de nós de clientes que agem como se fossem uma única entidade.

# **Classe de privilégio**

Para emitir este comando, é necessário ter privilégio no sistema ou privilégio de política irrestrito.

### **Sintaxe**

 $\frac{.}{v}$ , V | >>-DEFine NODEGROUPMember--*group\_name*----*node\_name*-+-----------><

## **Parâmetros**

group\_name

Especifica o nome do grupo de nós no qual você deseja incluir um nó de cliente.

node\_name

Especifica o nome do nó de cliente que você deseja incluir no grupo de nós. Você pode especificar um ou mais nomes. Separe vários nomes com vírgulas; não utilize espaços em branco. Você também pode utilizar caracteres curingas ao especificar vários nomes.

# **Exemplo: Definir membros do grupo de nós**

Definir dois membros, node1 e node2, para um grupo de nós group1.

define nodegroupmember group1 node1, node2

## **Comandos Relacionados**

### Tabela 1. Comandos Relacionados a DEFINE NODEGROUPMEMBER

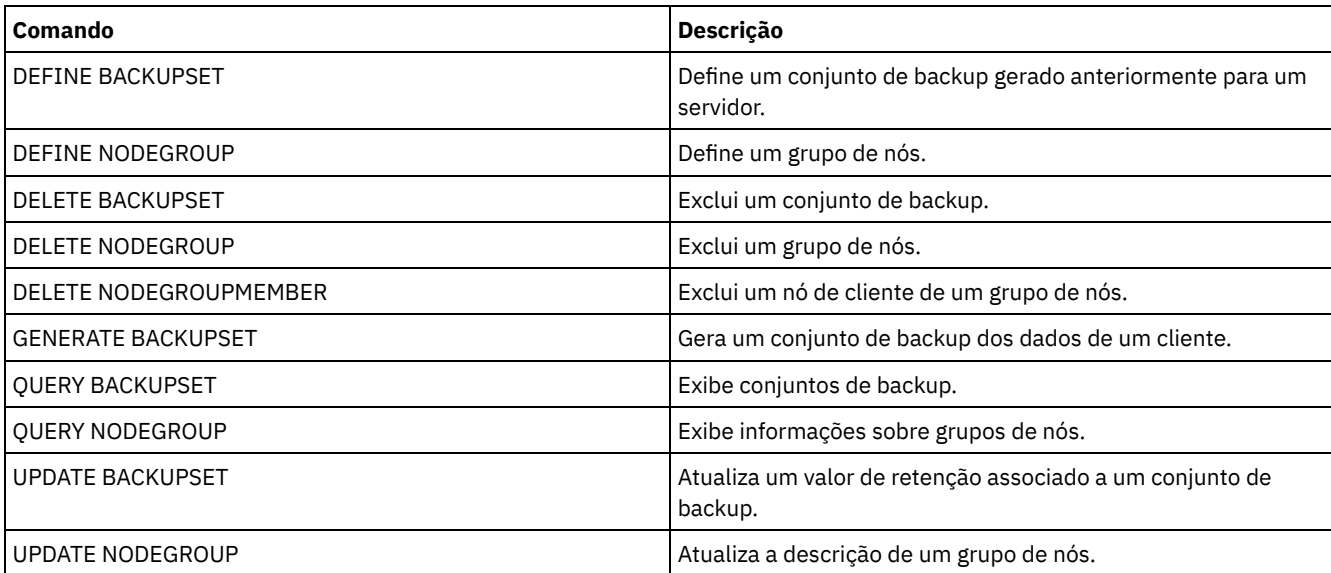

Use este comando para definir um caminho para uma origem para acessar um destino. Tanto a origem como o destino devem ser definidos antes de você poder definir um caminho. Por exemplo, se for requerido um caminho entre um servidor e uma unidade, primeiro você deverá emitir o comando DEFINE DRIVE e, em seguida, emitir o comando DEFINE PATH. Um caminho deve ser definido após você emitir o comando DEFINE DRIVE para tornar a unidade utilizável pelo servidor.

As descrições de sintaxe e de parâmetro estão disponíveis para os seguintes tipos de caminhos.

- DEFINE PATH (Definir um caminho quando o destino for uma [unidade\)](#page-1156-0)
- DEFINE PATH (Defina um caminho quando o destino for uma [biblioteca\)](#page-1162-0)
- Sistemas operacionais AIX Sistemas operacionais [LinuxDEFINE](#page-1164-0) PATH (Defina um caminho em que o destino seja uma biblioteca ZOSMEDIA)

Para obter informações detalhadas e atuais de suporte do dispositivo, consulte o Web site de Dispositivos Suportados para seu sistema operacional:

- Sistemas operacionais AIX Sistemas operacionais Windows[Dispositivos](http://www.ibm.com/software/sysmgmt/products/support/IBM_TSM_Supported_Devices_for_AIXHPSUNWIN.html) suportados para AIX e Windows
- Sistemas operacionais Linux[Dispositivos](http://www.ibm.com/software/sysmgmt/products/support/IBM_TSM_Supported_Devices_for_Linux.html) suportados para Linux

## **Comandos Relacionados**

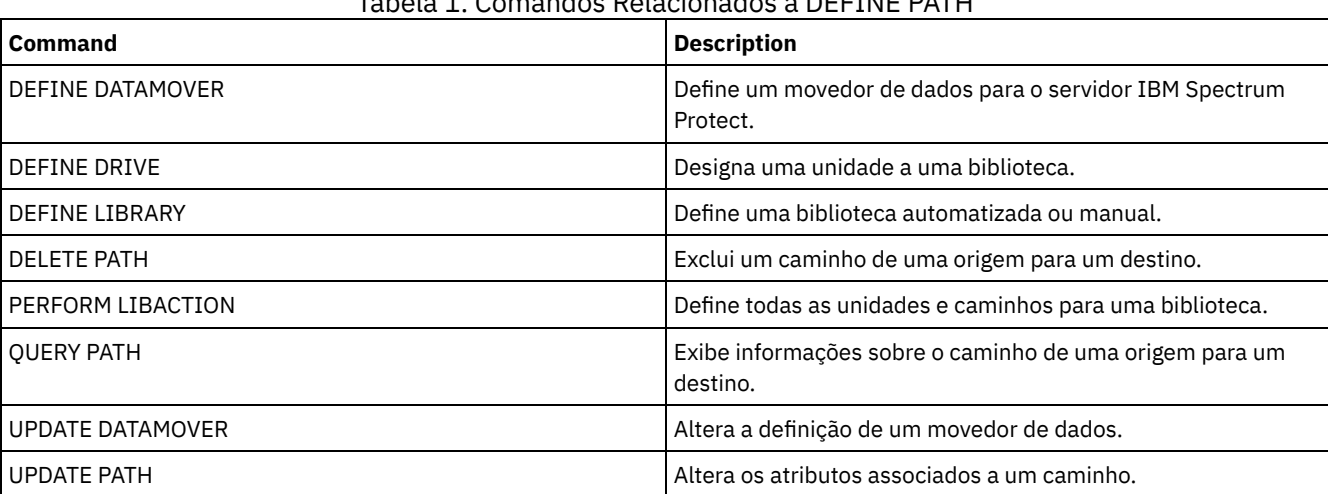

# Tabela 1. Comandos Relacionados a DEFINE PATH

# <span id="page-1156-0"></span>**DEFINE PATH (Definir um caminho quando o destino for uma unidade)**

Use esta sintaxe ao definir um caminho para uma unidade.

# **Classe de privilégio**

Para emitir este comando, é necessário ter privilégio no sistema ou privilégio de armazenamento irrestrito.

### **Sintaxe**

```
>>-DEFine PATH--source_name--destination_name------------------->
>--SRCType--=--+-DATAMover-+--+------------------------+-------->
              '-SERVer----' '-AUTODetect--=--+-No--+-'
                                              '-Yes-'
>--DESTType--=--DRive--LIBRary--=--library_name----------------->
>----DEVIce--=--+-device_name-+--------------------------------->
               '-FILE--------'
   .-GENERICTAPE--=--No------. .-ONLine--=--Yes-----.
>--+-------------------------+--+--------------------+---------->
```

```
'-GENERICTAPE--=--+-Yes-+-' '-ONLine--=--+-Yes-+-'
                                 ' -No--'.-DIRectory--=--current directory name-.
         >--+--------------------------------------+--------------------><
| .-,--------------. |
\mathbf V \mathbf V \mathbf'-DIRectory--=----directory_name-+-----'
```
# **Parâmetros**

source\_name (Necessário)

Especifica o nome da origem para o caminho. Esse parâmetro é obrigatório.

destination\_name (Necessário)

Especifica o nome do destino. Esse parâmetro é obrigatório.

### SRCType (Necessário)

Especifica o tipo da origem. Esse parâmetro é obrigatório. Os valores possíveis são:

#### DATAMover

Especifica que um movedor de dados é a origem.

### SERVer

Especifica que um agente de armazenamento é a origem.

#### AUTODetect

Especifica se o número de série de uma unidade é atualizado automaticamente no banco de dados no momento em que o caminho é definido. Esse parâmetro é opcional. Esse parâmetro é válido apenas para caminhos definidos a partir do servidor local para uma unidade. Os valores possíveis são:

### Não

Especifica que o número de série não seja atualizado automaticamente. O número de série ainda é comparado com o que já existe no banco de dados para o dispositivo. O servidor emite uma mensagem se há uma incompatibilidade.

Sim

Especifica que o número de série não é atualizado automaticamente para refletir o mesmo número de série que a unidade relata ao servidor. Importante:

- 1. Se você não tiver configurado o número de série quando definiu a unidade, o servidor sempre tentará detectar o número de série e o AUTODETECT assume YES como padrão. Se, anteriormente, você inseriu um número de série, AUTODETECT será então padronizado como NO.
- 2. O uso de AUTODETECT=YES nesse comando significa que o número de série configurado na definição da unidade é atualizado com o número de série detectado.
- 3. Se você configurar DESTTYPE=DRIVE e AUTODETECT=YES, o número do elemento da unidade no banco de dados é mudado automaticamente para refletir o mesmo número de elemento que corresponde ao número de série dessa unidade. Isso é verdadeiro para unidades em uma biblioteca SCSI. Para obter mais informações sobre o número do elemento, consulte DEFINE DRIVE.
- 4. Dependendo dos recursos do dispositivo, o parâmetro AUTODETECT pode não ser suportado.

### DESTType=DRive (Requerido)

Especifica que uma unidade é o destino. Quando o destino for uma unidade, será necessário especificar o nome da biblioteca.

### LIBRary

Especifica o nome da biblioteca à qual a unidade está atribuída. A biblioteca e suas unidades já devem estar definidas para o servidor. Se o caminho surgir de um movedor de dados NAS para uma biblioteca, a biblioteca deverá ter LIBTYPE de SCSI, 349X ou ACSLS.

DEVIce

Especifica o nome do dispositivo conforme é conhecido pela origem ou FILE se o dispositivo for uma unidade lógica em uma biblioteca FILE.

Sistemas operacionais AIX Sistemas operacionais WindowsA origem utiliza o nome do dispositivo para acessar a unidade. Consulte Tabela 1 para obter exemplos.

Tabela 1. Exemplos de Nomes de Dispositivo

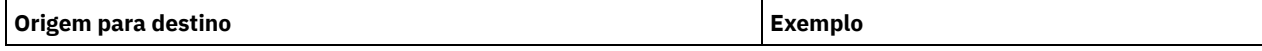

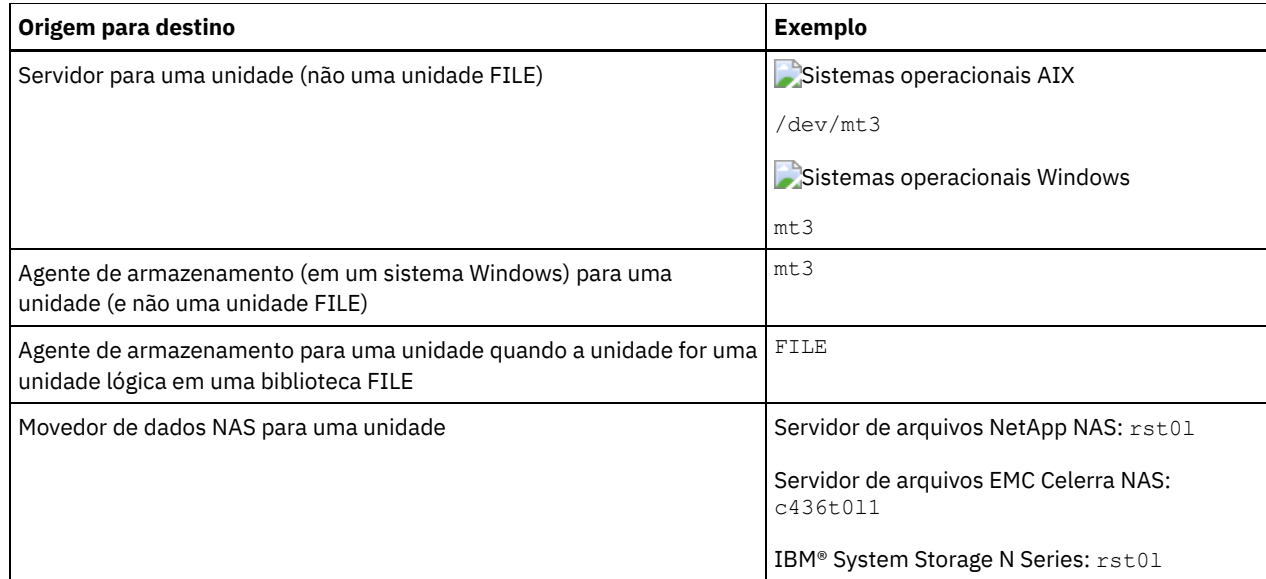

Sistemas operacionais LinuxA origem utiliza o nome do dispositivo para acessar a unidade. Consulte Tabela 2 para obter exemplos.

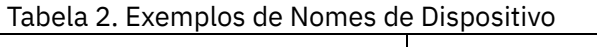

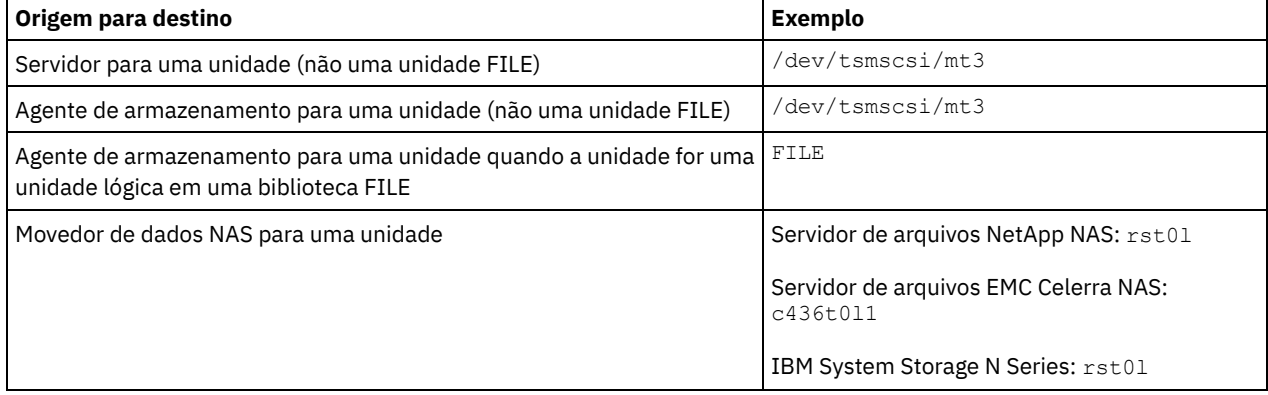

Importante:

- Sistemas operacionais AIX Sistemas operacionais LinuxPara bibliotecas 349X, o nome do alias é um nome simbólico especificado no arquivo /etc/ibmatl.conf. Sistemas operacionais Windows Para bibliotecas 349X, o nome do alias é um nome simbólico especificado no arquivo c:\winnt\ibmatl.conf. Para obter informações adicionais, veja o *IBM Tape Device Drivers Installation and User's Guide*, que pode ser transferido por download a partir do site de suporte do IBM Systems em <http://www.ibm.com/support/docview.wss?uid=ssg1S7002972>.
- Para obter informações sobre como obter nomes para dispositivos conectados a um servidor de arquivos NAS, consulte as informações sobre o produto do servidor de arquivos. Por exemplo, para um servidor de arquivos NetApp, conecte-se ao servidor de arquivos usando o Telnet e emita o comando SYSCONFIG. Utilize este comando para determinar os nomes de dispositivos para unidades:

sysconfig -t

### Sistemas operacionais WindowsGENERICTAPE

 $\Box$ Sistemas operacionais WindowsEspecifica se a unidade de fita a ser usada é um tipo de classe de dispositivo GENERICTAPE. Se o dispositivo for uma unidade de fita e não for suportado pelo IBM Spectrum Protect, mas for suportado para o sistema operacional Windows, será possível usá-lo com o formato de fita genérico. Para usar a unidade, especifique GENERICTAPE=Yes ao definir um caminho para a unidade. O padrão é No. Os valores possíveis são:

Sim

Especifica que a unidade de fita a ser usada é um tipo de classe de dispositivo GENERICTAPE.

Não

Especifica que a unidade de fita a ser usada não é um tipo de classe de dispositivo GENERICTAPE.

### ONLine

Especifica se o caminho está disponível para uso. Esse parâmetro é opcional. O padrão é SIM. Os valores possíveis são:

Sim

Especifica que o caminho está disponível para uso.

Não

Especifica que o caminho não está disponível para uso.

A origem e o destino devem estar disponíveis para utilizarem o caminho.

Por exemplo, se o caminho de um movedor de dados para uma unidade estiver online, mas o movedor de dados ou a unidade estiverem offline, não será possível utilizar o caminho.

### **DIRectory**

Especifica o local, ou locais, do diretório onde o agente de armazenamento lê e grava os arquivos que representam volumes de armazenamento para a classe de dispositivo FILE associada à biblioteca FILE. O parâmetro DIRECTORY também é utilizado para dispositivos do tipo REMOVABLEFILE. Para dispositivos REMOVABLEFILE, o parâmetro DIRECTORY fornece informações para o servidor (não um agente de armazenamento) juntamente com o parâmetro DRIVE para descrever o acesso ao dispositivo. Esse parâmetro é opcional.

Para um caminho de um agente de armazenamento para um dispositivo FILE, esse parâmetro somente será válido quando *todas* as condições a seguir forem verdadeiras:

- O tipo da origem é SERVER (indicando um agente de armazenamento que foi definido como um servidor para este servidor).
- O nome da origem é o nome de um agente de armazenamento, *não* do servidor.
- O destino é uma unidade lógica que faz parte de uma biblioteca FILE criada quando a classe de dispositivo foi definida.

Se vários diretórios foram especificados para a classe de dispositivo associada à biblioteca FILE, o mesmo número de diretórios deverá ser especificado para cada caminho para a biblioteca FILE. Não altere e nem mova diretórios existentes no servidor que o agente de armazenamento esteja utilizando para que a classe de dispositivo e o caminho permaneçam sincronizados. É permitido incluir diretórios. Especificar um número incompatível de diretórios pode causar uma falha de tempo de execução.

O valor padrão para DIRECTORY é o diretório do servidor no momento em que o comando é emitido. O registro do Windows é utilizado para localizar o valor padrão.

Utilize uma convenção de nomenclatura que possa ser utilizada para associar o diretório a uma unidade física específica. Isso pode ajudar a garantir que a configuração seja válida para compartilhar a biblioteca FILE entre o servidor e o agente de armazenamento. Se o agente de armazenamento estiver em um sistema Windows, utilize um nome da UNC (Convenção Universal de Nomenclatura). Quando o agente de armazenamento não tiver permissão para acessar o armazenamento remoto, ele experimentará falhas de montagem.

Sistemas operacionais WindowsA conta que está associada ao serviço do agente de armazenamento deve ser uma conta do grupo do administrador local ou uma conta do grupo do administrador de domínio. Se a conta estiver no grupo do administrador local, o ID do usuário e a senha deverão corresponder ao de uma conta com permissões para acessar armazenamento, conforme fornecidos pelo sistema que administra o compartilhamento remoto. Por exemplo, se um servidor SAMBA fornecer acesso ao armazenamento remoto, o ID do usuário e a senha na configuração do SAMBA devem corresponder ao ID do usuário e à senha do administrador local associados ao serviço do agente de armazenamento.

```
define devclass file devtype=file shared=yes mountlimit=1
directory=d:\filedir\dir1
define path sta1 file1 srctype=server desttype=drive
library=file1 device=file
directory=\\192.168.1.10\filedir\dir1
```
No exemplo anterior, o comando DEFINE DEVCLASS estabelece o sistema de arquivo compartilhado no diretório que é acessado pelo servidor como D:\FILEDIR\DIR1. O agente de armazenamento, entretanto, está utilizando o nome de UNC \\192.168.1.10\FILEDIR\DIR1. Isso significa que o sistema com endereço TCP/IP 192.168.1.10 está compartilhando o mesmo diretório usando FILEDIR como o nome de compartilhamento. Além disso, o serviço de agente de armazenamento possui uma conta que pode acessar esse armazenamento. Ela pode acessá-lo porque está associada a uma conta local com o mesmo ID de usuário e senha que 192.168.1.10 ou está associada a uma conta de domínio que está disponível tanto no agente de armazenamento quanto em 192.168.1.10. Se for apropriado para a instalação, é possível substituir 192.168.1.10 por um nome simbólico, como por exemplo:

example.yourcompany.com

Atenção:

- 1. Os agentes de armazenamento acessam volumes FILE substituindo um nome de diretório em um nome de volume por um nome de diretório de um diretório da lista fornecida com o comando DEFINE PATH. Os diretórios que são especificados com esse parâmetro não são validados no servidor.
- 2. O IBM Spectrum Protect não cria compartilhamentos ou permissões ou monta o sistema de arquivo de destino. Você deve concluir essas ações antes de iniciar o agente de armazenamento.

### **Exemplo: Definir um caminho de um servidor para uma unidade**

Defina um caminho a partir de um servidor para uma unidade. Neste caso, o nome do servidor é *NET1*, o nome da unidade é *TAPEDRV6*, a biblioteca é *NETLIB* e o nome do dispositivo é *mt4*. Defina AUTODETECT como NO.

define path net1 tapedrv6 srctype=server autodetect=no desttype=drive library=netlib device=mt4

# **Exemplo: Definir um caminho de um servidor de movedor de dados para uma unidade para backup e restauração**

Definir um caminho do movedor de dados que é um servidor de arquivos NAS para a unidade que o servidor de arquivos NAS utilizará para operações de backup e restauração. Neste exemplo, o movedor de dados NAS é *NAS1*, o nome da unidade é *TAPEDRV3*, a biblioteca é NASLIB e o nome do dispositivo para a unidade é *rst01*.

```
define path nas1 tapedrv3 srctype=datamover desttype=drive
library=naslib
    device=rst0l
```
Sistemas operacionais Linux

# **Exemplo: Definir um caminho de um agente de armazenamento para uma unidade para backup e restauração**

Definir um caminho do agente de armazenamento *SA1* para a unidade utilizada pelo agente de armazenamento para operações de backup e restauração. Neste exemplo, a biblioteca é *TSMLIB*, a unidade é *TAPEDRV4* e o nome do dispositivo para a unidade é /dev/tsmscsi/mt3.

```
define path sa1 tapedrv4 srctype=server desttype=drive library=tsmlib
    device=/dev/tsmscsi/mt3
```
Sistemas operacionais AIX Sistemas operacionais Windows

# **Exemplo: Definir um caminho de um agente de armazenamento para uma unidade para backup e restauração**

Definir um caminho do agente de armazenamento *SA1* para a unidade utilizada pelo agente de armazenamento para operações de backup e restauração. Neste exemplo, a biblioteca é *TSMLIB*, a unidade é *TAPEDRV4* e o nome do dispositivo para a unidade é /dev/mt3.

define path sa1 tapedrv4 srctype=server desttype=drive library=tsmlib device=/dev/mt3

Sistemas operacionais AIX Sistemas operacionais Windows

# **Exemplo: Definir um caminho para fornecer a um agente de armazenamento acesso para armazenamento em disco compartilhado**

Defina um caminho que forneça acesso de agente de armazenamento a arquivos no armazenamento de disco que é compartilhado com o servidor. A unidade *FILE9* está definida para a biblioteca *FILE1* no servidor. O agente de armazenamento *SA1* acessa *FILE9*. No agente de armazenamento, esses dados estão no diretório \\192.168.1.10\filedata.

Sistemas operacionais AIXOs dados para *FILE9* residem no servidor em /tsmdata/filedata.

Sistemas operacionais WindowsOs dados para *FILE9* residem no servidor em d:\tsmdata\filedata.

```
define path sa1 file9 srctype=server desttype=drive library=file1
device=file
    directory="\\192.168.1.10\filedata"
```
### **Exemplo: Configure um agente de armazenamento para usar uma biblioteca FILE**

O exemplo a seguir ilustra a importância da correspondência de classes do dispositivo e caminhos para assegurar que os agentes de armazenamento possam acessar volumes FILE recém-criados.

Suponha que deseja utilizar estes três diretórios para uma biblioteca FILE: Sistemas operacionais Windows

- c:\server
- d:\server
- e:\server

Sistemas operacionais AIX Sistemas operacionais Linux

- /opt/tivoli1
- /opt/tivoli2
- /opt/tivoli3
- 1. Use o comando a seguir para configurar uma biblioteca FILE denominada CLASSA com uma unidade denominada CLASSA1 no SERVER1: Sistemas operacionais Windows

```
define devclass classa devtype=file
directory="c:\server,d:\server,e:\server"
shared=yes mountlimit=1
```
Sistemas operacionais AIX Sistemas operacionais Linux

```
define devclass classa devtype=file
directory="/opt/tivoli1,/opt/tivoli2,/opt/tivoli3"
shared=yes mountlimit=1
```
2. Para que o agente de armazenamento STA1 possa utilizar a biblioteca FILE, é necessário definir o seguinte caminho para o agente de armazenamento STA1: Sistemas operacionais Windows

```
define path sta1 classa1 srctype=server desttype=drive device=file
directory="\\192.168.1.10\c\server,\\192.168.1.10\d\server,
\\192.168.1.10\e\server" library=classa
```
Sistemas operacionais AIX Sistemas operacionais Linux

```
define path sta1 classa1 srctype=server desttype=drive device=file
directory="/opt/ibm1,/opt/ibm2,/opt/ibm3" library=classa
```
Sistemas operacionais WindowsNesse cenário, o agente de armazenamento, STA1, substitui o nome do diretório c:\server pelo nome do diretório \\192.168.1.10\c\server para acessar volumes FILE que estão no diretório c:\server no servidor.

Sistemas operacionais AIX Sistemas operacionais LinuxNesse cenário, o agente de armazenamento, STA1, substitui o nome do diretório/opt/tivoli1 pelo nome de diretório /opt/ibm1/ para acessar volumes FILE que estejam no diretório /opt/tivoli1 no servidor.

3. Sistemas operacionais WindowsO volume de arquivo c:\server\file1.dsm é criado por SERVER1. Se o primeiro diretório for posteriormente alterado para a classe de dispositivo com o seguinte comando:

update devclass classa directory="c:\otherdir,d:\server,e:\server"

SERVER1 ainda pode acessar o volume do arquivoc:\server\file1.dsm, mas o agente de armazenamento STA1 não pode acessá-lo, porque um nome de diretório correspondente na lista do diretório PATH não existe mais. Se um nome de diretório não estiver disponível na lista de diretórios que está associada à classe de dispositivo, o agente de armazenamento poderá perder o acesso a um volume FILE nesse diretório. Embora o volume ainda esteja acessível a partir do servidor para leitura, a falha do agente de armazenamento em acessar o volume FILE poderá fazer com que as operações sejam tentadas novamente em um caminho somente LAN ou que elas falhem.

4. Se o volume de arquivo /opt/tivoli1/file1.dsm for criado em SERVER1 e se o comando a seguir for emitido,

update devclass classa directory="/opt/otherdir,/opt/tivoli2, /opt/tivoli3"

O SERVER1 ainda pode acessar o volume do arquivo/opt/tivoli1/file1.dsm, mas o agente de armazenamento STA1 não pode acessá-lo porque não existe mais um nome de diretório correspondente na lista do diretório PATH. Se um nome de diretório não estiver disponível na lista de diretórios que está associada à classe de dispositivo, o agente de armazenamento poderá perder o acesso a um volume FILE nesse diretório. Embora o volume ainda esteja acessível a partir do servidor para leitura, a falha do agente de armazenamento em acessar o volume FILE poderá fazer com que as operações sejam tentadas novamente em um caminho somente LAN ou que elas falhem.

# <span id="page-1162-0"></span>**DEFINE PATH (Defina um caminho quando o destino for uma biblioteca)**

Use esta sintaxe ao definir um caminho para uma biblioteca.

## **Classe de privilégio**

Para emitir este comando, é necessário ter privilégio no sistema ou de armazenamento irrestrito.

### **Sintaxe**

>>-DEFine PATH--*source\_name*--*destination\_name*-------------------> (1) >--SRCType--=--+-DATAMover-----+--+------------------------+----> '-SERVer--------' '-AUTODetect--=--+-No--+-'  $'$ -Yes- $'$ >--DESTType--=--LIBRary--+-DEVIce--=--*device\_name*--------+------> '-EXTERNALManager--=--*path\_name*-' .-ONLine--=--Yes-----. >--+--------------------+-------------------------------------->< '-ONLine--=--+-Yes-+-'  $'$  -No-- $'$ 

Notas:

1. DATAMOVER aplica-se apenas a dispositivos NAS.

## **Parâmetros**

source\_name (Necessário)

Especifica o nome da origem para o caminho. Esse parâmetro é obrigatório.

destination\_name (Necessário)

Especifica o nome do destino. Esse parâmetro é obrigatório.

Atenção: Para definir um caminho de um movedor de dados NAS para uma biblioteca, a biblioteca deve ter LIBTYPE igual a SCSI, 349x ou ACSLS.

SRCType (Necessário)

Especifica o tipo da origem. Esse parâmetro é obrigatório. Os valores possíveis são:

DATAMover

Especifica que um movedor de dados é a origem.

**SERVer** 

Especifica que um agente de armazenamento é a origem.

### AUTODetect

Especifica se o número de série de uma unidade ou biblioteca será atualizado automaticamente no banco de dados no momento em que o caminho for definido. Esse parâmetro é opcional. Este parâmetro é apenas válido apenas para caminhos definidos a partir do servidor local para uma unidade ou uma biblioteca. Os valores possíveis são:

Não

Especifica que o número de série não será atualizado automaticamente. O número de série ainda é comparado com o que já existe no banco de dados para o dispositivo. O servidor emite uma mensagem se há uma incompatibilidade.

Sim

Especifica que o número de série será atualizado automaticamente para refletir o mesmo número de série que a unidade relata para o IBM Spectrum Protect.

Importante:

- 1. Se o número de série não foi definido no momento da definição da unidade ou da biblioteca, o servidor sempre tenta detectá-lo e o AUTODETECT é definido por padrão como YES. Se você não inseriu anteriormente um número de série, então, AUTODETECT será padronizado como NO.
- 2. A utilização de AUTODETECT=YES nesse comando significa que o número de série definido na unidade ou biblioteca é atualizado com o número de série detectado.
- 3. Dependendo das capacidades do dispositivo, o parâmetro AUTODETECT não pode ser suportado.

### DESTType=LIBRary (Requerido)

Especifica que uma biblioteca é o destino. Esse parâmetro é obrigatório.

DEVIce

Especifica o nome do dispositivo conforme é conhecido pela origem ou FILE se o dispositivo for uma unidade lógica em uma biblioteca FILE.

Sistemas operacionais AIX Sistemas operacionais WindowsA origem usa o nome do dispositivo para acessar a biblioteca. Consulte Tabela 1 para obter exemplos.

Tabela 1. Exemplos de Nomes de Dispositivo

| Origem para destino                                                                                        | <b>Exemplo</b>                |
|----------------------------------------------------------------------------------------------------|-------------------------------|
| Servidor para uma biblioteca                                                                               | Sistemas operacionais AIX     |
|                                                                                                    | $/\text{dev}/\text{l}$ b4     |
|                                                                                                    | Sistemas operacionais Linux   |
|                                                                                                    | /dev/tsmscsi/lb4              |
|                                                                                                    | Sistemas operacionais Windows |
|                                                                                                    | 1b4.1                         |
| Agente de armazenamento para uma unidade quando a unidade for uma<br>unidade lógica em uma biblioteca FILE | FILE                          |
| Movedor de dados NAS para uma biblioteca                                                                   | mc0                           |

Sistemas operacionais LinuxA origem usa o nome do dispositivo para acessar a biblioteca. Consulte Tabela 2 para obter exemplos.

### Tabela 2. Exemplos de Nomes de Dispositivo

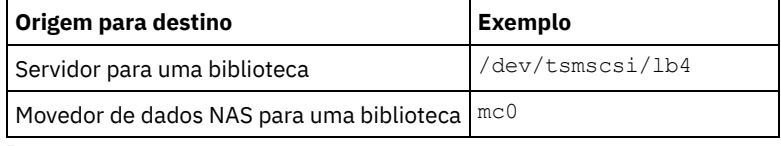

Importante:

- Sistemas operacionais AIX Sistemas operacionais LinuxPara bibliotecas 349X, o nome do alias é um nome simbólico especificado no arquivo /etc/ibmatl.conf. Sistemas operacionais Windows Para bibliotecas 349X, o nome do alias é um nome simbólico especificado no arquivo c:\winnt\ibmatl.conf. Para obter informações adicionais, veja o *IBM Tape Device Drivers Installation and User's Guide*, que pode ser transferido por download a partir do site de suporte do IBM® Systems em <http://www.ibm.com/support/docview.wss?uid=ssg1S7002972>.
- Para obter informações sobre como obter nomes para dispositivos conectados a um servidor de arquivos NAS, consulte as informações sobre o produto do servidor de arquivos. Por exemplo, para um servidor de arquivos NetApp, conecte-se ao servidor de arquivos usando o Telnet e emita o comando SYSCONFIG. Utilize este comando para determinar os nomes de dispositivos para unidades:

sysconfig -t

Utilize este comando para determinar o nome do dispositivo para uma biblioteca:

sysconfig -m

### EXTERNALManager

Especifica o local do gerenciador de bibliotecas externas, para onde o IBM Spectrum Protect pode enviar pedidos de acesso à mídia. Utilize aspas simples ao redor do valor desse parâmetro. Por exemplo, digite: Sistemas operacionais AIX

/usr/lpp/GESedt-acsls/bin/elmdt

Sistemas operacionais Linux

/opt/GESedt-acsls/bin/elmdt

Sistemas operacionais Windows

C:\Program Files\GES\EDT-ACSLS\bin\elmdt.exe

Este parâmetro é necessário quando o nome da biblioteca for uma biblioteca externa.

ONLine

Especifica se o caminho está disponível para uso. Esse parâmetro é opcional. O padrão é SIM. Os valores possíveis são:

Sim

Especifica que o caminho está disponível para uso.

Não

Especifica que o caminho não está disponível para uso.

A origem e o destino devem estar disponíveis para utilizarem o caminho.

Atenção: Se o caminho para uma biblioteca estiver offline, o servidor não poderá acessar a biblioteca. Se o servidor for interrompido e reiniciado enquanto o caminho para a biblioteca estiver offline, a biblioteca não será inicializada.

### **Exemplo: Defina um caminho de um servidor para uma biblioteca**

Defina um caminho do servidor SATURN para o tipo SCSI de biblioteca SCSILIB: Sistemas operacionais AIX

```
define path saturn scsilib srctype=server
desttype=library device=/dev/lb3
```
Sistemas operacionais Linux

define path saturn scsilib srctype=server desttype=library device=/dev/tsmscsi/lb3

Sistemas operacionais Windows

define path saturn scsilib srctype=server desttype=library device=lb3.0.0.0

<span id="page-1164-0"></span>Sistemas operacionais AIX Sistemas operacionais Linux

# **DEFINE PATH (Defina um caminho em que o destino seja uma biblioteca ZOSMEDIA)**

Use esta sintaxe ao definir um caminho para uma biblioteca ZOSMEDIA. Você deve, primeiramente, definir o z/OS em sua configuração com o comando DEFINE SERVER.

## **Classe de privilégio**

Para emitir este comando, é necessário ter privilégio de sistema ou de armazenamento irrestrito.

### **Sintaxe**

```
>>-DEFine PATH--source_name--destination_name------------------->
>--SRCType--=--SERVer--DESTType--=--LIBRary--------------------->
                                   .-ONLine--=--Yes-----.
>--ZOSMEDIASERVER--=--server_name--+--------------------+------><
                                   '-ONLine--=--+-Yes-+-'
                                                '-No--'
```
# **Parâmetros**

source\_name (Necessário)

Especifica o nome da origem para o caminho.

destination\_name (Necessário)

Especifica o nome da biblioteca ZOSMEDIA.

SRCType=SERVer (Requerido)

Especifica que um agente ou servidor de armazenamento é a origem.

DESTType=LIBRary (Requerido)

Especifica que uma biblioteca é o destino.

ZOSMEDIAServer (necessário)

Especifica o nome do servidor que representa um servidorTivoli Storage Manager para Mídia z/OS.

ONLine

Especifica se o caminho está disponível para uso. Esse parâmetro é opcional. O padrão é SIM. Os valores possíveis são:

Sim

Especifica que o caminho está disponível para uso.

Não

Especifica que o caminho não está disponível para uso.

A origem e o destino devem estar disponíveis para utilizarem o caminho.

Atenção: Se o caminho para uma biblioteca estiver offline, o servidor não poderá acessar a biblioteca. Se o servidor for interrompido e reiniciado enquanto o caminho para a biblioteca estiver offline, a biblioteca não será inicializada.

Se o z/OS não puder ser acessado durante a inicialização do servidor do IBM Spectrum Protect, o caminho da biblioteca será configurado offline. Use o comando UPDATE PATH e especifique ONLINE=YES para variar a biblioteca ZOSMEDIA, deixando-a novamente online.

# **DEFINE POLICYSET (Definir um conjunto de política)**

Utilize este comando para definir um conjunto de políticas em um domínio de política. Um conjunto de políticas contém classes de gerenciamento, que contêm grupos de cópia. É possível definir um ou mais conjuntos de política para cada domínio de política.

Para efetivar um conjunto de política, é necessário ativá-lo utilizando o comando ACTIVATE POLICYSET. Apenas um conjunto de políticas pode estar ativo em um domínio de política. Os grupos de cópias e as classes de gerenciamento dentro do conjunto de políticas ativos determinam as regras nas quais os nós de clientes executam cópia de segurança, arquivamento e operações de gerenciamento de espaço, e como os arquivos de clientes armazenados serão gerenciados.

Utilize o comando VALIDATE POLICYSET para verificar se um conjunto de política está completo e se é válido, antes de ativá-lo com o comando ACTIVATE POLICYSET.

## **Classe de Privilégio**

Para emitir este comando, é necessário ter privilégio no sistema, privilégio de política irrestrito ou privilégio de política restrito para o domínio de política ao qual o conjunto de políticas pertence.

### **Sintaxe**

>>-DEFine POlicyset--*domain\_name*--*policy\_set\_name*--------------->

>--+-----------------------------+----------------------------->< '-DESCription--=--*description*-'

## **Executar Como**

domain\_name (Obrigatório)

Especifica o nome do domínio de política, o qual o conjunto de políticas pertence.

policy\_set\_name (Obrigatório)

Especifica o nome do conjunto de políticas. O comprimento máximo deste nome é de 30 caracteres. Não é possível definir um conjunto de políticas denominado ACTIVE.

DESCription

Especifica uma descrição para o novo conjunto de políticas. Esse parâmetro é opcional. A descrição deve ter no máximo 255 caracteres. Coloque a descrição entre aspas, se contiver algum espaço em branco.

Definir um conjunto de políticas denominado SUMMER para o domínio de política PROG1 e incluir a descrição "Programming Group Policies."

define policyset prog1 summer description="Programming Group Policies"

# **Comandos Relacionados**

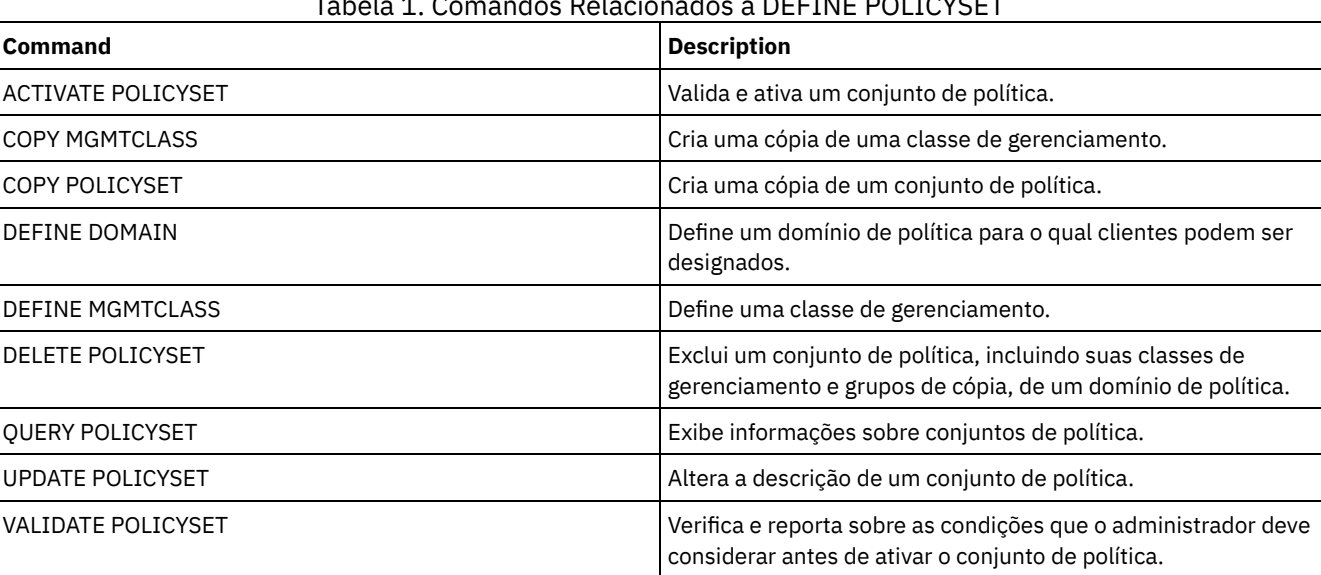

# Tabela 1. Comandos Relacionados a DEFINE POLICYSET

# **DEFINE PROFASSOCIATION (Definir uma associação de perfil)**

Utilize este comando em um gerenciador de configuração para associar um ou mais objetos a um perfil de configuração para distribuição a gerenciadores gerenciados de assinatura. Depois de uma assinatura de um servidor gerenciado em um perfil, o gerenciador de configuração envia definições de objetos associadas ao perfil ao servidor gerenciado onde são armazenadas no banco de dados. Os objetos criados desta forma no banco de dados de um servidor gerenciado se tornam objetos gerenciados. Um objeto pode ser associado a mais de um perfil.

É possível utilizar este comando para definir um conjunto inicial de associações de perfil e adicionar a associações existentes.

É possível associar os seguintes tipos de objetos a um perfil:

- Registros e autoridades do administrador
- Critério de domínios, que incluem conjuntos de critérios de domínios, classes de gerenciamento, grupos de cópias e planejamentos de cliente.
- Planejamentos administrativos
- Scripts de Comandos do Servidor
- Conjuntos de Opções do Cliente
- Definições de servidor
- Definições do grupo de servidores

Dica: O gerenciador de configuração não distribui informações de status de um objeto a servidores gerenciados. Por exemplo, informações como o número de dias desde o último acesso de um administrador ao servidor não são distribuídas a servidores gerenciados. Este tipo de informação é mantido nos bancos de dados de servidores gerenciados individualmente.

# **Classe de Privilégio**

Para emitir esse comando, é necessário ter privilégio de sistema.

## **Sintaxe**

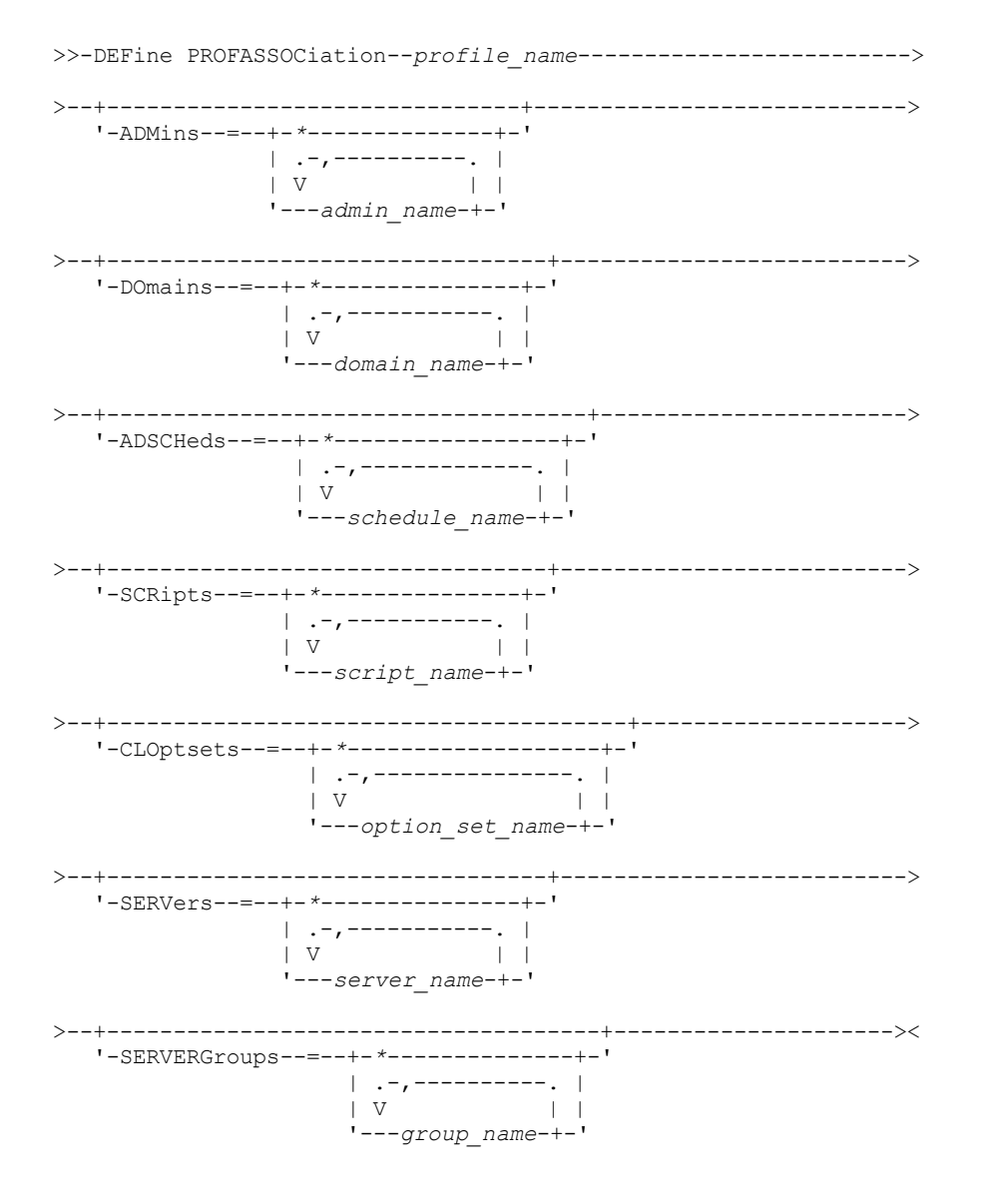

# **Executar Como**

profile\_name (Obrigatório)

Especifica o nome do perfil de configuração.

ADMins

Especifica os administradores a serem associados ao perfil. É possível utilizar os caracteres curingas nos nomes. É possível especificar mais de um nome, separando-os por vírgulas e sem espaços em branco. Utilize a definição correspondente a todas, um asterisco (\*), para especificar todos os administradores que estão registrados no gerenciador de configuração. Se você especificar a definição correspondente a todas e posteriormente adicionar mais administradores, eles serão automaticamente distribuídos no perfil.

O gerenciador de configuração distribui o nome do administrador, a senha, as informações sobre contato e autoridades de administradores associadas ao perfil. O gerenciador de configuração não distribui:

- O administrador denominado SERVER\_CONSOLE, mesmo se você utilizar um definição correspondente a todas.
- O status bloqueado ou desbloqueado de um administrador

Quando o perfil já possuir administradores associados a ele, será aplicado o seguinte:

- Se você especificar uma lista de administradores e já existir uma lista, o IBM Spectrum Protect combinará a nova lista com a lista existente.
- Se você especificar uma definição correspondente a todas e já existir uma lista de administradores, o IBM Spectrum Protect substituirá a lista pela definição correspondente a todas.
- Se você especificar uma lista de administradores e uma definição correspondente a todas foi especificada anteriormente, o IBM Spectrum Protect ignorará a lista. Para remover a definição correspondente a todas, emita o

#### comando DELETE PROFASSOCIATION com o parâmetro ADMINS=\*.

#### DOmains

Especifica os critérios de domínios a serem associados ao perfil. É possível utilizar os caracteres curingas nos nomes. É possível especificar mais de um nome, separando-os por vírgulas e sem espaços em branco. Utilize a definição correspondente a todas, um asterisco (\*), para especificar todos os domínios que estão definidos no gerenciador de configuração. Se você especificar a definição correspondente a todas e posteriormente adicionar mais domínios, eles serão automaticamente distribuídos no perfil.

O gerenciador de configuração distribui informações sobre domínio, que incluem definições de critérios de domínios, conjuntos de critérios, classes de gerenciamento, grupos de cópias e programações de clientes. O gerenciador de configuração não distribui o conjunto de critérios ACTIVE. Os administradores em um servidor gerenciado podem ativar qualquer conjunto de política em um domínio gerenciado em um servidor gerenciado.

Quando o perfil já possuir domínios associados a ele, será aplicado o seguinte:

- Se você especificar uma lista de domínios e já existir uma lista, o IBM Spectrum Protect combinará a nova lista com a lista existente.
- Se você utilizar uma definição correspondente a todas e já existir uma lista de domínios, o IBM Spectrum Protect substituirá a lista pela definição correspondente a todas.
- Se você especificar uma lista de domínios e uma definição correspondente a todos tiver sido especificada anteriormente, o IBM Spectrum Protect ignorará a lista. Para remover a definição correspondente a todos, emita o comando DELETE PROFASSOCIATION com o parâmetro DOMAINS=\*.

Importante: Operações de cliente como de backup e arquivamento falharão, se os conjuntos de destino não existirem. Portanto, os servidores gerenciados assinantes deste perfil devem ter definições para todos os conjuntos de armazenamento especificados como destinos nos domínios associados. Utilize o comando RENAME STGPOOL para renomear conjuntos de armazenamentos existentes para que correspondam aos nomes de destino distribuídos.

#### ADSCHeds

Especifica planejamentos administrativos a serem associados ao perfil. É possível utilizar os caracteres curingas nos nomes. É possível especificar mais de um nome, separando-os por vírgulas e sem espaços em branco. Utilize a definição correspondente a todas, um asterisco (\*), para especificar todas as programações administrativas que estiverem definidas no gerenciador de configuração. Se você especificar a definição correspondente a todas e posteriormente adicionar mais planejamentos administrativos, eles serão distribuídos automaticamente no perfil.

Dica: As programações administrativas não ficam ativas quando são distribuídas por um gerenciador de configuração. Um administrador em um servidor gerenciado deve ativar qualquer programação para que seja executada nesse servidor. Quando o perfil já tiver planejamentos administrativos associados a ele, será aplicado o seguinte:

- Se você especificar uma lista de planejamentos administrativos e já existir uma lista, o IBM Spectrum Protect combinará a nova lista com a lista existente.
- Se você utilizar uma definição correspondente a todas e já existir uma lista de planejamentos administrativos, o IBM Spectrum Protect substituirá a lista pela definição correspondente a todas.
- Se você especificar uma lista de planejamentos administrativos e uma definição correspondente a todas foi especificada anteriormente, o IBM Spectrum Protect ignorará a lista. Para remover a definição correspondente a todas, emita o comando DELETE PROFASSOCIATION com o parâmetro ADSCHEDS=\*.

### **SCRipts**

Especifica os scripts de comando do servidor a serem associados ao perfil. É possível utilizar os caracteres curingas nos nomes. É possível especificar mais de um nome, separando-os por vírgulas e sem espaços em branco. Utilize a definição correspondente a todas, um asterisco (\*), para especificar todos os scripts que estão definidos no gerenciador de configuração. Se você especificar a definição correspondente a todas e posteriormente adicionar mais scripts, eles serão distribuídos automaticamente no perfil.

Quando o perfil já tiver scripts associados a ele, será aplicado o seguinte:

- Se você especificar uma lista de scripts e já existir uma lista, o IBM Spectrum Protect combinará a nova lista com a lista existente.
- Se você utilizar uma definição correspondente a todas e já existir uma lista de scripts, o IBM Spectrum Protect substituirá a lista pela definição correspondente a todas.
- Se você especificar uma lista de scripts e uma definição correspondente a todas foi especificada anteriormente, o IBM Spectrum Protect ignorará a lista. Para remover a definição correspondente a todas, emita o comando DELETE PROFASSOCIATION com o parâmetro SCRIPTS=\*.

CLOptsets

Especifica os conjuntos de opções do cliente a serem associados ao perfil. É possível utilizar os caracteres curingas nos nomes. É possível especificar mais de um nome, separando-os por vírgulas e sem espaços em branco. Utilize a definição correspondente a todas, um asterisco (\*), para especificar todos os conjuntos de opções do cliente que estão definidos no gerenciador de configuração. Se você especificar a definição correspondente a todas e posteriormente adicionar mais conjuntos de opções do cliente, eles serão automaticamente distribuídos no perfil.

Quando o perfil já tiver conjuntos de opções de cliente associados a ele, será aplicado o seguinte:

- Se você especificar uma lista de conjuntos de opções do cliente e já existir uma lista, o IBM Spectrum Protect combinará a nova lista com a lista existente.
- Se você utilizar uma definição correspondente a todas e já existir uma lista de conjuntos de opções do cliente, o IBM Spectrum Protect substituirá a lista pela definição correspondente a todas.
- Se você especificar uma lista de conjuntos de opções do cliente e uma definição correspondente a todos tiver sido especificada anteriormente, o IBM Spectrum Protect ignorará a lista. Para remover a definição correspondente a todos, emita o comando DELETE PROFASSOCIATION com o parâmetro CLOPSETS=\*.

### SERVers

Especifica as definições de servidor a serem associadas ao perfil. As definições são distribuídas a servidores gerenciados que subscrevem a este perfil. É possível utilizar os caracteres curingas nos nomes. É possível especificar mais de um nome, separando-os por vírgulas e sem espaços em branco. Utilize a definição correspondente a todas, um asterisco (\*), para especificar todos os servidores que estão definidos no gerenciador de configuração. Se você especificar a definição correspondente a todas e posteriormente adicionar mais servidores, eles serão distribuídos automaticamente no perfil.

O gerenciador de configuração distribui os seguintes atributos de servidor: método de comunicação, endereço IP, endereço de porta, senha do servidor, URL e descrição. As definições distribuídas de servidor sempre têm o atributo ALLOWREPLACE definido como YES no servidor gerenciado, independentemente do valor deste parâmetro no gerenciador de configuração No servidor gerenciado, é possível utilizar o comando UPDATE SERVER para definir todos os outros atributos.

Quando o perfil já tiver servidores associados a ele, será aplicado o seguinte:

- Se você especificar uma lista de servidores e já existir uma lista, o IBM Spectrum Protect combinará a nova lista com a lista existente.
- Se você utilizar uma definição correspondente a todas e já existir uma lista de servidores, o IBM Spectrum Protect substituirá a lista pela definição correspondente a todas.
- Se você especificar uma lista de servidores e uma definição correspondente a todas foi especificada anteriormente, o IBM Spectrum Protect ignorará a lista. Para remover a definição correspondente a todas, emita o comando DELETE PROFASSOCIATION com o parâmetro SERVERS=\*.

### Importante:

- 1. Uma definição de servidor em um servidor gerenciado não é substituída por uma definição do gerenciador de configuração, a menos que você tenha permitido a substituição da definição no servidor gerenciado. Para permitir a substituição, no servidor gerenciado, atualize a definição do servidor utilizando o comando UPDATE SERVER com ALLOWREPLACE=YES.
- 2. Se um gerenciador de configuração distribuir uma definição de servidor a um servidor gerenciado e existir um grupo de servidores com o mesmo nome no servidor gerenciado, a definição de servidor distribuída substituirá a definição do grupo de servidores.

### **SERVERGroups**

Especifica os grupos de servidores a serem associados ao perfil. É possível utilizar os caracteres curingas nos nomes. É possível especificar mais de um nome, separando-os por vírgulas e sem espaços em branco. Utilize a definição correspondente a todas, um asterisco (\*), para especificar todos os grupos de servidores que estão definidos no gerenciador de configuração. Se você especificar a definição correspondente a todas e posteriormente adicionar mais grupos de servidores, eles serão distribuídos automaticamente no perfil.

Dica: Um gerenciador de configuração não distribui uma definição do grupo de servidores a um servidor gerenciado se o servidor gerenciado tiver um servidor definido com o mesmo nome do grupo de servidores. Quando o perfil já tiver grupos de servidores associados a ele, será aplicado o seguinte:

Se você especificar uma lista de grupos de servidores e já existir uma lista, o IBM Spectrum Protect combinará a nova lista com a lista existente.

- Se você utilizar uma definição correspondente a todas e já existir uma lista de grupos de servidores, o IBM Spectrum Protect substituirá a lista pela definição correspondente a todas.
- Se você especificar uma lista de grupos de servidores e uma definição correspondente a todas tiver sido especificada anteriormente, o IBM Spectrum Protect ignorará a lista. Para remover a definição correspondente a todas, emita o comando DELETE PROFASSOCIATION com o parâmetro SERVERGROUPS=\*.

# **Exemplo: Associar um domínio específico a um perfil específico**

Associar um domínio chamado MARKETING a um perfil chamado DELTA.

define profassociation delta domains=marketing

## **Exemplo: Associar todos os domínios a um perfil específico**

Você já associou uma lista de domínios a um perfil denominado GAMMA. Agora associe ao perfil todos os domínios definidos no gerenciador de configuração.

define profassociation gamma domains=\*

### **Comandos Relacionados**

# Tabela 1. Comandos Relacionados a DEFINE PROFASSOCIATION

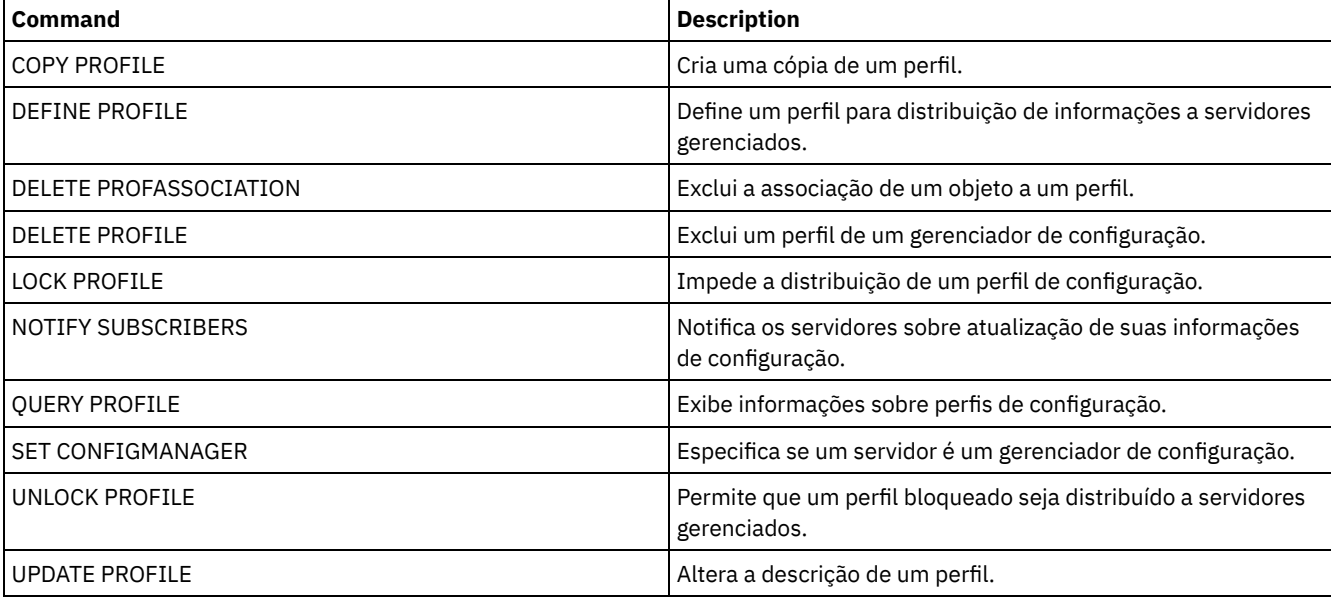

# **DEFINE PROFILE (Definir um perfil)**

Utilize este comando em um gerenciador de configuração para definir um perfil (um conjunto de informações de configuração) que pode ser distribuído para servidores gerenciados.

Depois de definir um perfil, é possível utilizar o comando DEFINE PROFASSOCIATION para especificar objetos a serem distribuídos para servidores gerenciados assinantes do perfil.

# **Classe de Privilégio**

Para emitir esse comando, é necessário ter privilégio de sistema.

### **Sintaxe**

>>-DEFine PROFIle--profile name---------------------------------> >--+-----------------------------+----------------------------->< '-DESCription--=--*description*-'

## **Executar Como**

profile\_name (Obrigatório) Especifica o nome do perfil. O comprimento máximo do nome é 30 caracteres. DESCription

Especifica uma descrição do perfil. A descrição deve ter no máximo 255 caracteres. Coloque a descrição entre aspas, se contiver algum espaço em branco. Esse parâmetro é opcional.

## **Exemplo: Definir um novo perfil**

Definir um Perfil Denominado ALPHA com uma Descrição do "Programming Center".

define profile alpha description="Programming Center"

## **Comandos Relacionados**

# Tabela 1. Comandos Relacionados a DEFINE PROFILE **Command Description** COPY PROFILE COPY PROFILE DEFINE PROFASSOCIATION Associa objetos a um perfil. DEFINE SUBSCRIPTION **Assina um servidor gerenciado para um perfil.** Assina um servidor gerenciado para um perfil. DELETE PROFASSOCIATION Exclui a associação de um objeto a um perfil. DELETE PROFILE Exclui um perfil de um gerenciador de configuração. LOCK PROFILE **Impede a distribuição de um perfil de configuração.** QUERY PROFILE **Exibe informações sobre perfis de configuração.** SET CONFIGMANAGER Especifica se um servidor é um gerenciador de configuração. UNLOCK PROFILE Permite que um perfil bloqueado seja distribuído a servidores gerenciados. UPDATE PROFILE Altera a descrição de um perfil.

# **DEFINE RECMEDMACHASSOCIATION (Associar mídia de recuperação a uma máquina)**

Utilize este comando para associar a mídia de recuperação a uma ou mais máquinas. Uma máquina é associada à mídia de recuperação para que a localização da mídia de inicialização e sua lista de nomes de volumes fiquem disponíveis para recuperar a máquina. Para recuperar as informações, emita o comando QUERY MACHINE. Estas informações serão incluídas em um arquivo de plano para ajudá-lo a recuperar as máquinas clientes.

Para associar uma maquina à mídia de recuperação, a máquina e a mídia devem estar definidas no IBM Spectrum Protect. Uma máquina permanece associada à mídia até que a associação, a mídia ou a máquina seja eliminada.

# **Classe de Privilégio**

Para emitir esse comando, é necessário ter privilégio de sistema.

## **Sintaxe**

 $\vee$   $\qquad$ >>-DEFine RECMEDMACHAssociation--*media\_name*----*machine\_name*-+--><

# **Executar Como**

media\_name (Obrigatório)

Especifica o nome da mídia de recuperação à qual uma ou mais máquinas estarão associadas.

machine\_name (Obrigatório)

Especifica o nome das máquinas a serem associadas à mídia de recuperação. Uma máquina pode ser associada a várias mídias de recuperação. Para especificar uma lista de máquinas, separe os nomes por vírgulas e sem espaços

.-,------------.

intervenientes. É possível utilizar caracteres curingas para especificar um nome.

### **Exemplo: Associar máquinas à mídia de recuperação**

Associar as máquinas DISTRICT1 e DISTRICT5 à mídia de recuperação DIST5RM.

define recmedmachassociation dist5rm district1,district5

### **Comandos Relacionados**

### Tabela 1. Comandos Relacionados a DEFINE RECMEDMACHASSOCIATION

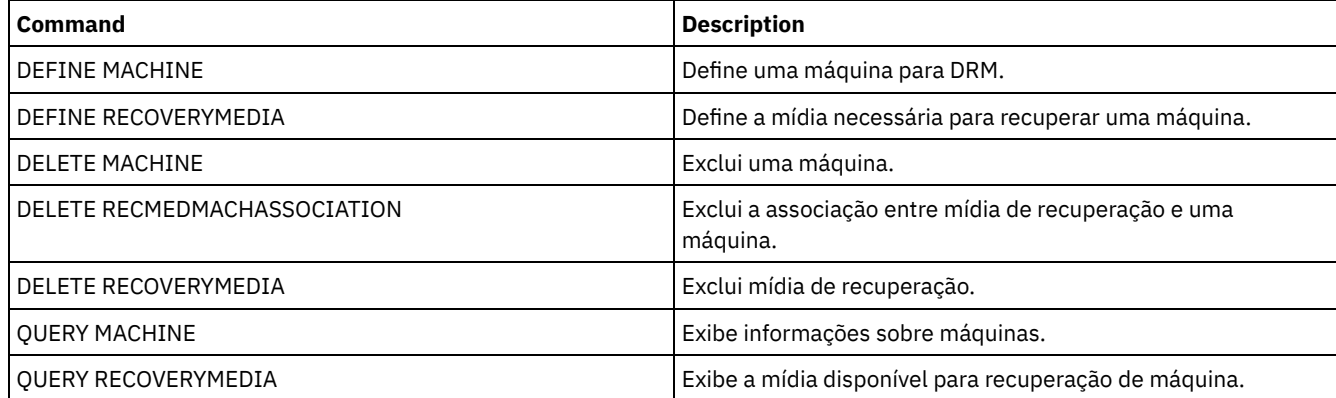

# **DEFINE RECOVERYMEDIA (Definir mídia de recuperação)**

Utilize este comando para definir a mídia necessária para recuperar uma máquina. A mesma mídia pode ser associada a várias máquinas. Para exibir as informações, utilize o comando QUERY MACHINE. Estas informações serão incluídas em um arquivo plano para ajudar você a recuperar as máquinas do cliente.

# **Classe de privilégio**

Para emitir esse comando, é necessário ter privilégio de sistema.

### **Sintaxe**

```
>>-DEFine RECOVERYMedia--media_name----------------------------->
>--+---------------------------------+-------------------------->
   | .-,-----------. |<br>| .-,------------- |<br>| V
                          | V | |
   '-VOLumenames--=----volume_name-+-'
>--+-----------------------------+--+-----------------------+--->
   '-DESCription--=--description-' '-LOcation--=--location-'
   .-Type--=--OTher-----.
>--+--------------------+--+--------------------------+--------->
   '-Type--=--+-OTher-+-' '-PROduct--=--product_name-'
              '-BOot--'
>--+-------------------------------------+---------------------><
   '-PRODUCTInfo--=--product_information-'
```
# **Parâmetros**

media\_name (Obrigatório) Especifica o nome da mídia de recuperação a ser definida. O nome pode ter até 30 caracteres. VOLumenames

Especifica os nomes dos volumes que contêm dados recuperáveis (cópias de imagem do sistema operacional, por exemplo). Este parâmetro será requerido, se você especificar um tipo de mídia BOOT. Especifica nomes de volumes de mídia de inicialização na ordem em que são inseridos na máquina, no momento da recuperação. O comprimento máximo da lista de nomes de volumes é de 255 caracteres. Coloque a lista entre aspas, se contiver algum espaço em branco.

### DESCription

Especifica a descrição da mídia de recuperação. Esse parâmetro é opcional. O comprimento máximo é 255 caracteres. Coloque o texto entre aspas, se contiver algum espaço em branco.

#### LOcation

Especifica a localização da mídia de recuperação. Esse parâmetro é opcional. O comprimento máximo é 255 caracteres. Coloque o texto entre aspas, se contiver algum espaço em branco.

Type

Especifica o tipo da mídia de recuperação. Esse parâmetro é opcional. O padrão é OTHER.

BOot

Especifica que esta é uma mídia de inicialização. Você deve especificar nomes de volume, se o tipo for BOOT. **OTher** 

Especifica que esta não é uma mídia de inicialização. Por exemplo, um CD que contém manuais do sistema operacional.

#### PROduct

Especifica o nome do produto gravado para esta mídia. Esse parâmetro é opcional. O comprimento máximo é 16 caracteres. Coloque o texto entre aspas, se contiver algum espaço em branco.

PRODUCTInfo

Especifica as informações sobre o produto gravado para a mídia. Estas informações podem ser necessárias para restaurar a máquina. Esse parâmetro é opcional. O comprimento máximo é 255 caracteres. Coloque o texto entre aspas, se contiver algum espaço em branco.

# **Exemplo: Definir a mídia necessária para recuperar uma máquina**

Definir a mídia de recuperação denominada DIST5RM. Inclua uma descrição e a localização.

```
define recoverymedia dist5rm
description="district 5 base system image"
location="district 1 vault"
```
### **Comandos Relacionados**

### Tabela 1. Comandos Relacionados a DEFINE RECOVERYMEDIA

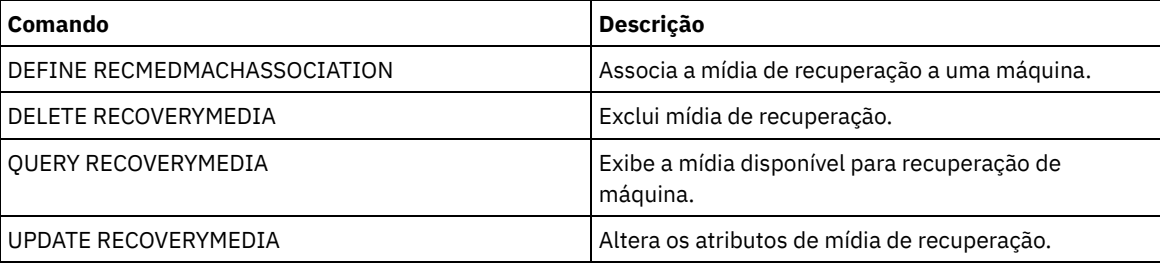

# **DEFINE SCHEDULE (Definir um planejamento de comando administrativo ou de cliente)**

Utilize este comando para criar um cliente ou planejamento de comando administrativo.

O comando DEFINE SCHEDULE possui dois formatos: um se o planejamento se aplicar às operações do cliente, um se o planejamento se aplicar aos comandos administrativos. Dentre essas duas formas, é possível selecionar os planejamentos de estilo aperfeiçoados ou clássicos. A sintaxe e os parâmetros para cada forma são definidos separadamente.

Para cada planejamento, uma janela de inicialização é especificada. A janela de inicialização é um período de tempo durante o qual o planejamento deve ser iniciado. O planejamento não necessariamente concluirá o processamento nesta janela. Se o servidor não estiver sendo executado quando essa janela iniciar, mas tiver sido iniciado antes de alcançar o final da janela definida, o planejamento será executado quando o servidor for reiniciado. Opções associadas a cada estilo de planejamento (clássico e aprimorado) determinam quando as janelas de inicialização devem iniciar.

| Command                     | <b>Description</b>                                                                                           |
|-----------------------------|----------------------------------------------------------------------------------------------------|
| <b>COPY SCHEDULE</b>        | Cria uma cópia de um planejamento.                                                                           |
| DEFINE ASSOCIATION          | Associa clientes a um planejamento.                                                                          |
| <b>DELETE SCHEDULE</b>      | Exclui um planejamento do banco de dados.                                                                    |
| <b>OUERY EVENT</b>          | Exibe informações sobre eventos planejados e concluídos para<br>clientes selecionados.                       |
| <b>OUERY SCHEDULE</b>       | Exibe informações sobre planejamentos.                                                                       |
| <b>SET MAXCMDRETRIES</b>    | Especifica o número máximo de novas tentativas após uma<br>tentativa falha de executar um comando planejado. |
| <b>SET MAXSCHEDSESSIONS</b> | Especifica o número máximo de sessões do cliente/servidor<br>disponíveis para processar trabalho planejado.  |
| <b>SET RETRYPERIOD</b>      | Especifica o tempo entre tentativas de repetição pelo<br>planejador de cliente.                              |
| <b>UPDATE SCHEDULE</b>      | Altera os atributos de um planejamento.                                                                      |

Tabela 1. Comandos Relacionados a DEFINE SCHEDULE

- DEFINE SCHEDULE (Definir um [Planejamento](#page-1174-0) de Cliente) Utilize o comando DEFINE SCHEDULE para definir um planejamento de cliente. O IBM Spectrum Protect usa esse planejamento para executar automaticamente uma série de operações do cliente para sua estação de trabalho do cliente em intervalos ou dias especificados. Depois de definir um planejamento, utilize o comando DEFINE ASSOCIATION para associar o cliente ao planejamento.
- DEFINE SCHEDULE (Definir um planejamento de um comando [administrativo\)](#page-1185-0) Utilize o comando DEFINE SCHEDULE para criar um novo planejamento para processamento de um comando administrativo.

# <span id="page-1174-0"></span>**DEFINE SCHEDULE (Definir um Planejamento de Cliente)**

Utilize o comando DEFINE SCHEDULE para definir um planejamento de cliente. O IBM Spectrum Protect usa esse planejamento para executar automaticamente uma série de operações do cliente para sua estação de trabalho do cliente em intervalos ou dias especificados. Depois de definir um planejamento, utilize o comando DEFINE ASSOCIATION para associar o cliente ao planejamento.

Você deve iniciar o planejador de clientes na estação de trabalho do cliente para que o IBM Spectrum Protect processe o planejamento.

Nem todos os clientes podem executar todas as operações planejadas, embora seja possível definir o planejamento no servidor e associá-lo ao cliente. Por exemplo, um cliente Macintosh não pode executar um planejamento quando a ação for destinada a restaurar ou recuperar arquivos ou executar um script executável. Um script executável é também conhecido como um arquivo de comandos, um arquivo em batch ou um script em diferentes sistemas operacionais de clientes.

O IBM Spectrum Protect não pode executar várias programações simultaneamente para o mesmo nó de cliente.

# **Classe de privilégio**

Para definir um planejamento de cliente, você deverá ter privilégio de sistema, privilégio de critério irrestrito ou privilégio de critério restrito para o domínio de política ao qual o planejamento pertence.

### **Sintaxe**

Planejamento clássico do cliente >>-DEFine SCHedule--*domain\_name*--*schedule\_name*------------------> >--+-----------------+--+-----------------------------+---------> '-Type--=--Client-' '-DESCription--=--*description*-' .-ACTion--=--Incremental-----------------------------------.

'-ACTion--=--+-Incremental--------------------------------+-' +-Selective----------------------------------+ +-Arquivar--+-----------------------------+--+  $\cdot$  .  $-$  " " - - - - - - -  $\cdot$  |  $\blacksquare$  $'-$ SUBACTion--=--+----------+-'  $\overline{\phantom{0}}$ '-FASTBack-'  $\mathbf{I}$ +-Backup--+-------------------------------+-+  $\frac{1}{2}$  =  $\frac{1}{2}$  =  $\frac{1}{2}$  =  $\frac{1}{2}$  =  $\frac{1}{2}$  =  $\frac{1}{2}$  =  $\frac{1}{2}$  =  $\frac{1}{2}$  =  $\frac{1}{2}$  =  $\frac{1}{2}$  =  $\frac{1}{2}$  =  $\frac{1}{2}$  =  $\frac{1}{2}$  =  $\frac{1}{2}$  $\mathbb{R}$ '-SUBACTion--=--+--------------+-'  $\blacksquare$  $\mathbf{L}$ +-FASTBack----+  $\overline{\phantom{a}}$ +-SYSTEMSTate-+  $+-VApp-----++$  $-VM-----1$ +-RESt.ore----------------------------------+-RETrieve----------------------------------+ +-IMAGEBACkup------------------------------+ +-IMAGEREStore--------------------------+-Command---------------------------------'-OPTions--=--option string-' .-PRIority--=--5------.  $|$  -PRIority-=--number-' '-OBJects------=--object string-' .-STARTDate--=--current date-. .-STARTTime--=--current time-. .-DURation--=--1------.  $'-STARTTime---time---terme------"$   $'-DURation---number-"$ .-DURUnits--=--Hours----------. .-MAXRUNtime--=--0------. '-DURUnits--=--+-Minutes----+-' '-MAXRUNtime--=--number-'  $+-$ Hours------+  $+-$ Days-------+ '-INDefinite-' .-SCHEDStyle--=--Classic-. .-PERiod--=--1------. '-SCHEDStyle--=--Classic-' '-PERiod--=--number-' .-PERUnits--=--Days--------. >--+----------------------------+-\_\_\_\_\_\_\_\_\_\_\_\_\_\_\_\_\_\_\_\_\_\_\_\_\_\_\_\_\_\_\_\_\_\_ '-PERUnits--=--+-Hours---+-'  $+-$ Days----+  $+-Weeks---+$ +-Months--+  $+-Years---+$ '-Onetime-' .-DAYofweek--=--ANY-----------.  $'-$ DAYofweek--=--+-ANY-------+-' +-WEEKDay---+ +-WEEKEnd---+  $+-$ SUnday----+  $+-$ Monday----+ +-TUesday---+ +-Wednesday-+ +-THursday--+  $+-Friday---+$ '-SAturday--' .-EXPiration--=--Never-----. 

'-EXPiration--=--+-Never-+-'

'-*date*--'

Notas:

1. O parâmetro OBJECTS é opcional quando ACTION=INCREMENTAL, mas é necessário para outras ações.

### **Sintaxe**

```
Planejamento aprimorado do cliente
>>-DEFine SCHedule--domain_name--schedule_name------------------>
>--+-----------------+--+-----------------------------+--------->
   '-Type--=--Client-' '-DESCription--=--description-'
   .-ACTion--=--Incremental-----------------------------------.
>--+----------------------------------------------------------+-->
   '-ACTion--=--+-Incremental-------------------------------+-'
               +-Selective---------------------------------+
                +-Arquivar--+------------------------+------+
                | '-SUBACTion--=--FASTBack-' |
                +-Backup--+-------------------------------+-+
                                         | \cdot | = 2""-----------| \cdot || '-SUBACTion--=--+-------------+-' |
                                          | +-FASTBack----+ |
                                          | +-SYSTEMSTate-+ |
                                          | +-VApp--------+ |
                                          -<sub>VM</sub>---------'
                +-REStore-----------------------------------+
                +-RETrieve----------------------------------+
                +-IMAGEBACkup-------------------------------+
                +-IMAGEREStore------------------------------+
                +-Command-----------------------------------+
                '-Macro-------------------------------------'
>--+---------------------------+-------------------------------->
   '-OPTions--=--option_string-'
                                     .-PRIority--=--5------.
>--+-------------------------------+--+---------------------+--->
       | (1) | '-PRIority--=--number-'
   '-OBJects------=--object_string-'
   .-STARTDate--=--current_date-.
>--+----------------------------+------------------------------->
   '-STARTDate--=--date---------'
   .-STARTTime--=--current_time-. .-DURation--=--1------.
>--+----------------------------+--+---------------------+------>
   '-STARTTime--=--time---------' '-DURation--=--number-'
   .-DURUnits--=--Hours-------. .-MAXRUNtime--=--0------.
>--+--------------------------+--+-----------------------+------>
   '-DURUnits--=--+-Minutes-+-' '-MAXRUNtime--=--number-'
                 +-Hours---+
                  '-Days----'
                            .-MONth--=--ANY-----------.
>--SCHEDStyle--=--Enhanced--+-------------------------+--------->
                            '-MONth--=--+-ANY-------+-'
                                        +-JAnuary---+
                                        +-February--+
                                        +-MARch-----+
                                        +-APril-----+
                                        +-May-------+
                                        +-JUNe------+
                                        +-JULy------+
                                        +-AUgust----+
                                        +-September-+
                                        +-October---+
                                        +-November--+
```

```
'-December--'
```
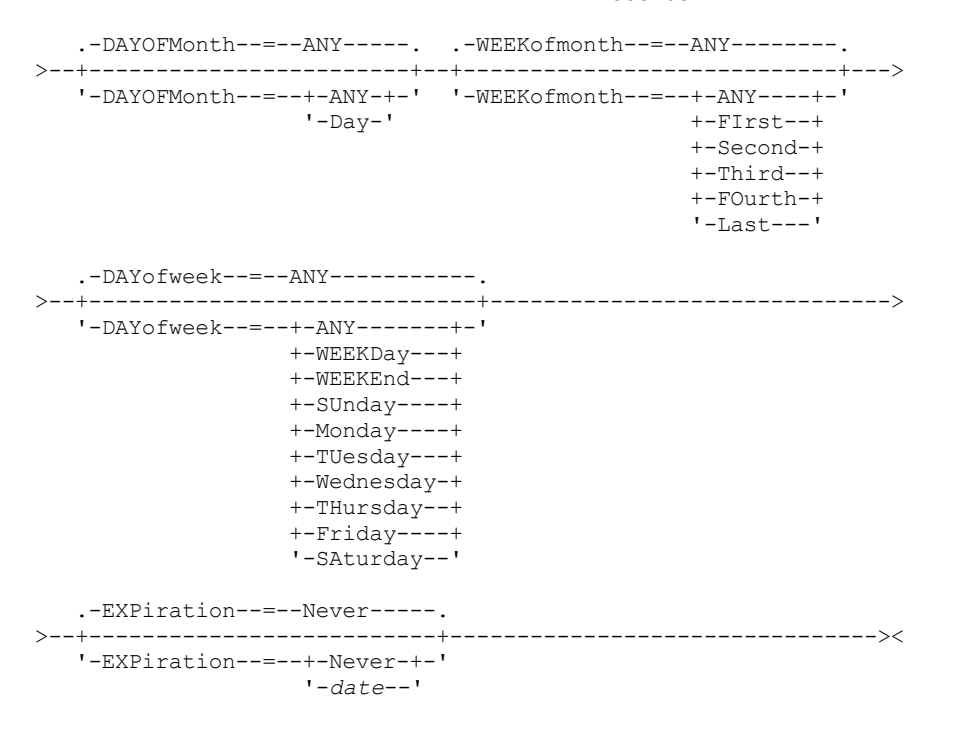

Notas:

1. O parâmetro OBJECTS é opcional quando ACTION=INCREMENTAL, mas é necessário para outras ações.

### **Executar Como**

domain\_name (Obrigatório)

Especifica o nome do domínio de critério ao qual esse planejamento pertence.

schedule\_name (Obrigatório)

Especifica o nome do planejamento a ser definido. É possível especificar um nome de até 30 caracteres.

Type=Client

Especifica que um planejamento para um cliente está definido. Esse parâmetro é opcional.

DESCription

Especifica uma descrição do planejamento. Esse parâmetro é opcional. É possível especificar até 255 caracteres para a descrição. Coloque a descrição entre aspas, se contiver algum espaço em branco.

ACTion

Especifica a ação que ocorre quando este planejamento é processado. Os valores possíveis são:

Incremental

Especifica que o planejamento faz backup de todos os arquivos que são novos ou que foram alterados desde o último backup incremental. O backup incremental também faz o backup de qualquer arquivo para o qual todos os backups existentes podem ter expirado.

Selective

Especifica que o planejamento faz backup apenas de arquivos que estejam especificados com o parâmetro OBJECTS.

Archive

Especifica que o planejamento arquiva os objetos que são especificados com o parâmetro OBJECTS.

Backup

Especifica que o planejamento faz backup de arquivos que estejam especificados com o parâmetro OBJECTS. REStore

Especifica que o planejamento restaura arquivos especificados com o parâmetro OBJECTS.

Ao especificar ACTION=RESTORE para uma operação planejada e a opção REPLACE estiver configurada para PROMPT, não ocorrerá o prompt. Se você definir a opção para PROMPT, os arquivos serão ignorados.

Se você especificar uma segunda especificação de arquivo, esta segunda especificação de arquivo agirá como o destino de restauração. Se precisar restaurar vários grupos de arquivos, programe um para cada especificação de arquivo que precisa ser restaurada.

#### **RETrieve**

Indica que o planejamento recupera os arquivos que são especificados com o parâmetro OBJECTS.

Lembre-se: Um segundo arquivo especificado age como o destino de recuperação. Se for necessário recuperar múltiplos grupos de arquivos, crie um planejamento separado para cada grupo de arquivos.

#### IMAGEBACkup

Especifica que o planejamento faça o backup dos volumes lógicos que foram especificados com o parâmetro OBJECTS.

#### IMAGEREStore

Especifica que o planejamento restaura volumes lógicos especificados com o parâmetro OBJECTS.

### Comando

Especifica que o planejamento processa um comando ou script do sistema operacional do cliente que é especificado com o parâmetro OBJECTS.

#### Macro

Especifica que um cliente processa uma macro cujo nome de arquivo é especificado com o parâmetro OBJECTS. SUBACTion

É possível especificar um dos valores a seguir:

 $^{\rm{m}}$ 

Quando uma cadeia nula (duas aspas duplas) é especificada com ACTION=BACKUP, o backup é incremental. FASTBAck

Especifica que uma operação do cliente FastBack que está identificada pelo parâmetro ACTION deve ser planejada para processamento. O parâmetro ACTION deve ser ARCHIVE ou BACKUP.

#### **SYSTEMSTate**

Especifica que um backup do Estado do Sistema do cliente é planejado.

VApp

Especifica que um backup de vApp do cliente está planejado. Um vApp é uma coleção de máquinas virtuais pré-implementadas.

#### VM

Especifica que uma operação de backup do VMware do cliente é planejado.

#### Deploy

Especifica se é feita a atualização das estações de trabalho do cliente com pacotes de implementação especificados com o parâmetro OBJECTS. O parâmetro OBJECTS deve conter duas especificações, os arquivos do pacote a serem recuperados e o local de onde recuperá-los. Assegure-se de que os objetos estão na ordem *files location*. Por exemplo:

```
define schedule standard deploy_1 action=DEPLOY objects=
\verb|TNN_RNR_WIN\c$\tsm\mathrm{m}^{\mathrm{1}^{\mathrm{2}^{\mathrm{1}^{\mathrm{2}^{\mathrm{2}^{\..\IBM_ANR_WIN\"
```
Os valores para as seguintes opções são restritos ao especificar ACTION=DEPLOY:

#### PERUNITS

Especifique PERUNITS=ONETIME. Se você especificar PERUNITS=PERIOD, o parâmetro será ignorado. DURUNITS

Especifique MINUTES, HOURS ou DAYS para o parâmetro DURUNITS. Não especifique INDEFINITE. **SCHEDSTYLE** 

Especifique o estilo padrão, CLASSIC.

O comando SCHEDULE falhará se os parâmetros não estiverem em conformidade com os valores de parâmetro esperados, como V.R.M.F.

### **OPTions**

Especifica as opções do cliente que você especifica para o comando planejado na hora em que o planejamento é processado. Esse parâmetro é opcional.

Somente essas opções válidas no comando planejado podem ser especificadas para esse parâmetro. Consulte o manual do cliente apropriado para obter informações sobre as opções válidas da linha de comandos. Todas as opções descritas como válidas apenas na linha de comandos inicial resultam em um erro ou são ignoradas ao executar o planejamento do servidor. Por exemplo, não inclua as seguintes opções pois elas não terão efeito quando o cliente processar o comando planejado:

- MAXCMDRETRIES
- OPTFILE
- QUERYSCHEDPERIOD
- RETRYPERIOD
- SCHEDLOGNAME
- SCHEDMODE
- **SERVERNAME**
- **TCPCLIENTADDRESS**
- TCPCLIENTPORT

Sistemas operacionais WindowsAo definir um serviço do planejador usando o comando DSMCUTIL ou o assistente GUI do cliente de arquivo de backup, especifique um arquivo de opções. Você não pode substituir as opções naquele arquivo de opções ao emitir o comando planejado. Você deve modificar as opções em seu serviço do planejador.

Se a cadeia de opções contiver múltiplas opções ou opções com espaços integrados, deixe a cadeia de opções inteira com um par de apóstrofos. Deixe as opções individuais que contêm espaços entre aspas. Um sinal de menos à esquerda é necessário na frente da opção. Podem ocorrer erros se a cadeia de opções contiver espaços que não possuam aspas corretamente.

Os exemplos a seguir mostram como especificar algumas opções do cliente:

- Para especificar subdir=yes e domain all-local -systemobject, digite: options='-subdir=yes -domain="all-local -c: -systemobject"'
- Para especificar domain all-local -c: -d:, insira: options='-domain="all-local -c: -d:"'

### Sistemas operacionais WindowsDica:

Para clientes Windows em execução no modo em lote, se o uso das aspas for necessário, use o modo interativo ou caracteres de escape do sistema operacional. Para obter informações adicionais, consulte os tópicos a seguir:

- Processando uma Série de Comandos do Cliente Administrativo
- Processando Comandos Individuais a Partir do Cliente Administrativo

### **OBJects**

Especifica os objetos para os quais a ação especificada é executada. Use um espaço simples entre cada objeto. Esse parâmetro é necessário, exceto quando ACTION=INCREMENTAL. Se a ação for uma operação de backup, archive, recuperação ou restauração, os objetos são espaços no arquivo, diretórios ou volumes lógicos. Se a ação deve executar um comando ou macro, o objeto será o nome do comando ou macro a ser executado.

Ao especificar ACTION=INCREMENTAL sem especificar um valor para esse parâmetro, o comando planejado é chamado sem os objetos especificados e tenta processar os objetos conforme definidos no arquivo de opção do cliente. Para selecionar todas as áreas de arquivos ou diretórios, liste-os explicitamente na cadeia de objeto. Digitar apenas um asterisco na cadeia do objeto fará com que o backup seja executado apenas para o diretório em que o planejador foi iniciado.

Importante:

Se você especificar uma segunda especificação de arquivo e não for um destino válido, receberá este erro:

ANS1082E Especificação de arquivo de destino <filespec> inválida inserida.

Se você especificar mais de duas especificações de arquivo, receberá este erro:

ANS1102E Número excessivo de argumentos na linha de comandos transmitidos ao programa!

Ao especificar ACTION=ARCHIVE, INCREMENTAL ou SELECTIVE para esse parâmetro, é possível lista no máximo vinte (20) especificações de arquivo.

Coloque a cadeia do objeto entre aspas duplas se contiver caracteres em branco (espaços) e, em seguida, coloque as aspas duplas entre aspas simples. Se a cadeia do objeto contiver diversos nomes de arquivos, coloque cada nome de arquivo entre seu próprio par de aspas duplas, em seguida, coloque toda a cadeia entre aspas simples. Podem ocorrer erros se os nomes de arquivos contiverem um espaço que não use as aspas corretamente.

Sistemas operacionais WindowsSe você estiver usando caracteres que têm um significado especial para usuários do Windows, como vírgulas, coloque todo o argumento entre dois pares de aspas duplas e, em seguida, coloque toda a sequência entre aspas simples. Os exemplos a seguir mostram como especificar alguns nomes de arquivos:

● Para especificar C:\FILE 2, D:\GIF FILES e E:\MY TEST FILE, insira: OBJECTS='"C:\FILE 2" "D:\GIF FILES" "E:\MY TEST FILE"'

- Para especificar D:\TEST FILE, insira:
	- OBJECTS='"D:\TEST FILE"'
- Para especificar D:TEST, FILE: OBJECTS='""D:\TEST,FILE""'

Sistemas operacionais AIX Sistemas operacionais LinuxOs exemplos a seguir mostram como especificar alguns nomes de arquivos:

- Para especificar /home/file 2, /home/gif files e /home/my test file, insira:
	- OBJECTS='"/home/file 2" "/home/gif files" "/home/my test file"'
- Para especificar /home/test file, insira:
	- OBJECTS='"/home/test file"'

Sistemas operacionais WindowsDica:

Para clientes do Windows em execução no modo em lote, se o uso de aspas duplas for necessário, use o modo interativo ou caracteres de escape do sistema operacional. Para obter informações adicionais, consulte os tópicos a seguir:

- Processando uma Série de Comandos do Cliente Administrativo
- Processando Comandos Individuais a Partir do Cliente Administrativo

### PRIority

Especifica o valor de prioridade para um planejamento. Este parâmetro é opcional. É possível especificar um número inteiro de 1 a 10, com 1 sendo a prioridade mais alta e 10 sendo a mais baixa. O padrão é 5.

Se dois ou mais planejamentos tiverem o mesmo horário de início da janela, o valor especificado determina quando o IBM Spectrum Protect processa o planejamento. O planejamento com a prioridade mais alta é iniciado primeiro. Por exemplo, um planejamento com PRIORITY=3 é iniciado antes de um planejamento com PRIORITY=5.

### STARTDate

Especifica a data para o início da janela em que o planejamento é processado pela primeira vez. Este parâmetro é opcional. O padrão é a data atual. Use esse parâmetro com o parâmetro STARTTIME para especificar quando a janela de inicialização do planejamento será iniciada.

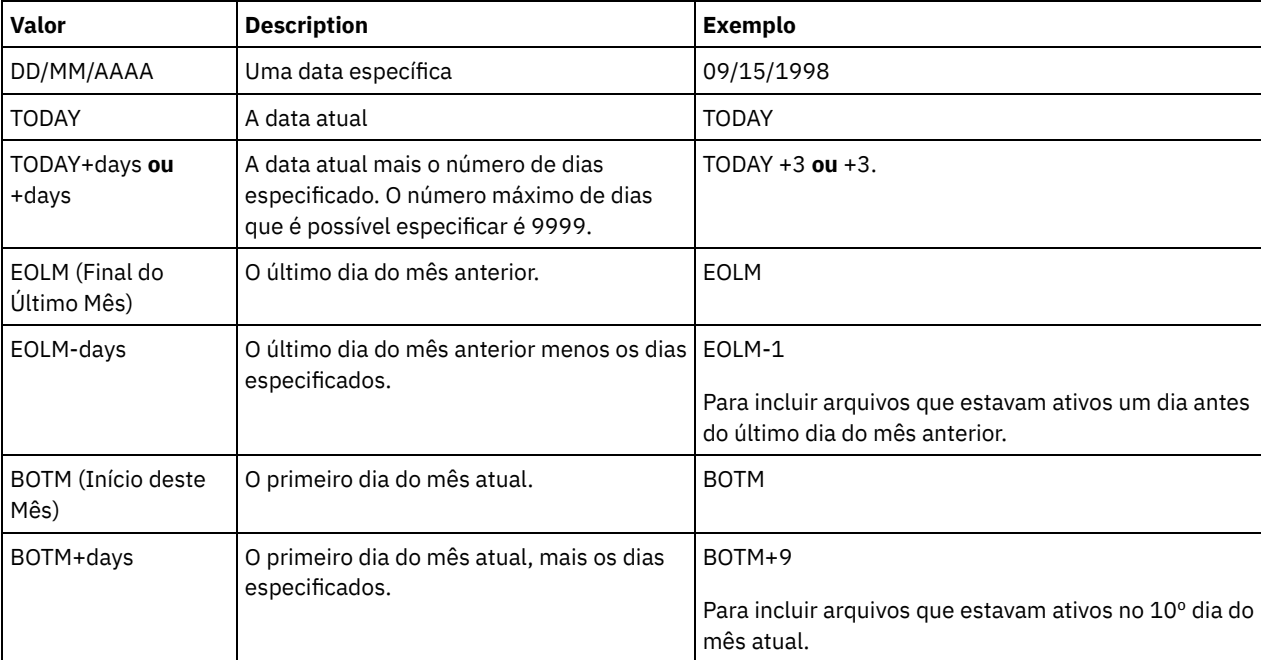

A data pode ser especificada usando-se um dos valores abaixo:

**STARTTime** 

Especifica o horário para o início da janela na qual o planejamento é processado primeiro. Este parâmetro é opcional. O padrão é o horário atual. Este parâmetro é usado juntamente com o parâmetro STARTDATE para especificar quando a janela de inicialização será iniciada.

O horário pode ser especificado usando-se um dos valores abaixo:

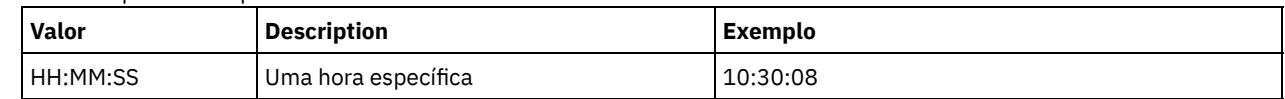

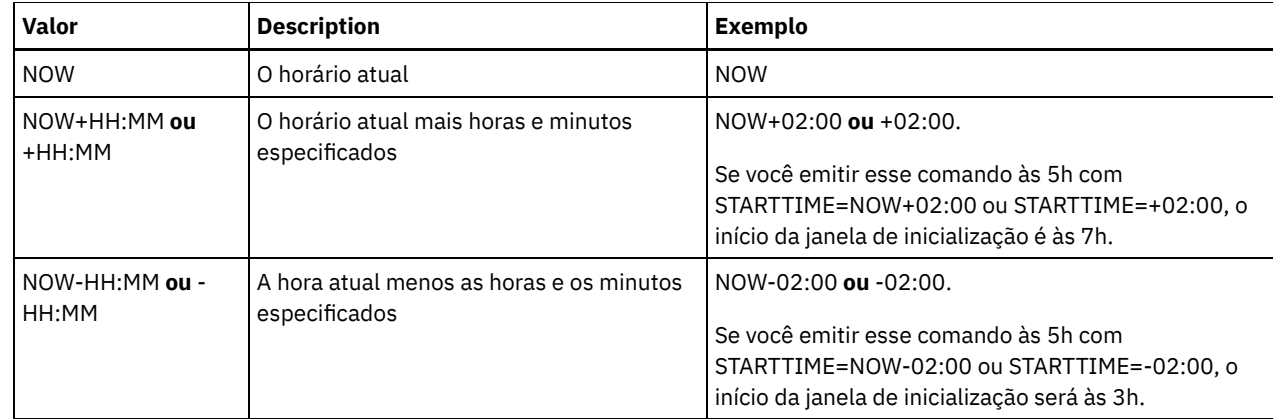

### DURation

Especifica o número de unidade que define a duração da janela de inicialização da operação planejada. Este parâmetro é opcional. Esse valor deve ser de 1 a 999. O padrão é 1.

Use esse parâmetro com o parâmetro DURUNITS para especificar o comprimento da janela de inicialização. Por exemplo, se DURATION=20 e DURUNITS=MINUTES for especificado, o planejamento deve ser iniciado dentro de 20 minutos da data e da hora de início. A duração padrão da janela de inicialização é 1 hora. A duração da janela deve ser menor que o intervalo entre janelas.

Esse valor será ignorado se você especificar DURUNITS=INDEFINITE.

Dica: Defina planejamentos com durações mais longas que 10 minutos. Fazer isso concederá ao planejador do IBM Spectrum Protect tempo suficiente para processar o planejamento e prompt do cliente.

### **DURUnits**

Especifica as unidades de hora utilizadas para determinar a duração da janela na qual esse planejamento poderá ser iniciado. Este parâmetro é opcional. O padrão é HOURS.

Use esse parâmetro com o parâmetro DURATION para especificar o período em que a janela de inicialização permanecerá aberta para processar o planejamento. Por exemplo, se DURATION=20 e DURUNITS=MINUTES, o planejamento deve ser iniciado dentro de 20 minutos da data e hora de início. O planejamento pode não necessariamente concluir o processamento nesta janela. Se o planejamento precisa ser recuperado por qualquer razão, as novas tentativas deverão começar antes da janela de inicialização decorrer ou a operação não será reiniciada.

O valor padrão para a duração da janela de inicialização é de 1 hora. É possível especificar um dos valores a seguir:

### Minutes

Especifica que a duração da janela é definida em minutos.

**Hours** 

Especifica que a duração da janela é definida em horas.

Days

Especifica que a duração da janela é definida em dias.

### INDefinite

Especifica que a janela de inicialização da operação planejada possui uma duração indefinida. O planejamento pode ser executado a qualquer momento depois da hora de início planejada, até ele expirar. Não é possível especificar DURUNITS=INDEFINITE, a menos que você especifique PERUNITS=ONETIME. O valor INDEFINITE não é permitido com planejamentos aprimorados.

### MAXRUNtime

Especifica o tempo máximo de execução, que é o número de minutos durante os quais todas as sessões do cliente iniciadas pela operação planejada devem ser concluídas. Se sessões ainda estiverem em execução após o tempo de execução máximo, o servidor emite uma mensagem de aviso, mas as sessões continuam a execução. Dica: O tempo máximo de execução é calculado do início da janela de inicialização e não a partir do momento em que as sessões são iniciadas dentro da janela de inicialização. Restrições:

- O valor do parâmetro não é distribuído para servidores que são gerenciados por um gerenciador de configuração corporativa.
- O valor do parâmetro não é exportado pelo comando EXPORT.

O parâmetro é opcional. É possível especificar um número no intervalo de 0-1440. O valor padrão é 0. Um valor igual a 0 significa que o tempo máximo de execução é indefinido e nenhuma mensagem de aviso será emitida. O tempo máximo de execução deve ser maior que a duração da janela de inicialização, que é definida pelos parâmetros DURATION e DURUNITS.

Por exemplo, se o horário de início de uma operação planejada for 21h e a duração da janela de inicialização for 2 horas, a janela de inicialização é das 21h às 23h. Se o tempo de execução máximo for 240 minutos, ou seja, 4 horas, todas as sessões do cliente para essa operação devem ser concluídas até a 1h. Se uma ou mais sessões ainda estiverem em execução após a 1h, o servidor emite uma mensagem de aviso.

Dica: Como alternativa, é possível especificar um valor de *Alerta de tempo de execução* de 1h no IBM Spectrum Protect Operations Center.

### **SCHEDStyle**

Esse parâmetro é opcional. SCHEDSTYLE define o intervalo entre os horários em que um planejamento pode ser executado ou os dias nos quais ele é executado. O padrão é a sintaxe clássica. Os valores possíveis são:

#### Classic

Os parâmetros para a sintaxe de Classic são: PERIOD, PERUNITS e DAYOFWEEK. Estes parâmetros não podem ser utilizados: MONTH, DAYOFMONTH e WEEKOFMONTH.

#### Enhanced

Os parâmetros para a sintaxe de Enhanced são: MONTH, DAYOFMONTH, WEEKOFMONTH e DAYOFWEEK. Estes parâmetros não podem ser utilizados: PERIOD e PERUNITS.

### PERiod

Especifica a duração de tempo entre as janelas de inicialização para esse planejamento. Este parâmetro é opcional. Esse parâmetro é utilizado apenas com planejamentos clássicos. É possível especificar um número inteiro de 1 a 999. O padrão é 1.

Use esse parâmetro com o parâmetro PERUNITS para especificar o período entre as janelas de inicialização. Por exemplo, se você especificar PERIOD=5 e PERUNITS=DAYS (supondo que DAYOFWEEK=ANY), a operação é planejada a cada cinco dias após a data de início e o horário de início iniciais. O período entre as janelas de inicialização devem exceder a duração de cada janela. O padrão é 1 dia.

Esse valor é ignorado se você especificar PERUNITS=ONETIME.

#### **PERUnits**

Especifica as unidades de hora utilizadas para determinar o intervalo entre as janelas de inicialização para esse planejamento. Este parâmetro é opcional. Esse parâmetro é usado somente com planejamentos clássicos. O padrão é DAYS.

Use esse parâmetro com o parâmetro PERIOD para especificar o período entre as janelas de inicialização. Por exemplo, se forem especificados PERIOD=5 e PERUNITS=DAYS (assumindo que DAYOFWEEK=ANY), a operação será planejada a cada 5 dias após a primeira data de início e hora de início. O padrão é 1 dia. É possível especificar um dos valores a seguir:

**Hours** 

Especifica que o tempo entre as janelas de inicialização é em horas.

Days

Especifica que o tempo entre as janelas de inicialização é em dias.

### Weeks

Especifica que o tempo entre as janelas de inicialização é em semanas.

### Months

Especifica que o tempo entre as janelas de inicialização é em meses.

Ao especificar PERUNITS=MONTHS, a operação planejada será processada todo mês na mesma data. Por exemplo, se a data de início para a operação planejada for 04/02/1998, o planejamento será processado no quarto dia de todos os meses seguintes. No entanto, se a data não for válida para o mês seguinte, então, a operação planejada será processada na última data válida do mês. Doravante, as operações subsequentes serão baseadas nessa nova data. Por exemplo, se a data de início for 31/03/1998, a operação do próximo mês será planejada para 30/04/1998. Doravante, todas as operações subsequentes serão no 30º dia do mês até fevereiro. Como fevereiro tem apenas 28 dias, a operação será planejada para 02/28/1999. As operações subsequentes serão processadas no 28º dia do mês.

#### Years

Especifica que o tempo entre as janelas de inicialização para o planejamento é em anos.

Ao especificar PERUNITS=YEARS, a operação planejada será processada no mesmo mês e data de cada ano. Por exemplo, se a data de início para a operação planejada for 29/02/2004, a operação planejada do próximo ano será

28/02/2005, pois fevereiro tem somente 28 dias. Portanto, as operações subsequentes serão planejadas para 28 de fevereiro.

#### Onetime

Especifica que o planejamento é processado uma vez. Esse valor substitui o valor especificado para o parâmetro PERIOD.

### DAYofweek

Especifica o dia da semana no qual a janela de inicialização para o planejamento inicia. Este parâmetro é opcional. É possível especificar diferentes opções para o parâmetro DAYofweek, caso o estilo de planejamento tenha sido definido como Clássico ou Aprimorado:

#### Planejamento Clássico

Especifica o dia da semana no qual a janela de inicialização para o planejamento inicia. Este parâmetro é opcional. Você pode especificar um dia da semana ou WEEKDAY, WEEKEND ou ANY. Se a data de início e o horário de início caírem em um dia que não corresponda ao dia especificado, a data de início e o horário de início serão avançados em incrementos de 24 horas até satisfazer ao parâmetro DAYOFWEEK.

Se for selecionado um valor para DAYOFWEEK diferente de ANY e dependendo dos valores de PERIOD e PERUNITS, os planejamentos podem não ser processados na data esperada. O padrão é ANY.

#### Planejamento Aprimorado

Especifica os dias da semana nos quais executar o planejamento. É possível especificar diversos dias separados por vírgulas e sem espaços; ou WEEKDAY, WEEKEND ou ANY. Se você especificar diversos dias, o planejamento será executado em cada um dos dias especificados. Se você especificar WEEKDAY ou WEEKEND, deverá especificar também WEEKOFMONTH=FIRST ou WEEKOFMONTH=LAST, e o planejamento será executado apenas uma vez por mês.

O valor padrão é ANY, o que significa que o planejamento será executado todos os dias da semana ou no dia ou dias determinados por outros parâmetros do planejamento aprimorado. DAYOFWEEK deve ter um valor de ANY (por padrão ou especificado com o comando) quando usado com o parâmetro DAYOFMONTH.

Os valores possíveis para o parâmetro DAYofweek são:

ANY

Especifica que a janela de inicialização pode começar em qualquer dia da semana.

WEEKDay

Especifica que a janela de inicialização pode começar, segunda-feira, terça-feira, quarta-feira, quinta-feira ou sextafeira.

### WEEKEnd

Especifica que a janela de inicialização pode começar no sábado ou no domingo.

SUnday

Especifica que a janela de inicialização começa no domingo.

Monday

Especifica que a janela de inicialização começa na segunda-feira.

TUesday

Especifica que a janela de inicialização começa na terça-feira.

### Wednesday

Especifica que a janela de inicialização começa na quarta-feira.

### **THursday**

Especifica que a janela de inicialização começa na quinta-feira.

### Friday

Especifica que a janela de inicialização começa na sexta-feira.

#### SAturday

Especifica que a janela de inicialização começa no sábado.

#### MONth

Especifica os meses do ano durante os quais o planejamento será executado. Esse parâmetro é utilizado apenas com planejamentos aprimorados. Especifique diversos valores usando vírgulas e nenhum espaço. O valor-padrão é ANY, que significa que o planejamento é executado durante cada mês do ano.

#### DAYOFMonth

Especifica o dia do mês no qual o planejamento será executado. Esse parâmetro é utilizado apenas com planejamentos aprimorados. É possível especificar ANY ou um número de -31 a 31, exceto zero. Os valores negativos são um dia no final do mês, em contagem regressiva. Por exemplo, o último dia do mês é -1, o penúltimo dia do mês é -2, etc. É possível

especificar diversos valores separados por vírgulas e sem espaços. Se forem especificados múltiplos valores, o planejamento será executado em cada um dos dias especificados do mês. Se diversos valores forem resolvidos no mesmo dia, o planejamento será executado somente uma vez neste dia.

O valor padrão é ANY. ANY significa que o planejamento é executado todo dia do mês ou nos dias determinados por outros parâmetros de planejamento aprimorado. DAYOFMONTH deverá ter um valor ANY (por padrão ou especificado com o comando) quando usado com os parâmetros DAYOFWEEK ou WEEKOFMONTH.

#### WEEKofmonth

Especifica a semana do mês na qual o planejamento será executado. Esse parâmetro é utilizado apenas com planejamentos aprimorados. Uma semana é considerada qualquer período de sete dias que não começa em um determinado dia da semana. É possível especificar FIRST, SECOND, THIRD, FOURTH, LAST ou ANY. É possível especificar diversos valores separados por vírgulas e sem espaços. Se forem especificados múltiplos valores, o planejamento será executado em cada uma das semanas especificadas do mês. Se diversos valores forem resolvidos na mesma semana, o planejamento será executado somente uma vez nesta semana.

O valor padrão é ANY. ANY significa que o planejamento é executado toda semana do mês ou no(s) dia(s) determinado(s) por outros parâmetros de planejamento aprimorado. WEEKOFMONTH deverá ter um valor ANY (por padrão ou especificado com o comando) quando usado com o parâmetro DAYOFMONTH.

#### EXPiration

Especifica a data após a qual esse planejamento não é mais usado. Este parâmetro é opcional. O padrão é NEVER. É possível especificar um dos valores a seguir:

#### Never

Especifica que o planejamento nunca expira.

expiration\_date

Especifica a data de expiração deste planejamento, no formato DD/MM/AAAA. Se você especificar uma data de expiração, o planejamento expira às 23:59:59 da data especificada.

### **Exemplo: Definir um planejamento para um backup incremental mensal**

Definir um planejamento denominado MONTHLY\_BACKUP que inicia uma backup incremental de todos os nós associados. Especifique a data de início como terça, 1 de maio de 2001. Esta data não corresponde ao dia da semana especificado (domingo), portanto, a janela de inicialização inicial começa no primeiro domingo após 1 de maio de 2001 (01/05/2001). As janelas de inicialização para este planejamento se estendem de 01:00 até 03:00. Este planejamento mensal inicia o backup das áreas de arquivos de c: e d: para todos os nós associados.

define schedule standard monthly backup description="Monthly Backup of c: and d: drives" objects="c:\\* d:\\*" startdate=05/01/2001 starttime=01:00 duration=2 durunits=hours period=1 perunits=months dayofweek=sunday

### **Exemplo: Definir um planejamento para um backup incremental semanal**

Definir um planejamento denominado WEEKLY\_BACKUP que inicia um backup incremental de todos os nós associados. A primeira janela de inicialização para este planejamento se estende das 23:00 no sábado, 7 de junho de 1997 (06/07/1997) até às 03:00 no domingo, 8 de junho de 1997 (06/08/1997). As janelas subsequentes começam às 23:00 de cada sábado. Nenhuma mensagem é retornada ao nó de cliente quando esse planejamento é executado.

```
define schedule employee records weekly backup
startdate=06/07/1997 starttime=23:00 duration=4
durunits=hours perunits=weeks
dayofweek=saturday options=-quiet
```
### **Exemplo: Definir um planejamento que arquive um diretório específico trimestralmente**

Definir um planejamento que arquiva trimestralmente arquivos específicos na última sexta-feira do mês.

```
define schedule employee records quarterly archive
starttime=20:00 action=archive
object=/home/employee/records/*
duration=1 durunits=hour schedstyle=enhanced
month=mar,jun,sep,dec weekofmonth=last dayofweek=fri
```
# <span id="page-1185-0"></span>**DEFINE SCHEDULE (Definir um planejamento de um comando administrativo)**

Utilize o comando DEFINE SCHEDULE para criar um novo planejamento para processamento de um comando administrativo.

É possível incluir scripts em um planejamento de comando administrativo para que os comandos sejam processados automaticamente.

Nota:

- 1. Não é possível planejar o comando MACRO ou o comando QUERY ACTLOG.
- 2. Se você estiver planejando um comando que especifica o parâmetro WAIT, o parâmetro deverá ser definido como YES para que o processo forneça um código de retorno para a sessão que o iniciou. Para obter mais informações sobre o parâmetro WAIT, consulte Processamento de Comandos do Servidor.

## **Classe de privilégio**

Para definir um planejamento de comando administrativo, é necessário ter privilégio do sistema.

### **Sintaxe**

```
Planejamento administrativo clássico
>>-DEFine SCHedule--schedule_name------------------------------->
>--+-------------------------+--CMD--=--command----------------->
   '-Type--=--Administrative-'
   .-ACTIVE--=--No--.
>--+----------------+--+-----------------------------+---------->
   '-ACTIVE--=--Yes-' '-DESCription--=--description-'
   .-PRIority--=--5------. .-STARTDate--=--current_date-.
>--+---------------------+--+----------------------------+------>
   '-PRIority--=--number-' '-STARTDate--=--date---------'
   .-STARTTime--=--current_time-. .-DURation--=--1------.
>--+----------------------------+--+---------------------+------>
   '-STARTTime--=--time---------' '-DURation--=--number-'
   .-DURUnits--=--Hours----------. .-MAXRUNtime--=--0------.
>--+-----------------------------+--+-----------------------+--->
   '-DURUnits--=--+-Minutes----+-' '-MAXRUNtime--=--number-'
                 +-Hours------+
                 +-Days-------+
                  '-INDefinite-'
   .-SCHEDStyle--=--Classic-. .-PERiod--=--1------.
             >--+------------------------+--+-------------------+------------>
   '-SCHEDStyle--=--Classic-' '-PERiod--=--number-'
   .-PERUnits--=--Days--------.
>--+--------------------------+--------------------------------->
   '-PERUnits--=--+-Hours---+-'
                 +-Days----+
                 +-Weeks---+
                  +-Months--+
                  +-Years---+
                  '-Onetime-'
   .-DAYofweek--=--ANY-----------.
>--+-----------------------------+------------------------------>
   '-DAYofweek--=--+-ANY-------+-'
                  +-WEEKDay---+
                   +-WEEKEnd---+
                   +-SUnday----+
                   +-Monday----+
                   +-TUesday---+
                   +-Wednesday-+
```

```
+-THursday--+
                   +-Friday----+
                   '-SAturday--'
   .-EXPiration--=--Never-----.
>--+--------------------------+--------------------------------><
   '-EXPiration--=--+-Never-+-'
                   '-date--'
```
### **Sintaxe**

```
Planejamento administrativo aprimorado
>>-DEFine SCHedule--schedule_name------------------------------->
>--+-------------------------+--CMD--=--Command----------------->
   '-Type--=--Administrative-'
   .-ACTIVE--=--NO--.
>--+----------------+--+-----------------------------+---------->
   '-ACTIVE--=--YES-' '-DESCription--=--description-'
   .-PRIority--=--5------. .-STARTDate--=--current_date-.
>--+---------------------+--+----------------------------+------>
   '-PRIority--=--number-' '-STARTDate--=--date---------'
   .-STARTTime--=--current_time-. .-DURation--=--1------.
>--+----------------------------+--+---------------------+------>
   '-STARTTime--=--time---------' '-DURation--=--number-'
   .-DURUnits--=--Hours-------. .-MAXRUNtime--=--0------.
>--+--------------------------+--+-----------------------+------>
   '-DURUnits--=--+-Minutes-+-' '-MAXRUNtime--=--number-'
                   +-Hours---+
                   '-Days----'
                              .-MONth--=--ANY-----------.
>--SCHEDStyle--=--Enhanced--+-------------------------+--------->
                              '-MONth--=--+-ANY-------+-'
                                          +-JAnuary---+
                                           +-February--+
                                          +-MARch-----+
                                           +-APril-----+
                                           +-May-------+
                                           +-JUNe------+
                                           +-JULy------+
                                           +-AUgust----+
                                           +-September-+
                                           +-October---+
                                           +-November--+
                                           '-December--'
   .-DAYOFMonth--=--ANY-----. .-WEEKofmonth--=--ANY--------.
>--+------------------------+--+----------------------------+--->
   \begin{array}{cccc} \texttt{"-DAYOFMonth---}{--+-ANY}{+-} & \texttt{"-WEEKofmonth---}{--+-NNY}{----+NN}'{--+-} \\ & \texttt{"-Day-"} & \texttt{+-FIrst}{--+} \end{array}+-FTrst--++-Second-+
                                                    +-Third--+
                                                    +-FOurth-+
                                                    '-Last---'
   .-DAYofweek--=--ANY-----------.
>--+-----------------------------+------------------------------>
   '-DAYofweek--=--+-ANY-------+-'
                   +-WEEKDay---+
                    +-WEEKEnd---+
                    +-SUnday----+
                    +-Monday----+
                    +-TUesday---+
                    +-Wednesday-+
                    +-THursday--+
```

```
+-Friday----+
                   '-SAturday--'
   .-EXPiration--=--Never-----.
>--+--------------------------+--------------------------------><
   '-EXPiration--=--+-Never-+-'
                    '-date--'
```
## **Executar Como**

schedule\_name (Obrigatório)

Especifica o nome do planejamento a ser definido. É possível especificar um nome de até 30 caracteres.

### Type=Administrative

Especifica que um planejamento para um comando administrativo está definido. Esse parâmetro é opcional. Um comando administrativo é utilizado se o parâmetro CMD for especificado.

### CMD (Requerido)

Especifica o comando administrativo a ser planejado para o processamento. O comando deve ter no máximo 512 caracteres. Coloque o comando administrativo entre aspas, se contiver algum espaço em branco.

Restrição: Você não pode especificar os caracteres de redirecionamento com este parâmetro.

### ACTIVE

Especifica se o IBM Spectrum Protect processa um planejamento de comando administrativo quando aparecer a janela de inicialização. Esse parâmetro é opcional. O padrão é NO. O planejamento de comandos administrativos deve ser configurado para o estado ativo com o comando UPDATE SCHEDULE para que o IBM Spectrum Protect possa processar o planejamento. Os valores possíveis são:

### YES

Especifica que o IBM Spectrum Protect processa um planejamento de comando administrativo quando a janela de inicialização começa.

### NO

Especifica que o IBM Spectrum Protect não processa um planejamento de comando administrativo quando a janela de inicialização começa.

### DESCription

Especifica uma descrição do planejamento. Esse parâmetro é opcional. É possível especificar até 255 caracteres para a descrição. Coloque a descrição entre aspas, se contiver algum espaço em branco.

### PRIority

Especifica o valor de prioridade para um planejamento. Este parâmetro é opcional. É possível especificar um número inteiro de 1 a 10, com 1 sendo a prioridade mais alta e 10 sendo a mais baixa. O padrão é 5.

Se dois ou mais planejamentos tiverem o mesmo horário de início da janela, o valor especificado determina quando o IBM Spectrum Protect processa o planejamento. O planejamento com a prioridade mais alta é iniciado primeiro. Por exemplo, um planejamento com PRIORITY=3 é iniciado antes de um planejamento com PRIORITY=5.

### STARTDate

Especifica a data para o início da janela em que o planejamento é processado pela primeira vez. Este parâmetro é opcional. O padrão é a data atual. Use esse parâmetro com o parâmetro STARTTIME para especificar quando a janela de inicialização do planejamento será iniciada.

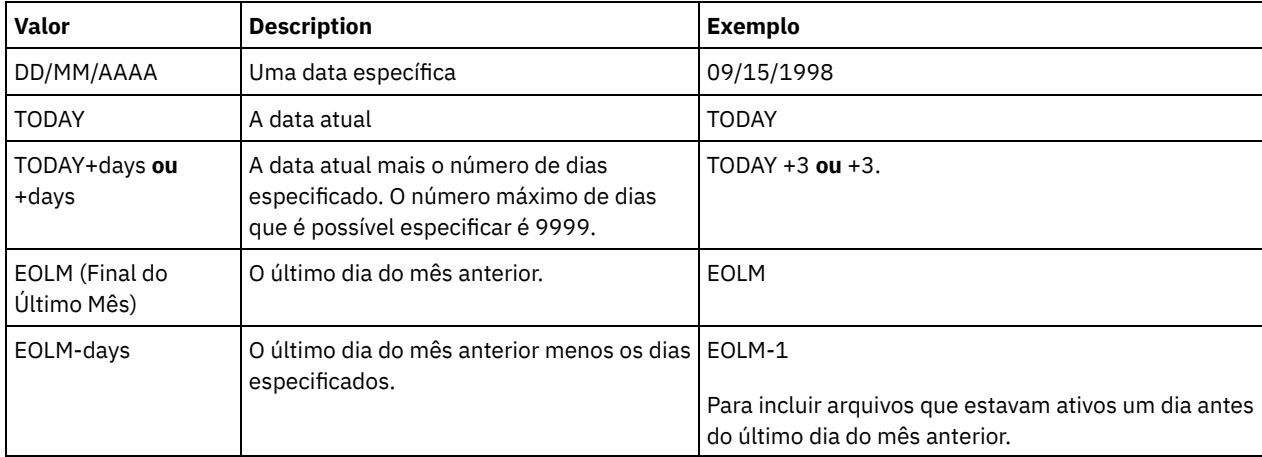

A data pode ser especificada usando-se um dos valores abaixo:
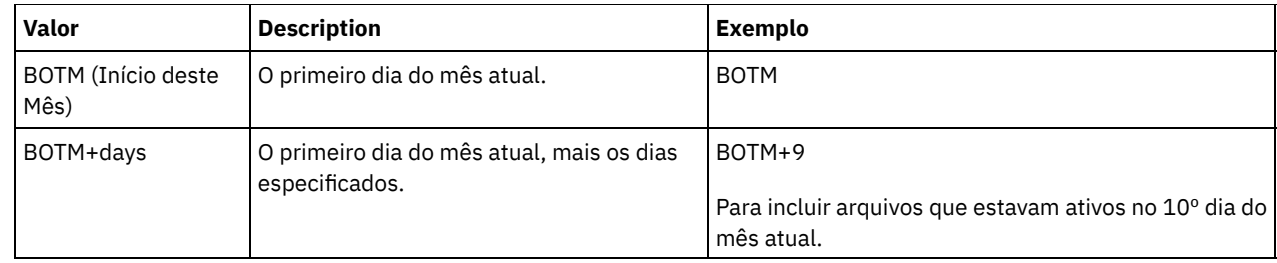

STARTTime

Especifica o horário para o início da janela na qual o planejamento é processado primeiro. Este parâmetro é opcional. O padrão é o horário atual. Este parâmetro é usado juntamente com o parâmetro STARTDATE para especificar quando a janela de inicialização será iniciada.

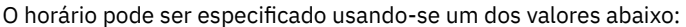

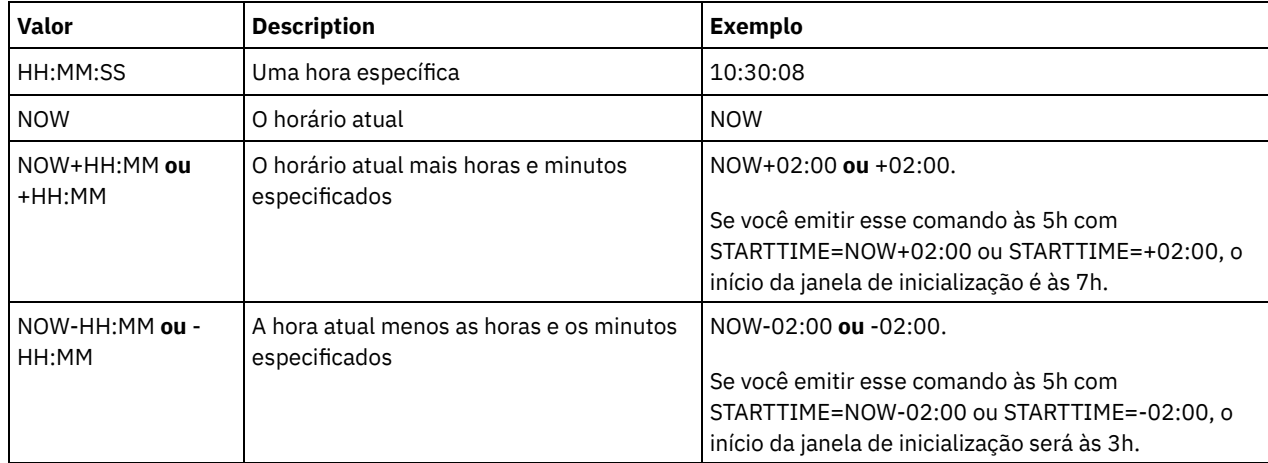

#### DURation

Especifica o número de unidade que define a duração da janela de inicialização da operação planejada. Este parâmetro é opcional. Esse valor deve ser de 1 a 999. O padrão é 1.

Use esse parâmetro com o parâmetro DURUNITS para especificar o comprimento da janela de inicialização. Por exemplo, se DURATION=20 e DURUNITS=MINUTES for especificado, o planejamento deve ser iniciado dentro de 20 minutos da data e da hora de início. A duração padrão da janela de inicialização é 1 hora. A duração da janela deve ser menor que o intervalo entre janelas.

Esse valor será ignorado se você especificar DURUNITS=INDEFINITE.

#### **DURUnits**

Especifica as unidades de hora utilizadas para determinar a duração da janela na qual esse planejamento poderá ser iniciado. Este parâmetro é opcional. O padrão é HOURS.

Use esse parâmetro com o parâmetro DURATION para especificar o período em que a janela de inicialização permanecerá aberta para processar o planejamento. Por exemplo, se DURATION=20 e DURUNITS=MINUTES, o planejamento deve ser iniciado dentro de 20 minutos da data e hora de início. O planejamento pode não necessariamente concluir o processamento nesta janela. Se o planejamento precisa ser recuperado por qualquer razão, as novas tentativas deverão começar antes da janela de inicialização decorrer ou a operação não será reiniciada.

O valor padrão para a duração da janela de inicialização é de 1 hora. É possível especificar um dos valores a seguir:

#### Minutes

Especifica que a duração da janela é definida em minutos.

**Hours** 

Especifica que a duração da janela é definida em horas.

Days

Especifica que a duração da janela é definida em dias.

INDefinite

Especifica que a janela de inicialização da operação planejada possui uma duração indefinida. O planejamento pode ser executado a qualquer momento depois da hora de início planejada, até ele expirar. Não é possível especificar DURUNITS=INDEFINITE, a menos que você especifique PERUNITS=ONETIME. O valor INDEFINITE não é permitido com planejamentos aprimorados.

#### MAXRUNtime

Especifica o tempo máximo de execução, que é o número de minutos durante os quais os processos do servidor que são iniciados pelos comandos planejados devem ser concluídos. Se os processos ainda estiverem em execução depois do tempo máximo de execução, o planejador central cancela os processos. Dicas:

- Os processos podem não terminar imediatamente quando o planejador central os cancela; eles são finalizados quando registram a notificação de cancelamento a partir do planejador central.
- O tempo de execução máximo é calculado começando a partir de quando o processo do servidor é iniciado. Se o comando de planejamento iniciar mais de um processo, o tempo de execução máximo de cada processo será calculado a partir de quando o processo for iniciado.
- Esse parâmetro não se aplica a alguns processos, como processos de identificação de duplicações, que podem continuar em execução após o tempo máximo de execução.
- Esse parâmetro não se aplica se o comando planejado não iniciar um processo de servidor.
- Outro tempo de cancelamento pode estar associado a alguns comandos. Por exemplo, o comando MIGRATE STGPOOL pode incluir um parâmetro que especifica o período de tempo que a migração do conjunto de armazenamentos é executada antes que a migração seja cancelada automaticamente. Se você planejar um comando para o qual um tempo de cancelamento está definido e também definir um tempo máximo de execução para o planejamento, os processos serão cancelados no tempo de cancelamento atingido primeiro.

#### Restrições:

- O valor do parâmetro não é distribuído para servidores que são gerenciados por um gerenciador de configuração corporativa.
- O valor do parâmetro não é exportado pelo comando EXPORT.

O parâmetro é opcional. É possível especificar um número no intervalo de 0-1440. O valor padrão é 0. Um valor igual a 0 significa que o tempo máximo de execução é indefinido e o planejador central não cancela processos. O tempo máximo de execução deve ser maior que a duração da janela de inicialização, que é definida pelos parâmetros DURATION e DURUNITS.

Por exemplo, se o horário de início de um comando planejado for 21h e a duração da janela de inicialização for 2 horas, a janela de inicialização é das 21h às 23h. Se o tempo máximo de execução for 240 minutos, ou seja, 4 horas, todos os processos do servidor iniciados pelo comando devem ser concluídos até a 1h. Se um ou mais processos aplicáveis ainda estiverem em execução após a 1h, o planejador central cancela os processos.

Dica: Como alternativa, é possível especificar um *horário de encerramento* de 1h no IBM Spectrum Protect Operations Center.

#### **SCHEDStyle**

Esse parâmetro é opcional. SCHEDSTYLE define o intervalo entre os horários em que um planejamento deve ser executado ou os dias nos quais ele deve executar. O estilo pode ser clássico ou aprimorado. O padrão é a sintaxe clássica.

Para planejamentos clássicos, estes parâmetros são permitidos: PERIOD, PERUNITS e DAYOFWEEK. Estes não são permitidos para planejamentos clássicos: MONTH, DAYOFMONTH e WEEKOFMONTH.

Para planejamentos aprimorados, estes parâmetros são permitidos: MONTH, DAYOFMONTH, WEEKOFMONTH e DAYOFWEEK. Estes parâmetros não são permitidos: PERIOD e PERUNITS.

#### PERiod

Especifica a duração de tempo entre as janelas de inicialização para esse planejamento. Este parâmetro é opcional. Esse parâmetro é utilizado apenas com planejamentos clássicos. É possível especificar um número inteiro de 1 a 999. O padrão é 1.

Use esse parâmetro com o parâmetro PERUNITS para especificar o período entre as janelas de inicialização. Por exemplo, se você especificar PERIOD=5 e PERUNITS=DAYS (supondo que DAYOFWEEK=ANY), a operação é planejada a cada cinco dias após a data de início e o horário de início iniciais. O período entre as janelas de inicialização devem exceder a duração de cada janela. O padrão é 1 dia.

Esse valor é ignorado se você especificar PERUNITS=ONETIME.

#### **PERUnits**

Especifica as unidades de hora utilizadas para determinar o intervalo entre as janelas de inicialização para esse planejamento. Este parâmetro é opcional. Esse parâmetro é usado somente com planejamentos clássicos. O padrão é DAYS.

Use esse parâmetro com o parâmetro PERIOD para especificar o período entre as janelas de inicialização. Por exemplo, se forem especificados PERIOD=5 e PERUNITS=DAYS (assumindo que DAYOFWEEK=ANY), a operação será planejada a cada 5 dias após a primeira data de início e hora de início. O padrão é 1 dia. É possível especificar um dos valores a seguir:

**Hours** 

Especifica que o tempo entre as janelas de inicialização é em horas.

Days

Especifica que o tempo entre as janelas de inicialização é em dias.

Weeks

Especifica que o tempo entre as janelas de inicialização é em semanas.

Months

Especifica que o tempo entre as janelas de inicialização é em meses.

Ao especificar PERUNITS=MONTHS, a operação planejada será processada todo mês na mesma data. Por exemplo, se a data de início para a operação planejada for 04/02/1998, o planejamento será processado no quarto dia de todos os meses seguintes. No entanto, se a data não for válida para o mês seguinte, então, a operação planejada será processada na última data válida do mês. Doravante, as operações subsequentes serão baseadas nessa nova data. Por exemplo, se a data de início for 31/03/1998, a operação do próximo mês será planejada para 30/04/1998. Doravante, todas as operações subsequentes serão no 30º dia do mês até fevereiro. Como fevereiro tem apenas 28 dias, a operação será planejada para 02/28/1999. As operações subsequentes serão processadas no 28º dia do mês.

#### Years

Especifica que o tempo entre as janelas de inicialização para o planejamento é em anos.

Ao especificar PERUNITS=YEARS, a operação planejada será processada no mesmo mês e data de cada ano. Por exemplo, se a data de início para a operação planejada for 29/02/2004, a operação planejada do próximo ano será 28/02/2005, pois fevereiro tem somente 28 dias. Portanto, as operações subsequentes serão planejadas para 28 de fevereiro.

#### Onetime

Especifica que o planejamento é processado uma vez. Esse valor substitui o valor especificado para o parâmetro PERIOD.

#### DAYofweek

Especifica o dia da semana no qual a janela de inicialização para o planejamento inicia. Este parâmetro é opcional. É possível especificar diferentes opções para o parâmetro DAYofweek, caso o estilo de planejamento tenha sido definido como Clássico ou Aprimorado:

#### Planejamento Clássico

Especifica o dia da semana no qual a janela de inicialização para o planejamento inicia. Este parâmetro é opcional. Você pode especificar um dia da semana ou WEEKDAY, WEEKEND ou ANY. Se a data de início e o horário de início caírem em um dia que não corresponda ao dia especificado, a data de início e o horário de início serão avançados em incrementos de 24 horas até satisfazer ao parâmetro DAYOFWEEK.

Se for selecionado um valor para DAYOFWEEK diferente de ANY e dependendo dos valores de PERIOD e PERUNITS, os planejamentos podem não ser processados na data esperada. O padrão é ANY.

#### Planejamento Aprimorado

Especifica os dias da semana nos quais executar o planejamento. É possível especificar diversos dias separados por vírgulas e sem espaços; ou WEEKDAY, WEEKEND ou ANY. Se você especificar diversos dias, o planejamento será executado em cada um dos dias especificados. Se você especificar WEEKDAY ou WEEKEND, deverá especificar também WEEKOFMONTH=FIRST ou WEEKOFMONTH=LAST, e o planejamento será executado apenas uma vez por mês.

O valor padrão é ANY, o que significa que o planejamento será executado todos os dias da semana ou no dia ou dias determinados por outros parâmetros do planejamento aprimorado. DAYOFWEEK deve ter um valor de ANY (por padrão ou especificado com o comando) quando usado com o parâmetro DAYOFMONTH.

#### Os valores possíveis para o parâmetro DAYofweek são:

ANY

Especifica que a janela de inicialização pode começar em qualquer dia da semana.

WEEKDay

Especifica que a janela de inicialização pode começar, segunda-feira, terça-feira, quarta-feira, quinta-feira ou sextafeira.

WEEKEnd

Especifica que a janela de inicialização pode começar no sábado ou no domingo.

**SUndav** 

Especifica que a janela de inicialização começa no domingo.

Monday

Especifica que a janela de inicialização começa na segunda-feira.

TUesday

Especifica que a janela de inicialização começa na terça-feira.

Wednesday

Especifica que a janela de inicialização começa na quarta-feira. THursday

Especifica que a janela de inicialização começa na quinta-feira.

Friday

Especifica que a janela de inicialização começa na sexta-feira.

SAturday

Especifica que a janela de inicialização começa no sábado.

#### MONth

Especifica os meses do ano durante os quais o planejamento será executado. Esse parâmetro é utilizado apenas com planejamentos aprimorados. Especifique diversos valores usando vírgulas e nenhum espaço. O valor padrão é ANY. Isso significa que o planejamento será executado durante cada mês do ano.

DAYOFMonth

Especifica o dia do mês no qual o planejamento será executado. Esse parâmetro é utilizado apenas com planejamentos aprimorados. É possível especificar ANY ou um número de -31 a 31, exceto zero. Os valores negativos são um dia no final do mês, em contagem regressiva. Por exemplo, o último dia do mês é -1, o próximo último dia do mês é -2, etc. É possível especificar diversos valores separados por vírgulas e sem espaços. Se você especificar diversos valores, o planejamento será executado em cada um dos dias do mês especificados. Se diversos valores forem resolvidos no mesmo dia, o planejamento será executado apenas uma vez naquele dia.

O valor padrão é ANY. Isso significa que o planejamento será executado todos os dias do mês ou nos dias determinados por outros parâmetros de planejamento aperfeiçoado. DAYOFMONTH deverá ter um valor ANY (por padrão ou especificado com o comando) quando usado com os parâmetros DAYOFWEEK ou WEEKOFMONTH.

#### WEEKofmonth

Especifica a semana do mês na qual o planejamento será executado. Esse parâmetro é utilizado apenas com planejamentos aprimorados. Uma semana é considerada qualquer período de sete dias que não começa em um determinado dia da semana. É possível especificar FIRST, SECOND, THIRD, FOURTH, LAST ou ANY. É possível especificar diversos valores separados por vírgulas e sem espaços. Se você especificar diversos valores, o planejamento será executado durante cada semana especificada do mês. Se diversos valores forem resolvidos na mesma semana, o planejamento será executado apenas uma vez durante aquela semana.

O valor padrão é ANY. Isso significa que o planejamento será executado durante cada semana do mês ou no(s) dia(s) determinado(s) por outros parâmetros de planejamento aperfeiçoado. WEEKOFMONTH deverá ter um valor ANY (por padrão ou especificado com o comando) quando usado com o parâmetro DAYOFMONTH.

#### EXPiration

Especifica a data após a qual esse planejamento não é mais usado. Este parâmetro é opcional. O padrão é NEVER. É possível especificar um dos valores a seguir:

#### Never

Especifica que o planejamento nunca expira.

#### expiration\_date

Especifica a data de expiração deste planejamento, no formato DD/MM/AAAA. Se você especificar uma data de expiração, o planejamento expira às 23:59:59 da data especificada.

# **Exemplo: Definir um planejamento para fazer backup do conjunto de armazenamento primário a cada dois dias**

Definir um planejamento denominado BACKUP\_ARCHIVEPOOL que executa backup do conjunto de armazenamento principal ARCHIVEPOOL para o conjunto de armazenamento de cópias RECOVERYPOOL. O backup é executado a cada dois dias, às 20:00 h.

define schedule backup archivepool type=administrative cmd="backup stgpool archivepool recoverypool" active=yes starttime=20:00 period=2

# **Exemplo: Definir um planejamento para fazer backup do conjunto de armazenamento primário duas vezes por mês**

Definir um planejamento denominado BACKUP\_ARCHIVEPOOL que executa backup do conjunto de armazenamento principal ARCHIVEPOOL para o conjunto de armazenamento de cópias RECOVERYPOOL. Selecione um planejamento aprimorado e execute no primeiro e no décimo quinto dias do mês.

```
define schedule backup_archivepool type=administrative
cmd="backup stgpool archivepool recoverypool"
schedstyle=enhanced dayofmonth=1,15
```
# **DEFINE SCRATCHPADENTRY (Definir uma entrada de área de rascunho)**

Use esse comando para inserir dados em uma nova linha na área de rascunho. A área de rascunho é uma tabela de banco de dados hospedada pelo servidor. É possível usar a área de rascunho para armazenar informações diversas em formato de tabela.

# **Classe de Privilégio**

Para emitir esse comando, é necessário ter privilégio de sistema.

# **Sintaxe**

>>-DEFine SCRATCHPadentry--*major\_category*--*minor\_category*------->

>--*subject*--Line -=--*number*--Data--=--*data*---------------------><

# **Executar Como**

major\_category (Obrigatório)

Especifica a categoria principal na qual os dados devem ser armazenados. Insira uma sequência de texto de até 100 caracteres alfanuméricos. Esse parâmetro faz distinção entre maiúsculas e minúsculas.

#### minor\_category (Obrigatório)

Especifica a categoria secundária na qual os dados devem ser armazenados. Categorias secundárias são seções dentro das categorias principais. Insira uma sequência de texto de até 100 caracteres alfanuméricos. Esse parâmetro faz distinção entre maiúsculas e minúsculas.

subject (Obrigatório)

Especifica o assunto sob a qual os dados devem ser armazenados. Assuntos são seções dentro de categorias secundárias. Insira uma sequência de texto de até 100 caracteres alfanuméricos. Esse parâmetro faz distinção entre maiúsculas e minúsculas.

Line (Obrigatório)

Especifica o número da linha na qual os dados devem ser armazenados. Linhas são seções dentro de assuntos. Especifique um número inteiro no intervalo de 1 – 1000.

Data (Obrigatório)

Especifica os dados a serem armazenados na linha. É possível inserir até 1000 caracteres. Coloque a dados entre aspas se os dados contiverem um ou mais espaços em branco. Os dados fazem distinção entre maiúsculas e minúsculas.

# **Exemplo: Definir uma entrada de área de rascunho**

Insira as datas de férias de um administrador, Jane, em uma tabela que armazena informações sobre o local de todos os administradores.

define scratchpadentry admin info location jane line=2 data= "Out of the office from 1-15 Nov."

# **Comandos Relacionados**

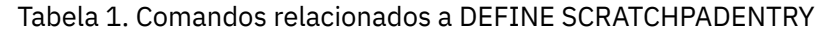

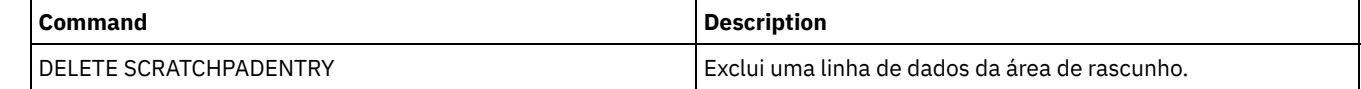

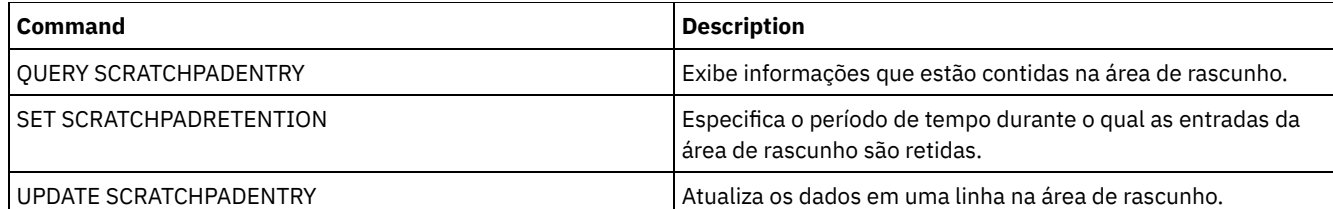

# **DEFINE SCRIPT (definir um script do IBM Spectrum Protect)**

Use esse comando para definir um script do IBM Spectrum Protect ou para criar um novo script do IBM Spectrum Protect usando os conteúdos de outro script.

A primeira linha do script pode ser definida com este comando. Para incluir linhas subsequentes no script, utilize o comando UPDATE SCRIPT.

Dicas:

- Ao rotear comandos dentro de scripts, coloque o servidor ou grupo de servidores entre parênteses e omita os dois pontos. Caso contrário, se a sintaxe incluir um sinal de dois pontos, o comando não será roteado quando o comando RUN for emitido. Em vez disso, o comando é executado apenas no servidor do qual o comando RUN é emitido.
- Não é possível redirecionar a saída de um comando dentro de um script do IBM Spectrum Protect. Em vez disso, execute o script e, em seguida, especifique o redirecionamento do comando. Por exemplo, para direcionar a saída de script1 para o diretório c:\temp\test.out, execute o script e especifique o redirecionamento do comando como no seguinte exemplo:

run script1 > c:\temp\test.out

# **Classe de Privilégio**

Para emitir este comando, deve-se ter privilégio de operador, de critério, de armazenamento ou de sistema.

### **Sintaxe**

```
>>-DEFine SCRipt--script_name----------------------------------->
                   .-Line--=--001----.
>--+-command_line--+-----------------+-+------------------------>
                  | '-Line -=--number-' |
   '-File--=--file_name----------------'
>--+-----------------------------+-----------------------------><
   '-DESCription--=--description-'
```
# **Executar Como**

script\_name (Obrigatório)

Especifica o nome do script a ser definido. É possível especificar um nome de até 30 caracteres.

command\_line

Especifica o primeiro comando a ser processado em um script. É necessário especificar um destes parâmetros (e opcionalmente, o parâmetro LINE) ou o parâmetro FILE.

O comando especificado pode incluir variáveis de substituição e pode ser continuado em várias linhas, se você especificar um caractere de continuação (-) como o último caractere no comando. As variáveis de substituição são especificadas com um caractere '\$', seguido de um número que indica o valor do parâmetro quando o script for processado. É possível especificar até 1200 caracteres na linha de comandos. Coloque o comando entre aspas, se contiver espaços em branco.

É possível executar comandos de maneira serial, em paralelo, ou de maneira serial e em paralelo, especificando os comandos de script SERIAL ou PARALLEL para o parâmetro COMMAND\_LINE. É possível executar diversos comandos em paralelo e aguardar até que eles sejam concluídos antes de continuar com o próximo comando. Os comandos são executados serialmente até que o comando paralelo seja encontrado.

É possível utilizar instruções condicionais de fluxo lógico. Essas instruções incluem IF, EXIT e GOTO.

Line

Especifica o número de linhas para a linha de comandos. Como os comandos são especificados em várias linhas, os números de linhas são utilizados para determinar a ordem de processamento quando o script for executado. A primeira linha ou linha 001 é o padrão. Esse parâmetro é opcional.

#### File

Especifica o nome do arquivo cujo conteúdo é lido no script a ser definido. O arquivo deve residir no servidor no qual este comando está sendo executado. Se especificar o parâmetro FILE, você não poderá especificar uma linha de comandos ou número da linha.

É possível criar um script consultando outro script e especificando os parâmetros FORMAT=RAW e OUTPUTFILE. A saída da consulta do script é direcionada a um arquivo que você especifica com o parâmetro OUTPUTFILE. Para criar o novo script, o conteúdo do script a ser definido é lido pelo arquivo que você especificou com o parâmetro OUTPUTFILE.

**DESCription** 

Especifica uma descrição para o script. É possível especificar até 255 caracteres para a descrição. Coloque a descrição entre aspas, se contiver espaços em branco. Esse parâmetro é opcional.

# **Exemplo: Gravar um script para exibir os clientes do AIX**

Defina um script que exibe todos os clientes AIX.

```
define script qaixc "select node name from nodes where platform name='AIX'"
  desc='Display aix clients'
```
# **Exemplo: Gravar e executar um script para rotear um comando para um grupo de servidores**

Defina e execute um script que roteará o comando QUERY STGPOOL para um grupo de servidores denominado DEV\_GROUP.

define script qu\_stg "(dev\_group) query stgpool"

run qu\_stg

# **Exemplo: Criar um script a partir de um script existente**

Definir um script cujas linhas de comandos sejam lidas de um arquivo denominado MY.SCRIPT e dar o nome AGADM ao novo script. O arquivo deve estar no servidor, e ser lido pelo servidor.

define script agadm file=my.script

# **Comandos Relacionados**

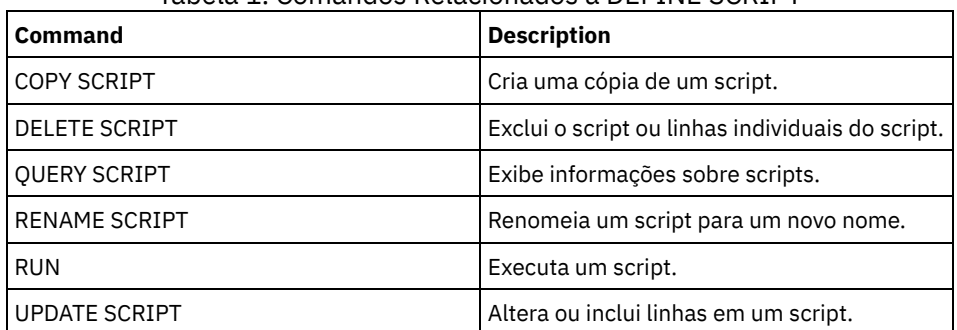

### Tabela 1. Comandos Relacionados a DEFINE SCRIPT

#### **Conceitos relacionados**:

Usando [Instruções](#page-2254-0) de Fluxo Lógico em um Script

#### **Tarefas relacionadas**:

[Definindo](#page-2251-0) um Script do Servidor

[Executando](#page-2252-0) comandos em paralelo ou de modo serial

Executando Tarefas [Simultaneamente](#page-951-0) em Vários Servidores

#### **Referências relacionadas**:

Códigos de Retorno para Uso em Scripts do IBM [Spectrum](#page-2262-0) Protect

# **DEFINE SERVER (Definir um servidor para comunicações entre servidores)**

Use este comando para definir um servidor para usar funções, como por exemplo, volumes virtuais, replicação de nó, roteamento de comando e movimentação de dados sem LAN, entre outros.

Utilize este comando para definir um servidor para as seguintes funções:

- Configuração corporativa
- Log de eventos centralizado
- Roteamento de comandos
- Volumes virtuais
- Movimento de Dados sem a LAN
- Replicação de nó
- Sistemas operacionais AIX Sistemas operacionais LinuxMovimentação de dados usando o z/OS
- Monitoramento de status de servidores remotos
- Monitoramento de alerta de servidores remotos
- Exportação de servidor para servidor

Se você usar um servidor de diretório LDAP para autenticar as senhas, os servidores de destino deverão ser configurados para senhas autenticadas por LDAP. Os dados replicados de um nó que é autenticado com um servidor de diretórios LDAP serão inacessíveis, se o servidor de replicação de destino não estiver configurado corretamente. Se o servidor de replicação de destino não estiver configurado, os dados replicados de um nó LDAP poderão ir para o servidor de destino. Mas o servidor de replicação de destino deve ser configurado para usar o LDAP se desejar acessar os dados.

O uso dos volumes virtuais não é suportado quando o servidor de origem e o servidor de destino estão no mesmo servidor IBM Spectrum Protect.

Este comando também é utilizado para definir um agente de armazenamento do IBM Spectrum Protect como se ele fosse um servidor.

# **Classe de Privilégio**

Para emitir esse comando, é necessário ter privilégio de sistema.

# **Sintaxe**

Para:

- Roteamento de comandos
- Monitoramento de status de servidores remotos
- Monitoramento de alerta de servidores remotos
- Exportação de servidor para servidor

Dica: O roteamento de comando usa o ID e a senha do administrador que está emitindo o comando.

>>-DEFine--SERver--*server\_name*--HLAddress--=--*ip\_address*--------> >--LLAddress--=--*tcp\_port*--+----------------------+-------------> '-COMMmethod--=--TCPIP-' >--+-------------+--+-----------------------------+-------------> '-URL--=--*url*-' '-DESCription--=--*description*-' .-SSL--=--No------. >--+-----------------+------------------------------------------> '-SSL--=--+-No--+-' '-Yes-' .-SESSIONSECurity--=--TRANSitional-----. >--+--------------------------------------+-------------------->< '-SESSIONSECurity--=--+-STRict-------+-' '-TRANSitional-'

# **Sintaxe**

Para:

- Configuração corporativa
- Log de eventos centralizado
- Agente de armazenamento
- Servidores de origem e destino de replicação de nó
- Sistemas operacionais AIX Sistemas operacionais Linuxz/OS  $\bullet$

```
>>-DEFine--SERver--server_name--SERVERPAssword--=--password----->
>--HLAddress--=--ip_address--LLAddress--=--tcp_port------------->
>--+----------------------+--+-------------+-------------------->
   '-COMMmethod--=--TCPIP-' '-URL--=--url-'
>--+-----------------------------+------------------------------>
   '-DESCription--=--description-'
                         (1)
   .-CROSSDEFine--=--No-------. (2)
>--+--------------------------+--------------------------------->
   '-CROSSDEFine--=--+-No--+--'
                    '-Yes-'
   .-VALIdateprotocol--=--No------. .-SSL--=--No------.
>--+------------------------------+--+-----------------+-------->
   '-VALIdateprotocol--=--+-No--+-' '-SSL--=--+-No--+-'
                                             '-Yes-'
   .-SESSIONSECurity--=--TRANSitional-----.
>--+--------------------------------------+--------------------->
   '-SESSIONSECurity--=--+-STRict-------+-'
                        '-TRANSitional-'
   .-TRANSFERMethod--=--Tcpip--------.
>--+---------------------------------+-------------------------><
   '-TRANSFERMethod--=--+-Tcpip----+-'
                       | (3) |
                        '-Fasp-----'
```
Notas:

- 1. O parâmetro CROSSDEFINE não se aplica às definições do agente de armazenamento.
- 2. O parâmetro VALIDATEPROTOCOL foi descontinuado e se aplica apenas às definições do agente de armazenamento.
- 3. Sistemas operacionais LinuxO parâmetro TRANSFERMETHOD está disponível somente em Linux x86\_64 .

# **Sintaxe para Volumes Virtuais**

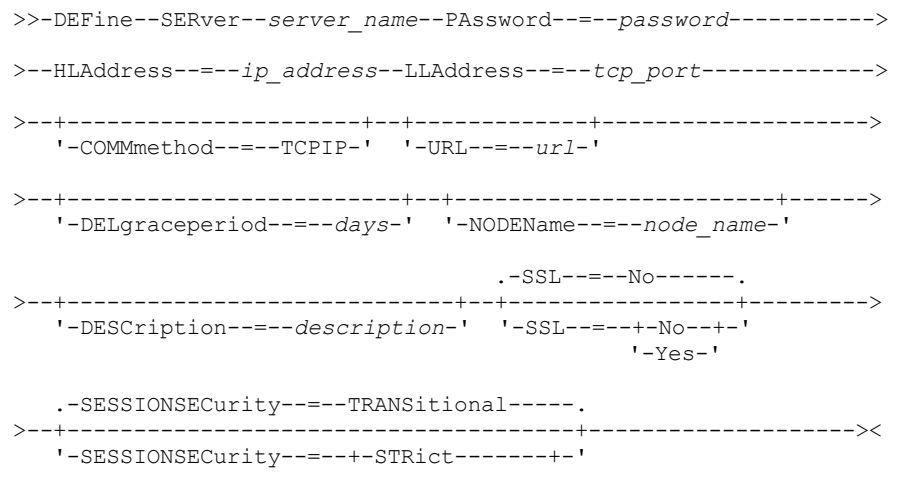

# **Parâmetros**

#### server\_name (Necessário)

Especifica o nome do servidor. Este nome deverá ser exclusivo no servidor. O comprimento máximo deste nome é de 64 caracteres.

Para a criação de log de eventos de servidor a servidor, compartilhamento de biblioteca e replicação de nó, você deve especificar um nome do servidor que corresponda ao nome configurado emitindo o comando SET SERVERNAME no servidor de destino.

#### PAssword

Especifica a senha que é usada para efetuar sign on no servidor de destino para volumes virtuais. Se você especifica o parâmetro NODENAME, deve-se especificar o parâmetro PASSWORD. Se você especificar o parâmetro PASSWORD, mas não o parâmetro NODENAME, o nome do nó será padronizado com o nome do servidor que estiver especificado com o comando SET SERVERNAME.

### SERVERPAssword

Especifica a senha do servidor que você está definindo. Esta senha deverá corresponder à senha que for configurada pelo comando SET SERVERPASSWORD. Esse parâmetro é necessário para funções de criação de log de configuração corporativa e de eventos servidor para servidor.

#### HLAddress (Necessário)

Especifica o endereço IP (em formato decimal pontuado) do servidor.

Não utilize o endereço do loopback como o valor desse parâmetro. Volumes virtuais não são suportados quando o servidor de origem e de destino forem o mesmo servidor IBM Spectrum Protect.

#### LLAddress (Necessário)

Especifica o endereço de nível baixo do servidor. Esse endereço geralmente é igual ao endereço da opção do servidor TCPPORT do servidor de destino. Quando SSL=YES, a porta já deverá estar designada para comunicações SSL no servidor de destino.

#### COMMmethod

Especifica o método de comunicação que é usado para conectar-se ao servidor. Esse parâmetro é opcional.

#### URL

Especifica o endereço URL deste servidor. O parâmetro é opcional.

#### DELgraceperiod

Especifica um número de dias que um objeto permanecerá no servidor de destino, após ele ter sido marcado para exclusão. É possível especificar um valor de 0 a 9999. O padrão é 5. Esse parâmetro é opcional.

#### NODEName

Especifica o nome de um nó a ser utilizado pelo servidor para conectar ao servidor de destino. Esse parâmetro é opcional. Se for especificado o parâmetro NODENAME, o parâmetro PASSWORD também deverá ser especificado. Se você especificar o parâmetro PASSWORD e não o parâmetro NODENAME, o nome do nó será padronizado com o nome de servidor especificado com o comando SET SERVERNAME.

#### **DESCription**

Especifica uma descrição do servidor. O parâmetro é opcional. A descrição pode ter até 255 caracteres. Coloque a descrição entre aspas, se contiver espaços em branco.

#### CROSSDEFine

Especifica se o servidor que está executando este comando se define para o servidor que está sendo especificado por esse comando. Esse parâmetro é opcional.

Sistemas operacionais AIX Sistemas operacionais Linux Sistemas operacionais WindowsImportante: Este parâmetro não se aplica para as definições do agente de armazenamento.

Se esse parâmetro for incluído, você também deverá emitir os comandos SET SERVERNAME, SET SERVERPASSWORD, SET SERVERHLADDRESS, SET CROSSDEFINE e SET SERVERLLADDRESS. O padrão é NO.

Lembre-se:

- Para operações de replicação, os nomes dos servidores de replicação de origem e de destino devem corresponder aos nomes especificados neste comando.
- CROSSDEFINE poderá ser usado com SSL=YES se todas as condições que forem especificadas para o parâmetro SSL=YES estiverem no local no servidor de origem e destino.

É possível especificar um dos valores a seguir:

A definição cruzada não será concluída.

Sim

A definição cruzada será concluída.

#### VALIdateprotocol (descontinuado)

Especifica se uma verificação cíclica de redundância valida os dados que são enviados entre o agente de armazenamento e o servidor IBM Spectrum Protect. O parâmetro é opcional. O padrão é NO.

Importante: A partir do IBM Spectrum Protect Versão 8.1.2 e do Tivoli Storage Manager Versão 7.1.8, a validação que era ativada por esse parâmetro será substituída pelo protocolo TLS 1.2, que é aplicado pelo parâmetro SESSIONSECURITY. O parâmetro VALIDATEPROTOCOL é ignorado. Atualize a sua configuração para usar o parâmetro SESSIONSECURITY.

#### SSL

Especifica o modo de comunicação do servidor. O padrão é NO.

Importante: A partir do IBM Spectrum Protect V8.1.2 e do Tivoli Storage Manager V7.1.8, o parâmetro SSL usa SSL para criptografar alguma comunicação com o servidor especificado mesmo se SSL=NO.

As condições e considerações a seguir se aplicarão quando você especificar o parâmetro SSL:

- Antes de iniciar os servidores, os certificados autoassinados dos servidores parceiros devem estar no arquivo do banco de dados de chave (cert.kdb) de cada um dos servidores.
- É possível definir diversos nomes de servidores com parâmetros diferentes para o mesmo servidor de destino.
- Os agentes de armazenamento podem emitir o comando DSMSTA SETSTORAGESERVER e incluir o parâmetro SSL para criar o banco de dados de chaves.

É possível especificar um dos valores a seguir:

#### Não

Especifica uma sessão SSL para todas as comunicações com o servidor especificado, exceto quando o servidor está enviando ou recebendo dados do objeto. Dados do objeto são enviados e recebidos usando TCP/IP. Escolhendo não criptografar os dados do objeto, o desempenho do servidor é semelhante à comunicação sobre uma sessão TCP/IP e a sessão é segura.

Sim

Especifica uma sessão de SSL para todas as comunicações com o servidor especificado, mesmo quando o servidor está enviando e recebendo dados do objeto.

#### SESSIONSECurity

Especifica se o servidor que você está definindo deve usar as configurações mais seguras para se comunicar com um servidor IBM Spectrum Protect. Esse parâmetro é opcional.

É possível especificar um dos valores a seguir:

#### **STRict**

Especifica que as configurações de segurança mais estritas serão impingidas ao servidor que você estiver definindo. O valor STRICT usa o protocolo de comunicação mais seguro disponível, que é atualmente o TLS 1.2. O protocolo TLS 1.2 é usado para sessões de SSL entre o servidor especificado e um servidor IBM Spectrum Protect. Para usar o valor STRICT, os requisitos a seguir devem ser atendidos para assegurar que o servidor especificado pode se autenticar com o servidor IBM Spectrum Protect:

- Tanto o servidor que você está definindo quanto o servidor IBM Spectrum Protect devem estar usando o software IBM Spectrum Protect que suporta o parâmetro SESSIONSECURITY.
- O servidor que você está definindo deve ser configurado para usar o protocolo TLS 1.2 para sessões de SSL entre ele mesmo e o servidor IBM Spectrum Protect.

Os servidores configurados para STRICT que não atendem a esses requisitos não podem se autenticar com o servidor IBM Spectrum Protect.

# **TRANSitional**

Especifica que as configurações de segurança existentes são impingidas para o servidor. Este é o valor padrão. Esse valor é indicado para ser usado temporariamente enquanto você atualiza as configurações de segurança para atender aos requisitos do valor STRICT.

Se SESSIONSECURITY=TRANSITIONAL e o servidor nunca tiverem atendido aos requisitos para o valor STRICT, o servidor continuará a ser autenticado usando o valor TRANSITIONAL. No entanto, após um servidor atender aos requisitos para o valor STRICT, o valor de parâmetro SESSIONSECURITY será atualizado automaticamente de TRANSITIONAL para STRICT. Em seguida, o servidor não poderá mais se autenticar usando uma versão do cliente ou um protocolo SSL/TLS que não atenda aos requisitos para STRICT. Além disso, após um servidor ser autenticado

com êxito usando um protocolo de comunicação mais seguro, o servidor não poderá mais se autenticar usando um protocolo menos seguro. Por exemplo, se um servidor que não estiver usando SSL for atualizado e se autenticar com êxito usando o TLS 1.2, o servidor não poderá mais se autenticar sem usar nenhum protocolo SSL ou usando o TLS 1.1. Essa restrição também será aplicada ao usar funções, como volumes virtuais, roteamento de comando ou exportação de servidor para servidor, quando um nó ou administrador for autenticado para o servidor IBM Spectrum Protect como um nó ou administrador a partir de outro servidor.

#### Sistemas operacionais LinuxTRANSFERMethod

Sistemas operacionais LinuxEspecifica o método que é usado para transferência de dados de servidor para servidor. Esse parâmetro é opcional. É possível especificar um dos valores a seguir:

**Tcpip** 

Especifica que o TCP/IP é utilizado para transferir dados. Este é o padrão.

Fasp

Especifica que a tecnologia Aspera Fast Adaptive Secure Protocol (FASP) é usada para transferir dados. A tecnologia Aspera FASP pode ajudar a otimizar a transferência de dados em uma rede de longa distância (WAN). Restrições:

- Antes de ativar a tecnologia Aspera FASP, determine se a tecnologia é apropriada para seu ambiente do sistema e instale as licenças apropriadas. Para obter instruções, consulte [Determinando](http://www.ibm.com/support/knowledgecenter/SSEQVQ_8.1.3/srv.admin/t_config_fasp_prereq.html) se a tecnologia Aspera FASP pode otimizar a transferência de dados no ambiente do sistema. Se as licenças estiverem ausentes ou expiradas, as operações de transferência de dados falharão.
- Se o desempenho da WAN atender às necessidades do seu negócio, não ative a tecnologia Aspera FASP.
- Se especificar TRANSFERMETHOD=FASP no comando PROTECT STGPOOL ou REPLICATE NODE, esse valor substituirá o parâmetro TRANSFERMETHOD nos comandos DEFINE SERVER e UPDATE SERVER.

# **Exemplo: configure dois servidores para usar o SSL para se comunicar (configuração manual)**

Dica: Se ambos os servidores estiverem usando o software IBM Spectrum Protect V8.1.2 ou posterior ou o software Tivoli Storage Manager V7.1.8, SSL será configurado automaticamente entre os servidores e configuração manual não será necessária. Se ambos os servidores não estiverem usando o software V7.1.8 ou V8.1.2 ou posterior, deve-se configurar manualmente os dois servidores para usarem SSL para se comunicarem.

Os endereços do servidor são os seguintes:

- ServerA está em bfa.tucson.ibm.com
- ServerB está em bfb.tucson.ibm.com

Conclua as etapas a seguir para configurar os dois servidores para o SSL:

- 1. Especifique a opção TCPPORT 1500 para ambos os servidores no arquivo de opções dsmserv.opt.
- 2. Inicie ambos os servidores.
- 3. Encerre os dois servidores para importar o certificado de parceiro cert256. Para o ServerA, o certificado está no diretório de instâncias /tsma. Para o ServerB, o certificado está no diretório de instâncias /tsmb.
- 4. Reinicie os servidores. O arquivo /tsma/cert256.arm é copiado para o /tsmb/cert256.bfa.arm no endereço bfb.tucson.ibm.com. O arquivo /tsmb/cert256.arm é copiado para o /tsmb/cert256.bfb.arm no endereço bfa.tucson.ibm.com.
- 5. Emita o seguinte comando:
	- De ServidorA:

```
gsk8capicmd_64 -cert -add -db cert.kdb -stashed -format ascii
-label "bfb" -file /tsma/cert256.bfb.arm
```
De ServidorB:

```
gsk8capicmd_64 -cert -add -db cert.kdb -stashed -format ascii
-label "bfa" -file /tsmb/cert256.bfa.arm
```
De cada servidor, é possível visualizar os certificados no banco de dados de chaves emitindo o comando a seguir:

gsk8capicmd\_64 -cert -list -db cert.kdb -stashed

```
6. Reinicie os servidores.
```
7. Emita o comando DEFINE SERVER apropriado. Para o ServidorA, emita o comando de exemplo a seguir:

DEFINE SERVER BFB hla=bfb.tucson.ibm.com lla=1542 serverpa=*passwordforbfb* SSL=YES

Para o ServidorB, emita o comando de exemplo a seguir:

DEFINE SERVER BFA hla=bfa.tucson.ibm.com lla=1542 serverpa=*passwordforbfa* SSL=YES

#### Se você não usar o SSL, emita o comando de exemplo DEFINE SERVER a seguir no ServerA:

DEFINE SERVER BFBTCP hla=bfb.tucson.ibm.com lla=1500 serverpa=*passwordforbfb* SSL=NO

Se você não usar o SSL, emita o comando de exemplo DEFINE SERVER a seguir no ServerB:

DEFINE SERVER BFATCP hla=bfa.tucson.ibm.com lla=1500 serverpa=*passwordforbfa* SSL=NO

# **Exemplo: defina um servidor para se comunicar com outro servidor usando a segurança de sessão rigorosa**

Defina um nome do servidor SERVER1 para usar as configurações de segurança mais rigorosas para se autenticar com o servidor IBM Spectrum Protect.

define server server1 sessionsecurity=strict

### **Exemplo: Definir um servidor de destino**

Um servidor de destino possui um endereço de nível alto de 9.116.2.67 e um endereço de nível baixo de 1570. Defina esse servidor de destino para o servidor de origem, denomine-o SERVER2 e configure a senha para SECRET. Especifique que os objetos permaneçam no servidor de destino por sete dias após terem sido marcados para exclusão.

```
define server server2 password=secret
 hladdress=9.115.3.45 lladdress=1570 delgraceperiod=7
```
### **Exemplo: Definir um servidor para receber comandos de outros servidores**

Defina um servidor que possa receber comandos que são roteados de outros servidores. Denomine o servidor como WEST\_COMPLEX. Configure o endereço de alto nível para 9.172.12.35, o endereço de baixo nível para 1500 e o endereço da URL para http://west\_complex:1580/.

```
define server west_complex
hladdress=9.172.12.35 lladdress=1500
url=http://west_complex:1580/
```
# **Exemplo: Definir entre Dois Servidores**

Utilizar a definição cruzada para definir SERVER\_A e SERVER\_B.

1. No SERVER\_B, especifique o nome do servidor, a senha e os endereços de nível alto e baixo do SERVER\_B. Especifique que a definição cruzada é permitida.

```
set servername server_b
set serverpassword mylife
set serverhladdress 9.115.20.80
set serverlladdress 1860
set crossdefine on
```
2. No SERVER\_A, especifique o nome do servidor e endereços de níveis alto e baixo de SERVER\_A.

```
set servername server a
set serverpassword yourlife
set serverhladdress 9.115.20.97
set serverlladdress 1500
```
#### 3. Em SERVER\_A, defina SERVER\_B:

```
define server server_b hladdress=9.115.20.80 lladdress=1860
serverpassword=mylife crossdefine=yes
```
#### **Comandos Relacionados**

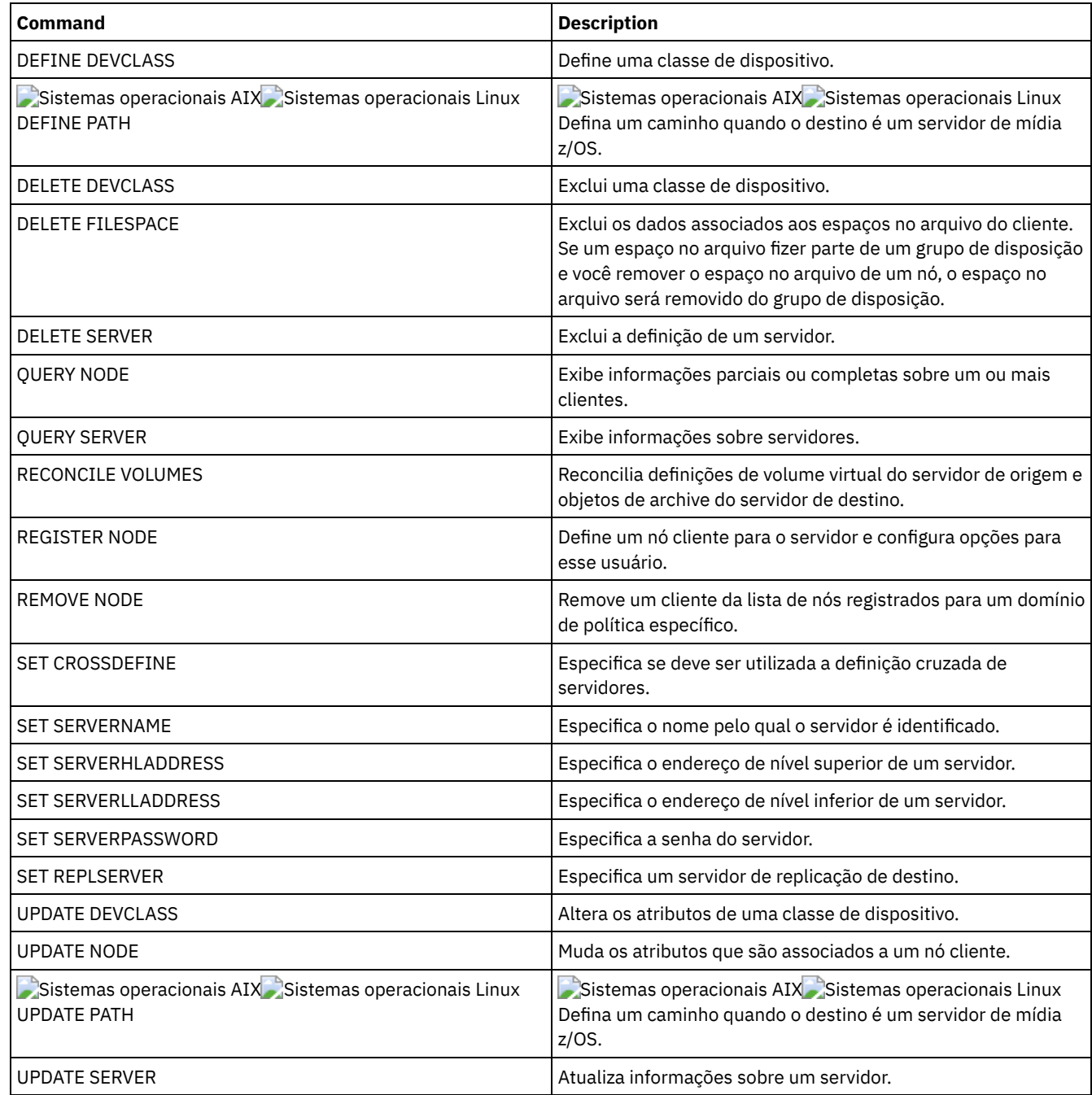

# **DEFINE SERVERGROUP (Definir um grupo de servidores)**

Utilize este comando para definir um grupo de servidores. Com um grupo de servidores, é possível rotear comandos para vários servidores, especificando apenas o nome do grupo. Depois de definir o grupo de servidores, inclua servidores no grupo usando o comando DEFINE GRPMEMBER.

# **Classe de Privilégio**

Para emitir este comando, é necessário ter privilégio de sistema.

# **Sintaxe**

>>-DEFine SERVERGroup--*group name-------------------------------*>

>--+-----------------------------+-----------------------------><

# **Parâmetros**

group\_name (Obrigatório)

Especifica o nome do grupo de servidores. O comprimento máximo do nome é de 64 caracteres.

DESCription

Especifica uma descrição do grupo de servidores. Esse parâmetro é opcional. A descrição deve ter no máximo 255 caracteres. Coloque a descrição entre aspas, se contiver algum espaço em branco.

# **Exemplo: Definir um grupo de servidores**

Definir um grupo de servidores denominado WEST\_COMPLEX.

define servergroup west\_complex

# **Comandos Relacionados**

#### Tabela 1. Comandos Relacionados a DEFINE SERVERGROUP

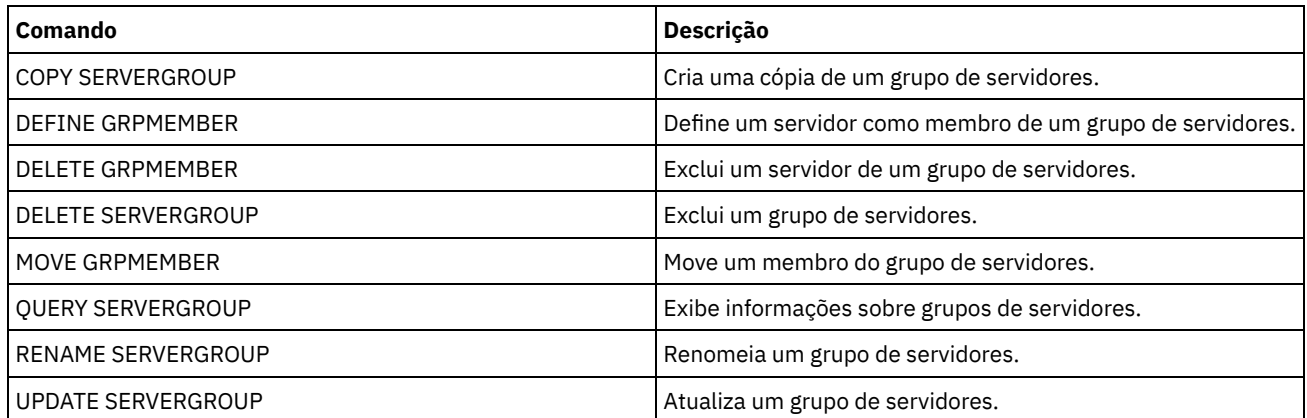

# **DEFINE SPACETRIGGER (Definir o acionador de espaço)**

Use este comando para definir configurações para acionadores que determinam quando e como o servidor prepara espaço extra quando limites predeterminados são excedidos em conjuntos de armazenamentos que usam classes de dispositivo FILE e DISK. Os acionadores de espaço não são ativados para conjuntos de armazenamento com um parâmetro RECLAMATIONTYPE=SNAPLOCK.

O servidor IBM Spectrum Protect aloca mais espaço quando a utilização de espaço atinge um valor especificado. Após alocar mais espaço, o servidor inclui o espaço no conjunto especificado (disco de acesso aleatório ou de acesso sequencial).

Importante: As funções do acionador de espaço e os cálculos de espaço do conjunto de armazenamento consideram o espaço restante em cada diretório. Um cálculo impreciso pode resultar em uma falha ao expandir o espaço disponível em um conjunto de armazenamento. A falha ao expandir o espaço em um conjunto de armazenamento é uma das condições que podem desativar um acionador.

Por exemplo, se você especificar diversos diretórios para uma classe de dispositivo e os diretórios residirem no mesmo sistema de arquivos, o servidor calculará o espaço incluindo valores que representam o espaço remanescente em cada diretório. Esses cálculos de espaço são inexatos. Em vez de escolher um conjunto de armazenamento com espaço suficiente para uma operação, o servidor poderá escolher o diretório especificado para a classe de dispositivo e ficar sem espaço prematuramente.

Para evitar possíveis problemas e assegurar um cálculo exato, associe cada diretório a um sistema de arquivo separado. Se um acionador for desativado porque não foi possível expandir o espaço em um conjunto de armazenamento, será possível reativar o acionador especificando o seguinte comando: update spacetrigger stg. Nenhuma alteração adicional é necessária para o acionador de espaço.

# **Classe de Privilégio**

Para emitir este comando, é necessário ter privilégio no sistema ou privilégio de armazenamento irrestrito.

```
.-Fullpct--=--80------.
>>-DEFine SPACETrigger----STG----+---------------------+-------->
                                  '-Fullpct--=--percent-'
   .-SPACEexpansion--=--20------.
>--+----------------------------+------------------------------->
   '-SPACEexpansion--=--percent-'
>--+----------------------------+------------------------------->
   '-EXPansionprefix--=--prefix-'
>--+-------------------------------+---------------------------><
   '-STGPOOL--=--storage_pool_name-'
```
# **Executar Como**

#### STG

Especifica um acionador de espaço do conjunto de armazenamento.

#### Fullpct

Esse parâmetro especifica a porcentagem de utilização do conjunto de armazenamento. Esse parâmetro é opcional. Especifique um valor de número inteiro 0 a 99. O padrão é 80. Um valor zero (0) desativa o disparador de espaço. Quando esse valor é excedido, o disparador de espaço cria novos volumes. Exceder o limite pode fazer com que novos volumes não sejam criados até a próxima solicitação de espaço ser feita.

É possível determinar a utilização do conjunto de armazenamento emitindo o comando QUERY STGPOOL com FORMAT=DETAILED. A porcentagem de utilização do conjunto de armazenamento é exibida no campo "Utilização do Acionador de Espaço". O cálculo para esta porcentagem não inclui volumes de trabalho em potencial. O cálculo para a porcentagem de utilização que é usada para migração e reclamação, no entanto, inclui volumes utilizáveis em potencial.

#### SPACEexpansion

Para conjuntos de armazenamento do tipo FILE de acesso sequencial, esse parâmetro é utilizado para determinar o número de volumes adicionais criados no conjunto de armazenamento. Esse parâmetro é opcional. O padrão é 20. Os volumes são criados usando o valor MAXCAPACITY da classe de dispositivo do conjunto de armazenamento. Para conjunto de armazenamento em disco de acesso aleatório (DISK), o acionador de espaço cria um único volume usando EXPANSIONPREFIX.

#### EXPansionprefix

Para conjuntos de armazenamento DISK de acesso aleatório, esse parâmetro especifica o prefixo que o servidor utiliza para criar novos arquivos do conjunto de armazenamento. Esse parâmetro é opcional e aplica-se apenas a classes de dispositivo DISK de acesso aleatório. O prefixo padrão é o caminho de instalação do servidor.

O prefixo pode incluir um ou mais caracteres separadores de diretório, por exemplo: Sistemas operacionais AIX Sistemas operacionais Linux

/opt/tivoli/tsm/server/bin/

Sistemas operacionais Windows

c:\program files\tivoli\tsm\

Sistemas operacionais AIX Sistemas operacionais LinuxÉ possível especificar até 250 caracteres. Se você especificar um prefixo inválido, a expansão automática poderá falhar.

Sistemas operacionais WindowsÉ possível especificar até 200 caracteres. Se você especificar um prefixo inválido, a expansão automática poderá falhar. Se o servidor estiver em execução como um serviço do Windows, o prefixo padrão será o diretório c:\wnnt\system32.

Esse parâmetro não é válido para acionadores de espaço de conjuntos de armazenamento FILE de acesso sequencial. Prefixos são obtidos a partir dos diretórios especificados com a classe de dispositivo associada.

#### **STGPOOL**

Especifica o conjunto de armazenamento associado a este acionador de espaço. Esse parâmetro é opcional para acionadores de espaço do conjunto de armazenamento. Se o parâmetro STG for especificado, mas STGPOOL não for, será criado um acionador de espaço que será aplicado a todos os conjuntos de armazenamento DISK de acesso aleatório e FILE de acesso sequencial que não possuírem um acionador de espaço específico.

Este parâmetro não se aplica aos conjuntos de armazenamentos com o parâmetro RECLAMATIONTYPE=SNAPLOCK.

# **Exemplo: Definir um acionador de espaço para aumentar o espaço do conjunto de armazenamento em 25%**

Configurar um acionador de espaço do conjunto de armazenamento para aumentar a quantidade de espaço em um conjunto de armazenamento em 25% quando ele tiver preenchido 80% da utilização dos volumes existentes. O espaço é criado nos diretórios associados à classe de dispositivo.

define spacetrigger stg spaceexpansion=25 stgpool=file

# **Exemplo: Definir um acionador de espaço para aumentar o espaço do conjunto de armazenamento em 40%**

Configurar um acionador de espaço do conjunto de armazenamento WINPOOL1 para aumentar a quantidade de espaço no conjunto de armazenamento em 40% quando ele tiver preenchido 80% da utilização dos volumes existentes.

define spacetrigger stg spaceexpansion=40 stgpool=winpool1

# **Comandos Relacionados**

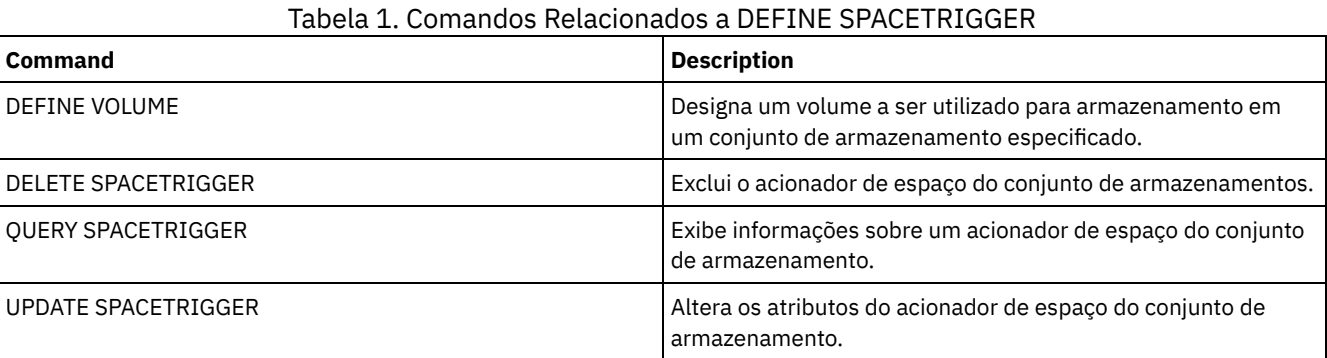

# **DEFINE STATUSTHRESHOLD (Definir um Limite de Monitoramento de**

# **Status)**

Use este comando para definir um novo limite de monitoramento de status.

Os limites de monitoramento de status comparam as condições definidas com as consultas do servidor de monitoramento de status e insere os resultados na tabela de monitoramento de status.

Diversos limites podem ser definidos para uma atividade. Por exemplo, é possível criar um limite que fornece um status de aviso se a utilização da capacidade do conjunto de armazenamento for maior que 80%. É possível então criar outro limite que forneça status de erro, se a utilização da capacidade do conjunto de armazenamento for maior que 90%.

Nota: Se um limite já estiver definido para uma condição EXISTS, não será possível definir outro limite com um dos outros tipos de condição.

# **Classe de Privilégio**

Para emitir esse comando, é necessário ter privilégio de sistema.

### **Sintaxe**

>>-DEFine STAtusthreshold--*threshold\_name*--*activity*------------->

.-Condition--=--EXists-----.

```
>--+--------------------------+--+-----------------+------------>
   '-Condition--=--+-EXists-+-' '-Value--=--value-'
                  +-GT---+++-GE---+++-LT-----+
                   +-LE-----+
                   '-EQual--'
  .-STatus--=--Normal------.
  >--+------------------------+----------------------------------><
  '-STatus--=--+-Normal--+-'
               +-Warning-+
               '-Error---'
```
# **Parâmetros**

threshold\_name (Necessário)

Especifica o nome do limite. O nome não pode exceder 48 caracteres.

#### activity (Necessário)

Especifica a atividade para qual você deseja criar indicadores de status. Especifique um dos seguintes valores:

#### PROCESSSUMMARY

Especifica o número de processos que estão atualmente ativos.

#### SESSIONSUMMARY

Especifica o número de sessões que estão atualmente ativas.

#### CLIENTSESSIONSUMMARY

Especifica o número de sessões do cliente que estão atualmente ativas.

#### SCHEDCLIENTSESSIONSUMMARY

Especifica o número de sessões do cliente planejadas.

#### DBUTIL

Especifica a porcentagem de utilização do banco de dados. O valor do limite de aviso padrão é 80% e o valor do limite de erro padrão é 90%.

#### DBFREESPACE

Especifica o espaço livre disponível no banco de dados, em gigabytes.

#### DBUSEDSPACE

Especifica a quantidade de espaço de banco de dados usado, em gigabytes.

#### ARCHIVELOGFREESPACE

Especifica o espaço livre disponível no log de archive, em gigabytes.

#### **STGPOOLUTIL**

Especifica a porcentagem de utilização do conjunto de armazenamento. O valor do limite de aviso padrão é 80% e o valor do limite de erro padrão é 90%.

#### STGPOOLCAPACITY

Especifica a capacidade do conjunto de armazenamento, em gigabytes.

# AVGSTGPOOLUTIL

Especifica a porcentagem média de utilização do conjunto de armazenamento em todos os conjuntos de armazenamentos. O valor do limite de aviso padrão é 80% e o valor do limite de erro padrão é 90%.

#### TOTSTGPOOLCAPACITY

Especifica a capacidade total do conjunto de armazenamento, em gigabytes, para todos os conjuntos de armazenamentos disponíveis.

#### TOTSTGPOOLS

Especifica o número de conjuntos de armazenamentos definidos.

#### TOTRWSTGPOOLS

Especifica o número de conjuntos de armazenamentos que são legíveis ou graváveis.

#### TOTNOTRWSTGPOOLS

Especifica o número de conjuntos de armazenamentos definidos que não são legíveis ou graváveis. STGPOOLINUSEANDDEFINED

Especifica o número total de volumes definidos que estão em uso.

#### ACTIVELOGUTIL

Especifica o percentual de utilização atual do log ativo. O valor do limite de aviso padrão é 80% e o valor do limite de erro padrão é 90%.

#### ARCHLOGUTIL

Especifica a utilização atual do log de archive. O valor do limite de aviso padrão é 80% e o valor do limite de erro padrão é 90%.

#### CPYSTGPOOLUTIL

Especifica o percentual de utilização para um conjunto de armazenamento de cópia. O valor do limite de aviso padrão é 80% e o valor do limite de erro padrão é 90%.

#### PMRYSTGPOOLUTIL

Especifica o percentual de utilização para um conjunto de armazenamento primários. O valor do limite de aviso padrão é 80% e o valor do limite de erro padrão é 90%.

#### DEVCLASSPCTDRVOFFLINE

Especifica o percentual de utilização de unidades que estão offline, por classe de dispositivo. O valor do limite de aviso padrão é 25% e o valor do limite de erro padrão é 50%.

#### DEVCLASSPCTDRVPOLLING

Especifica a pesquisa de unidades, por classe de dispositivo. O valor do limite de aviso padrão é 25% e o valor do limite de erro padrão é 50%.

#### DEVCLASSPCTLIBPATHSOFFLINE

Especifica os caminhos da biblioteca que estão offline, por classe de dispositivo. O valor do limite de aviso padrão é 25% e o valor do limite de erro padrão é 50%.

#### DEVCLASSPCTPATHSOFFLINE

Especifica a porcentagem dos caminhos da classe de dispositivo que estão offline, por classe de dispositivo. O valor do limite de aviso padrão é 25% e o valor do limite de erro padrão é 50%.

#### DEVCLASSPCTDISKSNOTRW

Especifica a porcentagem de discos que não é gravável para a classe de dispositivo de disco. O valor do limite de aviso padrão é 25% e o valor do limite de erro padrão é 50%.

#### DEVCLASSPCTDISKSUNAVAILABLE

Especifica a porcentagem dos volumes do disco que estão indisponíveis, por classe de dispositivo. O valor do limite de aviso padrão é 25% e o valor do limite de erro padrão é 50%.

#### FILEDEVCLASSPCTSCRUNALLOCATABLE

Especifica a porcentagem de volumes utilizáveis que o servidor não pode alocar para uma dada classe de dispositivo de arquivo não compartilhado. O valor do limite de aviso padrão é 25% e o valor do limite de erro padrão é 50%.

#### Condition

Especifica a condição usada para comparar a saída de atividade com o valor especificado. O valor padrão é EXISTS. Especifique um dos seguintes valores:

#### EXists

Cria um indicador de monitoramento de status se a atividade existir.

GT

Cria um indicador de monitoramento de status se o resultado da atividade for maior que o valor especificado.

# GE

Cria um indicador de monitoramento de status se o resultado da atividade for maior ou igual ao valor especificado.

LT

Cria um indicador de monitoramento de status se o resultado da atividade for menor que o valor especificado.

LE

Cria um indicador de monitoramento de status se o resultado da atividade for menor ou igual ao valor especificado. EQual

Cria um indicador de monitoramento de status se o resultado da atividade for igual ao valor especificado.

#### Value (Necessário)

Especifica o valor que é comparado à saída de atividade para a condição especificada. Deve-se especificar esse parâmetro, a menos que CONDITION esteja configurado como EXISTS. É possível especificar um número inteiro no intervalo de 0 – 999999999999999.

#### **STatus**

Especifica o indicador de status criado no monitoramento de status, se a condição que está sendo avaliada for aprovada. Este parâmetro opcional possui um valor padrão de NORMAL. Especifique um dos seguintes valores:

Normal

Especifica que o indicador de status possui um valor de status normal.

Aviso

- Especifica que o indicador de status possui um valor de status de aviso.
- Erro

Especifica que o indicador de status possui um valor de status de erro.

# **Definir Limite de Status**

Defina um limite de status para a porcentagem média de utilização do conjunto de armazenamento, emitindo o seguinte comando:

define statusthreshold avgstgpl "AVGSTGPOOLUTIL" value=85 condition=gt status=warning

# **Comandos Relacionados**

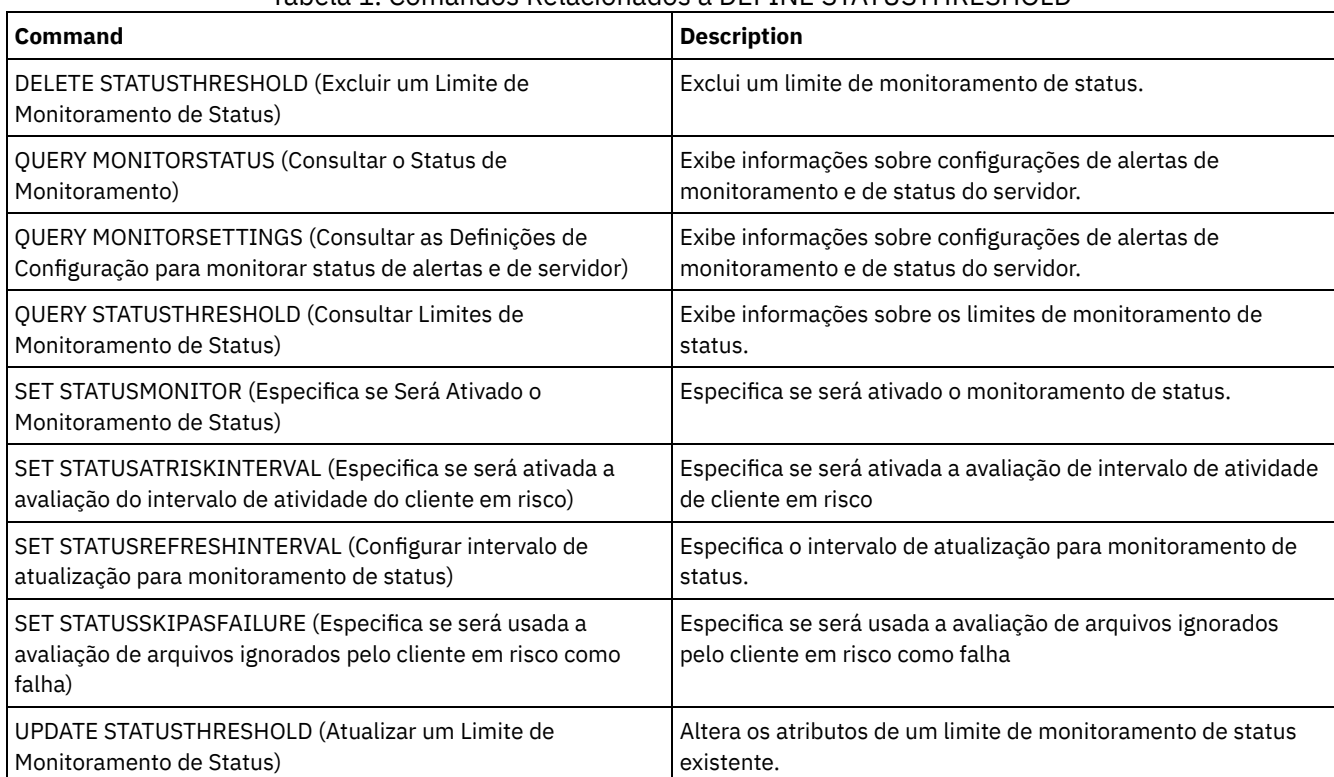

#### Tabela 1. Comandos Relacionados a DEFINE STATUSTHRESHOLD

# **DEFINE STGPOOL (Definir um conjunto de armazenamento)**

Use este comando para definir um conjunto de armazenamentos primários, um conjunto de armazenamento de cópia, um datapool ativo, um conjunto de armazenamentos de contêiner de diretório, um conjunto de armazenamento de cópia do contêiner ou um conjunto de armazenamentos de contêiner em um ambiente de nuvem.

Um conjunto de armazenamentos primários fornece um destino para arquivos de backup, archives ou arquivos que são migrados a partir de nós clientes. Um conjunto de armazenamento de cópia fornece um destino para cópias de arquivos que estão em conjuntos de armazenamentos primários. Um conjunto de dados ativos fornece um destino para versões ativas de dados de backup que estão nos conjuntos de armazenamento primários. Um conjunto de armazenamentos de contêiner fornece um destino para arquivos deduplicados. Um conjunto de armazenamentos em nuvem fornece armazenamento em um ambiente de nuvem. Um conjunto de armazenamento de cópia do contêiner fornece uma cópia da fita de um conjunto de armazenamentos de contêiner de diretório. O número máximo de conjuntos de armazenamentos que podem ser definidos para um servidor é 999.

Todos os volumes em um conjunto de armazenamento pertencem à mesma classe de dispositivo. Os conjuntos de armazenamento de acesso aleatório utilizam o tipo de dispositivo DISK. Depois de definir um conjunto de armazenamento de acesso aleatório, você deve definir volumes para que o conjunto crie espaço de armazenamento.

Conjuntos de armazenamentos de acesso sequencial usam classes de dispositivos que são definidas para dispositivos de fita, arquivos em disco (tipo de dispositivo FILE) e armazenamento em outro servidor (tipo de dispositivo SERVER). Para criar espaço de armazenamento em um conjunto de armazenamento de acesso sequencial, você deve permitir volumes de trabalho para o conjunto, ao definir ou atualizá-lo ou ao definir volumes para o conjunto depois de definir o conjunto. Você também pode executar as duas ações.

Restrição: Se um cliente estiver usando a função de gravação simultânea e a deduplicação de dados, o recurso de deduplicação de dados será desativado durante os backups de um conjunto de armazenamento.

O comando DEFINE STGPOOL possui sete formas. A sintaxe e os parâmetros para cada forma são definidos separadamente.

| <b>Comando</b>           | Descrição                                                                                                    |
|--------------------------|----------------------------------------------------------------------------------------------------|
| <b>BACKUP DB</b>         | Faz backup do banco de dados do IBM Spectrum Protect para<br>volumes de acesso sequencial.                                                      |
| <b>BACKUP STGPOOL</b>    | Faz backup de um conjunto de armazenamento primário para<br>um conjunto de armazenamento de cópia.                                              |
| COPY ACTIVEDATA          | Copia dados de backup ativo.                                                                                                    |
| DEFINE COLLOCGROUP       | Define um grupo de disposição.                                                                                                    |
| DEFINE COLLOCMEMBER      | Inclui um nó cliente ou espaço no arquivo em um grupo de<br>disposição.                                                                         |
| <b>DEFINE DEVCLASS</b>   | Define uma classe de dispositivo.                                                                                                    |
| DEFINE STGPOOLDIRECTORY  | Define um diretório de conjunto de armazenamentos para um<br>conjunto de armazenamentos de contêiner de diretório ou<br>contêiner de nuvem.     |
| DEFINE VOLUME            | Designa um volume a ser utilizado para armazenamento em<br>um conjunto de armazenamento especificado.                                           |
| DELETE COLLOCGROUP       | Exclui um grupo de disposição.                                                                                                    |
| DELETE COLLOCMEMBER      | Exclui um nó cliente ou espaço no arquivo de um grupo de<br>disposição.                                                                         |
| <b>DELETE STGPOOL</b>    | Exclui um conjunto de armazenamento do armazenamento do<br>servidor.                                                                            |
| MOVE DATA                | Move dados de um volume do conjunto de armazenamento<br>especificado para outro volume do conjunto de<br>armazenamento.                         |
| MOVE MEDIA               | Move volumes do conjunto de armazenamento que são<br>gerenciados por uma biblioteca automatizada.                                               |
| QUERY COLLOCGROUP        | Exibe informações sobre grupos de disposição.                                                                                                   |
| <b>OUERY DEVCLASS</b>    | Exibe informações sobre classes de dispositivo.                                                                                                 |
| <b>QUERY NODEDATA</b>    | Exibe informações sobre o local e o tamanho dos dados de um<br>nó de cliente.                                                                   |
| <b>OUERY SHREDSTATUS</b> | Exibe informações sobre dados que aguardam retalhação.                                                                                          |
| QUERY STGPOOL            | Exibe informações sobre conjuntos de armazenamento.                                                                                             |
| RENAME STGPOOL           | Renomeia um conjunto de armazenamento.                                                                                                    |
| <b>REPAIR STGPOOL</b>    | Repara um conjunto de armazenamentos de contêiner de<br>diretório.                                                                              |
| PROTECT STGPOOL          | Protege um conjunto de armazenamentos de contêiner de<br>diretório.                                                                             |
| <b>RESTORE STGPOOL</b>   | Restaura arquivos em um conjunto de armazenamento<br>primário dos conjuntos de armazenamento de cópia.                                          |
| <b>RESTORE VOLUME</b>    | Restaura arquivos armazenados em volumes especificados, em<br>um conjunto de armazenamento primário dos conjuntos de<br>armazenamento de cópia. |
| SET DRMPRIMSTGPOOL       | Especifica que os conjuntos de armazenamento primário são<br>gerenciados pelo DRM.                                                              |
| <b>SHRED DATA</b>        | Inicia manualmente o processo de retalhação de dados<br>excluídos.                                                                              |
| UPDATE COLLOCGROUP       | Atualiza a descrição de um grupo de disposição.                                                                                                 |
| <b>UPDATE STGPOOL</b>    | Altera os atributos de um conjunto de armazenamento.                                                                                            |

Tabela 1. Comandos Relacionados a DEFINE STGPOOL

- DEFINE STGPOOL (Definir um conjunto de [armazenamentos](#page-1209-0) de contêiner em nuvem) Use este comando para definir um conjunto de armazenamentos de contêiner em um ambiente de nuvem. Este tipo de conjunto de armazenamentos é usado para deduplicação de dados. Os conjuntos de armazenamento de contêiner em nuvem não são suportados no Linux on System z.
- DEFINE STGPOOL (Definir um conjunto de armazenamentos de [contêiner-diretório\)](#page-1213-0) Use este comando para definir um conjunto de armazenamentos de contêiner-diretório que é usado para deduplicação de dados.
- DEFINE STGPOOL (Definir um conjunto de [armazenamentos](#page-1218-0) de cópia de contêiner) Use este comando para definir um conjunto de armazenamentos de cópia de contêiner para manter uma cópia dos dados a partir de um conjunto de armazenamentos de contêiner de diretório.
- DEFINE STGPOOL (Definir um conjunto de [armazenamento](#page-1221-0) primário designado a dispositivos de acesso aleatório) Use este comando para definir um conjunto de armazenamento primários que é designado a dispositivos de acesso aleatório.
- DEFINE STGPOOL (Definir um conjunto de [armazenamento](#page-1228-0) primário designado a dispositivos de acesso sequencial) Use esse comando para definir um conjunto de armazenamento primários que é designado a dispositivos de acesso sequencial.
- DEFINE STGPOOL (Definir um conjunto de [armazenamento](#page-1243-0) de cópia designado a dispositivos de acesso sequencial) Use esse comando para definir um conjunto de armazenamento de cópia que está designado a dispositivos de acesso sequencial.
- DEFINE STGPOOL (Definir um conjunto de dados ativos designado a [dispositivos](#page-1250-0) de acesso sequencial) Utilize este comando para definir um conjunto de dados ativos designado a dispositivos de acesso sequencial.

# <span id="page-1209-0"></span>**DEFINE STGPOOL (Definir um conjunto de armazenamentos de contêiner em nuvem)**

Use este comando para definir um conjunto de armazenamentos de contêiner em um ambiente de nuvem. Este tipo de conjunto de armazenamentos é usado para deduplicação de dados. Os conjuntos de armazenamento de contêiner em nuvem não são suportados no Linux on System z.

Dica: Para otimizar o desempenho de backup e archive, configure um ou mais diretórios de armazenamento local para reter temporariamente os dados que o IBM Spectrum Protect estiver transferindo para a nuvem. Após usar o comando DEFINE STGPOOL para definir um conjunto de armazenamentos de contêiner em nuvem, use o comando DEFINE STGPOOLDIRECTORY para designar diretórios de armazenamento local para o conjunto de armazenamentos de contêiner em nuvem. Para obter mais informações, consulte Otimizando o desempenho para o [armazenamento](#page-829-0) de objeto de nuvem.

# **Classe de Privilégio**

Para emitir esse comando, é necessário ter privilégio de sistema.

# **Sintaxe**

```
>>-DEFine STGpool--pool_name--STGType--=--CLoud----------------->
   .-POoltype--=--PRimary-.
>--+----------------------+--+-----------------------------+---->
   '-POoltype--=--PRimary-' '-DESCription--=--description-'
  .-CLOUDType--=--SWift---------.
>--+-----------------------------+--CLOUDUrl--=--cloud_url------>
   '-CLOUDType--=--+-AZure-----+-'
                  +-S3--------+
                  +-SOftlayer-+
                   +-SWift---+'-V1Swift---'
                              (1)
>--IDentity--=--cloud_identity------PAssword--=--password------->
   .-CLOUDLocation--=--OFfpremise-----.
>--+----------------------------------+------------------------->
   '-CLOUDLocation--=--+-OFfpremise-+-'
                       '-ONpremise--'
```

```
>--+--------------------------------+--------------------------->
  \vert (2) \vert'-BUCKETName--=--bucket_name-----'
  .-ACCess--=--READWrite-------.
>--+----------------------------+------------------------------->
   '-ACCess--=--+-READWrite---+-'
              +-READOnly----+
               '-UNAVailable-'
  .-MAXWriters--=--NOLimit-------------.
>--+------------------------------------+----------------------->
  '-MAXWriters--=--+-NOLimit---------+-'
                  '-maximum_writers-'
  .-REUsedelay--=--1----. .-ENCRypt--=--Yes---------.
>--+---------------------+--+-------------------------+--------->
   '-REUsedelay--=--days-' | (3) |
                         '-ENCRypt--=--+-Yes-+-----'
                                     ' -No--'.-COMPRession--=--Yes-----.
>--+-------------------------+---------------------------------><
   '-COMPRession--=--+-Yes-+-'
                   '-No--'
```
Notas:

- 1. Se você especificou CLOUDTYPE=AZURE, não especifique o parâmetro IDENTITY.
- 2. Este parâmetro será válido apenas se você especificar CLOUDTYPE=S3.
- 3. O valor padrão do parâmetro ENCRYPT é condicional. O servidor criptografa dados por padrão se o parâmetro CLOUDLOCATION for configurado para OFFPREMISE. Se o parâmetro CLOUDLOCATION for configurado para ONPREMISE, o padrão será No.

# **Parâmetros**

pool\_name (Obrigatório)

Especifica o conjunto de armazenamento em nuvem a ser definido. Esse parâmetro é necessário. O comprimento máximo do nome é 30 caracteres.

#### STGType=CLoud (Obrigatório)

Especifica o tipo de armazenamento que deseja definir para um conjunto de armazenamento em nuvem. Para assegurar que o conjunto de armazenamento possa ser usado em um ambiente de nuvem, deve-se especificar STGTYPE=CLOUD. Dica: Para otimizar o desempenho, configure um ou mais diretórios de armazenamento local para reter temporariamente os dados que estão sendo movidos para a nuvem. Depois de definir um conjunto de armazenamentos de contêiner em nuvem, use o comando DEFINE STGPOOLDIRECTORY para designar diretórios locais ao conjunto de armazenamentos de contêiner em nuvem.

#### POoltype=PRimary

Especifica que você deseja definir um conjunto de armazenamento principal. Esse parâmetro é opcional.

# **DESCription**

Especifica uma descrição do conjunto de armazenamento em nuvem. Esse parâmetro é opcional. A descrição deve ter no máximo 255 caracteres. Coloque a descrição entre aspas, se contiver espaços em branco.

CLOUDType

Especifica o tipo de ambiente de nuvem em que você está configurando o conjunto de armazenamentos. É possível especificar um dos valores a seguir:

#### AZure

Especifica que o conjunto de armazenamentos usa um sistema de computação em nuvem Microsoft Azure.

S3

Especifica que o conjunto de armazenamentos usa um sistema de computação em nuvem com o protocolo Simple Storage Service (S3), como o IBM® Cloud Object Storage ou o Amazon Web Services (AWS) S3. Se você definir um conjunto de armazenamentos usando S3 com esse parâmetro, não poderá mudar posteriormente o tipo de conjunto de armazenamentos usando o comando UPDATE STGPOOL.

#### **SOftlaver**

Especifica que o conjunto de armazenamentos usa um sistema de computação em nuvem IBM SoftLayer (IBM Bluemix) com um sistema de computação em nuvem OpenStack Swift.

Especifica que o conjunto de armazenamentos usa um sistema de computação em nuvem OpenStack Swift. Esse valor também especifica que o conjunto de armazenamentos usa a Versão 2 do protocolo para autenticação para a nuvem. A URL da nuvem geralmente contém o número da versão do protocolo que está usando.

#### V1Swift

Especifica que o conjunto de armazenamentos usa um sistema de computação em nuvem OpenStack Swift. Esse valor também especifica que o conjunto de armazenamentos usa a Versão 1 do protocolo para autenticação para a nuvem. A URL da nuvem geralmente contém o número da versão do protocolo que está usando.

Esse parâmetro é opcional. Se você não especificar o parâmetro, o valor padrão, SWIFT, será usado.

#### CLOUDUrl

Especifica a URL do ambiente de nuvem em que você está configurando o conjunto de armazenamentos. Com base no seu provedor em nuvem, é possível usar um terminal em serviço de blob, URL de terminal de região, um endereço IP de acessador, um terminal de autenticação público ou um valor semelhante para esse parâmetro. Certifique-se de incluir o protocolo, como https:// ou http://, no início da URL. O comprimento máximo do endereço da web é 870 caracteres. O parâmetro CLOUDURL não é validado até que o primeiro backup inicie.

Para obter mais informações sobre como localizar esses valores, selecione seu provedor de serviço de nuvem na lista na página Configurando um conjunto de [armazenamentos](#page-820-0) de contêiner em nuvem para armazenamento de dados. Dica: Para usar mais de um acessador do IBM Cloud Object Storage, liste os endereços IP dos acessadores separados por uma barra vertical (|), sem espaços, como no exemplo a seguir:

CLOUDURL=<accesser\_URL1>|<accesser\_URL2>|<accesser\_URL3>

Se você estiver usando o Operations Center, digite um endereço IP do acessador no campo URL do assistente Incluir conjunto de armazenamentos e, em seguida, pressione Enter para incluir endereços IP adicionais. Use diversos acessadores para melhorar o desempenho.

Este parâmetro será necessário se você especificar o parâmetro CLOUDTYPE.

- AZure
- S3 (Simple Storage Service)
- SOftlayer
- SWift
- V1Swift

#### IDentity

Especifica o ID do usuário para a nuvem especificada no parâmetro STGTYPE=CLOUD. Esse parâmetro é necessário para todos os sistemas de computação em nuvem suportados, exceto o Azure. Se você especificou CLOUDTYPE=AZURE, não especifique o parâmetro IDENTITY. Com base em seu provedor em nuvem, é possível usar um ID de chave de acesso, um nome de usuário, um nome de locatário e um nome de usuário ou um valor similar para esse parâmetro. O comprimento máximo do ID de usuário é de 255 caracteres.

#### PAssword (Necessário)

Especifica a senha para a nuvem que está especificada no parâmetro STGTYPE=CLOUD. Com base em seu provedor em nuvem, é possível usar um shared access signature (SAS), uma chave de acesso secreta, uma chave API, uma senha ou um valor similar para esse parâmetro. Esse parâmetro é necessário. O comprimento máximo da senha é de 255 caracteres. Os parâmetros IDENTITY e PASSWORD não são validados até que o primeiro backup inicie.

#### CLOUDLocation

Especifica o local físico da nuvem que está especificada no parâmetro CLOUD. Esse parâmetro é opcional. O valor padrão é OFFPREMISE. É possível especificar um dos valores a seguir:

- OFfpremise
- ONpremise

#### BUCKETName

Especifica o nome para um depósito do AWS S3 ou uma área segura do IBM Cloud Object Storage a ser usada com esse conjunto de armazenamentos, em vez de usar o nome do depósito padrão ou o nome da área segura. Esse parâmetro é opcional e será válido somente se você especificar CLOUDTYPE=S3. Se o nome que você especificar não existir, o servidor criará um depósito ou uma área segura com o nome especificado antes de usar o depósito ou a área segura. Siga as restrições de nomenclatura para seu provedor de nuvem ao especificar esse parâmetro. Revise as permissões para o depósito ou a área segura e assegure-se de que as credenciais para esse conjunto de armazenamento tenham permissão para ler, gravar, listar e excluir objetos nesse depósito ou nessa área segura. Se você não tiver a capacidade de mudar ou visualizar as permissões e ainda não tiver dados gravados neste conjunto de armazenamento, use o comando UPDATE STGPOOL com o parâmetro BUCKETNAME para usar um depósito ou uma área segura diferente.

#### ACCess

Especifica como os nós clientes e os processos do servidor acessam o conjunto de armazenamento em nuvem. Esse parâmetro é opcional. O valor padrão é READWRITE. É possível especificar um dos valores a seguir:

#### **READWrite**

Especifica que os nós clientes e os processos do servidor possam ler e gravar no conjunto de armazenamento em nuvem. Esse valor é o padrão.

READOnly

Especifica que os nós clientes e os processos do servidor possam ler somente do conjunto de armazenamento em nuvem.

# UNAVailable

Especifica que os nós clientes e os processos do servidor não possam acessar o conjunto de armazenamento em nuvem.

#### MAXWriters

Especifica o número máximo de sessões de gravação que podem ser executadas simultaneamente no conjunto de armazenamento em nuvem. Especifique um número máximo de sessões de gravação para controlar o desempenho do conjunto de armazenamentos de nuvem, de modo que não impacte negativamente outros recursos do sistema. Esse parâmetro é opcional. O valor padrão é NOLIMIT. É possível especificar um dos valores a seguir:

#### NOLimit

Especifica que não há limite de tamanho máximo para o número de gravadores que podem ser usados. Esse valor é o padrão.

#### maximum\_writers

Limita o número máximo de gravadores que você pode utilizar. Especifique um número inteiro no intervalo de 1 a 99999.

#### REUsedelay

Especifica o número de dias que devem decorrer depois que todas as extensões deduplicadas forem removidas de um conjunto de armazenamentos em nuvem. Este parâmetro controla a duração que as extensões deduplicadas ficam associadas a um conjunto de armazenamentos em nuvem. Quando o valor que é especificado para o parâmetro expira, as extensões deduplicadas são excluídas do conjunto de armazenamentos em nuvem. O padrão é 1. É possível especificar um dos valores a seguir:

1

Especifica que as extensões deduplicadas serão excluídas de um conjunto de armazenamentos em nuvem após um dia. Esse valor é o padrão.

#### days

É possível especificar um número inteiro na faixa de 0 – 9999.

Dica: Configure este parâmetro com um valor superior ao número especificado para o comando SET DRMDBBACKUPEXPIREDAYS. Se você configurar esse parâmetro como um valor mais alto, pode assegurar que, ao restaurar o banco de dados para um nível inferior, as referências aos arquivos no conjunto de armazenamentos em nuvem permaneçam válidas.

#### ENCRypt

Especifica se o servidor criptografa dados de cliente antes de gravá-los no conjunto de armazenamentos. É possível especificar os seguintes valores:

Yes

Especifica que os dados de cliente sejam criptografados pelo servidor.

No

Especifica que os dados de cliente não sejam criptografados pelo servidor.

Esse parâmetro é opcional. O padrão depende do local físico da nuvem, que é especificado pelo parâmetro CLOUDLOCATION. Se a nuvem estiver fora do local, o servidor irá criptografar os dados por padrão. Se a nuvem estiver nas instalações, o servidor não criptografa dados por padrão.

#### COMPRession

Especifica se os dados são compactados no conjunto de armazenamentos. Esse parâmetro é opcional. É possível especificar um dos valores a seguir:

No

Especifica que os dados não são compactados no conjunto de armazenamentos.

Yes

Especifica que os dados são compactados no conjunto de armazenamentos. Este é o padrão.

# **Exemplo 1: definir um conjunto de armazenamentos de contêiner em nuvem do OpenStack Swift**

Defina um conjunto de armazenamentos de contêiner em nuvem do OpenStack Swift chamado STGPOOL1.

```
define stgpool stgpool1 stgtype=cloud
cloudtype=swift cloudurl=http://123.234.123.234:5000/v2.0
identity=admin:admin password=password description="OpenStack Swift cloud"
```
# **Exemplo 2: definir um conjunto de armazenamentos primários de contêiner em nuvem**

Defina um conjunto de armazenamentos primários de contêiner em nuvem chamado STGPOOL1.

```
define stgpool stgpool1 stgtype=cloud
cloudtype=swift cloudurl=http://123.234.123.234:5000/v2.0
Identity=admin:admin password=protect8991 pooltype=primary
```
# **Exemplo 3: definir um conjunto de armazenamentos de contêiner em nuvem com acesso somente leitura**

Defina um conjunto de armazenamentos de contêiner em nuvem chamado STGPOOL1 com acesso somente leitura.

```
define stgpool stgpool1 stgtype=cloud
cloudtype=swift cloudurl=http://123.234.123.234:5000/v2.0
Identity=admin:admin password=protect8991 access=readonly
```
# **Exemplo 4: definir um conjunto de armazenamentos de contêiner em nuvem com 99 sessões de gravação**

Defina um conjunto de armazenamentos de contêiner em nuvem chamado STGPOOL1 com 99 sessões de gravação.

```
define stgpool stgpool1 stgtype=cloud
cloudtype=swift cloudurl=http://123.234.123.234:5000/v2.0
identity=admin:admin password=protect8991 maxwr=99
```
# **Exemplo 5: definir um conjunto de armazenamentos de contêiner em nuvem no qual as extensões deduplicadas são excluídas após dois dias**

Defina um conjunto de armazenamentos de contêiner em nuvem chamado STGPOOL1 e extensões deduplicadas que sejam excluídas depois de dois dias.

```
define stgpool stgpool1 stgtype=cloud
cloudtype=swift cloudurl=http://123.234.123.234:5000/v2.0
Identity=admin:admin password=protect8991 reusedelay= 2
```
#### **Tarefas relacionadas**:

Configurando um conjunto de [armazenamentos](#page-820-0) de contêiner de nuvem para o armazenamento de dados **Informações relacionadas**: Otimizando o desempenho para [armazenamento](#page-829-0) de objeto de nuvem

<span id="page-1213-0"></span>Sistemas operacionais AIX Sistemas operacionais Linux Sistemas operacionais Windows

# **DEFINE STGPOOL (Definir um conjunto de armazenamentos de contêiner-diretório)**

Use este comando para definir um conjunto de armazenamentos de contêiner-diretório que é usado para deduplicação de dados.

# **Classe de Privilégio**

Para emitir esse comando, é necessário ter privilégio de sistema.

# **Syntax**

```
>>-DEFine STGpool--pool_name--STGType--=--DIrectory------------->
   .-POoltype--=--PRimary-.
>--+----------------------+--+-----------------------------+---->
   '-POoltype--=--PRimary-' '-DESCription--=--description-'
   .-ACCess--=--READWrite-------.
>--+----------------------------+------------------------------->
   '-ACCess--=--+-READWrite---+-'
              +-READOnly----+
                '-UNAVailable-'
   .-MAXSIze--=--NOLimit---------------.
>--+-----------------------------------+------------------------>
   '-MAXSIze--=--+-NOLimit-----------+-'
                '-maximum_file_size-'
   .-MAXWriters--=--NOLimit-------------.
>--+------------------------------------+----------------------->
   '-MAXWriters--=--+-NOLimit---------+-'
                   '-maximum_writers-'
>--+---------------------------+-------------------------------->
   '-NEXTstgpool--=--pool_name-'
>--+-----------------------------------+------------------------>
   '-PROTECTstgpool--=--target_stgpool-'
>--+---------------------------------------------------+-------->
                             | .-,--------------------. |
                                        | V | |
   '-PROTECTLOCalstgpools--=----local_target_stgpool-+-'
   .-REUsedelay--=--1----. .-ENCRypt--=--Não-----.
>--+---------------------+--+---------------------+------------->
   '-REUsedelay--=--days-' '-ENCRypt--=--+-Yes-+-'
                                          ' -No--'.-COMPRession--=--Yes-----.
>--+-------------------------+---------------------------------><
   '-COMPRession--=--+-Yes-+-'
                     '-No--'
```
# **Parâmetros**

pool\_name (Necessário)

Especifica o conjunto de armazenamentos a ser definido. Esse parâmetro é obrigatório. O comprimento máximo do nome é 30 caracteres.

STGType=DIrectory (Obrigatório)

Especifica o tipo de armazenamento que você deseja definir para um conjunto de armazenamentos. Esse parâmetro especifica que um tipo de contêiner-diretório de conjunto de armazenamentos é designado ao conjunto de armazenamentos. Deve-se definir um diretório do conjunto de armazenamento para o tipo de conjunto de armazenamentos usando o comando DEFINE STGPOOLDIRECTORY. Requisitos:

- Certifique-se de que haja espaço suficiente disponível no sistema de arquivos para o conjunto de armazenamentos do contêiner do diretório.
- Deve-se armazenar o conjunto de armazenamentos de contêiner de diretório e o banco de dados DB2 nos pontos de montagem separados no sistema de arquivos. O conjunto de armazenamentos de contêiner-diretório pode crescer para ocupar todo o espaço no diretório em que ele está armazenado.
- Deve-se usar um sistema de arquivos diferente do sistema de arquivos em que o servidor do IBM Spectrum Protect está localizado.

POoltype=PRimary

Especifica que você deseja que o conjunto de armazenamentos seja usado como um conjunto de armazenamentos primários. Este parâmetro é opcional.

**DESCription** 

Especifica uma descrição do conjunto de armazenamento. Este parâmetro é opcional. A descrição deve ter no máximo 255 caracteres. Coloque a descrição entre aspas, se contiver espaços em branco.

#### ACCess

Especifica como os nós clientes e os processos do servidor podem acessar o conjunto de armazenamentos. Este parâmetro é opcional. É possível especificar um dos valores a seguir:

#### **READWrite**

Especifica que os nós clientes e os processos do servidor podem ler e gravar no conjunto de armazenamentos. READOnly

Especifica que os nós clientes e os processos do servidor podem ler somente a partir do conjunto de armazenamentos.

#### UNAVailable

Especifica que os nós clientes e os processos do servidor não podem acessar o conjunto de armazenamentos.

#### MAXSIze

Especifica o tamanho máximo para um arquivo físico que o servidor pode armazenar no conjunto de armazenamento. Este parâmetro é opcional. O valor padrão é NOLIMIT. É possível especificar um dos valores a seguir:

#### NOLimit

Especifica que não há um limite de tamanho máximo para arquivos físicos que são armazenados no conjunto de armazenamentos.

#### maximum\_file\_size

Limita o tamanho máximo do arquivo físico. Especifique um número inteiro no intervalo de 1 a 999999, seguido por um fator de escala. Por exemplo, MAXSIZE=5G especifica que o tamanho máximo do arquivo para o conjunto de armazenamentos é 5 GB. É possível usar um dos seguintes fatores de escala:

Tabela 1. Fator de escala

para o tamanho máximo do

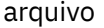

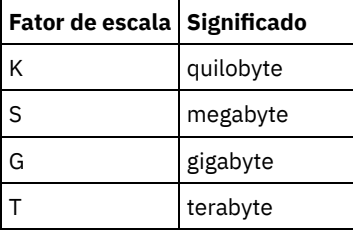

Dica: Se você não especificar uma unidade de medida para tamanho de arquivo máximo, o valor será especificado em bytes.

Quando o tamanho físico do conjunto de armazenamentos exceder o parâmetro MAXSIZE, a tabela a seguir mostrará onde os arquivos serão normalmente armazenados.

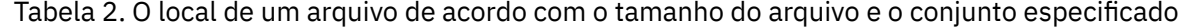

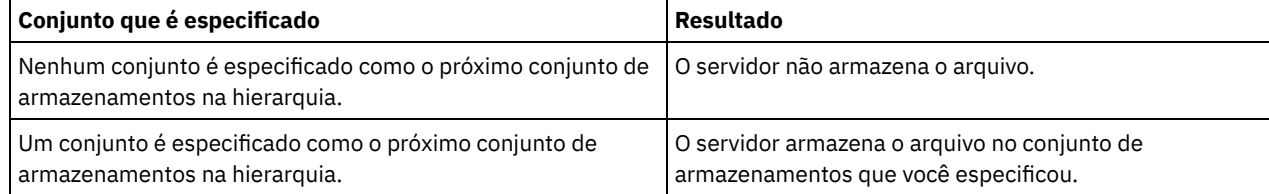

Dica: Se você também especificar o parâmetro NEXTstgpool, defina um conjunto de armazenamentos em sua hierarquia para que não tenha limite no tamanho de arquivo máximo, especificando o parâmetro MAXSIze=NOLimit. Quando tiver pelo menos um conjunto sem limite de tamanho, você assegurará que, independentemente do tamanho, o servidor poderá armazenar o arquivo.

Para vários arquivos que foram enviados durante o processamento de deduplicação de dados, o servidor considera o que o tamanho do processo de deduplicação de dados seja o tamanho do arquivo. Se o tamanho total de todos os arquivos no processo for maior do que o limite de tamanho máximo, o servidor não armazenará os arquivos no conjunto de armazenamentos.

#### **MAXWriters**

Especifica o número máximo de encadeamentos de E/S para os seguintes processos:

- O número de encadeamentos de E/S que pode ser executado simultaneamente no conjunto de armazenamentos de contêiner-diretório.
- O número de encadeamentos de E/S que são gravados simultaneamente para o conjunto de armazenamentos de contêiner-diretório.

Este parâmetro é opcional. Como uma melhor prática, utilize o valor padrão de NOLIMIT. É possível especificar os seguintes valores:

#### NOLimit

Especifica que nenhum número máximo de encadeamentos de E/S será gravado no conjunto de armazenamentos. maximum\_writers

Limita o número máximo de encadeamentos de E/S que você pode utilizar. Especifique um número inteiro no intervalo de 1 a 99999.

Dica: O servidor IBM Spectrum Protect gerencia o número de encadeamentos de E/S automaticamente com base nos recursos que estão disponíveis e na carga do servidor.

#### **NEXTstgpool**

Especifica o nome de um conjunto de armazenamentos sequencial primário ou de acesso aleatório no qual os arquivos serão armazenados quando o conjunto de armazenamentos de contêiner-diretório estiver cheio. Este parâmetro é opcional.

Restrições:

- Para assegurar que você não crie uma cadeia de conjuntos de armazenamentos que leve a um loop sem fim, especifique pelo menos um conjunto de armazenamentos na hierarquia sem valor.
- Se você especificar um conjunto de acesso sequencial como o próximo conjunto de armazenamentos, o conjunto deverá estar no formato de dados NATIVE ou NONBLOCK.
- Não especifique um conjunto de armazenamentos de contêiner de diretório ou de contêiner em nuvem.
- Não use este parâmetro para especificar um conjunto de armazenamentos para migração de dados.

#### PROTECTstgpool

Especifica o nome do conjunto de armazenamentos de contêiner de diretório no servidor de replicação de destino em que os dados são submetidos a backup ao usar o comando PROTECT STGPOOL para esse conjunto de armazenamentos. Este parâmetro é opcional.

#### PROTECTLOCalstgpools

Especifica o nome do conjunto de armazenamento de cópia de contêiner em um dispositivo local em que os dados são submetidos a backup. Esse conjunto de armazenamentos de cópia de contêiner será um conjunto de armazenamentos de destino local quando usar o comando PROTECT STGPOOL. É possível especificar no máximo dois nomes de conjunto de armazenamento de cópia do contêiner. Separe vários nomes com vírgulas e sem espaços em branco. O comprimento máximo de cada nome é 30 caracteres. Este parâmetro é opcional.

#### REUsedelay

Especifica o número de dias que devem decorrer antes que todas as extensões deduplicadas sejam removidas de um conjunto de armazenamentos de contêiner-diretório. Este parâmetro controla a duração que as extensões deduplicadas ficam associadas a um conjunto de armazenamentos de contêiner-diretório após não serem mais referenciadas. Quando o valor que é especificado para o parâmetro expira, as extensões deduplicadas são excluídas do conjunto de armazenamentos de contêiner-diretório. Especifique um número inteiro no intervalo de 0 – 9999. O valor padrão para conjuntos de armazenamentos de contêiner-diretório é 1, o que significa que as extensões deduplicadas que não são mais referenciadas são excluídas de um conjunto de armazenamentos de contêiner-diretório após 1 dia.

Configure este parâmetro com um valor maior que o número especificado como o período de backup do banco de dados para assegurar que as extensões de dados ainda sejam válidas quando você restaurar o banco de dados para outro nível.

#### ENCRypt

Especifica se o servidor criptografa os dados de cliente antes do servidor gravar os dados no conjunto de armazenamentos. É possível especificar os seguintes valores:

Sim

Especifica que os dados de cliente sejam criptografados pelo servidor.

Não

Especifica que os dados de cliente não sejam criptografados pelo servidor. Este é o valor padrão.

COMPRession

Especifica se os dados são compactados no conjunto de armazenamentos. Este parâmetro é opcional. É possível especificar um dos valores a seguir:

Não

Especifica que os dados não são compactados no conjunto de armazenamentos.

Sim

Especifica que os dados são compactados no conjunto de armazenamentos. Esse é o padrão.

# **Exemplo: definir um conjunto de armazenamentos de contêiner-diretório configurado para armazenamento de estouro quando o conjunto de armazenamentos estiver cheio**

Defina um conjunto de armazenamentos de contêiner-diretório que seja denominado STGPOOL1. O conjunto de armazenamentos estará configurado para armazenamento de estouro para um conjunto de armazenamento de fita quando o conjunto de armazenamentos estiver cheio.

define stgpool stgpool1 stgtype=directory nextstgpool=overflow tape pool

# **Exemplo: definir um conjunto de armazenamentos de contêiner-diretório que especifique o tamanho máximo do arquivo**

Defina um conjunto de armazenamentos de contêiner-diretório que seja denominado STGPOOL2. O conjunto de armazenamentos especifica o tamanho máximo do arquivo que o servidor pode armazenar no conjunto de armazenamentos como 100 megabytes.

define stgpool stgpool2 stgtype=directory maxsize=100M

# **Exemplo: definir um conjunto de armazenamentos de contêiner-diretório no servidor de replicação de origem com um conjunto de armazenamentos de contêiner-diretório no servidor de replicação de destino para fazer backup dos dados.**

Defina um conjunto de armazenamentos de contêiner-diretório que seja denominado STGPOOL3. O backup dos dados do conjunto de armazenamentos STGPOOL3 é feito em um conjunto de armazenamentos de contêiner-diretório, o TARGET\_STGPOOL3 no servidor de replicação de destino.

define stgpool stgpool3 stgtype=directory protectstgpool=target stgpool3

# **Exemplo: definir um conjunto de armazenamentos de contêiner de diretório no servidor de replicação de origem com um conjunto de armazenamentos de cópia de contêiner para fazer backup dos dados localmente**

Defina um conjunto de armazenamentos de contêiner-diretório que seja denominado STGPOOL3. Os dados para o conjunto de armazenamentos STGPOOL3 são submetidos a backup para um conjunto de armazenamentos de cópia de contêiner local, TARGET\_LOCALSTGPOOL.

define stgpool stgpool3 stgtype=directory protectlocalstgpools=target\_localstgpool

# **Exemplo: definir um conjunto de armazenamento de contêiner de diretório e desativar a compactação**

Defina um conjunto de armazenamento de contêiner de diretório denominado STGPOOL1 e desative a compactação.

define stgpool stgpool1 stgtype=directory compression=no

Tabela 3. Comandos relacionados a DEFINE STGPOOL (Definir um conjunto de armazenamentos de contêiner-diretório)

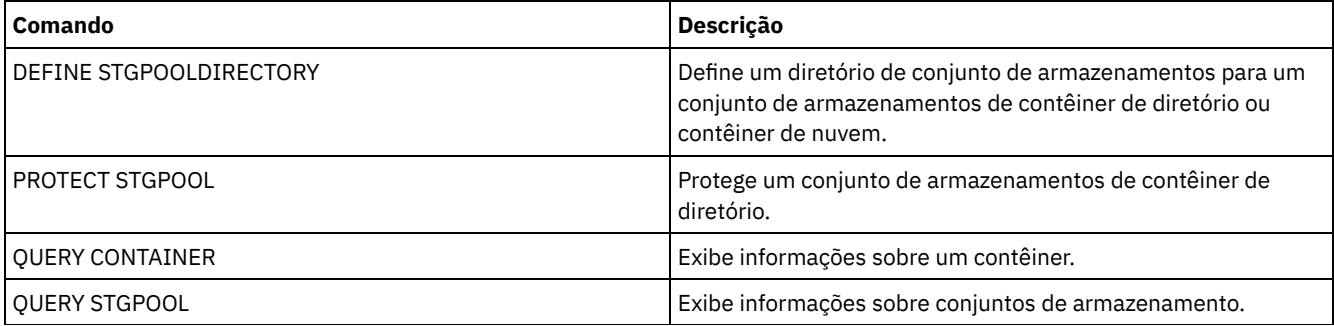

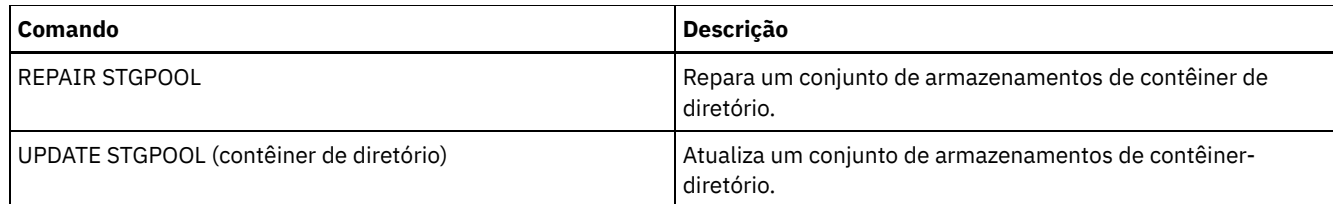

# <span id="page-1218-0"></span>**DEFINE STGPOOL (Definir um conjunto de armazenamentos de cópia de contêiner)**

Use este comando para definir um conjunto de armazenamentos de cópia de contêiner para manter uma cópia dos dados a partir de um conjunto de armazenamentos de contêiner de diretório.

# **Classe de Privilégio**

Para emitir esse comando, é necessário ter privilégio de sistema.

# **Syntax**

```
>>-DEFine STGpool--pool_name--device_class_name----------------->
>--POoltype--=--COPYCONtainer--MAXSCRatch--=--number------------>
>--+-----------------------------+------------------------------>
   '-DESCription--=--description-'
   .-ACCess--=--READWrite-------.
>--+----------------------------+------------------------------->
   '-ACCess--=--+-READWrite---+-'
               +-READOnly----+
               '-UNAVailable-'
   .-PROTECTPRocess--=--2------. .-REClaim--=--100-----.
>--+---------------------------+--+---------------------+------->
   '-PROTECTPRocess--=--number-' '-REClaim--=--percent-'
   .-RECLAIMLIMit--=--NOLimit-------.
>--+--------------------------------+--------------------------->
   '-RECLAIMLIMit--=--+-NOLimit---+-'
                     '-vol_limit-'
   .-REUsedelay--=--0----.
>--+---------------------+-------------------------------------><
   '-REUsedelay--=--days-'
```
# **Parâmetros**

pool\_name (Necessário)

Especifica o nome do conjunto de armazenamento de cópia do contêiner. O nome deve ser exclusivo e o comprimento máximo é 30 caracteres.

device\_class\_name (Necessário)

Especifica o nome da classe de dispositivo de acesso sequencial à qual este conjunto de armazenamentos está designado. Restrição: Não é possível especificar os tipos de classes de dispositivo a seguir:

- DISK
- FILE
- CENTERA
- NAS
- REMOVABLEFILE
- SERVER

Restrição: Virtual Tape Libraries não são suportados independentemente de qual tipo de biblioteca estiver definida. Apenas fita física é suportada.

POoltype=COPYCONtainer (Obrigatório)

Especifica que você deseja definir um conjunto de armazenamentos de cópia do contêiner. Um conjunto de armazenamento de cópia de contêiner é usado somente para armazenar uma cópia dos dados a partir de um conjunto de armazenamentos de contêiner de diretório.

#### MAXSCRatch (Obrigatório)

Especifica o número máximo de volumes de trabalho que o servidor pode solicitar para este conjunto de armazenamento. É possível especificar um número inteiro no intervalo de 0 a 100000000. Se o servidor puder solicitar volumes utilizáveis conforme necessário, você não precisará definir cada volume a ser usado.

O valor desse parâmetro é usado para estimar o número total de volumes disponíveis no conjunto de armazenamentos e a capacidade estimada correspondente para o conjunto de armazenamentos.

Os volumes de trabalho são automaticamente eliminados do conjunto de armazenamento quando eles ficam vazios. Entretanto, se o modo de acesso para um volume utilizável for OFFSITE, o volume não será excluído do conjunto de armazenamentos até que o modo de acesso seja mudado. Um administrador pode então consultar o servidor em busca de volumes utilizáveis vazios e externos e retorná-los a um local interno.

#### **DESCription**

Especifica uma descrição do conjunto de armazenamento. Este parâmetro é opcional. A descrição deve ter no máximo 255 caracteres. Coloque a descrição entre aspas, se contiver algum espaço em branco.

#### ACCess

Especifica de que forma os processos do servidor como a proteção de conjunto de armazenamentos e o reparo podem acessar dados no conjunto de armazenamentos. Este parâmetro é opcional. O valor padrão é READWRITE. É possível especificar um dos valores a seguir:

#### READWrite

Especifica que o servidor pode ler e gravar em volumes no conjunto de armazenamentos.

#### READOnly

Especifica que o servidor pode apenas ler volumes no conjunto de armazenamentos. O servidor pode usar dados no conjunto de armazenamentos para restaurar extensões para os conjuntos de armazenamentos de contêiner de diretório. Nenhuma operação que grava no conjunto de armazenamentos de cópia de contêiner é permitida.

#### UNAVailable

Especifica que o servidor não pode acessar dados armazenados nos volumes no conjunto de armazenamentos.

#### PROTECTPRocess

Especifica o número máximo de processos paralelos que são usados ao emitir o comando PROTECT STGPOOL para copiar dados nesse conjunto a partir de um conjunto de armazenamentos de contêiner de diretório. Este parâmetro é opcional. Insira um valor no intervalo de 1 a 20. O valor padrão é 2.

O tempo que é necessário para concluir a operação de cópia pode ser diminuído usando diversos processos paralelos. Entretanto, em alguns casos, quando diversos processos estão em execução, um ou mais dos processos deve aguardar para usar um volume que já está em uso por um processo diferente.

Ao especificar esse volume, considere o número de unidades lógicas e físicas que podem ser dedicadas à operação de cópia. Para acessar um volume da fita, o servidor usa um ponto de montagem e uma unidade. O número de pontos de montagem e de unidades disponíveis depende do limite de montagem da classe de dispositivo para o conjunto de armazenamentos e de outra atividade do servidor e do sistema.

Este parâmetro será ignorado se você usar a opção PREVIEW=YES no comando PROTECT STGPOOL. Nesse caso, somente um processo é usado e pontos de montagem ou unidades não são necessários.

#### REClaim

Especifica quando um volume se torna elegível para recuperação e reutilização. Especifique a elegibilidade como a porcentagem de espaço de volume que é ocupado por extensões que não são mais armazenadas no conjunto de armazenamentos de contêiner de diretório associado. A recuperação move quaisquer extensões que ainda estejam armazenadas no conjunto de armazenamentos de contêiner de diretório a partir de volumes elegíveis para outros volumes. A recuperação ocorre somente quando um comando PROTECT STGPOOL armazena dados nesse conjunto de armazenamentos.

Este parâmetro é opcional. É possível especificar um número inteiro no intervalo de 1 a 100. O valor padrão é 100, o que significa que os volumes nesse conjunto de armazenamentos não são recuperados.

O servidor determina que o volume é um candidato para recuperação se a porcentagem de espaço recuperável em um volume for maior que o limite de recuperação do conjunto de armazenamentos.

Ao configurar o valor de recuperação para 50 por cento ou mais, os dados que são movidos de dois volumes recuperados não usam mais do que o equivalente a um novo volume.

Tome cuidado ao usar a recuperação com conjuntos de armazenamentos de cópia de contêiner que possuem volumes externos. Quando um volume externo se torna elegível para recuperação, de fato, o servidor move as extensões no volume novamente para o local interno. Se ocorrer um desastre no local, o servidor poderá obter extensões do volume externo se o banco de dados restaurado se referir a extensões no volume externo. Portanto, para propósitos de recuperação de desastres, assegure-se de agendar a execução dos backups de banco de dados após a execução dos planejamentos de proteção do conjunto de armazenamentos e dos planejamentos de movimentação do DRM, além de garantir que todos os volumes de backup de banco de dados sejam executados externamente, juntamente com os volumes do DRM.

Dica: Configure valores diferentes de recuperação para conjuntos de armazenamentos contêiner-cópia externos e no local. Como o armazenamento de conjuntos de armazenamentos contêiner-cópia deduplicou dados, as extensões de dados estão difundidos entre volumes da fita múltiplas. Ao escolher um limite de recuperação para uma cópia externa, considere cuidadosamente o número de pontos de montagem disponíveis e o número de volumes da fita que deve recuperar caso ocorra um desastre. Configurando um limite mais alto significa que deve-se recuperar mais volumes do que se o valor de recuperação fosse mais baixo. Usando um limite mais baixo reduz o número de pontos de montagem que são necessários em um desastre. O método preferencial é configurar o valor de recuperação para cópias externas como 60, e para cópias no local, no intervalo de 90 a 100.

#### RECLAIMLIMit

Especifica o número máximo de volumes que o servidor recupera quando você emite o comando PROTECT STGPOOL e especifica a opção RECLAIM=YESLIMITED ou RECLAIM=ONLYLIMITED. Este parâmetro é válido somente para conjuntos de armazenamentos de cópia de contêiner. Este parâmetro é opcional. O valor padrão é NOLIMIT. É possível especificar um dos valores a seguir:

#### NOLimit

Especifica que todos os volumes no conjunto de armazenamentos de cópia de contêiner são processados para recuperação.

vol\_limit

Especifica o número máximo de volumes no conjunto de armazenamentos de cópia de contêiner que são recuperados. O valor especificado determina quantas novas fitas iniciais estarão disponíveis após a conclusão do processo de recuperação. É possível especificar um número no intervalo de 1 a 100.000.

#### REUsedelay

Especifica o número de dias que devem decorrer após todas as extensões serem excluídas de um volume antes de o volume poder ser regravado ou retornado para o status inicial. Este parâmetro é opcional. É possível especificar um número inteiro na faixa de 0 – 9999. O valor padrão é 0, o que significa que um volume pode ser regravado ou retornado para o status inicial assim que todas as extensões forem excluídas do volume.

Dica: Use este parâmetro para se assegurar de que ao restaurar o banco de dados para um nível anterior, as referências de banco de dados a extensões no conjunto de armazenamentos ainda sejam válidas. Você deve definir este parâmetro para um valor superior ao número de dias em que você planeja reter o backup de banco de dados mais antigo. Se você usar o gerenciador de recuperação de desastre, o número de dias que são especificados para esse parâmetro deverá ser o mesmo que o número especificado para o comando SET DRMDBBACKUPEXPIREDAYS.

# **Exemplo: definir um conjunto de armazenamento de cópia do contêiner com uma classe de dispositivo LTO7A**

Defina um conjunto de armazenamento de cópia do contêiner, CONTAINER1\_COPY2, para a classe de dispositivo LTO7A. Deixe até 50 volumes de trabalho para este conjunto. Atrase a reutilização de volumes para 45 dias.

define stgpool container1\_copy2 lto7a pooltype=copycontainer maxscratch=50 reusedelay=45

Tabela 1. Comandos relacionados a DEFINE STGPOOL (Definir um conjunto de armazenamentos de cópia de

contêiner)

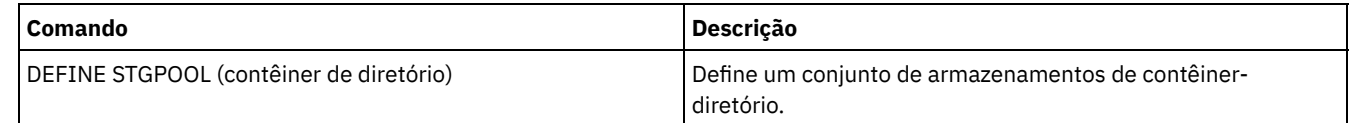

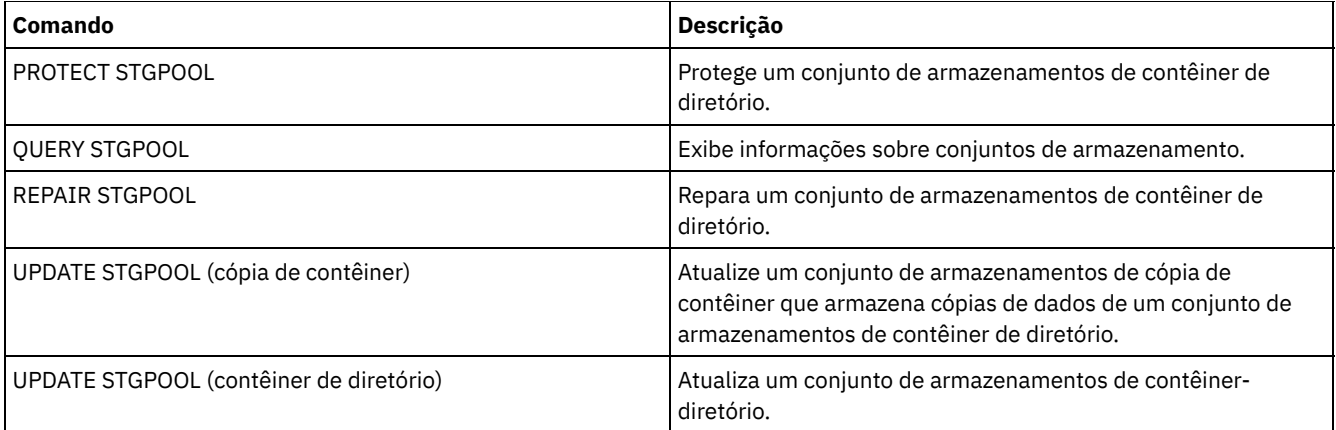

# <span id="page-1221-0"></span>**DEFINE STGPOOL (Definir um conjunto de armazenamento primário designado a dispositivos de acesso aleatório)**

Use este comando para definir um conjunto de armazenamento primários que é designado a dispositivos de acesso aleatório.

# **Classe de privilégio**

Para emitir este comando, é necessário ter privilégio de sistema.

# **Sintaxe**

```
.-POoltype--=--PRimary-.
>>-DEFine STGpool--pool_name--DISK--+----------------------+---->
                                    '-POoltype--=--PRimary-'
   .-STGType--=--Devclass-.
>--+----------------------+--+-----------------------------+---->
   '-STGType--=--Devclass-' '-DESCription--=--description-'
   .-ACCess--=--READWrite-------.
>--+----------------------------+------------------------------->
   '-ACCess--=--+-READWrite---+-'
               +-READOnly----+
                '-UNAVailable-'
   .-MAXSIze--=--NOLimit-----------. .-CRCData--=--No------.
>--+-------------------------------+--+---------------------+--->
   '-MAXSIze--=--maximum_file_size-' '-CRCData--=--+-Yes-+-'
                                                    '-No--'
                                  .-HIghmig--=--90------.
>--+---------------------------+--+---------------------+------->
   '-NEXTstgpool--=--pool_name-' '-HIghmig--=--percent-'
   .-LOwmig--=--70------. .-CAChe--=--No------.
>--+--------------------+--+-------------------+---------------->
   '-LOwmig--=--percent-' '-CAChe--=--+-Yes-+-'
                                       '-No--'
   .-MIGPRocess--=--1------. .-MIGDelay--=--0----.
>--+-----------------------+--+-------------------+------------->
   '-MIGPRocess--=--number-' '-MIGDelay--=--days-'
   .-MIGContinue--=--Yes-----.
>--+-------------------------+---------------------------------->
   '-MIGContinue--=--+-Yes-+-'
                     '-No--'
   .-AUTOCopy--=--CLient--------.
>--+----------------------------+------------------------------->
   '-AUTOCopy--=--+-None------+-'
```
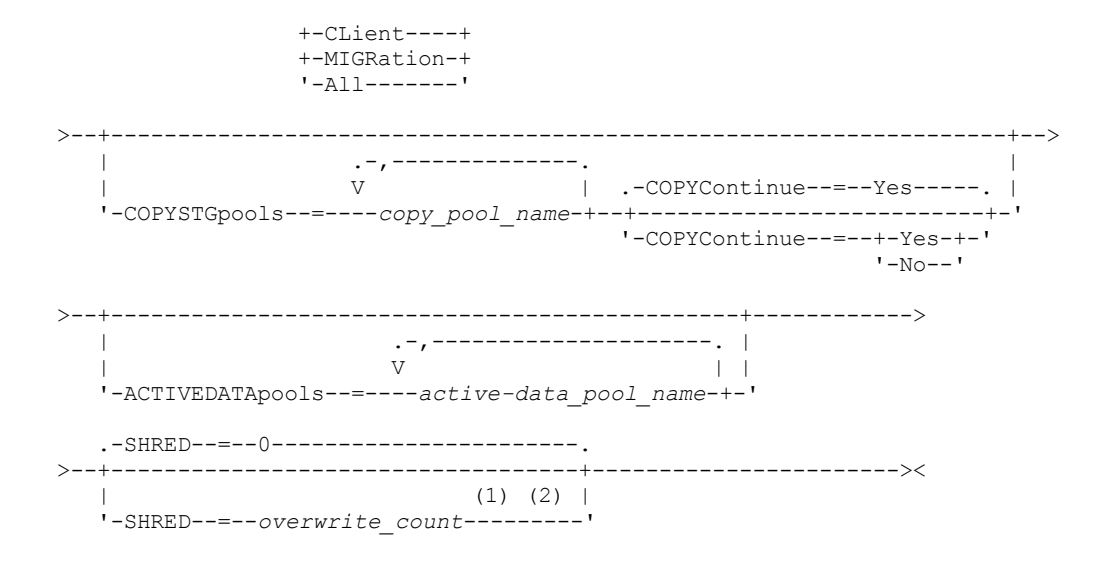

#### Notas:

- 1. Este parâmetro não está disponível para conjuntos de armazenamentos CENTERA ou SnapLock.
- 2. Sistemas operacionais LinuxEsse parâmetro não está disponível para conjuntos de armazenamento SnapLock.

# **Parâmetros**

#### pool\_name (Obrigatório)

Especifica o nome do conjunto de armazenamento a ser definido. O nome deve ser exclusivo e o comprimento máximo é 30 caracteres.

#### DISK (Necessário)

Especifica que deseja definir um conjunto de armazenamento para a classe de dispositivo DISK (a classe de dispositivo DISK é predefinida durante a instalação).

#### POoltype=PRimary

Especifica que você deseja definir um conjunto de armazenamento principal. Esse parâmetro é opcional. O valor padrão é PRIMARY.

#### STGType

Especifica o tipo de armazenamento que você deseja definir para um conjunto de armazenamentos. Esse parâmetro é opcional. O valor padrão é DEVCLASS.

#### Devclass

Especifica que o tipo de classe de dispositivo designado ao conjunto é conjunto de armazenamentos.

#### **DESCription**

Especifica uma descrição do conjunto de armazenamento. Esse parâmetro é opcional. A descrição deve ter no máximo 255 caracteres. Coloque a descrição entre aspas, se contiver algum espaço em branco.

#### ACCess

Especifica como os nós de clientes e processos de servidores (como migração e solicitação) podem acessar os arquivos no conjunto de armazenamento. Este parâmetro é opcional. O valor padrão é READWRITE. É possível especificar os seguintes valores:

#### READWrite

Especifica que os nós clientes e os processos do servidor podem ser lidos e gravados em arquivos armazenados em volumes no conjunto de armazenamentos.

#### READOnly

Especifica que os nós clientes podem ler somente arquivos dos volumes do conjunto de armazenamentos.

Os processos do servidor podem mover arquivos nos volumes do conjunto de armazenamentos. No entanto, nenhuma nova gravação é permitida para volumes no conjunto de armazenamentos de volumes de fora do conjunto de armazenamentos.

Se esse conjunto de armazenamentos foi especificado como um conjunto de armazenamentos subordinado (com o parâmetro NEXTSTGPOOL) e estiver definido como *readonly*, o conjunto de armazenamentos será ignorado quando os processos do servidor tentarem gravar arquivos no conjunto de armazenamentos.

#### UNAVailable

Especifica que os nós de clientes não podem acessar arquivos armazenados nos volumes no conjunto de armazenamento.

Os processos do servidor podem mover arquivos nos volumes do conjunto de armazenamento e também podem mover ou copiar arquivos desse conjunto de armazenamento para outro conjunto de armazenamento. No entanto, nenhuma nova gravação é permitida para volumes no conjunto de armazenamentos de volumes de fora do conjunto de armazenamentos.

Se esse conjunto de armazenamentos foi especificado como um conjunto de armazenamentos subordinado (com o parâmetro NEXTSTGPOOL) e estiver definido como *unavailable*, o conjunto de armazenamentos será ignorado quando os processos do servidor tentarem gravar arquivos no conjunto de armazenamentos.

#### MAXSIze

Especifica o tamanho máximo para um arquivo físico que o servidor pode armazenar no conjunto de armazenamentos. Esse parâmetro é opcional. O valor padrão é NOLIMIT. É possível especificar os seguintes valores:

#### NOLimit

Especifica que não há um limite de tamanho máximo para arquivos físicos que são armazenados no conjunto de armazenamentos.

#### maximum\_file\_size

Limita o tamanho máximo do arquivo físico. Especifique um número inteiro de 1 a 999999 terabytes, seguido por um fator de escala. Por exemplo, MAXSIZE=5G especifica que o tamanho máximo do arquivo para o conjunto de armazenamentos é 5 GB. É possível usar um dos seguintes fatores de escala:

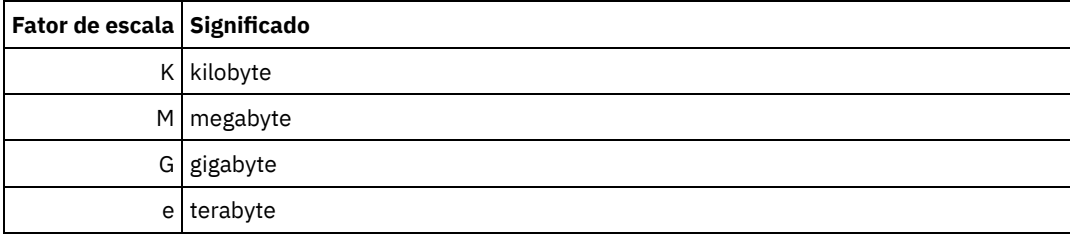

O cliente estima o tamanho dos arquivos que são enviados ao servidor. A estimativa do cliente é usada em vez da quantia real de dados enviada ao servidor. As opções do cliente, como deduplicação, compactação e criptografia podem fazer com que a quantia real de dados enviada ao servidor seja maior ou menor que a estimativa de tamanho. Por exemplo, a compactação de um arquivo pode ser menor em tamanho do que a estimativa enviando, assim, menos dados do que a estimativa. Além disso, um arquivo binário pode ser maior em tamanho após o processamento de compactação, enviando, assim, mais dados do que a estimativa.

Quando o tamanho físico do conjunto de armazenamentos exceder o parâmetro MAXSIZE, a tabela a seguir mostrará onde os arquivos serão normalmente armazenados.

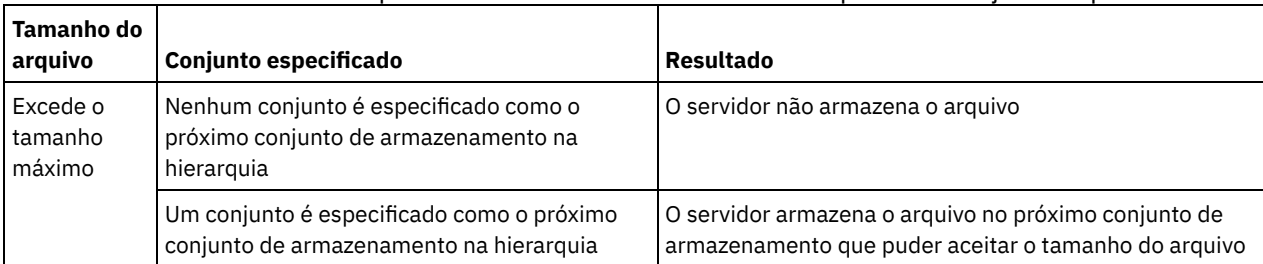

#### Tabela 1. O local de um arquivo de acordo com o tamanho do arquivo e o conjunto especificado

Dica: Se você especificar o parâmetro NEXTstgpool, defina um conjunto de armazenamentos em sua hierarquia para não ter limite no tamanho máximo do arquivo, especificando o parâmetro MAXSIze=NOLimit. Quando tiver pelo menos um conjunto sem limite de tamanho, você assegurará que, independentemente do tamanho, o servidor poderá armazenar o arquivo.

Para vários arquivos enviados em uma única transação, o servidor considera que o tamanho da transação seja o tamanho do arquivo. Se o tamanho total de todos os arquivos na transação for maior que o limite de tamanho máximo, o servidor não armazenará os arquivos no conjunto de armazenamentos.

#### CRCData

Especifica se uma CRC (Verificação Cíclica de Redundância) valida os dados do conjunto de armazenamento quando o processamento do volume de auditoria ocorrer no servidor. Esse parâmetro é opcional. O valor padrão é NO. Configurando
CRCDATA como YES e planejando um comando AUDIT VOLUME, é possível assegurar continuamente a integridade dos dados armazenados em sua hierarquia de armazenamento. É possível especificar os seguintes valores:

Sim

Especifica que os dados são armazenados contendo informações de CRC, permitindo o processamento do volume de auditoria para validar dados do conjunto de armazenamento. Esse modo causa impacto no desempenho, uma vez que gasto adicional é necessário para calcular e comparar valores de CRC entre o conjunto de armazenamento e o servidor.

Não

Especifica que os dados são armazenados sem informações de CRC.

#### **NEXTstgpool**

Especifica um conjunto de armazenamento principal para o qual os arquivos são migrados. Esse parâmetro é opcional. Se você não especificar um próximo conjunto de armazenamento, ocorrerão as ações a seguir:

- O servidor não poderá migrar arquivos deste conjunto de armazenamento
- O servidor não poderá armazenar arquivos que excederem o tamanho máximo desse conjunto de armazenamento em outro conjunto de armazenamento

#### Restrições:

- Para assegurar que você não crie uma cadeia de conjuntos de armazenamentos que leve a um loop sem fim, especifique pelo menos um conjunto de armazenamentos na hierarquia sem valor.
- Se você especificar um conjunto de acesso sequencial como o próximo conjunto de armazenamentos, o conjunto deverá estar no formato de dados NATIVE ou NONBLOCK.
- Não especifique um conjunto de armazenamentos de contêiner de diretório ou de contêiner em nuvem.
- Não use este parâmetro para especificar um conjunto de armazenamentos para migração de dados.

#### HIghmig

Especifica que o servidor inicia a migração para este conjunto de armazenamento quando a quantidade de dados do conjunto atingir esta porcentagem da capacidade estimada do conjunto. Esse parâmetro é opcional. É possível especificar um número inteiro de 0 a 100. O valor padrão é 90.

Quando o conjunto de armazenamentos excede o alto limite de migração, o servidor pode iniciar a migração de arquivos por nó para o próximo conjunto de armazenamentos. O parâmetro NEXTSTGPOOL define esta configuração. É possível especificar HIGHMIG=100 para evitar a migração para este conjunto de armazenamentos.

#### LOwmig

Especifica que o servidor para a migração referente a este conjunto de armazenamento quando a quantidade de dados do conjunto atingir esta porcentagem da capacidade estimada do conjunto. Esse parâmetro é opcional. É possível especificar um número inteiro de 0 a 99. O valor padrão é 70.

Quando a migração for por espaço de nó ou de arquivo, dependendo da disposição, o nível do conjunto de armazenamento poderá ficar abaixo do valor especificado para esse parâmetro. Para esvaziar o conjunto de armazenamentos, configure LOWMIG=0.

#### CAChe

Especifica se o processo de migração deixa uma cópia em cache de um arquivo nesde conjunto de armazenamentos depois de migrar o arquivo para o próximo conjunto de armazenamentos. Esse parâmetro é opcional. O valor padrão é NO. É possível especificar os seguintes valores:

#### Sim

Especifica que o armazenamento em cache está ativado.

Não

Especifica que o armazenamento em cache está desativado.

O uso de cache pode melhorar a capacidade de recuperar arquivos, mas pode afetar o desempenho de outros processos.

#### MIGPRocess

Especifica o número de processos que o servidor utiliza para migração de arquivos deste conjunto de armazenamento. Esse parâmetro é opcional. É possível especificar um número inteiro de 1 a 999. O valor padrão é 1.

Durante a migração, esses processos são executados em paralelo para fornecer o potencial de taxas de migração melhoradas.

Dicas:

- O número de processos de migração depende das seguintes configurações:
	- O parâmetro MIGPROCESS
	- A configuração de disposição do próximo conjunto
	- O número de nós ou de grupos de disposição com dados no conjunto de armazenamentos que está sendo migrado

Por exemplo, suponha que MIGPROCESS =6, o parâmetro de próximo conjunto COLLOCATE seja configurado para NODE, mas existam apenas dois nós com dados no conjunto de armazenamentos. O processamento de migração consiste em apenas dois processos, não em seis. Se o parâmetro COLLOCATE for configurado para GROUP e ambos os nós estiverem no mesmo grupo, o processamento de migração consistirá em apenas um processo. Se o parâmetro COLLOCATE for configurado para NO ou FILESPACE e cada nó tiver dois espaços no arquivo com dados de backup, o processamento de migração consistirá em quatro processos.

Ao especificar esse parâmetro, considere se a função de gravação simultânea está ativada para a migração de dados do servidor. Cada processo de migração requer um ponto de montagem e uma unidade para cada conjunto de armazenamento de cópia e datapool ativo que é definido para o conjunto de armazenamento de destino.

#### MIGDelay

Especifica o número mínimo de dias que um arquivo deve permanecer em um conjunto de armazenamento antes que ele se torne elegível para migração. Para calcular um valor para comparar com o valor de MIGDELAY especificado, o servidor conta os itens a seguir:

- O número de dias que o arquivo ficou no conjunto de armazenamento
- O número de dias, se houver, desde que o arquivo foi recuperado por um cliente

O menor dos dois valores é comparado com o valor de MIGDELAY especificado. Por exemplo, um arquivo não será migrado se todas as condições a seguir forem verdadeiras:

- Um arquivo ficou em um conjunto de armazenamentos durante cinco dias.
- O arquivo foi acessado por um cliente nos últimos três dias.
- O valor que está especificado para o parâmetro MIGDELAY é quatro dias.

Esse parâmetro é opcional. É possível especificar um número inteiro de 0 a 9999. O padrão é 0, o que significa que você não deseja atrasar a migração.

Se você desejar que o servidor conte o número de dias que se baseiam em quando um arquivo foi armazenado e não em quando ele foi recuperado, use a opção do servidor NORETRIEVEDATE.

#### MIGContinue

Especifica se você permite que o servidor migre arquivos que não atendem ao tempo de atraso de migração. Este parâmetro é opcional. O padrão é SIM.

Como você pode exigir que os arquivos permaneçam no conjunto de armazenamentos por um número mínimo de dias, o servidor pode migrar todos os arquivos elegíveis para o próximo conjunto de armazenamentos e ainda assim não atingir o limite baixo de migração. Esse parâmetro permite que você especifique se o servidor pode continuar o processo de migração migrando arquivos que não atendem ao tempo de atraso de migração.

É possível especificar um dos valores a seguir:

Sim

Especifica que, quando for necessário atender ao limite baixo de migração, o servidor continuará a migrar arquivos que não preenchem o período de atraso da migração.

Se permitir que mais de um processo de migração para o conjunto de armazenamento, alguns arquivos que não atendem ao tempo de atraso de migração podem ser migrado desnecessariamente. Como um processo migra arquivos que preenchem o tempo de atraso da migração, um segundo processo poderia iniciar a migração de arquivos que não preenchem o tempo de atraso da migração, a fim de atingir o limite baixo de migração. O primeiro processo que ainda está migrando arquivos que preenchem o tempo de atraso da migração pode ter feito com que o limite baixo de migração fosse atingido.

Não

Especifica que o servidor para a migração quando nenhum arquivo elegível permanecer migrado, mesmo antes de atingir o limite baixo de migração. O servidor não migra arquivos a menos que estes satisfaçam ao tempo de atraso de migração.

Especifica quando o IBM Spectrum Protect executa operações de gravação simultânea. O valor padrão é CLIENT. Esse parâmetro é opcional e afeta as seguintes operações:

- Sessões de armazenamento do cliente
- Processos de importação do servidor
- Processos de migração de dados do servidor

Se um erro ocorrer enquanto os dados estão sendo simultaneamente gravados em um conjunto de armazenamento de cópia ou em um conjunto de dados ativos durante um processo de migração, o servidor parará de gravar nos conjuntos de armazenamentos com falha no restante do processo. Entretanto, o servidor continua a armazenar arquivos no conjunto de armazenamento primário e em qualquer conjunto de armazenamento de cópia ou conjuntos de dados ativos restantes. Esses conjuntos permanecem ativos durante o processo de migração. Os conjuntos de armazenamentos de cópia são especificados com o uso do parâmetro COPYSTGPOOLS. Os conjuntos de dados ativos são especificados com o uso do parâmetro ACTIVEDATAPOOLS.

É possível especificar um dos valores a seguir:

#### None

Especifica que a função de gravação simultânea está desativada.

CLient

Especifica que os dados são gravados simultaneamente em conjuntos de armazenamentos de cópia ou em datapools ativos durante as sessões de armazenamento do cliente ou processos de importação do servidor. Durante os processos de importação do servidor, os dados são simultaneamente gravados somente nos conjuntos de armazenamentos de cópia. Os dados não são gravados nos datapools ativos durante os processos de importação do servidor.

## MIGRation

Especifica que os dados são gravados simultaneamente em conjuntos de armazenamentos de cópia ou em datapools ativos somente durante a migração para esse conjunto de armazenamento. Durante os processos de migração de dados do servidor, os dados serão gravados simultaneamente nos conjuntos de armazenamento de cópia e de dados ativos somente se os dados não existirem nesses conjuntos. Os nós cujos dados estão sendo migrados devem estar em um domínio associado a um datapool ativo. Se os nós não estiverem em um domínio associado a um conjunto ativo, os dados não poderão ser gravados no conjunto.

All

Especifica que os dados são gravados simultaneamente em conjuntos de armazenamentos de cópia ou em datapools ativos durante as sessões de armazenamento do cliente, processos de importação do servidor ou processos de migração de dados do servidor. Especificar esse valor garante que os dados sejam gravados simultaneamente sempre que esse conjunto for um destino para qualquer uma das operações elegíveis.

#### **COPYSTGpools**

Especifica os nomes dos conjuntos de armazenamento de cópias nos quais o servidor grava dados simultaneamente. O parâmetro COPYSTGPOOLS é opcional. É possível especificar um máximo de três nomes de conjuntos de cópias que são separados por vírgulas. Não são permitidos espaços entre os nomes dos conjuntos de cópias. Quando você especifica um valor para o parâmetro COPYSTGPOOLS, também é possível especificar um valor para o parâmetro COPYCONTINUE.

O número total combinado de conjuntos de armazenamentos que são especificados nos parâmetros COPYSGTPOOLS e ACTIVEDATAPOOLS não pode exceder três.

Quando uma operação de armazenamento de dados alterna de um conjunto de armazenamento primários para um próximo conjunto de armazenamento, o próximo conjunto de armazenamento herda a lista de conjuntos de armazenamento de cópia e o valor COPYCONTINUE do conjunto de armazenamento primários. O conjunto de armazenamento primário é especificado pelo grupo de cópias da classe de gerenciamento que está ligada aos dados.

O servidor pode gravar dados simultaneamente para copiar conjuntos de armazenamento de cópia durante as seguintes operações:

- Operações de backup e archive por clientes de backup-archive do IBM Spectrum Protect ou aplicativos clientes que estão usando a API do IBM Spectrum Protect
- Operações de migração por clientes IBM Spectrum Protect for Space Management
- Operações de importação que envolvem a cópia de dados de arquivos exportados da mídia externa para um conjunto de armazenamento primário associado a uma lista de conjuntos de armazenamento de cópia

Restrição: A função de gravação simultânea não é suportada para as seguintes operações de armazenamento:

Quando a operação está utilizando movimento de dados livre de LAN. As operações de gravação simultânea têm precedência sobre movimentações de dados sem a LAN, fazendo com que as operações percorram a LAN. Contudo, a configuração de gravação simultânea é seguida.

- Operações de backup NAS. Se o conjunto de armazenamento primários especificado no DESTINATION ou TOCDESTINATION no grupo de cópias da classe de gerenciamento tiver conjuntos de armazenamento de cópia que estão definidos:
	- Os conjuntos de armazenamento de cópia serão ignorados
	- Os dados serão armazenados apenas no conjunto de armazenamento primários

Atenção: A função que é fornecida pelo parâmetro COPYSTGPOOLS não tem como finalidade substituir o comando BACKUP STGPOOL. Se você usar o parâmetro COPYSTGPOOLS, continue a usar o comando BACKUP STGPOOL para assegurar que os conjuntos de armazenamento de cópia sejam cópias completas do conjunto de armazenamentos primários. Há casos em que uma cópia pode não ter sido criada. Para obter mais informações, consulte a descrição do parâmetro COPYCONTINUE.

# COPYContinue

Especifica como o servidor normalmente reage a uma falha na gravação de qualquer um dos conjuntos de armazenamento que forem listados no parâmetro COPYSTGPOOLS. Esse parâmetro é opcional. O valor padrão é YES. Ao especificar o parâmetro COPYCONTINUE, você também deve especificar o parâmetro COPYSTGPOOLS. É possível especificar os seguintes valores:

#### Sim

Se o parâmetro COPYCONTINUE for definido como YES, o servidor parará a gravação nos conjuntos de cópias com falhas para o restante da sessão, mas continuará a armazenar os arquivos no conjunto primário e em quaisquer conjuntos de cópias restantes. A lista de conjuntos de armazenamentos de cópias fica ativa apenas durante a existência da sessão do cliente e se aplica a todos os conjuntos de armazenamentos primário em uma hierarquia do conjunto de armazenamentos específico.

Não

Se o parâmetro COPYCONTINUE for configurado como NO, o servidor falhará a transação atual e descontinuará a operação de armazenamento.

#### Restrições:

- A configuração do parâmetro COPYCONTINUE não afeta os conjuntos de dados ativos. Se ocorrer uma falha de gravação em qualquer um dos conjuntos de dados ativos, o servidor parará a gravação no conjunto de dados ativos com falha para o restante da sessão, mas continuará armazenando arquivos no conjunto primário e em quaisquer conjuntos de dados ativos restantes e conjuntos de armazenamentos de cópias. A lista de conjuntos de dados ativos fica ativa apenas durante a existência da sessão e se aplica a todos os conjuntos de armazenamentos primário em uma hierarquia do conjunto de armazenamentos específica.
- A configuração do parâmetro COPYCONTINUE não afeta a função de gravação simultânea durante a importação do servidor. Se os dados estiverem sendo gravados simultaneamente e ocorrer uma falha de gravação no conjunto de armazenamento primário ou em qualquer conjunto de armazenamento de cópia, o processo de importação do servidor falhará.
- A configuração do parâmetro COPYCONTINUE não afeta a função de gravação simultânea durante a migração dos dados do servidor. Se os dados estiverem sendo gravados simultaneamente e ocorrer uma falha de gravação em qualquer conjunto de armazenamento de cópia ou em conjunto de dados ativos, o conjunto de armazenamento com falha será removido e o processo de migração de dados continuará. As falhas de gravação no conjunto de armazenamento primário fazem com que o processo de migração falhe.

#### ACTIVEDATApools

Especifica os nomes dos datapools ativos nos quais o servidor grava dados simultaneamente durante uma operação de backup do cliente. O parâmetro ACTIVEDATAPOOLS é opcional. Os espaços entre os nomes dos datapools ativos não são permitidos.

O número total combinado de conjuntos de armazenamentos que são especificados nos parâmetros COPYSGTPOOLS e ACTIVEDATAPOOLS não pode exceder três.

Quando uma operação de armazenamento de dados alterna de um conjunto de armazenamento primários para um próximo conjunto de armazenamento, o próximo conjunto de armazenamento herda a lista de datapools ativos do conjunto de armazenamento de destino que está especificado no grupo de cópias. O conjunto de armazenamento primário é especificado pelo grupo de cópias da classe de gerenciamento que está ligada aos dados.

O servidor pode gravar dados simultaneamente em datapools ativos apenas durante operações de backup por clientes de backup-archive do IBM Spectrum Protect ou aplicativos clientes que usam a API do IBM Spectrum Protect. Restrições:

1. Este parâmetro está disponível apenas para os conjuntos de armazenamentos primários que usam o formato de dados "NATIVE" ou "NONBLOCK". Este parâmetro não está disponível para conjuntos de armazenamento que usam os seguintes formatos de dados:

- o NETAPPDUMP
- o CELERRADUMP
- o NDMPDUMP
- 2. A gravação simultânea de dados em datapools ativos não é suportada quando você usa movimentação de dados sem LAN. As operações de gravação simultânea têm precedência sobre movimentações de dados sem a LAN, fazendo com que as operações percorram a LAN. Contudo, a configuração de gravação simultânea é seguida.
- 3. A função de gravação simultânea não é suportada quando uma operação de backup NAS está gravando um arquivo TOC. Se o conjunto de armazenamento primários especificado no TOCDESTINATION no grupo de cópias da classe de gerenciamento tiver datapools ativos que estão definidos:
	- Os datapools ativos serão ignorados
	- Os dados serão armazenados apenas no conjunto de armazenamento primários
- 4. Não é possível usar a função de gravação simultânea com dispositivos de armazenamento CENTERA.
- 5. Os dados que estão sendo importados não são armazenados em datapools ativos. Após uma operação de importação, use o comando COPY ACTIVEDATA para armazenar os dados importados em um datapool ativo.

Atenção: A função que é fornecida pelo parâmetro ACTIVEDATAPOOLS não tem como finalidade substituir o comando COPY ACTIVEDATA. Se você usar o parâmetro ACTIVEDATAPOOLS, use o comando COPY ACTIVEDATA para assegurar que os datapools ativos contenham todos os dados ativos do conjunto de armazenamento primários.

#### SHRED

Especifica se os dados são sobrescritos fisicamente quando excluídos. Esse parâmetro é opcional. É possível especificar um número inteiro de 0 a 10. O valor padrão é 0.

Se você especificar um valor de zero, o servidor excluirá os dados do banco de dados. Contudo, o armazenamento que é usado para conter os dados não é sobrescrito e os dados existem no armazenamento até que o armazenamento seja reutilizado para outros dados. Talvez seja possível descobrir e reconstruir os dados depois de serem excluídos.

Se você especificar um valor maior que zero, o servidor excluirá os dados tanto lógica quanto fisicamente. O servidor sobrescreve o armazenamento que é usado para conter os dados o número de vezes especificado. Essa sobrescrição aumenta a dificuldade de descobrir e reconstruir os dados depois de serem excluídos.

Para assegurar que todas as cópias dos dados sejam fragmentadas, especifique um valor de SHRED maior que zero para o conjunto de armazenamentos especificado no parâmetro NEXTSTGPOOL. Não especifique o COPYSTGPOOLS ou ACTIVEDATAPOOLS. A especificação de valores relativamente altos para a contagem de sobrescrições geralmente melhora o nível de segurança, mas pode afetar o desempenho de modo desfavorável.

A sobrescrição de dados excluídos é feita assincronamente após a conclusão da operação de exclusão. Portanto, o espaço que é ocupado pelos dados excluídos permanece ocupado por algum tempo. O espaço não está disponível como espaço livre para novos dados.

Um valor de SHRED maior que zero não poderá ser usado se o valor do parâmetro CACHE for YES.

Importante: Depois que uma operação de exportação for concluída e identificar os arquivos para exportação, as alterações feitas no valor SHRED do conjunto de armazenamentos serão ignoradas. Uma operação de exportação que está suspensa retém o valor SHRED original no decorrer de toda a operação. Talvez deseje considerar o cancelamento da operação de exportação se as alterações no valor SHRED do conjunto de armazenamentos colocarem a operação em risco. É possível emitir novamente a comando de exportação após qualquer limpeza necessária.

# **Exemplo: Definir um conjunto de armazenamento primário para uma classe de dispositivo DISK**

Definir um conjunto de armazenamento principal, POOL1, para utilizar a classe de dispositivo DISK, com cache ativado. Limite o tamanho máximo do arquivo a 5 MB. Armazene quaisquer arquivos maiores que 5 MB em conjuntos de armazenamentos subordinados que iniciam com o conjunto de armazenamento PROG2. Defina o limite alto de migração a 70% e o limite baixo de migração a 30%.

```
define stgpool pool1 disk
description="main disk storage pool" maxsize=5m
highmig=70 lowmig=30 cache=yes
nextstgpool=prog2
```
# **DEFINE STGPOOL (Definir um conjunto de armazenamento primário designado a dispositivos de acesso sequencial)**

Use esse comando para definir um conjunto de armazenamento primários que é designado a dispositivos de acesso sequencial.

# **Classe de privilégio**

Para emitir esse comando, é necessário ter privilégio de sistema.

#### **Sintaxe**

```
>>-DEFine STGpool--pool_name--device_class_name----------------->
   .-POoltype--=--PRimary-. .-STGType--=--Devclass-.
>--+----------------------+--+----------------------+----------->
   '-POoltype--=--PRimary-' '-STGType--=--Devclass-'
>--+-----------------------------+------------------------------>
   '-DESCription--=--description-'
  .-ACCess--=--READWrite-------.
>--+----------------------------+------------------------------->
   '-ACCess--=--+-READWrite---+-'
               +-READOnly----+
               '-UNAVailable-'
   .-MAXSIze--=--NOLimit--------------------.
>--+---------------------------------------+-------------------->
   | (1) (2) |
   '-MAXSIze--=--maximum_file_size---------'
  .-CRCData--=--No----------.<br>+------------------------+
                                >--+------------------------+----------------------------------->
   '-CRCData--=--+-Yes----+-'
                | (1) |'-No-----'
>--+-----------------------------------+------------------------>
                              (1) (2) |
   '-NEXTstgpool--=--pool_name---------'
   .-HIghmig--=--90--------------.
>--+-----------------------------+------------------------------>
   | (1) (2) |
   '-HIghmig--=--percent---------'
   .-LOwmig--=--70---------------.
>--+----------------------------+------------------------------->
  | (1) (2) |
   '-LOwmig--=--percent---------'
   .-REClaim--=--60---------------.
>--+-----------------------------+------------------------------>
                        (1) (2) |
   '-REClaim--=--percent---------'
   .-RECLAIMPRocess--=--1--------------.
>--+-----------------------------------+------------------------>
   | (1) (2) |
   '-RECLAIMPRocess--=--number---------'
>--+--------------------------------------+--------------------->
                                 (1) (2) |
   '-RECLAIMSTGpool--=--pool_name---------'
   .-RECLAMATIONType--=--THRESHold-----------------.
>--+-----------------------------------------------+------------>
                                      (1) (2) (3) |
   '-RECLAMATIONType--=--+-THRESHold-+-------------'
                       '-SNAPlock--'
   .-COLlocate--=--GRoup-------------.
>--+---------------------------------+-------------------------->
```
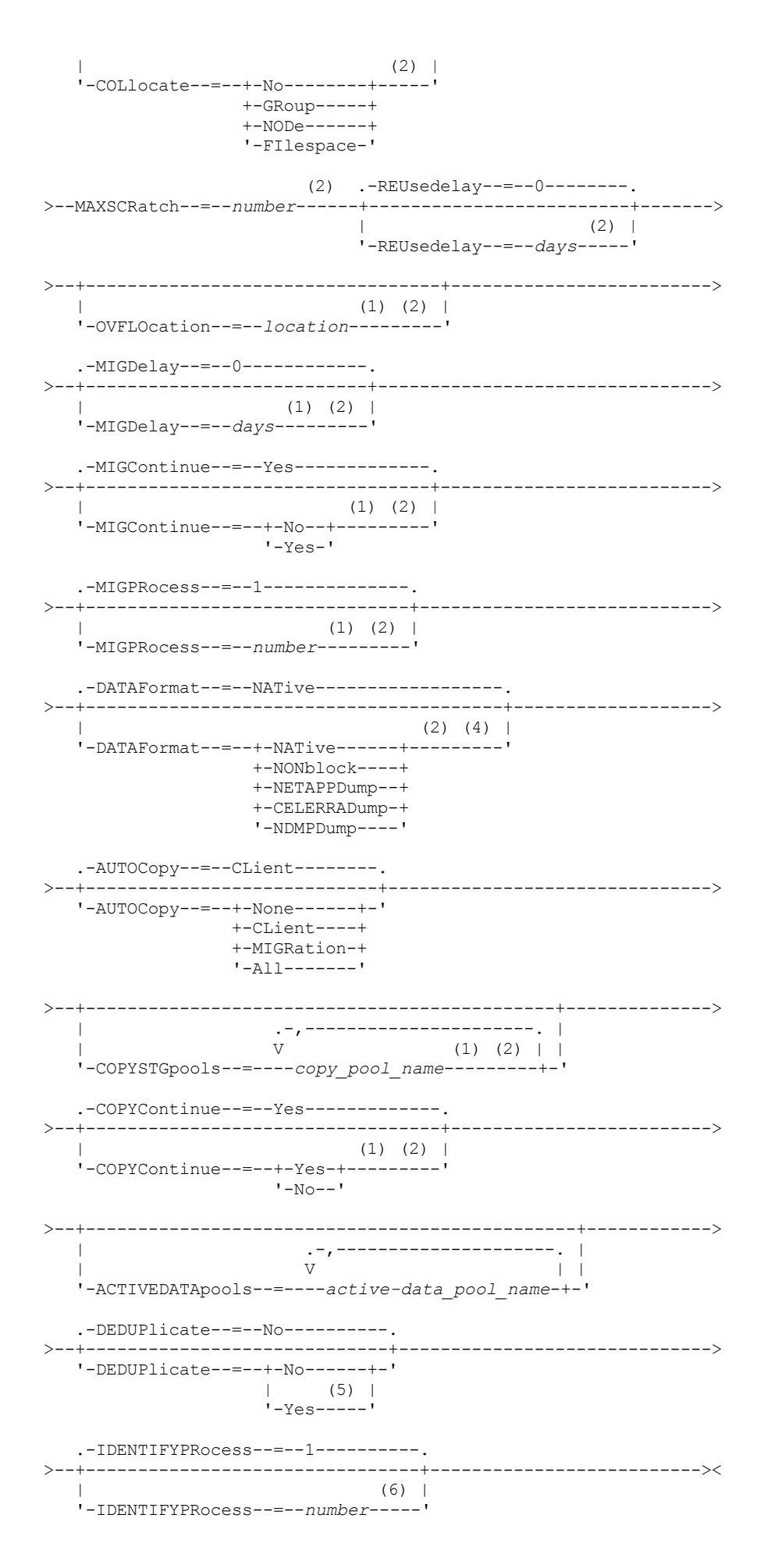

Notas:

- 1. Esse parâmetro não está disponível para conjuntos de armazenamento que utilizam os formatos de dados NETAPPDUMP, CELERRADUMP ou NDMPDUMP.
- 2. Esse parâmetro não está disponível ou é ignorado para os conjuntos de armazenamentos CENTERA.
- 3. A configuração RECLAMATIONTYPE=SNAPLOCK só é válida para conjuntos de armazenamentos definidos para servidores ativados para o IBM Spectrum Protect for Data Retention. O conjunto de armazenamento deve ser designado a uma classe de dispositivo FILE e os diretórios especificados na classe de dispositivo devem ser volumes NetApp SnapLock.
- 4. Os valores NETAPPDUMP, CELERRADUMP e NDMPDUMP não são válidos para conjuntos de armazenamentos definidos com uma classe de dispositivo do tipo FILE.
- 5. Esse parâmetro é válido apenas para conjuntos de armazenamento definidos com uma classe de dispositivo do tipo FILE.
- 6. Esse parâmetro estará disponível apenas quando o valor do parâmetro DEDUPLICATE for YES.

## **Parâmetros**

#### pool\_name (Obrigatório)

Especifica o nome do conjunto de armazenamento a ser definido. O nome deve ser exclusivo e o comprimento máximo é 30 caracteres.

#### device class name (Necessário)

Exibe o nome da classe de dispositivo à qual este conjunto de armazenamento é atribuído. É possível especificar qualquer classe de dispositivo, exceto para a classe de dispositivo DISK.

#### POoltype=PRimary

Especifica que você deseja definir um conjunto de armazenamento principal. Esse parâmetro é opcional. O valor padrão é PRIMARY.

#### STGType

Especifica o tipo de armazenamento que você deseja definir para um conjunto de armazenamentos. Esse parâmetro é opcional. O valor padrão é DEVCLASS.

#### Devclass

Especifica que o tipo de classe de dispositivo designado ao conjunto é conjunto de armazenamentos.

#### **DESCription**

Especifica uma descrição do conjunto de armazenamento. Esse parâmetro é opcional. A descrição deve ter no máximo 255 caracteres. Coloque a descrição entre aspas, se contiver algum espaço em branco.

#### ACCess

Especifica como os nós de clientes e processos de servidores (como migração e solicitação) podem acessar os arquivos no conjunto de armazenamento. Este parâmetro é opcional. O valor padrão é READWRITE. É possível especificar os seguintes valores:

#### **RFADWrite**

Especifica que os nós clientes e os processos do servidor podem ser lidos e gravados em arquivos armazenados em volumes no conjunto de armazenamentos.

#### READOnly

Especifica que os nós clientes podem ler somente arquivos dos volumes do conjunto de armazenamentos.

Os processos do servidor podem mover arquivos nos volumes do conjunto de armazenamentos. No entanto, nenhuma nova gravação é permitida para volumes no conjunto de armazenamentos de volumes de fora do conjunto de armazenamentos.

Se esse conjunto de armazenamentos foi especificado como um conjunto de armazenamentos subordinado (com o parâmetro NEXTSTGPOOL) e estiver definido como *readonly*, o conjunto de armazenamentos será ignorado quando os processos do servidor tentarem gravar arquivos no conjunto de armazenamentos.

#### UNAVailable

Especifica que os nós de clientes não podem acessar arquivos armazenados nos volumes no conjunto de armazenamento.

Os processos do servidor podem mover arquivos nos volumes do conjunto de armazenamento e também podem mover ou copiar arquivos desse conjunto de armazenamento para outro conjunto de armazenamento. No entanto, nenhuma nova gravação é permitida para volumes no conjunto de armazenamentos de volumes de fora do conjunto de armazenamentos.

Se esse conjunto de armazenamentos foi especificado como um conjunto de armazenamentos subordinado (com o parâmetro NEXTSTGPOOL) e estiver definido como *unavailable*, o conjunto de armazenamentos será ignorado

#### MAXSIze

Especifica o tamanho máximo para um arquivo físico que o servidor pode armazenar no conjunto de armazenamentos. Este parâmetro é opcional. O valor padrão é NOLIMIT. É possível especificar um dos valores a seguir:

NOLimit

Especifica que não há nenhum limite máximo de tamanho para arquivos físicos armazenados no conjunto de armazenamentos.

maximum\_file\_size

Limita o tamanho máximo do arquivo físico. Especifique um número inteiro de 1 a 999999 terabytes, seguido por um fator de escala. Por exemplo, MAXSIZE=5G especifica que o tamanho máximo do arquivo para esse conjunto de armazenamentos é 5 gigabytes. Os fatores de escala são:

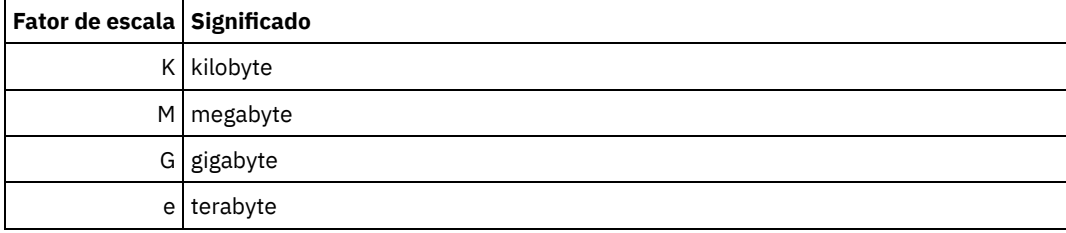

O cliente estima o tamanho dos arquivos que são enviados ao servidor. A estimativa do cliente é usada em vez da quantia real de dados enviada ao servidor. As opções do cliente, como deduplicação, compactação e criptografia podem fazer com que a quantia real de dados enviada ao servidor seja maior ou menor que a estimativa de tamanho. Por exemplo, a compactação de um arquivo pode ser menor em tamanho do que a estimativa enviando, assim, menos dados do que a estimativa. Além disso, um arquivo binário pode ser maior em tamanho após o processamento de compactação, enviando, assim, mais dados do que a estimativa.

Quando o tamanho físico do conjunto de armazenamentos exceder o parâmetro MAXSIZE, a tabela a seguir mostrará onde os arquivos serão normalmente armazenados.

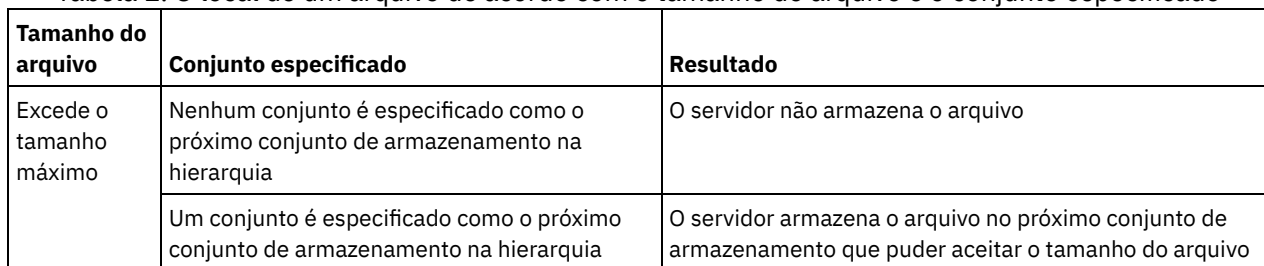

#### Tabela 1. O local de um arquivo de acordo com o tamanho do arquivo e o conjunto especificado

Dica: Se você especificar o parâmetro NEXTstgpool, defina um conjunto de armazenamentos em sua hierarquia para não ter limite no tamanho máximo do arquivo, especificando o parâmetro MAXSIze=NOLimit. Quando tiver pelo menos um conjunto sem limite de tamanho, você assegurará que, independentemente do tamanho, o servidor poderá armazenar o arquivo.

Para vários arquivos enviados em uma única transação, o servidor considera que o tamanho da transação seja o tamanho do arquivo. Se o tamanho total de todos os arquivos na transação for maior que o limite de tamanho máximo, o servidor não armazenará os arquivos no conjunto de armazenamentos.

#### Restrição:

Este parâmetro não está disponível para conjuntos de armazenamento que usam os seguintes formatos de dados:

- NETAPPDUMP
- CELERRADUMP
- NDMPDUMP

#### CRCData

Especifica se uma CRC (Verificação Cíclica de Redundância) valida os dados do conjunto de armazenamento quando o processamento do volume de auditoria ocorrer no servidor. Esse parâmetro é válido apenas para conjuntos de armazenamento de formato de dados NATIVE. Esse parâmetro é opcional. O valor padrão é NO. Configurando CRCDATA como YES e planejando um comando AUDIT VOLUME, é possível assegurar continuamente a integridade dos dados armazenados em sua hierarquia de armazenamento. É possível especificar os seguintes valores:

Sim

Especifica que os dados são armazenados contendo informações de CRC, permitindo o processamento do volume de auditoria para validar dados do conjunto de armazenamento. Esse modo causa impacto no desempenho, uma vez que processamento adicional é necessário para calcular e comparar valores de CRC entre o conjunto de armazenamentos e o servidor.

Não

Especifica que os dados são armazenados sem informações de CRC.

Restrição: Este parâmetro não está disponível para conjuntos de armazenamento que usam os seguintes formatos de dados:

- NETAPPDUMP
- CELERRADUMP
- NDMPDUMP

#### Dica:

Para conjuntos de armazenamentos que estão associados ao tipo de dispositivo 3592, LTO ou ECARTRIDGE, a proteção de bloco lógico fornece melhor proteção contra distorção de dados que a validação de CRC para um conjunto de armazenamentos. Se você especificar a validação CRC para um conjunto de armazenamento, os dados apenas serão validados durante as operações de auditoria de volume. Os erros serão identificados após os dados serem gravados no cartucho.

Para ativar a proteção de bloco lógico, especifique um valor READWRITE para o parâmetro LBPROTECT nos comandos DEFINE DEVCLASS e UPDATE DEVCLASS para os tipos de dispositivo 3592, LTO ou ECARTRIDGE. A proteção do bloco lógico é suportada apenas nos seguintes tipos de unidades e mídia:

- IBM® LTO5 e posteriores.
- As unidades IBM 3592 Generation 3 e posteriores com a mídia 3592 Generation 2 e posteriores.
- Unidades Oracle StorageTek T10000C e T10000D.

#### NEXTstgpool

Especifica um conjunto de armazenamento principal para o qual os arquivos são migrados. Não é possível migrar dados de uma conjunto de armazenamento de acesso sequencial para um conjunto de armazenamento de acesso aleatório. Esse parâmetro é opcional.

Se este conjunto de armazenamento não possui um próximo conjunto de armazenamento, o servidor não poderá migrar arquivos deste conjunto de armazenamento e não poderá armazenar arquivos que excedam o tamanho máximo desse conjunto de armazenamento em outro conjunto de armazenamento.

Quando houver espaço insuficiente disponível no conjunto de armazenamentos atual, o parâmetro NEXTSTGPOOL para conjuntos de armazenamentos de acesso sequencial não permitirá que os dados sejam armazenados no próximo conjunto. Neste caso, o servidor emite uma mensagem e a transação falha.

Para os próximos conjuntos de armazenamentos com um tipo de dispositivo FILE, o servidor concluirá uma verificação preliminar para determinar se há espaço suficiente disponível. Se não houver espaço disponível, o servidor irá para o próximo conjunto de armazenamento na hierarquia. Se houver espaço disponível, o servidor tentará armazenar dados nesse conjunto. No entanto, é possível que a operação de armazenamento possa falhar porque, no momento em que a operação de armazenamento real for tentada, o espaço não estará mais disponível.

#### Restrições:

- Para assegurar que você não crie uma cadeia de conjuntos de armazenamentos que leve a um loop sem fim, especifique pelo menos um conjunto de armazenamentos na hierarquia sem valor.
- Se você especificar um conjunto de acesso sequencial como o próximo conjunto de armazenamentos, o conjunto deverá estar no formato de dados NATIVE ou NONBLOCK.
- Não especifique um conjunto de armazenamentos de contêiner de diretório ou de contêiner em nuvem.
- Não use este parâmetro para especificar um conjunto de armazenamentos para migração de dados.
- Esse parâmetro não está disponível para conjuntos de armazenamentos que usam os seguintes formatos de dados: o NETAPPDUMP
	- o CELERRADUMP
	- o NDMPDUMP

HIghmig

Especifica que o servidor inicia a migração quando a utilização do conjunto de armazenamento atinge essa porcentagem. Para conjuntos de armazenamento em disco de acesso sequencial (FILE), a utilização é a proporção de dados em um conjunto de armazenamento para a capacidade de dados estimada total do conjunto, incluindo a capacidade de todos os volumes utilizáveis especificados para o conjunto. Para conjuntos de armazenamentos que usam mídia de fita, utilização é a proporção de volumes que contêm dados para o número total de volumes no conjunto de armazenamento. O número total de volumes inclui o número máximo de volumes de trabalho. Esse parâmetro é opcional. É possível especificar um número inteiro de 0 a 100. O valor padrão é 90.

Quando o conjunto de armazenamento exceder o limite alto de migração, o servidor poderá iniciar a migração de arquivos pelo volume para o próximo conjunto de armazenamento definido para o conjunto. É possível definir o limite alto de migração para 100 para evitar a migração para o conjunto de armazenamento.

Restrição: Este parâmetro não está disponível para conjuntos de armazenamento que usam os seguintes formatos de dados:

- NETAPPDUMP
- CELERRADUMP
- NDMPDUMP

#### LOwmig

Especifica que o servidor para a migração quando a utilização do conjunto de armazenamento atinge essa porcentagem ou fica abaixo dela. Para conjuntos de armazenamento em disco de acesso sequencial (FILE), a utilização é a proporção de dados em um conjunto de armazenamento para a capacidade de dados estimada total do conjunto, incluindo a capacidade de todos os volumes utilizáveis especificados para o conjunto. Para conjuntos de armazenamentos que usam mídia de fita, utilização é a proporção de volumes que contêm dados para o número total de volumes no conjunto de armazenamento. O número total de volumes inclui o número máximo de volumes de trabalho. Esse parâmetro é opcional. É possível especificar um número inteiro de 0 a 99. O valor padrão é 70.

Quando o conjunto de armazenamento atingir o limite baixo de migração, o servidor não iniciará a migração de arquivos a partir de outro volume. É possível definir o limite baixo de migração para 0 para permitir que a migração esvazie o conjunto de armazenamentos.

Restrição: Este parâmetro não está disponível para conjuntos de armazenamento que usam os seguintes formatos de dados:

- NETAPPDUMP
- CELERRADUMP
- NDMPDUMP

#### REClaim

Especifica quando o servidor recupera um volume, que se baseia na porcentagem do espaço recuperável em um volume. O espaço recuperável é a quantia de espaço que é ocupada por arquivos expirados ou excluídos do banco de dados.

A solicitação torna o espaço fragmentado nos volumes novamente utilizável, movendo todos os arquivos não expirados remanescentes de um volume para outro, tornando assim o volume original disponível para reutilização. Esse parâmetro é opcional. É possível especificar um número inteiro de 1 a 100. O valor padrão é 60, exceto para conjuntos de armazenamento que utilizam dispositivos WORM.

Sistemas operacionais AIX Sistemas operacionais WindowsPara conjuntos de armazenamentos que usam uma classe de dispositivo WORM, é possível diminuir o valor do padrão de 100. Diminuir o valor permite que o servidor consolide os dados em volumes menores quando necessário. Volumes que são esvaziados por recuperação podem ser retirados da biblioteca, liberando slots para novos volumes. Como os volumes são de gravação única, eles não podem ser reutilizados.

O servidor determina que o volume é um candidato para recuperação se a porcentagem de espaço recuperável em um volume for maior que o limite de recuperação do conjunto de armazenamentos.

Especifique um valor de 50% ou mais para este parâmetro para que os arquivos armazenados em dois volumes possam ser combinados em um único volume de saída.

Restrição: Este parâmetro não está disponível para conjuntos de armazenamento que usam os seguintes formatos de dados:

- NETAPPDUMP
- CELERRADUMP
- NDMPDUMP

#### RECLAIMPRocess

Especifica o número de processos paralelos a serem utilizados para reorganizar os volumes neste conjunto de armazenamento. Esse parâmetro é opcional. Insira um valor de 1 a 999. O valor padrão é 1. É possível especificar um ou mais processos de recuperação para cada conjunto de armazenamentos de acesso sequencial principal. Ao calcular o valor do parâmetro, considere os recursos a seguir que são necessários para o processamento de recuperações:

- O número de conjuntos de armazenamentos sequenciais.
- O número de unidades lógicas e físicas que podem ser dedicadas a essa operação.

Para acessar volumes sequenciais, o IBM Spectrum Protect usa um ponto de montagem e, se o tipo do dispositivo não for FILE, uma unidade física.

Por exemplo, suponha que você deseje reorganizar os volumes de dois conjuntos de armazenamento sequencial simultaneamente e especificar quatro processos para cada um dos conjuntos de armazenamento. Os conjuntos de armazenamento possuem a mesma classe de dispositivo. Supondo-se que o parâmetro RECLAIMSTGPOOL não esteja especificado ou que o conjunto de armazenamentos de recuperação tenha a mesma classe de dispositivo que o conjunto de armazenamentos que está sendo recuperado, cada processo irá requerer dois pontos de montagem e, se o tipo de dispositivo não for FILE, duas unidades. (uma para o volume de entrada e outra para o volume de saída). Para executar oito processos de solicitação simultaneamente, você precisa de um total de pelo menos 16 pontos de montagem e 16 unidades. A classe de dispositivo para os conjuntos de armazenamento deve ter um limite de montagem de pelo menos 16.

Restrição: Este parâmetro não está disponível para conjuntos de armazenamento que usam os seguintes formatos de dados:

- NETAPPDUMP
- CELERRADUMP
- NDMPDUMP

#### **RECLAIMSTGpool**

Especifica outro conjunto de armazenamento principal como um destino para os dados reorganizados deste conjunto de armazenamento. Esse parâmetro é opcional. Quando o servidor recupera volumes para o conjunto de armazenamento, ele move dados não expirados dos volumes que estão sendo recuperados para o conjunto de armazenamento nomeado com esse parâmetro.

Um conjunto de armazenamento de solicitação é mais útil para um conjunto de armazenamento que possui apenas uma unidade nesta biblioteca. Ao especificar este parâmetro, o servidor moverá todos os dados dos volumes reorganizados para o conjunto de armazenamento de solicitação, independente do número de unidades na biblioteca.

Para mover os dados do conjunto de armazenamento de solicitação de volta para o conjunto de armazenamento original, utilize a hierarquia de conjunto de armazenamento. Especifique o conjunto de armazenamento original como o próximo conjunto de armazenamento para o conjunto de armazenamento de solicitação.

Restrição:

- Este parâmetro não está disponível para conjuntos de armazenamento que usam os seguintes formatos de dados:
- NETAPPDUMP
- CELERRADUMP
- NDMPDUMP

#### RECLAMATIONType

Especifica o método pelo qual os volumes são recuperados e gerenciados. Esse parâmetro é opcional. O valor padrão é THRESHOLD. Os valores possíveis são os seguintes:

#### THRESHold

Especifica que os volumes que pertencem a esse conjunto de armazenamento são recuperados com base no valor limite do atributo RECLAIM para esse conjunto de armazenamento.

**SNAPlock** 

Especifica que os volumes FILE que pertencem a esse conjunto de armazenamentos são gerenciados para retenção usando o software NetApp Data ONTAP e volumes NetApp SnapLock. O parâmetro será válido apenas para conjuntos de armazenamentos definidos para um servidor cuja proteção de retenção de dados estiver ativada e que estiver designado a uma classe de dispositivo FILE. Os volumes nesse conjunto de armazenamento não são recuperados com base no limite; o valor de RECLAIM para o conjunto de armazenamento é ignorado.

Todos os volumes nesse conjunto de armazenamento são criados como volumes FILE. Uma data de retenção, que é derivada dos atributos de retenção no grupo de cópias de archive do conjunto de armazenamentos, é configurada nos metadados para o volume FILE usando o recurso SnapLock do sistema operacional NetApp Data ONTAP. Até que a data de retenção expire, o volume FILE e todos os dados nele contidos não poderão ser excluídos do volume SnapLock físico em que ele está armazenado.

O parâmetro RECLAMATIONTYPE para todos os conjuntos de armazenamentos que estão sendo definidos deve ser o mesmo quando definido para o mesmo nome da classe de dispositivo. O comando DEFINE pode falhar se o parâmetro RECLAMATIONTYPE especificado for diferente do que está definido para os conjuntos de armazenamentos que já estão definidos para o nome da classe de dispositivo.

Restrição: Este parâmetro não está disponível para conjuntos de armazenamento que usam os seguintes formatos de dados:

- NETAPPDUMP
- CELERRADUMP
- NDMPDUMP

#### COLlocate

Especifica se o servidor tentará manter os dados, que são armazenados na menor quantidade de volumes possível, que pertencem a um dos candidatos a seguir:

- Um único nó cliente
- Um grupo de espaços no arquivo
- Um grupo de nós clientes
- Um espaço no arquivo do cliente

#### Esse parâmetro é opcional. O valor padrão é GROUP.

A consolidação reduz o número das operações de restauração e recuperação para as montagens de mídia de acesso sequencial. No entanto, a disposição aumenta a quantia de tempo do servidor que é necessária para colocar arquivos para armazenamento e o número de volumes necessários. A disposição também pode impactar o número de processos que migram discos para o conjunto sequencial.

É possível especificar uma das opções a seguir:

Não

Especifica que a consolidação está desativada. Durante a migração do disco, os processos são criados em um nível de espaço no arquivo.

GRoup

Especifica que a disposição está ativada no nível do grupo para os nós clientess ou espaços no arquivo. Para grupos de disposição, o servidor tenta colocar dados para os nós ou espaços no arquivo que pertencem ao mesmo grupo de disposição na menor quantidade de volumes possível.

Se você especificar COLLOCATE=GROUP, mas não definir quaisquer grupos de disposição, ou se não incluir nós ou espaços no arquivo em um grupo de disposição, os dados serão dispostos por nó. Considere o uso da fita ao organizar os nós clientes ou espaços no arquivo em grupos de disposição.

Por exemplo, se um conjunto de armazenamentos baseado em fita consistir em dados de nós e você especificar COLLOCATE=GROUP, o servidor concluirá as ações a seguir:

- Coloca os dados por grupo para nós agrupados. Sempre que possível, o servidor dispõe dados que pertencem a um grupo de nós em uma única fita ou no menor número possível de fitas. Os dados de um único nó também podem ser difundidos entre várias fitas que estão associadas a um grupo.
- Coloca os dados por nó para nós desagrupados. Sempre que possível, o servidor armazena os dados para um único nó em uma única fita. Todas as fitas disponíveis que já possuem dados para o nó são usadas antes do espaço disponível em qualquer outra fita usada.
- Durante a migração do disco, o servidor cria processos de migração no nível do grupo de disposição para nós agrupados e no nível do nó para nós desagrupados.

Se um conjunto de armazenamentos baseado em fita consistir em dados de espaços no arquivo agrupados e você especificar COLLOCATE=GROUP, o servidor concluirá as ações a seguir:

Coloca os dados, por grupo, apenas para espaços no arquivo agrupados. Sempre que possível, o servidor coloca dados que pertencem a um grupo de espaços no arquivo em uma única fita ou no menor número

possível de fitas. Os dados de um único espaço no arquivo também podem ser difundidos entre várias fitas que estão associadas a um grupo.

- Coloca os dados por nó (para espaços no arquivo não definidos explicitamente para um grupo de disposição de espaços no arquivo). Por exemplo, node1 possui espaços no arquivo que são denominados A, B, C, D e E. Os espaços no arquivo A e B pertencem a um grupo de disposição de espaço no arquivo, mas C, D e E não. Os espaços no arquivo A e B são colocados pelo grupo de disposição de espaço no arquivo, enquanto C, D e E são colocados por nó.
- Durante a migração do disco, o servidor cria processos de migração no nível do grupo de disposição para espaços no arquivo agrupados.

Os dados são colocados no menor número de volumes de acesso sequencial.

#### NODe

Especifica que a disposição está ativada no nível do nó cliente. Para grupos de disposição, o servidor tenta colocar os dados para um nó no menor número de volumes possível. Se o nó tiver vários espaços no arquivo, o servidor não tentará colocar esses espaços no arquivo. Para compatibilidade com uma versão anterior, COLLOCATE=YES ainda é aceito pelo servidor para especificar a disposição no nível do nó cliente.

Se um conjunto de armazenamentos contiver dados de um nó que for membro de um grupo de disposição e você especificar COLLOCATE=NODE, os dados serão dispostos por nó.

Para COLLOCATE=NODE, o servidor cria processos no nível do nó ao migrar dados do disco.

FIlespace

Especifica que a consolidação seja ativada no nível da área de arquivos para nós de clientes. O servidor tenta colocar dados em um nó e espaço no arquivo no menor número de volumes possível. Se um nó tiver vários espaços no arquivo, o servidor tentará colocar dados em espaços no arquivo diferentes em volumes diferentes.

Para COLLOCATE=FILESPACE, o servidor criará processos no nível de espaço no arquivo ao migrar dados do disco.

#### MAXSCRatch (Obrigatório)

Especifica o número máximo de volumes de trabalho que o servidor pode solicitar para este conjunto de armazenamento. É possível especificar um número inteiro de 0 a 100000000. Ao permitir que o servidor solicite volumes de trabalho, você evita a necessidade de definir cada volume a ser utilizado.

O valor especificado para esse parâmetro é usado para estimar o número total de volumes disponíveis no conjunto de armazenamento e a capacidade estimada correspondente para o conjunto de armazenamento.

Os volumes de trabalho são automaticamente excluídos do conjunto de armazenamento quando eles ficam vazios. Quando os volumes de trabalho com o tipo de dispositivo FILE são eliminados, o espaço que os volumes ocupavam é liberado pelo servidor e retornado ao sistema de arquivo.

Dica: Para operações de servidor-para-servidor que usem volumes virtuais e que armazenem uma pequena quantia de dados, considere especificar um valor para o parâmetro MAXSCRATCH que seja superior ao valor geralmente especificado para operações de gravação para outros tipos de volumes. Depois de uma operação de gravação em um volume virtual, o IBM Spectrum Protect marca o volume como FULL, mesmo que o valor do parâmetro MAXCAPACITY na definição da classe de dispositivo não seja atingido. O servidor não mantém volumes virtuais no status FILLING e não se anexa a eles. Se o valor do parâmetro MAXSCRATCH for muito baixo, operações de servidor-para-servidor poderão falhar.

#### REUsedelay

Especifica o número de dias que deve decorrer depois que todos os arquivos forem excluídos de um volume, antes que o volume possa ser regravado ou retornado para o conjunto de trabalho. Esse parâmetro é opcional. É possível especificar um número inteiro de 0 a 9999. O valor padrão é 0, indicando que um volume pode ser regravado ou retornado para o conjunto de trabalho assim que todos os arquivos forem excluídos do volume.

Dica: Use este parâmetro para assegurar que, ao restaurar o banco de dados para um nível anterior, as referências do banco de dados aos arquivos no conjunto de armazenamentos ainda sejam válidas. Você deve definir este parâmetro para um valor superior ao número de dias em que você planeja reter o backup de banco de dados mais antigo. O número de dias especificados para esse parâmetro deve ser o mesmo número especificado para o comando SET DRMDBBACKUPEXPIREDAYS.

## OVFLOcation

Especifica a localização de sobrecarga para o conjunto de armazenamento. O servidor atribui este nome de localização a um volume que é ejetado da biblioteca pelo comando. Esse parâmetro é opcional. O nome da localização pode ter no máximo 255 caracteres. Coloque o nome da localização entre aspas, se nome da localização contiver algum espaço em branco.

Restrição: Este parâmetro não está disponível para conjuntos de armazenamento que usam os seguintes formatos de dados:

- NETAPPDUMP
- CELERRADUMP
- NDMPDUMP

#### MIGDelay

Especifica o número mínimo de dias que um arquivo deve permanecer em um conjunto de armazenamento antes que ele se torne elegível para migração. Todos os arquivos em um volume devem ser elegíveis à migração antes do servidor selecionar o volume para migração. Para calcular um valor para comparar com o MIGDELAY especificado, o servidor conta o número de dias que o arquivo esteve no conjunto de armazenamentos.

Esse parâmetro é opcional. É possível especificar um número inteiro de 0 a 9999. O padrão é 0, o que significa que você não deseja atrasar a migração. Se você desejar que o servidor conte o número de dias que se baseiam apenas em quando um arquivo foi armazenado e não em quando ele foi recuperado, use a opção do servidor NORETRIEVEDATE.

Restrição: Este parâmetro não está disponível para conjuntos de armazenamento que usam os seguintes formatos de dados:

- NETAPPDUMP
- CELERRADUMP
- NDMPDUMP

#### MIGContinue

Especifica se você permite que o servidor migre arquivos que não atendem ao tempo de atraso de migração. Este parâmetro é opcional. O padrão é SIM.

Como você pode exigir que os arquivos permaneçam no conjunto de armazenamentos por um número mínimo de dias, o servidor pode migrar todos os arquivos elegíveis para o próximo conjunto de armazenamentos e ainda assim não atingir o limite baixo de migração. Esse parâmetro permite que você especifique se o servidor pode continuar o processo de migração migrando arquivos que não atendem ao tempo de atraso de migração.

É possível especificar um dos valores a seguir:

Sim

Especifica que, quando for necessário atender ao limite baixo de migração, o servidor continuará a migrar arquivos que não preenchem o período de atraso da migração.

Se permitir que mais de um processo de migração para o conjunto de armazenamento, alguns arquivos que não atendem ao tempo de atraso de migração podem ser migrado desnecessariamente. Como um processo migra arquivos que preenchem o tempo de atraso da migração, um segundo processo poderia iniciar a migração de arquivos que não preenchem o tempo de atraso da migração, a fim de atingir o limite baixo de migração. O primeiro processo que ainda está migrando arquivos que preenchem o tempo de atraso da migração pode ter feito com que o limite baixo de migração fosse atingido.

#### Não

Especifica que o servidor para a migração quando nenhum arquivo elegível permanecer migrado, mesmo antes de atingir o limite baixo de migração. O servidor não migra arquivos a menos que estes satisfaçam ao tempo de atraso de migração.

#### MIGPRocess

Especifica o número de processos paralelos a serem utilizados para migrar os arquivos dos volumes neste conjunto de armazenamento. Esse parâmetro é opcional. Insira um valor de 1 a 999. O valor padrão é 1.

Ao calcular o valor para esse parâmetro, considere o número de conjunto de armazenamento sequencial que estarão envolvidos com a migração e o número de unidades lógicas e físicas que podem ser dedicadas para a operação. Para acessar um volume de acesso sequencial, o IBM Spectrum Protect usa um ponto de montagem e, se o tipo de dispositivo não for FILE, uma unidade física. O número de pontos de montagem e unidades disponíveis depende de outras atividades do IBM Spectrum Protect e do sistema e dos limites de montagem das classes de dispositivo para os conjuntos de armazenamentos de acesso sequencial envolvidos na migração.

Por exemplo, suponhamos que você deseje migrar os arquivos simultaneamente de volumes em dois conjuntos de armazenamentos sequenciais primários e que deseje especificar três processos para cada um dos conjuntos de armazenamentos. Os conjuntos de armazenamento possuem a mesma classe de dispositivo. Supondo que o conjunto de armazenamentos para o qual os arquivos estão sendo migrados tenha a mesma classe de dispositivo que o conjunto de armazenamentos do qual os arquivos estão sendo migrados, cada processo requer dois pontos de montagem e, se o tipo de dispositivo não for FILE, duas unidades. (Uma unidade é para o volume de entrada e a outra unidade é para o volume de saída.) Para executar seis processos de migração simultaneamente, é necessário um total de pelo menos 12 pontos de montagem e 12 unidades. A classe de dispositivo para os conjuntos de armazenamentos deve ter um limite de montagem de pelo menos 12.

Se o número de processos de migração especificado for superior ao número de pontos de montagem ou unidades disponíveis, os processos que não obtêm pontos de montagem nem unidades aguardarão a disponibilização de pontos de montagem ou unidades. Se pontos de montagem ou unidades não forem disponibilizados dentro do tempo de MOUNTWAIT, os processos de migração serão encerrados. Para obter informações sobre como especificar o tempo de MOUNTWAIT, consulte DEFINE DEVCLASS (Definir uma Classe de Dispositivo).

O servidor do IBM Spectrum Protect iniciará o número especificado de processos de migração independentemente do número de volumes elegíveis para migração. Por exemplo, se você especificar dez processos de migração e somente seis volumes estão elegíveis para migração, o servidor iniciará dez processos e quatro deles serão concluídos sem o processamento de um volume.

Dica: Ao especificar esse parâmetro, considere se a função de gravação simultânea está ativada para a migração de dados do servidor. Cada processo de migração requer um ponto de montagem e uma unidade para cada conjunto de armazenamento de cópia e datapool ativo que é definido para o conjunto de armazenamento de destino. Restrição: Este parâmetro não está disponível para conjuntos de armazenamento que usam os seguintes formatos de dados:

- NETAPPDUMP
- CELERRADUMP
- NDMPDUMP

#### DATAFormat

Especifica o formato dos dados a utilizar para fazer backup de arquivos neste conjunto de armazenamento e restaurar arquivos deste conjunto de armazenamento. O formato padrão é o formato do servidor NATIVE. É possível especificar os seguintes valores:

#### NATive

Especifica que o formato de dados é o formato do servidor IBM Spectrum Protect nativo e inclui cabeçalhos de blocos.

### NONblock

Especifica que o formato de dados é o formato do servidor IBM Spectrum Protect nativo e não inclui cabeçalhos de blocos.

O tamanho de bloco mínimo padrão em um volume associado a uma classe de dispositivo FILE é 256 KB, independentemente da quantidade de dados gravada no volume. Para determinadas tarefas, é possível minimizar o espaço desperdiçado em volumes de armazenamento, especificando o formato de dados NONBLOCK. Por exemplo, é possível especificar o formato de dados NONBLOCK para as seguintes tarefas:

- Usar produtos de gerenciamento de conteúdo
- Usar a opção do cliente DIRMC para armazenar informações de diretório
- Migrar arquivos muito pequenos usando o IBM Spectrum Protect for Space Management ou o IBM Spectrum Protect HSM for Windows

No entanto, na maioria das situações, o formato NATIVE é preferido.

#### NETAPPDump

Especifica que os dados estão em um formato de dump do NetApp. Esse formato de dados deve ser especificado para imagens do sistema de arquivos que estão em um formato de dump e das quais foi feito backup de um NetApp ou um servidor de arquivos do IBM System Storage N Series que usa o NDMP. O servidor não concluirá a migração, recuperação ou AUDIT VOLUME para um conjunto de armazenamentos com DATAFORMAT=NETAPPDUMP. É possível usar o comando MOVE DATA para mover dados de um conjunto de armazenamentos primários para outro ou para fora de um volume se o volume tiver que ser reutilizado.

#### CELERRADump

Especifica que os dados estão em um formato de dump EMC Celerra. Esse formato de dados deverá ser especificado para imagens do sistema de arquivos que estiverem em formato de dump e dos quais tiver sido feito backup a partir de um servidor de arquivos EMC Celerra usando NDMP. O servidor não concluirá a migração, recuperação ou AUDIT VOLUME para um conjunto de armazenamentos com DATAFORMAT=CELERRADUMP. É possível usar o comando MOVE DATA para mover dados de um conjunto de armazenamentos primários para outro ou para fora de um volume se o volume tiver que ser reutilizado.

#### NDMPDump

Especifica que os dados estão em um formato de backup específico do fornecedor NAS. Use esse formato de dados para imagens do sistema de arquivos dos quais foi feito backup a partir de um servidor de arquivos NAS diferente de um servidor de arquivos NetApp ou EMC Celerra. O servidor não concluirá a migração, recuperação ou AUDIT VOLUME para um conjunto de armazenamentos com DATAFORMAT=NDMPDUMP. É possível usar o comando MOVE DATA para mover dados de um conjunto de armazenamentos primários para outro ou para fora de um volume se o volume tiver que ser reutilizado.

#### AUTOCopy

Especifica quando o IBM Spectrum Protect concluirá operações de gravação simultâneas. O valor padrão é CLIENT. Esse parâmetro é opcional e afeta as seguintes operações:

- Sessões de armazenamento do cliente
- Processos de importação do servidor
- Processos de migração de dados do servidor

Se a opção AUTOCOPY estiver configurada para ALL ou CLIENT, e houver pelo menos um conjunto de armazenamentos que esteja listado nas opções COPYSTGPOOLS ou ACTIVEDATAPOOLS, qualquer deduplicação no lado do cliente será desativada.

Se um erro ocorrer enquanto os dados estão sendo simultaneamente gravados em um conjunto de armazenamento de cópia ou em um conjunto de dados ativos durante um processo de migração, o servidor parará de gravar nos conjuntos de armazenamentos com falha no restante do processo. Entretanto, o servidor continua a armazenar arquivos no conjunto de armazenamento primário e em qualquer conjunto de armazenamento de cópia ou conjuntos de dados ativos restantes. Esses conjuntos permanecem ativos durante o processo de migração. Os conjuntos de armazenamentos de cópia são especificados com o uso do parâmetro COPYSTGPOOLS. Os conjuntos de dados ativos são especificados com o uso do parâmetro ACTIVEDATAPOOLS.

É possível especificar um dos valores a seguir:

#### None

Especifica que a função de gravação simultânea está desativada.

CLient

Especifica que os dados são gravados simultaneamente em conjuntos de armazenamentos de cópia ou em datapools ativos durante as sessões de armazenamento do cliente ou processos de importação do servidor. Durante os processos de importação do servidor, os dados são simultaneamente gravados somente nos conjuntos de armazenamentos de cópia. Os dados não são gravados nos datapools ativos durante os processos de importação do servidor.

#### MIGRation

Especifica que os dados são gravados simultaneamente em conjuntos de armazenamentos de cópia ou em datapools ativos somente durante a migração para esse conjunto de armazenamento. Durante os processos de migração de dados do servidor, os dados serão gravados simultaneamente nos conjuntos de armazenamento de cópia e de dados ativos somente se os dados não existirem nesses conjuntos. Os nós cujos dados estão sendo migrados devem estar em um domínio associado a um datapool ativo. Se os nós não estiverem em um domínio associado a um conjunto ativo, os dados não poderão ser gravados no conjunto.

All

Especifica que os dados são gravados simultaneamente em conjuntos de armazenamentos de cópia ou em datapools ativos durante as sessões de armazenamento do cliente, processos de importação do servidor ou processos de migração de dados do servidor. Especificar esse valor garante que os dados sejam gravados simultaneamente sempre que esse conjunto for um destino para qualquer uma das operações elegíveis.

### **COPYSTGpools**

Especifica os nomes dos conjuntos de armazenamento de cópias nos quais o servidor grava dados simultaneamente. O parâmetro COPYSTGPOOLS é opcional. É possível especificar um máximo de três nomes de conjuntos de cópias que são separados por vírgulas. Não são permitidos espaços entre os nomes dos conjuntos de cópias. Quando você especifica um valor para o parâmetro COPYSTGPOOLS, também é possível especificar um valor para o parâmetro COPYCONTINUE.

O número total combinado de conjuntos de armazenamentos que são especificados nos parâmetros COPYSTGPOOLS e ACTIVEDATAPOOLS não pode exceder três.

Quando uma operação de armazenamento de dados alterna de um conjunto de armazenamento primários para um próximo conjunto de armazenamento, o próximo conjunto de armazenamento herda a lista de conjuntos de armazenamento de cópia e o valor COPYCONTINUE do conjunto de armazenamento primários. O conjunto de armazenamento primário é especificado pelo grupo de cópias da classe de gerenciamento que está ligada aos dados. O servidor pode gravar dados simultaneamente para copiar conjuntos de armazenamento de cópia durante as seguintes operações:

- Operações de backup e archive por clientes de backup-archive ou aplicativos clientes do IBM Spectrum Protect que usam a API do IBM Spectrum Protect
- Operações de migração por clientes IBM Spectrum Protect for Space Management
- Operações de importação que envolvem a cópia de dados de arquivos exportados da mídia externa para um conjunto de armazenamento definido com uma lista de conjuntos de armazenamento de cópias

#### Restrições:

- 1. Este parâmetro está disponível apenas para os conjuntos de armazenamento principais que utilizam o formato de dados NATIVE ou NONBLOCK. Este parâmetro não está disponível para conjuntos de armazenamento que usam os seguintes formatos de dados:
	- o NETAPPDUMP
	- CELERRADUMP
	- o NDMPDUMP
- 2. A gravação simultânea de dados em conjuntos de armazenamentos de cópia não será suportada ao usar movimentação de dados sem LAN. As operações de gravação simultânea têm precedência sobre movimentações de dados sem a LAN, fazendo com que as operações percorram a LAN. No entanto, a configuração de gravação simultânea é aceita.
- 3. A função de gravação simultânea não é suportada para operações de backup NAS. Se o conjunto de armazenamento primário especificado no DESTINATION ou TOCDESTINATION do grupo de cópias da classe de gerenciamento tiver conjuntos de armazenamento de cópias definidos, estes serão ignorados e os dados serão armazenados apenas no conjunto de armazenamento primário.
- 4. Não é possível usar a função de gravação simultânea com dispositivos de armazenamento CENTERA.

Atenção: A função que é fornecida pelo parâmetro COPYSTGPOOLS não tem como finalidade substituir o comando BACKUP STGPOOL. Se você usar o parâmetro COPYSTGPOOLS, continue a usar o comando BACKUP STGPOOL para assegurar que os conjuntos de armazenamento de cópia sejam cópias completas do conjunto de armazenamentos primários. Há casos em que uma cópia pode não ter sido criada. Para obter mais informações, consulte a descrição do parâmetro COPYCONTINUE.

#### COPYContinue

Especifica como o servidor reage a uma falha na gravação do conjunto de armazenamento de cópia de qualquer um dos conjuntos de armazenamento de cópia listados no parâmetro COPYSTGPOOLS. Esse parâmetro é opcional. O valor padrão é YES. Ao especificar o parâmetro COPYCONTINUE, você também deve especificar o parâmetro COPYSTGPOOLS.

O parâmetro COPYCONTINUE não tem efeito na função de gravação simultânea durante a migração.

É possível especificar os seguintes valores:

#### Sim

Se o parâmetro COPYCONTINUE for definido como YES, o servidor parará a gravação nos conjuntos de cópias com falhas para o restante da sessão, mas continuará a armazenar os arquivos no conjunto primário e em quaisquer conjuntos de cópias restantes. A lista de conjuntos de armazenamentos de cópias fica ativa apenas durante a existência da sessão do cliente e se aplica a todos os conjuntos de armazenamentos primário em uma hierarquia do conjunto de armazenamentos específico.

Não

Se o parâmetro COPYCONTINUE for configurado como NO, o servidor falhará a transação atual e descontinuará a operação de armazenamento.

#### Restrições:

- A configuração do parâmetro COPYCONTINUE não afeta os conjuntos de dados ativos. Se ocorrer uma falha de gravação em qualquer um dos conjuntos de dados ativos, o servidor parará a gravação no conjunto de dados ativos com falha para o restante da sessão, mas continuará armazenando arquivos no conjunto primário e em quaisquer conjuntos de dados ativos restantes e conjuntos de armazenamentos de cópias. A lista de conjuntos de dados ativos fica ativa apenas durante a existência da sessão e se aplica a todos os conjuntos de armazenamentos primário em uma hierarquia do conjunto de armazenamentos específica.
- A configuração do parâmetro COPYCONTINUE não afeta a função de gravação simultânea durante a importação do servidor. Se os dados estiverem sendo gravados simultaneamente e ocorrer uma falha de gravação no conjunto de armazenamento primário ou em qualquer conjunto de armazenamento de cópia, o processo de importação do servidor falhará.
- A configuração do parâmetro COPYCONTINUE não afeta a função de gravação simultânea durante a migração dos dados do servidor. Se os dados estiverem sendo gravados simultaneamente e ocorrer uma falha de gravação em

qualquer conjunto de armazenamento de cópia ou em conjunto de dados ativos, o conjunto de armazenamento com falha será removido e o processo de migração de dados continuará. As falhas de gravação no conjunto de armazenamento primário fazem com que o processo de migração falhe.

Restrição: Este parâmetro não está disponível para conjuntos de armazenamento que usam os seguintes formatos de dados:

- NETAPPDUMP
- CELERRADUMP
- NDMPDUMP

#### ACTIVEDATApools

Especifica os nomes dos datapools ativos nos quais o servidor grava dados simultaneamente durante uma operação de backup do cliente. O parâmetro ACTIVEDATAPOOLS é opcional. Os espaços entre os nomes dos datapools ativos não são permitidos.

O número total combinado de conjuntos de armazenamentos que são especificados nos parâmetros COPYSGTPOOLS e ACTIVEDATAPOOLS não pode exceder três.

Quando uma operação de armazenamento de dados comuta de um conjunto de armazenamento primário para um próximo conjunto de armazenamento, este herda a lista de datapools ativos a partir do conjunto de armazenamento de destino especificado no grupo de cópias. O conjunto de armazenamento primário é especificado pelo grupo de cópias da classe de gerenciamento que está ligada aos dados.

O servidor pode gravar dados simultaneamente em datapools ativos apenas durante operações de backup por clientes de backup-archive do IBM Spectrum Protect ou aplicativos clientes que usam a API do IBM Spectrum Protect. Restrições:

- 1. Este parâmetro está disponível apenas para os conjuntos de armazenamento principais que utilizam o formato de dados NATIVE ou NONBLOCK. Este parâmetro não está disponível para conjuntos de armazenamento que usam os seguintes formatos de dados:
	- o NETAPPDUMP
	- o CELERRADUMP
	- o NDMPDUMP
- 2. A gravação simultânea de dados em datapools ativos não será suportada ao usar movimentação de dados sem LAN. As operações de gravação simultânea têm precedência sobre movimentações de dados sem a LAN, fazendo com que as operações percorram a LAN. No entanto, a configuração de gravação simultânea é aceita.
- 3. A função de gravação simultânea não é suportada quando uma operação de backup NAS está gravando um arquivo TOC. Se o conjunto de armazenamento primário especificado no TOCDESTINATION do grupo de cópias da classe de gerenciamento tiver conjuntos de dados-ativos definidos, estes serão ignorados e os dados serão armazenados apenas no conjunto de armazenamento primário.
- 4. Não é possível usar a função de gravação simultânea com dispositivos de armazenamento CENTERA.
- 5. Dados que estão sendo importados não são armazenados em datapools ativos. Após uma operação de importação, use o comando COPY ACTIVEDATA para armazenar os dados importados em um datapool ativo.

Atenção: A função que é fornecida pelo parâmetro ACTIVEDATAPOOLS não tem como finalidade substituir o comando COPY ACTIVEDATA. Se você usar o parâmetro ACTIVEDATAPOOLS, use o comando COPY ACTIVEDATA para assegurar que os datapools ativos contenham todos os dados ativos do conjunto de armazenamento primários.

#### DEDUPlicate

Especifica se os dados armazenados nesse conjunto de armazenamentos são deduplicados. Esse parâmetro é opcional e válido apenas para conjuntos de armazenamentos definidos com uma classe de dispositivo do tipo FILE. O valor padrão é NO.

### IDENTIFYPRocess

Especifica o número de processos paralelos usados para deduplicação de dados do lado do servidor. Esse parâmetro é opcional e válido apenas para conjuntos de armazenamentos definidos com uma classe de dispositivo FILE. Insira um valor de 0 a 50. O valor padrão é 1. Se o valor do parâmetro DEDUPLICATE for NO, a configuração padrão para IDENTIFYPROCESS não terá efeito.

Lembre-se: Os processos de deduplicação de dados podem estar ativos ou inativos. Os processos que estão trabalhando nos arquivos estão ativos. os processos que estão aguardando arquivos nos quais irão trabalhar estão inativos. Os processos permanecem inativos até os volumes com dados a serem deduplicados serem disponibilizados. A saída do comando QUERY PROCESS para deduplicação de dados inclui o número total de bytes e arquivos que foram processados desde que o processo foi iniciado pela primeira vez. Por exemplo, se um processo de deduplicação de dados processar quatro arquivos, ficar inativo e, em seguida, processar mais cinco arquivos, então o número total de arquivos processado

será nove. Os processos terminam somente quando são cancelados ou quando o número de processos de deduplicação de dados para o conjunto de armazenamento for mudado para um valor menor do que o número atualmente especificado.

# **Exemplo: Definir um conjunto de armazenamento primário com uma classe de dispositivo 8MMTAPE**

Defina um conjunto de armazenamentos primários denominado 8MMPOOL para a classe de dispositivo 8MMTAPE (com um tipo de dispositivo 8MM) com um tamanho máximo de arquivo de 5 MB. Armazene os arquivos com mais de 5 MB em conjuntos subordinados, começando com POOL1. Ative a organização de arquivos para nós de clientes. Permita o máximo de 5 volumes utilizáveis para este conjunto de armazenamento.

```
define stgpool 8mmpool 8mmtape maxsize=5m
nextstgpool=pool1 collocate=node
maxscratch=5
```
#### **Referências relacionadas**:

SET [DRMDBBACKUPEXPIREDAYS](#page-1856-0) (Especificar a Expiração de Séries de Backups do BD)

# **DEFINE STGPOOL (Definir um conjunto de armazenamento de cópia designado a dispositivos de acesso sequencial)**

Use esse comando para definir um conjunto de armazenamento de cópia que está designado a dispositivos de acesso sequencial.

# **Classe de Privilégio**

Para emitir este comando, é necessário ter privilégio de sistema.

### **Sintaxe**

```
>>-DEFine STGpool--pool_name--device_class_name----------------->
>--POoltype--=--COpy--+-----------------------------+----------->
                     '-DESCription--=--description-'
   .-ACCess--=--READWrite-------.
>--+----------------------------+------------------------------->
  '-ACCess--=--+-READWrite---+-'
              +-READOnly----+
               '-UNAVailable-'
   .-COLlocate--=--No------------. .-REClaim--=--100-----.
>--+-----------------------------+--+---------------------+----->
   '-COLlocate--=--+-No--------+-' '-REClaim--=--percent-'
                 +-GRoup-----+
                  +-NODe------+
                  '-FIlespace-'
  .-RECLAIMPRocess--=--1------.
>--+---------------------------+-------------------------------->
  '-RECLAIMPRocess--=--number-'
   .-RECLAMATIONType--=--THRESHold---------.
 >--+---------------------------------------+-------------------->
   | (1) |
   '-RECLAMATIONType--=--+-THRESHold-+-----'
                      '-SNAPlock--'
   .-OFFSITERECLAIMLimit--=--NOLimit-.
>--+---------------------------------+--MAXSCRatch--=--number--->
  '-OFFSITERECLAIMLimit--=--number--'
  .-REUsedelay--=--0----.
>--+---------------------+--+--------------------------+-------->
   '-REUsedelay--=--days-' '-OVFLOcation--=--location-'
   .-DATAFormat--=--NATive--------------.
```

```
>--+------------------------------------+----------------------->
  | (2) |
  '-DATAFormat--=--+-NATive------+-----'
                 +-NONblock----+
                 +-NETAPPDump--+
                 +-CELERRADump-+
                 '-NDMPDump----'
  .-CRCData--=--No------. .-DEDUPlicate--=--No----------.
  >--+---------------------+--+-----------------------------+----->
  '-CRCData--=--+-Yes-+-' '-DEDUPlicate--=--+-No------+-'
              ' -No--' | (3) |
                                         '-Yes-----'
  .-IDENTIFYPRocess--=--0----------.
>--+--------------------------------+--------------------------><
                      (4) |
  '-IDENTIFYPRocess--=--number-----'
```
Notas:

- 1. A configuração RECLAMATIONTYPE=SNAPLOCK só é válida para conjuntos de armazenamentos definidos para servidores ativados para o IBM Spectrum Protect for Data Retention. O conjunto de armazenamento deve ser designado a uma classe de dispositivo FILE e os diretórios especificados na classe de dispositivo devem ser volumes NetApp SnapLock.
- 2. Os valores NETAPPDUMP, CELERRADUMP e NDMPDUMP não são válidos para conjuntos de armazenamento definidos com uma classe de dispositivo FILE.
- 3. Esse parâmetro é válido apenas para conjuntos de armazenamento definidos com uma classe de dispositivo FILE.
- 4. Esse parâmetro estará disponível apenas quando o valor do parâmetro DEDUPLICATE for YES.

# **Parâmetros**

#### pool\_name (Obrigatório)

Especifica o nome do conjunto de armazenamento a ser definido. O nome deve ser exclusivo e o comprimento máximo é 30 caracteres.

#### device\_class\_name (Necessário)

Exibe o nome da classe de dispositivo de acesso sequencial à qual este conjunto de armazenamento de cópias é atribuído. Você pode especificar qualquer classe de dispositivo, exceto DISK.

#### POoltype=COpy (Requerido)

Especifica que você deseja definir um conjunto de armazenamento de cópias.

#### **DESCription**

Especifica uma descrição do conjunto de armazenamento de cópias. Esse parâmetro é opcional. A descrição deve ter no máximo 255 caracteres. Coloque a descrição entre aspas, se contiver algum espaço em branco.

#### ACCess

Especifica como os nós de clientes e os processos do servidor (como solicitação) podem acessar arquivos no conjunto de armazenamento de cópias. Esse parâmetro é opcional. O valor padrão é READWRITE. É possível especificar os seguintes valores:

#### **READWrite**

Especifica que os arquivos podem ser lidos e gravados nos volumes do conjunto de armazenamento de cópias. READOnly

Especifica que os nós clientes só podem ler arquivos que estejam armazenados nos volumes do conjunto de armazenamento de cópia.

Os processos do servidor podem mover arquivos dentro de volumes do conjunto de armazenamento. O servidor pode usar arquivos no conjunto de armazenamento de cópias para restaurar arquivos para conjuntos de armazenamento principais. No entanto, não é permitida nenhuma nova gravação nos volumes no conjunto de armazenamentos de cópia a partir de volumes fora do conjunto de armazenamentos. Um conjunto de armazenamento não pode ter backup feito para o conjunto de armazenamento de cópias.

#### UNAVailable

Especifica que os nós clientes não podem acessar arquivos armazenados nos volumes do conjunto de armazenamento de cópia.

Os processos do servidor podem mover arquivos dentro de volumes do conjunto de armazenamento. O servidor pode usar arquivos no conjunto de armazenamento de cópias para restaurar arquivos para conjuntos de

armazenamento principais. No entanto, não é permitida nenhuma nova gravação nos volumes no conjunto de armazenamentos de cópia a partir de volumes fora do conjunto de armazenamentos. Um conjunto de armazenamento não pode ter backup feito para o conjunto de armazenamento de cópias.

#### COLlocate

Especifica se o servidor tentará manter os dados, que são armazenados na menor quantidade de volumes possível, que pertencem a um dos candidatos a seguir:

- Um único nó cliente
- Um grupo de espaços no arquivo
- Um grupo de nós clientes
- Um espaço no arquivo do cliente

Esse parâmetro é opcional. O valor padrão é NO.

A disposição reduz o número de montagens de mídia de acesso sequencial para operações de restauração, recuperação e rechamada. No entanto, a disposição aumenta a quantia de tempo do servidor que é necessária para colocar arquivos para armazenamento e o número de volumes necessários.

É possível especificar uma das opções a seguir:

Não

Especifica que a disposição está desativada.

GRoup

Especifica que a disposição está ativada no nível do grupo para os nós clientess ou espaços no arquivo. Para grupos de disposição, o servidor tenta colocar dados para os nós ou espaços no arquivo que pertencem ao mesmo grupo de disposição na menor quantidade de volumes possível.

Se você especificar COLLOCATE=GROUP, mas não definir quaisquer grupos de disposição, ou se não incluir nós ou espaços no arquivo em um grupo de disposição, os dados serão colocados por nó. Considere o uso da fita ao organizar os nós clientes ou espaços no arquivo em grupos de disposição.

Por exemplo, se um conjunto de armazenamento baseado em fita consistir em dados de nós e você especificar COLLOCATE=GROUP, o servidor concluirá as ações a seguir:

- Coloca os dados por grupo para nós agrupados. Sempre que possível, o servidor dispõe dados que pertencem a um grupo de nós em uma única fita ou no menor número possível de fitas. Os dados de um único nó também podem ser difundidos entre várias fitas que estão associadas a um grupo.
- Coloca os dados por nó para nós desagrupados. Sempre que possível, o servidor armazena os dados para um único nó em uma única fita. Todas as fitas disponíveis que já possuem dados para o nó são usadas antes do espaço disponível em qualquer outra fita usada.

Se um conjunto de armazenamentos baseado em fita consistir em dados de espaços no arquivo agrupados e você especificar COLLOCATE=GROUP, o servidor concluirá as ações a seguir:

- Coloca os dados, por grupo, apenas para espaços no arquivo agrupados. Sempre que possível, o servidor coloca dados que pertencem a um grupo de espaços no arquivo em uma única fita ou no menor número possível de fitas. Os dados de um único espaço no arquivo também podem ser difundidos entre várias fitas que estão associadas a um grupo.
- Coloca os dados por nó (para espaços no arquivo não definidos explicitamente para um grupo de disposição de espaços no arquivo). Por exemplo, node1 possui espaços no arquivo chamados A, B, C, D e E. Os espaços no arquivo A e B pertencem a um grupo de disposição de espaços no arquivo, mas C, D e E não. Os espaços no arquivo A e B são colocados pelo grupo de disposição de espaço no arquivo, enquanto C, D e E são colocados por nó.

Os dados são colocados na menor quantia de volumes de acesso sequencial.

NODe

Especifica que a disposição está ativada no nível do nó cliente. Para grupos de disposição, o servidor tenta colocar os dados para um nó no menor número de volumes possível. Se o nó tiver vários espaços no arquivo, o servidor não tentará colocar esses espaços no arquivo. Para compatibilidade com uma versão anterior, COLLOCATE=YES ainda é aceito pelo servidor para especificar a disposição no nível do nó cliente.

Se um conjunto de armazenamento contiver dados para um nó que é um membro de um grupo de disposição e você especificar COLLOCATE=NODE, os dados serão colocados por nó.

#### FIlespace

Especifica que a consolidação seja ativada no nível da área de arquivos para nós de clientes. O servidor tenta colocar dados em um nó e espaço no arquivo no menor número de volumes possível. Se um nó tiver vários espaços no arquivo, o servidor tentará colocar dados em espaços no arquivo diferentes em volumes diferentes.

#### REClaim

Especifica quando o servidor recupera um volume, que se baseia na porcentagem do espaço recuperável em um volume. Espaço recuperável é a quantia de espaço ocupado por arquivos expirados ou que foram excluídos do banco de dados do IBM Spectrum Protect.

A solicitação torna o espaço fragmentado nos volumes novamente utilizável, movendo todos os arquivos não expirados remanescentes de um volume para outro, tornando assim o volume original disponível para reutilização. Esse parâmetro é opcional. É possível especificar um número inteiro de 1 a 100. O valor padrão é 100, que significa que a recuperação não está concluída.

O servidor determina que o volume é um candidato para recuperação se a porcentagem de espaço recuperável em um volume for maior que o limite de recuperação do conjunto de armazenamentos.

Se você alterar o valor do padrão, especifique um valor de 50% ou mais para que os arquivos armazenados nos dois volumes possam ser combinados em um único volume de saída.

Quando um volume de conjunto de cópias externo se tornar elegível para solicitação, o processo de solicitação tentará obter arquivos não expirados do volume reorganizável de um conjunto de armazenamento principal ou de cópias em uma localização interna. Em seguida, o processo grava estes arquivos para um volume disponível no conjunto de armazenamento de cópias original. Efetivamente, estes arquivos são movidos de volta para a localização interna. No entanto, os arquivos podem ser obtidos do volume externo após um desastre, se for usado um backup de banco de dados que faça referência a arquivos no volume externo. Devido à forma como a solicitação trabalha com volumes externos, utilize-a com cuidado em conjuntos de armazenamento de cópias.

### RECLAIMPRocess

Especifica o número de processos paralelos a serem utilizados para reorganizar os volumes neste conjunto de armazenamento. Esse parâmetro é opcional. Insira um valor de 1 a 999. O valor padrão é 1. Ao calcular o valor do parâmetro, considere os recursos a seguir que são necessários para o processamento de recuperações:

- O número de conjuntos de armazenamentos sequenciais.
- O número de unidades lógicas e físicas que podem ser dedicadas a essa operação.

Para acessar volumes sequenciais, o IBM Spectrum Protect usa um ponto de montagem e, se o tipo do dispositivo não for FILE, uma unidade física.

Por exemplo, suponha que você deseje reorganizar os volumes de dois conjuntos de armazenamento sequencial simultaneamente e especificar quatro processos para cada um dos conjuntos de armazenamento. Os conjuntos de armazenamento possuem a mesma classe de dispositivo. Cada processo requer dois pontos de montagem e, se o tipo do dispositivo não for FILE, duas unidades. (uma para o volume de entrada e outra para o volume de saída). Para executar oito processos de solicitação simultaneamente, você precisa de um total de pelo menos 16 pontos de montagem e 16 unidades. A classe de dispositivo para os conjuntos de armazenamento deve ter um limite de montagem de pelo menos 16.

É possível especificar um ou mais processos de recuperação para cada conjunto de armazenamentos de cópia. É possível especificar vários processos de recuperação simultâneos para um único conjunto de armazenamentos de cópia, o que faz melhor uso de suas unidades de fita ou volumes FILE disponíveis. Se o processamento simultâneo múltiplo não for necessário, especifique um valor de 1 para o parâmetro RECLAIMPROCESS.

#### RECLAMATIONType

Especifica o método pelo qual os volumes são recuperados e gerenciados. Esse parâmetro é opcional. O valor padrão é THRESHOLD. Os valores possíveis são os seguintes:

#### THRESHold

Especifica que os volumes que pertencem a esse conjunto de armazenamento são recuperados com base no valor limite do atributo RECLAIM para esse conjunto de armazenamento.

SNAPlock

Especifica que os volumes FILE que pertencem a esse conjunto de armazenamentos são gerenciados para retenção usando software NetApp Data ONTAP e volumes NetApp SnapLock. Esse parâmetro é válido apenas para conjuntos de armazenamentos que estão sendo definidos para um servidor que possui a proteção de retenção de dados

ativada e que está designado a uma classe de dispositivo FILE. Os volumes nesse conjunto de armazenamento não são recuperados com base no limite; o valor de RECLAIM para o conjunto de armazenamento é ignorado.

Todos os volumes nesse conjunto de armazenamento são criados como volumes FILE. Uma data de retenção, que é derivada dos atributos de retenção no grupo de cópias de archive do conjunto de armazenamentos, é configurada nos metadados para o volume FILE usando o recurso SnapLock do sistema operacional NetApp Data ONTAP. Até que a data de retenção expire, o volume FILE e todos os dados nele contidos não poderão ser excluídos do volume SnapLock físico em que ele está armazenado.

O parâmetro RECLAMATIONTYPE para todos os conjuntos de armazenamentos que estão sendo definidos deve ser o mesmo quando definido para o mesmo nome da classe de dispositivo. O comando DEFINE falhará se o parâmetro RECLAMATIONTYPE especificado for diferente do que está definido para os conjuntos de armazenamentos já definidos para o nome da classe de dispositivo.

#### OFFSITERECLAIMLimit

Especifica o número de volumes externos cujos espaços serão recuperados durante a recuperação do conjunto de armazenamentos. Esse parâmetro é opcional. O valor padrão é NOLIMIT. É possível especificar os seguintes valores:

#### NOLimit

Especifica que você deseja recuperar o espaço em todos os seus volumes externos.

number

Especifica o número de volumes externos a partir do qual recuperar. É possível especificar um número inteiro de 0 a 99999. Um valor igual a zero significa que nenhum dos volumes externos será recuperado. Dica:

Para determinar o valor para OFFSITERECLAIMLIMIT, use as informações estatísticas na mensagem emitida no final da operação de recuperação do volume externo. As informações de estatísticas incluem os seguintes itens:

- O número de volumes externos que foram processados
- O número de processos paralelos que foram usados
- A quantidade total de tempo necessário para o processamento

A ordem na qual os volumes externos são recuperados é baseada na quantidade de espaço não usado em um volume. (O espaço não usado inclui o espaço que nunca foi usado no volume e o espaço que ficou vazio devido à exclusão de arquivo.) Os volumes com a maior quantidade de espaço não usado são recuperados primeiro.

Por exemplo, suponhamos que uma cópia do conjunto de armazenamentos contenha três volumes: VOL1, VOL2 e VOL3. VOL1 tem a maior quantidade de espaço não usado e VOL3 tem a menor quantidade de espaço não usado. Suponha ainda que a porcentagem de espaço não usado em cada um dos três volumes é maior do que o valor do parâmetro RECLAIM. Se não for especificado um valor para o parâmetro OFFSITERECLAIMLIMIT, os três volumes serão recuperados quando a recuperação for executada. Se o valor 2 for especificado, apenas VOL1 e VOL2 serão recuperados quando a solicitação for executada. Se o valor 1 for especificado, apenas VOL1 será recuperado.

#### MAXSCRatch (Obrigatório)

Especifica o número máximo de volumes de trabalho que o servidor pode solicitar para este conjunto de armazenamento. É possível especificar um número inteiro de 0 a 100000000. Ao permitir que o servidor solicite volumes de trabalho conforme necessário, você evita a necessidade de definir cada volume a ser utilizado.

O valor que é especificado para este parâmetro é usado para estimar o número total de volumes disponíveis no conjunto de armazenamentos de cópia e a capacidade estimada correspondente para o conjunto de armazenamentos de cópia.

Os volumes de trabalho são automaticamente excluídos do conjunto de armazenamento quando eles ficam vazios. Entretanto, se o modo de acesso para um volume de trabalho for OFFSITE, o volume não será eliminado do conjunto de armazenamento de cópias até que o modo de acesso seja alterado. Um administrador pode então consultar o servidor em busca de volumes utilizáveis vazios e externos e retorná-los a um local interno.

Quando volumes de trabalho com o tipo de dispositivo FILE ficam vazios e são eliminados, o espaço que os volumes ocupavam é liberado pelo servidor e retornado ao sistema de arquivo.

Dica: Para operações de servidor-para-servidor que usem volumes virtuais e que armazenem uma pequena quantia de dados, considere especificar um valor para o parâmetro MAXSCRATCH que seja superior ao valor geralmente especificado para operações de gravação para outros tipos de volumes. Depois de uma operação de gravação em um volume virtual, o IBM Spectrum Protect marca o volume como FULL, mesmo que o valor do parâmetro MAXCAPACITY na definição da classe de dispositivo não seja atingido. O servidor não mantém volumes virtuais no status FILLING e não se anexa a eles. Se o valor do parâmetro MAXSCRATCH for muito baixo, operações de servidor-para-servidor poderão falhar.

#### REUsedelay

Especifica o número de dias que deve decorrer depois que todos os arquivos forem excluídos de um volume, antes que o volume possa ser regravado ou retornado para o conjunto de trabalho. Esse parâmetro é opcional. É possível especificar um número inteiro de 0 a 9999. O valor padrão é 0, indicando que um volume pode ser regravado ou retornado para o conjunto de trabalho assim que todos os arquivos forem excluídos do volume.

Dica: Use o parâmetro para assegurar que, ao restaurar o banco de dados a um nível anterior, as referências do banco de dados aos arquivos no conjunto de armazenamentos de cópia ainda sejam válidas. Você deve definir este parâmetro para um valor superior ao número de dias em que você planeja reter o backup de banco de dados mais antigo. O número de dias especificados para esse parâmetro deve ser o mesmo número especificado para o comando SET DRMDBBACKUPEXPIREDAYS.

#### **OVFLOcation**

Especifica a localização de sobrecarga para o conjunto de armazenamento. O servidor atribui este nome de localização a um volume que é ejetado da biblioteca pelo comando. Esse parâmetro é opcional. O nome da localização pode ter no máximo 255 caracteres. Coloque o nome da localização entre aspas, se nome da localização contiver algum espaço em branco.

#### DATAFormat

Especifica o formato dos dados a utilizar para fazer backup de arquivos neste conjunto de armazenamento e restaurar arquivos deste conjunto de armazenamento. O formato padrão é o formato do servidor NATIVE. É possível especificar os seguintes valores:

#### **NATive**

Especifica que o formato de dados é o formato do servidor IBM Spectrum Protect nativo e inclui cabeçalhos de blocos.

## NONblock

Especifica que o formato de dados é o formato do servidor IBM Spectrum Protect nativo e não inclui cabeçalhos de blocos.

O tamanho de bloco mínimo padrão em um volume associado a uma classe de dispositivo FILE é 256 KB, independentemente da quantidade de dados gravada no volume. Para determinadas tarefas, é possível minimizar o espaço desperdiçado em volumes de armazenamento, especificando o formato de dados NONBLOCK. Por exemplo, é possível especificar o formato de dados NONBLOCK para as seguintes tarefas:

- Usar produtos de gerenciamento de conteúdo
- Usar a opção do cliente DIRMC para armazenar informações de diretório
- Migrar arquivos muito pequenos usando o IBM Spectrum Protect for Space Management ou o IBM Spectrum Protect HSM for Windows

No entanto, na maioria das situações, o formato NATIVE é preferido.

#### NETAPPDump

Especifica que os dados estão em um formato de dump do NetApp. Não especifique esse formato de dados para as imagens do sistema de arquivo que estiverem em formato de dump e cujo backup tiver sido feito a partir de um servidor de arquivos NetApp usando NDMP. O servidor não concluirá a recuperação do conjunto de armazenamentos ou AUDIT VOLUME para um conjunto de armazenamentos com DATAFORMAT=NETAPPDUMP. É possível usar o comando MOVE DATA para mover dados gerados por NDMP de um volume se o volume tiver que ser reutilizado.

## CELERRADump

Especifica que os dados estão em um formato de dump EMC Celerra. Não especifique esse formato de dados para imagens do sistema de arquivo que estiverem em formato de dump e cujo backup tiver sido feito a partir de um servidor de arquivos EMC Celerra usando NDMP. O servidor não concluirá a recuperação do conjunto de armazenamentos ou AUDIT VOLUME para um conjunto de armazenamentos com DATAFORMAT=CELERRADUMP. É possível usar o comando MOVE DATA para mover dados gerados por NDMP de um volume se o volume tiver que ser reutilizado.

#### NDMPDump

Especifica que os dados estão em um formato de backup específico do fornecedor do NAS. Não especifique esse formato de dados para imagens do sistema de arquivos que estão em um formato de backup e que backup foi feito a partir de um servidor de arquivos NAS diferente de um servidor de arquivos NetApp ou EMC Celerra. O servidor não concluirá a recuperação do conjunto de armazenamentos ou AUDIT VOLUME para um conjunto de armazenamentos com DATAFORMAT=NDMPDUMP. É possível usar o comando MOVE DATA para mover dados gerados por NDMP de um volume se o volume tiver que ser reutilizado.

#### CRCData

Especifica se uma CRC (Verificação Cíclica de Redundância) valida os dados do conjunto de armazenamento quando o processamento do volume de auditoria ocorrer no servidor. Esse parâmetro é válido apenas para conjuntos de armazenamento de formato de dados NATIVE. Esse parâmetro é opcional. O valor padrão é NO. Configurando CRCDATA como YES e planejando um comando AUDIT VOLUME, é possível assegurar continuamente a integridade dos dados armazenados em sua hierarquia de armazenamento. É possível especificar os seguintes valores:

Sim

Especifica que os dados são armazenados contendo informações de CRC, permitindo o processamento do volume de auditoria para validar dados do conjunto de armazenamento. Esse modo causa impacto no desempenho, uma vez que processamento adicional é necessário para calcular e comparar valores de CRC entre o conjunto de armazenamentos e o servidor.

Não

Especifica que os dados são armazenados sem informações de CRC.

#### Dica:

Para conjuntos de armazenamentos que estão associados ao tipo de dispositivo 3592, LTO ou ECARTRIDGE, a proteção de bloco lógico fornece melhor proteção contra distorção de dados que a validação de CRC para um conjunto de armazenamentos. Se você especificar a validação CRC para um conjunto de armazenamento, os dados apenas serão validados durante as operações de auditoria de volume. Os erros serão identificados após os dados serem gravados no cartucho.

Para ativar a proteção de bloco lógico, especifique um valor READWRITE para o parâmetro LBPROTECT nos comandos DEFINE DEVCLASS e UPDATE DEVCLASS para os tipos de dispositivo 3592, LTO ou ECARTRIDGE. A proteção do bloco lógico é suportada apenas nos seguintes tipos de unidades e mídia:

- IBM® LTO5 e posteriores.
- As unidades IBM 3592 Generation 3 e posteriores com a mídia 3592 Generation 2 e posteriores.
- Unidades Oracle StorageTek T10000C e T10000D.

#### DEDUPlicate

Especifica se os dados armazenados nesse conjunto de armazenamentos são deduplicados. Esse parâmetro é opcional e válido apenas para conjuntos de armazenamentos definidos com uma classe de dispositivo do tipo FILE. O valor padrão é NO.

#### IDENTIFYPRocess

Especifica o número de processos paralelos usados para deduplicação de dados do lado do servidor. Esse parâmetro é opcional e válido apenas para conjuntos de armazenamentos definidos com uma classe de dispositivo FILE. Insira um valor de 0 a 50.

O valor padrão para esse parâmetro é 0. Os processos de deduplicação de dados para um conjunto de armazenamento de cópia não serão necessários se você especificar processos de deduplicação de dados para o conjunto de armazenamento primário. Quando o IBM Spectrum Protect analisa um arquivo em um conjunto de armazenamentos, o IBM Spectrum Protect também analisa o arquivo em todos os outros conjuntos de armazenamentos.

Lembre-se: Os processos de deduplicação de dados podem estar ativos ou inativos. Os processos que estão trabalhando nos arquivos estão ativos. os processos que estão aguardando arquivos nos quais irão trabalhar estão inativos. Os processos permanecem inativos até os volumes com dados a serem deduplicados serem disponibilizados. A saída do comando QUERY PROCESS para deduplicação de dados inclui o número total de bytes e arquivos que foram processados desde que o processo foi iniciado pela primeira vez. Por exemplo, se um processo de deduplicação de dados processar quatro arquivos, ficar inativo e, em seguida, processar mais cinco arquivos, então o número total de arquivos processado será nove. Os processos terminam somente quando são cancelados ou quando o número de processos de deduplicação de dados para o conjunto de armazenamento for mudado para um valor menor do que o número atualmente especificado.

# **Exemplo: Definir um conjunto de armazenamento de cópia com uma classe de dispositivo DC480.**

Definir um conjunto de armazenamento de cópias, TAPEPOOL2, para a classe de dispositivo DC480. Deixe até 50 volumes de trabalho para este conjunto. Atrase a reutilização de volumes para 45 dias.

define stgpool tapepool2 dc480 pooltype=copy maxscratch=50 reusedelay=45

#### **Referências relacionadas**:

SET [DRMDBBACKUPEXPIREDAYS](#page-1856-0) (Especificar a Expiração de Séries de Backups do BD)

# **DEFINE STGPOOL (Definir um conjunto de dados ativos designado a dispositivos de acesso sequencial)**

Utilize este comando para definir um conjunto de dados ativos designado a dispositivos de acesso sequencial.

# **Classe de privilégio**

Para emitir este comando, é necessário ter privilégio de sistema.

## **Sintaxe**

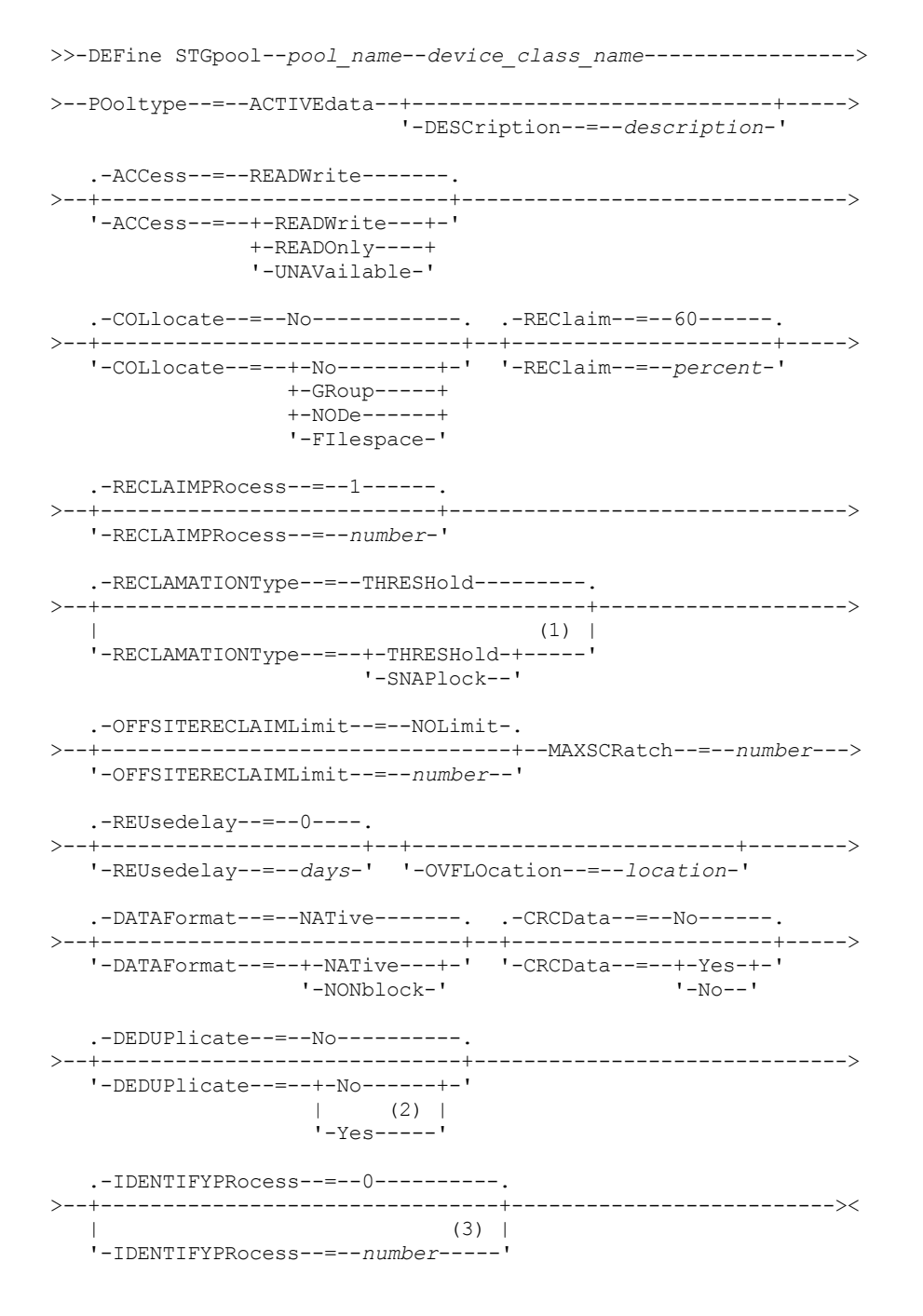

Notas:

1. A configuração RECLAMATIONTYPE=SNAPLOCK só é válida para conjuntos de armazenamentos definidos para servidores ativados para o IBM Spectrum Protect for Data Retention. O conjunto de armazenamento deve ser designado a uma classe de dispositivo FILE e os diretórios especificados na classe de dispositivo devem ser volumes NetApp SnapLock.

- 2. Esse parâmetro é válido apenas para conjuntos de armazenamento definidos com uma classe de dispositivo FILE.
- 3. Esse parâmetro estará disponível apenas quando o valor do parâmetro DEDUPLICATE for YES.

# **Parâmetros**

#### pool\_name (Obrigatório)

Especifica o nome do conjunto de armazenamento a ser definido. O nome deve ser exclusivo e o comprimento máximo é 30 caracteres.

#### device class name (Necessário)

Especifica o nome da classe de dispositivo de acesso sequencial à qual este datapool ativo é designado. Você pode especificar qualquer classe de dispositivo, exceto DISK.

#### POoltype=ACTIVEdata (Requerido)

Especifica que você deseja definir um conjunto de dados ativos.

#### **DESCription**

Especifica uma descrição do datapool ativo. Esse parâmetro é opcional. A descrição deve ter no máximo 255 caracteres. Coloque a descrição entre aspas, se contiver algum espaço em branco.

#### ACCess

Especifica como os nós de clientes e os processos do servidor (como reorganização) podem acessar arquivos no datapool ativo. Esse parâmetro é opcional. O valor padrão é READWRITE. É possível especificar os seguintes valores:

#### **READWrite**

Especifica que os arquivos podem ser lidos e gravados nos volumes do datapool ativo.

#### READOnly

Especifica que os nós clientes podem ler somente arquivos que são armazenados nos volumes do conjunto de dados ativos.

Os processos do servidor podem mover arquivos dentro de volumes do conjunto de armazenamento. O servidor pode utilizar arquivos no datapool ativo para restaurar arquivos para conjuntos de armazenamento primário. No entanto, nenhuma nova gravação é permitida para volumes no conjunto de dados ativos a partir de volumes fora do conjunto de armazenamentos. Um conjunto de armazenamentos não pode ser copiado para o conjunto de dados ativos.

#### UNAVailable

Especifica que os nós clientes não podem acessar arquivos armazenados nos volumes do datapool ativo.

Os processos do servidor podem mover arquivos dentro de volumes do conjunto de armazenamento. O servidor pode utilizar arquivos no datapool ativo para restaurar arquivos para conjuntos de armazenamento primário. No entanto, nenhuma nova gravação é permitida para volumes no conjunto de dados ativos a partir de volumes fora do conjunto de armazenamentos. Um conjunto de armazenamentos não pode ser copiado para o conjunto de dados ativos.

#### COLlocate

Especifica se o servidor tentará manter os dados, que são armazenados na menor quantidade de volumes possível, que pertencem a um dos candidatos a seguir:

- Um único nó cliente
- Um grupo de espaços no arquivo
- Um grupo de nós clientes
- Um espaço no arquivo do cliente

Esse parâmetro é opcional. O valor padrão é NO.

A disposição reduz o número de montagens de mídia de acesso sequencial para operações de restauração, recuperação e rechamada. No entanto, a disposição aumenta a quantia de tempo do servidor que é necessária para colocar arquivos para armazenamento e o número de volumes necessários.

É possível especificar uma das opções a seguir:

Não

Especifica que a disposição está desativada.

GRoup

Especifica que a disposição está ativada no nível do grupo para os nós clientess ou espaços no arquivo. Para grupos de disposição, o servidor tenta colocar dados para os nós ou espaços no arquivo que pertencem ao mesmo grupo de disposição na menor quantidade de volumes possível.

Se você especificar COLLOCATE=GROUP, mas não definir quaisquer grupos de disposição, ou se não incluir nós ou espaços no arquivo em um grupo de disposição, os dados serão colocados por nó. Considere o uso da fita ao organizar os nós clientes ou espaços no arquivo em grupos de disposição.

Por exemplo, se um conjunto de armazenamento baseado em fita consistir em dados de nós e você especificar COLLOCATE=GROUP, o servidor concluirá as ações a seguir:

- Coloca os dados por grupo para nós agrupados. Sempre que possível, o servidor dispõe dados que pertencem a um grupo de nós em uma única fita ou no menor número possível de fitas. Os dados de um único nó também podem ser difundidos entre várias fitas que estão associadas a um grupo.
- Coloca os dados por nó para nós desagrupados. Sempre que possível, o servidor armazena os dados para um único nó em uma única fita. Todas as fitas disponíveis que já possuem dados para o nó são usadas antes do espaço disponível em qualquer outra fita usada.

Se um conjunto de armazenamentos baseado em fita consistir em dados de espaços no arquivo agrupados e você especificar COLLOCATE=GROUP, o servidor concluirá as ações a seguir:

- Coloca os dados, por grupo, apenas para espaços no arquivo agrupados. Sempre que possível, o servidor coloca dados que pertencem a um grupo de espaços no arquivo em uma única fita ou no menor número possível de fitas. Os dados de um único espaço no arquivo também podem ser difundidos entre várias fitas que estão associadas a um grupo.
- Coloca os dados por nó (para espaços no arquivo não definidos explicitamente para um grupo de disposição de espaços no arquivo). Por exemplo, node1 possui espaços no arquivo chamados A, B, C, D e E. Os espaços no arquivo A e B pertencem a um grupo de disposição de espaços no arquivo, mas C, D e E não. Os espaços no arquivo A e B são colocados pelo grupo de disposição de espaço no arquivo, enquanto C, D e E são colocados por nó.

Os dados são colocados na menor quantia de volumes de acesso sequencial.

#### NODe

Especifica que a disposição está ativada no nível do nó cliente. Para grupos de disposição, o servidor tenta colocar os dados para um nó no menor número de volumes possível. Se o nó tiver vários espaços no arquivo, o servidor não tentará colocar esses espaços no arquivo. Para compatibilidade com uma versão anterior, COLLOCATE=YES ainda é aceito pelo servidor para especificar a disposição no nível do nó cliente.

Se um conjunto de armazenamento contiver dados para um nó que é um membro de um grupo de disposição e você especificar COLLOCATE=NODE, os dados serão colocados por nó.

#### FIlespace

Especifica que a consolidação seja ativada no nível da área de arquivos para nós de clientes. O servidor tenta colocar dados em um nó e espaço no arquivo no menor número de volumes possível. Se um nó tiver vários espaços no arquivo, o servidor tentará colocar dados em espaços no arquivo diferentes em volumes diferentes.

#### REClaim

Especifica quando o servidor recupera um volume, que se baseia na porcentagem do espaço recuperável em um volume. Espaço recuperável é a quantia de espaço ocupado por arquivos expirados ou que foram excluídos do banco de dados do IBM Spectrum Protect.

A recuperação torna o espaço fragmentado e o espaço ocupado por arquivos de backup inativo em volumes novamente utilizáveis, movendo quaisquer arquivos não expirados restantes e os arquivos de backup ativo de um volume para outro. Essa ação disponibiliza o volume original para reutilização. Esse parâmetro é opcional. É possível especificar um número inteiro de 1 a 100. O valor padrão é 60.

O servidor determina que o volume é um candidato para recuperação se a porcentagem de espaço recuperável em um volume for maior que o limite de recuperação do conjunto de armazenamentos.

Se você alterar o valor do padrão, especifique um valor de 50% ou mais para que os arquivos armazenados nos dois volumes possam ser combinados em um único volume de saída.

Quando um volume externo do datapool ativo se torna elegível para recuperação, o processo de recuperação tenta obter arquivos não expirados no volume recuperável a partir de um conjunto primário ou de dados ativos internos. Em seguida, o processo grava esses arquivos em um volume disponível no datapool ativo original. Efetivamente, estes arquivos são movidos de volta para a localização interna. No entanto, os arquivos podem ser obtidos do volume externo após um

desastre, se for usado um backup de banco de dados que faça referência a arquivos no volume externo. Devido à forma como a recuperação trabalha com volumes externos, utilize-a com cuidado em datapools ativos.

#### RECLAIMPRocess

Especifica o número de processos paralelos a serem utilizados para reorganizar os volumes neste conjunto de armazenamento. Esse parâmetro é opcional. Insira um valor de 1 a 999. O valor padrão é 1. Ao calcular o valor do parâmetro, considere os recursos a seguir que são necessários para o processamento de recuperações:

- O número de conjuntos de armazenamentos sequenciais.
- O número de unidades lógicas e físicas que podem ser dedicadas a essa operação.

Para acessar volumes sequenciais, o IBM Spectrum Protect usa um ponto de montagem e, se o tipo do dispositivo não for FILE, uma unidade física.

Por exemplo, suponha que você deseje reorganizar os volumes de dois conjuntos de armazenamento sequencial simultaneamente e especificar quatro processos para cada um dos conjuntos de armazenamento. Os conjuntos de armazenamento possuem a mesma classe de dispositivo. Cada processo requer dois pontos de montagem e, se o tipo do dispositivo não for FILE, duas unidades. (uma para o volume de entrada e outra para o volume de saída). Para executar oito processos de solicitação simultaneamente, você precisa de um total de pelo menos 16 pontos de montagem e 16 unidades. A classe de dispositivo para os conjuntos de armazenamento deve ter um limite de montagem de pelo menos 16.

É possível especificar um ou mais processos de recuperação para cada datapool ativo. É possível especificar vários processos de recuperação simultâneos para um único datapool ativo, o que faz melhor uso de suas unidades de fita ou volumes FILE disponíveis. Se o processamento simultâneo múltiplo não for necessário, especifique um valor de 1 para o parâmetro RECLAIMPROCESS.

## RECLAMATIONType

Especifica o método pelo qual os volumes são recuperados e gerenciados. Esse parâmetro é opcional. O valor padrão é THRESHOLD. Os valores possíveis são os seguintes:

#### THRESHold

Especifica que os volumes que pertencem a esse conjunto de armazenamento são recuperados com base no valor limite do atributo RECLAIM para esse conjunto de armazenamento.

#### SNAPlock

Especifica que os volumes FILE que pertencem a esse conjunto de armazenamentos são gerenciados para retenção usando software NetApp Data ONTAP e volumes NetApp SnapLock. O parâmetro será válido apenas para conjuntos de armazenamentos que estiverem sendo definidos para um servidor cuja proteção de retenção de dados estiver ativada e que estiver designado a uma classe de dispositivo FILE. Os volumes nesse conjunto de armazenamento não são recuperados com base no limite; o valor de RECLAIM para o conjunto de armazenamento é ignorado.

Todos os volumes nesse conjunto de armazenamento são criados como volumes FILE. Uma data de retenção, que é derivada dos atributos de retenção no grupo de cópias de archive do conjunto de armazenamentos, é configurada nos metadados para o volume FILE usando o recurso SnapLock do sistema operacional NetApp Data ONTAP. Até que a data de retenção expire, o volume FILE e todos os dados nele contidos não poderão ser excluídos do volume SnapLock físico em que ele está armazenado.

O parâmetro RECLAMATIONTYPE para todos os conjuntos de armazenamentos que estão sendo definidos deve ser o mesmo quando definido para o mesmo nome da classe de dispositivo. O comando DEFINE falhará se o parâmetro RECLAMATIONTYPE especificado for diferente do que está definido para os conjuntos de armazenamentos já definidos para o nome da classe de dispositivo.

#### OFFSITERECLAIMLimit

Especifica o número de volumes externos cujos espaços serão recuperados durante a recuperação do conjunto de armazenamentos. Esse parâmetro é opcional. O valor padrão é NOLIMIT. É possível especificar os seguintes valores:

NOLimit

Especifica que você deseja recuperar o espaço em todos os seus volumes externos.

number

Especifica o número de volumes externos a partir do qual recuperar. É possível especificar um número inteiro de 0 a 99999. Um valor igual a zero significa que nenhum dos volumes externos será recuperado. Dica:

Para determinar o valor para OFFSITERECLAIMLIMIT, use as informações estatísticas na mensagem emitida no final da operação de recuperação do volume externo. As informações de estatísticas incluem os seguintes itens:

- O número de volumes externos que foram processados
- O número de processos paralelos que foram usados
- A quantidade total de tempo necessário para o processamento

A ordem na qual os volumes externos são recuperados é baseada na quantidade de espaço não usado em um volume. (O espaço não usado inclui o espaço que nunca foi usado no volume e o espaço que ficou vazio devido à exclusão de arquivo.) Os volumes com a maior quantidade de espaço não usado são recuperados primeiro.

Por exemplo, suponha que um conjunto de dados-ativos contenha três volumes: VOL1, VOL2 e VOL3. VOL1 possui a maior quantidade de espaço não utilizado e VOL3 possui a menor quantidade. Suponha ainda que a porcentagem de espaço não utilizado em cada um dos três volumes é maior que o valor do parâmetro RECLAIM. Se você não especificar um valor para o parâmetro OFFSITERECLAIMLIMIT, os três volumes serão recuperados quando a recuperação for executada. Se um valor 2 for especificado, apenas VOL1 e VOL2 serão recuperados quando a recuperação for executada. Se um valor 1 for especificado, apenas VOL1 será recuperado.

#### MAXSCRatch (Obrigatório)

Especifica o número máximo de volumes de trabalho que o servidor pode solicitar para este conjunto de armazenamento. É possível especificar um número inteiro de 0 a 100000000. Ao permitir que o servidor solicite volumes de trabalho conforme necessário, você evita a necessidade de definir cada volume a ser utilizado.

O valor especificado para este parâmetro é usado para estimar o número total de volumes disponíveis no datapool ativo e a capacidade estimada correspondente para o conjunto de dados ativos.

Os volumes de trabalho são automaticamente excluídos do conjunto de armazenamento quando eles ficam vazios. Entretanto, se o modo de acesso para um volume inicial for OFFSITE, o volume não será excluído do datapool ativo até que o modo de acesso seja alterado. Um administrador pode então consultar o servidor em busca de volumes utilizáveis vazios e externos e retorná-los a um local interno.

Quando volumes de trabalho com o tipo de dispositivo FILE ficam vazios e são eliminados, o espaço que os volumes ocupavam é liberado pelo servidor e retornado ao sistema de arquivo.

Dica: Para operações de servidor-para-servidor que usem volumes virtuais e que armazenem uma pequena quantia de dados, considere especificar um valor para o parâmetro MAXSCRATCH que seja superior ao valor geralmente especificado para operações de gravação para outros tipos de volumes. Depois de uma operação de gravação em um volume virtual, o IBM Spectrum Protect marca o volume como FULL, mesmo que o valor do parâmetro MAXCAPACITY na definição da classe de dispositivo não seja atingido. O servidor não mantém volumes virtuais no status FILLING e não se anexa a eles. Se o valor do parâmetro MAXSCRATCH for muito baixo, operações de servidor-para-servidor poderão falhar.

#### REUsedelay

Especifica o número de dias que deve decorrer depois que todos os arquivos forem excluídos de um volume, antes que o volume possa ser regravado ou retornado para o conjunto de trabalho. Esse parâmetro é opcional. É possível especificar um número inteiro de 0 a 9999. O valor padrão é 0, indicando que um volume pode ser regravado ou retornado para o conjunto de trabalho assim que todos os arquivos forem excluídos do volume.

Dica: Use este parâmetro para assegurar que, ao restaurar o banco de dados para um nível anterior, as referências do banco de dados aos arquivos no datapool ativo ainda sejam válidas. Você deve definir este parâmetro para um valor superior ao número de dias em que você planeja reter o backup de banco de dados mais antigo. O número de dias especificados para esse parâmetro deve ser o mesmo número especificado para o comando SET DRMDBBACKUPEXPIREDAYS.

#### OVFLOcation

Especifica a localização de sobrecarga para o conjunto de armazenamento. O servidor atribui este nome de localização a um volume que é ejetado da biblioteca pelo comando. Esse parâmetro é opcional. O nome da localização pode ter no máximo 255 caracteres. Coloque o nome da localização entre aspas, se nome da localização contiver algum espaço em branco.

#### DATAFormat

Especifica o formato dos dados a ser utilizado para copiar os arquivos para esse conjunto de armazenamento e restaurar arquivos deste conjunto. O formato padrão é o formato do servidor NATIVE. É possível especificar os seguintes valores:

**NATive** 

Especifica que o formato de dados é o formato do servidor IBM Spectrum Protect nativo e inclui cabeçalhos de blocos.

#### NONblock

Especifica que o formato de dados é o formato do servidor IBM Spectrum Protect nativo e não inclui cabeçalhos de blocos.

O tamanho de bloco mínimo padrão em um volume associado a uma classe de dispositivo FILE é 256 KB, independentemente da quantidade de dados gravada no volume. Para determinadas tarefas, é possível minimizar o espaço desperdiçado em volumes de armazenamento, especificando o formato de dados NONBLOCK. Por exemplo, é possível especificar o formato de dados NONBLOCK para as seguintes tarefas:

- Usar produtos de gerenciamento de conteúdo
- Usar a opção do cliente DIRMC para armazenar informações de diretório
- Migrar arquivos muito pequenos usando o IBM Spectrum Protect for Space Management ou o IBM Spectrum Protect HSM for Windows

No entanto, na maioria das situações, o formato NATIVE é preferido.

#### CRCData

Especifica se uma CRC (Verificação Cíclica de Redundância) valida os dados do conjunto de armazenamento quando o processamento do volume de auditoria ocorrer no servidor. Esse parâmetro é válido apenas para conjuntos de armazenamento de formato de dados NATIVE. Esse parâmetro é opcional. O valor padrão é NO. Configurando CRCDATA como YES e planejando um comando AUDIT VOLUME, é possível assegurar continuamente a integridade dos dados armazenados em sua hierarquia de armazenamento. É possível especificar os seguintes valores:

Sim

Especifica que os dados são armazenados contendo informações de CRC, permitindo o processamento do volume de auditoria para validar dados do conjunto de armazenamento. Esse modo causa impacto no desempenho, uma vez que processamento adicional é necessário para calcular e comparar valores de CRC entre o conjunto de armazenamentos e o servidor.

#### Não

Especifica que os dados são armazenados sem informações de CRC.

#### Dica:

Para conjuntos de armazenamentos que estão associados ao tipo de dispositivo 3592, LTO ou ECARTRIDGE, a proteção de bloco lógico fornece melhor proteção contra distorção de dados que a validação de CRC para um conjunto de armazenamentos. Se você especificar a validação CRC para um conjunto de armazenamento, os dados apenas serão validados durante as operações de auditoria de volume. Os erros serão identificados após os dados serem gravados no cartucho.

Para ativar a proteção de bloco lógico, especifique um valor READWRITE para o parâmetro LBPROTECT nos comandos DEFINE DEVCLASS e UPDATE DEVCLASS para os tipos de dispositivo 3592, LTO ou ECARTRIDGE. A proteção do bloco lógico é suportada apenas nos seguintes tipos de unidades e mídia:

- IBM® LTO5 e posteriores.
- As unidades IBM 3592 Generation 3 e posteriores com a mídia 3592 Generation 2 e posteriores.
- Unidades Oracle StorageTek T10000C e T10000D.

#### DEDUPlicate

Especifica se os dados armazenados nesse conjunto de armazenamentos são deduplicados. Esse parâmetro é opcional e válido apenas para conjuntos de armazenamentos definidos com uma classe de dispositivo FILE. O valor padrão é NO.

IDENTIFYPRocess

Especifica o número de processos paralelos usados para deduplicação de dados do lado do servidor. Esse parâmetro é opcional e válido apenas para conjuntos de armazenamentos definidos com uma classe de dispositivo FILE. Insira um valor de 0 a 50.

O valor padrão para esse parâmetro é 0. Os processos de deduplicação de dados para um conjunto de armazenamento de cópia não serão necessários se você especificar processos de deduplicação de dados para o conjunto de armazenamento primário. Quando o IBM Spectrum Protect analisa um arquivo em um conjunto de armazenamentos, o IBM Spectrum Protect também analisa o arquivo em todos os outros conjuntos de armazenamentos.

Lembre-se: Os processos de deduplicação de dados podem estar ativos ou inativos. Os processos que estão trabalhando nos arquivos estão ativos. os processos que estão aguardando arquivos nos quais irão trabalhar estão inativos. Os processos permanecem inativos até os volumes com dados a serem deduplicados serem disponibilizados. A saída do comando QUERY PROCESS para deduplicação de dados inclui o número total de bytes e arquivos que foram processados desde que o processo foi iniciado pela primeira vez. Por exemplo, se um processo de deduplicação de dados processar quatro arquivos, ficar inativo e, em seguida, processar mais cinco arquivos, então o número total de arquivos processado será nove. Os processos terminam somente quando são cancelados ou quando o número de processos de deduplicação de dados para o conjunto de armazenamento for mudado para um valor menor do que o número atualmente especificado.

# **Exemplo: Definir um datapool ativo com uma classe de dispositivo DC500**

Definir um datapool ativo, TAPEPOOL2, para a classe de dispositivo DC500. Deixe até 50 volumes de trabalho para este conjunto. Atrase a reutilização de volumes para 45 dias.

define stgpool tapepool3 dc500 pooltype=activedata maxscratch=50 reusedelay=45

#### **Referências relacionadas**:

SET [DRMDBBACKUPEXPIREDAYS](#page-1856-0) (Especificar a Expiração de Séries de Backups do BD)

# **DEFINE STGPOOLDIRECTORY (Definir um diretório de conjunto de armazenamentos)**

Use este comando para definir um ou mais diretórios em um conjunto de armazenamentos de contêiner de diretório ou de contêiner em nuvem.

Dica: Depois de definir um conjunto de armazenamentos de contêiner em nuvem, crie um ou mais diretórios que são usados para armazenamento local. É possível armazenar dados temporariamente no armazenamento local durante a ingestão de dados e antes que os dados sejam movidos para a nuvem. Dessa forma, é possível melhorar o desempenho de backup e archive. Para obter mais informações, consulte Otimizando o desempenho para o [armazenamento](#page-829-0) de objeto de nuvem.

# **Classe de privilégio**

Para emitir esse comando, é necessário ter privilégio de sistema.

# **Sintaxe**

.-,--------------. V | >>-DEFine STGPOOLDIRectory--*pool\_name*------*directory\_name*-+----><

# **Parâmetros**

pool\_name (Obrigatório)

Especifica o nome de um conjunto de armazenamentos de contêiner de diretório ou de contêiner em nuvem. Esse parâmetro é obrigatório.

directory\_name (Obrigatório)

Especifica o diretório a ser definido no conjunto de armazenamentos. Esse parâmetro é obrigatório. É possível especificar mais de um nome de diretório separando cada nome por uma vírgula, sem espaços de intervenção.

Se você usar o cliente administrador, e o nome de diretório contiver uma vírgula ou uma barra invertida ("\"), coloque o nome entre aspas.

## **Exemplo: Defina um diretório do conjunto de armazenamentos**

Defina um diretório do conjunto de armazenamentos que seja denominado DIR1 usando o conjunto de armazenamentos de contêiner-diretório que é nomeado POOL1.

Sistemas operacionais AIX Sistemas operacionais Linux

define stgpooldirectory pool1 /storage/dir1

Sistemas operacionais Windows

define stgpooldirectory pool1 c:\storage\dir1

## **Exemplo: Defina vários diretórios do conjunto de armazenamentos**

Defina diretórios do conjunto de armazenamentos que sejam denominados DIR1 e DIR2 usando o conjunto de armazenamentos de contêiner-diretório que é nomeado POOL1.

Sistemas operacionais AIX Sistemas operacionais Linux

define stgpooldirectory pool1 /storage/dir1,/storage/dir2

define stgpooldirectory pool1 e:\storage\dir1,f:\storage\dir2

# **Exemplo: Definir o armazenamento local para um conjunto de armazenamentos de contêiner de nuvem**

Crie um diretório de conjunto de armazenamentos chamado DIR3 em um conjunto de armazenamentos de contêiner em nuvem chamado CLOUDLOCALDISK1.

Sistemas operacionais AIX Sistemas operacionais Linux

define stgpooldirectory cloudlocaldisk1 /storage/dir3

Sistemas operacionais Windows

define stgpooldirectory cloudlocaldisk1 c:\storage\dir3

#### Tabela 1. Comandos relacionados a DEFINE STGPOOLDIRECTORY

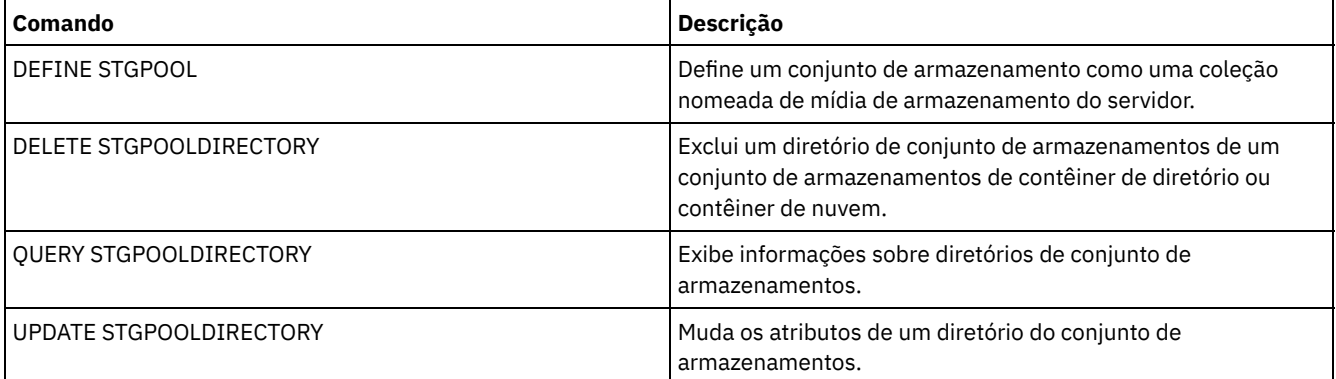

# **DEFINE STGRULE (Definir uma regra de armazenamento para conjuntos de armazenamentos)**

Use esse comando para definir uma regra de armazenamento para um ou mais conjuntos de armazenamentos. A regra de armazenamento planeja a definição de camada entre os conjuntos de armazenamentos de contêiner. É possível definir uma ou mais regras para um conjunto de armazenamentos de contêiner de destino.

# **Classe de privilégio**

Para emitir esse comando, é necessário ter privilégio de sistema.

# **Sintaxe**

```
>>-DEFine STGRULE--rule_name--target_stgpool-------------------->
                             .-,------------------------.
                             \mathbf V>----ACTiontype--=--Tier--------SRCPools--=--source_pool-+------>
   .-TIERDelay--=--30-----. .-MAXPRocess--=--8------.
>--+----------------------+--+-----------------------+---------->
  '-TIERDelay--=--atraso-' '-MAXPRocess--=--number-'
  .-Duração--=--NOLimit--. .-STARTTime--=--current_time-.
>--+----------------------+--+----------------------------+----->
   '-DURation--=--minutes-' '-STARTTime--=--time---------'
   .-ACTIVE--=--Yes-----.
  >--+--------------------+--+-----------------------------+-----><
   '-ACTIVE--=--+-No--+-' '-DESCription--=--description-'
               '-Yes-'
```
#### rule\_name(Obrigatório)

Especifica o nome da regra de armazenamento. O nome deve ser exclusivo e o comprimento máximo é 30 caracteres. target stgpool(Obrigatório)

Especifica o nome do conjunto de armazenamentos de contêiner em nuvem de destino.

## ACTiontype=Tier(Obrigatório)

Especifica que a regra de armazenamento armazena em camadas objetos do conjunto de armazenamentos de origem para o conjunto de armazenamentos de destino.

É possível usar a definição de camadas para reduzir os custos de armazenagem movendo os dados para um conjunto de armazenamentos de contêiner em nuvem.

#### SRCPools(Obrigatório)

Especifica o nome dos conjuntos de armazenamentos de contêiner de diretório de origem. Se você especificar um conjunto como a origem de uma regra de armazenamento, não será possível especificar o mesmo conjunto como a origem de outra regra de armazenamento. Para especificar vários conjuntos de armazenamento, separe os nomes com vírgulas e sem espaços de intervenção. Deve-se especificar esse parâmetro se o parâmetro ACTIONTYPE=TIER está especificado.

#### TIERDelay

Especifica o número de dias para aguardar antes que a regra de armazenamento armazene em camadas os objetos no próximo conjunto de armazenamentos. O valor padrão é 30 dias. É possível especificar um número inteiro na faixa de 0 – 9999. O valor de parâmetro aplica-se a todos os arquivos no conjunto de armazenamentos.

#### MAXProcess

Especifica o número máximo de processos paralelos para concluir a regra de armazenamento para cada conjunto de armazenamento de origem que é especificado. Esse parâmetro é opcional. Insira um valor no intervalo de 1 a 99. O valor padrão é 8. Por exemplo, se você tiver quatro conjuntos de armazenamentos de origem e especificar o valor padrão para esse parâmetro, 32 processos serão iniciados.

#### DUration

Especifica o número máximo de minutos em que a regra de armazenamento é executada antes de ser cancelada automaticamente. É possível especificar um número no intervalo de 60 a 1.440. O valor padrão é ilimitado. Se você não especificar um valor ou se especificar um valor de NOLimit, a regra de armazenamento será executada até ser concluída. Este parâmetro é opcional.

#### STARTTime

Especifica o horário para o início da janela em que a regra de armazenamento é processada primeiro. O padrão é o horário atual. Esse parâmetro é opcional. A regra de armazenamento é executada diariamente cinco minutos após o horário especificado.

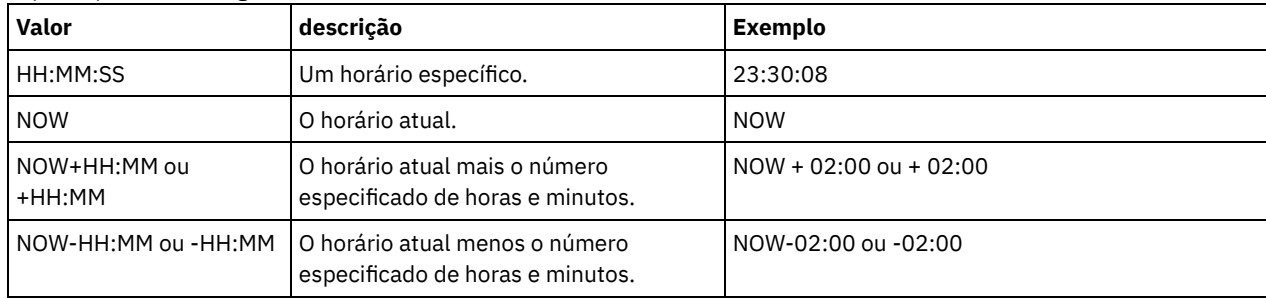

#### Especifique um dos seguintes valores:

### ACTIVE

Especifica se o processamento de regra de armazenamento ocorre. Esse parâmetro é opcional. O padrão é SIM. Os seguintes valores são possíveis:

#### Não

Especifica se a regra de armazenamento está inativa. A regra de armazenamento não é processada no tempo de planejamento.

Sim

Especifica se a regra de armazenamento está ativa. A regra de armazenamento é processada no tempo de planejamento.

#### **DESCription**

Especifica uma descrição da regra de armazenamento. Este parâmetro é opcional.

## **Defina uma regra de armazenamento**

Defina uma regra de armazenamento que seja nomeada tieraction para mover os dados dos conjuntos de armazenamentos de contêiner de diretório de origem dirpool1 e dirpool2 para o conjunto de armazenamentos de contêiner em nuvem de destino cloudpool1. Especifique um horário de início de 3h que usa um máximo de 10 processos para uma regra de definição de camadas:

Define stgrule tieraction cloudpool1 srcpools=dirpool1,dirpool2 Maxprocess=10 starttime=03:00:00 actiontype=tier

# **Comandos Relacionados**

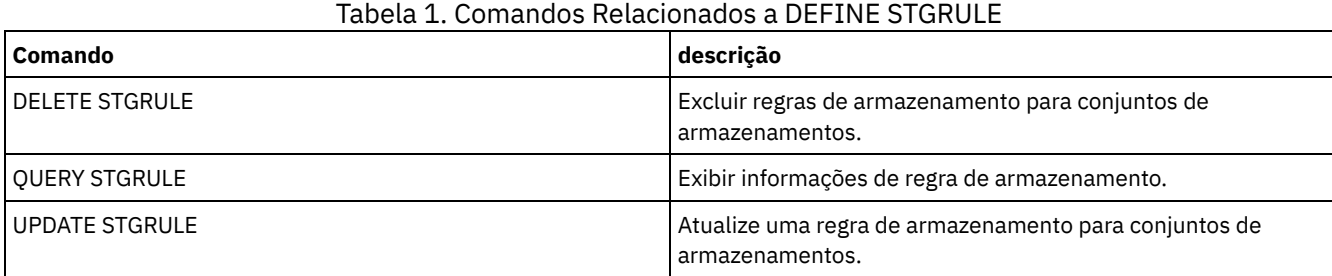

# **DEFINE SUBSCRIPTION (Definir uma assinatura de perfil)**

Utilize este comando em um servidor gerenciado para assinar esse servidor gerenciado em um perfil.

Quando um servidor se torna assinante em seu primeiro perfil, uma assinatura também é criada para o perfil padrão (se existir uma) do gerenciador de configuração. O servidor então contacta o gerenciador de configuração periodicamente para atualizações de configuração.

Restrições:

- 1. Um servidor não pode ser assinante de perfis de mais de um gerenciador de configuração.
- 2. Se um servidor se tornar assinante de um perfil com um objeto associado que já esteja definido no servidor, a definição local será substituída pela definição do gerenciador de configuração. Por exemplo, se um servidor possuir um planejamento administrativo denominado WEEKLY\_ BACKUP e subscrever a um perfil que também tenha um planejamento administrativo denominado WEEKLY\_BACKUP, a definição local será substituída.

# **Classe de Privilégio**

Para emitir esse comando, é necessário ter privilégio de sistema.

## **Sintaxe**

>>-DEFine SUBSCRIPtion--*profile\_name*----------------------------> >--+------------------------+---------------------------------->< '-SERVer--=--*server\_name*-'

# **Executar Como**

profile\_name (Obrigatório)

Especifica o nome do perfil na qual o servidor subscreve.

**SERVer** 

Especifica o nome do gerenciador de configuração a partir do qual as informações de configuração são obtidas. Este parâmetro será obrigatório, se o servidor gerenciado não tiver pelo menos uma assinatura. Se o servidor gerenciado tiver uma assinatura, será possível omitir este parâmetro e será assumido o padrão do gerenciador de configuração para essa assinatura.

# **Exemplo: Definir uma assinatura de perfil**

Assinar um perfil denominado BETA que reside em um gerenciador de configuração denominado TOM.
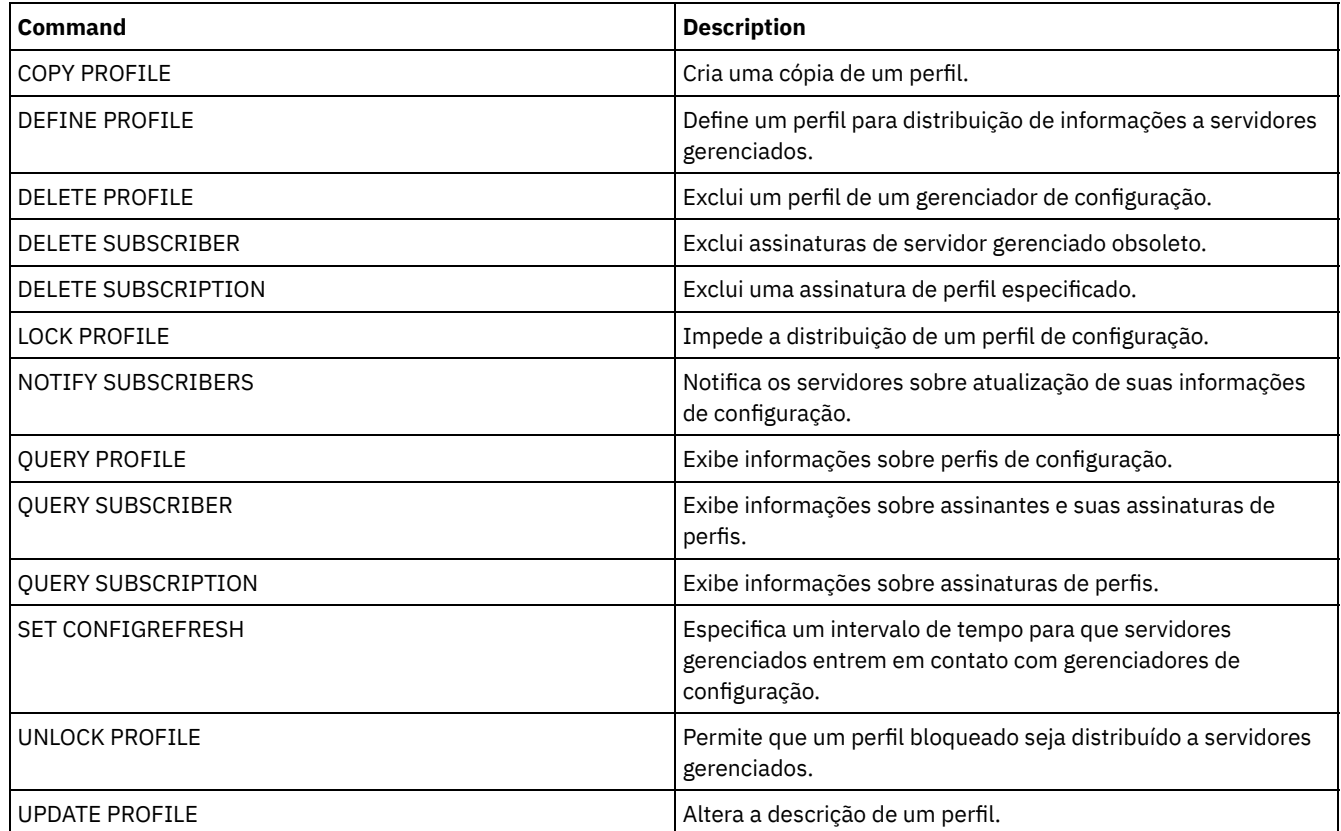

### Tabela 1. Comandos Relacionados a DEFINE SUBSCRIPTION

# **DEFINE VIRTUALFSMAPPING (Definir um mapeamento de espaço de arquivo virtual)**

Utilize este comando para definir um mapeamento de espaço de arquivo virtual.

Os nomes do espaço de arquivo virtual podem ser utilizados nas operações de dados NAS, BACKUP NODE e RESTORE NODE, de modo semelhante a um nome do sistema de arquivo. Consulte a documentação do seu dispositivo NAS para obter orientação sobre como especificar os parâmetros para este comando.

Nota: O nó NAS deve ter uma definição de movedor de dados associada porque, quando o servidor IBM Spectrum Protect atualiza um mapeamento de espaço de arquivo virtual, ele tenta entrar em contato com o dispositivo NAS para validar o sistema de arquivo virtual e o nome do sistema de arquivo.

# **Classe de privilégio**

Para emitir este comando, deve-se possuir uma das seguintes classes de privilégio:

- Privilégio de sistema
- · Privilégio de critério irrestrito
- Privilégio de política restrito para o domínio ao qual o nó NAS é designado.

## **Sintaxe**

```
>>-DEFine VIRTUALFSmapping -node_name-------------------------->
>--virtual_filespace_name--file_system_name--Caminho------------>
   .-NAMEType--=--SERVER----------.
>--+------------------------------+----------------------------><
   '-NAMEType--=--+-SERVER------+-'
```
## **Parâmetros**

#### node\_name (Obrigatório)

Especifica o nó NAS no qual o sistema de arquivo e o caminho residem. Não é possível utilizar caracteres curingas ou especificar uma lista de nomes.

#### virtual\_filespace\_name (Obrigatório)

Especifica o nome que se refere a essa definição de espaço de arquivo virtual. O nome do espaço de arquivo virtual faz distinção entre maiúsculas e minúsculas e o primeiro caractere deve ser uma barra /. O comprimento do nome não pode exceder 64 caracteres, incluindo a barra obrigatória. Os nomes de espaço de arquivo virtual estão restritos ao mesmo conjunto de caracteres que todos os outros objetos no servidor, exceto que o caractere de barra / também é permitido.

O nome de espaço de arquivo virtual não pode ser idêntico a nenhum sistema de arquivos no nó NAS. Ao selecionar um nome de espaço de arquivo virtual, considere as seguintes restrições:

Se um sistema de arquivos for criado no dispositivo NAS com o mesmo nome que um sistema de arquivo virtual, um conflito de nome ocorrerá no servidor quando o novo espaço de arquivo for submetido a backup. Utilize uma cadeia de nome de espaço de arquivo virtual cuja probabilidade de utilização como um nome real de sistema de arquivos no seu dispositivo NAS seja pequena no futuro.

Por exemplo: Um usuário segue a convenção de nomenclatura para criar espaços de arquivo em um dispositivo NAS com nomes no formato /vol1, /vol2 e /vol3. O usuário define um espaço de arquivo virtual para o servidor com o nome /vol9. Se o usuário continuar a utilizar a mesma convenção de nomenclatura, o nome de espaço de arquivo virtual provavelmente entrará em conflito com um nome de espaço de arquivo real em algum momento no futuro.

- Durante operações de backup e restauração, o servidor verifica que um conflito de nome não ocorre antes de iniciar a operação.
- O nome do espaço no arquivo virtual aparece como um espaço de arquivo na saída do comando QUERY FILESPACE, e também nos painéis de backup e restauração do Web client do IBM Spectrum Protect. Portanto, considere a seleção de um nome que identifica sem ambiguidade esse objeto como um caminho do diretório no dispositivo NAS.

#### file\_system\_name (Necessário)

Especifica o nome do sistema de arquivo no qual o caminho está localizado. O nome do sistema de arquivo deve existir no nó NAS especificado. O nome do sistema de arquivo não pode conter caracteres curingas.

#### path (Necessário)

Especifica o caminho da raiz do sistema de arquivos para o diretório. O caminho só pode fazer referência a um diretório. O comprimento máximo do caminho é 1024 caracteres. O nome do caminho faz distinção entre maiúsculas e minúsculas.

#### NAMEType

Especifica como o servidor deve interpretar o nome do caminho especificado. Esse parâmetro é útil quando um caminho contém caracteres que não fazem parte da página de códigos na qual o servidor está em execução. O valor padrão é SERVER.

Os valores possíveis são:

#### SERVER

O servidor utiliza a página de códigos do servidor para interpretar o nome do caminho.

### HEXadecimal

O servidor interpreta o caminho digitado como a representação hexadecimal do caminho. Essa opção deve ser utilizada quando um caminho contém caracteres que não podem ser digitados. Isso pode ocorrer se o sistema de arquivos NAS for definido para um idioma diferente daquele no qual o servidor está sendo executado.

### **Exemplo: Definir um mapeamento do espaço de arquivo virtual**

Definir o nome do mapeamento do espaço de arquivo virtual /mikeshomedir para o caminho /home/mike no sistema de arquivo /vol/vol1 no nó NAS denominado NAS1.

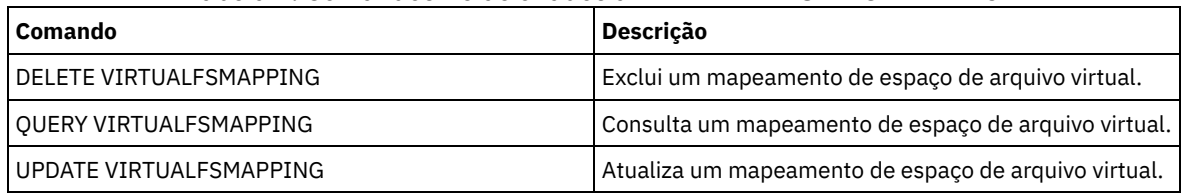

## Tabela 1. Comandos Relacionados a DEFINE VIRTUALFSMAPPING

# **DEFINE VOLUME (Definir um volume em um conjunto de armazenamento)**

Utilize este comando para atribuir um volume de acesso aleatório ou sequencial a um conjunto de armazenamento.

Ao definir um volume de conjunto de armazenamento de acesso aleatório (DISK) ou um volume de conjunto de armazenamento de acesso sequencial que está associado a uma classe de dispositivo FILE, é possível que o servidor crie o volume antes de ele ser designado. Como alternativa, você pode usar acionadores de espaço para criar volumes pré-designados quando os limites predeterminados da utilização de espaço forem excedidos. Para obter detalhes sobre acionadores de espaço, consulte DEFINE SPACETRIGGER (Definir o acionador de espaço). Para volumes associados às classes de dispositivos diferentes de DISK ou tipos de dispositivos diferentes de FILE, é possível usar o comando DEFINE VOLUME para designar um volume já criado para um conjunto de armazenamento.

Sistemas operacionais AIX Sistemas operacionais LinuxAo usar uma classe de dispositivo FILE para armazenamento que é gerenciado por um z/OS, não é necessário formatar ou definir volumes. Se você definir um volume para essa classe de dispositivo FILE usando o comandoDEFINE VOLUME, o z/OS não alocará espaço para o volume até que o volume esteja aberto para seu primeiro uso.

Atenção: Os volumes para o z/OS que são criados usando o comando DEFINE VOLUME permanecem fisicamente cheios ou alocados após o servidor esvaziar o volume, por exemplo, após a expiração ou recuperação. Para volumes FILE, o espaço do DASD não é renunciado ao sistema quando o volume é esvaziado. Se um conjunto de armazenamento necessitar de um volume vazio ou de preenchimento, o volume FILE poderá ser usado. Em contraste, os volumes de fita que estão logicamente limpos são os mesmos que estão fisicamente limpos. Os volumes FILE e de fita permanecem definidos no servidor. Em contraste, os volumes SCRATCH, incluindo o armazenamento físico que é alocado para volumes SCRATCH FILE, retornam ao sistema quando são esvaziados.

Para criar espaço em conjuntos de armazenamentos de acesso sequencial, é possível definir volumes ou permitir que o servidor solicite volumes utilizáveis conforme necessário, como especificado pelo parâmetro MAXSCRATCH para o conjunto de armazenamento. Para conjuntos de armazenamentos associados com a classe de dispositivo FILE, o servidor pode criar volumes privados conforme necessário, usando acionadores de espaço do conjunto de armazenamento. Para conjuntos de armazenamento DISK, o mecanismo de trabalho não está disponível. Entretanto, é possível criar espaço pela criação de volumes e, em seguida, definindo-os para o servidor. Como alternativa, é possível fazer com que o servidor crie volumes que usam acionadores de espaço do conjunto de armazenamento.

O servidor não valida a existência de um nome de volume ao definir um volume em um conjunto de armazenamentos associado a uma biblioteca. O volume definido possui capacidade EST "0" até que os dados sejam gravados no volume.

Atenção: O tamanho de um volume do conjunto de armazenamentos não pode ser mudado após ter sido definido para o servidor.

Sistemas operacionais AIXSe você alterar o tamanho dos volumes do IBM Spectrum Protect, estendendo os volumes lógicos brutos por meio do SMIT ou alterando os tamanhos dos arquivos dos volumes com comandos ou utilitários do sistema operacional, é possível que o servidor não inicialize corretamente e haja perda de dados.

Sistemas operacionais WindowsSe você mudar o tamanho dos volumes mudando os tamanhos dos arquivos dos volumes com comandos ou utilitários do sistema operacional, o servidor poderá não ser inicializado corretamente e os dados poderão ser perdidos.

Restrições:

Não é possível usar esse comando para definir volumes nos conjuntos de armazenamentos com a configuração de parâmetro RECLAMATIONTYPE=SNAPLOCK. Os volumes nesse tipo de conjunto de armazenamento são alocados usando o parâmetro MAXSCRATCH na definição de conjunto de armazenamento.

- Não é possível definir volumes em um conjunto de armazenamentos que esteja definido com a classe de dispositivo CENTERA.
- Sistemas operacionais LinuxNão é possível usar volumes lógicos não processados para os volumes do conjunto de  $\bullet$ armazenamento.

Os arquivos Físicos alocados com o comando DEFINE VOLUME não serão removidos de um espaço no arquivo, se você emitir o comando DELETE VOLUME.

## **Classe de Privilégio**

Para emitir este comando, é necessário ter privilégio no sistema, privilégio de armazenamento irrestrito ou privilégio de armazenamento restrito para o conjunto de armazenamento para o qual o volume está definido.

## **Sintaxe**

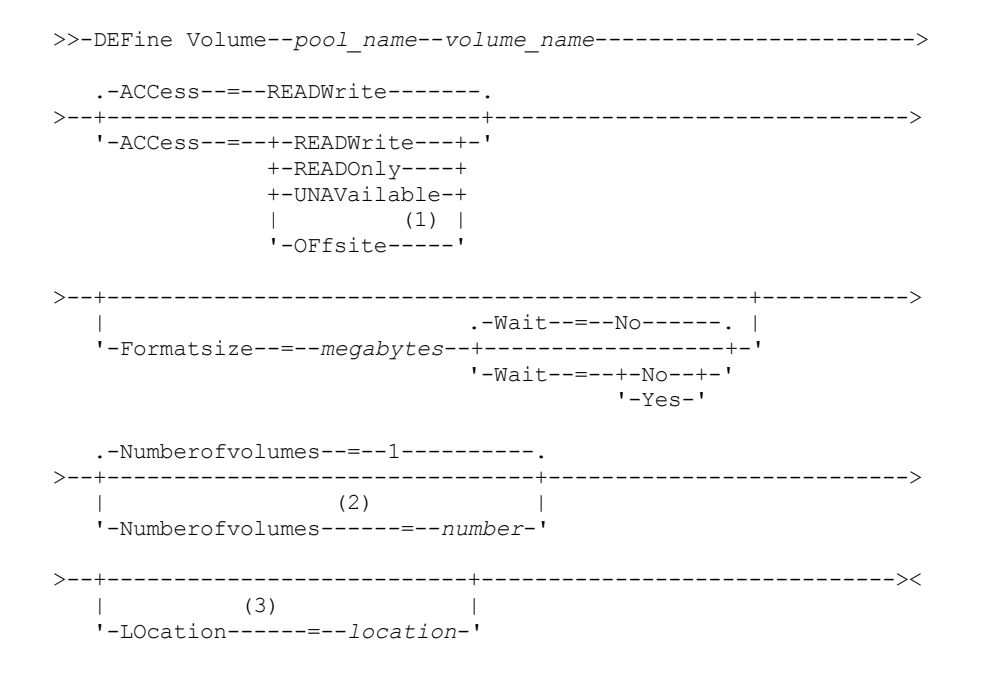

Notas:

- 1. Esse valor é válido apenas para volumes que são designados a conjuntos de armazenamentos de cópias.
- 2. Este parâmetro é válido apenas para volumes DISK ou FILE.
- 3. Este parâmetro é válido apenas para volumes de acesso sequencial.

## **Executar Como**

pool\_name (Obrigatório)

Especifica o nome do conjunto de armazenamento para o qual o volume está definido.

volume\_name (Obrigatório)

Especifica o nome do volume do conjunto de armazenamento a ser definido. Se você especificar um número maior que 1 para o parâmetro NUMBEROFVOLUMES, o nome do volume será usado como um prefixo para a geração de diversos nomes de volumes. O nome do volume a ser especificado depende do tipo de dispositivo utilizado pelo conjunto de armazenamento.

Cada volume que for usado por um servidor com qualquer propósito deve ter um nome exclusivo. Esse requisito se aplica a todos os volumes, independentemente de serem usados para conjuntos de armazenamento ou para operações como backup e exportação de banco de dados. O requisito também se aplica aos volumes que estão localizados em bibliotecas diferentes mas são usadas pelo mesmo servidor.

Sistemas operacionais AIX Sistemas operacionais LinuxLembre-se: Nomes de volumes não podem conter espaços em branco embutidos nem sinais de igual.

Sistemas operacionais WindowsLembre-se: Nomes de volume não podem conter espaços em branco ou sinais de igual, exceto para volumes DISK ou FILE.

Consulte as tabelas a seguir para obter os requisitos do nome do volume:

- Tabela 1: DISK
- Tabela 2: FILE
- Sistemas operacionais AIX Sistemas operacionais LinuxTabela 3: FILE para o z/OS
- Tabela 4: Fita
- Sistemas operacionais AIX Sistemas operacionais LinuxTabela 5: Fita para z/OS
- Tabela 6: REMOVABLEFILE

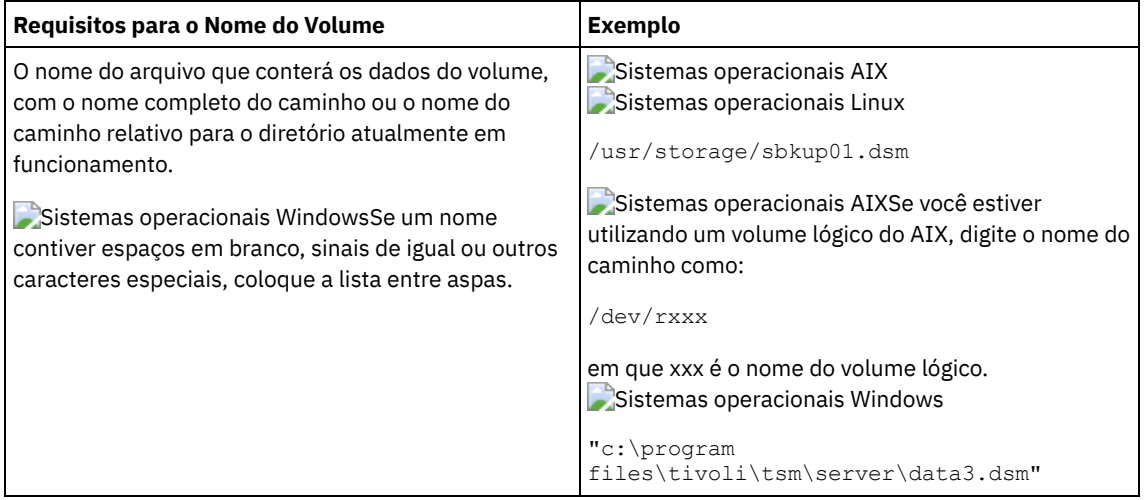

## Tabela 1. Requisitos de nome do volume para DISK

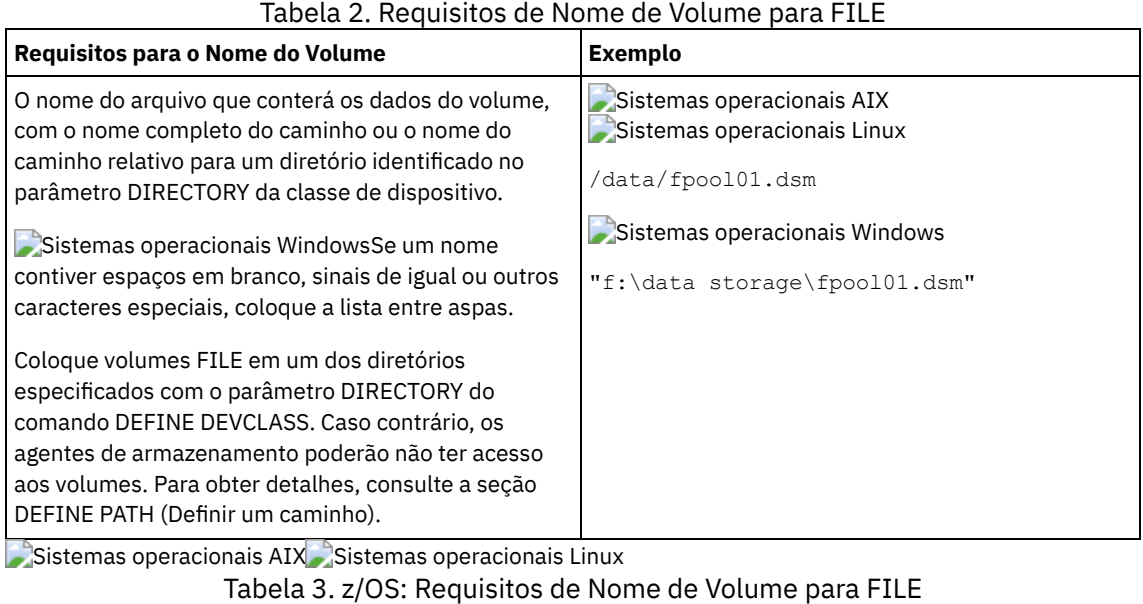

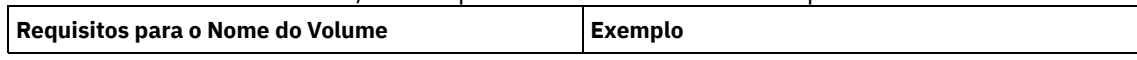

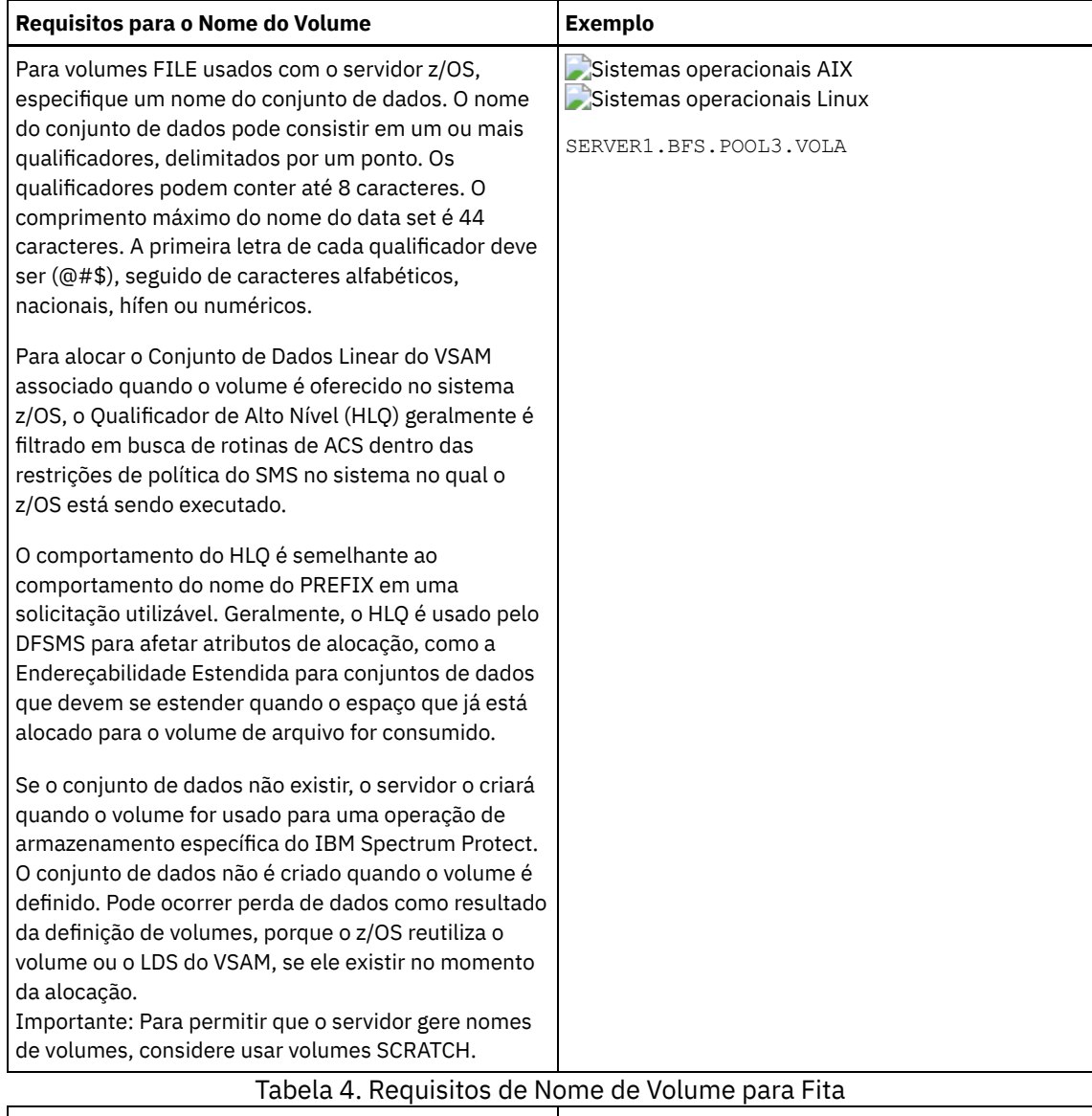

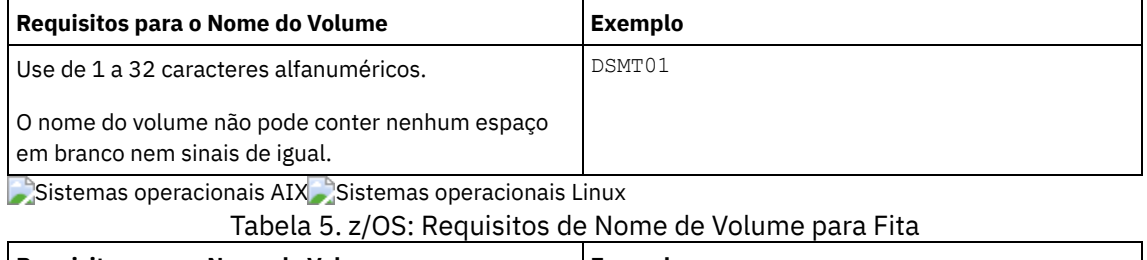

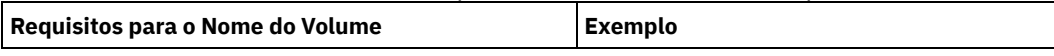

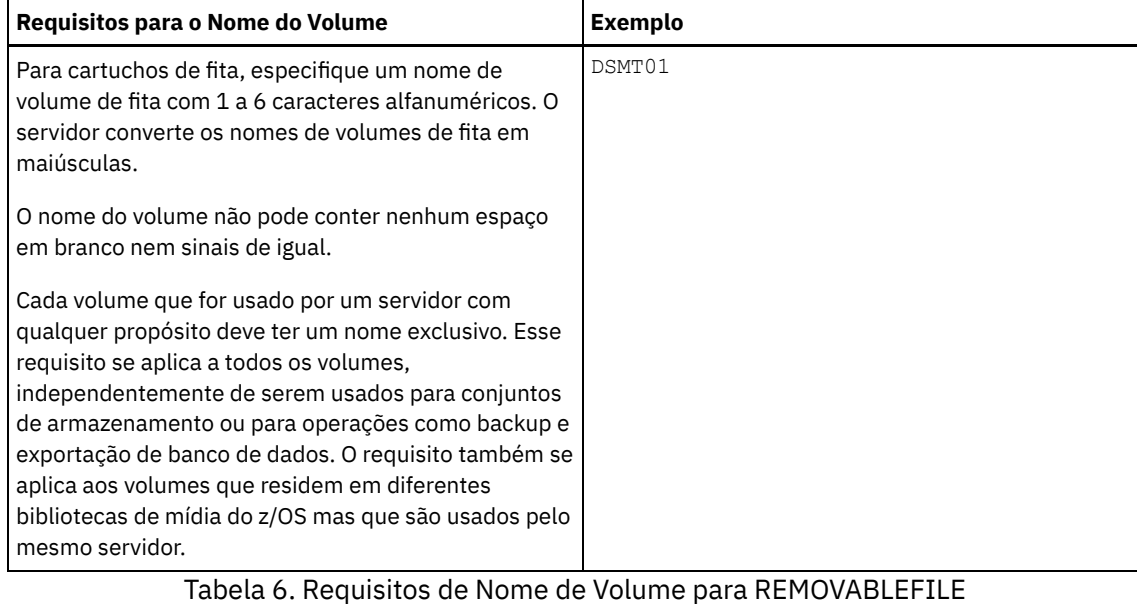

# **Requisitos para o Nome do Volume Exemplo** 1 a 6 caracteres alfanuméricos O servidor converte os nomes de volume em maiúsculas. DSM01

#### ACCess

Especifica como os nós de clientes e processos de servidores (como migração) podem acessar arquivos no volume de conjunto de armazenamento. Esse parâmetro é opcional. O valor padrão é READWRITE. Os valores possíveis são:

#### **READWrite**

Especifica que os nós de clientes e os processos de servidores podem ler de e gravar para arquivos armazenados no volume.

#### READOnly

Especifica que os nós clientes e processos do servidor podem apenas ler arquivos armazenados no volume. UNAVailable

Especifica que os nós clientes ou processos do servidor não podem acessar arquivos armazenados no volume.

Se você definir um volume de acesso aleatório como UNAVAILABLE, não poderá ativar o volume.

Se você definir um volume de acesso sequencial como UNAVAILABLE, o servidor não tentará acessar o volume.

#### **OFfsite**

Especifica que o volume está em um local externo a partir da qual ele não pode ser montado. É possível especificar este valor apenas para volumes em cópia ou conjuntos de armazenamento de dados ativos.

Utilize este valor para auxiliá-lo a rastrear volumes em localizações externas. O servidor trata de modo diferente os volumes designados como externos:

- O servidor não gera pedidos de montagem para volumes designados como externos.
- O servidor recupera ou move os dados de volumes externos recuperando arquivos de outros conjuntos de armazenamento.
- O servidor não exclui automaticamente volumes utilizáveis externos e vazios de um conjunto de armazenamentos de cópia ou de dados ativos.

#### LOcation

Especifica a localização do volume. Esse parâmetro é opcional. Ele pode ser especificado apenas para volumes em conjuntos de armazenamento de acesso sequencial. As informações de localização podem ter um comprimento de no máximo 255 caracteres. Coloque a localização entre aspas, se contiver algum espaço em branco.

Formatsize

Especifica o tamanho do volume de acesso aleatório ou do volume FILE que é criado e formatado em uma etapa. O valor é especificado em megabytes. O tamanho máximo é de 8 000 000 MB (8 terabytes). Este parâmetro será necessário se nenhuma das seguintes condições forem verdadeiras:

Um único volume FILE ou DISK é especificado, que será criado e formatado em uma única etapa.

- O valor do parâmetro NUMBEROFVOLUMES é maior que 1 e há volumes DISK sendo criados.
- O valor do parâmetro NUMBEROFVOLUMES é maior que 1 e o valor do parâmetro FORMATSIZE é menor ou igual ao parâmetro MAXCAPACITY do comando DEFINE DEVCLASS.

Se você estiver alocando volumes em um z/OS, este parâmetro não será válido.

Para um volume do tipo FILE, você deve especificar um valor menor ou igual ao valor do parâmetro MAXCAPACITY da classe de dispositivo associada ao conjunto de armazenamento.

Você não pode utilizar este parâmetro para diversos volumes predefinidos. A menos que você especifique WAIT=YES, a operação será concluída como um processo de segundo plano.

#### Numberofvolumes

Especifica o número de volumes criados e formatados em uma etapa. Este parâmetro se aplica apenas aos conjuntos de armazenamento com classes de dispositivo do tipo DISK ou FILE. Esse parâmetro é opcional. O padrão é 1. Se você especificar um valor maior que 1, deverá também especificar um valor para o parâmetro FORMATSIZE. Especifique um número de 1 a 256.

Se estiver alocando volumes em um z/OS, o valor que este parâmetro suportará, será apenas o valor padrão 1.

Se o valor do parâmetro NUMBEROFVOLUMES for maior que 1, o nome de volume especificado terá um sufixo numérico anexado a cada nome criado, por exemplo, tivolivol001 e tivolivol002. Certifique-se de escolher um nome de volume para que um nome de arquivo válido seja criado para o sistema de arquivo de destino quando o sufixo for anexado.

Importante: Você deve assegurar que os agentes de armazenamento possam acessar os volumes FILE recentemente criados. Para obter informações adicionais, consulte DEFINE PATH (Definir um caminho).

Wait

Especifica se a operação de criação e formatação de volume é concluída no primeiro ou no segundo plano. Esse parâmetro é opcional. Ele será ignorado, a menos que o parâmetro FORMATSIZE também seja especificado.

Não

Especifica que uma operação de criação e formatação de volume é concluída no segundo plano. O valor NO é o padrão quando um tamanho de formato também é especificado.

Sim

Especifica que uma operação de criação e formatação de volume é concluída no primeiro plano. Lembre-se: Não é possível especificar WAIT=YES a partir do console do servidor.

# **Exemplo: Usar um processo em segundo plano para definir um novo volume de 100 MB para um conjunto de armazenamento em disco**

Criar um volume de 100 MB no conjunto de armazenamento de disco denominado BACKUPPOOL. Sistemas operacionais AIX Sistemas operacionais LinuxO nome do volume é /var/storage/bf.dsm. Sistemas operacionais WindowsO nome do volume é j:\storage\bf.dsm. Permite que o volume seja criado como um processo de segundo plano. Sistemas operacionais AIX Sistemas operacionais Linux

define volume backuppool /var/storage/bf.dsm formatsize=100

#### Sistemas operacionais Windows

define volume backuppool j:\storage\bf.dsm formatsize=100

# **Exemplo: Definir um volume para um conjunto de armazenamento em disco com acesso de leitura e gravação**

Um conjunto de armazenamento denominado POOL1 é atribuído a uma classe de dispositivo de fita. Defina um volume denominado TAPE01 para este conjunto de armazenamento, com acesso READWRITE.

define volume pool1 tape01 access=readwrite

### **Exemplo: Definir um volume para um conjunto de armazenamento de arquivo**

Um conjunto de armazenamentos denominado FILEPOOL é atribuído a uma classe de dispositivo com um tipo de dispositivo FILE. Sistemas operacionais AIX Sistemas operacionais LinuxDefina um volume chamado filepool\_vol01 para esse conjunto de

armazenamentos. Sistemas operacionais WindowsDefina um volume denominado fp\_vol01.dsm para esse conjunto de armazenamentos. Sistemas operacionais AIX Sistemas operacionais Linux

define volume filepool /usr/storage/filepool\_vol01

#### Sistemas operacionais Windows

define volume filepool j:\storage\fp\_vol01.dsm

# **Exemplo: Utilizar um processo em segundo plano para definir 10 volumes para um conjunto de armazenamento de arquivo com uma classe de dispositivo com capacidade máxima de 5 GB**

Defina 10 volumes em um conjunto de armazenamentos sequencial que use uma classe de dispositivo FILE. O conjunto de armazenamento é denominado FILEPOOL. O valor do parâmetro MAXCAPACITY para a classe de dispositivo associada a este conjunto de armazenamento é 5 GB. A criação deve ocorrer no segundo plano.

define volume filepool filevol numberofvolumes=10 formatsize=5000

O servidor cria nomes de volumes de filevol001 a filevol010.

Os volumes são criados nos diretórios especificados com o parâmetro DIRECTORY da classe de dispositivo associada a esse conjunto de arquivos do conjunto de armazenamento. Se você especificou vários diretórios para a classe de dispositivo, volumes individuais poderão ser criados em qualquer um dos diretórios da lista.

### **Comandos Relacionados**

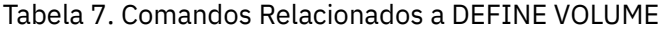

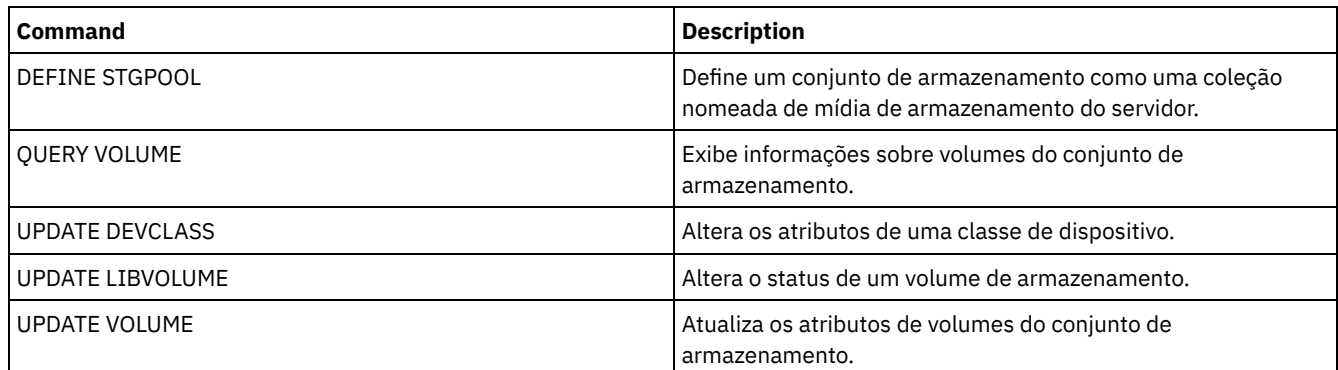

# **Comandos DELETE**

Use os comandos DELETE para excluir ou remover um objeto do IBM Spectrum Protect.

- DELETE ASSOCIATION (Excluir a Associação de Nó a um Planejamento)
- DELETE ALERTTRIGGER (Remover uma Mensagem de um Acionador de Alerta)
- DELETE BACKUPSET (Excluir um Conjunto de Backup)
- DELETE CLIENTOPT (Excluir uma opção em um conjunto de opções)
- DELETE CLOPTSET (Excluir um Conjunto de Opções do Cliente)
- DELETE COLLOCGROUP (Excluir um Grupo de Disposição)
- DELETE COLLOCMEMBER (Excluir Membro do Grupo de Disposição)
- DELETE COPYGROUP (Excluir um Backup ou Grupo de Cópias de Archive)
- DELETE DATAMOVER (Excluir um Movedor de Dados)
- DELETE DEDUPSTATS (Excluir estatísticas de deduplicação de dados)
- DELETE DEVCLASS (Excluir uma Classe de Dispositivo)
- DELETE DOMAIN (Excluir um Domínio de Política)
- DELETE DRIVE (Excluir uma Unidade de uma Biblioteca)
- DELETE EVENT (Excluir Registros de Eventos)
- DELETE EVENTSERVER (Excluir a Definição do Servidor de Eventos)
- DELETE FILESPACE (Excluir dados do nó cliente do servidor)
- DELETE GRPMEMBER (Excluir um servidor de um grupo de servidores)
- DELETE LIBRARY (Excluir uma biblioteca)
- DELETE MACHINE (Excluir informações da máquina)
- DELETE MACHNODEASSOCIATION (Excluir a associação entre uma máquina e um nó)
- DELETE MGMTCLASS (Excluir uma classe de gerenciamento)
- DELETE NODEGROUP (Excluir um grupo de nós)
- DELETE NODEGROUPMEMBER (Excluir membro do grupo de nós)
- DELETE PATH (Excluir um caminho)
- DELETE POLICYSET (Excluir um conjunto de política)
- DELETE PROFASSOCIATION (Excluir uma associação de perfil)
- DELETE PROFILE (Excluir um perfil)
- DELETE RECMEDMACHASSOCIATION (Excluir mídia de recuperação e associação de máquina)
- DELETE RECOVERYMEDIA (Excluir mídia de recuperação)
- DELETE SCHEDULE (Excluir um planejamento de comando administrativo ou de cliente)
- DELETE SCRIPT (Excluir linhas de comandos de um script ou excluir o script inteiro)
- DELETE SERVER (Excluir uma definição de servidor)
- DELETE SERVERGROUP (Excluir um grupo de servidores)
- DELETE SPACETRIGGER (Excluir os acionadores de espaço do conjunto de armazenamento)
- DELETE [STATUSTHRESHOLD](#page-1310-0) (Excluir um Limite de Monitoramento de Status)
- DELETE STGRULE (Excluir regras de armazenamento de conjuntos de armazenamentos)
- DELETE STGPOOL (Excluir um conjunto de armazenamento)
- DELETE STGPOOLDIRECTORY (Excluindo um diretório de conjunto de armazenamentos)
- DELETE SUBSCRIBER (Excluir assinaturas de um banco de dados do gerenciador de configuração)
- DELETE SUBSCRIPTION (Excluir uma assinatura de perfil)
- DELETE VIRTUALFSMAPPING (Excluir um mapeamento de espaço de arquivo virtual)
- DELETE VOLHISTORY (Excluir informações de histórico de volume sequencial)
- DELETE VOLUME (Excluir um volume do conjunto de armazenamento)

# **DELETE ALERTTRIGGER (Remover uma Mensagem de um Acionador de Alerta)**

Use este comando para remover uma mensagem da lista de acionadores de alerta.

## **Classe de Privilégio**

Para emitir esse comando, é necessário ter privilégio de sistema.

### **Sintaxe**

.-,-----------------. V | >>-DELete ALERTTrigger----+--*message\_number*-+------------------><

## **Executar Como**

message\_number (Obrigatório)

Especifica o número da mensagem que deseja remover da lista de acionadores de alerta. Especifique diversos números de mensagens, que são separados por vírgulas e sem espaços intervenientes. Os números de mensagens possuem um máximo de oito caracteres. Os caracteres curingas podem ser usados para especificar os números da mensagem.

## **Excluir Acionador de Alertas**

Exclua dois números de mensagens que são designados como alertas, emitindo o seguinte comando:

delete alerttrigger ANR1067E,ANR1073E

## **Comandos Relacionados**

Tabela 1. Comandos Relacionados a DELETE ALERTTRIGGER

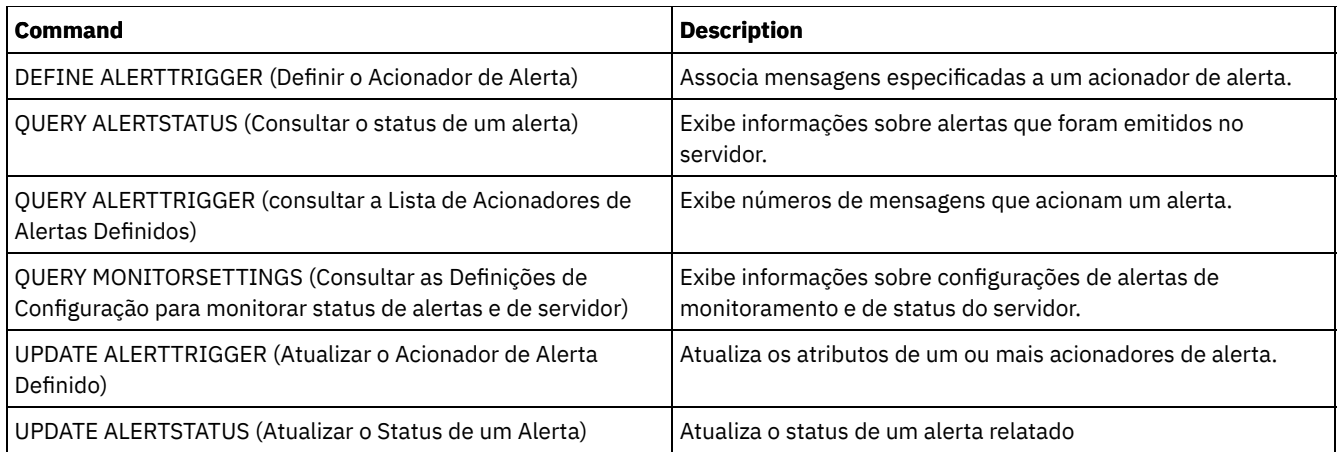

# **DELETE ASSOCIATION (Excluir a Associação de Nó a um Planejamento)**

Utilize este comando para eliminar a associação de um nó de cliente a um planejamento de cliente. O IBM Spectrum Protect não executará mais o planejamento no nó de cliente.

Se você tentar desassociar um cliente de um planejamento na qual não está associado, este comando não terá efeito para esse cliente.

# **Classe de Privilégio**

Para emitir este comando, deve-se possuir uma das seguintes classes de privilégio:

- Privilégio de sistema
- Privilégio de critério irrestrito
- Privilégio de política restrito para o domínio na qual o planejamento pertence

## **Sintaxe**

>>-DELete ASSOCiation--*domain\_name*--*schedule\_name*--------------->

.-,---------. V | >----*node\_name*-+-----------------------------------------------><

## **Executar Como**

domain\_name (Obrigatório)

Especifica o nome do domínio de política, o qual o planejamento pertence.

schedule\_name (Obrigatório)

Especifica o nome da programação da qual os clientes devem ser desassociados.

node\_name (Requerido)

Especifica o nome do nó de cliente que não está mais associado ao planejamento de cliente. É possível especificar uma lista de clientes que não devem ser mais associados à programação especificada. Vírgulas, sem espaços em branco, separam os itens na lista. Você também pode utilizar um caractere curinga para especificar um nome. Todos os clientes correspondentes são desassociados da programação especificada.

## **Exemplo: Excluir uma Associação de Nós de um Planejamento**

Para excluir a associação do nó JEFF, designado ao domínio de política DOMAIN1, no planejamento WEEKLY\_BACKUP, emita o seguinte comando:

delete association domain1 weekly\_backup jeff

## **Exemplo: Excluir uma Associação de Nós de um Planejamento Utilizando um Curinga para isso**

Excluir a associação de clientes selecionados, designados ao domínio de política DOMAIN1, no planejamento WEEKLY\_BACKUP para que esse planejamento não seja mais executado por estes clientes. Os nós que são desassociados do planejamento contêm ABC ou XYZ no nome do nó. Emita o comando:

delete association domain1 weekly backup \*abc\*,\*xyz\*

## **Comandos Relacionados**

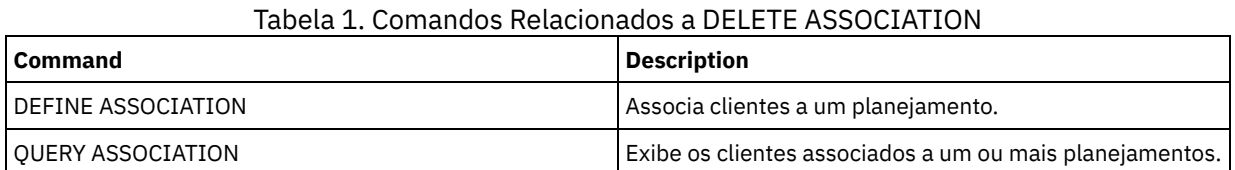

# **DELETE BACKUPSET (Excluir um Conjunto de Backup)**

Utilize esse comando manualmente para excluir um conjunto de backup antes que seu período de retenção expire.

Quando o servidor criar um conjunto de backup, o período de retenção atribuído para o mesmo irá determinar quanto tempo o conjunto de backup permanecerá no banco de dados. Ao transmitir a data, o servidor automaticamente elimina o conjunto de backup quando a execução do processamento expirar. Entretanto, também é possível excluir manualmente o conjunto de backup do cliente do servidor antes de ser programado para expirar usando o comando DELETE BACKUPSET.

Atenção: Se os volumes contiverem vários conjuntos de backup, eles não serão retornados para o status inicial até que todos os conjuntos de backup tenham expirados ou sejam excluídos.

## **Classe de privilégio**

Se a opção de servidor REQSYSAUTHOUTFILE for configurada como YES (o padrão), o administrador deverá ter o privilégio no sistema. Se a opção de servidor REQSYSAUTHOUTFILE for configurada como NO, o administrador deverá ter o privilégio no sistema ou o privilégio de política para o domínio ao qual o nó de cliente foi designado.

### **Sintaxe**

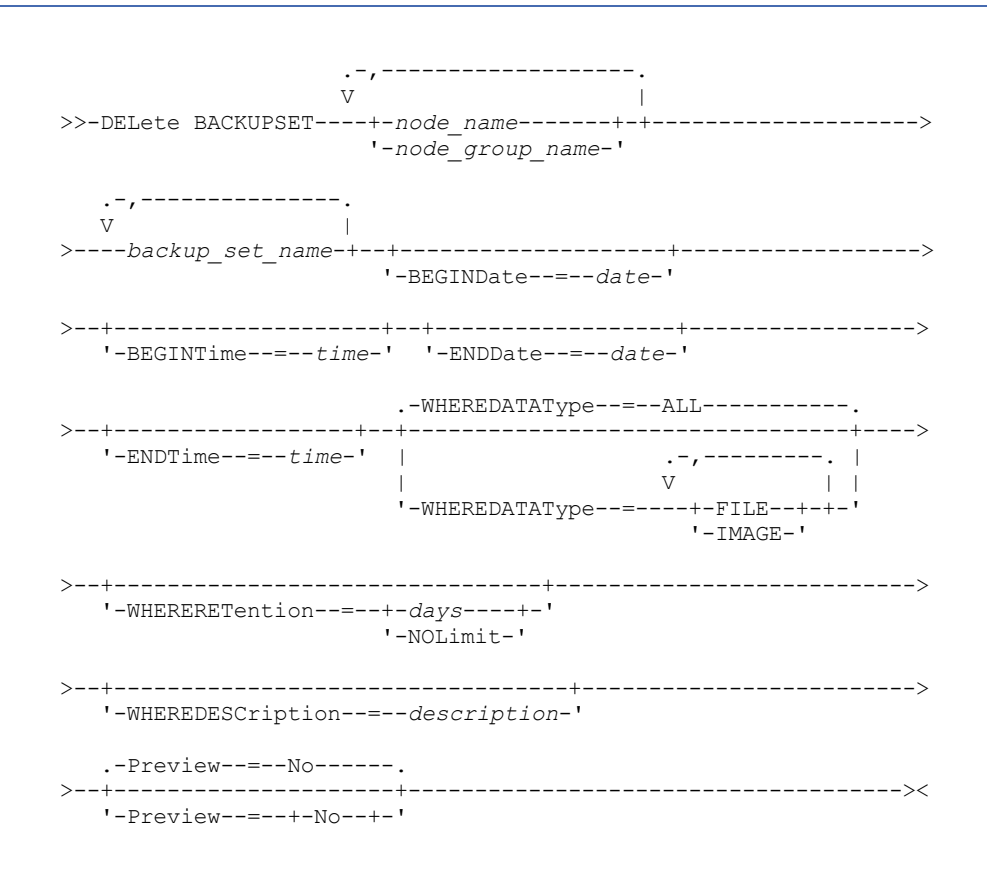

# **Parâmetros**

node\_name ou node\_group\_name (Necessário)

Especifica o nome dos nós de clientes ou grupos de nós cujos dados estão contidos nos volumes do conjunto de backup especificado. Para especificar vários nomes de nós e nomes de grupos de nós, separe-os com vírgulas e sem espaços em branco. Qualquer nome de nó especificado pode conter caracteres curingas, mas os nomes de grupos de nós não podem conter caracteres curingas. Se os volumes do conjunto de backup contiverem conjuntos de backup de vários nós, todo conjunto de backup cujo nome de nó corresponder a um dos nomes de nós especificados será excluído.

#### backup\_set\_name (Necessário)

Especifica o nome do conjunto de backup a ser eliminado. O nome do conjunto de backup que você especifica pode conter caracteres curingas. É possível especificar mais de um nome de conjunto de backup, separando-os com vírgulas e sem espaços em branco.

#### BEGINDate

Especifica a data inicial na qual o conjunto de backup a ser eliminado foi criado. Esse parâmetro é opcional. Você pode utilizar esse parâmetro com o parâmetro BEGINTIME para especificar um intervalo para a data e a hora. Se você especificar uma data inicial sem uma hora inicial, a hora será 12:00 a.m. (meia-noite) da data que você especificou. A data pode ser especificada utilizando-se um dos seguintes valores:

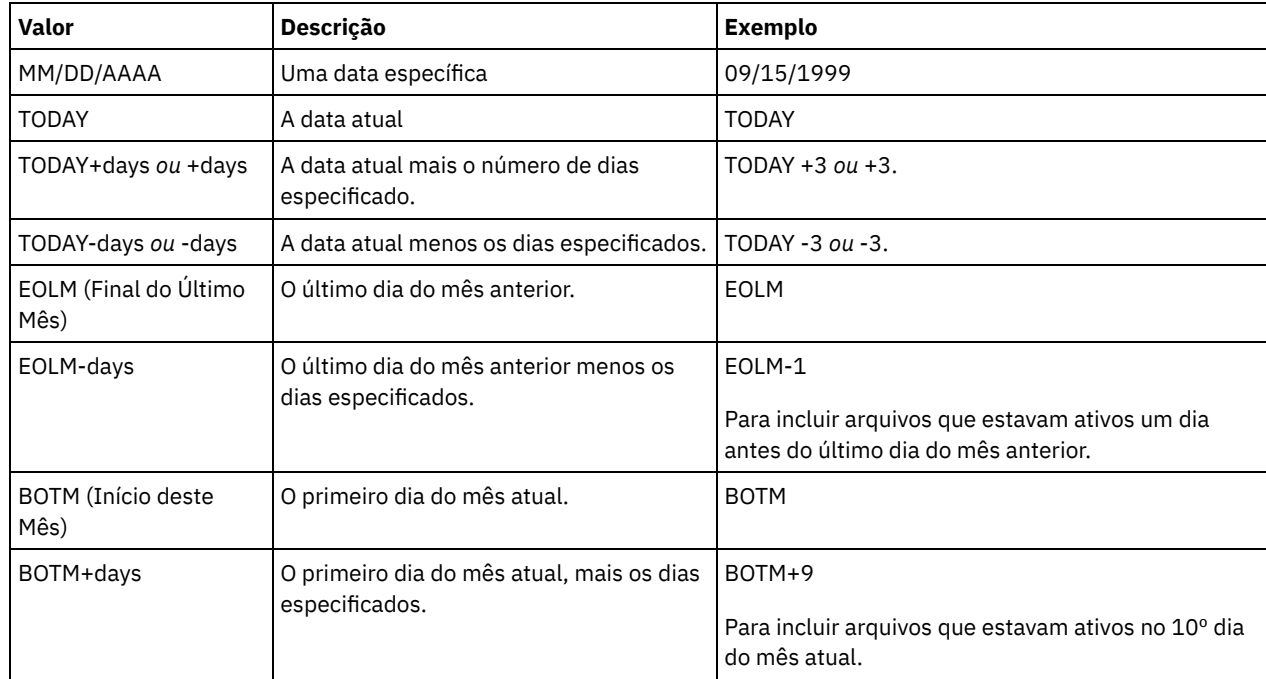

#### BEGINTime

Especifica a hora inicial na qual o conjunto de backup a ser eliminado foi criado. Esse parâmetro é opcional. É possível utilizar este parâmetro com o parâmetro BEGINDATE para especificar um intervalo para a data e a hora. Se você especificar uma hora de início sem um a data de início, a data será a data atual na hora especificada. A hora pode ser especificada utilizando-se um dos seguintes valores:

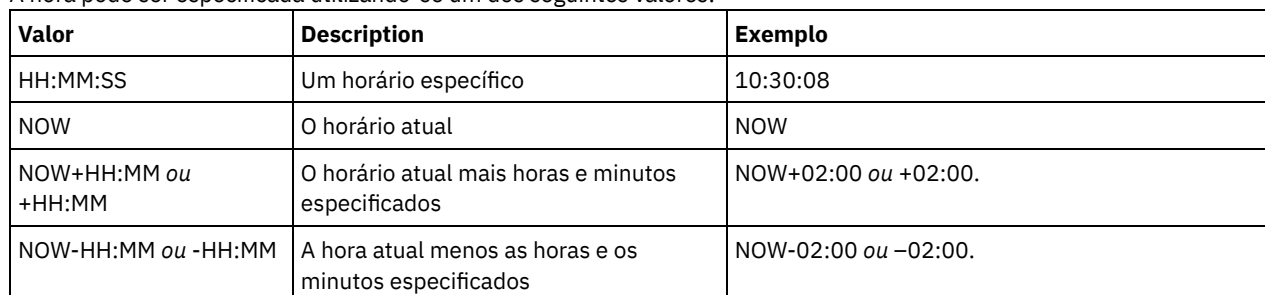

ENDDate

Especifica a data final na qual o conjunto de backup a ser eliminado foi criado. Esse parâmetro é opcional. É possível utilizar este parâmetro com o parâmetro ENDTIME para especificar um intervalo para a data e a hora. Se você especificar uma data final sem uma hora final, a hora será 11:59:59 p.m. da data final especificada.

A data pode ser especificada utilizando-se um dos seguintes valores:

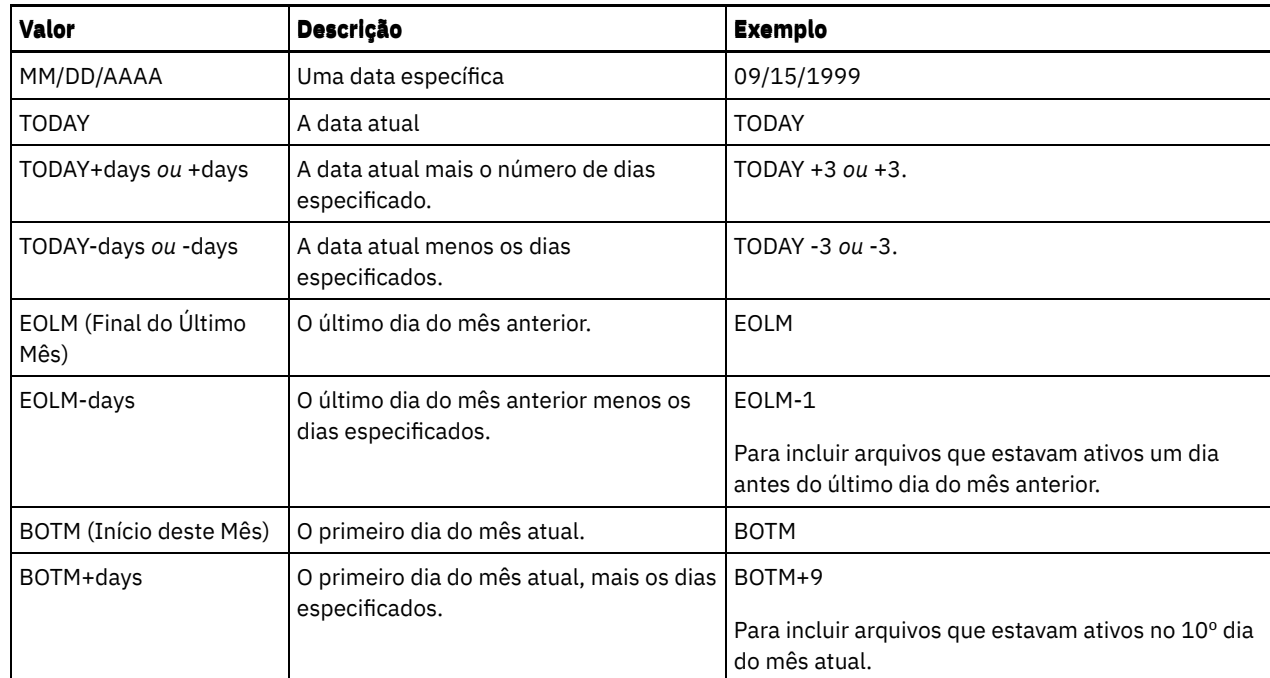

#### ENDTime

Especifica a hora de término do intervalo no qual o conjunto de backup a ser eliminado foi criado. Esse parâmetro é opcional. É possível utilizar este parâmetro com o parâmetro ENDDATE para especificar um intervalo para a data e a hora. Se você especificar a hora final sem uma data final, a data final será a data atual da hora que você especificou. A hora pode ser especificada utilizando-se um dos seguintes valores:

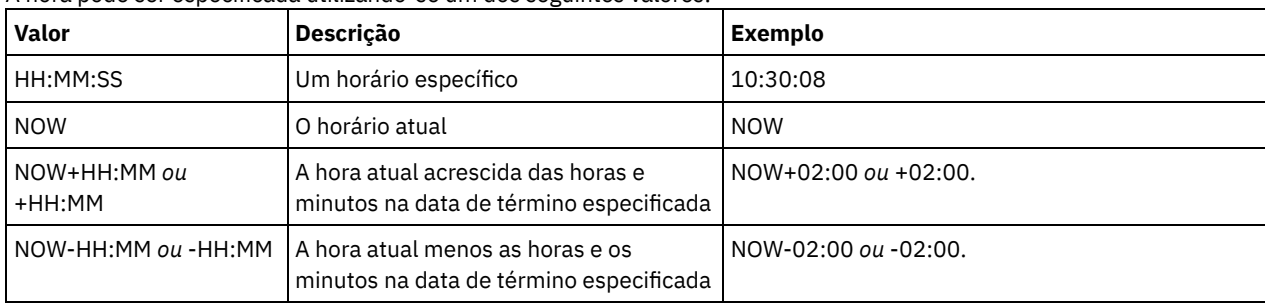

#### WHEREDATAType

Especifica que os conjuntos de backup que contêm os tipos especificados de dados devem ser excluídos. Esse parâmetro é opcional. O padrão é que os conjuntos de backup para todos os tipos de dados (nível de arquivo, imagem e aplicativo) devem ser excluídos. Para especificar vários tipos de dados, separe-os com vírgulas e sem espaços em branco. Os valores possíveis são:

#### ALL

Especifica que os conjuntos de backup para todos os tipos de dados (nível de arquivo, imagem e aplicativo) devem ser excluídos. Este é o padrão.

#### FILE

Especifica que um conjunto de backup no nível de arquivo deve ser excluído. Os conjuntos de backup em nível de arquivo contêm arquivos e diretórios armazenados em backup pelo cliente de backup-archive.

#### IMAGE

Especifica que um conjunto de backup de imagem deve ser excluído. Os conjuntos de backup de imagem contêm imagens criadas pelo comando BACKUP IMAGE do cliente de backup-archive.

#### WHERERETention

Especifica o valor de retenção, especificado em dias, que está associado aos conjuntos de backup a serem eliminados. É possível especificar um número inteiro de 0 a 30000. Os valores são:

days

Especifica que os conjuntos de backup que são retidos durante este número de dias serão eliminados.

#### NOLimit

Especifica que os conjuntos de backup que são retidos indefinidamente serão eliminados.

Especifica a descrição associada ao conjunto de backup a ser eliminado. A descrição que você especificar pode conter um caractere curinga. Esse parâmetro é opcional. Coloque a descrição entre aspas, se contiver algum espaço em branco.

#### Preview

Especifica se você deseja pré-exibir a lista de conjuntos de backup a serem eliminados, sem realmente eliminar os conjuntos de backup. Esse parâmetro é opcional. O valor padrão é NO. Os valores são:

Não

Especifica que os conjuntos de backup são eliminados.

Sim

Especifica que o servidor pré-exibe a lista de conjuntos de backup a serem eliminados, sem realmente eliminar os conjuntos de backup.

## **Exemplo: Excluir um conjunto de backup**

Eliminar o conjunto de backup denominado PERS\_DATA.3099 que pertence ao nó de cliente JANE. O conjunto de backup foi gerado em 11/19/1998 às 10:30:05 e a descrição é "Documentation Shop".

```
delete backupset pers_data.3099
begindate=11/19/1998 begintime=10:30:05
wheredescription="documentation shop"
```
## **Comandos Relacionados**

#### Tabela 1. Comandos Relacionados a DELETE BACKUPSET

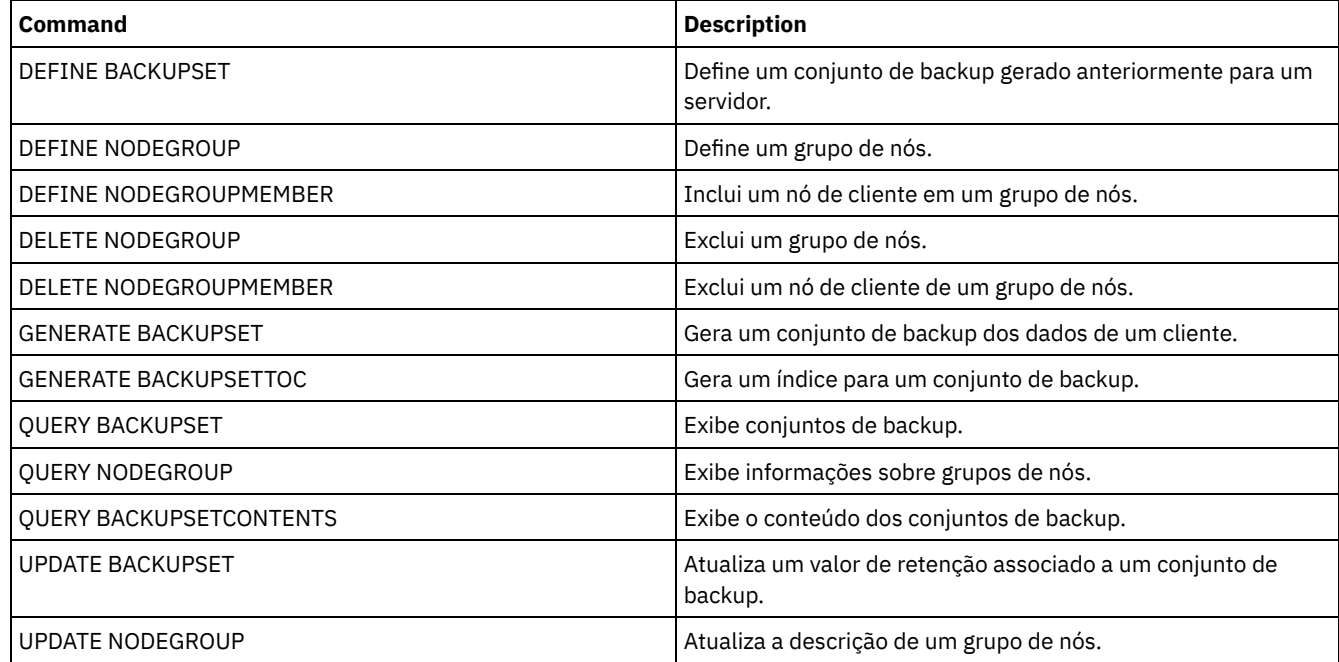

# **DELETE CLIENTOPT (Excluir uma opção em um conjunto de opções)**

Utilize este comando para eliminar uma opção de cliente em um conjunto de opções.

## **Classe de privilégio**

Para emitir este comando, deve-se ter privilégio no sistema, privilégio de política irrestrito ou privilégio de política restrito.

### **Sintaxe**

>>-DELete CLIENTOpt--*option\_set\_name*--*option\_name*--------------->

>--+--------------------------+-------------------------------->< '-SEQnumber--=--+-*number*-+-'

# **Parâmetros**

option\_set\_name (Requerido)

Especifica o nome do conjunto de opção do cliente.

option\_name (Necessário)

Especifica uma opção de cliente válida.

#### **SEQnumber**

Especifica um número de sequência quando um nome de opção é especificado mais de uma vez. Esse parâmetro é opcional. Os valores válidos são:

n

Especifica um número inteiro de 0 ou maior.

ALL

Especifica todos os números da sequência.

# **Exemplo: Excluir a Opção de Formato de Data**

Excluir a opção de formato de data em um conjunto de opções denominado *ENG*.

delete clientopt eng dateformat

# **Comandos Relacionados**

## Tabela 1. Comandos Relacionados a DELETE CLIENTOPT

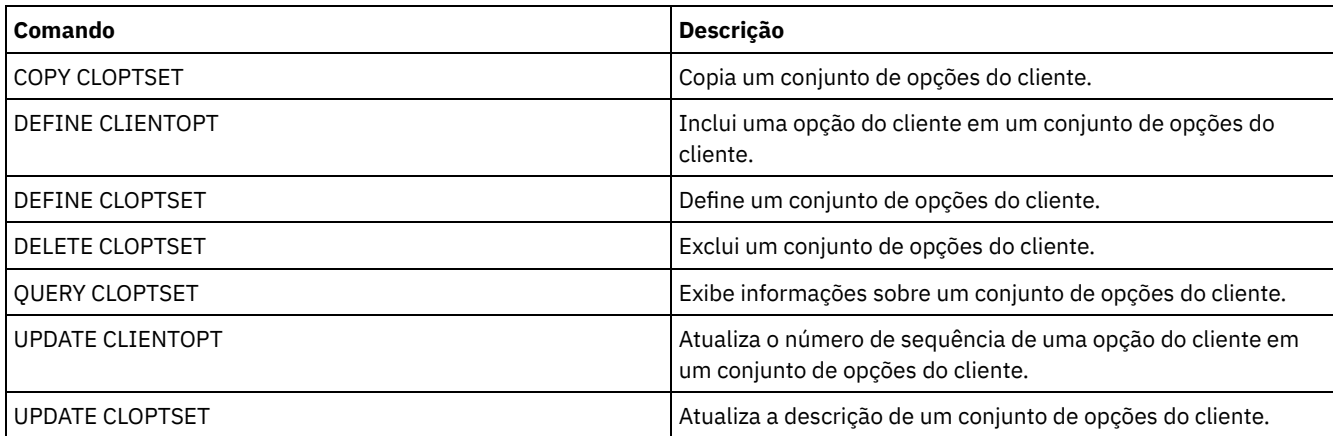

# **DELETE CLOPTSET (Excluir um Conjunto de Opções do Cliente)**

Utilize este comando para eliminar um conjunto de opções do cliente.

# **Classe de Privilégio**

Para emitir este comando, deve-se ter privilégio no sistema, privilégio de política irrestrito ou privilégio de política restrito.

## **Sintaxe**

>>-DELete CLOptset--*option\_set\_name*----------------------------><

# **Executar Como**

option\_set\_name (Obrigatório) Especifica o nome do conjunto de opções do cliente a ser excluído.

# **Exemplo: Excluir um Conjunto de Opções do Cliente**

Excluir o conjunto de opções do cliente denominado ENG.

delete cloptset eng

## **Comandos Relacionados**

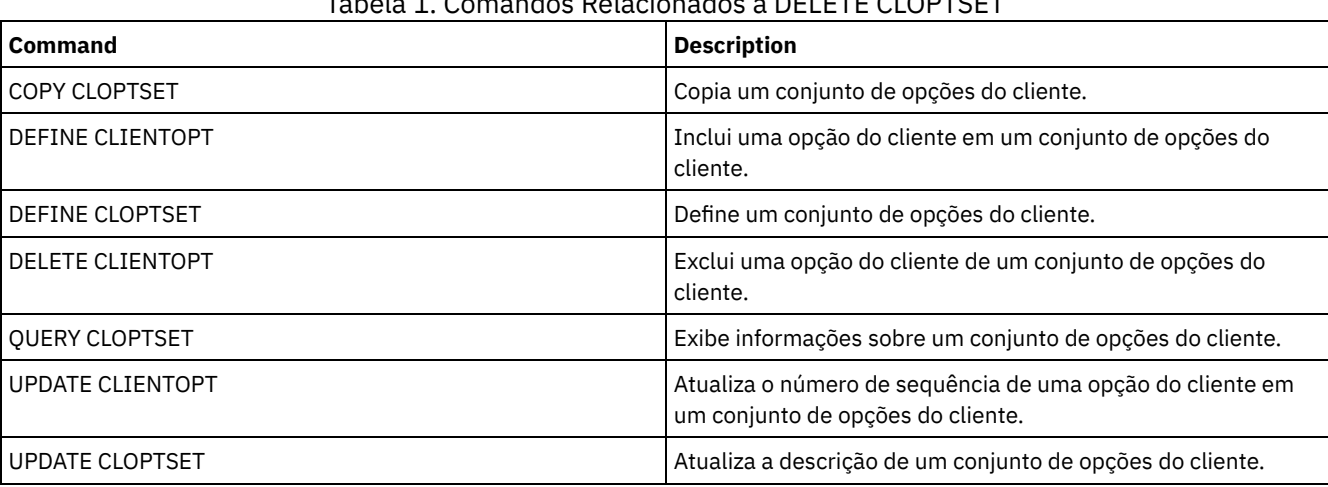

Tabela 1. Comandos Relacionados a DELETE CLOPTSET

# **DELETE COLLOCGROUP (Excluir um Grupo de Disposição)**

Utilize este comando para excluir um grupo de disposição. Não é possível excluir um grupo de disposição se ele tiver algum membro.

É possível remover todos os membros do grupo de disposição, emitindo o comando DELETE COLLOCMEMBER com um curinga no parâmetro node\_name.

# **Classe de privilégio**

Para emitir este comando, é necessário ter privilégio de sistema ou de armazenamento irrestrito.

### **Sintaxe**

>>-DELete COLLOCGroup--group name-------------------------------><

# **Parâmetros**

group\_name

Especifica o nome do grupo de disposição que você deseja excluir.

# **Exemplo: Excluir um Grupo de Disposição**

Excluir um grupo de disposição denominado group1.

delete collocgroup group1

## **Comandos Relacionados**

### Tabela 1. Comandos Relacionados a DELETE COLLOCGROUP

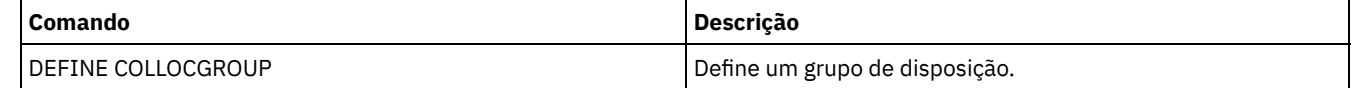

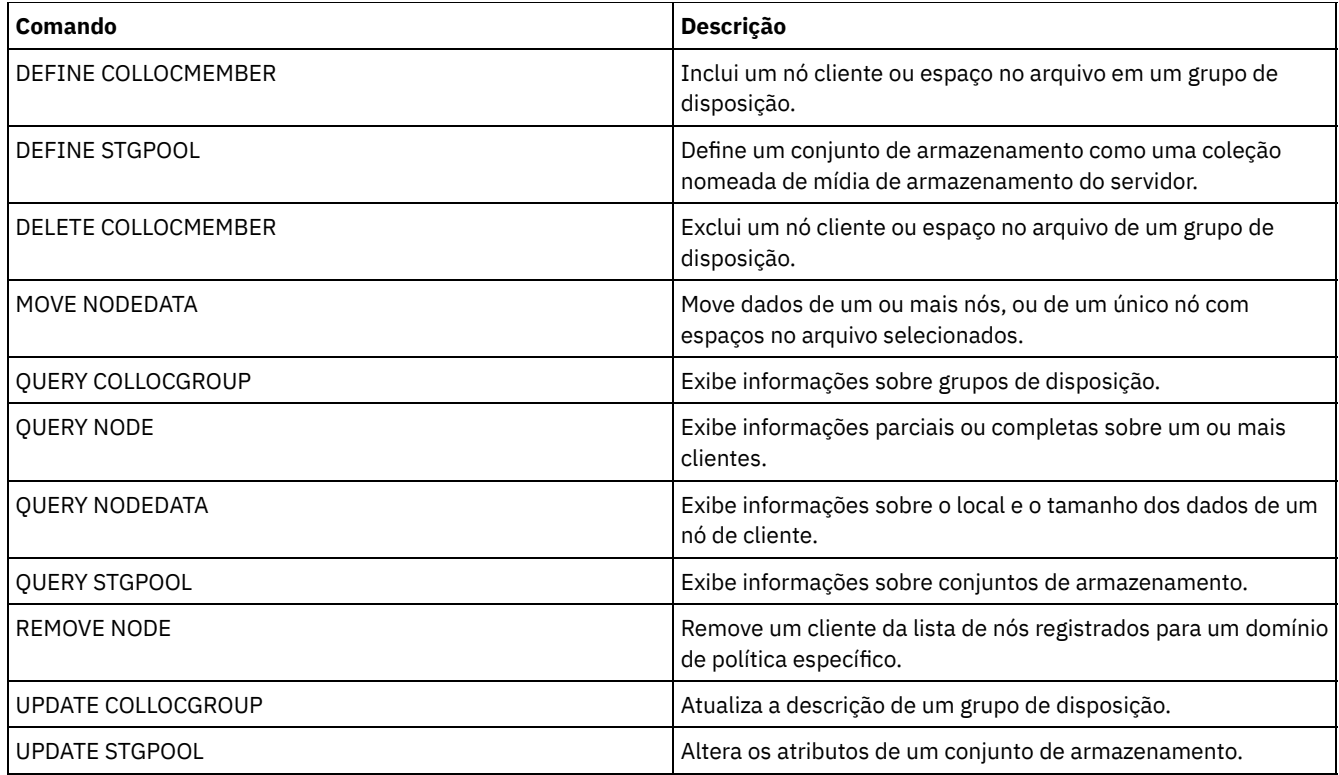

# **DELETE COLLOCMEMBER (Excluir Membro do Grupo de Disposição)**

Use este comando para excluir um nó cliente ou espaço no arquivo de um grupo de disposição.

## **Classe de privilégio**

Para emitir este comando, é necessário ter privilégio de sistema ou de armazenamento irrestrito.

## **Sintaxe**

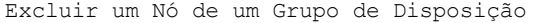

.-,---------. V | >>-DELete COLLOCMember--*group\_name*----*node\_name*-+--------------><

## **Parâmetros**

group\_name

Especifica o nome do grupo de disposição a partir do qual você deseja excluir um nó cliente.

#### node\_name

Especifica o nome do nó cliente que você deseja excluir do grupo de disposição. Você pode especificar um ou mais nomes. Ao especificar vários nomes, separe-os com vírgulas; não use espaços intervenientes. Você também pode utilizar caracteres curingas para especificar vários nós.

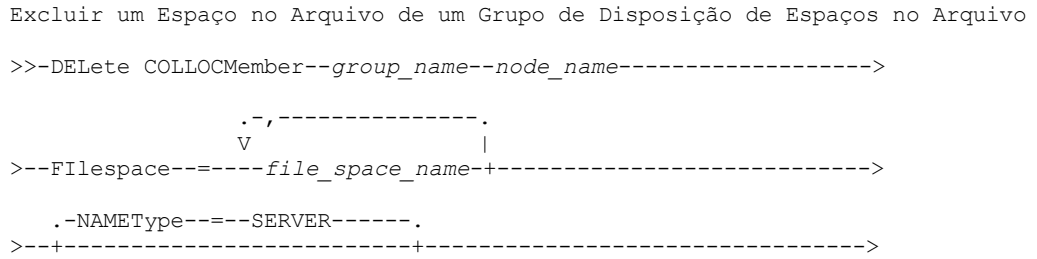

```
'-NAMEType--=--+-SERVER--+-'
              +-UNIcode-+
               '-FSID----'
.-CODEType--=--BOTH-----------.
>--+-----------------------------+-----------------------------><
'-CODEType--=--+-BOTH-------+-'
              +-IINTC</math>'-NONUNIcode-'
```
# **Parâmetros**

#### group\_name

Especifica o nome do grupo de disposição do qual você deseja excluir um espaço no arquivo.

#### node\_name

Especifica o nó cliente no qual o espaço no arquivo está localizado.

### FIlespace

Especifica o *file\_space\_name* no nó cliente que você deseja excluir do grupo de disposição. É possível especificar um ou mais nomes de espaço no arquivo que estão em um nó cliente específico. Se você especificar vários nomes de espaço no arquivo, separe-os com vírgulas e não use espaços intervenientes. Também é possível usar caracteres curingas ao especificar vários nomes de espaço no arquivo.

#### NAMEType

Especifica como você deseja que o servidor interprete os nomes do espaço do arquivo que você digitou. Este parâmetro é útil quando o servidor possuir clientes com suporte Unicode. Um cliente de backup-archive com suporte Unicode está disponível apenas para Windows, Macintosh OS 9, Macintosh OS X e NetWare. Use este parâmetro quando você especificar um nome de espaço no arquivo que não seja um curinga único. É possível especificar um nome de espaço no arquivo completo, que não tem um curinga. Ou é possível especificar um nome de espaço no arquivo parcialmente qualificado, que pode ter um curinga, mas deve conter outros caracteres. O valor padrão é SERVER. Os valores possíveis são

#### SERVER

O servidor usa a página de códigos do servidor para interpretar os nomes do espaço no arquivo.

#### UNIcode

O servidor converte os nomes do espaço de arquivo a partir da página de códigos do servidor para a página de códigos UTF-8. O sucesso da conversão depende dos caracteres reais nos nomes e na página de códigos do servidor. A conversão poderá falhar se a sequência incluir caracteres que não estão disponíveis na página de códigos do servidor ou se o servidor não puder acessar rotinas de conversão do sistema.

#### FSID

O servidor interpreta os nomes de espaço no arquivo por seus IDs de espaço no arquivo (FSIDs).

#### CODEType

Especifica como você deseja que o servidor interprete os nomes do espaço do arquivo que você digitou. Use este parâmetro somente quando você usar um caractere curinga único para o nome do espaço no arquivo. O padrão é BOTH, portanto, os espaços no arquivo são incluídos, independentemente do tipo de página de códigos. Os seguintes valores estão disponíveis:

#### BOTH

Inclua os espaços no arquivo, independentemente do tipo de página de códigos.

#### UNIcode

Inclua os espaços no arquivo que estão apenas em Unicode.

#### NONUNIcode

Inclua os espaços no arquivo que não estão em Unicode.

### **Excluir Membros do Grupo de Disposição**

Exclua dois nós, NODE1 e NODE2, de um grupo de disposição, GROUP1.

delete collocmember group1 node1, node2

## **Excluir um Espaço no Arquivo de um Grupo de Disposição de Espaços no Arquivo**

Emita o comando a seguir para excluir espaços no arquivo *cap\_27400* do grupo de disposição *collgrp\_2* no nó *hp\_4483*:

delete collocmember collgrp\_2 hp\_4483 filespace=cap\_27400

## **Excluir um Membro do Grupo de Disposição de Espaço no Arquivo de um Nó que Usa Unicode**

Se o espaço no arquivo estiver em um nó que usa Unicode, será possível especificar isso no comando. Emita o comando a seguir para excluir o espaço no arquivo *cap\_257* do grupo de disposição *collgrp\_3* do nó *win\_4687*:

delete collocmember collgrp\_3 win\_4687 filespace=cap\_257 codetype=unicode

### **Excluir um Espaço no Arquivo com um Nome Parcial Designado**

Se o espaço no arquivo tiver um nome parcial, será possível usar um curinga para excluí-lo. Emita o comando a seguir para excluir o espaço no arquivo *cap\_* do grupo de disposição *collgrp\_4* do nó *win\_4687*:

delete collocmember collgrp 4 win 4687 filespace=cap \* codetype=unicode

Se houver mais de um espaço no arquivo cujo nome inicia com cap\_, esses espaços no arquivo também serão excluídos.

## **Comandos Relacionados**

#### Tabela 1. Comandos Relacionados a DELETE COLLOCMEMBER

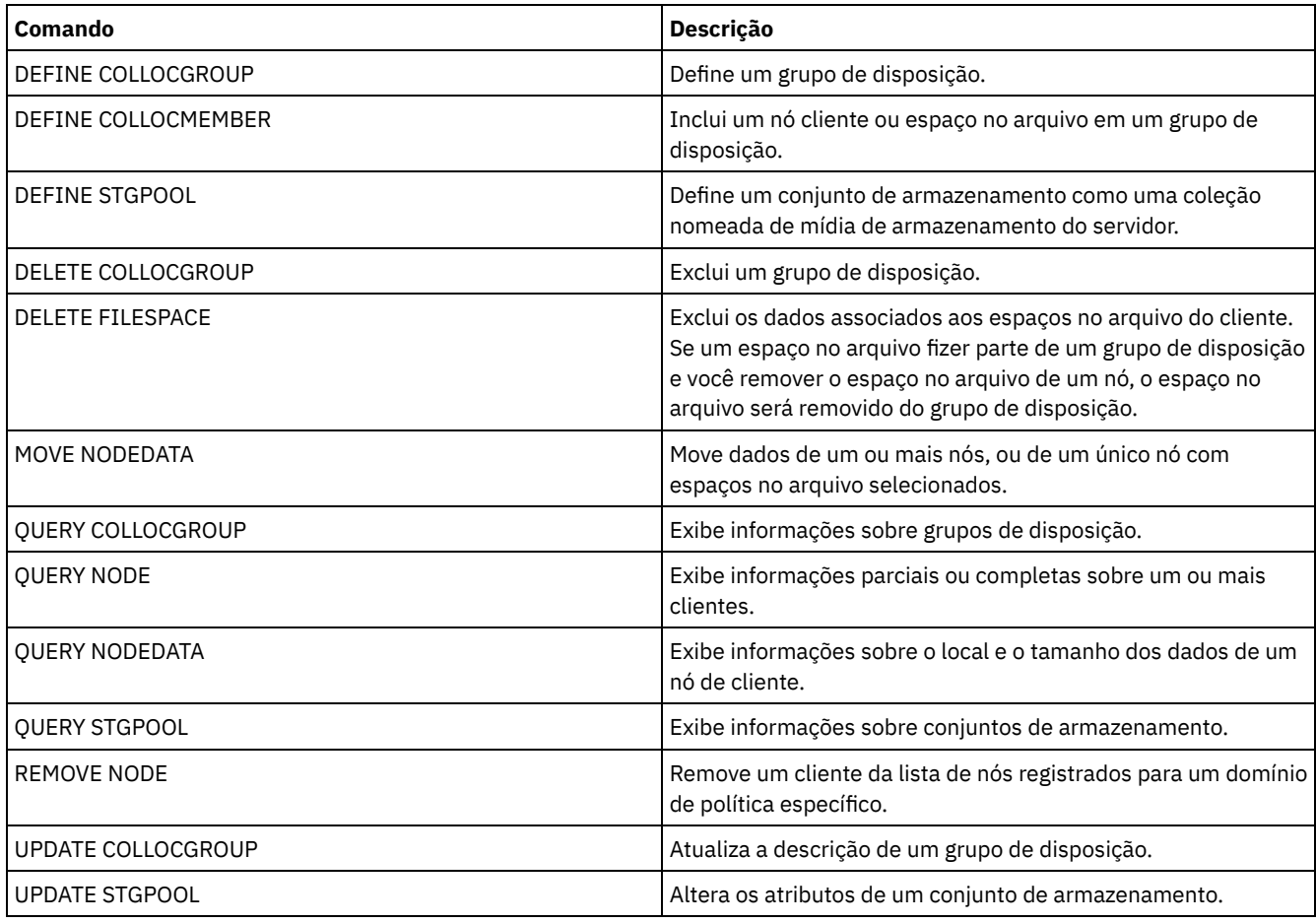

# **DELETE COPYGROUP (Excluir um Backup ou Grupo de Cópias de Archive)**

Utilize este comando para eliminar um grupo de cópias de segurança ou cópias arquivadas de uma classe de gerenciamento. Você não pode eliminar um grupo de cópias no conjunto de políticas ACTIVE.

Ao ativar o conjunto de políticas alterados, todos os arquivos vinculados a um grupo de cópias eliminado serão gerenciados pela classe de gerenciamento padrão.

É possível eliminar o grupo de cópias STANDARD predefinido no domínio de políticas STANDARD (conjunto de políticas STANDARD, classe de gerenciamento STANDARD). Entretanto, se você reinstalar posteriormente o servidor IBM Spectrum Protect, o processo restaurará todos os objetos de políticas STANDARD.

## **Classe de Privilégio**

Para emitir este comando, deve-se ter privilégio no sistema, privilégio de política irrestrito ou privilégio de política restrito para o domínio de política na qual o grupo de cópias pertence.

### **Sintaxe**

>>-DELete COpygroup--*domain\_name*--*policy\_set\_name*--*class\_name*--->

```
.-STANDARD-. .-Type--=--Backup------.
>--+----------+--+----------------------+----------------------><
  '-STANDARD-' '-Type--=--+-Backup--+-'
                           '-Archive-'
```
## **Executar Como**

domain\_name (Obrigatório)

Especifica o domínio de política ao qual o grupo de cópias pertence.

policy\_set\_name (Obrigatório)

Especifica o conjunto de política ao qual o grupo de cópias pertence.

class\_name (Obrigatório)

Especifica a classe de gerenciamento à qual o grupo de cópias pertence.

**STANDARD** 

Especifica o grupo de cópias, que é sempre STANDARD. Esse parâmetro é opcional. O valor padrão é STANDARD.

Type

Especifica o tipo de grupo de cópias a ser eliminado. Esse parâmetro é opcional. O valor padrão é BACKUP. Os valores possíveis são:

Backup

Especifica que o grupo de cópias de segurança é eliminado.

Archive

Especifica que o grupo de cópias arquivadas é eliminado.

## **Exemplo: Excluir um Grupo de Cópias de Backup**

Eliminar um grupo de cópias de segurança da classe de gerenciamento ACTIVEFILES que está no conjunto de políticas VACATION do domínio de política EMPLOYEE\_RECORDS.

```
delete copygroup employee_records
vacation activefiles
```
# **Exemplo: Excluir um Grupo de Cópias de Archive**

Eliminar o grupo de cópias arquivadas da classe de gerenciamento MCLASS1 que está no conjunto de políticas SUMMER do domínio de políticas PROG1.

delete copygroup prog1 summer mclass1 type=archive

# **Comandos Relacionados**

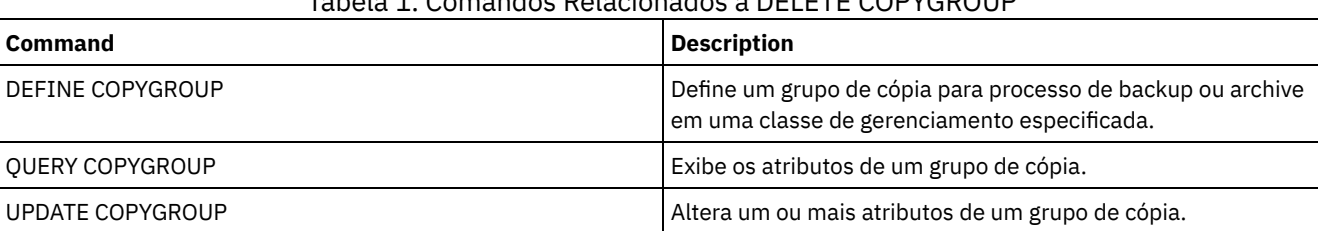

## Tabela 1. Comandos Relacionados a DELETE COPYGROUP

# **DELETE DATAMOVER (Excluir um Movedor de Dados)**

Utilize este comando para excluir um movedor de dados. Não é possível excluir o movedor de dados se houver caminhos definidos para este movedor de dados.

# **Classe de Privilégio**

Para emitir este comando, é necessário ter privilégio no sistema ou privilégio de armazenamento irrestrito.

### **Sintaxe**

>>-DELete DATAMover--*data\_mover\_name*---------------------------><

## **Executar Como**

data\_mover\_name (Obrigatório)

Especifica o nome do movedor de dados. Nota: Este comando exclui o movedor de dados mesmo se houver dados para o nó NAS correspondente.

## **Exemplo: Excluir um Movedor de Dados**

Excluir o movedor de dados do nó NAS1.

delete datamover nas1

### **Comandos Relacionados**

#### Tabela 1. Comandos Relacionados a DELETE DATAMOVER

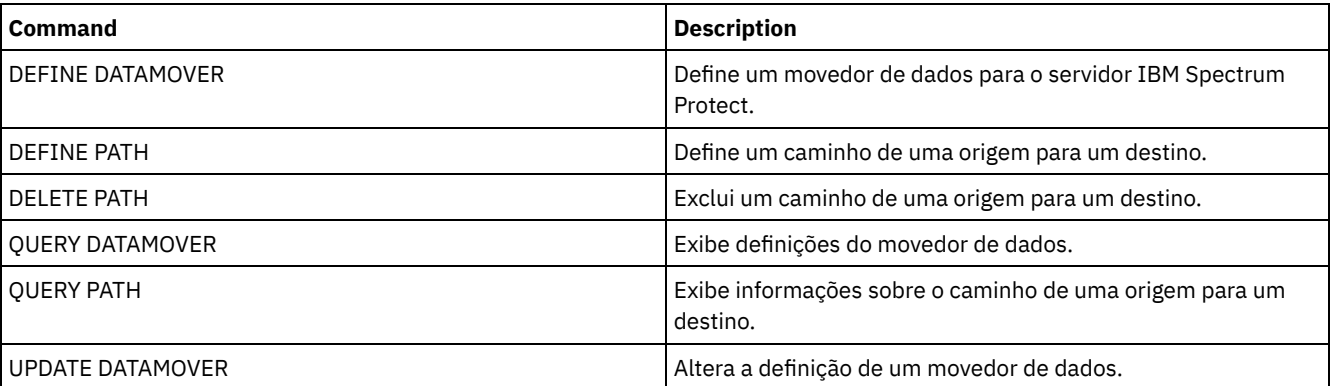

Sistemas operacionais AIX Sistemas operacionais Linux Sistemas operacionais Windows

# **DELETE DEDUPSTATS (Excluir estatísticas de deduplicação de dados)**

Use esse comando para excluir estatísticas de deduplicação de dados de um conjunto de armazenamentos de contêiner-diretório ou um conjunto de armazenamento em nuvem. Não é possível excluir as estatísticas de deduplicação de dados mais recentes para um nó cliente e um espaço no arquivo.

# **Classe de Privilégio**

Para emitir este comando, deve-se ter o privilégio no sistema, o privilégio de armazenamento irrestrito ou o privilégio de armazenamento restrito para o conjunto de armazenamentos.

### **Sintaxe**

>>-DELete DEDUPSTats--*pool\_name*--+-----------+------------------>

'-*node\_name*-'

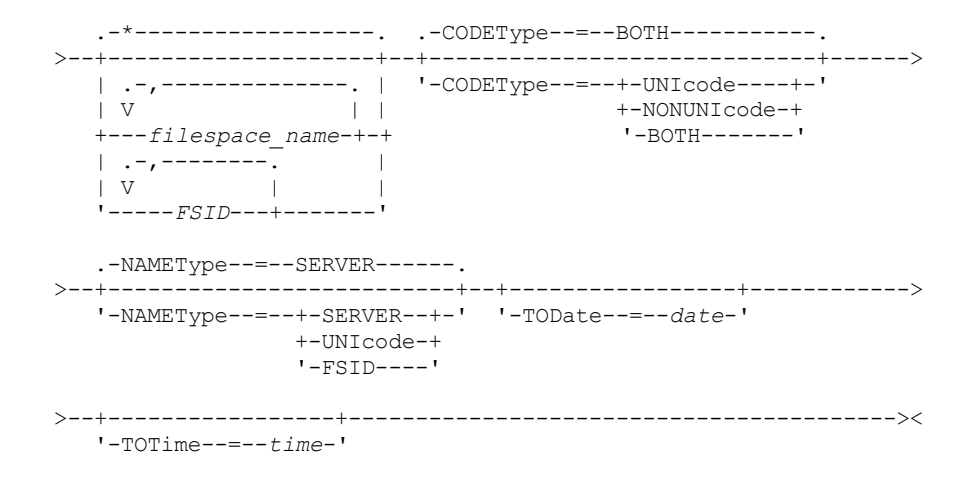

## **Parâmetros**

pool\_name (Obrigatório)

Especifica o nome do conjunto de armazenamentos de contêiner-diretório que é relatado nas estatísticas de deduplicação de dados. É possível especificar até 30 caracteres para o nome do conjunto de armazenamentos. Se você especificar mais de 30 caracteres, o comando falhará.

Restrição: É possível especificar somente conjuntos de armazenamentos de contêiner-diretório ou conjuntos de armazenamento em nuvem.

node\_name

Especifica o nome do nó cliente que é relatado nas estatísticas de deduplicação de dados. Esse parâmetro é opcional. Se não especificar um valor para esse parâmetro, todos os nós serão exibidos. É possível especificar até 64 caracteres para o nome do nó. Se você especificar mais de 64 caracteres, o comando falhará.

filespace\_name ou FSID

Especifica o nome ou o ID do espaço no arquivo (FSID) de um ou mais espaços no arquivo que são relatados nas estatísticas de deduplicação de dados. Esse parâmetro é opcional. Você pode utilizar caracteres curingas para especificar este nome. Um asterisco é o padrão. Especifique um dos seguintes valores:

\*

Especifique um asterisco (\*) para mostrar todos os espaços no arquivo ou IDs.

#### filespace\_name

Especifica o nome do espaço no arquivo. Especifique mais de um espaço no arquivo separando os nomes por vírgulas e sem espaços de intervenção. FSID especifica o identificador de espaço no arquivo. Esse parâmetro é válido para clientes com espaços no arquivo que estejam em formato Unicode. Especifique mais de um espaço no arquivo separando os nomes por vírgulas e sem espaços de intervenção.

Para clientes com espaços no arquivo que estejam em formato Unicode, é possível inserir um nome do espaço no arquivo ou um FSID. Se você inserir um nome do espaço no arquivo, o servidor pode ter que converter o nome do espaço no arquivo inserido. Por exemplo, o servidor pode ter que converter o nome inserido da página de códigos do servidor em Unicode. Restrições: As seguintes restrições se aplicam aos nomes do espaço no arquivo e aos identificadores de espaço no arquivo (FSID):

- Você deve especificar um nome de nó, se especificar um nome de área de arquivos.
- Não especifique nomes do espaço no arquivo e FSIDs no mesmo comando.

#### CODEType

Especifica o tipo de espaço no arquivo a ser incluído no relatório. O valor padrão é BOTH, o qual especifica que os espaços no arquivo estão incluídos independentemente do tipo de página de códigos. Use esse parâmetro somente quando você inserir um asterisco para exibir informações sobre todos os espaços no arquivo. Esse parâmetro é opcional. Especifique um dos seguintes valores:

UNIcode

Inclua espaços no arquivo que estejam em formato Unicode.

NONUNIcode

Inclua espaços no arquivo que não estejam em formato Unicode.

BOTH

Inclui os espaços no arquivo sem levar em consideração o tipo de página de código. Este é o padrão.

#### NAMEType

Especifica como você deseja que o servidor interprete os nomes de espaços de arquivo digitados. Use este parâmetro quando os clientes do IBM Spectrum Protect tiverem espaços de arquivo que estejam em formato Unicode e estejam em sistemas operacionais Windows, NetWare, or Macintosh OS X. Esse parâmetro é opcional. Esse parâmetro é necessário se você especificar um nome do nó e um nome do espaço no arquivo ou um FSID. Restrição: Ao especificar esse parâmetro, o nome do espaço no arquivo não pode conter um asterisco.

Especifique um dos seguintes valores:

#### SERVER

O servidor usa a página de códigos do servidor para interpretar os nomes do espaço de arquivo. Este é o padrão. UNIcode

O servidor converte o nome do espaço no arquivo que é inserido a partir da página de códigos do servidor para a página de códigos UTF-8. O sucesso da conversão depende dos caracteres reais no nome e da página de código do servidor. A conversão poderá falhar se a sequência incluir caracteres que não estão disponíveis na página de códigos do servidor ou se o servidor não puder acessar rotinas de conversão do sistema.

FSID

O servidor interpreta os nomes do espaço no arquivo como seus IDs de espaço no arquivo (FSIDs).

#### TODate

Especifica a data mais recente para as estatísticas a serem excluídas. O IBM Spectrum Protect exclui apenas essas estatísticas com uma data ou antes da data especificada. Esse parâmetro é opcional.

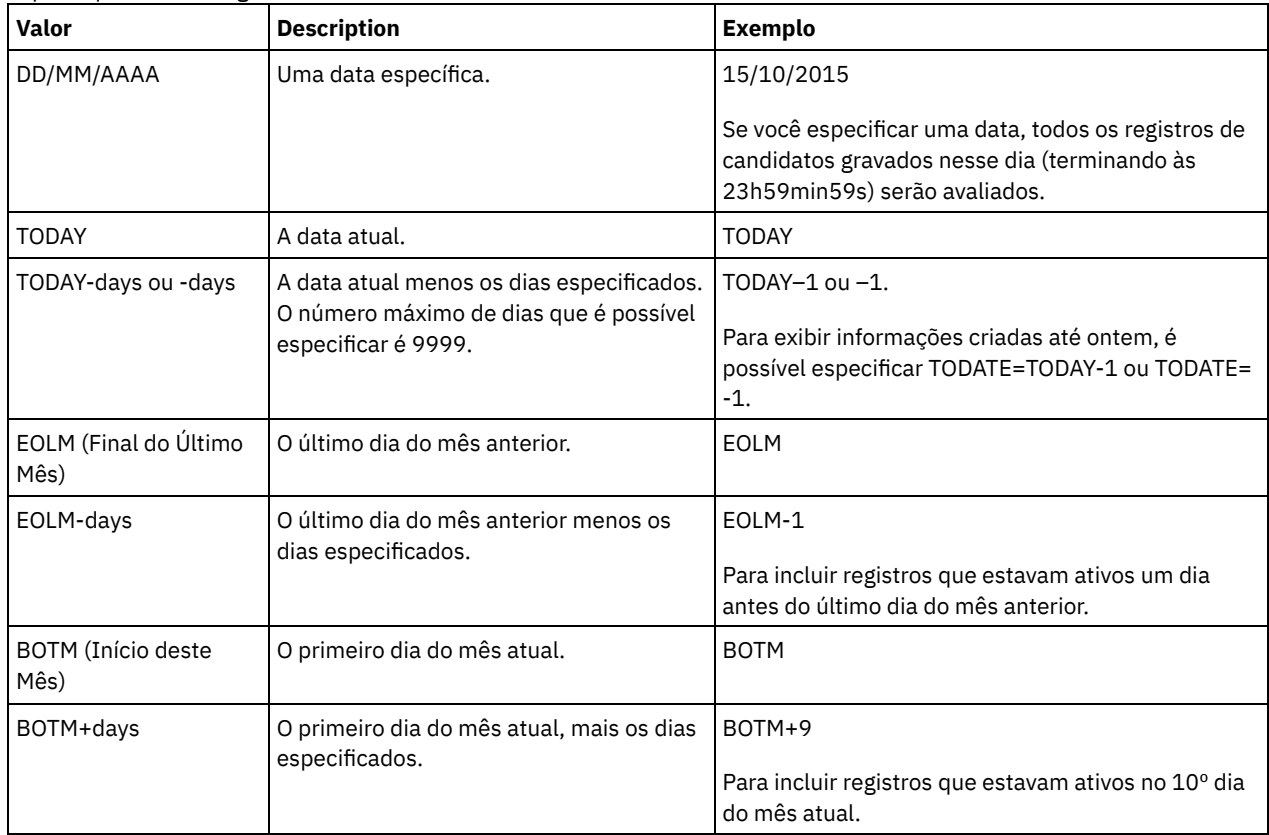

## Especifique um dos seguintes valores:

#### TOTime

Especifica que deseja excluir estatísticas de deduplicação de dados criadas em horário igual ou anterior a este na data especificada. Esse parâmetro é opcional. O padrão é o dia final (23:59:59). Especifique um dos seguintes valores:

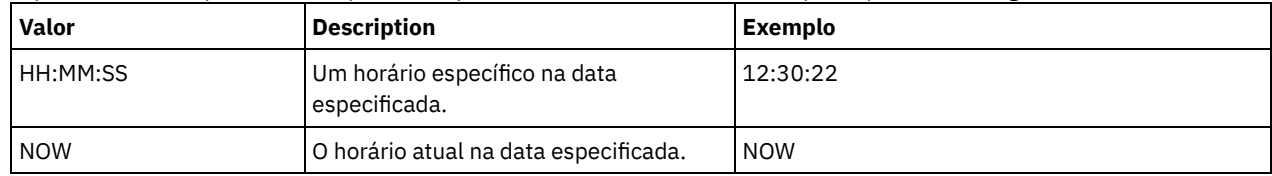

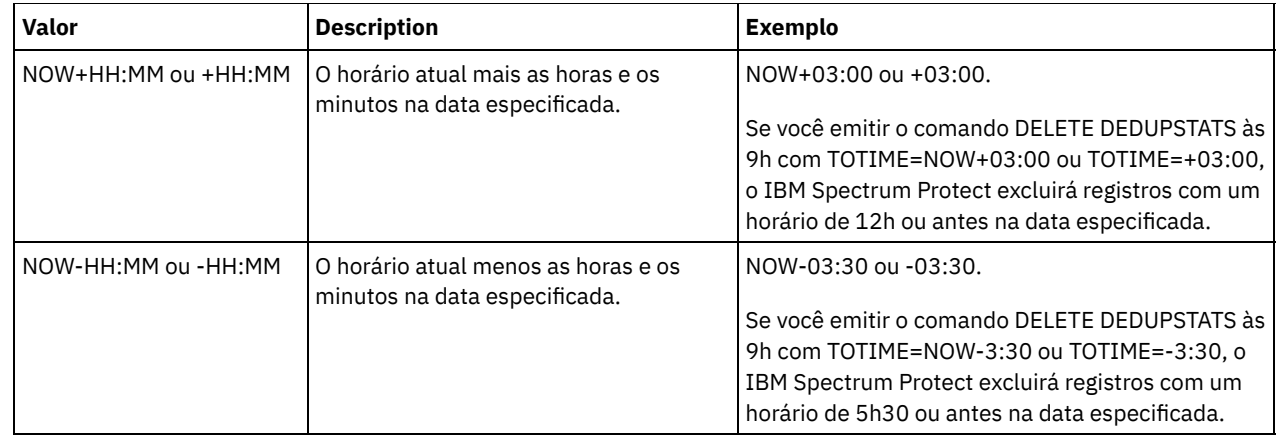

# **Exemplo: Excluir as estatísticas de deduplicação de dados de um espaço no arquivo**

Exclua as estatísticas de deduplicação de dados de um espaço no arquivo chamado de /srvr que pertence a um conjunto de armazenamentos de contêiner-diretório, POOL1, armazenado no nó cliente NODE1.

delete dedupstats pool1 node1 /srvr

## **Comandos Relacionados**

#### Tabela 1. Comandos relacionados a DELETE DEDUPSTATS

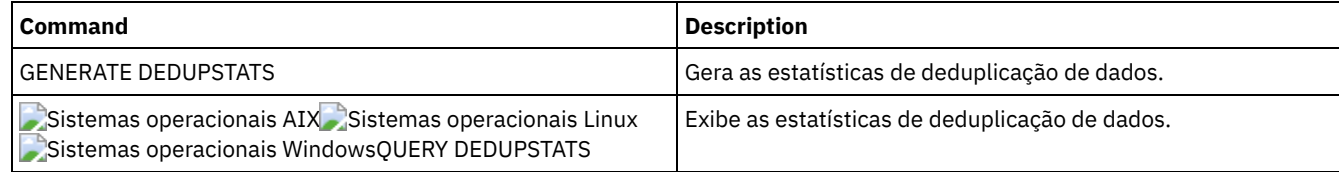

# **DELETE DEVCLASS (Excluir uma Classe de Dispositivo)**

Utilize este comando para eliminar uma classe de dispositivo.

Para utilizar este comando, deve-se primeiro excluir todos os conjuntos de armazenamento designados à classe de dispositivo e, se necessário, cancelar qualquer processo de exportação ou importação de banco de dados que estiver utilizando a classe de dispositivo.

Você não pode eliminar a classe de dispositivo DISK, que é predefinida na instalação, mas pode eliminar todas as classes de dispositivo definidas pelo administrador IBM Spectrum Protect.

# **Classe de Privilégio**

Para emitir este comando, é necessário ter privilégio no sistema ou privilégio de armazenamento irrestrito.

### **Sintaxe**

>>-DELete DEVclass--device class name-------

## **Executar Como**

device\_class\_name (Necessário) Especifica o nome da classe de dispositivo a ser eliminada.

# **Exemplo: Excluir uma Classe de Dispositivo**

Excluir a classe de dispositivo denominada MYTAPE. Não há conjuntos de armazenamento atribuídos à classe de dispositivo.

delete devclass mytape

**1250** IBM Spectrum Protect Knowledge Center Version 8.1.3

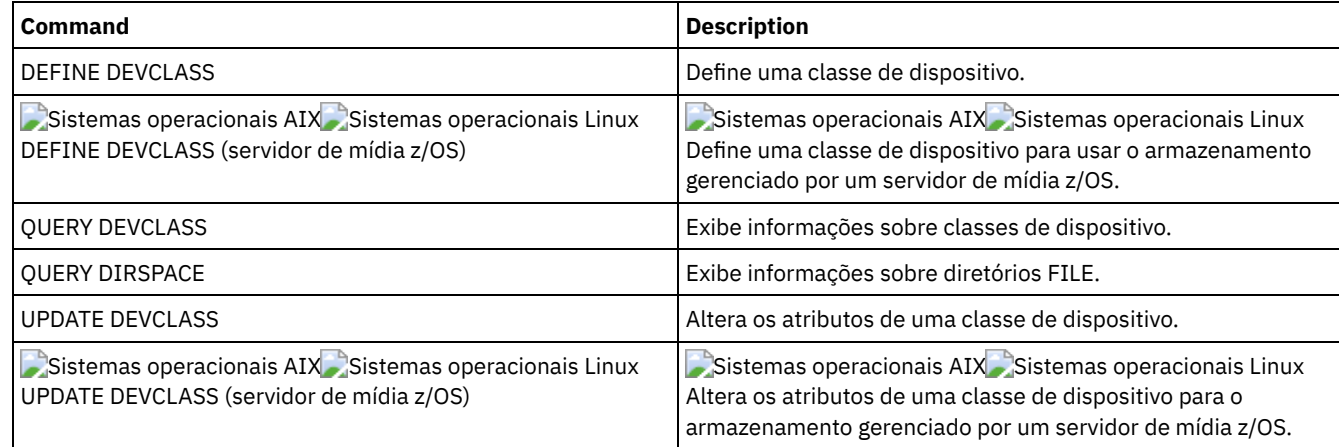

## Tabela 1. Comandos Relacionados a DELETE DEVCLASS

# **DELETE DOMAIN (Excluir um Domínio de Política)**

Utilize este comando para eliminar um domínio de política. Todos os conjuntos de políticas associados, inclusive o conjunto de políticas ACTIVE, classes de gerenciamento e grupos de cópias são eliminados junto com o domínio de política.

Você não pode eliminar um domínio de política na qual os nós de clientes estão registrados. Para determinar se quaisquer nós clientes estão registrados em um domínio de política, emita o comando QUERY DOMAIN ou QUERY NODE. Mova quaisquer nós clientes para outra política de domínio ou exclua os nós.

É possível eliminar o domínio de políticas STANDARD predefinido. Entretanto, se você reinstalar posteriormente o servidor IBM Spectrum Protect, o processo restaurará todos os objetos de políticas STANDARD.

# **Classe de Privilégio**

Para emitir esse comando, é necessário ter privilégio de sistema.

## **Sintaxe**

>>-DELete DOmain--*domain\_name*----------------------------------><

# **Executar Como**

domain\_name (Obrigatório) Especifica o domínio de política a ser eliminado.

# **Exemplos: Excluir um Domínio de Política**

Elimine o domínio de política EMPLOYEE\_RECORDS.

delete domain employee records

# **Comandos Relacionados**

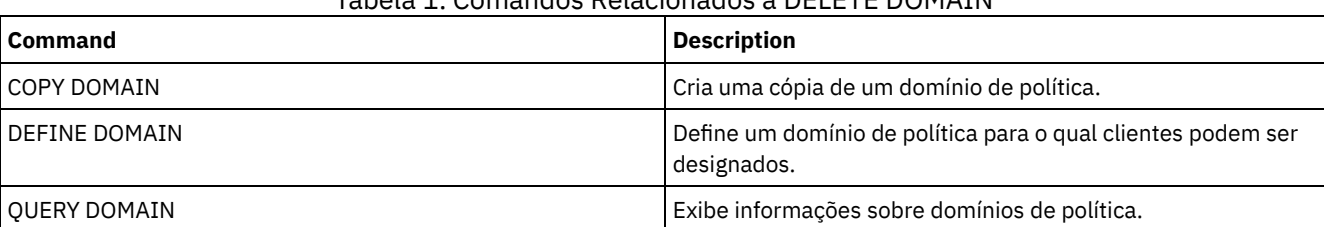

## Tabela 1. Comandos Relacionados a DELETE DOMAIN

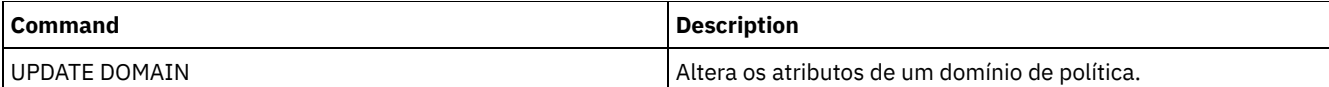

# **DELETE DRIVE (Excluir uma Unidade de uma Biblioteca)**

Utilize este comando para eliminar uma unidade de uma biblioteca. Uma unidade que está em utilização não pode ser eliminada.

Todos os caminhos relacionados a uma unidade devem ser excluídos antes que a própria unidade seja excluída.

## **Classe de Privilégio**

Para emitir este comando, é necessário ter privilégio no sistema ou privilégio de armazenamento irrestrito.

### **Sintaxe**

>>-DELete DRive--*library\_name*--*drive\_name*----------------------><

## **Executar Como**

library\_name (Obrigatório) Especifica o nome da biblioteca em que a unidade está localizada. drive\_name (Necessário) Especifica o nome da unidade a ser eliminada.

## **Exemplo: Excluir uma Unidade de uma Biblioteca**

Eliminar DRIVE3 da biblioteca denominada AUTO.

delete drive auto drive3

## **Comandos Relacionados**

#### Tabela 1. Comandos Relacionados a DELETE DRIVE

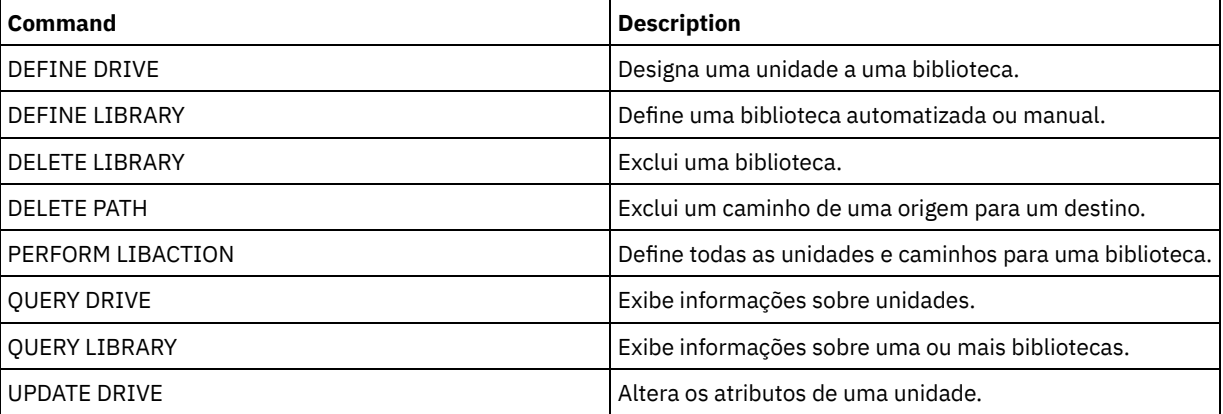

# **DELETE EVENT (Excluir Registros de Eventos)**

Utilize este comando para excluir registros de eventos do banco de dados. Um log de eventos é criado sempre que o processamento de um comando planejado for iniciado ou perdido.

Este comando exclui apenas os registros de eventos que existirem no momento em que o comando for executado. Um registro de eventos não será encontrado:

- Se o registro de eventos nunca tiver sido criado (o evento será planejado para o futuro)
- Se o evento passou e o registro de eventos já tiver sido excluído.

# **Classe de Privilégio**

Para emitir este comando, é necessário ter privilégio no sistema ou privilégio de política irrestrito.

#### **Sintaxe**

```
.-00:00-.
>>-DELete EVent--date--+-------+-------------------------------->
                       '-time--'
   .-TYPE--=--Client-------------.
 >--+-----------------------------+-----------------------------><
   '-TYPE--=--+-Client---------+-'
              +-ADministrative-+
              '-ALl------------'
```
## **Executar Como**

#### date (Obrigatório)

Especifica a data utilizada para determinar os registros de eventos a serem excluídos. O número máximo de dias que é possível especificar é 9999.

Utilize este parâmetro juntamente com o parâmetro TIME para especificar uma data e uma hora para excluir registros de eventos. Qualquer registro cujo início planejado ocorra antes da data e da hora especificadas será excluído. Entretanto, os registros não serão excluídos para eventos cuja janela de inicialização ainda não tiver sido fechada.

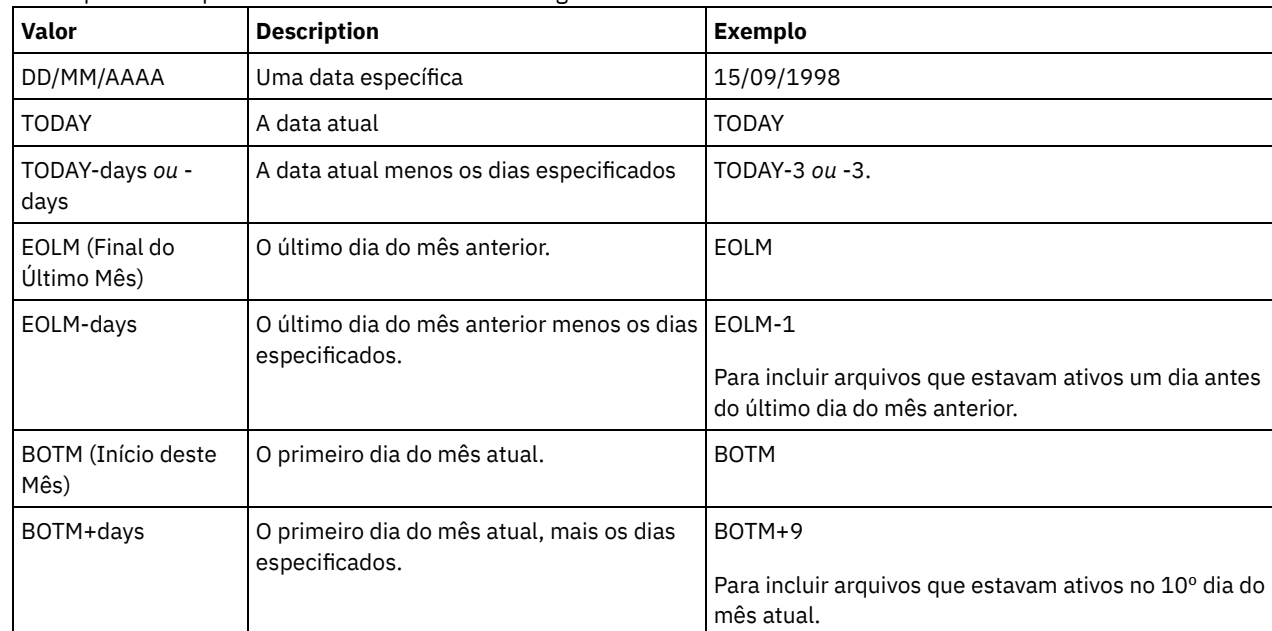

A data pode ser especificada utilizando-se um dos seguintes valores:

time

Especifica a hora utilizada para determinar os registros de eventos a serem excluídos. Utilize este parâmetro juntamente com o parâmetro DATE para especificar uma data e uma hora para excluir registros de eventos. Qualquer registro cujo início planejado ocorra antes da data e da hora especificadas será excluído. Entretanto, os registros não serão excluídos para eventos cuja janela de inicialização ainda não tiver sido fechada. O padrão é 00:00.

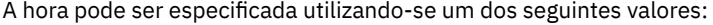

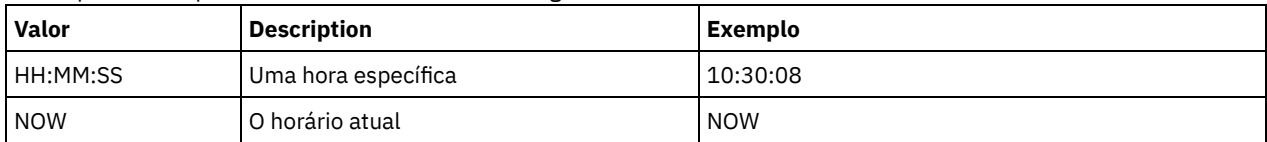

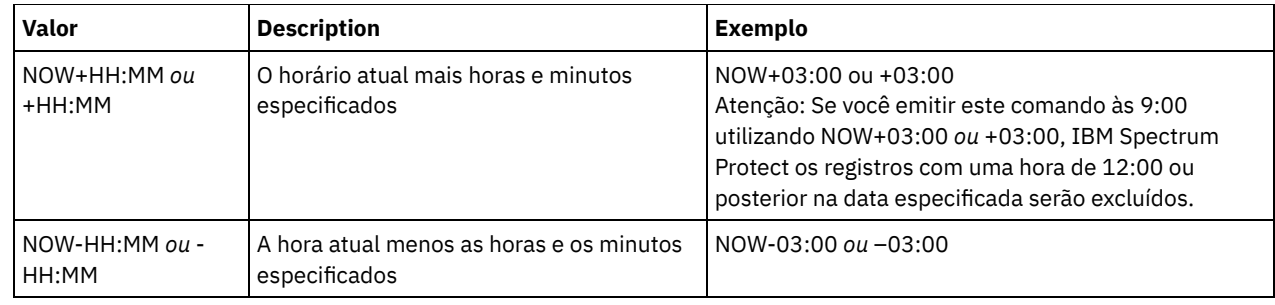

TYPE

Especifica o tipo dos eventos a serem excluídos. Esse parâmetro é opcional. O padrão é CLIENT. Os valores possíveis são:

Client

Especifica a exclusão de registros de eventos para planejamentos de clientes.

ADministrative

Especifica a exclusão de registros de eventos para planejamentos de comandos administrativos.

ALl

Especifica a exclusão de registros de eventos para os planejamentos do cliente e administrativos.

## **Exemplo: Excluir Registros de Eventos**

Excluir registros de eventos com horas de início planejadas para antes das 08:00 em 26 de maio de 1998 (05/26/1998) e cuja janela de inicialização tenha sido fechada. Os registros desses eventos serão excluídos, independentemente de o período de retenção correspondente, conforme especificado com o comando SET EVENTRETENTION, ter decorrido.

delete event 05/26/1998 08:00

## **Comandos Relacionados**

#### Tabela 1. Comandos Relacionados a DELETE EVENT

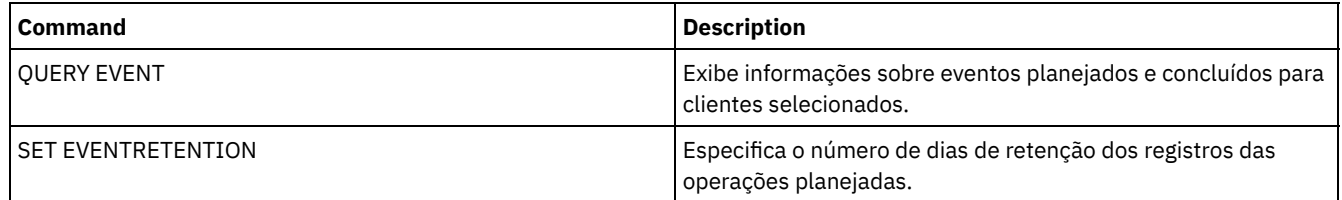

# **DELETE EVENTSERVER (Excluir a Definição do Servidor de Eventos)**

Utilize este comando para excluir a definição do servidor de eventos. Esse comando deve ser emitido antes da emissão do comando DELETE SERVER. Se você especificar o servidor definido como o servidor de eventos no comando DELETE SERVER, será emitida uma mensagem de erro.

## **Classe de Privilégio**

Para emitir esse comando, é necessário ter privilégio de sistema.

### **Sintaxe**

>>-DELete EVENTSERVer------------------------------------------><

# **Exemplo: Excluir uma Definição do Servidor de Eventos**

Eliminar a definição para o servidor de eventos ASTRO.

delete eventserver

### **Comandos Relacionados**

#### Tabela 1. Comandos Relacionados a DELETE EVENTSERVER

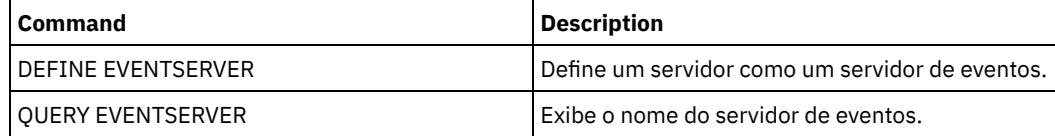

# <span id="page-1289-0"></span>**DELETE FILESPACE (Excluir dados do nó cliente do servidor)**

Utilize este comando para eliminar as áreas de arquivos do servidor. Os arquivos que pertencem ao espaço no arquivo são excluídos dos conjuntos de armazenamentos primários, de dados ativos e de cópia e de quaisquer grupos de disposição de espaços no arquivo.

O IBM Spectrum Protect elimina uma ou mais áreas de arquivos como uma série de transações de banco de dados em batch, prevenindo assim uma reversão ou consolidação de uma área inteira de arquivos como uma única ação. Se o processo for cancelado ou se ocorrer uma falha no sistema, poderá haver uma eliminação parcial. Um comando subsequente DELETE FILESPACE para o mesmo nó ou proprietário pode excluir os dados remanescentes.

Se esse comando for aplicado a um volume WORM (write once, read many), o volume será retornado ao trabalho se ele possuir espaço no qual os dados possam ser gravados. (Os dados em volumes WORM, incluindo dados excluídos e expirados, não podem ser sobrescritos. Portanto, os dados podem ser gravados apenas no espaço que não contém dados atuais, excluídos ou expirados.) Se um volume WORM não possuir nenhum espaço disponível no qual os dados possam ser gravados, ele permanecerá privado. Para remover o volume da biblioteca, é necessário utilizar o comando CHECKOUT LIBVOLUME.

#### Dicas:

- Se a proteção de retenção do archive estiver ativada, o servidor excluirá os archives com períodos de retenção expirados. Para obter informações adicionais, consulte o comando SET ARCHIVERETENTIONPROTECTION.
- O servidor não exclui archives que estão em exclusão suspensa até que a suspensão seja liberada.
- A recuperação não é iniciada enquanto o comando DELETE FILESPACE estiver em execução.
- Se um espaço no arquivo fizer parte de um grupo de disposição e você remover o espaço no arquivo de um nó, o espaço no arquivo será removido do grupo de disposição.
- Se você excluir um espaço no arquivo em um conjunto de armazenamentos deduplicado, o nome do espaço no arquivo DELETED é exibido na saída do comando QUERY OCCUPANCY até que todas as dependências de deduplicação sejam removidas.
- Quando a replicação está configurada para um espaço no arquivo, o comando DELETE FILESPACE exclui somente o espaço no arquivo no servidor em que você emitiu o comando. Se você emitir o comando REPLICATE NODE, o espaço no arquivo não será excluído no outro servidor de replicação.

# **Classe de Privilégio**

Para emitir este comando, é necessário ter privilégio no sistema, privilégio de política irrestrito ou privilégio de política restrito para o domínio de política ao qual o nó de cliente foi atribuído.

## **Sintaxe**

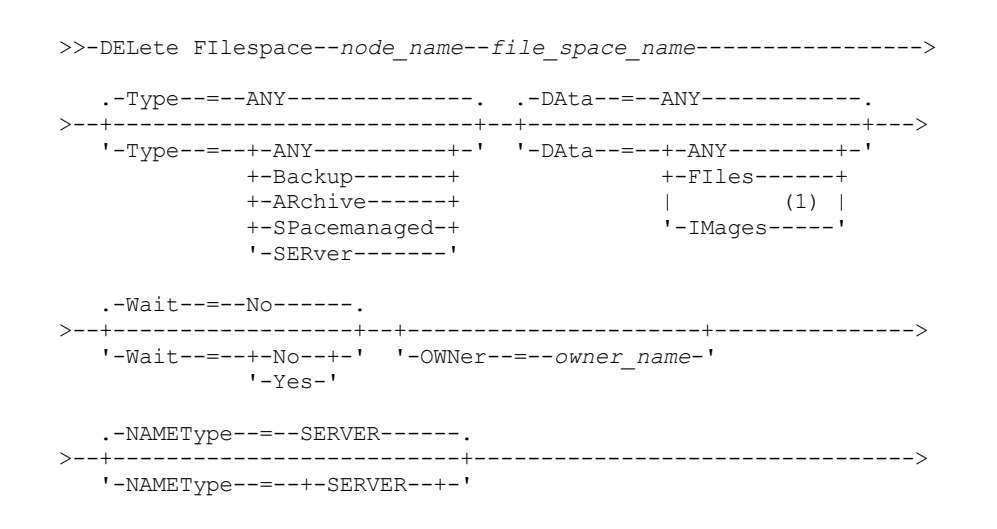

```
+-UNIcode-+
               '-FSID----'
.-CODEType--=--BOTH-----------.
>--+-----------------------------+-----------------------------><
'-CODEType--=--+-UNIcode----+-'
               +-NONUNIcode-+
               '-BOTH-------'
```
Notas:

1. Este parâmetro pode ser usado apenas quando TYPE=ANY ou TYPE=BACKUP é especificado.

# **Parâmetros**

#### node\_name (Obrigatório)

Especifica o nome do nó de cliente ao qual o espaço no arquivo pertence.

file\_space\_name (Requerido)

Especifica o nome do espaço no arquivo a ser eliminado. Este nome detecta maiúsculas e minúsculas e deve ser digitado exatamente como é reconhecido pelo servidor. Para determinar como digitar o nome, utilize o comando QUERY FILESPACE. É possível utilizar caracteres curingas para especificar este nome.

Para um servidor que possui clientes com suporte para Unicode, você pode permitir que o servidor converta o nome do espaço no arquivo inserido. Por exemplo, você talvez deseje permitir que o servidor converta o nome que foi inserido a partir da página de códigos do servidor para Unicode. Consulte o parâmetro NAMETYPE para obter detalhes. Se você não especificar um nome para o espaço no arquivo ou especificar apenas um único caractere curinga para o nome, utilize o parâmetro CODETYPE para limitar a operação a espaços no arquivo Unicode ou a espaços no arquivo não Unicode.

#### Type

Especifica o tipo de dado a ser eliminado. Esse parâmetro é opcional. O valor padrão é ANY. É possível usar os seguintes valores:

#### ANY

Elimina apenas versões de backup de objetos ou cópias arquivadas de objetos.

Se especificar delete filespace *node* name \* type=any, todos os dados arquivados e com backup em todos os espaços de arquivos para esse nó serão excluídos. Espaços no arquivo são excluídos apenas se eles não contiverem arquivos que são movidos de um cliente do IBM Spectrum Protect for Space Management.

#### Backup

Exclui os dados de backup para os espaços nos arquivos.

#### ARchive

Elimina todos os dados arquivados no servidor para o espaço no arquivo.

#### SPacemanaged

Exclua arquivos que são migrados do sistema de arquivos local de um usuário por um cliente do IBM Spectrum Protect for Space Management. O parâmetro OWNER é ignorado quando você especifica TYPE=SPACEMANAGED.

## SERver

Elimina todos os objetos arquivados em todas as áreas de arquivos para um nó que esteja registrado como TYPE=SERVER.

#### DAta

Especifica objetos para eliminar. Esse parâmetro é opcional. O valor padrão é ANY. É possível especificar um dos valores a seguir:

#### ANY

Elimina arquivos, diretórios e imagens.

#### FIles

Elimina arquivos e diretórios.

#### IMages

Elimina objetos de imagens. É possível usar este parâmetro apenas se você especificou TYPE=ANY ou TYPE=BACKUP.

#### Wait

Especifica se deve ser aguardado que o servidor conclua o processamento deste comando em primeiro plano. Esse parâmetro é opcional. O valor padrão é Não. É possível especificar um dos valores a seguir:

Não

Especifica que o servidor processa este comando em segundo plano. É possível continuar com outras tarefas, enquanto o comando está sendo processado.

As mensagens que são criadas no processo em segundo plano são exibidas no log de atividades ou no console do servidor, dependendo de onde as mensagens são registradas.

#### Sim

Especifica que o servidor processa este comando em primeiro plano. Aguarde o comando ser concluído, antes de continuar com outras tarefas. O servidor exibe as mensagens de saída para o cliente administrativo quando o comando for concluído.

Restrição: Você não pode especificar WAIT=YES, a partir do console do servidor.

#### OWNer

Restringe os dados que são excluídos para arquivos que pertencem ao proprietário. Este parâmetro é opcional e é ignorado quando TYPE=SPACEMANAGED. Este parâmetro se aplica somente a sistemas do cliente multiusuário, como AIX, Linux e Solaris OS.

#### NAMEType

Especifica como você deseja que o servidor interprete os nomes do espaço do arquivo que você digitou. Este parâmetro será útil quando o servidor possuir clientes com suporte Unicode. Um cliente de backup-archive com suporte para Unicode está disponível apenas para os sistemas operacionais a seguir: Windows, Macintosh OS X e NetWare.

Só use este parâmetro ao digitar nome de espaço no arquivo parcial ou completamente qualificado. O valor padrão é SERVER. É possível especificar um dos valores a seguir:

#### SERVER

O servidor usa a página de código do servidor para interpretar os nomes do espaço de arquivo.

#### UNIcode

O servidor converte os nomes do espaço de arquivo a partir da página de código do servidor para a página de código UTF-8. O sucesso da conversão depende dos caracteres reais no nome e da página de código do servidor. A conversão pode falhar se a sequência incluir caracteres que não estejam disponíveis na página de códigos do servidor ou se o servidor não puder acessar rotinas de conversão do sistema.

#### FSID

O servidor interpreta os nomes do espaço no arquivo como seus IDs de espaço no arquivo (FSIDs).

#### CODEType

Especifica que tipo de espaço de arquivo foram incluídos na operação. O padrão é BOTH, significa que os espaços no arquivo foram incluídos sem levar em consideração o tipo de página de código. Só use este parâmetro ao digitar um caractere curinga único para o nome do espaço de arquivo. É possível especificar um dos valores a seguir:

#### UNIcode

Inclua os espaços no arquivo que estão em Unicode.

NONUNIcode

Inclua os espaços no arquivo que não estão em Unicode.

BOTH

Inclui os espaços no arquivo sem levar em consideração o tipo de página de códigos.

#### **Excluir um Espaço no Arquivo**

Exclua o espaço no arquivo C\_Drive que pertence ao nó cliente HTANG.

delete filespace htang C\_Drive

### **Excluir Todos os Arquivos Gerenciados por Espaço para um Nó Cliente**

Exclua todos os arquivos que são migrados do nó de cliente APOLLO (isto é, todos os arquivos gerenciados por espaço).

delete filespace apollo \* type=spacemanaged

#### **Comandos Relacionados**

### Tabela 1. Comandos Relacionados a DELETE FILESPACE

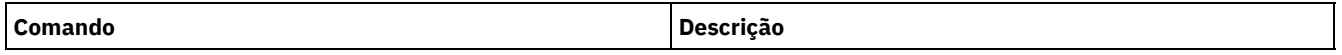

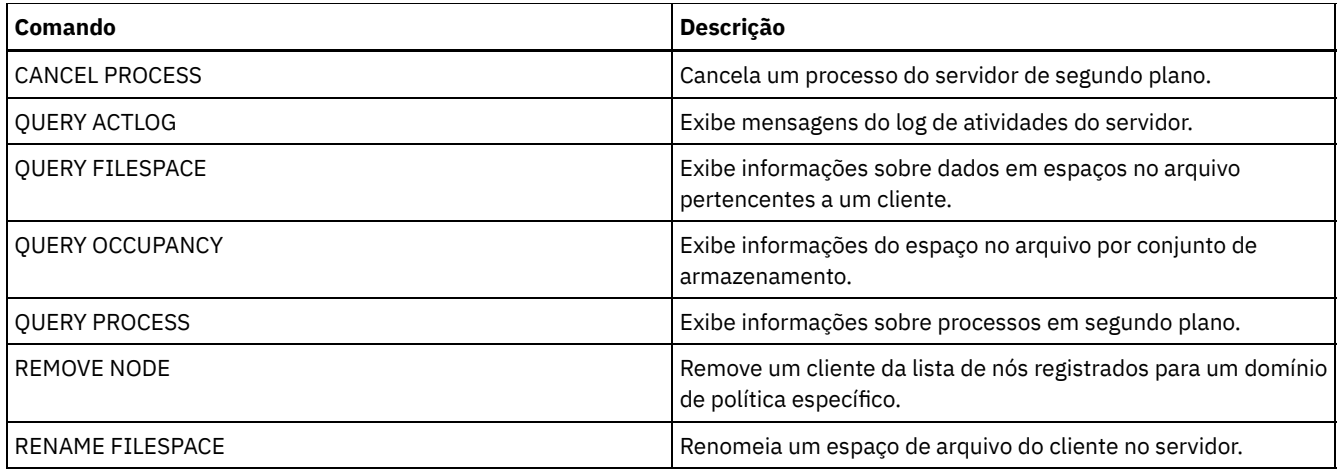

# **DELETE GRPMEMBER (Excluir um servidor de um grupo de servidores)**

Utilize este comando para eliminar um servidor ou grupo de servidores de um grupo de servidores.

.-,-----------.

# **Classe de privilégio**

Para emitir esse comando, é necessário ter privilégio de sistema.

## **Sintaxe**

 $\vee$  |  $\vee$  |  $\vee$  |  $\vee$  |  $\vee$  |  $\vee$  |  $\vee$  |  $\vee$  |  $\vee$  |  $\vee$  |  $\vee$  |  $\vee$  |  $\vee$  |  $\vee$  |  $\vee$  |  $\vee$  |  $\vee$  |  $\vee$  |  $\vee$  |  $\vee$  |  $\vee$  |  $\vee$  |  $\vee$  |  $\vee$  |  $\vee$  |  $\vee$  |  $\vee$  |  $\vee$ >>-DELete GRPMEMber--*group\_name*----*member\_name*-+---------------><

## **Parâmetros**

group\_name (Obrigatório) Especifica o grupo. member\_name (Requerido) Especifica o servidor ou grupo a ser eliminado do grupo. Para especificar vários nomes, separe-os por vírgulas e sem espaços em branco.

## **Exemplo: Excluir um Servidor de um Grupo de Servidores**

Eliminar o membro PHOENIX do grupo WEST\_COMPLEX.

delete grpmember west\_complex phoenix

# **Comandos Relacionados**

## Tabela 1. Comandos Relacionados a DELETE GRPMEMBER

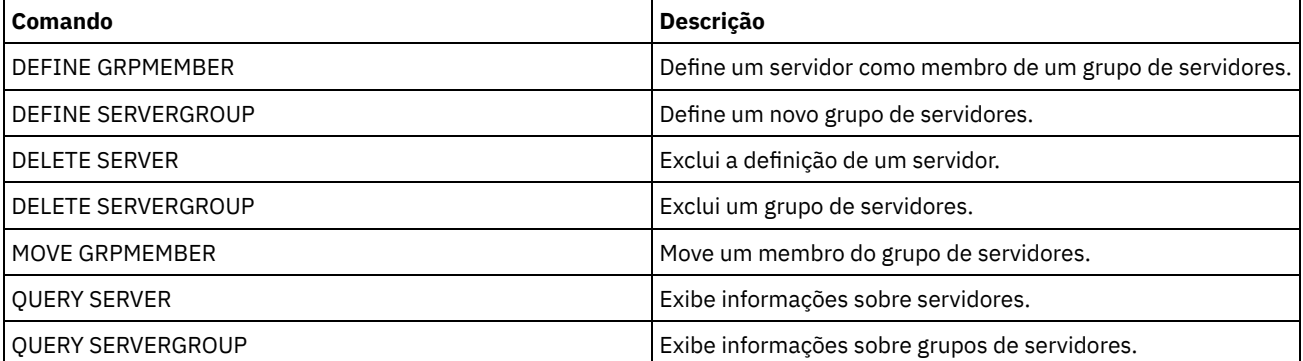

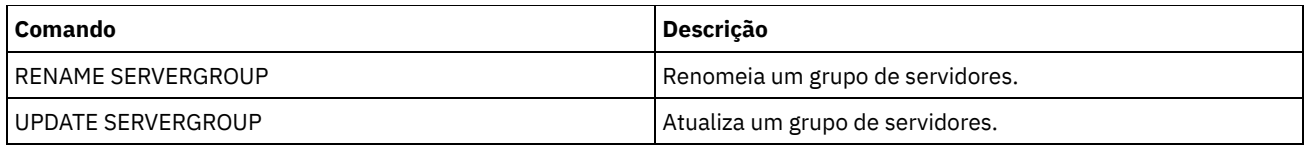

# **DELETE LIBRARY (Excluir uma biblioteca)**

Utilize este comando para excluir uma biblioteca. Antes de excluir uma biblioteca, você deve excluir outros objetos associados, como o caminho.

Utilize este comando para excluir uma biblioteca. Antes de eliminar uma biblioteca, elimine o caminho e todas as unidades associadas.

# **Classe de Privilégio**

Para emitir este comando, é necessário ter privilégio no sistema ou privilégio de armazenamento irrestrito.

## **Sintaxe**

>>-DELete LIBRary--*library name-------------------------------><* 

# **Executar Como**

library\_name (Obrigatório) Especifica o nome da biblioteca a ser eliminada.

# **Exemplo: Excluir uma Biblioteca Manual**

Excluir a biblioteca manual denominada LIBR1.

delete library libr1

## **Comandos Relacionados**

#### Tabela 1. Comandos Relacionados a DELETE LIBRARY

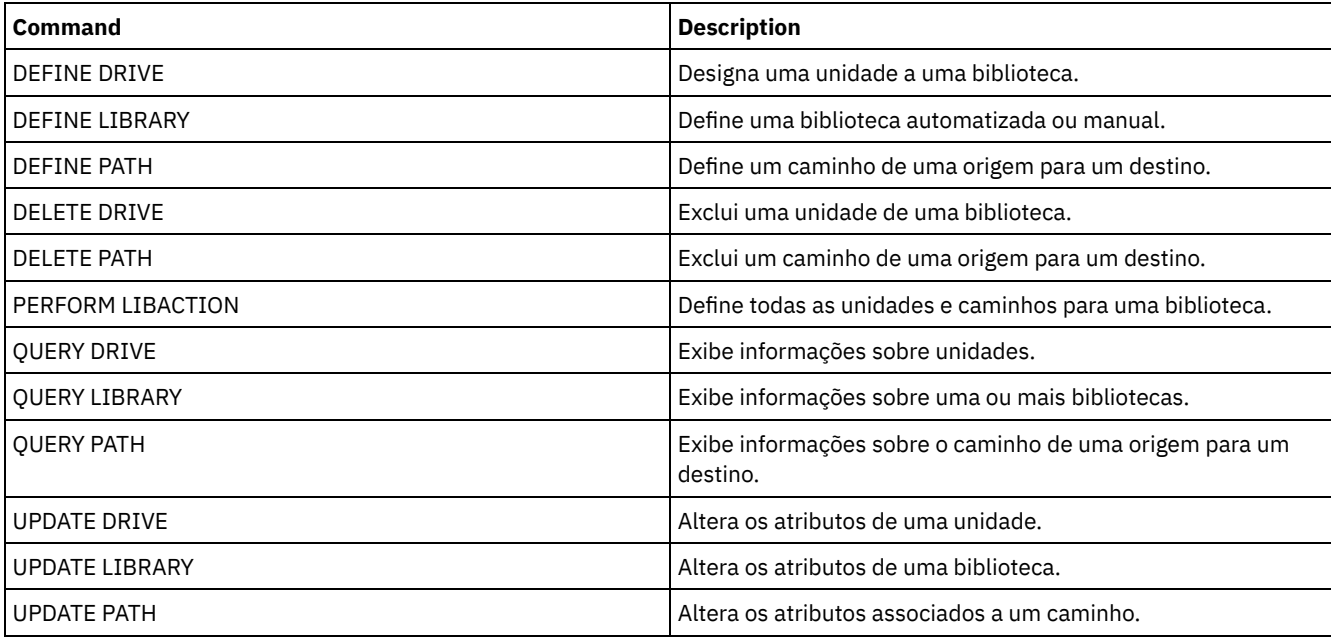

# **DELETE MACHINE (Excluir informações da máquina)**

Utilize este comando para eliminar as informações sobre a descrição da máquina. Para substituir as informações existentes, emita esse comando e, em seguida, emita um comando INSERT MACHINE.

# **Classe de privilégio**

Para emitir esse comando, é necessário ter privilégio de sistema.

#### **Sintaxe**

>>-DELete MACHine--*machine\_name*--------------------------------->

```
.-Type--=--All-----------------------.
>--+-----------------------------------+-----------------------><
   '-Type--=--+-All------------------+-'
             +-RECOVERYInstructions-+
              '-CHaracteristics------'
```
# **Parâmetros**

machine\_name (Obrigatório)

Especifica o nome da máquina cuja informação devem ser eliminadas.

Type

Especifica informações sobre o tipo da máquina. Esse parâmetro é opcional. O padrão é ALL. Os valores possíveis são:

All

Especifica todas as informações. RECOVERYInstructions Especifica instruções de recuperação. **CHaracteristics** Especifica características da máquina.

## **Exemplo: Excluir as Informações de uma Máquina Específica**

Eliminar as características da máquina associadas à máquina DISTRICT5.

```
delete machine district5 type=characteristics
```
### **Comandos Relacionados**

#### Tabela 1. Comandos Relacionados a DELETE MACHINE

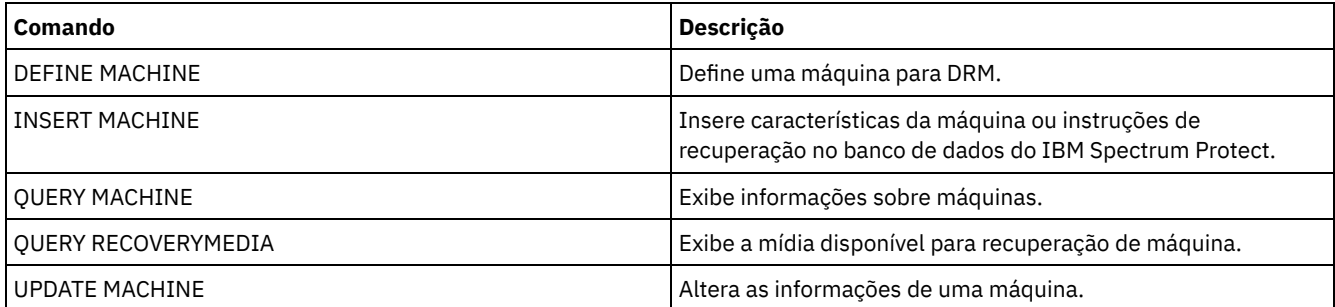

# **DELETE MACHNODEASSOCIATION (Excluir a associação entre uma máquina e um nó)**

Utilize este comando para eliminar a associação entre uma máquina e um ou mais nós. Este comando não elimina o nó do IBM Spectrum Protect.

# **Classe de Privilégio**

Para emitir esse comando, é necessário ter privilégio de sistema.

**1260** IBM Spectrum Protect Knowledge Center Version 8.1.3

.-,---------. V | >>-DELete MACHNODEAssociation--*machine\_name*----*node\_name*-+-----><

## **Executar Como**

machine\_name (Obrigatório)

Especifica o nome de uma máquina associada a um ou mais nós.

node\_name (Requerido)

Especifica o nome de um nó associado a uma máquina. Se você especificar uma lista de nomes de nós, separe os nomes com vírgulas e sem espaços em branco. É possível utilizar caracteres curingas para especificar um nome. Se um nó não estiver associado à máquina, esse nó será ignorado.

# **Exemplo: Excluir uma Associação Entre um Nó e uma Máquina**

Eliminar a associação entre a máquina DISTRICT5 e o nó ACCOUNTSPAYABLE.

delete machnodeassociation district5 accountspayable

## **Comandos Relacionados**

#### Tabela 1. Comandos Relacionados a DELETE MACHNODEASSOCIATION

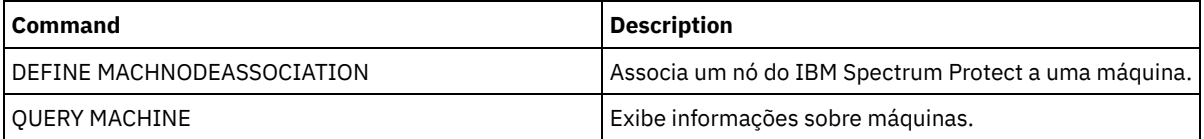

# **DELETE MGMTCLASS (Excluir uma classe de gerenciamento)**

Utilize este comando para eliminar uma classe de gerenciamento. Você não pode eliminar uma classe de gerenciamento do conjunto de políticas ACTIVE. Todos os grupos de cópias da classe de gerenciamento são eliminados com a classe de gerenciamento.

É possível eliminar a classe de gerenciamento atribuída como o padrão para um conjunto de políticas, mas um conjunto de políticas não pode ser ativado, a menos que possua uma classe de gerenciamento padrão.

É possível eliminar a classe de gerenciamento STANDARD predefinida do domínio de políticas STANDARD. Entretanto, se você reinstalar posteriormente o servidor IBM Spectrum Protect, o processo restaurará todos os objetos de políticas STANDARD.

# **Classe de Privilégio**

Para emitir este comando, é necessário ter privilégio no sistema, privilégio de política ou privilégio de política restrito para o domínio de política na qual a classe de gerenciamento pertence.

### **Sintaxe**

>>-DELete MGmtclass--*domain\_name*--*policy\_set\_name*--*class\_name*--><

## **Executar Como**

domain\_name (Obrigatório)

Especifica o domínio de política na qual a classe de gerenciamento pertence.

policy\_set\_name (Obrigatório)

Especifica o conjunto de políticas na qual a classe de gerenciamento pertence.

class\_name (Obrigatório)

Especifica a classe de gerenciamento a ser eliminada.
Eliminar a classe de gerenciamento ACTIVEFILES do conjunto de políticas VACATION do domínio de política EMPLOYEE\_RECORDS.

delete mgmtclass employee\_records vacation activefiles

### **Comandos Relacionados**

### Tabela 1. Comandos Relacionados a DELETE MGMTCLASS

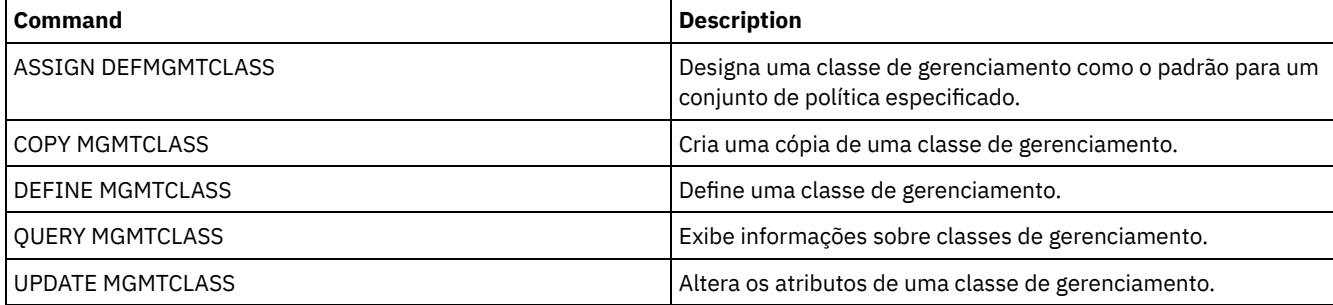

## **DELETE NODEGROUP (Excluir um grupo de nós)**

Utilize este comando para excluir um grupo de nós. Não será possível excluir um grupo de nós se ele contiver quaisquer membros.

Atenção: É possível remover todos os membros no grupo de nós, emitindo o comando DELETE NODEGROUPMEMBER com um curinga no parâmetro node\_name.

## **Classe de Privilégio**

Para emitir este comando, é necessário ter privilégio no sistema ou privilégio de política irrestrito.

### **Sintaxe**

>>-DELete NODEGroup--group\_name-----

### **Executar Como**

group\_name

Especifica o nome do grupo de nós que você deseja excluir.

## **Exemplo: Excluir um grupo de nós**

Excluir um grupo de nós denominado group1.

delete nodegroup group1

### **Comandos Relacionados**

### Tabela 1. Comandos Relacionados a DELETE NODEGROUP

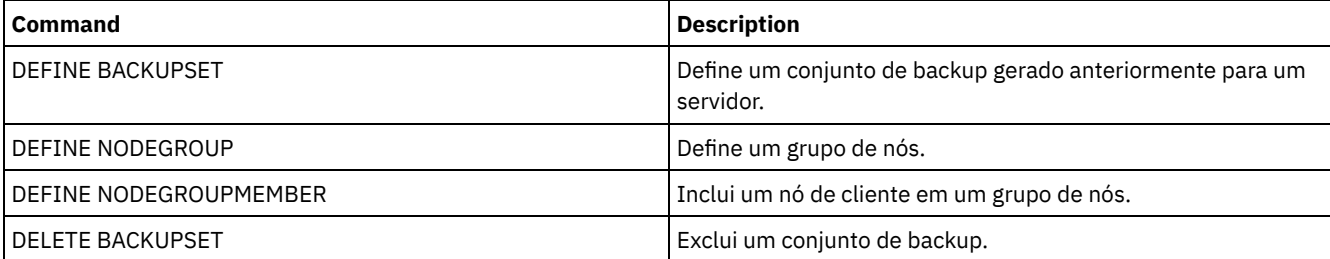

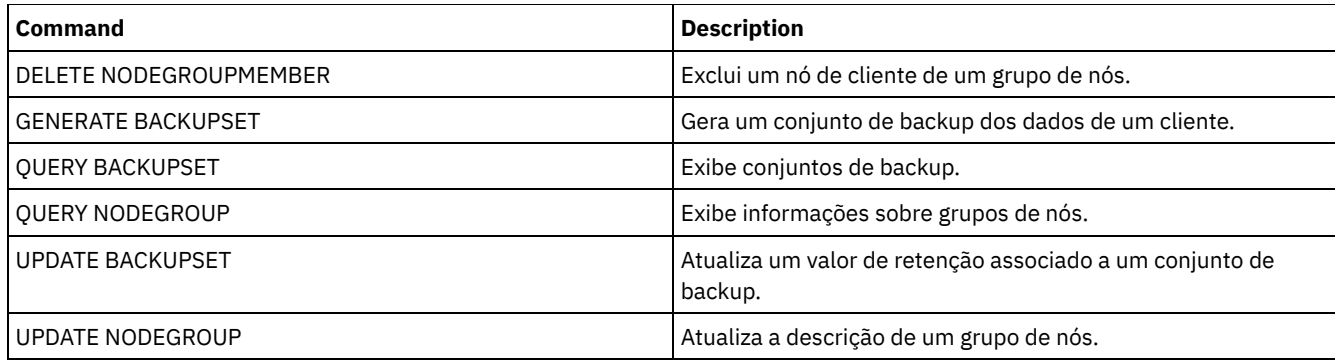

## **DELETE NODEGROUPMEMBER (Excluir membro do grupo de nós)**

Utilize este comando para excluir um nó de cliente de um grupo de nós.

## **Classe de privilégio**

Para emitir este comando, é necessário ter privilégio no sistema ou privilégio de política irrestrito.

### **Sintaxe**

.-,---------. V | >>-DELete NODEGROUPMember--*group\_name*----*node\_name*-+-----------><

## **Parâmetros**

group\_name

Especifica o nome do grupo de nós a partir do qual você deseja excluir um nó de cliente.

node\_name

Especifica o nome do nó de cliente que você deseja excluir do grupo de nós. Você pode especificar um ou mais nomes. Ao especificar vários nomes, separe-os com vírgulas; não utilize espaços em branco. Você também pode utilizar caracteres curingas para especificar vários nós.

## **Exemplo: Excluir membros do grupo de nós**

Excluir dois nós, node1 e node2, de um grupo de nós group1.

delete nodegroupmember group1 node1, node2

## **Comandos Relacionados**

### Tabela 1. Comandos Relacionados a DELETE NODEGROUPMEMBER

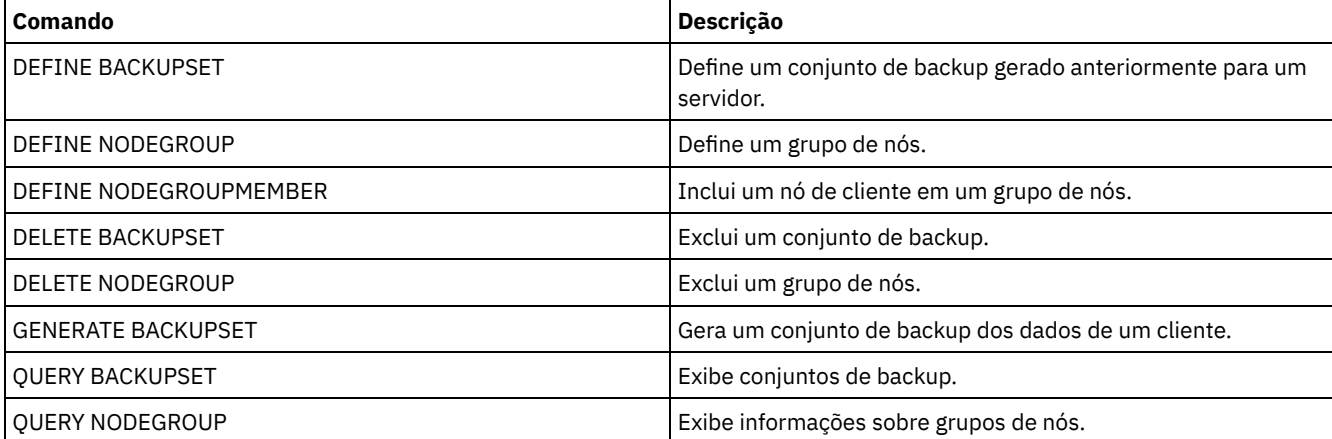

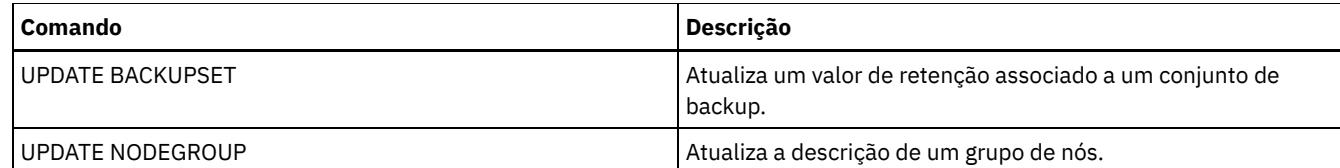

## **DELETE PATH (Excluir um caminho)**

Utilize este comando para excluir uma definição de caminho

## **Classe de Privilégio**

Para emitir este comando, é necessário ter privilégio no sistema ou de armazenamento irrestrito.

### **Sintaxe**

```
>>-DELete PATH--source_name--destination_name------------------->
                           (1)
>--SRCType--=--+-DATAMover-----+-------------------------------->
               '-SERVer--------'
                        (2)
>--DESTType--=--+-DRive------LIBRary--=--library_name-+--------><
               '-LIBRary-----------------------------'
```
#### Notas:

1. Esse parâmetro está disponível apenas nos sistemas operacionais AIX, HP-UX, Linux, Solaris e Windows.

2. Esse parâmetro está disponível apenas nos sistemas operacionais AIX, HP-UX, Linux, Solaris e Windows.

### **Executar Como**

source\_name (Necessário)

Especifica o nome da origem do caminho a ser excluído. Esse parâmetro é necessário.

O nome especificado deve ser o de um servidor ou de um movedor de dados já definido no servidor.

#### destination\_name (Necessário)

Especifica o nome do destino do caminho a ser excluído. Esse parâmetro é necessário.

### SRCType (Necessário)

Especifica o tipo de origem do caminho a ser excluído. Este parâmetro é requerido. Os valores possíveis são:

#### DATAMover

Especifica que um movedor de dados é a origem.

### SERVer

Especifica que um agente de armazenamento é a origem.

### DESTType (Requerido)

Especifica o tipo do destino. Os valores possíveis são:

### DRive LIBRary=library\_name

Especifica que uma unidade é o destino. Os parâmetros DRIVE e LIBRARY são obrigatórios quando o tipo de destino é drive.

LIBRary

Especifica que uma biblioteca é o destino.

Atenção: Se o caminho de um movedor de dados para uma biblioteca for excluído ou se o caminho do servidor para uma biblioteca for excluído, o servidor não poderá acessar a biblioteca. Se o servidor for interrompido e reiniciado enquanto estiver neste estado, a biblioteca não será inicializada.

### **Exemplo: Excluir um caminho do movedor de dados NAS**

### Excluir um caminho de um movedor de dados NAS NAS1 para a biblioteca NASLIB.

delete path nas1 naslib srctype=datamover desttype=library

### **Comandos Relacionados**

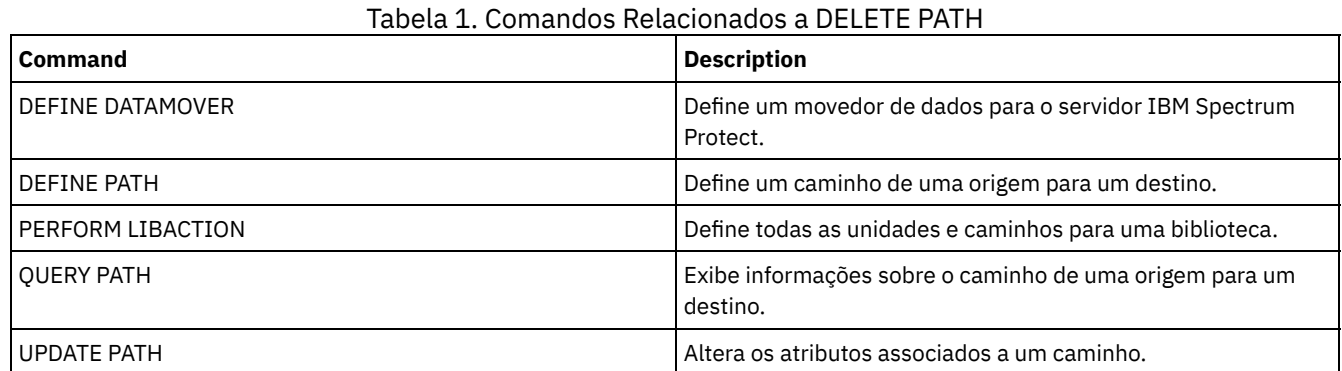

## **DELETE POLICYSET (Excluir um conjunto de política)**

Utilize este comando para eliminar um conjunto de políticas. Ao eliminar um conjunto de políticas, todas as classes de gerenciamento e grupos de cópias que pertencem ao conjunto de políticas também serão eliminados.

O conjunto de políticas ACTIVE em um domínio de políticas não pode ser excluído. É possível substituir o conteúdo do conjunto de políticas ACTIVE ativando um conjunto de políticas diferente. Caso contrário, a única maneira de remover o conjunto de políticas ACTIVE é excluindo o domínio de políticas que contém o conjunto de políticas.

É possível eliminar o conjunto de políticas STANDARD predefinido. Entretanto, se você reinstalar posteriormente o servidor IBM Spectrum Protect, o processo restaurará todos os objetos de políticas STANDARD.

## **Classe de Privilégio**

Para emitir este comando, é necessário ter privilégio de sistema, privilégio de critério irrestrito ou privilégio de critério restrito para o critério de domínio ao qual o conjunto de critérios pertence.

### **Sintaxe**

>>-DELete POlicyset--*domain\_name*--*policy\_set\_name*--------------><

### **Executar Como**

domain\_name (Obrigatório) Especifica o domínio de política na qual o conjunto de políticas pertence. policy\_set\_name (Obrigatório) Especifica o conjunto de políticas a ser eliminado.

### **Exemplo: Excluir um conjunto de política**

Exclua o conjunto de políticas VACATION configurado a partir do domínio de políticas EMPLOYEE\_RECORDS emitindo o comando a seguir:

delete policyset employee records vacation

### **Comandos Relacionados**

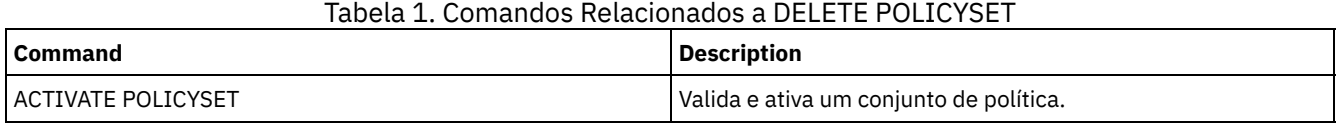

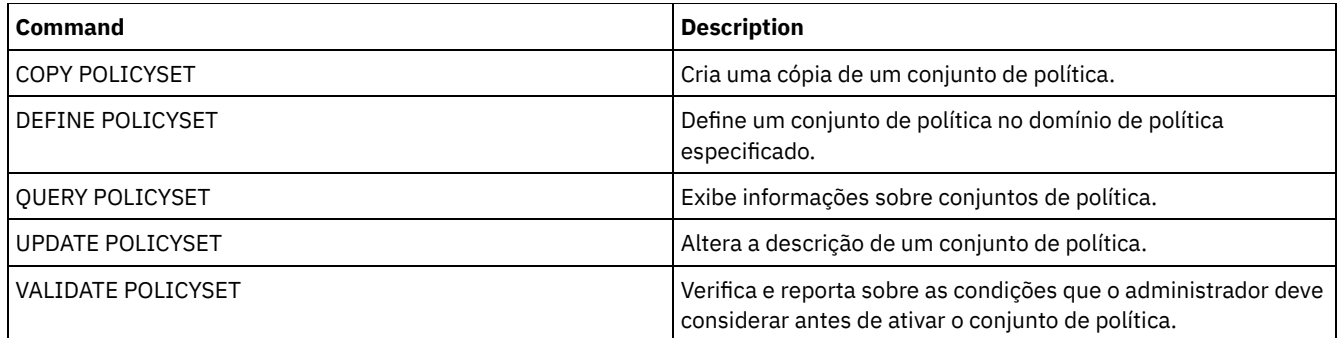

# **DELETE PROFASSOCIATION (Excluir uma associação de perfil)**

Utilize este comando em um gerenciador de configuração para excluir a associação de um ou mais objetos de um perfil. Se as associações forem excluídas, os objetos não serão mais distribuídos aos servidores gerenciados de assinatura. Quando servidores gerenciados solicitam informações de configuração atualizadas, o gerenciador de configuração notifica-os sobre as exclusões de objetos.

Um servidor gerenciado exclui os objetos que foram excluídos do perfil, a menos que os objetos estejam associados a outro perfil do qual esse servidor é assinante.

## **Classe de Privilégio**

Para emitir esse comando, é necessário ter privilégio de sistema.

### **Sintaxe**

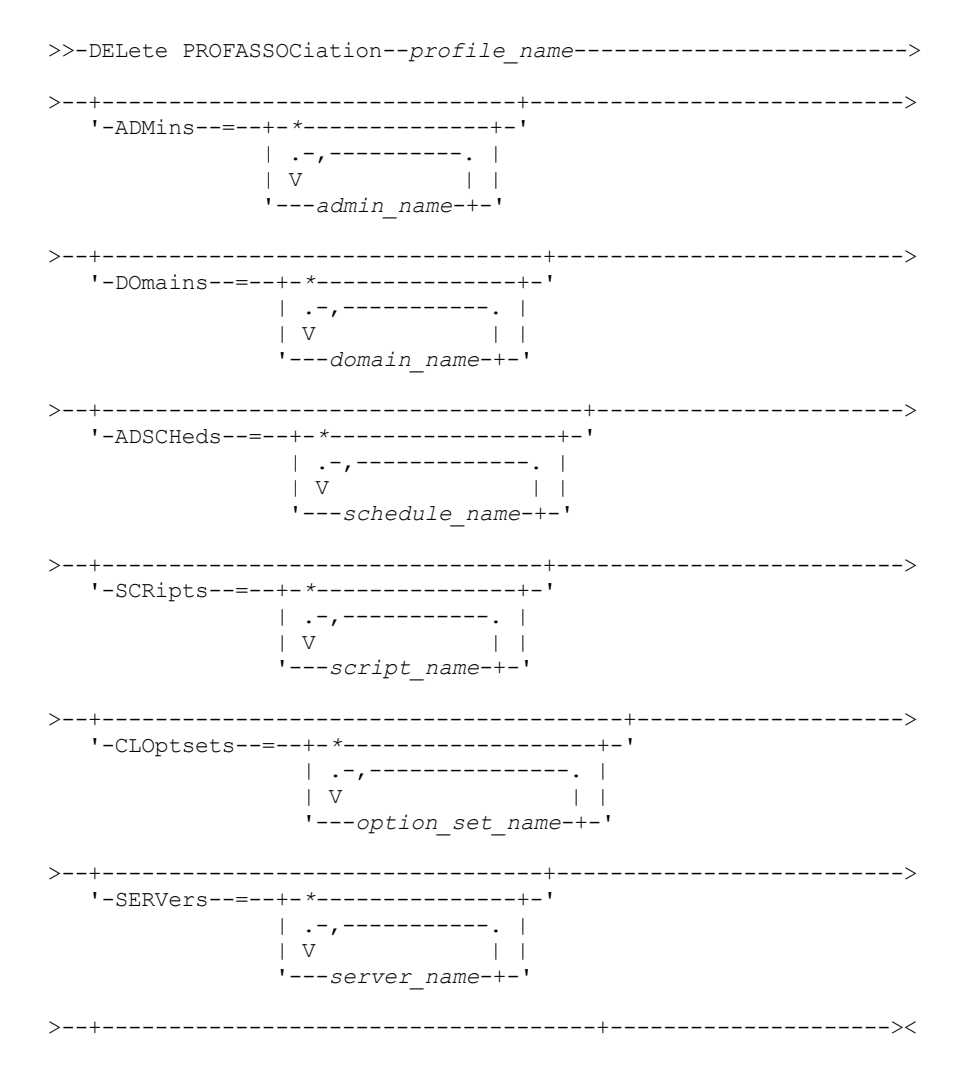

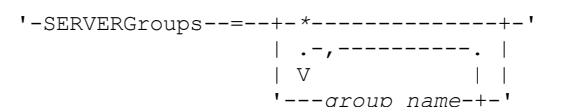

## **Executar Como**

### profile\_name (Obrigatório)

Especifica o perfil do qual eliminar as associações.

### ADMins

Especifica os administradores cuja associação ao perfil é eliminada. É possível especificar mais de um nome, separando-os por vírgulas e sem espaços em branco. Utilize o caractere correspondente a todos (\*) para eliminar todos os administradores do perfil. Se você especificar uma lista dos administradores e existir uma definição correspondente a todos para o perfil, o comando falhará.

As definições do administrador não são alteradas no gerenciador de configuração. No entanto, elas serão automaticamente excluídas de todos os servidores gerenciados de assinatura na próxima atualização de configuração, com as seguintes exceções:

- Um administrador não será eliminado, se esse administrador possuir uma sessão aberta no servidor.
- Um administrador não será excluído se, como resultado, o servidor gerenciado não tiver administradores com classe de privilégios do sistema.

### DOmains

Especifica os domínios cuja associação ao perfil é eliminada. É possível especificar mais de um nome, separando-os por vírgulas e sem espaços em branco. Utilize o caractere correspondente a todos (\*) para eliminar todos os domínios do perfil. Se você especificar uma lista de domínios e existir uma definição de domínio correspondente a todos para o perfil, o comando falhará.

As informações de domínio são automaticamente excluídas de todos os servidores gerenciados de assinatura. Entretanto, uma política de domínio que possui nós de clientes atribuídos não serão eliminados. Para excluir o domínio no servidor gerenciado, atribua estes nós de clientes a outra política de domínio.

### ADSCHeds

Especifica uma lista de planejamentos administrativos cuja associação ao perfil é eliminada. É possível especificar mais de um nome, separando-os por vírgulas e sem espaços em branco. Se você especificar uma lista de planejamentos administrativos e existir uma definição de planejamento administrativo correspondente a todos, o comando falhará. Utilize o caractere correspondente a todos (\*) para eliminar todos os planejamentos administrativos do perfil.

As programações administrativas são automaticamente excluídas de todos os servidores gerenciados de assinatura. No entanto, uma programação administrativa não será excluída se a programação estiver ativa no servidor gerenciado. Para eliminar um planejamento ativo, inative o planejamento.

### **SCRipts**

Especifica os scripts de comando do servidor cuja associação ao perfil é eliminada. É possível especificar mais de um nome, separando-os por vírgulas e sem espaços em branco. Utilize o caractere correspondente a todos (\*) para eliminar todos os scripts do perfil. Se você especificar uma lista de scripts e existir uma definição de script correspondente a todos para o perfil, o comando falhará. Os scripts de comando do servidor são automaticamente excluídos de todos os servidores gerenciados de assinatura.

### **CLOptsets**

Especifica os conjuntos de opção do cliente cuja associação ao perfil é eliminada. É possível especificar mais de um nome, separando-os por vírgulas e sem espaços em branco. Utilize o caractere correspondente a todos (\*) para eliminar todos os conjuntos de opção do cliente do perfil. Se você especificar uma lista dos conjuntos de opções do cliente e existir uma definição do conjunto de opções do cliente correspondente a todos para o perfil, o comando falhará. Os conjuntos de opções do cliente são automaticamente excluídos de todos os servidores gerenciados de assinatura.

### **SERVers**

Especifica os servidores cuja associação ao perfil é eliminada. É possível especificar mais de um nome, separando-os por vírgulas e sem espaços em branco. É possível utilizar o caractere correspondente a todos (\*) para eliminar todos os servidores do perfil. Se você especificar uma lista de servidores e existir uma definição de servidor correspondente a todos para o perfil, o comando falhará. As definições do servidor são automaticamente excluídas de todos os servidores gerenciados de assinatura com as seguintes exceções:

Uma definição de servidor não será excluída se o servidor gerenciado tiver uma conexão aberta com outro servidor.

- Uma definição de servidor não será excluída se o servidor gerenciado tiver uma classe de dispositivo com o tipo de dispositivo SERVER que se refere ao outro servidor.
- Uma definição de servidor não será excluída se o servidor for o servidor de eventos para o servidor gerenciado.

### **SERVERGroups**

Especifica os grupos de servidores cuja associação ao perfil será eliminada. É possível especificar mais de um nome, separando-os por vírgulas e sem espaços em branco. É possível utilizar o caractere correspondente a todos (\*) para eliminar todos os grupos de servidorperfil. Se você especificar uma lista de grupos de servidores e existir uma definição de grupo correspondente a todos para o perfil, o comando falhará. As definições do grupo de servidores são automaticamente excluídas de todos os servidores gerenciados de assinatura.

## **Exemplo: Excluir as associações de domínio de um perfil específico**

Eliminar todas as associações de domínios de um perfil denominado MIKE.

delete profassociation mike domains=\*

### **Comandos Relacionados**

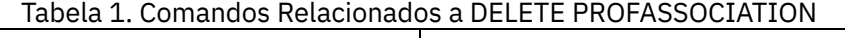

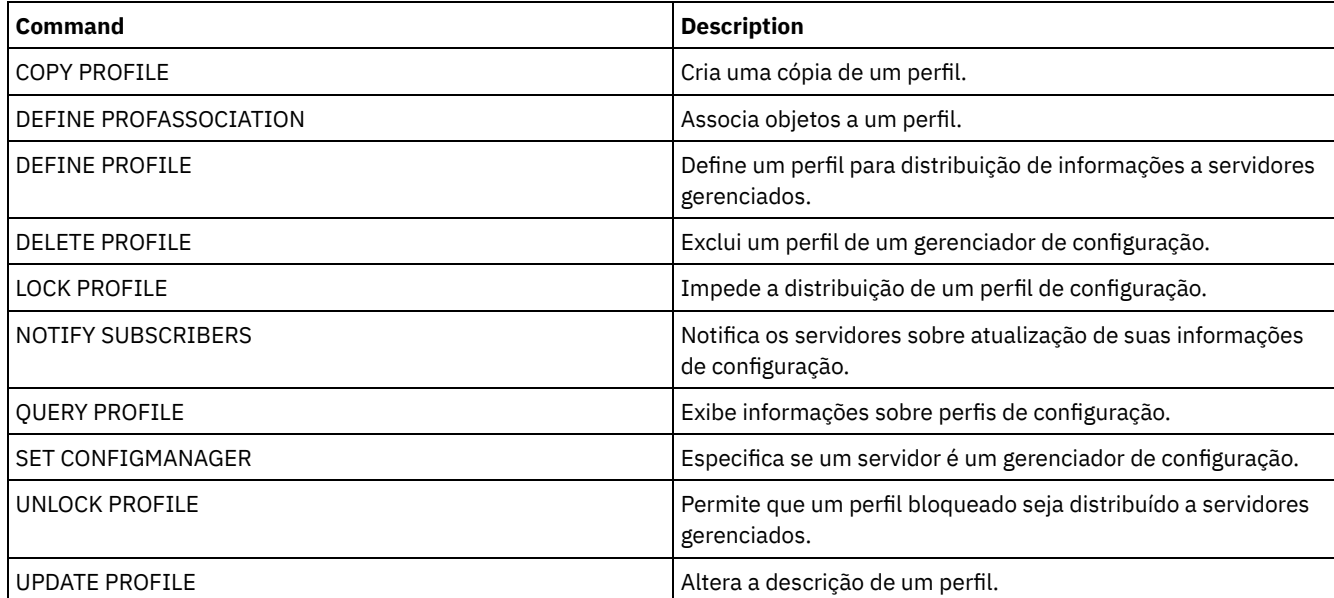

## **DELETE PROFILE (Excluir um perfil)**

Utilize este comando em um gerenciador de configuração para excluir um perfil e parar sua distribuição para servidores gerenciados.

Você não pode eliminar um perfil bloqueado. Primeiramente, você deve desbloquear o perfil com o comando UNLOCK PROFILE.

Excluir um perfil de um gerenciador de configuração não exclui objetos associados a esse perfil de servidores gerenciados. É possível utilizar o comando DELETE SUBSCRIPTION com o parâmetro DISCARDOBJECTS=YES em cada servidor gerenciado de assinatura para excluir assinaturas para o perfil e objetos associados. Isto também impede que servidores gerenciados solicitem mais atualizações para o perfil.

## **Classe de Privilégio**

Para emitir esse comando, é necessário ter privilégio de sistema.

### **Sintaxe**

.-Force--=--No------.

>>-DELete PROFIle--*profile\_name*--+-------------------+---------><

'-Force--=--+-No--+-'

### **Executar Como**

profile\_name (Obrigatório)

Especifica o perfil a ser eliminado.

Force

Especifica se o perfil será excluído se um ou mais servidores gerenciados tiverem assinaturas para esse perfil. O padrão é NO. Os valores possíveis são:

Não

Especifica que o perfil não será excluído se um ou mais servidores gerenciados tiverem assinaturas para esse perfil. É possível excluir as assinaturas em cada servidor gerenciado utilizando o comando DELETE SUBSCRIPTION.

Sim

Especifica que o perfil será excluído mesmo que um ou mais servidores gerenciados tenham assinaturas para esse perfil. Cada servidor de subscrição continua a solicitar atualizações para o perfil eliminado até a subscrição ser eliminada.

## **Exemplos: Excluir um perfil**

Eliminar um perfil chamado BETA, mesmo que um ou mais servidores gerenciados estejam subscritos para ele.

delete profile beta force=yes

### **Comandos Relacionados**

### Tabela 1. Comandos Relacionados a DELETE PROFILE

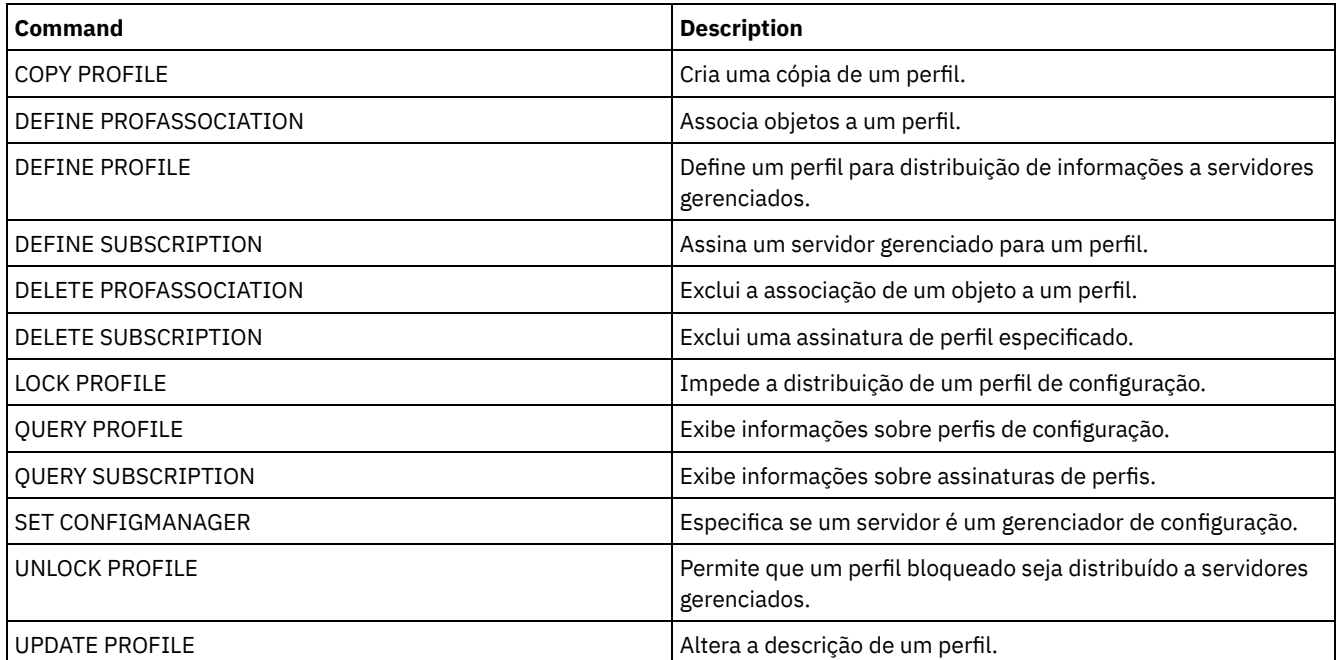

# **DELETE RECMEDMACHASSOCIATION (Excluir mídia de recuperação e associação de máquina)**

Utilize este comando para remover a associação de uma ou mais máquinas a uma mídia de recuperação. Este comando não elimina a máquina do IBM Spectrum Protect.

## **Classe de Privilégio**

Para emitir esse comando, é necessário ter privilégio de sistema.

.-,------------.  $\vee$   $\qquad$   $\qquad$ >>-DELete RECMEDMACHAssociation--*media\_name*----*machine\_name*-+--><

## **Executar Como**

media\_name (Obrigatório)

Especifica o nome da mídia de recuperação que está associada a uma ou mais máquinas.

machine\_name (Obrigatório)

Especifica o nome da máquina associada à mídia de recuperação. Para especificar uma lista de nomes de máquinas, separe os nomes por vírgulas e sem espaços em branco. É possível utilizar caracteres curingas para especificar um nome. Se uma máquina não estiver associada à mídia de recuperação, a máquina será ignorada.

## **Exemplo: Excluir a associação de uma máquina à mídia de recuperação**

Eliminar a associação entre a mídia de recuperação DIST5RM e as máquinas DISTRICT1 e DISTRICT5.

```
delete recmedmachassociation
dist5rm district1,district5
```
### **Comandos Relacionados**

### Tabela 1. Comandos Relacionados a DELETE RECMEDMACHASSOCIATION

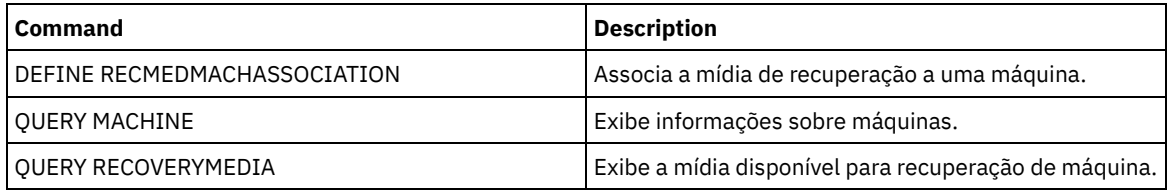

## **DELETE RECOVERYMEDIA (Excluir mídia de recuperação)**

Utilize este comando para eliminar uma definição de mídia de recuperação do IBM Spectrum Protect.

### **Classe de Privilégio**

Para emitir esse comando, é necessário ter privilégio de sistema.

### **Sintaxe**

>>-DELete RECOVERYMedia--*media\_name*----------------------------><

### **Executar Como**

media\_name (Obrigatório) Especifica o nome da mídia de recuperação.

### **Exemplo: Excluir uma definição de mídia de recuperação**

Eliminar a mídia de recuperação DIST5RM.

delete recoverymedia dist5rm

### **Comandos Relacionados**

Tabela 1. Comandos Relacionados a DELETE RECOVERYMEDIA

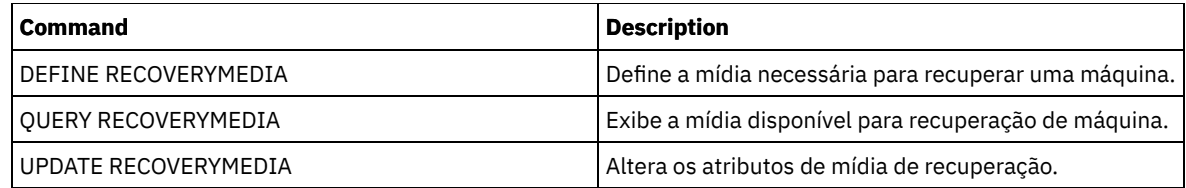

# **DELETE SCHEDULE (Excluir um planejamento de comando administrativo ou de cliente)**

Utilize este comando para eliminar planejamentos do banco de dados.

O comando DELETE SCHEDULE tem dois formatos: um se o planejamento se aplica a operações de clientes, outro se o planejamento se aplica a comandos administrativos. A sintaxe e os parâmetros para cada forma são definidos separadamente.

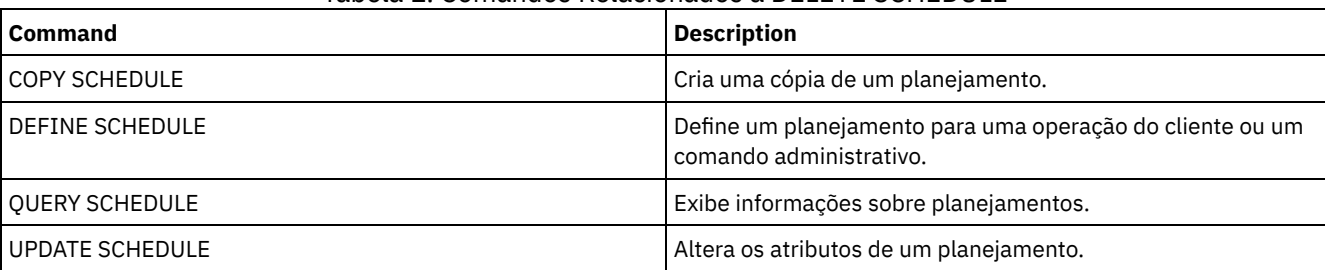

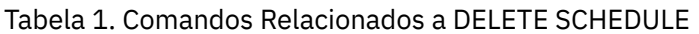

- DELETE SCHEDULE (Excluir um [planejamento](#page-1305-0) de cliente) Use o comando DELETE SCHEDULE para excluir um ou mais planejamentos de clientes a partir do banco de dados. Quaisquer associações de clientes a uma programação são removidas quando a programação é excluída.
- DELETE SCHEDULE (Excluir um planejamento [administrativo\)](#page-1306-0) Utilize este comando para eliminar um ou mais planejamentos de comando administrativo do banco de dados.

# <span id="page-1305-0"></span>**DELETE SCHEDULE (Excluir um planejamento de cliente)**

Use o comando DELETE SCHEDULE para excluir um ou mais planejamentos de clientes a partir do banco de dados. Quaisquer associações de clientes a uma programação são removidas quando a programação é excluída.

## **Classe de Privilégio**

Para eliminar um planejamento do cliente, você deverá ter privilégio de sistema, privilégio de critério irrestrito ou privilégio de critério restrito para o domínio de critério especificado.

## **Sintaxe**

```
>>-DELete SCHedule--domain_name--schedule_name------------------>
```
 $-Type---Client-.$ 

>--+-----------------+-----------------------------------------><

## **Executar Como**

domain\_name (Obrigatório)

Especifica o nome do domínio de política, o qual o planejamento pertence.

schedule\_name (Obrigatório)

Especifica o nome do planejamento a ser excluído. É possível utilizar um caractere curinga para especificar este nome. Type=Client

Especifica a exclusão de um planejamento do cliente. Esse parâmetro é opcional. O padrão é CLIENT.

## **Exemplo: Excluir um planejamento específico de um domínio de política específico**

Eliminar o planejamento WEEKLY\_BACKUP, que pertence ao domínio de critério EMPLOYEE\_RECORDS.

<span id="page-1306-0"></span>delete schedule employee records weekly backup

## **DELETE SCHEDULE (Excluir um planejamento administrativo)**

Utilize este comando para eliminar um ou mais planejamentos de comando administrativo do banco de dados.

## **Classe de Privilégio**

Para eliminar um planejamento de comando administrativo, você deverá ter autoridade de sistema.

### **Sintaxe**

>>-DELete SCHedule--*schedule\_name*--Type--=--Administrative-----><

### **Executar Como**

schedule\_name (Obrigatório) Especifica o nome do planejamento a ser excluído. É possível utilizar um caractere curinga para especificar este nome. Type=Administrative (Necessário) Especifica a exclusão de um planejamento de comando administrativo.

### **Exemplo: Excluir um planejamento de comando administrativo**

Eliminar o comando administrativo planejado denominado DATA\_ENG.

delete schedule data\_eng type=administrative

## **DELETE SCRATCHPADENTRY (Excluir uma entrada da área de rascunho)**

Use esse comando para excluir uma ou mais linhas de dados de uma área de rascunho.

### **Classe de Privilégio**

Para emitir esse comando, é necessário ter privilégio de sistema.

### **Sintaxe**

```
>>-DELete SCRATCHPadentry--major_category--minor_category------->
            .-Line--=--*------.
>--subject--+-----------------+--------------------------------><
            '-Line -=--number-'
```
### **Executar Como**

major category (Obrigatório)

Especifica a categoria principal da qual uma ou mais linhas de dados devem ser excluídas. Esse parâmetro faz distinção entre maiúsculas e minúsculas.

minor\_category (Obrigatório)

Especifica a categoria secundária a partir da qual uma ou mais linhas de dados devem ser excluídas. Esse parâmetro faz distinção entre maiúsculas e minúsculas.

subject (Obrigatório)

Especifica o assunto do qual uma ou mais linhas de dados devem ser excluídas. Esse parâmetro faz distinção entre maiúsculas e minúsculas.

Line

Especifica uma linha de dados que deve ser excluída. Para number, insira o número da linha que deve ser excluída. Todos os dados na linha serão excluídos. A numeração de outras linhas na seção subject não é afetada. É possível excluir todas as linhas de dados de uma seção subject, omitindo o parâmetro Line neste comando.

### **Exemplo: Excluir todas as linhas de dados de um subject em uma área de rascunho**

Exclua todas as linhas de dados sobre o local de um administrador, Jane, a partir de um banco de dados que armazena informações sobre administradores:

delete scratchpadentry admin\_info location jane

## **Comandos Relacionados**

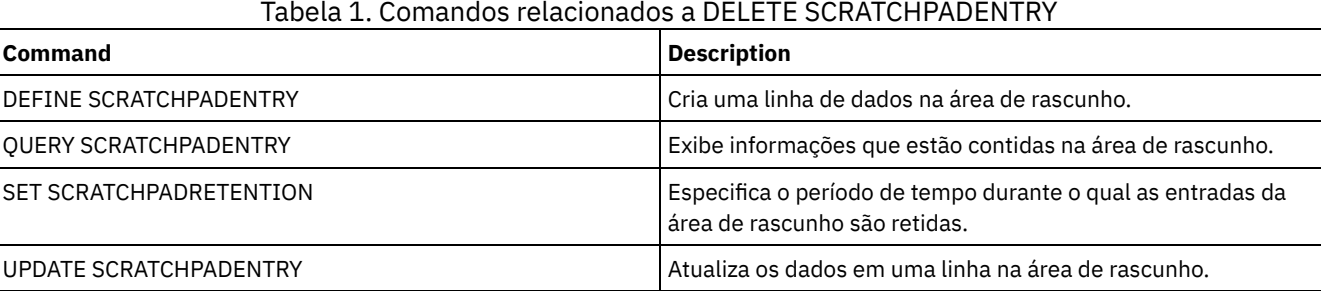

# **DELETE SCRIPT (Excluir linhas de comandos de um script ou excluir o script inteiro)**

Use esse comando para excluir uma única linha de um script do IBM Spectrum Protect ou excluir o script inteiro do IBM Spectrum Protect.

## **Classe de Privilégio**

Para emitir este comando, o administrador deve ter definido o script anteriormente ou possuir privilégio no sistema.

### **Sintaxe**

>>-DELete SCRipt--script name--+-----------------+------------->< '-Line -=--*number*-'

## **Executar Como**

script\_name (Obrigatório)

Especifica o nome do script a ser eliminado. O script é eliminado a menos que você especifique um número de linha. Line

Especifica o número da linha do script que será eliminada. Se você não especificar um número de linha, todo o script é eliminado.

### **Exemplo: Excluir uma linha específica de um script**

Use o script a seguir chamado QSAMPLE e emita um comando para excluir a linha 005 dele.

```
001 /* This is a sample script */
005 QUERY STATUS
010 QUERY PROCESS
```
delete script qsample line=5

### **Comandos Relacionados**

Tabela 1. Comandos Relacionados a DELETE SCRIPT

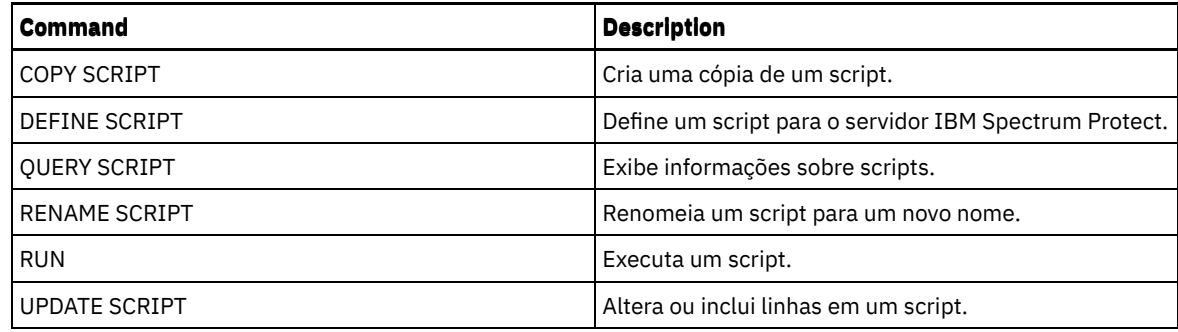

# **DELETE SERVER (Excluir uma definição de servidor)**

Utilize este comando para eliminar uma definição de servidor.

Este comando falhará se o servidor:

- Estiver definido como o servidor de eventos.
- For nomeado em uma definição de classe de dispositivo em que o tipo de dispositivo for SERVER.
- Possuir uma conexão aberta para ou de outro servidor.
- For um servidor de destino para volumes virtuais.

## **Classe de Privilégio**

Para emitir esse comando, é necessário ter privilégio de sistema.

### **Sintaxe**

>>-DELete--SERver--*server\_name*---------------------------------><

### **Executar Como**

server\_name (Necessário) Especifica um nome de servidor.

### **Exemplo: Excluir uma definição do servidor**

Eliminar a definição de um servidor denominado SERVER2.

delete server server2

## **Comandos Relacionados**

### Tabela 1. Comandos Relacionados a DELETE SERVER

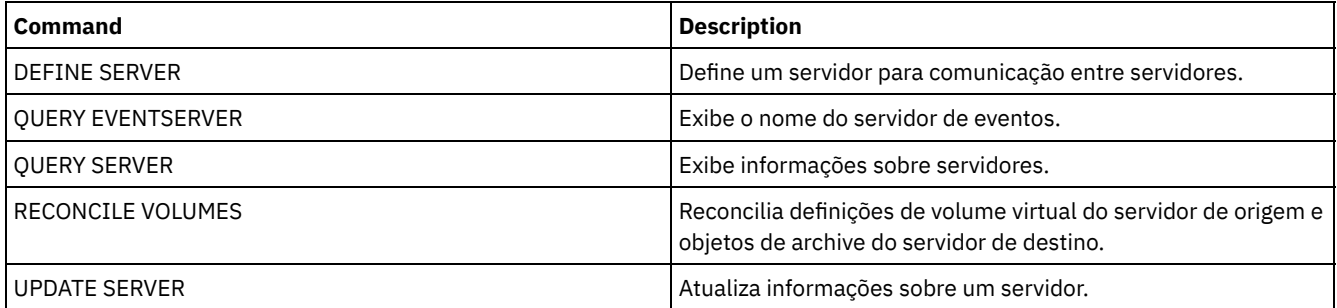

# **DELETE SERVERGROUP (Excluir um grupo de servidores)**

Utilize este comando para eliminar um grupo de servidores. Se o grupo que você excluir for membro de outros grupos do servidor, IBM Spectrum Protect também removerá o grupo dos outros grupos.

## **Classe de Privilégio**

Para emitir este comando, é necessário ter privilégio de sistema.

### **Sintaxe**

>>-DELete SERVERGroup--*group name------------------------------*><

### **Parâmetros**

group\_name (Obrigatório) Especifica o grupo de servidores a ser eliminado.

### **Exemplo: Excluir um grupo de servidores**

Eliminar um grupo de servidores denominado WEST\_COMPLEX.

delete servergroup west\_complex

### **Comandos Relacionados**

### Tabela 1. Comandos Relacionados a DELETE SERVERGROUP

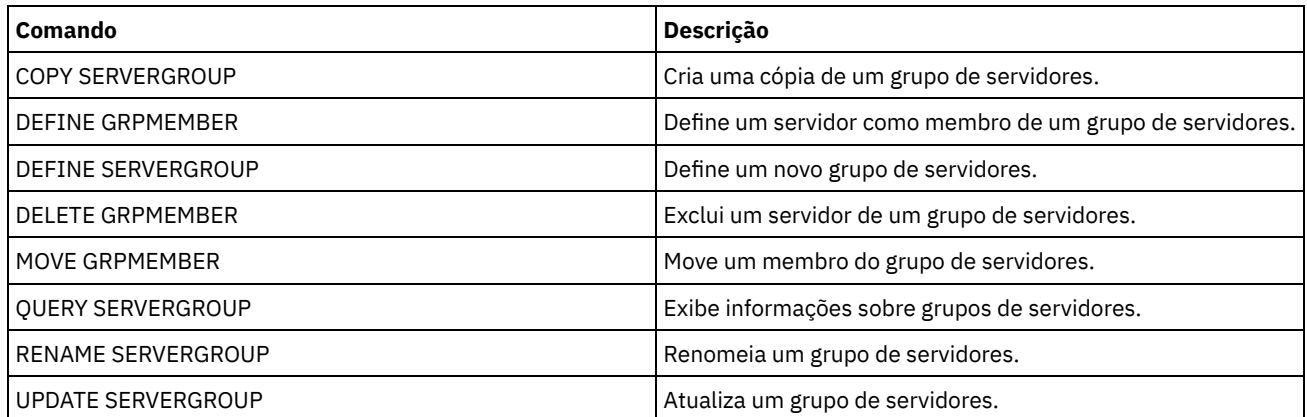

# **DELETE SPACETRIGGER (Excluir os acionadores de espaço do conjunto de armazenamento)**

Utilize esse comando para excluir a definição do acionador de espaço do conjunto de armazenamento

### **Classe de Privilégio**

Para emitir este comando, é necessário ter privilégio no sistema ou privilégio de armazenamento irrestrito.

### **Sintaxe**

>>-DELete SPACETrigger--STG------------------------------------->

>--+-------------------------------+--------------------------->< '-STGPOOL--=--*storage\_pool\_name*-'

### **Executar Como**

STG

Especifica um acionador de espaço do conjunto de armazenamento.

**STGPOOL** 

Especifica o acionador do conjunto de armazenamento a ser excluído. Se STG for especificado sem STGPOOL, o acionador de espaço do conjunto de armazenamento padrão será o destino de exclusão.

### **Exemplo: Excluir uma definição de acionador de espaço**

Excluir a definição do acionador de espaço para o conjunto de armazenamento WINPOOL1.

delete spacetrigger stg stgpool=winpool1

### **Comandos Relacionados**

### Tabela 1. Comandos Relacionados a DELETE SPACETRIGGER

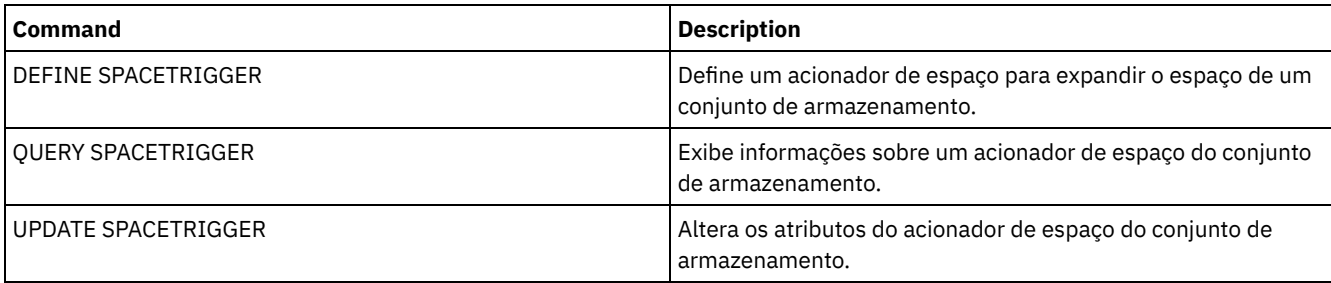

# **DELETE STATUSTHRESHOLD (Excluir um Limite de Monitoramento de Status)**

Use este comando para excluir um limite de monitoramento de status existente.

Os limites de monitoramento de status comparam as condições definidas com as consultas do servidor de monitoramento de status e insere os resultados na tabela de monitoramento de status.

Diversos limites podem ser definidos para uma atividade. Por exemplo, é possível criar um limite que fornece um status de aviso se a utilização da capacidade do conjunto de armazenamento for maior que 80%. É possível então criar outro limite que forneça status de erro, se a utilização da capacidade do conjunto de armazenamento for maior que 90%.

Nota: Se um limite já estiver definido para uma condição EXISTS, não será possível definir outro limite com um dos outros tipos de condição.

## **Classe de privilégio**

Para emitir esse comando, é necessário ter privilégio de sistema.

### **Sintaxe**

>>-DELete STAtusthreshold--*threshold\_name*----------------------><

## **Parâmetros**

threshold\_name (Necessário) Especifica o nome do limite que você deseja excluir.

## **Excluir um Limite de Status Existente**

Exclua um limite de status existente emitindo o seguinte comando:

```
delete statusthreshold avgstgpl
```
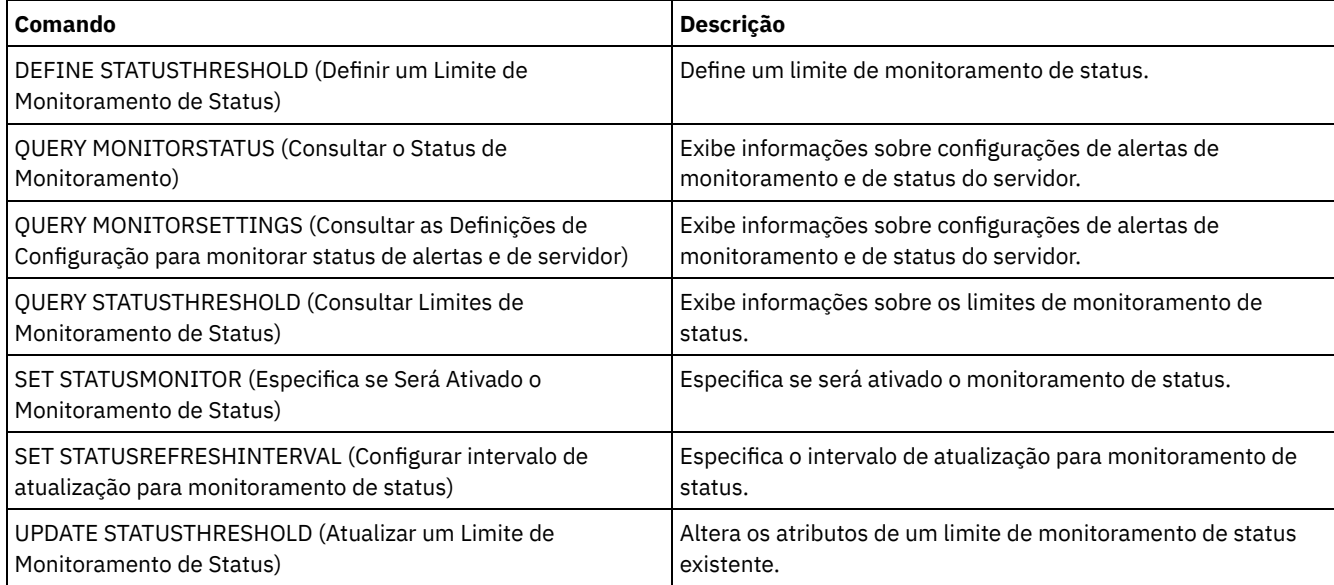

## Tabela 1. Comandos Relacionados a DELETE STATUSTHRESHOLD

# **DELETE STGPOOL (Excluir um conjunto de armazenamento)**

Utilize este comando para eliminar um conjunto de armazenamento. Para excluir um conjunto de armazenamentos, primeiro é necessário excluir todos os volumes que são designados ao conjunto de armazenamentos.

Você não pode eliminar um conjunto de armazenamento que é identificado como o próximo conjunto de armazenamento de outro conjunto de armazenamento. Para obter informações adicionais sobre a hierarquia do conjunto de armazenamentos, consulte o parâmetro NEXTSTGPOOL no comando DEFINE STGPOOL.

Restrições:

- Para conjuntos de armazenamentos de contêiner, exclua todos os diretórios do conjunto de armazenamentos antes de excluir o conjunto de armazenamentos.
- Não elimine um conjunto de armazenamento que esteja especificado como um destino para uma classe de gerenciamento ou um grupo de cópias no conjunto de políticas ATIVOS. Como resultado as operações de cliente podem falhar.
- Quando você exclui um conjunto de armazenamentos de cópia que foi incluído anteriormente em uma definição do conjunto de armazenamentos primários (especificamente na lista COPYSTGPOOLS), deve remover o conjunto de armazenamentos de cópia da lista antes da exclusão. Caso contrário, o comando DELETE STGPOOL falhará até que todas as referências a esse conjunto de cópias sejam removidas. Para cada conjunto de armazenamento primário com uma referência ao conjunto de armazenamento de cópia a ser excluído, remove a referência digitando o comando UPDATE STGPOOL com o parâmetro COPYSTGPOOLS com todos os conjuntos de armazenamento de cópias anteriores, exceto o conjunto de armazenamento de cópia a ser excluído.

## **Classe de Privilégio**

Para emitir esse comando, é necessário ter privilégio de sistema.

### **Sintaxe**

>>-DELete STGpool--*pool\_name*-----------------------------------><

## **Executar Como**

pool\_name (Obrigatório) Especifica o conjunto de armazenamento a ser eliminado.

## **Exemplo: Excluir um conjunto de armazenamento**

Excluir o conjunto de armazenamento denominado POOLA.

delete stgpool poola

## **Comandos Relacionados**

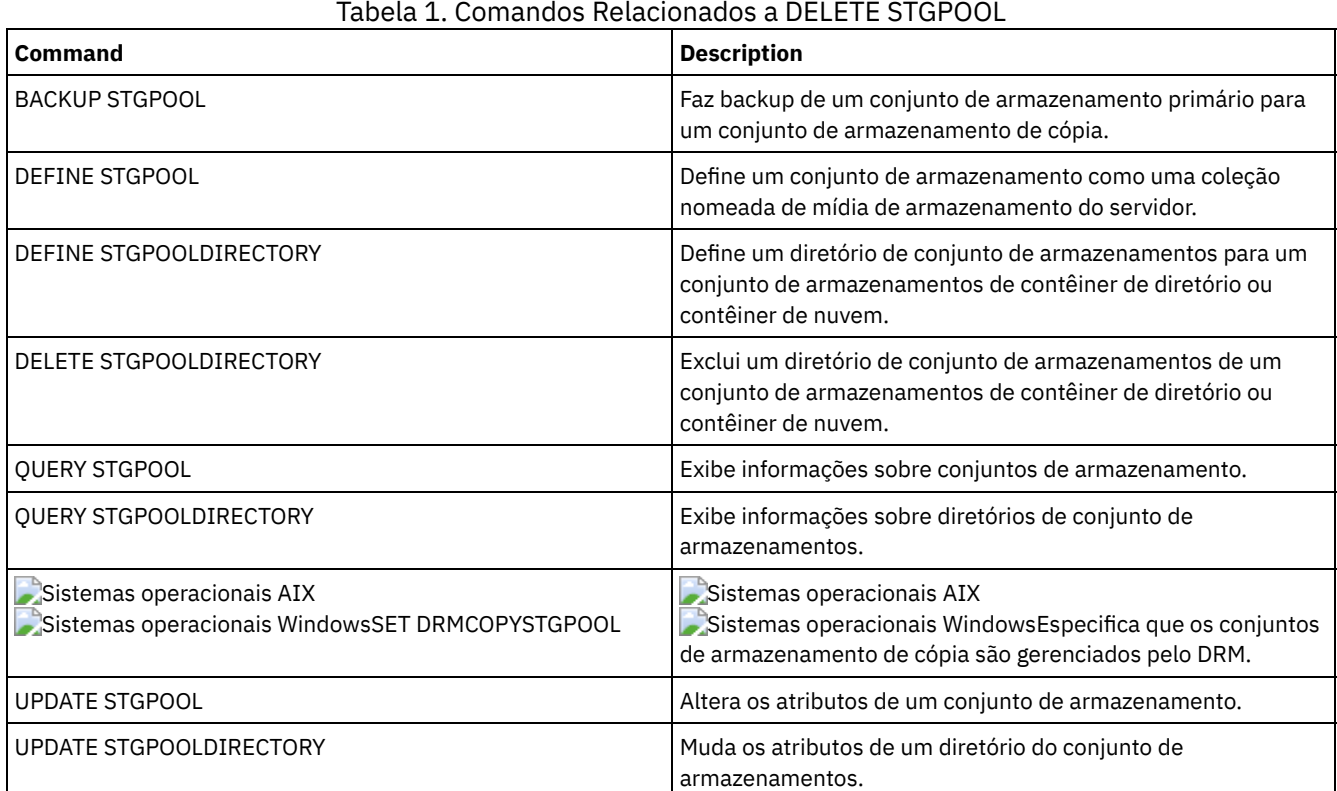

# **DELETE STGPOOLDIRECTORY (Excluindo um diretório de conjunto de armazenamentos)**

Utilize este comando para excluir uma definição para um diretório do conjunto de armazenamentos.

Você pode desejar excluir um diretório do conjunto de armazenamentos pelos seguintes motivos:

- Para desatribuir armazenamento antigo.
- Para descontinuar usando o disco local antes de mover dados para a nuvem.
- Para não manter mais os dados no diretório de conjunto de armazenamentos porque não há requisito para tal.

Restrições:

- É possível emitir esse comando somente quando nenhum contêiner estiver designado ao diretório de conjunto de armazenamentos. Emita o comando QUERY CONTAINER para determinar se quaisquer contêineres foram designados para o diretório do conjunto de armazenamentos.
- Para remover contêineres de um diretório do conjunto de armazenamentos, deve-se emitir o comando UPDATE STGPOOLDIRECTORY e especificar o parâmetro ACCESS=DESTROYED. Depois, emita o comando AUDIT CONTAINER e especifique o parâmetro ACTION=REMOVEDAMAGED. Verifique se os contêineres foram removidos. O parâmetro ACTION=REMOVEDAMAGED remove as informações de inventário dos objetos que foram submetidos a backup ou arquivados. Será necessário remover as informações de inventário somente se você não precisar dos backups.

Se houver uma falha de hardware ou uma perda de diretório, consulte os comandos AUDIT e REPAIR relevantes. É necessário fazer reparos no ambiente do IBM Spectrum Protect antes de excluir o diretório do conjunto de armazenamentos.

## **Classe de privilégio**

Para emitir esse comando, é necessário ter privilégio de sistema.

### **Sintaxe**

>>-DELete STGPOOLDIRectory--*pool\_name*--*directory*---------------><

### **Parâmetros**

pool\_name (Obrigatório)

Especifica o conjunto de armazenamentos que contém o diretório a ser excluído. Esse parâmetro é obrigatório. directory (Obrigatório)

Especifica o diretório do sistema de arquivos do conjunto de armazenamentos a ser excluído. Esse parâmetro é obrigatório.

## **Exemplo: Atualize um diretório do conjunto de armazenamentos para se preparar para exclusão**

Atualize o diretório do conjunto de armazenamentos denominado DIR1 no conjunto de armazenamentos POOLA para marcá-lo como destruído. Quando um conjunto de armazenamentos é marcado como destruído, é possível excluí-lo.

Sistemas operacionais AIX Sistemas operacionais Linux

update stgpooldirectory poola /storage/dir1 access=destroyed

Sistemas operacionais Windows

update stgpooldirectory poola e:\storage\dir1 access=destroyed

### **Exemplo: Excluir um diretório de conjunto de armazenamentos**

Excluir o diretório de conjunto de armazenamentos chamado DIR1 no conjunto de armazenamentos POOLA.

Sistemas operacionais AIX Sistemas operacionais Linux

delete stgpooldirectory poola /storage/dir1

Sistemas operacionais Windows

delete stgpooldirectory poola e:\storage\dir1

### Tabela 1. Comandos relacionados a DELETE STGPOOLDIRECTORY

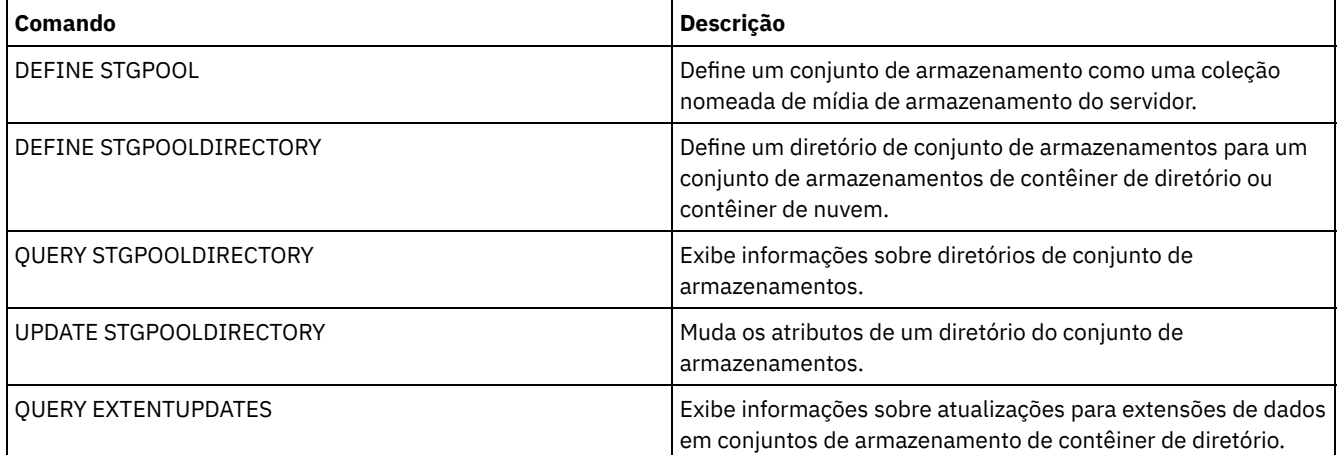

# **DELETE STGRULE (Excluir regras de armazenamento de conjuntos de armazenamentos)**

Use esse comando para excluir regras de armazenamento de um ou mais conjuntos de armazenamentos.

## **Classe de privilégio**

Para emitir esse comando, é necessário ter privilégio de sistema.

### **Sintaxe**

>>-DELete STGRULE--*rule\_name*-----------------------------------><

## **Parâmetros**

rule\_name(Obrigatório) Especifica o nome da regra de armazenamento que deve ser excluída. O comprimento máximo do nome é 30 caracteres.

### **Exclua uma regra de armazenamento**

Exclua uma regra de armazenamento chamada de stgrule1:

Stgrule excluir stgrule1

### **Comandos Relacionados**

### Tabela 1. Comandos Relacionados a DELETE STGRULE

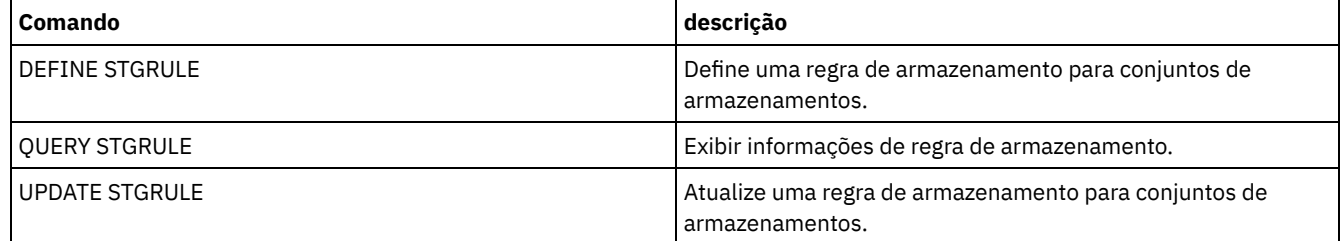

# **DELETE SUBSCRIBER (Excluir assinaturas de um banco de dados do gerenciador de configuração)**

Utilize este comando em um gerenciador de configuração para excluir assinaturas do servidor gerenciado no banco de dados do gerenciador de configuração. Utilize este comando quando um servidor gerenciado não existir mais ou não puder notificar o gerenciador de configuração após a exclusão de uma assinatura.

Atenção: Utilize este comando apenas em raras situações em que o banco de dados do gerenciador de configuração contiver uma entrada para a assinatura, mas o servidor gerenciado não tiver essa assinatura. Por exemplo, utilize este comando, se um servidor gerenciado não existir mais ou não puder notificar o gerenciador de configuração após a exclusão de uma assinatura.

Em circunstâncias normais, utilize o comando DELETE SUBSCRIPTION para excluir uma assinatura do servidor gerenciado. O servidor gerenciado notifica o gerenciador de configuração, que então exclui a assinatura de seu banco de dados.

### **Classe de Privilégio**

Para emitir esse comando, é necessário ter privilégio de sistema.

### **Sintaxe**

>>-DELete SUBSCRIBer--server name------------------------------><

### **Executar Como**

server\_name (Necessário)

Especifica o nome do servidor gerenciado com entradas de assinatura a serem excluídas.

## **Exemplo: Excluir entradas de assinaturas de um servidor gerenciado específico**

Excluir todas as entradas de assinatura para um servidor gerenciado denominado DAN.

delete subscriber dan

## **Comandos Relacionados**

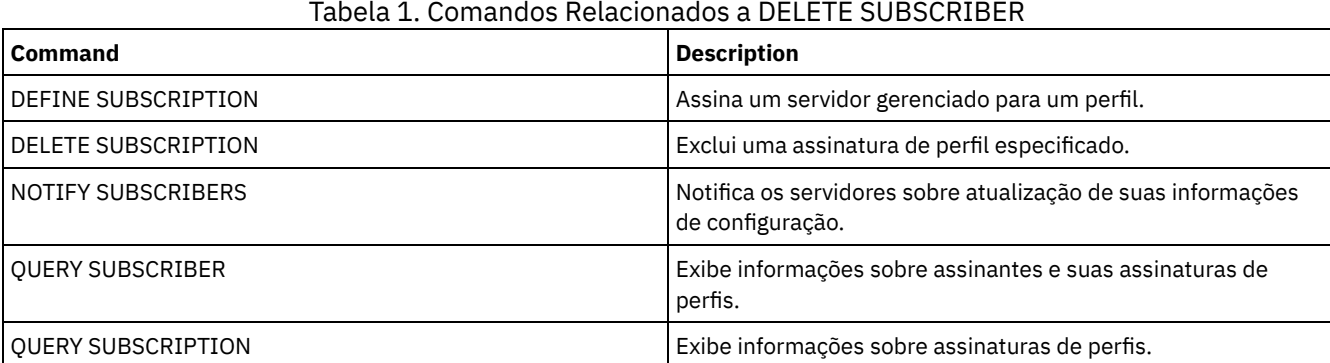

## **DELETE SUBSCRIPTION (Excluir uma assinatura de perfil)**

Utilize este comando em um servidor gerenciado para excluir uma assinatura de perfil. Você também pode eliminar todos os objetos associados ao perfil do servidor gerenciado.

### **Classe de Privilégio**

Para emitir esse comando, é necessário ter privilégio de sistema.

### **Sintaxe**

>>-DELete SUBSCRIPtion--*profile\_name*---------------------------->

```
.-DISCARDobjects--=--No------.
>--+----------------------------+------------------------------><
   '-DISCARDobjects--=--+-No--+-'
                        '-Yes-'
```
### **Executar Como**

profile\_name (Obrigatório)

Especifica o nome do perfil para o qual a subscrição será eliminada.

DISCARDobjects

Especifica se os objetos associados ao perfil devem ser excluídos no servidor gerenciado. Esse parâmetro é opcional. O padrão é NO.

Não

Especifica que os objetos não serão eliminados.

Sim

Especifica que os objetos devem ser eliminados, a menos que estejam associados a outro perfil para o qual uma subscrição está definida.

### **Exemplo: Excluir uma assinatura de perfil**

Excluir uma assinatura para um perfil denominado ALPHA e seus objetos associados de um servidor gerenciado.

delete subscription alpha discardobjects=yes

### **Comandos Relacionados**

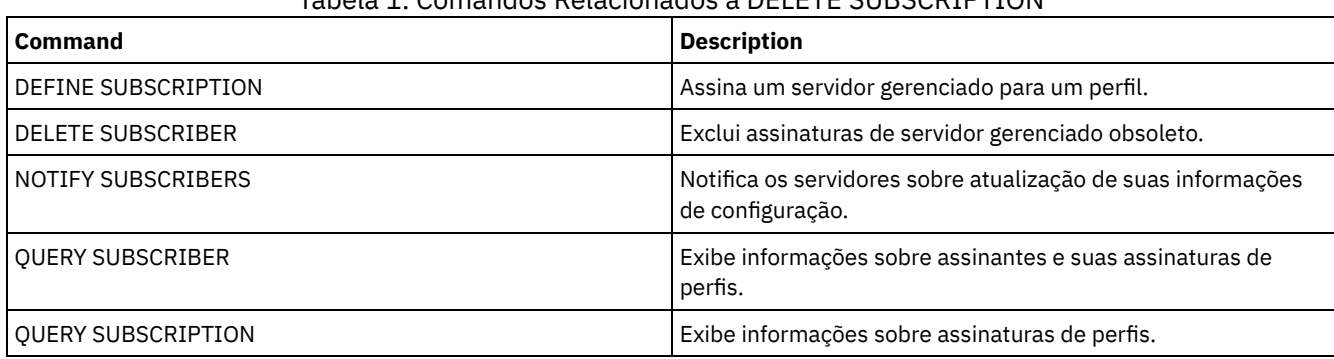

### Tabela 1. Comandos Relacionados a DELETE SUBSCRIPTION

# **DELETE VIRTUALFSMAPPING (Excluir um mapeamento de espaço de arquivo virtual)**

Utilize esse comando para excluir uma definição de mapeamento do espaço de arquivo virtual. Os espaços de arquivo virtuais contendo dados não poderão ser excluídos, a menos que seja utilizado primeiramente o comando DELETE FILESPACE.

## **Classe de Privilégio**

Para emitir este comando, deve-se possuir uma das seguintes classes de privilégio:

- Privilégio de sistema
- Privilégio de critério irrestrito
- Privilégio de política restrito para o domínio ao qual o nó NAS é designado

### **Sintaxe**

>>-DELete VIRTUALFSmapping -*node\_name*--------------------------> >--*virtual\_filespace\_name*--------------------------------------><

### **Executar Como**

node\_name (Requerido)

Especifica o nó NAS no qual o sistema de arquivo e o caminho residem. Não é possível utilizar caracteres curingas ou especificar uma lista de nomes.

virtual\_filespace\_name (Obrigatório)

Especifica o nome da definição de mapeamento de espaço de arquivo virtual a ser excluída. caracteres curingas são permitidos.

### **Exemplo: Excluir um mapeamento do espaço de arquivo virtual**

Excluir a definição de mapeamento do espaço de arquivo virtual /mikeshomedir para o nó NAS chamado NAS1.

delete virtualfsmapping nas1 /mikeshomedir

### **Comandos Relacionados**

### Tabela 1. Comandos Relacionados a DELETE VIRTUALFSMAPPING

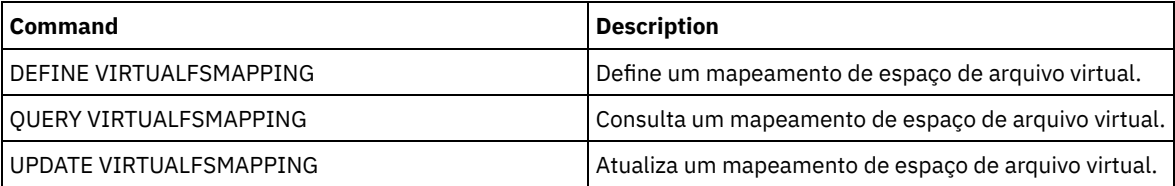

# **DELETE VOLHISTORY (Excluir informações de histórico de volume sequencial)**

Utilize este comando para eliminar registros de arquivo histórico de volumes que não são mais necessários (por exemplo, registros para volumes de backup de banco de dados obsoletos).

Ao excluir registros de volumes que não estão nos conjuntos de armazenamento (por exemplo, volumes de backup do banco de dados ou volumes de exportação), os volumes retornam para o status inicial, mesmo que o IBM Spectrum Protect os tenha adquirido como volumes privados. Os volumes de trabalho do tipo de dispositivo FILE são eliminados. Quando você elimina os registros para volumes do conjunto de armazenamento, os volumes permanecem no banco de dados IBM Spectrum Protect. Quando você elimina de um servidor de origem registros relativos a objetos de arquivo do plano de recuperação, os objetos, no servidor de destino, são marcados para serem eliminados.

Restrição: Não use o comando DELETE VOLHISTORY para excluir informações sobre volumes de conjunto de backup do arquivo do histórico de volume. Em vez disso, use o comando DELETE BACKUPSET para esse propósito.

Para usuários do DRM, a expiração do backup de banco de dados deve ser controlada com o comando SET DRMDBBACKUPEXPIREDAYS em vez deste volume DELETE VOLHISTORY. Use o comando DELETE VOLHISTORY para remover um registro do volume. Isso faz com que sejam perdidos os volumes que eram gerenciados pelo comando MOVE DRMEDIA. Use o comando SET DRMDBBACKUPEXPIREDAYS para gerenciar a expiração automática de volumes de backup de banco de dados do DRM.

Dicas:

- Os volumes para a série de backups de banco de dados mais recente não são eliminados.
- Os arquivos histórico de volumes existentes não são atualizados automaticamente por este comando.
- É possível usar o comando DEFINE SCHEDULE para excluir periodicamente registros de histórico do volume.

## **Classe de privilégio**

Para emitir esse comando, é necessário ter privilégio de sistema.

### **Sintaxe**

```
>>-DELete VOLHistory--TODate--=--date--------------------------->
   -TOTime---23:59:59-.>--+---------------------+-------------------------------------->
   '-TOTime--=--time-----'
>--Type--=--+-All---------------------------------------+------><
           +-DBBackup--+-------------------------+-----+
                       | '-DEVclass--=--class_name-' |
           +-DBSnapshot--+-------------------------+---+
                         | '-DEVclass--=--class_name-' |
           +-DBRpf-------------------------------------+
           +-EXPort------------------------------------+
           | .-DELETELatest--=--No------. |
           +-RPFile--+--------------------------+------+
                     | '-DELETELatest--=--+-No--+-' |
                                        '-Yes-'
                          | .-DELETELatest--=--No------. |
           +-RPFSnapshot--+--------------------------+-+
                          | '-DELETELatest--=--+-No--+-' |
            | '-Yes-' |
            +-STGNew------------------------------------+
           +-STGReuse----------------------------------+
            '-STGDelete---------------------------------'
```
## **Parâmetros**

TODate (Requerido)

Especifica a data a ser utilizada para selecionar as informações sobre histórico de volumes sequenciais a serem eliminadas. É possível excluir somente esses registros com uma data igual ou anterior à data especificada. A data pode ser especificada utilizando-se um dos seguintes valores:

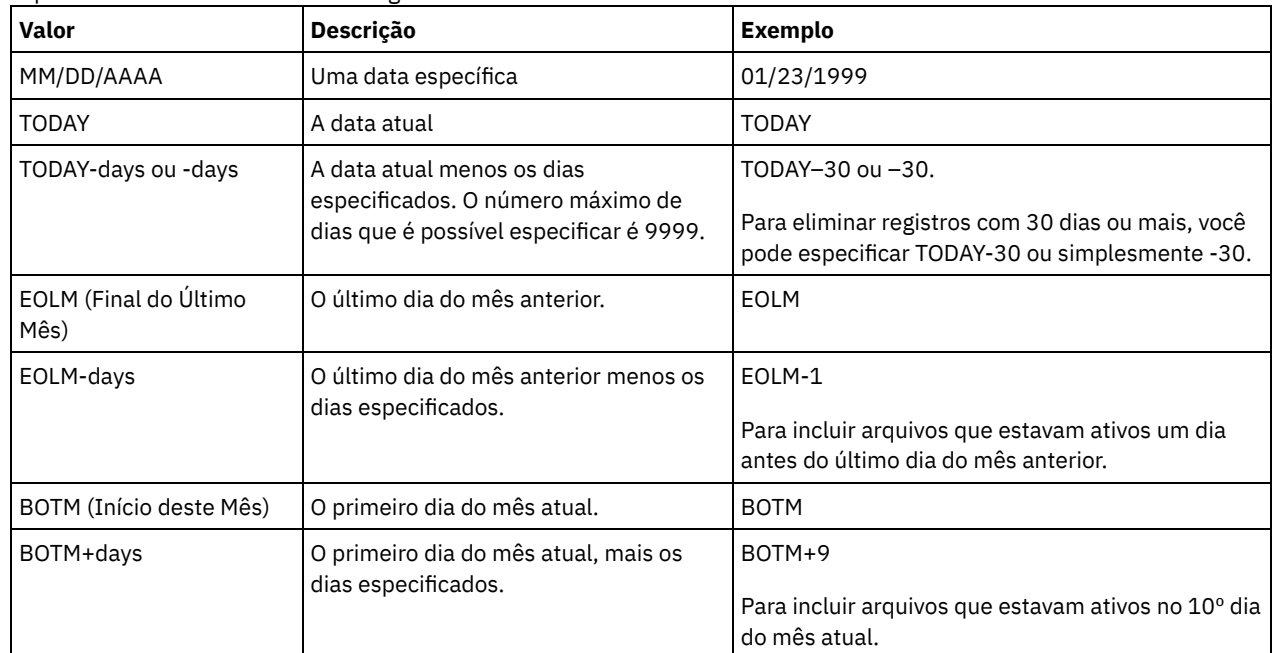

### TOTime

Especifica que você deseja excluir os registros que são criados no ou antes desse horário na data especificada. Esse parâmetro é opcional. O padrão é o dia final (23:59:59). A hora pode ser especificada utilizando-se um dos seguintes valores:

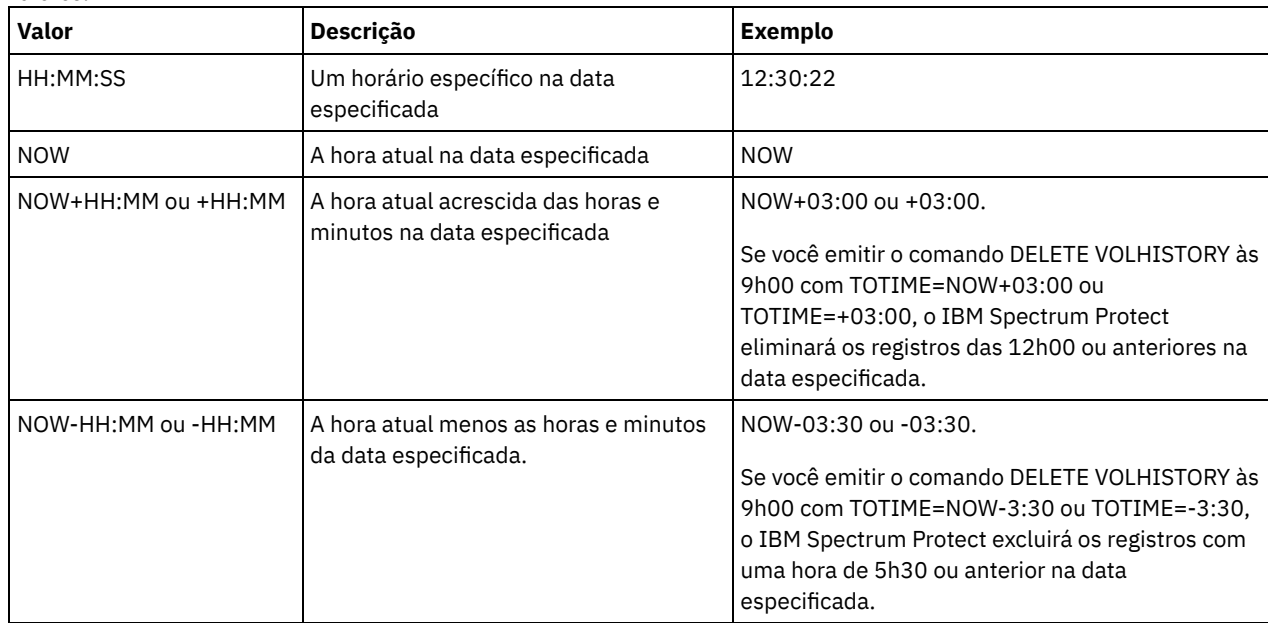

Type (Requerido)

Especifica o tipo de registros, que também atendem aos critérios de data e hora, a serem eliminados do arquivo histórico de volume. Os valores possíveis são:

All

Especifica a eliminação de todos os registros.

Restrição: O comando DELETE VOLHISTORY não exclui registro dos volumes remotos.

DBBackup

Especifica a exclusão somente dos registros que contêm informações sobre volumes que são usados para backups integrais e incrementais do banco de dados, ou seja, com tipos de volumes de BACKUPFULL e BACKUPINCR e que atendem aos critérios de data e hora especificados. Os registros das séries de backups de banco de dados integrais e incrementais mais recentes não serão excluídos.

DEVclass=class\_name

Especifica o nome da classe de dispositivo que foi usado para criar os backups do banco de dados. Esse parâmetro opcional pode ser usado para excluir backups de banco de dados que forem criados usando uma classe de dispositivo de volume virtual de servidor-para-servidor. O tipo da classe de dispositivo deve ser SERVER. Esse parâmetro só pode ser usado para excluir entradas no histórico do volume do tipo BACKUPFULL, BACKUPINCR ou DBSNAPSHOT.

Um volume de backup de banco de dados completo ou incremental será elegível para ser excluído se todas as condições a seguir forem atendidas:

- A classe de dispositivo que foi usada para criar o volume de backup de banco de dados corresponde à classe de dispositivo especificada.
- O volume foi criado na data e hora especificadas ou antes.
- O volume não é parte das séries de backups mais recentes de banco de dados integral mais incremental.
- O volume não é parte de uma série de backup integral mais incremental com um backup de banco de dados incremental que foi criado após a data e a hora especificadas.

### DBSnapshot

Especifica para excluir apenas os registros que contenham informações sobre volumes que forem usados para os backups de banco de dados de captura instantânea e que atendam aos critérios de hora e data especificados. Registros relacionados ao backup de banco de dados de captura instantânea mais recente não serão excluídos.

### DEVclass=classname

Especifica o nome da classe de dispositivo que foi usado para criar os backups do banco de dados. Esse parâmetro opcional pode ser usado para excluir backups de banco de dados que forem criados usando uma classe de dispositivo de volume virtual de servidor-para-servidor. O tipo da classe de dispositivo deve ser SERVER. Este parâmetro apenas pode ser usado para eliminar as entradas do histórico do volume do tipo BACKUPFULL, BACKUPINCR ou DBSNAPSHOT.

Um volume de backup de banco de dados de captura instantânea será elegível para ser excluído se todas as condições a seguir forem atendidas:

- A classe de dispositivo usada para criar o volume de backup do banco de dados corresponde à classe de dispositivo especificada
- O volume foi criado no ou antes da data e hora especificada
- O volume não faz parte das séries mais recentes de backup de banco de dados de captura instantânea

### **DBRpf**

Especifica para eliminar apenas os registros que contêm informações sobre os volumes de backup de banco de dados completo ou incremental e recupera os volumes de arquivo plano.

### EXPort

Especifica a eliminação apenas de registros que contenham informações sobre volumes de exportação.

### RPFile

Especifica para eliminar apenas os registros que contêm informações sobre os objetos de arquivo plano de recuperação que estão armazenados em um servidor de destino e que atendem aos critérios de data e hora especificados.

### DELETELatest

Especifica se o último arquivo plano de recuperação é elegível para eliminação. Esse parâmetro opcional pode ser usado para excluir os arquivos mais recentes de plano de recuperação que forem criados usando uma classe de dispositivo de volume virtual de servidor-para-servidor.

Esse parâmetro só pode ser usado para excluir entradas no histórico de volume do tipo RPFILE (por exemplo, aqueles arquivos de plano de recuperação que foram criados usando o parâmetro DEVCLASS com o comando PREPARE). Se esse parâmetro não for especificado, as entradas mais recentes de RPFILE não serão excluídas.

No

Especifica que o arquivo RPFILE mais recente não foi excluído.

Yes

Especifica que o arquivo RPFILE mais recente será excluído se atender aos critérios de data e hora especificados.

### RPFSnapshot

Especifica a exclusão somente dos registros que contêm informações sobre objetos de arquivo de plano de recuperação que foram criados para backups de banco de dados de captura instantânea, que são armazenados em um servidor de destino e que atendem aos critérios de data e hora especificados. O arquivo RPFSNAPSHOT mais

recente não será excluído, a não ser que atenda aos critérios de data e hora especificados e que o parâmetro DELETE seja configurado como Sim.

DELETELatest

Especifica se o último arquivo plano de recuperação é elegível para eliminação. Esse parâmetro opcional pode ser usado para excluir os arquivos mais recentes de plano de recuperação que forem criados usando uma classe de dispositivo de volume virtual de servidor-para-servidor.

Esse parâmetro pode ser usado apenas para excluir entradas no histórico do volume de tipo RPFSNAPSHOT (por exemplo, aqueles arquivos de plano de recuperação que foram criados usando o parâmetro DEVCLASS com o comando PREPARE). Se este parâmetro não for especificado, as últimas entradas RPFSNAPSHOT não serão eliminadas.

No

Especifica que o arquivo RPFSNAPSHOT mais recente não foi excluído.

Yes

Especifica que o arquivo RPFSNAPSHOT mais recente será excluído se atender aos critérios de data e hora especificados.

**STGNew** 

Especifica a eliminação apenas de registros que contenham informações sobre novos volumes de armazenamento de acesso sequencial.

STGReuse

Especifica a eliminação apenas de registros que contenham informações sobre volumes de conjunto de armazenamento sequencial reutilizados.

STGDelete

Especifica a eliminação apenas de registros que contenham informações sobre volumes de conjunto de armazenamento sequencial eliminados.

## **Exemplo: Excluir informações do arquivo de plano de recuperação**

Excluir todas as informações do arquivo de plano de recuperação que foram criadas em ou antes de 28/03/2016.

delete volhistory type=rpfile todate=03/28/2016

### **Comandos Relacionados**

### Tabela 1. Comandos Relacionados a DELETE VOLHISTORY

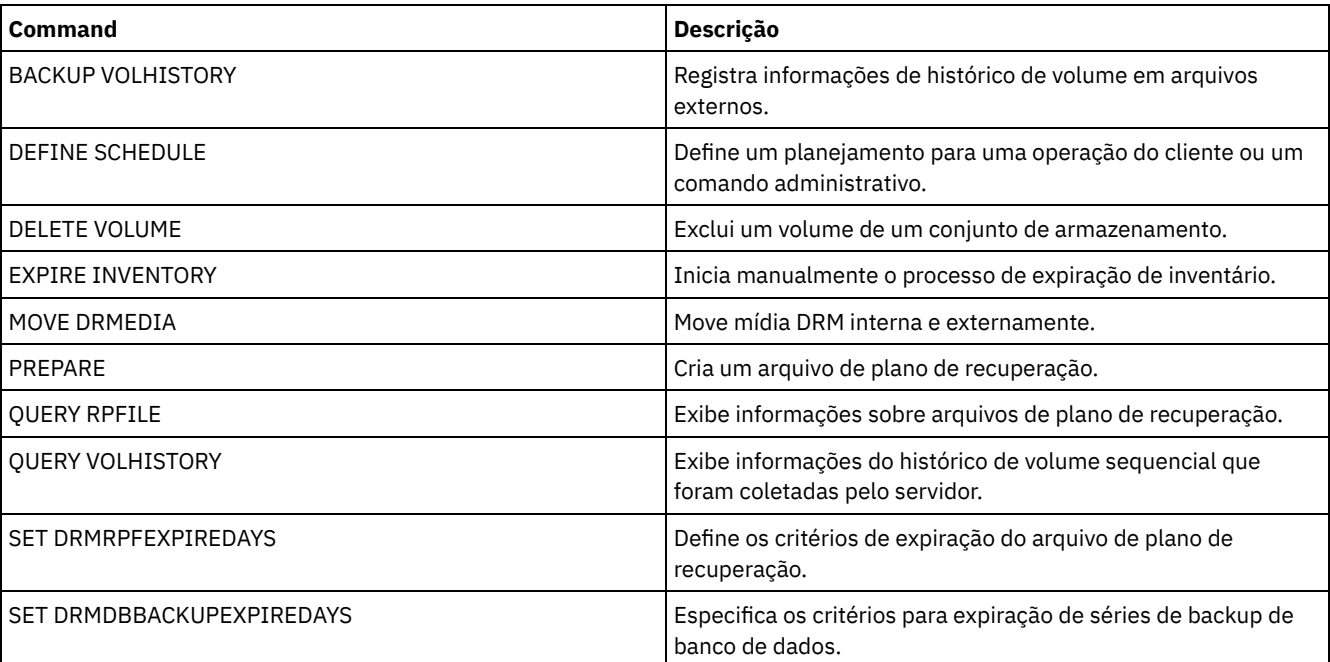

## **DELETE VOLUME (Excluir um volume do conjunto de armazenamento)**

Utilize este comando para eliminar um volume de conjunto de armazenamento e, opcionalmente, os arquivos armazenados no volume.

Se o volume possuir dados, para eliminar o volume você deve:

- Antes de excluir o volume, utilize o comando MOVE DATA para mover todos os arquivos para outro volume.
- Solicite explicitamente para descartar todos os arquivos do volume quando o volume for eliminado (especificando DISCARDDATA=YES).

Se você estiver eliminando vários volumes, elimine os volumes um por vez. Eliminar mais de um volume por vez pode afetar contrariamente o desenvolvimento do servidor.

Os volumes de conjunto de armazenamento não poderão ser eliminados, se estiverem sendo utilizados. Por exemplo, um volume não poderá ser eliminado, se um usuário estiver restaurando ou recuperando um arquivo residente no volume, se o servidor estiver gravando as informações para o volume, ou se um processo de solicitação estiver utilizando o volume.

Se você emitir o comando DELETE VOLUME, as informações de volume serão excluídas do banco de dados do IBM Spectrum Protect. No entanto, os arquivos físicos alocados com o comando DEFINE VOLUME não são removidos do espaço no arquivo.

Se esse comando for aplicado a um volume WORM (gravar uma vez, ler várias), o volume retornará ao status inicial se ele possuir espaço restante no qual os dados possam ser gravados. Os dados nos volumes WORM, incluindo os dados excluídos e expirados, não podem ser sobrescritos. Portando, os dados apenas podem ser gravados no espaço que não contém dados atuais, excluídos ou expirados. Se um volume WORM não possuir espaço disponível no qual os dados possam ser gravados, ele permanecerá privado. Para remover o volume da biblioteca, é necessário utilizar o comando CHECKOUT LIBVOLUME.

O comando DELETE VOLUME atualizará automaticamente os volumes seqüenciais do inventário de biblioteca do servidor se o volume voltar ao status inicial quando ficar vazio. Para determinar se um volume será retornado para o status inicial, emita o comando QUERY VOLUME e observe a saída. Se o valor para o atributo "Scratch Volume?" for "Sim", o inventário da biblioteca do servidor será atualizado automaticamente.

Se o valor for "No", você poderá emitir o comando UPDATE LIBVOLUME para especificar o status como inicial. Recomenda-se a emissão do comando UPDATE LIBVOLUME após a emissão do comando DELETE VOLUME.

A tentativa de utilizar o comando DELETE VOLUME para excluir volumes WORM FILE em um conjunto de armazenamento com RECLAMATIONTYPE=SNAPLOCK falhará com uma mensagem de erro. A exclusão de volumes WORM FILE vazios é executada apenas pelo processo de solicitação.

Se você emitir o comando DELETE VOLUME para um volume em um conjunto de armazenamento que tenha um valor de parâmetro SHRED maior que 0, o volume será colocado no estado pendente até que a retalhação seja executada. A retalhação é necessária para concluir a exclusão, mesmo que o volume esteja vazio.

Se você emitir o comando DELETE VOLUME para um volume em um conjunto de armazenamentos que esteja configurado para deduplicação de dados, o servidor destruirá qualquer objeto que esteja fazendo referência aos dados nesse volume.

### **Classe de Privilégio**

Para emitir este comando, é necessário ter privilégio de sistema, privilégio de armazenamento irrestrito ou privilégio de armazenamento restrito para o conjunto de armazenamento para o qual o volume está definido.

### **Sintaxe**

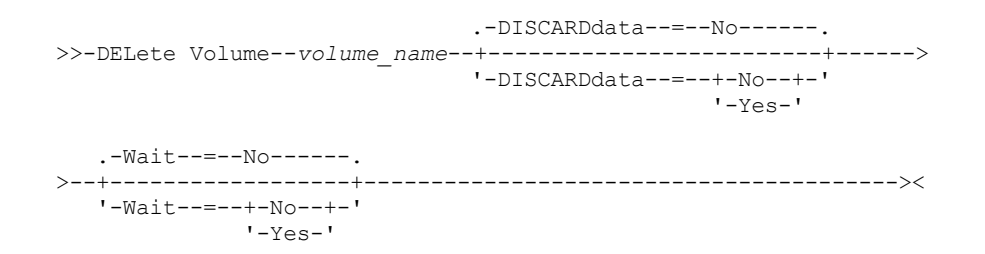

### **Executar Como**

volume\_name (Obrigatório)

Especifica o nome do volume a ser eliminado.

#### DISCARDdata

Especifica se os arquivos armazenados no volume são eliminados. Esse parâmetro é opcional. O valor padrão é NO. Os valores possíveis são:

Não

Especifica que os arquivos armazenados no volume não serão eliminados. Se o volume contiver algum arquivo, o volume não será eliminado.

Sim

Especifica que todos os arquivos armazenados no volume serão eliminados. O servidor não precisa montar o volume para este tipo de eliminação.

Lembre-se:

- 1. O servidor não exclui arquivos arquivados na suspensão de exclusão.
- 2. Se a proteção de retenção do archive estiver ativada, o servidor excluirá somente archives cujo período de retenção tenha expirado.

Se o volume que está sendo eliminado for um volume de conjunto de armazenamento principal, o servidor verificará se algum conjunto de armazenamento de cópias possui cópias de arquivos que estejam sendo eliminadas. Quando os arquivos armazenados em um volume de conjunto de armazenamento principal forem eliminados, todas as cópias destes arquivos nos conjuntos de armazenamento de cópias também serão eliminadas.

Ao eliminar um volume de disco em um conjunto de armazenamento principal, o comando eliminará também todos os arquivos que forem cópias em cache (cópias de arquivos que foram migrados para o próximo conjunto de armazenamento). A exclusão de cópias de arquivos armazenadas em cache não exclui os arquivos migrados ou de backup para copiar conjuntos de armazenamento. Somente as cópias de arquivos armazenadas em cache são afetadas.

Se o volume que está sendo excluído for um volume do conjunto de armazenamento de cópia, apenas os arquivos no volume do conjunto de cópias serão excluídos. Os arquivos do conjunto de armazenamento primário não são afetados.

Não utilize o comando DELETE VOLUME com DISCARDDATA=YES se um processo de restauração (RESTORE STGPOOL ou RESTORE VOLUME) estiver em execução. O comando DELETE VOLUME poderia fazer com que a restauração ficasse incompleta.

Se você cancelar a operação DELETE VOLUME durante o processamento ou se ocorrer uma falha no sistema, alguns arquivos poderão permanecer no volume. Você pode eliminar o mesmo volume novamente para que o servidor elimine os arquivos restantes e depois o volume.

#### Wait

Especifica se você deve esperar o servidor concluir o processamento desse comando no primeiro plano. Este parâmetro afeta o processamento apenas quando você também tiver solicitado que todos os dados do volume sejam descartados. Esse parâmetro é opcional. O valor padrão é No. Os valores possíveis são:

Não

Especifica que o servidor processa este comando em segundo plano. Você pode continuar com outras tarefas, enquanto o comando está sendo processado.

O servidor exibe mensagens que são criadas no processo em segundo plano tanto no log de atividades como no console do servidor, dependendo de onde as mensagens são registradas.

Sim

Especifica que o servidor processa este comando em primeiro plano. Aguarde até que o comando seja concluído, para depois continuar com outras tarefas. Em seguida, o servidor exibe as mensagens de saída para o cliente administrativo quando o comando for concluído.

Lembre-se: Você não pode especificar WAIT=YES, a partir do console do servidor.

### **Exemplo: Excluir um volume do conjunto de armazenamento**

Eliminar o volume de conjunto de armazenamento stgvol.1 do conjunto de armazenamento FILEPOOL.

delete volume stgvol.1

## **Comandos Relacionados**

| Command               | <b>Description</b>                                                                                                    |
|-----------------------|----------------------------------------------------------------------------------------------------|
| <b>CANCEL PROCESS</b> | Cancela um processo do servidor de segundo plano.                                                                       |
| <b>DEFINE VOLUME</b>  | Designa um volume a ser utilizado para armazenamento em<br>um conjunto de armazenamento especificado.                   |
| MOVE DATA             | Move dados de um volume do conjunto de armazenamento<br>especificado para outro volume do conjunto de<br>armazenamento. |
| MOVE DRMEDIA          | Move mídia DRM interna e externamente.                                                                                  |
| <b>QUERY CONTENT</b>  | Exibe informações sobre arquivos em um volume do conjunto<br>de armazenamento.                                          |
| <b>OUERY DRMEDIA</b>  | Exibe informações sobre volumes de recuperação de desastre.                                                             |
| <b>OUERY PROCESS</b>  | Exibe informações sobre processos em segundo plano.                                                                     |
| <b>OUERY VOLUME</b>   | Exibe informações sobre volumes do conjunto de<br>armazenamento.                                                        |
| <b>UPDATE VOLUME</b>  | Atualiza os atributos de volumes do conjunto de<br>armazenamento.                                                       |

Tabela 1. Comandos Relacionados a DELETE VOLUME

## **Comandos DISABLE**

Use os comandos DISABLE para evitar alguns tipos de operações pelo servidor.

- DISABLE EVENTS (Desativar Eventos para Log de Eventos)
- DISABLE REPLICATION (Evitar Processamento de Replicação de Saída em um Servidor)
- DISABLE SESSIONS (Evitar que novas sessões acessem o IBM Spectrum Protect)

## **DISABLE EVENTS (Desativar Eventos para Log de Eventos)**

Use este comando para desativar um ou mais processamentos dos eventos. Se um receptor não suportado em nenhuma plataforma for especificado ou se um evento ou nome inválido for especificado, o IBM Spectrum Protect emitirá uma mensagem de erro. No entanto, todos os receptores, eventos ou nomes válidos especificados ainda serão ativados.

Dica: As mensagens da categoria SEVERE e mensagem ANR9999D podem fornecer informações de diagnóstico importante se houver sérios problemas com o servidor. Por esta razão, você não deverá desativar estas mensagens. Restrição:

- Algumas mensagens são exibidas no console, mesmo se elas forem desativadas. Isto inclui mensagens emitidas durante a inicialização e encerramento do servidor e respostas a comandos administrativos.
- As mensagens do servidor a partir do servidor em que este comando é emitido não podem ser desativadas para o log de atividades.

ANR1822I indica que o registro do evento está sendo encerrado para o receptor especificado. Quando o comando DISABLE EVENTS for emitido, esta mensagem será registrada no receptor mesmo se for um dos eventos que foram desativados. Isto é feito para confirmar que o registro do evento foi encerrado para este receptor, mas as mensagens subsequentes ANR1822I não são registrada para este receptor.

## **Classe de privilégio**

Para emitir este comando, é necessário ter privilégio de sistema.

## **Sintaxe**

.-,------------------. .-,--------------. V | V | >>-DISAble EVents----+-*receivers*------+-+----+-*event\_name*-+-+---> +-ALL------------+ +-ALL--------+

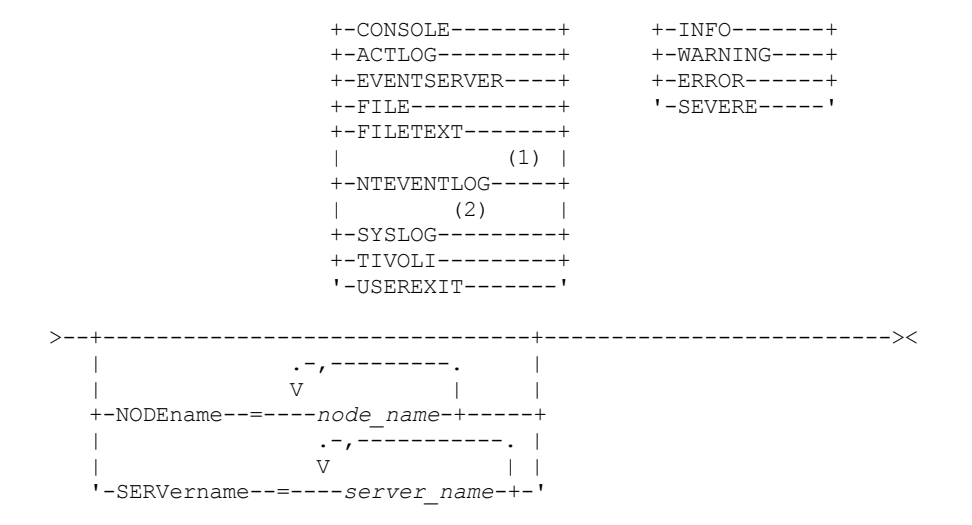

Notas:

1. NTEVENTLOG está disponível apenas no Windows. 2. SYSLOG está disponível apenas no Linux.

## **Parâmetros**

#### receivers (Obrigatório)

Especifica o nome dos receptores para o qual desativa dos eventos. Especifica os múltiplos receptores separando-os por vírgulas e sem espaços em branco intermediários. Os valores possíveis são:

#### ALL

Todos os receptores, exceto para os eventos do servidor do receptor de log (ACTLOG). Apenas eventos do cliente podem ser desativados no receptor de log de atividades.

### CONSOLE

Um console do servidor padrão como um receptor.

ACTLOG

O log de atividade com um receptor. Você pode desativar apenas os eventos do cliente, nenhum evento do servidor, para o log de atividade.

### EVENTSERVER

Um servidor de evento como um receptor.

### FILE

Um arquivo do usuário como um receptor. Cada evento registrado é um registro do arquivo. Os registros não são facilmente acessíveis a leitura pelos usuários.

### FILETEXT

Um arquivo do usuário como um receptor. Cada log de eventos é uma linha legível de tamanho fixo.

### **NTEVENTLOG**

O log de aplicativos do Windows como um receptor.

Sistemas operacionais LinuxSYSLOG

Sistemas operacionais LinuxGrava mensagens diretamente no log do sistema do Linux.

### TIVOLI

O Tivoli Enterprise Console (TEC) como um receptor.

### USEREXIT

Um programa escrito pelo usuário como um receptor. O usuário escreve as informações do programa.

### events (Necessário)

Especifica os eventos para serem desativados. É possível especificar vários eventos, separando-os por vírgulas sem espaços em branco intermediários. Os valores possíveis são:

ALL

Todos os eventos.

event\_name

Um número da mensagem com quatro dígitos precedido peloANR para um evento do servidor ou ANE para um evento do cliente. Os intervalos válidos são de ANR0001 a ANR9999 e de ANE4000 a ANE4999. Especifica o parâmetro

NODENAMES se os eventos do cliente estiverem desativados para os nós correspondentes. Especifica o parâmetro SERVERNAME se os eventos do servidor estiverem desativados para os servidores correspondentes.

Para apenas os receptores de evento TIVOLI, você pode especificar os nome de eventos a seguir para os clientes de aplicação IBM Spectrum Protect:

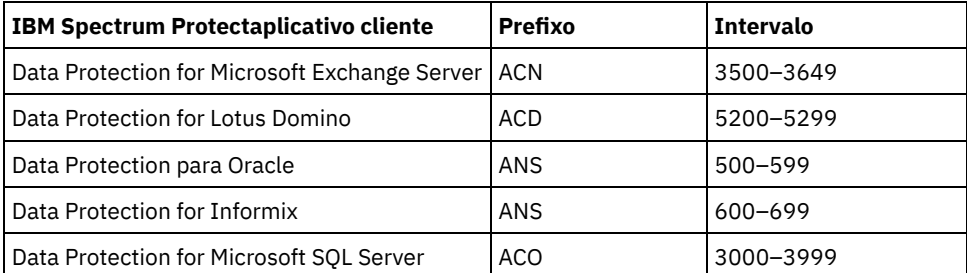

Lembre-se: Especificando TODAS essas mensagens desativadas. No entanto, as opções INFO, WARNING, ERROR e SEVERE não possuem efeito nessas mensagens.

#### categorias de gravidade

Se a lista de eventos contiver categorias de severidade, todos os eventos dessa severidade serão desativados para os nós específicos. Os tipos de mensagens são:

#### INFO

Mensagens de informação (tipo I).

### WARNING

Mensagens de aviso (tipo W).

ERROR

Mensagens de erro (tipo E).

SEVERE

Mensagens de erro grave (tipo S).

#### NODEname

Especifica o nome de um ou mais nomes de nós para os quais os eventos devem ser desativados. É possível utilizar o caractere curinga (\*) para especificar todos os nós. Você pode especificar NODENAME ou SERVERNAME. Se nenhum parâmetro for especificado, os eventos serão desativados para o servidor que está executando este comando.

### SERVername

Especifica o nome de um ou mais nomes de servidores dos quais os eventos devem ser desativados. É possível usar o caractere curinga (\*) para especificar todos os outros servidores executados neste comando. É possível especificar NODENAME ou SERVERNAME. Se nenhum parâmetro for especificado, os eventos serão desativados para o servidor que está executando este comando.

## **Exemplo: Desativar categorias específicas de eventos**

Desativar todos os eventos do cliente nas categorias INFO e WARNING para o log de atividades e receptores do console para todos os nós.

```
disable events actlog,console
info,warning nodename=*
```
### **Comandos Relacionados**

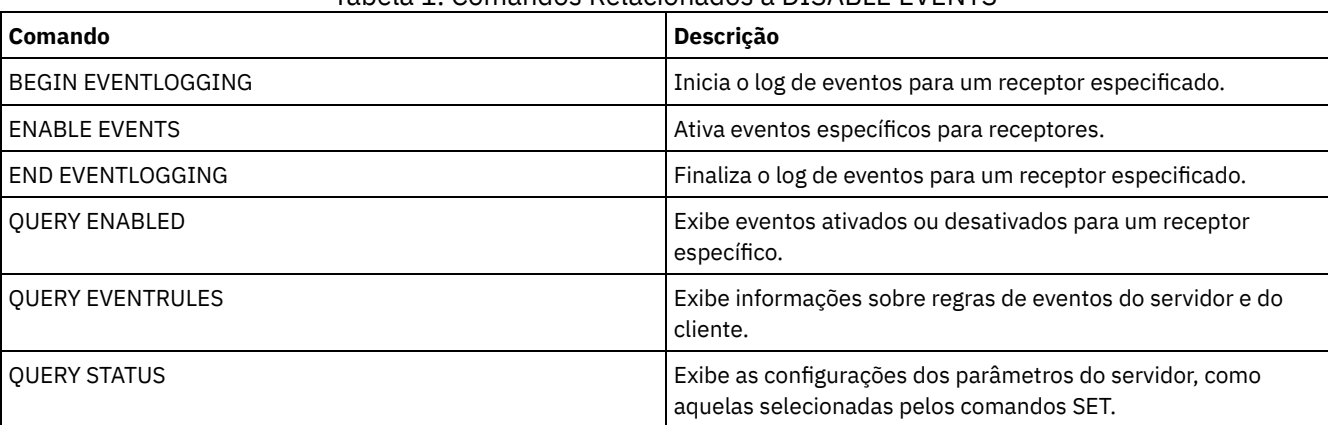

### Tabela 1. Comandos Relacionados a DISABLE EVENTS

# **DISABLE REPLICATION (Evitar Processamento de Replicação de Saída em um Servidor)**

Use este comando para evitar que um servidor de replicação de origem inicie novos processos de replicação.

O uso deste comando não para a execução de processos de replicação. A execução dos processos de replicação continua até que eles sejam concluídos ou até que terminem sem serem concluídos. Use este comando e o comando ENABLE REPLICATION para controlar o processamento de replicação.

Emita este comando no servidor que age como uma origem para dados replicados.

## **Classe de Privilégio**

Para emitir esse comando, é necessário ter privilégio de sistema.

### **Sintaxe**

>>-DISAble REPLication-----------------------------------------><

### **Executar Como**

Nenhum.

## **Exemplo: Desativar o Processamento de Replicação**

Desativar o processamento de replicação em um servidor de replicação de origem.

disable replication

### **Comandos Relacionados**

### Tabela 1. Comandos Relacionados a DISABLE REPLICATION

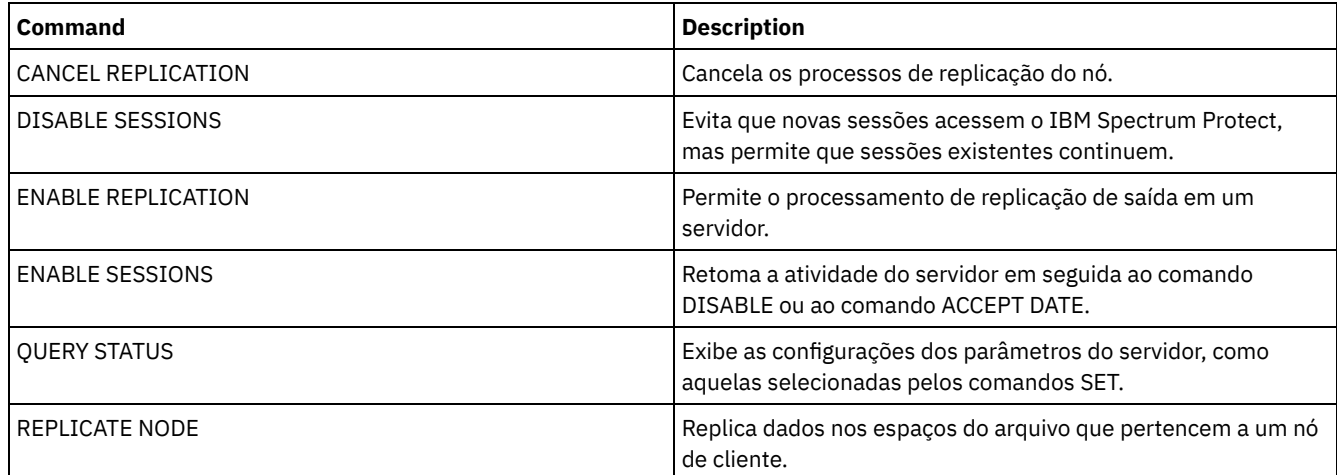

# **DISABLE SESSIONS (Evitar que novas sessões acessem o IBM Spectrum Protect)**

Use esse comando para evitar que novas sessões acessem o IBM Spectrum Protect. As sessões ativas serão concluídas. Para um servidor particular, é possível especificar se deseja desativar sessões de entrada, sessões de saída ou ambas.

Os processos do servidor, como migração e recuperação, não são afetados ao emitir o comando DISABLE SESSIONS.

### **Classe de Privilégio**

### **Sintaxe**

```
>>-DISAble SESSions--------------------------------------------->
   .-CLIent------------------------------------------------------.
 >--+-------------------------------------------------------------+-><
   '-+-CLIent--------------------------------------------------+-'
     +-ALL-----------------------------------------------------+
     +-ADMin---------------------------------------------------+
     '-SERVer--+---------------------------------------------+-'
                               | .-DIRection--=--Both---------. |
               '-server_name--+----------------------------+-'
                               '-+-DIRection--=--Both-----+-'
                                 +-DIRection--=--INbound--+
                                 '-DIRection--=--OUTbound-'
```
### **Executar Como**

Especifica o tipo de sessão a ser desativada. Esse parâmetro é opcional. O valor padrão é CLIENT. É possível especificar um dos valores a seguir:

CLIent

Desativa apenas sessões de cliente de backup e archive.

Desativa todos os tipos de sessão.

ADMin

ALL

Desativa somente as sessões administrativas.

**SERVer** 

Desativa somente as sessões servidor-a-servidor. Somente os seguintes tipos de sessões estão desativados:

- Criação de log de eventos servidor-a-servidor
- Gerenciamento corporativo
- Registro do servidor
- Sem a LAN: agente de armazenamento servidor
- Volumes virtuais
- Replicação de nó

Também é possível especificar se deseja desativar sessões de entrada e/ou sessões de saída para um servidor específico.

#### server\_name

Especifica o nome de um servidor cujas sessões você deseja desativar. Esse parâmetro é opcional. Se você não especificar este parâmetro, novas sessões com outros servidores não iniciarão. As sessões em execução não são canceladas.

#### DIRection

Especifica se deseja desativar as sessões de entrada, sessões de saída ou ambas. Esse parâmetro é opcional. O padrão é BOTH. Os seguintes valores são possíveis:

Both

Especifica que sessões de entrada do servidor especificado e sessões de saída para o servidor especificado são ativadas.

INbound

Especifica que apenas sessões de entrada do servidor especificado são desativadas.

OUTbound

Especifica que apenas sessões de saída para o servidor especificado são desativadas.

### **Exemplo: Impedir novas sessões de backup e archive do nó de cliente no servidor**

Impedir temporariamente que novas sessões de nó de cliente acessem o servidor.

disable sessions

## **Exemplo: Impedir todas as novas sessões no servidor**

Impedir temporariamente que quaisquer novas sessões acessem o servidor.

disable sessions all

## **Exemplo: Desativar Sessões de Saída para um Servidor**

Desativar sessões de saída para um servidor denominado REPLSRV.

disable sessions server replsrv direction=outbound

## **Comandos Relacionados**

### Tabela 1. Comandos Relacionados a DISABLE SESSIONS

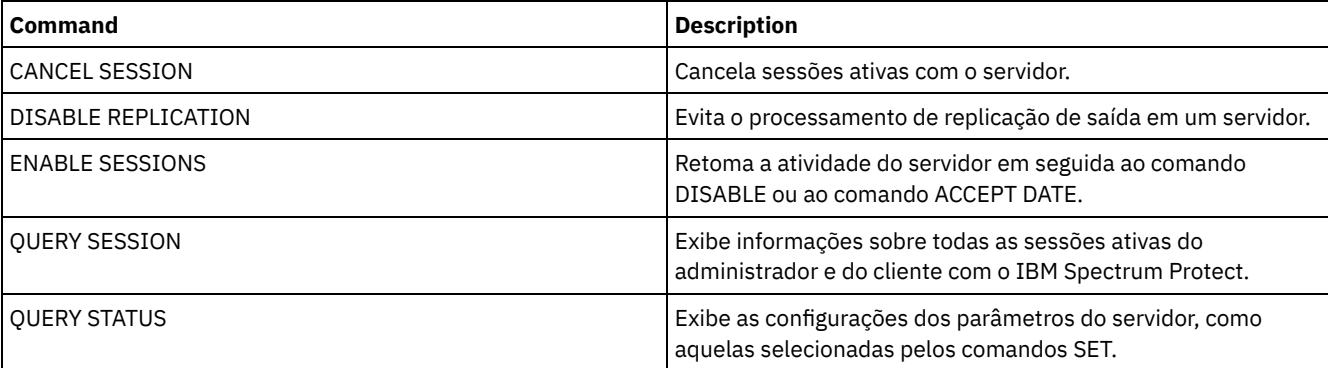

## **Comandos DISMOUNT**

Use o comando DISMOUNT para desmontar um volume pelo endereço do dispositivo real ou pelo nome do volume.

DISMOUNT VOLUME (Desmontar um volume por nome de volume)

## **DISPLAY OBJNAME (Exibir um nome de objeto completo)**

Utilize esse comando quando quiser que o IBM Spectrum Protect exiba um nome completo de objeto, se o nome exibido em uma mensagem ou saída de consulta tiver sido abreviado devido ao tamanho. Os nomes de objeto muito longos podem dificultar a exibição e o uso pelos recursos normais do sistema operacional. O servidor IBM Spectrum Protect abreviará os nomes longos e designará a eles um ID de token que pode ser utilizado se o caminho de objeto exceder 1024 bytes. O ID do token é exibido em uma cadeia que inclui identificadores para o nó, o espaço no arquivo e o nome do objeto. O formato é: [TSMOBJ:*nID.fsID.objID*]. Quando especificado com o comando DISPLAY OBJNAME, o ID do token pode ser utilizado para mostrar o nome completo do objeto.

## **Classe de Privilégio**

Qualquer administrador pode emitir esse comando

### **Sintaxe**

>>-DISplay OBJname--*token\_ID*-----------------------------------><

### **Executar Como**

token\_ID (Requerido)

Especifica o ID reportado na tag [TSMOBJ:] quando um nome de objeto é muito longo para ser exibido.

### **Exemplo: Exibir o nome completo do objeto de um ID de token em uma mensagem**

Suponha que você receba a seguinte mensagem:

ANR9999D file.c(1999) Erro ao manipular o arquivo [TSMOBJ:1.1.649498] por falta de recursos do servidor.

Exiba o nome completo do objeto do arquivo referenciado na mensagem de erro especificando o ID do token no comando DISPLAY OBJNAME.

display obj 1.1.649498

### **Comandos Relacionados**

### Tabela 1. Comandos Relacionados a DISPLAY OBJNAME

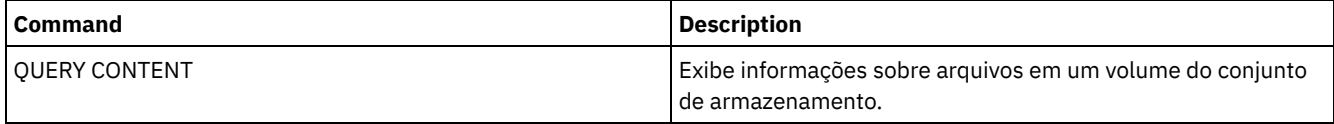

## **Comandos ENABLE**

Utilize comandos ENABLE para permitir alguns tipos de operações pelo servidor.

- ENABLE EVENTS (Ativar Eventos de Servidor ou Cliente para Log)
- ENABLE REPLICATION (Permitir Processamento de Replicação de Saída em um Servidor)
- ENABLE SESSIONS (Retomar a atividade do usuário no servidor)

## **ENABLE EVENTS (Ativar Eventos de Servidor ou Cliente para Log)**

Use este comando para ativar o processamento de mais de um evento. Se um receptor não suportado em nenhuma plataforma for especificado ou se um evento ou nome inválido for especificado, o IBM Spectrum Protect emitirá uma mensagem de erro. No entanto, todos os receptores, eventos ou nomes válidos especificados ainda serão ativados.

Restrição: Certos eventos, como algumas mensagens emitidas durante a inicialização e encerramento do servidor, automaticamente vá para o console. Não vá para outros receptores mesmo se os mesmos estiverem ativados.

Os comandos administrativos são retornados ao emissor do comando e são registrados apenas como eventos numerados. Esses eventos numerados não são registrados no console do sistema, mas são registrados em outros receptores, incluindo sessões da linha de comandos administrativos em execução no modo do console.

## **Classe de privilégio**

Para emitir este comando, é necessário ter privilégio de sistema.

### **Sintaxe**

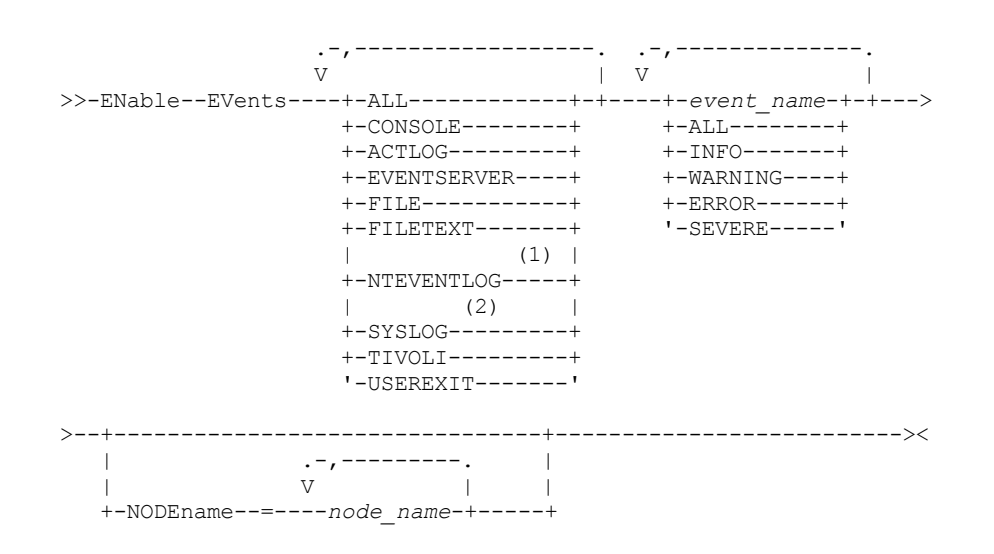

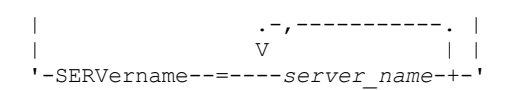

### Notas:

- 1. NTEVENTLOG está disponível apenas no Windows.
- 2. Este parâmetro estará disponível apenas para o sistema operacional Linux.

## **Parâmetros**

#### receivers (Obrigatório)

Especifica um ou mais receptores para o qual o log ativou os eventos. Você pode especificar vários receptores, separandoos por vírgulas e sem espaços em branco intermediários. Os valores válidos são:

### ALL

Todos receptores.

### CONSOLE

Um console do servidor padrão como um receptor.

### ACTLOG

O log de atividade do servidor como um receptor.

#### EVENTSERVER

Um servidor de evento como um receptor.

### FILE

Um arquivo do usuário como um receptor. Cada evento registrado é um registro do arquivo. Os registros não são facilmente acessíveis a leitura pelos usuários.

#### FILETEXT

Um arquivo do usuário como um receptor. Cada log de eventos é uma linha legível de tamanho fixo.

### Sistemas operacionais WindowsNTEVENTLOG

Sistemas operacionais WindowsO log de aplicativos do Windows como um receptor.

### Sistemas operacionais LinuxSYSLOG

Sistemas operacionais LinuxEspecifica o log do sistema Linux como o receptor.

### TIVOLI

O Tivoli Enterprise Console (TEC) como um receptor.

### USEREXIT

Um programa escrito pelo usuário como um receptor. O usuário escreve as informações do programa.

### events (Necessário)

Especifica o tipo de eventos a serem ativados. É possível especificar vários eventos, separando-os por vírgulas sem espaços em branco intermediários. Os valores possíveis são:

### ALL

Todos os eventos.

#### event\_name

Um número da mensagem com quatro dígitos precedido peloANR para um evento do servidor ou ANE para um evento do cliente. Os intervalos válidos são de ANR0001 a ANR9999 e de ANE4000 a ANE4999. Especifica o parâmetro NODENAME se os eventos do cliente estiverem ativados para os nós correspondentes. Especifica o parâmetro SERVERNAME se os eventos do servidor não estiverem ativados para os servidores correspondentes. Para os receptores de evento do TIVOLI, você pode especificar as faixas adicionais a seguir para os clientes do aplicativo do IBM Spectrum Protect:

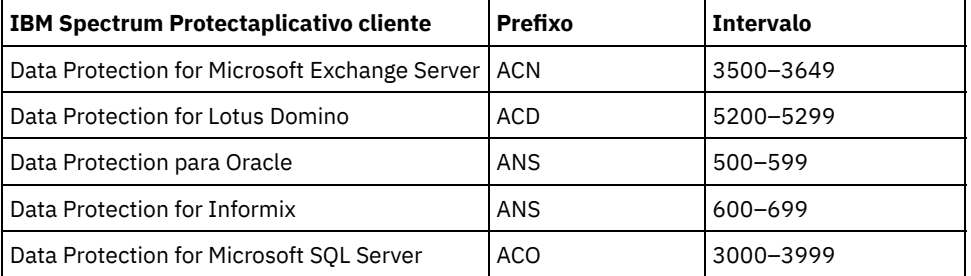

Restrição: O aplicativo cliente deverá ter o suporte Tivoli Event Console avançado ativado para rotear essas mensagens para o Tivoli Event Console. Dica:

- Especifique a opção ALL para ativar essas mensagens. No entanto, as opções INFO, WARNING, ERROR e SEVERE não possuem efeito nessas mensagens.
- Devido ao número de mensagens, você não deve ativar todas as mensagens a partir de um nó a ser registrado no Tivoli Event Console.

categorias de gravidade

Se a lista de eventos contiver uma categoria de gravidade, todos os eventos desta gravidade serão ativados para os nós especificados. Os tipos de mensagens são:

INFO

Mensagens de informações (tipo I) são ativadas.

WARNING

Mensagens de aviso (tipo W) são ativadas.

ERROR

Mensagens de erro (tipo E) são ativadas.

SEVERE

Mensagens de erro grave (tipo S) são ativadas.

NODEname

Especifica um ou mais nós de clientes para os quais os eventos são ativados. É possível utilizar um caractere curinga para especificar todos os nós de clientes. É possível especificar NODENAME ou SERVERNAME. Se nenhum parâmetro for especificado, os eventos serão ativados para o servidor que estiver executando este comando.

SERVername

Especifica um ou mais servidores para os quais os eventos serão ativados. É possível utilizar um caractere curinga para especificar todos os servidores que não sejam o servidor do qual este comando foi emitido. É possível especificar SERVERNAME ou NODENAME. Se nenhum parâmetro for especificado, os eventos serão ativados para o servidor que estiver executando este comando.

## **Exemplo: Ativar categorias específicas de eventos**

Ativar todos os eventos do cliente ERROR e SEVERE para o receptor USEREXIT do nó BONZO.

enable events userexit error,severe nodename=bonzo

### **Comandos Relacionados**

### Tabela 1. Comandos Relacionados a ENABLE EVENTS

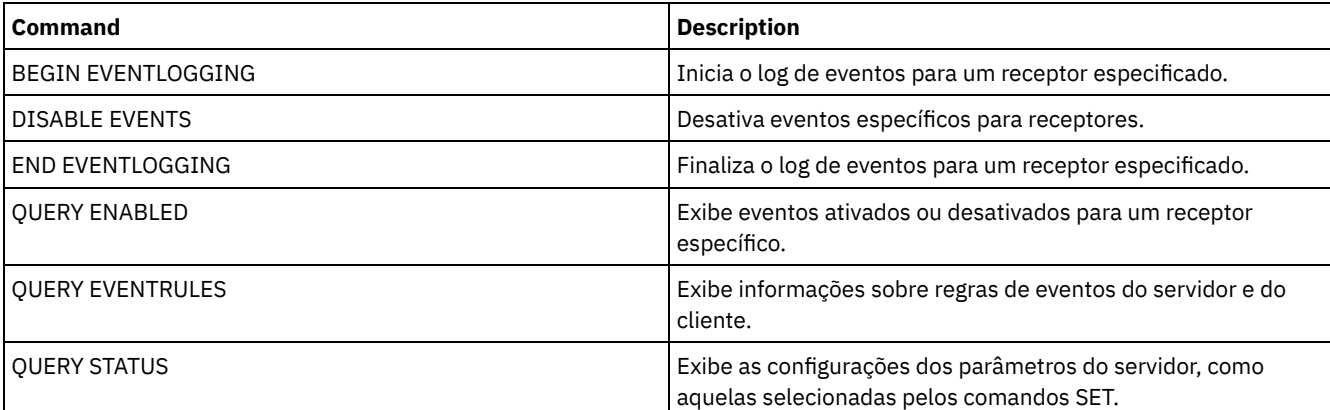

# **ENABLE REPLICATION (Permitir Processamento de Replicação de Saída em um Servidor)**

Use este comando para permitir que um servidor de replicação de origem inicie o processamento de replicação normal após uma restauração de banco de dados. Também é possível usar este comando para retomar o processamento de replicação após emitir o comando DISABLE REPLICATION.

Atenção: Antes de ativar a replicação após uma restauração de banco de dados, determine se as cópias dos dados que estão no servidor de destino são necessárias. Se forem, é necessário sincronizar os dados do nó de cliente replicando os dados do servidor
de replicação de destino para o servidor de replicação de origem. O processo de replicação substitui os dados no servidor de origem que foram perdidos devido à restauração do banco de dados.

Emita este comando no servidor que age como uma origem para dados replicados.

## **Classe de Privilégio**

Para emitir esse comando, é necessário ter privilégio de sistema.

## **Sintaxe**

>>-ENable REPLication------------------------------------------><

## **Executar Como**

Nenhum.

## **Exemplo: Permitir o Processamento de Replicação**

Permitir o processamento de replicação em um servidor de replicação de origem.

enable replication

## **Comandos Relacionados**

## Tabela 1. Comandos Relacionados a ENABLE REPLICATION

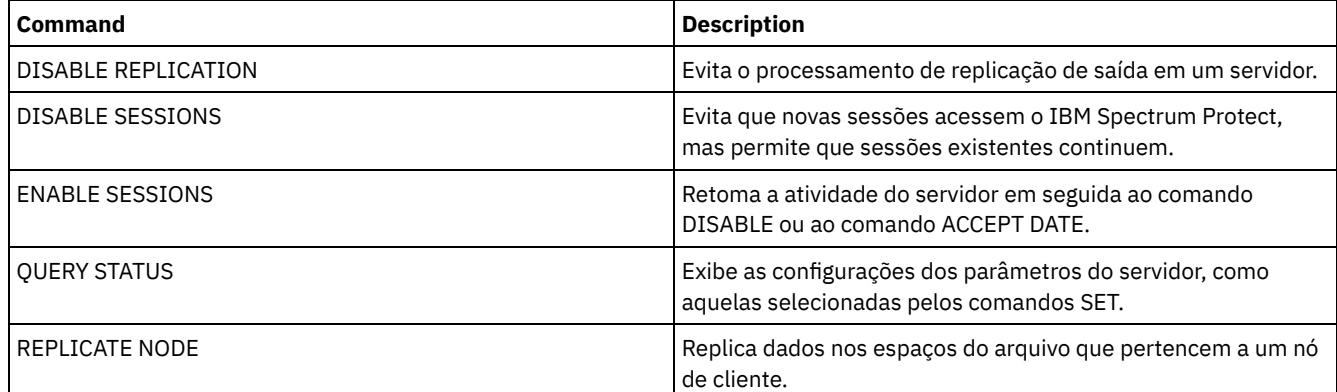

# **ENABLE SESSIONS (Retomar a atividade do usuário no servidor)**

Use esse comando após emitir o comando DISABLE SESSIONS para iniciar novas sessões que possam acessar um servidor. Para um servidor específico, é possível especificar se deseja ativar sessões de entrada, sessões de saída ou ambas.

O processamento desse comando não afeta processos do sistema, como migração e solicitação.

Utilize o comando QUERY STATUS para exibir a disponibilidade do servidor.

## **Classe de Privilégio**

Para emitir este comando, é necessário ter privilégio no sistema ou privilégio de operador.

## **Sintaxe**

>>-ENable SESSions----------------------------------------------> .-CLIent------------------------------------------------------. >--+-------------------------------------------------------------+->< '-+-CLIent--------------------------------------------------+-'

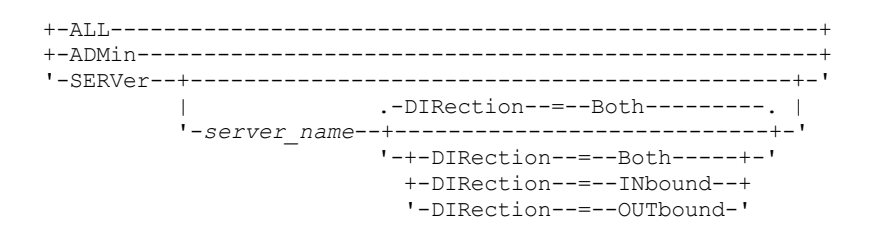

## **Executar Como**

Especifica o tipo de sessão a ser ativada. Esse parâmetro é opcional. O valor padrão é CLIENT. É possível especificar um dos valores a seguir:

CLIent

Ativa apenas sessões de cliente de backup e archive.

ALL

Ativa todos os tipos de sessões.

ADMin

Ativa somente as sessões administrativas.

#### **SERVer**

Ativa somente as sessões servidor-a-servidor. Também é possível especificar se deseja ativar sessões de entrada, sessões de saída, ou ambas, para um determinado servidor.

#### server\_name

Especifica o nome de um servidor específico cujas sessões você deseja ativar. Esse parâmetro é opcional. Se você não especificar este parâmetro, novas sessões com todos os outros servidores serão ativadas.

#### DIRection

Especifica se deseja ativar sessões de entrada, sessões de saída ou ambas. Esse parâmetro é opcional. O padrão é BOTH. Os seguintes valores são possíveis:

#### Both

Especifica que sessões de entrada do servidor especificado e sessões de saída para o servidor especificado são ativadas.

#### INbound

Especifica que apenas sessões de entrada para o servidor especificado são ativadas. **OUTbound** 

Especifica que apenas sessões de saída do servidor especificado são ativadas.

## **Exemplo: Retomar a atividade do nó de cliente no servidor**

Retomar a operação normal, permitindo que os nós de clientes acessem o servidor.

enable sessions

## **Exemplo: Retomar todas as atividades no servidor**

Retomar a operação normal, permitindo que todas as sessões acessem o servidor.

enable sessions all

# **Exemplo: Ativar Sessões de Saída para um Servidor**

## Ativar sessões de saída para um servidor denominado REPLSRV.

enable sessions server replsrv direction=outbound

# **Comandos Relacionados**

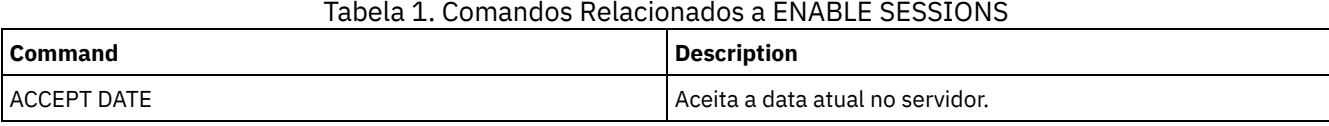

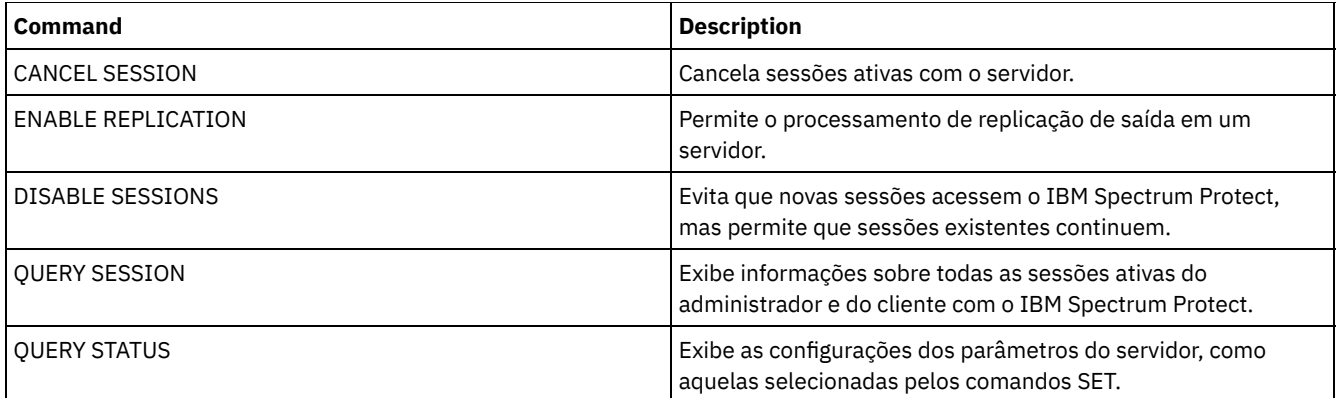

# **ENCRYPT STGPOOL (criptografar dados em um conjunto de armazenamentos)**

Use este comando para criptografar dados em um conjunto de armazenamentos de contêiner de diretório ou de contêiner em nuvem.

# **Classe de privilégio**

Qualquer administrador pode emitir este comando.

## **Sintaxe**

```
.-MAXPRocess--=--4------.
>>-ENCrypt STGpool--pool_name--+-----------------------+-------->
                               '-MAXPRocess--=--number-'
   .-Preview--=--No------. .-Wait--=--No------.
 >--+---------------------+--+------------------+---------------><
   '-Preview--=--+-Yes-+-' '-Wait--=--+-No--+-'
                                      '-Yes-'
```
# **Parâmetros**

pool\_name (Obrigatório)

Especifica o nome do conjunto de armazenamentos que contém dados que devem ser criptografados. Restrições:

- É possível especificar somente conjuntos de armazenamentos de contêiner de diretório ou conjuntos de armazenamentos de contêiner em nuvem.
- É possível especificar até 30 caracteres para o nome do conjunto de armazenamentos. Se você especificar mais de 30 caracteres, ocorrerá uma falha no comando.

## MAXPRocess

Especifica o número máximo de processos paralelos que podem ocorrer quando o conjunto de armazenamentos está criptografando dados. Esse parâmetro é opcional. Insira um valor no intervalo de 1 a 99. O valor padrão é 4.

#### Preview

Especifica se uma visualização de todos os comandos processados como parte do comando ENCRYPT STGPOOL é exibida. Esse parâmetro é opcional. Os seguintes valores são possíveis:

Não

Especifica que uma visualização dos comandos não é exibida. Este é o valor padrão.

Sim

Especifica que uma visualização dos comandos é exibida.

Wait

Especifica se a criptografia do conjunto de armazenamentos ocorre em primeiro plano ou segundo plano. Esse parâmetro é opcional. É possível especificar um dos valores a seguir:

Não

Especifica que a operação é concluída em segundo plano. É possível continuar com outras tarefas enquanto o comando está sendo processado. As mensagens relacionadas ao processo de segundo plano são exibidas no arquivo de log de atividade ou no console do servidor, dependendo do local em que as mensagens são registradas. Este é o valor padrão.

Sim

Especifica que a operação é concluída em primeiro plano. Pode levar muito tempo para concluir a operação. A operação deve terminar antes que você possa continuar com outras tarefas. As mensagens são exibidas no arquivo de log de atividade ou no console do servidor, ou em ambos, dependendo de onde as mensagens são registradas. Restrição: Não é possível especificar o parâmetro WAIT=YES a partir do console do servidor.

## **Exemplo: criptografar dados em um conjunto de armazenamentos**

Criptografe os dados em um conjunto de armazenamentos que é denominado POOL1 e especifique um número máximo de 30 processos paralelos.

encrypt stgpool pool1 maxprocess=30

## **Comandos Relacionados**

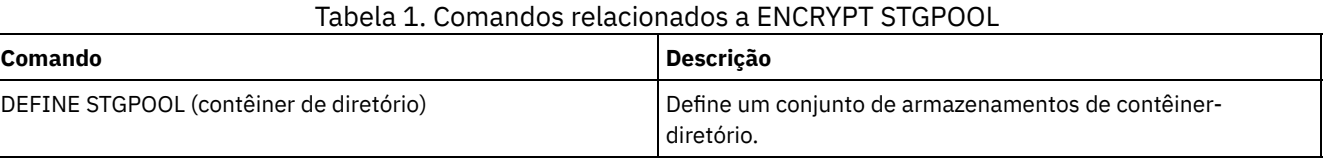

# **END EVENTLOGGING (Parar Eventos de Log)**

Utilize este comando para parar o log de eventos para um receptor ativo.

## **Classe de Privilégio**

Para emitir esse comando, é necessário ter privilégio de sistema.

## **Sintaxe**

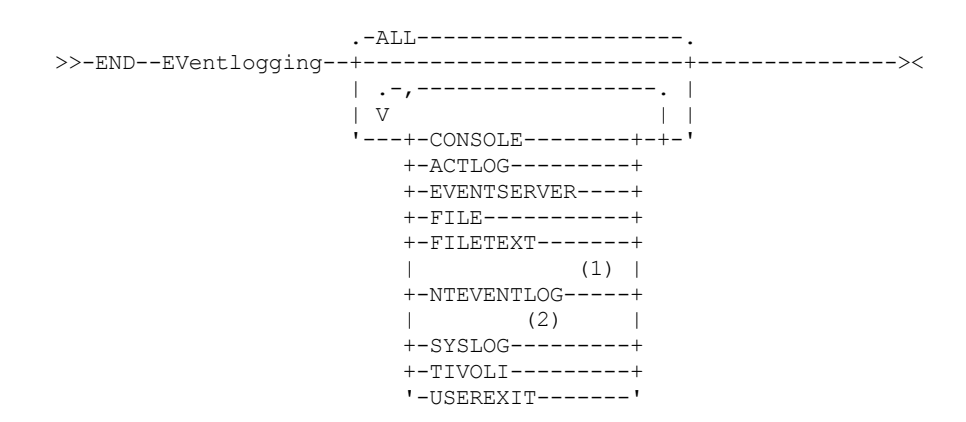

Notas:

- 1. Esse parâmetro está disponível apenas para o sistema operacional Windows.
- 2. Este parâmetro estará disponível apenas para o sistema operacional Linux.

## **Executar Como**

Especifique um tipo de receptor. É possível especificar vários receptores, separando-os por vírgulas e sem espaços em branco intermediários. Esse parâmetro é opcional. O padrão é ALL. Se você especificar ALL ou nenhum receptor, o log terminará para todos os receptores.

ALL

Especifica todos os receptores

## CONSOLE

Especifica o console do servidor como um receptor.

## ACTLOG

Especifica o log de atividades do IBM Spectrum Protect como um receptor. O log pode ser parado apenas para eventos do cliente.

EVENTSERVER

Especifica o servidor de eventos como um receptor.

FILE

Especifica um arquivo do usuário como um receptor. Cada log de evento é uma gravação do arquivo e um usuário não pode ler cada log de evento com facilidade.

## FILETEXT

Especifica um arquivo do usuário como um receptor. Cada log de eventos é uma linha legível de tamanho fixo. Sistemas operacionais WindowsNTEVENTLOG

Sistemas operacionais WindowsEspecifica o log de aplicativos do Windows como um receptor.

Sistemas operacionais LinuxSYSLOG

Sistemas operacionais LinuxEspecifica o log do sistema Linux como o receptor.

## TIVOLI

Especifica o Tivoli Management Environment (TME) como um receptor.

USEREXIT

Especifica uma rotina gravada pelo usuário para a qual o IBM Spectrum Protect grava as informações como um receptor.

# **Exemplo: Parar os eventos de criação de log**

Encerrar o log de eventos para a saída do usuário.

end eventlogging userexit

## **Comandos Relacionados**

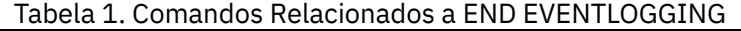

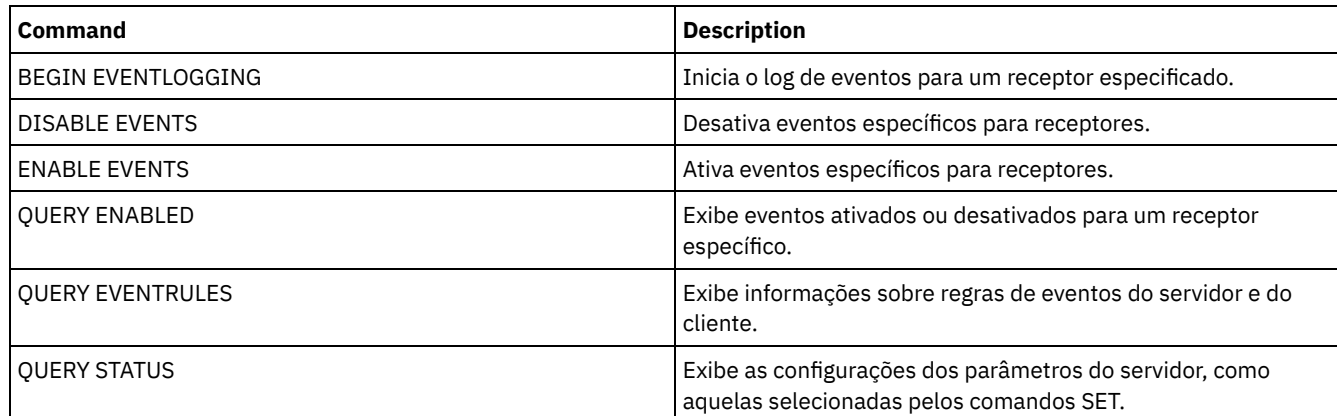

# **EXPIRE INVENTORY (Iniciar manualmente o processo de expiração de inventário)**

Utilize este comando para iniciar manualmente o processamento de expiração de inventário. O processo de expiração do inventário remove as cópias de backup do cliente e de archive do armazenamento do servidor. A remoção é baseada nas especificações de política nos grupos de cópias de backup e de archive das classes de gerenciamento às quais os arquivos estão vinculados.

Quando você tem a função de gerenciador de recuperação de desastre no servidor IBM Spectrum Protect, o processo de expiração de inventário também remove os volumes virtuais elegíveis que são utilizados pelos seguintes processos:

Tipos de backups do banco de dado BACKUPFULL, BACKUPINCR e DBSNAPSHOT. O comando SET DRMDBBACKUPEXPIREDAYS controla quando esses volumes serão elegíveis para expiração.

Os tipos de arquivo plano de recuperação RPFILE e RPFSNAPSHOT. O comando SET DRMRPFEXPIREDAYS controla quando esses volumes serão elegíveis para expiração.

O processo de expiração do inventário que durante a execução de inicialização do servidor não remove esses volumes virtuais.

Somente um processo de expiração tem permissão a qualquer momento, mas esse processo pode ser distribuído entre no máximo 40 encadeamentos. Se um processo de expiração estiver sendo executado, não será possível iniciar outro processo.

É possível configurar o processamento de expiração automática com a opção de servidor EXPINTERVAL. Se você configurar a opção EXPINTERVAL para 0, o servidor não executará a expiração automaticamente, e você deve emitir o comando EXPIRE INVENTORY para iniciar o processamento de expiração.

Esse comando cria um processo em segundo plano que pode ser cancelado com o comando CANCEL PROCESS. Para exibir informações sobre processos em segundo plano, utilize o comando QUERY PROCESS.

Se esse comando for aplicado a um volume WORM, o volume voltará a ser um volume utilizável se tiver espaço restante no qual dados puderem ser gravados. Os dados nos volumes WORM, incluindo os dados excluídos e expirados, não podem ser sobrescritos. Portanto, os dados podem ser gravados somente em espaço que não contém dados atuais, excluídos ou expirados. Se um volume WORM não possuir espaço disponível no qual os dados possam ser gravados, ele permanecerá privado. Para remover o volume da biblioteca, é necessário utilizar o comando CHECKOUT LIBVOLUME.

Execute o comando EXPIRE INVENTORY para excluir arquivos do armazenamento do servidor se eles não tiverem sido excluídos quando você usou operações de exclusão do cliente.

Para obter mais informações sobre operações de exclusão do cliente, consulte Opções e comandos do cliente de [backup-archive](http://www.ibm.com/support/knowledgecenter/SSGSG7_7.1.4/client/r_client_ref.html).

## **Classe de privilégio**

Para emitir este comando, é necessário ter privilégio de sistema.

## **Sintaxe**

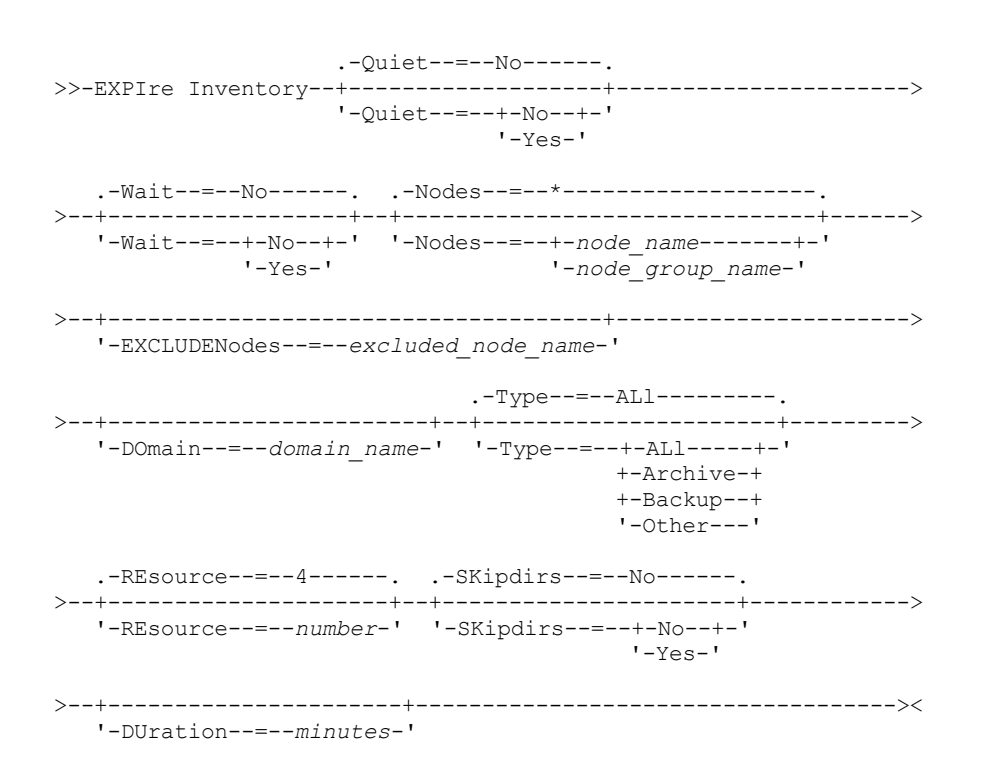

## **Parâmetros**

Quiet

Especifica se o servidor suprime mensagens detalhadas sobre mudanças de critério durante o processamento de expiração. Esse parâmetro é opcional. O padrão é NO. Os valores possíveis são:

Não

Especifica que o servidor envia mensagens informativas detalhadas.

Sim

Especifica que o servidor envia apenas mensagens resumidas. O servidor emitirá mensagens sobre mudanças de política somente quando os arquivos forem excluídos, e quando a classe de gerenciamento padrão ou período de carência de retenção para o domínio for usado para expirar os arquivos.

Também é possível especificar a opção EXPQUIET no arquivo de opções do servidor para determinar automaticamente se o processamento de expiração for executado com mensagens de resumo.

### Wait

Especifica se deve ser aguardado que o servidor conclua o processamento deste comando em primeiro plano. Esse parâmetro é opcional. O valor padrão é NO. Os valores possíveis são:

#### Não

Especifica que o servidor processa este comando em segundo plano. É possível continuar com outras tarefas, enquanto o comando está sendo processado.

O servidor exibe mensagens que são criadas no processo em segundo plano tanto no log de atividades como no console do servidor, dependendo de onde as mensagens são registradas.

### Sim

Especifica que o servidor processa este comando em primeiro plano. Você aguarda a conclusão do comando antes de continuar com outras tarefas. Em seguida, o servidor exibe as mensagens de saída para o cliente administrativo quando o comando for concluído.

Restrição: Você não pode especificar WAIT=YES, a partir do console do servidor.

#### **SKipdirs**

Especifica se o servidor salta o diretório do tipo de objetos durante o processamento de expiração. Esse parâmetro é opcional. O padrão é NO. Os valores possíveis são:

#### Não

Especifica que o servidor expira arquivos e diretórios que baseiam-se nos critérios de política apropriados.

Sim

Especifica que o servidor ignora objetos de arquivamento e de backup de tipo de diretório durante o processamento de expiração, mesmo se os diretórios estiverem habilitados para expiração. Especificando YES, você evita a exclusão de diretórios, e o processamento de expiração pode ocorrer de modo mais rápido. Atenção: Não utilize esta opção a todo momento. Com o IBM Spectrum Protect Versão 6.0 e posterior, é possível

executar vários encadeamentos (recursos) para um processo de expiração. Além disso, se você especificar YES com frequência, o banco de dados aumentará conforme objetos do diretório se acumulam e o tempo que é gasto para expiração aumenta. Execute SKIPDIRS=NO periodicamente para expirar os diretórios e reduzir o tamanho do banco de dados.

#### Nós

Especifica o nome dos nós de clientes ou grupos de nós cujos dados devem ser processados. Para especificar vários nomes de nós e nomes de grupos de nós, separe-os com vírgulas e sem espaços em branco. Os nomes de nós podem conter caracteres curingas, mas os nomes de grupos de nós não. Esse parâmetro é opcional.

É possível especificar NODES, EXCLUDENODES, DOMAIN ou qualquer combinação. Se você especificar mais de um desses parâmetros, apenas os nós que correspondem aos critérios de NODES e DOMAIN e não correspondem aos critérios das opções de comando EXCLUDENODES serão processados. Se você não especificar NODES, EXCLUDENODES ou DOMAIN com um valor, dados para todos os nós serão processados.

## EXCLUDENodes

Especifica o nome dos nós clientes ou grupos de nós cujos dados não devem ser processados. Para especificar vários nomes de nós e nomes de grupos de nós, separe-os com vírgulas e sem espaços em branco. Os nomes de nós podem conter caracteres curingas, mas os nomes de grupos de nós não. Esse parâmetro é opcional.

É possível especificar NODES, EXCLUDENODES, DOMAIN ou qualquer combinação. Se você especificar mais de um desses parâmetros, apenas os nós que correspondem aos critérios de NODES e DOMAIN e não correspondem aos critérios das opções de comando EXCLUDENODES serão processados. Se você não especificar NODES, EXCLUDENODES ou DOMAIN com um valor, dados para todos os nós serão processados.

Domain

Especifica que somente dados para nós clientes que estão designados ao domínio especificado devem ser processados. Esse parâmetro é opcional. É possível especificar NODES, EXCLUDENODES, DOMAIN ou qualquer combinação. Se você especificar mais de um desses parâmetros, apenas os nós que correspondem aos critérios de NODES e DOMAIN e não correspondem aos critérios das opções de comando EXCLUDENODES serão processados. Se você não especificar NODES, EXCLUDENODES ou DOMAIN com um valor, dados para todos os nós serão processados.

### Type

Especifica o tipo de dados a serem processados. Esse parâmetro é opcional. O valor padrão é ALL. Os valores possíveis são:

ALl

Processar todos os tipos de dados que são elegíveis para expiração

Archive

Processar apenas dados de archive do cliente

Backup

Processar apenas dados de backup do cliente

**Other** 

Processar apenas itens para funções de gerenciador de recuperação de desastres, como arquivos de plano de recuperação e backups de banco de dados obsoletos

#### REsource

Especifica o número de encadeamentos que podem ser executados em paralelo. Especifique um valor no intervalo de 1 a 40. Esse parâmetro é opcional. O padrão é quatro.

A expiração executa como um processo único, apesar de os recursos representarem trabalho paralelo pelo servidor dentro do processo de expiração único. Dados do archive para um nó executam somente em um único recurso, mas os dados de backup podem ser difundidos em recursos em um nível de espaço no arquivo. Por exemplo, se você especificar NODE=X, Y, Z cada um com três espaços no arquivo e RESOURCE=5, o processamento de expiração para os três nós clientes X, Y e Z será executado paralelamente. Pelo menos um recurso processa cada nó, e pelo menos um nó usa diversos recursos para processamento de dados de backup nos diversos espaços de arquivo.

#### DUration

Especifica o número máximo de minutos para que o processo de expiração execute. O processo pára quando o número especificado de minutos é decorrido ou quando todos os objetos expirados elegíveis são eliminados, o que for o primeiro. Especifique um valor no intervalo de 1 a 2880. Esse parâmetro é opcional. Se esse parâmetro não for especificado, a duração do processo de expiração não é limitada por tempo.

# **Exemplo: Executar Processo de Expiração de Inventário Durante um Período de Tempo Específico**

Executa o processo de expiração para duas horas.

expire inventory duration=120

# **Exemplo: Executar o Processo de Expiração de Inventário para Dados de Backup para Dois Nós Clientes**

Executar o processo de expiração de inventário para os dados de backup para dois nós clientes, CHARLIE e ROBBIE. Permita ao servidor executar o processamento de expiração até sua conclusão.

expire inventory nodes=charlie, robbie resource=2 type=backup

## **Exemplo: Execute o processamento de expiração de inventário para todos os nós clientes, exceto dois nós**

Execute o processamento de expiração de inventário para todos os nós clientes, exceto dois nós, CHARLIE e ROBBIE. Permita ao servidor executar o processamento de expiração até sua conclusão.

expire inventory excludenodes=charlie,robbie

# **Exemplo: Execute o processamento de expiração de inventário para todos os nós clientes em um domínio, exceto um nó**

Execute o processamento de expiração de inventário para todos os nós clientes em um domínio, exceto um nó, ROBBIE. Permita ao servidor executar o processamento de expiração até sua conclusão.

expire inventory domain=standard excludenodes=robbie

## **Comandos Relacionados**

## Tabela 1. Comandos Relacionados a EXPIRE INVENTORY

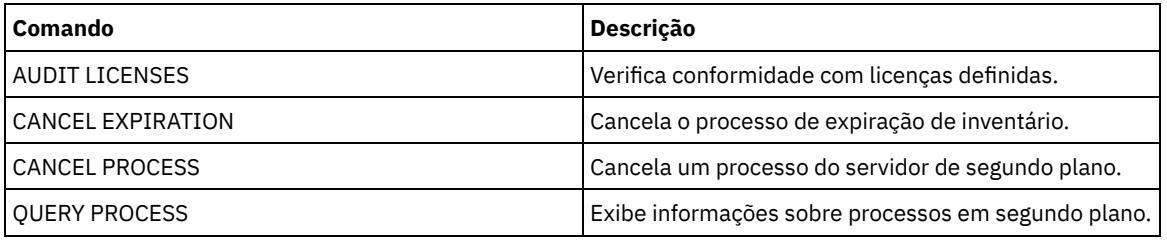

# **Comandos EXPORT**

Use os comandos EXPORT para copiar informações de um servidor IBM Spectrum Protect para a mídia sequencial removível.

Importante: Para comandos que exportam administradores ou nós, você deve considerar o método de autenticação. O servidor IBM Spectrum Protect não pode exportar ou importar as senhas para os nós ou administradores que estejam se autenticando com servidores de diretórios LDAP. Se o método de autenticação atual usar um servidor de diretórios LDAP e a senha ainda não estiver sincronizada por esse servidor, você deverá atualizar a senha. Depois de emitir o comando EXPORT, configure a senha emitindo o comando UPDATE ADMIN ou UPDATE NODE.

- EXPORT ADMIN (Exportar Informações do Administrador)
- EXPORT NODE (Exportar informações do nó de cliente)
- EXPORT POLICY (Exportar informações de política)
- <span id="page-1340-0"></span>EXPORT SERVER (Exportar informações do servidor)

# **EXPORT ADMIN (Exportar Informações do Administrador)**

Utilize este comando para exportar definições do administrador e de autoridade de um servidor. É possível exportar as informações para a mídia sequencial para importar posteriormente para outro servidor ou pode exportar as informações diretamente para outro servidor para importação imediata.

Importante: Para comandos que exportam administradores ou nós, você deve considerar o método de autenticação. O servidor IBM Spectrum Protect não pode exportar ou importar as senhas para os nós ou administradores que estejam se autenticando com servidores de diretórios LDAP. Se o método de autenticação atual usar um servidor de diretórios LDAP e a senha ainda não estiver sincronizada por esse servidor, você deverá atualizar a senha. Depois de emitir o comando EXPORT, configure a senha emitindo o comando UPDATE ADMIN ou UPDATE NODE.

O IBM Spectrum Protect exporta informações sobre o administrador como:

- Nome do administrador, senha e informações para contato
- Classes de privilégios administrativos concedidos ao administrador
- Se o ID do administrador está bloqueado ao acesso do servidor

É possível utilizar o comando QUERY ACTLOG para visualizar o status da operação de exportação. Estas informações também podem ser exibidas a partir do console do servidor.

Este comando gera um processo de segundo plano que pode ser cancelado com o comando CANCEL PROCESS. Se você exportar informações para mídia sequencial e o processo de segundo plano for cancelado, a mídia sequencial que retém os dados exportados estará incompleta e não deverá ser usada para a importação de dados. Se um processo de segundo plano de exportação de servidor para servidor for cancelado, poderá resultar em uma importação parcial. Avalie quaisquer dados importados no servidor de destino para determinar se você deseja manter ou excluir os dados importados. Reveja as mensagens de importação para obter detalhes. Para exibir informações sobre processos em segundo plano, utilize o comando QUERY PROCESS.

As restrições a seguir se aplicam à função de exportação:

- Operações de exportação de uma versão e liberação mais recentes para uma versão e liberação anteriores não são suportadas.
- Operações de exportação entre servidores que estão na mesma versão e liberação, mas com fix packs diferentes, podem falhar. Por exemplo, não é possível exportar de um servidor V7.1.3 para um servidor V7.1.1 ou anterior.
- Dados exportados de um servidor com proteção de retenção ativada não são protegidos por retenção quando são importados para outro servidor.
- O processamento de exportação exclui nós de tipo armazenamento conectado à rede (NAS).
- A exportação de dados para uma classe de dispositivo Centera ou a importação de dados de uma classe de dispositivo Centera não é suportada. No entanto, os arquivos que são armazenados nos conjuntos de armazenamentos Centera podem ser exportados e os arquivos que devem ser importados podem ser armazenados em um dispositivo de armazenamento Centera.

Limitação: O servidor IBM Spectrum Protect não converte página de códigos durante as operações de exportação, importação e replicação de nó. Se os servidores estiverem executando em diferentes locais, algumas informações nos bancos de dados ou saída do sistema podem se tornar ilegíveis. Caracteres inválidos podem ser exibidos, por exemplo, nas informações de contato para os nós do administrador e do cliente, e em descrições de domínios de política. Qualquer campo que estiver armazenado no conjunto de caracteres do servidor e que inclua caracteres ASCII estendidos pode ser afetado. Para resolver o problema após a operação de importação ou de replicação de nó, atualize os campos com os comandos UPDATE apropriados. Essa limitação do servidor não afeta os dados do cliente. Quaisquer dados do cliente que foram exportados, importados ou replicados podem ser restaurados, recuperados e rechamados.

O comando EXPORT ADMIN assume duas formas: Exportar diretamente para outro servidor na rede ou exportar para a mídia sequencial. A sintaxe e os parâmetros para cada forma são definidos separadamente.

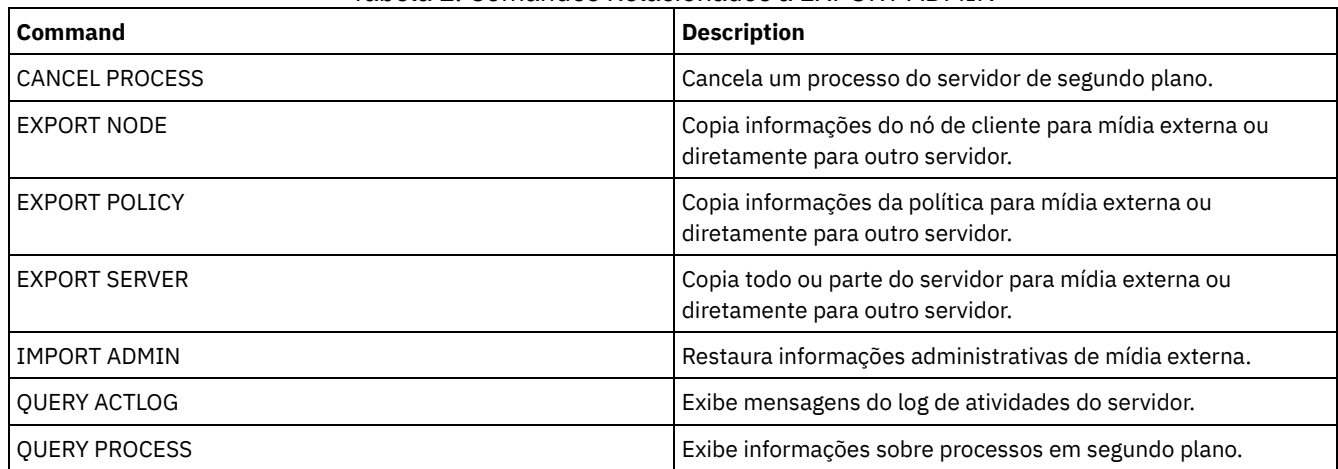

## Tabela 1. Comandos Relacionados a EXPORT ADMIN

EXPORT ADMIN (Exportar Definições de [Administrador](#page-1341-0) para a Mídia Seqüencial) Você pode exportar definições de administrador e de autoridade de um servidor para a mídia seqüencial, para importar posteriormente para outro servidor.

EXPORT ADMIN (Exportar Informações do [Administrador](#page-1344-0) Diretamente para Outro Servidor) Utilize esse comando para exportar definições do administrador e de autoridade diretamente para outro servidor na rede. Isso resulta em uma importação imediata no servidor de destino.

# <span id="page-1341-0"></span>**EXPORT ADMIN (Exportar Definições de Administrador para a Mídia Seqüencial)**

Você pode exportar definições de administrador e de autoridade de um servidor para a mídia seqüencial, para importar posteriormente para outro servidor.

# **Classe de privilégio**

Para emitir esse comando, é necessário ter privilégio de sistema.

## **Sintaxe**

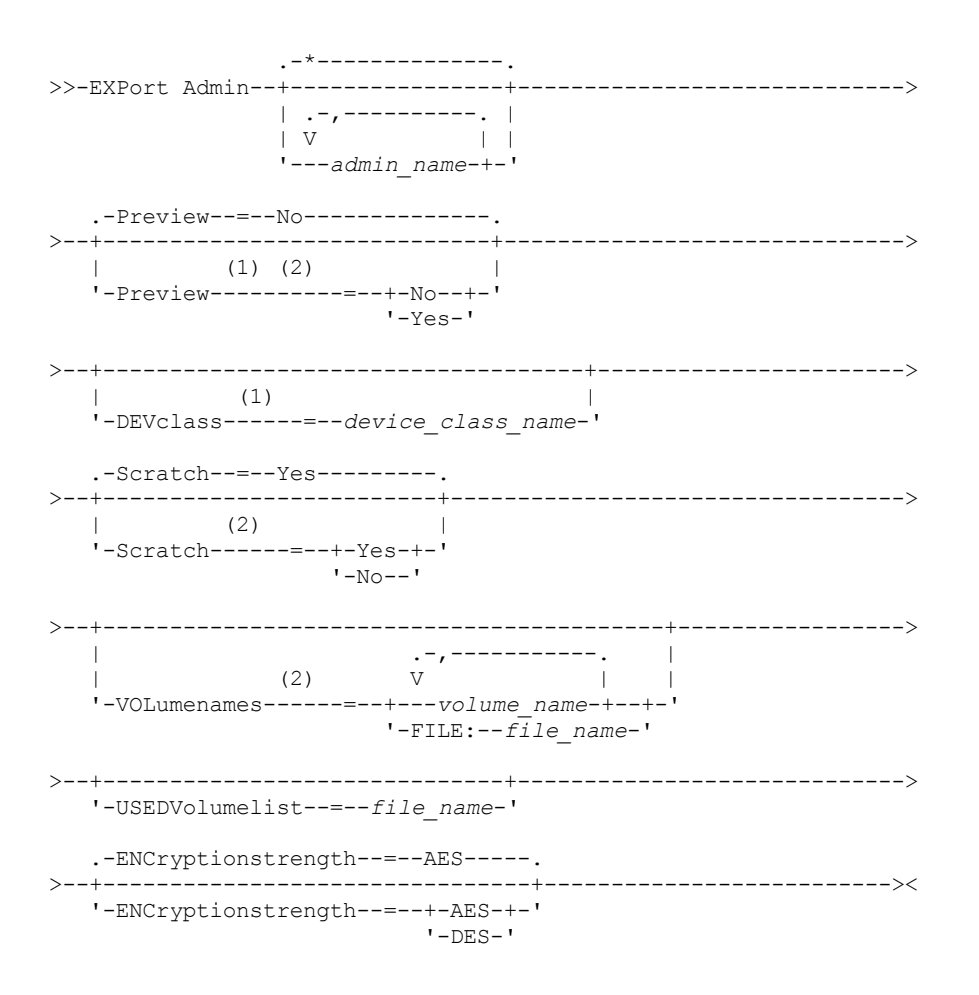

Notas:

1. Se PREVIEW=NO, uma classe de dispositivo deve ser especificada.

2. Se PREVIEW=NO e SCRATCH=NO, um ou mais volumes deverão ser especificados.

## **Parâmetros**

#### admin\_name

Especifica os administradores para os quais as informações serão exportadas. Esse parâmetro é opcional. O padrão são todos os administradores.

Separe os itens na lista por vírgulas, sem espaços em branco. Você pode utilizar caracteres curingas para especificar os nomes.

### Preview

Especifica se você deseja pré-exibir os resultados da operação de exportação, sem exportar as informações. É possível usar este parâmetro para visualizar quantos bytes de dados são transferidos e determinar quantos volumes são necessários. Os seguintes valores de parâmetros são suportados:

### Não

Especifica que as informações sobre o administrador devem ser exportadas. Se você especificar este valor, terá que especificar uma classe de dispositivo.

Sim

Especifica que a operação foi visualizada, mas não concluída. As informações são relatadas no console do servidor e no log de atividades. Se você especificar este valor, não será necessário especificar uma classe de dispositivo.

Esse parâmetro é opcional. O valor padrão é NO.

### DEVclass

Especifica a classe de dispositivo para a qual os dados de exportação devem ser gravados. Esse parâmetro é necessário se você especificar PREVIEW=NO.

Não é possível especificar as classes de dispositivo DISK, NAS ou CENTERA.

Se todas as unidades da classe de dispositivo estiverem ocupadas durante o processo de exportação, o IBM Spectrum Protect cancelará operações de prioridade inferior para disponibilizar uma unidade.

Dica: Você pode exportar dados para um conjunto de armazenamento em outro servidor especificando uma classe de dispositivo cujo tipo de dispositivo seja SERVER.

Scratch

Especifica se volumes de trabalho podem ser usados. O valor padrão é YES. É possível especificar um dos valores a seguir:

Sim

Especifica que os volumes de trabalho podem ser usados para exportação. Se você especificar também uma lista de volumes, os volumes de trabalho serão utilizados apenas no caso de não existir espaço suficiente nos volumes especificados.

Não

Especifica que os volumes de trabalho não podem ser usados para exportação. Para determinar quantos volumes serão necessários, é possível executar o comando especificando PREVIEW=YES.

#### VOLumenames

Especifica os volumes a serem usados para conter dados exportados. Este parâmetro é opcional, a menos que SCRATCH=NO e PREVIEW=NO sejam especificados. Se você não especificar um nome de volume, os volumes de trabalho serão utilizados.

É possível especificar um dos valores a seguir:

volume\_name

Especifica o nome do volume. Para especificar diversos volumes, separe os nomes por vírgulas e não espaços intermediários.

#### FILE:file\_name

Especifica o nome de um arquivo que contém uma lista de volumes. No arquivo, cada nome de volume deve estar em uma linha separada. As linhas em branco e de comentários que começam com um asterisco são ignoradas.

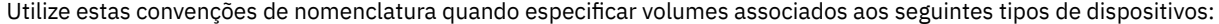

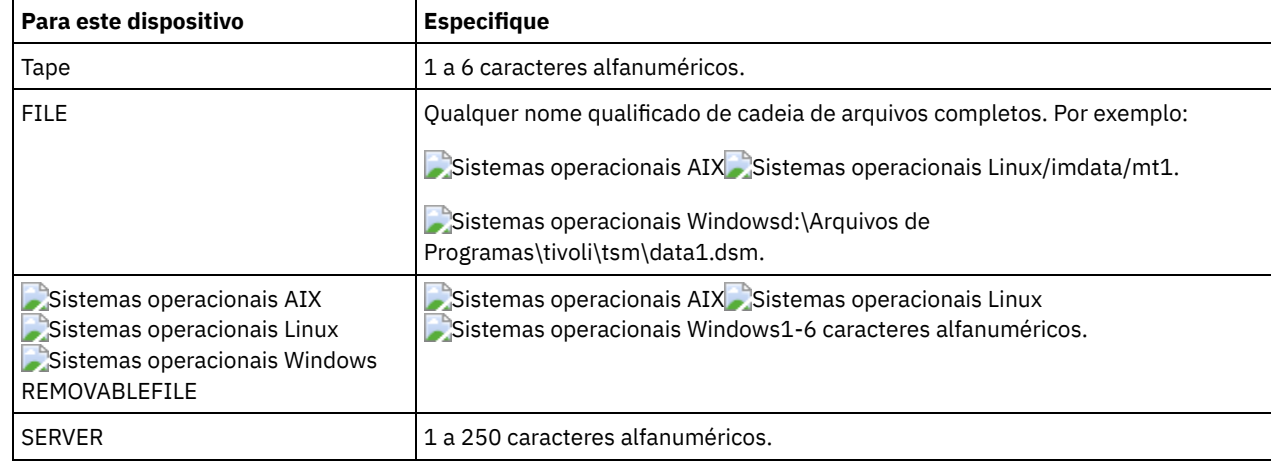

USEDVolumelist

Especifica o arquivo em que uma lista de volumes usada na operação de exportação é armazenada. Esse parâmetro é opcional.

Esse arquivo pode ser usado na operação de importação. Esse arquivo contém linhas de comentário com a data e hora em que a exportação foi feita, e o comando emitido para criar a exportação.

Atenção: Se você especificar um arquivo existente, o arquivo será substituído. ENCryptionstrength

Indica qual algoritmo deve ser utilizado para criptografar senhas ao exportar registros administrativos e registros do nó. Esse parâmetro é opcional. O valor padrão é AES. Se você estiver exportando para um servidor que não suporta o AES, especifique DES. É possível especificar um dos valores a seguir:

### AES

Especifica o Advanced Encryption Standard.

DES

Especifica o Data Encryption Standard.

# **Exemplo: Exportar Definições do Administrador para Volumes de Fita**

No servidor, exportar as informações para todos os administradores definidos para volume de fita TAPE01, TAPE02 e TAPE03. Especifique que esses volumes de fita sejam lidos por um dispositivo que esteja designado à classe de dispositivo MENU1. O número e os tipos de objetos que são exportados são relatados ao console do sistema e no log de atividades. Emita o comando:

export admin devclass=menu1 volumenames=tape01, tape02, tape03

## **Exemplo: Exportar Definições do Administrador para Volumes de Fita Listados em um Arquivo**

A partir do servidor, importe as informações para todos os administradores definidos para volumes de fita que estão listados no seguinte arquivo:

- Sistemas operacionais AIX Sistemas operacionais LinuxTAPEVOL
- Sistemas operacionais WindowsTAPEVOL.DATA

Este arquivo contém as seguintes linhas:

TAPE01 TAPE02 TAPE03

Especifique que esses volumes de fita sejam usados por um dispositivo que esteja designado à classe de dispositivo MENU1. Emita o comando:

Sistemas operacionais AIX Sistemas operacionais Linux

export admin devclass=menu1 volumenames=file:tapevol

## Sistemas operacionais Windows

export admin devclass=menu1 volumenames=file:tapevol.data

<span id="page-1344-0"></span>O número e os tipos de objetos que são exportados são relatados ao console do sistema e no log de atividades.

# **EXPORT ADMIN (Exportar Informações do Administrador Diretamente para Outro Servidor)**

Utilize esse comando para exportar definições do administrador e de autoridade diretamente para outro servidor na rede. Isso resulta em uma importação imediata no servidor de destino.

É possível emitir um comando QUERY PROCESS a partir do servidor de destino para monitorar o progresso da operação de importação. Consulte EXPORT ADMIN (Exportar Informações do [Administrador\)](#page-1340-0) para obter uma lista de restrições que se aplicam à função de exportação.

## **Classe de privilégio**

Para emitir esse comando, é necessário ter privilégio de sistema.

## **Sintaxe**

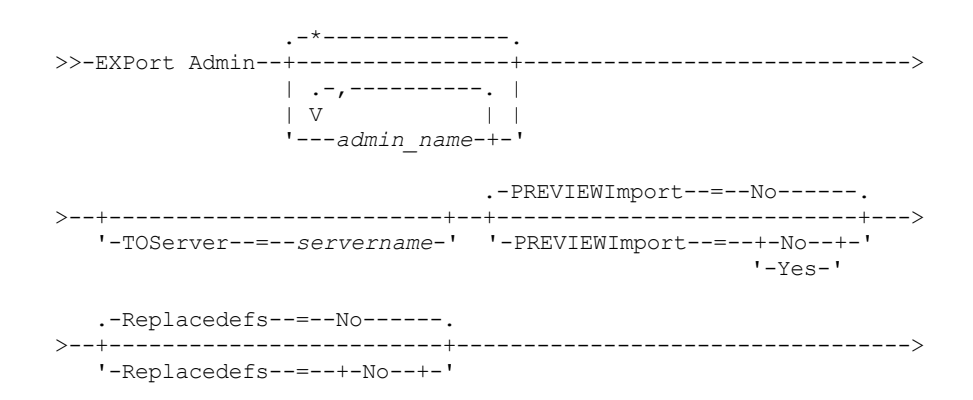

'-Yes-'

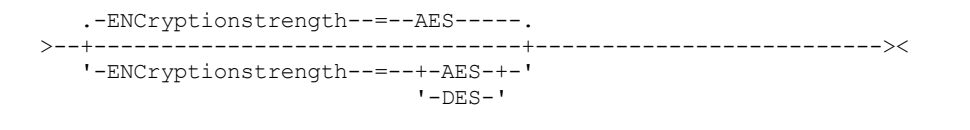

# **Parâmetros**

admin\_name

Especifica os administradores para os quais as informações serão exportadas. Esse parâmetro é opcional. O padrão são todos os administradores.

Separe os itens na lista por vírgulas, sem espaços em branco. Você pode utilizar caracteres curingas para especificar os nomes.

## **TOServer**

Especifica o nome de um servidor para o qual os dados de exportação são enviados diretamente pela rede para importação imediata.

Importante: O servidor de destino deve ser definido no servidor originário com o comando DEFINE SERVER. O administrador que emite o comando de exportação deve ser definido com o mesmo nome e senha de administrador e ter a autoridade de sistema no servidor de destino.

Quando você especificar TOSERVER, não poderá especificar os parâmetros DEVCLASS, VOLUMENAMES, SCRATCH, USEDVOLUMELIST e PREVIEW.

## PREVIEWImport

Especifica se gera a visualização da quantidade de dados que são transferidos sem realmente mover nenhum dado. Essas informações podem ser usadas para determinar quanto do espaço do conjunto de armazenamento é necessário no servidor de destino. O padrão é NO.

Os valores válidos são:

### Sim

Especifica que você deseja visualizar os resultados da operação de importação no servidor de destino, sem importar os dados. A informações são relatadas para o console do servidor e para o log de atividades.

### Não

Especifica que você deseja que os dados sejam importados para o servidor de destino sem visualizar os resultados.

### Replacedefs

Especifica se as definições devem ser substituídas (não os dados do arquivo) no servidor. O padrão é NO.

### Os valores válidos são:

Sim

Especifica que as definições serão substituídas no servidor se que têm o mesmo nome daquelas que estão sendo importadas existirem no servidor de destino.

Não

Especifica que as definições importadas são ignoradas se seus nomes estiverem em conflito com as definições que já estão definidas no servidor de destino.

## ENCryptionstrength

Indica qual algoritmo deve ser utilizado para criptografar senhas ao exportar registros administrativos e registros do nó. Esse parâmetro é opcional. O valor padrão é AES. Se você estiver exportando para um servidor que não suporta o AES, especifique DES. É possível especificar um dos valores a seguir:

AES

Especifica o Advanced Encryption Standard.

DES

Especifica o Data Encryption Standard.

# **Exemplo: Exportar Definições do Administrador para o Servidor de Destino**

Exporte todas as definições de administrador para o servidor de destino definido como OTHERSERVER. Visualize as operações de importação no servidor de destino. Emita o comando:

export admin \* toserver=otherserver previewimport=yes

A partir do servidor de destino, OTHERSERVER, você pode visualizar as operações de importação emitindo o comando:

processo de consulta

# **EXPORT NODE (Exportar informações do nó de cliente)**

Utilize este comando para exportar definições do nó de cliente ou de dados de arquivos para mídia sequencial ou diretamente para outro servidor para importação imediata.

Importante: Para comandos que exportam administradores ou nós, você deve considerar o método de autenticação. O servidor IBM Spectrum Protect não pode exportar ou importar as senhas para os nós ou administradores que estejam se autenticando com servidores de diretórios LDAP. Se o método de autenticação atual usar um servidor de diretórios LDAP e a senha ainda não estiver sincronizada por esse servidor, você deverá atualizar a senha. Depois de emitir o comando EXPORT, configure a senha emitindo o comando UPDATE ADMIN ou UPDATE NODE.

As informações a seguir são incluídas em cada definição do nó de cliente:

- ID do usuário, senha e informações de contato.
- Nome do domínio de política designado ao cliente.
- Status de compactação do arquivo.
- Se o usuário possui a autoridade para excluir arquivos de backup ou arquivados do armazenamento do servidor.
- Se o ID do nó de cliente está com o acesso bloqueado ao servidor.

Opcionalmente, é possível exportar também os seguintes itens:

- Definições de espaço no arquivo.
- Com backup, arquivados e arquivos que foram migrados por um cliente do IBM Spectrum Protect for Space Management.
- Informações de autorização de acesso que pertencem aos espaços no arquivo exportados.
- Os dados do archive que estão no status de exclusão suspensa (o status de espera é preservado). Quando os dados do archive forem importados, eles permanecerão na exclusão suspensa.

Se você usar um servidor de diretórios LDAP para autenticar as senhas, os servidores exportados deverão ser configurados para as senhas LDAP. Os dados do nó exportados de um nó autenticado com um servidor de diretórios LDAP serão inacessíveis, se o servidor de destino não estiver configurado corretamente. Se o servidor de destino não estiver configurado, os dados exportados de um nó LDAP ainda poderão ser exportados. Mas o servidor de destino deve ser configurado para usar o LDAP para acesso aos dados.

As restrições a seguir se aplicam à função de exportação:

- Operações de exportação de uma versão e liberação mais recentes para uma versão e liberação anteriores não são suportadas.
- Operações de exportação entre servidores que estão na mesma versão e liberação, mas com fix packs diferentes, podem falhar. Por exemplo, não é possível exportar de um servidor V7.1.3 para um servidor V7.1.1 ou anterior.
- Dados exportados de um servidor com proteção de retenção ativada não são protegidos por retenção quando são importados para outro servidor.
- O processamento de exportação exclui nós de tipo armazenamento conectado à rede (NAS).
- A exportação de dados para uma classe de dispositivo Centera ou a importação de dados de uma classe de dispositivo Centera não é suportada. No entanto, os arquivos que são armazenados nos conjuntos de armazenamentos Centera podem ser exportados e os arquivos que devem ser importados podem ser armazenados em um dispositivo de armazenamento Centera.
- Os comandos EXPORT NODE e EXPORT SERVER não exportam dados de um shred pool, a menos que você o permita explicitamente configurando o parâmetro ALLOWSHREDDABLE como o valor YES. Se esse valor for especificado, e os dados exportados incluírem dados de shred pools, esses dados não poderão ser fragmentados. Não será emitido um aviso se a operação de exportação incluir dados de shred pools.
- A exportação ou importação incremental dos seguintes tipos de dados de cliente para outro servidor do IBM Spectrum Protect não é suportada:
	- Backups do VMware em que backups completos e incrementais precisam ser transferidos de forma periódica e incremental para outro servidor
	- Grupos de backups em que os backups completos e diferenciados devem ser transferidos de forma periódica e incremental para outro servidor
	- Dados de Estado do sistema Windows que são transferidos de forma periódica e incremental para outro servidor

A exportação ou importação completa desses dados para um novo sistema de arquivos no destino é suportada exportando todo o espaço no arquivo que contém os dados. A exportação não deve usar os parâmetros FILEDATA=ALLACTIVE, FROMDATE, TODATE ou MERGEFILESPACES.

O uso de replicação de nó para transferir incrementalmente esse tipo de dados de cliente entre dois servidores é o ideal.

Limitação: O servidor IBM Spectrum Protect não converte página de códigos durante as operações de exportação, importação e replicação de nó. Se os servidores estiverem executando em diferentes locais, algumas informações nos bancos de dados ou saída do sistema podem se tornar ilegíveis. Caracteres inválidos podem ser exibidos, por exemplo, nas informações de contato para os nós do administrador e do cliente, e em descrições de domínios de política. Qualquer campo que estiver armazenado no conjunto de caracteres do servidor e que inclua caracteres ASCII estendidos pode ser afetado. Para resolver o problema após a operação de importação ou de replicação de nó, atualize os campos com os comandos UPDATE apropriados. Essa limitação do servidor não afeta os dados do cliente. Quaisquer dados do cliente que foram exportados, importados ou replicados podem ser restaurados, recuperados e rechamados.

O comando EXPORT NODE gera um processo de segundo plano que pode ser cancelado com o comando CANCEL PROCESS. Se você estiver exportando informações do nó para mídia sequencial e o processo de segundo plano for cancelado, a mídia sequencial que retém os dados exportados estará incompleta e não deverá ser usada para importar dados. Se um processo de segundo plano de exportação de servidor para servidor for cancelado, poderá resultar em uma importação parcial. Avalie quaisquer dados importados no servidor de destino para determinar se você deseja manter ou excluir os dados importados. Reveja as mensagens de importação para obter detalhes. Para exibir as informações sobre os processos de segundo plano, emita o comando QUERY PROCESS.

Para exibir as informações sobre as operações de exportação de servidor para servidor em execução e suspensas, emita o comando QUERY EXPORT. O comando QUERY EXPORT exibe informações apenas para exportações que estão, ou podem ser, suspensas. Operações de exportação que podem ser suspensas, e depois reiniciadas, são aquelas exportações de servidor para servidor cujo FILEDATA tem um valor diferente de NONE. É possível emitir o comando QUERY ACTLOG para visualizar o status da operação de exportação.

Devido a resultados imprevisíveis, não execute a expiração, a migração, o backup ou o archive quando estiver emitindo o comando EXPORT NODE.

Para um servidor que possui clientes com suporte para Unicode, você poderá precisar que o servidor converta o nome do espaço no arquivo inserido ou usar um dos seguintes parâmetros:

- FSID
- UNIFILESPACE

O comando EXPORT NODE assume duas formas: exportar diretamente para outro servidor na rede ou exportar para a mídia seqüencial. A sintaxe e os parâmetros para cada forma são definidos separadamente.

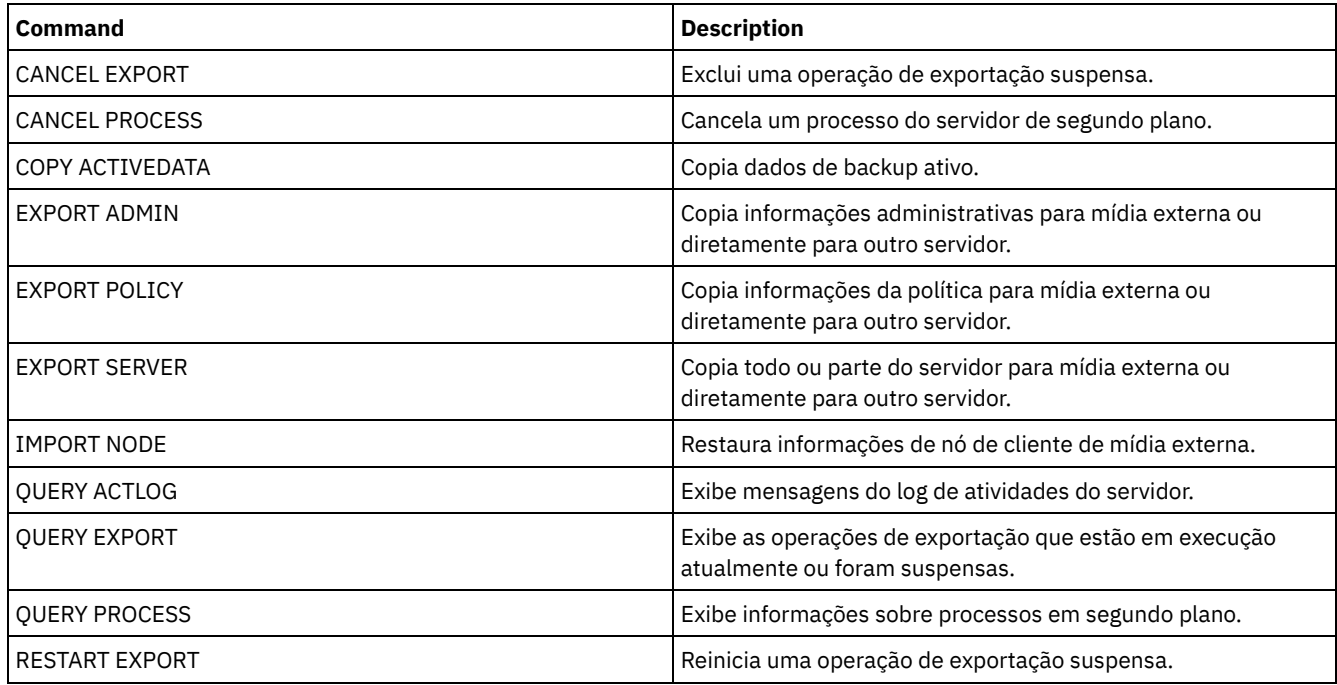

## Tabela 1. Comandos Relacionados a EXPORT NODE

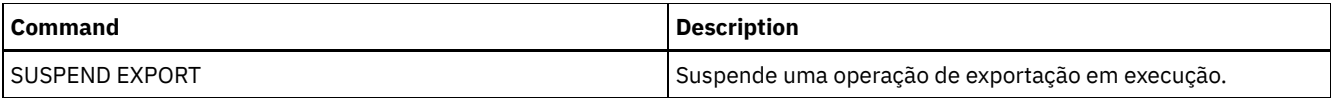

- EXPORT NODE (Exportar definições de nós para a mídia [sequencial\)](#page-1348-0) Você pode exportar definições de nó ou dados de arquivos de um servidor para a mídia sequencial, para importar posteriormente para outro servidor.
- EXPORT NODE (Exportar definições de nó ou dados do arquivo [diretamente](#page-1355-0) para outro servidor) Utilize este comando para exportar definições do nó cliente ou de dados de arquivos diretamente para outro servidor para importação imediata.

# <span id="page-1348-0"></span>**EXPORT NODE (Exportar definições de nós para a mídia sequencial)**

Você pode exportar definições de nó ou dados de arquivos de um servidor para a mídia sequencial, para importar posteriormente para outro servidor.

# **Classe de privilégio**

Para emitir esse comando, é necessário ter privilégio de sistema.

## **Sintaxe**

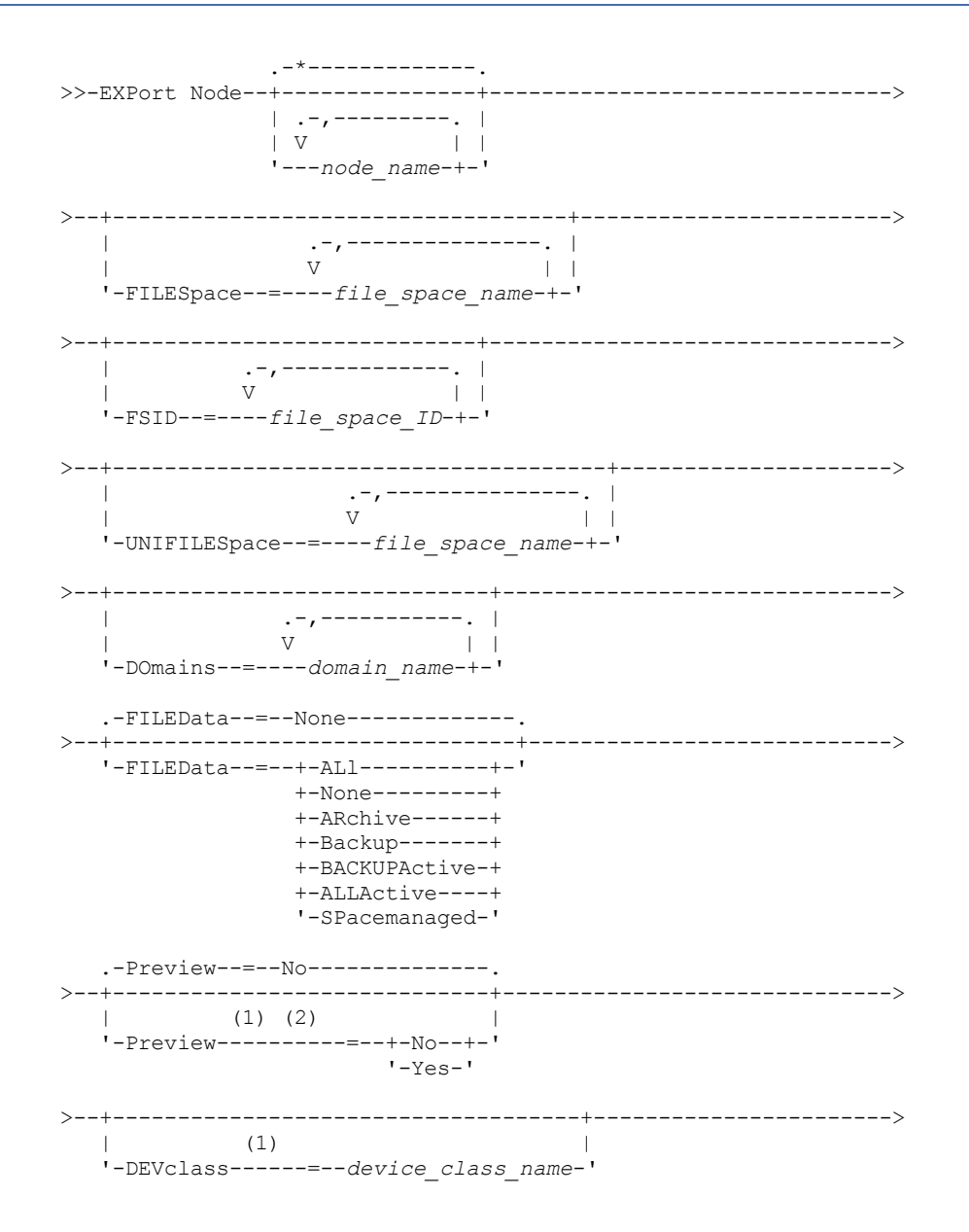

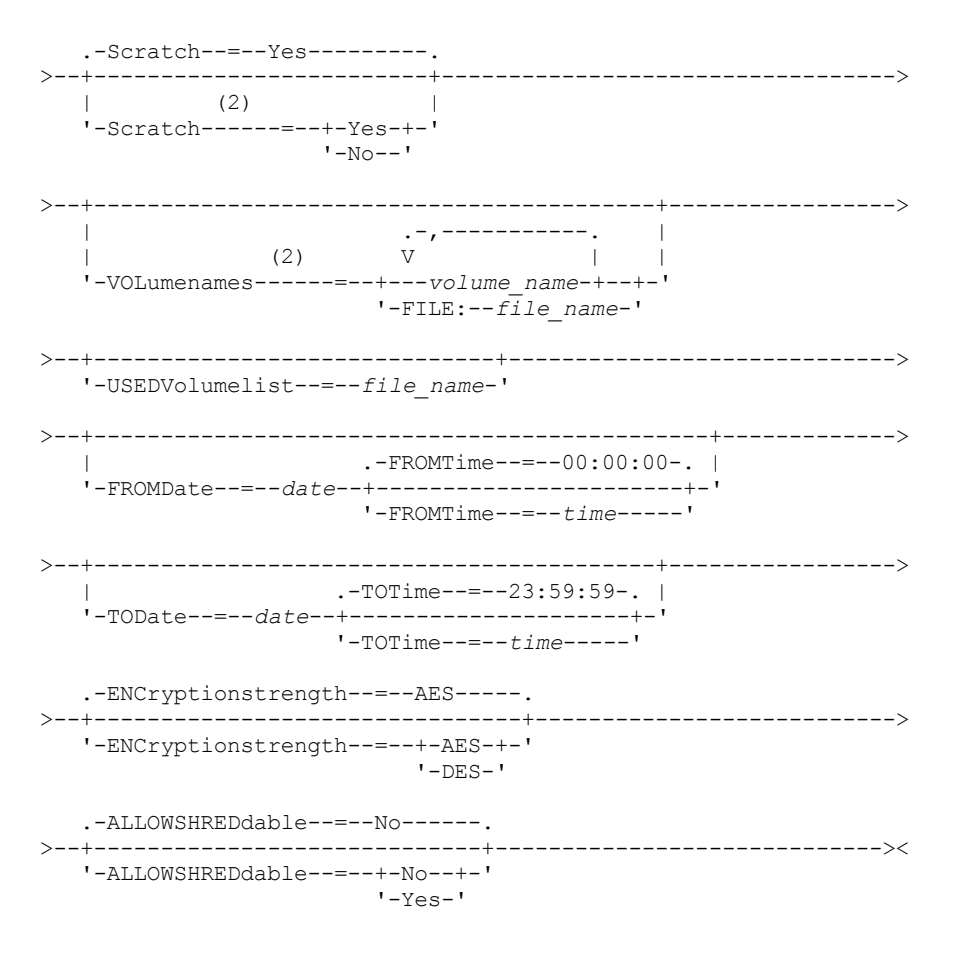

#### Notas:

1. Se PREVIEW=NO, uma classe de dispositivo deve ser especificada.

2. Se PREVIEW=NO e SCRATCH=NO, um ou mais volumes deverão ser especificados.

## **Parâmetros**

#### node\_name

Especifica os nomes de nós de clientes para os quais as informações serão exportadas. Esse parâmetro é opcional. Separe vários nomes com vírgulas e sem espaços em branco. Você pode utilizar caracteres curinga para especificar os nomes. Para cada nó inserido, todos os espaços no arquivo no espaço de arquivo, FSID e listas ativadas para Unicode serão procurados. Restrição: Se você usar caracteres curingas para especificar um padrão para nomes de nós, o servidor não relatará os nomes de nós ou padrões que não correspondem a quaisquer entradas no banco de dados. Consulte as estatísticas de resumo no log de atividades, para verificar se o servidor exportou todos os nós pretendidos.

## FILESpace

Especifica as áreas de arquivos para as quais os dados devem ser exportados. Esse parâmetro é opcional. Separe vários nomes com vírgulas e sem espaços em branco. É possível utilizar caracteres curingas para especificar um nome. Restrição: Se um espaço no arquivo for especificado, os espaços de arquivo ativados para Unicode não serão exportados.

#### FSID

Especifica os espaços do arquivo usando as IDs do espaço do arquivo (FSIDs). O servidor utiliza os FSIDs para encontrar as áreas de arquivos a exportar. Para localizar o FSID de um espaço no arquivo, utilize o comando QUERY FILESPACE. Separe as IDs do espaço do arquivo múltiplo com vírgulas e espaços de intervenção. Esse parâmetro é opcional.

### UNIFILESpace

Especifica os espaços no arquivo que são conhecidos para o servidor como ativados para Unicode. O servidor converte os nomes inseridos da página de códigos do servidor na página de códigos UTF-8 para localizar os espaços no arquivo a serem exportados. O sucesso da conversão depende dos caracteres reais no nome e da página de código do servidor. Separe vários nomes com vírgulas e sem espaços em branco. Um caractere curinga pode ser usado para especificar um nome. Esse parâmetro é opcional.

### DOmains

Especifica os domínios de políticas dos quais os nós devem ser exportados. Esse parâmetro é opcional. Separe vários nomes com vírgulas e sem espaços em branco. Se você especificar domínios, um nó será exportado apenas se pertencer a um dos domínios especificados. É possível utilizar caracteres curingas para especificar um nome.

#### FILEData

Especifica os tipos de arquivos que devem ser exportados para todos os nós que estão sendo exportados para o servidor. Esse parâmetro é opcional. O valor padrão é NONE.

Nota: Se você estiver exportando um nó que tenha dados de grupo, dados que não fazem parte dos objetos de destino poderão ser exportados. Um exemplo de dados de grupo são dados de máquina virtual ou dados de backup de estado do sistema. Por exemplo, se FILEDATA=BACKUPACTIVE quando os parâmetros FROMDATE ou TODATE forem especificados, é possível incluir dados de backup inativos. O processamento de backup incremental dos dados pode fazer com que arquivos extras que não atendem aos critérios de filtragem sejam exportados.

Se você estiver exportando para mídia sequencial: a classe de dispositivo usada pelos dados de arquivos é determinada pela classe de dispositivo do conjunto de armazenamento. Se for a mesma classe de dispositivo especificada neste comando, serão necessárias duas unidades para exportar informações do nó. O limite de montagem para a classe de dispositivo deve ser pelo menos 2.

Importante: Se os nós clientes registrados como TYPE=SERVER estiverem sendo exportados, especifique ALL, ARCHIVE ou ALLACTIVE.

As descrições a seguir mencionam as versões de arquivos backup *ativas* e *inativas*. Uma versão do arquivo de backup ativa é a versão de backup mais recente para um arquivo que ainda existe na estação de trabalho do cliente. Todas as outras versões de arquivos backup são denominadas cópias inativas. Esse parâmetro suporta os seguintes valores:

ALl

O servidor exporta todas as versões de backup de arquivos, todos os archives e todos os arquivos que foram migrados por um cliente do IBM Spectrum Protect for Space Management.

None

O servidor não exporta arquivos, apenas definições de nós.

ARchive

O servidor exporta apenas objetos arquivados.

Backup

O servidor exporta apenas versões de backup, ativos ou inativos.

#### BACKUPActive

O servidor exporta apenas versões de backup ativos. Essas versões de backup ativas são as versões ativas no banco de dados do IBM Spectrum Protect no momento em que o comando EXPORT é emitido.

### ALLActive

O servidor exporta todas as versões de backup ativas de arquivos, todos os archives e todos os arquivos que foram migrados por um cliente do IBM Spectrum Protect for Space Management. As versões de backup ativas são as versões ativas no banco de dados do IBM Spectrum Protect no momento em que o comando EXPORT é emitido.

### SPacemanaged

O servidor exporta apenas arquivos que foram migrados por um cliente do IBM Spectrum Protect for Space Management.

#### Preview

Especifica se você deseja pré-exibir os resultados da operação de exportação, sem exportar as informações. É possível usar esse parâmetro para visualizar quantos bytes de dados seriam transferidos para que seja possível determinar quantos volumes são necessários. Esse parâmetro suporta os seguintes valores:

Não

Especifica que as informações do nó devem ser exportadas. Se você especificar este valor, deverá especificar também uma classe de dispositivo.

Sim

Especifica que a operação foi visualizada, mas não concluída. As informações são relatadas no console do servidor e no log de atividades. Se você especificar este valor, não será necessário especificar uma classe de dispositivo.

Esse parâmetro é opcional. O valor padrão é NO.

## DEVclass

Especifica a classe de dispositivo para a qual os dados de exportação devem ser gravados. Esse parâmetro é necessário se você especificar PREVIEW=NO.

Não é possível especificar as classes de dispositivo DISK, NAS ou CENTERA.

Se todas as unidades da classe de dispositivo estiverem ocupadas durante o processo de exportação, o IBM Spectrum Protect cancelará operações de prioridade inferior para disponibilizar uma unidade.

Dica: Você pode exportar dados para um conjunto de armazenamento em outro servidor especificando uma classe de dispositivo cujo tipo de dispositivo seja SERVER.

#### Scratch

Especifica se volumes de trabalho podem ser usados. O valor padrão é YES. É possível especificar um dos valores a seguir:

Sim

Especifica que os volumes de trabalho podem ser usados para exportação. Se você especificar também uma lista de volumes, os volumes de trabalho serão utilizados apenas no caso de não existir espaço suficiente nos volumes especificados.

Não

Especifica que os volumes de trabalho não podem ser usados para exportação. Para determinar quantos volumes serão necessários, é possível executar o comando especificando PREVIEW=YES.

#### VOLumenames

Especifica os volumes a serem usados para conter dados exportados. Este parâmetro é opcional, a menos que SCRATCH=NO e PREVIEW=NO sejam especificados. Se você não especificar um nome de volume, os volumes de trabalho serão utilizados.

É possível especificar um dos valores a seguir:

volume\_name

Especifica o nome do volume. Para especificar diversos volumes, separe os nomes por vírgulas e não espaços intermediários.

FILE:file\_name

Especifica o nome de um arquivo que contém uma lista de volumes. No arquivo, cada nome de volume deve estar em uma linha separada. As linhas em branco e de comentários que começam com um asterisco são ignoradas.

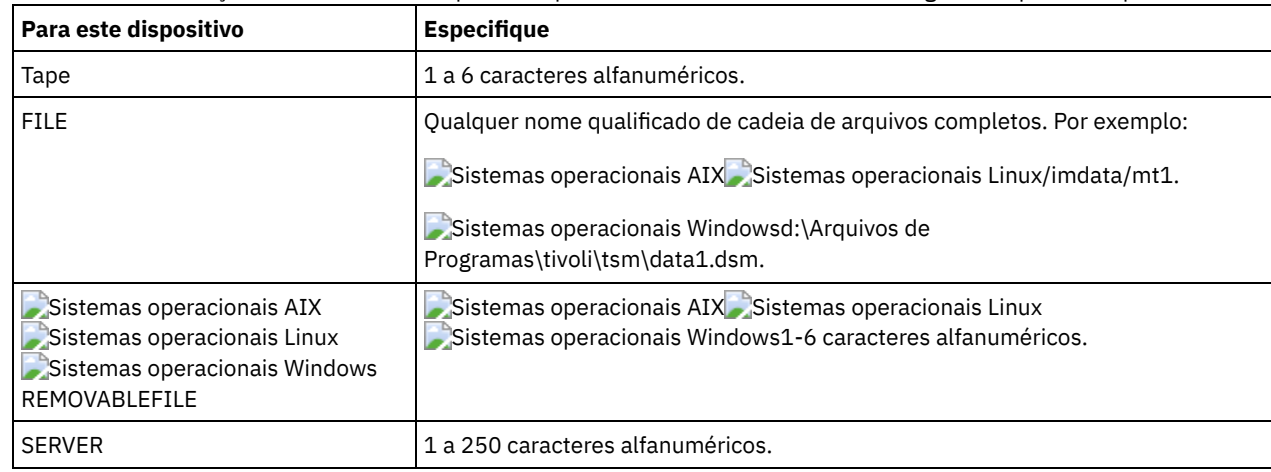

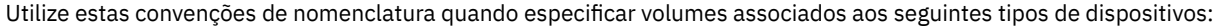

#### USEDVolumelist

Especifica o arquivo em que uma lista de volumes usada na operação de exportação é armazenada. Esse parâmetro é opcional.

Esse arquivo pode ser usado na operação de importação. Esse arquivo contém linhas de comentário com a data e hora em que a exportação foi feita, e o comando emitido para criar a exportação.

Atenção: Se você especificar um arquivo existente, o arquivo será substituído.

### FROMDate

Especifica a data mais recente em que os arquivos a serem exportados foram armazenados no servidor. Os arquivos que foram armazenados no servidor antes da data especificada não são exportados. Esse parâmetro aplica-se somente aos dados do arquivo de cliente. Esse parâmetro não afeta outras informações que podem ser exportadas, por exemplo, a política. O IBM Spectrum Protect ignora o parâmetro FROMDATE quando o parâmetro FILEDATA está configurado para NONE.

Processamento do diretório: O parâmetro FROMDATE não é aplicável aos diretórios. Todos os diretórios em um espaço no arquivo serão processados mesmo que o backup desses diretórios não tenha sido feito no intervalo de data especificado. Importante: Se houver dados de grupo no nó que está sendo exportado, os dados que foram submetidos a backup antes dos FROMDATE e FROMTIME designados também podem ser exportados. Dados de grupo no nó são, por exemplo, dados da máquina virtual ou dados de backup de estado do sistema. Esta exportação é um resultado do processo de backup

incremental dos dados. O processo de backup incremental pode fazer com que arquivos extras que não atendem aos critérios de filtragem sejam exportados, para que haja uma imagem consistente dos dados de backup. Use um dos seguintes valores para especificar a data:

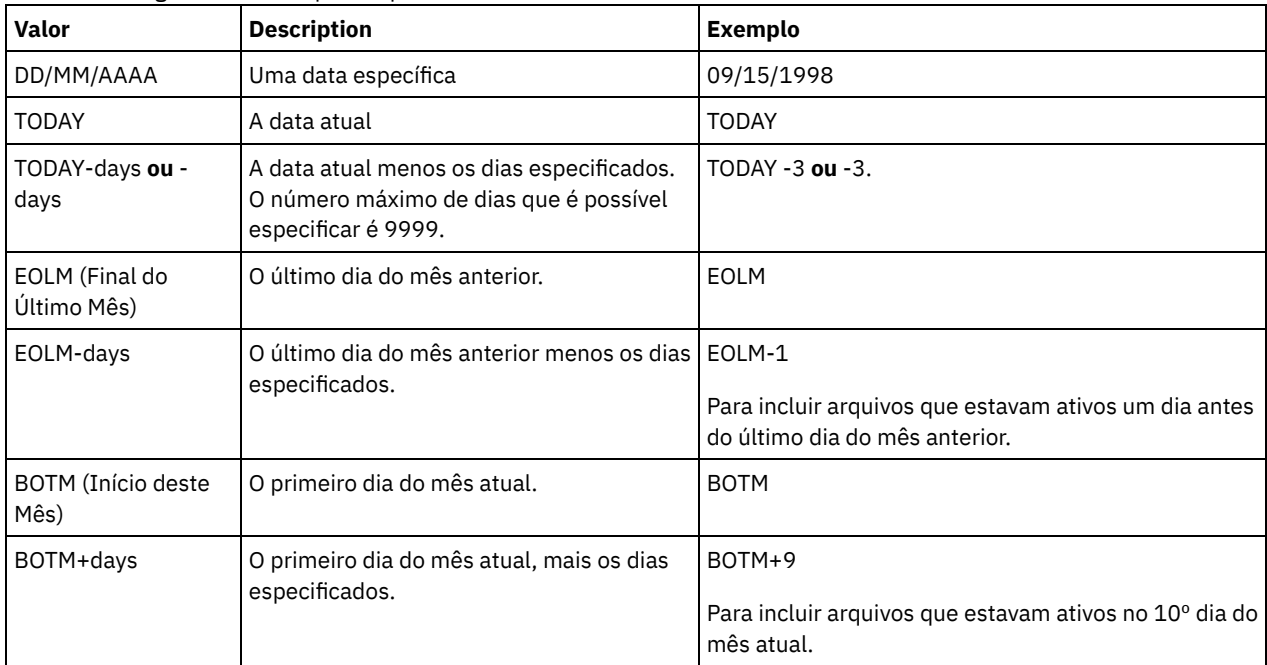

Se esse parâmetro não for especificado, o IBM Spectrum Protect exporta todos os objetos armazenados antes do parâmetro TODATE e conforme qualificados pelo parâmetro FILEDATA. Se nenhum parâmetro TODATE for especificado, então, todos os dados são exportados, conforme qualificado pelo parâmetro FILEDATA.

Quando uma operação de exportação entre servidores usa um FROMDATE relativo, por exemplo, TODAY-1, e a operação é reiniciada em uma data posterior, o processo reiniciado ainda utiliza a data que foi usada durante a operação original. Por exemplo, se uma operação de exportação entre servidores for iniciada em 04/07/2009 e o FROMDATE for especificado como TODAY-1, a data usada para selecionar os arquivos será 03/07/2009. Se essa mesma operação de exportação for suspensa e reiniciada 10 dias depois (14/07/2009), a data usada para selecionar os arquivos ainda será 03/07/2009. Esse comportamento garante que a operação de exportação inteira use a mesma data de fechamento para selecionar os arquivos para exportação.

## TODate

Especifica a data mais recente para os arquivos a serem exportados do servidor. Os arquivos armazenados no servidor em uma data posterior ao valor TODATE não são exportados. TODATE aplica-se somente aos dados do arquivo de cliente e não afeta outras informações que estão sendo exportadas, como política.

- O IBM Spectrum Protect ignora o parâmetro TODATE quando o parâmetro FILEDATA está configurado para NONE.
- Se um parâmetro TODATE for especificado sem um parâmetro TOTIME, o servidor exportará todos os objetos inseridos ou antes do dia especificado pelo parâmetro TODATE.
- Se tiver especificado o parâmetro FROMDATE, o valor de TODATE deve ser posterior ou igual ao valor de FROMDATE. Se TODATE e FROMDATE forem iguais, o parâmetro TOTIME deve ser posterior ao parâmetro FROMTIME.
- O parâmetro TODATE não se aplica aos diretórios. Todos os diretórios em um espaço no arquivo são processados, mesmo que os diretórios não tenham sido armazenados em backup no intervalo de data especificado.

Importante: Se houver dados de grupo no nó que estiver sendo exportado, os dados que tiverem sido submetidos a backup após os parâmetros TODATE ou TOTIME poderão ser exportados. Um exemplo de dados de grupo são dados de máquina virtual ou dados de backup de estado do sistema. O processo de backup incremental pode fazer com que arquivos extras que não atendem aos critérios de filtragem sejam exportados, para que haja uma imagem consistente dos dados de backup.

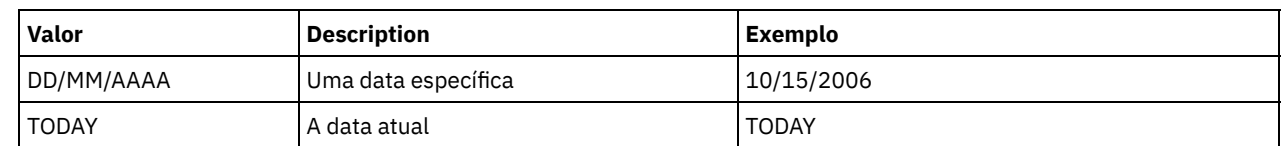

Use um dos seguintes valores para especificar a data:

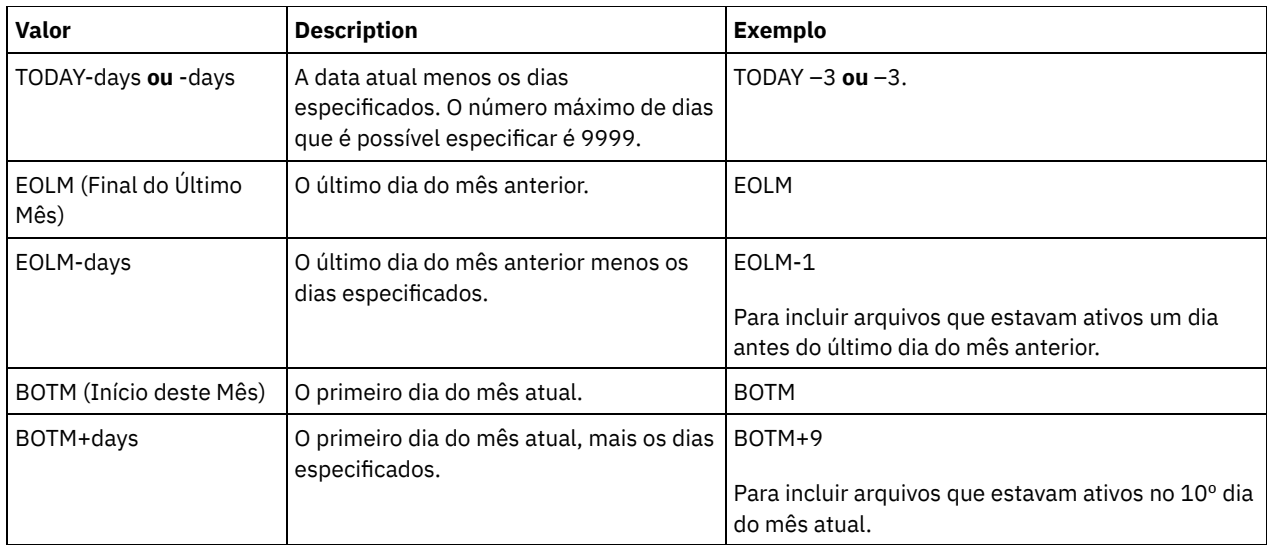

Quando uma operação de exportação entre servidores usa um TODATE relativo, por exemplo, TODAY-1, e a operação é reiniciada em uma data posterior, o processo reiniciado ainda utiliza a data que foi usada durante a operação original. Por exemplo, se uma operação de exportação entre servidores for iniciada em 04/07/2009 e o TODATE for especificado como TODAY-1, a data usada para selecionar os arquivos será 03/07/2009. Se essa mesma operação de exportação for suspensa e reiniciada 10 dias depois (14/07/2009), a data usada para selecionar arquivos ainda será 03/07/2009. Esse comportamento garante que a operação de exportação inteira use a mesma data de fechamento para selecionar os arquivos para exportação.

## FROMTime

Especifica o horário mais antigo em que os objetos a serem exportados foram armazenados no servidor. Ao especificar FROMTIME, você também deve usar o parâmetro FROMDATE. Esse parâmetro aplica-se somente aos dados do arquivo de cliente. Esse parâmetro não afeta outras informações que podem ser exportadas, por exemplo, a política. Os objetos que foram armazenados no servidor antes da data e hora especificadas não serão exportados. O IBM Spectrum Protect ignora o parâmetro FROMTIME quando o parâmetro FILEDATA está configurado para NONE.

Importante: Se houver dados de grupo no nó que está sendo exportado, os dados que foram submetidos a backup antes dos FROMDATE e FROMTIME designados também podem ser exportados. Um exemplo de dados de grupo no nó são dados de máquina virtual ou dados de backup de estado do sistema. Essa exportação é resultado do processo de backup incremental dos dados. O processo de backup incremental pode fazer com que arquivos extras que não atendem aos critérios de filtragem sejam exportados, para que haja uma imagem consistente dos dados de backup.

O valor padrão para esse parâmetro quando usado com o parâmetro FROMDATE é meia-noite (00:00:00).

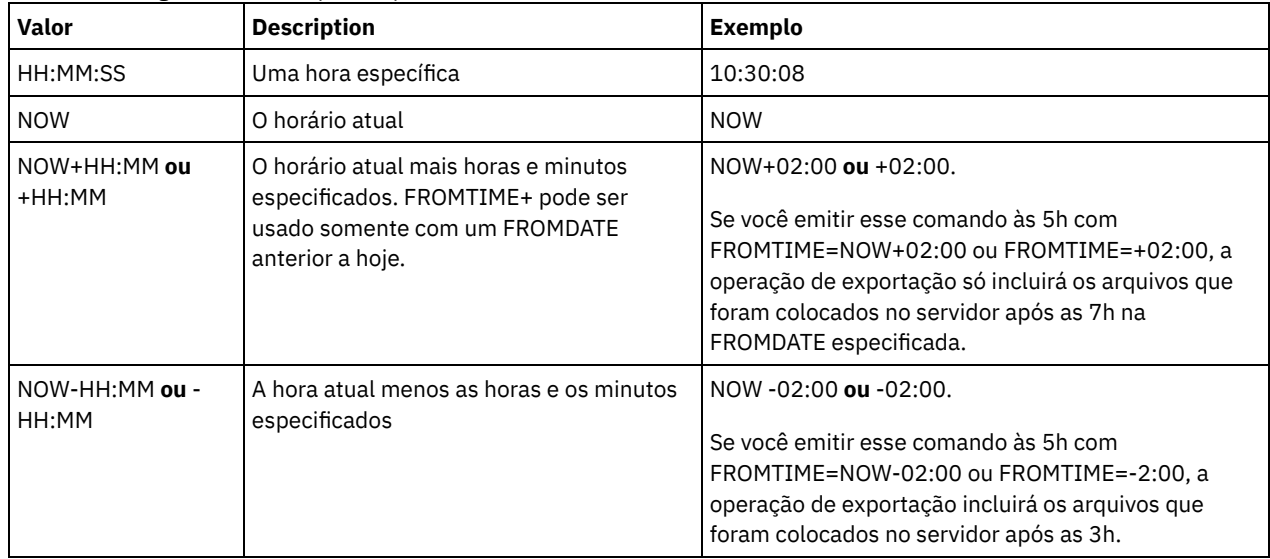

Use um dos seguintes valores para especificar o horário:

TOTime

Especifica o horário mais recente em que os objetos a serem exportados foram armazenados no servidor. Você deve especificar o parâmetro TODATE para usar o parâmetro TOTIME. TOTIME aplica-se somente aos dados do arquivo de cliente e não afeta outras informações que estão sendo exportadas, como política. O IBM Spectrum Protect ignora o parâmetro TOTIME se o parâmetro FILEDATA estiver configurado para NONE.

O valor padrão para esse parâmetro quando usado com o parâmetro TODATE é meia-noite menos um segundo (23:59:59).

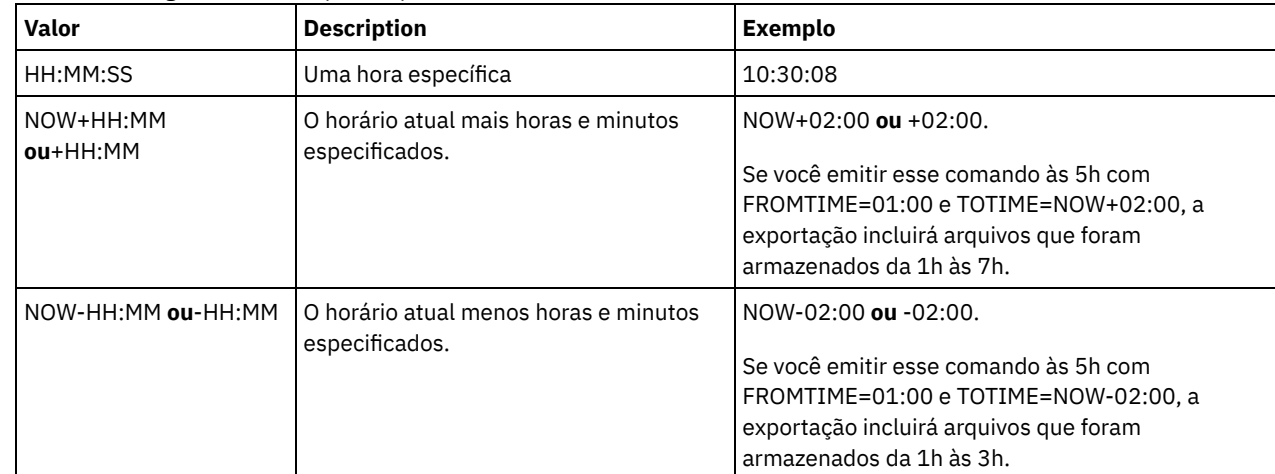

Importante: O valor dos parâmetros TOTIME e TODATE devem ser posteriores ao valor de FROMDATE e FROMTIME. Use um dos seguintes valores para especificar o horário:

ENCryptionstrength

Indica qual algoritmo deve ser utilizado para criptografar senhas ao exportar registros administrativos e registros do nó. Esse parâmetro é opcional. O valor padrão é AES. Se você estiver exportando para um servidor que não suporta o AES, especifique DES. É possível especificar um dos valores a seguir:

#### AES

Especifica o Advanced Encryption Standard.

DES

Especifica o Data Encryption Standard.

#### ALLOWSHREDdable

Especifica se os dados de um conjunto de armazenamento que aplica retalhação serão exportados. Esse parâmetro suporta os seguintes valores:

#### Não

Especifica que os dados não serão exportados de um conjunto de armazenamento que utiliza a retalhação.

## Sim

Especifica que os dados podem ser exportados de um conjunto de armazenamento que utiliza a retalhação. Os dados na mídia de exportação não são fragmentados.

Esse parâmetro é opcional. O valor padrão é NO.

## **Exemplo: Exportar informações do nó de cliente para volumes de fita específicos**

No servidor, exportar as informações sobre nó de cliente para o volume de fita TAPE01, TAPE02 e TAPE03. Especifique que esses volumes de fita sejam usados por um dispositivo que esteja designado à classe de dispositivo MENU1.

```
export node devclass=menu1
volumenames=tape01, tape02, tape03
```
## **Exemplo: Exportar informações do nó cliente usando o FSID**

A partir do servidor, use o FSID para exportar os dados dos arquivos de versão de backup ativo para o nó do cliente JOE para o volume de fita TAPE01. Para determinar o FSID, emita primeiramente um comando QUERY FILESPACE.

1. Para determinar o FSID, emita um comando QUERY FILESPACE.

query filespace joe

Nome do Nó Filespace FSID Platform Filespace é Capacidade Pct<br>Nome Tipo Esp. Arq. (MB) Util Nome Tipo Esp. Arq. Unicode? --------- ---------- ---- ------- --------- --------- -------- ----

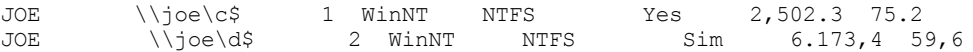

2. Exporte as versões de backup ativas de dados do arquivo e especifique se o volume da fita é usado por um dispositivo designado à classe de dispositivo MENU1.

```
export node joe fsid=1,2 filedata=backupactive devclass=menu1
volumenames=tape01
```
## **Exemplo: Exportar informações do nó de cliente para volumes de fita listados em um arquivo**

A partir do servidor, exporte as informações de nó de cliente para volumes de fita que estão listados no seguinte arquivo:

- Sistemas operacionais AIX Sistemas operacionais LinuxTAPEVOL
- Sistemas operacionais WindowsTAPEVOL.DATA

O arquivo contém as seguintes linhas:

TAPE01 TAPE02 TAPE03

Especifique que esses volumes de fita sejam usados por um dispositivo que esteja designado à classe de dispositivo MENU1. Emita o seguinte comando:

Sistemas operacionais AIX Sistemas operacionais Linux

export node devclass=menu1 volumenames=file:tapevol

Sistemas operacionais Windows

<span id="page-1355-0"></span>export node devclass=menu1 volumenames=file:tapevol.data

# **EXPORT NODE (Exportar definições de nó ou dados do arquivo diretamente para outro servidor)**

Utilize este comando para exportar definições do nó cliente ou de dados de arquivos diretamente para outro servidor para importação imediata.

Importante: Não é possível exportar nós do tipo NAS. O processo de exportação exclui esses nós.

É possível suspender e reiniciar uma operação de exportação de servidor-para-servidor que possui um valor FILEDATA que não NONE. O servidor salva o estado e o status da operação de exportação para que possa ser reiniciada a partir do ponto em que a operação falhou ou foi suspensa. A operação de exportação pode ser reiniciada posteriormente emitindo o comando RESTART EXPORT.

Importante: Uma operação de exportação será suspensa quando qualquer uma das seguintes condições for detectada:

- Um comando SUSPEND EXPORT é emitido para a operação de exportação em execução
- Preempção de segmento o arquivo que está sendo lido para exportação é excluído por algum outro processo
- Erros de comunicação em uma exportação entre servidores
- Nenhum ponto de montagem disponível
- Volumes necessários estão indisponíveis
- Erros de E/S encontrados

Emita o comando QUERY EXPORT para exibir informações sobre as operações de exportação em execução e suspensas.

A operação de exportação não pode ser reiniciada se ela falhar antes de transmitir o nó elegível e as definições de espaço de arquivo para o servidor de destino. Será necessário digitar novamente o comando para iniciar uma nova operação de exportação.

É possível emitir um comando QUERY PROCESS a partir do servidor de destino para monitorar o progresso da operação de importação. Emita o comando QUERY EXPORT para listar todas as operações de exportação de servidor-para-servidor reiniciáveis. Consulte EXPORT ADMIN (Exportar Informações do [Administrador\)](#page-1340-0) para obter uma lista de restrições que se aplicam à função de exportação.

# **Classe de privilégio**

## **Sintaxe**

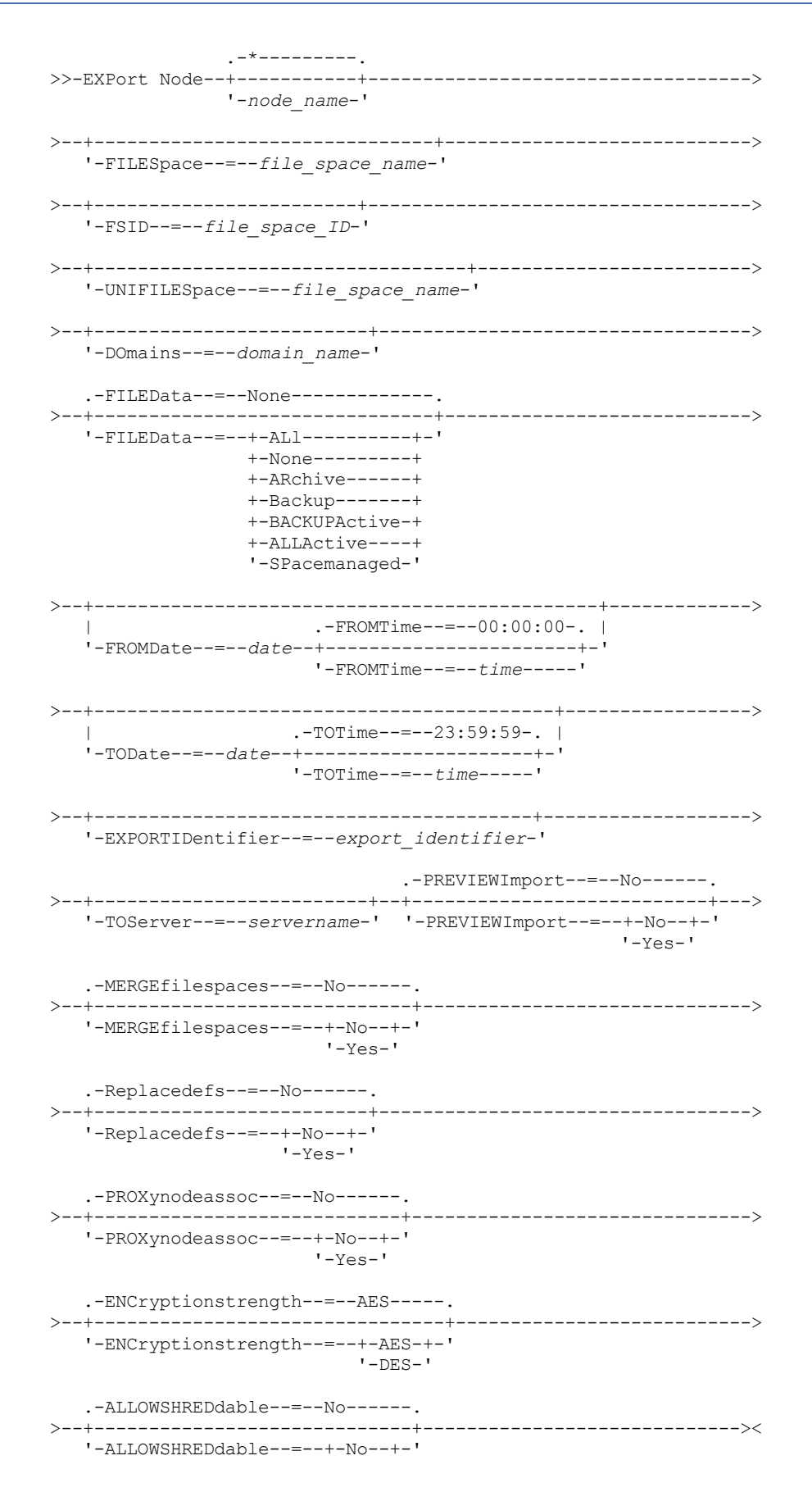

# **Parâmetros**

### node\_name

Especifica os nomes de nós de clientes para os quais as informações serão exportadas. Esse parâmetro é opcional. Separe vários nomes com vírgulas e sem espaços em branco. É possível utilizar caracteres curingas para especificar os nomes. Para cada nó inserido, todos os espaços no arquivo no espaço de arquivo, FSID e listas ativadas para Unicode serão procurados.

Restrição: Se você especificar uma lista de nomes de nó ou padrões de nó, o servidor não relatará os nomes de nó ou padrões de nó que não correspondem a nenhuma das entradas no banco de dados. Consulte as estatísticas de resumo no log de atividades, para verificar se o servidor exportou todos os nós pretendidos.

#### FILESpace

Especifica as áreas de arquivos para as quais os dados devem ser exportados. Esse parâmetro é opcional. Separe vários nomes com vírgulas e sem espaços em branco. É possível utilizar caracteres curingas para especificar um nome. Restrição: Se um espaço no arquivo for especificado, nenhum espaço no arquivo ativado para Unicode será exportado.

### FSID

Especifica os espaços do arquivo usando as IDs do espaço do arquivo (FSIDs). O servidor utiliza os FSIDs para encontrar as áreas de arquivos a exportar. Para localizar o FSID de um espaço no arquivo, utilize o comando QUERY FILESPACE. Separe as IDs do espaço do arquivo múltiplo com vírgulas e espaços de intervenção. Esse parâmetro é opcional.

### UNIFILESpace

Especifica os espaços de arquivo que são conhecidos para o servidor para o Unicode ser ativado. O servidor converte os nomes inseridos da página de códigos do servidor na página de códigos UTF-8 para localizar os espaços no arquivo a serem exportados. O sucesso da conversão depende dos caracteres reais no nome e da página de código do servidor. Separe vários nomes com vírgulas e sem espaços em branco. Um caractere curinga pode ser usado para especificar um nome. Esse parâmetro é opcional.

#### DOmains

Especifica os domínios de política dos quais os nós são exportados. Esse parâmetro é opcional. Separe vários nomes com vírgulas e sem espaços em branco. Se você especificar domínios, o IBM Spectrum Protect exportará um nó apenas se pertencer a um dos domínios especificados. É possível utilizar caracteres curingas para especificar um nome.

#### FILEData

Especifica os tipos de arquivos a serem exportados para todos os nós. Esse parâmetro é opcional. O valor padrão é NONE. Nota: Se você estiver exportando um nó que tenha dados de grupo, dados que não fazem parte dos objetos de destino poderão ser exportados. Um exemplo de dados de grupo são dados de máquina virtual ou dados de backup de estado do sistema. Por exemplo, se FILEDATA=BACKUPACTIVE quando os parâmetros FROMDATE ou TODATE forem especificados, é possível incluir dados de backup inativos. O processamento de backup incremental dos dados pode fazer com que arquivos extras que não atendem aos critérios de filtragem sejam exportados.

Se estiver exportando para a mídia sequencial, a classe de dispositivo que é usada pelos dados do arquivo será determinada pela classe de dispositivo para o conjunto de armazenamentos. Se for a mesma classe de dispositivo especificada neste comando, o IBM Spectrum Protect irá requerer que duas unidades exportem informações do nó. O limite de montagem para a classe de dispositivo deve ser pelo menos 2.

Importante: Se você exportar os nós de clientes que são registrados como TYPE=SERVER, especifique ALL, ARCHIVE ou ALLACTIVE.

As descrições a seguir mencionam as versões de arquivos backup *ativas* e *inativas*. Uma versão do arquivo de backup ativa é a versão de backup mais recente para um arquivo que ainda existe na estação de trabalho do cliente. Todas as outras versões de arquivos backup são denominadas cópias inativas. Os valores são os seguintes:

ALl

O servidor exporta todas as versões de backup de arquivos, todos os archives e todos os arquivos que são migrados por um cliente do IBM Spectrum Protect for Space Management.

None

O servidor não exporta arquivos, apenas definições de nós.

ARchive

O servidor exporta apenas objetos arquivados.

Backup

O servidor exporta apenas versões de backup, ativas ou inativas.

### BACKUPActive

O servidor exporta apenas versões de backup ativas. Essas versões de backup ativas são as versões ativas no banco de dados do IBM Spectrum Protect no momento em que o comando EXPORT é emitido.

ALLActive

O servidor exporta todas as versões de backup ativas de arquivos, todos os archives e todos os arquivos que foram migrados por um cliente do IBM Spectrum Protect for Space Management. As versões de backup ativas são as versões ativas no banco de dados do IBM Spectrum Protect no momento em que o comando EXPORT é emitido.

## SPacemanaged

O servidor exporta apenas arquivos que foram migrados por um cliente do IBM Spectrum Protect for Space Management.

## FROMDate

Especifica a data mais recente em que os arquivos a serem exportados foram armazenados no servidor. Os arquivos que foram armazenados no servidor antes da data especificada não são exportados. Esse parâmetro aplica-se somente aos dados do arquivo de cliente. Esse parâmetro não afeta outras informações que podem ser exportadas, por exemplo, a política. O IBM Spectrum Protect ignora o parâmetro FROMDATE quando o parâmetro FILEDATA está configurado para NONE.

Processamento do diretório: O parâmetro FROMDATE não é aplicável aos diretórios. Todos os diretórios em um espaço no arquivo serão processados mesmo que o backup desses diretórios não tenha sido feito no intervalo de data especificado. Importante: Se houver dados de grupo no nó que está sendo exportado, os dados que foram submetidos a backup antes dos FROMDATE e FROMTIME designados também podem ser exportados. Dados de grupo no nó são, por exemplo, dados da máquina virtual ou dados de backup de estado do sistema. Esta exportação é um resultado do processo de backup incremental dos dados. O processo de backup incremental pode fazer com que arquivos extras que não atendem aos critérios de filtragem sejam exportados, para que haja uma imagem consistente dos dados de backup.

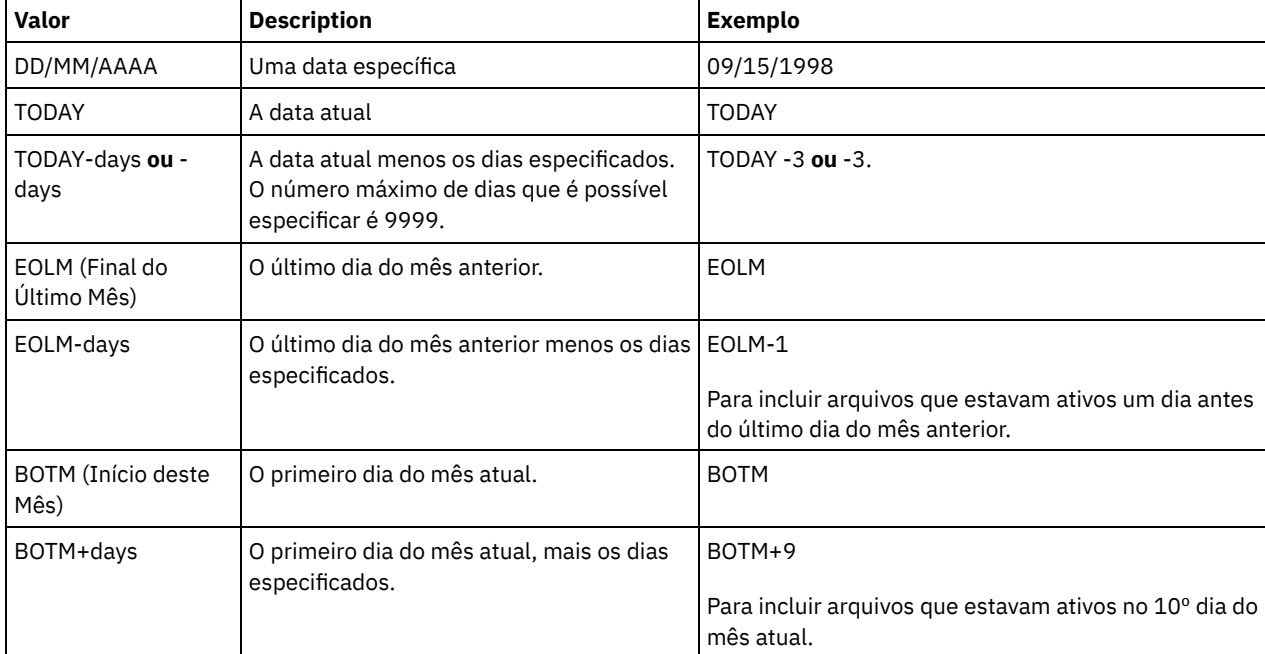

Use um dos seguintes valores para especificar a data:

Se esse parâmetro não for especificado, o IBM Spectrum Protect exporta todos os objetos armazenados antes do parâmetro TODATE e conforme qualificados pelo parâmetro FILEDATA. Se nenhum parâmetro TODATE for especificado, então, todos os dados são exportados, conforme qualificado pelo parâmetro FILEDATA.

Quando uma operação de exportação entre servidores usa um FROMDATE relativo, por exemplo, TODAY-1, e a operação é reiniciada em uma data posterior, o processo reiniciado ainda utiliza a data que foi usada durante a operação original. Por exemplo, se uma operação de exportação entre servidores for iniciada em 04/07/2009 e o FROMDATE for especificado como TODAY-1, a data usada para selecionar os arquivos será 03/07/2009. Se essa mesma operação de exportação for suspensa e reiniciada 10 dias depois (14/07/2009), a data usada para selecionar os arquivos ainda será 03/07/2009. Esse comportamento garante que a operação de exportação inteira use a mesma data de fechamento para selecionar os arquivos para exportação.

### TODate

Especifica a data mais recente para os arquivos a serem exportados do servidor. Arquivos que são armazenados no servidor em uma data posterior ao valor TODATE não são exportados. TODATE aplica-se somente aos dados do arquivo de cliente e não afeta outras informações que estão sendo exportadas, como política.

- O IBM Spectrum Protect ignora o parâmetro TODATE quando o parâmetro FILEDATA está configurado para NONE.
- Se um parâmetro TODATE for especificado sem um parâmetro TOTIME, o servidor exportará todos os objetos inseridos ou antes do dia especificado pelo parâmetro TODATE.
- Se tiver especificado o parâmetro FROMDATE, o valor de TODATE deve ser posterior ou igual ao valor de FROMDATE. Se TODATE e FROMDATE forem iguais, o parâmetro TOTIME deve ser posterior ao parâmetro FROMTIME.
- O parâmetro TODATE não se aplica aos diretórios. Todos os diretórios em um espaço no arquivo são processados, mesmo que os diretórios não tenham sido armazenados em backup no intervalo de data especificado.

Importante: Se houver dados de grupo no nó que estiver sendo exportado, os dados que tiverem sido submetidos a backup após os parâmetros TODATE ou TOTIME poderão ser exportados. Um exemplo de dados de grupo são dados de máquina virtual ou dados de backup de estado do sistema. O processo de backup incremental pode fazer com que arquivos extras que não atendem aos critérios de filtragem sejam exportados, para que haja uma imagem consistente dos dados de backup.

Use um dos seguintes valores para especificar a data:

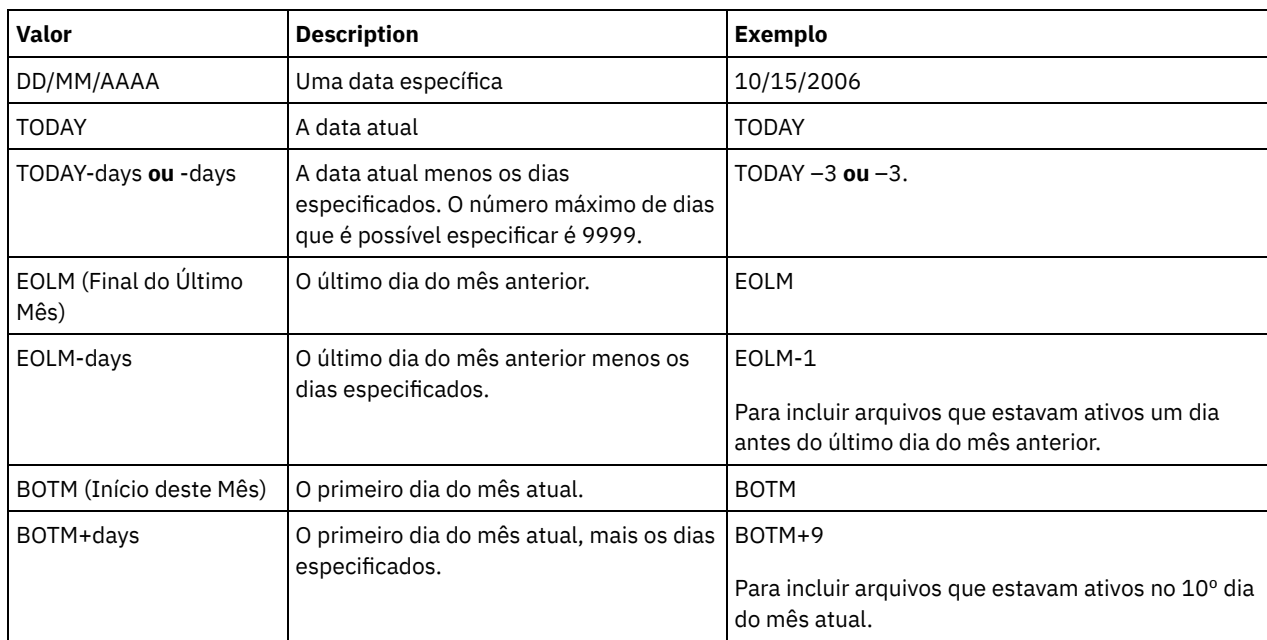

Quando uma operação de exportação entre servidores usa um TODATE relativo, por exemplo, TODAY-1, e a operação é reiniciada em uma data posterior, o processo reiniciado ainda utiliza a data que foi usada durante a operação original. Por exemplo, se uma operação de exportação entre servidores for iniciada em 04/07/2009 e o TODATE for especificado como TODAY-1, a data usada para selecionar os arquivos será 03/07/2009. Se essa mesma operação de exportação for suspensa e reiniciada 10 dias depois (14/07/2009), a data usada para selecionar arquivos ainda será 03/07/2009. Esse comportamento garante que a operação de exportação inteira use a mesma data de fechamento para selecionar os arquivos para exportação.

## FROMTime

Especifica o horário mais antigo em que os objetos a serem exportados foram armazenados no servidor. Ao especificar FROMTIME, você também deve usar o parâmetro FROMDATE. Esse parâmetro aplica-se somente aos dados do arquivo de cliente. Esse parâmetro não afeta outras informações que podem ser exportadas, por exemplo, a política. Os objetos que foram armazenados no servidor antes da data e hora especificadas não serão exportados. O IBM Spectrum Protect ignora o parâmetro FROMTIME quando o parâmetro FILEDATA está configurado para NONE.

Importante: Se houver dados de grupo no nó que está sendo exportado, os dados que foram submetidos a backup antes dos FROMDATE e FROMTIME designados também podem ser exportados. Um exemplo de dados de grupo no nó são dados de máquina virtual ou dados de backup de estado do sistema. Essa exportação é resultado do processo de backup incremental dos dados. O processo de backup incremental pode fazer com que arquivos extras que não atendem aos critérios de filtragem sejam exportados, para que haja uma imagem consistente dos dados de backup.

O valor padrão para esse parâmetro quando usado com o parâmetro FROMDATE é meia-noite (00:00:00).

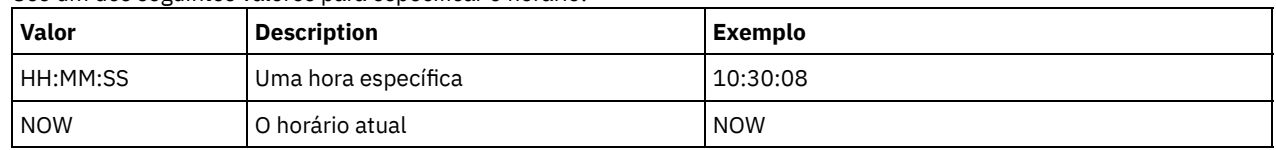

Use um dos seguintes valores para especificar o horário:

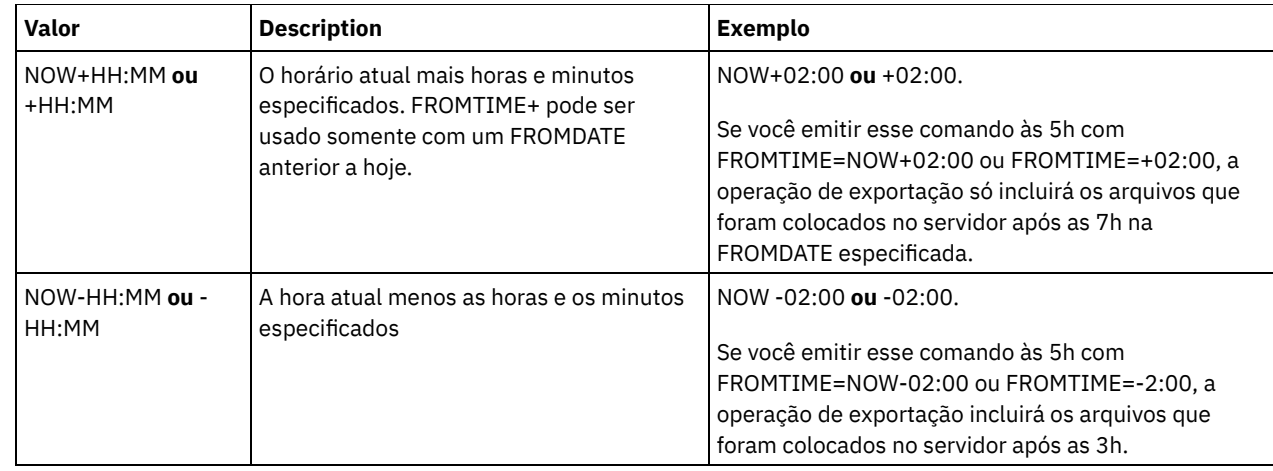

### TOTime

Especifica o horário mais recente em que os objetos a serem exportados foram armazenados no servidor. Você deve especificar o parâmetro TODATE para usar o parâmetro TOTIME. TOTIME aplica-se somente aos dados do arquivo de cliente e não afeta outras informações que estão sendo exportadas, como política. O IBM Spectrum Protect ignora o parâmetro TOTIME se o parâmetro FILEDATA estiver configurado para NONE.

O valor padrão para esse parâmetro quando usado com o parâmetro TODATE é meia-noite menos um segundo (23:59:59).

Importante: O valor dos parâmetros TOTIME e TODATE devem ser posteriores ao valor de FROMDATE e FROMTIME. Use um dos seguintes valores para especificar o horário:

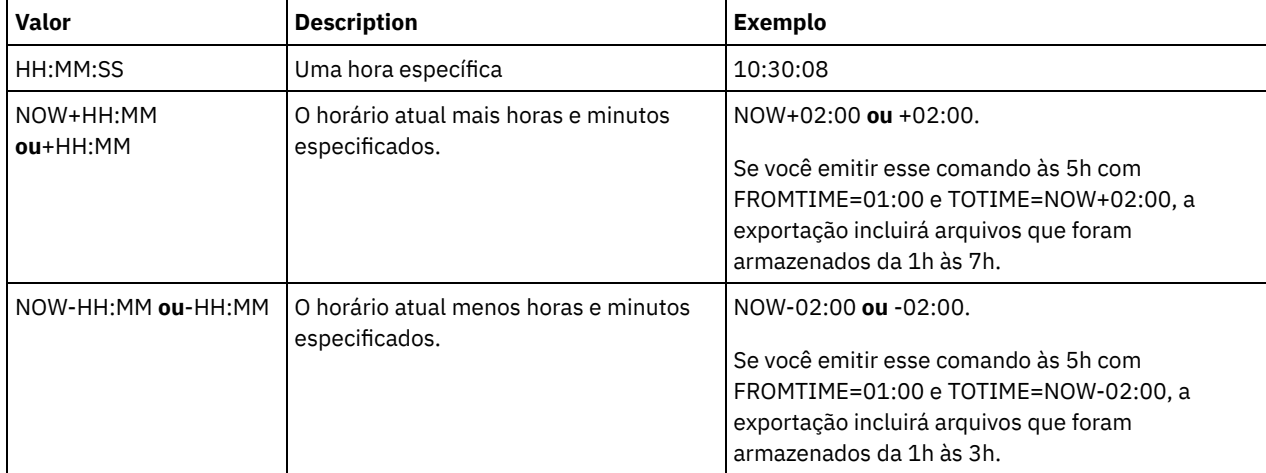

**TOServer** 

Especifica o nome de um servidor para o qual os dados de exportação são enviados diretamente pela rede para importação imediata.

Importante: O servidor de destino deve ser definido no servidor originário com o comando DEFINE SERVER. O administrador que emite o comando de exportação deve ser definido com o mesmo nome e senha de administrador e ter a autoridade de sistema no servidor de destino.

Quando você especificar TOSERVER, não poderá especificar os parâmetros DEVCLASS, VOLUMENAMES, SCRATCH, USEDVOLUMELIST e PREVIEW.

### PREVIEWImport

Especifica se gera a visualização da quantidade de dados que são transferidos sem realmente mover nenhum dado. Essas informações podem ser usadas para determinar quanto do espaço do conjunto de armazenamento é necessário no servidor de destino. O padrão é NO.

Os valores válidos são:

Sim

Especifica que você deseja visualizar os resultados da operação de importação no servidor de destino, sem importar os dados. A informações são relatadas para o console do servidor e para o log de atividades.

Não

Especifica que você deseja que os dados sejam importados para o servidor de destino sem visualizar os resultados.

MERGEfilespaces

Especifica se o IBM Spectrum Protect funde arquivos de cliente em espaços no arquivo existentes no servidor de destino (se existirem) ou se o IBM Spectrum Protect gera novos nomes de espaços no arquivo. O padrão é NO.

Os valores válidos são:

Sim

Especifica que os dados importados no servidor de destino serão fundidos com o espaço no arquivo existente, se existir um espaço no arquivo com o mesmo nome no servidor de destino.

Não

Especifica que o IBM Spectrum Protect gera um novo nome de espaço no arquivo para os dados importados no servidor de destino se existirem espaços no arquivo com o mesmo nome.

#### Replacedefs

Especifica se as definições devem ser substituídas (não os dados do arquivo) no servidor. O padrão é NO.

Os valores válidos são:

Sim

Especifica que as definições serão substituídas no servidor se que têm o mesmo nome daquelas que estão sendo importadas existirem no servidor de destino.

Não

Especifica que as definições importadas são ignoradas se seus nomes estiverem em conflito com as definições que já estão definidas no servidor de destino.

## PROXynodeassoc

Especifica se as associações de nó do proxy são exportadas. Esse parâmetro é opcional. O valor padrão é NO. ENCryptionstrength

Indica qual algoritmo deve ser utilizado para criptografar senhas ao exportar registros administrativos e registros do nó. Esse parâmetro é opcional. O valor padrão é AES. Se você estiver exportando para um servidor que não suporta o AES, especifique DES. É possível especificar um dos valores a seguir:

### AES

Especifica o Advanced Encryption Standard.

DES

Especifica o Data Encryption Standard.

### ALLOWSHREDdable

Especifica se os dados de um conjunto de armazenamento que aplica retalhação serão exportados. Esse parâmetro é opcional. O valor padrão é NO. Os valores possíveis são:

Não

Especifica que o servidor não exporta dados de um conjunto de armazenamento que utiliza a retalhação.

Sim

Especifica que o servidor exporta de um conjunto de armazenamento que utiliza a retalhação. Os dados na mídia de exportação não são fragmentados.

Restrição: Depois que uma operação de exportação termina de identificar os arquivos para exportação, as alterações feitas no valor ALLOWSHREDABLE do conjunto de armazenamento serão ignoradas. Uma operação de exportação que está suspensa retém o valor ALLOWSHREDABLE original em toda a operação. Será possível considerar cancelar a operação de exportação, se as mudanças no valor ALLOWSHREDABLE do conjunto de armazenamentos colocarem a operação em risco. É possível emitir novamente a comando de exportação após qualquer limpeza necessária.

#### EXPORTIDentifier

Esse parâmetro opcional especifica o nome selecionado para identificar essa operação de exportação. Se você não especificar um nome de identificador, o servidor irá gerar um. O nome do identificador de exportação não pode ter mais de 64 caracteres, não pode conter caracteres curingas e não faz distinção entre maiúsculas e minúsculas. É possível utilizar o nome do identificador para fazer referência a operações de exportação nos comandos QUERY EXPORT, SUSPEND EXPORT, RESTART EXPORT ou CANCEL EXPORT.

Restrição: É necessário especificar o parâmetro TOSERVER se você estiver especificando o parâmetro EXPORTIDENTIFIER. EXPORTIDENTIFIER será ignorado se FILEDATA=NONE.

# **Exemplo: Exportar informações do nó de cliente e todos os arquivos de cliente**

Para exportar informações sobre nó de cliente e todos os arquivos de cliente do NODE1 diretamente para SERVERB, emita o seguinte comando:

# **Exemplo: Exportar informações do nó de cliente e todos os arquivos de cliente em um intervalo de data específico**

Para exportar informações do nó cliente e todos os arquivos do cliente para NODE1 diretamente para SERVERB entre 1 de fevereiro de 2009 e hoje.

```
export node node1 filedata=all toserver=serverb
fromdate=02/01/2009 todate=today
```
# **Exemplo: Exportar informações do nó de cliente e todos os arquivos de cliente em um intervalo de data e hora específico**

Para exportar informações sobre nó de cliente e todos os arquivos de cliente para NODE1 diretamente para SERVERB de 8h no dia 1 de fevereiro de 2009 até hoje às 8h, emita o seguinte comando:

```
export node node1 filedata=all toserver=serverb
fromdate=02/01/2009 fromtime=08:00:00
todate=today totime=08:00:00
```
# **Exemplo: Exportar informações do nó de cliente e todos os arquivos de cliente dos últimos três dias**

Para exportar informações sobre nó de cliente e todos os arquivos de cliente do NODE1 diretamente para SERVERB para os três últimos dias, emita o seguinte comando:

```
export node node1 filedata=all toserver=serverb
fromdate=today -3
```
# **EXPORT POLICY (Exportar informações de política)**

Use esse comando para exportar informações de política de um servidor IBM Spectrum Protect para mídia sequencial ou diretamente para outro servidor para importação imediata. Quando uma política é importada usando o comando EXPORT POLICY, as informações do datapool ativo no domínio não são exportadas.

O servidor exporta informações de critério, como:

- Definições dos critérios de domínios
- Definições dos conjuntos de critérios, incluindo o conjunto de política ativo
- Definições da classe de gerenciamento, incluindo a classe de gerenciamento padrão
- Definições de grupo de cópias de backup e de grupo de cópias arquivadas
- Definições de planejamento para cada domínio de política
- Associações a nós de clientes, se o nó de cliente existir no servidor de destino

É possível utilizar o comando QUERY ACTLOG para visualizar o status da operação de exportação. Estas informações também podem ser exibidas a partir do console do servidor.

Este comando gera um processo de segundo plano que pode ser cancelado com o comando CANCEL PROCESS. Se você exportar informações de política para mídia sequencial e o processo de segundo plano for cancelado, a mídia sequencial que retém os dados exportados estará incompleta e não deverá ser usada para importar dados. Se um processo de segundo plano de exportação de servidor para servidor for cancelado, poderá resultar em uma importação parcial. Avalie quaisquer dados importados no servidor de destino para determinar se você deseja manter ou excluir os dados importados. Reveja as mensagens de importação para obter detalhes. Para exibir informações sobre processos em segundo plano, utilize o comando QUERY PROCESS.

As restrições a seguir se aplicam à função de exportação:

- Operações de exportação de uma versão e liberação mais recentes para uma versão e liberação anteriores não são suportadas.
- Operações de exportação entre servidores que estão na mesma versão e liberação, mas com fix packs diferentes, podem falhar. Por exemplo, não é possível exportar de um servidor V7.1.3 para um servidor V7.1.1 ou anterior.
- Dados exportados de um servidor com proteção de retenção ativada não são protegidos por retenção quando são importados para outro servidor.
- O processamento de exportação exclui nós de tipo armazenamento conectado à rede (NAS).
- A exportação de dados para uma classe de dispositivo Centera ou a importação de dados de uma classe de dispositivo Centera não é suportada. No entanto, os arquivos que são armazenados nos conjuntos de armazenamentos Centera podem ser exportados e os arquivos que devem ser importados podem ser armazenados em um dispositivo de armazenamento Centera.

Limitação: O servidor IBM Spectrum Protect não converte página de códigos durante as operações de exportação, importação e replicação de nó. Se os servidores estiverem executando em diferentes locais, algumas informações nos bancos de dados ou saída do sistema podem se tornar ilegíveis. Caracteres inválidos podem ser exibidos, por exemplo, nas informações de contato para os nós do administrador e do cliente, e em descrições de domínios de política. Qualquer campo que estiver armazenado no conjunto de caracteres do servidor e que inclua caracteres ASCII estendidos pode ser afetado. Para resolver o problema após a operação de importação ou de replicação de nó, atualize os campos com os comandos UPDATE apropriados. Essa limitação do servidor não afeta os dados do cliente. Quaisquer dados do cliente que foram exportados, importados ou replicados podem ser restaurados, recuperados e rechamados.

O comando EXPORT POLICY assume duas formas: Exportar diretamente para outro servidor na rede ou exportar para a mídia sequencial. A sintaxe e os parâmetros para cada forma são definidos separadamente.

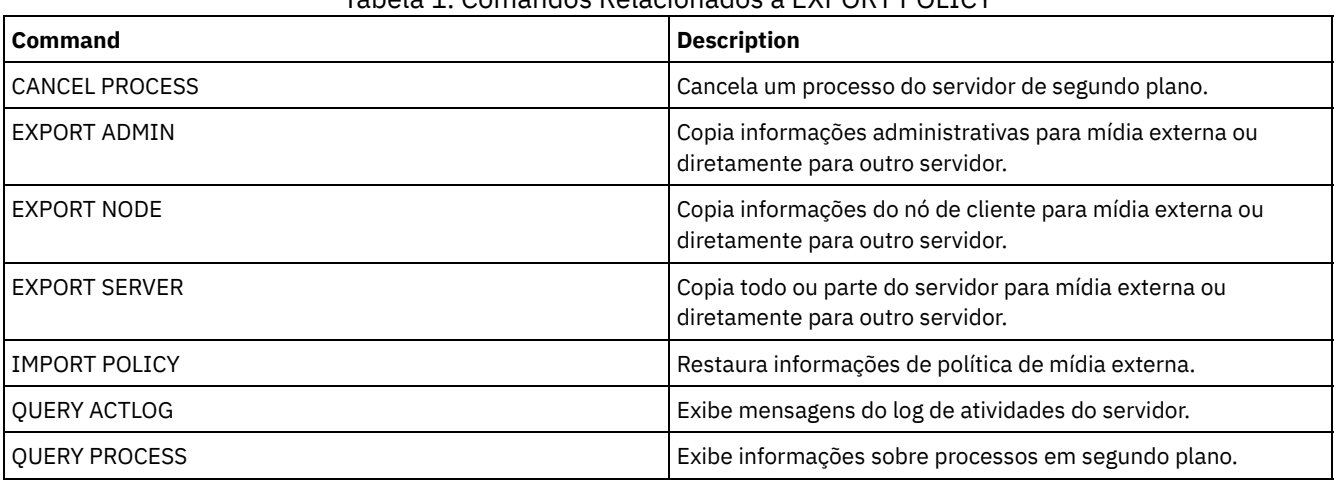

## Tabela 1. Comandos Relacionados a EXPORT POLICY

- EXPORT POLICY (Exportar [informações](#page-1363-0) de política para mídia sequencial) Utilize este comando para exportar informações de critério de um servidor IBM Spectrum Protect para a mídia seqüencial para importar posteriormente para outro servidor.
- EXPORT POLICY (Exportar uma política [diretamente](#page-1366-0) para outro servidor) Utilize este comando para exportar as informações sobre critério de outro servidor na rede. Isso resulta em uma importação imediata no servidor de destino.

# <span id="page-1363-0"></span>**EXPORT POLICY (Exportar informações de política para mídia sequencial)**

Utilize este comando para exportar informações de critério de um servidor IBM Spectrum Protect para a mídia seqüencial para importar posteriormente para outro servidor.

# **Classe de Privilégio**

Para emitir esse comando, é necessário ter privilégio de sistema.

## **Sintaxe**

.-\*---------------. >>-EXPort Policy--+-----------------+---------------------------> | .-,-----------. | | V | | '---*domain\_name*-+-'

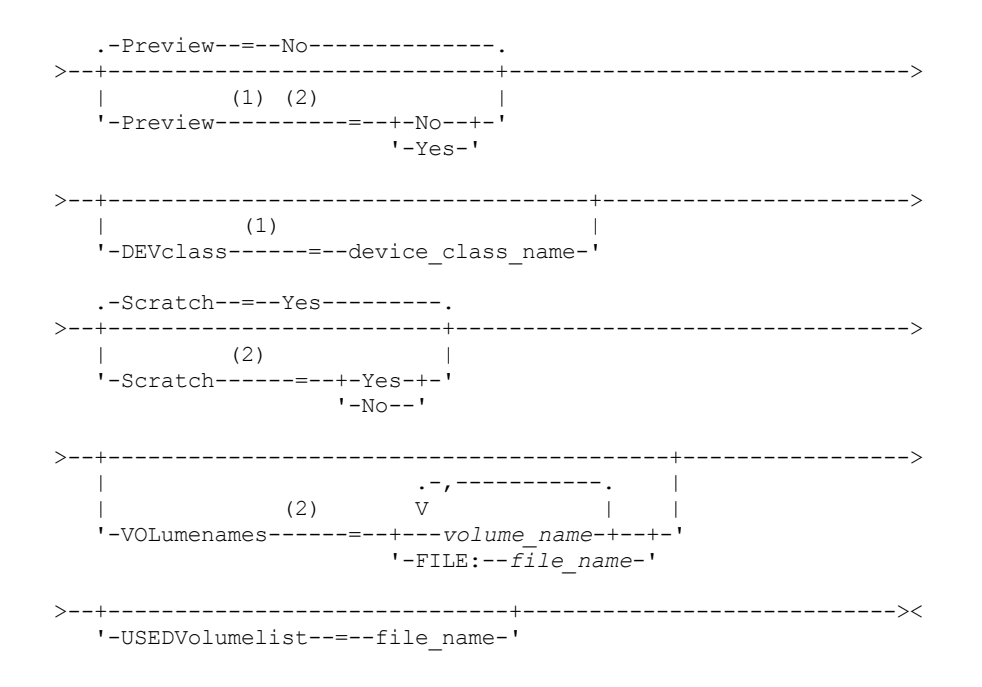

Notas:

1. Se PREVIEW=NO, uma classe de dispositivo deve ser especificada.

2. Se PREVIEW=NO e SCRATCH=NO, um ou mais volumes deverão ser especificados.

## **Executar Como**

#### domain\_name

Especifica os domínios de critérios para os quais as informações serão exportadas. Esse parâmetro é opcional. O padrão são todos os domínios de critérios. Separe vários nomes com vírgulas e sem espaços em branco. É possível utilizar caracteres curingas para especificar os nomes.

Preview

Especifica se você deseja pré-exibir os resultados da operação de exportação, sem exportar as informações. É possível usar esse parâmetro para visualizar quantos bytes de dados serão transferidos, para que seja possível determinar quantos volumes serão necessários. Esse parâmetro suporta os seguintes valores:

Não

Especifica que as informações sobre critérios que devem ser exportadas. Se você especificar este valor, deverá especificar também uma classe de dispositivo.

Sim

Especifica que a operação foi visualizada, mas não concluída. As informações são relatadas no console do servidor e no log de atividades. Se você especificar este valor, não será necessário especificar uma classe de dispositivo.

Esse parâmetro é opcional. O valor padrão é NO.

## DEVclass

Especifica a classe de dispositivo para a qual os dados de exportação devem ser gravados. Esse parâmetro é necessário se você especificar PREVIEW=NO.

Não é possível especificar as classes de dispositivo DISK, NAS ou CENTERA.

Se todas as unidades da classe de dispositivo estiverem ocupadas durante o processo de exportação, o IBM Spectrum Protect cancelará operações de prioridade inferior para disponibilizar uma unidade.

Dica: Você pode exportar dados para um conjunto de armazenamento em outro servidor especificando uma classe de dispositivo cujo tipo de dispositivo seja SERVER.

Scratch

Especifica se volumes de trabalho podem ser usados. O valor padrão é YES. É possível especificar um dos valores a seguir:

Sim

Especifica que os volumes de trabalho podem ser usados para exportação. Se você especificar também uma lista de volumes, os volumes de trabalho serão utilizados apenas no caso de não existir espaço suficiente nos volumes

especificados.

Não

Especifica que os volumes de trabalho não podem ser usados para exportação. Para determinar quantos volumes serão necessários, é possível executar o comando especificando PREVIEW=YES.

VOLumenames

Especifica os volumes a serem usados para conter dados exportados. Este parâmetro é opcional, a menos que SCRATCH=NO e PREVIEW=NO sejam especificados. Se você não especificar um nome de volume, os volumes de trabalho serão utilizados.

É possível especificar um dos valores a seguir:

volume\_name

Especifica o nome do volume. Para especificar diversos volumes, separe os nomes por vírgulas e não espaços intermediários.

FILE:file\_name

Especifica o nome de um arquivo que contém uma lista de volumes. No arquivo, cada nome de volume deve estar em uma linha separada. As linhas em branco e de comentários que começam com um asterisco são ignoradas.

Utilize estas convenções de nomenclatura quando especificar volumes associados aos seguintes tipos de dispositivos:

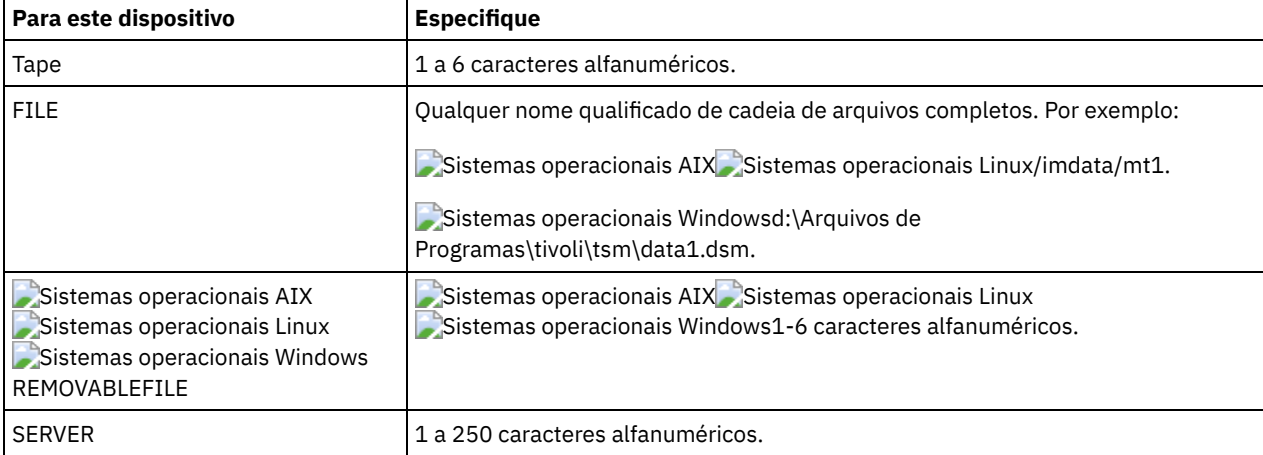

USEDVolumelist

Especifica o arquivo em que uma lista de volumes usada na operação de exportação é armazenada. Esse parâmetro é opcional.

Esse arquivo pode ser usado na operação de importação. Esse arquivo contém linhas de comentário com a data e hora em que a exportação foi feita, e o comando emitido para criar a exportação.

Atenção: Se você especificar um arquivo existente, o arquivo será substituído.

## **Exemplo: Exportar informações de política para volumes de fita específicos**

No servidor, exporte as informações sobre critério para o volume de fita TAPE01, TAPE02 e TAPE03. Especifique que esses volumes de fita sejam lidos por um dispositivo que esteja designado à classe de dispositivo MENU1.

```
export policy devclass=menu1
volumenames=tape01, tape02, tape03
```
# **Exemplo: Exportar informações de política para volumes de fita listados em um arquivo**

A partir do servidor, exporte as informações de política para volumes de fita que estão listados no seguinte arquivo:

- $\,$ Sistemas operacionais AIX $\,$ Sistemas operacionais LinuxTAPEVOL
- Sistemas operacionais WindowsTAPEVOL.DATA  $\bullet$

Este arquivo contém as seguintes linhas:

TAPE01 TAPE02 TAPE03 Especifique que esses volumes de fita sejam usados por um dispositivo que esteja designado à classe de dispositivo MENU1. Emita o seguinte comando: Sistemas operacionais AIX Sistemas operacionais Linux

export policy devclass=menu1 volumenames=file:tapevol

#### Sistemas operacionais Windows

<span id="page-1366-0"></span>export policy devclass=menu1 volumenames=file:tapevol.data

# **EXPORT POLICY (Exportar uma política diretamente para outro servidor)**

Utilize este comando para exportar as informações sobre critério de outro servidor na rede. Isso resulta em uma importação imediata no servidor de destino.

Para monitorar o progresso da operação de importação, é possível emitir um comando QUERY PROCESS a partir do servidor de destino. Consulte EXPORT ADMIN (Exportar Informações do [Administrador\)](#page-1340-0) para obter uma lista de restrições que se aplicam à função de exportação.

## **Classe de Privilégio**

Para emitir esse comando, é necessário ter privilégio de sistema.

## **Sintaxe**

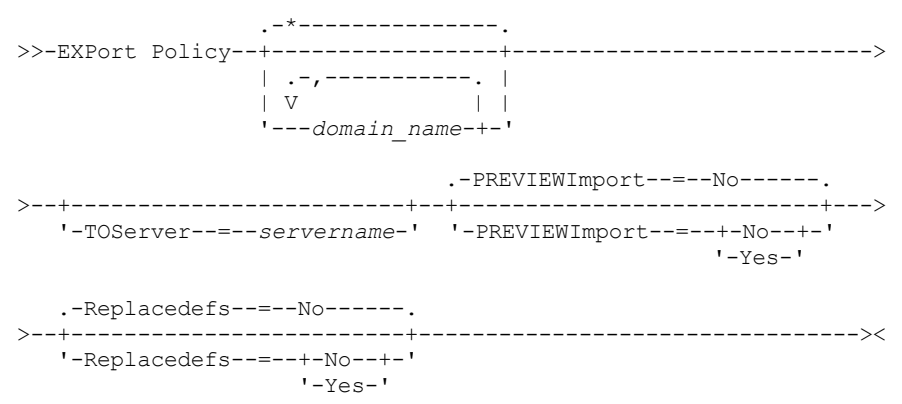

## **Executar Como**

domain\_name

Especifica os domínios de critérios para os quais as informações serão exportadas. Esse parâmetro é opcional. O padrão são todos os domínios de critérios. Separe vários nomes com vírgulas e sem espaços em branco. É possível utilizar caracteres curingas para especificar os nomes.

**TOServer** 

Especifica o nome de um servidor para o qual os dados de exportação são enviados diretamente pela rede para importação imediata.

Importante: O servidor de destino deve ser definido no servidor originário com o comando DEFINE SERVER. O administrador que emite o comando de exportação deve ser definido com o mesmo nome e senha de administrador e ter a autoridade de sistema no servidor de destino.

Quando você especificar TOSERVER, não poderá especificar os parâmetros DEVCLASS, VOLUMENAMES, SCRATCH, USEDVOLUMELIST e PREVIEW.

## PREVIEWImport

Especifica se gera a visualização da quantidade de dados que são transferidos sem realmente mover nenhum dado. Essas informações podem ser usadas para determinar quanto do espaço do conjunto de armazenamento é necessário no servidor de destino. O padrão é NO. Os valores válidos são:

Sim

Especifica que você deseja visualizar os resultados da operação de importação no servidor de destino, sem importar os dados. A informações são relatadas para o console do servidor e para o log de atividades.

Não

Especifica que você deseja que os dados sejam importados para o servidor de destino sem visualizar os resultados.

Replacedefs

Especifica se as definições devem ser substituídas (não os dados do arquivo) no servidor. O padrão é NO.

Os valores válidos são:

Sim

Especifica que as definições serão substituídas no servidor se que têm o mesmo nome daquelas que estão sendo importadas existirem no servidor de destino.

Não

Especifica que as definições importadas são ignoradas se seus nomes estiverem em conflito com as definições que já estão definidas no servidor de destino.

# **Exemplo: Exportar Política para Outro Servidor**

Para exportar informações de política diretamente para SERVERB, emita o seguinte comando:

export policy replacedefs=yes toserver=othersrv

# **EXPORT SERVER (Exportar informações do servidor)**

Utilize este comando para exportar todas ou parte das informações de controle do servidor e dados do arquivo de cliente (se especificado) do servidor para uma mídia sequencial.

Quando você exportar informações para mídia seqüencial, posteriormente, é possível utilizar a mídia para importar as informações para outro servidor com um tipo de dispositivo compatível.

Importante: Para comandos que importam administradores ou nós, você deve considerar o método de autenticação. O servidor IBM Spectrum Protect não pode exportar ou importar as senhas para os nós ou administradores que estejam se autenticando com servidores de diretórios LDAP. Se o método de autenticação atual usar um servidor de diretórios LDAP e a senha ainda não estiver sincronizada por esse servidor, você deverá atualizar a senha. Depois de emitir o comando IMPORT, configure a senha emitindo o comando UPDATE ADMIN ou UPDATE NODE.

Você tem a opção de processar uma operação de exportação diretamente para outro servidor na rede. Isso resulta em um processo de importação imediato, sem a necessidade de tipos de dispositivos sequenciais compatíveis entre os dois servidores.

É possível exportar os seguintes tipos de informações do servidor emitindo o comando EXPORT SERVER:

- Definições dos critérios de domínios
- Definições do conjunto de política
- Definições da classe de gerenciamento e do grupo de cópias
- Planejamentos definidos para cada domínio de política
- Definições dos administradores
- Definições de nó de cliente

É possível exportar opcionalmente os seguintes tipos de dados:

- Definições do espaço no arquivo
- Informações de autorização de acesso pertencentes aos espaços no arquivos exportados
- Com backup, arquivados e arquivos que foram migrados por um cliente do IBM Spectrum Protect for Space Management

Este comando gera um processo de segundo plano que pode ser cancelado pelo comando CANCEL PROCESS. Se você exportar as informações do servidor para a mídia sequencial e o processo de segundo plano for cancelado, a mídia sequencial que retém os dados exportados estará incompleta e não deverá e ser usada para a importação de dados. Se um processo de segundo plano de exportação de servidor para servidor for cancelado, poderá resultar em uma importação parcial. Avalie quaisquer dados importados no servidor de destino para determinar se você deseja manter ou excluir os dados importados. Reveja as mensagens de importação para obter detalhes.

Emita o comando QUERY PROCESS a partir do servidor de destino para monitorar o progresso da operação de importação. Emita o comando QUERY EXPORT para listar todas as operações de exportação de servidor-para-servidor (que tenham um valor FILEDATA diferente de NONE) que estejam em execução ou que foram suspensas.
É possível utilizar o comando QUERY ACTLOG para visualizar as informações de status reais que indicam o tamanho e o sucesso ou falha da operação de exportação.

As restrições a seguir se aplicam à função de exportação:

- Operações de exportação de uma versão e liberação mais recentes para uma versão e liberação anteriores não são suportadas.
- Operações de exportação entre servidores que estão na mesma versão e liberação, mas com fix packs diferentes, podem falhar. Por exemplo, não é possível exportar de um servidor V7.1.3 para um servidor V7.1.1 ou anterior.
- Dados exportados de um servidor com proteção de retenção ativada não são protegidos por retenção quando são importados para outro servidor.
- O processamento de exportação exclui nós de tipo armazenamento conectado à rede (NAS).
- A exportação de dados para uma classe de dispositivo Centera ou a importação de dados de uma classe de dispositivo Centera não é suportada. No entanto, os arquivos que são armazenados nos conjuntos de armazenamentos Centera podem ser exportados e os arquivos que devem ser importados podem ser armazenados em um dispositivo de armazenamento Centera.
- Os comandos EXPORT NODE e EXPORT SERVER não exportam dados de um shred pool, a menos que você o permita explicitamente configurando o parâmetro ALLOWSHREDDABLE como o valor YES. Se esse valor for especificado, e os dados exportados incluírem dados de shred pools, esses dados não poderão ser fragmentados. Não será emitido um aviso se a operação de exportação incluir dados de shred pools.
- A exportação ou importação incremental dos seguintes tipos de dados de cliente para outro servidor do IBM Spectrum Protect não é suportada:
	- Backups do VMware em que backups completos e incrementais precisam ser transferidos de forma periódica e incremental para outro servidor
	- Grupos de backups em que os backups completos e diferenciados devem ser transferidos de forma periódica e incremental para outro servidor
	- Dados de Estado do sistema Windows que são transferidos de forma periódica e incremental para outro servidor

A exportação ou importação completa desses dados para um novo sistema de arquivos no destino é suportada exportando todo o espaço no arquivo que contém os dados. A exportação não deve usar os parâmetros FILEDATA=ALLACTIVE, FROMDATE, TODATE ou MERGEFILESPACES.

O uso de replicação de nó para transferir incrementalmente esse tipo de dados de cliente entre dois servidores é o ideal.

Limitação: O servidor IBM Spectrum Protect não converte página de códigos durante as operações de exportação, importação e replicação de nó. Se os servidores estiverem executando em diferentes locais, algumas informações nos bancos de dados ou saída do sistema podem se tornar ilegíveis. Caracteres inválidos podem ser exibidos, por exemplo, nas informações de contato para os nós do administrador e do cliente, e em descrições de domínios de política. Qualquer campo que estiver armazenado no conjunto de caracteres do servidor e que inclua caracteres ASCII estendidos pode ser afetado. Para resolver o problema após a operação de importação ou de replicação de nó, atualize os campos com os comandos UPDATE apropriados. Essa limitação do servidor não afeta os dados do cliente. Quaisquer dados do cliente que foram exportados, importados ou replicados podem ser restaurados, recuperados e rechamados.

O comando EXPORT SERVER assume duas formas: Exportar diretamente para outro servidor na rede ou exportar para a mídia sequencial. A sintaxe e os parâmetros para cada forma são definidos separadamente.

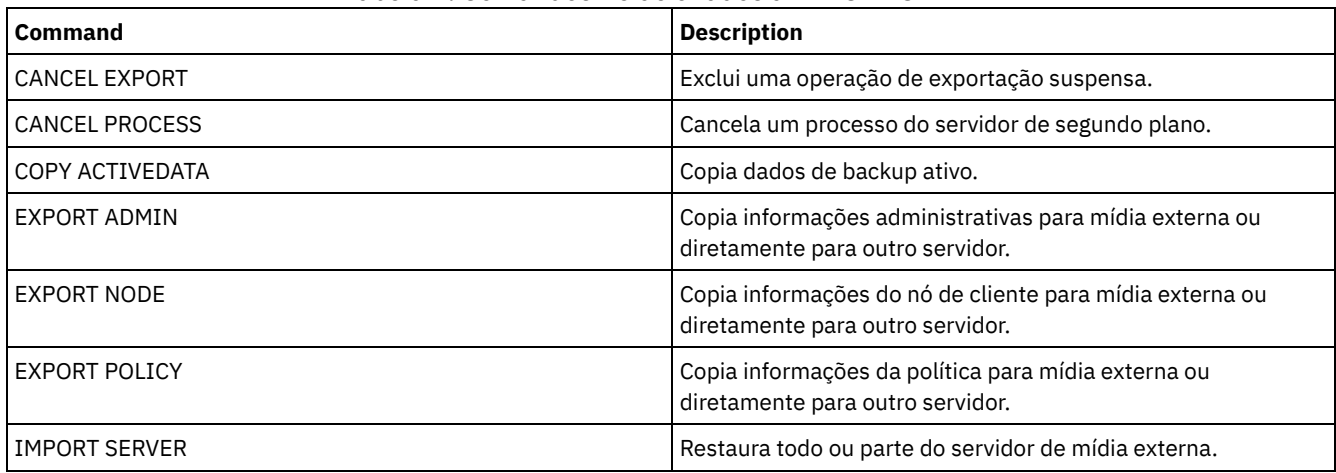

### Tabela 1. Comandos Relacionados a EXPORT SERVER

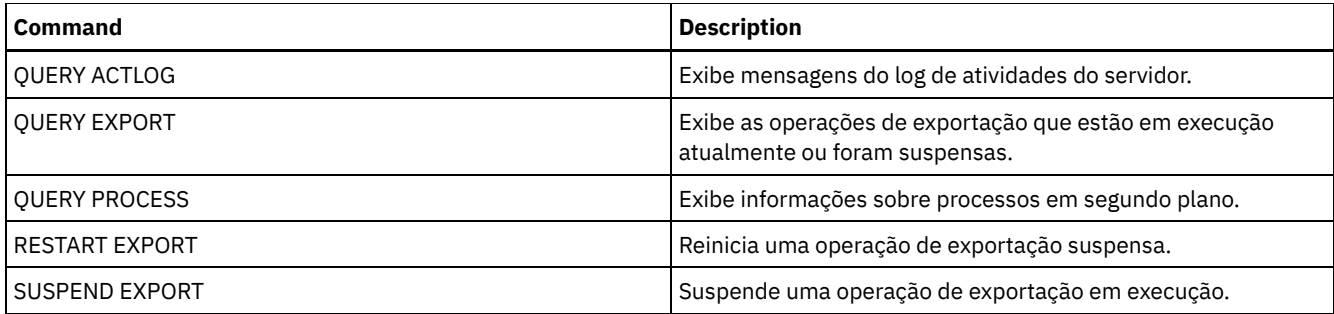

- EXPORT SERVER (Exportar um servidor para a mídia [seqüencial\)](#page-1369-0) É possível exportar todas ou parte das informações de controle do servidor e os dados do arquivo do cliente de um servidor para a mídia sequencial, de modo que essas informações possam ser importadas para outro servidor.
- EXPORT SERVER (Exportar [informações](#page-1375-0) de controle do servidor e dados do arquivo de cliente para outro servidor)  $\bullet$ Utilize este comando para exportar todas ou parte das informações de controle do servidor e dados do arquivo de cliente diretamente para outro servidor na rede. Isso resulta em uma importação imediata no servidor de destino.

# <span id="page-1369-0"></span>**EXPORT SERVER (Exportar um servidor para a mídia seqüencial)**

É possível exportar todas ou parte das informações de controle do servidor e os dados do arquivo do cliente de um servidor para a mídia sequencial, de modo que essas informações possam ser importadas para outro servidor.

# **Classe de privilégio**

Para emitir esse comando, é necessário ter privilégio de sistema.

# **Sintaxe**

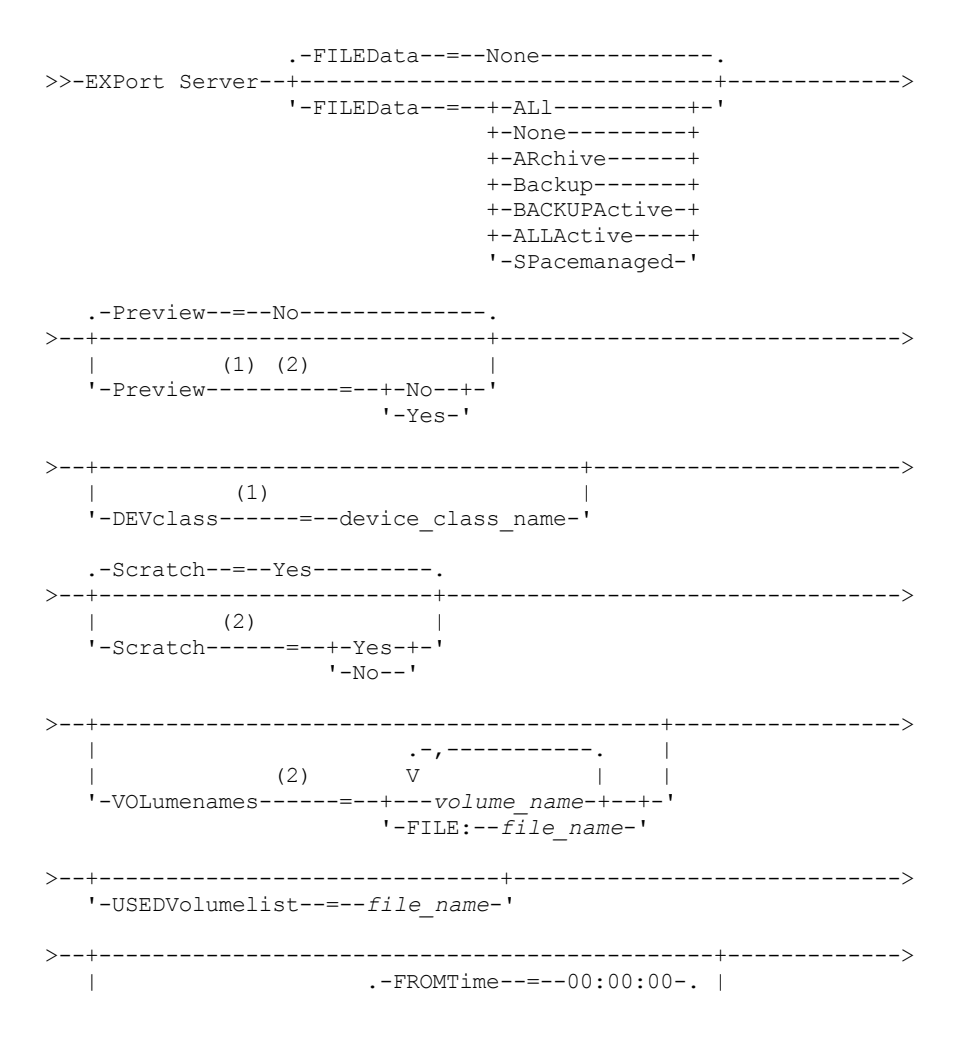

'-FROMDate--=--*date*--+-----------------------+-' '-FROMTime--=--*time*-----' >--+------------------------------------------+-----------------> | .-TOTime--=--23:59:59-. | '-TODate--=--*date*--+---------------------+-' '-TOTime--=--*time*-----' .-ENCryptionstrength--=--AES-----. >--+--------------------------------+---------------------------> '-ENCryptionstrength--=--+-AES-+-' '-DES-' .-ALLOWSHREDdable--=--No------. >--+-----------------------------+----------------------------->< '-ALLOWSHREDdable--=--+-No--+-'  $I - Y \triangle \in I$ 

Notas:

- 1. Se PREVIEW=NO, uma classe de dispositivo deve ser especificada.
- 2. Se PREVIEW=NO e SCRATCH=NO, um ou mais volumes deverão ser especificados.

# **Parâmetros**

#### FILEData

Especifica os tipos de arquivos que são exportados para todos os nós definidos no servidor. Esse parâmetro é opcional. O valor padrão é NONE.

Se você estiver exportando para mídia sequencial, a classe de dispositivo para acessar os dados do arquivo será determinada pela classe de dispositivo para o conjunto de armazenamento. Se for a mesma classe de dispositivo especificada neste comando, serão necessárias duas unidades para exportar informações do servidor. O limite de montagem para a classe de dispositivo deve ser definida para pelo menos 2.

As descrições a seguir mencionam as versões de arquivos backup *ativas* e *inativas*. Uma versão do arquivo de backup ativa é a versão de backup mais recente para um arquivo que ainda existe na estação de trabalho do cliente. Todas as outras versões de arquivos backup são denominadas cópias inativas. Os seguintes valores estão disponíveis:

ALl

O IBM Spectrum Protect exporta todas as versões de backup de arquivos, todos os archives e todos os arquivos que foram migrados por um cliente do IBM Spectrum Protect for Space Management.

None

O IBM Spectrum Protect não exporta os arquivos, apenas as definições.

ARchive

O IBM Spectrum Protect exporta apenas os objetos arquivados.

Backup

O IBM Spectrum Protect exporta apenas versões de backup, quer ativas ou inativas.

### BACKUPActive

O IBM Spectrum Protect exporta apenas versões de backup ativas.

ALLActive

O IBM Spectrum Protect exporta todas as versões de backup ativas de arquivos, todos os archives e todos os arquivos que foram migrados por um cliente do IBM Spectrum Protect for Space Management.

#### SPacemanaged

O IBM Spectrum Protect exporta apenas arquivos que foram migrados por um cliente do IBM Spectrum Protect for Space Management.

### Preview

Especifica se você deseja pré-exibir os resultados da operação de exportação, sem exportar informações. É possível usar esse parâmetro para visualizar quantos bytes de dados serão transferidos, para que seja possível determinar quantos volumes serão necessários. Esse parâmetro suporta os seguintes valores:

Não

Especifica que as informações sobre o servidor devem ser exportadas. Se você especificar este valor, deverá especificar também uma classe de dispositivo.

Sim

Especifica que a operação foi visualizada, mas não concluída. As informações são relatadas no console do servidor e no log de atividades. Se você especificar este valor, não será necessário especificar uma classe de dispositivo.

Esse parâmetro é opcional. O valor padrão é NO.

#### DEVclass

Especifica a classe de dispositivo para a qual os dados de exportação devem ser gravados. Esse parâmetro é necessário se você especificar PREVIEW=NO.

Não é possível especificar as classes de dispositivo DISK, NAS ou CENTERA.

Se todas as unidades da classe de dispositivo estiverem ocupadas durante o processo de exportação, o IBM Spectrum Protect cancelará operações de prioridade inferior para disponibilizar uma unidade.

Dica: Você pode exportar dados para um conjunto de armazenamento em outro servidor especificando uma classe de dispositivo cujo tipo de dispositivo seja SERVER.

#### Scratch

Especifica se volumes de trabalho podem ser usados. O valor padrão é YES. É possível especificar um dos valores a seguir:

Sim

Especifica que os volumes de trabalho podem ser usados para exportação. Se você especificar também uma lista de volumes, os volumes de trabalho serão utilizados apenas no caso de não existir espaço suficiente nos volumes especificados.

Não

Especifica que os volumes de trabalho não podem ser usados para exportação. Para determinar quantos volumes serão necessários, é possível executar o comando especificando PREVIEW=YES.

### VOLumenames

Especifica os volumes a serem usados para conter dados exportados. Este parâmetro é opcional, a menos que SCRATCH=NO e PREVIEW=NO sejam especificados. Se você não especificar um nome de volume, os volumes de trabalho serão utilizados.

É possível especificar um dos valores a seguir:

volume\_name

Especifica o nome do volume. Para especificar diversos volumes, separe os nomes por vírgulas e não espaços intermediários.

FILE:file\_name

Especifica o nome de um arquivo que contém uma lista de volumes. No arquivo, cada nome de volume deve estar em uma linha separada. As linhas em branco e de comentários que começam com um asterisco são ignoradas.

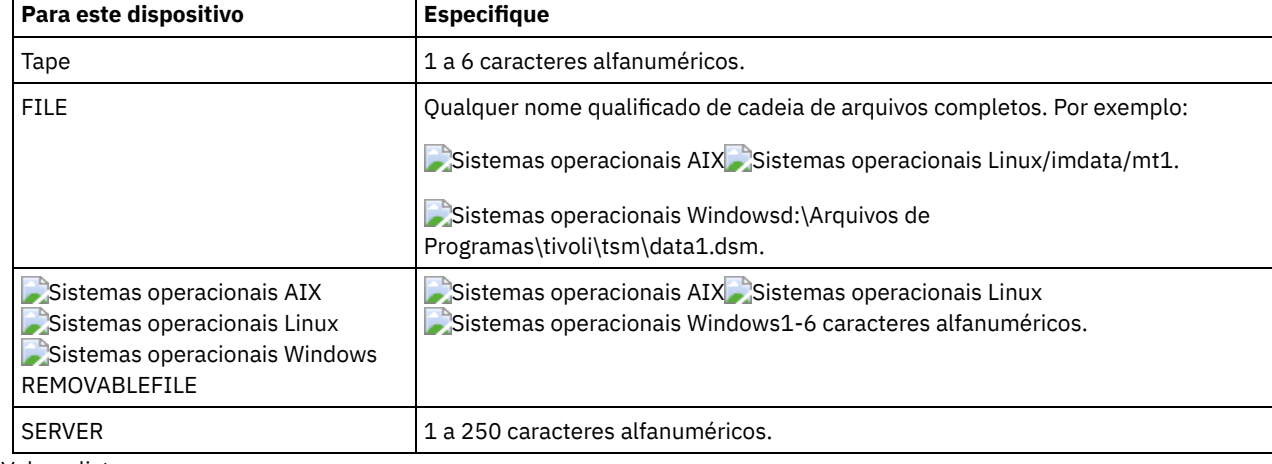

Utilize estas convenções de nomenclatura quando especificar volumes associados aos seguintes tipos de dispositivos:

USEDVolumelist

Especifica o arquivo em que uma lista de volumes usada na operação de exportação é armazenada. Esse parâmetro é opcional.

Esse arquivo pode ser usado na operação de importação. Esse arquivo contém linhas de comentário com a data e hora em que a exportação foi feita, e o comando emitido para criar a exportação.

Atenção: Se você especificar um arquivo existente, o arquivo será substituído. FROMDate

Especifica a data mais recente em que os arquivos a serem exportados foram armazenados no servidor. Os arquivos que foram armazenados no servidor antes da data especificada não são exportados. Esse parâmetro aplica-se somente aos dados do arquivo de cliente. Esse parâmetro não afeta outras informações que podem ser exportadas, por exemplo, a política. O IBM Spectrum Protect ignora o parâmetro FROMDATE quando o parâmetro FILEDATA está configurado para NONE.

Processamento do diretório: O parâmetro FROMDATE não é aplicável aos diretórios. Todos os diretórios em um espaço no arquivo serão processados mesmo que o backup desses diretórios não tenha sido feito no intervalo de data especificado. Importante: Se houver dados de grupo no nó que está sendo exportado, os dados que foram submetidos a backup antes dos FROMDATE e FROMTIME designados também podem ser exportados. Dados de grupo no nó são, por exemplo, dados da máquina virtual ou dados de backup de estado do sistema. Esta exportação é um resultado do processo de backup incremental dos dados. O processo de backup incremental pode fazer com que arquivos extras que não atendem aos critérios de filtragem sejam exportados, para que haja uma imagem consistente dos dados de backup. Use um dos seguintes valores para especificar a data:

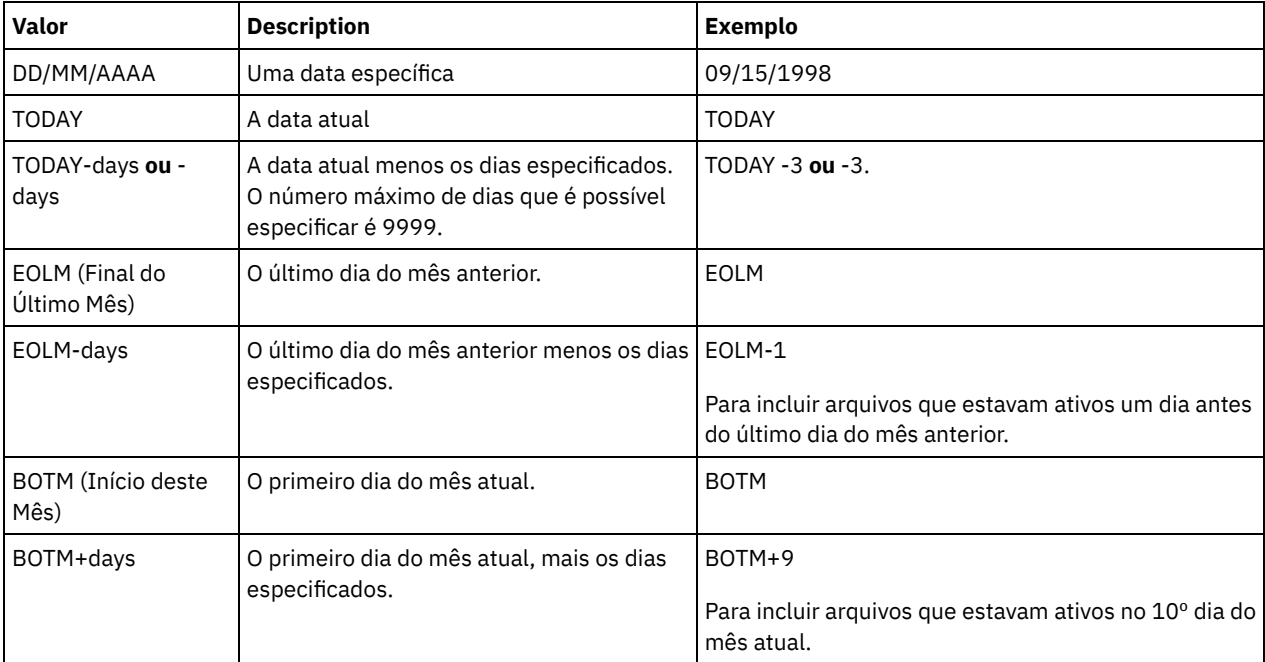

Se esse parâmetro não for especificado, o IBM Spectrum Protect exporta todos os objetos armazenados antes do parâmetro TODATE e conforme qualificados pelo parâmetro FILEDATA. Se nenhum parâmetro TODATE for especificado, então, todos os dados são exportados, conforme qualificado pelo parâmetro FILEDATA.

Quando uma operação de exportação entre servidores usa um FROMDATE relativo, por exemplo, TODAY-1, e a operação é reiniciada em uma data posterior, o processo reiniciado ainda utiliza a data que foi usada durante a operação original. Por exemplo, se uma operação de exportação entre servidores for iniciada em 04/07/2009 e o FROMDATE for especificado como TODAY-1, a data usada para selecionar os arquivos será 03/07/2009. Se essa mesma operação de exportação for suspensa e reiniciada 10 dias depois (14/07/2009), a data usada para selecionar os arquivos ainda será 03/07/2009. Esse comportamento garante que a operação de exportação inteira use a mesma data de fechamento para selecionar os arquivos para exportação.

### TODate

Especifica a data mais recente para os arquivos a serem exportados do servidor. Os arquivos armazenados no servidor em uma data posterior ao valor TODATE não são exportados. TODATE aplica-se somente aos dados do arquivo de cliente e não afeta outras informações que estão sendo exportadas, como política.

- O IBM Spectrum Protect ignora o parâmetro TODATE quando o parâmetro FILEDATA está configurado para NONE.
- Se um parâmetro TODATE for especificado sem um parâmetro TOTIME, o servidor exporta todos os objetos inserido no dia especificado ou antes do mesmo pelo parâmetro TODATE.
- Se tiver especificado o parâmetro FROMDATE, o valor de TODATE deve ser posterior ou igual ao valor de FROMDATE. Se TODATE e FROMDATE forem iguais, o parâmetro TOTIME deve ser posterior ao parâmetro FROMTIME.
- O parâmetro TODATE não se aplica aos diretórios. Todos os diretórios em um espaço no arquivo serão processados mesmo que o backup desses diretórios não tenha sido feito no intervalo de data especificado.

Use um dos seguintes valores para especificar a data:

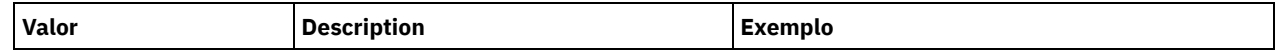

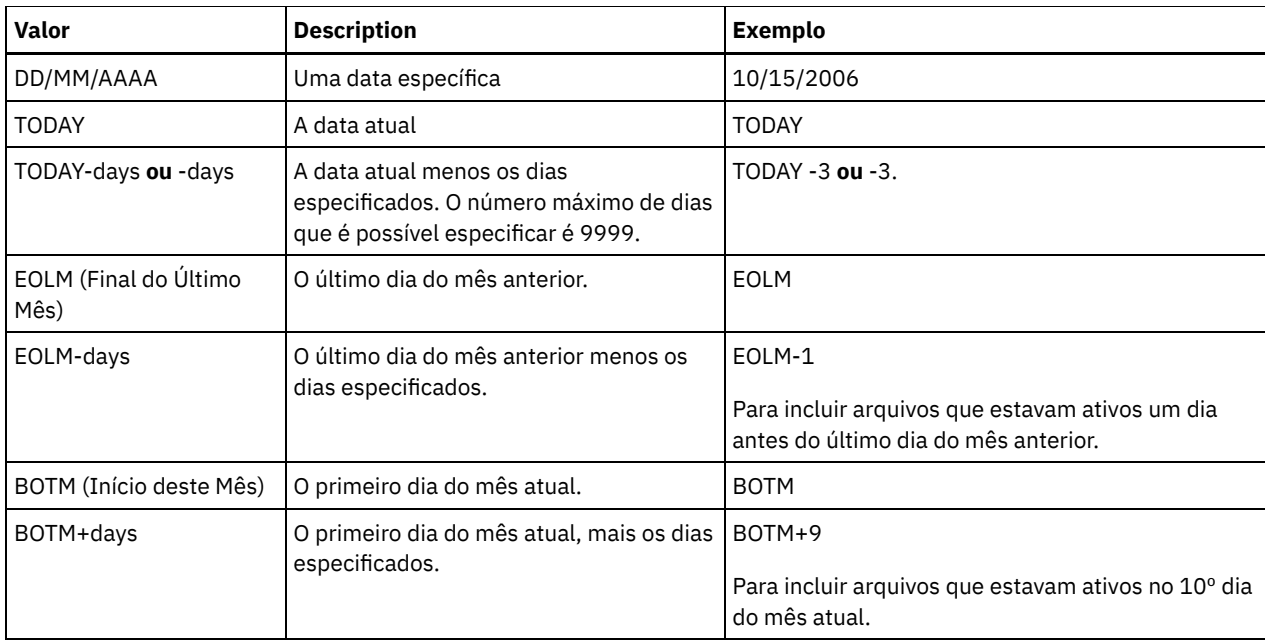

Quando uma operação de exportação entre servidores usa um TODATE relativo, por exemplo, TODAY-1, e a operação é reiniciada em uma data posterior, o processo reiniciado ainda utiliza a data que foi usada durante a operação original. Por exemplo, se uma operação de exportação entre servidores for iniciada em 04/07/2009 e o TODATE for especificado como TODAY-1, a data usada para selecionar os arquivos será 03/07/2009. Se essa mesma operação de exportação for suspensa e reiniciada 10 dias depois (14/07/2009), a data usada para selecionar os arquivos ainda será 03/07/2009. Esse comportamento garante que a operação de exportação inteira use a mesma data de fechamento para selecionar os arquivos para exportação.

### FROMTime

Especifica o horário mais antigo em que os objetos a serem exportados foram armazenados no servidor. Ao especificar FROMTIME, você também deve usar o parâmetro FROMDATE. Esse parâmetro aplica-se somente aos dados do arquivo de cliente. Esse parâmetro não afeta outras informações que podem ser exportadas, por exemplo, a política. Os objetos que foram armazenados no servidor antes da data e hora especificadas não serão exportados. O IBM Spectrum Protect ignora o parâmetro FROMTIME quando o parâmetro FILEDATA está configurado para NONE.

Importante: Se houver dados de grupo no nó que está sendo exportado, os dados que foram submetidos a backup antes dos FROMDATE e FROMTIME designados também podem ser exportados. Um exemplo de dados de grupo no nó são dados de máquina virtual ou dados de backup de estado do sistema. Essa exportação é resultado do processo de backup incremental dos dados. O processo de backup incremental pode fazer com que arquivos extras que não atendem aos critérios de filtragem sejam exportados, para que haja uma imagem consistente dos dados de backup.

O valor padrão para esse parâmetro quando usado com o parâmetro FROMDATE é meia-noite (00:00:00).

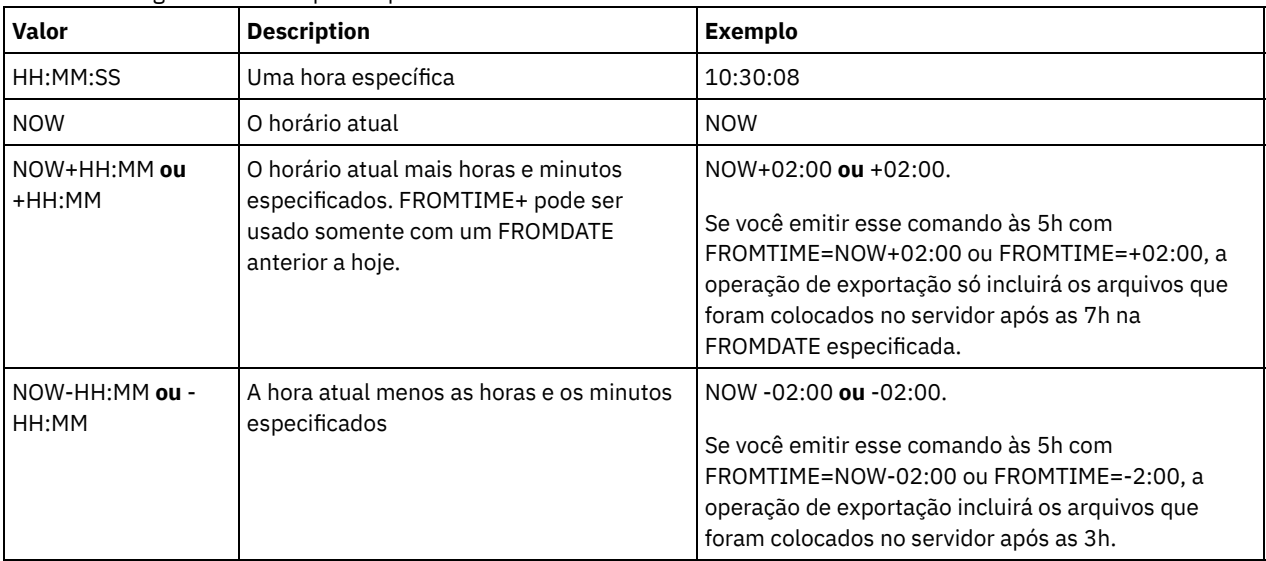

Use um dos seguintes valores para especificar o horário:

#### TOTime

Especifica o horário mais recente em que os objetos a serem exportados foram armazenados no servidor. Você deve especificar o parâmetro TODATE para usar o parâmetro TOTIME. TOTIME aplica-se somente aos dados do arquivo de cliente e não afeta outras informações que estão sendo exportadas, como política. O IBM Spectrum Protect ignora o parâmetro TOTIME se o parâmetro FILEDATA estiver configurado para NONE.

O valor padrão para esse parâmetro quando usado com o parâmetro TODATE é meia-noite menos um segundo (23:59:59).

Importante: O valor dos parâmetros TOTIME e TODATE devem ser posteriores ao valor de FROMDATE e FROMTIME. Use um dos seguintes valores para especificar o horário:

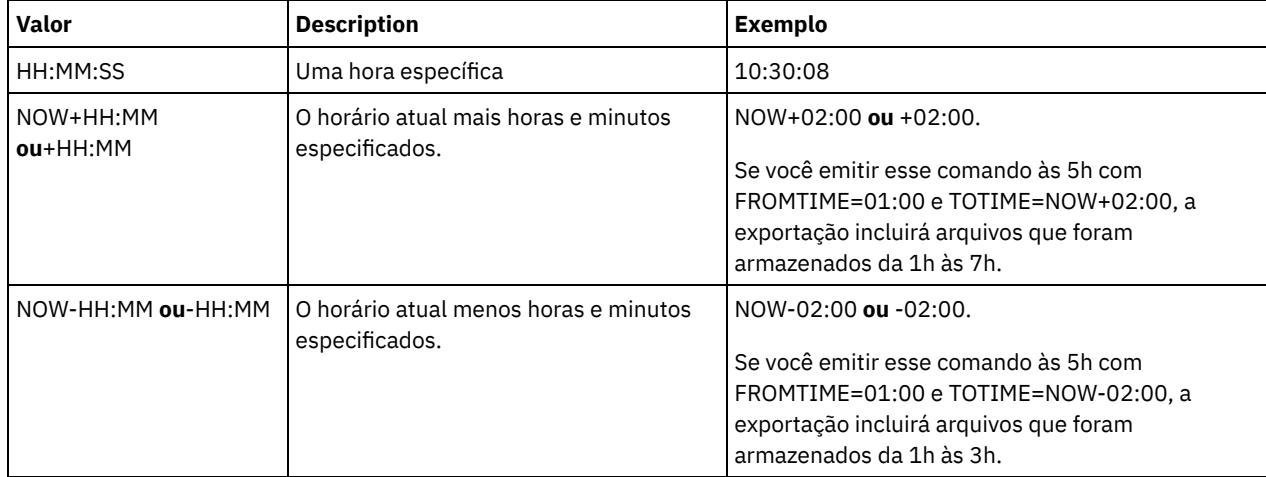

### ENCryptionstrength

Indica qual algoritmo deve ser utilizado para criptografar senhas ao exportar registros administrativos e registros do nó. Esse parâmetro é opcional. O valor padrão é AES. Se você estiver exportando para um servidor que não suporta o AES, especifique DES. É possível especificar um dos valores a seguir:

#### AES

Especifica o Advanced Encryption Standard.

DES

Especifica o Data Encryption Standard.

### ALLOWSHREDdable

Especifica se os dados de um conjunto de armazenamentos que aplica retalhação serão exportados. Esse parâmetro é opcional. O valor padrão é NO. Os valores possíveis são:

#### Não

Especifica que os dados não serão exportados de um conjunto de armazenamento que utiliza a retalhação.

### Sim

Especifica que os dados podem ser exportados de um conjunto de armazenamento que utiliza a retalhação. Os dados na mídia de exportação não são fragmentados.

# **Exemplo: Exportar um servidor para volumes de fita específicos**

Não servidor, exportar informações sobre o servidor para volumes de fita TAPE01, TAPE02 e TAPE03. Especifique que esses volumes de fita sejam lidos por um dispositivo que esteja designado à classe de dispositivo MENU1.

```
export server devclass=menu1
volumenames=tape01, tape02, tape03
```
# **Exemplo: Exportar um servidor para volumes de fita listados em um arquivo**

A partir do servidor, exporte as informações do servidor para volumes de fita que estão listados no seguinte arquivo:

- Sistemas operacionais AIX Sistemas operacionais LinuxTAPEVOL
- Sistemas operacionais WindowsTAPEVOL.DATA

O arquivo contém as seguintes linhas:

TAPE01 TAPE02 Especifique que esses volumes de fita sejam usados por um dispositivo que esteja designado à classe de dispositivo MENU1. Emita o seguinte comando:

Sistemas operacionais AIX Sistemas operacionais Linux

export server devclass=menu1 volumenames=file:tapevol

Sistemas operacionais Windows

<span id="page-1375-0"></span>export server devclass=menu1 volumenames=file:tapevol.data

# **EXPORT SERVER (Exportar informações de controle do servidor e dados do arquivo de cliente para outro servidor)**

Utilize este comando para exportar todas ou parte das informações de controle do servidor e dados do arquivo de cliente diretamente para outro servidor na rede. Isso resulta em uma importação imediata no servidor de destino.

As operações de exportação entre servidores que têm um valor FILEDATA diferente de NONE poderão ser reiniciadas depois que a operação for suspensa. O servidor salva o estado e o status da operação de exportação para que ela possa ser reiniciada do ponto em que falhou ou foi suspensa. A operação de exportação pode ser reiniciada em uma data posterior emitindo-se o comando RESTART EXPORT. Essas operações de exportação podem ser suspensas e também reiniciadas manualmente. Portanto, se uma exportação falhar, ela será suspensa automaticamente se tiver concluído a fase de definições de transmissão.

Uma operação de exportação será suspensa quando qualquer uma das seguintes condições for detectada:

- Um comando SUSPEND EXPORT é emitido para a operação de exportação em execução
- Preempção de segmento o arquivo que está sendo lido para exportação é excluído por algum outro processo
- Erros de comunicação em uma exportação entre servidores
- Nenhum ponto de montagem disponível
- Volumes necessários estão indisponíveis
- Erros de E/S encontrados

A operação de exportação não poderá ser reiniciada se falhar antes da transmissão das definições do nó elegível e do espaço de arquivo ao servidor de destino. Será necessário digitar novamente o comando para iniciar uma nova operação de exportação.

Emita o comando QUERY PROCESS a partir do servidor de destino para monitorar o progresso da operação de importação. Emita o comando QUERY EXPORT para listar todas as operações de exportação de servidor-para-servidor (que tenham um valor FILEDATA diferente de NONE) que estejam em execução ou que foram suspensas. Consulte EXPORT ADMIN (Exportar Informações do [Administrador\)](#page-1340-0) para obter uma lista de restrições que se aplicam à função de exportação.

### **Classe de privilégio**

Para emitir esse comando, é necessário ter privilégio de sistema.

## **Sintaxe**

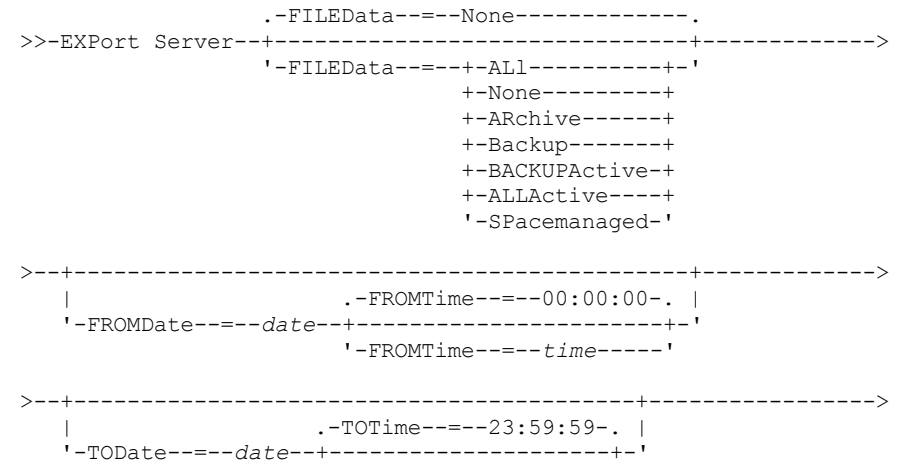

```
'-TOTime--=--time-----'
>--+----------------------------------------+------------------->
   '-EXPORTIDentifier--=--export_identifier-'
                                .-PREVIEWImport--=--No------.
>--+-------------------------+--+---------------------------+--->
   '-TOServer--=--servername-' '-PREVIEWImport--=--+-No--+-'
                                                     '-Yes-'
   .-MERGEfilespaces--=--No------.
>--+-----------------------------+------------------------------>
   '-MERGEfilespaces--=--+-No--+-'
                         I - Y \triangle \le -I.-Replacedefs--=--No------.
>--+-------------------------+---------------------------------->
   '-Replacedefs--=--+-No--+-'
                     '-Yes-'
   .-PROXynodeassoc--=--No------.
>--+----------------------------+------------------------------->
   '-PROXynodeassoc--=--+-No--+-'
                       '-Yes-'
   .-ENCryptionstrength--=--AES-----.
>--+--------------------------------+--------------------------->
   '-ENCryptionstrength--=--+-AES-+-'
                            '-DES-'
   .-ALLOWSHREDdable--=--No------.
>--+-----------------------------+-----------------------------><
   '-ALLOWSHREDdable--=--+-No--+-'
                         '-Yes-'
```
# **Parâmetros**

### FILEData

Especifica os tipos de arquivos a serem exportados para todos os nós definidos para o servidor. Esse parâmetro é opcional. O valor padrão é NONE.

Se você estiver exportando para mídia sequencial: A classe de dispositivos para acessar os dados de arquivos será determinada pela classe de dispositivos para o conjunto de armazenamento. Se esta for a mesma classe de dispositivos especificada neste comando, o IBM Spectrum Protect requer duas unidades para exportar as informações sobre o servidor. Você deve definir o limite de montagem para a classe de dispositivos para pelo menos 2.

As descrições a seguir mencionam as versões de arquivos backup ativas e inativas. Uma versão do arquivo de backup ativa é a versão de backup mais recente para um arquivo que ainda existe na estação de trabalho do cliente. Todas as outras versões de arquivos backup são denominadas cópias inativas. Os valores são:

ALl

O IBM Spectrum Protect exporta todas as versões de backup de arquivos, todos os archives e todos os arquivos que foram migrados por um cliente do IBM Spectrum Protect for Space Management.

None

O IBM Spectrum Protect não exporta os arquivos, apenas as definições.

ARchive

O IBM Spectrum Protect exporta apenas os objetos arquivados.

Backup

O IBM Spectrum Protect exporta apenas versões de backup, se elas estiverem ativas ou inativas. BACKUPActive

O IBM Spectrum Protect exporta apenas versões de backup ativas.

ALLActive

O IBM Spectrum Protect exporta todas as versões de backup ativas de arquivos, todos os archives e todos os arquivos que foram migrados por um cliente do IBM Spectrum Protect for Space Management.

SPacemanaged

O IBM Spectrum Protect exporta apenas arquivos que foram migrados por um cliente do IBM Spectrum Protect for Space Management.

#### FROMDate

Especifica a data mais recente em que os arquivos a serem exportados foram armazenados no servidor. Os arquivos que foram armazenados no servidor antes da data especificada não são exportados. Esse parâmetro aplica-se somente aos dados do arquivo de cliente. Esse parâmetro não afeta outras informações que podem ser exportadas, por exemplo, a política. O IBM Spectrum Protect ignora o parâmetro FROMDATE quando o parâmetro FILEDATA está configurado para NONE.

Processamento do diretório: O parâmetro FROMDATE não é aplicável aos diretórios. Todos os diretórios em um espaço no arquivo serão processados mesmo que o backup desses diretórios não tenha sido feito no intervalo de data especificado. Importante: Se houver dados de grupo no nó que está sendo exportado, os dados que foram submetidos a backup antes dos FROMDATE e FROMTIME designados também podem ser exportados. Dados de grupo no nó são, por exemplo, dados da máquina virtual ou dados de backup de estado do sistema. Esta exportação é um resultado do processo de backup incremental dos dados. O processo de backup incremental pode fazer com que arquivos extras que não atendem aos critérios de filtragem sejam exportados, para que haja uma imagem consistente dos dados de backup. Use um dos seguintes valores para especificar a data:

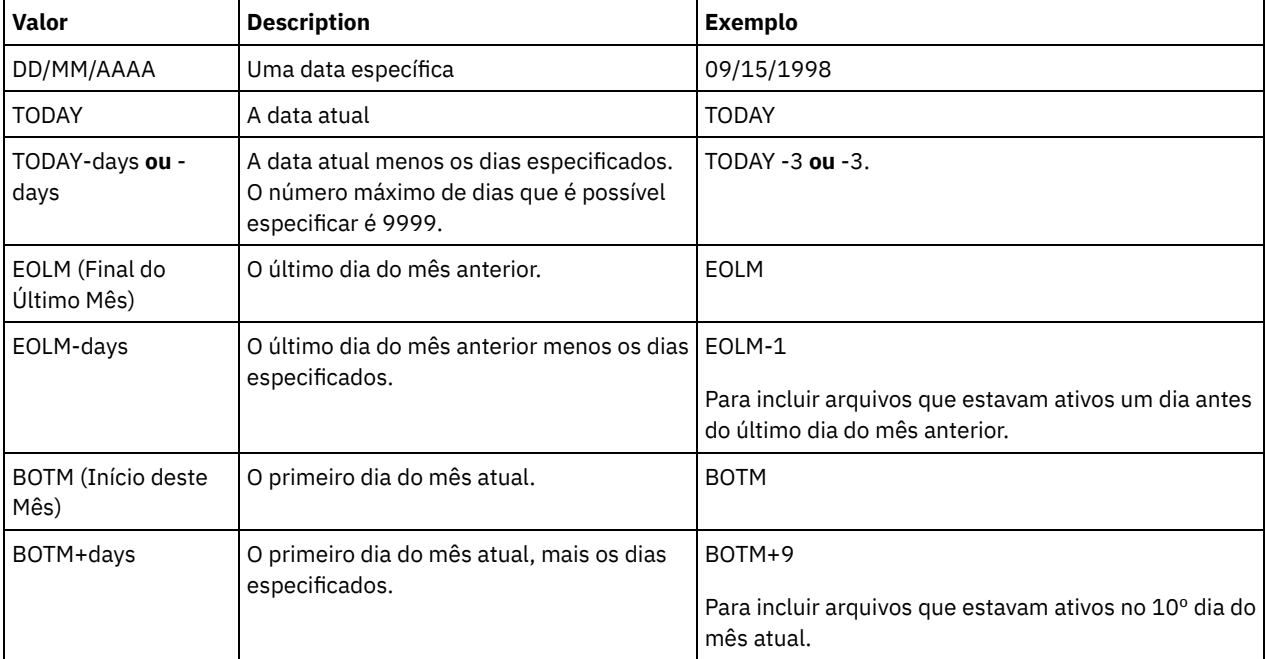

Se esse parâmetro não for especificado, o IBM Spectrum Protect exporta todos os objetos armazenados antes do parâmetro TODATE e conforme qualificados pelo parâmetro FILEDATA. Se nenhum parâmetro TODATE for especificado, então, todos os dados são exportados, conforme qualificado pelo parâmetro FILEDATA.

Quando uma operação de exportação entre servidores usa um FROMDATE relativo, por exemplo, TODAY-1, e a operação é reiniciada em uma data posterior, o processo reiniciado ainda utiliza a data que foi usada durante a operação original. Por exemplo, se uma operação de exportação entre servidores for iniciada em 04/07/2009 e o FROMDATE for especificado como TODAY-1, a data usada para selecionar os arquivos será 03/07/2009. Se essa mesma operação de exportação for suspensa e reiniciada 10 dias depois (14/07/2009), a data usada para selecionar os arquivos ainda será 03/07/2009. Esse comportamento garante que a operação de exportação inteira use a mesma data de fechamento para selecionar os arquivos para exportação.

#### **TODate**

Especifica a data mais recente para os arquivos a serem exportados do servidor. Os arquivos armazenados no servidor em uma data posterior ao valor TODATE não são exportados. TODATE aplica-se somente aos dados do arquivo de cliente e não afeta outras informações que estão sendo exportadas, como política.

- O IBM Spectrum Protect ignora o parâmetro TODATE quando o parâmetro FILEDATA está configurado para NONE.
- Se um parâmetro TODATE for especificado sem um parâmetro TOTIME, o servidor exporta todos os objetos inserido no dia especificado ou antes do mesmo pelo parâmetro TODATE.
- Se tiver especificado o parâmetro FROMDATE, o valor de TODATE deve ser posterior ou igual ao valor de FROMDATE. Se TODATE e FROMDATE forem iguais, o parâmetro TOTIME deve ser posterior ao parâmetro FROMTIME.
- O parâmetro TODATE não se aplica aos diretórios. Todos os diretórios em um espaço no arquivo serão processados mesmo que o backup desses diretórios não tenha sido feito no intervalo de data especificado.

Use um dos seguintes valores para especificar a data:

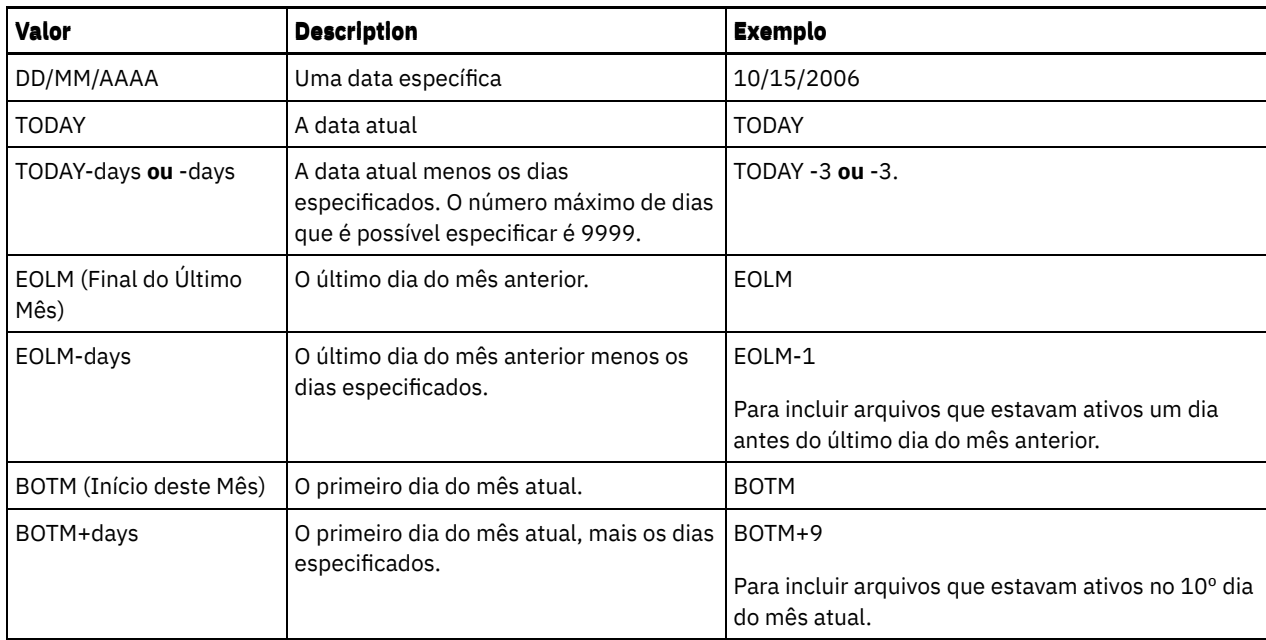

Quando uma operação de exportação entre servidores usa um TODATE relativo, por exemplo, TODAY-1, e a operação é reiniciada em uma data posterior, o processo reiniciado ainda utiliza a data que foi usada durante a operação original. Por exemplo, se uma operação de exportação entre servidores for iniciada em 04/07/2009 e o TODATE for especificado como TODAY-1, a data usada para selecionar os arquivos será 03/07/2009. Se essa mesma operação de exportação for suspensa e reiniciada 10 dias depois (14/07/2009), a data usada para selecionar os arquivos ainda será 03/07/2009. Esse comportamento garante que a operação de exportação inteira use a mesma data de fechamento para selecionar os arquivos para exportação.

### FROMTime

Especifica o horário mais antigo em que os objetos a serem exportados foram armazenados no servidor. Ao especificar FROMTIME, você também deve usar o parâmetro FROMDATE. Esse parâmetro aplica-se somente aos dados do arquivo de cliente. Esse parâmetro não afeta outras informações que podem ser exportadas, por exemplo, a política. Os objetos que foram armazenados no servidor antes da data e hora especificadas não serão exportados. O IBM Spectrum Protect ignora o parâmetro FROMTIME quando o parâmetro FILEDATA está configurado para NONE.

Importante: Se houver dados de grupo no nó que está sendo exportado, os dados que foram submetidos a backup antes dos FROMDATE e FROMTIME designados também podem ser exportados. Um exemplo de dados de grupo no nó são dados de máquina virtual ou dados de backup de estado do sistema. Essa exportação é resultado do processo de backup incremental dos dados. O processo de backup incremental pode fazer com que arquivos extras que não atendem aos critérios de filtragem sejam exportados, para que haja uma imagem consistente dos dados de backup.

O valor padrão para esse parâmetro quando usado com o parâmetro FROMDATE é meia-noite (00:00:00).

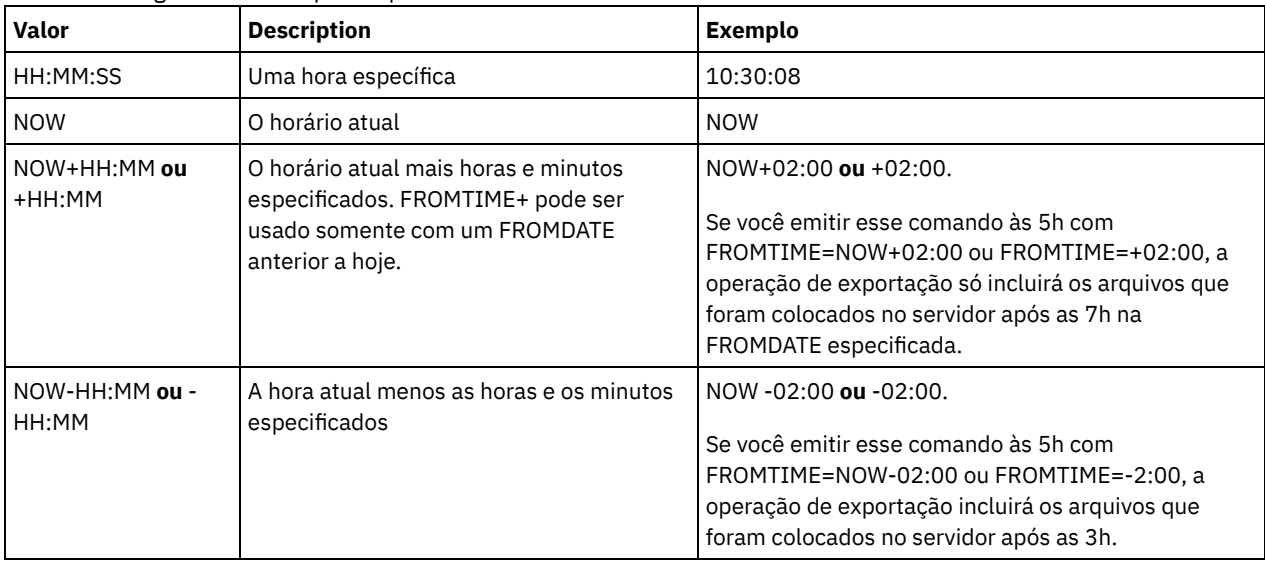

Use um dos seguintes valores para especificar o horário:

#### TOTime

Especifica o horário mais recente em que os objetos a serem exportados foram armazenados no servidor. Você deve especificar o parâmetro TODATE para usar o parâmetro TOTIME. TOTIME aplica-se somente aos dados do arquivo de cliente e não afeta outras informações que estão sendo exportadas, como política. O IBM Spectrum Protect ignora o parâmetro TOTIME se o parâmetro FILEDATA estiver configurado para NONE.

O valor padrão para esse parâmetro quando usado com o parâmetro TODATE é meia-noite menos um segundo (23:59:59).

Importante: O valor dos parâmetros TOTIME e TODATE devem ser posteriores ao valor de FROMDATE e FROMTIME. Use um dos seguintes valores para especificar o horário:

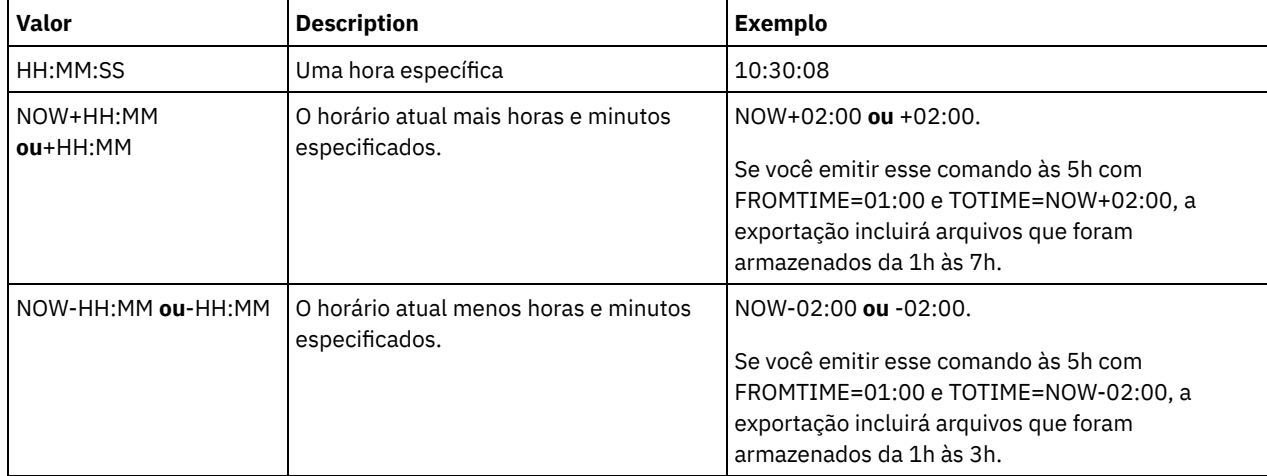

### **TOServer**

Especifica o nome de um servidor para o qual os dados de exportação são enviados diretamente pela rede para importação imediata.

Importante: O servidor de destino deve ser definido no servidor originário com o comando DEFINE SERVER. O administrador que emite o comando de exportação deve ser definido com o mesmo nome e senha de administrador e ter a autoridade de sistema no servidor de destino.

Quando você especificar TOSERVER, não poderá especificar os parâmetros DEVCLASS, VOLUMENAMES, SCRATCH, USEDVOLUMELIST e PREVIEW.

#### PREVIEWImport

Especifica se gera a visualização da quantidade de dados que são transferidos sem realmente mover nenhum dado. Essas informações podem ser usadas para determinar quanto do espaço do conjunto de armazenamento é necessário no servidor de destino. O padrão é NO. Os valores válidos são:

Sim

Especifica que você deseja visualizar os resultados da operação de importação no servidor de destino, sem importar os dados. A informações são relatadas para o console do servidor e para o log de atividades.

Não

Especifica que você deseja que os dados sejam importados para o servidor de destino sem visualizar os resultados.

#### MERGEfilespaces

Especifica se o IBM Spectrum Protect funde arquivos de cliente em espaços no arquivo existentes no servidor de destino (se existirem) ou se o IBM Spectrum Protect gera novos nomes de espaços no arquivo. O padrão é NO.

Os valores válidos são:

Sim

Especifica que os dados importados no servidor de destino serão fundidos com o espaço no arquivo existente, se existir um espaço no arquivo com o mesmo nome no servidor de destino.

Não

Especifica que o IBM Spectrum Protect gera um novo nome de espaço no arquivo para os dados importados no servidor de destino se existirem espaços no arquivo com o mesmo nome.

#### Replacedefs

Especifica se as definições devem ser substituídas (não os dados do arquivo) no servidor. O padrão é NO.

Os valores válidos são:

Sim

Especifica que as definições serão substituídas no servidor se que têm o mesmo nome daquelas que estão sendo importadas existirem no servidor de destino.

Não

Especifica que as definições importadas são ignoradas se seus nomes estiverem em conflito com as definições que já estão definidas no servidor de destino.

### PROXynodeassoc

Especifica se as associações de nó do proxy são exportadas. Esse parâmetro é opcional. O valor padrão é NO. ENCryptionstrength

Indica qual algoritmo deve ser utilizado para criptografar senhas ao exportar registros administrativos e registros do nó. Esse parâmetro é opcional. O valor padrão é AES. Se você estiver exportando para um servidor que não suporta o AES, especifique DES. É possível especificar um dos valores a seguir:

AES

Especifica o Advanced Encryption Standard.

DES

Especifica o Data Encryption Standard.

#### ALLOWSHREDdable

Especifica se os dados de um conjunto de armazenamento que aplica retalhação serão exportados. Esse parâmetro é opcional. O valor padrão é NO. Os valores possíveis são:

Não

Especifica que o servidor não permite que dados sejam exportados de um conjunto de armazenamento que force a retalhação.

Sim

Especifica que o servidor permite que dados sejam exportados de um conjunto de armazenamento que force a retalhação. Os dados na mídia de exportação não serão retalhados.

Importante: Depois que uma operação de exportação termina de identificar os arquivos para exportação, as alterações feitas no valor ALLOWSHREDABLE do conjunto de armazenamento são ignoradas. Uma operação de exportação que está suspensa retém o valor ALLOWSHREDABLE original em toda a operação. Será possível considerar o cancelamento da operação de exportação, se as mudanças no valor de ALLOWSHREDABLE do conjunto de armazenamentos colocarem a operação em risco. É possível emitir novamente a comando de exportação após qualquer limpeza necessária.

### EXPORTIDentifier

Esse parâmetro opcional especifica o nome selecionado para identificar essa operação de exportação. Se você não especificar um nome de comando, o servidor irá gerar um. O nome do identificador de exportação não pode ter mais de 64 caracteres, não pode conter caracteres curingas e não faz distinção entre maiúsculas e minúsculas. É possível utilizar o nome do identificador para fazer referência a operações de exportação nos comandos QUERY EXPORT, SUSPEND EXPORT, RESTART EXPORT ou CANCEL EXPORT. EXPORTIDENTIFIER será ignorado se FILEDATA=NONE ou se PREVIEWIMPORT=YES.

Se você estiver especificando o parâmetro EXPORTIDENTIFIER, deverá especificar o parâmetro TOSERVER.

## **Exemplo: Exportar informações do servidor diretamente para outro servidor**

Para exportar informações do servidor diretamente para SERVERB, emita o comando a seguir.

export server filedata=all toserver=serverb

# **Exemplo: Exportar informações do servidor diretamente para outro servidor utilizando um intervalo de data**

Para exportar diretamente para SERVERB entre 1 de fevereiro de 2009 e hoje, emita o seguinte comando.

export server filedata=all toserver=serverb fromdate=02/01/2009 todate=today

# **Exemplo: Exportar informações do servidor e dados do arquivo de cliente diretamente para outro servidor utilizando um intervalo de data e hora**

Para exportar diretamente para SERVERB das 8h do dia 1 de fevereiro de 2009 até hoje às 8h, emita o seguinte comando.

# **EXTEND DBSPACE (Aumentar o Espaço do Banco de Dados)**

Use este comando para aumentar o espaço para o banco de dados incluindo diretórios a serem usados pelo banco de dados.

# **Classe de Privilégio**

Para emitir este comando, é necessário ter privilégio de sistema ou privilégio de armazenamento irrestrito.

Ao emitir o comando EXTEND DBSPACE, diretórios são incluídos no banco de dados. Com as configurações de parâmetro padrão, os dados são redistribuídos por todos os diretórios do banco de dados e o espaço de armazenamento é recuperado. Essa ação melhora o desempenho de E/S paralelo e torna o espaço do novo diretório disponível para uso imediato.

Se você não desejar redistribuir dados ao incluir novos diretórios, é possível especificar RECLAIMSTORAGE=NO. Se você especificar Não para esse parâmetro, todo o espaço em diretórios existentes será preenchido antes que novos diretórios sejam usados. É possível redistribuir dados e recuperar o espaço posteriormente, mas você deve concluir o procedimento manual para esta tarefa usando comandos do DB2.

Restrição: A redistribuição de dados e a recuperação de espaço como parte de uma operação para ampliar o espaço do banco de dados trabalha somente com os espaços de tabela do DB2 versão 9.7 ou posterior. Os espaços de tabelas são criados quando você formata um novo servidor do IBM Spectrum Protect versão 6.2 ou posterior. Se você atualizou ou restaurou o seu servidor do IBM Spectrum Protect a partir da versão V6.1, não será possível redistribuir dados ou recuperar espaço. Você deverá emitir o comando EXTEND DBSPACE com RECLAIMSTORAGE=NO.

Importante: O processo de redistribuição usa recursos do sistema de forma considerável, portanto assegure-se de planejar com antecedência quando deseja incluir espaço no banco de dados. Revise as seguintes orientações:

- Conclua o processo quando o servidor não estiver manipulando uma carga de trabalho intensa.
- O tempo necessário para redistribuir dados e recuperar espaço pode variar. Ele é afetado por fatores como o layout do sistema de arquivos, a proporção de novos caminhos para caminhos de armazenamento existentes, hardware do servidor, além de operações simultâneas. Para obter uma estimativa aproximada, é possível tentar a operação com um banco de dados pequeno do IBM Spectrum Protect em um sistema de laboratório. Use os resultados como uma referência para estimar o tempo que será necessário para o procedimento.
- Não interrompa o processo de redistribuição. Se você tentar pará-lo, por exemplo, interrompendo o processo que está concluindo o trabalho, você deverá parar e reiniciar o servidor DB2. Quando o servidor for reiniciado, ele entrará no modo de recuperação de falha, que leva alguns minutos, após o qual o processo de redistribuição continuará.

Após uma operação para estender o espaço de banco de dados ter sido concluída, pare e reinicie o servidor para usar completamente os novos diretórios. Se os diretórios do banco de dados existentes estiverem quase cheios quando um novo diretório for incluído, o servidor poderá encontrar uma condição de falta de espaço (relatada no db2diag.log). É possível corrigir a condição de falta de espaço parando e reiniciando o servidor.

### **Sintaxe**

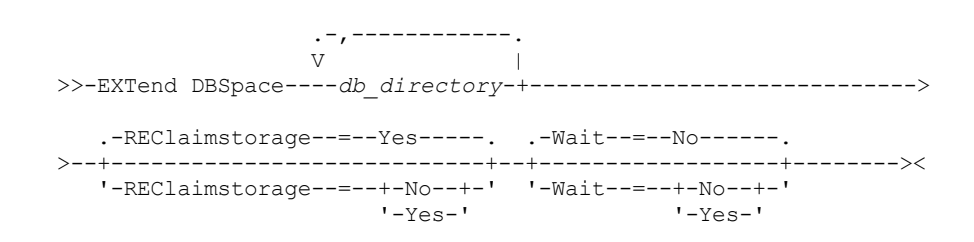

# **Executar Como**

db\_directory (Requerido)

Especifica os diretórios para armazenamento do banco de dados. Os diretórios devem estar vazios e acessíveis pelo ID do usuário do gerenciador de banco de dados. Um nome de diretório deve ser um nome completo e não pode exceder 175 caracteres de comprimento. Coloque o nome entre aspas se ele contiver espaços em branco embutidos, sinais de igual ou outros caracteres especiais. Se você estiver especificando uma lista de diretórios para armazenamento do banco de dados, o comprimento máximo da lista poderá ser de 1400 caracteres.

Sistemas operacionais WindowsRestrição: Não é possível especificar caminhos UNC (Universal Naming Convention). Dica: Especifique diretórios que sejam do mesmo tamanho dos diretórios existentes para assegurar um grau de paralelismo consistente para operações de banco de dados. Se um ou mais diretórios do banco de dados forem menores que os outros, eles reduzirão o potencial de pré-busca e distribuição paralela otimizada do banco de dados.

## REClaimstorage

Especifica se os dados serão redistribuídos pelos diretórios de banco de dados recém-criados e o espaço será recuperado dos caminhos de armazenamento antigos. Esse parâmetro é opcional. O valor padrão é Yes.

A menos que você especifique WAIT=YES, a operação será concluída como um processo de segundo plano.

Sim

Especifica que os dados serão redistribuídos para que novos diretórios fiquem disponíveis para uso imediato. Importante: O processo de redistribuição usa recursos do sistema de forma considerável, portanto assegure-se de planejar com antecedência.

Depois que o processo é iniciado, são emitidas mensagens para informar sobre o progresso. É possível usar o comando QUERY PROCESS para monitorar a operação. Para cancelar o processo, é possível usar o comando CANCEL PROCESS, mas se uma operação de redistribuição de dados estiver em andamento, ela será concluída antes que o processo seja interrompido.

Não

Especifica que os dados não são redistribuídos pelos diretórios do banco de dados e o espaço de armazenamento não é recuperado quando espaço for incluído no banco de dados.

#### Wait

Especifica se este comando é processado em segundo ou em primeiro plano.

Não

Especifica o processamento em segundo plano. O padrão é NO.

Sim

Especifica o processamento em primeiro plano.

Sistemas operacionais AIX Sistemas operacionais LinuxVocê não pode especificar YES a partir do console do servidor.

Sistemas operacionais AIX Sistemas operacionais Linux

# **Exemplo: Incluir Diretórios no Espaço de Armazenamento do Banco de Dados, Redistribuir Dados e Recuperar Armazenamento**

Incluir dois diretórios (/tsm\_db/stg1 e tsm\_db/stg2) sob o diretório /tsm\_db no espaço de armazenamento do banco de dados. Emita o comando:

extend dbspace /tsm db/stg1,/tsm db/stg2

Sistemas operacionais Windows

# **Exemplo: Incluir Unidades no Espaço de Armazenamento do Banco de Dados, Redistribuir Dados e Recuperar Armazenamento**

Inclua as unidades D e E no espaço de armazenamento do banco de dados. Emita o comando:

extend dbspace D:,E:

### **Comandos Relacionados**

### Tabela 1. Comandos Relacionados a EXTEND DBSPACE

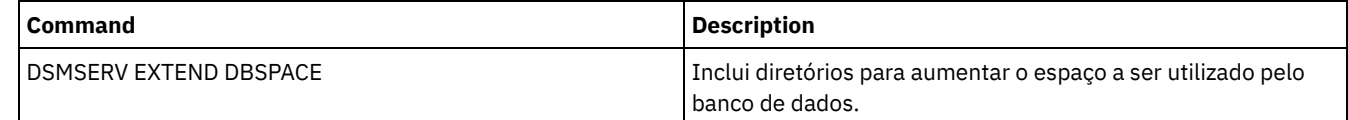

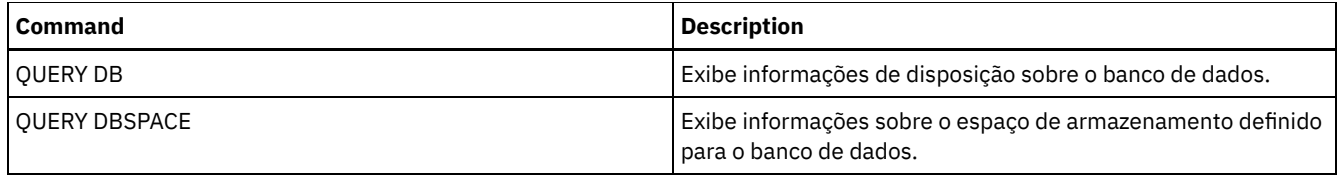

**Tarefas relacionadas**:

[Gerenciando](#page-250-0) a capacidade de inventário

# **Comandos GENERATE**

Use os comandos GENERATE para conjuntos de backup para um espaço no arquivo ou nó de cliente selecionado.

- GENERATE BACKUPSET (Gerar um Conjunto de Backup dos Dados de Backup-Archive Client)
- GENERATE BACKUPSETTOC (Gerar um Índice para um Conjunto de Backup)
- Sistemas operacionais AIX Sistemas operacionais Linux Sistemas operacionais WindowsGENERATE DEDUPSTATS (Gerar estatísticas de deduplicação de dados)

# **GENERATE BACKUPSET (Gerar um Conjunto de Backup dos Dados de Backup-Archive Client)**

Utilize este comando para gerar um conjunto de backup para um nó de Backup-Archive Client. Um *conjunto de backup* é uma coleção de dados de backup ativos do Cliente de Backup-Archive, que é armazenado e gerenciado como um objeto único, em mídia específica, no armazenamento do servidor. Embora seja possível criar um conjunto de backup para qualquer nó de cliente, um conjunto de backup pode ser utilizado somente por um Backup-Archive Client.

Restrição: Um conjunto de backup em "formato de deduplicação" tem essa designação como resultado de um comando GENERATE BACKUPSET com pelo menos uma das seguintes especificações:

- Inclui um nó do Cliente de backup-archive versão 6.1.x (pelo menos V6.1.0, mas inferior à V6.2.0).
- Inclui um nó que possui um ou mais nós autorizados a atuar como um proxy. Pelo menos um desses nós do proxy está no Cliente de backup-archive V6.1.x.

Conjuntos de backup no formato de deduplicação podem ser restaurados somente pelo Cliente de backup-archive V6.1.2 ou posterior. Clientes de backup-archive anteriores à V6.1.2 não podem restaurar a partir de um conjunto de backup que esteja em formato de deduplicação.

Um conjunto de backup em "formato de deduplicação distribuída" tem essa designação como resultado de um comando GENERATE BACKUPSET com pelo menos uma das seguintes especificações:

- Inclui um nó do Cliente de backup-archive nível V6.2.0 ou posterior.
- Inclui um nó que possui um ou mais nós autorizados a atuar como um proxy. Pelo menos um desses nós do proxy está no Cliente de backup-archive V6.2.0.

Conjuntos de backup no formato de deduplicação distribuído podem ser restaurados somente pelo Cliente de backup-archive V6.2.0 ou posterior.

Restrição: Não é possível gerar um conjunto de backup com arquivos dos quais foi feito backup para o IBM Spectrum Protect usando o NDMP. No entanto, é possível criar um conjunto de backup com arquivos dos quais foi feito backup usando o NetApp SnapShot Difference.

O servidor cria cópias de versões ativas dos objetos de um cliente que possuem backup e que estão em um ou mais espaços de arquivo especificados com esse comando. O servidor então os consolida para mídia sequencial. Atualmente, os tipos de objetos de backup suportados para conjuntos de backup incluem diretórios e arquivos apenas.

O nó de cliente do backup-archive pode restaurar seu conjunto de backup a partir do servidor e a partir da mídia para onde o conjunto de backup foi gravado.

Este comando gera um processo de segundo plano que pode ser cancelado com o comando CANCEL PROCESS. Se o processo de segundo plano criado por este comando for cancelado, a mídia pode não conter um conjunto completo de backup. É possível usar o comando QUERY PROCESS para mostrar informações sobre o processo de segundo plano criado por este comando.

Dica: Quando o IBM Spectrum Protect gera um conjunto de backup, é possível melhorar o desempenho se os conjuntos de armazenamento primários que contêm os dados do cliente estiverem dispostos. Se um conjunto de armazenamento primário estiver disposto, os dados do nó cliente provavelmente deverão estar com volumes de fita menores do que deveriam estar, se o conjunto de armazenamento não estiver disposto. Com a disposição, gasta-se menos tempo na procura de entradas do banco de dados e operações de montagem menores são requeridas.

# **Classe de privilégio**

Para emitir este comando, deve-se ter privilégio de sistema ou privilégio de política para o domínio ao qual o nó de cliente está atribuído.

### **Sintaxe**

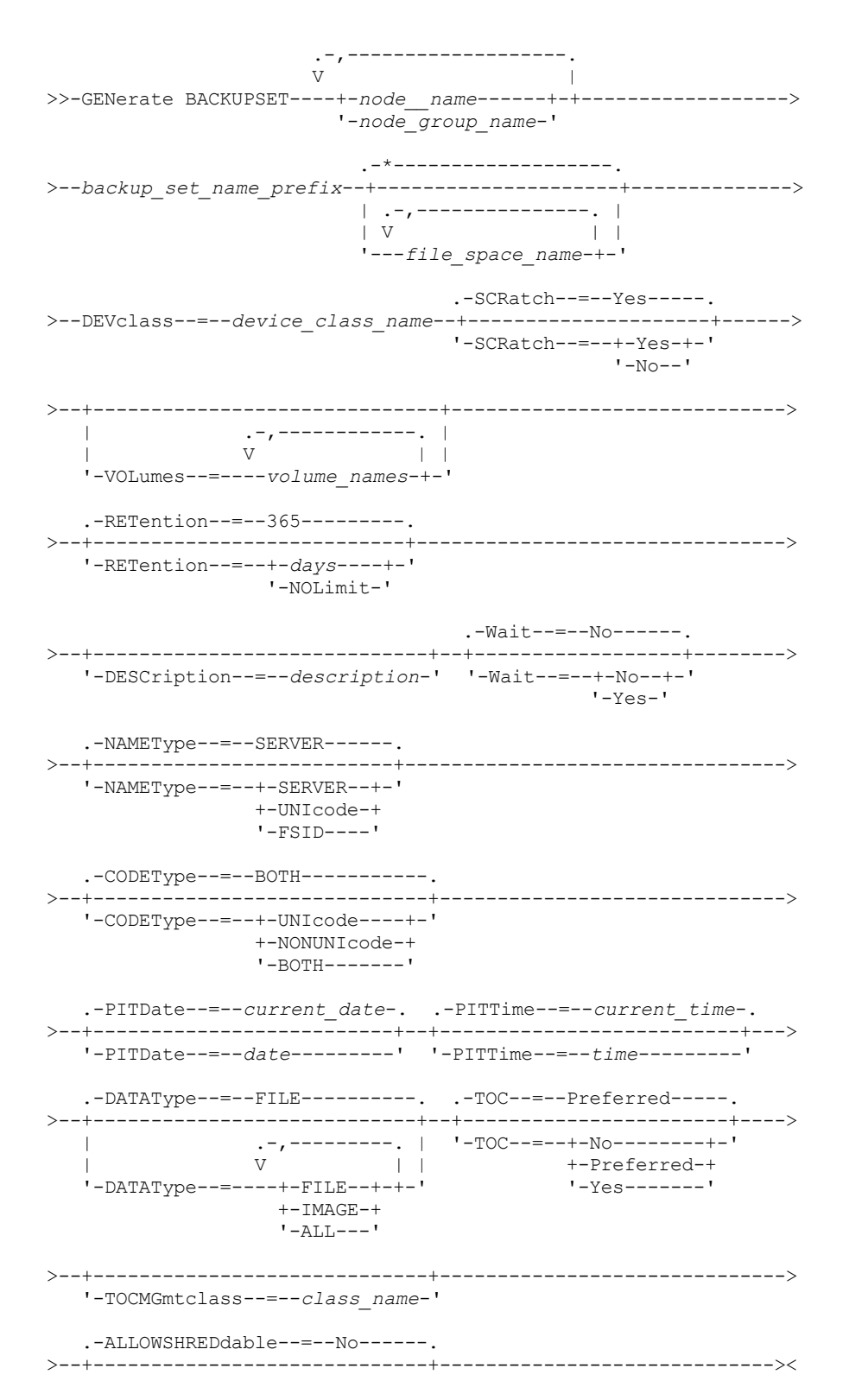

# **Parâmetros**

node\_name ou node\_group\_name (Necessário)

Especifica o nome do nó de cliente e dos grupos de nós cujos dados estão contidos no conjunto de backup. Para especificar vários nomes de nós e nomes de grupos de nós, separe-os com vírgulas e sem espaços em branco. caracteres curingas podem ser utilizados com nomes de nós, mas não com nomes de grupos de nós. Quando vários nomes de nó são especificados, o servidor gera um conjunto de backup para cada nó e coloca todos os conjuntos de backup em um único conjunto de volumes de saída.

#### backup\_set\_name\_prefix (Necessário)

Especifica o nome do conjunto de backup para o nó de cliente. O comprimento máximo do nome é 30 caracteres.

Ao selecionar um nome, o IBM Spectrum Protect adiciona um sufixo para construir o nome do conjunto de backups. Por exemplo, se você denominar seu conjunto de backups *mybackupset*, o IBM Spectrum Protect adicionará um número exclusivo como 3099 ao nome. O nome do conjunto de backup é então identificado para IBM Spectrum Protect como *mybackupset.3099*. To later show information about this backup set, you can include a wildcard with the name, such as *mybackupset.\** or specify the fully qualified name, such as *mybackupset.3099*.

Quando vários nomes de nó ou nomes de grupos de nós são especificados, o servidor gera um conjunto de backup para cada nó ou grupo de nós e coloca todos os conjuntos de backup em um único conjunto de volumes de saída. Cada conjunto de backup recebe o mesmo nome completo que consiste no *backup\_set\_name\_prefix* e em um sufixo determinado pelo servidor.

#### file\_space\_name

Especifica os nomes de uma ou mais áreas de arquivos que contêm os dados a serem incluídos no conjunto de backups. Esse parâmetro é opcional. O nome do espaço no arquivo especificado pode conter caracteres curinga. Você pode especificar mais de uma área de arquivos, separando-os por vírgulas e sem espaços em branco. Se não for especificado um espaço no arquivo, os dados de todos os nós cliente que sofreram backup e dos espaços no arquivo ativos serão incluídos no conjunto de backup.

Para um servidor que tenha clientes com suporte para espaços no arquivo ativado para Unicode, é possível inserir um nome do espaço no arquivo ou um ID do espaço no arquivo (FSID). Se você inserir um nome do espaço no arquivo, pode ser que você precise pedir que o servidor converta o nome do espaço no arquivo que você inseriu. Por exemplo, pode ser necessário que o servidor converta o nome inserido da página de códigos do servidor para Unicode. Consulte o parâmetro NAMETYPE para obter mais detalhes. Se você não especificar um nome para o espaço no arquivo ou especificar apenas um caractere curinga para o nome, use o parâmetro CODETYPE para limitar a operação para espaços nos arquivos Unicode ou espaços mos arquivos não-Unicode.

### DEVclass (Obrigatório)

Especifica o nome da classe de dispositivo para os volumes para os quais o conjunto de backups é gravado. O comprimento máximo do nome é 30 caracteres.

Restrição: Não é possível especificar uma classe de dispositivo com um tipo de dispositivo NAS ou CENTERA .

#### **SCRatch**

Especifica se serão utilizados os volumes de trabalho do conjunto de backups. Se você incluir uma lista de volumes utilizando o parâmetro VOLUMES, o servidor utilizará os volumes de trabalho apenas se não houver espaço suficiente para os dados nos volumes que você especificou. O padrão é SCRATCH=YES. Os valores são:

#### YES

Especifica que serão utilizados os volumes de trabalho do conjunto de backups.

## NO

Especifica que não serão utilizados os volumes de trabalho do conjunto de backups.

### VOLumes

Especifica os nomes de um ou mais volumes nos quais estará contido o conjunto de backups. Esse parâmetro é opcional. É possível especificar mais de um volume, separando cada volume com uma vírgula, sem nenhum espaço intermediário.

Se você não especificar este parâmetro, serão utilizados os volumes de trabalho para o conjunto de backups.

#### RETention

Especifica o número de dias para reter o conjunto de backup no servidor. É possível especificar um número inteiro de 0 a 30000. O padrão é 365 dias. Os valores são:

days

Especifica o número de dias para reter o conjunto de backup no servidor.

#### NOLimit

Especifica se o conjunto de backup poderia ser mantido em um servidor por tempo indeterminado.

Se você especificar NOLIMIT, o servidor reterá os volumes contendo o conjunto de backup para sempre, a menos que um usuário ou administrador exclua os volumes do armazenamento do servidor.

#### **DESCription**

Especifica a descrição a ser associada com o conjunto de backups. Esse parâmetro é opcional. A descrição deve ter no máximo 255 caracteres. Coloque a descrição entre aspas, se contiver algum espaço em branco.

#### Wait

Especifica se deve ser aguardado que o servidor conclua o processamento deste comando em primeiro plano. Esse parâmetro é opcional. O padrão é NO. Os valores são:

Sim

Especifica que o comando é processado em primeiro plano. As mensagens criadas não são exibidas até que o comando conclua o processamento. Você não pode especificar WAIT=YES, a partir do console do servidor.

Não

Especifica que o comando é processado em segundo plano. Utilize o comando QUERY PROCESS para monitorar o processamento em segundo plano desse comando.

#### NAMEType

Especifica como você deseja que o servidor interprete os nomes do espaço do arquivo que você digitou. Este parâmetro é útil quando o servidor possuir clientes com suporte para os espaços no arquivo Unicode ativado. É possível utilizar esse parâmetro para clientes do IBM Spectrum Protect utilizando os sistemas operacionais Windows, NetWare ou Macintosh OS X.

Só use este parâmetro ao digitar nome de espaço no arquivo parcial ou completamente qualificado. O valor padrão é SERVER. Os valores possíveis são:

#### SERVER

O servidor usa a página de códigos do servidor para interpretar os nomes do espaço de arquivo.

UNIcode

O servidor converte o nome do espaço no arquivo que é inserido a partir da página de códigos do servidor para a página de códigos UTF-8. O sucesso da conversão depende dos caracteres reais no nome e da página de código do servidor. A conversão pode falhar se a cadeia incluir caracteres que não estão disponíveis na página de códigos do servidor, ou se o servidor tiver um problema ao acessar as rotinas de conversão do sistema.

#### FSID

O servidor interpreta os nomes do espaço no arquivo como seus IDs de espaço no arquivo (FSIDs). Importante: Tome cuidado quando especificar este parâmetro se vários nomes de nós também forem especificados. Nós diferentes podem usar o mesmo ID do espaço no arquivo para diferentes espaços no arquivo, ou IDs do espaço no arquivo diferentes para o mesmo nome do espaço do arquivo. Portanto, a especificação de um ID de espaço no arquivo como o nome do espaço no arquivo pode resultar a gravação de dados incorretos no conjunto de backup de alguns nós.

#### CODEType

Especifica que tipo de espaço no arquivo foi incluído na operação. O padrão é BOTH, significa que os espaços no arquivo foram incluídos sem levar em consideração o tipo de página de códigos. Use apenas este parâmetro quando for digitar um caractere curinga simples para o nome do espaço no arquivo ou quando não for especificar quaisquer nomes do espaço no arquivo. Os valores possíveis são:

#### UNIcode

Incluir somente áreas de arquivos que estejam em Unicode.

NONUNIcode

Incluir somente áreas de arquivos que não estejam em Unicode.

BOTH

Inclui os espaços no arquivo sem levar em consideração o tipo de página de códigos.

#### PITDate

Especifica que os arquivos que estavam ativos na data especificada e que ainda estão armazenados no servidor IBM Spectrum Protect devem ser incluídos no conjunto de backup, mesmo se estiverem inativos no momento da emissão do comando. Esse parâmetro é opcional. O padrão é a data em que o comando GENERATE BACKUPSET é executado. A data pode ser especificada utilizando-se um dos seguintes valores:

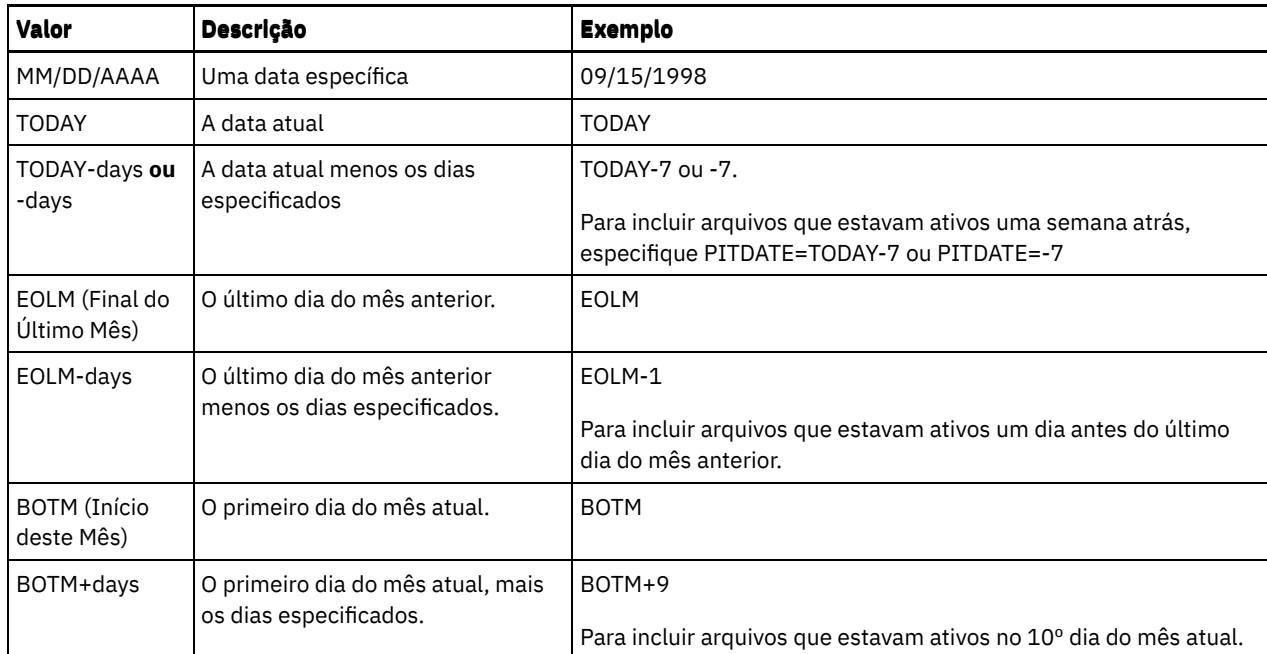

#### PITTime

Especifica que os arquivos que estavam ativos na hora especificada e que ainda estão armazenados no servidor IBM Spectrum Protect devem ser incluídos no conjunto de backup, mesmo se estiverem inativos no momento da emissão do comando. Esse parâmetro é opcional. Se um PITDate tiver sido especificado, o padrão será meia-noite (00:00:00), caso contrário, o padrão será a hora em que o comando GENERATE BACKUPSET for iniciado. A hora pode ser especificada utilizando-se um dos seguintes valores:

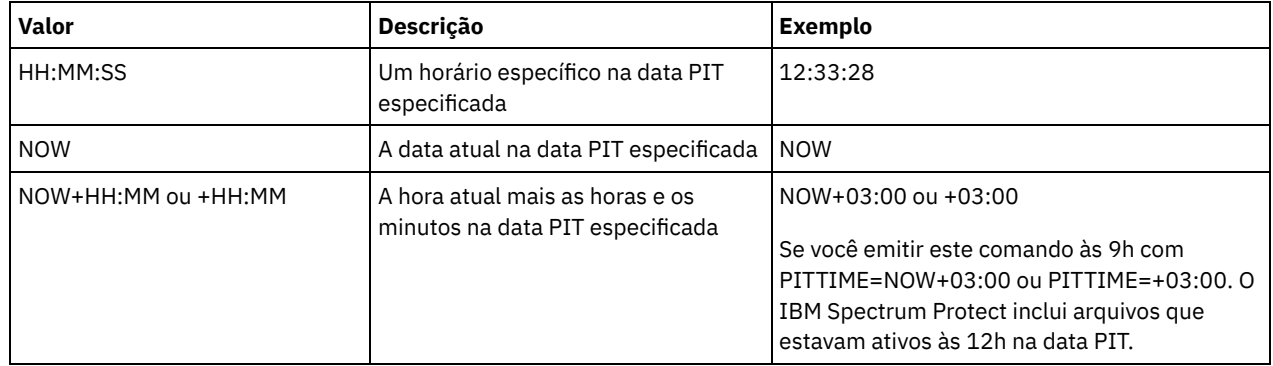

#### DATAType

Especifica que conjuntos de backup contendo os tipos especificados de dados devem ser gerados. Esse parâmetro é opcional. O padrão é que serão gerados conjuntos de backup em nível de arquivo. Para especificar vários tipos de dados, separe-os com vírgulas e sem espaços em branco.

O servidor gera um conjunto de backup para cada tipo de dados e coloca todos os conjuntos de backup em um único conjunto de volumes de saída. Cada conjunto de backup recebe o mesmo nome completo que consiste no *backup\_set\_name\_prefix* e em um sufixo determinado pelo servidor. No entanto, cada conjunto de backup possui um tipo de dados diferente, conforme mostrado pelo comando QUERY BACKUPSET. Os valores possíveis são:

#### ALL

Especifica que conjuntos de backup para todos os tipos de dados (nível de arquivo, imagem e aplicativo) cujo backup foi feito no servidor devem ser gerados.

FILE

Especifica que um conjunto de backup no nível de arquivo deve ser gerado. Os conjuntos de backup no nível do arquivo contêm arquivos e diretórios armazenados em backup pelo cliente de backup. Se nenhum backup de arquivo ou diretório tiver sido feito pelo cliente de backup, um conjunto de backup no nível de arquivo não será gerado. Este é o padrão.

#### IMAGE

Especifica que um conjunto de backup de imagem deve ser gerado. Os conjuntos de backup da imagem contêm imagens criadas pelo comando BACKUP IMAGE do cliente de backup. Os conjuntos de backup de imagem serão gerados apenas se o cliente de backup tiver feito backup de uma imagem.

Especifica se um TOC (Índice) será salvo para cada conjunto de backup no nível de arquivo. O índice é sempre salvo para conjuntos de backup que contêm imagem ou dados de aplicativo. O parâmetro TOC é ignorado ao gerar conjuntos de backup de imagem e de aplicativo. Um índice sempre será gerado para conjuntos de backup de imagem e de aplicativo. Considere o seguinte ao determinar se você deseja salvar um índice:

- Se o índice for salvo para um conjunto de backup, será possível usar o cliente de backup-archive da web do IBM Spectrum Protect para examinar a árvore do sistema de arquivos inteiro e escolher arquivos e diretórios a serem restaurados. Para criar um índice, você deve definir o atributo TOCDESTINATION no grupo de cópias de backup para a classe de gerenciamento especificada pelo parâmetro TOCMGMTCLASS. A criação do índice requer processamento adicional, espaço do conjunto de armazenamento e, possivelmente, um ponto de montagem durante a operação do conjunto de backup.
- Se um índice não for salvo para um conjunto de backup, ainda assim será possível restaurar arquivos individuais ou árvores de diretórios, utilizando o comando RESTORE BACKUPSET do cliente de archive de backup, se souber o nome completo de cada arquivo ou diretório a ser restaurado.

Para exibir o conteúdo de conjuntos de backup, também é possível utilizar o comando QUERY BACKUPSETCONTENTS.

Esse parâmetro é opcional. Os valores possíveis são:

Não

Especifica que as informações do índice não são salvas para os conjuntos de backup no nível de arquivo. Preferred

Especifica que as informações do índice devem ser salvas para os conjuntos de backup no nível de arquivo. Este é o padrão. No entanto, um conjunto de backup não falha só porque ocorre um erro durante a criação do índice.

Sim

Especifica que as informações do índice devem ser salvas para cada conjunto de backup no nível de arquivo. Um conjunto de backup falhará se ocorrer um erro durante a criação do índice.

#### TOCMGmtclass

Especifica o nome da classe de gerenciamento à qual o índice deve ser ligado. Se você não especificar uma classe de gerenciamento, o índice será ligado à classe de gerenciamento padrão para o domínio de política ao qual o nó está designado. Neste caso, a criação de um índice requer a definição do atributo TOCDESTINATION no grupo de cópias de backup para a classe de gerenciamento especificada.

#### ALLOWSHREDdable

Especifica se os dados de um conjunto de armazenamento que aplica retalhação serão incluídos no conjunto de backup. Esse parâmetro é opcional. Os valores possíveis são:

Não

Especifica que os dados de um conjunto de armazenamento que aplica retalhação não sejam incluídos no conjunto de backup. Este é o padrão.

Sim

Especifica que os dados de um conjunto de armazenamento que aplica retalhação podem ser incluídos no conjunto de backup. Os dados na mídia do conjunto de backup não serão retalhados.

## **Exemplo: Gerar um conjunto de backup para um espaço no arquivo**

Gere um conjunto de backup de um espaço no arquivo chamado /srvr que pertença ao nó cliente JANE. Nomeie o conjunto de backup como PERS\_DATA retenha-o por 75 dias. Especifique que os volumes VOL1 e VOL2 contêm os dados para o conjunto de backup. Os volumes serão lidos por um dispositivo que está atribuído à classe de dispositivo AGADM. Incluir uma descrição.

generate backupset jane pers\_data /srvr devclass=agadm retention=75 volumes=vol1,vol2 description="area 51 base image"

# **Exemplo: Gerar um conjunto de backup de um espaço no arquivo ativado por Unicode**

Gerar um conjunto de backup do espaço no arquivo ativado para Unicode \\joe\c\$, pertencente ao nó de cliente JOE. O nome do conjunto de backup JOES\_DATA. Especifica se o volume VOL1 contém dados para o conjunto de backup. O volume é para ser lido por meio de um dispositivo que foi designado para a classe de dispositivo AGADM. Peça ao servidor para converter o nome do espaço no arquivo \\joe\c\$ da página de códigos do servidor na página de códigos UTF-8.

generate backupset joe joes data \\joe\c\$ devclass=agadm volumes=vol1 nametype=unicode

TOC

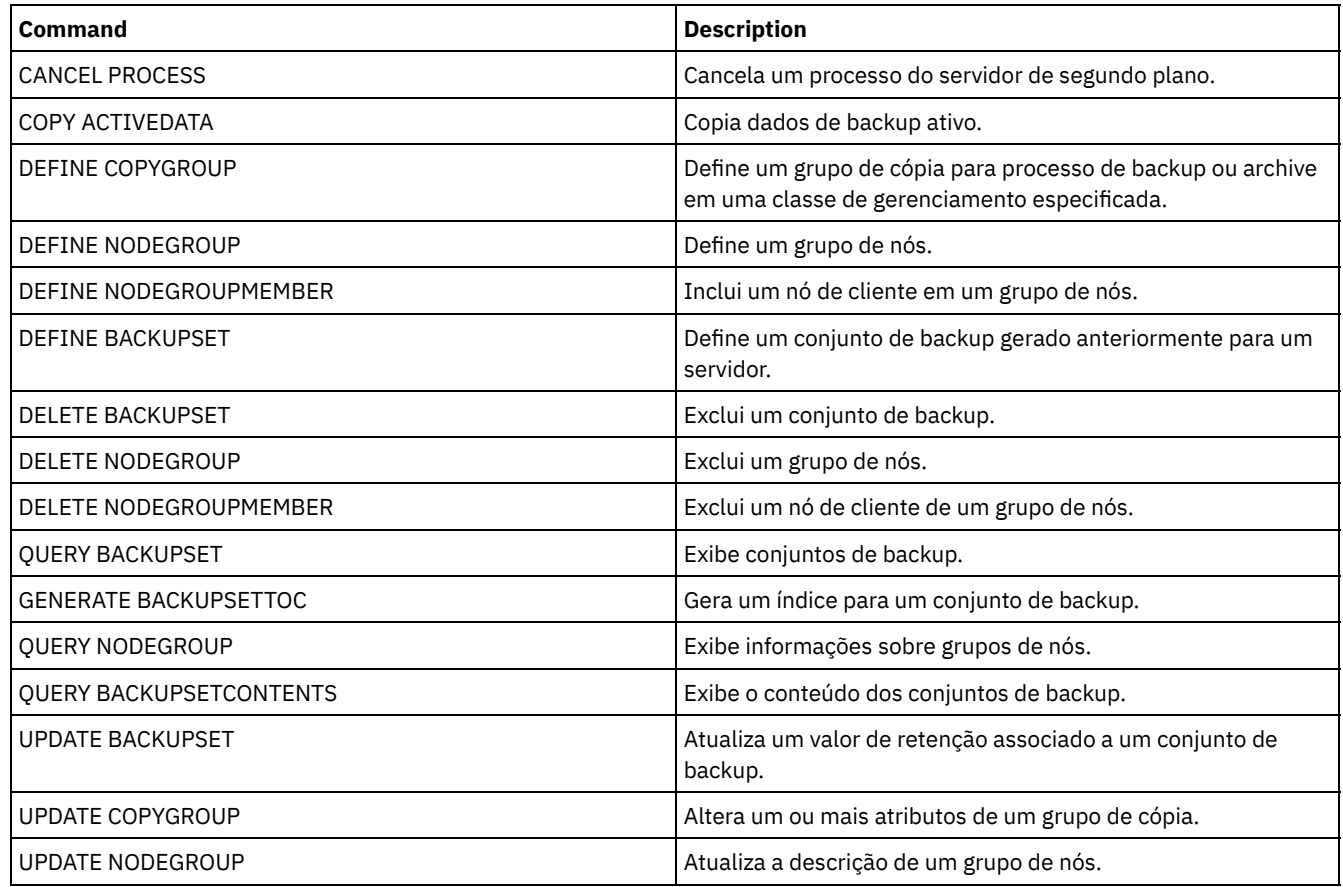

# Tabela 1. Comandos Relacionados a GENERATE BACKUPSET

# **GENERATE BACKUPSETTOC (Gerar um Índice para um Conjunto de Backup)**

Utilize este comando para gerar um índice para um conjunto de backup que ainda não possui nenhum. O cliente de archive de backup utiliza o índice para exibir o conjunto de backup, o que permite aos usuários selecionar arquivos individuais a serem restaurados a partir do conjunto de backup.

A criação de um índice para um conjunto de backup requer espaço de conjunto de armazenamento e possivelmente um ou mais pontos de montagem durante a operação de criação.

# **Classe de privilégio**

Para emitir este comando, deve-se ter privilégio de sistema ou privilégio de política para o domínio ao qual o nó de cliente está atribuído.

# **Sintaxe**

```
>>-GENerate BACKUPSETTOC--node_name--backup_set_name------------>
   .-DATAType--=--ALL-----------.
   >--+----------------------------+------------------------------->
                 | .-,---------. |<br>| |
   \mathbf V | | | \mathbf V'-DATAType--=----+-FILE--+-+-'
                   '-IMAGE-'
>--+-----------------------------+-----------------------------><
   '-TOCMGmtclass--=--class_name-'
```
### node\_name (Requerido)

Especifica o nome do nó de cliente cujos dados estão contidos no conjunto de backup. Não é possível utilizar caracteres curingas para especificar um nome nem especificar uma lista de nomes de nó de cliente.

#### backup\_set\_name (Necessário)

Especifica o nome do conjunto de backup para o nó de cliente. Você não pode utilizar caracteres curingas para especificar um nome, nem especificar uma lista de nomes de conjunto de backup.

DATAType

Especifica o tipo de dados a ser incluído no índice. Esse parâmetro é opcional. Por padrão, todos os dados são incluídos. Para especificar vários tipos de dados, separe-os com vírgulas e sem espaços em branco. Os valores possíveis são:

ALL

Especifica que o índice incluirá todos os tipos de dados (nível do arquivo, imagem e aplicativo) armazenados no conjunto de backup. Este é o padrão.

FILE

Especifica que o índice incluirá dados apenas no nível do arquivo. Os dados no nível do arquivo consistem em arquivos e diretórios submetidos a backup pelo cliente de backup-archive. Se o conjunto de backup não contiver arquivos ou diretórios, o índice não será gerado.

IMAGE

Especifica que o índice incluirá apenas backups de imagem. Backups de imagem consistem em imagens do sistema de arquivo criadas pelo comando BACKUP IMAGE do cliente de backup. Se o conjunto de backup não contiver backups de imagem, o índice não será gerado.

### **TOCMGmtclass**

Especifica o nome da classe de gerenciamento à qual o índice deve ser ligado. Se você não especificar uma classe de gerenciamento, o índice será ligado à classe de gerenciamento padrão para o domínio de política ao qual o nó está designado. Se você criar um índice, deverá definir o atributo TOCDESTINATION no grupo de cópias de backup para a classe de gerenciamento especificada.

# **Exemplo: Gerar um índice**

Gerar um índice para um conjunto de backup nomeado PROJX\_DATA que contém os dados para o nó de cliente GARY. O índice deve estar ligado à classe de gerenciamento padrão.

generate backupsettoc gary projx\_data

# **Comandos Relacionados**

### Tabela 1. Comandos Relacionados a GENERATE BACKUPSETTOC

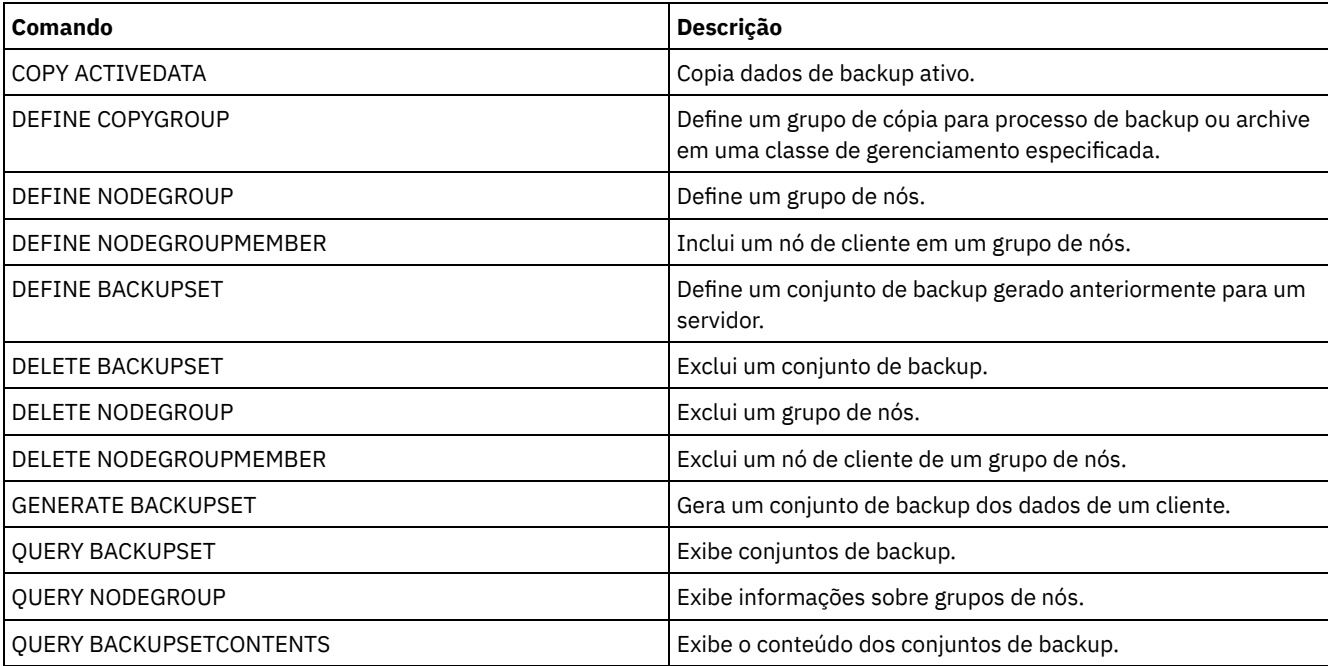

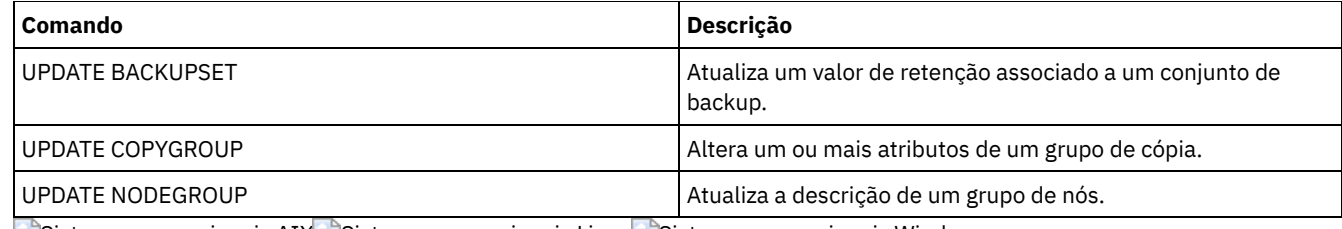

Sistemas operacionais AIX Sistemas operacionais Linux Sistemas operacionais Windows

# **GENERATE DEDUPSTATS (Gerar estatísticas de deduplicação de dados)**

Use esse comando para gerar estatísticas de deduplicação de dados para um conjunto de armazenamentos de contêiner de diretório ou um conjunto de armazenamentos de contêiner em nuvem para determinar o desempenho da deduplicação de dados.

# **Classe de Privilégio**

Para emitir este comando, deve-se ter o privilégio no sistema, o privilégio de armazenamento irrestrito ou o privilégio de armazenamento restrito para o conjunto de armazenamentos.

## **Sintaxe**

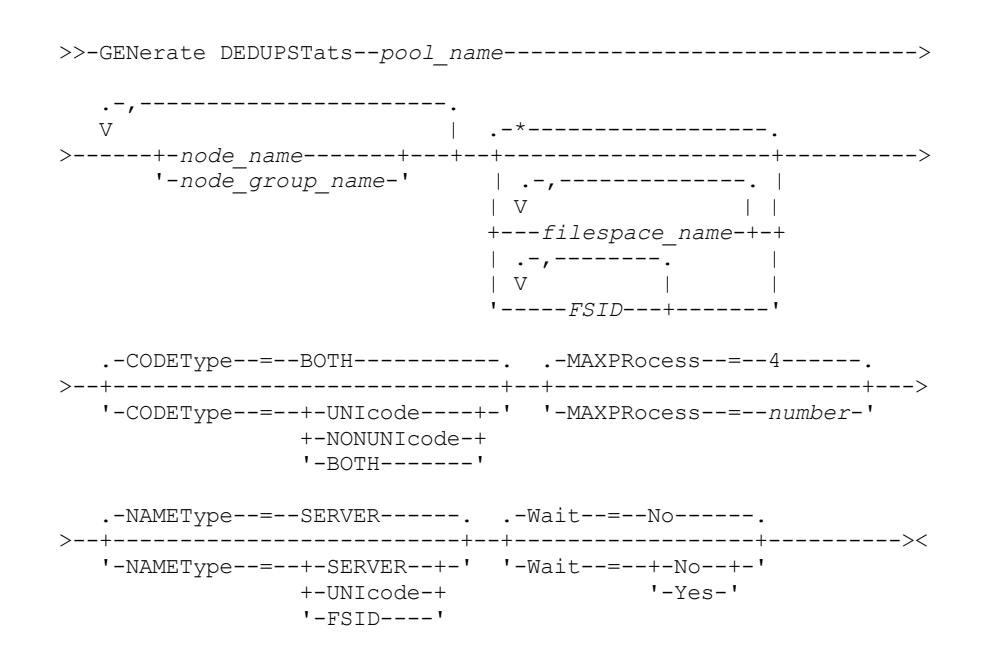

# **Parâmetros**

pool\_name (Obrigatório)

Especifica o nome do conjunto de armazenamentos que é relatado nas estatísticas de deduplicação de dados. É possível especificar até 30 caracteres para o nome do conjunto de armazenamentos. Se você especificar mais de 30 caracteres, ocorrerá uma falha no comando.

Restrição: É possível especificar somente conjuntos de armazenamentos de contêiner de diretório ou conjuntos de armazenamento em nuvem.

node\_name ou node\_group\_name (Necessário)

Especifica o nome do nó cliente ou do grupo definido de nós clientes que é relatado nas estatísticas de deduplicação de dados. Também é possível especificar uma combinação de nomes de nós de clientes e nomes do grupo de nós de clientes. Para especificar diversos nomes de nós de clientes ou nomes do grupo de nós de clientes, separe os nomes com vírgulas e sem espaços. É possível usar caracteres curinga com nomes do nó de cliente, mas não com nomes do grupo de nós de clientes.

filespace\_name ou FSID

Especifica os nomes de um ou mais espaços no arquivo nas estatísticas de deduplicação de dados. Esse parâmetro é opcional. É possível utilizar caracteres curingas para especificar este nome. Um asterisco é o padrão. Especifique um dos seguintes valores:

\*

Especifique um asterisco (\*) para mostrar todos os espaços no arquivo ou IDs.

#### filespace\_name

Especifica o nome do espaço no arquivo. Especifique mais de um espaço no arquivo separando os nomes por vírgulas e sem espaços de intervenção. FSID especifica um identificador de espaço no arquivo. Esse parâmetro é válido para clientes com espaços no arquivo que estejam em formato Unicode. Especifique mais de um espaço no arquivo separando os nomes por vírgulas e sem espaços de intervenção.

Para clientes com espaços no arquivo que estejam no formato Unicode, é possível inserir um nome do espaço no arquivo ou um FSID. Se você inserir um nome do espaço no arquivo, o servidor pode ter que converter o nome do espaço no arquivo inserido. Por exemplo, o servidor pode ter que converter o nome inserido da página de códigos do servidor em Unicode. Restrições: As seguintes restrições se aplicam aos nomes do espaço no arquivo e aos FSIDs:

- Você deve especificar um nome de nó, se especificar um nome de área de arquivos.
- Não especifique nomes do espaço no arquivo e FSIDs no mesmo comando.

#### CODEType

Especifica o tipo de espaço no arquivo a ser incluído no registro. O valor padrão é BOTH, o qual especifica que os espaços no arquivo estão incluídos independentemente do tipo de página de códigos. Use esse parâmetro somente quando você inserir um asterisco para exibir informações sobre todos os espaços no arquivo. Esse parâmetro é opcional. Especifique um dos seguintes valores:

#### UNIcode

Inclua espaços no arquivo que estejam em formato Unicode.

### NONUNIcode

Inclua espaços no arquivo que não estejam em formato Unicode.

#### BOTH

Inclui os espaços no arquivo sem levar em consideração o tipo de página de código. Este é o padrão.

### MAXPRocess

Especifica o número máximo de processos paralelos para gerar estatísticas para um contêiner em um conjunto de armazenamentos de contêiner de diretório ou de contêiner em nuvem. Esse parâmetro é opcional. Insira um valor no intervalo de 1 a 99. O valor padrão é 4.

#### NAMEType

Especifica como você deseja que o servidor interprete os nomes de espaços de arquivo digitados. Use este parâmetro quando os clientes do IBM Spectrum Protect tiverem espaços de arquivo que estejam em formato Unicode e estejam em sistemas operacionais Windows, NetWare, or Macintosh OS X. Esse parâmetro é opcional.

Esse parâmetro é necessário se você especificar um nome do nó e um nome do espaço no arquivo ou um FSID. Restrição: Ao especificar esse parâmetro, o nome do espaço no arquivo não pode conter um asterisco.

Especifique um dos seguintes valores:

#### SERVER

O servidor usa a página de códigos do servidor para interpretar os nomes do espaço de arquivo. Este é o padrão. UNIcode

O servidor converte o nome do espaço no arquivo que é inserido a partir da página de códigos do servidor para a página de códigos UTF-8. O sucesso da conversão depende dos caracteres no nome e da página de códigos do servidor.

Dica: A conversão poderá falhar se a sequência incluir caracteres que não estão disponíveis na página de códigos do servidor ou se o servidor não puder acessar rotinas de conversão do sistema.

#### FSID

O servidor interpreta os nomes do espaço no arquivo como seus FSIDs.

#### Wait

Especifica se as estatísticas de deduplicação de dados são geradas no primeiro plano ou no plano de fundo. Esse parâmetro é opcional. É possível especificar um dos valores a seguir:

Não

Especifica que a operação é concluída em segundo plano. É possível continuar com outras tarefas enquanto o comando está sendo processado. As mensagens relacionadas ao processo de segundo plano são exibidas no arquivo de log de atividade ou no console do servidor, dependendo do local em que as mensagens são registradas. Este é o valor padrão.

Sim

Especifica que a operação é concluída em primeiro plano. Pode levar muito tempo para concluir a operação. A operação deve terminar antes que você possa continuar com outras tarefas. As mensagens são exibidas no arquivo de log de atividade ou no console do servidor, ou em ambos, dependendo de onde as mensagens são registradas. Restrição: Não é possível especificar o parâmetro WAIT=YES a partir do console do servidor.

# **Exemplo: Gerar estatísticas de deduplicação de dados para um espaço no arquivo**

Gere estatísticas de deduplicação de dados para um espaço no arquivo chamado /srvr que pertença a um conjunto de armazenamentos de contêiner de diretório, POOL1, que está armazenado no nó cliente NODE1.

generate dedupstats pool1 node1 /srvr

# **Exemplo: gerar estatísticas de deduplicação de dados para um espaço no arquivo ativado para Unicode**

Gere estatísticas de deduplicação de dados para um espaço no arquivo ativado para Unicode chamado \\abc\c\$ que pertença ao nó cliente NODE2. Converta o nome do espaço no arquivo \\abc\c\$ da página de códigos do servidor para a página de códigos UTF-8.

generate dedupstats node2 \\abc\c\$ nametype=unicode

# **Comandos Relacionados**

### Tabela 1. Comandos relacionados a GENERATE DEDUPSTATS

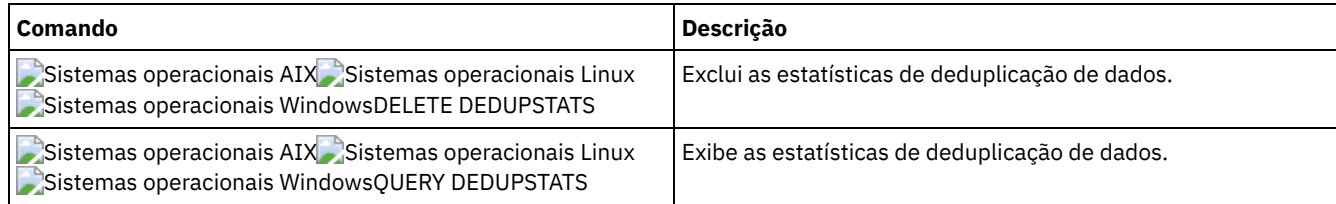

# **Comandos GRANT**

Use o comando GRANT para conceder privilégios ou acesso apropriados.

- GRANT AUTHORITY (Incluir Autoridade de Administrador)
- GRANT PROXYNODE (Conceder autoridade de proxy para um nó de cliente)

# **GRANT AUTHORITY (Incluir Autoridade de Administrador)**

Utilize este comando para conceder a um administrador uma ou mais classes privilegiadas administrativas e autoridade para acessar nós de clientes.

Você não pode conceder privilégio restrito a uma política irrestrita ou a um administrador de armazenamento irrestrito. Você deve usar o comandoREVOKE AUTHORITY para remover o privilégio irrestrito do administrador e, em seguida, usar este comando para conceder privilegio restrito ao administrador.

# **Classe de privilégio**

Para emitir esse comando, é necessário ter privilégio de sistema.

### **Sintaxe**

>>-GRant AUTHority--*admin\_name*---------------------------------->

.-,---------------.  $(1)$  V  $|$ >--CLasses------=----+-SYstem------+-+--------------------------> +-Policy------+ +-STorage-----+ +-Operator----+

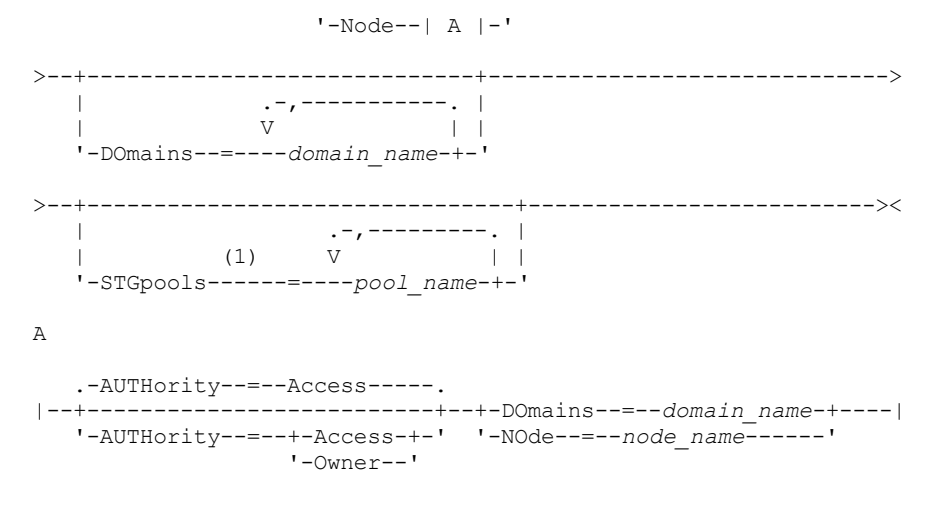

Notas:

1. Você deve especificar um ou mais destes parâmetros.

# **Parâmetros**

#### admin\_name (Requerido)

Especifica o nome do administrador a quem está sendo concedida uma classe privilegiada de administrador.

CLasses

Especifica uma ou mais classes de privilégios a serem concedidas a um administrador. Esse parâmetro é obrigatório, a não ser quando você especificar o parâmetro STGPOOLS. Você pode especificar mais de uma classe de privilégio separando cada um um com vírgulas. As classes possíveis são:

#### SYstem

Especifica que você deseja conceder privilégio de sistema a um administrador. Um administrador do sistema possui o mais alto nível de autoridade no IBM Spectrum Protect. Um administrador de sistema pode emitir qualquer comando administrativo e possui autoridade para gerenciar todos os domínios de critério e todos os conjuntos de armazenamento. Não especifique classes privilegiadas adicionais ou os parâmetros DOMAINS ou STGPOOLS ao conceder privilégio no sistema a um administrador. Apenas um administrador de sistema pode conceder autoridade a outros administradores.

Policy

Especifica que você deseja conceder privilégio de critério a um administrador. Se você não especificar o parâmetro DOMAINS, será concedido privilégio de critério irrestrito. O administrador de critério irrestrito poderá emitir comandos que afetam todos os domínios de critério existentes, assim como quaisquer domínios de critério definidos no futuro. Um administrador de critério irrestrito não pode definir, eliminar ou copiar domínios de critério. Utilize o comando GRANT AUTHORITY com CLASSES=POLICY e nenhum parâmetro DOMAINS para atualizar um administrador de política restrito para um administrador de política irrestrito.

#### STorage

Especifica que você deseja conceder privilégio de armazenamento a um administrador. Se o parâmetro STGPOOLS não for especificado, o privilégio de armazenamento irrestrito será concedido. Um administrador de armazenamento irrestrito pode emitir todos os comandos que alocam e controlam os recursos de armazenamento para o servidor. O administrador de armazenamento irrestrito poderá emitir comandos que afetam todos os conjuntos de armazenamento existentes, assim como quaisquer conjuntos de armazenamento definidos no futuro. Um administrador de armazenamento irrestrito não pode definir ou excluir conjuntos de armazenamento. Utilizar o comando GRANT AUTHORITY com CLASSES=STORAGE e nenhum parâmetro STGPOOLS atualiza um administrador de armazenamento restrito para um administrador de armazenamento irrestrito.

#### **Operator**

Especifica que você deseja conceder privilégio de operador a um administrador. Um administrador com privilégio de operador pode emitir comandos que controlam a operação imediata do servidor e a disponibilidade da mídia de armazenamento.

Node

Especifica que você deseja conceder um privilégio de nó para um usuário. Um usuário com privilégio de nó de cliente pode acessar remotamente um cliente Web de cópia de segurança-arquivamento com ID de usuário e senha de usuário administrativo, se possuírem autoridade de proprietário ou autoridade de acesso. A autoridade de acesso é o padrão para uma classe privilegiada de nó.

Atenção: Ao especificar a classe privilegiada de nó, você também deve especificar o parâmetro DOMAIN ou o parâmetro NODE, mas não os dois.

#### AUTHority

Especifica o nível de autoridade de um usuário com privilégio de nó. Esse parâmetro é opcional.

Se um administrador já possuir privilégio no sistema ou de critério, para o domínio de critério ao qual o nó pertence, este comando não alterará o privilégio do administrador.

Os níveis de autoridade possíveis são:

#### Access

Especifica que você deseja conceder autoridade de acesso de cliente a um usuário com classe de privilégio de nó. Este é o padrão quando CLASSES=NODE for especificado. Um usuário com autoridade de acesso de cliente pode acessar um cliente de cópia de segurança-arquivamento e executar ações de cópia de segurança e restauração nesse cliente.

Atenção: Um usuário com autoridade de acesso de cliente não pode acessar esse cliente de outro sistema utilizando o parâmetro -NODENAME ou -VIRTUALNODENAME.

Um nó de cliente pode configurar a opção REVOKEREMOTEACCESS para restringir um usuário que possui privilégio de nó com autoridade de acesso de acessar uma estação de trabalho do cliente que está executando um cliente da Web. Esta opção não se aplica a administradores com autoridade de proprietário cliente, privilégio no sistema ou privilégio de critério ao domínio de critérios ao qual o nó pertence.

#### Owner

Especifica que você deseja conceder autoridade de proprietário cliente a um usuário com classe privilegiada de nó. Um usuário com autoridade de proprietário cliente pode acessar um cliente de backup-archive da Web por meio da interface de cliente Web e também acessar seus dados de outro cliente utilizando o parâmetro -NODENAME ou -VIRTUALNODENAME.

#### DOmains

Especifica que você deseja conceder acesso de cliente administrativo ou autoridade de proprietário cliente para todos os clientes no domínio de critérios. Você não pode utilizar este parâmetro juntamente com o parâmetro NODE.

### NOde

Especifica que você deseja conceder ao administrador acesso de cliente ou autoridade de proprietário cliente ao nó. Você não pode utilizar este parâmetro juntamente com o parâmetro DOMAIN.

#### DOmains

Quando usado com CLASSES=POLICY, especifica que você deseja conceder privilégio de política restrito a um administrador.

O privilégio de critério restrito permite que o administrador emita um subconjunto de comandos de critério para os domínios aos quais está autorizado. Você pode utilizar este parâmetro para conceder autoridade de domínio de critério adicional ao administrador de critério restrito. Esse parâmetro é opcional. Você pode especificar mais de um domínio de critério delimitando o nome de cada um deles por vírgulas.

Você pode utilizar caracteres curingas para especificar um nome. É concedida autoridade para todos os domínios de critério correspondentes.

#### **STGpools**

Especifica que você deseja conceder privilégio de armazenamento restrito a um administrador. Se o parâmetro STGPOOLS for especificado, então CLASSES=STORAGE será opcional.

O privilégio de armazenamento restrito permite que você emita um subconjunto de comandos de armazenamento para os conjuntos de armazenamento aos quais o administrador está autorizado. É possível utilizar este parâmetro para conceder autoridade de conjunto de armazenamento adicional ao administrador de armazenamento restrito. Esse parâmetro é opcional. É possível especificar mais de um conjunto de armazenamento delimitando o nome de cada um deles por vírgulas.

É possível utilizar caracteres curingas para especificar um nome. A autoridade para todos os conjuntos de armazenamento correspondentes foi concedida.

# **Exemplo: Conceder Privilégio no Sistema a um Administrador**

Conceder privilégio no sistema para o administrador Larry.

grant authority larry classes=system

### **Exemplo: Conceder Acesso a Domínios de Política Adicionais**

Especificar políticas de domínios adicionais que o administrador de políticas restrito CLAUDIA pode gerenciar.

grant authority claudia domains=employee records, prog1

# **Exemplo: Fornecer a um Administrador com Privilégio de Armazenamento Irrestrito e Privilégio de Política Restrito**

Fornecer ao administrador TOM privilégio de armazenamento irrestrito e privilégio de política restrito para os domínios cujos nomes comecem por EMP.

grant authority tom classes=storage domains=emp\*

## **Exemplo: Conceder a um Administrador Autoridade Restrita a um Nó Específico**

Conceder o privilégio do nó para o usuário HELP assim que o serviço de ajuda pessoal poder assistir o nó de cliente LABCLIENT nos dados de recuperação ou de cópia de segurança sem ter outros privilégios de nível superior do IBM Spectrum Protect.

grant authority help classes=node node=labclient

## **Comandos Relacionados**

### Tabela 1. Comandos Relacionados a GRANT AUTHORITY

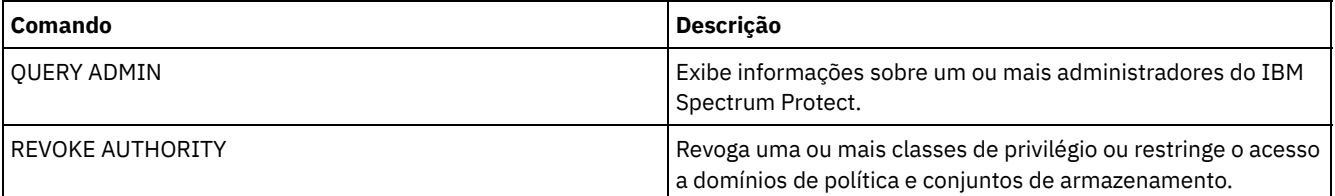

# **GRANT PROXYNODE (Conceder autoridade de proxy para um nó de cliente)**

Utilize este comando para conceder autoridade de proxy para um nó de cliente no servidor IBM Spectrum Protect.

Os nós cliente de destino possuem os dados e os nós agente agem em favor dos nós de destino. Quando um nó agente recebe autoridade proxy para um nó de cliente de destino, ele pode executar operações de backup e restauração para o nó de destino. Os dados que o nó agente armazena em favor do nó de destino são armazenados sob o nome do nó de destino no armazenamento do servidor.

## **Classe de privilégio**

Para emitir este comando, deve-se possuir uma das seguintes classes de privilégio:

- Privilégio de sistema
- Privilégio de critério irrestrito

### **Sintaxe**

>>-GRant PROXynode TArget--=--*target\_node\_name*------------------> >--AGent--=--*agent\_node\_name*-----------------------------------><

# **Parâmetros**

TArget (Obrigatório)

Especifica o nome do nó que possui os dados. Os nomes curingas não podem ser utilizados para especificar o nome do nó de destino.

AGent (Obrigatório)

Especifica o nome do nó que está executando operações para o nó de destino. O nó agente não precisa estar no mesmo domínio que o nó de destino. caracteres curingas e listas de nomes de nós separados por vírgula são permitidos.

# **Exemplo: Conceder autoridade de proxy a um nó de cliente**

Suponha que MOE e JOE sejam nós de agente em um cluster NAS e sejam utilizados para fazer backup e restauração de dados compartilhados do NAS. Para criar um relacionamento de autoridade de proxy para o nó de destino NASCLUSTER, emita o seguinte comando:

grant proxynode target=nascluster agent=moe, joe

Emita o seguinte comando no nó de agente MOE para fazer backup de dados do cluster NAS armazenados na unidade E:. O nome do nó de destino é NASCLUSTER.

dsmc -asnode=nascluster incremental e:

# **Comandos Relacionados**

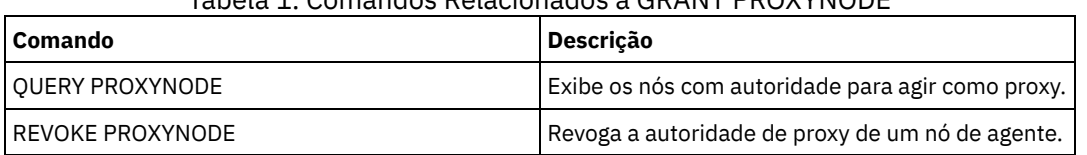

### Tabela 1. Comandos Relacionados a GRANT PROXYNODE

# **HALT (Encerrar o servidor)**

Utilize este comando para encerrar o servidor. O comando HALT força um encerramento repentino, que cancela todas as sessões administrativas e de nó de cliente, mesmo que não estejam concluídas.

Qualquer transação em andamento interrompida pelo comando HALT será revertida, quando você reiniciar o servidor. Utilize o comando HALT apenas depois que as sessões administrativas e de nó de cliente forem concluídas ou canceladas. Para encerrar o servidor sem causar graves impactos nas sessões administrativas e do nó de cliente, execute as seguintes etapas:

- 1. Utilize o comando DISABLE SESSIONS para evitar o início de novas sessões do nó de cliente.
- 2. Utilize o comando QUERY SESSIONS para identificar todas as sessões administrativas e de nó de cliente existentes.
- 3. Notifique todas as sessões administrativas e do nó de cliente existentes de que você planeja encerrar o servidor (você deve fazer isto fora do IBM Spectrum Protect).
- 4. Utilize o comando CANCEL SESSIONS para cancelar todas as sessões administrativas ou de nó de cliente existentes.
- 5. Emita o comando HALT para encerrar o servidor e parar todas as sessões administrativas e do nó de cliente.

Dica:

O comando HALT pode ser replicado utilizando-se a opção de servidor ALIASHALT. Utilize a opção de servidor para definir um termo diferente de HALT que execute a mesma função. O comando HALT retém sua função normal, no entanto, a opção de servidor fornece um método adicional para emitir o comando HALT. Consulte ALIASHALT para obter outras informações.

# **Classe de Privilégio**

Para emitir este comando, é necessário ter privilégio no sistema ou de operador.

# **Sintaxe**

>>-HALT--------------------------------------------------------><

# **Executar Como**

Nenhum.

# **Exemplo: Encerrar o Servidor**

Encerre o servidor, um a partir do console do servidor e o outro através do cliente administrativo. Todas as atividades do usuário param imediatamente e nenhuma atividade nova pode ser iniciada.

halt

# **Comandos Relacionados**

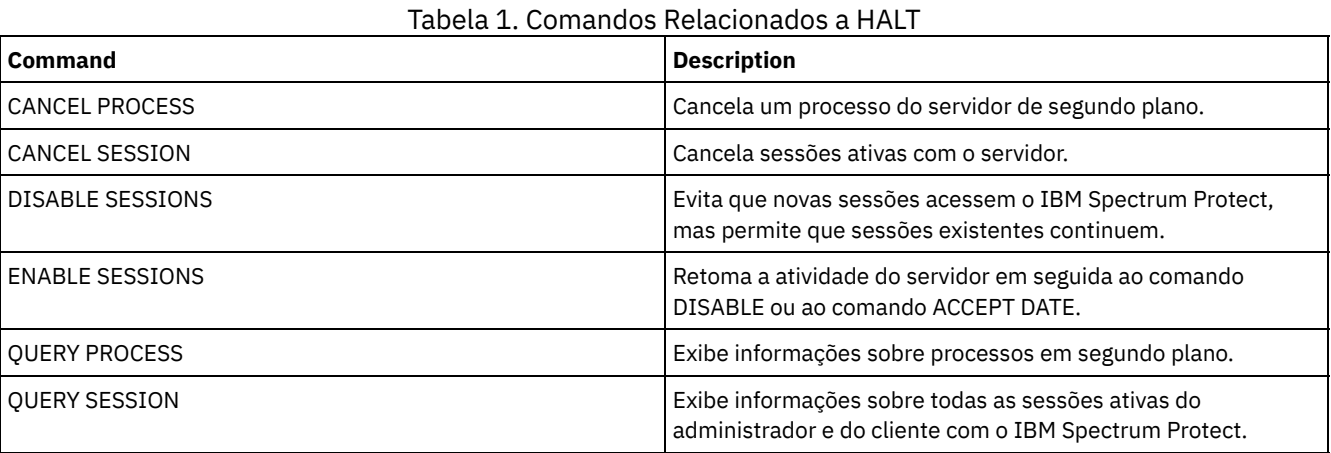

# **HELP (Obter ajuda sobre comandos e mensagens de erro)**

Utilize este comando para exibir comandos administrativos e mensagens de erro. É possível emitir o comando de um cliente da linha de comandos administrativa.

# **Classe de Privilégio**

Qualquer administrador pode emitir este comando.

### **Sintaxe**

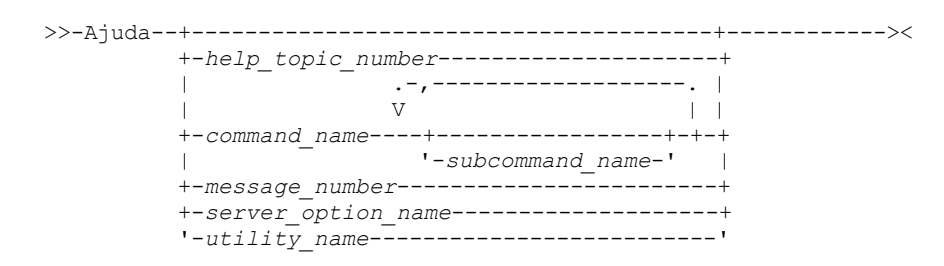

# **Executar Como**

help\_topic\_number

Especifica o número da sua seleção dos tópicos de ajuda. Esse parâmetro é opcional. São exibidos números de tópicos no índice, por exemplo:

```
3.0
Administrative commands
  ...
  3.13.10 DEFINE DEVCLASS (Define a device class)
      3.13.10.1 DEFINE DEVCLASS (Definir uma classe de dispositivo 3590)
      3.13.10.2 DEFINE DEVCLASS (Definir uma classe de dispositivo 3592)
      ...
```
O número do tópico para o comando DEFINE DEVCLASS de uma classe de dispositivo 3592 é 3.13.10.2.

command\_name

Especifica o nome do comando administrativo que deseja exibir. Esse parâmetro é opcional.

subcommand\_name

Especifica até dois nomes de subcomando que são associados ao nome do comando administrativo a ser exibido. Esse parâmetro é opcional.

message\_number

Especifica o número da mensagem para a qual você deseja exibir as informações. Esse parâmetro é opcional. É possível obter informações de ajuda sobre mensagens do servidor (prefixadas por ANR) e mensagens do cliente (prefixadas por ANE ou ANS). Não inclua o prefixo e o código de gravidade ao especificar um número de mensagem de erro.

#### server option name

Especifica o nome da opção de servidor para a qual você deseja exibir informações. Esse parâmetro é opcional. utility\_name

Especifica o nome do utilitário do servidor para o qual você deseja exibir informações. Esse parâmetro é opcional.

## **Exemplo: Exibir os Tópicos da Ajuda**

Exibir os tópicos de ajuda para a interface da linha de comandos.

ajuda

Saída parcial:

```
1.0 Administrando o Servidor na Linha de Comandos
```

```
1.1 Emitindo Comandos do Cliente Administrativo
```
1.1.1 Iniciando e Parando o Cliente Administrativo

1.1.2 Monitorando Atividades do Servidor no Cliente Administrativo

### **Exemplo: Exibir um Tópico da Ajuda Utilizando o Número desse Tópico**

Exibir informações de ajuda utilizando o número do tópico de ajuda. O número do tópico para o comando DEFINE DEVCLASS de uma classe de dispositivo 3592 é 3.13.10.2.

help 3.13.10.2

## **Exemplo: Exibir Ajuda para um Comando**

Exiba informações de ajuda sobre os comandos REMOVE.

help remove

Comandos 3.44 REMOVE Utilize os comandos REMOVE para remover um objeto. A seguir, uma lista dos comandos REMOVE: 3.44.1, "REMOVE ADMIN (Excluir um administrador)" \* 3.44.2, "REMOVE NODE (Excluir um nó ou um nó de máquina associado)"

# **Exemplo: Exibir Ajuda para uma Mensagem de Erro Específica**

#### Exiba informações de ajuda sobre a mensagem de erro ANR2535E.

help 2535

Comando ANR2535E: O nome do nó não pode ser removido ou renomeado porque tem um movedor de dados associado. Explicação: Você tentou remover ou renomear um nó que tem um movedor de dados associado. Ação do sistema: O servidor não remove ou renomeia o nó. Resposta do usuário: Para remover ou renomear o nó, exclua o movedor de dados associado e emita o comando novamente.

### **Exemplo: Exibir Ajuda para uma Opção Específica**

Exibir a descrição, a sintaxe e um exemplo da opção do servidor COMMMETHOD.

help commmethod

# **Exemplo: Exibir Ajuda para um Utilitário Específico**

Exibe a descrição, a sintaxe e um exemplo para o utilitário DSMSERV.

help dsmserv

# **IDENTIFY DUPLICATES (Identificar Dados Duplicados em um Conjunto de Armazenamentos)**

Utilize esse comando para iniciar ou parar processos que identificam dados duplicados em um conjunto de armazenamento. É possível especificar o número de processos de identificação de duplicações e sua duração.

Ao criar um novo conjunto de armazenamentos para deduplicação de dados, é possível especificar de 0 a 50 processos de identificação de duplicações. O IBM Spectrum Protect inicia o número especificado de processos de identificação de duplicação automaticamente quando o servidor é iniciado. Se você não pará-los, eles são executados indefinidamente.

Esse comando afeta apenas o processamento de deduplicação do lado do servidor. No processamento de deduplicação de dados do lado do cliente, as duplicações são identificadas no cliente do archive de backup.

Com o comando IDENTIFY DUPLICATES, é possível iniciar mais processos, parar alguns ou todos os processos e especificar um período de tempo para a mudança permanecer em vigor. Se você aumentou ou diminuiu o número de processos de identificação de duplicações, pode utilizar o comando IDENTIFY DUPLICATES para reconfigurar o número de processos para o número que está especificado na definição do conjunto de armazenamento.

Se você não especificou nenhum processo de identificação de duplicações na definição do conjunto de armazenamento, pode utilizar o comando IDENTIFY DUPLICATES para iniciar e parar todos os processos manualmente.

Esse comando inicia ou para um processo ou processos em segundo plano que podem ser cancelados com o comando CANCEL PROCESS. Para exibir informações sobre processos em segundo plano, utilize o comando QUERY PROCESS.

Importante:

Também é possível alterar o número de processos de identificação de duplicações atualizando a definição do conjunto de armazenamentos usando o comando UPDATE STGPOOL. No entanto, ao atualizar uma definição do conjunto de armazenamento, não poderá especificar uma duração. Os processos que você especifica na definição do conjunto de armazenamento é executado indefinidamente ou até que você emita o comando IDENTIFY DUPLICATES, atualize a definição do conjunto de armazenamento novamente ou cancele um processo.

Emitir o comando IDENTIFY DUPLICATES não altera a configuração para o número de processos de identificação de duplicações na definição do conjunto de armazenamento.

Os processos de identificação de duplicações podem estar ativos ou inativos. Os processos que são arquivos de deduplicações estão ativos. Os processos que estão aguardando os arquivos deduplicarem estão inativos. Os processos permanecerão inativos até que os volumes com os dados a serem deduplicados se tornem disponíveis. Os processos param apenas quando cancelados ou quando você altera o número de processos de identificação de duplicações do conjunto de armazenamento para um valor menor do que o especificado. Antes de um processo de identificação de duplicações parar, ele deve concluir o arquivo que está deduplicando.

A saída do comando QUERY PROCESS para um processo de identificação duplicada inclui o número total de bytes e arquivos que foram processados desde que o processo foi iniciado pela primeira vez. Por exemplo, se um processo de identificação de duplicações processar quatro arquivos, ficar inativo e, em seguida, processar mais cinco arquivos, o número total de arquivos processados será nove.

# **Classe de Privilégio**

Para emitir esse comando, é necessário ter privilégio de sistema.

# **Sintaxe**

>>-IDentify DUPlicates--*stgpool\_name*---------------------------->

>--+-----------------------+--+----------------------+---------><

# **Executar Como**

#### stgpool name (Necessário)

Especifica o nome do conjunto de armazenamentos no qual os dados duplicados devem ser identificados. É possível utilizar curingas.

#### NUMPRocess

Especifica o número de processos de identificação de duplicações a serem executados depois que o comando concluir. É possível especificar de 0 a 50 processos. O valor especificado para esse parâmetro substitui o valor especificado na definição do conjunto de armazenamento ou o valor mais recente especificado durante a última emissão desse comando. Se for especificado o zero, todos os processos de identificação de duplicação pararão .

Esse parâmetro é opcional. Se você não especificar um valor, o servidor iniciará ou parará os processos de identificação de duplicações para que o número de processos seja o mesmo que o número especificado na definição do conjunto de armazenamentos.

Por exemplo, suponha que você defina um novo conjunto de armazenamento e especifique dois processos de identificação de duplicações. Mais tarde, emitirá o comando IDENTIFY DUPLICATES para aumentar o número de processos para quatro. Quando você emite o comando IDENTIFY DUPLICATES novamente, sem especificar um valor para o parâmetro NUMPROCESS, o servidor para dois processos de identificação de duplicações.

Se você especificou 0 processos quando definiu o conjunto de armazenamento e emitir IDENTIFY DUPLICATES sem especificar um valor para NUMPROCESS, qualquer processo de identificação de duplicações em execução para e o servidor não inicia nenhum processo novo.

Lembre-se: Quando você emitir IDENTIFY DUPLICATES sem especificar um valor para NUMPROCESS, o parâmetro DURATION não fica disponível. Os processos de identificação de duplicações especificados na definição do conjunto de armazenamento são executados indefinidamente ou até que você emita o comando IDENTIFY DUPLICATES novamente, atualize a definição do conjunto de armazenamento ou cancele um processo.

Quando o servidor para um processo de identificação de duplicações, o processo conclui o arquivo físico atual e, em seguida, para. Como resultado, pode levar vários minutos para atingir o número de processos de identificação de duplicações que você especificou como um valor para esse parâmetro.

#### DURation

Especifica o número máximo de minutos (1 a 9999) que esse comando permanece em vigor. No fim do tempo especificado, o servidor inicia ou para os processos de identificação de duplicações para que o número de processos seja o mesmo que o número especificado na definição do conjunto de armazenamentos.

Esse parâmetro é opcional. Se você não especificar um valor, os processos em execução após a emissão do comando serão executados indefinidamente. Eles terminarão apenas se você emitir o comando IDENTIFY DUPLICATES novamente, atualizar a definição do conjunto de armazenamento ou cancelar um processo.

Por exemplo, se você definir um conjunto de armazenamento com dois processos de identificação de duplicações e emitir o comando IDENTIFY DUPLICATES com DURATION=60 e NUMPROCESS=4, o servidor iniciará mais dois processos de identificação de duplicações que serão executados por 60 minutos. No final desse tempo, dois processos concluirão os arquivos em que estão trabalhando e irão parar. Os dois processos que param podem não ser os mesmos dois processos iniciados como resultado da emissão desse comando.

O servidor interrompe os processos inativos primeiro. Se após parar todos os processos inativos, mais processos precisarem ser interrompidos, o servidor notificará os processos ativos para que parem.

Quando o servidor para um processo de identificação de duplicações, o processo conclui o arquivo físico atual e, em seguida, para. Como resultado, pode levar vários minutos para atingir a quantidade de tempo que você especificou como um valor para esse parâmetro.

## **Exemplo: Controlando o número e a duração de processos de identificação de duplicações**

Neste exemplo, você especificou três processos de identificação de duplicações na definição do conjunto de armazenamento. Você utiliza o comando IDENTIFY DUPLICATES para alterar o número de processos e para especificar a quantidade de tempo que a alteração deve permanecer em vigor.

Tabela 1. Controlando os Processos de Identificação de Duplicações Manualmente

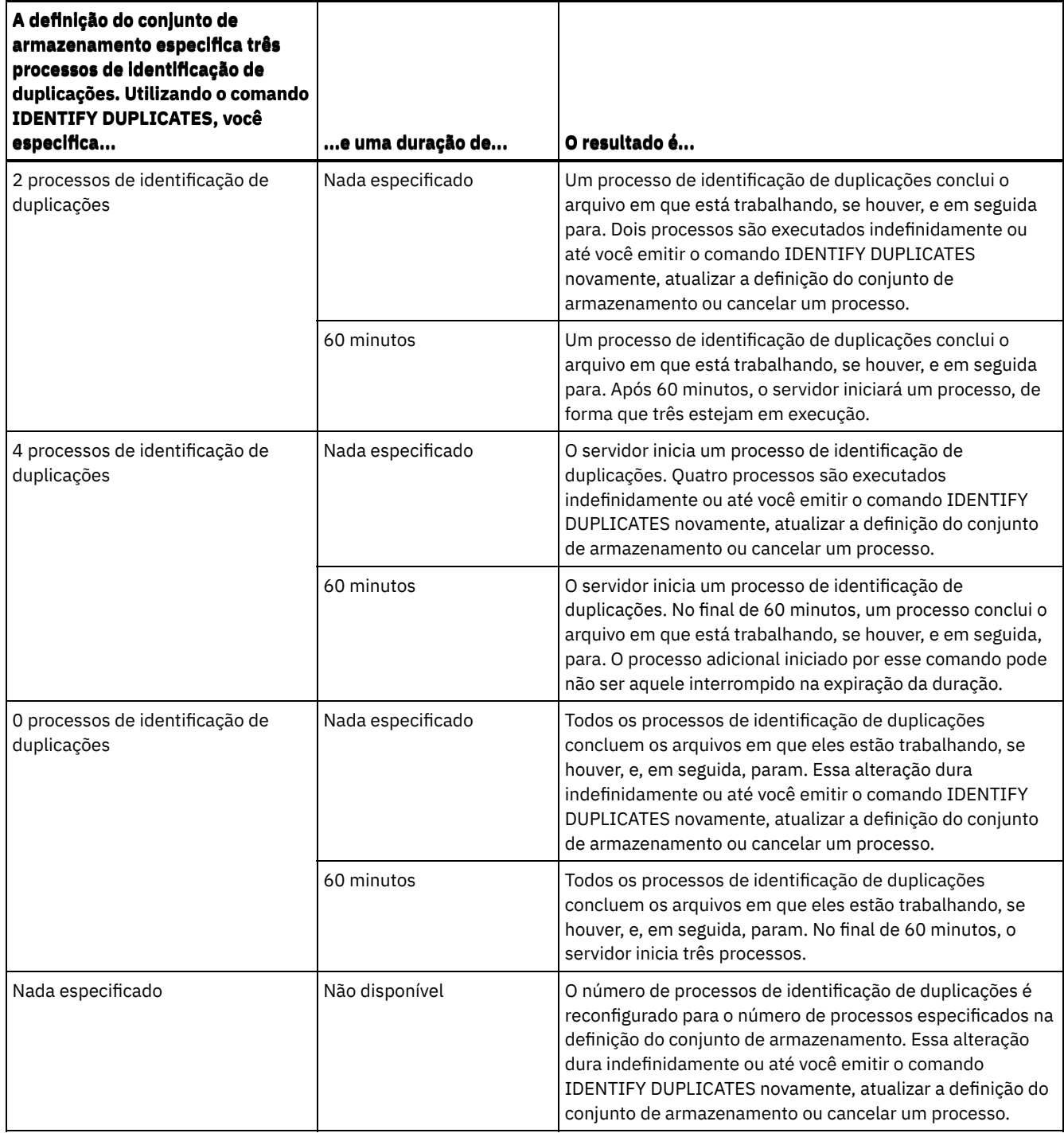

# **Exemplo: Identificar Duplicações em um Conjunto de Armazenamentos**

Identificar duplicações em um conjunto de armazenamento, STGPOOLA, utilizando três processos de identificação de duplicações. Especifique que essa alteração deve permanecer em vigor por 60 minutos.

identify duplicates stgpoola duration=60 numprocess=3

## **Comandos Relacionados**

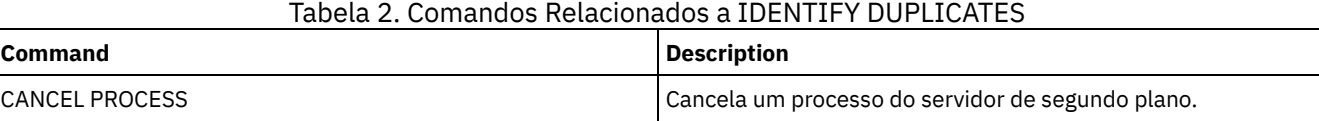

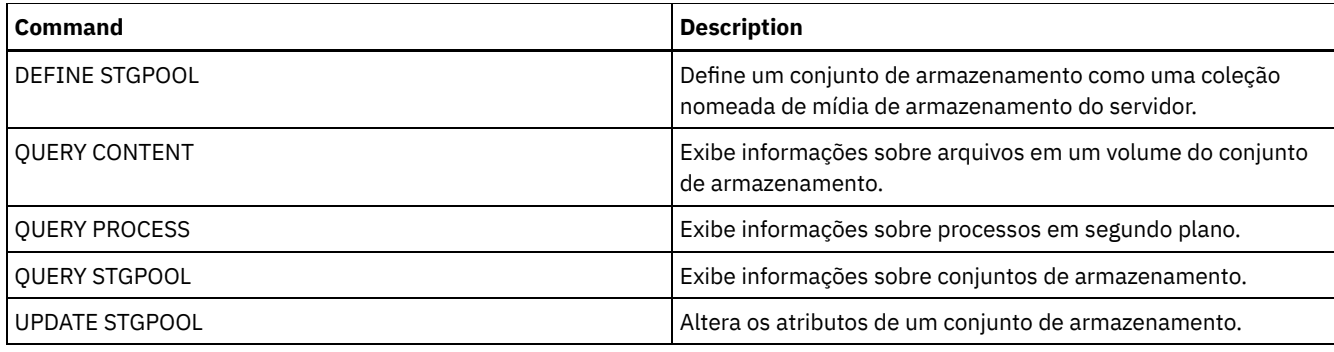

# **Comandos IMPORT**

Use os comandos IMPORT para importar informações da mídia de exportação para um servidor IBM Spectrum Protect.

Importante: Para comandos que importam administradores ou nós, você deve considerar o método de autenticação. O servidor IBM Spectrum Protect não pode exportar ou importar as senhas para os nós ou administradores que estejam se autenticando com servidores de diretórios LDAP. Se o método de autenticação atual usar um servidor de diretórios LDAP e a senha ainda não estiver sincronizada por esse servidor, você deverá atualizar a senha. Depois de emitir o comando IMPORT, configure a senha emitindo o comando UPDATE ADMIN ou UPDATE NODE.

- IMPORT ADMIN (Importar Informações do Administrador)
- IMPORT NODE (Importar informações do nó de cliente)
- IMPORT POLICY (Importar informações de política)
- IMPORT SERVER (Importar informações do servidor)

# **IMPORT ADMIN (Importar Informações do Administrador)**

Utilize este comando para importar definições do administrador e de autoridade para um ou mais administradores da mídia de exportação para o servidor IBM Spectrum Protect.

Importante: Para comandos que importam administradores ou nós, você deve considerar o método de autenticação. O servidor IBM Spectrum Protect não pode exportar ou importar as senhas para os nós ou administradores que estejam se autenticando com servidores de diretórios LDAP. Se o método de autenticação atual usar um servidor de diretórios LDAP e a senha ainda não estiver sincronizada por esse servidor, você deverá atualizar a senha. Depois de emitir o comando IMPORT, configure a senha emitindo o comando UPDATE ADMIN ou UPDATE NODE.

É possível utilizar o comando QUERY ACTLOG para visualizar o status da operação de importação.

Estas informações também podem ser exibidas a partir do console do servidor.

Limitação: O servidor IBM Spectrum Protect não converte página de códigos durante as operações de exportação, importação e replicação de nó. Se os servidores estiverem executando em diferentes locais, algumas informações nos bancos de dados ou saída do sistema podem se tornar ilegíveis. Caracteres inválidos podem ser exibidos, por exemplo, nas informações de contato para os nós do administrador e do cliente, e em descrições de domínios de política. Qualquer campo que estiver armazenado no conjunto de caracteres do servidor e que inclua caracteres ASCII estendidos pode ser afetado. Para resolver o problema após a operação de importação ou de replicação de nó, atualize os campos com os comandos UPDATE apropriados. Essa limitação do servidor não afeta os dados do cliente. Quaisquer dados do cliente que foram exportados, importados ou replicados podem ser restaurados, recuperados e rechamados.

Este comando gera um processo de segundo plano que pode ser cancelado com o comando CANCEL PROCESS. Se um processo de segundo plano IMPORT ADMIN for cancelado, alguns dos dados já foram importados. Para exibir informações sobre processos em segundo plano, utilize o comando QUERY PROCESS. Restrição:

- Se os níveis do servidor de destino e de origem não forem compatíveis, a operação poderá não funcionar.
- Se a definição do administrador que está sendo importada incluir autoridade de analista, a definição do administrador será importada, mas não a autoridade de analista. A autoridade de analista não é válida para servidores na V6.1 ou posterior.
- A importação de dados de uma classe de dispositivo CENTERA não é suportada. Porém, arquivos que estiverem sendo importados podem ser armazenados em um dispositivo de armazenamento CENTERA.

# **Classe de Privilégio**
## **Sintaxe**

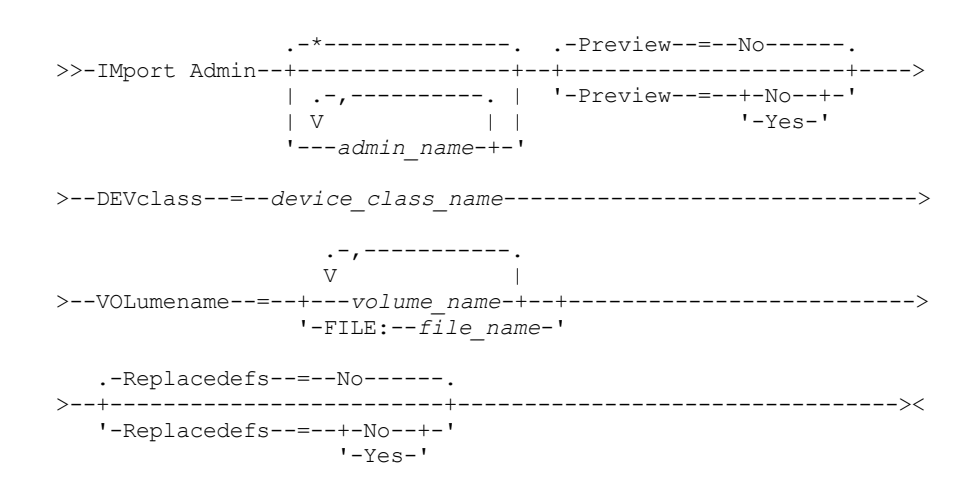

## **Executar Como**

admin\_name

Especifica os administradores para os quais você deseja importar as informações. Esse parâmetro é opcional. Separe vários nomes com vírgulas e sem espaços em branco. É possível utilizar caracteres curingas para especificar os nomes.

Preview

Especifica se você deseja pré-exibir os resultados da operação de importação, sem importar as informações sobre o administrador. Esse parâmetro é opcional. Os seguintes valores de parâmetros são suportados:

Não

Especifica que as informações devem ser importadas.

Sim

Especifica que a operação foi visualizada, mas não concluída. Informações sobre o número e os tipos de objetos que são importados, juntamente com o número de bytes transferidos, são relatadas ao console do servidor e ao log de atividades.

O valor padrão é NO. Se você especificar YES para o valor, deve montar os volumes de exportação. DEVclass (Obrigatório)

Especifica a classe de dispositivo a partir da qual os dados de importação devem ser lidos.

Não é possível especificar as classes de dispositivo DISK, NAS ou CENTERA.

Se todas as unidades da classe de dispositivo estiverem ocupadas durante o processo de importação, o IBM Spectrum Protect cancelará operações de prioridade inferior, como solicitação, para disponibilizar uma unidade.

#### VOLumename (Requerido)

Especifica os volumes a serem utilizados para a operação de importação. Os volumes devem ser importados na mesma ordem em que eles foram exportados. Os seguintes valores de parâmetros são suportados:

volume\_name

Especifica o nome do volume. Para especificar volumes múltiplos, separe os nomes por vírgulas e sem espaços em branco.

#### FILE:file\_name

Especifica o nome de um arquivo que contém uma lista de volumes que são usados para os dados importados. No arquivo, cada nome de volume deve estar em uma linha separada. As linhas em branco e de comentários que começam com um asterisco são ignoradas.

Use essas convenções de nomenclatura ao especificar volumes que estejam associados aos seguintes tipos de dispositivos:

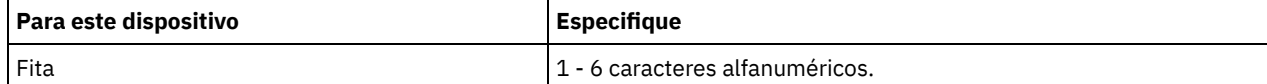

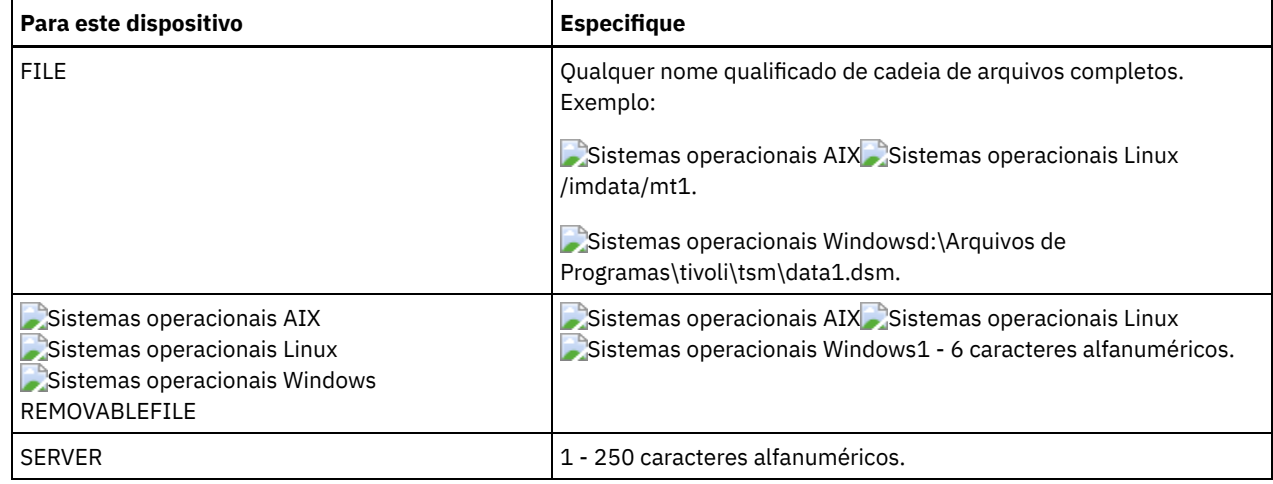

Replacedefs

Especifica se as definições do administrador devem ser substituídas no servidor de destino. Os seguintes valores de parâmetros são suportados:

Não

Especifica que as definições não devem ser substituídas.

Sim

Especifica que as definições devem ser substituídas.

O valor padrão é NO.

## **Exemplo: Importar Informações do Administrador a partir de Volumes de Fita Específicos**

No servidor, importar as informações de todos os administradores definidos dos volumes de fita TAPE01, TAPE02 e TAPE03. Especifique que esses volumes de fita sejam lidos por um dispositivo que esteja designado à classe de dispositivo MENU1. Emita o comando:

```
import admin devclass=menu1
volumenames=tape01, tape02, tape03
```
# **Exemplo: Importar Informações do Administrador de Volumes de Fita Listados em um Arquivo**

A partir do servidor, importe as informações para todos os administradores definidos a partir dos volumes de fita que estão listados no seguinte arquivo:

- Sistemas operacionais AIX Sistemas operacionais LinuxTAPEVOL
- $\bullet$ Sistemas operacionais WindowsTAPEVOL.DATA

Este arquivo contém estas linhas:

TAPE01 TAPE02 TAPE03

Especifique que esses volumes de fita sejam lidos por um dispositivo que esteja designado à classe de dispositivo MENU1. Emita o comando:

Sistemas operacionais AIX Sistemas operacionais Linux

import admin devclass=menu1 volumenames=file:tapevol

Sistemas operacionais Windows

import admin devclass=menu1 volumenames=file:tapevol.data

# **Comandos Relacionados**

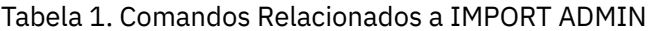

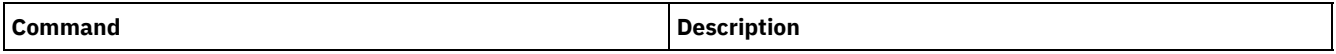

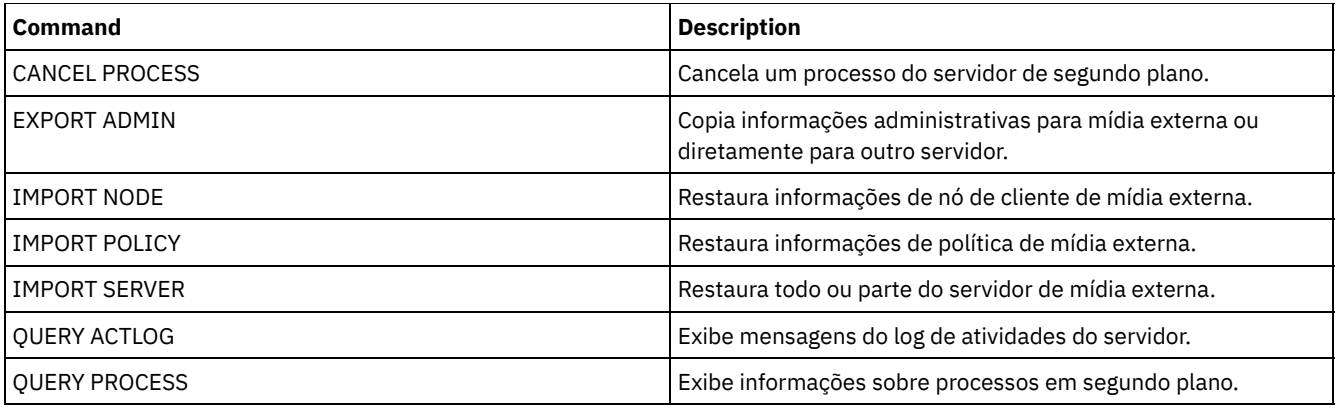

# **IMPORT NODE (Importar informações do nó de cliente)**

Utilize esse comando para importar definições de nó de cliente de um servidor ou mídia sequencial para um servidor IBM Spectrum Protect de destino.

Importante: Para comandos que importam administradores ou nós, você deve considerar o método de autenticação. O servidor IBM Spectrum Protect não pode exportar ou importar as senhas para os nós ou administradores que estejam se autenticando com servidores de diretórios LDAP. Se o método de autenticação atual usar um servidor de diretórios LDAP e a senha ainda não estiver sincronizada por esse servidor, você deverá atualizar a senha. Depois de emitir o comando IMPORT, configure a senha emitindo o comando UPDATE ADMIN ou UPDATE NODE.

Se você especificar um domínio no servidor de origem e se esse domínio de política também existir no servidor de destino, os nós importados serão associados a esse mesmo domínio de política no servidor de destino. Caso contrário, os nós importados serão associados ao domínio de política STANDARD no servidor de destino.

Os servidores IBM Spectrum Protect com a proteção de retenção ativada não permitem operações de importação.

## Restrições:

- 1. Se os níveis do servidor de destino e de origem não forem compatíveis, a operação poderá não funcionar.
- 2. A importação de dados de uma classe de dispositivo CENTERA não é suportada. Porém, arquivos que estiverem sendo importados podem ser armazenados em um dispositivo de armazenamento CENTERA.
- 3. Se você usar um servidor de diretórios LDAP para autenticar as senhas, os servidores de destino deverão ser configurados para as senhas LDAP. Os dados importados de um nó autenticado com um servidor de diretórios LDAP será inacessível, se o servidor de destino não estiver configurado corretamente. Se o servidor de destino não estiver configurado, os dados importados de um nó LDAP ainda poderão estar lá. Mas o servidor de destino deverá ser configurado para usar o LDAP, para que você acesse os dados importados.
- 4. Se os níveis do servidor de destino e de origem não forem compatíveis, a operação poderá não funcionar.
- 5. Não é possível usar uma classe de dispositivo CENTERA como a mídia de destino para um comando de exportação, ou como a mídia de origem para um comando de importação.
- 6. Exportar/importar de maneira incremental os seguintes tipos de dados de cliente para outro servidor IBM Spectrum Protect não é suportado:
	- Backups do VMWare nos quais backups integrais e incrementais precisam ser transferidos periodicamente e incrementalmente para outro servidor.
	- Grupos de backups nos quais backups integrais e diferenciais precisam ser transferidos periodicamente e incrementalmente para outro servidor.
	- Sistemas operacionais Windows Dados do Windows System State que são transferidos periodicamente e incrementalmente para outro servidor.

A exportação ou importação integral desses dados para um novo sistema de arquivos no destino é suportada exportando o espaço no arquivo integral que contém os dados. Ou seja, a exportação não deve usar as opções *FILEDATA=ALLACTIVE*, *FROMDATE*, *TODATE* ou *MERGEFILESPACES*.

A melhor prática para transferência incremental desse tipo de dados entre dois servidores é utilizar a Replicação de nó.

É possível utilizar o comando QUERY ACTLOG para visualizar o status da operação de importação. Estas informações também podem ser exibidas a partir do console do servidor.

Este comando gera um processo de segundo plano que pode ser cancelado com o comando CANCEL PROCESS. Se um processo de segundo plano IMPORT NODE for cancelado, alguns dos dados podem já ter sido importados. Para exibir informações sobre processos em segundo plano, utilize o comando QUERY PROCESS.

Para um servidor que possui clientes com suporte para Unicode, você poderá precisar que o servidor converta o nome do espaço no arquivo inserido ou usar um dos seguintes parâmetros:

- HEXFILESPACE
- UNIFILESPACE

Limitação: O servidor IBM Spectrum Protect não converte página de códigos durante as operações de exportação, importação e replicação de nó. Se os servidores estiverem executando em diferentes locais, algumas informações nos bancos de dados ou saída do sistema podem se tornar ilegíveis. Caracteres inválidos podem ser exibidos, por exemplo, nas informações de contato para os nós do administrador e do cliente, e em descrições de domínios de política. Qualquer campo que estiver armazenado no conjunto de caracteres do servidor e que inclua caracteres ASCII estendidos pode ser afetado. Para resolver o problema após a operação de importação ou de replicação de nó, atualize os campos com os comandos UPDATE apropriados. Essa limitação do servidor não afeta os dados do cliente. Quaisquer dados do cliente que foram exportados, importados ou replicados podem ser restaurados, recuperados e rechamados.

## **Classe de Privilégio**

Para emitir esse comando, é necessário ter privilégio de sistema.

## **Sintaxe**

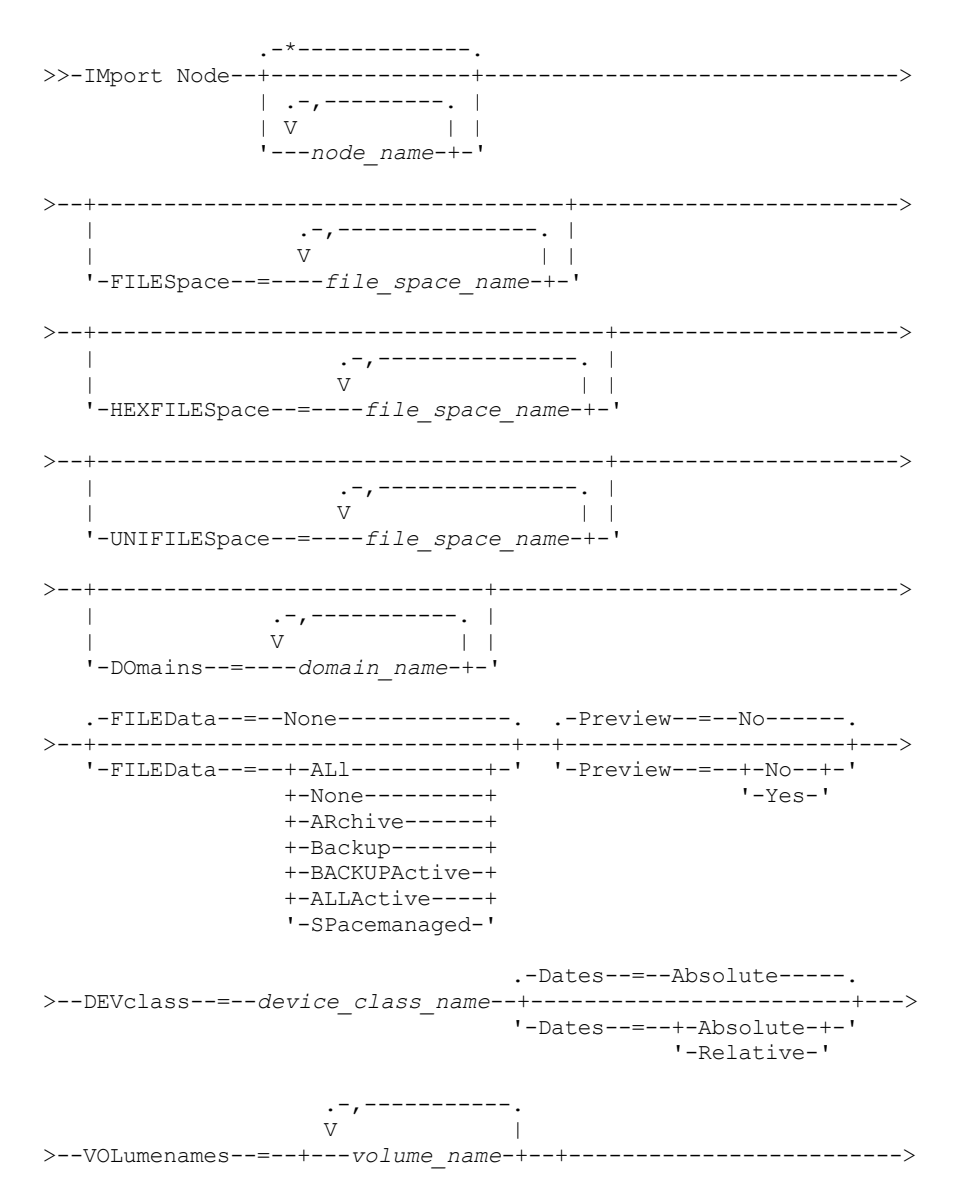

#### '-FILE:--*file\_name*-'

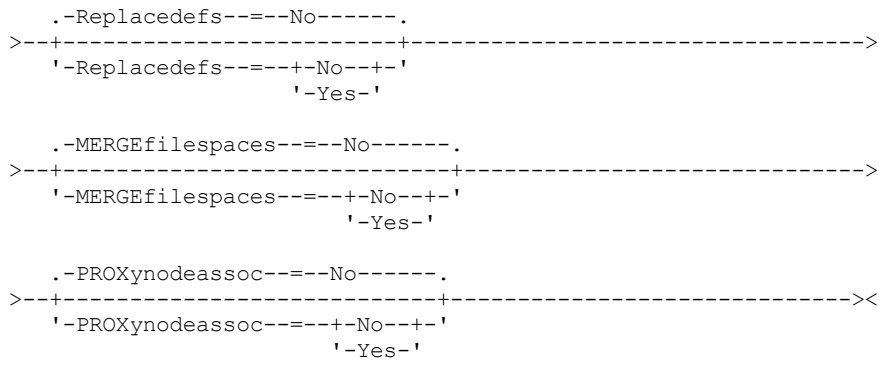

## **Executar Como**

#### node\_name

Especifica os nós de clientes para os quais você deseja importar as informações. Esse parâmetro é opcional.

Separe vários nomes com vírgulas e sem espaços em branco. É possível utilizar caracteres curingas para especificar os nomes. Todos os nós correspondentes estão incluídos na lista.

#### FILESpace

Especifica os nomes dos espaços nos arquivos para os quais você deseja importar as informações. Esse parâmetro é opcional. O padrão é todos os espaços nos arquivos.

Separe vários nomes com vírgulas e sem espaços em branco. É possível utilizar caracteres curingas para especificar os nomes.

Importante:

- 1. Os espaços nos arquivos existentes não serão substituídas. Novos espaços nos arquivos serão criados quando nomes idênticos forem encontrados. No entanto, esse novo nome pode corresponder a um nome existente no nó cliente, que pode ter espaços no arquivo cujo backup ainda não tenha sido feito para o servidor.
- 2. Esse parâmetro é usado somente para espaços de arquivo não Unicode. Para importar todos os espaços no arquivo que são Unicode e não Unicode, use o parâmetro FILEDATA=ALL sem os parâmetros FILESPACE e UNIFILESPACE.

#### DOmains

Especifica os critérios de domínios dos quais importam informações dos nós. Esses domínios devem ser incluídos nos dados que foram exportados. Esse parâmetro é opcional. O padrão é todos os domínios exportados.

Separe vários nomes com vírgulas e sem espaços em branco. É possível utilizar caracteres curingas para especificar um nome.

### FILEData

Especifica os tipos de arquivos que podem ser importados para todos os nós especificados e localizados na mídia de exportação. Esse parâmetro é opcional. O valor padrão é NONE.

Se você estiver importando da mídia sequencial, a classe de dispositivo usada pelos dados de arquivos será determinada pela classe de dispositivo do conjunto de armazenamento. Se for a mesma classe de dispositivo especificada neste comando, serão necessárias duas unidades para importar as informações sobre o nó. O limite de montagem para a classe de dispositivo deve ser pelo menos 2.

As descrições a seguir mencionam os arquivos de backups *ativos* e *inativos*. Um backup de arquivo ativo é o backup mais recente de um arquivo que ainda existe na estação de trabalho do cliente. Todos os outros backups de arquivos são denominadas cópias inativas. O parâmetro suporta os seguintes valores:

ALl

O servidor importa todas as versões de backup de arquivos, todos os archives e todos os arquivos que foram migrados por um cliente do IBM Spectrum Protect for Space Management. Os espaços no arquivo incluídos são Unicode e não Unicode.

None

Apenas definições de nós são importadas. O servidor não importa nenhum arquivo.

#### ARchive

O servidor importa apenas objetos arquivados.

#### Backup

O servidor importa apenas versões de backup, ativas ou inativas.

## BACKUPActive

O servidor importa apenas versões de backups ativos. Essas versões de backup ativas são as versões ativas no banco de dados do IBM Spectrum Protect no momento em que o comando IMPORT é emitido.

#### ALLActive

O servidor importa todas as versões de backup ativas de arquivos, todos os archives e todos os arquivos que foram migrados por um cliente do IBM Spectrum Protect for Space Management. As versões de backup ativas são as versões ativas no banco de dados do IBM Spectrum Protect no momento em que o comando IMPORT é emitido.

## SPacemanaged

O servidor importa apenas arquivos que foram migrados por um cliente do IBM Spectrum Protect for Space Management.

#### Preview

Especifica se deve pré-exibir os resultados da operação de importação, sem importar as informações. A opção PREVIEW=YES requer que você monte os volumes de exportação. Os seguintes valores são suportados:

#### Não

Especifica que as informações sobre o nó devem ser importadas.

### Sim

Especifica que você deseja pré-exibir os resultados da operação de importação, sem importar os arquivos. As informações são relatadas no console do servidor e no log de atividades.

Esse parâmetro é opcional. O valor padrão é NO.

### DEVclass (Necessário)

Especifica a classe de dispositivo a partir da qual os dados de importação devem ser lidos. Não é possível especificar as classes de dispositivo DISK, NAS ou CENTERA.

Se todas as unidades da classe de dispositivo estiverem ocupadas quando ocorrer a importação, o servidor cancelará as operações de prioridades mais baixas, como identificar duplicatas, para tornar uma unidade disponível.

#### Dates

Especifica se as datas para as cópias de arquivos são configuradas como a mesma data quando os arquivos foram exportados, ou são ajustadas para a data de importação. Esse parâmetro suporta os seguintes valores:

#### Absolute

As datas para as cópias de arquivos são definidas para os valores especificados quando os arquivos foram exportados.

#### Relative

As datas para cópias de arquivo são ajustadas para a data de importação.

#### O valor padrão é ABSOLUTE.

Se a mídia de exportação esteve inativa por algum tempo após a exportação, por exemplo, se esteve guardada em uma prateleira por seis meses, o backup original ou as datas do archive podem estar obsoletos o suficiente para acionar a expiração imediata de cópias quando os dados forem importados em um servidor. A especificação RELATIVE para esse valor é ajustada de acordo com o tempo decorrido desde a exportação para que as cópias de arquivos não expirem imediatamente.

Por exemplo, assuma que uma fita de exportação contém uma cópia de archive que foi arquivada cinco dias antes da operação de exportação. Se a mídia for salva por seis meses e depois importada, por padrão o archive parecerá ter sido inserido há seis meses e cinco dias (DATES=ABSOLUTE) e poderá expirar imediatamente, dependendo do valor de retenção especificado na classe de gerenciamento do arquivo. Especificar DATES=RELATIVE resulta na reconfiguração da data do archive para o arquivo para cinco dias atrás durante a importação. O parâmetro DATES=RELATIVE, então, ajusta o backup de arquivo e as datas do archive para o tempo decorrido desde que a operação de exportação ocorreu.

#### VOLumenames (Requerido)

Especifica os volumes a serem utilizados para a operação de importação. Os volumes devem ser importados na mesma ordem em que eles foram exportados. O parâmetro suporta os seguintes valores:

Especifica o nome do volume. Para especificar vários volumes, separe os nomes por vírgulas e sem espaços de intervenção.

FILE:file\_name

Especifica o nome de um arquivo que contém uma lista de volumes que são usados para os dados importados. No arquivo, cada nome de volume deve estar em uma linha separada. As linhas em branco e de comentários que começam com um asterisco são ignoradas.

Use essas convenções de nomenclatura ao especificar volumes que estejam associados aos seguintes tipos de dispositivos:

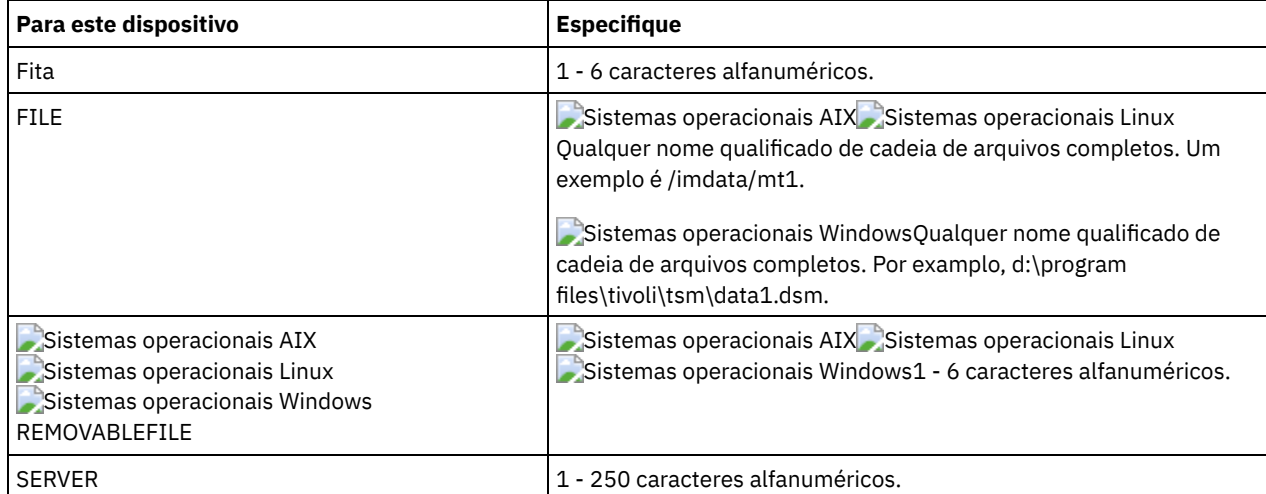

#### Replacedefs

Especifica se as definições devem ser substituídas no servidor de destino. O valor padrão é NO. O parâmetro suporta os seguintes valores:

## Não

Os objetos não serão substituídos.

Sim

Os objetos serão substituídos.

#### HEXFILESpace

Especifica a representação hexadecimal dos nomes dos espaços de arquivo em formato UTF-8. Separe vários nomes com vírgulas e sem espaços em branco. Esse parâmetro é opcional.

Para visualizar a representação hexadecimal de um nome de espaço no arquivo, será possível utilizar o comando QUERY FILESPACE com FORMAT=DETAILED.

#### UNIFILESpace

Especifica se os espaços no arquivo conhecidos para o servidor são ativados para Unicode. O servidor converte os nomes inseridos da página de códigos do servidor na página de códigos UTF-8 para localizar os espaços no arquivo a serem importados. O sucesso da conversão depende dos caracteres reais no nome e da página de código do servidor. Separe vários nomes com vírgulas e sem espaços em branco. Um caractere curinga pode ser usado para especificar um nome. Esse parâmetro é opcional.

## MERGEfilespaces

Especifica se o IBM Spectrum Protect funde arquivos de cliente em espaços no arquivo existentes no servidor de destino (se existirem) ou se o IBM Spectrum Protect gera novos nomes de espaços no arquivo. O padrão é NO.

Os valores válidos são:

Sim

Especifica que os dados importados no servidor de destino serão fundidos com o espaço no arquivo existente, se existir um espaço no arquivo com o mesmo nome no servidor de destino.

Não

Especifica que o IBM Spectrum Protect gera um novo nome de espaço no arquivo para os dados importados no servidor de destino se existirem espaços no arquivo com o mesmo nome.

## PROXynodeassoc

Especifica se as associações de nó do proxy são importadas. Esse parâmetro é opcional. O valor padrão é NO.

# **Exemplo: Importar informações do nó de cliente de fitas**

No servidor, importar informações sobre o nó de cliente dos volumes de fita TAPE01, TAPE02 e TAPE03. Especifique que esses volumes de fita sejam lidos por um dispositivo que esteja designado à classe de dispositivo MENU1.

import node devclass=menu1 volumenames=tape01, tape02, tape03

## **Exemplo: Importar informações do nó de cliente de fitas listadas em um arquivo**

Sistemas operacionais AIX Sistemas operacionais LinuxNo servidor, importe informações do nó cliente a partir de volumes de fita listados em um arquivo chamado TAPEVOL.

Sistemas operacionais WindowsNo servidor, importe informações do nó cliente a partir de volumes de fita listados em um arquivo chamado TAPEVOL.DATA.

Este arquivo contém estas linhas:

TAPE01 TAPE02 TAPE03

Especifique que esses volumes de fita sejam lidos por um dispositivo que esteja designado à classe de dispositivo MENU1. Sistemas operacionais AIX Sistemas operacionais Linux

import node devclass=menu1 volumenames=file:tapevol

Sistemas operacionais Windows

import node devclass=menu1 volumenames=file:tapevol.data

# **Exemplo: Importar o backup ativo de um nó cliente**

No servidor, importe as versões ativas de backup de dados de arquivos para o nó cliente JOE do volume de fita TAPE01. O espaço no arquivo é Unicode.

import node joe unifilespace=\\joe\c\$ filedata=backupactive devclass=menu1 volumenames=tape01

## **Comandos Relacionados**

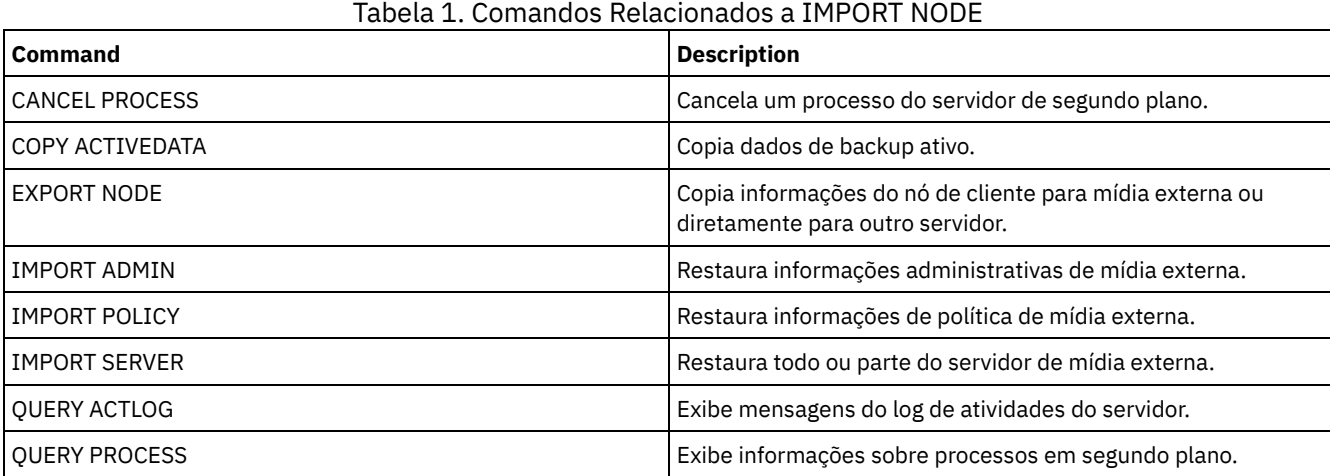

# **IMPORT POLICY (Importar informações de política)**

Utilize este comando para importar as informações sobre domínio de política da mídia de exportação sequencial para o servidor IBM Spectrum Protect. Os servidores IBM Spectrum Protect com a proteção de retenção ativada não permitem operações de importação.

Os dados do cliente do IBM Spectrum Protect podem ser movidos entre servidores com processamento de exportação e importação se o mesmo tipo de mídia removível for suportado nas duas plataformas.

Restrição:

- 1. Se os níveis do servidor de destino e de origem não forem compatíveis, a operação de importação poderá não funcionar.
- 2. A importação de dados de uma classe de dispositivo CENTERA não é suportada. Porém, arquivos que são importados podem ser armazenados em um dispositivo de armazenamento CENTERA.

É possível utilizar o comando QUERY ACTLOG para visualizar o status da operação de importação. Você também pode exibir estas informações a partir do console do servidor.

Este comando gera um processo de segundo plano que pode ser cancelado com o comando CANCEL PROCESS. Se um processo de segundo plano IMPORT POLICY for cancelado, alguns dos dados já foram importados. Para exibir informações sobre processos em segundo plano, utilize o comando QUERY PROCESS.

Limitação: O servidor IBM Spectrum Protect não converte página de códigos durante as operações de exportação, importação e replicação de nó. Se os servidores estiverem executando em diferentes locais, algumas informações nos bancos de dados ou saída do sistema podem se tornar ilegíveis. Caracteres inválidos podem ser exibidos, por exemplo, nas informações de contato para os nós do administrador e do cliente, e em descrições de domínios de política. Qualquer campo que estiver armazenado no conjunto de caracteres do servidor e que inclua caracteres ASCII estendidos pode ser afetado. Para resolver o problema após a operação de importação ou de replicação de nó, atualize os campos com os comandos UPDATE apropriados. Essa limitação do servidor não afeta os dados do cliente. Quaisquer dados do cliente que foram exportados, importados ou replicados podem ser restaurados, recuperados e rechamados.

## **Classe de Privilégio**

Para emitir esse comando, é necessário ter privilégio de sistema.

## **Sintaxe**

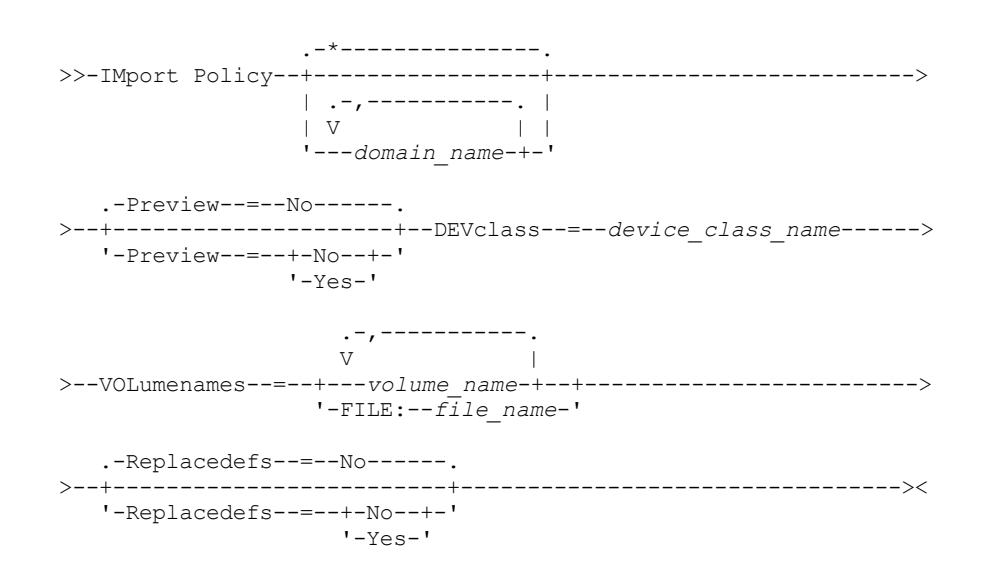

## **Executar Como**

domain\_name

Especifica as políticas de domínios para as quais as informações serão importadas. Separe vários nomes com vírgulas e sem espaços em branco. É possível utilizar caracteres curingas para especificar os nomes. O padrão (\*) são todas as políticas.

Preview

Especifica se você deseja visualizar os resultados da operação de importação sem informações de importação. Esse parâmetro suporta os seguintes valores:

Não

Especifica que as informações devem ser importadas.

Sim

Especifica que a operação foi visualizada, mas não concluída. As informações são relatadas no console do servidor e no log de atividades.

A opção PREVIEW=YES requer que você monte os volumes de exportação. Esse parâmetro é opcional. O valor padrão é NO. DEVclass (Necessário)

Especifica a classe de dispositivo a partir da qual os dados de importação devem ser lidos. Não é possível especificar as classes de dispositivo DISK, NAS ou CENTERA.

Se todas as unidades da classe de dispositivo estiverem ocupadas durante o processo de importação, o IBM Spectrum Protect cancelará operações de prioridade inferior, como solicitação, para disponibilizar uma unidade.

VOLumenames (Requerido)

Especifica os volumes a serem utilizados para a operação de importação. Os volumes devem ser importados na mesma ordem em que eles foram exportados. Esse parâmetro suporta os seguintes valores:

volume\_name

Especifica o nome do volume. Para especificar vários volumes, separe os nomes por vírgulas e sem espaços de intervenção.

FILE:file\_name

Especifica o nome de um arquivo que contém uma lista de volumes. No arquivo, cada nome de volume deve estar em uma linha separada. As linhas em branco e de comentários que começam com um asterisco são ignoradas.

Use essas convenções de nomenclatura ao especificar volumes que estejam associados aos seguintes tipos de dispositivos:

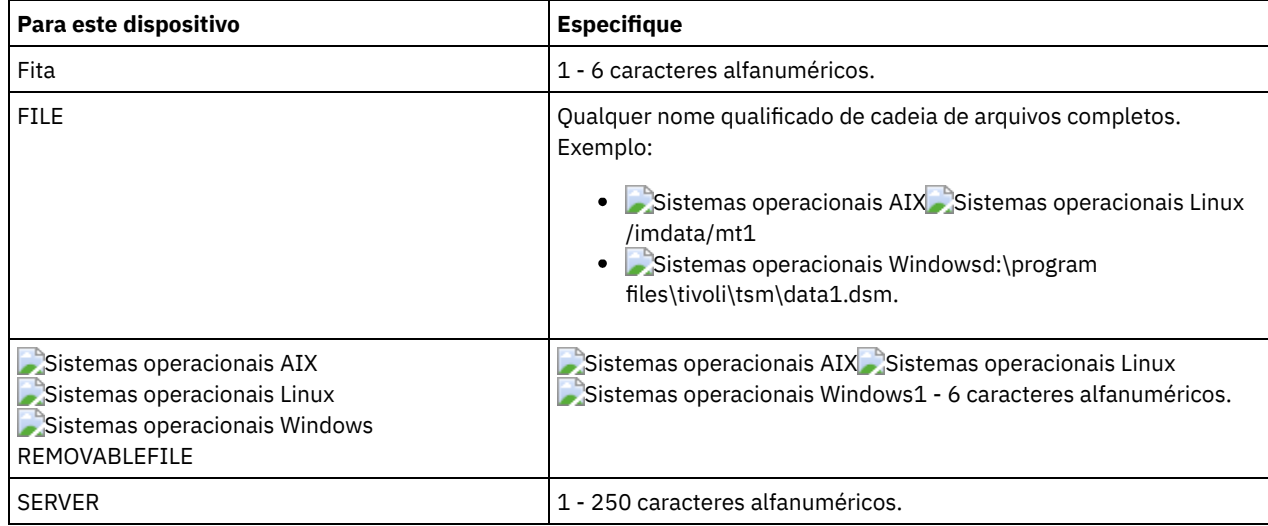

Replacedefs

Especifica se as definições de políticas devem ser substituídas no servidor de destino. Esse parâmetro suporta os seguintes valores:

Sim

Especifica que os objetos devem ser substituídos pelos objetos importados.

Não

Especifica que os objetos não devem ser substituídos por objetos importados.

O valor padrão é NO.

## **Exemplo: Importar informações de política de volumes de fita específicos**

No servidor, importar as informações para todas as políticas definidos dos volumes de fita TAPE01, TAPE02 e TAPE03. Especifique que esses volumes de fita sejam lidos por um dispositivo que esteja designado à classe de dispositivo MENU1.

import policy devclass=menu1 volumenames=tape01, tape02, tape03

## **Exemplo: Importar informações de política de volumes de fita listados em um arquivo**

No servidor, importe as informações de todas as políticas definidas a partir de volumes de fita que estejam listados em um arquivo com estes nomes:

- Sistemas operacionais AIX Sistemas operacionais LinuxTAPEVOL
- TAPEVOL.DATA

Especifique que esses volumes de fita sejam lidos por um dispositivo que esteja designado à classe de dispositivo MENU1. O arquivo contém as seguintes linhas:

TAPE01 TAPE02 TAPE03

## Sistemas operacionais AIX Sistemas operacionais Linux

import policy devclass=menu1 volumenames=file:tapevol

#### Sistemas operacionais Windows

import policy devclass=menu1 volumenames=file:tapevol.data

## **Comandos Relacionados**

## Tabela 1. Comandos Relacionados a IMPORT POLICY

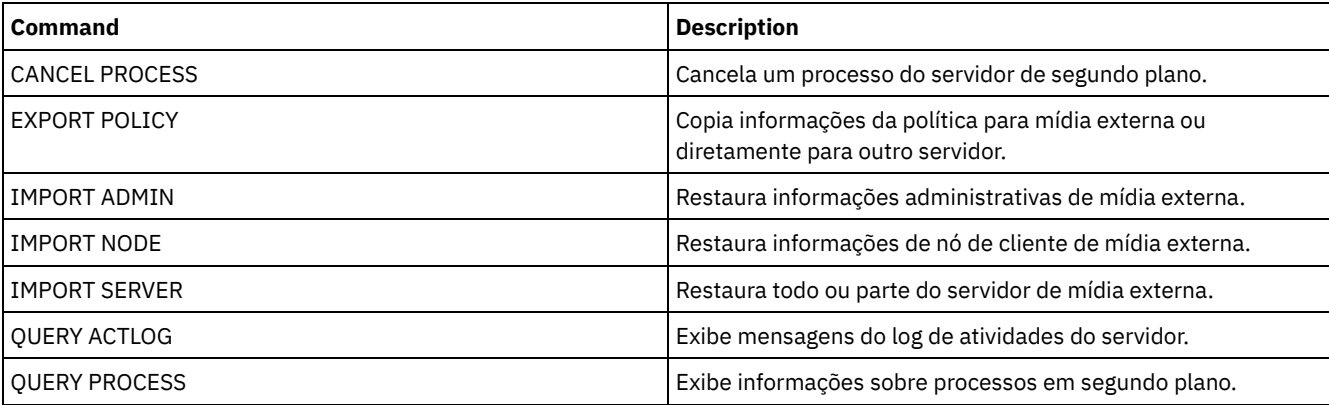

# **IMPORT SERVER (Importar informações do servidor)**

Use esse comando para copiar toda ou parte das informações de controle do servidor e os dados do arquivo do cliente especificado a partir da mídia de exportação para o servidor IBM Spectrum Protect.

Importante: Para comandos que importam administradores ou nós, você deve considerar o método de autenticação. O servidor IBM Spectrum Protect não pode exportar ou importar as senhas para os nós ou administradores que estejam se autenticando com servidores de diretórios LDAP. Se o método de autenticação atual usar um servidor de diretórios LDAP e a senha ainda não estiver sincronizada por esse servidor, você deverá atualizar a senha. Depois de emitir o comando IMPORT, configure a senha emitindo o comando UPDATE ADMIN ou UPDATE NODE.

Os servidores IBM Spectrum Protect com a proteção de retenção ativada não permitem operações de importação.

#### Restrições:

- Se os níveis do servidor de destino e de origem não forem compatíveis, a operação poderá não funcionar.
- A importação de dados de uma classe de dispositivo CENTERA não é suportada. Porém, arquivos que são importados podem ser armazenados em um dispositivo de armazenamento CENTERA.
- Se você usar um servidor de diretórios LDAP para autenticar as senhas, os servidores de destino deverão ser configurados para as senhas LDAP. Os dados do servidor que são exportados de um nó que é autenticado com um servidor de diretório LDAP serão inacessíveis, se o servidor de destino não estiver configurado corretamente. Se o servidor de destino não estiver configurado, os dados exportados de um nó LDAP ainda poderão ir para lá. Mas o servidor de destino deve ser configurado para usar o LDAP para que você acesse os dados.
- A exportação ou importação incremental dos seguintes tipos de dados de cliente para outro servidor do IBM Spectrum Protect não é suportada:
	- Backups do VMware em que backups completos e incrementais precisam ser transferidos de forma periódica e incremental para outro servidor
	- Grupos de backups em que os backups completos e diferenciados devem ser transferidos de forma periódica e incremental para outro servidor
	- Dados de Estado do sistema Windows que são transferidos de forma periódica e incremental para outro servidor

A exportação ou importação completa desses dados para um novo sistema de arquivos no destino é suportada exportando todo o espaço no arquivo que contém os dados. A exportação não deve usar os parâmetros FILEDATA=ALLACTIVE, FROMDATE, TODATE ou MERGEFILESPACES.

O uso de replicação de nó para transferir incrementalmente esse tipo de dados de cliente entre dois servidores é o ideal.

Você também pode indicar uma importação de informações sobre o servidor e dados de arquivos do cliente diretamente do servidor de origem. Para obter informações adicionais, consulte os comandos EXPORT.

Este comando gera um processo de segundo plano que pode ser cancelado com o comando CANCEL PROCESS . Se um processo de segundo plano IMPORT SERVER estiver cancelado, alguns dos dados já foram importados. Para exibir informações sobre processos em segundo plano, utilize o comando QUERY PROCESS.

Limitação: O servidor IBM Spectrum Protect não converte página de códigos durante as operações de exportação, importação e replicação de nó. Se os servidores estiverem executando em diferentes locais, algumas informações nos bancos de dados ou saída do sistema podem se tornar ilegíveis. Caracteres inválidos podem ser exibidos, por exemplo, nas informações de contato para os nós do administrador e do cliente, e em descrições de domínios de política. Qualquer campo que estiver armazenado no conjunto de caracteres do servidor e que inclua caracteres ASCII estendidos pode ser afetado. Para resolver o problema após a operação de importação ou de replicação de nó, atualize os campos com os comandos UPDATE apropriados. Essa limitação do servidor não afeta os dados do cliente. Quaisquer dados do cliente que foram exportados, importados ou replicados podem ser restaurados, recuperados e rechamados.

## **Classe de Privilégio**

Para emitir esse comando, é necessário ter privilégio de sistema.

## **Sintaxe**

```
.-FILEData--=--None-------------.
>>-IMport Server--+-------------------------------+------------->
                  '-FILEData--=--+-ALl----------+-'
                                +-None---------+
                                +-ARchive------+
                                +-Backup-------+
                                +-BACKUPActive-+
                                +-ALLActive----+
                                '-SPacemanaged-'
   .-Preview--=--No------.
>--+---------------------+--DEVclass--=--device_class_name------>
   '-Preview--=--+-No--+-'
               '-Yes-'
   .-Dates--=--Absolute-----.
>--+------------------------+----------------------------------->
   '-Dates--=--+-Absolute-+-'
              '-Relative-'
                     .-,-----------.
                   V |
>--VOLumenames--=--+---volume_name-+--+------------------------->
                 '-FILE:--file_name-'
   .-Replacedefs--=--No------.
>--+-------------------------+---------------------------------->
  '-Replacedefs--=--+-No--+-'
                    '-Yes-'
   .-MERGEfilespaces--=--No------.
>--+-----------------------------+------------------------------>
   '-MERGEfilespaces--=--+-No--+-'
                        '-Yes-'.-PROXynodeassoc--=--No------.
>--+----------------------------+------------------------------><
   '-PROXynodeassoc--=--+-No--+-'
                       '-Yes-'
```
# **Parâmetros**

### FILEData

Especifica os tipos de arquivos que podem ser importados para todos os nós definidos no servidor. Esse parâmetro é opcional. O valor padrão é NONE.

A classe de dispositivo usada para acessar os dados do arquivo é determinada pela classe de dispositivo do conjunto de armazenamento. Se for a mesma classe de dispositivo especificada neste comando, serão necessárias duas unidades para importar informações. O limite de montagem para a classe de dispositivo deve ser definida para pelo menos 2.

As descrições a seguir mencionam os arquivos de backups ativos e inativos. Um backup de arquivo ativo é o backup mais recente de um arquivo que ainda existe na estação de trabalho do cliente. Todas as outras cópias de arquivos são denominadas cópias inativas. Esse parâmetro suporta os seguintes valores:

### ALl

O IBM Spectrum Protect importa todas as versões de backup de arquivos, todos os archives e todos os arquivos que foram migrados por um cliente do IBM Spectrum Protect for Space Management.

#### None

O IBM Spectrum Protect não importa os arquivos, apenas as definições de nó.

## ARchive

O IBM Spectrum Protect importa apenas os objetos arquivados.

### Backup

O IBM Spectrum Protect importa apenas versões de backup, sejam ativas ou inativas.

## BACKUPActive

O IBM Spectrum Protect importa apenas versões de backups ativas. Essas versões de backup ativas são as versões ativas no banco de dados do IBM Spectrum Protect no momento em que o comando IMPORT é emitido.

## ALLActive

O IBM Spectrum Protect importa todas as versões de backup ativas de arquivos, todos os archives e todos os arquivos que foram migrados por um cliente do IBM Spectrum Protect for Space Management. As versões de backup ativas são as versões ativas no banco de dados do IBM Spectrum Protect no momento em que o comando IMPORT é emitido.

#### SPacemanaged

O IBM Spectrum Protect importa apenas arquivos que foram migrados por um cliente do IBM Spectrum Protect for Space Management.

#### Preview

Especifica se deve pré-exibir os resultados da operação de importação, sem importar as informações. Esse parâmetro suporta os seguintes valores:

#### Não

Especifica que as informações sobre o servidor devem ser importadas.

Sim

Especifica que a operação foi visualizada, mas não concluída. As informações são transferidas para o console do servidor e o log de atividades.

Esse parâmetro é opcional. O valor padrão é NO. Se a opção PREVIEW=YES estiver especificada, você deverá montar os volumes de exportação.

#### DEVclass (Necessário)

Especifica a classe de dispositivo a partir da qual os dados de importação devem ser lidos. Não é possível especificar as classes de dispositivo DISK, NAS ou CENTERA.

Se todas as unidades da classe de dispositivo estiverem ocupadas durante o processo de importação, o IBM Spectrum Protect cancelará operações de prioridade inferior, como solicitação, para disponibilizar uma unidade.

#### Dates

Especifica se as datas para as cópias de arquivos são configuradas como a mesma data quando os arquivos foram exportados, ou são ajustadas para a data de importação.

Se a mídia de importação esteve inativa por algum tempo após a exportação, por exemplo, se esteve guardada em uma prateleira por seis meses, o backup original ou as datas do archive podem estar obsoletos o suficiente para acionar a expiração imediata de cópias quando os dados forem importados em um servidor. A especificação RELATIVE para esse valor é ajustada de acordo com o tempo decorrido desde a exportação para que as cópias de arquivos não expirem imediatamente.

Por exemplo, assuma que uma fita de importação contém uma cópia de archive que foi arquivada cinco dias antes da operação de exportação. Se a mídia de exportação for salva por seis meses e depois importada, por padrão o archive parecerá ter sido inserido há seis meses e cinco dias (DATES=ABSOLUTE) e poderá expirar imediatamente, dependendo do valor de retenção especificado na classe de gerenciamento do arquivo. Especificar DATES=RELATIVE resulta na reconfiguração da data do archive para o arquivo para cinco dias atrás durante a importação. O parâmetro DATES=RELATIVE, então, ajusta o backup de arquivo e as datas do archive para o tempo decorrido desde que a operação de exportação ocorreu.

Esse parâmetro suporta os seguintes valores:

#### Absolute

As datas para as cópias de arquivos são definidas para os valores especificados quando os arquivos foram exportados.

#### Relative

A data para as cópias dos arquivos é ajustada para a data da importação.

#### O valor padrão é ABSOLUTE.

#### VOLumenames (Requerido)

Especifica os volumes a serem utilizados para a operação de importação. Os volumes devem ser importados na mesma ordem em que eles foram exportados. Esse parâmetro suporta os seguintes valores:

#### volume\_name

Especifica o nome do volume. Para especificar vários volumes, separe os nomes por vírgulas e sem espaços de intervenção.

FILE:file\_name

Especifica o nome de um arquivo que contém uma lista de volumes que são usados para os dados importados. No arquivo, cada nome de volume deve estar em uma linha separada. As linhas em branco e de comentários que começam com um asterisco são ignoradas.

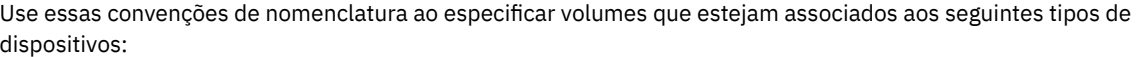

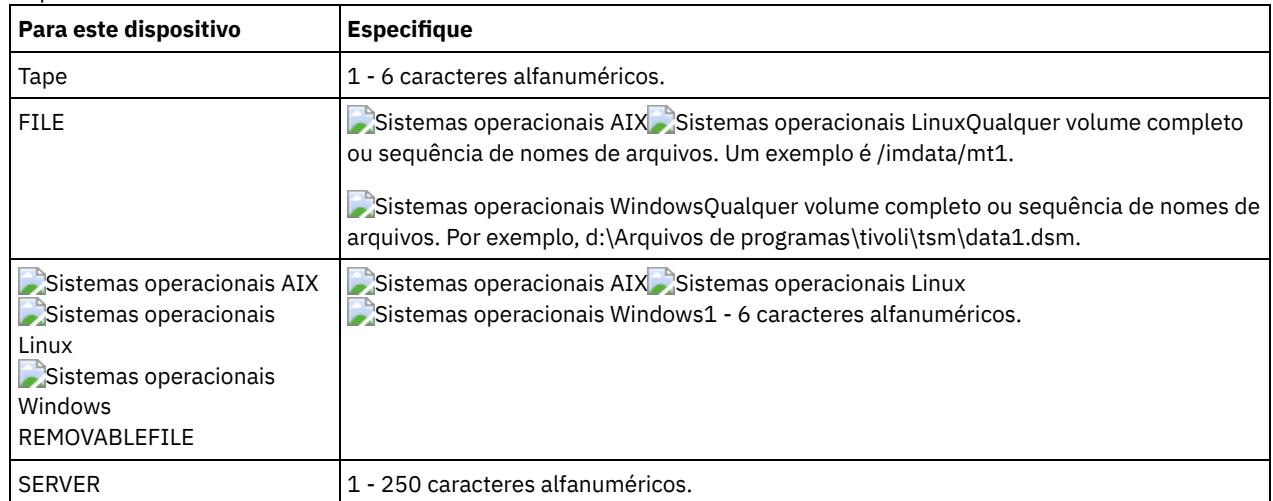

#### Replacedefs

Especifica se deve substituir os objetos no servidor. Os espaços nos arquivos existentes não serão substituídas. Novos espaços nos arquivos serão criados quando nomes idênticos forem encontrados. Esse parâmetro suporta os seguintes valores:

#### Não

Especifica que os objetos não devem ser substituídos por objetos importados.

Sim

Especifica que os objetos devem ser substituídos pelos objetos importados.

#### O valor padrão é NO.

#### MERGEfilespaces

Especifica se o IBM Spectrum Protect funde arquivos de cliente em espaços no arquivo existentes no servidor de destino (se existirem) ou se o IBM Spectrum Protect gera novos nomes de espaços no arquivo. Não é possível mesclar espaços de arquivo Unicode e não Unicode. Esse parâmetro suporta os seguintes valores:

Especifica que o IBM Spectrum Protect gera um novo nome do espaço no arquivo para dados importados no servidor de destino se espaços no arquivo com o mesmo nome já existirem.

Sim

Especifica que os dados importados no servidor de destino serão fundidos com o espaço no arquivo existente, se existir um espaço no arquivo com o mesmo nome no servidor de destino.

### O padrão é NO.

PROXynodeassoc

Especifica se as associações de nó do proxy são importadas. Esse parâmetro é opcional. O valor padrão é NO.

## **Exemplo: Importar as informações de todos os servidores definidos de fitas específicas**

No servidor, importar as informações de todos os servidores definidos dos volumes de fita TAPE01, TAPE02 e TAPE03. Especifique que esses volumes de fita sejam lidos por um dispositivo que esteja designado à classe de dispositivo MENU1.

import server devclass=menu1 volumenames=tape01, tape02, tape03

Sistemas operacionais AIX Sistemas operacionais Linux

# **Exemplo: Importar informações de todos os servidores definidos de fitas específicas e especificar quais arquivos serão mesclados nos espaços de arquivo existentes**

No servidor, importar as informações de todos os servidores definidos dos volumes de fita TAPE01, TAPE02 e TAPE03. Especifique que esses volumes da fita sejam lidos por um dispositivo designado à classe de dispositivo MENU1 e que os arquivos dos clientes sejam mesclados no servidor de destino se os espaços no arquivo com os mesmos nomes já existirem.

import server devclass=menu1 volumenames=tape01,tape02,tape03 mergefilespaces=yes

# **Exemplo: Importar informações de todos os servidores definidos de fitas listadas em um arquivo**

No servidor, importe as informações de todos os servidores definidos de volumes de fita que estejam listados em um arquivo chamado TAPEVOL. Especifique que os volumes de fita sejam lidos por um dispositivo que esteja designado à classe de dispositivo MENU1. O arquivo de entrada contém estas linhas:

TAPE01 TAPE02 TAPE03

import server devclass=menu1 volumenames=file:tapevol

Sistemas operacionais Windows

# **Exemplo: Importar informações de todos os servidores definidos de fitas listadas em um arquivo**

No servidor, importe as informações de todos os servidores definidos de volumes de fita que estejam listados em um arquivo chamado TAPEVOL.DATA. Especifique que os volumes de fita sejam lidos por um dispositivo que esteja designado à classe de dispositivo MENU1. O arquivo de entrada contém estas linhas:

TAPE01 TAPE02 TAPE03

import server devclass=menu1 volumenames=file:tapevol.data

# **Comandos Relacionados**

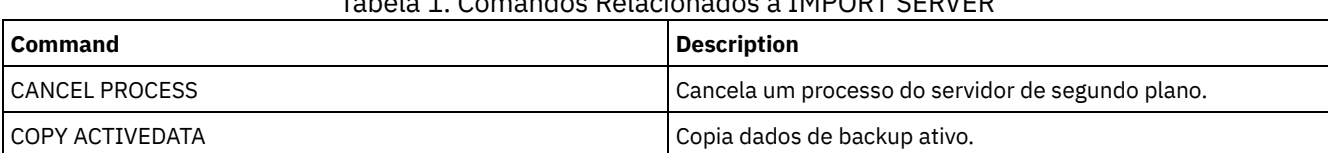

Tabela 1. Comandos Relacionados a IMPORT SERVER

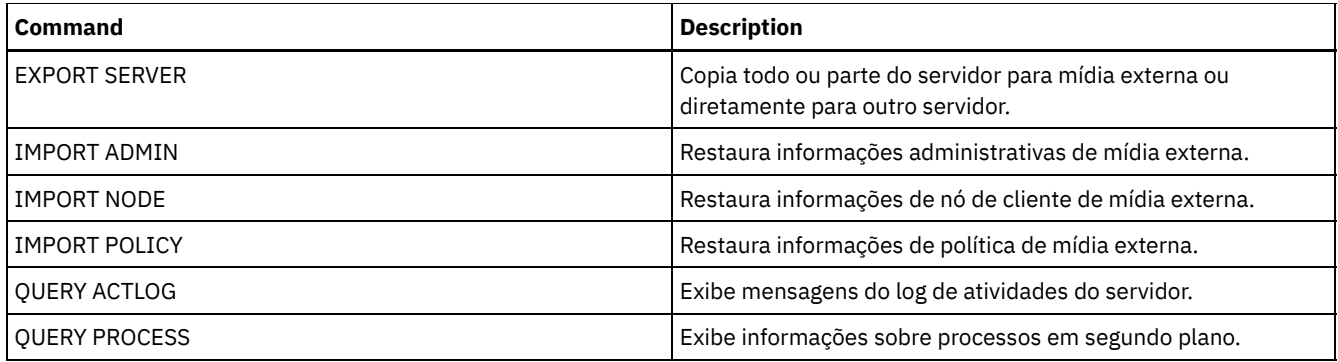

# **INSERT MACHINE (Inserir informações de características ou instruções de recuperação da máquina)**

Utilize este comando para incluir as instruções de recuperação ou características da máquina do cliente para as informações da máquina existente no banco de dados.

É possível gravar um programa para ler arquivos contendo as informações e gerar os comandos INSERT MACHINE apropriados.

É possível utilizar comandos QUERY para recuperar as informações no caso de um desastre.

## **Classe de Privilégio**

Para emitir esse comando, é necessário ter privilégio de sistema.

## **Sintaxe**

>>-INsert MAchine--*machine\_name*--*sequence\_number*---------------->

>--+-CHaracteristics--=--*text*------+--------------------------->< '-RECOVERYInstructions--=--*text*-'

## **Executar Como**

machine\_name (Obrigatório)

Especifica o nome da máquina cliente.

sequence\_number (Obrigatório)

Especifica o número de seqüência para a linha do texto no banco de dados.

CHaracteristics

Especifica as informações sobre as características da máquina. Você deve especificar as características ou as instruções de recuperação, mas não as duas. Coloque o texto entre aspas, se contiver espaços em branco. O texto pode ter até 1.024 caracteres.

RECOVERYInstructions

Especifica instruções de recuperação. Você deve especificar as características ou as instruções de recuperação, mas não as duas. Coloque o texto entre aspas, se contiver espaços em branco. O texto pode ter até 1.024 caracteres.

## **Exemplo: Atualizar as Informações de uma Máquina**

Para a máquina DISTRICT5, insira este texto de características na linha 1: " Machine owner is Mary Smith".

insert machine district5 1 characteristics="Machine owner is Mary Smith"

## **Comandos Relacionados**

Tabela 1. Comandos Relacionados a INSERT MACHINE

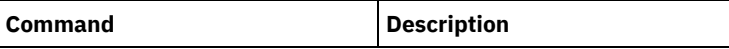

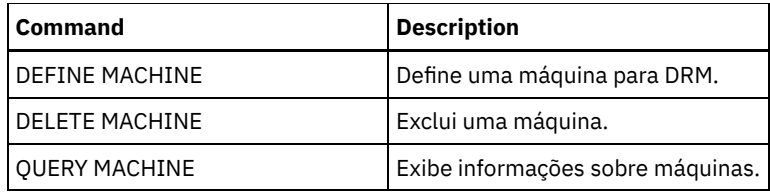

#### **Informações relacionadas**:

[Especificando](http://www-01.ibm.com/support/knowledgecenter/SSGSG7_7.1.1/com.ibm.itsm.srv.doc/t_specify_srv_client_info.html) informações sobre seu servidor e máquinas de nó cliente

# **ISSUE MESSAGE (Emitir uma mensagem de um script do servidor)**

Use este comando com o processamento do código de retorno no script para emitir uma mensagem a partir de um script de mensagem onde o problema está com um comando no script.

## **Classe de Privilégio**

Qualquer administrador pode emitir este comando.

## **Sintaxe**

>>-ISSUE MESSAGE--*message\_severity*--*message\_text*---------------><

## **Executar Como**

message\_severity (Requerido)

Especifica a severidade da mensagem. A severidade da mensagem indicadas são:

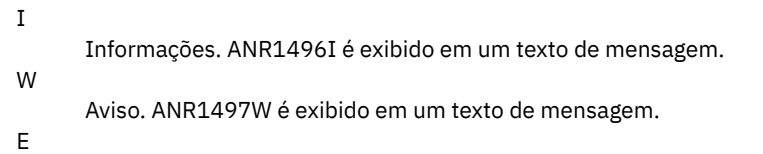

Erro. ANR1498E é exibido em um texto de mensagem.

S

Grave. ANR1499S é exibido em um texto de mensagem.

message\_text (Requerido)

Especifica a descrição da mensagem.

## **Exemplo: Emitir uma mensagem a partir de um script de servidor**

Assumindo que você possui um script chamado backupscript que desativa um banco de dados do cliente, adquira a cópia de segurança do banco de dados e depois reinicie o banco de dados do cliente. Para ilustração, seu script resulta em um código de retorno sem zero. Utilize o comando ISSUE MESSAGE com a gravidade da mensagem e o texto da mensagem. O exemplo a seguir mostra um script de servidor que chama backupscript no computador cliente e emite mensagens com base no código de retorno de backupscript.

```
issue message i "Starting backup"
define clientaction nodename action=command objects="c:\backupscript" wait=yes
se (101) goto qfail
se (102) goto qwarn
se (103) goto backupf
se (104) goto restartf
issue message i "Backup of database complete"
sair
qfail: issue message e "Quiesce of database failed"
sair
qwarn: issue message w "Quiesce of database failed, taking fuzzy backup"
sair
backupf: issue message e "Backup of database failed"
sair
```
restartf: issue message s "Database restart failed" sair

## Command issue message e "quiesce of database failed"

# **Comandos Relacionados**

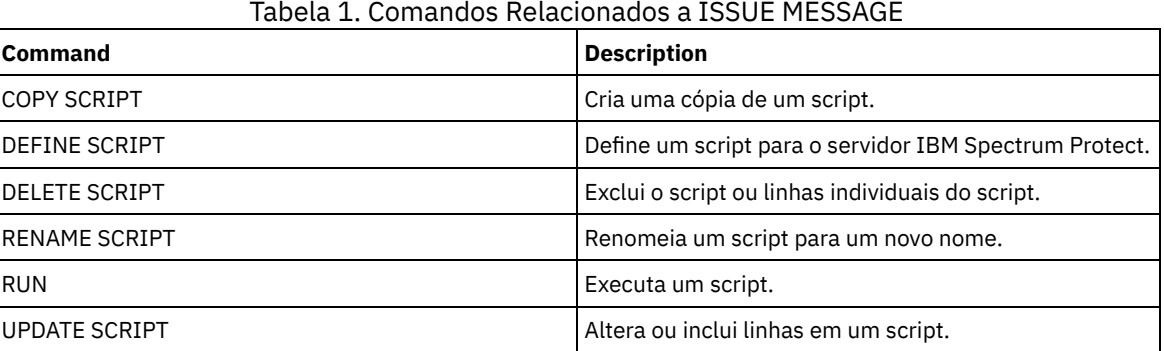

# **LABEL LIBVOLUME (Rotular um volume de biblioteca)**

Utilize esse comando para identificar volumes de fita ou, em uma biblioteca automatizada, para identificar os volumes automaticamente, conforme for feito seu registro de entrada. Com esse comando, o servidor utiliza a etiqueta inteira com o qual os volumes são normalmente pré-identificados.

Restrição: Utilize este comando somente para bibliotecas MANUAL, SCSI, ACSLS e 349X. O processamento de comando não espera uma unidade ficar disponível, mesmo que a unidade esteja apenas no estado IDLE. Se necessário, é possível disponibilizar uma unidade de biblioteca, emitindo-se o comando DISMOUNT VOLUME para desmontar o volume dessa unidade específica. Quando a unidade de biblioteca estiver disponível, será possível emitir o comando LABEL LIBVOLUME novamente. Para obter informações detalhadas e atuais sobre o suporte da unidade e da biblioteca, consulte o website Dispositivos Suportados para seu sistema operacional:

- Sistemas operacionais AIX Sistemas operacionais Windows[Dispositivos](http://www.ibm.com/software/sysmgmt/products/support/IBM_TSM_Supported_Devices_for_AIXHPSUNWIN.html) suportados para AIX e Windows
- Sistemas operacionais Linux[Dispositivos](http://www.ibm.com/software/sysmgmt/products/support/IBM_TSM_Supported_Devices_for_Linux.html) suportados para Linux

Sistemas operacionais AIX Sistemas operacionais Linux

Para usar o comando LABEL LIBVOLUME, pelo menos uma unidade deve existir que não esteja em uso por outro processo do IBM Spectrum Protect. Isso inclui volumes inativos que estão montados. Se necessário, utilize o comando DISMOUNT VOLUME para desmontar o volume inativo para tornar essa unidade disponível.

Por padrão, o comando LABEL LIBVOLUME não sobrescreve um rótulo existente. No entanto, se você desejar sobrescrever um rótulo existente, poderá especificar a opção OVERWRITE=YES.

Atenção:

- Sobrescrevendo um rótulo de volume, você destruirá todos os dados no volume. Tome cuidado ao sobrescrever rótulos de volume para evitar a exclusão de dados válidos.
- Os rótulos nos volumes VolSafe podem ser sobrescritos apenas uma vez. Portanto, utilize o comando LABEL LIBVOLUME apenas uma vez para volumes VolSafe. É possível proteger-se contra a sobrescrição de rótulo utilizando a opção OVERWRITE=NO com o comando LABEL LIBVOLUME.

Ao utilizar o comando LABEL LIBVOLUME, é possível identificar os volumes a serem rotulados de uma das seguintes maneiras:

- Nomeie explicitamente um volume.
- Insira um intervalo de volumes usando o parâmetro VOLRANGE.
- Use o parâmetro VOLLIST para especificar um arquivo que contém uma lista de nomes de volumes ou nomeie explicitamente um ou mais volumes.

Para bibliotecas automatizadas, você é solicitado a inserir o volume no slot de entrada/saída da biblioteca.

Quando a entrada/saída virtual (VIO) for ativada, os volumes que estão na estação de E/S não estarão mais nas portas de entrada/saída. Para assegurar que os volumes possam ser processados, mova-os da estação de E/S para os slots de VIO. Se nenhuma estação de E/S conveniente estiver disponível, insira o volume em um slot vazio.

Para bibliotecas manuais, você será solicitado a carregar o volume diretamente em uma unidade.

Dica: Para rotular automaticamente volumes de fita, é possível utilizar o parâmetro AUTOLABEL nos comandos DEFINE LIBRARY e UPDATE LIBRARY. Usando o parâmetro AUTOLABEL, você elimina a necessidade de pré-rotular um conjunto de fitas. Este método é mais eficiente do que utilizar o comando LABEL LIBVOLUME, que requer a montagem dos volumes separadamente. Se você utilizar o parâmetro AUTOLABEL com uma biblioteca SCSI, deverá verificar as fitas especificando CHECKLABEL=BARCODE no comando CHECKIN LIBVOLUME. O parâmetro AUTOLABEL está padronizado como YES para todas as bibliotecas não-SCSI e NO para as bibliotecas SCSI.

Sistemas operacionais Windows

Para rotular volumes com o comando LABEL LIBVOLUME, especifique o parâmetro CHECKIN.

Para rotular automaticamente volumes de fita em bibliotecas de tipo SCSI, utilize o parâmetro AUTOLABEL nos comandos DEFINE LIBRARY e UPDATE LIBRARY. Utilizando este parâmetro, você elimina a necessidade de pré-rotular um conjunto de fitas. Este método também é mais eficiente do que utilizar o comando LABEL LIBVOLUME, que requer a montagem dos volumes separadamente. Se você utilizar o parâmetro AUTOLABEL, deverá verificar as fitas especificando CHECKLABEL=BARCODE no comando CHECKIN LIBVOLUME.

Um rótulo não pode incluir espaços em branco integrados ou pontos e deve ser válido quando utilizado como um nome de arquivo na mídia.

É necessário rotular volumes de CD-ROM, Zip ou Jaz com os utilitários de dispositivo do fabricante ou utilitários Windows. O IBM Spectrum Protect não fornece utilitários para formatar ou rotular esses tipos de mídia. Os utilitários do sistema operacional incluem o programa Disk Administrator (uma interface gráfica com o usuário) e o comando de rótulo.

## **Classe de Privilégio**

Para emitir este comando, é necessário ter privilégio no sistema ou privilégio de armazenamento irrestrito.

## **Sintaxe para uma Biblioteca Manual**

```
>>-LABEl LIBVolume--library_name------volume_name--------------->
  .-OVERWRITE--=--No------. .-WAITTime--=--60----.
>--+-----------------------+--+--------------------+-----------><
  '-OVERWRITE--=--+-No--+-' '-WAITTime--=--value-'
                  '-Yes-'
```
## **Sintaxe para uma Biblioteca SCSI**

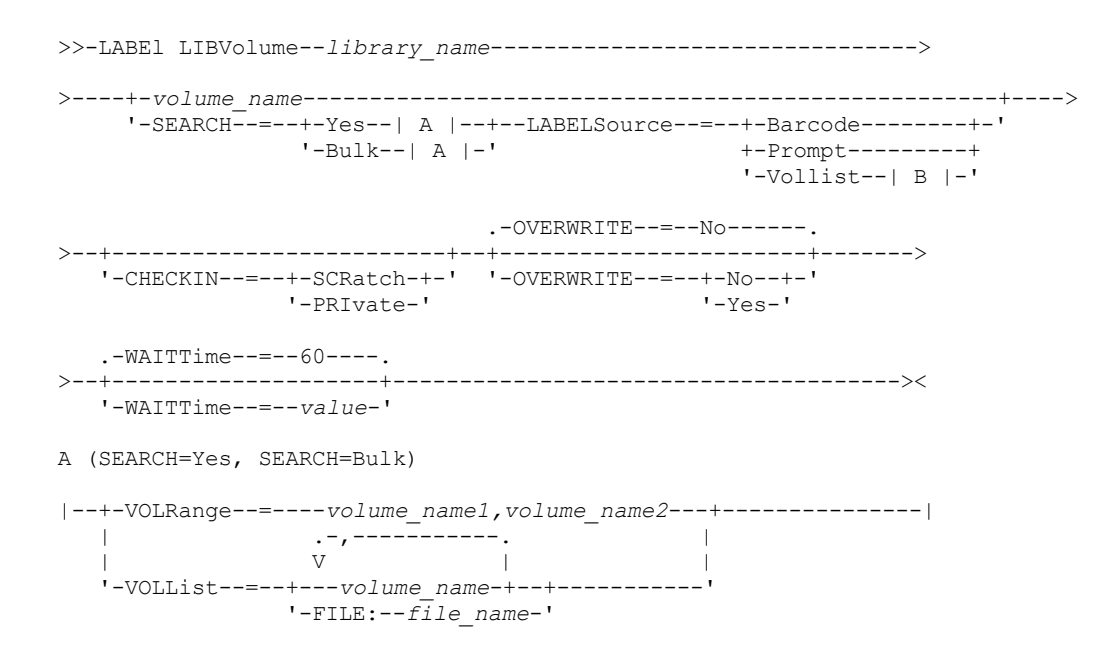

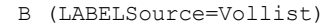

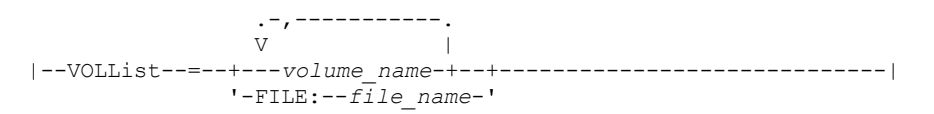

# **Sintaxe para uma Biblioteca 349X**

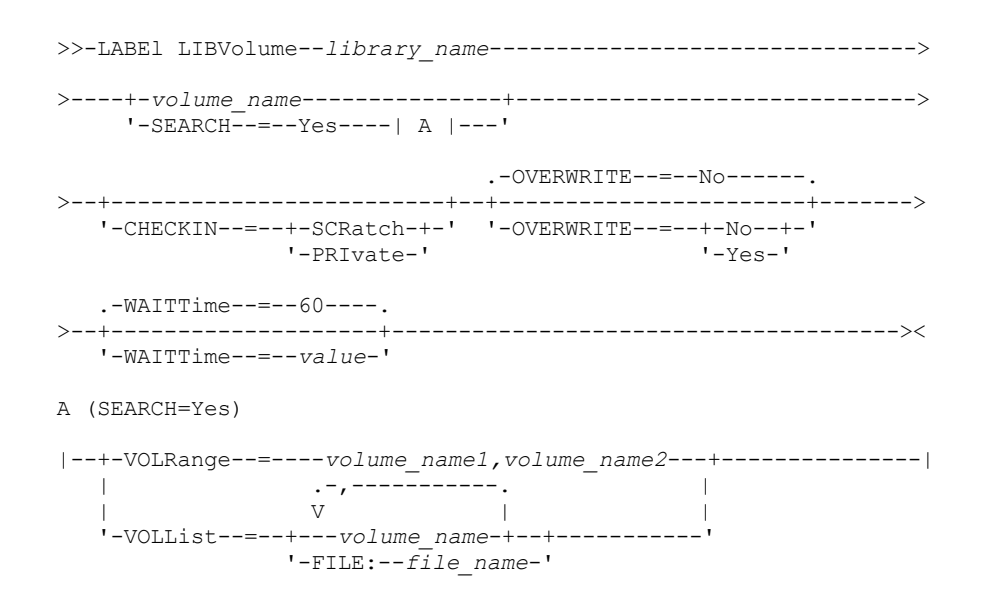

# **Sintaxe para uma Biblioteca ACSLS**

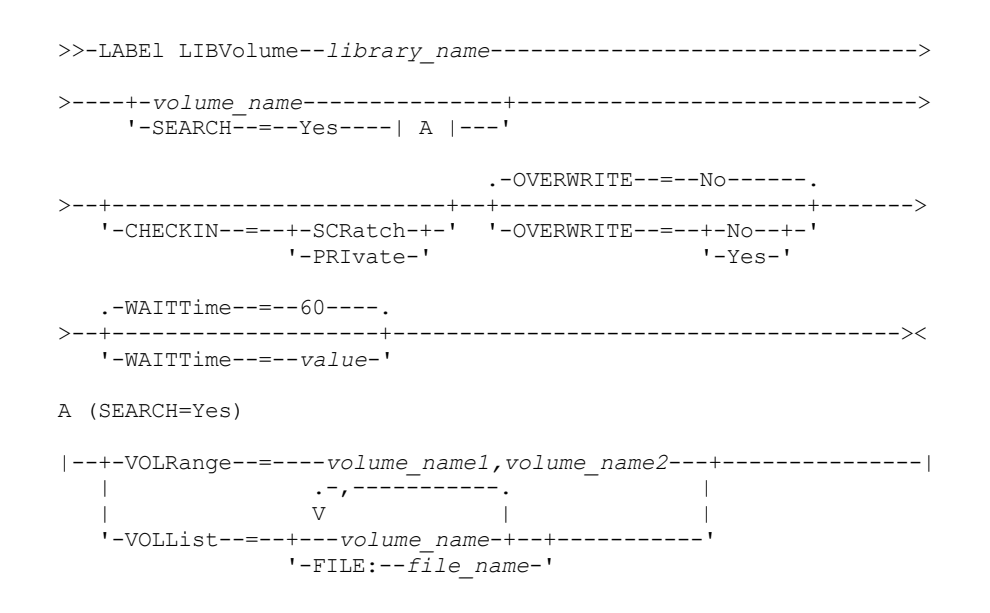

# **Executar Como**

library\_name (Obrigatório)

Especifica o nome da biblioteca que contém o volume de armazenamento.

volume\_name

Especifica o nome do volume a ser etiquetado.

Para bibliotecas SCSI: o servidor solicita que o volume seja inserido em um slot na biblioteca ou, se disponível, em uma porta de entrada/saída. O servidor identifica um slot pelo endereço de elemento do slot. Se você estiver

rotulando um volume em uma biblioteca SCSI com várias portas de entrada/saída, o volume no slot com número mais baixo é rotulado.

Aviso: Se você especificar um nome do volume, o nome especificado substitui o rótulo que está impresso no cartucho.

- Para bibliotecas MANUAL: o servidor solicita que o volume seja inserido em uma unidade.
- Para Bibliotecas 349X: O volume já pode estar na biblioteca ou pode ser solicitado que você o coloque na estação de E/S.

Lembre-se: Se o nome do volume especificado já estiver definido em um conjunto de armazenamento ou em um arquivo de histórico de volume, o volume não está identificado e uma mensagem será exibida.

#### **CHECKIN**

Especifica se o servidor registra a entrada do volume. Esse parâmetro é opcional. Os valores possíveis são os seguintes:

#### **SCRatch**

Especifica se o servidor registra a entrada do volume e inclui os mesmos no conjunto de trabalho da biblioteca. Se um volume possuir uma entrada no histórico do volume, não será possível verificar como volume de trabalho.

#### PRIvate

Especifica se o servidor registra a entrada dos volume e designa os mesmo como privado. Os volumes privados ficam disponíveis apenas quando você os solicita pelo nome.

Se você não especificar um valor para esse parâmetro, o comando rotulará o volume, mas não o verificará. Se você não especificar um valor para esse parâmetro e desejar efetuar check-in do volume, o comando CHECKIN LIBVOLUME deverá ser emitido.

#### **SEARCH**

Especifica se o servidor pesquisa a biblioteca adequada para o uso da biblioteca para a etiqueta. Esse parâmetro se aplica às bibliotecas SCSI, 349X e ACSLS.

Os valores a seguir são válidos:

### Sim

Especifica que o servidor rotula somente os volumes armazenados na biblioteca, a menos que já esteja etiquetado ou que não seja possível ler seu código de barras.

Se você especificar a opção LABELSOURCE=PROMPT, o volume será movido para a unidade a partir de sua localização na biblioteca ou nas portas de entrada e saída. O servidor solicita a emissão do comando REPLY que contém a sequência de rótulos e esse rótulo será gravado na fita.

#### Bulk

Especifica que o servidor pesquisa as portas de entrada/saída da biblioteca para localizar volumes utilizáveis para etiqueta. Esta opção se aplica apenas nas biblioteca SCSI disponíveis.

Se você especificar LABELSOURCE=BARCODE, o código de barras do volume será lido. Em seguida, a fita será movida de sua localização na biblioteca ou nas portas de entrada/saída para uma unidade na qual o rótulo do código de barras será gravado. Depois que a fita for rotulada, ela será movida de volta para sua localização na biblioteca, para as portas de entrada/saída ou para um slot de armazenamento, se a opção CHECKIN for especificada. Para que o suporte ao código de barras funcione corretamente para bibliotecas que são suportadas pelo IBM Spectrum Protect, o servidor IBM Spectrum Protect e o driver de dispositivo devem estar no mesmo nível. O suporte de código de barras está disponível para bibliotecas suportadas pelo IBM Spectrum Protect e que utilizam o driver de dispositivo do IBM Spectrum Protect ou o driver de dispositivo IBM® Magstar ou LTO Ultrium.

Dica: É possível usar o parâmetro VOLRANGE ou VOLLIST para limitar a procura.

#### VOLRange

Especifica um intervalo de nomes de volumes que são separados por uma vírgula. Utilize este parâmetro para limitar a procura de volumes a serem etiquetadas quando você especificar SEARCH=YES (bibliotecas 349X , ACSLS e SCSI) ou SEARCH=BULK (somente bibliotecas SCSI). Se não houver volumes na biblioteca que estejam dentro do intervalo especificado, o comando será concluído sem erros.

É possível especificar apenas nomes de volumes que podem ser incrementados numericamente. Além da área incremental, um nome de volume pode conter um prefixo e um sufixo alfanuméricos, por exemplo:

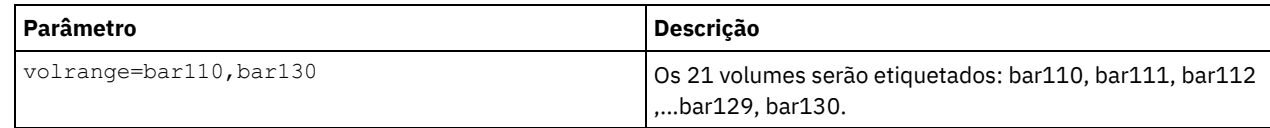

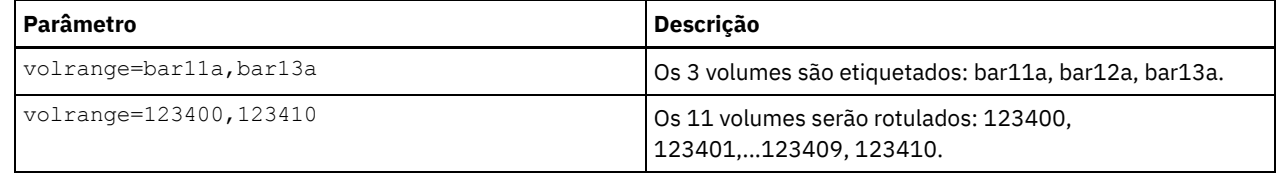

VOLList

Especifica uma lista de volumes. Utilize este parâmetro para limitar a procura de volumes a serem etiquetadas quando você especificar SEARCH=YES (bibliotecas 349X , ACSLS e SCSI) ou SEARCH=BULK (somente bibliotecas SCSI). Se não houver volumes na biblioteca que estejam na lista, o comando será concluído sem erros. O parâmetro VOLLIST também pode ser a origem de nomes a ser utilizada para rotular volumes se o parâmetro LABELSOURCE for configurado para VOLLIST. Se LABELSOURCE=VOLLIST, você deverá especificar o parâmetro VOLLIST.

Os valores a seguir são válidos:

## volume\_name

Especifica os nomes de um ou mais volumes que são usados para o comando. Por exemplo: VOLLIST=TAPE01,TAPE02.

## FILE:file\_name

Especifica o nome de um arquivo que contém uma lista de volumes para o comando. No arquivo, cada nome de volume deve estar em uma linha separada. As linhas em branco e linhas de comentário que começam com um asterisco são ignoradas. Por exemplo, para utilizar o volume TAPE01, TAPE02 e TAPE03, crie um arquivo que seja denominado TAPEVOL, que contenha estas linhas:

TAPE01 TAPE02 TAPE03

É possível especificar os volumes para o comando a seguir: VOLLIST=FILE:TAPEVOL.

Lembre-se: O nome do arquivo faz distinção entre maiúsculas e minúsculas.

## **LABELSource**

Especifica como o servidor deve ler as etiquetas de mídia sequencial dos volumes. Esta opção se aplica apenas nas biblioteca SCSI disponíveis. Especifique este parâmetro somente quando SEARCH=YES ou SEARCH=BULK. É possível especificar os seguintes valores:

#### Prompt

O servidor indicará os nomes de volume conforme seja necessário.

## Barcode

O servidor tenta ler a etiqueta do código de barras. Se a tentativa falhar, o servidor não rotulará o volume e exibirá uma mensagem.

Importante: Para que o suporte ao código de barras funcione corretamente, os drivers de dispositivos apropriados devem ser instalados para as bibliotecas.

## Vollist

Esta opção se aplica apenas às bibliotecas SCSI. O servidor tenta ler o arquivo especificado ou a lista de arquivos. Se a tentativa falhar, o servidor não rotulará os volumes e exibirá uma mensagem.

### OVERWRITE

Especifica se o servidor tenta sobrepor as etiquetas existentes. Esse parâmetro é opcional. O padrão é NO. É possível especificar os seguintes valores:

#### Não

Especifica se o servidor somente etiqueta volumes não etiquetados. Para volumes StorageTek VolSafe, o valor deve ser NO.

Sim

Especifica que o servidor sobrescreverá os rótulos existentes somente se o rótulo existente e o rótulo do código de barras ou solicitado ainda não estiverem definidos no conjunto de armazenamentos do servidor ou na lista de históricos do volume.

## WAITTime

Especifique o número de minutos que o servidor aguardará uma resposta a um pedido. Especifique um valor no intervalo de 0 a 9999. Se você deseja ser avisado pelo servidor, especifique um tempo de espera maior que zero. O valor padrão é 60 minutos. Por exemplo, suponha que o servidor solicite que você insira uma fita na porta de entrada/saída de uma biblioteca. Se você especificou um tempo de espera de 60 minutos, o servidor emitirá uma solicitação e aguardará por uma resposta por 60 minutos. Como alternativa, suponha que você especifique um tempo de espera de 0. Se você inseriu uma

fita, o tempo de espera de zero fará com que a operação continue sem aviso. Se você não inseriu uma fita, um tempo de espera de zero fará com que a operação falhe.

# **Exemplo: Identificar Automaticamente os Volumes de Biblioteca**

Rotule fitas em uma biblioteca SCSI denominada AUTO automaticamente à medida que verifica os volumes.

label libvolume auto checkin=scratch search=yes labelsource=barcode overwrite=yes

## **Exemplo: Identificar os Volumes da Biblioteca Sequencial**

Identificar 3 volumes de bar11a a bar13a em uma biblioteca SCSI denominada ABC. Ao emitir o comando a seguir, os três volumes serão rotulados: bar11a, bar12a, bar13a.

label libvolume abc checkin=scratch search=yes volrange=bar11a, bar13a labelsource=barcode

## **Comandos Relacionados**

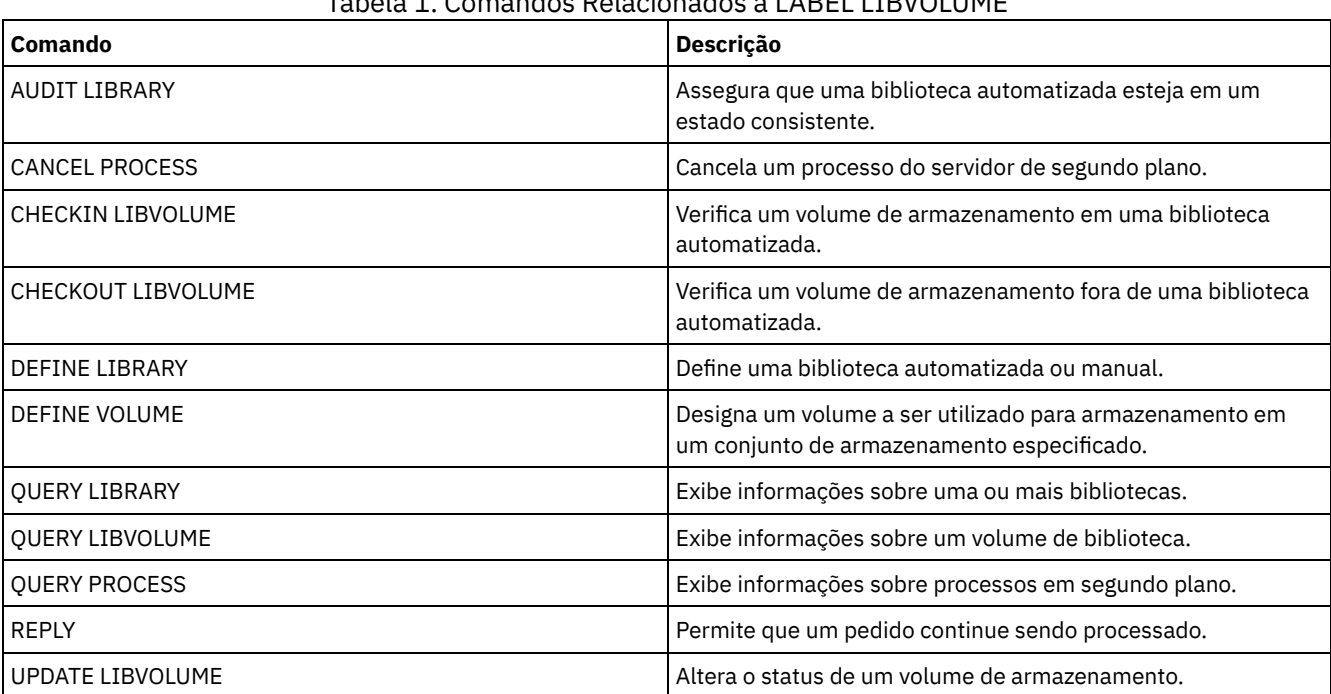

## Tabela 1. Comandos Relacionados a LABEL LIBVOLUME

# **LOAD DEFALERTTRIGGERS (Carregue o conjunto padrão de ativadores de alerta)**

Use este comando para carregar o conjunto padrão de ativadores de alerta para o servidor do IBM Spectrum Protect.

Para um servidor recém-instalado, um conjunto padrão de mensagens está definido para acionar alertas. É possível modificar ou excluir os ativadores de alerta padrão. Use esse comando para concluir as tarefas a seguir:

- Carregue o conjunto padrão de ativadores de alerta, restaurando todos que foram excluídos.
- Substitua todos os ativadores de alerta pelo conjunto padrão original.

Por padrão, esse comando não exclui outros ativadores de alerta que foram criados e não substitui os ativadores de alerta padrão que foram modificados. Para excluir todos os ativadores de alerta e restaurar o conjunto original de ativadores de alerta padrão, especifique RESET=yes.

## **Classe de Privilégio**

Para emitir esse comando, é necessário ter privilégio de sistema.

```
.-REset--=--No------.
>>-LOad DEFALerttriggers--+-------------------+----------------><
                          '-REset--=--+-No--+-'
                                      '-Yes-'
```
## **Executar Como**

#### REset

Especifica se deseja substituir todos os seus ativadores de alerta pelo conjunto padrão de ativadores de alerta. Esse parâmetro é opcional. O valor padrão é No. Os valores possíveis são:

#### Não

Especifica que apenas os ativadores de alerta padrão são incluídos. Os ativadores de alerta padrão originais são incluídos no servidor. Ativadores existentes não são excluídos. Se um ativador padrão existir no servidor, ele não será substituído ou modificado.

Sim

Especifica que os ativadores de alerta são restaurados para os padrões originais. Todos os ativadores de alerta são excluídos e o conjunto original de ativadores de alerta padrão são incluídos.

## **Exemplo: Carregar os ativadores de alerta padrão no servidor**

Carregue os ativadores padrão para restaurar todos que foram excluídos. Emita o comando:

load defalerttriggers

# **Exemplo: Substituir todos os ativadores de alerta no servidor pelos ativadores de alerta padrão**

Exclua todos os ativadores de alerta no servidor e substitua-os pelos padrões originais. Emita o comando:

load defalerttriggers reset=yes

## **Comandos Relacionados**

## Tabela 1. Comandos relacionados a LOAD DEFALERTTRIGGERS

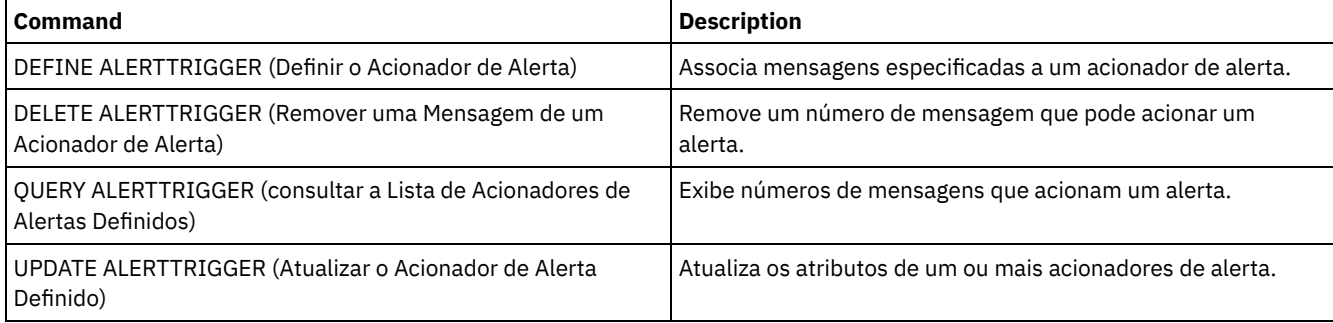

# **Comandos LOCK**

Use o comando LOCK para evitar que os usuários acessem o servidor.

- LOCK ADMIN (Bloquear um Administrador)
- LOCK NODE (Bloquear um nó de cliente)
- LOCK PROFILE (Bloquear um perfil)

# **LOCK ADMIN (Bloquear um Administrador)**

Utilize este comando para impedir que um administrador acesse o servidor. O administrador fica bloqueado até que um administrador do sistema utilize o comando UNLOCK ADMIN para restabelecer seu acesso.

É possível usar o filtro de autenticação para bloquear todos os administradores, excluindo administradores do console. Após configurar um servidor de diretório LDAP para autenticação de senha, é possível bloquear administradores para forçá-los a criar senhas que são autenticadas com um servidor LDAP.

## **Classe de Privilégio**

Para emitir esse comando, é necessário ter privilégio de sistema.

## **Sintaxe**

>>-LOCK Admin--+-*\**----------+--+------------------------------+->< '-*admin\_name*-' '-AUTHentication--=--+-LOcal-+-' '-LDap--'

## **Executar Como**

admin\_name (Obrigatório)

Especifica o nome do administrador que deve ser bloqueado. É possível usar caracteres curingas para especificar o nome do administrador. Você não deve inserir um nome do administrador, se desejar bloquear todos os administradores de acordo com seu método de autenticação. Use o curinga com um método de autenticação para bloquear diversos administradores.

#### AUTHentication

Especifica o método de autenticação que o administrador usa para efetuar login.

LOcal

Especifica o bloqueio dos administradores que são autenticados no servidor IBM Spectrum Protect.

### LDap

Especifica o bloqueio dos administradores que são autenticados no servidor de diretórios LDAP.

## **Exemplo: Bloquear um Administrador**

Bloquear a administradora CLAUDIA. Emita o comando:

lock admin claudia

# **Exemplo: Bloquear Todos os Administradores que São Autenticados no Banco de Dados do Servidor IBM Spectrum Protect**

Use o caractere curinga (\*) para bloquear todos os administradores que autenticam suas senhas localmente. Os administradores do console não são afetados por este comando. Emita o seguinte comando:

lock admin \* authentication=local

## **Comandos Relacionados**

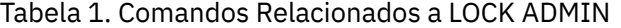

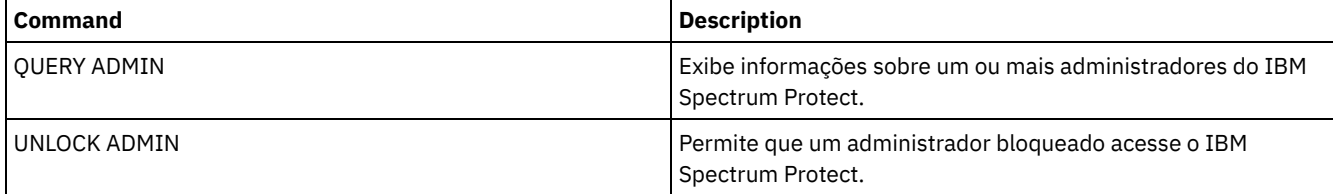

# **LOCK NODE (Bloquear um nó de cliente)**

Utilize este comando para impedir que um nó de cliente acesse o servidor. Um nó cliente bloqueado não pode executar nenhuma operação do IBM Spectrum Protect, mesmo se as operações forem planejadas.

Após configurar um servidor de diretório LDAP para autenticação de senha, será possível bloquear nós para forçá-los a usar senhas que são autenticadas com um servidor LDAP.

## **Classe de Privilégio**

Para emitir este comando, é necessário ter privilégio no sistema, privilégio de política irrestrito ou privilégio de política restrito para o domínio de política ao qual o nó de cliente pertence.

## **Sintaxe**

```
>>-Nó LOCK--+-*---------+--+------------------------------+----><
            '-node_name-' '-AUTHentication--=--+-LOcal-+-'
                                               '-LDap--'
```
## **Executar Como**

#### node\_name

Especifica o nome do nó de cliente a ser bloqueado. É possível usar um caractere curinga em vez de um nome de nó se desejar desbloquear todos os nós de acordo com seu método de autenticação.

## AUTHentication

Especifique o método de autenticação de senha que é necessário para efetuar login em um nó.

## LOcal

Especifica o bloqueio dos nós que são autenticados no servidor IBM Spectrum Protect.

#### LDap

Especifica o bloqueio dos nós que são autenticados no servidor de diretório LDAP.

## **Exemplo: Bloquear um nó de cliente específico**

### Bloquear o nó de cliente SMITH.

lock node smith

# **Exemplo: Bloquear Todos os Nós que São Autenticados no Banco de Dados Local do IBM Spectrum Protect**

Emita o comando a seguir para bloquear todos os nós que são autenticados no servidor IBM Spectrum Protect:

lock node \* authentication=local

## **Comandos Relacionados**

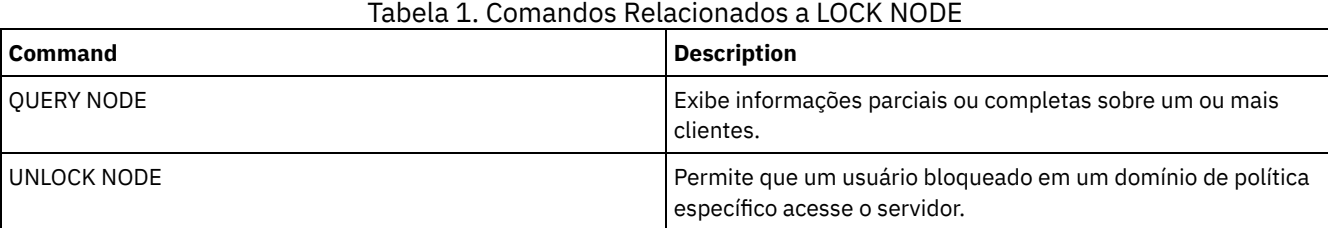

# **LOCK PROFILE (Bloquear um perfil)**

Utilize este comando em um gerenciador de configuração para bloquear temporariamente um perfil para que as informações sobre configuração não sejam distribuídas aos servidores gerenciados por assinatura.

É possível utilizar este comando quando estiver fazendo várias atualizações de sua configuração e não desejar distribuir estas informações até as alterações serem concluídas.

## **Classe de Privilégio**

Para emitir esse comando, é necessário ter privilégio de sistema.

## **Sintaxe**

 $. -60-----$ . >>-LOCK PROFIle--profile name--+---------+-------'-*minutes*-'

## **Executar Como**

profile\_name (Obrigatório)

Especifica o perfil a ser bloqueado. É possível utilizar caracteres curingas para indicar múltiplos nomes.

minutes

Especifica o tempo, em minutos, antes que o IBM Spectrum Protect desbloqueie o perfil de configuração. Especifique um número inteiro de 0 a 10.000. O padrão é 60 minutos. Se for especificado 0, o perfil de configuração não será desbloqueado automaticamente. Utilize o comando UNLOCK PROFILE para desbloquear o perfil antes de o período de tempo decorrer ou para desbloqueá-lo se você tiver especificado um valor 0. Esse parâmetro é opcional.

# **Exemplo: Bloquear um perfil durante um período de tempo específico**

Bloquear um perfil chamado DELTA por 30 minutos.

lock profile delta 30

# **Comandos Relacionados**

## Tabela 1. Comandos Relacionados a LOCK PROFILE

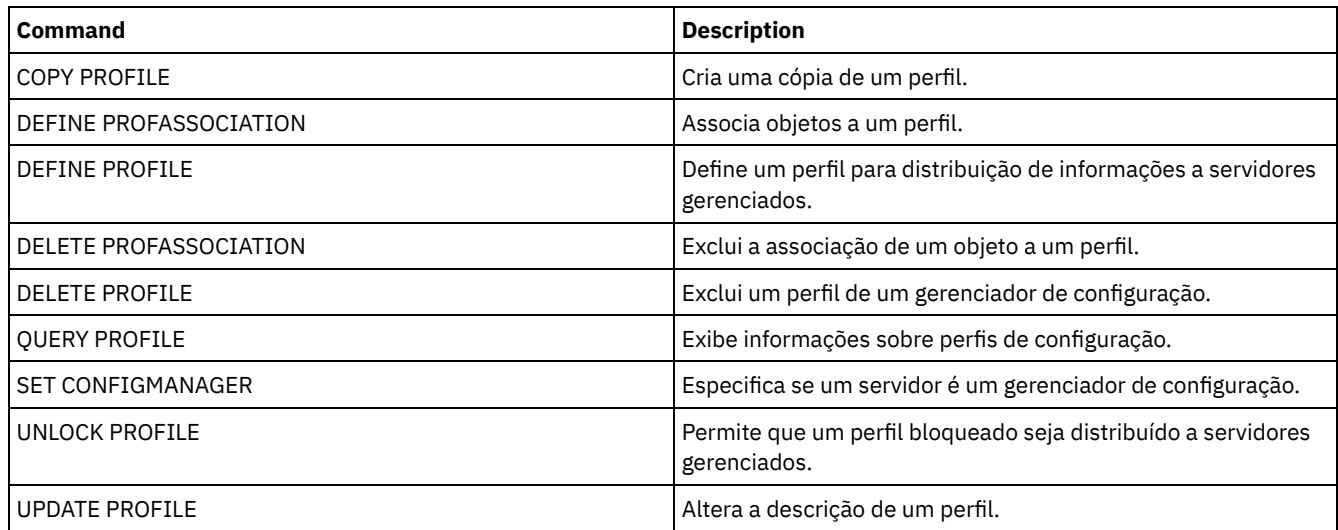

# **MACRO (Chamar uma macro)**

Utilize este comando para chamar um arquivo da linha de comandos administrativos que contenha um ou mais comandos administrativos do IBM Spectrum Protect a serem executados.

Restrição: Use este comando apenas com clientes da linha de comandos administrativos.

Uma macro é um arquivo que contém um ou mais comandos administrativos do IBM Spectrum Protect. É possível emitir uma macro a partir do cliente administrativo, em modo batch ou em modo interativo. Uma macro é armazenado como um arquivo na máquina do cliente administrativo (ou sistema). Elas não são distribuídas nos servidores e não podem ser planejadas no servidor. Criar uma macro para digitar comandos pode ser muito útil quando você deseja emitir comandos que são utilizados repetidamente, para emitir comandos que contêm vários parâmetros ou para processar comandos relacionados em uma ordem específica. Depois que você criar uma macro, é possível atualizar as informações que ela contém e utilizá-la novamente ou copiar o arquivo da macro, fazer alterações na cópia e, em seguida, executar a cópia.

# **Classe de Privilégio**

Qualquer administrador pode emitir este comando.

## **Sintaxe**

```
>>-MACRO--macro_name--+------------------------+---------------><
                       | .--------------------. |
                                                | 1 \cdot 1 |'---substitution_value-+-'
```
# **Executar Como**

macro\_name (Necessário)

Especifica o nome da macro.

substitution value

Especifica o valor para uma variável de substituição em uma macro. Ao utilizar uma variável de substituição, será possível reutilizar uma macro sempre que precisar executar a mesma tarefa para objetos diferentes ou com valores de parâmetros diferentes. Para especificar um valor que contenha espaços em branco, você deve colocar o valor entre aspas. Esse parâmetro é opcional.

## **Exemplo: Criar uma Macro para Registrar um Novo Administrador**

Criar um arquivo de macro denominado REGNG. Utilize a macro para registrar e conceder autoridade a um novo administrador. Grave a macro como a seguir:

```
/* Register and grant authority to a new administrator */
REGister Admin jones passwd
CONtactinfo="x1235"
GRant AUTHority jones
CLasses=Policy
```
Issue the following command to run the macro:

macro regng.mac

# **Exemplo: Gravar uma Macro Utilizando as Variáveis de Substituição**

Criar um arquivo de macro denominado AUTHRG, contendo variáveis de substituição, para registrar e conceder autoridade a um novo administrador. Grave a macro como a seguir:

```
/* Register and grant authority to a new administrator */
REGister Admin %1 %2 - /* Enter userid and password */
CONtact=%3 /* Enter contact info (in quotes if nec.) */
GRant AUTHority %1 - \qquad /* Server uses variable already */
-<br>
\frac{1}{2}<br>
\frac{1}{2} \frac{1}{2}<br>
\frac{1}{2}<br>
\frac{1}{2}<br>
\frac{1}{2}<br>
\frac{1}{2}<br>
\frac{1}{2}<br>
\frac{1}{2}<br>
\frac{1}{2}<br>
\frac{1}{2}<br>
\frac{1}{2}<br>
\frac{1}{2}<br>
\frac{1}{2}<br>
\frac{1}{2}<br>
\frac{1}{2}<br>
\frac{1}{2}<br>
\frac{1}{2}<br>
\frac{1}{2}<br>
\frac{1}{2}<br>

                                                    /* Enter the privilege class */
```
Emita um comando semelhante ao seguinte, digitando os valores que deseja transmitir ao servidor para processar o comando ao executar a macro.

macro authrg.mac jones passwd x1235 Policy

# **Comandos Relacionados**

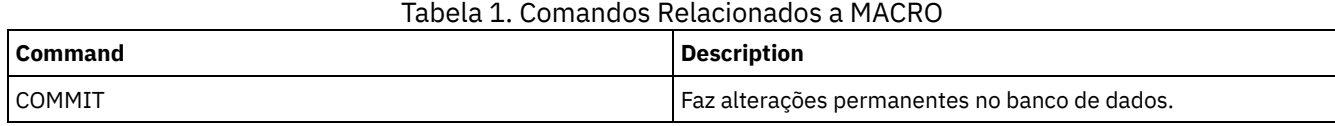

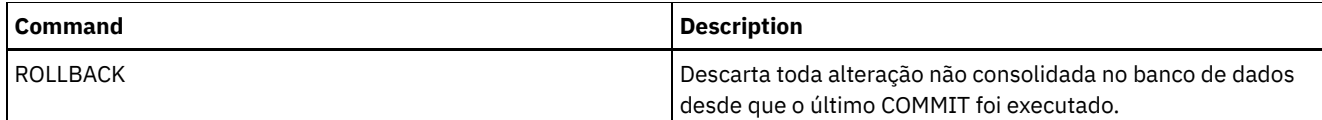

**Conceitos relacionados**:

Macros do cliente [administrador](#page-2258-0)

# **MIGRATE STGPOOL (Migrar conjunto de armazenamento para próximo conjunto de armazenamento)**

Utilize este comando para migrar arquivos de um conjunto de armazenamento para o próximo conjunto de armazenamento na hierarquia de armazenamento.

Este comando só pode ser utilizado com conjuntos de armazenamento principais. O formato dos dados do conjunto de armazenamento não pode ser NETAPPDUMP, CELERRADUMP ou NDMPDUMP. Os dados não podem ser migrados para ou de conjuntos de armazenamentos definidos com uma classe de dispositivo CENTERA.

Somente um processo de migração ou recuperação de um determinado conjunto de armazenamento é permitido em um determinado momento. Se um processo de migração ou solicitação já estiver sendo executado para o conjunto de armazenamento, não será possível iniciar outro processo de migração para o conjunto de armazenamento.

Você deverá utilizar este comando apenas se não for utilizar a migração automática para o conjunto de armazenamento. Para impedir que a migração automática seja executada, defina o atributo HIGHMIG da definição do conjunto de armazenamento para 100.

Se você usar esse comando para iniciar um processo de migração, mas o conjunto de armazenamento não tiver um conjunto de armazenamento seguinte na hierarquia, um processo de recuperação será acionado para o conjunto de armazenamento de origem. Para evitar o processo de recuperação, defina o próximo conjunto de armazenamento na hierarquia. Em seguida, inicie o processo de migração.

O comando MIGRATE STGPOOL aceita os valores dos seguintes parâmetros nos comandos DEFINE STGPOOL e UPDATE STGPOOL:

- MIGPROCESS
- MIGDELAY
- MIGCONTINUE
- NEXTPOOL
- LOWMIG

Dica: É possível substituir o valor do parâmetro LOWMIG em DEFINE STGPOOL e UPDATE STGPOOL ao especificar um valor para o parâmetro LOWMIG no comando MIGRATE STGPOOL.

O comando MIGRATE STGPOOL ignora o valor do parâmetro HIGHMIG da definição de conjunto de armazenamento. A migração ocorre independentemente do valor do parâmetro HIGHMIG.

Esse comando cria um ou mais processos de migração que podem ser cancelados com o comando CANCEL PROCESS. O número de processos é limitado pelo atributo MIGPROCESS da definição do conjunto de armazenamento. Para exibir informações sobre processos em segundo plano, utilize o comando QUERY PROCESS.

Lembre-se: A migração de dados de um conjunto de armazenamento primário configurado para deduplicação de dados para outro conjunto de armazenamento primário que também está configurado para deduplicação de dados remove os dados deduplicados.

# **Classe de Privilégio**

Para emitir este comando, deve-se ter privilégio de sistema, privilégio de armazenamento irrestrito ou privilégio de armazenamento restrito para o conjunto de armazenamento do qual os arquivos serão migrados e para o próximo conjunto de armazenamento para o qual os arquivos serão migrados.

## **Sintaxe**

>>-MIGrate STGpool--*pool\_name*--+-------------------+------------> '-LOwmig--=--*number*-'

```
.-REClaim--=--No------.
 >--+----------------------+--+---------------------+------------>
   '-DUration--=--minutes-' '-REClaim--=--+-No--+-'
                                           '-Yes-'.-Wait--=--No------.
>--+------------------+----------------------------------------><
   '-Wait--=--+-No--+-'
             '-Yes-'
```
## **Executar Como**

#### pool\_name (Obrigatório)

Especifica o conjunto de armazenamento primário a partir do qual os arquivos serão migrados.

### DUration

Especifica o número máximo de minutos que a migração executará antes de ser automaticamente cancelada. Depois que passar o número especificado de minutos, o servidor cancelará automaticamente todos os processos de migração para este conjunto de armazenamento. Assim que os processos reconhecerem o cancelamento automático, eles são encerrados. Como resultado, a migração poderá executar por mais tempo que o valor especificado para esse parâmetro. É possível especificar um número de 1 a 9999. Esse parâmetro é opcional. Se não especificado, o servidor parará apenas depois que o limite inferior de migração for atingido.

### LOwmig

Para conjuntos de armazenamentos em disco de acesso aleatório e acesso sequencial, especifica que a migração deve parar quando a quantia de dados no conjunto atinge ou fica abaixo desta porcentagem da capacidade estimada do conjunto. Esse parâmetro é opcional.

O cálculo para conjuntos de armazenamentos em disco de acesso sequencial inclui a capacidade de todos os volumes utilizáveis que são especificados para o conjunto. Como a migração é por nó ou espaço no arquivo (dependendo da disposição), a ocupação do conjunto de armazenamentos pode ficar abaixo do valor que você especificou para este parâmetro. Para esvaziar o conjunto de armazenamentos, configure LOWMIG=0. Para outros tipos de conjuntos de armazenamentos de acesso sequencial, o servidor parará a migração quando a proporção de volumes que contêm dados para o número total de volumes no conjunto de armazenamentos atingir ou ficar abaixo dessa porcentagem. O número total de volumes inclui o número máximo de volumes de trabalho. É possível especificar um número de 0 a 99 para este parâmetro opcional. O valor padrão é o atributo LOWMIG da definição do conjunto de armazenamento.

#### REClaim

Especifica que a recuperação é tentada para o conjunto de armazenamento antes de concluir a migração. Este parâmetro pode ser especificado apenas para um conjunto de armazenamento de acesso sequencial. Esse parâmetro é opcional. O padrão é No. Os valores possíveis são:

#### Não

Especifica que o servidor não tentará uma recuperação antes de iniciar a migração.

Sim

Especifica que o servidor tentará uma recuperação antes de iniciar a migração. Quaisquer volumes no conjunto de armazenamento que atendam ao limite de recuperação, conforme especificado pelo atributo RECLAIM da definição de conjunto de armazenamento serão recuperados antes de concluir a migração. Se nenhum volume atender ao limite da solicitação ou se, após a solicitação, o limite LOWMIG não tiver sido atingido, o servidor iniciará a migração. Antes de recuperar o espaço para conjuntos de armazenamentos definidos com RECLAMATIONTYPE=SNAPLOCK, o servidor exclui todos os volumes WORM FILE vazios durante o processamento de recuperação que excedeu o período de recuperação.

#### Wait

Especifica se deve ser aguardado que o servidor conclua o processamento deste comando em primeiro plano. Esse parâmetro é opcional. O padrão é Não. Os valores possíveis são:

### Não

Especifica que o servidor processa este comando em segundo plano.

É possível continuar com outras tarefas, enquanto o comando está sendo processado. As mensagens que são criadas no processo em segundo plano são exibidas no log de atividades ou no console do servidor, dependendo de onde as mensagens são registradas.

Para cancelar um processo em segundo plano, utilize o comando CANCEL PROCESS. Se você cancelar esse processo, alguns arquivos já podem ter sido migrados antes do cancelamento.

Especifica que o servidor processa este comando em primeiro plano. A operação deve estar concluída, antes que você possa continuar com outras tarefas. Em seguida, o servidor exibe as mensagens de saída para o cliente administrativo, quando a operação é concluída. As mensagens também são exibidas no log de atividades ou no console do servidor, ou em ambos, dependendo de onde as mensagens são registradas. Nota: Você não pode especificar WAIT=YES, a partir do console do servidor.

# **Exemplo: Migrar um conjunto de armazenamento para o próximo conjunto de armazenamento**

Migrar dados do conjunto de armazenamento denominado BACKUPPOOL para o próximo conjunto de armazenamento. Especificar que o servidor deve encerrar a migração assim que possível após 90 minutos.

migrate stgpool backuppool duration=90

# **Comandos Relacionados**

## Tabela 1. Comandos Relacionados a MIGRATE STGPOOL

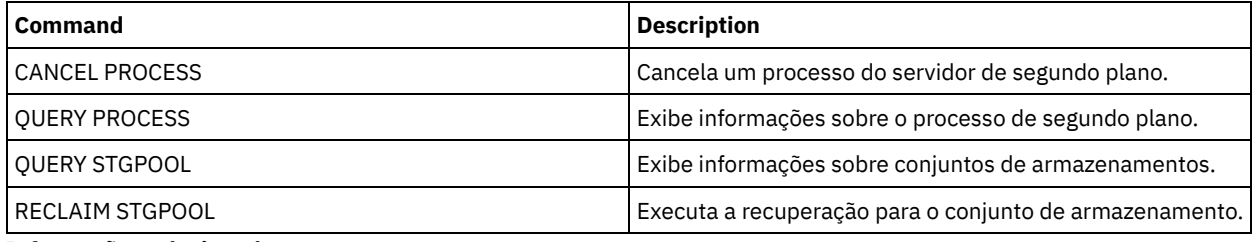

## **Informações relacionadas**:

Migrando arquivos em uma hierarquia do conjunto de [armazenamentos](http://www.ibm.com/support/knowledgecenter/SSGSG7_7.1.1/com.ibm.itsm.srv.doc/t_migrate.html)

# **Comandos MOVE**

Utilize os comandos MOVE para transferir dados de backup ou de archive entre os conjuntos de armazenamento ou para mover mídia de recuperação de desastres interna e externamente.

- MOVE CONTAINER (Mover um contêiner)
- MOVE DATA (Mover Arquivos em um Volume do Conjunto de Armazenamento)
- MOVE DRMEDIA (Mover mídia de recuperação de desastre para fora e para dentro novamente)
- MOVE GRPMEMBER (Mover um membro do grupo de servidores)
- MOVE MEDIA (Mover a mídia de conjunto de armazenamentos de acesso sequencial)
- MOVE NODEDATA (Mover dados por nó em um conjunto de armazenamento de acesso sequencial)

Sistemas operacionais AIX Sistemas operacionais Linux Sistemas operacionais Windows

# **MOVE CONTAINER (Mover um contêiner)**

Use este comando para mover o conteúdo de um contêiner do conjunto de armazenamentos para outro contêiner se um diretório de conjunto de armazenamentos for removido ou se um contêiner estiver danificado.

Também é possível usar esse comando para mover o conteúdo de um contêiner do conjunto de armazenamentos sob estas condições:

- Ao fazer o upgrade do hardware
- Se ocorrerem erros de E/S em um disco

# **Classe de Privilégio**

Para emitir esse comando, deve-se ter restringido o privilégio de armazenamento.

## **Sintaxe**

>>-MOVe CONTainer--*container\_name*------------------------------->

>--+-------------------------------------+---------------------->

'-STGPOOLDIRectory--=--*directory\_name*-'

```
.-Wait--=--Yes-----.
>--+------------------+----------------------------------------><
 '-Wait--=--+-Yes-+-'
            '-No--'
```
# **Parâmetros**

container\_name (Obrigatório)

Especifica o nome do contêiner a ser movido. Deve-se especificar o nome do caminho completo do contêiner. STGPOOLDIRectory

Especifica o nome do diretório do conjunto de armazenamentos para o qual o contêiner é movido. Esse parâmetro é opcional.

Se você especificar um diretório do conjunto de armazenamentos, ele deve ficar no mesmo conjunto de armazenamentos que o contêiner original. O diretório do conjunto de armazenamentos é usado para o novo contêiner. Se você não especificar um diretório de conjunto de armazenamentos, o servidor do IBM Spectrum Protect selecionará um diretório de conjunto de armazenamentos do mesmo conjunto de armazenamentos.

#### Wait

Especifica se deve aguardar o servidor do IBM Spectrum Protect concluir o processamento deste comando no primeiro plano. Esse parâmetro é opcional. Especifique os seguintes valores:

Não

O servidor processa esse comando em segundo plano e é possível continuar com outras tarefas enquanto o comando está sendo processado. As mensagens relacionadas ao processo de segundo plano são mostradas no arquivo de log de atividade ou no console do servidor, dependendo do local em que as mensagens são registradas. Este é o padrão.

Sim

O servidor processa este comando em primeiro plano. A operação deve estar concluída, antes que você possa continuar com outras tarefas. As mensagens são mostradas no arquivo de log de atividade ou no console do servidor, ou em ambos, dependendo de onde as mensagens são registradas.

Restrição: Não é possível especificar o parâmetro WAIT=YES a partir do console do servidor.

## **Exemplo: Mover um contêiner**

Sistemas operacionais AIX Sistemas operacionais LinuxMover um contêiner, 0000000000000001.dcf, do diretório do conjunto de armazenamentos /data1/storage/dir1 para o diretório do conjunto de armazenamentos /data/storage/dir2.

```
move container /data1/storage/dir1/00/0000000000000001.dcf
stgpooldir=/data/storage/dir2
```
 $\Box$ Sistemas operacionais WindowsMover um contêiner, 00000000000000001.dcf, do diretório do conjunto de armazenamentos e:\data1\storage\dir1 para o diretório do conjunto de armazenamentos e:\data\storage\dir2.

```
move container e:\data1\storage\dir1\00\0000000000000001.dcf
stgpooldir=e:\data\storage\dir2
```
## Tabela 1. Comandos relacionados a MOVE CONTAINER

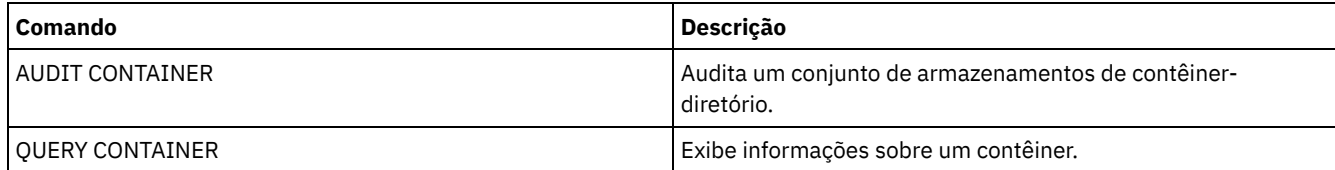

# **MOVE DATA (Mover Arquivos em um Volume do Conjunto de Armazenamento)**

Utilize este comando para mover arquivos de um volume do conjunto de armazenamento para outros volumes do conjunto de armazenamento.

Restrição: Não é possível usar esse comando para volumes que são designados para conjuntos de armazenamento de cópia/contêiner.

É possível mover arquivos de um volume do conjunto de armazenamento principal apenas para volumes que estiverem no mesmo ou em um conjunto de armazenamento principal diferente. É possível mover arquivos de um volume do conjunto de armazenamento de cópias apenas para volumes que estiverem no mesmo conjunto de armazenamento de cópias. É possível mover arquivos de um volume do datapool ativo apenas para volumes que estiverem no mesmo conjunto.

Além de mover dados de volumes nos conjuntos de armazenamentos que têm formatos de dados NATIVE ou NONBLOCK, é possível usar esse comando para mover dados de volumes em conjuntos de armazenamentos que têm formatos de dados NDMP (NETAPPDUMP, CELERRADUMP ou NDMPDUMP). O conjunto de armazenamento de destino deve ter o mesmo formato de dados que o conjunto de armazenamento de origem. Se você estiver movendo dados para fora de um conjunto de armazenamentos com a finalidade de fazer upgrade para a nova tecnologia de fita, o conjunto de armazenamentos primário de destino deverá ser associado a uma biblioteca que possui o novo dispositivo para as unidades de fitas. O IBM Spectrum Protect suporta a movimentação de dados de backend para imagens do NDMP.

Não é possível mover dados para ou de um conjunto de armazenamento definido com uma classe de dispositivo CENTERA.

Se você estiver movendo arquivos para volumes no mesmo conjunto de armazenamento, os volumes deverão ter espaço disponível suficiente. Caso contrário, a operação falhará.

Quando você move os arquivos de um volume de acesso sequencial, várias montagens de volume de acesso são necessárias para mover arquivos que ultrapassam os volumes.

Quando você move os arquivos de um volume de acesso aleatório, o servidor apaga quaisquer cópias em cache dos arquivos naquele volume.

Depois que uma operação de movimentação de dados for concluída, um volume poderá não ficar vazio se um ou mais arquivos não puderem ser relocalizados para outro volume, devido a erros de entrada/saída no dispositivo ou devido a erros localizados no arquivo. Se necessário, é possível eliminar o volume utilizando a opção para descartar todos os dados. Os arquivos com erros de E/S ou outros erros serão eliminados.

É possível utilizar este comando para mover arquivos de um volume externo para um conjunto de armazenamento de cópias ou datapool ativo. Como o volume externo não pode ser montado, o servidor obtém os arquivos que se encontram no volume externo de um conjunto de armazenamentos principais, ou de outro conjunto de armazenamentos de cópias. Esses arquivos são então gravados nos volumes de destino do conjunto de armazenamento de cópias original ou do conjunto de dados ativos.

Durante o processo de movimentação de dados, os datapools ativos não podem ser usados para obter dados.

Se você executar o comando MOVE DATA em um volume externo que contenha dados dispostos, pode ser necessário emitir o comando MOVE DATA várias vezes para mover todos os dados para fora do volume. Por exemplo, se você estiver usando grupos de disposição de espaço no arquivo com um volume externo que contenha espaços no arquivo em um grupo de disposição e espaços no arquivo que não estejam no grupo, deverá emitir dois comandos MOVE DATA. Cada comando MOVE DATA move os dados para um único grupo disposto ou não disposto de arquivos.

Não utilize o comando MOVE DATA se um processo de restauração (RESTORE STGPOOL ou RESTORE VOLUME) estiver em execução. O comando MOVE DATA pode fazer com que a restauração fique incompleta. Se você emitir o comando MOVE DATA durante uma operação de restauração e receber uma mensagem de erro indicando que um ou mais arquivos estão bloqueados e não podem ser movidos, você deverá reemitir o comando MOVE DATA depois que a operação de restauração for concluída, a fim de mover os arquivos restantes.

#### Lembre-se:

A emissão deste comando remove dados duplicados quando:

- A movimentação de dados de um conjunto de armazenamento primário configurado para deduplicação de dados para outro conjunto de armazenamento primário que também está configurado para deduplicação de dados.
- A movimentação de dados de um conjunto de armazenamento de cópia configurado para deduplicação de dados.
- A movimentação de dados de um datapool ativo configurado para deduplicação de dados.

Um volume em um conjunto de armazenamentos deduplicado pode conter arquivos que são excluídos logicamente, mas ainda estão vinculados por arquivos em outros volumes. Se você utilizar o comando MOVE DATA para mover o conteúdo de um volume do conjunto de armazenamentos deduplicado para um conjunto de armazenamentos não deduplicado, os arquivos excluídos logicamente não serão gravados para o novo volume pois não existirão logicamente. Os arquivos excluídos serão mantidos nos volumes originais para referência de outros arquivos. O processo MOVE DATA é finalizado com êxito, mas nenhum dos arquivos excluídos é movido para o novo volume de destino e o volume de origem não é excluído. É possível emitir o comando QUERY

CONTENT com o parâmetro FOLLOWLINKS=YES ou FOLLOWLINKS=JUSTLINKS para verificar se o volume contém arquivos que estão vinculados por arquivos em outros volumes.

## **Classe de Privilégio**

Para emitir este comando, é necessário ter privilégio no sistema, armazenamento privilegiado irrestrito ou armazenamento privilegiado restrito para o conjunto de armazenamento para o qual o volume pertence e também para o novo conjunto de armazenamento, se um for especificado.

## **Sintaxe**

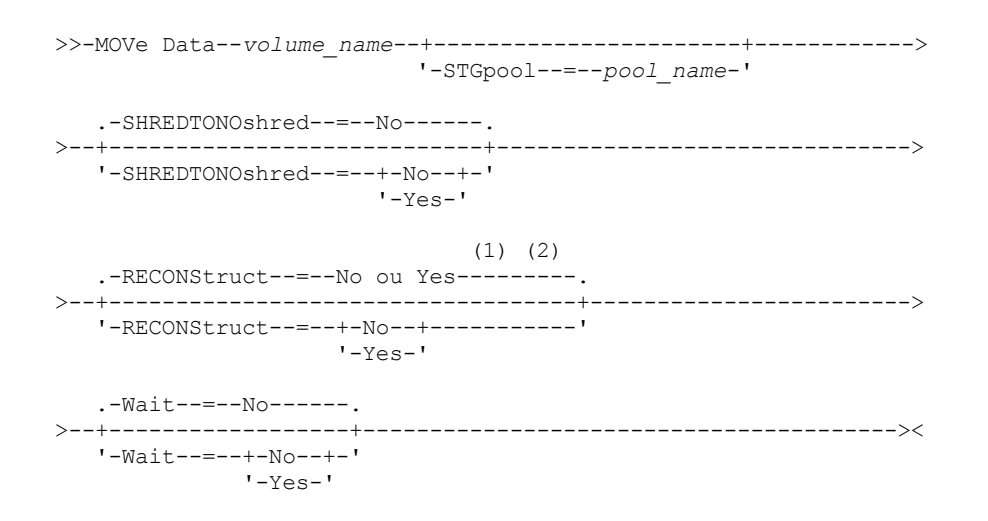

Notas:

- 1. O padrão é NO se o conjunto de armazenamento de origem ou de destino tiver acesso aleatório. O padrão é YES se os conjuntos de armazenamento de origem e de destino tiverem acesso sequencial.
- 2. Este parâmetro não estará disponível ou será ignorado se o formato de dados for dados NETAPPDUMP, CELERRADUMP ou NDMPDUMP.

## **Executar Como**

volume\_name (Obrigatório)

Especifica o volume do conjunto de armazenamento a partir do qual os arquivos devem ser movidos.

**STGpool** 

Especifica o conjunto de armazenamento principal no qual você deseja mover arquivos (o conjunto de conjunto de armazenamento). Este parâmetro é opcional e se aplica apenas aos dados movimentados dos volumes do conjunto de armazenamento principal. Se você não especificar um valor para este parâmetro, arquivos serão movidos para outros volumes dentro do mesmo conjunto de armazenamento.

SHREDTONOshred

Especifica se os dados são movidos de um conjunto de armazenamento que impinja retalhação a um conjunto de armazenamento que não impinja retalhação. Esse parâmetro é opcional. O valor padrão é NO. Os valores possíveis são:

Não

Especifica se o servidor não permitirá que os dados sejam movidos de um conjunto de armazenamentos que aplica retalhação para um outro que não aplica retalhação. Se o conjunto de armazenamentos de origem impingir fragmentação e o conjunto de armazenamentos de destino não o fizer, a operação falhará.

Sim

Especifica se o servidor permite que os dados sejam movidos de um conjunto de armazenamentos que impinja retalhação para um conjunto de armazenamentos que não impinja retalhação. Os dados de origem são retalhados quando a operação estiver concluída. Os dados de destino não serão retalhados quando forem excluídos.

## **RECONStruct**

Especifica se restaura o arquivo agregado durante o movimento dos dados. A restauração remove os espaços vazios que ficaram acumulados durante a exclusão dos arquivos lógicos a partir de um agregado. Esse parâmetro é opcional. Se os conjuntos de armazenamento de origem e de destino tiverem acesso sequencial, o padrão será YES. Se o conjunto de armazenamento de origem ou de destino tiver acesso aleatório, o padrão será NO.

O parâmetro não está disponível ou será ignorado se qualquer uma das condições a seguir forem verdade:

- O formato dos dados é NETAPPDUMP, CELERRADUMP ou NDMPDUMP.
- Os dados estão em um conjunto de armazenamentos que está configurada para deduplicação de dados.
- O conjunto de armazenamento de destino para a movimentação de dados está configurado para deduplicação de dados.

Atenção: A reconstrução remove os arquivos de backup inativos nos datapools ativos. Se for especificado RECONSTRUCT=NO ao mover os dados em um datapool ativo que não está configurado para deduplicação de dados, os arquivos de backup inativo permanecerão no conjunto de armazenamento.

Os valores possíveis são:

Não

Especifica que a reconstrução do arquivo não seja concluída durante a movimentação de dados.

Sim

Especifica que a reconstrução de agregados de arquivos seja concluída durante a movimentação de dados. Esta opção pode ser especificada apenas quando os conjuntos de armazenamento de origem e de destino forem de acesso sequencial.

#### Wait

Especifica se deve ser aguardado que o servidor conclua o processamento deste comando em primeiro plano. Esse parâmetro é opcional. O valor padrão é No. Os valores possíveis são:

Não

Especifica que o servidor processa este comando em segundo plano. É possível continuar com outras tarefas, enquanto o comando está sendo processado.

O servidor exibe mensagens que são criadas no processo em segundo plano tanto no log de atividades como no console do servidor, dependendo de onde as mensagens são registradas.

Para cancelar um processo em segundo plano, utilize o comando CANCEL PROCESS. Se um processo de segundo plano MOVE DATA for cancelado, alguns arquivos já podem ter sido movidos antes do cancelamento.

Sim

Especifica que o servidor processa este comando em primeiro plano. Aguarde até que o comando seja concluído, para depois continuar com outras tarefas. Em seguida, o servidor exibe as mensagens de saída para o cliente administrativo quando o comando for concluído.

Restrição: Você não pode especificar WAIT=YES, a partir do console do servidor.

## **Exemplo: Mover Arquivos em um Volume do Conjunto de Armazenamentos**

Mover arquivos do volume do conjunto de armazenamento STGVOL.1 para quaisquer volumes disponíveis atribuídos ao conjunto de armazenamento 8MMPOOL.

Tabela 1. Comandos Relacionados a MOVE DATA

move data stgvol.1 stgpool=8mmpool

# **Comandos Relacionados**

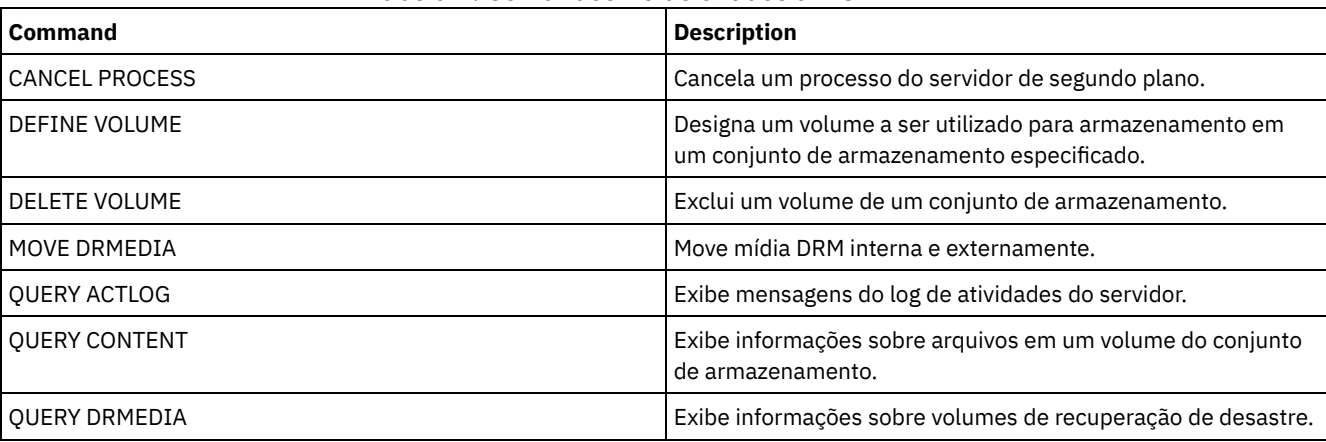

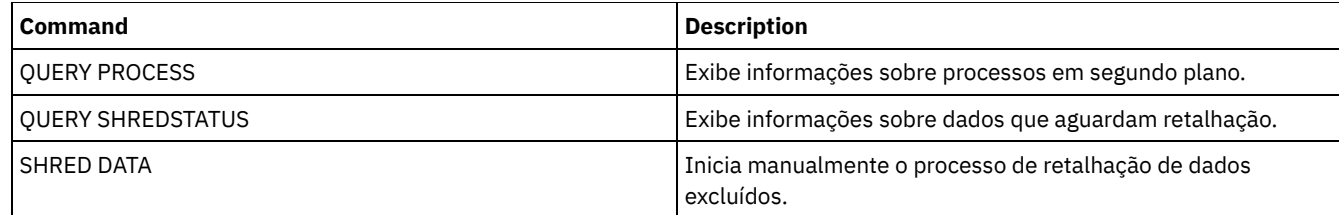

# **MOVE DRMEDIA (Mover mídia de recuperação de desastre para fora e para dentro novamente)**

Use este comando para controlar volumes que devem ser movidos para fora e para identificar os volumes expirados ou nulos que devem ser movidos para dentro. É possível controlar volumes de backup de banco de dados e volumes em conjuntos de armazenamentos de cópia, conjuntos de armazenamentos de cópia de contêiner e conjuntos de armazenamentos de dados ativos.

O processamento dos volumes por esse comando depende para que os volumes são usados:

Backups do banco de dados de servidor

Para controlar se o comando processa volumes de backup de banco de dados, use o parâmetro SOURCE neste comando. O comando pode processar volumes que são usados para backups de banco de dados completos e incrementais ou de captura instantânea. Não é possível especificar volumes virtuais (objetos de backup que são armazenadas em outro servidor). É possível alterar volumes por meio de cada estado ou usar o parâmetro TOSTATE e ignorar os estados para simplificar os movimentos.

Copiar conjuntos de armazenamento

O comando MOVE DRMEDIA sempre processa os volumes de conjuntos de armazenamento de cópia.

Conjuntos de armazenamentos de cópia de contêiner

Por padrão, os volumes nos conjuntos de armazenamentos de cópia de contêiner não são elegíveis para processamento pelo comando MOVE DRMEDIA. Para processar volumes do conjunto de armazenamento de cópia de contêiner, deve-se primeiro emitir o comando SET DRMCOPYCONTAINERSTGPOOL ou especificar o parâmetro COPYCONTAINERSTGPOOL no comando MOVE DRMEDIA.

Conjuntos de armazenamentos de dados ativos

Por padrão, os volumes em conjuntos de armazenamentos de dados ativos não são elegíveis para processamento pelo comando MOVE DRMEDIA. Para processar volumes de datapools ativos, deve-se emitir o comando SET DRMACTIVEDATASTGPOOL primeiro ou especificar o parâmetro ACTIVEDATASTGPOOL no comando MOVE DRMEDIA.

É possível usar o comando QUERY ACTLOG para ver se o comando MOVE DRMEDIA foi bem-sucedido. Estas informações também podem ser exibidas a partir do console do servidor.

Restrição: Não execute os comandos MOVE DRMEDIA e BACKUP STGPOOL simultaneamente. Certifique-se de que os processos de backup do conjunto de armazenamentos estejam concluídos antes de emitir o comando MOVE DRMEDIA.

# **Classe de Privilégio**

Para emitir este comando, você deve possuir uma das seguintes classes de privilégio:

- Se o parâmetro CMD for especificado e a opção do servidor REQSYSAUTHOUTFILE for configurada para NO: privilégio de operador, de armazenamento irrestrito ou do sistema.
- Se o parâmetro CMD for especificado e a opção do servidor REQSYSAUTHOUTFILE for configurada para YES (o padrão): privilégio no sistema.

## **Sintaxe**

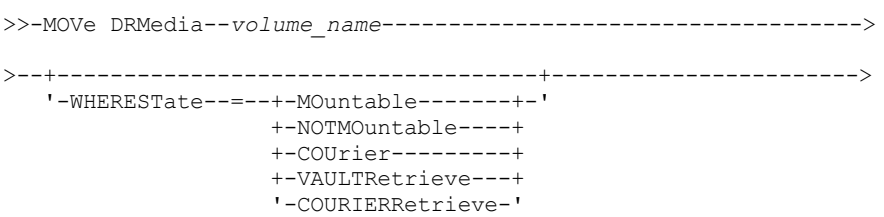
```
>--+--------------------+--+------------------+----------------->
   '-BEGINDate--=--date-' '-ENDDate--=--date-'
>--+--------------------+--+------------------+----------------->
   '-BEGINTime--=--time-' '-ENDTime--=--time-'
>--+------------------------------------+----------------------->
   '-COPYCONtainerstgpool--=--pool_name-'
>--+---------------------------+-------------------------------->
   '-COPYstgpool--=--pool_name-'
>--+---------------------------------+-------------------------->
   '-ACTIVEDatastgpool--=--pool_name-'
   .-Source--=--DBBackup-------.
>--+---------------------------+-------------------------------->
   '-Source--=--+-DBBackup---+-'
               +-DBSnapshot-+
               '-DBNOne-----'
   .-REMove--=--Bulk------------.
>--+----------------------------+------------------------------->
   '-REMove--=--+-No----------+-'
               +-Yes---------+
               +-Bulk--------+
                '-Untileefull-'
>--+---------------------------------+-------------------------->
   '-TOSTate--=--+-NOTMOuntable----+-'
                +-COUrier---------+
                +-VAult-----------+
                 +-COURIERRetrieve-+
                 '-ONSITERetrieve--'
>--+----------------------------+------------------------------->
   '-WHERELOcation--=--location-'
>--+-------------------------+--+-------------------+----------->
   '-TOLOcation--=--location-' '-CMd--=--"command"-'
                                  .-APPend--=--No------.
>--+---------------------------+--+--------------------+-------->
   '-CMDFilename--=--file_name-' '-APPend--=--+-No--+-'
                                               '-Yes-'
   .-Wait--=--No------.
>--+------------------+--+---------------+---------------------><
   '-Wait--=--+-No--+-' '-CAP--=--x,y,z-'
             '-Yes-'
```
# **Parâmetros**

volume\_name (Requerido)

Especifica o nome do volume a ser processado. É possível utilizar caracteres curingas. Se você usar caracteres curinga para especificar esse nome, também deverá especificar o parâmetro WHERESTATE. O servidor procura os nomes correspondentes entre os volumes elegíveis a seguir:

- Os volumes de backup de banco de dados, conforme especificado pelo parâmetro SOURCE desse comando.
- Volumes do conjunto de armazenamentos de cópia dos conjuntos de armazenamentos denominados no parâmetro COPYSTGPOOL. Se você não usar o parâmetro COPYSTGPOOL, o servidor processará os volumes dos conjuntos de armazenamentos de cópia que foram especificados anteriormente no comando SET DRMCOPYSTGPOOL.
- Volumes de conjuntos de armazenamentos de cópia de contêiner dos conjuntos de armazenamentos denominados no parâmetro COPYCONTAINERSTGPOOL. Se você não usar o parâmetro COPYCONTAINERSTGPOOL, o servidor processará volumes de conjuntos de armazenamento de cópia de contêiner que foram especificados anteriormente no comando SET DRMCOPYCONTAINERSTGPOOL.
- Volumes de conjunto de armazenamentos de dados ativos dos conjuntos de armazenamentos denominados no parâmetro ACTIVEDATASTGPOOL. Caso o parâmetro ACTIVEDATASTGPOOL não seja usado, o servidor processará

volumes de conjuntos de armazenamentos de dados ativos que foram especificados anteriormente no comando SET DRMACTIVEDATASTGPOOL.

Outros parâmetros também podem limitar os resultados do comando.

## WHERESTate

Especifica o estado dos volumes a serem processados. Esse parâmetro será necessário se o parâmetro TOSTATE não for especificado ou se você usar um caractere curinga no nome do volume. Para obter mais informações, consulte a Tabela 2 e a Tabela 3. Especifique um dos seguintes valores:

## MOuntable

Estes volumes contêm dados válidos e estão disponíveis para processamento interno. Os valores mudam para NOTMOUNTABLE se o parâmetro TOSTATE não for especificado.

Dependendo do resultado do parâmetro REMOVE, o servidor poderá ejetar volumes em uma biblioteca automatizada antes de mudar o estado final.

Para bibliotecas externas, o servidor envia pedidos ao gerenciador de bibliotecas externas para ejetar os volumes. Depende do gerenciador de biblioteca externa determinar se os volumes serão ejetados da biblioteca.

## NOTMOuntable

Estes volumes são internos, contêm dados válidos e não ficam disponíveis para processamento interno. Os valores serão alterados para COURIER se o parâmetro TOSTATE não for especificado.

# COUrier

Estes volumes ficam localizados com o portador e estão sendo movidos para localização externa. Os valores são alterados apenas para VAULT.

## VAULTRetrieve

Esses volumes estão na área segura externa e não contêm dados válidos. Os valores serão alterados para COURIERRETRIEVE se o parâmetro TOSTATE não for especificado.

#### COURIERRetrieve

Estes volumes ficam localizados no portador e estão sendo movidos para localização interna. Os valores são alterados apenas para ONSITERETRIEVE. O servidor exclui os registros de volume do backup de banco de dados e os volumes de conjunto de armazenamentos de cópia utilizável do banco de dados.

#### BEGINDate

Especifica a data de início usada para selecionar volumes. Esse parâmetro é opcional. Os volumes serão considerados elegíveis se o comando MOVE DRMEDIA alterar o volume para seu estado atual na data especificada ou depois dela. O padrão é a data mais antiga para a qual existem informações do volume.

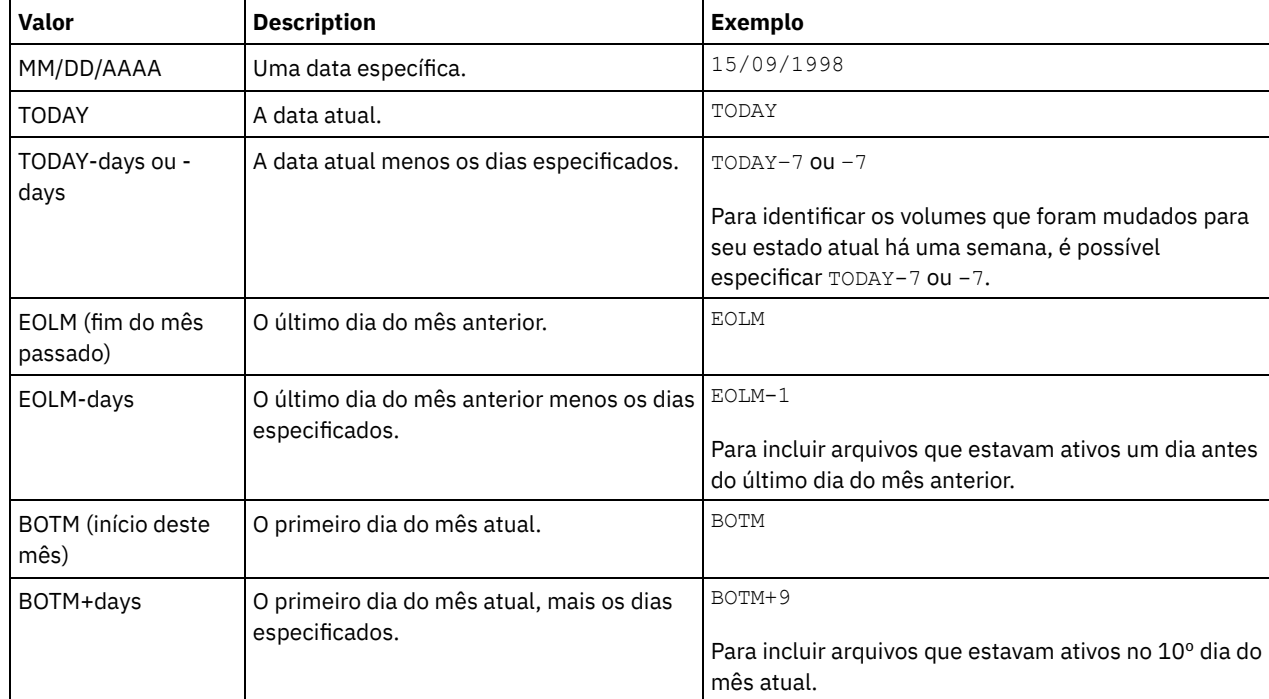

A data pode ser especificada utilizando-se um dos seguintes valores:

Especifica a data de encerramento usada para selecionar volumes. Esse parâmetro é opcional. Os volumes serão considerados elegíveis se o comando MOVE DRMEDIA alterar o volume para seu estado atual na data especificada ou antes dela. O valor padrão é a data atual.

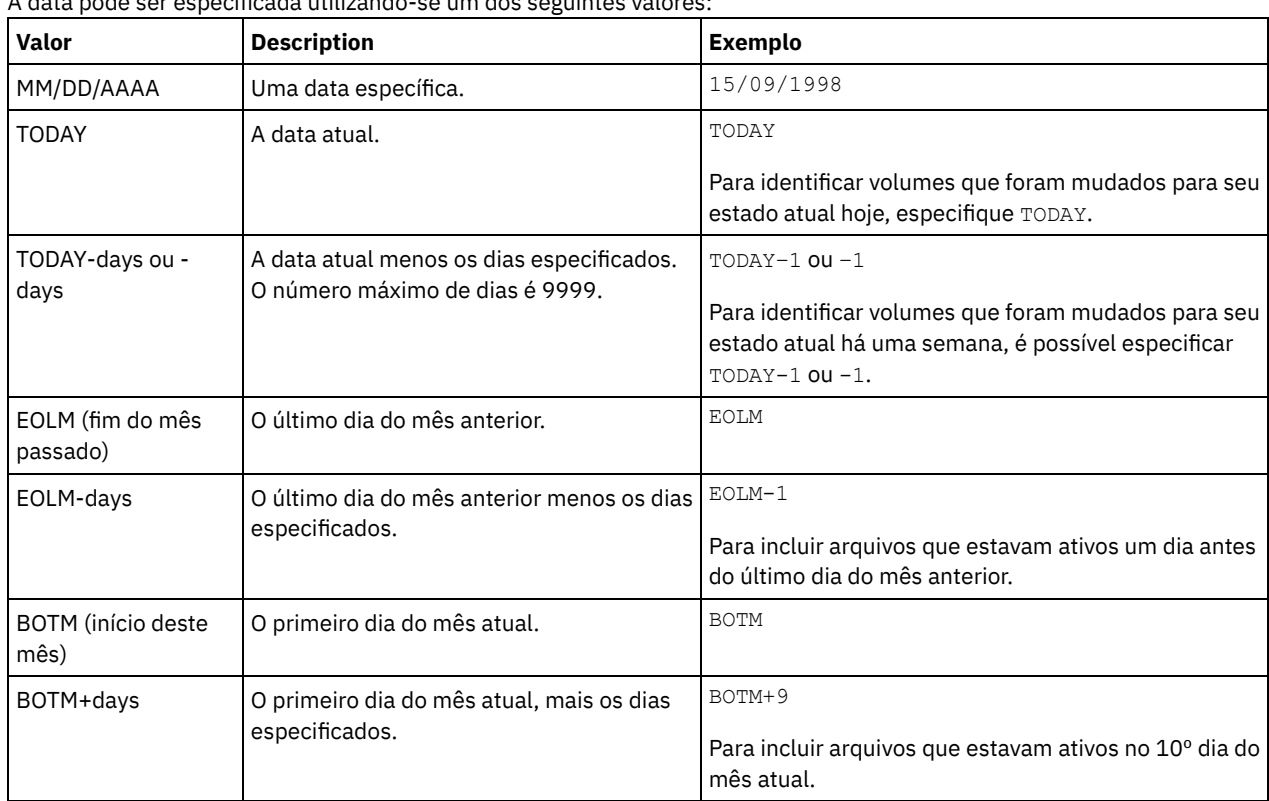

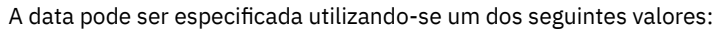

## BEGINTime

Especifica o horário de início usado para selecionar volumes para processamento. Esse parâmetro é opcional. Os volumes serão considerados elegíveis se o comando MOVE DRMEDIA alterar o volume para seu estado atual na data e hora especificadas ou depois delas. O padrão é meia-noite (00:00:00) na data especificada com o parâmetro BEGINDATE. A hora pode ser especificada utilizando-se um dos seguintes valores:

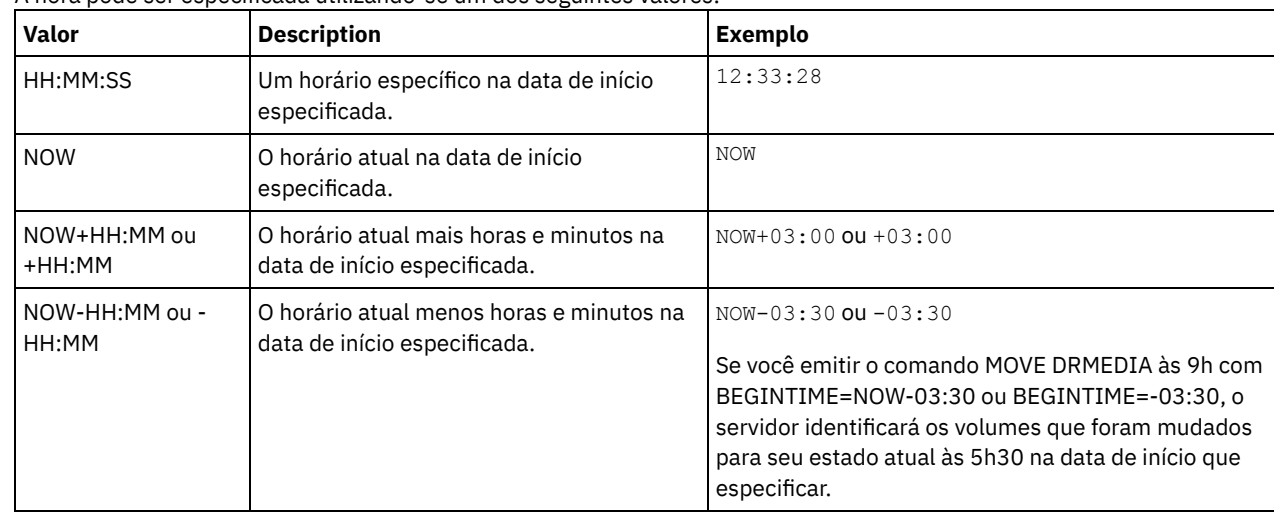

## ENDTime

Especifica o horário de término usado para selecionar volumes para processamento. Este parâmetro é opcional. Os volumes serão considerados elegíveis se o comando MOVE DRMEDIA alterar o volume para seu estado atual na data e hora especificadas ou depois delas. O padrão é 23:59:59.

A hora pode ser especificada utilizando-se um dos seguintes valores:

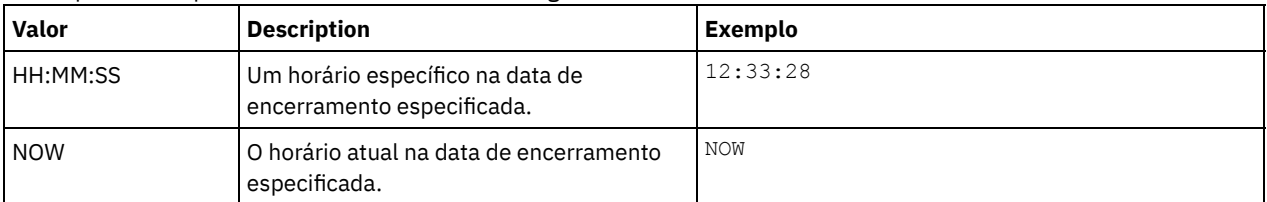

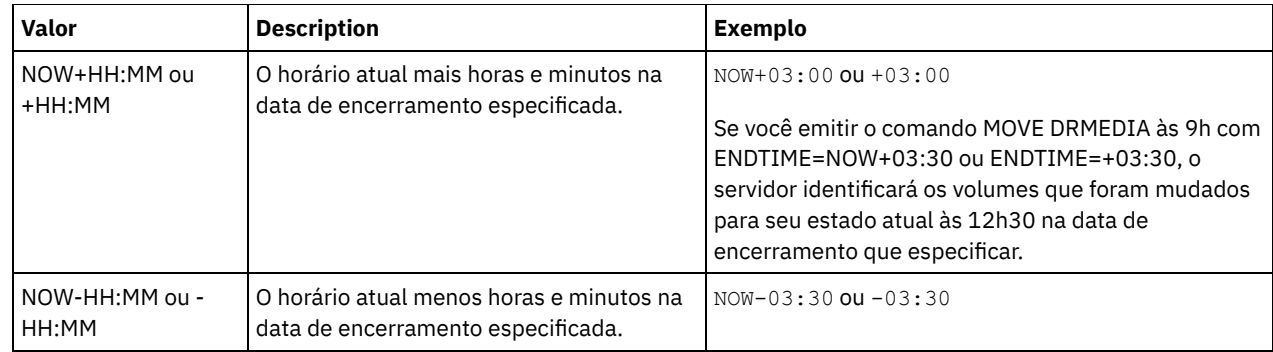

## COPYCONtainerstgpool

Especifica o nome do conjunto de armazenamento de cópia de contêiner cujos volumes devem ser processados. Esse parâmetro é opcional. É possível utilizar caracteres curingas para especificar este nome. Se você usar caracteres curinga para especificar esse nome, também deverá especificar o parâmetro WHERESTATE.

Os conjuntos de armazenamento de cópia de contêiner que são especificados com esse parâmetro substituem conjuntos de armazenamento que são especificados com o comando SET DRMCOPYCONTAINERSTGPOOL. Se esse parâmetro não for especificado, o servidor selecionará os conjuntos de armazenamentos como a seguir:

- Se o comando SET DRMCOPYCONTAINERSTGPOOL foi emitido anteriormente com nomes de conjuntos de armazenamento de cópia de contêiner válidos, o servidor processará somente esses conjuntos de armazenamento.
- Se o comando SET DRMCOPYCONTAINERSTGPOOL não foi emitido ou se todos os conjuntos de armazenamento de cópia de contêiner foram removidos usando o comando SET DRMCOPYCONTAINERSTGPOOL, o servidor processará todos os volumes dos conjuntos de armazenamento de cópia de contêiner com base na configuração do parâmetro WHERESTATE. Se o parâmetro for configurado com um valor NOTMOUNTABLE, COURIER, VAULTRETRIEVE ou COURIERRETRIEVE, os volumes serão processados. Se o valor for MOUNTABLE, os volumes não serão processados.

# **COPYstgpool**

Especifica o nome do conjunto de armazenamento de cópias cujos volumes devem ser processados. Esse parâmetro é opcional. É possível utilizar caracteres curingas para especificar este nome. Se você usar caracteres curinga para especificar esse nome, também deverá especificar o parâmetro WHERESTATE.

Os conjuntos de armazenamentos de cópia especificados com esse parâmetro substituem os conjuntos de armazenamentos de cópia especificados com o comando SET DRMCOPYSTGPOOL. Se esse parâmetro não for especificado, o servidor selecionará os conjuntos de armazenamentos como a seguir:

- Se o comando SET DRMCOPYSTGPOOL foi emitido anteriormente com nomes de conjuntos de armazenamentos de cópia válidos, o servidor processará somente esses conjuntos de armazenamentos.
- Se o comando SET DRMCOPYSTGPOOL não foi emitido ou se todos os conjuntos de armazenamentos de cópia forem removidos usando o comando SET DRMCOPYSTGPOOL, o servidor processará todos os volumes de conjuntos de armazenamento de cópia no estado especificado. Os estados disponíveis são MOUNTABLE, NOTMOUNTABLE, COURIER, VAULTRETRIEVE ou COURIERRETRIEVE.

# ACTIVEDatastgpool

Especifica o nome do datapool ativo cujos volumes devem ser processados. Esse parâmetro é opcional. É possível utilizar caracteres curingas para especificar este nome. Se você usar caracteres curinga para especificar esse nome, também deverá especificar o parâmetro WHERESTATE.

Os conjuntos de dados ativos especificados com esse parâmetro substituem os conjuntos de dados ativos especificados com o comando SET DRMACTIVEDATASTGPOOL. Se esse parâmetro não for especificado, o servidor selecionará os conjuntos de armazenamentos da forma a seguir:

- Se o comando SET DRMACTIVEDATASTGPOOL foi emitido anteriormente com nomes de datapools ativos válidos, o servidor processará somente esses conjuntos de armazenamentos.
- Se o comando SET DRMACTIVEDATASTGPOOL não foi emitido ou todos os datapools ativos forem removidos usando o comando SET DRMACTIVEDATASTGPOOL, o servidor processará todos os volumes de datapool ativo no estado especificado. Os estados disponíveis são NOTMOUNTABLE, COURIER, VAULTRETRIEVE ou COURIERRETRIEVE. Os volumes no estado MOUNTABLE não são processados.

## Source

Especifica se os volumes de backup de banco de dados devem ser incluídos para processamento. Este parâmetro é opcional. O padrão é DBBACKUP. Especifique um dos seguintes valores:

#### DBBackup

Especifica que o servidor inclui volumes de backup de banco de dados integrais e incrementais para processamento. DBSnapshot

Especifica que o servidor inclui volumes de backup de captura instantânea do banco de dados para processamento. DBNOne

Especifica que o servidor não inclui volumes de backup de banco de dados para processamento.

#### REMove

Especifica que o servidor tenta retirar o volume da biblioteca e colocá-lo na estação de E/S de conveniência ou nas portas de entrada/saída. Este parâmetro é opcional. Os valores possíveis são YES, NO, BULK e UNTILEEFULL. O padrão é BULK. A resposta do servidor a cada valor e o valor padrão depende do tipo de biblioteca.

Restrição: É possível usar a opção REMOVE=UNTILEEFULL somente com o tipo de biblioteca SCSI.

## Bibliotecas SCSI

A resposta do servidor ao comando depende se a biblioteca possui portas de entrada/saída e, em caso afirmativo, se uma porta está disponível para uso. Consulte a tabela a seguir.

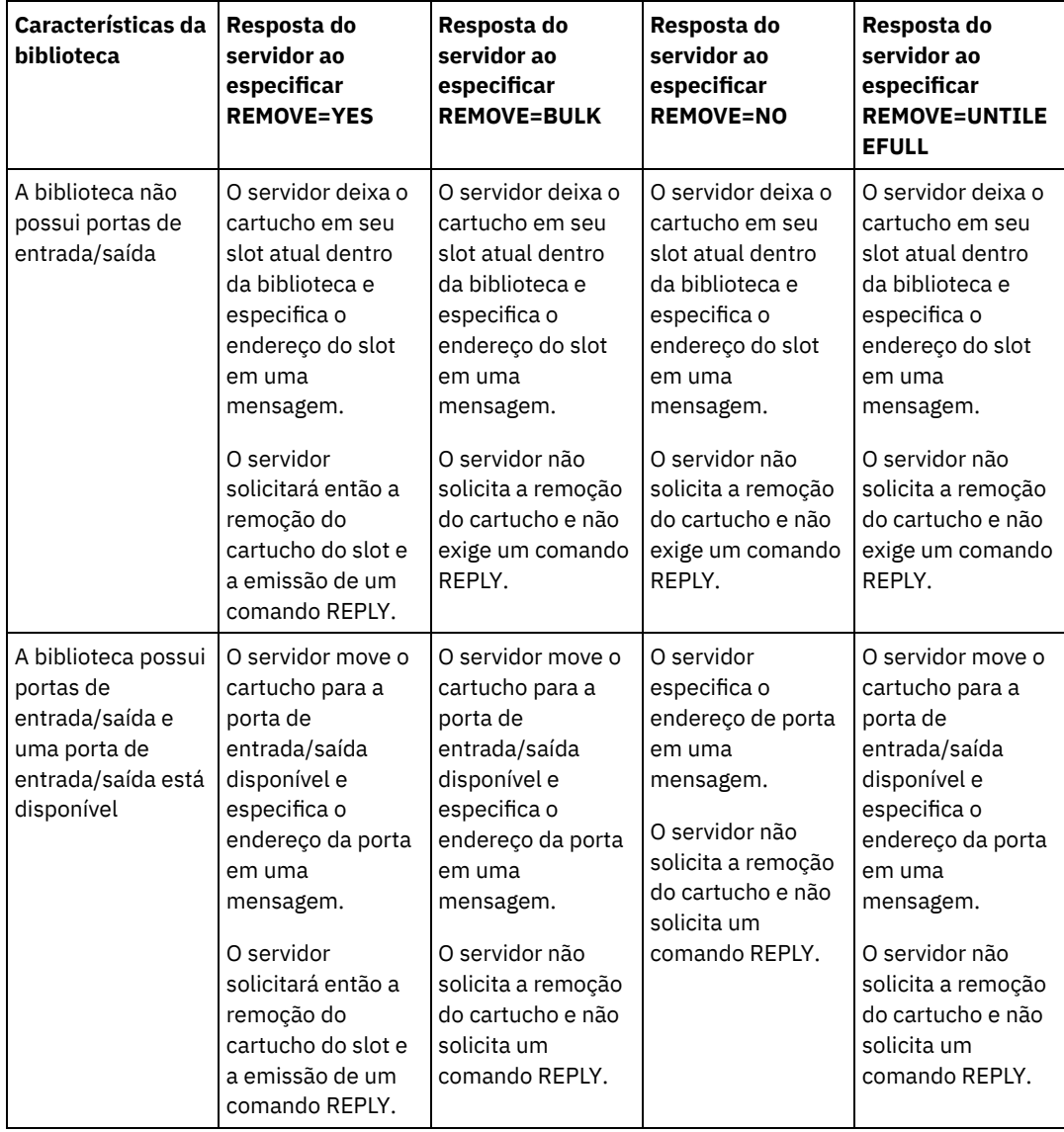

Tabela 1. Resposta do servidor para bibliotecas SCSI

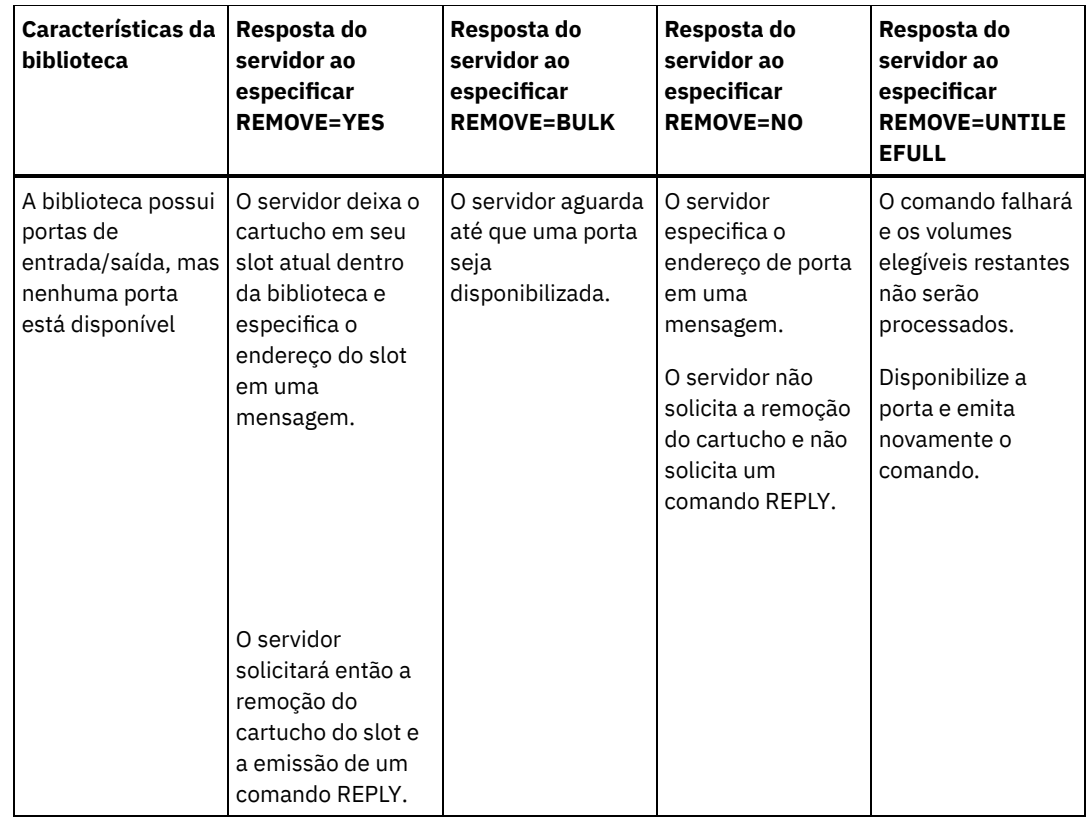

Bibliotecas 349X

#### REMOVE=YES

O Gerenciador de Bibliotecas 3494 ejeta o cartucho para a estação de E/S de conveniência. REMOVE=BULK

O Gerenciador de Bibliotecas 3494 ejeta o cartucho para o recurso de saída de alta capacidade. REMOVE=NO

O Gerenciador de Bibliotecas 3494 não ejeta o volume. O servidor deixa o cartucho na biblioteca na categoria INSERT para utilização por outros aplicativos.

#### Bibliotecas ACSLS

## REMOVE=YES ou REMOVE=BULK

O servidor ejeta o cartucho para a estação de E/S de conveniência.

Em seguida, o servidor exclui a entrada do volume a partir do inventário da biblioteca do servidor.

Ao mover volumes do estado MOUNTABLE com REMOVE=YES especificado, o comando MOVE MEDIA usa mais de um slot no CAP para uma biblioteca StorageTek com ACSLS.

## REMOVE=NO

O servidor não ejeta o cartucho.

O servidor exclui a entrada do volume a partir do inventário de biblioteca do servidor e deixa o volume na biblioteca.

#### Bibliotecas Externas

É possível especificar REMOVE=YES, REMOVE=BULK ou REMOVE=NO. Para qualquer valor, o servidor solicita que o gerenciador de biblioteca externa ejete o volume da biblioteca.

Depende do gerenciador de biblioteca externa se o volume será ejetado da biblioteca. Consulte a documentação da biblioteca externa para obter informações sobre os procedimentos a serem seguidos ao usar o comando MOVE DRMEDIA para controlar volumes.

## TOSTate

Especifica o estado final dos volumes que são processados. Esse parâmetro será necessário se o parâmetro WHERESTATE não for especificado. Se você especificar o parâmetro TOSTATE, mas não o parâmetro WHERESTATE, deverá especificar o nome do volume. caracteres curingas não são permitidos. Consulte Tabela 2 e Tabela 3.

#### Especifique um dos seguintes valores:

#### NOTMOuntable

Especifica que os volumes serão alterados para o estado NOTMOUNTABLE. Este valor é válido apenas, se os volumes estiverem no estado MOUNTABLE.

Se os volumes estiverem em uma biblioteca automatizada, o servidor poderá ejetar os volumes da biblioteca antes de mudá-los para o estado NOTMOUNTABLE, dependendo do comportamento do parâmetro REMOVE.

Para bibliotecas externas, o servidor envia pedidos ao gerenciador de bibliotecas externas para ejetar os volumes. Se os volumes serão ejetados da biblioteca dependerá do gerenciador de biblioteca externa. Consulte a documentação da biblioteca externa para obter informações sobre os procedimentos a serem seguidos ao usar o comando MOVE DRMEDIA para controlar os volumes.

### COUrier

Especifica que os volumes serão alterados para o estado COURIER. Este valor é válido apenas se os volumes estiverem no estado MOUNTABLE ou NOTMOUNTABLE.

Dependendo do comportamento do parâmetro REMOVE e se os volumes estiverem em uma biblioteca automatizada, o servidor poderá ejetar os volumes da biblioteca antes de você mudá-los para o estado COURIER.

Para bibliotecas externas, o servidor envia pedidos ao gerenciador de bibliotecas externas para ejetar os volumes. Se os volumes serão ejetados da biblioteca dependerá do gerenciador de biblioteca externa. Consulte a documentação da biblioteca externa para obter informações sobre os procedimentos a serem seguidos ao usar o comando MOVE DRMEDIA para controlar os volumes.

#### VAult

Especifica que os volumes serão alterados para o estado VAULT. Este valor é válido apenas, se os volumes estiverem no estado MOUNTABLE, NOTMOUNTABLE ou COURIER.

Dependendo do comportamento do parâmetro REMOVE e se os volumes estiverem em uma biblioteca automatizada, o servidor poderá ejetar os volumes da biblioteca antes de você mudá-los para o estado VAULT.

Para bibliotecas externas, o servidor envia pedidos ao gerenciador de bibliotecas externas para ejetar os volumes. Se os volumes serão ejetados da biblioteca dependerá do gerenciador de biblioteca externa. Consulte a documentação da biblioteca externa para obter informações sobre os procedimentos a serem seguidos ao usar o comando MOVE DRMEDIA para controlar os volumes.

## COURIERRetrieve

Especifica que os volumes serão alterados para o estado COURIERRETRIEVE. Este valor é válido apenas se os volumes estiverem no estado VAULTRETRIEVE.

### **ONSITERetrieve**

Especifica que os volumes serão alterados para o estado ONSITERETRIEVE. Este valor é válido apenas se os volumes estiverem no estado VAULTRETRIEVE ou COURIERRETRIEVE. Para volumes de conjunto de armazenamentos de backup de banco de dados e de cópia utilizável que estão mudando para o estado ONSITERETRIEVE, o servidor exclui os registros de volume do banco de dados.

## WHERELOcation

Especifica a localização atual dos volumes. Este parâmetro é opcional. O comprimento máximo da localização é 255 caracteres. Coloque o texto entre aspas, se contiver algum espaço em branco.

**TOLOcation** 

Especifica a localização de destino dos volumes. Esse parâmetro é opcional. O comprimento máximo do local especificado é de 255 caracteres. Coloque o texto entre aspas, se contiver algum espaço em branco. Se você não especificar o local de destino, o local definido pelo comando SET DRMNOTMOUNTABLE será usado.

CMd

Especifica um comando a ser emitido para cada volume que é processado pelo comando MOVE DRMEDIA. O DRM grava os comandos em um arquivo especificado pelo parâmetro CMDFILENAME. Após a conclusão da operação MOVE DRMEDIA, os comandos no arquivo podem ser emitidos. O comando pode conter até 255 caracteres. Se o comando contiver mais de 240 caracteres, ele será dividido em várias linhas, e caracteres de continuação (+) serão incluídos. Você poderá precisar alterar o caractere de continuação com base no sistema operacional. Este parâmetro é opcional.

#### command

A sequência de caracteres de comando que são colocados entre aspas. A cadeia não deve conter aspas embutidas. Por exemplo, o seguinte parâmetro CMD é válido:

cmd="checkin libvol lib8mm &vol status=scratch"

#### O seguinte exemplo não é uma maneira válida de especificar o parâmetro CMD:

cmd=""checkin libvol lib8mm" &vol status=scratch""

O comando pode incluir as variáveis de substituição. As variáveis não fazem distinção entre maiúsculas e minúsculas e não devem conter espaços em branco após o E comercial (&). É possível especificar os seguintes valores:

#### &VOL

Um nome de volume.

&LOC

Uma localização de volume.

&VOLDSN

O nome do arquivo pode ser gravado dentro das etiquetas de mídia de acesso sequencial. Por exemplo, se a classe de dispositivo aplicável configurar BKP como o prefixo de volume da fita, um nome de arquivo de volume de fita de conjunto de armazenamento de cópia poderá ser BKP.BFS e um nome de arquivo de volume de fita de backup de banco de dados poderá ser BKP.DBB.

&NL

Caractere de nova linha. Quando você usa o caractere de nova linha, o comando é dividido na variável &NL. Se necessário, você deve especificar o caractere de continuação apropriado antes do caractere &NL. Se o caractere &NL não for especificado e a linha de comandos tiver mais de 240 caracteres, a linha será dividida em várias linhas e serão incluídos caracteres de continuação (+).

Sistemas operacionais AIX Sistemas operacionais LinuxCMDFilename

Sistemas operacionais AIX Sistemas operacionais LinuxEspecifica o nome completo do arquivo que contém os comandos especificados pelo parâmetro CMD. Esse parâmetro é opcional.

Se você não especificar um nome de arquivo ou se especificar uma sequência de caracteres nula (""), o DRM usará o nome de arquivo especificado pelo comando SET DRMCMDFILENAME. Se você não especificar um nome de arquivo com o comando SET DRMCMDFILENAME, o DRM gerará um nome de arquivo, anexando exec.cmds ao nome do caminho de diretório do diretório atualmente em funcionamento do servidor.

Se a operação falhar após a criação do arquivo de comando, o arquivo não será excluído.

Sistemas operacionais WindowsCMDFilename

Sistemas operacionais WindowsEspecifica o nome completo do arquivo que contém os comandos que são especificados pelo parâmetro CMD. Este parâmetro é opcional.

O comprimento máximo para o nome de arquivo é 259 caracteres. Se você não especificar um nome de arquivo ou se especificar uma sequência de caracteres nula (""), o DRM usará o nome de arquivo especificado pelo comando SET DRMCMDFILENAME. Se você não especificar um nome de arquivo com o comando SET DRMCMDFILENAME, o DRM gerará um nome de arquivo, anexando exec.cmd no diretório que representa essa instância do servidor (geralmente o diretório a partir do qual o servidor foi instalado). O DRM aloca o nome de arquivo especificado ou gerado. Se o nome do arquivo existir, o DRM tenta usá-lo; quaisquer dados existentes é sobreposto. Se isso acontecer e os comandos executáveis no arquivo não tiverem sido executados, emita o comando QUERY DRMEDIA para reconstruir os comandos executáveis para a transição de data e volume desejada.

Se o comando MOVE DRMEDIA falhar e nada da sequência de caracteres de comando especificada com o parâmetro CMD tiver sido gravado para o volume que foi movido com sucesso, o nome do arquivo alocado será excluído.

#### APPend

Especifica se o conteúdo do arquivo de comandos deve ser substituído ou se os comandos devem ser anexados ao arquivo. Este parâmetro é opcional. O padrão é NO. Especifique um dos seguintes valores:

Não

O DRM sobrescreve o conteúdo do arquivo.

Sim

DRM anexa os comando para o arquivo.

## Wait

Especifica se você deve esperar o servidor concluir o processamento desse comando no primeiro plano. Este parâmetro é opcional. O valor padrão é NO. Especifique um dos seguintes valores:

#### Não

Especifica que o servidor processa este comando em segundo plano.

As mensagens que são criadas no processo em segundo plano são exibidas no log de atividades ou no console do servidor, dependendo de onde as mensagens são registradas.

Para ver se a operação foi bem-sucedida, emita o comando QUERY ACTLOG.

Sim

Especifica que o servidor processa este comando em primeiro plano. Aguarde o comando ser concluído, antes de continuar com outras tarefas. Em seguida, o servidor exibe as mensagens de saída para o cliente administrativo. Restrição: Não é possível especificar WAIT=YES a partir do console do servidor.

## CAP

Especifica a porta de acesso do cartucho (CAP) a ser usada para ejetar volumes se você especificar REMOVE=YES. Esse parâmetro aplica-se a volumes apenas em bibliotecas ACSLS. Se o valor de prioridade CAP estiver configurado como 0 na biblioteca, esse parâmetro será necessário. Se um valor de prioridade CAP maior do que 0 estiver configurado na biblioteca, esse parâmetro será opcional. Por padrão, todos os CAPs têm inicialmente um valor de prioridade de 0, o que significa que ACSLS não seleciona automaticamente o CAP.

Para exibir identificadores CAP válidos (*x,y,z*), emita o comando QUERY CAP com ALL especificado a partir do console Automated Cartridge System System Administrator (ACSSA) no host do servidor ACSLS. Os identificadores são os seguintes:

*x*

- O ID do Automated Cartridge System (ACS). Esse identificador pode ser um número no intervalo de 0 a 126.
- *y*

O ID do Library Storage Module (LSM). Esse identificador pode ser um número no intervalo de 0 a 23.

*z*

O ID da CAP. Esse identificador pode ser um número no intervalo de 0 a 11.

Para obter mais informações, consulte a documentação do StorageTek.

# **Regras para Estados de Destino e Locais de Destino**

A tabela a seguir mostra como o DRM determina o estado final e o local de um volume.

Estado do destino

- O valor do parâmetro TOSTATE que foi especificado
- O próximo estado do parâmetro WHERESTATE que foi especificado, se o parâmetro TOSTATE não tiver sido especificado

## Local de destino

- O valor do parâmetro TOLOCATION que foi especificado
- O local do parâmetro TOSTATE que foi especificado, se o parâmetro TOLOCATION não tiver sido especificado
- O local do próximo estado do parâmetro WHERESTATE que foi especificado, se os parâmetros TOLOCATION e TOSTATE não forem especificados

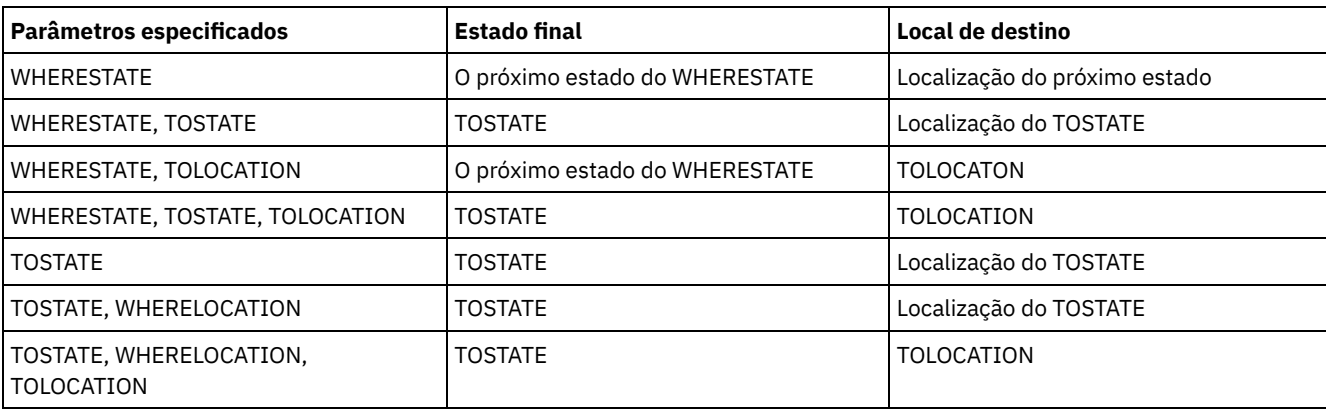

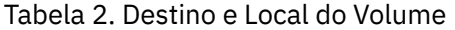

# **Regras para Transições de Estado**

As tabelas a seguir mostram as transições de estado para as quais os volumes estão qualificados, com base em seu estado atual.

Tabela 3. Transições de Estado para Volumes

|                                      | <b>Estado do destino</b> |                     |                |
|--------------------------------------|--------------------------|---------------------|----------------|
| O estado atual do volume   MOUNTABLE |                          | <b>NOTMOUNTABLE</b> | <b>COURIER</b> |
| <b>MOUNTABLE</b>                     | N                        | A                   | A              |
| <b>NOTMOUNTABLE</b>                  | N                        | N                   | A              |
| <b>COURIER</b>                       | N                        | N                   | N              |
| VAULT                                | N                        | N                   | N              |
| VAULTRETRIEVE                        | N                        | N                   | N              |
| <b>COURIERRETRIEVE</b>               | N                        | N                   | N              |
| ONSITERETRIEVE                       | N                        | N                   | Ν              |

Tabela 4. Transições de Estado para Volumes

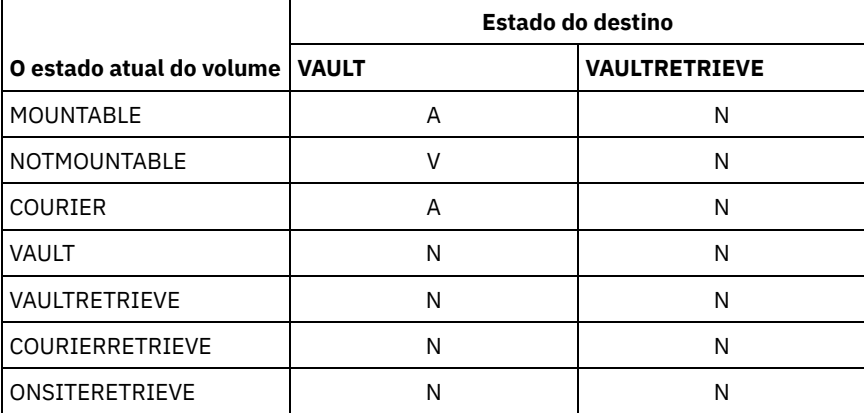

Tabela 5. Transições de Estado para Volumes

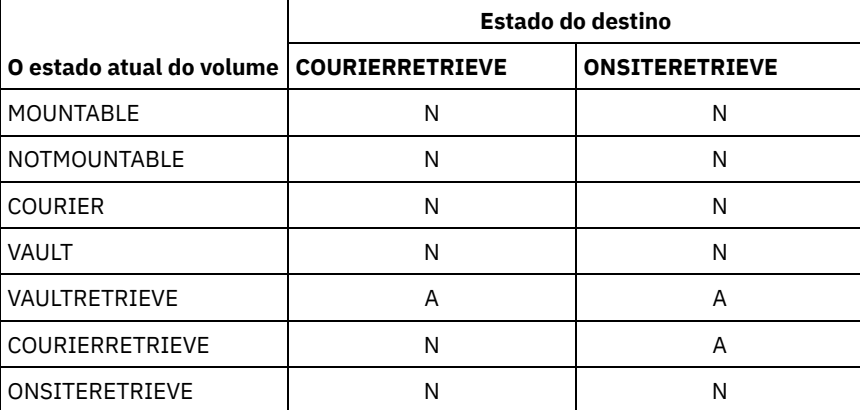

# **Exemplo: Mover a Mídia de Recuperação de Desastres do Estado NOTMOUNTABLE**

Mova a mídia de recuperação de desastres que está no estado NOTMOUNTABLE para o estado COURIER e, em seguida, consulte os resultados.

move drmedia \* wherestate=notmountable tostate=courier

query actlog search="MOVE DRMEDIA"

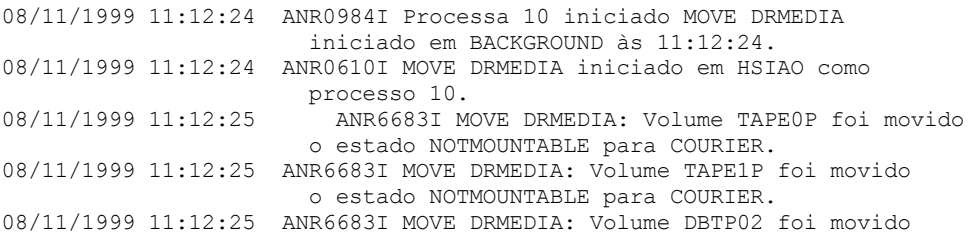

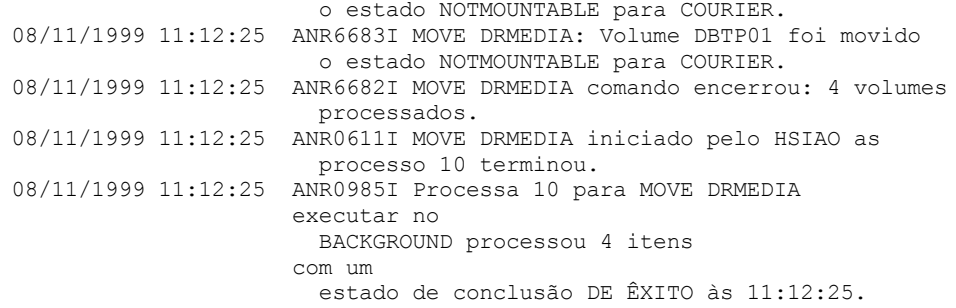

# **Exemplo: Mover a Mídia de Recuperação de Desastres do Estado MOUNTABLE**

Mover a mídia de recuperação de desastres do estado MOUNTABLE para o estado COURIER. Se a mídia estiver em uma biblioteca automatizada, MOVE DRMEDIA ejetará a mídia antes de o estado ser alterado.

move drmedia \* wherestate=mountable tostate=courier wait=yes ANR0984I Processo 12 para MOVE DRMEDIA iniciado em FOREGROUND às 09:57:17. ANR0609I MOVE DRMEDIA iniciado como processo 12. ANR0610I MOVE DRMEDIA iniciado por HSIAO como processo 12. ANR6696I MOVE DRMEDIA: CHECKOUT LIBVOLUME para volume TAPE01 na biblioteca LIB8MM iniciando. ANR6697I MOVE DRMEDIA: CHECKOUT LIBVOLUME para volume TAPE01 na biblioteca LIB8MM concluído com êxito. ANR6683I MOVE DRMEDIA: Volume TAPE01 foi movido do estado MOUNTABLE para COURIER. ANR6696I MOVE DRMEDIA: CHECKOUT LIBVOLUME para volume TAPE02 na biblioteca LIB8MM iniciando. ANR6697I MOVE DRMEDIA: CHECKOUT LIBVOLUME para volume TAPE02 na biblioteca LIB8MM concluído com êxito. ANR6683I MOVE DRMEDIA: Volume TAPE02 foi movido do estado MOUNTABLE para COURIER. ANR6696I MOVE DRMEDIA: CHECKOUT LIBVOLUME para volume DBTP05 na biblioteca LIB8MM iniciando. ANR6697I MOVE DRMEDIA: CHECKOUT LIBVOLUME para volume DBTP05 na biblioteca LIB8MM concluído com êxito. ANR6683I MOVE DRMEDIA: Volume DBTP05 foi movido do estado MOUNTABLE para COURIER. ANR6696I MOVE DRMEDIA: CHECKOUT LIBVOLUME para volume DBTP04 na biblioteca LIB8MM iniciando. ANR6697I MOVE DRMEDIA: CHECKOUT LIBVOLUME para volume DBTP04 na biblioteca LIB8MM concluído com êxito. ANR6683I MOVE DRMEDIA: Volume DBTP04 foi movido do estado MOUNTABLE para COURIER. ANR6682I O comando MOVE DRMEDIA encerrou: 4 volumes processados. ANR0611I MOVE DRMEDIA iniciado por HSIAO como processo 12 terminou. ANR0985I Processo 12 para MOVE DRMEDIA sendo executado em PRIMEIRO PLANO processou 4 itens com um estado de conclusão de ÊXITO às 10:12:25.

# **Exemplo: mover a mídia de recuperação de desastres do estado VAULTRETRIEVE**

Mover a mídia de recuperação de desastres que está no estado VAULTRETRIEVE para o estado ONSITERETRIEVE. Gere um comando CHECKIN LIBVOLUME para cada volume que for processado com sucesso e armazene os comandos em um arquivo:

Sistemas operacionais AIX Sistemas operacionais Linux

move drmedia \* wherestate=vaultretrieve tostate=onsiteretrieve cmdfilename=/drm/move/exec.cmds cmd="checkin libvol lib8mm &vol status=scratch"

## Sistemas operacionais Windows

move drmedia \* wherestate=vaultretrieve tostate=onsiteretrieve cmdfilename=c:\drm\move\exec.cmd cmd="checkin libvol lib8mm &vol status=scratch"

#### Consulte os resultados:

query actlog search="MOVE DRMEDIA"

```
08/13/1999 09:12:24 ANR0984I Processo 15 para MOVE DRMEDIA iniciado
                     BACKGROUND às 09:12:24.
08/13/1999 09:12:24 ANR0610I MOVE DRMEDIA iniciado por HSIAO como
                    processo 15.
08/13/1999 09:12:24 ANR6684I MOVE DRMEDIA: Volume CSTP01 foi eliminado.
08/13/1999 09:12:24 ANR6684I MOVE DRMEDIA: Volume CSTP02 foi eliminado.
08/13/1999 09:12:24 ANR6684I MOVE DRMEDIA: Volume DBTP10 foi eliminado.
08/13/1999 09:12:24 ANR6684I MOVE DRMEDIA: Volume DBTP11 foi eliminado.
08/13/1999 09:12:27 ANR6682I MOVE DRMEDIA comando encerrado: 4 volumes
                     processados.
08/13/1999 09:12:42 ANR0611I MOVE DRMEDIA iniciado pelo HSIAO como processo
                     processo 15 terminou.
08/13/1997 09:12:42 ANR0985I Processo 15 para MOVE DRMEDIA
executando em
                     BACKGROUND processou 4 itens
                     com um
                     estado de conclusão de ÊXITO às 09:12:42.
```
Os comandos de check-in de volume também foram criados no arquivo que foi especificado com o parâmetro CMDFILENAME:

- Sistemas operacionais AIX Sistemas operacionais Linux/drm/move/exec.cmds
- Sistemas operacionais Windowsc:\drm\move\exec.cmd

## O arquivo contém estas linhas:

```
checkin libvol
lib8mm CSTP01 status=scratch
checkin libvol lib8mm CSTP02 status=scratch
checkin libvol lib8mm DBTP10 status=scratch
checkin libvol lib8mm DBTP11 status=scratch
```
Dica: Para processar os comandos CHECKIN LIBVOLUME, emita o comando MACRO com o nome do arquivo como o nome da macro.

# **Comandos Relacionados**

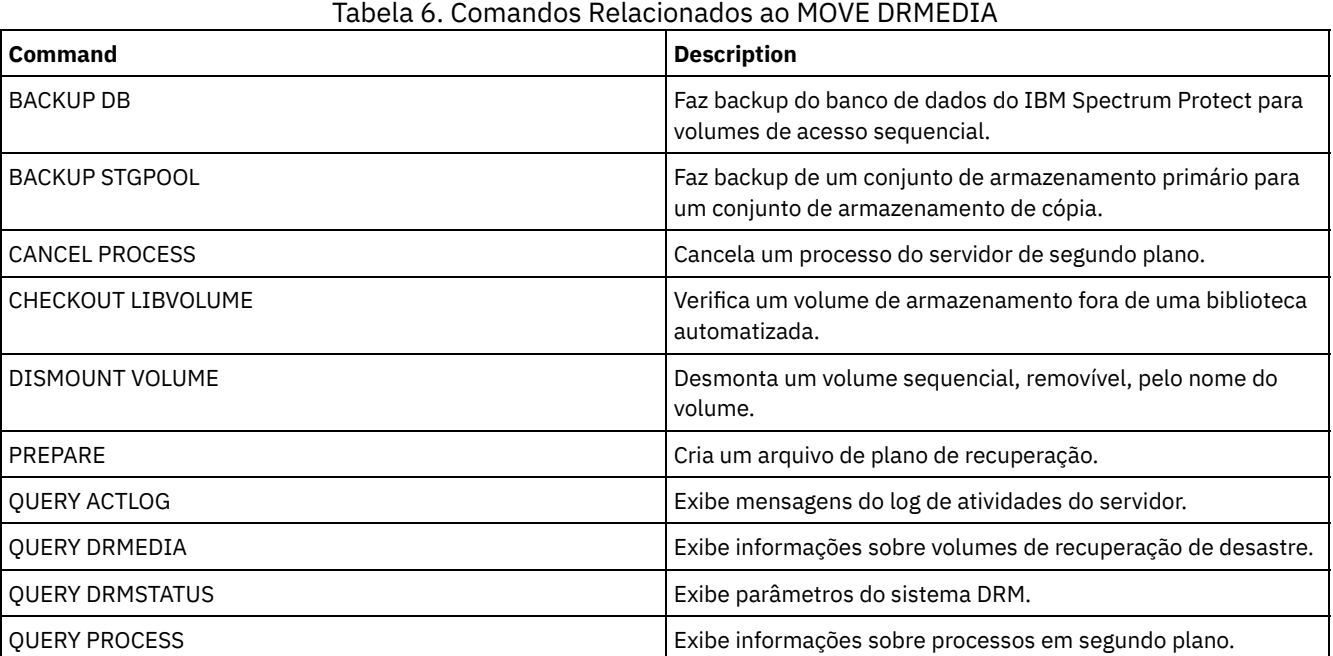

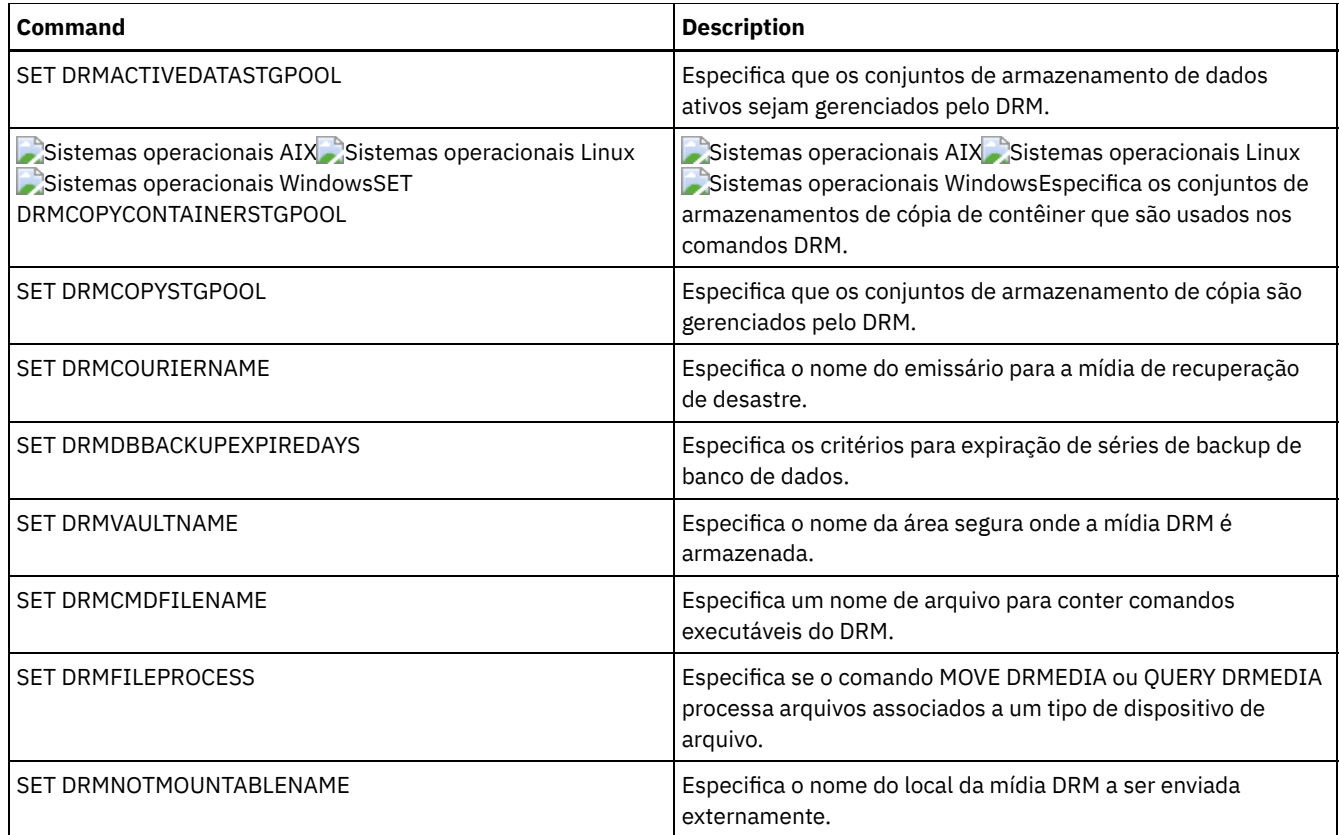

# **MOVE GRPMEMBER (Mover um membro do grupo de servidores)**

Utilize este comando para mover um membro de um grupo de servidores para outro grupo de servidores. O comando falhará se o membro que estiver sendo movido possuir o mesmo nome de um membro atual do grupo.

# **Classe de Privilégio**

Para emitir esse comando, é necessário ter privilégio de sistema.

# **Sintaxe**

>>-MOVe GRPMEMber--*member\_name*--*from\_group*--*to\_group*-----------><

# **Executar Como**

member\_name (Requerido) Especifica o membro (um servidor ou um grupo de servidores) a ser movido. from\_group (Obrigatório) Especifica o grupo de servidores na qual o membro está atualmente associado. to\_group (Obrigatório) Especifica o novo grupo de servidores do membro.

# **Exemplo: Mover um Servidor para outro Grupo de Servidores**

Mover o membro PAYSON do grupo REGION1 para o grupo REGION2.

move grpmember payson region1 region2

# **Comandos Relacionados**

Tabela 1. Comandos Relacionados a MOVE GRPMEMBER

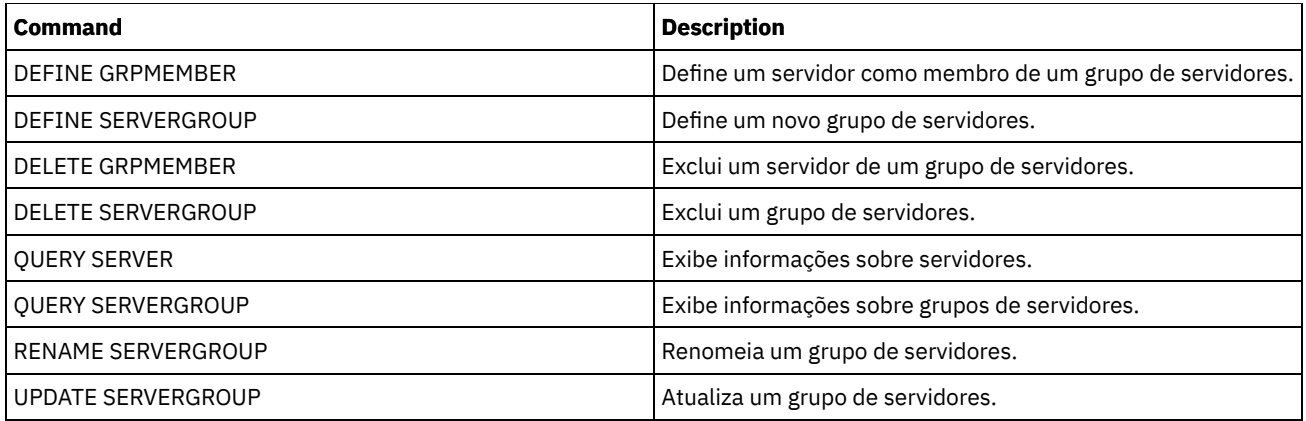

# **MOVE MEDIA (Mover a mídia de conjunto de armazenamentos de acesso sequencial)**

Utilize este comando para gerenciar os conjuntos de armazenamento de estouro. O banco de dados rastreia a mídia que é movida usando esse comando.

Este comando se aplica a volumes de conjuntos de armazenamento primário e de cópias de acesso sequencial que são gerenciados por uma biblioteca automatizada (incluindo uma biblioteca externa). A biblioteca não pode ser completada. Um ou mais volumes de conjunto de armazenamento de acesso em sequência podem ser processados ao mesmo tempo.

Utilize o parâmetro DAYS para identificar os volumes elegíveis que foram movidos. Use o parâmetro OVERFLOW LOCATION para registrar a localização de armazenamento da mídia movida.

Esse comando gera um processo de segundo plano que pode ser visualizado usando o comando QUERY PROCESS. Para cancelar, emita o comando CANCEL PROCESS.

Para determinar se o comando foi bem-sucedido, emita o comando QUERY ACTLOG ou use o console do servidor.

Os volumes que são movidos pelo comando MOVE DRMEDIA para recuperação externa não são processados pelo comando MOVE MEDIA.

O comando MOVE MEDIA não processa volumes de conjunto de armazenamentos de cópia com um valor DRM STATUS de NOTMOUNTABLE, COURIER ou VAULT.

# **Classe de Privilégio**

Para emitir este comando, você deve possuir uma das seguintes classes de privilégio:

- Se o parâmetro CMD NÃO for especificado: privilégio do operador ou do sistema.
- Se o parâmetro CMD for especificado e a opção do servidor REQSYSAUTHOUTFILE estiver definida como NO: privilégio de operador, armazenamento irrestrito ou de sistema.
- Se o parâmetro CMD for especificado e a opção do servidor REQSYSAUTHOUTFILE estiver definida para YES (o padrão): privilégio no sistema.

# **Sintaxe**

```
>>-MOVe MEDia--volume_name--STGpool--=--pool_name--------------->
   .-Days--=--0----.
>--+---------------+-------------------------------------------->
   '-Days--=--days-'
>--+--------------------------------------+--------------------->
   '-WHERESTate--=--+-MOUNTABLEInlib----+-'
                    '-MOUNTABLENotinlib-'
>--+---------------------------------+-------------------------->
   | .-,-----------. |
   \qquad \qquad \mathsf{V} \qquad \qquad \mathsf{I} \qquad \qquad
```

```
'-WHERESTATUs--=----+-FULl----+-+-'
                     +-FILling-+
                      '-EMPty---'
>--+--------------------------+--+--------------------------+--->
   '-ACCess--=--+-READWrite-+-' '-OVFLOcation--=--location-'
               '-READOnly--'
   .-REMove--=--Bulk-----.
>--+---------------------+--+-------------------+--------------->
  '-REMove--=--+-No---+-' '-CMd--=--"command"-'
               +-Yes--+'-Bulk-'
                                 .-APPend--=--No------.
>--+---------------------------+--+--------------------+-------->
   '-CMDFilename--=--file_name-' '-APPend--=--+-No--+-'
                                              '-Yes-'
   .-CHECKLabel--=--Yes-----.
>--+------------------------+--+-------------------+-----------><
  '-CHECKLabel--=--+-Yes-+-' '-CAP--=----x,y,z---'
                   '-No--'
```
# **Parâmetros**

volume\_name (Obrigatório)

Especifica o nome do volume do conjunto de armazenamento principal ou de cópia de acesso sequencial, a ser processado. É possível utilizar um caractere curinga para especificar o nome. Todos os volumes correspondentes são considerados para o processamento.

## STGpool (Necessário)

Especifica o nome do conjunto de armazenamento principal ou de cópia de acesso sequencial, que é utilizado para selecionar os volumes para processamento. É possível utilizar um caractere curinga para especificar o nome. Todos os conjuntos de armazenamento correspondentes são processados. Se um conjunto de armazenamento especificado não for gerenciado por uma biblioteca automatizada, nenhum volume será processado.

Days

Especifica o número de dias que devem decorrer depois que o volume for gravado ou lido antes que o volume seja elegível para processamento pelo comando. Esse parâmetro é opcional. É possível especificar um número de 0 a 9999. O valor padrão é 0. A data mais recente da última gravação ou da última leitura dos volumes é utilizada para calcular o número de dias decorridos.

## WHERESTate

Especifica o estado atual dos volumes que foram processados. Este parâmetro é usado para restringir o processamento dos volumes que estão no estado especificado. Esse parâmetro é opcional. O valor padrão é MOUNTABLEINLIB. Os valores possíveis são:

#### MOUNTABLEInlib

Especifica que os volumes do conjunto de armazenamento estão em movimentação do estado MOUNTABLEINLIB para o estado MOUNTABLENOTINLIB. Os volumes no estado MOUNTABLEINLIB contêm dados válidos e estão na biblioteca.

#### MOUNTABLENotinlib

Especifica que os volumes do conjunto de armazenamento devem ser alterados do estado MOUNTABLENOTINLIB de volta para o estado MOUNTABLEINLIB. Os volumes no estado MOUNTABLENOTINLIB podem conter dados válidos e estão no local para excesso.

- Para volumes utilizáveis vazios, o comando MOVE MEDIA exclui os registros do volume, de modo que eles possam ser usados novamente.
- Para volumes privados, o comando MOVE MEDIA reconfigura o local do volume como em branco, altera o estado dos volumes para CHECKIN e altera a data da última atualização para a data atual.
- Para volumes utilizáveis com dados, o comando MOVE MEDIA reconfigura o local do volume como em branco, altera o estado dos volumes para CHECKIN e altera a data da última atualização para a data atual.

Atenção: Os volumes no estado CHECKIN podem conter dados válidos e devem ser registrados na biblioteca.

#### **WHERESTATUS**

Especifica que o processo de movimentação deve ser restrito pelo status do volume. Esse parâmetro é opcional. Você pode especificar mais de um status em uma lista, separando cada status com uma vírgula e sem espaços em branco. Se você

não especificar esse parâmetro, os volumes movidos do estado MOUNTABLEINLIB para MOUNTABLENOTINLIB são restritos somente a volumes completos e os volumes movidos do estado MOUNTABLENOTINLIB para MOUNTABLEINLIB são restritos somente a volumes vazios.

Os valores possíveis são:

#### FULl

Move os volumes com status FULL.

FILling

Move os volumes com status FILLING.

EMPty

Move os volumes com status EMPTY.

## ACCess

Especifica como os usuários e os processos do sistema acessam os arquivos no volume do conjunto de armazenamento que é movido de uma biblioteca automatizada e armazenado em um local para excesso pelo comando MOVE MEDIA. Esse parâmetro é opcional. Se você não especificar esse parâmetro, mover volumes do estado MOUNTABLEINLIB para o processo MOUNTABLENOTINLIB atualizará o modo de acesso dos volumes para READONLY e mover volumes do estado MOUNTABLENOTINLIB para o processo MOUNTABLEINLIB atualizará o modo de acesso dos volumes para READWRITE.

## Os valores possíveis são:

## **READWrite**

Especifica que os usuários e os processos do sistema podem ler de e gravar para os arquivos armazenados no volume que está na localização de sobrecarga. Se este valor for especificado, o IBM Spectrum Protect solicitará que o volume seja inserido na biblioteca quando ele for requerido para uma operação de leitura ou gravação.

## READOnly

Especifica que os usuários e os processos do sistema podem ler, mas não podem gravar nos arquivos que estão armazenados no volume que está no local para excesso. O servidor solicita que o volume seja inserido na biblioteca somente quando ele for necessário para uma operação de leitura.

## **OVFLOcation**

Especifica o local para excesso que é o destino dos volumes que estão sendo processados. O comprimento máximo do nome da localização é de 255 caracteres. As informações sobre o nome da localização devem ser colocadas entre aspas se contiverem espaços em branco. Se você não especificar uma localização de sobrecarga e o conjunto de armazenamento também não tiver localização de sobrecarga identificada, o servidor altera a localização do volume ejetado para uma cadeia nula ("").

## REMove

Especifica que o servidor tenta retirar o volume da biblioteca e colocá-lo na estação de E/S de conveniência ou nas portas de entrada/saída. Esse parâmetro é opcional. Os valores possíveis são YES, BULK e NO. O padrão é BULK. A resposta do servidor para cada uma dessas opções e os valores-padrão são descritos nas tabelas a seguir.

**Bibliotecas 349X:** A tabela a seguir mostra como o servidor responde às bibliotecas 349X.

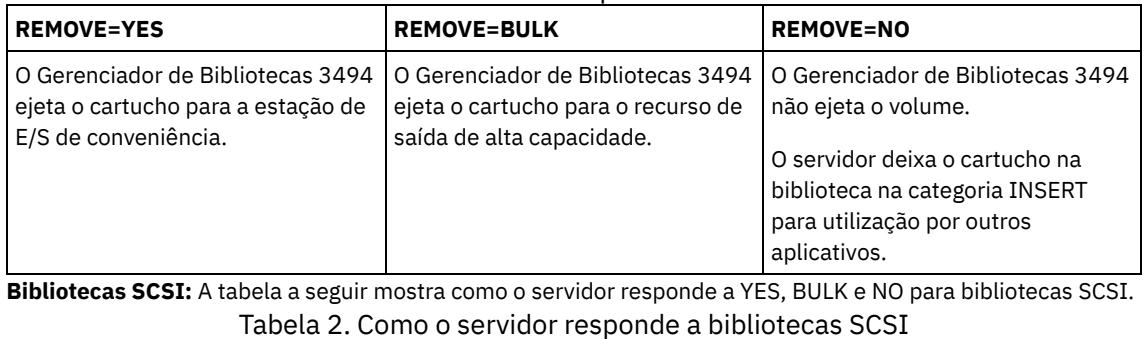

# Tabela 1. Como o servidor responde a bibliotecas 349X

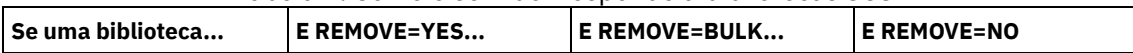

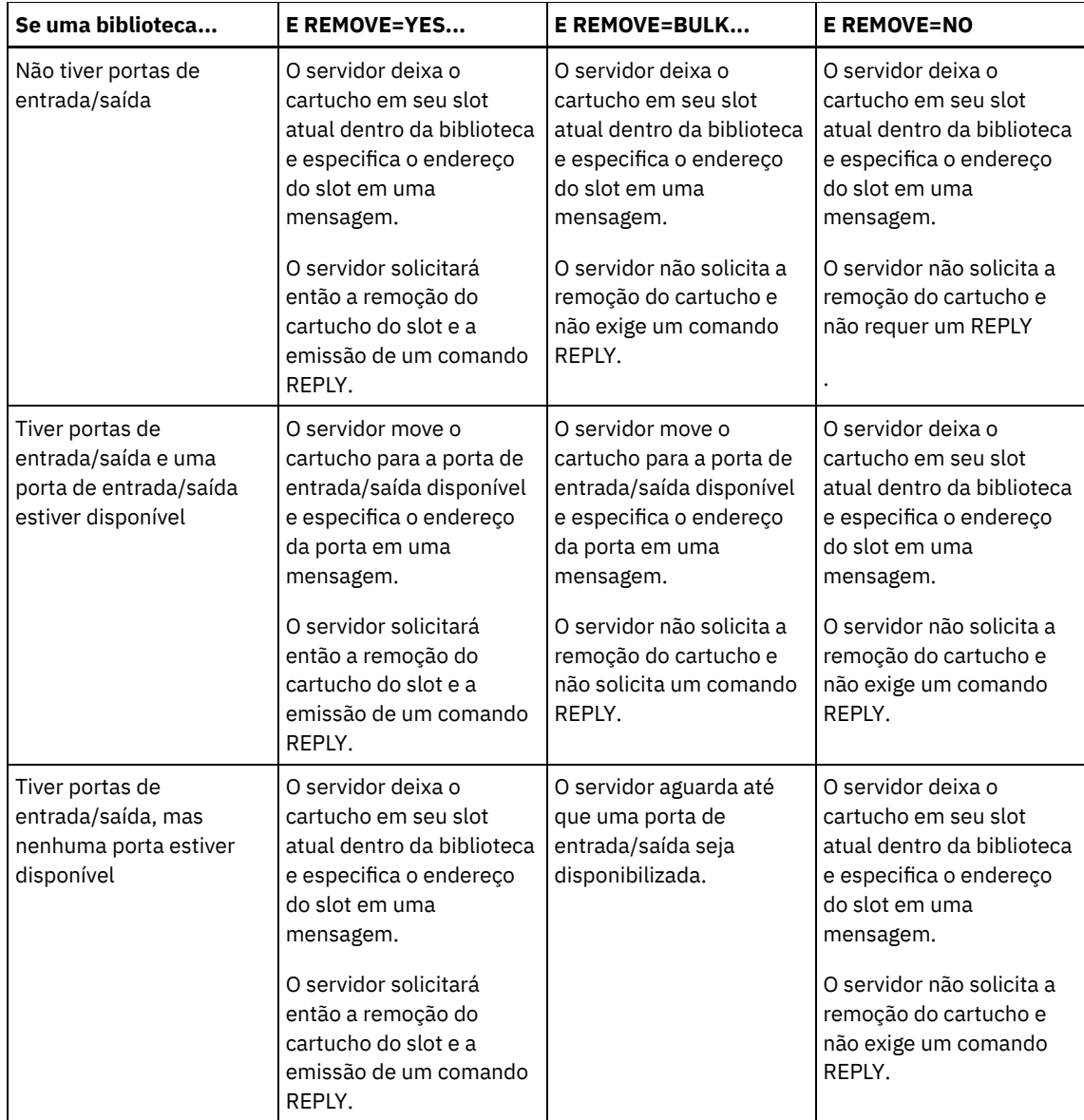

**Bibliotecas ACSLS:** A tabela a seguir mostra como o servidor responde para bibliotecas ACSLS. Tabela 3. Como o servidor responde a bibliotecas ACSLS

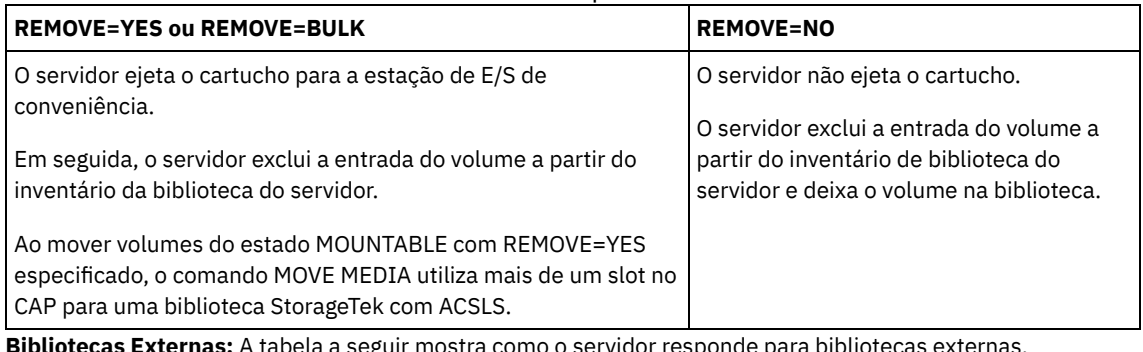

**Bibliotecas Externas:** A tabela a seguir mostra como o servidor responde para bibliotecas externas.

Tabela 4. Como o servidor responde a bibliotecas externas

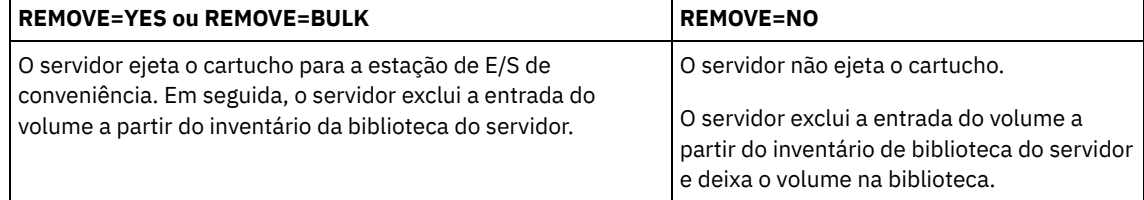

Especifica a criação de comandos executáveis. Esse parâmetro é opcional. Você deve colocar a especificação de seu comando entre aspas. O comprimento máximo da especificação do comando é de 255 caracteres. Para cada volume processado com sucesso pelo comando MOVE MEDIA, o servidor grava os comandos associados em um arquivo. Especifique o nome do arquivo com o parâmetro CMDFILENAME.

Sistemas operacionais AIX Sistemas operacionais LinuxSe você não especificar o nome do arquivo, o comando MOVE MEDIA irá gerar um nome de arquivo padrão, anexando a sequência exec.cmds.media ao diretório do servidor IBM Spectrum Protect.

Sistemas operacionais WindowsSe você não especificar o nome do arquivo, o comando MOVE MEDIA irá gerar um nome de arquivo padrão, anexando a sequência exec.cmd.media ao diretório do servidor IBM Spectrum Protect.

Se o comprimento do comando que está gravado no arquivo ultrapassar 255 caracteres, ele será dividido em várias linhas e um caractere de continuação, +, será incluído em todos, exceto na última linha do comando. Você deve alterar o caractere de continuação de acordo com os requisitos do produto que executa os comandos.

Se você não especificar CMD, o comando MOVE MEDIA poderá não gerar nenhum comando executável.

string

Especifica a cadeia para construir um comando executável. É possível especificar qualquer texto de formato livre para a cadeia. Coloque a cadeia completa entre aspas. Por exemplo, a seguir há uma especificação válida de comando executável:

CMD="UPDATE VOLUME &VOL"

A seguir, há uma especificação inválida de comando executável:

CMD=""UPDATE VOLUME" &VOL"

#### substitution

Especifica uma variável para a qual você deseja que o comando substitua um valor. As variáveis possíveis de substituição são:

&VOL

Substitua o nome do volume por &VOL. É possível especificar caracteres em letras minúsculas, &vol. Nenhum espaço ou branco é permitido entre o e comercial, &, e o VOL. Se houver espaços ou espaços em branco entre o e comercial e VOL, o comando MOVE MEDIA os tratará como sequências e nenhuma substituição será configurada. Se &VOL não for especificado, nenhum nome de volume será definido no comando executável.

&LOC

Substituir a localização do volume por &LOC. É possível especificar caracteres minúsculos, &loc. Nenhum espaço ou branco é permitido entre o "e" comercial, &, e o LOC. Se houver espaços ou brancos entre o e comercial e LOC, o comando MOVE MEDIA os tratará como sequências e nenhuma substituição será configurada. Se &LOC não for especificado, nenhum nome de localização será definido no comando executável.

## &VOLDSN

Substitua o nome do arquivo de volume por &VOLDSN. Um exemplo de um nome de arquivo do volume de fita do conjunto de armazenamento que usa o prefixo padrão ADSM é ADSM.BFS. Se &VOLDSN não for especificado, nenhum nome de arquivo de volume será definido no comando executável.

&NL

Substituir um caractere de avanço de linha por &NL. Quando &NL for especificado, o comando MOVE MEDIA divide o comando na posição em que o &NL está e não anexa nenhum caractere de continuação. O usuário é responsável por especificar o caractere de continuação correto antes do &NL, se ele for necessário. O usuário também é responsável pelo comprimento da linha digitada. Se &NL não for especificado e o comprimento da linha de comandos exceder 255, a linha de comandos será dividida em várias linhas e um caractere de continuação, +, será adicionado a todas as linhas de comandos, exceto à última.

#### CMDFilename

Especifica o nome do caminho completo de um arquivo que contém os comandos que são especificados com CMD. Esse parâmetro é opcional. O comprimento máximo do nome do arquivo é de 1279 caracteres.

Sistemas operacionais AIX Sistemas operacionais LinuxSe você não especificar um nome de arquivo, o comando MOVE MEDIA irá gerar um nome de arquivo padrão, anexando a sequência exec.cmds.media ao diretório do servidor IBM Spectrum Protect. O diretório do servidor é o diretório de trabalho atual do processo do servidor IBM Spectrum Protect.

Sistemas operacionais WindowsSe você não especificar um nome de arquivo, o comando MOVE MEDIA irá gerar um nome de arquivo padrão, anexando a sequência *exec.cmd.media* ao diretório do servidor IBM Spectrum Protect. O diretório do servidor é o diretório de trabalho atual do processo do servidor IBM Spectrum Protect.

O comando MOVE MEDIA aloca automaticamente o nome do arquivo que é especificado ou gerado. Se o nome do arquivo existir, é possível utilizar o parâmetro APPEND=YES para adicionar ao arquivo. Caso contrário, o arquivo é substituído. Se um arquivo for acidentalmente sobrescrito e você precisar executar os comandos que estavam no arquivo, emita o comando QUERY MEDIA para reconstruir os comandos executáveis para os volumes desejados. Se o comando MOVE MEDIA falhar após a alocação do arquivo de comandos, o arquivo não será excluído.

## APPend

Especifica a gravação no início ou no término dos dados do arquivo de comando. O padrão é NO. Os valores possíveis são:

#### Não

Especifica a gravação dos dados a partir do início do arquivo de comando. Se o arquivo de comando existir, seu conteúdo será sobrescrito.

Sim

Especifica que o arquivo de comandos deve ser anexado por meio da gravação no final dos dados do arquivo de comandos.

#### CHECKLabel

Especifica se o servidor lê rótulos de volume para mídia sequencial. Para dispositivos SCSI, é possível conter a verificação de rótulo configurando o CHECKLabel como NO. Este parâmetro não se aplica as bibliotecas 349X. Esse parâmetro é opcional. O padrão é SIM. Os valores possíveis são:

#### Sim

Especifica que o servidor tenta ler o rótulo da mídia. A leitura da etiqueta da mídia verifica se o volume correto está sendo removido.

## Não

Especifica que o servidor não tenta ler o rótulo da mídia. Isto melhora o desempenho por que não ocorre o processo de leitura.

#### CAP

Especifica a porta de acesso do cartucho (CAP) a ser usada para ejetar volumes se você especificar REMOVE=YES. Esse parâmetro aplica-se a volumes apenas em bibliotecas ACSLS. Se o valor de prioridade CAP estiver configurado como 0 na biblioteca, esse parâmetro será necessário. Se um valor de prioridade CAP maior do que 0 estiver configurado na biblioteca, esse parâmetro será opcional. Por padrão, todos os CAPs têm inicialmente um valor de prioridade de 0, o que significa que ACSLS não seleciona automaticamente o CAP.

Para exibir identificadores CAP válidos (*x,y,z*), emita o comando QUERY CAP com ALL especificado a partir do console Automated Cartridge System System Administrator (ACSSA) no host do servidor ACSLS. Os identificadores são os seguintes:

*x*

O ID do Automated Cartridge System (ACS). Esse identificador pode ser um número no intervalo de 0 a 126.

*y*

O ID do Library Storage Module (LSM). Esse identificador pode ser um número no intervalo de 0 a 23.

*z*

O ID da CAP. Esse identificador pode ser um número no intervalo de 0 a 11.

Para obter mais informações, consulte a documentação do StorageTek.

# **Exemplo: Mover todos os volumes completos para fora da biblioteca**

Mover todos os volumes completos que estão no conjunto de armazenamento principal sequencial ARCHIVE para fora da biblioteca.

move media \* stgpool=archive

# **Exemplo: Gerar os comandos de registro de entrada**

Gerar os comandos CHECKIN LIBVOLUME para volumes completos e para volumes parcialmente completos, que estão no conjunto de armazenamento principal ONSITE.ARCHIVE e armazenados na localização de sobrecarga, Sala 2948/Andar31.

Sistemas operacionais AIX Sistemas operacionais LinuxMOVE MEDIA cria os comandos executáveis em /tsm/move/media/checkin.vols

Sistemas operacionais WindowsMOVE MEDIA cria os comandos executáveis em c:\tsm\move\media\checkin.vols

```
move media * stgpool=onsite.archive
wherestate=mountablenotinlib wherestatus=full, filling
ovflocation=room2948/bldg31
cmd="checkin libvol lib3494 &vol status=private"
cmdfilename=/tsm/move/media/checkin.vols
checkin libvolume lib3494 TAPE04 status=private
checkin libvolume lib3494 TAPE13 status=private
checkin libvolume lib3494 TAPE14 status=private
```
Dica: Execute os comandos CHECKIN LIBVOLUME emitindo o comando MACRO com o seguinte como o nome da macro:

- Sistemas operacionais AIX Sistemas operacionais Linux/tsm/move/media/checkin.vols
- Sistemas operacionais Windowsc:\tsm\move\media\checkin.vols

# **Comandos Relacionados**

# Tabela 5. Comandos Relacionados a MOVE MEDIA

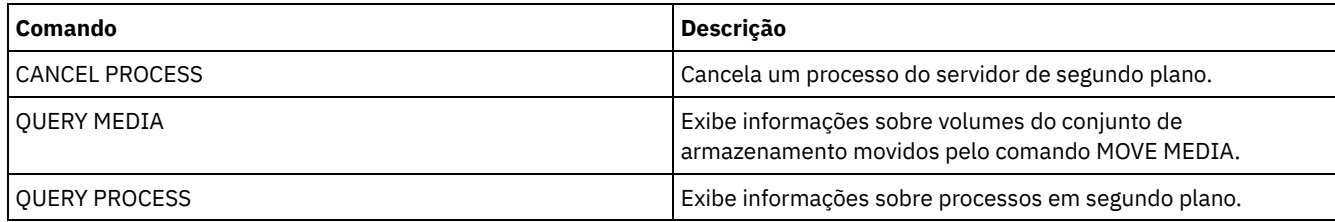

# **MOVE NODEDATA (Mover dados por nó em um conjunto de armazenamento de acesso sequencial)**

Use esse comando para mover dados que estejam em um conjunto de armazenamento de acesso sequencial. É possível mover dados para um ou mais nós, um grupo de espaços no arquivo, ou para um grupo de nós instalados. Também é possível mover os espaços de arquivos selecionados para um único nó. Os dados podem estar em um conjunto de armazenamento primários, um conjunto de armazenamento de cópia ou um datapool ativo.

Este comando é útil para reduzir o número de montagens de volumes durante as operações de restauração ou de recuperação do cliente, por meio da consolidação de dados de um nó específico em um conjunto de armazenamento, ou para mover dados para outro conjunto de armazenamento. Por exemplo, é possível utilizar esse comando para mover dados para um conjunto de armazenamento de acesso aleatório em preparação para o processamento de restauração do cliente.

Assegure-se de que o modo de acesso dos volumes a partir dos quais você está movimentando os dados do nó seja leitura/gravação ou somente leitura e que o modo de acesso dos volumes para os quais você está movimentando os dados do nó esteja configurado como leitura/gravação. Essa operação não moverá dados em volumes com modos de acesso externo, não disponíveis ou corrompidos.

O comando MOVE NODEDATA assume duas formas, dependendo se você está movendo dados apenas para espaços de arquivo selecionados. A sintaxe e os parâmetros para cada forma são definidos separadamente.

Restrição: Não é possível mover dados do nó para ou de um conjunto de armazenamento definido com uma classe de dispositivo CENTERA.

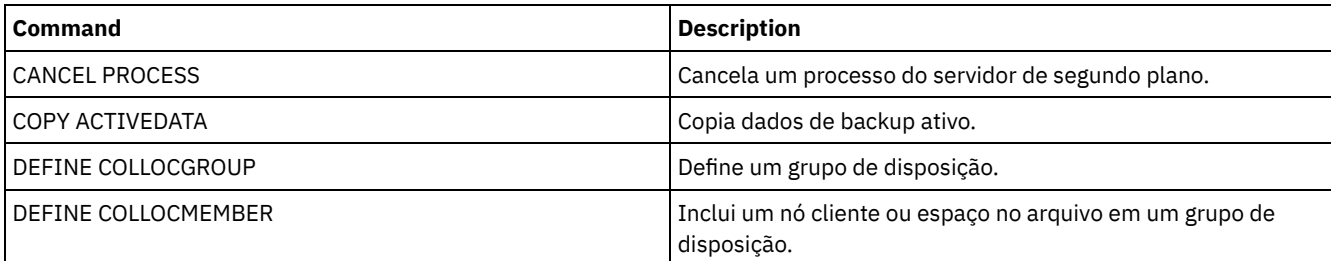

# Tabela 1. Comandos Relacionados a MOVE NODEDATA

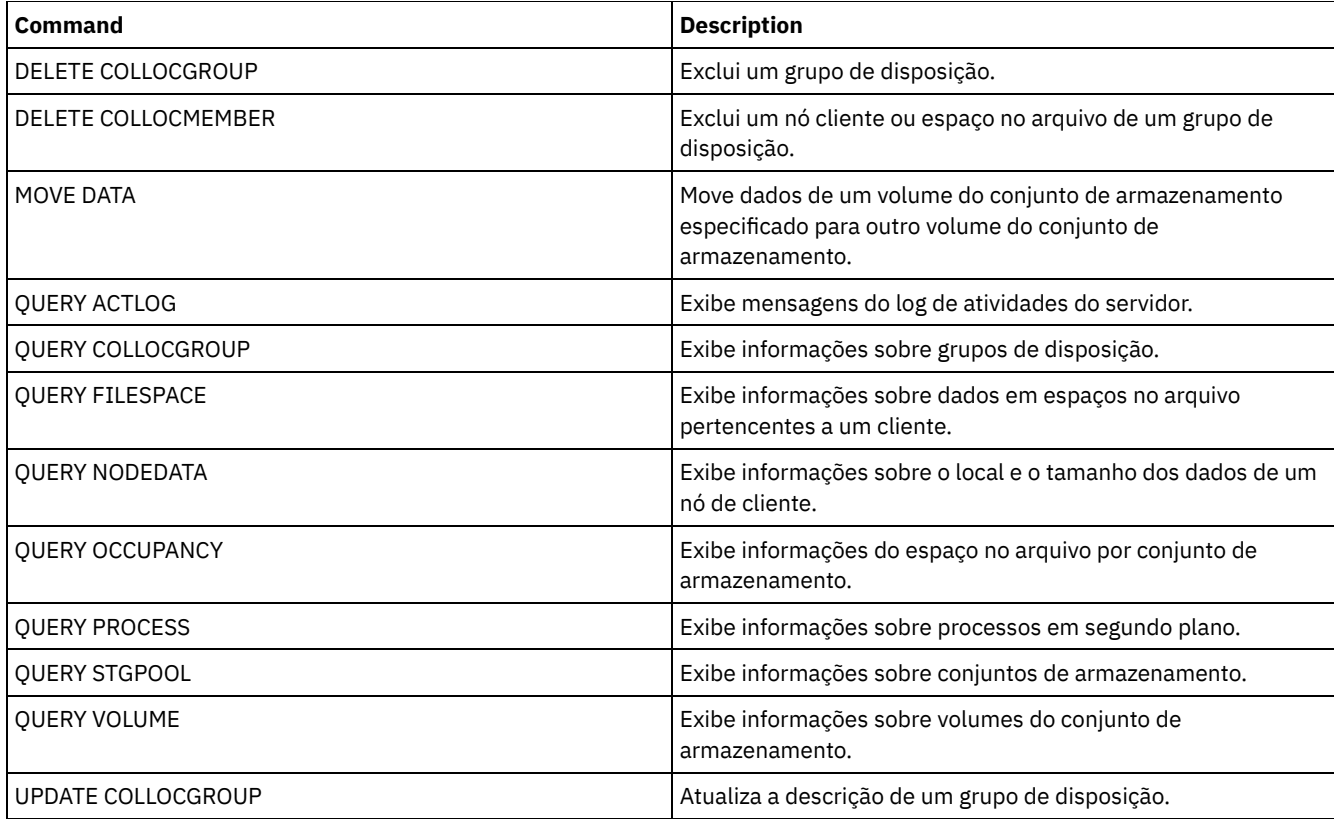

MOVE NODEDATA (Mover Dados em Espaços no Arquivo para um ou mais Nós ou para um Grupo de [Disposição\)](#page-1460-0) Use este comando para mover os dados dos espaços no arquivo que pertencem a um ou mais nós, um grupo de disposição de nós ou um grupo de disposição de espaços no arquivo.

MOVE NODEDATA (Mover dados de espaços no arquivo [selecionados](#page-1463-0) de um único nó) Utilize esse comando para mover dados de espaços no arquivo selecionados pertencentes a um único nó.

# <span id="page-1460-0"></span>**MOVE NODEDATA (Mover Dados em Espaços no Arquivo para um ou mais Nós ou para um Grupo de Disposição)**

Use este comando para mover os dados dos espaços no arquivo que pertencem a um ou mais nós, um grupo de disposição de nós ou um grupo de disposição de espaços no arquivo.

# **Classe de Privilégio**

Para emitir este comando, é necessário ter privilégio do sistema, privilégio de armazenamento irrestrito ou privilégio de armazenamento restrito para o conjunto de armazenamento de origem. Se a sua autorização for privilégio de armazenamento restrito e você estiver movendo dados para outro conjunto de armazenamento, será necessária a autoridade apropriada para o conjunto de armazenamento de destino.

# **Sintaxe**

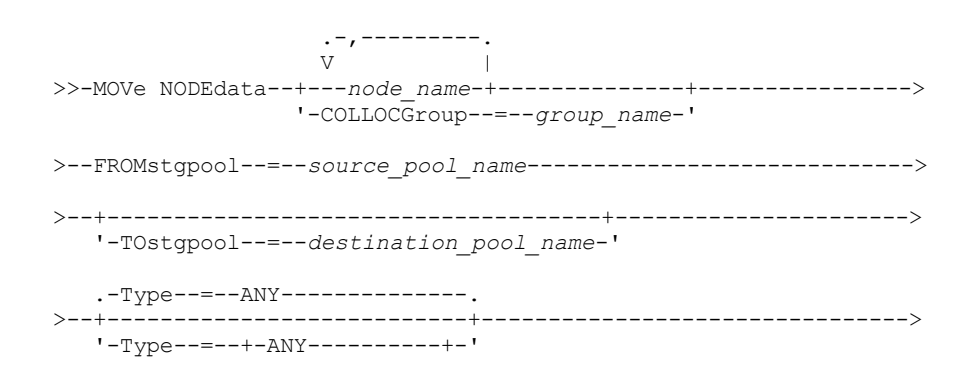

```
+-Backup-------+
              +-ARchive------+
              '-SPacemanaged-'
   .-MAXPRocess--=--1--------------. .-Wait--=--No------.
>--+------------------------------+--+------------------+------->
   '-MAXPRocess--=--num_processes-' '-Wait--=--+-No--+-'
                                                '-Yes-'
                              (1)
   .-RECONStruct--=--No ou Yes-----.
>--+-------------------------------+---------------------------><
   '-RECONStruct--=--+-No--+-------'
                    '-Yes-'
```
#### Notas:

1. O padrão é NO se o conjunto de armazenamento de origem ou de destino tiver acesso aleatório. O padrão é YES se os conjuntos de armazenamento de origem e de destino tiverem acesso sequencial.

# **Executar Como**

node\_name (Necessário, a menos que o parâmetro COLLOCGROUP seja especificado)

Especifica o nome do nó que está relacionado aos dados que são movidos com este comando. Separe vários nomes com vírgulas e sem espaços em branco. É possível utilizar caracteres curingas para especificar os nomes.

COLLOCGroup (Necessário, a menos que o parâmetro node\_name seja especificado)

Especifica o nome do grupo de disposição cujos dados serão movidos. Os dados para todos os nós e espaços no arquivos que pertencem ao grupo de disposição são movidos.

#### FROMstgpool (Necessário)

Especifica o nome do conjunto de armazenamento de acesso sequencial que contém dados a serem movidos. Esse conjunto de armazenamento deve estar no formato de dados NATIVE ou NONBLOCK.

#### **TOstgpool**

Especifica o nome de um conjunto de armazenamento para onde os dados são movidos. Esse conjunto de armazenamento deve estar no formato de dados NATIVE ou NONBLOCK. Esse parâmetro é opcional e não se aplica quando o conjunto de armazenamento de origem é um conjunto de armazenamento de cópia ou datapools ativos. Isto é, se o conjunto de armazenamento de origem for um conjunto de armazenamento de cópias, o destino deverá ser o mesmo conjunto de armazenamento de origem. De modo semelhante, se o conjunto de armazenamento de origem for um datapool ativo, o destino deverá ser o mesmo datapool ativo. Se um valor não for especificado, os dados serão movidos para outros volumes no conjunto de origem.

Importante: Se você estiver movendo dados no mesmo conjunto de armazenamento, deverá haver volumes disponíveis que não contêm os dados do nó que estão sendo movidos. Isto é, o servidor não pode utilizar volumes que contenham os dados a serem movidos como volumes de destino.

#### Type

Especifica o tipo de arquivos a serem movidos. Esse parâmetro é opcional. O valor padrão é ANY. Se o conjunto de armazenamento de origem for um datapool ativo, os únicos valores válidos serão ANY e BACKUP. Entretanto, apenas as versões ativas dos dados de backup serão movidas se TYPE=ANY. Especifique um dos seguintes valores:

#### ANY

Especifica que todos os tipos de arquivos são movidos.

# Backup

Especifica que os arquivos de backup são movidos.

## ARchive

Especifica que os objetos arquivados são movidos. Este valor não é válido para os datapools ativos.

#### SPacemanaged

Especifica que os arquivos gerenciados por espaço (arquivos que foram migrados por um cliente IBM Spectrum Protect for Space Management) sejam movidos. Este valor não é válido para os datapools ativos.

#### MAXPRocess

Especifica o número máximo de processos paralelos a serem utilizados para mover dados. Esse parâmetro é opcional. É possível especificar um valor de 1 a 999, inclusive. O valor padrão é 1. Aumentar o número de processos paralelos normalmente melhora o rendimento.

Quando você determinar esse valor, considere o número de unidades lógicas e físicas que podem ser dedicadas a essa operação. Para acessar um volume de acesso sequencial, o IBM Spectrum Protect utiliza um ponto de montagem e, se o tipo do dispositivo não for FILE, utiliza uma unidade física. O número de pontos de montagem e de unidades disponíveis depende de outra atividade do sistema IBM Spectrum Protect. Os pontos de montagem e unidades também dependem dos limites de montagem das classes de dispositivo dos conjuntos de armazenamentos de acesso sequencial que estão envolvidos na movimentação. Cada processo precisa de um ponto de montagem para os volumes dos conjuntos de armazenamento e, se o tipo do dispositivo não for FILE, cada processo também precisará de uma unidade.

#### Wait

Especifica se deve ser aguardado que o servidor conclua o processamento deste comando em primeiro plano. Esse parâmetro é opcional. O valor padrão é Não. Especifique um dos valores a seguir:

Não

Especifica que o servidor processa este comando em segundo plano. É possível continuar com outras tarefas, enquanto o comando está sendo processado.

O servidor exibe mensagens que são criadas no processo em segundo plano tanto no log de atividades como no console do servidor, dependendo de onde as mensagens são registradas.

Para cancelar um processo em segundo plano, utilize o comando CANCEL PROCESS. Se um processo de segundo plano for cancelado, alguns arquivos poderão ser movidos antes do cancelamento.

Sim

Especifica que o servidor processa este comando em primeiro plano. Você aguarda a conclusão do comando antes de poder continuar com outras tarefas. Em seguida, o servidor exibe as mensagens de saída para o cliente administrativo quando o comando for concluído.

Restrição: Você não pode especificar WAIT=YES, a partir do console do servidor.

## **RECONStruct**

Especifica se restaura o arquivo agregado durante o movimento dos dados. A reconstrução remove o espaço vazio que acumulou-se durante a exclusão dos arquivos lógicos a partir de um agregado. Esse parâmetro é opcional. Se os conjuntos de armazenamento de origem e de destino tiverem acesso seqüencial, o padrão será YES. Se o conjunto de armazenamento de origem ou de destino tiver acesso aleatório, o padrão será NO.

O parâmetro não está disponível ou será ignorado se qualquer uma das condições a seguir forem verdade:

- O formato dos dados é NETAPPDUMP, CELERRADUMP ou NDMPDUMP.
- Os dados estão em um conjunto de armazenamento que está configurado para deduplicação de dados.
- O conjunto de armazenamento de destino para a movimentação de dados está configurado para deduplicação de dados.

Atenção: A reconstrução remove os arquivos de backup inativos nos datapools ativos. Se você especificar RECONSTRUCT=NO quando mover os dados em um datapool ativo que não está configurado para deduplicação de dados, os arquivos de backup inativos permanecerão no conjunto de armazenamento. É possível especificar um dos valores a seguir:

Não

Especifica que a reconstrução de agregados de arquivos não é executada durante a movimentação.

Sim

Especifica que a reconstrução de agregados de arquivos é executada durante a movimentação. É possível especificar somente esta opção quando os conjuntos de armazenamentos de origem e de destino são de acesso sequencial.

# **Mover Dados de um Nó Específico de um Conjunto de Armazenamentos em Fita para um Conjunto de Armazenamentos em Disco**

Mova todos os dados que pertencem ao nó MARY que está armazenado no conjunto de armazenamento TAPEPOOL. Os dados podem ser movidos para o conjunto de armazenamento em disco BACKUPPOOL.

```
move nodedata mary
 fromstgpool=tapepool tostgpool=backuppool
```
# **Mover Dados de um Grupo de Disposição de Nós de um Conjunto de Armazenamentos para Outro**

Mova todos os dados do grupo de disposição de nós NODEGROUP1 do conjunto de armazenamento SOURCEPOOL para o conjunto de armazenamento TARGETPOOL.

# **Mover Dados de um Grupo de Disposição de Espaços no Arquivo de um Conjunto de Armazenamentos para Outro**

Mova todos os dados do grupo de disposição de espaços no arquivo FSGROUP1 do conjunto de armazenamento SOURCEPOOL2 para o conjunto de armazenamento TARGETPOOL2.

<span id="page-1463-0"></span>move nodedata collocgroup=fsgroup1 fromstgpool=sourcespool2 tostgpool=targetpool2

# **MOVE NODEDATA (Mover dados de espaços no arquivo selecionados de um único nó)**

Utilize esse comando para mover dados de espaços no arquivo selecionados pertencentes a um único nó.

# **Classe de privilégio**

Para emitir este comando, é necessário ter privilégio do sistema, privilégio de armazenamento irrestrito ou privilégio de armazenamento restrito para o conjunto de armazenamento de origem. Se sua autorização for privilégio de armazenamento restrito e você pretender mover dados para outro conjunto de armazenamento, deverá também ter a autoridade apropriada para o conjunto de conjunto de armazenamento.

# **Sintaxe**

```
>>-MOVe NODEdata--node_name--FROMstgpool--=--source_pool_name--->
>--+-------------------------------------+---------------------->
    '-TOstgpool--=--destination_pool_name-'
>--+-----------------------------------+------------------------>
    | .-,---------------. |
    \mathbf V \mathbf V \mathbf V'-FIlespace--=----file_space_name-+-'
>--+---------------------------------------------+-------------->
    | .-,----------------------. |
                        \frac{1}{\sqrt{2}} \frac{1}{\sqrt{2}} 
    '-UNIFILESpace--=----unicode_filespace_name-+-'
                                     >--+-----------------------------------+------------------------>
    | .-,--------------------. |
    \mathbf V \mathbf V \mathbf V'-FSID--=----filespace_identifier-+-'
    .-Type--=--ANY---------------.
>--+---------------------------+-------------------------------->
    '-Type--=--+-ANY----------+-'
                +-Backup-------+
                 +-ARchive------+
                 '-SPacemanaged-'
    .-MAXPRocess--=--1------------- . .-Wait--=--No------.
    >--+------------------------------+--+------------------+------->
   '-MAXPRocess--=--num_processes-' '-Wait--=--+-No--+-'
                                                             '-Yes-'
                                       (1)
    .-RECONStruct--=--No ou Yes-----.
>--+-------------------------------+---------------------------><
    '-RECONStruct--=--+-No--+-------'
                           '-Yes-'
```
Notas:

1. O padrão é NO se o conjunto de armazenamento de origem ou de destino tiver acesso aleatório. O padrão é YES se os conjuntos de armazenamento de origem e de destino tiverem acesso sequencial.

# **Parâmetros**

## node\_name (Necessário)

Especifica o nome do nó relacionado aos dados que são movidos com este comando. Separe vários nomes com vírgulas e sem espaços em branco. Você pode utilizar caracteres curingas para especificar os nomes.

## FROMstgpool (Necessário)

Especifica o nome do conjunto de armazenamento de acesso sequencial que contém dados a serem movidos. Esse conjunto de armazenamento deve estar no formato de dados NATIVE ou NONBLOCK.

## **TOstgpool**

Especifica o nome de um conjunto de armazenamento para o qual os dados serão movidos. Esse conjunto de armazenamento deve estar no formato de dados NATIVE ou NONBLOCK. Esse parâmetro é opcional e não se aplica quando o conjunto de armazenamento de origem é um conjunto de armazenamento de cópia ou datapools ativos. Isto é, se o conjunto de armazenamento de origem for um conjunto de armazenamento de cópias, o destino deverá ser o mesmo conjunto de armazenamento de origem. De modo semelhante, se o conjunto de armazenamento de origem for um datapool ativo, o destino deverá ser o mesmo datapool ativo. Se um valor não for especificado, os dados serão movidos para outros volumes no conjunto de origem.

Importante: Se você estiver movendo dados no mesmo conjunto de armazenamento, haverá volumes disponíveis que não contêm os dados de nós que estão sendo movidos. Isto é, o servidor não pode utilizar volumes que contenham os dados a serem movidos como volumes de destino.

## FILespace

Especifica o nome da área de arquivos não-Unicode que contém dados a serem movidos. Separe vários nomes com vírgulas e sem espaços em branco. Você pode utilizar caracteres curingas para especificar os nomes. Esse parâmetro é opcional. Se você não especificar um valor para esse parâmetro e valores para UNIFILESPACE ou o FSID, ou ambos, os espaços de arquivo não-Unicode não serão movidos.

## UNIFILESpace

Especifica o nome da área de arquivos Unicode que contém dados a serem movidos. Separe vários nomes com vírgulas e sem espaços em branco. Você pode utilizar caracteres curingas para especificar os nomes. Esse parâmetro é opcional. Se você não especificar um valor para esse parâmetro e valores para FILESPACE, ou o FSID, ou ambos, os espaços de arquivo não-Unicode não serão movidos.

## FSID

Especifica FSIDs (identificadores da área de arquivos) para as áreas de arquivos a serem movidas. Separe vários nomes com vírgulas e sem espaços em branco. Esse parâmetro é opcional.

## Type

Especifica o tipo de arquivos a serem movidos. Esse parâmetro é opcional. O valor padrão é ANY. Se o conjunto de armazenamento de origem for um datapool ativo, os únicos valores válidos serão ANY e BACKUP. Entretanto, apenas as versões ativas dos dados de backup serão movidas se TYPE=ANY. Os valores possíveis são:

## ANY

Especifica que todos os tipos de arquivos são movidos.

#### Backup

Especifica que os arquivos de backup são movidos.

## ARchive

Especifica que os objetos arquivados são movidos. Este valor não é válido para os datapools ativos.

# SPacemanaged

Especifica que os arquivos gerenciados por espaço (arquivos que foram migrados por um cliente IBM Spectrum Protect for Space Management) sejam movidos. Este valor não é válido para os datapools ativos.

## MAXPRocess

Especifica o número máximo de processos paralelos a serem utilizados para mover dados. Esse parâmetro é opcional. É possível especificar um valor de 1–999, inclusivo. O valor padrão é 1. Aumentar o número de processos paralelos deve melhorar o rendimento.

Ao determinar este valor, considere o número de unidades lógicas e físicas que podem ser dedicadas a essa operação. Para acessar um volume de acesso sequencial, o IBM Spectrum Protect utiliza um ponto de montagem e, se o tipo do dispositivo não for FILE, utiliza uma unidade física. O número de pontos de montagem e de unidades disponíveis depende de outra atividade do sistema IBM Spectrum Protect e dos limites de montagem das classes de dispositivos dos conjuntos de armazenamento de acesso sequencial envolvidos na movimentação. Cada processo precisa de um ponto de montagem para os volumes dos conjuntos de armazenamento e, se o tipo do dispositivo não for FILE, cada processo também precisará de uma unidade.

Wait

Especifica se deve ser aguardado que o servidor conclua o processamento deste comando em primeiro plano. Esse parâmetro é opcional. O valor padrão é No. Os valores possíveis são:

#### Não

Especifica que o servidor processa este comando em segundo plano. Você pode continuar com outras tarefas, enquanto o comando está sendo processado.

O servidor exibe mensagens que são criadas no processo em segundo plano tanto no log de atividades como no console do servidor, dependendo de onde as mensagens são registradas.

Para cancelar um processo de segundo plano, utilize o comando CANCEL PROCESS. Se um processo de segundo plano for cancelado, alguns arquivos podem já ter sido movidos antes do cancelamento.

Sim

Especifica que o servidor processa este comando em primeiro plano. Aguarde até que o comando seja concluído, para depois continuar com outras tarefas. Em seguida, o servidor exibe as mensagens de saída para o cliente administrativo quando o comando for concluído.

Restrição: Você não pode especificar WAIT=YES, a partir do console do servidor.

## **RECONStruct**

Especifica se restaura o arquivo agregado durante o movimento dos dados. A restauração remove os espaços vazios que ficaram acumulados durante a exclusão dos arquivos lógicos a partir de um agregado. Esse parâmetro é opcional. Se os conjuntos de armazenamento de origem e de destino tiverem acesso sequencial, o padrão será YES. Se o conjunto de armazenamento de origem ou de destino tiver acesso aleatório, o padrão será NO.

O parâmetro não está disponível ou será ignorado se qualquer uma das condições a seguir forem verdade:

- O formato dos dados é NETAPPDUMP, CELERRADUMP ou NDMPDUMP.
- Os dados estão em um conjunto de armazenamentos que está configurada para deduplicação de dados.
- O conjunto de armazenamento de destino para a movimentação de dados está configurado para deduplicação de dados.

Atenção: A reconstrução remove os arquivos de backup inativos nos datapools ativos. Se for especificado RECONSTRUCT=NO ao mover os dados em um datapool ativo que não está configurado para deduplicação de dados, os arquivos de backup inativo permanecerão no conjunto de armazenamento. Os valores possíveis são:

Não

Especifica que a reconstrução de arquivos agregados não será executada durante o movimento.

Sim

Especifica que a reconstrução de arquivos agregados será executada durante o movimento. Esta opção somente poderá ser especificada quando os conjuntos de armazenamento de origem e de destino tiverem acesso sequencial.

# **Exemplo: Mover dados Unicode e não-Unicode de um nó**

Mover dados para o nó TOM no conjunto de armazenamento TAPEPOOL. Restrinja o movimento de dados para arquivos em espaços de arquivo não-Unicode, bem como para espaços de arquivo Unicode, \\jane\d\$. Os dados devem ser movidos para o conjunto de armazenamento em disco BACKUPPOOL.

```
move nodedata tom
 fromstgpool=tapepool tostgpool=backuppool
 filespace=* unifilespace=\\jane\d$
```
# **Exemplo: Mover todos os dados do nó dos conjuntos de armazenamento de fita para um conjunto de armazenamento em disco**

Mover todos os dados do nó SARAH, de todos os conjuntos de armazenamento de acesso sequencial primário (neste exemplo, TAPEPOOL\*) para DISKPOOL. Para obter uma lista de conjuntos de armazenamento que contenham dados do nó SARAH, emita um dos comandos QUERY OCCUPANCY ou SELECT a seguir:

query occupancy sarah SELECT \* from OCCUPANCY, em que node name='sarah'

Atenção: Para este exemplo supõe-se que os resultados foram TAPEPOOL1, TAPEPOOL4 e TAPEPOOL5.

```
move nodedata sarah
fromstgpool=tapepool1 tostgpool=DISKPOOL
move nodedata sarah
 fromstgpool=tapepool4 tostgpool=DISKPOOL
move nodedata sarah
```
fromstgpool=tapepool5 tostgpool=DISKPOOL

# **Exemplo: Mover espaços de arquivo Unicode e não-Unicode de um nó**

Segue um exemplo de movimentação de espaços de arquivo não-Unicode e Unicode em um nó. No nó NOAH, mova o espaço de arquivo não-Unicode \\servtuc\d\$ e o espaço de arquivo Unicode \\tsmserv1\e\$ que tem um ID de espaço de arquivo 2, do conjunto de armazenamento de acesso sequencial TAPEPOOL para o conjunto de armazenamento de acesso aleatório DISKPOOL.

```
move nodedata noah
 fromstgpool=tapepool tostgpool=diskpool
 filespace=\\tsmserv1\d$ fsid=2
```
# **NOTIFY SUBSCRIBERS (Notificar servidores gerenciados para atualizar perfis)**

Utilize este comando em um gerenciador de configuração para notificar um ou mais servidores gerenciados para que solicitem imediatamente a atualização das suas informações de configuração.

# **Classe de privilégio**

Para emitir esse comando, é necessário ter privilégio de sistema.

# **Sintaxe**

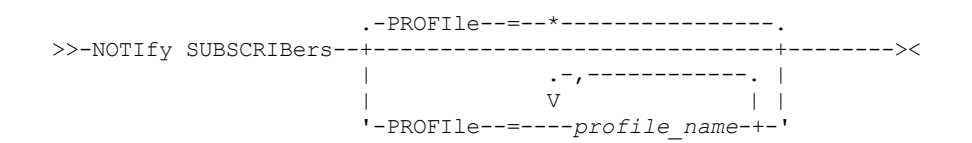

# **Parâmetros**

PROFIle (Requerido)

Especifica o nome do perfil. Apenas os servidores gerenciados que assinam os perfis são notificados. Você pode utilizar caracteres curingas para especificar vários perfis. Para especificar vários perfis, separe os nomes com vírgulas e sem espaços em branco. O padrão é notificar a todos os assinantes.

# **Exemplo: Notificar servidores gerenciados para atualizar perfis**

Notifique todos os servidores gerenciados que subscrevem para um perfil chamado DELTA para pedir informações de configuração atualizadas.

notify subscribers profile=delta

# **Comandos Relacionados**

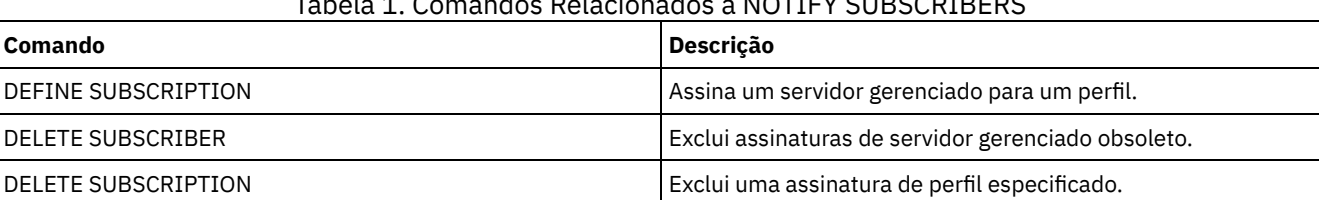

Tabela 1. Comandos Relacionados a NOTIFY SUBSCRIBERS

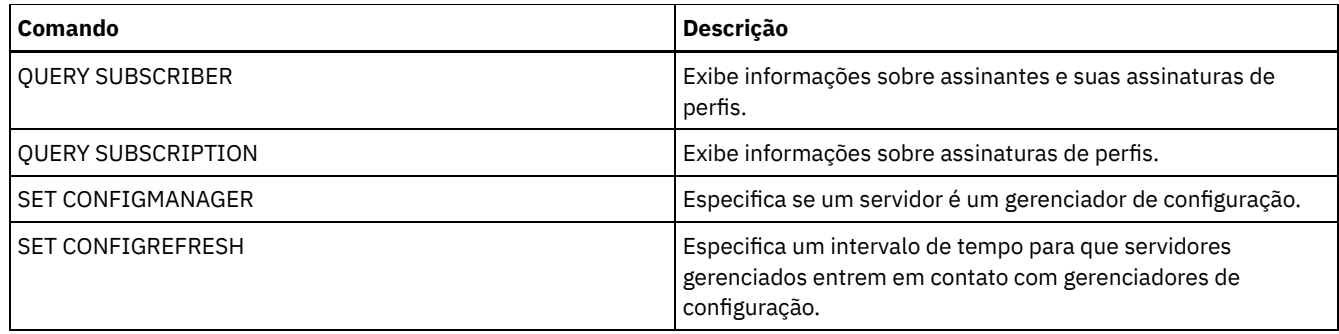

# **PERFORM LIBACTION (Definir ou Excluir Todas as Unidades e os Caminhos para uma Biblioteca)**

Use este comando para definir ou excluir todas as unidades e seus caminhos para uma única biblioteca em uma etapa.

Este comando pode ser usado ao configurar um ambiente de biblioteca ou modificar uma configuração de hardware existente que exija mudanças em muitas definições da unidade. Após definir uma biblioteca, emita PERFORM LIBACTION para definir as unidades e seus caminhos para a biblioteca. Também é possível excluir todas as unidades e caminhos para uma biblioteca emitindo o comando com ACTION=DELETE.

Este comando somente é válido para os tipos de bibliotecas SCSI e VTL. Para usar esse comando com ACTION=DEFINE, a opção SANDISCOVERY deve ser suportada e estar ativada.

Para obter informações detalhadas e atuais sobre o suporte da biblioteca, consulte o Web site Dispositivos Suportados para seu sistema operacional:

- Sistemas operacionais AIX Sistemas operacionais Windows[Dispositivos](http://www.ibm.com/software/sysmgmt/products/support/IBM_TSM_Supported_Devices_for_AIXHPSUNWIN.html) suportados para AIX e Windows
- Sistemas operacionais Linux[Dispositivos](http://www.ibm.com/software/sysmgmt/products/support/IBM_TSM_Supported_Devices_for_Linux.html) suportados para Linux

# **Classe de privilégio**

Para emitir este comando, é necessário ter privilégio no sistema ou privilégio de armazenamento irrestrito.

# **Sintaxe**

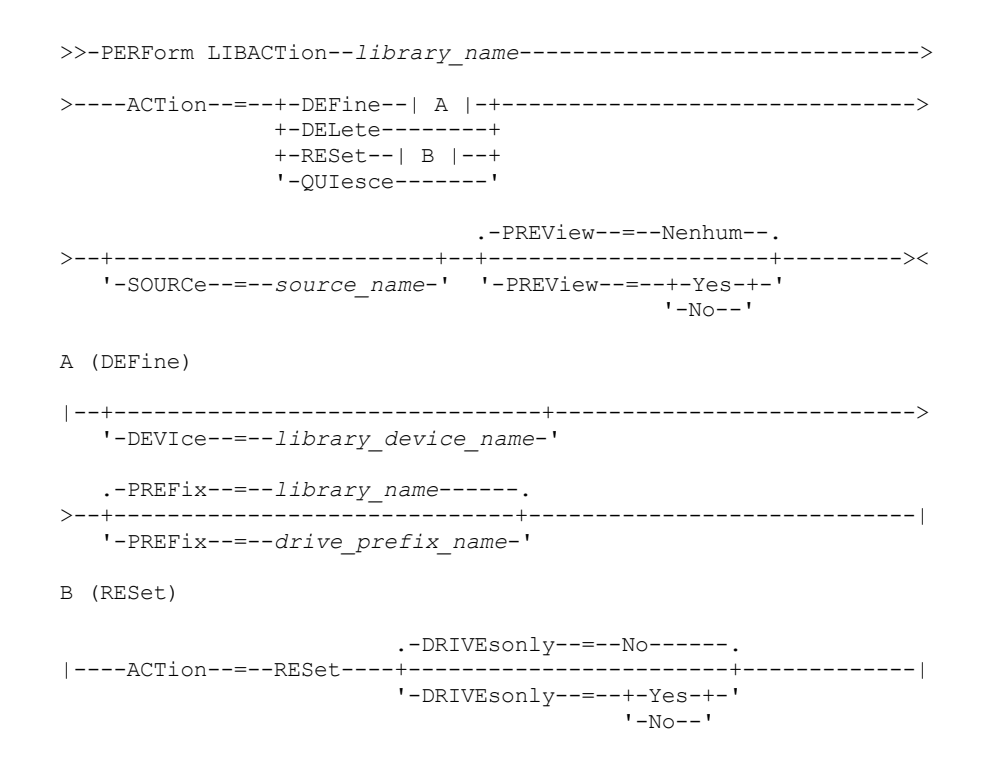

## library\_name (Obrigatório)

Especifica o nome da biblioteca a ser definida ou excluída. O comprimento máximo para esse nome é de 30 caracteres, a menos que você esteja emitindo PERFORM LIBACTION com ACTION=DEFINE e usando o valor padrão de PREFIX. Nesse caso, o comprimento máximo do nome é de 25 caracteres.

#### ACTion

Especifica a ação para o comando PERFORM LIBACTION. Os valores possíveis são:

#### DEFine

Especifica se as unidades e seus caminhos estão definidos para a biblioteca especificada. A descoberta SAN deve estar ativada antes de especificar o valor deste parâmetro.

#### DELete

Especifica se as unidades e seus caminhos são excluídos para a biblioteca especificada.

## RESet

Especifica se as unidades e seus caminhos são atualizados online para a biblioteca especificada.

#### DRIVEsonly

Especifica que somente as unidades são atualizadas online para a biblioteca especificada. Os valores possíveis são:

#### Não

Especifica que as unidades e os caminhos são atualizados online.

# Sim

Especifica que somente as unidades são atualizadas online.

#### **OUIesce**

Especifica que as unidades são atualizadas offline.

#### DEVIce

Especifica o nome do dispositivo de biblioteca que é usado ao definir caminhos se um caminho para a biblioteca ainda não estiver definido. Se um caminho já estiver definido, o parâmetro DEVICE será ignorado. O comprimento máximo para este valor é de 64 caracteres. Esse parâmetro é opcional.

### PREFix

Especifica o prefixo que é usado para todas as definições da unidade. Por exemplo, um valor PREFIX *DR* cria as unidades *DR0, DR1, DR2*, para tantas unidades quanto forem criadas. Se um valor não for especificado para o parâmetro PREFIX, o nome da biblioteca será usado como o prefixo para as definições da unidade. O comprimento máximo para este valor é de 25 caracteres.

#### SOURCe

Especifica o nome do servidor de origem a ser usado ao definir ou excluir definições do caminho da unidade em um cliente de biblioteca ou em um cliente sem a LAN. Use este parâmetro apenas se as unidades na biblioteca estiverem configuradas para o servidor local. Se nenhum valor for especificado para o parâmetro SOURCE, o nome do servidor local, que é o padrão, será usado. O comprimento máximo para o nome de origem é de 64 caracteres.

Se você especificar o parâmetro SOURCE, será possível usar RESET somente para caminhos dos valores SOURCE especificados. O parâmetro SOURCE não é compatível com as opções RESET DRIVESONLY=YES ou QUIESCE.

Se um nome de origem diferente do nome do servidor local for especificado com ACTION=DEFINE, as definições do caminho da unidade serão definidas com o valor do token UNDISCOVERED. As definições de caminho serão, então, atualizadas dinamicamente pelos clientes da biblioteca que suportam a Descoberta SAN da primeira vez que a unidade for montada.

#### PREView

Especifica a saída de todos os comandos processados para PERFORM LIBACTION antes da emissão do comando. O parâmetro PREVIEW não é compatível com o parâmetro DEVICE. Se você estiver enviando o comando PERFORM LIBACTION para definir uma biblioteca, será possível especificar ambos os parâmetros PREVIEW e DEVICE. Os valores possíveis são:

Não

Especifica que uma visualização dos comandos emitidos para PERFORM LIBACTION não seja exibida.

Sim

Especifica que uma visualização dos comandos emitidos para PERFORM LIBACTION seja exibida.

# **Exemplo: Definir uma biblioteca compartilhada**

Suponha que você esteja trabalhando em uma SAN e que configurou um gerenciador de biblioteca chamado LIBMGR1. Agora, defina uma biblioteca chamada SHAREDTSM para um servidor cliente de biblioteca chamado LIBCL1.

Emita DEFINE LIBRARY a partir do servidor cliente de biblioteca, LIBCL1:

define library sharedtsm libtype=shared primarylibmanager=libmgr1

Em seguida, emita PERFORM LIBACTION a partir do gerenciador de biblioteca, LIBMGR1, para definir os caminhos da unidade para o cliente de biblioteca:

perform libaction sharedtsm action=define source=libcl1

Nota: A opção SANDISCOVERY deve ser suportada e estar ativada no servidor cliente de biblioteca.

## **Exemplo: Definir uma biblioteca com quatro unidades**

Definir uma biblioteca SCSI denominada KONA:

define library kona libtype=scsi

Em seguida, emita o comando PERFORM LIBACTION para definir unidades e caminhos para a biblioteca: Sistemas operacionais AIX

perform libaction kona action=define device=/dev/lb3 prefix=dr

#### O servidor, em seguida, executa os seguintes comandos:

define path server1 kona srct=server destt=library device=/dev/lb3 define drive kona dr0 define path server1 dr0 srct=server destt=drive library=kona device=/dev/mt1 define drive kona dr1 define path server1 dr1 srct=server destt=drive library=kona device=/dev/mt2 define drive kona dr2 define path server1 dr2 srct=server destt=drive library=kona device=/dev/mt3 define drive kona dr3 define path server1 dr3 srct=server destt=drive library=kona device=/dev/mt4

#### Sistemas operacionais Linux

perform libaction kona action=define device=/dev/tsmscsi/lb3 prefix=dr

## O servidor, em seguida, executa os seguintes comandos:

```
define path server1 kona srct=server destt=library
device=/dev/tsmscsi/lb3
define drive kona dr0
define path server1 dr0 srct=server destt=drive library=kona
device=/dev/tsmscsi/mt1
define drive kona dr1
define path server1 dr1 srct=server destt=drive library=kona
device=/dev/tsmscsi/mt2
define drive kona dr2
define path server1 dr2 srct=server destt=drive library=kona
device=/dev/tsmscsi/mt3
define drive kona dr3
define path server1 dr3 srct=server destt=drive library=kona
device=/dev/tsmscsi/mt4
```
#### Sistemas operacionais Windows

perform libaction kona action=define device=lb0.0.0.2 prefix=dr

O servidor, em seguida, executa os seguintes comandos:

define path server1 kona srct=server destt=library device=lb0.0.0.2 define drive kona dr0 define path server1 dr0 srct=server destt=drive library=kona device=mt0.1.0.2 define drive kona dr1 define path server1 dr1 srct=server destt=drive library=kona device=mt0.2.0.2 define drive kona dr2 define path server1 dr2 srct=server destt=drive library=kona device=mt0.3.0.2 define drive kona dr3 define path server1 dr3 srct=server destt=drive library=kona device=mt0.4.0.2

# **Comandos Relacionados**

# Tabela 1. Comandos Relacionados ao PERFORM LIBACTION

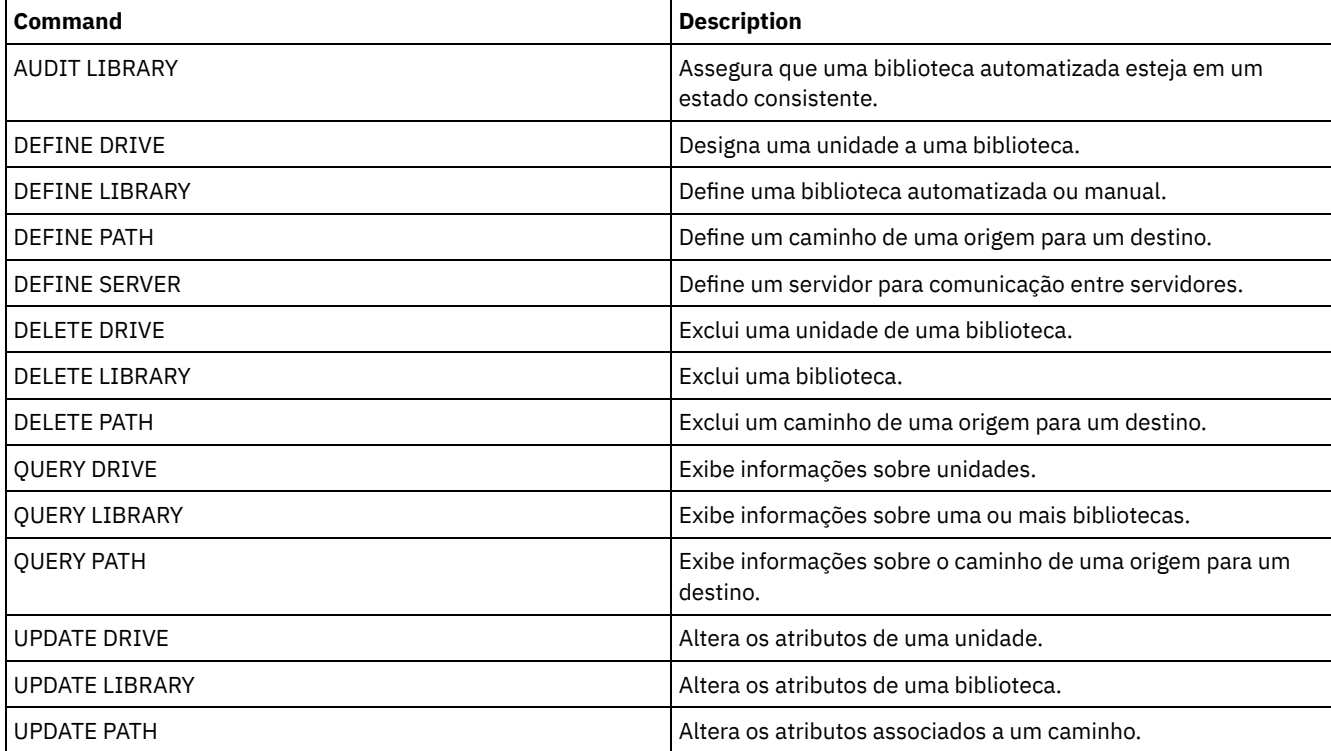

# **PING SERVER (Testar a conexão entre os servidores)**

Utilize este comando para testar a conexão entre o servidor local e um servidor remoto.

Importante: O nome e a senha do cliente administrador que emite este comando também devem estar definidos no servidor remoto.

Se o servidor remoto estiver no nível atual, as credenciais do servidor serão verificadas automaticamente quando você executar o comando PING SERVER. Se o servidor remoto não estiver no nível atual, as credenciais do servidor não serão verificadas.

# **Classe de Privilégio**

Para emitir esse comando, é necessário ter privilégio de sistema.

# **Sintaxe**

>>-PING SERVER--*server\_name*------------------------------------><

# **Executar Como**

# **Exemplo: Executar ping de um servidor**

Testar a conexão com servidor FRED.

ping server fred

# **Comandos Relacionados**

# Tabela 1. Comandos Relacionados a PING SERVER

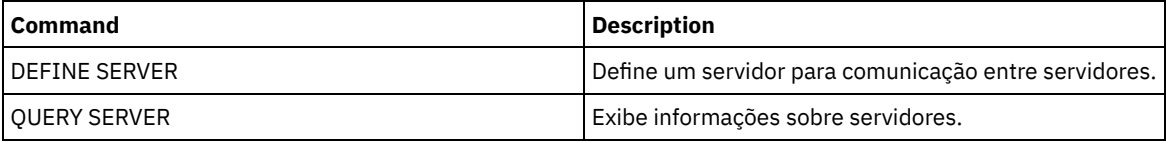

# **PREPARE (Criar um arquivo de plano de recuperação)**

Use esse comando para criar um arquivo de plano de recuperação, que contém as informações necessárias para recuperar um servidor IBM Spectrum Protect. É possível armazenar um arquivo de plano de recuperação em um sistema de arquivos que seja acessível ao servidor de origem ou a um servidor de destino.

Você pode utilizar o comando QUERY ACTLOG para visualizar se o comando PREPARE foi bem-sucedido.

Você também pode exibir estas informações do console do servidor ou, se o parâmetro WAIT for igual a YES, de uma sessão de um cliente administrativo.

# **Classe de privilégio**

Para emitir esse comando, é necessário ter privilégio de sistema.

# **Sintaxe**

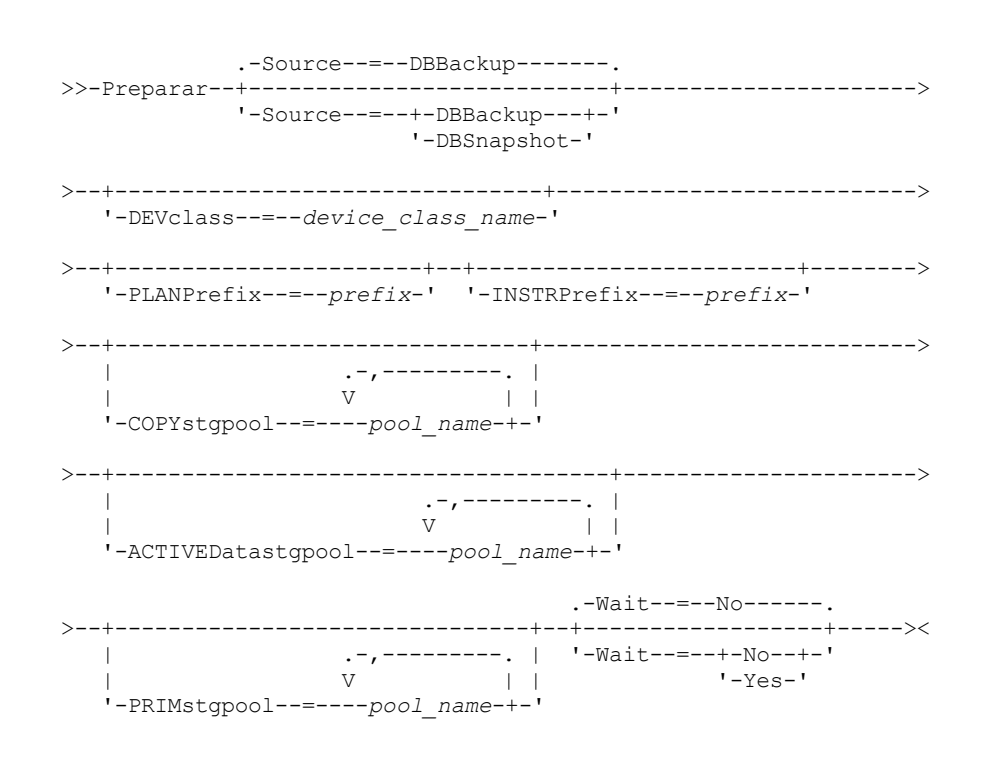

**Parâmetros**

#### Source

Especifica o tipo de série de backups de banco de dados que o IBM Spectrum Protect assume ao gerar o arquivo do plano de recuperação. Esse parâmetro é opcional. O padrão é DBBACKUP. As opções são:

### **DBBackup**

Especifica que o IBM Spectrum Protect assume as séries de backups do banco de dados integrais mais recentes. DBSnapshot

Especifica que o IBM Spectrum Protect assume a última série de backups instantâneo do banco de dados.

## DEVclass

Especifica o nome da classe do dispositivo utilizada para criar um objeto de arquivo de plano de recuperação em um servidor de destino. A classe de dispositivo deve ter um tipo de dispositivo de SERVER.

Importante: A capacidade máxima da classe do dispositivo deve ser maior que o tamanho do arquivo do plano de recuperação. Se o tamanho do arquivo de plano do recuperação exceder a capacidade máxima, o comando falhará. A convenção de nomenclatura do objeto de arquivamento que contém o arquivo do plano de recuperação no servidor de destino é:

**Nome do espaço no arquivo:**

- ADSM.SERVER
- **Qualificador de Alto Nível:**
	- Sistemas operacionais AIX Sistemas operacionais Linuxdevclassprefix/servername.yyyymmdd.hhmmss
	- Sistemas operacionais Windowsdevclassprefix\servername.yyyymmdd.hhmmss
- **Qualificador de baixo nível:**
	- RPF.OBJ.1

O nome do volume virtual do arquivo do plano de recuperação, conforme registrado na tabela de histórico do volume no servidor de origem, está no formato nomeservidor.aaaammdd.hhmmss.

Se o parâmetro DEVCLASS não for especificado, o arquivo do plano de recuperação é gravado em um arquivo, com base no prefixo do plano.

Se SOURCE=DBBACKUP for especificado ou for o padrão, a entrada do histórico de volumes do objeto de arquivo do plano de recuperação especifica um tipo de volume de RPFILE. Se SOURCE=DBSNAPSHOT for especificado, a entrada do histórico de volumes especifica um tipo de volume RPFSNAPSHOT.

PLANPrefix

Especifica o prefixo do nome do caminho que é usado no nome do arquivo de plano de recuperação. Esse parâmetro é opcional.

- Sistemas operacionais AIX Sistemas operacionais LinuxO comprimento máximo é 250 caracteres.
- Sistemas operacionais WindowsO comprimento máximo é de 200 caracteres.

Sistemas operacionais WindowsEspecifica o prefixo do nome do caminho que é usado no nome do arquivo de plano de recuperação.

O IBM Spectrum Protect anexa ao prefixo o formato de data e hora classificável aaaammdd.hhmmss. Por exemplo: 20081115.051421.

Sistemas operacionais AIX Sistemas operacionais LinuxO prefixo pode ser um dos seguintes:

#### Caminho do diretório

Terminar o prefixo com a barra (/). Exemplo:

PLANPREFIX=/adsmsrv/recplans/

O nome do arquivo resultante será semelhante a:

/adsmsrv/recplans/20081115.051421

#### Caminho de diretório seguido por uma sequência

O IBM Spectrum Protect trata a sequência como parte do nome do arquivo. Exemplo:

PLANPREFIX=/adsmsrv/recplans/accounting

O nome do arquivo resultante é semelhante a este:

/adsmsrv/recplans/accounting.20081115.051421

Observe o ponto antes da data e da hora.

## Apenas sequência

IBM Spectrum Protect especifica o caminho do diretório. O IBM Spectrum Protect utiliza o nome do diretório de trabalho atual. Por exemplo, o diretório de trabalho atual é /opt/tivoli/tsm/server/bin e você especifica o parâmetro a seguir:

PLANPREFIX=shipping

O nome do arquivo resultante é semelhante a este:

/opt/tivoli/tsm/server/bin/shipping.20081115.051421

Observe o ponto antes da data e da hora.

Sistemas operacionais WindowsO prefixo pode ser um dos seguintes:

#### Caminho do diretório

Terminar o prefixo com a barra (\). Exemplo:

PLANPREFIX=c:\adsmsrv\recplans\

O nome do arquivo resultante é semelhante a este:

c:\adsmsrv\recplans\20081115.051421

Dica: Se você emitir o comando PREPARE a partir do cliente da linha de comando administrativo e o último caractere na linha de comandos for uma barra invertida, ele será interpretado como um caractere de continuação. Para evitar isso, coloque o valor do prefixo entre aspas duplas. Por exemplo:

PLANPREFIX="c:\adsmsrv\recplans\"

#### Caminho de diretório seguido por uma sequência

O IBM Spectrum Protect trata a sequência como parte do nome do arquivo. Por exemplo:

PLANPREFIX=c:\adsmsrv\recplans\accounting

O nome do arquivo resultante é semelhante a este:

c:\adsmsrv\recplans\accounting.20081115.051421

Observe o ponto antes da data e da hora.

#### Apenas sequência

O IBM Spectrum Protect anexa a data e hora no formato *.aaaammdd.hhmmss* (observe o ponto antes da data e hora) para o prefixo. O caminho do diretório utilizado pelo comando PREPARE é o diretório que representa esta "instância" do servidor IBM Spectrum Protect. Em geral, esse diretório é o diretório de instalação original do servidor IBM Spectrum Protect. Por exemplo, o diretório que está representando essa instância do servidor é c:\Arquivos de programas\Tivoli\TSM;\server2 e você emitirá um comando PREPARE com o seguinte parâmetro:

PLANPREFIX=shipping

O nome do arquivo para o plano de recuperação resultante é:

c:\Program Files\Tivoli\TSM;\server2\shipping.20081115.051421

Se o parâmetro PLANPREFIX não for especificado, O IBM Spectrum Protect seleciona o prefixo na seguinte ordem:

- Se o comando SET DRMPLANPREFIX tiver sido emitido, o IBM Spectrum Protect utilizará o prefixo especificado nesse comando.
- Sistemas operacionais WindowsSe o comando SET DRMPLANPREFIX não estiver definido, o IBM Spectrum Protect utilizará como caminho, o diretório que representa esta "instância" do servidor IBM Spectrum Protect, que é, normalmente, o diretório de instalação original do servidor IBM Spectrum Protect. Por exemplo, o diretório que representa essa instância do servidor é o seguinte:

c:\Arquivos de Programas\Tivoli\TSM;\server2

O nome do arquivo resultante do plano de recuperação é o seguinte:

c:\Program Files\Tivoli\TSM;\server2\2008115.051421

Sistemas operacionais AIX Sistemas operacionais LinuxSe o comando SET DRMPLANPREFIX não tiver sido emitido, o IBM Spectrum Protect utilizará o nome do caminho do diretório de trabalho atual. Por exemplo, o diretório atual de trabalho é o seguinte:

/opt/tivoli/tsm/server/bin

O nome do arquivo resultante é semelhante a este:

/opt/tivoli/txm/server/bin/20081115.051421

# INSTRPrefix

Especifica o prefixo do nome do caminho utilizado pelo IBM Spectrum Protect para localizar os arquivos que contêm as instruções de recuperação. O comprimento máximo é Sistemas operacionais AIX Sistemas operacionais Linux 250 Sistemas operacionais Windows200 caracteres.

Sistemas operacionais AIX Sistemas operacionais LinuxO prefixo pode ser um dos seguintes:

#### Caminho do diretório

Terminar o prefixo com a barra (/). Exemplo:

INSTRPREFIX=/adsmsrv/recinstr/

/adsmsrv/recinstr/RECOVERY.INSTRUCTIONS.GENERAL

#### Caminho de diretório seguido por uma sequência

O IBM Spectrum Protect trata a sequência como parte do nome do arquivo. Exemplo:

INSTRPREFIX=/adsmsrv/recinstr/accounts

O IBM Spectrum Protect anexa o nome apropriado da sub-rotina do arquivo do plano de recuperação. Para o arquivo RECOVERY.INSTRUCTIONS.GENERAL, o nome do arquivo resultante seria:

/adsmsrv/recinstr/accounts.RECOVERY.INSTRUCTIONS.GENERAL

#### Apenas sequência

IBM Spectrum Protect especifica o caminho do diretório e anexa o nome da sub-rotina do arquivo do plano de recuperação adequado. O IBM Spectrum Protect utiliza o nome do diretório de trabalho atual. Por exemplo, o diretório de trabalho atual é /opt/tivoli/tsm/server/bin e você especifica o parâmetro a seguir:

INSTRPREFIX=shipping

Para o arquivo RECOVERY.INSTRUCTIONS.GENERAL, o nome do arquivo resultante é semelhante a este:

/opt/tivoli/tsm/server/bin/shipping.RECOVERY.INSTRUCTIONS.GENERAL

Sistemas operacionais WindowsO prefixo pode ser um dos seguintes:

#### Caminho do diretório

Terminar o prefixo com a barra (\). Por exemplo:

INSTRPREFIX=c:\adsmsrv\recinstr\

O IBM Spectrum Protect anexa o nome apropriado da sub-rotina do arquivo do plano de recuperação. Para o arquivo RECOVERY.INSTRUCTIONS.GENERAL, o nome do arquivo resultante seria:

c:\adsmsrv\recinstr\RECOVERY.INSTRUCTIONS.GENERAL

Dica: Se você emitir o comando PREPARE a partir do cliente da linha de comando administrativo e o último caractere na linha de comandos for uma barra invertida, ele será interpretado como um caractere de continuação. Para evitar isso, coloque o valor do prefixo entre aspas duplas. Por exemplo:

INSTRPREFIX="c:\adsmserv\recinstr\"

Caminho de diretório seguido por uma sequência

O IBM Spectrum Protect trata a sequência como parte do nome do arquivo. Exemplo:

INSTRPREFIX=c:\adsmsrv\recinstr\accounts

O IBM Spectrum Protect anexa o nome apropriado da sub-rotina do arquivo do plano de recuperação. Para o arquivo RECOVERY.INSTRUCTIONS.GENERAL, o nome do arquivo resultante seria:

c:\adsmsrv\recinstr\accounts.RECOVERY.INSTRUCTIONS.GENERAL

#### Apenas sequência

IBM Spectrum Protect especifica o caminho do diretório e anexa o nome da sub-rotina do arquivo do plano de recuperação adequado. O IBM Spectrum Protect anexa o nome apropriado da sub-rotina do arquivo de plano de recuperação ao prefixo. Se o prefixo for apenas uma cadeia, o caminho do diretório utilizado pelo comando PREPARE será o diretório que representa essa instância do servidor IBM Spectrum Protect. Em geral, este diretório é o diretório original de instalação do servidor IBM Spectrum Protect. Por exemplo, o diretório que está representando essa instância do servidor é c:\Arquivos de programas\Tivoli\TSM;\server2 e você emitirá um comando PREPARE com o seguinte parâmetro:

INSTRPREFIX=dock

O nome do arquivo para o plano de recuperação resultante é:

c:\Program Files\Tivoli\TSM;\server2\shipping.20081115.051421

Se você não especificar o parâmetro INSTRPREFIX,o IBM Spectrum Protect seleciona o prefixo de uma das seguintes maneiras:

- Se o comando SET DRMINSTRPREFIX tiver sido emitido, o IBM Spectrum Protect utilizará o prefixo especificado nesse comando.
- Sistemas operacionais WindowsSe o comando SET DRMINSTRPREFIX não tiver sido emitido, o IBM Spectrum Protect usará como o caminho para o diretório que representa essa "instância" do servidor IBM Spectrum Protect, que é geralmente o diretório de instalação do servidor original. Por exemplo, o diretório que representa essa instância do servidor é o seguinte:

```
c:\Arquivos de Programas\Tivoli\TSM;\server2
```
O nome do arquivo resultante do plano de recuperação é o seguinte:

c:\Arquivos de Programas\Tivoli\TSM;\server2\RECOVERY.INSTRUCTIONS.GENERAL

Sistemas operacionais AIX Sistemas operacionais LinuxSe o comando SET DRMINSTRPREFIX não tiver sido emitido, o IBM Spectrum Protect utilizará o diretório de trabalho atual. Por exemplo, se o diretório de trabalho atual fosse /opt/tivoli/tsm/server/bin, para o arquivo RECOVERY.INSTRUCTIONS.GENERAL, o nome do arquivo resultante seria:

/opt/tivoli/tsm/server/bin/RECOVERY.INSTRUCTIONS.GENERAL

## PRIMstgpool

Especifica os nomes dos conjuntos de armazenamento principal que você deseja restaurar. Separe os nomes dos conjuntos de armazenamento com vírgulas e sem espaços em branco. Você pode utilizar caracteres curingas. Se esse parâmetro não for especificado, o IBM Spectrum Protect seleciona os conjuntos de armazenamento da seguinte maneira:

- Se o comando SET DRMPRIMSTGPOOL tiver sido emitido, o IBM Spectrum Protect incluirá os conjuntos de armazenamento primários nomeados nesse comando.
- Se o comando SET DRMPRIMSTGPOOL não tiver sido emitido, o IBM Spectrum Protect incluirá todos os conjuntos de armazenamento primários.

## **COPYstgpool**

Especifica os nomes dos conjuntos de armazenamento de cópias utilizados para fazer backup dos conjuntos de armazenamento principais que você deseja restaurar (consulte o parâmetro PRIMSTGPOOL). Separe os nomes dos conjuntos de armazenamento com vírgulas e sem espaços em branco. Você pode utilizar caracteres curingas. Se esse parâmetro não for especificado, o IBM Spectrum Protect seleciona os conjuntos de armazenamento da seguinte maneira:

- Se o comando SET DRMCOPYSTGPOOL tiver sido emitido, o IBM Spectrum Protect incluirá esses conjuntos de armazenamento de cópia.
- Se o comando SET DRMCOPYSTGPOOL não tiver sido emitido, o IBM Spectrum Protect incluirá todos os conjuntos de armazenamento de cópia.

## ACTIVEDatastgpool

Especifica os nomes dos conjuntos de armazenamento de dados ativos que você deseja que fiquem disponíveis para acesso externo. Separe nomes de conjunto de armazenamento de dados ativos com vírgulas e sem espaços em branco. Você pode utilizar caracteres curingas. Se esse parâmetro não for especificado, o IBM Spectrum Protect seleciona os conjuntos de armazenamento da seguinte maneira:
- Se o comando SET ACTIVEDATASTGPOOL tiver sido emitido anteriormente com nomes válidos do conjunto de armazenamentos de dados ativos, o IBM Spectrum Protect processa esses conjuntos de armazenamento.
- Se o comando SET ACTIVEDATASTGPOOL não tiver sido emitido ou se todos os datapools ativos tiverem sido removidos utilizando o comando SET ACTIVEDATASTGPOOL, o IBM Spectrum Protect processa apenas os volumes do conjunto de dados ativos que foram marcados internamente no momento em que o comando PREPARE é executado. O IBM Spectrum Protect marcará esses volumes como UNAVAILABLE.

#### Wait

Especifica se este comando deve ser processado em segundo ou em primeiro plano.

Não

Especifica o processamento em segundo plano. Este é o padrão.

Sim

Especifica o processamento em primeiro plano.

Sistemas operacionais AIX Sistemas operacionais LinuxVocê não pode especificar YES a partir do console do servidor.

# **Exemplo: Criar um arquivo de plano de recuperação**

Emitir o comando PREPARE e consultar o log de atividades para verificar os resultados.

prepare query actlog search=prepare

## Sistemas operacionais AIX Sistemas operacionais Linux

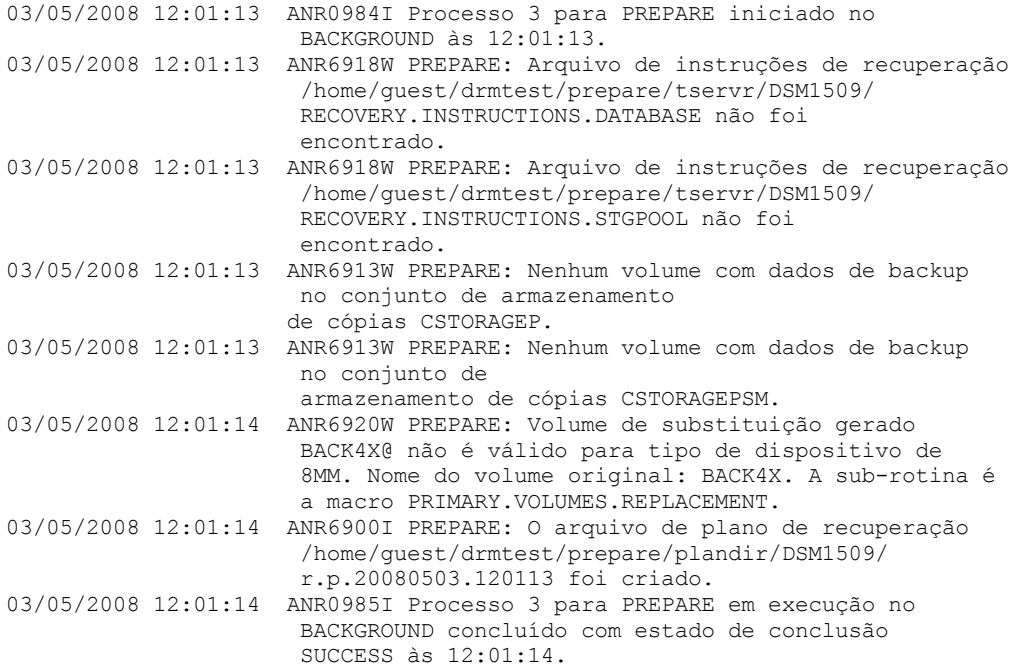

#### Sistemas operacionais Windows

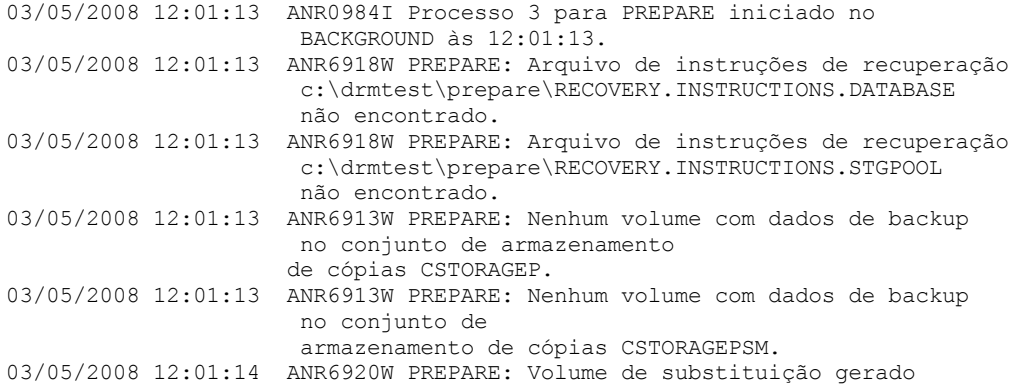

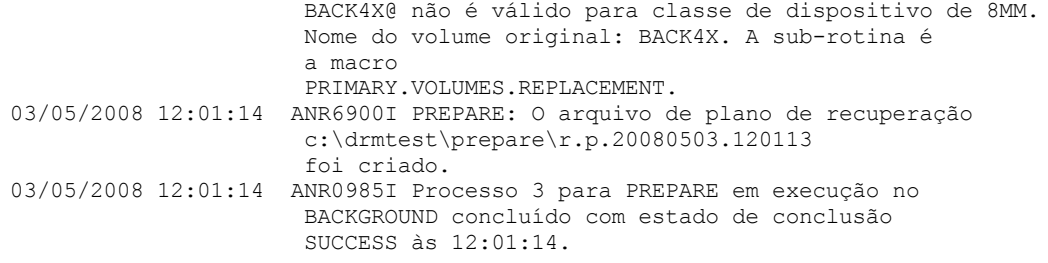

# **Comandos Relacionados**

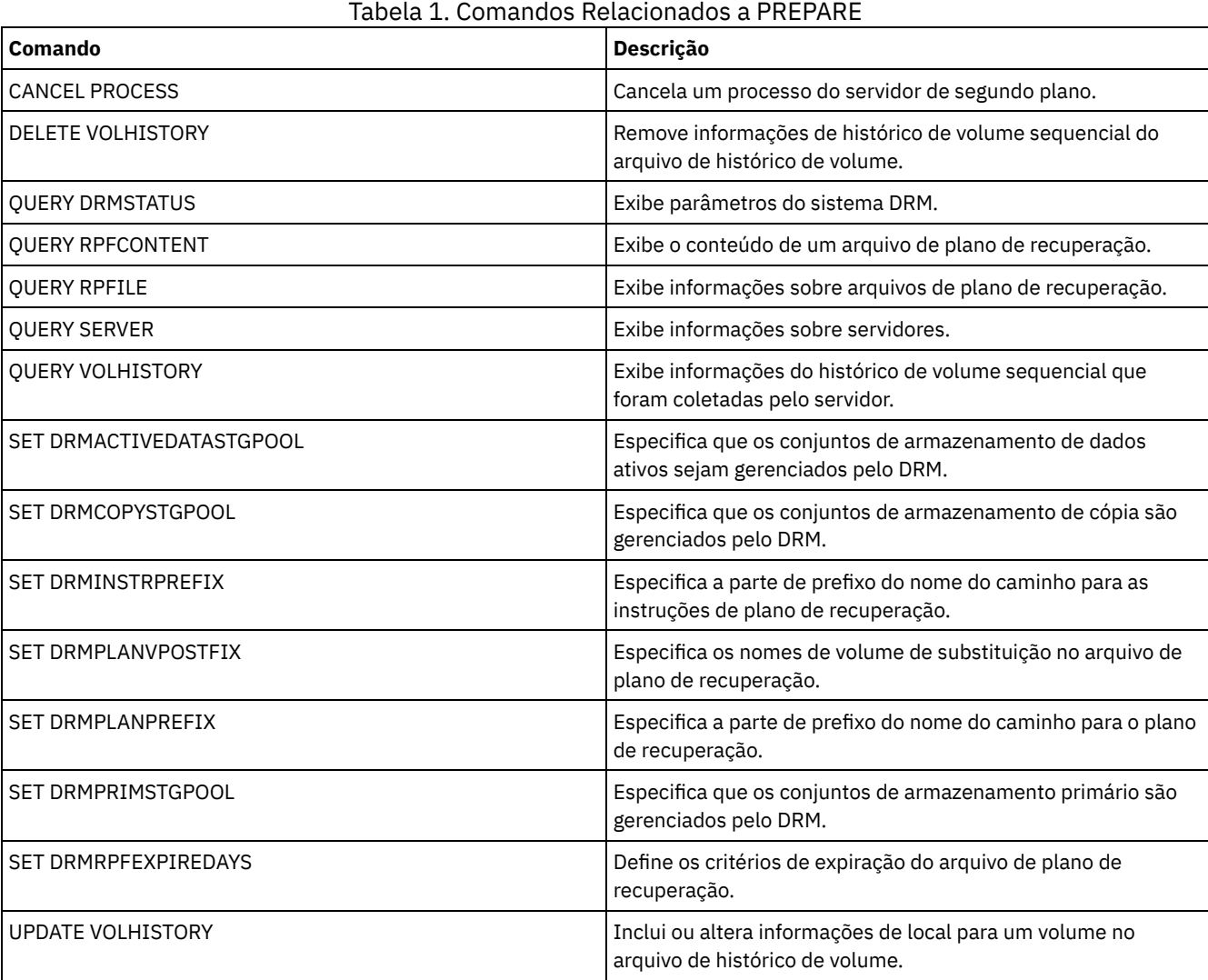

Sistemas operacionais AIX Sistemas operacionais Linux Sistemas operacionais Windows

# **PROTECT STGPOOL (Proteger dados pertencentes a um conjunto de armazenamentos)**

Use esse comando para proteger os dados em um conjunto de armazenamentos de contêiner de diretório armazenando uma cópia dos dados em outro conjunto de armazenamentos em um servidor de destino de replicação ou no mesmo servidor, protegendo os dados em fita. Ao proteger o conjunto de armazenamentos de contêiner de diretório, é possível posteriormente tentar reparar danos no conjunto de armazenamentos usando o comando REPAIR STGPOOL.

Ao emitir o comando PROTECT STGPOOL para um conjunto de armazenamentos de contêiner de diretório, os dados que são armazenados nesse conjunto de armazenamentos são submetidos a backup para o destino que especificar. Os dados podem ser submetidos a backup para os tipos de destinos a seguir:

Um conjunto de armazenamentos de contêiner de diretório no servidor de replicação de destino. Pré-requisito: Para o conjunto de armazenamentos que está sendo protegido, deve-se especificar o conjunto de destino usando o parâmetro PROTECTSTGPOOL no comando DEFINE STGPOOL ou UPDATE STGPOOL.

Quando o comando PROTECT STGPOOL é usado regularmente, em geral, é possível reduzir o tempo de processamento para o comando REPLICATE NODE. As extensões de dados que já estão copiadas no servidor de replicação de destino pelas operações de proteção do conjunto de armazenamentos são ignoradas quando a replicação do nó é iniciada.

Como parte da operação PROTECT STGPOOL, os processos podem ser executados para reparar extensões danificadas no conjunto de armazenamentos do servidor de destino. A operação de reparo ocorre sob as condições a seguir:

- Ambos os servidores de origem e de destino devem estar na V7.1.5 ou posterior.
- As extensões que já estão marcadas como danificadas no servidor de destino são reparadas. O processo de reparo não executa um processo de auditoria para identificar o dano.
- Apenas extensões de destino que correspondem a extensões de origem são reparadas. Extensões de destino que estão danificadas, mas não têm correspondência no servidor de origem não são reparadas.

Limitações: A operação de reparo que é executada como parte da operação PROTECT STGPOOL possui as limitações a seguir:

- Extensões que pertencem a objetos que foram criptografados não são reparadas.
- A sincronização da ocorrência de dano no conjunto de armazenamentos de destino e a sequência de comandos REPLICATE NODE e PROTECT STGPOOL pode afetar se o processo de reparo é bem-sucedido. Algumas extensões que foram armazenadas no conjunto de armazenamentos de destino por um comando REPLICATE NODE podem não ser reparadas.
- Conjuntos de armazenamentos de cópia de contêiner no mesmo servidor, protegidos em fita. Pré-requisito: Para o conjunto de armazenamentos que está sendo protegido, deve-se especificar o conjunto de armazenamentos de destino usando o parâmetro PROTECTLOCALSTGPOOLS. Para obter detalhes sobre o parâmetro, consulte os comandos para definir e atualizar conjuntos de [armazenamentos](#page-1213-0) de contêiner de diretório (comandos DEFINE STGPOOL e UPDATE [STGPOOL](#page-2075-0)).

Como parte da operação PROTECT STGPOOL, os volumes no conjunto de destino podem ser recuperados. O valor do parâmetro RECLAIM para o conjunto de armazenamento de cópia do contêiner afeta se os volumes serão recuperados. Para obter detalhes sobre o parâmetro, consulte os comandos para definir e atualizar os conjuntos de armazenamentos de cópia de contêiner (comandos DEFINE [STGPOOL](#page-1218-0) e UPDATE [STGPOOL](#page-2078-0)).

Restrição: Não é possível planejar múltiplas operações PROTECT STGPOOL para execução simultânea. Aguarde a conclusão de uma operação PROTECT STGPOOL antes de iniciar outra.

# **Classe de Privilégio**

Para emitir esse comando, é necessário ter privilégio de sistema.

# **Sintaxe quando o destino é o servidor de replicação**

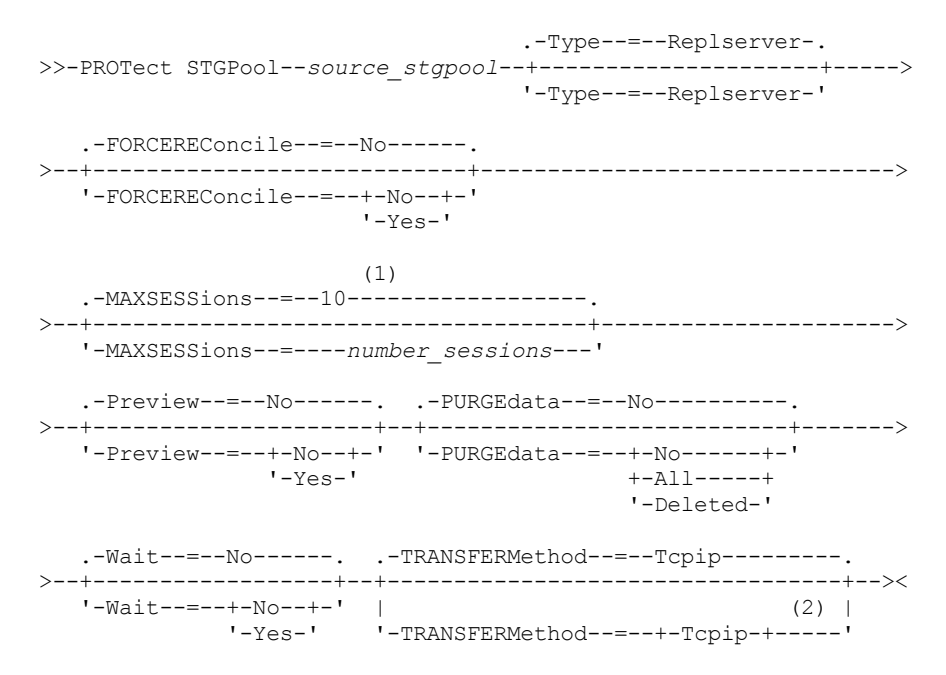

Notas:

- 1. Sistemas operacionais LinuxSe o parâmetro TRANSFERMETHOD for configurado para o valor padrão de TCPIP, o valor padrão do parâmetro MAXSESSIONS será 10. Se o parâmetro TRANSFERMETHOD for configurado para FASP, o valor padrão do parâmetro MAXSESSIONS será 2.
- 2. Sistemas operacionais LinuxO parâmetro TRANSFERMETHOD está disponível somente no Linux x86\_64 .

## **Sintaxe quando o destino é um conjunto de armazenamento em fita no mesmo servidor**

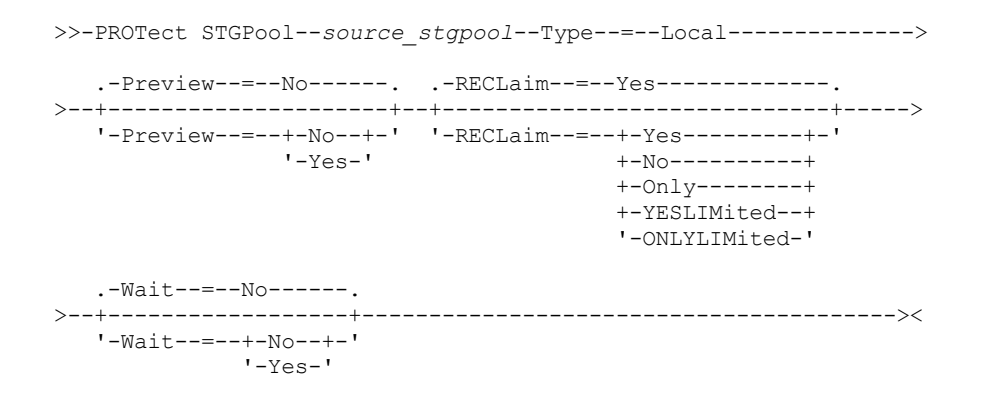

## **Parâmetros**

source\_stgpool (Obrigatório)

Especifica o nome do conjunto de armazenamentos de contêiner de diretório no servidor de origem.

Type

Especifica o tipo de destino para a operação de proteção. Este parâmetro é opcional. O valor padrão é REPLSERVER. Especifique um dos seguintes valores:

Replserver

Especifica que o destino é o conjunto de armazenamentos no servidor de destino de replicação, conforme definido para o conjunto de armazenamentos de origem com o parâmetro PROTECTSTGPOOL no comando DEFINE STGPOOL ou UPDATE STGPOOL.

Local

Especifica que o destino está no mesmo servidor que o conjunto de armazenamentos de origem. O destino é o conjunto de armazenamento de cópia do contêiner definido para o conjunto de armazenamentos de origem com o parâmetro PROTECTLOCALSTGPOOLS no comando DEFINE STGPOOL ou UPDATE STGPOOL.

Dica: Por padrão, o servidor usa um máximo de dois processos paralelos para copiar dados em um destino local. É possível mudar o número máximo de processos paralelos atualizando o conjunto de armazenamentos de cópia de contêiner que é o destino. Use o comando UPDATE STGPOOL com o parâmetro PROTECTPROCESS.

#### FORCEREConcile

Especifica se deve-se reconciliar as diferenças entre as extensões de dados no conjunto de armazenamentos de contêinerdiretório no servidor de origem e no servidor de destino. Este parâmetro é opcional. O valor padrão é NO. Especifique um dos seguintes valores:

Não

Especifica que o backup de dados não compara todas as extensões de dados no conjunto de armazenamentos de contêiner-diretório no servidor de origem com as extensões de dados no servidor de destino. Em vez disso, o backup de dados controla as mudanças nas extensões de dados no servidor de origem desde o último backup e sincroniza essas mudanças no servidor de destino.

Sim

Especifica que o backup de dados compare todas as extensões de dados no servidor de origem com extensões de dados no servidor de destino e sincronize as extensões de dados no servidor de destino com o servidor de origem.

## MAXSESSions

Especifica o número máximo de sessões de dados que podem enviar dados a um servidor de destino. Este parâmetro é opcional. O valor especificado pode estar no intervalo de 1 a 100.

Sistemas operacionais AIX Sistemas operacionais WindowsO valor padrão é 10.

Sistemas operacionais LinuxO valor padrão varia:

- Se TRANSFERMETHOD=TCPIP, o valor padrão do parâmetro MAXSESSIONS será 10.
- Se TRANSFERMETHOD=FASP, o valor padrão do parâmetro MAXSESSIONS será 2.

Se você aumentar o número de sessões, será possível melhorar o rendimento para o conjunto de armazenamentos.

Ao configurar um valor para o parâmetro MAXSESSIONS, certifique-se de que a largura da banda disponível e a capacidade do processador dos servidores de origem e de destino sejam suficientes.

Dicas:

- Se você emitir um comando QUERY SESSION, o número total de sessões poderá exceder o número de sessões de dados. A diferença ocorre devido a sessões curtas de controle usadas para consultar e configurar operações.
- O número de sessões usadas para proteção depende da quantia de dados que é armazenada em backup. Se estiver fazendo backup de uma pequena quantia de dados, aumentar o número de sessões não fornecerá benefícios.

#### Preview

Especifica se irá visualizar dados. Este parâmetro é opcional. O valor padrão é NO. Especifique um dos seguintes valores:

Não

Especifica que o backup dos dados seja feito no servidor de destino, mas que os dados não sejam visualizados.

Sim

Especifica que os dados sejam visualizados, mas não que o backup seja feito.

#### PURGEdata

Especifica que as extensões de dados são excluídas do servidor de destino. Este parâmetro é opcional. O valor padrão é NO. É possível especificar um dos seguintes valores:

#### Não

Especifica que extensões de dados não sejam excluídas do servidor de destino.

All

Especifica que todas as extensões de dados são excluídas do servidor de destino. Extensões de dados que são referenciadas por outros dados no conjunto de armazenamentos de destino não são excluídas.

#### Deleted

Especifica que as extensões de dados que foram excluídas no servidor de origem sejam excluídas do servidor de destino. Novas extensões de dados não são protegidas.

#### RECLaim

Especifica se a recuperação será executada quando o comando PROTECT STGPOOL for processado. A recuperação é executada no conjunto de armazenamento de cópia do contêiner local que é o destino para a operação de proteção. Este parâmetro é opcional. O valor padrão é YES. É possível especificar um dos valores a seguir:

Sim

Especifica que a recuperação é executada quando o comando é emitido, junto à operação de proteção do conjunto de armazenamentos. A recuperação é executada até a conclusão, sem limitação no número de volumes no conjunto de armazenamentos processados para recuperação. .

Não

Especifica que a recuperação não é executada quando o comando é emitido. Somente a operação de proteção do conjunto de armazenamentos é executada.

**Only** 

Especifica que a recuperação é a única operação executada quando o comando é emitido. A operação de proteção do conjunto de armazenamentos não é executada, portanto, os dados no conjunto de armazenamentos de contêiner de diretório que foram atualizados desde a última operação de proteção não são protegidos. A recuperação é executada até a conclusão, sem limitação no número de volumes no conjunto de armazenamentos processados para recuperação.

### YESLIMited

Especifica que a recuperação é executada quando o comando é emitido, junto à operação de proteção do conjunto de armazenamentos. A recuperação é executada até atingir o limite de recuperação definido para o conjunto de armazenamento de cópia do contêiner. O limite de recuperação é definido com o parâmetro RECLAIMLIMIT no comando DEFINE STGPOOL ou UPDATE STGPOOL.

ONLYLIMited

Especifica que a recuperação é a única operação executada quando o comando é emitido. A operação de proteção do conjunto de armazenamentos não é executada, portanto, os dados no conjunto de armazenamentos de contêiner de diretório que foram atualizados desde a última operação de proteção não são protegidos. A recuperação é executada até atingir o limite de recuperação definido para o conjunto de armazenamento de cópia do contêiner. O limite de recuperação é definido com o parâmetro RECLAIMLIMIT no comando DEFINE STGPOOL ou UPDATE STGPOOL.

#### Wait

Especifica se é preciso aguardar que o servidor processe este comando em primeiro plano. Este parâmetro é opcional. O valor padrão é NO. É possível especificar um dos valores a seguir:

Não

Especifica que o comando é processado em segundo plano. Para monitorar os processos de segundo plano deste comando, emita o comando QUERY PROCESS.

Sim

Especifica que o comando é processado em primeiro plano. As mensagens não são exibidas até que o comando conclua o processamento.

Restrição: Não é possível especificar WAIT=YES a partir do console do servidor.

#### Sistemas operacionais LinuxTRANSFERMethod

Sistemas operacionais LinuxEspecifica o método que é usado para transferência de dados de servidor para servidor. Este parâmetro é opcional. É possível especificar um dos valores a seguir:

**Tcpip** 

Especifica que o TCP/IP é utilizado para transferir dados. Esse valor é o padrão.

Fasp

Especifica que a tecnologia Aspera Fast Adaptive Secure Protocol (FASP) é usada para transferir dados. A tecnologia Aspera FASP pode ajudar a otimizar a transferência de dados em uma rede de longa distância (WAN). Se especificar TRANSFERMETHOD=FASP, você substitui todos os parâmetros TRANSFERMETHOD que especificou nos comandos DEFINE SERVER ou UPDATE SERVER.

Restrições:

- Antes de ativar a tecnologia Aspera FASP, determine se a tecnologia é apropriada para seu ambiente do sistema e instale as licenças apropriadas. Para obter instruções, consulte [Determinando](http://www.ibm.com/support/knowledgecenter/SSEQVQ_8.1.3/srv.admin/t_config_fasp_prereq.html) se a tecnologia Aspera FASP pode otimizar a transferência de dados no ambiente do sistema. Se as licenças estiverem ausentes ou expiradas, as operações para proteger os conjuntos de armazenamentos falharão.
- Se o desempenho da WAN atender às necessidades do seu negócio, não ative a tecnologia Aspera FASP.

## **Exemplo: Excluir todas as extensões de dados do servidor de destino**

Exclua todas as extensões de dados em um conjunto de armazenamentos de contêiner-diretório no servidor de destino. O conjunto de armazenamentos de contêiner-diretório denominado POOL1 no servidor de origem não é mais protegido pelo conjunto de armazenamentos de contêiner-diretório no servidor de destino. Você pode excluir todas as extensões para limpar o conjunto de armazenamentos de contêiner-diretório no servidor de destino que não protegem mais o servidor de origem.

protect stgpool pool1 purgedata=all

# **Exemplo: Proteger um conjunto de armazenamentos e especificar um número máximo de sessões de dados**

Proteger um conjunto de armazenamentos denominado SPOOL1 no servidor de origem ao fazer o backup dos dados em um servidor de replicação de destino, TPOOL1. Especifique um máximo de 20 sessões de dados.

```
update stgpool spool1 protectstgpool=tpool1
protect stgpool spool1 maxsessions=20
```
## **Exemplo: copiar os dados do conjunto de armazenamentos na fita**

Proteja um conjunto de armazenamentos de contêiner de diretório copiando os dados em um conjunto de armazenamento de cópia de contêiner no mesmo servidor. Neste exemplo, o conjunto de armazenamentos de contêiner de diretório é chamado de SPOOL1 e o conjunto de armazenamentos de cópia de contêiner, que usa fita para armazenamento, é chamado de TAPES1.

1. Atualize o conjunto de armazenamentos de contêiner de diretório para incluir TAPES1 como o conjunto de armazenamentos local para proteção. O conjunto de armazenamentos TAPES1 deve ser um conjunto de armazenamentos de cópia de contêiner. Emita o seguinte comando:

update stgpool spool1 protectlocalstgpools=tapes1

2. Proteja os dados no conjunto de armazenamentos de contêiner de diretório com uma cópia local emitindo o comando a seguir:

protect stgpool type=local spool1

Os dados são copiados no conjunto de armazenamentos TAPES1.

# **Exemplo: recuperar espaço em volumes de fita antes de proteger um conjunto de armazenamentos**

Recupere espaço nos volumes de fita usados para proteger um conjunto de armazenamentos de contêiner de diretório. Em seguida, proteja os dados no conjunto de armazenamentos de contêiner de diretório. Neste exemplo, o conjunto de armazenamentos de contêiner de diretório é denominado SPOOL1.

1. Recupere espaço no conjunto de armazenamento de cópia do contêiner local definido como o conjunto de proteção de destino para SPOOL1.

protect stgpool spool1 type=local reclaim=only

2. Proteja os dados no conjunto de armazenamentos de contêiner de diretório denominado SPOOL1 sem executar a recuperação.

protect stgpool spool1 type=local reclaim=no

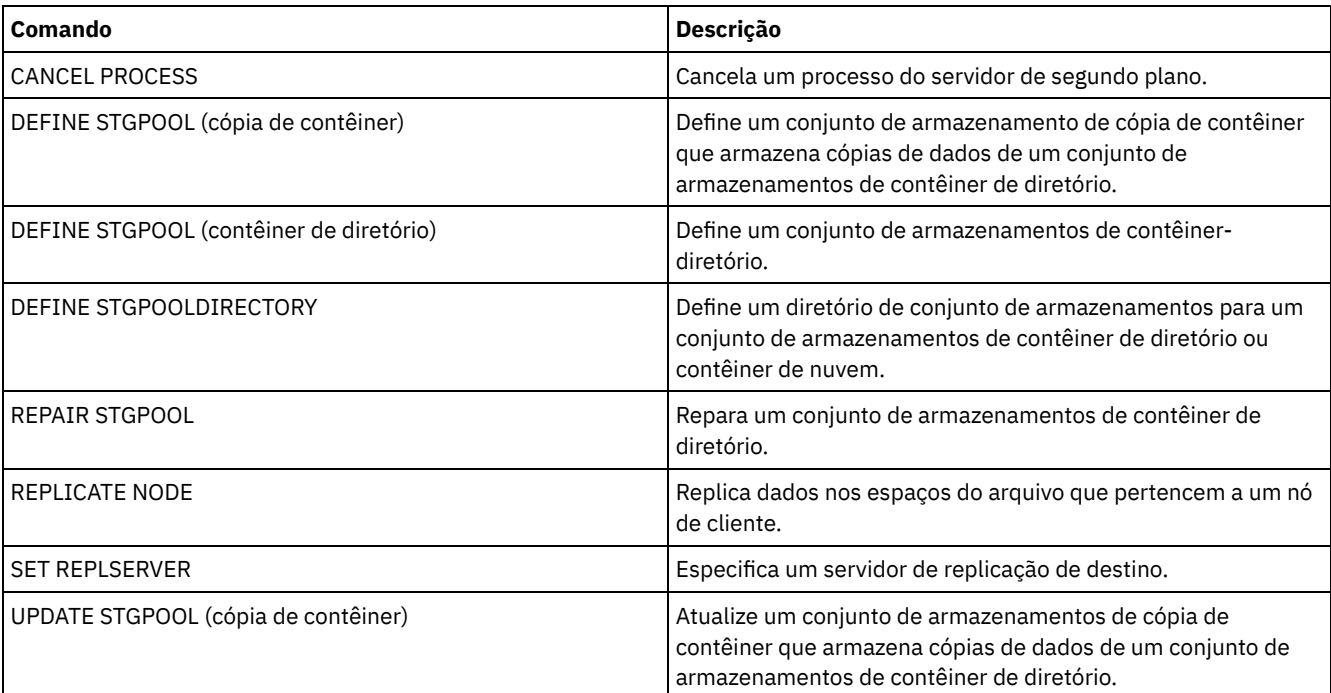

## Tabela 1. Comandos relacionados a PROTECT STGPOOL

# **Comandos QUERY**

Use os comandos QUERY para solicitar ou exibir informações sobre objetos do IBM Spectrum Protect.

- QUERY ACTLOG (Consultar o Log de Atividades)
- QUERY ADMIN (Exibir Informações do Administrador)
- QUERY ALERTTRIGGER (consultar a Lista de Acionadores de Alertas Definidos)
- QUERY ALERTSTATUS (Consultar o status de um alerta)
- QUERY ASSOCIATION (Consultar Associações de Nó de Cliente com um Planejamento)
- QUERY AUDITOCCUPANCY (Consultar Utilização de Armazenamento do Nó de Cliente)
- QUERY BACKUPSET (Consultar um Conjunto de Backup)
- QUERY BACKUPSETCONTENTS (Consultar Conteúdo de um Conjunto de Backup)
- Sistemas operacionais AIX Sistemas operacionais Linux Sistemas operacionais WindowsQUERY CLEANUP (Consultar a limpeza que é necessária em um conjunto de [armazenamentos](#page-1506-0) de origem)
- QUERY CLOPTSET (Consultar um Conjunto de Opções do Cliente)
- QUERY COLLOCGROUP (Consultar um Grupo de Disposição)
- QUERY CONTENT (Consultar o Conteúdo de um Volume do Conjunto de Armazenamento)
- Sistemas operacionais AIX Sistemas operacionais Linux Sistemas operacionais WindowsQUERY CONTAINER (Consultar um contêiner)
- Sistemas operacionais AIX Sistemas operacionais Linux Sistemas operacionais WindowsQUERY CONVERSION (Status de conversão de consulta de um conjunto de [armazenamentos\)](#page-1521-0)
- QUERY COPYGROUP (Consultar Grupos de Cópia)
- QUERY DATAMOVER (Exibir definições do movedor de dados)
- $\bullet$ Sistemas operacionais AIX Sistemas operacionais Linux Sistemas operacionais WindowsQUERY DAMAGED (Consultar dados danificados em um conjunto de armazenamentos de contêiner em nuvem ou de contêiner-diretório)
- QUERY DB (Exibir Informações sobre o Banco de Dados)
- QUERY DBSPACE (Exibir Espaço de Armazenamento do Banco de Dados)
- Sistemas operacionais AIX Sistemas operacionais Linux Sistemas operacionais [WindowsQUERY](#page-1535-0) DEDUPSTATS (Consultar estatísticas de deduplicação de dados)
- QUERY DEVCLASS (Exibir Informações Sobre Uma ou Mais Classes de Dispositivo)
- QUERY DIRSPACE (Consultar Utilização de Armazenamento de Diretórios FILE)
- QUERY DOMAIN (Consultar um Domínio de Política)
- QUERY DRIVE (Consultar Informações sobre uma Unidade)
- QUERY DRMEDIA (Consultar Mídia de Recuperação de Desastre)
- QUERY DRMSTATUS (Consultar Parâmetros do Sistema de Gerenciador de Recuperação de Desastre)
- QUERY ENABLED (Consultar Eventos Ativados)
- QUERY EVENT (Consultar Eventos Planejados e Concluídos)
- QUERY EVENTRULES (Consultar Regras para Eventos de Servidor ou Cliente)
- QUERY EVENTSERVER (Consultar o Servidor de Eventos)
- QUERY EXPORT (Consultar Operações de Exportação Ativas ou [Suspensas\)](#page-1574-0)
- Sistemas operacionais AIX Sistemas operacionais Linux Sistemas operacionais WindowsQUERY [EXTENTUPDATES](#page-1579-0) (Consultar extensões de dados atualizados)
- QUERY FILESPACE (Consultar um ou mais espaços de arquivo)
- QUERY LIBRARY (Consultar uma biblioteca)
- QUERY LIBVOLUME (Consultar um volume de biblioteca)
- QUERY LICENSE (Exibir Informações sobre Licença)
- QUERY LOG (Exibir informações sobre o log de recuperação)
- QUERY MACHINE (Consultar informações da máquina)
- QUERY MEDIA (Consultar mídia de conjunto de armazenamentos de acesso sequencial)
- QUERY MGMTCLASS (Consultar uma classe de gerenciamento)
- QUERY MONITORSETTINGS (Consultar as Definições de Configuração para monitorar status de alertas e de servidor)
- QUERY [MONITORSTATUS](#page-1607-0) (Consultar o Status de Monitoramento)
- QUERY MOUNT (Exibir informações sobre volumes de acesso sequencial montados)
- Sistemas operacionais AIX Sistemas operacionais Linux Sistemas operacionais WindowsQUERY NASBACKUP (Consultar imagens de backup do NAS)
- QUERY NODE (Consultar nós)
- QUERY NODEDATA (Consultar dados de cliente em volumes)
- QUERY NODEGROUP (Consultar um grupo de nós)
- QUERY OCCUPANCY (Consultar espaços de arquivo de cliente em conjuntos de armazenamento)
- QUERY OPTION (Consultar opções do servidor)
- QUERY PATH (Exibir uma definição de caminho)
- QUERY POLICYSET (Consultar um conjunto de política)
- QUERY PROCESS (Consultar um ou mais processos do servidor)
- QUERY PROFILE (Consultar um perfil)
- QUERY PROTECTSTATUS (consultar o status de proteção do conjunto de armazenamentos)
- QUERY [PROXYNODE](#page-1647-0) (Consultar autoridade de proxy para um nó de cliente)
- QUERY PVUESTIMATE (Exibir estimativa de unidade de valor do processador)
- QUERY RECOVERYMEDIA (Consultar mídia de recuperação)
- QUERY REPLICATION (Consultar Processos de Replicação de Nó)
- QUERY REPLNODE (Exibir informações sobre o status de replicação para um nó de cliente)
- QUERY REPLRULE (Regras de replicação de consulta)
- QUERY REPLSERVER (Consultar um servidor de replicação)
- QUERY REQUEST (Consultar um ou mais pedidos de montagem pendentes)
- QUERY RESTORE (Consultar sessões de restauração reiniciáveis)
- QUERY RPFCONTENT (Consultar conteúdo do arquivo de plano de recuperação armazenado em um servidor de destino)
- QUERY RPFILE (Consultar informações do arquivo de plano de recuperação armazenadas em um servidor de destino)
- Sistemas operacionais AIX Sistemas operacionais Linux Sistemas operacionais [WindowsQUERY](#page-1675-0) SAN (Consultar os dispositivos na SAN)
- QUERY SCHEDULE (Consultar planejamentos)
- QUERY SCRIPT (Consultar scripts do IBM Spectrum Protect)
- QUERY SERVER (Consultar um servidor)
- QUERY SERVERGROUP (Consultar um grupo de servidores)
- QUERY SESSION (Consultar Sessões do Cliente)
- QUERY SHREDSTATUS (Consultar status de retalhação)
- QUERY SPACETRIGGER (Consultar os acionadores de espaço)
- QUERY STATUS (Consultar parâmetros do sistema)
- QUERY [STATUSTHRESHOLD](#page-1706-0) (Consultar Limites de Monitoramento de Status)
- QUERY STGRULE (Exibir informações da regra de armazenamento)
- QUERY STGPOOL (Consultar conjuntos de armazenamento)
- Sistemas operacionais AIX Sistemas operacionais Linux Sistemas operacionais WindowsQUERY STGPOOLDIRECTORY (Consultar um diretório de conjunto de armazenamentos)
- QUERY SUBSCRIBER (Exibir informações do assinante)
- QUERY SUBSCRIPTION (Exibir informações de assinatura)
- QUERY SYSTEM (Consultar configuração e capacidade do sistema)
- Sistemas operacionais AIX Sistemas operacionais Linux Sistemas operacionais WindowsQUERY TAPEALERTMSG (Exibir status do comando SET TAPEALERTMSG)
- Sistemas operacionais AIX Sistemas operacionais Linux Sistemas operacionais WindowsQUERY TOC (Exibir índice para uma imagem de backup)
- QUERY VIRTUALFSMAPPING (Consultar um mapeamento do espaço no arquivo virtual)
- QUERY VOLHISTORY (Exibir informações de histórico de volume sequencial)
- QUERY VOLUME (Consultar volumes do conjunto de armazenamento)

# **QUERY ACTLOG (Consultar o Log de Atividades)**

Use este comando para exibir as mensagens geradas pelo servidor e cliente. Esse comando fornece opções de filtragem que podem ser usadas para limitar o número de mensagens exibidas e o tempo que leva para processar essa consulta. Se você não especificar nenhum parâmetro com esse comando, todas as mensagens geradas na hora anterior serão exibidas.

O log de atividades contém todas as mensagens enviadas para o console do servidor, em operação normal. Os resultados dos comandos inseridos no console do servidor não serão registrados no log de atividades a menos que o comando afete ou inicie um processo de segundo plano ou uma sessão de cliente. As menagens de erro serão exibidas no log de atividades.

Restrição: Não é possível planejar o comando QUERY ACTLOG usando o comando DEFINE SCHEDULE.

## **Classe de privilégio**

Qualquer administrador pode emitir este comando.

## **Sintaxe**

.-BEGINDate--=--*current\_date*-. >>-Query ACtlog--+----------------------------+-----------------> '-BEGINDate--=--*date*---------' .-BEGINTime--=--*currenttime\_minus\_1\_hour*-. >--+----------------------------------------+-------------------> '-BEGINTime--=--*time*---------------------' .-ENDDate--=--*current\_date*-. .-ENDTime--=--*current\_time*-. >--+--------------------------+--+--------------------------+---> '-ENDDate--=--*date*---------' '-ENDTime--=--*time*---------' >--+--------------------------+--+-------------------+----------> '-MSGno--=--*message\_number*-' '-Search--=--*string*-' >--+------------------------+----------------------------------->

'-NODEname--=--*node\_name*-' .-ORiginator--=--ALL---------------. >--+----------------------------------+------------------------>< '-ORiginator--=--+-ALL-----------+-' +-SErver--------+ '-CLient--| A |-' A |--+--------------------------+---------------------------------> '-OWNERname--=--*owner\_name*-' >--+-----------------------------+------------------------------> '-SCHedname--=--*schedule\_name*-' >--+----------------------------+-------------------------------> '-DOmainname--=--*domain\_name*-' >--+----------------------------+-------------------------------| '-SESsnum--=--*session\_number*-'

# **Parâmetros**

## BEGINDate

Especifica a data de início do intervalo para a exibição de mensagens. Todas as mensagens que atenderem aos critérios do intervalo de tempo e que ocorrerem após esta data serão exibidas. O padrão é a data atual. Esse parâmetro é opcional. A data pode ser especificada utilizando-se um dos seguintes valores:

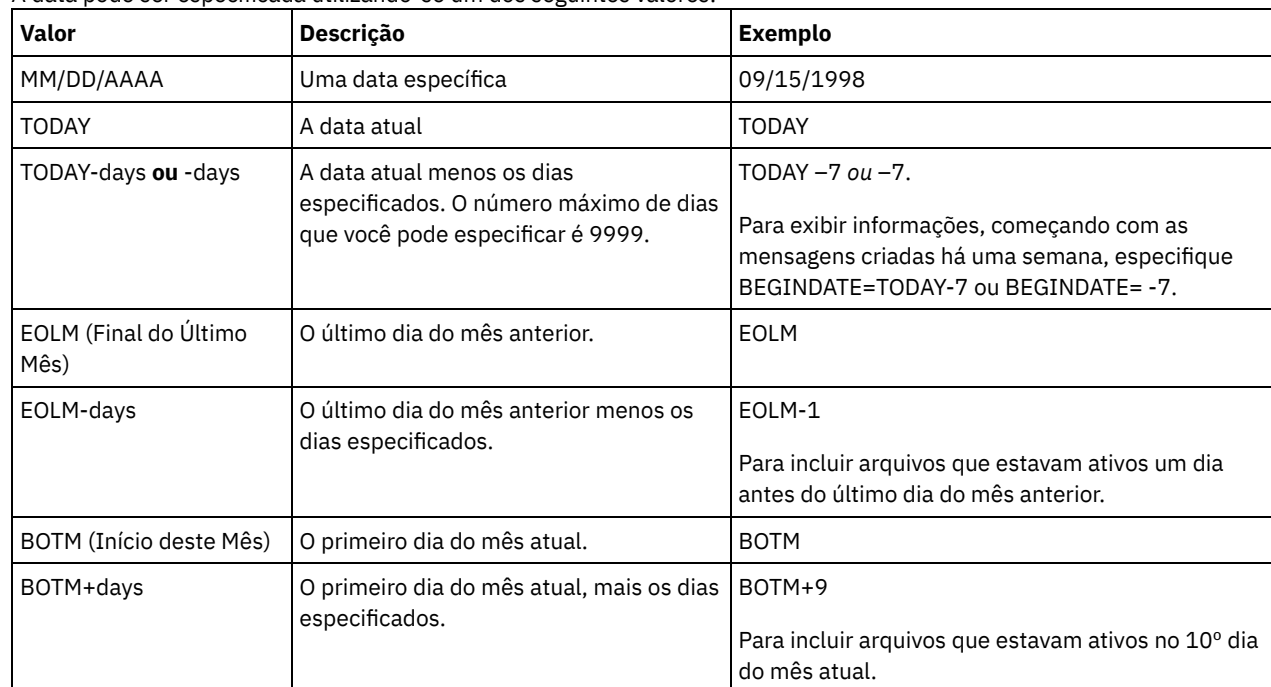

## **BEGINTime**

Especifica a hora de início do intervalo para a exibição de mensagens. Todas as mensagens que atenderem aos critérios do intervalo de tempo e que ocorrerem após esta hora serão exibidas. Se você não especificar a hora, todas as mensagens que ocorreram na última hora serão exibidas.

A hora pode ser especificada utilizando-se um dos seguintes valores:

| Valor      | <b>Descrição</b>                                        | Exemplo    |
|------------|---------------------------------------------------------|------------|
| HH:MM:SS   | Um horário específico na data de início<br>especificada | 10:30:08   |
| <b>NOW</b> | O horário atual na data de início<br>especificada       | <b>NOW</b> |

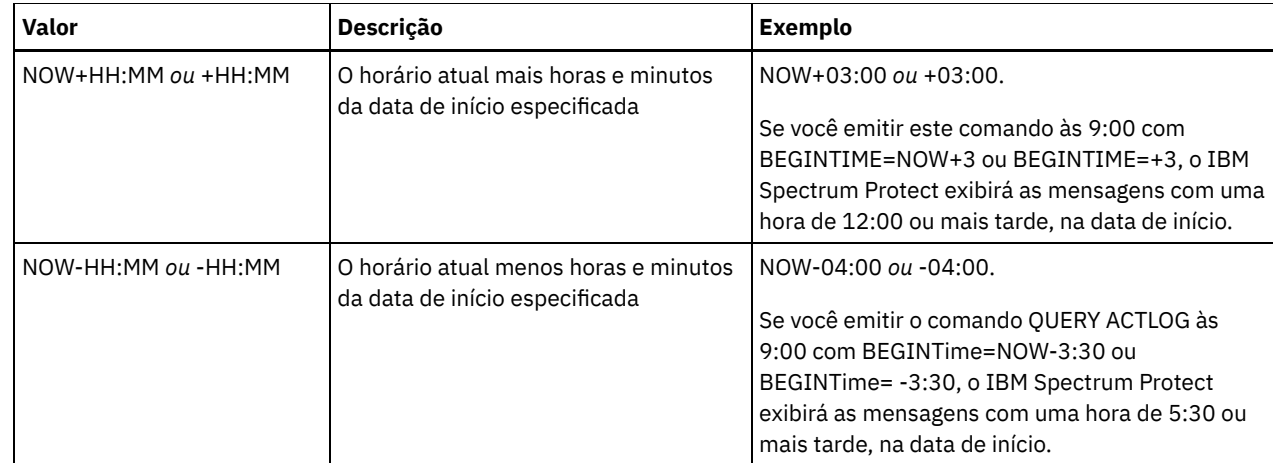

## ENDDate

Especifica a data de término do intervalo para a exibição de mensagens. Todas as mensagens que correspondem ao critério de intervalo de tempo que ocorreu antes desta data são exibidas. Se você não especificar um valor, a data atual será utilizada. Esse parâmetro é opcional.

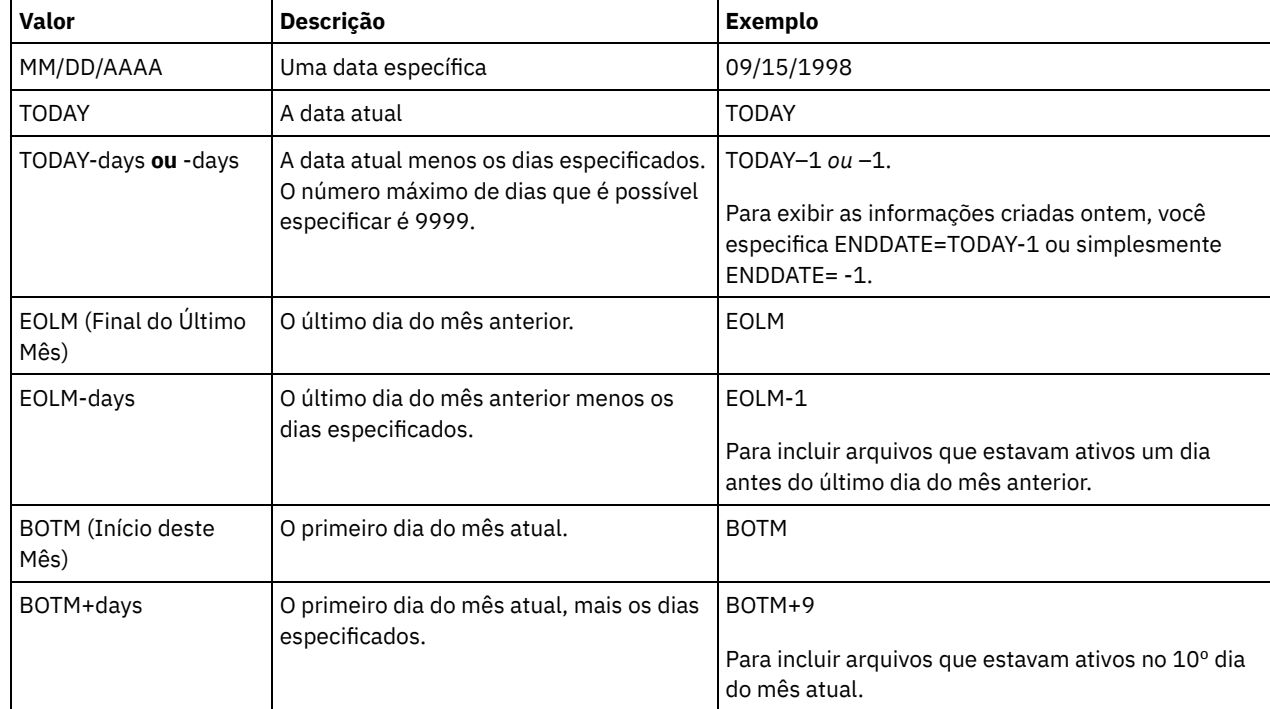

A data pode ser especificada utilizando-se um dos seguintes valores:

#### ENDTime

Especifica a hora de término do intervalo para a exibição de mensagens. Todas as mensagens que atenderem aos critérios do intervalo de tempo e que ocorrerem antes desta hora serão exibidas. Se você não especificar um valor, todas as mensagens serão exibidas até a hora em que você emitiu este comando. Esse parâmetro é opcional. A hora pode ser especificada utilizando-se um dos seguintes valores:

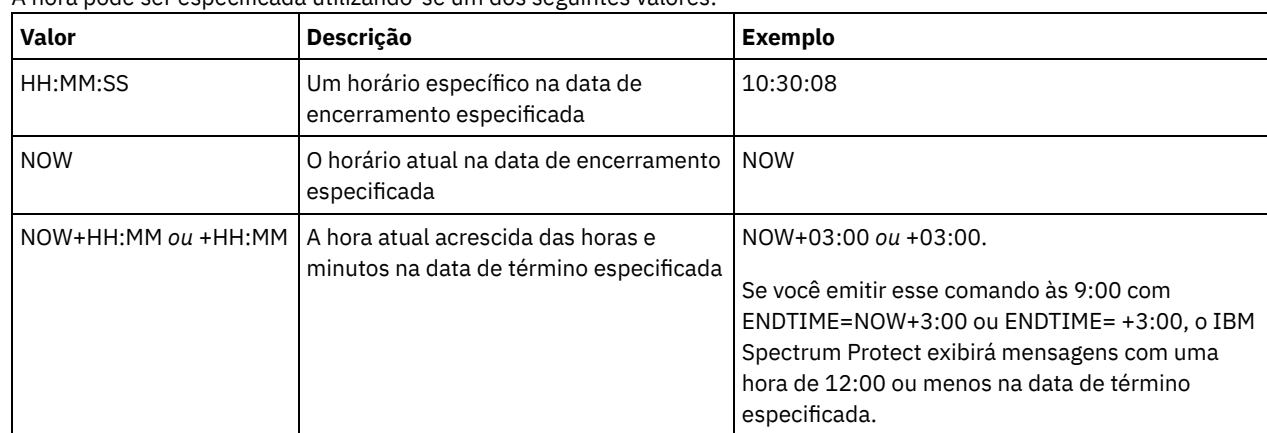

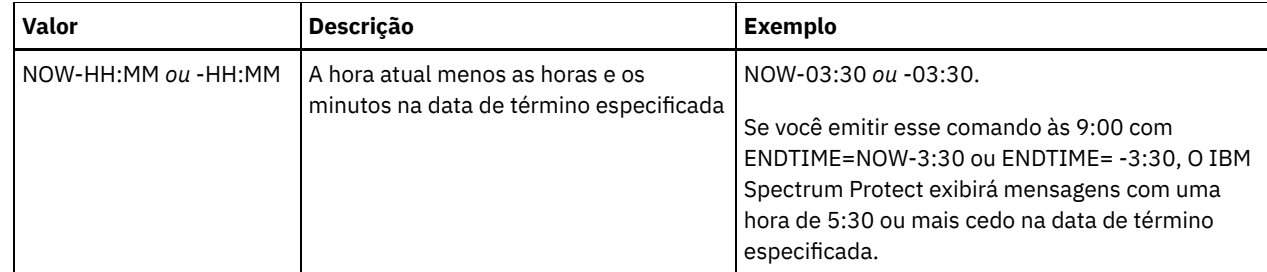

#### MSGno

Especifica um inteiro que define o número da mensagem a ser exibida a partir do log de atividades. Este número inteiro é apenas a parte numérica da mensagem. Esse parâmetro é opcional.

#### Search

Especifica uma cadeia de texto que deseja procurar no log de atividades. Coloque a expressão em cadeia entre aspas, se ela contiver espaços em branco. É possível utilizar caracteres de texto e curinga para especificar esta cadeia. Esse parâmetro é opcional.

Nota: Não digite como uma cadeia de texto o nome ou o texto do servidor IBM Spectrum Protect e um caractere curinga que localizaria o nome do servidor. Se você fizer isso, a saída incluirá mensagens que não incluem a sequência de procura.

## NODEname

Especifica que a consulta exibirá as mensagens registradas para este nó. Se você não especificar um valor para esse parâmetro, serão exibidas mensagens para todos os nós.

#### **ORiginator**

Especifica que a consulta exibirá mensagens registradas pelo servidor, pelo cliente ou por ambos. O padrão é ALL. Os valores possíveis são:

#### ALL

Especifica que a consulta exibirá as mensagens que foram originadas no cliente e no servidor.

#### SErver

Especifica que a consulta exibirá as mensagens originárias do servidor.

#### CLient

Especifica que a consulta exibirá mensagens originárias do cliente.

É possível especificar um dos seguintes valores, com o objetivo de minimizar o tempo de processamento, ao consultar o log de atividades de mensagens registradas pelo cliente:

#### OWNERname

Especifica que a consulta exibirá mensagens registradas para um proprietário específico. Se você não especificar um valor para esse parâmetro, serão exibidas mensagens para todos os proprietários.

## SCHedname

Especifica que a consulta exibirá as mensagens registradas por uma atividade de cliente planejada. Se você não especificar um valor para esse parâmetro, serão exibidas mensagens para todos os planejamentos.

#### DOmainname

Especifica que a consulta exibirá as mensagens registradas para uma política de domínio específico, na qual um planejamento nomeado pertence. Este parâmetro é opcional, a menos que você esteja especificando um nome de planejamento.

#### **SESsnum**

Especifica que a consulta exibirá as mensagens registradas a partir de um número de sessão de cliente específica. Se você não especificar um valor para este parâmetro, as mensagens para todas as sessões de cliente serão exibidas.

## **Exemplo: Procurar no Log de Atividades Mensagens com Texto Específico**

Procurar no log de atividades qualquer mensagem que contém a cadeia "delete". A saída inclui apenas mensagens produzidas durante a hora passada. Emita o comando:

query actlog search=delete

Data/Hora Mensagem -------------------- ----------------------------------------- 08/27/1998 15:19:43 ANR0812I Processo de expiração de arquivo de inventário concluído: 0 arquivos eliminados.

# **Exemplo: Procurar o Log de Atividades para Mensagens em um Período de Tempo Específico**

Exiba as mensagens que ocorreram ontem entre 9h30 e 12h30. Emita o comando:

query actlog begindate=today-1 begintime=09:30:00 endtime=12:30:00

Data/Hora Mensagem ------------------- ---------------------------------------------- 10/21/1998 10:52:36 ANR0407I Sessão 3921 iniciada pelo administrador ADMIN (WebBrowser) (HTTP 9.115.20.100(2315)). 10/21/1998 11:06:08 ANR0405I Sessão 3922 finalizada pelo administrador ADMIN (WebBrowser). 10/21/1998 12:16:50 ANR0405I Sessão 3934 finalizada pelo administrador ADMIN (WebBrowser).

## **Exemplo: Procurar log de atividades para mensagens de um nó cliente específico**

Procurar o log de atividades buscando as mensagens do IBM Spectrum Protect, a partir do cliente para o nó JEE. Emita o comando:

query actlog originator=client node=jee

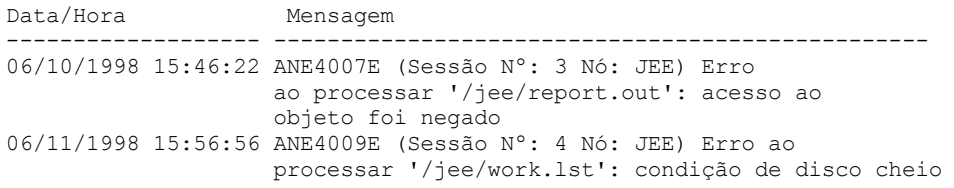

# **Exemplo: Procurar log de atividades para mensagens de cliente e servidor de uma sessão e nó cliente específico**

Procure o log de atividades para as mensagens do IBM Spectrum Protect do cliente e do servidor para o nó A associado à Sessão 1. A saída inclui todas as mensagens com a sequência de texto definida, "SESSION: 1". Emita o comando:

```
query actlog search="(SESSION:1)"
```

```
Data/Hora Mensagem
------------------- ------------------------------------------------
13/02/2012 12h13min42s ANR0406I Sessão 1 iniciada para o nó A (WinNT)
                     (Tcp/Ip colind(2463)). (SESSION: 1)
13/02/2012 12h13min56 ANE4952I (ANE4985I Sessão: 1, ANE4986I Nó: A)
                    Número total de objetos inspecionados: 34
                    (SESSION: 1)
13/02/2012 12h13min56 ANE4954I (ANE4985I Sessão: 1, ANE4986I Nó: A)
                   Número total de objetos submetidos a backup: 34
                    (SESSION: 1)
13/02/2012 12h13min56 ANE4958I (ANE4985I Sessão: 1, ANE4986I Nó: A)
                   Total number of objects updated: 0
                    (SESSION: 1)
13/02/2012 12h13min56 ANE4964I (ANE4985I Sessão: 1, ANE4986I Nó: A)
                    Elapsed processing time: 00:00:02
                    (SESSION: 1)
13/02/2012 12h13min59s ANR0403I Sessão 1 terminada para o nó A (WinNT).
                    (SESSION: 1)
```
# **Exemplo: Procurar Log de Atividades para Mensagens Geradas pelo Cliente a Partir de uma Sessão do Cliente**

Procure o log de atividades para mensagens do IBM Spectrum Protect a partir de uma sessão do cliente específico. A saída inclui apenas mensagens geradas pelo cliente. Emita o comando:

Data/Hora Mensagem ------------------- ------------------------------------------------ 13/02/2012 12h13min56 ANE4952I (ANE4985I Sessão: 1, ANE4986I Nó: A) Número total de objetos inspecionados: 34 (SESSION: 1) 13/02/2012 12h13min56 ANE4954I (ANE4985I Sessão: 1, ANE4986I Nó: A)

query actlog sessnum=1

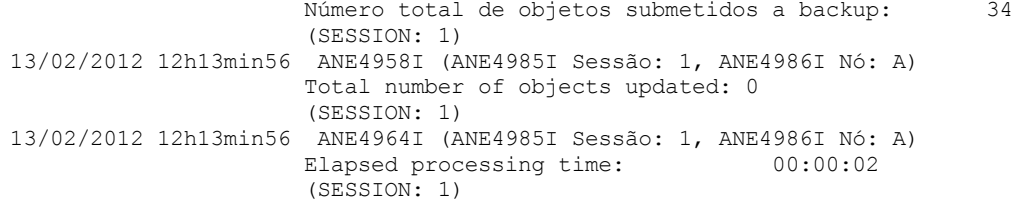

## **Descrições dos Campos**

#### Date/Time

Especifica a data e hora em que a mensagem foi gerada pelo servidor ou cliente.

Mensagem

Especifica a mensagem que foi gerada pelo servidor ou cliente.

## **Comandos Relacionados**

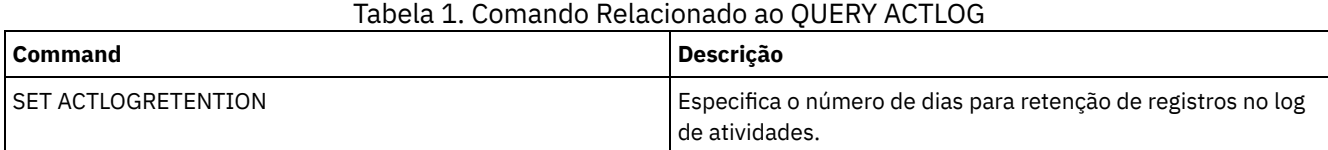

# **QUERY ADMIN (Exibir Informações do Administrador)**

Utilize este comando para exibir informações sobre um ou mais administradores.

## **Classe de privilégio**

Qualquer administrador pode emitir este comando.

## **Sintaxe**

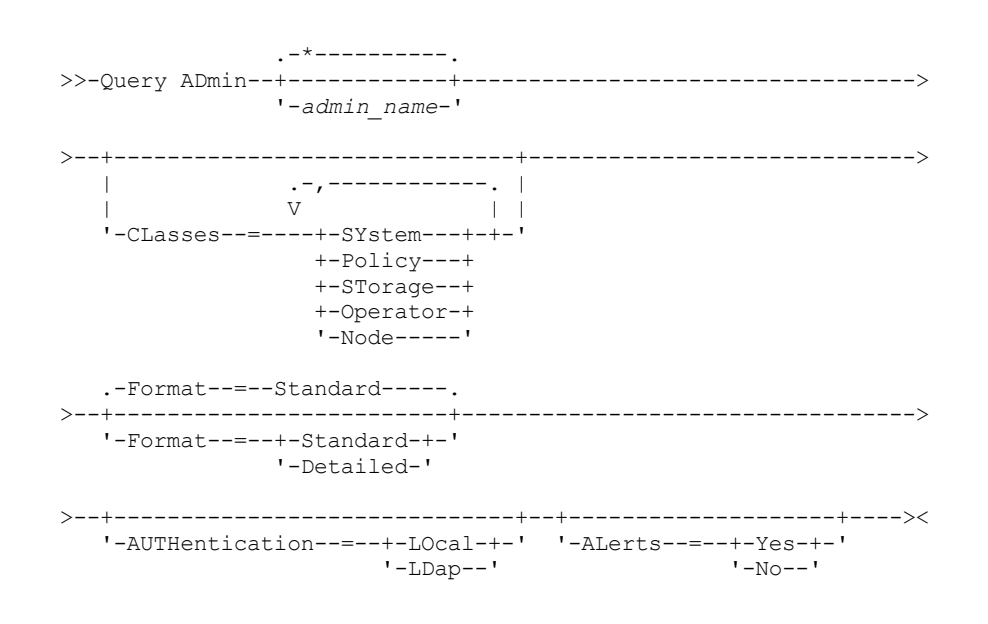

## **Parâmetros**

admin\_name

Especifica o nome do administrador para o qual deseja exibir informações. Esse parâmetro é opcional. É possível utilizar caracteres curingas para especificar este nome. Se você não especificar um valor para esse parâmetro, todos os administradores serão exibidos.

CLasses

Especifica que você deseja restringir a saída para aqueles administradores que possuem classes privilegiadas especificadas. Esse parâmetro é opcional. É possível especificar várias classes de privilégio em uma lista, separando os nomes com vírgulas e sem espaços em branco. Se você não especificar um valor para esse parâmetro, as informações sobre todos os administradores serão exibidas, independentemente da classe de privilégio. Os valores possíveis são:

#### SYstem

Exibe informações em administradores com privilégio no sistema.

Policy

Exibe informações em administradores com privilégio de critério.

STorage

Exibe informações em administradores com privilégio de armazenamento.

**Operator** 

Exibe informações em administradores com privilégio de operador.

Node

Exibe informações em usuário com privilégio de nó de cliente.

#### Formato

Especifica como a informação será exibida. Esse parâmetro é opcional. O valor padrão é STANDARD. Os valores possíveis são:

#### Standard

Especifica que informações parciais sejam exibidas para os administradores determinados.

## Detailed

Especifica que informações completas sejam exibidas para os administradores determinados.

#### Autenticação

Especifica o método de autenticação de senha para o administrador.

#### LOcal

Exiba esses administradores que estão sendo autenticados no servidor IBM Spectrum Protect.

#### LDap

Exiba esses administradores que estão sendo autenticados em um servidor de diretórios LDAP. A senha do administrador diferencia maiúsculas de minúsculas.

#### ALert

Especifica se os alertas são enviados para um endereço de email de administradores.

#### Sim

Especifica se os alertas são enviados para o endereço de email de administradores especificados.

Não

Especifica se os alertas não são enviados para o endereço de email de administradores especificados. Este é o valor padrão.

Dica: O monitoramento de alertas deve ser ativado e as configurações de email devem ser definidas corretamente para o recebimento bem-sucedido de alertas por email. Para visualizar as configurações atuais, emita o comando QUERY MONITORSETTINGS.

## **Exemplo: Exibir Informações sobre Todos os Administradores**

Exibir informações parciais em todos os administradores. Emita o comando:

query admin

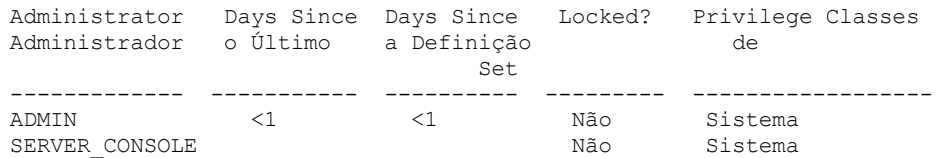

Consulte Descrições dos Campos para obter descrições dos campos.

## **Exemplo: Exibir Informações Completas sobre Um Administrador**

Em um servidor gerenciado, exibir informações completas do administrador denominado ADMIN. Emita o comando:

```
query admin admin format=detailed
       Nome do Administrador: ADMIN
    Data/Hora do Último Acesso: 1998.06.04 17.10.52
    Dias Desde Último Acesso: <1
    Data/Hora da Definição da Senha: 1998.06.04 17.10.52
   Dias Desde a Definição da Senha: 26
    Contagem de Login Inválido: 0
                  Bloqueado?: Não
                  Contato:
         Privilégio de Sistema: Sim
         Privilégio de Critério: **Incluído c/ o privilégio do sistema**
         Privilégio de Armazenamento: **Incluído c/ o privilégio do sistema**
        Privilégio de Operador: **Incluído c/ o privilégio do sistema**
   Privilégio de Acesso de Cliente: **Incluído c/ o privilégio do sistema**
    Privilégio de Propr. de Cliente: **Incluído c/ o privilégio do sistema**
   Data/Hora de Registro: 05/09/1998 23:54:20
Registro do Administrador: SERVER_CONSOLE
         Perfil de Gerenciamento:
Período de Expiração da Senha: 90 Dia(s)
            Endereço do E-mail:
              Email Aerts: Yes
           Autenticação: Local
             SSL necessário: Não
Segurança de Sessão: Estrita
         Método de transporte: TLS 1.2
```
Consulte Descrições dos Campos para obter descrições dos campos.

## **Descrições dos Campos**

Nome do Administrador

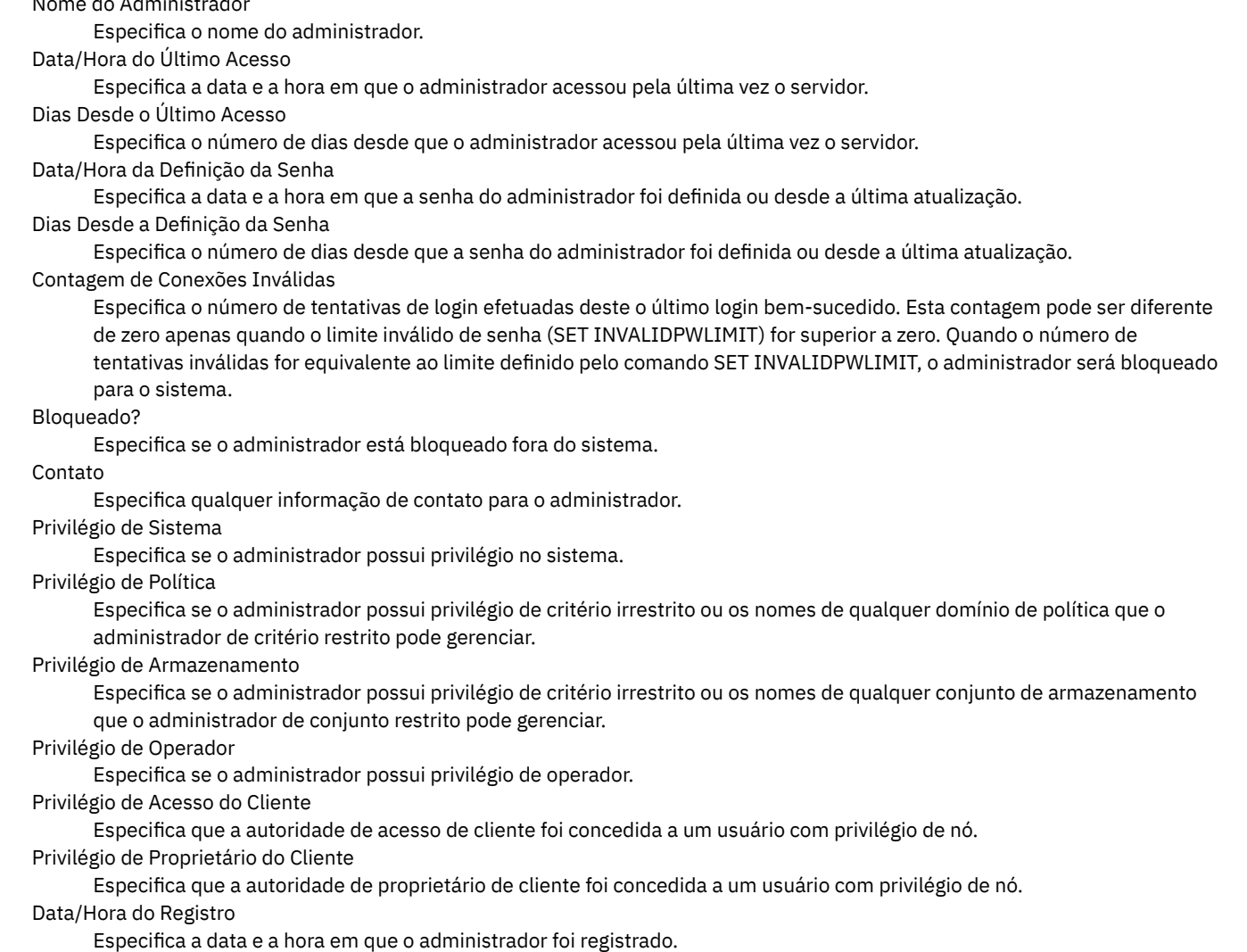

IBM Spectrum Protect Knowledge Center Version 8.1.3 **1457**

Administrador do Registro

Especifica o nome do administrador que o registrou. Se este campo contiver \$\$CONFIG\_MANAGER\$\$, o administrador será associado ao perfil gerenciado pelo gerenciador de configuração.

Gerenciando Perfil

Especifica os perfis aos quais o servidor gerenciado se inscreveu, para obter a definição deste administrador.

Período de Expiração da Senha

Especifica o período de expiração da senha do administrador.

Endereço de E-mail

Especifica o endereço de email para o administrador.

Alertas de Email

Especifica se os alertas são enviados para o administrador especificado por email.

Autenticação

Especifica o método de autenticação de senha: LOCAL, LDAP ou LDAP (pendente).

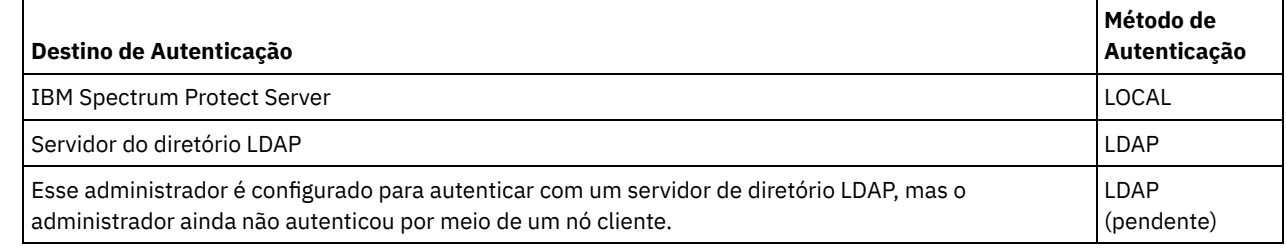

SSL necessário (descontinuado)

Especifica se a configuração de segurança para o ID de usuário administrador requer o protocolo Secure Sockets Layer (SSL). Os valores podem ser SIM, NÃO ou Padrão. Você deve ter autoridade no nível do sistema para atualizar a configuração SSLREQUIRED do administrador. Este parâmetro foi descontinuado.

Segurança de Sessão

Especifica o nível de segurança de sessão que é impingido para o ID de administrador. Os valores podem ser STRICT ou TRANSITIONAL.

## Método de Transporte

Especifica o método de transporte que foi usado pela última vez para o administrador especificado. Os valores podem ser TLS 1.2, TLS 1.1 ou NONE. Um ponto de interrogação (?) é exibido até que uma autenticação bem-sucedida seja concluída.

# **Comandos Relacionados**

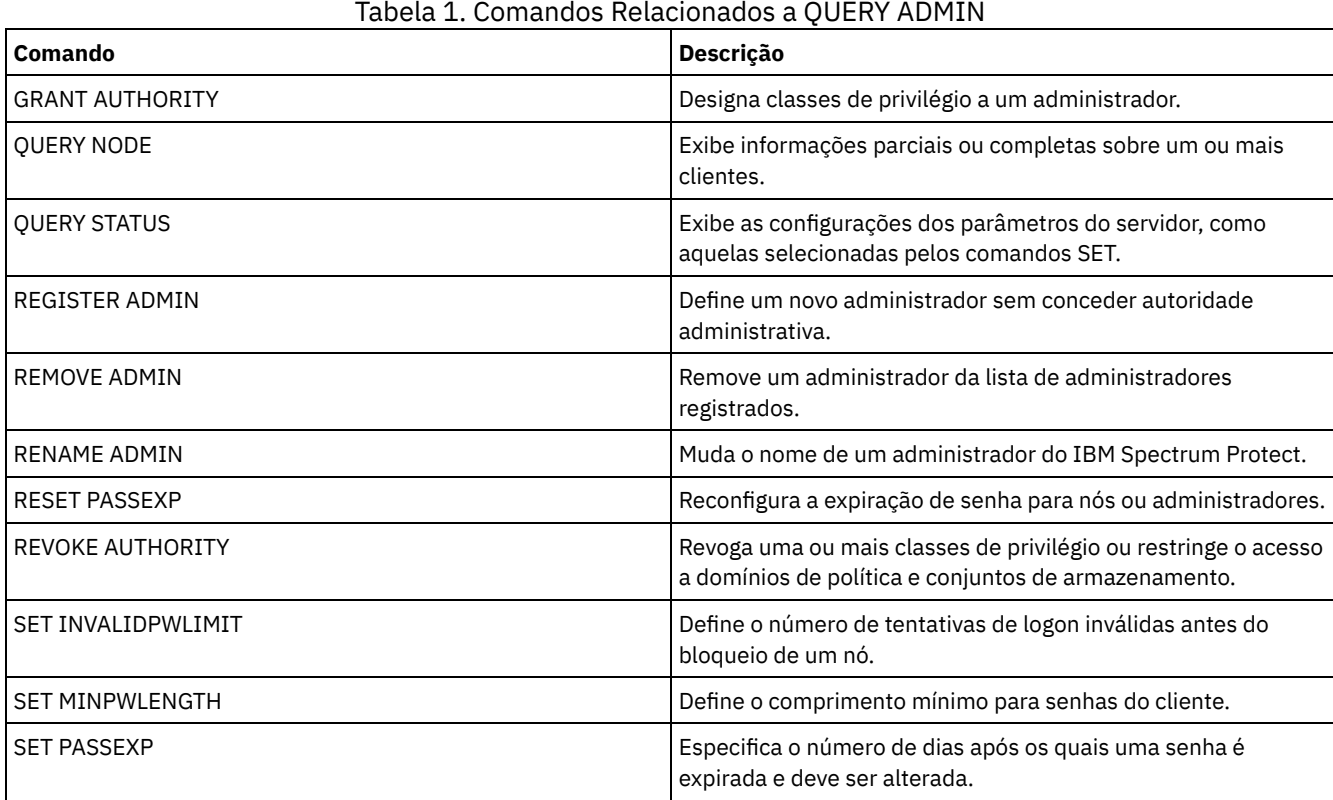

# <span id="page-1493-0"></span>**QUERY ALERTTRIGGER (consultar a Lista de Acionadores de Alertas Definidos)**

Use este comando para exibir quais mensagens do servidor estão definidas como alertas.

## **Classe de Privilégio**

Qualquer administrador pode emitir este comando.

## **Sintaxe**

.-\*------------------. >>-Query ALERTTrigger--+--------------------+------------------>< '---*message\_number*---'

## **Executar Como**

message\_number

Especifica o número da mensagem que você deseja consultar. Especifique diversos números de mensagens, que são separados por vírgulas e sem espaços intervenientes. Os números de mensagens possuem um máximo de oito caracteres. Os caracteres curingas podem ser usados para especificar os números da mensagem. Se não for especificado um número de mensagem, todos os acionadores de alertas serão exibidos.

## **Consultar Acionadores de Alertas para Exibir Quais Mensagens São Designadas como Alertas**

Exibe todas as mensagens que estiverem designadas como alertas ao emitir o comando a seguir:

query alerttrigger

Saída de exemplo:

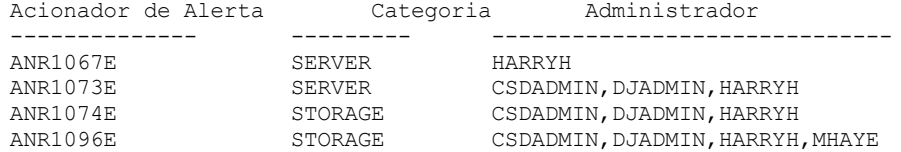

## **Consultar Acionadores de Alertas para um Número de Mensagem Específico**

Exiba todos os acionadores de alertas que possuem o número da mensagem ANR1067E designado a eles, emitindo o seguinte comando:

query alerttrigger *ANR1067E*

Saída de exemplo:

Acionador de Alerta Categoria Administrador -------------- --------- ------------- SERVER

## **Descrições dos Campos**

Acionador de Alerta

O número da mensagem do ativador de alerta. Categoria A categoria do ativador de alerta. Administrador O nome do administrador que recebe alertas deste ativador de alerta.

# **Comandos Relacionados**

| Command                                                                 | <b>Description</b>                                                 |
|-------------------------------------------------------------------------|--------------------------------------------------------------------|
| DEFINE ALERTTRIGGER (Definir o Acionador de Alerta)                     | Associa mensagens especificadas a um acionador de alerta.          |
| DELETE ALERTTRIGGER (Remover uma Mensagem de um<br>Acionador de Alerta) | Remove um número de mensagem que pode acionar um<br>alerta.        |
| QUERY ALERTSTATUS (Consultar o status de um alerta)                     | Exibe informações sobre alertas que foram emitidos no<br>servidor. |
| UPDATE ALERTTRIGGER (Atualizar o Acionador de Alerta<br>Definido)       | Atualiza os atributos de um ou mais acionadores de alerta.         |
| UPDATE ALERTSTATUS (Atualizar o Status de um Alerta)                    | Atualiza o status de um alerta relatado                            |

Tabela 1. Comandos Relacionados a QUERY ALERTTRIGGER

# <span id="page-1494-0"></span>**QUERY ALERTSTATUS (Consultar o status de um alerta)**

Use este comando para exibir informações sobre alertas que são relatados no servidor IBM Spectrum Protect.

## **Classe de privilégio**

Qualquer administrador pode emitir este comando.

## **Sintaxe**

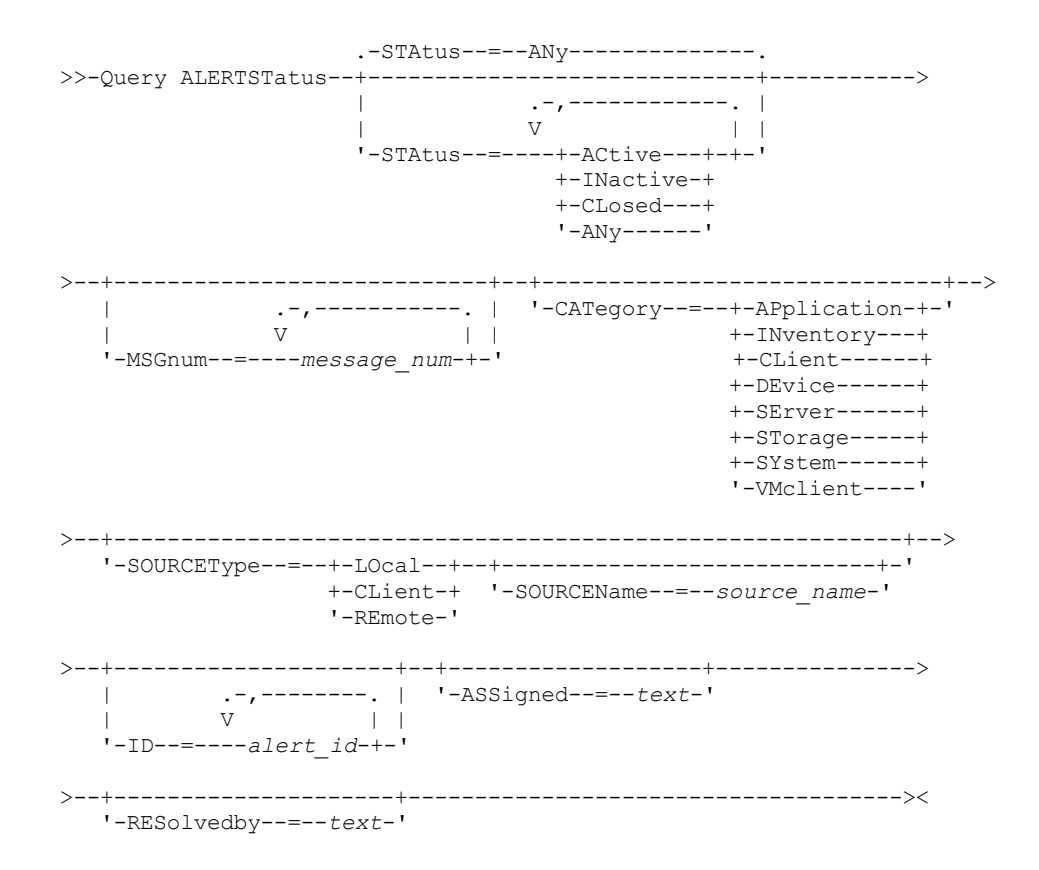

# **Parâmetros**

Status

Especifica o tipo de status que você deseja exibir. Se você não especificar um status, todos os alertas serão consultados e exibidos. Especifique um dos seguintes valores:

## ACtive

Exibe alertas que são especificados no banco de dados do servidor do IBM Spectrum Protect como ativos.

#### INactive

Exibe alertas que estiverem no estado inativo.

CLosed

Exibe alertas que estiverem no estado encerrado.

ANy

Exibe todos os alertas, sem considerar o estado.

#### MSGnum

Especifica o número da mensagem que você deseja exibir. Especifique a parte numérica de uma mensagem do servidor IBM Spectrum Protect. Os valores estão no intervalo de 0 a 9999. Por exemplo, o número da mensagem na mensagem ANR2044E é 2044. Especifique diversos números de mensagens separando-os com vírgulas e sem espaços intervenientes.

#### **CATegory**

Especifica o tipo de categoria para o alerta, que é determinado pelos tipos de mensagens. Especifique um dos seguintes valores:

#### APplication

O alerta é classificado como uma categoria do aplicativo. Por exemplo, é possível especificar essa categoria para mensagens que estiverem associadas aos clientes do aplicativo (TDP).

#### INventory

O alerta é classificado como categoria de categoria. Por exemplo, é possível especificar esta categoria para mensagens que estão associadas ao banco de dados, ao arquivo de log ativo ou ao arquivo de log de archive. Nota: A categoria de CAtalog é usada no lugar de INventory em alertas de servidores que não foram submetidos a upgrade para o IBM Spectrum Protect 7.1.0 ou posterior.

### CLient

O alerta é classificado como uma categoria do cliente. Por exemplo, é possível especificar esta categoria para mensagens que estão associadas a atividades gerais do cliente.

## DEvice

O alerta é classificado como uma categoria do dispositivo. Por exemplo, é possível especificar essa categoria para mensagens que estiverem associadas às classes de dispositivos, bibliotecas, unidades ou caminhos.

#### SErver

O alerta é classificado como uma categoria geral do servidor. Por exemplo, é possível especificar essa categoria para mensagens que estiverem associadas às atividades ou eventos gerais do servidor.

#### STorage

O alerta é classificado como uma categoria de armazenamento. Por exemplo, é possível especificar essa categoria para mensagens que estiverem associadas aos conjuntos de armazenamentos.

#### SYstems

O alerta é classificado como uma categoria de clientes do sistema. Por exemplo, é possível especificar essa categoria para mensagens que estão associadas ao backup e archive do sistema ou a clientes de backup-archive do gerenciamento de armazenamento hierárquico (HSM).

#### VMclient

O alerta é classificado na categoria VMclient. Por exemplo, é possível especificar esta categoria para mensagens que estão associadas a clientes de máquina virtual.

#### **SOURCEType**

Especifica o tipo de origem que está sendo consultada. Especifique um dos seguintes valores:

#### LOcal

Exibe alertas originados do servidor local IBM Spectrum Protect.

## CLient

Exibe alertas originados do cliente IBM Spectrum Protect.

## REmote

Exibe alertas originados de outro servidor IBM Spectrum Protect.

#### SOURCEName

Especifica o nome da origem na qual o alerta foi originado. SOURCENAME pode ser o nome de um servidor IBM Spectrum Protect local ou remoto ou de um cliente do IBM Spectrum Protect.

#### ID

Este parâmetro opcional especifica o ID exclusivo do alerta que você deseja exibir. Especifique um valor de 1 a 9223372036854775807.

#### ASSigned

Especifica o nome do administrador designado com o alerta que você deseja consultar.

#### RESolvedby

Especifica o nome do administrador que resolveu o alerta que você deseja consultar.

## **Consultar Alertas Ativos**

Exiba apenas alertas que estão ativos no banco de dados do servidor, emitindo o seguinte comando:

query alertstatus status=active

## **Consultar Alertas Ativos para Duas Mensagens Emitidas pelo Servidor Local**

Emita o seguinte comando para exibir apenas alertas ativos para os números das mensagens ANE4958I e ANR4952E que foram emitidas pelo servidor local:

query alertstatus msgnum=4958,4952 status=active sourcetype=local

## **Consultar alertas ativos para mensagens ANR4958I e ANR4952E emitidos por um cliente**

Emita o seguinte comando para exibir apenas alertas ativos para os números das mensagens ANE4958I e ANE4952I que foram emitidas por um cliente:

query alertstatus msgnum=4958,4952 status=active sourcetype=client

## **Consultar Todos os Alertas em um Servidor**

Emita o seguinte comando para exibir todos os alertas que estão no servidor:

```
query alertstatus
```
Saída de exemplo: Exibir todos os alertas que estão no servidor:

```
Identificador de Alerta: 83
 Número da Mensagem de Alerta: 293
           Nome de Origem: SEDONA
           Tipo de Origem: LOCAL
      Primeira Ocorrência: 03/07/2013 17:08:35
Ocorrência mais Recente: 03/07/2013 17:08:35
                Contagem: 1
               Status: ACTIVE
    Última Mudança de Status: 12/31/1969 17:00:00
             Categoria: INVENTORY
              Mensagem: ANR0293I Reorganização da tabela AF_BITFILES iniciada.
              Designado:
           Resolvido por:
               Comentário:
     Identificador de Alerta: 85
  Número da Mensagem de Alerta: 293
           Nome de Origem: SEDONA
           Tipo de Origem: LOCAL
      Primeira Ocorrência: 03/08/2013 05:45:00
Ocorrência mais Recente: 03/08/2013 05:45:00
                Contagem: 1
               Status: ACTIVE
    Última Mudança de Status: 12/31/1969 17:00:00
              Categoria: INVENTORY
              Mensagem: ANR0293I Reorganização da tabela
                        BF_AGGREGATED_BITFILES iniciado.
             Designado:
           Resolvido por:
               Comentário:
      Identificador de Alerta: 1282
 Número da Mensagem de Alerta: 293
          Nome de Origem: ALPINE
          Tipo de Origem: LOCAL
      Primeira Ocorrência: 02/13/2013 15:47:50
Ocorrência mais Recente: 02/13/2013 15:47:50
                 Contagem: 1
                Status: CLOSED
    Última Mudança de Status: 02/26/2013 09:46:39
              Categoria: INVENTORY
              Mensagem: ANR0293I Reorganização da tabela
                       TSMMON_ALERT iniciado.
```
Designado: Resolvido por: Comentário:

```
Identificador de Alerta: 1792
 Número da Mensagem de Alerta: 293
          Nome de Origem: ALPINE
           Tipo de Origem: LOCAL
      Primeira Ocorrência: 02/19/2013 08:58:14
Ocorrência mais Recente: 02/19/2013 08:58:14
                Contagem: 1
               Status: CLOSED
    Última Mudança de Status: 03/01/2013 12:39:21
             Categoria: INVENTORY
              Mensagem: ANR0293I Reorganização da tabela
                       ACTIVITY_LOG iniciado.
              Designado:
           Resolvido por:
               Comentário:
```
## **Descrições dos Campos**

Identificador do Alerta O identificador exclusivo para o alerta. Número da Mensagem de Alerta O número da mensagem para o alerta. Nome da Origem O nome da origem da qual o alerta foi originado. Tipo da Origem O tipo da origem. Primeira Ocorrência A data e hora em que ocorreu o primeiro alerta. Ocorrência Mais Recente A data e hora em que ocorreu o último alerta. Contagem O número total de vezes que o alerta foi acionado. Status Especifica o status do alerta. Última Mudança de Status Especifica a hora e a data em que o status para o alerta mudou pela última vez. Categoria A categoria para o alerta. Mensagem A mensagem que aciona o alerta. Designado Especifica o usuário a quem esse alerta diz respeito. Resolvido por Especifica o usuário que investigou e resolveu o alerta. Comentário

Um comentário opcional a ser deixado pelo resolvedor.

# **Comandos Relacionados**

## Tabela 1. Comandos Relacionados a QUERY ALERTSTATUS

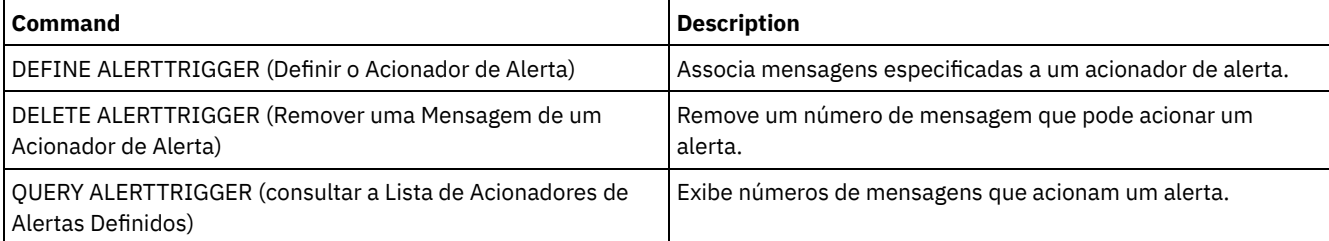

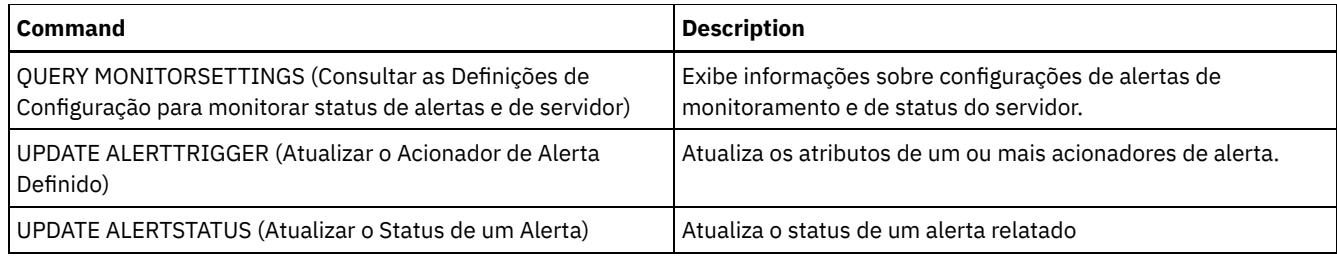

# **QUERY ASSOCIATION (Consultar Associações de Nó de Cliente com um Planejamento)**

Utilize este comando para exibir informações sobre quais nós de clientes estão associados a um ou mais planejamentos. Os nós de clientes associados a um planejamento executam operações, como cópia de segurança ou de arquivamento, de acordo com o planejamento.

# **Classe de privilégio**

Qualquer administrador pode emitir este comando.

## **Sintaxe**

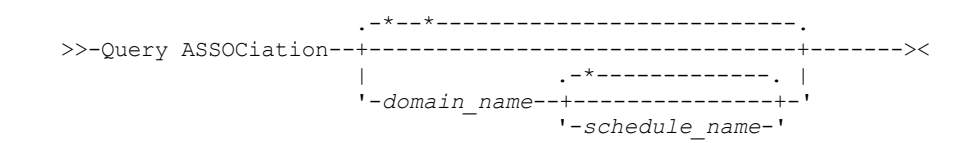

# **Parâmetros**

#### domain\_name

Especifica o nome da política de domínio a ser exibido. Você pode utilizar um caractere curinga para especificar este nome. Todos os nomes de políticas de domínio correspondentes são exibidos. Se você não especificar um valor para esse parâmetro, todos as políticas de domínio serão consultadas. Se você especificar um nome de domínio, não precisará especificar um nome de planejamento.

### schedule\_name

Especifica o nome do planejamento a ser exibido. Você pode utilizar um caractere curinga para especificar este nome. Todos os nomes de planejamento correspondentes são exibidos. Se você não especificar um valor para esse parâmetro, todos os planejamentos existentes serão consultados. Se você especificar um nome de planejamento, deverá também especificar um nome de domínio de política.

## **Exemplo: Exibir Nós de Clientes Associados a um Planejamento**

Exibir todos os nós de clientes associados a cada planejamento pertencente à política de domínio EMPLOYEE\_RECORDS. Emita o comando:

```
query association employee records *
```

```
Nome do Critério de Domínio: EMPLOYEE_RECORDS
    Nome do Planejamento: WEEKLY_BACKUP
 Nós Associados: JOE JOHNSON LARRY SMITH SMITHERS TOM
```
Consulte Descrições dos Campos para obter descrições dos campos.

## **Descrições dos Campos**

Nome do Domínio de Política Especifica o nome do domínio de política, o qual o planejamento pertence. Nome do Planejamento Especifica o nome do planejamento.

# **Comandos Relacionados**

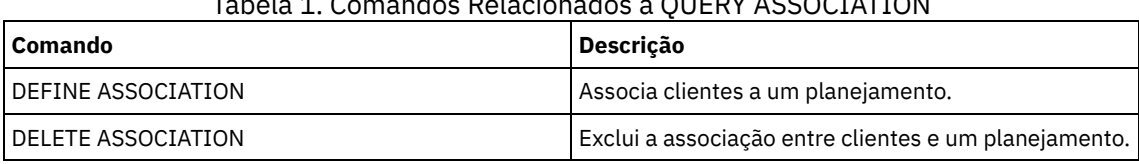

# Tabela 1. Comandos Relacionados a QUERY ASSOCIATION

# **QUERY AUDITOCCUPANCY (Consultar Utilização de Armazenamento do Nó de Cliente)**

Utilize este comando para exibir informações sobre a utilização de armazenamento do servidor do nó de cliente. Para exibir informações de auditoria de licença atual do servidor, use o comando AUDIT LICENSE antes de emitir o comando QUERY AUDITOCCUPANCY.

Como parte da operação de auditoria de licenças, o servidor calcula, por nó, a quantidade de armazenamento para backups, arquivamento e gerenciamento de espaço em utilização. Para servidores que gerenciam grandes quantidades de dados, este cálculo pode consumir uma grande quantidade de tempo do processador e pode paralisar outras atividades do processador. É possível utilizar a opção do servidor AUDITSTORAGE para especificar que o armazenamento não deve ser calculado como parte de uma auditoria de licenças.

É possível usar as informações desta consulta para determinar se e onde a utilização de armazenamento do nó cliente deve ser balanceada. Essas informações também podem auxiliar no faturamento dos clientes por utilização de armazenamento.

# **Classe de privilégio**

Qualquer administrador pode emitir este comando.

# **Sintaxe**

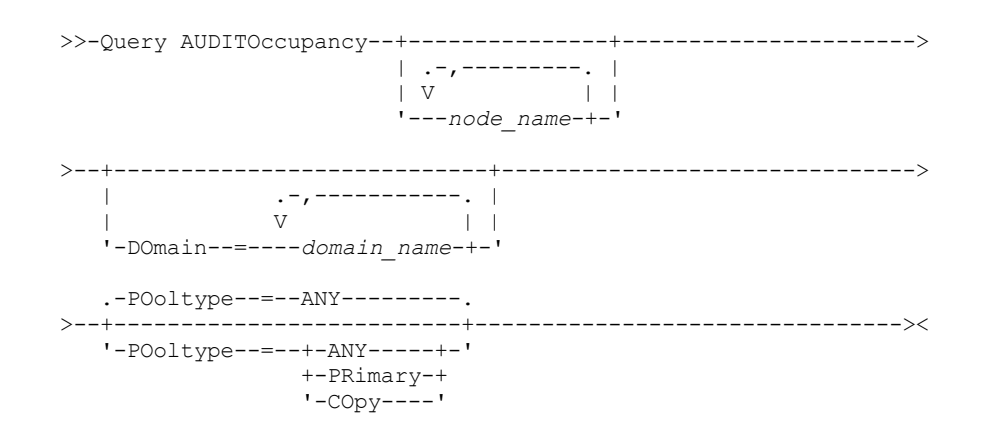

# **Parâmetros**

node\_name

Especifica uma lista de nós para os quais deve exibir informações de utilização de armazenamento do servidor. Especifique mais de um nó separando os nomes dos nós com vírgulas, sem espaços em branco. Você pode utilizar caracteres curingas para especificar os nomes. O padrão (\*) é consultar todos os nós clientes. Utilize o parâmetro DOMAIN para limitar esta lista por domínio de política. Esse parâmetro é opcional.

DOmain

Especifica uma lista de critérios de domínios para restringir quais nós serão exibidos. Os nós pertencentes aos critérios de domínios especificados serão exibidos. Especifique mais de um domínio de política separando os nomes dos critérios de

domínio com vírgulas, sem espaços em branco. Você pode utilizar caracteres curingas para especificar os nomes. Esse parâmetro é opcional.

#### POoltype

Especifica o tipo do conjunto de armazenamento a ser exibido. Esse parâmetro é opcional. O padrão é ANY. Os valores possíveis são:

ANY

Especifica os conjuntos de armazenamento principal e de cópias. O valor apresentado é o total para os dois conjuntos.

PRimary

Especifica apenas os conjuntos de armazenamento principal.

COpy

Especifica apenas os conjuntos de armazenamento de cópias.

## **Exemplo: Exibir Uso de Armazenamento**

Exibir a utilização do armazenamento combinado em conjuntos de armazenamento de cópias. Emita o comando:

query auditoccupancy

Informações sobre licença da última auditoria em 05/22/1996 14:49:51.

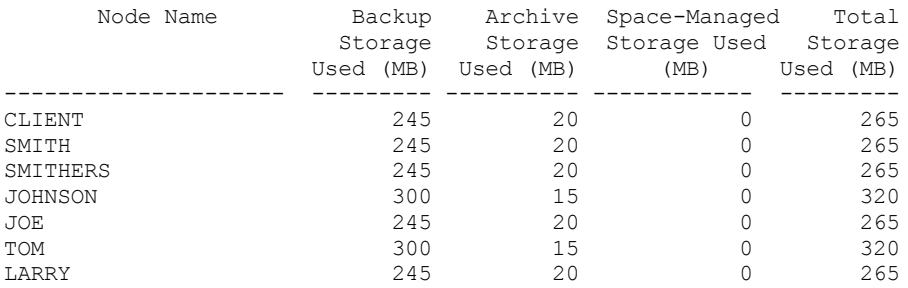

Consulte Descrições dos Campos para obter descrições dos campos.

## **Descrições dos Campos**

Node Name

Especifica o nome do nó de cliente.

Armazenamento de Backups Utilizado (MB)

Especifica o total de uso de armazenamento de backup para o nó. Para este valor, um MB = 1048576 bytes.

Armazenamento de Objetos Utilizado (MB)

Especifica o total de uso de armazenamento de archive para o nó. Para este valor, um MB = 1048576 bytes.

Armazenamento com Espaço Gerenciado Utilizado (MB)

Especifica a quantia de armazenamento do servidor usada para armazenar arquivos que são migrados do nó cliente por um cliente do IBM Spectrum Protect for Space Management. Para este valor, um MB = 1048576 bytes.

Armazenamento Total Utilizado (MB)

Especifica o total de uso de armazenamento para o nó. Para este valor, um MB = 1048576 bytes.

## **Comandos Relacionados**

Tabela 1. Comandos Relacionados a QUERY AUDITOCCUPANCY

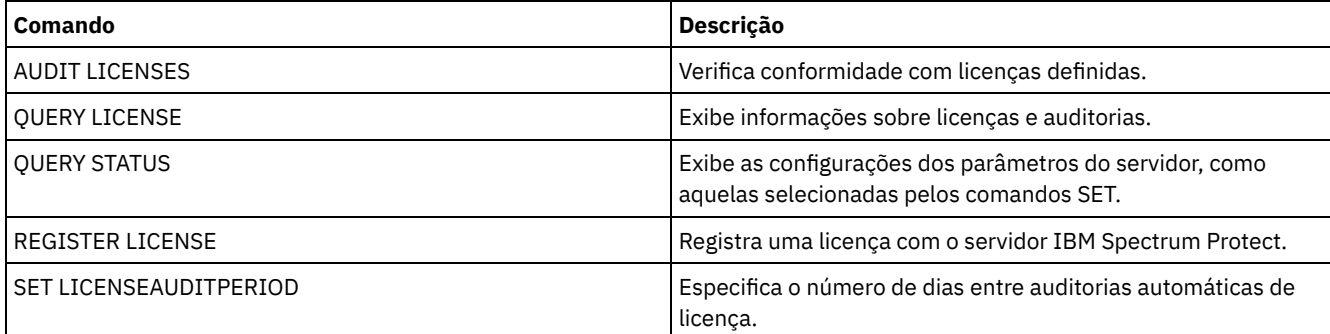

# **QUERY BACKUPSET (Consultar um Conjunto de Backup)**

Utilize este comando para exibir informações sobre um ou mais conjuntos de backup.

## **Classe de privilégio**

Qualquer administrador pode emitir este comando.

## **Sintaxe**

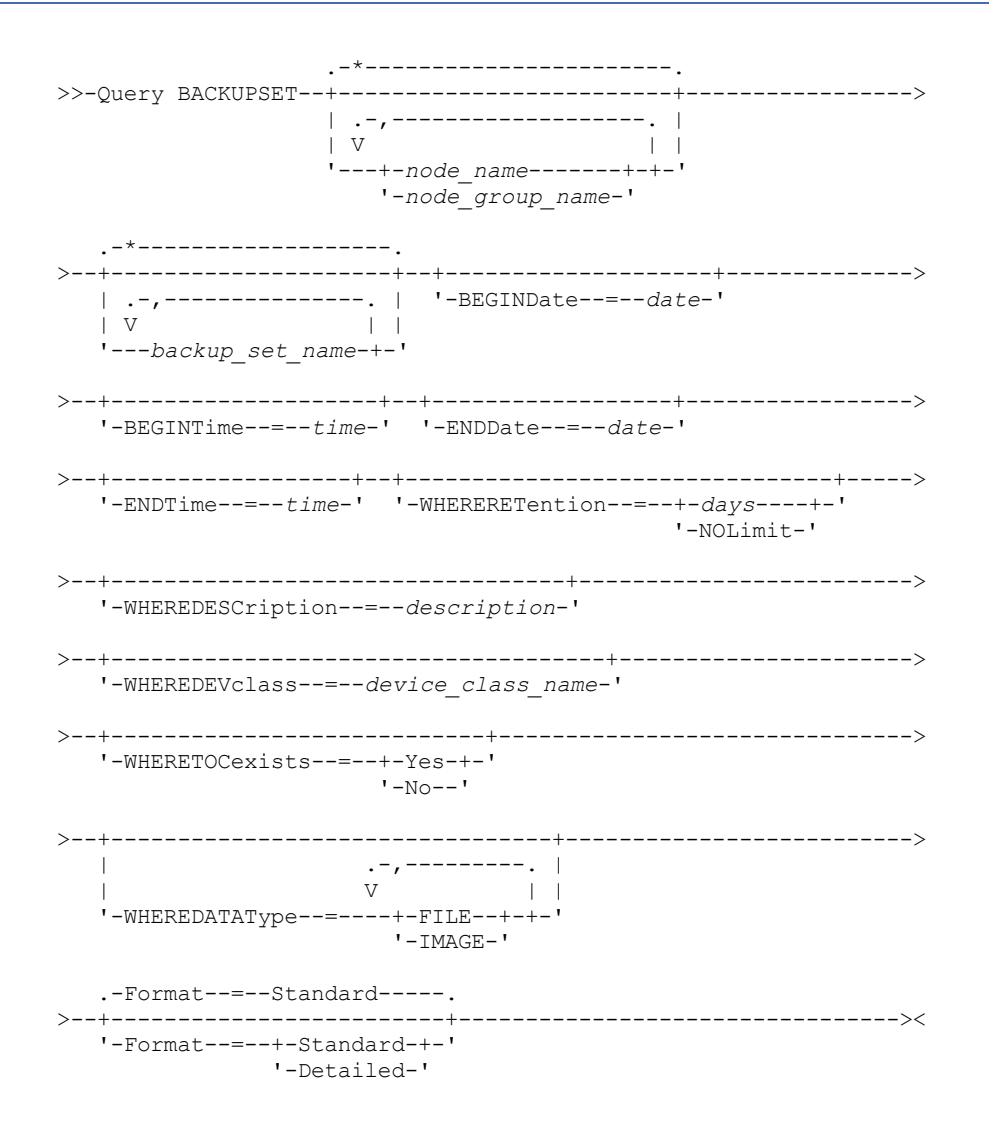

## **Parâmetros**

node\_name ou node\_group\_name

Especifica o nome do nó cliente e dos grupos de nós cujos dados estão contidos no conjunto de backup a ser exibido. Para especificar vários nomes de nós e nomes de grupos de nós, separe-os com vírgulas e sem espaços em branco. caracteres curingas podem ser utilizados com nomes de nós, mas não com nomes de grupos de nós.

backup set name

Especifica o nome do conjunto de backups cujas informações devem ser exibidas. O nome do conjunto de backups que você especifica pode conter caracteres curingas. Você pode especificar mais de um nome de conjunto de backups, separando-os com vírgulas e sem espaços em branco.

BEGINDate

Especifica a data de início do intervalo em que a data do momento exato do conjunto de backups a ser exibido deve estar. Esse parâmetro é opcional. Você pode utilizar este parâmetro com o parâmetro BEGINTIME para especificar um intervalo para a data e a hora. Se você especificar uma data inicial sem uma hora inicial, a hora será 12:00 a.m. (meia-noite) da data que você especificou.

A data pode ser especificada utilizando-se um dos seguintes valores:

| <b>Valor</b>                  | <b>Descrição</b>                                             | <b>Exemplo</b>                                                                                    |
|-------------------------------|--------------------------------------------------------------|---------------------------------------------------------------------------------------------------|
| MM/DD/AAAA                    | Uma data específica                                          | 09/15/1999                                                                                        |
| <b>TODAY</b>                  | A data atual                                                 | <b>TODAY</b>                                                                                      |
| TODAY+days ou +days           | A data atual mais o número de dias<br>especificado.          | TODAY $+3$ ou $+3$ .                                                                              |
| TODAY-days ou -days           | A data atual menos os dias especificados.                    | TODAY -3 ou -3.                                                                                   |
| EOLM (Final do Último<br>Mês) | O último dia do mês anterior.                                | <b>EOLM</b>                                                                                       |
| EOLM-days                     | O último dia do mês anterior menos os dias<br>especificados. | EOLM-1<br>Para incluir arguivos que estavam ativos um dia<br>antes do último dia do mês anterior. |
| BOTM (Início deste Mês)       | O primeiro dia do mês atual.                                 | BOTM                                                                                              |
| BOTM+days                     | O primeiro dia do mês atual, mais os dias<br>especificados.  | BOTM+9<br>Para incluir arguivos que estavam ativos no 10°<br>dia do mês atual.                    |

## BEGINTime

Especifica a hora de início do intervalo em que a data do momento exato do conjunto de backup a ser exibido deve estar. Esse parâmetro é opcional. É possível utilizar esse parâmetro com o parâmetro BEGINDATE para especificar um intervalo para a data e a hora. Se você especificar uma hora de início sem um a data de início, a data será a data atual na hora especificada.

A hora pode ser especificada utilizando-se um dos seguintes valores:

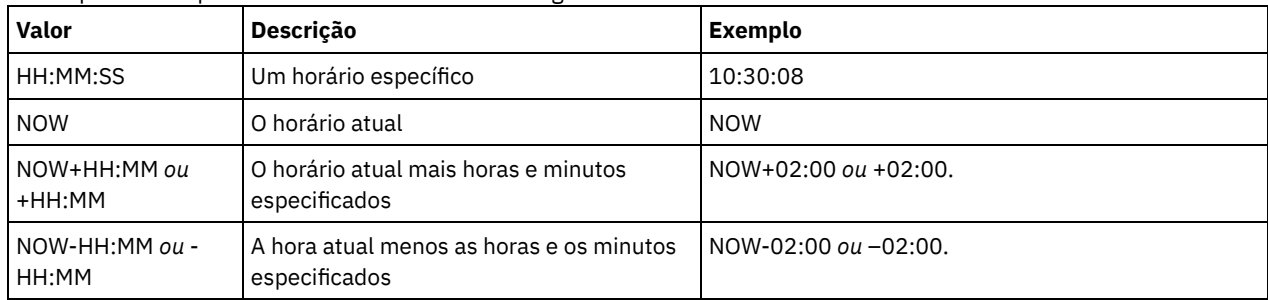

## ENDDate

Especifica a data de término do intervalo em que a data do momento exato do conjunto de backup a ser exibido deve estar. Esse parâmetro é opcional. É possível utilizar esse parâmetro com o parâmetro ENDTIME para especificar uma data e hora de término. Se você especificar uma data final sem uma hora final, a hora será 11:59:59 p.m. da data final especificada. A data pode ser especificada utilizando-se um dos seguintes valores:

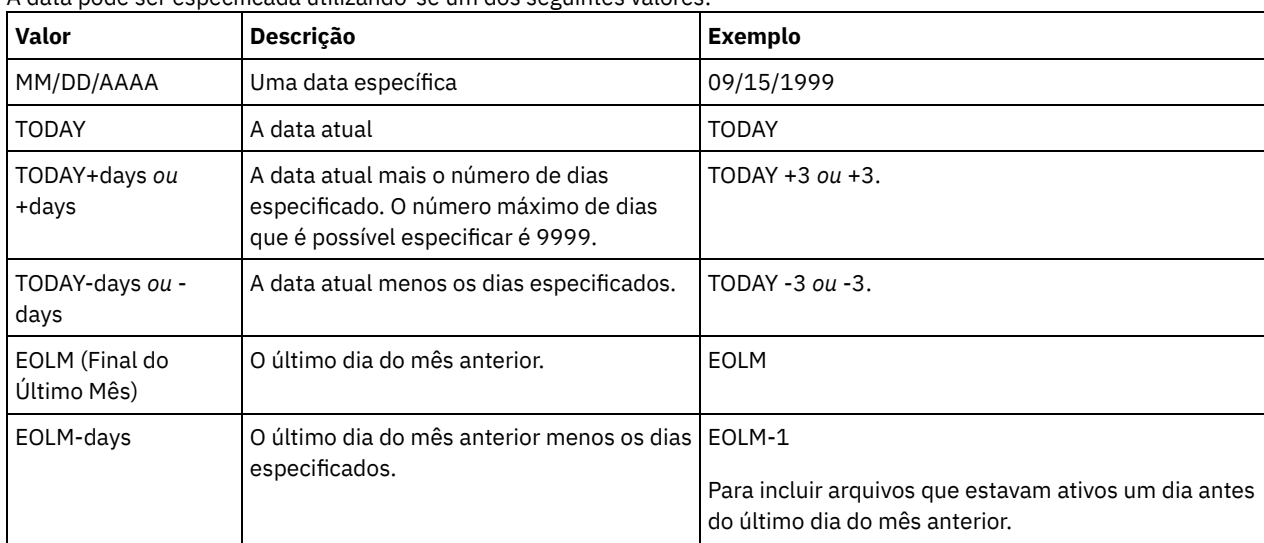

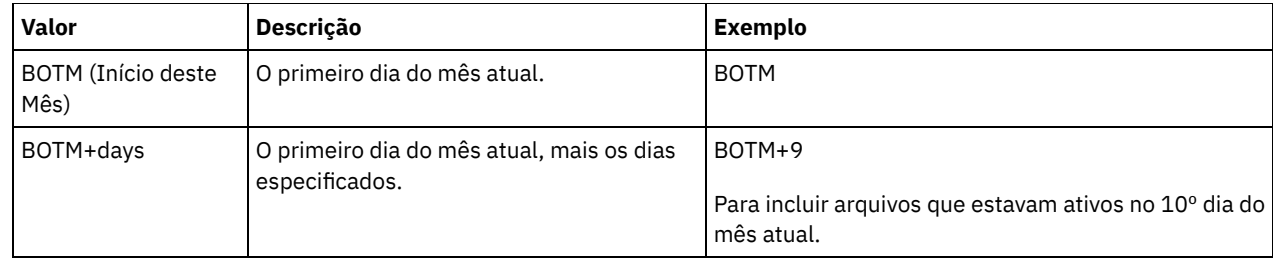

ENDTime

Especifica a hora de término do intervalo em que a data do momento exato do conjunto de backup a ser exibido deve estar. Esse parâmetro é opcional. É possível utilizar este parâmetro com o parâmetro ENDDATE para especificar uma data e a hora. Se você especificar a hora final sem uma data final, a data final será a data atual da hora que você especificou. A hora pode ser especificada utilizando-se um dos seguintes valores:

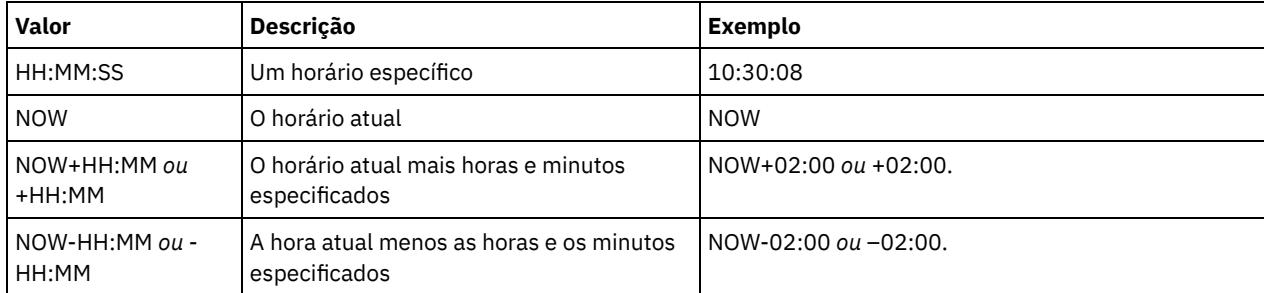

## WHERERETention

Especifica o valor de retenção, especificado em dias, que deve ser associado aos conjuntos de backup a serem exibidos. É possível especificar um número inteiro de 0 a 30000. Os valores são:

### days

Especifica que os conjuntos de backup que são retidos durante este número de dias serão exibidos.

#### NOLimit

Especifica que os conjuntos de backup que são retidos indefinidamente serão exibidos.

## WHEREDESCription

Especifica a descrição que deve ser associada ao conjunto de backup a ser exibido. A descrição que você especificar pode conter caracteres curingas. Esse parâmetro é opcional. Coloque a descrição entre aspas, se contiver algum espaço em branco.

## WHEREDEVclass

Especifica o nome da classe de dispositivo que deve estar associada com o conjunto de backup a ser exibido. É possível utilizar caracteres curingas para especificar um nome de classe de dispositivo. Esse parâmetro é opcional.

#### WHERETOCexists

Especifica se um conjunto de backup deve ter um índice para que seja exibido. Esse parâmetro é opcional. O padrão é exibir todos os conjuntos de backup, com ou sem índice.

## WHEREDATAType

Especifica o tipo de dados de um conjunto de backup a ser exibido. Esse parâmetro é opcional. O padrão é exibir todos os tipos de conjuntos de backup. Para especificar vários tipos de dados, separe-os com vírgulas e sem espaços em branco.

#### FILE

Especifica que um conjunto de backup no nível de arquivo deve ser exibido. Os conjuntos de backup em nível de arquivo contêm arquivos e diretórios armazenados em backup pelo cliente de backup-archive.

#### IMAGE

Especifica que um conjunto de backup de imagem deve ser exibido. Os conjuntos de backup de imagem contêm imagens criadas pelo comando BACKUP IMAGE do cliente de backup-archive.

#### Formato

Especifica como a informação será exibida. Esse parâmetro é opcional. O valor padrão é STANDARD. Os valores possíveis são:

#### **Standard**

Especifica que informações parciais serão exibidas para os conjuntos de backup especificados.

#### Detailed

Especifica que informações completas serão exibidas para os conjuntos de backup especificados.

# **Exemplo: Consultar um conjunto de backup**

Exibir informações para conjuntos de backups cujos nomes começam com PERS\_DATA. Os conjuntos de backup pertencem ao nó JANE e são designados à classe de dispositivo DVLMENT.

```
query backupset jane pers_data*
```

```
Nome do Nó: JANE
            Nome do Conjunto de Backup: PERS_DATA.3089
                  Tipo de Dados: Arquivo
                  Data/Hora: 17/03/2007 16:17:47
            Período de Retenção: 60
          Nome da Classe de Dispositivo: DVLMENT
                 Descrição: backupset created from /srvr
Possui TOC (Índice)?: Sim
```
## **Descrições dos Campos**

#### Node Name

Especifica o nome do nó de cliente cujos dados estão contidos no conjunto de backup.

Nome do Conjunto de Backup

Especifica o nome do conjunto de backup.

Tipo de Dado

Exibe o tipo de dados dos conjuntos de backup. Os tipos possíveis são arquivo, imagem e aplicativo.

Date/Time

Especifica a data e hora (PITDate e PITTime) do comando GENERATE BACKUPSET. PITDate e PITTime especificam que os arquivos que estavam ativos na data e hora especificada e que ainda estão armazenados no servidor IBM Spectrum Protect devem ser incluídos no conjunto de backup, mesmo se estiverem inativos no momento da emissão do comando GENERATE BACKUPSET. O padrão é a data em que o comando GENERATE BACKUPSET é executado.

### Período de Retenção

Especifica o número de dias que o conjunto de backup é retido no servidor.

Nome da Classe de Dispositivo

Especifica o nome da classe de dispositivo para a qual os volumes que contém o conjunto de backup está atribuído.

Descrição

Especifica a descrição associada ao conjunto de backup.

## Possui Índice (TOC)?

Especifica se o conjunto de backup possui um índice.

# **Comandos Relacionados**

## Tabela 1. Comandos Relacionados a QUERY BACKUPSET

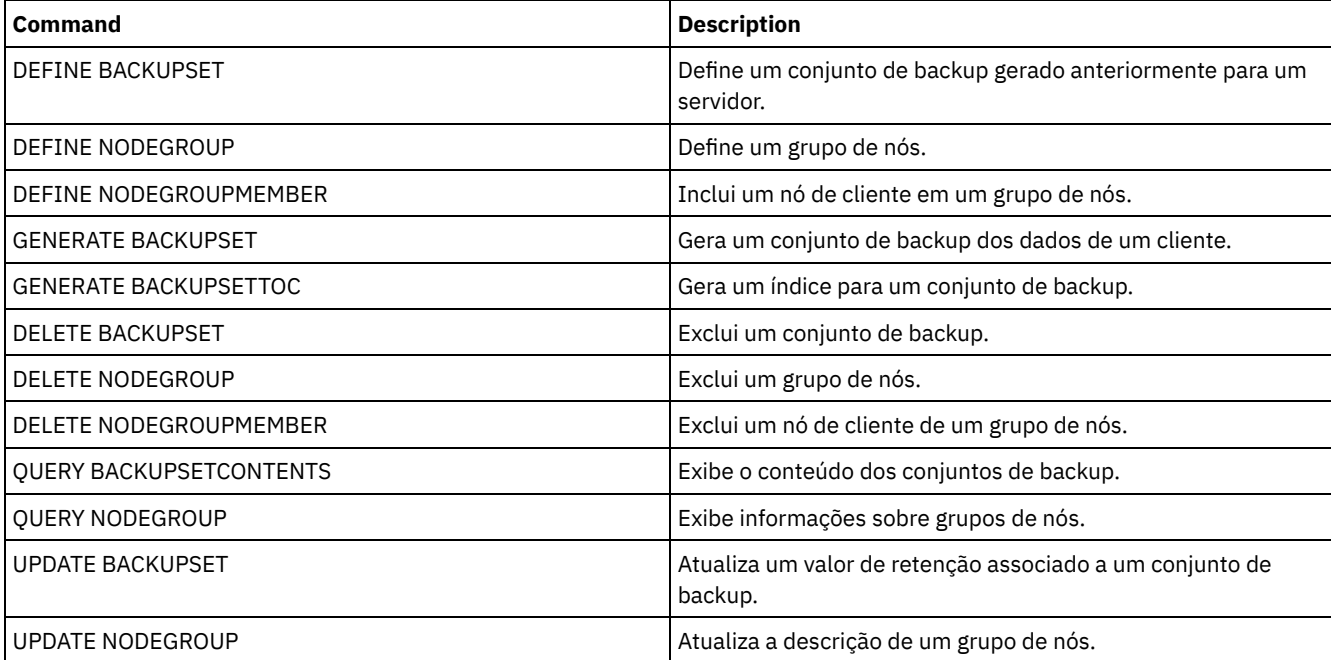

# **QUERY BACKUPSETCONTENTS (Consultar Conteúdo de um Conjunto de Backup)**

Utilize esse comando para exibir informações sobre os arquivos e os diretórios contidos em um conjunto de backup para um nó cliente.

Lembre-se: O processamento desse comando pode utilizar recursos consideráveis de rede e pontos de montagem.

## **Classe de privilégio**

Para emitir este comando, deve-se ter privilégio de sistema ou privilégio de política para o domínio ao qual o nó de cliente está atribuído.

## **Sintaxe**

```
>>-Query BACKUPSETCONTENTS--node_name--backup_set_name---------->
```

```
.-DATAType--=--FILE------.
                                        >--+------------------------+----------------------------------><
    '-DATAType--=--+-FILE--+-'
                      '-IMAGE-'
```
## **Parâmetros**

node\_name (Necessário)

Especifica o nome do nó de cliente cujos dados estão contidos no conjunto de cópias de segurança a exibir. O nome que você especificar não pode conter caracteres curingas nem podem estar em uma lista de nomes de nós separados por vírgulas.

backup\_set\_name (Necessário)

Especifica o nome do conjunto de cópias de segurança a ser exibido. O nome que você especificar não pode conter caracteres curingas nem pode estar em uma lista de nomes de nós que são separados por vírgulas.

DATAType

Especifica que o conjunto de backup que contêm os tipos especificados de dados devem ser consultados. Esse parâmetro é opcional. O padrão especifica que um conjunto de backup no nível de arquivo deve ser consultado. Os valores possíveis são:

FILE

Especifica que um conjunto de backup no nível de arquivo deve ser consultado. Os conjuntos de backup em nível de arquivo contêm arquivos e diretórios armazenados em backup pelo cliente de backup-archive.

IMAGE

Especifica que um conjunto de backup de imagem deve ser consultado. Os conjuntos de backup de imagem contêm imagens criadas pelo comando BACKUP IMAGE do cliente de backup-archive.

## **Exemplo: Consultar o conteúdo de um conjunto de backup de um nó específico**

Exibir o conteúdo do conjunto de cópias de segurança denominado PERS\_DATA.3099 pertencente ao nó de cliente JANE. Emita o comando:

query backupsetcontents jane pers\_data.3099

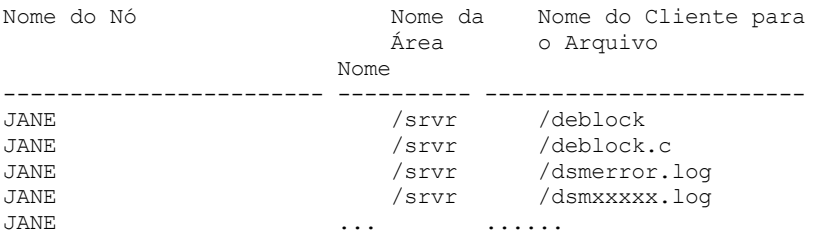

#### Nome do Nó

Especifica o nome do nó de cliente cujos dados estão contidos no conjunto de backup.

Nome do Espaço no Arquivo

Especifica o nome do espaço no arquivo ao qual o arquivo especificado pertence.

Os nomes de espaços no arquivo podem estar em uma página de códigos diferente ou em um código de idioma diferente do servidor. Se estiverem, os nomes no Operations Center e na interface de linha de comandos administrativa talvez não sejam exibidos corretamente. Os dados tem o backup feito e podem ser restaurados normalmente, mas o nome do espaço no arquivo ou o nome do arquivo podem ser exibidos com uma combinação de caracteres inválidos ou espaços em branco.

Se o nome do espaço no arquivo for ativado por Unicode, o nome será convertido para a página de códigos do servidor para exibição. O sucesso da conversão depende do sistema operacional, dos caracteres no nome e da página de códigos do servidor. A conversão poderá ficar incompleta se a sequência incluir caracteres que não estão disponíveis na página de códigos do servidor ou se o servidor não puder acessar as rotinas de conversão do sistema. Se a conversão estiver incompleta, o nome poderá conter pontos de interrogação, espaços em branco, caracteres que não podem ser imprimidos ou reticências (...).

## Nome do Cliente para o Arquivo

Especifica o nome do arquivo.

Nomes do espaço no arquivo e nomes no arquivo que podem estar em uma página de códigos ou em um código de idioma diferente daqueles do servidor não são exibidos corretamente no Operations Center ou na interface da linha de comandos administrativa. Os próprios dados são copiados e podem ser restaurados apropriadamente, mas o espaço de arquivo e o nome de arquivo precisam ser exibidos com uma combinação de caracteres inválidos ou em espaços em branco.

Se o nome do espaço no arquivo for ativado para Unicode, o nome será convertido na página de códigos do servidor para exibição. Os resultados da conversão para os caracteres não suportados por uma página de código atual dependerá do sistema operacional. Para os nomes que o IBM Spectrum Protect é capaz de converter parcialmente, você precisa consultar os pontos de interrogação (??), espaços em branco, caracteres que não podem ser impressos ou "…". Estes caracteres indicam se o administrador destes arquivos existem. Se a conversão não for bem-sucedida, o nome será exibido como "…". A conversão pode falhar se a cadeia incluir caracteres que não estão disponíveis na página de código do servidor, ou se o servidor tiver um problema ao acessar as rotinas de conversão do sistema.

Um nome de arquivo que é exibido como "……" indica que o caminho e o nome do arquivo não foram convertidos com êxito. Um exemplo do caminho e do nome não puderam ser:

my\dir\...

## **Comandos Relacionados**

## Tabela 1. Comandos Relacionados a QUERY BACKUPSETCONTENTS

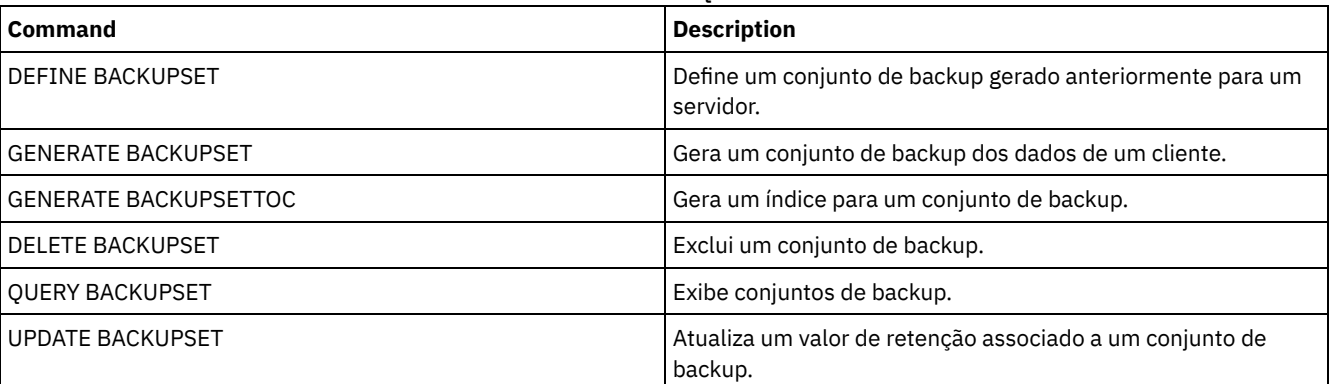

<span id="page-1506-0"></span>Sistemas operacionais AIX Sistemas operacionais Linux Sistemas operacionais Windows

# **QUERY CLEANUP (Consultar a limpeza que é necessária em um conjunto de armazenamentos de origem)**

Use este comando para exibir informações sobre arquivos danificados que são identificados durante um processo de conversão de conjunto de armazenamentos.

Ao emitir o comando CONVERT STGPOOL para converter uma classe de dispositivo FILE, uma classe de dispositivo de fita ou uma Virtual Tape Library (VTL) em um conjunto de armazenamentos de contêiner de diretório, alguns arquivos no conjunto de armazenamentos de origem podem não ser convertidos por causa de dados danificados. Para exibir dados danificados que são identificados durante o processo de conversão, emita o comando QUERY CLEANUP em um conjunto de armazenamentos de origem.

Para recuperar uma versão não danificada dos dados de um conjunto de armazenamentos de dados ativos ou de cópia, emita o comando RESTORE STGPOOL. Para recuperar uma versão não danificada dos dados de um servidor de replicação de destino, emita o comando REPLICATE NODE e especifique o parâmetro RECOVERDAMAGED=YES.

## **Classe de Privilégio**

Para emitir esse comando, deve-se ter restringido o privilégio de armazenamento.

## **Syntax**

>>-Query CLeanup--*pool\_name*------------------------------------><

## **Executar Como**

pool\_name (Necessário) Especifica o conjunto de armazenamento a ser consultado.

# **Exemplo: exibir arquivos danificados que são identificados por um processo de conversão de conjunto de armazenamentos**

Exiba arquivos danificados em um conjunto de armazenamentos que é chamado de POOL1. Consulte Descrições dos campos para obter descrições dos campos.

query cleanup pool1

```
Nome do arquivo: \RTC\BDAT\GIGFILES\BF1.GB
         State: Active
   Tamanho armazenado: 1 GB
Nome do espaço do arquivo: \\ibm838-r90gf0gx\c$
          Tipo: Backup
   Nome do cliente: CAKINProtection
Data de proteção: 25/03/2016 16h47min57
```
## **Descrições dos campos**

Nome de arquivo

O nome do arquivo danificado.

#### Estado

O estado dos dados no inventário. Estes são os estados possíveis:

#### Active

A versão do arquivo no inventário está ativa. É possível ter somente uma versão ativa do arquivo no inventário.

#### Inativo

A versão do arquivo no inventário está inativa. É possível ter diversas versões inativas do arquivo no inventário.

### Tamanho Armazenado

O tamanho dos dados, em megabytes (MB) ou gigabytes (GB), que é armazenado no conjunto de armazenamentos. Filespace Name

O nome do espaço no arquivo em que o arquivo está designado.

Tipo

O tipo de operação que foi usada para armazenar o arquivo. Os seguintes tipos são possíveis:

#### Fazer backup

Arquivos que são submetidos a backup.

Archive

Arquivos que são arquivados.

#### SpaceMg

Arquivos que são migrados de um cliente IBM Spectrum Protect for Space Management.

### Nome de Cliente

O nome do cliente que possui o arquivo.

## Data de proteção

A hora e a data em que o arquivo foi submetido a backup, arquivado ou migrado por um cliente IBM Spectrum Protect for Space Management.

## **Comandos Relacionados**

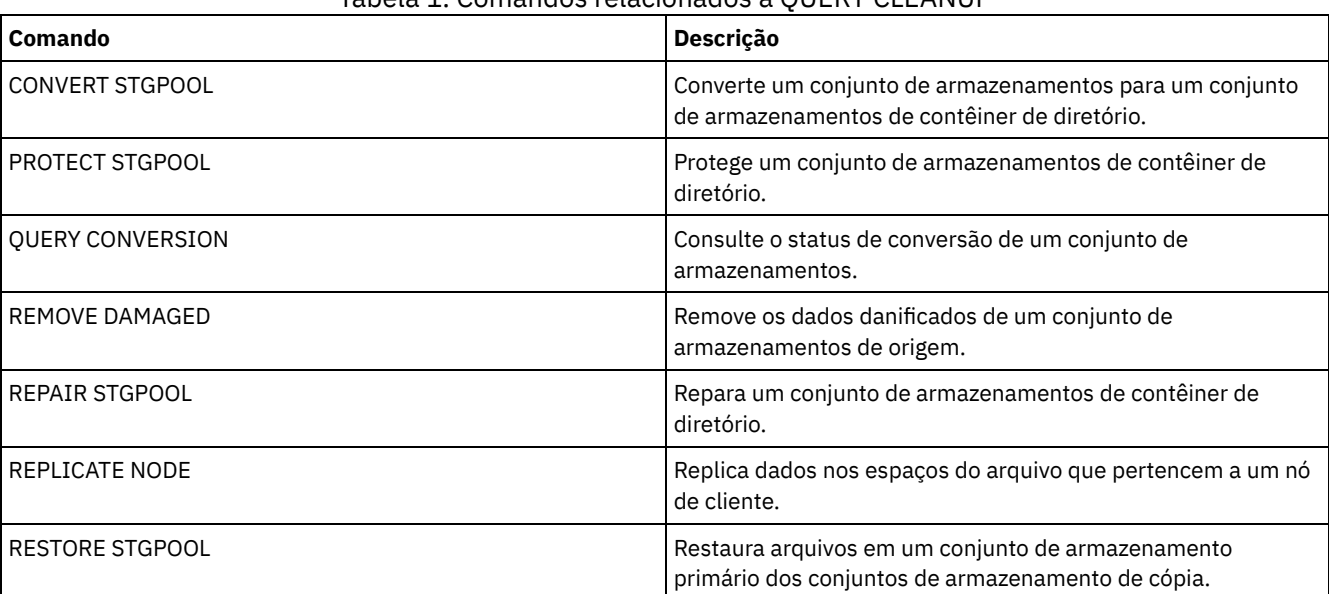

## Tabela 1. Comandos relacionados a OUERY CLEANUP

# **QUERY CLOPTSET (Consultar um Conjunto de Opções do Cliente)**

Utilize este comando para consultar um conjunto de opções do cliente.

## **Classe de privilégio**

Qualquer administrador pode emitir este comando.

## **Sintaxe**

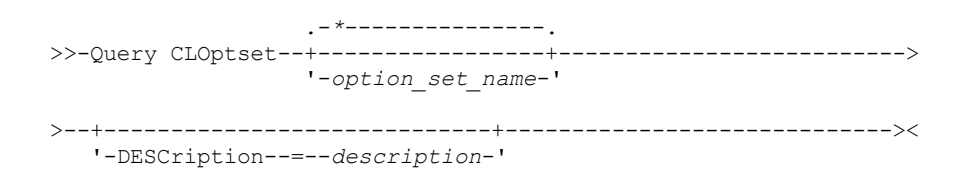

## **Parâmetros**

option\_set\_name

Especifica o nome do conjunto de opções do cliente a ser consultado. Você pode utilizar caracteres curingas para especificar este nome. Esse parâmetro é opcional. O padrão é assumido como os nomes dos conjuntos de opções. **DESCription** 

Especifica a descrição utilizada nos comandos DEFINE ou UPDATE CLOPTSET a ser utilizada como filtro. Se a descrição contiver espaços, coloque-a entre aspas. Esse parâmetro é opcional.

# **Exemplo: Consultar um Conjunto de Opções do Cliente**

A partir de um servidor gerenciado, consulte um conjunto de opções do cliente denominado ENG. Emita o seguinte comando:

query cloptset eng

Optionset: ENG Description: Última Atualiz. por (admin.): \$\$CONFIG\_MANAGER\$\$ Perfil de Gerenciamento: Conjunto de Opções de Réplica: Sim

Opção: SCROLLINES Número de seqüência: 0 Utilizar Valor do Conjunto de Opções (FORCE): Não Valor da Opção: 40

Opção: SCROLLPROMPT Número de seqüência: 0 Utilizar Valor do Conjunto de Opções (FORCE): Não Valor da Opção: yes

## **Descrições dos Campos**

Conjunto de Opções

Especifica o nome do conjunto de opções.

Descrição

Especifica a descrição do conjunto de opções do cliente.

Última Atualização por (administrador)

especifica o nome do administrador que atualizou o conjunto de opções pela última vez. Se esse campo contiver

\$\$CONFIG\_MANAGER\$\$, o conjunto de opções do cliente está associado a um perfil que é gerenciado pelo gerenciador de configuração.

Perfil de Gerenciamento

Especifica o perfil que o servidor gerenciado assinou para obter a definição do conjunto de opções do cliente.

Conjunto de Opções de Réplica

Especifica que o conjunto de opções de réplicas é replicado pelo servidor de replicação de origem.

Opção

Especifica o nome da opção.

Número da sequência

Especifica o número da sequência atual da opção.

Utilize o Valor do Conjunto de Opções (FORCE)

Especifica se a configuração de opção do servidor substitui a configuração de opção do cliente. NO indica que a configuração de opção do servidor não substitui a opção do cliente. YES indica que a configuração de opção do servidor substitui a configuração de opção do cliente. Essa opção é configurada com o parâmetro FORCE no comando DEFINE CLIENTOPT.

Valor de Opção

Especifica o valor da opção.

## **Comandos Relacionados**

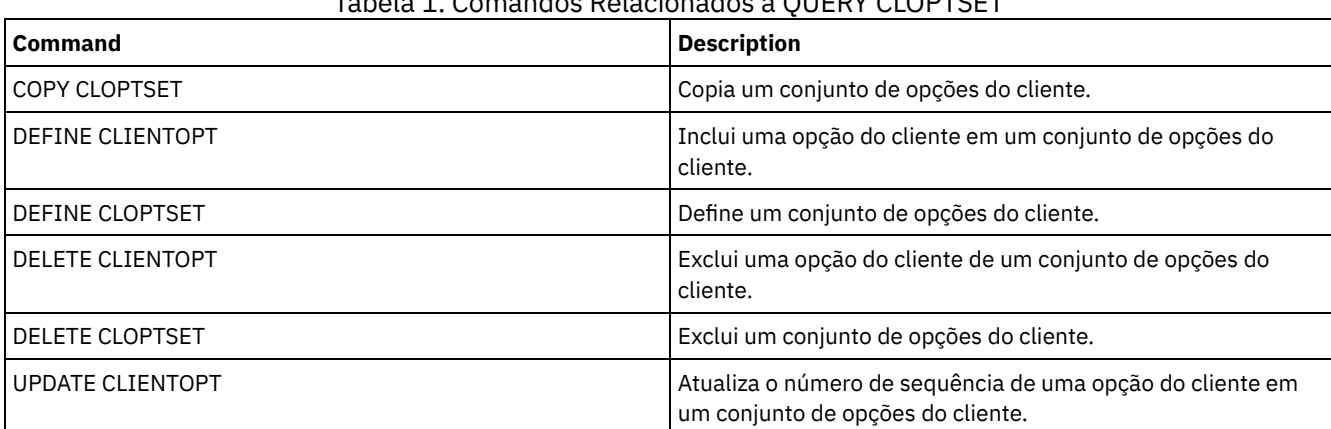

# Tabela 1. Comandos Relacionados a QUERY CLOPTSET

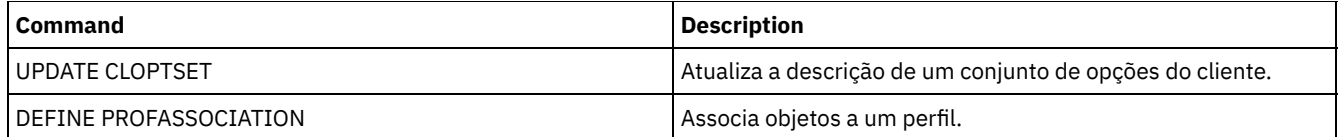

# **QUERY COLLOCGROUP (Consultar um Grupo de Disposição)**

Utilize este comando para exibir os grupos de co-locação definidos no servidor.

## **Classe de Privilégio**

Qualquer administrador pode emitir este comando.

## **Sintaxe**

```
.-*----------.
>>-Query COLLOCGroup--+------------+---------------------------->
                      '-group_name-'
   .-Format--=--Standard-----.
>--+-------------------------+---------------------------------><
   '-Format--=--+-Standard-+-'
               '-Detailed-'
```
## **Executar Como**

group\_name

Especifica o nome do grupo de disposição a ser exibido. Para especificar vários nomes, utilize um caractere curinga. Esse parâmetro é opcional. O padrão é exibir todos os grupos de co-locação.

Format

Especifica como a informação será exibida. Esse parâmetro é opcional. O valor padrão é STANDARD. Os valores possíveis são:

Standard

Especifica que as informações parciais serão exibidas.

#### Detailed

Especifica que as informações completas serão exibidas. Para exibir os membros do grupo de disposição, especifique FORMAT=DETAILED.

## **Exibir Grupos de Disposição Definidos**

Exibir os grupos de disposição definidos no servidor. Emita o seguinte comando:

query collocgroup

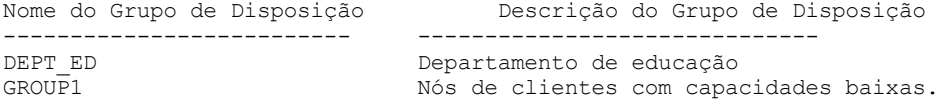

Consulte Descrições dos campos para obter descrições dos campos.

## **Exibir Informações Detalhadas para Grupos de Disposição**

Exibir informações completas sobre todos os grupos de disposição e determinar quais nós de clientes pertencem a quais grupos de disposição. Emita o seguinte comando:

query collocgroup format=detailed

Nome do Grupo de Disposição: DEPT\_ED Descrição do Grupo de Disposição: Departamento de educação Last Update by (administrator): SERVER CONSOLE Data/Hora da Última Atualização: 04/21/2013 10:59:03

#### **1476** IBM Spectrum Protect Knowledge Center Version 8.1.3

Membro(s) do Grupo de Disposição: EDU\_1 EDU\_7 Membro(s) do Espaço no Arquivo:

Nome do Grupo de Disposição: GROUP1 Descrição do Grupo de Disposição: Nós de clientes com capacidades baixas. Last Update by (administrator): SERVER\_CONSOLE Data/Hora da Última Atualização: 04/21/2013 10:59:16 Membro(s) do Grupo de Disposição: CHESTER Membro(s) do Espaço no Arquivo: alpha

Nome do Grupo de Disposição: GROUP1 Descrição do Grupo de Disposição: Nós de clientes com capacidades baixas. Last Update by (administrator): SERVER\_CONSOLE Data/Hora da Última Atualização: 04/21/2013 10:59:16 Membro(s) do Grupo de Disposição: CHESTER Membro(s) do Espaço no Arquivo: beta

Nome do Grupo de Disposição: GROUP1 Descrição do Grupo de Disposição: Nós de clientes com capacidades baixas. Last Update by (administrator): SERVER\_CONSOLE Data/Hora da Última Atualização: 04/21/2013 10:59:16 Membro(s) do Grupo de Disposição: CHESTER Membro(s) do Espaço no Arquivo: gamma

Consulte Descrições dos campos para obter descrições dos campos.

## **Descrições dos campos**

Nome do Grupo de Disposição O nome do grupo de disposição. Descrição do Grupo de Disposição A descrição do grupo de disposição. Última Atualização por (administrador) O nome do administrador que definiu ou atualizou o grupo de disposição mais recentemente. Last Update Date/Time A data e a hora em que um administrador definiu ou atualizou o grupo de disposição mais recentemente. Membros(s) do Grupo de Disposição Os membros do grupo de disposição. Membro(s) do Espaço no Arquivo O espaço no arquivo ou espaços no arquivo que são membros do grupo de disposição. Se houver mais de um espaço no arquivo, cada espaço será exibido em uma entrada separada.

## **Comandos Relacionados**

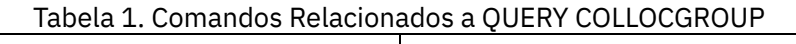

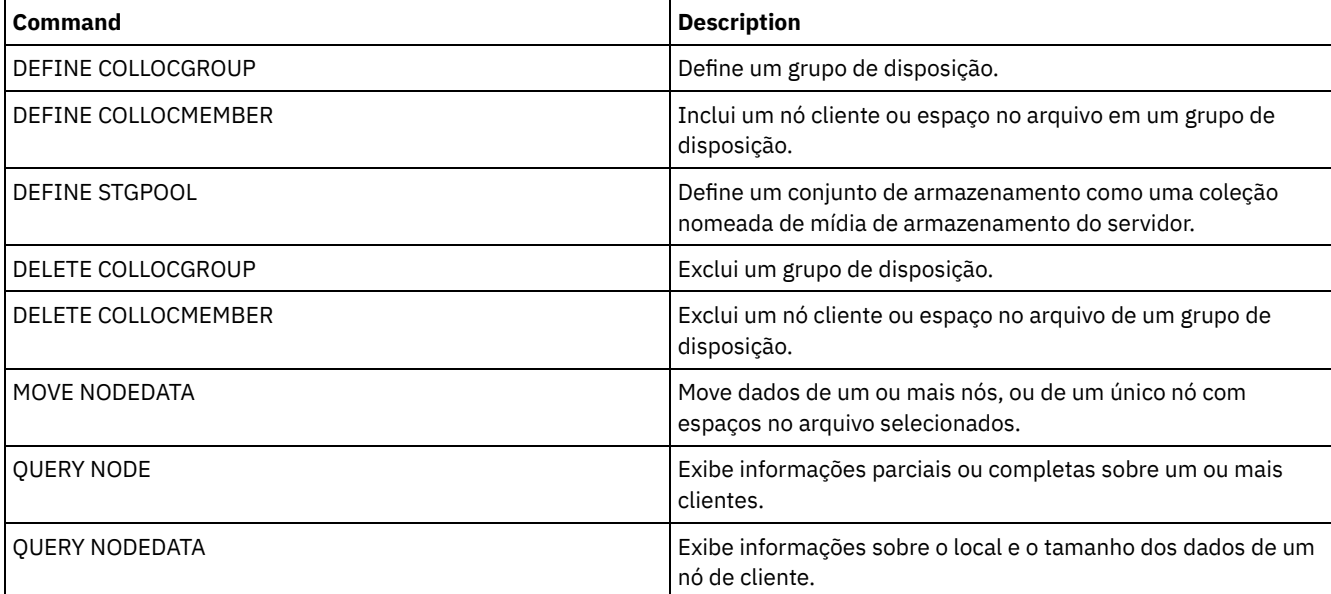
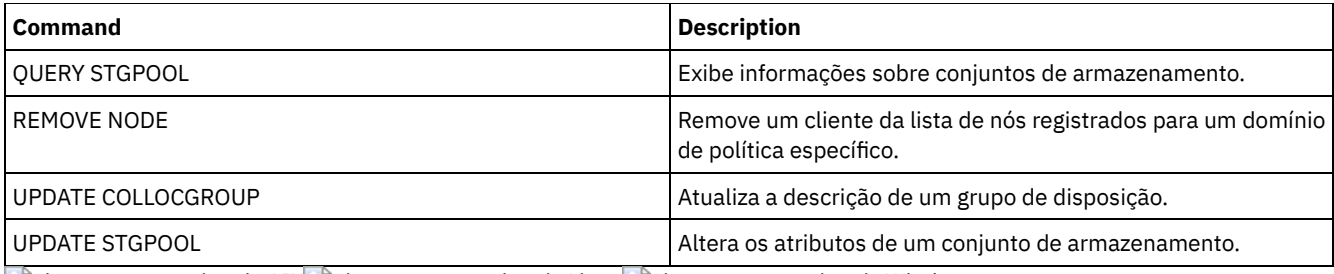

<span id="page-1512-0"></span>Sistemas operacionais AIX Sistemas operacionais Linux Sistemas operacionais Windows

# **QUERY CONTAINER (Consultar um contêiner)**

Utilize este comando para exibir informações sobre um ou mais contêineres.

# **Classe de Privilégio**

Qualquer administrador pode emitir este comando.

## **Sintaxe**

```
.-*--------------.
>>-Query CONTAINER--+-----------------+-
                   '-container_name-'
                            .-Format--=--Standard-----.
>--+-----------------------+--+-------------------------+------->
   '-STGpool--=--pool_name-' '-Format--=--+-Standard-+-'
                                        '-Detailed-'
   .-STate--=--ANY--------------. .-TYPe--=--ANY-----------.
>--+---------------------------+--+-----------------------+----><
   '-STate--=--+-AVAilable---+-' '-TYPe--=--+-NONdedup-+-'
             +-UNAvailable-+ +-DEDup----+
              +-ANY---------+ +-CLOud----+
              +-REAdonly----+
              '-PENding-----'
```
# **Parâmetros**

#### container\_name

Especifica o nome do contêiner. Especifique um dos seguintes valores:

\*

Especifica que um asterisco (\*) representa um caractere curinga. Use caracteres curinga, tais como um asterisco, para corresponder a qualquer caractere. Como alternativa, é possível usar um ponto de interrogação (?) ou um sinal de porcentagem (%) para corresponder a um caractere. Se você especificar um asterisco, todos os nomes de contêineres serão exibidos. Esse valor é o padrão.

#### container\_name

Especifica o nome do contêiner. O comprimento máximo do nome do arquivo é 1024 caracteres.

#### **STGpool**

Especifica o nome do conjunto de armazenamentos de contêiner-diretório. Esse parâmetro é opcional. O comprimento máximo do nome do conjunto de armazenamentos é 30 caracteres.

#### Formato

Especifica o nível de detalhes dos resultados da consulta. Esse parâmetro é opcional. Especifique um dos seguintes valores:

#### Standard

Especifica que um resumo das informações será exibido. Esse valor é o padrão.

#### Detailed

Especifica que as informações detalhadas serão exibidas.

STate

Especifica o estado do contêiner que é consultado. Esse parâmetro é opcional. Especifique um dos seguintes valores:

AVAilable

Especifica que apenas contêineres que estão disponíveis sejam exibidos.

UNAvailable

Especifica que apenas contêineres que não estão disponíveis sejam exibidos. Por exemplo, um contêiner pode estar indisponível se o cabeçalho estiver corrompido ou se o contêiner não puder ser aberto.

**ANY** 

Especifica que contêineres em qualquer estado são exibidos. Esse valor é o padrão.

REAdonly

Especifica que somente contêineres em um estado somente leitura sejam exibidos. Os dados no contêiner podem ser lidos, mas não podem ser gravados no contêiner.

PENding

Especifica que somente contêineres em um estado pendente sejam exibidos.

TYPe

Especifica o tipo de contêiner que é consultado. Esse parâmetro é opcional. Especifique um dos seguintes valores:

NONdedup

Exibe contêineres que contêm dados não deduplicados. Esse tipo de dados inclui metadados, dados criptografados e dados que são muito pequenos para deduplicação de dados.

DEDup

Exibe contêineres que contêm dados deduplicados.

CLOud

Exibe contêineres que são armazenados em um conjunto de armazenamento em nuvem.

ANY

Exibe qualquer tipo de contêiner. Esse valor é o padrão.

Sistemas operacionais AIX Sistemas operacionais Linux

### **Exemplo: Exibir informações sobre um contêiner**

Consulte [Descrições](#page-1514-0) dos campos para obter descrições dos campos.

query container /Containers/09/0000000000000943.ncf

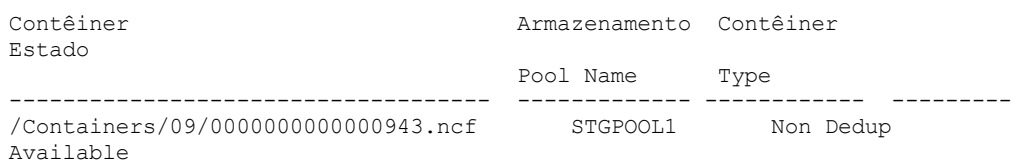

Sistemas operacionais Windows

### **Exemplo: Exibir informações sobre um contêiner**

Consulte [Descrições](#page-1514-0) dos campos para obter descrições dos campos.

query container C:\abc\00\0000000000000005.ncf

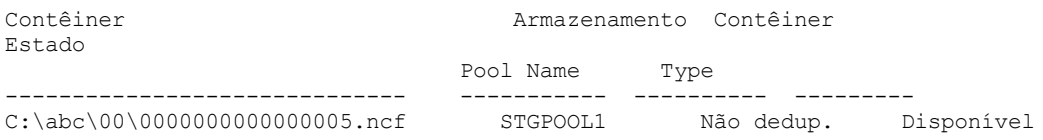

Sistemas operacionais AIX Sistemas operacionais Linux

### **Exemplo: Exibir informações detalhadas sobre um contêiner**

Exibir informações detalhadas sobre contêineres que contêm dados deduplicados no conjunto de armazenamentos STGPOOL1:

query container stgpool=STGPOOL1 type=dedup format=detail

Container: /abc/00/0000000000000001.dcf Nome do conjunto de armazenamentos: STGPOOL1 Container Type: Dedup State: Available Maximum size (MB): 40,960 Free Space (MB): 39,700 Approx. Date Last Written: 11/10/2014 15:17:09 Approx. Data da última auditoria: Cloud Type: URL da Nuvem: Tamanho do objeto de nuvem (MB): Espaço Util.(MB): Contagem de Extensões de Dados:

Sistemas operacionais Windows

### **Exemplo: Exibir informações detalhadas sobre um contêiner**

query container stgpool=STGPOOL1 type=dedup format=detail

Exibir informações detalhadas sobre contêineres que contêm dados deduplicados no conjunto de armazenamentos STGPOOL1:

Container: C:\abc\00\0000000000000001.dcf Nome do conjunto de armazenamentos: STGPOOL1 Container Type: Dedup State: Available Maximum size (MB): 40,960 Free Space (MB): 39,700 Approx. Date Last Written: 11/10/2014 15:17:09 Approx. Data da última auditoria: Cloud Type: URL da Nuvem: Tamanho do objeto de nuvem (MB): Espaço Util.(MB): Contagem de Extensões de Dados:

# **Exemplo: exibir informações detalhadas sobre contêineres que são armazenados em um conjunto de armazenamento em nuvem**

Exibe informações detalhadas sobre contêineres que são armazenados no conjunto de armazenamento em nuvem CLOUDPOOL:

query container stgpool=CLOUDPOOL format=detail Container: 7-64a1261000c811e58e8f005056c00008 Storage Pool Name: CLOUDPOOL Container Type: Cloud State: Espaço Livre (MB): Maximum Size(MB): Approx. Date Last Written: 05/22/2015 14:36:57 Approx. Data da última auditoria: Tipo de Nuvem: Cloud URL: http://cloudurl:5000/v2.0 Tamanho do objeto de nuvem (MB): Espaço Utilizado (MB): 27 Contagem de Extensões de Dados: 95

### **Descrições dos campos**

<span id="page-1514-0"></span>Container O nome do contêiner. Storage Pool Name Novo nome do conjunto de armazenamento. Tipo de Contêiner O tipo de contêiner. State O estado dos dados no contêiner. O campo pode conter um dos seguintes valores:

Disponível

O contêiner está disponível para uso.

#### Unavailable

O contêiner não pode ser aberto ou validado.

Dica: Emita o comando AUDIT CONTAINER para validar o conteúdo do contêiner.

#### Somente Leitura

O contêiner pode ser lido, mas não é possível gravar dados no contêiner.

#### Pendente

A exclusão do contêiner está pendente. Quando o valor especificado para o parâmetro REUSEDELAY expira no comando DEFINE STGPOOL ou UPDATE STGPOOL, o contêiner é excluído

Esse campo não se aplica aos contêineres que são armazenados nos conjuntos de armazenamento em nuvem.

#### Tamanho Máximo (MB)

O tamanho máximo do contêiner em megabytes.

Esse campo não se aplica aos contêineres que são armazenados nos conjuntos de armazenamento em nuvem.

Free Space (MB)

A quantidade total, em megabytes, de espaço livre que está disponível no contêiner.

Esse campo não se aplica aos contêineres que são armazenados nos conjuntos de armazenamento em nuvem.

#### Approx. da Última Gravação

A data e hora aproximada que os dados foram gravados no contêiner.

Approx. Data da última auditoria

A data e hora aproximadas em que os dados foram auditados no contêiner.

#### Cloud Type

Se o contêiner estiver armazenado em um conjunto de armazenamento em nuvem, o tipo de plataforma de nuvem. Cloud URL

Se o contêiner estiver armazenado em um conjunto de armazenamento em nuvem, a URL para acessar a nuvem particular no local ou a nuvem pública fora do local.

Tamanho do objeto de nuvem (MB)

O tamanho do objeto de nuvem, em megabytes, se o contêiner é representado por um único objeto no conjunto de armazenamentos de contêiner em nuvem.

#### Space Utilized(MB)

Se o contêiner estiver armazenado em um conjunto de armazenamento em nuvem, a quantia de espaço que é usada pelo contêiner na nuvem particular no local ou na nuvem pública fora do local.

#### Contagem de extensão de dados

Se o contêiner estiver armazenado em um conjunto de armazenamentos de contêiner em nuvem, o número de extensões de dados que são gerenciadas pela nuvem privada local ou pela nuvem pública externa para o contêiner.

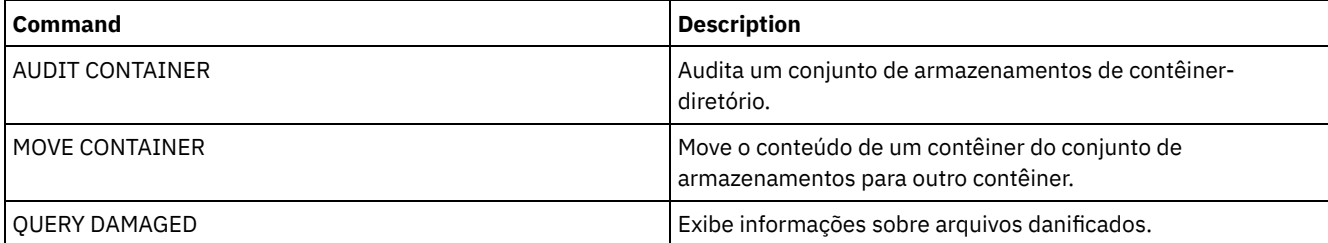

#### Tabela 1. Comandos relacionados a QUERY CONTAINER

# **QUERY CONTENT (Consultar o Conteúdo de um Volume do Conjunto de Armazenamento)**

Use este comando para exibir informações sobre arquivos em um volume do conjunto de armazenamento e os nomes de arquivos do cliente que vinculam a um grupo deduplicado de arquivos.

É possível usar este comando para identificar arquivos que o servidor descobriu estarem danificados e arquivos que sofreram backup em um conjunto de armazenamento de cópia ou foram copiados em um datapool ativo. Este comando é útil quando um volume está danificado ou antes de você:

Solicitar ao servidor a correção de inconsistências entre um volume e o banco de dados

- Deslocar dados de um volume para outro
- Excluir um volume de um conjunto de armazenamento

Como este comando pode demorar um longo tempo para executar e os resultados podem ser grandes, considere usar o parâmetro COUNT para limitar o número de arquivos exibidos.

Nota: Os arquivos em cache em um volume de disco que estiverem marcados como danificados não são incluídos nos resultados.

### **Classe de privilégio**

Qualquer administrador pode emitir este comando.

### **Sintaxe**

```
>>-Query CONtent--volume_name--+--------------------+----------->
                               '-NODE--=--node_name-'
        >--+-------------------------------+--+------------------+------>
   '-FIlespace--=--file_space_name-' '-COUnt--=--number-'
  .-Type--=--ANY---------------. .-Format--=--Standard-----.
>--+---------------------------+--+-------------------------+--->
   '-Type--=--+-ANY----------+-' '-Format--=--+-Standard-+-'
             +-Backup-------+ '-Detailed-'
             +-Archive------+
              '-SPacemanaged-'
                                     (1)
   .-DAmaged--=--ANY-----. .-COPied------=--ANY-.
>--+---------------------+--+--------------------+-------------->
   '-DAmaped---=-+-ANY-+-' '-COPied---=-+-ANY-+-'<br>+-Yes-+ +-Yes-++-Yes-+<br>'-No--'
                                         ' -No--'.-NAMEType--=--SERVER------.
>--+--------------------------+--------------------------------->
   '-NAMEType--=--+-SERVER--+-'
                +-UNIcode-+
                  '-FSID----'
   .-CODEType--=--BOTH-----------.
>--+-----------------------------+------------------------------>
   '-CODEType--=--+-UNIcode----+-'
                 +-NONUNIcode-+
                  '-BOTH-------'
   .-FOLLOWLinks--=--Nenhum--------.
>--+-------------------------------+---------------------------><
   '-FOLLOWLinks--=--+-No--------+-'
                    +-Yes-------+
                     '-JUSTLinks-'
```
Notas:

1. Utilize este parâmetro apenas para volumes em conjuntos de armazenamento principal.

# **Parâmetros**

volume\_name (Requerido)

Especifica o nome do volume a ser consultado.

NODE

Especifica o cliente de archive de backup ou o IBM Spectrum Protect for Space Management associado com o espaço no arquivo para consultar. Esse parâmetro é opcional. Você pode utilizar caracteres curingas para especificar este nome. Se você não especificar um nome, todos os clientes de archive de backup e os clientes do IBM Spectrum Protect for Space Management são incluídos.

FIlespace

Especifica o nome do espaço nos arquivos a ser consultado. Esse parâmetro é opcional. É possível utilizar caracteres curingas para especificar este nome. Os nomes de áreas de arquivos são sensíveis a maiúsculas e minúsculas. Se você não especificar um nome de espaço no arquivo, todos eles são incluídos.

Para um servidor que possui clientes com suporte Unicode, pode ser necessário que o servidor converta o nome do espaço no arquivo inserido. Por exemplo, pode ser necessário que o servidor converta o nome inserido da página de códigos do servidor para Unicode. Consulte o parâmetro NAMETYPE para obter detalhes. Se não for especificado um nome de espaço no arquivo ou se for especificado apenas um único caractere curinga para o nome, será possível usar o parâmetro CODETYPE para limitar a operação para espaços de arquivo Unicode ou espaços de arquivo não Unicode.

#### COUnt

Especifica o número de arquivos a serem exibidos. Esse parâmetro é opcional. Você pode especificar um número inteiro, positivo ou negativo. Se você especificar um inteiro positivo, *n*, os primeiros n arquivos serão exibidos. Se for especificado um inteiro negativo, *-n*, os últimos n arquivos serão exibidos na ordem inversa. Não é possível especificar COUNT=0. Se não especificar um valor para este parâmetro, todos os arquivos serão exibidos.

### Type

Especifica os tipos de arquivos a serem consultados. Esse parâmetro é opcional. O valor padrão é ANY. Se o volume que está sendo consultado for designado a um datapool ativo, os únicos valores válidos serão ANY e BACKUP. Os valores possíveis são:

#### ANY

Especifica que todos os tipos de arquivos no volume do conjunto de armazenamento são consultados; versões de backup de arquivos, cópias arquivadas de arquivos e arquivos que são migrados por clientes do IBM Spectrum Protect for Space Management a partir de nós clientes.

#### Backup

Especifica que apenas os arquivos de backup serão consultados.

### Archive

Especifica que apenas objetos arquivados serão consultados. Este valor não é válido para os conjuntos de dadosativos.

#### SPacemanaged

Especifica que somente os arquivos gerenciados por espaço (arquivos que foram migrados por um cliente do IBM Spectrum Protect for Space Management) sejam consultados. Este valor não é válido para os datapools ativos.

#### Formato

Especifica como a informação será exibida. Esse parâmetro é opcional. O valor padrão é STANDARD. Os valores possíveis são:

#### **Standard**

Especifica que as informações parciais serão exibidas. Nomes Unicode são convertidos na página de código do servidor.

## Detailed

Especifica que as informações completas serão exibidas. Nomes Unicode são exibidos em hexadecimal.

#### DAmaged

Especifica critérios para restringir a saída de consulta com base em se os arquivos são marcados como danificados. Para propósitos destes critérios, o servidor examina apenas arquivos físicos (um arquivo que pode ser um único arquivo lógico ou um agregado que consiste em arquivos lógicos). Este parâmetro é opcional. O valor padrão é ANY. Os valores possíveis são:

#### ANY

Especifica que os arquivos são exibidos independentemente de se o servidor descobriu que os arquivos estão danificados.

Sim

Especifica que apenas arquivos que estão marcados como danificados são exibidos. Esses são arquivos em que o servidor encontrou erros quando um usuário tentava restaurar, recuperar ou rechamar o arquivo ou quando um comando AUDIT VOLUME foi executado.

Não

Especifica que apenas arquivos não conhecidos como estando danificados são exibidos.

#### COPied

Especifica critérios para restringir a saída de consulta com base em se os arquivos sofreram backup em um conjunto de armazenamento de cópia. O fato de os arquivos serem armazenados em um datapool ativo não afeta a saída. Esse parâmetro é opcional. O valor padrão é ANY. Os valores possíveis são:

ANY

Especifica que os arquivos são exibidos, independente de terem sido executados backups para um conjunto de armazenamento de cópias ou não. As cópias de arquivos em cache e principais são exibidas.

Sim

Especifica que os arquivos exibidos são apenas aqueles para os quais existe pelo menos uma cópia backup utilizável em um conjunto de armazenamento de cópias. Um arquivo não é exibido se sua cópia no conjunto de armazenamento de cópias contiver erros. Cópias de arquivos em cache não são exibidas porque estes arquivos nunca são restaurados.

Use COPIED=YES para identificar arquivos principais que podem ser restaurados usando o comando RESTORE VOLUME ou RESTORE STGPOOL.

#### Não

Especifica que os únicos arquivos exibidos são aqueles para os quais não existem backups possíveis de serem utilizadas em um conjunto de armazenamento de cópias. Cópias de arquivos em cache não são exibidas porque estes arquivos nunca são restaurados.

Use COPIED=NO para identificar arquivos principais que não podem ser restaurados usando o comando RESTORE VOLUME ou RESTORE STGPOOL.

#### NAMEType

Especifica como você deseja que o servidor interprete os nomes do espaço do arquivo que você digitou. Este parâmetro é útil quando o servidor possuir clientes com suporte Unicode. Um cliente de backup-archive com suporte para Unicode está disponível atualmente somente para Windows, Macintosh OS 9, Macintosh OS X e NetWare. Só use este parâmetro quando você especificar um nome de área de arquivos parcial ou completamente qualificada.

O valor padrão é SERVER. Os valores possíveis são:

#### SERVER

O servidor usa a página de código do servidor para interpretar os nomes do espaço de arquivo.

UNIcode

O servidor converte os nomes do espaço de arquivo a partir da página de código do servidor para a página de código UTF-8. O sucesso da conversão depende dos caracteres atuais dos nomes e da página do código do servidor. A conversão pode falhar se a cadeia incluir caracteres que não estão disponíveis na página de código do servidor, ou se o servidor tiver um problema ao acessar as rotinas de conversão do sistema.

#### FSID

O servidor interpreta os nomes do espaço no arquivo como seus IDs de espaço no arquivo (FSIDs).

#### CODEType

Especifica como você deseja que o servidor interprete os nomes do espaço do arquivo que você digitou. Só use este parâmetro ao digitar um caractere curinga único para o nome do espaço de arquivo.

O valor padrão é BOTH, que significa que os espaços no arquivo foram incluídos, independentemente do tipo de página de código. Os valores possíveis são:

#### UNIcode

Inclua os espaços no arquivo que estão apenas em Unicode.

NONUNIcode

Inclui espaços no arquivo que não estão apenas em Unicode.

BOTH

Inclui os espaços no arquivo sem levar em consideração o tipo de página de código.

#### FOLLOWLinks

Especifica se exibe apenas os arquivos que estão armazenados no volume ou vinculados a ele. Você também pode exibir arquivos armazenados e vinculados. O padrão é NO. Os valores possíveis são:

Não

Sim

Exiba apenas os arquivos que estão armazenados no volume. Não exiba os arquivos que tenham links para o volume.

Exiba todos os arquivos, incluindo aqueles que estão armazenados no volume e qualquer um que tenha link para o volume.

#### **JUSTLinks**

Exiba apenas os arquivos que tenham links para o volume. Não exiba os arquivos que estão armazenados no volume.

# **Exemplo: Exibir o conteúdo de um volume para um nó cliente específico**

Consultar o conteúdo de um volume e limitar os resultados a arquivos com backup feito a partir do nó cliente do PEGASUS. Sistemas operacionais AIX Sistemas operacionais LinuxPara o volume /tsmstg/diskvol1.dsm, emita o comando:

```
query content /tsmstg/diskvol1.dsm node=pegasus
 type=backup
```
Sistemas operacionais WindowsPara o volume f:\tsmstg\diskvol1.dsm, emita o comando:

```
query content f:\tsmstg\diskvol1.dsm node=pegasus
type=backup
```
Os resultados do comando incluem todos os arquivos lógicos que compõem qualquer agregado que estiver no volume, mesmo se o agregado estiver armazenado em outro volume além deste. Para agregados, a consulta não determina quais arquivos lógicos estão realmente armazenados no volume para o qual a consulta é executada.

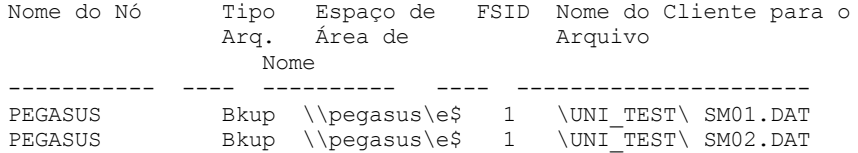

Consulte Descrições dos Campos para obter descrições dos campos.

### **Exemplo: Exibir informações detalhadas de um volume de fita**

query content wpd001 node=mark count=4 type=backup followlinks=yes

Consultar o conteúdo do volume da fita denominado WPD001. Exiba apenas os arquivos cujo backup foi feito pelo nó MARK, bem como os arquivos que estão armazenados no volume ou vinculados a ele. Exiba apenas os primeiros quatro arquivos no volume.

```
format=detailed
                        Nome do Nó: MARK
                             Tipo: Bkup
                    Nome do Espaço no Arquivo: \\mark\e$
        Nome Hexadecimal do Espaço de Arquivo:
                             FSID: 1
            Nome do Cliente para o Arquivo: \UNI_TEST\ SM01.DAT
Nome Hexadecimal do Cliente para Arquivo:
                      Agregado?: 1/3
                      Tamanho Armazenado: 2,746
                    Número do Segmento:
                     Cópia em Cache?: Não
                           Vinculado: Não
                   Número do Fragmento:
                        Nome do Nó: MARK
                             Tipo: Bkup
                    Nome do Espaço no Arquivo: \\mark\e$
        Nome Hexadecimal do Espaço de Arquivo:
                             FSID: 1
           Nome do Cliente para o Arquivo: \UNI_TEST\ SM02.DAT
Nome Hexadecimal do Cliente para Arquivo:
                      Agregado?: 2/3
                       Tamanho Armazenado: 2,746
                    Número do Segmento:
                     Cópia em Cache?: Não
                           Vinculado: Não
                   Número do Fragmento: 2
                        Nome do Nó: MARK
                             Tipo: Bkup
                    Nome do Espaço no Arquivo: \\mark\e$
        Nome Hexadecimal do Espaço de Arquivo:
                             FSID: 1
           Nome do Cliente para o Arquivo: \UNI_TEST\ SM03.DAT
Nome Hexadecimal do Cliente para Arquivo:
                       Agregado?: 3/3
                       Tamanho Armazenado: 2,746
```
Número do Segmento: Cópia em Cache?: Não Vinculado: Não Número do Fragmento: 3

Consulte Descrições dos Campos para obter descrições dos campos.

# **Descrições dos Campos**

#### Nome do Nó

Nome do nó no qual o arquivo pertence.

Type

O tipo de arquivo: archive (Arch), backup (Bkup) ou gerenciado por espaço (SpMg) por um cliente do IBM Spectrum Protect for Space Management.

Nome do Espaço no Arquivo

O espaço no arquivo ao qual o arquivo pertence.

Os nomes de espaços no arquivo podem estar em uma página de códigos diferente ou em um código de idioma diferente do servidor. Se estiverem, os nomes no Operations Center e na interface de linha de comandos administrativa talvez não sejam exibidos corretamente. Os dados tem o backup feito e podem ser restaurados normalmente, mas o nome do espaço no arquivo ou o nome do arquivo podem ser exibidos com uma combinação de caracteres inválidos ou espaços em branco.

Se o nome do espaço no arquivo for ativado por Unicode, o nome será convertido para a página de códigos do servidor para exibição. O sucesso da conversão depende do sistema operacional, dos caracteres no nome e da página de códigos do servidor. A conversão poderá ficar incompleta se a sequência incluir caracteres que não estão disponíveis na página de códigos do servidor ou se o servidor não puder acessar as rotinas de conversão do sistema. Se a conversão estiver incompleta, o nome poderá conter pontos de interrogação, espaços em branco, caracteres que não podem ser imprimidos ou reticências (...).

#### Nome Hexadecimal do Espaço de Arquivo

O espaço no arquivo ao qual o arquivo pertence. Se o nome do espaço do arquivo estiver no Unicode, o nome será exibido no formato hexadecimal.

#### FSID

A ID do espaço do arquivo (FSID) para o espaço do arquivo. O servidor atribui FSID único quando o espaço do arquivo for o primeiro armazenamento do servidor.

#### Nome do Cliente para o Arquivo

Nome do cliente para o arquivo.

Nomes do espaço no arquivo e nomes no arquivo que podem estar em uma página de códigos ou em um código de idioma diferente daqueles do servidor não são exibidos corretamente no Operations Center ou na interface da linha de comandos administrativa. Os próprios dados sofrem backup e podem ser restaurados corretamente, mas o espaço no arquivo ou o nome do arquivo pode ser exibido com uma combinação de caracteres inválidos ou espaços em branco. Os resultados da conversão para caracteres que não são suportados pela página de códigos atual depende do sistema operacional. Para os nomes que o IBM Spectrum Protect é capaz de converter parcialmente, você poderá ver os pontos de interrogação (??), espaços em branco, caracteres que não são para impressão ou "...". Estes caracteres indicam se o administrador destes arquivos existem.

#### Nome do Cliente Hexadecimal para o Arquivo

O nome do cliente para o arquivo que é exibido no formato hexadecimal.

### Agregado?

Se o arquivo for um arquivo lógico armazenado como parte de um agregado. Se o arquivo for parte de um agregado, a sequência deste arquivo dentro do agregado e o número total de arquivos lógicos no agregado são exibidos. Os resultados do comando incluem todos os arquivos lógicos que compõem qualquer agregado que estiver no volume, mesmo se o agregado estiver armazenado em outro volume além deste. A consulta não determina quais arquivos lógicos são realmente armazenados no volume para o qual a consulta é executada.

Se o arquivo não fizer parte de um agregado, o campo exibirá "não".

#### Tamanho Armazenado

O tamanho do arquivo físico, em bytes. Se o arquivo for um arquivo lógico armazenado como parte de um agregado, este valor indica o tamanho do agregado inteiro.

#### Número de Segmento

Para volumes em conjuntos de armazenamento de acesso sequencial, especifica se o arquivo físico (um arquivo lógico único ou um agregado de arquivos lógicos) é armazenado em vários volumes. Por exemplo, se o arquivo lógico for

armazenado em um agregado que ultrapasse dois volumes, o número do segmento indica 1/2 (a primeira parte do arquivo físico é armazenada no volume) ou 2/2 (a segunda parte do arquivo físico é armazenada no volume). Se o número do segmento for 1/1, o arquivo físico é totalmente armazenado no volume. Para volumes nos conjuntos de armazenamento de acesso aleatório, nenhum valor é exibido para este campo.

#### Cópia em Cache?

Se o arquivo físico for uma cópia em cache de um arquivo migrado para o próximo conjunto de armazenamento. Se o arquivo for parte de um agregado, este valor pertence ao agregado.

Vinculado

Indica se o arquivo está armazenado no volume ou vinculado a ele.

Número do Fragmento

Especifica o número do fragmento. Se o número do fragmento ficar em branco, ele será o primeiro fragmento ou não um fragmento.

Tabela 1. Comandos Relacionados a QUERY CONTENT

# **Comandos Relacionados**

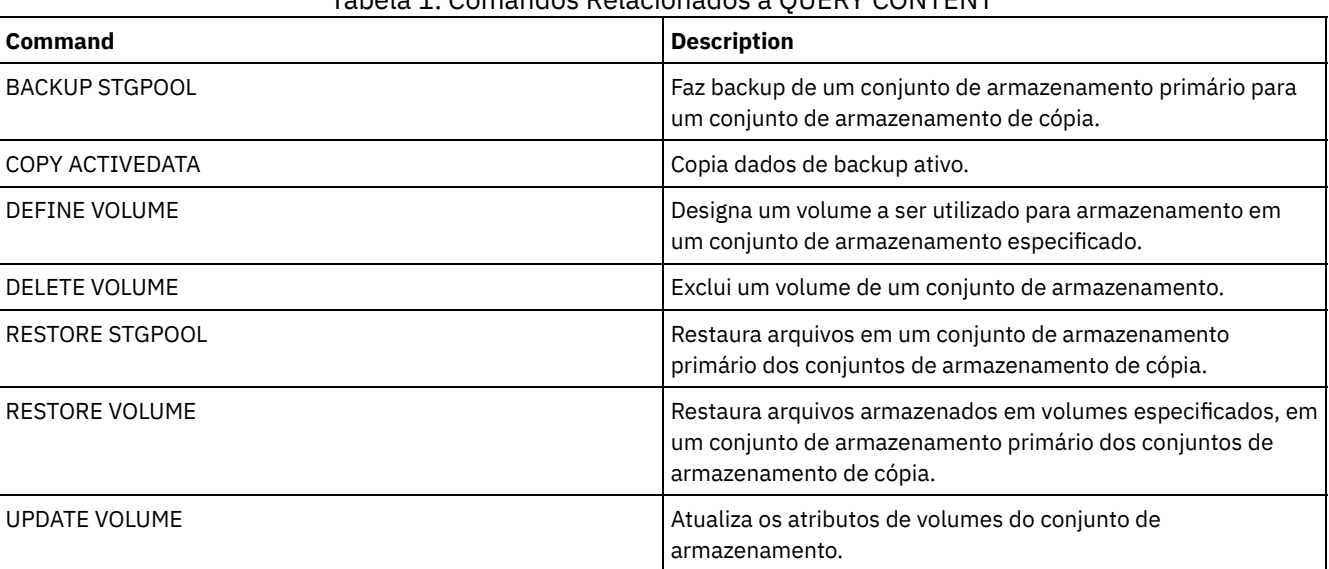

Sistemas operacionais AIX Sistemas operacionais Linux Sistemas operacionais Windows

# **QUERY CONVERSION (Status de conversão de consulta de um conjunto de armazenamentos)**

Use esse comando para exibir informações sobre uma operação de conversão. É possível converter um conjunto de armazenamentos primários que usa uma classe de dispositivo de tipo FILE ou uma Virtual tape library (VTL) para um conjunto de armazenamentos de contêiner de diretório.

# **Classe de Privilégio**

Para emitir esse comando, deve-se ter restringido o privilégio de armazenamento.

# **Syntax**

```
>>-Query CONVERSion--+-----------+------------------------------>
                      '-pool_name-'
   .-Format--=--Standard-----.
       >--+-------------------------+---------------------------------><
   '-Format--=--+-Standard-+-'
                '-Detailed-'
```
# **Executar Como**

pool\_name

Especifica o conjunto de armazenamentos de origem a ser consultado. Esse parâmetro é opcional. Se você não especificar um valor para esse parâmetro, as informações serão exibidas para todos os conjuntos de armazenamentos.

Format

Especifica como a informação será exibida. Esse parâmetro é opcional. O valor padrão é STANDARD. Especifique um dos seguintes valores:

Standard

Especifica que as informações parciais serão exibidas.

Detailed

Especifica que as informações completas serão exibidas.

### **Exemplo: exibir informações de conversão para todos os conjuntos de armazenamentos**

Exiba informações de conversão para todos os conjuntos de armazenamentos. Consulte Descrições dos campos para obter descrições dos campos.

query conversion

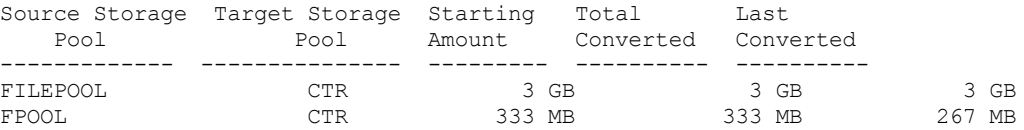

## **Exemplo: exibir informações detalhadas sobre conversão de conjunto de armazenamentos**

Exiba informações detalhadas sobre a conversão de conjunto de armazenamentos. Consulte Descrições dos campos para obter descrições dos campos.

```
query conversion format=detailed
```

```
Conjunto de armazenamentos de origem: FILEPOOL
Conjunto de armazenamentos de destino: CTR
 Máximo de processos: 4
          Duração: 60 minutos
    Quantia inicial: 333 MB
    Total convertido: 333 MB
    Última conversão: 333 MB
    Data/hora de início: 24/03/2016 13:22:32
```
### **Descrições dos campos**

Conjunto de Armazenamentos de Origem

O nome do conjunto de armazenamentos que está sendo convertido.

Conjunto de armazenamentos de destino

O nome do conjunto de armazenamento de destino, em que os dados convertidos serão armazenados.

Processos Máximos

Especifica o número máximo de processos de conversão.

Duration

Especifica a duração de tempo, em minutos, para conversão.

Quantia inicial

A quantia inicial de dados a converter, em megabytes (MB), gigabytes (GB) ou terabytes (TB).

Total convertido

A quantia total de dados que é convertida, em megabytes (MB), gigabytes (GB) ou terabytes (TB).

Última conversão

A quantia de dados, em megabytes (MB), gigabytes (GB) ou terabytes (TB), que é convertida durante este processo de conversão.

Data/Hora de Início

A data e hora que o comando CONVERT STGPOOL foi emitido pela primeira vez para o conjunto de armazenamentos.

# **Comandos Relacionados**

### Tabela 1. Comandos relacionados ao QUERY CONVERSION

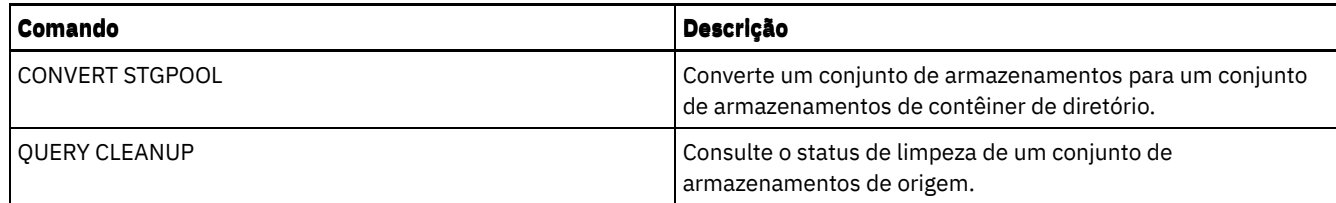

# **QUERY COPYGROUP (Consultar Grupos de Cópia)**

Utilize este comando para exibir informações sobre um ou mais grupos de cópias.

# **Classe de Privilégio**

Qualquer administrador pode emitir este comando.

## **Sintaxe**

>>-Query COpygroup----------------------------------------------> .-\*--\*--\*--STANDARD----------------------------------------------. >--+----------------------------------------------------------------+--> | .-\*--\*--STANDARD--------------------------------. | '-*domain\_name*--+-----------------------------------------------+-' | .-\*--STANDARD--------------. | '-*policy\_set\_name*--+--------------------------+-' | .-STANDARD-. | '-*class\_name*--+----------+-' '-STANDARD-' .-Type--=--Backup------. .-Format--=--Standard-----. >--+----------------------+--+-------------------------+------->< '-Type--=--+-Backup--+-' '-Format--=--+-Standard-+-' '-Detailed-'

# **Executar Como**

#### domain\_name

Especifica o domínio de política que está associado ao grupo de cópias a ser consultado. Esse parâmetro é opcional. É possível utilizar caracteres curingas para especificar os nomes. Se você não especificar um valor para esse parâmetro, todas as políticas de domínios serão consultadas. Você deve especificar esse parâmetro ao consultar um grupo de cópias denominado explicitamente.

### policy\_set\_name

Especifica o conjunto de política que está associado ao grupo de cópias a ser consultado. Esse parâmetro é opcional. É possível utilizar caracteres curingas para especificar os nomes. Se você não especificar um valor para esse parâmetro, todos os conjuntos de política serão consultados. Você deve especificar esse parâmetro ao consultar um grupo de cópias denominado explicitamente.

class\_name

Especifica a classe de gerenciamento que está associada ao grupo de cópias a ser consultado. Esse parâmetro é opcional. É possível utilizar caracteres curingas para especificar os nomes. Se você não especificar um valor para esse parâmetro, todas as classes de gerenciamento serão consultadas. Você deve especificar esse parâmetro ao consultar um grupo de cópias denominado explicitamente.

**STANDARD** 

Especifica o nome do grupo de cópias. Esse parâmetro é opcional. O nome do grupo de cópias deve ser STANDARD. O padrão é STANDARD.

Type

Especifica o tipo de grupo de cópias a ser consultado. Esse parâmetro é opcional. O valor padrão é BACKUP. Os valores possíveis são:

#### Backup

Especifica que você deseja consultar grupos de backups.

Archive

Especifica que você deseja consultar grupos de cópias arquivadas.

#### Format

Especifica como a informação será exibida. Esse parâmetro é opcional. O valor padrão é STANDARD. Os valores possíveis são:

#### Standard

Especifica que as informações parciais serão exibidas.

Detailed

Especifica que as informações completas serão exibidas.

## **Exemplo: Exibir informações sobre o grupo de cópias de backup padrão**

Exibir informações sobre o grupo de cópias de backup padrão no domínio de política de engenharia ENGPOLDOM. Emita o seguinte comando:

query copygroup engpoldom \* \*

Os dados a seguir mostram a saída da consulta. Mostram que o conjunto de políticas ACTIVE contém dois grupos de cópias de backup que pertencem às classes de gerenciamento MCENG e STANDARD.

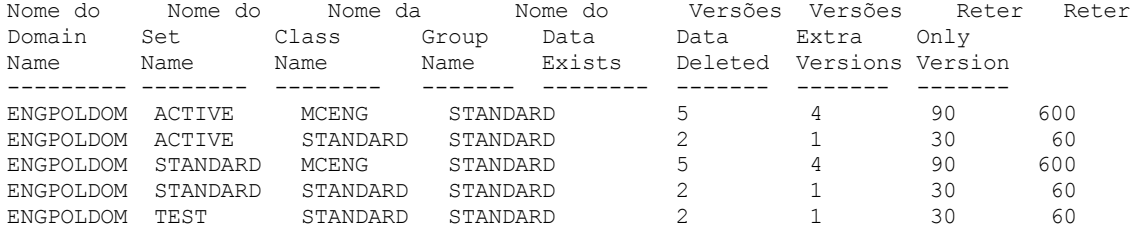

### **Exemplo: Exibir Informações Detalhadas sobre um Grupo de Cópias de Backup**

Exibir informações sobre o grupo de backups atribuído à classe de gerenciamento ACTIVEFILES no conjunto de política VACATION do domínio de políticas EMPLOYEE\_RECORDS. Emita o comando:

```
query copygroup employee records vacation
activefiles format=detailed
```
# **Exemplo: Exibir Informações sobre um Grupo de Cópias de Backup na Classe de Gerenciamento e Conjunto de Política STANDARD**

A partir de um servidor gerenciado, exibir informações completas sobre o grupo de cópias que está atribuído à classe de gerenciamento STANDARD, no conjunto de política STANDARD, do domínio de política ADMIN\_RECORDS. Emita o comando:

```
query copygroup admin_records
standard standard format=detailed
```
Nome do domínio de política: ADMIN\_RECORDS Nome do Conjunto de Critérios: STANDARD Nome da Classe de Gerenciamento: STANDARD Nome do Grupo de Cópias: STANDARD Tipo do Grupo de Cópias: Backup Dados de Versões Existentes: 2 Dados de Versões Eliminadas: 1 Manter Versões Extras: 30 Manter Apenas Versões: 60 Modo de Cópia: Modified Serialização de Cópias: Shared Static Frequência de Cópias: 0 Destino da Cópia: BACKUPPOOL Destino do Índice (TOC): Última Atualiz. por (admin.): \$\$CONFIG MANAGER\$\$ Data/Hora da Última Atualização: 2002.10.02 17.51.49 Perfil de Gerenciamento: ADMIN\_INFO Alterações Pendentes: Sim

### **Exemplo: Exibir Informações sobre um Grupo de Cópias de Archive**

A partir de um servidor gerenciado, exibir informações completas sobre o grupo de cópias arquivadas STANDARD, que está atribuído à classe de gerenciamento MCLASS1, no conjunto de política SUMMER, do domínio de política PROG1. Emita o comando:

```
query copygroup prog1 summer mclass1
type=archive format=detailed
```
Nome do domínio de política: PROG1 Nome do Conjunto de Critérios: SUMMER Nome da Classe de Gerenciamento: MCLASS1 Nome do Grupo de Cópias: STANDARD Tipo do Grupo de Cópias: Archive Manter Versão: 730 Iniciação da Retenção: Creation Retenção Mínima: Serialização de Cópias: Shared Static Frequência de Cópias: Cmd Modo de Cópia: Absolute Destino da Cópia: ARCHPOOL Última Atualiz. por (admin.): \$\$CONFIG\_MANAGER\$\$ Data/Hora da Última Atualização: 2002.10.02 17.42.49 Perfil de Gerenciamento: ADMIN\_INFO

## **Exemplo: Exibir Informações Sobre o Grupo de Cópias de um Backup do NAS**

Consulte o grupo de cópias para o backup NAS. Emita o comando:

query copygroup nasdomain type=backup Nome de Domínio de Critério: NASDOMAIN Nome do Conjunto de Critério: ACTIVE Nome da Classe de Gerenciamento: STANDARD Nome do Grupo de Cópias: STANDARD Tipo do Grupo de Cópias: Backup Dados de Versões Existentes: 2 Dados de Versões Eliminadas: 1 Manter Versões Extras: 30 Manter Apenas Versões: 60 Modo de Cópia: Modified Serialização de Cópias: Shared Static Frequência de Cópias: 0 Destino da Cópia: NASPOOL Destino do TOC: BACKUPPOOL Last Update by (administrator): SERVER CONSOLE Data/Hora da Última Atualização: 10/02/2002 12:16:52 Perfil de Gerenciamento: Alterações Pendentes: Sim

# **Descrições dos campos**

Nome da Política de Domínio Nome da política de domínio. Nome do Conjunto de Políticas Nome do conjunto de políticas. Nome da Classe de Gerenciamento Nome da classe de gerenciamento. Nome do Grupo de Cópias Nome do grupo de cópias. Este nome é sempre STANDARD. Tipo do Grupo de Cópias Tipo do grupo de cópias. Versões Existentes dos Dados O número máximo de versões de backup a serem retidas para arquivos que estão atualmente no sistema de arquivo do cliente. Versões Excluídas dos Dados O número máximo de versões de backup a serem retidas para arquivos que foram excluídos do sistema de arquivos do cliente, depois de submetidos a backup, usando o IBM Spectrum Protect. Reter Versões Extras O número de dias para retenção de uma versão de backup depois de essa versão se tornar inativa.

IBM Spectrum Protect Knowledge Center Version 8.1.3 **1491**

Reter Apenas Versão

O número de dias para retenção da última versão de backup de um arquivo que foi excluído do sistema de arquivo do cliente.

Serialização da Cópia

Se um arquivo pode estar sendo utilizado durante uma operação de arquivamento.

Frequência das Cópias

Freqüência de cópias do grupo de cópias. Para grupos de cópias arquivadas, esse valor deve ser sempre CMD.

Modo da Cópia

Especifica que arquivos no grupo de cópias são arquivados, independente de eles terem sido modificados. Para grupos de cópias arquivadas, esse valor deve ser sempre ABSOLUTE.

Destino da Cópia

Nome do conjunto de armazenamento em que o servidor armazena, inicialmente, os arquivos associados a este grupo de cópias arquivadas.

Destino do Índice (TOC)

O nome do conjunto de armazenamento principal no qual os TOCs são inicialmente armazenados para operações de backup de imagem nas quais a geração do TOC é requerida.

Última Atualização por (administrador)

Nome do administrador ou do servidor que atualizou o grupo de cópias pela última vez. Se esse campo contiver \$\$CONFIG\_MANAGER\$\$, o grupo de cópias está associado a um domínio que é gerenciado pelo gerenciador de configuração.

Last Update Date/Time

Data e hora em que o grupo de cópias foi definido ou atualizado pela última vez.

Gerenciando Perfil

O perfil ou perfis que o servidor gerenciado assinou para obter a definição deste grupo de cópias de critério. Alterações Pendentes

Se as alterações estão sendo feitas ou não, mas não estão sendo ativadas. Depois de serem ativadas, o campo é reconfigurado como No.

# **Comandos Relacionados**

# Tabela 1. Comandos Relacionados a QUERY COPYGROUP

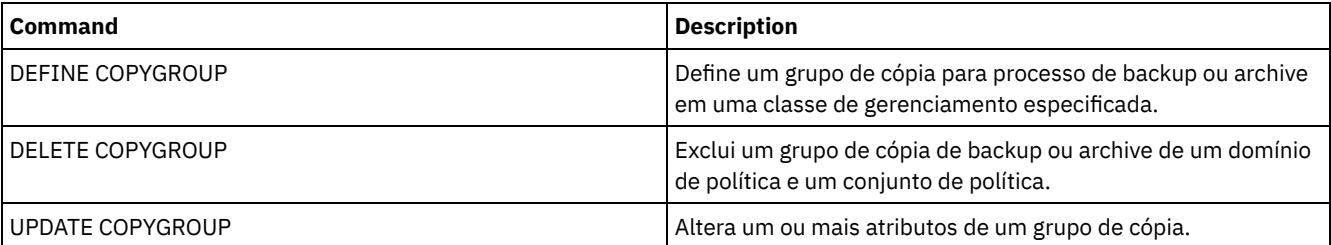

Sistemas operacionais AIX Sistemas operacionais Linux Sistemas operacionais Windows

# **QUERY DAMAGED (Consultar dados danificados em um conjunto de armazenamentos de contêiner em nuvem ou de contêiner-diretório)**

Use esse comando para exibir informações sobre extensões de dados danificadas em um conjunto de armazenamentos de contêiner em nuvem ou de contêiner-diretório. Utilize esse comando juntamente com o comando AUDIT CONTAINER para determinar um método de recuperação para os dados danificados.

# **Classe de Privilégio**

Qualquer administrador pode emitir este comando.

### **Sintaxe**

>>-Query DAMaged--*pool\_name*------------------------------------->

.-Type--=--Status---------------. >--+-------------------------------+--------------------------->< '-Type--=--+-INVentory--------+-' +-Node--| A |------+

'-CONTAiner--| A |-'

```
A (filtro adicional por nome do nó)
```
|--+------------------------+-----------------------------------|

```
'-Nodename--=--node_name-'
```
## **Parâmetros**

pool\_name (Obrigatório)

Especifica o nome do conjunto de armazenamento em nuvem ou de contêiner-diretório.

Type

Especifica o tipo de informações a serem exibidas. Esse parâmetro é opcional. Especifique um dos seguintes valores:

Status

Especifica quais informações sobre extensões de dados danificadas são exibidas. Para conjuntos de armazenamento em nuvem, extensões órfãs também são exibidas. Este é o padrão.

Nó

Especifica quais informações sobre o número de arquivos danificados por nó serão exibidas.

**INVentory** 

Especifica quais informações sobre o inventário para cada arquivo danificado serão exibidas.

#### CONTAiner

Especifica que os contêineres que contêm extensões de dados danificadas ou extensões órfãs em nuvem serão exibidos. Para conjuntos de armazenamentos de contêiner-diretório, os diretórios do conjunto de armazenamentos também serão exibidos.

Nodename

Especifica quais informações de arquivo danificado para um único nó serão exibidas. Restrição: Não será possível especificar esse parâmetro se o parâmetro TYPE=CONTAINER ou TYPE=STATUS for especificado.

### **Exemplo: exibir informações de status sobre extensões de dados danificados ou órfãos**

Exibe informações sobre o status de extensões de dados danificadas que são armazenadas em um contêiner.

query damaged pool1 type=status

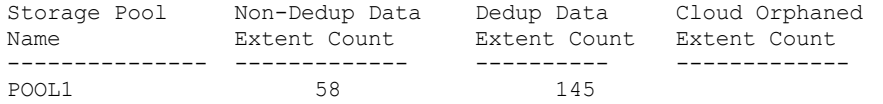

#### Para conjuntos de armazenamento em nuvem, o número de extensões órfãs também é exibido.

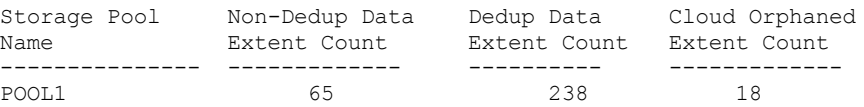

# **Exemplo: Exiba informações sobre um arquivo danificado para um tipo de nó**

Exiba informações sobre arquivos danificados que estão armazenados em um nó.

query damaged pool1 type=node

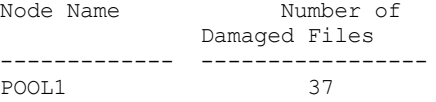

# **Exemplo: Exiba informações sobre um arquivo danificado para um tipo de inventário**

Exiba informações sobre arquivos danificados que estão armazenados em um inventário.

query damaged pool2 type=inventory

Client's Name for File: /data/files/10.out Tipo: Bkup Node Name: NODE1 Filespace Name: /data/space State: Available Insertion time: 01/19/2015 16:01:35 Object ID: 2073

# **Exemplo: Exiba informações sobre um arquivo danificado para um tipo de contêiner**

Exiba informações sobre arquivos danificados que estão armazenados em um contêiner.

```
query damaged pool3 type=container
```

```
ID de diretório: 1
  Directory: /abc/space/container1
  Container: /abc/space/container1/00/0000000000000022.dcf
      Estado: indisponível
```
Para contêineres em nuvem, somente o nome do contêiner é exibido.

```
ID
de diretório:
            Diretório:
            Contêiner: ibmsp.12520ae05b4011e613320a0027000000/
                       001-10006a3278bc34f0e4118a850090fa3dcb48/
                       00000000000001.ncf
                State:
```
Para armazenamento local, as informações a seguir sobre um contêiner danificado são exibidas.

```
ID de diretório: 1
   Diretório: localdirectory
  Contêiner: localdirectory/00/00000000000011.ncf
      Estado: indisponível
```
# **Descrições dos campos**

Nome do cliente para o arquivo: (TYPE=INVENTORY somente) O nome do arquivo. Contagem de extensão órfã da nuvem (TYPE=STATUS somente) O número de extensões órfãs em um conjunto de armazenamento em nuvem. Extensões são consideradas órfãs se não possuem uma entrada de banco de dados correspondente. Contêiner (TYPE=CONTAINER somente) O nome do contêiner. Contagem de extensão deduplicada (TYPE=STATUS somente) O número de extensões danificadas no conjunto de armazenamentos para dados deduplicados. Diretório (TYPE=CONTAINER somente) O nome do diretório do conjunto de armazenamentos. ID do diretório (TYPE=CONTAINER somente) O número de identificação do diretório do conjunto de armazenamentos. Nome do espaço no arquivo: (TYPE=INVENTORY somente) O nome do espaço no arquivo. Horário da inserção: (TYPE=INVENTORY somente) A data e hora em que o objeto foi armazenado no servidor. Nome do nó: (TYPE=INVENTORY ou TYPE=NODE somente) O nome do nó. Contagem de extensão não deduplicada (TYPE=STATUS somente) O número de extensões danificadas no conjunto de armazenamentos para dados não deduplicados, como metadados e dados criptografados pelo cliente. Número de arquivos danificados (TYPE=NODE somente) O número de arquivos danificados por nó.

#### ID do objeto (TYPE=INVENTORY somente)

O número de identificação do objeto.

### Estado (TYPE=INVENTORY ou TYPE=CONTAINER somente)

O estado dos dados no inventário ou contêiner, dependendo do tipo de dados que você está consultando. O campo pode conter um dos seguintes valores:

Active

A versão do arquivo no inventário está ativa. Pode haver somente uma versão ativa do arquivo no inventário.

### Inactive

A versão do arquivo no inventário está inativa. Pode haver várias versões inativas do arquivo no inventário. Disponível

O estado do contêiner está disponível.

Indisponível

O estado do contêiner está indisponível. Por exemplo, um contêiner pode estar indisponível se o cabeçalho estiver corrompido ou se o contêiner não puder ser aberto.

#### Apenas de Leitura

O contêiner está em um estado somente leitura. Os dados no contêiner podem ser lidos, mas os dados não podem ser gravados no contêiner.

Pendente

A exclusão do contêiner está pendente. Os conteúdos do contêiner foram movidos para um contêiner diferente e o contêiner está pronto para ser excluído.

### Tipo: (TYPE=INVENTORY somente)

O tipo de dados no arquivo.

### Tabela 1. Comandos relacionados a QUERY DAMAGED

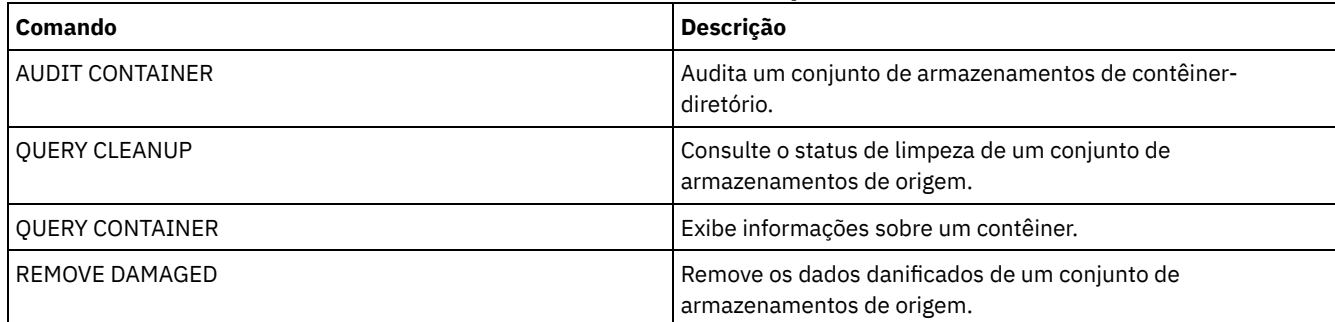

# **QUERY DATAMOVER (Exibir definições do movedor de dados)**

Utilize este comando para exibir definições do movedor de dados.

# **Classe de privilégio**

Qualquer administrador pode emitir este comando.

# **Syntax**

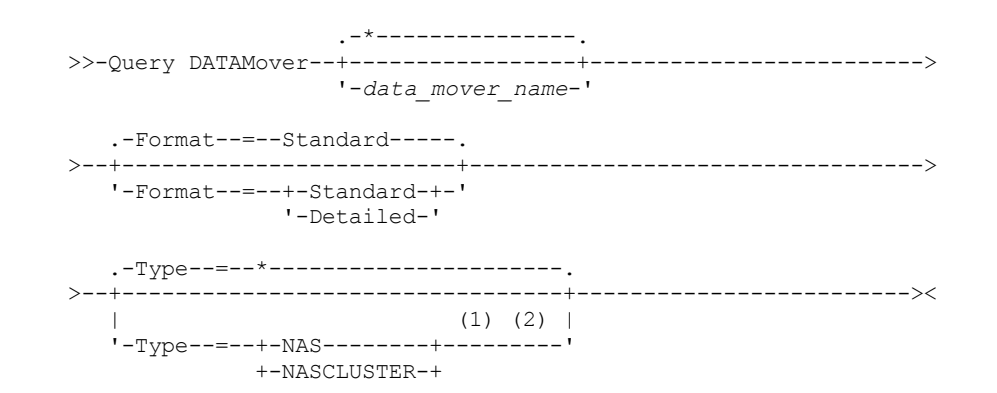

#### Notas:

- 1. Deve-se especificar o parâmetro TYPE se FORMAT=DETAILED.
- 2. É possível especificar TYPE=NASCLUSTER e TYPE=NASVSERVER somente em um sistema operacional AIX, Linux ou Windows.

## **Parâmetros**

#### data\_mover\_name

Especifica o nome do movedor de dados a ser exibido. É possível especificar vários nomes com um caractere curinga. O padrão exibe todos os movedores de dados.

#### Formato

Especifica como a informação será exibida. Esse parâmetro é opcional. O padrão é STANDARD.

### Standard

Especifica que as informações de nome e endereço serão exibidas.

#### Detailed

Especifica que as informações completas serão exibidas.

#### Type

Especifica o tipo de movedor de dados a ser exibido. Se você especificar FORMAT=DETAILED, deverá especificar um valor para o parâmetro TYPE.

#### NAS

Especifica um servidor de arquivos NAS.

- Sistemas operacionais AIX Sistemas operacionais Linux Sistemas operacionais Windows NASCLUSTER Sistemas operacionais AIX Sistemas operacionais Linux Sistemas operacionais WindowsEspecifica um servidor de arquivos NAS em cluster.
- Sistemas operacionais AIX Sistemas operacionais Linux Sistemas operacionais Windows NASVSERVER Sistemas operacionais AIX Sistemas operacionais Linux Sistemas operacionais WindowsEspecifica um dispositivo de armazenamento virtual no cluster.

# **Exemplo: exibir informações sobre todos os movedores de dados**

Exibir os movedores de dados no servidor. Emita o comando:

query datamover

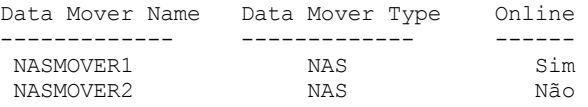

Consulte Descrições dos campos para obter descrições dos campos.

# **Exemplo: exibir informações sobre um movedor de dados**

Exibe informações parciais sobre o movedor de dados DATAMOVER6. Emita o comando:

query datamover datamover6 type=nas

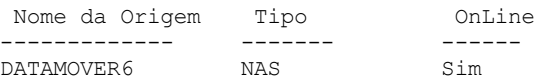

Consulte Descrições dos campos para obter descrições dos campos.

### **Exemplo: exibir informações detalhadas sobre um movedor de dados**

Exibe informações detalhadas sobre o movedor de dados DATAMOVER6. O parâmetro TYPE é necessário quando o FORMATO=DETALHADO. Emita o comando:

query datamover datamover6 format=detailed type=nas

Data Mover Name: DataMover6 Data Mover Type: NAS Endereço IP: 198.51.100.0 TCP/IP Port Number: 10000 User Name: NDMPadmin Storage Pool Data Format: NDMPDUMP On-line: Yes Última Atualização por (admin.): ADMIN Data/hora da última atualização: 23/05/2015 09h26min33

Consulte Descrições dos campos para obter descrições dos campos. Sistemas operacionais AIX Sistemas operacionais Linux Sistemas operacionais Windows

# **Exemplo: exibir informações detalhadas sobre um movedor de dados NAS em cluster**

Exibe informações detalhadas sobre um movedor de dados NAS em cluster chamado CLUSTERA. Emita o seguinte comando:

query datamover clustera format=detailed type=nascluster Nome do movedor de dados: CLUSTERA<br>Tipo do movedor de dados: NASCLUSTER Tipo do movedor de dados: Endereço IP: 192.0.2.255 TCP/IP Port Number: 10000 Nome do usuário: ndmp Formato de dados do conjunto de armazenamentos: NETAPPDUMP On-line: Yes Última Atualização por (admin.): ADMIN Data/hora da última atualização: 28/04/2015 09h26min33

Consulte Descrições dos campos para obter descrições dos campos.

# **Descrições dos campos**

Nome do Movimentador de Dados Especifica o nome do movedor de dados. Data Mover Type Especifica o tipo do movedor de dados. IP Address Especifica o endereço IP do movedor de dados. TCP/IP Port Number Especifica o número da porta TCP para o movedor de dados. Nome do Usuário Especifica o ID do usuário que o servidor usa para acessar o movedor de dados. Storage Pool Data Format Especifica o formato de dados que é usado pelo movedor de dados. On-line Especifica se o movedor de dados está online e disponível para uso. Última Atualização por (administrador) Especifica o ID do administrador que concluiu a última atualização. Last Update Date/Time Especifica a data e a hora em que ocorreu a última atualização.

# **Comandos Relacionados**

### Tabela 1. Comandos Relacionados a QUERY DATAMOVER

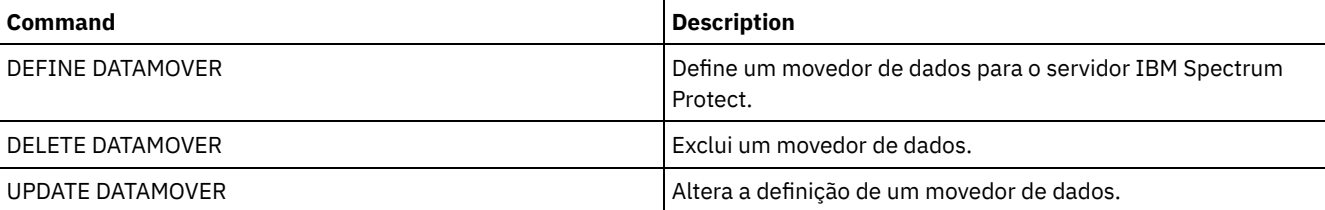

# **QUERY DB (Exibir Informações sobre o Banco de Dados)**

Utilize esse comando para exibir informações sobre o banco de dados.

# **Classe de Privilégio**

Qualquer administrador pode emitir este comando.

### **Sintaxe**

```
.-Format--=--Standard-----.
>>-Query DB--+-------------------------+-----------------------><
             '-Format--=--+-Standard-+-'
                         '-Detailed-'
```
## **Executar Como**

Format

Especifica como a informação será exibida. Esse parâmetro é opcional. O padrão é STANDARD. Os seguintes valores são possíveis:

Standard

Especifica que as informações parciais serão exibidas.

Detailed

Especifica que as informações completas serão exibidas.

### **Exemplo: Exibir Estatísticas de Resumo Sobre o Banco de Dados**

Exibir informações estatísticas sobre o banco de dados. Emita o comando:

query db

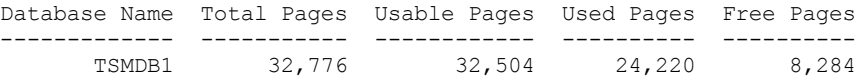

Consulte Descrições dos campos para obter descrições dos campos.

### **Exemplo: Exibir Informações Detalhadas do Banco de Dados**

Exibir informações estatísticas detalhadas sobre o banco de dados. Emita o comando:

query db format=detailed

Nome do Banco de Dados: TSM\_DB2 Espaço total do Sistema de Arquivos (MB):  $1.7\overline{48.800}$ Espaço usado no sistema de arquivos (MB): 2.304.355 Espaço Usado pelo Banco de Dados(MB): 448 Espaço Livre Disponível (MB): 235,609 Total de Páginas : 32.776 Páginas Utilizáveis : 32.504 Páginas Usadas : 24.220 Páginas Livres : 8.284 Taxa de Acertos do Buffer Pool : 99,3 Total de Pedidos de Buffer : 204.121 Estouros de Classificação : 0 Taxa de Acerto do Cache de Pacotes : 89,8 Última Reorganização do Banco de Dados : 25/05/2009 16h44min06s Nome da Classe de Dispositivo Integral : FILE Número de fluxos de backup de banco de dados: 4 Incrementais Desde Último Completo: 0 Data/Hora do Último Backup Completo: 18/05/2009 22h55min19s Compactar backups de bancos de dados: Sim Proteger chave mestra de criptografia: Não

Consulte Descrições dos campos para obter descrições dos campos.

### **Descrições dos campos**

Nome do Banco de Dados

O nome do banco de dados definido e configurado para ser utilizado pelo servidor IBM Spectrum Protect.

Sistemas operacionais AIX Sistemas operacionais LinuxEspaço Total do Sistema de Arquivos (MB)

Sistemas operacionais AIX Sistemas operacionais LinuxO espaço total, em megabytes, dos sistemas de arquivos nos quais o banco de dados está localizado.

Sistemas operacionais WindowsEspaço Total do Sistema de Arquivos (MB)

Sistemas operacionais WindowsO espaço total, em megabytes, das unidades nas quais os bancos de dados está localizado.

Espaço Usado no Sistema de Arquivos (MB)

A quantidade de espaço de banco de dados, em megabytes, que está em uso.

Espaço Usado pelo Banco de Dados (MB)

O tamanho do banco de dados, em megabytes. O valor não inclui nenhum espaço de tabela temporário. O tamanho do

banco de dados é calculado a partir da quantia de espaço usada no sistema de arquivos que contém o banco de dados.

### Espaço Livre Disponível (MB)

A quantidade de espaço de banco de dados, em megabytes, que não está em uso.

Total de Páginas

Número total de páginas no espaço de tabela.

Páginas Usáveis

Número de páginas usáveis no espaço de tabela.

Páginas Usadas

Número de páginas usadas no espaço de tabela.

Páginas Livres

O número total de páginas livres em todos os espaços de tabela. O banco de dados do IBM Spectrum Protect possui até 10 espaços de tabela.

Taxa de Acerto do Conjunto de Buffers

A porcentagem total de taxa de acerto.

Total de Pedidos de Buffer

O número total de leituras lógicas de dados do conjunto de buffers e de leituras lógicas de índice desde a última vez que o banco de dados foi iniciado ou desde que o monitor de banco de dados foi reconfigurado.

#### Sobrecargas de Classificação

O número total de classificações que foram executadas do heap de classificação e podem ter espaço em disco necessário para armazenamento temporário.

#### Taxa de Acerto do Cache de Pacote

Uma porcentagem que indica como o cache de pacote está ajudando a evitar recarregar pacotes e seções para SQL estática a partir dos catálogos do sistema. Indica com que sucesso o cache de pacote está ajudando a evitar recompilar instruções de SQL dinâmica. Uma proporção alta indica que é bem-sucedido em evitar essas atividades.

Última Reorganização do Banco de Dados

A última vez que o gerenciador do banco de dados concluiu uma atividade de reorganização automática.

Nome Completo da Classe de Dispositivo

O nome da classe de dispositivo utilizado para backups completos do banco de dados.

Número de fluxos de backup de banco de dados

O número de fluxos de movimentação de dados simultâneos que foram usados durante o backup do banco de dados. Incremental Desde a Última Total

O número de backups incrementais que foram concluídos desde o último backup completo.

Data/Hora do Último Backup Completo

A data e hora do último backup completo.

Compactar backups de bancos de dados

Especifica se backups de banco de dados são compactados.

Proteger chave mestra de criptografia

Especifica se os backups de banco de dados incluem uma cópia da chave mestra de criptografia do servidor.

# **Comandos Relacionados**

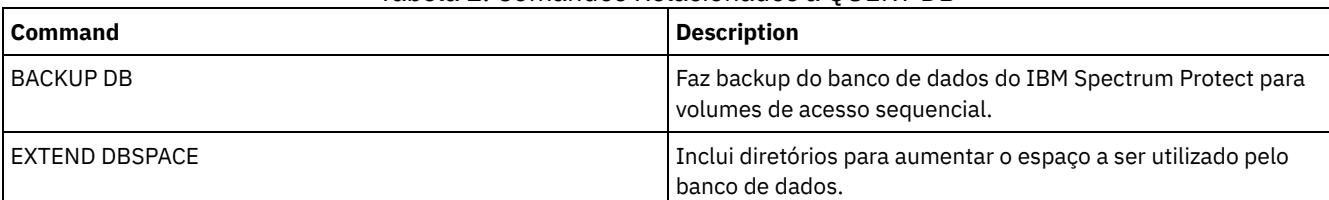

#### Tabela 1. Comandos Relacionados a QUERY DB

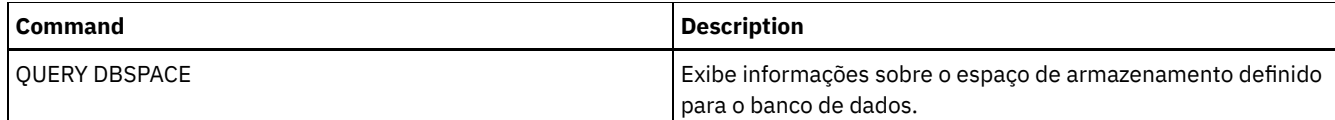

# **QUERY DBSPACE (Exibir Espaço de Armazenamento do Banco de Dados)**

Utilize esse comando para exibir informações sobre os diretórios utilizados pelo banco de dados para armazenar dados.

# **Classe de Privilégio**

Qualquer administrador pode emitir este comando.

### **Sintaxe**

>>-QUERY DBSpace-----------------------------------------------><

### **Executar Como**

Nenhum.

# **Exemplo: Exibir Informações de Espaço de Armazenamento do Banco de Dados**

Exibir informações sobre espaço de armazenamento do banco de dados. Emita o comando:

query dbspace

Sistemas operacionais AIX Sistemas operacionais Linux

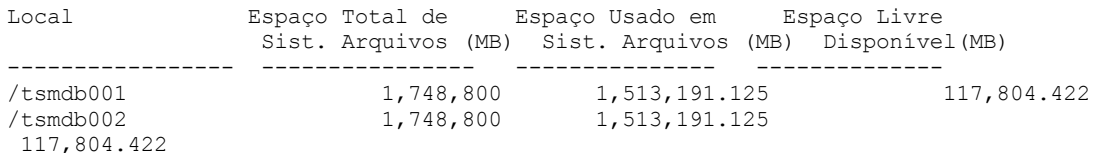

#### Sistemas operacionais Windows

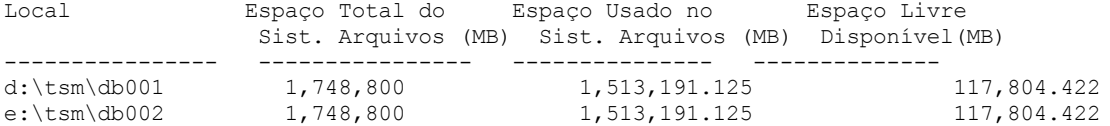

Consulte Descrições dos campos para obter descrições dos campos.

### **Descrições dos campos**

Local

Especifica os locais dos diretórios de banco de dados.

Sistemas operacionais AIXEspaço Total do Sistema de Arquivos (MB)

 $\Box$ Sistemas operacionais AIXA quantia total de espaço, em megabytes, do sistema de arquivos em que o banco de dados está localizado.

Sistemas operacionais WindowsEspaço Total do Sistema de Arquivos (MB)

Sistemas operacionais WindowsA quantia total de espaço, em megabytes, das unidades em que o banco de dados está localizado.

Espaço Usado no Sistema de Arquivos (MB)

Quantidade de espaço de armazenamento, em megabytes, que está em uso.

Sistemas operacionais AIX Sistemas operacionais LinuxAo executar o comando QUERY DBSPACE, o valor na saída poderá ser maior do que o valor que é obtido ao executar o comando do sistema df. A saída a partir do comando do sistema df não inclui a quantia de espaço que é reservada para o usuário raiz.

Sistemas operacionais LinuxSe o comando do sistema df for executado, a porcentagem padrão de espaço que é reservada para o usuário raiz será de 5%. É possível alterar este valor padrão.

Espaço Livre Disponível (MB)

Quantidade de espaço, em megabytes, que não está em uso.

Sistemas operacionais WindowsEspaço Livre Disponível (MB)

Sistemas operacionais WindowsQuantidade de espaço restante na unidade em que o diretório está localizado.

## **Comandos Relacionados**

### Tabela 1. Comandos Relacionados a QUERY DBSPACE

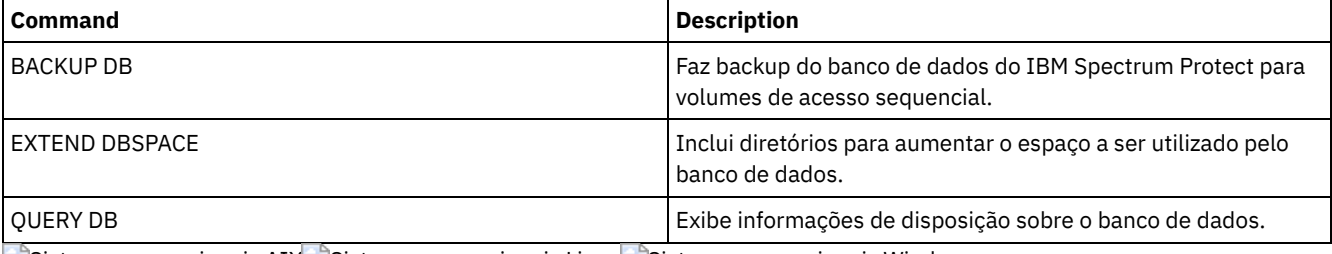

Sistemas operacionais AIX Sistemas operacionais Linux Sistemas operacionais Windows

# **QUERY DEDUPSTATS (Consultar estatísticas de deduplicação de dados)**

Use esse comando para exibir informações sobre estatísticas de deduplicação de dados para um conjunto de armazenamentos de contêiner-diretório ou um conjunto de armazenamento em nuvem.

Deve-se emitir o comando GENERATE DEDUPSTATS antes de poder emitir o comando QUERY DEDUPSTATS.

# **Classe de Privilégio**

Qualquer administrador pode emitir este comando.

# **Sintaxe**

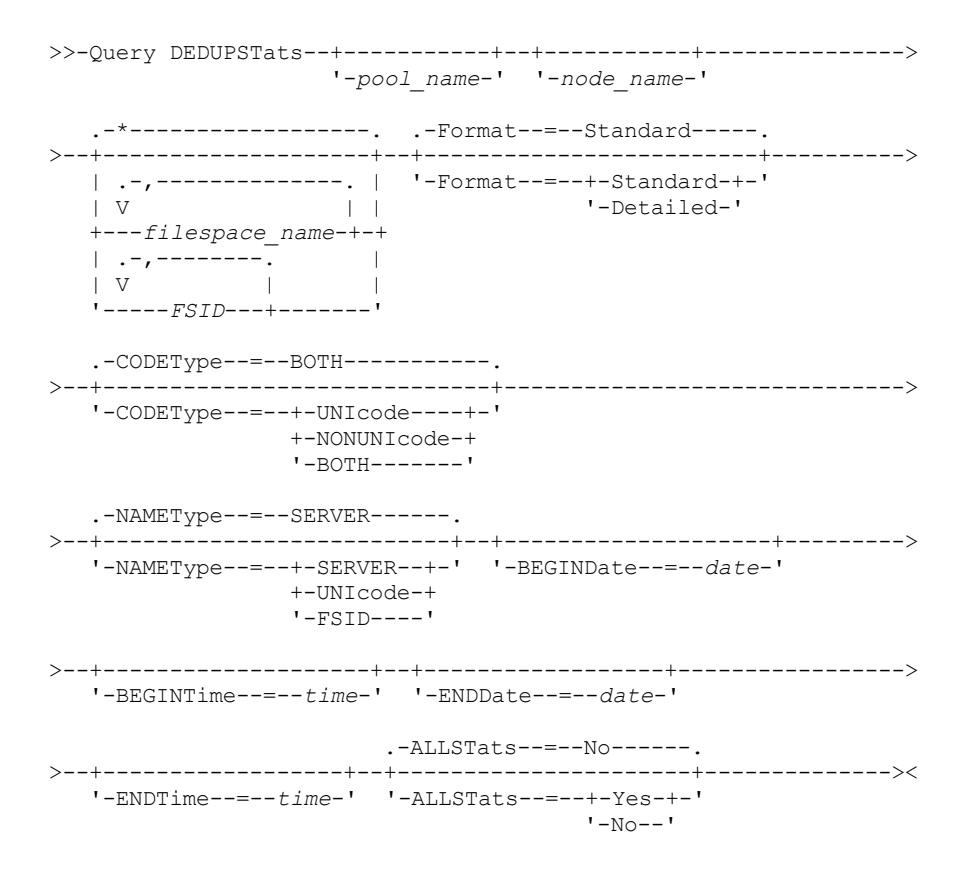

# **Parâmetros**

#### pool\_name

Especifica o nome do conjunto de armazenamentos de contêiner-diretório cujos dados são contidos nas estatísticas de deduplicação de dados. Esse parâmetro é opcional. Se você não especificar um valor para esse parâmetro, todos os conjuntos de armazenamento serão exibidos. É possível especificar até 30 caracteres para o nome do conjunto de armazenamentos. Se você especificar mais de 30 caracteres, ocorrerá uma falha no comando. Restrição: É possível especificar somente conjuntos de armazenamentos de contêiner-diretório ou conjuntos de armazenamento em nuvem.

#### node\_name

Especifica o nome do nó cliente cujos dados são contidos nas estatísticas de deduplicação de dados. Esse parâmetro é opcional. Se não especificar um valor para esse parâmetro, todos os nós serão exibidos. É possível especificar até 64 caracteres para o nome do nó. Se você especificar mais de 64 caracteres, ocorrerá uma falha no comando.

#### filespace\_name ou FSID

Especifica os nomes de um ou mais espaços no arquivo que contêm os dados a serem incluídos nas estatísticas de deduplicação de dados. Esse parâmetro é opcional. Você pode utilizar caracteres curingas para especificar este nome. Se não especificar um valor para esse parâmetro, todos os espaços no arquivo serão exibidos. Você pode especificar mais de uma área de arquivos, separando-os por vírgulas e sem espaços em branco.

Para um servidor que tenha clientes com suporte para espaços no arquivo em formato Unicode, é possível inserir um nome do espaço no arquivo ou um identificador de espaço no arquivo (FSID). Se você inserir um nome do espaço no arquivo, pode ser que você precise pedir que o servidor converta o nome do espaço no arquivo que você inseriu. Por exemplo, pode ser necessário que o servidor converta o nome inserido da página de códigos do servidor para Unicode. Restrições: As seguintes restrições se aplicam aos nomes do espaço no arquivo e aos FSIDs:

- Você deve especificar um nome de nó, se especificar um nome de área de arquivos.
- Não combine nomes do espaço no arquivo e FSIDs no mesmo comando.

#### Format

Especifica como a informação será exibida. Esse parâmetro é opcional. Especifique um dos seguintes valores:

#### Standard

Especifica quais informações parciais são exibidas para os conjuntos de deduplicação de dados especificados. Esse é o padrão.

#### Detailed

Especifica quais informações completas são exibidas para os conjuntos de deduplicação de dados especificados.

#### CODEType

Especifique o tipo de espaços no arquivo a serem incluídos na operação. O valor padrão é BOTH, o qual especifica que os espaços no arquivo estão incluídos independentemente do tipo de página de códigos. Só use este parâmetro ao digitar um caractere curinga único para o nome do espaço de arquivo. Especifique um dos seguintes valores:

#### UNIcode

Inclua espaços no arquivo que estejam em formato Unicode.

### Inclua espaços no arquivo que não estejam em formato Unicode.

NONUNIcode

BOTH

Inclui os espaços no arquivo sem levar em consideração o tipo de página de códigos. Esse é o padrão.

#### NAMEType

Especifica como você deseja que o servidor interprete os nomes do espaço do arquivo que você digitou. Esse parâmetro é útil quando o servidor tem clientes com suporte para espaços no arquivo que estejam em formato Unicode. É possível usar esse parâmetro para clientes do IBM Spectrum Protect que usam sistemas operacionais Windows, NetWare ou Macintosh OS X.

Use esse parâmetro somente ao inserir um nome de nó e um nome do espaço no arquivo ou um FSID. Restrição: Ao especificar esse parâmetro, o nome do espaço no arquivo não pode conter um curinga.

#### Especifique um dos seguintes valores:

SERVER

O servidor usa a página de códigos do servidor para interpretar os nomes do espaço de arquivo. Esse é o padrão. UNIcode

O servidor converte o nome do espaço no arquivo que é inserido a partir da página de códigos do servidor para a página de códigos UTF-8. O sucesso da conversão depende dos caracteres reais no nome e da página de código do servidor. A conversão poderá falhar se a sequência incluir caracteres que não estão disponíveis na página de códigos do servidor ou se o servidor não puder acessar rotinas de conversão do sistema.

#### FSID

O servidor interpreta os nomes do espaço no arquivo como seus FSIDs.

#### BEGINDate

Especifica a data de início para consultar estatísticas de deduplicação de dados. Esse parâmetro é opcional. É possível utilizar esse parâmetro com o parâmetro BEGINTIME para especificar um intervalo para a data e a hora. Se especificar uma data de início sem um horário de início, o horário será às 00h00 (meia-noite) na data especificada. Restrição: É possível especificar esse parâmetro somente quando especificar o parâmetro ALLSTATS=YES.

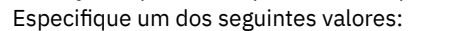

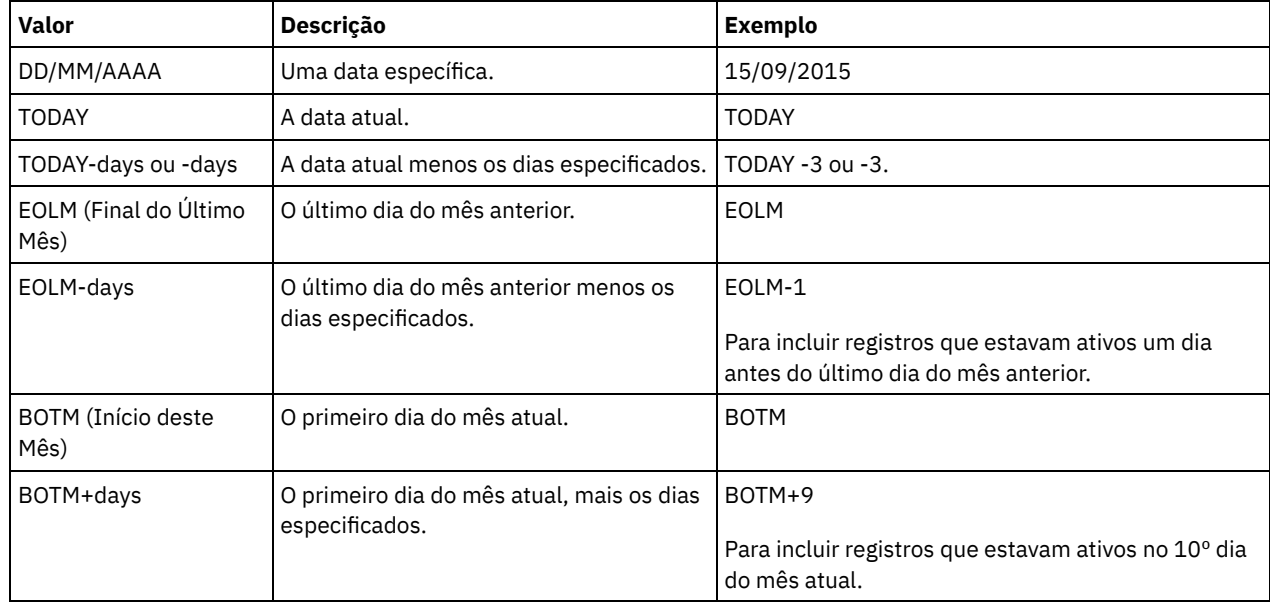

#### BEGINTime

Especifica o horário de início para consultar as estatísticas de deduplicação de dados. Esse parâmetro é opcional. É possível utilizar esse parâmetro com o parâmetro BEGINDATE para especificar um intervalo para a data e a hora. Se você especificar um horário de início sem uma data de início, a data será a data atual no horário especificado. Restrição: É possível especificar esse parâmetro somente quando especificar o parâmetro ALLSTATS=YES. Especifique um dos seguintes valores:

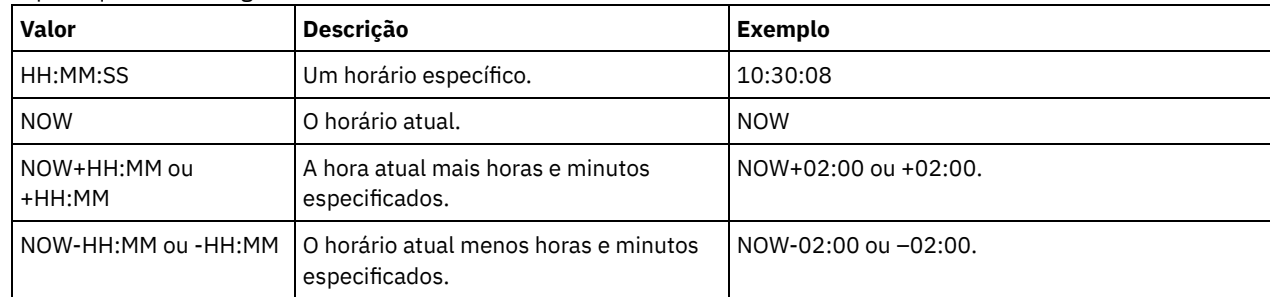

#### ENDDate

Especifica a data de encerramento para consultar estatísticas de deduplicação de dados. Esse parâmetro é opcional. É possível utilizar esse parâmetro com o parâmetro ENDTIME para especificar um intervalo para a data e a hora. Se você especificar uma data de encerramento sem um horário de encerramento, o horário será às 23h59min59s na data de encerramento especificada.

Restrição: É possível especificar esse parâmetro somente quando especificar o parâmetro ALLSTATS=YES.

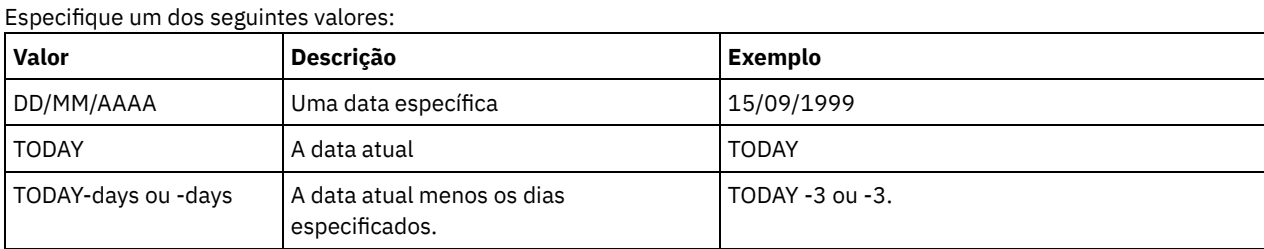

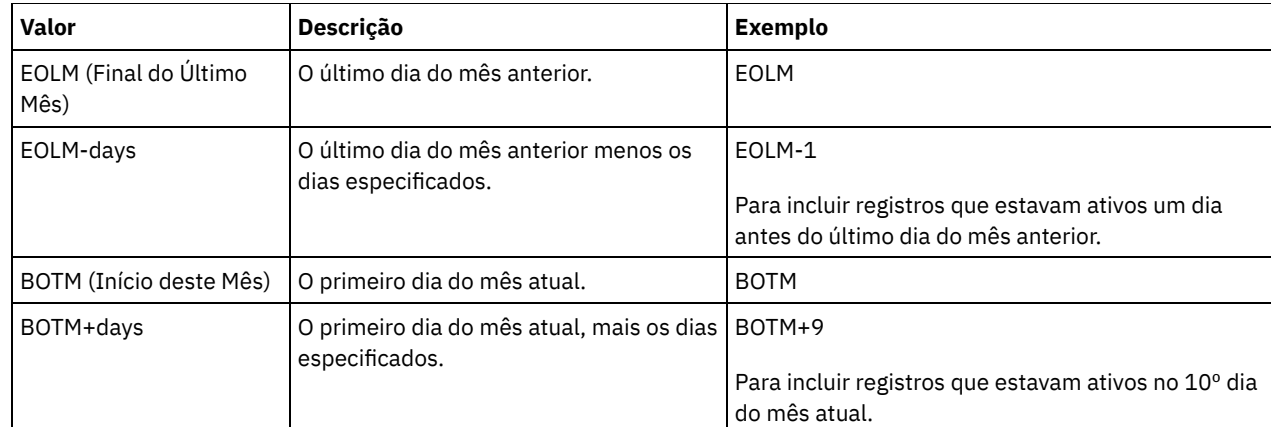

### ENDTime

Especifica o horário de encerramento do intervalo para consultar as estatísticas de deduplicação de dados. Esse parâmetro é opcional. É possível utilizar esse parâmetro com o parâmetro ENDDATE para especificar um intervalo para a data e a hora. Se você especificar um horário de encerramento sem uma data de encerramento, a data será a data atual no horário especificado.

Restrição: É possível especificar esse parâmetro somente quando especificar o parâmetro ALLSTATS=YES. Especifique um dos seguintes valores:

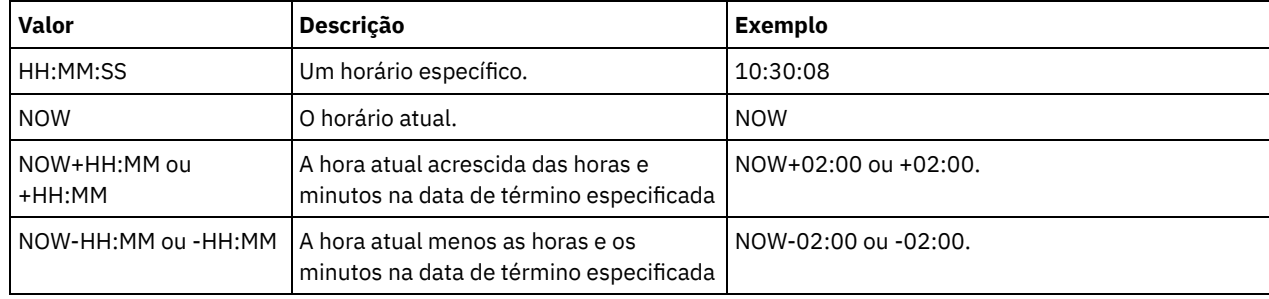

#### ALLSTats

Especifica se devem ser exibidas todas as estatísticas de deduplicação de dados ou somente as estatísticas de deduplicação de dados geradas mais recentemente. Esse parâmetro é opcional. Especifique um dos seguintes valores:

Não

Exibe somente as estatísticas de deduplicação de dados que foram geradas mais recentemente para cada nó e espaço no arquivo.

Sim

Exibe todas as estatísticas de deduplicação de dados.

# **Exemplo: visualizar estatísticas de deduplicação de dados no formato padrão**

Exibe estatísticas de deduplicação de dados para um conjunto de armazenamentos denominado POOL1. As estatísticas de [deduplicação](#page-1539-0) de dados são para o nó NODE1 e as estatísticas a partir de 8 de maio de 2015 são exibidas. Consulte Descrições dos campos para obter descrições dos campos.

query dedupstats pool1 node1 begindate=05/08/2015

```
Date/Time: 05/05/2015 15:15:23
        Storage Pool Name: POOL1
               Node Name: NODE1
           Filespace Name: \\fs1\a1
                    FSID: 41
                    Tipo: Bkup
 Porcentagem Total de Economia: 86.62
Total Data Protected (MB): 311
```
# **Exemplo: visualizar estatísticas detalhadas de deduplicação de dados**

Exibe informações detalhadas da deduplicação de dados para um conjunto de armazenamentos denominado POOL1.

```
query dedupstats pool1 format=detailed
```

```
Date/Time: 05/05/2015 15:15:23
                 Storage Pool Name: POOL1
                        Node Name: NODE1
                    Filespace Name: \\fs1\a1
                              FSID: 41
                             Tipo: Bkup
         Total de dados protegidos (MB): 47.646
            Total de espaço usado (MB): 10.139
           Total de espaço salvo (MB): 37.507
           Total da porcentagem de salvamento: 78,72
            Economia de Deduplicação: 16.228.107.499
         Porcentagem da deduplicação: 42,59
    Contagem de extensão não deduplicada: 1.658
Espaço usado de extensão não deduplicada: 732.626
              Contagem de extensão exclusiva: 189.791
         Espaço usado de extensão exclusiva: 23.385.014.635
              Contagem de extensão compartilhada: 178.712
      Dados protegidos de extensão compartilhada: 26.575.010.669
         Espaço usado de extensão compartilhada: 5.267.815.421
              Economia de compactação: 5.267.815.421
           Porcentagem de compactação: 62,93
           Contagem de extensão compactada: 352.498
        Contagem de extensão descompactada: 17.663
Espaço de Extensão de Criptografia Usado: 52,901,672
            Porcentagem de criptografia: 100,00
           Contagem de
extensões criptografadas: 188
         Contagem de extensões
não criptografadas: 0
```
# **Descrições dos campos**

#### <span id="page-1539-0"></span>Date/Time

Exibe o horário e data em que as estatísticas de deduplicação de dados são geradas.

Storage Pool Name

Novo nome do conjunto de armazenamento.

#### Nome do Nó

O nome do nó cliente cujos dados estão contidos nas estatísticas de deduplicação de dados.

#### Filespace Name

O nome do espaço no arquivo.

#### FSID

O nome do identificador de espaço no arquivo.

### Tipo

Tipo de dados. Os seguintes valores são possíveis:

#### Arq

Dados que foram arquivados.

#### C.S.

Dados cujo backup foi feito.

#### SpMg

Dados que foram migrados de um cliente IBM Spectrum Protect for Space Management.

#### Total Data Protected (MB)

A quantia lógica de dados, em megabytes, que é protegida no conjunto de armazenamentos antes da deduplicação e compactação de dados. Esse valor representa a soma dos valores Total Space Used (MB) e Total Space Saved (MB). Espaço Total Usado (MB)

A quantia total de espaço usado no conjunto de armazenamentos, em megabytes. Esse valor é a quantia física de dados que é submetida a backup após a deduplicação e compactação de dados.

#### Espaço total economizado (MB)

A quantia total de espaço, em megabytes, de dados que é removida do conjunto de armazenamentos devido à deduplicação e compactação de dados. Esse valor representa a soma dos valores Deduplication Savings e Compression Savings.

#### Porcentagem total de economia

A porcentagem de dados que é removida do conjunto de armazenamentos devido à deduplicação e compactação de dados. Economia de deduplicação

A quantia de espaço usado salva no conjunto de armazenamentos em função da deduplicação de dados. Deduplication Percentage

A porcentagem de dados que é removida do conjunto de armazenamentos devido à deduplicação de dados. Contagem Não-Deduplicada Extendida

O número de extensões de dados que não estão deduplicadas no conjunto de armazenamentos. Espaço de extensão não deduplicada usado

A quantia de espaço que é usada pelas extensões de dados que não estão deduplicadas no conjunto de armazenamentos. Esse valor se aplica aos contêineres que possuem um tipo de arquivo .ncf e que não possuem dados deduplicados. Dica: As extensões de dados que não são deduplicadas consistem nos tipos de dados ou de arquivo a seguir:

- Metadados do arquivo.
- Arquivos menores que 2 KB.
- Arquivos que usam criptografia de cliente.

### Unique Extent Count

O número de extensões de dados que não são compartilhadas por um nó.

Espaço de extensão exclusiva usado

A quantia de espaço no conjunto de armazenamentos que não é compartilhada por um nó. Esse valor se aplica aos contêineres que possuem um tipo de arquivo .dcf e que não possuem dados deduplicados.

Shared Extent Count

O número de extensões de dados que são usadas múltiplas vezes pelo mesmo nó ou por nós diferentes por causa da deduplicação de dados.

Shared Extent Data Protected

A quantia de espaço no conjunto de armazenamentos que é protegida por extensões de dados compartilhadas antes da deduplicação de dados.

Espaço de extensão compartilhada usado

A quantia de espaço no conjunto de armazenamentos que é usada por extensões de dados compartilhadas após a deduplicação de dados.

Economias de Compactação

A quantia de espaço usado que é salva no conjunto de armazenamentos por causa de compactação após a deduplicação de dados.

Percentual de Compactação

A porcentagem de dados que é removida do conjunto de armazenamentos devido à compactação.

### Contagem de extensão compactada

O número de extensões de dados que são compactadas.

Contagem de extensão descompactada

O número de extensões de dados que são descompactadas.

Espaço de extensão de criptografia usado

A quantia de espaço no conjunto de armazenamentos que é usada por extensões de dados criptografados.

Porcentagem de criptografia

A porcentagem de dados criptografados no conjunto de armazenamentos.

Contagem de extensões criptografadas

O número de extensões de dados que estão criptografadas.

Contagem de extensões não criptografadas

O número de extensões de dados que não estão criptografadas.

# **Comandos Relacionados**

### Tabela 1. Comandos relacionados a QUERY DEDUPSTATS

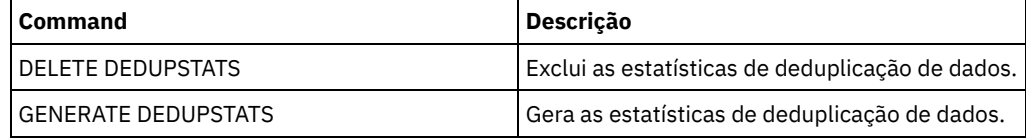

# **QUERY DEVCLASS (Exibir Informações Sobre Uma ou Mais Classes de Dispositivo)**

Utilize este comando para exibir informações sobre uma ou mais classes de dispositivos.

# **Classe de privilégio**

## **Sintaxe**

```
.-*-----------------.
>>-Query DEVclass--+-------------------+------------------------>
                   '-device_class_name-'
   .-Format--=--Standard-----.
>--+-------------------------+---------------------------------><
   '-Format--=--+-Standard-+-'
               '-Detailed-'
```
# **Parâmetros**

#### device\_class\_name

Especifica o nome da classe de dispositivo a ser consultada. Este parâmetro é opcional. Você pode utilizar caracteres curingas para especificar este nome. Todas as classes de dispositivo correspondentes serão exibidas. Se você não especificar um valor para esse parâmetro, todas as classes de dispositivo serão exibidas.

Formato

Especifica como as informações são exibidas. Esse parâmetro é opcional. O valor padrão é STANDARD. Os valores possíveis são:

Standard

Especifica que informações parciais serão exibidas para a classe de dispositivo especificada.

Detailed

Especifica que informações completas serão exibidas para a classe de dispositivo especificada.

### **Exemplo: Listar todas as classes de dispositivo**

Exibir informações sobre todas as classes de dispositivo.

query devclass

Sistemas operacionais AIX Sistemas operacionais Linux Sistemas operacionais Windows

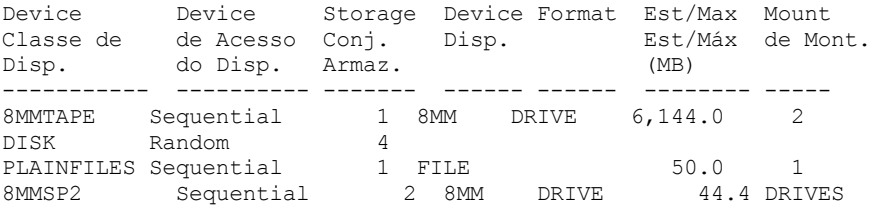

Consulte Descrições dos Campos para obter descrições dos campos.

# **Exemplo: Exibir Informações Detalhadas de uma Classe de Dispositivo FILE Específica**

Exibir informações em detalhes completos sobre a classe de dispositivo PLAINFILES.

query devclass plainfiles format=detailed Nome da Classe de Dispositivo: PLAINFILES Estratégia de Acesso ao Dispositivo: Sequential Contagem do Conjunto de Armazenamento: 1 Tipo de Dispositivo: FILE Formato: Capacidade Est/Máx (MB): 50.0 Limite de Montagem: 1 Espera de Montagem (min): Retenção de Montagem (min): Prefixo da Etiqueta: Sistemas operacionais Windows Manuel Manuel Letra da Unidade: Biblioteca: Diretório: Nome do Servidor:

```
Período de Repetição:
               Intervalo de Repetição:
Sistemas operacionais AIX Sistemas operacionais Linux Sistemas operacionais Windows
Compartilhada:
Sistemas operacionais AIX Sistemas operacionais Linux Alocação Primária (MB):
    Alocação Secundária (MB):
                  Compactação:
                    Retenção:
                   Proteção:
              Data de Expiração:
                         Unidade:
      Proteção do Bloco Lógico:
Última Atualização por (admin.): ADMIN
        Última Atualização da Data/Hora: 05/31/2000 13:15:36
```
Consulte Descrições dos Campos para obter descrições dos campos.

## **Exemplo: Exibir informações detalhadas de uma classe de dispositivo 3592 específica**

Exibir detalhes completos na classe de dispositivo 3592.

```
query devclass 3592 format=detailed
            Nome de Classe de Dispositivo: 3592
       Estratégia de Acesso ao Dispositivo: Sequential
           Contagem do Conjunto de Armazenamento: 1
                  Tipo de Dispositivo: 3592
                       Formato: 3592
        Capacidade Est/Máx (MB):
                  Limite de Montagem: DRIVES
             Limite de Espera (min): 60
        Retenção de Montagem (min): 60
                 Prefixo da Etiqueta: ADSM
Sistemas operacionais Windows and Martin Letra da Unidade:
                      Biblioteca: MANLIB
                    Diretório:
                  Nome do Servidor:
                 Período de Repetição:
               Intervalo de Repetição:
Sistemas operacionais AIX Sistemas operacionais Linux Sistemas operacionais Windows
Compartilhada:
                       Endereço de Alto Nível:
                         WORM: Não
              Capacidade em Escala: 90
             Criptografia de Unidade: On
Sistemas operacionais AIX Sistemas operacionais Linux Alocação Primária (MB):
    Alocação Secundária (MB):
                  Compactação:
                    Retenção:
                   Proteção:
              Data de Expiração:
                         Unidade:
     Proteção do Bloco Lógico: Leitura/Gravação
Last Update by (administrator): SERVER CONSOLE
        Data/Hora da Última Atualização: 08/04/03 14:28:31
```
Consulte Descrições dos Campos para obter descrições dos campos.

# **Descrições dos Campos**

Nome da Classe de Dispositivo O nome da classe do dispositivo. Estratégia de Acesso de Dispositivo Como os dados são gravados na classe do dispositivo. Contagem do Conjunto de Armazenamento O número de conjuntos de armazenamento atribuídos à classe do dispositivo. Tipo de Dispositivo O tipo de dispositivo da classe do dispositivo. Formato O formato de gravação.

Capacidade Est/Máx (MB)

A capacidade estimada ou máxima de um volume que está associado à classe de dispositivo.

#### Limite de Montagem

O número máximo de volumes de acesso sequencial que podem ser montados simultaneamente ou especifica que DRIVES

é o limite de montagem.

### Espera de Montagem (min)

O número máximo de minutos que devem ser aguardados para que um volume de acesso sequencial seja montado.

### Retenção de Montagem (min)

O número de minutos para reter um volume de acesso sequencial inativo antes de desmontá-lo.

#### Prefixo de Rótulo

O qualificador de alto nível do nome do conjunto de dados que o servidor grava nas etiquetas da mídia de acesso sequencial.

Sistemas operacionais WindowsLetra de Unidade

Sistemas operacionais WindowsA letra da unidade de um arquivo removível.

#### Biblioteca

O nome do objeto da biblioteca definido que contém as unidades que são usadas pela classe de dispositivo.

#### Diretório

O diretório ou diretórios de uma classe de dispositivo FILE compartilhada.

#### Nome do Servidor

O nome de um servidor definido.

#### Período de Repetição

O intervalo no qual o servidor tenta entrar em contato com um servidor de destino, se houver suspeita de falha de comunicação.

#### Intervalo de Repetição

Com que frequência as novas tentativas são executadas dentro de um período de novas tentativas.

#### Compartilhado

Se essa classe de dispositivo FILE é compartilhada entre o servidor e um ou mais agentes de armazenamento.

### Endereço de Alto Nível

O endereço IP do dispositivo no formato decimal com pontos.

#### Capacidade mínima

A capacidade mínima de um volume associado a uma classe de dispositivo.

#### WORM

Se essa unidade é um dispositivo WORM (grava uma vez, lê várias vezes).

#### Criptografia de Unidade

Se a criptografia de unidade é permitida. Esse campo aplica-se somente a volumes em um conjunto de armazenamentos que está associado a um tipo de dispositivo 3592, LTO ou ECARTRIDGE.

#### Capacidade em Escala

A porcentagem da capacidade de mídia que pode ser usada para armazenar dados.

Sistemas operacionais AIX Sistemas operacionais LinuxAlocação Primária (MB)

Sistemas operacionais AIX Sistemas operacionais LinuxPara as classes de dispositivo FILE que representam o armazenamento que é gerenciado por um z/OS. Especifica a quantidade de espaço inicial que é alocada dinamicamente quando um novo volume é aberto.

Sistemas operacionais AIX Sistemas operacionais LinuxAlocação Secundária (MB)

Sistemas operacionais AIX Sistemas operacionais LinuxPara as classes de dispositivo FILE que representam o armazenamento que é gerenciado por um z/OS. Especifica a quantidade de espaço pelo qual um volume de arquivo é estendido quando o espaço que já está alocado no volume do arquivo está completamente utilizado.

### Sistemas operacionais AIX Sistemas operacionais LinuxCompactação

Sistemas operacionais AIX Sistemas operacionais LinuxPara as classes de dispositivo de fita que representam o armazenamento que é gerenciado por um z/OS. Especifica se os dados são compactados.

Sistemas operacionais AIX Sistemas operacionais LinuxRetenção

Sistemas operacionais AIX Sistemas operacionais LinuxPara as classes de dispositivo de fita que representam o armazenamento que é gerenciado por um z/OS. Especifica o número de dias para reter a fita, se a retenção for usada. Sistemas operacionais AIX Sistemas operacionais LinuxProteção

Sistemas operacionais AIX Sistemas operacionais LinuxPara as classes de dispositivo de fita que representam o armazenamento que é gerenciado por um z/OS. Especifica se os volumes são protegidos pelo programa RACF.

Sistemas operacionais AIX Sistemas operacionais LinuxData de Expiração

Sistemas operacionais AIX Sistemas operacionais LinuxPara as classes de dispositivo de fita que representam o armazenamento que é gerenciado por um z/OS. Especifica a data de expiração que é colocada nos rótulos das fitas para essa classe de dispositivo, se a expiração for usada.

Sistemas operacionais AIX Sistemas operacionais LinuxUnidade

Sistemas operacionais AIX Sistemas operacionais LinuxPara as classes de dispositivo de fita que representam o armazenamento que é gerenciado por um z/OS. Especifica o nome de unidade esotérica para o grupo de dispositivos de fita.

#### Proteção do Bloco Lógico

Especifica se a proteção do bloco lógico está ativada e, se estiver, o modo. Os valores possíveis são Leitura/Gravação, Somente Gravação, e Nenhum. É possível usar a proteção do bloco lógico apenas com os seguintes tipos de unidades e mídia:

- IBM® LTO5 e posterior
- Unidades do IBM 3592 Geração 3 e posterior com mídia do 3592 Geração 2 e posterior
- Unidades Oracle StorageTek T10000C e T10000D

Última Atualização por (administrador)

O administrador que fez a última atualização na classe de dispositivo.

Data/Hora da Última Atualização

A data e a hora da última atualização.

# **Comandos Relacionados**

### Tabela 1. Comandos Relacionados a QUERY DEVCLASS

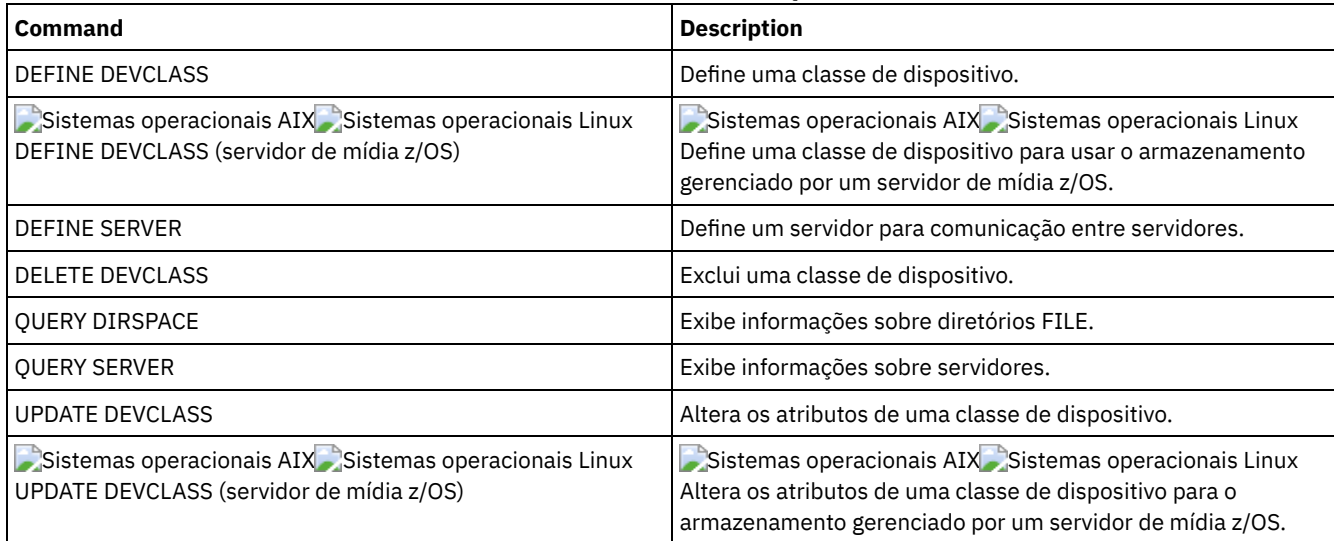

# **QUERY DIRSPACE (Consultar Utilização de Armazenamento de Diretórios FILE)**

Utilize este comando para exibir informações sobre espaço livre nos diretórios associados a uma classe de dispositivo com um tipo de dispositivo FILE.

# **Classe de Privilégio**

Qualquer administrador pode emitir este comando.

### **Sintaxe**

>>-Query DIRSPace--+-------------------+----------------------->< '-*device\_class\_name*-'

# **Executar Como**

device\_class\_name

Especifica o nome da classe de dispositivo a ser consultada. Esse parâmetro é opcional. É possível utilizar caracteres curingas para especificar este nome. Todas as classes de dispositivo correspondentes do tipo de dispositivo FILE são exibidas. Se você não especificar um valor para este parâmetro, todas as classes do tipo de dispositivo FILE serão exibidas. Exibir informações de todas as classes de dispositivo com um tipo de dispositivo FILE. No exemplo a seguir, a unidade M é equivalente a megabytes e a unidade G é equivalente a gigabytes.

query dirspace

Sistemas operacionais Windows

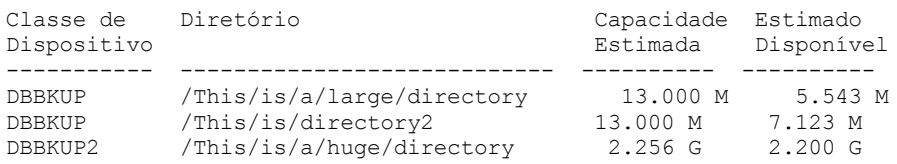

#### Sistemas operacionais Windows

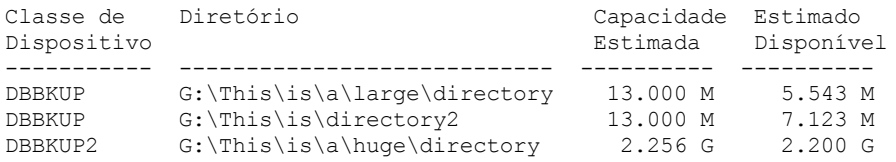

# **Descrições dos Campos**

Nome da Classe de Dispositivo

O nome da classe do dispositivo.

Directory

O caminho do diretório localizado no servidor.

Estimated Capacity

A capacidade total estimada para o diretório.

Estimativa Disponível

O espaço disponível restante estimado para o diretório.

# **Comandos Relacionados**

#### Tabela 1. Comandos Relacionados a QUERY DIRSPACE

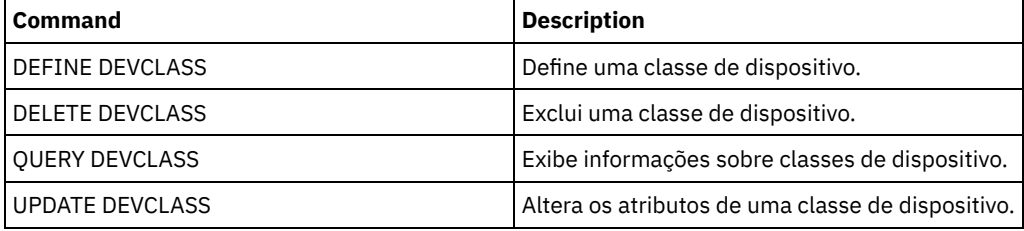

# **QUERY DOMAIN (Consultar um Domínio de Política)**

Utilize este comando para exibir informações sobre uma ou mais políticas de domínios.

# **Classe de privilégio**

Qualquer administrador pode emitir este comando.

### **Sintaxe**

.-\*-----------. .-Format--=--Standard-----. >>-Query DOmain--+-------------+--+-------------------------+-->< '-*domain\_name*-' '-Format--=--+-Standard-+-' '-Detailed-'

# **Parâmetros**

#### domain\_name

Especifica o domínio de política a se consultado. Esse parâmetro é opcional. Você pode utilizar caracteres curingas para especificar os nomes. Se você não especificar um valor para esse parâmetro, todos as domínio de política serão exibidos.

Formato

Especifica como a informação será exibida. Esse parâmetro é opcional. O valor padrão é STANDARD. Os valores possíveis são:

Standard

Especifica que as informações parciais serão exibidas.

Detailed

Especifica que as informações completas serão exibidas.

# **Exemplo: Exibir um Resumo de Domínios de Política**

Exibir informações parciais de todos os domínios de política no servidor. Emita o comando:

query domain

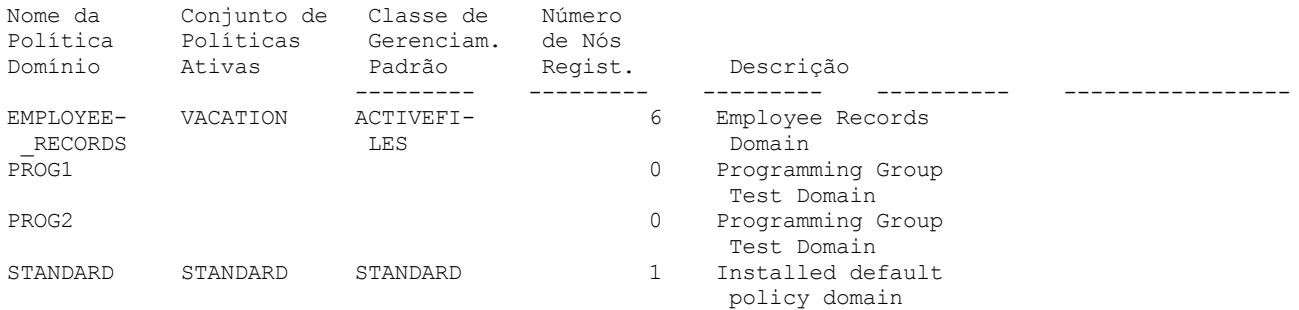

Consulte Descrições dos Campos para obter descrições dos campos.

### **Exemplo: Exibir a Lista de Datapools Ativos**

#### Exibir a lista de datapools ativos. Emita o comando:

```
query domain format=detailed
              Nome do domínio de política: STANDARD
            Conjunto de Política Ativado: VACATION
           Data/Hora da Ativação: 16/05/2006 16:18:05
           Dias desde a Ativação: 15
    Classe de Gerenciamento Padrão Ativada: STANDARD
     Número de Nós Registrados: 1
                     Descrição: Domínio de política padrão instalado.
Ret.Cópia de Seg.(Per. Carência): 30
Ret. Archive (Per.Carência): 365
  Last Update by (administrator): SERVER CONSOLE
           Data/Hora da Última Atualização: 31/05/1998 13:15:45
               Perfil de Gerenciamento:
                 Alterações Pendentes: Sim
           Lista de Conjuntos de Dados Ativos: ADPPOOL
```
Consulte Descrições dos Campos para obter descrições dos campos.

# **Descrições dos Campos**

Nome da Política de Domínio Nome da política de domínio. Conjunto de Políticas Ativado Nome do último conjunto de políticas ativado no domínio.

> As definições no último conjunto de políticas ativado e no conjunto de políticas ACTIVE não são necessariamente idênticas. Quando um conjunto de políticas é ativado, o servidor copia o conteúdo para o conjunto de políticas com o nome especial

ACTIVE. As definições copiadas no conjunto de políticas ACTIVE podem ser modificadas apenas através da ativação de outro conjunto de políticas. Você pode modificar o conjunto de políticas original, sem afetar o conjunto de políticas ACTIVE. Portanto, as definições no último conjunto de políticas ativado podem não ser as mesmas do conjunto de políticas ACTIVE.

#### Data/Hora de Ativação

Data e a hora em que o conjunto de políticas foi ativado.

Dias Desde a Ativação

Número de dias desde que o conjunto de políticas foi ativado.

Classe de Ger. Padrão Ativada

Classe de gerenciamento padrão que foi atribuída para o conjunto de políticas.

#### Número de Nós Registrados

Número de nós de clientes registrados para o domínio de política.

### Descrição

Descrição do domínio de política.

#### Retenção de Backup (Período de Carência)

Número de dias para retenção das versões inativas das cópias de segurança de arquivos, quando ocorrer qualquer uma das seguintes condições

- Um arquivo é vinculado novamente a uma nova classe de gerenciamento, mas nem a nova classe de gerenciamento nem a classe de gerenciamento padrão contêm um grupo de cópias de segurança.
- A classe de gerenciamento à qual um arquivo está vinculado não existe mais e a classe de gerenciamento padrão não contém um grupo de cópias de segurança.
- O grupo de cópias de segurança é eliminado da classe de gerenciamento à qual um arquivo está vinculado e a classe de gerenciamento padrão não contém um grupo de cópias de segurança.

### Retenção de Archive (Período de Carência)

Número de dias para retenção de um objeto arquivado que atenda a uma das seguintes condições

- A classe de gerenciamento à qual um arquivo está vinculado não existe mais e a classe de gerenciamento padrão não contém um grupo de cópias arquivadas.
- O grupo de cópias arquivadas é eliminado da classe de gerenciamento à qual um arquivo está vinculado e a classe de gerenciamento padrão não contém um grupo de cópias arquivadas.

### Última Atualização por (administrador)

Nome do administrador que definiu ou atualizou, mais recentemente, o domínio de política. Se esse campo contiver \$\$CONFIG\_MANAGER\$\$, o domínio de política está associado a um perfil que é gerenciado pelo gerenciador de configuração.

#### Last Update Date/Time

Quando o administrador definiu ou atualizou, mais recentemente, o domínio de política.

### Gerenciando Perfil

O perfil ou perfis nos quais o servidor gerenciado se inscreveu para obter a definição deste domínio de política.

#### Alterações pendentes

Se as alterações estão sendo feitas ou não, mas não estão sendo ativadas. Depois de serem ativadas, o campo é reconfigurado como No.

#### Lista do conjunto de dados ativos

A lista de datapools ativos no domínio.

# **Comandos Relacionados**

### Tabela 1. Comandos Relacionados a QUERY DOMAIN

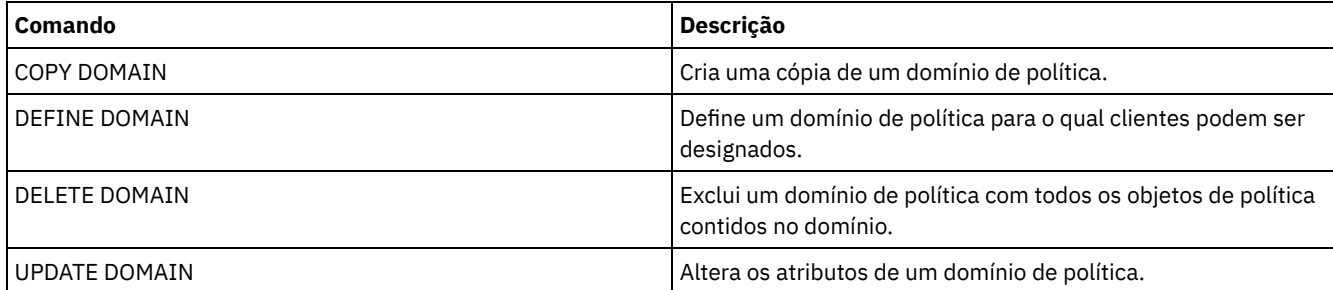

# **QUERY DRIVE (Consultar Informações sobre uma Unidade)**
Utilize este comando para exibir informações sobre as unidades associadas a uma biblioteca.

# **Classe de privilégio**

Qualquer administrador pode emitir este comando.

## **Sintaxe**

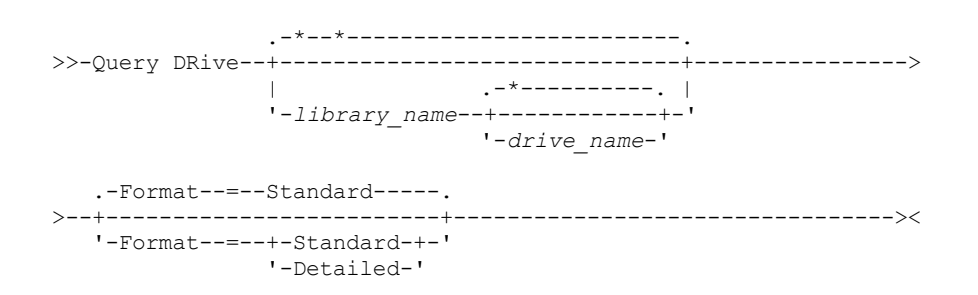

# **Parâmetros**

library\_name

Especifica o nome da biblioteca onde a unidade consultada está localizada. Esse parâmetro é opcional. Você pode utilizar um caractere curinga para especificar este nome.

Você deverá especificar um valor para esse parâmetro, se especificar um nome da unidade.

drive\_name

Especifica o nome atribuído à unidade. Esse parâmetro é opcional. Você pode utilizar um caractere curinga para especificar este nome. Se você especificar um nome da unidade, deve também especificar um *library\_name*.

Formato

Especifica como a informação será exibida. Esse parâmetro é opcional. O padrão é STANDARD. Os valores possíveis são:

**Standard** 

Especifica que informações parciais serão exibidas para a unidade.

Detailed

Especifica que informações completas serão exibidas para a unidade.

# **Exemplo: Listar as Unidades Associadas ao Servidor**

Exiba as informações sobre todas as unidade associadas com o servidor. Emita o comando:

query drive

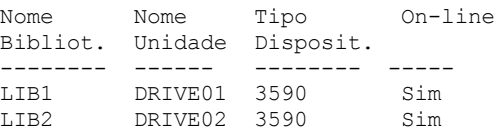

Consulte Descrições dos Campos para obter descrições dos campos.

# **Exemplo: Exibir Informações Detalhadas sobre uma Unidade e Biblioteca Específicas**

Exibir informações detalhadas sobre a unidade denominada DRIVE02 que está associada à biblioteca LIB2. Emita o comando:

query drive lib2 drive02 format=detailed

Nome da Biblioteca: LIB2 Nome da Unidade: DRIVE02 Tipo de Dispositivo: 3590 OnLine: Sim Estado da Unidade: Vazia Alocado para: Última Atualização por (admin.): ADMIN

Consulte Descrições dos Campos para obter descrições dos campos.

# **Descrições dos Campos**

## Nome da Biblioteca

O nome da biblioteca a qual a unidade está atribuída.

Nome da Unidade

O nome atribuído à unidade.

## Tipo de Dispositivo

O tipo de dispositivo conforme especificado na classe de dispositivos associados. O servidor deve ter um caminho definido do servidor para a unidade para determinar o tipo verdadeiro do dispositivo. Desde que exista um caminho do servidor para a unidade, o servidor exibirá o tipo de dispositivo verdadeiro da unidade, mesmo que existam outros caminhos definidos para esta unidade. Ocorrerão excessões a isso se o tipo de dispositivo for remoto ou desconhecido.

#### REMOTE

O servidor não possui um caminho para o dispositivo. Os únicos caminhos definidos para o dispositivo são de movedores de dados.

## UNKNOWN

Não existe nenhum caminho.

Dica: Reveja a saída do comando QUERY PATH para determinar se os caminhos desejados estão definidos. Se não estiverem definidos, defina os caminhos desejados utilizando o comando DEFINE PATH. Além disso, se estiver utilizando um dispositivo movedor de dados, reveja a saída do comando QUERY DATAMOVER para determinar o tipo do dispositivo movedor de dados. Se estiver utilizando um caminho do servidor para uma unidade, o tipo de dispositivo da classe de dispositivo e a unidade precisam corresponder. Se estiver utilizando um caminho de um dispositivo movedor de dados para uma unidade, reveja a documentação para seu tipo de movedor para garantir que o tipo de dispositivo da classe de dispositivo seja compatível com o tipo de dispositivo movedor de dados.

#### Online

Especifica o status da unidade:

#### SIM

A unidade está on-line e disponível para operações do servidor.

#### Não

A unidade está off-line e foi colocada neste estado por uma atualização do status feita pelo administrador. Indisponível Desde

Especifica que a unidade não está disponível desde *mm/dd/aa hh:mm:ss*. A saída mostra a hora que o servidor marca a unidade como indisponível.

#### Desde do Polling

Especifica que o servidor está polling a unidade porque a unidade interrompeu a resposta. A saída mostra a hora que o servidor detectou um problema e iniciou o polling. O servidor pesquisa uma unidade antes de afirmar que ela que está indisponível. A hora de saída a seguir mostra o formato: mm/dd/aa hh:mm:ss.

## Formatos de Leitura

Os formatos de leitura para a unidade.

#### Formatos de gravação

Os formatos de gravação para a unidade.

#### Elemento

O número de elemento para a unidade.

## Estado da Unidade

Isto especifica o estado atual dessa determinada unidade baseada no resultado do último comando SCSI para a unidade ou biblioteca. O servidor controla o estado da unidade para melhorar sua seleção de uma unidade para uma operação e suas operações de recuperação da unidade. Os valores são:

#### Unavailable

A unidade não está disponível para operações na biblioteca.

Vazio

A unidade está vazia e pronta para operações.

## Carregado

A unidade está carregada e o servidor está executando operações nela.

#### Descarregado

A mídia foi ejetada da unidade.

#### Reservado

A unidade está reservada para uma solicitação de montagem.

#### Desconhecido

A unidade é iniciada no estado de unidade desconhecida como um resultado de ser definida, como um resultado de inicialização do servidor ou como um resultado de ter seu status atualizado para online.

#### Nome do Volume

O nome do volume para a unidade.

## Alocado Para

O nome do cliente de biblioteca que está usando atualmente a unidade. Isto se aplica apenas à bibliotecas SCSI compartilhadas; o campo é deixado em branco para todas as outras bibliotecas.

WWN

O nome mundial para a unidade.

Última Atualização por (administrador)

Quem executou a última atualização na unidade.

#### Last Update Date/Time

A data e a hora em que ocorreu a última atualização.

Frequência de limpeza (Gigabytes/ASNEEDED/NONE)

A frequência na qual o servidor ativa a limpeza da unidade. Esse valor pode ser o número de gigabytes, ASNEEDED ou NONE.

# **Comandos Relacionados**

# Tabela 1. Comandos Relacionados a QUERY DRIVE **Command Description** AUDIT LIBRARY Assegura que uma biblioteca automatizada esteja em um estado consistente. DEFINE DRIVE Designa uma unidade a uma biblioteca. DEFINE LIBRARY Define uma biblioteca automatizada ou manual. DEFINE PATH Define um caminho de uma origem para um destino. DELETE DRIVE Exclui uma unidade de uma biblioteca. DELETE LIBRARY Exclui uma biblioteca. QUERY LIBRARY **Exibe informações sobre uma ou mais bibliotecas.** UPDATE DRIVE Altera os atributos de uma unidade.

# **QUERY DRMEDIA (Consultar Mídia de Recuperação de Desastre)**

Use este comando para exibir informações sobre volumes de backup de banco de dados e volumes nos conjuntos de armazenamentos de cópia, conjuntos de armazenamentos de cópia de contêiner e conjuntos de armazenamentos de dados ativos. Você também pode utilizar o comando para criar um arquivo de comandos executáveis para processar os volumes.

O processamento dos volumes por esse comando depende para que os volumes são usados:

Backups do banco de dados de servidor

Para controlar se o comando processa volumes de backup de banco de dados, use o parâmetro SOURCE. O comando pode processar volumes que são usados para backups de banco de dados completos e incrementais ou de captura instantânea. Não é possível especificar volumes virtuais (objetos de backup que são armazenadas em outro servidor). É possível alterar volumes por meio de cada estado ou usar o parâmetro TOSTATE e ignorar os estados para simplificar os movimentos. Copiar conjuntos de armazenamento

O comando QUERY DRMEDIA sempre processa os volumes de conjuntos de armazenamento de cópia elegíveis. Conjuntos de armazenamentos de cópia de contêiner

Por padrão, os volumes nos conjuntos de armazenamentos de cópia de contêiner não são elegíveis para processamento pelo comando QUERY DRMEDIA. Para processar volumes do conjunto de armazenamento de cópia de contêiner, deve-se primeiro emitir o comando SET DRMCOPYCONTAINERSTGPOOL ou especificar o parâmetro COPYCONTAINERSTGPOOL no comando QUERY DRMEDIA.

Conjuntos de armazenamentos de dados ativos

Por padrão, os volumes nos conjuntos de armazenamentos de dados ativos não são elegíveis para processamento pelo comando QUERY DRMEDIA. Para processar os volumes de datapools ativos, deve-se emitir o comando SET DRMACTIVEDATASTGPOOL primeiro ou especificar o parâmetro ACTIVEDATASTGPOOL no comando QUERY DRMEDIA.

Se você estiver utilizando uma biblioteca externa e tiver movido um volume para o estado NOTMOUNTBLE utilizando o comando MOVE DRMEDIA, o comando QUERY DRMEDIA poderá, ainda assim, relatar o estado do volume como MOUNTABLE se detectar que o volume está na biblioteca. Consulte a documentação da biblioteca externa para obter informações sobre os procedimentos a serem seguidos ao usar os comandos MOVE DRMEDIA e QUERY DRMEDIA.

# **Classe de Privilégio**

Para emitir este comando, deve-se possuir uma das seguintes classes de privilégio:

- *Se o parâmetro CMD NÃO for especificado:* privilégio do operador ou do sistema.
- · Se o parâmetro CMD for especificado e a opção do servidor REQSYSAUTHOUTFILE estiver definida como NO: privilégio de operador, armazenamento irrestrito ou de sistema.
- · Se o parâmetro CMD for especificado e a opção do servidor REQSYSAUTHOUTFILE estiver definida para YES (o padrão): privilégio no sistema.

# **Sintaxe**

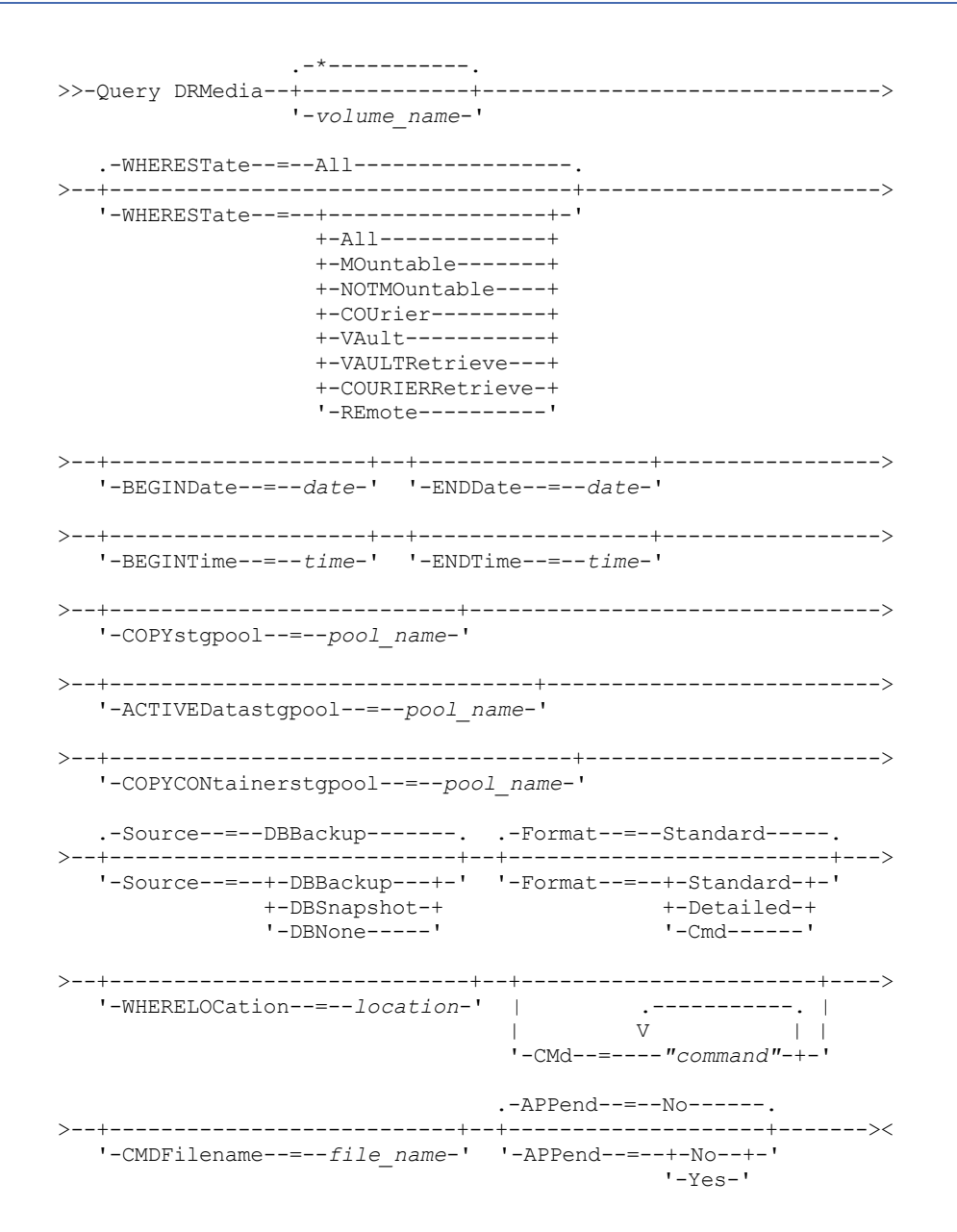

# **Parâmetros**

## volume\_name

Especifica os nomes dos volumes dos a serem consultados. É possível utilizar caracteres curingas para especificar vários nomes. Este parâmetro é opcional. O servidor procura os nomes correspondentes entre os volumes elegíveis a seguir:

- Volumes de backup de banco de dados, conforme selecionado pelo parâmetro SOURCE deste comando.
- Volumes do conjunto de armazenamentos de cópia de conjuntos de armazenamentos de cópia especificados pelo parâmetro COPYSTGPOOL. Caso o parâmetro COPYSTGPOOL não seja usado, o servidor consultará os volumes de conjuntos de armazenamentos de cópia que foram especificados anteriormente pelo comando SET DRMCOPYSTGPOOL.
- Volumes do conjunto de armazenamentos de dados ativos de conjuntos de armazenamentos de dados ativos especificados pelo parâmetro ACTIVEDATASTGPOOL. Caso o parâmetro ACTIVEDATASTGPOOL não seja usado, o servidor consultará volumes de conjuntos de armazenamentos de dados ativos que foram especificados anteriormente pelo comando SET DRMACTIVEDATASTGPOOL.
- Volumes do conjunto de armazenamentos de cópia de contêiner de conjuntos de armazenamentos de cópia de contêiner especificados pelo parâmetro COPYCONTAINERSTGPOOL. Se você não usar o parâmetro COPYCONTAINERSTGPOOL, o servidor consultará os volumes a partir dos conjuntos de armazenamento de cópia de contêiner especificados anteriormente pelo comando SET DRMCOPYCONTAINERSTGPOOL.

Outros parâmetros também podem limitar os resultados da consulta.

## WHEREState

Especifica o estado dos volumes a serem processados. Este parâmetro é opcional. O padrão é ALL. Os valores possíveis são:

All

Especifica todos os volumes em todos os estados.

## MOuntable

Os volumes neste estado contêm dados válidos e são acessíveis para processamento interno.

## NOTMOuntable

Os volumes neste estado são internos, contêm dados válidos e não estão disponíveis para processamento interno. COUrier

Os volumes neste estado estão sendo movidos para uma localização externa.

#### VAult

Os volumes neste estado são externos, contêm dados válidos e não estão disponíveis para processamento interno. VAULTRetrieve

Os volumes nesse estado estão localizados na área segura externa, não contêm dados válidos e podem ser movidos de volta no local para reutilização ou descarte:

- Um volume do conjunto de armazenamento de cópia será considerado no estado VAULTRETRIEVE se ele tiver ficado vazio durante pelo menos o número de dias especificado com o parâmetro REUSEDELAY no comando DEFINE STGPOOL.
- Um volume de backup de banco de dados será considerado no estado VAULTRETRIEVE se estiver associado a uma série de backups do banco de dados que expirou com base no valor especificado pelo comando SET DRMDBBACKUPEXPIREDAYS.

Importante: Quando você emite QUERY DRMEDIA WHERESTATE=VAULTRETRIEVE, o servidor determina dinamicamente quais volumes podem ser movidos de volta ao local para reutilização ou descarte. Portanto, para assegurar que você identifique todos os volumes em um estado VAULTRETRIEVE, emita QUERY DRMEDIA WHERESTATE=VAULTRETRIEVE sem os parâmetros BEGINDATE, ENDDATE, BEGINTIME ou ENDTIME. O campo Data/Hora da Última Atualização na saída para QUERY DRMEDIA WHERESTATE=VAULTRETRIEVE exibe a data e a hora em que um volume foi movido para o estado VAULT, não VAULTRETRIEVE. COURIERRetrieve

Os volumes neste estado estão sendo movidos de volta para a localização onsite.

## REmote

Os volumes neste estado contêm dados válidos e estão localizados no servidor remoto externo.

BEGINDate

Especifica a data de início que foi utilizada para selecionar os volumes. Este parâmetro é opcional. Os volumes serão considerados elegíveis se o comando MOVE DRMEDIA tiver alterado o volume para seu estado atual durante ou após a data especificada. O padrão é a data mais antiga para a qual existem informações do volume. A data pode ser especificada utilizando-se um dos seguintes valores:

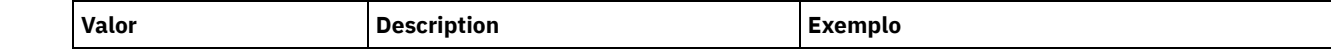

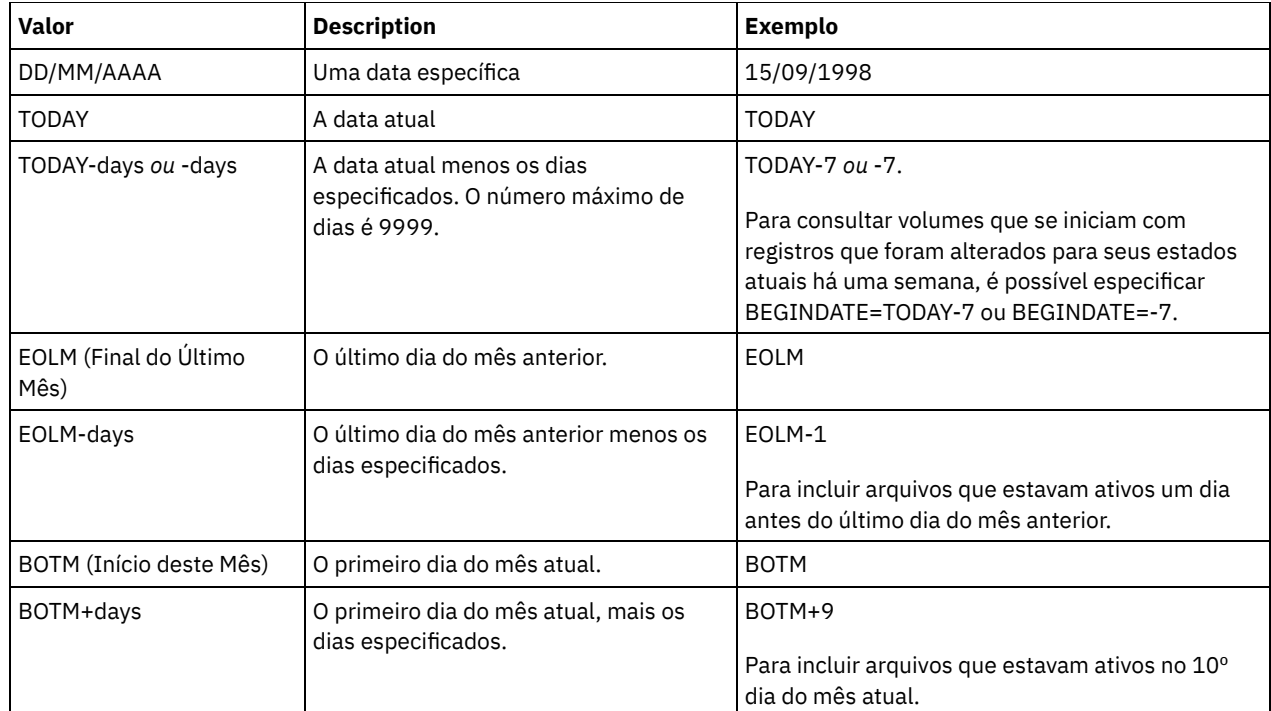

## ENDDate

Especifica a data final utilizada para selecionar volumes. Este parâmetro é opcional. Os volumes serão considerados elegíveis se o comando MOVE DRMEDIA tiver alterado o volume para seu estado atual durante ou antes da data especificada. O padrão é a data atual.

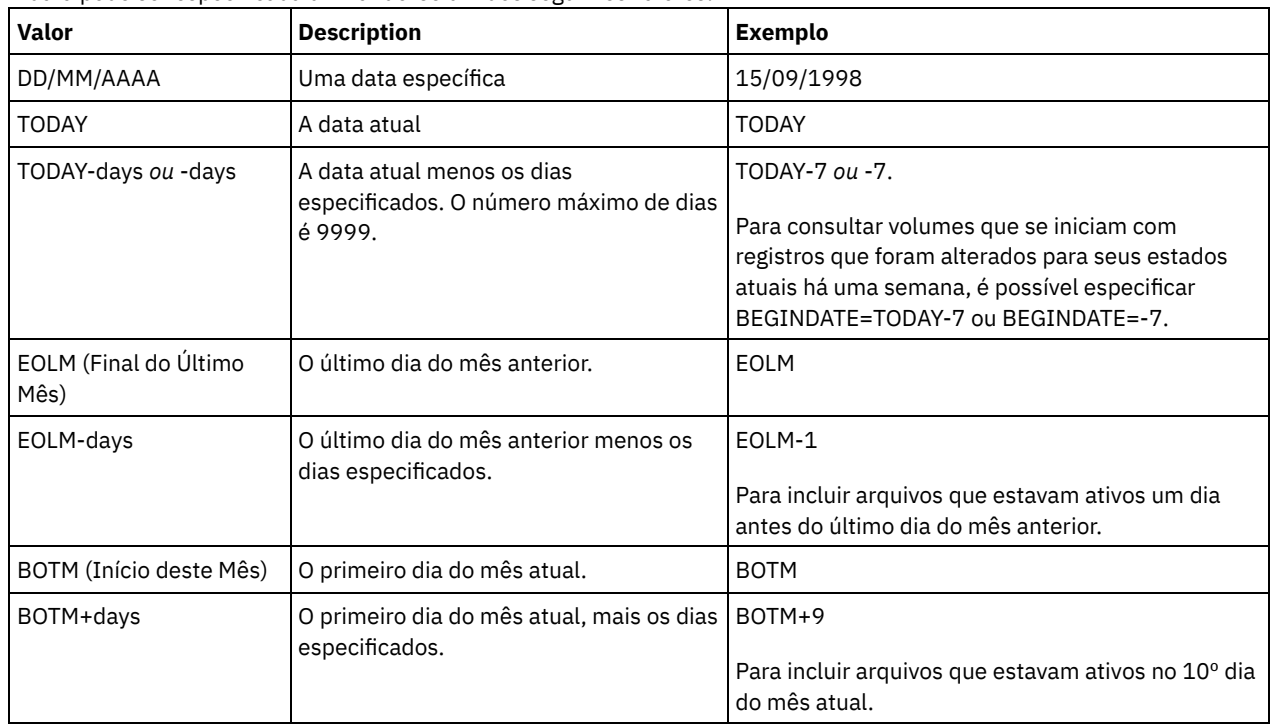

A data pode ser especificada utilizando-se um dos seguintes valores:

## BEGINTime

Especifica a hora inicial utilizada para selecionar volumes. Este parâmetro é opcional. Os volumes serão considerados elegíveis se o comando MOVE DRMEDIA tiver alterado o volume para seu estado atual durante ou após a hora e a data especificadas. O padrão é meia-noite (00:00:00) na data especificada com o parâmetro BEGINDATE. A hora pode ser especificada utilizando-se um dos seguintes valores:

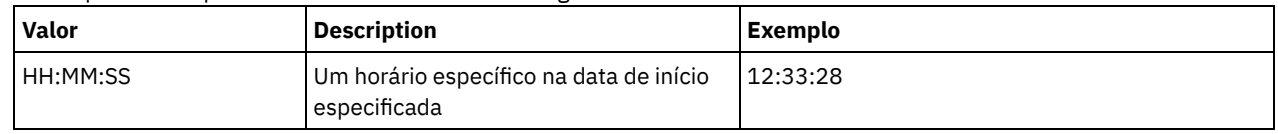

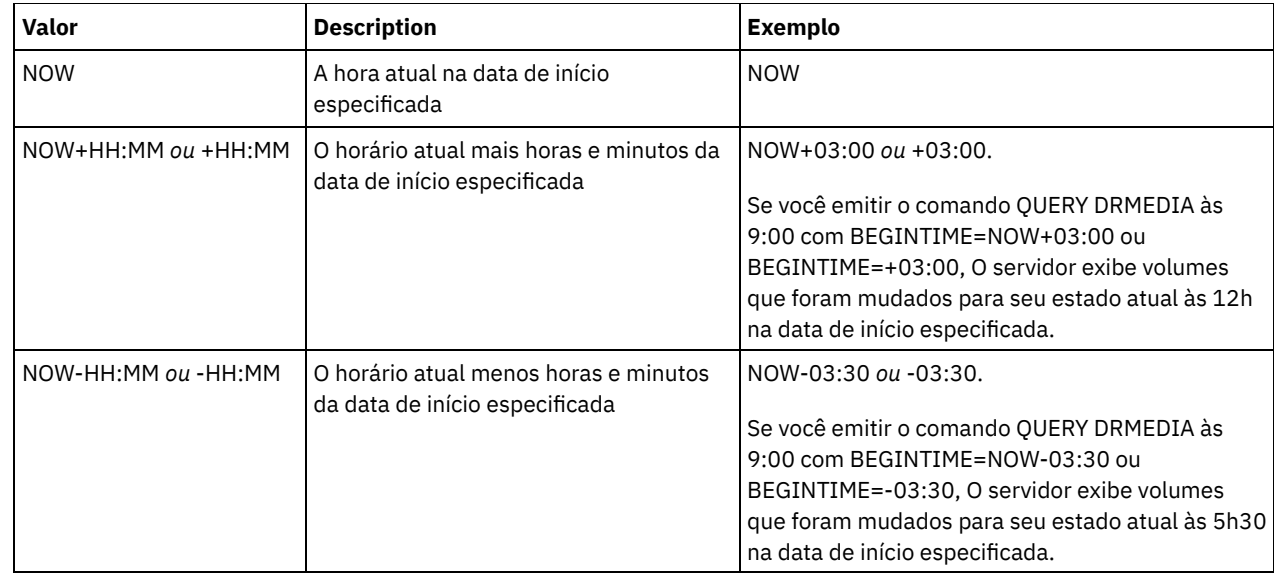

## ENDTime

Especifica a hora final utilizada para selecionar os volumes. Este parâmetro é opcional. Os volumes serão considerados elegíveis se o comando MOVE DRMEDIA tiver alterado o volume para seu estado atual durante ou após a hora e a data especificadas. O padrão é 23:59:59.

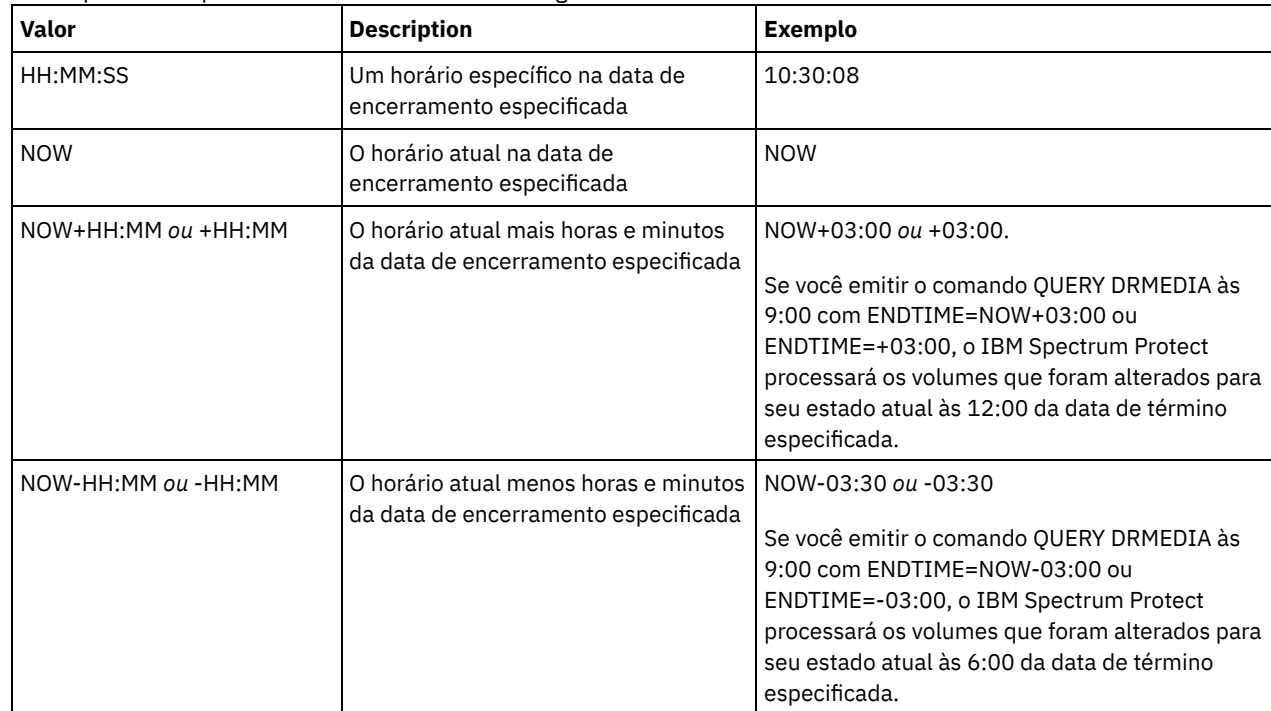

A hora pode ser especificada utilizando-se um dos seguintes valores:

## **COPYstgpool**

Especifica o nome do conjunto de armazenamento de cópias cujos volumes devem ser processados. Esse parâmetro é opcional. É possível utilizar caracteres curingas para especificar este nome. Os conjuntos de armazenamento de cópia especificados com esse parâmetro substituem aqueles especificados com o comando SET DRMCOPYSTGPOOL.

Se esse parâmetro não for especificado, o servidor selecionará os conjuntos de armazenamentos como a seguir:

- Se o comando SET DRMCOPYSTGPOOL foi emitido anteriormente com nomes de conjuntos de armazenamentos de cópia válidos, o servidor processará somente esses conjuntos de armazenamentos.
- Se o comando SET DRMCOPYSTGPOOL não tiver sido emitido ou se todos os conjuntos de armazenamentos de cópia tiverem sido removidos usando o comando SET DRMCOPYSTGPOOL, o servidor processará todos os volumes de conjunto de armazenamento de cópia no estado especificado (ALL, MOUNTABLE, NOTMOUNTABLE, COURIER, VAULT, VAULTRETRIEVE, COURIERRETRIEVE ou REMOTE).

Source

Especifica se quaisquer volumes de backup de banco de dados serão selecionados. Esse parâmetro é opcional. O padrão é DBBACKUP. Os valores possíveis são:

## DBBackup

Os volumes de backup de banco de dados completo e incremental são selecionados. DBSnapshot

Os volumes de backup de banco de dados de captura instantânea são selecionados.

DBNone

Nenhum volume de backup de banco de dados é selecionado.

## ACTIVEDatastgpool

Especifica o nome do conjunto de armazenamento de dados ativos cujos volumes devem ser processados. Este parâmetro é opcional. É possível utilizar caracteres curingas para especificar este nome. Os conjuntos de armazenamentos de dados ativos que são especificados com esse parâmetro substituem aqueles especificados com o comando SET DRMACTIVEDATASTGPOOL.

Se esse parâmetro não for especificado, o servidor selecionará os conjuntos de armazenamentos como a seguir:

- Se o comando SET DRMACTIVEDATASTGPOOL foi emitido anteriormente com nomes de conjunto de armazenamentos de dados ativos válidos, o servidor processará somente esses conjuntos de armazenamento.
- Se o comando SET DRMACTIVEDATASTGPOOL não tiver sido emitido ou todos os conjuntos de armazenamentos de dados ativos tiverem sido removidos usando o comando SET DRMACTIVEDATASTGPOOL, o servidor processará todos os volumes de conjuntos de armazenamentos de dados ativos no estado especificado (ALL, NOTMOUNTABLE, COURIER, VAULT, VAULTRETRIEVE, COURIERRETRIEVE ou REMOTE). Os volumes no estado MOUNTABLE não são processados.

## COPYCONtainerstgpool

Especifica o nome do conjunto de armazenamento de cópia de contêiner cujos volumes devem ser processados. Este parâmetro é opcional. É possível utilizar caracteres curingas para especificar este nome. Os conjuntos de armazenamento de cópia de contêiner especificados usando esse parâmetro substituem aqueles especificados usando o comando SET DRMCOPYCONTAINERSTGPOOL.

Se esse parâmetro não for especificado, o servidor selecionará os conjuntos de armazenamentos como a seguir:

- Se o comando SET DRMCOPYCONTAINERSTGPOOL foi anteriormente emitido com nomes de conjuntos de armazenamento de cópia de contêiner válidos, o servidor processará somente esses conjuntos de armazenamento.
- Se o comando SET DRMCOPYCONTAINERSTGPOOL não foi emitido ou se todos os conjuntos de armazenamento de cópia de contêiner foram removidos usando o comando SET DRMCOPYCONTAINERSTGPOOL, o servidor processará todos os volumes do conjunto de cópia de contêiner com base no valor especificado pelo parâmetro WHERESTATE. Se o parâmetro for configurado com um valor ALL, NOTMOUNTABLE, COURIER, VAULT, VAULTRETRIEVE, COURIERRETRIEVE ou REMOTE, os volumes serão processados. Se o valor for configurado como MOUNTABLE, os volumes não serão processados.

## Formato

Especifica as informações a serem exibidas. Este parâmetro é opcional. O padrão é STANDARD. Os valores possíveis são:

## Standard

Especifica que as informações parciais serão exibidas.

Detailed

Especifica que as informações detalhadas serão exibidas.

Cmd

Especifica que comandos executáveis serão construídos para os volumes selecionados. Se você especificar FORMAT=CMD, deverá especificar também o parâmetro CMD.

## WHERELOcation

Especifica a localização dos volumes a serem consultados. Este parâmetro é opcional. O comprimento máximo da localização é 255 caracteres. Coloque o texto entre aspas, se contiver algum espaço em branco. Se você especificar um nome de servidor de destino, o gerenciador de recuperação de desastre exibirá todos os volumes de backup de banco de dados e os volumes do conjunto de armazenamento de cópia localizados no servidor de destino.

CMd

Especifica a criação de comandos executáveis para processar o nome do volume e a localização, obtidos por este comando. Este parâmetro é opcional. Você deve colocar a especificação do comando entre aspas. O comprimento máximo para este parâmetro é de 255 caracteres. O gerenciador de recuperação de desastres grava os comandos em um arquivo especificado pelo parâmetro CMDFILENAME ou o comando SET DRMCMDFILENAME, ou gerado pelo comando QUERY

DRMEDIA. Se o comprimento do comando for maior que 240 caracteres, ele é dividido em várias linhas e caracteres de continuação (+) são incluídos. Pode ser necessário alterar o caractere de continuação de acordo com o produto que executa os comandos.

Se você não especificar o parâmetro FORMAT=CMD, esse comando não criará quaisquer linhas de comandos.

string

Cadeia de comandos. A cadeia não deve conter aspas embutidas. Por exemplo, este é um parâmetro CMD válido:

cmd="checkin libvol lib8mm &vol status=scratch"

Este é um exemplo de parâmetro CMD que *não* é válido:

cmd=""checkin libvolume lib8mm" &vol status=scratch""

### substitution

Especifica uma variável de substituição para informar ao QUERY DRMEDIA que substitua um valor para a variável. As variáveis não fazem distinção entre maiúsculas e minúsculas e não devem conter espaços em branco após o E comercial (&). Possíveis variáveis são:

#### &VOL

Uma variável com nome de volume.

&LOC

Uma localização de volume.

&VOLDSN

Nome do arquivo que o servidor grava nas etiquetas de mídia de acesso sequencial. Um exemplo de uma cópia do nome do arquivo de fita do volume do conjunto de armazenamento usando o prefixo padrão TSM é TSM.BFS. Um exemplo de um nome de arquivo de fita de volume de backup de banco de dados usando o prefixo TSM310 definido com a classe é TSM310.DBB.

&NL

O caractere de nova linha. Quando &NL é especificado, o comando QUERY DRMEDIA divide o comando na variável &NL e não anexa um caractere de continuação. Você deve especificar o caractere de continuação apropriado antes do &NL se necessário. Se o &NL não for especificado e a linha de comandos for maior que 240 caracteres, a linha é dividida em várias linhas e são adicionados caracteres de continuação (+).

Sistemas operacionais AIX Sistemas operacionais LinuxCMDFilename

Sistemas operacionais AIX Sistemas operacionais LinuxEspecifica o nome completo do arquivo que contém os comandos especificados com o parâmetro CMD. Este parâmetro é opcional.

Se você não especificar um nome com o comando SET DRMCMDFILENAME, o servidor criará um nome de arquivo anexando exec.cmds ao nome do caminho de diretório absoluto do diretório de instâncias do IBM Spectrum Protect. Se você especificar uma cadeia de caracteres nula (""), os comandos serão exibidos apenas no console. É possível redirecionar os comandos para um arquivo, utilizando o caractere de redirecionamento para o sistema operacional.

Se a operação falhar após a criação do arquivo de comando, o arquivo não será excluído.

#### Sistemas operacionais WindowsCMDFilename

Sistemas operacionais WindowsEspecifica o nome completo do arquivo que contém os comandos especificados com o parâmetro CMD. Este parâmetro é opcional.

Se você não especificar um nome de arquivo com o comando SET DRMCMDFILENAME, o servidor criará um nome de arquivo anexando exec.cmd ao diretório que representa essa instância do servidor (geralmente o diretório em que o servidor IBM Spectrum Protect foi originalmente instalado). Se você especificar uma cadeia de caracteres nula (""), os comandos serão exibidos apenas no console. É possível redirecionar os comandos para um arquivo, utilizando > ou >> fornecidos pelo sistema. O gerenciador de recuperação de desastre aloca o nome do arquivo especificado ou gerado. Se o arquivo existir, o gerenciador de recuperação de desastres tenta utilizá-lo e todos os dados existentes são sobrescritos.

Se a operação falhar após a criação do arquivo de comando, o arquivo não será excluído.

APPend

Especifica se o conteúdo do arquivo de comandos deve ser substituído ou se os comandos devem ser anexados ao arquivo. Este parâmetro é opcional. O padrão é NO. Os valores possíveis são:

Não

O gerenciador de recuperação de desastre sobrescreve o conteúdo do arquivo.

Sim

O gerenciador de recuperação de desastre anexa os comandos ao arquivo.

# **Exemplo: Listar Volumes a Serem Enviados para Armazenamento Externo**

Exibir todos os volumes que serão concedidos a um emissário para armazenamento externo.

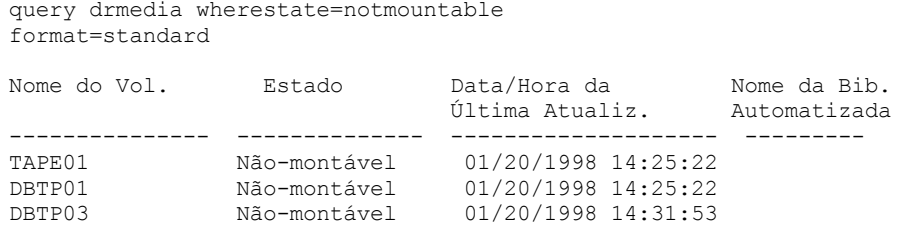

Consulte Descrições dos campos para obter descrições dos campos.

# **Exemplo: Exibir Informações sobre Volumes na Área Segura**

Exibir informações detalhadas sobre todos os volumes na área segura.

```
query drmedia wherestate=vault format=detailed
```
Nome do Volume: DBTP02 Estado: Vault Data/Hora da Última Atualização: 01/20/1998 13:29:02 Localização: Ironmnt Tipo do Volume: DBBackup Nome do Conj.Armazen.de Cópia: Nome do Conjunto de Armazenamento de Dados Ativos: TSMACTIVEPOOL Nome da Biblioteca Automatizada:

Consulte Descrições dos campos para obter descrições dos campos.

# **Descrições dos campos**

Nome do Volume

Nome do backup do banco de dados ou do volume do conjunto de armazenamento de cópias.

Estado

Estado do volume.

Data/Hora da Última Atualização

A data e hora em que o estado do volume foi atualizado pela última vez. Para volumes no estado VAULTRETRIEVE, este campo exibe a data e hora em que um volume foi movido para o estado VAULT, não VAULTRETRIEVE. O servidor não "atualiza" volumes para VAULTRETRIEVE. No momento que o comando QUERY DRMEDIA é emitido, o servidor determina dinamicamente se os dados nos volumes do conjunto de armazenamento de cópia e nos volumes de backup de banco de dados não são mais válidos e se o volume pode ser trazido novamente para o site para reutilização ou descarte.

Location

O campo Localização é exibido quando o volume não é montável ou quando ele não está na biblioteca. O campo Localização estará vazio se o volume for montável e estiver na biblioteca.

Tipo de Volume

O tipo de volume. Os valores possíveis são:

## DBBackup

Um volume de backup de banco de dados incremental e completa.

DBSnapshot

Um volume do backup da captura instantâneo do banco de dados.

**CopyStgPool** 

Um volume do conjunto de armazenamento de cópias.

ContcopyStgPool

Um volume do conjunto de armazenamentos de cópia de contêiner.

Nome do Conjunto de Armazenamento de Cópia

Para um volume de conjunto de armazenamento de cópias, o nome do conjunto de armazenamento de cópias. Nome do Conjunto de Armazenamento de Dados Ativos

Para um volume de conjunto de armazenamentos de dados ativos, o nome do conjunto de armazenamentos de dados ativos.

Nome do conjunto de armazenamento de cópia de contêiner

Para um volume do conjunto de armazenamento de cópia de contêiner, o nome do conjunto de armazenamentos de cópia de contêiner.

Nome da Biblioteca Automatizada

Nome da biblioteca automatizada, se o volume estiver localizado em uma biblioteca.

# **Comandos Relacionados**

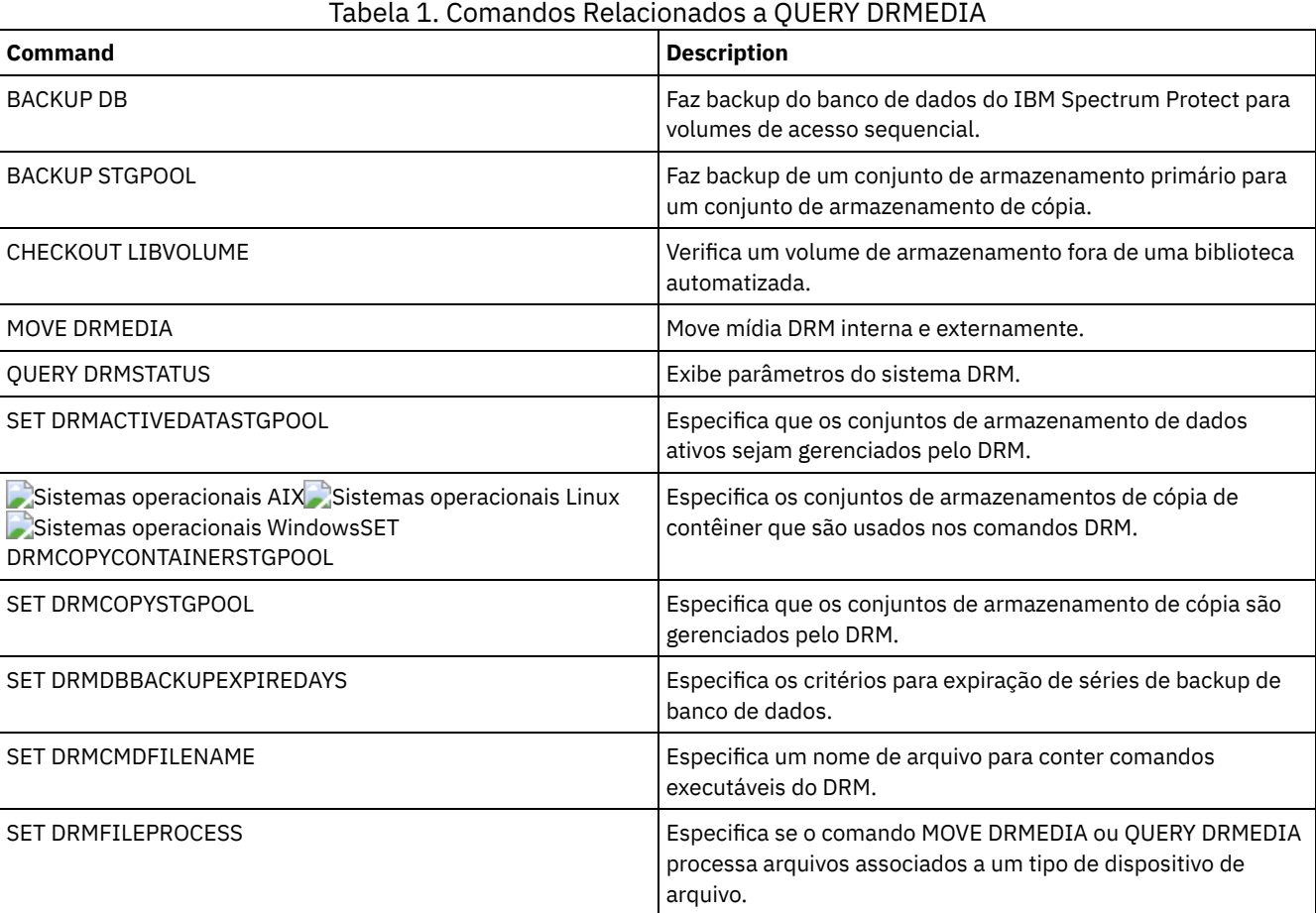

# **QUERY DRMSTATUS (Consultar Parâmetros do Sistema de Gerenciador de Recuperação de Desastre)**

Utilize esse comando para exibir informações sobre os parâmetros do sistema definidos para o gerenciador de recuperação de desastre (DRM).

# **Classe de privilégio**

Qualquer administrador pode emitir este comando.

# **Sintaxe**

>>-Query DRMSTatus---------------------------------------------><

# **Parâmetros**

Nenhum.

#### Exibir informações sobre os parâmetros de sistema DRM:

query drmstatus

Prefixo do Plano de Recuperação: Prefixo de Instruções sobre o Plano: Sufixo do Volume de Substituição: @ Conjuntos de Armazenamento Principal: PRIM1 PRIM2 Conjuntos de Armazenamento de Cópia: COPY\* Conjuntos de Armazenamentos de Dados Ativos: TSMACTIVEPOOL Conjuntos de armazenamentos de cópia de contêiner: COPYCNTRPOOL Nome da Localização Não Montável: Local Nome do Portador: Fedex Nome do Cofre Local: Ironmnt Dias para Exp. da Série de Backups de BD: 30 Dia(s) Dias para Expiração do Arquivo de Plano de Recuperação: 30 Dias Verificar Etiqueta?: Não Processar Tipo de Dispositivo FILE?: Não Nome do arquivo de comandos:

# **Descrições dos campos**

Prefixo do Plano de Recuperação

Parte do prefixo para o nome do arquivo, especificado pelo usuário, para o arquivo do plano de recuperação. Prefixo de Instruções do Plano

Parte do prefixo para os nomes dos arquivos, especificados pelo usuário, para os arquivos de instruções de recuperação do servidor.

Sufixo do Volume de Substituição

Caractere adicionado ao final dos nomes dos volumes de substituição no arquivo do plano de recuperação.

Conjuntos de Armazenamento Principais

Os conjuntos de armazenamento primários elegíveis para processamento pelo comando PREPARE. Se esse campo estiver em branco, todos os conjuntos de armazenamento principal serão elegíveis.

Conjuntos de armazenamento de cópias

Os conjuntos de armazenamento de cópia elegíveis para processamento pelos comandos MOVE DRMEDIA, PREPARE e QUERY DRMEDIA. Se esse campo estiver em branco, todos os conjuntos de armazenamento de cópias serão elegíveis.

Conjunto de Armazenamento de Dados Ativos

Os conjuntos de armazenamento de dados ativos elegíveis para processamento pelos comandos MOVE DRMEDIA, PREPARE e QUERY DRMEDIA. Se esse campo estiver em branco, os conjuntos de dados ativos não serão elegíveis.

Conjuntos de armazenamentos de cópias de contêiner

Os conjuntos de armazenamentos de cópia de contêiner que são elegíveis para processamento pelos comandos MOVE DRMEDIA, PREPARE e QUERY DRMEDIA. Se esse campo estiver em branco, os conjuntos de armazenamentos de cópia de contêiner não serão elegíveis.

Nome da Localização Não Montável

Nome da localização externa onde a mídia a ser transportada está armazenada.

Nome do Portador

Nome do portador utilizado para transportar a mídia para o cofre.

Nome do Cofre da Localidade

Nome do cofre onde a mídia está armazenada.

Dias para Expiração da Série de Backups de Bancos de Dados

O número mínimo de dias a decorrer, desde que uma série de banco de dados tenha sido criada, antes de ser elegível para ser expirada. Consulte o comando SET DRMDBBACKUPEXPIREDAYS para obter informações sobre os critérios que devem ser atendidos para expiração da séries de backup de banco de dados.

Dias para Expiração do Arquivo do Plano de Recuperação

O número mínimo de dias a decorrer, desde que um arquivo de plano de recuperação armazenado em um servidor de destino, foi criado antes de ser elegível para ser expirado. Consulte o comando SET DRMRPFEXPIREDAYS para obter informações sobre os critérios que devem ser atendidos para expiração do arquivo de plano de recuperação.

## Verificar Etiqueta?

Indica se as etiquetas de mídia devem ser lidas para os volumes de mídia sequencial com registro de saída feito pelo comando MOVE DRMEDIA. Os valores possíveis são Yes ou No.

Processar Tipo de Dispositivo FILE ?

Se o comando MOVE DRMEDIA ou QUERY DRMEDIA deve processar os volumes de backup de banco de dados e os volumes do conjunto de armazenamento de cópia associados a uma classe de dispositivo com um tipo de dispositivo FILE. Os valores possíveis são Yes ou No.

O nome completo do caminho para o arquivo que contém os comandos executáveis gerados pelo comando MOVE DRMEDIA ou QUERY DRMEDIA.

# **Comandos Relacionados**

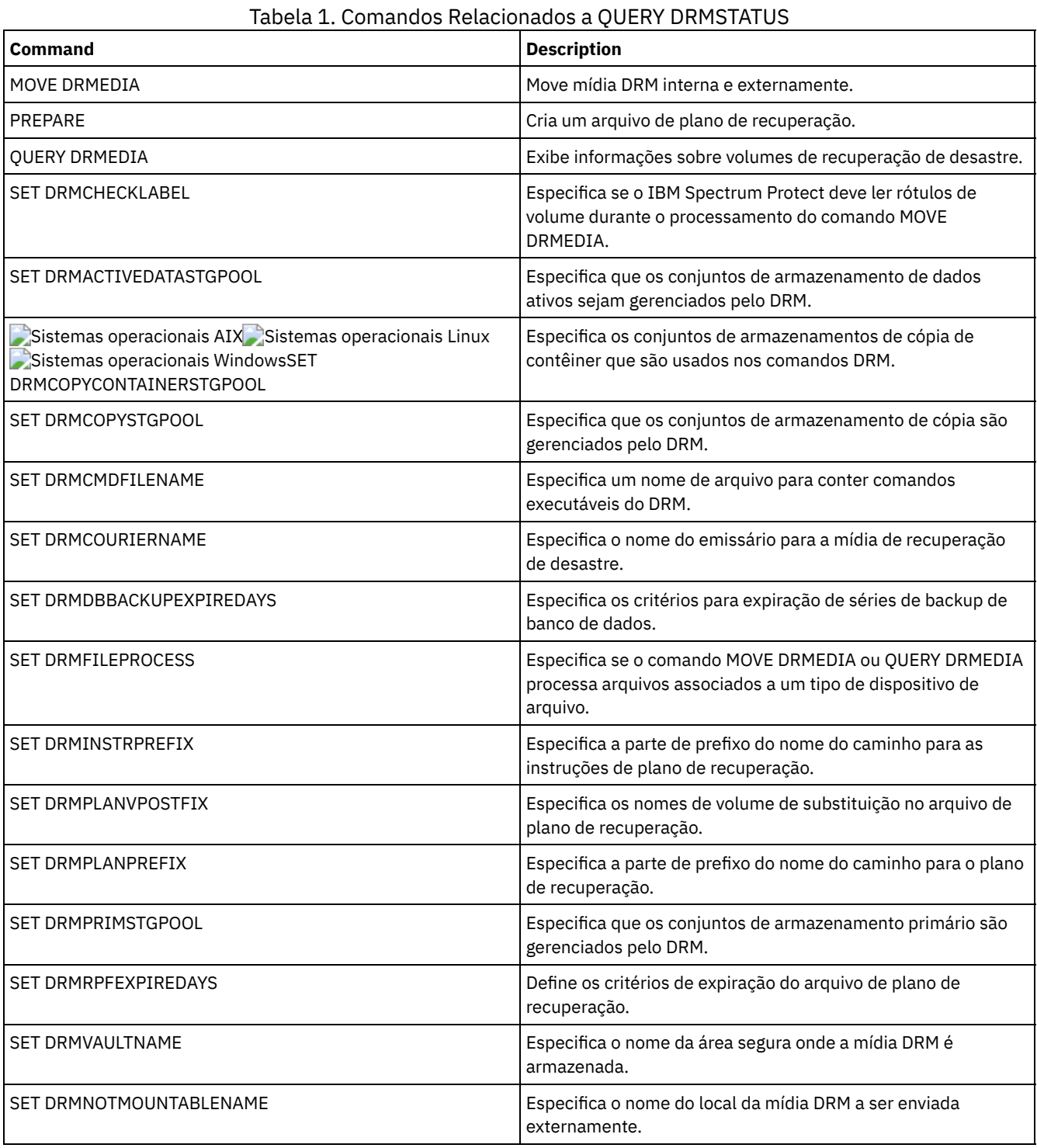

# **QUERY ENABLED (Consultar Eventos Ativados)**

Utilize este comando para exibir uma lista de eventos ativados ou uma lista de eventos desativados, a que for menor.

**Classe de Privilégio**

## **Sintaxe**

```
>>-Query--ENabled--+-CONSOLE--------+--------------------------->
                   +-ACTLOG---------+
                   +-EVENTSERVER----+
                   +-FILE-----------+
                   +-FILETEXT-------+
                               (1) |
                   +-NTEVENTLOG-----+
                         (2)+-SYSLOG---------+
                   +-TIVOLI---------+
                   '-USEREXIT-------'
>--+----------------------------+------------------------------><
   +-NODEname--=--node_name-----+
   '-SERVername--=--server_name-'
```
Notas:

- 1. Esse parâmetro está disponível apenas para o sistema operacional Windows.
- 2. Este parâmetro estará disponível apenas para o sistema operacional Linux.

## **Executar Como**

receptor

Especifica um tipo de receptor para os eventos ativados. Esse parâmetro é obrigatório. Os valores válidos são:

ACTLOG

Especifica o log de atividades do IBM Spectrum Protect como um receptor.

CONSOLE

Especifica o console do servidor padrão como um receptor.

#### EVENTSERVER

Especifica o servidor de eventos como um receptor.

FILE

Especifica um arquivo do usuário como um receptor. Cada log de evento é uma gravação do arquivo e um usuário não pode ler cada log de evento com facilidade.

#### FILETEXT

Especifica um arquivo do usuário como um receptor. Cada log de eventos é uma linha legível de tamanho fixo. Sistemas operacionais WindowsNTEVENTLOG

Sistemas operacionais WindowsEspecifica o log de aplicativos do Windows como um receptor.

## Sistemas operacionais LinuxSYSLOG

Sistemas operacionais LinuxEspecifica o log do sistema Linux como o receptor.

## TIVOLI

Especifica o Tivoli Management Environment (TME) como um receptor.

USEREXIT

Especifica uma rotina gravada pelo usuário para a qual o IBM Spectrum Protect grava as informações como um receptor.

#### NODEname

Especifica um nome de nó a ser consultado. É possível especificar NODENAME ou SERVERNAME. Se nenhum deles estiver especificado, a consulta será realizada para os eventos ativados para o servidor que executa este comando.

**SERVername** 

Especifica o nome de um servidor a ser consultado. É possível especificar NODENAME ou SERVERNAME. Se nenhum deles estiver especificado, a consulta será realizada para os eventos ativados para o servidor que executa este comando.

## **Exemplo: Consultar eventos do console no servidor**

Consultar eventos do servidor ativados para o console. Há 10.000 eventos de servidor possíveis. Uma lista de eventos ativados ou desativados é exibida (a que for mais curta).

9998 eventos estão ativados para o receptor CONSOLE. O diretório do seguintes eventos estão desativados (DESATIVADO) para o receptor CONSOLE:

ANR8409, ANR8410

# **Comandos Relacionados**

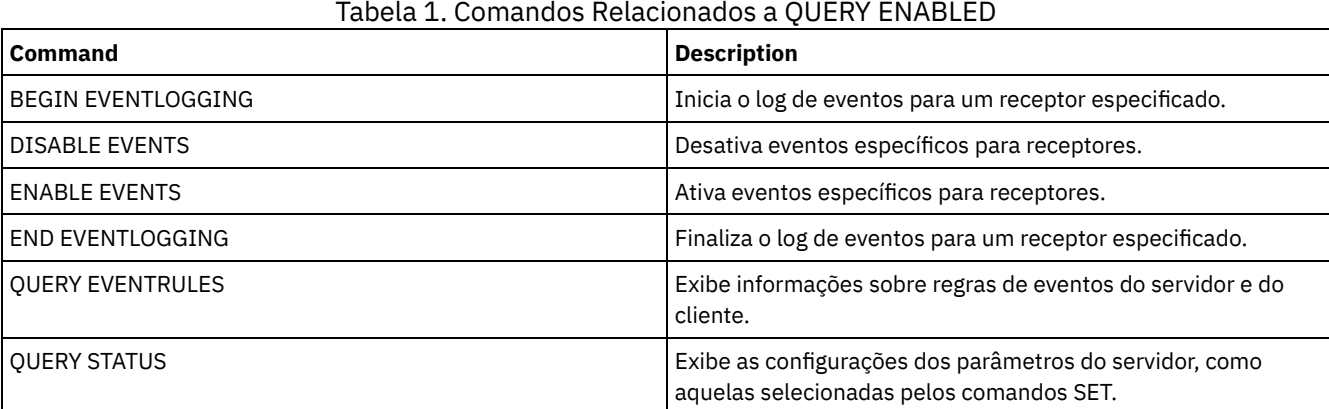

# **QUERY EVENT (Consultar Eventos Planejados e Concluídos)**

Utilize esse comando para exibir o status de eventos programados. Os parâmetros de data e hora permitem limitar a consulta a eventos que foram programados para ocorrerem dentro dos horários e datas especificados. Limitar a saída aos eventos cujos horários de início programados estão dentro de um intervalo de data e hora também minimiza o tempo que leva para processar a consulta.

A sintaxe do comando é diferente para consultas que se aplicam a operações planejadas do cliente e a comandos administrativos planejados.

## Tabela 1. Comandos Relacionados a QUERY EVENT

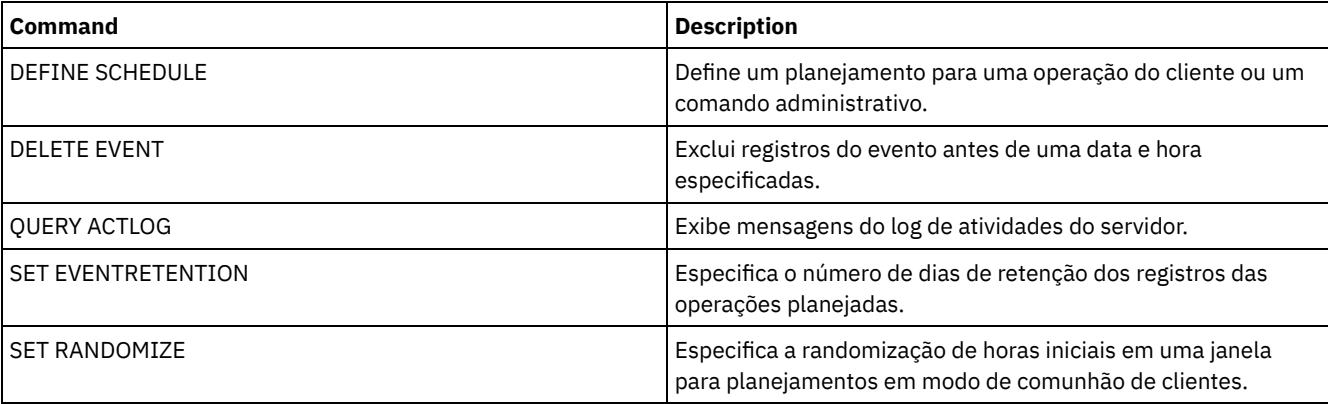

- QUERY EVENT (Exibir [Planejamentos](#page-1562-0) de Clientes) Utilize o comando QUERY EVENT para exibir eventos planejados e concluídos para clientes selecionados.
- QUERY EVENT (Exibir Planejamentos [Administrativos](#page-1568-0) de Eventos) Utilize o comando QUERY EVENT para exibir eventos planejados e concluídos para os planejamentos de comandos administrativos selecionados.

# <span id="page-1562-0"></span>**QUERY EVENT (Exibir Planejamentos de Clientes)**

Utilize o comando QUERY EVENT para exibir eventos planejados e concluídos para clientes selecionados.

# **Classe de Privilégio**

Qualquer administrador pode emitir este comando.

```
>>-Query EVent--domain_name--schedule_name---------------------->
   .-Type--=--Client-.
>--+-----------------+--+-------------------------+------------->
                        | .-,---------. |
                                   \mathbf{V} | |
                         '-Nodes--=----node_name-+-'
   .-BEGINDate--=--current_date-. .-BEGINTime--=--00:00-.
>--+----------------------------+--+---------------------+------>
   '-BEGINDate--=--date---------' '-BEGINTime--=--time--'
   .-ENDDate--=--end_date-. .-ENDTime--=--23:59-.
>--+----------------------+--+-------------------+-------------->
   '-ENDDate--=--date-----' '-ENDTime--=--time--'
   .-EXceptionsonly--=--No------.
>--+----------------------------+------------------------------->
   '-EXceptionsonly--=--+-No--+-'
                        '-Yes-'
.-Format--=--Standard-----.
                                  >--+-------------------------+---------------------------------><
   '-Format--=--+-Standard-+-'
               '-Detailed-'
```
# **Parâmetros**

domain\_name (Necessário)

Especifique o nome do domínio de políticas ao qual os planejamentos pertencem. Você pode utilizar um caractere curinga para especificar este nome.

schedule\_name (Obrigatório)

Especifica o nome do planejamento para o qual são exibidos eventos. Você pode utilizar um caractere curinga para especificar este nome.

Type=Client

Especifica que a consulta exibe eventos registrados para planejamentos de cliente. Esse parâmetro é opcional. O padrão é CLIENT.

Nós

Especifica o nome do nó cliente que pertence ao domínio de políticas especificado para o qual são exibidos eventos. É possível especificar vários nós de clientes, separando os nomes com vírgulas e sem espaços em branco. Você pode utilizar caracteres curingas para especificar nós. Se você não especificar um nome de cliente, eventos são exibidos para todos os clientes que correspondem ao nome do domínio e ao nome da programação.

## BEGINDate

Especifica a data de início do intervalo de tempo para eventos a serem exibidos. Todos os eventos planejados para serem iniciados durante esse tempo são exibidos. Este parâmetro é opcional. O padrão é a data atual. A data pode ser especificada usando-se um dos valores abaixo:

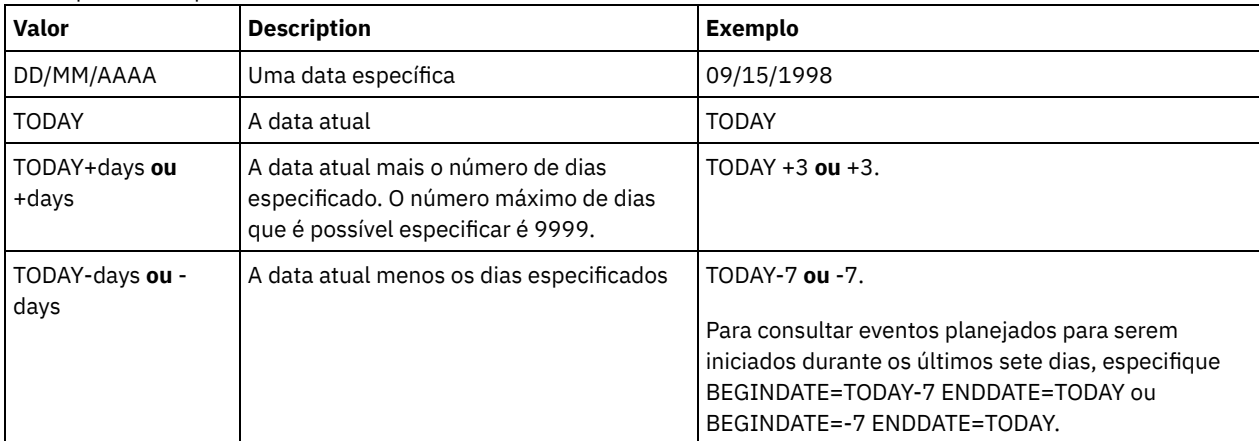

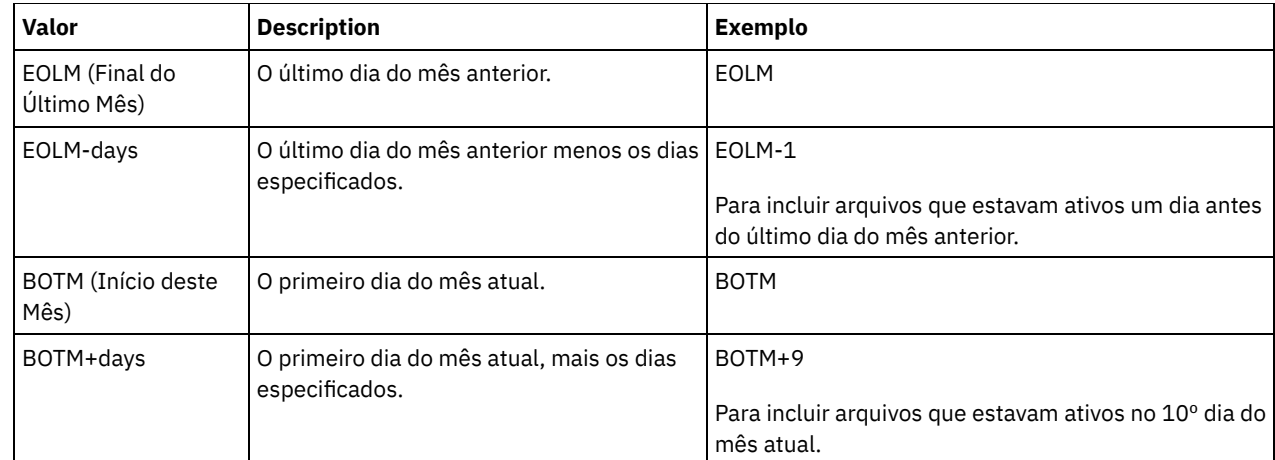

## **BEGINTime**

Especifica a hora de início do intervalo para os eventos a serem exibidos. Todos os eventos planejados para serem iniciados durante esse tempo são exibidos. Este parâmetro é opcional. O valor padrão é 00:00. O horário pode ser especificado usando-se um dos valores abaixo:

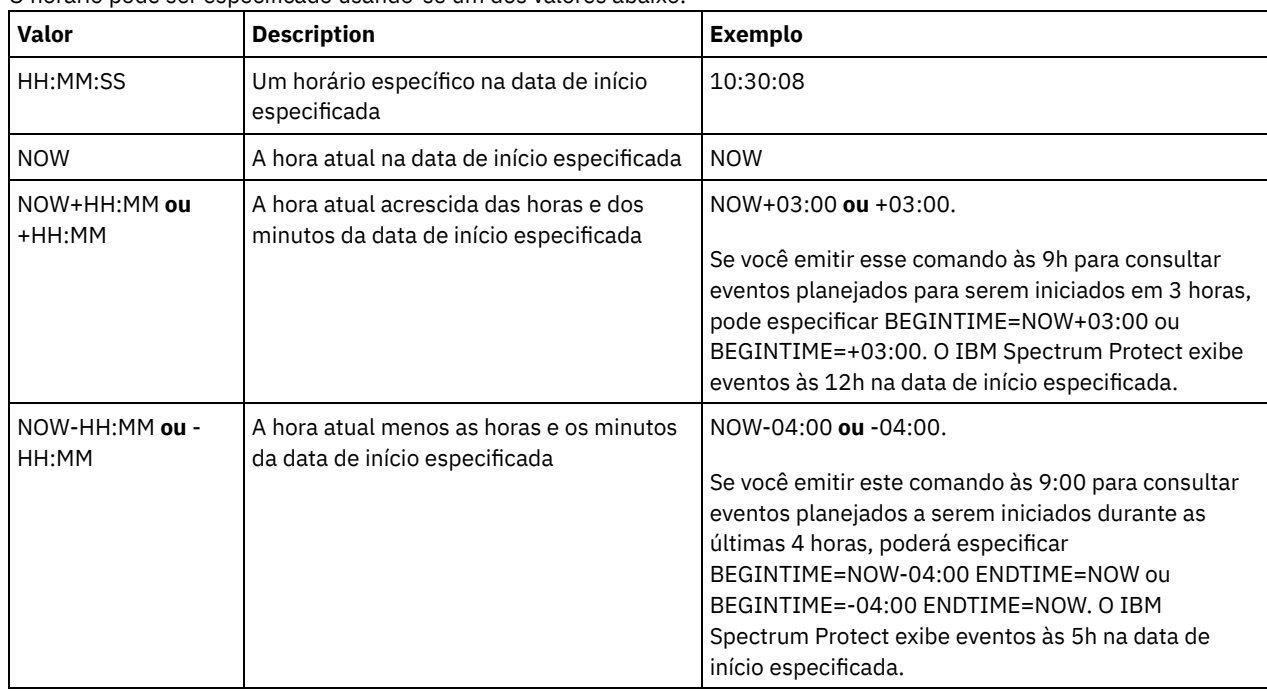

## ENDDate

Especifica a data de término do intervalo de tempo para os eventos a serem exibidos. Todos os eventos planejados para serem iniciados durante esse tempo são exibidos. Este parâmetro é opcional. O padrão é o valor utilizado para BEGINDATE. A data pode ser especificada usando-se um dos valores abaixo:

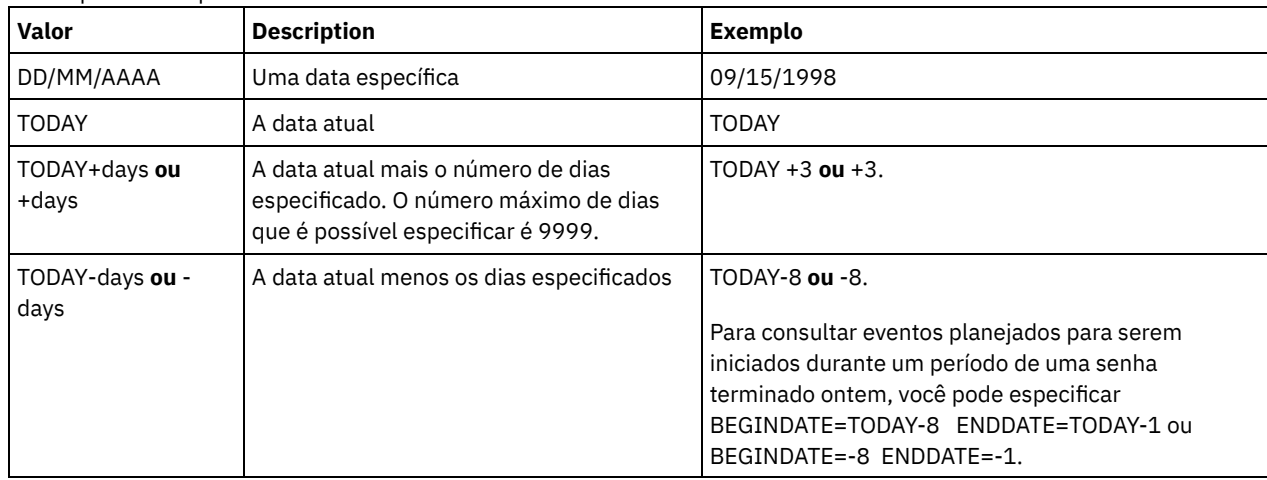

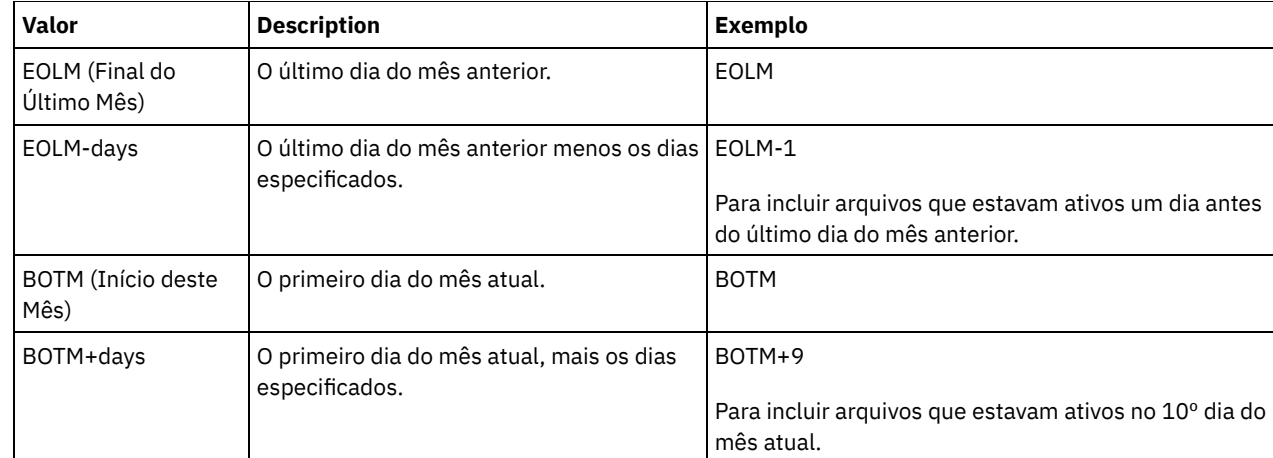

## ENDTime

Especifica a hora de término do intervalo para eventos a serem exibidos. Todos os eventos planejados para serem iniciados durante esse tempo são exibidos. Este parâmetro é opcional. O valor padrão é 23:59. O horário pode ser especificado usando-se um dos valores abaixo:

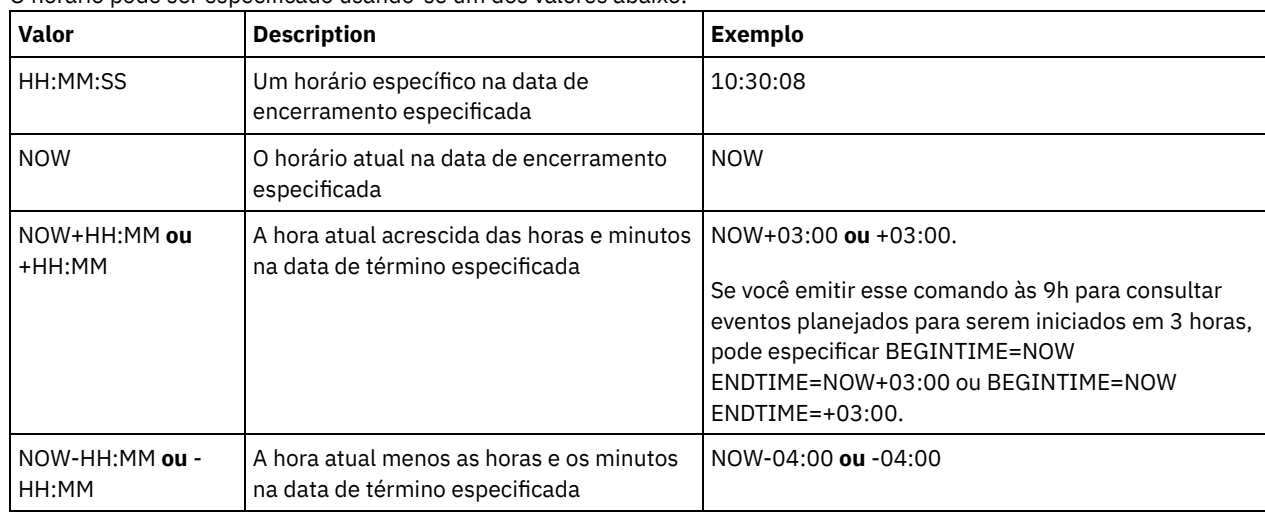

## EXceptionsonly

Especifica o tipo de informações que deseja nos eventos planejados ou concluídos. Este parâmetro é opcional. O padrão é NO. É possível especificar um dos valores a seguir:

#### Não

Especifica que as informações sobre os eventos passados e projetados são exibidas.

#### Sim

Especifica que os eventos que falharam ou que não foram processados como planejados são exibidos.

#### Formato

Especifica como as informações são exibidas. Esse parâmetro é opcional. O padrão é STANDARD. Os seguintes valores são possíveis:

#### Standard

Especifica que são exibidas informações parciais para eventos.

## Detailed

Especifica que são exibidas informações completas para eventos.

## **Exibir Informações Parciais para Eventos Malsucedidos**

Exiba informações parciais de todos os eventos que estão planejados para DOMAIN1 que não foram executados com êxito. Limite a pesquisa para o cliente denominado JOE. Limite os eventos que são exibidos para os eventos que estavam planejados para ocorrer de 11 de fevereiro de 2001 (11/02/2001) a 12 de fevereiro de 2001 (12/02/2001).

query event domain1 \* nodes=joe begindate=02/11/2001 enddate=02/12/2001 exceptionsonly=yes

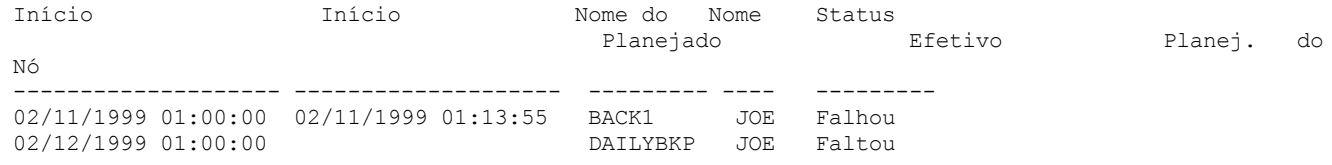

Consulte Descrições dos Campos para obter descrições dos campos.

# **Exibir Informações Parciais para Eventos Planejados para um Cliente**

Exiba informações completas de todos os eventos que estão planejados para processamento. Use o horário de início como 10 dias anteriores a hoje e a conclusão inclui hoje.

query event \* \* begindate=today-10 enddate=today

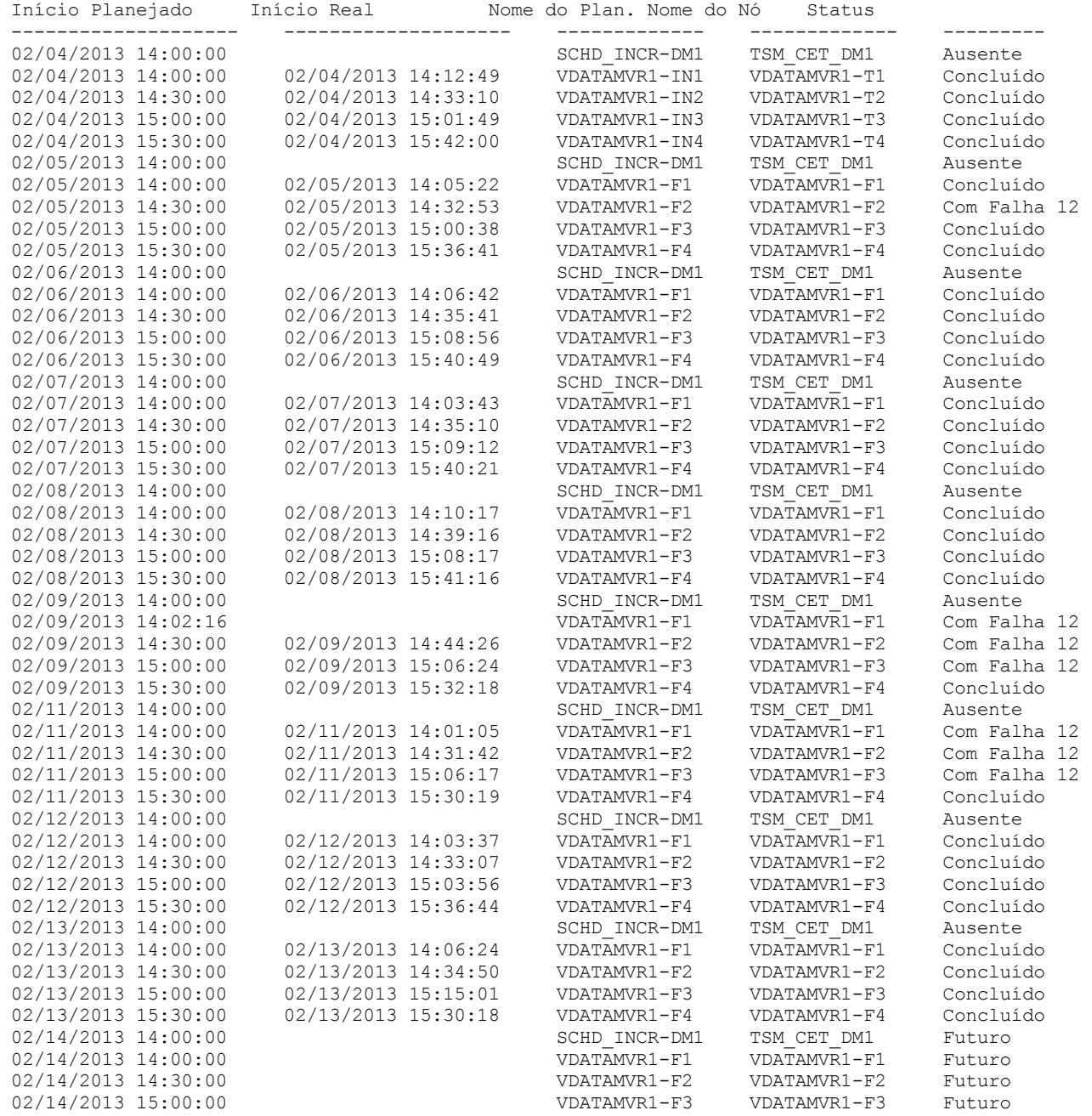

Consulte Descrições dos Campos para obter descrições dos campos.

# **Exibir Informações Detalhadas para Eventos Planejados para um Cliente**

Exiba as informações detalhadas para eventos que estão planejados para processamento pelo DOC do cliente entre os horários de 10h e 11h em 1 de novembro de 2005 (1/11/2005). Observe que quando o status é FALHA, o código do resultado é exibido.

query event domain1 \* nodes=doc begindate=11/01/2005 begintime=10:00 endtime=11:00 enddate=11/01/2005 exceptionsonly=yes format=detailed

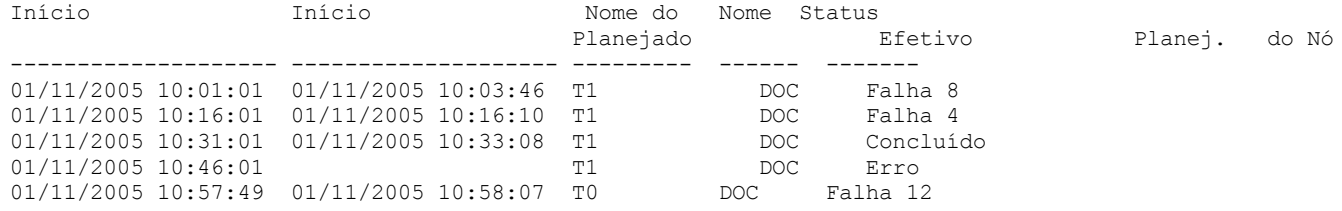

# **Descrições dos Campos**

## Nome da Política de Domínio

Especifica o nome do domínio de política ao qual o planejamento está atribuído.

#### Nome do Planejamento

Especifica o nome do planejamento que inicializou esse evento.

## Nome do Nó

Especifica o cliente que está planejado para executar a operação.

## Início Planejado

Especifica a data e a hora de início planejadas para o evento.

#### Início Real

Especifica a data e a hora em que o cliente inicializou o processamento da operação planejada. Nenhuma informação será exibida, se a operação planejada não tiver sido iniciada.

## Concluído

Especifica a data e a hora em que o evento planejado foi concluído.

#### Status

Especifica o status do evento na hora que o comando QUERY EVENT é emitido. Os seguintes valores são possíveis:

#### Concluído

Especifica que o evento planejado foi concluído.

#### Falho

Especifica que o cliente relata uma falha quando você executou a operação planejada e novas tentativas sucessivas falharam.

#### Falho - Nenhum Reinício

Especifica um status intermediário, quando uma sessão do cliente é interrompida por um erro de comunicação ou de tempo limite no servidor. Esse status pode ser alterado para um status final de "Concluído" ou "Falha" quando o evento for concluído.

## Futuro

Especifica que o início da janela de inicialização para o evento será no futuro. Esse status também indica que um registro de evento não foi criado para o evento.

#### Em Andamento

Especifica que o evento programado está em execução e ainda não relatou o estado de conclusão para o servidor.

Periodicamente, verifique o status para a conclusão do evento programado. Se esse status não for atualizado em um tempo razoável, revise o dsmsched.log e o dsmerror.log do cliente para determinar por que o cliente não relatou o resultado do evento para o servidor. Se o backup planejado falhou, execute novamente o evento planejado ou execute um backup incremental manual para assegurar o backup dos dados.

#### Perdido

Especifica que a janela de inicialização planejada para esse evento passou e o planejamento não foi iniciado. Pendente

Especifica que o comando QUERY EVENT foi emitido durante a janela de inicialização do evento, mas o processamento da operação planejada não foi iniciado.

#### Reiniciado

Especifica que o cliente tentou processar a operação planejada novamente.

#### Grave

Especifica que as comunicações com o cliente serão interrompidas antes da conclusão do evento.

## Iniciado

Especifica que o evento começou a execução.

Incerto

Especifica que o estado do evento não pode ser determinado. O servidor especificará Incerto, se o comando QUERY EVENT não localizar um registro de eventos. Um registro de eventos não será localizado se o registro foi excluído ou se o servidor estava indisponível durante a janela de inicialização planejada (o planejamento nunca foi iniciado). Os registros com status Incerto não são armazenados no banco de dados. Se você não desejar que esses registros sejam exibidos, especifique EXCEPTIONSONLY=YES ou exclua o planejamento se ele não for mais necessário.

Atenção: Quando uma operação planejada está em processamento e não é reiniciada dentro de sua duração especificada, o campo Status mostra Iniciado. Se a operação continuar além da duração especificada, nenhum registro de eventos será criado. Se for emitida uma consulta após a duração especificada, o Status será mostrado como Failed, mesmo que a operação ainda esteja sendo executada. Depois da conclusão da operação, um registro de eventos será criado e uma consulta subsequente mostrará o resultado no campo Status.

## Resultado

Especifica o código de retorno que indica se o planejamento foi processado com êxito. Se o código de retorno for um valor diferente de 0, examine o log de atividades do servidor e o log de erros e de programação do cliente.

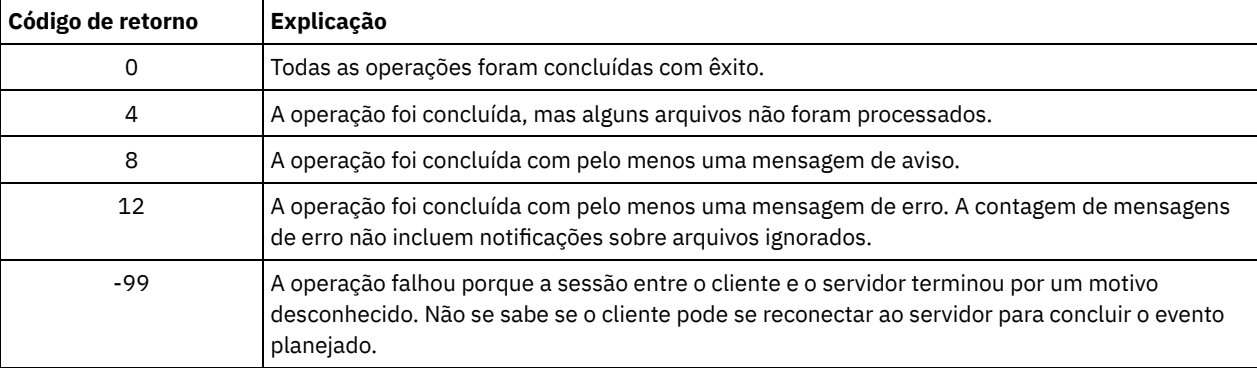

Se um planejamento tiver ACTION=COMMAND como um parâmetro e o comando não for um comando do IBM Spectrum Protect, o comando poderá produzir outros valores no campo Resultado.

#### <span id="page-1568-0"></span>Motivo

Especifica o motivo do código de retorno.

# **QUERY EVENT (Exibir Planejamentos Administrativos de Eventos)**

Utilize o comando QUERY EVENT para exibir eventos planejados e concluídos para os planejamentos de comandos administrativos selecionados.

# **Classe de Privilégio**

Qualquer administrador pode emitir este comando.

## **Sintaxe**

```
>>-Query EVent--schedule_name--Type--=--Administrative---------->
   .-BEGINDate--=--current_date-. .-BEGINTime--=--00:00-.
>--+----------------------------+--+---------------------+------>
   '-BEGINDate--=--date---------' '-BEGINTime--=--time--'
   .-ENDDate--=--begin_date-. .-ENDTime--=--23:59-.
>--+------------------------+--+-------------------+------------>
   '-ENDDate--=--date-------' '-ENDTime--=--time--'
   .-EXceptionsonly--=--No------.
>--+----------------------------+------------------------------->
   '-EXceptionsonly--=--+-No--+-'
                       '-Yes-'
   .-Format--=--Standard-----.
>--+-------------------------+---------------------------------><
   '-Format--=--+-Standard-+-'
```
# **Executar Como**

schedule\_name (Obrigatório)

Especifica o nome do planejamento para o qual os eventos são exibidos. É possível utilizar caracteres curingas para especificar os nomes.

Type=Administrative (Necessário)

Especifica que a consulta exibirá os eventos para planejamentos de comandos administrativos.

BEGINDate

Especifica a data de início do intervalo de tempo para eventos a serem exibidos. Todos os eventos planejados para serem iniciados durante esse tempo são exibidos. Este parâmetro é opcional. O padrão é a data atual.

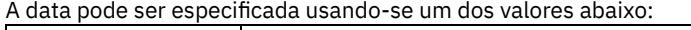

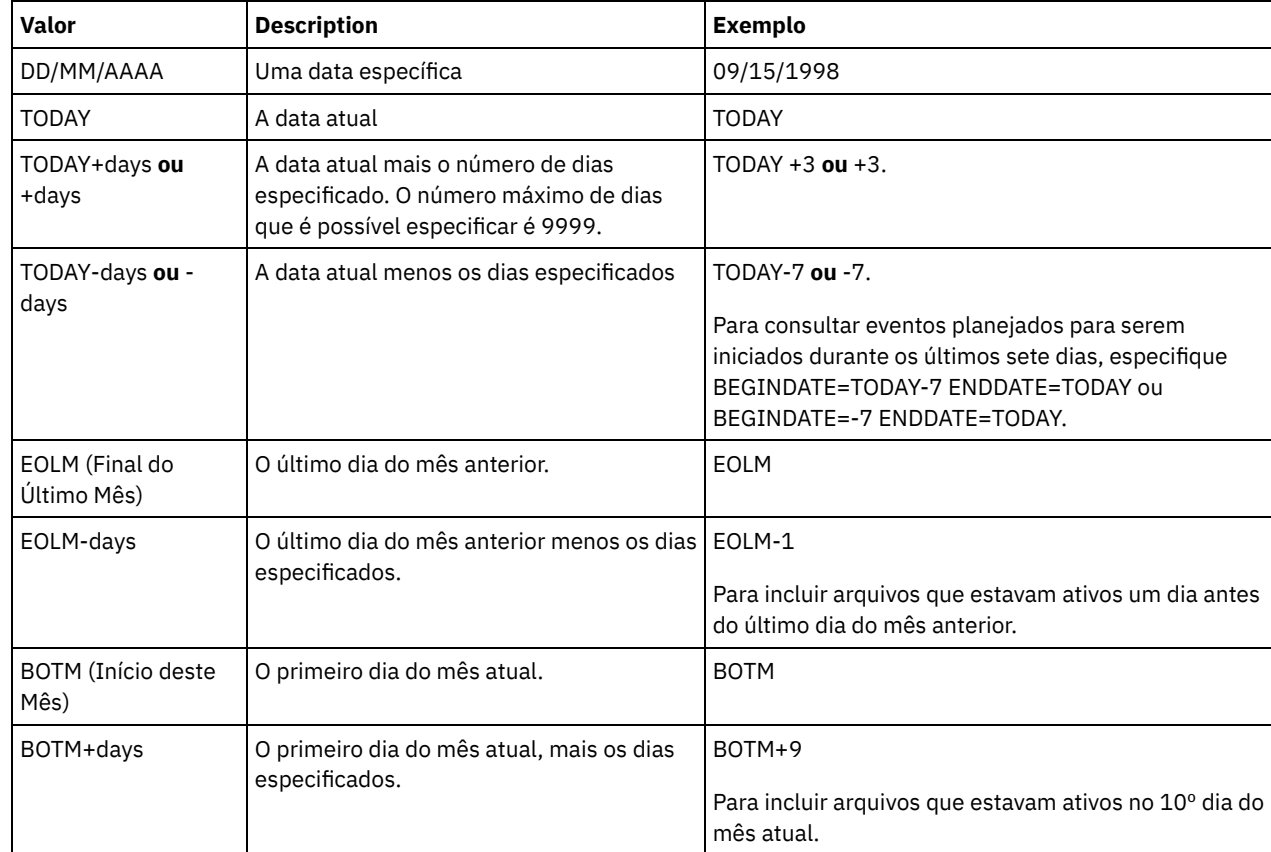

## **BEGINTime**

Especifica a hora de início do intervalo para os eventos a serem exibidos. Todos os eventos planejados para serem iniciados durante esse tempo são exibidos. Este parâmetro é opcional. O valor padrão é 00:00. O horário pode ser especificado usando-se um dos valores abaixo:

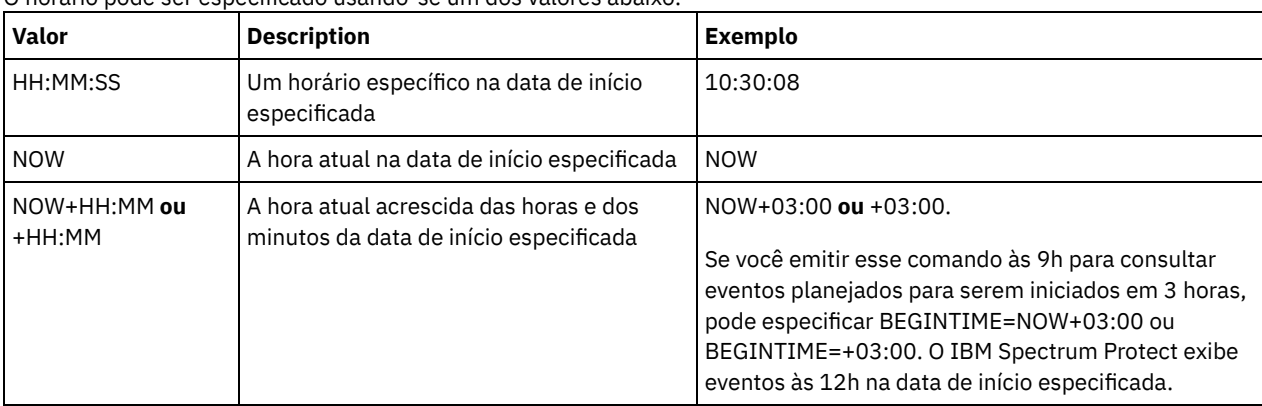

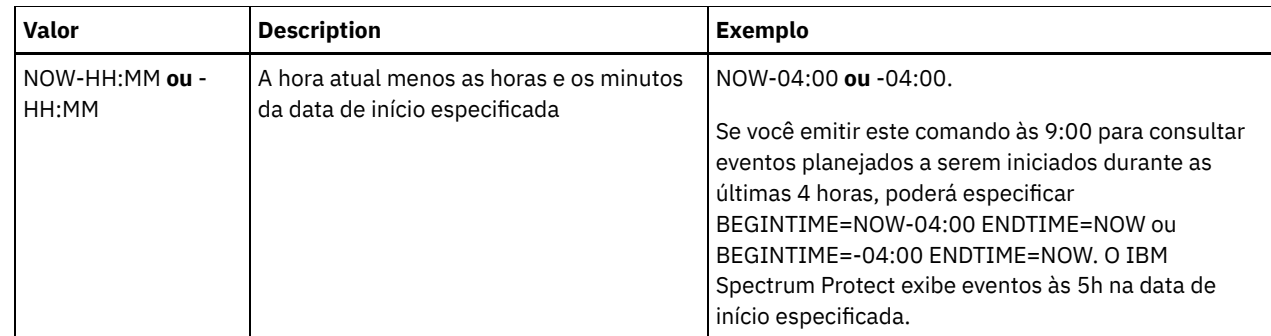

## ENDDate

Especifica a data de término do intervalo de tempo para os eventos a serem exibidos. Todos os eventos planejados para serem iniciados durante esse tempo são exibidos. Este parâmetro é opcional. O padrão é o valor utilizado para BEGINDATE. A data pode ser especificada usando-se um dos valores abaixo:

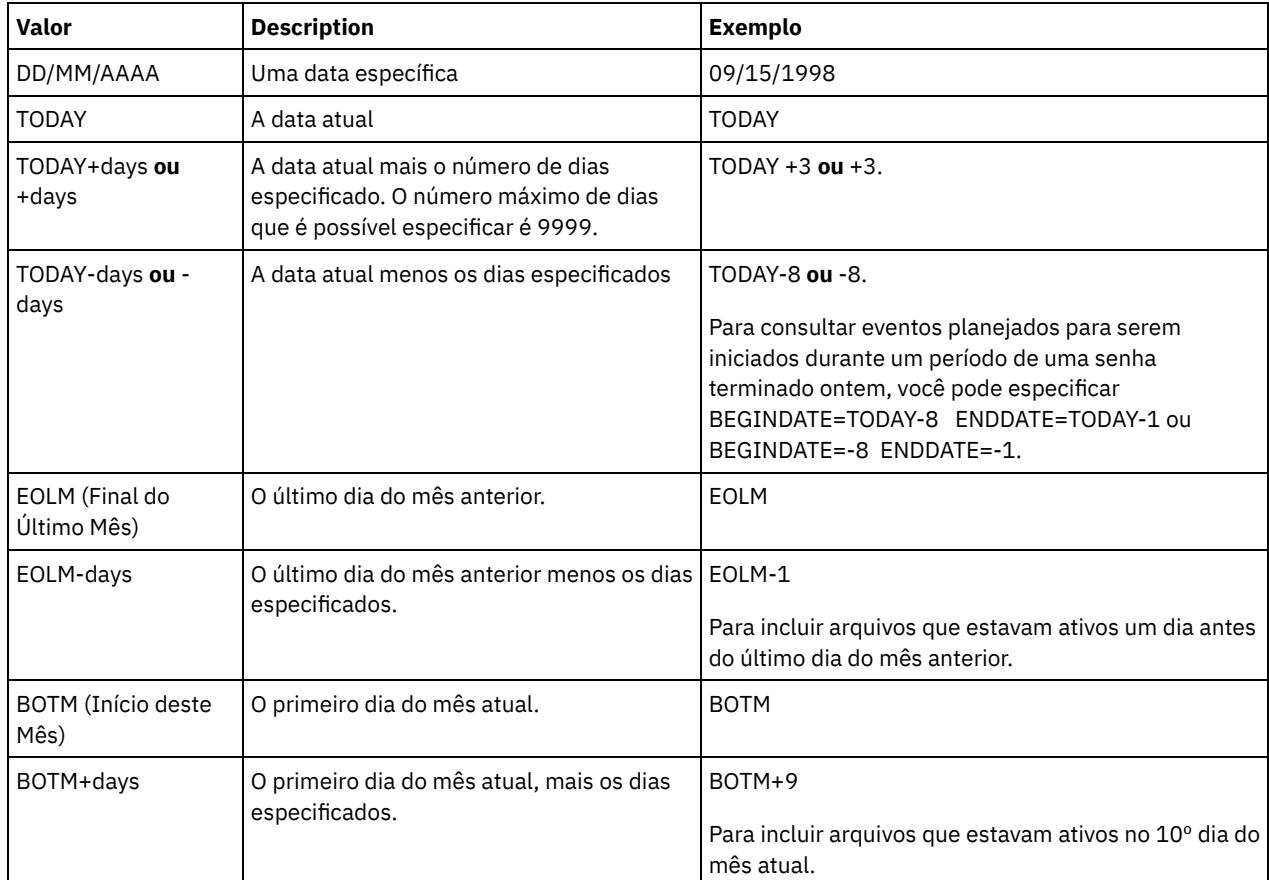

## ENDTime

Especifica a hora de término do intervalo para eventos a serem exibidos. Todos os eventos planejados para serem iniciados durante esse tempo são exibidos. Este parâmetro é opcional. O valor padrão é 23:59. O horário pode ser especificado usando-se um dos valores abaixo:

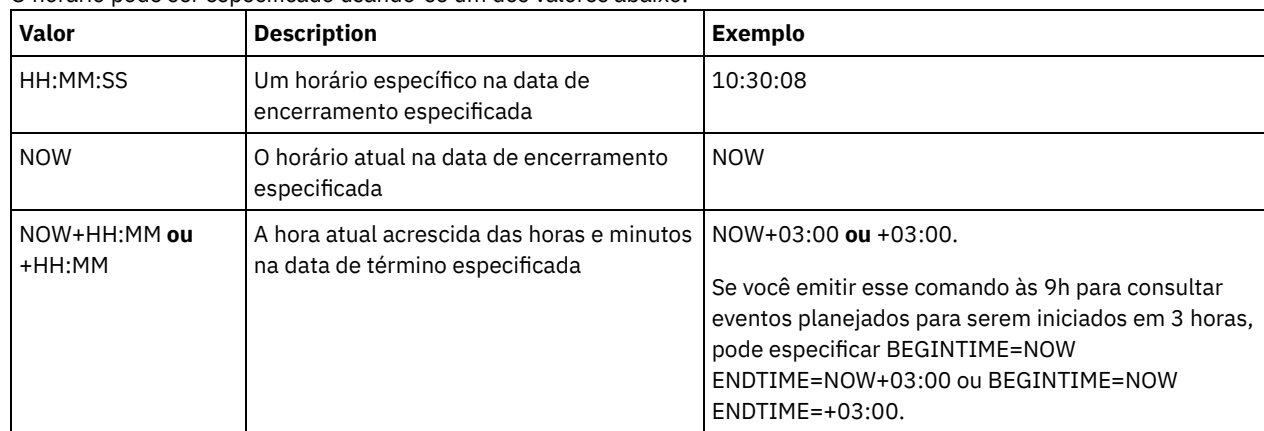

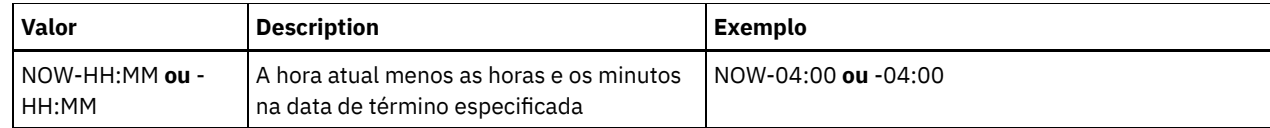

EXceptionsonly

Especifica o tipo de informações que deseja nos eventos planejados ou concluídos. Este parâmetro é opcional. O padrão é NO. É possível especificar um dos valores a seguir:

Não

Especifica que as informações sobre os eventos passados e projetados são exibidas.

Sim

Especifica que os eventos que falharam ou que não foram processados como planejados são exibidos.

Format

Especifica como as informações são exibidas. Esse parâmetro é opcional. O valor padrão é STANDARD. Os valores possíveis são:

Standard

Especifica que são exibidas informações parciais para eventos.

Detailed

Especifica que são exibidas informações completas para eventos.

# **Exemplo: Listar Eventos para um Planejamento Administrativo Específico**

Exibir as informações parciais de todos os eventos planejados, para um planejamento administrativo denominado DOSADMIN. Limite a consulta para eventos que estão planejados para 30 de março de 1999 (30/03/1999). Emita o comando:

```
query event dosadmin type=administrative
begindate=03/30/1999
enddate=03/30/1999
Início Planejado Início Efetivo Nome do Status
                                    Nome
-------------------- -------------------- --------- ---------
03/30/1999 00:00:00 03/30/1999 00:00:01 DOSADMIN Completado
03/30/1999 04:00:00 03/30/1999 04:00:01 DOSADMIN Completado
03/30/1999 12:00:00 DOSADMIN Futuro
03/30/1999 16:00:00 DOSADMIN Futuro
```
# **Descrições dos campos**

Início Planejado

Especifica a data e a hora de início planejadas para o evento.

Início Real

Especifica a data e a hora em que o cliente inicializou o processamento da operação planejada. Nenhuma informação será exibida se não tiver sido iniciada a execução do planejamento.

Nome do Planejamento

Especifica o nome do planejamento que inicializou esse evento.

Status

Para comandos administrativos ou scripts que especificam WAIT=YES, o status de um evento planejado é STARTED até a operação especificada pelo comando ou script ser concluída. O status final do evento planejado depende do código de retorno da operação. No entanto, se WAIT=YES e se o planejamento estiver executando um script que especifica PREVIEW=YES, o status final é COMPLETED, a menos que o script contivesse erro de sintaxe.

Para comandos administrativos ou scripts que especificam WAIT=NO, o status de um evento planejado é COMPLETED se o comando planejado ou script foi iniciado. O sucesso do planejamento é independente do sucesso da operação desempenhada pelo comando ou script.

# **QUERY EVENTRULES (Consultar Regras para Eventos de Servidor ou Cliente)**

Utilize este comando para exibir o histórico dos eventos que estão ativados ou desativados por um receptor especificado, para o servidor ou para um nó de cliente.

# **Classe de Privilégio**

Qualquer administrador pode emitir este comando.

## **Sintaxe**

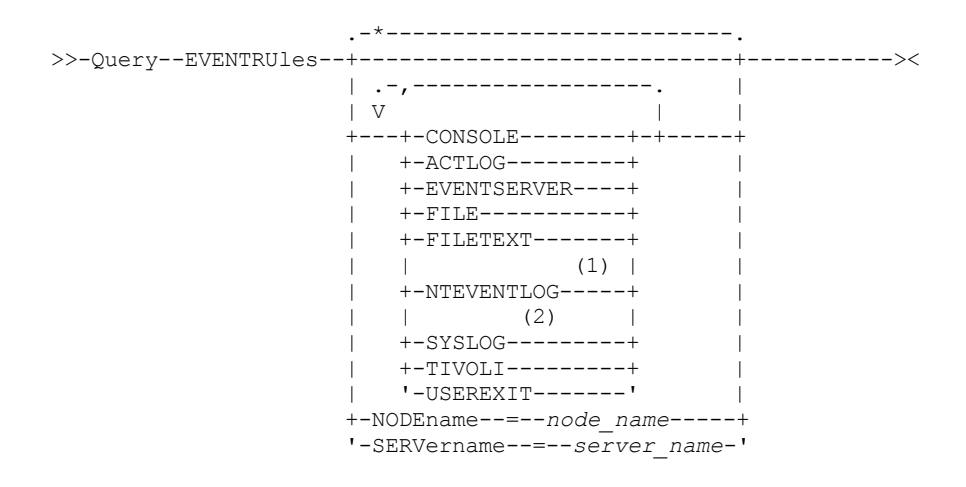

Notas:

- 1. Esse parâmetro está disponível apenas para o sistema operacional Windows.
- 2. Esse parâmetro está disponível somente para o sistema operacional Linux.

## **Executar Como**

#### receivers

Especifica o nome de um ou mais receptores para os eventos ativados. Esse parâmetro é opcional.

Você pode utilizar um caractere curinga caso queira especificar todos os receptores.

Valores válidos são:

### CONSOLE

Especifica o console padrão como um receptor.

#### ACTLOG

Especifica o log de atividades do IBM Spectrum Protect como um receptor.

#### EVENTSERVER

Especifica o servidor de eventos como um receptor.

## FILE

Especifica um arquivo do usuário como um receptor. Cada log de evento é uma gravação do arquivo e um usuário não pode ler cada log de evento com facilidade.

#### FILETEXT

Especifica um arquivo do usuário como um receptor. Cada log de eventos é uma linha legível de tamanho fixo. Sistemas operacionais WindowsNTEVENTLOG

Sistemas operacionais WindowsEspecifica o log de aplicativos do Windows como um receptor.

## Sistemas operacionais LinuxSYSLOG

Sistemas operacionais LinuxEspecifica o log do sistema Linux como um receptor.

## TIVOLI

Especifica o Tivoli Management Environment (TME) como um receptor.

#### USEREXIT

Especifica uma rotina gravada pelo usuário para a qual o IBM Spectrum Protect grava as informações como um receptor.

## NODEname

Especifica um nome de nó a ser consultado. É possível utilizar um caractere curinga para especificar um nome. É possível especificar NODENAME ou SERVERNAME. Se nenhum deles estiver especificado, a consulta será realizada sobre as regras de eventos para o servidor que executa este comando.

**SERver** 

Especifica o nome de um servidor a ser consultado. É possível utilizar um caractere curinga para especificar um nome. É possível especificar NODENAME ou SERVERNAME. Se nenhum deles estiver especificado, a consulta será realizada sobre as regras de eventos para o servidor que executa este comando.

# **Exemplo: Exibir o histórico de eventos do cliente para o console do servidor**

Exibir o Histórico de Eventos Ativados ou Desativados do Cliente para o Console do Servidor e Receptores de Log de Atividades.

query eventrules console,actlog nodename=\*

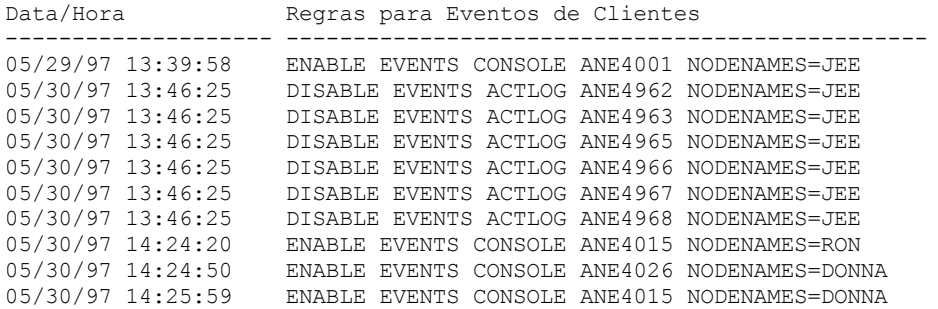

# **Exemplo: Exibir o histórico de eventos do cliente para todos os receptores**

Exibir o histórico de eventos ativados ou desativados do servidor para todos os receptores.

query eventrules

Data/Hora Regras para Eventos de Servidores -------------------- ------------------------------------------------ 05/22/97 14:35:13 ENABLE EVENTS CONSOLE ANR2578 05/30/97 14:29:31 ENABLE EVENTS CONSOLE ANR0272 05/30/97 14:31:46 ENABLE EVENTS USEREXIT ANR0130 05/30/97 14:31:54 ENABLE EVENTS USEREXIT ANR0131 05/30/97 14:50:28 ENABLE EVENTS USEREXIT ANR0266

# **Descrições dos campos**

Date/Time

Especifica a data e hora em que o evento foi ativado ou desativado.

Regras de Eventos de Clientes

Especifica os eventos de clientes que foram ativados ou desativados para os receptores especificados.

Regras de Eventos de Servidores

Especifica os eventos de servidores que foram ativados ou desativados para os receptores especificados.

# **Comandos Relacionados**

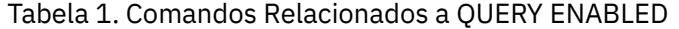

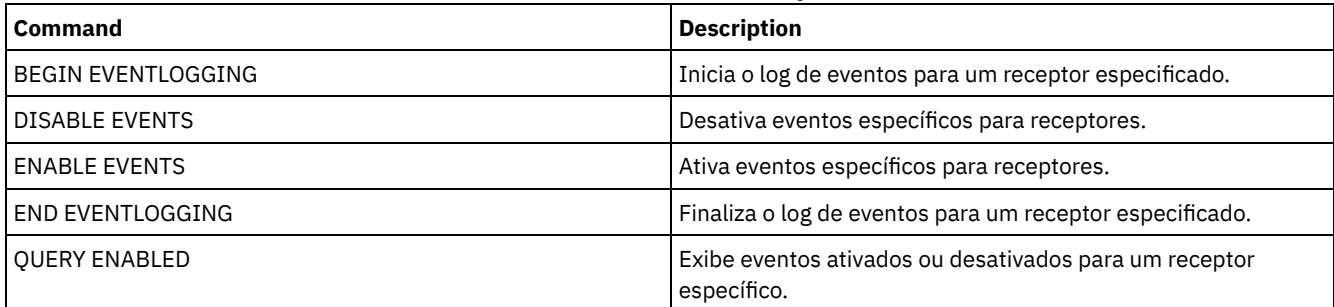

# **QUERY EVENTSERVER (Consultar o Servidor de Eventos)**

Utilize este comando para exibir o nome do servidor de eventos.

# **Sintaxe**

>>-Query EVENTSERVer-------------------------------------------><

# **Exemplo: Exibir o Nome do Servidor de Eventos**

## Exiba o nome do servidor de eventos.

query eventserver

ANR1669I O servidor EVENT está definido como o servidor de eventos.

## **Comandos Relacionados**

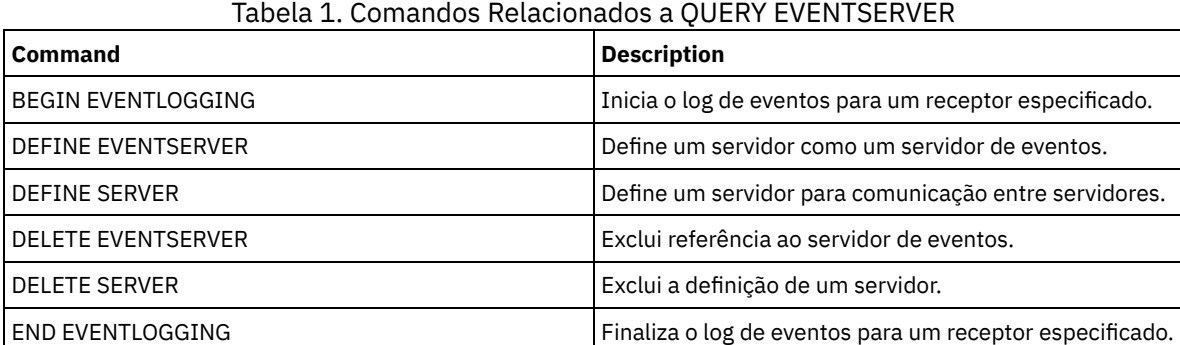

# **QUERY EXPORT (Consultar Operações de Exportação Ativas ou Suspensas)**

Utilize esse comando para listar todas as operações de exportação reinicializáveis. Uma exportação reinicializável é uma operação de exportação servidor-a-servidor cujo valor FILEDATA não é NONE. Somente operações de exportação ativas entre servidores que podem ser suspensas são exibidas.

Qualquer operação EXPORT NODE ou EXPORT SERVER com FILEDATA=NONE não é exibida. Além disso, o comando QUERY EXPORT não mostra operações de exportação nas quais o dispositivo de destino são volumes de mídia seqüencial ou virtuais.

## **Classe de privilégio**

Um administrador pode emitir esse comando.

## **Sintaxe**

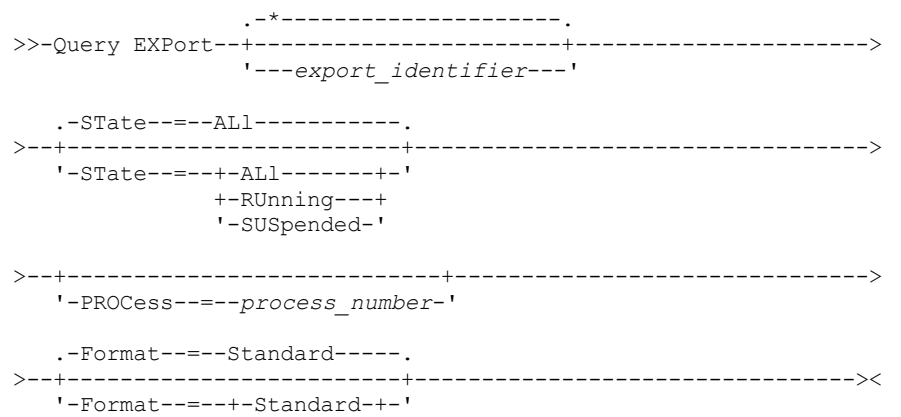

# **Parâmetros**

#### export\_identifier

Esse parâmetro opcional é o identificador de cadeia exclusivo para a operação de exportação entre servidores. Caracteres curinga podem ser utilizados para especificar esse nome, e todas as operações de exportação correspondentes são consultadas. Se você não especificar um valor para esse parâmetro e também não especificar um identificador PROCESS, todas as operações de exportação serão consultadas.

## STate

Esse parâmetro opcional consulta o estado das operações de exportação válidas entre servidores. O valor padrão é ALL. Os valores possíveis são:

## ALl

Lista todas as operações de exportação em execução e suspensas entre servidores.

## RUnning

Lista todas as operações de exportação ativas entre servidores que estão identificando arquivos elegíveis ou arquivos de exportação para o servidor de destino.

## SUSpended

Lista todas as operações de exportação suspensas entre servidores. Essas operações suspensas pararam de ser executadas em razão de uma falha ou pela emissão do comando SUSPEND EXPORT.

#### PROCess

Esse parâmetro opcional especifica o número de uma operação de exportação sendo executada entre servidores que você deseja consultar. Se PROCESS for especificado, o IBM Spectrum Protect só exibirá a operação de exportação em execução entre servidores associada ao número do processo. Se PROCESS não for especificado, o IBM Spectrum Protect exibirá informações sobre todas as operações de exportação entre servidores. Esse parâmetro não poderá ser especificado se você especificar um identificador de exportação ou se especificar o parâmetro STATE com um valor SUSPENDED.

#### Formato

Esse parâmetro opcional especifica como as informações são exibidas. O valor padrão é STANDARD. Os valores possíveis são:

#### Standard

Especifica que informações parciais são exibidas para as operações de exportação especificadas.

#### Detailed

Quando especificado, exibe todas as informações disponíveis para as operações de exportação.

# **Exemplo: Exibir Operações de Exportação em Execução e Suspensas**

Listar informações para todas a operações de exportação suspensas e em execução atualmente. Emita o seguinte comando:

#### query export state=all

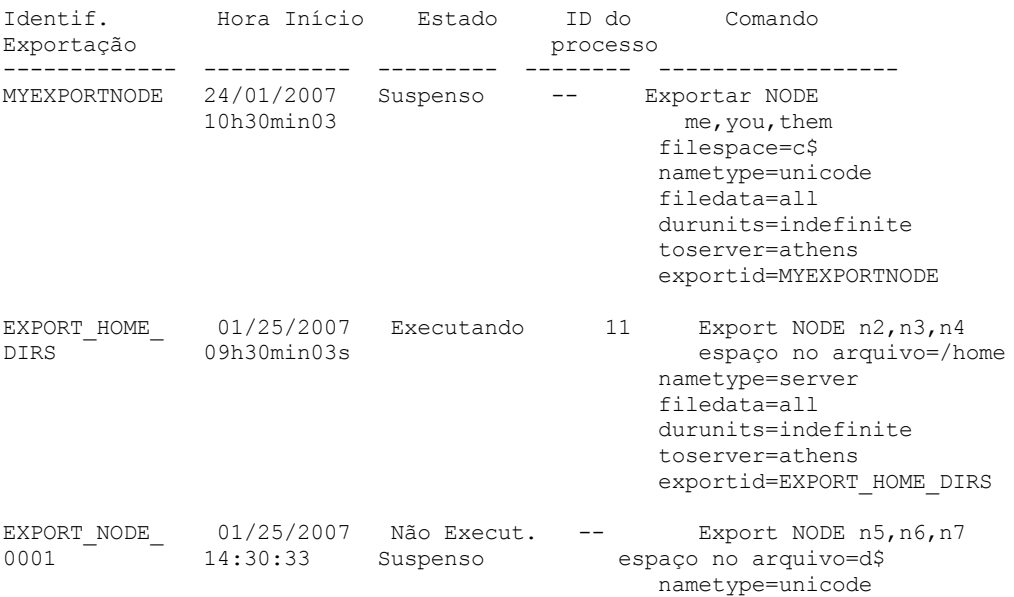

filedata=archive durunits=indefinite toserver=athens

Consulte Descrições dos Campos para obter descrições dos campos.

# **Exemplo: Exibir Informações sobre uma Operação de Exportação em Execução**

Liste informações para a operação de exportação em execução no momento com o número do processo "7." Emita o seguinte comando:

```
query export process=7
Identif. Hora Início Estado ID do Comando<br>Exportação processo
                                  processo
---------- ---------- ------ ------ --------
MYEXPORTNODE 24/01/2007 Executando 7
           10h30min03 me,you,them
                                    filespace=c$
                                     nametype=unicode
                                     filedata=all
                                     toserver=athens
                                     exportid=MYEXPORTNODE
```
Consulte Descrições dos Campos para obter descrições dos campos.

# **Exemplo: Exibir Informações Detalhadas sobre Todas as Operações de Exportação Suspensas**

Listar informações para todas as operações de exportação suspensas atualmente. Emita o seguinte comando:

```
query export state=suspended format=detailed
```

```
Ident. Exportação : MyExportNode
                   Hora Início : 01/24/2007 10:30:03
                        Estado : Suspenso
                   ID Processo : --
                     Comando: Exportar NODE m* filespace=c$
                              nametype=unicode
                              filedata=all durunits=indefinite
                              toserver=athens
                       Fase : Lista de arquivos completa. Exportando
                              arquivos elegíveis
           Tempo Total Exec. : 3 Dias 0 Hora 24 Minutos
 Tempo Exec. do Processo Atual :
Cont. Reinícios Op. Exportação : 0
 Data e Hora do Último Reinício : --
 Data e Hora Última Suspensão : 01/25/2007 08:30:11
      Domín. Polít. Exportados : 0
         Conj. Polít. Export. : 0
          Planejam. Export. : 0
        Classes Gerenc. Export.: 0
         Gr. Cópia Exportados : 0
      Administradores Export. : 1
         Conj. Opç. Exportados : 0
    Definições de Nó Export. : 3
Defin. Espaço Arq. Exportadas : 7
       Arq. Archive Exportados : 50,000
        Arq. Backup Exportados : 150,000
 Arq. Gerenc. Espaço Export. : 0
       Arq. Archive Ignorados : 0
        Arq. Backup Ignorados : 25
  Arq. Gerenc. Espaço Ignor. : 0
  Total bytes Transferidos (MB) : 7,000
 Total Arq. a ser Transferidos : 900,000
              Arquivos Rest. : 700,000
```
Consulte Descrições dos Campos para obter descrições dos campos.

## **Exemplo: Exibir Informações para Operações de Exportação entre Servidores**

Listar informações detalhadas para todas as operações de exportação em execução atualmente entre servidores. Emita o seguinte comando:

query export state=running format=detailed

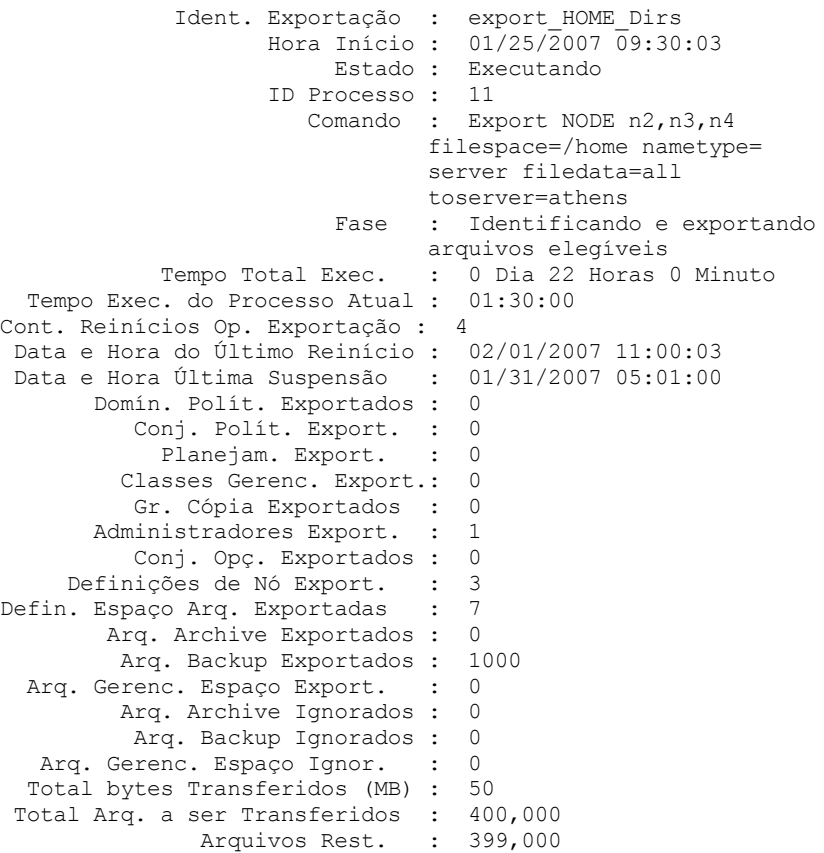

Consulte Descrições dos Campos para obter descrições dos campos.

# **Descrições dos Campos**

#### Exportar identificador

O identificador exclusivo designado a essa operação de exportação entre servidores.

Hora de Início

A hora e data em que essa operação de exportação foi iniciada pela primeira vez.

State

O estado atual dessa operação de exportação. O valor é um dos seguintes:

Executando - Impossível Suspender

A operação está ativa e transmitindo definições ao servidor de destino. O processo não pode ser suspenso e, se o processo falhar durante esse estado, não será possível reiniciá-lo.

## Executando

A operação está ativa e está procurando arquivos elegíveis ou transmitindo dados de arquivo para o servidor de destino.

Executando - Suspensão em Progresso

A operação está no processo de ser suspensa como resultado de um comando SUSPEND EXPORT. A operação de exportação será totalmente suspensa quanto todos seus dados forem salvos. Uma operação de exportação nesse estado não responde aos seguintes comandos:

- CANCEL PROCESS
- CANCEL EXPORT
- RESTART EXPORT
- SUSPEND EXPORT

Suspenso

O operação parou a execução em conseqüência de uma falha ou foi suspensa com o comando SUSPEND EXPORT.

#### ID do Processo

O ID do processo para a operação de exportação quando o status for "Inicializando" ou "Executando".

#### Comando

O comando completo emitido para iniciar essa exportação entre servidores.

## Fase

A etapa atual que está sendo executada pela operação. As fases possíveis são mostradas na ordem em que são executadas:

Criando definições no servidor de destino

A operação está exportando definições. O processo não pode ser suspenso. Se o processo falhar nessa fase, não será possível reiniciá-lo.

Identificando e exportando arquivos elegíveis

A operação está construindo uma lista de arquivos elegíveis para exportação. Alguns arquivos podem também ser transmitidos ao destino durante essa fase. Um processo nessa fase pode ser suspenso. Se o processo falhar nessa fase, será possível reiniciá-lo.

Lista de arquivos completa. Exportando arquivos elegíveis

A operação concluiu a construção da lista de arquivos elegíveis para exportação e agora está transmitindo os arquivos ao destino. Um processo nessa fase pode ser suspenso. Se o processo falhar nessa fase, será possível reiniciá-lo.

## Tempo Total de Execução

O tempo geral de execução para essa operação de exportação entre servidores. Por exemplo, se essa operação tiver sido iniciada e depois suspensa e reiniciada duas vezes, esse valor será o tempo total de execução dos três processos ativos da operação de exportação.

Tempo de execução do processo atual

O tempo de execução do processo ativo de uma operação de exportação entre servidores. Nenhum valor é exibido para uma operação suspensa, porque não existe nenhum processo ativo.

#### Contagem de reinício da operação de exportação

O número de vezes em que a operação de exportação entre servidores foi reiniciada.

### Data e Hora do Último Reinício

A data e hora em que essa operação de exportação entre servidores foi reiniciada pela última vez. Data e hora da última suspensão

A data e hora em que essa operação de exportação entre servidores foi suspensa pela última vez. Domínios de políticas exportados

O número de definições de domínio de política exportadas com êxito para o servidor de destino. Conjuntos de políticas exportados

O número de definições de conjunto de política exportadas com êxito para o servidor de destino. Planejamentos exportados

O número de definições de planejamento exportadas com êxito para o servidor de destino.

Classes de gerenciamento exportadas

O número de definições de classe de gerenciamento exportadas com êxito para o servidor de destino. Grupos de cópias exportados

O número de definições de grupo de cópia exportadas com êxito para o servidor de destino. Administradores exportados

O número de definições de administrador exportadas com êxito para o servidor de destino. Conjuntos de opções exportados

O número de definições de conjunto de opção exportadas com êxito para o servidor de destino. Definições de nós exportadas

O número de definições de nó exportadas com êxito para o servidor de destino.

Definições de Espaço no Arquivo Exportadas

O número de definições de espaço de arquivo exportadas com êxito para o servidor de destino. Arquivos archive exportados

O número de arquivos archive exportados com êxito para o servidor de destino.

Arquivos de backup exportados

O número de arquivos backup exportados com êxito para o servidor de destino.

Arquivos Gerenciados por Espaço Exportados

O número de arquivos gerenciados por espaço exportados com êxito para o servidor de destino. Arquivos archive ignorados

O número de arquivos archive elegíveis para exportação, mas ignorados.

Arquivos de backup ignorados

O número de arquivos backup elegíveis para exportação, mas ignorados. Arquivos Gerenciados por Espaço Ignorados

O número de arquivos gerenciados por espaço elegíveis para exportação, mas ignorados.

Total de bytes transferidos (MB)

O número total de bytes transmitidos até agora ao servidor de destino para esta operação de exportação.

Total de arquivos a serem transferidos

O número total de arquivos transmitidos até agora ao servidor de destino para esta operação de exportação.

#### Arquivos restantes

O número total de arquivos restantes a serem transmitidos ao servidor de destino para esta operação de exportação.

# **Comandos Relacionados**

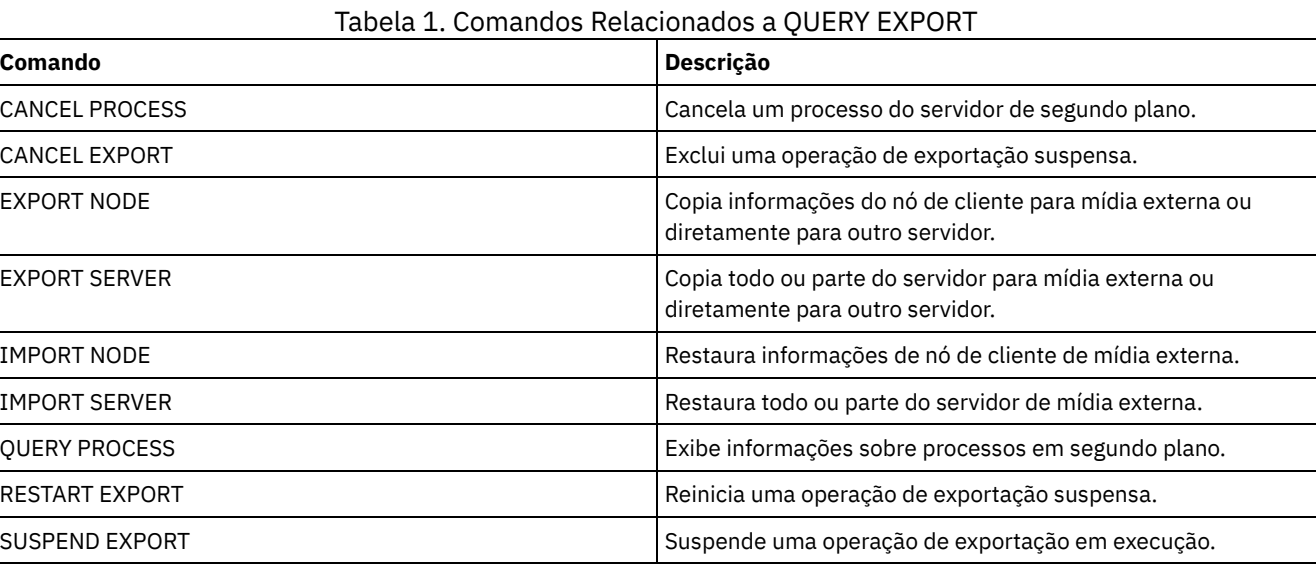

Sistemas operacionais AIX Sistemas operacionais Linux Sistemas operacionais Windows

# **QUERY EXTENTUPDATES (Consultar extensões de dados atualizados)**

Use esse comando para exibir informações sobre atualizações para extensões de dados nos conjuntos de armazenamentos de contêiner-diretório e para determinar quais extensões de dados são excluídas e o que é elegível para exclusão.

# **Classe de privilégio**

Qualquer administrador pode emitir este comando.

## **Sintaxe**

>>-Consultar EXTENTUPDates--*pool\_name*--------------------------><

# **Parâmetros**

pool\_name (Obrigatório)

Especifica o conjunto de armazenamento a ser consultado. Não é possível utilizar caracteres curingas para especificar esse nome.

# **Exemplo: exibir informações sobre atualizações para extensões de dados**

Exiba informações sobre atualizações para extensões de dados emitindo o comando a seguir:

```
query extentupdates
    Number of Extents Pending Update: 0
       Number of Extents Not Referenced: 0
Number of Extents Eligible for Deletion: 0
              Extent Reuse Delay (Days): 1
```
Consulte Descrições dos campos para obter descrições dos campos.

# **Descrições dos campos**

Number of Extents Pending Update

Especifica o número de referências de extensão de dados que têm uma atualização pendente no conjunto de armazenamentos de contêiner-diretório. Dados que são armazenados no conjunto de armazenamentos de contêinerdiretório aumentam o número de referências e a exclusão de dados diminui o número de referências.

Number of Extents Not Referenced

Especifica o número de extensões de dados que não estão referenciados no conjunto de armazenamentos de contêinerdiretório. É possível excluir as extensões de dados se elas não forem referenciadas novamente dentro do período de atraso de reutilização especificado no comando DEFINE STGPOOL.

Number of Extents Eligible for Deletion

Especifica o número de extensões de dados que podem ser excluídas do conjunto de armazenamentos. As extensões de dados excedem o período de atraso de reutilização especificado no comando DEFINE STGPOOL.

## Extent Reuse Delay (Days)

Especifica o tempo de atraso de reutilização, em dias, para extensões de dados.

# **Comandos relacionados**

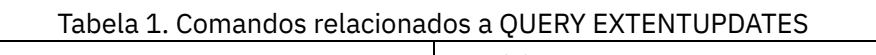

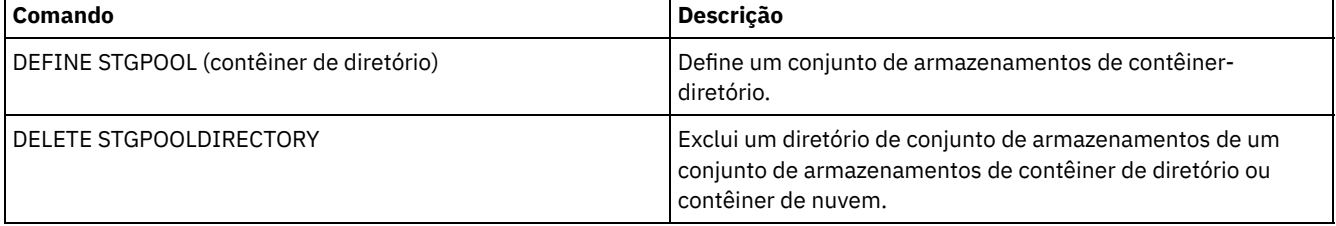

# **QUERY FILESPACE (Consultar um ou mais espaços de arquivo)**

Utilize este comando para exibir informações as área de arquivos pertencentes a um nó do cliente. A saída deste comando inclui os resultados do último backup incremental ou da última replicação.

Dica: Se um nó tiver mais de um espaço no arquivo, será possível emitir um comando DELETE FILESPACE para um dos espaços no arquivo. No entanto, se você emitir um comando QUERY FILESPACE para o nó durante o processo de exclusão, a saída não mostrará nenhum espaço no arquivo. Para obter informações precisas sobre os espaços restantes no arquivo, emita o comando QUERY FILESPACE após a conclusão do processo de exclusão.

# **Classe de privilégio**

Qualquer administrador pode emitir este comando.

## **Sintaxe**

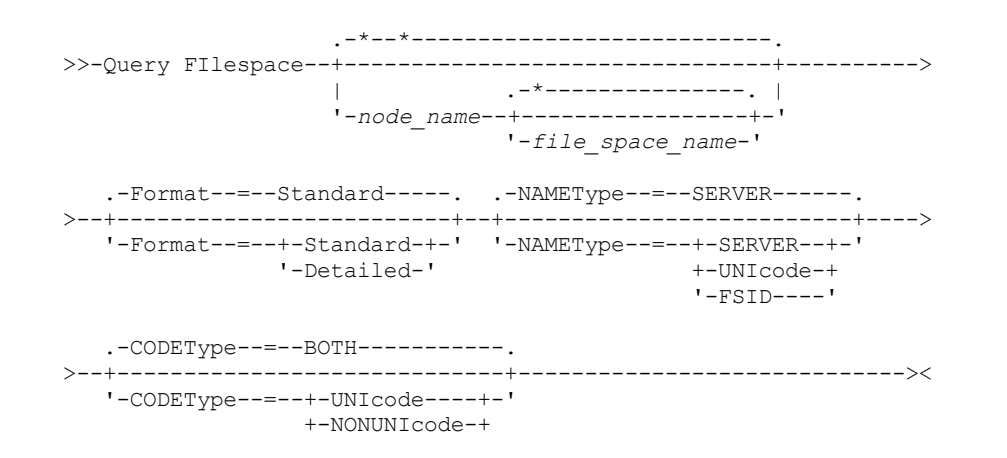

# **Parâmetros**

#### node\_name

Especifica o nó de cliente ao qual o espaço no arquivo pertence. É possível utilizar caracteres curingas para especificar este nome. Esse parâmetro é opcional. O padrão é todos os nomes de nós de clientes.

Você deve especificar um valor para esse parâmetro, caso especifique um nome de arquivo.

#### file\_space\_name

Especifica o nome da área de arquivos a ser consultada. É possível utilizar caracteres curingas para especificar este nome. Esse parâmetro é opcional. Se um valor não for especificado, todas as áreas de arquivos serão consultadas.

Se um servidor incluir clientes que usam espaços nos arquivos ativados por Unicode, o servidor poderá ter de converter o nome inserido. Por exemplo, o servidor pode ter de converter o nome do espaço no arquivo que você insere na página de códigos do servidor em Unicode. Para obter mais informações, consulte o parâmetro NAMETYPE. Se você não especificar o nome do espaço no arquivo ou se especificar somente um único caractere curinga para o nome, será possível usar o parâmetro CODETYPE para limitar a operação para espaços no arquivo Unicode ou para espaços no arquivo não Unicode.

Os nomes dos espaços nos arquivos são sensíveis a maiúsculas e minúsculas. É possível utilizar o comando QUERY FILESPACE para determinar o uso correto de maiúsculas/minúsculas do espaço no arquivo a ser consultado.

#### Formato

Especifica como a informação será exibida. Esse parâmetro é opcional. O valor padrão é STANDARD. É possível especificar um dos valores a seguir:

#### **Standard**

Especifica que informações parciais serão exibidas para a área de arquivos especificada.

#### Detailed

Especifica que informações completas serão exibidas para o espaço no arquivo especificado.

#### NAMEType

Especifica como você deseja que o servidor interprete os nomes do espaço do arquivo que você digitou. Este parâmetro será útil quando o servidor possuir clientes com suporte Unicode. É possível usar este parâmetro para clientes do IBM Spectrum Protect ativados para Unicode que tenham sistemas operacionais Windows, Macintosh OS X e NetWare.

Use este parâmetro somente quando você inserir um nome de espaço no arquivo completo ou parcialmente qualificado. O valor padrão é SERVER. É possível especificar um dos valores a seguir:

#### SERVER

O servidor usa a página de códigos do servidor para interpretar os nomes do espaço no arquivo.

## UNIcode

O servidor converte o nome do espaço no arquivo que é inserido a partir da página de códigos do servidor para a página de códigos UTF-8. O sucesso da conversão depende dos caracteres reais no nome e na página de códigos do servidor. A conversão pode falhar se a sequência incluir caracteres que não estejam disponíveis na página de códigos do servidor ou se o servidor tiver problemas ao acessar as rotinas de conversão do sistema.

#### FSID

O servidor interpreta os nomes do espaço no arquivo como seus IDs de espaço no arquivo (FSIDs).

## CODEType

Especifica que tipo de espaço no arquivo foi incluído na operação. O padrão é BOTH, significa que os espaços no arquivo foram incluídos sem levar em consideração o tipo de página de códigos. Só use este parâmetro ao digitar um caractere curinga único para o nome do espaço de arquivo. É possível especificar um dos valores a seguir:

#### UNIcode

Incluir somente áreas de arquivos que estejam em Unicode.

#### NONUNIcode

Incluir somente áreas de arquivos que não estejam em Unicode.

BOTH

Inclui os espaços no arquivo sem levar em consideração o tipo de página de código.

## **Exemplo: Listar Todos os Espaços no Arquivo**

Consulte todos os espaços no arquivo que estejam associados a todos os nós clientes.

query filespace Node Filespace FSID Platform Filespace<br>Name Name Type Name Name Type Filespace Util Unicode? ------ ----------- ---- ------- -------- -------- -------- ---- JOE \\joe\c\$ 1 WinNT NTFS Sim 2.502,3 75,2 JOE \\joe\d\$ 2 WinNT NTFS Sim 6.173,4 59,6

Consulte Descrições dos campos para obter descrições dos campos.

# **Exemplo: Exibir Informações Detalhadas de Espaço no rquivo de um Espaço no Arquivo Virtual**

Exiba informações detalhadas para o espaço no arquivo /HomeDir, que é um mapeamento do espaço virtual e pertence ao nó NAS1 do NAS.

query filespace nas1 /HomeDir

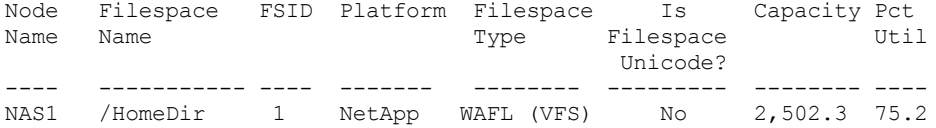

Consulte Descrições dos campos para obter descrições dos campos.

Importante: É possível não visualizar os resultados esperados depois de solicitar um formato detalhado, porque vários campos devem ser preenchidos pelo aplicativo da API. Esses campos incluem:

- Tipo de espaço no arquivo
- Plataforma
- Capacid.
- Pct Util
- Data/Hora de início do último backup
- Data/Hora de conclusão do último backup

Para obter mais informações sobre campos específicos que são atualizados pela API, consulte o *IBM Spectrum Protect: Using the Application Programming Interface*.

# **Exemplo: Exibir Informações Detalhadas de Espaço no Arquivo de um Espaço no Arquivo e Nó Específicos**

Exibir informações detalhadas sobre o espaço no arquivo \\joe\c\$ que pertence ao nó de cliente JOE.

query filespace joe \\joe\c\$ nametype=unicode format=detailed

Nome do Nó: JOE Nome do Espaço no Arquivo: \\joe\c\$ Nome Hexadecimal do Espaço de Arquivo: 5c5c6a6f655c6324 FSID: 1 Nome do Grupo de Disposição: FSGRP1 Plataforma: WinNT Tipo do Espaço de Arquivo: NTFS É Espaço de Arquivo Unicode?: Sim Capacidade: 2.502,3 Pct Util: 75,2 Data/Hora do Início do Último Backup: Dias Desde o Início do Último Backup: Data/Hora de Conclusão do Último Backup: Dias Desde a Conclusão do Último Backup: Data/Hora de Início da Última Replicação: 02/12/2012, 12:42:00 Dias Desde o Início da Última Replicação do Nó: 30 Data/hora de conclusão da última replicação: 12/02/2012, 12:42:00 Dias desde a última replicação concluída: 30 Data/Hora do Último Backup do Cliente (UTC): 06/02/2013, 09:10:00 Data/Hora do Último Archive do Cliente (UTC): 06/02/2013, 09:10:00 Nome da regra de replicação de backup: ACTIVE\_DATA

Estado da regra de replicação de backup: ENABLED Archive Replication Rule Name: DEFAULT Estado da regra de replicação de archive: ENABLED Nome da regra de replicação de gerenciamento de espaço: NONE Estado da regra de replicação de gerenciamento de espaço: DISABLED Tipo em risco: Intervalo customizado Intervalo em risco: 2.222 Desatribuído: Não Data de desatribuição: Endereço MAC:

Consulte Descrições dos campos para obter descrições dos campos.

# **Descrições dos campos**

Importante: É possível não visualizar os resultados esperados após solicitar um formato detalhado, porque vários campos devem estar preenchidos pelo aplicativo da API. Esses campos incluem:

- Tipo do Espaço no Arquivo
- Plataforma
- Capacid.
- Pct Util
- Data/Hora do Início do Último Backup
- Data/Hora da Conclusão do Último Backup

Para obter mais informações sobre campos específicos que são atualizados pela API, consulte o *IBM Spectrum Protect: Using the Application Programming Interface*.

## Nome do Nó

Especifica o nome do nó de cliente.

Filespace Name

O nome do espaço no arquivo que pertence ao nó.

Os nomes de espaços no arquivo podem estar em uma página de códigos diferente ou em um código de idioma diferente do servidor. Se estiverem, os nomes no Operations Center e na interface de linha de comandos administrativa talvez não sejam exibidos corretamente. Os dados tem o backup feito e podem ser restaurados normalmente, mas o nome do espaço no arquivo ou o nome do arquivo podem ser exibidos com uma combinação de caracteres inválidos ou espaços em branco.

Se o nome do espaço no arquivo for ativado por Unicode, o nome será convertido para a página de códigos do servidor para exibição. O sucesso da conversão depende do sistema operacional, dos caracteres no nome e da página de códigos do servidor. A conversão poderá ficar incompleta se a sequência incluir caracteres que não estão disponíveis na página de códigos do servidor ou se o servidor não puder acessar as rotinas de conversão do sistema. Se a conversão estiver incompleta, o nome poderá conter pontos de interrogação, espaços em branco, caracteres que não podem ser imprimidos ou reticências (...).

## Nome do Espaço no Arquivo Hexadecimal

Especifica o nome hexadecimal do espaço de arquivo do nó de cliente em formato UTF-8.

FSID

Especifica a ID do espaço de arquivo do espaço de arquivo.

Nome do Grupo de Disposição

O nome do grupo de disposição, se houver, ao qual o espaço no arquivo pertence.

Plataforma

Especifica a plataforma para o nó de cliente.

Tipo do Espaço no Arquivo

Especifica o tipo de espaço nos arquivos.

Um tipo de espaço no arquivo que é anexado ao "(VFS)" denota que esse nome do espaço no arquivo é um mapeamento do espaço de arquivo virtual para um caminho de diretório em um dispositivo NAS.

O Espaço de Arquivos é Unicode?

Indica se o espaço de arquivo é Unicode.

Capacid.

Especifica a quantidade de espaço atribuída a esse espaço no arquivo, em megabytes, no nó de cliente.
Para um espaço no arquivo que seja um mapeamento do espaço de arquivo virtual para um caminho de diretório, este campo representa a capacidade de espaço no arquivo no qual o caminho do diretório está localizado.

Pct Util

Especifica a porcentagem do espaço no arquivo que está ocupada.

Para um espaço no arquivo que seja um mapeamento de espaço no arquivo virtual para um caminho de diretório, a porcentagem usada é calculada como a porcentagem da capacidade do espaço no arquivo que foi ocupada pelo diretório no momento do último backup completo.

Data/Hora do Início do Último Backup

Especifica a data e a hora de início do último backup incremental do espaço no arquivo.

Dias Desde o Início do Último Backup

Especifica o número de dias desde que o último backup incremental do espaço no arquivo foi inicializado. Data/Hora da Conclusão do Último Backup

Especifica a data e a hora da conclusão do último backup incremental do espaço no arquivo.

Dias Desde a Conclusão do Último Backup

Especifica o número de dias desde que o último backup incremental do espaço no arquivo foi concluído.

Data/Hora de Início da Última Replicação

Especifica a data e hora em que a última replicação de dados no espaço do arquivo iniciou.

Dias Desde o Início da Última Replicação

Especifica o número de dias desde a última replicação de dados do espaço no arquivo iniciado.

Data/Hora da Conclusão da Última Replicação

Especifica a data e hora em que a última replicação de dados do espaço no arquivo terminou.

Dias Desde a Conclusão da Última Replicação

Especifica o número de dias desde o término da última replicação de dados do espaço no arquivo. Data/Hora do Último Backup do Cliente (UTC)

A data e hora, em Hora Universal Coordenada (UTC), da última operação de backup para esse espaço no arquivo. Data/Hora do Último Arquivo do Cliente (UTC)

A data e hora, na Hora Universal Coordenada (UTC), da última operação de archive para esse espaço no arquivo. Nome da Regra de Replicação de Backup

Especifica a regra de replicação que se aplica aos dados de backup no espaço no arquivo. Os seguintes valores são possíveis:

### ALL\_DATA

Replica dados de backup ativo e inativo. Os dados são replicados com prioridade normal.

### ACTIVE\_DATA

Replica apenas dados de backup ativo. Os dados são replicados com prioridade normal.

Atenção: Se especificar ACTIVE\_DATA e uma ou mais das condições a seguir forem verdadeiras, os dados de backup inativo no servidor de replicação de destino serão excluídos e os dados de backup inativo no servidor de replicação de origem não serão replicados.

- Quando uma versão de servidor anterior à Versão 7.1.1 estiver instalada nos servidores de replicação de origem ou de destino.
- Quando estiver usando o comando REPLICATE NODE com o parâmetro FORCERECONCILE=YES.
- Quando você estiver executando a replicação inicial de um espaço no arquivo depois de configurar a replicação, restaure o banco de dados ou faça upgrade dos servidores de replicação de origem e de destino a partir de uma versão do servidor anterior à V7.1.1.

Se as condições anteriores não forem verdadeiras, todos os arquivos novos e alterados desde a última replicação serão replicados, incluindo arquivos inativos e serão excluídos quando expirarem.

### ALL\_DATA\_HIGH\_PRIORITY

Replica dados de backup ativo e inativo. Os dados são replicados com prioridade alta. ACTIVE\_DATA\_HIGH\_PRIORITY

Essa regra é a mesma da regra de replicação de ACTIVE\_DATA exceto os dados que são replicados com uma prioridade alta.

### DEFAULT

Replica os dados de backup de acordo com a regra do nó de cliente para dados de backup. Se a regra do nó de cliente para dados de backup for DEFAULT, os dados de backup serão replicados de acordo com a regra do servidor para dados de backup.

NONE

Os dados de backup do espaço no arquivo não são replicados.

#### Estado da Regra de Replicação de Backup

Especifica se a replicação dos dados de backup do espaço no arquivo está ativada ou desativada. Se o estado estiver ATIVADO, os arquivos de backup são elegíveis para replicação. Se o estado estiver DESATIVADO, os arquivos de backup não são elegíveis para replicação.

### Nome da Regra de Replicação de Archive

Especifica a regra de replicação que se aplica aos dados de archive do espaço no arquivo. Os seguintes valores são possíveis:

### ALL\_DATA

Replica dados do archive. Os dados são replicados com prioridade normal.

### ALL\_DATA\_HIGH\_PRIORITY

Replica dados do archive. Os dados são replicados com prioridade alta.

### DEFAULT

Replica os dados de archive de acordo com a regra do cliente para dados do archive. Se a regra do cliente para dados de archive for DEFAULT, os dados do archive serão replicados de acordo com a regra do servidor para dados de archive.

**NONE** 

Os dados do archive do espaço no arquivo não são replicados.

#### Estado da Regra de Replicação de Archive

Especifica se a replicação dos dados de archive do espaço no arquivo está ativada ou desativada. Se o estado estiver ATIVADO, os archives serão elegíveis para replicação. Se o estado estiver DESATIVADO, os archives não serão elegíveis para replicação.

### Nome da Regra de Replicação de Gerenciamento de Espaço

Especifica a regra de replicação que se aplica aos dados gerenciados por espaço do espaço no arquivo. Os seguintes valores são possíveis:

### ALL\_DATA

Replica os dados gerenciados por espaço. Os dados são replicados com prioridade normal.

### ALL\_DATA\_HIGH\_PRIORITY

Replica os dados gerenciados por espaço. Os dados são replicados com prioridade alta.

DEFAULT

Replica os dados gerenciados por espaço de acordo com a regra do cliente para dados gerenciados por espaço. Se a regra do cliente para dados gerenciados por espaço for DEFAULT, os dados gerenciados por espaço serão replicados de acordo com a regra do servidor para dados gerenciados por espaço.

#### NONE

Os dados gerenciados por espaço do espaço no arquivo não são replicados.

#### Estado da Regra de Replicação de Gerenciamento de Espaço

Especifica se a replicação dos dados gerenciados por espaço do espaço no arquivo está ativada ou desativada. Se o estado estiver ATIVADO, os arquivos gerenciados por espaço serão elegíveis para replicação. Se o estado estiver DESATIVADO, os arquivos gerenciados por espaço não serão elegíveis para replicação.

#### Tipo em risco

Especifica o tipo de avaliação em risco. Os valores podem ser Padrão, Ignorado ou Customizado. Padrão indica que o nó é avaliado com o mesmo intervalo que foi especificado para a classificação de nós pelo comando SET

STATUSATRISKINTERVAL. Ignorado indica que o nó não é avaliado para o status em risco pelo monitor de status.

Customizado indica que o nó é avaliado com o intervalo que foi especificado pelo comando SET VMATRISKINTERVAL, em vez de no intervalo especificado pelo comando SET STATUSATRISKINTERVAL.

### Intervalo em risco

Especifica o período de tempo, em horas, entre a atividade de backup do cliente antes de o monitor de status considerar o cliente em risco. Esse campo se aplica apenas quando o tipo em risco for Customizado.

#### Desatribuído

Especifica se a máquina virtual que o espaço no arquivo representa está desatribuída.

Decommissioned Date

Especifica a data em que a máquina virtual que o espaço no arquivo representa foi desatribuída.

Endereço MAC

Especifica o endereço do Controle de Acesso à Mídia (MAC) dos espaços no arquivo que passaram por backup para máquinas virtuais VMWare. No caso em que a máquina virtual tem diversos endereços MAC, esse é o endereço com valor mais baixo.

# **Comandos Relacionados**

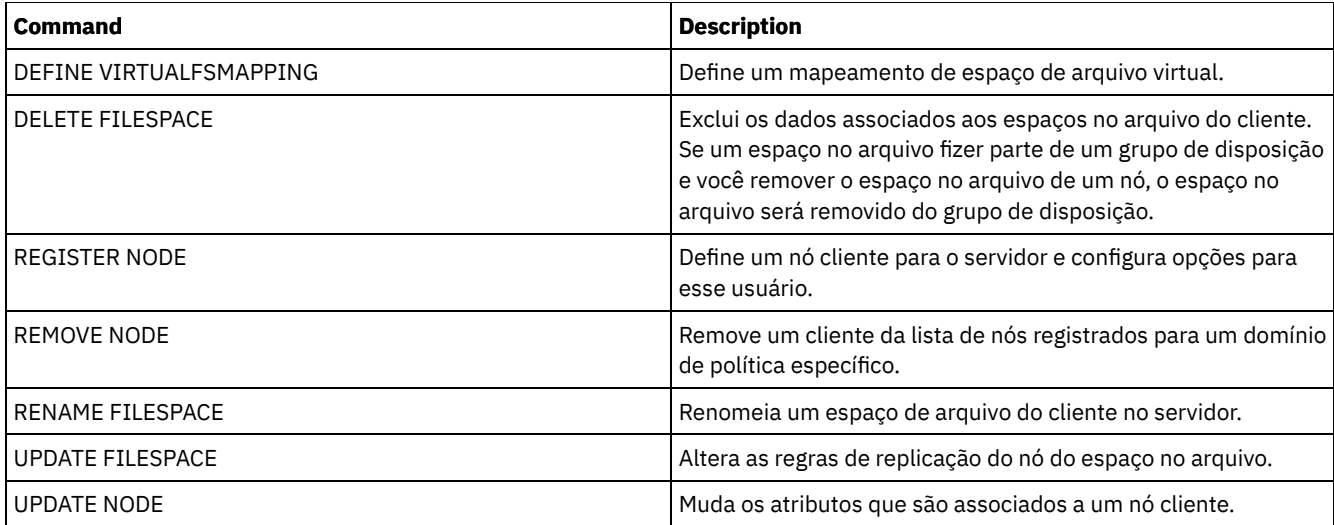

# **QUERY LIBRARY (Consultar uma biblioteca)**

Utilize este comando para exibir informações sobre bibliotecas.

# **Classe de privilégio**

Qualquer administrador pode emitir este comando.

# **Sintaxe**

```
.-*------------.
>>-Query LIBRary--+--------------+------------------------------>
                  '-library_name-'
   .-Format--=--Standard-----.
>--+-------------------------+---------------------------------><
   '-Format--=--+-Standard-+-'
               '-Detailed-'
```
# **Parâmetros**

library\_name

Especifica o nome da biblioteca a ser consultada. É possível utilizar caracteres curingas para especificar os nomes. Esse parâmetro é opcional.

Formato

Especifica como a informação será exibida. Esse parâmetro é opcional. O valor padrão é STANDARD. Os valores possíveis são:

Standard

Especifica que são exibidas informações parciais para a biblioteca.

Detailed

Especifica que são exibidas informações completas para a biblioteca.

# **Exemplo: Exibir Informações Resumidas sobre uma Biblioteca Específica**

Exibir informações sobre a biblioteca chamada AUTO. Emita o comando:

```
query library auto
         Nome da Biblioteca: AUTO
        Tipo da Biblioteca: SCSI
              ID da ACS:
     Categoria Privada:
     Categoria Inicial:
```
Categoria Inicial do WORM: Gerente Externo: Compartilhado: Não LanFree: ObeyMountRetention:

Consulte Descrições dos Campos para obter descrições dos campos.

# **Exemplo: Exibir Informações Detalhadas sobre uma Biblioteca Específica**

Exibir informações em detalhes sobre a biblioteca chamada EZLIFE. Emita o comando: Sistemas operacionais AIX Sistemas operacionais Linux

```
query library ezlife format=detailed
```
Sistemas operacionais AIX Sistemas operacionais Linux

```
Nome da Biblioteca: EZLIFE
                  Tipo da Biblioteca: SCSI
                       ID da ACS:
              Categoria Privada:
              Categoria Inicial:
         Categoria Inicial do WORM:
              Gerente Externo:
                       Compartilhado: Sim
                      LanFree:
            ObeyMountRetention:
      Library Manager Principal: EZSERVER
                          WWN:
                 Número de Série:
                    AutoLabel: OVERWRITE
               Rerotular Scratch: Sim
Última Atualiz. feita pelo admin.: DOCTOR_MIKE
         Data/Hora da Última Atualização: 2002-12-05 15:24:53
```
#### Sistemas operacionais Windows

```
Nome da Biblioteca: EZLIFE
                  Tipo da Biblioteca: SCSI
                       ID da ACS:
             Categoria Privada:
              Categoria Inicial:
         Categoria Inicial do WORM:
             Gerente Externo:
                       Compartilhado: Sim
                      LanFree:
            ObeyMountRetention:
      Library Manager Principal: EZSERVER
                          WWN:
                Número de Série:
                    AutoLabel: OVERWRITE
                  Reconfigurar Unidades: Não
              Rerotular Scratch: Sim
Última Atualiz. feita pelo admin.: DOCTOR_MIKE
         Última Atualização Data/Hora: 2000-12-05 15:24:53
```
Consulte Descrições dos Campos para obter descrições dos campos.

# **Descrições dos Campos**

Nome da Biblioteca

O nome da biblioteca.

Tipo da Biblioteca O tipo da biblioteca.

Id ACS

Especifica que a biblioteca é uma biblioteca StorageTek controlada pelo Automated Cartridge System Library Software (ACSLS) do StorageTek.

Categoria Privada

O número da categoria para volumes privados que devem ser montados por nome.

As informações exibidas nesse campo se aplicam apenas a um Tape Library Dataserver IBM® 3494 ou 3495.

Categoria de Trabalho

O número da categoria a ser utilizada para volumes iniciais na biblioteca.

As informações exibidas nesse campo se aplicam apenas a um Tape Library Dataserver IBM 3494 ou 3495.

Categoria de Trabalho do WORM

O número da categoria que é usado para volumes utilizáveis WORM na biblioteca.

As informações exibidas nesse campo se aplicam apenas a um Tape Library Dataserver IBM 3494 ou 3495.

Gerenciador Externo

A localização do gerenciador externo da biblioteca para o qual o servidor pode enviar pedidos de acesso de mídia. Compartilhado

Se esta biblioteca é compartilhada com outros servidores IBM Spectrum Protect em uma SAN (Storage Area Network).

LanFree

Se a biblioteca é utilizada para operações livres de LAN.

ObeyMountRetention

Se o servidor usa o valor que é configurado para retenção de montagem na classe de dispositivo que está associada a esta biblioteca externa.

Gerenciador de Biblioteca Principal

O nome do servidor responsável por controlar o acesso aos recursos da biblioteca.

WWN

O nome universal do Fibre Channel para a biblioteca.

Número de Série

Especifica o número de série da biblioteca que está sendo consultada.

AutoLabel

Especifica se o servidor tenta rotular os volumes da fita automaticamente.

Sistemas operacionais AIX Sistemas operacionais WindowsReconfigurar Unidades

Sistemas operacionais AIX Sistemas operacionais WindowsEspecifica se o servidor concluirá uma reconfiguração de destino quando o servidor for reiniciado ou quando uma nova conexão do cliente de biblioteca ou do agente de

armazenamento for estabelecida.

Rotular Trabalho

Especifica se o servidor irá rotular novamente os volumes que foram excluídos e retornados ao início.

Última Atualização por (administrador)

Quem concluiu a última atualização na biblioteca.

Last Update Date/Time

A data e a hora em que ocorreu a última atualização.

# **Comandos Relacionados**

# Tabela 1. Comandos Relacionados a QUERY LIBRARY

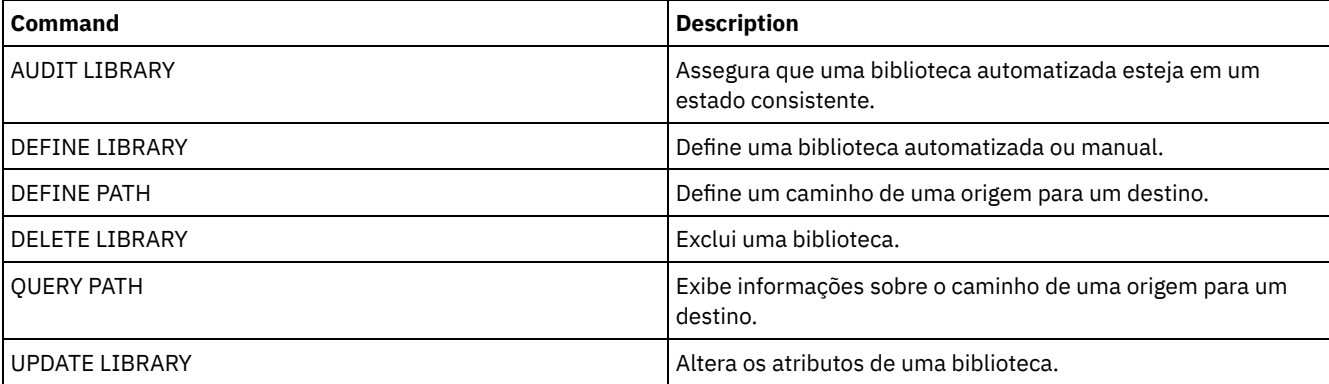

# **QUERY LIBVOLUME (Consultar um volume de biblioteca)**

Utilize este comando para exibir informações sobre um ou mais volumes que foram inseridos anteriormente em uma biblioteca automatizada, para utilização pelo servidor IBM Spectrum Protect.

# **Classe de privilégio**

Qualquer administrador pode emitir este comando.

## **Sintaxe**

```
.-*------------. .-*-----------.
>>-Query LIBVolume--+--------------+--+-------------+----------->
                      '-library_name-' '-volume_name-'
.-Format--=--Standard-----.
                                       >--+-------------------------+---------------------------------><
   '-Format--=--+-Standard-+-'
                 '-Detailed-'
```
# **Parâmetros**

#### library\_name

Especifica o nome da biblioteca. Você pode utilizar caracteres curingas para especificar este nome. Esse parâmetro é opcional. O padrão é todas as bibliotecas.

#### volume\_name

Especifica o nome do volume. Você pode utilizar caracteres curingas para especificar este nome. Esse parâmetro é opcional. O padrão é todos os volumes.

#### Formato

Especifica como a informação será exibida. Esse parâmetro é opcional. O valor padrão é STANDARD. Os valores possíveis são:

#### **Standard**

Especifica que as informações parciais serão exibidas.

#### Detailed

Especifica que as informações completas serão exibidas.

# **Exemplo: Listar Volumes com Registro de Entrada para uma Biblioteca Específica**

Exibir informações sobre todos os volumes que estão marcados na biblioteca denominada TAPE. Consulte Descrições dos Campos para obter descrições dos campos.

query libvolume tape

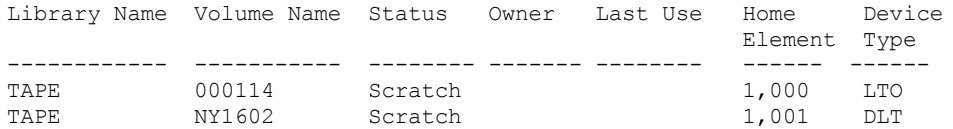

# **Exemplo: Exibir Informações Detalhadas de uma Biblioteca Específica**

Exibir informações detalhadas sobre um volume nomeado JJY008. Consulte Descrições dos Campos para obter descrições dos campos.

query libvolume jjy008 format=detailed

Nome da Biblioteca: HPW3494 Nome do Volume: JJY008 Status: Privado Proprietário: SUNSET Última Utilização: Dados Elemento de Início: Tipo de Dispositivo: Limpezas Remanescentes: Tipo de Mídia:

# **Descrições dos Campos**

Nome da Biblioteca

O nome da biblioteca em que o volume de armazenamento está localizado.

Nome do Volume

O nome do volume de armazenamento.

## Status

O status do volume de armazenamento de acordo com o inventário da biblioteca. Se o status for Private, o volume está sendo utilizado pelo IBM Spectrum Protect. Se o status for Scratch, o volume está disponível para uso.

### Proprietário

O servidor do proprietário do volume, se o volume for privado.

#### Última Utilização

O tipo de dados no volume. Este campo se aplica apenas aos volumes no status Privado. Para volumes de armazenamento, este campo mostra **Data**. Para volume de backup do banco de dados (completo, incremental ou captura instantânea), este campo mostra **DbBackup**.

### Elemento Inicial

O endereço do elemento do slot da biblioteca que contém o volume.

### Tipo de Dispositivo

O tipo de dispositivo no qual o volume está sendo utilizado. Esse campo exibirá um valor somente para volumes inseridos em uma biblioteca que tem vários recursos de mídia.

## Limpezas Remanescentes

Para cartuchos de limpeza, o número de limpezas remanescentes.

#### Tipo de Mídia

o tipo de mídia que o volume representa (por exemplo, fila de 8 mm).

# **Comandos Relacionados**

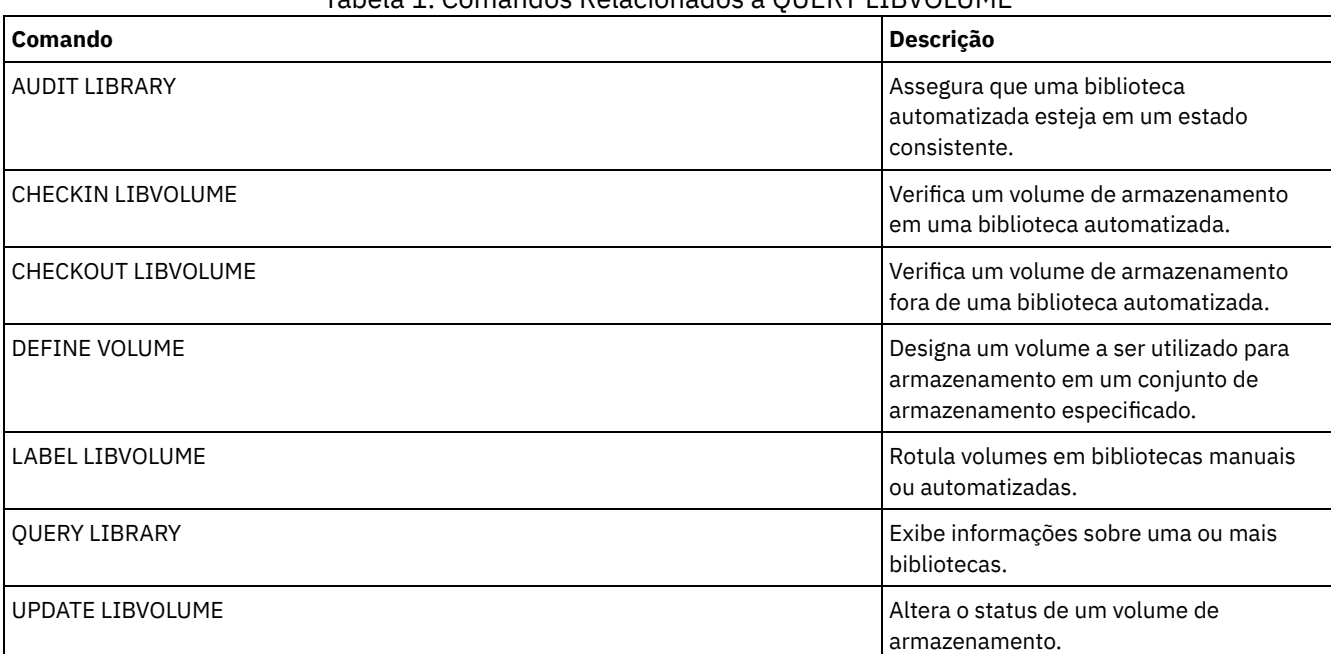

# Tabela 1. Comandos Relacionados a QUERY LIBVOLUME

# **QUERY LICENSE (Exibir Informações sobre Licença)**

Utilize este comando para exibir informações sobre auditoria da licenças, termos da licença e de conformidade.

# **Classe de Privilégio**

Qualquer administrador pode emitir este comando.

# **Sintaxe**

>>-Query LICense-----------------------------------------------><

# **Executar Como**

Nenhum.

Para exibir informações sobre licença, emita o seguinte comando:

query license

#### A seguinte saída de exemplo é exibida:

ANR2017I O administrador SERVER\_CONSOLE emitiu o comando: QUERY LICENSE Última auditoria de licença: 17/10/2016 14h28min08s Número de Data Protection for Oracle em uso: 0 Número de proteção de dados para Oracle in try buy mode: 0 Número de Data Protection for Microsoft SQL em uso: 0 Número de proteção de dados para Microsoft SQL no modo try buy: 0 Número de proteção de dados para Microsoft Exchange in use: 0 Número de proteção de dados para MS Exchange in try buy mode: 0 Número de TDP para Lotus Notes em uso: 12 Número de TDP para Lotus Notes em modo try buy: 0 Número de Data Protection for Lotus Domino em uso: 0 Número de proteção de dados para Lotus Domino in try buy mode: 0 Número de TDP para Informix em uso: 1 Número de TDP para Informix em modo try buy: 0 Número de TDP para SAP R/3 em uso: 0 Número de TDP para SAP R/3 em modo try buy: 0 Número de TDP para ESS em uso: 0 Número de TDP para ESS em modo try buy: 0 Número de TDP para ESS R/3 em uso: 0 Número de TDP para ESS R/3 em modo try buy: 0 Número de TDP para EMC Symmetrix em uso: 0 Número de TDP para EMC Symmetrix em modo try buy: 0 Número de TDP para EMC Symmetrix R/3 em uso: 6 Número de TDP para EMC Symmetrix R/3 em modo try buy: 0 Número de TDP para WAS em uso: 0 Número de TDP para WAS em modo try buy: 0 O IBM Spectrum Protect for Data Retention está em uso?: Não O IBM Spectrum Protect for Data Retention está licenciado?: Sim O IBM Spectrum Protect Basic Edition está em uso: Sim O IBM Spectrum Protect Basic Edition está licenciado: Sim O IBM Spectrum Protect Extended Edition está em uso: Não O IBM Spectrum Protect Extended Edition está licenciado: Sim Conformidade de Licença do Servidor: Válida

# **Descrições dos campos**

Última Auditoria da Licença

Especifica a data e a hora em que ocorreu a última auditoria de licença.

Número de Data Protection for Oracle em uso

Especifica o número de Data Protection for Oracle que está em uso. Um produto está em uso se você comprou o produto e registrou a licença.

Número de Data Protection for Oracle no modo de cópia registrada

Especifica o número de Data Protection for Oracle que está no modo de cópia registrada.

Número de Data Protection for Microsoft SQL em uso

Especifica o número de Data Protection for Microsoft SQL que estão em uso. Um produto está em uso se você comprou o produto e registrou a licença.

Número de Data Protection for Microsoft SQL em modo try buy

Especifica o número de Data Protection for Microsoft SQL que estão em modo try buy.

Número de Data Protection for Microsoft Exchange em uso

Especifica o número de Data Protection for Microsoft Exchange que está em uso. Um produto está em uso se você comprou o produto e registrou a licença.

Número de Data Protection for Microsoft Exchange no modo de cópia registrada

Especifica o número de Data Protection for Microsoft Exchange que está no modo de cópia registrada. Número de TDP para Lotus Notes em uso

Especifica o número de TDP para o Lotus Notes que estão em uso. Um produto está em uso se você comprou o produto e registrou a licença. Número de TDP para Lotus Notes em modo try buy Especifica o número de TDP para o Lotus Notes que estão no modo try buy. Número de Data Protection for Lotus Domino em uso Especifica o número de Data Protection for Lotus Domino que está em uso. Um produto está em uso se você comprou o produto e registrou a licença. Número de Data Protection for Lotus Domino no modo de cópia registrada Especifica o número de Data Protection for Lotus Domino que está no modo de cópia registrada. Número de TDP para Informix em uso Especifica o número de TDP para o Informix que estão em uso. Um produto está em uso se você comprou o produto e registrou a licença. Número de TDP para Informix em modo try buy Especifica o número de TDP para o Informix que estão no modo try buy. Número de TDP para SAP R/3 em uso Especifica o número de TDP para o SAP R/3 que estão em uso. Um produto está em uso se você comprou o produto e registrou a licença. Número de TDP para SAP R/3 no modo de cópia registrada Especifica o número de TDP para o SAP R/3 que estão no modo try buy. Número de TDP para ESS em uso Especifica o número de TDP para o ESS que estão em uso. Um produto está em uso se você comprou o produto e registrou a licença. Número de TDP para ESS no modo de cópia registrada Especifica o número de TDP para o ESS que estão no modo try buy. Número de TDP para ESS R/3 em uso Especifica o número de TDP para o ESS R/3 que estão em uso. Um produto está em uso se você comprou o produto e registrou a licença. Número de TDP para ESS R/3 no modo de cópia registrada Especifica o número de TDP para o ESS R/3 que estão no modo try buy. Número de TDP para EMC Symmetrix em uso Especifica o número de TDP para o EMC Symmetrix que estão em uso. Um produto está em uso se você comprou o produto e registrou a licença. Número de TDP para EMC Symmetrix no modo de cópia registrada Especifica o número de TDP para o EMC Symmetrix que estão no modo try buy. Número de TDP para EMC Symmetrix R/3 em uso Especifica o número de TDP para o EMC Symmetrix R/3 que estão em uso. Um produto está em uso se você comprou o produto e registrou a licença. Número de TDP para EMC Symmetrix R/3 no modo de cópia registrada Especifica o número de TDP para o EMC Symmetrix R/3 que estão no modo try buy. Número de TDP para WAS em uso Especifica o número de TDP para o WAS que estão em uso. Um produto está em uso se você comprou o produto e registrou a licença. Número de TDP para WAS no modo de teste de compra Especifica o número de TDP para o WAS que estão no modo try buy. O IBM Spectrum Protect for Data Retention está em uso? Especifica se o IBM Spectrum Protect for Data Retention está em uso. Um produto está em uso se você comprou o produto e registrou a licença. O IBM Spectrum Protect for Data Retention está licenciado? Especifica se o IBM Spectrum Protect for Data Retention está licenciado. O IBM Spectrum Protect Basic Edition está em uso Especifica se o IBM Spectrum Protect Basic Edition está em uso. Um produto está em uso se você comprou o produto e registrou a licença. O IBM Spectrum Protect Basic Edition está licenciado Especifica se o IBM Spectrum Protect Basic Edition está licenciado. O IBM Spectrum Protect Extended Edition está em uso Especifica se o IBM Spectrum Protect Extended Edition está em uso. Um produto está em uso se você comprou o produto e registrou a licença. O IBM Spectrum Protect Extended Edition está licenciado Especifica se o IBM Spectrum Protect Extended Edition está licenciado. Conformidade com a Licença do Servidor Especifica se a licença do servidor é válida.

| Command                   | <b>Description</b>                                                                                                    |
|---------------------------|----------------------------------------------------------------------------------------------------|
| <b>AUDIT LICENSES</b>     | Verifica conformidade com licenças definidas.                                                                                                    |
| QUERY AUDITOCCUPANCY      | Exibe a utilização do armazenamento do servidor para um nó<br>de cliente.                                                                                                    |
| <b>OUERY NODE</b>         | Exibe informações parciais ou completas sobre um ou mais<br>clientes.                                                                                                    |
| <b>OUERY PVUESTIMATE</b>  | Exibe estimativas da unidade de valor do processador.<br>Lembre-se: O comando QUERY PVUESTIMATE relata licenças<br>fornecendo informações de PVU em uma base por nó para<br>dispositivos do servidor. |
| <b>OUERY STATUS</b>       | Exibe as configurações dos parâmetros do servidor, como<br>aquelas selecionadas pelos comandos SET.                                                                                                   |
| <b>REGISTER LICENSE</b>   | Registra uma licença com o servidor IBM Spectrum Protect.                                                                                                    |
| <b>REGISTER NODE</b>      | Define um nó cliente para o servidor e configura opções para<br>esse usuário.                                                                                                    |
| <b>SET CPUINFOREFRESH</b> | Especifica o número de dias entre varreduras do cliente para<br>informações da estação de trabalho usadas para estimativas<br>de PVU.                                                                 |
| SET LICENSEAUDITPERIOD    | Especifica o número de dias entre auditorias automáticas de<br>licença.                                                                                                    |
| <b>UPDATE NODE</b>        | Muda os atributos que são associados a um nó cliente.                                                                                                    |

Tabela 1. Comandos Relacionados a QUERY LICENSE

# **QUERY LOG (Exibir informações sobre o log de recuperação)**

Utilize este comando para exibir informações sobre o log de recuperação.

# **Classe de Privilégio**

Qualquer administrador pode emitir este comando.

# **Sintaxe**

```
.-Format--=--Standard-----.
>>-Query LOG--+-------------------------+----------------------><
              '-Format--=--+-Standard-+-'
                           '-Detailed-'
```
# **Executar Como**

# Format

Especifica como a informação será exibida. Esse parâmetro é opcional. O padrão é STANDARD. Os seguintes valores são possíveis:

Standard

Especifica que as informações parciais serão exibidas.

Detailed

Especifica que as informações completas serão exibidas.

# **Exemplo: Exibir Informações de Resumo sobre o Log de Recuperação**

Exibir informações de resumo sobre o log de recuperação. Consulte Descrições dos campos para obter descrições dos campos.

query log

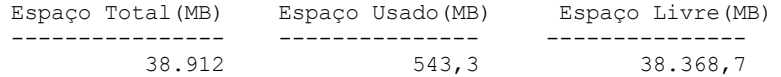

Sistemas operacionais AIX Sistemas operacionais Linux

# **Exemplo: Exibir Informações Detalhadas sobre o Log de Recuperação**

Exibir informações detalhadas sobre o log de recuperação. Consulte Descrições dos campos para obter descrições dos campos.

query log format=detailed

Active Log Directory : /actlog Total Space (MB): 524,032 Used Space (MB): 3,517 Free Space (MB): 520,515 Total Size of File System (MB): 564,443 Used Space on File System (MB): 527,049 Free Space on File System (MB): 8,722 Archive Log Directory : /archlog Total Size of File System (MB): 603,751.82 Used Space on File System (MB): 80,642.30 Free Space on File System (MB): 523,109.52 Archive Log Compressed : Yes Mirror Log Directory : /mirrorlog Total Size of File System (MB): 564,443 Used Space on File System (MB): 527,049 Free Space on File System (MB): 8,722 Archive Failover Log Directory : /archfaillog Total Size of File System (MB): 301,372.06 Used Space on File System (MB): 44,741.80 Free Space on File System (MB): 256,630.26

Sistemas operacionais Windows

# **Exemplo: Exibir Informações Detalhadas sobre o Log de Recuperação quando o Log de Espelho e o Log de Failover do Archive não Estiverem Definidos**

A saída desse comando em sistemas Windows é diferente. Por exemplo, a saída contém espaços em branco para o log de espelho e o log de failover do archive.

Exiba informações sobre o log de recuperação quando o log de espelho e o log de failover do archive não estiverem definidos.

query log format=detailed

Sistemas operacionais Windows

Active Log Directory : d:\actlog Total Space (MB): 524,032 Used Space (MB): 3,517 Free Space (MB): 520,515 Total Size of File System (MB): 564,443 Used Space on File System (MB): 527,049 Free Space on File System (MB): 8,722 Archive Log Directory : e:\archlog Total Size of File System (MB): 603,751.82 Used Space on File System (MB): 80,642.30 Free Space on File System (MB): 523,109.52 Archive Log Compressed: Yes Mirror Log Directory : Total Size of File System (MB): Used Space on File System (MB): Free Space on File System (MB):

```
Archive Failover Log Directory :
Total Size of File System (MB):
Used Space on File System (MB):
Free Space on File System (MB):
```
# **Descrições dos campos**

Espaço Total Especifica o tamanho máximo do log ativo, em megabytes. Espaço Usado Especifica a quantidade de espaço de log ativo usado, em megabytes. Espaço Livre Especifica a quantidade de espaço de log ativo que não está sendo usada pelas transações não consolidadas, em megabytes. Tamanho Total do Sistema de Arquivos Especifica o tamanho total do sistema de arquivos, em megabytes. Espaço Usado no Sistema de Arquivos Especifica a quantia de espaço usado no sistema de arquivos, em megabytes. Free Space on File System Especifica a quantia de espaço disponível no sistema de arquivos, em megabytes. Log de archive compactado Especifica se os çogs de archive estão compactados. Diretório de Log Ativo Especifica o local em que os arquivos de log ativos são armazenados. Ao alterar o diretório de log ativo, o servidor move todos os logs arquivados para o diretório de log de archive e todos os logs ativos para um novo diretório de log ativo. Diretório de Log de Espelhamento Especifica o local em que o espelho para o log ativo é mantido. Diretório de Log de Failover do Archive Especifica o local em que o servidor salva os logs de archive se os logs não puderem ser arquivados no diretório do log de archive.

Diretório de Log do Archive

Especifica o local em que o servidor pode arquivar um arquivo de log quando todas as transações representadas nesse arquivo de log forem concluídas.

# **QUERY MACHINE (Consultar informações da máquina)**

Utilize este comando para exibir informações sobre uma ou mais máquinas. É possível utilizar essas informações para recuperar máquinas clientes do IBM Spectrum Protect, em caso de desastre.

Atenção: O IBM Spectrum Protect não utiliza as informações de forma alguma. Elas ficam disponíveis apenas para ajudá-lo a planejar recuperação após desastre de máquinas clientes.

O IBM Spectrum Protect exibe as informações de várias máquinas na seguinte ordem:

- De acordo com a prioridades especificada.
- Dentro de uma prioridade, de acordo com a localização e o nome da máquina especificada.

# **Classe de privilégio**

Qualquer administrador pode emitir este comando.

### **Sintaxe**

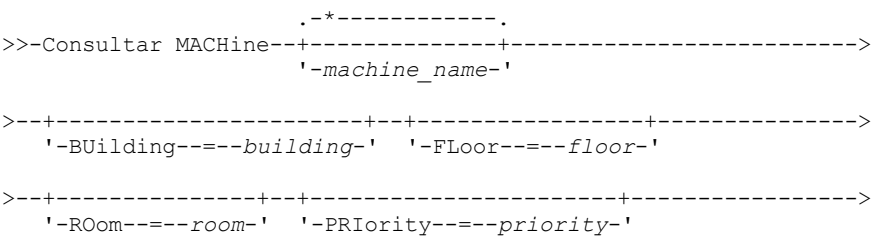

```
>--+------------------------+----------------------------------->
   '-ADSMServer--=--+-Yes-+-'
                    '-No--'
   .-Format--=--Standard-----------------.
>--+-------------------------------------+---------------------><
   '-Format--=--+-Standard-------------+-'
               +-Detailed-------------+
                +-RECOVERYInstructions-+
                '-CHaracteristics------'
```
# **Parâmetros**

#### machine\_name

Especifica o nome de uma ou mais máquinas que devem ser consultadas. É possível utilizar caracteres curingas para especificar este nome. Esse parâmetro é opcional. O padrão é todas as máquinas que atendam aos critérios especificados.

### BUilding

Especifica o nome ou o número do edifício em que as máquinas se encontram. Esse parâmetro é opcional. Coloque o texto entre aspas, se contiver algum espaço em branco.

FLoor

Especifica o nome ou o número do andar em que as máquinas se encontram. Esse parâmetro é opcional. Coloque o texto entre aspas, se contiver algum espaço em branco.

### ROom

Especifica o nome ou o número da sala em que as máquinas se encontram. Esse parâmetro é opcional. O texto pode ter até 16 caracteres. Coloque o texto entre aspas, se contiver algum espaço em branco.

### PRIority

Especifica o número da prioridade das máquinas. Esse parâmetro é opcional.

#### ADSMServer

Especifica se a máquina contém um servidor IBM Spectrum Protect. Esse parâmetro é opcional. O padrão é exibir todas as máquinas que atendam aos outros critérios. Os valores possíveis são:

### Sim

A máquina contém um servidor IBM Spectrum Protect.

### Não

As máquinas não contêm um servidor IBM Spectrum Protect.

### Formato

Especifica como a informação será exibida. Esse parâmetro é opcional. O valor padrão é STANDARD. Os valores possíveis são:

#### Standard

Exibe informações parciais para as máquinas.

#### Detailed

Exibe todas as informações para as máquinas.

#### RECOVERYInstructions

Exibe somente instruções de recuperação da máquina. Esta opção é válida apenas quando se consulta uma máquina específica.

#### **CHaracteristics**

Exibe somente características da máquina. Esta opção é válida apenas quando se consulta uma máquina específica.

# **Exemplo: Exibir Informações de uma Máquina Específica**

Exibir informações sobre uma máquina denominada MACH1. Consulte Descrições dos Campos para obter descrições dos campos.

query machine MACH1 Priori-<br>Nome da dade da service da Nome da dade da service da Nome da Sona de Sona de Sona de Sona de Sona de Sona de S Nome Mídia de Máquina máquina Edifício Andar Sala do Nó Recuperação ------- -------- -------- ----- ----- --------- ---------- 1 21 2 2929 VIRGINIA RECMED1

# **Exemplo: Exibir Informações Detalhadas de Máquinas com Prioridade 1**

Exibir informações detalhadas para todas as máquinas de prioridade 1 e que estão instaladas no segundo andar do edifício 21. Consulte Descrições dos Campos para obter descrições dos campos.

```
query machine * building=21 floor=2 priority=1
format=detailed
                  Nome da Máquina: MACH1
               Prioridade da Máquina: 1
                      Edifício: 21
                         Andar: 2
                          Sala: 2929
                       Servidor?: Sim
                    Descrição: máquina do servidor TSM
                     Nome do Nó: VIRGINIA
            Nome da Mídia de Recuperação: RECMED1
              Características?: Sim
         Instruções de Recuperação?: Sim
```
# **Descrições dos Campos**

```
Nome da Máquina
      Exibe o nome da máquina.
Prioridade da Máquina
      Prioridade de recuperação da máquina.
Edifício
      Edifício em que a máquina está localizada.
Andar
      O andar em que a máquina está localizada.
Sala
      A sala em que a máquina está localizada.
Servidor?
      Se a máquina contém um servidor IBM Spectrum Protect.
Descrição
      Uma descrição da máquina.
Nome do Nó
      Nomes dos nós de clientes do IBM Spectrum Protect que estão associados a esta máquina.
Nome da Mídia de Recuperação
      Mídia de recuperação associada a esta máquina.
Características?
      Se o texto de características da máquina está armazenado no banco de dados.
Instruções de Recuperação?
      Especifica se o texto com instruções sobre a recuperação de uma máquina está armazenado no banco de dados do IBM
      Spectrum Protect.
```
# **Comandos Relacionados**

### Tabela 1. Comandos Relacionados a QUERY MACHINE

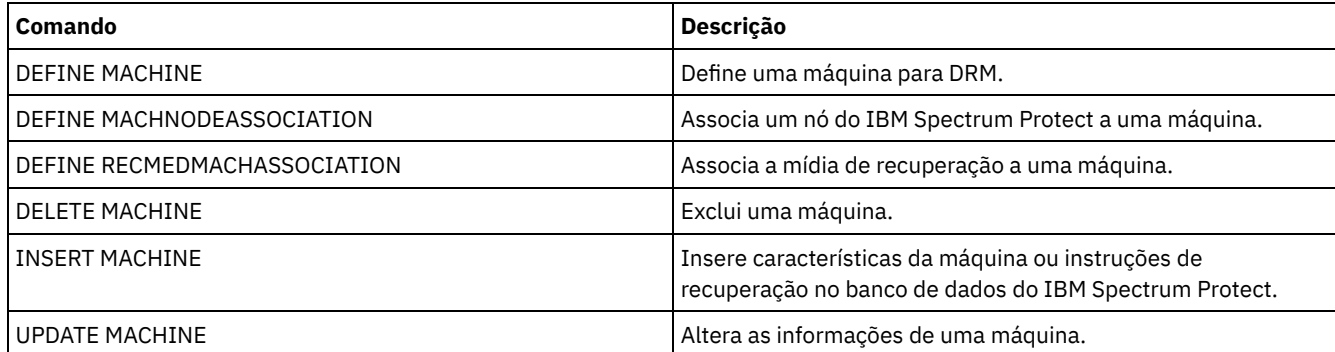

# **QUERY MEDIA (Consultar mídia de conjunto de armazenamentos de acesso sequencial)**

Use esse comando para exibir informações sobre os volumes de conjuntos de armazenamentos primários de acesso sequencial ou de cópia movidos pelo comando MOVE MEDIA.

# **Classe de Privilégio**

Qualquer administrador com privilégio no sistema ou operador pode emitir esse comando, a não ser que ele inclua o parâmetro CMD. Se o parâmetro CMD for especificado e a opção do servidor REQSYSAUTHOUTFILE estiver definida para NO, o administrador deverá ter privilégio de operador, de armazenamento irrestrito ou de sistema. Se o parâmetro CMD for especificado e a opção do servidor REQSYSAUTHOUTFILE estiver definida para YES (padrão), o administrador deve ter privilégio no sistema.

O comando QUERY MEDIA exibe somente volumes com um valor MODE de READONLY ou READWRITE.

## **Sintaxe**

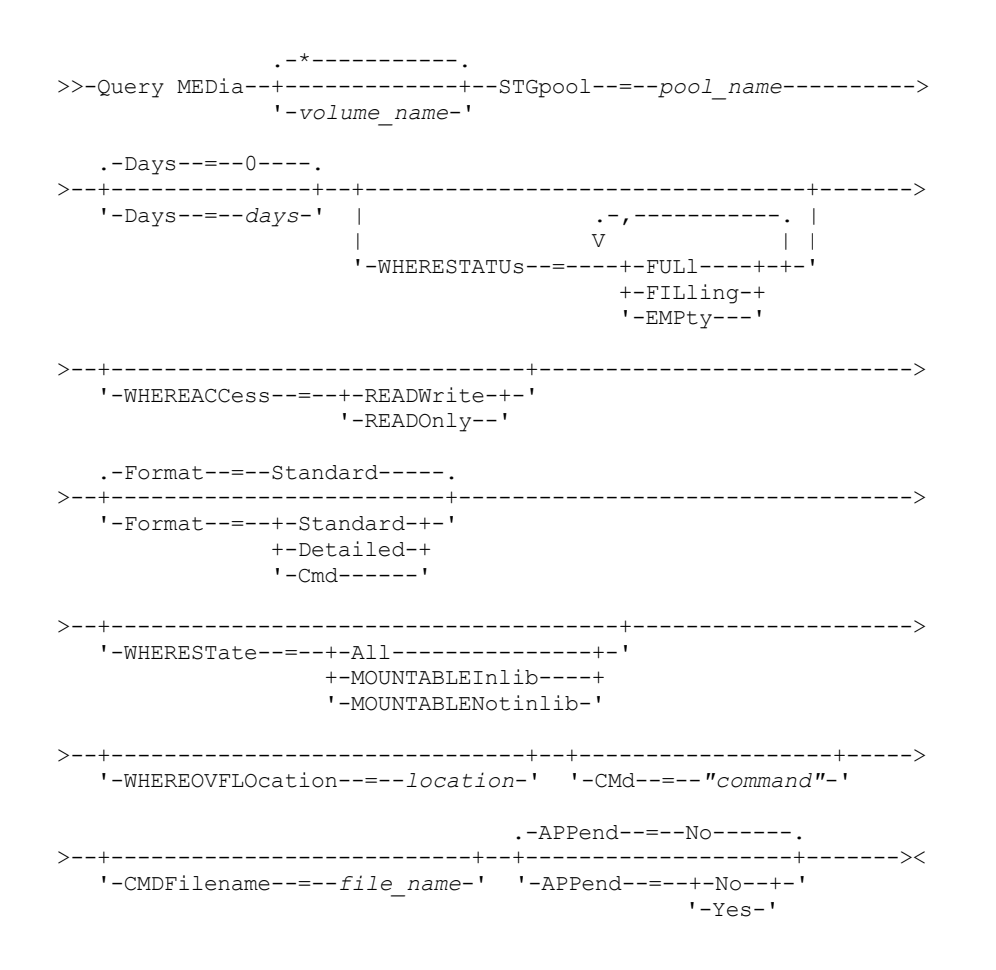

## **Executar Como**

### volume\_name

Especifica o nome do volume do conjunto de armazenamentos primário de acesso sequencial ou de cópia a ser exibido. Esse parâmetro é opcional. É possível utilizar um caractere curinga para especificar o nome. Todos os volumes correspondentes são considerados para o processamento. Se você não especificar este parâmetro, todos os volumes definidos no conjunto de armazenamento, especificados com o parâmetro STGPOOL, serão exibidos.

#### STGpool (Necessário)

Especifica o nome do conjunto de armazenamento primário ou de cópia de acesso sequencial, que é utilizado para selecionar os volumes para processamento. É possível utilizar caracteres curingas para especificar o nome. Todos os conjuntos de armazenamento correspondentes são processados. Se um conjunto de armazenamento especificado não for gerenciado por uma biblioteca automatizada, nenhum volume será exibido.

Days

Especifica o número de dias a decorrer depois que o volume tiver sido gravado ou lido e antes que ele seja elegível para processamento. Esse parâmetro é opcional. É possível especificar um número de 0 a 9999. O valor padrão é 0. A data mais recente da última gravação no volume ou da última leitura é utilizada para calcular o número de dias decorridos. WHERESTATUs

Especifica que a saída da consulta deve ser restrita pelo status do volume. Esse parâmetro é opcional. É possível especificar mais de um status em uma lista, separando cada status com uma vírgula e sem espaços em branco. Se você não especificar um valor para este parâmetro, todos os volumes no conjunto de armazenamento especificado, independente de seu status, serão exibidos.

Os valores possíveis são:

FULl

Especifica que os volumes com um status de FULL serão exibidos.

FILling

Especifica que os volumes com um status de FILLING serão exibidos.

EMPty

Especifica que os volumes com um status de EMPTY serão exibidos.

#### WHEREACCess

Especifica que a saída deve ser restrita pelo modo de acesso ao volume. Esse parâmetro é opcional. Se você não especificar um valor para esse parâmetro, a saída não será restringida pelo modo de acesso.

Os valores possíveis são:

### READWrite

Especifica que os volumes com um modo de acesso READWRITE serão exibidos.

### READOnly

Especifica que os volumes com um modo de acesso READONLY serão exibidos.

### Format

Especifica como as informações são exibidas. Esse parâmetro é opcional. O valor padrão é STANDARD. Os valores possíveis são:

#### **Standard**

Especifica que as informações parciais serão exibidas para os volumes especificados do conjunto de armazenamento de acesso sequencial.

### Detailed

Especifica que as informações completas serão exibidas para os volumes especificados do conjunto de armazenamento de acesso sequencial.

**Cmd** 

Especifica que os comandos executáveis sejam criados para os volumes do conjunto de armazenamento processados pelo comando QUERY MEDIA. Esses comandos estarão no arquivo especificado com o parâmetro CMDFILENAME no comando QUERY MEDIA. Se você quiser que os comandos sejam exibidos no console apenas, especifique uma cadeia nula ("") para o CMDFILENAME. Se FORMAT=CMD for especificado, mas nenhuma cadeia de comando for especificada com o parâmetro CMD, o comando QUERY MEDIA falhará.

#### WHEREState

Especifica o estado dos volumes a serem processados. Este parâmetro restringe o processamento dos volumes que possuem o estado especificado. Esse parâmetro é opcional. O padrão é ALL. Os valores possíveis são:

All

Especifica que os volumes, em todos os estados , devem ser consultados. O estados válidos são: MOUNTABLEINLIB e MOUNTABLENOTINLIB.

### MOUNTABLEInlib

Especifica que os volumes, que estão atualmente no estado MOUNTABLEINLIB, devem ser consultados. Os volumes no estado MOUNTABLEINLIB estão na biblioteca, são internos, contêm dados válidos e estão disponíveis para processamento interno.

#### MOUNTABLENotinlib

Especifica que os volumes, que estão atualmente no estado MOUNTABLENOTINLIB, devem ser consultados. Os volumes no estado MOUNTABLENOTINLIB não estão na biblioteca, não contêm dados válidos e não estão disponíveis para processamento interno.

### WHEREOVFLOcation

Especifica a localização da sobrecarga para os volumes a serem exibidos. Esse parâmetro é opcional. Este parâmetro restringe o processamento dos volumes que estão na localização especificada. O comprimento máximo da localização é 255 caracteres. A localização deve estar entre aspas, se contiver espaços em branco.

CMd

Especifica a criação de comandos executáveis. Coloque o comando especificado entre aspas. O comprimento máximo da especificação do comando é de 255 caracteres. Esse parâmetro é opcional.

Para cada volume processado com êxito pelo comando QUERY MEDIA, o servidor gravará os comandos associados a um arquivo. Especifique o nome do arquivo com o parâmetro CMDFILENAME.

Sistemas operacionais AIX Sistemas operacionais LinuxSe você não especificar um nome do arquivo, o comando gerará um nome do arquivo padrão anexando a sequência exec.cmds.media ao diretório do servidor.

Sistemas operacionais WindowsSe você não especificar um nome do arquivo, o comando gerará um nome do arquivo padrão anexando a sequência exec.cmd.media ao diretório do servidor.

Lembre-se:

- 1. Se o comando gravado no arquivo tiver mais de 255 caracteres, será dividido em várias linhas e um caractere de continuação (+) será adicionado em todas as linhas, exceto na última. Pode ser necessário alterar o caractere de continuação, de acordo com os requisitos do produto que executa os comandos.
- 2. Se for especificado um comando executável com qualquer valor para FORMAT que não seja CMD, a cadeia de comandos será ignorada e o comando QUERY MEDIA não gravará nenhuma linha de comandos.

Especifique uma cadeia de comandos e quaisquer variáveis de substituição:

string

Especifica a cadeia para criar um comando executável que processe o nome do volume e/ou a localização do volume. É possível especificar qualquer texto de formato livre para a cadeia. Não utilize aspas embutidas. Por exemplo, a seguir há uma especificação válida de comando executável:

cmd="checkin libvolume &vol"

A seguir, há uma especificação inválida de comando executável:

cmd="checkin libvolume "&vol""

#### substitution

Especifica uma variável para a qual deseja que o comando QUERY MEDIA substitua um valor. As variáveis possíveis de substituição são:

#### &VOL

Substitua o nome do volume por &VOL. É possível especificar caracteres em letras minúsculas, &vol. Nenhum espaço ou branco é permitido entre o e comercial, &, e o VOL. Se houver espaços entre o e comercial e VOL, o comando QUERY MEDIA os tratará como sequências de caracteres e nenhuma substituição será configurada. Se &VOL não for especificado, nenhum nome de volume será definido no comando executável.

### &LOC

Substituir a localização do volume por &LOC. É possível especificar caracteres minúsculos, &loc. Nenhum espaço ou branco é permitido entre o "e" comercial, &, e o LOC. Se houver espaços entre o "e" comercial e LOC, o comando QUERY MEDIA os tratará como cadeias e nenhuma substituição será configurada. Se &LOC não for especificado, nenhum nome de localização será definido no comando executável.

### &VOLDSN

Substitua o nome do arquivo de volume por &VOLDSN. Um exemplo, do nome do arquivo da fita de volume da cópia do conjunto de armazenamento usando o prefixo IBM Spectrum Protect310 definido é IBM Spectrum Protect310.BFS. Se &VOLDSN não for especificado, nenhum nome de arquivo de volume será definido no comando executável.

&NL

Substituir um caractere de avanço de linha por &NL. Quando &NL estiver especificado, o comando QUERY MEDIA dividirá o comando na posição em que &NL está e não anexará nenhum caractere de continuação. O usuário é responsável por especificar o caractere de continuação adequado antes do &NL, se algum for necessário. O usuário também é responsável pelo comprimento da linha digitada. Se o &NL não for especificado e o comando tiver mais de 255 caracteres, ele será dividido em várias linhas e um caractere de continuação (+) será incluído em todas as linhas, exceto na última.

#### CMDFilename

Especifica o nome do caminho completo que conterá os comandos especificados com o parâmetro CMD quando FORMAT=CMD estiver especificado. Esse parâmetro é opcional. O comprimento máximo do nome do arquivo é de 1279 caracteres.

Sistemas operacionais AIX Sistemas operacionais LinuxSe você especificar "" com o parâmetro CMDFILENAME, o comando QUERY MEDIA gerará um nome de arquivo anexando "exec.cmds.media" ao diretório do servidor. O diretório do servidor é o diretório de trabalho atual do processo do servidor.

Sistemas operacionais WindowsSe você especificar "" com o parâmetro CMDFILENAME, o comando QUERY MEDIA gerará um nome de arquivo anexando "exec.cmd.media" ao diretório do servidor. O diretório do servidor é o diretório de trabalho atual do processo do servidor.

Se você especificar uma cadeia nula ("") para o CMDFILENAME, os comandos integrados serão exibidos apenas no console. Você poderá redirecionar os comandos exibidos para um arquivo utilizando os caracteres de redirecionamento do sistema operacional (> ou >>).

Sistemas operacionais AIX Sistemas operacionais LinuxSe o nome do arquivo não estiver especificado, o comando irá gerar um arquivo de nome padrão dependendo da cadeia "exec.cmds.media" para o diretório do servidor.

 $\Box$ Sistemas operacionais WindowsSe o nome do arquivo não for especificado, o comando irá gerar um nome de arquivo padrão anexando a cadeia "exec.cmd.media" ao diretório do servidor.

O comando QUERY MEDIA aloca automaticamente o nome do arquivo especificado ou gerado. Se o nome de arquivo existir, o comando QUERY MEDIA tentará utilizá-lo, assim como os dados existentes, se houver, no arquivo a ser sobrescrito. É possível especificar APPEND=YES para evitar que os dados existentes sejam sobrepostos. Se o comando QUERY MEDIA falhar após a alocação do arquivo de comando, o arquivo não será excluído.

APPend

Especifica a gravação no início ou no final dos dados do arquivo de comandos. Esse parâmetro é opcional. O padrão é NO. Os valores possíveis são:

Não

Especifica a gravação dos dados a partir do início do arquivo de comando. Se o arquivo de comandos especificado existir, seu conteúdo será substituído.

Sim

Especifica que o arquivo de comandos deve ser anexado por meio da gravação no final dos dados do arquivo de comandos.

# **Exemplo: Exibir Informações sobre um Conjunto de Armazenamentos de Acesso Sequencial Específico**

Exibir todos os volumes completos e parcialmente completos que estão no conjunto de armazenamento principal de acesso sequencial, ARCHIVE. Consulte Descrições dos campos para obter descrições dos campos.

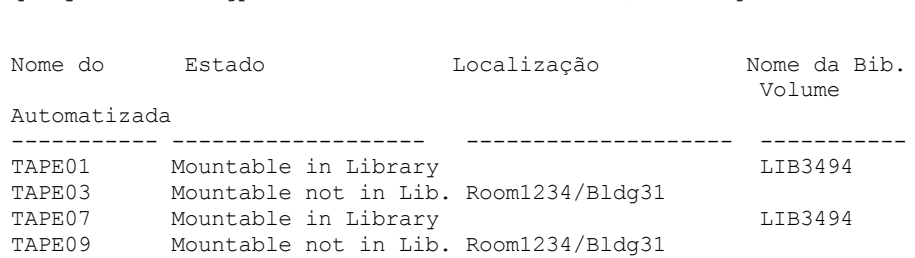

query media \* stgpool=archive wherestatus=full, filling

# **Exemplo: Exibir Informações sobre um Conjunto de Armazenamentos de Acesso Sequencial com um Prefixo Específico**

Exibir em detalhes todos os volumes completos no estado MOUNTABLENOTINLIB para conjuntos de armazenamento de acesso sequencial que têm um nome de prefixo ONSITE. Consulte Descrições dos campos para obter descrições dos campos.

```
query media wherestate=mountablenotinlib stgpool=onsite*
wherestatus=full format=detailed
```

```
Nome do Volume: TAPE21
              Estado: Mountable not in library
       Status de volume: Full
              Acesso: ReadOnly
 Data da Última Referência: 01/30/98
Data/Hora da Última Atualização: 08/20/1996 13:29:02
```
Localização: Rm569/bldg31 Nome do Conjunto de Armazenamento: ONSITE.ARCHIVE Nome da Biblioteca Automatizada:

```
Nome do Volume: TAPE22
               Estado: Mountable not in library
       Status de volume: Full
             Acesso: ReadOnly
 Data da Última Referência: 01/30/98
Data/Hora da Última Atualização: 08/20/1996 15:29:02
            Localização: Rm569/bldg31
   Nome do Conjunto de Armazenamento: ONSITE.ARCHIVEPOOL
   Nome da Biblioteca Automatizada:
```
# **Exemplo: Gerar os comandos de registro de entrada**

Gerar os comandos CHECKIN LIBVOLUME para volumes completos e parcialmente completos que estão no conjunto de armazenamento primário ONSITE.ARCHIVE e armazenados no local para excesso Sala 2948/Bldg31.

```
query media * stgpool=onsite.archive format=cmd
wherestatus=full, filling wherestate=mountablenotinlib
whereovflocation=room2948/bldg31
cmd="checkin libvol lib3494 &vol status=private"
cmdfilename=/tsm/move/media/checkin.vols
```
O comando QUERY MEDIA criou os comandos executáveis CHECKIN LIBVOLUME em /tsm/move/media/checkin.vols, que podem ser executados emitindo-se o comando MACRO com /tsm/move/media/checkin.vols como o nome da macro.

```
checkin libvol lib3494 TAPE04 status=private
checkin libvol lib3494 TAPE13 status=private
checkin libvol lib3494 TAPE14 status=private
```
# **Descrições dos campos**

Nome do Volume

Especifica o nome do volume de conjunto de armazenamento principal de acesso sequencial.

Estado

Especifica o estado do volume.

Status do Volume

Especifica o status do volume.

Access

Especifica o modo de acesso do volume.

Data da Última Referência

Especifica a última data gravada ou lida do volume, a que for mais recente.

Last Update Date/Time

Especifica a data e hora em que o volume foi atualizado pela última vez.

Local

Especifica onde o volume está armazenado. Se o volume for ejetado da biblioteca e sua localização não for especificada ou definida, um ponto de interrogação (?) será exibido no lugar da localização.

Storage Pool Name

Especifica o nome do conjunto de armazenamento de acesso sequencial onde o volume está definido.

Nome da Biblioteca Automatizada

Especifica o nome da biblioteca automatizada se o volume estiver na biblioteca.

# **Comandos Relacionados**

### Tabela 1. Comandos Relacionados a QUERY MEDIA

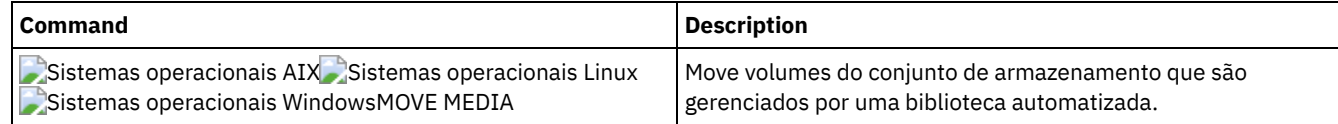

# **QUERY MGMTCLASS (Consultar uma classe de gerenciamento)**

Utilize este comando para exibir informações sobre as classes de gerenciamento.

# **Classe de privilégio**

Qualquer administrador pode emitir este comando.

### **Sintaxe**

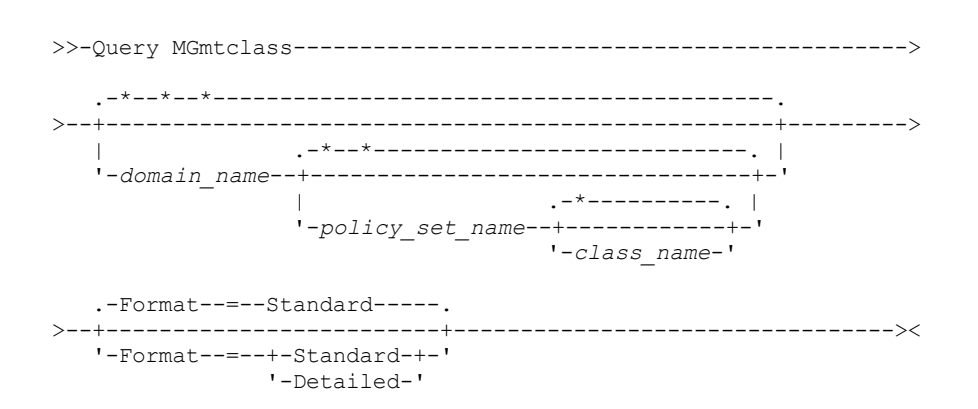

# **Parâmetros**

#### domain\_name

Especifica o domínio de política que está associado à classe de gerenciamento a ser consultada. Esse parâmetro é opcional. Você pode utilizar caracteres curingas para especificar este nome. Se você não especificar um valor para esse parâmetro, todas as classes de gerenciamento, em todas as políticas de domínios, serão consultadas. Você deve especificar esse parâmetro ao consultar uma classe de gerenciamento explicitamente nomeada.

#### policy\_set\_name

Especifica o conjunto de políticas que está associado à classe de gerenciamento a ser consultada. Esse parâmetro é opcional. Você pode utilizar caracteres curingas para especificar este nome. Se você não especificar um valor para esse parâmetro, todas as classes de gerenciamento, em todos os conjuntos de políticas, serão consultadas. Você deve especificar esse parâmetro ao consultar uma classe de gerenciamento explicitamente nomeada.

#### class\_name

Especifica a classe de gerenciamento a ser consultada. Esse parâmetro é opcional. É possível utilizar caracteres curingas para especificar este nome. Se você não especificar um valor para esse parâmetro, todas as classes de gerenciamento serão consultadas.

### Formato

Especifica como a informação será exibida. Esse parâmetro é opcional. O valor padrão é STANDARD. Os valores possíveis são:

#### Standard

Especifica que as informações parciais serão exibidas.

### Detailed

query mgmtclass

Especifica que as informações completas serão exibidas.

# **Exemplo: Exibir informações de todas as classes de gerenciamento**

Consultar todas as classes de gerenciamento de todos os domínios de política. Crie a saída em formato padrão. Consulte Descrições dos campos para obter descrições dos campos.

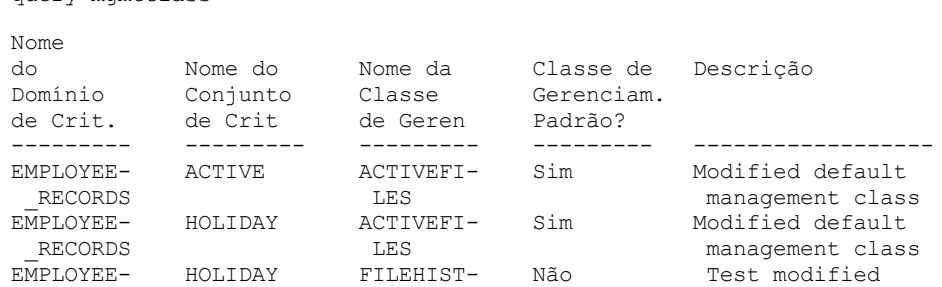

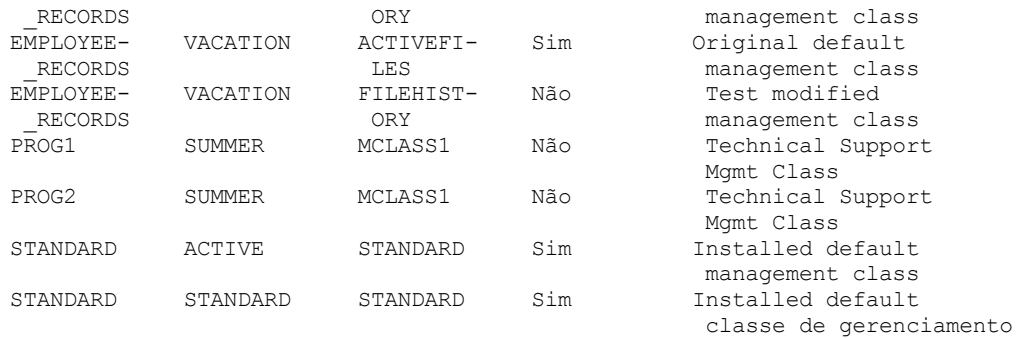

Para exibir informações sobre classes de gerenciamento em um domínio de política específico, como, por exemplo, o domínio ENGPOLDOM, emita o comando a seguir:

query mgmtclass engpoldom \* \*

# **Exemplo: Exibir informações detalhadas de uma classe de gerenciamento específica**

Consultar a classe de gerenciamento ACTIVEFILES que está atribuída ao conjunto de políticas VACATION do domínio de políticas EMPLOYEE\_RECORDS. Crie a saída em formato detalhado. Consulte Descrições dos campos para obter descrições dos campos.

```
query mgmtclass employee_records vacation
activefiles format=detailed
```

```
Nome do Critério de Domínio: EMPLOYEE_RECORDS
              Nome do Conjunto de Políticas: VACATION
              Nome da Classe de Gerenc.: ACTIVEFILES
         Classe de Geren. Padrão ?: Sim
                  Descrição: Classe de gerenciamento padrão instalado
   Técnica de Gerenciam. de Espaço: Nenhum
      Automigração em Não-Utilização: 0
   Migr. Necessita Cópia de Seg.?: Sim
        Destino da Migração: SPACEMGPOOL
Última Atualiz. por (admin.): $$CONFIG_MANAGER$$
        Data/Hora da Última Atualiz: 31/05/1998 13:15:45
              Perfil de Gerenciamento: FUNCIONÁRIO
              Alterações Pendentes: Sim
```
# **Descrições dos campos**

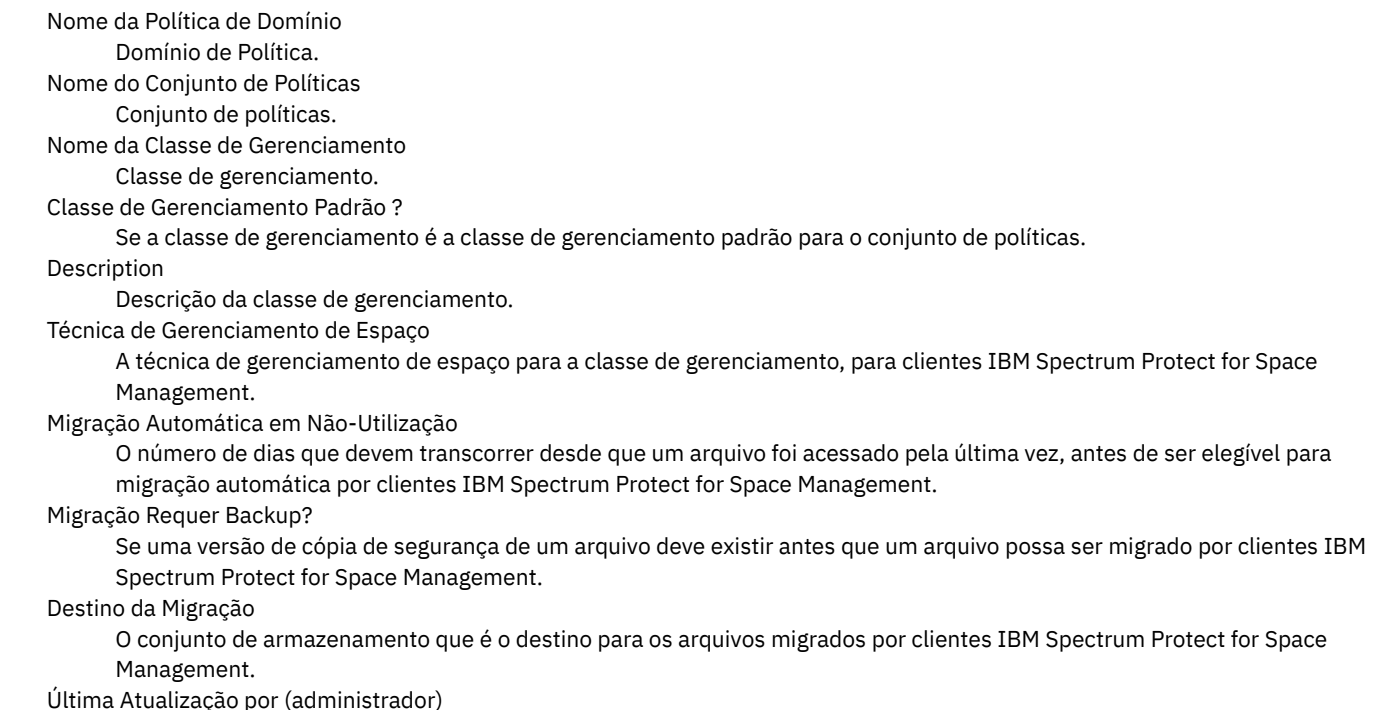

Administrador ou servidor que atualizou a classe de gerenciamento pela última vez. Se esse campo contiver \$\$CONFIG\_MANAGER\$\$, a classe de gerenciamento estará associada a um domínio que é gerenciado pelo gerenciador de configuração.

### Last Update Date/Time

Data e hora em que a classe de gerenciamento foi definida ou atualizada pela última vez.

Perfil de Gerenciamento

O perfil ou perfis que o servidor gerenciado assinou para obter a definição desta classe de gerenciamento.

### Alterações Pendentes

Se as alterações estão sendo feitas ou não, mas não estão sendo ativadas. Depois de serem ativadas, o campo é reconfigurado como No.

# **Comandos Relacionados**

# Tabela 1. Comandos Relacionados a QUERY MGMTCLASS

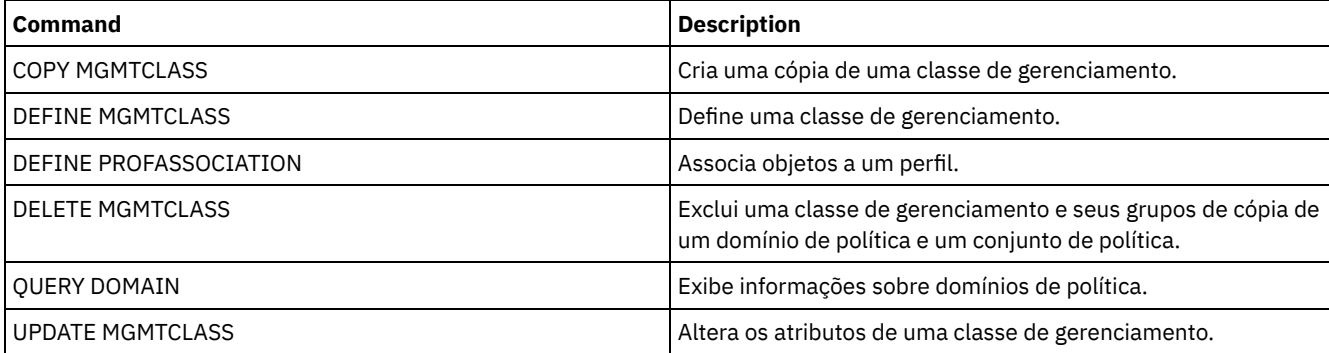

# <span id="page-1605-0"></span>**QUERY MONITORSETTINGS (Consultar as Definições de Configuração para monitorar status de alertas e de servidor)**

Use este comando para exibir informações sobre configurações de monitor de alertas e de status de servidor.

# **Classe de Privilégio**

Qualquer administrador pode emitir este comando.

# **Sintaxe**

>>-Query MONITORSEttings---------------------------------------><

# **Exibir Configurações de Monitoramento**

Exibir detalhes sobre as configurações de monitoramento. Consulte [Descrições](#page-1606-0) de campo para obter mais detalhes.

query monitorsettings

Saída de exemplo:

Status do Monitor: Ativado Intervalo de Atualização de Status (Minutos): 5 Retenção de Status (Horas): 48 Monitorar Alertas de Mensagens: Ativado Intervalo de Atualização de Alerta (Minutos): 10 Alerta para Email: Ativo Enviar Resumo de Alerta para Administradores: Ativado Alerta a partir de Endereço de Email: DJADMIN@MYDOMAIN.COM Host SMTP de Alerta: DJHOST.MYDOMAIN.COM Porta SMTP do Alerta: 25 Duração de Alerta Ativo (Minutos): 480 Duração do Alerta Inativo (Minutos): 480 Duração do Alerta Encerrado (Minutos): 60

Admin de Monitoramento: ADMIN Grupo Monitorado: MONGROUP Servidores Monitorados: SERVER2 Intervalo Em Risco para Aplicativos: 24 Arquivos ignorados como Em Risco para Aplicativos?: Sim Intervalo Em Risco para Máquinas Virtuais: 24 Arquivos ignorados como Em Risco para Máquinas Virtuais?: Sim Intervalo Em Risco para Sistemas: 24 Arquivos ignorados como Em Risco para Sistemas?: Sim Repositório de implementação: /source/packages/deploy Máximo de pacotes de implementação: 4 Gerenciador de pacote de implementação: ativo

# **Descrições dos campos**

# <span id="page-1606-0"></span>Status do Monitor

Especifica se o monitoramento de alertas no servidor está ativado ou desativado.

Intervalo de Atualização de Status (Minutos)

Especifica o número de minutos entre intervalos que o servidor de monitoramento reúne dados do evento.

Retenção de Status (Horas)

Especifica o número de horas que os indicadores de monitoramento de status ficam retidos.

Alertas de Mensagem do Monitor

Especifica se os alertas são enviados, por email, para os administradores.

Intervalo de Atualização do Alerta (Minutos)

Especifica o período de tempo, em minutos, que o monitor de alertas aguarda antes da atualização e remoção do alerta no servidor.

### Alerta para Email

Especifica se os alertas são enviados, por email, para os administradores.

Enviar Resumo de Alerta para Administradores

Especifica os administradores que recebem, por email, um resumo dos alertas existentes no servidor.

# Alerta do Endereço de Email

Especifica o endereço de email do remetente.

### Host SMTP do Alerta

Especifica o servidor de correio de host do Protocolo Simples de Transporte de Correio (SMTP) usado para enviar alertas por email.

### Porta SMTP do Alerta

Especifica a porta do servidor de correio SMTP que é usada para enviar alertas por email.

#### Duração do Alerta Ativo (Minutos)

Especifica por quanto tempo, em minutos, que um alerta permanece ativo.

### Duração do Alerta Inativo (Minutos)

Especifica quanto tempo, em minutos, um alerta permanece no status inativo.

### Duração do Alerta Encerrado (Minutos)

Especifica por quanto tempo, em minutos, um alerta permanece fechado antes de ser excluído do servidor.

### Admin. de Monitoramento

Especifica o nome do administrador de monitoramento usado para conectar-se aos servidores no grupo monitorado.

### Grupo Monitorado

Especifica o nome do grupo de servidores monitorados.

### Servidores Monitorados

Especifica os nomes dos servidores no grupo de servidores monitorados. As configurações do monitor podem ser diferentes em cada servidor monitorado. Neste caso, emita o comando de consulta para cada servidor para exibir as configurações de monitoramento.

### Intervalo em Risco para Aplicativos

Especifica por quanto tempo, em horas, um cliente de aplicativos pode ficar sem registrar nenhuma atividade antes de ser considerado em risco.

Arquivos ignorados como Em Risco para Aplicativos?

Especifica que o servidor considera arquivos ignorados pelo cliente como uma falha, e marca o cliente como em risco. Intervalo em Risco para Máquinas Virtuais

Especifica por quanto tempo, em horas, um cliente virtual pode ficar sem registrar nenhuma atividade antes de ser considerado em risco.

## Arquivos ignorados como Em Risco para Máquinas Virtuais?

Especifica que o servidor considera arquivos ignorados pelo cliente como uma falha, e marca o cliente como em risco. Intervalo em Risco para Sistemas

Especifica por quanto tempo, em horas, um cliente de sistemas pode ficar sem registrar nenhuma atividade antes de ser considerado em risco.

### **1572** IBM Spectrum Protect Knowledge Center Version 8.1.3

Arquivos ignorados como Em Risco para Sistemas?

Especifica que o servidor considera arquivos ignorados pelo cliente como uma falha, e marca o cliente como em risco. Repositório de Implementação

Especifica o local em que os pacotes de implementação do cliente são transferidos por download e o local dos volumes de armazenamento que são usados para os pacotes de implementação do cliente.

Máximo de pacotes de implementação

Especifica o número máximo de pacotes de implementação do cliente que são armazenados no repositório de implementação para cada versão do produto.

Gerenciador do Pacote de Implementação

Especifica se o gerenciador de pacote de implementação consulta o site FTP em busca de novos pacotes de implementação e se ele faz download de novos pacotes assim que eles se tornam disponíveis.

# **Comandos Relacionados**

# Tabela 1. Comandos Relacionados a QUERY MONITORSETTINGS

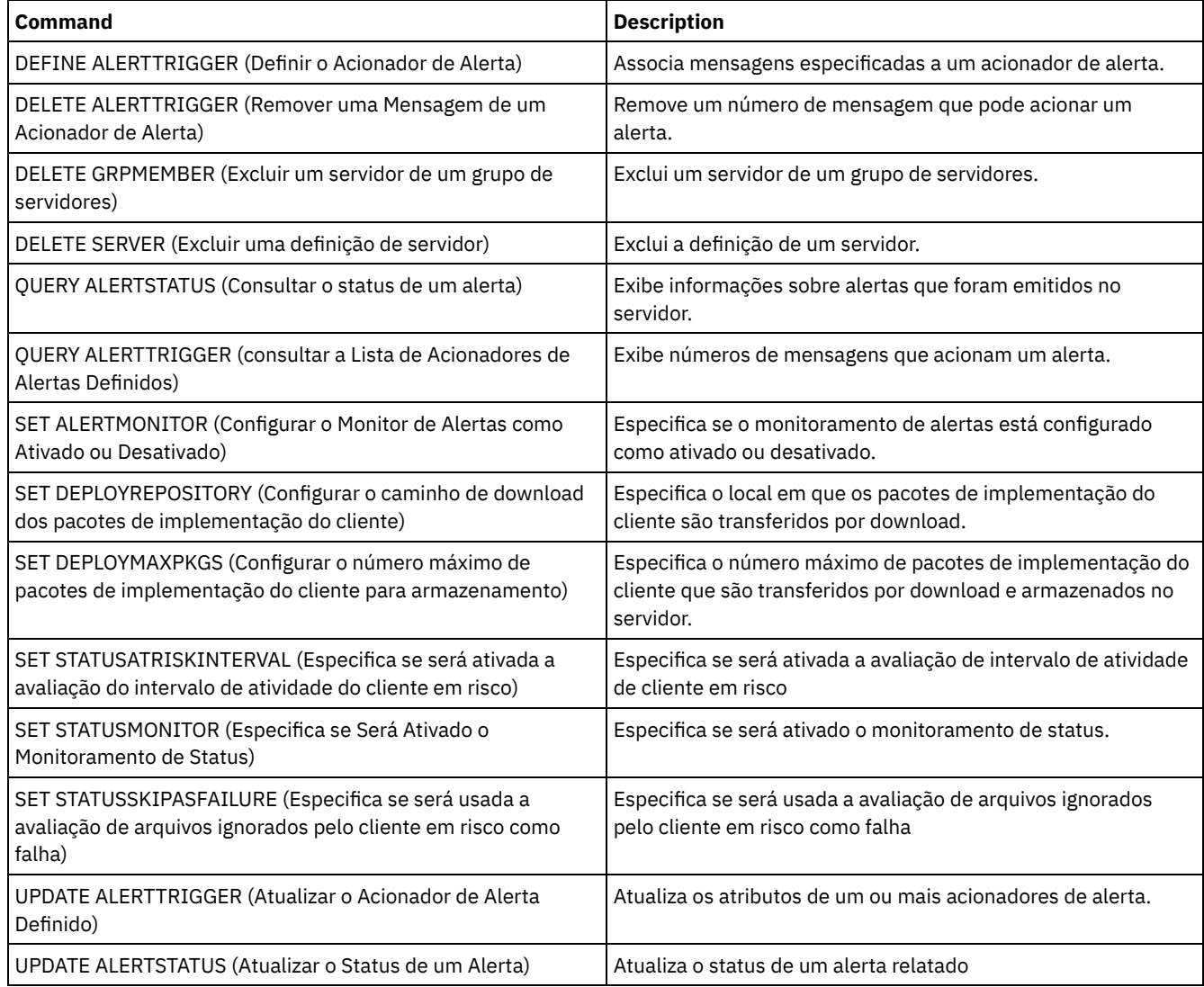

# **QUERY MONITORSTATUS (Consultar o Status de Monitoramento)**

Use este comando para exibir mensagens de monitoramento que estão dentro do período de retenção de status definido.

É possível limitar a saída a um status especificado, como apenas mensagens sem um status de ativo. Se nenhum parâmetro for especificado, todas as mensagens serão exibidas.

# **Classe de Privilégio**

# **Sintaxe**

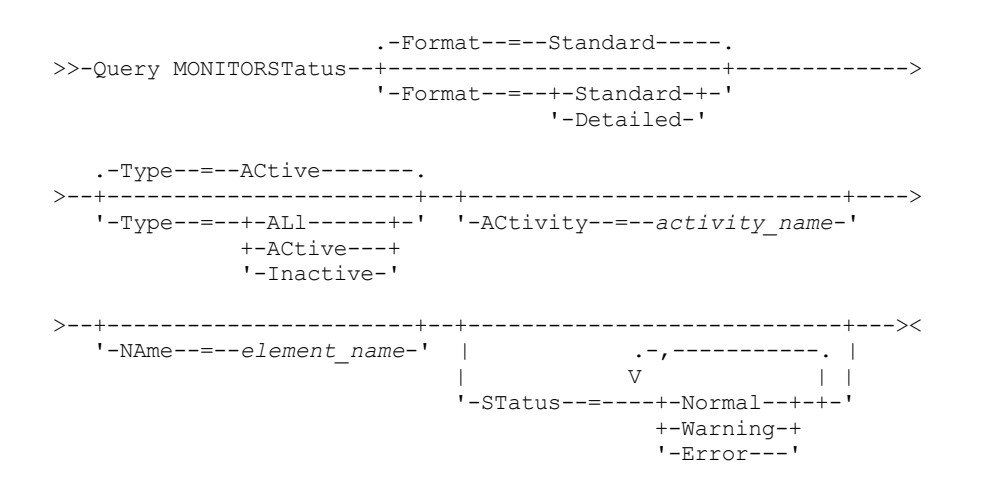

# **Parâmetros**

#### Formato

Especifica a quantidade de informações exibidas. O valor padrão é STANDARD. Especifique um dos seguintes valores:

#### Standard

Especifica que apenas informações parciais são exibidas para as mensagens especificadas.

# Detailed

Especifica que todas as informações são exibidas para as mensagens especificadas.

### Type

Este parâmetro restringe a saída apenas a mensagens com o valor de tipo especificado. Especifique um dos seguintes valores:

#### ALl

Exibe todas as informações.

### ACtive

Exibe todas as mensagens ativas. Este é o valor padrão.

### Inactive

Exibe todas as mensagens inativas.

#### ACtivity

Especifica a atividade que você deseja consultar. Consulte o comando DEFINE STATUSTHRESHOLD para obter detalhes sobre atividades disponíveis a serem consultadas.

### NAme

Especifica o nome que você deseja consultar. O valor NAME refere-se ao nome do elemento com a atividade especificada. Por exemplo, um indicador de status que contém informações sobre um conjunto de armazenamento chamado backuppool tem o NAME configurado como BACKUPPOOL.

### **STatus**

Especifica o status das mensagens que você deseja consultar. É possível especificar diversos valores de status em uma lista, separando os valores com vírgulas e sem espaços intervenientes. Se não for especificado um valor para este parâmetro, serão exibidas informações para todos os valores de status. Especifique um dos seguintes valores:

#### Normal

Exibe todas as mensagens com um status normal.

#### Warning

Exibe todas as mensagens com um status de aviso.

Error

Exibe todas as mensagens com um status de erro.

# **Exibir Configurações de Monitoramento**

Query MONITORStatus type=active

#### Saída de exemplo:

```
Nome do Servidor: SERVER1
        Data da Atividade: 03/05/2013 15:57:37
       Nome da Atividade: CAPACITY OF PRIMARY DISK AND FILE STORAGE
        Nome de Elemento: CAPACITY OF PRIMARY DISK AND FILE STORAGE
Valor Numérico do Elemento: 0
Valor da Sequência do Elemento:
       Element State: NORMAL
         Nome do Servidor: SERVER1
        Data da Atividade: 03/05/2013 15:57:37
        Nome da Atividade: USED CAPACITY OF PRIMARY DISK AND FILE STORAGE
        Nome de Elemento: USED CAPACITY OF PRIMARY DISK AND FILE STORAGE
Valor Numérico do Elemento: 0
Valor da Sequência do Elemento:
       Element State: NORMAL
         Nome do Servidor: SERVER1
        Data da Atividade: 03/05/2013 15:57:37
        Nome da Atividade: CAPACITY OF PRIMARY TAPE STORAGE
        Nome de Elemento: CAPACITY OF PRIMARY TAPE STORAGE
Valor Numérico do Elemento: 0
Valor da Sequência do Elemento:
        Element State: NORMAL
         Nome do Servidor: SERVER1
        Data da Atividade: 03/05/2013 15:57:37
        Nome da Atividade: USED CAPACITY OF PRIMARY TAPE STORAGE
        Nome de Elemento: USED CAPACITY OF PRIMARY TAPE STORAGE
Valor Numérico do Elemento: 0
Valor da Sequência do Elemento:
        Element State: NORMAL
```
### **Exibir Configurações de Monitoramento**

Exibir detalhes sobre o status de monitoramento.

Segunda Sugestão de Reparo Alternativa:

```
query monitorstatus f=d type=active
Saída de exemplo:
                       Nome do Servidor: SERVER1
                     Data da Atividade: 03/05/2013 15:57:37
                     Nome da Atividade: CAPACITY OF PRIMARY DISK AND FILE STORAGE
                      Nome de Elemento: CAPACITY OF PRIMARY DISK AND FILE STORAGE
             Valor Numérico do Elemento: 0
              Valor da Sequência do Elemento:
                     Element State: NORMAL
                   Element Details:
         Primary Repair Suggestion:
Primeira Sugestão de Reparo Alternativa:
Segunda Sugestão de Reparo Alternativa:
                       Nome do Servidor: SERVER1
                     Data da Atividade: 03/05/2013 15:57:37
                     Nome da Atividade: USED CAPACITY OF PRIMARY DISK AND FILE STORAGE
                     Nome de Elemento: USED CAPACITY OF PRIMARY DISK AND FILE STORAGE
             Valor Numérico do Elemento: 0
              Valor da Sequência do Elemento:
                     Element State: NORMAL
                   Element Details:
         Primary Repair Suggestion:
Primeira Sugestão de Reparo Alternativa:
```
Nome do Servidor: SERVER1 Data da Atividade: 03/05/2013 15:57:37 Nome da Atividade: CAPACITY OF PRIMARY TAPE STORAGE

Nome de Elemento: CAPACITY OF PRIMARY TAPE STORAGE Valor Numérico do Elemento: 0 Valor da Sequência do Elemento: Element State: NORMAL Element Details: Primary Repair Suggestion: Primeira Sugestão de Reparo Alternativa: Segunda Sugestão de Reparo Alternativa: Nome do Servidor: SERVER1 Data da Atividade: 03/05/2013 15:57:37 Nome da Atividade: USED CAPACITY OF PRIMARY TAPE STORAGE Nome de Elemento: USED CAPACITY OF PRIMARY TAPE STORAGE Valor Numérico do Elemento: 0 Valor da Sequência do Elemento: Element State: NORMAL Element Details: Primary Repair Suggestion: Primeira Sugestão de Reparo Alternativa: Segunda Sugestão de Reparo Alternativa:

# **Descrições dos Campos**

Nome do Servidor Nome do servidor. Data de Atividade A última data e hora que a atividade foi relatada. Nome da Atividade O nome da atividade. Nome do Elemento O nome do elemento. Valor Numérico do Elemento O valor numérico do elemento. Valor da Sequência do Elemento O valor de sequência do elemento. Estado do Elemento O estado do elemento. Detalhes do Elemento As informações detalhadas do elemento. Sugestão de Reparo Primária A sugestão de reparo primário. Primeira Sugestão de Reparo Alternativa A sugestão de reparo a seguir se a sugestão primária não estiver adequada. Segunda Sugestão de Reparo Alternativa

A sugestão de reparo a seguir se a sugestão primária e a primeira sugestão alternativa não estiverem adequadas.

# **Comandos Relacionados**

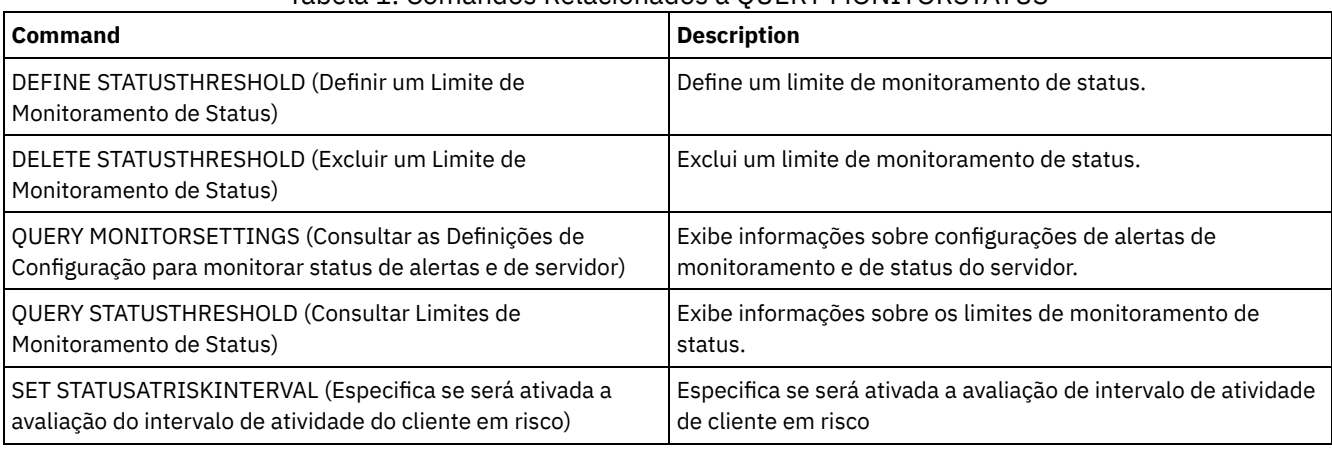

# Tabela 1. Comandos Relacionados a QUERY MONITORSTATUS

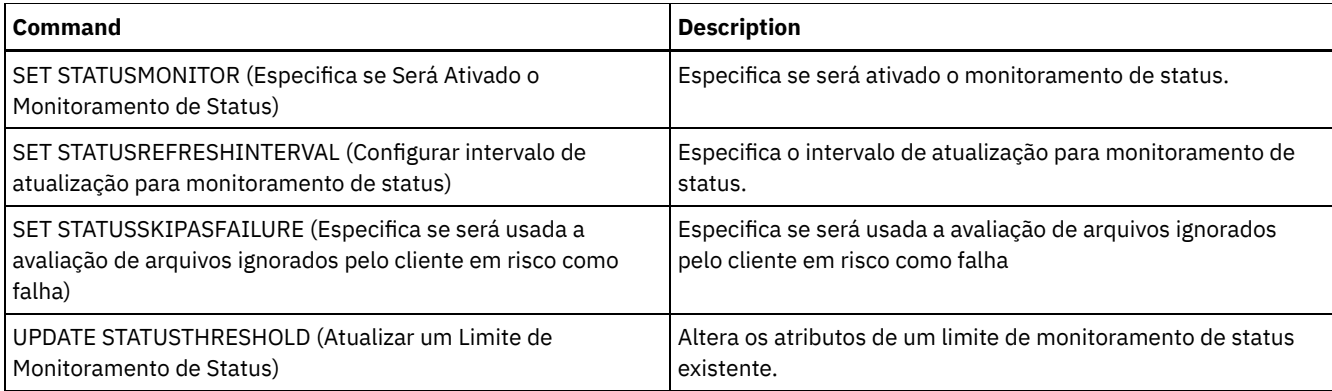

# **QUERY MOUNT (Exibir informações sobre volumes de acesso sequencial montados)**

Utilize este comando para exibir informações sobre o status de um ou mais volumes de acesso sequencial que estão montados.

# **Classe de privilégio**

Qualquer administrador pode emitir este comando.

# **Sintaxe**

```
.-*-----------. .-Format--=--Standard-----.
>>-Query MOunt--+-------------+--+-------------------------+---><
                '-volume_name-' '-Format--=--+-Standard-+-'
                                             '-Detailed-'
```
# **Parâmetros**

volume\_name

Especifica o nome do volume de acesso seqüencial que está montado. É possível utilizar caracteres curingas para especificar este nome. Esse parâmetro é opcional. O padrão é todos os volumes montados.

Formato

Especifica como a informação será exibida. Esse parâmetro é opcional. O valor padrão é STANDARD. Os valores possíveis são:

Standard

Especifica que as informações parciais serão exibidas.

Detailed

Especifica que as informações completas serão exibidas.

# **Exemplo: Listar todos os volumes sequenciais montados**

Exibir informações sobre todos os volumes de mídia sequencial montados.

query mount

#### Sistemas operacionais AIX

```
ANR8330I 3590 volume D6W992 está montado R/O
na unidade RMT1(/dev/rmt1), status: IN USE.
ANR8334I 1 volume encontrado.
ANR8331I Volume 8MMTAPE WPD000
está montado com R/W
na unidade 8MM.1 (/dev/mt0), status: DISMOUNTING.
ANR8334I 1 volume encontrado.
```
Sistemas operacionais Linux

ANR8330I 3590 volume D6W992 está montado R/O na unidade RMT1/dev/IBMtape1, status: IN USE. ANR8334I 1 volume encontrado. ANR8331I Volume 8MMTAPE WPD000 está montado com R/W na unidade 8MM.1 (/dev/tsmscsi/mt0), status: DISMOUNTING. ANR8334I 1 volume encontrado.

### Sistemas operacionais Windows

ANR8330I 3590 volume D6W992 está montado R/O na unidade RMT1(/dev/rmt1), status: IN USE. ANR8334I 1 volume encontrado. ANR8331I Volume 8MMTAPE WPD000 está montado com R/W na unidade 8MM.1 (mt3.0.0.0), status: DISMOUNTING. ANR8334I 1 volume encontrado.

#### Lembre-se:

- 1. Se o status de um volume for cheio ou se seu modo de acesso for somente leitura (R/O), o modo de montagem do volume será R/O. Para determinar o status e o modo de acesso de um volume, emita o comando QUERY VOLUME FORMAT=DETAILED. Se um volume puder ser gravado (ou seja, o status for Preenchimento ou Vazio), o modo de montagem do volume será leitura/gravação (R/W), mesmo se ele estiver atualmente apenas sendo lido.
- 2. Em um conjunto de armazenamento associado ao tipo de dispositivo FILE ou CENTERA, o servidor pode concluir vários acessos simultâneos de leitura e um de gravação no mesmo volume. Como resultado, um volume em um conjunto de armazenamento com um tipo de dispositivo FILE ou CENTERA pode parecer estar montado mais de uma vez.
- 3. Na mensagem ANR8448I, o nome da unidade é listado como UNKNOWN nos volumes do tipo de dispositivo FILE com uma classe de dispositivo não compartilhada. O motivo é que nenhuma unidade está associada aos volumes; os nomes da unidade são mostrados na biblioteca baseada no arquivo.
- 4. Se você emitir o comando QUERY MOUNT enquanto a unidade estiver sendo limpa, a saída do comando continuará para mostrar um status DISMOUNTING do volume desmontado até a limpeza ser concluída.

# **Exemplo: Exibir informações detalhadas sobre os volumes sequenciais montados**

#### Exibir detalhes sobre volumes montados.

query mount format=detailed

```
ANR2017I O Administrador SERVER_CONSOLE emitiu o comando: QUERY
MOUNT format=detailed
ANR8487I O ponto de montagem na classe do dispositivo FILE está
aguardando pela montagem de volume para
concluído -- servidor proprietário: SERVER1, status: WAITING FOR VOLUME
(sessão: 0, processo: 1).
ANR8488I O volume LTO 015005L4 está montado R/W na unidade IBMVTL1
(/dev/rmt37) -- servidor
proprietário: SERVER1, status: IN USE (sessão: 0, processo: 2).
ANR8486I O ponto de montagem na classe de dispositivo FILE está reservado -- servidor
proprietário: SERVER1,
status: RESERVED (sessão: 5, processo: 0).
ANR8334I 3 correspondências localizadas.
```
# **Comandos Relacionados**

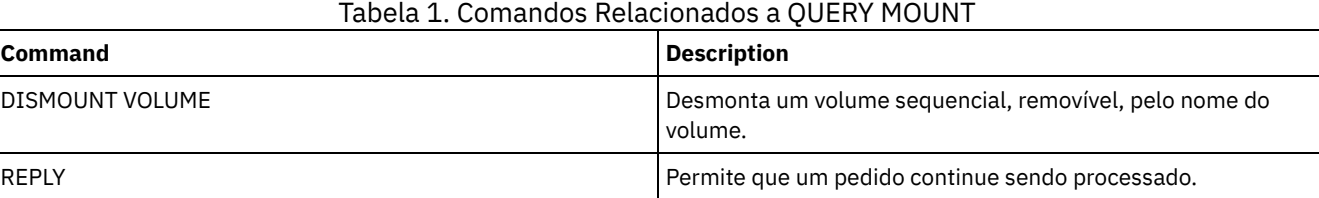

# **QUERY NASBACKUP (Consultar imagens de backup do NAS)**

Utilize este comando para exibir informações sobre objetos de imagem do sistema de arquivo que foram submetidos a backup para um nó NAS e uma área de arquivos específica. Esse comando pode ser utilizado apenas para exibir objetos que foram

submetidos a backup para um nó NAS utilizando NDMP.

O servidor exibe todos os objetos correspondentes, as datas em que eles foram submetidos a backup e informações sobre um Índice (TOC) do objeto.

# **Classe de privilégio**

Qualquer administrador pode emitir este comando.

# **Sintaxe**

```
>>-Query NASBAckup--node_name--filespace_name------------------->
   .-BEGINDate--=--TODAY - 7-. .-BEGINTime--=--00:00:00-.
>--+-------------------------+--+------------------------+------>
   '-BEGINDate--=--date------' '-BEGINTime--=--time-----'
   .-ENDDate--=--TODAY-. .-ENDTime--=--23:59:59-.
>--+-------------------+--+----------------------+-------------->
   '-ENDDate--=--date--' '-ENDTime--=--time-----'
   .-TYPE--=--BACKUPImage-----.
>--+--------------------------+--------------------------------><
   '-TYPE--=--+-BACKUPImage-+-'
             '-SNAPMirror--'
```
# **Parâmetros**

node\_name (Necessário)

Especifica o nome do nó NAS para o qual os objetos de backup são exibidos. Não é possível utilizar caracteres curingas para especificar esse nome.

filespace\_name (Obrigatório)

Especifica o nome da área de arquivos para a qual os objetos de backup são exibidos. Você pode utilizar caracteres curingas para especificar esse nome.

BEGINDate

Especifica a data de início para selecionar os objetos de backup a serem exibidos. Todos os objetos de backup que foram criados na data especificada ou depois dela são exibidos. O padrão são sete dias antes da data atual. Você pode utilizar este parâmetro com o parâmetro BEGINTIME para especificar um intervalo para a data e a hora. Esse parâmetro é opcional.

A data pode ser especificada utilizando-se um dos seguintes valores:

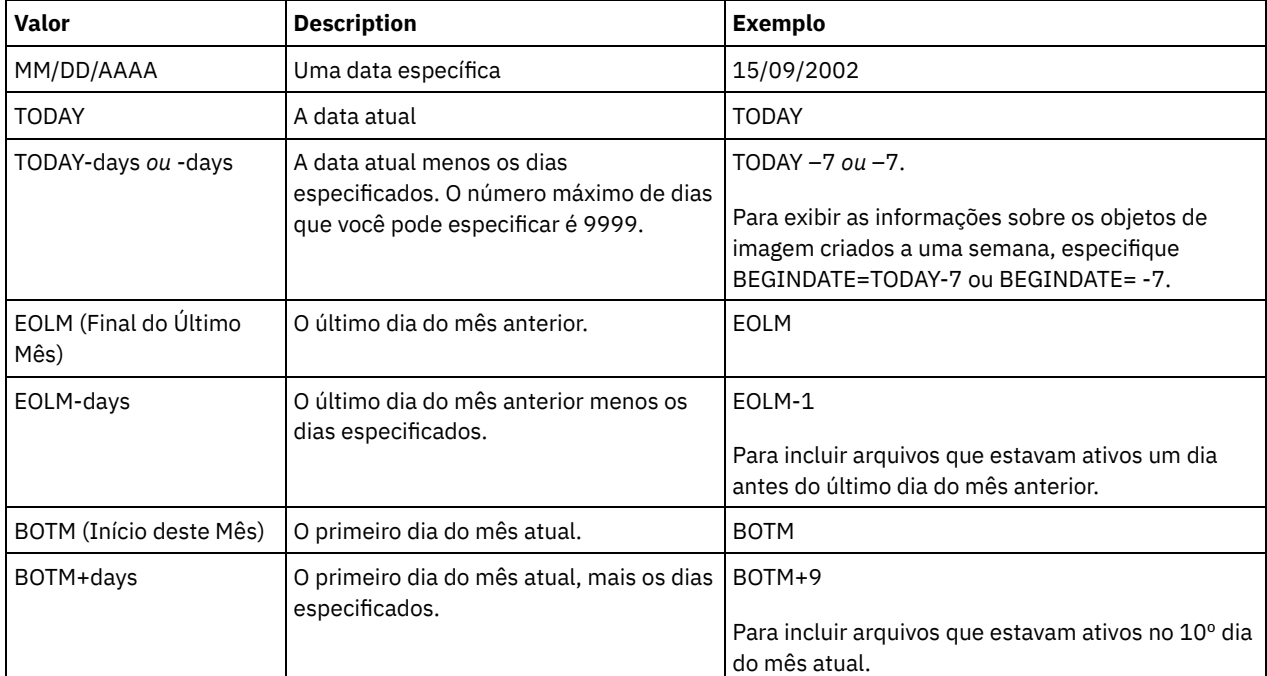

### BEGINTime

Especifica a hora de início para selecionar os objetos de backup a serem exibidos. Todos os objetos de backup que foram criados na exibição da hora especificada ou depois dela. Esse parâmetro é opcional. O padrão é meia-noite (00:00:00) na data especificada para BEGINDATE.

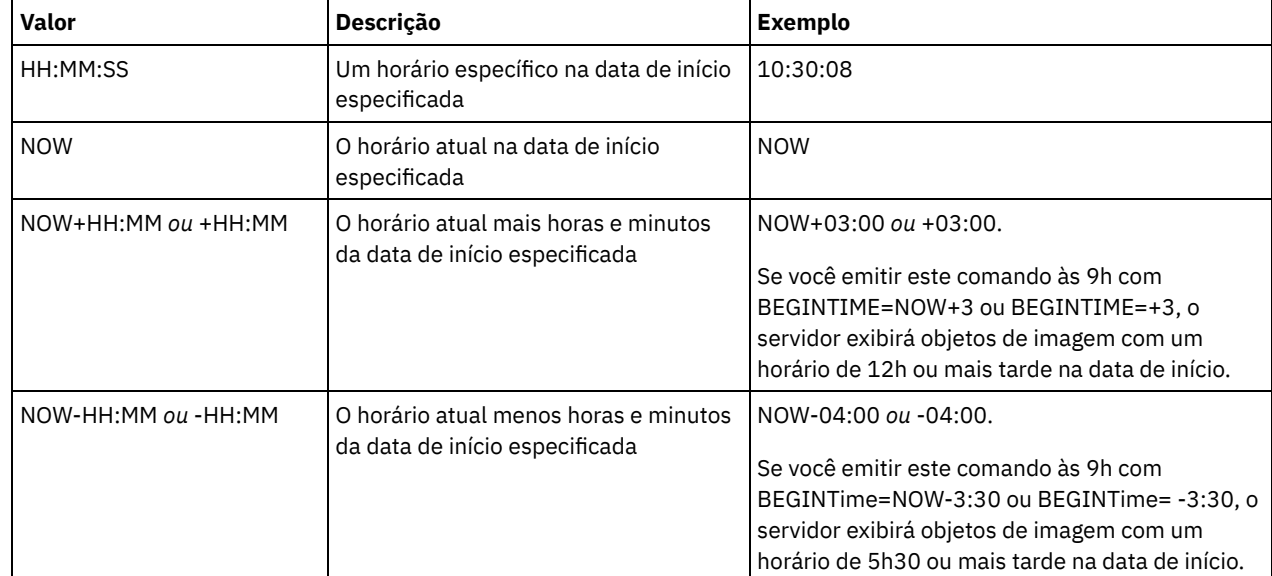

A hora pode ser especificada utilizando-se um dos seguintes valores:

## ENDDate

Especifica a data de finalização utilizada para selecionar os objetos de backup a serem exibidos. Todos os objetos de backup que foram criados na data especificada ou antes dela são exibidos. Esse parâmetro é opcional. O padrão é a data atual. É possível utilizar este parâmetro com o parâmetro ENDTIME para especificar uma data e a hora de término. A data pode ser especificada utilizando-se um dos seguintes valores:

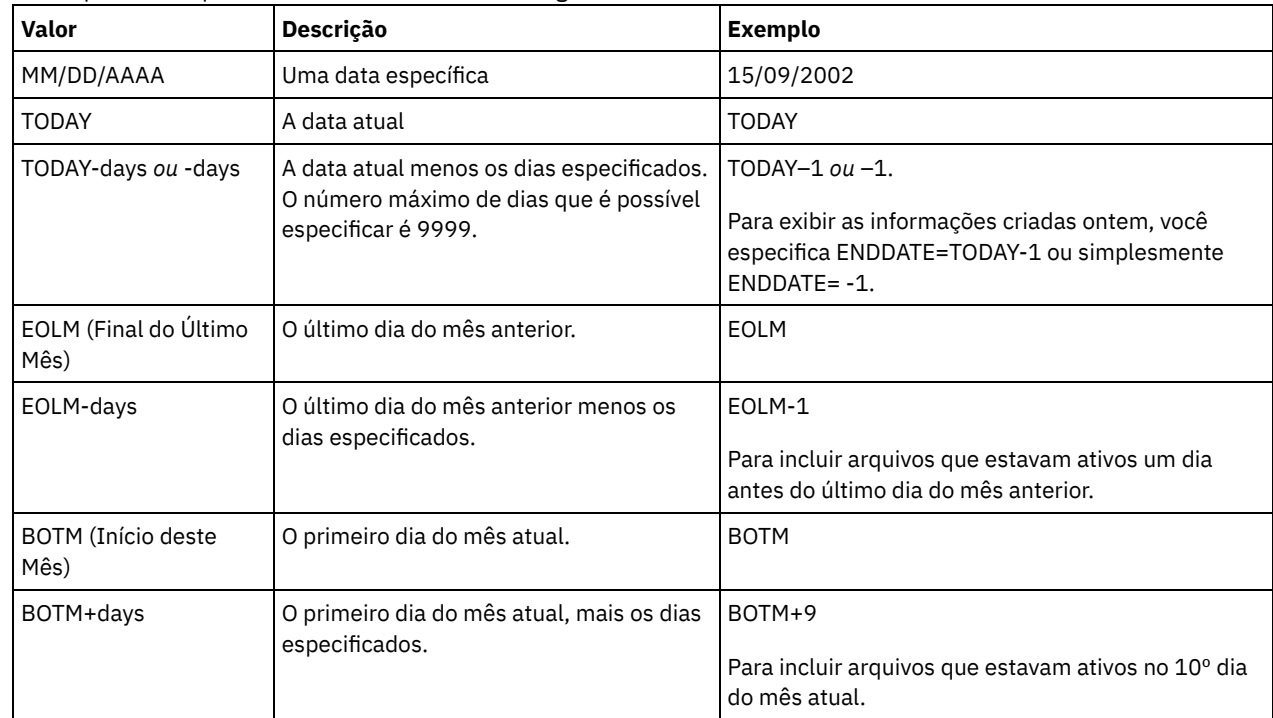

### ENDTime

Especifica a data de finalização utilizada para selecionar os objetos de backup a serem exibidos. Todos os objetos de backup que foram criados na data especificada ou antes dela são exibidos. Esse parâmetro é opcional. O padrão é 23:59:59. É possível utilizar este parâmetro com o parâmetro ENDDATE para especificar um intervalo para a data e a hora. A hora pode ser especificada utilizando-se um dos seguintes valores:

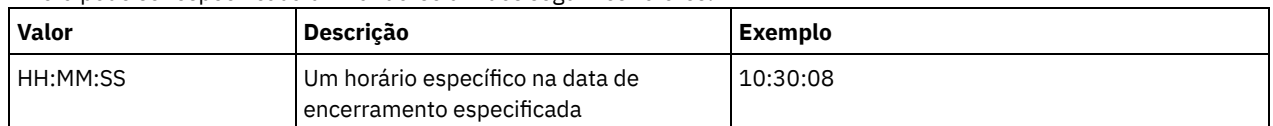

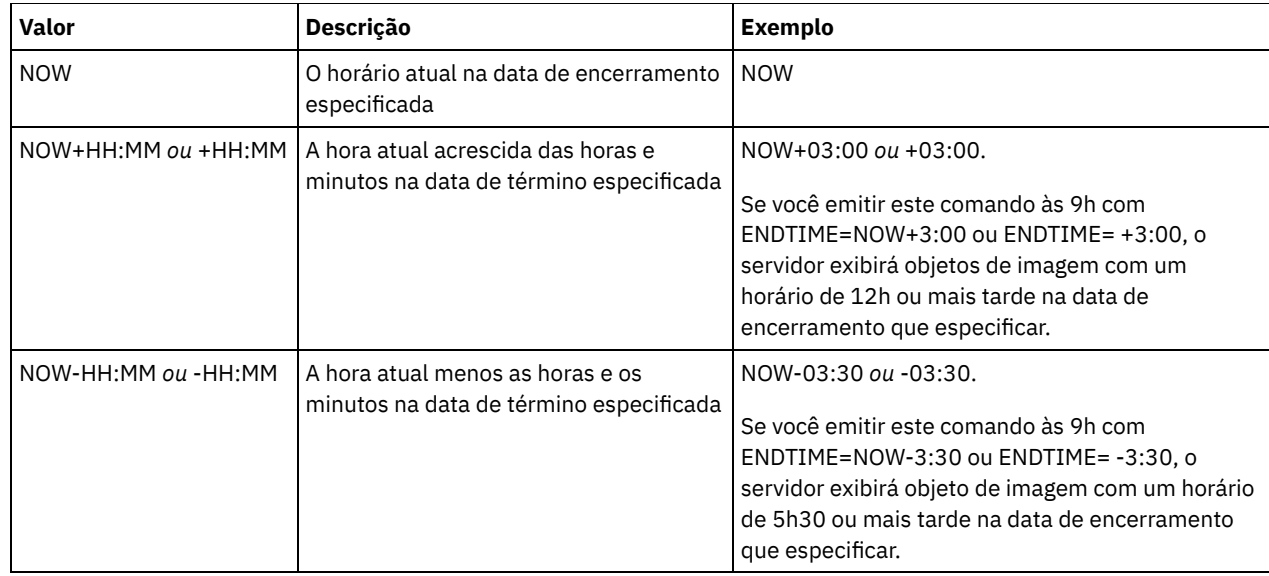

### TYPE

Especifica o tipo de imagens de backup de NDMP para o qual você deseja exibir informações. O valor-padrão para esse parâmetro é BACKUPIMAGE. Outros tipos de imagem representam métodos de backup que podem ser específicos para um servidor de arquivos específico. Os valores possíveis são:

#### BACKUPImage

Especifica que a saída deve mostrar apenas as imagens de base e diferenciais de NAS padrão. Esse é o valor padrão para esse parâmetro.

### **SNAPMirror**

Especifica se informações sobre imagens do NetApp SnapMirror devem ser exibidas. Imagens SnapMirror são imagens de backup completo em nível de bloco de um sistema de arquivo. Uma imagem SnapMirror apenas pode ser restaurada para um sistema de arquivo que foi preparado como um volume de destino SnapMirror. Consulte a documentação fornecida com o seu servidor de arquivos NetApp para obter informações adicionais. Esse parâmetro é válido apenas para servidores de arquivos NetApp e IBM N-Series.

# **Exemplo:**

Emita o comando QUERY NASBACKUP para exibir informações sobre um nó, nas1, e um espaço no arquivo, /vol/vol1.

```
query nasbackup nas1 /vol/vol1
Node Filespace Object Object Creation Has Mgmt Image
Name Name Type Size Date Table of Class Storage
            (MB) (MB) Contents Contents Name Pool
                                   (TOC) Name
----- -------- --------- ----- ---------- -------- -------- --------
NAS1 vol/vol1 Im.completa 1050,5 10/22/2002 YES DEFAULT NASBACKUPS
                            10:50:57
NAS1 vol/vol1 Imagem 9,1 10/22/2002 YES DEFAULT NASBACKUPS
           diferencial 11:03:21
NAS1 vol/vol1 Im.completa 1050,5 10/22/2006 YES STANDARD FILEPOOL
                            10:43:00
NAS1 vol/vol1 Imagem 9,1 10/25/2006 YES STANDARD FILEPOOL
            imagem 11:53:21
```
### **Exemplo:**

Emita o comando QUERY NASBACKUP para exibir informações sobre todas as imagens do NetApp SnapMirror to Tape para um nó, nas2, e para um espaço no arquivo, /vol/vol2.

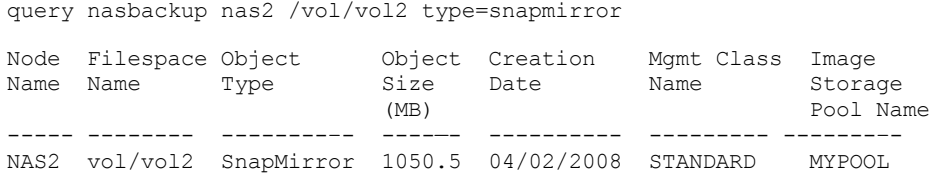

# **Descrições dos Campos**

Node Name Nome do nó de cliente. Filespace Name O nome do espaço no arquivo. Tipo do Objeto O tipo de objeto submetido a backup. Tamanho do Objeto (MB) O tamanho do objeto em megabytes. Data de Criação A data em que o backup foi criado. Nome da Classe de Gerenciamento Nome da classe de gerenciamento. Nome do conjunto de armazenamento da imagem O nome do armazenamento em que o backup reside.

# **Comandos Relacionados**

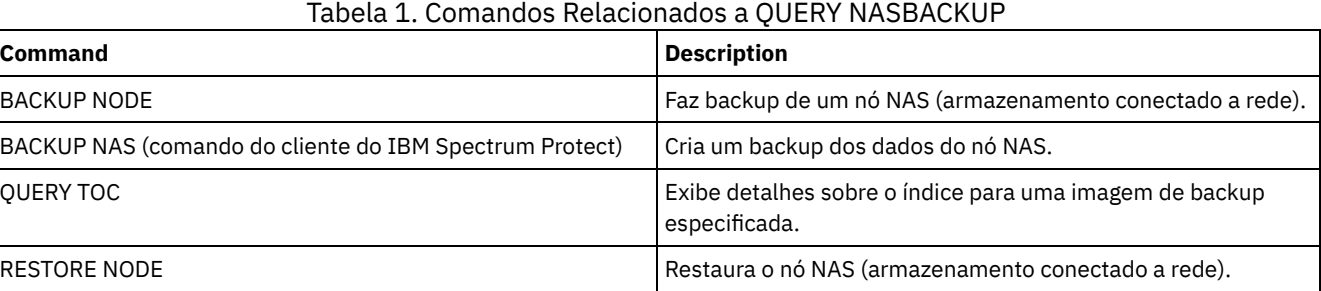

# **QUERY NODE (Consultar nós)**

Use este comando para visualizar informações sobre um ou mais nós registrados.

# **Classe de privilégio**

Qualquer administrador pode emitir este comando.

# **Sintaxe**

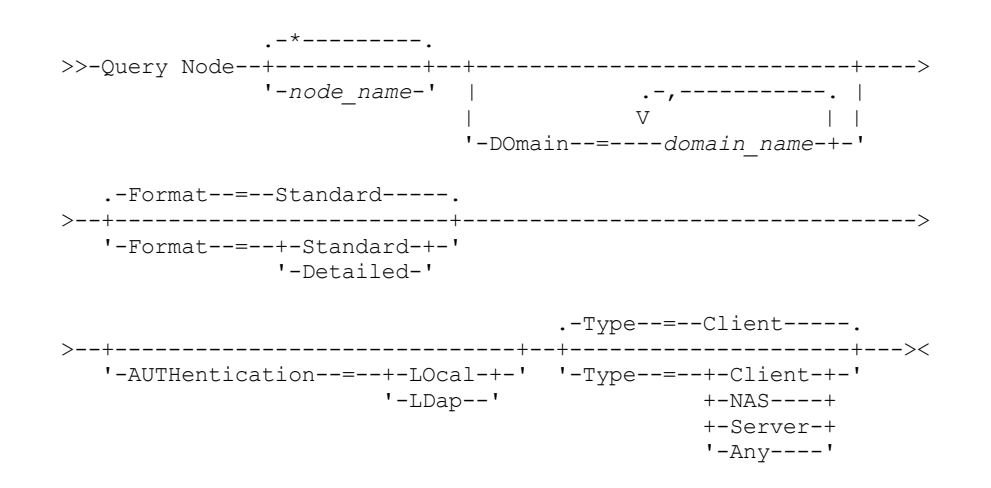

# **Parâmetros**

### node\_name

Especifica o nome do nó de cliente a ser consultado. É possível utilizar caracteres curingas para especificar este nome. Todos os nós de clientes correspondentes serão consultados. Se você não especificar um valor para esse parâmetro, todos os nós de clientes serão consultados. O parâmetro é opcional.

#### DOmain

Especifica uma lista de critérios de domínios que limitam a consulta do nó de cliente. Apenas nós que estão atribuídos a um dos critérios de domínios especificados serão exibidos. Esse parâmetro é opcional. Separe os itens na lista por vírgulas, sem espaços em branco. É possível utilizar caracteres curingas para especificar um domínio. Todos os clientes que estão designados a um domínio correspondente são exibidos. Se você não especificar um valor para esse parâmetro, todos os critérios de domínios serão incluídos na consulta.

#### Formato

Especifica como a informação será exibida. Esse parâmetro é opcional. O valor padrão é STANDARD. É possível especificar um dos valores a seguir:

#### Standard

Especifica que informações parciais serão exibidas para os nós de clientes especificados.

#### Detailed

Especifica que informações completas serão exibidas para os nós de clientes especificados.

#### Type

Especifica o tipo de nó a ser incluído nos resultados da consulta. O parâmetro é opcional. O valor padrão é CLIENT. É possível especificar um dos valores a seguir:

#### Any

Especifica qualquer tipo de nó.

#### Client

Especifica nós de clientes que são clientes de archive de backup, clientes IBM Spectrum Protect for Space Management, ou aplicativos clientes.

#### NAS

Especifica nós NAS.

#### Server

Especifica nós clientes que são outros servidores .

#### Autenticação

Especifica o método de autenticação de senha para o nó.

#### LOcal

Exiba os nó que são autenticados no servidor IBM Spectrum Protect.

#### LDap

Exiba os nós que são autenticados em um servidor de diretório LDAP. A senha do nó faz distinção entre maiúsculas e minúsculas.

# **Exemplo: Exibir Informações Sobre Nós de Clientes Registrados**

#### Exibir informações sobre todos os nós de clientes registrados.

query node

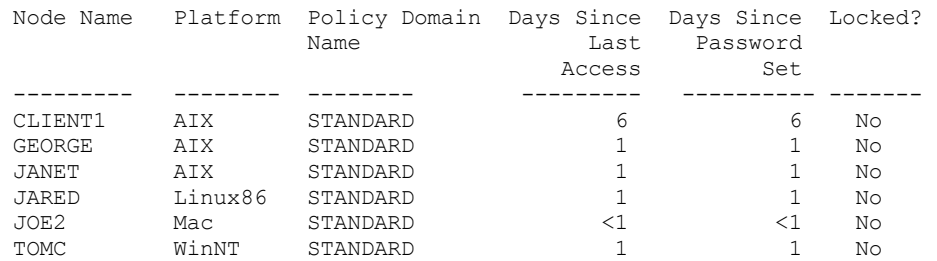

# **Exemplo: Exibir informações detalhadas sobre um nó de cliente**

Exibir informações completas sobre o nó de cliente chamado Joe.

Nome do Nó: JOE Plataforma: WinNT Nível do SO do Cliente: 4.00 Versão Cliente: Versão 5, Release 4, Nível 0.0 Versão do Aplicativo: Versão 6, Liberação 4, Nível 0.4 Nome do domínio de política: STANDARD Data/Hora do Último Acesso: 09/24/2012 18:55:46 Dias Desde Último Acesso: 6 Data/Hora da Configuração da Senha: 09/24/2012 18:26:43 Dias Desde a Definição da Senha: 6 Contagem de Login Inválido: 0 Bloqueado?: Não Contato: Compactação: Cliente Elimin. de Arquiv. Permitida?: Sim Elimin. Backup Permitido?: Não Data/Hora do Registro: 09/24/2012 18:26:43 Registro do Administrador: SERVER\_CONSOLE Últ.Método de Comunicação Utilizado: Tcp/Ip Bytes Recebidos na Última Sessão: 108,731 Bytes Enviados na Última Sessão: 698 Duração da Última Sessão: 0.00 Percentual de Espera Inativa na Última Sessão: 0.00 Percentual de Espera de Com. na Última Sessão: 0.00 Percentual de Espera de Mídia na Última Sessão: 0.00 Optionset: URL: http://joe.host.name:1581 Tipo do Nó: Client Período de Expiração de Senha: 60 Manter Ponto de Montagem?: Não Máximo de Pontos de Montagem Permitidos: 2 Renomear o Espaço de Arquivo Automaticamente: Não Validar Protocolo: Não Nome do TCP/IP: Endereço TCP/IP: 9.11.153.39 ID Globalmente Exclusivo: 11.9c.54.e0.8a.b5.11.d6.b3.c3.00.06.29.45.cl Máx. do Grupo de Transações: 0 Caminho de Gravação de Dados: ANY Caminho de Leitura de Dados: ANY Inicialização de Sessão: ClientOrServer Endereço de Alto Nível: Endereço de Baixo Nível: 1501 Nome do Grupo de Disposição: Destino de Nó do Proxy: Agente de Nó do Proxy: Grupos de Nós: Endereço do E-mail: Deduplicação: ServerOnly Sistemas operacionais AIX Sistemas operacionais LinuxUsuário com permissão de efetuar backup: TODOS Estado de Replicação: Ativado Modo de Replicação: Envio Regra de replicação de backup: DEFAULT Regra de replicação de archive: ALL\_DATA Regra de replicação de gerenciamento de espaço: Nenhuma Servidor principal de replicação: PRODSERVER1 Último Replicado para o Servidor: DRSERVER1 Nome do SO do Cliente: WIN: Windows XP Arquitetura do Processador do Cliente: x86 Produtos Clientes Instalados: WIN, FCM, VE Versão de Destino do Cliente: Versão 6, Release 2, Nível 0.0 Autenticação: Local SSL necessário: Não Segurança de Sessão: Estrita Método de transporte: TLS 1.2 Dividir objetos grandes: Sim Tipo em risco: Intervalo padrão Intervalo em risco: URL do utilitário:

Recuperação de replicação de arquivos danificados: Sim

# **Descrições dos campos**

### Nome do Nó

### Nome do nó de cliente.

#### Plataforma

O sistema operacional do nó cliente, como da última vez que o nó cliente contatou o servidor. Um ponto de interrogação (?) é exibido até o nó cliente acessar o servidor pela primeira vez e relatar seu tipo de seu sistema operacional.

# Nível do S.O. do Cliente

O nível do sistema operacional do cliente como da última vez que o nó cliente contatou o servidor.

### Versão do Cliente

A versão do cliente que está instalado no nó de cliente.

Este campo não se aplica a nós NAS.

### Versão do Aplicativo

A versão do cliente Data Protection for VMware.

Nome da Política de Domínio

O domínio de política designado para o nó de cliente.

Data/Hora do Último Acesso

Última data e hora em que o nó de cliente acessou o servidor.

### Dias Desde o Último Acesso

O número de dias que decorreram desde a última vez que o nó cliente acessou o servidor.

## Data/Hora da Definição da Senha

A data e hora em que a senha do nó de cliente foi configurada.

Dias Desde a Definição da Senha

O número de dias que decorreram desde que a senha foi configurada para o nó cliente.

### Contagem de Conexões Inválidas

O número de tentativas de conexão inválidas que foram feitas desde a última conexão bem-sucedida. Essa contagem só poderá ser diferente de zero quando o limite inválido de senha (SET INVALIDPWLIMIT) for superior a zero. Quando um número de tentativas inválidas é igual ao limite configurado pelo comando SET INVALIDPWLIMIT, o nó é bloqueado no sistema.

### Bloqueado?

Se o nó de cliente está bloqueado fora do IBM Spectrum Protect.

#### Contato

Qualquer informações de contato para o nó de cliente.

### Compactação

Se compactação está ativada no nó de cliente.

Este campo não se aplica a nós NAS.

### Exclusão de Arquivos Permitida?

Se o nó de cliente pode excluir seus próprios objetos arquivados.

### Exclusão de Backup Permitido?

Se o nó de cliente pode excluir seus próprios arquivos de backup.

### Data/Hora do Registro

A data e a hora que o nó de cliente foi registrada.

### Administrador do Registro

O nome do administrador que registrou o nó de cliente.

### Último Método de Comunicação Utilizado

O método de comunicação utilizado pela última vez pelo nó de cliente para contatar o servidor.

### Bytes Recebidos na Última Sessão

O número de bytes recebido pelo servidor durante a última sessão do nó de cliente.

### Este campo não se aplica a nós NAS.

## Bytes Enviados na Última Sessão

Número de bytes enviados para o nó de cliente.

### Este campo não se aplica a nós NAS.

Duração da Última Sessão
Quanto tempo a sessão do nó cliente mais recente durou, em segundos.

Este campo não se aplica a nós NAS.

#### Percentual de Espera Inativa Últ. Sessão

A porcentagem do tempo total de sessão que o cliente não estava executando nenhuma função.

Este campo não se aplica a nós NAS.

#### Percentual de Espera de Com. Última Sessão

A porcentagem do tempo de sessão total que o cliente aguardou por uma resposta de comunicação do servidor.

Este campo não se aplica a nós NAS.

#### Percentual de Espera de Mídia Última Sessão

Porcentagem do tempo total para a sessão em que o cliente esperou que um volume removível fosse montado.

Este campo não se aplica a nós NAS.

#### Conjunto de Opções

O nome do conjunto de opções do cliente.

#### URL

A URL do Web client IBM Spectrum Protect configurada no sistema do cliente. É possível usar a URL em um navegador da web e no Operations Center para gerenciar remotamente o nó cliente.

#### Tipo de Nó

O tipo de nó de cliente. Um dos valores a seguir é possível:

- Cliente: um cliente de backup-archive, um cliente do IBM Spectrum Protect for Space Management ou um aplicativo cliente
- Servidor: um servidor IBM Spectrum Protect
- NAS: um servidor de arquivos NAS

#### Período de Expiração da Senha

O período de expiração da senha do nó de cliente.

Manter Ponto de Montagem?

Define se o nó de cliente mantém um ponto de montagem durante uma sessão.

Máximo Pontos de Montagem Permitidos

O número de pontos de montagem que um nó de cliente pode usar no servidor para migração do IBM Spectrum Protect for Space Management e para operações de backup e archive. Esse parâmetro não se aplica a nós com um tipo de NAS ou SERVER. Se um nó de cliente tiver sido registrado em um servidor na Versão 3.7 ou posterior, o valor será 0-999, dependendo do valor configurado com o parâmetro MAXNUMMP do comando REGISTER NODE. Se o nó de cliente tiver sido registrado em versões anteriores do servidor e o parâmetro MAXNUMMP não tiver sido explicitamente configurado, usando o comando UPDATE NODE, o valor será configurado como NOLIMIT. O valor MAXNUMMP não é avaliado ou aplicado durante operações de leitura de dados de cliente como restauração, recuperação e rechamada do IBM Spectrum Protect for Space Management. Entretanto, os pontos de montagem em uso para operações de leitura de dados são avaliados com relação às operações simultâneas de armazenamento de dados tentadas para o mesmo nó cliente. Essa avaliação pode impedir que as operações de armazenamento de dados adquiram pontos de montagem.

### Renomeação Automática do Espaço no Arquivo

Se o IBM Spectrum Protect solicita que o cliente renomeie as áreas de arquivos quando o sistema cliente sofre upgrade para um cliente que suporta Unicode. Esse campo é válido apenas para sistemas do cliente que utilizam os sistemas operacionais Windows, Macintosh OS X ou NetWare.

#### Validar protocolo (descontinuado)

Se o cliente tem validação de dados ativada. Se o cliente tiver validação de dados ativada, esse campo especifica se o IBM Spectrum Protect valida apenas os dados de arquivos ou todos os dados, que incluem os meta-dados de arquivos. É possível ativar a validação de dados usando o comando REGISTER NODE ou UPDATE NODE. Esse campo foi descontinuado.

#### Nome do TCP/IP

O nome do host do nó de cliente utilizado da última vez que o nó de cliente contatou o servidor. O campo estará em branco se o software do cliente não suportar relatar essas informações para o servidor.

# Endereço TCP/IP

O endereço TCP/IP do nó de cliente utilizado da última vez que o nó de cliente contatou o servidor. O campo estará em branco se o software do cliente não suportar relatar essas informações para o servidor.

#### ID Exclusivo Global

O GUID (globally unique identifier) utilizado da última vez que o nó de cliente contatou o servidor. Esse GUID identifica o computador host no qual o nó está localizado.

#### Máximo de Grupos de Transações

Especifica o número de arquivos por transação confirmada transferidos entre um cliente e um servidor. O desempenho do cliente pode ser melhorado usando um valor maior para essa opção.

#### Caminho de Gravação de Dados

Especifica o caminho de transferência que é usado quando o cliente envia dados para o servidor, agente de armazenamento ou ambos, durante operações de armazenamento. Se um caminho não estiver disponível, o nó não poderá enviar nenhum dado.

Sistemas operacionais AIX Sistemas operacionais LinuxAs opções de caminho de transferência de dados são ANY, LAN ou sem LAN.

#### Caminho de Leitura de Dados

Especifica o caminho de transferência que é usado quando o servidor, agente de armazenamento ou ambos leem dados para um cliente, durante operações como restauração ou recuperação. Se um caminho não estiver disponível, os dados não poderão ser lidos.

Sistemas operacionais AIX Sistemas operacionais LinuxAs opções de caminho de transferência de dados são ANY, LAN ou sem LAN.

#### Iniciação da Sessão

Controla se o servidor ou o cliente inicia sessões. As duas opções a seguir estão disponíveis:

- ClientOrServer
- Serveronly

# Endereço de Alto Nível

Especifica o endereço IP do cliente com o qual o servidor entra em contato para iniciar eventos planejados quando SESSIONINITIATION está definido como SERVERONLY.

#### Endereço de Baixo Nível

Especifica o número da porta do cliente em que ele recebe sessões do servidor quando SESSIONINITIATION estiver definido como SERVERONLY.

#### Nome do Grupo de Disposição

Especifica o nome do grupo de disposição ao qual um nó pertence. Se um nó não pertencer a um grupo de disposição, este campo ficará em branco.

Dica: Se o nó contiver espaços no arquivo que são membros de um grupo de disposição de espaços no arquivo, esse campo será deixado em branco. É possível localizar nomes de espaço no arquivo emitindo o comando QUERY FILESPACE.

#### Destino do Nó do Proxy

Especifica quais nós são nós do proxy (agentes) para outros nós, em uma lista separada por espaços. Se não houver nós nesse tipo de associação, este campo estará em branco.

#### Agente do Nó do Proxy

Especifica o nome do nó de origem (destino) para uma sessão de nó do proxy, em uma lista separada por espaços. Se não houver nós nesse tipo de associação, este campo estará em branco.

#### Grupos de Nós

Especifica o nome do grupo de nós ao qual um nó pertence. Se um nó não pertencer a um grupo de nós, este campo estará em branco.

#### Endereço de E-mail

Especifica o endereço de e-mail do nó de cliente.

#### Deduplicação

O local onde os dados são deduplicados. O valor ServerOnly especifica que os dados armazenados por este nó podem ser deduplicados somente no servidor. O valor Clientorserver especifica que os dados armazenados por esse nó podem ser deduplicados no cliente ou no servidor.

#### $\triangledown$ Sistemas operacionais AIX  $\triangledown$ Sistemas operacionais LinuxUsuários com permissão para fazer backup

Sistemas operacionais AIX Sistemas operacionais LinuxEspecifica se um ID de usuário não raiz ou somente um ID de usuário raiz pode fazer backup de arquivos para o servidor. ALL indica todos os usuários, enquanto ROOT indica que apenas o ID de usuário raiz pode fazer backup de arquivos para o servidor. Esta saída não está disponível se o sistema operacional do nó de cliente for considerado um sistema operacional de usuário único.

#### Estado de Replicação

Indica se o nó está ativado para replicação. Os seguintes valores são possíveis:

#### Ativado

O nó está configurado para replicação e pronto para replicar.

Desativado

O nó está configurado para replicação, mas não está pronto para replicar.

#### Nenhum(a)

O nó não está configurado para replicação.

#### Modo de Replicação

Indica se o nó está configurado como a origem ou o destino dos dados replicados. Se este campo estiver em branco, o nó não será configurado para replicação. Os seguintes valores são possíveis:

#### Enviar

O nó está configurado como a origem dos dados para replicação.

Receber

O nó está configurado como o destino dos dados para replicação.

SyncSend

Os dados que pertencem ao nó devem ser sincronizados com o nó com os dados do nó que estão no servidor de replicação de destino. A sincronização aplica-se somente aos nós cujos dados foram importados de um servidor de replicação de origem e importados para o servidor de replicação de destino. A sincronização ocorre durante a replicação.

#### SyncReceive

Os dados que pertencem ao nó devem ser sincronizados com os dados do nó que estão no servidor de replicação de origem. A sincronização aplica-se somente aos nós cujos dados foram importados de um servidor de replicação de origem e importados para o servidor de replicação de destino. A sincronização ocorre durante a replicação.

# Nenhum(a)

O nó não está configurado para replicação.

#### Servidor Principal de Replicação

Especifica o servidor de replicação de origem para o nó cliente.

Regra de Replicação de Backup

Regra de Replicação de Archive

Regra de Replicação de Gerenciamento de Espaço

A regra de replicação que se aplica a dados de backup, archive e gerenciados por espaço que pertencem ao nó. Os seguintes valores são possíveis:

#### ALL\_DATA

Replica dados de backup, archive ou gerenciados por espaço. Os dados são replicados com prioridade normal. ACTIVE\_DATA

Replica dados de backup ativo. Os dados são replicados com prioridade normal.

Atenção: Se especificar ACTIVE\_DATA e uma ou mais das condições a seguir forem verdadeiras, os dados de backup inativo no servidor de replicação de destino serão excluídos e os dados de backup inativo no servidor de replicação de origem não serão replicados.

- Quando uma versão de servidor anterior à Versão 7.1.1 estiver instalada nos servidores de replicação de origem ou de destino.
- Quando estiver usando o comando REPLICATE NODE com o parâmetro FORCERECONCILE=YES.
- Quando você estiver executando a replicação inicial de um espaço no arquivo depois de configurar a replicação, restaure o banco de dados ou faça upgrade dos servidores de replicação de origem e de destino a partir de uma versão do servidor anterior à V7.1.1.

Se as condições anteriores não forem verdadeiras, todos os arquivos novos e alterados desde a última replicação serão replicados, incluindo arquivos inativos e serão excluídos quando expirarem.

### ALL\_DATA\_HIGH\_PRIORITY

Replica dados de backup, archive ou gerenciados por espaço. Os dados são replicados com prioridade alta. ACTIVE\_DATA\_HIGH\_PRIORITY

Essa regra é a mesma da regra de replicação de ACTIVE\_DATA exceto os dados que são replicados com uma prioridade alta.

DEFAULT

Replica dados de backup, archive ou gerenciados por nó de acordo com a regra de domínio para o tipo de dados. NONE

Nenhum dado é replicado. Por exemplo, se a regra de replicação para os dados de archive for NONE, os dados de archive que pertencem ao nó não são replicados.

Último Replicado no Servidor

Especifica o nome do servidor no qual o nó foi replicado pela última vez e o nome do servidor no qual o cliente executa failover durante as operações de restauração.

#### Nome do SO do Cliente

Sistema operacional do cliente. O assistente de implementação do cliente usa estas informações para implementar um pacote no cliente. Esse campo é relatado somente para clientes do IBM Spectrum Protect na versão V6.2.0.0 e posterior. Arquitetura do Processador do Cliente

Arquitetura do cliente. O assistente de implementação do cliente usa este valor para determinar qual pacote implementar quando o cliente estiver sendo atualizado. Esse campo é relatado somente para clientes do IBM Spectrum Protect na versão V6.2.0.0 e posterior.

Produtos Clientes Instalados

Os produtos que estão no nó. Os produtos a seguir podem ser listados:

- BA (Cliente de Backup-Archive)
- VE (Ambientes Virtuais)
- FCM (Gerenciador de FlashCopy)

#### Versão de Destino do Cliente

A versão do cliente que é instalada em um momento planejado por meio do comando DEFINE SCHEDULE ou UPDATE SCHEDULE. Esse campo é relatado somente para clientes do IBM Spectrum Protect na versão V6.2.0.0 e posterior. Autenticação

#### Especifica o método de autenticação de senha: LOCAL, LDAP ou LDAP (pendente).

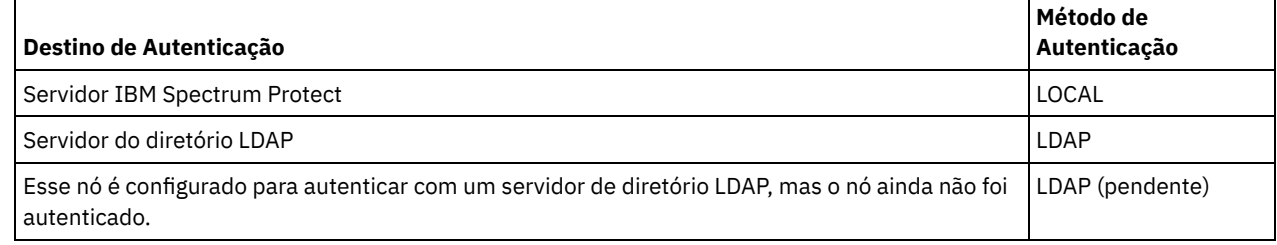

SSL necessário (descontinuado)

Especifica se a configuração de segurança para o nó requer o protocolo Secure Sockets Layer (SSL). Os valores podem ser SIM, NÃO ou Padrão. Você deve ter autoridade no nível do sistema para atualizar a configuração SSLREQUIRED do nó. Esse campo foi descontinuado.

### Segurança de Sessão

Especifica o nível de segurança de sessão que é impingido para o nó. Os valores podem ser STRICT ou TRANSITIONAL. Método de Transporte

Especifica o método de transporte que foi usado pela última vez para o nó especificado. Os valores podem ser TLS 1.2, TLS 1.1 ou NONE. Um ponto de interrogação (?) é exibido até que uma autenticação bem-sucedida seja concluída.

### Dividir Objetos Grandes

Especifica se objetos grandes armazenados por este nó serão divididos automaticamente em pedaços menores pelo servidor, para otimizar o processamento do servidor. Yes indica que o servidor divide objetos grandes (acima de 10 GB) em pedaços menores quando armazenados por um nó cliente. No indica que esse processo é ignorado. O valor padrão é Yes.

#### Tipo em risco

Especifica o tipo de avaliação em risco. Os valores podem ser Padrão, Ignorado ou Customizado. Padrão indica que o nó é avaliado com o mesmo intervalo que foi especificado para a classificação de nós pelo comando SET

STATUSATRISKINTERVAL. Ignorado indica que o nó não é avaliado para o status em risco pelo monitor de status.

Customizado indica que o nó é avaliado com o intervalo que foi especificado pelo comando SET NODEATRISKINTERVAL, em vez do intervalo que foi especificado pelo comando SET STATUSATRISKINTERVAL.

#### Intervalo em risco

Especifica o número de horas entre duas atividades de backup do cliente, ou duas atividades de replicação, após o qual o monitor de status indicará que a atividade está em risco. Esse campo só conterá um valor quando o campo At-risk type contiver o valor Custom.

#### URL do utilitário

Especifica o endereço dos serviços de gerenciamento do cliente IBM Spectrum Protect que estão configurados no sistema do cliente. Essa URL é usada pelo Operations Center para acessar os arquivos de log do cliente para que seja possível

diagnosticar problemas do cliente remotamente a partir do Operations Center.

### Recuperação de Replicação de Arquivos Danificados

Especifica se os arquivos danificados podem ser recuperados para esse nó a partir de um servidor de replicação de destino. Desatribuído

Especifica se o nó cliente está desatribuído. Os seguintes valores são possíveis:

YES

Especifica que o nó está desatribuído.

Valor Nulo

Especifica que o nó não está desatribuído.

**SUSPENSO** 

Especifica que o nó está sendo desatribuído ou que o processo de desatribuição falhou.

Dica: Se desejar determinar o status de um processo de desatribuição pendente, siga as instruções em [Desatribuindo](#page-247-0) um nó cliente.

#### Decommissioned Date

Especifica a data em que o nó cliente foi desatribuído.

# **Exemplo: Exibir informações sobre as funções do nó**

A saída de exemplo é apenas parte da exibição integral.

```
query node alvin f=d
                 Agente de Nó do Proxy:
                     Grupos de Nós:
                    Endereço do E-mail:
                   Deduplicação: ServerOnly
         Usuários com permissão para efetuar backup: Todos
                            Função: Servidor
                   Substituição de Função: UseReported
                 Fornecedor do Processador: ORACLE
                 Marca do Processador: UltraSPARC-T2
                  Tipo de Processador: 4
                 Modelo de Processador:
                  Contagem de Processadores: 1
                      Hypervisor:
                  Aplicativo de API: NÃO
                      Erro de Varredura: NÃO
                      Endereço MAC:
```
# **Descrições dos Campos**

#### Função

A regra do processador conforme relatada pelo cliente.

Substituição de Função

O valor de substituição para a função, que é especificado com o comando UPDATE NODE.

Fornecedor do Processador

O fornecedor do processador conforme relatado pelo cliente.

Marca do Processador

A marca do processador conforme relatado pelo cliente.

Tipo do Processador

O tipo de processador conforme relatado pelo cliente. Este valor especifica o número de núcleos do processador que são usados para o cálculo de PVU.

Modelo de Processador

O modelo de processador conforme relatado pelo cliente.

#### Contagem do Processador

A contagem do processador conforme relatada pelo cliente.

Hypervisor

O hypervisor conforme relatado pelo cliente.

Aplicativo de API

O indicador do cliente de que o cliente é um aplicativo de API.

Erro de Varredura

O indicador que informa se a última varredura feita em busca de informações do processador está falhando e se precisa de investigação.

Endereço MAC

Endereço MAC conforme relatado pelo cliente.

# **Exemplo: Visualizar Todos os Nós que São Autenticados no ServidorIBM Spectrum Protect**

Se você desejar visualizar todos os nós que são autenticados localmente, especifique o comando a seguir:

query node \* authentication=local Node Platform Policy Days Since Days Since Locked? Name Domain Name Last Access Password Set  $\mathcal{L}_\text{max}$ NODE1 WinNT STANDARD 3 3 No LOCAL (?) STANDARD 7 7 No

# **Comandos Relacionados**

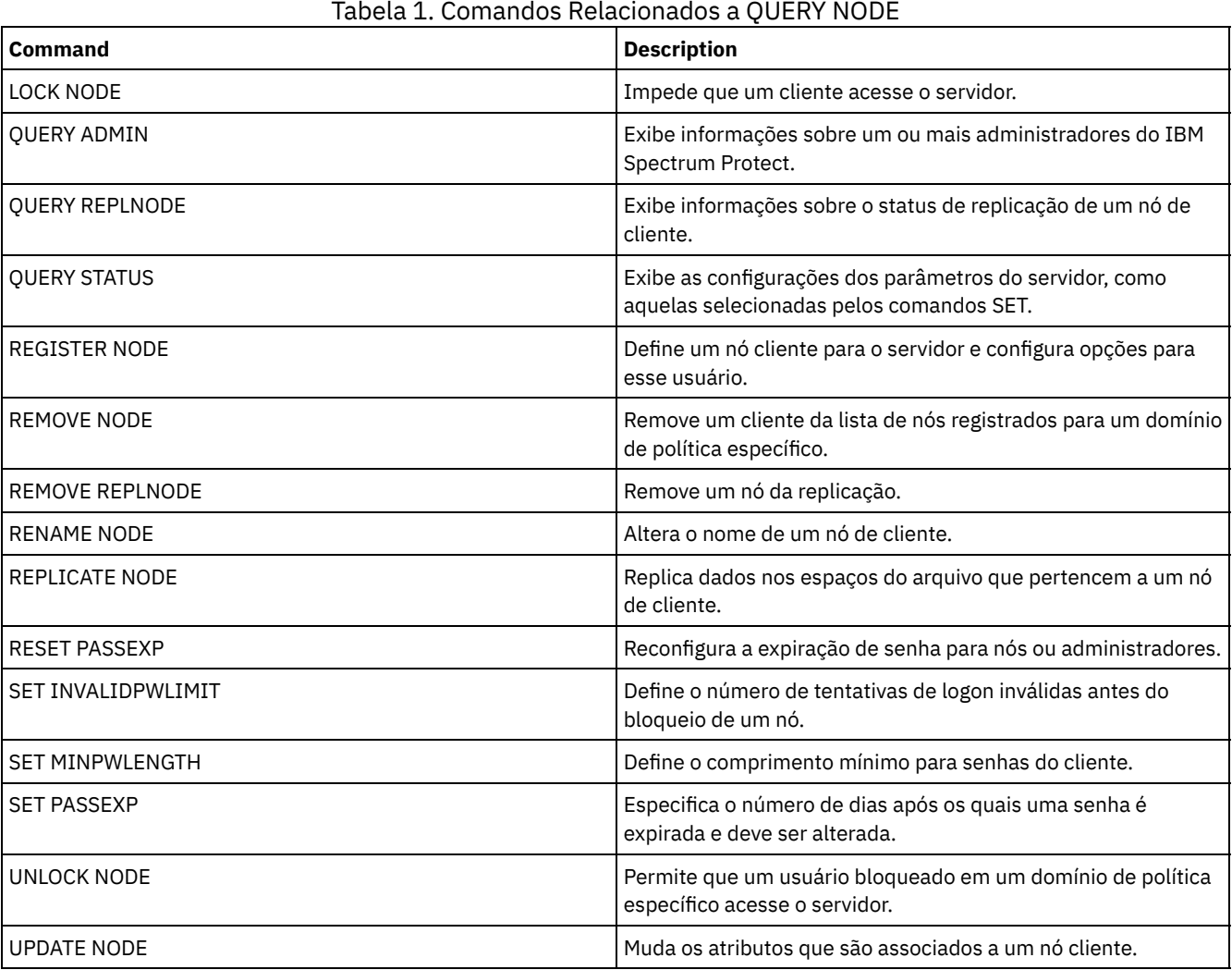

# **QUERY NODEDATA (Consultar dados de cliente em volumes)**

Utilize este comando para exibir informações sobre os dados de um ou mais nós em um conjunto de armazenamento de acesso seqüencial. QUERY NODEDATA exibe o nome do volume no qual os dados de um nó são gravados e a quantia de espaço que é ocupado pelos dados naquele volume. Essas informações são úteis quando você determina como agrupar os nós em conjuntos de armazenamentos colocados.

# **Classe de Privilégio**

Restrição: Não é possível usar esse comando para exibir informações para conjuntos de armazenamentos de contêiner.

Qualquer administrador pode emitir este comando.

**Sintaxe**

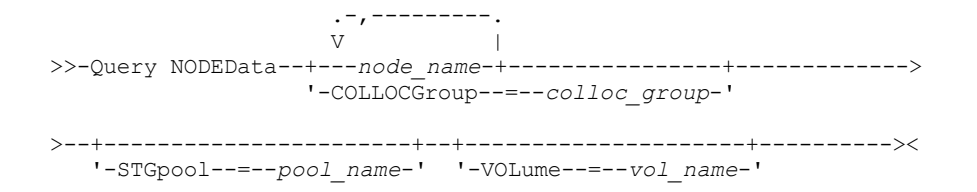

# **Parâmetros**

node\_name

Especifica o nome do nó cliente no qual os dados devem estar localizados. Você pode especificar um ou mais nomes. Se você especificar vários nomes, separe-os com vírgulas; não utilize espaços em branco. É possível também usar caracteres curingas para especificar vários nomes. Você deve especificar um nome do nó ou um nome do grupo de disposição, mas não os dois.

#### **COLLOCGroup**

Especifica o nome do grupo de disposição no qual os dados devem estar localizados. Você deve especificar um nome do nó ou um nome do grupo de disposição, mas não os dois.

Importante: Se a quantia de espaço que é necessária para concluir a consulta sobre um grupo de disposição exceder o limite do buffer do SQL, o comando QUERY NODEDATA poderá falhar. Se o comando falhar por essa razão, emita o comando QUERY COLLOCGROUP para exibir uma lista de nós no grupo. Em seguida, emita o comando QUERY NODEDATA para cada nó no grupo.

**STGpool** 

Especifica o nome do conjunto de armazenamento sequencial a ser consultado. Esse parâmetro é opcional. É possível utilizar caracteres curingas para especificar os nomes. Se um curinga corresponder ao nome de um conjunto de armazenamentos em disco, o nome do conjunto de armazenamentos em disco será ignorado. Se você não especificar um valor para esse parâmetro, todos os conjuntos de armazenamento sequenciais serão consultados.

VOLume

Especifica o volume que contém os dados. Esse parâmetro é opcional. É possível utilizar caracteres curingas para especificar vários nomes. Se você não especificar um valor para este parâmetro, todos os volumes no conjunto de armazenamento serão consultados.

# **Usar Curingas para Exibir Dados do Nó para um Conjunto de Armazenamentos de Acesso Sequencial**

Exibir informações sobre o local onde os dados do nó serão armazenados em um conjunto de armazenamento sequencial. Utilize um caractere curinga para indicar os nomes dos nós. Consulte Descrições dos campos para obter descrições dos campos.

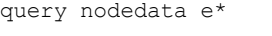

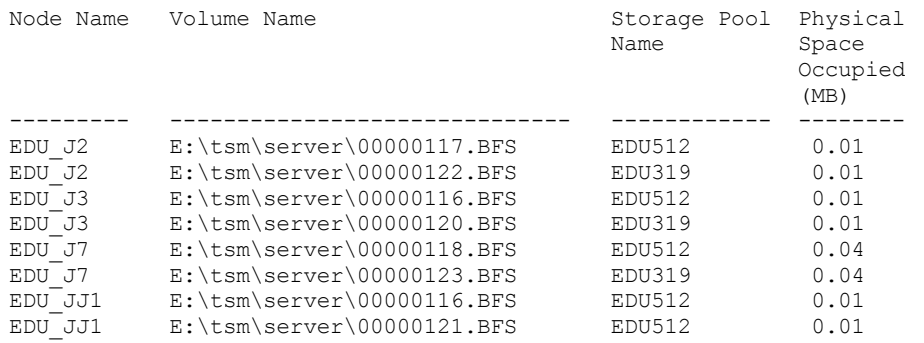

# **Exibir Informações de Dados do Nó para um Grupo de Disposição Específico**

Exibir informações sobre a localização dos dados do nó em um conjunto de armazenamento sequencial de um determinado grupo de disposição. Neste exemplo, os nós EDU\_J3 e EDU\_JJ1 são apenas membros que pertencem ao grupo de disposição grp1 e possuem dados em um conjunto de armazenamento de acesso sequencial.

query nodedata collocgroup=grp1

Node Name Volume Name Storage Pool Physical Name Space Occupied

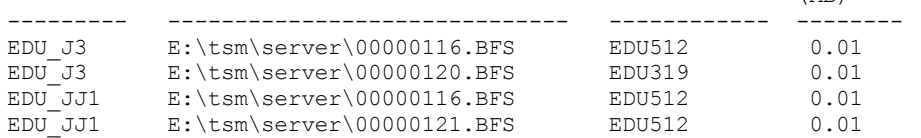

Se você especificar um grupo de disposição de espaços no arquivo, apenas os volumes dos espaços no arquivo que pertencerem ao grupo de disposição serão exibidos. Se você especificar um grupo de disposição de espaços no arquivo e um volume, os volumes de espaço no arquivo dentro do grupo de disposição que também estiverem no volume especificado serão exibidos.

(MB)

# **Descrições dos campos**

Nome do Nó

Especifica o nome do nó.

Nome do Volume

Especifica o nome do volume que contém os dados do nó.

Nome do Conjunto de Armazenamento

Especifica o nome do conjunto de armazenamento no qual o volume está localizado.

Espaço Físico Ocupado (MB)

Especifica a quantia de espaço físico que é ocupada pelos dados do nó. O espaço físico inclui o espaço vazio em agregados, dos quais os arquivos podem ser excluídos ou expirados.

# **Comandos Relacionados**

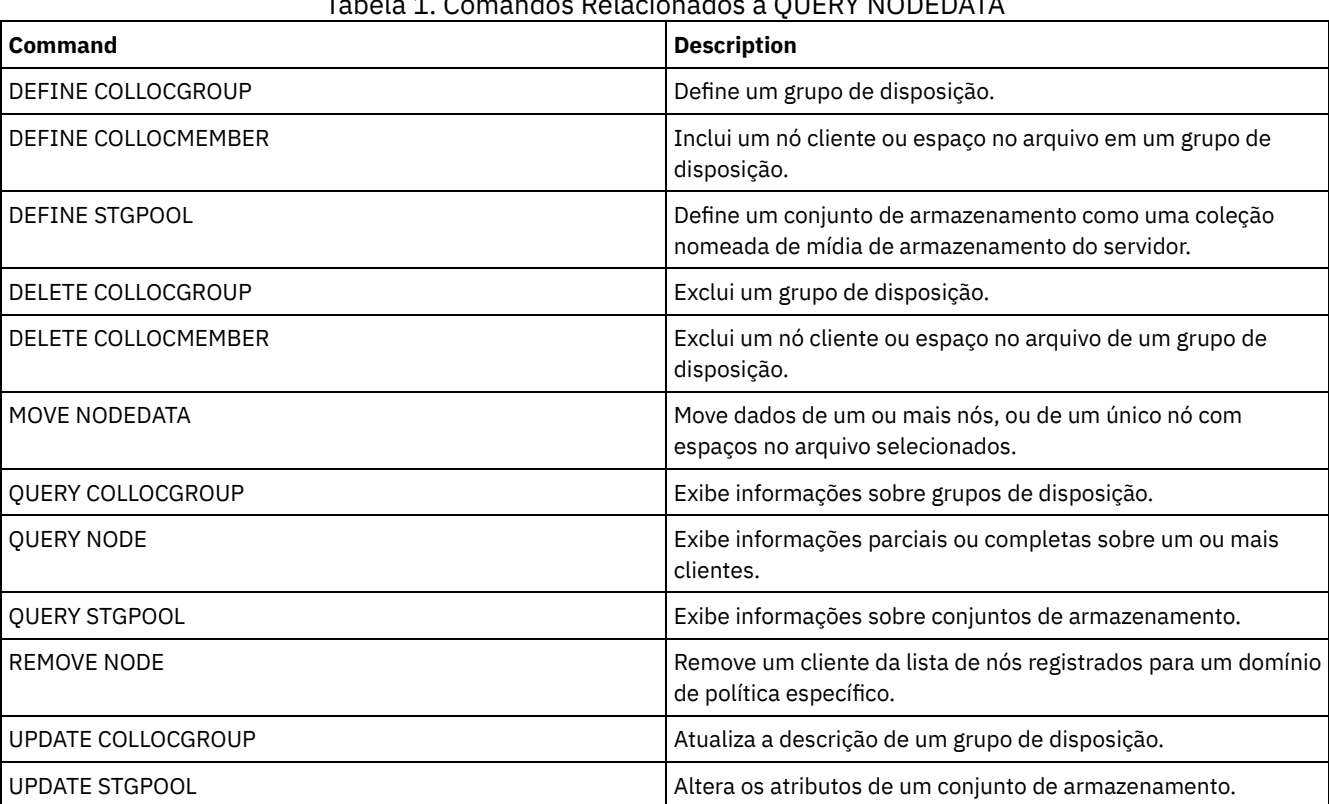

# Tabela 1. Comandos Relacionados a QUERY NODEDATA

# **QUERY NODEGROUP (Consultar um grupo de nós)**

Utilize este comando para exibir os grupos de nós definidos no servidor.

# **Classe de Privilégio**

Qualquer administrador pode emitir este comando.

```
.-*----------.
>>-Query NODEGroup--+------------+------------------------------>
                    '-group_name-'
   .-Format--=--Standard-----.
>--+-------------------------+---------------------------------><
   '-Format--=--+-Standard-+-'
                '-Detailed-'
```
# **Executar Como**

group\_name

Especifica o nome do grupo de nós a ser exibido. Para especificar vários nomes, utilize um caractere curinga. Esse parâmetro é opcional. O padrão é exibir todos os grupos de nós.

Format

Especifica como a informação será exibida. Esse parâmetro é opcional. O valor padrão é STANDARD. Os valores possíveis são:

Standard

Especifica que as informações parciais serão exibidas.

Detailed

Especifica que as informações completas serão exibidas. Para exibir os membros do grupo de nós, você deve especificar FORMAT=DETAILED.

# **Exemplo: Listar grupos de nós no servidor**

Exibir os grupos de nós definidos no servidor. Consulte Descrições dos campos para obter descrições dos campos.

query nodegroup

```
Nome do Grupo de Nós Descrição do Grupo de Nós
-------------------------- ------------------------------
DEPT ED Departamento de educação
GROUP1 Nós de clientes com capacidades baixas.
```
# **Exemplo: Exibir informações detalhadas do grupo de nós**

Exibir informações completas sobre todos os grupos de nós e determinar quais nós cliente pertencem a quais grupos de nós. Consulte Descrições dos campos para obter descrições dos campos.

query nodegroup format=detailed

Nome do Grupo de Nós: DEPT\_ED Descrição do Grupo de Nós: Departamento de educação Last Update by (administrator): SERVER CONSOLE Data/Hora da Última Atualização: 21/04/2006 10:59:03 Membro(s) do Grupo de Nós: EDU\_1 EDU\_7 Nome do Grupo de Nós: GROUP1

Descrição do Grupo de Nós: Nós clientes com cap. baixa. Last Update by (administrator): SERVER CONSOLE Data/Hora da Última Atualização: 21/04/2006 10:59:16 Membro(s) do Grupo de Nós: CHESTER REX NOAH JARED

# **Descrições dos campos**

Nome do Grupo de Nós O nome do grupo de nós. Descrição do Grupo de Nós A descrição do grupo de nós. Última Atualização por (administrador) O nome do administrador que definiu ou atualizou mais recentemente o grupo de nós. Last Update Date/Time A data e hora em que um administrador definiu ou atualizou mais recentemente o grupo de nós. Membros do Grupo de Nós

# **Comandos Relacionados**

## Tabela 1. Comandos Relacionados a QUERY NODEGROUP

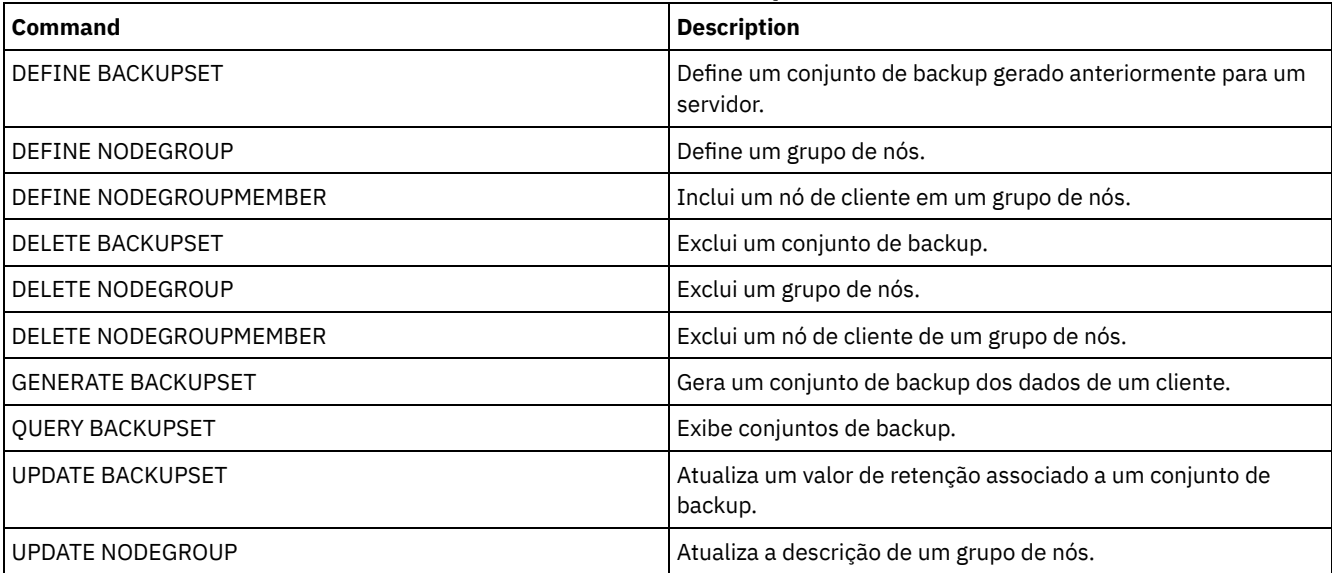

# **QUERY OCCUPANCY (Consultar espaços de arquivo de cliente em conjuntos de armazenamento)**

Use este comando para mostrar onde os espaços de arquivo do cliente estão armazenados e a quantidade de espaço que eles ocupam.

# **Classe de privilégio**

Qualquer administrador pode emitir este comando.

# **Sintaxe**

```
.-*--*---------------------------.
>>-Query OCCupancy--+--------------------------------+---------->
                   | .-*---------------. |
                    '-node_name--+-----------------+-'
                                '-file_space_name-'
>--+-----------------------+------------------------------------>
   '-STGpool--=--pool_name-'
>--+--------------------------------+--------------------------->
   '-DEVclass--=--device_class_name-'
   .-Type--=--ANY---------. .-NAMEType--=--SERVER------.
>--+----------------------+--+--------------------------+------->
   '-Type--=--+-ANY-----+-' '-NAMEType--=--+-SERVER--+-'
             +-Backup--+
             +-Archive-+ - '-FSID----'
             '-SPacem--'
   .-CODEType--=--BOTH-----------.
>--+-----------------------------+-----------------------------><
   '-CODEType--=--+-UNIcode----+-'
                 +-NONUNIcode-+
                 '-BOTH-------'
```
# **Parâmetros**

#### node\_name

Especifica o nó ao qual as áreas de arquivos pertencem e que você deseja localizar. Esse parâmetro é opcional. Você pode utilizar caracteres curingas para especificar os nomes. Se você não especificar um valor para esse parâmetro, todos os nós serão exibidos.

### file\_space\_name

Especifica o espaço no arquivo que você deseja localizar. Esse parâmetro é opcional. Você pode utilizar caracteres curingas para especificar os nomes. Se você não especificar um valor para esse parâmetro, todas as áreas de arquivos serão consultadas. Você deve especificar um nome de nó, se especificar um nome de área de arquivos.

Para um servidor que possui clientes com suporte Unicode, pode ser necessário que o servidor converta o nome do espaço no arquivo inserido. Por exemplo, pode ser necessário que o servidor converta o nome inserido da página de códigos do servidor para Unicode. Consulte o parâmetro NAMETYPE para obter detalhes. Se não for especificado um nome de espaço no arquivo ou se for especificado apenas um único caractere curinga para o nome, será possível usar o parâmetro CODETYPE para limitar a operação para espaços de arquivo Unicode ou espaços de arquivo não Unicode.

#### **STGpool**

Especifica o conjunto de armazenamento a ser consultado, para os arquivos do espaço no arquivo especificado. Esse parâmetro é opcional. Você pode utilizar caracteres curingas para especificar os nomes. Se você não especificar um valor para esse parâmetro, todos os conjuntos de armazenamento serão consultados.

#### DEVclass

Especifica a classe de dispositivo associada aos dispositivos nos quais os espaços no arquivo estão armazenados. Esse parâmetro é opcional. É possível utilizar caracteres curingas para especificar os nomes. Se você não especificar um valor para este parâmetro, os conjuntos de armazenamentos associados a qualquer classe de dispositivo serão consultados.

#### Type

Especifica os tipos de arquivos a serem consultados nas áreas de arquivos. Esse parâmetro é opcional. O valor padrão é ANY. Os valores possíveis são:

#### ANY

Especifica que todos os tipos de arquivos são consultados: versões de backup de arquivos, cópias arquivadas de arquivos e arquivos que são migrados de clientes do IBM Spectrum Protect for Space Management.

#### Backup

Especifica que arquivos de backup serão consultados.

#### Archive

Especifica que objetos arquivados serão consultados.

#### SPacem

Especifica que os arquivos gerenciados por espaço (arquivos que foram migrados por um cliente IBM Spectrum Protect for Space Management) sejam consultados.

#### NAMEType

Especifica como você deseja que o servidor interprete os nomes de espaços de arquivo digitados. Este parâmetro é útil quando o servidor possuir clientes com suporte Unicode. Um cliente de backup-archive com suporte para Unicode está disponível apenas para Windows, Macintosh OS 9, Macintosh OS X e NetWare. Só use este parâmetro quando você especificar um nome de espaço no arquivo parcial ou completamente qualificado.

O valor padrão é SERVER. Os valores possíveis são:

#### SERVER

O servidor usa a página de códigos do servidor para interpretar os nomes do espaço de arquivo.

### UNIcode

O servidor converte os nomes do espaço de arquivo a partir da página de códigos do servidor para a página de códigos UTF-8. O sucesso da conversão depende dos caracteres atuais dos nomes e da página do código do servidor. A conversão pode falhar se a cadeia incluir caracteres que não estão disponíveis na página de código do servidor, ou se o servidor tiver um problema ao acessar as rotinas de conversão do sistema.

#### FSID

O servidor interpreta os nomes do espaço no arquivo como seus IDs de espaço no arquivo (FSIDs).

#### CODEType

Especifica como você deseja que o servidor interprete os nomes de espaços de arquivo digitados. Utilize este parâmetro quando apenas for digitar um caractere curinga simples para o nome do espaço de arquivo ou quando não for especificar qualquer nome do espaço de arquivo.

O valor padrão é BOTH, que significa que os espaços no arquivo foram incluídos, independentemente do tipo de página de código. Os valores possíveis são:

UNIcode

Inclua os espaços no arquivo que são somente ativados para Unicode.

NONUNIcode

Inclua os espaços no arquivo que não são somente ativados para Unicode.

BOTH

Inclui os espaços no arquivo sem levar em consideração o tipo de página de código.

# **Exemplo: Exibir espaços no arquivo designados a um nó específico**

Exibir informações sobre onde todos os espaços no arquivo designados ao nó chamado DAISY estão armazenados. Consulte Descrições dos Campos para obter descrições dos campos.

query occupancy daisy

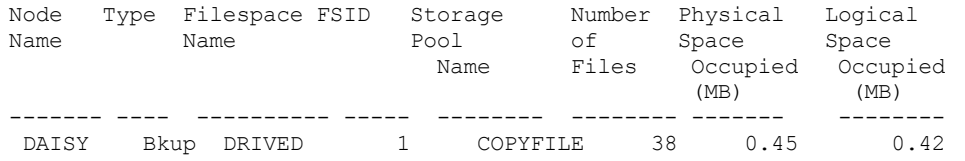

# **Exemplo: Exibir espaços no arquivo designados a um nó específico com um tipo de arquivo de backup**

Exibir informações sobre os espaços no arquivo que pertencem ao nó WAYNE e que possuem um tipo de arquivo de backup. Consulte Descrições dos Campos para obter descrições dos campos.

query occupancy wayne type=backup

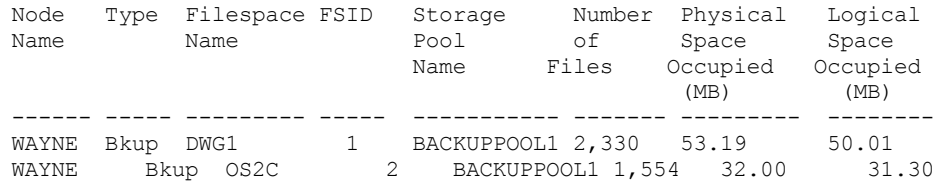

# **Descrições dos Campos**

Nome do Nó

Nó ao qual as áreas de arquivos pertencem. Se o nó foi previamente excluído, o nome do nó DELETED é exibido.

Type

Tipo de dados. Os valores possíveis são:

Arc

Dados que foram arquivados.

C.S.

Dados cujo backup foi feito.

SpMg

Dados que foram migrados de um cliente IBM Spectrum Protect for Space Management.

#### Nome do Espaço no Arquivo

O nome do espaço no arquivo que pertence ao nó.

Se o espaço no arquivo foi previamente excluído, o nome do espaço no arquivo DELETED é exibido.

Os nomes de espaços no arquivo podem estar em uma página de códigos diferente ou em um código de idioma diferente do servidor. Se estiverem, os nomes no Operations Center e na interface de linha de comandos administrativa talvez não sejam exibidos corretamente. Os dados tem o backup feito e podem ser restaurados normalmente, mas o nome do espaço no arquivo ou o nome do arquivo podem ser exibidos com uma combinação de caracteres inválidos ou espaços em branco.

Se o nome do espaço no arquivo for ativado por Unicode, o nome será convertido para a página de códigos do servidor para exibição. O sucesso da conversão depende do sistema operacional, dos caracteres no nome e da página de códigos do servidor. A conversão poderá ficar incompleta se a sequência incluir caracteres que não estão disponíveis na página de códigos do servidor ou se o servidor não puder acessar as rotinas de conversão do sistema. Se a conversão estiver incompleta, o nome poderá conter pontos de interrogação, espaços em branco, caracteres que não podem ser imprimidos ou reticências (...).

Nome do Conjunto de Armazenamento

O conjunto de armazenamento no qual o espaço no arquivo está localizado.

Número de Arquivos

Número de arquivos lógicos que pertencem ao espaço no arquivo e que estão armazenados neste conjunto de armazenamento. Ao armazenar um arquivo maior do que 10 GB, o servidor divide o arquivo em fragmentos de 10 GB. O número de fragmentos também é incluído neste valor para cálculos de ocupação.

#### Espaço Físico Ocupado (MB)

A quantidade de espaço físico ocupado pelo espaço no arquivo. O espaço físico inclui espaço vazio em agregações, das quais os arquivos podem ser excluídos ou expirados. Para este valor, 1 MB = 1048576 bytes.

Dica: Este campo não exibe um valor para os conjuntos de armazenamento configurados para deduplicação de dados. Se você desligar a deduplicação de dados para um conjunto de armazenamentos, um valor para ocupação física não será exibido até o conjunto de armazenamentos ficar sem arquivos deduplicados.

Espaço Lógico Ocupado (MB)

A quantidade de espaço ocupado por arquivos lógicos no espaço no arquivo. O espaço lógico é o espaço que é realmente usado para armazenar arquivos, excluindo espaço vazio em agregações. Para este valor, 1 MB = 1048576 bytes.

FSID

A ID do espaço do arquivo (FSID) para o espaço do arquivo. O servidor atribui FSID único quando o espaço do arquivo for o primeiro armazenamento do servidor.

# **Comandos Relacionados**

## Tabela 1. Comandos Relacionados a QUERY OCCUPANCY

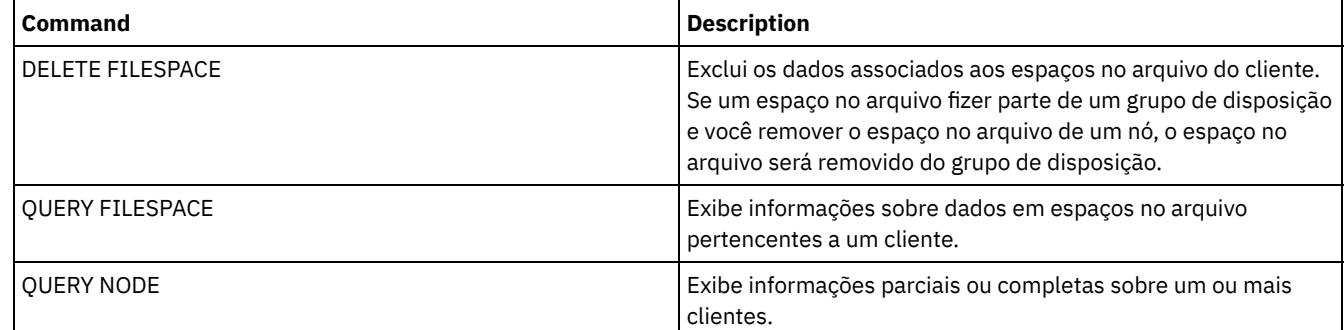

# **QUERY OPTION (Consultar opções do servidor)**

Utilize este comando para exibir informações sobre as opções do servidor.

Altere as opções do servidor editando o arquivo de opções do servidor ou emitindo o comando SETOPT. Ao editar o arquivo de opções do servidor, você deverá reinicializar o servidor antes das mudanças entrarem em vigor. Todas as alterações feitas emitindo-se o comando SETOPT entram em vigor imediatamente.

# **Classe de privilégio**

Qualquer administrador pode emitir este comando.

# **Sintaxe**

.-\*----------. >>-Query OPTion--+------------+-------------------------------->< '-*optionname*-'

# **Parâmetros**

optionname

Especifica o nome de uma opção, no arquivo de opções do servidor. Esse parâmetro é opcional. É possível utilizar caracteres curingas para especificar este nome. Todas as opções do servidor correspondentes são exibidas. Se este parâmetro não for especificado, as informações de todas as opções serão exibidas.

# **Exemplo: Exibir todas as opções do servidor**

Exibir informações gerais sobre todas as opções do servidor. A saída lista todas as opções com seus valores especificados.

query option

# **Exemplo: Exiba Configurações de Opções Usando um Caractere Curinga**

Consulte as definições de opção para todas as opções que iniciam com um L.

```
query option l*
```
Opção do Servidor Definição da Opção ----------------- -------------------- Idioma

# **Exemplo: Exiba Servidores de Diretório LDAP**

Visualize as configurações para todos os servidores de diretórios LDAP.

query option ldapurl

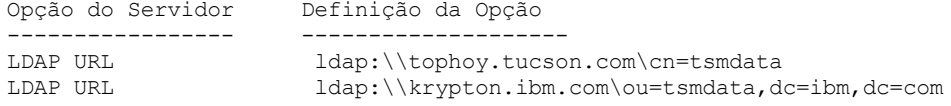

# **Descrições dos campos**

Opção do Servidor

Especifica o nome da opção no arquivo de opções do servidor. Definição da Opção Especifica o nome da opção no arquivo de opções do servidor.

# **Comandos Relacionados**

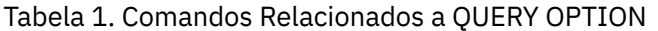

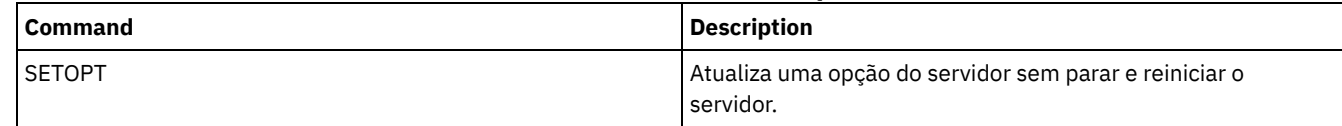

# **QUERY PATH (Exibir uma definição de caminho)**

Utilize este comando para exibir o caminho entre uma origem e um destino.

# **Classe de privilégio**

Qualquer administrador pode emitir este comando.

# **Sintaxe**

.-\*---------------------------------. >>-Query PATH--+-----------------------------------+------------> | .-\*----------------. | '-*source\_name*--+------------------+-' '-*destination\_name*-'

```
.-SRCType--=--ANY------------.
  >--+---------------------------+-------------------------------->
   '-SRCType--=--+-ANY-------+-'
                 +-DATAMover-+
                 '-SERVer----'
   .-DESTType--=--ANY---------------------------------.
>--+--------------------------------------------------+--------->
   '-DESTType--=--+-ANY-----------------------------+-'
                  +-DRIVE--LIBRary--=--library_name-+
                  '-LIBRary-------------------------'
   .-Format--=--Standard-----.
>--+-------------------------+---------------------------------><
   '-Format--=--+-Standard-+-'
                '-Detailed-'
```
# **Parâmetros**

#### source\_name

Especifica o nome de uma origem da qual exibir caminhos. Esse parâmetro é opcional. É possível especificar caracteres curingas. O padrão é exibir caminhos para todas as origens.

Uma origem é um movedor de dados, um servidor ou um agente de armazenamento.

#### destination\_name

Especifica o nome de um destino do qual exibir caminhos. Esse parâmetro é opcional. É possível especificar caracteres curingas. O padrão é exibir caminhos para todas os destinos.

#### **SRCType**

Especifica o tipo da origem. Esse parâmetro é opcional. O padrão é exibir caminhos para todos os tipos de origem. Os valores possíveis são:

#### ANY

Especifica que podem ser exibidos caminhos com qualquer tipo de origem.

#### DATAMover

Especifica que podem ser exibidos somente os caminhos com o tipo de origem DATAMOVER.

#### SERVer

Especifica que podem ser exibidos somente os caminhos com o tipo de origem SERVER. (Uma origem que tem um tipo de origem SERVER é um agente de armazenamento.)

#### DESTType

Especifica o tipo do destino. Esse parâmetro é opcional. O padrão é exibir caminhos para todos os tipos de destinos. Os valores possíveis são:

#### ANY

Especifica que devem ser exibidos caminhos com qualquer tipo de destino.

### DRive

Especifica que podem ser exibidos somente os caminhos com o tipo de destino DRIVE. Quando o tipo de destino é uma unidade, é necessário especificar o nome da biblioteca. É possível refinar os caminhos que deverão ser exibidos digitando um nome no parâmetro LIBRARY.

#### LIBRary

Especifica que apenas caminhos com tipo de destino LIBRARY são exibidos.

#### LIBRary

Especifica o nome da biblioteca a qual a unidade pertence. Este parâmetro é requerido quando o tipo de destino é uma unidade (DESTTYPE=DRIVE).

#### Formato

Especifica como a informação será exibida. Esse parâmetro é opcional. O padrão é STANDARD. Os valores possíveis são:

#### Standard

Especifica que as informações parciais serão exibidas.

#### Detailed

Especifica que as informações completas serão exibidas.

# **Exemplo: Exibir Informações Resumidas do Caminho**

Exibir informações sobre caminhos para a origem NETAPP1. Consulte Descrições dos Campos para obter descrições dos campos.

query path netapp1

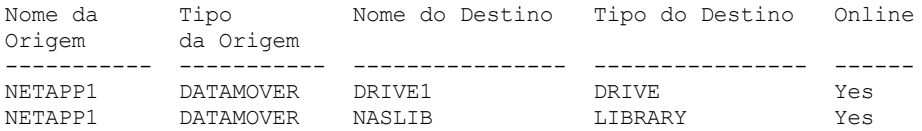

# **Exemplo: Exibir Informações Detalhadas do Caminho**

Exibir informações detalhadas sobre caminhos para a origem NETAPP1. Consulte Descrições dos Campos para obter descrições dos campos.

query path netapp1 format=detailed

Sistemas operacionais Linux

Nome da Origem: NETAPP1 Tipo da Origem: DATAMOVER Nome do Destino: NASLIB Tipo do Destino: LIBRARY Biblioteca: Dispositivo: /dev/tsmscsi/mc0 Diretório: OnLine: Sim Last Update by (administrator): SERVER CONSOLE Data/Hora da Última Atualização: 21/06/2002 20:52:56 Nome da Origem: NETAPP1 Tipo da Origem: DATAMOVER Nome do Destino: DRIVE1 Tipo do Destino: DRIVE Biblioteca: NASLIB Dispositivo: rst0l Diretório: OnLine: Sim Last Update by (administrator): SERVER CONSOLE Data/Hora da Última Atualização: 21/06/2002 20:55:23

Sistemas operacionais AIX Sistemas operacionais Windows

Nome da Origem: NETAPP1 Tipo da Origem: DATAMOVER Nome do Destino: NASLIB Tipo do Destino: LIBRARY Biblioteca: Dispositivo: mc0 Diretório: OnLine: Sim Last Update by (administrator): SERVER CONSOLE Data/Hora da Última Atualiz.: 06/21/2001 20:52:56 Nome da Origem: NETAPP1 Tipo da Origem: DATAMOVER Nome do Destino: DRIVE1 Tipo do Destino: DRIVE Biblioteca: NASLIB Dispositivo: rst0l Diretório: OnLine: Sim Last Update by (administrator): SERVER CONSOLE Data/Hora da Última Atualiz.: 06/21/2001 20:55:23

Sistemas operacionais AIX Sistemas operacionais Linux

# **Exemplo: Exibir Informações de Caminho Detalhadas para um z/OS**

Exibir informações detalhadas sobre um caminho do z/OS. Consulte Descrições dos Campos para obter descrições dos campos.

```
Source Name: SERVER1
                  Tipo da Origem: SERVER
             Nome do Destino: ZOSMEDIA
              Tipo do Destino: LIBRARY
                      Biblioteca:
                    Nome do Nó:
                       Dispositivo:
              Gerente Externo:
              Servidor de Mídia ZOS: MEDSERV1
                   Espera de Com. Método:
                          LUN:
                     Iniciador: 0
                     Diretório:
                      OnLine: Sim
Última Atualização por (admin.): ADMIN
         Data/Hora da Última Atualização: 06/08/2011 15:33:39
```
# **Descrições dos Campos**

Nome da Origem O nome da origem. Nome do Destino O nome do destino. Tipo de Origem O tipo da origem. Tipo de Destino O tipo do destino. Biblioteca

O nome da biblioteca que contém a unidade que é o destino.

Este campo estará em branco se o tipo de destino for biblioteca. O nome da biblioteca estará no campo nome do destino quando o destino for uma biblioteca.

Nome do Nó

O nome do dispositivo que é o destino.

Dispositivo

O nome do dispositivo que é o destino.

Gerenciador Externo

O nome do gerenciador externo.

Servidor de mídia z/OS

O nome do servidor de mídia z/OS.

Método de Comunicação

Especifica o tipo de método de comunicação.

LUN

Especifica o nome da unidade lógica por meio da qual o disco pode ser acessado pela origem.

Inicializador

Especifica o inicializador da comunicação.

Diretório

Especifica a localização do diretório de um arquivo na origem.

On-line

Se o caminho está online e disponível para uso.

Última Atualização por (administrador)

O ID do administrador que executou a última atualização.

Data/Hora da Última Atualização

A data e a hora em que ocorreu a última atualização.

# **Comandos Relacionados**

# Tabela 1. Comandos Relacionados a QUERY PATH

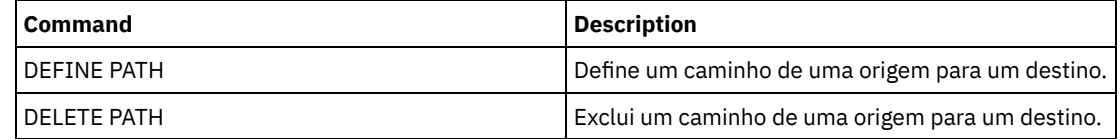

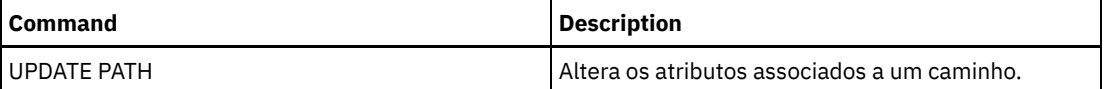

# **QUERY POLICYSET (Consultar um conjunto de política)**

Utilize este comando para exibir as informações sobre um ou mais conjuntos de políticas.

# **Classe de privilégio**

Qualquer administrador pode emitir este comando.

# **Sintaxe**

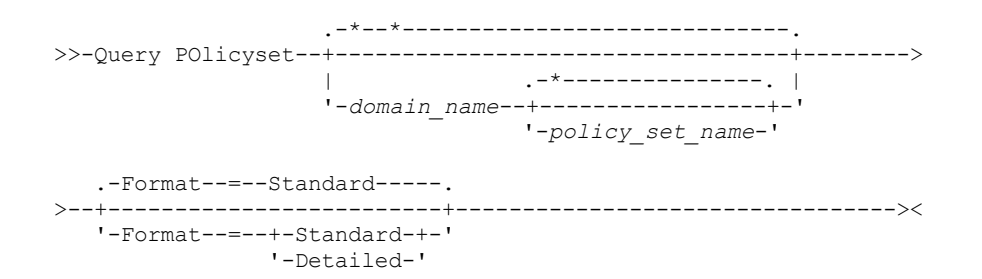

# **Parâmetros**

#### domain\_name

Especifica o domínio de política associado ao conjunto de políticas a ser consultado. Esse parâmetro é opcional. Você pode utilizar caracteres curingas para especificar os nomes. Se você não especificar um valor para esse parâmetro, todas as políticas de domínios serão consultadas. Você deve especificar esse parâmetro ao consultar um conjunto de políticas explicitamente denominado.

policy\_set\_name

Especifica o conjunto de políticas a ser consultado. Esse parâmetro é opcional. Você pode utilizar caracteres curingas para especificar os nomes. Se você não especificar ACTIVE, ou um nome de conjunto de políticas, todos os conjuntos de políticas serão consultados.

Formato

Especifica como a informação será exibida. Esse parâmetro é opcional. O valor padrão é STANDARD. Os valores possíveis são:

Standard

Especifica que as informações parciais serão exibidas.

Detailed

Especifica que as informações completas serão exibidas.

# **Exemplo: Listar conjuntos de políticas de todos os domínios de política**

Consultar todos os conjuntos de políticas para toda as políticas de domínios. Crie a saída em formato padrão. Consulte Descrições dos Campos para obter descrições dos campos.

query policyset

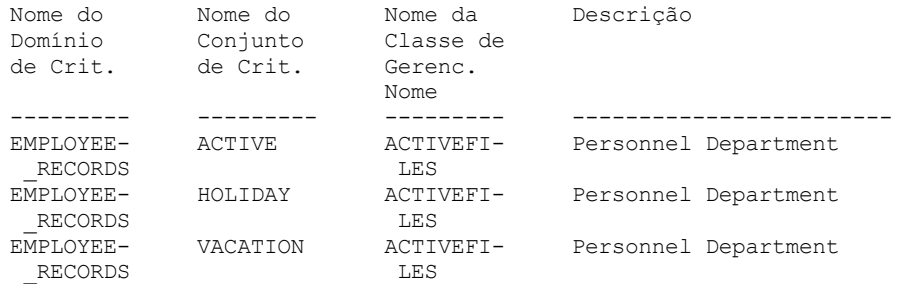

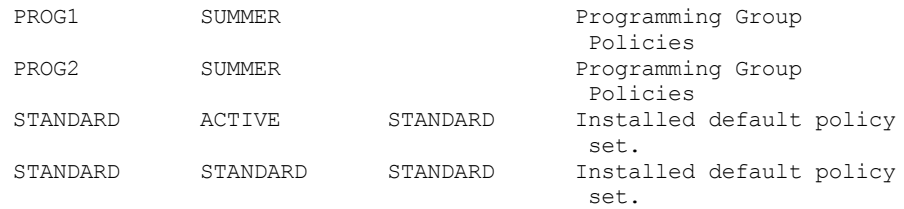

# **Exemplo: Exibir informações detalhadas sobre um conjunto de política específico**

Consultar o conjunto de políticas VACATION, que está no domínio de política EMPLOYEE\_RECORDS. Crie a saída em formato detalhado. Consulte Descrições dos Campos para obter descrições dos campos.

```
query policyset employee records vacation
format=detailed
```

```
Nome do domínio de política: EMPLOYEE_RECORDS
              Nome do Conjunto de Políticas: VACATION
      Nome da Classe de Gerenciamento Padrão: ACTIVEFILES
                  Descrição: Personnel Department
Última Atualiz. por (admin.): $$CONFIG_MANAGER$$
         Data/Hora da Última Atualização: 05/31/1998 13:15:50
             Perfil de gerenciamento: ADSM_INFO
              Alterações Pendentes: Sim
```
# **Descrições dos Campos**

Nome de Domínio de Política Nome do domínio de política. Nome do Conjunto de Políticas Nome do conjunto de políticas. Nome da Classe de Gerenciamento Padrão Classe de gerenciamento atribuída como a padrão, para o conjunto de políticas. Descrição Descrição do conjunto de políticas. Última Atualização por (administrador) Nome do último administrador ou do último servidor que atualizou o conjunto de políticas. Se esse campo contiver \$\$CONFIG\_MANAGER\$\$, o conjunto de políticas está associado a um domínio que é gerenciado pelo gerenciador de configuração. Last Update Date/Time Data e hora em que o conjunto de políticas foi definido, ou atualizado, pela última vez. Gerenciando Perfil Perfil ou perfis que gerenciam o domínio na qual este conjunto de políticas pertence. Alterações Pendentes Se as alterações estão sendo feitas ou não, mas não estão sendo ativadas. Depois de serem ativadas, o campo é reconfigurado como No.

# **Comandos Relacionados**

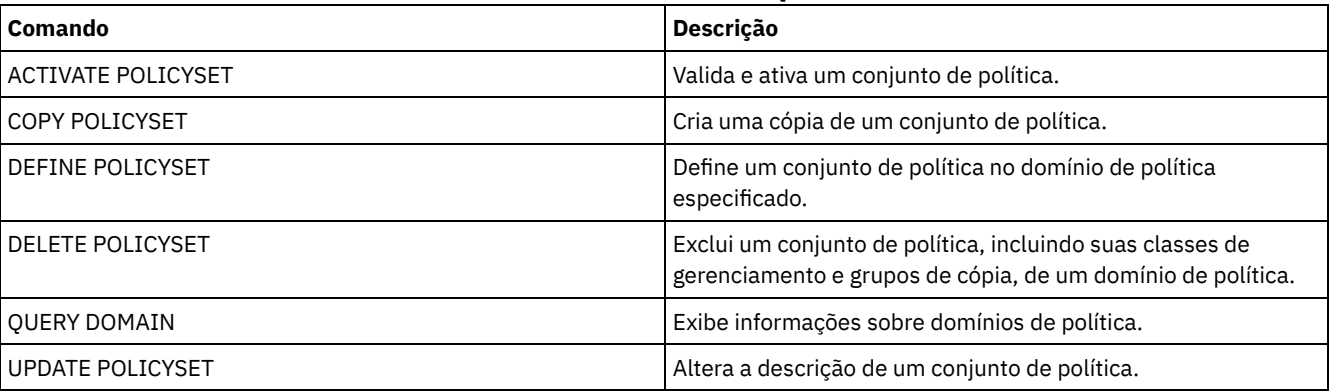

# Tabela 1. Comandos Relacionados a QUERY POLICYSET

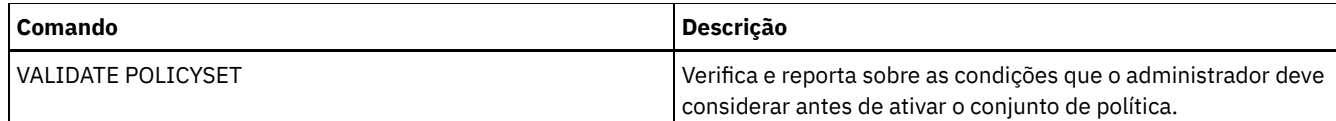

# **QUERY PROCESS (Consultar um ou mais processos do servidor)**

Use este comando para exibir informações sobre os processos de segundo plano ativos.

Para cancelar processos de segundo plano, emita o comandoCANCEL PROCESS. Para exibir informações detalhadas sobre os processos de replicação do nó, emita o comando QUERY REPLICATION.

# **Classe de Privilégio**

Qualquer administrador pode emitir este comando.

## **Sintaxe**

```
>>-Query PRocess--+----------------+---------------------------->
                  '-process_number-'
>--+------------------------+--+-------------------+-----------><
```
'-DESCription--=--*string*-' '-STATus--=--*string*-'

**Executar Como**

process\_number

Especifica o número do processo de segundo plano a ser consultado. Esse parâmetro é opcional. Se não estiverem especificadas, as informações sobre todos os processos de segundo plano serão exibidas.

**DESCription** 

Especifica uma sequência de caracteres de texto que você deseja procurar na lista de descrições dos processos ativos. Coloque a expressão em cadeia entre aspas, se ela contiver espaços em branco. É possível utilizar caracteres de texto e curinga para especificar esta cadeia. Esse parâmetro é opcional.

**STATus** 

Especifica uma sequência de caracteres de texto que você deseja procurar na lista de status dos processos ativos. Coloque a expressão em cadeia entre aspas, se ela contiver espaços em branco. É possível utilizar caracteres de texto e curinga para especificar esta cadeia. Esse parâmetro é opcional.

## **Exemplo: Consultar um processo em segundo plano**

Exibir informações sobre o processo de segundo plano 202. Consulte Descrições dos campos para obter descrições dos campos.

query process 202

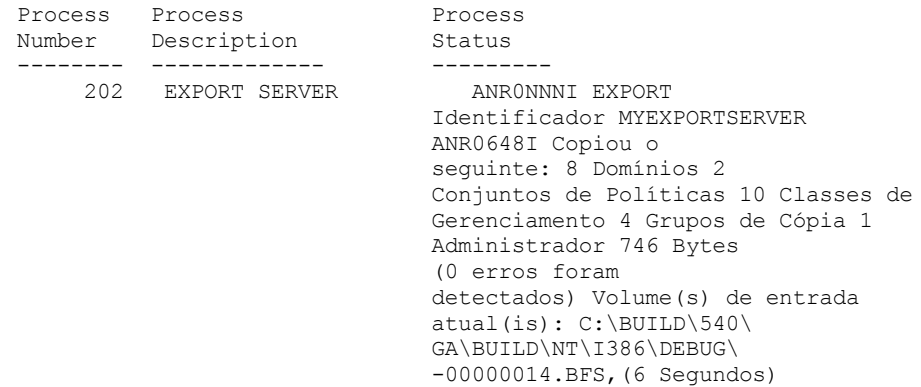

**Exemplo: Consultar todos os processos em segundo plano**

Exibir informações sobre todos os processos em segundo plano. Consulte Descrições dos campos para obter descrições dos campos.

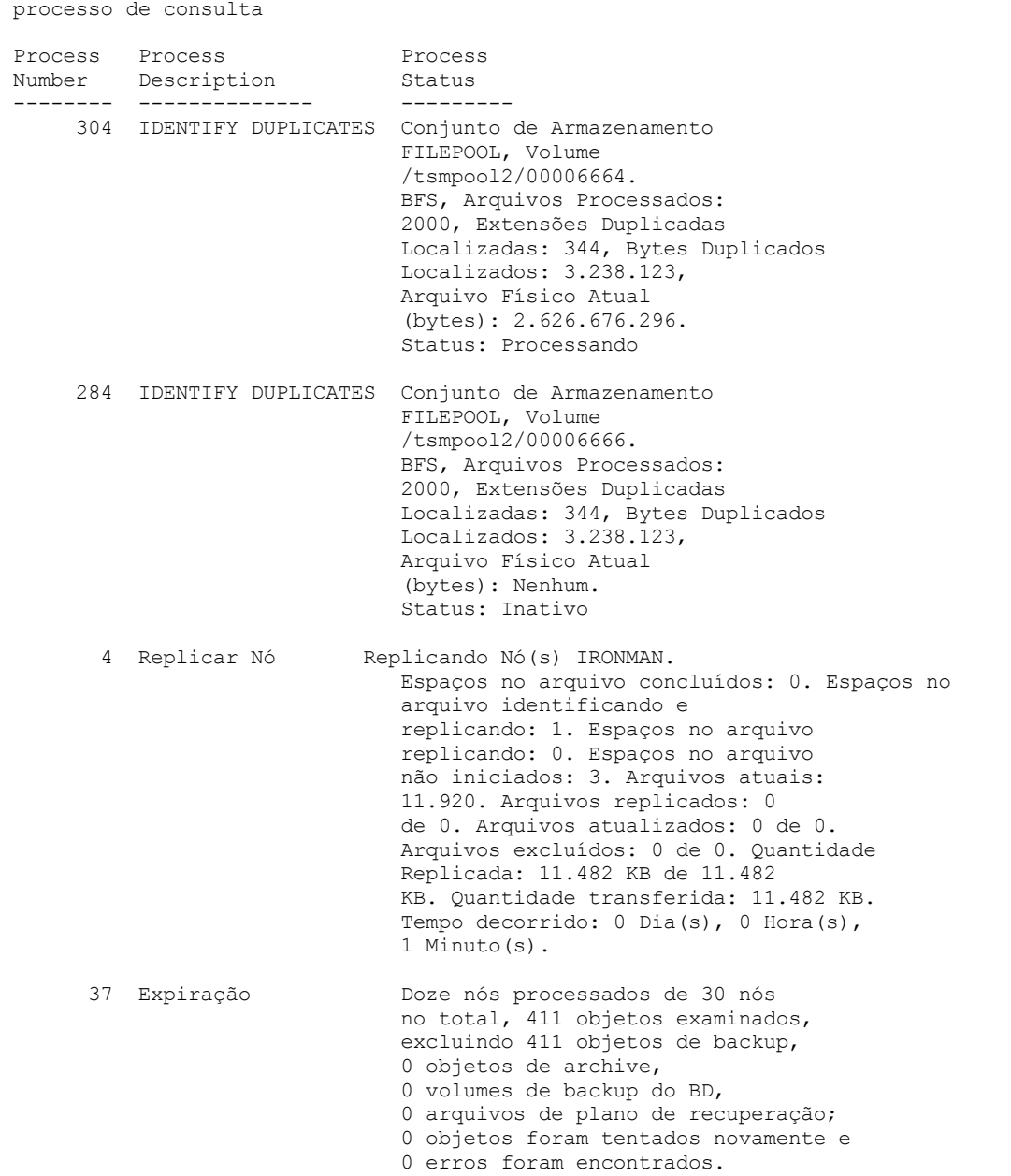

# **Exemplo: consultar todos os processos de replicação de segundo plano**

Exibir informações sobre todos os processos de replicação de segundo plano. Consulte Descrições dos campos para obter descrições dos campos.

query process desc="replicate node"

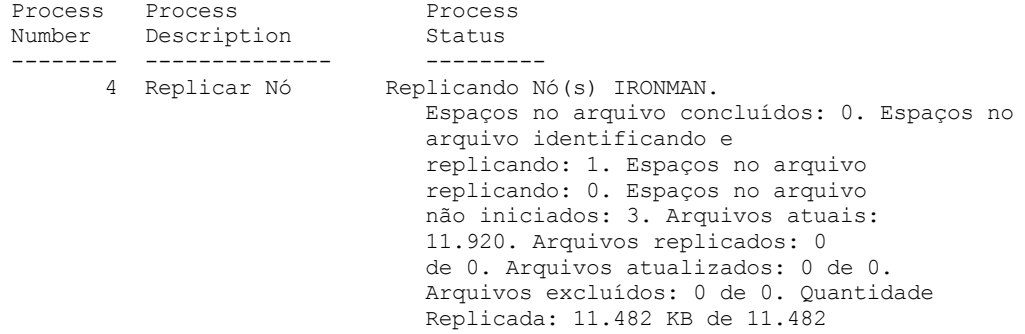

KB. Quantidade transferida: 11.482 KB. Tempo decorrido: 0 Dia(s), 0 Hora(s), 1 Minuto(s).

# **Exemplo: consultar todos os processos de replicação de segundo plano para um nó específico**

Exibir informações sobre todos os processos de replicação de segundo plano. Consulte Descrições dos campos para obter descrições dos campos.

query process desc="replicate node" status=ironman

processo de consulta

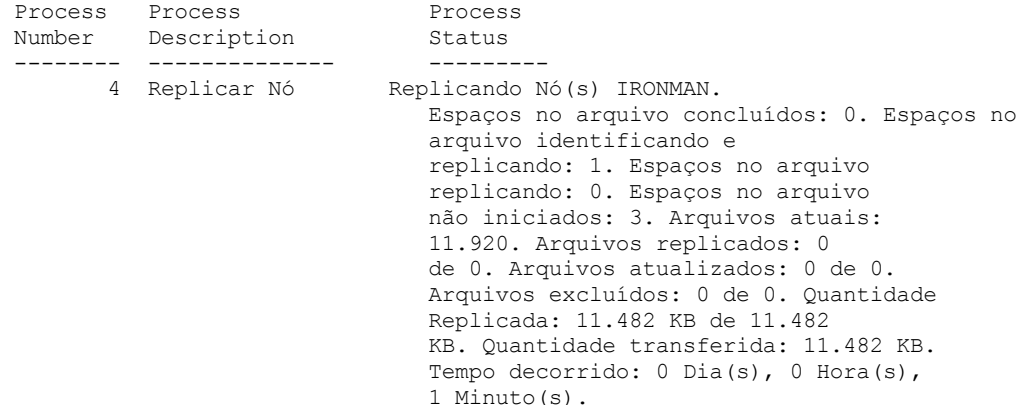

# **Exemplo: Verificar se um processo de recuperação de replicação foi iniciado**

Após iniciar um processo de replicação do nó com a recuperação de arquivo ativada, verifique se o servidor de replicação de destino iniciou o processo de recuperação do arquivo. Emita o comando QUERY PROCESS no servidor de replicação de destino. Para obter descrições dos campos, consulte Descrições dos campos.

```
Número do Descrição do Status do processo
Número
-------- ------------------- -------------------------------------
4 Replicar nó - Replicando nó(s) 3MAUTOIMPORT.
        Recuperação. Espaços nos arquivos concluídos: 87.
                           Espaços nos arquivos identificando e
                            replicando: 0.
                            Espaços no arquivo replicando: 6.
                            Espaços no arquivo não iniciados: 0.
                            Arquivos atuais: 0.
                            Arquivos replicados: 0 de 14.
                            Arquivos atualizados: 0 de 0.
                            Arquivos excluídos: 0 de 0.
                            Quantia replicada: 0 KB de 11.688 bytes.
                            Quantia transferida: 0 KB.
                            Tempo decorrido:
                            0 Dia(s), 0 Hora(s), 1 Minuto(s).
```
# **Exemplo: Verificar se os arquivos danificados estão sendo recuperados durante um processo de replicação**

Após iniciar um processo de replicação do nó com a recuperação de arquivo ativada, verifique se os arquivos danificados estão sendo recuperados. Emita o comando QUERY PROCESS no servidor de replicação de origem. Para obter descrições dos campos, consulte Descrições dos campos.

```
processo de consulta
Número do Descrição do Status do processo
Número
------- ------------------- ------------------------
6 Replicar nó Recuperando arquivos danificados
       (como recuperação a partir do servidor SERVER2,
       secundária) processo 4, número de sessões ativas 10.
```
# **Exemplo: verificar que os arquivos estão sendo convertidos**

obter descrições dos campos, consulte Descrições dos campos.

Após iniciar um processo de conversão de conjunto de armazenamentos, verifique se os arquivos estão sendo convertidos. Para processo de consulta Process Process Process nivecto -----<br>Número Descrição Status ------- --------------- ------------------------------------ 6 Converter Stgpool Convertendo conjunto de armazenamentos FILEPOOL1 para o conjunto de armazenamentos de contêiner de diretório NEWDEDUP1. Volumes convertidos: 1 de 6, Volumes com falha: 0, Arquivos convertidos: 975, Bytes Bytes: 196,27 MB, Arquivos ignorados: 0, Bytes ignorados: 0 B, Total de bytes Transferidos: 151,27 MB 7 Converter Stgpool Convertendo conjunto de armazenamentos DEDUPPOOL para conjunto de armazenamentos de contêiner-diretório DIRPOOL. Arquivos convertidos: 150 de 360, Bytes convertidos: 79,598 KB de 388 MB. Arquivos não convertidos: 12. Arquivos não Bytes: 27 MB. Volume de entrada atual: /fvt/srv/BK01. Tempo decorrido: 0 dia(s), 0 hora(s),  $1$  minuto(s). 8 Converter Stgpool Convertendo conjunto de armazenamentos FILEPOOL1 para conjunto de armazenamentos de contêiner-diretório NEWDEDUP1. Arquivos convertidos: 0, Bytes convertidos: 0 B de 1,00 GB, Arquivos ignorados: 0, Bytes ignorados: 0 B, Total de bytes transferidos: 0 B, Volume de entrada atual: /STORAGE/file1/00000005.BFS, Tempo decorrido: 0 dias, 0 horas, 1 minuto. 10 Converter Stgpool Convertendo conjunto de armazenamentos FILEPOOL1 para conjunto de armazenamentos de contêiner-diretório NEWDEDUP1. Arquivos convertidos: 1007, Bytes convertidos: 285,44 MB de 1,33 GB, Arquivos ignorados: 0, Bytes ignorados: 0 B, Total de bytes transferidos: 196,28 MB, Volume de entrada atual: /STORAGE/file1/00000004.BFS, Tempo decorrido: 0 dias, 0 horas, 1 minuto. Sistemas operacionais AIX Sistemas operacionais Linux Sistemas operacionais Windows

# **Exemplo: verifique o movimento do disco local para a nuvem**

Após a operação de transferência de dados do disco local para a nuvem ser iniciada, verifique se os dados estão sendo movidos. Para obter descrições dos campos, consulte Descrições dos campos.

Process Process Process Process<br>
Número Descrição Status Número Descrição ------- -------------- ---------------------------------------- 4 Transferência Disco local para transferência de nuvem para local para nuvem o conjunto de armazenamentos de contêiner de diretório CLOUDPOOL. 1 contêiner processado. 2,100 KB em 4 extensões de dados transferidas. Tempo decorrido: 0 Dia(s), 0 Hora(s), 1 Minuto(s).

# **Descrições dos campos**

processo de consulta

Número do Processo

Especifica o número que é designado ao processo de segundo plano ativo.

Descrição do Processo

Especifica uma descrição do processo de segundo plano ativo.

Status do processo

Especifica o status do processo de segundo plano ativo.

Dica: Quando um processo de replicação de nó é concluído no servidor de replicação de destino, apenas informações do término do processo são armazenadas na tabela de resumo de atividade. O resumo completo para o processo de replicação é armazenado na tabela de resumo de atividade no servidor de replicação de origem.

# **Comandos Relacionados**

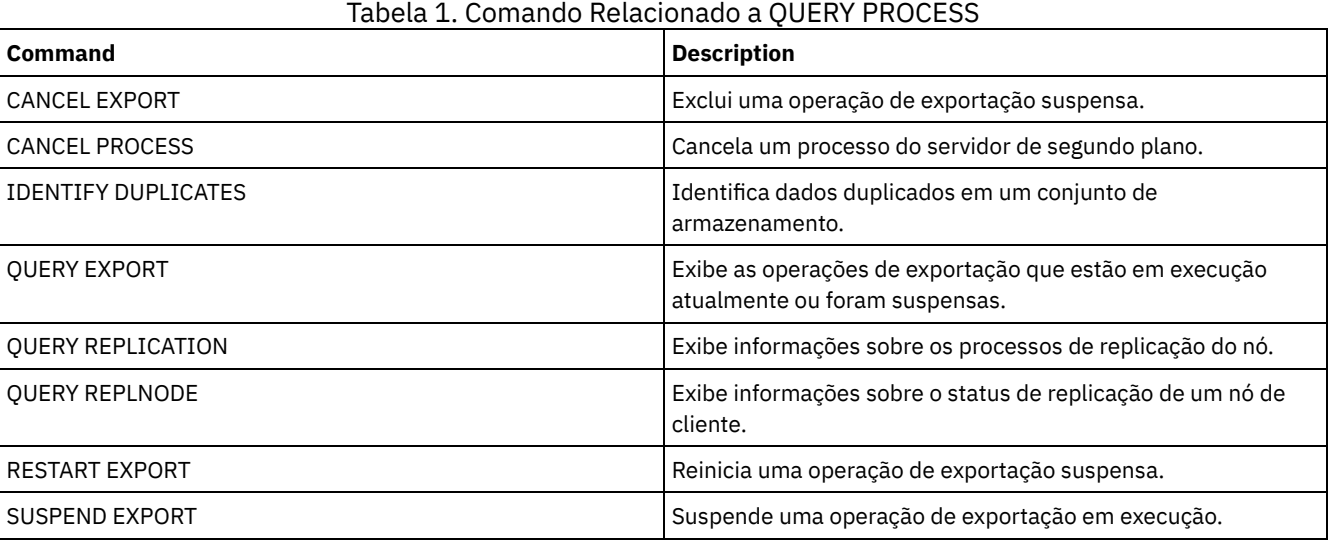

# **QUERY PROFILE (Consultar um perfil)**

Utilize este comando para exibir informações sobre perfis e objetos associados. Emita esse comando a partir de um gerenciador de configuração ou de um servidor gerenciado. Você pode utilizar esse comando para obter informações sobre o perfil de qualquer gerenciador de configuração definido para o servidor, mesmo se o servidor não assinar nenhum perfil.

Se você consultar um perfil bloqueado a partir do gerenciador de configuração na qual o perfil pertence, todas as informações do perfil serão exibidas. Se um perfil bloqueado for consultado de outro servidor, a consulta exibirá apenas que o perfil está bloqueado.

# **Classe de privilégio**

Qualquer administrador pode emitir este comando.

# **Sintaxe**

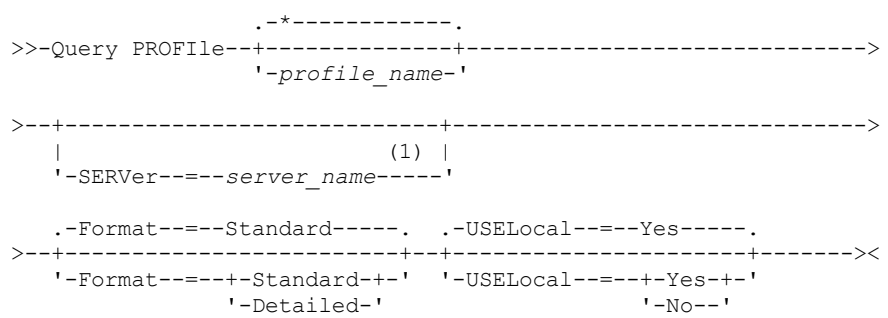

1. Nome do servidor especificado depende do servidor a partir do qual o comando é emitido. Consulte a descrição do parâmetro SERVER.

# **Parâmetros**

#### profile\_name

Especifica o perfil a ser exibido. Para especificar vários nomes, utilize um caractere curinga. Esse parâmetro é opcional. O padrão é exibir todos os perfis.

#### **SERVer**

Especifica o gerenciador de configuração cujas informações de perfil são exibidas. Os requisitos do nome dependem do local em que o comando é exibido:

- A partir de um gerenciador de configuração: Esse parâmetro é opcional. O padrão é o nome do gerenciador de configuração.
- A partir de um servidor gerenciado: Esse parâmetro é opcional. O padrão é o nome do gerenciador de configuração para esse servidor gerenciado.
- A partir de um servidor que não é um gerenciador de configuração nem um servidor gerenciado: Você deve especificar um nome.

#### Formato

Especifica se serão exibidas informações parciais ou detalhadas. O padrão é STANDARD. Os valores possíveis são:

#### **Standard**

Especifica que as informações parciais serão exibidas.

Detailed

Especifica que as informações detalhadas serão exibidas.

#### USELocal

Quando você executa a consulta a partir de um servidor gerenciado, esse parâmetro especifica se as informações do perfil são obtidas a partir do gerenciador de configuração ou do servidor gerenciado. Se as informações do perfil não existirem no servidor gerenciado, as informações serão obtidas a partir do gerenciador de configuração, independentemente do valor do parâmetro.

Se você utilizar esse parâmetro em um servidor que não é gerenciado pelo gerenciador de configuração que possui o perfil, o parâmetro será ignorado. O valor padrão é YES. Os valores possíveis são:

Sim

Especifica que as informações do perfil, se disponíveis, são obtidas do servidor gerenciado. O gerenciador de configuração será contatado se as informações não estiverem disponíveis a partir do servidor gerenciado.

query profile

Especifica que as informações do perfil são obtidas do gerenciador de configuração mesmo se as informações estão disponíveis a partir do servidor gerenciado. Isto assegura que você receberá informações atuais sobre o perfil.

# **Exemplo: Listar perfis a partir de um gerenciador de configuração**

Exibir informações do perfil a partir de um gerenciador de configuração. Consulte Descrições dos Campos para obter descrições dos campos.

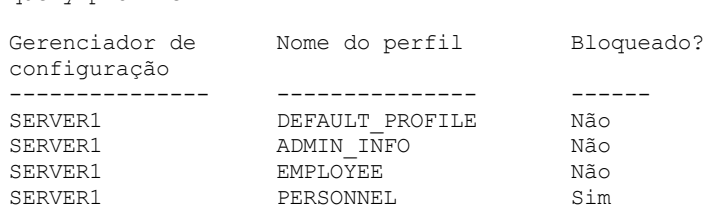

# **Exemplo: Exibir informações detalhadas do perfil para um servidor gerenciado**

A partir de um servidor gerenciado, exibir informações detalhadas atuais para o perfil ADMIN\_INFO. Consulte Descrições dos Campos para obter descrições dos campos.

Nota: Quando o perfil estiver bloqueado, a maioria dos campos não será exibida.

Não

query profile admin\_info format=detailed uselocal=no

```
Gerenciador de configuração: SERVER1
                   Nome do perfil: ADMIN_INFO
                         Bloqueado: Não
                    Descrição: Distributed administrative schedules
          Administradores do servidor: DENNIS EMILY ANDREA
                 Domínios de critério: ADMIN RECORDS
Planej. de comandos administrat.: ** all objects **
         Scripts de Comando do Servidor:
             Conjuntos de Opções do Cliente:
                        Servidores:
                  Grupos de Servidores:
```
# **Descrições dos Campos**

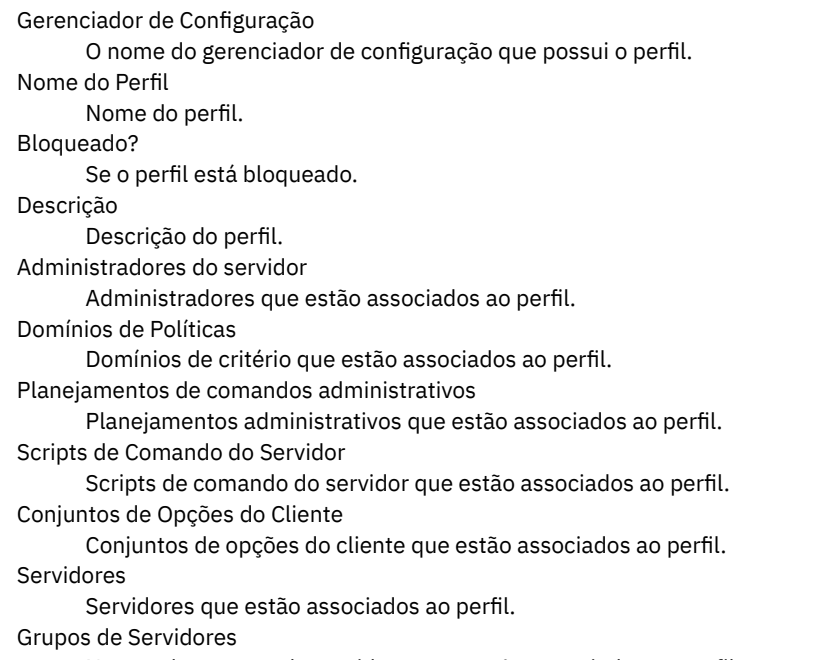

Nomes dos grupos de servidores que estão associados ao perfil.

# **Comandos Relacionados**

# Tabela 1. Comandos Relacionados a QUERY PROFILE

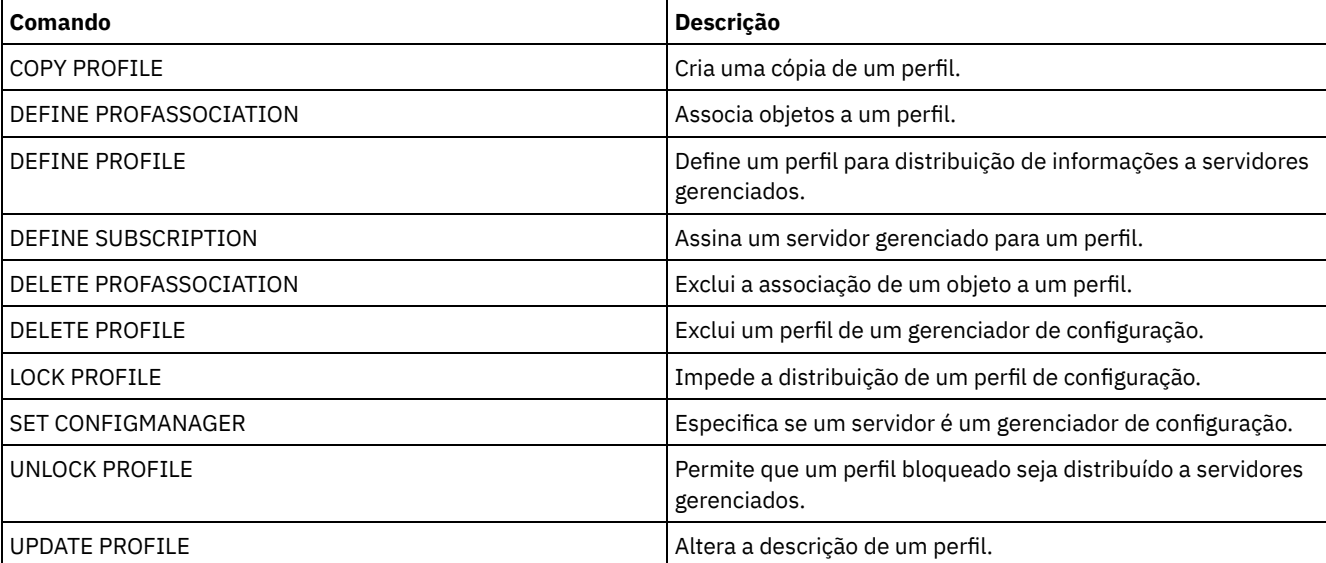

# **QUERY PROTECTSTATUS (consultar o status de proteção do conjunto de armazenamentos)**

Use este comando para exibir informações sobre o status de proteção de conjuntos de armazenamentos de contêiner de diretório.

# **Classe de privilégio**

Qualquer administrador pode emitir este comando.

# **Sintaxe**

```
.-*---------.
>>-Query PROTECTStatus--+-----------+--------------------------->
                        '-pool_name-'
   .-Format--=--Standard-----.
>--+-------------------------+---------------------------------><
   '-Format--=--+-Standard-+-'
               '-Detailed-'
```
# **Parâmetros**

#### pool\_name

Especifica o nome do conjunto de armazenamentos de contêiner de diretório a ser consultado. Esse parâmetro é opcional. É possível utilizar caracteres curingas para especificar este nome. Se você não especificar um valor, será exibido o status de todos os conjuntos de armazenamentos de contêiner de diretório.

#### Formato

Especifica como a informação será exibida. Esse parâmetro é opcional. O valor padrão é STANDARD. Especifique um dos seguintes valores:

Standard

Especifica que as informações parciais serão exibidas.

Detailed

Especifica que as informações completas serão exibidas.

# **Exemplo: Exibir informações resumidas sobre um conjunto de armazenamento específico**

Exiba informações sobre o conjunto de armazenamentos que é denominado POOL1. Emita o seguinte comando:

query protectstatus pool1

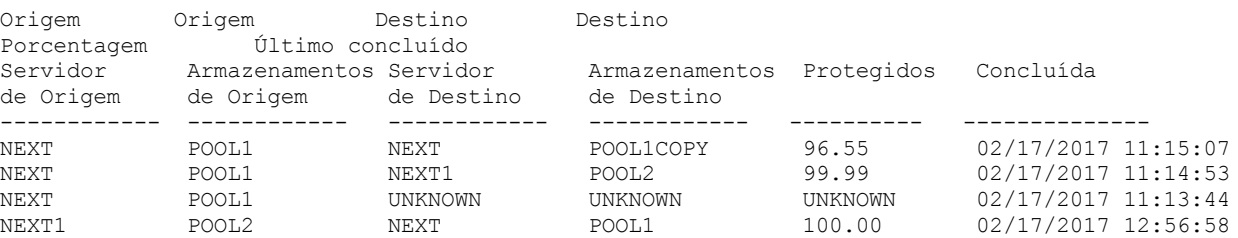

Consulte Descrições dos Campos para obter descrições dos campos.

# **Exemplo: exibir informações detalhadas sobre um conjunto de armazenamentos específico**

Exiba informações com todos os detalhes sobre o conjunto de armazenamentos nomeado, POOL1. Emita o seguinte comando:

query protectstatus pool1 format=detailed

Nome do Servidor de Origem: NEXT Conjunto de armazenamentos de origem: POOL1 Nome do servidor de destino: NEXT Conjunto de armazenamentos de destino: POOL1COPY

```
Pct. protegidos: 96,55
   Extensões de dados protegidas: 1.747
      Total de extensões de dados: 1.852
         Protegidos (MB): 165,33
              Total (MB): 171,23
Última Proteção Concluída: 02/17/2017 11:15:07
   Última Data/Hora de Atualização: 02/19/2017 00:27:12
```
Consulte Descrições dos Campos para obter descrições dos campos.

# **Descrições dos Campos**

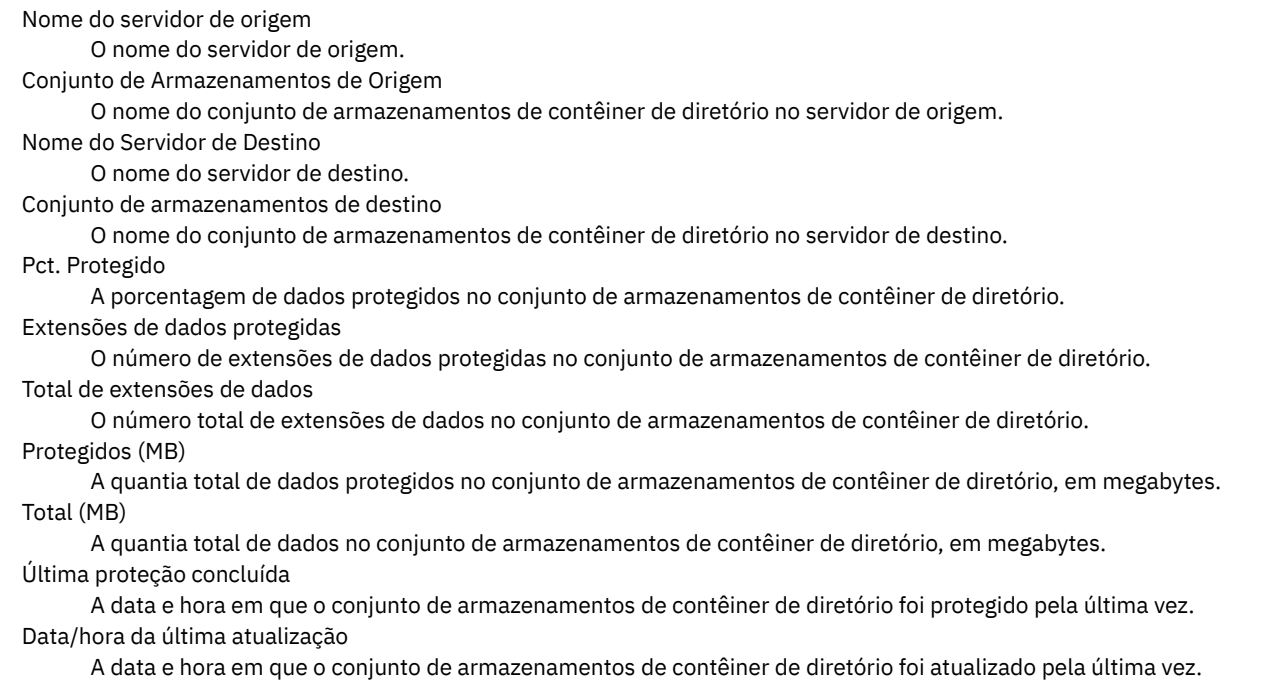

# **Comandos Relacionados**

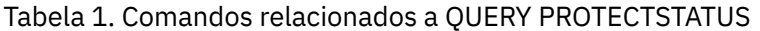

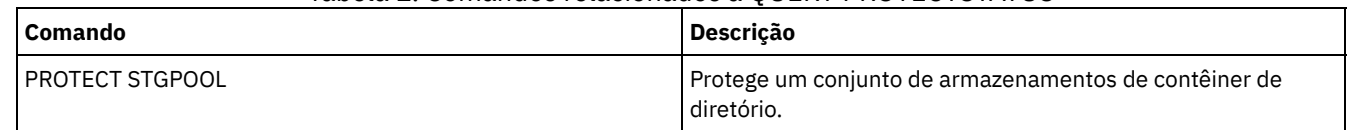

# **QUERY PROXYNODE (Consultar autoridade de proxy para um nó de cliente)**

Utilize este comando para exibir nós cliente com autoridade para agir como proxy para outros nós cliente no servidor IBM Spectrum Protect.

# **Classe de privilégio**

Qualquer administrador pode emitir este comando.

# **Sintaxe**

.-\*----------------. >>-Query PROXynode----TArget--=--+------------------+----------><

'-*target\_node\_name*-'

TArget

Especifica o nome do nó indicado pelo nó com autoridade de proxy. A especificação de um nome de nó de destino é opcional. Os nomes curingas podem ser utilizados para especificar o nome do nó de destino. Uma lista de nomes de nós separados por vírgula também é permitida.

# **Exemplo: Listar nós cliente com autoridade de proxy**

Para exibir todos os nós cliente IBM Spectrum Protect com a autoridade de proxy para o nó de destino chamado MYCLUSTER, emita o seguinte comando.

query proxynode target=mycluster

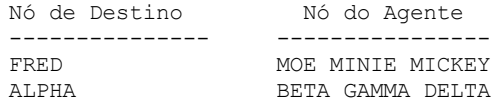

# **Descrições dos campos**

#### Nó de Destino

Especifica o nome do nó indicado pelo nó com autoridade de proxy.

Nó Agente

Especifica o nome do nó do agente.

# **Comandos Relacionados**

# Tabela 1. Comandos Relacionados a QUERY PROXYNODE

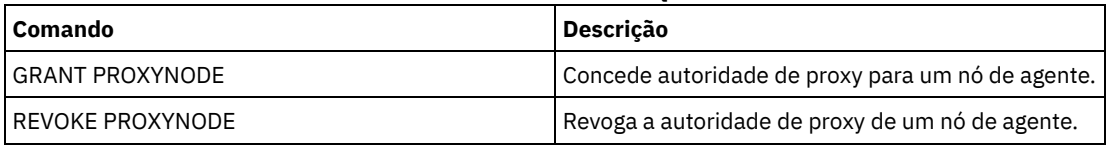

# **QUERY PVUESTIMATE (Exibir estimativa de unidade de valor do processador)**

Use este comando para obter uma estimativa dos dispositivos de cliente e dispositivos do servidor que estão sendo gerenciados pelo servidor IBM Spectrum Protect. Além disso, este comando fornece uma estimativa dos totais de unidade de valor do processador (PVU) para os dispositivos do servidor.

Este comando gera uma estimativa de PVU que é baseada no número de nós lógicos que estão definidos no servidor IBM Spectrum Protect. Em contraste, o cálculo de obrigações de licença está baseado no número de computadores físicos. Pode não haver uma correlação um-para-um entre o número de nós lógicos e o número de computadores físicos. O relatório que é gerado pelo comando QUERY PVUESTIMATE é uma estimativa, que não está legalmente vinculada.

Para propósitos do comando QUERY PVUESTIMATE, os nós que estão nos sistemas Microsoft Windows 7, Microsoft Windows XP Professional e Apple são considerados como dispositivos clientes. Nós em todas as outras plataformas são consideradas como dispositivos de servidor. O servidor no qual o IBM Spectrum Protect está executando também é classificado como um dispositivo do servidor. Entretanto, é possível reclassificar dispositivos de servidor como dispositivos cliente, se necessário. Se o seu sistema incluir estações de trabalho obsoletas, estações de trabalho de teste ou outras que podem ser ignoradas para propósitos de cálculo de PVU, é possível especificá-las com o tipo outro. Para alterar uma classificação de nó, use o comando UPDATE NODE ou o comando REGISTER NODE.

Nota: As informações de PVU relatadas pelo IBM Spectrum Protect não são consideradas um substituto aceitável para a IBM® License Metric Tool.

# **Classe de Privilégio**

Qualquer administrador pode emitir este comando.

# **Sintaxe**

```
.-Format--=--Standard-----.
>>-Query PVUESTIMate--+-------------------------+--------------><
                      '-Format--=--+-Standard-+-'
                                  '-Detailed-'
```
# **Executar Como**

Format

Especifica o formato de saída. Esse parâmetro é opcional. O padrão é Standard. É possível usar os seguintes valores:

Standard

Especifica a saída padrão.

Detailed

Especifica a saída detalhada.

# **Exemplo: Exibir o Número Estimado de Dispositivos e PVU**

Exibir o número estimado de dispositivos do cliente e de dispositivos do servidor e a PVU estimada para os dispositivos do servidor para um servidor IBM Spectrum Protect. Emita o seguinte comando:

query pvuestimate

### Tabela 1. Saída de Amostra para Diversos Produtos Gerenciados por um Servidor IBM Spectrum Protect

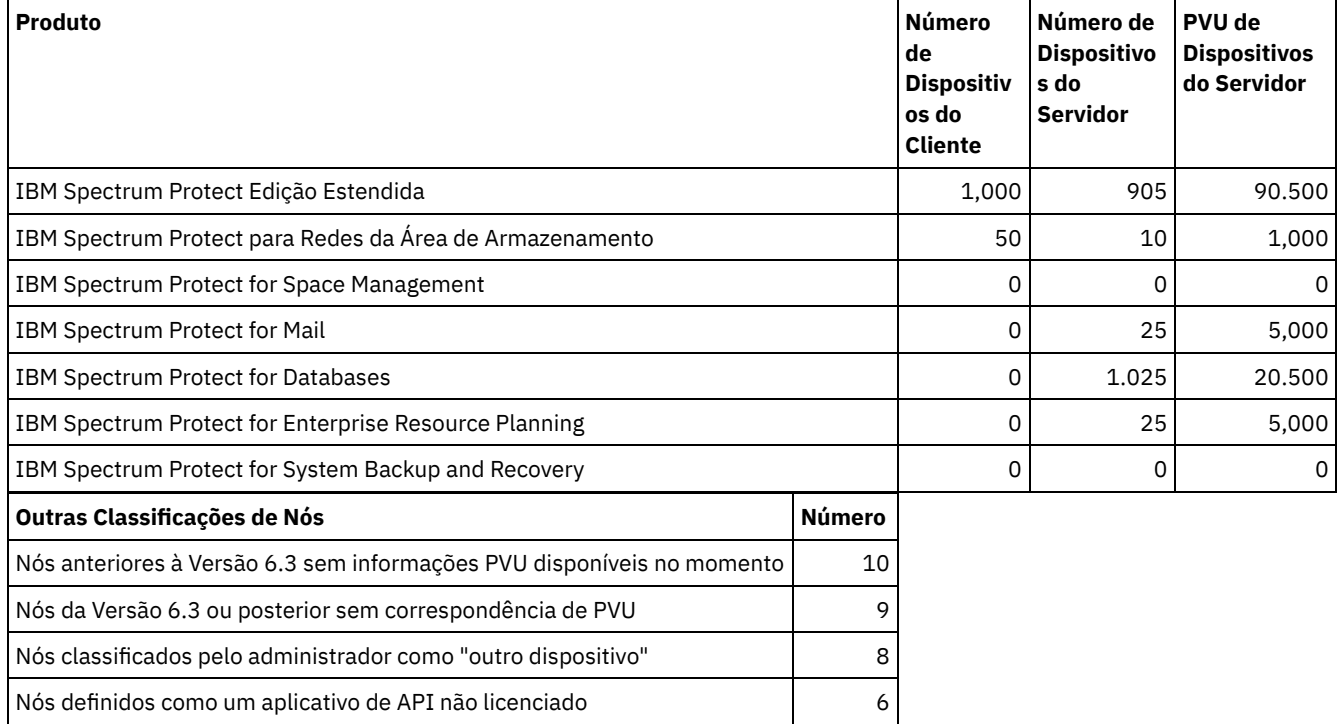

A lista a seguir fornece detalhes sobre os campos de exemplo:

#### Produto

O nome do produto do IBM Spectrum Protect.

Número de Dispositivos do Cliente

O número estimado de dispositivos do cliente que são gerenciados pelo produto. Por padrão, apenas os nós que estão nos sistemas Microsoft Windows 7, Microsoft Windows XP Professional e Apple são considerados como dispositivos cliente. Número de Dispositivos do Servidor

O número estimado de dispositivos do servidor que são gerenciados pelo produto. Por padrão, os nós de todas as plataformas, exceto os sistemas Microsoft Windows 7, Microsoft Windows XP Professional e Apple são considerados dispositivos do servidor. Esse número inclui também o servidor no qual o IBM Spectrum Protect está executando.

PVU de Dispositivos do Servidor

O número estimado de PVUs de todos os nós que estão conectados como dispositivos do servidor. Nós anteriores à versão 6.3 sem informações de PVU disponíveis no momento

Dispositivos que não relatam informações do processador para o servidor.

Nós da versão 6.3 ou posterior sem correspondência de PVU

Dispositivos que não relatam todos os valores necessários ou alguns valores foram relatados como "desconhecido". Nós classificados pelo administrador como "outro dispositivo"

Nós que são excluídos da contagem de PVU pelo administrador usando o comando update node roleoverride=other.

Nós definidos como um aplicativo de API não licenciado

Nós como aplicativos de backup do DB2 ou de API customizada.

# **Exemplo: Exibir Informações do Nó Detalhadas**

Exibir informações para nós individuais especificando o valor detalhado (d) para o parâmetro Format. Emita o seguinte comando:

tsm: PATMOS 630> query pvuestimate f=d

Tabela 2. Classificações de Nó para Produtos Específicos

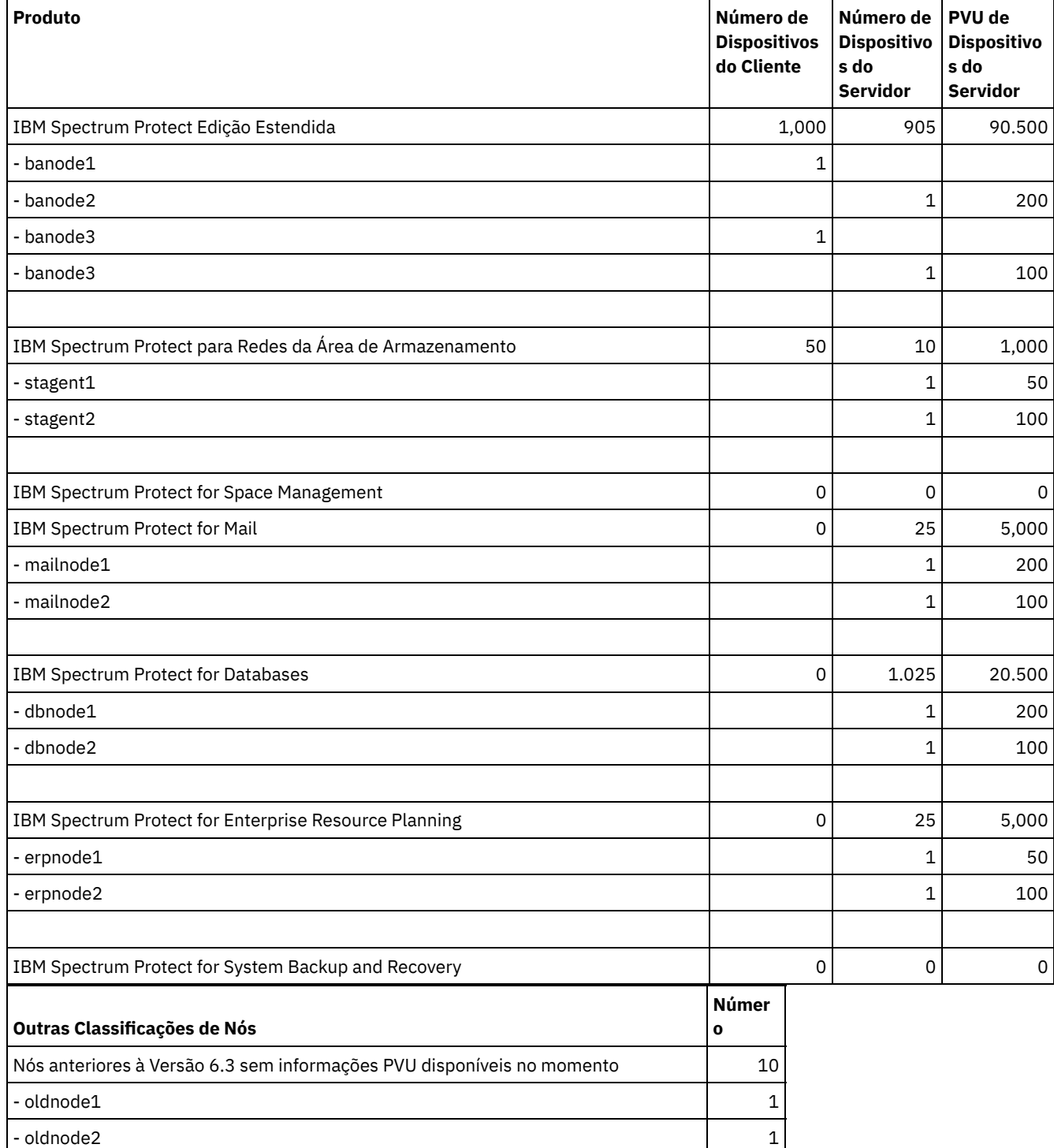

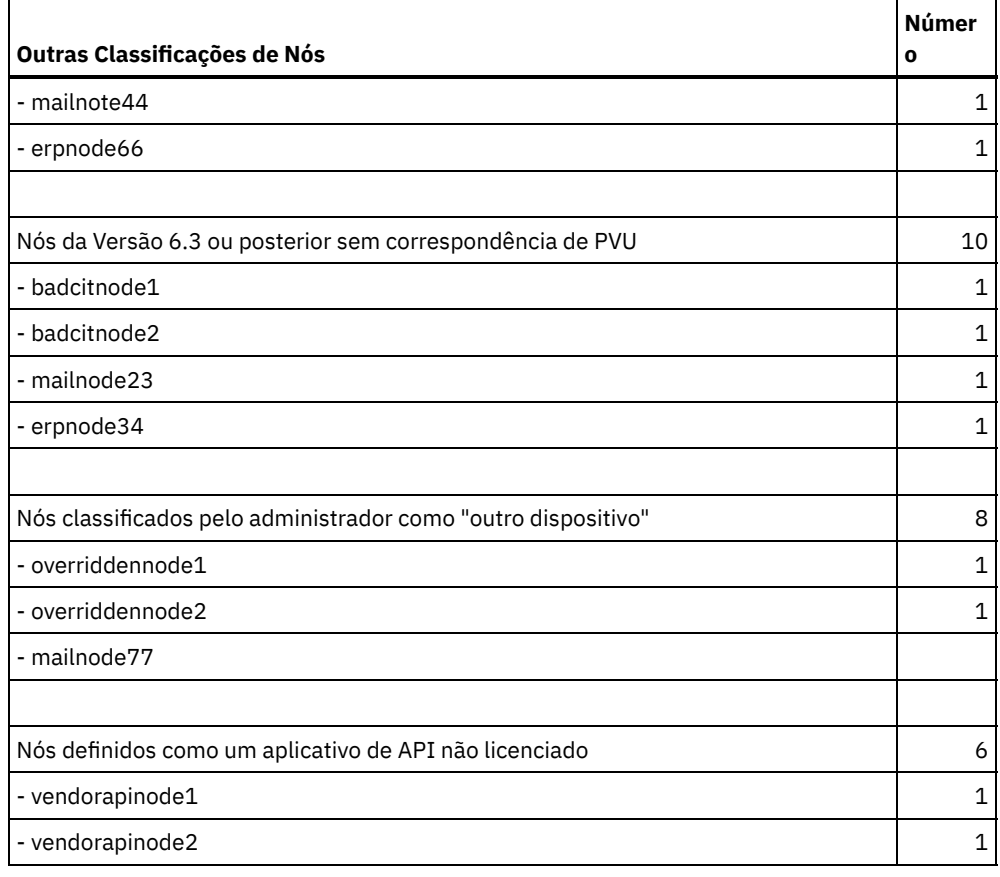

# **Comandos Relacionados**

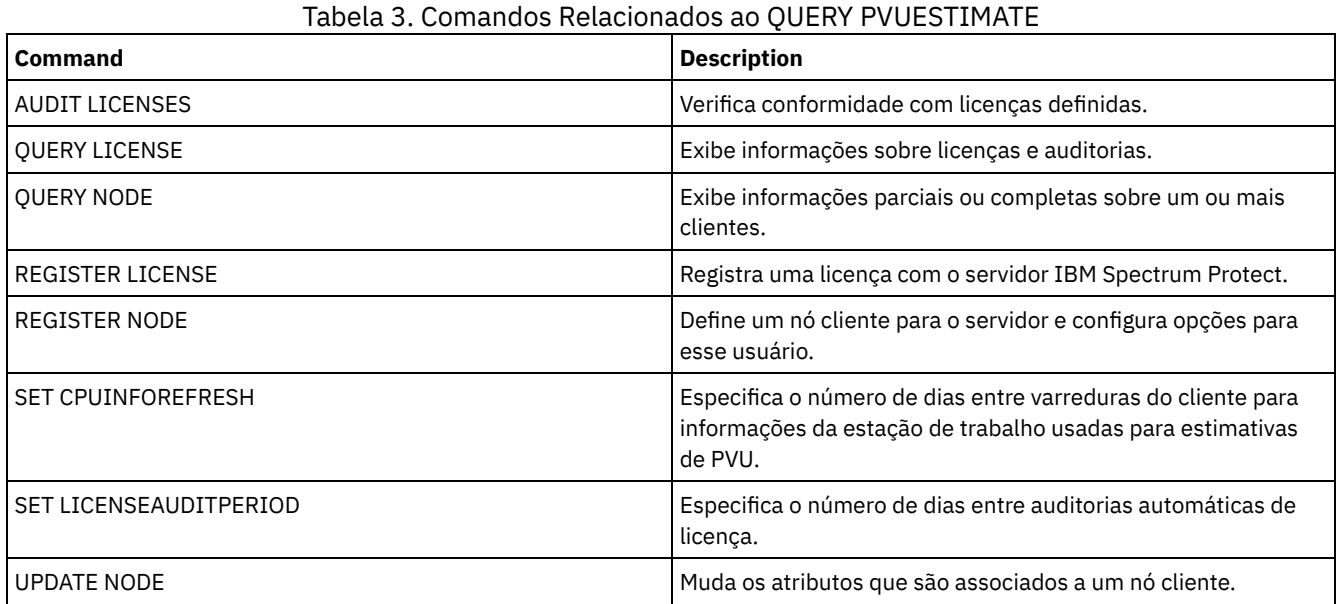

# **QUERY RECOVERYMEDIA (Consultar mídia de recuperação)**

Utilize este comando para exibir informações sobre a mídia (por exemplo, a mídia de inicialização) necessária para recuperar uma máquina. A mídia é exibida em ordem alfanumérica, por nome.

Lembre-se: O IBM Spectrum Protect não utiliza as informações. Elas ficam disponíveis apenas para ajudá-lo a planejar recuperação após desastre de máquinas clientes.

# **Classe de privilégio**

# **Sintaxe**

```
.-*----------.
>>-Query RECOVERYMedia--+------------+-------------------------->
                        '-media_name-'
>--+--------------------+--+-----------------------+------------>
   '-Type--=--+-BOot--+-' '-LOcation--=--location-'
             '-OTher-'
   .-Format--=--Standard-----.
>--+-------------------------+---------------------------------><
   '-Format--=--+-Standard-+-'
               '-Detailed-'
```
# **Parâmetros**

#### media\_name

Especifica o nome da mídia de recuperação. Você pode utilizar caracteres curingas para especificar o nome. Esse parâmetro é opcional. O padrão é todas as mídias de recuperação.

Type

Especifica o tipo de mídia a ser consultada. Esse parâmetro é opcional. Se este parâmetro não for especificado, todas as mídias de recuperação serão consultadas. Os valores possíveis são:

#### BOot

Apenas a mídia de inicialização será consultada.

**OTher** 

Todas as mídias, exceto a mídia de inicialização, serão consultadas.

#### LOcation

Especifica a localização da mídia de recuperação a ser consultada. Esse parâmetro é opcional. Você pode especificar um cadeia com até 255 caracteres. Coloque a descrição entre aspas, se contiver algum espaço em branco.

#### Formato

Especifica como a informação será exibida. Esse parâmetro é opcional. Os valores possíveis são:

#### Standard

Exibe informações parciais. Este é o padrão.

#### Detailed

Exibe todas as informações.

# **Exemplo: Exibir informações resumidas de uma mídia de recuperação específica**

Exibir informações para a mídia de recuperação chamada RECMED1. Consulte Descrições dos Campos para obter descrições dos campos.

query recoverymedia RECMED1

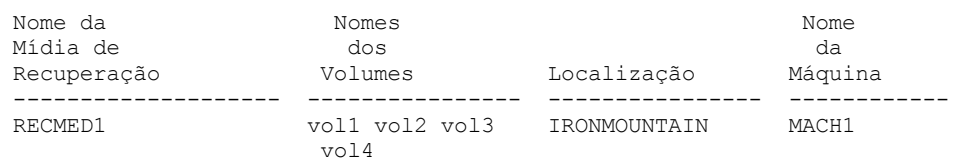

# **Exemplo: Exibir informações detalhadas de uma mídia de recuperação específica**

Exibir informações detalhadas para a mídia de recuperação chamada RECMED1. Consulte Descrições dos Campos para obter descrições dos campos.

query recoverymedia RECMED1 format=detailed

Nome da Mídia de Recuperação: RECMED1 Tipo: Boot

```
Nomes dos Volumes: vol1 vol2 vol3 vol4
         Localização: IRONMOUNTAIN
       Description:
           Produto:
Informações sobre o Produto:
      Nome da Máquina: MACH1
```
# **Descrições dos Campos**

Nome da Mídia de Recuperação

Nome da mídia de recuperação.

Tipo

Se a mídia de recuperação é uma mídia de inicialização ou outro tipo de mídia. Os valores possíveis são:

Boot

A mídia de recuperação é uma mídia de inicialização (boot).

**Other** 

A mídia de recuperação não é uma mídia de inicialização.

Nomes dos Volumes

Conjunto de volumes que contém os dados necessários para recuperar as máquinas associadas a esta mídia.

Location

Local onde a mídia de recuperação está armazenada.

Descrição

Descrição da mídia de recuperação.

Produto

Produto utilizado para criar a mídia de inicialização.

Informações sobre o Produto

Informações sobre o produto que criou a mídia de inicialização. Essas informações podem ser necessárias para restaurar a máquina.

#### Nome da Máquina

Nomes das máquinas que estão associadas a essa mídia de recuperação.

# **Comandos Relacionados**

### Tabela 1. Comandos Relacionados a QUERY RECOVERYMEDIA

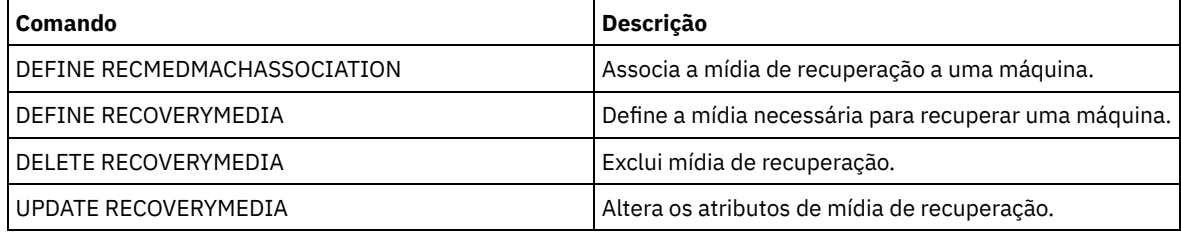

# **QUERY REPLICATION (Consultar Processos de Replicação de Nó)**

Use este comando para exibir informações sobre processos de replicação em execução e finalizados do nó.

Emita este comando no servidor que age como uma origem para dados replicados.

Importante: Não é possível exibir as informações sobre processos em execução de replicação para nós de clientes que estão sendo convertidos de operações de importação e exportação para as operações de replicação. O processo de conversão poderá ser executado por um longo período, mas ele ocorrerá apenas uma vez para um nó de cliente que estiver sendo convertido.

Por padrão, os registros sobre os processos de replicação do nó concluídos são retidos por 30 dias corridos. Um *dia corrido* consiste em 24 horas, da meia-noite à meia-noite.

Para exibir o período de retenção, emita o comando QUERY STATUS. Verifique o valor no campo Periodo de Retenção no Registro de Replicação. Para alterar o período de retenção, emita o comando SET REPLRETENTION.

# **Classe de privilégio**

Qualquer administrador pode emitir este comando.

```
>>-Query REPLIcation--node_name--------------------------------->
   .-*--------------------------.
>--+----------------------------+------------------------------->
  | (1)'-----+-+-filespace_name-+-+-'
        | '-,--------------' |
         '-+-FSID--+----------'
           | (2) |'-,-----'
   .-NAMEType--=--SERVER-------.
>--+---------------------------+-------------------------------->
   '-NAMEType--=--+-SERVER---+-'
                 +-UNIcode--+
                 | (2) |
                 '-FSID-----'
   .-CODEType--=--BOTH-----------.
  >--+-----------------------------+------------------------------>
   '-CODEType--=--+-BOTH-------+-'
                 +-UNIcode----+
                 '-NONUNIcode-'
   .-DISplay--=--1---------------.
>--+----------------------------+------------------------------->
  '-DISplay--=--number_of_days-'
>--+----------------------------------+------------------------->
   '-PROCessid--=--process_identifier-'
   .-STatus--=--ALl---------. .-Format--=--Standard-----.
>--+------------------------+--+-------------------------+-----><
   '-STatus--=--+-ALl-----+-' '-Format--=--+-Standard-+-'
              +-RUnning-+ '-Detailed-'
               +-ENded---+
               '-FAiled--'
```
Notas:

1. Não combine FSIDs (identificadores de espaço no arquivo) e nomes de espaço no arquivo no mesmo comando.

2. Não especifique um FSID se você usar caracteres curingas para o nome do nó de cliente.

# **Parâmetros**

node\_name (Requerido)

Especifica o nome do nó de cliente a ser consultado. É possível usar caracteres curingas ao especificar esse nome, com uma exceção. Se o valor do parâmetro NAMETYPE for FSID, não especifique caracteres curingas para o nome do nó de cliente. O valor FSID indica o identificador de espaço no arquivo. Os espaços no arquivo com nomes idênticos podem ter diferentes identificadores em nós de clientes diferentes.

filespace\_name ou FSID

Especifica o nome do espaço no arquivo ou o identificador de espaço no arquivo (FSID) a ser consultado. Um nome ou FSID é opcional. Se você não especificar um nome ou um FSID, todos os espaços no arquivo serão consultados.

filespace\_name

Especifica o nome do espaço no arquivo que possui dados a serem consultados. Os nomes dos espaços nos arquivos são sensíveis a maiúsculas e minúsculas. Para determinar o uso correto de maiúsculas e minúsculas para o espaço no arquivo, emita o comando QUERY FILESPACE. Separe vários nomes com vírgulas e sem espaços entre eles. Ao especificar um nome, é possível usar caracteres curinga.

Um servidor que possua clientes com espaços no arquivo ativados para Unicode pode ter de converter o nome do espaço no arquivo. Por exemplo, o servidor pode ter de converter um nome da página de códigos do servidor para Unicode. Para obter detalhes, consulte o parâmetro NAMETYPE. Se você não especificar o nome do espaço no

arquivo ou se especificar somente um único caractere curinga para o nome, será possível usar o parâmetro CODETYPE para limitar a operação para espaços no arquivo Unicode ou para espaços no arquivo não Unicode.

#### FSID

Especifica o identificador de espaço no arquivo do espaço no arquivo a ser consultado. O servidor usa FSIDs para localizar os espaços no arquivo a replicar. Para determinar o FSID para um espaço no arquivo, emita o comando QUERY FILESPACE. Separe diversos FSIDs com vírgulas e sem espaços. Se você especificar um FSID, o valor do parâmetro NAMETYPE deve ser FSID.

#### NAMEType

Especifica como você deseja que o servidor interprete os nomes de espaços de arquivo digitados. É possível usar esse parâmetro para clientes do IBM Spectrum Protect ativados para Unicode usando os sistemas operacionais Windows, Macintosh OS X e NetWare.

Use este parâmetro somente se você inserir um nome do espaço no arquivo completo ou parcialmente qualificado. O valor padrão é SERVER. É possível especificar um dos valores a seguir:

#### SERVER

O servidor usa a página de códigos do servidor para interpretar nomes de espaço no arquivo.

#### UNIcode

O servidor converte os nomes de espaço no arquivo da página de códigos do servidor para a página de códigos UTF-8. O sucesso da conversão depende dos caracteres do nome e da página de códigos do servidor. A conversão pode falhar se a cadeia incluir caracteres que não estejam disponíveis na página de códigos do servidor. A conversão também pode falhar se o servidor não puder acessar as rotinas de conversão do sistema.

#### FSID

O servidor interpreta nomes do espaço no arquivo usando seus identificadores de espaço no arquivo.

#### CODEType

Especifica o tipo de espaços no arquivo a serem incluídos na consulta. O valor padrão é BOTH, o que significa que os espaços no arquivo são incluídos independentemente do tipo de página de códigos. Use este parâmetro somente se você inserir um único caractere curinga para o nome do espaço no arquivo. É possível especificar um dos valores a seguir:

#### UNIcode

Inclua os espaços no arquivo que estão apenas em Unicode.

### NONUNIcode

Inclui espaços no arquivo que não estão somente em Unicode.

#### BOTH

Inclui todos os espaços no arquivo independentemente do tipo de página de códigos.

#### DISplay

Especifica o número de dias do histórico de replicação do nó a exibir. O valor padrão é 1, que exibe informações sobre processos em execução de replicação de nós de clientes concluídos durante o dia atual. O valor máximo é 9999.

É possível especificar um número que é igual ou menor que o número de dias especificados como o período de retenção para os registros de histórico de replicação. Se você especificar um valor que for maior do que o valor do período de retenção da replicação ou maior do que o número de dias em que os registros de replicação forem coletados, o servidor exibirá apenas o número de registros do histórico de replicação que estão disponíveis. Por exemplo, suponha que o período de retenção de replicação seja de 30 dias e que o processo de replicação esteja em execução por apenas 10 dias. Se você especificar DISPLAY=20, apenas 10 dias do histórico de replicação serão exibidos.

#### PROCessid

Especifica o histórico de replicação do nó que está associado com um processo particular identificado pelo identificador do processo. Esse parâmetro é opcional. Se você não especificar este parâmetro, todos os processos serão exibidos pelo número de dias especificados pelo parâmetro DISPLAY.

O reinício do servidor pode fazer com que o servidor reutilize os IDs do processo. A reutilização dos IDs do processo podem resultar em IDs duplicados do processo para processos separados.

#### **STatus**

Especifica o status dos espaços no arquivo a serem consultados. Esse parâmetro é opcional. O valor padrão é ALL. É possível especificar um dos valores a seguir:
Especifica todos os espaços no arquivos que estão sendo replicados, os espaços no arquivo replicados com êxito e os espaços no arquivo que não concluíram a replicação ou foram replicados com erros.

## RUnning

Especifica todos os espaços no arquivo que estão sendo replicados no servidor de replicação de destino.

### ENded

Especifica todos os espaços no arquivo que foram replicados com êxito e os espaços no arquivo que não concluíram a replicação ou foram replicados com erros.

FAiled

Especifica todos os espaços no arquivo que não concluíram a replicação ou foram replicados com erros.

Formato

Especifica como a informação será exibida. Esse parâmetro é opcional. O valor padrão é STANDARD. É possível especificar um dos valores a seguir:

### Standard

Especifica que informações parciais são exibidas para processos de replicação do nó.

### Detailed

Especifica que todas as informações disponíveis para os processos de replicação do nó sejam exibidas.

## **Exemplo: Exibir informações sobre os processos de replicação para um espaço no arquivo**

Exibir informações sobre processos de replicação para um espaço no arquivo no nó de cliente PAYROLL. O identificador de espaço no arquivo é 10.

query replication ironman

Nome do Nó Esp. no Arquivo FSID Hor. de Início Hor. de Término Status Fase Nome ---------------------------------—---------------–----–----–------- IRONMAN /space 2 02/08/11 02/08/11 Ended None 21:44:19 21:48:14

query replication ironman format=detailed

Nome do Nó: IRONMAN Nome do Espaço no Arquivo: /space FSID: 2 Horário de início: 02/08/11 21:44:19 Horário de término: 02/08/11 21:48:14 Status: Terminado Número do Processo: 4 Comando: replicate node ironman Fase: Nenhuma Tempo de Execução do Processo: 0 Dia(s) 0 Hora(s) 4 Minuto(s) Estado de Conclusão: Concluído Razão Para Incompletude: Nenhuma Data/Hora da Atualização do Último Backup: Servidor de Destino de Backup: Arquivos de Backup Que Não Necessitam de Ação: 0 Arquivos de Backup a Replicar: 0 Arquivos de Backup Replicados: 0 Arquivos de Backup Não Replicados Devido a Erros: 0 Arquivos de Backup Ainda Não Replicados: 0 Arquivos de Backup A Excluir: 0 Arquivos de Backup Excluídos: 0 Arquivos de Backup Não Excluídos Devido A Erros: 0 Arquivos de Backup A Atualizar: 0 Arquivos de Backup Atualizados: 0 Arquivos de Backup Não Atualizados Devido A Erros: 0 Bytes de Backup para Replicar (MB): 0 Bytes de Backup Replicados (MB): 0 Bytes de Backup Transferidos (MB): 0 Bytes de Backup Não Replicados Devido a Erros (MB): 0 Bytes de Backup Ainda Não Replicados (MB): 0 Data/Hora da Última Atualização do Archive: 02/08/11 21:48:14 Servidor de Destino do Archive: NIGLINA

Archives Que Não Necessitam de Nenhuma Ação: 0 Archive A Replicar: 39,416

Archive Replicado: 39,206 Archive Não Replicado Devido a Erros: 210 Archive Ainda Não Replicado: 0 Archive A Excluir: 0 Archive Excluído: 0 Archive Não Excluído Devido A Erros: 0 Archive A Atualizar: 0 Archive Atualizado: 0 Archive Não Atualizado Devido A Erros: 0 Bytes de Archive para Replicar (MB): 4,335 Bytes Replicados do Archive (MB): 4.335 Bytes Transferidos do Archive (MB): 0 Bytes do Archive Não Replicados Devido a Erros (MB): 0 Bytes do Archive Ainda Não Replicados (MB): 0 Data/Hora da Última Atualização Gerenciada por Espaço: Servidor de Destino de Gerenciamento de Espaço: Arquivos Gerenciados por Espaço Que Não Necessitam de Ação: 0 Arquivos Gerenciados por Espaço A Replicar: 0 Arquivos Gerenciados por Espaço Replicados: 0 Arquivos Gerenciados por Espaço Não Replicados Devido a Erros: 0 Arquivos Gerenciados por Espaço Ainda Não Replicados: 0 Arquivos Gerenciados por Espaço A Excluir: 0 Arquivos Gerenciados por Espaço Excluídos: 0 Arquivos Gerenciados por Espaço Não Excluídos Devido a Erros: 0 Arquivos Gerenciados por Espaço A Atualizar: 0 Arquivos Gerenciados por Espaço Atualizados: 0 Arquivos Gerenciados por Espaço Não Atualizados Devido a Erros: 0 Bytes Gerenciados por Espaço para Replicar (MB): 0 Bytes Gerenciados por Espaço Replicados (MB): 0 Bytes Gerenciados por Espaço Transferidos (MB): 0 Bytes Gerenciados por Espaço Não Replicados Devido a Erros (MB): 0 Bytes Gerenciados por Espaço Ainda Não Replicados (MB): 0 Total de Arquivos Que Não Necessitam de Ação: 0 Total de Arquivos A Replicar: 39.416 Total de Arquivos Replicados: 39.206 Total de Arquivos Não Replicados Devido A Erros: 210 Total de Arquivos Ainda Não Replicados: 0 Total de Arquivos A Excluir: 0 Total de Arquivos Excluídos: 0 Total de Arquivos Não Excluídos Devido A Erros: 0 Total de Arquivos A Atualizar: 0 Total de Arquivos Atualizados: 0 Total de Arquivos Não Atualizados Devido A Erros: 0 Total de Bytes A Replicar (MB): 4.335 Total de Bytes Replicados (MB): 4.335 Total de Bytes Transferidos (MB): Total de bytes não replicados Devido a erros (MB): Total de Bytes Ainda Não Replicados (MB): Porcentagem Concluída Estimada: 100 Tempo Restante Estimado: Tempo de Conclusão Estimado:

## **Descrições dos Campos**

Nome do Nó

O nome do nó de cliente cujos dados são exibidos.

Filespace Name

O nome do espaço no arquivo do cliente cujos dados são exibidos.

FSID

O identificador de espaços no arquivo.

Hora de Início

A data e hora em que o processo de replicação do nó iniciou.

#### Horário de Término

A data e hora em que o processo de replicação do nó terminou.

#### Status

O status do processo de replicação do nó. Os seguintes valores são possíveis:

#### Executando

O processo está ativo e está procurando dados elegíveis ou enviando dados para o servidor de replicação de destino. Terminado

O processo terminou ou falhou.

Falho

O processo falhou.

## Número do Processo

O identificador para o processo de replicação do nó.

O mesmo número do processo pode ter diferentes horários de início. Se um processo de replicação iniciar e o servidor for reiniciado, o servidor começará a designar números do processo que começam com o número 1. Os processos de replicação que iniciarem após uma reinicialização do servidor poderão obter números do processo que já foram designados a outros processos de replicação no histórico de replicação. Para identificar processos de replicação exclusivos, use o horário de início.

#### Command

O comando emitido para iniciar o processo de replicação do nó.

## Fase

A fase de um processo de replicação do nó em execução. As fases a seguir estão listadas na ordem em que ocorrem:

#### Identificando

O processo de replicação do nó iniciado para identificar dados a serem replicados, mas os dados ainda não estão sendo enviados para o servidor de replicação de destino.

## Identificando e replicando

O processo de replicação de nó está identificando dados a serem replicados e transferindo os dados para o servidor de replicação de destino.

#### Replicando

O processo de replicação do nó identificou os dados e está transferindo arquivos para o servidor de replicação de destino.

#### Nenhum

O processo de replicação do nó não está executando.

#### Tempo de Execução do Processo

O tempo de execução do processo de replicação do nó.

#### Estado de Conclusão

O estado do processo de replicação do nó. Os seguintes valores são possíveis:

#### Concluído

O processo de replicação do nó foi concluído.

#### Incompleto

O processo de replicação do nó terminou sem executar até a conclusão. Para determinar a razão, verifique o valor no campo Razão Para Incompletude.

#### Motivo da Não Conclusão

A razão pela qual o processo de replicação do nó terminou sem concluir. Os valores possíveis incluem *canceled* e *other*. O valor *other* pode indicar que o servidor parou durante a replicação ou que o servidor falhou.

### Data/Hora da Última atualização de Backup

A data e hora que as estatísticas para backup foram atualizadas pela última vez. O horário especificado é o horário em que os arquivos de espaço no arquivo foram identificados para replicação ou quando cada lote de arquivos foi enviado para o servidor de replicação de destino.

#### Data/Hora da Última Atualização de Archive

A data e hora em que as estatísticas para archive foram atualizadas pela última vez. O horário especificado é o horário em que os arquivos de espaço no arquivo foram identificados para replicação ou quando cada lote de arquivos foi enviado para o servidor de replicação de destino.

#### Data/hora da última atualização gerenciada por espaço

A data e hora em que essas estatísticas para arquivos gerenciados por espaço foram atualizadas pela última vez. O horário especificado é o horário em que os arquivos de espaço no arquivo foram identificados para replicação ou quando cada lote de arquivos foi enviado para o servidor de replicação de destino.

## **1624** IBM Spectrum Protect Knowledge Center Version 8.1.3

Servidor de Destino de Backup

O nome do servidor de replicação de destino para arquivos de backup.

Servidor de Destino de Archive

O nome do servidor de replicação de destino para archives.

Servidor de Destino de Gerenciamento de Espaço

O nome do servidor de replicação de destino para arquivos gerenciados por espaço.

Arquivos de Backup Sem Necessidade de Ação

O número de arquivos de backup no espaço no arquivo que não precisaram ser replicados, atualizados ou excluídos. Arquivos de Archive Sem Necessidade de Ação

O número de archives no espaço no arquivo que não precisaram ser replicados, atualizados ou excluídos.

Arquivos de Gerenciamento de Espaço Sem Necessidade de Ação

O número de arquivos gerenciados por espaço no espaço no arquivo que não precisaram ser replicados, atualizados ou excluídos.

Arquivos de Backup para Replicar

O número de arquivos de backup para replicar para o servidor de replicação de destino.

Arquivos de Archive para Replicar

O número de archives para replicar para o servidor de replicação de destino.

Arquivos Gerenciados por Espaço para Replicar

O número de arquivos gerenciados por espaço para replicar para o servidor de replicação de destino. Arquivos de Backup Replicados

O número de arquivos de backup que são replicados para o servidor de replicação de destino.

Arquivos de Archive Replicados

O número de archives que são replicados para o servidor de replicação de destino.

Arquivos Gerenciados por Espaço Replicados

O número de arquivos gerenciados por espaço que são replicados para o servidor de replicação de destino. Arquivos de Backup Não Replicados Devido a Erros

O número de arquivos de backup que não foram replicados para o servidor de replicação de destino devido a erros. Arquivos de Archive Não Replicados Devido a Erros

O número de archives que não foram replicados para o servidor de replicação de destino devido a erros.

Arquivos Gerenciados por Espaço Não Replicados Devido a Erros

O número de arquivos gerenciados por espaço que não foram replicados para o servidor de replicação de destino devido a erros.

Arquivos de Backup Ainda Não Replicados

O número de arquivos de backup que ainda não foram replicados para o servidor de replicação de destino.

Arquivos de Archive Ainda Não Replicados

O número de archives que ainda não foram replicados para o servidor de replicação de destino.

Arquivos Gerenciados por Espaço Ainda Não Replicados

O número de arquivos gerenciados por espaço que ainda não foram replicados para o servidor de replicação de destino. Arquivos de Backup para Excluir

O número de arquivos de backup a serem excluídos no servidor de replicação de destino.

Arquivos de Archive para Excluir

O número de archives a serem excluídos no servidor de replicação de destino.

Arquivos Gerenciados por Espaço para Excluir

O número de arquivos gerenciados por espaço a serem excluídos no servidor de replicação de destino.

## Arquivos de Backup Excluídos

O número de arquivos de backup que são excluídos no servidor de replicação de destino.

Arquivos de Archive Excluídos

O número de archives que são excluídos no servidor de replicação de destino.

Arquivos Gerenciados por Espaço Excluídos

O número de arquivos gerenciados por espaço que são excluídos no servidor de replicação de destino. Arquivos de Backup Não Excluídos Devido a Erros

O número de arquivos de backup que não foram excluídos do servidor de replicação de destino devido a erros.

Arquivos de Archive Não Excluídos Devido a Erros

O número de archives que não foram excluídos do servidor de replicação de destino devido a erros

Arquivos Gerenciados por Espaço Não Excluídos Devido a Erros

O número de arquivos gerenciados por espaço que não foram excluídos do servidor de replicação de destino devido a erros.

Arquivos de Backup para Atualizar

O número de arquivos de backup para atualizar no servidor de replicação de destino. Se os metadados de um arquivo forem alterados, os campos alterados serão enviados para o servidor de replicação de destino.

Arquivos de Archive para Atualizar

O número de archives para atualizar no servidor de replicação de destino. Se os metadados de um arquivo forem alterados, os campos alterados serão enviados para o servidor de replicação de destino.

Arquivos Gerenciados por Espaço para Atualizar

O número de arquivos gerenciados por espaço para atualizar no servidor de replicação de destino. Se os metadados de um arquivo forem alterados, os campos alterados serão enviados para o servidor de replicação de destino.

Arquivos de Backup Atualizados

O número de arquivos de backup que são atualizados no servidor de replicação de destino.

Arquivos de Archive Atualizados

O número de archives que são atualizados no servidor de replicação de destino.

Arquivos Gerenciados por Espaço Atualizados

O número de arquivos gerenciados por espaço que são atualizados no servidor de replicação de destino. Arquivos de Backup Não Atualizados Devido a Erros

O número de arquivos de backup que não foram atualizados no servidor de replicação de destino devido a erros. Arquivos de Archive Não Atualizados Devido a Erros

O número de archives que não foram atualizados no servidor de replicação de destino devido a erros.

Arquivos Gerenciados por Espaço Não Atualizados Devido a Erros

O número de arquivos gerenciados por espaço que não foram atualizados no servidor de replicação de destino devido a erros.

## Bytes de Backup para Replicar (MB)

O número de bytes de backup para replicar para o servidor de replicação de destino.

Bytes de Archive para Replicar (MB)

O número de bytes de archive para replicar para o servidor de replicação de destino.

Bytes Gerenciados por Espaço para Replicar (MB)

O número de bytes gerenciados por espaço para replicar para o servidor de replicação de destino.

Bytes de Backup Replicados (MB)

O número de bytes de backup que são replicados para o servidor de replicação de destino.

Se um arquivo tiver sido armazenado em um conjunto de armazenamento deduplicado, o número de bytes no arquivo armazenado poderá ser menor que o número de bytes do arquivo original. Esse campo representa o número de bytes físicos do arquivo original.

## Bytes de Archive Replicados (MB)

O número de bytes de archive que são replicados para o servidor de replicação de destino.

Se um arquivo tiver sido armazenado em um conjunto de armazenamento deduplicado, o número de bytes no arquivo armazenado poderá ser menor que o número de bytes do arquivo original. Esse campo representa o número de bytes físicos do arquivo original.

## Bytes Gerenciados por Espaço Replicados (MB)

O número de bytes gerenciados por espaço que são replicados para o servidor de replicação de destino.

Se um arquivo tiver sido armazenado em um conjunto de armazenamento deduplicado, o número de bytes no arquivo armazenado poderá ser menor que o número de bytes do arquivo original. Esse campo representa o número de bytes físicos do arquivo original.

## Bytes de Backup Transferidos (MB)

O número de bytes de backup que foram enviados para o servidor de replicação de destino.

O valor desse campo representa o número real de bytes de arquivo enviados para o servidor de replicação de destino. Esse valor é calculado subtraindo o número de bytes não enviados, em razão da deduplicação, do número de bytes a serem replicados.

## Bytes de Archive Transferidos (MB)

O número de bytes de archive que foram enviados para o servidor de replicação de destino.

O valor desse campo representa o número real de bytes de arquivo enviados para o servidor de replicação de destino. Esse valor é calculado subtraindo o número de bytes não enviados, em razão da deduplicação, do número de bytes a serem replicados.

## Bytes Gerenciados por Espaço Transferidos (MB)

O número de bytes gerenciados por espaço que foram enviados para o servidor de replicação de destino.

O valor desse campo representa o número real de bytes de arquivo enviados para o servidor de replicação de destino. Esse valor é calculado subtraindo o número de bytes não enviados, em razão da deduplicação, do número de bytes a serem replicados.

Bytes de backup não replicados devido a erros (MB)

O número de bytes de backup que não foram replicados para o servidor de replicação de destino devido a erros. Bytes de archive não replicados devido a erros (MB)

O número de bytes de archive que não foram replicados para o servidor de replicação de destino devido a erros.

Bytes gerenciados por espaço não replicados devido a erros (MB)

O número de bytes gerenciados por espaço que não foram replicados para o servidor de replicação de destino devido a erros.

Bytes de Backup Ainda Não Replicados (MB)

O número de bytes de backup ainda não replicados para o servidor de replicação de destino.

Bytes de Archive Ainda Não Replicados (MB)

O número de bytes de archive ainda não replicados para o servidor de replicação de destino.

Bytes Gerenciados por Espaço Ainda Não Replicados (MB)

O número de bytes gerenciados por espaço ainda não replicados para o servidor de replicação de destino.

Total de Arquivos Que Não Necessitam de Ação

O número total de arquivos do espaço no arquivo que não precisaram ser replicados, atualizados ou excluídos. Total de Arquivos A Replicar

O número total de arquivos a replicar para o servidor de replicação de destino.

## Total de Arquivos Replicados

O número total de arquivos que foram replicados no servidor de replicação de destino.

Total de Arquivos Não Replicados Devido A Erros

O número total de arquivos que não foram replicados devido a erros.

Total de Arquivos Ainda Não Replicados

O número total de arquivos que ainda não foram replicados no servidor de replicação de destino.

## Total de Arquivos A Excluir

O número total de arquivos que foram excluídos no servidor de replicação de destino.

Total de Arquivos Excluídos

O número total de arquivos que estão excluídos no servidor de replicação de destino.

Total de Arquivos Não Excluídos Devido A Erros

O número total de arquivos de backup, archive e arquivos gerenciados por espaço que não foram excluídos do servidor de replicação de destino devido a erros.

## Total de Arquivos A Atualizar

O número total de arquivos a serem atualizados no servidor de replicação de destino. Quando os metadados de um arquivo são alterados, os campos alterados são enviados para o servidor de replicação de destino.

## Total de Arquivos Atualizados

O número total de arquivos que foram atualizados no servidor de replicação de destino.

Total de Arquivos Não Atualizados Devido A Erros

O número total de arquivos de backup, archive e arquivos gerenciados por espaço que não foram atualizados no servidor de replicação de destino devido a erros.

Total de Bytes A Replicar (MB)

O número total de bytes a replicar para o servidor de replicação de destino.

Total de Bytes Replicados (MB)

O número total de bytes que foram replicados no servidor de destino.

Se um arquivo tiver sido armazenado em um conjunto de armazenamento deduplicado, o número de bytes no arquivo armazenado poderá ser menor que o número de bytes do arquivo original. Esse campo representa o número de bytes físicos do arquivo original.

## Total de Bytes Transferidos (MB)

O número total de bytes que foram transferidos para o servidor de replicação de destino.

Para os arquivos armazenados em um conjunto de armazenamento deduplicado, o valor deste campo inclui o número de bytes do arquivo original antes das extensões duplicadas serem removidas. Se as extensões duplicadas já estavam no servidor de replicação de destino, o número de bytes do arquivo original será maior que o número de bytes transferidos.

## Total de Bytes Não Replicados Devido a Erros (MB)

O número total de bytes que foram ignorados porque o servidor de replicação de origem não conseguiu transferí-los para o servidor de replicação de destino.

Total de Bytes Ainda Não Replicados (MB)

O número total de bytes ainda não transferidos para o servidor de replicação de destino.

## Porcentagem Concluída Estimada

A porcentagem de conclusão estimada que é baseada no número de bytes.

## Tempo Restante Estimado

O tempo estimado que permanece antes de o processo de replicação de nó ser concluído.

Horário de Conclusão Estimado

O tempo estimado em que o processo de replicação do nó terminará.

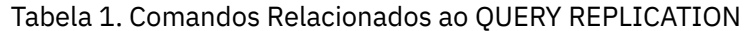

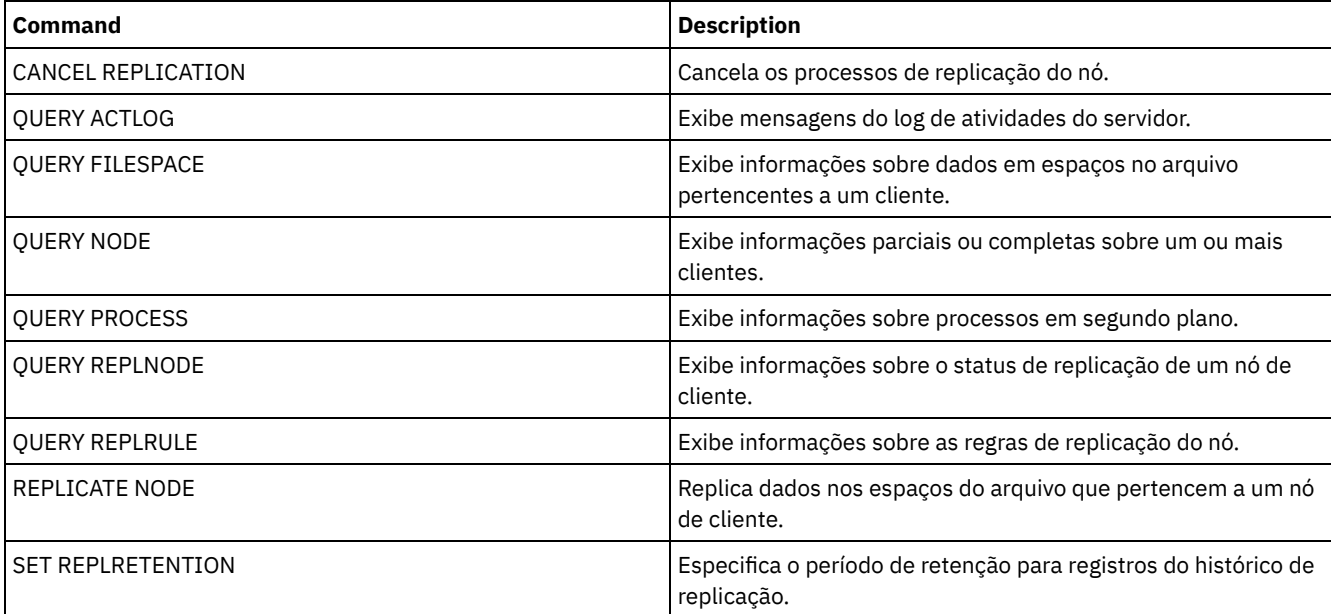

# **QUERY REPLNODE (Exibir informações sobre o status de replicação para um nó de cliente)**

Use este comando para exibir o número de arquivos que são armazenados para cada espaço de arquivo replicado. São exibidas informações sobre os espaços de arquivo de cada nó de cliente que está configurado para replicação.

Um nó de cliente é configurado para replicação se ele estiver ativado ou desativado.

# **Classe de privilégio**

Qualquer administrador pode emitir este comando.

## **Sintaxe**

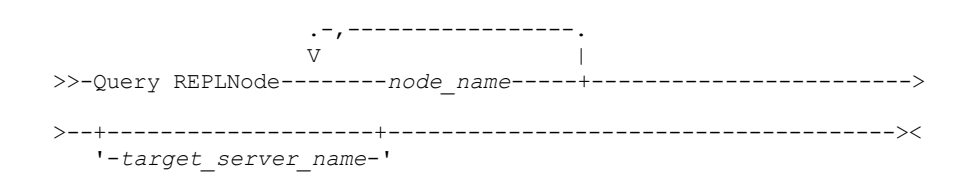

## **Parâmetros**

node\_name (Necessário)

Especifica o nó de cliente que possui os arquivos sobre os quais você deseja informações. É possível especificar um ou mais nomes. Se você especificar diversos nomes, separe os nomes com vírgulas. Não use espaços. É possível utilizar caracteres curingas para especificar vários nomes.

Não são exibidas informações sobre nós de clientes que correspondem aos critérios do arquivo, mas não estão configurados para replicação.

#### target\_server\_name

Especifica o nome do servidor de replicação a ser consultado em busca de informações de replicação. Esse parâmetro é opcional. Se você não especificar um valor para esse parâmetro, será consultado o servidor que é o destino padrão para os dados replicados.

Como o valor para este parâmetro, também é possível especificar um servidor que tenha sido anteriormente um destino para os dados replicados.

Os nós de clientes definidos para um servidor de replicação podem ser a origem ou o destino dos dados replicados. Para verificar se determinado nó de cliente está enviando ou recebendo dados, emita o comando QUERY NODE. Procure o valor *Enviar* ou *Receber* no campo Modo de Replicação da saída.

Para exibir o nome do servidor de replicação de destino ativo, emita o comando QUERY STATUS e localize o nome no campo Servidor de Replicação de Destino.

# **Exemplo: Listar arquivos do nó de cliente no servidor de replicação de uma origem e de um destino**

O nome do nó de cliente é NODE1.

query replnode \* Node Type Filespace FSID Files on Replication Files on Name Name Server Server (1) Server (1) -------------------------------------------------------------—----- NODE1 SpMg /hmsmfs 1 1<br>NODE1 Bkup /lspace2 2 27 NODE1 Bkup /lspace2 2 NODE1 Arch /lspace2 2 22 TGTSRV 22 NODE1 Bkup /lspace 3 18,096 NODE1 Arch /lspace 3 61,150 TGTSRV 61,150 NODE2

O número de arquivos exibidos para os servidores de replicação pode ser diferente pelos seguintes motivos:

- A entrada do comando QUERY REPLNODE exibe o número de arquivos obtidos a partir da tabela de ocupação. A tabela de ocupação contém apenas arquivos que possuem um tamanho maior do que zero. Os arquivos cujo cumprimento é 0 e que foram replicados não são refletidos nessa saída.
- Se apenas dados ativos forem replicados para o servidor de destino, o número de arquivos exibidos para o servidor de origem será maior do que o número de arquivos exibidos no servidor de destino. A razão para esta diferença é que o servidor de replicação de origem possui dados ativos e inativos e o servidor de destino possui apenas dados ativos.
- Um nó de cliente pode ter dados que foram exportados a partir do servidor de replicação de origem e importados para o servidor de replicação de destino. Se esses dados foram sincronizados e se o nó de cliente também armazenou dados para o servidor de replicação de destino, então o número de arquivos no servidor de replicação de destino será maior do que o número de arquivos armazenados como resultado de operações e replicações de exportação-importação.
- Ao replicar dados do nó a partir de um servidor de origem antes da versão 7.1 para um servidor de destino na versão 7.1 ou posterior, os arquivos que forem maiores que 10 GB serão divididos em arquivos menores se o parâmetro SPLITLARGEOBJECTS da definição do nó estiver configurado como Yes. Cada um desses arquivos divididos é contado no servidor de destino.

## **Descrições dos campos**

## Nome do Nó

O nome do nó de cliente que possui os arquivos.

Tipo

Tipo de dados. Se este campo estiver em branco, o nó de cliente está configurado para replicação, mas não possui dados no servidor de replicação. Na saída de exemplo, NODE2 está configurado para replicação, mas não possui dados de backup, archive ou gerenciados por espaço.

Os seguintes valores são possíveis:

Arc

Dados de archive

C.S.

Dados de backup

SpMg

Dados que foram migrados pelo IBM Spectrum Protect para clientes do Space Management

Filespace Name

O nome do espaço no arquivo que pertence ao nó.

Se este campo estiver em branco, o nó de cliente está configurado para replicação, mas não possui dados no servidor de replicação.

Os nomes de espaços no arquivo podem estar em uma página de códigos diferente ou em um código de idioma diferente do servidor. Se estiverem, os nomes no Operations Center e na interface de linha de comandos administrativa talvez não sejam exibidos corretamente. Os dados tem o backup feito e podem ser restaurados normalmente, mas o nome do espaço no arquivo ou o nome do arquivo podem ser exibidos com uma combinação de caracteres inválidos ou espaços em branco.

Se o nome do espaço no arquivo for ativado por Unicode, o nome será convertido para a página de códigos do servidor para exibição. O sucesso da conversão depende do sistema operacional, dos caracteres no nome e da página de códigos do servidor. A conversão poderá ficar incompleta se a sequência incluir caracteres que não estão disponíveis na página de códigos do servidor ou se o servidor não puder acessar as rotinas de conversão do sistema. Se a conversão estiver incompleta, o nome poderá conter pontos de interrogação, espaços em branco, caracteres que não podem ser imprimidos ou reticências (...).

## FSID

O identificador de espaço no arquivo para o espaço no arquivo. O servidor designa um FSID exclusivo quando um espaço no arquivo é inicialmente armazenado no servidor. Se este campo estiver em branco, o nó de cliente está configurado para replicação, mas não possui dados no servidor de replicação.

#### Arquivos no Servidor

O número de arquivos de backup, archive ou gerenciados por espaço que estão no servidor no qual este comando foi emitido. Se este campo estiver em branco, o nó de cliente está configurado para replicação, mas não possui dados no servidor de replicação.

## Servidor de Replicação (1)

O nome do servidor de replicação que está sendo consultado em busca de informações. Se este campo estiver em branco, é possível que exista uma ou mais das seguintes condições:

- O espaço no arquivo do nó que está no servidor de replicação no qual o comando foi emitido não contém dados.
- O nó de cliente não está definido no servidor de replicação (1).
- O nó de cliente está definido no servidor de replicação (1), mas o nó não está configurado para replicação.
- O espaço no arquivo correspondente no servidor de replicação (1) não possui dados ou o espaço no arquivo não está definido.

## Arquivos no Servidor (1)

O número de arquivos para o tipo de dado que estão armazenados no servidor de replicação de destino. Este campo pode estar em branco. Se sim, uma ou mais das seguintes condições pode existir:

- O servidor de replicação (1) não possui dados.
- O nó de cliente não está definido no servidor de replicação (1).
- O nó de cliente está definido no servidor de replicação (1), mas o nó não está configurado para replicação.
- O espaço no arquivo correspondente no servidor de replicação (1) não possui dados ou o espaço no arquivo não está definido.

## **Comandos Relacionados**

## Tabela 1. Comandos Relacionados ao QUERY REPLNODE

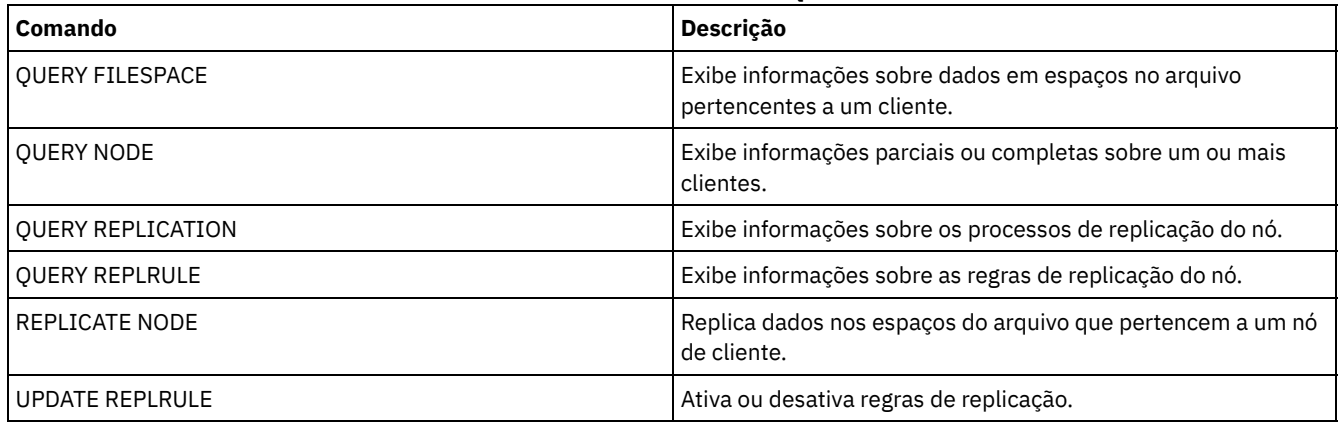

# **QUERY REPLRULE (Regras de replicação de consulta)**

Use este comando para exibir informações sobre as regras de replicação.

Emita este comando no servidor que age como uma origem para dados replicados.

# **Classe de privilégio**

Qualquer administrador pode emitir este comando.

## **Sintaxe**

.-\*-----------------------------. >>-Consulta REPLRule--+-------------------------------+-------->< '-+-ALL\_DATA------------------+-' +-ACTIVE\_DATA---------------+ +-ALL\_DATA\_HIGH\_PRIORITY----+ '-ACTIVE\_DATA\_HIGH\_PRIORITY-'

# **Classe de privilégio**

Qualquer administrador pode emitir este comando.

# **Parâmetros**

## rule\_name

Especifica o nome da regra de replicação sobra a qual você deseja exibir informações. Esse parâmetro é opcional. É possível usar caracteres curingas para especificar uma ou mais regras. Se você não especificar este parâmetro, as informações sobre todas as regras serão exibidas na saída da consulta. É possível especificar os seguintes valores:

## ALL\_DATA

Exibe informações sobre a regra de replicação ALL\_DATA. Esta regra replica backup, archive ou dados gerenciados por espaço. Os dados são replicados com prioridade normal.

## ACTIVE\_DATA

Exibe informações sobre a regra de replicação ACTIVE\_DATA. Esta regra replica somente dados de backup ativo. Os dados são replicados com prioridade normal. Esta regra não é válida para archive ou dados gerenciados por espaço. Atenção: Se especificar ACTIVE\_DATA e uma ou mais das condições a seguir forem verdadeiras, os dados de backup inativo no servidor de replicação de destino serão excluídos e os dados de backup inativo no servidor de replicação de origem não serão replicados.

- Quando uma versão de servidor anterior à Versão 7.1.1 estiver instalada nos servidores de replicação de origem ou de destino.
- Quando estiver usando o comando REPLICATE NODE com o parâmetro FORCERECONCILE=YES.
- Quando você estiver executando a replicação inicial de um espaço no arquivo depois de configurar a replicação, restaure o banco de dados ou faça upgrade dos servidores de replicação de origem e de destino a partir de uma versão do servidor anterior à V7.1.1.

Se as condições anteriores não forem verdadeiras, todos os arquivos novos e alterados desde a última replicação serão replicados, incluindo arquivos inativos e serão excluídos quando expirarem.

## ALL\_DATA\_HIGH\_PRIORITY

Exibe informações sobre a regra ALL\_DATA\_HIGH\_PRIORITY. Esta regra replica backup, archive ou dados gerenciados por espaço. Os dados são replicados com prioridade normal. Em um processo de replicação, os dados de alta prioridade são replicados antes dos dados de prioridade normal.

## ACTIVE\_DATA\_HIGH\_PRIORITY

Exibe informações sobre a regra ACTIVE\_DATA\_HIGH\_PRIORITY.

Essa regra é a mesma da regra de replicação de ACTIVE\_DATA exceto os dados que são replicados com uma prioridade alta.

## **Exemplo: Exibir informações sobre uma regra de replicação do servidor**

#### O nome da regra é ALL\_DATA\_HIGH\_PRIORITY

```
query replrule all data high priority
```

```
Nome
da regra de replicação: ALL_DATA_HIGH_PRIORITY
Servidor de replicação de destino:
Ativo somente: Não
Ativado: Sim
```
# **Descrições dos campos**

Nome da Regra de Replicação

Especifica o nome da regra que foi consultada.

Servidor de Replicação de Destino

Especifica o nome do servidor de replicação de destino.

## Ativo Apenas

Especifica se a regra se aplica somente aos dados de backup ativos. Os seguintes valores são possíveis:

SIM

Especifica se os dados de backup ativo são replicados somente para espaços no arquivo para os quais esta regra esteja designada.

Não

Especifica se todos os dados de backup são replicados para os espaços no arquivo para os quais esta regra esteja designada.

## Ativado

Especifica se a regra está ativada ou desativada. Os seguintes valores são possíveis:

## SIM

Especifica se a regra está ativada para replicação. Os dados dos espaços no arquivo para os quais a regra esteja designada são replicados.

Não

Especifica se a regra não está ativada para replicação. Os dados dos espaços no arquivo para os quais a regra esteja designada não são replicados.

## **Comandos Relacionados**

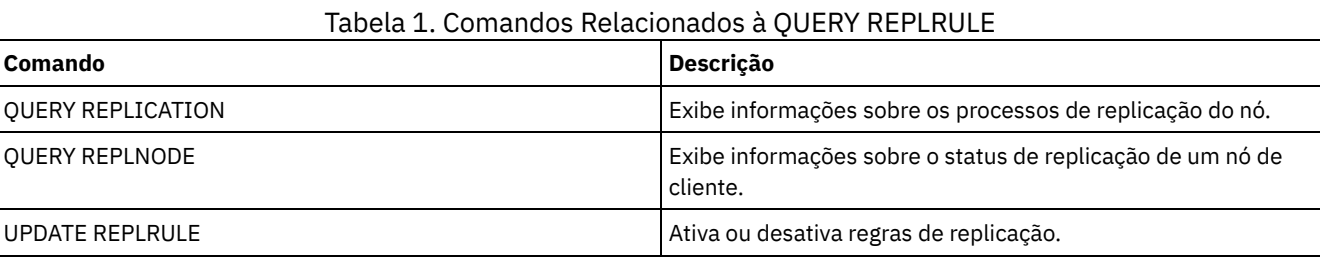

# **QUERY REPLSERVER (Consultar um servidor de replicação)**

Use esse comando para visualizar informações sobre todos os servidores de replicação que são de um servidor conhecido. A saída desse comando inclui informações do servidor para o servidor a partir do qual o comando foi emitido. O comando indica se uma definição de servidor de replicação será excluída como resultado de um comando REMOVE REPLSERVER.

# **Classe de privilégio**

Qualquer administrador pode emitir este comando.

## **Sintaxe**

.-\*-----------. >>-Query REPLServer--+-------------+--------------------------->< '-*server\_name*-'

## **Exemplo: exibir estatísticas básicas sobre todos os servidores de replicação**

Exiba informações sobre o servidor de replicação. Emita o comando a partir do servidor de replicação de origem ou de destino:

query replserver \* ID exclusivo global de replicação: 4d.83.fc.30.67.c1.11.e1.b8. 40.f0.de.f1.5e.f1.89 Nome do Servidor: Server1 Última Replicação: Pulsação: Endereço de alto nível do failover: server1.example.com Número da porta TCP de failover: 1500 Número da porta SSL de failover: 1542 Exclusão em andamento: Não Políticas dissimilares: ID Exclusivo Global de Replicação: 91.0f.ef.90.5c.cc.11.e1.ae.34.08.00.27.00.58.dc Nome do servidor: DRServer1 Última replicação: 30/06/2012 20h16min30s Pulsação: 09/07/2012 22h15min22s Endereço de alto nível de failover: drserver1.example.com Número da porta TCP de failover: 1500 Número da porta SSL de failover: 1542 Exclusão em andamento: Não Políticas dissimilares: Ativas ID exclusivo global de replicação: 90.4f.53.b0.8e.cb.11.e3.a8. 2f.00.14.5e.55.b3.67 Nome do servidor: DRSERVER2 Última replicação: 01/04/14 12h38min28s Pulsação: 29/05/14 11h15min44s Endereço de alto nível de failover: drserver2.example.com Número da porta TCP de failover: 1500 Número da porta SSL de failover: Exclusão em andamento: Não Políticas dissimilares: Desativado

## **Exemplo: exibir estatísticas básicas sobre um servidor de replicação específico**

Exibir informações sobre o DRServer1 do servidor de replicação. Emita o comando a partir do servidor de replicação de origem ou de destino:

ID Exclusivo Global de Replicação: 91.0f.ef.90.5c.cc.11.e1.ae.34.08.00.27.00.58.dc Nome do servidor: DRServer1 Última replicação: 30/06/2012 20h16min30s Pulsação: 09/07/2012 22h15min22s Endereço de alto nível de failover: drserver1.example.com Número da porta TCP de failover: 1500 Número da porta SSL de failover: 1542 Exclusão em andamento: Não Políticas dissimilares: Ativas

# **Parâmetros**

#### server\_name

Especifica o nome do servidor de replicação a ser consultado. Você pode utilizar caracteres curingas para especificar este nome. Todos os servidores de correspondência são consultados. Se você não especificar um valor para esse parâmetro, todos os servidores serão consultados. O parâmetro é opcional.

## **Descrições dos campos**

## ID Exclusivo Global de Replicação

query replserver drserver1

O identificador exclusivo para o servidor IBM Spectrum Protect. Os valores para o ID Exclusivo Global de Replicação são criados quando um servidor é usado pela primeira vez em um processo de replicação.

Dica: O ID listado no campo ID Exclusivo Global de Replicação não tem o mesmo valor que o valor para o ID listado no campo ID Exclusivo Global da Máquina que é mostrado no comando QUERY STATUS.

Nome do Servidor

O nome do servidor de replicação.

Última Replicação

A data do último processo de replicação que usou o servidor.

Pulsação

A última vez em que o servidor concluiu uma sessão de comunicação de teste bem-sucedida.

Número da Porta TCP de Failover

A porta do cliente de Protocolo de Controle de Transmissões (TCP) ativo no servidor de replicação que é usada para

conexões do cliente. Se o cliente estiver configurado para TCP, a porta será usada para se conectar ao servidor de failover. Número da porta SSL de failover

A porta de Secure Sockets Layer (SSL) ativa no servidor de replicação que é usada para conexões do cliente. Se o cliente estiver configurado para SSL, a porta será usada para se conectar ao servidor de failover.

## Endereço de alto nível do failover

O high-level address que o cliente usa para se conectar ao servidor de replicação durante o failover.

#### Exclusão em Andamento

Especifica se um comando REMOVE REPLSERVER foi emitido para esse servidor de replicação e ainda está em andamento. Os seguintes valores são possíveis:

Sim

A exclusão do servidor de replicação está em andamento.

No

A exclusão do servidor de replicação não está em andamento.

Políticas dissimilares

Especifica se as políticas que estão definidas no servidor de replicação de destino estão ativadas. Os seguintes valores são possíveis:

Ativado

As políticas no servidor de replicação de destino gerenciam dados do nó cliente replicados.

Desativado

As políticas no servidor de replicação de origem gerenciam dados do nó cliente replicados.

# **Comandos Relacionados**

## Tabela 1. Comandos Relacionados ao QUERY REPLSERVER

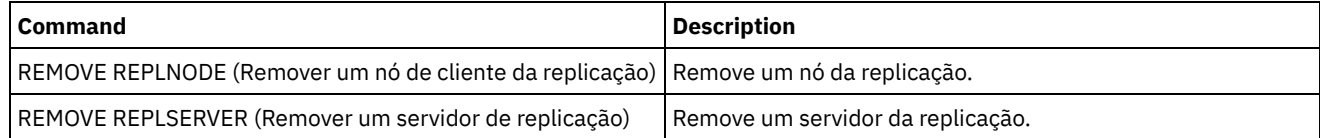

# **QUERY REQUEST (Consultar um ou mais pedidos de montagem pendentes)**

Use o comando QUERY REQUEST para mostrar informações sobre uma ou mais solicitações de montagens pendentes. O servidor faz solicitações ao administrador para concluir uma ação, como inserir um volume de fita em uma biblioteca após a emissão de um CHECKIN LIBVOL.

# **Classe de Privilégio**

Qualquer administrador pode emitir este comando.

## **Sintaxe**

>>-Query REQuest--+----------------+---------------------------><

'-*request\_number*-'

# **Executar Como**

## request\_number

Especifica o número de identificação da solicitação de montagem pendente. Esse parâmetro é opcional. O padrão é todas as solicitações e montagens pendentes.

## **Exemplo: Listar todos os pedidos de montagem pendentes**

Exiba informações sobre todas as solicitações de montagem pendentes após a emissão de um CHECKIN LIBVOL.

query request

## **Saída para uma biblioteca manual**

## Sistemas operacionais AIX

ANR8352I Solicitações pendentes: ANR8326I 001: Montar o volume 8MM EXP001 R/W na unidade 8MM.1 (/dev/mt0) da biblioteca MANUALLIB em 60 minuto(s).

## Sistemas operacionais Linux

ANR8352I Solicitações pendentes: ANR8326I 001: Montar o volume 8MM EXP001 R/W na unidade 8MM.1 (/dev/mt0) da biblioteca MANUALLIB em 60 minuto(s).

## Sistemas operacionais Windows

ANR8352I Solicitações pendentes: ANR8326I 001: Montar o volume GENERICTAPE EXP001 R/W na unidade 8MM.1 (mt3.0.0.0) da biblioteca MANUALLIB em 60 minuto(s).

## **Saída para uma biblioteca automatizada**

## Sistemas operacionais AIX Sistemas operacionais Windows

ANR8352I Solicitações pendentes: ANR8306I 001: inserir volume LTO 133540L5 R/W no slot com número de elemento 31 da biblioteca LTOLIB em 60 minutos; emitir 'REPLY' com o ID da solicitação quando pronto.

## Sistemas operacionais Linux

ANR8352I Solicitações pendentes: ANR8306I 001: Inserir o volume 3590 133540 R/W no slot com o elemento número 31 da biblioteca 3590LIB em 60 minutos; emitir 'REPLY' com o ID do pedido quando pronto.

## **Comandos Relacionados**

## Tabela 1. Comandos Relacionados a QUERY REQUEST

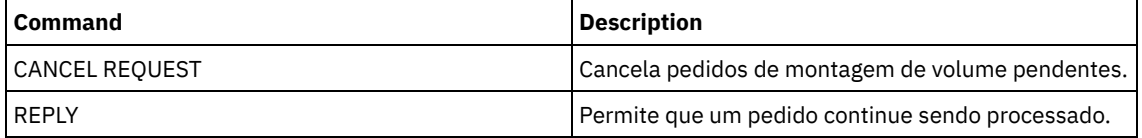

# **QUERY RESTORE (Consultar sessões de restauração reiniciáveis)**

Utilize este comando para exibir informações sobre as sessões de restauração reinicializáveis.

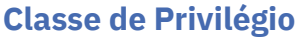

## **Sintaxe**

```
>>-Query--RESTore--+-----------+--+-----------------+----------->
                  '-node_name-' '-file_space_name-'
  .-Format--=--Standard-----. .-NAMEType--=--SERVER------.
 >--+-------------------------+--+--------------------------+---><
  '-Format--=--+-Standard-+-' '-NAMEType--=--+-SERVER--+-'
              '-Detailed-' +-UNIcode-+
                                            '-FSID----'
```
## **Executar Como**

#### node\_name

Especifica o nome do nó de cliente a ser consultado. Esse parâmetro é opcional. Se você não especificar um valor, todos os nós de clientes com sessões de restauração reinicializáveis serão exibidos. Você deve especificar um valor para esse parâmetro, se especificar um nome para o espaço no arquivo.

#### file\_space\_name

Especifica o espaço no arquivo a ser consultado. Esse parâmetro é opcional. Se você não especificar um valor, todos os espaços nos arquivos serão combinados para o nó especificado.

Para um servidor que possua clientes com suporte para Unicode, você precisa ter a conversão do cliente do nome do espaço de arquivo que você digitou. Por exemplo, é possível precisar que o servidor converta o nome que você digitou a partir da página de códigos do servidor para o Unicode. Consulte o parâmetro NAMETYPE para obter mais detalhes.

#### Format

Especifica como a informação será exibida. Esse parâmetro é opcional. O valor padrão é STANDARD. Os valores possíveis são:

#### Standard

Especifica que as informações parciais serão exibidas.

## Detailed

Especifica que as informações completas serão exibidas.

## NAMEType

Especifica como você deseja que o servidor interprete os nomes do espaço do arquivo que você digitou. Este parâmetro será útil quando o servidor possuir clientes com suporte Unicode. É possível utilizar esse parâmetro para clientes do IBM Spectrum Protect ativados para Unicode utilizando os sistemas operacionais Windows, Macintosh OS 9, Macintosh OS X e NetWare.

Só use este parâmetro ao digitar nome de espaço no arquivo parcial ou completamente qualificado. O valor padrão é SERVER. Os valores possíveis são:

#### SERVER

O servidor usa a página de códigos do servidor para interpretar os nomes do espaço de arquivo.

## UNIcode

O servidor converte o nome do espaço de arquivo digitado a partir da página do código do servidor UTF-8. O sucesso da conversão depende dos caracteres reais no nome e da página de código do servidor. A conversão pode falhar se a cadeia incluir caracteres que não estão disponíveis na página de códigos do servidor, ou se o servidor tiver um problema ao acessar as rotinas de conversão do sistema.

### FSID

O servidor interpreta os nomes do espaço no arquivo como seus IDs de espaço no arquivo (FSIDs).

## **Exemplo: Exibir uma sessão de restauração reinicializável em um nó de cliente específico**

Exibir informações detalhadas sobre o nó cliente JAMES, que está associado à área de arquivos DRIVE\_F\_R. Consulte Descrições dos campos para obter descrições dos campos.

```
query restore james drive_f_r format=detailed
```
Número da Sessão: -1 Estado da Restauração: Restartable

## **1636** IBM Spectrum Protect Knowledge Center Version 8.1.3

# **Descrições dos campos**

## Número da Sessão

Especifica o número de sessão para a sessão de restauração reinicializável. O número das sessões de restauração ativas é o mesmo número exibido no comando QUERY SESSION. Para sessões de restauração no estado reinicializável, será exibido um número negativo como o número da sessão. Qualquer número de sessão exibido na saída QUERY RESTORE pode ser especificado a partir da saída QUERY RESTORE.

## Estado de Restauração

- Active: Especifica que a sessão de restauração está restaurando arquivos para o cliente, ativamente.
- Restartable: Especifica que a sessão de restauração falhou e pode ser reiniciada a partir de onde parou.

## Minutos Decorridos

Especifica o número de minutos desde que a sessão de restauração foi iniciada. Qualquer sessão de restauração reinicializável, com um tempo decorrido maior que RESTOREINTERVAL, pode ser automaticamente eliminada do banco de dados do servidor, quando necessário ou durante o processo de expiração. Se o tempo decorrido for menor que o RESTOREINTERVAL, será possível excluir essa entrada (e desbloquear o espaço no arquivo) apenas emitindo o comando CANCEL RESTORE e diminuindo o valor de RESTOREINTERVAL.

## Nome do Nó

Especifica o nó associado à sessão de restauração reinicializável.

## FSID

Especifica a ID do espaço de arquivo do espaço de arquivo.

## Nome do Espaço no Arquivo

Especifica o espaço no arquivo associado à sessão de restauração reinicializável.

Os nomes de espaços no arquivo podem estar em uma página de códigos diferente ou em um código de idioma diferente do servidor. Se estiverem, os nomes no Operations Center e na interface de linha de comandos administrativa talvez não sejam exibidos corretamente. Os dados tem o backup feito e podem ser restaurados normalmente, mas o nome do espaço no arquivo ou o nome do arquivo podem ser exibidos com uma combinação de caracteres inválidos ou espaços em branco.

Se o nome do espaço no arquivo for ativado por Unicode, o nome será convertido para a página de códigos do servidor para exibição. O sucesso da conversão depende do sistema operacional, dos caracteres no nome e da página de códigos do servidor. A conversão poderá ficar incompleta se a sequência incluir caracteres que não estão disponíveis na página de códigos do servidor ou se o servidor não puder acessar as rotinas de conversão do sistema. Se a conversão estiver incompleta, o nome poderá conter pontos de interrogação, espaços em branco, caracteres que não podem ser imprimidos ou reticências (...).

## Especificação de Arquivo

Especifica a especificação de arquivo utilizada na operação de restauração. A mesma especificação de arquivo deve ser especificada se uma operação de restauração que falhou tiver que ser reinicializada, de onde foi interrompida.

# **Comandos Relacionados**

## Tabela 1. Comandos Relacionados a QUERY RESTORE

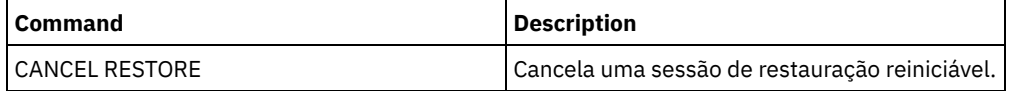

# **QUERY RPFCONTENT (Consultar conteúdo do arquivo de plano de recuperação armazenado em um servidor de destino)**

Use esse comando para exibir o conteúdo de um arquivo de plano de recuperação armazenado em um servidor de destino (ou seja, quando o parâmetro DEVCLASS foi especificado no comando PREPARE). Você pode emitir este comando a partir do servidor que criou o arquivo (servidor de origem) ou do servidor que armazena o arquivo do plano de recuperação (servidor de destino). Você não pode emitir este comando a partir do console do servidor.

# **Classe de privilégio**

Para emitir esse comando, é necessário ter privilégio de sistema.

## **Sintaxe**

```
>>-Query RPFContent--plan_file_name----------------------------->
```

```
>--+-DEVclass--=--device_class_name-+--------------------------><
   '-NODEName--=--node_name---------'
```
# **Parâmetros**

## plan\_file\_name (Obrigatório)

Especifica o nome para o arquivo do plano de recuperação a ser consultado. O formato do nome do arquivo está definido como servername.aaaammdd.hhmmss. Para ver os nomes dos arquivos já existentes, emita o comando QUERY RPFILE.

DEVclass

Especifica o nome da classe do dispositivo utilizada para criar o arquivo do plano de recuperação. Caracteres curingas não são permitidos.

Especifique este parâmetro quando:

- Você deseja exibir o conteúdo do arquivo do plano de recuperação que foi criado para este servidor.
- Você está emitindo esse comando no mesmo servidor no qual o comando PREPARE foi emitido (o servidor de origem).
- O nome da classe de dispositivo especificado foi usado no comando PREPARE que criou o arquivo de plano de recuperação.

#### NODEName

Especifica o nome do nó, registrado no servidor de destino, do servidor de origem criado no arquivo do plano de recuperação. caracteres curingas não são permitidos. Especifique este parâmetro quando:

- Você deseja exibir os conteúdos do arquivo plano de recuperação que foi armazenado neste servidor.
- Você está emitindo esse comando para o servidor que era o destino do comando PREPARE que criou o arquivo de plano de recuperação.
- O nome do nó especificado está registrado neste servidor com um tipo de nó SERVER.
- O servidor IBM Spectrum Protect que criou o arquivo de plano de recuperação não está disponível.

## **Exemplo: Exibir o plano de recuperação do servidor de origem**

No servidor de origem, exiba o conteúdo de um arquivo de plano de recuperação criado para esse servidor em 19 de março de 1998, às 6h10. O comando PREPARE especifica a classe de dispositivo REMOTE. A saída desse comando é o conteúdo total do arquivo de plano de recuperação.

query rpfcontent branch1.19980319.061000 devclass=remote

## **Exemplo: Exibir o plano de recuperação do servidor de destino**

No servidor de destino, exiba o conteúdo de um arquivo de plano de recuperação armazenado nesse servidor em 19 de março de 1998, às 6h10. O servidor que criou o arquivo está registrado no servidor de destino como um nó de nome POLARIS, com um tipo de nó SERVER. A saída desse comando é o conteúdo total do arquivo de plano de recuperação.

query rpfcontent branch1.19980319.061000 nodename=polaris

## **Comandos Relacionados**

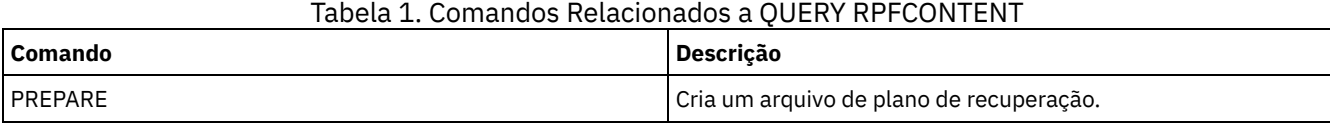

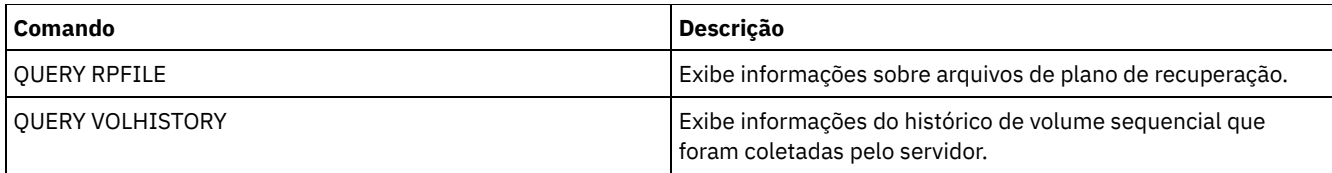

## **Informações relacionadas**:

Arquivo de plano de [recuperação](http://www.ibm.com/support/knowledgecenter/SSGSG7_7.1.1/com.ibm.itsm.srv.doc/r_drmplan.html) de desastres

# **QUERY RPFILE (Consultar informações do arquivo de plano de recuperação armazenadas em um servidor de destino)**

Utilize este comando para exibir informações sobre arquivos do plano de recuperação armazenados em um servidor de destino. Você pode emitir este comando a partir do servidor que criou o arquivo (servidor de origem) ou do servidor que armazena o arquivo do plano de recuperação (servidor de destino).

# **Classe de privilégio**

Qualquer administrador pode emitir este comando.

## **Sintaxe**

```
>>-Query RPFile--+-DEVclass--=--device_class_name-+------------->
                   '-NODEName--=--node_name---------'
   .-Source--=--DBBackup-------. .-Format--=--Standard-----.
                          >--+---------------------------+--+-------------------------+--><
   '-Source--=--+-DBBackup---+-' '-Format--=--+-Standard-+-'
                 '-DBSnapshot-' '-Detailed-'
```
# **Parâmetros**

## DEVclass

Especifica o nome da classe de dispositivo que foi usado para criar os arquivos plano de recuperação. Utilize este parâmetro quando tiver inicializado a sessão no servidor que criou o arquivo de plano de recuperação. Você pode utilizar caracteres curingas no nome da classe do dispositivo. Todos os arquivos do plano de recuperação que foram criados com a classe de dispositivo especificada serão incluídos na consulta.

## NODEName

Especifica o nome do nó, registrado no servidor de destino, do servidor de origem que criou os arquivos do plano de recuperação. Utilize este parâmetro quando tiver inicializado a sessão no servidor de destino. Você pode utilizar este parâmetro quando o servidor de origem não estiver disponível. Você pode utilizar caracteres curingas para especificar o nome do nó. Todos os objetos de arquivos armazenados com o nome do nó especificado serão incluídos nesta consulta.

#### Source

Especifica o tipo de backup do banco de dados especificado quando o arquivo do plano de recuperação foi preparado. Esse parâmetro é opcional. O padrão é DBBACKUP. Os valores possíveis são:

## DBBackup

O arquivo do plano de recuperação foi preparado com backups de banco de dados total e incremental especificadas. DBSnapshot

O arquivo do plano de recuperação foi preparado com backups instantânea do banco de dados especificadas.

Formato

Especifica como a informação será exibida. Esse parâmetro é opcional. O padrão é STANDARD. Os valores possíveis são:

### Standard

Exibe informações parciais para o arquivo de plano de recuperação.

Detailed

Exibe todas as informações para o arquivo de plano de recuperação.

# **Exemplo: Exibir informações detalhadas sobre os planos de recuperação**

Exibir arquivos de plano de recuperação criados para este servidor, utilizando a classe de dispositivo especificada. Consulte Descrições dos Campos para obter descrições dos campos.

query rpfile devclass=\* format=detailed

Nome do Arquivo Plano de Recuperação: ALASKA.20000406.170423 Nome do Nó: BRANCH1 Nome da Classe de Dispositivo: REMOTE Tipo de Arquivo do Plano de Recuperação: RPFILE Nome da Classe de Gerenciamento: STANDARD Tamanho do Arq. do Plano de Recup.: 16.255 Bytes Marcado para Eliminação: Sim Data da Eliminação: 06/12/2000 13:05:31 Nome do Arquivo Plano de Recuperação: ALASKA.20000407.170845 Nome do Nó: BRANCH1 Nome da Classe de Dispositivo: REMOTE Tipo de Arquivo do Plano de Recuperação: RPFSNAPSHOT Nome da Classe de Gerenciamento: STANDARD Tamanho do Arq. do Plano de Recuperação: 16.425 Bytes Marcado para Eliminação: Não Data da Eliminação:

## **Exemplo: Exibir uma lista de planos de recuperação para um nome de nó específico**

Exibir uma lista de todos os objetos de arquivo de plano de recuperação armazenados com o nome do nó especificado (TYPE=SERVER). Consulte Descrições dos Campos para obter descrições dos campos.

query rpfile nodename=branch1

Nome do Arquivo do Nome do Nome da Classe de Plano de Recuperação  $N$ ó  $\blacksquare$  Dispositivo ----------------------- --------- ----------------- ALASKA.19980406.170423 BRANCH1 REMOTE ALASKA.19980407.170845 BRANCH1 REMOTE

## **Descrições dos Campos**

Nome do Arquivo de Plano de Recuperação

Nome do arquivo do plano de recuperação.

#### Nome do Nó

O nome do nó que é registrado com o servidor de destino e utilizado para armazenar os objetos do arquivo do plano de recuperação.

Nome da Classe de Dispositivo

O nome da classe do dispositivo que está definida no servidor de origem e é utilizada para criar os arquivos do plano de recuperação.

Tipo de Arquivo de Plano de Recuperação

O tipo do arquivo do plano de recuperação:

## RPFILE

O plano assume backups de banco de dados total mais incremental.

RPFSNAPSHOT

O plano assume backups instantâneos do banco de dados.

#### Nome da Classe de Gerenciamento

Nome da classe de gerenciamento à qual o arquivo do plano de recuperação está associado, no servidor de destino. Tamanho do Arquivo de Plano de Recuperação

Tamanho estimado do objeto arquivado do plano de recuperação no servidor de destino.

#### Marcado para Exclusão

Se o objeto que contém o arquivo do plano de recuperação foi eliminado do servidor de origem e marcado para eliminação no servidor de destino, caso o período de carência não tenha expirado. Os valores possíveis são:

Yes

O objeto é marcado para eliminação.

Não

O objeto não é marcado para eliminação.

Data da Exclusão

A data em que o objeto foi eliminado do servidor de origem e marcado para eliminação no servidor de destino. Este campo estará vazio se o objeto não tiver sido marcado para eliminação.

# **Comandos Relacionados**

| <b>Comando</b>          | <b>Descrição</b>                                                                          |
|-------------------------|-------------------------------------------------------------------------------------------|
| <b>PREPARE</b>          | Cria um arguivo de plano de recuperação.                                                  |
| <b>OUERY VOLHISTORY</b> | Exibe informações do histórico de volume sequencial que<br>foram coletadas pelo servidor. |
| <b>OUERY RPFCONTENT</b> | Exibe o conteúdo de um arquivo de plano de recuperação.                                   |

Tabela 1. Comandos Relacionados a QUERY RPFILE

# **QUERY SAN (Consultar os dispositivos na SAN)**

Use esse comando para obter informações sobre dispositivos que podem ser detectados em uma rede de área de armazenamento (SAN) de modo que seja possível configurar o IBM Spectrum Protect para movimentação de dados sem LAN.

Sistemas operacionais AIXO comando QUERY SAN requer o libhbaapi.a que suporta a API do Adaptador de Barramento de Host (HBA) comum do SNIA. Com esse objeto de biblioteca, o IBM Spectrum Protect pode chamar as funções hbaapi que são especificadas no padrão HBAAPI comum SNIA.

Sistemas operacionais WindowsO comando QUERY SAN requer o hbaapi.dll que suporta a API do Adaptador de Barramento de Host (HBA) comum do SNIA. Com esse objeto de biblioteca, o IBM Spectrum Protect pode chamar as funções hbaapi que são especificadas no padrão HBAAPI comum SNIA.

Sistemas operacionais LinuxO comando QUERY SAN requer o libhaapi.so que suporta a API do Adaptador de Barramento de Host (HBA) comum do SNIA. Com esse objeto de biblioteca, o IBM Spectrum Protect pode chamar as funções hbaapi que são especificadas no padrão HBAAPI comum SNIA.

O comando QUERY SAN pode não mostrar todos os dispositivos se a opção do servidor SANDISCOVERY não está configurada como ON.

# **Classe de privilégio**

Qualquer administrador pode emitir este comando.

## **Sintaxe**

```
.-Type--=--Any---------.
>>-Query SAN--+----------------------+-------------------------->
              '-Type--=--+-Any-----+-'
                         +-DRive---+
                         '-LIBRary-'
   .-Format--=--Standard-----.
  >--+-------------------------+---------------------------------><
   '-Format--=--+-Standard-+-'
               '-Detailed-'
```
# **Parâmetros**

### Type

Especifica o tipo de dispositivo que é exibido. Esse parâmetro é opcional. O valor padrão é Any. Os valores possíveis são:

Any

Especifica que qualquer dispositivo detectado na SAN será exibido.

DRive

Especifica que somente dispositivos da unidade são exibidos.

LIBRary

Especifica que somente dispositivos de biblioteca são exibidos.

Formato

Especifica o tipo de informações que são exibidas. Esse parâmetro é opcional. O valor padrão é Standard. Os valores possíveis são:

#### Standard

Especifica se as informações exibidas são resumidas.

#### Detailed

Especifica que as informações completas serão exibidas.

Dica: A saída pode não exibir o número de série do dispositivo. Se isso ocorrer, olhe na parte de trás do dispositivo ou entre em contato com o fabricante do dispositivo.

## **Exemplo: Listar dispositivos de unidade**

Exibir informações resumidas de dispositivos de unidade em uma SAN. Consulte Descrições dos Campos para obter descrições dos campos.

query san type=drive

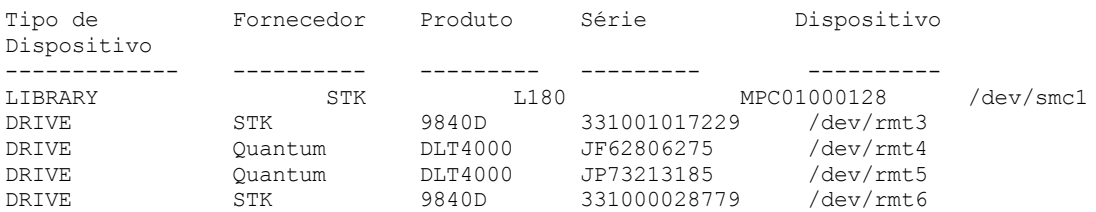

## **Exemplo: Exibir informações do dispositivo de unidade**

Exibir informações detalhadas de todos os dispositivos de unidade em uma SAN. Consulte Descrições dos Campos para obter descrições dos campos.

```
query san type=drive format=detailed
```

```
Tipo de Dispositivo: DRIVE
     Fornecedor: IBM
    Produto: 03570B02
Número de Série:
     Dispositivo: mt10.2.0.3
   movedor de dados : No
   Nó WWN: 5005076206039E05
   Porta WWN: 5005076206439E05
         LUN: 0
   Porta SCSI: 3
    Barramento SCSI: 0
 Destino SCSI: 10
```
## **Descrições dos Campos**

Tipo de Dispositivo

O tipo de dispositivo que está sendo exibido.

Fornecedor

O nome do fornecedor do dispositivo.

Produto

O nome do produto designado pelo fornecedor.

Número de Série

O número de série do dispositivo.

Dispositivo

O nome de arquivo especial do dispositivo.

Movedor de Dados

Se o dispositivo é um movedor de dados.

WWN do Nó

O nome universal do dispositivo.

WWN da Porta

O nome universal do dispositivo, específico da porta a que o dispositivo está conectado.

Número da unidade lógica

O Número da Unidade Lógica do dispositivo.

Porta SCSI A porta da placa Host Bus Adapter Fibre Channel (ou SCSI). Barramento SCSI O barramento da placa Host Bus Adapter. Destino SCSI O número de destino do dispositivo.

# **Comandos Relacionados**

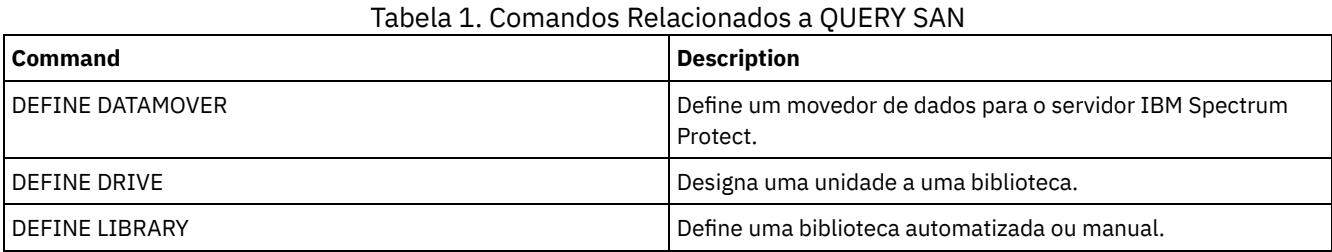

# **QUERY SCHEDULE (Consultar planejamentos)**

Utilize este comando para exibir as informações sobre um ou mais planejamentos.

O comando QUERY SCHEDULE se apresenta de duas formas, dependendo do planejamento se aplicar a operações de clientes ou a comandos administrativos. A sintaxe e os parâmetros para cada operação são definidos separadamente. Algumas opções no vídeo da consulta estarão em branco, dependendo do estilo do planejamento ser clássico ou aprimorado.

## Tabela 1. Comandos Relacionados a QUERY SCHEDULE

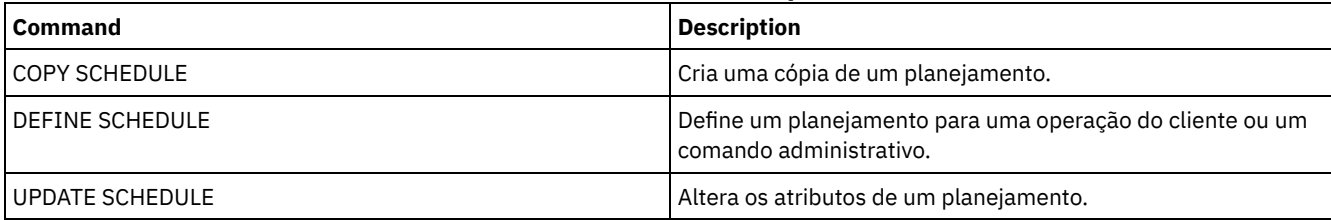

- QUERY SCHEDULE (Consultar [planejamentos](#page-1677-0) de clientes)
- Utilize esse comando para exibir informações sobre um ou mais planejamentos de cliente.

QUERY SCHEDULE (Consultar um planejamento [administrativo\)](#page-1680-0) Utilize esse comando para exibir informações sobre um ou mais planejamentos administrativos.

# <span id="page-1677-0"></span>**QUERY SCHEDULE (Consultar planejamentos de clientes)**

Utilize esse comando para exibir informações sobre um ou mais planejamentos de cliente.

# **Classe de privilégio**

Qualquer administrador pode emitir este comando.

## **Sintaxe**

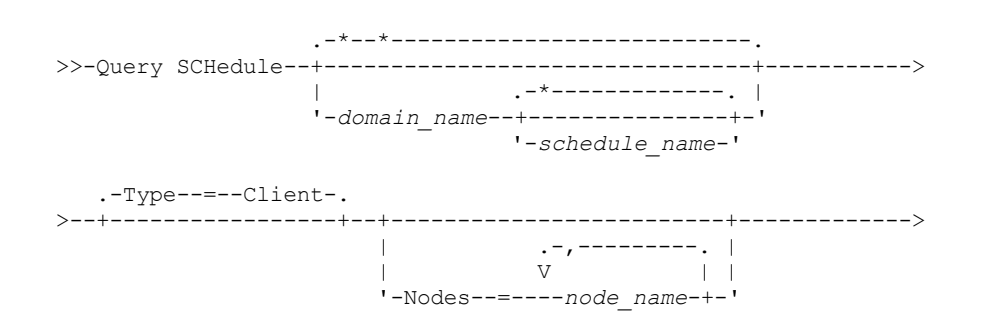

```
.-Format--=--Standard-----.
       >--+-------------------------+---------------------------------><
'-Format--=--+-Standard-+-'
                  '-Detailed-'
```
# **Parâmetros**

#### domain\_name

Especifica o nome do domínio de política, o qual o planejamento pertence. Você pode utilizar um caractere curinga para especificar este nome. Se você especificar um nome de domínio, não precisará especificar um nome de planejamento. schedule\_name

Especifica o nome do planejamento que pertence à domínio de política especificado. Você pode utilizar um caractere curinga para especificar este nome. Se você especificar um nome de planejamento, deverá também especificar um nome de domínio de política.

Type=Client

Especifica que a consulta exibirá os planejamentos de cliente. Esse parâmetro é opcional. O padrão é CLIENT.

Nós

Especifica o nome de um ou mais nós de clientes que estão associados aos planejamentos a serem exibidos. Esse parâmetro é opcional. Você pode utilizar um caractere curinga para especificar os nós de clientes. Se você não especificar um nome de cliente, todas as programações correspondentes aos parâmetros DOMAINNAME e SCHEDULENAME serão exibidas. Você pode especificar vários nós de clientes, separando os nomes com vírgulas e sem espaços em branco.

## Formato

Especifica como a informação será exibida. Esse parâmetro é opcional. O padrão é STANDARD. Os valores possíveis são:

#### Standard

Especifica que informações parciais serão exibidas para os planejamentos.

#### Detailed

Especifica que informações detalhadas serão exibidas para os planejamentos.

O formato padrão exibe um espaço em branco na coluna Período e um asterisco na coluna Dia para planejamentos aprimorados. Para exibir informações completas sobre um planejamento aprimorado, emita FORMAT=DETAILED.

# **Exemplo: Listar planejamentos para um domínio de política específico**

Exibir todos os planejamentos que pertencem ao domínio de critérios EMPLOYEE\_RECORDS. Consulte Descrição de campos: Planejamentos para um domínio de política específico para obter descrições dos campos.

#### query schedule employee\_records

O formato padrão exibe um espaço em branco na coluna Período e um asterisco na coluna Dia para planejamentos aprimorados. Para exibir informações completas sobre um planejamento aprimorado, emita FORMAT=DETAILED.

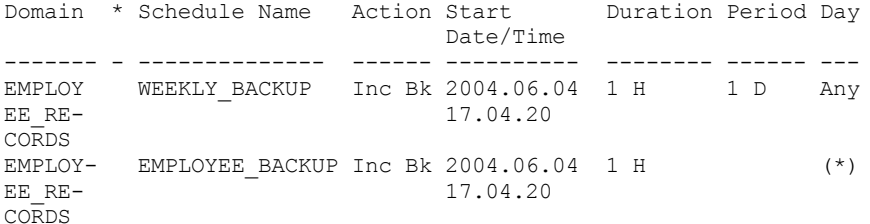

## **Descrição de campos: Planejamentos para um domínio de política específico**

Domain

Especifica o nome do domínio de critérios ao qual o planejamento especificado pertence.

\* (Asterisco)

Especifica se o planejamento correspondente expirou. Se houver um asterisco nessa coluna, o planejamento correspondente expirou.

Nome do Planejamento

Especifica o nome do planejamento.

Ação

Especifica a ação que ocorre quando este planejamento é processado. Data/Hora de Início

Especifica a data e a hora de início para esse planejamento.

Duração

Especifica a duração da janela de inicialização, para este planejamento.

Período

Especifica o tempo entre janelas de inicialização (assumindo DAYOFWEEK=ANY). A coluna fica em branco para planejamentos aprimorados.

Dia

Especifica o dia da semana em que as janelas de inicialização para o planejamento serão inicializadas. A coluna contém um asterisco para planejamentos aprimorados.

## **Exemplo: Exibir planejamentos detalhados do cliente**

A partir de um servidor gerenciado, exibir informações detalhadas sobre programações de cliente. Consulte Descrições de campos: Planejamentos detalhados do cliente para obter descrições dos campos.

```
query schedule * type=client format=detailed
           Nome do domínio de política: ADMIN_RECORDS
                Nome do Planejamento: ADMIN BACKUP
                  Description:
                       Ação: Backup
                     Subação: vApp
                      Opções:
                      Objetos:
                     Prioridade: 5
               Data/Hora de Início: 06/04/2013 17.04.20
                     Duração: 1 Hora(s)
    Tempo máximo de execução (minutos): 0
               Schedule Style: Classic
                       Period: 1 Day(s)
                   Dia da Semana: Qualquer
                        Month:
                 Day of Month:
                 Week of Month:
                   Expiração:
Última Atualiz. por (admin.): $$CONFIG_MANAGER$$
        Data/Hora da Última Atualização: 06/04/2013 17.51.49
             Perfil de Gerenciamento: ADMIN_INFO
           Nome do Critério de Domínio: EMPLOYEE_RECORDS
                Nome do Planejamento: EMPLOYEE_BACKUP
                   Description:
                       Action: Incremental
                    Subação:
                      Opções:
                      Objetos:
                     Prioridade: 5
               Data/Hora de Início: 2004.06.04 17.04.33
                     Duração: 1 Hora(s)
    Tempo máximo de execução (minutos): 0
               Schedule Style: Enhanced
                       Period:
                   Dia da Semana: Qualquer
                        Mês: Mar,Jun,Nov
                 Dia do Mês: -14,14,22
                 Week of Month: Last
                   Expiração:
Última Atualiz. por (admin.): $$CONFIG_MANAGER$$
         Data/Hora da Última Atualiz.: 2004.06.04 17.18.30
              Perfil de Gerenciamento: FUNCIONÁRIO
```
## **Descrições de campos: Planejamentos detalhados do cliente**

Nome do Domínio de Política Especifica o nome do domínio de política. Nome do Planejamento Especifica o nome do planejamento. Descrição Especifica a descrição do planejamento.

Ação

Especifica o tipo de ação que ocorre quando esse planejamento é executado. Consulte o comando DEFINE SCHEDULE para obter uma lista de ações.

Subação

Especifica que o tipo de operação identificada pelo parâmetro ACTION deve ser planejado. Consulte o comando DEFINE SCHEDULE para obter uma listagem de subações.

Opções

Especifica as opções fornecidas para o comando DSMC, quando o planejamento é processado.

**Objetos** 

Especifica os objetos para os quais a ação especificada é executada.

Prioridade

Especifica o valor da prioridade para o planejamento.

Data/Hora de Início

Especifica a data e a hora de início do planejamento.

#### Duração

Especifica a duração da janela de inicialização, para o planejamento.

Tempo máximo de execução (minutos)

Especifica o número de minutos durante os quais todas as sessões do cliente que são iniciadas pela operação planejada devem ser concluídas. Se sessões ainda estiverem em execução após o tempo de execução máximo, o servidor emite uma mensagem de aviso, mas as sessões continuam a execução.

Estilo de Planejamento

Especifica se as regras do planejamento clássico ou aperfeiçoado serão utilizadas.

## Período

Especifica o tempo entre janelas de inicialização (assumindo DAYOFWEEK=ANY). Isso não é exibido para os planejamentos aprimorados de sintaxe.

#### Dia da Semana

Especifica o dia da semana em que as janelas de inicialização para o planejamento serão inicializadas. O uso de um formato padrão exibe um asterisco no campo de dia da semana para planejamentos aprimorados.

#### Mês

Especifica os meses durante os quais o planejamento será executado. Isso não é exibido para os planejamentos clássicos de sintaxe.

#### Dia do Mês

Especifica os dias do mês durante os quais o planejamento será executado. Isso não é exibido para os planejamentos clássicos de sintaxe.

#### Semana do Mês

Especifica as semanas (primeira, segunda, terceira, quarta ou última) do mês durante as quais o planejamento será executado. Isso não é exibido para os planejamentos clássicos de sintaxe.

### Expiração

Especifica a data e a hora em que esse planejamento será expirado. Se essa coluna estiver em branco, o planejamento não irá expirar.

#### Última Atualização por (administrador)

Especifica o nome do último administrador que atualizou o planejamento. Se esse campo contiver um

\$\$CONFIG\_MANAGER\$\$, a programação está associada a um domínio que é gerenciado pelo gerenciador de configuração. Data/Hora da Última Atualização

Especifica a data e a hora em que o planejamento foi atualizado pela última vez.

#### <span id="page-1680-0"></span>Perfil de Gerenciamento

Especifica o perfil ou perfis que o servidor gerenciado assinou para obter a definição desta programação.

# **QUERY SCHEDULE (Consultar um planejamento administrativo)**

Utilize esse comando para exibir informações sobre um ou mais planejamentos administrativos.

# **Classe de privilégio**

Qualquer administrador pode emitir este comando.

## **Sintaxe**

.-\*-------------.

>>-Query SCHedule--+---------------+--Type--=--Administrative--->

'-*schedule\_name*-'

```
.-Format--=--Standard-----.
>--+-------------------------+---------------------------------><
   '-Format--=--+-Standard-+-'
                '-Detailed-'
```
# **Parâmetros**

schedule\_name

Especifica o nome do planejamento a ser consultado. É possível utilizar um caractere curinga para especificar este nome. Type=Administrative (Necessário)

Especifica que a consulta exibirá os planejamentos dos comandos administrativos.

Formato

Especifica como a informação será exibida. Esse parâmetro é opcional. O padrão é STANDARD. Os valores possíveis são:

**Standard** 

Especifica que informações parciais serão exibidas para os planejamentos.

Detailed

Especifica que informações detalhadas serão exibidas para os planejamentos.

O formato padrão exibe uma coluna Período em branco e um asterisco na coluna Dia para planejamentos aprimorados. Emita FORMAT=DETAILED para exibir informações completas sobre um planejamento aprimorado.

## **Exemplo: Exibir informações detalhadas sobre planejamentos de comandos administrativos**

A partir de um servidor gerenciado, exibir informações detalhadas sobre programações de comandos administrativos. Consulte Descrições dos campos para obter descrições dos campos.

```
query schedule * type=administrative
format=detailed
                 Nome do Planejamento: BACKUP_ARCHIVEPOOL
                  Description:
                      Comando: backup db
                      Prioridade: 5
               Data/Hora de Início: 2004.06.04 16.57.15
                     Duração: 1 Hora(s)
    Tempo máximo de execução (minutos): 0
               Schedule Style: Classic
                       Period: 1 Day(s)
                   Dia da Semana: Qualquer
                        Month:
                  Day of Month:
                 Week of Month:
                   Expiração:
                       Ativo: Não
Últ. Atual. por (admin.): $$CONFIG MANAGER$$
         Data/Hora da Última Atualiz.: 2004.06.04 17.51.49
              Perfil de Gerenciamento: ADMIN_INFO
                 Nome do Planejamento: MONTHLY_BACKUP
                   Description:
                      Comando: q status
                      Prioridade: 5
               Data/Hora de Início: 2004.06.04 16.57.14
                      Duração: 1 Hora(s)
    Tempo máximo de execução (minutos): 0
               Schedule Style: Enhanced
                        Period:
                   Dia da Semana: Tue, Thu, Fri
                        Mês: Aug,Nov
                 Day of Month:
                 Semana do Mês: Second, Third
                    Expiração:
                        Ativo: Não
Últ. Atual. por (admin.): $$CONFIG MANAGER
         Data/Hora da Última Atualiz.: 2004.06.04 17.51.49
```
## **Descrições dos campos**

Nome do Planejamento

Especifica o nome do planejamento.

Descrição

Especifica a descrição do planejamento.

Comando

Especifica o comando que está planejado.

Prioridade

Especifica o valor de prioridade para esse planejamento.

Data/Hora de Início

Especifica a data e a hora de início para esse planejamento.

Duração

Especifica a duração da janela de inicialização.

Tempo máximo de execução (minutos)

Especifica o número de minutos durante os quais os processos do servidor que são iniciados pelos comandos planejados devem ser concluídos. Se os processos ainda estiverem em execução depois do tempo máximo de execução, o planejador central cancela os processos.

Dicas:

- Esse parâmetro não se aplica a alguns processos, como processos de identificação de duplicações, que podem continuar em execução após o tempo máximo de execução.
- Outro tempo de cancelamento pode estar associado a alguns comandos. Por exemplo, o comando MIGRATE STGPOOL pode incluir um parâmetro que especifica o período de tempo que a migração do conjunto de armazenamentos é executada antes que a migração seja cancelada automaticamente. Se você planejar um comando para o qual um tempo de cancelamento está definido e também definir um tempo máximo de execução para o planejamento, os processos serão cancelados no tempo de cancelamento atingido primeiro.

## Estilo de Planejamento

Especifica se as regras do planejamento clássico ou aperfeiçoado serão utilizadas.

Período

Especifica o tempo entre janelas de inicialização (assumindo DAYOFWEEK=ANY). Isso não é exibido para os planejamentos aprimorados de sintaxe.

## Dia da Semana

Especifica o dia da semana em que a janela de inicialização é iniciada.

Mês

Especifica os meses durante os quais o planejamento será executado. Isso não é exibido para os planejamentos clássicos de sintaxe.

#### Dia do Mês

Especifica os dias do mês durante os quais o planejamento será executado. Isso não é exibido para os planejamentos clássicos de sintaxe.

## Semana do Mês

Especifica as semanas (primeira, segunda, terceira, quarta ou última) do mês durante as quais o planejamento será executado. Isso não é exibido para os planejamentos clássicos de sintaxe.

#### Expiração

Especifica a data depois da qual este planejamento não será mais utilizado. Se essa coluna estiver em branco, o planejamento não irá expirar.

#### Ativo?

Especifica se o planejamento foi processado de acordo com a hora e data definidas para esse planejamento. Última Atualização por (administrador)

Especifica o nome do último administrador que atualizou o planejamento. Se esse campo contiver um

\$\$CONFIG\_MANAGER\$\$, a programação está associada a um domínio que é gerenciado pelo gerenciador de configuração. Data/Hora da Última Atualização

Especifica a data e a hora em que o planejamento foi modificado.

### Perfil de Gerenciamento

Especifica o perfil ou perfis que o servidor gerenciado assinou para obter a definição desta programação.

# **QUERY SCRATCHPADENTRY (Consultar uma entrada de área de rascunho)**

Use esse comando para exibir dados contidos na área de rascunho.

## **Classe de Privilégio**

Qualquer administrador pode emitir este comando.

## **Sintaxe**

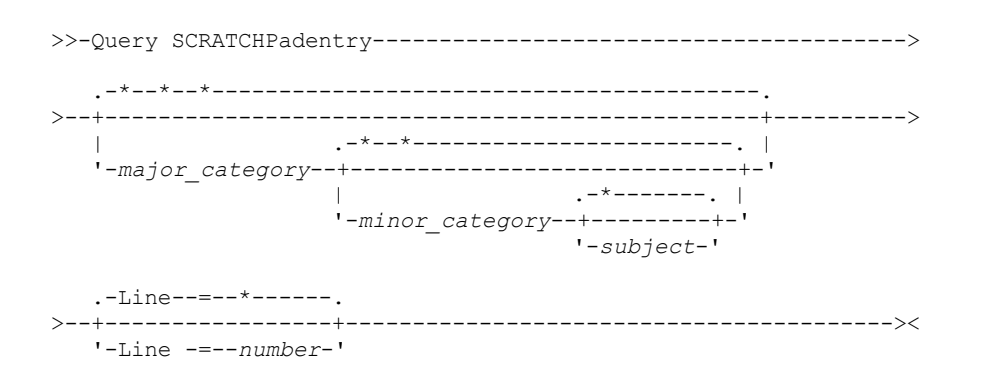

# **Executar Como**

major\_category

Especifica a categoria principal a ser consultada. Esse parâmetro faz distinção entre maiúsculas e minúsculas. É possível consultar todas as principais categorias omitindo esse parâmetro.

minor category

Especifica a categoria secundária a ser consultada. Esse parâmetro faz distinção entre maiúsculas e minúsculas. É possível consultar todas as categorias secundárias na categoria principal omitindo esse parâmetro.

subject

Especifica o assunto a ser consultado. Esse parâmetro faz distinção entre maiúsculas e minúsculas. É possível consultar todos os assuntos na categoria secundária omitindo esse parâmetro.

Line

Especifica o número da linha a ser consultada. Para *number*, insira um número inteiro no intervalo de 1 - 1000. É possível consultar todas as linhas de dados do assunto omitindo esse parâmetro.

## **Exemplo: Consultar entradas de área de rascunho**

Consultar um banco de dados que armazena informações sobre o local de todos os administradores.

```
query scratchpadentry admin_info location
Categoria principal da área de rascunho: admin_info
    Categoria secundária da área de rascunho: local
           Assunto da área de rascunho: codjo
       Número da linha da área de rascunho: 1
              Dados da área de rascunho: Toronto 5A24
         Data/hora de criação: 2013-09-10, 10:15:50
         Data/hora da última atualização: 2013-09-10, 10:15:50
Última atualização por (administrador): CODJO
    Categoria principal da área de rascunho: admin_info
    Categoria secundária da área de rascunho: localAssunto da área de rascunho: jane
       Número da linha da área de rascunho: 1
              Dados da área de rascunho: Raleigh GF85
         Data/hora de criação: 2013-09-09, 14:29:40
         Data/hora da última atualização: 2013-09-09, 14:29:40
Última atualização por (administrador): JANE_W
```

```
Categoria principal da área de rascunho: admin_info
    Categoria secundária da área de rascunho: local
           Assunto da área de rascunho: jane
        Número da linha da área de rascunho: 2
               Dados de área de rascunho: Fora do escritório de 1-15 nov.
         Data/hora de criação: 2013-09-09, 14:30:05
         Data/hora da última atualização: 2013-10-31, 16:55:52
Última atualização por (administrador): JANE_W
    Categoria principal da área de rascunho: admin_info
     Categoria secundária da área de rascunho: local
           Assunto da área de rascunho: montse
        Número da linha da área de rascunho: 1
              Dados da área de rascunho: Barcelona B19
         Data/hora de criação: 2013-09-10, 04:34:37
         Data/hora da última atualização: 2013-09-10, 04:34:37
Última Atualização(administrador): MONTSERRAT
```
## **Descrições dos campos**

Dados de área de rascunho Os dados que são armazenados na entrada de área de rascunho. Data/hora de criação A data e a hora em que a entrada de área de rascunho foi criada. Last Update Date/Time A data e a hora em que a entrada de área de rascunho foi atualizada pela última vez. Última Atualização por (administrador)

O administrador que atualizou pela última vez na entrada de área de rascunho.

# **Comandos Relacionados**

## Tabela 1. Comandos relacionados a QUERY SCRATCHPADENTRY

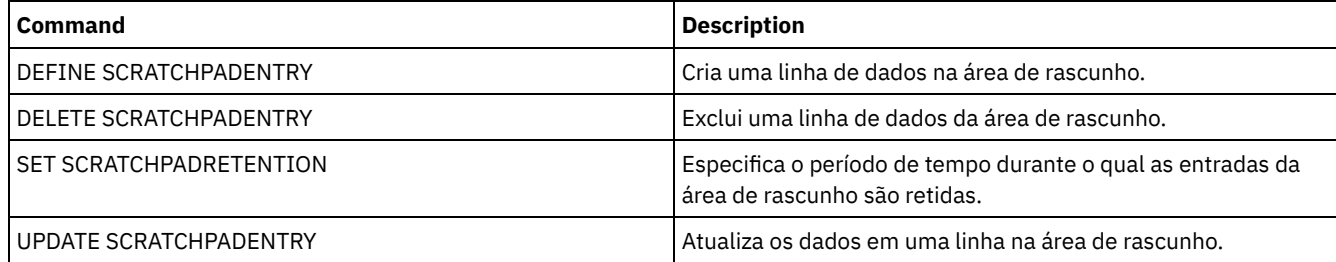

# **QUERY SCRIPT (Consultar scripts do IBM Spectrum Protect)**

Utilize este comando para exibir informações sobre scripts.

É possível utilizar este comando com o comando DEFINE SCRIPT para criar um novo script utilizando o conteúdo de outro script.

# **Classe de privilégio**

A classe de privilégio necessária para este comando depende de se o parâmetro Outputfile está especificado no comando.

- Se o parâmetro Outputfile não for especificado, qualquer administrador poderá emitir esse comando.
- Se o parâmetro Outputfile for especificado e a opção do servidor REQSYSAUTHOUTFILE for configurada como YES, o administrador deverá ter privilégio no sistema.
- Se o parâmetro Outputfile for especificado e a opção do servidor REQSYSAUTHOUTFILE for configurada como NO, o administrador deverá ter privilégio de operador, política, armazenamento ou sistema.

## **Sintaxe**

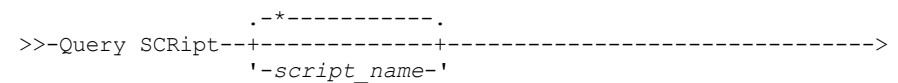

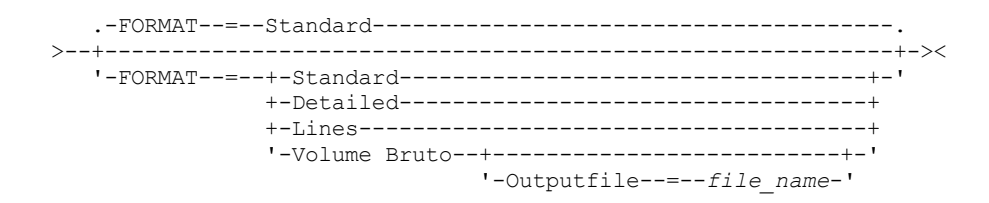

# **Parâmetros**

script\_name

Especifica o nome do script para o qual as informações devem ser exibidas. Você pode utilizar um caractere curinga para especificar este nome.

Importante: Se você não especificar um script, a consulta exibirá as informações sobre todos os scripts. O momento em que é utilizado para processar esse comando e a quantidade de informações exibidas pode ser extensa.

#### Formato

Especifica o formato de saída para a exibição das informações do script. O padrão é STANDARD. Os valores possíveis são:

#### Standard

Especifica que serão exibidos apenas o nome e a descrição do script.

## Detailed

Especifica que serão exibidas as informações detalhadas sobre o script. Essas informações incluem os comandos no script e seus números de linhas, a data da última atualização e o administrador que concluiu as atualizações.

Lines

Especifica que serão exibidos o nome do script, o número da linha dos comandos, as linhas de comentários e os comandos no script.

Raw

Especifica que os comandos contidos no script serão gravados em um arquivo nomeado com o parâmetro Outputfile. Este formato é uma maneira de direcionar a saída de um script para um arquivo para que ele possa ser copiado em outro script usando o comando DEFINE SCRIPT.

Se nenhum arquivo de saída for especificado, o servidor IBM Spectrum Protect informará a saída "query script" com "format=raw" no console.

#### **Outputfile**

Especifica o nome do arquivo para o qual a saída será direcionada quando você especificar FORMAT=Raw. O arquivo que você especifica deve estar no servidor que está executando este comando. Se o arquivo existir, a saída da consulta é anexada ao final do arquivo.

## **Exemplo: Listar as descrições do script**

Exibir as informações padrão sobre os scripts.

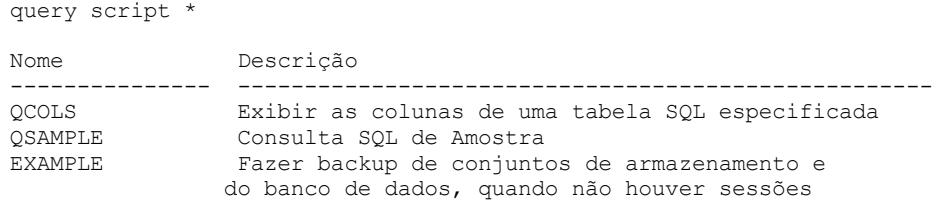

## **Exemplo: Exibir o conteúdo de um script com números de linhas**

Exibe as linhas de informações para um script nomeado Q\_AUTHORITY.

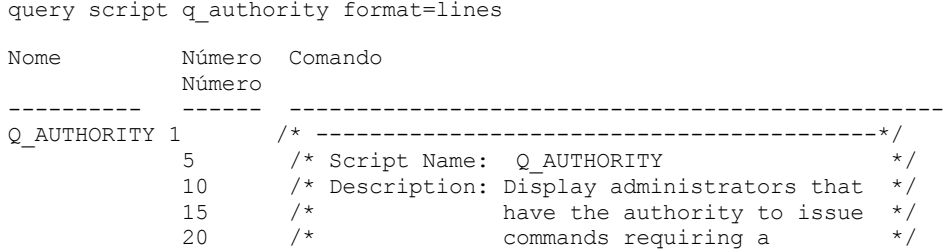

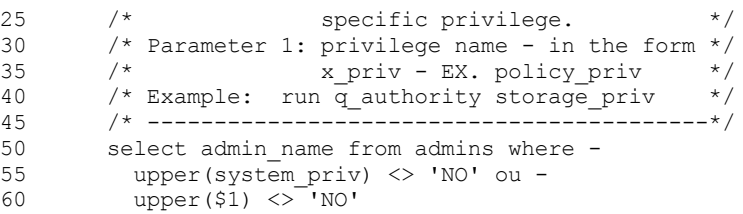

## **Exemplo: Criar um script a partir de um script existente**

Consulte o script ENGDEV e direcione a saída para um arquivo nomeado MY.SCRIPT.

query script engdev format=raw outputfile=my.script

## **Exemplo: Exibir informações detalhadas do script**

Exiba as informações detalhadas sobre os scripts. Consulte Descrições dos campos para obter descrições dos campos.

query script \* format=detailed

Nome: QCOLS Número de Linha: DESCRIPTION Comando: Display columns for a specified SQL table Last Update by (administrator): SERVER CONSOLE Data/Hora da Última Atualização: 12/02/1997 16:05:29

Nome: QCOLS Número da Linha: 1 Comando: select colname from columns where tabname='\$1' Last Update by (administrator): SERVER\_CONSOLE Data/Hora da Última Atualização: 12/02/1997 16:05:29

## **Descrições dos campos**

Nome O nome do script. Número da Linha Número da linha do script ou a cadeia DESCRIPTION. Comando O comando incluído no número da linha que é exibido no campo anterior. Última Atualização por (administrador) O nome do administrador que definiu ou atualizou mais recentemente o script. Data/Hora da Última Atualização

A data e a hora em que o administrador definiu ou atualizou mais recentemente o script.

## **Comandos Relacionados**

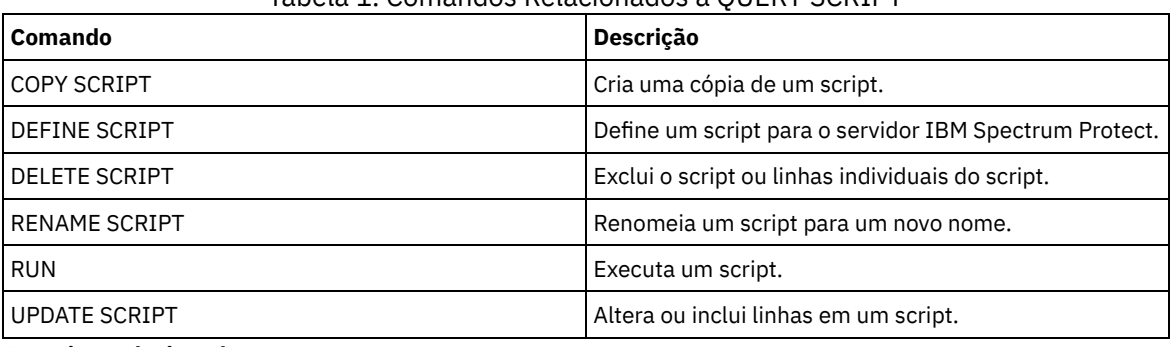

## Tabela 1. Comandos Relacionados a QUERY SCRIPT

**Conceitos relacionados**: Scripts do [servidor](#page-2251-0)

# **QUERY SERVER (Consultar um servidor)**

Utilize este comando para exibir informações sobre uma definição do servidor.

## **Classe de privilégio**

Qualquer administrador pode emitir este comando.

## **Sintaxe**

```
.-*-----------. .-Format--=--Standard-----.
>>-Query SERver--+-------------+--+-------------------------+--><
                 '-server_name-' '-Format--=--+-Standard-+-'
                                               '-Detailed-'
```
## **Parâmetros**

#### server\_name

Especifica o nome do servidor a ser consultado. É possível utilizar caracteres curingas para especificar este nome. Esse parâmetro é opcional. O padrão está definido para assumir todos os nomes dos servidores.

### Formato

Especifica como a informação será exibida. O parâmetro é opcional. O padrão é STANDARD.

Standard

Especifica que as informações parciais serão exibidas.

## Detailed

Especifica que as informações completas serão exibidas.

## **Exemplo: Listar todos os servidores**

Exibir informações no formato padrão sobre todos os servidores. Consulte Descrições dos campos para obter descrições dos campos.

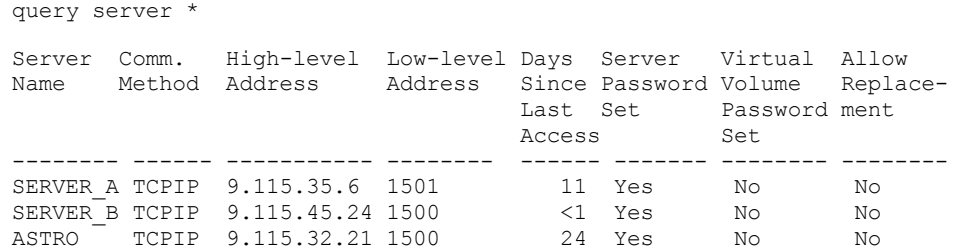

## **Exemplo: Exibir informações detalhadas sobre um servidor específico**

A partir de um servidor gerenciado, exiba informações detalhadas sobre SERVER\_A. Consulte Descrições dos campos para obter descrições dos campos.

query server server a format=detailed

Nome do Servidor: SERVER\_A Espera de Com. Método: TCPIP Método de transferência: TCPIP Endereço de Nível alto: 9.115.4.15 Endereço de Nível baixo: 1500 Descrição: Permitir Substituição: No Nome do Nó: Data/Hora do Último Acesso: 07/09/2013 09:00:00 Dias Desde Último Acesso: <1 Compactação: Opção do Cliente Permitida Eliminação de Archive?: No URL: Data/Hora de Registro: 07/08/2013 09:15:09 Registro do Administrador: \$\$CONFIG\_MANAGER\$\$

Bytes Recebidos na Última Sessão: 362 Bytes Enviados na Última Sessão: 507 Duração da Última Sessão: 0.00 Percentual de Espera Inativa na Última Sessão: 0.00 Percentual de Espera de Com. na Última Sessão: 0.00 Percentual de Espera de Mídia na Última Sessão: 0.00 Período de Eliminação Normal: 5 Perfil de Gerenciamento: Definição da Senha do Servidor: Sim Data/Hora de Def. da Senha do Servidor: 07/08/2013 09:15:09 Dias desde a Def. da Senha do Servidor: 1 Contagem de Conexão Inválida para o Servidor: 0 Definição da Senha do Volume Virtual: Não Data/Hora de Defin.da Senha do Vol.Virtual:(?) Dias Desde a Defin.da Senha do Vol.Virtual:(?) Cont.Início Sessão Invál. p/Nó Vol.Virtual: 0 Validar Protocolo: Não Versão: 7 Liberação: 1 Nível: 0.0 Função(ões): Replicação SSL: No Segurança de Sessão: Estrita Método de transporte: TLS 1.2

## **Descrições dos campos**

Nome do Servidor

Nome do servidor. Espera de Com. Comunicação O método de comunicação que é usado para conectar ao servidor. Método de transferência O método que é usado para transferência de dados de servidor para servidor. Endereço de Alto Nível Endereço IP (em notação decimal pontuada) do servidor. Endereço de Baixo Nível Número da porta do servidor. Descrição Descrição do servidor. Permitir Substituição Especifica se uma definição do servidor em um servidor gerenciado pode ser substituída por uma definição de um gerenciador de configuração. Node Name Nome do nó de cliente. Data/Hora do Último Acesso Última data e hora em que o nó de cliente acessou o servidor. Dias Desde o Último Acesso Número de dias desde que o nó de cliente acessou o servidor. Compactação O tipo de compactação que é concluída pelo IBM Spectrum Protect nos arquivos do cliente. Exclusão de Arquivos Permitida? Especifica se o nó cliente pode excluir seus próprios archives. Um valor (?) indica que esse campo não está definido e não se aplica a essa definição. URL A URL usada para acessar este servidor a partir de uma interface baseada no navegador da Web. Data/Hora do Registro A data e a hora que o nó de cliente foi registrada. Administrador do Registro O nome do administrador que registrou o nó de cliente. Bytes Recebidos na Última Sessão O número de bytes recebido pelo servidor durante a última sessão do nó de cliente. Bytes Enviados na Última Sessão Número de bytes enviados para o nó de cliente. Duração da Última Sessão Duração da última sessão do nó de cliente, em segundos. Percentual de Espera Inativa Últ. Sessão

A porcentagem do tempo total da sessão durante o qual o cliente não pode concluir nenhuma função. Percentual de Espera de Com. Última Sessão

Porcentagem do tempo total para a sessão em que o cliente esperou por uma resposta do servidor. Percentual de Espera de Mídia Última Sessão

Porcentagem do tempo total para a sessão em que o cliente esperou que um volume removível fosse montado. Período de Carência para Exclusão

O número de dias que um objeto permanece no servidor de destino depois de ter sido marcado para exclusão. Gerenciando Perfil

O perfil a partir do qual o servidor gerenciado obteve a definição deste servidor.

Definição de Senhas do Servidor

Especifica se a senha para o servidor está configurada.

Data/Hora de Definição da Senha do Servidor

Especifica quando a senha para o servidor é configurada.

Dias desde a configuração de senha do servidor

Número de dias desde que a senha do servidor foi definida.

Contagem de conexões inválidas para o servidor

O número máximo de tentativas inválidas de conexão que o servidor pode aceitar.

Definição de Senha de Volume Virtual

Especifica se a senha usada para efetuar logon no servidor de destino é configurada.

Data/Hora de Definição da Senha de Volume Virtual

Especifica quando a senha para suporte de volume virtual é configurada.

Dias Desde a Definição de Senha de Volume Virtual

Número de dias desde que a senha do suporte ao volume virtual foi definida.

Contagem de Conexões Inválidas para Nó de Volume Virtual

Número máximo de tentativas de login inválidas que são aceita no servidor de destino.

Validar protocolo (descontinuado)

Especifica se o agente de armazenamento possui a função de validação de dados ativada. Esse campo foi descontinuado.

Versão

A versão do software do servidor IBM Spectrum Protect.

Liberar

A liberação do software do servidor IBM Spectrum Protect.

Nível

O nível de software do servidor IBM Spectrum Protect.

Regra(s)

A função do servidor. Por exemplo, uma das funções em que o servidor é usado é para replicação.

SSL

Especifica se a comunicação Secure Sockets Layer (SSL) é usada.

Segurança de Sessão

Especifica o nível de segurança de sessão que é impingido para o servidor. Os valores podem ser STRICT ou

TRANSITIONAL.

Método de Transporte

Especifica o método de transporte que foi usado pela última vez para o servidor especificado. Os valores podem ser TLS 1.2, TLS 1.1 ou NONE. Um ponto de interrogação (?) é exibido até que uma autenticação bem-sucedida seja concluída.

## **Comandos Relacionados**

## Tabela 1. Comandos Relacionados a QUERY SERVER

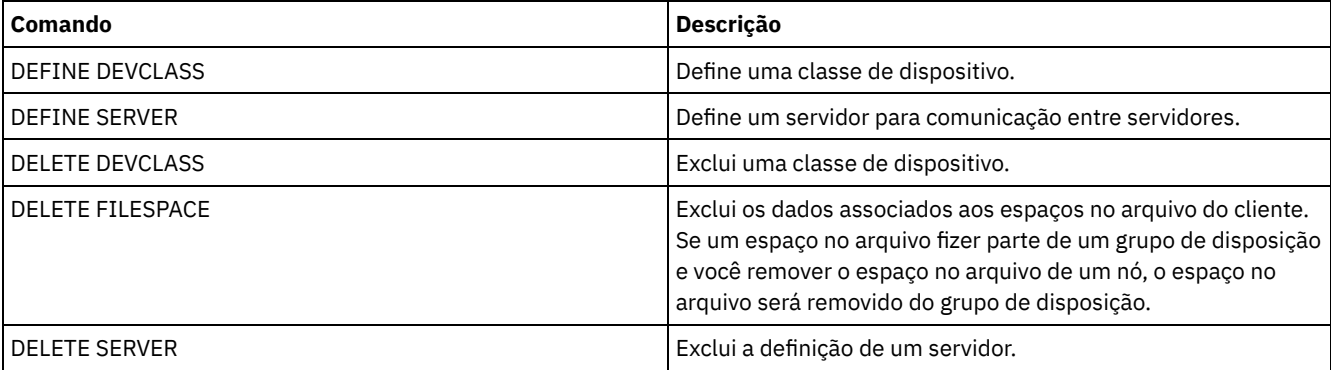

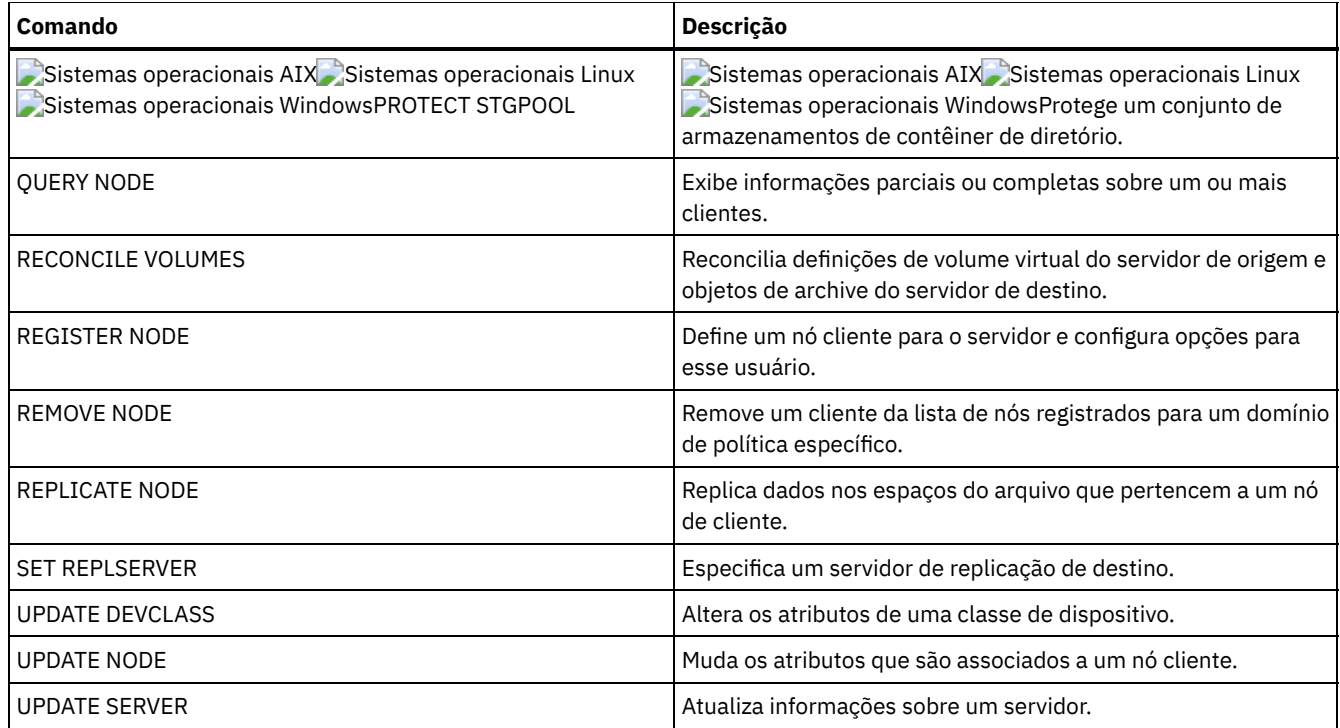

# **QUERY SERVERGROUP (Consultar um grupo de servidores)**

Utilize este comando para exibir informações sobre grupos de servidores e membros de grupos.

# **Classe de privilégio**

Qualquer administrador pode emitir este comando.

## **Sintaxe**

```
.-*----------.
>>-QUERY SERVERGroup--+------------+---------------------------><
                      '-group_name-'
```
# **Parâmetros**

#### group\_name

Especifica o grupo de servidores a ser consultado. Esse parâmetro é opcional. Você pode utilizar caracteres curingas para especificar este nome.

## **Exemplo: Listar grupos de servidores**

A partir de um servidor gerenciado, consulte todos os grupos de servidores. Consulte Descrições dos Campos para obter descrições dos campos.

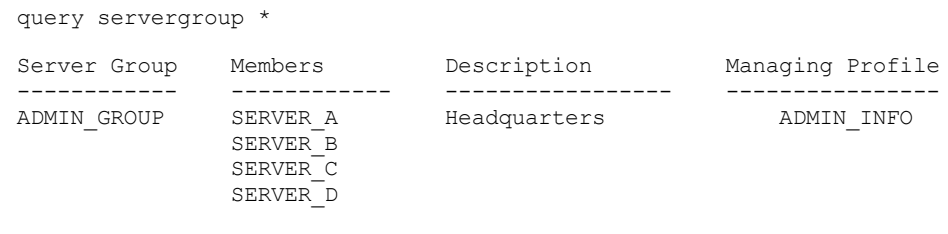

# **Descrições dos Campos**

```
Grupo de Servidores
      Nome do grupo de servidores.
Membros
```
Membros do grupo de servidores.

Descrição

Descrição do grupo de servidores.

Gerenciando Perfil

O perfil ou perfis que o servidor gerenciado assinou para obter a definição dos grupos de servidores.

# **Comandos Relacionados**

## Tabela 1. Comandos Relacionados a QUERY SERVERGROUP

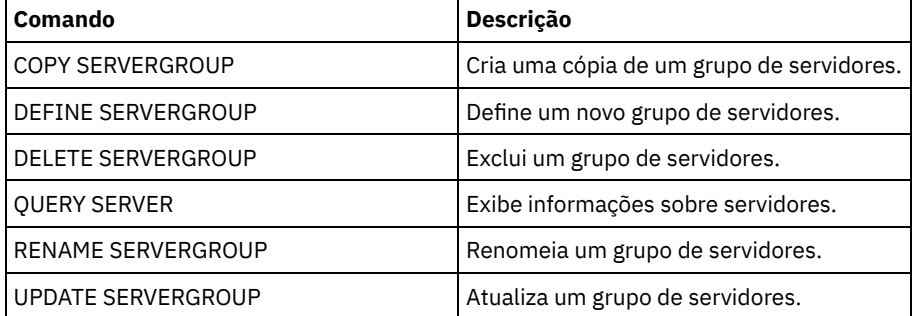

# **QUERY SESSION (Consultar Sessões do Cliente)**

Use este comando para exibir informações sobre sessões do servidor, do nó e administrativas.

# **Classe de Privilégio**

Qualquer administrador pode emitir este comando.

# **Sintaxe**

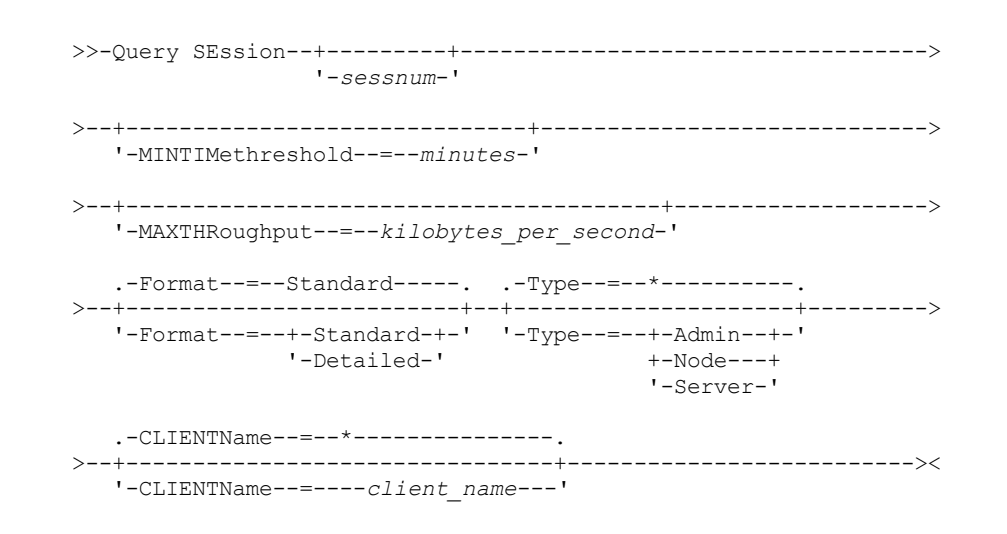

# **Executar Como**

sessnum

Especifica o número da sessão administrativa, ou do nó de cliente, a ser consultada. Este parâmetro é opcional. Se você não especificar um valor para esse parâmetro, todas as sessões serão exibidas.

MINTIMethreshold

Especifica para exibir as sessões que tinham ao menos este número de minutos decorrido desde o momento que o cliente enviou os dados ao servidor para armazenamento. Esse parâmetro é opcional. o número mínimo de sessão é 1. O número máximo é 99999999.
### MAXTHRoughput

Especifica para exibir as sessões que estejam transferindo os dados que são menores que a taxa do número de kilobytes por segundo. Esse parâmetro é opcional. O número mínimo de kilobytes por segundo é 0. O número mínimo de kilobytes por segundo é 99999999.

### Format

Especifica como as informações são exibidas. Esse parâmetro é opcional. O valor padrão é STANDARD. Os seguintes valores são possíveis:

#### Standard

Especifica que informações parciais serão exibidas para a sessão.

Detailed

Especifica que informações completas serão exibidas para a sessão.

#### Type

Especifica o tipo de sessão a ser incluído nos resultados da consulta. Se você não especificar um valor para este parâmetro, todos os tipos de sessão serão consultados. Esse parâmetro é opcional. É possível especificar um dos valores a seguir:

Admin

Especifica que sessões administrativas serão exibidas.

Node

Especifica que sessões do nó serão exibidas.

Server

Especifica que sessões do servidor serão exibidas.

### CLIENTName

Especifica o nome de um administrador, nó cliente ou servidor a ser consultado. É possível especificar um ou mais nomes. É também possível especificar grupos de nó e nós do proxy. Se você especificar vários nomes, separe os nomes com vírgulas; não use espaços de intervenção. caracteres curingas podem ser utilizados com nomes de nós, mas não com nomes de grupos de nós. O parâmetro é opcional.

Durante a replicação de nó, o nome do cliente no servidor de destino é exibido como *node\_name* (*server\_name*), em que *node\_name* é o nó cujos dados estão sendo replicados e *server\_name* é o nome do servidor de origem. É possível especificar o nó do nome ou o nó do servidor no parâmetro CLIENTName para exibir as sessões de replicação.

# **Exemplo: Listar sessões ativas do nó de cliente**

Exiba informações sobre todas as sessões administrativas e dos nós clientes que estão se comunicando com o servidor. Consulte Descrições dos campos para obter descrições dos campos.

query session

Número da Método Tempo Bytes Bytes Sess Nome Plataforma Sessão Comun. Sessão Espera Env. Receb. Sess Plataf. Cliente ------ ------ ------ ------ ------- ------- ----- -------- ------ 4 TCP/IP Run 0 S 1.4 K 162 Admin WinNT ADMIN

# **Exemplo: Exibir Informações Detalhadas sobre as Sessões do Nó Cliente Ativas**

Exibir informações detalhadas sobre todas as sessões administrativas e de nós clientes que estiverem se comunicando com o servidor. Consulte Descrições dos campos para obter descrições dos campos.

query session format=detailed

```
Sess Number: 4
             Espera de Com. Método: Tcp/Ip
               Sess State: Run
                Wait Time: 0 S
              Bytes Sent: 1.4 K
              Bytes Recvd: 162
               Sess Type: Admin
                Plataforma: WinNT
              Client Name: ADMIN
     Media Access Status:
               Nome do Usuário:
Date/Time First Data Sent:
   Proxy By Storage Agent:
```
# **Descrições dos campos**

# Número da Sessão

Especifica um número exclusivo de identificação de sessão que é designado pelo servidor.

Espera de Com. Comunicação

Especifica o método que é usado pelo cliente para se comunicar com o servidor.

# Estado da Sessão

Especifica o estado de comunicação atual do servidor. Estes são os estados possíveis:

# Finalizar

A sessão está finalizando (os recursos da sessão estão liberados).

# IdleW

Aguardando o próximo pedido do cliente (a sessão está inativa).

# MediaW

A sessão está esperando para acessar um volume de acesso sequencial.

### RecvW

Esperando para receber uma mensagem esperada do cliente.

# Executar

O servidor está executando uma solicitação do cliente (e não esperando para enviar dados).

# SendW

O servidor está esperando para enviar dados para o cliente (esperando os dados serem entregues ao nó cliente que já foi enviado).

# SSLiW

A sessão está aguardando a inicialização de Secure Sockets Layer (SSL) para que seja concluída.

# Iniciar

A sessão está sendo inicializada (a autenticação está em andamento).

# Tempo de Espera

Especifica a quantia de tempo (segundos, minutos ou horas) que o servidor está no estado atual mostrado.

### Bytes Enviados

Especifica o número de bytes de dados que são enviados para o nó cliente desde que a sessão foi iniciada. Bytes Recebidos

Especifica o número de bytes de dados que são recebidos do nó cliente desde que a sessão foi iniciada.

### Tipo de Sessão

Especifica o tipo de sessão em processo: ADMIN para uma sessão administrativa, NODE para uma sessão de nó de cliente ou SERVER. SERVER especifica que o servidor inicia uma sessão e inicia operações de servidor para servidor, como configuração central, compartilhamento de biblioteca e sessões do agente de armazenamento.

# Plataforma

Especifica o tipo de sistema operacional que está associado ao cliente.

# Nome de Cliente

Especifica o nome do nó de cliente ou o administrador.

Para sessões de replicação do nó, o nome do cliente é atualizado para *node\_name* (*server\_name*) no servidor de destino após a transferência de dados ser iniciada.

# Status de Acesso à Mídia

Especifica o tipo de estado de espera da mídia. Quando uma sessão está em um estado de espera de mídia, este campo exibe uma lista de todos os pontos de montagem e volumes sequenciais para a sessão. A lista de pontos de montagem especifica a classe de dispositivo e o conjunto de armazenamento associado. A lista de volumes especifica os volumes do conjunto de armazenamento primário, além de todos os volumes do conjunto de armazenamento de cópia e de dados ativos, com seus respectivos conjuntos de armazenamento designados.

O servidor permite que várias sessões leiam e uma sessão grave em um volume simultaneamente em um conjunto de armazenamento que está associado ao tipo de dispositivo FILE ou CENTERA. Como resultado, um volume em um conjunto de armazenamento com um tipo de dispositivo de FILE ou CENTERA pode aparecer como o volume atual para mais de uma sessão.

# Proxy pelo Agente de Armazenamento

Especificae o agente de armazenamento que é o proxy para movimentação de dados sem LAN para o nó. Nome do Usuário

Especifica o ID do usuário do nó, em um sistema multi-usuário, que se conecta ao servidor quando ele não for o mesmo usuário do sistema originalmente conectado ao servidor.

### Data/Hora do Primeiro Envio dos Dados

Especifica a data e a hora para que o primeiro cliente envie os dados para o servidor armazenar.

Ações

Exibe uma lista de ações que são executadas durante a sessão. Uma ação é listada somente uma vez, mesmo se ela ocorrer várias vezes durante uma sessão. As ações a seguir são possíveis:

BkIns

Um ou mais objetos de backup foram armazenados no servidor. A operação pode ter sido um backup incremental ou um backup seletivo.

BkUpd

Um ou mais atributos foram atualizados para um objeto de backup que está armazenado no servidor.

# BkDel

Um ou mais objetos de backup que estão armazenados no servidor são excluídos.

BkRebind

Um ou mais objetos de backup que estão armazenados no servidor são ligados a uma classe de gerenciamento diferente.

### NoQueryRestore

Uma operação de restauração sem consulta foi iniciada a partir do cliente para restaurar arquivos de backup do servidor para o sistema do cliente.

#### ArIns

Um ou mais objetos de archive foram armazenados no servidor.

ObjRtrv

Um ou mais arquivos foram recuperados a partir do servidor. Isso pode ter sido para recuperar arquivos archive ou para restaurar dados de backup (exceto para dados de backup a partir de uma operação de restauração sem consulta).

### MigIns

Um ou mais arquivos são migrados e armazenados no servidor pelo IBM Spectrum Protect for Space Management (cliente HSM).

### MigDel

Um ou mais arquivos gerenciados por espaço que foram armazenados no servidor são excluídos.

### MigRebind

Um ou mais arquivos gerenciados por espaço que estão armazenados no servidor são ligados a uma classe de gerenciamento diferente.

#### MigRecall

Um ou mais arquivos gerenciados por espaço que estão armazenados no servidor são rechamados.

MigUpd

Os atributos para um ou mais arquivos gerenciados por espaço que estão armazenados no servidor são atualizados. FSAdd

O nó de cliente incluiu um ou mais espaços no arquivo para armazenamento do servidor.

FSUpd

O nó de cliente atualizou atributos para um ou mais espaços no arquivo definidos para o servidor.

#### DefAuth

Um comando SET ACCESS é processado pelo nó cliente, que causou a inclusão de uma regra de autorização para acesso aos dados do nó cliente.

#### Modo de Failover

Especifica se a sessão do cliente foi iniciada no modo failover. Os seguintes valores são possíveis:

Forçar

O sinalizador FORCEFAILOVER é especificado no cliente e a sessão é forçada no modo de failover.

Sim

A sessão do cliente foi iniciada no modo failover.

No

A sessão do cliente não foi iniciada no modo failover.

# **Comandos Relacionados**

Tabela 1. Comando Relacionado a QUERY SESSION

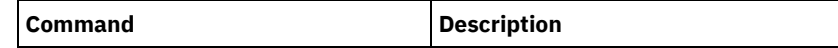

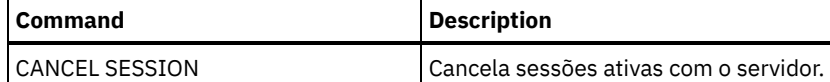

# **QUERY SHREDSTATUS (Consultar status de retalhação)**

Utilize este comando para exibir informações sobre dados que aguardam para serem retalhados.

# **Classe de Privilégio**

Para emitir este comando, é necessário ter privilégio de administrador.

# **Sintaxe**

.-Format--=--Standard-----. >>-QUERY SHREDstatus--+-------------------------+-------------->< '-Format--=--+-Standard-+-' '-Detailed-'

# **Executar Como**

# Format

Especifica como a informação será exibida. Esse parâmetro é opcional. O padrão é STANDARD. Os valores possíveis são:

# Standard

Especifica que as informações parciais serão exibidas. Este é o padrão.

### Detailed

Especifica que as informações completas serão exibidas.

# **Exemplo: Exibir informações resumidas da retalhação**

Mostrar informações parciais sobre retalhação de dados no servidor. Consulte Descrições dos campos para obter descrições dos campos.

query shredstatus

```
Retalhação Objetos
 Ativa Aguardando
              Retalhação
              ------- --------
     NO 4
```
# **Exemplo: Exibir informações detalhadas da retalhação**

Exibir informações detalhadas sobre a retalhação de dados no servidor. Consulte Descrições dos campos para obter descrições dos campos.

query shredstatus format=detailed

Retalhação Objetos Espaço Dados Deixados Ativo Aguardando Espaço Fragmentar Retalhação (MB) (MB) --------- -------- -------- ---------- NO 4 182 364

# **Descrições dos campos**

Fragmentação ativa

Indica se o servidor está, ou não, retalhando ativamente os dados no momento.

Objetos aguardando a fragmentação

O número de objetos aguardando atualmente para serem retalhados.

Espaço ocupado (MB)

A quantidade de espaço de armazenamento do servidor ocupada pelos objetos que aguardam atualmente para serem retalhados, em megabytes. Esta é a quantidade de espaço que será disponibilizada quando os objetos forem retalhados. Dados à Esquerda para a Serem Fragmentados (MB)

A quantidade de dados que ainda precisam ser fragmentados.

# **Comandos Relacionados**

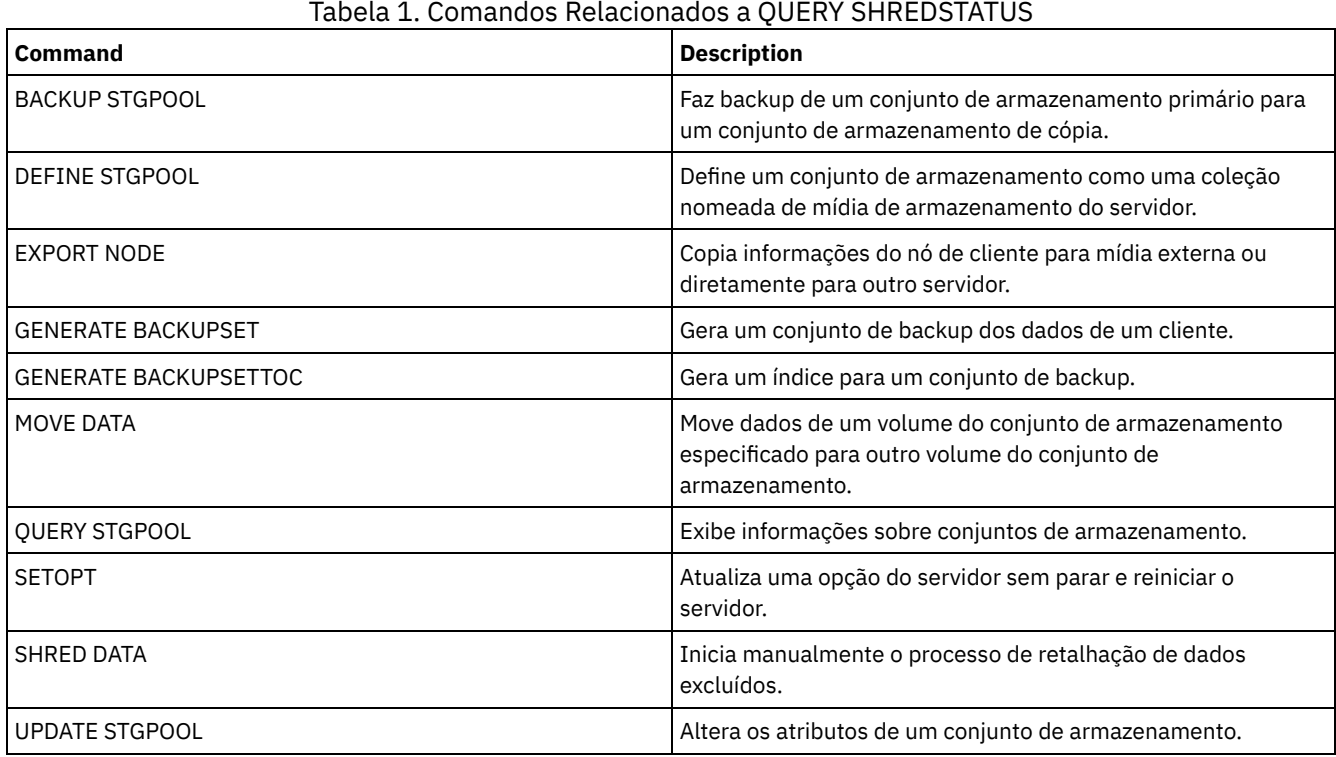

# **QUERY SPACETRIGGER (Consultar os acionadores de espaço)**

Utilize esse comando para exibir as configurações dos acionadores de espaço do conjunto de armazenamento.

# **Classe de privilégio**

Qualquer administrador pode emitir este comando.

# **Sintaxe**

```
>>-Query SPACETrigger--STG--+--------------------------+-------->
                            '-STGPOOL--=--storage_pool-'
   .-Format--=--Standard-----.
>--+-------------------------+---------------------------------><
   '-Format--=--+-Standard-+-'
               '-Detailed-'
```
# **Parâmetros**

STG

Especifica um acionador de espaço do conjunto de armazenamento.

**STGPOOL** 

Especifica um ou mais conjuntos de armazenamento (usando um caractere curinga) para os quais as informações do disparador de conjuntos serão exibidas. Se STG for especificado, mas STGPOOL não for, o acionador de espaço do conjunto de armazenamento padrão, se houver, será exibido.

Formato

Especifica como a informação será exibida. Esse parâmetro é opcional. O padrão é STANDARD. Os valores possíveis são:

Standard

Especifica que as informações parciais serão exibidas.

Detailed

Especifica que as informações completas serão exibidas.

# **Exemplo: Exibir configurações detalhadas de um acionador de espaço do conjunto de armazenamento**

### Emita este comando:

query spacetrigger stg stgpool=archivepool format=detailed

### Sistemas operacionais AIX

Porcentagem Total de STGPOOL: 50 Porcentagem de Expansão de STGPOOL: 20 Prefixo de Expansão de STGPOOL: /usr/tivoli/tsm/server/filevol/ STGPOOL: ARCHIVEPOOL Last Update by (administrator): SERVER CONSOLE Data/Hora da Última Atualização: 10/05/2004 11:59:59

# Sistemas operacionais Linux

Porcentagem Total de STGPOOL: 50 Porcentagem de Expansão de STGPOOL: 20 Prefixo de Expansão de STGPOOL: /opt/tivoli/tsm/server/filevol/ STGPOOL: ARCHIVEPOOL Last Update by (administrator): SERVER\_CONSOLE Data/Hora da Última Atualização: 10/05/2004 11:59:59

# Sistemas operacionais Windows

Porcentagem Total de STGPOOL: 50 Porcentagem de Expansão de STGPOOL: 20 Prefixo de Expansão de STGPOOL: c:\program files\tivoli\filevol\ STGPOOL: ARCHIVEPOOL Last Update by (administrator): SERVER CONSOLE Data/Hora da Última Atualização: 10/05/2004 11:59:59

# **Descrições dos Campos**

Porcentagem Total de STGPOOL

A porcentagem de utilização do acionador na qual o IBM Spectrum Protect aloca mais espaço para o conjunto de armazenamento.

Porcentagem de expansão de STGPOOL

A porcentagem de espaço pela qual o conjunto de armazenamento deve ser expandido.

Prefixo de Expansão de STGPOOL

O prefixo associado ao acionador de espaço.

**STGPOOL** 

O nome do conjunto de armazenamento associado à consulta.

Última Atualização por (administrador)

O administrador que atualizou pela última vez o disparador de espaço do conjunto de armazenamento.

Data/Hora da Última Atualização

A data e hora em que o administrador atualizou pela última vez o acionador de espaço do conjunto de armazenamento.

# **Comandos Relacionados**

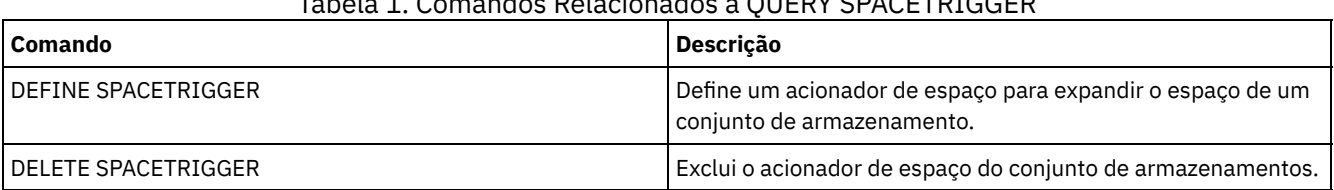

# Tabela 1. Comandos Relacionados a QUERY SPACETRIGGER

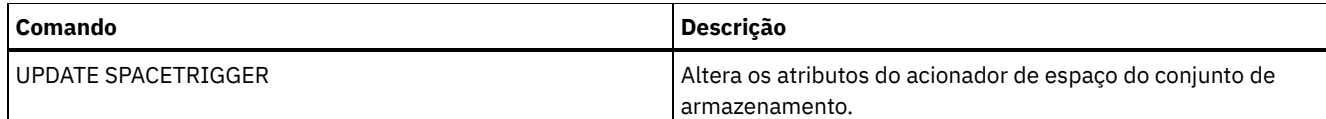

# **QUERY STATUS (Consultar parâmetros do sistema)**

Use o comando QUERY STATUS para exibir informações sobre parâmetros do sistema.

Use este comando pelos motivos a seguir:

- Para exibir o nível de serviço do servidor
- Para exibir informações sobre os parâmetros gerais do servidor, tais como aqueles definidos pelos comandos SET
- Para solicitar informações sobre as sessões do cliente, como disponibilidade do servidor, autenticação da senha, configurações de contabilidade ou período de retenção para as informações que são retidas no log de atividades
- Para exibir informações sobre o planejador central, tais como o modo de planejamento central do servidor
- Para exibir o número máximo de tentativas repetidas que são permitidas após uma tentativa com falha de executar um comando planejado
- Para exibir se pode ser feito backup dos subarquivos neste servidor, conforme indicado pelo comando SET SUBFILE
- Para exibir informações sobre um servidor de replicação de destino
- Para exibir informações sobre licença:

Dica: Para exibir informações sobre um servidor de replicação de destino, deve-se emitir o comando a partir do servidor de replicação de destino.

# **Classe de Privilégio**

Qualquer administrador pode emitir este comando.

# **Sintaxe**

>>-Query STatus------------------------------------------------><

# **Executar Como**

Nenhum.

# **Exemplo: Consultar o status de um gerenciador de configuração**

Exibir informações gerais sobre os parâmetros do servidor. O comando é executado a partir de um gerenciador de configuração. Para obter descrições dos campos exibidos, consulte Descrições dos campos.

query status

Sistemas operacionais AIX

Nome do servidor: SETSHOT Nome do host do servidor ou endereço IP: setshot Número da porta TCP/IP do servidor: 1500 Definição Cruzada: Ativada Definição da Senha do Servidor: Sim Data/hora da instalação do servidor: 08/07/2016, 09h45min53s Data/hora da reinicialização do servidor: 10/10/2016, 05h38min49s Autenticação: Desativada Período de expiração da senha: 9.999 dia(s) Limite Tentativas de Login Inválido: 0 Comprimento Mínimo da Senha: 0 Registro: Fechado Backup do subarquivo: Cliente Disponibilidade: Ativada Sessões de entrada desativadas: Sessões de saída desativadas: Contabilidade: Desativado Retenção do log de atividades: 30 dia(s)

Número de registros do log de atividades: 222919 Tamanho do log de atividades: 6 M Período de Retenção do Resumo de Atividades: 30 Dia(s) Período da Auditoria de Licença: 30 Day(s) Última auditoria de licença: 21/10/2016, 07h40min20s Conformidade com a Licença do Servidor: Valid Planejador Central: Active Número máximo de sessões: 300 Número máximo de sessões planejadas: 75 Período de retenção do registro de eventos: 14 dia(s) Duração da Ação do Cliente: 5 Day(s) Porcentagem da Randomização de Planejamento: 25 Período de Programação da Consulta: Cliente Máximo de Repetições do Comando: Cliente Período de Repetições: Cliente Nível de Verificação de Deduplicação do Lado do Cliente: 0% Modos de Planejamento: Any Receptores Ativos: CONSOLE ACTLOG Gerenciador de Configuração?: Desativado Intervalo de atualização: 60 Data/Hora da Última Atualização: Sistema de Mensagens de Contexto: Ativado Retenção de Carregamento do TOC (Índice): 120 Minuto(s) ID exclusivo global da máquina: d4.cg.f6.ae.04.6e.11.e3.80.1f.00.21.5e.18.df.01 Proteção de Retenção de Archive: Desativado Diretórios dos bancos de dados: /TSMserver/DB1,/TSMserver/DB2 Total de Espaço Usado do Sistema de Arquivos (MB): 222,720.00 Espaço Usado no Sistema de Arquivos (MB): 47,780.74 Espaço livre disponível (MB): 174.939,26 Nível de Criptografia: AES Intervalo de Atualização de Informações da CPU do Cliente: 180 Replicação de saída: Ativada Servidor de replicação de destino: POWER Regra de Replicação Padrão para o Archive: ALL\_DATA Regra de Replicação Padrão para Backup: ALL\_DATA Regra de replicação padrão para gerenciamento de espaço: ALL\_DATA Período de retenção do registro de replicação: 30 dia(s) Usuário LDAP: Senha LDAP configurada: Não Autenticação padrão: Local Endereço de alto nível do failover: Retenção da área de rascunho: 365 dia(s) Recuperação de replicação de arquivos danificados: Ativo Ocupação de SUR (TB): 5,66 Data/hora de ocupação de SUR: 10/10/2016, 05h39min33s Front-End Capacity (MB): 226,331 Front-End Client Count: 6 Data da capacidade de front-end: 13/10/2016, 09h20min02s Oferta de produto: IBM Spectrum Protect

Sistemas operacionais Linux

Nome do servidor: GOBI Nome do Host do Servidor ou Endereço IP: Número da porta TCP/IP do servidor: 1500 Definição Cruzada: Ativada Definição da Senha do Servidor: Sim Data/hora da instalação do servidor: 08/07/2016, 11h29min03s Data/hora da reinicialização do servidor: 10/11/2016, 14h25min03s Autenticação : Ativada Período de Expiração da Senha: 90 Dia(s) Limite Tentativas de Login Inválido: 0 Comprimento Mínimo da Senha: 0 Registro: Fechado Sub-arquivo de Backup: Não Disponibilidade: Ativada Sessões de entrada desativadas: Sessões de saída desativadas: Contabilidade: Desativado Retenção do log de atividades: 30 dia(s) Número de registros do log de atividades: 21346 Tamanho do log de atividades: <1 M Período de Retenção do Resumo de Atividades: 30 Dia(s) Período da Auditoria de Licença: 30 Day(s)

Última auditoria de licença: 21/10/2016, 23h27min23s Conformidade com a Licença do Servidor: Valid Planejador Central: Active Número máximo de sessões: 500 Número máximo de sessões planejadas: 250 Período de retenção do registro de eventos: 14 dia(s) Duração da Ação do Cliente: 5 Day(s) Porcentagem da Randomização de Planejamento: 25 Período de Programação da Consulta: Cliente Máximo de Repetições do Comando: Cliente Período de Repetições: Cliente Nível de Verificação de Deduplicação do Lado do Cliente: 0% Modos de Planejamento: Any Receptores Ativos: CONSOLE ACTLOG Gerenciador de Configuração?: Desativado Intervalo de atualização: 60 Data/Hora da Última Atualização: Sistemas de Mensagens de Contexto: Desativado Retenção de Carregamento do TOC (Índice): 120 Minuto(s) ID exclusivo global da máquina: fc.e7.be.58.4a.a7.11.e0.8a.c8.e4.1f.13.34.11.e0 Proteção de Retenção de Archive: Desativado Diretórios dos bancos de dados: /TSMdbspace1/gpcinst1,/TSMdbspace2/gpcinst1,/TSMdbspace3/gpcinst1 Total de Espaço Usado do Sistema de Arquivos (MB): 302,379.84 Espaço Usado no Sistema de Arquivos (MB): 106,793.65 Espaço livre disponível (MB): 195.586,20 Nível de Criptografia: AES Intervalo de Atualização de Informações da CPU do Cliente: 180 Replicação de saída: Ativada Servidor de replicação de destino: Regra de Replicação Padrão para o Archive: ALL\_DATA Regra de Replicação Padrão para Backup: ALL\_DATA Regra de replicação padrão para gerenciamento de espaço: ALL\_DATA Período de retenção do registro de replicação: 30 dia(s) Usuário LDAP: Senha LDAP configurada: Não Autenticação padrão: Local Endereço de alto nível do failover: Retenção da área de rascunho: 365 dia(s) Recuperação de replicação de arquivos danificados: Desativado Ocupação de SUR (TB): 0,00 Data/hora de ocupação de SUR: 10/10/2016, 14h25min35s Front-End Capacity (MB): 226,331 Front-End Client Count: 6 Data da capacidade de front-end: 13/10/2016, 09h20min02s Oferta de produto: IBM Spectrum Protect

Sistemas operacionais Windows

Nome do servidor: EXCELSIOR Nome do host do servidor ou endereço IP: excelsior.storage. newyork.example.com Número da porta TCP/IP do servidor: 1500 Definição Cruzada: Ativada Definição da Senha do Servidor: Sim Data/hora da instalação do servidor: 08/07/2016, 18h02min50s Data/hora da reinicialização do servidor: 10/11/2016, 11h48min32s Autenticação : Ativada Período de Expiração da Senha: 90 Dia(s) Limite Tentativas de Login Inválido: 0 Comprimento Mínimo da Senha: 0 Registro: Fechado Sub-arquivo de Backup: Não Disponibilidade: Ativada Sessões de entrada desativadas: Sessões de saída desativadas: Contabilidade: Ativado Retenção do log de atividades: 30 dia(s) Número de registros do log de atividades: 1346376 Tamanho do log de atividades: 37 M Período de Retenção do Resumo de Atividades: 30 Dia(s) Período da Auditoria de Licença: 30 Day(s) Última auditoria de licença: 21/10/2016, 17h05min16s

Conformidade com a Licença do Servidor: Valid Planejador Central: Active Sessões Máximas: 25 Máximas Sessões Planejadas: 12 Período de retenção do registro de eventos: 14 dia(s) Duração da Ação do Cliente: 5 Day(s) Porcentagem da Randomização de Planejamento: 25 Período de Programação da Consulta: Cliente Máximo de Repetições do Comando: Cliente Período de Repetições: Cliente Nível de Verificação de Deduplicação do Lado do Cliente: 0% Modos de Planejamento: Any Receptores Ativos: CONSOLE ACTLOG NTEVENTLOG Gerenciador de Configuração?: Desativado Intervalo de atualização: 60 Data/Hora da Última Atualização: Sistemas de Mensagens de Contexto: Desativado Retenção de Carregamento do TOC (Índice): 120 Minuto(s) ID exclusivo global da máquina: e9.3e.f1.70.ff.c5.11.e2. a5.67.5c.f3.fc.0c.5e.60 Proteção de Retenção de Archive: Desativado Diretórios dos bancos de dados: e:\Server1\TSMDBdir Total de Espaço Usado do Sistema de Arquivos (MB): 102,270.00 Espaço Usado no Sistema de Arquivos (MB): 22,032.79 Espaço livre disponível (MB): 80.237,20 Nível de Criptografia: AES Intervalo de Atualização de Informações da CPU do Cliente: 180 Replicação de saída: Ativada Servidor de replicação de destino: EXPLORER Regra de Replicação Padrão para o Archive: ALL\_DATA Regra de Replicação Padrão para Backup: ALL\_DATA Regra de replicação padrão para gerenciamento de espaço: ALL\_DATA Período de retenção do registro de replicação: 30 dia(s) Usuário LDAP: cn=excelsior\_ldapadmin,ou=excelsior, ou=John Doe,dc=tsmadldap,dc=storage, dc=newyork, dc=example,dc=com Senha LDAP configurada: Sim Autenticação padrão: LDAP Endereço de alto nível do failover: Retenção da área de rascunho: 365 dia(s) Recuperação de replicação de arquivos danificados: Ativo Ocupação de SUR (TB): 8,98 Data/hora de ocupação de SUR: 10/10/2016, 11h49min27s Front-End Capacity (MB): 226,331 Front-End Client Count: 6

Sistemas operacionais Windows

Data da capacidade de front-end: 13/10/2016, 09h20min02s Oferta de produto: IBM Spectrum Protect

# **Descrições dos campos**

Nome do Servidor Especifica o nome do servidor. Nome do Host do Servidor ou Endereço IP Especifica o endereço TCP/IP do servidor. Número da Porta TCP/IP do Servidor Especifica o endereço da porta do servidor. Definição Cruzada Especifica se outro servidor que está executando o comando DEFINE SERVER se define automaticamente para esse servidor. Consulte o comandoSET CROSSDEFINE. Definição de Senhas do Servidor Especifica se a senha foi configurada para o servidor. Data/Hora da Instalação do Servidor Especifica a data e a hora em que o servidor foi instalado. Data/Hora da Reinicialização do Servidor Especifica a data e hora em que o servidor foi inicializado pela última vez. Autenticação

Especifica se a autenticação de senha está definida como ativada ou desativada.

### Período de Expiração da Senha

Especifica o período, em dias, após a senha do nó de cliente ou do administrador expirar.

# Limite de Tentativas de Conexões Inválidas

Especifica o número de tentativas de inicializações inválidos antes de um nó ser bloqueado.

### Comprimento Mínimo da Senha

Especifica o número mínimo de caracteres para a senha.

#### Registro

Especifica se um registro de nó de cliente está aberto ou fechado.

### Backup do Subarquivo

Especifica se os subarquivos podem ser armazenados em backup neste servidor, conforme indicado pelo comando SET SUBFILE.

# Disponibilidade

Especifica se o servidor está ativado ou desativado.

### Sessões de Entrada Desativadas

Especifica os nomes dos servidores a partir dos quais as comunicações de servidor-para-servidor não são permitidas. Para ativar as sessões do servidor de entrada, use o comandoENABLE SESSIONS.

### Sessões de Saída Desativadas

Especifica os nomes dos servidores para os quais as comunicações de servidor-para-servidor não são permitidas. Para ativar as sessões do servidor de saída, use o comandoENABLE SESSIONS.

### Conta

Especifica se um registro de contabilidade será gerado no final de cada sessão de nó de cliente.

# Retenção do Log de Atividades

Especifica o número de dias que as informações ficam retidas no log de atividades ou o tamanho do log. Número de Registros do Log de Atividades

Especifica o número de registros no log de atividade.

### Tamanho do Log de Atividades

Especifica o tamanho do log de atividade.

### Período de Retenção do Resumo de Atividades

Especifica o número de dias que as informações ficam retidas no resumo de atividade da tabela SQL.

# Período de Auditoria da Licença

Especifica o período, em dias, após o qual o gerenciador de licenças efetuará uma auditoria, automaticamente, da licença do IBM Spectrum Protect. Informações adicionais sobre licença estão disponíveis usando o comando QUERY LICENSE.

### Última Auditoria da Licença

Especifica a data e a hora em que ocorreu a última auditoria de licença. Informações adicionais sobre licença estão disponíveis usando o comando QUERY LICENSE.

### Conformidade com a Licença do Servidor

Especifica se o servidor está em conformidade (Válida) ou não (Falha), com os termos da licença. Use o comando QUERY LICENSE para visualizar quais fatores estão fazendo com o que o servidor não esteja em conformidade com os termo de licença.

### Planejador Central

Especifica se o planejamento central está em execução (ativo ou inativo).

### Máximo de Sessões

Especifica o número máximo de sessões do cliente/servidor.

#### Máximo de Sessões Planejadas

Especifica o número máximo de sessões do cliente/servidor disponíveis para processar o trabalho de planejamento. Período de Retenção do Registro de Eventos

Especifica o número de dias que são mantidos os registros de eventos do planejador central.

### Duração da Ação do Cliente

Especifica a duração do período durante o qual o cliente processa o planejamento definido com o comando DEFINE CLIENTACTION.

### Porcentagem de Randomização de Planejamentos

Especifica quanto da janela de inicialização é usado para executar os eventos planejados no modo de pesquisa de clientes. Consultar Período de Planejamento

Especifica a frequência com a qual os clientes pesquisam o servidor para obter o trabalho planejado, no modo de pesquisa de clientes. Se o valor desse campo for Cliente, a frequência de sondagem é determinada pelo nó de cliente.

#### Máximo de Tentativas do Comando

Especifica o número máximo de vezes que um planejador do cliente tenta executar um comando planejado após uma tentativa com falha. Se o valor deste campo for Cliente, o nó de cliente determinará o número máximo.

### Período para Repetição

Especifica o número de minutos entre as tentativas com falha pelo planejador do cliente ao contatar o servidor ou executar um comando planejado. Se o valor deste campo for Cliente, o nó de cliente determinará o número de minutos.

Nível de Verificação de Deduplicação do Lado do Cliente

Especifica uma porcentagem de extensões a serem verificadas pelo servidor IBM Spectrum Protect. As extensões são criadas durante a deduplicação de dados do lado do cliente.

### Modos de Planejamento

Especifica os modos de planejamento central que são suportados pelo servidor.

#### Receptores Ativos

Especifica os receptores para os quais a criação de log de eventos foi iniciada.

Gerenciador de Configuração?

Especifica se o servidor é um gerenciador de configuração.

### Intervalo de Atualização

Especifica o intervalo que decorre antes do servidor gerenciado pedir uma atualização das alterações de um gerenciador de configuração.

### Última Data/Hora de Atualização

Se o servidor for um servidor gerenciado, especifica a data e a hora da última atualização bem-sucedida das informações de configuração a partir do gerenciador de configuração.

#### Troca de Mensagens de Contexto

Especifica se a mensagem de contexto está ativada ou desativada.

### Retenção de Carregamento do Índice (TOC)

Especifica o número aproximado de minutos que os dados do índice não referenciados são retidos no banco de dados. ID Globalmente Exclusivo da Máquina

O GUID (Globally Unique Identifer) utilizado da última vez que o servidor foi iniciado. Esse GUID identifica o sistema host ao qual o servidor atual pertence.

### Proteção de Retenção de Archive

Especifica se a proteção de retenção de dados do archive está ativada ou desativada.

Diretórios de Banco de Dados

Especifica os locais dos diretórios do banco de dados.

### Espaço total do sistema de arquivos (MB)

Especifica o tamanho total do sistema de arquivos.

### Espaço usado no sistema de arquivos (MB)

Especifica a quantia de espaço que está sendo usada no sistema de arquivos.

### Espaço Livre Disponível (MB)

Especifica a quantia de espaço disponível.

## Intensidade de Criptografia

Indica o nível da criptografia de dados: AES ou DES.

### Intervalo de Atualização de Informações da CPU do Cliente

Especifica o número de dias decorridos entre varreduras do cliente para informações da CPU que são usadas para estimativas de PVU.

# Replicação de Saída

Especifica se o processo de replicação está ativado ou desativado. Se a replicação de saída estiver desativada, novos processos de replicação não poderão iniciar no servidor.

### Servidor de Replicação de Destino

Especifica o nome do servidor que é o destino para operações de replicação de nó. Se um servidor de replicação de destino não existir, esse campo ficará em branco.

### Regra de Replicação Padrão para Archive

Especifica a regra de replicação do servidor aplicável aos dados do archive. Os seguintes valores são possíveis:

### ALL\_DATA

Replica dados do archive. Os dados são replicados com prioridade normal.

ALL\_DATA\_HIGH\_PRIORITY

Replica dados do archive. Os dados são replicados com prioridade alta.

### NONE

Os dados do archive não são replicados.

### Regra de Replicação Padrão para Backup

Especifica a regra de replicação do servidor aplicável aos dados de backup. Os seguintes valores são possíveis:

### ALL\_DATA

Replica dados de backup ativo e inativo. Os dados são replicados com prioridade normal.

# ACTIVE\_DATA

Replica apenas dados de backup ativo. Os dados são replicados com prioridade normal. Atenção: Se especificar ACTIVE\_DATA e uma ou mais das condições a seguir forem verdadeiras, os dados de backup inativo no servidor de replicação de destino serão excluídos e os dados de backup inativo no servidor de replicação de origem não serão replicados.

- Quando uma versão de servidor anterior à Versão 7.1.1 estiver instalada nos servidores de replicação de origem ou de destino.
- Quando estiver usando o comando REPLICATE NODE com o parâmetro FORCERECONCILE=YES.
- Quando você estiver executando a replicação inicial de um espaço no arquivo depois de configurar a replicação, restaure o banco de dados ou faça upgrade dos servidores de replicação de origem e de destino a partir de uma versão do servidor anterior à V7.1.1.

Se as condições anteriores não forem verdadeiras, todos os arquivos novos e alterados desde a última replicação serão replicados, incluindo arquivos inativos e serão excluídos quando expirarem.

# ALL\_DATA\_HIGH\_PRIORITY

Replica dados de backup ativo e inativo. Os dados são replicados com prioridade alta. ACTIVE\_DATA\_HIGH\_PRIORITY

Essa regra é a mesma da regra de replicação de ACTIVE\_DATA exceto os dados que são replicados com uma prioridade alta.

NONE

Os dados de backup não são replicados.

### Regra de Replicação Padrão para Gerenciamento de Espaço

Especifica a regra de replicação do servidor aplicável aos dados gerenciados por espaço. Os seguintes valores são possíveis:

#### ALL\_DATA

Replica os dados gerenciados por espaço. Os dados são replicados com prioridade normal.

### ALL\_DATA\_HIGH\_PRIORITY

Replica os dados gerenciados por espaço. Os dados são replicados com prioridade alta.

### NONE

Dados gerenciados por espaço não são replicados.

### Período de Retenção do Registro de Replicação

Especifica o número de dias que os registros do histórico de replicação são retidos no banco de dados do servidor de replicação de origem.

#### Usuário LDAP

Especifica o ID do usuário que está nomeado no comando SET LDAPUSER. Esse ID do usuário pode emitir comandos administrativos no namespace que está reservado para o IBM Spectrum Protect no servidor do diretório LDAP.

# Configuração de Senha LDAP

Esse campo de saída mostra se uma senha está definida para o ID do usuário que está nomeado no comando SET LDAPUSER. Os valores são YES e NO. Se YES, o ID do usuário que é chamado no comando SET LDAPUSER poderá emitir comandos administrativos no namespace LDAP reservado ao IBM Spectrum Protect. Se NO, emita o comando SET LDAPPASSWORD para configurar a senha para o ID do usuário que está nomeado no comando SET LDAPUSER.

#### Autenticação Padrão

Especifica o método de autenticação de senha padrão: LOCAL ou LDAP.

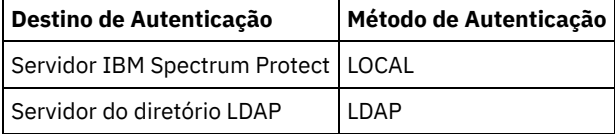

Ao emitir o comando SET DEFAULTAUTHENTICATION, você define o método de autenticação resultante para todos os comandos REGISTER ADMIN e REGISTER NODE. O padrão é LOCAL.

Endereço de Alto Nível do Failover

Especifica o endereço de alto nível para o servidor de failover que é usado pelo cliente. Operações de restauração do cliente efetuam failover para esse endereço de alto nível quando a interface usada pelo cliente é diferente da interface que é usada pela replicação.

Retenção da área de rascunho

Especifica o número de dias que as entradas da área de rascunho estão retidas desde a última atualização. Recuperação de Replicação de Arquivos Danificados

Especifica se a replicação de nó está ativada para recuperar arquivos danificados a partir de um servidor de replicação de destino. Essa é uma configuração do lado do sistema. Se ON for especificado, o processo de replicação de nó poderá ser configurado para detectar arquivos danificados em um servidor de replicação de origem e substituí-los por arquivos não danificados a partir de um servidor de replicação de destino. Se OFF for especificado, os arquivos danificados não serão recuperados a partir de um servidor de replicação de destino.

Ocupação de SUR (TB)

Se você tiver uma licença do IBM Spectrum Protect Suite (SUR), esse campo especifica a ocupação do SUR no servidor. A *ocupação de SUR* é a quantia de espaço que é usada para armazenar dados que são gerenciados pelos produtos IBM Spectrum Protect incluídos no pacote configurável do SUR.

Data/hora de ocupação de SUR

Especifica a data e a hora em que os dados de ocupação de SUR foram coletados pela última vez.

Capacidade de front-end (MB)

Especifica a quantia de dados primários que é relatada como passando por backup por clientes. Os clientes incluem aplicativos, máquinas virtuais e sistemas. Este valor é usado para o modelo de licenciamento de frontend. Contagem de cliente de front-end

Especifica o número de clientes que relataram uso de capacidade com base no modelo de licenciamento de frontend. Data da capacidade de front-end

Especifica a data e a hora em que os dados de capacidade de frontend foram coletados pela última vez.

# Product Offering

Especifica uma oferta de produto.

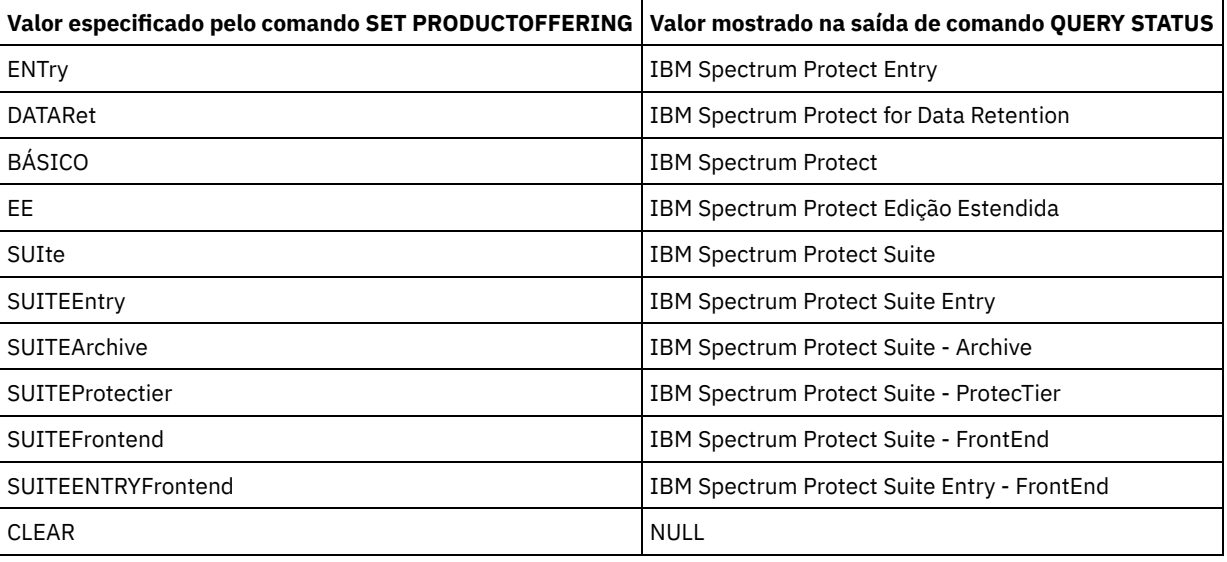

# **Comandos Relacionados**

# Tabela 1. Comandos Relacionados a QUERY STATUS

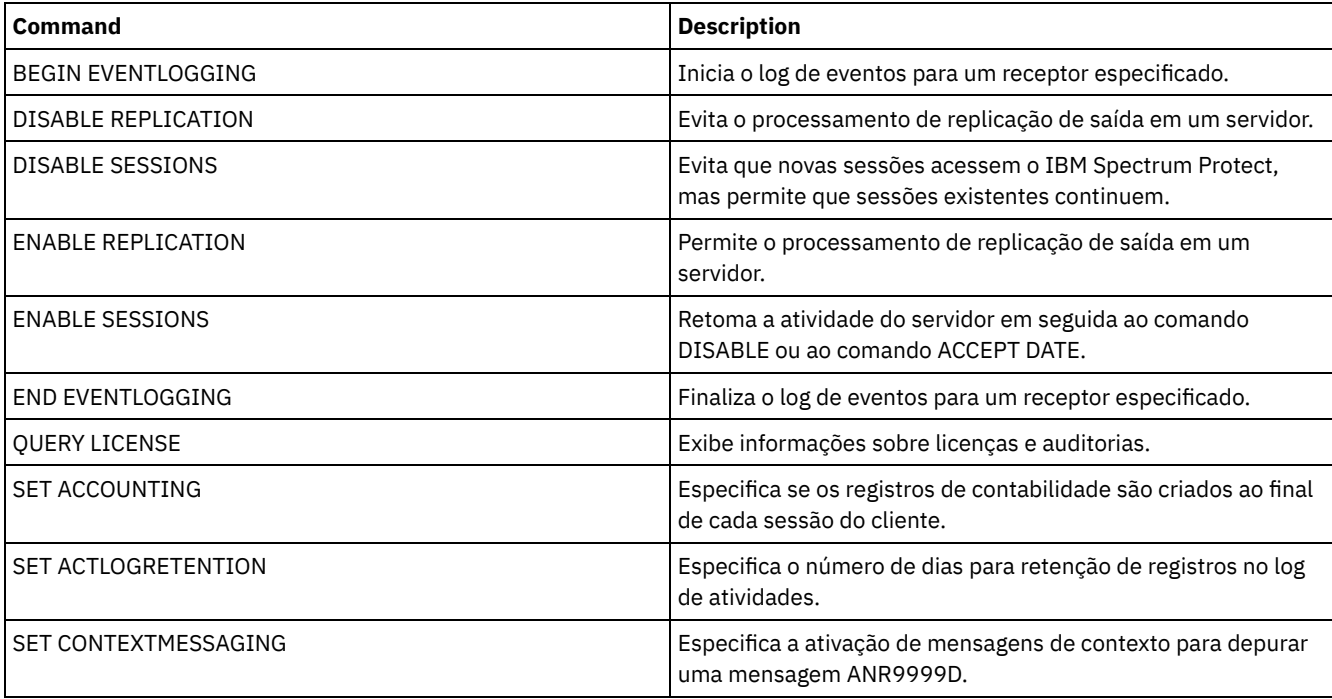

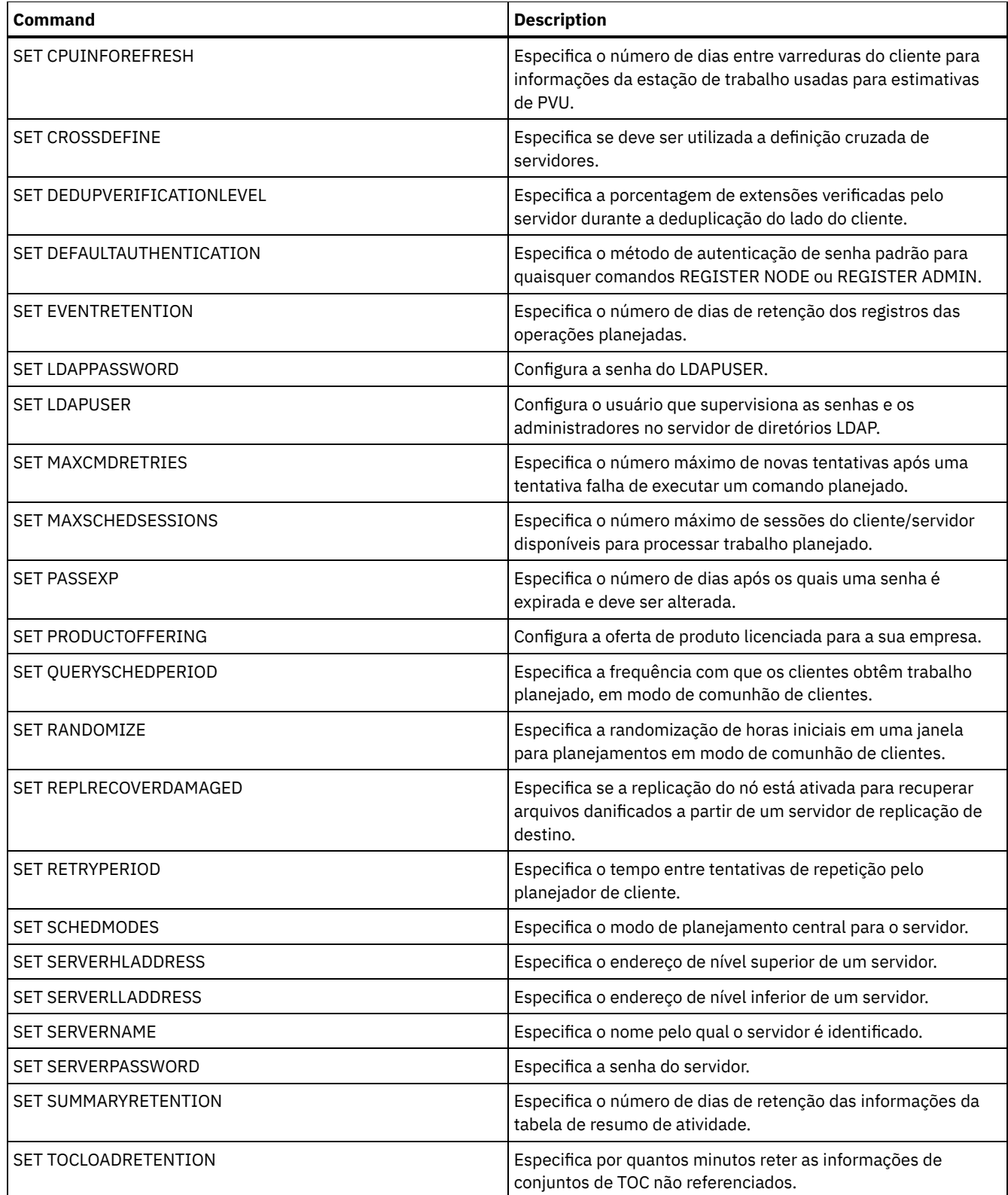

# **QUERY STATUSTHRESHOLD (Consultar Limites de Monitoramento de Status)**

Use este comando para exibir informações sobre limites de monitoramento de status.

Os limites de monitoramento de status comparam as condições definidas com as consultas do servidor de monitoramento de status e insere os resultados na tabela de monitoramento de status.

Diversos limites podem ser definidos para uma atividade. Por exemplo, é possível criar um limite que fornece um status de aviso se a utilização da capacidade do conjunto de armazenamento for maior que 80%. É possível então criar outro limite que forneça status de erro, se a utilização da capacidade do conjunto de armazenamento for maior que 90%.

Nota: Se um limite já estiver definido para uma condição EXISTS, não será possível definir outro limite com um dos outros tipos de condição.

# **Classe de privilégio**

Qualquer administrador pode emitir este comando.

# **Sintaxe**

```
.-*--------------.
>>-Query STAtusthreshold--+----------------+-------------------->
                          '-threshold_name-'
.-Format--=--Standard-----.
                                >--+-------------------------+--+-----------------------+------->
   '-Format--=--+-Standard-+-' '-Activity--=--activity-'
                '-Detailed-'
>--+--------------------------+--+----------------------+------->
   '-Condition--=--+-EXists-+-' '-Value--=--value_name-'
                   +-GT---+++-GE---+++-LT---+++-LE---++'-EQual--'
>--+------------------------+----------------------------------><
   '-STatus--=--+-Normal--+-'
              +-Warning-+
                '-Error---'
```
# **Parâmetros**

threshold\_name

Especifica o nome do limite. O nome não pode exceder 48 caracteres.

Formato

Especifica como a informação será exibida. O valor padrão é STANDARD. Os valores possíveis são:

Standard

Especifica que informações parciais são exibidas para os limites de status especificados.

Detailed

Especifica que informações completas são exibidas para os limites de status especificados.

activity

Especifica a atividade para qual você deseja exibir indicadores de status. Se você não especificar um valor, as informações serão exibidas para todas as atividades. Para obter uma lista de atividades, consulte o comando DEFINE STATUSTHRESHOLD.

### Condition

Restringe a saída apenas às que correspondem ao valor especificado. Os valores possíveis são:

EXists

Exibe limites de status nos quais a condição é igual a EXISTS.

GT

Exibe limites de status nos quais a condição é igual a GT.

GE

Exibe limites de status nos quais a condição é igual a GE.

LT

Exibe limites de status nos quais a condição é igual a LT.

LE

Exibe limites de status nos quais a condição é igual a LE.

EQual

Exibe limites de status nos quais a condição é igual a EQUAL.

Value

Exibe limites que possuem o valor especificado. Se você não especificar um valor, as informações serão exibidas para todos os valores. É possível especificar um número inteiro de 0 a 9223372036854775807.

**STatus** 

Exibe limites de status que possuem o valor de status especificado. Se você não especificar um valor, as informações serão exibidas para todos os valores. Os valores possíveis são:

#### Normal

Exibe os limites de status que possuem um valor de status normal.

Aviso

Exibe os limites de status que possuem um valor de status de aviso.

Erro

Exibe os limites de status que possuem um valor de status de erro.

# **QUERY status threshold**

Consulte todos os limites de status emitindo o seguinte comando:

query statusthreshold

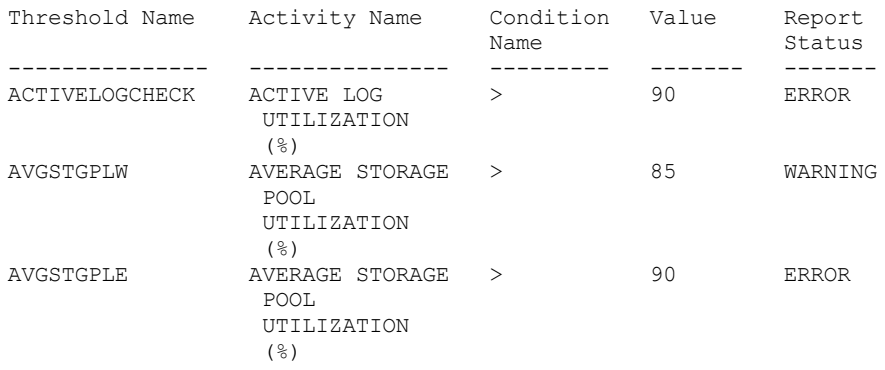

# **Consultar Limites de Status e Exibir Formato Detalhado**

Consulte os limites de status e exiba a saída em formato detalhado, emitindo o seguinte comando:

query statusthreshold f=d

```
Threshold Name: ACTIVELOGCHECK
Activity Name: ACTIVE LOG UTILIZATION (%)
Condition Name: >
        Value: 90
Report Status: ERROR
  Server Name: TSMAWP24
Threshold Name: AVGSTGPLW
Activity Name: AVERAGE STORAGE POOL UTILIZATION (%)
Condition Name: >
        Value: 85
Report Status: WARNING
  Server Name: TSMAWP24
Threshold Name: AVGSTGPLE
Activity Name: AVERAGE STORAGE POOL UTILIZATION (%)
Condition Name: >
        Value: 95
Report Status: ERROR
   Server Name: TSMAWP24
```
# **Comandos Relacionados**

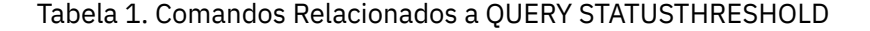

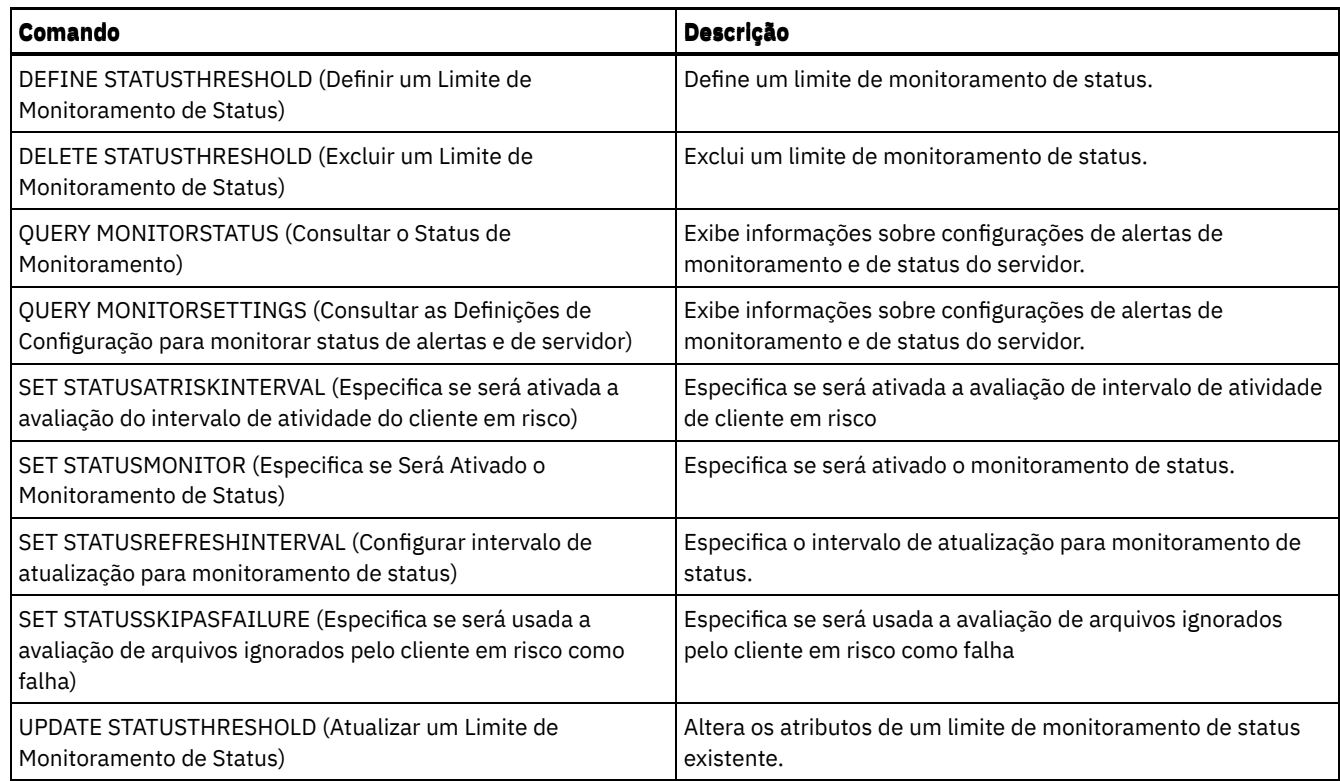

# **QUERY STGPOOL (Consultar conjuntos de armazenamento)**

Utilize este comando para exibir informações sobre um ou mais conjuntos de armazenamento. Também é possível usar esse comando para monitorar os processos de migração para conjuntos de armazenamentos.

# **Classe de privilégio**

Qualquer administrador pode emitir este comando.

# **Syntax**

```
.-*---------. .-Format--=--Standard-----.
>>-Query STGpool--+-----------+--+-------------------------+---->
                  '-pool_name-' '-Format--=--+-Standard-+-'
                                              '-Detailed-'
   .-POoltype--=--ANY---------------.
>--+--------------------------------+--------------------------><
   '-POoltype--=--+-ANY-----------+-'
                 +-PRimary-------+
                 +-COpy----------+
                 +-COPYCONtainer-+
                  '-ACTIVEdata----'
```
# **Parâmetros**

### pool\_name

Especifica o conjunto de armazenamento a ser consultado. Esse parâmetro é opcional. É possível utilizar caracteres curingas para especificar este nome. Se você não especificar um valor para esse parâmetro, todos os conjuntos de armazenamento serão exibidos.

Formato

Especifica como a informação será exibida. Esse parâmetro é opcional. O valor padrão é STANDARD. Especifique um dos seguintes valores:

Standard

Especifica que as informações parciais serão exibidas.

Detailed

Especifica que as informações completas serão exibidas.

#### POoltype

Especifica qual o tipo do conjunto de armazenamento a ser consultado. Esse parâmetro é opcional. O valor padrão é ANY. Especifique um dos seguintes valores:

ANY

Consultar conjuntos de armazenamento primário, conjuntos de armazenamento de cópia e conjuntos de armazenamento de dados ativos.

PRimary

Consultar apenas conjuntos de armazenamento principais.

COpy

Consultar apenas conjuntos de armazenamento de cópias.

COPYCONtainer

Consultar apenas conjuntos de armazenamentos de cópias do contêiner.

### ACTIVEdata

Consultar apenas conjuntos de armazenamentos de dados ativos.

# **Exemplo: Exibir informações detalhadas do conjunto de armazenamento em disco de acesso aleatório**

Dica: Nos exemplos de saída detalhada, alguns campos estão em branco porque o item não se aplica no ambiente especificado. Exiba detalhes para um conjunto de armazenamentos chamado DISKPOOL. Consulte Descrições dos campos para obter descrições dos campos.

query stgpool diskpool format=detailed Nome do Conjunto de Armazenamentos: DISKPOOL Tipo de Conj. de Armz.: Primary Nome da Classe de Dispositivo: DISK Tipo de Armaz.: DEVCLASS Tipo de Nuvem: URL da Nuvem: ID da Núvem: Local da Nuvem: Capacidade Estimada: 66 G Util de Disparador de Espaço: 0.0 Porcentagem Util: 0.0 % Migr: 3,1 Pct Logical: 100.0 Porcentagem Migração Alta: 90 Porcentagem Migração Baixa: 70 Espera da Migração: 0 Continuar Migração: Sim Processos de Migração: 1 Processos de Solicitação: 1 Próx. Conj. Armaz.: Conj. Armz. de Recup.: Limite do Tamanho Máx.: Sem Limite Access: Read/Write Description: Local p/ Excesso: Armaz. Arquivos em Cache?: Co-alocar?: Grupo Limite de Solicitação: 60 Limite de Recuperação Externo: Máximo Permitido de Volumes Utilizáveis: 32 Número de Volumes Utilizáveis Usados: 1 Atraso de Tempo para o Container Reutilizado: 1 Dia(s) Migração em Processo?: Quantidade Migrada (MB): 0.00 Tempo de Mig. Decorrido (segs): 0 Solicitação em Andamento?: Não Última Atualização por (administrador): SERVER\_CONSOLE Data/hora da última atualização: 03/01/2014 13h57min16s Formato do Conj. de Armaz.: Nativo

Cópia do Conj. de Armaz.: Conj. de Armaz. Ativo: Continue Copy on Error?: No Dados CRC: Sim Tipo de Recuperação: Limite Sobrescrever Dados quando Excluídos: 2 Vezes Deduplicar Dados? Não Processos para identificar duplicações: Compactado: Economias em Deduplicação: Economias de Compactação: Espaço Total Economizado: Modo de cópia automática: Cliente Contém dados deduplicados pelo cliente?: Não Máximo de gravadores simultâneos: Processos de proteção: Conjunto de armazenamentos de proteção: Conjunto(s) de armazenamentos locais de proteção: Limite de recuperação de volume: Date of Last Protection to Remote Pool: Date of Last Protection to Local Pool: Deduplicação Requer Backup?: Criptografado: Porcentagem criptografada: Espaço em nuvem alocado (MB): Cloud Space Utilized (MB): Bucket Name: Local Estimated Capacity: Local Pct Util: Local Pct Logical:

# **Exemplo: Exibir informações detalhadas do conjunto de armazenamento em disco de acesso sequencial**

Exiba detalhes para um conjunto de armazenamentos chamado FILEPOOL. Consulte Descrições dos campos para obter descrições dos campos.

query stgpool filepool format=detailed

Nome do Conjunto de Armazenamento: FILEPOOL Tipo de Conj. de Armz.: Primary Nome da Classe do Dispositivo: FILEC Tipo de Armaz.: DEVCLASS Tipo de Nuvem: URL da Nuvem: ID da Núvem: Local da Nuvem: Capacidade Estimada: 66 G Util de Disparador de Espaço: 0.0 Porcentagem Util: 0.0 % Migr: 3,1 Pct Logical: 100.0 Porcentagem Migração Alta: 90 Porcentagem Migração Baixa: 70 Espera da Migração: 0 Continuar Migração: Sim Processos de Migração: 1 Processos de Solicitação: 1 Próx. Conj. Armaz.: Conj. Armz. de Recup.: Limite do Tamanho Máx.: Sem Limite Access: Read/Write Description: Local p/ Excesso: Armaz. Arquivos em Cache?: Co-alocar?: Grupo Limite de Solicitação: 60 Limite de Recuperação Externo: Máximo Permitido de Volumes Utilizáveis: 32 Número de Volumes Utilizáveis Usados: 1 Atraso de Tempo para o Container Reutilizado: 1 Dia(s)

Migração em Processo?: Quantidade Migrada (MB): 0.00 Tempo de Mig. Decorrido (segs): 0 Solicitação em Andamento?: Não Última Atualização por (administrador): SERVER\_CONSOLE Data/hora da última atualização: 02/01/2014 13h57min16s Formato do Conj. de Armaz.: Nativo Cópia do Conj. de Armaz.: Conj. de Armaz. Ativo: Continue Copy on Error?: No Dados CRC: Sim Tipo de Recuperação: Limite Sobrescrever Dados quando Deletados: Deduplicar Dados? Sim Processos para identificar duplicatas: 1 Compactado: Economias em Deduplicação: 65.396 K (49,99%) Economias de Compactação: Espaço Total Economizado: 65.396 K (49,99%) Modo de cópia automática: Cliente Contém dados deduplicados pelo cliente?: Sim Máximo de gravadores simultâneos: Processos de proteção: Conjunto de armazenamentos de proteção: Conjunto(s) de armazenamentos locais de proteção: Limite de recuperação de volume: Date of Last Protection to Remote Pool: Date of Last Protection to Local Pool: Deduplicação Requer Backup?: Criptografado: Porcentagem criptografada: Espaço em nuvem alocado (MB): Cloud Space Utilized (MB): Bucket Name: Local Estimated Capacity: Local Pct Util: Local Pct Logical:

# **Exemplo: Exibir informações detalhadas do conjunto de armazenamento seqüencial**

Exiba detalhes para um conjunto de armazenamentos sequenciais de dados ativos chamado FILEPOOL que usa uma classe de dispositivo do tipo FILE. Consulte Descrições dos campos para obter descrições dos campos.

Nome do Conjunto de Armazenamento: FILEPOOL Tipo de Conjunto de Armazenamento: Active-data Nome da Classe do Dispositivo: FILEC Tipo de Armaz.: DEVCLASS Tipo de Nuvem: URL da Nuvem: ID da Núvem: Local da Nuvem: Capacidade Estimada: 0,0 M Util de Disparador de Espaço: 0.0 Porcentagem Util: 0.0 Porcentagem Migr: 0.0 Porcentagem Lógica: 0.0 Porcentagem Migração Alta: 90 Porcentagem Migração Baixa: 70 Espera da Migração: 0 Continuar Migração: Sim Processos de Migração: 1 Processos de Solicitação: 1 Próx. Conj. Armaz.: Conj. Armz. de Recup.: Limite do Tamanho Máx.: Sem Limite Access: Read/Write Description: Local p/ Excesso: Armaz. Arquivos em Cache?: Co-alocar?: Grupo

query stgpool filepool format=detailed

Limite de Solicitação: 60 Limite de Recuperação Externo: Máximo Permitido de Volumes de Trabalho: 99 Número de Volumes de Trabalho Utilizados: 0 Atraso de Tempo para o Container Reutilizado: 1 Dia(s) Migração em Processo?: Quantidade Migrada (MB): 0.00 Tempo de Mig. Decorrido (segs): 0 Solicitação em Andamento?: Não Última Atualização por (administrador): SERVER\_CONSOLE Data/hora da última atualização:  $02/01/2014$  11:37:57 Formato do Conj. de Armaz.: Nativo Cópia do Conj. de Armaz.: Conj. de Armaz. Ativo: Continuar cópia no erro?: Dados CRC: Sim Tipo de Recuperação: Limite Sobrescrever Dados quando Deletados: Deduplicar Dados? Sim Processos para identificar duplicatas: 1 Compactado: Economias em Deduplicação: 65.396 K (49,99%) Economias de Compactação: Espaço Total Economizado: 65.396 K (49,99%) Modo de cópia automática: Contém dados deduplicados pelo cliente?: Não Máximo de gravadores simultâneos: Processos de proteção: Conjunto de armazenamentos de proteção: Conjunto(s) de armazenamentos locais de proteção: Limite de recuperação de volume: Date of Last Protection to Remote Pool: Date of Last Protection to Local Pool: Deduplicação Requer Backup?: Criptografado: Porcentagem criptografada: Espaço em nuvem alocado (MB): Cloud Space Utilized (MB): Bucket Name: Local Estimated Capacity: Local Pct Util: Local Pct Logical:

# **Exemplo: Exibir informações resumidas de um conjunto de armazenamento específico**

Exiba informações para um conjunto de armazenamentos chamado POOL1. Consulte Descrições dos campos para obter descrições dos campos.

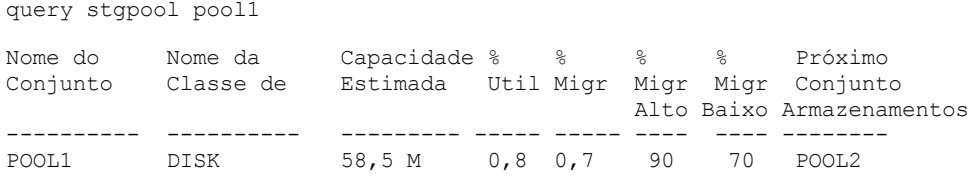

# **Exemplo: Exibir Informações Detalhadas do Conjunto de Armazenamentos em Fita de 8 mm**

Exibir os detalhes para o conjunto de armazenamento denominado 8MMPOOL. Consulte Descrições dos campos para obter descrições dos campos.

query stgpool 8mmpool format=detailed

Nome do Conjunto de Armazenamento: 8MMPOOL Tipo de Conj. de Armz.: Primary Nome da Classe de Dispositivo: 8MMTAPE Tipo de Armaz.: DEVCLASS Tipo de Nuvem: URL da Nuvem: ID da Núvem: Local da Nuvem:

Capacidade Estimada: 0,0 M Util de Disparador de Espaço: 0.0 Porcentagem Util: 0.0 Pct Migr: Porcentagem Lógica: 0.0 Porcentagem Migração Alta: 90 Porcentagem Migração Baixa: 70 Espera da Migração: 0 Continuar Migração: Sim Processos de Migração: 1 Processos de Solicitação: 1 Próx. Conj. Armaz.: Conj. Armz. de Recup.: Limite do Tamanho Máximo: 5 M Access: Read/Write Descrição: Main storage pool Localização de Sobrecarga: Room1234/Bldg31 Armaz. Arquivos em Cache?: Co-locar?: Não Limite de Solicitação: 60 Limite de Recuperação Externo: Vol. de Trabalho Máximos Permit.: 5 Número de Volumes de Trabalho Utilizados: 3 Atraso de Tempo para o Container Reutilizado: 1 Dia(s) Migração em Processo?: Quantidade Migrada (MB): 0.00 Tempo de Mig. Decorrido (segs): 0 Solicitação em Andamento?: Não Última Atualização por (admin.): ADMIN Data/hora da última atualização: 08/01/2014 06:55:45 Formato do Conj. de Armaz.: Nativo Conjunto(s) de Armazenamento de Cópias: COPYPOOL1 Datapool(s) ativo(s): ACTIVEPOOL1 ACTIVEPOOL2 Continuar cópia no erro?: Sim Dados CRC: Sim Tipo de Recuperação: Limite Sobrescrever Dados quando Deletados: Deduplicar Dados? Não Processos para identificar duplicações: Compactado: Economias em Deduplicação: Economias de Compactação: Espaço Total Economizado: Compactado: Não Economias em Deduplicação: Economias de Compactação: Espaço Total Economizado: Modo de cópia automática: Cliente Contém dados deduplicados pelo cliente?: Não Máximo de gravadores simultâneos: Processos de proteção: Conjunto de armazenamentos de proteção: Conjunto(s) de armazenamentos locais de proteção: Limite de recuperação de volume: Date of Last Protection to Remote Pool: Date of Last Protection to Local Pool: Deduplicação Requer Backup?: Criptografado: Porcentagem criptografada: Espaço em nuvem alocado (MB): Cloud Space Utilized (MB): Bucket Name: Local Estimated Capacity: Local Pct Util: Local Pct Logical:

# **Exemplo: Exibir informações detalhadas do conjunto de armazenamento NAS2CLASS**

Exibir detalhes de um conjunto de armazenamento, NAS2LIBPOOL. Quando você configura esse conjunto de armazenamento, deve definir o formato dos dados como NETAPPDUMP. Consulte Descrições dos campos para obter descrições dos campos.

Nome do Conjunto de Armazenamento: NAS2 Nome do Conjunto de Armazenamento: NAS2LIBPOOL Tipo de Conj. de Armz.: Primary Nome da Classe de Dispositivo: NAS2CLASS Tipo de Armaz.: DEVCLASS Tipo de Nuvem: URL da Nuvem: ID da Núvem: Local da Nuvem: Capacidade Estimada: 0,0 M Ac. de Espaço Útil: Porcentagem Util: 0.0 Pct Migr: Porcentagem Lógica: 0.0 Mig Pct Alta: Mig Pct Baixa: Atraso da Migr.: Cont. da Migração: Proc. da Migração: Proc. da Recuperação: Próx. Conj. Armaz.: Conj. Armz. de Recup.: Limite de Tamanho Máximo: Access: Read/Write Description: Local p/ Excesso: Armaz. Arquivos em Cache?: Co-alocar?: Grupo Limite de Recuperação: Limite de Recuperação Externo: Vol. de Trabalho Máximos Permit.: 50 Número de Volumes de Trabalho Utilizados: 0 Atraso de Tempo para o Container Reutilizado: 1 Dia(s) Migração em Processo?: Quantia Migrada (MB): Tempo de Migração Decorrido (segundos): Recuperação em Progresso?: Última Atualização por (administrador): SERVER\_CONSOLE Última Data/Hora da Atualização:  $01/02/2014$  16:24:43 Formato dos Dados do Conj. de Armazenamento: NetApp Dump Cópia do Conj. de Armaz.: Conj. de Armaz. Ativo: Continue Copy on Error?: No Dados CRC: No Tipo de Recuperação: Sobrescrever Dados quando Deletados: Deduplicar Dados? Não Processos para identificar duplicações: Compactado: Economias em Deduplicação: Economias de Compactação: Espaço Total Economizado: Modo de cópia automática: Cliente Contém dados deduplicados pelo cliente?: Não Máximo de gravadores simultâneos: Processos de proteção: Conjunto de armazenamentos de proteção: Conjunto(s) de armazenamentos locais de proteção: Limite de recuperação de volume: Date of Last Protection to Remote Pool: Date of Last Protection to Local Pool: Deduplicação Requer Backup?: Criptografado: Porcentagem criptografada: Espaço em nuvem alocado (MB): Cloud Space Utilized (MB): Bucket Name: Local Estimated Capacity: Local Pct Util: Local Pct Logical:

# **Exemplo: Exibir informações detalhadas de um conjunto de armazenamentos de contêinerdiretório que seja usado para deduplicação de dados**

Exibir detalhes de um conjunto de armazenamentos de contêiner-diretório, DPOOL1. Consulte Descrições dos campos para obter descrições dos campos.

query stgpool dpool1 format=detailed Nome do Conj. de Armz.: DPOOL1 Storage Pool Type: Primary Nome da Classe do Disp.: Tipo de Armaz.: Directory Tipo de Nuvem: URL da Nuvem: ID da Núvem: Local da Nuvem: Cap. Estimada: 798 G Space Trigger Util: Pct Util: 3.4 Pct Migr: Pct Logical: 100.0 High Mig Pct: Low Mig Pct: Migration Delay: Migration Continue: Migration Processes: Reclamation Processes: Next Storage Pool: Reclaim Storage Pool: Maximum Size Threshold: No Limit Access: Read/Write Description: Overflow Location: Cache Migrated Files?: Colocar?: Reclamation Threshold: Offsite Reclamation Limit: Máx. de Volumes Útilizaveis Permitidos: Núm. de Volumes Útilizáveis Usados: Atraso de Tempo para o Container Reutilizado: 1 Dia(s) Migration in Progress?: Quantia Migrada (MB): Tempo de Migração Decorrido (segundos): Recuperação em Progresso?: Última Atualização por (administrador): SERVER\_CONSOLE Última Data/Hora da Atualização: 01/02/2014 16:24:43 Formato do Conj. de Armaz.: Nativo Cópia do Conj. de Armaz.: Conj. de Armaz. Ativo: Continuar cópia no erro?: Dados CRC: No Tipo de Recuperação: Sobrescrever Dados quando Deletados: Deduplicar Dados? Sim Processos para identificar duplicações: Compactado: Sim Espaço usado para dados protegidos: 1.599 M Espaço total pendente: 100 M Economias em Deduplicação: 1.331 M (67,56%) Economias em Compactação: 194.805 K (29,82%) Espaço Total Economizado: 1.521 M (77,22%) Modo de cópia automática: Contém Dados Deduplicados pelo Cliente?: Máximo de gravadores simultâneos: sem limite Processos de proteção: Conjunto de armazenamentos de proteção: DPOOL2 Conjunto(s) de armazenamentos locais de proteção: Limite de recuperação de volume: Date of Last Protection to Remote Pool:

Date of Last Protection to Local Pool:

Deduplicação Requer Backup?: Criptografado: Porcentagem criptografada: 34,56% Espaço em nuvem alocado (MB): Cloud Space Utilized (MB): Bucket Name: Local Estimated Capacity: Local Pct Util: Local Pct Logical:

# **Exemplo: exibir informações detalhadas de um conjunto de armazenamentos de contêiner em nuvem que seja usado para deduplicação de dados**

Exibir detalhes de um conjunto de armazenamentos de contêiner em nuvem, CPOOL1. Consulte Descrições dos campos para obter descrições dos campos.

query stgpool cpool1 format=detailed Nome do Conj. de Armz.: CPOOL1 Tipo de Conj. de Armz.: Primary Nome da Classe do Disp.: Tipo de Armaz.: CLOUD Tipo de Nuvem: URL da Nuvem: http://localhost.local ID da Nuvem: Bailey Local da Núvem: ONPREMISE Cap. Estimada: Ac. de Espaço Útil: Pct Util: Pct Migr: Porcentagem Lógica: 0.0 Mig Pct Alta: Mig Pct Baixa: Atraso da Migr.: Cont. da Migração: Proc. da Migração: Proc. da Recuperação: Próx. Conj. Armaz.: Conj. Armz. de Recup.: Limite do Tamanho Máx.: Sem Limite Access: Read/Write Description: Local p/ Excesso: Armaz. Arquivos em Cache?: Colocar?: Limite de Recuperação: Limite de Recuperação Externo: Máx. de Volumes Útilizaveis Permitidos: Núm. de Volumes Útilizáveis Usados: Atraso de Tempo para o Volume Reutilizado: 1 Migração em Processo?: Quantia Migrada (MB): Tempo de Migração Decorrido (segundos): Recuperação em Progresso?: Última Atualização por (administrador): CODY Última Data/Hora Atualização: 2015-05-28, 10:47:52 Formato do Conj. de Armaz.: Nativo Cópia do Conj. de Armaz.: Conj. de Armaz. Ativo: Continuar cópia no erro?: Dados CRC: No Tipo de Recuperação: Sobrescrever Dados quando Deletados: Deduplicar Dados? Sim Processos para identificar duplicações: Compactado: Sim Economias em Deduplicação: 9.241 K (89,76%) Economias em Compactação: 1.033 K (98,81%) Espaço Total Economizado: 10.274 K (99,79%) Modo de cópia automática: Contém Dados Deduplicados pelo Cliente?:

```
Máximo de gravadores simultâneos: sem limite
                   Processos de proteção:
              Conjunto de armazenamentos de proteção:
         Conjunto(s) de armazenamentos locais de proteção:
             Limite de recuperação de volume:
Date of Last Protection to Remote Pool:
Date of Last Protection to Local Pool:
         Deduplicação Requer Backup?:
                            Encrypted: Yes
                        Porcentagem criptografada: 34,56%
Espaço em nuvem alocado (MB): 4.231
            Cloud Space Utilized (MB): 4,231
                          Bucket Name:
             Local Estimated Capacity: 168 G
                      Local Pct Util: 0.1
                    Local Pct Logical: 100.0
```
# **Descrições dos campos**

#### Storage Pool Name

Novo nome do conjunto de armazenamento.

# Storage Pool Type

Tipo do conjunto de armazenamento.

### Device Class Name

O nome da classe de dispositivo designada ao conjunto de armazenamento.

#### Tipo de Armazenagem

O tipo de armazenamento que é definido para o conjunto de armazenamentos. Os tipos de armazenamento a seguir podem ser mostrados:

#### DEVCLASS

O conjunto de armazenamentos especifica uma classe de dispositivo, que determina o tipo de dispositivo onde os dados são armazenados.

#### DIRECTORY

O conjunto de armazenamentos cria contêineres lógicos para dados em diretórios do sistema de arquivos.

# NUVEM

O conjunto de armazenamentos cria contêineres lógicos para dados em um ambiente em nuvem.

# Cloud Type

Para conjuntos de armazenamentos em nuvem, o tipo de plataforma em nuvem.

# Cloud URL

Para conjuntos de armazenamentos em nuvem, a URL para acessar a nuvem particular no local ou a nuvem pública fora do local.

# Identidade de nuvem

Para conjuntos de armazenamentos em nuvem, o ID do usuário para acessar a nuvem particular no local ou a nuvem pública fora do local.

### Local de nuvem

Para conjuntos de armazenamentos em nuvem, indica se a nuvem é uma nuvem particular no local ou a nuvem pública fora do local.

### Estimated Capacity

A capacidade estimada do conjunto de armazenamento em (M) ou gigabytes (G).

Para dispositivos DISK, a capacidade estimada é a capacidade de todos os volumes no conjunto de armazenamento, incluindo quaisquer volumes que foram mudados para offline.

Para conjuntos de armazenamentos de acesso sequencial, a capacidade estimada é o total de espaço estimado de todos os volumes de acesso sequencial no conjunto de armazenamento, independentemente de seu modo de acesso. Pelo menos um volume deve ser usado em um conjunto de armazenamentos de acesso sequencial (um volume utilizável ou um volume privado) para calcular a capacidade estimada.

Para dispositivos de fita e FILE, a capacidade estimada para o conjunto de armazenamentos inclui os fatores a seguir:

A capacidade de todos os volumes utilizáveis que o conjunto de armazenamento já adquiriu ou pode adquirir. O número de volumes utilizáveis é definido pelo parâmetro MAXSCRATCH no comando DEFINE STGPOOL ou UPDATE STGPOOL.

- O número total de volumes utilizáveis disponíveis na biblioteca de fitas.
- Capacidade estimada é o menor número entre o valor MAXSCRATCH e o número total de volumes utilizáveis disponíveis na biblioteca de fitas.

Os cálculos para a capacidade estimada dependem do espaço disponível do armazenamento para o dispositivo designado ao conjunto de armazenamentos. Para conjuntos de armazenamentos FILE, a capacidade do conjunto de armazenamentos será reduzida se o armazenamento disponível for menor que o espaço estimado total de todos os volumes FILE no conjunto de armazenamentos. O valor que é exibido para a capacidade é reduzido pelo tamanho de um volume FILE incrementalmente à medida que o espaço disponível continuar a diminuir.

Para Centera, o valor representa a capacidade total do dispositivo de armazenamento Centera sendo consultado.

### Space Trigger Util

A utilização do conjunto de armazenamento, conforme calculado pelo disparador de espaço do conjunto de armazenamento, se houver para esse conjunto de armazenamento. É possível definir acionadores de espaço para conjuntos de armazenamento associados apenas aos tipos de dispositivo DISK ou FILE.

Para dispositivos de acesso sequencial, a utilização do acionador de espaço é expressa, como a seguir, como uma porcentagem do número de bytes usados em cada volume de acesso sequencial relativa ao tamanho do volume e à capacidade estimada de todos os volumes existentes no conjunto de armazenamentos. Isso não inclui os potenciais volumes de trabalho. Diferentemente do cálculo do percentual de utilização, o cálculo para utilização do acionador de espaço favorece a criação de novos volumes de arquivos privados pelo acionador de espaço por meio do uso de mais volumes utilizáveis.

Para dispositivos de disco, a utilização do disparador de espaço é expressa em porcentagem da capacidade estimada, incluindo dados em cache. No entanto, exclui dados em todos os volumes que são variados off-line. O valor para a utilização do acionador de espaço poderá ser maior que o valor da migração percentual se você emitir QUERY STGPOOL enquanto uma criação de arquivo estiver em andamento. O valor para a utilização do acionador de espaço é determinado pela quantia de espaço que é realmente alocado enquanto a transação está em andamento. O valor para a porcentagem de migração representa apenas o espaço que é ocupado por arquivos confirmados. No final da transação, esses valores são sincronizados.

O valor para a utilização do disparador de espaço inclui dados em cache nos volumes de disco. Portanto, quando o cache é ativado e ocorre a migração, o valor permanece o mesmo, porque os dados migrados permanecem no volume como dados em cache. O valor diminui somente quando os dados em cache expiram ou quando o espaço que os arquivos em cache ocupam precisa ser usado para arquivos que não estão em cache.

### Pct Util

Estimativa da utilização do volume de armazenamento, como uma porcentagem.

Para dispositivos de acesso sequencial, ela é expressa como uma porcentagem do número de bytes ativos em cada volume de acesso sequencial e a capacidade estimada de todos os volumes no conjunto de armazenamento. A porcentagem inclui o número de potenciais volumes utilizáveis que podem ser alocados.

Para dispositivos de disco, é uma porcentagem da capacidade estimada, incluindo dados em cache e dados que estão em quaisquer volumes mudados para offline. O valor de Pct Util poderá ser maior que o valor de Pct Migr se você emitir o comando enquanto uma transação de criação de arquivo estiver em andamento. O valor para Pct Util é determinado pela quantia de espaço alocado enquanto a transação está em andamento. O valor de Pct Migr representa apenas o espaço que é ocupado por arquivos confirmados. No final da transação, esses valores se tornam sincronizados.

O valor Pct Util inclui dados em cache nos volumes de disco. Portanto, quando o cache for ativado e ocorrer a migração, o valor de Pct Util permanecerá o mesmo, porque os dados migrados permanecerão no volume como dados em cache. O valor de Pct Util diminuirá apenas quando os dados em cache expirarem ou quando o espaço que os arquivos em cache ocuparem precisar ser usado para arquivos que não estiverem em cache.

Para Centera, isso representa uma estimativa da utilização do dispositivo de armazenamento Centera inteiro, não do conjunto de armazenamentos que está sendo consultado.

### Pct Migr (apenas conjuntos de armazenamento primários)

Estimativa de porcentagem para os dados no conjunto de armazenamento que podem ser migrados. O servidor utiliza este valor e os limites de migração alto e baixo para determinar quando deve iniciar e parar a migração.

Para dispositivos de disco de acesso aleatório, esse valor é especificado como uma porcentagem do valor para a capacidade estimada, excluindo dados em cache, mas incluindo os dados de todos os volumes que estiverem offline. Para dispositivos de disco de acesso sequencial, esse valor é especificado como uma porcentagem do valor da capacidade estimada. O valor inclui a capacidade de todos os volumes utilizáveis que são especificados para o conjunto. Para outros tipos de dispositivos de acesso sequencial, esse valor é a porcentagem do número total de volumes no conjunto que contém pelo menos um byte de dados ativos. O número total de volumes inclui o número máximo de volumes de trabalho.

O valor de Pct Util inclui dados em cache em um volume; o valor de Pct Migr exclui dados em cache. Portanto, quando o cache for ativado e ocorrer a migração, o valor de Pct Migr diminuirá, mas o valor de Pct Util permanecerá o mesmo, porque os dados migrados permanecerão no volume como dados em cache. O valor de Pct Util diminuirá apenas quando os dados em cache expirarem ou quando o espaço que os arquivos em cache ocuparem precisar ser usado para arquivos que não estiverem em cache.

# Pct Logical

Ocupação lógica do conjunto de armazenamento, como uma porcentagem da ocupação total. A ocupação lógica é o espaço ocupado pelos arquivos do cliente que podem ou não ser parte de um agregado. Um valor de Pct Logical menor que 100% indica que há espaço livre dentro de agregados no conjunto de armazenamentos.

# High Mig Pct (apenas conjuntos de armazenamentos primários)

Limite de migração alto que especifica quando o servidor pode iniciar a migração do conjunto de armazenamento. O servidor inicia os processos de migração quando a utilização da capacidade atinge esse limite.

## Low Mig Pct (apenas conjuntos de armazenamentos primários)

O limite de migração baixo que especifica quando o servidor pode parar a migração do conjunto de armazenamento. O servidor pára os processos de migração quando a utilização da capacidade atinge esse limite.

### Migration Delay (apenas conjuntos de armazenamentos primários)

O número mínimo de dias que um arquivo deve permanecer em um conjunto de armazenamento antes que o servidor possa migrar o arquivo para o próximo conjunto de armazenamento. Para um conjunto de armazenamento em disco, os dias são contados a partir do momento em que o arquivo foi armazenado no conjunto de armazenamento ou recuperado por um cliente pela última vez. Para um conjunto de armazenamento de acesso sequencial, os dias são contados a partir do momento em que o arquivo foi armazenado no conjunto de armazenamento.

### Migration Continue (apenas conjuntos de armazenamentos primários)

Se o servidor continua a migrar arquivos para o próximo conjunto de armazenamentos, mesmo que os arquivos não estiverem no conjunto pelo número de dias especificado pelo atraso de migração.

#### Migration Processes

O número de processos paralelos que são utilizados para migrar arquivos de um conjunto de armazenamento primário de acesso aleatório ou seqüencial.

### Reclamation Processes

O número de processos paralelos usados para recuperar os volumes de um conjunto de armazenamento de cópias ou primário de acesso sequencial.

#### Next Storage Pool (apenas conjuntos de armazenamentos primários)

Conjunto de armazenamento que é o destino para os dados migrados a partir deste conjunto de armazenamento. Reclaim Storage Pool (apenas conjuntos de armazenamentos primários de acesso sequencial)

Se especificado, o conjunto de armazenamentos que é o destino para dados que são movidos de volumes, durante o processo de recuperação. Se nenhum conjunto for especificado, como padrão o processo de solicitação move dados apenas entre volumes dentro do mesmo conjunto de armazenamento.

#### Maximum Size Threshold (apenas conjuntos de armazenamentos primários)

O tamanho máximo de arquivos que podem ser armazenados no conjunto de armazenamento.

#### Access

O modo de acesso para dados no conjunto de armazenamentos. Os modos de acesso a seguir são possíveis:

#### Leitura/Gravação

Os dados podem ser acessados em modo de leitura/gravação.

# Somente Leitura

Os dados podem ser acessados em modo somente leitura.

### Conversão

O conjunto de armazenamentos está sendo convertido para um conjunto de armazenamentos de contêiner de diretório.

#### Conversão interrompida

O processo de converter o conjunto de armazenamentos para um conjunto de armazenamentos de contêiner de diretório está interrompido.

### Limpeza de conversão necessária

Para converter o conjunto de armazenamentos com sucesso, deve-se limpar o conjunto de armazenamentos. A conversão não pôde ser concluída devido a dados danificados. Emita o comando QUERY CLEANUP para identificar arquivos danificados.

#### Converted

O conjunto de armazenamentos é convertido para um conjunto de armazenamentos de contêiner de diretório.

Description

Descrição do conjunto de armazenamento.

Overflow Location (apenas conjuntos de armazenamentos de acesso sequencial)

O local em que os volumes no conjunto de armazenamentos são armazenados quando são ejetados de uma biblioteca automatizada com o comando MOVE MEDIA.

Cache Migrated Files? (somente conjuntos de armazenamentos de acesso aleatório)

Se o armazenamento em cache estiver ativado para arquivos migrados para o próximo conjunto de armazenamento. Collocate? (somente conjuntos de armazenamentos de acesso sequencial)

Se a organização está desativada ou ativada. Se a disposição estiver desativada, o valor do campo será No. Se a disposição estiver ativada, os valores possíveis serão Group, Node e File space.

Reclamation Threshold (apenas conjuntos de armazenamentos de acesso sequencial)

O limite que determina quando os volumes em um conjunto de armazenamento devem ser reorganizados. O servidor

compara a porcentagem de espaço recuperável de um volume a esse valor para determinar se a reclamação é necessária. Offsite Reclamation Limit

O número de volumes externos cujos espaços foram recuperados durante a recuperação do conjunto de armazenamentos. Este campo se aplica apenas quando POOLTYPE=COPY.

Maximum Scratch Volumes Allowed (apenas conjuntos de armazenamentos de acesso sequencial)

O número máximo de volumes de trabalho que o servidor pode solicitar, para um conjunto de armazenamento.

Number of Scratch Volumes Used (apenas conjuntos de armazenamentos de acesso sequencial)

O número de volumes utilizáveis usados no conjunto de armazenamento.

Período de atraso para reutilização do contêiner (somente conjuntos de armazenamentos de contêiner)

O número de dias que devem decorrer depois que todos os arquivos tiverem sido excluídos de um contêiner, antes que o servidor reutilize o contêiner.

Migration in Progress? (apenas conjuntos de armazenamentos primários)

Se pelo menos um processo de migração está ativo para o conjunto de armazenamento.

Amount Migrated (MB) (apenas conjuntos de armazenamentos primários)

A quantidade de dados migrada, em megabytes, com a migração em andamento. Se a migração não estiver em andamento, esse valor indica a quantidade de dados migrados durante a última migração. Quando múltiplos processos de migração paralelos forem usados para o conjunto de armazenamentos, o valor indicará a quantidade total de dados migrados por todos os processos.

Elapsed Migration Time (segundos) (apenas conjuntos de armazenamento primários)

A quantidade de tempo decorrida desde o início da migração, se ela estiver ativa. Se a migração não estiver ativa, esse valor indicará a quantidade de tempo necessária para concluir a última migração. Quando múltiplos processos de migração paralela forem usados para o conjunto de armazenamento, esse valor indicará o tempo total do início do primeiro processo até a conclusão do último processo.

Reclamation in Progress? (somente conjuntos de armazenamentos de acesso sequencial)

Se um processo de solicitação está ativo para o conjunto de armazenamento.

Last Update by (administrador)

O nome do administrador definido ou que atualizou mais recentemente o conjunto de armazenamentos.

Last Update Date/Time

A data e a hora em que um administrador definiu ou atualizou o conjunto de armazenamento pela última vez. Storage Pool Data Format

O tipo de formato de dados usado para gravar dados no conjunto de armazenamentos (por exemplo, NATIVE, NETAPPDUMP, CELERRADUMP ou NDMPDUMP).

Copy Storage Pool(s)

Os conjuntos de armazenamentos de cópia listados aqui terão dados gravados simultaneamente neles quando for feito backup ou arquivamento desses dados no conjunto de armazenamentos primários consultado pelo comando.

# Conjunto(s) de Dados Ativos

Os datapools ativos listados aqui terão dados gravados simultaneamente neles quando for feito backup desses dados no conjunto de armazenamentos primários consultado pelo comando.

Continue Copy on Error?

Se um servidor continua a gravar dados em outros conjuntos de armazenamentos de cópia na lista ou termina a transação toda quando ocorrer uma falha de gravação em um dos conjuntos de cópia na lista. Esse campo se aplica somente ao acesso aleatório primário e conjuntos de armazenamentos de acessos sequenciais primários.

CRC Data

Se os dados são validados por uma CRC (verificação cíclica de redundância) quando os dados são transferidos durante o armazenamento e recuperação de dados em um dispositivo.

### Reclamation Type

Se os volumes neste conjunto de armazenamento são recuperados por limite ou por data de retenção de SnapLock. Overwrite Data when Deleted

O número de vezes que os dados serão sobrescritos fisicamente depois que tiverem sido excluídos do banco de dados. Duplicar Dados Novamente?

Se os dados no conjunto de armazenamento serão deduplicados.

#### Processes for Identifying Duplicates

O número de processos de identificação de duplicações que são especificados como o padrão para o conjunto de armazenamentos. O número de processos de identificação de duplicações especificado neste campo poderá ser diferente do número de processos de identificação de duplicações em execução.

#### Compactados

Se o conjunto de armazenamentos está compactado.

Espaço adicional para dados protegidos

A quantia de espaço, em MB, usada para proteger dados de servidores remotos. Esta é a quantia total de espaço usada para dados recebidos de outros servidores como resultado da execução do comando PROTECT STGPOOL.

Após o comando PROTECT STGPOOL ser executado, os dados não serão designados a um nó. No entanto, se você executar a replicação de nó em alguns ou em todos os nós, os dados serão designados aos nós e não serão mais designados ao espaço adicional para dados protegidos.

Se você não executar a replicação de nó, os dados recebidos (após execução do comando PROTECT STGPOOL) permanecerão designados ao espaço adicional para dados protegidos.

#### Espaço total pendente não usado

A quantia de espaço planejada para ser disponibilizada em um conjunto de armazenamentos de contêiner de diretório. O espaço é ocupado por extensões de dados deduplicados que serão removidas do conjunto de armazenamento quando o período de tempo especificado pelo parâmetro REUSEDELAY no comando DEFINE STGPOOL expirar.

#### Economia de deduplicação

A quantia e a porcentagem de dados que são salvos no conjunto de armazenamentos ao usar a deduplicação de dados. Economias de Compactação

A quantia de dados que são salvos no conjunto de armazenamentos por compactação.

# Espaço Total Economizado

A quantia total de dados que foram salvos no conjunto de armazenamentos.

### Modo de Cópia Automática

Indica se os dados são gravados simultaneamente em conjuntos de armazenamento de cópia ou em datapools ativos durante as sessões de armazenamento do cliente, processos de importação do servidor, processos de migração de dados do servidor ou nas três operações. O valor CLIENT indica o armazenamento do cliente ou as operações de importação do servidor. O valor ALL indica que as operações de gravação simultânea ocorrerão sempre que este conjunto for um destino para qualquer uma das operações elegíveis.

Se o conjunto de armazenamentos for um conjunto de armazenamento de cópia ou um conjunto de dados ativos ou se a função de gravação simultânea for desativada, este campo ficará em branco.

#### Contém Dados Deduplicados pelo Cliente?

Indica se o conjunto de armazenamento contém dados que foram deduplicados por clientes. Conjuntos de armazenamentos que contêm dados deduplicados por clientes não estão acessíveis para movimentação de dados sem LAN por agentes de armazenamento da V6.1 ou anterior.

Dica: Este campo fica em branco para conjuntos de armazenamento de contêiner. Não é possível utilizar conjuntos de armazenamentos de contêiner para movimentação de dados sem LAN.

### Maximum Simultaneous Writers

O número máximo de E/S que pode ser executada simultaneamente no conjunto de armazenamentos.

### Proteger Processos

O conjunto de processos de proteção.

### Conjunto de armazenamentos de proteção

O nome do conjunto de armazenamentos de contêiner no qual os dados são protegidos no servidor de replicação de destino.

#### Proteger Conjunto(s) de Armazenamentos Local

Indica se os conjuntos de armazenamento local são protegidos.

#### Limite de recuperação de volume

Para conjuntos de armazenamentos de cópia de contêiner, indica o número máximo de volumes que o servidor recupera durante a proteção do conjunto de armazenamentos.

#### Data da última proteção para o conjunto remoto

A data em que o conjunto de armazenamentos foi protegido pela última vez para um conjunto de armazenamentos em um servidor remoto.

### Data da última proteção para o conjunto local

A data em que o conjunto de armazenamentos foi protegido pela última vez para um conjunto de armazenamentos no servidor local.

### A deduplicação requer backup?

Indica se o conjunto de armazenamentos sequenciais deve ter o backup feito no caso de o conjunto de armazenamentos conter os dados deduplicados.

Encrypted

Para conjuntos de armazenamento de contêiner de diretório ou em nuvem, indica se os dados de cliente são criptografados antes que sejam gravados no conjunto de armazenamentos.

### Porcentagem criptografada

A porcentagem de dados deduplicados do cliente que é criptografada no conjunto de armazenamentos de contêiner de diretório ou de contêiner em nuvem.

### Espaço em nuvem alocado (MB)

Para conjuntos de armazenamento em nuvem, a quantidade de espaço que está alocada para armazenamento em nuvem, em megabytes.

### Espaço de nuvem utilizado (MB)

Para conjuntos de armazenamento em nuvem, o espaço que é usado pelo armazenamento em nuvem, em megabytes.

### Nome do Bucket

Para conjuntos de armazenamento em nuvem que usam Simple Storage Service (S3), o nome que o IBM Spectrum Protect designa ao depósito S3 ou à área segura do IBM® Cloud Object Storage. Esse valor também pode ser o nome que você designou para o depósito usando o parâmetro BUCKETNAME no comando DEFINE STGPOOL ou no comando UPDATE STGPOOL.

### Capacidade estimada local

Para conjuntos de armazenamento em nuvem que usam armazenamento local, a capacidade estimada do armazenamento local em megabytes (M) ou gigabytes (G).

### Pct. local utilizado

Para conjuntos de armazenamento em nuvem que usam armazenamento local, uma estimativa da utilização do componente de armazenamento local do conjunto de armazenamento em nuvem, como uma porcentagem.

#### Pct. local lógico

Para conjuntos de armazenamento em nuvem que usam armazenamento local, a ocupação lógica do conjunto de armazenamento em nuvem como uma porcentagem da ocupação total. A ocupação lógica é o espaço ocupado pelos arquivos do cliente que podem ou não ser parte de um agregado. Um valor de Local Pct Logical menor que 100% indica que há espaço livre dentro de agregados no conjunto de armazenamento em nuvem.

# **Comandos relacionados**

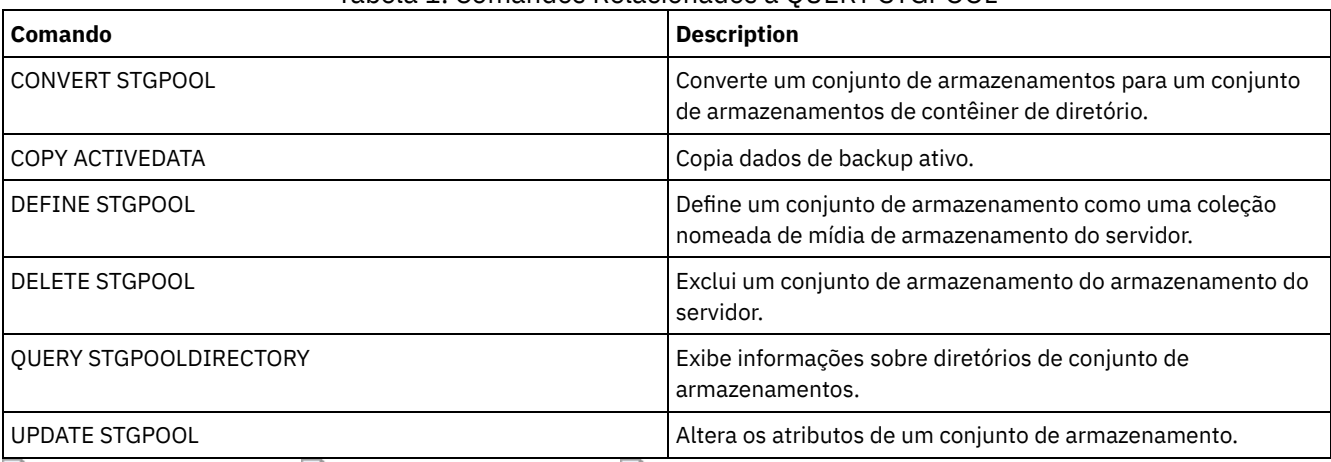

# Tabela 1. Comandos Relacionados a QUERY STGPOOL

Sistemas operacionais AIX Sistemas operacionais Linux Sistemas operacionais Windows

# **QUERY STGPOOLDIRECTORY (Consultar um diretório de conjunto de armazenamentos)**

Utilize este comando para exibir informações sobre um ou mais diretórios de conjuntos de armazenamentos.

# **Classe de privilégio**

Qualquer administrador pode emitir este comando.

# **Sintaxe**

```
.-*---------.
>>-Query STGPOOLDIRectory--+-----------+------------------------>
                           '-directory-'
                              .-ACCess--=--Any--------------.
>--+-----------------------+--+----------------------------+---->
   '-STGpool--=--pool_name-' '-ACCess--=--+-READWrite---+-'
                                           +-READOnly----+
                                           +-DEStroyed---+
                                           +-Any---------+
                                           '-UNAVailable-'
   .-Format--=--Standard-----.
>--+-------------------------+---------------------------------><
   '-Format--=--+-Standard-+-'
               '-Detailed-'
```
# **Parâmetros**

### directory

Especifica o diretório de conjunto de armazenamentos a ser consultado. Esse parâmetro é opcional.

\*

Especifica que um asterisco (\*) representa um caractere curinga. Use caracteres curinga, tais como um asterisco, para corresponder a qualquer caractere. Como alternativa, é possível usar um ponto de interrogação (?) ou um sinal de porcentagem (%) para corresponder a um caractere. Este é o padrão.

### directory

Especifica o diretório do conjunto de armazenamentos. Se você não especificar um valor para esse parâmetro, todos os diretórios de conjuntos de armazenamentos serão exibidos. O comprimento máximo do diretório do conjunto de armazenamentos é 1024.

### **STGpool**

Especifica o nome do conjunto de armazenamentos a ser consultado. Se você não especificar um valor para esse parâmetro, todos os diretórios de conjuntos de armazenamentos serão exibidos. O comprimento máximo do nome do conjunto de armazenamentos é 30 caracteres. Esse parâmetro é opcional.

### ACCess

Especifica que a saída é restrita pelo modo de acesso do diretório. Esse parâmetro é opcional. Especifique um dos seguintes valores:

### **READWrite**

Exibir todos os diretórios do conjunto de armazenamentos com um modo de acesso de READWRITE.

READOnly

Exibir todos os diretórios do conjunto de armazenamentos com um modo de acesso de READONLY.

#### DEStroyed

Exibir todos os diretórios do conjunto de armazenamentos com um modo de acesso de DESTROYED. Os diretórios são designados como danificados permanentemente no diretório do conjunto de armazenamentos.

Any

Exibir todos os diretórios do conjunto de armazenamentos. Este é o padrão.

UNAVailable

Exibir diretórios com um modo de acesso de UNAVAILABLE.

#### Format

Especifica como a informação será exibida. Esse parâmetro é opcional. O valor padrão é STANDARD. É possível especificar um dos valores a seguir:

#### Standard

Especifica que as informações parciais serão exibidas.

Detailed

Especifica que as informações completas serão exibidas.

# **Exemplo: Exibir informações resumidas de um diretório de conjunto de armazenamentos específico**

Exibir informações para o diretório de conjunto de armazenamentos chamado DPOOL. Consulte Descrições dos campos para obter descrições dos campos.

```
query stgpooldirectory C:\data
Diretório de armazenamento Acesso
Nome do conjunto
---------- ---------- ---------
DPOOL C:\data Read/Write
```
# **Exemplo: Exibir informações detalhadas de diretório de conjunto de armazenamentos**

Exiba detalhes para o diretório de conjunto de armazenamentos denominado DPOOL.

query stgpooldirectory stgpool=dpool format=detailed

Sistemas operacionais AIX Sistemas operacionais Linux

```
Storage Pool Name: DPOOL
      Diretório: /storage/sampleDir
         Access: Read/Write
  Free Space (MB): 323,170
 Total Space (MB): 476,938
     Sistema de arquivos: /storage
   Caminho absoluto: /storage/data
```
Sistemas operacionais Windows

```
Storage Pool Name: DPOOL
       Directory: /storage2/sampleDir
         Access: Read/Write
  Free Space (MB): 323,170
 Total Space (MB): 476,938
     Sistema de arquivos: /storage
   Absolute Path: /storage2/sampleDir
```
# **Descrições dos campos**

Storage Pool Name

Novo nome do conjunto de armazenamento.

# Directory

O nome do diretório do conjunto de armazenamentos.

#### Access

O modo de acesso dos dados no diretório do conjunto de armazenamentos.

### Espaço Livre (MB)

A quantidade, em megabytes, de espaço no diretório de conjunto de armazenamentos que não está em uso.

#### Total Space (MB)

A quantidade total, em megabytes, de espaço no diretório de conjunto de armazenamentos.

Sistema de arquivos

O nome do sistema de arquivos onde o diretório de conjunto de armazenamentos está localizado.

Caminho absoluto

O nome absoluto do caminho onde o diretório de conjunto de armazenamentos está localizado. O nome absoluto do caminho contém o nome do diretório-raiz e de todos os subdiretórios no nome do caminho. Todos os links simbólicos são resolvidos no nome absoluto do caminho.

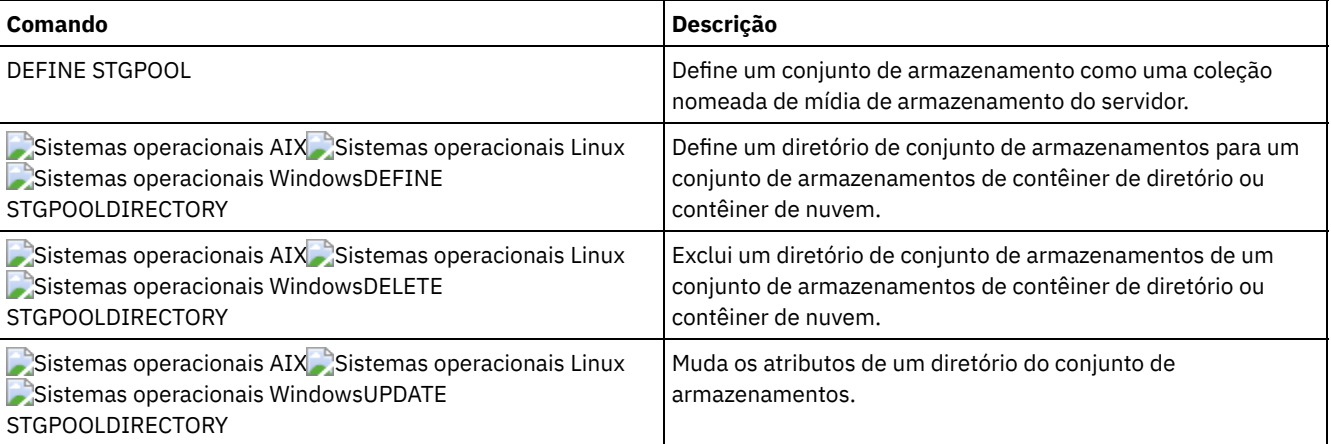

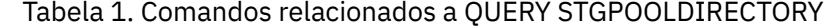

# <span id="page-1726-0"></span>**QUERY STGRULE (Exibir informações da regra de armazenamento)**

Use esse comando para exibir informações sobre o tipo de regra de armazenamento que é definido para um conjunto de armazenamentos.

# **Classe de privilégio**

Qualquer administrador pode emitir este comando.

# **Sintaxe**

```
.-*---------.
>>-Consulta STGRULE--+-----------+------------------------------>
                   '-rule_name-'
   .-Format--=--Standard-----. .-ACTiontype--=--ANY------.
>--+-------------------------+--+-------------------------+----->
  '-Format--=--+-Standard-+-' '-ACTiontype--=--+-ANY--+-'
               '-Detailed-' '-TIER-'
   .-ACTIVE--=--ANY-----.
>--+--------------------+--------------------------------------><
  '-ACTIVE--=--+-ANY-+-'
              +-Yes-+'-No--'
```
# **Parâmetros**

rule\_name

Especifica o nome da regra de armazenamento. Esse parâmetro é opcional. É possível utilizar caracteres curingas para especificar este nome. Se você não especificar um valor para esse parâmetro, todas as regras de armazenamento serão exibidas. O comprimento máximo do nome é 30 caracteres.

Formato

Especifica como a informação será exibida. Esse parâmetro é opcional. O valor padrão é STANDARD. Os seguintes valores são possíveis:

### Standard

Especifica que as informações parciais serão exibidas.

Detailed

Especifica que as informações completas serão exibidas.

#### ACTiontype

Especifica a ação de armazenamento que é concluída pelas regras de armazenamento. Os seguintes valores são possíveis:

ANY

Todos os tipos de regras de armazenamento são exibidos.

FASE

As regras de armazenamento em camadas são exibidas.

# ACTIVE

Especifica que as regras de armazenamento ativas são exibidas. Esse parâmetro é opcional. O padrão é ANY. Os seguintes valores são possíveis:

ANY

Especifica que todas as regras de armazenamento são exibidas.

YES

Especifica que apenas as regras de armazenamento ativas são exibidas.

NO

Especifica que apenas as regras de armazenamento inativas são exibidas.

# **Exemplo: liste todas as regras de armazenamento para todos os conjuntos de armazenamentos**

Consulte todas as regras de armazenamento para todos os conjuntos de [armazenamentos.](#page-1726-0) Consulte QUERY STGRULE (Exibir informações da regra de armazenamento) para obter descrições dos campos.

Stgrule de consulta

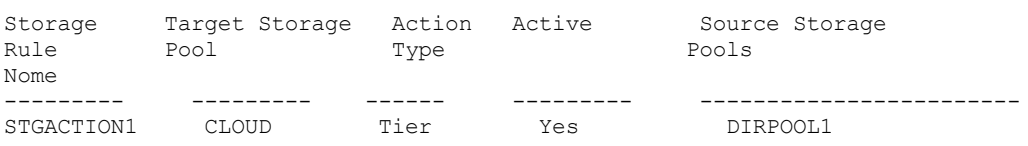

# **Exemplo: exiba informações detalhadas sobre uma regra de armazenamento**

Consulte informações detalhadas da regra de armazenamento de um conjunto de armazenamentos. Crie a saída em formato detalhado. Consulte QUERY STGRULE (Exibir informações da regra de [armazenamento\)](#page-1726-0) para obter descrições dos campos.

```
Stgrule de consulta format=detailed
    Nome da Regra de Armazenamento: STGACTION1
      Conjunto de Armazenamento de Destino: NUVEM
              Tipo de Ação: Camada
                   Ativo: Sim
        Máximo de processos: 8
               Horário de início: 15h
      Atraso da Camada (em dias): 30
                 Duração:
              Descrição: Regra de Armazenamento para a camada de dados
      Os conjuntos de armazenamento de origem: DIRPOOL1
```
# **Descrições dos Campos**

Nome da regra de armazenamento O nome da regra de armazenamento. Conjunto de armazenamentos de destino O nome do conjunto de armazenamentos de contêiner em nuvem. Action Type O tipo de regra de armazenamento. Active Indicação de se a regra de armazenamento está ativa ou inativa. Processos Máximos

### O número máximo de processos por conjunto de armazenamentos de origem.
Hora de Início

O horário de início diário da janela quando a regra de armazenamento é executada.

Atraso da camada (em dias)

O número mínimo de dias em que o objeto deve permanecer em um conjunto de armazenamentos de origem antes de a regra de armazenamento mover o objeto para o conjunto de armazenamentos de destino.

Duration

O número de minutos em que a regra de armazenamento processa os dados quando todos os processos associados são concluídos. Nenhum valor indica que o processamento continua até a conclusão.

#### descrição

Uma descrição da regra de armazenamento.

Os conjuntos de armazenamentos de origem

O nome do conjunto ou conjuntos de armazenamentos de onde a regra de armazenamento move os objetos.

## **Comandos Relacionados**

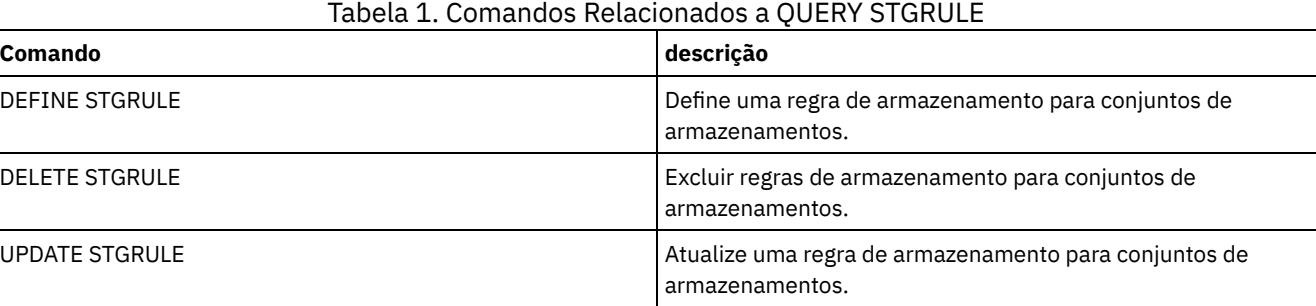

# **QUERY SUBSCRIBER (Exibir informações do assinante)**

Utilize esse comando em um gerenciador de configuração para exibir informações sobre assinantes e suas assinaturas de perfis.

## **Classe de privilégio**

Qualquer administrador pode emitir este comando.

### **Sintaxe**

```
.-*-----------.
>>-Query SUBSCRIBer--+-------------+---------------------------->
                     '-server_name-'
   .-PROFIle--=--*------------.
>--+--------------------------+--------------------------------><
   '-PROFIle--=--profile_name-'
```
# **Parâmetros**

server\_name

Especifica o nome de um servidor gerenciado para o qual as informações de subscrição são exibidas. Você pode utilizar caracteres curingas para especificar vários nomes de servidores. Esse parâmetro é opcional. O padrão é todos os servidores gerenciados.

PROFIle

Especifica um nome de perfil para o qual as informações de subscrição serão exibidas. Você pode utilizar caracteres curingas para especificar vários nomes de perfis. Esse parâmetro é opcional. O padrão é todos os perfis.

## **Exemplo: Listar assinaturas de perfis de um gerenciador de configuração**

Exibir, neste gerenciador de configuração, as informações do subscritor para todas as subscrições de perfil. Consulte Descrições dos Campos para obter descrições dos campos.

query subscriber

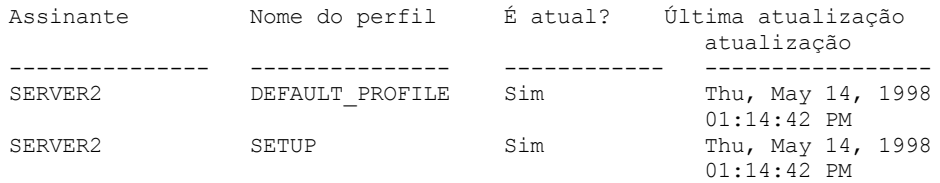

# **Descrições dos Campos**

#### Assinante

O nome do assinante (servidor gerenciado).

#### Nome do Perfil

Nome do perfil.

### É atual?

Se a subscrição foi atualizada com as informações atuais associadas ao perfil. Os valores possíveis são:

#### SIM

O servidor gerenciado é atual.

### Não

O servidor gerenciado não é atual. Se este campo for igual a NO, depois que o perfil sofreu atualização, verifique as mensagens do servidor para obter as condições de erro que podem ter ocassionado a falha na atualização.

### Desconhecido

O servidor gerenciado tem uma versão mais recente do perfil do que o gerenciador de configuração ou o perfil não existe mais no gerenciador de configuração, mas a assinatura ainda está associada ao perfil.

#### Última Data/Hora de Atualização

Especifica a data e hora em que as informações sobre a configuração da subscrição foram distribuídas, com êxito, ao subscritor.

## **Comandos Relacionados**

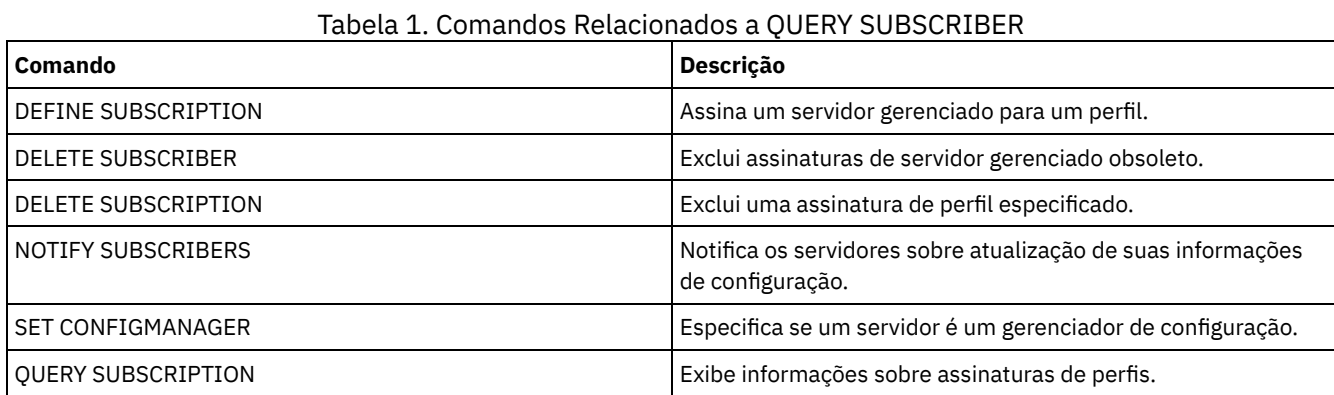

# **QUERY SUBSCRIPTION (Exibir informações de assinatura)**

Utilize esse comando em um servidor gerenciado para exibir informações de assinatura de perfil.

## **Classe de privilégio**

Qualquer administrador pode emitir este comando.

### **Sintaxe**

.-*\**------------. >>-Query SUBSCRIPtion--+--------------+------------------------>< '-*profile\_name*-'

# **Parâmetros**

Especifica o nome do perfil para o qual as informações de subscrição são exibidas. Você pode utilizar caracteres curingas para especificar vários nomes. Esse parâmetro é opcional. O padrão é todos os perfis.

# **Exemplo: Exibir informações de descrição**

Exibir informações de subscrição de todos os perfis.

query subscription

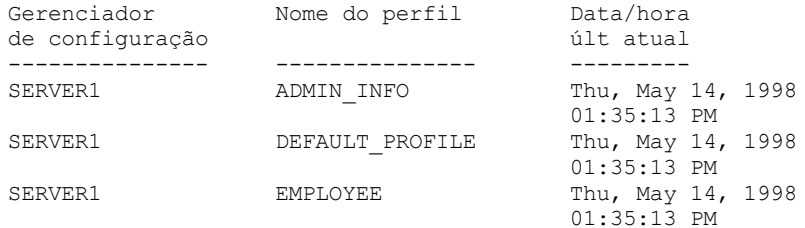

# **Descrições dos Campos**

Gerenciador de Configuração O nome do gerenciador de configuração. Nome do Perfil Nome do perfil. Última Data/Hora de Atualização Quando as informações sobre a configuração foram distribuídas ao subscritor, com sucesso, pela última vez.

## **Comandos Relacionados**

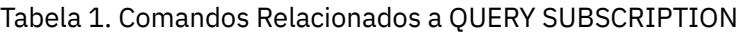

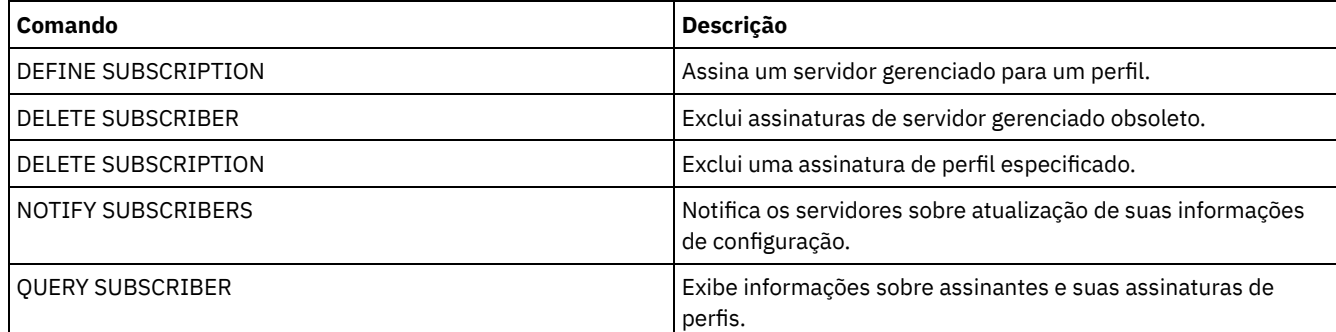

# **QUERY SYSTEM (Consultar configuração e capacidade do sistema)**

Utilize esse comando para obter informações consolidadas sobre a configuração e a capacidade do servidor.

Esse comando consolida a saída de instruções select, comandos SHOW e outros comandos do IBM Spectrum Protect. A saída é gerada a partir de diversos comandos do IBM Spectrum Protect, por exemplo:

- QUERY ASSOCIATION
- **QUERY COPYGROUP**
- QUERY DATAMOVER
- QUERY DB
- QUERY DBSPACE
- QUERY DEVCLASS
- **OUERY DIRSPACE**
- **QUERY DOMAIN**
- **QUERY LIBRARY**
- QUERY LOG
- QUERY MGMTCLASS
- QUERY OPTION
- QUERY PROCESS
- QUERY REPLRULE
- QUERY SCHEDULE
- QUERY SERVER
- QUERY SESSION
- QUERY STATUS
- QUERY STGPOOL
- QUERY VOLHISTORY
- **QUERY VOLUME**

# **Classe de Privilégio**

Qualquer administrador pode emitir este comando.

### **Sintaxe**

>>-Query SYStem------------------------------------------------><

# **Exemplo: Visualizar informações do sistema consolidadas**

Emitir o comando QUERY SYSTEM para obter informações consolidadas do sistema. Veja as amostras de saídas destes comandos nos comandos individuais.

query system

# **Comandos Relacionados**

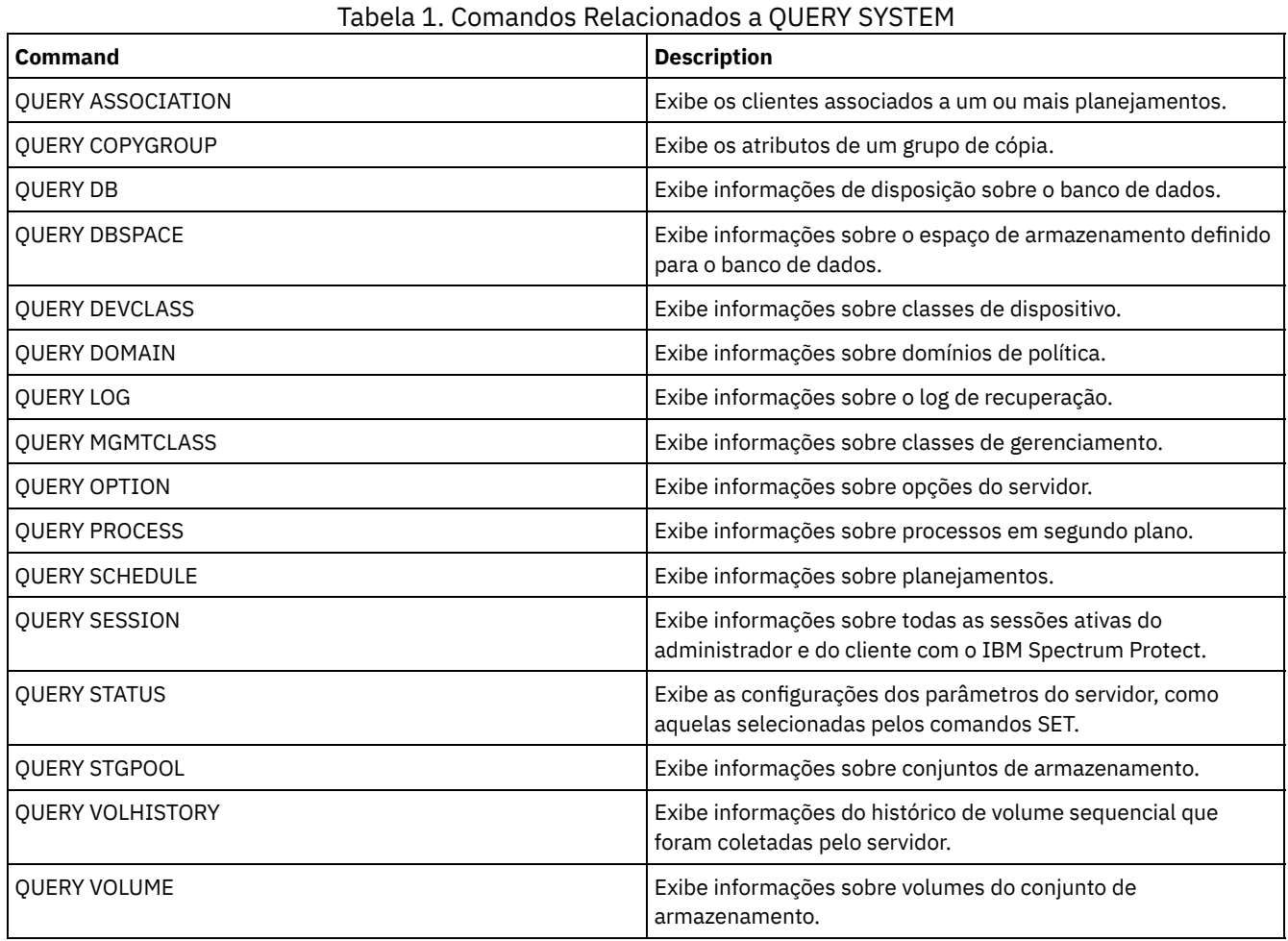

# **QUERY TAPEALERTMSG (Exibir status do comando SET TAPEALERTMSG)**

Utilize este comando para exibir o status do comando SET TAPEALERTMSG. Você pode ativar ou desativar alertas de fitas. Quando ativado, o IBM Spectrum Protect pode recuperar informações de diagnósticos de um dispositivo de fita ou de biblioteca e exibi-lo utilizando as mensagens ANR. Quando desativado, o IBM Spectrum Protect não consultará um dispositivo para esta informação.

## **Classe de privilégio**

Para emitir este comando, é necessário ter privilégio de sistema ou privilégio de armazenamento irrestrito.

### **Sintaxe**

>>-Query TAPEAlertmsg------------------------------------------><

# **Exemplo: Exibir o status do comando QUERY TAPEALERTMSG**

Utilize o comando QUERY TAPEALERTMSG para determinar se os alertas de fitas devem ser recuperados dos dispositivos e exibidos na forma de mensagens ANR.

query tapealertmsg

```
ANR2017I O administrador SERVER_CONSOLE emitiu o comando:
         QUERY TAPEALERTMSG
ANR8960I QUERY TAPEALERTMSG: A exibição de Alertas de Fita de dispositivos SCSI
        está Ativada.
```
## **Comandos Relacionados**

#### Tabela 1. Comandos Relacionados a QUERY TAPEALERTMSG

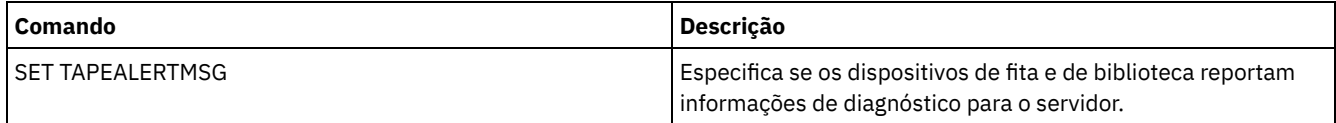

# **QUERY TOC (Exibir índice para uma imagem de backup)**

Utilize este comando para exibir informações sobre os diretórios e os arquivos contidos no Índice (TOC) de uma imagem de backup especificada. Este comando não carrega as informações de índice no banco de dados IBM Spectrum Protect. O índice será lido de um conjunto de armazenamento a cada vez que o comando QUERY TOC for emitido.

Esse comando não pode ser emitido do console do servidor. Se o índice estiver armazenado em mídia removível, será necessário um ponto de montagem e a saída será atrasada enquanto o volume do conjunto de armazenamento for montado.

# **Classe de Privilégio**

Para emitir este comando, é necessário ter privilégio no sistema, privilégio critério para o domínio ao qual o nó está atribuído ou autoridade de proprietário cliente sobre o nó.

### **Sintaxe**

>>-Query TOC--*node\_name*--*filespace\_name*-------------------------> >--+----------------------------------------------+-------------> '-CREATIONDate--=--*date*--CREATIONTime--=--*time*-' .-Format--=--Standard-----. >--+-------------------------+--------------------------------->< '-Format--=--+-Standard-+-' '-Detailed-'

#### node\_name (Requerido)

Especifica o nome do nó NAS ao qual o Índice (TOC) pertence. Não é possível utilizar caracteres curingas para especificar esse nome.

filespace\_name (Obrigatório)

Especifica o nome do espaço no arquivo ao qual o índice pertence. O nome do espaço no arquivo especificado não pode conter caracteres curingas.

CREATIONDate

Especifica a data de criação da imagem de backup na qual o índice deve ser exibido. Esse parâmetro é opcional. Se você especificar CREATIONDATE, também deverá especificar CREATIONTIME. Se esses parâmetros não forem especificados, o conteúdo da última imagem de backup do nó para o espaço no arquivo e o nó especificados será exibido, contanto que essa imagem possua um índice. A data de criação só pode ser especificada como o seguinte:

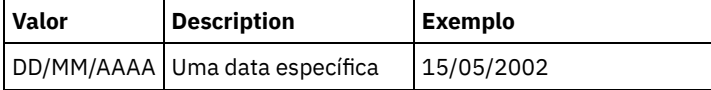

Isso especifica que você deseja exibir o conteúdo da imagem de backup criada nessa data. É possível obter essa data da saída do comando QUERY NASBACKUP.

#### CREATIONTime

Especifica a hora de criação da imagem de backup na qual o índice deve ser exibido. Esse parâmetro é opcional. Se você especificar CREATIONTIME, também deverá especificar CREATIONDATE. Se esses parâmetros não forem especificados, o conteúdo da última imagem de backup do nó para o espaço no arquivo e o nó especificados será exibido, contanto que essa imagem possua um índice. A hora de criação só pode ser especificada como o seguinte:

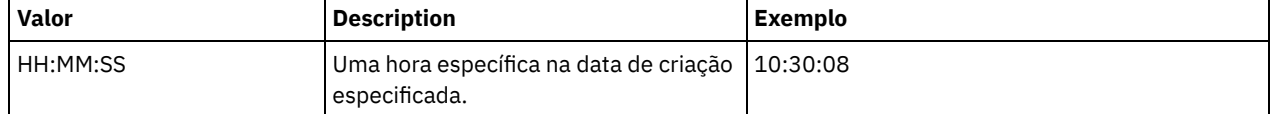

Isso especifica que você deseja exibir o conteúdo da imagem de backup criada nessa hora na data especificada. Você pode obter essa hora da saída do comando QUERY NASBACKUP.

#### Format

Especifica como a informação será exibida. Esse parâmetro é opcional. O valor padrão é STANDARD. Os valores possíveis são:

#### Standard

Especifica que serão exibidas informações parciais para os arquivos.

Detailed

Especifica que serão exibidas informações completas para os arquivos, incluindo a representação hexadecimal de cada arquivo ou nome de diretório.

## **Exemplo: Exibir informações detalhadas do índice de um nó específico**

Utilize o comando QUERY TOC para exibir informações no índice que pertence ao nó NETAPP do NAS no espaço no arquivo /vol/vol1 criado em 12/06/2002 às 11:22:46. Especifique um formato detalhado.

```
query toc netapp /vol/vol1 creationdate=12/06/2002 creationtime=11:22:46
    format=detailed
```
Objetos na imagem feito backup em 06/12/2002 11:22:46 para área de arquivo /vol/vol1 no nó NETAPP:

> Nome do Objeto: /.etc Nome do Objeto Hexadecimal: 2f657463 Tipo do Objeto: Diretório Tamanho do Objeto: 4,096 Data/Hora da Última Modificação de Dados: 31/07/2002 14:21:19

> Nome do Objeto: /.etc/oldmaps/ndmp Nome do Objeto Hexadecimal: 2f6574632f6f6c646d6170 732f6e646d70 Tipo do Objeto: Diretório Tamanho do Objeto: 4,096 Data/Hora da Última Modificação de Dados: 31/07/2002 14:21:19

> > Nome do Objeto: /.etc/oldmaps/ndmp/TSM /vol/vol1/3df0e8fd

Nome do Objeto Hexadecimal: 2f6574632f6f6c646d6170 732f6e646d702f54534d2 02f766f6c2f766f6c312f3 364663065386664 Tipo do Objeto: Arquivo Tamanho do Objeto: 36,864 Data/Hora da Última Modificação de Dados: 06/12/2002 11:14:22

## **Descrições dos campos**

Nome do Objeto O nome do objeto. Nome Hexadecimal do Objeto O nome do objeto no formato hexadecimal. Tipo do Objeto O tipo do objeto. Tamanho do Objeto O tamanho do objeto. Data/Hora da Última Modificação de Dados A data e a hora em que o objeto foi modificado pela última vez.

# **Comandos Relacionados**

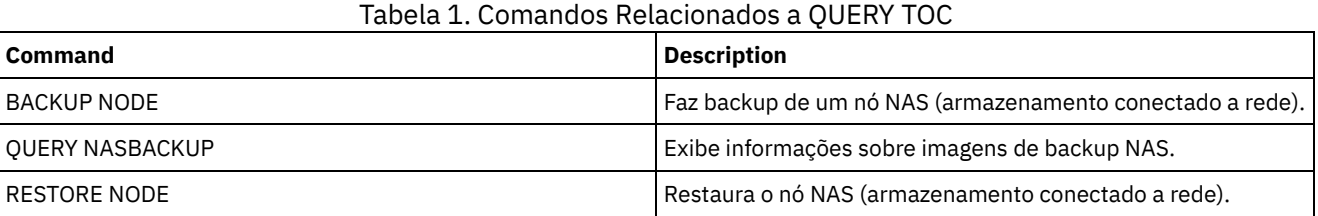

# **QUERY VIRTUALFSMAPPING (Consultar um mapeamento do espaço no arquivo virtual)**

Utilize esse comando para consultar uma definição de mapeamento do espaço no arquivo virtual.

# **Classe de Privilégio**

Qualquer administrador pode emitir este comando.

### **Sintaxe**

>>-Query VIRTUALFSmapping --------------------------------------> .-\*--\*----------------------------------. >--+---------------------------------------+------------------->< | .-\*----------------------. | '-*node\_name*--+------------------------+-' '-*virtual\_filespace\_name*-'

## **Executar Como**

node\_name

Especifica o nó de cliente ao qual o espaço de arquivo virtual pertence. É possível utilizar caracteres curingas para especificar este nome. Esse parâmetro é opcional. O padrão é todos os nomes de nós de clientes. Você deve especificar um valor para este parâmetro se especificar um nome do espaço de arquivo virtual.

virtual\_file\_space\_name

Especifica o nome dos mapeamentos do espaço no arquivo virtual a serem consultados. É possível utilizar caracteres curingas para especificar este nome. Esse parâmetro é opcional. Se um valor não for especificado, todos os mapeamentos do espaço no arquivo virtual serão consultados. Os nomes dos mapeamentos do espaço no arquivo virtual fazem distinção entre maiúsculas e minúsculas. Utilize o comando QUERY VIRTUALFSMAPPING para determinar o uso correto de maiúsculas do mapeamento do espaço de arquivo virtual a ser consultado.

# **Exemplo: Exibir espaços de arquivo virtuais de um nó específico**

Exibir os espaços de arquivo virtuais definidos atualmente para o nó NAS1. Consulte Descrições dos campos para obter descrições dos campos.

query virtualfsmapping nas1

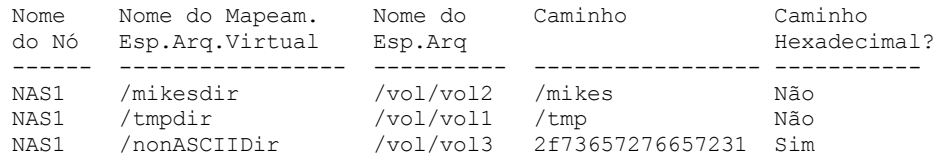

## **Descrições dos campos**

#### Nome do Nó

Especifica o nome do nó de cliente.

Nome do Mapeamento do Espaço de Arquivo Virtual

Especifica o nome do mapeamento do espaço de arquivo virtual.

Nome do Espaço no Arquivo

O nome do espaço no arquivo que pertence ao nó.

Os nomes de espaços no arquivo podem estar em uma página de códigos diferente ou em um código de idioma diferente do servidor. Se estiverem, os nomes no Operations Center e na interface de linha de comandos administrativa talvez não sejam exibidos corretamente. Os dados tem o backup feito e podem ser restaurados normalmente, mas o nome do espaço no arquivo ou o nome do arquivo podem ser exibidos com uma combinação de caracteres inválidos ou espaços em branco.

Se o nome do espaço no arquivo for ativado por Unicode, o nome será convertido para a página de códigos do servidor para exibição. O sucesso da conversão depende do sistema operacional, dos caracteres no nome e da página de códigos do servidor. A conversão poderá ficar incompleta se a sequência incluir caracteres que não estão disponíveis na página de códigos do servidor ou se o servidor não puder acessar as rotinas de conversão do sistema. Se a conversão estiver incompleta, o nome poderá conter pontos de interrogação, espaços em branco, caracteres que não podem ser imprimidos ou reticências (...).

#### Caminho

Especifica o caminho para o nó de cliente. Caminho Hexadecimal Indica se o caminho é hexadecimal.

## **Comandos Relacionados**

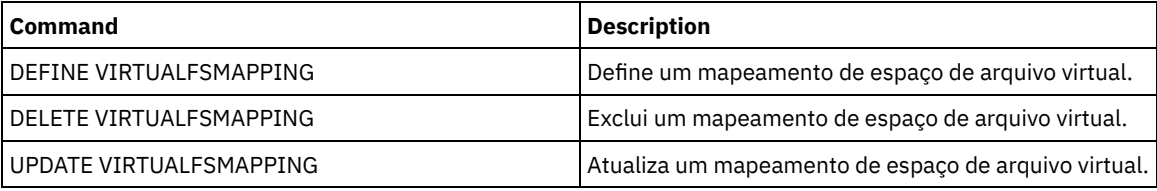

#### Tabela 1. Comandos Relacionados a QUERY VIRTUALFSMAPPING

# **QUERY VOLHISTORY (Exibir informações de histórico de volume sequencial)**

Utilize este comando para exibir as informações sobre o histórico de volumes sequenciais. Para salvar informações do histórico de volume sequencial em um ou mais arquivos, use o comando BACKUP VOLHISTORY.

Use a opção do servidor VOLUMEHISTORY para especificar um ou mais arquivos do histórico de volume. Após o reinício do servidor, o IBM Spectrum Protect atualiza as informações de volume no banco de dados e nos arquivos.

Use o comando QUERY BACKUPSET para consultar as informações especificadas do conjunto de backup.

## **Classe de privilégio**

Qualquer administrador pode emitir este comando.

#### **Sintaxe**

```
.-BEGINDate--=--earliest_date-.
>>-Query VOLHistory--+-----------------------------+------------>
                     '-BEGINDate--=--date----------'
   .-ENDDate--=--current_date-. .-BEGINTime--=--00:00:00-.
>--+--------------------------+--+------------------------+----->
   '-ENDDate--=--date---------' '-BEGINTime--=--time-----'
   .-ENDTime--=--current_time-. .-Type--=--All-------------.
>--+--------------------------+--+--------------------------+--><
   '-ENDTime--=--time---------' '-Type--=--+-All---------+-'
                                           +-BACKUPSET---+
                                           +-DBBackup----+
                                           +-DBRpf-------+
                                           +-DBSnapshot--+
                                           +-EXPort------+
                                           (1)+-REMote------+
                                           +-RPFile------+
                                           +-RPFSnapshot-+
                                           +-STGDelete---+
                                           +-STGNew------+
                                           '-STGReuse----'
```
Notas:

1. Esse parâmetro está disponível apenas para os sistemas operacionais AIX, HP-UX, Linux, Solaris e Windows.

# **Parâmetros**

#### BEGINDate

Especifica que você deseja exibir informações começando com registros criados na data especificada. Esse parâmetro é opcional. O padrão é a data mais anterior da existência das informações do histórico. Você pode especificar a data, utilizando um dos valores abaixo:

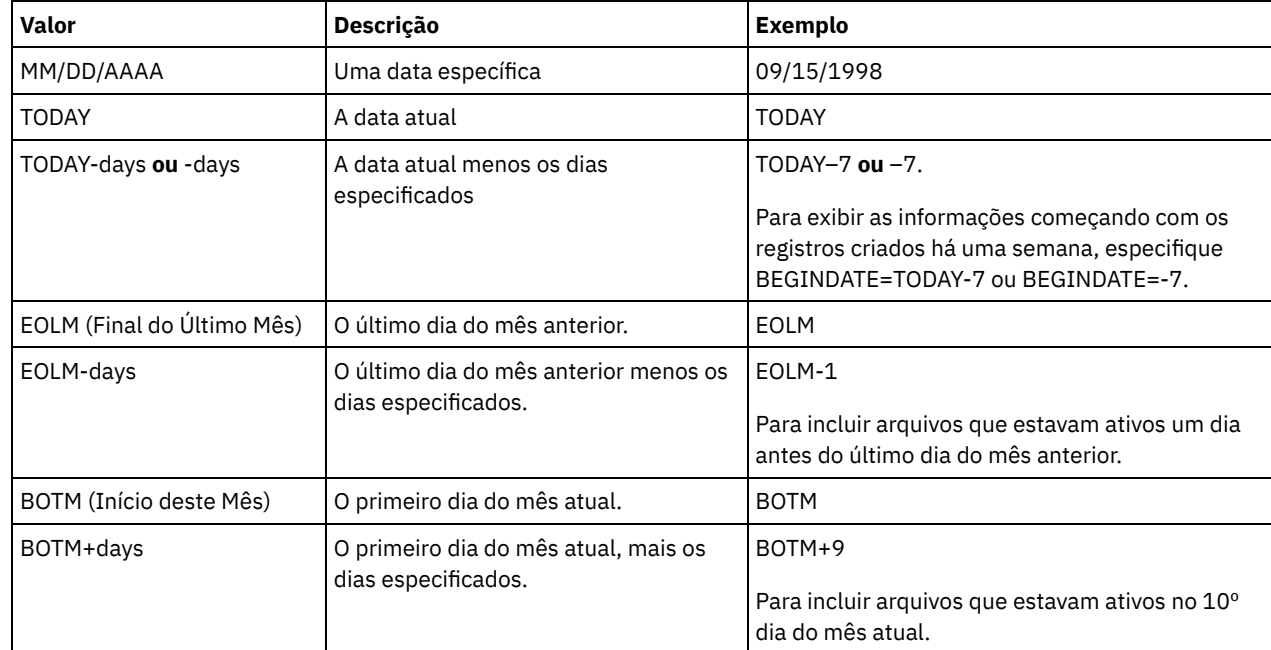

ENDDate

Especifica que você deseja exibir informações terminando com registros criados na data especificada. Esse parâmetro é opcional. O valor padrão é a data atual.

| <b>Valor</b>                  | <b>Descrição</b>                                                                | <b>Exemplo</b>                                                                                                 |
|-------------------------------|---------------------------------------------------------------------------------|----------------------------------------------------------------------------------------------------|
| MM/DD/AAAA                    | Uma data específica                                                             | 09/15/1998                                                                                                    |
| <b>TODAY</b>                  | A data atual                                                                    | <b>TODAY</b>                                                                                                   |
| TODAY-days ou -days           | A data atual menos os dias<br>especificados. O número máximo de<br>dias é 9999. | TODAY-1 $ou -1$ .<br>Para exibir os registros criados até ontem,<br>especifique ENDDATE=TODAY-1 ou ENDDATE=-1. |
| EOLM (Final do Último<br>Mês) | O último dia do mês anterior.                                                   | <b>EOLM</b>                                                                                                    |
| EOLM-days                     | O último dia do mês anterior menos os<br>dias especificados.                    | EOLM-1<br>Para incluir arquivos que estavam ativos um dia<br>antes do último dia do mês anterior.              |
| BOTM (Início deste Mês)       | O primeiro dia do mês atual.                                                    | <b>BOTM</b>                                                                                                    |
| BOTM+days                     | O primeiro dia do mês atual, mais os<br>dias especificados.                     | BOTM+9<br>Para incluir arquivos que estavam ativos no 10 <sup>°</sup> dia<br>do mês atual.                     |

É possível especificar a data utilizando um dos valores abaixo:

### BEGINTime

Especifica que você deseja exibir as informações começando com registros criados na hora especificada. Esse parâmetro é opcional. O padrão é meia-noite (00:00:00).

É possível especificar a hora usando um dos valores abaixo:

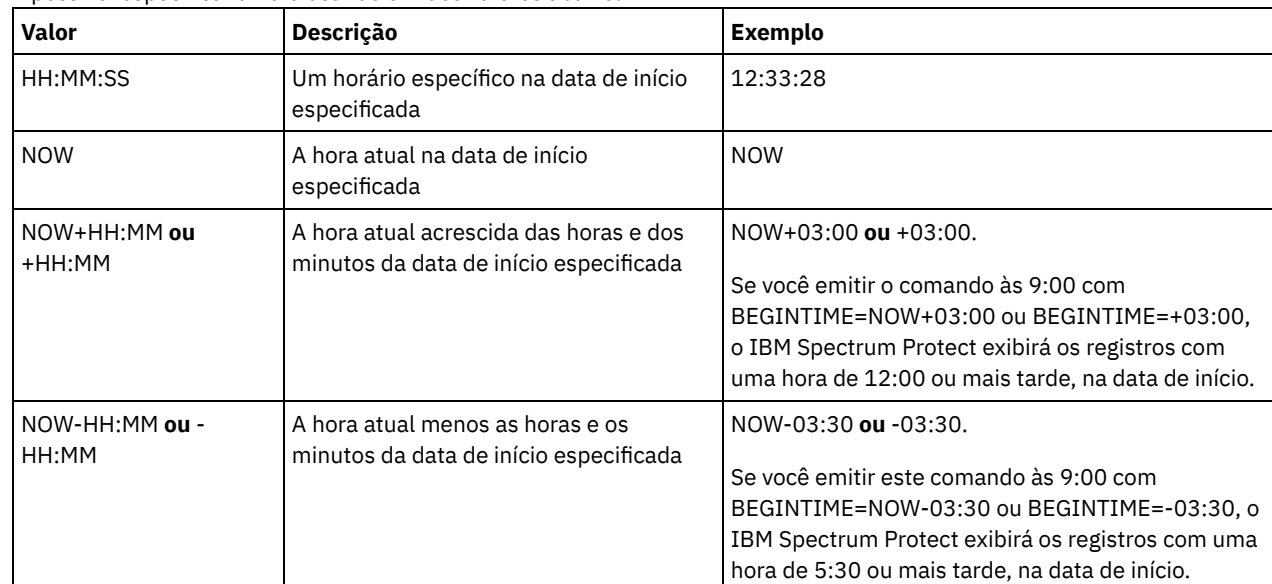

## ENDTime

Especifica que você deseja exibir as informações terminando com registros criados na hora especificada, na data de término. Esse parâmetro é opcional. O padrão é o horário atual.

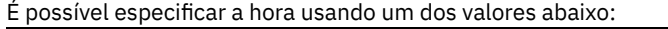

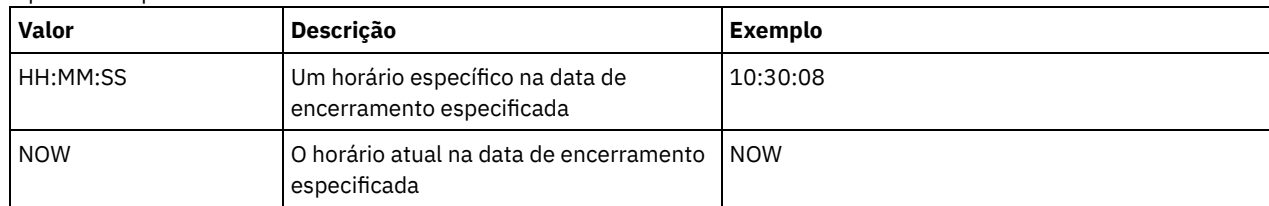

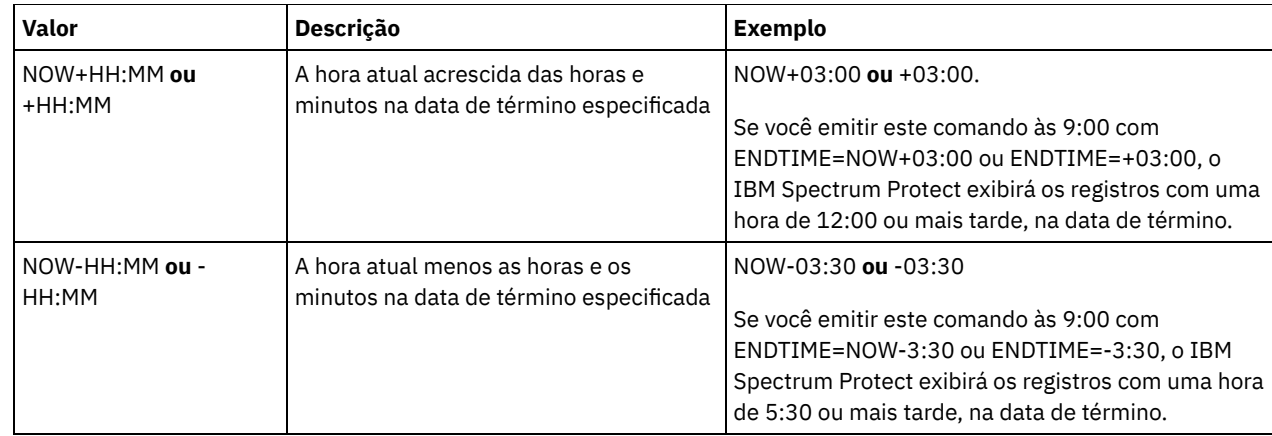

### Type

Especifica o tipo de registros a serem exibidos a partir do arquivo de histórico de volumes. Esse parâmetro é opcional. O padrão é ALL. Os valores possíveis são:

#### All

Especifica todos os registros.

### BACKUPSET

Especifica que serão exibidas apenas informações sobre volumes do conjunto de backups.

#### DBBackup

Especifica que só devem ser exibidos registros que contêm informações sobre volumes de backup de banco de dados completos e incrementais, ou seja, com os tipos de volume BACKUPFULL e BACKUPINCR.

#### DBRpf

Especifica que serão exibidos apenas registros que contenham informações sobre volumes de backup do banco de dados total e incremental, e volumes do objeto do arquivo de plano de recuperação (tipos de volume BACKUPFULL, BACKUPINCR e RPFILE).

#### DBSnapshot

Especifica a exibição somente dos registros que contêm informações sobre volumes utilizados para backups de instantâneos do banco de dados.

#### EXPort

Especifica apenas registros que contêm informações sobre volumes de exportação.

#### REMote

Especifica a exibição apenas dos registros que contêm informações sobre volumes utilizados em clientes de bibliotecas.

RPFile

Especifica a exibição apenas de registros que contêm informações sobre objetos de arquivo de um plano de recuperação que são salvos em um servidor de destino e que foram criados considerando backups do banco de dados completos e incrementais. O parâmetro exibe apenas registros sobre arquivos de plano de recuperação que são salvos em outro servidor IBM Spectrum Protect usando a função de volume virtual de servidor para servidor para o IBM Spectrum Protect.

#### RPFSnapshot

Especifica a exibição apenas de registros que contêm informações sobre objetos de arquivo de um plano de recuperação que são salvos em um servidor de destino e foram criados considerando backups de captura instantânea do banco de dados. RPFSnapshot exibe apenas registros sobre arquivos de plano de recuperação que são salvos em outro servidor IBM Spectrum Protect usando a função de volume virtual de servidor para servidor para o IBM Spectrum Protect.

#### **STGDelete**

Especifica apenas registros que contêm informações sobre volumes eliminados do conjunto de armazenamento sequencial.

**STGNew** 

Especifica apenas registros que contêm informações sobre novos volumes de armazenamento, de acesso sequencial.

#### STGReuse

Especifica apenas os registros que contêm informações sobre volumes reutilizados do conjunto de armazenamento sequencial.

# **Exemplo: Exibir Informações do Histórico do Volume para um Volume do Conjunto de Armazenamento**

Exibir informações do histórico do volume para um volume do conjunto de armazenamento armazenado no banco de dados. Consulte Descrições dos Campos para obter descrições dos campos. Emita o comando:

query volhistory type=stgnew

Data/Hora: 02/25/2011 18h28min06s Tipo de Volume: STGNEW Série de Backup: Operação de Backup: Seq. do Volume: Classe Dispositivo: FILE Nome do Volume: /adsmfct/server/prvol1 Localização do Volume: Comando: ID Alto de Backup de Banco de Dados: ID BAIXO de Backup de Banco de Dados: Posição Inicial do Backup de Banco de Dados: HLA do Backup de Banco de Dados: LLA do Backup de Banco de Dados: Total de Bytes de Dados do Backup de Banco de Dados (MB): Total de Bytes do Log do Backup de Banco de Dados (MB): Número de Bloqueio Alto do Backup de Banco de Dados: Número de Bloqueio Baixo do Backup de Banco de Dados: ID do Fluxo de Backup do Banco de Dados: Sequência do Volume de Backup de Banco de Dados para Fluxo:

Nota: O arquivo do histórico de volume conterá campos adicionais que não aparecem na saída da consulta. Esses campos são específicos para o backup de banco de dados e ao suporte à restauração. Eles não são destinados para uso ou modificação pelos administradores do IBM Spectrum Protect. Os campos serão delimitados com uma mensagem indicando que esses são destinados apenas para uso interno do IBM Spectrum Protect e não devem ser modificados.

# **Exemplo: Exibir Informações do Histórico do Volume para um Volume de Backup de Banco de Dados**

Exibir informações do histórico do volume para um volume de backup de banco de dados armazenado no banco de dados. Consulte Descrições dos Campos para obter descrições dos campos. Emita o comando:

query volhistory type=dbb

Data/Hora: 02/25/2011 18h28min06s Tipo de Volume: BACKUPFULL Séries de Backup: 176 Operação de Backup: 0 Seq de Volume: 0 Classe Dispositivo: FILE Nome do Volume: /adsmfct/server/prvol1 Localização do Volume: Comando: ID Alto do Backup de Banco de Dados: 0 ID BAIXO do Backup de Banco de Dados: 0 Posição Inicial do Backup de Banco de Dados: 0 HLA do Backup de Banco de Dados: LLA do Backup de Banco de Dados: Total de Bytes de Dados do Backup de Banco de Dados (MB): 0 Total de Bytes de Log do Backup de Banco de Dados (MB): 0 Número de Bloqueio Alto do Backup de Banco de Dados: 0 Número de Bloqueio Baixo do Backup de Banco de Dados: 0 ID do fluxo de Backup do Banco de Dados: 1 Sequência do Volume de Backup de Banco de Dados para Fluxo: 10,001

Nota: O arquivo do histórico de volume conterá campos adicionais que não aparecem na saída da consulta. Esses campos são específicos para o backup de banco de dados e ao suporte à restauração. Eles não são destinados para uso ou modificação pelos administradores do IBM Spectrum Protect. Os campos serão delimitados com uma mensagem indicando que esses são destinados apenas para uso interno do IBM Spectrum Protect e não devem ser modificados.

### **Descrições dos Campos**

Data/Hora

A data e hora em que o volume foi criado.

Tipo de Volume

Tipo do volume:

#### BACKUPFULL

Volume de backup total do banco de dados

#### BACKUPINCR

Volume incremental do backup do banco de dados.

#### BACKUPSET

Volume configurado do backup de cliente

#### DBSNAPSHOT

Volume de backup instantâneo do banco de dados.

### EXPORT

Volume de exportação.

#### REMOTE

Um volume utilizado no cliente de biblioteca, que é o servidor IBM Spectrum Protect nomeado no campo Localização de Volume. Consulte o histórico do volume no servidor que é o cliente de biblioteca, para obter detalhes sobre como o volume é utilizado.

#### RPFILE

Volume de objeto de arquivo de plano de recuperação criado assumindo backups do banco de dados totais e incrementais.

#### RPFSnapshot

Volume de objeto de arquivo de plano de recuperação criado assumindo backups do banco de dados instantâneos. **STGDELETE** 

Volume excluído do conjunto de armazenamento de acesso sequencial.

#### **STGNEW**

Volume incluído no conjunto de armazenamento de acesso sequencial.

#### **STGREUSE**

Volume reutilizado do conjunto de armazenamento de acesso sequencial.

#### Série de Backups

O valor desse campo depende do tipo de volume:

- Para tipos de volumes BACKUPFULL ou BACKUPINCR: especifica o identificador da série de backups.
- Para o tipo de volume DBSNAPSHOT: o identificador da série de backups associado à entrada DBSNAPSHOT.
- Para o tipo de volume RPFILE: especifica o identificador da série de backups que está associado à entrada RPFILE.
- Para o tipo de volume RPFSNAPSHOT: o identificador da série de backups que está associado à entrada RPFSNAPSHOT.
- Para tipos de volumes BACKUPSET: este campo fica em branco.
- Para todos os outros tipos de volumes: sempre 0.

Uma série de backup é um backup total e todos os backups incrementais que se aplicam à esse backup total. Outra série começa com o próximo backup total do banco de dados.

#### Operação de Backup

Para os tipos de volumes BACKUPFULL ou BACKUPINCR: específica o número da operação deste volume de backup, dentro da série de backups. O backup total dentro de uma série de backups é a operação 0. O primeiro backup incremental para esse backup total é a operação 1, o segundo backup incremental é a operação 2, e assim por diante.

Para tipos de volumes DBSNAPSHOT: o número da operação deste volume DBSNAPSHOT dentro da série DBSNAPSHOT.

Para todos os outros tipos de volumes: sempre 0.

Este campo fica vazio quando o tipo de volume é BACKUPSET.

#### Seq de Volume

Sequência ou posição do volume dentro da série de backups.

- Para os tipos de volumes BACKUPFULL ou BACKUPINCR: é a sequência ou a posição do volume dentro da série de backups. A sequência de volume 1 identifica o primeiro volume utilizado para a primeira operação (um backup total) e assim por diante. Por exemplo, se o backup total ocupar três volumes, estes volumes serão identificados como sequência de volume 1, 2 e 3, respectivamente. O primeiro volume da próxima operação (o primeiro backup incremental) será a sequência de volume 4.
- Para tipos de volume BACKUPSET: a sequência, ou posição, do volume dentro da série BACKUPSET.
- Para tipos de volume DBSNAPSHOT: a sequência, ou posição, do volume dentro da série DBSNAPSHOT. A seqüência de volume 1 identifica o primeiro volume utilizado para a primeira operação DBSNAPSHOT, e assim por diante.
- Para tipos de volume EXPORT: é o número sequencial do volume quando ele foi utilizado para exportar dados.
- Para tipos de volumes RPFILE: o valor desse campo sempre é um (1).
- Para todos os outros tipos de volumes: sempre 0.

### Classe de Dispositivo

Nome da classe do dispositivo associada a esse volume.

Nome do Volume

O nome do volume.

Local do Volume

A localização do volume. Essas informações estão disponíveis apenas para os tipos de volumes a seguir:

- BACKUPFULL
- BACKUPINCR
- EXPORT
- REMOTE
- RPFILE

Para o tipo de volume REMOTE, este campo de local é o nome do servidor do cliente de biblioteca que possui esse volume.

Para o tipo de volume RPFILE, este campo de localização é o nome do servidor utilizado na definição da classe de dispositivo utilizada pelo comando PREPARE quando o parâmetro DEVCLASS é especificado.

Comando

Quando o tipo de volume for EXPORT ou BACKUPSET e a sequência de volume for 1 (por exemplo, o primeiro volume), este campo mostra o comando que foi utilizado para gerar o volume. Se EXPORT ou BACKUPSET estiver em mais de um volume, o comando será exibido com o primeiro volume, mas sem qualquer um dos outros volumes.

Para qualquer tipo de volume diferente de EXPORT ou BACKUPSET, este campo fica em branco.

Dica: Os seguintes campos não são usados pelos servidores IBM Spectrum Protect que são V6.3 ou posterior. No entanto, os campos são exibidos para compatibilidade com liberações mais recentes.

- ID Alto do Backup de Banco de Dados
- ID Baixo do Backup de Banco de Dados
- Posição Inicial do Backup de Banco de Dados
- HLA do Backup de Banco de Dados
- LLA do Backup de Banco de Dados
- Total de Bytes de Dados do Backup de Banco de Dados (MB)
- Total de Bytes de Log do Backup de Banco de Dados (MB)
- Número de Bloqueio Alto do Backup de Banco de Dados
- Número de Bloqueio Baixo do Backup de Banco de Dados

# **Comandos Relacionados**

## Tabela 1. Comandos Relacionados a QUERY VOLHISTORY

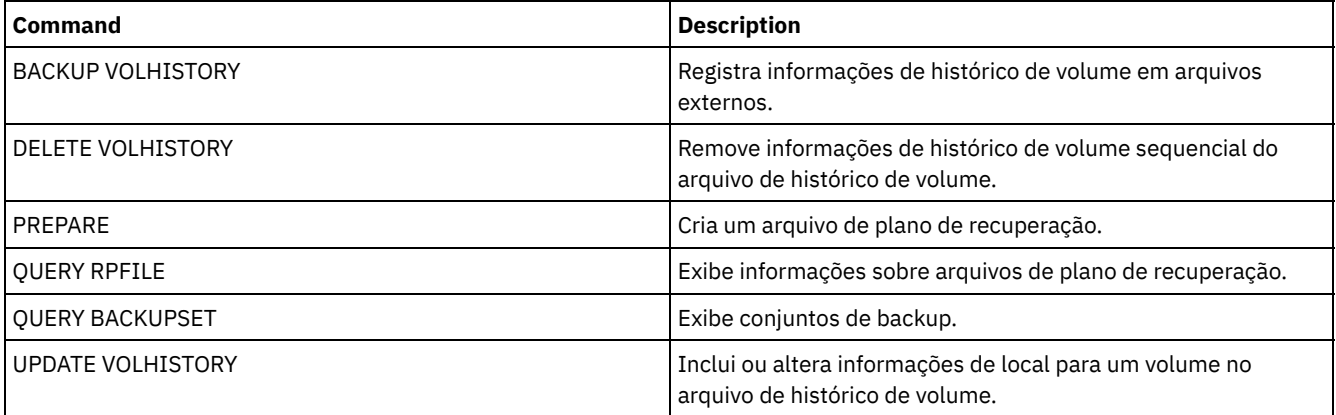

# **QUERY VOLUME (Consultar volumes do conjunto de armazenamento)**

Use este comando para exibir as informações sobre um ou mais volumes do conjunto de armazenamento.

## **Classe de privilégio**

Qualquer administrador pode emitir este comando.

#### **Sintaxe**

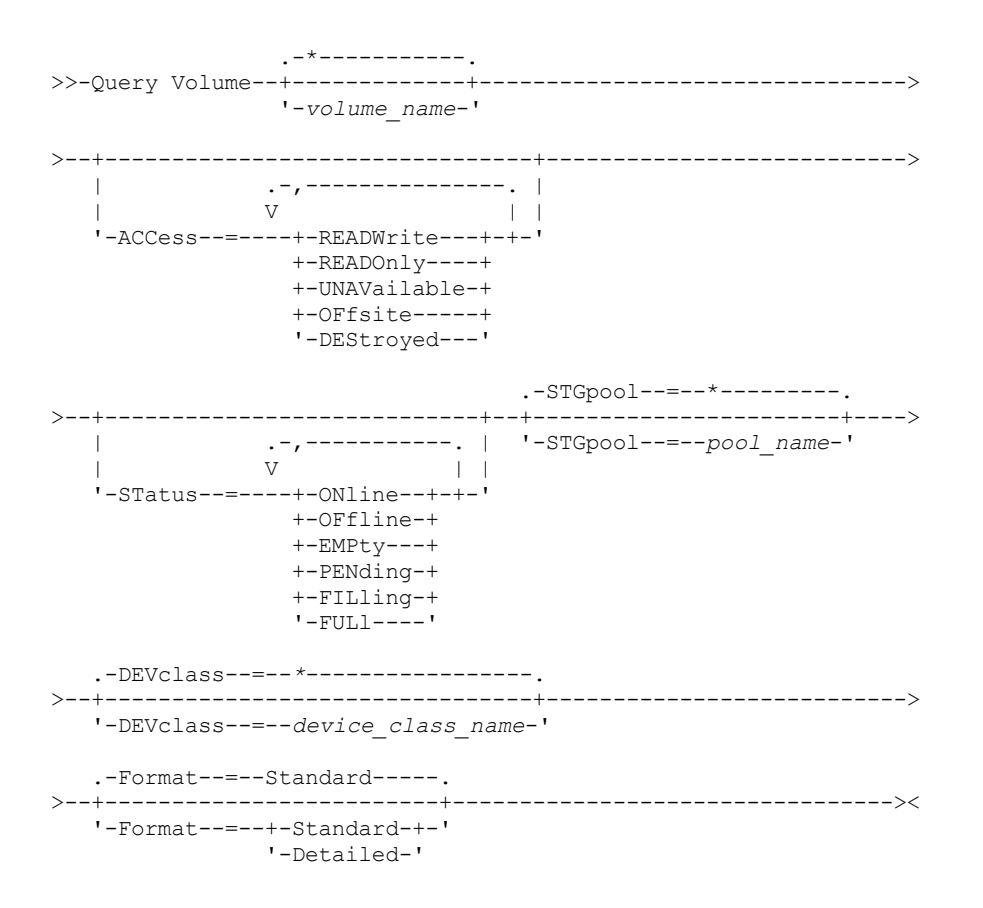

# **Parâmetros**

volume\_name

Especifica o volume a ser consultado. Esse parâmetro é opcional. Você pode utilizar caracteres curingas para especificar os nomes. Se você não especificar um nome, todos os volumes do conjunto de armazenamento serão incluídos na consulta.

ACCess

Especifica que a saída deve ser restrita pelo modo de acesso ao volume. Esse parâmetro é opcional. Você pode especificar vários modos de acesso, separando os modos por vírgulas e sem espaços em branco. Se você não especificar um valor para esse parâmetro, a saída não será restringida pelo modo de acesso. Os valores possíveis são:

**READWrite** 

Exibir volumes com um modo de acesso de READWRITE. Os nós do cliente e os processos do servidor podem ser lidos e gravados para os arquivos armazenados nos volumes.

READOnly

Exibir volumes com um modo de acesso de READONLY. Os nós clientes e os processos do servidor podem ler somente arquivos armazenados nos volumes.

UNAVailable

Exibir volumes com um modo de acesso de UNAVAILABLE. Os nós clientes e os processos do servidor não podem acessar arquivos que estão armazenados nos volumes.

**OFFsite** 

Exiba a cópia dos volumes do conjunto de armazenamento com um modo de acesso do OFFSITE. Os volumes que estão localizados no offsite, onde não podem ser montados.

DEStroyed

Exiba os volumes de conjunto de armazenamento principal com um modo de acesso DESTROYED. Os volumes são designados como danificados permanentemente.

#### STatus

Especifica que a saída deve ser restrita pelo status do volume. Esse parâmetro é opcional. Você pode especificar vários valores de acesso, separando os valores com vírgulas e sem espaços em branco. Se você não especificar um valor para esse parâmetro, a saída não será restringida pelo status do volume. Os valores possíveis são:

ONline

Exibe os volumes de acesso aleatório que estão disponíveis para o servidor.

OFfline

Exibe os volumes de acesso aleatório que não estão disponíveis para o servidor.

EMPty

Exibe os volumes de acesso em ordem que não possuem dados.

PENding

Exibir volumes com um status de PENDING. Esses volumes podem ser volumes de acesso sequencial a partir dos quais todos os arquivos são excluídos, mas para os quais o tempo especificado pelo parâmetro REUSEDELAY no comando DEFINE STGPOOL não decorreu. Esses volumes também podem ser volumes do disco de acesso aleatório que foram excluídos, mas que ainda contêm dados descartados que estão esperando para serem fragmentados. Após o retalhamento dos dados, o volume será fisicamente excluído.

FILling

Exibe os volumes de acesso em ordem que o servidor gravou mas não preencheu ainda para capacidade.

FULl

Exibe os volumes de acesso sequencial que o servidor preencheu.

**STGPool** 

Especifica o conjunto de armazenamento a ser incluído na consulta. Este parâmetro é opcional. Você pode utilizar caracteres curingas para especificar os nomes. Se você não especificar um nome de conjunto de armazenamento, todos conjuntos de armazenamento serão incluídos na consulta.

DEVclass

Especifica a classe do dispositivo a ser incluída na consulta. Este parâmetro é opcional. Você pode utilizar caracteres curingas para especificar os nomes. Se você não especificar um nome de classe de dispositivo, todos os dispositivos serão incluídos na consulta.

Formato

Especifica como a informação será exibida. Esse parâmetro é opcional. O valor padrão é STANDARD. Os valores possíveis são:

Standard

Especifica que as informações parciais serão exibidas.

Detailed

Especifica que as informações completas serão exibidas.

Sistemas operacionais AIX Sistemas operacionais Linux

## **Exemplo: Listar todos os volumes do conjunto de armazenamento de arquivo**

Exibir informações sobre todos os volumes do conjunto de armazenamento com o nome de classe de dispositivo FILE. Consulte Descrições dos Campos para obter descrições dos campos.

query volume devclass=file

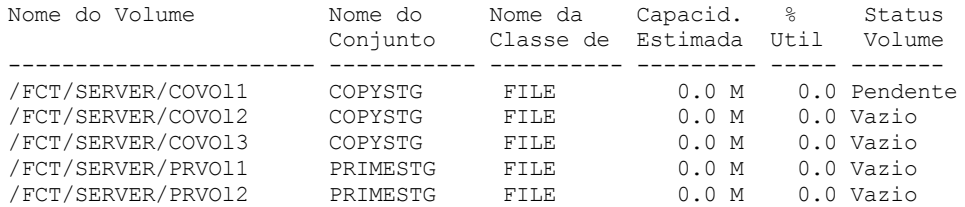

Sistemas operacionais Windows

### **Exemplo: Listar todos os volumes do conjunto de armazenamento com o mesmo prefixo**

Exiba informações sobre todos os volumes do conjunto de armazenamentos prefixados com o nome ATF. Consulte Descrições dos Campos para obter descrições dos campos.

query volume atf\* Nome do Volume Nome do Nome da Capacid. % Status Conjunto Classe de Estimada Util Volume ----------------------- ----------- ---------- --------- ----- ------- ATF001 8MMPOOL 8MMTAPE 4.8 G 18.2 Filling ATF002 8MMPOOL 8MMTAPE 4.8 G 18.2 Filling

Sistemas operacionais AIX Sistemas operacionais Linux

# **Exemplo: Exibir informações detalhadas sobre um volume de conjunto de armazenamento específico**

Exiba detalhes sobre o volume do conjunto de armazenamentos denominado /fct/server/covol1. Consulte Descrições dos Campos para obter descrições dos campos.

query volume covol1 format=detailed Nome do Volume: /FCT/SERVER/COVOl1 Nome do Conjunto de Armazenamento: COPYSTG Nome da Classe de Dispositivo: DISK Capacidade Estimada: 10,0 M Capacidade em Escala Aplicada: % Util.: 6.7 Status do Volume: On-line Access: Read/Write Pct. Espaço Recuperável: 3.2 Volume de Trabalho?: Sim Em Estado de Erro?: Não Número de Lados Graváveis: 1 Número de Vezes Montado: 11 Número de Passagens de Gravação: 1 Approx. da Última Gravação: 04/14/1998 16:17:26 Approx. da Última Leitura: 04/01/1998 13:26:18 Data em que Tornou-se Pendente: Número de Erros de Gravação: 0 Número de Erros de Leitura: 0 Localização do Volume: O volume possui capacidade MVS Lanfree: Não Última Atualização(administrador): COLLIN Data/Hora da Última Atualização: 05/01/1998 14:07:27 Início do Período de Recuperação: Final do Período de Recuperação: Bloco lógico protegido: Gerenciador de Chaves de Criptografia de Unidade:

Sistemas operacionais Windows

# **Exemplo: Exibir informações detalhadas sobre um volume de conjunto de armazenamento específico**

Exibir detalhes sobre o volume do conjunto de armazenamento denominado WPDV00. Consulte Descrições dos Campos para obter descrições dos campos.

Nome do Volume: WPDV00 Nome do Conjunto de Armazenamento: TAPEPOOL Nome da Classe de Dispositivo: TAPE Capacidade Estimada: 5,8 M Capacidade em Escala Aplicada: % Util: 0.1 Status do Volume: On-line Access: Read/Write Pct. Espaço Recuperável: 3.2 Volume de Trabalho?: Sim Em Estado de Erro?: Não Número de Lados Graváveis: 1

query volume wpdv00 format=detailed

```
Número de Vezes Montado: 11
           Número de Passagens de Gravação: 1
    Approx. da Última Gravação: 04/14/1998 16:17:26
        Approx. da Última Leitura: 04/01/1998 13:26:18
           Data em que Tornou-se Pendente:
       Número de Erros de Gravação: 0
        Número de Erros de Leitura: 0
              Localização do Volume:
 O volume possui capacidade MVS Lanfree: Não
Última Atualização(administrador): COLLIN
         Data/Hora da Última Atualização: 05/01/1998 14:07:27
         Início do Período de Recuperação:
           Final do Período de Recuperação:
      Bloco lógico protegido:
  Gerenciador de Chaves de Criptografia de Unidade:
```
# **Exemplo: Exibir informações detalhadas sobre um volume do conjunto de armazenamentos com uma classe de dispositivo específica**

Exibe detalhes sobre um volume em um conjunto de armazenamento com um nome de classe de dispositivo FILECLASS. Consulte Descrições dos Campos para obter descrições dos campos.

```
query volume devclass=fileclass format=detailed
                    Sistemas operacionais WindowsNome do Volume: Z:\WORM_CFS\0000000E.BFS
                   Sistemas operacionais AIX Sistemas operacionais LinuxNome do Volume:
/WORM_FILESYS/0000000E.BFS
            Nome do Conjunto de Armazenamento: FILEPOOL
            Nome da Classe de Dispositivo: FILECLASS
           Capacidade Estimada: 2,0 G
       Capacidade em Escala Aplicada:
                     Porcentagem Util: 0.0
                 Status do Volume: Filling
                       Access: Read/Write
        Pct. Espaço Recuperável: 0.0
              Volume de Trabalho?: Sim
              Em Estado de Erro?: Não
      Número de Lados Graváveis: 1
       Número de Vezes Montado: 1
            Número de Passagens de Gravação: 1
    Approx. da Última Gravação: 03/22/2004 15:23:46
        Approx. da Última Leitura: 03/22/2004 15:23:46
          Data em que Tornou-se Pendente:
        Número de Erros de Gravação: 0
        Número de Erros de Leitura: 0
              Localização do Volume:
O volume possui capacidade MVS Lanfree: Não
Última atualização por (administrador):
         Data/Hora da Última Atualização: 03/22/2004 15:23:46
          Início do Período de Recuperação: 03/22/2005
            Final do Período de Recuperação: 04/22/2005
      Bloco lógico protegido:
  Gerenciador de Chaves de Criptografia de Unidade:
```
# **Exemplo: Exibir informações detalhadas sobre um volume de conjunto de armazenamento específico**

Exiba detalhes sobre um volume do conjunto de armazenamentos denominado 000642. O volume está em um conjunto de armazenamentos associado a uma classe de dispositivo 3592. Consulte Descrições dos Campos para obter descrições dos campos.

query volume 000642 format=detailed

```
Nome do Volume: 000642
     Nome do Conjunto de Armazenamentos: 3592POOL
     Nome da Classe de Dispositivo: 3592CLASS
     Capacidade Estimada: 2,0 G
Capacidade em Escala Aplicada:
               Porcentagem Util: 0.0
          Status do Volume: Filling
                 Access: Read/Write
```

```
Pct. Espaço Recuperável: 0.0
              Volume de Trabalho?: Sim
              Em Estado de Erro?: Não
      Número de Lados Graváveis: 1
      Número de Vezes Montado: 1
            Número de Passagens de Gravação: 1
    Approx. da Última Gravação: 03/22/2004 15:23:46
       Approx. da Última Leitura: 03/22/2004 15:23:46
          Data em que Tornou-se Pendente:
       Número de Erros de Gravação: 0
        Número de Erros de Leitura: 0
              Localização do Volume:
 O volume possui capacidade MVS Lanfree: Não
Última atualização por (administrador):
        Data/Hora da Última Atualização: 03/22/2004 15:23:46
         Início do Período de Recuperação: 03/22/2005
           Final do Período de Recuperação: 04/22/2005
      Bloco lógico protegido: Yes
  Gerenciador de Chave de Criptografia de Unidade: IBM Spectrum Protect
```
## **Descrições dos Campos**

#### Nome do Volume

Nome do volume do conjunto de armazenamento.

#### Storage Pool Name

Conjunto de armazenamento para o qual o volume está definido.

#### Nome da Classe de Dispositivo

A classe de dispositivo designada ao conjunto de armazenamentos.

#### Estimated Capacity

A capacidade estimada do volume, em megabytes (M), gigabytes (G) ou terabytes (T).

Para dispositivos DISK, esse valor é a capacidade do volume.

Para dispositivos de acesso sequencial, esse valor é uma estimativa do espaço total disponível no volume, que é baseado na classe de dispositivo.

#### Capacidade em Escala Aplicada

A porcentagem de capacidade à qual um volume está escalado. Por exemplo, um valor igual a 20 para um volume cuja capacidade máxima é 300 GB indica que o volume pode armazenar somente 20 por cento de 300 GB, ou seja, 60 GB. Esse atributo se aplica apenas a dispositivos IBM® 3592.

#### Pct Util

Uma estimativa da utilização do volume. A utilização inclui todo o espaço que é ocupado por arquivos e agregados, incluindo espaço vazio dentro de agregados.

Para volumes DISK, a utilização também inclui espaço ocupado por dados em cache.

#### Status do Volume

Status do volume.

#### Access

Especifica se o volume está disponível para o servidor.

Pct. de espaço recuperável (somente para volumes de acesso sequencial)

Quantidade de espaço neste volume que pode ser reorganizado por que os dados foram expirados ou eliminados. Esse valor é comparado ao limite de recuperação do conjunto de armazenamentos para determinar se a recuperação é necessária. O espaço recuperável inclui o espaço vazio nos agregados.

Ao determinar quais volumes recuperar em um conjunto de armazenamentos, o servidor primeiro determina o limite de recuperação. O limite de recuperação é determinado pelo valor do parâmetro THRESHOLD no comando RECLAIM STGPOOL ou, se esse valor não for especificado, o valor do parâmetro RECLAIM em uma definição do conjunto de armazenamento. O servidor examina, então, a porcentagem de espaço recuperável para cada volume do conjunto de armazenamento. Se a porcentagem de espaço recuperável de um volume for maior que o limite de recuperação do conjunto de armazenamento, o volume será um candidato à recuperação.

Por exemplo, suponha que o conjunto de armazenamentos FILEPOOL tenha um limite de recuperação de 70 por cento. Esse valor indica que o servidor pode recuperar qualquer volume do conjunto de armazenamento que tenha uma porcentagem de espaço recuperável maior que 70 por cento. O conjunto de armazenamento possui três volumes:

FILEVOL1 com 65 por cento de espaço recuperável

#### **1712** IBM Spectrum Protect Knowledge Center Version 8.1.3

- FILEVOL2 com 80 por cento de espaço recuperável
- FILEVOL3 com 95 por cento de espaço recuperável

Quando a recuperação inicia, o servidor compara o percentual de espaço recuperável para cada volume com o limite de recuperação de 70 por cento. Neste exemplo, FILEVOL2 e FILEVOL3 são candidatos à recuperação, porque suas porcentagens de espaço recuperável são maiores que 70.

Para volumes que pertencem a um conjunto de armazenamentos SnapLock, o valor é exibido, mas não usado.

Volume de Trabalho? (somente para volumes de acesso sequencial)

Se esse volume é retornado a utilizável quando o volume fica vazio.

### Em Estado de Erro?

Especifica se o volume está em estado de erro. O servidor não pode gravar em volumes em estado de erro. Número de Lados Graváveis

Essas informações são reservadas para o IBM Spectrum Protect.

#### Número de Vezes Montado

O número de vezes que o servidor abriu o volume para usá-lo. O número de vezes que o servidor abriu o volume não é sempre o mesmo que o número de vezes que o volume foi montado fisicamente em uma unidade. Depois que um volume é montado fisicamente, o servidor pode abrir o mesmo volume várias vezes para diferentes operações, por exemplo, para diferentes sessões de backup de cliente.

Número de aprovações de gravação (somente para volumes de acesso sequencial)

O número de vezes que o volume foi gravado do início ao fim.

#### Approx. da Última Gravação

Data aproximada em que o volume foi gravado pela última vez.

#### Approx. da Última Leitura

Data aproximada em que o volume foi gravado pela última vez.

#### Data em que se Tornou Pendente

Data em que o status do volume foi alterado para pendente.

Número de Erros de Gravação

Número de erros de gravação que ocorreram no volume.

#### Número de Erros de Leitura

Número de erros de leitura que ocorreram no volume.

### Localização do Volume

A localização do volume.

O volume é Compatível com MVS Lanfree

Especifica se o volume possui capacidade livre de LAN. Um volume com capacidade sem a LAN é aquele que foi definido e usado (pelo menos uma vez) pelo servidor do gerenciador de dados do IBM Spectrum Protect z/OS.

#### Última Atualização por (administrador)

O último administrador que definiu ou atualizou o volume.

#### Last Update Date/Time

Especifica quando o volume foi definido ou atualizado pela última vez.

#### Iniciar Período de Reorganização

Representa a data após a qual o servidor inicia a recuperação deste volume, mas não posterior à data representada pelo período de recuperação final. Se, quando o período de recuperação começar, houver arquivos no volume que não tenham expirado, eles serão movidos para um novo WORM durante o processamento de recuperação. Este campo exibirá uma data apenas se esse volume estiver em um conjunto de armazenamento para o qual o valor do parâmetro RECLAMATIONTYPE seja SNAPLOCK.

Se mais de um archive for armazenado no mesmo volume, o início do período de recuperação do volume será baseado na data do archive mais recente. Para volumes SnapLock, o parâmetro RETVer do comando DEFINE COPYGROUP determina por quanto tempo um archive é armazenado. Se RETVer for definido como 100 dias, o período de recuperação do volume começará 100 dias depois de o primeiro archive ser armazenado nele. Se um segundo archive for armazenado no mesmo volume, a data inicial de recuperação será ajustada em 100 dias depois de o novo archive ser armazenado. Se o valor RETVer for alterado depois de o primeiro archive ser armazenado, a última data de recuperação será aplicada a todos os archives no volume. Por exemplo, considere que RETVer seja definido como 100 para um archive inicial, mas depois seja alterado para 50. Se um segundo archive for armazenado no volume três dias após o primeiro, o período de recuperação não será iniciado até 100 dias depois que o primeiro archive foi armazenado.

#### Finalizar Período de Reorganização

Representa a data em que o IBM Spectrum Protect deve concluir o processo de recuperação nesse volume para assegurar proteção contínua dos dados. Também representa o atributo de arquivo físico Data do Último Acesso no Arquivador NetApp, que impede a exclusão do arquivo até essa data. Este campo exibirá uma data apenas se esse volume estiver em um conjunto de armazenamentos para o qual o valor do parâmetro RECLAMATIONTYPE seja SNAPLOCK.

Gerente de chave de criptografia da unidade

O gerenciador de chaves de criptografia de unidade. Esse campo aplica-se somente a volumes em um conjunto de

armazenamentos que está associado a um tipo de dispositivo 3592, LTO ou ECARTRIDGE.

### Bloco Lógico Protegido

Especifica se a proteção do bloco lógico está ativada para o volume. É possível usar a proteção do bloco lógico apenas com os seguintes tipos de unidades e mídia:

- IBM LTO5 e posterior
- Unidades do IBM 3592 Geração 3 e posterior com mídia do 3592 Geração 2 e posterior
- Unidades Oracle StorageTek T10000C e T10000D

# **Comandos Relacionados**

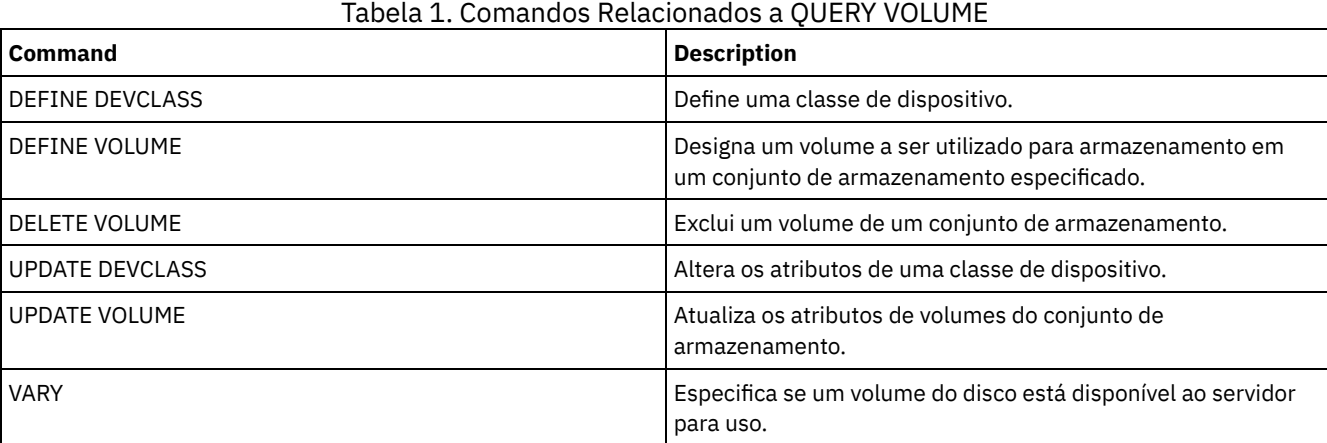

# **QUIT (Finalizar o modo interativo do cliente administrativo)**

Utilize este comando para encerrar uma sessão de cliente administrativo, no modo interativo.

O comando QUIT não pode ser utilizado a partir do ID administrativo SERVER\_CONSOLE, ou dos modos de console, de lote ou de montagem do cliente administrativo.

## **Classe de Privilégio**

Qualquer administrador pode emitir este comando.

### **Sintaxe**

>>-QUIT--------------------------------------------------------><

# **Executar Como**

Nenhum.

# **Exemplo: Finalizar uma sessão interativa administrativa do cliente**

Finalizar a sessão de um cliente administrativo no modo interativo.

quit

# **Comandos Relacionados**

Nenhum.

# **RECLAIM STGPOOL (Recuperar volumes em um conjunto de armazenamento de acesso sequencial)**

Utilize este comando para reorganizar volumes em um conjunto de armazenamento de acesso sequencial. A recuperação não move versões inativas de dados de backup de volumes nos datapool ativos.

Esse comando não pode ser usado para os tipos a seguir de conjuntos de armazenamentos:

- Conjuntos de armazenamentos de cópia de contêiner. O espaço nesses conjuntos de armazenamentos é recuperado como parte do processamento que é feito pelos comandos PROTECT STGPOOL.
- Os conjuntos de armazenamentos com um dos formatos de dados a seguir:
	- o NETAPPDUMP
	- o CELERRADUMP
	- o NDMPDUMP
- Conjuntos de armazenamentos que usam uma classe de dispositivo CENTERA.
- Conjuntos de armazenamentos que usam uma classe de dispositivo Write Once Read Many (WORM). A recuperação não é necessária porque os volumes WORM não são reutilizáveis, mas é possível executar a recuperação para consolidar os dados em menos volumes.

Use esse comando somente se não for usar a recuperação automática para o conjunto de armazenamento. Esse comando aceita os valores dos atributos RECLAIMPROCESS e RECLAIMSTGPOOL da definição de conjunto de armazenamento. Esse comando também aceita os valores dos parâmetros OFFSITERECLAIMLIMIT e RECLAIM da definição de conjunto de armazenamento, se não forem substituídos pelos parâmetros de comando OFFSITERECLAIMLIMIT e THRESHOLD.

Dicas:

- Ao emitir este comando, os dados duplicados em um conjunto de armazenamentos primários, um conjunto de armazenamentos de cópia ou um datapool ativo que tiverem sido configurados para a deduplicação de dados serão removidos.
- Ao usar o comando para restaurar objetos deduplicados para o mesmo conjunto de armazenamentos, todos os blocos de dados duplicados serão substituídos por referências às extensões deduplicadas.

Para conjuntos de armazenamentos definidos com RECLAMATIONTYPE=SNAPLOCK, esse comando também exclui volumes WORM FILE vazios que excederam o período de recuperação.

## **Classe de Privilégio**

Para emitir este comando, deve-se ter privilégio de sistema, privilégio de armazenamento irrestrito ou privilégio de armazenamento restrito do conjunto de armazenamentos que estiver sendo recuperado novamente e do conjunto de armazenamento de recuperação, se aplicável.

#### **Sintaxe**

```
>>-RECLaim STGpool--pool_name--+----------------------+--------->
                                   '-THreshold--=--number-'
                                 .-Wait--=--No------.
>--+----------------------+--+------------------+--------------->
   '-DUration--=--minutes-' '-Wait--=--+-No--+-'
                                              '-Yes-'
  >--+-------------------------------------------+---------------><
```

```
'-OFFSITERECLAIMLimit--=--number_of_volumes-'
```
## **Executar Como**

pool\_name (Obrigatório)

Especifica o conjunto de armazenamento no qual os volumes serão reorganizados.

DUration

Especifica o número máximo de minutos em que a recuperação executará antes de ser automaticamente cancelada. É possível especificar um número de 1 - 9999. Esse parâmetro é opcional.

Depois que o número especificado de minutos tiver decorrido, a próxima vez que o servidor verificar o processo de recuperação, o servidor interromperá o processo de recuperação. O servidor verificará o processo de recuperação quando o servidor montar outro volume elegível do conjunto de armazenamentos que estiver sendo recuperado. O servidor também verificará o processo de recuperação quando o servidor começar a recuperar um novo lote de arquivos do volume montado atualmente. Como resultado, a recuperação poderá ser mais longa que o valor especificado para este parâmetro.

Até que o servidor verifique o processo de recuperação, não haverá nenhuma indicação de que o período de duração terá expirado. Ao parar o processo de recuperação, o servidor emite a mensagem ANR4927W: Reclamation terminated for volume xxx - duration exceeded.

Se você não especificar esse parâmetro, o processo irá parar apenas quando mais nenhum volume atingir o limite.

Se você especificar um valor de duração para recuperação de um conjunto de armazenamentos de cópia com volumes externos, poderá fazer com que a recuperação termine antes que quaisquer volumes sejam recuperados. Na maioria das situações, ao iniciar a recuperação para um conjunto de armazenamentos de cópia com volumes externos, considere limitar o número de volumes externos a ser recuperado em vez de limitar a duração. Para obter detalhes, consulte o parâmetro OFFSITERECLAIMLIMIT.

#### THreshold

Especifica a porcentagem de espaço recuperável em um volume que o torna elegível para recuperação. O espaço recuperável é a quantia de espaço que é ocupada por arquivos que estão expirados ou excluídos do banco de dados do servidor. O espaço recuperável também inclui espaço não utilizado.

É possível especificar um número de 1 a 99. Esse parâmetro é opcional. Se não especificado, o atributo RECLAIM da definição de conjunto de armazenamento será usado.

Para determinar a porcentagem de espaço recuperável para um volume, emita o comando QUERY VOLUME e especifique FORMAT=DETAILED. O valor no Pct do campo. O Espaço Recuperável é a porcentagem de espaço recuperável para o volume.

Especifique um valor de 50 por cento ou um valor maior para esse parâmetro para que os arquivos armazenados nos dois volumes possam ser combinados em um único volume de destino.

#### OFFSITERECLAIMLimit

Especifica o número máximo de volumes do conjunto de armazenamento externo que o servidor tenta recuperar. Este parâmetro é válido apenas para conjuntos de armazenamento de cópias. É possível especificar um número de 0 a 99999. Esse parâmetro é opcional. Se não for especificado, o atributo OFFSITERECLAIMLIMIT da definição do conjunto de armazenamento será usado.

### Wait

Especifica se deve ser aguardado que o servidor conclua o processamento deste comando em primeiro plano. Esse parâmetro é opcional. O padrão é NÃO. É possível especificar um dos valores a seguir:

#### Não

Especifica que o servidor processa este comando em segundo plano.

É possível continuar com outras tarefas enquanto o comando é processado. As mensagens que são criadas no processo em segundo plano são exibidas no log de atividades ou no console do servidor, dependendo de onde as mensagens são registradas.

Se você cancelar esse processo, alguns arquivos já poderão ter sido movidos para novos volumes antes do cancelamento.

Sim

Especifica que o servidor processa este comando em primeiro plano. A operação deve estar concluída, antes que você possa continuar com outras tarefas. Mensagens de saída são exibidas para o cliente administrativo quando a operação é concluída. As mensagens também são exibidas no log de atividades ou no console do servidor, ou em ambos, dependendo de onde as mensagens são registradas.

Restrição: Não é possível especificar WAIT=YES a partir do console do servidor.

### **Exemplo: Recuperar volumes em um conjunto de armazenamento de acesso sequencial**

Reorganizar volumes no conjunto de armazenamento denominado TAPEPOOL. Especifique que a recuperação terminará assim que possível, após 60 minutos.

reclaim stgpool tapepool duration=60

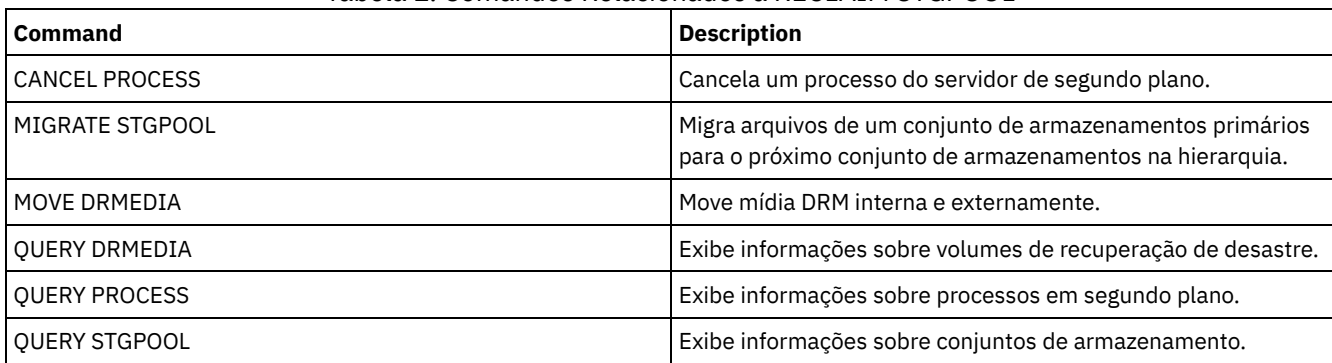

### Tabela 1. Comandos Relacionados a RECLAIM STGPOOL

# **RECONCILE VOLUMES (Reconciliar diferenças nas definições de volume virtual)**

Emita este comando, a partir do servidor de origem, para reconciliar as diferenças entre definições de volumes virtuais, no servidor de origem, e objetos arquivados, no servidor de destino. O IBM Spectrum Protect localiza todos os volumes, da classe de dispositivo especificada, no servidor de origem e todos os objetos arquivados, correspondentes no servidor de destino. O inventário do servidor de destino também é comparado com a definição local de volumes virtuais para verificar se existem inconsistências.

# **Classe de privilégio**

Para emitir esse comando, é necessário ter privilégio de sistema.

## **Sintaxe**

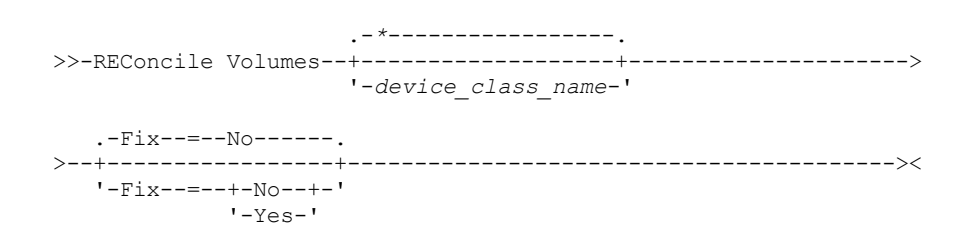

# **Parâmetros**

device class name

Especifica o nome da classe de dispositivo dos volumes virtuais. Se você não especificar um nome, o IBM Spectrum Protect reconcilia todos os volumes virtuais. Esse parâmetro é opcional.

FIX

Especifica se o IBM Spectrum Protect deve tentar corrigir quaisquer inconsistências identificadas. Esse parâmetro é opcional. O padrão é NO. Os valores possíveis são:

Não

Especifica que o IBM Spectrum Protect não corrige quaisquer inconsistências.

Sim

Especifica que o IBM Spectrum Protect faz as seguintes correções:

- O IBM Spectrum Protect marca como não disponíveis os volumes do conjunto de armazenamento, no servidor de origem, que não podem ser localizados no servidor de destino. Os volumes encontrados apenas no histórico de volumes, como cópias de segurança de banco de dados e volumes de importação e exportação, serão relatados como inconsistentes.
- Os objetos arquivados no servidor de destino, que não correspondem a nenhum volume virtual no servidor de origem, serão marcados para eliminação do servidor de destino.

A tabela seguinte mostra os detalhes das ações tomadas:

| $FIX =$    | <b>No Servidor</b><br>de Origem | No Servidor de Destino                                          | Ação                                                                                                    |
|------------|---------------------------------|-----------------------------------------------------------------|----------------------------------------------------------------------------------------------------|
| <b>NO</b>  | Existem<br>volumes              | Nenhum arquivo existente                                        | Relatar erro                                                                                                    |
|            |                                 | Os arquivos existem mas são<br>marcados para eliminação         |                                                                                                    |
|            |                                 | Os arquivos ativos existem mas<br>os atributos não correspondem |                                                                                                    |
|            | Os volumes<br>não existem       | Existem arquivos ativos                                         | Relatar erro                                                                                                    |
|            |                                 | Os arquivos existem mas são<br>marcados para eliminação         | Nenhum                                                                                                    |
| <b>YES</b> | Existem                         | Nenhum arquivo existente                                        | Relatar erro                                                                                                    |
|            | volumes                         |                                                                 | Volumes do conjunto de armazenamento:<br>Marcados como não disponíveis                                                                                                    |
|            |                                 | Os arquivos existem mas são<br>marcados para eliminação         | Relatar erro<br>Volumes do conjunto de armazenamento: Se<br>os atributos coincidirem, marcar os arquivos no<br>servidor de destino como ativos novamente,<br>marcar os volumes no servidor de origem como<br>não disponíveis e recomendar que seja<br>executada uma AUDIT VOLUME para verificar os<br>dados. Se os atributos não corresponderem,<br>marque volumes como não disponíveis. |
|            |                                 | Os arquivos ativos existem mas<br>os atributos não correspondem | Relatar erro<br>Volumes do conjunto de armazenamento:<br>Marcar como não disponíveis e recomendar que<br>seja executada uma AUDIT VOLUME, para<br>verificar os dados.                                                                                                    |
|            | Os volumes<br>não existem       | Existem arquivos ativos                                         | Marque os arquivos para eliminação no servidor<br>de destino.                                                                                                    |
|            |                                 | Os arquivos existem mas são<br>marcados para eliminação         | Nenhum                                                                                                    |

# **Exemplo: Reconciliar diferenças nas definições de volumes virtuais**

Reconciliar as diferenças entre as definições de volumes virtuais, no servidor de origem, e entre os objetos arquivados no servidor de destino, para corrigir quaisquer inconsistências.

reconcile volumes remote1 fix=yes

# **Comandos Relacionados**

### Tabela 1. Comandos Relacionados a RECONCILE VOLUMES

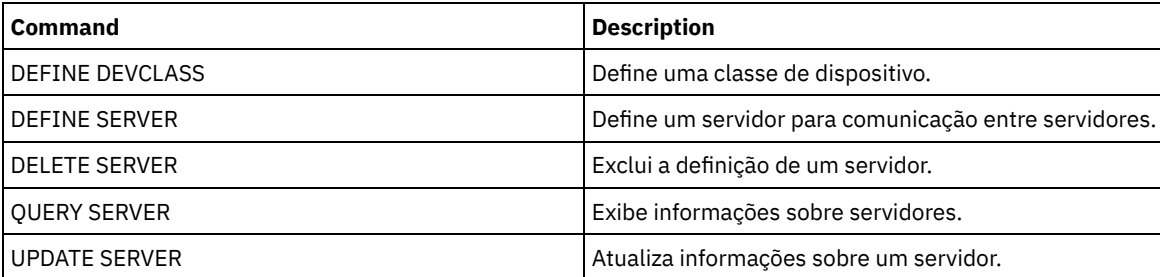

# **Comandos REGISTER**

Use os comandos REGISTER para definir ou incluir objetos no IBM Spectrum Protect.

- REGISTER ADMIN (Registre um ID de administrador)
- REGISTER LICENSE (Registrar uma Nova Licença)
- REGISTER NODE (Registrar um Nó)

# **REGISTER ADMIN (Registre um ID de administrador)**

Utilize este comando para adicionar um administrador ao servidor. Após o registro, o administrador pode emitir um conjunto limitado de comandos, incluindo todos os comandos de consulta. Para fornecer privilégios adicionais, utilize o comando GRANT AUTHORITY.

## **Classe de privilégio**

Para emitir esse comando, é necessário ter privilégio no sistema.

Ao registrar um administrador com o mesmo nome que um nó existente, esteja ciente do método de autenticação do administrador e da configuração de SSLREQUIRED. Qualquer nós que tenha o mesmo nome do administrador que esteja sendo registrado herda essas configurações.

Para usuários de servidores Lightweight Directory Access Protocol (LDAP):

- As informações nesta documentação aplicam-se ao método de autenticação LDAP preferencial para servidores IBM Spectrum Protect V7.1.7 ou posterior. Para obter instruções sobre como usar o método de autenticação LDAP anterior, consulte Gerenciando senhas e [procedimentos](http://www.ibm.com/support/knowledgecenter/SSGSG7_7.1.1/com.ibm.itsm.srv.doc/c_mgclinod_managepwlogin.html) de logon.
- Não especifique um ID de usuário administrativo que corresponda a um nome de nó. Se o ID de usuário administrativo corresponder ao nome do nó, será possível ver um comportamento inesperado por causa de mudanças automáticas de senha que atualizam a mesma senha duas vezes. Como resultado, a senha poderá tornar-se desconhecida para o ID do usuário administrativo. Como alternativa, a operação de atualização de senha poderá falhar.

# **Sintaxe**

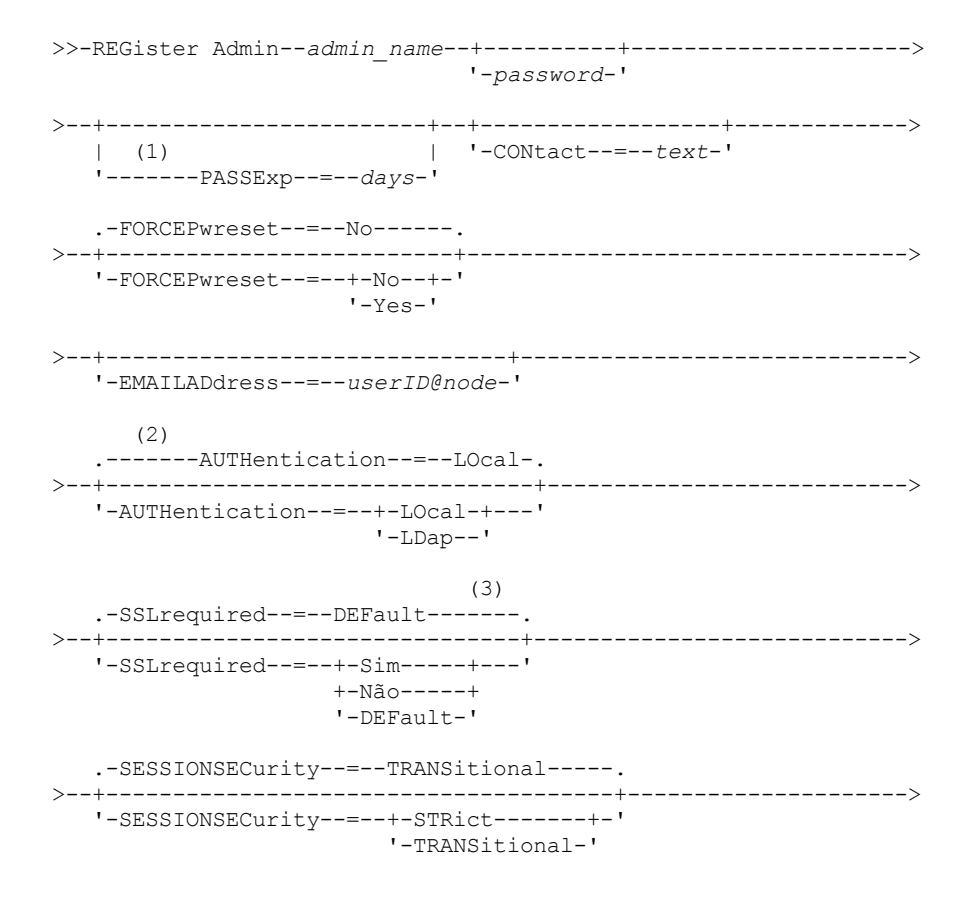

```
.-ALert--=--No------.
                                     >--+-------------------+---------------------------------------><
    '-ALert--=--+-Yes-+-'
                  '-No--'
```
#### Notas:

- 1. O comando PASSEXP não se aplica aos administradores que são autenticados em um servidor de diretórios LDAP.
- 2. O valor padrão pode mudar se você emitiu o comando SET DEFAULTAUTHENTICATION e especificou LDAP.
- 3. O parâmetro SSLREQUIRED foi descontinuado.

# **Parâmetros**

admin\_name (Requerido)

Especifica o nome do administrador a ser registrado. O comprimento máximo do nome é de 64 caracteres.

Você não pode especificar um nome de administrador igual a NONE.

Se você planeja autenticar o ID de administrador com um servidor LDAP, assegure-se de que o ID do administrador não corresponda ao nome de qualquer nó que autentique com um servidor LDAP.

#### password

Especifica a senha do administrador a ser registrada. O comprimento máximo da senha é de 64 caracteres. Se você autenticar senhas localmente com o servidor IBM Spectrum Protect, deve-se especificar uma senha. A senha não é sensível a maiúscula/minúscula.

Se você autenticar senhas com um servidor Lightweight Directory Access Protocol (LDAP), não especifique uma senha no comando REGISTER ADMIN.

#### PASSExp

Especifica por quantos dias a senha permanece válida. É possível configurar o período de expiração da senha no intervalo de 0 a 9999 dias. Um valor igual a 0 significa que a senha nunca expira. Esse parâmetro é opcional. Se você não especificar este parâmetro, a senha é definida com o período de expiração global de 90 dias. Este parâmetro não afeta as senhas que são autenticadas com um servidor de diretórios LDAP.

#### CONtact

Especifica informações que identificam o administrador que está sendo registrado. Esse parâmetro é opcional. O comprimento máximo dessa cadeia é de 255 caracteres. As informações para contato devem estar entre aspas, se contiver algum espaço em branco.

#### FORCEPwreset

Especifica se é necessário que o administrador altere ou redefina a senha. Esse parâmetro é opcional. O valor padrão é NO. Os valores possíveis são:

Não

Especifica que não é necessário que o administrador altere ou redefina a senha durante a tentativa de início de sessão no servidor.

Sim

Especifica que a senha do administrador expirará na próxima conexão. O cliente ou administrador deve então alterar ou reconfigurar a senha. Se uma senha não for especificada, aparecerá uma mensagem de erro. Restrição: Para IDs do usuário administrativo que autenticam com um servidor LDAP, a expiração de senha é configurada usando utilitários do servidor LDAP. Por essa razão, não especifique FORCEPWRESET=YES se especificar AUTHENTICATION=LDAP.

#### EMAILADdress

Especifica o endereço de email desse administrador.

#### AUTHentication

Esse parâmetro especifica o método de autenticação para o ID de usuário administrador. Especifique um dos seguintes valores: LDAP ou LOCAL. O parâmetro é opcional e padronizado como LOCAL. O padrão poderá ser alterado para LDAP, se você usar o comando SET DEFAULTAUTHENTICATION e especificar LDAP.

LOcal

Especifica que o banco de dados do servidor IBM Spectrum Protect local é usado.

LDap

Especifica que o ID de usuário administrador autentica senhas com um servidor de diretório LDAP. Senhas que autenticam com um servidor de diretório LDAP fazem distinção entre maiúsculas e minúsculas.

Dica: Uma senha não é necessária se você registrar um administrador e selecionar AUTHENTICATION=LDAP. No logon, é solicitada uma senha.

SSLrequired (descontinuado)

Especifica se o ID do usuário administrador deve usar o protocolo Secure Sockets Layer (SSL) para se comunicar entre o servidor IBM Spectrum Protect e o cliente de backup-archive. Ao autenticar senhas com um servidor de diretório LDAP, você deve proteger as sessões usando SSL ou outro método de segurança de rede.

Importante: A partir do software IBM Spectrum Protect Versão 8.1.2 e do software Tivoli Storage Manager Versão 7.1.8, esse parâmetro está descontinuado. A validação que foi ativada por este parâmetro foi substituída pelo protocolo TLS 1.2, que é impingido pelo parâmetro SESSIONSECURITY. O parâmetro SSLREQUIRED é ignorado. Atualize a sua configuração para usar o parâmetro SESSIONSECURITY.

#### SESSIONSECurity

Especifica se o administrador deve usar as configurações mais seguras para se comunicar com um servidor IBM Spectrum Protect. Esse parâmetro é opcional.

É possível especificar um dos valores a seguir:

**STRict** 

Especifica que as configurações de segurança mais estritas são impingidas ao administrador. O valor STRICT usa o protocolo de comunicação mais seguro disponível, que é atualmente o TLS 1.2. O protocolo TLS 1.2 é usado para sessões SSL entre o servidor e o administrador. Para especificar se o servidor usa TLS 1.2 para a sessão inteira ou apenas para autenticação, consulte a opção do cliente SSL.

Para usar o valor STRICT, os requisitos a seguir devem ser atendidos para assegurar que o administrador possa ser autenticado no servidor:

- Tanto o administrador quanto o servidor devem estar usando o software IBM Spectrum Protect que suporta o parâmetro SESSIONSECURITY.
- O administrador deve ser configurado para usar o protocolo TLS 1.2 para sessões SSL entre o servidor e o administrador.

Os administradores definidos como STRICT que não atendem a esses requisitos não podem se autenticar no servidor.

#### **TRANSitional**

Especifica que as configurações de segurança existentes são impingidas ao administrador. Este é o valor padrão. Esse valor é indicado para ser usado temporariamente enquanto você atualiza as configurações de segurança para atender aos requisitos do valor STRICT.

Se SESSIONSECURITY=TRANSITIONAL e o administrador nunca tiverem atendido aos requisitos para o valor STRICT, o administrador continuará a ser autenticado usando o valor TRANSITIONAL. No entanto, depois que o administrador atender aos requisitos do valor STRICT, o valor do parâmetro SESSIONSECURITY será atualizado automaticamente de TRANSITIONAL para STRICT. Em seguida, o administrador não poderá mais se autenticar usando uma versão do cliente ou um protocolo SSL/TLS que não atenda aos requisitos para STRICT. Além disso, após um administrador ser autenticado com êxito usando um protocolo de comunicação mais seguro, o administrador não poderá mais se autenticar usando um protocolo menos seguro. Por exemplo, se um administrador que não estiver usando SSL for atualizado e autenticado com êxito usando o TLS 1.2, o administrador não poderá mais se autenticar sem usar um protocolo SSL ou o usando o TLS 1.1. Essa restrição também será aplicada ao usar funções, como roteamento de comando ou exportação de servidor para servidor, quando o administrador for autenticado para o servidor IBM Spectrum Protect como um administrador a partir de outro servidor.

#### ALert

Especifica se os alertas são enviados para um endereço de email de administradores.

Sim

Especifica se os alertas são enviados para o endereço de email de administradores especificados.

Não

Especifica se os alertas não são enviados para o endereço de email de administradores especificados. Este é o valor padrão.

Dica: O monitoramento de alertas deve ser ativado e as configurações de email devem ser definidas corretamente para o recebimento bem-sucedido de alertas por email. Para visualizar as configurações atuais, emita o comando QUERY MONITORSETTINGS.

# **Exemplo: Registrar um administrador**

Definir um administrador, LARRY, com a senha PASSONE. É possível identificar LARRY como uma segunda equipe, especificando essas informações com o parâmetro CONTACT. Emita o comando:

register admin larry passone contact='second shift'

# **Exemplo: Registre um ID de administrador e configure o método de autenticação**

Defina um ID de administrador para Harry para que ele possa autenticar em um servidor LDAP. Emita o comando:

register admin harry authentication=ldap

## **Exemplo: registre um administrador e impinja a segurança de sessão estrita**

Registre um administrador chamado Harry e requeira que o Harry use as configurações de segurança mais estritas para autenticar-se com o servidor. Emita o comando:

register admin harry sessionsecurity=strict

## **Comandos Relacionados**

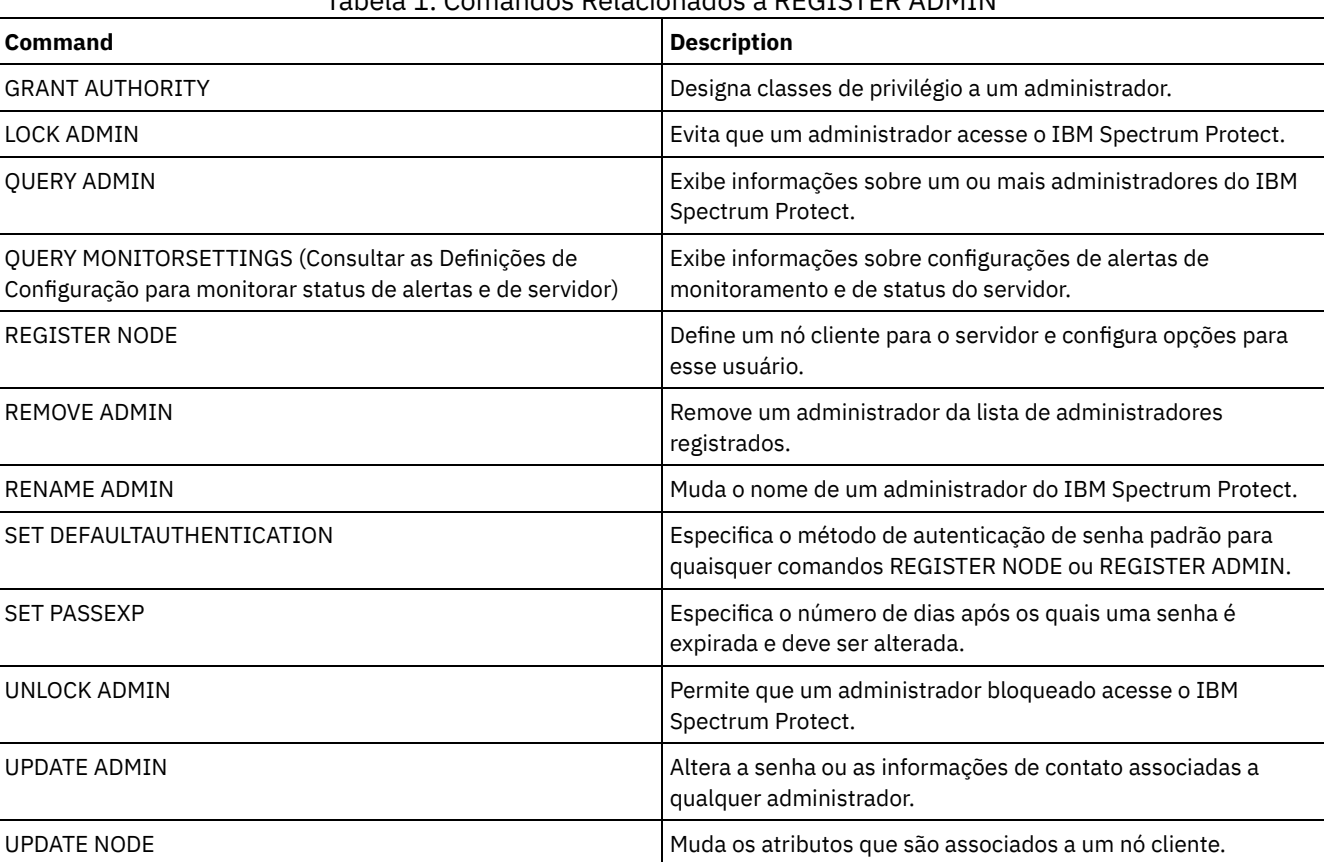

# Tabela 1. Comandos Relacionados a REGISTER ADMIN

**Tarefas relacionadas**:

[Nomenclatura](#page-948-0) de Objetos do Tivoli Storage Manager

**Referências relacionadas**:

**■**Opção do [cliente](http://www.ibm.com/support/knowledgecenter/en/SSEQVQ_8.1.2/client/r_opt_ssl.html) SSL

# **REGISTER LICENSE (Registrar uma Nova Licença)**

Utilize esse comando para registrar novas licenças para componentes do servidor, incluindo IBM Spectrum Protect (base), IBM Spectrum Protect Extended Edition e IBM Spectrum Protect for Data Retention.

As licenças são armazenadas em arquivos de certificado de inscrição. Os arquivos de certificado de inscrição contêm informações sobre licença para o produto do servidor. O arquivo NODELOCK preserva as informações sobre licença de sua instalação. Seu contrato de licença determina o que você está licenciado a utilizar, mesmo que não seja possível utilizar o comando REGISTER LICENSE para registrar todos os componentes. É esperado que você concorde com o contrato de licença e que utilize somente o que adquiriu. O uso do comando REGISTER LICENSE implica que você concorda com e aceita os termos de licença especificados em seu contrato de licença.

Importante:

- Antes de fazer upgrade de uma versão anterior do IBM Spectrum Protect, você deve excluir ou renomear o arquivo NODELOCK.
- Para cancelar o registro de licenças, você deve apagar o arquivo NODELOCK no diretório da instância do servidor de sua instalação e cancelar o registro de todas as licenças registradas anteriormente.
- Não é possível registrar licenças para IBM Spectrum Protect for Mail, IBM Spectrum Protect for Databases, IBM Spectrum Protect for ERP e IBM Spectrum Protect for Space Management.

Para gerar um relatório que pode ajudá-lo a compreender os requisitos de licença para seu sistema, execute o comando QUERY PVUESTIMATE. O relatório contém estimativas do número total de dispositivos clientes e PVU para dispositivos de servidor. As estimativas não estão legalmente vinculadas.

## **Classe de privilégio**

Para emitir esse comando, é necessário ter privilégio de sistema.

### **Sintaxe**

```
>>-REGister LICense--FILE--=--+-tsmbasic.lic-+-----------------><
                              +-tsmee.lic----+
                              +-dataret.lic--+
                               '-*.lic--------'
```
# **Parâmetros**

#### FILE

Especifica o nome do arquivo de certificados de inscrições que contém a licença a ser registrada. A especificação pode conter um curinga (\*). Digite o nome completo do arquivo ou um caractere curinga no lugar do nome do arquivo. Os nomes de arquivos são sensíveis a maiúsculas e minúsculas. É possível usar os seguintes valores:

#### tsmbasic.lic

Para licenciar o IBM Spectrum Protect base.

tsmee.lic

Para licenciar o IBM Spectrum Protect Extended Edition. Isso inclui o gerenciador de recuperação de desastres, bibliotecas grandes e NDMP.

### dataret.lic

Para licenciar o IBM Spectrum Protect for Data Retention. Isto é requerido para ativar Proteção de Retenção de Dados assim como a Suspensão de Expiração e Exclusão (Suspender Exclusão).

```
*.lic
```
Para licenciar todas as licenças do IBM Spectrum Protect para componentes do servidor.

## **Exemplo: Registrar uma Licença**

Registre a licença base do IBM Spectrum Protect.

register license file=tsmbasic.lic

### **Comandos Relacionados**

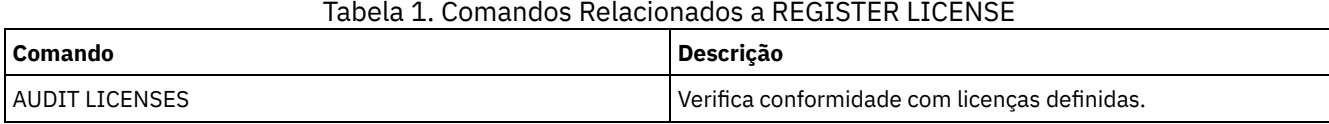

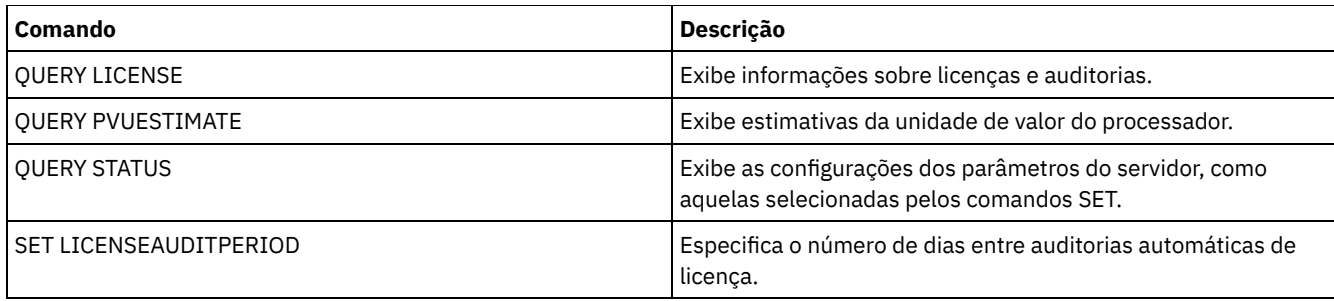

# **REGISTER NODE (Registrar um Nó)**

Utilize este comando para registrar um nó no servidor.

Esse comando pode criar um ID de usuário administrativo com autoridade do proprietário cliente sobre o nó. É possível usar esse ID de usuário administrativo para acessar o cliente de backup-archive da web a partir de locais remotos por meio de um navegador da web.

Dica:

- Em liberações anteriores do produto, o comando REGISTER NODE criava automaticamente um ID de usuário administrativo cujo nome correspondia ao nome do nó. A partir da IBM Spectrum Protect V8.1, o comando REGISTER NODE não cria automaticamente um ID de usuário administrativo que corresponde ao nome do nó.
- Se você planeja usar a opção sem a LAN com esse nó, deve-se registrar um ID administrativo que corresponda ao nome do nó. Para registrar o ID administrativo, use o parâmetro USERID ou registre manualmente o administrador e conceda autoridade do proprietário para o nó.

Se um cliente exigir um domínio de política diferente de STANDARD, você deve registrar o nó de cliente com esse comando ou atualizar o nó registrado.

Requisito: Ao configurar sslrequired=serveronly em um comando REGISTER NODE, a configuração de administrador SSLREQUIRED é revertida para YES. Para usar uma sessão não SSL com um agente de armazenamento, renomeie o admin com um nome idêntico emitindo o comando RENAME ADMIN.

Para usuários de servidores Lightweight Directory Access Protocol (LDAP): As informações nesta documentação aplicam-se ao método de autenticação LDAP preferencial para servidores IBM Spectrum Protect V7.1.7 ou posterior. Para obter instruções sobre como usar o método de autenticação LDAP anterior, consulte Gerenciando senhas e [procedimentos](http://www.ibm.com/support/knowledgecenter/SSGSG7_7.1.1/com.ibm.itsm.srv.doc/c_mgclinod_managepwlogin.html) de logon. Ao registrar ou atualizar um nó, é possível especificar se os arquivos danificados no nó podem ser recuperados de um servidor de replicação. Os arquivos podem ser recuperados somente se todas as condições a seguir forem atendidas:

- A Versão 7.1.1 ou posterior, está instalada nos servidores de replicação de origem e de destino.
- O parâmetro do sistema REPLRECOVERDAMAGED está configurado para ON. O parâmetro do sistema pode ser configurado usando o comando SET REPLRECOVERDAMAGED.
- O servidor de origem inclui pelo menos um arquivo que está marcado como danificado no nó que está sendo replicado.
- Os dados do nó foram replicados antes da ocorrência do dano.

A tabela a seguir descreve como as configurações de parâmetros afetam a recuperação de arquivos danificados replicados. Tabela 1. Configurações que afetam a recuperação de arquivos danificados

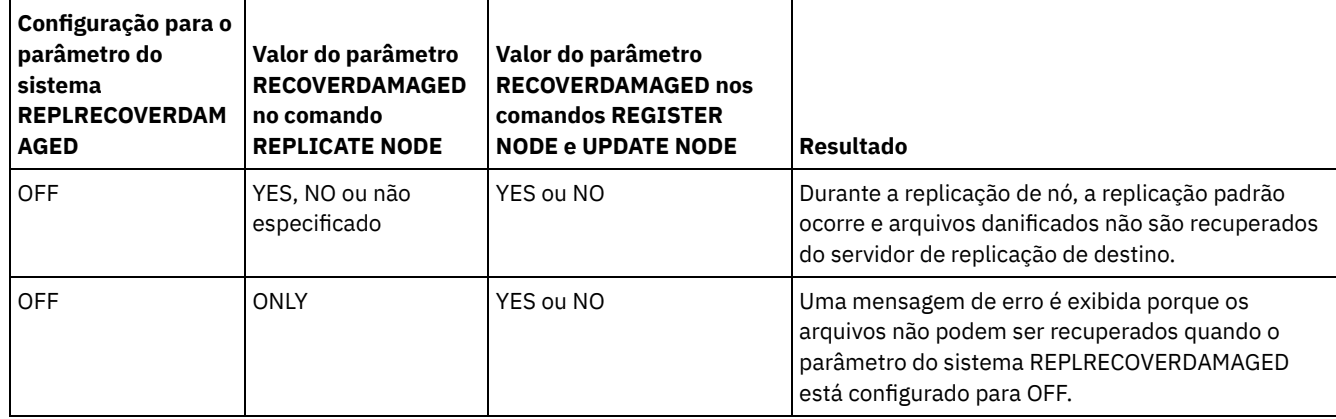

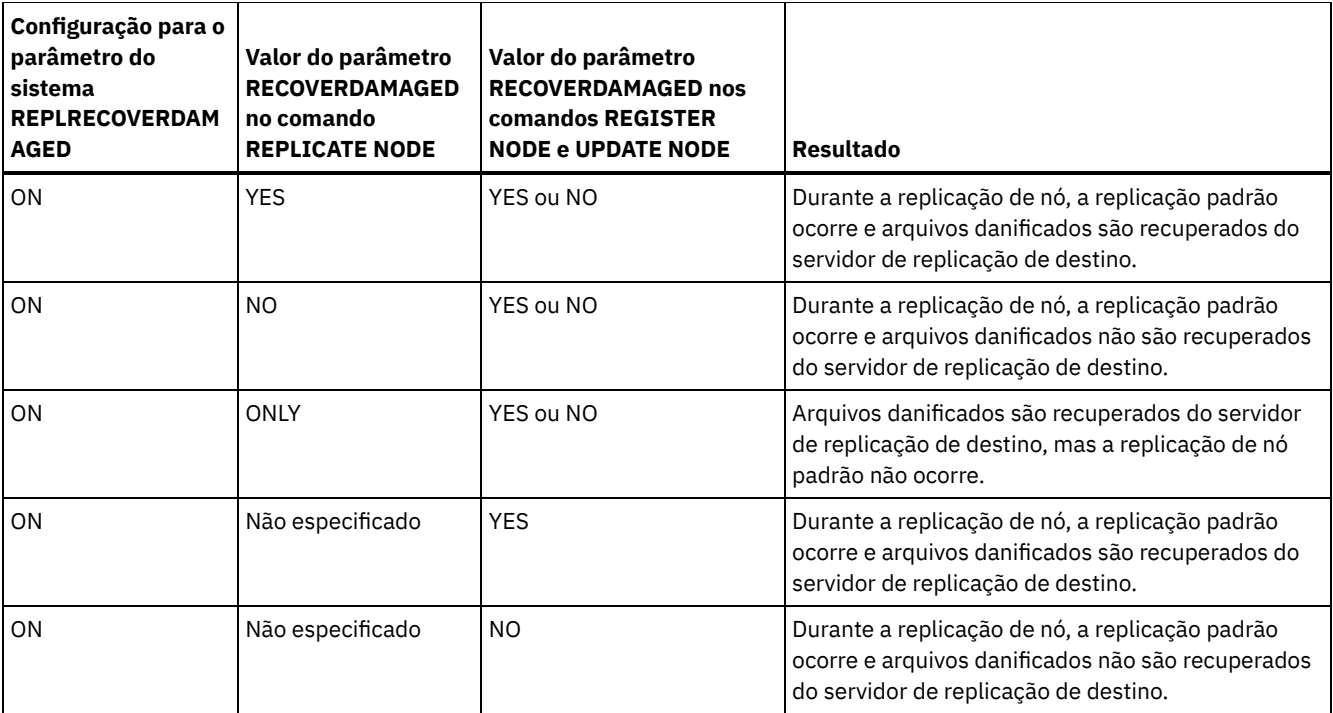

# **Classe de Privilégio**

Para emitir este comando, é necessário ter privilégio de sistema, privilégio de política irrestrito ou privilégio de política restrito para o domínio de política ao qual o nó cliente foi atribuído.

### **Sintaxe**

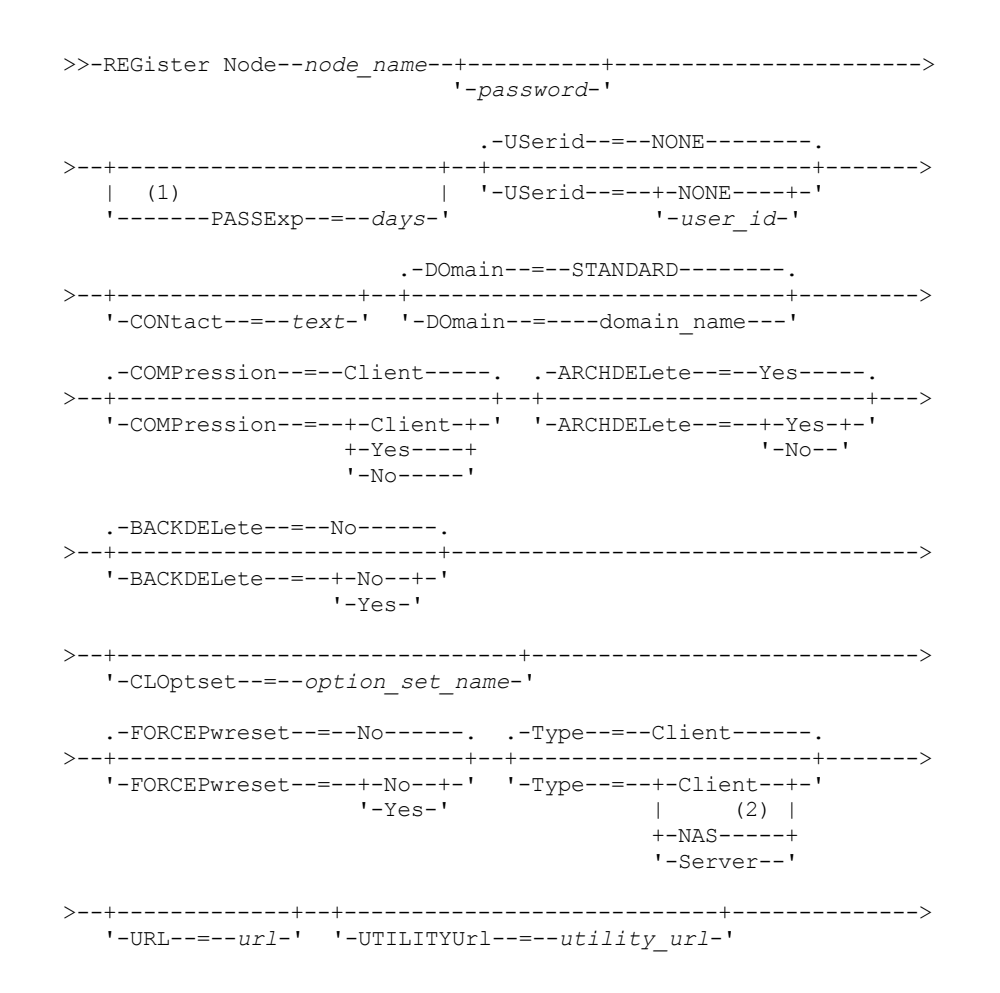

```
.-MAXNUMMP--=--1------. .-AUTOFSRename--=--No---------.
>--+---------------------+--+-----------------------------+----->
   '-MAXNUMMP--=--number-' '-AUTOFSRename--=--+-Yes----+-'
                                              +-NO----+'-Client-'
   .-KEEPMP--=--No------. (3)>--+--------------------+--------------------------------------->
  '-KEEPMP--=--+-No--+-'
               '-Yes-'
   .-VALIdateprotocol--=--No-----------.
        >--+-----------------------------------+------------------------>
   '-VALIdateprotocol--=--+-No-------+-'
                         +-Dataonly-+
                         '-All------'
   .-TXNGroupmax--=--0-----------.
>--+----------------------------+------------------------------->
  '-TXNGroupmax--=--+-0------+-'
                    '-number-'
   .-DATAWritepath--=--ANY---------.
>--+-------------------------------+---------------------------->
   '-DATAWritepath--=--+-ANY-----+-'
                      +-LAN-----+
                      '-LANFree-'
   .-DATAReadpath--=--ANY---------.
>--+------------------------------+----------------------------->
   '-DATAReadpath--=--+-ANY-----+-'
                     +-LAN---++'-LANFree-'
>--+-------------------------+---------------------------------->
   '-TARGETLevel--=--V.R.M.F-'
   .-SESSIONINITiation--=--Clientorserver---------------------------------------------------.
>--+----------------------------------------------------------------------------------------+-->
   '-SESSIONINITiation--=--+-Clientorserver-----------------------------------------------+-'
                          '-SERVEROnly--HLAddress--=--ip_address--LLAddress--=--tcp_port-'
>--+--------------------------------------------------+--------->
   '-HLAddress--=--ip_address--LLAddress--=--tcp_port-'
>--+------------------------------+----------------------------->
  '-EMAILADdress--=--userID@node-'
   .-DEDUPlication--=--Clientorserver-----.
>--+--------------------------------------+--------------------->
   '-DEDUPlication--=--+-Clientorserver-+-'
                      '-SERVEROnly-----'
   .-BACKUPINITiation--=--All----------.
>--+-----------------------------------+------------------------>
                                  (4) |
   '-BACKUPINITiation--=--+-All--+-----'
                        '-ROOT-'
>--+----------------------------+------------------------------->
   '-REPLState--=--+-ENabled--+-'
                  '-DISabled-'
   .-BKREPLRuledefault--=--DEFAULT---------------------------------
>--+-----------------------------------------------------------+-->
   \vert (5)
   '-------BKREPLRuledefault--=--+-ALL_DATA------------------+-'
                                +-ACTIVE_DATA---------------+
                                +-ALL_DATA_HIGH_PRIORITY----+
                                +-ACTIVE_DATA_HIGH_PRIORITY-+
                                +-DEFAULT-------------------+
                                '-NONE----------------------'
```

```
>--+--------------------------------------------------------+--->
   \vert (5)
   '-------ARREPLRuledefault--=--+-ALL_DATA---------------+-'
                               +-ALL_DATA_HIGH_PRIORITY-+
                               +-DEFAULT----------------+
                               '-NONE-------------------'
   .-SPREPLRuledefault--=--DEFAULT----------------------------
>--+--------------------------------------------------------+--->
   \vert (5)
   '-------SPREPLRuledefault--=--+-ALL_DATA---------------+-'
                              +-ALL_DATA_HIGH_PRIORITY-+
                               +-DEFAULT----------------+
                               '-NONE-------------------'
   .-RECOVERDamaged--=--Yes-----.
>--+----------------------------+------------------------------->
   '-RECOVERDamaged--=--+-Yes-+-'
                      '-No--'
  .-ROLEOVERRIDE--=--Usereported-----.
>--+----------------------------------+------------------------->
  '-ROLEOVERRIDE--=--+-Client------+-'
                    +-Server------+
                    +-Other-------+
                    '-Usereported-'
     (6)
   .-------AUTHentication--=--LOcal-.
   >--+--------------------------------+--------------------------->
   '-AUTHentication--=--+-LOcal-+---'
                       '-LDap--'
                             (7)
  .-SSLrequired--=--DEFault--------.
>--+--------------------------------+--------------------------->
  '-SSLrequired--=--+-Yes--------+-'
                   +-No---------+
                   +-DEFault----+
                    '-SERVERonly-'
  .-SESSIONSECurity--=--TRANSitional-----.
>--+--------------------------------------+--------------------->
  '-SESSIONSECurity--=--+-STRict-------+-'
                       '-TRANSitional-'
   .-SPLITLARGEObjects--=--Yes-----.
>--+-------------------------------+---------------------------><
   '-SPLITLARGEObjects--=--+-Yes-+-'
                        I-NO=-I
```
Notas:

- 1. O comando PASSEXP não se aplica a administradores que autenticam com um servidor de diretório Lightweight Directory Access Protocol (LDAP).
- 2. Esse parâmetro está disponível somente para sistemas operacionais AIX, Linux, Solaris e Windows.
- 3. O parâmetro VALIDATEPROTOCOL foi descontinuado.
- 4. O parâmetroBACKUPINITIATION será ignorado se o sistema operacional do nó de cliente não for suportado.
- 5. É possível especificar o parâmetroBKREPLRULEDEFAULT, ARREPLRULEDEFAULT ou SPREPLRULEDEFAULT somente se você especificar o parâmetro REPLSTATE.
- 6. O valor padrão pode mudar se você emitiu o comando SET DEFAULTAUTHENTICATION e especificou LDAP.
- 7. O parâmetro SSLREQUIRED foi descontinuado.

### **Executar Como**

node\_name (Requerido)

Especifica o nome do nó de cliente a ser registrado. O comprimento máximo do nome é de 64 caracteres.

Você não pode especificar um nome do nó igual a NONE.

#### password

Especifica a senha do nó do cliente, que possui um comprimento máximo de 64 caracteres.

Se você autenticar senhas localmente com o servidor IBM Spectrum Protect, deve-se especificar uma senha. A senha não é sensível a maiúscula/minúscula.

Se você autenticar senhas com um servidor LDAP, não especifique uma senha no comando REGISTER NODE.

#### PASSExp

Especifica por quantos dias a senha permanece válida. É possível configurar o período de expiração da senha para 0 – 9999 dias. Um valor igual a 0 significa que a senha nunca expira. Esse parâmetro é opcional. Se você não especificar este parâmetro, o período de expiração da senha comum do servidor será usado. O período de expiração da senha comum é de 90 dias a menos que alterado emitindo o comandoSET PASSEXP.

É possível alterar o período de expiração da senha utilizando o comando UPDATE NODE ou SET PASSEXP. É possível emitir o comando SET PASSEXP para configurar um período de expiração comum para todos os administradores e nós de clientes. Também é possível usar o comando para configurar seletivamente os períodos de expiração da senha. Se você configurar seletivamente um período de expiração da senha usando o comando REGISTER NODE, o comando UPDATE NODE ou o comando SET PASSEXP, o período de expiração será excluído dos períodos de expiração da senha comuns que foram criados usando o comando SET PASSEXP.

É possível utilizar o comando RESET PASSEXP para reconfigurar o período de expiração da senha com o período de expiração comum. O comando PASSEXP não se aplica aos nós que são autenticados com um servidor LDAP.

#### USerid

Especifica o ID do usuário administrativo, com autoridade de proprietário de cliente. Esse parâmetro é opcional. É possível especificar um dos valores a seguir:

#### **NONE**

Especifica que nenhum ID de usuário administrativo seja criado. Este é o valor padrão.

*user\_id*

Especifica que um ID de usuário administrativo seja criado com o nome especificado. É possível utilizar este parâmetro para conceder autoridade de proprietário de cliente a um ID de usuário administrativo existente.

Se você registrar um nó que tenha o mesmo nome de um administrador, o método de autenticação do administrador e a configuração SSLREQUIRED mudarão para corresponder ao método de autenticação do nó. As senhas que são compartilhadas entre nós e administradores com mesmo nome são mantidas em sincronização durante uma mudanças de autenticação.

Se você planeja usar a opção sem a LAN com esse nó, use o parâmetro USERID para registrar um ID administrativo que corresponda ao nome do nó.

Para usuários de servidores LDAP: Se você planeja autenticar o nó com um servidor LDAP, mantenha a configuração padrão (USERID=NONE) ou especifique um ID de usuário administrativo que seja diferente do nome do nó. Se o ID de usuário administrativo corresponder ao nome do nó, será possível ver um comportamento inesperado por causa de mudanças automáticas de senha que atualizam a mesma senha duas vezes. Como resultado, a senha poderá tornar-se desconhecida para o ID do usuário administrativo. Como alternativa, a operação de atualização de senha poderá falhar.

#### CONtact

Especifica uma sequência de texto de informações que identificam o nó. O parâmetro é opcional. O comprimento máximo da cadeia de texto é de 255 caracteres. As informações para contato devem estar entre aspas, se contiver algum espaço em branco.

#### DOmain

Especifica o nome do domínio de política ao qual o nó está atribuído. O parâmetro é opcional. Se você não especificar um nome de domínio de política, o nó será atribuído ao domínio de política padrão (STANDARD).

Quando um servidor de origem é registrado como um nó, ele é atribuído a um domínio de política. Os dados do servidor de origem são armazenados no conjunto de armazenamentos que está especificado no grupo de cópias de archive da classe de gerenciamento padrão deste domínio.

#### COMPression

Especifica se o nó cliente compacta seus arquivos antes de enviar esses arquivos ao servidor para backup e achive. O parâmetro é opcional. O valor padrão é CLIENT.

Restrição: Esse parâmetro não se aplica a nós com um tipo de NAS ou SERVER.

É possível especificar um dos valores a seguir:

Client

Especifica que o cliente determina se os arquivos devem ser comprimidos.

Yes

Especifica que o nó cliente compacta seus arquivos antes de enviar esses arquivos ao servidor para backup e achive.

### Não

Especifica que o nó cliente não compacta seus arquivos antes de enviar esses arquivos ao servidor para backup e achive.

#### ARCHDELete

Especifica se o nó de cliente pode eliminar seus próprios objetos arquivados, a partir do servidor. O parâmetro é opcional. O valor padrão é YES. É possível especificar um dos valores a seguir:

Yes

Especifica que o nó de cliente pode eliminar do servidor seus próprios objetos arquivados.

Não

Especifica que o nó de cliente não pode eliminar do servidor seus próprios objetos arquivados.

#### BACKDELete

Especifica se o nó de cliente pode eliminar seus próprios arquivos de backup do servidor. O parâmetro é opcional. O valor padrão é NO. É possível especificar um dos valores a seguir:

Não

Especifica que o nó de cliente não pode eliminar do servidor seus próprios arquivos de backup.

Yes

Especifica que o nó de cliente pode eliminar do servidor seus próprios arquivos de backup.

#### CLOptset

Especifica o nome do conjunto de opções a ser utilizado pelo cliente. O parâmetro é opcional.

### FORCEPwreset

Especifica se um cliente deve ser forçado a alterar ou redefinir a sua senha. O parâmetro é opcional. O valor padrão é NO. É possível especificar um dos valores a seguir:

#### Não

Especifica que o período de expiração da senha é configurado pelo comando SET PASSEXP. O cliente não precisa alterar ou reconfigurar a senha enquanto o cliente estiver efetuando logon no servidor.

Yes

Especifica que a senha de nó de cliente expirará no próximo logon. O cliente deve alterar ou redefinir a senha. Se uma senha não for especificada, aparecerá uma mensagem de erro.

Restrição: Para os nós que são autenticados com um servidor LDAP, a expiração de senha é configurada usando os utilitários do servidor LDAP. Por essa razão, não especifique FORCEPWRESET=YES se especificar AUTHENTICATION=LDAP.

#### Type

Especifica o tipo de nó que está sendo registrado. O parâmetro é opcional. O valor padrão é CLIENT. É possível especificar um dos valores a seguir:

#### Client

Especifica que o nó de cliente é um Cliente de Backup-Archive, um cliente IBM Spectrum Protect for Space Management ou um aplicativo cliente.

NAS

Especifica que o nó é um servidor de arquivos Network Attached Storage (NAS) cujos dados são protegidos usando operações NDMP. O nome do nó não pode ser SERVER.

Nota: O nome do nó NAS deve ser igual ao nome do movedor de dados. Portanto, o nome não poderá ser alterado depois que um movedor de dados correspondente estiver definido.

#### Server

Especifica que o nó cliente é um servidor de origem que está sendo registrado no servidor de destino.

URL

Especifica a URL do Web client do IBM Spectrum Protect que está configurada no sistema do cliente. É possível usar a URL em um navegador da web e no Operations Center para gerenciar remotamente o nó cliente.

Esse parâmetro é opcional. A URL deve incluir o nome DNS ou o endereço IP do sistema do cliente e o número da porta que está definida no sistema do cliente para o Web client do IBM Spectrum Protect. Por exemplo, http://client.mycorp.com:1581
#### UTILITYUrl

Especifica o endereço dos serviços de gerenciamento do cliente IBM Spectrum Protect que estão configurados no sistema do cliente. Essa URL é usada pelo Operations Center para acessar os arquivos de log do cliente para que seja possível diagnosticar problemas do cliente remotamente a partir do Operations Center.

Esse parâmetro é opcional. É possível especificar uma URL de até 200 caracteres de comprimento. A URL deve iniciar com https. Inclui o nome DNS ou o endereço IP do sistema do cliente e o número da porta que está definido no sistema do cliente para os serviços de gerenciamento do cliente do IBM Spectrum Protect. Por exemplo, https://client.mycorp.com:9028

Se você omitir o número da porta, o Operations Center usará o número de porta 9028, que é o número da porta padrão ao instalar os serviços de gerenciamento do cliente no sistema do cliente.

#### MAXNUMMP

Especifica o número máximo de pontos de montagem que um nó pode utilizar no servidor ou agente de armazenamento apenas para operações, como, backup, archive e migração do IBM Spectrum Protect for Space Management. O parâmetro é opcional e não se aplica a nós com um tipo de NAS ou SERVER. O valor padrão é 1. É possível especificar um número inteiro no intervalo de 0 a 999. Um valor 0 especifica que um nó não pode adquirir nenhum ponto de montagem para uma operação de armazenamento de dados de cliente. O valor MAXNUMMP não é avaliado ou aplicado durante operações de leitura de dados de cliente como restauração, recuperação e rechamada do IBM Spectrum Protect for Space Management. Entretanto, os pontos de montagem em uso para operações de leitura de dados são avaliados em relação às operações simultâneas de armazenamento de dados tentadas para o mesmo nó de cliente e podem impedir que as operações de armazenamento de dados adquiram pontos de montagem.

Para volumes em um conjunto de armazenamentos que está associado ao tipo de dispositivo FILE ou CENTERA, o servidor pode ter várias sessões de leitura e um processo de gravação no mesmo volume simultaneamente. Para aumentar a simultaneidade e fornecer acesso eficiente para nós com dados nos conjuntos de armazenamentos FILE ou CENTERA, aumente o valor do parâmetro MAXNUMMP.

Para os nós que armazenam dados nos conjuntos de armazenamentos primários com a função de gravação simultânea que está ativada, você deve ajustar o valor do parâmetro MAXNUMMP para especificar o número correto de pontos de montagem para cada sessão do cliente. Uma sessão do cliente requer um ponto de montagem para o conjunto de armazenamentos primários e um ponto de montagem para cada conjunto de armazenamento de cópia e conjunto de dados ativos.

Para backup de servidor para servidor, se um servidor estiver em uma versão diferente do outro servidor, defina o número de pontos de montagem no servidor de destino para um valor maior que um. Caso contrário, você receberá um erro.

O agente de armazenamento controla independentemente o número de pontos que são usados durante uma sessão do cliente. Se um nó tiver um agente de armazenamento instalado, ele poderá exceder o valor MAXNUMMP. O valor MAXNUMMP também pode ser excedido sob condições em que o nó não tem que aguardar um ponto de montagem.

Nota: O servidor pode adquirir antecipadamente uma operação de cliente para uma operação de prioridade mais alta e o cliente pode perder um ponto de montagem se nenhum outro ponto de montagem estiver disponível.

#### KEEPMP

Especifica se o nó de cliente mantém o ponto de montagem para a sessão inteira. O parâmetro é opcional. O valor padrão é NO. É possível especificar um dos valores a seguir:

#### Yes

Especifica que o nó de cliente deve reter o ponto de montagem durante a sessão inteira. Se as definições de política fizerem com que os dados sejam armazenados em um conjunto de armazenamentos em disco depois que os dados forem armazenados em um conjunto de armazenamentos de acesso sequencial, todos os pontos de montagem retidos pela sessão não serão liberados.

Não

Especifica que o nó cliente libera o ponto de montagem durante a sessão. Se as definições de política fizerem com que os dados sejam armazenados em um conjunto de armazenamentos em disco depois que os dados forem armazenados em um conjunto de armazenamentos de acesso sequencial, todos os pontos de montagem retidos pela sessão serão liberados.

#### AUTOFSRename

Especifique se os espaços no arquivo serão renomeados automaticamente quando você atualizar o sistema do cliente para suportar Unicode ou especifique se os espaços no arquivo serão renomeados pelo cliente, se necessário. O parâmetro é opcional. O padrão é NO. Configurar o parâmetro como YES permite a renomeação automática, que ocorre quando o cliente executa uma das seguintes operações: archive, backup seletivo, backup incremental completo ou backup incremental

parcial. A renomeação automática altera os nomes de espaços de arquivo existentes dos quais foi feito backup que não estão em Unicode no armazenamento do servidor. Em seguida, é feito backup dos espaços no arquivo no Unicode. É possível usar este parâmetro para clientes do IBM Spectrum Protect ativados para Unicode, usando os sistemas operacionais Windows, Macintosh OS X e NetWare.

Depois que o cliente com suporte para Unicode é instalado, quaisquer novos espaços no arquivo dos quais o clique faz backup são armazenados no armazenamento do servidor usando a página de códigos UTF-8. UTF-8 é um formulário de codificação orientada por bytes que é especificado pelo Padrão Unicode.

É possível especificar um dos valores a seguir:

Yes

Os espaços de arquivo existentes são renomeados automaticamente ao atualizar para um cliente que suporta Unicode e o cliente executa uma das seguintes operações: archive, backup seletivo, backup incremental completo ou backup incremental parcial. A ação renomear ocorre se o cliente usar a interface gráfica do usuário, a linha de comandos ou o planejamento do cliente.

Por exemplo, o servidor renomeia uma unidade como se segue:

Nome original: D\_DRIVE Novo nome: D\_DRIVE\_OLD

O nome novo indica que o espaço no arquivo é armazenado no servidor em um formato que não é Unicode.

Não

As áreas de arquivos existentes não são automaticamente renomeadas quando o sistema do cliente faz upgrade para um cliente que suporta Unicode e o cliente executa uma das seguintes operações: arquivamento, backup seletivo, backup total incremental ou backup parcial incremental.

#### Client

A opção AUTOFSRENAME no arquivo de opções do cliente determina se os espaços de arquivo são renomeados.

Por padrão, a opção do cliente é definida para PROMPT. Quando é feito upgrade do sistema do cliente para um cliente que suporta Unicode e o cliente executa uma operação do IBM Spectrum Protect com a interface gráfica com o usuário ou com a linha de comandos, o programa exibe um prompt único ao usuário sobre se deve renomear os espaços de arquivos.

Quando o programador do cliente executa uma operação, o programa não pede opção sobre renomeação nem renomeia espaços de arquivo. Os backups dos espaços de arquivo existentes são enviadas como antes (não no Unicode).

#### VALIdateprotocol (descontinuado)

Especifica se o IBM Spectrum Protect conclui uma verificação cíclica de redundância (CRC) para validar os dados que são enviados entre o cliente e o servidor. O parâmetro é opcional. O padrão é NO.

Importante: A partir do IBM Spectrum Protect V8.1.2 e do Tivoli Storage Manager Versão 7.1.8, esse parâmetro está descontinuado. A validação que foi ativada por este parâmetro foi substituída pelo protocolo TLS 1.2, que é impingido pelo parâmetro SESSIONSECURITY. O parâmetro VALIDATEPROTOCOL é ignorado. Atualize a sua configuração para usar o parâmetro SESSIONSECURITY.

**TXNGroupmax** 

Especifica o número de arquivos por consolidação de transação que é transferido entre um cliente e um servidor. O parâmetro é opcional. O desempenho do cliente pode ser melhorado usando um valor maior para essa opção.

O valor padrão é 0. Especificar 0 indica que o nó usa o valor global do servidor que está configurado no arquivo de opções do servidor. Para utilizar um valor diferente do valor global do servidor, especifique um valor de 4 a 65.000 para esse parâmetro. O valor do nó tem precedência sobre o valor do servidor.

Atenção: Aumentar o valor de TXNGROUPMAX aumenta o uso do log de recuperação. Uso do log de recuperação mais alto pode aumentar o risco de esgotamento de espaço de log. Avalie o desempenho de cada nó antes de alterar o parâmetro. DATAWritepath

Especifica o caminho de transferência que é usado quando o cliente envia dados para o servidor, agente de armazenamento ou ambos, durante operações de armazenamento como backup ou archive. O parâmetro é opcional. O padrão é ANY.

Nota: Se um caminho não estiver disponível, o nó não poderá enviar nenhum dado. Por exemplo, se você selecionar a opção Sem a LAN, mas um caminho sem LAN não estiver definido, a operação falhará.

É possível especificar um dos valores a seguir:

ANY

Especifica que os dados são enviados para o servidor, para o agente de armazenamento, ou para ambos, por qualquer caminho disponível. Um caminho sem LAN será usado se estiver disponível. Se um caminho sem LAN estiver indisponível, os dados serão movidos usando a LAN.

#### LAN

Especifica que os dados são enviados usando a LAN.

#### LANFree

Especifica que os dados são enviados usando um caminho sem LAN.

#### DATAReadpath

Especifica o caminho de transferência que é usado quando o servidor, agente de armazenamento ou ambos lêem dados para um cliente, durante operações como restauração ou recuperação. O parâmetro é opcional. O padrão é ANY. Nota: Se um caminho não estiver disponível, os dados não poderão ser lidos. Por exemplo, se você selecionar a opção Sem a LAN, mas um caminho sem LAN não estiver definido, a operação falhará. O valor para o caminho de transferência também se aplica a conexões de failover. Se o valor for configurado como LANFree, o failover não poderá ocorrer para o nó no servidor secundário.

É possível especificar um dos valores a seguir:

#### ANY

Especifica que o servidor, o agente de armazenamento ou ambos, utilizam qualquer caminho disponível para ler os dados. Um caminho sem LAN será usado se estiver disponível. Se um caminho sem LAN estiver indisponível, os dados serão lidos usando a LAN.

#### LAN

Especifica que os dados são lidos usando a LAN.

LANFree

Especifica que os dados são lidos usando um caminho sem LAN.

#### **TARGETLevel**

Especifica o pacote de implementação do cliente destinado a este nó. É possível substituir um pacote de liberação aplicável para o Nível Version.Release.Modification.Fix (V.R.M.F). Por exemplo: TARGETLevel=6.2.0.0.

É necessário especificar cada segmento com um número aplicável a um pacote de implementação. Não é possível usar um asterisco em qualquer campo como uma substituição para um número válido. O parâmetro é opcional. Restrição: O parâmetro TARGETLEVEL não se aplica aos nós com um tipo de NAS ou SERVER.

## SESSIONINITiation

Controla se o servidor ou o cliente inicia sessões. O padrão é que o cliente inicie sessões. O parâmetro é opcional.

#### Clientorserver

Especifica que o cliente pode iniciar sessões com o servidor se comunicando na porta TCP/IP que está definida com a opção do servidor TCPPORT. O planejamento solicitado pelo servidor também pode ser usado para solicitar que o cliente se conecte ao servidor.

#### **SERVEROnly**

Especifica que o servidor não aceita solicitações do cliente para as sessões. Todas as sessões devem ser iniciadas pelo planejamento solicitado pelo servidor na porta que está definida para o cliente com os comandos REGISTER ou UPDATE NODE. Não é possível usar o client acceptor, dsmcad, para iniciar o planejador quando SESSIONINITIATION está configurado como SERVERONLY.

#### HLAddress

Especifica o endereço IP do cliente com o qual o servidor entra em contato para iniciar eventos planejados. Este parâmetro deve ser usado quando SESSIONINITIATION está configurado como SERVERONLY, independentemente de quaisquer endereços que foram usados anteriormente pelo cliente para contatar o servidor.

O endereço pode ser especificado em formato numérico ou de nome de host. Se um endereço numérico for usado, ele será salvo sem verificação por um servidor de nome de domínio. Se o endereço não estiver correto, poderão ocorrer falhas quando o servidor tentar entrar em contato com o cliente. Os endereços de formato de nome de host são verificados com um servidor de nomes de domínio. Os nomes verificados são salvos e resolvidos com os Serviços de Nome de Domínio quando o servidor entra em contato com o cliente.

#### LLAddress

Especifica o número da porta do cliente em que ele recebe sessões do servidor. Este parâmetro deve ser usado quando SESSIONINITIATION está configurado como SERVERONLY, independentemente de quaisquer endereços que foram usados anteriormente pelo cliente para contatar o servidor.

O valor desse parâmetro deve ser igual ao valor da opção do cliente TCPCLIENTPORT. O valor padrão é 1501.

#### EMAILADdress

Este parâmetro é usado para obter informações adicionais de contato. O parâmetro é opcional. As informações especificadas por este parâmetro não são influenciadas pelo IBM Spectrum Protect.

#### DEDUPlication

Especifica onde a deduplicação de dados pode ocorrer para esse nó. O parâmetro é opcional. É possível especificar um dos valores a seguir:

#### Clientorserver

Especifica se os dados que estão armazenados por este nó podem ser deduplicados no cliente ou no servidor. Esse valor é o padrão. Para que a deduplicação de dados ocorra no cliente, é necessário também especificar um valor de YES para a opção do cliente de DEDUPLICATION. É possível especificar essa opção no arquivo de opções do cliente ou no conjunto de opções do cliente no servidor do IBM Spectrum Protect.

#### **SERVEROnly**

Especifica se os dados que estão armazenados por este nó podem ser deduplicados somente no servidor.

#### BACKUPINITiation

Especifica se o ID do usuário não raiz no nó de cliente pode fazer backup de arquivos para o servidor. O parâmetro é opcional. O valor padrão é ALL, indicando que os IDs de usuário não raiz podem fazer backup de dados para o servidor. É possível selecionar um dos seguintes valores:

#### All

Especifica que os IDs do usuário não raiz podem fazer backup de arquivos para o servidor. ALL é o padrão se BACKUPINITIATION não for especificado.

#### ROOT

Especifica que o ID de usuário root pode fazer backup de arquivos no servidor. Se estiver usando a V6.4 ou posterior do cliente de backup-archive, usuários autorizados terão os mesmos privilégios do ID de usuário root. Restrição: O atributo será ignorado pelo servidor, se o cliente de backup-archive se conectar de um sistema operacional diferente do AIX, Linux, Solaris ou Mac OS.

Lembre-se: A interface de programação de aplicativos (API) é afetada pelo parâmetro BACKUPINITIATION no servidor. Por padrão, todos os usuários da API podem fazer backup de dados. A configuração do parâmetro para ROOT em um nó da API não é recomendado.

#### REPLState

Especifique se os dados que pertencem ao nó de cliente estão prontos para serem replicados. Esse parâmetro é opcional. Especifique este parâmetro somente se estiver emitindo o comando REGISTER NODE em um servidor que esteja configurado para replicar dados para um servidor de replicação de destino. Se você registrar um nó de cliente em um servidor de replicação de origem e configurar a replicação para o nó, não registre o nó no servidor de replicação de destino. O nó de cliente é criado automaticamente no servidor de destino na primeira vez em que a replicação ocorre. É possível selecionar um dos seguintes valores:

#### ENabled

Especifica que o nó do cliente está configurado para replicação e pronto para replicar. Quando você especificar este parâmetro, o modo de replicação na definição do nó de cliente no servidor de replicação de origem é automaticamente configurado para SEND. Esta configuração indica que os dados que pertencem ao nó de cliente são enviados para um servidor de destino durante a replicação.

Quando a replicação ocorrer primeiro para o nó de cliente, o estado de replicação do nó no servidor de replicação de destino será automaticamente configurado para ENABLED. O modo de replicação no servidor de replicação de destino está configurado como RECEIVE. Essa configuração indica que os dados que pertencem ao nó de cliente são recebidos de um servidor de replicação de origem. Para determinar o estado e o modo de replicação, emita o comando QUERY NODE em um servidor de replicação de origem ou de destino.

#### DISabled

Especifica que o nó está configurado para replicação, mas essa replicação não ocorre até ser ativada.

#### BKREPLRuledefault, ARREPLRuledefault e SPREPLRuledefault

Especifica a regra de replicação que se aplica a um tipo de dados se as regras de espaço no arquivo para o tipo de dados estão configuradas para DEFAULT.

Restrição: É possível especificar o parâmetroBKREPLRULEDEFAULT, ARREPLRULEDEFAULT ou SPREPLRULEDEFAULT somente se você especificar o parâmetro REPLSTATE.

BKREPLRuledefault

Especifica a regra de replicação para os dados de backup.

ARREPLRuledefault

Especifica a regra de replicação para os dados do archive.

SPREPLRuledefault

Especifica a regra de replicação para os dados gerenciados por espaço.

Se as regras de espaço no arquivo para o tipo de dados forem configuradas como DEFAULT e não especificarem uma regra para o parâmetroBKREPLRULEDEFAULT, ARREPLRULEDEFAULT ou SPREPLRULEDEFAULT, os dados serão replicados de acordo com a regra do servidor para o tipo de dados.

É possível especificar regras de replicação de prioridade normal ou de alta prioridade. Em um processo de replicação que inclui dados de prioridade normal e alta, os dados de alta prioridade são replicados primeiro. Antes de especificar uma regra, considere a ordem na qual deseja que os dados sejam replicados.

É possível especificar as seguintes regras:

#### ALL\_DATA

Replica dados de backup ativo e inativo, dados do archive ou dados gerenciados por espaço. Os dados são replicados com uma prioridade normal.

ACTIVE\_DATA

Replica apenas dados de backup ativo. Os dados são replicados com uma prioridade normal. Esta regra é válida somente para BKREPLRULEDEFAULT.

Atenção:

Se você especificar ACTIVE\_DATA e uma ou mais das condições a seguir forem verdadeiras, os dados de backup inativo no servidor de replicação de destino são excluídos e os dados de backup inativo no servidor de replicação de origem não são replicados.

- Quando uma versão de liberação anterior à versão 7.1.1 estiver instalada nos servidores de replicação de origem ou de destino.
- Quando estiver usando o comando REPLICATE NODE com o parâmetro FORCERECONCILE=YES.
- Quando você estiver executando a replicação inicial de um espaço no arquivo após configurar a replicação, restaure o banco de dados ou faça upgrade dos servidores de replicação de origem e de destino a partir de uma versão de liberação anterior à V7.1.1.

Se as condições anteriores não forem verdadeiras, todos os arquivos novos e alterados desde a última replicação serão replicados, incluindo os arquivos inativos, e os arquivos serão excluídos quando expirarem.

#### ALL\_DATA\_HIGH\_PRIORITY

Replica dados de backup ativo e inativo, dados do archive ou dados gerenciados por espaço. Os dados são replicados com uma prioridade alta.

#### ACTIVE\_DATA\_HIGH\_PRIORITY

Essa regra é a mesma regra de replicação ACTIVE\_DATA, exceto que os dados são replicados com prioridade alta. Esta regra é válida apenas para BKREPLRULEDEFAULT.

#### DEFAULT

Replica dados de acordo com a regra de replicação do servidor para dados de backup.

Por exemplo, suponha que você queira replicar os dados do archive em todos os espaços no arquivo que pertencem a um nó cliente. A replicação dos dados do archive tem uma prioridade alta. Um método para executar esta tarefa é especificar ARREPLRULEDEFAULT=DEFAULT. Certifique-se de que as regras de espaço no arquivo para dados do archive também sejam configuradas como DEFAULT e que a regra do servidor para dados do archive seja configurada como ALL\_DATA\_HIGH\_PRIORITY.

Restrição: Se um nó for configurado para replicação, as regras de espaço no arquivo serão configuradas como DEFAULT depois que o nó armazenar dados no servidor de replicação de origem.

NONE

Os dados do tipo especificado não são replicados.

Por exemplo, se você não quiser replicar dados gerenciados por espaço que pertencem a um nó cliente, especifique SPREPLRULEDEFAULT=NONE

#### RECOVERDamaged

Especifica se os arquivos danificados podem ser recuperados para esse nó a partir de um servidor de replicação de destino. O parâmetro é opcional. O valor padrão é YES. É possível especificar um dos valores a seguir:

Yes

Especifica que a recuperação de arquivos danificados a partir de um servidor de replicação de destino está ativada para esse nó.

Não

Especifica que a recuperação de arquivos danificados a partir de um servidor de replicação de destino não está ativada para este nó.

Dica: O valor do parâmetro RECOVERDAMAGED é somente uma das diversas configurações que determinam se os arquivos danificados são recuperados. Para obter informações sobre como especificar as configurações, consulte Configurações que afetam a recuperação de arquivos danificados.

#### ROLEOVERRIDE

Especifica se deverá ou não substituir a função relatada do cliente para o relatório de estimativa da unidade de valor do processador (PVU). O padrão é USEREPORTED. O parâmetro é opcional.

A função relatada pelo cliente é dispositivo do cliente (por exemplo, uma estação de trabalho) ou dispositivo do servidor (por exemplo, servidor de arquivo/impressão, servidor de aplicativos, banco de dados). Por padrão, o cliente relata sua função que é baseada no tipo de cliente e no sistema operacional. Inicialmente, todos os cliente relatam sua função como dispositivo do servidor, exceto para Clientes de Backup-Archive que estejam executando distribuições da estação de trabalho do Microsoft Windows (Windows Vista) e Macintosh OS X.

Especifique um dos seguintes valores:

Client

Especifica um dispositivo cliente.

Server

Especifica um dispositivo servidor.

**Other** 

Especifica que este nó não deve ser usado para relatórios de estimativas de PVU. Esse valor pode ser útil quando vários nós forem implementados para um sistema físico (por exemplo, ambientes virtuais, nós de teste, nós obsoletos e nós não em produção ou armazenamento em cluster).

Usereported

Use a função relatada que é fornecida pelo cliente.

#### AUTHentication

Esse parâmetro especifica o método de autenticação de senha para o nó. Especifique um dos seguintes valores: LDAP ou LOCAL. O parâmetro é opcional e padronizado como LOCAL. O padrão poderá ser alterado para LDAP, se você usar o comando SET DEFAULTAUTHENTICATION e especificar LDAP.

LOcal

Especifica que o banco de dados do servidor IBM Spectrum Protect local é usado.

LDap

Especifica que o nó usa um servidor LDAP para autenticação de senha.

#### SSLrequired (descontinuado)

Especifica se o nó deve usar o protocolo Secure Sockets Layer (SSL) para se comunicar com o servidor IBM Spectrum Protect. O parâmetro é opcional. Ao autenticar senhas com um servidor de diretório LDAP, você deve proteger as sessões usando SSL ou outro método de segurança de rede.

Importante: A partir do software IBM Spectrum Protect V8.1.2 e do software Tivoli Storage Manager V7.1.8, esse parâmetro está descontinuado. A validação que foi ativada por este parâmetro foi substituída pelo protocolo TLS 1.2, que é impingido pelo parâmetro SESSIONSECURITY. O parâmetro SSLREQUIRED é ignorado. Atualize a sua configuração para usar o parâmetro SESSIONSECURITY.

#### SESSIONSECurity

Especifica se o nó deve usar as configurações mais seguras para se comunicar com um servidor IBM Spectrum Protect. Esse parâmetro é opcional.

É possível especificar um dos valores a seguir:

**STRict** 

Especifica que as configurações de segurança mais estritas são impingidas ao nó. O valor STRICT usa o protocolo de comunicação mais seguro disponível, que é atualmente o TLS 1.2. O protocolo TLS 1.2 é usado para sessões SSL entre o servidor e o nó. Para especificar se o servidor usa TLS 1.2 para a sessão inteira ou apenas para autenticação, consulte a opção do cliente SSL.

Para usar o valor STRICT, os requisitos a seguir devem ser atendidos para assegurar que o nó possa se autenticar no servidor:

- Tanto o nó quanto o servidor devem estar usando o software IBM Spectrum Protect que suporta o parâmetro SESSIONSECURITY.
- O nó deve ser configurado para usar o protocolo TLS 1.2 para sessões SSL entre o servidor e o nó.

Os nós configurados como STRICT que não atendem a esses requisitos não podem se autenticar no servidor. **TRANSitional** 

Especifica que as configurações de segurança existentes são impingidas ao nó. Este é o valor padrão. Esse valor é indicado para ser usado temporariamente enquanto você atualiza as configurações de segurança para atender aos requisitos do valor STRICT.

Se SESSIONSECURITY=TRANSITIONAL e o nó nunca tiverem atendido aos requisitos para o valor STRICT, o nó continuará a ser autenticado usando o valor TRANSITIONAL. No entanto, depois que o nó atender aos requisitos do valor STRICT, o valor do parâmetro SESSIONSECURITY será atualizado automaticamente de TRANSITIONAL para STRICT. Em seguida, o nó não poderá mais se autenticar usando uma versão do cliente ou um protocolo SSL/TLS que não atenda aos requisitos para STRICT. Além disso, após um nó ser autenticado com êxito usando um protocolo de comunicação mais seguro, o nó não poderá mais se autenticar usando um protocolo menos seguro. Por exemplo, se um nó que não estiver usando SSL for atualizado e autenticado com êxito usando o TLS 1.2, o nó não poderá mais se autenticar sem usar um protocolo SSL ou usando o TLS 1.1. Essa restrição também se aplicará quando você usar funções como volumes virtuais, quando o nó for autenticado para o servidor IBM Spectrum Protect como um nó de outro servidor.

#### SPLITLARGEObjects

Especifica se objetos grandes armazenados por este nó serão divididos automaticamente em pedaços menores pelo servidor, para otimizar o processamento do servidor. O parâmetro é opcional. Especificar Sim faz com que o servidor divida objetos grandes (mais de 10 GB) em pedaços menores quando armazenados por um nó cliente. Especificar Não ignora esse processo. Especifique Não apenas se sua principal preocupação for maximizar o rendimento de backups diretamente na fita. O valor padrão é Yes.

## **Exemplo: Registre um nó de cliente do qual somente o usuário raiz possa fazer backup**

Registre o nó cliente mete0rite com a senha *KingK0ng* para fazer backup dos arquivos somente do usuário raiz para o servidor.

register node mete0rite KingK0ng backupinit=root

## **Exemplo: Registrar um Nó de Cliente e uma Senha e Configurar a Compactação como Ativa**

Registre o nó de cliente JOEOS2 com a senha *SECRETCODE* e atribua esse nó ao domínio de política DOM1. Esse nó pode eliminar seus próprios arquivos de backup e de arquivamento do servidor. Todos os arquivos são comprimidos pelo nó de cliente antes de serem enviados ao servidor. Esse comando cria automaticamente um ID do usuário administrativo JOEOS2 com a senha *SECRETCODE*. Além disso, o administrador agora possui autoridade de proprietário cliente para o nó JOEOS2.

```
register node joeos2 secretcode domain=dom1
 archdelete=yes backdelete=yes
 compression=yes
```
# **Exemplo: Conceder a Autoridade de Proprietário Cliente para um Usuário Administrativo Existente**

Conceda autoridade do proprietário cliente a um ID de usuário administrativo, *HELPADMIN*, ao registrar o nó cliente JAN. Essa etapa não cria automaticamente um ID de administrador denominado JAN, mas concede a autoridade do proprietário cliente nesse nó ao administrador *HELPADMIN*.

register node jan pwdsafe userid=helpadmin

## **Exemplo: Registrar um Nó do Servidor de Arquivos NAS que Utiliza Operações NDMP**

Registrar um nome do nó NAS1 para um servidor de arquivos NAS que está utilizando operações NDMP. Atribuir esse nó a um domínio NAS especial.

register node nas1 pw4pw domain=nasdom type=nas

# **Exemplo: Registrar um Nó e Especificar o Número Máximo de Arquivos por Confirmação de Transação**

Registrar um nome do nó ED e configurar o TXNGroupmax como 1.000.

register node ed pw45twx txngroupmax=1000

## **Exemplo: Registrar um Nó e Permiti-lo para Deduplicação de Dados no Sistema do Cliente**

Registre um nome do nó JIM e permita a sua deduplicação de dados no sistema do cliente.

register node jim jim deduplication=clientorserver

# **Exemplo: Registre um nome do nó ED e configure a função como o dispositivo do servidor para relatórios de estimativa de PVU**

Registre um nome do nó ED e configure a função como um dispositivo do servidor para relatórios de estimativas de PVU.

register node ed pw45twx roleoverride=server

## **Exemplo: Registre um nó em um servidor de replicação de origem**

Defina NODE1 para um servidor de replicação de origem. Especifique uma regra de replicação para os dados de backup que pertencem ao NODE1 para que os dados de backup ativo sejam replicados com uma alta prioridade. Ative a replicação para o nó.

register node node1 bkreplruledefault=active data high priority replstate=enabled

## **Exemplo: registrar um nó que seja autenticado com um servidor LDAP**

Registre um nome do nó de NODE17 que deve ser autenticado com um servidor LDAP.

register node node17 authentication=ldap

Dica: Ao registrar um nó dessa maneira, um ID de usuário administrativo não é criado.

## **Exemplo: registrar um nó para comunicar-se com um servidor usando a segurança de sessão estrita**

Registre um nome do nó NODE4 para usar as configurações de segurança mais estritas para autenticar-se no servidor.

register node node4 sessionsecurity=strict

## **Exemplo: Registrar um nó e permitir a recuperação de arquivos danificados**

Registre um nome do nó PAYROLL. Para o nó PAYROLL, ative a recuperação de arquivos danificados a partir de um servidor de replicação de destino.

register node payroll recoverdamaged=yes

## **Comandos Relacionados**

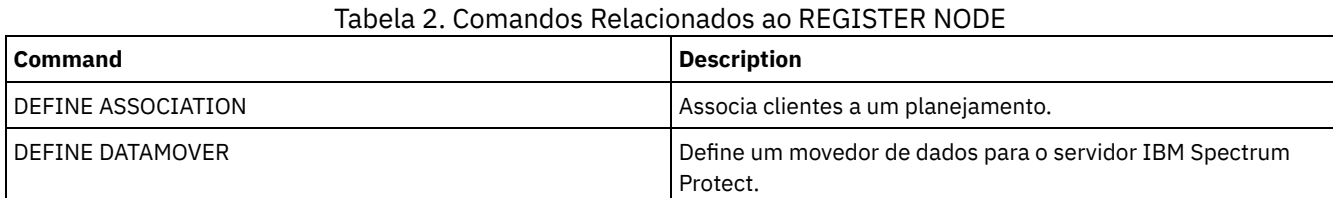

## IBM Spectrum Protect Knowledge Center Version 8.1.3 **1737**

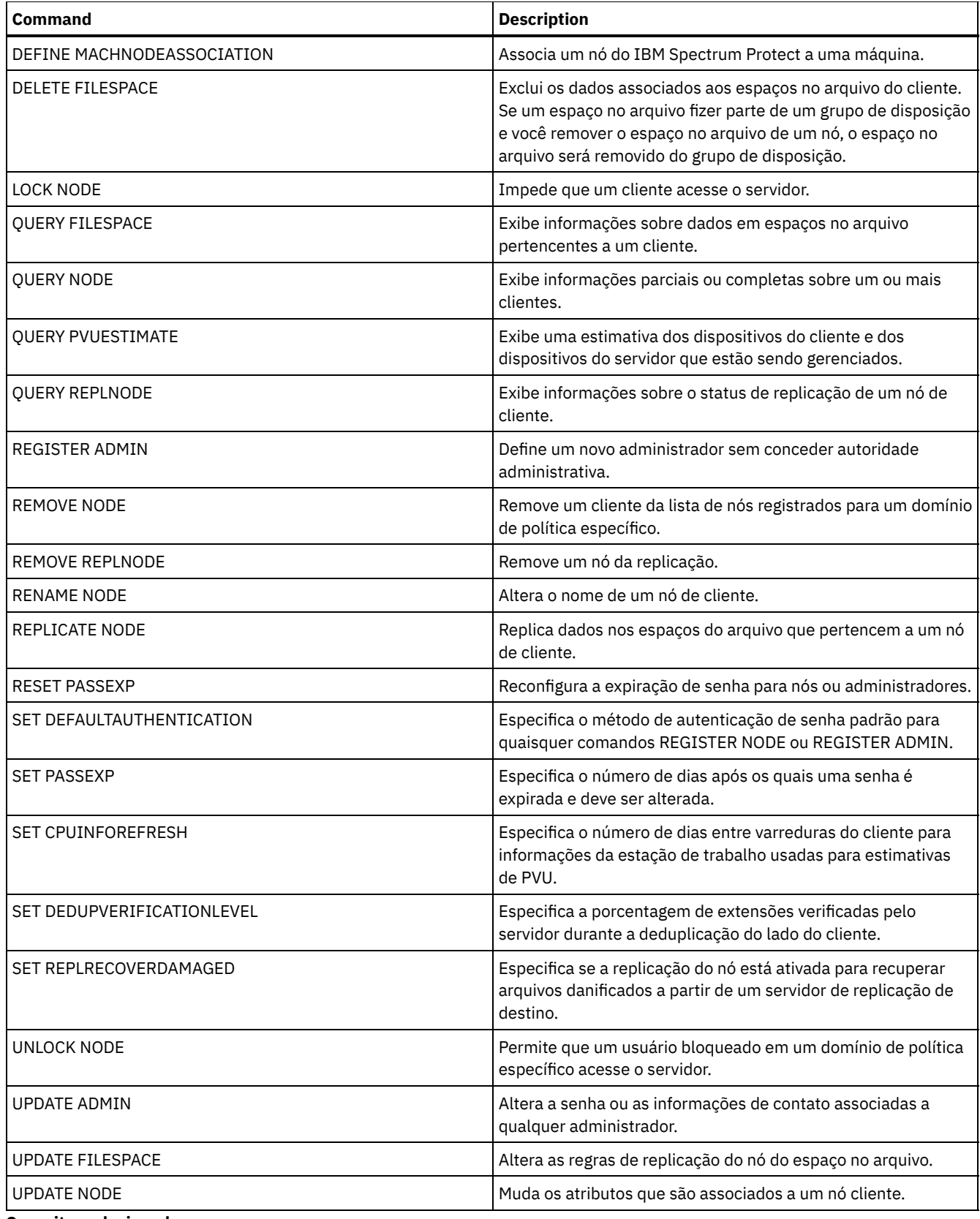

## **Conceitos relacionados**:

Tarefas do Usuário [Autorizado](http://www.ibm.com/support/knowledgecenter/SSGSG7_7.1.4/client/c_cfg_rootauthunix.html) e Raiz do Cliente UNIX e Linux

# **Referências relacionadas**:

Opção do [cliente](http://www.ibm.com/support/knowledgecenter/en/SSEQVQ_8.1.2/client/r_opt_ssl.html) SSL

# **Comandos REMOVE**

Use os comandos REMOVE para remover um objeto do IBM Spectrum Protect.

- REMOVE ADMIN (Excluir um ID do usuário administrativo)
- Sistemas operacionais AIX Sistemas operacionais Linux Sistemas operacionais WindowsREMOVE DAMAGED (Remover dados danificados de um conjunto de armazenamentos de origem)
- REMOVE NODE (Excluir um Nó ou um Nó de Máquina Associado)
- REMOVE REPLNODE (Remover um nó de cliente da replicação)
- REMOVE REPLSERVER (Remover um servidor de replicação)

# **REMOVE ADMIN (Excluir um ID do usuário administrativo)**

Use esse comando para remover um ID do usuário administrativo do sistema.

Não é possível remover o último ID do usuário administrativo do sistema ou o ID administrativo SERVER\_CONSOLE do sistema.

Para usuários de servidores Lightweight Directory Access Protocol (LDAP): As informações nesta documentação aplicam-se ao método de autenticação LDAP preferencial para servidores IBM Spectrum Protect V7.1.7 ou posterior. Para obter instruções sobre como usar o método de autenticação LDAP anterior, consulte Gerenciando senhas e [procedimentos](http://www.ibm.com/support/knowledgecenter/SSGSG7_7.1.1/com.ibm.itsm.srv.doc/c_mgclinod_managepwlogin.html) de logon.

## **Classe de privilégio**

Para emitir este comando, é necessário ter privilégio de sistema.

## **Sintaxe**

```
.-SYNCldapdelete--=--No------.
>>-REMove Admin--admin_name--+----------------------------+----><
                             '-SYNCldapdelete--=--+-No--+-'
                                                   '-Yes-'
```
## **Executar Como**

admin\_name (Requerido)

Especifica o ID do usuário administrativo a ser removido.

SYNCldapdelete

Especifica se deve excluir o ID do usuário administrativo no servidor Lightweight Directory Access Protocol (LDAP).

Sim

Exclui o ID do usuário administrativo no servidor LDAP.

Restrição: Não especifique um valor de YES. (O valor de YES é apropriado somente para usuários do método de autenticação LDAP anterior, que é descrito em Gerenciando senhas e [procedimentos](http://www.ibm.com/support/knowledgecenter/SSGSG7_7.1.1/com.ibm.itsm.srv.doc/c_mgclinod_managepwlogin.html) de logon.)

Não

Não exclui o ID do usuário administrativo no servidor LDAP. Este é o valor padrão.

## **Exemplo: remover um ID do usuário administrativo**

Remova um ID do usuário administrativo larry que não esteja definido em um servidor LDAP. Emita o seguinte comando:

remove admin larry

## **Comandos Relacionados**

### Tabela 1. Comandos Relacionados a REMOVE ADMIN

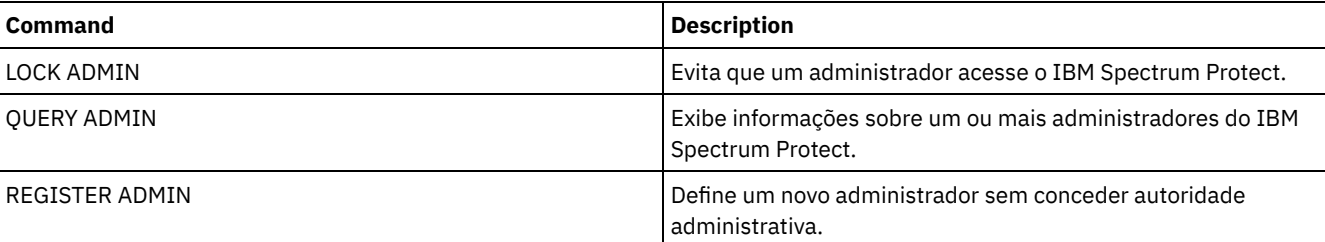

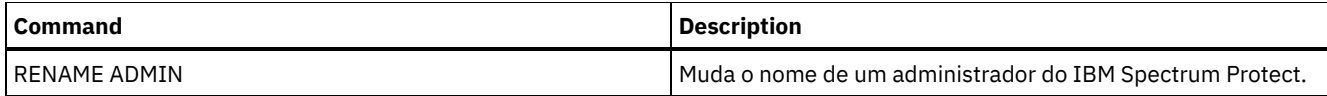

Sistemas operacionais AIX Sistemas operacionais Linux Sistemas operacionais Windows

# **REMOVE DAMAGED (Remover dados danificados de um conjunto de armazenamentos de origem)**

Após a conversão do conjunto de armazenamentos, use esse comando para remover dados danificados de um conjunto de armazenamentos que usa uma classe de dispositivo FILE, uma classe de dispositivo de fita ou uma Virtual Tape Library (VTL).

O comando REMOVE DAMAGED exclui permanentemente dados danificados do conjunto de armazenamentos. Dica: Antes de remover dados danificados do conjunto de armazenamentos, tente recuperar uma versão não danificada dos dados de um conjunto de armazenamentos de dados ativos ou de cópia emitindo o comando RESTORE STGPOOL. Recupere uma versão não danificada dos dados de um servidor de replicação de destino emitindo o comando REPLICATE NODE e especificando o parâmetro RECOVERDAMAGED=YES.

## **Classe de Privilégio**

Para emitir esse comando, deve-se ter restringido o privilégio de armazenamento.

## **Syntax**

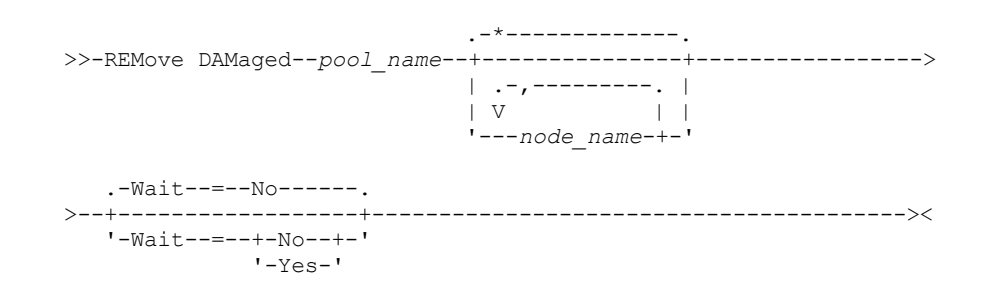

# **Executar Como**

pool\_name (Obrigatório)

Especifique um conjunto de armazenamentos primários que use uma classe de dispositivo FILE, uma classe de dispositivo de fita ou uma Virtual Tape Library (VTL). O conjunto de armazenamentos contém os dados danificados. Este parâmetro é obrigatório.

#### node\_name

Especifica o nome do nó cliente. Separe vários nomes com vírgulas e sem espaços em branco. Será possível usar um caractere curinga em vez de um nome do nó se desejar remover o dano de todos os nós no conjunto de armazenamentos.

Wait

Especifica se deve aguardar o servidor remover danos danificados do conjunto de armazenamentos. Esse parâmetro é opcional. O valor padrão é NO. É possível especificar este parâmetro somente de uma linha de comandos administrativa. É possível especificar um dos valores a seguir:

Não

Especifica que os processos do comando executem em segundo plano.

Sim

Especifica que os processos do comando executem em primeiro plano. As mensagens não são exibidas até que o comando conclua o processamento.

# **Exemplo: remover danos danificados de um conjunto de armazenamentos e aguardar o servidor concluir o processamento**

Remova os dados danificados de um conjunto de armazenamentos que é chamado de POOL1 e aguarde o servidor concluir o processamento no primeiro plano.

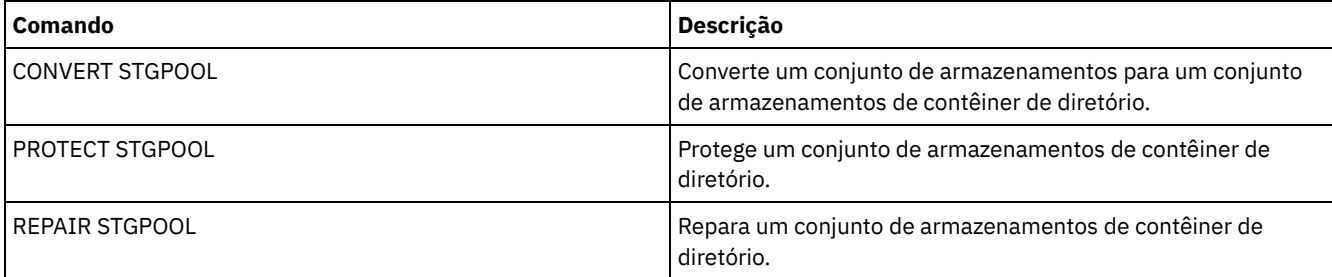

## Tabela 1. Comandos relacionados a REMOVE DAMAGED

# **REMOVE NODE (Excluir um Nó ou um Nó de Máquina Associado)**

Utilize este comando para remover um nó do servidor. Se você estiver utilizando o gerenciador de recuperação de desastre e o nó a ser removido estiver associado a uma máquina, a associação entre o nó e a máquina também será excluída.

Se um nó fizer parte de um grupo de disposição e você remover o nó do servidor, o nó será removido do grupo de disposição. Se um nó que for removido continha espaços no arquivo em um grupo de disposição de espaços no arquivo, esses espaços no arquivo serão removidos da lista de membros do grupo.

Se você remover um nó que armazenava dados em um conjunto de armazenamentos deduplicado, o nome do nó DELETED será exibido na saída de comando QUERY OCCUPANCY até que todas as dependências de deduplicação de dados sejam removidas.

Quando um nó for removido, o ID administrativo correspondente será removido somente se os problemas a seguir forem verdadeiros:

- O nome do administrador for idêntico ao nome do nó de cliente.
- O administrador possuir autoridade de proprietário do cliente ou de acesso do cliente *apenas* para o nó que está sendo removido.
- O administrador não for um objeto gerenciado.

Para que seja possível remover um nó, é necessário excluir todas as áreas de arquivos de backup e arquivamento pertencentes àquele nó.

Antes de ser possível remover um nó NAS que tem um movedor de dados correspondente, deve-se concluir as tarefas a seguir, em ordem:

- 1. Excluir quaisquer caminhos do movedor de dados
- 2. Excluir o movedor de dados
- 3. Excluir todas as definições de espaço de arquivo virtual para o nó
- 4. Remover o nó NAS

Para usuários de servidores Lightweight Directory Access Protocol (LDAP): As informações nesta documentação aplicam-se ao método de autenticação LDAP preferencial para servidores IBM Spectrum Protect V7.1.7 ou posterior. Para obter instruções sobre como usar o método de autenticação LDAP anterior, consulte Gerenciando senhas e [procedimentos](http://www.ibm.com/support/knowledgecenter/SSGSG7_7.1.1/com.ibm.itsm.srv.doc/c_mgclinod_managepwlogin.html) de logon.

# **Classe de Privilégio**

Para emitir este comando, é necessário ter privilégio de sistema, privilégio de política irrestrito ou privilégio de política restrito para o domínio de política ao qual o nó cliente foi atribuído.

## **Sintaxe**

.-SYNCldapdelete--=--No------. >>-REMove Node--*node\_name*--+----------------------------+------>< '-SYNCldapdelete--=--+-No--+-' '-Yes-'

# **Parâmetros**

Especifica o nome do nó a ser removido.

SYNCldapdelete

Especifica se deve remover o nó do servidor Lightweight Directory Access Protocol (LDAP).

Sim

Especifica que o nó está removido.

Restrição: Não especifique um valor de YES. (O valor de YES é apropriado somente para usuários do método de autenticação LDAP anterior, que é descrito em Gerenciando senhas e [procedimentos](http://www.ibm.com/support/knowledgecenter/SSGSG7_7.1.1/com.ibm.itsm.srv.doc/c_mgclinod_managepwlogin.html) de logon.)

Não

Especifica que o nó não está removido. Este é o valor padrão.

## **Exemplo: Remover um Nó de Cliente**

Remover o nó de cliente LARRY.

remove node larry

## **Comandos relacionados**

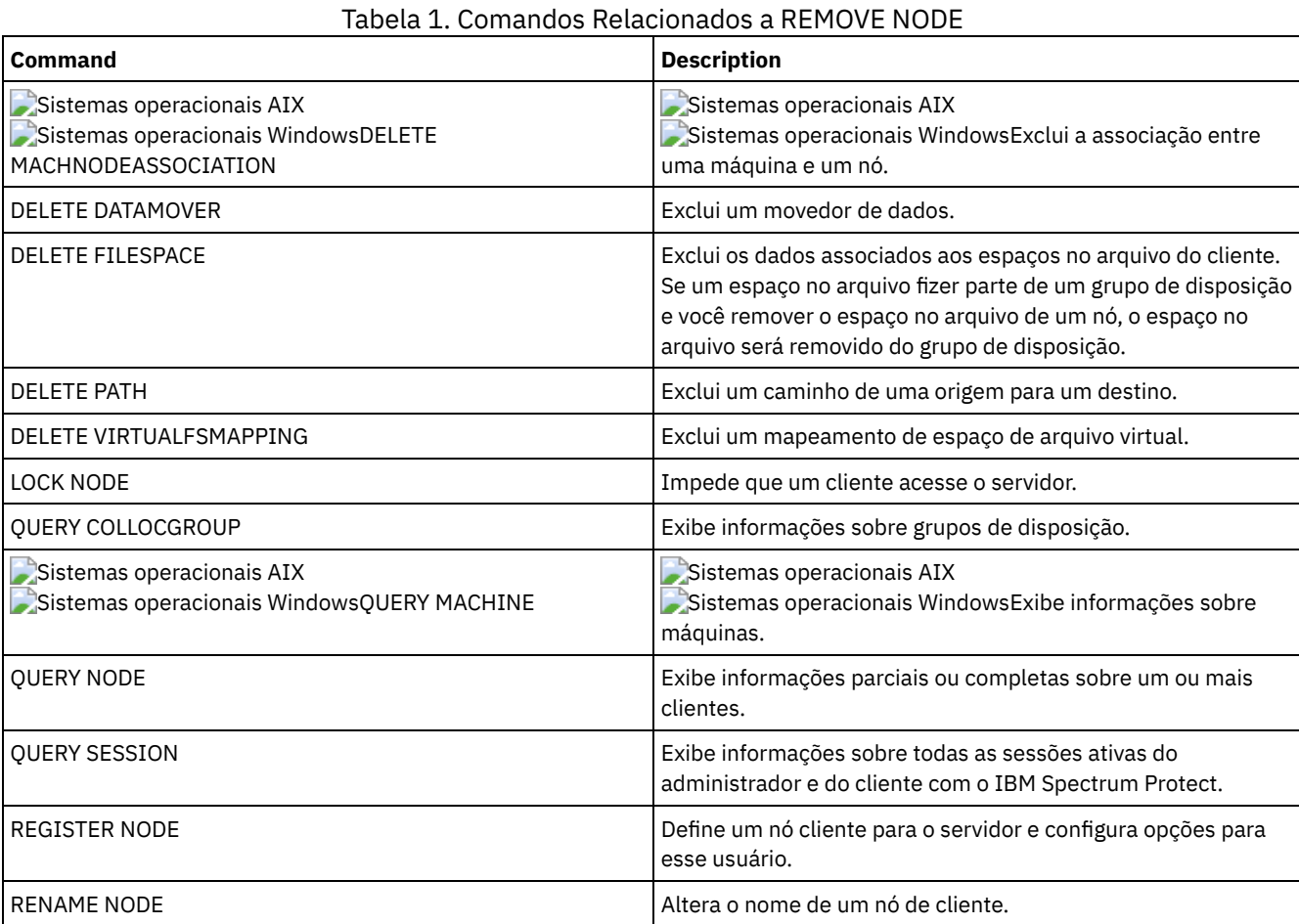

# <span id="page-1776-0"></span>**REMOVE REPLNODE (Remover um nó de cliente da replicação)**

Use este comando para remover um nó da replicação se não desejar mais replicar os dados que pertencem ao nó.

Não é possível excluir dados do nó cliente emitindo o comando REMOVE REPLNODE. É possível emitir o comando em um servidor de replicação de origem ou de destino. Apenas é possível emitir este comando a partir de um cliente da linha de comandos administrativa. Você não pode emitir este comando a partir do console do servidor.

Se você emitir o comando REMOVE REPLNODE para um nó de cliente cujo modo de replicação esteja configurado para SEND ou RECEIVE, o modo será configurado para NONE. O estado de replicação também será configurado para NONE. Após remover um nó de cliente da replicação, o servidor de replicação de destino pode aceitar dados de backup, archive e dados gerenciados por espaço diretamente do nó.

Se um nó de cliente for removido da replicação, as informações do banco de dados sobre replicação para o nó serão excluídas. Se o nó de cliente for ativado para replicação posterior, o processo de replicação replicará todos os dados que forem especificados pelas regras e configurações de replicação.

Quando você emite o comando REMOVE REPLNODE, os dados que pertencem a um nó cliente não são excluídos. Para excluir dados de espaço no arquivo que pertençam ao nó de cliente, emita o comando DELETE FILESPACE para cada espaço no arquivo que pertença ao nó. Se não desejar manter a definição do nó de cliente, emita o comando REMOVE NODE. Para excluir os dados de espaço no arquivo e a definição do nó de cliente, emita DELETE FILESPACE e REMOVE NODE no servidor de replicação de destino.

Restrição: Se houver um processo de replicação de nó em execução para um nó de cliente especificado por esse comando, o comando falhará e as informações de replicação do nó não serão removidas.

## **Classe de privilégio**

Para emitir este comando, é necessário ter privilégio no sistema, privilégio de política irrestrito ou privilégio de política restrito para o domínio de política ao qual o nó de cliente foi atribuído.

### **Sintaxe**

.-,-----------------------.  $\rm V$   $\rm$ >>-REMove REPLNode------+-*node\_name*-------+---+---------------->< '-*node\_group\_name*-'

## **Parâmetros**

node\_name ou node\_group\_name (Necessário)

Especifica o nome do nó de cliente ou grupo definido de nós de clientes que você deseja remover da replicação. Para especificar diversos nomes de nós clientes e nomes de grupos de nós clientes, separe os nomes por vírgulas e sem espaços intervenientes. É possível usar caracteres curingas para especificar nomes de nós de clientes, mas não para especificar nomes de grupos de nós de clientes. Não é possível combinar nomes de nós ou de grupos de nós com o nome de domínio.

## **Exemplo: Remover três nós de clientes e um grupo de nós de clientes da replicação**

Os nomes dos nós de clientes são NODE1, NODE2 e NODE3. O nome do grupo de nós de clientes é PAYROLL. Emita o seguinte comando nos servidores de replicação de origem e destino:

remove replnode node\*,payroll

## **Comandos Relacionados**

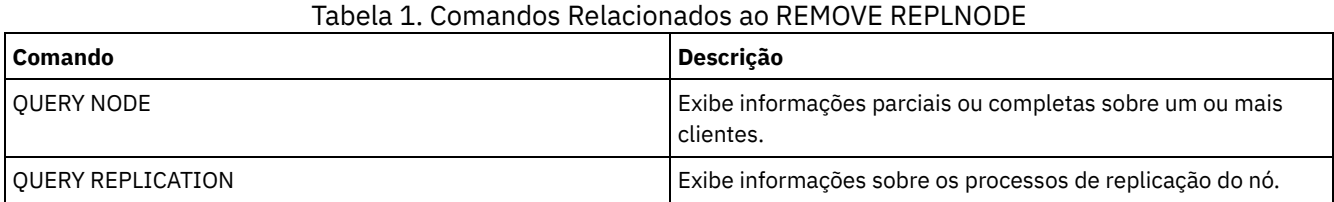

# **REMOVE REPLSERVER (Remover um servidor de replicação)**

Use esse comando para remover ou para alternar para um servidor de replicação a partir da lista de servidores de replicação. Esse comando exclui todas as informações sobre o estado de replicação de todos os nós que foram replicados para esse servidor.

É possível emitir o comando em um servidor de replicação de origem ou de destino. Restrição: Não é possível excluir dados do nó cliente usando o comando REMOVE REPLSERVER. Use o comando para alternar os servidores de replicação e para remover as informações de replicação de um servidor antigo. O comando não afeta o modo de replicação atual ou o estado das definições de nós. Emita o comando nos servidores de origem e de destino para manter as informações de estado de replicação sobre os dois servidores consistentes.

Restrição: Se você especificar o servidor de replicação padrão para o comando REMOVE REPLSERVER e um processo de replicação de nó estiver em execução, o comando falhará e nenhuma informação de replicação será removida.

Esse comando é executado como uma operação em segundo plano e não pode ser cancelado. O IBM Spectrum Protect exclui as informações de replicação associadas ao servidor especificado como uma série de transações do banco de dados em lote. Se ocorrer uma falha do sistema, poderá haver uma exclusão parcial.

# **Classe de Privilégio**

Para emitir esse comando, é necessário ter privilégio de sistema.

## **Sintaxe**

>>-REMove REPLServer--*GUID--------------*

## **Executar Como**

replication\_guid (Necessário)

O identificador exclusivo para o servidor de replicação que está sendo removido. É possível usar curingas para especificar o Identificador Exclusivo Global (GUID), no entanto, apenas um GUID pode corresponder ao curinga. Se a sequência de curingas corresponder a mais de um GUID, o comando falhará. Você deve qualificar a sequência de curingas até que apenas um GUID que deseja excluir seja localizado.

## **Exemplo: Usar um Curinga para Remover um Servidor de Replicação**

Remova um servidor de replicação usando um caractere curinga para indicar o GUID.

remove replserver e\*

## **Comandos Relacionados**

### Tabela 1. Comandos Relacionados a REMOVE REPLSERVER

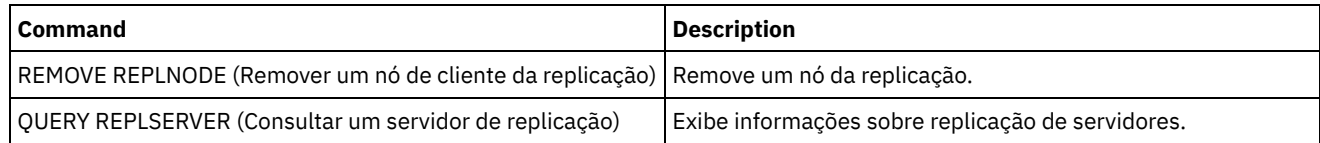

# **Comandos RENAME**

Use os comandos RENAME para alterar o nome de um objeto existente.

- RENAME ADMIN (Renomear um Administrador)
- RENAME FILESPACE (Renomear um Espaço de Arquivo de Cliente no Servidor)
- RENAME NODE (Renomear um nó)
- RENAME SCRIPT (renomear um script do IBM Spectrum Protect)
- RENAME SERVERGROUP (Renomear um grupo de servidores)
- RENAME STGPOOL (Alterar o nome de um conjunto de armazenamento)

# **RENAME ADMIN (Renomear um Administrador)**

Use esse comando para mudar um ID do usuário administrativo. Informações existentes para este administrador tais como senha, informações de contato e privilégio de classe não são alteradas.

Se você designar um ID do usuário administrativo existente a outra pessoa, use o comando UPDATE ADMIN para mudar a senha.

Quando um administrador e um nó compartilham um nome e você altera o método de autenticação do administrador, o método de autenticação do nó também muda. Se você renomear um administrador para o mesmo nome de um nó existente, o método de autenticação e a configuração SSLREQUIRED do nó podem mudar. Se essas configurações forem diferentes, depois de serem renomeadas, tanto o administrador como o nó terão o mesmo método de autenticação e a mesma configuraçãoSSLREQUIRED.

Para usuários de servidores Lightweight Directory Access Protocol (LDAP):

- As informações nesta documentação aplicam-se ao método de autenticação LDAP preferencial para servidores IBM Spectrum Protect V7.1.7 ou posterior. Para obter instruções sobre como usar o método de autenticação LDAP anterior, consulte Gerenciando senhas e [procedimentos](http://www.ibm.com/support/knowledgecenter/SSGSG7_7.1.1/com.ibm.itsm.srv.doc/c_mgclinod_managepwlogin.html) de logon.
- Não renomeie um ID de usuário administrativo para corresponder a um nome de nó. Se os nomes corresponderem, será possível ver um comportamento inesperado por causa de mudanças automáticas de senha que atualizam a mesma senha duas vezes. Como resultado, a senha poderá tornar-se desconhecida para o ID do usuário administrativo. Como alternativa, a atualização de senha poderá falhar.

Você não pode renomear o ID administrativo SERVER\_CONSOLE.

# **Classe de Privilégio**

Para emitir esse comando, é necessário ter privilégio no sistema.

## **Sintaxe**

```
>>-REName Admin--current_admin_name--new_admin_name------------->
   .-SYNCldapdelete--=--No------.
```

```
>--+----------------------------+------------------------------><
   '-SYNCldapdelete--=--+-No--+-'
                        '-Yes-'
```
# **Executar Como**

current admin name (Obrigatório)

Especifica o ID do usuário administrativo a ser renomeado.

new\_admin\_name (Obrigatório)

Especifica o novo ID do usuário administrativo. O comprimento máximo do nome é de 64 caracteres.

#### SYNCldapdelete

Especifica se deve excluir o ID do usuário administrativo no servidor Lightweight Directory Access Protocol (LDAP) e substitua o ID por um novo.

Sim

Exclui o ID do usuário administrativo no servidor LDAP e o substitui por um novo ID. Restrição: Não especifique um valor de YES. (O valor de YES é apropriado somente para usuários do método de autenticação LDAP anterior, que é descrito em Gerenciando senhas e [procedimentos](http://www.ibm.com/support/knowledgecenter/SSGSG7_7.1.1/com.ibm.itsm.srv.doc/c_mgclinod_managepwlogin.html) de logon.)

Não

Não exclui nem substitui o ID do usuário administrativo no servidor LDAP. Este é o valor padrão.

## **Exemplo: Renomear um administrador**

Renomear o administrador CLAUDIA, do IBM Spectrum Protect, para BILL.

rename admin claudia bill

## **Comandos Relacionados**

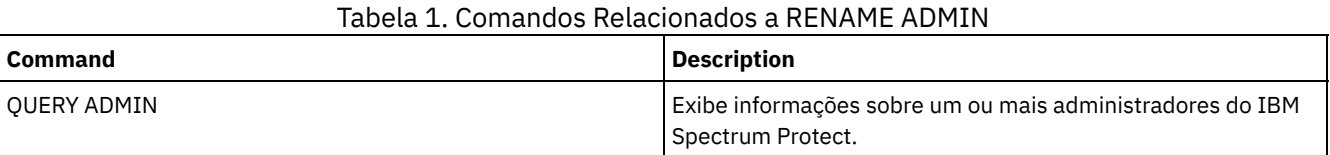

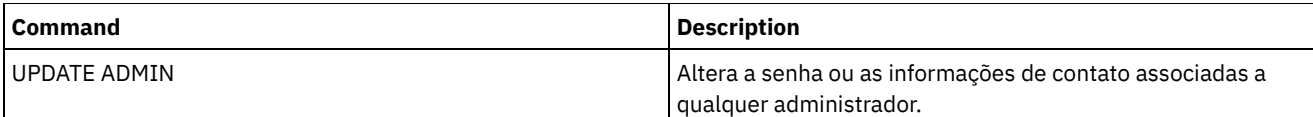

# **RENAME FILESPACE (Renomear um Espaço de Arquivo de Cliente no Servidor)**

Utilize este comando para renomear uma área de arquivos do cliente, existente no servidor, para um novo nome de área de arquivos, ou para renomear áreas de arquivos importadas.

Você talvez deseje renomear um espaço no arquivo que foi importado ou causar a criação de novos espaços no arquivo ativados para Unicode para clientes ativados para Unicode.

Restrição: Não renomeie espaços no arquivo NAS ou VMware. Se você renomear um espaço no arquivo NAS ou VMware, ele não é mais visível e não pode ser restaurado. Para restaurar um espaço no arquivo NAS ou VMware, deve-se renomeá-lo com o nome original e configurar o parâmetro de força da maneira a seguir: force=yes

# **Classe de Privilégio**

Qualquer administrador com autoridade de política restrita ou irrestrita sobre o domínio de política do cliente pode emitir este comando.

## **Sintaxe**

```
>>-REName FIlespace--node_name---------------------------------->
>--current_file_space_name--new_file_space_name----------------->
   .-NAMEType--=--SERVER------.
>--+--------------------------+--------------------------------->
   '-NAMEType--=--+-SERVER--+-'
                +-UNIcode-+
                 '-FSID----'
   .-NEWNAMEType--=--SERVER----------.
>--+---------------------------------+--+---------------+------><
                      | (1) | '-force--=--yes-'
   '-NEWNAMEType--=--+-UNIcode-----+-'
                    '-HEXadecimal-'
```
Notas:

1. Este parâmetro é o padrão quando você especificar NAMEType=UNIcode.

## **Parâmetros**

node\_name (Requerido)

Especifica o nome do nó de cliente ao qual o espaço no arquivo a ser renomeado pertence.

current\_file\_space\_name (Requerido)

Especifica o nome do espaço no arquivo a ser renomeado. Um nome de espaço no arquivo faz distinção entre maiúsculas e minúsculas e deve ser especificado exatamente como está definido para o servidor. Os nomes de mapeamento do espaço de arquivo virtual são permitidos.

new\_file\_space\_name (Requerido)

Especifica o novo nome para o espaço no arquivo. Um nome de espaço no arquivo de cliente faz distinção entre maiúsculas e minúsculas e deve ser especificado exatamente como está definido para o servidor. Este parâmetro não pode ser um nome de mapeamento de espaço de arquivo virtual existente. Se o current\_file\_space\_name for um espaço de arquivo virtual, o new file space name deve seguir todas as regras para definir um nome do espaço de arquivo virtual. Consulte o comando DEFINE VIRTUALFSMAPPING para obter informações adicionais.

Importante: Se o novo tipo de nome for hexadecimal, especifique valores hexadecimais UTF-8 válidos para que a página de códigos do servidor exiba o nome do espaço no arquivo como desejado. Por exemplo, não especifique um valor que possa ser interpretado como um retrocesso.

Ao renomear um espaço no arquivo que faz parte de um grupo de disposição de espaços no arquivo, o grupo de disposição é atualizado com o novo nome.

#### NAMEType

Especifica como você deseja que o servidor interprete o nome de espaço de arquivo atual que você digitou. Este parâmetro será útil quando o servidor possuir clientes com suporte Unicode. É possível usar este parâmetro para clientes IBM Spectrum Protect ativados para Unicode com sistemas operacionais Windows, Macintosh OS X e NetWare.

O valor padrão é SERVER. Se um nome de mapeamento de espaço de arquivo virtual for especificado, você deverá utilizar SERVER. Os valores possíveis são:

#### SERVER

O servidor usa a página de códigos do servidor para interpretar o nome do espaço no arquivo.

UNIcode

O servidor converte o nome do espaço no arquivo que é inserido a partir da página de códigos do servidor para a página de códigos UTF-8. O sucesso da conversão depende dos caracteres reais no nome e da página de códigos do servidor. A conversão poderá falhar se a sequência incluir caracteres que não estão disponíveis na página de códigos do servidor ou se o servidor não puder acessar rotinas de conversão do sistema.

FSID

O servidor interpreta o nome do espaço de arquivo como ID do espaço de arquivo (FSID).

#### NEWNAMEType

Especifica como você deseja que o servidor interprete os nome do espaço do arquivo que você digitou. O padrão é SERVER se você especificou o NAMETYPE como SERVER, ou se o espaço do arquivo para ser renomeado não for Unicode. O padrão é UNICODE se você especificou NAMETYPE como UNICODE ou se o espaço do arquivo para ser renomeado for Unicode. Se um nome de mapeamento de espaço de arquivo virtual for especificado, você deverá utilizar SERVER. Os valores possíveis são:

#### **SERVER**

O servidor usa a página de códigos do servidor para interpretar o nome do espaço no arquivo.

#### UNIcode

O servidor converte o nome do espaço no arquivo que é inserido a partir da página de códigos do servidor para a página de códigos UTF-8. O sucesso da conversão depende dos caracteres reais no nome e da página de códigos do servidor. Se a conversão não for bem-sucedida, você talvez deseje especificar o parâmetro HEXADECIMAL.

#### HEXadecimal

O servidor interpreta o nome do espaço de arquivo que você digita como representação hexadecimal de um nome em Unicode. Utilizando o hexadecimal verifique se o servidor esta apto para renomear corretamente o espaço de arquivo, sem levar em consideração a página de código do servidor.

Para visualizar a representação hexadecimal de um nome de espaço no arquivo, será possível utilizar o comando QUERY FILESPACE com FORMAT=DETAILED.

Restrição: Não foi possível especificar um nome novo de um tipo que seja diferente do nome original. é possível renomear um espaço de arquivo que seja Unicode para outro nome no Unicode. É possível renomear um espaço no arquivo que não seja Unicode e usar um novo nome na página de códigos do servidor. Você não pode misturar os dois tipos.

#### force

Para renomear um espaço no arquivo NAS ou VMware deve-se configurar esse parâmetro da seguinte maneira: force=yes

## **Renomear um Espaço no Arquivo Importado para Evitar Sobrescrição**

Um nó de cliente AIX denominado LARRY fez backup do espaço no arquivo /r033 para o servidor IBM Spectrum Protect. O espaço no arquivo foi exportado para uma fita e posteriormente foi reimportado para o servidor. Quando esse espaço no arquivo foi importado, um nome gerado pelo sistema, /r031, foi criado para ele porque /r033 existia para o nó cliente LARRY.

O nó cliente LARRY, no entanto, já tinha um espaço no arquivo denominado /r031 do qual não foi feito backup, portanto, era desconhecido do servidor. A menos que o espaço no arquivo importado seja renomeado, ele sobrepõe o espaço no arquivo /r031 porque o nome do espaço no arquivo gerado pela função IMPORT é o mesmo que um espaço no arquivo no nó cliente LARRY que é desconhecido para o servidor.

Utilize o seguinte comando para renomear o espaço no arquivo importado /r031. O novo nome, /imported-r033, identifica que o novo espaço no arquivo é uma imagem importada do espaço no arquivo /r033.

rename filespace larry /r031 /imported-r033

## **Renomear o Espaço no Arquivo para Criar um Espaço no Arquivo Ativado para Unicode**

O cliente JOE está usando um cliente IBM Spectrum Protect de um Unicode ativado em inglês. JOE fez backup de vários espaços no arquivo grandes que não são Unicode, que está ativado no armazenamento do servidor. O espaço no arquivo \\joe\c\$ contém alguns arquivos com nomes de arquivo em japonês que não podem ser submetidos a backup em um espaço no arquivo que não seja Unicode, que está ativado. Como os espaços no arquivo são grandes, o administrador não deseja converter todos os espaços no arquivo de JOE para espaços no arquivo ativados para Unicode agora. O administrador deseja renomear apenas o espaço no arquivo não Unicode \\joe\c\$, para que o próximo backup do espaço no arquivo cause a criação de um novo espaço no arquivo ativado para Unicode. O novo espaço no arquivo ativado para Unicode permite um backup bem-sucedido dos arquivos em japonês.

Utilize o seguinte comando para renomear \\joe\c\$:

rename filespace joe \\joe\c\$ \\joe\c\$\_old

# **Comandos Relacionados**

## Tabela 1. Comandos Relacionados a RENAME FILESPACE

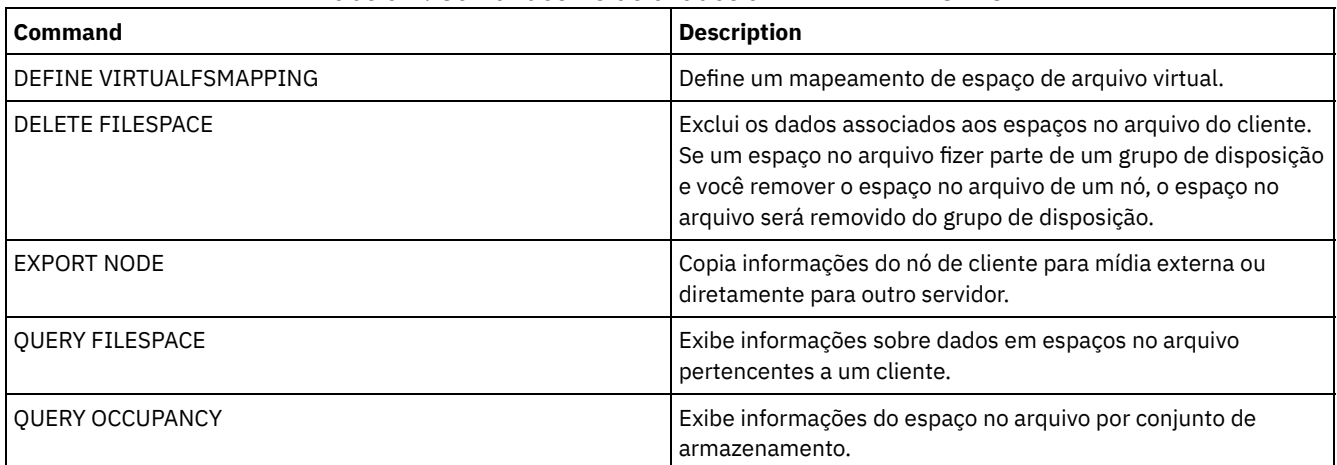

# **RENAME NODE (Renomear um nó)**

Utilize este comando para renomear um nó.

Se você estiver designando um ID de nó existente a outra pessoa, use o comando UPDATE NODE para mudar a senha.

Para usuários de servidores Lightweight Directory Access Protocol (LDAP):

- As informações nesta documentação aplicam-se ao método de autenticação LDAP preferencial para servidores IBM Spectrum Protect V7.1.7 ou posterior. Para obter instruções sobre como usar o método de autenticação LDAP anterior, consulte Gerenciando senhas e [procedimentos](http://www.ibm.com/support/knowledgecenter/SSGSG7_7.1.1/com.ibm.itsm.srv.doc/c_mgclinod_managepwlogin.html) de logon.
- Não renomeie um nó para corresponder a um ID de usuário administrativo existente. Se você renomear um nó e o nome do nó corresponder a um ID de usuário administrativo, será possível ver um comportamento inesperado por causa de mudanças automáticas de senha que atualizam a mesma senha duas vezes. Como resultado, a senha poderá tornar-se desconhecida para o ID do usuário administrativo. Como alternativa, a atualização de senha poderá falhar.

### Restrições:

- Não é possível renomear um nome de nó NAS que tem um movedor de dados correspondente definido. Se o movedor de dados tiver caminhos definidos, os caminhos devem ser excluídos primeiro.
- Se um nó for configurado para replicação, ele não poderá ser renomeado.

Se você renomear um nó para o mesmo nome de um administrador existente, o método de autenticação do administrador e a configuração de SSLREQUIRED serão atualizadas para corresponder ao nó. Quando um nó e o administrador compartilham um nome e você altera o método de autenticação do nó ou a configuração SSLREQUIRED do nó, as configurações do administrador também mudam. Você deve ter autoridade no nível do sistema para atualizar o método de autenticação do nó ou a configuração SSLREQUIRED do nó e também atualizar um administrador com o mesmo nome.

## **Classe de privilégio**

Você deve possuir privilégio no sistema, privilégio de política irrestrito ou privilégio de política restrito para o domínio de política para o qual o nó cliente é designado.

## **Sintaxe**

```
>>-REName Node--current_node_name--new_node_name---------------->
   .-SYNCldapdelete--=--No------.
  >--+----------------------------+------------------------------><
  '-SYNCldapdelete--=--+-No--+-'
                        '-Yes-'
```
## **Executar Como**

current\_node\_name (Requerido)

Especifica o nome do nó a ser renomeado.

new\_node\_name (Requerido)

Especifica o novo nome do nó. O comprimento máximo é 64 caracteres.

SYNCldapdelete

Especifica se o nome do nó é excluído e substituído no servidor Lightweight Directory Access Protocol (LDAP).

Sim

Especifica que o nome do nó é excluído e substituído.

Restrição: Não especifique um valor de YES. (O valor de YES é apropriado somente para usuários do método de autenticação LDAP anterior, que é descrito em Gerenciando senhas e [procedimentos](http://www.ibm.com/support/knowledgecenter/SSGSG7_7.1.1/com.ibm.itsm.srv.doc/c_mgclinod_managepwlogin.html) de logon.)

No

Especifica que o nome do nó não é excluído e substituído. Este é o valor padrão.

## **Exemplo: Renomear um nó**

Renomear o nó JOE para JOYCE.

rename node joe joyce

# **Exemplo: Renomear um Nó que Compartilha um Namespace com Outros Servidores**

Renomeie o nó JOYCE para JOE e não exclua o nome anterior do servidor LDAP correspondente.

rename node joyce joe

## **Comandos relacionados**

### Tabela 1. Comandos Relacionados a RENAME NODE

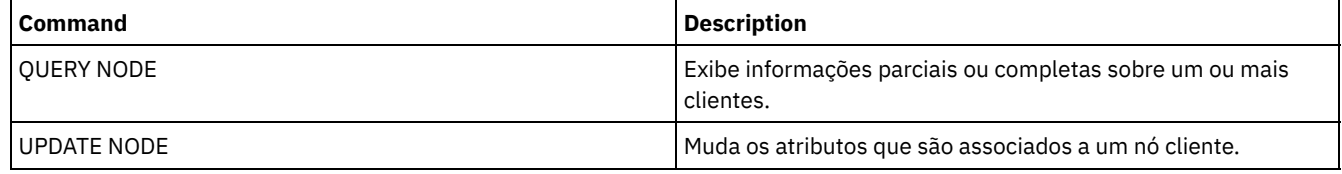

**Tarefas relacionadas**:

[Gerenciando](#page-882-0) nós do servidor de arquivos NAS

# **RENAME SCRIPT (renomear um script do IBM Spectrum Protect)**

Use esse comando para renomear um script do IBM Spectrum Protect.

## **Classe de Privilégio**

Para emitir este comando, deve-se ter privilégio de operador, de política, de armazenamento ou de sistema.

## **Executar Como**

current\_script\_name (Obrigatório) Especifica o nome do script a ser renomeado. new\_script\_name (Obrigatório) Especifica o novo nome para o script. O nome pode conter até 30 caracteres.

## **Exemplo: Renomear um script**

Renomear o SCRIPT1 como um novo script chamado SCRIPT2.

rename script script1 script2

## **Comandos Relacionados**

### Tabela 1. Comandos Relacionados a RENAME SCRIPT

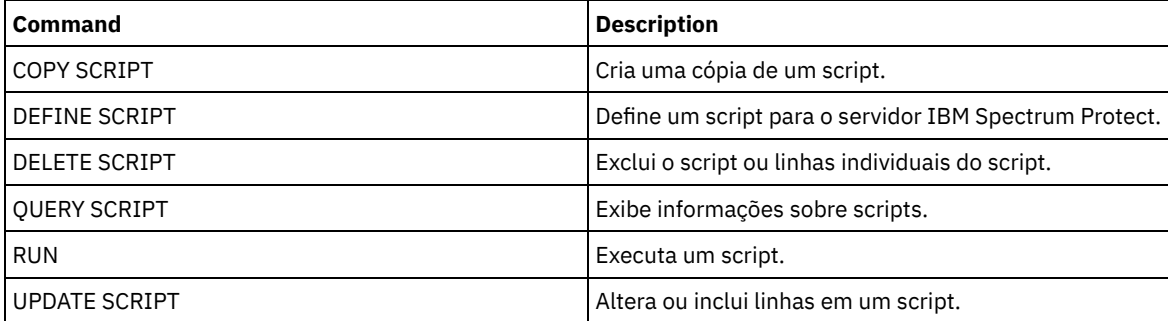

# **RENAME SERVERGROUP (Renomear um grupo de servidores)**

Utilize este comando para renomear um grupo de servidores.

## **Classe de Privilégio**

Para emitir esse comando, é necessário ter privilégio de sistema.

#### **Sintaxe**

>>-REName SERVERGroup--*current\_group\_name*--*new\_group\_name*------><

## **Executar Como**

current\_group\_name (Obrigatório) Especifica o grupo de servidores a ser renomeado. new\_group\_name (Obrigatório) Especifica o novo nome do grupo de servidores. O comprimento máximo do nome é de 64 caracteres.

## **Exemplo: Renomear um grupo de servidores**

Renomear o grupo de servidores WEST\_COMPLEX para BIG\_WEST.

rename servergroup west\_complex big\_west

## **Comandos Relacionados**

Tabela 1. Comandos Relacionados a RENAME SERVERGROUP

**1750** IBM Spectrum Protect Knowledge Center Version 8.1.3

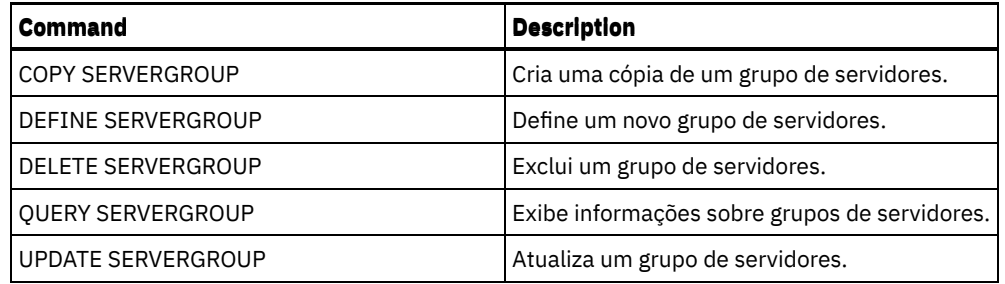

# **RENAME STGPOOL (Alterar o nome de um conjunto de armazenamento)**

Utilize este comando para alterar o nome de um conjunto de armazenamento. É possível alterar os nomes dos conjuntos de armazenamentos para usar os mesmos nomes em um gerenciador de configuração e em seus servidores gerenciados.

Quando renomear um conjunto de armazenamentos, todos os administradores com privilégios restritos de armazenamento do conjunto de armazenamento antigo continuarão automaticamente com os mesmos privilégios restritos de armazenamento para o conjunto de armazenamentos renomeado. Se o conjunto de armazenamentos renomeado estiver em uma hierarquia do conjunto de armazenamentos, a hierarquia será preservada. Deve-se atualizar a classe de gerenciamento ou o grupo de cópias para especificar o novo nome do conjunto de armazenamentos como o destino dos arquivos.

Se os processos estiverem ativos quando um conjunto de armazenamentos for renomeado, o antigo nome ainda poderá ser exibido nas mensagens ou consultas desses processos.

# **Classe de Privilégio**

Para emitir esse comando, é necessário ter privilégio de sistema.

## **Sintaxe**

>>-REName STGpool--*current\_pool\_name*--*new\_pool\_name*------------><

## **Executar Como**

current\_pool\_name (Obrigatório) Especifica o conjunto de armazenamento a ser renomeado. new\_pool\_name (Obrigatório) Especifica o novo nome do conjunto de armazenamento. O comprimento máximo do nome é 30 caracteres.

## **Exemplo: Alterar o nome de um conjunto de armazenamento**

Renomear o conjunto de armazenamento STGPOOLA para STGPOOLB:

rename stgpool stgpoola stgpoolb

## **Comandos Relacionados**

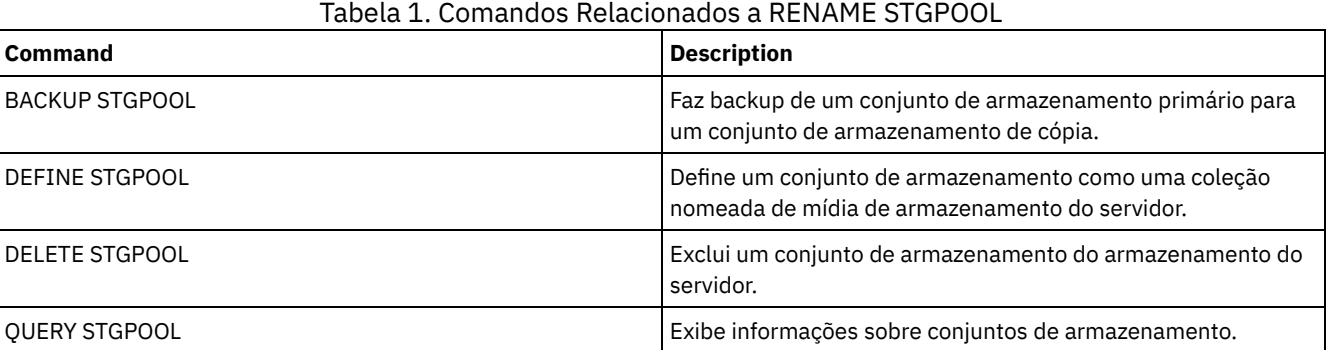

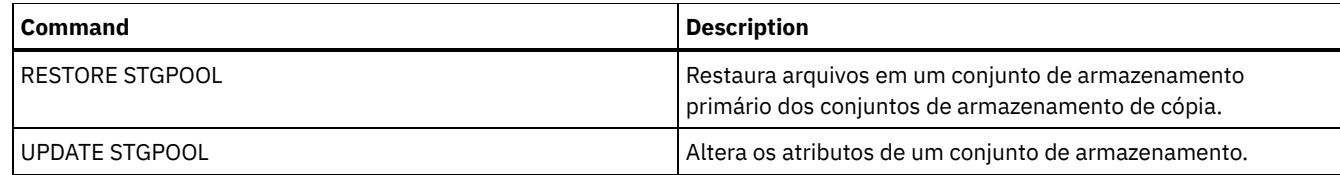

Sistemas operacionais AIX Sistemas operacionais Linux Sistemas operacionais Windows

# **REPAIR STGPOOL (Reparar um conjunto de armazenamentos de contêiner de diretório)**

Use este comando para reparar extensões deduplicadas em um conjunto de armazenamentos de contêiner de diretório. As extensões deduplicadas danificadas são reparadas com extensões que são submetidas a backup para o servidor de replicação de destino ou para os conjuntos de armazenamentos de cópia de contêiner no mesmo servidor.

Restrições:

- Será possível emitir o comando REPAIR STGPOOL apenas se já tiver emitido o comando PROTECT STGPOOL para fazer backup dos dados para outro conjunto de armazenamentos em um servidor de destino de replicação ou no mesmo servidor.
- Ao reparar um conjunto de armazenamentos de contêiner de diretório do servidor de replicação, o comando REPAIR STGPOOL falha quando qualquer uma das condições a seguir ocorre:
	- O servidor de destino está indisponível.
	- O conjunto de armazenamentos de destino está danificado.
	- Uma indisponibilidade de rede ocorre.
- Ao reparar um conjunto de armazenamentos de contêiner de diretório a partir dos conjuntos de cópia de contêiner, o comando REPAIR STGPOOL falha quando qualquer uma das condições a seguir ocorre:
	- O conjunto de armazenamentos de cópia de contêiner está indisponível.
	- O conjunto de armazenamentos de cópia de contêiner está danificado.

## **Classe de Privilégio**

Para emitir esse comando, é necessário ter privilégio de sistema.

# **Sintaxe quando a origem é o servidor de replicação**

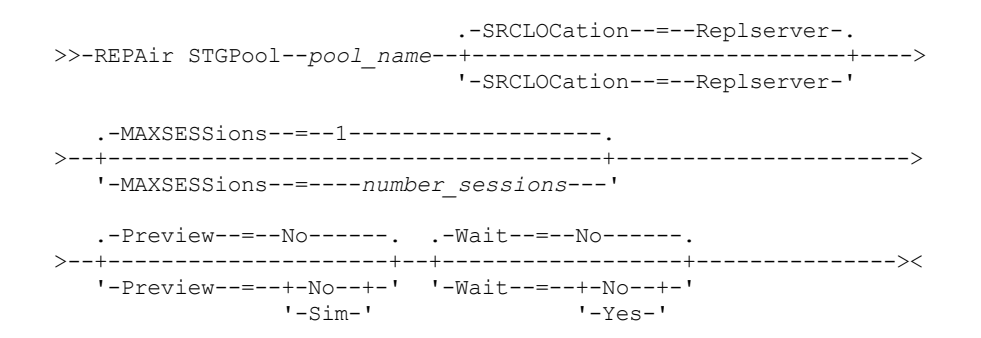

# **Sintaxe quando a origem é um conjunto de armazenamentos no mesmo servidor**

>>-REPAir STGPool--*pool\_name*--SRCLOCation--=--Local-------------> .-Preview--=--No------. .-Wait--=--No------. >--+---------------------+--+------------------+--------------->< '-Preview--=--+-No--+-' '-Wait--=--+-No--+-'  $'-Sim-'$ 

## **Parâmetros**

#### pool\_name (Necessário)

Especifica o nome do conjunto de armazenamentos de contêiner-diretório que contém os dados que devem ser reparados. SRCLOCation

Especifica a localização de origem que é usada para reparar os dados. O valor padrão é REPLSERVER. Esse parâmetro é necessário somente quando a localização de origem está no mesmo servidor. É possível especificar um dos seguintes valores:

#### Local

Especifica que os dados são reparados dos conjuntos de armazenamentos de cópia de contêiner no mesmo servidor. Replserver

Especifica que os dados são reparados de um conjunto de armazenamentos de contêiner de diretório no servidor de replicação de destino.

#### MAXSESSions

Especifica o número máximo de sessões de dados que podem enviar dados a um servidor de destino. Este parâmetro é opcional ao reparar dados de um servidor de replicação.

O valor especificado pode estar no intervalo de 1 a 20. O valor padrão é 1. Se você aumentar o número de sessões, poderá reparar o conjunto de armazenamentos mais rapidamente.

Ao configurar um valor para o parâmetro MAXSESSIONS, certifique-se de que a largura da banda disponível e a capacidade do processador dos servidores de origem e de destino sejam suficientes.

Dicas:

- Se você emitir um comando QUERY SESSION, o número total de sessões poderá exceder o número de sessões de dados.
- O número de sessões usadas para reparar os conjuntos de armazenamentos depende da quantia de dados reparados. Se você reparar somente uma pequena quantia de dados, não haverá nenhum benefício no aumento do número de sessões.

#### Preview

Especifica se os dados serão visualizados ou reparados. Este parâmetro é opcional. O valor padrão é NO. É possível especificar um dos seguintes valores:

Não

Especifica que os dados sejam reparados para o conjunto de armazenamentos, mas os dados não são visualizados. Sim

Especifica que os dados são visualizados, mas não reparados.

#### Wait

Especifica se é preciso aguardar que o servidor conclua o processamento do reparo do conjunto de armazenamentos. Este parâmetro é opcional. O valor padrão é NO. É possível especificar este parâmetro somente de uma linha de comandos administrativa. É possível especificar um dos valores a seguir:

Não

Especifica que os processos do comando executem em segundo plano. Para monitorar o processamento de segundo plano do comando REPAIR STGPOOL, emita o comando QUERY PROCESS.

Sim

Especifica que os processos do comando executem em primeiro plano. As mensagens não são exibidas até que o comando conclua o processamento.

## **Exemplo: Reparar um conjunto de armazenamentos e visualizar os dados**

Repare um conjunto de armazenamentos denominado POOL1 e visualize os dados.

repair stgpool pool1 preview=yes

# **Exemplo: Reparar um conjunto de armazenamentos e especificar um número máximo de sessões**

Reparar um conjunto de armazenamentos denominado POOL1 e especificar um máximo de 10 sessões.

```
repair stgpool pool1 maxsessions=10
```
# **Exemplo: reparar um conjunto de armazenamentos a partir da fita**

Repare um conjunto de armazenamentos que é chamado de POOL1 e especifique o local para a localização de origem.

repair stgpool pool1 SRCLOCation=local

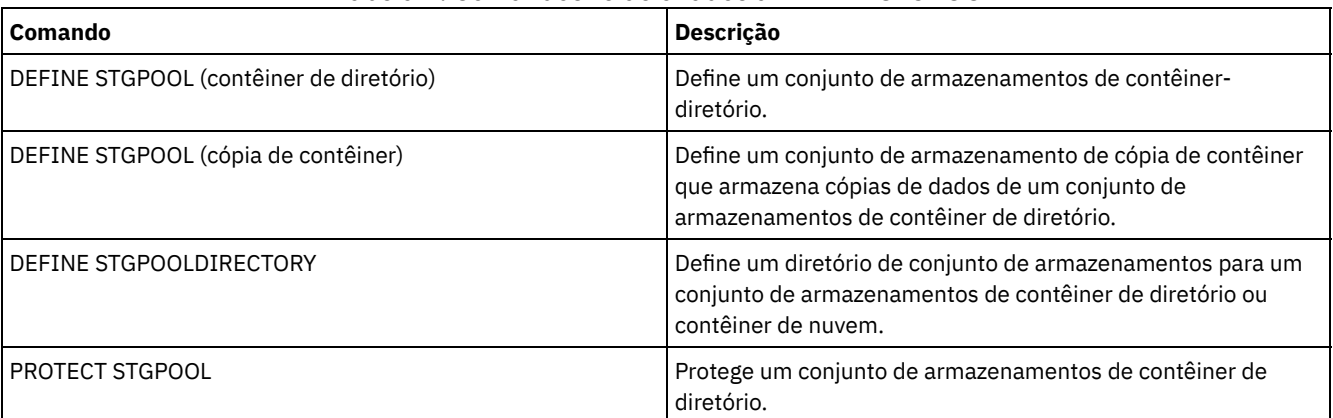

## Tabela 1. Comandos relacionados a REPAIR STGPOOL

# **REPLICATE NODE (Replica dados dos espaços no arquivo que pertencem ao nó de cliente)**

Use esse comando para replicar dados dos espaços no arquivo que pertencem a um ou mais nós de clientes ou grupos definidos de nós de clientes.

Ao emitir este comando, um processo será iniciado no qual os dados que pertencem aos nós cliente especificados serão replicados de acordo com regras de replicação. Os arquivos que não são mais armazenados no servidor de replicação de origem, mas que existem no servidor de replicação de destino, são excluídos durante este processo.

Dica: Evite conflitos no gerenciamento de IDs administrativos e de conjuntos de opções do cliente identificando os IDs e os conjuntos de opções que são replicados para o servidor de destino e os IDs e os conjuntos de opções que são gerenciados em uma configuração corporativa. Não será possível definir um ID do usuário administrativo para um nó registrado se um ID administrativo existir para o mesmo nó.

Se o processo de replicação de nó já estiver em execução para um nó cliente que é especificado por esse comando, o nó será ignorado e a replicação iniciará para outros nós que estão ativados para replicação.

Após o processo de replicação do nó ser concluído, um processo de recuperação pode ser iniciado no servidor de replicação de destino. Os arquivos são recuperados somente se todas as condições a seguir forem atendidas:

- A Versão 7.1.1 ou posterior, está instalada nos servidores de replicação de origem e de destino.
- O parâmetro do sistema REPLRECOVERDAMAGED está configurado para ON. O parâmetro do sistema pode ser configurado usando o comando SET REPLRECOVERDAMAGED.
- O servidor de origem inclui pelo menos um arquivo que está marcado como danificado no nó que está sendo replicado.
- Os dados do nó foram replicados antes da ocorrência do dano.

A tabela a seguir descreve como as configurações afetam a recuperação de arquivos danificados replicados. Restrição: Não é possível usar o parâmetro REPLRECOVERDAMAGED para conjuntos de armazenamento de nuvem ou de contêiner de diretório.

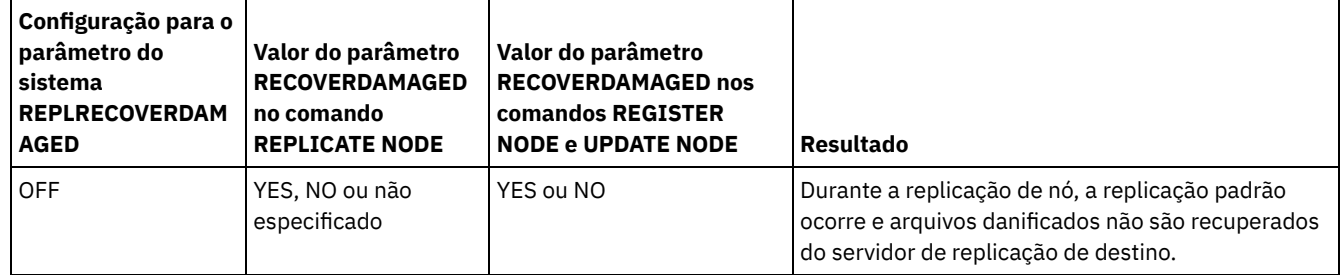

### Tabela 1. Configurações que afetam a recuperação de arquivos danificados

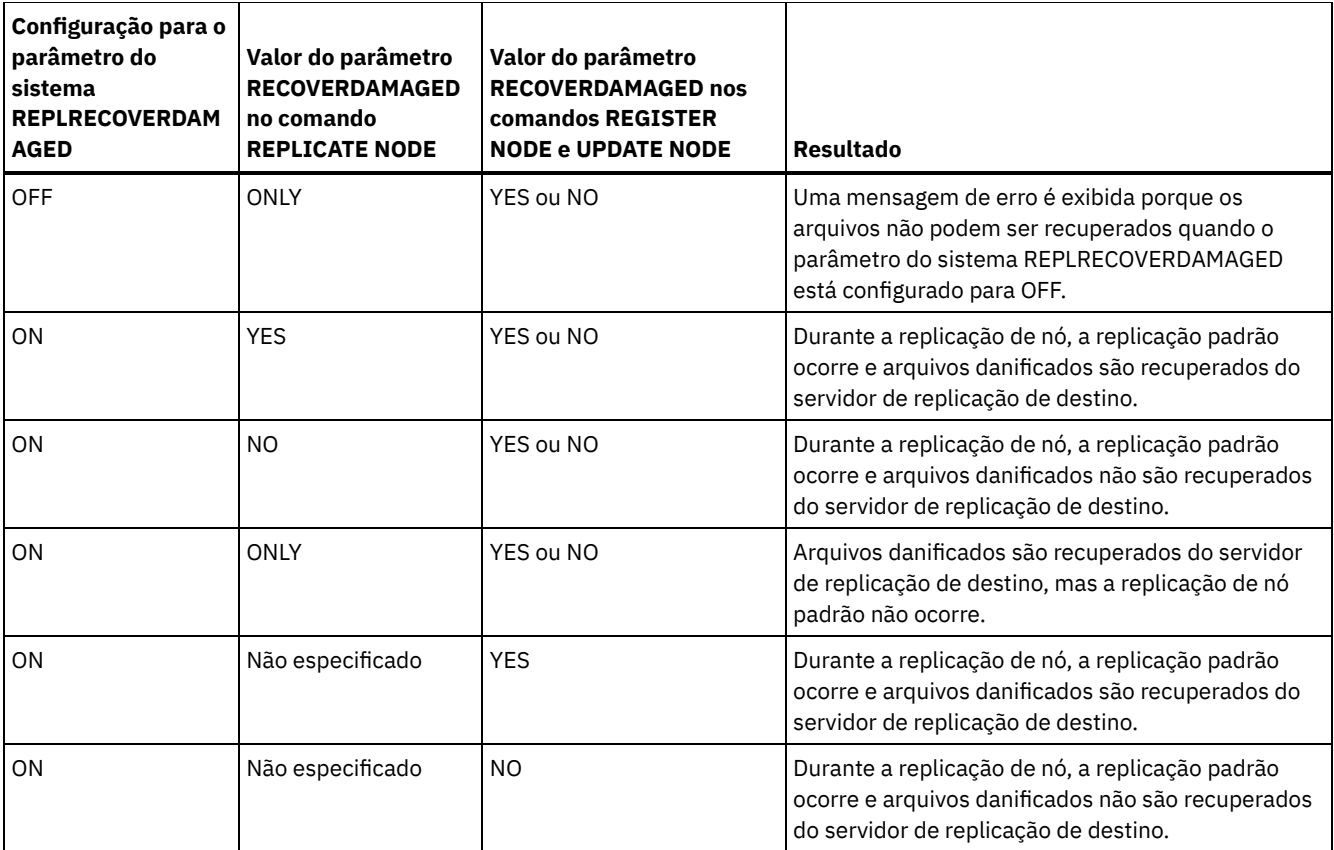

Dica: Quando o comando QUERY PROCESS é emitido durante a replicação de nó, a saída poderá mostrar resultados inesperados de acordo com o número de replicações concluídas. O motivo disso é que, para propósitos de replicação de nó, cada espaço no arquivo é considerado para conter três espaços no arquivo lógico.

- Um para objetos de backup
- Um para objetos de archive
- Um para objetos gerenciados por espaço

Por padrão, o comando QUERY PROCESS gera resultados para cada espaço no arquivo lógico. Outros fatores também afetam a saída do comando QUERY PROCESS:

- Se um espaço no arquivo possuir uma regra de replicação que é configurada para NONE, o espaço no arquivo não será incluído na contagem de espaços no arquivo que estiverem sendo processados.
- Se você especificar tipos de dados no comando REPLICATE NODE, apenas esses tipos de dados serão incluídos na contagem de espaços no arquivo que estão sendo processados, menos quaisquer espaços no arquivo excluídos.

Emita este comando no servidor que age como uma origem para dados replicados.

# **Classe de Privilégio**

Para emitir esse comando, é necessário ter privilégio de sistema.

## **Sintaxe**

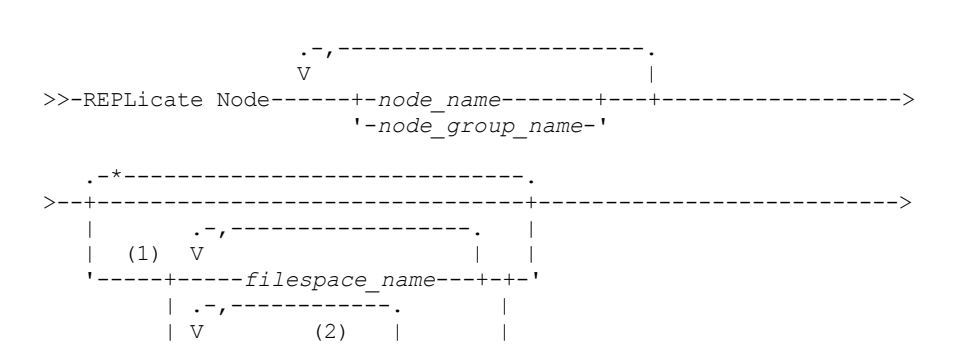

'-----*FSID*-------+-------' .-NAMEType--=--SERVER-------. >--+---------------------------+--------------------------------> '-NAMEType--=--+-SERVER---+-'  $+-$ UNIcode $--+$  $|$  (2) | '-FSID-----' .-CODEType--=--BOTH-----------. >--+-----------------------------+------------------------------> '-CODEType--=--+-BOTH-------+-' +-UNIcode----+ '-NONUNIcode-' .-DATAtype--=--ALl-------------------. >--+-----------------------------------+------------------------> | .-,----------------. | | V | | '-DATAtype--=----+-ALl----------+-+-' +-BACKUP-------+ +-BACKUPActive-+ +-ARCHive------+ '-SPACEManaged-' .-PRIORITY--=--ALL--------. >--+-------------------------+----------------------------------> '-PRIORITY--=--+-ALL----+-' +-HIGH---+ '-NORMAL-' .-MAXSESSions--=--10-------------------. >--+-------------------------------------+----------------------> '-MAXSESSions--=----*number\_sessions*---' .-Preview--=--No---------------------------------. >--+------------------------------------------------+-----------> '-Preview--=--+-No-----------------------------+-' | .-LISTfiles--=--No------. | '-Yes--+-----------------------+-' '-LISTfiles--=--+-No--+-' '-Yes-' .-Wait--=--No------. >--+------------------+--+-----------------------------+--------> '-Wait--=--+-No--+-' '-RECOVERDamaged--=--+-Yes--+-'  $-Yes-'$  +-No---+ '-Only-' .-FORCEREConcile--=--No------. >--+----------------------------+-------------------------------> '-FORCEREConcile--=--+-No--+-' '-Yes-' .-TRANSFERMethod--=--Tcpip--------. >--+---------------------------------+------------------------->< '-TRANSFERMethod--=--+-Tcpip----+-' | (3) | '-Fasp-----'

Notas:

- 1. Não combine File Space Identifiers (FSIDs) e nomes de espaço no arquivo no mesmo comando.
- 2. Não especifique um FSID se você usar caracteres curingas para o nome do nó de cliente.
- 3. Sistemas operacionais LinuxO parâmetro TRANSFERMETHOD está disponível somente no Linux x86\_64 .

## **Parâmetros**

node\_name ou node\_group\_name (Necessário)

Especifica o nome do nó de cliente ou grupo definido de nós de clientes cujos dados devem ser replicados. Também é possível especificar uma combinação de nomes de nós de clientes e nomes do grupo de nós de clientes. Para especificar diversos nomes de nós de clientes ou nomes do grupo de nós de clientes, separe os nomes com vírgulas e sem espaços. É possível usar caracteres curinga com nomes do nó de cliente, mas não com nomes do grupo de nós de clientes. As regras de replicação para todos os espaços no arquivo dos nós de clientes especificados são verificados.

### filespace\_name ou FSID

Especifica o nome do espaço no arquivo ou o identificador de espaço no arquivo (FSID) a ser replicado. Um nome ou FSID é opcional. Se você não especificar um nome ou um FSID, todos os dados de todos os espaços no arquivo dos nós de clientes especificados serão elegíveis para replicação.

#### filespace\_name

Especifica o nome do espaço no arquivo que possui dados a serem replicados. Os nomes dos espaços nos arquivos são sensíveis a maiúsculas e minúsculas. Para determinar o uso correto de maiúsculas e minúsculas para o espaço no arquivo, emita o comando QUERY FILESPACE. Separe vários nomes com vírgulas e sem espaços entre eles. Ao especificar um nome, é possível usar caracteres curinga.

Um servidor que tem clientes com espaços no arquivo que são ativados para Unicode podem ter que converter o nome do espaço no arquivo. Por exemplo, o servidor pode ter de converter um nome da página de códigos do servidor para Unicode. Para obter detalhes, consulte o parâmetro NAMETYPE. Se você não especificar um nome do espaço no arquivo ou se especificar um caractere curinga único para o nome, será possível usar o parâmetro CODETYPE para limitar a operação para os espaços de arquivo Unicode ou para espaços de arquivo não Unicode.

#### FSID

Especifica o identificador de espaços no arquivo para o espaço no arquivo a ser replicado. O servidor usa FSIDs para localizar os espaços no arquivo a replicar. Para determinar o FSID para um espaço no arquivo, emita o comando QUERY FILESPACE. Separe diversos FSIDs com vírgulas e sem espaços. Se você especificar um FSID, o valor do parâmetro NAMETYPE deve ser FSID.

#### NAMEType

Especifica como você deseja que o servidor interprete os nomes de espaços de arquivo digitados. É possível usar esse parâmetro para os clientes do IBM Spectrum Protect que estão ativados para o Unicode e que têm os sistemas operacionais Windows, Macintosh OS X ou NetWare.

Use este parâmetro somente quando você inserir um nome de espaço no arquivo completo ou parcialmente qualificado. O valor padrão é SERVER. É possível especificar um dos valores a seguir:

#### SERVER

O servidor usa a página de códigos do servidor para interpretar nomes de espaço no arquivo.

#### UNIcode

O servidor converte os nomes de espaço no arquivo da página de códigos do servidor para a página de códigos UTF-8. O sucesso da conversão depende dos caracteres do nome e da página de códigos do servidor. A conversão pode falhar se a sequência incluir caracteres que não estejam disponíveis na página de códigos do servidor ou se o servidor não puder acessar rotinas de conversão do sistema.

#### FSID

O servidor interpreta nomes do espaço no arquivo usando seus identificadores de espaço no arquivo.

#### CODEType

Especifica o tipo de espaços no arquivo a serem incluídos no processamento de replicação do nó. Só use este parâmetro ao digitar um caractere curinga único para o nome do espaço de arquivo. O valor padrão é BOTH, o qual especifica que os espaços no arquivo estão incluídos independentemente do tipo de página de códigos. É possível especificar um dos valores a seguir:

#### UNIcode

Especifica os espaços no arquivo que estão somente em Unicode.

#### NONUNIcode

Especifica os espaços no arquivo que estão não estão em Unicode.

BOTH

Especifica todos os espaços no arquivo independentemente do tipo de página de códigos.

#### DATAtype

Especifica o tipo de dados a serem replicados. Os dados são replicados de acordo com a regra de replicação que se aplica ao tipo de dados. Esse parâmetro é opcional. É possível especificar um ou mais tipos de dados. Se você não especificar um tipo de dados, todos os dados de backup, archive e dados gerenciados por espaço serão replicados. Separe diversos tipos de dados com vírgulas e sem espaços. Não é possível usar caracteres curinga. É possível especificar um dos valores a seguir:

ALl

Replica todos os dados de backup, archive e gerenciados por espaço de um espaço no arquivo de acordo com a regra que é designada para o tipo de dados. Por exemplo, suponha que NODE1 tenha um único espaço no arquivo. As seguintes regras de replicação aplicam-se:

- As regras de espaço no arquivo para dados de backup e de archive no espaço no arquivo são configuradas como ALL\_DATA.
- A regra de espaço no arquivo para dados gerenciados por espaço é configurada como DEFAULT.
- A regra do nó de cliente para dados gerenciados por espaço é configurada como NONE.

Se você emitir REPLICATE NODE NODE1 DATATYPE=ALL, apenas os dados de backup e os dados de archive são replicados.

### **BACKUP**

Replica os dados de backup ativo e inativo de um espaço no arquivo se a regra de replicação de controle for ALL\_DATA, ACTIVE\_DATA, ALL\_DATA\_HIGH\_PRIORITY ou ACTIVE\_DATA\_HIGH\_PRIORITY.

### BACKUPActive

Replica somente dados de backup ativo de um espaço no arquivo se a regra de replicação de controle for ACTIVE\_DATA ou ACTIVE\_DATA\_HIGH\_PRIORITY.

#### ARCHive

Replica os dados do archive somente em um espaço no arquivo se a regra de replicação de controle for ALL\_DATA ou ALL\_DATA\_HIGH\_PRIORITY.

#### SPACEManaged

Replica somente dados gerenciados por espaço de um espaço no arquivo se a regra de replicação de controle for ALL\_DATA ou ALL\_DATA\_HIGH\_PRIORITY.

#### PRIority

Especifica os dados a serem replicados com base na prioridade da regra de replicação. É possível especificar um dos valores a seguir:

#### All

Replica todos os dados em um espaço no arquivo se a regra de replicação de controle for ALL\_DATA, ACTIVE\_DATA, ALL\_DATA\_HIGH\_PRIORITY ou ACTIVE\_DATA\_HIGH\_PRIORITY.

#### High

Replica somente dados de um espaço no arquivo que tenha uma regra de replicação de controle ALL\_DATA\_HIGH\_PRIORITY ou ACTIVE\_DATA\_HIGH\_PRIORITY.

#### Normal

Replica somente dados de um espaço no arquivo que tenham uma regra de replicação de controle ALL\_DATA ou ACTIVE\_DATA.

#### MAXSESSions

Especifica o número máximo permitido de sessões de dados a usar para enviar dados para um servidor de replicação de destino. Esse parâmetro é opcional. O valor pode ser de 1 a 99. O valor padrão é 10.

Aumentar o número de sessões pode melhorar o rendimento da replicação do nó.

Ao configurar esse valor, considere o número de unidades lógicas e físicas que podem ser dedicadas ao processo de replicação. Para acessar um volume de acesso sequencial, o IBM Spectrum Protect utiliza um ponto de montagem e, se o tipo do dispositivo não for FILE, utiliza uma unidade física. O número de pontos de montagem e unidades disponíveis depende dos seguintes fatores:

- Outro IBM Spectrum Protect e atividade do sistema
- Os limites de montagem das classes do dispositivo para os conjuntos de armazenamento de acesso sequencial que estão envolvidos

Confira se há pontos de montagem e unidades suficientes disponíveis para permitir que os processos de replicação do nó sejam concluídos. Cada sessão de replicação pode precisar de um ponto de montagem nos servidores de replicação de origem e destino para volumes do conjunto de armazenamento. Se o tipo de dispositivo não for FILE, cada sessão poderá precisar também de uma unidade em ambos os servidores de replicação, de origem e de destino.

Ao configurar um valor para MAXSESSIONS, considere também a largura de banda disponível e a capacidade do processador dos servidores de replicação de origem e de destino.

Dica:

- O valor especificado pelo parâmetro MAXSESSIONS é aplicável somente às sessões de dados. As sessões de dados são sessões durante as quais os dados são enviados para um servidor de replicação de destino. Entretanto, se você emitir um comando QUERY SESSION, o número total de sessões pode exceder o número de sessões de dados. A diferença é devido a sessões de controle curtas que são usadas para consultar e configurar operações de replicação.
- O valor do parâmetro MAXSESSIONS representa o número de sessões permitida máximo. O número de sessões usadas para replicação depende da quantia de dados a ser replicada. Se você estiver replicando apenas uma pequena quantia de dados, não obterá nenhum benefício ao aumentar o número de sessões. É possível que o número total de sessões seja menor que o valor especificado pelo parâmetro MAXSESSIONS.

#### Preview

Especifica se irá visualizar dados. Esse parâmetro é opcional. O valor padrão é NO. É possível especificar um dos valores a seguir:

#### No

Especifica que os dados sejam replicados para o servidor de destino, mas os dados não são visualizados.

Yes

Especifica que os dados são visualizados, mas não replicados. Se você especificar PREVIEW=YES, apenas os volumes que tiverem que ser montados fisicamente, como volumes de fita, serão exibidos. Os volumes designados para conjuntos de armazenamentos cuja classe de dispositivo é FILE não são exibidos.

As informações a seguir são exibidas na saída:

- Os nomes dos nós de clientes cujos dados seriam replicados.
- O número de arquivos que seriam replicados ou excluídos.
- A quantidade de tempo estimada que levaria para concluir o processo de replicação do nó.
- Uma lista de volumes que seriam montados.
- Um resumo de informações sobre dados replicados danificados. O resumo lista o número de nós, os espaços nos arquivos, os arquivos e os bytes que podem ser recuperados durante um processo de recuperação de replicação. O resumo é exibido somente se RECOVERDAMAGED=YES ou RECOVERDAMAGED=ONLY for especificado.

Se os dados de nó cliente especificados pelo comando REPLICATE NODE não forem nunca replicados e você especificar PREVIEW=YES, o nó e os espaços no arquivo são automaticamente definidos no servidor de replicação de destino.

### LISTfiles

Especifica se os nomes dos filtros que serão replicados serão exibidos. Esse parâmetro é opcional. O padrão é NO. Especificar este parâmetro significa que o parâmetro WAIT é configurado como YES e que não é possível emitir o parâmetro WAIT do console do servidor.

É possível especificar um dos valores a seguir:

No

Especifica que os nomes dos arquivos que seriam replicados não sejam exibidos.

Yes

Especifica que os nomes dos arquivos que seriam replicados sejam exibidos.

#### Wait

Especifica se deve ser aguardado que o servidor conclua o processamento deste comando em primeiro plano. Esse parâmetro é opcional. O valor padrão é NO. É possível especificar um dos valores a seguir:

No

Especifica que o comando é processado em segundo plano. Para monitorar o processamento de segundo plano do comando REPLICATE NODE, emita o comando QUERY PROCESS.

Yes

Especifica que o comando é processado em primeiro plano. As mensagens não são exibidas até que o comando conclua o processamento. Não é possível especificar WAIT=YES a partir do console do servidor.

#### RECOVERDamaged

Especifica se um processo de recuperação será iniciado em um servidor de replicação de destino após o processo de replicação do nó ser concluído. Esse parâmetro é opcional e ele substituirá qualquer valor especificado para o parâmetro RECOVERDamaged na definição ou atualização de um nó. É possível especificar um dos valores a seguir:

Especifica que um processo de replicação está iniciado para recuperar arquivos danificados, mas apenas se a configuração para o parâmetro do sistema REPLRECOVERDAMAGED for ON. Se a configuração for OFF, arquivos danificados não serão recuperados.

No

Especifica que arquivos danificados não serão recuperados.

Only

Especifica que um processo de replicação está iniciado para o propósito exclusivo de recuperar arquivos danificados, mas somente se a configuração para o parâmetro do sistema REPLRECOVERDAMAGED for ON. Se a configuração for OFF, arquivos danificados não serão recuperados e você recebe uma notificação de que a recuperação não foi iniciada.

Restrição: Se você especificar uma combinação inválida de valores e configurações para a recuperação de arquivo, a replicação será interrompida e uma mensagem de erro será exibida.

#### FORCEREConcile

Especifica se deve comparar todos os arquivos no servidor de replicação de origem aos arquivos no servidor de replicação de destino e sincronizar as diferenças entre eles. Antes da V7.1.1, esse comportamento era o padrão para o processamento de replicação. Quando o IBM® Tivoli Storage Manager V7.1.1 ou posterior for instalado nos servidores de replicação de origem e destino, uma reconciliação será concluída automaticamente durante a replicação inicial. Após a replicação inicial, você pode usar esse parâmetro pelas seguintes razões:

- Para sincronizar arquivos nos servidores de replicação de origem e de destino se eles forem diferentes.
- Para replicar os arquivos inativos que foram ignorados após você alterar as regras de replicação de ACTIVE\_DATA para ALL\_DATA.
- Para excluir arquivos inativos do servidor de replicação de destino ao alterar as regras de replicação de ALL\_DATA para ACTIVE\_DATA.
- Para assegurar que você replique somente dados ativos quando estiver usando a regra de replicação ACTIVE\_DATA para que o servidor de replicação de destino tenha somente arquivos ativos.
- Para ressincronizar os arquivos para que o servidor de replicação de destino tenha os mesmos arquivos que o servidor de replicação de origem se você tiver usado anteriormente ou estiver usando atualmente as políticas no servidor de replicação de destino para gerenciar arquivos replicados.
- Para ressincronizar os arquivos nos servidores de replicação de origem e destino se o banco de dados retornar a um momento anterior usando um método diferente do comando DSMSERV RESTORE DB.
- Para religar os arquivos à nova classe de gerenciamento no servidor de replicação de destino, se essa classe de gerenciamento não existia quando os arquivos foram replicados. Deve-se estar usando as políticas que estão definidas no servidor de replicação de destino para gerenciar os arquivos replicados.

Lembre-se: Quando a regra ACTIVE\_DATA é designada, uma reconciliação será concluída somente para arquivos ativos no servidor de replicação de origem.

Esse parâmetro é opcional. É possível especificar um dos valores a seguir:

Não

Especifica que o processo de replicação não força uma reconciliação para comparar todos os arquivos no servidor de replicação de origem com os arquivos no servidor de replicação de destino. Em vez disso, o processamento de replicação controla as mudanças de arquivo no servidor de replicação de origem desde a última replicação e sincroniza essas mudanças no servidor de replicação de destino. NO é o valor padrão.

Sim

Especifica que o processamento de replicação força uma reconciliação para comparar todos os arquivos no servidor de replicação de origem aos arquivos no servidor de replicação de destino e sincroniza os arquivos no servidor de replicação de destino com o servidor de replicação de origem.

### Sistemas operacionais LinuxTRANSFERMethod

Sistemas operacionais LinuxEspecifica o método que é usado para transferência de dados de servidor para servidor. Esse parâmetro é opcional. É possível especificar um dos valores a seguir:

**Tcpip** 

Especifica que o TCP/IP é utilizado para transferir dados. Esse valor é o padrão.

Fasp

Especifica que a tecnologia Aspera Fast Adaptive Secure Protocol (FASP) é usada para transferir dados. A tecnologia Aspera FASP pode ajudar a otimizar a transferência de dados em uma rede de longa distância (WAN). Se especificar TRANSFERMETHOD=FASP, você substitui todos os parâmetros TRANSFERMETHOD que especificou nos comandos DEFINE SERVER ou UPDATE SERVER. Restrições:

- Somente os dados armazenados em um conjunto de armazenamentos de contêiner de diretório podem ser transferidos usando a tecnologia Aspera FASP. Os dados não armazenados em um conjunto de armazenamentos de contêiner de diretório são transferidos usando TCP/IP.
- Antes de ativar a tecnologia Aspera FASP, determine se a tecnologia é apropriada para seu ambiente do sistema e instale as licenças apropriadas. Para obter instruções, consulte [Determinando](http://www.ibm.com/support/knowledgecenter/SSEQVQ_8.1.3/srv.admin/t_config_fasp_prereq.html) se a tecnologia Aspera FASP pode otimizar a transferência de dados no ambiente do sistema. Se as licenças estiverem ausentes ou expiradas, a replicação de nó falhará.
- Se o desempenho da WAN atender às necessidades do seu negócio, não ative a tecnologia Aspera FASP.

## **Exemplo: Replicar dados por tipo de dados e prioridade**

Replicar dados de backup ativos de alta prioridade e dados de archive de alta prioridade que pertencem a todos os nós de clientes no grupo PAYROLL.

replicate node payroll datatype=backupactive,archive priority=high

# **Exemplo: Replicar Todos os Dados que Pertencem a um Nó de Acordo com as Regras de Replicação Designadas**

O NODE1 possui um único espaço no arquivo. As seguintes regras de replicação aplicam-se:

- Regras de espaço no arquivo:
	- o Dados de backup: ACTIVE\_DATA
	- Dados de archive: DEFAULT
	- o Dados gerenciados por espaço: DEFAULT
- Regras do nó de cliente:
	- o Dados de backup: DEFAULT
	- o Dados de archive: ALL\_DATA\_HIGH\_PRIORITY
	- o Dados gerenciados por espaço: DEFAULT
- Regras do servidor:
	- o Dados de backup: ALL\_DATA
	- o Dados de archive: ALL DATA
	- o Dados gerenciados por espaço: NONE

replicate node node1 priority=all

Os dados de backup ativo do espaço no arquivo são replicados com prioridade normal. Os dados do archive são replicados com alta prioridade. Dados gerenciados por espaço não são replicados.

## **Exemplo: Recuperar arquivos danificados sem iniciar o processo de replicação completa**

Sem iniciar o processo de replicação completa, recupere quaisquer arquivos danificados nos nós clientes do grupo PAYROLL. Assegure que a configuração para o parâmetro do sistema REPLRECOVERDAMAGED seja ON. Em seguida, emita o comando a seguir:

replicate node payroll recoverdamaged=only

## **Comandos Relacionados**

## Tabela 2. Comandos Relacionados ao REPLICATE NODE

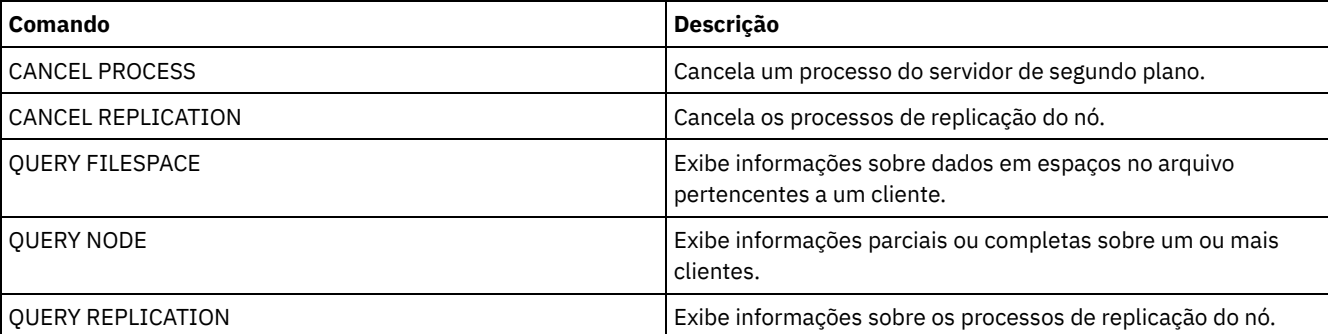

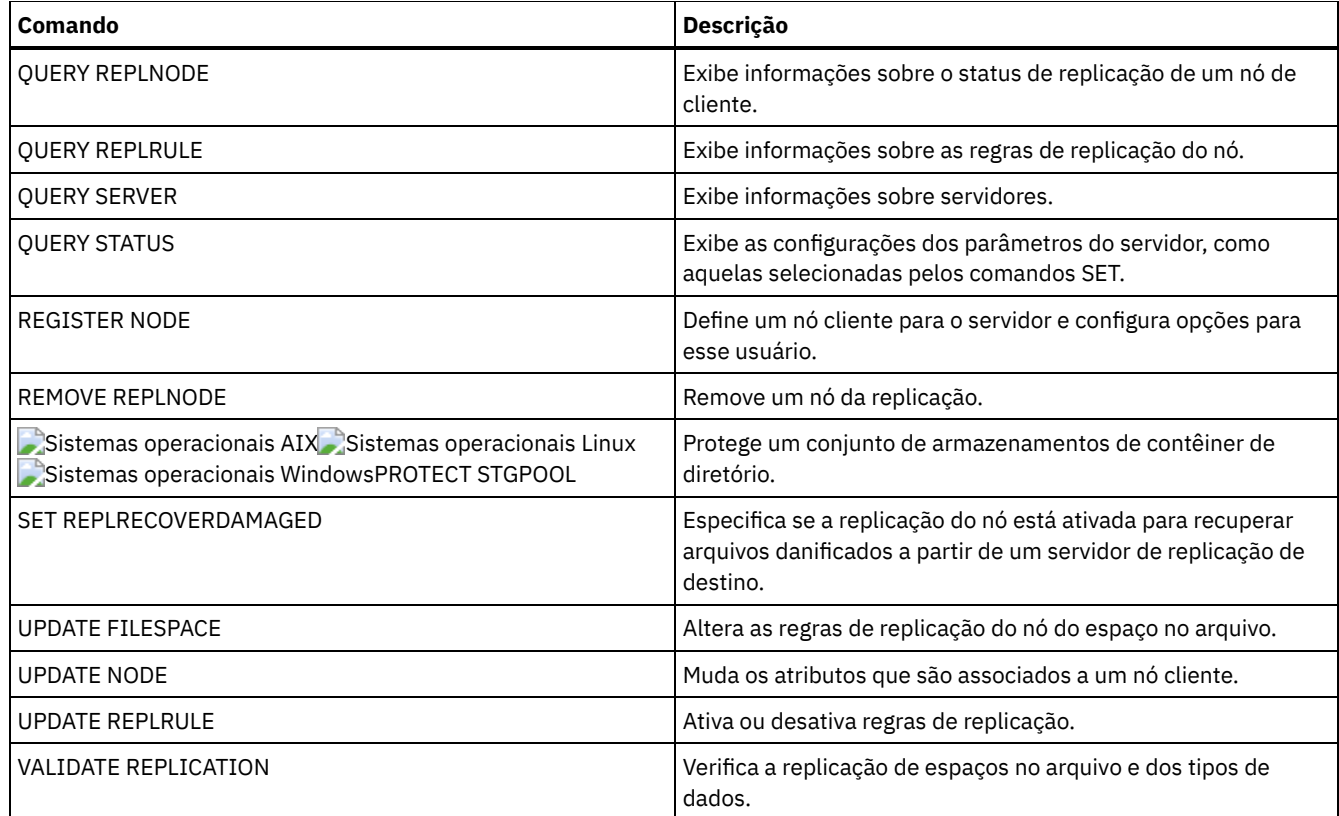

# **REPLY (Permitir que um pedido continue o processamento)**

Utilize este comando e um número de identificação para informar o servidor que você concluiu uma operação solicitada. Nem todos os pedidos do servidor requerem uma resposta. Esse comando será necessário apenas se a mensagem de pedido indicar especificamente que uma resposta é necessária.

# **Classe de Privilégio**

Para emitir este comando, é necessário ter privilégio no sistema ou privilégio de operador.

## **Sintaxe**

>>-REPly--*request\_number*--+------------------------+----------->< '-LABEL--=--*volume\_label*-'

# **Executar Como**

request\_number **(Obrigatório)**

Especifica o número de identificação da solicitação.

LABEL

Especifica a etiqueta a ser gravada em um volume quando você responder a uma mensagem de um processo do comando LABEL LIBVOLUME. Esse parâmetro é opcional.

# **Exemplo: Responder a um pedido**

Responder a uma solicitação de resposta utilizando 3 como o número de solicitação.

reply 3

## **Comandos Relacionados**

Tabela 1. Comandos Relacionados a REPLY

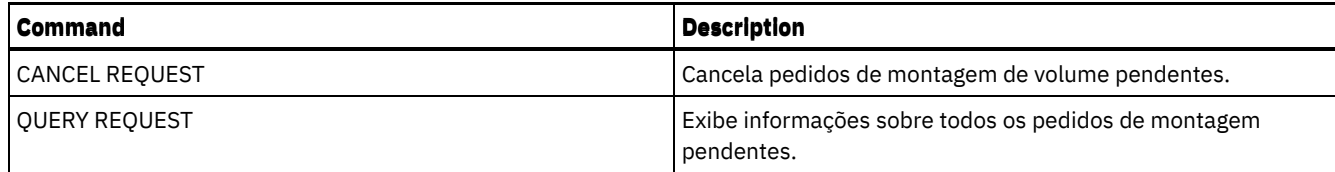

# **RESET PASSEXP (Redefinir expiração de senha)**

Use o comando RESET PASSEXP para reconfigurar o período de expiração da senha para o período de expiração comum para as senhas de nó de administrador e de cliente. O comando RESET PASSEXP não se aplica às senhas armazenadas em um servidor de diretórios LDAP.

Restrição: Não é possível reconfigurar o período de expiração da senha para o período de expiração comum com o comando SET PASSEXP.

Utilize o comando QUERY STATUS para exibir o período de expiração de senha comum.

Restrição: Se os parâmetros NODE ou ADMIN não forem especificados, o período de expiração de senha para todos os nós cliente e administradores serão redefinidos.

# **Classe de Privilégio**

Para emitir esse comando, é necessário ter privilégio de sistema.

## **Sintaxe**

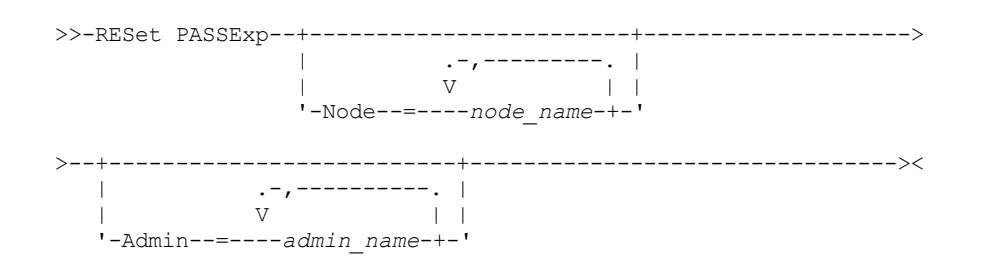

# **Executar Como**

#### Node

Especifica o nome do nó cujo período de expiração de senha você deseja redefinir. Para especificar uma lista de nós, separe os nomes por vírgulas e sem espaços em branco. Esse parâmetro é opcional.

#### Admin

Especifica o nome do administrador cujo período de expiração de senha você deseja redefinir. Para especificar uma lista de administradores, separe os nomes por vírgulas e sem espaços em branco. Esse parâmetro é opcional.

# **Exemplo: Reconfigurar a expiração da senha de nós cliente específicos**

Redefinir o período de expiração da senha dos nós de clientes bj e katie.

reset passexp node=bj,katie

# **Exemplo: Reconfigurar a expiração da senha de todos os usuários**

Redefinir o período de expiração da senha de todos os usuários para o período de expiração comum.

reset passexp

# **Comandos Relacionados**

### Tabela 1. Comandos Relacionados a RESET PASSEXP

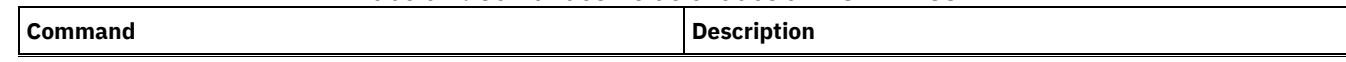

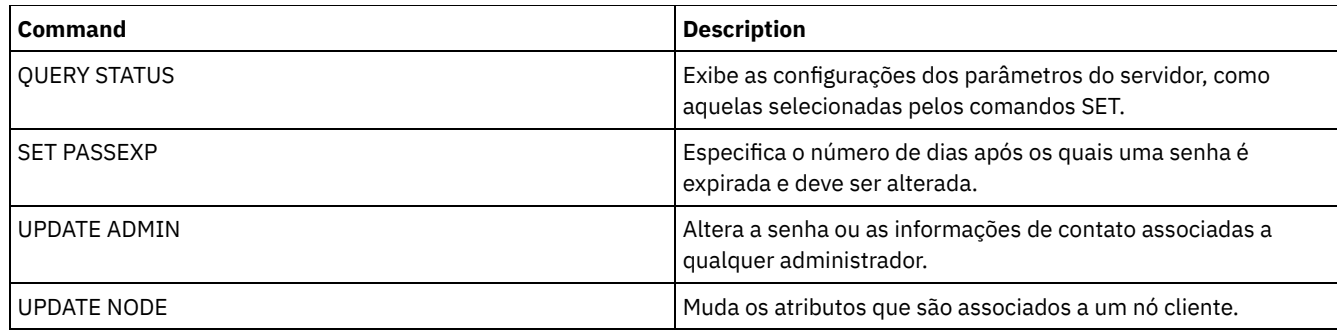

# **RESTART EXPORT (Reiniciar uma operação de exportação suspensa)**

Utilize esse comando para reiniciar uma operação de exportação suspensa.

Uma operação de exportação será suspensa quando qualquer uma das seguintes condições for detectada:

- Um comando SUSPEND EXPORT é emitido para a operação de exportação em execução
- Preempção de segmento o arquivo que está sendo lido para exportação é excluído por algum outro processo
- Erros de comunicação em uma exportação entre servidores
- Nenhum ponto de montagem disponível
- Volumes necessários estão indisponíveis
- Erros de E/S encontrados

Importante: Nós ou espaços no arquivo (no servidor de exportação) na operação de exportação original que são renomeados subsequentemente não são incluídos na operação retomada. Todos os dados remanescentes de nós ou espaços no arquivo no servidor de destino excluídos antes da retomada são descartados.

## **Classe de Privilégio**

Você deve ter privilégio no sistema para emitir esse comando.

## **Sintaxe**

 $. - * - - - - -$ >>-RESTART EXPORT -+-----------------------+------------------->< '---*export\_identifier*---'

# **Executar Como**

export\_identifier

Esse parâmetro opcional é o identificador exclusivo para a operação de exportação suspensa entre servidores. É possível utilizar o caractere curinga para especificar esse nome. O nome do identificador de exportação pode ser localizado com a emissão do comando QUERY EXPORT para listar todas as operações de exportação entre servidores suspensas atualmente.

## **Exemplo: Reiniciar uma Exportação Suspensa**

Reiniciar a operação de exportação suspensa identificada pelo identificador de exportação EXPORTALLACCTNODES.

restart export exportallacctnodes

## **Comandos Relacionados**

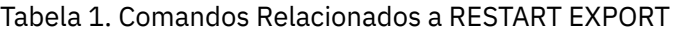

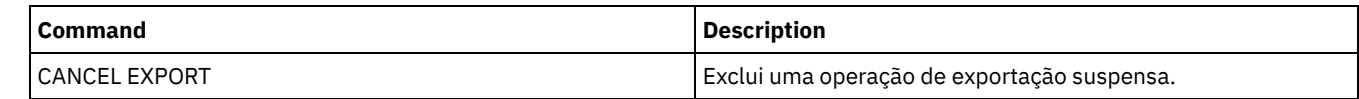

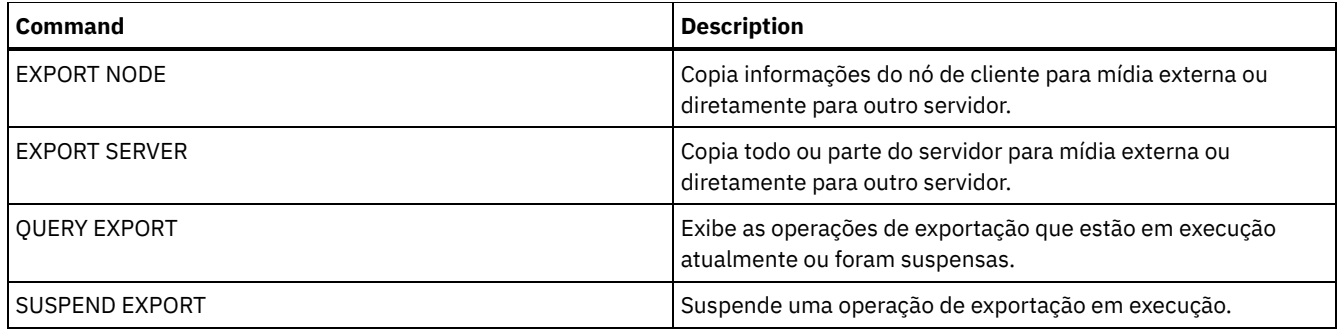

# **Comandos RESTORE**

Use os comandos RESTORE para restaurar conjuntos de armazenamento ou volumes do IBM Spectrum Protect.

- RESTORE NODE (Restaurar um Nó NAS)
- RESTORE STGPOOL (Restaurar dados do conjunto de armazenamento de um conjunto de cópia ou de dados ativos)
- RESTORE VOLUME (Restaurar dados de volume primário de um conjunto de cópia ou de dados ativos)

# **RESTORE NODE (Restaurar um Nó NAS)**

Utilize este comando para iniciar uma operação de restauração para um nó NAS (network-attached storage).

É possível utilizar o comando RESTORE NODE para restaurar backups criados com o comando BACKUP NAS do cliente ou com o comando BACKUP NODE do servidor. Os dados do NAS podem ser restaurados dos conjuntos nativos primários ou de cópia do IBM Spectrum Protect; dos conjuntos primários ou de cópia do NAS; ou de qualquer combinação necessária para chegar à restauração.

## **Classe de privilégio**

Para emitir este comando, é necessário ter privilégio no sistema, privilégio de critérios para o domínio ao qual o nó está atribuído ou autoridade de proprietário cliente sobre o nó.

## **Sintaxe**

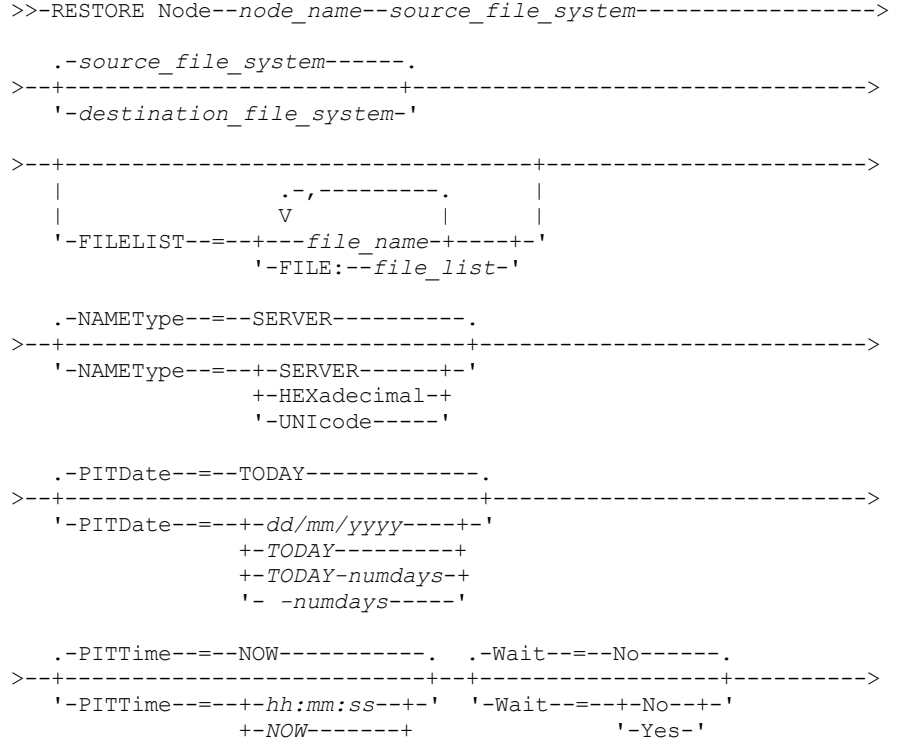
```
+-NOW-hh:mm-+
                 '- -hh:mm---'
   .-TYPE--=--BACKUPImage-----.
>--+--------------------------+--------------------------------><
   '-TYPE--=--+-BACKUPImage-+-'
             '-SNAPMirror--'
```
# **Parâmetros**

node\_name (Necessário)

Especifica o nome do nó a ser restaurado. Não é possível utilizar caracteres curingas ou especificar uma lista de nomes. source file system (Necessário)

Especifica o nome do sistema de arquivo a ser restaurado. Não é possível utilizar caracteres curingas para este nome. Não é possível especificar mais de um sistema de arquivo a ser restaurado. Os nomes dos espaços de arquivos virtuais são permitidos.

#### destination file system

Especifica que o servidor de arquivos restaura os dados para um sistema de arquivo existente, montado no servidor de arquivos. Esse parâmetro é opcional. O padrão é a localização original do sistema de arquivo no servidor de arquivos. Os nomes dos espaços de arquivos virtuais são permitidos.

#### FILELIST

Especifica a lista de arquivos ou nomes de diretórios a serem restaurados. Esse parâmetro é opcional. O padrão é restaurar todo o sistema de arquivo. Se esse valor for especificado, o servidor tentará restaurar os objetos da imagem apropriada. Se os parâmetros PITDATE e PITTIME forem especificados, o arquivo será restaurado a partir da imagem de backup mais recente anterior ao horário especificado. Se nenhum parâmetro PITDATE e PITTIME for especificado, o arquivo será restaurado a partir da imagem de backup mais recente do sistema de arquivos.

Se a imagem for um backup diferencial, os objetos serão primeiramente restaurados a partir do backup completo correspondente e, em seguida, a partir do backup diferencial. A restauração é feita varrendo as imagens apropriadas pelos objetos especificados e restaurando todos os localizados. Os TOCs para essas imagens não são acessados, portanto, o servidor não verifica se os objetos estão realmente contidos nas imagens.

O caminho da pasta e o nome do arquivo devem ser digitados utilizando símbolos de barra (/). Não é necessária uma barra (/) no final do nome do arquivo. Todos os argumentos que contêm um espaço devem ter aspas duplas ("argumento com espaços") ao redor do argumento inteiro.

FILELIST="/path/to/filename1 with blanks",/path/to/filename2\_no\_blanks

Quaisquer nomes de arquivos que contenham vírgulas deve estar entre aspas duplas em torno do argumento inteiro, colocado entre aspas simples ('"argumento com vírgulas"').

FILELIST='"/path/to/filename1,with,commas"',/path/to/filename2\_no\_commas

Para restaurar um directório completo, especifique um nome de diretório em vez de um nome do arquivo. Todos os arquivos no diretório e seus subdiretórios são restaurados.Uma barra de término (/) não é necessária no final do nome do diretório:

#### FILELIST=/path/to/mydir

#### file\_name

Especifica um ou mais nomes de arquivos ou diretórios a serem restaurados. Os nomes especificados não podem conter caracteres curingas. Vários nomes devem ser separados com vírgulas e sem intervalos em branco. Os nomes de arquivo fazem distinção entre maiúsculas e minúsculas.

FILE:file\_list

Especifica o nome de um arquivo que contém uma lista dos nomes de arquivos ou diretórios a serem restaurados. No arquivo especificado, cada nome de arquivo ou de diretório deve estar em uma linha separada. As linhas em branco e linhas de comentário que começam com um asterisco são ignoradas. Por exemplo: Para restaurar os arquivos FILE01, FILE02 e FILE03, crie um arquivo chamado RESTORELIST que contenha uma linha para cada arquivo:

FILE01 FILE02 FILE03

Você pode especificar os arquivos a serem restaurados com o comando da seguinte forma:

#### NAMEType

Especifica como você deseja que o servidor interprete os nomes especificados como FILELIST=file\_name ou os nomes listados no arquivo especificado com FILELIST=file\_list. Este parâmetro é útil quando os nomes podem conter caracteres Unicode. Ele não possui nenhum efeito, se o o parâmetro FILELIST não for especificado. O valor padrão é SERVER. Os valores possíveis são:

#### SERVER

O servidor utiliza a página de códigos do servidor para interpretar os nomes.

HEXadecimal

O servidor interpreta os nomes inseridos como representação hexadecimal de um nome em Unicode. Para visualizar a representação hexadecimal de um nome de arquivo ou diretório, utilize o comando QUERY TOC com FORMAT=DETAILED.

UNIcode

O servidor interpreta os nomes como sendo codificados com UTF-8. Esta opção é aplicável apenas quando você especifica uma lista com FILELIST=FILE:file\_list.

Restrição: O Network Data Management Protocol (NDMP) possui limitações que impedem o IBM Spectrum Protect de relatar se arquivos individuais e diretórios são ou não restaurados com êxito.

#### PITDate

Especifica o horário específico. Quando utilizado com o parâmetro PITTIME, PITDATE estabelece o momento exato a partir do qual você deseja selecionar os dados para restaurar. Os últimos dados que tiveram o backup feito antes ou na data e horário especificados serão restaurados. Esse parâmetro é opcional. O padrão é TODAY. A data pode ser especificada utilizando-se um dos seguintes valores:

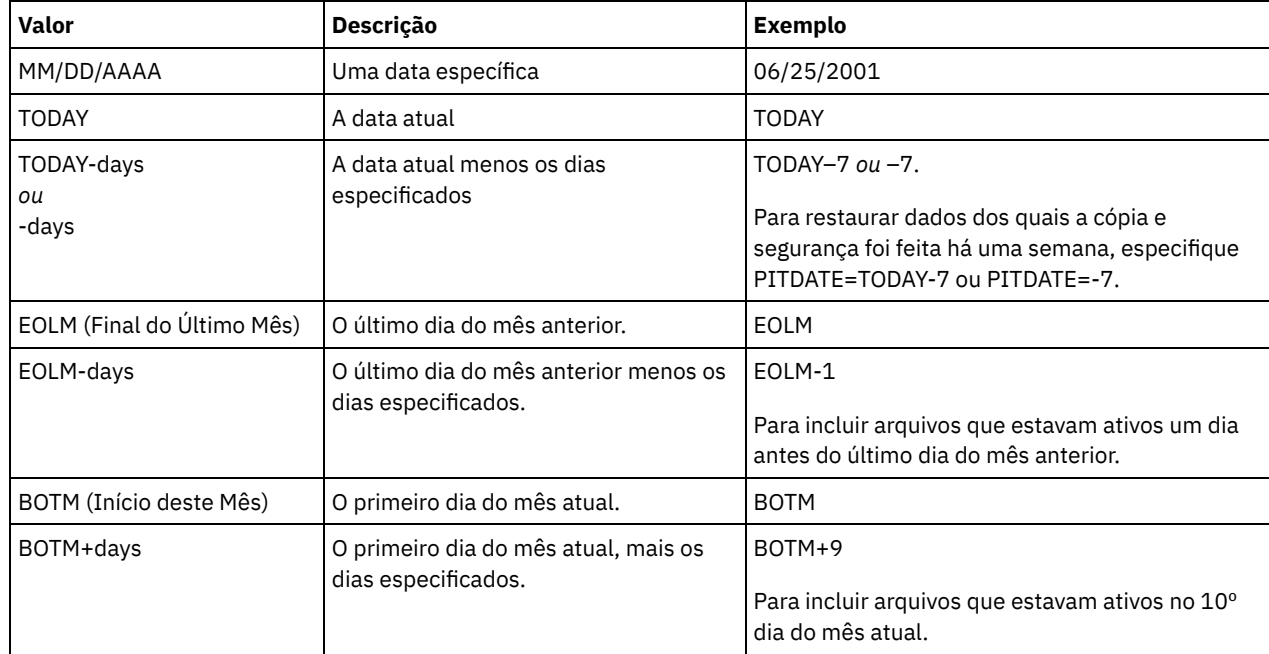

#### PITTime

Especifica o horário específico. Quando utilizado com o parâmetro PITDATE, PITTIME estabelece o momento exato a partir do qual você deseja selecionar os dados para restaurar. Os últimos dados que tiveram o backup feito antes ou na data e horário especificados serão restaurados. Esse parâmetro é opcional. O padrão é o horário atual. A hora pode ser especificada utilizando-se um dos seguintes valores:

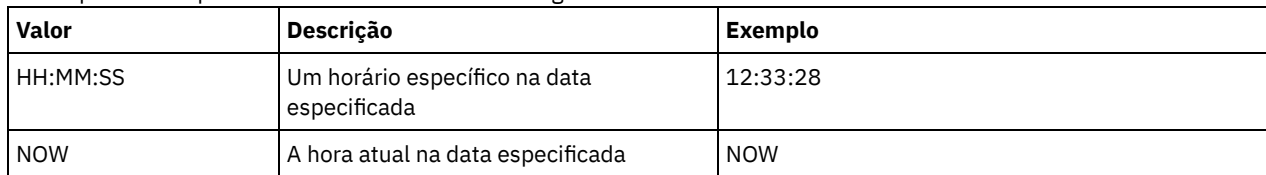

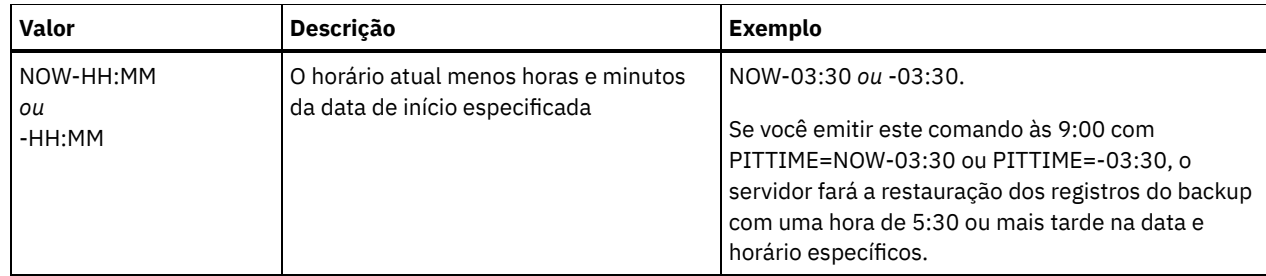

#### Wait

Especifica se deve ser aguardado que o servidor conclua o processamento deste comando em primeiro plano. O padrão é NO. Os valores possíveis são:

#### Não

Especifica que o servidor processa este comando em segundo plano. Utilize o comando QUERY PROCESS para monitorar o processamento em segundo plano desse comando.

#### Sim

Especifica que o servidor processa este comando em primeiro plano. Aguarde até que o comando seja concluído, para depois continuar com outras tarefas. Em seguida, o servidor exibe as mensagens de saída para o cliente administrativo quando o comando for concluído.

Restrição: Você não pode especificar WAIT=YES, a partir do console do servidor.

#### TYPE

Especifica o tipo de imagem a ser restaurada. O valor padrão para esse parâmetro é BACKUPIMAGE e é utilizado para restaurar dados a partir de backups base ou diferenciais de NDMP padrão. Outros tipos de imagem representam métodos de backup que podem ser específicos para um servidor de arquivos específico. Os valores possíveis são:

#### BACKUPImage

Especifica que o sistema de arquivos deve ser restaurado a partir das imagens de backup do NDMP padrão apropriado. Esse é o método padrão para executar uma operação de restauração de NDMP. Usando o tipo BACKUPIMAGE, é possível restaurar dados de backups base e diferenciais e dados no nível do arquivo.

#### **SNAPMirror**

Especifica que o sistema de arquivos deve ser recuperado a partir de uma imagem SnapMirror do NetApp. Imagens SnapMirror são imagens de backup completo em nível de bloco de um sistema de arquivos NetApp. Uma imagem SnapMirror apenas pode ser restaurada para um sistema de arquivo que foi preparado como um volume de destino SnapMirror. Consulte a documentação fornecida com o seu servidor de arquivos NetApp para obter detalhes.

Após uma imagem SnapMirror ser recuperada e copiada para um sistema de arquivo de destino, o IBM Spectrum Protect quebra o relacionamento SnapMirror que foi criado pelo servidor de arquivos durante a operação. Quando a restauração é concluída, o sistema de arquivo de destino retorna para o mesmo estado que aquele do sistema de arquivo original no momento do backup.

Ao configurar o parâmetro TYPE como SNAPMIRROR, observe as seguintes restrições:

#### Restrições:

- Você não pode especificar o parâmetro FILELIST.
- Nem *source\_file\_system\_name* nem *destination\_file\_system\_name* pode ser um nome de espaço no arquivo virtual.
- Esse parâmetro é válido apenas para o NetApp e para servidores de arquivos IBM® N-Series.

## **Exemplo: Restaurar um Diretório Completo**

Restaurar Todos os Arquivos e Subdiretórios no Diretório /mydir.

restore node nasnode /myfs /dest filelist=/path/to/mydir

# **Exemplo: Restaurar Dados de um Sistema de Arquivo**

Restaurar os dados do sistema de arquivo /vol/vol10 no nó NAS1 do NAS.

restore node nas1 /vol/vol10

## **Exemplo: Restaurar um Backup no Nível de Diretório no Mesmo Local**

Restaurar o backup no nível de diretório no local original. A origem é o nome do espaço de arquivo virtual /MIKESDIR e nenhum destino é especificado.

restore node nas1 /mikesdir

Para este e o próximo exemplo, suponha que as definições de espaço de arquivo virtual a seguir existam no servidor para o nó NAS1.

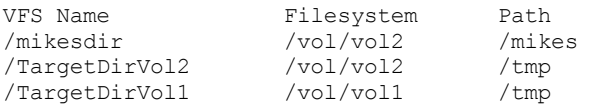

# **Exemplo: Restaurar um Backup no Nível de Diretório em um Sistema de Arquivo Diferente**

Restaurar o backup em nível de diretório a um sistema de arquivos diferente, mas preservar o caminho.

restore node nas1 /mikesdir /vol/vol0

# **Comandos Relacionados**

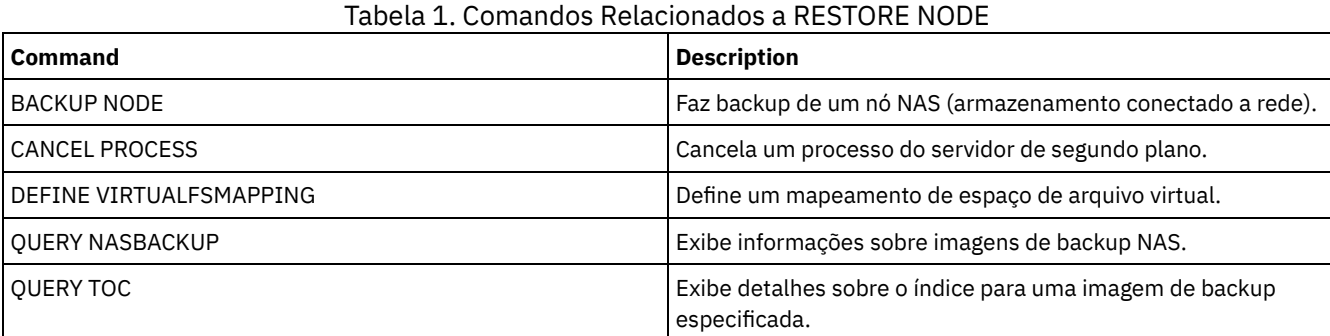

# **RESTORE STGPOOL (Restaurar dados do conjunto de armazenamento de um conjunto de cópia ou de dados ativos)**

Utilize este comando para restaurar os arquivos de um ou mais conjuntos de armazenamento de cópias para um conjunto de armazenamento primário.

O IBM Spectrum Protect restaura todos os arquivos do conjunto de armazenamento principal que:

- Foram identificados como contendo erros
- Residem em um volume com um modo de acesso de DESTROYED

Restrição: Não é possível usar este comando para conjuntos de armazenamentos de contêiner. Use o comando REPLICATE STGPOOL para proteger os dados dos conjuntos de armazenamentos de contêiner.

Você também pode utilizar este comando para identificar volumes que contêm arquivos principais danificados. Durante o processo de restauração, é emitida uma mensagem para cada volume do conjunto de armazenamento que contém arquivos danificados não armazenados em cache. Utilize o comando QUERY CONTENT para identificar arquivos primários danificados em um volume específico.

Não é possível restaurar um conjunto de armazenamentos definido com uma classe de dispositivo CENTERA.

Além de restaurar dados nos conjuntos de armazenamento primários que têm formatos de dados NATIVE ou NONBLOCK, esse comando também permite restaurar dados nos conjuntos de armazenamento primários que têm formatos de dados NDMP (NETAPPDUMP, CELERRADUMP ou NDMPDUMP). O conjunto de armazenamento primário deve ter o mesmo formato de dados que o conjunto de armazenamento de cópias, a partir do qual os dados devem ser restaurados. O IBM Spectrum Protect suporta a movimentação de dados de backend para imagens do NDMP.

Dica: Para restaurar dados do nó-cliente do NAS para conjuntos de armazenamento do NAS, você deve alterar manualmente o modo de acesso dos volumes para DESTROYED utilizando o comando UPDATE VOLUME. Entretanto, se você estiver utilizando o gerenciador de recuperação de desastres, o arquivo de plano conterá as informações que o servidor precisa para marcar automaticamente os volumes como DESTROYED.

A restauração de arquivos poderá ficar incompleta se as cópias de arquivos de backup nos conjuntos de armazenamento de cópia ou de dados ativos forem movidas ou excluídas por outros processos do IBM Spectrum Protect durante o processo de restauração. Para impedir este problema, não emita os comandos a seguir para os volumes do conjunto de armazenamento de cópias ou do datapool ativo, enquanto o processo de restauração estiver em andamento:

- MOVE DATA
- DELETE VOLUME (DISCARDDATA=YES)
- AUDIT VOLUME (FIX=YES)

Também é possível impedir o processo de recuperação dos conjuntos de armazenamento de cópias, configurando a porcentagem de RECLAIM para 100, com o comando UPDATE STGPOOL.

# **Classe de Privilégio**

Para emitir este comando, é necessário ter privilégio no sistema, armazenamento privilegiado irrestrito ou armazenamento privilegiado restrito para o conjunto de armazenamento principal para o qual os arquivos serão restaurados. Se você for um administrador de armazenamento com restrições e quiser restaurar arquivos para um novo conjunto de armazenamento principal, também deve ter autoridade para o novo conjunto de armazenamento.

## **Sintaxe**

>>-RESTORE STGpool--*primary\_pool\_name*---------------------------> >--+--------------------------------+---------------------------> '-COPYstgpool--=--*copy\_pool\_name*-' .-ACTIVEDATAOnly--=--No-------------. >--+-----------------------------------+------------------------> '-ACTIVEDATAOnly--=--+-No---------+-' '-Yes--| A |-' >--+--------------------------------------+---------------------> '-NEWstgpool--=--*new\_primary\_pool\_name*-' .-MAXPRocess--=--1------. .-Preview--=--No------. >--+-----------------------+--+---------------------+-----------> '-MAXPRocess--=--*number*-' '-Preview--=--+-No--+-'  $'$ -Yes- $'$ .-Wait--=--No------. >--+------------------+---------------------------------------->< '-Wait--=--+-No--+-' '-Yes-' A (Sim) |--ACTIVEDATAPool--=--*active-data\_pool\_name*---------------------|

# **Executar Como**

primary\_pool\_name (Requerido)

Especifica o nome do conjunto de armazenamento principal que está sendo restaurado.

**COPYstgpool** 

Especifica o nome do conjunto de armazenamento de cópias a partir do qual os arquivos serão restaurados. Esse parâmetro é opcional. Se este parâmetro não for especificado, os arquivos serão restaurados a partir de qualquer conjunto de cópias onde as cópias possam estar localizadas. Não utilize este parâmetro com os parâmetros ACTIVEDATAONLY ou ACTIVEDATAPOOL.

#### ACTIVEDATAOnly

Especifica que versões ativas de arquivos backup sejam restauradas apenas a partir dos datapools ativos. Esse parâmetro é opcional. O padrão é NO. Se o parâmetro não for especificado, os arquivos serão restaurados de conjuntos de armazenamentos de cópia. Não utilize este parâmetro com o parâmetro COPYSTGPOOL. Os valores possíveis são:

Não

Especifica que o conjunto de armazenamento não será restaurado a partir dos conjuntos de dados-ativos.

Sim

Especifica que o conjunto de armazenamento não será restaurado a partir dos conjuntos ou do conjunto de dadosativos especificados utilizando o parâmetro ACTIVEDATAPOOL. Se você especificar YES como um valor de ACTIVEDATAONLY, e não especificar um valor para ACTIVEDATAPOOL, os arquivos serão restaurados a partir de qualquer datapool ativo onde versões ativas de arquivos backup possam estar localizadas.

Atenção: A restauração de um conjunto de armazenamento primário a partir de um conjunto de armazenamento de cópia pode fazer com que alguns ou todos os arquivos inativos sejam excluídos do banco de dados, se o servidor determinar que um arquivo inativo precisa ser substituído, mas não é possível localizá-lo no datapool ativo.

#### ACTIVEDATAPool

Especifica o nome do datapool ativo a partir do qual as versões ativas de arquivos backup devem ser restauradas. Esse parâmetro é opcional. Se este parâmetro não for especificado, os arquivos serão restaurados a partir de qualquer datapool ativo onde versões ativas de arquivos backup possam estar localizadas.

#### NEWstgpool

Especifica o nome do novo conjunto de armazenamento para o qual os arquivos serão restaurados. Esse parâmetro é opcional. Se este parâmetro não for especificado, os arquivos serão restaurados para o conjunto de armazenamento principal (o conjunto que está sendo restaurado).

#### MAXPRocess

Especifica o número máximo de processos em paralelo que estão sendo usados para a restauração dos arquivos. A utilização de vários processos múltiplos e paralelos pode melhorar o rendimento da restauração. Esse parâmetro é opcional. É possível especificar um valor entre 1 e 999. O padrão é 1.

Ao determinar este valor, considere o número de pontos de montagem (unidades lógicas) e de unidades físicas, que podem ser dedicadas a essa operação. Para acessar um volume de acesso sequencial, o IBM Spectrum Protect utiliza um ponto de montagem e, se o tipo do dispositivo não for FILE, utiliza uma unidade física. O número de pontos de montagem e de unidades disponíveis depende de outra atividade do sistema e do IBM Spectrum Protect e dos limites de montagem das classes de dispositivos dos conjuntos de armazenamento de acesso sequencial envolvidos na operação de restauração.

Cada processo necessita de um ponto de montagem para os volumes dos conjuntos de armazenamento de cópias e, se o tipo do dispositivo não for FILE, cada processo requer também uma unidade. Se você estiver restaurando os arquivos em um conjunto de armazenamento sequencial, cada processo precisará de um ponto de montagem adicional para os volumes do conjunto de armazenamento principal e, se a classe de dispositivo não for FILE, de uma unidade adicional. Por exemplo, suponha que você especifique um máximo de 3 processos para restaurar um conjunto de armazenamento sequencial principal, de um conjunto de armazenamento de cópias da mesma classe de dispositivo. Cada processo requer dois pontos de montagem e duas unidades. Para executar os três processos, a classe do dispositivo deve ter um limite de montagem de, no mínimo, 6 e, ao menos 6 pontos de montagem e 6 unidades devem estar disponíveis.

Para pré-exibir uma restauração, apenas um processo é utilizado e nenhum ponto de montagem ou unidade é necessário.

#### Preview

Especifica se você deseja pré-exibir, sem executar, a restauração. A visualização permite identificar os volumes requeridos para restaurar o conjunto de armazenamento. A visualização exibe:

- Uma lista de volumes do conjunto de armazenamento principal que contém arquivos danificados.
- O número de arquivos e o número de bytes que serão restaurados, supondo que o modo de acesso dos volumes do conjunto de armazenamento de cópias necessários seja READWRITE ou READONLY, quando a operação de restauração for realizada.
- Uma lista dos volumes do conjunto de armazenamento de cópias que contêm arquivos a serem restaurados. Estes volumes deverão ser montados se você executar a restauração.
- Uma listagem de quaisquer volumes que contenham arquivos que não podem ser restaurados.

Nota: Para obter apenas uma lista de volumes do conjunto de armazenamento de cópias externos a serem montados durante uma restauração, altere o modo de acesso dos volumes do conjunto de cópias para UNAVAILABLE. Isto evita uma solicitação e move o processamento dos dados dos volumes até que eles sejam movidos internamente, para a restauração. Esse parâmetro é opcional. O padrão é NO. Os valores possíveis são:

#### Não

Especifica que a restauração está concluída.

Sim

Especifica que você deseja pré-exibir a restauração sem, propriamente, executar a restauração.

Wait

Especifica se deve ser aguardado que o servidor conclua o processamento deste comando em primeiro plano. Esse parâmetro é opcional. O padrão é NO. Os valores possíveis são:

Não

Especifica que o servidor processa este comando em segundo plano.

É possível continuar com outras tarefas, enquanto o comando está sendo processado.

As mensagens criadas no processo em segundo plano são exibidas no log de atividades ou no console do servidor, dependendo de onde as mensagens foram registradas. Para cancelar um processo em segundo plano, utilize o comando CANCEL PROCESS. Se você cancelar este processo, alguns arquivos já podem ter sido restaurados antes do cancelamento.

Sim

Especifica que o servidor executa esta operação em primeiro plano. A operação deve estar concluída, antes que você possa continuar com outras tarefas. Em seguida, o servidor exibe as mensagens de saída para o cliente administrativo, quando a operação é concluída.

Nota: Você não pode especificar WAIT=YES, a partir do console do servidor.

# **Exemplo: Restaurar arquivos de um conjunto de armazenamento de cópia para o conjunto de armazenamento primário**

Restaurar arquivos a partir de qualquer conjunto de armazenamento de cópias para o conjunto de armazenamento principal, PRIMARY\_POOL.

restore stgpool primary\_pool

# **Exemplo: Restaurar arquivos de um datapool ativo específico para o conjunto de armazenamento primário**

Restaurar arquivos do datapool ativo ADP1 para o conjunto de armazenamento primário PRIMARY\_POOL.

restore stgpool primary pool activedataonly=yes activedatapool=adp1

# **Comandos Relacionados**

#### Tabela 1. Comandos Relacionados a RESTORE STGPOOL

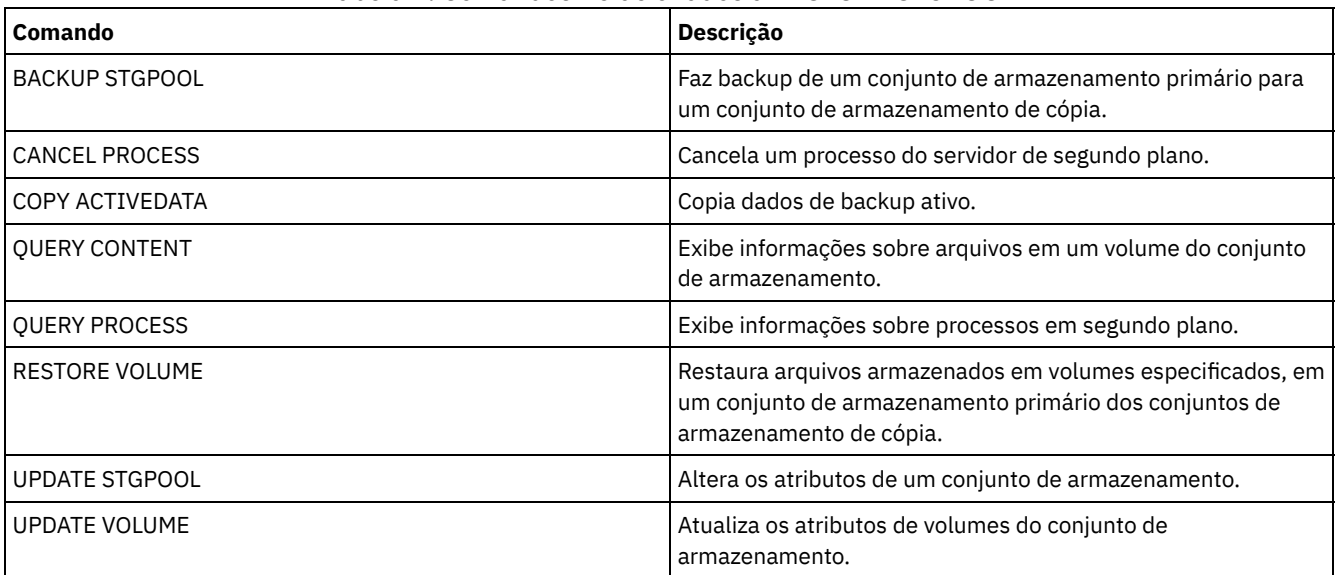

# **RESTORE VOLUME (Restaurar dados de volume primário de um conjunto de cópia ou de dados ativos)**

Utilize este comando para restaurar todos os arquivos nos volumes danificados de um conjunto de armazenamento primário, do qual foi feito backup em um conjunto de armazenamento de cópias ou foi copiado em um conjunto de dados-ativos. O IBM Spectrum Protect não restaura cópias em cache de arquivos e remove os arquivo em cache do banco de dados, durante o processo de restauração do banco de dados.

Além de restaurar dados de volumes nos conjuntos de armazenamento que têm formatos de dados NATIVE ou NONBLOCK, esse comando também permite restaurar dados de volumes no conjunto de armazenamento que tem formatos de dados NDMP (NETAPPDUMP, CELERRADUMP ou NDMPDUMP). Os volumes a serem restaurados devem ter o mesmo formato de dados que os volumes no conjunto de armazenamento de cópias. O IBM Spectrum Protect suporta a movimentação de dados de backend para imagens do NDMP.

Este comando altera o modo de acesso dos volumes especificados para DESTROYED. Quando todos os arquivos em um volume estiverem armazenados em outras localizações, o volume destruído é esvaziado e excluído do banco de dados.

A restauração pode não ser concluída devido a um ou mais dos seguintes motivos:

- Jamais foram feitos backups dos arquivos ou os backups estão marcadas como danificados. Utilize o comando QUERY CONTENT para obter mais informações sobre os arquivos restantes no volume.
- Um conjunto de armazenamento de cópia foi especificado no comando RESTORE, mas os backups dos arquivos foram feitos em um conjunto de armazenamento de cópia diferente. Utilize o parâmetro PREVIEW ao emitir o comando RESTORE novamente para determinar se é este o problema.
- Os volumes do conjunto de armazenamento de cópias necessários para a operação de restauração não estão no local ou não estão disponíveis. Verifique no log de atividades a presença de mensagens ocorridas durante o processo de restauração.
- Arquivos de backup nos conjuntos de armazenamento de cópias foram movidos ou excluídos por outros processos durante uma restauração. Consulte a nota 3.
- Um conjunto de dados ativos foi especificado para a restauração e arquivos inativos não estavam disponíveis para serem copiados.

#### Importante:

- 1. Não é possível restaurar volumes em conjuntos de armazenamento definidos com uma classe de dispositivo CENTERA.
- 2. Antes de restaurar um volume de acesso aleatório, emita o comando VARY para desligar o volume.
- 3. Para evitar que arquivos de conjuntos de armazenamento de cópias sejam movidos ou excluídos por outros processos, não emita os seguintes comandos para volumes do conjunto de armazenamento de cópias durante uma restauração:
	- o MOVE DATA
	- DELETE VOLUME (DISCARDDATA=YES)
	- AUDIT VOLUME (FIX=YES)

Para impedir o processo de recuperação dos conjuntos de armazenamento de cópias, emita o comando UPDATE STGPOOL com o parâmetro RECLAIM configurado como 100.

# **Classe de privilégio**

Para emitir este comando, é necessário ter privilégio de sistema, de armazenamento irrestrito ou restrito, para o conjunto de armazenamento principal. Se você tiver privilégio restrito e desejar restaurar arquivos para um novo conjunto de armazenamento principal, você também deve ter autoridade para o novo conjunto de armazenamento.

## **Sintaxe**

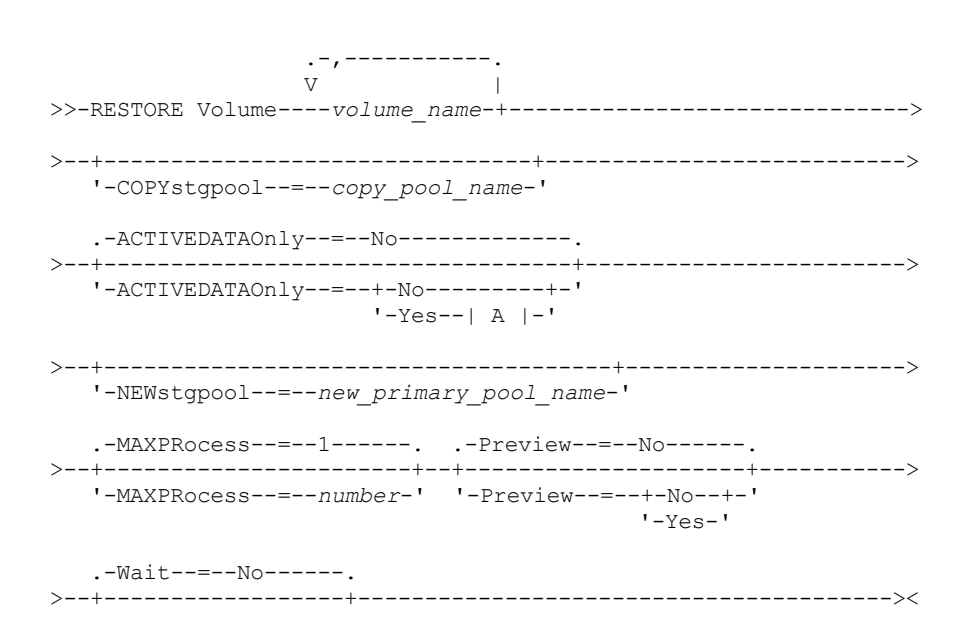

```
'-Wait--=--+-No--+-'
          '-Yes-'
```
A (Sim)

|--ACTIVEDATAPool--=--*active-data\_pool\_name*---------------------|

# **Parâmetros**

#### volume\_name (Requerido)

Especifica o nome do conjunto de armazenamento principal a ser restaurado. Para especificar uma lista de volumes, que pertençam ao mesmo conjunto de armazenamento principal, separe os nomes com vírgulas e sem espaços em branco. **COPYstgpool** 

Especifica o nome do conjunto de armazenamento de cópias a partir do qual os arquivos serão restaurados. Esse parâmetro é opcional. Se você não especificar este parâmetro, os arquivos serão restaurados de qualquer conjunto de cópias nos quais as cópias podem estar localizadas. Não utilize este parâmetro com os parâmetros ACTIVEDATAONLY ou ACTIVEDATAPOOL.

#### ACTIVEDATAOnly

Especifica que versões ativas de arquivos backup sejam restauradas apenas a partir dos datapools ativos. Esse parâmetro é opcional. O padrão é NO. Se o parâmetro não for especificado, os arquivos serão restaurados de conjuntos de armazenamentos de cópia. Não utilize este parâmetro com o parâmetro COPYSTGPOOL. Os valores possíveis são:

#### Não

Especifica que o conjunto de armazenamentos não será restaurado a partir dos conjuntos de dados-ativos.

Sim

Especifica que o conjunto de armazenamentos não será restaurado a partir dos conjuntos ou do conjunto de dadosativos especificados utilizando o parâmetro ACTIVEDATAPOOL. Se você especificar YES como um valor de ACTIVEDATAONLY, e não especificar um valor para ACTIVEDATAPOOL, os arquivos serão restaurados a partir de qualquer datapool ativo onde versões ativas de arquivos backup possam estar localizadas.

Atenção: A restauração de um volume do datapool ativo pode fazer com que alguns ou todos os arquivos inativos sejam excluídos do banco de dados, se o servidor determinar que um arquivo inativo precisa ser substituído, mas não é possível localizá-lo no datapool ativo.

#### ACTIVEDATAPool

Especifica o nome do conjunto de dados ativos a partir do qual as versões ativas de arquivos backup devem ser restauradas. Esse parâmetro é opcional. Se este parâmetro não for especificado, os arquivos serão restaurados a partir de qualquer datapool ativo onde versões ativas de arquivos backup possam estar localizadas.

#### **NEWstgpool**

Especifica o nome do novo conjunto de armazenamento para o qual os arquivos serão restaurados. Esse parâmetro é opcional. Se você não especificar este parâmetro, os arquivos serão restaurados no conjunto de armazenamento principal original.

#### MAXPRocess

Especifica o número máximo de processos paralelos a serem utilizados para restaurar arquivos. A utilização de processos paralelos pode melhorar o rendimento. Esse parâmetro é opcional. É possível especificar um valor entre 1 e 999. O padrão é 1.

Ao determinar este valor, considere o número de pontos de montagem (unidades lógicas) e de unidades físicas, que podem ser dedicadas a essa operação. Para acessar um volume de acesso sequencial, o IBM Spectrum Protect utiliza um ponto de montagem e, se o tipo do dispositivo não for FILE, utiliza uma unidade física. O número de pontos de montagem e de unidades disponíveis depende de outra atividade do sistema e do IBM Spectrum Protect e dos limites de montagem das classes de dispositivos dos conjuntos de armazenamento de acesso sequencial envolvidos na operação de restauração.

Cada processo necessita de um ponto de montagem para os volumes dos conjuntos de armazenamento de cópias. Se o tipo do dispositivo não for FILE, cada processo também precisa de uma unidade. Se você estiver restaurando um conjunto de armazenamento sequencial, cada processo precisa de um ponto de montagem adicional para os volumes do conjunto de armazenamento principal e, se o tipo do dispositivo não for FILE, de uma unidade adicional. Por exemplo, suponha que você especifique um máximo de três processos para fazer o backup de um conjunto de armazenamento sequencial principal em um conjunto de armazenamento de cópias da mesma classe de dispositivo. Cada processo requer dois pontos de montagem e duas unidades. Para executar os três processos, a classe do dispositivo deve ter um limite de montagem de, no mínimo, 6 e, ao menos 6 pontos de montagem e 6 unidades devem estar disponíveis.

Para pré-exibir um backup , apenas um processo é utilizado e nenhum ponto de montagem ou unidade é necessário.

#### Preview

Especifica se você deseja pré-exibir, sem executar, a restauração. É possível utilizar esta opção para identificar os volumes necessários para restaurar um conjunto de armazenamento. Esse parâmetro é opcional. O padrão é NO. Os valores possíveis são:

#### Não

Especifica que você quer realizar a operação de restauração.

Sim

Especifica que você deseja pré-visualizar a operação de restauração, sem restaurar os dados realmente. Dica: Se você pré-exibir uma restauração, para obter uma lista dos volumes de conjunto de cópias externos que devem ser montados, você deve alterar o modo de acesso dos volumes identificados para UNAVAILABLE. Isso impede a recuperação e o processamento de MOVE DATA para esses volumes até que eles sejam transportados para o local interno para uso no processo de restauração.

A pré-exibição exibe o seguinte:

- O número de arquivos e bytes a serem restaurados, se o modo de acesso dos volumes do conjunto de armazenamento de cópias for READWRITE ou READONLY, quando a restauração for executada.
- Uma lista dos volumes do conjunto de armazenamento de cópias que contêm arquivos a serem restaurados. Estes volumes deverão ser montados se você executar a restauração.
- Uma lista de volumes que contêm arquivos que não podem ser restaurados.

#### Wait

Especifica se deve ser aguardado que o servidor conclua o processamento deste comando em primeiro plano. Esse parâmetro é opcional. Esse padrão é NO. Os valores possíveis são:

#### Não

Especifica que o servidor processa este comando em segundo plano.

É possível continuar com outras tarefas enquanto o comando está sendo processado. As mensagens criadas a partir do processo de segundo plano são exibidas no log de atividades ou no console do servidor, dependendo de onde as mensagens estão registradas.

Para cancelar um processo em segundo plano, utilize o comando CANCEL PROCESS. Se você cancelar este processo, o backup de alguns arquivos pode já ter sido executado antes do cancelamento.

Sim

Especifica que o servidor processa este comando em primeiro plano. A operação deve estar concluída, antes que você possa continuar com outras tarefas. Em seguida, o servidor exibe as mensagens de saída para o cliente administrativo quando o comando for concluído.

Lembre-se: Não é possível especificar WAIT=YES a partir do console do servidor.

## **Exemplo: Restaurar arquivos de dados do volume primário**

Restaurar os arquivos armazenados no volume PVOL2 no conjunto de armazenamento primário PRIMARY\_POOL.

restore volume pvol2

# **Exemplo: Restaurar arquivos de dados do volume primário a partir de um datapool ativo**

Restaurar os arquivos armazenados no volume VOL001 no conjunto primário PRIMARY\_POOL do datapool ativo ADP1.

restore volume vol001 activedataonly=yes activedatapool=adp1

## **Comandos Relacionados**

#### Tabela 1. Comandos Relacionados a RESTORE VOLUME

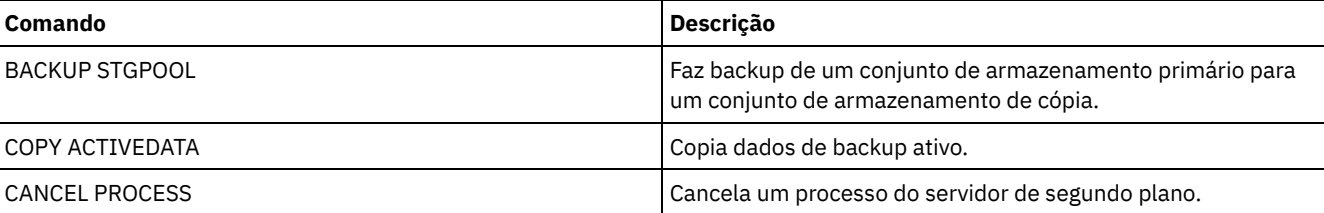

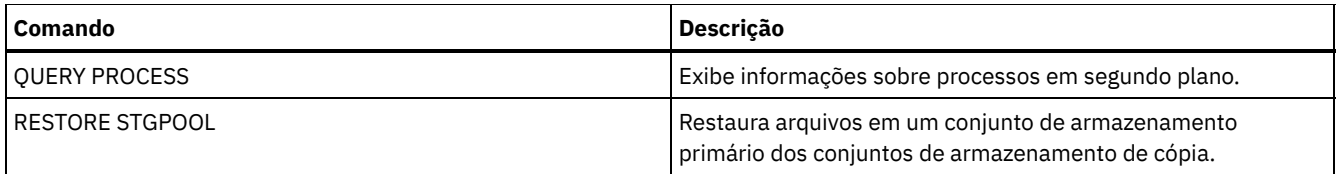

# **Comandos REVOKE**

Use os comandos REVOKE para revogar privilégios ou acesso.

- REVOKE AUTHORITY (Remover Autoridade de Administrador)
- REVOKE [PROXYNODE](#page-1812-0) (Revogar a autoridade de proxy de um nó de cliente)

# **REVOKE AUTHORITY (Remover Autoridade de Administrador)**

Utilize este comando para revogar uma ou mais classes de privilégio de um administrador.

Também é possível utilizar esse comando para reduzir o número de domínios de política para os quais um administrador de política restrito possui autoridade e o número de conjuntos de armazenamento para os quais um administrador de armazenamento restrito tem autoridade.

Se você utilizar o comando REVOKE AUTHORITY sem os parâmetros CLASSES, DOMAINS e STGPOOLS, revogará todos os privilégios para o administrador especificado.

Pelo menos um administrador deve ter privilégio no sistema; portanto, se o administrador for o único com privilégio no sistema, você não poderá revogar a autoridade.

# **Classe de privilégio**

Para emitir esse comando, é necessário ter privilégio de sistema.

# **Sintaxe**

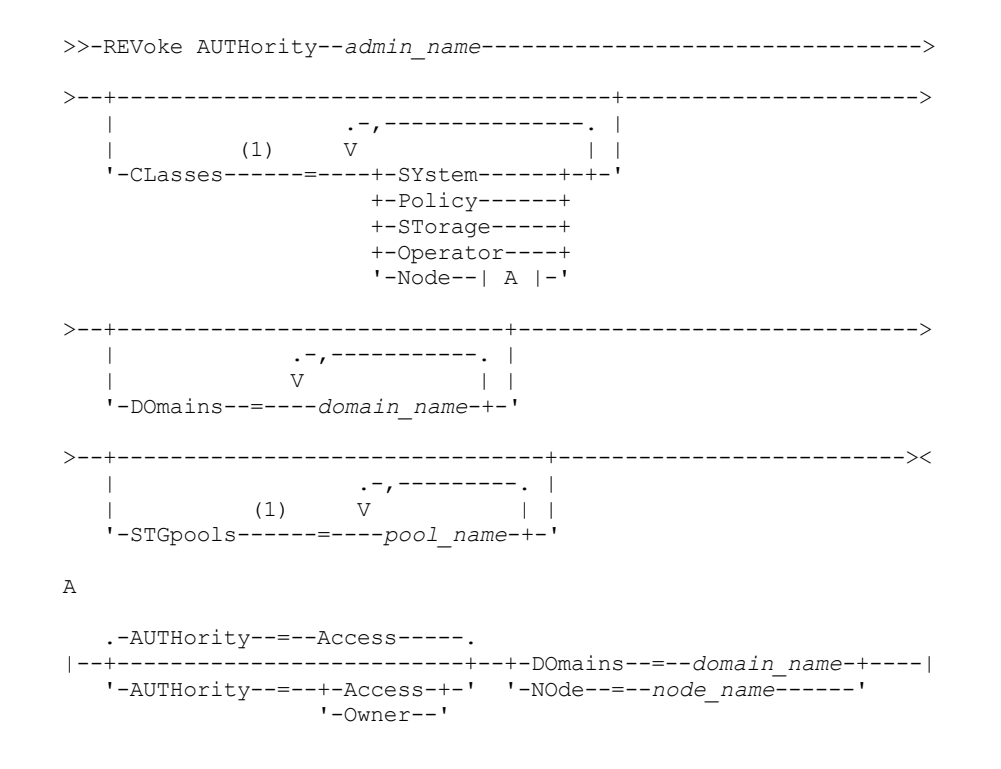

Notas:

1. Se todos estes parâmetros forem omitidos, todos os privilégios de administrador serão revogados para este administrador.

#### admin\_name (Obrigatório)

Especifica o nome do administrador cujo privilégio administrativo deve ser revogado ou reduzido.

#### CLasses

Especifica uma ou mais classes privilegiadas de administradores a serem revogadas. Você pode especificar mais de uma classe, separando cada uma delas com vírgulas.

#### SYstem

Indica que a autoridade de sistema será revogada para este administrador. Se CLASSES=SYSTEM estiver especificado, nenhuma outra classe pode ser especificada e os parâmetros DOMAINS e STGPOOLS não podem ser especificados.

#### Policy

Indica que o privilégio de critério será revogado para este administrador. Para revogar todos os privilégios de critério, especifique CLASSES=POLICY e não especifique o parâmetro DOMAINS.

#### STorage

Indica que o privilégio de armazenamento será revogado para este administrador. Para revogar todos os privilégios de armazenamento, especifique CLASSES=STORAGE e não especifique o parâmetro STGPOOLS.

#### Operator

Indica que o privilégio de operador será revogado para este administrador.

#### Node

Indica que o privilégio de nó será revogado para este usuário.

#### AUTHority

Indica o nível de autoridade a ser revogado para um usuário com privilégio de nó. Esse parâmetro é opcional.

Se um administrador já possuir privilégio no sistema ou de critério, para o domínio de critério ao qual o nó pertence, este comando não alterará o privilégio do administrador.

Os níveis de autoridade possíveis são:

#### Access

Indica que a autoridade de acesso ao cliente está revogada. Este é o padrão quando CLASSES=NODE for especificado.

Nota: Um nó de cliente pode configurar a opção REVOKEREMOTEACCESS para impedir acesso por um usuário com privilégio de nó e autoridade de acesso de cliente. Se um usuário com privilégio de nó possuir autoridade de proprietário de cliente, ou possuir privilégios de sistema ou de critério, para o domínio de critério ao qual o nó pertence, esse administrador ainda pode acessar o cliente de backuparquivamento da Web.

#### Owner

Indica que a autoridade de proprietário de cliente está revogada.

#### DOmains

Indica que você deseja revogar um acesso ao cliente do administrador ou autoridade de proprietário de cliente para todos os clientes, no domínio de critério especificado. Este parâmetro não pode ser utilizado juntamente com o parâmetro NODE.

#### NOde

Indica que você deseja revogar um acesso ao cliente do administrador ou revogar a autoridade de proprietário de cliente para o nó. Este parâmetro não pode ser utilizado juntamente com o parâmetro DOMAIN.

#### DOmains

Quando usado com CLASSES=POLICY, especifica uma lista de domínios de política que não podem mais ser gerenciados por um administrador de política restrito. (O administrador foi autorizado a gerenciar esses domínios até que o comando REVOKE fosse emitido.) Esse parâmetro é opcional. Os itens na lista são separados por vírgulas, sem espaços entre eles. Você pode utilizar caracteres curingas para especificar um nome. A autoridade para todos os domínios correspondentes foi revogada. Se DOMAINS for especificado, o parâmetro CLASSES=POLICY é opcional.

#### **STGpools**

Especifica uma listagem de conjuntos de armazenamento que não podem mais ser gerenciados por um administrador de políticas restritos. (O administrador foi autorizado a gerenciar esses conjuntos de armazenamento até que o comando REVOKE fosse emitido.) Esse parâmetro é opcional. Os itens na lista são separados por vírgulas, sem espaços entre eles. Você pode utilizar caracteres curingas para especificar um nome. A autoridade sobre todos os conjuntos de armazenamento correspondentes foi revogada. Se STGPOOLS for especificado, o parâmetro CLASSES=STORAGE é opcional.

# **Observações de Uso**

1. Para transformar um administrador de armazenamento irrestrito em um administrador de armazenamento restrito, primeiro você precisa utilizar este comando para revogar o privilégio irrestrito. Em seguida, utilize o comando GRANT AUTHORITY para conceder ao administrador privilégio de armazenamento restrito e para identificar os conjuntos de armazenamento para os quais o administrador tem autoridade.

Para revogar o privilégio de armazenamento irrestrito de um administrador, especifique o parâmetro CLASSES=STORAGE. Você não pode utilizar o parâmetro STGPOOLS para revogar a autoridade sobre conjuntos de armazenamento selecionados de um administrador de políticas irrestritos.

2. Para transformar um administrador de política irrestrito em um administrador de política restrito, primeiro você precisa utilizar este comando para revogar o privilégio irrestrito. Em seguida, utilize o comando GRANT AUTHORITY para conceder ao administrador privilégio de política restrito e para identificar os domínios de política para os quais o administrador tem autoridade.

Para revogar o privilégio de política irrestrito de um administrador, especifique o parâmetro CLASSES=POLICY. Você não pode utilizar o parâmetro DOMAINS para revogar autoridade sobre domínios selecionados de um administrador irrestrito.

# **Exemplo: Revogar Determinados Privilégios Administrativos**

Revogar parte dos privilégios do administrador CLAUDIA. CLAUDIA teve o privilégio de política restringido para as políticas de domínios EMPLOYEE\_RECORDS e PROG1. Restrinja o privilégio de política de CLAUDIA à domínio de política EMPLOYEE\_RECORDS.

revoke authority claudia classes=policy domains=employee\_records

# **Exemplo: Revogar Todos os Privilégios Administrativos**

O administrador LARRY atualmente possui privilégios de política de operador e restritos. Revogue todos os privilégios administrativos para o administrador LARRY. Para revogar todos os privilégios administrativos de um administrador, identifique-o mas não especifique CLASSES, DOMAINS ou STGPOOLS. LARRY continua sendo um administrador, mas só pode utilizar os comandos que podem ser emitidos por um administrador.

revoke authority larry

# **Exemplo: Revogar o Privilégio de Nó**

Atualmente, o usuário CONNIE, do pessoal de Help Desk, tem privilégio de nó com autoridade de proprietário de cliente para o cliente WARD3. Revogar este privilégio de nó com autoridade de proprietário de cliente.

```
revoke authority connie classes=node
authority=owner node=ward3
```
# **Comandos Relacionados**

# Tabela 1. Comandos Relacionados a REVOKE AUTHORITY

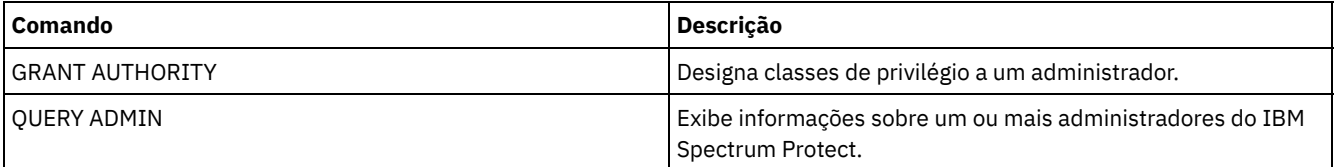

# <span id="page-1812-0"></span>**REVOKE PROXYNODE (Revogar a autoridade de proxy de um nó de cliente)**

Utilize este comando para revogar a autoridade de um nó de cliente do agente em executar operações de backup e restauração para um nó de destino no servidor IBM Spectrum Protect.

# **Classe de privilégio**

Para emitir este comando, deve-se possuir uma das seguintes classes de privilégio:

- Privilégio de sistema
- Privilégio de critério irrestrito

### **Sintaxe**

>>-REVoke PROXynode TArget--=--*target\_node\_name*----------------->

>--AGent--=--*agent\_node\_name*-----------------------------------><

# **Parâmetros**

TArget (Obrigatório)

Especifica o nó de destino no qual um nó agente recebeu autoridade proxy. caracteres curingas e listas de nomes de nós separados por vírgula são permitidos.

AGent (Obrigatório)

Especifica qual nó possui autoridade para agir como proxy para o nó de destino. caracteres curingas e listas de nomes de nós separados por vírgula são permitidos.

## **Exemplo: Revogar a autoridade de proxy de um nó**

Para revogar a autoridade do nó de destino NASCLUSTER para agir como proxy para todos os nós do agente que iniciam com a letra M, emita o seguinte comando.

revoke proxynode target=nascluster agent=m\*

# **Comandos Relacionados**

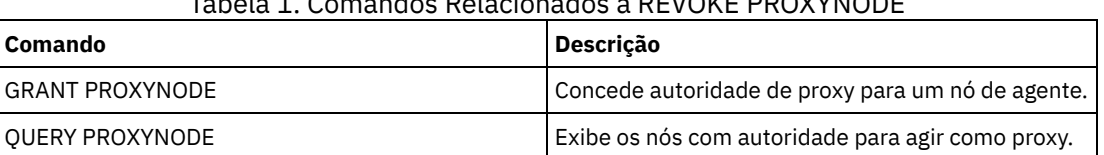

# Tabela 1. Comandos Relacionados a REVOKE PROXYNODE

# **ROLLBACK (Recuperar alterações não confirmadas em uma macro)**

Utilize esse comando em uma macro para desfazer todas as alterações de processamento feitas pelos comandos executados pelo servidor, mas ainda não consolidados no banco de dados. Uma alteração consolidada é permanente e não pode ser revertida. O comando ROLLBACK é útil para macros de teste.

Certifique-se de que sua sessão de cliente administrativo não esteja sendo executada com a opção ITEMCOMMIT, ao utilizar este comando.

Importante: Os comandos SETOPT dentro de uma macro não podem ser recuperados.

## **Classe de Privilégio**

Qualquer administrador pode emitir este comando.

## **Sintaxe**

>>-ROLLBACK----------------------------------------------------><

# **Executar Como**

Nenhum(a)

Executar a macro REGN com o comando ROLLBACK para verificar se a macro funciona sem consolidar as alterações. Os conteúdos das macros são:

```
/* Macro to register policy
administrators and grant authority */
REGister Admin sara hobby
GRant AUTHority sara CLasses=Policy
REGister Admin ken plane
GRant AUTHority ken CLasses=Policy
ROLLBACK /* prevents any changes from being committed */
```
# **Comandos Relacionados**

#### Tabela 1. Comandos Relacionados a ROLLBACK

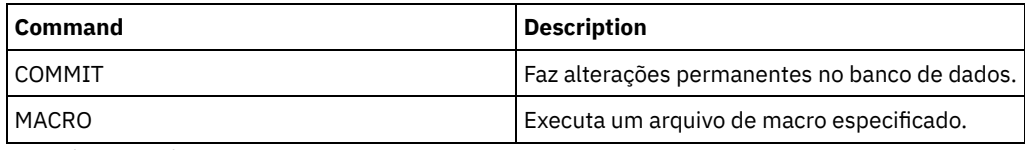

#### **Conceitos relacionados**:

Macros do cliente [administrador](#page-2258-0)

# **RUN (executar um script do IBM Spectrum Protect)**

Use esse comando para executar um script do IBM Spectrum Protect. Para emitir este comando em outro servidor, o script a ser executado deve estar definido no servidor.

Você pode incluir comandos RUN em scripts, desde que eles não criem loops. Por exemplo, deve-se evitar incluir comandos RUN em que SCRIPT\_A executa SCRIPT\_B e SCRIPT\_B executa SCRIPT\_A.

Importante: O IBM Spectrum Protect não possui um comando que possa cancelar um script após iniciar. Para parar um script, é necessário interromper o servidor.

# **Classe de privilégio**

Para emitir este comando, deve-se ter privilégio de operador, de política, de armazenamento ou de sistema.

## **Sintaxe**

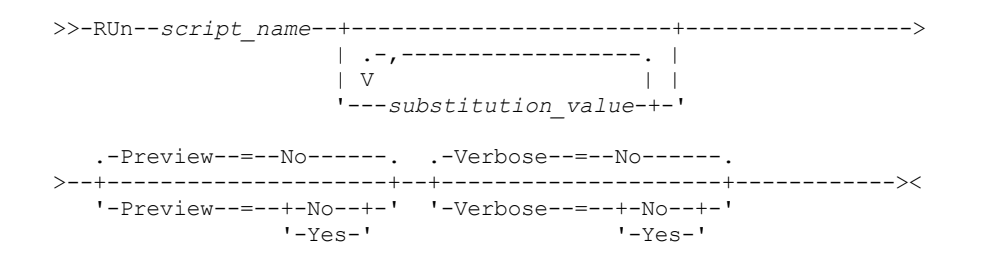

# **Parâmetros**

script\_name (Obrigatório)

Especifica o nome do script que você deseja executar. O nome especificado não pode ser uma variável de substituição, como \$1.

substitution\_value

Especifica um ou mais valores que devem substituir variáveis, quando o script é executado. Em um script, uma variável de substituição consiste em um caractere '\$', seguido por um número. Quando você executa o script, o IBM Spectrum Protect substitui as variáveis de substituição definidas em um script pelos valores que você fornece com este comando. Você deve especificar valores para cada variável de substituição definida no script ou o script falhará. Esse parâmetro é opcional.

Preview

Especifica se você deseja pré-exibir as linhas de comandos de um script, sem realmente executá-lo. O padrão é NO. Os valores possíveis são:

Sim

Especifica que as linhas de comandos, incluídas em um script, serão exibidas mas o script não será executado.

Não

Especifica que as linhas de comandos, incluídas em um script, serão exibidas e o script será executado.

#### Verbose

Especifica se as linhas de comandos, a substituição de variáveis e o teste de lógica condicional, utilizados em um script, devem ser exibidos como se o script estivesse sendo processado. Se PREVIEW=YES for especificado, este parâmetro será ignorado. O padrão é NO. Os valores possíveis são:

Sim

Especifica que as linhas de comandos, a substituição de variáveis e o teste de lógica condicional devem ser exibidos como se o script estivesse sendo processado.

Não

Especifica que as linhas de comandos, a substituição de variáveis e o teste de lógica condicional não devem ser exibidos como se o script estivesse sendo processado.

# **Exemplo: Visualizar os comandos gerados por um script com uma variável de substituição de nome de tabela**

Para executar o script de exemplo a seguir, denominado QSAMPLE, emita um comando RUN que especifique o nome de tabela ACTLOG como o valor da variável de substituição \$1. Utilize a saída para visualizar os comandos gerados pelo script antes de executar os comandos.

```
001 /* This is a sample SQL Query in wide format */
005 SET SQLDISPLAYMODE WIDE
010 SELECT colname FROM -
015 COLUMNS WHERE TABNAME='$1'
run qsample actlog preview=yes
ANR1461I RUN: Execução do script de comando QSAMPLE.
ANR1466I RUN: Script de comando QSAMPLE, Linha 5 :
             set sqldisplaymode wide.
ANR1466I RUN: Script de comando QSAMPLE, Linha 15 :
             selecione colname das colunas em que tabname='ACTLOG'.
ANR1470I RUN: Script do comando QSAMPLE concluído com êxito
              (modo PREVIEW)
```
## **Exemplo: Executar um script para exibir e executar os comandos gerados pelo script**

Executar o mesmo script conforme mostrado no exemplo anterior para exibir os comandos gerados e os resultados dos comandos.

run qsample actlog verbose=yes

ANR1461I RUN: Execução do script de comando QSAMPLE. ANR1466I RUN: Script de comando QSAMPLE, Linha 5 : set sqldisplaymode wide. ANR1466I RUN: Script de comando QSAMPLE, Linha 5 : RC=RC\_OK ANR1466I RUN: Script de comando QSAMPLE, Linha 15 : selecione colname das colunas em que tabname='ACTLOG'.

```
COLNAME
```
------------------ DATE\_TIME MSGNO SEVERITY **MESSAGE** ORIGINATOR NODENAME OWNERNAME SCHEDNAME **DOMAINNAME** SESSID

ANR1462I RUN: Script de comando QSAMPLE, Linha 15 : RC=RC\_OK ANR1462I RUN: Script de comando QSAMPLE concluído com êxito.

# **Exemplo: Executar um script para exibir apenas os resultados dos comandos no script**

Executar o script de exemplo anterior sem exibir apenas os resultados dos comandos gerados no script.

run qsample actlog verbose=no

COLNAME ------------------ DATE\_TIME MSGNO SEVERITY MESSAGE ORIGINATOR NODENAME OWNERNAME SCHEDNAME DOMAINNAME SESSID

ANR1462I RUN: Script de comando QSAMPLE concluído com êxito.

# **Comandos Relacionados**

#### Tabela 1. Comandos Relacionados a RUN

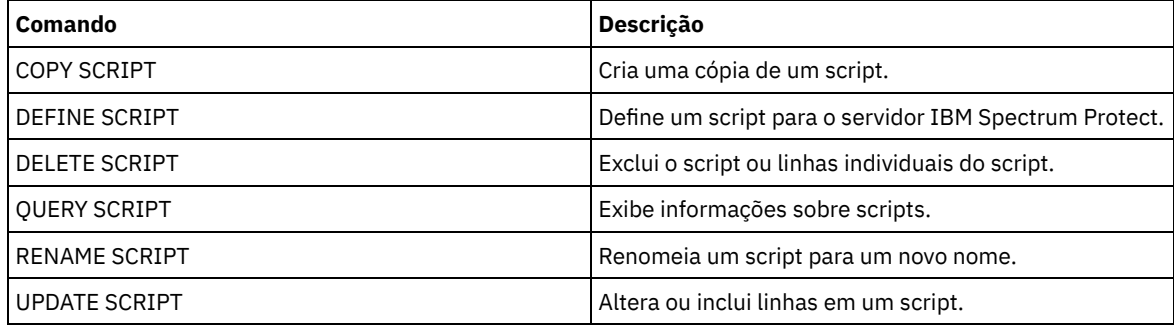

**Tarefas relacionadas**:

[Executando](#page-2258-1) um Script do Servidor

# **SELECT (Executar uma Consulta SQL do Banco de Dados do IBM Spectrum Protect)**

Use o comando SELECT para criar e formatar uma consulta customizada do banco de dados IBM Spectrum Protect.

O IBM Spectrum Protect fornece uma interface SQL para um programa DB2. Restrições e diretrizes para manipulação de consultas SQL são manipuladas diretamente pelo DB2.

Para auxiliá-lo a localizar quais informações estão disponíveis, o IBM Spectrum Protect fornece três tabelas com o catálogo do sistema:

#### SYSCAT.TABLES

Contém informações sobre todas as tabelas que podem ser consultadas com o comando SELECT. SYSCAT.COLUMNS

Descreve as colunas em cada tabela.

É possível emitir o comando SELECT para consultar essas tabelas e determinar o local das informações desejadas.

## **Observações de Uso**

Não é possível emitir o comando SELECT a partir de um console do servidor.

Como o comando SELECT não bloqueia e desbloqueia registros, a contenção para um registro pode causar erroneamente a emissão da seguinte mensagem pelo servidor ANR2034E: SELECT: nenhuma correspondência localizada utilizando esses critérios. Verifique os seus critérios de seleção e, se você achar que está correto, tente o comando novamente.

Para parar o processamento de um comando SELECT depois de ser iniciado, cancele a sessão administrativa a partir da qual o comando foi emitido. Cancele a sessão a partir do servidor ou de outra sessão administrativa.

Espaços de tabela temporários são usados para processar consultas SQL dentro do DB2. Espaço temporário inadequado pode causar falha das consultas SQL.

Para exportar a saída para um arquivo separado por vírgula para importação em uma planilha, use as opções de linha de comandos -comma e > no comando dsmadmc.

# **Classe de Privilégio**

Qualquer administrador pode emitir este comando.

## **Sintaxe**

Para obter a sintaxe e as diretrizes da instrução SELECT, procure o [Informações](http://www.ibm.com/support/knowledgecenter/SSEPGG_11.1.0) do produto DB2.

Importante: A sintaxe apropriada para a instrução Select de registro de data e hora é:

```
SELECT * FROM SUMMARY WHERE ACTIVTY='EXPIRATION' AND START_TIME >'2009-05-10 00:00:00' AND
START_TIME <'2009-05-11 23:23:23'
```
# **Lista de exemplos**

O comando SELECT é usado para customizar uma ampla variedade de consultas. Para dar uma ideia do que é possível fazer com o comando, esta seção inclui vários exemplos. Mas há muito mais possibilidades. A saída da consulta é exibida apenas para comandos mais complexos para ilustrar a formatação.

A seguinte lista resume os comandos SELECT de exemplo:

- Listar senhas de ID de usuário administrador que são autenticadas com um servidor de diretório LDAP externo
- Listar tabelas disponíveis
- Listar nós cliente e clientes administrativos atualmente bloqueados contra acesso ao servidor
- Listar nós cliente e clientes administrativos que não especificaram a senha correta recentemente
- Listar nós no domínio de política padrão que não estão associados ao planejamento de backup diário DAILYBACKUP
- Listar os administradores que possuem autoridade de política
- Listar mensagens do tipo E (ERROR) ou W (WARNING) emitidas no período de tempo no qual registros do log de atividades foram mantidos
- Listar os planejamentos administrativos que foram definidos ou alterados pelo administrador JAKE
- Listar as prioridades do planejamento administrativo relativo
- Listar as classes de gerenciamento que possuem um grupo de cópia de archive com um período de retenção maior que 365 dias
- Listar os nós cliente que estão em cada domínio de política
- Contar quantos arquivos de cada nó foram arquivados
- Listar os clientes que estão utilizando gerenciamento de espaço
- Determinar quantos volumes seriam recuperados se o limite de recuperação tivesse que ser alterado para 50 por cento para o conjunto de armazenamento TAPE
- Determinar quantos arquivos de backup de cada nó seriam afetados se a classe de gerenciamento DAILY no domínio de política STANDARD fosse alterado ou excluído
- Para todas as sessões de cliente ativas, determine quanto tempo elas estão conectadas e seu rendimento de processamento efetivo em bytes por segundo
- Determinar quanto tempo os processos em segundo plano atuais estão em execução e seu rendimento de processamento efetivo em tempo e arquivos por segundo
- Contar o número de nós cliente existentes para cada tipo de plataforma
- Contar o número de espaços no arquivo que cada nó de cliente tem e listar os nós cliente na ordem crescente
- Obter informações estatísticas para calcular o número de volumes externos que terão seus espaços recuperados durante a recuperação de um conjunto de armazenamentos.
- Obter registros de detalhes de estimativa de PVU
- Obter informações sobre funções do nó
- Obter informações sobre status

# **Exemplo: Liste IDs de Usuário Administrador que são Autenticados no servidor IBM Spectrum Protect**

Liste todos os IDs de usuários administradores cujas senhas são autenticadas com o servidorIBM Spectrum Protect:

select admin name from admins where authentication=local

# **Exemplo: Listar as tabelas disponíveis**

Listar todas as tabelas disponíveis para consultar o banco de dados do IBM Spectrum Protect.

```
select * from syscat.tables
     ABSCHEMA: SERVER1
      TABNAME: ACTLOG
   CREATE_TIME: 1999-05-01 07:39:06
     COLCOUNT: 10
INDEX_COLCOUNT: 1
 UNIQUE_INDEX: FALSE
      REMARKS: Server activity log
    TABSCHEMA: SERVER1
      TABNAME: ADMIN_SCHEDULES
  CREATE TIME: 1995-05-01 07:39:06
     COLCOUNT: 14
INDEX_COLCOUNT: 1
 UNIQUE INDEX: TRUE
      REMARKS: Administrative command schedules
    TABSCHEMA: SERVER1
      TABNAME: ADMINS
  CREATE_TIME: 1995-05-01 07:39:06
     COLCOUNT: 15
INDEX_COLCOUNT: 1
 UNIQUE_INDEX: TRUE
      REMARKS: Server administrators
    TABSCHEMA: SERVER1
      TABNAME: ARCHIVES
  CREATE_TIME: 1995-05-01 07:39:06
     COLCOUNT: 10
INDEX_COLCOUNT: 5
  UNIQUE_INDEX: FALSE
      REMARKS: Client archive files
```
# **Exemplo: Listar nós cliente e clientes administrativos atualmente bloqueados contra acesso ao servidor**

select node name from nodes where locked='YES' select admin name from admins where locked='YES'

# **Exemplo: listar os nós clientes, clientes administrativos e servidores que estiverem usando a segurança de sessão transitória**

select node name from nodes where session security='Transitional' select admin name from admins where session security='Transitional' select server name from servers where session security='Transitional'

# **Exemplo: Listar nós cliente e clientes administrativos que não especificaram a senha correta recentemente**

select node name from nodes where invalid pw count <>0

select admin name from admins where invalid pw count <>0

# **Exemplo: Listar nós no domínio de política padrão que não estão associados ao planejamento de backup diário DAILYBACKUP**

```
select node name from nodes where domain name='STANDARD' e
node name not in (select node_name from associations
where domain name='STANDARD' and
schedule_name='DAILYBACKUP')
```
## **Exemplo: Listar os Administradores que Possuem Autoridade Política**

```
select admin name from admins where
upper(system_priv) <>'NO'
or upper(policy_priv) <>'NO'
```
# **Exemplo: Listar mensagens do tipo E (ERROR) ou W (WARNING) emitidas no período de tempo no qual registros do log de atividades foram mantidos**

```
select date time, msgno, message from actlog
where severity='E' ou severity='W'
```
# **Exemplo: Listar os planejamentos administrativos que foram definidos ou alterados pelo administrador JAKE**

```
select schedule name from admin schedules
where chg admin='JAKE'
```
# **Exemplo: Listar as prioridades do planejamento administrativo relativo**

```
select schedule_name,priority from admin_schedules order
by priority
```
# **Exemplo: Listar as classes de gerenciamento que possuem um grupo de cópia de archive com um período de retenção maior que 365 dias**

select domain name, set name, class name from ar copygroups where retver='NOLIMIT' or cast(retver as integer) >365

# **Exemplo: Listar as classes de gerenciamento que especificam mais de cinco versões de backup**

```
select domain name, set name, class name from bu copygroups
where verexists = 'NOLIMIT' or
cast(verexists as integer)>5
```
# **Exemplo: Listar os nós cliente que estão utilizando o conjunto de opções do cliente denominado SECURE**

select node name from nodes where option set='SECURE'

# **Exemplo: Listar os nós cliente que estão em cada domínio de política**

select domain name, num nodes from domains

# **Exemplo: Contar quantos arquivos de cada nó foram arquivados**

Atenção: Este comando pode levar um longo período de tempo para ser concluído.

select node name, count (\*) from archives group by node\_name

# **Exemplo: Listar os clientes que estão utilizando gerenciamento de espaço**

# **Exemplo: Determinar quantos volumes seriam recuperados se o limite de recuperação tivesse que ser alterado para 50 por cento para o conjunto de armazenamento TAPE**

```
select count(*) from volumes where stgpool name='TAPE'
and upper(status)='FULL' and pct utilized \overline{6} 50
```
# **Exemplo: Determinar quantos arquivos de backup de cada nó seriam afetados se a classe de gerenciamento DAILY no domínio de política STANDARD fosse alterado ou excluído**

Nota: Este comando utilizará tempo e recursos significativos para sua conclusão.

```
select node name, count(*) as "Arquivos" from backups
where class name='DAILY' and node name in
(select node name from nodes where domain name='STANDARD')
group by node_name
```
# **Exemplo: Para todas as sessões de cliente ativas, determine quanto tempo elas estão conectadas e seu rendimento de processamento efetivo em bytes por segundo**

```
select session id as "Sessão",
client name as "Cliente",
state as "Estado",
current timestamp-start time as "Tempo Decorrido",
(cast(bytes_sent as decimal(18,0)) /
cast(second(current timestamp-start time) as decimal(18,0)))
as "Bytes enviados/segundo",
(cast(bytes received as decimal(18,0)) /
cast(second(current timestamp-start time) as decimal(18,0)))
as "Bytes recebidos/segundo"
from sessions
```
Sessão: 24 Cliente: ALBERT Estado: Run Tempo Decorrido: 0 01:14:05.000000 Bytes enviados/segundo: 564321.9302768451 Bytes recebidos/segundo: 0.0026748857944

Sessão: 26 Cliente: MILTON Estado: Run Tempo Decorrido: 0 00:06:13.000000 Bytes enviados/segundo: 1638.5284210992221 Bytes recebidos/segundo: 675821.6888561849

# **Exemplo: Determinar quanto tempo os processos em segundo plano atuais estão em execução e seu rendimento de processamento efetivo em tempo e arquivos por segundo**

Nota: A expiração não informa o número de bytes processados.

```
select process num as "Número",
process,
current_timestamp-start_time as "Tempo Decorrido",
(cast(files processed as decimal(18,0)) /
cast(second(current timestamp-start time) as decimal(18,0)))
as "Arquivos/segundo",
(cast(bytes processed as decimal(18,0)) /
cast(second(current timestamp-start time) as decimal(18,0)))
as "Bytes/segundo"
from processes
          Número: 1
        PROCESS: Expiration
    Tempo Decorrido: 0 00:24:36.000000
    Arquivos/segundo: 6.3216755870092
    Bytes/segundo: 0.0000000000000
```
# **Exemplo: Contar o número de nós cliente para cada tipo de plataforma**

select platform name, count (\*) as "Número de Nós" from nodes group by platform\_name

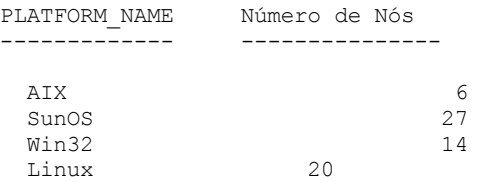

# **Exemplo: Contar o número de espaços no arquivo que cada nó de cliente tem e listar os nós cliente na ordem crescente**

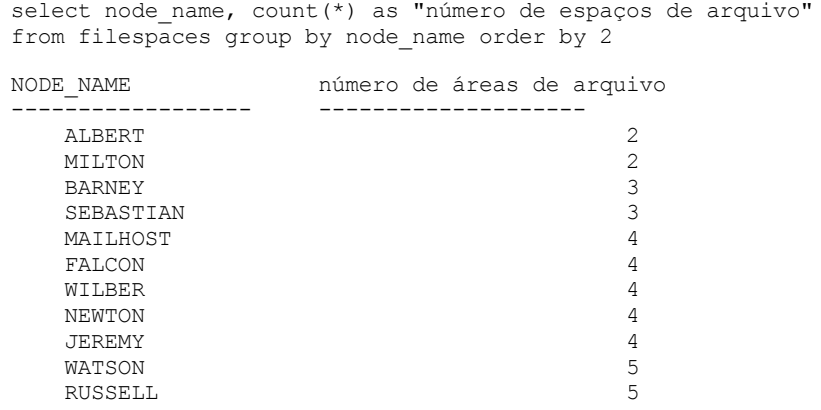

# **Exemplo: Obter informações estatísticas para calcular o número de volumes externos que terão seus espaços recuperados durante a recuperação de um conjunto de armazenamento.**

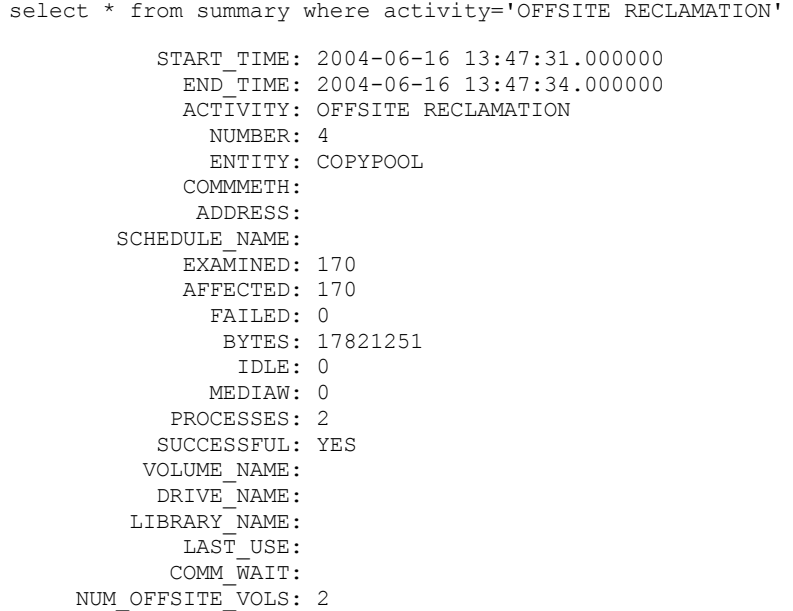

# **Exemplo: Identificar quais Conjuntos de Armazenamento Contêm Dados que Foram Deduplicados pelos Clientes**

select stgpool name, has client dedup data from stgpools

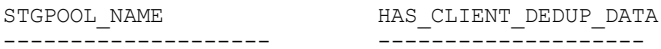

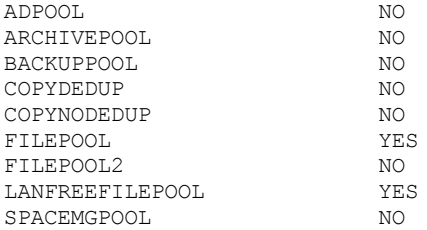

# **Exemplo: Obter informações sobre o banco de dados**

select \* from db

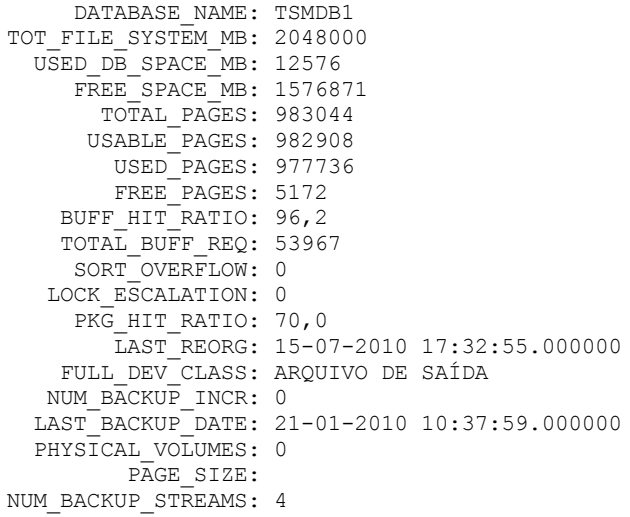

#### **Exemplo: Obter Registros de Detalhes de Estimativa de PVU**

Gerar a estimativa de PVU para um nó denominado ACCTSRECSRV, usado pelo produto IBM Spectrum Protect Extended Edition.

```
select * from pvuestimate details where node name='ACCTSRECSRV'
           PRODUCT: PRODEE
     LICENSE_NAME: MGSYSLAN
        NODE_NAME: ACCTSRECSRV
        LAST_USED: 20-01-2008 16:12:24.000000
           TRYBUY: FALSO
      PROC_VENDOR: IBM
       PROC_BRAND: POWER5+ QCM
        PROC_TYPE: 4
       PROC_MODEL:
       PROC_COUNT: 2
             FUNÇÃO: SERVIDOR
     ROLE_OVERRIDE: USEREPORTED
    ROLE_EFFECTIVE: SERVIDOR
      VALUE UNITS: 50
  VALUE FROM TABLE: SIM
              PVU: 100
      SCAN_ERROR : NÃO
       API_CLIENT: NÃO
      PVU_AGNOSTIC: NÃO
       HYPERVISOR: VMWARE
             GUID: 01.2e.1c.80.e5.04-
                     .11.da.aa.ab.00.-
                     15.58.0b.d9.47
          VERSÃO: 6
          LIBERAÇÃO: 3
            NÍVEL: 1
          VENDOR_D: IBM(R)
          BRAND_D: POWER5(TM) QCM
           TYPE_D: Módulo Quad-core
          MODEL_D: Todos os Existentes
         PRODUCT_D: IBM Spectrum Protect Extended Edition
```
# **Descrições dos Campos**

#### PRODUTO

Rolagem dos tipos de licença nos produtos no nível apresentado no comando QUERY PVUESTIMATE. Os valores possíveis são PRODEE, PROTBASIC, PRODDATARET, PRODMAIL, PRODDB, PRODSYSB, PRODSPACE, PRODSAN, PRODERP ou vazio.

#### LICENSE\_NAME

A licença designada para este nó.

#### NODE\_NAME

O nome do nó.

#### LAST\_USED

Data e hora em que o nó identificado foi conectado pela última vez com o sistema sob esta licença.

#### TRYBUY

Indica se está executando no modo try and buy. Os valores possíveis são TRUE ou FALSE.

#### PROC\_VENDOR

Nome do fornecedor do processador conforme relatado pelo cliente.

#### PROC\_BRAND

Nome da marca do processador conforme relatado pelo cliente.

#### PROC\_TYPE

Tipo de processador conforme relatado pelo cliente. Esse valor também reflete o número de núcleos. Os valores de exemplo são 1=SINGLE CORE, 2=DUO CORE e 4=QUAD CORE.

#### PROC\_MODEL

Modelo de processador conforme relatado pelo cliente.

#### PROC\_COUNT

Quantidade de processadores.

#### ROLE

Função do nó. Os valores possíveis são CLIENT, SERVER ou OTHER.

#### ROLE\_OVERRIDE

Valor de substituição especificado no comando UPDATE NODE.

#### ROLE\_EFFECTIVE

Função real baseada nos valores nos campos ROLE e ROLE\_OVERRIDE.

#### VALUE\_UNITS

Unidade de valor do processador (PVU) designada para o processador.

#### **PVU**

Valor de PVU calculado.

PVU per node = number of processors per node \* processor type \* pvu value

em que o tipo de processador representa o número de núcleos e o valor de pvu é o valor definido para o tipo de processador na tabela de PVU da IBM®.

#### VALUE\_FROM\_TABLE

Sinalizador que indica se a PVU foi calculada com base na tabela de PVU da IBM. Os valores possíveis são YES ou NO. Se for NO, um valor de 100 será aplicado para cada nó definido como um servidor. Se nenhuma função for definida para um nó, a função do servidor será assumida para propósitos de cálculo de PVU.

#### SCAN\_ERROR

Sinalizador que indica se informações sobre licença foram relatadas pelo cliente. Os valores possíveis são YES ou NO. API\_CLIENT

Sinalizador que indica um aplicativo de API. Os valores possíveis são YES ou NO.

#### PVU\_AGNOSTIC

Sinalizado indicando que o nível de liberação da versão cliente é anterior à IBM Spectrum Protect V6.3. Se a versão for anterior à 6.3, não são esperadas métricas de PVU válidas. Os valores possíveis são YES ou NO.

## HYPERVISOR

Nome do software de máquina virtual conforme relatado pelo cliente.

#### **GUID**

Identificador Exclusivo Global (GUID) do computador no qual o nó está localizado. O GUID é obtido da tabela de nós. VERSION

Versão do cliente.

#### RELEASE

Liberação do cliente.

#### NÍVEL

Nível do cliente.

## VENDOR\_D

Valor de exibição do fornecedor do processador da tabela de PVU.

BRAND\_D

Valor de exibição da marca do processador da tabela de PVU.

TYPE\_D

Valor de exibição do tipo de processador da tabela de PVU.

MODEL\_D

Valor de exibição do modelo do processador da tabela de PVU.

PRODUCT\_D

Valor de exibição do produto a partir da tabela de PVU. Os seguintes valores são possíveis:

- IBM Spectrum Protect
- IBM Spectrum Protect Extended Edition
- IBM Spectrum Protect for Data Retention
- IBM Spectrum Protect for SAN
- IBM Spectrum Protect for Space Management
- IBM Spectrum Protect for Mail
- IBM Spectrum Protect for Databases
- IBM Spectrum Protect for Enterprise Resource Planning
- IBM Spectrum Protect for System Backup and Recovery
- Branco

# **Exemplo: Obter Informações sobre a Função e Relacionadas ao PVU**

O seguinte exemplo mostra resultados parciais para um nó selecionado, incluindo informações relacionadas ao PVU e informações de função. As funções possíveis são CLIENT, SERVER ou OTHER. A PVU é calculada apenas para nós definidos como servidores.

select \* from nodes FUNÇÃO: CLIENTE ROLE\_O: USEREPORTED PVENDOR: INTEL PBRAND: INTEL PTYPE: 4 PMODEL: PCOUNT: 1 HYPERVISOR: PAPI: NÃO SCANERROR: NÃO

# **Comandos SET**

Use os comandos SET para especificar valores que afetam diferentes operações do IBM Spectrum Protect.

- SET ACCOUNTING (Ativar ou Desativar Registros de Contabilidade)
- SET ACTLOGRETENTION (Definir o Período de Retenção ou o Tamanho do Log de Atividades)
- SET [ALERTACTIVEDURATION](#page-1828-0) (Configurar a Duração de um Alerta Ativo)
- SET [ALERTCLOSEDDURATION](#page-1828-1) (Configurar a Duração de um Alerta Fechado)
- SET ALERTEMAIL (Configurar o monitor de alertas para enviar alertas de email aos [administradores\)](#page-1829-0)
- SET [ALERTEMAILFROMADDR](#page-1830-0) (Configurar o Endereço de Email do Remetente)
- SET [ALERTEMAILSMTPHOST](#page-1831-0) (Configurar o Nome do Host do Servidor de Correio SMTP)
- SET [ALERTEMAILSMTPPORT](#page-1831-1) (Configurar a Porta do Host do Servidor de Correio SMTP)
- SET [ALERTINACTIVEDURATION](#page-1833-0) (Configurar a Duração de um Alerta Inativo)
- SET [ALERTMONITOR](#page-1834-0) (Configurar o Monitor de Alertas como Ativado ou Desativado)
- SET [ALERTSUMMARYTOADMINS](#page-1832-0) (Configurar a Lista de Administradores para Receber Resumos de Alertas por Email)
- SET [ALERTUPDATEINTERVAL](#page-1834-1) (Configurar com que Frequência o Monitor de Alertas Atualiza e Remove Alertas)
- SET ARCHIVERETENTIONPROTECTION (Ativar Proteção de Retenção de Dados)
- SET ARREPLRULEDEFAULT (Configure a regra de replicação do servidor para os dados do archive)
- SET BKREPLRULEDEFAULT (Configure a regra de replicação do servidor para os dados de backup)
- $\bullet$  SET CLIENTACTDURATION (Configurar o Período de Duração para a Ação do Cliente)
- SET CONFIGMANAGER (Especificar um Gerenciador de Configuração)
- SET CONFIGREFRESH (Configurar Atualização de Configuração do Servidor Gerenciado)
- **SET CONTEXTMESSAGING (Ativar ou Desativar Relatório de Contexto de Mensagem)**
- SET CPUINFOREFRESH (Atualizar intervalo para a varredura de informações da estação de trabalho do cliente)
- SET CROSSDEFINE (Especifica a Definição Cruzada ou Não de Servidores)

#### **1790** IBM Spectrum Protect Knowledge Center Version 8.1.3

- SET DBRECOVERY (Configurar a classe de dispositivo para backups automáticos)
- SET [DEDUPVERIFICATIONLEVEL](#page-1846-0) (Configurar a porcentagem de extensões a serem verificadas)
- SET DEFAULTAUTHENTICATION (Configurar o Método de Autenticação Padrão para os Comandos REGISTER NODE e REGISTER ADMIN)
- SET DEPLOYPKGMGR (Ativar o gerenciador de pacote de implementação)
- SET DEPLOYREPOSITORY (Configurar o caminho de download dos pacotes de implementação do cliente)
- SET DEPLOYMAXPKGS (Configurar o número máximo de pacotes de implementação do cliente para armazenamento)
- SET [DISSIMILARPOLICIES](#page-1850-0) (Ativar as políticas no servidor de replicação de destino para gerenciar dados replicados)
- SET DRMACTIVEDATASTGPOOL (Especificar os Datapools Ativos a Serem Gerenciados pelo DRM)
- SET DRMCHECKLABEL (Especificar Verificação de Rótulo)
- **SET DRMCMDFILENAME (Especificar o Nome de um Arquivo para Conter Comandos)**
- Sistemas operacionais AIX Sistemas operacionais Linux Sistemas operacionais WindowsSET [DRMCOPYCONTAINERSTGPOOL](#page-1854-0) (Especificar os conjuntos de armazenamento de cópia de contêiner a serem processados por comandos DRM)
- SET DRMCOPYSTGPOOL (Especificar os Conjuntos de Armazenamento de Cópia a Serem Gerenciados pelo DRM)
- SET DRMCOURIERNAME (Especificar o Nome do Emissário)
- SET DRMDBBACKUPEXPIREDAYS (Especificar a Expiração de Séries de Backups do BD)
- SET DRMFILEPROCESS (Especificar Processamento de Arquivo)
- SET DRMINSTRPREFIX (Especificar o Prefixo de Nomes de Arquivo de Instruções de Recuperação)
- SET DRMNOTMOUNTABLENAME (Especificar o Nome de Local Não Montável)
- · SET DRMPLANPREFIX (Especificar um Prefixo para Nomes de Arquivo de Plano de Recuperação)
- SET DRMPLANVPOSTFIX (Especificar Nomes de Volume de Substituição)
- SET DRMPRIMSTGPOOL (Especificar os Conjuntos de Armazenamento Primário a Serem Gerenciados pelo DRM)
- SET DRMRPFEXPIREDAYS (Definir Critérios para Expiração de Arquivo de Plano de Recuperação)
- SET DRMVAULTNAME (Especificar o Nome da Área Segura)
- SET EVENTRETENTION (Definir o Período de Retenção para Registros de Eventos)
- SET [FAILOVERHLADDRESS](#page-1866-0) (Configurar um endereço de alto nível de failover)
- SET INVALIDPWLIMIT (Configurar o número de tentativas de logon inválidas)
- SET LDAPPASSWORD (Configurar a Senha LDAP do Servidor)
- SET LDAPUSER (especifique um ID para um servidor de diretório LDAP)
- SET LICENSEAUDITPERIOD (Definir período de auditoria de licença)
- SET MAXCMDRETRIES (Definir o número máximo de novas tentativas de comando)
- SET MAXSCHEDSESSIONS (Definir número máximo de sessões planejadas)
- SET MINPWLENGTH (Definir comprimento mínimo de senha)
- SET [MONITORINGADMIN](#page-1874-0) (Configurar o nome do administrador de monitoramento)
- SET [MONITOREDSERVERGROUP](#page-1873-0) (Configurar o grupo de servidores monitorados)
- SET [NODEATRISKINTERVAL](#page-1875-0) (Especifica o modo em risco para um nó individual)
- SET PASSEXP (Definir data de expiração de senha)
- SET PRODUCTOFFERING (Configure a oferta do produto licenciada para sua empresa)
- SET QUERYSCHEDPERIOD (Definir período de consulta para sondagem de nós de clientes)
- SET RANDOMIZE (Definir randomização de horas de início planejadas)
- SET REPLRECOVERDAMAGED (Especificar se os arquivos danificados serão recuperados a partir de um servidor de replicação)
- SET REPLRETENTION (Configure o período de retenção para os registros de replicação)
- SET REPLSERVER (Configurar o servidor de replicação de destino)
- SET RETRYPERIOD (Definir tempo entre tentativas de repetição)
- SET SCHEDMODES (Selecionar um modo de planejamento central)
- SET SERVERHLADDRESS (Definir o endereço de alto nível de um servidor)
- SET SERVERLLADDRESS (Definir o endereço de nível inferior de um servidor)
- SET SERVERNAME (Especificar o nome do servidor)
- SET SERVERPASSWORD (Definir senha para servidor)
- SET SPREPLRULEDEFAULT (Configure a regra de replicação do servidor para os dados gerenciados por espaço)
- SET [STATUSATRISKINTERVAL](#page-1891-0) (Especifica se será ativada a avaliação do intervalo de atividade do cliente em risco)
- SET [STATUSMONITOR](#page-1892-0) (Especifica se Será Ativado o Monitoramento de Status)
- SET [STATUSREFRESHINTERVAL](#page-1893-0) (Configurar intervalo de atualização para monitoramento de status)
- SET [STATUSSKIPASFAILURE](#page-1894-0) (Especifica se será usada a avaliação de arquivos ignorados pelo cliente em risco como falha)
- SET SUBFILE (Definir backup de subarquivo para nós de clientes)
- SET SUMMARYRETENTION (Configurar o número de dias para manter dados na tabela de resumo de atividade)
- SET TAPEALERTMSG (Ativar ou desativar mensagens de alerta de fita)
- SET TOCLOADRETENTION (Definir período de retenção de carregamento para índice)
- SET [VMATRISKINTERVAL](#page-1899-0) (Especifica o modo em risco para um espaço no arquivo individual da VM)

# **SET ACCOUNTING (Ativar ou Desativar Registros de Contabilidade)**

Use este comando para determinar se um registro de contabilidade será criado, a cada vez que uma sessão de nó de cliente for finalizada. Um registro de contabilidade faz o acompanhamento da quantidade de armazenamento usada por uma sessão de nó de cliente.

Use o comando QUERY STATUS para determinar se os registros de contabilidade serão gerados. Na instalação, este valor é definido para OFF.

Os registros de contabilidade são armazenados em um arquivo de contabilidade denominado dsmaccnt.log.

Sistemas operacionais AIX Sistemas operacionais LinuxA variável de ambiente DSMSERV\_ACCOUNTING\_DIR especifica o diretório em que o arquivo de contabilidade está localizado.

Sistemas operacionais WindowsUma entrada de registro controla o local do log de contabilidade.

# **Classe de Privilégio**

Para emitir esse comando, é necessário ter privilégio de sistema.

#### **Sintaxe**

>>-Set ACCounting--+-ON--+-------- $'$ -OFf-'

# **Executar Como**

#### ON

Especifica que o servidor cria um registro de contabilidade todas as vezes que uma sessão de nó de cliente é finalizada.

OFf

Especifica que o servidor não cria registros de contabilidade.

## **Exemplo: Criar Registros de Contabilidade**

Para criar um registro de contabilidade ao final de cada sessão de nó cliente, emita o comando:

set accounting on

# **Comandos Relacionados**

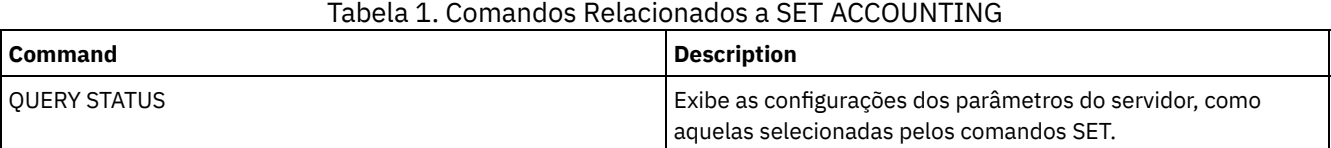

# **SET ACTLOGRETENTION (Definir o Período de Retenção ou o Tamanho do Log de Atividades)**

Utilize este comando para gerenciar os registros do log de atividade por data ou tamanho. O log de atividades contém as mensagens de atividades normais geradas pelo servidor. Estas mensagens incluem informações sobre as operações do cliente e do servidor, tais como hora de início das sessões ou erros de E/S dos dispositivos.

As informações de log de atividades incluem mensagens, como as seguintes:

- Início e encerramento da sessão do cliente
- Início e encerramento da migração
- Mensagens de diagnóstico de erros
- Saídas planejadas de comandos administrativos

Na instalação de servidor, o gerenciamento do log de atividades é baseado na retenção e o período de retenção é configurado como 30 dias.

É possível optar por ajustar a quantidade de tempo que o log de atividade retém mensagens para evitar dados desatualizados ou insuficientes. O servidor remove automaticamente as mensagens do log de atividade depois que o período de retenção passa.

Como alternativa, é possível optar por limitar o tamanho total do log de atividade para controlar a quantidade de espaço ocupada pelo log de atividade. O servidor removerá periodicamente os registros mais antigos do log de atividade até que o tamanho do log não exceda mais o tamanho máximo configurado permitido.

É possível emitir o comando QUERY STATUS para exibir o número atual de registros no log de atividade e o tamanho (em megabytes) que o log de atividades ocupa no momento.

# **Classe de privilégio**

Para emitir esse comando, é necessário ter privilégio de sistema.

#### **Sintaxe**

```
.-Mgmtstyle--=--Date-----.
>>-Set ACTlogretention--number--+------------------------+-----><
                                '-Mgmtstyle--=--+-Date-+-'
                                                '-Size-'
```
# **Parâmetros**

#### number (Requerido)

Especifica o número de dias que as mensagens serão retidas no log de atividades quando o log for gerenciado por data ou especifica o tamanho máximo do log de atividades quando ele for gerenciado por tamanho. Com o gerenciamento com base na retenção, um valor de 1 especifica a retenção dos registros do log de atividade apenas no dia atual. Com o gerenciamento com base no tamanho, um valor de 1 especifica um tamanho máximo de 1 MB para o log de atividade. É possível especificar um número de 0 a 9999. Um valor 0 desativa a retenção do log de atividades.

#### Mgmtstyle

Especifica se o gerenciamento do log de atividade tem como base a retenção ou o tamanho. Esse parâmetro é opcional. O padrão é DATA. Os valores possíveis são:

#### Date

Especifica que o gerenciamento do log de atividade é baseado na retenção.

Size

Especifica que o gerenciamento do log de atividade é baseado no tamanho.

# **Exemplo: Configurar o Período de Retenção do Log de Atividades**

Configure o servidor para manter os registros do log de atividades por 60 dias. Emita o comando:

set actlogretention 60

# **Exemplo: Configurar o Tamanho do Log de Atividades**

Configurar o servidor para limitar o tamanho do log de atividade para 300 MB. Emita o comando:

set actlogretention 300 mgmtstyle=size

# **Comandos Relacionados**

# Tabela 1. Comando Relacionado a SET ACTLOGRETENTION

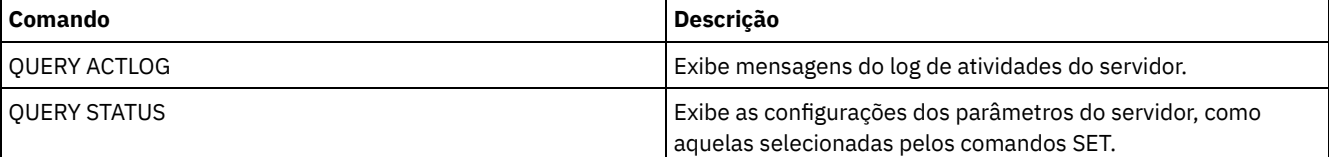

# <span id="page-1828-0"></span>**SET ALERTACTIVEDURATION (Configurar a Duração de um Alerta Ativo)**

Use este comando para especificar por quanto tempo um alerta permanece ativo antes de se tornar inativo. Se um alerta ativo for acionado novamente, a duração será reiniciada.

# **Classe de Privilégio**

Para emitir esse comando, é necessário ter privilégio de sistema.

#### **Sintaxe**

>>-Set ALERTACtiveduration -*number\_mins*------------------------><

# **Parâmetros**

number\_mins (Necessário)

Especifica o número de minutos que um alerta permanece ativo antes de se tornar inativo. Especifique um valor de 1 a 20160. O valor padrão do servidor inicial é de 480 minutos.

# **Configurar a Duração de um Alerta Ativo para Um Dia**

Emita o seguinte comando para especificar que os alertas permanecerão ativos por 1440 minutos antes de serem alterados para o status inativo:

set alertactiveduration 1440

# **Comandos Relacionados**

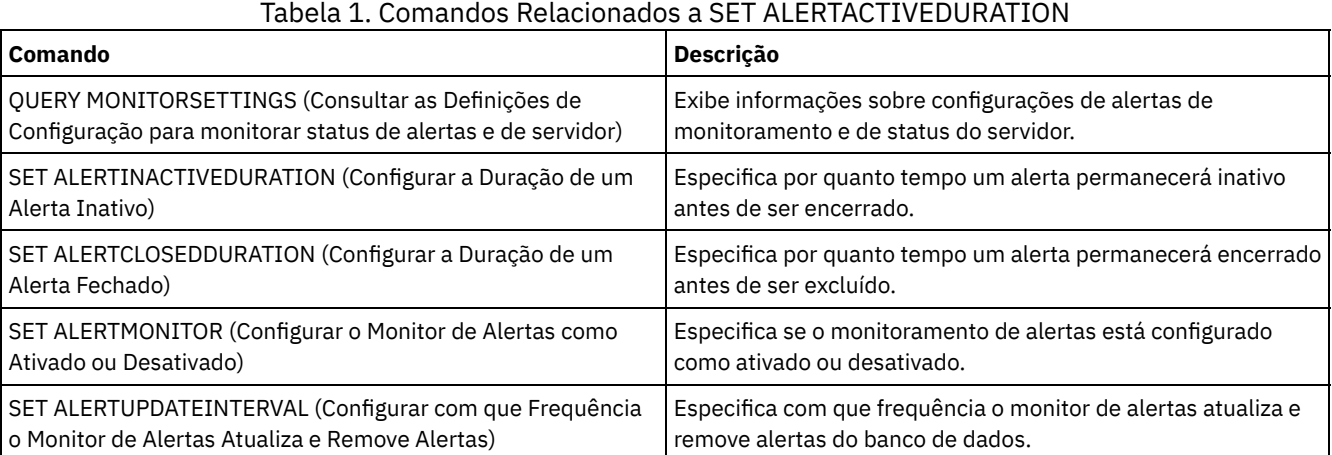

# <span id="page-1828-1"></span>**SET ALERTCLOSEDDURATION (Configurar a Duração de um Alerta**

# **Fechado)**

Use este comando para especificar por quanto tempo um alerta permanece fechado antes de ser excluído.

# **Classe de Privilégio**

Para emitir esse comando, é necessário ter privilégio de sistema.

# **Sintaxe**

>>-Set ALERTCLosedduration -*number\_mins*------------------------><

number\_mins (Necessário)

Especifica o número de minutos que um alerta permanece fechado antes de ser excluído. Configurar o valor como 0 faz os alertas serem excluídos imediatamente após terem sido fechados. Especifique um valor de 0 a 99999. O valor padrão é configurado como 60 minutos quando o banco de dados do servidor IBM Spectrum Protect é inicialmente formatado.

# **Excluir Alertas Duas Horas após Eles Terem Sido Fechados**

Especifique que os alertas permanecerão fechados por 120 minutos antes de serem excluídos:

set alertclosedduration 120

# **Comandos Relacionados**

# Tabela 1. Comandos Relacionados a SET ALERTCLOSEDDURATION

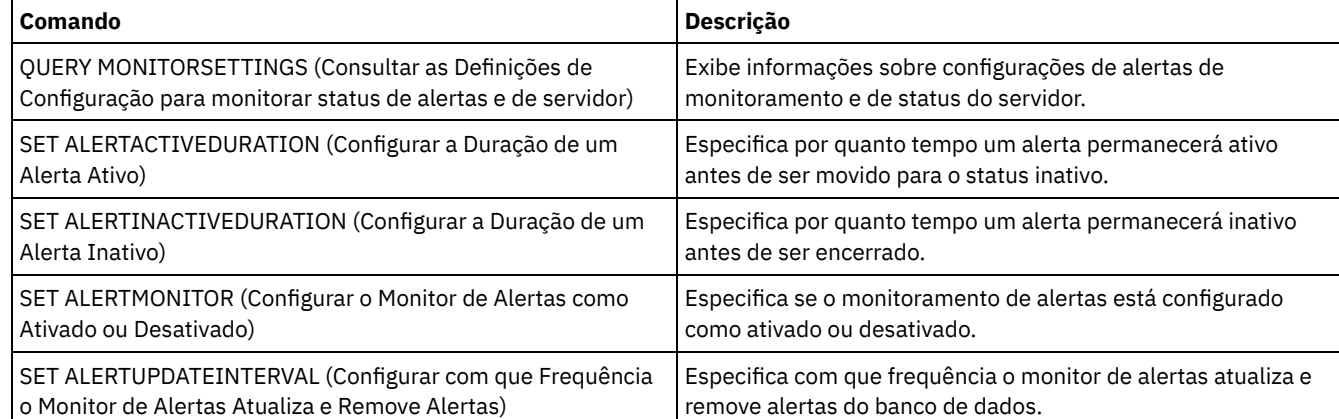

# <span id="page-1829-0"></span>**SET ALERTEMAIL (Configurar o monitor de alertas para enviar alertas de email aos administradores)**

Use este comando para ativar alertas para serem enviados por email para administradores especificados.

# **Classe de Privilégio**

Para emitir esse comando, é necessário ter privilégio de sistema.

# **Sintaxe**

>>-Set ALERTEMail--+-ON--+-------------------------------------><  $'$ -OFf- $'$ 

# **Parâmetros**

ON

Especifica que os alertas podem ser enviados por email para administradores especificados.

OFf

Especifica que os alertas não podem ser enviados por email para administradores especificados. Quando o banco de dados do servidor é formatado inicialmente, a configuração ALERTEMAIL é configurada como OFF.

# **Ativar alertas para serem enviados para o administrador quando ocorrerem**

Ative alertas para serem enviados por email emitindo o seguinte comando:

SET ALERTEMAIL ON

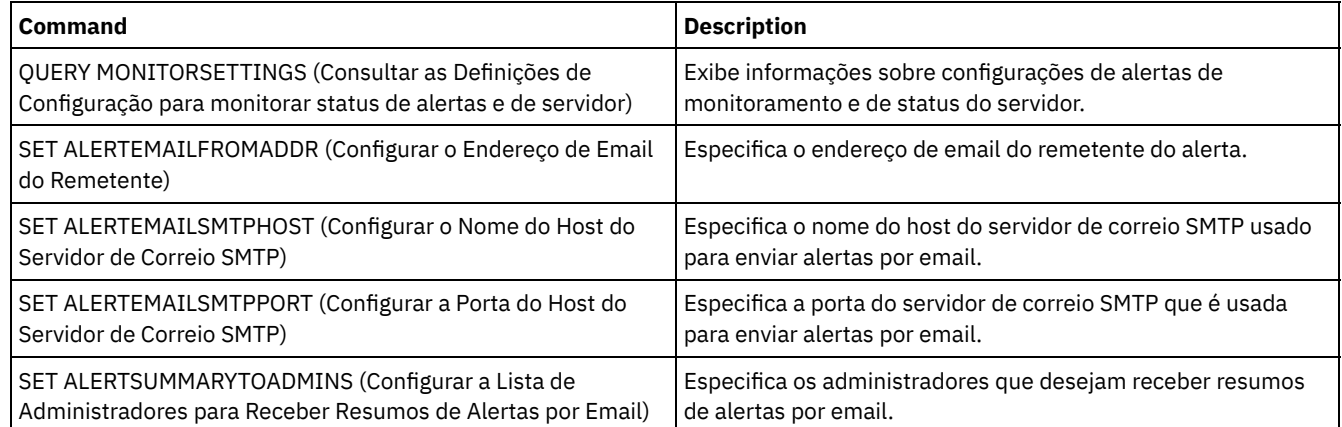

# Tabela 1. Comandos Relacionados a SET ALERTEMAIL

# <span id="page-1830-0"></span>**SET ALERTEMAILFROMADDR (Configurar o Endereço de Email do Remetente)**

Use este comando para especificar o endereço de email do remetente do alerta.

# **Classe de privilégio**

Para emitir esse comando, é necessário ter privilégio de sistema.

# **Sintaxe**

>>-Set ALERTEMAILFRomaddr -*email\_address*-----------------------><

# **Parâmetros**

email\_address (Necessário)

Especifica o endereço de email do remetente. Os endereços de email estão no formato *name@domain*. Nomes de email, incluindo o endereço, não podem exceder 64 caracteres e o nome de domínio não pode exceder 255 caracteres.

# **Especificar o Endereço de Email do Remetente do Alerta**

Especifique o endereço de email do remetente emitindo o seguinte comando:

set alertemailfromaddr djadmin@mydomain.com

# **Comandos Relacionados**

## Tabela 1. Comandos Relacionados a SET ALERTEMAILFROMADDR

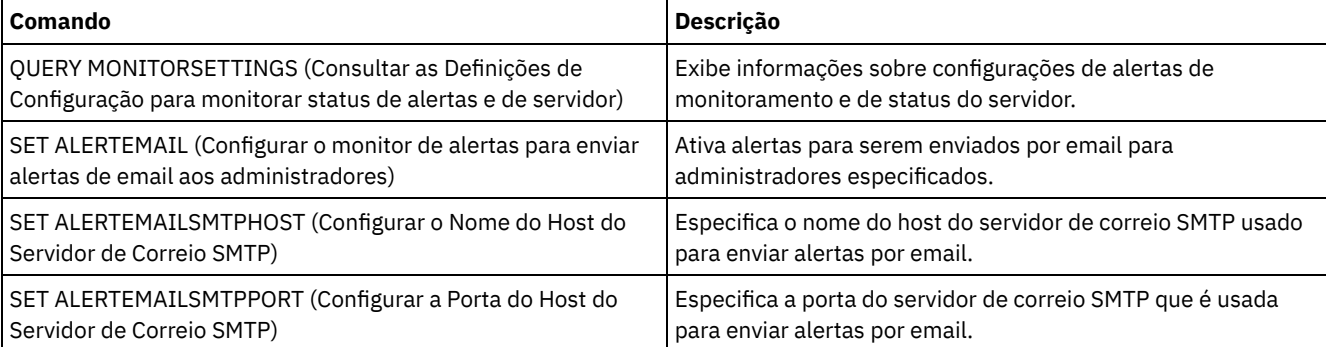

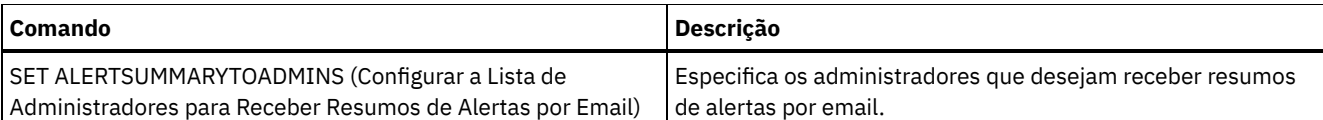

# <span id="page-1831-0"></span>**SET ALERTEMAILSMTPHOST (Configurar o Nome do Host do Servidor de Correio SMTP)**

Use este comando para especificar o nome do host do servidor de correio do Protocolo Simples de Transporte de Correio (SMTP) usado para enviar o email de alerta.

# **Classe de privilégio**

Para emitir esse comando, é necessário ter privilégio de sistema.

## **Sintaxe**

>>-Set ALERTEMAILSMTPHost--*host\_name*---------------------------><

# **Parâmetros**

host name (Necessário) Especifica o nome do host do servidor de correio SMTP.

# **Especifique o nome do host para o servidor de correio SMTP como mail.domain.com**

Especifique mail.domain.com como o servidor de correio SMTP, emitindo o seguinte comando:

set alertemailsmtphost *mail.domain.com*

# **Comandos Relacionados**

#### Tabela 1. Comandos Relacionados a SET ALERTEMAILSMTPHOST

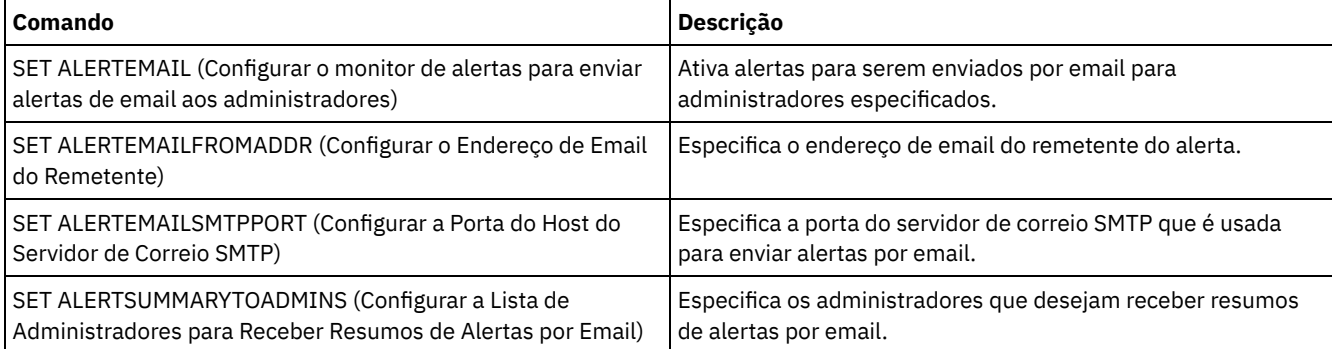

# <span id="page-1831-1"></span>**SET ALERTEMAILSMTPPORT (Configurar a Porta do Host do Servidor de Correio SMTP)**

Use esse comando para especificar o número da porta para o servidor de correio SMTP. Este servidor de correio é usado para enviar os alertas por email.

# **Classe de privilégio**

Para emitir esse comando, é necessário ter privilégio de sistema.

# **Parâmetros**

tcp\_port (Obrigatório)

Especifica o número da porta do servidor de correio SMTP. Especifique um valor de 1 a 32767. O número da porta padrão é 25.

## **Especificar o Número da Porta do Servidor de Correio SMTP**

Especifique o número da porta 450 como seu servidor de correio SMTP, emitindo o seguinte comando:

set alertemailsmtpport *450*

# **Comandos Relacionados**

#### Tabela 1. Comandos Relacionados a SET ALERTEMAILSMTPPORT

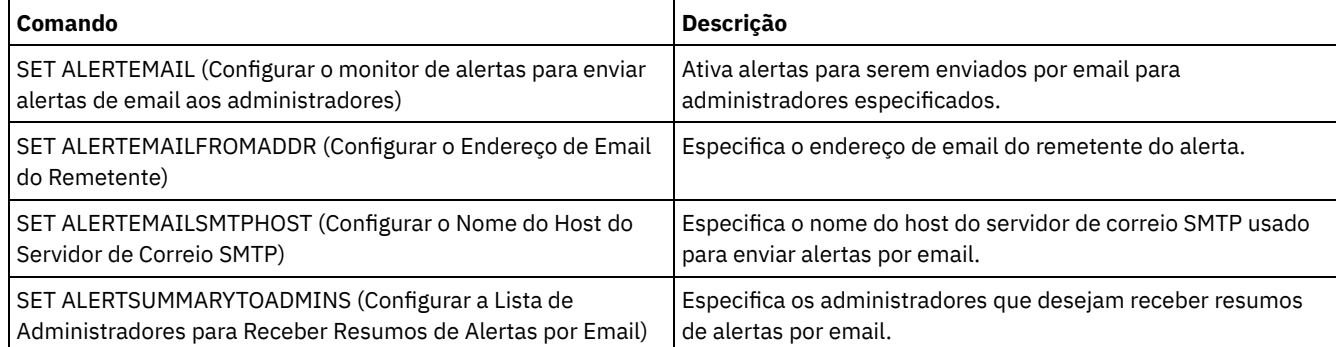

# <span id="page-1832-0"></span>**SET ALERTSUMMARYTOADMINS (Configurar a Lista de Administradores para Receber Resumos de Alertas por Email)**

Use este comando para especificar os administradores que desejam receber resumos de alertas por email, a cada hora.

# **Classe de privilégio**

Para emitir esse comando, é necessário ter privilégio de sistema.

#### **Sintaxe**

>>-Set ALERTSUMMARYToadmins--+-*admin\_name*-+-------------------->< '-,----------'

# **Parâmetros**

admin\_name (Requerido)

Especifica o nome do administrador que deseja receber resumos de alertas por email. É possível especificar até três nomes de administradores, separando-os com vírgulas e sem espaços intervenientes.

# **Especificar Dois Administradores para Receber Resumos de Alertas**

Especifique se os administradores HARRY e COLIN desejam receber resumos de alertas, emitindo o seguinte comando:

set alertsummarytoadmins *HARRY,COLIN*

#### **Comandos Relacionados**

# Tabela 1. Comandos Relacionados a SET ALERTSUMMARYTOADMINS

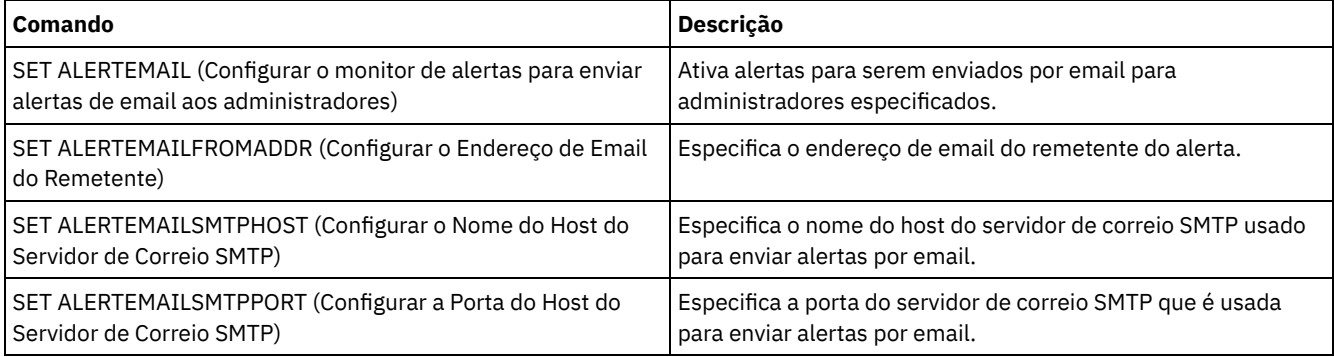

# <span id="page-1833-0"></span>**SET ALERTINACTIVEDURATION (Configurar a Duração de um Alerta Inativo)**

Use este comando para especificar por quanto tempo um alerta permanece inativo. Após o período de duração inativa, o alerta é fechado.

# **Classe de privilégio**

Para emitir esse comando, é necessário ter privilégio de sistema.

# **Sintaxe**

>>-Set ALERTINactiveduration -*number\_mins*----------------------><

# **Parâmetros**

number\_mins (Necessário)

Especifica o número de minutos que um alerta permanece inativo antes de ser encerrado. É possível especificar um valor no intervalo de 1 a 20160. O valor padrão do servidor inicial é de 480 minutos.

# **Alterar Status do Alerta de Inativo para Fechado após 60 Minutos**

Emita o seguinte comando para especificar que um alerta permanece em status inativo por 60 minutos antes de ser alterado para o status fechado:

set alertinactiveduration 60

# **Comandos Relacionados**

## Tabela 1. Comandos Relacionados a SET ALERTINACTIVEDURATION

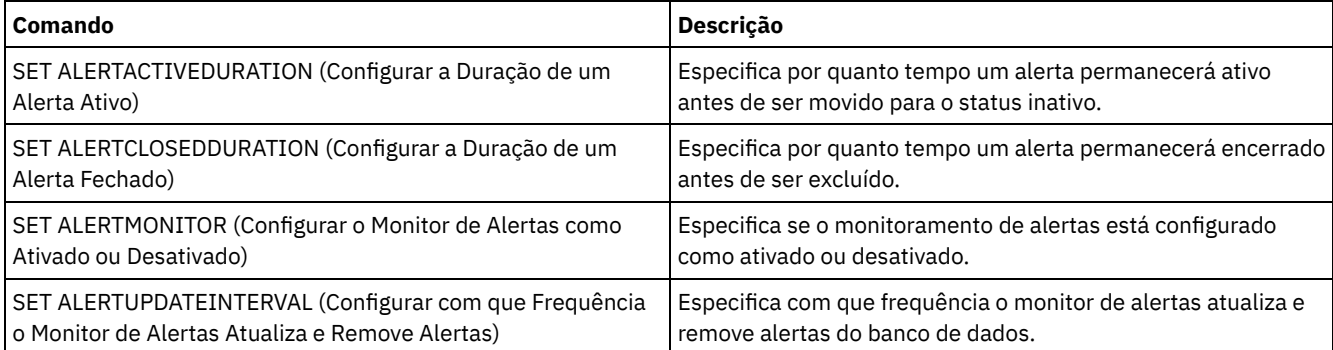

# <span id="page-1834-0"></span>**SET ALERTMONITOR (Configurar o Monitor de Alertas como Ativado ou Desativado)**

Use este comando para ativar ou desativar o monitor de alertas.

# **Classe de privilégio**

Para emitir esse comando, é necessário ter privilégio de sistema.

#### **Sintaxe**

 $. -$ OFf-. >>-Set ALERTMONITOR -+-ON--+-----------------------------------><

# **Parâmetros**

#### **ON**

Especifica que o servidor IBM Spectrum Protect monitora alertas.

OFf

Especifica que o servidor IBM Spectrum Protect não monitora alertas. Quando o banco de dados do servidor IBM Spectrum Protect é inicialmente formatado, a configuração de monitoramento de alertas é definida como OFF.

# **Ativar Monitoramento de Alertas**

Ative o monitoramento de alertas emitindo o seguinte comando:

set alertmonitor on

## **Comandos Relacionados**

#### Tabela 1. Comandos Relacionados a SET ALERTMONITOR

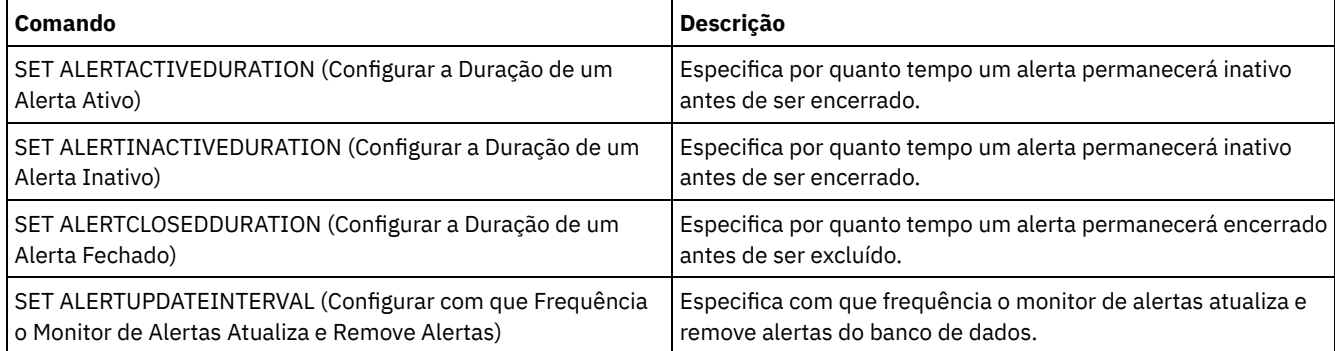

# <span id="page-1834-1"></span>**SET ALERTUPDATEINTERVAL (Configurar com que Frequência o Monitor de Alertas Atualiza e Remove Alertas)**

Use este comando para especificar a frequência com que o monitor de alertas atualiza e remove alertas que estão armazenados no banco de dados do servidor do IBM Spectrum Protect.

Durante este intervalo de verificação, o monitor de alertas examina cada alerta no servidor e conclui as seguintes ações:

- O monitor de alertas determina se decorreram as durações ativas ou inativas. Se tiver decorrido a duração especificada, o status de alerta será atualizado para o próximo estado. Exemplo:
	- Ativo para Inativo
	- Inativo para Fechado
- Se um alerta for fechado na duração especificada pelo comando SET ALERTCLOSEDDURATION, o alerta será excluído.

É possível usar o comando QUERY MONITORSETTINGS para determinar se o monitoramento de alertas está ativado. Use o comando SET ALERTMONITOR para ativar o monitoramento de alertas.

# **Classe de privilégio**

Para emitir esse comando, é necessário ter privilégio de sistema.

#### **Sintaxe**

>>-Set ALERTUPDateinterval -*number\_mins*------------------------><

# **Parâmetros**

number\_mins (Necessário)

Especifica o período de tempo, em minutos, que o monitor aguarda antes da atualização e remoção de alertas no servidor. Especifique um valor de 1 a 9999. O servidor possui um valor padrão inicial de 10 minutos.

# **Configurar Intervalo de Atualização de Alerta para 60 Minutos**

Especifique que os alertas sejam atualizados por hora, emitindo o seguinte comando:

set alertupdateinterval 60

# **Comandos Relacionados**

#### Tabela 1. Comandos Relacionados a SET ALERTUPDATEINTERVAL

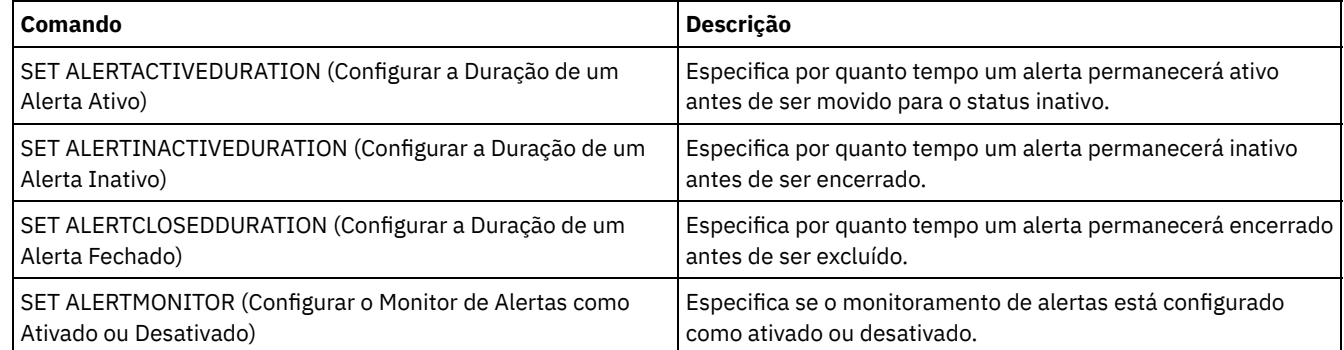

# **SET ARCHIVERETENTIONPROTECTION (Ativar Proteção de Retenção de Dados)**

Utilize esse comando para ativar e desativar a proteção de retenção de dados de arquivos. O servidor não pode conter quaisquer dados para esse comando funcionar. Na instalação, o valor é definido como OFF.

Quando a proteção de retenção de dados de arquivos estiver ativada:

- Somente cópias de arquivos podem ser armazenadas no servidor.
- Nenhuma cópia de archive poderá ser excluída até que o parâmetro RETVER no comando DEFINE COPYGROUP (archive) seja satisfeito.

A definição de conjuntos de armazenamento do tipo RECLAMATIONTYPE=SNAPLOCK é suportada apenas em servidores com a proteção de retenção de dados ativada.

Utilize o comando QUERY STATUS para exibir o status da proteção de retenção de dados de archive.

# **Classe de privilégio**

Para emitir este comando, é necessário ter privilégio de sistema ou de armazenamento irrestrito.
```
>>-Set ARCHIVERETENTIONPROTECTion -+-OFf-+---------------------><
                                   '-ON--'
```
# **Parâmetros**

OFf

Especifica que a proteção de retenção de dados de arquivo não está ativa.

ON

Especifica que a proteção de retenção de dados de arquivo está ativa.

### **Exemplo: Ativar a Proteção de Retenção de Dados**

Ativar a proteção de retenção de dados de archive emitindo o seguinte comando:

set archiveretentionprotection on

### **Comandos Relacionados**

### Tabela 1. Comandos Relacionados a SET ARCHIVERETENTIONPROTECTION

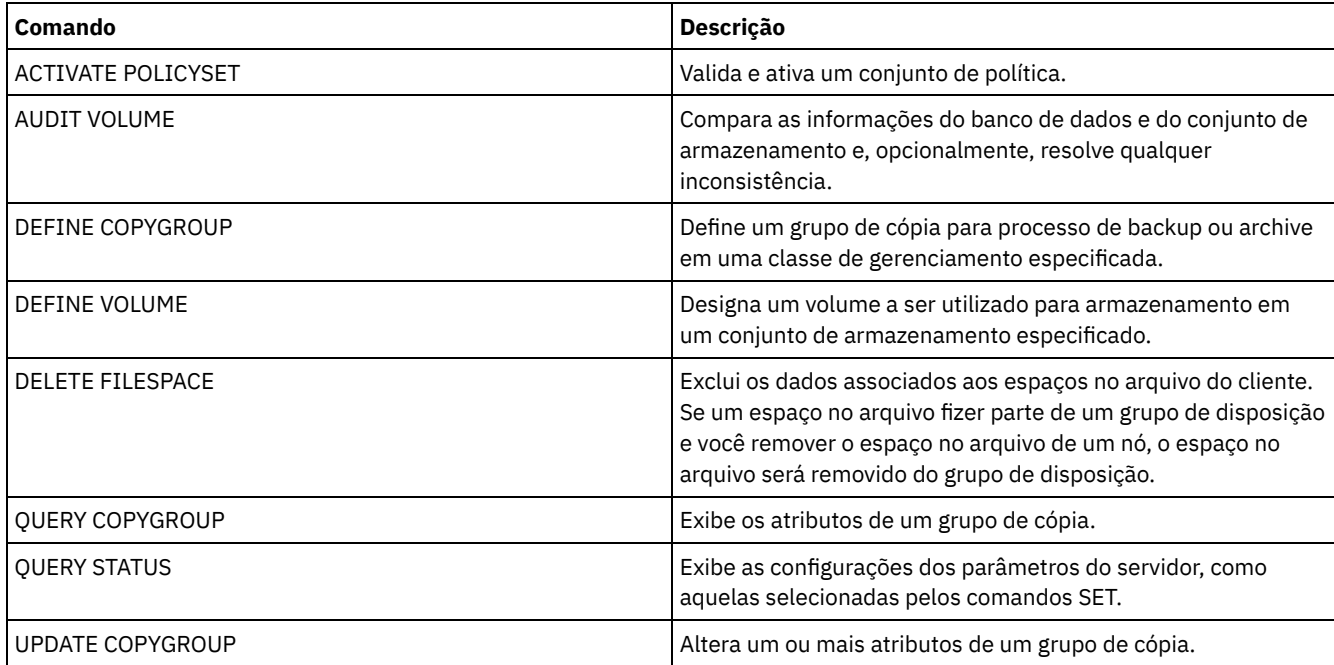

# **SET ARREPLRULEDEFAULT (Configure a regra de replicação do servidor para os dados do archive)**

Use este comando para configurar a regra de replicação do servidor para os dados do archive.

Restrição: A regra de replicação configurada com este comando somente é aplicada se as regras de espaço no arquivo e as regras do nó de cliente para os dados do archive forem configuradas para DEFAULT.

Emita este comando no servidor que age como uma origem para dados replicados.

É possível especificar uma regra de replicação de prioridade normal ou uma regra de replicação de alta prioridade. Em um processo de replicação que inclua tanto dados de prioridade normal como alta, os dados de alta prioridade serão replicados primeiro. Antes de especificar uma regra, considere a ordem na qual você deseja que os dados sejam replicados.

Por exemplo, suponha que os nós de clientes contenham dados do archive e dados de backup. A replicação dos dados do archive tem prioridade mais alta que a dos dados de backup. Para priorizar os dados de archive, emita o comando SET

ARREPLRULEDEFAULT e especifique a regra de replicação ALL\_DATA\_HIGH\_PRIORITY. Para priorizar os dados do backup, emita o comando SET BKREPLRULEDEFAULT e especifique a regra de replicação ALL\_DATA para os dados de backup. A regra ALL\_DATA para dados de backup replica os dados de backup em prioridade normal.

## **Classe de privilégio**

Para emitir esse comando, é necessário ter privilégio de sistema.

### **Sintaxe**

```
>>-Set ARREPLRuledefault--+-ALL_DATA---------------+-----------><
                        +-ALL_DATA_HIGH_PRIORITY-+
                         '-NONE-------------------'
```
## **Parâmetros**

ALL\_DATA

Replica os dados do archive com prioridade normal. ALL\_DATA\_HIGH\_PRIORITY Replica os dados do archive com alta prioridade. NONE Os dados do archive não são replicados.

## **Exemplo: Configure a regra de replicação do servidor para os dados do archive**

Configurar a regra padrão para dados do archive com alta prioridade a serem replicados.

set arreplruledefault all\_data\_high\_priority

### **Comandos Relacionados**

### Tabela 1. Comandos Relacionados ao SET ARREPLRULEDEFAULT

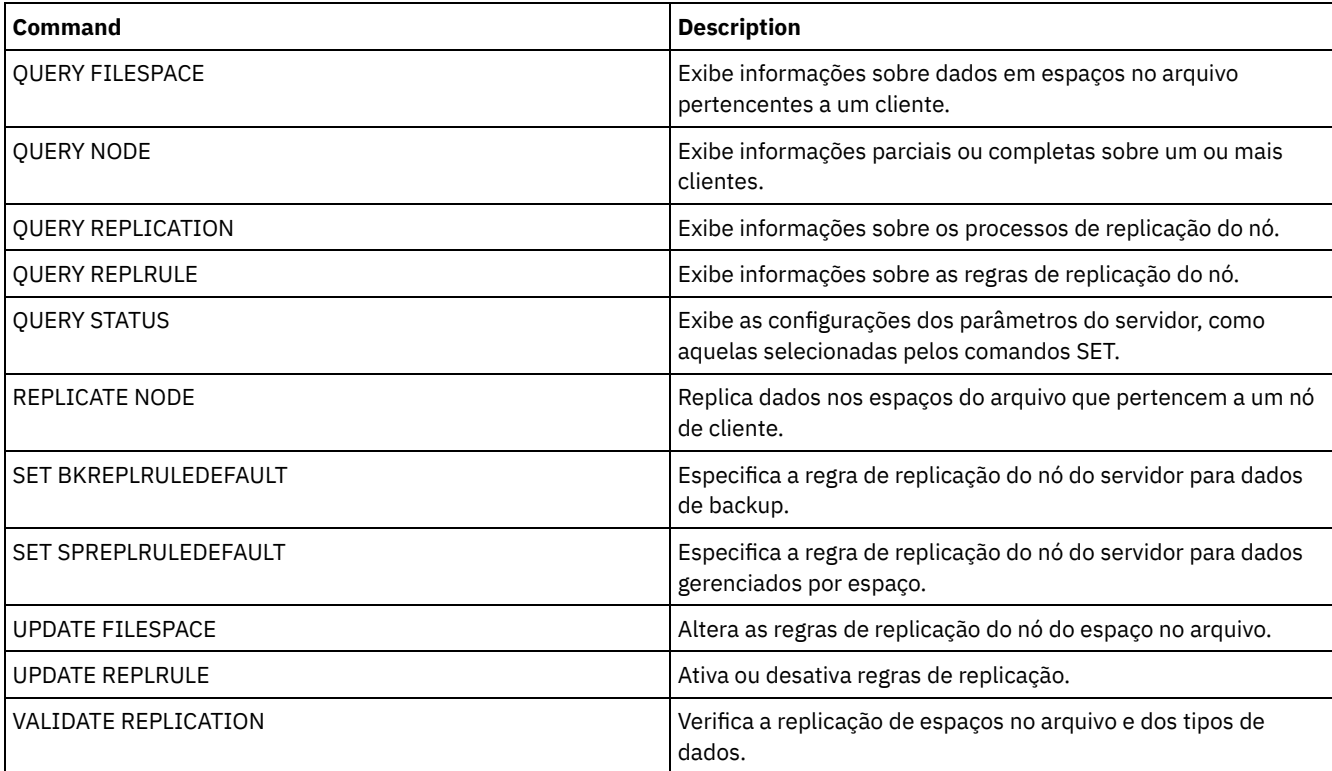

# **SET BKREPLRULEDEFAULT (Configure a regra de replicação do servidor para os dados de backup)**

Use este comando para configurar a regra de replicação do servidor para dados de backup.

Restrição: A regra de replicação configurada com este comando é aplicada apenas se as regras de espaço no arquivo e as regras do nó de cliente para os dados de backup estiverem configurados como DEFAULT.

Emita este comando no servidor que age como uma origem para dados replicados.

É possível especificar as regras de replicação de prioridade normal ou regras de replicação de alta prioridade. Em um processo de replicação que inclua tanto dados de prioridade normal como alta, os dados de alta prioridade serão replicados primeiro. Antes de especificar uma regra, considere a ordem na qual você deseja que os dados sejam replicados.

Por exemplo, suponha que os nós de clientes contenham dados do archive e dados de backup ativo. A replicação dos dados do backup ativo terá uma prioridade mais alta do que a dos dados do archive. Para priorizar os dados de backup, emita o comando SET BKREPLRULEDEFAULT e especifique a regra de replicação ACTIVE\_DATA\_HIGH\_PRIORITY. Para priorizar os dados do archive, emita o comando SET ARREPLRULEDEFAULT e especifique a regra de replicação ALL\_DATA para dados de archive. A regra ALL\_DATA para dados de archive replica dados de archive em prioridade normal.

## **Classe de privilégio**

Para emitir esse comando, é necessário ter privilégio de sistema.

## **Sintaxe**

```
>>-Set BKREPLRuledefault--+-ALL_DATA------------------+--------><
```

```
+-ACTIVE_DATA---------------+
+-ALL_DATA_HIGH_PRIORITY----+
+-ACTIVE_DATA_HIGH_PRIORITY-+
'-NONE----------------------'
```
## **Parâmetros**

#### ALL\_DATA

Replica dados de backup ativo e inativo. Os dados são replicados com prioridade normal.

#### ACTIVE\_DATA

Replica dados de backup ativo. Os dados são replicados com prioridade normal.

Atenção: Se especificar ACTIVE\_DATA e uma ou mais das condições a seguir forem verdadeiras, os dados de backup inativo no servidor de replicação de destino serão excluídos e os dados de backup inativo no servidor de replicação de origem não serão replicados.

- Quando uma versão de servidor anterior à Versão 7.1.1 estiver instalada nos servidores de replicação de origem ou de destino.
- Quando estiver usando o comando REPLICATE NODE com o parâmetro FORCERECONCILE=YES.
- Quando você estiver executando a replicação inicial de um espaço no arquivo depois de configurar a replicação, restaure o banco de dados ou faça upgrade dos servidores de replicação de origem e de destino a partir de uma versão do servidor anterior à V7.1.1.

Se as condições anteriores não forem verdadeiras, todos os arquivos novos e alterados desde a última replicação serão replicados, incluindo arquivos inativos e serão excluídos quando expirarem.

#### ALL\_DATA\_HIGH\_PRIORITY

Replica dados de backup ativo e inativo. Os dados são replicados com uma prioridade alta.

#### ACTIVE\_DATA\_HIGH\_PRIORITY

Essa regra é a mesma da regra de replicação de ACTIVE\_DATA exceto os dados que são replicados com uma prioridade alta.

NONE

Os dados de backup não são replicados.

## **Exemplo: Configure a regra de replicação do servidor para os dados de backup**

Configurar a regra padrão para dados do backup, para replicar apenas dados ativos e para replicar dados com alta prioridade.

set bkreplruledefault active data high priority

### **Comandos Relacionados**

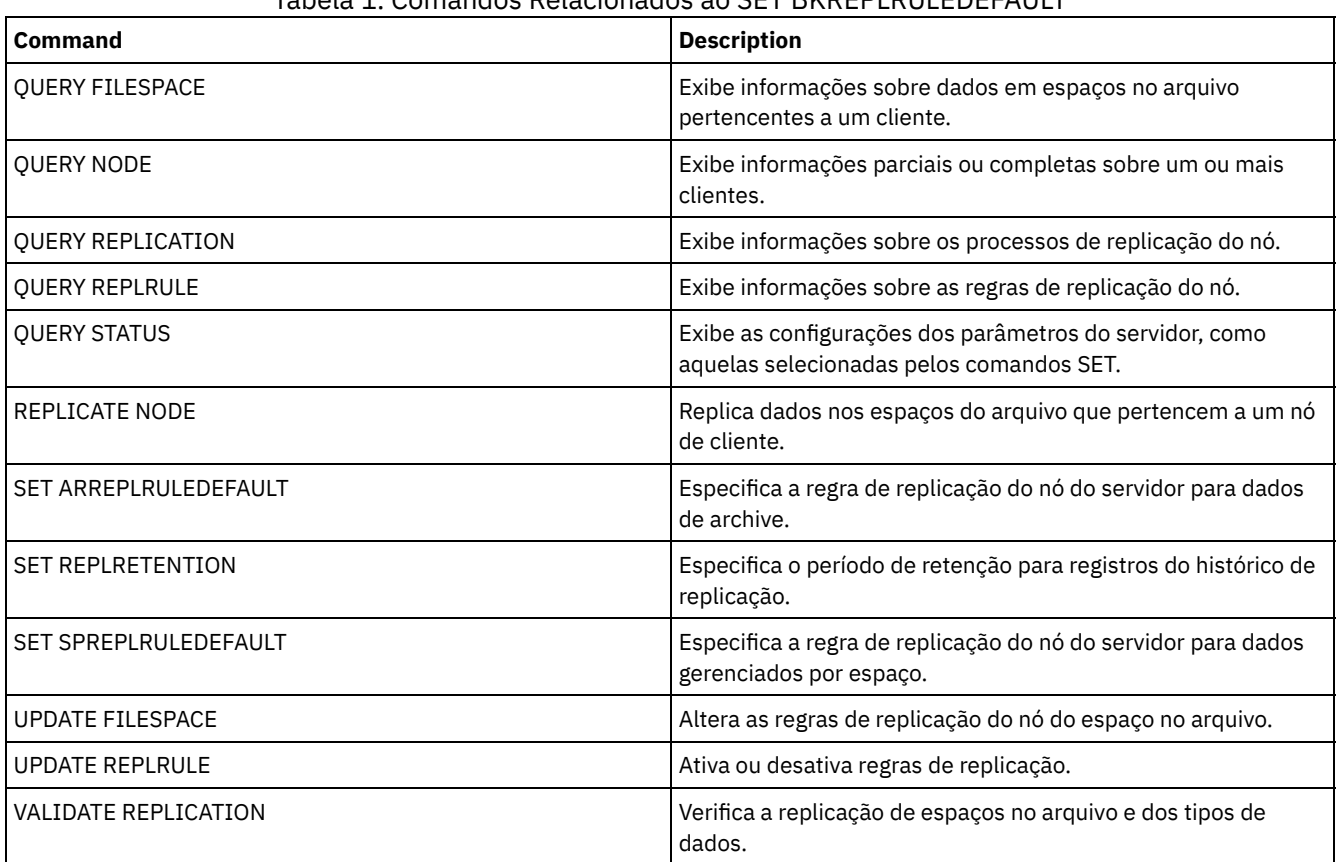

### Tabela 1. Comandos Relacionados ao SET BKREPLRULEDEFAULT

# **SET CLIENTACTDURATION (Configurar o Período de Duração para a Ação do Cliente)**

Utilize este comando para especificar a duração para o planejamento definido com o comando DEFINE CLIENTACTION. Uma ação de cliente define um planejamento que é executado uma vez em um cliente.

O programa exclui estes registros de eventos caso o cliente tenha ou não processado o planejamento. No entanto, os planejamentos não serão excluídos até que ocorra a exclusão dos primeiros registros de eventos. O período de retenção para eventos assume o padrão de 10 dias na instalação.

## **Classe de Privilégio**

Para emitir esse comando, é necessário ter privilégio de sistema.

### **Sintaxe**

>>-SET CLIENTACTDuration--*days*---------------------------------><

## **Executar Como**

days (Obrigatório)

Especifica o número de dias durante o qual o planejamento para a ação do cliente está ativa. É possível especificar um inteiro de 0 a 999. O padrão é 5 dias.

O número de dias especificados determina por quanto tempo o banco de dados reterá o planejamento antes da exclusão. Um valor de 0 indica que a duração do planejamento é indefinida e que o planejamento e as associações não serão excluídos do banco de dados.

### **Exemplo: Configurar um Período com Duração de 15 Dias para a Ação do Cliente**

Para especificar que o planejamento para a ação do cliente esteja ativo por 15 dias, emita o comando a seguir.

set clientactduration 15

### **Comandos Relacionados**

#### Tabela 1. Comandos Relacionados a SET CLIENTACTDURATION

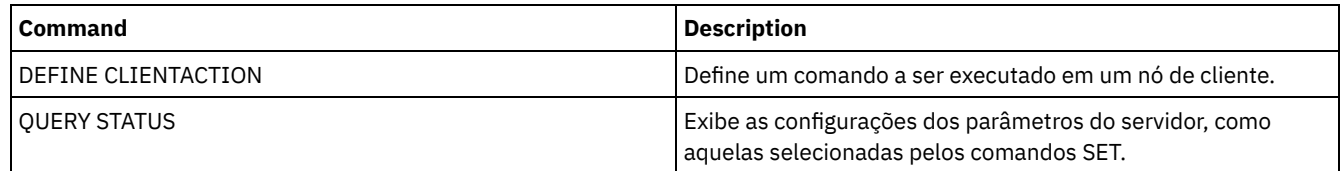

# **SET CONFIGMANAGER (Especificar um Gerenciador de Configuração)**

Utilize esse comando para especificar se um servidor é um gerenciador de configuração. Em um gerenciador de configuração, você pode definir perfis de configuração que outros servidores podem assinar.

Você não pode designar um servidor como um gerenciador de configuração se o servidor assinar um ou mais perfis em outro gerenciador de configuração.

Se um servidor for um gerenciador de configuração, você não pode alterar esta designação até excluir todos os perfis, incluindo o perfil padrão.

Emita o comando QUERY STATUS para determinar se um servidor é um gerenciador de configuração. Quando um servidor é instalado, ele não é designado como um gerenciador de configuração.

### **Classe de privilégio**

Para emitir esse comando, é necessário ter privilégio de sistema.

### **Sintaxe**

.-OFf-. >>-Set CONFIGManager--+-----+----------------------------------><  $'$ -ON-- $'$ 

## **Parâmetros**

#### ON

Especifica que o servidor é um gerenciador de configuração.

Quando você designa um servidor como um gerenciador de configuração, o IBM Spectrum Protect cria um perfil padrão denominado DEFAULT\_PROFILE e associa ao perfil todos os servidores e grupos de servidores definidos no gerenciador de configuração. É possível modificar ou eliminar o perfil padrão.

OFf

Especifica que o servidor não é um gerenciador de configuração.

### **Exemplo: Especificar um Gerenciador de Configuração**

Designar um servidor como um gerenciador de configuração.

set configmanager on

## **Comandos Relacionados**

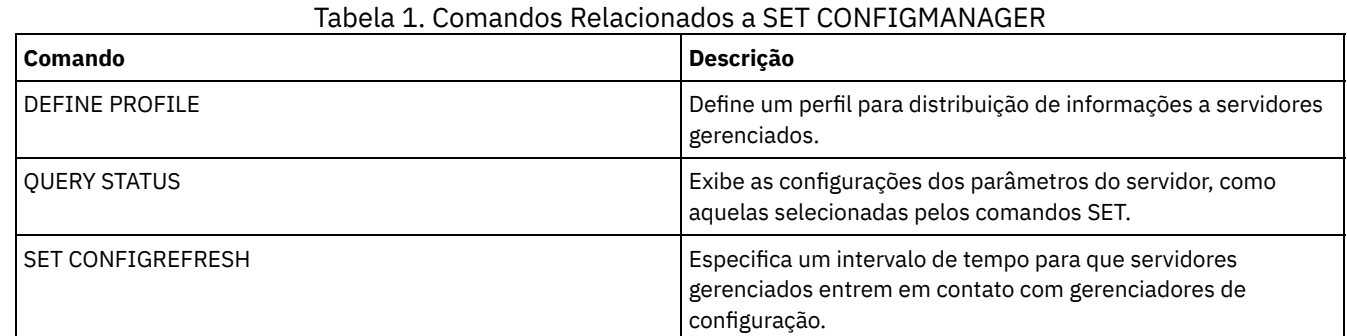

# **SET CONFIGREFRESH (Configurar Atualização de Configuração do Servidor Gerenciado)**

Utilize esse comando em um servidor gerenciado para especificar com que frequência o servidor contata seu gerenciador de configuração para informações de configuração atualizadas.

Para exibir a configuração atual, emita o comando QUERY STATUS. Na instalação, o intervalo é definido para 60 minutos.

## **Classe de Privilégio**

Para emitir esse comando, é necessário ter privilégio de sistema.

### **Sintaxe**

>>-Set CONFIGRefresh--*minutes*----------------------------------><

## **Executar Como**

minutes (Obrigatório)

Especifica o intervalo, em minutos, antes de um servidor gerenciado contatar seu gerenciador de configuração para atualizações de configuração. Especifique um número inteiro de 0 a 10.000.

- Se o valor for maior que 0, o servidor gerenciado contata imediatamente o gerenciador de configuração. O próximo contato ocorre quando o intervalo especificado é atingido.
- Se o valor for 0, o servidor gerenciado não contata o gerenciador de configuração.

Esse valor é ignorado se o servidor não assinar pelo menos um perfil em um gerenciador de configuração.

## **Exemplo: Configurar um Intervalo de Atualização de 45 Minutos**

Especificar que um servidor gerenciado contata seu gerenciados de configuração a cada 45 minutos.

set configrefresh 45

### **Comandos Relacionados**

#### Tabela 1. Comandos Relacionados a SET CONFIGREFRESH

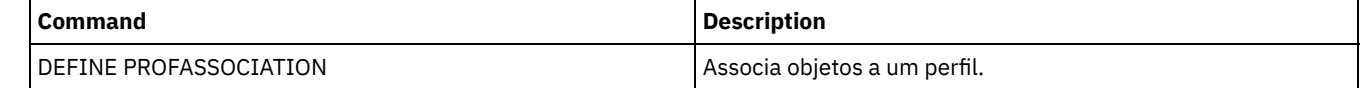

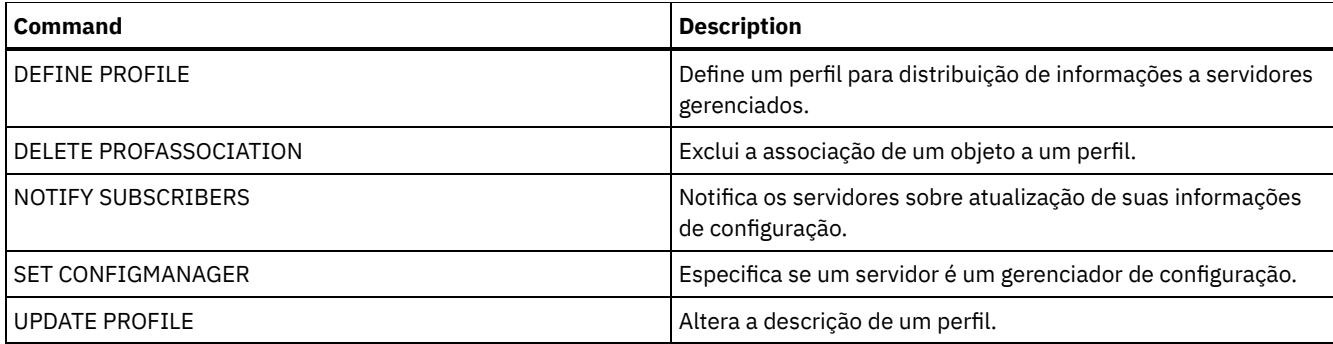

# **SET CONTEXTMESSAGING (Ativar ou Desativar Relatório de Contexto de Mensagem)**

Utilize este comando para obter informações adicionais quando ocorrer mensagens ANR9999D. O IBM Spectrum Protect sonda os componentes do servidor em busca de informações que inclui nome do processo, nome do encadeamento, ID de sessão, dados da transação, bloqueios que são mantidos e tabelas de banco de dados que estão em uso.

Nota: Quando mensagens consecutivas são emitidas na mesma área de codificação pelo mesmo Wait, apenas a primeira das mensagens relatará as informações de contexto.

# **Classe de privilégio**

Para emitir esse comando, é necessário ter privilégio de sistema.

## **Sintaxe**

>>-Set CONTEXTmessaging--+-ON--+-------------------------------><  $'$ -OFf- $'$ 

# **Parâmetros**

### ON

Determina que o relatório de contexto de mensagens seja ativado.

#### OFf

Determina que o relatório de contexto de mensagens seja desativado.

## **Exemplo: Configurar a Geração de Relatórios do Contexto da Mensagem como Ativa ou Inativa**

Ative as mensagens do contexto para receber outras informações que poderiam ajudar na determinação da causa das mensagens ANR9999D.

set contextmessaging on

### **Comandos Relacionados**

#### Tabela 1. Comandos Relacionados a SET CONTEXTMESSAGING

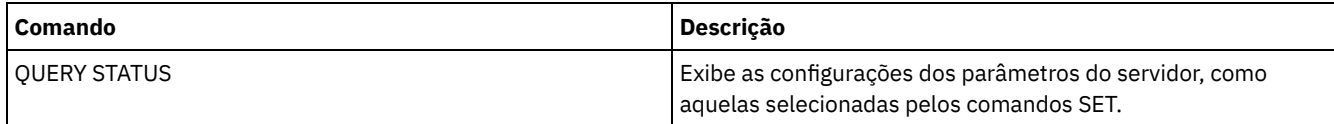

# **SET CPUINFOREFRESH (Atualizar intervalo para a varredura de informações da estação de trabalho do cliente)**

Use esse comando para especificar o número de dias entre as varreduras (pelo cliente) das informações da estação de trabalho, que são usadas para estimar a unidade de valor do processador (PVU).

## **Classe de Privilégio**

Para emitir esse comando, é necessário ter privilégio de sistema.

#### **Sintaxe**

>>-Set CPUINFOREFRESH--*days*------------------------------------><

#### **Executar Como**

dias (Requerido)

Especifica o número de dias entre as varreduras para os dispositivos do cliente. Para recuperar a configuração atual, emita o comando QUERY STATUS. Os valores possíveis são de 1 a 9999. O padrão é 180.

### **Exemplo: Configure a quantidade de tempo antes da próxima atualização para 90 dias**

SET CPUINFOREFRESH 90

### **Comandos Relacionados**

#### Tabela 1. Comandos Relacionados a SET CPUINFOREFRESH

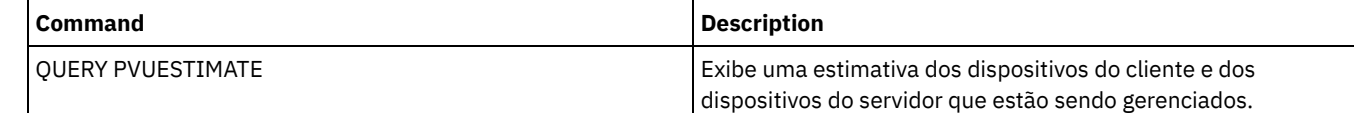

# **SET CROSSDEFINE (Especifica a Definição Cruzada ou Não de Servidores)**

Utilize este comando para especificar se um servidor deve ser definido automaticamente para outro servidor.

### **Classe de privilégio**

Para emitir este comando, é necessário ter privilégio de sistema.

#### **Sintaxe**

>>-Set CROSSDefine--+-ON--+------------------------------------><  $'$ -OFf- $'$ 

## **Parâmetros**

#### ON

Especifica que um servidor pode ser definido automaticamente para um outro servidor. Para definir um servidor para outro automaticamente, você deve também permitir definição automática na definição do servidor.

OFf

Especifica que um servidor não ter definição cruzada para outro servidor.

### **Exemplo: Especificar se a Definição dos Servidores Deve Ser Cruzada**

Configurar a definição cruzada como ativa para que a definição entre os servidores seja cruzada.

set crossdefine on

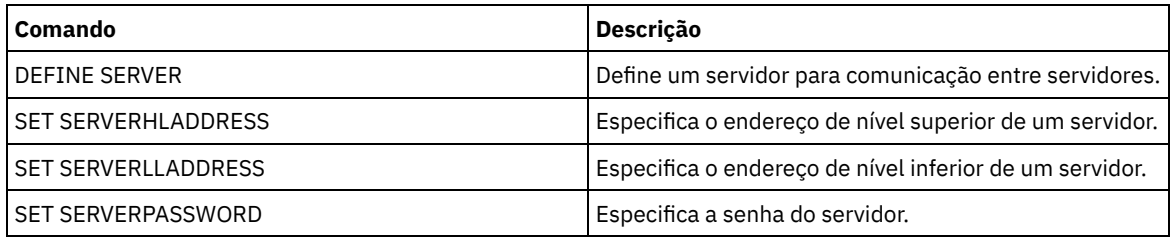

### Tabela 1. Comando Relacionado a SET CROSSDEFINE

# **SET DBRECOVERY (Configurar a classe de dispositivo para backups automáticos)**

Use este comando para especificar a classe de dispositivo e o número de fluxos de dados a serem usados para backups de banco de dados automáticos. Também é possível usar este comando para configurar o comando BACKUP DB para fazer backup automaticamente da chave mestra de criptografia para o servidor.

A chave mestra de criptografia é usada para criptografar dados em conjuntos de armazenamentos de contêiner de diretório e de contêiner em nuvem, bem como para criptografar informações confidenciais no banco de dados do servidor. Se você não fizer backup da chave mestra de criptografia, talvez não seja capaz de acessar nenhum desses itens criptografados se um desastre ocorrer.

Se você executar o comando BACKUP DB e a classe de dispositivo não for aquela que estiver especificada no comando SET DBRECOVERY, uma mensagem de aviso será retornada. No entanto, a operação de backup continua e não é afetada.

## **Classe de privilégio**

Para emitir este comando, é necessário ter privilégio no sistema ou de armazenamento irrestrito.

### **Sintaxe**

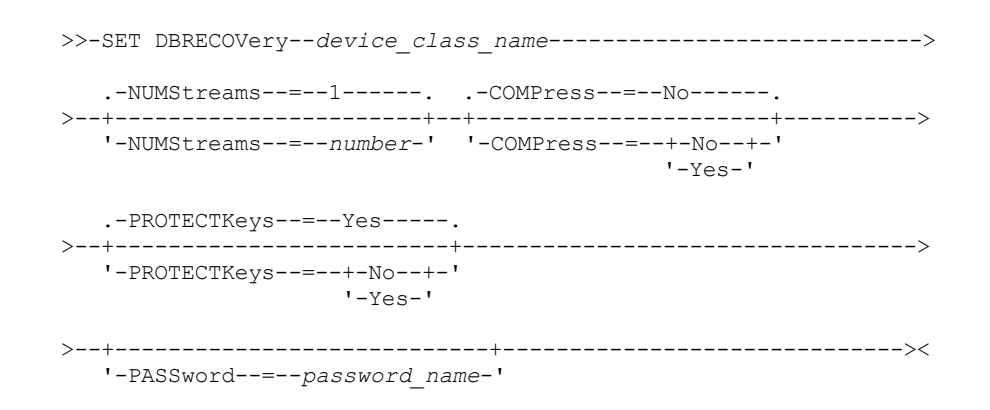

## **Parâmetros**

#### device\_class\_name **(Necessário)**

Especifica a classe de dispositivo a ser usada para os backups de banco de dados.

NUMStreams

Especifica o número de fluxos de movimentação de dados paralelos para usar ao fazer backup do banco de dados. O valor padrão é 1 e o número máximo é 32. Aumentar este valor causa um aumento correspondente no número de sessões de backup de banco de dados a serem usadas e no número de unidades a serem usadas para a classe de dispositivo. Um valor de NUMSTREAMS especificado no comando BACKUP DB substitui qualquer valor configurado no comando SET DBRECOVERY. O valor NUMSTREAMS é usado para todos os tipos de backups de banco de dados.

Se for especificado um valor maior que o número de unidades disponíveis para a classe do dispositivo, será usado o número de unidades disponíveis. As unidades disponíveis são definidas para a classe de dispositivo pelo parâmetro

MOUNTLIMIT ou pelo número de unidades on-line para a classe de dispositivo especificada. A sessão é exibida na saída QUERY SESSION.

Se o número de fluxos for aumentado, mais volumes serão usados da classe do dispositivo correspondente para esta operação. Usar mais volumes pode melhorar a velocidade dos backups de banco de dados, mas a consequência é que haverá mais volumes que não serão totalmente usados.

#### COMPress

Especifica se os volumes são compactados durante o processo de backup de banco de dados. Esse parâmetro é opcional. O valor padrão é No. É possível especificar um dos valores a seguir:

Não

Especifica que os volumes criados pelo comando BACKUP DB não estão compactados.

Sim

Especifica que os volumes criados pelo comando BACKUP DB estão compactados.

Se você especificar o parâmetro COMPRESS no comando BACKUP DB, ele substituirá qualquer valor que estiver configurado no comando SET DBRECOVERY. Caso contrário, o valor que estiver configurado no comando SET DBRECOVERY será usado.

Restrições:

- Tome cuidado ao especificar o parâmetro COMPRESS. Usar compactação durante backups de banco de dados pode reduzir o tamanho dos arquivos de backup. No entanto, a compactação pode aumentar o tempo para concluir o processamento de backup de banco de dados.
- Não faça backup de dados compactados na fita. Se o seu ambiente de sistema armazena os backups de bancos de dados na fita, configure o parâmetro COMPRESS para No nos comandos SET DBRECOVERY e BACKUP DB.

#### **PROTECTKeys**

Especifica que os backups de banco de dados incluam uma cópia da chave mestra de criptografia para o servidor que é usada para criptografar dados do conjunto de armazenamentos. Esse parâmetro é opcional. O valor padrão é Yes. É possível especificar um dos valores a seguir:

Não

Especifica que os backups de banco de dados não incluam uma cópia da chave mestra de criptografia para o servidor.

Atenção: Se você especifica PROTECTKEYS=NO, deve-se fazer backup da chave mestra de criptografia manualmente para o servidor e disponibilizar a chave ao implementar a recuperação de desastre.

Sim

Especifica que os backups de banco de dados incluam uma cópia da chave mestra de criptografia para o servidor. Atenção: Se você especifica PROTECTKEYS=YES, também deve-se especificar o parâmetro PASSWORD.

#### PASSword

Especifica a senha que é usada para proteger os backups de banco de dados. O padrão é proteger os backups de banco de dados.

Importante: Assegure-se de que você se lembre desta senha. Se você especificar uma senha para o backup de banco de dados, deve-se especificar a mesma senha no comando RESTORE DB para restaurar o banco de dados.

### **Exemplo: Especifica uma classe de dispositivo para os backups de banco de dados**

Especificar a Classe de Dispositivo DBBACK para os Backups de Banco de Dados. Execute o comando a seguir:

set dbrecovery dbback

## **Exemplo: Especificar uma classe de dispositivo e número de fluxos para backups de banco de dados**

Especifique a classe de dispositivo DBBACK para backups do banco de dados e especifique se o backup deve usar dois fluxos de movimento de dados. Execute o comando a seguir:

set dbrecovery dbback numstreams=2

Sistemas operacionais AIX Sistemas operacionais Linux Sistemas operacionais Windows

# **Exemplo: proteger chaves de criptografia do conjunto de armazenamentos em backups de banco de dados**

Criptografe os dados do conjunto de armazenamentos especificando que os backups de banco de dados incluam uma cópia da chave mestra de criptografia para o servidor. Execute o comando a seguir:

set dbrecovery dbback protectkeys=yes password=password name

## **Comandos Relacionados**

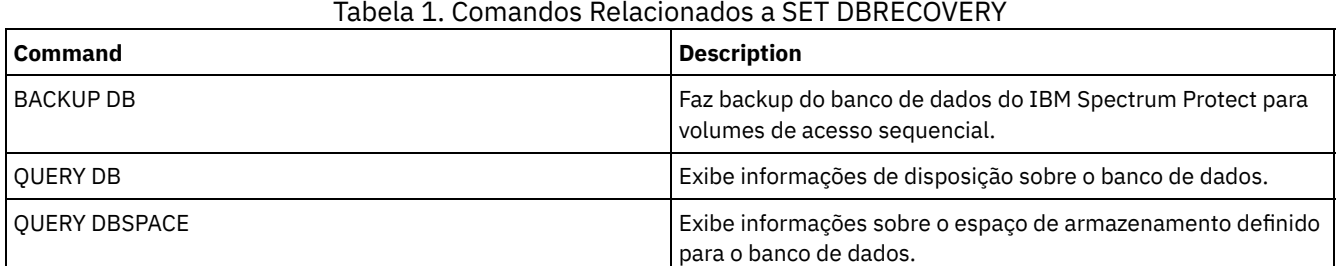

# **SET DEDUPVERIFICATIONLEVEL (Configurar a porcentagem de extensões a serem verificadas)**

Use esse comando para verificar extensões enviadas ao servidor durante a deduplicação de dados do lado do cliente.

Um aplicativo rogue que reside em um sistema do cliente e que imita o aplicativo do cliente, da API ou da GUI pode iniciar um ataque no servidor. Para reduzir a vulnerabilidade do servidor a esses ataques, é possível especificar uma porcentagem de extensões do cliente para o servidor a ser verificado.

Se o servidor detectar que um ataque de segurança está em andamento, a sessão atual é cancelada. Além disso, a configuração do parâmetro DEDUPLICATION no comando REGISTER NODE é alterada. A configuração é alterada de CLIENTORSERVER para SERVERONLY. A configuração SERVERONLY desativa a deduplicação de dados do lado do cliente para esse nó.

O servidor também emite uma mensagem que um ataque potencial à segurança foi detectado e que a deduplicação de dados do lado do cliente foi desativada para o nó. Se a deduplicação de dados do lado do cliente for desativada, todas as outras operações do cliente (por exemplo, operações de backup) continuarão. Apenas a deduplicação de dados do lado do cliente é desativada. Se a deduplicação de dados do lado do cliente estiver desativada para um nó porque um ataque em potencial foi detectado, o servidor deduplica os dados elegíveis para a deduplicação do lado do cliente.

### **Classe de Privilégio**

Para emitir esse comando, é necessário ter privilégio de sistema.

### **Sintaxe**

.-0-------------. >>-Set DEDUPVERificationlevel--+---------------+--------------->< '-*percent\_value*-'

### **Executar Como**

percent\_value (Necessário)

Especificar um valor de número inteiro de 0 a 100 para indicar a porcentagem das extensões do cliente a serem verificadas. Um valor de 0 indica que nenhuma extensão do cliente foi verificada. O padrão para esse comando é 0. Dicas:

- Verificar as extensões consome energia de processamento e adversamente afeta o desempenho do servidor. Para um desempenho ideal, não especifique valores maiores do que 10 para esse comando.
- Para exibir o valor atual de SET DEDUPVERIFICATIONLEVEL, emita o comando QUERY STATUS.

### **Exemplo: Especificar um nível mínimo de verificação de deduplicação de dados**

Para especificar que 1% das extensões criadas durante a deduplicação de dados do lado do cliente são verificadas, emita o seguinte comando:

set dedupverificationlevel 1

## **Exemplo: Desligar a verificação de deduplicação de dados**

Para especificar que nenhuma das extensões criadas durante a deduplicação de dados do lado do cliente sejam verificadas, emita o seguinte comando:

set dedupverificationlevel 0

## **Comandos Relacionados**

### Tabela 1. Comandos Relacionados a SET DEDUPVERIFICATIONLEVEL

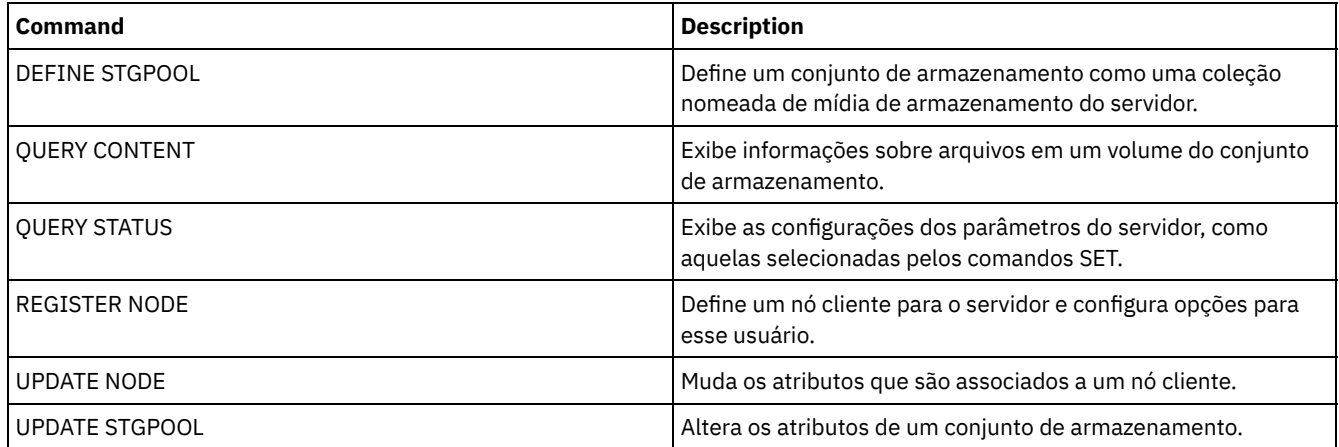

# **SET DEFAULTAUTHENTICATION (Configurar o Método de Autenticação Padrão para os Comandos REGISTER NODE e REGISTER ADMIN)**

Use esse comando para configurar o métodos de autenticação padrão para nós e administradores que são o resultado de comandos REGISTER NODE ou REGISTER ADMIN.

Se você especificar LDAP, estabelecerá o valor padrão para ser autenticado em um diretório externo para quaisquer novos comandos REGISTER NODE ou REGISTER ADMIN. Esse comando torna mais fácil registrar os nós ou os administradores ao usar um servidor de diretórios LDAP.

Dica: A configuração de autenticação padrão pode ser substituída quando o método de autenticação for especificado em um comando REGISTER NODE ou REGISTER ADMIN.

## **Classe de Privilégio**

Para emitir esse comando, é necessário ter privilégio no sistema.

### **Sintaxe**

>>-SET DEFAULTAUTHentication--+-LOcal-+-------'-LDap--'

### **Executar Como**

LOcal

Especifica que quaisquer comandos REGISTER NODE ou REGISTER ADMIN futuros emitidos usarão LOCAL como o valor do parâmetro de autenticação padrão. As senhas autenticadas localmente são aquelas armazenadas no servidor IBM Spectrum Protect. As senhas autenticadas localmente não fazem distinção entre maiúsculas e minúsculas.

Especifica que quaisquer comandos REGISTER NODE ou REGISTER ADMIN futuros emitidos usarão LDAP como o valor do parâmetro de autenticação padrão. As senhas autenticadas pelo LDAP são aquelas armazenadas em um servidor de diretórios LDAP e fazem distinção entre maiúsculas e minúsculas.

## **Exemplo: Configure o valor de autenticação de senha padrão para LDAP**

Especifique se quaisquer comandos REGISTER NODE ou REGISTER ADMIN que você emitir autenticam senhas com um servidor de diretório LDAP.

set defaultauthentication ldap

## **Comandos Relacionados**

# Tabela 1. Comandos Relacionados a SET DEFAULTAUTHENTICATION

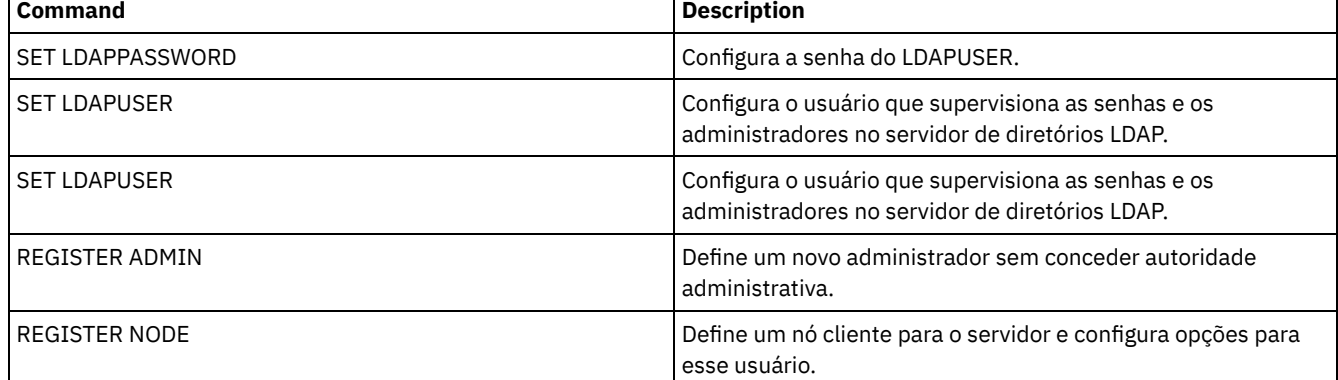

# **SET DEPLOYPKGMGR (Ativar o gerenciador de pacote de implementação)**

Use esse comando para ativar ou desativar o gerenciador de pacote de implementação. Esse componente faz download de pacotes de implementação do cliente no site FTP para instalação automática, usando o Operations Center.

## **Classe de privilégio**

Para emitir esse comando, é necessário ter privilégio de sistema.

### **Sintaxe**

 $. -ON--$ . >>-SET DEPLOYPKGMgr--+-OFf-+-----------------------------------><

## **Parâmetros**

ON

Especifica que o gerenciador de pacote de implementação consulta o site FTP em busca de novos pacotes de implementação e faz download de novos pacotes assim que eles se tornam disponíveis. Este é o padrão.

OFf

Especifica que o gerenciador de pacote de implementação não consulta o site FTP nem faz download de novos pacotes. Se você desativar o gerenciador de pacote de implantação enquanto os pacotes estão sendo transferidos por download, os processos de download ativos continuarão sendo executados até serem concluídos.

## **Exemplo: Desativar o gerenciador de pacote de implementação**

Desative o gerenciador de pacote de implementação emitindo o seguinte comando:

Conjunto deploypkgmgr fora

### **Comandos Relacionados**

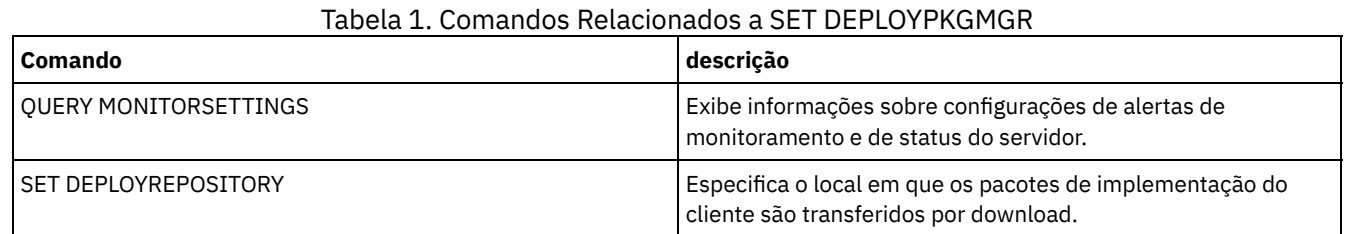

# <span id="page-1849-0"></span>**SET DEPLOYREPOSITORY (Configurar o caminho de download dos pacotes de implementação do cliente)**

Use esse comando para especificar o local onde o processo de implementação automatizada faz download dos pacotes de implementação do cliente mais recentes. Os pacotes de implementação são usados para instalar atualizações nos sistemas do cliente.

# **Classe de privilégio**

Para emitir esse comando, é necessário ter privilégio de sistema.

## **Sintaxe**

>>-SET DEPLOYREPository--*path\_name*-----------------------------><

## **Parâmetros**

path\_name (Necessário)

Especifica o nome do caminho completo em que os pacotes de implementação são transferidos por download. Esse caminho também especifica o local no qual o servidor coloca os arquivos que representam os volumes de armazenamento para a classe de dispositivo de implementação do cliente. É possível remover o nome do caminho emitindo o comando sem especificar um valor ou especificando um valor vazio (""). Se você não especificar um nome de caminho, o servidor não fará download dos pacotes de implementação.

Ao modificar a localização na qual os pacotes de atualização estão armazenados, pacotes transferidos por download anteriormente serão excluídos automaticamente. Os volumes do servidor serão excluídos à medida que dados forem removidos ou expirarem.

Importante: Não exclua manualmente arquivos com extensão do nome do arquivo igual a .BFS. Arquivos BFS são volumes que são gerenciados pelo servidor e contêm dados do archive que são removidos ou expiram automaticamente.

## **Exemplo: especifique um nome do caminho**

Especifique /source/packages/ como o local onde os pacotes de implementação serão transferidos por download. O mesmo local é utilizado para a classe de dispositivo IBM\_DEPLOY\_CLIENT\_IMPORT, que é usada para implementação do cliente.

set deployrepository /source/packages/

## **Comandos Relacionados**

#### Tabela 1. Comandos relacionados a SET DEPLOYREPOSITORY

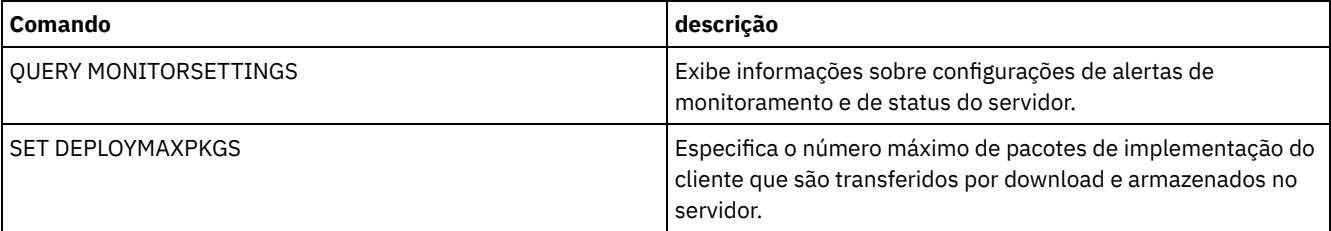

# **SET DEPLOYMAXPKGS (Configurar o número máximo de pacotes de implementação do cliente para armazenamento)**

Use esse comando para especificar o número máximo de pacotes de implementação instaláveis pelo cliente que são transferidos por download e armazenados no servidor.

## **Classe de privilégio**

Para emitir esse comando, é necessário ter privilégio de sistema.

### **Sintaxe**

>>-SET DEPLOYMAXPkgs--*número*-----------------------------------><

## **Parâmetros**

#### number

Especifica o número máximo de pacotes de implementação que são armazenados no repositório de implementação para cada versão do produto. O número mínimo de pacotes é 1 e o número máximo é 4. Se você diminuir o número, versões mais antigas dos pacotes serão removidas na próxima vez que os pacotes forem atualizados. Pode levar até um dia para os pacotes serem atualizados. O número padrão é 4.

## **Exemplo: especifique o número máximo de pacotes de implementação**

Especifique 3 como o número máximo de pacotes de implementação que são transferidos por download e que são armazenados.

Deploymaxpkgs conjunto 3

### **Comandos Relacionados**

#### Tabela 1. Comandos Relacionados a SET DEPLOYMAXPKGS

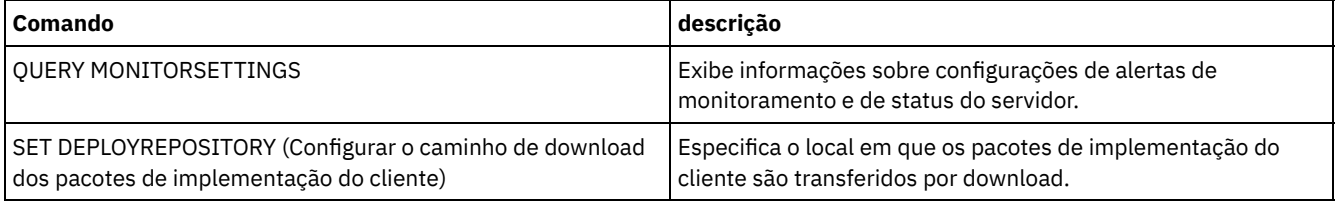

# **SET DISSIMILARPOLICIES (Ativar as políticas no servidor de replicação de destino para gerenciar dados replicados)**

Use o comando SET DISSIMILARPOLICIES para ativar as políticas que estão definidas no servidor de replicação de destino para gerenciar os dados do nó cliente replicados. Se você não usar as políticas no servidor de replicação de destino, os dados do nó cliente replicados serão gerenciados por políticas no servidor de replicação de origem.

Assegure que o IBM Spectrum Protect, Versão 7.1.1 ou posterior, esteja instalado nos servidores de replicação de origem e de destino antes de emitir esse comando. Emita esse comando no servidor de replicação de origem.

Antes de usar as políticas definidas em um servidor de replicação de destino, deve-se emitir o comando VALIDATE REPLPOLICY para o servidor de replicação de destino. Esse comando exibe as diferenças entre as políticas para os nós clientes no servidor de replicação de origem e as políticas no servidor de replicação de destino. É possível modificar as políticas no servidor de replicação de destino antes de você ative essas políticas para gerenciar os dados replicados do nó cliente.

Para obter o nome do servidor de replicação de destino para o qual deseja gerenciar os dados e para verificar se as políticas no servidor de replicação de destino estão configuradas para ON, use o comando QUERY REPLSERVER. Na instalação, o valor é definido como OFF.

# **Classe de Privilégio**

Para emitir esse comando, é necessário ter privilégio de sistema.

### **Sintaxe**

```
.-OFf-.
>>-Set DISSIMILARPolicies--target_server_name--+-----+---------><
                                                +-OFF-+' -ON--'
```
### **Parâmetros**

target\_server\_name (Requerido)

Especifica o nome do servidor de replicação de destino para o qual você deseja ativar as políticas.

ON

Especifica que os dados do nó cliente replicados serão gerenciados pelas políticas que estão definidas no servidor de replicação de destino.

OFf

Especifica que os dados do nó cliente replicados serão gerenciados pelas políticas que estão definidas no servidor de replicação de origem. Off é o valor padrão.

## **Exemplo: Usar as políticas em um servidor de replicação de destino**

Para dados replicados do nó cliente gerenciados a partir do servidor de replicação de destino, CVTCVS\_LXS\_SRV2, emita o comando a seguir no servidor de replicação de origem:

set dissimilarpolicies CVTCVS\_LXS\_SRV2 on

### **Comandos Relacionados**

#### Tabela 1. Comandos relacionados a SET DISSIMILARPOLICIES

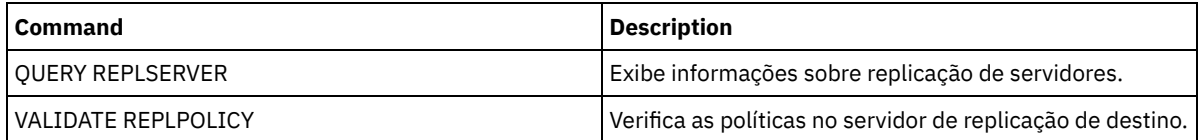

# **SET DRMACTIVEDATASTGPOOL (Especificar os Datapools Ativos a Serem Gerenciados pelo DRM)**

Utilize esse comando para especificar nomes dos datapools ativos a serem recuperados após um desastre. O IBM Spectrum Protect utilizará esses nomes se o comando PREPARE , MOVE DRMEDIA ou QUERY DRMEDIA não incluir o parâmetro ACTIVEDATASTGPOOL.

Por padrão, os volumes em datapools ativos não são elegíveis para processamento pelo gerenciador de recuperação de desastres. Para processar volumes do datapool ativo, deve-se emitir o comando SET DRMACTIVEDATASTGPOOL ou deve-se usar o parâmetro da linha de comandos ACTIVEDATASTGPOOL no comando MOVE DRMEDIA, QUERY DRMEDIA ou PREPARE.

Utilize o comando QUERY DRMSTATUS para exibir as configurações atuais.

## **Classe de privilégio**

Para emitir esse comando, é necessário ter privilégio de sistema.

### **Sintaxe**

.-,---------------------.  $\mathsf V$ 

## **Parâmetros**

#### active-data\_pool\_name (Requerido)

Especifica os nomes dos datapools ativos. Separe vários nomes com vírgulas e sem espaços entre eles. Você pode utilizar caracteres curingas. Os nomes especificados sobrescreverão as configurações anteriores. Se você digitar uma cadeia nula (""), todos os nomes atuais serão removidos e nenhum volume do datapool ativo no estado MOUNTABLE será processado se não tiver sido digitado explicitamente como parâmetro de comando MOVE DRMEDIA, QUERY DRMEDIA ou PREPARE.

### **Exemplo: Configurar um Conjunto de Dados Ativos Elegíveis**

Configurar ACTIVEDATAPOOL1 como o Conjunto de Dados Ativos Elegíveis.

set drmactivedatapool activedatastgpool1

### **Comandos Relacionados**

#### Tabela 1. Comandos Relacionados a SET DRMACTIVEDATASTGPOOL

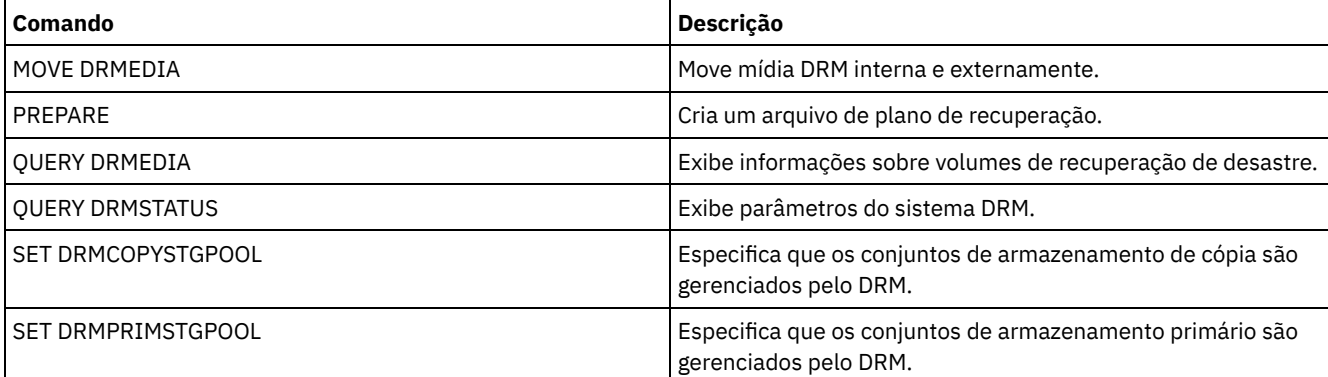

# **SET DRMCHECKLABEL (Especificar Verificação de Rótulo)**

Utilize esse comando para especificar se o IBM Spectrum Protect lerá as etiquetas da mídia sequencial cujo registro de saída foi feito pelo comando MOVE DRMEDIA. Na instalação, o valor do DRMCHECKLABEL é configurado como YES.

Utilize o comando QUERY DRMSTATUS para verificar a configuração atual.

Sistemas operacionais AIX Sistemas operacionais LinuxEste comando não se aplica aos tipos de dispositivo 349X.

### **Classe de privilégio**

Para emitir esse comando, é necessário ter privilégio de sistema.

#### **Sintaxe**

```
.-Yes-.
>>-Set DRMCHECKLabel--+------+-
                      +-Yes-+'-No--'
```
## **Parâmetros**

Sim

Especifica que o IBM Spectrum Protect lerá as etiquetas de mídia sequencial cujo registro de saída foi feito pelo comando MOVE DRMEDIA.

Não

Especifica que o IBM Spectrum Protect não lê os rótulos de mídia sequencial retirados pelo comando MOVE DRMEDIA.

Especifique que nenhuma verificação de rótulo foi concluída.

set drmchecklabel no

## **Comandos Relacionados**

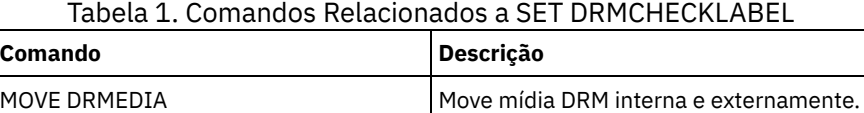

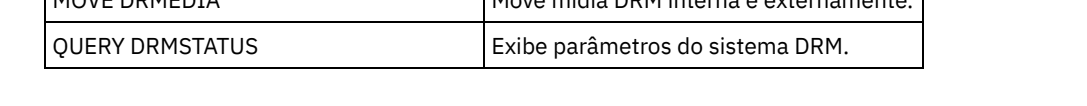

# **SET DRMCMDFILENAME (Especificar o Nome de um Arquivo para Conter Comandos)**

Utilize esse comando para nomear um arquivo que possa conter os comandos criados durante a emissão dos comandos MOVE DRMEDIA ou QUERY DRMEDIA. Se SET DRMCMDFILENAME não for emitido, o comando MOVE DRMEDIA ou QUERY DRMEDIA gerará um nome de arquivo.

Utilize o comando QUERY DRMSTATUS para exibir o nome atual do arquivo de comando.

## **Classe de privilégio**

Para emitir esse comando, é necessário ter privilégio de sistema.

## **Sintaxe**

>>-Set DRMCMDFilename--file name------------------

## **Parâmetros**

file\_name (Requerido)

Sistemas operacionais AIX Sistemas operacionais LinuxEspecifica um nome completo de caminho de um arquivo que deverá conter os comandos criados pelo comando MOVE DRMEDIA ou QUERY DRMEDIA.

Sistemas operacionais WindowsEspecifica um nome completo de caminho de um arquivo que deverá conter os comandos criados pelo comando MOVE DRMEDIA ou QUERY DRMEDIA. O nome do arquivo pode conter até 259 caracteres.

Atenção: Se já existir um arquivo com o mesmo nome, o comando MOVE DRMEDIA ou QUERY DRMEDIA tentará utilizá-lo e os dados existentes serão sobrescritos.

## **Exemplo: Especificar um Nome de Arquivo que Contenha Comandos DRMEDIA**

Sistemas operacionais AIX Sistemas operacionais LinuxEspecificar um nome de arquivo de /adsm/drm/orm/exec.cmds.

set drmcmdfilename /adsm/drm/orm/exec.cmds

Sistemas operacionais WindowsEspecificar um nome de arquivo de c:\drm\orm\exec.cmd.

set drmcmdfilename c:\drm\orm\exec.cmd

## **Comandos Relacionados**

### Tabela 1. Comandos Relacionados a SET DRMCMDFILENAME

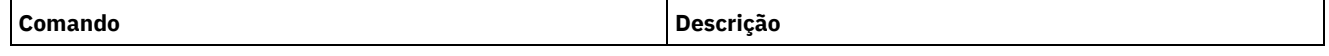

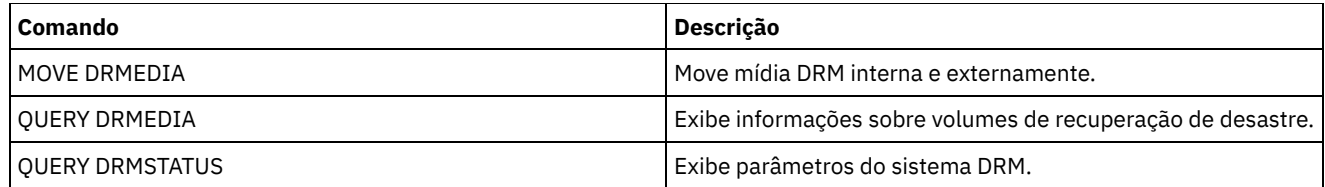

Sistemas operacionais AIX Sistemas operacionais Linux Sistemas operacionais Windows

# **SET DRMCOPYCONTAINERSTGPOOL (Especificar os conjuntos de armazenamento de cópia de contêiner a serem processados por comandos DRM)**

Use esse comando para especificar os conjuntos de armazenamento de cópia de contêiner a serem processados pelo comando MOVE DRMEDIA ou QUERY DRMEDIA quando esse comando não incluir o parâmetro COPYCONTAINERSTGPOOL.

Por padrão, os volumes nos conjuntos de armazenamentos de cópia de contêiner não são processados pelos comandos MOVE DRMEDIA e QUERY DRMEDIA. Para processar os volumes, deve-se emitir o comando SET DRMCOPYCONTAINERSTGPOOL ou deve-se usar o parâmetro COPYCONTAINERSTGPOOL no comando MOVE DRMEDIA ou QUERY DRMEDIA.

Dica: Para exibir as configurações atuais, use o comando QUERY DRMSTATUS.

# **Classe de privilégio**

Para emitir esse comando, é necessário ter privilégio no sistema.

## **Sintaxe**

.-,---------. V | >>-Set DRMCOPYCONtainerstgpool----*pool\_name*-+------------------><

## **Parâmetros**

pool\_name (Obrigatório)

Especifica os nomes dos conjuntos de armazenamento de cópia de contêiner. Separe vários nomes com vírgulas e sem espaços em branco. É possível utilizar caracteres curingas. Os nomes especificados substituem qualquer definição anterior. Se inserir uma sequência de caracteres nula (""), todos os nomes atuais serão removidos.

## **Exemplo: especificar conjuntos de armazenamento a serem processados pelos comandos MOVE DRMEDIA e QUERY DRMEDIA**

Configure CONTCOPY1 e CONTCOPY2 como os conjuntos de armazenamento de cópia de contêiner a serem processados.

set drmcopycontainerstgpool contcopy1, contcopy2

## **Comandos relacionados**

## Tabela 1. Comandos relacionados a SET DRMCOPYCONTAINERSTGPOOL

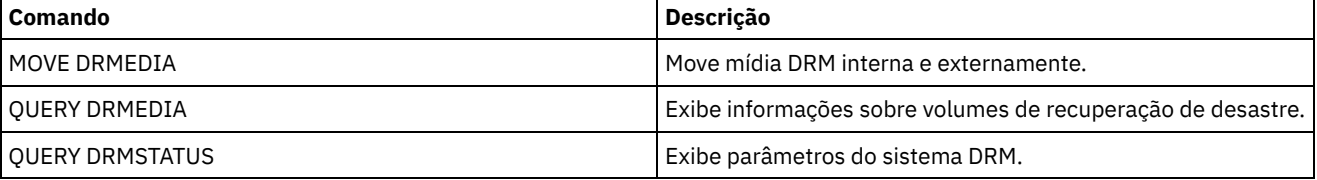

# **SET DRMCOPYSTGPOOL (Especificar os Conjuntos de Armazenamento de Cópia a Serem Gerenciados pelo DRM)**

Utilize este comando para especificar os nomes dos conjuntos de armazenamento de cópias a serem recuperados após um desastre. O IBM Spectrum Protect usará esses nomes se o comando PREPARE não incluir o parâmetro COPYSTGPOOL.

Se o comando MOVE DRMEDIA ou QUERY DRMEDIA não incluir o parâmetro COPYSTGPOOL, o comando processará os volumes no estado MOUNTABLE que estiverem no conjunto de armazenamento de cópia nomeado pelo comando SET DRMCOPYSTGPOOL. Na instalação, todos os conjuntos de armazenamento de cópias serão elegíveis para processamento do DRM.

Utilize o comando QUERY DRMSTATUS para exibir as configurações atuais.

## **Classe de privilégio**

Para emitir esse comando, é necessário ter privilégio de sistema.

### **Sintaxe**

.-,--------------. V | >>-Set DRMCOPYstgpool----*copy\_pool\_name*-+----------------------><

## **Parâmetros**

copy\_pool\_name (Requerido)

Especifica o nome do conjunto de armazenamento de cópias. Separe vários nomes com vírgulas e sem espaços em branco. Você pode utilizar caracteres curingas. Os nomes especificados substituem qualquer definição anterior. Se você digitar uma cadeia nula (""), todos os nomes atuais serão removidos e todos os conjuntos de armazenamento de cópia serão autorizados para processamento.

## **Exemplo: Configurar um Conjunto de Armazenamento de Cópia Elegível**

Configurar o COPYSTGPOOL1 como o conjunto de armazenamento de cópias elegível.

set drmcopystgpool copystgpool1

### **Comandos Relacionados**

#### Tabela 1. Comandos Relacionados a SET DRMCOPYSTGPOOL

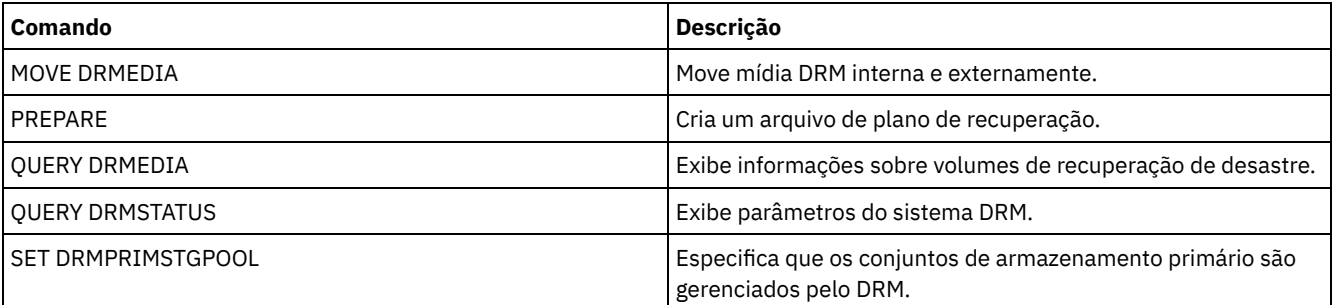

# **SET DRMCOURIERNAME (Especificar o Nome do Emissário)**

Utilize esse comando para especificar o nome do emissário. Na instalação, este nome é definido para COURIER. O comando MOVE DRMEDIA utiliza o nome do emissário para configurar o local de volumes que estão sendo movidos para o estado COURIER.

É possível utilizar o comando QUERY DRMSTATUS para ver o nome do emissário.

### **Classe de Privilégio**

Para emitir esse comando, é necessário ter privilégio de sistema.

### **Sintaxe**

### **Executar Como**

courier\_name (Requerido)

Especifica o nome do correio. O nome pode conter até 255 caracteres. Coloque o nome entre aspas, se ele contiver caracteres em branco.

### **Exemplo: Configurar o Nome do Emissário**

Configurar o nome do emissário como Serviço de Emissário do Joe.

set drmcouriername "Serviço de Emissário do Joe"

### **Comandos Relacionados**

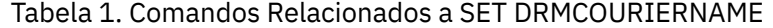

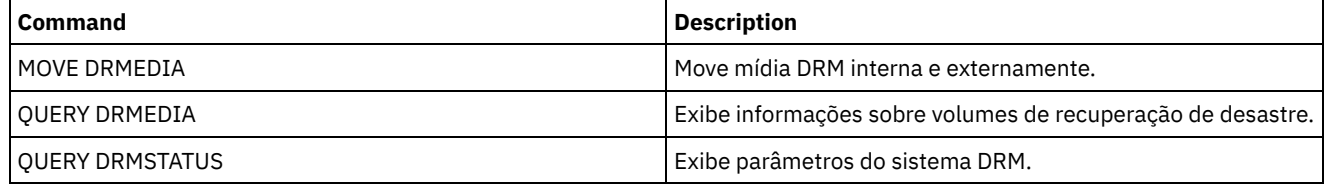

# **SET DRMDBBACKUPEXPIREDAYS (Especificar a Expiração de Séries de Backups do BD)**

Use este comando para especificar quando uma série de cópia de segurança do banco de dados é elegível para ser expirado.

O valor definido por este comando se aplica tanto para a captura instantânea como para as série da cópia de segurança do banco de dados incremental mais completa. Qualquer tipo da série da cópia de segurança do banco de dados é elegível para expiração se as informações a seguir forem verdadeiras:

- A idade do último volume da série excede o valor de expiração configurado com o comando SET DRMDBBACKUPEXPIREDAYS e o valor especificado para o parâmetro DELgraceperiod no comando DEFINE SERVER. O parâmetro DELgraceperiod aplica-se somente a backups de bancos de dados remotos. O valor padrão para o parâmetro DELgraceperiod é cinco dias. Por exemplo, se configurar o valor para o comando SET DRMDBBACKUPEXPIREDAYS para 7 dias e configurar o valor para o parâmetro DELgraceperiod para 6 dias, as séries de backup de banco de dados remoto não expiram até que 13 dias decorram.
- Para os volumes que não são volumes virtual, todos os volumes na série estão no estado VAULT.
- O volume não faz parte das várias séries da cópia de segurança do banco de dados atualizadas.

Lembre-se: As várias atualizações da série da cópia de segurança de um dos tipos que não foram eliminados. Consulte o comando MOVE DRMEDIA para obter informações adicionais sobre a expiração dos volumes de backup de banco de dados que não são volumes virtuais. Consulte o comando EXPIRE INVENTORY para obter informações adicionais sobre a expiração dos volumes de backup de banco de dados que são volumes virtuais.

Utilize o comando QUERY DRMSTATUS para ver o número de dias especificado.

### **Classe de Privilégio**

Para emitir esse comando, é necessário ter privilégio de sistema.

#### **Sintaxe**

>>-Set DRMDBBackupexpiredays--*days*-----------------------------><

## **Executar Como**

days (Obrigatório)

Especifica o número de dias a decorrer desde a criação da série do banco de dados, antes que ele seja elegível para expiração. O número de dias deve corresponder ao período de atraso de reutilização do volume para conjuntos de armazenamentos de cópias gerenciados pelo gerenciador de recuperação de desastres. Especifique um valor de número inteiro de 0 a 9999.

## **Exemplo: Configurar a Expiração das Séries de Backups do Banco de Dados**

Definir o valor da expiração da série de cópias de segurança do banco de dados para o valor 60.

set drmdbbackupexpiredays 60

### **Comandos Relacionados**

#### Tabela 1. Comandos Relacionados a SET DRMDBBACKUPEXPIREDAYS

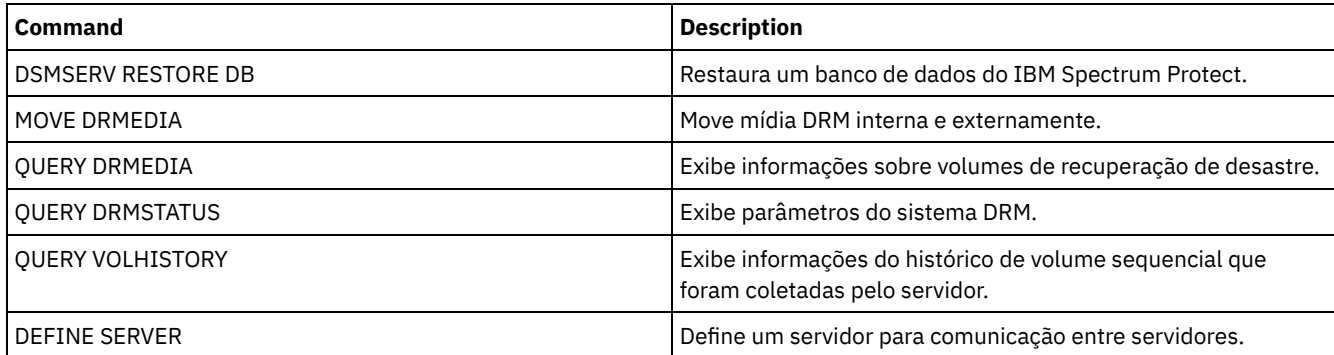

# **SET DRMFILEPROCESS (Especificar Processamento de Arquivo)**

Utilize esse comando para especificar se o comando MOVE DRMEDIA ou QUERY DRMEDIA deve processar volumes de backup de banco de dados e volumes do conjunto de armazenamento de cópia associados a uma classe de dispositivo FILE. Na instalação, o valor é configurado como NO. Use QUERY DRMSTATUS para determinar a configuração atual.

## **Classe de privilégio**

Para emitir esse comando, é necessário ter privilégio de sistema.

### **Sintaxe**

 $. -No--$ . >>-Set DRMFILEProcess--+-----+---------------------------------><  $+-No--+$ '-Yes-'

## **Parâmetros**

Não

Especifica que os comandos MOVE DRMEDIA e QUERY DRMEDIA não processam volumes do conjunto de armazenamentos de backup de banco de dados e de cópia associados a uma classe de dispositivo FILE. Este é o padrão.

Sim

Especifica que os comandos MOVE DRMEDIA e QUERY DRMEDIA devem processar os volumes de backup de banco de dados e volumes do conjunto de armazenamento de cópia associados a uma classe de dispositivo FILE.

## **Exemplo: Especificar que os Comandos DRMEDIA Não Incluam as Classes de Dispositivo de Tipo FILE**

Definir o valor do processamento de arquivo para NO (não).

set drmfileprocess no

## **Comandos Relacionados**

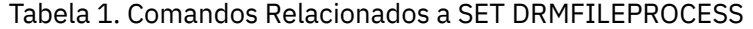

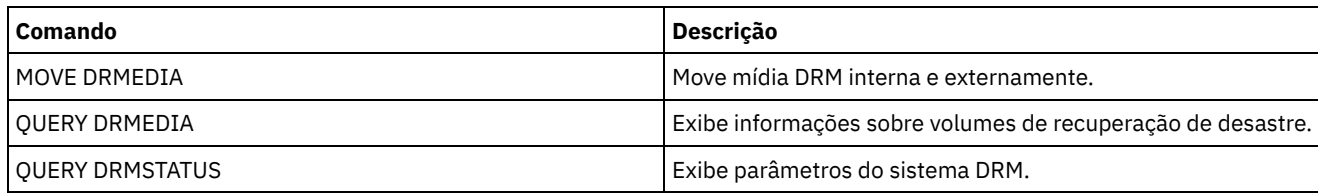

# **SET DRMINSTRPREFIX (Especificar o Prefixo de Nomes de Arquivo de Instruções de Recuperação)**

Utilize esse comando para especificar um prefixo para o nome do arquivo de instruções de recuperação. Se você emitir esse comando, o IBM Spectrum Protect usará o prefixo especificado se o comando PREPARE for emitido sem o parâmetro INSTRPREFIX.

Utilize o comando QUERY DRMSTATUS para exibir o valor atual do prefixo.

Sistemas operacionais AIX Sistemas operacionais LinuxO prefixo é o diretório de trabalho do servidor IBM Spectrum Protect atual.

Sistemas operacionais WindowsSe nenhum prefixo for definido, ele será definido como o diretório que representa a instância do servidor, que é normalmente o diretório em que o servidor foi instalado originalmente.

## **Classe de privilégio**

Para emitir esse comando, é necessário ter privilégio de sistema.

### **Sintaxe**

>>-Set DRMINSTRPrefix--*prefix*----------------------------------><

## **Parâmetros**

Sistemas operacionais AIX Sistemas operacionais Linuxprefix (Obrigatório) Sistemas operacionais AIX Sistemas operacionais Linux

Especifica um prefixo do nome do caminho para arquivos que contêm as instruções de recuperação. Ao processar o comando PREPARE, o IBM Spectrum Protect anexa o nome da sub-rotina do arquivo de plano de recuperação apropriado para localizar o arquivo. O comprimento máximo é 250 caracteres.

O prefixo pode ser um dos seguintes:

**Caminho do diretório:** Finalize o prefixo com uma barra (/). Por exemplo:

/adsmsrv/recinstr/

Para o arquivo RECOVERY.INSTRUCTIONS.GENERAL, o nome do arquivo resultante seria:

/adsmsrv/recinstr/RECOVERY.INSTRUCTIONS.GENERAL

**Caminho de diretório seguido por uma cadeia:** o IBM Spectrum Protect trata a cadeia como parte do nome do arquivo. Por exemplo:

/adsmsrv/recinstr/accounts

Para o arquivo RECOVERY.INSTRUCTIONS.GENERAL, o nome do arquivo resultante seria:

/adsmsrv/recinstr/accounts.RECOVERY.INSTRUCTIONS.GENERAL

- **Cadeia somente:** o IBM Spectrum Protect especifica o caminho do diretório e anexa o nome da sub-rotina do arquivo de plano de recuperação de desastre apropriado.
	- O IBM Spectrum Protect utiliza o nome do diretório de trabalho atual. Por exemplo, o diretório de trabalho atual é /opt/tivoli/tsm/server/bin. Você especifica o seguinte:

shipping

Para o arquivo RECOVERY.INSTRUCTIONS.GENERAL, o nome do arquivo resultante seria semelhante a:

/opt/tivoli/tsm/server/bin/shipping.RECOVERY.INSTRUCTIONS.GENERAL

Sistemas operacionais Windowsprefix (Obrigatório) Sistemas operacionais Windows

> Especifica um prefixo do nome do caminho para arquivos que contêm as instruções de recuperação. Ao processar o comando PREPARE, o IBM Spectrum Protect anexa o nome da sub-rotina do arquivo de plano de recuperação apropriado para localizar o arquivo. O comprimento máximo é de 200 caracteres.

O prefixo pode ser um dos seguintes:

**Caminho do diretório:** Finalize o prefixo com uma barra invertida (\). Por exemplo:

c:\adsmsrv\recinstr\

Para o arquivo RECOVERY.INSTRUCTIONS.GENERAL, o nome do arquivo resultante seria:

c:\adsmsrv\recinstr\RECOVERY.INSTRUCTIONS.GENERAL

**Caminho de diretório seguido por uma cadeia:** o IBM Spectrum Protect trata a cadeia como parte do nome do arquivo. Por exemplo:

c:\adsmsrv\recinstr\accounts

Para o arquivo RECOVERY.INSTRUCTIONS.GENERAL, o nome do arquivo resultante seria:

c:\adsmsrv\recinstr\accounts.RECOVERY.INSTRUCTIONS.GENERAL

**Cadeia somente:** o IBM Spectrum Protect especifica o caminho do diretório e anexa o nome da sub-rotina do arquivo de plano de recuperação de desastre apropriado. O caminho de diretório é o diretório que representa essa instância do servidor IBM Spectrum Protect (normalmente o diretório de instalação original do servidor IBM Spectrum Protect). Por exemplo, o diretório que representa essa instância do servidor é c:\Arquivos de programas\Tivoli\TSM;\server2 e você especifica o seguinte prefixo:

shipping

O nome do arquivo do plano de recuperação resultante é:

c:\Arquivos de Programas\Tivoli\TSM;\server2\shipping.19971115.051421

## **Exemplo: Especificar o Prefixo do Plano de Recuperação**

Sistemas operacionais AIX Sistemas operacionais LinuxEspecificar a leitura das instruções do plano de recuperação do diretório /drmplan/primesrv.

set drminstrprefix /drmplan/primesrv/

Sistemas operacionais WindowsEspecificar a leitura das instruções do plano de recuperação do diretório c:\win32app\ibm\adsm\server2\.

set drminstrprefix c:\win32app\ibm\adsm\server2\

### **Comandos Relacionados**

#### Tabela 1. Comandos Relacionados a SET DRMINSTRPREFIX

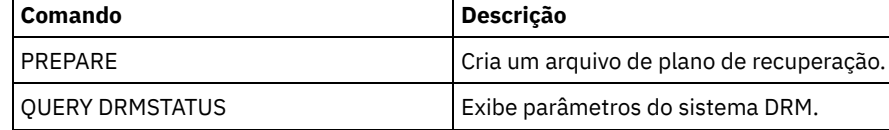

# **SET DRMNOTMOUNTABLENAME (Especificar o Nome de Local Não Montável)**

Utilize este comando para especificar o nome do local interno para armazenamento da mídia. Na instalação, o nome é definido como NOTMOUNTABLE. Utilize o comando QUERY DRMSTATUS para ver o nome do local.

O nome do local é utilizado pelo comando MOVE DRMEDIA para configurar o local dos volumes que estão sendo movidos para o estado NOTMOUNTABLE.

## **Classe de privilégio**

Para emitir este comando, é necessário ter privilégio de sistema.

### **Sintaxe**

>>-Set DRMNOTMOuntablename--*location*---------------------------><

## **Parâmetros**

location (Requerido)

Especifica o nome do local interno para armazenamento da mídia. O nome pode conter até 255 caracteres. Coloque o nome entre aspas, se ele contiver caracteres em branco.

### **Exemplo: Especificar o Nome do Local Interno**

Configure o nome do local como sala 123/31.

set drmnotmountablename "sala 123/31"

### **Comandos Relacionados**

#### Tabela 1. Comandos Relacionados a SET DRMNOTMOUNTABLENAME

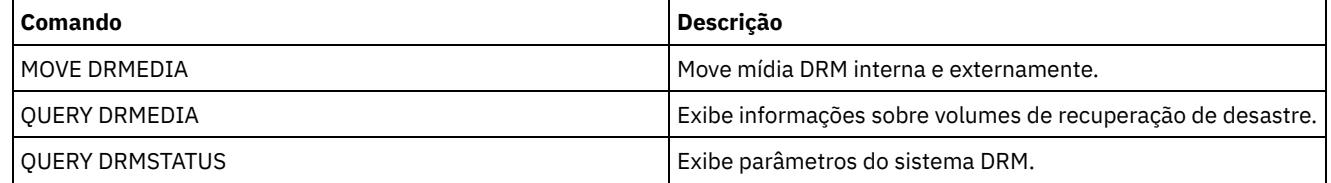

# **SET DRMPLANPREFIX (Especificar um Prefixo para Nomes de Arquivo de Plano de Recuperação)**

Utilize este comando para especificar um prefixo para o nome de arquivo, de um plano de recuperação.

Se você emitir esse comando, o IBM Spectrum Protect usará o prefixo especificado se o comando PREPARE não incluir o parâmetro PLANPREFIX.

Utilize o comando QUERY DRMSTATUS para exibir o valor atual do prefixo do plano de recuperação.

### **Classe de privilégio**

Para emitir esse comando, é necessário ter privilégio de sistema.

### **Sintaxe**

>>-Set DRMPLANPrefix--*prefix*-----------------------------------><

## **Parâmetros**

Sistemas operacionais AIX Sistemas operacionais Linuxprefix (Obrigatório)

Sistemas operacionais AIX Sistemas operacionais LinuxEspecifica o prefixo para um nome de arquivo de plano de recuperação. O comprimento máximo do prefixo é de 250 caracteres. Se você digitar uma cadeia nula (""), o prefixo atual será removido e o servidor utilizará o algoritmo descrito no parâmetro PLANPREFIX no comando PREPARE. Para o prefixo, você pode especificar:

**Um caminho de diretório seguido por uma barra (/):** o IBM Spectrum Protect anexa ao prefixo a data e a hora no formato aaaammdd.hhmmss. Por exemplo, SET DRMPLANPREFIX é configurado para o seguinte:

/adsmsrv/recplans/

O nome do arquivo do plano de recuperação resultante é:

/adsmsrv/recplans/19971115.051421

**Um caminho de diretório seguido por uma cadeia:** o IBM Spectrum Protect utiliza a cadeia como parte do nome do arquivo. O IBM Spectrum Protect anexa a data e a hora ao prefixo, no formato .aaaammdd.hhmmss (observe o ponto inicial). Por exemplo, o comando SET DRMPLANPREFIX é definido para o seguinte:

/adsmsrv/recplans/accounting

O nome do arquivo para o plano de recuperação resultante é:

/adsmsrv/recplans/accounting.19971115.051421

- **Uma cadeia que não é precedida por um caminho de diretório:** o IBM Spectrum Protect anexa ao prefixo as informações de data e hora no formato .aaaammdd.hhmmss (observe o ponto inicial). O IBM Spectrum Protect determina o caminho do diretório da seguinte forma:
	- O IBM Spectrum Protect utiliza o nome do caminho do diretório de trabalho atual do servidor IBM Spectrum Protect. Por exemplo, o diretório de trabalho atual do IBM Spectrum Protect é /opt/tivoli/tsm/server/binO comando SET DRMPLANPREFIX está configurado com o seguinte:

shipping

O nome do arquivo do plano de recuperação resultante é:

/opt/tivoli/tsm/server/bin/shipping.19971115.051421

#### Sistemas operacionais Windowsprefix (Obrigatório)

Sistemas operacionais WindowsEspecifica um prefixo para o nome do caminho utilizado para gerar o nome do arquivo para o plano de recuperação. O prefixo pode conter até 200 caracteres. O IBM Spectrum Protect usará o prefixo se o comando PREPARE for emitido sem o parâmetro PLANPREFIX. O IBM Spectrum Protect constrói um nome de arquivo exclusivo para o plano de recuperação, anexando ao prefixo o formato de data e hora: aaaammdd.hhmmss (por exemplo, 19951115.051421). Se você inserir uma sequência de caracteres nula (""), o prefixo atual será removido e o servidor usará o algoritmo descrito no parâmetro PLANPREFIX no comando PREPARE. Para o prefixo, você pode especificar:

- 1. Um caminho de diretório
- 2. Um caminho de diretório seguido por uma cadeia
- 3. Uma cadeia

A seguir estão as regras para possíveis especificações do prefixo:

1. Para especificar um caminho de diretório para o prefixo, termine o prefixo com uma barra invertida (\). O IBM Spectrum Protect anexa as informações de data e hora ao prefixo, utilizando o formato aaaammdd.hhmmss. Por exemplo, o SET DRMPLANPREFIX está configurado como o seguinte:

c:\adsmsrv\recplans\

O nome do arquivo do plano de recuperação resultante é:

c:\adsmsrv\recplans\19951115.051421

Importante: Se você emitir o comando SET DRMPLANPREFIX a partir de um cliente da linha de comando e o último caractere na linha de comandos for uma barra invertida, o IBM Spectrum Protect a interpretará como um caractere de continuação. Para evitar isto, coloque o prefixo entre aspas. Por exemplo: "c:\adsmsrv\recplans\"

2. Se o prefixo for um caminho de diretório seguido por uma cadeia, o IBM Spectrum Protect utiliza a cadeia como parte do nome do arquivo. O IBM Spectrum Protect anexa a data e a hora ao prefixo, no formato .aaaammdd.hhmmss (observe o ponto inicial). Por exemplo, o SET DRMPLANPREFIX está configurado como o seguinte

c:\adsmsrv\recplans\accounting

O nome do arquivo resultante do plano de recuperação será o seguinte:

c:\adsmsrv\recplans\accounting.19951115.051421

3. Se o prefixo for uma cadeia que não é precedida por um caminho de diretório, o IBM Spectrum Protect anexará para o prefixo as informações de data e hora no formato .aaaammdd.hhmmss (nota do período inicial). O caminho do diretório que o IBM Spectrum Protect utiliza é o caminho do diretório que representa a instância do servidor IBM Spectrum Protect (normalmente o diretório que o servidor IBM Spectrum Protect foi originalmente instalado). Por exemplo, o diretório que representa essa instância do servidor é c:\Arquivos de programas\Tivoli\TSM;\server2 e você configura o prefixo como:

shipping

O nome do arquivo para o plano de recuperação resultante é:

c:\Arquivos de Programas\Tivoli\TSM;\server2\shipping.19951115.051421

## **Exemplo: Especificar um Prefixo para os Nomes do Arquivo de Plano de Recuperação**

Especifique um prefixo para que os arquivos de plano de recuperação gerados sejam armazenados no seguinte diretório:

- Sistemas operacionais AIX Sistemas operacionais Linux/drmplan/primsrv
- Sistemas operacionais Windowsc:\drmtest\prepare\

Emita o comando: Sistemas operacionais AIX Sistemas operacionais Linux

set drmplanprefix /drmplan/primsrv/

Sistemas operacionais Windows

set drmplanprefix c:\drmtest\prepare\

### **Comandos Relacionados**

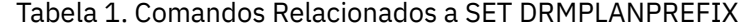

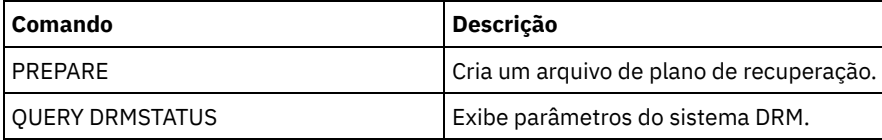

# **SET DRMPLANVPOSTFIX (Especificar Nomes de Volume de Substituição)**

Utilize este comando para especificar o caractere a ser adicionado no final dos nomes dos volume de substituição, no arquivo de plano de recuperação. O caractere pode ajudar a encontrar ou gerar nomes de volume de substituição quando você utiliza o arquivo de plano de recuperação.

Na instalação, o caracter é definido em @. O IBM Spectrum Protect gera nomes de substituição para volumes do conjunto de armazenamento primário que foram incluídos pelo comando DEFINE VOLUME. Utilize o caractere de adição para:

- Localizar nomes de volumes de substituição na sub-rotina do plano de recuperação, de forma que você possa alterar os nomes no momento da recuperação. Por exemplo, é possível não conhecer os nomes dos volumes de fita, disponíveis no local da recuperação.
- Gerar nomes de volumes de recuperação. Você precisa de uma convenção de nomenclatura que funcione para qualquer tipo de dispositivo, em seus conjuntos de armazenamento principais. Considere o seguinte:
	- Comprimento gerado do nome do volume substituto
	- Caracteres legais do nome de volume substituto
	- Conflitos com os nomes de volume existentes
	- Um nome de volume substituto deve ser diferente de qualquer nome de volume destruído, existente ou novo.

Utilize o comando QUERY DRMSTATUS para ver o caractere incluído no final dos nomes dos volumes de substituição.

### **Classe de Privilégio**

Para emitir esse comando, é necessário ter privilégio de sistema.

#### **Sintaxe**

>>-Set DRMPLANVpostfix--*character*------------------------------><

### **Executar Como**

character (Requerido)

Especifica o caractere adicionado aos nomes dos volumes de substituição, no arquivo de plano de recuperação.

Especifique um caractere alfanumérico ou especial.

Sistemas operacionais AIXAtenção: Um caractere especial pode causar resultados imprevisíveis no shell do AIX ou no ambiente da linha de comandos.

Sistemas operacionais WindowsAtenção: Um caractere especial pode causar resultados imprevisíveis no ambiente em lote/da linha de comandos do Windows.

### **Exemplo: Especificar o Caractere Anexado dos Nomes dos Volumes de Substituição**

Configurar o caractere anexado aos nomes dos volumes de substituição como R.

set drmplanvpostfix R

### **Comandos Relacionados**

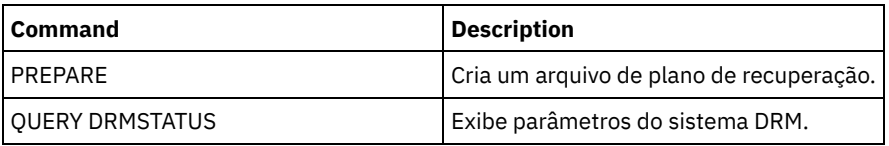

Tabela 1. Comandos Relacionados a SET DRMPLANVPOSTFIX

# **SET DRMPRIMSTGPOOL (Especificar os Conjuntos de Armazenamento Primário a Serem Gerenciados pelo DRM)**

Utilize este comando para especificar os nomes dos conjuntos de armazenamento principais que você deseja recuperar. Se o comando PREPARE não incluir o parâmetro PRIMSTGPOOL, o DRM processará os nomes especificados nesse comando.

Utilize o comando QUERY DRMSTATUS para exibir as configurações atuais. Na instalação, todos os conjuntos de armazenamento principal definidos no servidor são elegíveis ao processamento DRM.

### **Classe de Privilégio**

Para emitir esse comando, é necessário ter privilégio de sistema.

#### **Sintaxe**

V | >>-Set DRMPRIMstgpool----*primary\_pool\_name*-+-------------------><

.-,-----------------.

### **Executar Como**

primary\_pool\_name (Requerido)

Especifica os nomes dos conjuntos de armazenamento principais, que você deseja recuperar. Separe vários nomes com vírgulas e sem espaços em branco. É possível utilizar caracteres curingas para especificar os nomes. Os nomes que você especifica substituem qualquer configuração anterior. Se você digitar uma cadeia nula (""), todos os nomes atuais serão removidos, e todos os conjuntos de armazenamento primário serão autorizados para processamento do DRM.

## **Exemplo: Configurar um Conjunto de Armazenamento Primário para Ser Gerenciado pelo DRM**

Configurar para PRIMSTGPOOL, o conjunto de armazenamento principal a ser gerenciado pelo DRM.

set drmprimstgpool primstgpool1

## **Comandos Relacionados**

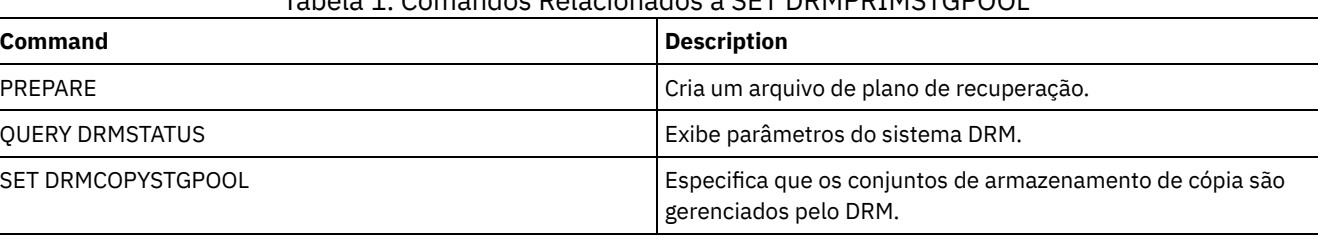

Tabela 1. Comandos Relacionados a SET DRMPRIMSTGPOOL

# **SET DRMRPFEXPIREDAYS (Definir Critérios para Expiração de Arquivo de Plano de Recuperação)**

Use este comando para especificar quando os arquivos planos de recuperação são elegíveis para expiração. Esse comando e processo de expiração se aplicam somente aos arquivos de plano de recuperação que foram criados com o parâmetro DEVCLASS especificado no comando PREPARE (ou seja, volumes virtuais do tipo RPFILE e RPSNAPSHOT). O processo de expiração no servidor de origem expira arquivos de plano armazenados no servidor de destino. Arquivos de plano de recuperação criados localmente não são expirados.

Um arquivo RPFILE é associado com uma série de cópia de segurança do banco de dados incremental mais completa. Um arquivo RPFSNAPSHOT é associado com uma série de cópia de segurança da captura instantânea do banco de dados.

Atenção: Os últimos arquivos RPFILE e RPFSNAPSHOT não são eliminados nunca. O arquivo plano de recuperação é elegível para expiração se ambas as informações a seguir forem verdadeiras:

- O último arquivo de plano de recuperação da série excede o valor de expiração especificado com o comando SET DRMRPFEXPIREDAYS e o valor especificado para o parâmetro DELgraceperiod no comando DEFINE SERVER. O valor padrão para o parâmetro DELgraceperiod é cinco dias. Por exemplo, se configurar o valor para o comando SET DRMRPFEXPIREDAYS para 80 dias e configurar o valor para o parâmetro DELgraceperiod para 6 dias, o arquivo de plano de recuperação não expira até que 86 dias decorram.
- O último arquivo plano de recuperação não estiver associado com as mais recentes séries de cópia de segurança do banco de dados.

Para obter informações adicionais sobre processo de expiração, consulte o comando EXPIRE INVENTORY.

## **Classe de Privilégio**

Para emitir este comando, é necessário ter privilégio de sistema.

### **Sintaxe**

>>-Set DRMRPFEXpiredays--*days*----------------------------------><

## **Parâmetros**

days (Obrigatório)

Especifica o número de dias que devem decorrer antes da expiração do arquivo do plano de recuperação. É possível especificar um número de 0 - 9999. Na instalação, este valor é definido para 60.

## **Exemplo: Configurar a Expiração do Plano de Recuperação**

Definir o valor de expiração do arquivo do plano de recuperação para 30.

set drmrpfexpiredays 30

### **Comandos Relacionados**

### Tabela 1. Comandos Relacionados a SET DRMRPFEXPIREDAYS

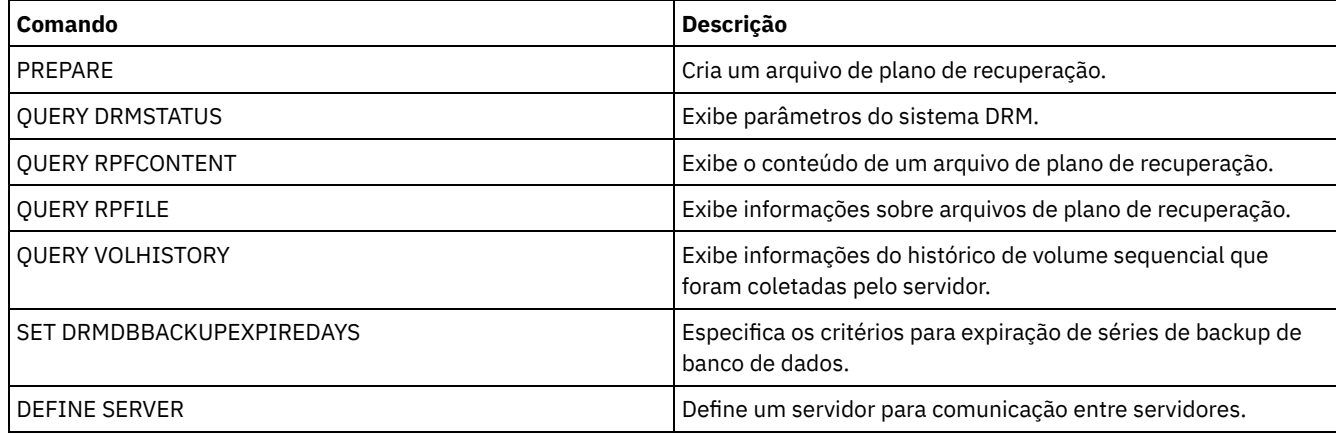

# **SET DRMVAULTNAME (Especificar o Nome da Área Segura)**

Utilize esse comando para especificar o nome da área segura. Na instalação o nome é definido para VAULT. Utilize o comando QUERY DRMSTATUS para ver o nome da área segura.

## **Classe de Privilégio**

Para emitir esse comando, é necessário ter privilégio de sistema.

### **Sintaxe**

>>-SET DRMVAultname--*vault\_name*--------------------------------><

### **Executar Como**

vault\_name (Requerido)

Especifica o nome do cofre. O nome pode conter até 255 caracteres. Coloque o nome entre aspas, se ele contiver caracteres em branco.

# **Exemplo: Especificar o Nome de uma Área Segura**

Especificar ironmountain como o nome da área segura.

set drmvaultname ironmountain

### **Comandos Relacionados**

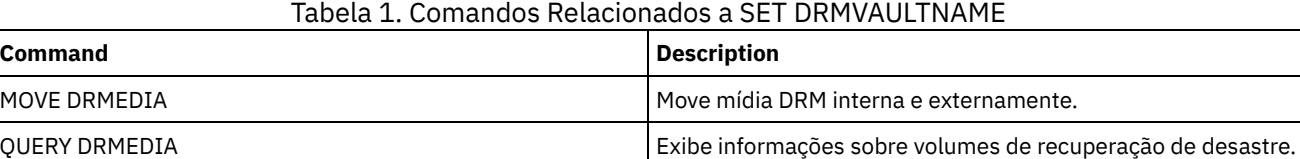

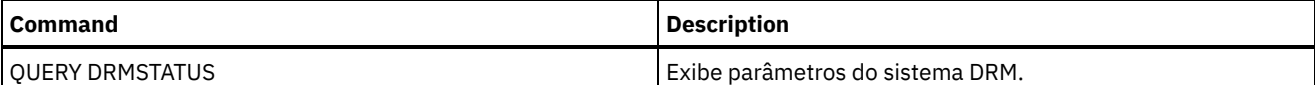

# **SET EVENTRETENTION (Definir o Período de Retenção para Registros de Eventos)**

Utilize este comando para definir o período de retenção para registros de eventos no servidor que permitirão monitorar planejamentos concluídos. Um log de eventos é criado sempre que o processamento de um comando planejado for iniciado ou perdido.

É possível ajustar a quantidade de tempo que o servidor mantém informações de eventos para evitar dados insuficientes ou desatualizados. O servidor remove os registros de eventos automaticamente do banco de dados quando o período de retenção for ultrapassado e a janela de inicialização do evento tiver decorrido.

É possível emitir o comando QUERY EVENT para exibir informações sobre eventos planejados e concluídos.

É possível emitir o comando DELETE EVENT para excluir registros de eventos, independentemente de seu período de retenção ter decorrido.

É possível emitir o comando QUERY STATUS para exibir o valor do período de retenção dos eventos. Na instalação, este valor é definido para 10 dias.

## **Classe de Privilégio**

Para emitir esse comando, é necessário ter privilégio de sistema.

### **Sintaxe**

>>-Set EVentretention--*days*------------------------------------><

## **Executar Como**

days (Obrigatório)

O número de dias que os registros de eventos são mantidos no banco de dados. É possível especificar um número inteiro de 0 a 9999. Um valor de 0 indica que somente os registros de eventos para o dia atual são mantidos.

## **Exemplo: Configurar o Período de Retenção dos Registros de Eventos**

Definir o período de retenção para 15 dias.

set eventretention 15

## **Comandos Relacionados**

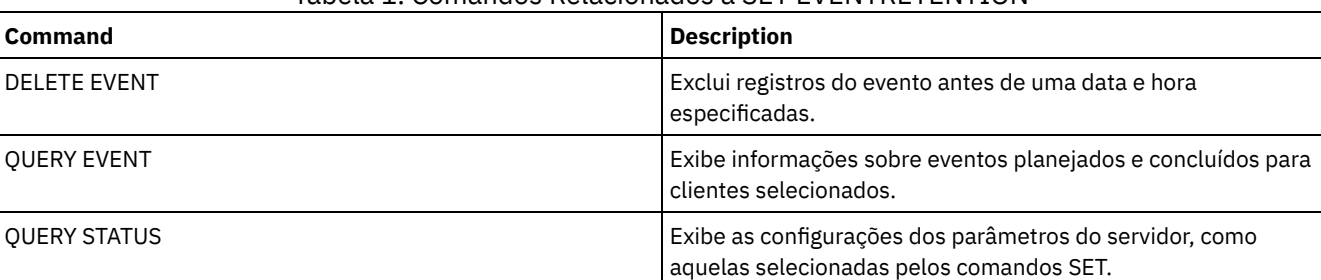

#### Tabela 1. Comandos Relacionados a SET EVENTRETENTION

# **SET FAILOVERHLADDRESS (Configurar um endereço de alto nível de failover)**

Use este comando para especificar o endereço IP que um cliente usa para se conectar a este servidor como o servidor de replicação secundário durante o failover, se o endereço for diferente do endereço IP especificado para o processo de replicação.

Você deve especificar o endereço do servidor que será usado se o high-level address (HLA) for diferente. Esse comando será necessário apenas se você usar redes dedicadas separadas para comunicação servidor-para-servidor e acesso do cliente.

## **Classe de Privilégio**

Para emitir esse comando, é necessário ter privilégio de sistema.

### **Sintaxe**

>>-SET FAILOVERHladdress--*high\_level\_address*-------------------><

## **Parâmetros**

high\_level\_address (Necessário)

Especifica um HLA do servidor como um nome no formato de número com decimal ou um nome de host para usar durante o failover. Se você especificar um nome de host, um servidor que possa resolver o nome para o formato de número com decimal deverá estar disponível.

Para remover o endereço IP de failover, emita o comando sem especificar um valor.

### **Exemplo: Configurar um Endereço de Alto Nível de Failover**

O nome do HLA que você deseja configurar para operações de failover nesse servidor.

set failoverhladdress server1

### **Exemplo: Remover um high-level address**

Para remover um high-level address para um servidor de failover, emita o seguinte comando:

set failoverhladdress

### **Comandos Relacionados**

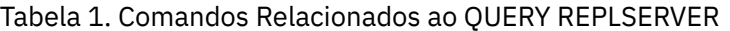

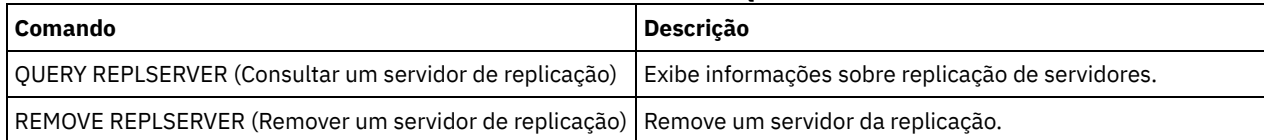

# **SET INVALIDPWLIMIT (Configurar o número de tentativas de logon inválidas)**

Use esse comando para configurar o número de tentativas inválidas de logon permitidas antes que um nó seja bloqueado.

O comando SET INVALIDPWLIMIT também se aplica aos servidores de diretórios LDAP que armazenam senhas do nó complexo. Os servidores de diretórios LDAP podem limitar o número de tentativas de senhas inválidas independente do servidor IBM Spectrum Protect. Você pode não desejar configurar o servidor de diretórios LDAP para tentativas inválidas do namespace do IBM Spectrum Protect, se usar o comando SET INVALIDPWLIMIT.

### **Classe de Privilégio**

Para emitir esse comando, é necessário ter privilégio de sistema.

### **Sintaxe**

### **Executar Como**

number (Requerido)

Especifica o número de tentativas inválidas de início de sessão permitidas antes que um nó seja bloqueado.

É possível especificar um número inteiro de 0 a 9999. Um valor 0 significa que as tentativas de início de sessão inválidas não são verificadas. Um valor 1 significa que, se um usuário emitir uma vez uma senha inválida, o nó será bloqueado pelo servidor. O padrão é 0.

Importante: Se a sua senha for autenticada com um servidor de diretório LDAP, ela pode ser gerenciada pelo servidor LDAP e o servidor IBM Spectrum Protect. Nem todos os comandos do servidorIBM Spectrum Protect afetam senhas que são autenticadas com um servidor LDAP. Por exemplo, os comandos SET PASSEXP e RESET PASSEXP não afetam senhas que são autenticadas com o servidor de diretório LDAP. É possível gerenciar os recursos da senha por meio do servidor IBM Spectrum Protect. Se você emitiu o comando SET INVALIDPWLIMIT, todas as senhas do IBM Spectrum Protect serão controladas pelo limite configurado. Se você configurar o servidor de diretórios LDAP para limitar o número de tentativas de senha inválida, um conflito poderá ocorrer.

### **Exemplo: Definir o Número de Tentativas de Login Inválidas Permitidas**

Definir o número de tentativas inválidas para início de sessão permitidas.

set invalidpwlimit 6

### **Comandos Relacionados**

#### Tabela 1. Comandos Relacionados a SET INVALIDPWLIMIT

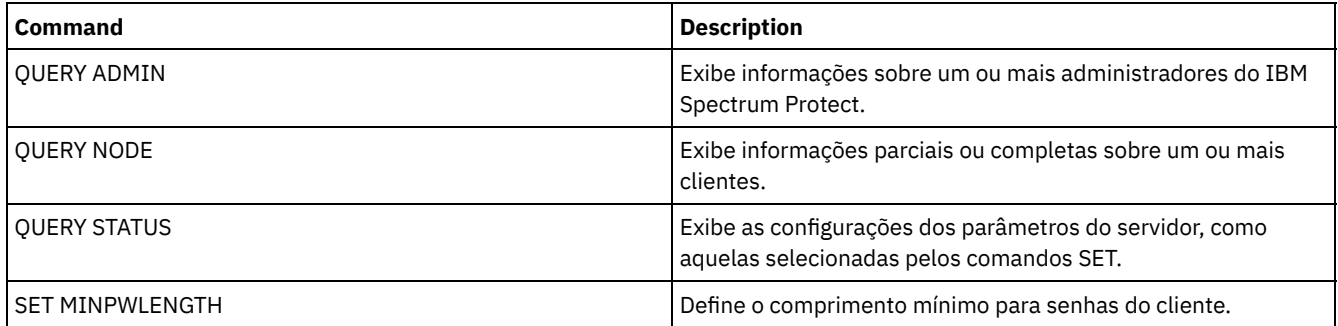

# **SET LDAPPASSWORD (Configurar a Senha LDAP do Servidor)**

Use esse comando para definir uma senha para ID do usuário ou da conta especificado usando o comando SET LDAPUSER.

Requisito: Deve-se definir a opção LDAPURL e emitir o comando SET LDAPUSER antes de emitir o comando SET LDAPPASSWORD. Se a opção LDAPURL não estiver definida quando você configurar a senha do usuário para o servidor Lightweight Directory Access Protocol (LDAP), deverá reiniciar o servidor IBM Spectrum Protect depois de definir a opção LDAPURL.

### **Classe de privilégio**

Para emitir esse comando, é necessário ter privilégio no sistema.

#### **Sintaxe**

>>-Set LDAPPassword--*ldap\_user\_password*------------------------><

## **Parâmetros**

ldap\_user\_password

Especifica a senha que o servidor IBM Spectrum Protect usa quando ele autentica para o servidor LDAP. O comprimento máximo da senha é de 64 caracteres. Se houver sinais de igual em sua senha, deverá colocar toda a senha entre aspas. Os seguintes caracteres podem ser utilizados:

a b c d e f g h i j k l m n o p q r s t u v w x y z A B C D E F G H I J K L M N O P Q R S T U V W X Y Z  $0 1 2 3 4 5 6 7 8 9$ .  $0 1 2 3 4 5 6 7 8 9$ .  $0 1 2 3 4 5 6 7 8 9$ .  $| \{ \}$  [ ] : ; < > , ? / ~

### **Exemplo: Configurar uma senha LDAP**

set ldappassword LdAp20&12PaSsWoRd

## **Exemplo: Configure uma Senha LDAP que Inclua um Sinal de Igual**

set ldappassword "LdAp=LastWoRd"

### **Comandos Relacionados**

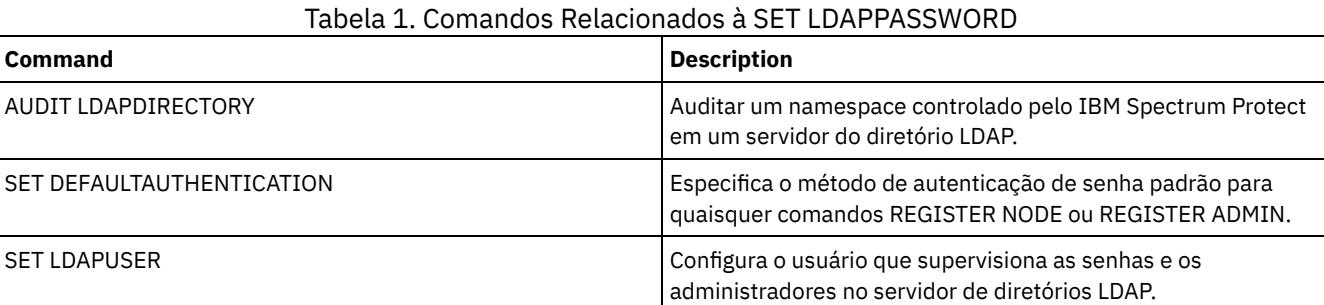

# **SET LDAPUSER (especifique um ID para um servidor de diretório LDAP)**

Use este comando para especificar o ID de um usuário ou de uma conta que pode acessar um servidor Lightweight Directory Access Protocol (LDAP).

O ID especificado deve ter acesso de leitura às contas no servidor LDAP que são usadas para autenticação. Para modificar os IDs de LDAP ou reconfigurar senhas para IDs de LDAP, o ID especificado deve ter autoridade de gravação para as contas no servidor LDAP.

Dica: As informações nesta documentação aplicam-se ao método de autenticação LDAP preferencial para servidores IBM Spectrum Protect V7.1.7 ou posterior. Para obter instruções sobre como usar o método de autenticação LDAP anterior, consulte Gerenciando senhas e [procedimentos](http://www.ibm.com/support/knowledgecenter/SSGSG7_7.1.1/com.ibm.itsm.srv.doc/c_mgclinod_managepwlogin.html) de logon.

## **Classe de Privilégio**

Para emitir esse comando, é necessário ter privilégio no sistema.

### **Sintaxe**

>>-Configurar LDAPUser--*ldap\_user\_dn*---------------------------><

## **Parâmetros**

ldap\_user\_dn

Especifica o ID de um usuário ou de uma conta que pode acessar um servidor LDAP.

## **Exemplo: Especificar um ID do usuário administrativo para realizar operações em um servidor LDAP**

Para especificar um administrador com um ID de usuário igual a JACKSPRATT, que representa uma empresa dos EUA que é chamada de EXAMPLE, emita o comando a seguir:

set ldapuser JackSpratt@us.example.com

## **Comandos Relacionados**

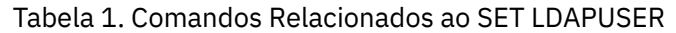

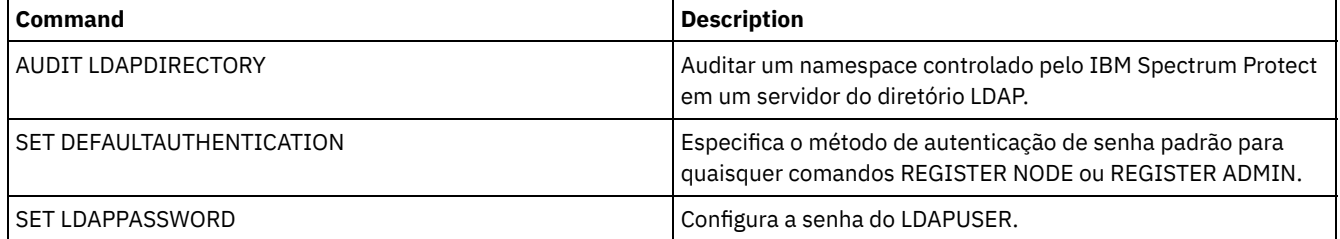

# **SET LICENSEAUDITPERIOD (Definir período de auditoria de licença)**

Utilize este comando para especificar o período, em dias, entre as auditorias automáticas de licenças realizadas pelo servidor IBM Spectrum Protect.

## **Classe de privilégio**

Para emitir esse comando, é necessário ter privilégio de sistema.

### **Sintaxe**

.-30---. >>-Set--LICenseauditperiod--+------+--------------------------->< '-*days*-'

## **Parâmetros**

#### days

Especifica o número de dias entre as auditorias automáticas de licenças do servidor. Esse parâmetro é opcional. O valor padrão é 30. Você pode especificar um inteiro entre 1 e 30, inclusive.

## **Exemplo: Especificar uma Auditoria de Licença de Servidor de 14 Dias**

Especificar que o servidor deve fazer auditoria de licenças a cada 14 dias.

set licenseauditperiod 14

## **Comandos Relacionados**

## Tabela 1. Comandos Relacionados a SET LICENSEAUDITPERIOD

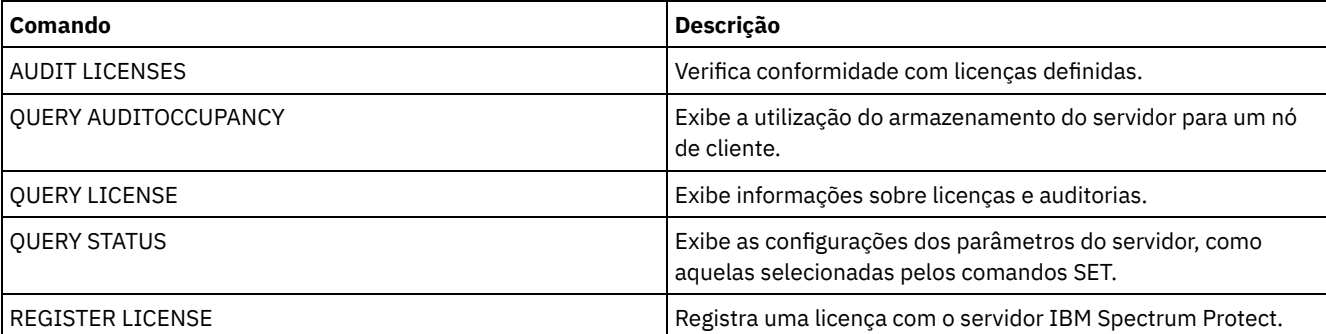

# **SET MAXCMDRETRIES (Definir o número máximo de novas tentativas de comando)**

Utilize este comando para especificar o número máximo de vezes que um planejador em um nó de cliente pode repetir um comando planejado que falhou.

É possível utilizar o comando para substituir o número máximo de repetições que são especificadas pelo nó de cliente. O valor de um cliente é substituído apenas se o cliente for capaz de conectar-se com o servidor.

Esse comando é utilizado com o comando SET RETRYPERIOD para regular o tempo e o número de novas tentativas de reexecução do comando com falha.

É possível emitir o comando QUERY STATUS para exibir o valor atual das novas tentativas. Na instalação, o IBM Spectrum Protect é configurado de maneira que cada cliente determine seu próprio valor de repetição.

## **Classe de Privilégio**

Para emitir esse comando, é necessário ter privilégio de sistema.

### **Sintaxe**

>>-Set MAXCMDRetries--+--------+------------------------------->< '-*number*-'

## **Executar Como**

#### number

Especifica o número máximo de vezes que um planejador em um nó de cliente pode repetir um comando planejado que falhou. Esse parâmetro é opcional.

O padrão é que cada cliente determine seu próprio valor para este parâmetro. É possível especificar um número inteiro de 0 a 9999. Consulte a documentação apropriada do cliente para obter mais informações sobre a definição do valor máximo de repetições de comandos do cliente.

# **Exemplo: Configurar o Número Máximo de Novas Tentativas de Comando como 2**

Repetir, apenas duas vezes, uma tentativa que falhou para processar um comando planejado.

set maxcmdretries 2

### **Comandos Relacionados**

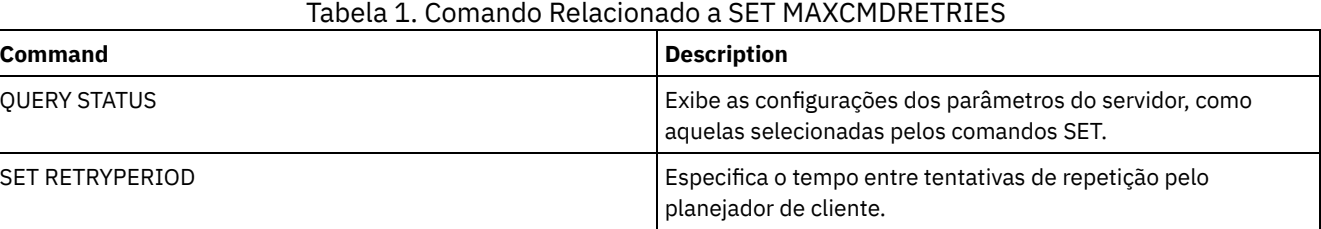

# **SET MAXSCHEDSESSIONS (Definir número máximo de sessões planejadas)**

Use este comando para configurar o número de sessões que o servidor pode usar para processar operações planejadas. Este comando especifica o número máximo de sessões planejadas como uma porcentagem do número total de sessões de servidor disponíveis.
Limitar o número de sessões assegura que algumas estejam disponíveis para operações não planejadas, como backup ou archive. É possível aumentar o número total de sessões, (com o parâmetro MAXSESSIONS), ou a porcentagem máxima de sessões planejadas. No entanto, aumentar o número total de sessões disponíveis pode afetar o desempenho do servidor. O aumento da porcentagem máxima de sessões planejadas pode reduzir as sessões disponíveis para operações não planejadas.

## **Classe de privilégio**

Para emitir esse comando, é necessário ter privilégio de sistema.

### **Sintaxe**

>>-Set MAXSCHedsessions--*percent*-------------------------------><

## **Parâmetros**

#### percent (Obrigatório)

Especifica a porcentagem, da quantidade total de sessões do servidor, que pode ser utilizada para operações planejadas. É possível especificar um número inteiro de 0 a 100. O parâmetro MAXSESSIONS no arquivo de opções do servidor determina o número máximo do total de sessões do servidor disponíveis.

Se você definir a porcentagem máxima de sessões planejadas para 0, nenhum evento planejado poderá ser inicializado. Se você configurar a porcentagem máxima de sessões planejadas para 100, o número máximo de sessões planejadas será o valor da opção MAXSESSIONS.

Dica: Se o número máximo de sessões planejadas não coincidir com a porcentagem configurada no comando SET MAXSCHEDSESSIONS, execute o comando SET MAXSCHEDSESSIONS novamente. Examine a opção MAXSESSIONS e determine o número especificado lá. Se o número da opção MAXSESSIONS tiver sido alterado e você não emitiu o comando SET MAXSCHEDSESSIONS desde a mudança, o número máximo de sessões planejadas pode ser alterado.

### **Configurar um Máximo de 20 Sessões para Atividades Planejadas**

A opção MAXSESSIONS tem um valor de 80. Se desejar que um máximo de 20 sessões esteja disponível para a atividade planejada, configure a porcentagem como 25.

set maxschedsessions 25

### **Comandos Relacionados**

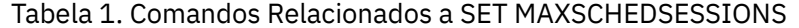

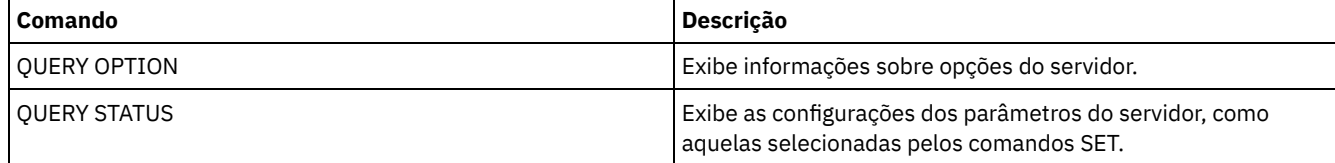

# **SET MINPWLENGTH (Definir comprimento mínimo de senha)**

Utilize este comando para definir o comprimento mínimo de uma senha.

## **Classe de Privilégio**

Para emitir esse comando, é necessário ter privilégio de sistema.

#### **Sintaxe**

>>-Set--MINPwlength--*length*------------------------------------><

#### length (Requerido)

Especifica o comprimento mínimo de uma senha. É possível especificar um inteiro de 0 a 64. Um valor 0 significa que o comprimento da senha não é verificado. O valor padrão para comprimento de senha mínimo é definido para 0.

### **Exemplo: Configurar o comprimento mínimo da senha**

Definir o comprimento mínimo da senha para 5 caracteres.

set minpwlength 5

## **Comandos Relacionados**

#### Tabela 1. Comandos Relacionados a SET MINPWLENGTH

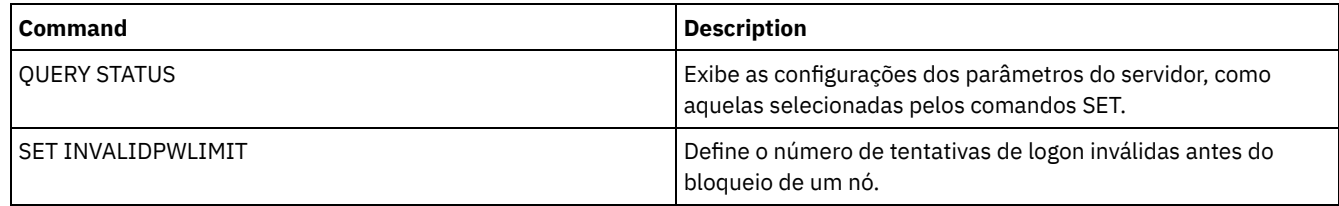

# <span id="page-1873-0"></span>**SET MONITOREDSERVERGROUP (Configurar o grupo de servidores monitorados)**

Use este comando para configurar o grupo de servidores que estão sendo monitorados para alertas e status. Também é possível usar este comando para alterar ou remover o grupo de servidores monitorados.

## **Classe de Privilégio**

Para emitir esse comando, é necessário ter privilégio de sistema.

### **Sintaxe**

>>-Set MONITOREDSERVERGroup--+------------+-------------------->< '-*group\_name*-'

## **Executar Como**

#### group\_name

Especifica o nome do grupo de servidores do IBM Spectrum Protect que contém todos os servidores monitorados. É possível remover um nome do grupo de servidores monitorados, emitindo o comando sem especificar um valor, ou especificando um valor vazio (""). O monitoramento existente para alertas e status dos servidores remotos é encerrado.

### **Configurar o Nome de um Grupo de Servidores Monitorados**

Configure o nome de um grupo de servidores monitorados SUBS, emitindo o seguinte comando:

set monitoredservergroup subs

### **Remover o Nome de um Grupo de Servidores Monitorados**

Remova o grupo de servidores monitorados, emitindo o seguinte comando:

set monitoredservergroup

### **Comandos Relacionados**

| <b>Command</b>                                                                                                    | <b>Description</b>                                                                            |
|----------------------------------------------------------------------------------------------------|-----------------------------------------------------------------------------------------------|
| DEFINE SERVERGROUP (Definir um grupo de servidores)                                                               | Define um novo grupo de servidores.                                                           |
| DEFINE GRPMEMBER (Incluir um servidor em um grupo de<br>servidores)                                               | Define um servidor como membro de um grupo de servidores.                                     |
| DELETE GRPMEMBER (Excluir um servidor de um grupo de<br>servidores)                                               | Exclui um servidor de um grupo de servidores.                                                 |
| QUERY SERVERGROUP (Consultar um grupo de servidores)                                                              | Exibe informações sobre grupos de servidores.                                                 |
| QUERY MONITORSETTINGS (Consultar as Definições de<br>Configuração para monitorar status de alertas e de servidor) | Exibe informações sobre configurações de alertas de<br>monitoramento e de status do servidor. |
| SET MONITORINGADMIN (Configurar o nome do administrador<br>de monitoramento)                                      | Configurar o nome do administrador de monitoramento.                                          |

Tabela 1. Comandos Relacionados a SET MONITOREDSERVERGROUP

# <span id="page-1874-0"></span>**SET MONITORINGADMIN (Configurar o nome do administrador de monitoramento)**

Use este comando para configurar o nome do administrador de monitoramento usado para conectar-se aos servidores no grupo de servidores monitorados.

Para exibir o nome do grupo de servidores monitorados, emita o comando QUERY MONITORSETTINGS.

O nome do administrador especificado deve corresponder ao nome de um administrador existente, caso contrário, o comando falhará.

## **Classe de Privilégio**

Para emitir esse comando, é necessário ter privilégio de sistema.

### **Sintaxe**

>>-Set MONITORINGADMIN--+------------+------------------------->< '-*admin\_name*-'

### **Executar Como**

#### admin\_name

Especifica nomes de administradores. É possível remover nomes, emitindo o comando sem especificar um valor, ou especificando um valor vazio ("").

### **Configurar o Nome do Administrador de Monitoramento**

Configure o nome do administrador de monitoramento como MONADMIN, emitindo o seguinte comando:

set monitoringadmin monadmin

## **Remover o Nome do Administrador de Monitoramento**

Remova o administrador de monitoramento, emitindo o seguinte comando:

set monitoringadmin ""

### **Comandos Relacionados**

Tabela 1. Comandos Relacionados a SET MONITORINGADMIN

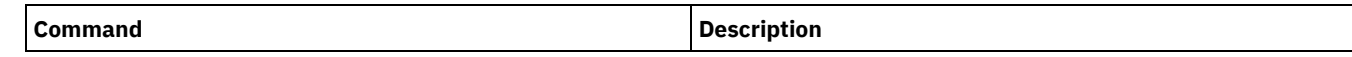

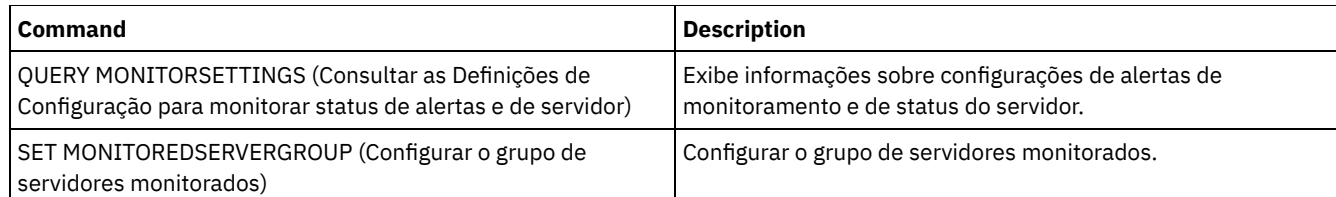

# <span id="page-1875-0"></span>**SET NODEATRISKINTERVAL (Especifica o modo em risco para um nó individual)**

Use esse comando para ajustar o modo de avaliação em risco de um nó individual.

## **Classe de Privilégio**

Para emitir este comando, você deve ter privilégio no sistema, privilégio de política para o domínio para o qual o nó está atribuído ou autoridade de proprietário cliente sobre o nó.

#### **Sintaxe**

>>---Set NODEATRISKINTERVAL--*node\_name*-------------------------->

```
>--TYPE--=--+-DEFAULT--------------------+---------------------><
            +-BYPASSED-------------------+
            '-CUSTOM--Interval--=--value-'
```
### **Executar Como**

#### node\_name (Necessário)

Especifica o nome do nó cliente que você deseja atualizar.

#### TYPE (Necessário)

Especifica o tipo de avaliação em risco. Especifique um dos seguintes valores:

#### DEFAULT

Especifica que o nó é avaliado com o mesmo intervalo especificado para a classificação de nós pelo comando SET STATUSATRISKINTERVAL. O valor é sistema ou aplicativos, ou VM, e é determinado pelo monitor de status.

Por exemplo, é possível especificar TYPE = DEFAULT, que permite que o monitor de status avance e classifique o nó automaticamente. Em seguida, o intervalo que é usado é o intervalo que foi definido para essa classificação pelo comando SET STATUSATRISKINTERVAL.

#### BYPASSED

Especifica que o nó não é avaliado para o status em risco pelo monitor de status. O status em risco também é relatado como desativado para o Operations Center.

#### CUSTOM

Especifica que o nó é avaliado com o intervalo especificado, em vez do intervalo especificado pelo comando SET STATUSATRISKINTERVAL.

#### Interval

Especifica a quantia de tempo, em horas, entre a atividade de backup do cliente antes de o monitor de status considerar o cliente como em risco. É possível especificar um número inteiro no intervalo de 6 – 8808. Deve-se especificar esse parâmetro quando TYPE = CUSTOM. Esse parâmetro não é especificado quando TYPE = BYPASSED ou TYPE = DEFAULT. O valor do intervalo para todos os tipos de clientes é configurado como 24 na instalação do servidor.

## **Configurar o Nome do Nó para Usar um Intervalo em Risco Customizado de 90 Dias**

Configure o intervalo em risco de um nó chamado *fred* para 90 dias.

set nodeatriskinterval fred type=custom interval=2160

### **Desativar a Avaliação do Intervalo em Risco**

set nodeatriskinterval bob type=bypassed

## **Comandos Relacionados**

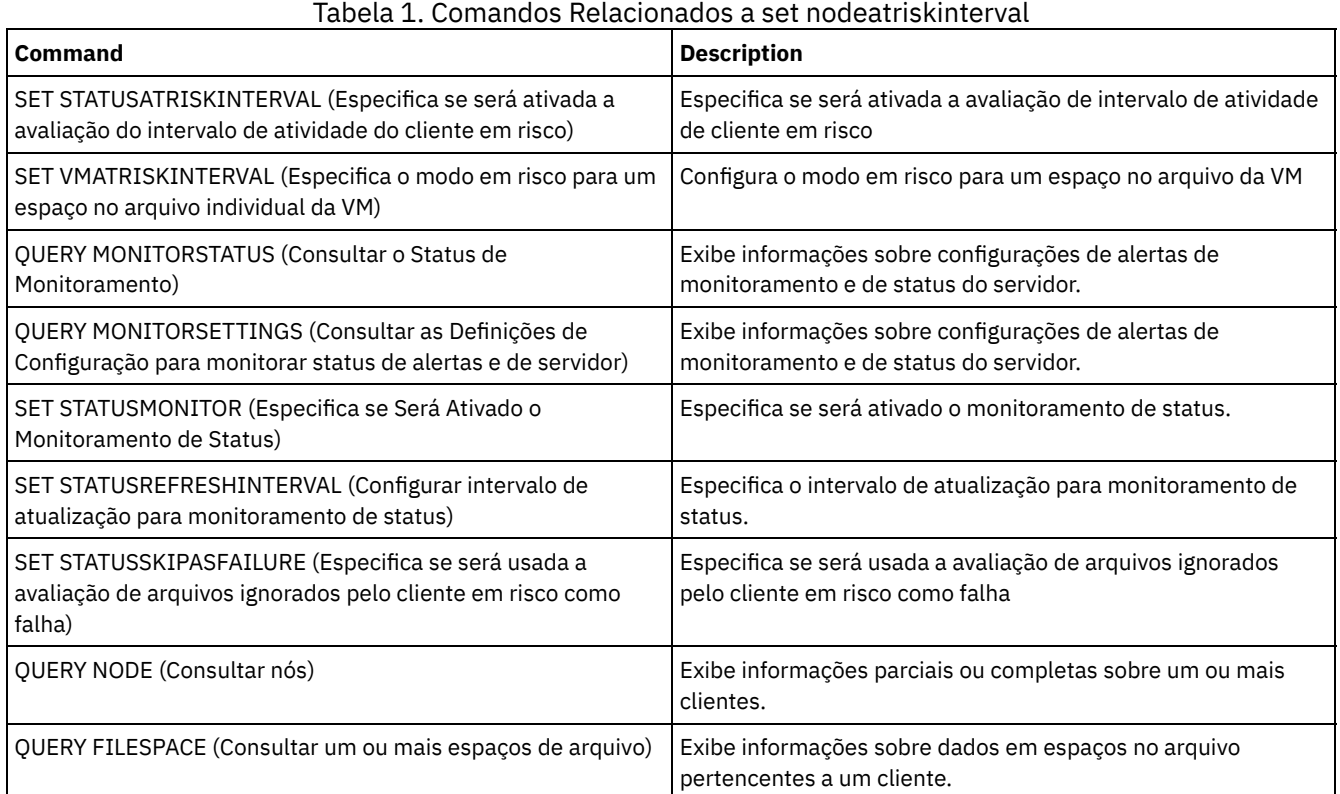

# **SET PASSEXP (Definir data de expiração de senha)**

Utilize este comando para definir o período de expiração das senhas do administrador e do nó de cliente. É possível configurar um período de expiração de senha comum para todas as senhas dos nós de administrador e cliente ou configurar seletivamente períodos de expiração de senha.

Restrição: O comando SET PASSEXP não se aplica a senhas que são autenticadas com um servidor de diretório LDAP.

É possível substituir a configuração SET PASSEXP para um ou mais nós usando o comando REGISTER NODE ou UPDATE NODE com o parâmetro PASSEXP.

Os parâmetros NODE ou ADMIN devem ser especificados para alterar o período de expiração da senha para nós clientes ou administradores com períodos de expiração de senha seletivamente configurados. Se você não especificar os parâmetros NODE ou ADMIN, *todas* as senhas de administrador e nó de cliente utilizarão o novo período de expiração de senha. Se você definir seletivamente um período de expiração de senha para um nó de cliente ou administrador que ainda não tenha um período de expiração de senha definido, ele não será modificado se, mais tarde, você definir uma expiração de senha para todos os usuários.

## **Classe de Privilégio**

Para emitir esse comando, é necessário ter privilégio de sistema.

### **Sintaxe**

>>-Set PASSExp--*days*--+------------------------+----------------> | .-,---------. |  $\begin{array}{ccc} & & \text{v} & \\ \text{v} & & \text{v} & \\ \end{array}$ '-Node--=----*node\_name*-+-' >--+--------------------------+--------------------------------><

# **Executar Como**

#### days (Obrigatório)

Especifica por quantos dias a senha permanece válida.

É possível especificar de 1 a 9999, se os parâmetros NODE ou ADMIN não estiverem especificados. Se você especificar o parâmetro NODE ou ADMIN, poderá especificar de 0 a 9999. Um valor igual a 0 significa que a senha nunca expira. Se uma senha expirar, o servidor solicitará uma nova senha quando o administrador ou o nó de cliente contatar o servidor.

#### Node

Especifica o nome do nó para o qual está configurando o período de expiração da senha. Para especificar uma lista de nós, separe os nomes por vírgulas e sem espaços em branco. Esse parâmetro é opcional.

#### Admin

Especifica o nome do administrador cujo período de expiração de senha você deseja definir. Para especificar uma lista de administradores, separe os nomes por vírgulas e sem espaços em branco. Esse parâmetro é opcional.

## **Exemplo: Configurar a expiração de senha do administrador e do nó de cliente**

Definir o período de expiração da senha do administrador e do nó de cliente para 45 dias.

set passexp 45

## **Exemplo: Configurar a expiração de senha de um administrador**

Definir o período de expiração da senha do administrador LARRY para 120 dias.

set passexp 120 admin=larry

### **Comandos Relacionados**

#### Tabela 1. Comandos Relacionados a SET PASSEXP

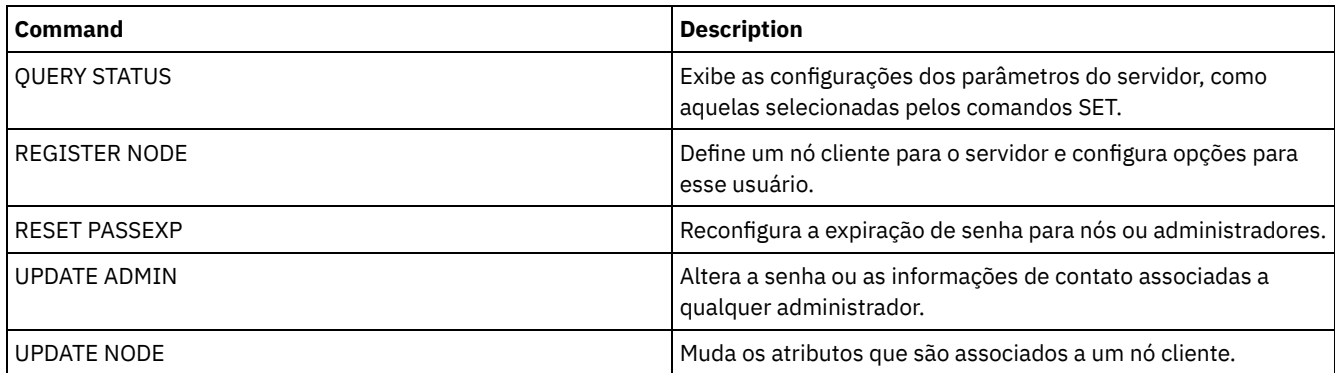

# **SET PRODUCTOFFERING (Configure a oferta do produto licenciada para sua empresa)**

Use o comando SET PRODUCTOFFERING para definir a oferta do produto IBM Spectrum Protect licenciada para sua empresa.

A definição é usada para determinar se os cálculos de medição de capacidade de armazenamento automático são necessários e disponibilizados para uso pelo IBM® License Metric Tool (ILMT). Execute este comando apenas se estiver usando o ILMT para determinar o consumo de licença.

Para ofertas de produto em que os cálculos de medição de capacidade de armazenamento automático são disponibilizados para uso pelo ILMT, o parâmetro também define qual abordagem de medição de capacidade é usada para esses cálculos.

A abordagem de medição de capacidade é definida pelos termos de licenciamento da sua oferta do produto específica. Para determinar a capacidade de armazenamento calculada atualmente para a sua oferta do produto, consulte Verificando conformidade da licença.

As mesmas informações de capacidade de armazenamento são disponibilizadas ao ILMT em um intervalo semanal. Após uma oferta de produto aplicável ser definida usando esse comando, o IBM Spectrum Protect tornará o cálculo de capacidade atual para essa oferta disponível ao ILMT. Após o cálculo de capacidade inicial ser disponibilizado ao ILMT, o IBM Spectrum Protect atualizará o valor semanalmente.

#### **Classe de Privilégio**

Para executar esse comando, deve-se ter o privilégio no sistema.

#### **Sintaxe**

>>-SET PRODUCTOFFERING--*product\_offering*-----------------------><

#### **Executar Como**

product\_offering (Necessário)

Especifica uma oferta de produto. O comprimento máximo da cadeia de texto é de 255 caracteres. As seguintes opções estão disponíveis:

#### ENTry

Especifica que a oferta de produto licenciada em sua empresa é o IBM Spectrum Protect Entry. Essa oferta de produto usa uma métrica de licenciamento Por servidor gerenciado. Medições de capacidade para essa oferta de produto não são aplicáveis.

#### DATARet

Especifica que a oferta do produto licenciada em sua empresa é IBM Spectrum Protect for Data Retention. Medições de capacidade para essa oferta de produto não são calculadas automaticamente ou disponibilizadas para uso pelo ILMT.

#### BÁSICO

Especifica que a oferta do produto licenciada em sua empresa é IBM Spectrum Protect. Essa oferta de produto usa uma métrica de licenciamento de unidade de valor do processador (PVU). Medições de capacidade para essa oferta de produto não são aplicáveis.

#### EE

Especifica que a oferta do produto licenciada em sua empresa é IBM Spectrum Protect Extended Edition. Essa oferta de produto usa uma métrica de licenciamento de PVU. Medições de capacidade para essa oferta de produto não são aplicáveis.

#### SUIte

Especifica que a oferta de produto licenciada em sua empresa é o IBM Spectrum Protect Suite. Medições de capacidade para essa oferta de produto são calculadas automaticamente e disponibilizadas para uso pelo ILMT.

#### **SUITEEntry**

Especifica que a oferta de produto licenciada em sua empresa é o IBM Spectrum Protect Suite Entry. Medições de capacidade para essa oferta de produto são calculadas automaticamente e disponibilizadas para uso pelo ILMT.

#### SUITEArchive

Especifica que a oferta de produto licenciada em sua empresa é o IBM Spectrum Protect Suite - Archive. Medições de capacidade para essa oferta de produto são calculadas automaticamente e disponibilizadas para uso pelo ILMT.

#### SUITEProtectier

Especifica que a oferta de produto licenciada em sua empresa é o IBM Spectrum Protect Suite - ProtecTier. Medições de capacidade para essa oferta de produto são calculadas automaticamente e disponibilizadas para uso pelo ILMT.

#### **SUITEFrontend**

Especifica que a oferta de produto licenciada em sua empresa é o IBM Spectrum Protect Suite - FrontEnd. Medições de capacidade para essa oferta de produto são calculadas automaticamente e disponibilizadas para uso pelo ILMT.

#### SUITEENTRYFrontend

Especifica que a oferta de produto licenciada em sua empresa é o IBM Spectrum Protect Suite Entry - FrontEnd. Medições de capacidade para essa oferta de produto são calculadas automaticamente e disponibilizadas para uso pelo ILMT.

CLEAR

Nenhuma oferta de produto é especificada.

## **Exemplo: configurar a oferta de produto como IBM Spectrum Protect (BÁSICO)**

set productoffering BASIC

## **Comandos Relacionados**

#### Tabela 1. Comandos relacionados a SET PRODUCTOFFERING

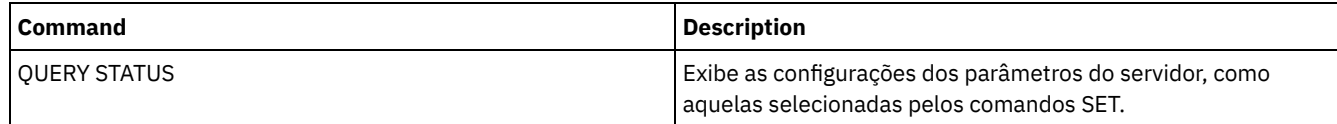

# **SET QUERYSCHEDPERIOD (Definir período de consulta para sondagem de nós de clientes)**

Utilize este comando para ajustar a frequência com que os nós de clientes entram em contato com o servidor para obter trabalho planejado quando estiverem executando em modo de planejamento de polling de cliente.

Cada cliente pode definir seu próprio período de repetição no momento em que seu planejador for iniciado. É possível utilizar este comando para substituir o valor especificado por todos os clientes que podem conectar ao servidor.

Se os nós de clientes fizerem polling para planejamentos com maior frequência, os nós receberão alterações para planejamentos mais rapidamente. Entretanto, o aumento de polling pelos nós de clientes também aumenta o tráfego da rede.

É possível emitir o comando QUERY STATUS para exibir o valor do período entre consultas de planejamento. Na instalação, o IBM Spectrum Protect é configurado de forma que cada nó de cliente determine seu próprio valor para essa definição.

### **Classe de Privilégio**

Para emitir esse comando, é necessário ter privilégio de sistema.

#### **Sintaxe**

>>-Set QUERYSCHedperiod--+-------+----------------------------->< '-*hours*-'

#### **Executar Como**

hours

Especifica o número máximo de horas em que o planejador em um nó de cliente espera entre tentativas de contato com o servidor para obter um planejamento. Esse parâmetro é opcional. É possível especificar um número inteiro de 1 a 9999. Se você não especificar um valor para este parâmetro, cada cliente determinará seu próprio valor para este parâmetro.

#### **Exemplo: Configurar o período de sondagem de todos os nós cliente**

Fazer com que todos os clientes que utilizam o modo de planejamento de polling contatem o servidor a cada 24 horas.

set queryschedperiod 24

## **Comandos Relacionados**

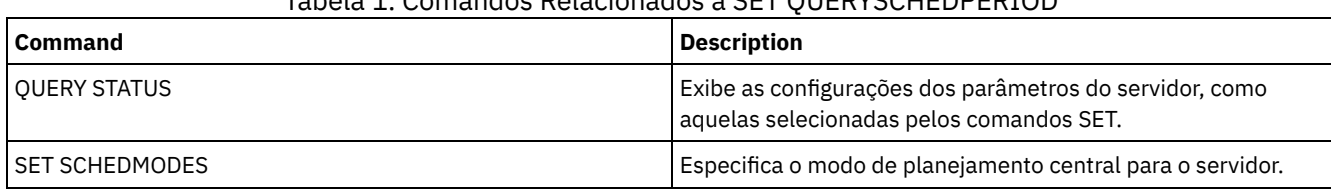

## Tabela 1. Comandos Relacionados a SET QUERYSCHEDPERIOD

# **SET RANDOMIZE (Definir randomização de horas de início planejadas)**

Utilize esse comando para definir os horários de início aleatórios na janela de inicialização de cada planejamento para clientes utilizando o modo de planejamento de pesquisa do cliente. Uma janela de inicialização é o horário de início e a duração durante a qual um planejamento deve ser iniciado. Um modo de planejamento de polling de cliente é uma técnica de comunicação cliente/servidor em que o cliente consulta o servidor por trabalho.

Cada planejamento possui uma janela durante a qual pode ser executado. Para equilibrar a carga da rede e do servidor, os horários de inicialização para clientes podem ser distribuídos pela janela. Utilize este comando para especificar a fração da janela pela qual os horários de início para clientes são distribuídos.

A randomização ocorre no início da janela para dar tempo para repetições, se necessário. Quando o modo de planejamento não estiver configurado para pesquisa, a randomização não ocorrerá se o primeiro contato do cliente com o servidor ocorrer após o horário de início do evento.

É possível emitir o comando QUERY STATUS para exibir o valor da porcentagem de randomização do planejamento. Na instalação, o valor é de 25 por cento.

Defina a porcentagem de randomização para um valor maior que 0 para evitar erros de comunicação. Os erros de comunicação podem resultar de um grande grupo de clientes contactando o servidor simultaneamente. Se você encontrar erros de comunicação, poderá aumentar a porcentagem de randomização para que o contato do cliente seja espalhado. Isto reduz a chance de sobrecarga e falha de comunicação.

# **Classe de Privilégio**

Para emitir esse comando, é necessário ter privilégio de sistema.

# **Sintaxe**

>>-Set RANDomize--*percent*--------------------------------------><

# **Executar Como**

percent (Obrigatório)

Especifica a porcentagem da janela de inicialização sobre a qual os horários de início para clientes individuais são distribuídos. É possível especificar um inteiro de 0 a 50.

Um valor 0 indica que não ocorrerá nenhuma randomização e que todos os clientes executarão planejamentos no início das janelas de inicialização.

Um valor de 50 indica que os clientes são atribuídos em horas de início que são aleatoriamente distribuídas na primeira metade de cada janela de inicialização.

Na instalação, este valor é de 25, indicando que os primeiros 25 por cento da janela são utilizados para randomização.

Se você tiver especificado DURUNITS=INDEFINITE no comando DEFINE SCHEDULE, a porcentagem será aplicada a um período de 24 horas. Por exemplo, um valor de 25% resultaria em uma janela de 6 horas.

# **Exemplo: Configurar a randomização de horários de início planejados**

Definir a randomização para 50%.

## **Comandos Relacionados**

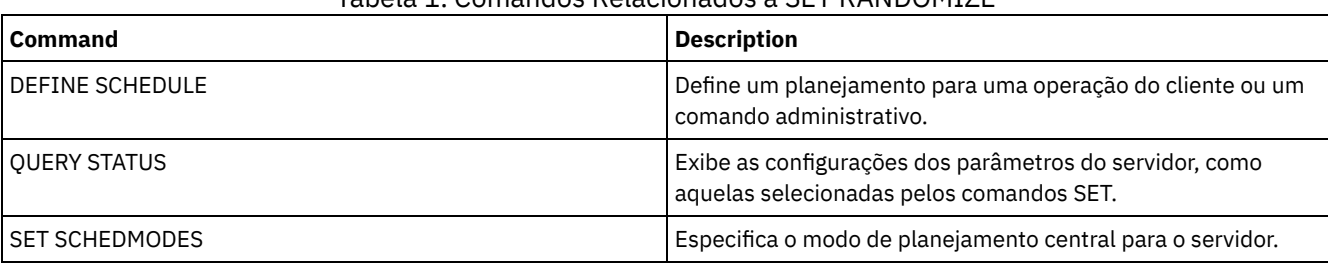

#### Tabela 1. Comandos Relacionados a SET RANDOMIZE

# **SET REPLRECOVERDAMAGED (Especificar se os arquivos danificados serão recuperados a partir de um servidor de replicação)**

Use esse comando para ativar a recuperação para todo o sistema de arquivos danificados a partir de um servidor de replicação de destino. Se essa configuração estiver ativada, o processo de replicação de nó poderá ser configurado para detectar arquivos danificados no servidor de replicação de origem e substituí-los por arquivos não danificados do servidor de replicação de destino.

O parâmetro do sistema REPLRECOVERDAMAGED afeta todos os processos de recuperação de arquivo entre todos os processos de replicação para todos os nós e espaços no arquivo. A recuperação de arquivo somente será possível se o software de servidor Versão 7.1.1 ou posterior estiver instalado nos servidores de replicação de origem e destino e se os dados do nó tiverem sido replicados antes da ocorrência de dano no arquivo.

Para exibir a configuração atual, use o comando QUERY STATUS.

Ao instalar o servidor, a configuração padrão é ON.

Se você atualizar o servidor e nenhum arquivo danificado for detectado, a configuração padrão será ON.

Se você atualizar o servidor e arquivos danificados forem detectadas, o parâmetro será configurado para OFF e uma mensagem será emitida para indicar que a recuperação de arquivos danificados está desativada. A configuração OFF impede que o servidor varra as tabelas de banco de dados para objetos danificados que possam ser recuperados. Prevenção da varredura é necessária em caso de muitos arquivos danificados serem detectados. Nesse caso, uma varredura pode levar um tempo considerável e deve ser planejada quando o uso de recursos do servidor estiver no mínimo. Quando estiver pronto para iniciar a varredura e a recuperação de arquivos danificados, deve-se emitir o comando SET REPLRECOVERDAMAGED e especificar a configuração ON. Após o servidor concluir a varredura com sucesso, o parâmetro do sistema REPLRECOVERDAMAGED será configurado para ON.

A tabela a seguir descreve como o parâmetro do sistema REPLRECOVERDAMAGED e outros parâmetros afetam a recuperação de arquivos danificados replicados.

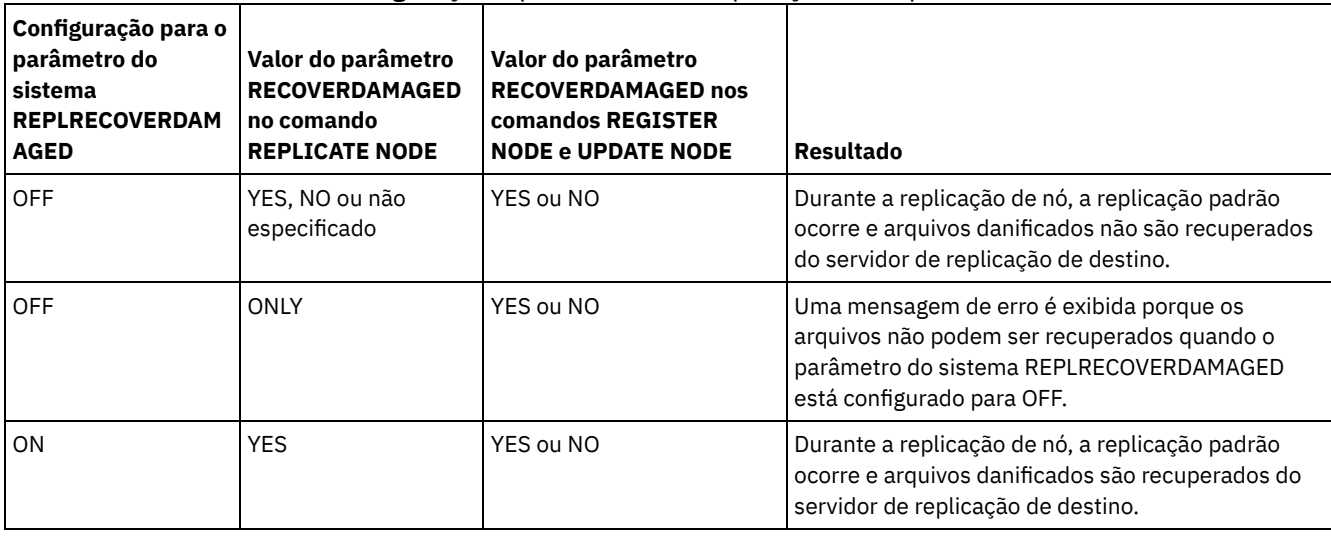

Tabela 1. Configurações que afetam a recuperação de arquivos danificados

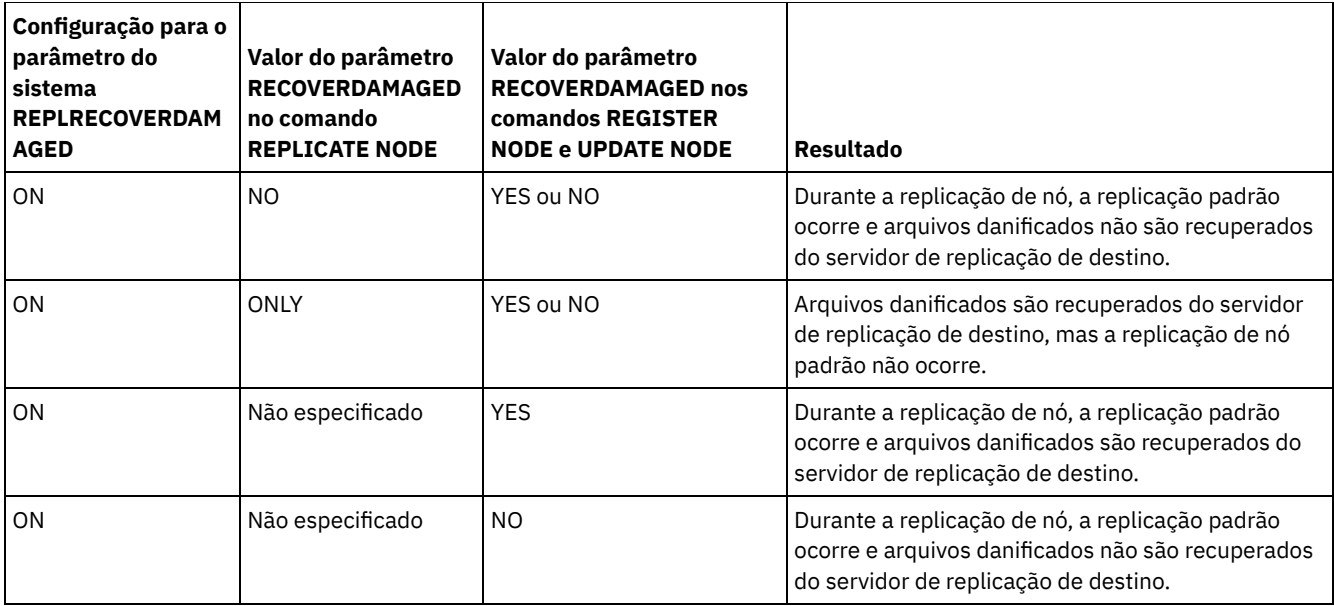

## **Classe de Privilégio**

Para emitir esse comando, é necessário ter privilégio de sistema.

### **Sintaxe**

```
.-Set REPLRECOVERDamaged--=--ON------.
>>-+------------------------------------+----------------------><
  '-Set REPLRECOVERDamaged--=--+-OFf-+-'
                             -ON-1
```
# **Parâmetros**

ON

Especifica que a replicação de nó está ativada para recuperar arquivos danificados a partir de um servidor de replicação de destino.

OFf

Especifica que a replicação de nó não está ativada para recuperar arquivos danificados a partir de um servidor de replicação de destino.

## **Exemplo: Ativar recuperação de arquivos danificados**

Para especificar uma configuração de todo o sistema que permita que o servidor recupere arquivos danificados a partir de um servidor de replicação de destino, emita o comando a seguir:

set replrecoverdamaged on

## **Comandos Relacionados**

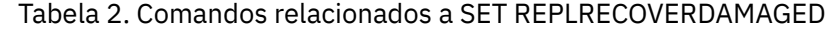

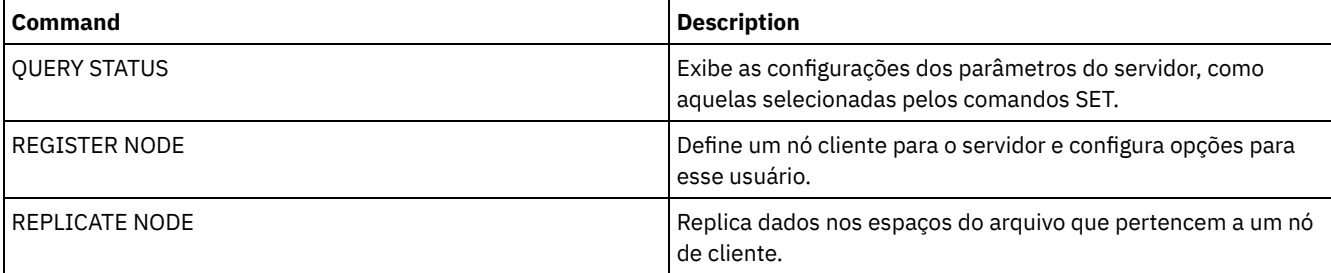

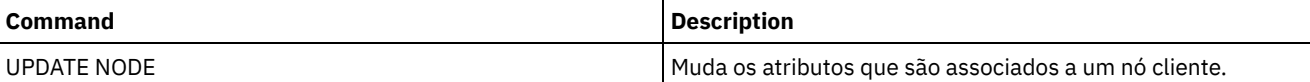

# **SET REPLRETENTION (Configure o período de retenção para os registros de replicação)**

Para manter as informações adequadas sobre processos de replicação, é possível utilizar esse comando para ajustar a quantidade de tempo que o servidor de replicação de origem retém os registros de replicação em seu banco de dados. O comando SET REPLRETENTION especifica o período de retenção para registros de replicação do nó cliente no banco de dados do servidor de replicação de origem. É possível usar os registros de replicação do nó de cliente para monitorar os processos em execução e os concluídos.

Um registro de replicação é criado quando o processamento do comandoREPLICATE NODE é iniciado. Por padrão, o IBM Spectrum Protect retém os registros de replicação do nó de cliente por 30 dias corridos. Um dia de calendário abrange 24 horas, de meia-noite à meia-noite. Por exemplo, suponha que o período de retenção seja de dois dias do calendário. Se um processo de replicação for concluído às 23h00 no dia *n*, um registro desse processo será retido por 25 horas até a meia-noite do dia *n+1*. Para exibir o período de retenção para registros de replicação, emita o comando QUERY STATUS no servidor de replicação de origem.

Emita o comando SET REPLRETENTION no servidor que atue como uma origem para dados replicados.

## **Classe de privilégio**

Para emitir esse comando, é necessário ter privilégio de sistema.

### **Sintaxe**

.-30-------------. >>-Set REPLRETention--+----------------+----------------------->< '-*number\_of\_days*-'

# **Parâmetros**

number\_of\_days (Requerido)

O número de dias que o servidor de replicação da origem retém os registros de replicação. É possível especificar um número inteiro de 0 a 9999. O valor padrão é 30.

### **Exemplo: Configure um período de retenção para os registros de replicação do nó de cliente**

Você deseja reter registros de replicação do nó cliente por 10 dias.

set replretention 10

## **Comandos Relacionados**

#### Tabela 1. Comandos Relacionados ao SET REPLRETENTION

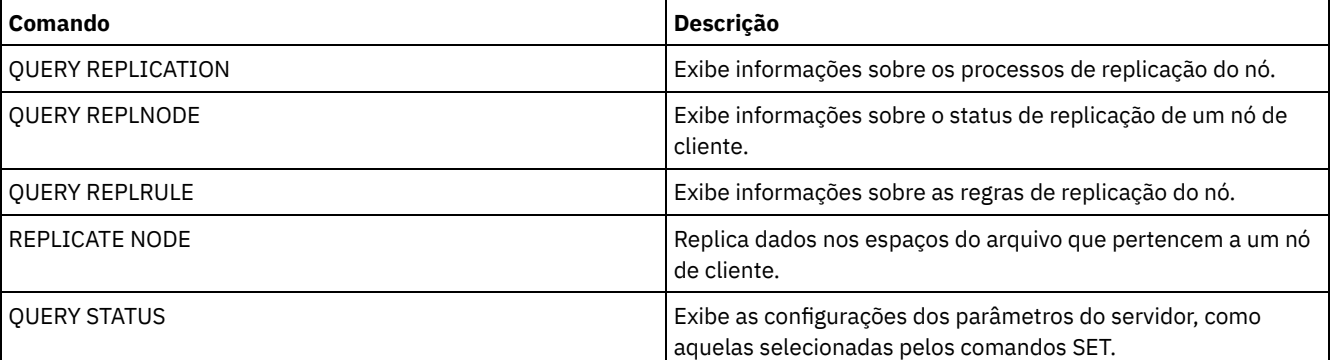

# **SET REPLSERVER (Configurar o servidor de replicação de destino)**

Use esse comando para configurar o nome de um servidor de replicação de destino. Também é possível usar esse comando para alterar ou remover um servidor de replicação de destino.

Emita este comando no servidor que age como uma origem para dados replicados.

Para exibir o nome de um servidor de replicação de destino, emita o comando QUERY STATUS em um servidor de replicação de origem.

Importante:

- O nome do servidor que você especifica com esse comando deve corresponder ao nome de uma definição de servidor existente. Ele também deve ser o nome do servidor a ser usado como o servidor de replicação de destino. Se o nome do servidor especificado por esse comando não corresponder ao nome do servidor da definição de um servidor existente, o comando irá falhar.
- Tome cuidado quando estiver alterando ou removendo um servidor de replicação de destino. Se você alterar um servidor de replicação de destino, os dados do nó de cliente replicados serão enviados para um servidor de replicação de destino diferente. Se você remover um servidor de replicação de destino, os dados do nó de cliente não serão replicados.

### **Classe de Privilégio**

Para emitir esse comando, é necessário ter privilégio de sistema.

#### **Sintaxe**

>>-Set REPLSERVer--+--------------------+---------------------->< '-*target\_server\_name*-'

#### **Executar Como**

target\_server\_name

Especifica o nome do servidor de replicação de destino. O nome que você especificar deve corresponder ao nome de um servidor existente. O comprimento máximo de um nome é de 64 caracteres.

Para remover um servidor de replicação de destino, emita o comando sem especificar um valor. Nota: Se você não desejar continuar a replicação de dados, poderá remover a configuração de replicação do nó depois de remover o servidor de replicação de destino.

#### **Exemplo: Configure um servidor de replicação de destino**

O nome do servidor que você deseja configurar como o servidor de replicação de destino é SERVER1.

set replserver server1

#### **Comandos Relacionados**

#### Tabela 1. Comandos Relacionados ao SET REPLSERVER

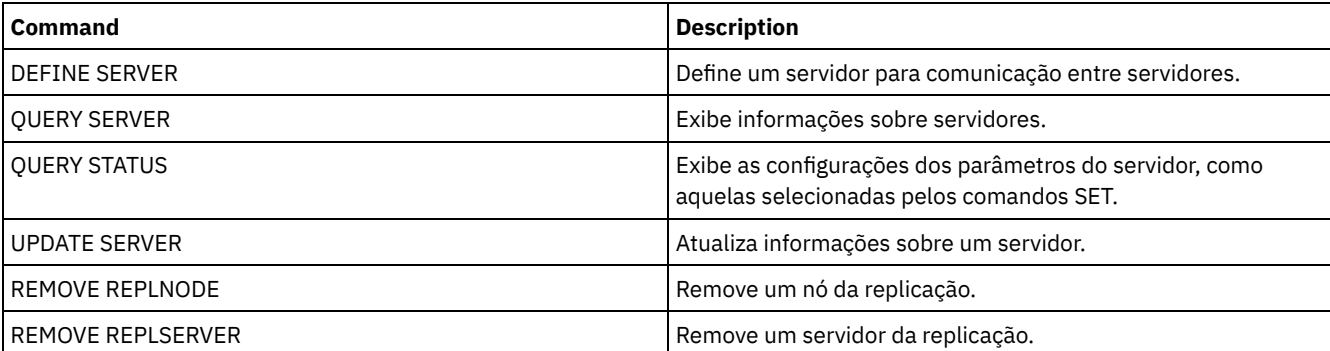

# **SET RETRYPERIOD (Definir tempo entre tentativas de repetição)**

Utilize este comando para definir o número de minutos que o planejador em um nó de cliente espera entre as novas tentativas, após uma falha na tentativa de contato com o servidor ou depois de uma falha na execução de um comando planejado.

Cada cliente pode definir seu próprio período de repetição na hora que seu programa programador for iniciado. É possível utilizar esse comando para substituir os valores especificados por todos os clientes que podem conectar-se com o servidor.

Esse comando é utilizado em conjunto com o comando SET MAXCMDRETRIES para ajustar o período de tempo e o número de novas tentativas de execução de um comando que falhou.

É possível emitir o comando QUERY STATUS para exibir o valor do período entre as novas tentativas. Na instalação, o IBM Spectrum Protect permite que cada cliente determine repita seu próprio período.

### **Classe de Privilégio**

Para emitir esse comando, é necessário ter privilégio de sistema.

#### **Sintaxe**

>>-Set RETRYPeriod--+---------+-------------------------------->< '-*minutes*-'

#### **Executar Como**

#### minutes

Especifica a quantidade em minutos em que o planejador em um nó de cliente espera entre as tentativas, após uma falha na tentativa de contato com o servidor ou depois de uma falha na execução de um comando planejado. Ao definir o período de repetição, defina um período que permita mais de uma tentativa dentro de uma janela de inicialização normal. É possível especificar um número inteiro de 1 a 9999.

#### **Exemplo: Configurar um período de tempo de quinze minutos entre as novas tentativas**

Faça com que o planejador de cliente repita as tentativas que falharam para entrar em contato com o servidor ou que processe comandos planejados a cada quinze minutos.

set retryperiod 15

#### **Comandos Relacionados**

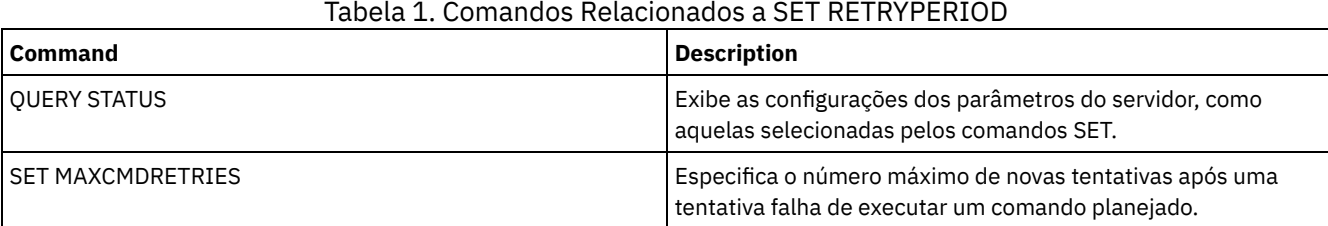

# **SET SCHEDMODES (Selecionar um modo de planejamento central)**

Utilize este comando para determinar como os clientes se comunicarão com o servidor para inicializar o trabalho planejado. Você deve configurar cada cliente para selecionar o modo de planejamento em que opera.

Utilize esse comando com o comando SET RETRYPERIOD para ajustar o tempo e o número de novas tentativas para processar um comando que falhou.

Você pode emitir o comando QUERY STATUS para exibir o valor do modo de planejamento suportado. Na instalação, este valor é ANY.

# **Classe de privilégio**

Para emitir este comando, é necessário ter privilégio de sistema.

#### **Sintaxe**

```
>>-Set SCHEDMODes--+-ANY------+--------------------------------><
                   +-POlling--+
                   '-PRompted-'
```
## **Parâmetros**

#### ANY

Especifica que os clientes podem ser executados no modo de planejamento de comunhão de clientes ou de solicitação pelo servidor.

POlling

Especifica que apenas o modo de polling do cliente pode ser utilizado. Os nós clientes controlam o servidor em intervalos de tempo determinados para obter o trabalho planejado.

PRompted

Especifica que apenas o modo solicitado pelo servidor pode ser utilizado. Este modo está disponível apenas para clientes que se comunicam com TCP⁄IP. Os nós clientes aguardam o contato do servidor quando o trabalho planejado precisa ser executado e uma sessão será disponibilizada.

## **Exemplo: Restringir operações planejadas a clientes utilizando a comunhão de clientes**

Os clientes podem ser executados no planejamento central solicitado pelo servidor e de comunhão de clientes. Você deseja restringir temporariamente as operações planejadas para clientes que utilizam o modo de polling do cliente. Se você configurar o modo de planejamento como POLLING, o servidor descontinuará a solicitação a clientes para executar os comandos planejados. Isto significa que qualquer planejador do cliente que utiliza o modo solicitado pelo servidor aguarda até que o modo de planejamento seja definido como ANY ou PROMPTED.

set schedmodes polling

#### **Comandos Relacionados**

#### Tabela 1. Comando Relacionado a SET SCHEDMODES

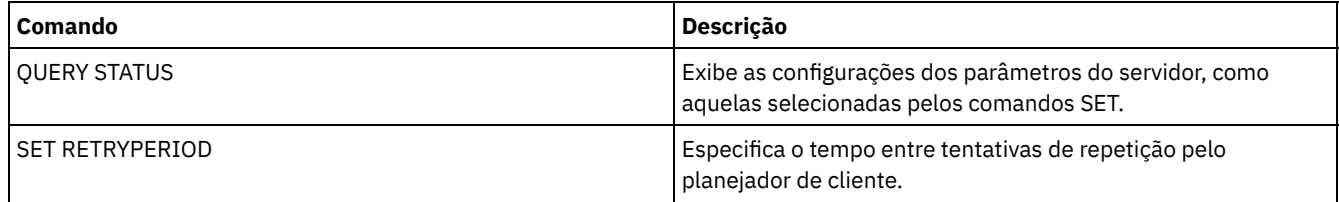

# **SET SCRATCHPADRETENTION (Configurar tempo de retenção da área de rascunho)**

Use esse comando para configurar o período de tempo durante o qual as entradas da área de rascunho são retidas.

### **Classe de Privilégio**

Para emitir esse comando, é necessário ter privilégio de sistema.

#### **Sintaxe**

>>-SET SCRATCHPADRETENTION--*days*-------------------------------><

days (Obrigatório)

Especifica o número de dias que uma entrada da área de rascunho é retida após a última atualização na entrada da área rascunho. É possível inserir um número inteiro no intervalo de 1 – 9999.

## **Exemplo: Reter entradas da área de rascunho por 367 dias após serem atualizadas**

set scratchpadretention 367

### **Comandos Relacionados**

#### Tabela 1. Comandos relacionados a SET SCRATCHPADRETENTION

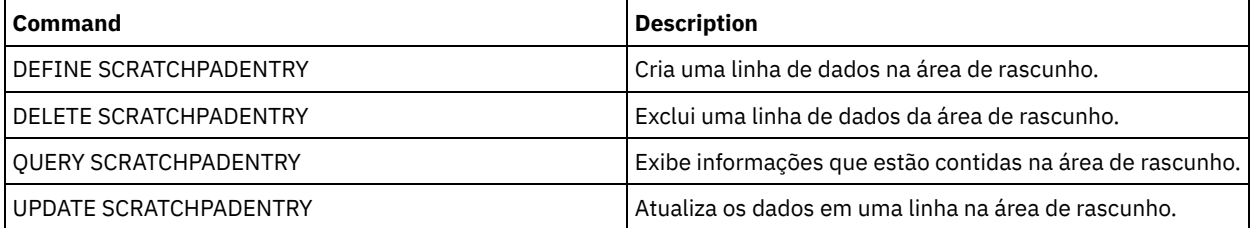

# **SET SERVERHLADDRESS (Definir o endereço de alto nível de um servidor)**

Use este comando para definir o endereço de nível superior (IP) de um servidor. O IBM Spectrum Protect utiliza o endereço quando você emite um comando DEFINE SERVER com CROSSDEFINE=YES. É necessário usar o comando SET SERVERHLADDRESS para todas as implementações automáticas do cliente.

# **Classe de Privilégio**

Para emitir esse comando, é necessário ter privilégio de sistema.

### **Sintaxe**

>>-Set SERVERHladdress--ip address------

## **Executar Como**

ip\_address (Necessário)

Especifica um endereço de nível alto de um servidor como um nome pontuado numérico ou um nome de host. Se um nome de host for especificado, um servidor que possa processar o nome para o formato pontuado deverá estar disponível.

## **Exemplo: Configurar o endereço de alto nível de um servidor**

Definir o endereço de nível alto do HQ\_SERVER para 9.230.99.66.

```
set serverhladdress 9.230.99.66
```
## **Comandos Relacionados**

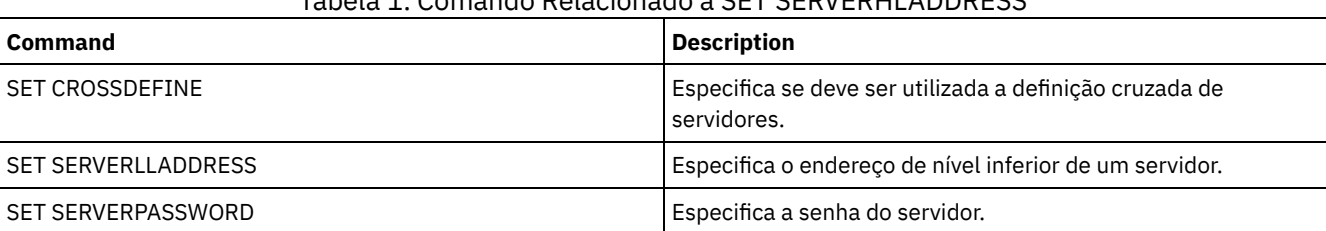

## Tabela 1. Comando Relacionado a SET SERVERHLADDRESS

# **SET SERVERLLADDRESS (Definir o endereço de nível inferior de um servidor)**

Use este comando para definir o endereço de nível superior de um servidor. O IBM Spectrum Protect utiliza o endereço quando você emite um comando DEFINE SERVER com CROSSDEFINE=YES.

# **Classe de Privilégio**

Para emitir esse comando, é necessário ter privilégio de sistema.

## **Sintaxe**

>>-Set SERVERLladdress--tcp\_port--

## **Executar Como**

tcp\_port (Obrigatório)

Especifica o endereço de nível baixo do servidor. Geralmente, este endereço é idêntico ao da opção TCPPORT no arquivo de opções do servidor.

## **Exemplo: Configurar o endereço de baixo nível de um servidor**

Definir o endereço de nível superior de HQ\_SERVER para 1500.

set serverlladdress 1500

# **Comandos Relacionados**

#### Tabela 1. Comando Relacionado a SET SERVERLLADDRESS

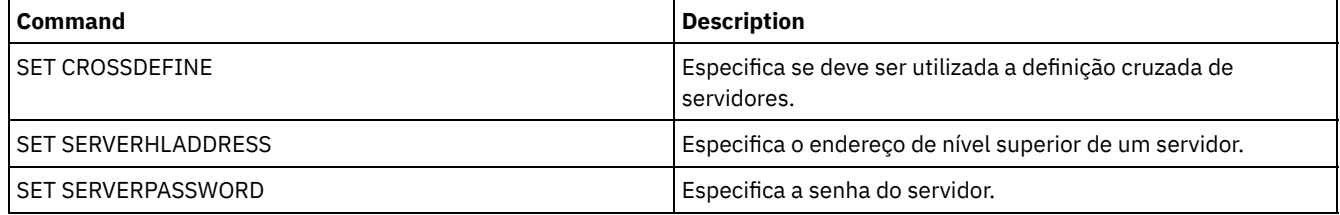

# **SET SERVERNAME (Especificar o nome do servidor)**

Utilize este comando para alterar o nome do servidor. Ao instalar o servidor IBM Spectrum Protect, o nome é configurado na instalação como SERVER1.

Utilize o comando QUERY STATUS para exibir o nome do servidor.

Se você migrar do ADSM para o IBM Spectrum Protect, o nome será configurado como ADSM ou como o nome especificado pela última vez para o ADSM com um comando SET SERVERNAME.

Importante:

- Se este for um servidor de origem para uma operação de volume virtual, a alteração de seu nome poderá impactar sua capacidade de acessar e gerenciar os dados que ele armazenou no servidor de destino correspondente.
- Para evitar problemas relacionados a propriedade de volumes, não altere o nome de um servidor se ele for um cliente de biblioteca.

Ao alterar o nome de um servidor, esteja ciente das seguintes restrições adicionais:

Clientes Windows utilizam o nome do servidor para identificar quais senhas pertencem a quais servidores. A alteração do nome do servidor após a conexão dos clientes força os clientes a digitar as senhas novamente.

É necessário definir nomes exclusivos nos servidores que se comunicam entre si. Em uma rede em que os clientes conectam-se a vários servidores, é recomendado que todos os servidores possuam nomes exclusivos.

## **Classe de Privilégio**

Para emitir esse comando, é necessário ter privilégio de sistema.

#### **Sintaxe**

>>-Set SERVername--*server\_name*---------------------------------><

### **Executar Como**

server\_name (Necessário)

Especifica o novo nome do servidor. O nome deve ser exclusivo em uma rede de servidores para log de eventos centralizado, configuração centralizada, roteamento de comandos ou volumes virtuais. O comprimento máximo do nome é de 64 caracteres.

#### **Exemplo: Nomear o servidor**

Nomear o servidor WELLS\_DESIGN\_DEPT.

set servername wells\_design\_dept

## **Comandos Relacionados**

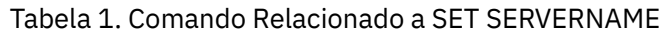

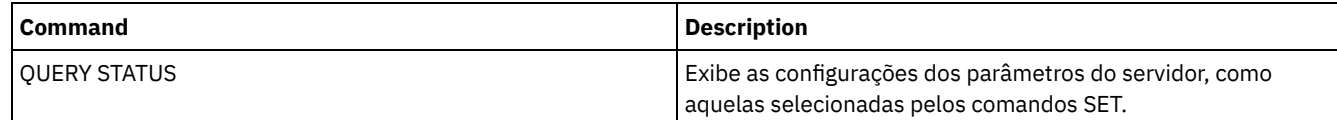

# **SET SERVERPASSWORD (Definir senha para servidor)**

Use este comando para definir a senha para que a comunicação entre servidores suporte a administração corporativa e o monitoramento e a criação de log de eventos corporativos.

## **Classe de Privilégio**

Para emitir esse comando, é necessário ter privilégio de sistema.

#### **Sintaxe**

>>-Set SERVERPAssword--*password*--------------------------------><

### **Executar Como**

password (Obrigatório)

Especifica uma senha para o servidor. Outros servidores devem possuir a mesma senha nas definições deste servidor.

### **Exemplo: Configurar uma senha do servidor**

Definir a senha do HQ\_SERVER para agave.

set serverpassword agave

### **Comandos Relacionados**

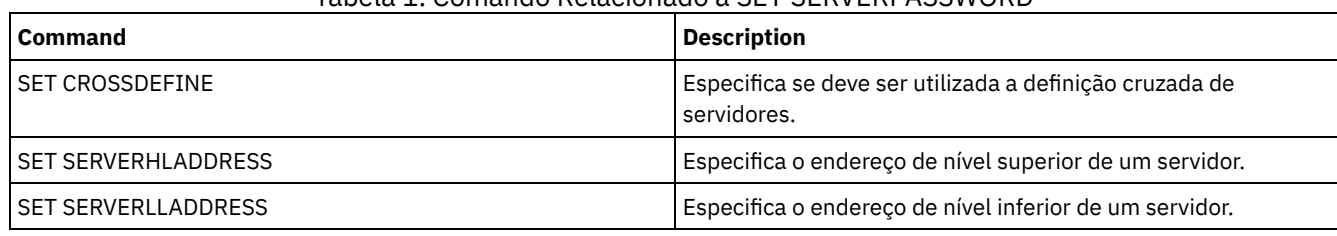

#### Tabela 1. Comando Relacionado a SET SERVERPASSWORD

# **SET SPREPLRULEDEFAULT (Configure a regra de replicação do servidor para os dados gerenciados por espaço)**

Use este comando para configurar a regra de replicação do servidor para dados gerenciados por espaço.

Restrição: A regra de replicação que você configura com este comando é aplicada apenas se as regras de espaço no arquivo e as regras do nó de cliente para dados gerenciados por espaço forem configuradas como DEFAULT.

Emita este comando no servidor que age como uma origem para dados replicados.

É possível especificar uma regra de replicação de prioridade normal ou uma regra de replicação de alta prioridade. Em um processo de replicação que inclua tanto dados de prioridade normal como alta, os dados de alta prioridade serão replicados primeiro. Antes de especificar uma regra, considere a ordem na qual você deseja que os dados sejam replicados.

Por exemplo, suponha que os nós de clientes contenham dados gerenciados por espaço e dados de backup. A replicação dos dados gerenciados por espaço tem prioridade mais alta que a dos dados de backup. Para priorizar os dados gerenciados por espaço, emita o comando SET SPREPLRULEDEFAULT e especifique a regra de replicação ALL\_DATA\_HIGH\_PRIORITY. Para priorizar os dados do backup, emita o comando SET BKREPLRULEDEFAULT e especifique a regra de replicação ALL\_DATA para os dados de backup. A regra ALL\_DATA para dados de backup replica os dados de backup em prioridade normal.

#### **Classe de privilégio**

Para emitir esse comando, é necessário ter privilégio de sistema.

#### **Sintaxe**

```
>>-Set SPREPLRuledefault--+-ALL_DATA---------------+-----------><
                          +-ALL_DATA_HIGH_PRIORITY-+
                          '-NONE-------------------'
```
### **Parâmetros**

ALL\_DATA

Replica os dados gerenciados por espaço com prioridade normal.

ALL\_DATA\_HIGH\_PRIORITY

Replica os dados gerenciados por espaço com alta prioridade.

NONE

Dados gerenciados por espaço não são replicados.

## **Exemplo: Configure a regra de replicação do servidor para os dados gerenciados por espaço**

Configurar a regra padrão para dados gerenciados por espaço com alta prioridade a serem replicados.

set spreplruledefault all data high priority

### **Comandos Relacionados**

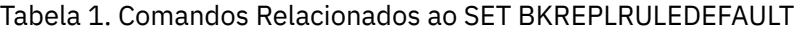

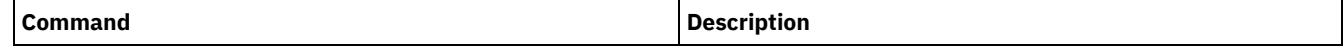

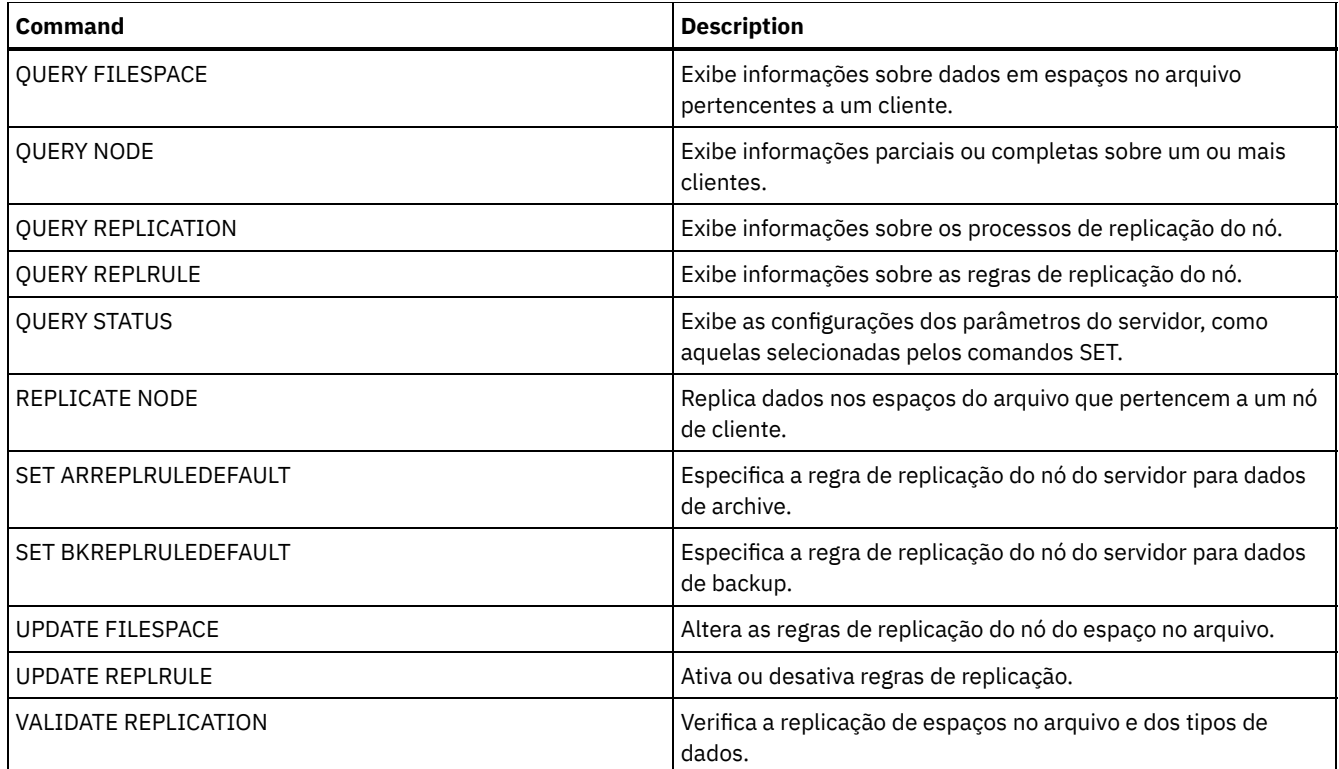

# <span id="page-1891-0"></span>**SET STATUSATRISKINTERVAL (Especifica se será ativada a avaliação do intervalo de atividade do cliente em risco)**

Use este comando para ajustar o intervalo de atividade de backup usado quando o monitor de status avalia se os clientes estão em risco.

## **Classe de Privilégio**

Para emitir esse comando, é necessário ter privilégio de sistema.

#### **Sintaxe**

```
>>---Set STATUSATRISKINTERVAL--TYPE--=----+-ALl----------+------>
                                          +-APplications-+
                                          +-VM-----------+
                                          '-SYstems------'
>----Interval--=--value----------------------------------------><
```
#### **Executar Como**

TYPE (Necessário)

Especifica o tipo de cliente que deve ser avaliado. Especifique um dos seguintes valores:

ALl

Especifique esta configuração para todos os tipos de clientes.

APplications

Especifique esta configuração apenas para tipos de aplicativos clientes.

VM

Especifique esta configuração para tipos de clientes do sistema virtual.

SYstems

Especifique esta configuração para os tipos de cliente dos sistemas.

Especifica a quantia de tempo, em horas, entre a atividade do cliente antes de o monitor de status considerar o cliente como em risco. É possível especificar um número inteiro no intervalo de 6 – 8808. O valor do intervalo para todos os tipos de clientes é configurado como 24 na instalação do servidor.

#### **Configurar sistemas para usarem um intervalo em risco de duas semanas**

Configure a verificação do intervalo em risco para tipos de clientes de sistemas para 2 semanas.

set statusriskinterval type=systems interval=336

#### **Comandos Relacionados**

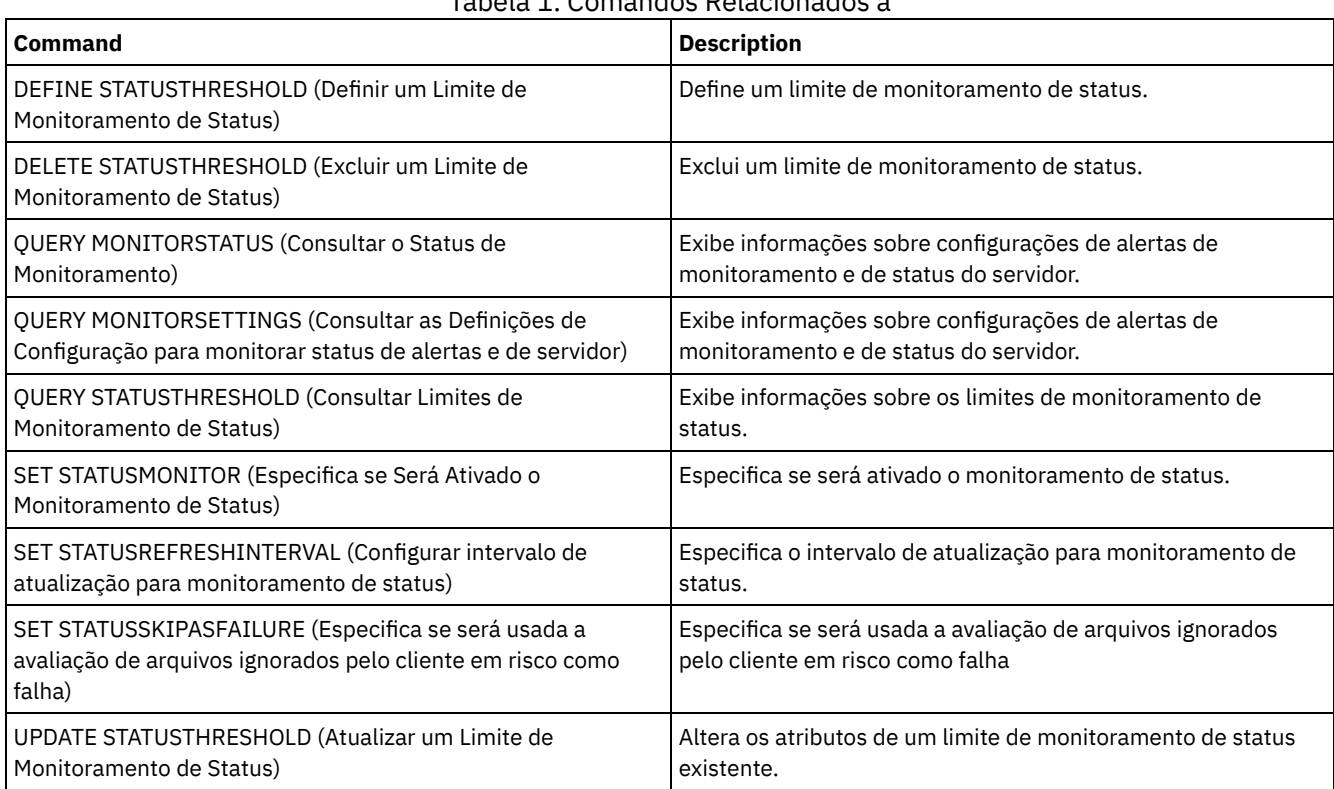

#### Tabela 1. Comandos Relacionados a

# <span id="page-1892-0"></span>**SET STATUSMONITOR (Especifica se Será Ativado o Monitoramento de Status)**

Use este comando para ativar e desativar o monitoramento de status. Ativar o status de monitoramento pela primeira vez também configura os valores do limite padrão e aumenta a retenção do registro de eventos em no mínimo 14 dias.

## **Classe de privilégio**

Para emitir esse comando, é necessário ter privilégio de sistema.

#### **Sintaxe**

```
.-Set STATUSMonitor--=--OFf-----.
>>-+-------------------------------+---------------------------><
   '-Set STATUSMonitor--=--+-ON--+-'
                           '-OFf-'
```
## **Parâmetros**

ON

Especifica que o monitoramento de status está ativado. A primeira vez que você configura o monitoramento de status como ON, configura todos os valores do limite padrão especificados nos comandos DEFINE STATUSTHRESHOLD e UPDATE STATUSTHRESHOLD. Configura também o valor de retenção para os registros de eventos para no mínimo 14 dias. Por exemplo, quando você ativa o monitoramento de status, os valores padrão para utilização do conjunto de armazenamento primários são automaticamente configurados para exibir um aviso quando o valor limite atinge 80% e um erro quando o limite atinge 90% de utilização.

OFF

Especifica se o monitoramento de status está desativado. Off é o valor padrão.

### **Ativar Monitoramento de Status**

Configurar monitoramento de status como ativo para ativar o monitoramento de status.

set statusmonitor on

## **Comandos Relacionados**

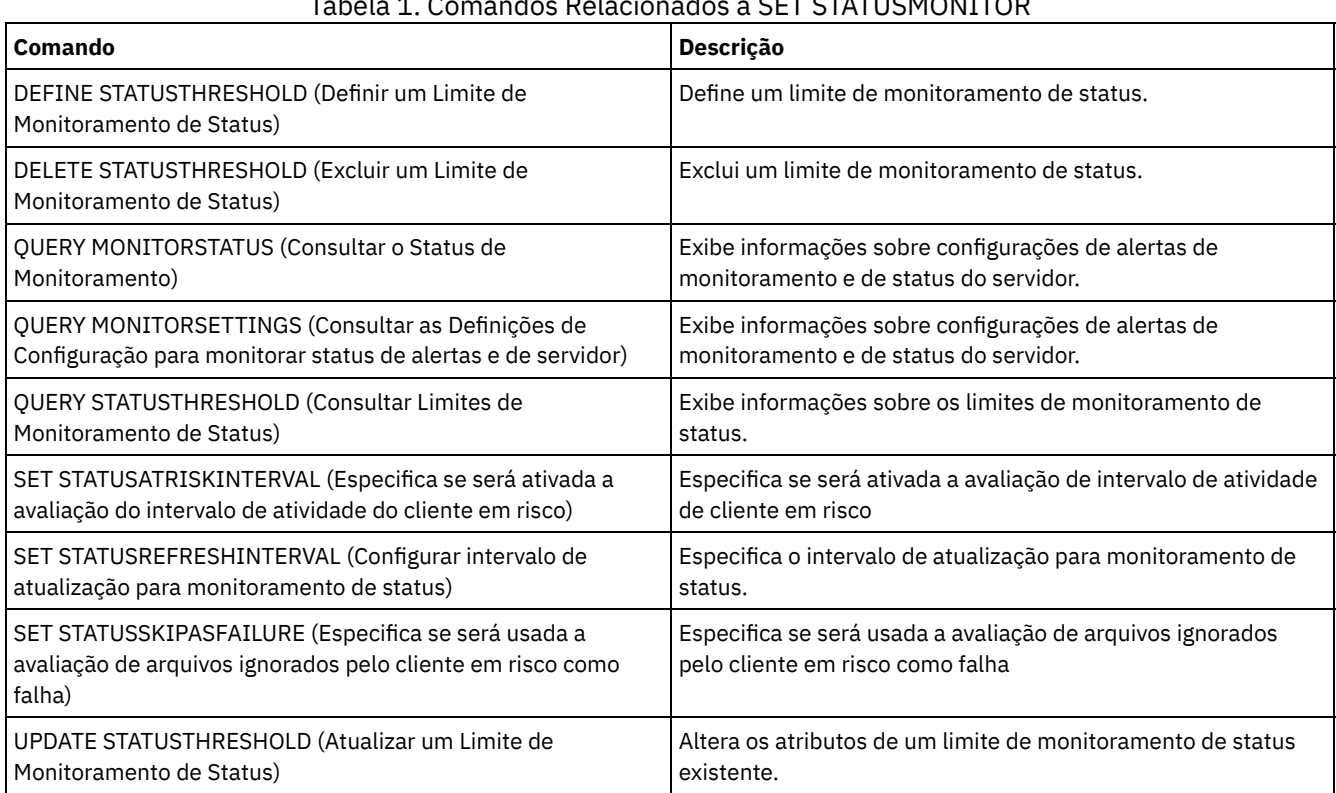

## Tabela 1. Comandos Relacionados a SET STATUSMONITOR

# <span id="page-1893-0"></span>**SET STATUSREFRESHINTERVAL (Configurar intervalo de atualização para monitoramento de status)**

Use este comando para especificar o número de minutos entre consultas do servidor de monitoramento de status.

## **Classe de Privilégio**

Para emitir esse comando, é necessário ter privilégio de sistema.

### **Sintaxe**

>>-Set STATUSREFreshinterval--*minutes*--------------------------><

minutes (Necessário)

Especifica o número aproximado de minutos entre consultas do servidor de monitoramento de status. É possível especificar um número inteiro no intervalo de 1 – 2440. O valor padrão é 5. Restrições:

- Em um ambiente de armazenamento que é monitorado pelo Operations Center, configure o mesmo intervalo de atualização nos servidores do hub e spoke. Se você usar intervalos diferentes, o Operations Center pode mostrar informações imprecisas para servidores spoke.
- Intervalos de atualização de status breve usam mais espaço no banco de dados do servidor e podem requerer mais recursos do processador e do disco. Por exemplo, diminuir o intervalo pela metade dobra o banco de dados necessário e arquiva o espaço de log. Intervalos longos reduzem o curso dos dados do Operations Center, mas são mais adequados para uma configuração de rede de alta latência.
- Um intervalo de atualização de status de menos de 5 minutes pode causar os problemas a seguir:
	- Dados do Operations Center que supostamente devem ser atualizados após o intervalo definido levam mais tempo para serem atualizados.
	- Dados do Operations Center que supostamente devem ser atualizados praticamente imediatamente quando ocorre uma mudança relacionada no ambiente de armazenamento também levam mais tempo para serem atualizados.

## **Configurar Intervalo de Atualização para Monitoramento de Status**

Especifique que o status de servidor será consultado a cada 6 minutos, emitindo o comando a seguir:

set statusrefreshinterval 6

## **Comandos Relacionados**

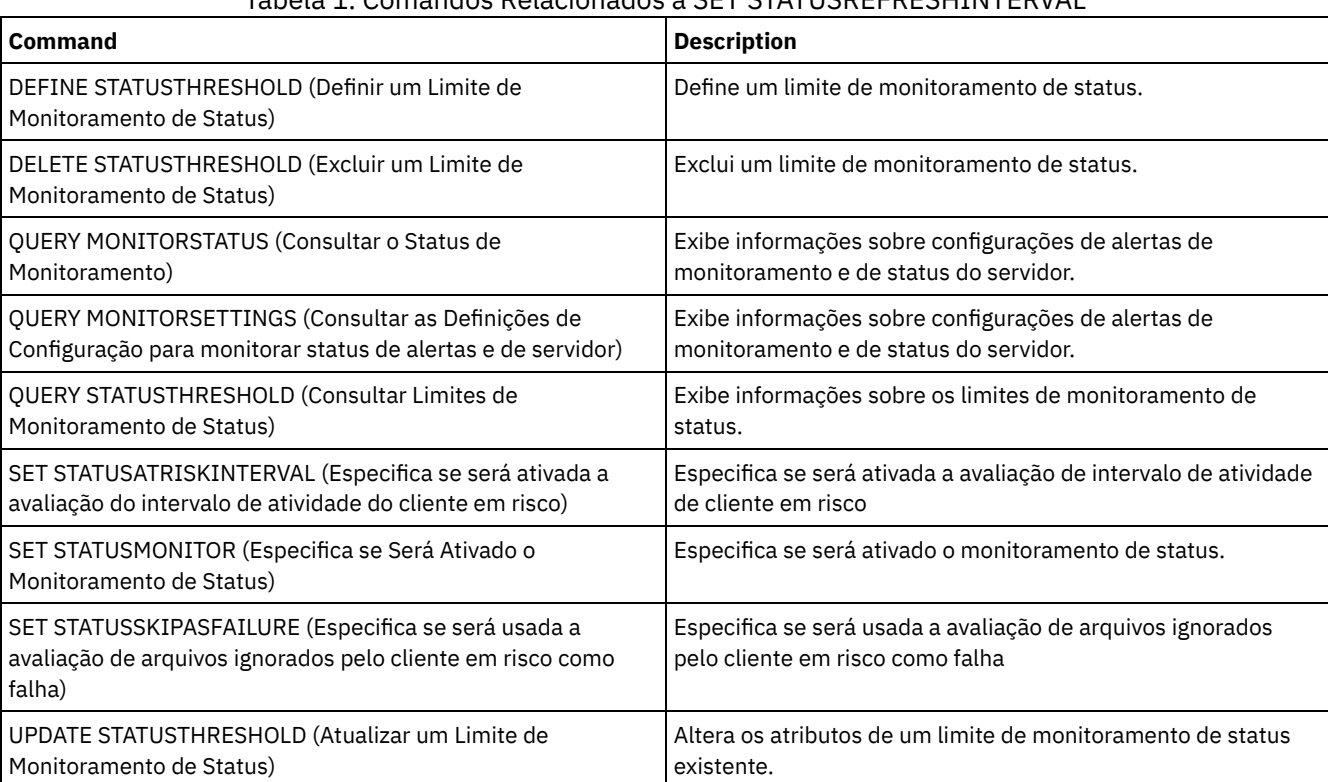

## Tabela 1. Comandos Relacionados a SET STATUSREFRESHINTERVAL

# <span id="page-1894-0"></span>**SET STATUSSKIPASFAILURE (Especifica se será usada a avaliação de arquivos ignorados pelo cliente em risco como falha)**

Use esse comando para permitir que o monitor de status considere clientes como em risco durante a avaliação do status de cada cliente.

# **Classe de Privilégio**

Para emitir esse comando, é necessário ter privilégio de sistema.

#### **Sintaxe**

```
>>-Set STATUSSKIPASFAILURE--+-Yes-+----------------------------->
                            '-No--'
>--TYPE--=--+-ALl----------+-----------------------------------><
           +-APplications-+
            +-VM-----------+
            '-SYstems------'
```
## **Executar Como**

#### State (Necessário)

Especifica se ativar a verificação para arquivos ignorados durante o último backup. Esta verificação significa que o cliente está em risco se quaisquer arquivos tiverem sido ignorados. Os dados de cliente que são ignorados ou que não tiveram o backup feito adequadamente são considerados em risco.

Sim

Especifica se o servidor avalia se um cliente está em risco.

Não

Especifica se o servidor não avalia se um cliente está em risco.

#### TYPE (Necessário)

Especifica o tipo de cliente que deve ser avaliado. Especifique um dos seguintes valores:

ALl

Especifique esta configuração para todos os tipos de clientes.

APplications

Especifique esta configuração apenas para tipos de aplicativos clientes.

VM

Especifique esta configuração para tipos de clientes do sistema virtual.

SYstems

Especifique esta configuração para os tipos de cliente dos sistemas.

### **Desativa a avaliação em risco para os tipos de cliente de sistema virtual**

Desativa a avaliação em risco para tipos de cliente de sistemas virtuais emitindo o comando a seguir:

set statusskipasfailure off type=vm

## **Comandos Relacionados**

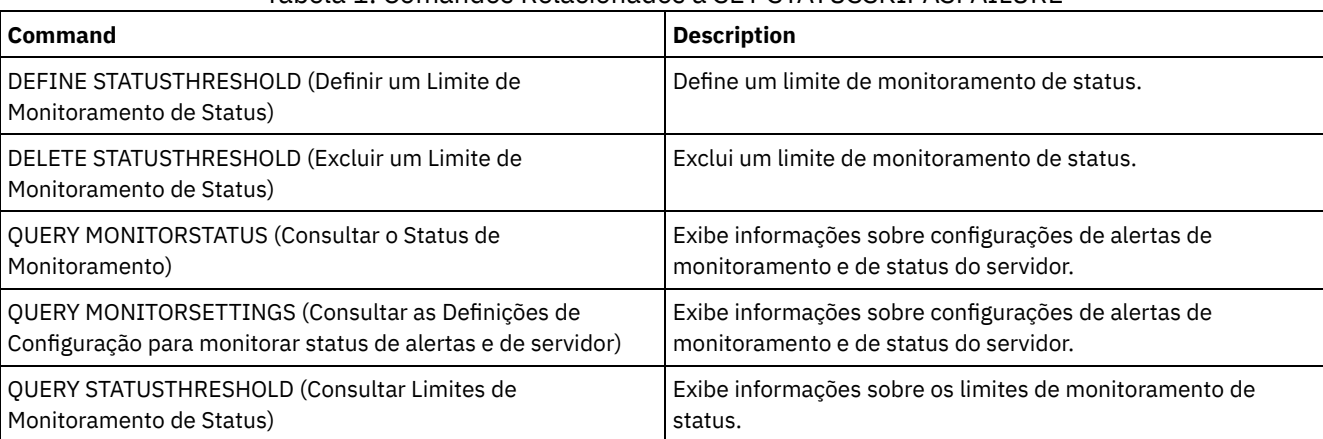

#### Tabela 1. Comandos Relacionados a SET STATUSSKIPASFAILURE

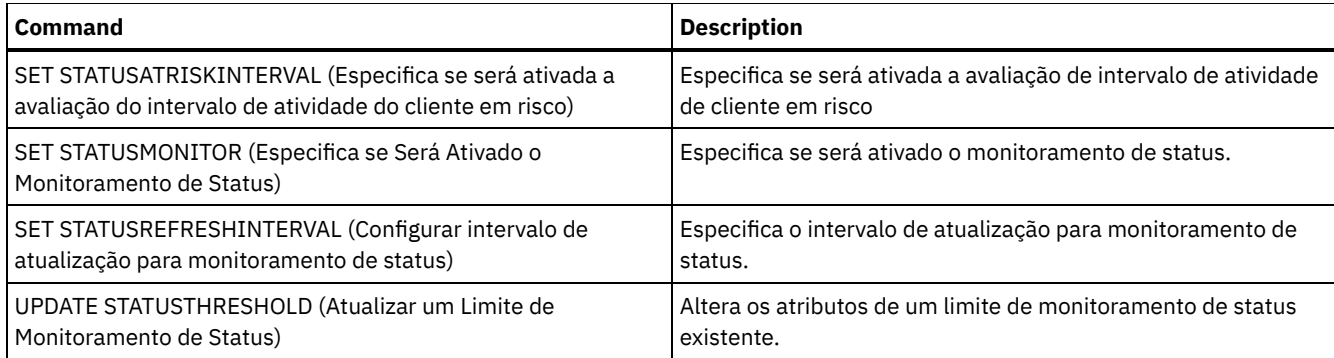

# **SET SUBFILE (Definir backup de subarquivo para nós de clientes)**

Use este comando para definir o servidor que permite aos clientes efetuarem a cópia de segurança dos subarquivos. Na estação de trabalho do cliente, as opções SUBFILECACHEPATH e SUBFILECACHESIZE devem ser especificadas no arquivo de opções do cliente (dsm.opt). Se você estiver usando um cliente Windows, você também deve especificar a opção SUBFILEBACKUP.

Com backups de subarquivo, quando um arquivo do cliente tiver um backup feito anteriormente, quaisquer backups subsequentes serão normalmente feitos para a parte (um subarquivo) do arquivo do cliente que foi alterada, e não para o arquivo todo.

Utilize o comando QUERY STATUS para determinar se poderá ser feito backup dos subarquivos no servidor que está executando esse comando.

## **Classe de privilégio**

Para emitir este comando, é necessário ter privilégio de sistema.

#### **Sintaxe**

```
>>-Set SUBFILE--+-Client-+-
                '-No-----'
```
## **Parâmetros**

Client

Especifica que o nó cliente pode determinar se o backup do nó do subarquivo deve ser usado.

Não

Especifica que os backups do subarquivo não devem ser usados. Na instalação, este valor é definido para Não.

### **Exemplo: Configurar o backup do subarquivo dos nós cliente**

Permite o nó do cliente efetuar as cópias de segurança dos subarquivos no servidor.

```
definir o subarquivo do cliente
```
#### **Comandos Relacionados**

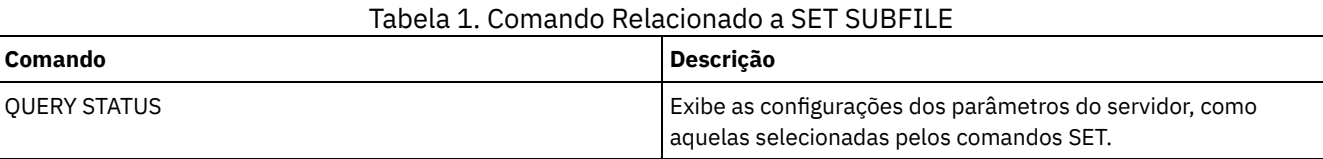

# **SET SUMMARYRETENTION (Configurar o número de dias para manter dados na tabela de resumo de atividade)**

Use este comando para especificar o número de dias para manter as informações na tabela de resumo de atividades SQL.

A tabela de resumo de atividade SQL contêm estatísticas sobre cada sessão do cliente e dos processos do servidor. Para obter uma descrição das informações na tabela de resumo de atividades SQL, emita o seguinte comando:

select colname, remarks from columns where tabname='SUMMARY'

Emita o comando QUERY STATUS para exibir o número de dias que as informações serão mantidas. Na instalação, o IBM Spectrum Protect permite que cada servidor determine o seu próprio número de dias para manter as informações na tabela de resumo de atividade SQL.

## **Classe de Privilégio**

Para emitir esse comando, é necessário ter privilégio de sistema.

#### **Sintaxe**

```
>>-Set SUMmaryretention--+------+------------------------------><
                         '-days-'
```
#### **Executar Como**

days

Especifica o número de dias para manter as informações na tabela de resumo de atividade. É possível especificar um número de 0 a 9999. Um valor 0 significa que as informações na tabela de resumo de atividade não foi mantida. Um valor 1 especifica manter a tabela de resumo de atividade para o dia atual.

# **Exemplo: Especificar o número de dias para manter as informações na tabela de resumo de atividades SQL**

Defina o servidor para guardar as informações da tabela de resumo de atividade para 15 dias.

set summaryretention 15

#### **Comandos Relacionados**

#### Tabela 1. Comandos Relacionados a SET SUMMARYRETENTION

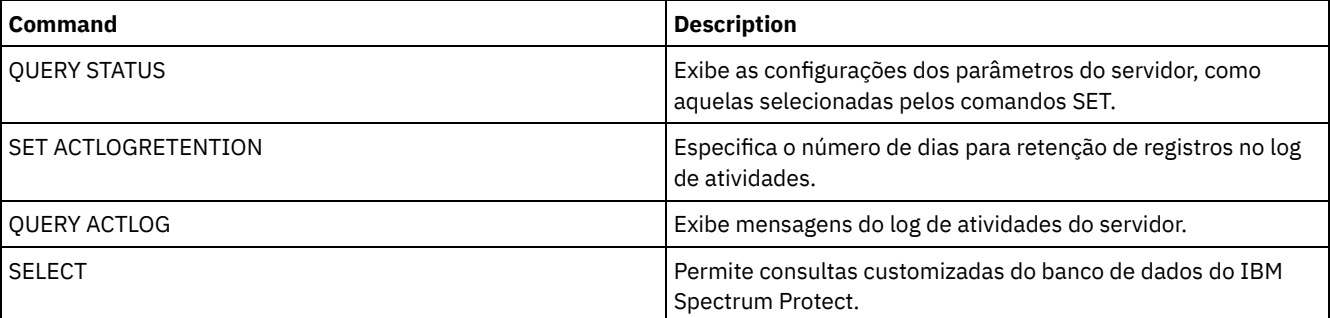

# **SET TAPEALERTMSG (Ativar ou desativar mensagens de alerta de fita)**

Utilize esse comando para permitir que o servidor do IBM Spectrum Protect registre notificações de informações de diagnóstico de dispositivos da biblioteca e da unidade. Na instalação, este valor é definido para OFF. Quando ativado, o servidor pode recuperar informações de diagnóstico de um dispositivo de fita ou biblioteca e exibi-las usando mensagens ANR. Quando desativado, o servidor não consultará um dispositivo para essas informações.

### **Classe de privilégio**

Para emitir este comando, é necessário ter privilégio de sistema ou privilégio de armazenamento irrestrito.

>>-Set TAPEAlertmsg--+-ON--+-----------------------------------><  $'$ -OFf- $'$ 

# **Parâmetros**

#### ON

Especifica que as informações de diagnóstico serão relatadas ao servidor.

OFf

Especifica que as informações de diagnóstico não serão relatadas ao servidor.

### **Exemplo: Configurar a ativação de mensagens de alerta de fitas**

Permita que o servidor recupere mensagens de informações de diagnóstico.

set tapealertmsg on

### **Comandos Relacionados**

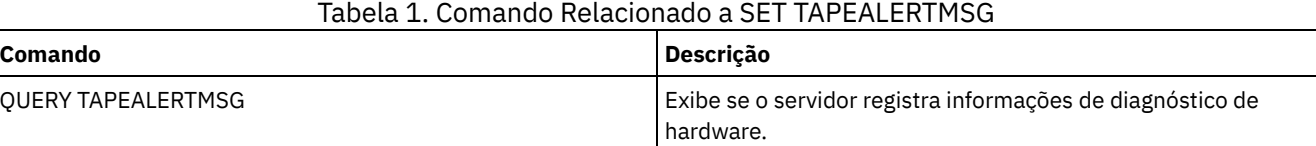

# **SET TOCLOADRETENTION (Definir período de retenção de carregamento para índice)**

Utilize este comando para especificar o número aproximado de minutos que os dados do índice não referido permanecerão carregados no banco de dados do servidor.

Durante as operações de backup controladas por NDMP de sistemas de arquivo NAS, o servidor pode opcionalmente coletar informações sobre arquivos e diretórios na imagem e armazenar estas informações em um índice em um conjunto de armazenamento. O Web client pode ser usado para examinar arquivos e diretórios em uma ou mais imagens do sistema de arquivos exibindo entradas a partir dos dados do índice. O servidor carrega os dados do índice necessários em uma tabela do banco de dados temporário.

Quando os dados forem carregados, o usuário pode selecionar aqueles arquivos e diretórios a serem restaurados. Como essa tabela do banco de dados é temporária, os dados permanecerão carregados por um tempo especificado, desde a última referência a esses dados. Na instalação, o tempo de retenção é configurado como 120 minutos. Utilize o comando QUERY STATUS para consultar o tempo de retenção de carregamento do índice.

## **Classe de Privilégio**

Para emitir esse comando, é necessário ter privilégio no sistema.

#### **Sintaxe**

>>-Set TOCLOADRetention--*minutes*-------------------------------><

#### **Executar Como**

minutes (Obrigatório)

Especifica o número aproximado de minutos que um dado do índice não referido fica retido no banco de dados. É possível especificar um número inteiro de 30 a 1000.

## **Exemplo: Definir o período de retenção de carregamento do índice**

Utilize o comando SET TOCLOADRETENTION para especificar que os dados não referenciados do índice devem ficar retidos no banco de dados por 45 minutos.

set tocloadretention 45

#### **Comandos Relacionados**

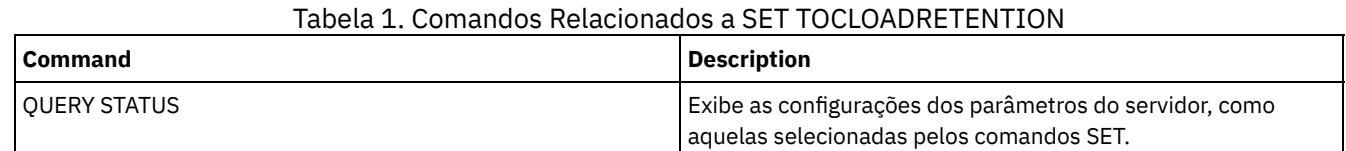

# <span id="page-1899-0"></span>**SET VMATRISKINTERVAL (Especifica o modo em risco para um espaço no arquivo individual da VM)**

Use esse comando para ajustar o modo de avaliação em risco de um espaço no arquivo individual da VM.

## **Classe de Privilégio**

Para emitir este comando, deve-se ter privilégio no sistema, privilégio de política para o domínio para o qual o nó está atribuído ou autoridade de proprietário cliente sobre o nó.

#### **Sintaxe**

```
>>---Set VMATRISKINTERVAL--node_name--fsid---------------------->
```

```
>--TYPE--=--+-DEFAULT--+--+--------------------+---------------><
           +-BYPASSED-+ '-Interval--=--value-'
            '-CUSTOM---'
```
### **Executar Como**

node\_name (Necessário)

Especifica o nome do nó cliente, que possui o espaço no arquivo da VM, que você deseja atualizar.

#### fsid (Necessário)

Especifica o ID do espaço no arquivo do nó cliente que você deseja atualizar.

#### TYPE (Necessário)

Especifica o modo de avaliação em risco que o monitor de status deve usar ao avaliar a classificação em risco do espaço no arquivo da VM dos nós especificados. Especifique um dos seguintes valores:

#### DEFAULT

Especifica que o espaço no arquivo da VM é avaliado com o mesmo intervalo especificado para o comando SET STATUSATRISKINTERVAL.

#### BYPASSED

Especifica que o espaço no arquivo da VM não é avaliado para o status em risco pelo monitor de status. O status em risco também é relatado como desativado para o Operations Center.

CUSTOM

Especifica que o espaço no arquivo da VM é avaliado com o intervalo especificado, em vez do intervalo especificado para o comando SET STATUSATRISKINTERVAL.

#### Interval

Especifica a quantia de tempo, em horas, entre a atividade de backup do cliente antes de o monitor de status considerar o cliente como em risco. É possível especificar um número inteiro no intervalo de 6 – 8808. Deve-se especificar esse parâmetro quando TYPE = CUSTOM. Esse parâmetro não é especificado quando TYPE = BYPASSED ou TYPE = DEFAULT. O valor do intervalo para todos os tipos de clientes é configurado como 24 na instalação do servidor.

# **Configurar o Nome do Nó para Usar um Intervalo em Risco Customizado de 90 Dias**

Configure o intervalo em risco para um nó chamado *charlievm* (ID 50 de espaço no arquivo) no nó do datacenter chamado *alice* para usar um intervalo em risco de 90 dias. É possível emitir o comando QUERY FILESPACE para determinar o ID do espaço no arquivo para a VM.

set vmatriskinterval alice 50 type=custom interval=2160

#### **Desativar a Avaliação do Intervalo em Risco**

Exclua a VM chamada *davevm* (ID 213 do espaço no arquivo) no nó do datacenter chamado *erin* na verificação do intervalo em risco. É possível emitir o comando QUERY FILESPACE para determinar o ID do espaço no arquivo para a VM chamada *davevm*. Em seguida, configure a verificação do intervalo em risco da VM como desativado.

set vmatriskinterval erin 213 type=bypassed

#### **Comandos Relacionados**

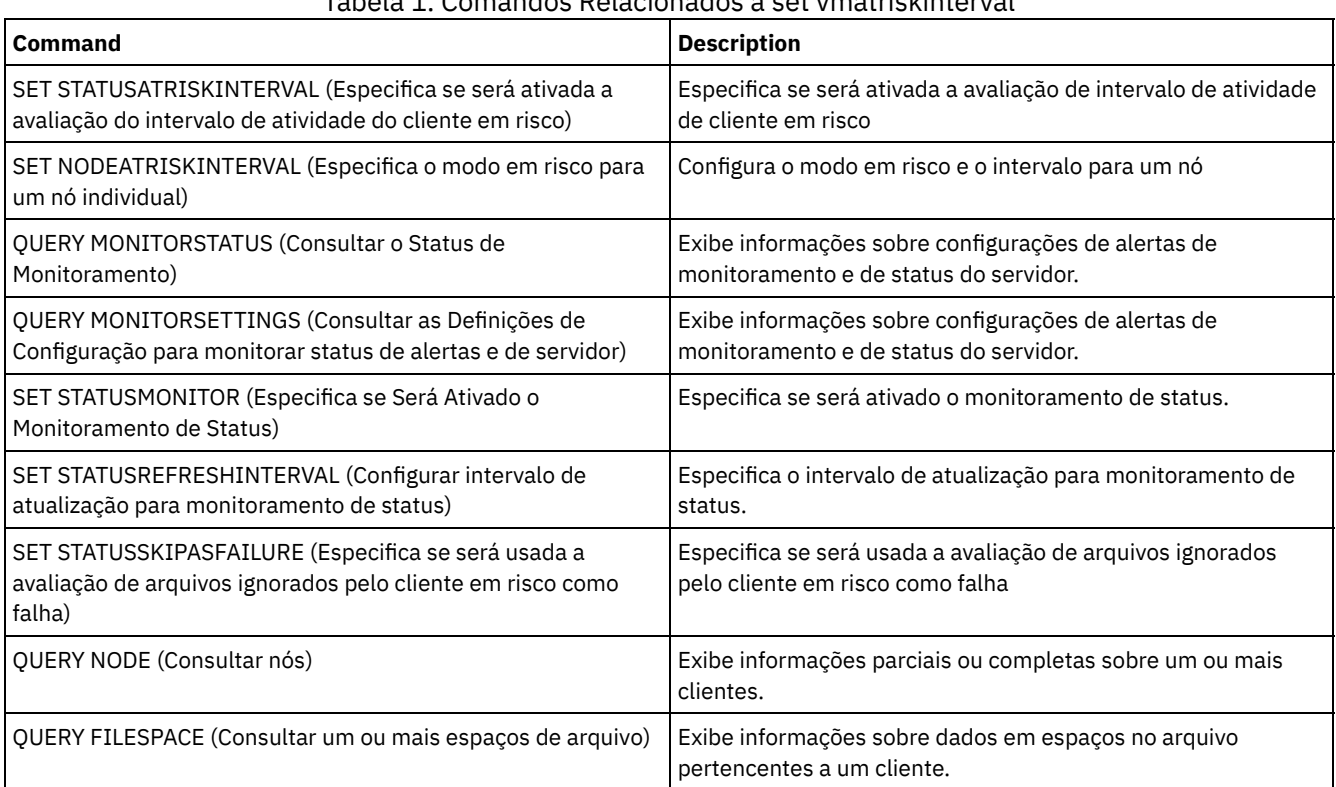

#### Tabela 1. Comandos Relacionados a set vmatriskinterval

# **SETOPT (Definir uma opção do servidor para atualização dinâmica)**

É possível usar o comando SETOPT para atualizar a maioria das opções do servidor dinamicamente sem parar e reinicializar o servidor. Para a opção DBDIAGLOGSIZE, deve-se parar e iniciar o servidor. Um comando SETOPT contido em uma macro ou em um script não pode ser revertido.

## **Classe de privilégio**

Para emitir este comando, é necessário ter privilégio de sistema.

#### **Sintaxe**

>>-SETOPT--*option\_name*--*option\_value*---------------------------><

option\_name (Necessário)

Especifica uma cadeia de texto de informações que identificam a opção do servidor a ser atualizada. O comprimento máximo da cadeia de texto é de 255 caracteres. As seguintes opções estão disponíveis:

- ADMINCOMMTimeout
- ADMINIDLETIMEOUT
- ALLOWREORGINDEX
- ALLOWREORGTABLE
- ARCHLOGCOMPress
- BACKUPINITIATIONROOT
- CHECKTAPEPOS
- CLIENTDEDUPTXNlimit
- CLIENTDEPLOYCATALOGURL
- CLIENTDEPLOYUSELOCALCATALOG
- COMMTimeout
- Sistemas operacionais WindowsDATEFORMAT
- DBDIAGLOGSize
- DBDIAGPATHFSTHreshold
- DEDUPTIER2FILESIZE
- DEDUPTIER3FILESIZE
- DEDUPREQUIRESBACKUP
- DNSLOOKUP
- EXPINterval
- EXPQUiet
- FSUSEDTHreshold
- IDLETimeout
- LDAPCACHEDURATION
- MAXSessions
- MOVEBatchsize
- MOVESizethresh
- · NDMPPREFDATAINTERFACE
- Sistemas operacionais WindowsNUMBERFORMAT
- NUMOPENVOLSallowed
- RECLAIMDELAY
- RECLAIMPERIOD
- REORGBEGINTime
- REORGDURation
- RESOURCETimeout
- **RESTOREINTERVAL**
- **RETENTIONEXTENSION**
- Sistemas operacionais AIX Sistemas operacionais Linux Sistemas operacionais WindowsSANDISCOVERY
- Sistemas operacionais AIX Sistemas operacionais Linux Sistemas operacionais WindowsSANREFRESHTIME
- SERVERDEDUPTXNlimit
- SHREDding
- Sistemas operacionais WindowsTCPPORT
- THROUGHPUTDatathreshold
- THROUGHPUTTimethreshold
- Sistemas operacionais WindowsTIMEFORMAT
- TXNGroupmax

option\_value (Necessário)

Especifica o valor da opção do servidor.

# **Exemplo: Configurar o número máximo de sessões do cliente**

Atualizar a opção do servidor para um número máximo de 40 sessões de clientes.

setopt maxsessions 40

# **Comandos Relacionados**

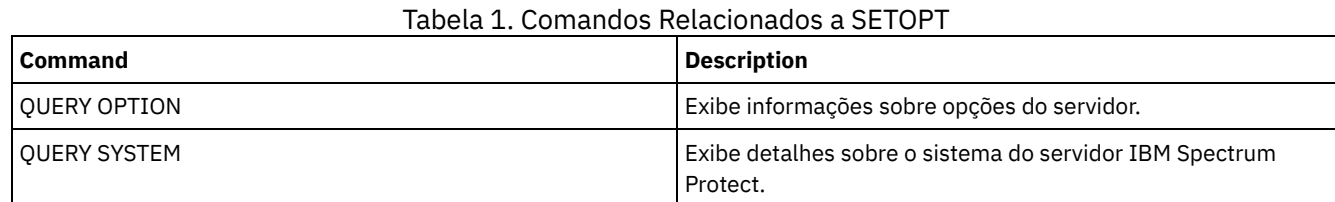

# **SHRED DATA (Dados Retalhados)**

Utilize este comando para iniciar manualmente o processo de retalhação de dados excluídos. A retalhação manual será possível apenas se a retalhação automática estiver desativada.

O processamento de retalhação automática pode ser controlado com a opção de servidor SHREDDING.

Esse comando cria um processo em segundo plano que pode ser cancelado com o comando CANCEL PROCESS. Para exibir informações sobre processos em segundo plano, utilize o comando QUERY PROCESS.

Se os dados de um conjunto de armazenamentos que aplicar a retalhação forem excluídos durante a execução de um processo de retalhação manual, eles serão incluídos no processo em execução.

## **Classe de privilégio**

Para emitir esse comando, é necessário ter privilégio no sistema.

### **Sintaxe**

```
.-Wait--=--No------.
>>-SHRED DATA--+----------------------+--+------------------+--->
              '-DUration--=--minutes-' '-Wait--=--+-No--+-'
                                                    '-Yes-'.-IOERROR--=--SHREDFailure-----.
>--+------------------------------+----------------------------><
   '-IOERROR--=--+-SHREDFailure-+-'
                '-SHREDSuccess-'
```
# **Parâmetros**

#### DURATION

Especifica o número máximo de minutos para que o processo de retalhação seja executado antes de ser cancelado automaticamente. Depois que o número especificado de minutos decorre, o servidor cancela o processo de retalhação. Assim que o processo reconhece o cancelamento, ele é encerrado. Em razão disso, a execução do processo pode ser mais longa que o valor especificado para este parâmetro. É possível especificar um número de 1 a 9999. Esse parâmetro é opcional. Se não especificado, o servidor parará apenas depois que todos os dados sensíveis excluídos tiverem sido retalhados.

Wait

Especifica se deve ser aguardado que o servidor conclua o processamento deste comando em primeiro plano. Esse parâmetro é opcional. O padrão é Não. Os valores possíveis são:

Não

Especifica que o servidor processa este comando em segundo plano. É possível continuar com outras tarefas, enquanto o comando está sendo processado. As mensagens criadas no processo em segundo plano são exibidas no log de atividades ou no console do servidor, ou em ambos, dependendo de onde as mensagens foram registradas. Para cancelar um processo em segundo plano, utilize o comando CANCEL PROCESS. Se você cancelar esse processo, alguns arquivos poderão já ter sido retalhados antes do cancelamento. Este é o padrão.

Sim

Especifica que o servidor processa este comando em primeiro plano. Você deve aguardar até a conclusão da operação para poder continuar com outras tarefas. O servidor exibe as mensagens de saída para o cliente administrativo, quando a operação for concluída. As mensagens também são exibidas no log de atividades ou no console do servidor, ou em ambos, dependendo de onde as mensagens são registradas.

Sistemas operacionais AIX Sistemas operacionais LinuxNota: Você não pode especificar WAIT=YES, a partir do console do servidor.

#### IOERROR

Especifica que se um erro de E/S for encontrado durante a retalhação, os dados deverão ser considerados uma retalhação bem-sucedida. Esse parâmetro é opcional. O padrão é SHREDFAILURE. Os valores possíveis são:

#### **SHREDFailure**

Especifica que se o servidor encontrar um erro de E/S durante a retalhação, os dados não serão considerados retalhados com êxito e o arquivo que os possui será marcado como danificado. O servidor tentará retalhar novamente os dados na próxima execução do processo de retalhação, dando a você uma chance para corrigir o erro e assegurar que os dados possam ser retalhados apropriadamente.

#### **SHREDSuccess**

Especifica que se o servidor encontrar um erro de E/S durante a retalhação e o arquivo que o possui tiver sido marcado anteriormente como danificado, os dados serão considerados retalhados com êxito. Esta opção deve ser utilizada somente depois que o servidor tiver relatado erros de E/S durante a retalhação e você não conseguir corrigir o erro.

#### **Exemplo: Retalhar Dados**

Iniciar manualmente a retalhação de todos os dados sensíveis excluídos. Continuar o processo por até seis horas antes que ele seja cancelado automaticamente.

shred data duration=360

### **Comandos Relacionados**

#### Tabela 1. Comandos Relacionados a SHRED DATA

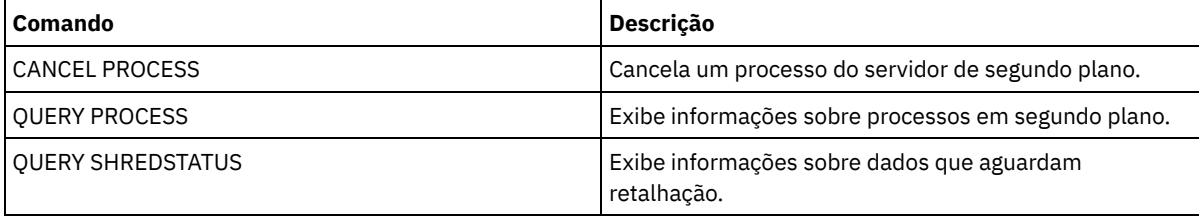

# **SUSPEND EXPORT (Suspender uma Operação de Exportação Atualmente em Execução)**

Utilize esse comando para suspender uma operação de exportação entre servidores atualmente em execução que tenha um valor FILEDATA diferente de NONE. A operação de exportação que você deseja suspender deve ser posterior à fase de inicialização para ser elegível para suspensão. O estado da operação de exportação é salvo. A operação pode ser reiniciada com a emissão do comando RESTART EXPORT.

### **Classe de Privilégio**

Você deve ter privilégio no sistema para emitir esse comando.

#### **Sintaxe**

.-\*---------------------. >>-SUSPend EXPOrt -+-----------------------+------------------->< '---*export\_identifier*---'

#### **Executar Como**

#### EXPORTIDentifier

Esse parâmetro opcional especifica o nome da operação de exportação. É possível localizar um nome emitindo o comando QUERY EXPORT para listar todas as operações de exportação servidor-a-servidor em execução no momento que podem

ser suspensas. Também é possível utilizar o caractere curinga para especificar o nome.

#### **Exemplo: Suspender uma Operação de Exportação Específica**

Suspender a operação de exportação em execução EXPORTALLACCTNODES. Nenhuma saída é gerada ao emitir o comando SUSPEND EXPORT. Você deve emitir o comando QUERY EXPORT para verificar se a operação EXPORTALLACCTNODES foi suspensa.

suspend export exportallacctnodes

## **Exemplo: Suspender Todas as Operações de Exportação em Execução**

Suspender todas as operações de exportação com um estado EXECUTANDO.

suspend export \*

### **Comandos Relacionados**

### Tabela 1. Comandos Relacionados a SUSPEND EXPORT

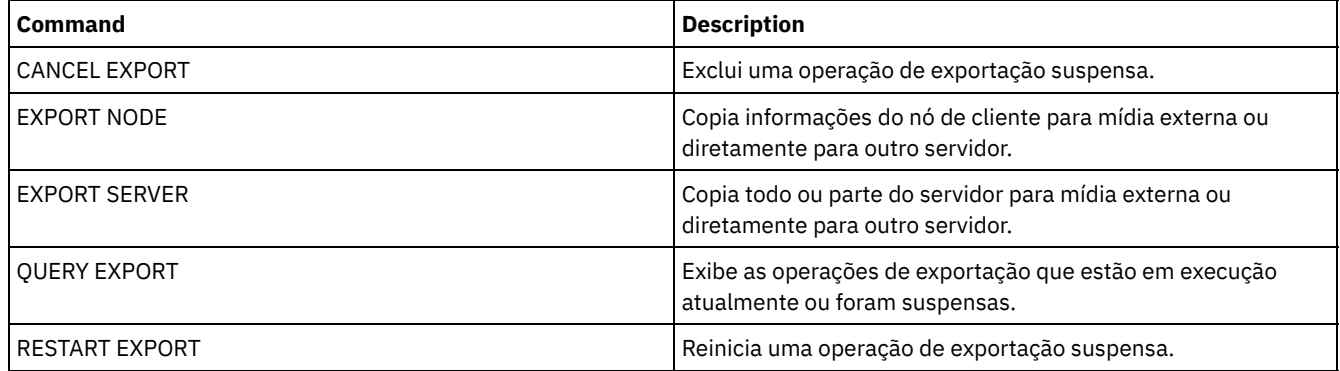

# **Comandos UNLOCK**

Use os comandos UNLOCK para restabelecer um objeto que foi bloqueado.

- UNLOCK ADMIN (Desbloquear um Administrador)
- UNLOCK NODE (Desbloquear um nó de cliente)
- UNLOCK PROFILE (Desbloquear um perfil)

# **UNLOCK ADMIN (Desbloquear um Administrador)**

Use o comando UNLOCK ADMIN para permitir que um administrador bloqueado acesse o servidor novamente. Também é possível desbloquear diversos administradores que são autenticados com o mesmo método.

## **Classe de Privilégio**

Para emitir esse comando, é necessário ter privilégio de sistema.

#### **Sintaxe**

>>-UNLOCK Admin--+-*\**----------+--+------------------------------+->< '-*admin\_name*-' '-AUTHentication--=--+-LOcal-+-' '-LDap--'

### **Executar Como**

admin\_name (Obrigatório)

Especifica o nome do administrador a ser desbloqueado. É possível usar caracteres curingas para especificar o nome do administrador. Você não deve inserir um nome do administrador, se desejar desbloquear todos os administradores de acordo com seu método de autenticação. Use o curinga com um método de autenticação para desbloquear diversos administradores. O parâmetro é necessário (nenhum curinga padrão).

#### AUTHentication

Especifique o método de autenticação de senha que é necessário para um administrador efetuar logon.

LOcal

Especifica que você deseja desbloquear os IDs de usuário administrador que autenticam as senhas com o servidor IBM Spectrum Protect.

LDap

Especifica que você deseja desbloquear os IDs de usuário administrador que autenticam as senhas com um servidor de diretório LDAP.

#### **Exemplo: Desbloqueie um ID de Usuário Administrador**

O ID de usuário administrador JOE está bloqueado fora do IBM Spectrum Protect. Permita que JOE acesse o servidor. Emita o seguinte comando:

unlock admin joe

## **Exemplo: Desbloqueie Todos os IDs de Usuário Administrador que Autenticam Senhas com um Servidor de Diretório LDAP**

O ID de usuário administrador que usa senhas que são autenticadas com um servidor de diretório LDAP deve ser desbloqueado para que os IDs possam se comunicar com o servidor IBM Spectrum Protect.

unlock admin \* authentication=ldap

### **Comandos Relacionados**

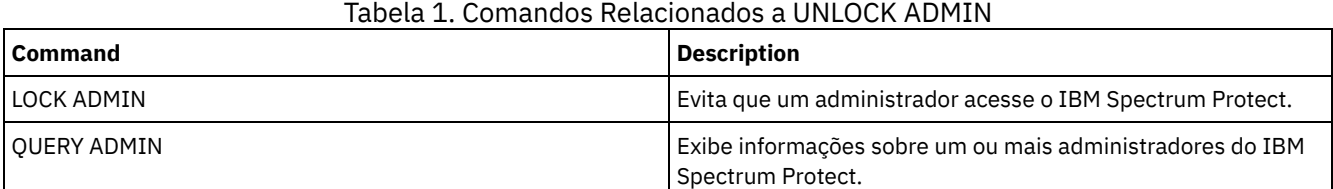

# **UNLOCK NODE (Desbloquear um nó de cliente)**

Utilize este comando para permitir que um nó de cliente bloqueado volte a acessar o servidor. Também é possível desbloquear diversos nós que usam o mesmo método de autenticação.

### **Classe de Privilégio**

Para emitir este comando, é necessário ter privilégio no sistema, privilégio de política irrestrito ou privilégio de política restrito para o domínio de política ao qual o nó de cliente foi atribuído.

#### **Sintaxe**

```
>>-UNLOCK Node--+-*---------+--+------------------------------+-><
                '-node_name-' '-AUTHentication--=--+-LOcal-+-'
                                                    '-LDap--'
```
# **Executar Como**

node\_name (Requerido)

Especifica o nome do nó de cliente a ser desbloqueado. É possível utilizar caracteres curingas para especificar o nome do nó. Você não deverá inserir um nome do nó, se desejar desbloquear todos os nós de acordo com seu método de

autenticação. Use o curinga com um método de autenticação para desbloquear os grupos de nós. O parâmetro é obrigatório. Não há nenhum caractere curinga padrão disponível.

#### AUTHentication

Especifica o método de autenticação de senha do nó. Esse parâmetro é opcional.

LOcal

Especifica que você deseja desbloquear os nós que autenticam as senhas com o servidor IBM Spectrum Protect.

#### LDap

Especifica que você deseja desbloquear os nós que autenticam as senhas com um servidor de diretório LDAP.

#### **Exemplo: Desbloquear um Nó**

O nó de cliente SMITH está bloqueado fora do IBM Spectrum Protect. Permita que SMITH acesse o servidor.

unlock node smith

# **Exemplo: Desbloqueie Todos os Nós que São Autenticados com o Servidor IBM Spectrum Protect**

Os nós que não estão autenticando senhas com servidores de diretório LDAP devem ser desbloqueados.

unlock node \* authentication=local

#### **Comandos Relacionados**

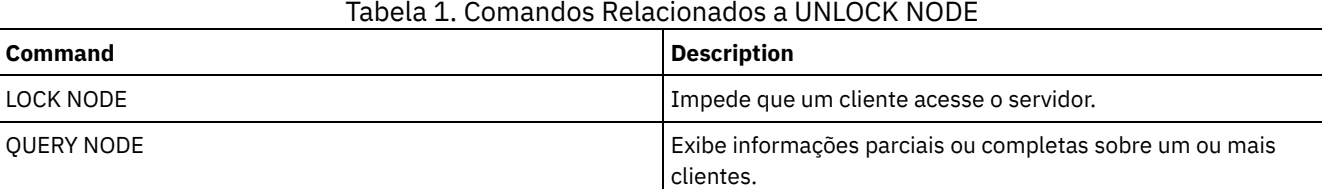

# **UNLOCK PROFILE (Desbloquear um perfil)**

Utilize esse comando em um gerenciador de configuração para desbloquear um perfil de configuração para que possa ser distribuído para servidores gerenciados assinados.

#### **Classe de Privilégio**

Para emitir esse comando, é necessário ter privilégio de sistema.

#### **Sintaxe**

>>-UNLOCK PROFIle--*profile\_name*--------------------------------><

#### **Executar Como**

profile\_name (Obrigatório) Especifica o perfil a ser desbloqueado. É possível utilizar caracteres curingas para indicar múltiplos nomes.

#### **Exemplo: Desbloquear um perfil**

Desbloquear um perfil denominado TOM.

unlock profile tom

#### **Comandos Relacionados**

Tabela 1. Comandos Relacionados a UNLOCK PROFILE

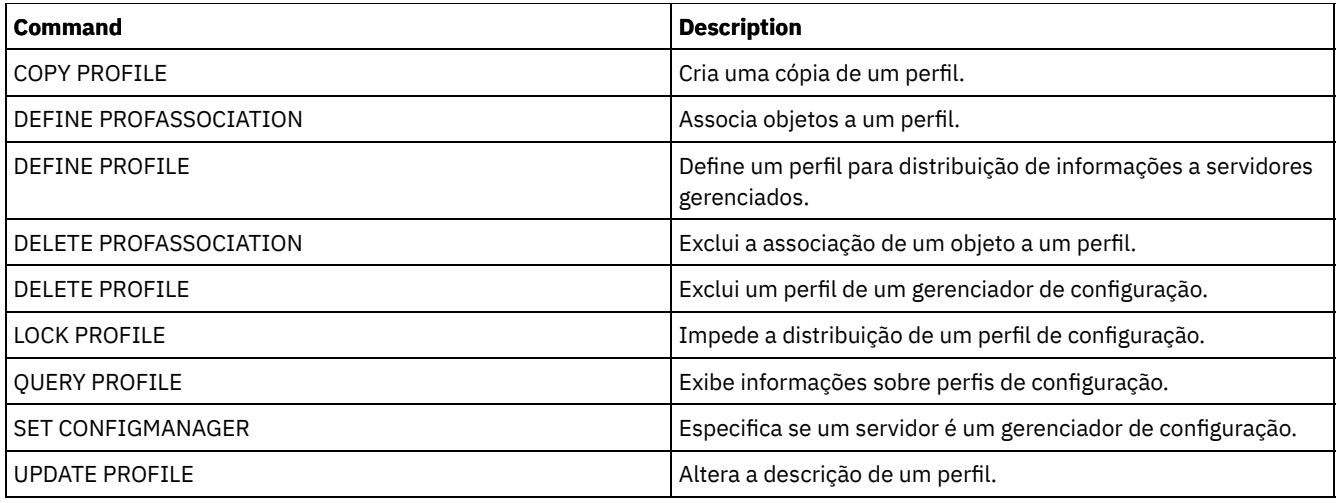

# **Comandos UPDATE**

Use o comando UPDATE para modificar um ou mais atributos de um objeto IBM Spectrum Protect existente.

- UPDATE ADMIN (Atualizar um Administrador)
- UPDATE ALERTTRIGGER (Atualizar o Acionador de Alerta Definido)
- UPDATE ALERTSTATUS (Atualizar o Status de um Alerta)
- UPDATE BACKUPSET (Atualizar um Valor de Retenção Designado a um Conjunto de Backup)
- UPDATE CLIENTOPT (Atualizar Número de Seqüência de uma Opção do Cliente)
- UPDATE CLOPTSET (Atualizar Descrição de um Conjunto de Opções do Cliente)
- UPDATE COLLOCGROUP (Atualizar um Grupo de Disposição)
- UPDATE COPYGROUP (Atualizar um Grupo de Cópia)
- UPDATE DATAMOVER (Atualizar um Movedor de Dados)
- UPDATE DEVCLASS (Atualizar os Atributos de uma Classe de Dispositivo)
- UPDATE DOMAIN (Atualizar um domínio de política)
- UPDATE DRIVE (Atualizar uma Unidade)
- UPDATE FILESPACE (Atualizar regras de replicação de nó do espaço no arquivo)
- UPDATE LIBRARY (Atualizar uma Biblioteca)
- UPDATE LIBVOLUME (Alterar o status de um volume de [armazenamento\)](#page-2007-0)
- UPDATE MACHINE (Atualizar informações da máquina)
- UPDATE MGMTCLASS (Atualizar uma classe de gerenciamento)
- UPDATE NODE (Atualizar Atributos de Nó)
- UPDATE NODEGROUP (Atualizar um grupo de nós)
- UPDATE PATH (Alterar um caminho)
- UPDATE POLICYSET (Atualizar uma descrição de conjunto de política)
- UPDATE PROFILE (Atualizar uma descrição de perfil)
- UPDATE RECOVERYMEDIA (Atualizar mídia de recuperação)
- UPDATE REPLRULE (Atualizar regras de replicação)
- UPDATE SCHEDULE (Atualizar um planejamento)
- UPDATE SCRIPT (atualizar um script do IBM Spectrum Protect)
- UPDATE SERVER (Atualizar um servidor definido para comunicações entre servidores)
- UPDATE SERVERGROUP (Atualizar uma descrição de grupo de servidores)
- UPDATE SPACETRIGGER (Atualizar os acionadores de espaço)
- UPDATE [STATUSTHRESHOLD](#page-2067-0) (Atualizar um Limite de Monitoramento de Status)
- UPDATE STGRULE (Atualizar uma regra de armazenamento para um ou mais conjuntos de armazenamento)
- UPDATE STGPOOL (Atualizar um conjunto de armazenamento)
- Sistemas operacionais AIX Sistemas operacionais Linux Sistemas operacionais WindowsUPDATE STGPOOLDIRECTORY (Atualizar um diretório de conjunto de armazenamentos)
- UPDATE VIRTUALFSMAPPING (Atualizar um mapeamento de espaço de arquivo virtual)
- UPDATE VOLHISTORY (Atualizar informações de histórico de volume sequencial)
- UPDATE VOLUME (Alterar um volume do conjunto de armazenamento)

# **UPDATE ALERTTRIGGER (Atualizar o Acionador de Alerta Definido)**
Use esse comando para atualizar os atributos de um ou mais acionadores de alerta.

## **Classe de Privilégio**

Para emitir esse comando, é necessário ter privilégio de sistema.

### **Sintaxe**

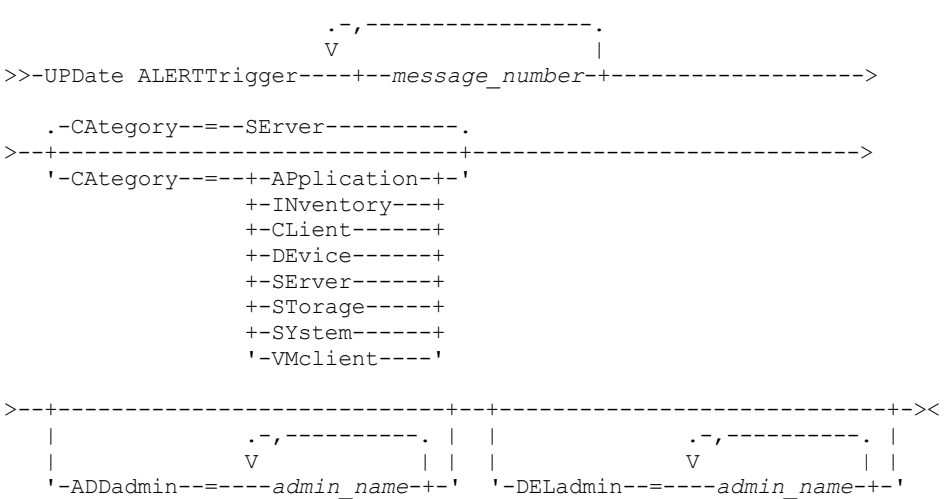

### **Executar Como**

message\_number (Obrigatório)

Especifica o número da mensagem que deseja associar ao acionador de alerta. Especifique diversos números de mensagens, que são separados por vírgulas e sem espaços intervenientes. Os números de mensagens possuem um máximo de oito caracteres.

CATegory

Especifica o tipo de categoria para o alerta, que é determinado pelos tipos de mensagens. O valor padrão é SERVER. Nota: Alterar a categoria de um acionador de alerta não altera a categoria de alertas existentes no servidor. Novos alertas são categorizados com a nova categoria.

Especifique um dos seguintes valores:

#### APplication

O alerta é classificado como uma categoria do aplicativo. Por exemplo, é possível especificar essa categoria para mensagens que estiverem associadas aos clientes do aplicativo (TDP).

#### **INventory**

O alerta é classificado como categoria de categoria. Por exemplo, é possível especificar esta categoria para

mensagens que estão associadas ao banco de dados, ao arquivo de log ativo ou ao arquivo de log de archive. CLient

O alerta é classificado como uma categoria do cliente. Por exemplo, é possível especificar esta categoria para mensagens que estão associadas a atividades gerais do cliente.

DEvice

O alerta é classificado como uma categoria do dispositivo. Por exemplo, é possível especificar essa categoria para mensagens que estiverem associadas às classes de dispositivos, bibliotecas, unidades ou caminhos.

SErver

O alerta é classificado como uma categoria geral do servidor. Por exemplo, é possível especificar essa categoria para mensagens que estiverem associadas às atividades ou eventos gerais do servidor.

STorage

O alerta é classificado como uma categoria de armazenamento. Por exemplo, é possível especificar essa categoria para mensagens que estiverem associadas aos conjuntos de armazenamentos.

SYstems

O alerta é classificado como uma categoria de clientes do sistema. Por exemplo, é possível especificar essa categoria para mensagens que estão associadas ao backup e archive do sistema ou a clientes de backup-archive do gerenciamento de armazenamento hierárquico (HSM).

VMclient

O alerta é classificado na categoria VMclient. Por exemplo, é possível especificar esta categoria para mensagens que estão associadas a clientes de máquina virtual.

ADmin

Este parâmetro opcional especifica o nome do administrador que recebe notificação por email deste alerta. O acionador de alertas é definido com êxito, mesmo quando nenhum nome de administrador é especificado.

ADDadmin

Especifica o nome do administrador que você deseja incluir na lista de administradores que recebem alertas de email. Especifique diversos nomes de administradores, separados por vírgulas e sem espaços intervenientes.

DELadmin

Especifica o nome do administrador que você deseja excluir da lista de administradores que recebem alertas de email. Especifique diversos nomes de administradores, separados por vírgulas e sem espaços intervenientes.

### **Atualizar Acionador de Alertas**

Inclua os nomes dos administradores que desejam ser notificados quando os alertas ANR1073E e ANR1074E ocorrerem e exclua também o nome de um administrador que não deseja mais ser notificado, emitindo o seguinte comando:

update alerttrigger ANR1073E,ANR1074E ADDadmin=djee,cdawson,mhaye deladmin=harryh

### **Comandos Relacionados**

### Tabela 1. Comandos Relacionados a UPDATE ALERTTRIGGER

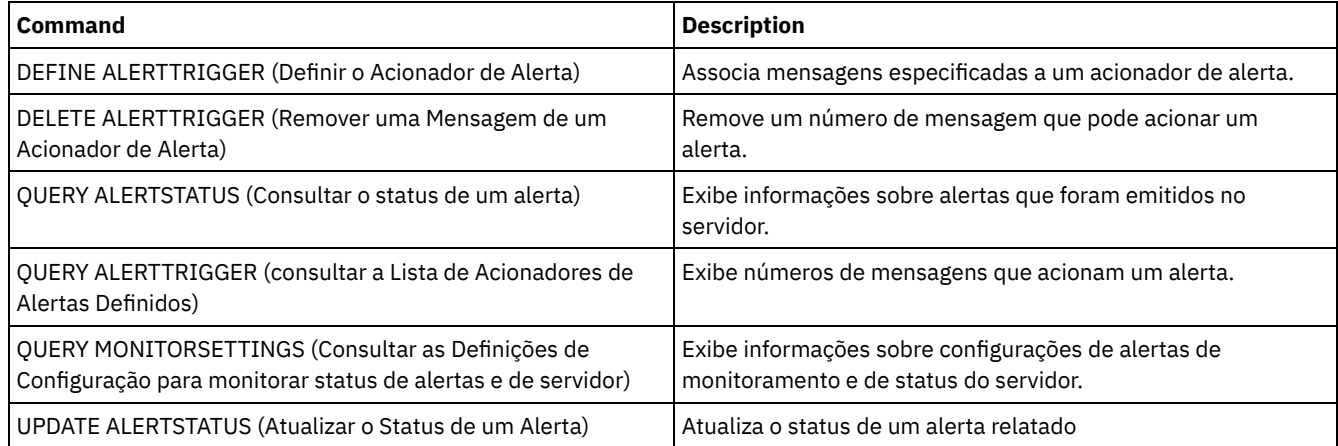

# <span id="page-1909-0"></span>**UPDATE ALERTSTATUS (Atualizar o Status de um Alerta)**

Use este comando para atualizar o status de um alerta relatado.

## **Classe de Privilégio**

Qualquer administrador pode emitir este comando.

### **Sintaxe**

```
.-,-----------.
                       \vee \qquad>>-UPDate ALERTSTatus----+--alert_id-+-------------------------->
>--+-------------------------+--+-------------------+----------->
   '-STatus--=--+-Inactive-+-' '-ASSigned--=--text-'
               '-Closed---'
>--+---------------------+--+-----------------+----------------><
   '-RESolvedby--=--text-' '-REMark--=--text-'
```
#### alert\_id (Necessário)

Especifica o alerta que você deseja atualizar. É possível especificar vár3ios números de mensagem separando-os por vírgulas sem espaços de intervenção.

#### **STatus**

Especifica o tipo de status que você deseja atualizar. Os alertas podem ser alterados de ativo para inativo ou encerrado, ou de inativo para encerrado. Os valores possíveis são:

Inactive

Os alertas ativos podem ser alterados para o status inativo.

Closed

Os alertas ativos e inativos podem ser alterados para o status fechado.

ASSigned

Especifica o nome do administrador designado com o alerta que você deseja consultar.

RESolvedby

Especifica o nome do administrador que resolveu o alerta que você deseja consultar.

REMark

Esse parâmetro especifica o texto de comentário. O texto de comentário não pode exceder 255 caracteres. Se a descrição contiver algum espaço em branco, coloque o texto inteiro entre aspas (""). Remova o texto definido anteriormente ao especificar uma sequência nula ("") para esse valor.

## **Atualizar o Texto de Comentário em um Alerta**

Emita o seguinte comando para atualizar o texto de comentário para o número do ID de alerta 25 e indicar que *DJADMIN* está funcionando no alerta:

update alertstatus 25 assigned=DJADMIN

## **Atualizar Status do Alerta**

Emita o seguinte comando para alterar o número do ID de alerta 72 para o status fechado e inclua um comentário sobre como o alerta foi resolvido:

update alertstatus 72 status=closed remark="Increased the file system size for the active log"

### **Comandos Relacionados**

### Tabela 1. Comandos Relacionados a UPDATE ALERTSTATUS

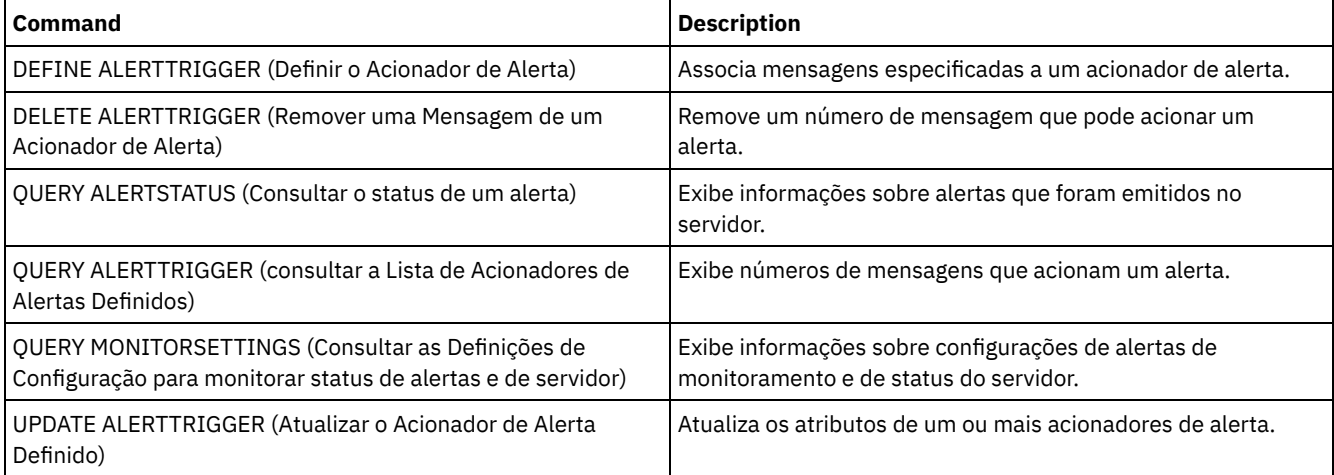

# **UPDATE ADMIN (Atualizar um Administrador)**

Utilize este comando para alterar informações sobre a senha ou informações de contato de um administrador. No entanto, você não pode atualizar o nome do administrador SERVER\_CONSOLE.

 $\Box$ Sistemas operacionais AIX $\Box$ Sistemas operacionais LinuxAs senhas para administradores devem ser mudadas após um período de tempo determinado pelo comando SET PASSEXP. O comando SET PASSEXP não afeta as senhas que são autenticadas com um servidor Lightweight Directory Access Protocol (LDAP).

Restrição: Não é possível atualizar o método de autenticação para a sua própria ID do usuário. Se necessário, outro administrador deve fazer a mudança. Além disso, quando você atualiza uma senha com o comando UPDATE ADMIN, não é possível usar um curinga com o parâmetro admin name.

Administradores com o mesmo nome do nó podem ser criados durante um comando REGISTER NODE. Para manter o nó e o administrador com mesmo nome sincronizados, o método de autenticação e a configuração SSLREQUIRED são atualizados para corresponder ao administrador. Se o método de autenticação do administrador for alterado de LOCAL para LDAP e uma senha não for fornecida, o nó será colocado no status "LDAP pendente". Uma senha é então solicitada na próximo logon. As senhas entre nós e administradores com mesmo nome são mantidas em sincronização por meio de qualquer mudança na autenticação.

O comando RENAME ADMIN deve ser utilizado para alterar o nome de um administrador registrado.

Para usuários de servidores Lightweight Directory Access Protocol (LDAP):

- As informações nesta documentação aplicam-se ao método de autenticação LDAP preferencial para servidores IBM Spectrum Protect V7.1.7 ou posterior. Para obter instruções sobre como usar o método de autenticação LDAP anterior, consulte Gerenciando senhas e [procedimentos](http://www.ibm.com/support/knowledgecenter/SSGSG7_7.1.1/com.ibm.itsm.srv.doc/c_mgclinod_managepwlogin.html) de logon.
- Se um ID do usuário administrativo corresponder um nome de nó, não atualize o método de autenticação para LDAP. Se você fizer isso, será possível ver um comportamento inesperado por causa de mudanças automáticas de senha que atualizam a mesma senha duas vezes. Como resultado, a senha poderá tornar-se desconhecida para o ID do usuário administrativo. Como alternativa, a operação de atualização de senha poderá falhar.

# **Classe de privilégio**

Para emitir esse comando para mudar outra senha do administrador ou informações de contato, deve-se ter privilégio de sistema. Qualquer administrador pode emitir este comando para atualizar suas informações de senha ou de contato.

### **Sintaxe**

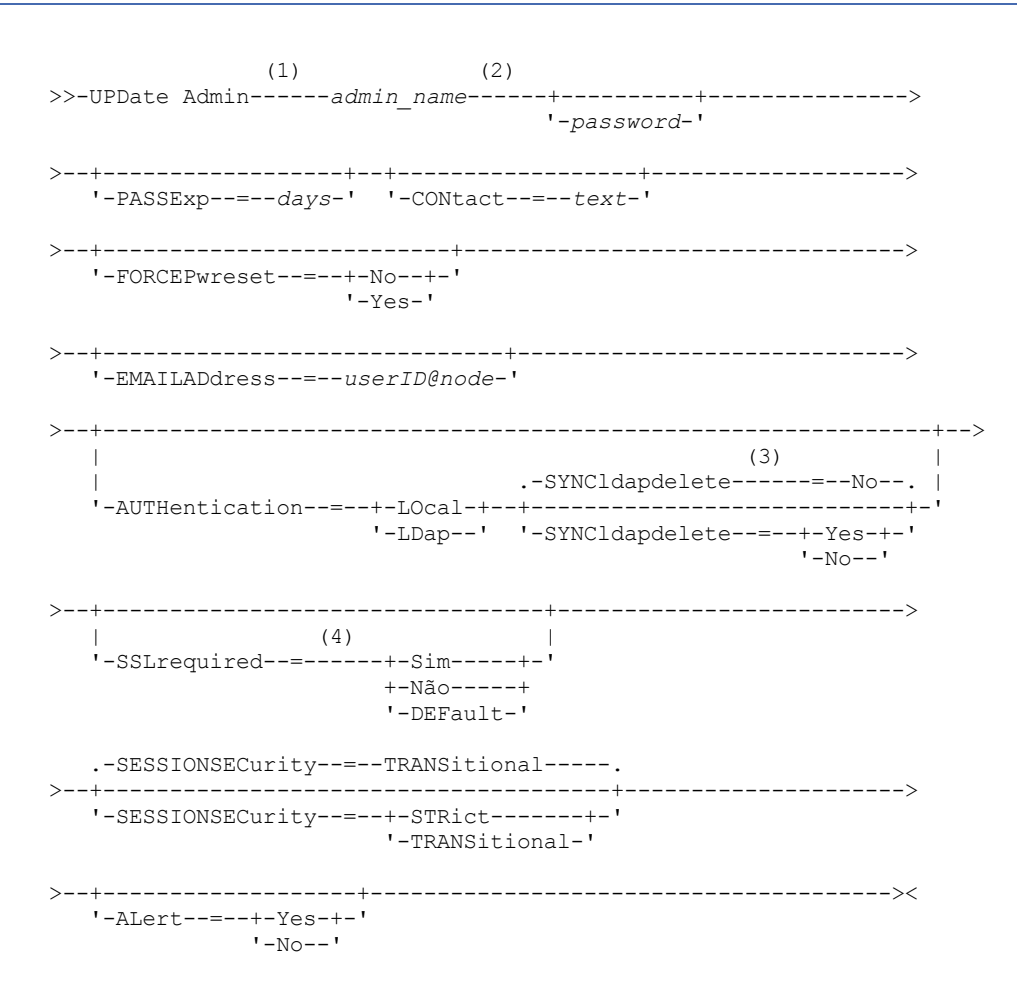

Notas:

- 1. Você deve especificar pelo menos um parâmetro opcional neste comando.
- 2. As senhas são opcionais para esse comando, exceto quando alterar o método de autenticação de LDAP para LOCAL.
- 3. O parâmetro SYNCldapdelete será aplicado apenas se um administrador que está sendo autenticado em um servidor de diretórios LDAP for revertido para a autenticação local.
- 4. O parâmetro SSLREQUIRED foi descontinuado.

# **Parâmetros**

admin\_name (Requerido)

Especifica o nome do administrador a ser atualizado.

password

Especifica a senha do administrador. Este parâmetro é opcional na maioria dos casos. Se o método de autenticação do administrador for alterado de LDAP para LOCAL, uma senha será necessária. Se um servidor LDAP for usado para autenticar administradores, não especifique uma senha usando o comando UPDATE ADMIN.

#### PASSExp

Especifica por quantos dias a senha permanece válida. É possível configurar o período de expiração da senha no intervalo de 0 a 9999. Um valor igual a 0 significa que a senha nunca expira. Esse parâmetro é opcional. Se você não especificar este parâmetro, o período de expiração da senha não será alterado. Este parâmetro não se aplica às senhas armazenadas em um servidor de diretórios LDAP.

#### CONtact

Especifica a cadeia de texto que identifica o administrador. Esse parâmetro é opcional. Coloque a cadeia de texto entre aspas, se ele contiver espaços em branco. Para remover informações de contato definidas anteriormente, especifique uma cadeia nula ("").

#### FORCEPwreset

Especifica se é necessário que o administrador altere ou redefina a senha. Esse parâmetro é opcional. Os valores possíveis são:

Não

Especifica que não é necessário que o administrador altere ou redefina a senha durante a tentativa de início de sessão no servidor. O período de expiração da senha é configurado pelo comando SET PASSEXP.

Sim

Especifica se a senha do administrador irá expirar na próxima conexão. O administrador deve então mudar ou reconfigurar a senha. Se uma senha não for especificada, você receberá um erro de sintaxe. Restrições:

- Para os IDs de usuário administrativo que são autenticados com um servidor LDAP, a expiração de senha é configurada usando os utilitários do servidor LDAP. Por essa razão, não especifique FORCEPWRESET=YES caso planeje especificar AUTHENTICATION=LDAP.
- Se você planeja atualizar um ID do usuário administrativo para ser autenticado com um servidor LDAP e especificou FORCEPWRESET=YES, deve-se mudar a senha antes de poder especificar FORCEPWRESET=NO e AUTHENTICATION=LDAP.

#### EMAILADdress

Esse parâmetro é usado para informações adicionais de contato. As informações especificadas por este parâmetro não são influenciadas pelo IBM Spectrum Protect.

#### AUTHentication

Este parâmetro determina o método de autenticação de senha que o ID do administrador usa; LDAP ou LOCAL.

LOcal

Especifica que o administrador usa o banco de dados do servidor local IBM Spectrum Protect para armazenar senhas para autenticação.

LDap

Especifica que o administrador use um servidor de diretório LDAP para autenticação de senhas.

#### SYNCldapdelete

Esse parâmetro se aplicará somente se um administrador que for autenticado em um servidor LDAP desejar reverter para a autenticação local.

Sim

Especifica se o administrador é excluído do servidor LDAP.

Restrição: Não especifique um valor de YES. (O valor de YES é apropriado somente para usuários do método de autenticação LDAP anterior, que é descrito em Gerenciando senhas e [procedimentos](http://www.ibm.com/support/knowledgecenter/SSGSG7_7.1.1/com.ibm.itsm.srv.doc/c_mgclinod_managepwlogin.html) de logon.)

Não

Especifica se o administrador não é excluído do servidor LDAP. Este é o padrão.

#### SSLrequired (descontinuado)

Especifica se o ID do usuário administrador deve usar o protocolo Secure Sockets Layer (SSL) para se comunicar entre o servidor IBM Spectrum Protect e o cliente de backup-archive. Ao autenticar senhas com um servidor de diretório LDAP, você deve proteger as sessões usando SSL ou outro método de segurança de rede.

Importante: A partir do software IBM Spectrum Protect Versão 8.1.2 e do software Tivoli Storage Manager Versão 7.1.8, esse parâmetro está descontinuado. A validação que foi ativada por este parâmetro foi substituída pelo protocolo TLS 1.2, que é impingido pelo parâmetro SESSIONSECURITY. O parâmetro SSLREQUIRED é ignorado. Atualize a sua configuração para usar o parâmetro SESSIONSECURITY.

#### SESSIONSECurity

Especifica se o administrador deve usar as configurações mais seguras para se comunicar com um servidor IBM Spectrum Protect. Esse parâmetro é opcional.

É possível especificar um dos valores a seguir:

#### **STRict**

Especifica que as configurações de segurança mais estritas são impingidas ao administrador. O valor STRICT usa o protocolo de comunicação mais seguro disponível, que é atualmente o TLS 1.2. O protocolo TLS 1.2 é usado para sessões SSL entre o servidor e o administrador. Para especificar se o servidor usa TLS 1.2 para a sessão inteira ou apenas para autenticação, consulte a opção do cliente SSL.

Para usar o valor STRICT, os requisitos a seguir devem ser atendidos para assegurar que o administrador possa ser autenticado no servidor:

- Tanto o administrador quanto o servidor devem estar usando o software IBM Spectrum Protect que suporta o parâmetro SESSIONSECURITY.
- O administrador deve ser configurado para usar o protocolo TLS 1.2 para sessões SSL entre o servidor e o administrador.

Os administradores definidos como STRICT que não atendem a esses requisitos não podem se autenticar no servidor.

#### **TRANSitional**

Especifica que as configurações de segurança existentes são impingidas ao administrador. Este é o valor padrão. Esse valor é indicado para ser usado temporariamente enquanto você atualiza as configurações de segurança para atender aos requisitos do valor STRICT.

Se SESSIONSECURITY=TRANSITIONAL e o administrador nunca tiverem atendido aos requisitos para o valor STRICT, o administrador continuará a ser autenticado usando o valor TRANSITIONAL. No entanto, depois que o administrador atender aos requisitos do valor STRICT, o valor do parâmetro SESSIONSECURITY será atualizado automaticamente de TRANSITIONAL para STRICT. Em seguida, o administrador não poderá mais se autenticar usando uma versão do cliente ou um protocolo SSL/TLS que não atenda aos requisitos para STRICT. Além disso, após um administrador ser autenticado com êxito usando um protocolo de comunicação mais seguro, o administrador não poderá mais se autenticar usando um protocolo menos seguro. Por exemplo, se um administrador que não estiver usando SSL for atualizado e autenticado com êxito usando o TLS 1.2, o administrador não poderá mais se autenticar sem usar um protocolo SSL ou o usando o TLS 1.1. Essa restrição também será aplicada ao usar funções, como roteamento de comando ou exportação de servidor para servidor, quando o administrador for autenticado para o servidor IBM Spectrum Protect como um administrador a partir de outro servidor.

#### ALert

Especifica se os alertas são enviados para um endereço de email de administradores.

Sim

Especifica se os alertas são enviados para o endereço de email de administradores especificados.

Não

Especifica se os alertas não são enviados para o endereço de email de administradores especificados. Este é o valor padrão.

Dica: O monitoramento de alertas deve ser ativado e as configurações de email devem ser definidas corretamente para o recebimento bem-sucedido de alertas por email. Para visualizar as configurações atuais, emita o comando QUERY MONITORSETTINGS.

# **Exemplo: Atualizar uma Senha e o Período de Expiração da Senha**

Atualizar administrador LARRY para que tenha a senha SECRETWORD e um período de expiração de senha de 120 dias. O administrador neste exemplo é autenticado no servidor IBM Spectrum Protect.

update admin larry secretword passexp=120

# **Exemplo: atualize todos os administradores para se comunicarem com um servidor usando a segurança de sessão estrita**

Atualize todos os administradores para usarem as configurações de segurança mais estritas para se autenticarem com o servidor.

update admin \* sessionsecurity=strict

## **Comandos Relacionados**

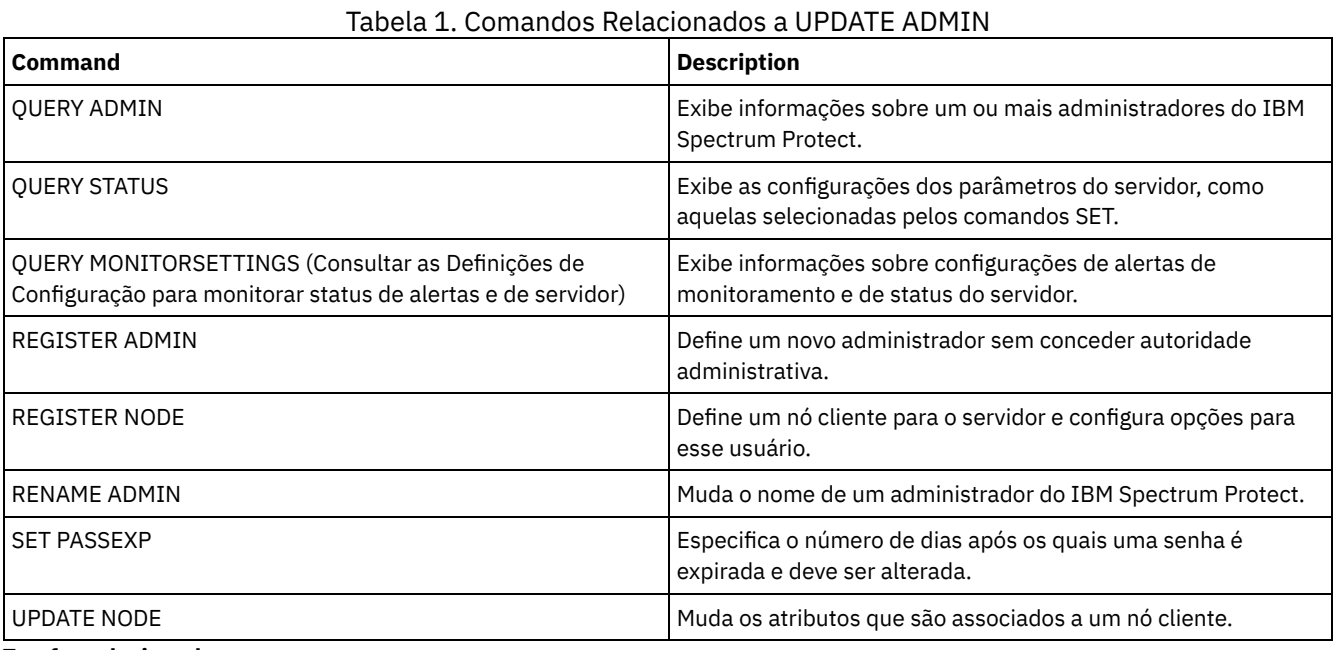

**Tarefas relacionadas**: [Nomenclatura](#page-948-0) de Objetos do Tivoli Storage Manager **Referências relacionadas**:

**■**Opção do [cliente](http://www.ibm.com/support/knowledgecenter/en/SSEQVQ_8.1.2/client/r_opt_ssl.html) SSL

# **UPDATE BACKUPSET (Atualizar um Valor de Retenção Designado a um Conjunto de Backup)**

Utilize esse comando para atualizar o valor de retenção associado ao conjunto de backup de um cliente.

## **Classe de privilégio**

Para emitir este comando, deve-se ter privilégio de sistema ou privilégio de política para o domínio ao qual o nó de cliente está atribuído.

### **Sintaxe**

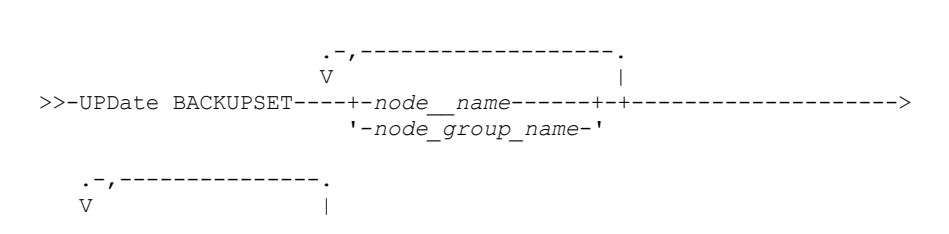

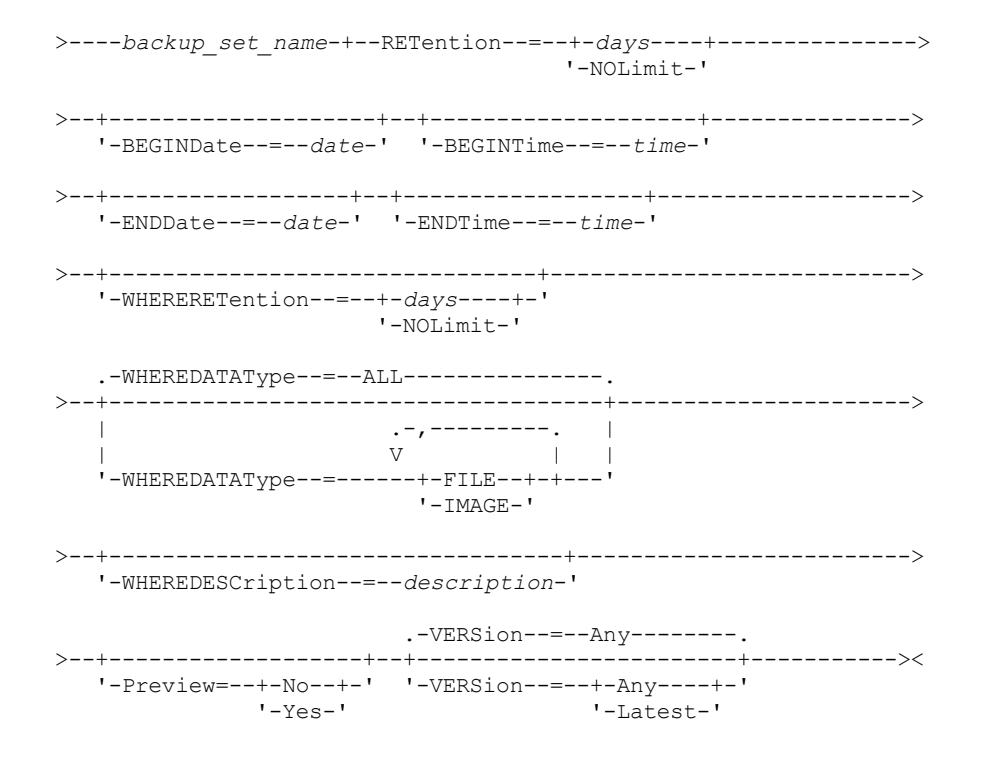

# **Parâmetros**

node\_name ou node\_group\_name (Necessário)

Especifica os nomes dos nós clientes ou grupos de nós cujos dados estão contidos no conjunto de backup especificado a ser atualizado. Para especificar vários nomes de nós e nomes de grupos de nós, separe-os com vírgulas e sem espaços em branco. Os nomes de nós especificados podem conter caracteres curingas, mas os nomes de grupos de nós não podem conter caracteres curingas.

#### backup\_set\_name (Necessário)

Especifica o nome do conjunto de backup a ser atualizado. O nome do conjunto de backups que você especifica pode conter caracteres curingas. Você pode especificar mais de um nome de conjunto de backups, separando-os com vírgulas e sem espaços em branco.

#### RETention (Necessário)

Especifica o número de dias atualizados para reter o conjunto de backup no servidor. Você pode especificar um número inteiro de 0 a 30000. Os valores são:

days

Especifica o número de dias atualizado para retenção do conjunto de backup .

NOLimit

Especifica que o conjunto de backup é mantido no servidor no modo indefinido. Se você especificar NOLIMIT, o servidor irá reter os volumes contendo o conjunto de backup para sempre, ao menos que, um usuário ou administrador elimine os volumes a partir do armazenamento do servidor.

Atenção: Atualizar o período de retenção de um conjunto de backup pode fazer com que ele expire em um momento diferente dos outros conjuntos de backup que poderão estar armazenados na mesma mídia de saída. Em qualquer dos casos, a mídia não será disponibilizada para outros usos enquanto todos os seus conjuntos de backup não tiverem expirado.

#### **BEGINDate**

Especifica a data inicial em que o conjunto de backups a ser atualizado foi criado. Este parâmetro é opcional. O valor padrão é a data atual. Você pode utilizar esse parâmetro com o parâmetro BEGINTIME para especificar um intervalo para a data e a hora. Se você especificar uma data inicial sem uma hora inicial, a hora será 12:00 a.m. (meia-noite) da data que você especificou.

| Valor        | ີ<br>Descrição      | Exemplo      |
|--------------|---------------------|--------------|
| MM/DD/AAAA   | Uma data específica | 09/15/1999   |
| <b>TODAY</b> | A data atual        | <b>TODAY</b> |

A data pode ser especificada utilizando-se um dos seguintes valores:

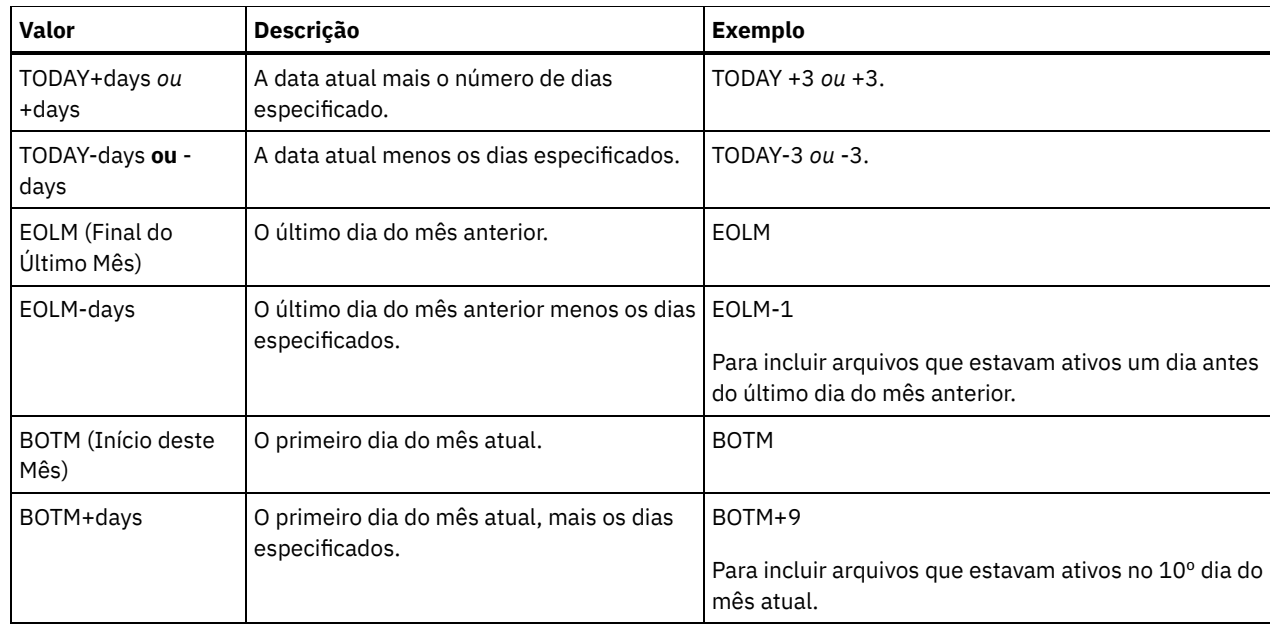

### BEGINTime

Especifica a hora inicial em que o conjunto de backup a ser atualizado foi criado. Esse parâmetro é opcional. O padrão é o horário atual. É possível utilizar esse parâmetro com o parâmetro BEGINDATE para especificar um intervalo para a data e a hora. Se você especificar uma hora de início sem um a data de início, a data será a data atual na hora especificada. A hora pode ser especificada utilizando-se um dos seguintes valores:

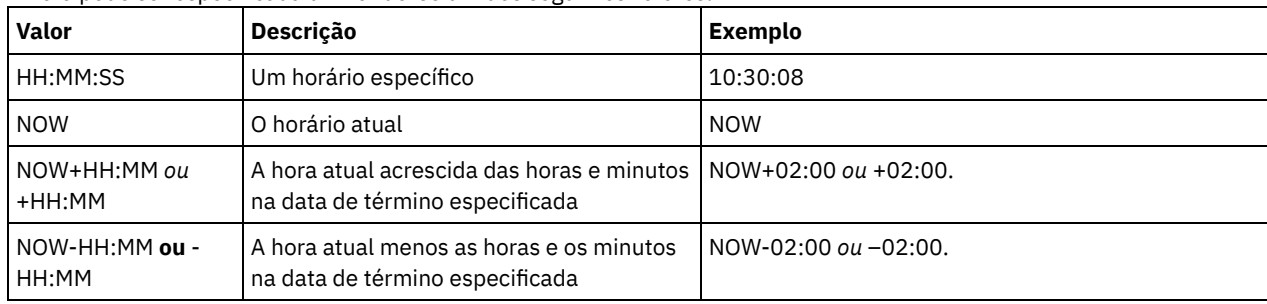

#### ENDDate

Especifica a data de término em que o conjunto de backup a ser atualizado foi criado. Esse parâmetro é opcional. É possível utilizar esse parâmetro com o parâmetro ENDTIME para especificar um intervalo para a data e a hora. Se você especificar uma data final se uma hora final, a hora será às 11:59:59 p.m. na data final especificada. A data pode ser especificada utilizando-se um dos seguintes valores:

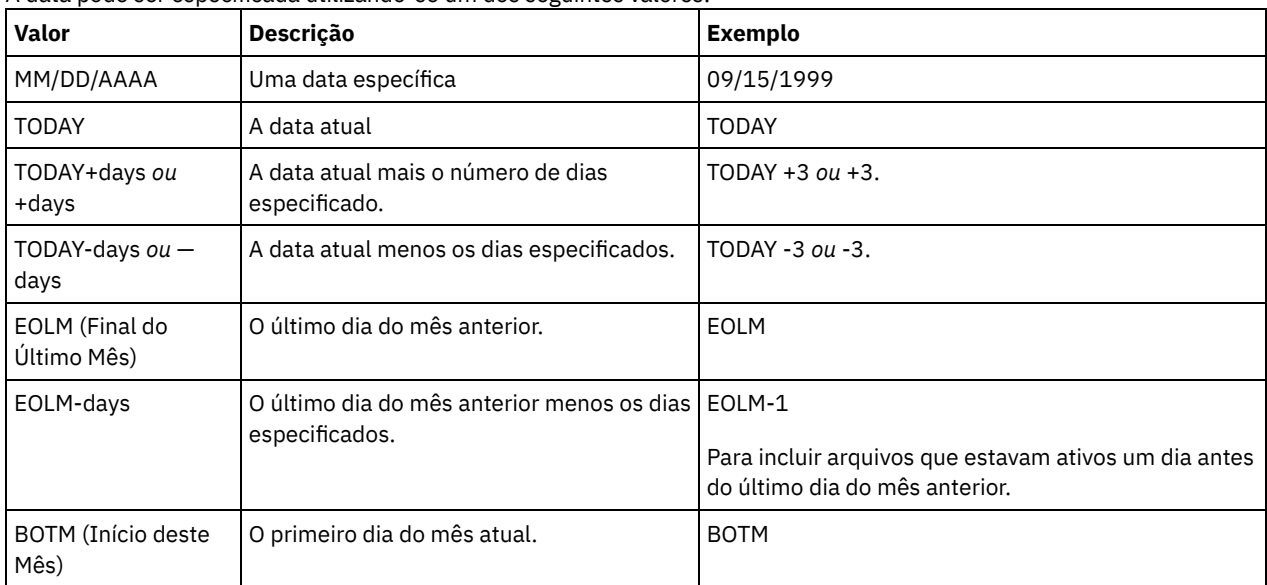

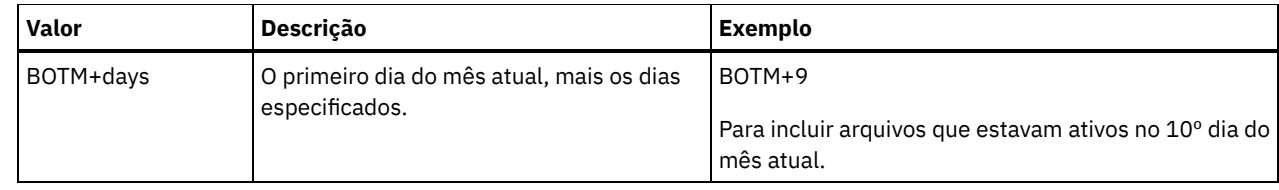

#### ENDTime

Especifica a hora de término em que o conjunto de backup a ser atualizado foi criado. Esse parâmetro é opcional. É possível utilizar esse parâmetro com o parâmetro ENDDATE para especificar um intervalo para a data e a hora. Se você especificar a hora final sem uma data final, a data final será a data atual da hora que você especificou. A hora pode ser especificada utilizando-se um dos seguintes valores:

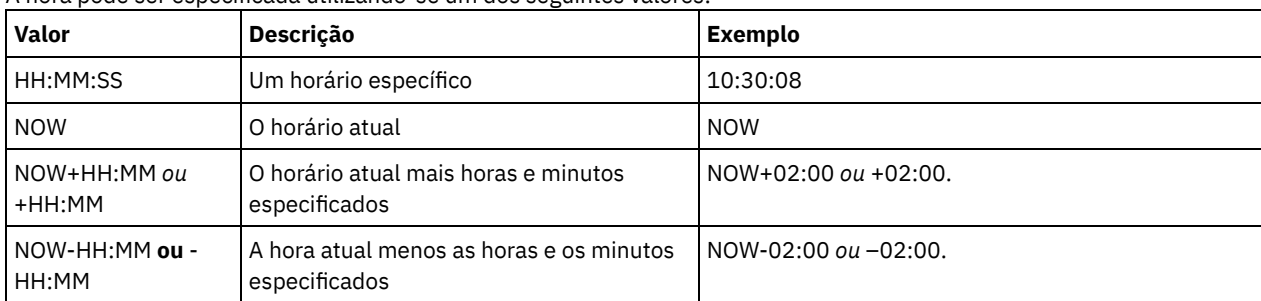

### WHERERETention

Especifica o valor de retenção, em dias, associado ao conjunto de backup a ser atualizado. Os valores são:

#### days

Especifica que o conjunto de backup que fez retenção deste número de dias está atualizado.

### NOLimit

Especifica que o conjunto de backup retido indefinidamente está atualizado.

#### WHEREDESCription

Especifica a descrição que está associada ao conjunto de backup a ser atualizado. Esse parâmetro é opcional. É possível especificar caracteres curingas para a descrição. Coloque a descrição entre aspas, se contiver algum espaço em branco. WHEREDATAType

Especifica que os conjuntos de backup que contêm os tipos especificados de dados devem ser atualizados. Esse parâmetro é opcional. O padrão é que os conjuntos de backup de todos os tipos de dados (nível de arquivo, imagem e aplicativo) serão atualizados. Para especificar vários tipos de dados, separe-os com uma vírgula e sem espaço. Os valores possíveis são:

#### ALL

Especifica que os conjuntos de backup para todos os tipos de dados (nível de arquivo, imagem e aplicativo) devem ser atualizados. Este é o padrão.

### FILE

Especifica que um conjunto de backup no nível de arquivo deve ser atualizado. Os conjuntos de backup em nível de arquivo contêm arquivos e diretórios armazenados em backup pelo cliente de backup-archive.

#### IMAGE

Especifica que um conjunto de backup de imagem deve ser atualizado. Os conjuntos de backup de imagem contêm imagens criadas pelo comando BACKUP IMAGE do cliente de backup-archive.

#### Preview

Especifica se deve pré-exibir a lista de conjuntos de backup a serem atualizados, sem realmente atualizar os conjuntos de backup. Esse parâmetro é opcional. O padrão é No. Os valores são:

#### Não

Especifica que os conjuntos de backup são atualizados.

Sim

Especifica que o servidor exibe os conjuntos de backup a serem atualizados, sem realmente atualizar os conjuntos de backup.

#### VERSion

Especifica a versão do conjunto de backup a ser atualizada. Os conjuntos de backup com o mesmo nome de prefixo são considerados como versões diferentes do mesmo conjunto de backup. Esse parâmetro é opcional. O padrão é atualizar qualquer versão que corresponda aos critérios especificados no comando. Os valores são:

#### Any

Especifica que qualquer versão que corresponda aos critérios especificados no comando deve ser atualizada.

Latest

Especifica que apenas a versão mais recente do conjunto de backup deve ser atualizada. Se outros critérios especificados no comando (por exemplo, ENDDATE ou WHERERETENTION) excluírem a versão mais recente do conjunto de backup, nenhum conjunto de backup será atualizado.

# **Exemplo: Atualizar um período de retenção**

Atualizar o período de retenção em que a descrição é Healthy Computers. O período de retenção é designado ao conjunto de backup PERS\_DATA.3099 que contém dados do nó de cliente JANE. Altere o período de retenção para 70 dias.

update backupset jane pers\_data.3099 retention=70 wheredescription="healthy computers"

# **Comandos Relacionados**

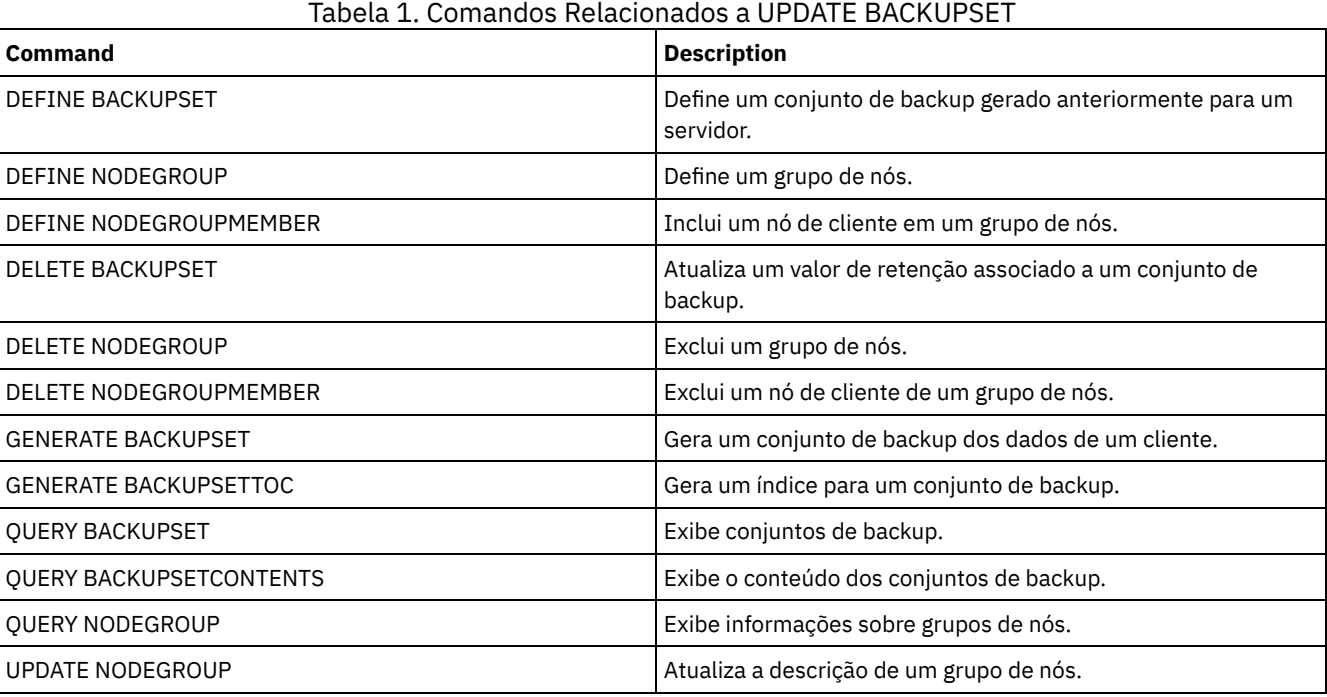

# **UPDATE CLIENTOPT (Atualizar Número de Seqüência de uma Opção do Cliente)**

Utilize esse comando para atualizar o número de seqüência de uma opção do cliente em um conjunto de opções do cliente.

# **Classe de privilégio**

Para emitir este comando, é necessário ter privilégio de sistema ou privilégio de política irrestrito.

## **Sintaxe**

>>-UPDate CLIENTOpt--*option\_set\_name*--*option\_name*--------------->

>--*current\_sequence\_number*--*new\_sequence\_number*----------------><

# **Parâmetros**

option\_set\_name (Requerido) Especifica o nome do conjunto de opções. option\_name (Necessário)

Especifica uma opção de cliente válida. current\_sequence\_number (Obrigatório) Especifica o número de seqüência atual da opção. new sequence number (Obrigatório) Especifica o novo número de seqüência da opção.

# **Exemplo: Atualizar um Número de Seqüência de Opção do Cliente**

Para atualizar o número de seqüência da opção do cliente atual, emita o seguinte comando:

update clientopt eng dateformat 0 9

# **Comandos Relacionados**

### Tabela 1. Comandos Relacionados a UPDATE CLIENTOPT

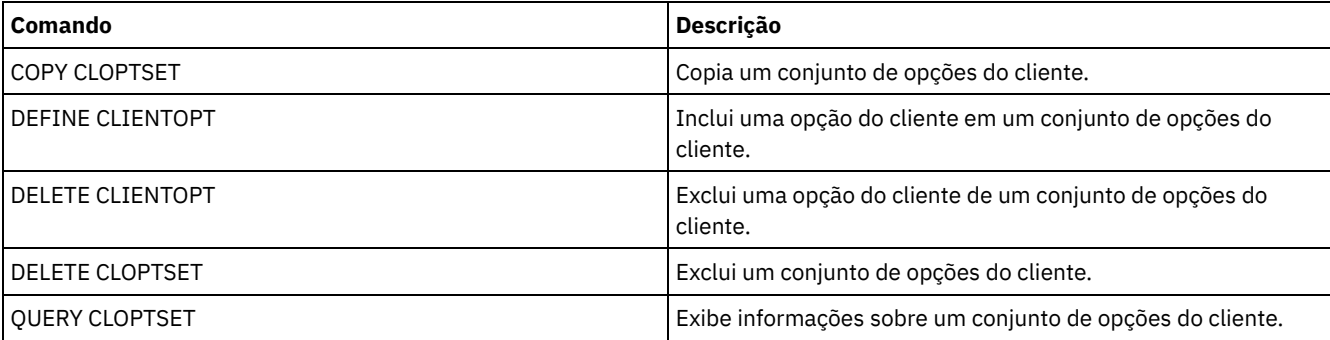

# **UPDATE CLOPTSET (Atualizar Descrição de um Conjunto de Opções do Cliente)**

Utilize este comando para atualizar a descrição de um conjunto de opções do cliente.

# **Classe de Privilégio**

Para emitir este comando, é necessário ter privilégio no sistema, privilégio de política irrestrito ou privilégio de política restrito para o domínio de política ao qual o nó de cliente foi atribuído.

## **Sintaxe**

>>-UPDate CLOptset--*option\_set\_name*----------------------------->

>--DESCription--=--*description*---------------------------------><

# **Executar Como**

option\_set\_name (Obrigatório)

Especifica o nome do conjunto de opções.

DESCription (Requerido)

Especifica uma descrição do conjunto de opções de cliente. A descrição deve ter no máximo 255 caracteres. Coloque a descrição entre aspas, se contiver espaços em branco.

# **Exemplo: Atualizar uma Descrição do Conjunto de Opções do Cliente**

Atualizar a descrição de um conjunto de opções do cliente denominado ENG.

update cloptset eng description="unix"

# **Comandos Relacionados**

| 1990au 11 00111911900 Releaster 1990au 01 DATE OLOH 1 OL 1 |                                                                                                |  |
|------------------------------------------------------------|------------------------------------------------------------------------------------------------|--|
| <b>Command</b>                                             | <b>Description</b>                                                                             |  |
| COPY CLOPTSET                                              | Copia um conjunto de opções do cliente.                                                        |  |
| DEFINE CLIENTOPT                                           | Inclui uma opção do cliente em um conjunto de opções do<br>cliente.                            |  |
| DEFINE CLOPTSET                                            | Define um conjunto de opções do cliente.                                                       |  |
| DELETE CLIENTOPT                                           | Exclui uma opção do cliente de um conjunto de opções do<br>cliente.                            |  |
| DELETE CLOPTSET                                            | Exclui um conjunto de opções do cliente.                                                       |  |
| <b>OUERY CLOPTSET</b>                                      | Exibe informações sobre um conjunto de opções do cliente.                                      |  |
| UPDATE CLIENTOPT                                           | Atualiza o número de sequência de uma opção do cliente em<br>um conjunto de opções do cliente. |  |

Tabela 1. Comandos Relacionados a UPDATE CLOPTSET

# **UPDATE COLLOCGROUP (Atualizar um Grupo de Disposição)**

Utilize este comando para modificar a descrição de um grupo de disposição.

# **Classe de privilégio**

Para emitir este comando, é necessário ter privilégio de sistema ou de armazenamento irrestrito.

# **Sintaxe**

>>-UPDate COLLOCGroup--group name-------------------------------->

>--DESCription--=--*description*---------------------------------><

# **Parâmetros**

group\_name

Especifica o nome do grupo de disposição cuja descrição você deseja atualizar.

DESCription (Requerido)

Especifica uma descrição do grupo de disposição. Esse parâmetro é necessário. A descrição deve ter no máximo 255 caracteres. Se a descrição contiver espaços em branco, coloque-a totalmente entre aspas.

# **Exemplo: Atualizar um Grupo de Disposição**

Atualizar o grupo de disposição, GROUP1, com uma nova descrição.

update collocgroup group1 "Human Resources"

## **Comandos Relacionados**

### Tabela 1. Comandos Relacionados a UPDATE COLLOCGROUP

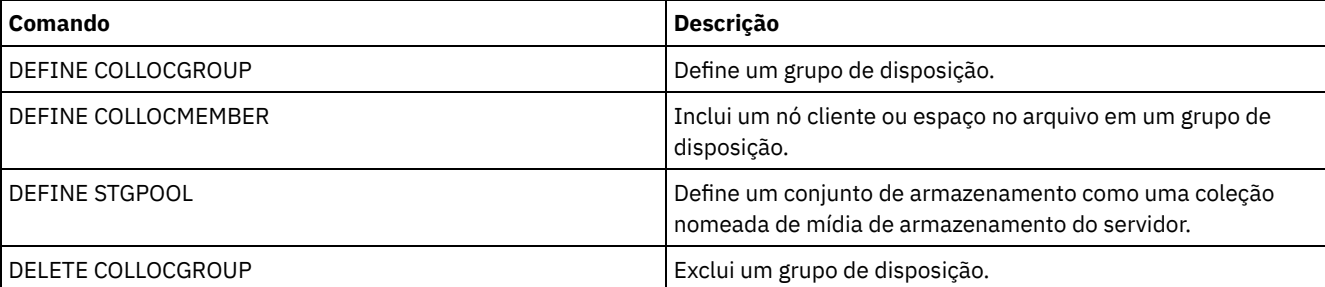

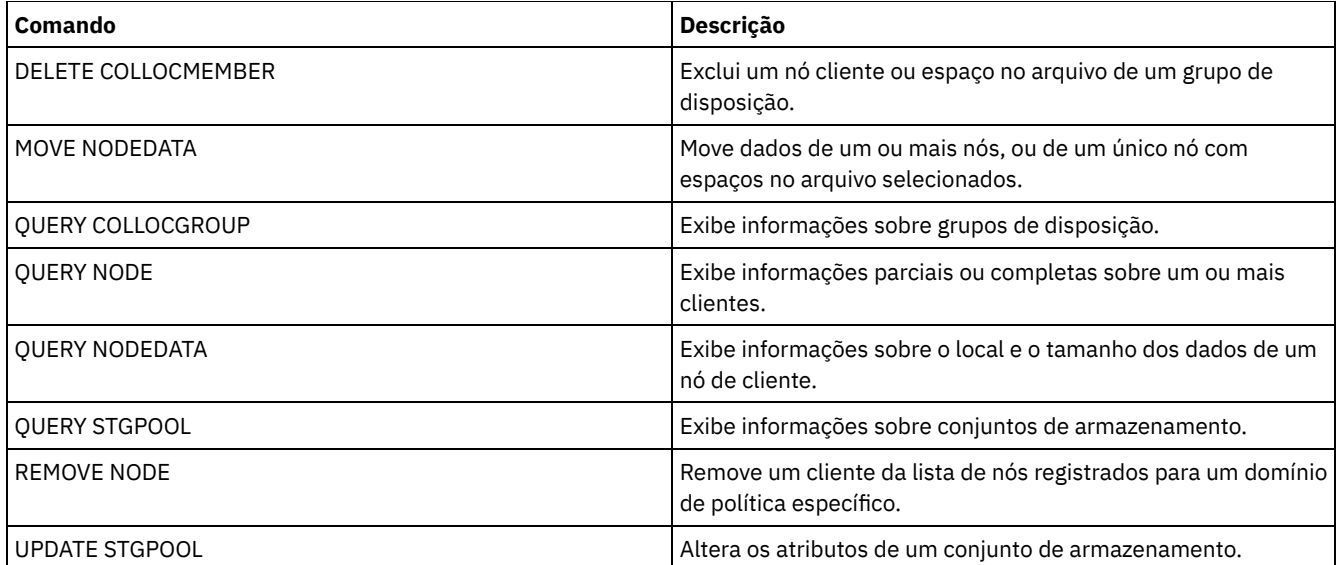

# **UPDATE COPYGROUP (Atualizar um Grupo de Cópia)**

Utilize este comando para atualizar um grupo de backups ou cópias arquivadas. Para permitir que os clientes utilizem o grupo de cópias atualizado, você deve ativar o conjunto de política que contém o grupo de cópias.

Dica: O comando UPDATE COPYGROUP falhará se você especificar um conjunto de armazenamento de cópias como destino.

O comando UPDATE COPYGROUP possui duas formas, dependendo de a atualização ser para um grupo de cópias de backup ou para um grupo de cópias de archive. A sintaxe e os parâmetros para cada forma são definidos separadamente.

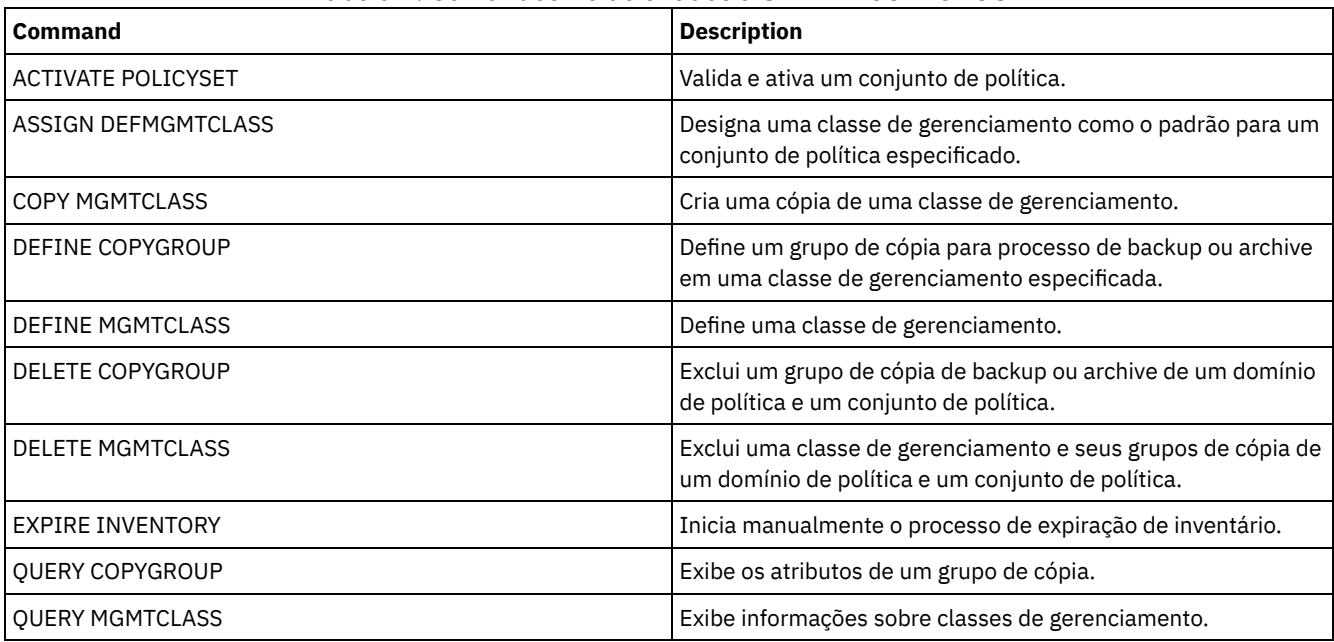

## Tabela 1. Comandos Relacionados a UPDATE COPYGROUP

UPDATE [COPYGROUP](#page-1921-0) (Atualizar um Grupo de Cópias de Backup) Utilize este comando para atualizar um grupo de backups definido.

UPDATE [COPYGROUP](#page-1925-0) (Atualizar um Grupo de Cópias de Archive Definido) Utilize este comando para atualizar um grupo de cópias arquivadas definido.

# <span id="page-1921-0"></span>**UPDATE COPYGROUP (Atualizar um Grupo de Cópias de Backup)**

Utilize este comando para atualizar um grupo de backups definido.

# **Classe de privilégio**

Para emitir este comando, deve-se ter privilégio no sistema, privilégio de política irrestrito ou privilégio de política restrito para o domínio de política na qual o grupo de cópias pertence.

#### **Sintaxe**

```
>>-UPDate COpygroup--domain_name--policy_set_name--class_name--->
>--+----------+--+-----------------+---------------------------->
   '-STANDARD-' '-Type--=--Backup-'
>--+---------------------------+--+--------------------+-------->
  '-DESTination--=--pool_name-' '-FREQuency--=--days-'
>--+---------------------------+-------------------------------->
   '-VERExists--=--+-number--+-'
                  '-NOLimit-'
>--+----------------------------+------------------------------->
   '-VERDeleted--=--+-number--+-'
                    '-NOLimit-'
>--+--------------------------+--+-------------------------+---->
   '-RETExtra--=--+-days----+-' '-RETOnly--=--+-days----+-'
                 '-NOLimit-' '-NOLimit-'
>--+-----------------------+------------------------------------>
   '-MODE--=--+-MODified-+-'
             '-ABSolute-'
>--+----------------------------------+------------------------->
   '-SERialization--=--+-SHRSTatic--+-'
                      +-STatic-----+
                      +-SHRDYnamic-+
                      '-DYnamic----'
>--+----------------------------------+------------------------><
   '-TOCDestination--=----pool_name---'
```
### **Parâmetros**

domain\_name (Obrigatório)

Especifica o domínio de política ao qual o grupo de cópias pertence.

policy\_set\_name (Obrigatório)

Especifica o conjunto de política ao qual o grupo de cópias pertence. Você não pode atualizar um grupo de cópias no conjunto de política ACTIVE.

class\_name (Obrigatório)

Especifica a classe de gerenciamento à qual o grupo de cópias pertence.

STANDARD

Especifica o grupo de cópias que deve ser STANDARD. Esse parâmetro é opcional.

#### Type=Backup

Especifica que você deseja atualizar um grupo de backups. Esse parâmetro é opcional.

DESTination

Especifica o conjunto de armazenamento principal em que o servidor armazena os dados de backup inicialmente. Esse parâmetro é opcional. Você não pode especificar um conjunto de armazenamento de cópias como o destino.

**FREQuency** 

Especifica como o servidor pode efetuar o backup de um arquivo frequentemente. Esse parâmetro é opcional. O servidor efetua o backup de um arquivo apenas depois de decorrido o número de dias especificado desde o último backup. O valor FREQUENCY é utilizado apenas durante uma operação de cópia de segurança incremental total. Este valor é ignorado durante o backup seletivo ou incremental. Você pode especificar um número inteiro de 0 a 9999. O valor 0 significa que o servidor pode fazer backup de um arquivo independente de quando foi feito o último backup desse arquivo.

VERExists

Especifica o número máximo de versões de backups que são mantidas para arquivos que estão no sistema de arquivo do cliente. Esse parâmetro é opcional.

Se um backup incremental fizer com que o limite seja excedido, o servidor fará expirar a versão de backup mais antiga que existe no armazenamento do servidor. Os valores possíveis são:

#### number

Especifica o número de versões de backups que são mantidas para arquivos que estão no sistema de arquivo do cliente. Você pode especificar um número inteiro de 1 a 9999.

Dica: Para ajudar a assegurar que os arquivos possam ser recuperados após um incidente de malware, como um ataque ransomware, especifique um valor de pelo menos 2. Os valores preferenciais são 3, 4 ou mais.

#### NOLimit

Especifica que você deseja que o servidor retenha todas as versões de backup.

O número de versões de backups a serem retidas é controlado por este parâmetro até que as versões excedam o período de retenção especificado pelo parâmetro RETEXTRA.

#### VERDeleted

Especifica o número máximo de versões de backups a serem retidos para os arquivos que foram eliminados do sistema de arquivo do cliente, depois de submetidos ao backup. Esse parâmetro é opcional.

Se um usuário excluir um arquivo do sistema de arquivo do cliente, o próximo backup incremental fará com que o servidor altere a versão de backup ativa do arquivo para inativa e faça expirar as versões mais antigas em excesso desse número. A data de expiração das versões restantes é determinada pelo período de retenção especificado pelo parâmetro RETEXTRA ou RETONLY. Os valores possíveis são:

#### number

Especifica o número de versões de backups a serem retidas para arquivos que foram eliminados do sistema de arquivo do cliente depois de terem sido feitos backups dos mesmos. Você pode especificar um valor de 0 a 9999.

### NOLimit

Especifica que você deseja que o servidor retenha todas as versões de backups dos arquivos que foram eliminados do sistema de arquivo do cliente depois de submetidos ao backup.

#### RETExtra

Especifica o número de dias que o servidor retém uma versão de backup depois que esta versão fica inativa. Uma versão de um arquivo se torna inativa quando o cliente armazena uma versão de backup mais recente ou quando o cliente elimina o arquivo da estação de trabalho e, a seguir, executa um backup incremental total. O servidor elimina as versões inativas com base no período de retenção, mesmo se o número de versões inativas não exceder o número permitido pelos parâmetros VEREXISTS ou VERDELETED. Esse parâmetro é opcional. Os valores possíveis são:

#### days

Especifica o número de dias para retenção de versões de backup inativas. Você pode especificar um número inteiro de 0 a 9999.

Dica: Para ajudar a assegurar que os arquivos possam ser recuperados após um incidente de malware, como um ataque ransomware, especifique um valor de pelo menos 14 dias. O valor preferencial é 30 ou mais dias.

#### NOLimit

Especifica que você deseja reter versões de backups inativas indefinidamente.

Se você especificar NOLIMIT, o servidor eliminará as versões de backup extra com base no parâmetro VEREXISTS (quando o arquivo ainda existir no sistema de arquivo do cliente) ou o parâmetro VERDELETED (quando o arquivo não existir mais no sistema de arquivo do cliente).

#### RETOnly

Especifica o número de dias para retenção da última versão de backup de um arquivo que foi eliminado do sistema de arquivo do cliente. Esse parâmetro é opcional. Os valores possíveis são:

#### days

Especifica o número de dias para retenção da última cópia inativa restante de um arquivo. Você pode especificar um número inteiro de 0 a 9999.

Dica: Para ajudar a assegurar que os arquivos possam ser recuperados após um incidente de malware, como um ataque ransomware, especifique um valor de pelo menos 30 dias.

#### NOLimit

Especifica que você deseja manter a última versão inativa restante de um arquivo indefinidamente.

Se você especificar NOLIMIT, o servidor reterá a última versão restante eternamente, a menos que um usuário ou um administrador elimine o arquivo do armazenamento do servidor.

Especifica se o servidor efetua o backup de um arquivo apenas se o arquivo foi alterado deste do último backup ou se um cliente solicita o backup. Esse parâmetro é opcional. Os valores possíveis são:

#### MODified

Especifica que será feito backup do arquivo apenas se ele tiver sido alterado deste o último backup. Um arquivo é considerado como alterado se uma das seguintes condições for verdadeira:

- A data da última alteração é diferente
- O tamanho do arquivo é diferente
- O proprietário do arquivo é diferente
- As permissões do arquivo são diferentes

#### ABSolute

Especifica a realização de backup do arquivo, mesmo que ele não tenha sido alterado.

O valor MODE é utilizado apenas para backup incremental total. Este valor é ignorado durante o backup incremental parcial ou backup seletivo.

#### SERialization

Especifica como o servidor processará arquivos ou diretórios quando eles forem modificados durante o processo de backup. Esse parâmetro é opcional. Os valores possíveis são:

#### SHRSTatic

Especifica se o servidor efetuar backup de um arquivo ou diretório, se ele não foi modificado durante o processo de backup. O servidor tenta desempenhar um backup até quatro vezes, dependendo do valor especificado para a opção do cliente CHANGINGRETRIES. Se o arquivo ou diretório for modificado durante cada tentativa de backup, o servidor não fará backup dele.

#### STatic

Especifica se o servidor efetuar backup de um arquivo ou diretório, se ele não foi modificado durante o processo de backup. O servidor tenta executar o backup apenas uma vez.

Plataformas que não suportam a opção STATIC assumem o padrão SHRSTATIC.

#### SHRDYnamic

Especifica que se o arquivo ou diretório estiver sendo modificado durante uma tentativa de backup, o servidor fará backup do arquivo ou diretório durante a última tentativa mesmo que o arquivo ou diretório esteja sendo modificado. O servidor tenta desempenhar um backup até quatro vezes, dependendo do valor especificado para a opção do cliente CHANGINGRETRIES.

#### DYnamic

Especifica se o servidor efetua o backup de um arquivo ou diretório na primeira tentativa, independente se o arquivo ou diretório foi modificado durante o processamento de backup.

Importante: Tenha cuidado ao utilizar os valores SHRDYNAMIC e DYNAMIC. O IBM Spectrum Protect utiliza esses valores para determinar se fará backup de um arquivo ou diretório enquanto estiverem ocorrendo modificações. Como resultado, a versão do backup pode ser uma cópia confusa. Um backup difuso não reflete exatamente os itens atualmente no arquivo ou no diretório, porque contém algumas, mas não todas, as modificações. Se um arquivo que contém um backup confuso for restaurado, o arquivo poderá ser utilizável ou não, dependendo do aplicativo que o utiliza. Se um backup difuso não for aceitável, configure SERIALIZATION como SHRSTATIC ou STATIC de maneira que o IBM Spectrum Protect crie uma versão de backup apenas se o arquivo ou diretório não estiver sendo modificado.

#### TOCDestination

Especifica o conjunto de armazenamento primário no qual um índice (TOC) será armazenado inicialmente para qualquer backup NDMP ou operação de conjunto de backup para a qual um TOC é gerado. Esse parâmetro é opcional. Você não pode especificar um conjunto de armazenamento de cópias como o destino. O conjunto de armazenamento especificado para o destino deve ter o formato de dados NATIVE ou NONBLOCK. Para evitar atrasos de montagem, certifique-se de que o conjunto de armazenamentos possua uma classe de dispositivo de DISK ou DEVTYPE=FILE. A geração TOC é uma opção para operações de backup NDMP, mas não é suportada para outras operações de backup de imagem.

Para remover um destino do TOC existente do grupo de cópias, especifique uma cadeia nula ("") para este valor.

Se a criação do TOC for requerida para uma operação de backup que utiliza NDMP e a imagem for ligada a uma classe de gerenciamento cujo grupo de cópias de backup não especifica um destino TOC, o resultado dependerá do parâmetro do TOC para a operação de backup.

- Se TOC=PREFERRED (o padrão), o backup continuará sem a criação de um TOC.
- Se TOC=YES, todo o backup falhará porque nenhum TOC poderá ser criado.

# **Exemplo: Atualizar um Grupo de Cópias de Backup**

Atualizar um grupo de backups (STANDARD) no domínio de política EMPLOYEE\_RECORDS, conjunto de política VACATION, classe de gerenciamento ACTIVEFILES. Altere o destino para DISKPOOL, com um intervalo mínimo de sete dias entre backups, independentemente de se os arquivos tiverem sido modificados. Mantenha até três versões de backups enquanto um arquivo ainda existir em um sistema de arquivo do cliente.

```
update copygroup employee_records vacation
activefiles type=backup destination=diskpool
frequency=7 verexists=3 mode=absolute
```
# <span id="page-1925-0"></span>**UPDATE COPYGROUP (Atualizar um Grupo de Cópias de Archive Definido)**

Utilize este comando para atualizar um grupo de cópias arquivadas definido.

## **Classe de Privilégio**

Para emitir este comando, deve-se ter privilégio no sistema, privilégio de política irrestrito ou privilégio de política restrito para o domínio de política na qual o grupo de cópias pertence.

### **Sintaxe**

```
>>-UPDate COpygroup--domain_name--policy_set_name--class_name--->
>--+----------+--Type--=--Archive------------------------------->
   '-STANDARD-'
>--+---------------------------+--+-------------------+--------->
   '-DESTination--=--pool_name-' '-FREQuency--=--Cmd-'
>--+------------------------+--+-------------------+------------>
   '-RETVer--=--+-days----+-' '-MODE--=--ABSolute-'
                '-NOLimit-'
>--+---------------------+-------------------------------------->
   '-RETMin--=----days---'
                                    >--+----------------------------------+------------------------><
   '-SERialization--=--+-SHRSTatic--+-'
                       +-STatic-----+
                        +-SHRDYnamic-+
                        '-DYnamic----'
```
### **Executar Como**

domain\_name (Obrigatório)

Especifica o domínio de política ao qual o grupo de cópias pertence.

policy\_set\_name (Obrigatório)

Especifica o conjunto de política ao qual o grupo de cópias pertence. Você não pode atualizar um grupo de cópias no conjunto de política ACTIVE.

class\_name (Obrigatório)

Especifica a classe de gerenciamento à qual o grupo de cópias pertence.

STANDARD

Especifica o grupo de cópias, que deve ser STANDARD. Esse parâmetro é opcional.

Type=Archive (Requerido)

Especifica que você deseja atualizar um grupo de cópias arquivadas. Esse parâmetro é necessário. DESTination

Especifica o conjunto de armazenamento principal em que o servidor armazena a cópia arquivada inicialmente. Esse parâmetro é opcional. Você não pode especificar um conjunto de armazenamento de cópias como o destino. FREQuency=Cmd

Especifica a frequência de cópias que deve ser CMD. Esse parâmetro é opcional.

#### RETVer

Especifica o número de dias para manter uma cópia arquivada. Esse parâmetro é opcional. Os valores possíveis são:

days

Especifica o número de dias para manter uma cópia arquivada. É possível especificar um número inteiro de 0 a 30000.

Dica: Para ajudar a assegurar que seus dados poderão ser recuperados após um incidente de malware, como um ataque de ransomware, especifique um valor de pelo menos 30 dias.

#### NOLimit

Especifica que você deseja manter uma cópia arquivada indefinidamente.

Se você especificar NOLIMIT, o servidor reterá as cópias de archive para sempre, a menos que um usuário ou administrador exclua o arquivo do armazenamento do servidor.

O valor do parâmetro RETVER pode afetar a classe de gerenciamento à qual o servidor liga um diretório arquivado. Se o cliente não utiliza a opção ARCHMC, o servidor vincula diretórios que são arquivados na classe de gerenciamento padrão. Se a classe de gerenciamento padrão não possuir grupo de cópias arquivadas, o servidor vinculará diretórios que são arquivados à classe de gerenciamento com o menor período de retenção.

#### MODE=ABSolute

Especifica que um objeto é sempre arquivado quando o cliente o solicita. O MODE deve ser ABSOLUTE. Esse parâmetro é opcional.

#### RETMin

Especifica o número mínimo de dias para manter uma cópia de arquivo depois de ele ser arquivado. Esse parâmetro é opcional. O valor padrão é 365.

#### SERialization

Especifica como o servidor processará arquivos modificados durante o archive. Esse parâmetro é opcional. Os valores possíveis são:

#### **SHRSTatic**

Especifica se o servidor não armazena um arquivo que foi modificado. O servidor tenta desempenhar um archive até quatro vezes, dependendo do valor especificado para a opção do cliente CHANGINGRETRIES. Se o arquivo for modificado durante a tentativa de arquivamento, o servidor não arquivará o arquivo.

#### STatic

Especifica se o servidor não armazena um arquivo que foi modificado. Se um arquivo for modificado durante a tentativa de armazenar o arquivo, o servidor não armazena o arquivo.

Plataformas que não suportam a opção STATIC assumem o padrão SHRSTATIC.

#### SHRDYnamic

Especifica que se o arquivo estiver sendo modificado durante uma tentativa de armazenar o arquivo, o servidor armazena o arquivo durante a última tentativa , mesmo que o arquivo esteja sendo modificado. O servidor tenta arquivar o arquivo até quatro vezes, dependendo do valor especificado para a opção do cliente CHANGINGRETRIES.

#### DYnamic

Especifica que o servidor armazena um arquivo na primeira tentativa, independentemente se o arquivo foi modificado durante o processamento de arquivamento.

Importante: Tenha cuidado ao utilizar os valores SHRDYNAMIC e DYNAMIC. O IBM Spectrum Protect os utiliza para determinar se arquivará um arquivo enquanto estiverem ocorrendo modificações. Como resultado, a cópia arquivada pode ser um backup difuso. Um backup difuso não reflete exatamente o conteúdo do arquivo, pois contém algumas, mas não todas as modificações. Se um arquivo que contém um backup difuso for recuperado, o arquivo poderá ser utilizável ou não, dependendo do aplicativo que utiliza o arquivo. Se um backup difuso não for aceitável, configure SERIALIZATION como SHRSTATIC ou STATIC de maneira que o IBM Spectrum Protect crie uma cópia de archive apenas se o arquivo não estiver sendo modificado.

Dica: Tome cuidado quando selecionar valores de retenção para conjuntos de armazenamento primário que sejam do tipo RECLAMATIONTYPE=SNAPLOCK. Os volumes nesses tipos de conjuntos de armazenamento não podem ser excluídos até que as datas de retenção tenham decorrido.

### **Exemplo: Atualizar Vários Elementos de um Grupo de Cópias**

Atualizar um grupo de cópias arquivadas (STANDARD) no domínio de política EMPLOYEE\_RECORDS, conjunto de política VACATION, classe de gerenciamento ACTIVEFILES. Alterar o destino para TAPEPOOL. Manter cópias arquivadas por 190 dias.

# **UPDATE DATAMOVER (Atualizar um Movedor de Dados)**

Utilize esse comando para atualizar a definição de um movedor de dados ou configure um movedor de dados offline quando o hardware estiver em manutenção.

# **Classe de Privilégio**

Para emitir este comando, é necessário ter privilégio no sistema ou privilégio de armazenamento irrestrito.

## **Sintaxe**

```
>>-UPDate DATAMover--data_mover_name---------------------------->
>--+-----------------------+--+------------------------+-------->
   '-HLAddress--=--address-' '-LLAddress--=--tcp_port-'
>--+-------------------+--+-----------------------+------------->
   '-USERid--=--userid-' '-PASsword--=--password-'
>--+--------------------+--------------------------------------><
   '-ONLine--=--+-Yes-+-'
                '-No--'
```
# **Executar Como**

data mover name (Obrigatório)

Especifica o nome do movedor de dados.

HLAddress

Especifica o novo endereço IP numérico ou o novo nome de domínio, que é utilizado para acessar o servidor de arquivos NAS. Esse parâmetro é opcional.

LLAddress

Especifica o número da nova porta TCP para acessar o servidor de arquivos NAS para sessões NDMP (Network Data Management Protocol). Esse parâmetro é opcional.

USERid

Especifica o ID do usuário autorizado a iniciar uma sessão NDMP com o servidor de arquivos NAS. Por exemplo, insira um ID administrativo para um servidor de arquivos NetApp. Esse parâmetro é opcional.

PASsword

Especifica a nova senha do ID do usuário para iniciar sessão no servidor de arquivos NAS. Esse parâmetro é opcional. ONLine

Especifica se o movedor de dados está disponível para uso. Esse parâmetro é opcional.

Sim

Especifica que o movedor de dados está disponível para uso.

Não

Especifica que o movedor de dados não está disponível para uso.

Atenção: Se uma biblioteca for controlada utilizando um caminho de um movedor de dados para uma biblioteca e o movedor de dados estiver offline, o servidor não poderá acessar a biblioteca. Se o servidor for interrompido e reiniciado enquanto o movedor de dados estiver offline, a biblioteca não será inicializada.

## **Exemplo: Atualizar um Endereço IP do Movedor de Dados**

Atualizar o movedor de dados do nó denominado NAS1. Alterar o endereço IP numérico de 9.67.97.103 para 9.67.97.109.

update datamover nas1 hladdress=9.67.97.109

## **Exemplo: Atualizar um Nome de Domínio do Movedor de Dados**

Atualizar o movedor de dados do nó denominado NAS1. Alterar o endereço IP numérico de 9.67.97.109 para o nome de domínio NETAPP2.TUCSON.IBM.COM.

update datamover nas1 hladdress=netapp2.tucson.ibm.com

## **Comandos Relacionados**

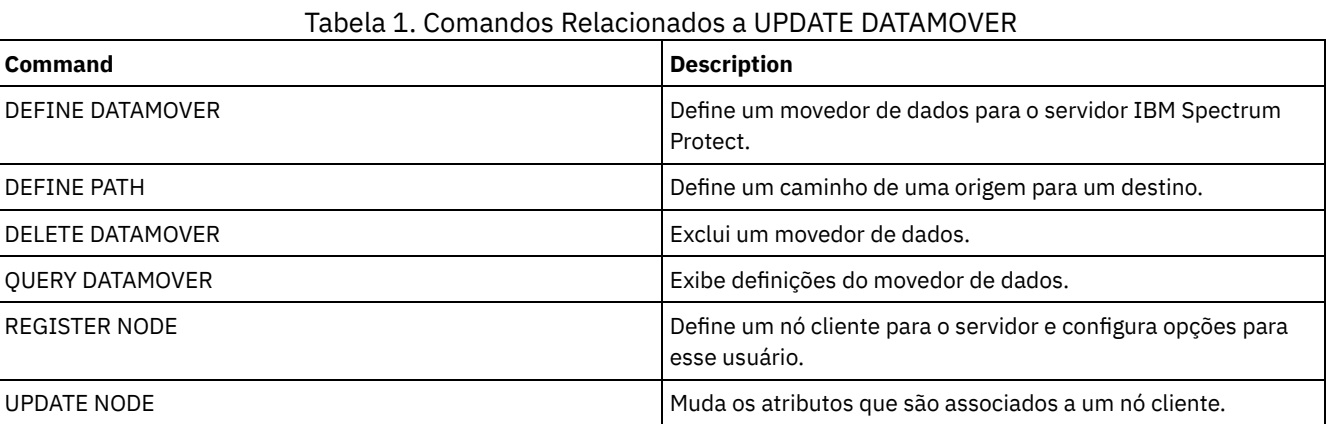

# **UPDATE DEVCLASS (Atualizar os Atributos de uma Classe de Dispositivo)**

Utilize este comando para atualizar uma classe de dispositivo definida.

Nota: A dispositivo de disco DISK é predefinida pelo IBM Spectrum Protect e não pode ser modificada com o comando UPDATE DEVCLASS.

Sistemas operacionais AIX Sistemas operacionais LinuxSe estiver atualizando uma classe de dispositivo para dispositivos que devam ser acessados por meio de um z/OS, consulte UPDATE DEVCLASS - z/OS (Atualizar a classe de dispositivo para z/OS).

As descrições de sintaxe e de parâmetro são fornecidas de acordo com o tipo de dispositivo. As informações de sintaxe e de parâmetro são apresentadas na seguinte ordem.

- UPDATE DEVCLASS (Atualizar uma Classe de Dispositivo 3590)
- UPDATE DEVCLASS (Atualizar uma Classe de Dispositivo 3592)
- UPDATE DEVCLASS (Atualizar uma classe de dispositivo 4MM)
- UPDATE DEVCLASS (Atualizar uma Classe de Dispositivo 8MM)
- UPDATE DEVCLASS (Atualizar uma Classe de Dispositivo CENTERA)
- UPDATE DEVCLASS (Atualizar uma classe de dispositivo DLT)
- UPDATE DEVCLASS (Atualizar uma Classe de Dispositivo ECARTRIDGE)
- UPDATE DEVCLASS (Atualizar uma Classe de Dispositivo FILE)
- Sistemas operacionais AIX Sistemas operacionais WindowsUPDATE DEVCLASS (Atualizar uma Classe de Dispositivo GENERICTAPE)
- UPDATE DEVCLASS (Atualizar uma Classe de Dispositivo LTO)
- UPDATE DEVCLASS (Atualizar uma classe de dispositivo NAS)
- UPDATE DEVCLASS (Atualizar uma Classe de Dispositivo REMOVABLEFILE)
- UPDATE DEVCLASS (Atualizar uma Classe de Dispositivo SERVER)
- UPDATE DEVCLASS (Atualizar uma Classe de Dispositivo VOLSAFE)

#### Tabela 1. Comandos Relacionados a UPDATE DEVCLASS

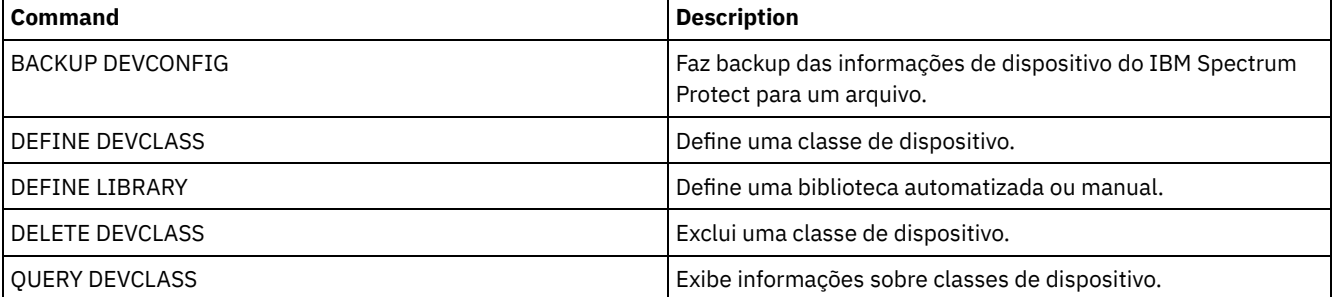

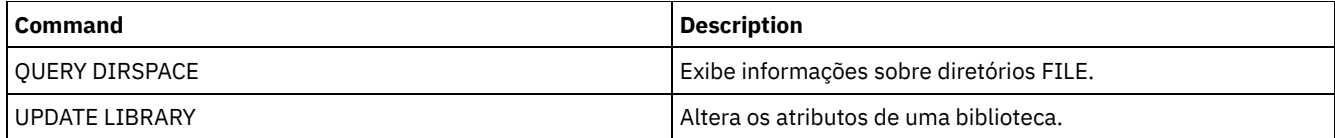

# **UPDATE DEVCLASS (Atualizar uma Classe de Dispositivo 3590)**

Utilize a classe de dispositivo 3590 quando você estiver usando dispositivos de fita 3590.

Sistemas operacionais AIX Sistemas operacionais LinuxSe você estiver definindo uma classe de dispositivo para dispositivos que devam ser acessados por meio de umz/OS, consulte UPDATE DEVCLASS (Atualizar uma classe de dispositivo 3590 para z/OS).

# **Classe de Privilégio**

Para emitir este comando, é necessário ter privilégio no sistema ou privilégio de armazenamento irrestrito.

### **Sintaxe**

```
>>-UPDate DEVclass--device_class_name--------------------------->
   >--+--------------------------+--+------------------------+----->
   '-LIBRary--=--library_name-' '-FORMAT--=--+-DRIVE---+-'
                                              +-3590B---++-3590C---+
                                              +-3590E-B-+
                                              +-3590E-C-+
                                               +-3590H-B-+
                                              '-3590H-C-'
 >--+----------------------+------------------------------------->
   '-ESTCAPacity--=--size-'
>--+-----------------------------------+------------------------>
   '-PREFIX--=--+-ADSM---------------+-'
                '-tape_volume_prefix-'
>--+----------------------------+--+-----------------------+---->
   '-MOUNTRetention--=--minutes-' '-MOUNTWait--=--minutes-'
>--+---------------------------+-------------------------------><
   '-MOUNTLimit--=--+-DRIVES-+-'
                   +-number-+
                    '-0------'
```
## **Parâmetros**

device\_class\_name (Necessário)

Especifica o nome da classe de dispositivo a ser definida.

### LIBRary

Especifica o nome do objeto da biblioteca definido que contém as unidades de fita que podem ser utilizadas por esta classe de dispositivo.

Esse parâmetro é opcional.

Para obter informações sobre a definição de um objeto de biblioteca, consulte o comando DEFINE LIBRARY.

FORMAT

Especifica o formato de gravação a ser usado quando dados são gravados em mídia de acesso sequencial. Esse parâmetro é opcional.

Se as unidades estiverem em uma biblioteca que inclua unidades de tecnologia de fita diferente, não use o valor DRIVE. Em vez disso, especifique o formato que as unidades usam.

As tabelas a seguir listam os formatos de gravação, as capacidades estimadas e as opções de formatos de gravação para dispositivos 3590:

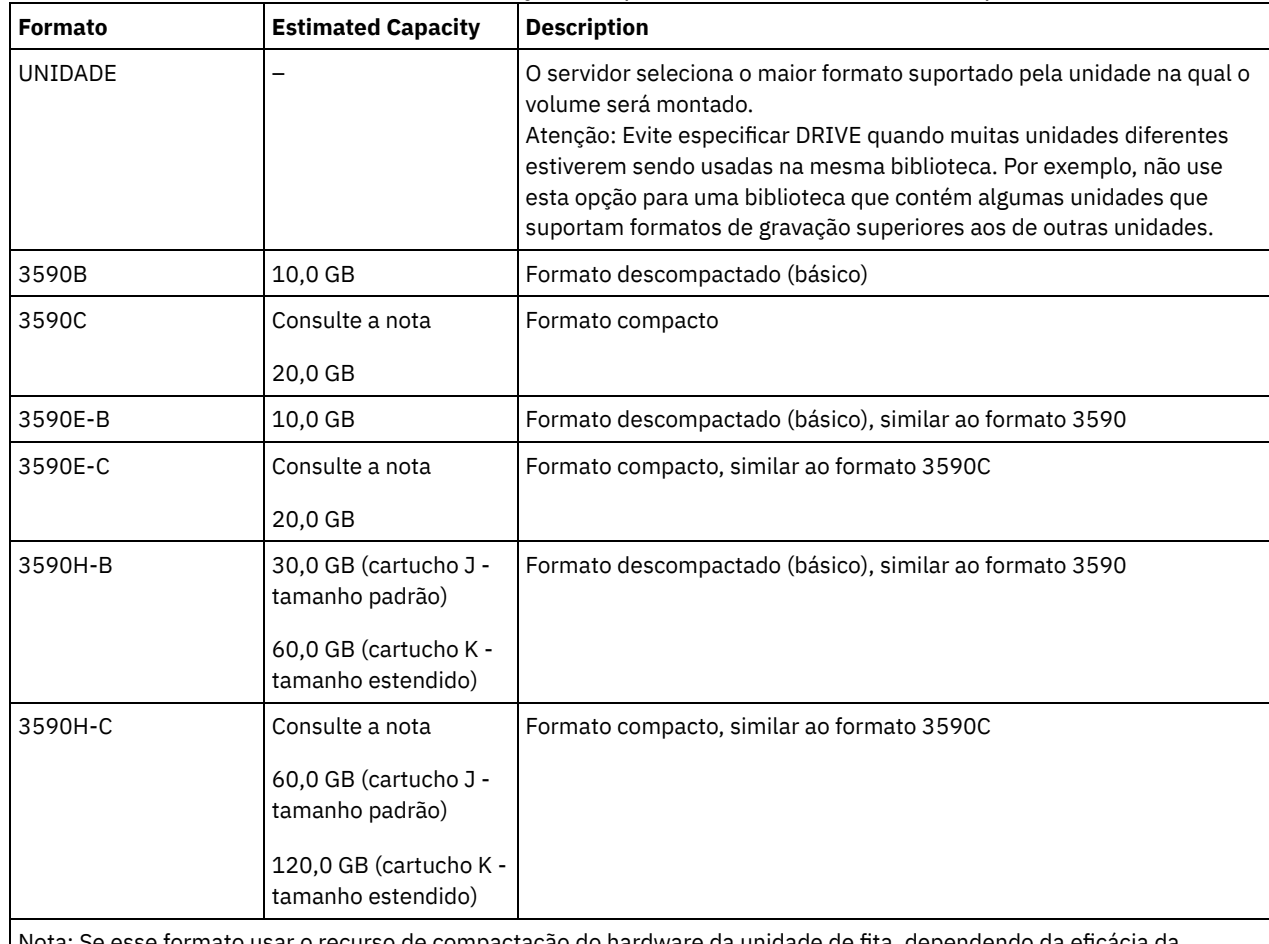

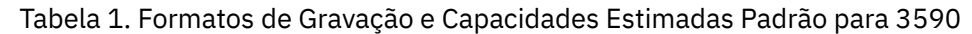

Nota: Se esse formato usar o recurso de compactação do hardware da unidade de fita, dependendo da eficácia da compactação, a capacidade real poderá ser maior do que o valor listado.

### Tabela 2. Seleções de Formato de Gravação de Dispositivos 3590

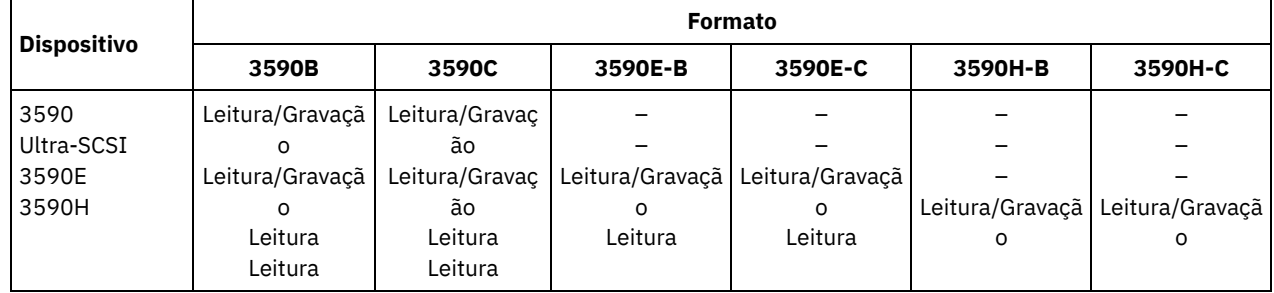

**ESTCAPacity** 

Especifica a capacidade estimada para os volumes de acesso sequenciais que são categorizados por essa classe de dispositivo. Esse parâmetro é opcional.

Você pode especificar esse parâmetro, se a capacidade padrão estimada para a classe de dispositivo estiver imprecisa devido à compactação de dados.

Deve-se especificar esse valor como um número inteiro seguido por um dos indicadores de unidade a seguir: K (kilobytes), M (megabytes), G (gigabytes) ou T (terabytes). O menor valor aceito é 1 MB (ESTCAPACITY=1M).

Por exemplo, especifique que a capacidade estimada é 9 GB com o parâmetro ESTCAPACITY=9G.

Para forçar o servidor IBM Spectrum Protect a determinar a capacidade estimada para os volumes que são designados a essa classe de dispositivo, especifique ESTCAPACITY="".

PREFIX

Especifica o qualificador de alto nível do nome do conjunto de dados que o servidor grava nas etiquetas de mídia de acesso sequencial. Para cada volume de acesso sequencial assinalado nesta classe de dispositivo, o servidor vai utilizar este prefixo para criar o nome do conjunto de dados. Este parâmetro é opcional. O comprimento máximo deste prefixo é de 8 caracteres.

Se você tiver uma convenção de nomenclatura para etiquetas de mídia para suportar seu sistema de gerenciamento atual, use um prefixo de volume que esteja em conformidade com suas convenções de nomenclatura.

Valores que são especificados para esse parâmetro devem atender às condições a seguir:

O valor deve ser composto de qualificadores, que podem ter no máximo oito caracteres incluindo pontos. Por exemplo, o valor a seguir é aceitável:

AB.CD2.E

- Os qualificadores devem ser separados por um único ponto.
- A primeira letra de cada qualificador deve ser alfabética ou nacional (@,#,\$), seguida por caracteres alfabéticos, nacionais, hifenizados ou numéricos.

Um exemplo de um nome do conjunto de dados do volume da fita usando o prefixo padrão é ADSM.BFS.

#### MOUNTRetention

Especifica o número de minutos que um volume de acesso sequencial inativo é retido antes de ser desmontado. Este parâmetro é opcional. É possível especificar um número de 0 a 9999.

Esse parâmetro pode melhorar o tempo de resposta para as montagens de mídia de acesso sequencial deixando volumes montados anteriormente on-line.

Entretanto, para a biblioteca de tipos EXTERNAL definir este parâmetro com um valor baixo (por exemplo, dois minutos) melhora o compartilhamento entre as aplicações.

Nota: Para ambientes nos quais dispositivos são compartilhados entre aplicativos de armazenamento, a configuração de MOUNTRETENTION deve ser cuidadosamente considerada. Esse parâmetro determina por quanto tempo um volume inativo permanece em uma unidade. Alguns gerenciadores de mídia não desmontam uma unidade alocada para satisfazer solicitações pendentes. Pode ser necessário ajustar esse parâmetro para satisfazer as solicitações de montagem concorrentes enquanto um desempenho ideal do sistema é mantido. Geralmente, os problemas surgem com mais frequência quando o parâmetro MOUNTRETENTION está configurado para um valor que é muito pequeno, por exemplo, zero.

#### MOUNTWait

Especifica o número máximo de minutos que o servidor aguarda um operador responder a uma solicitação para montar um volume em uma unidade de uma biblioteca manual ou efetuar check-in em um volume a ser montado em uma biblioteca automatizada. Este parâmetro é opcional. Se a solicitação de montagem não for atendida dentro do período de tempo especificado, a solicitação de montagem será cancelada. É possível especificar um número de 0 a 9999. Restrição: Se a biblioteca que está associada a esta classe de dispositivo for externa (LIBTYPE=EXTERNAL), não especifique o parâmetro MOUNTWAIT.

#### MOUNTLimit

Especifica o número máximo de volumes de acesso sequencial que podem ser montados simultaneamente para a classe de dispositivo. Este parâmetro é opcional. É possível especificar um número de 0 - 4096.

Se você planeja utilizar a função de gravação simultânea, assegure-se de que unidades suficientes estejam disponíveis para a operação de gravação. Se o número de unidades necessárias a uma operação de gravação simultânea for maior que o valor do parâmetro MOUNTLIMIT para uma classe de dispositivo, a transação falhará.

#### Os valores possíveis são os seguintes:

DRIVES

Especifica que cada vez que um ponto de montagem é alocado, o número de unidades definidas e on-line na biblioteca é usado para calcular o valor real.

Nota: Para tipos de bibliotecas EXTERNAL, não especifique DRIVES para o valor MOUNTLIMIT. Especifica o número de unidades para a biblioteca como o valor MOUNTLIMIT.

number

Especifica o número máximo de unidades nessa classe de dispositivo usadas simultaneamente pelo servidor. Este valor nunca deve exceder o número de unidades definidas e on-line na biblioteca que atende essa classe de dispositivo.

0 (zero)

Especifica que nenhuma transação nova pode obter acesso ao conjunto de armazenamentos. Quaisquer transações atuais continuam e são concluídas, mas as novas transações são finalizadas.

# **UPDATE DEVCLASS (Atualizar uma Classe de Dispositivo 3592)**

Sistemas operacionais AIX Sistemas operacionais LinuxSe você estiver definindo uma classe de dispositivo para dispositivos que devam ser acessados por meio de umz/OS, consulte UPDATE DEVCLASS (Atualizar uma classe de dispositivo 3592 para z/OS).

# **Classe de Privilégio**

Para emitir este comando, é necessário ter privilégio no sistema ou privilégio de armazenamento irrestrito.

### **Sintaxe**

```
>>-UPDate DEVclass--device_class_name--------------------------->
>--+--------------------------+--------------------------------->
   '-LIBRary--=--library_name-'
>--+-----------------------------+------------------------------>
   '-LBProtect--=--+-READWrite-+-'
                  +-WRITEOnly-+
                   '-Nenhum----'
>--+---------------------------+--+-------------------------+--->
   '-SCALECAPacity--=--+-100-+-' '-FORMAT--=--+-DRIVE----+-'
                      +-90--+ +-3592-----+
                                              '-20--' +-3592C----+
                                              +-3592-2---+
                                              +-3592-2C--+
                                              +-3592-3---+
                                              +-3592-3C--+
                                              +-3592-4--++-3592-4C--+
                                               +-3592-5---+
                                               +-3592-5C--++-3592-5A--+
                                               '-3592-5AC-'
>--+----------------------+------------------------------------->
   '-ESTCAPacity--=--size-'
>--+-----------------------------------+------------------------>
   '-PREFIX--=--+-ADSM---------------+-'
               '-tape_volume_prefix-'
>--+----------------------------+--+-----------------------+---->
   '-MOUNTRetention--=--minutes-' '-MOUNTWait--=--minutes-'
>--+---------------------------+-------------------------------->
   '-MOUNTLimit--=--+-DRIVES-+-'
                   +-number-+
                   '-0------'
>--+----------------------------------------------+------------><
   |(1) (2)'-------------DRIVEEncryption--=--+-ON-------+-'
                                    +-ALLOW----+
                                     +-EXTERNAL-+
                                     '-OFF------'
```
Notas:

1. Não é possível especificar ambos, WORM=Yes e DRIVEENCRYPTION=ON.

2. A criptografia de unidade é suportada apenas para unidades 3592 Geração 2 ou posterior.

# **Parâmetros**

#### device class name (Necessário)

Especifica o nome da classe de dispositivo a ser atualizada. O comprimento máximo do nome da classe de dispositivo é 30 caracteres.

LIBRary

Especifica o nome do objeto da biblioteca definido que contém as unidades de fita que podem ser utilizadas por esta classe de dispositivo.

Esse parâmetro é opcional.

Para obter informações sobre a definição de um objeto de biblioteca, consulte o comando DEFINE LIBRARY.

#### LBProtect

Especifica se proteção de bloco lógico é usada para garantir a integridade de dados armazenados em fita. Quando LBPROTECT está configurado para READWRITE ou WRITEONLY, o servidor usa esse recurso da unidade de fita para proteção de bloco lógico e gera informações de proteção de verificação cíclica de redundância (CRC) para cada bloco de dados gravado na fita. O servidor também valida as informações de proteção de CRC quando os dados são lidos da fita.

#### Os seguintes valores são possíveis:

#### **READWrite**

Especifica que a proteção de bloco lógico está ativada no servidor e a unidade de fita para operações de leitura e gravação. Os dados são armazenados com informações CRC em cada bloco. Este modo afeta o desempenho, porque o uso do processador adicional é necessário para IBM Spectrum Protect e a unidade de fita para calcular e comparar valores CRC. O valor READWRITE não afeta os conjuntos de backup e os dados gerados pelo comando BACKUP DB.

Quando o parâmetro LBPROTECT é configurado como READWRITE, você não precisará especificar o parâmetro CRCDATA em uma definição de conjunto de armazenamento porque a proteção de bloco lógico fornece melhor proteção contra distorção de dados.

#### WRITEOnly

Especifica que a proteção de bloco lógico está ativada no servidor e a unidade de fita para operações de gravação apenas. Os dados são armazenados contendo informações CRC em cada bloco. Para operações de leitura, o servidor e a unidade de fita não validam o CRC. Este modo afeta o desempenho, porque o uso do processador adicional é necessário para o IBM Spectrum Protect gerar o CRC e para a unidade de fita calcular e comparar os valores CRC para operações de gravação. O valor WRITEONLY não afeta os conjuntos de backup e os dados que são gerados pelo comando BACKUP DB.

#### Não

Especifica que a proteção de bloco lógico não está ativada no servidor e a unidade de fita para operações de leitura e gravação. No entanto, o servidor ativa a proteção de bloco lógico em operações de gravação para um volume de preenchimento que já tenha dados com a proteção do bloco lógico.

Restrição: A proteção de bloco lógico é suportada somente nas unidades IBM® 3592 Generation 3 e posterior com a mídia 3592 Generation 2 e posterior.

Consulte a Nota técnica 1634851, [Informações](http://www.ibm.com/support/docview.wss?uid=swg21634851) adicionais sobre a opção Tivoli Storage Manager LBProtect, para obter uma explicação sobre quando usar o parâmetro LBProtect.

#### **SCALECAPacity**

Especifica a porcentagem da capacidade de mídia que pode ser usada para armazenar dados. Esse parâmetro é opcional. Os valores possíveis são 20, 90 ou 100.

Configurar a porcentagem de capacidade em escala para 100 fornecerá máxima capacidade de armazenamento. Defini-la para 20 fornecerá tempo de acesso mais rápido.

Nota: O valor de capacidade de escala tem efeito quando os dados são gravados pela primeira vez em um volume. Quaisquer atualizações na classe de dispositivo para capacidade de escala não afetam os volumes que já possuem dados gravados neles até que o volume seja retornado para o status inicial.

#### FORMAT

Especifica o formato de gravação a ser usado quando dados são gravados em mídia de acesso sequencial. Esse parâmetro é opcional.

Se as unidades estiverem em uma biblioteca que inclua unidades de tecnologia de fita diferente, não use o valor DRIVE. Em vez disso, especifique o formato que as unidades usam.

A tabela a seguir lista os formatos de gravação, as capacidades estimadas e as opções de formatos de gravação para dispositivos 3592.

Dica: O nome do formato é especificado como, por exemplo, 3592-X, 3592-XC, 3592-XA ou 3592-XAC, em que X indica a geração da unidade, C indica um formato compactado e A indica uma unidade de archive.

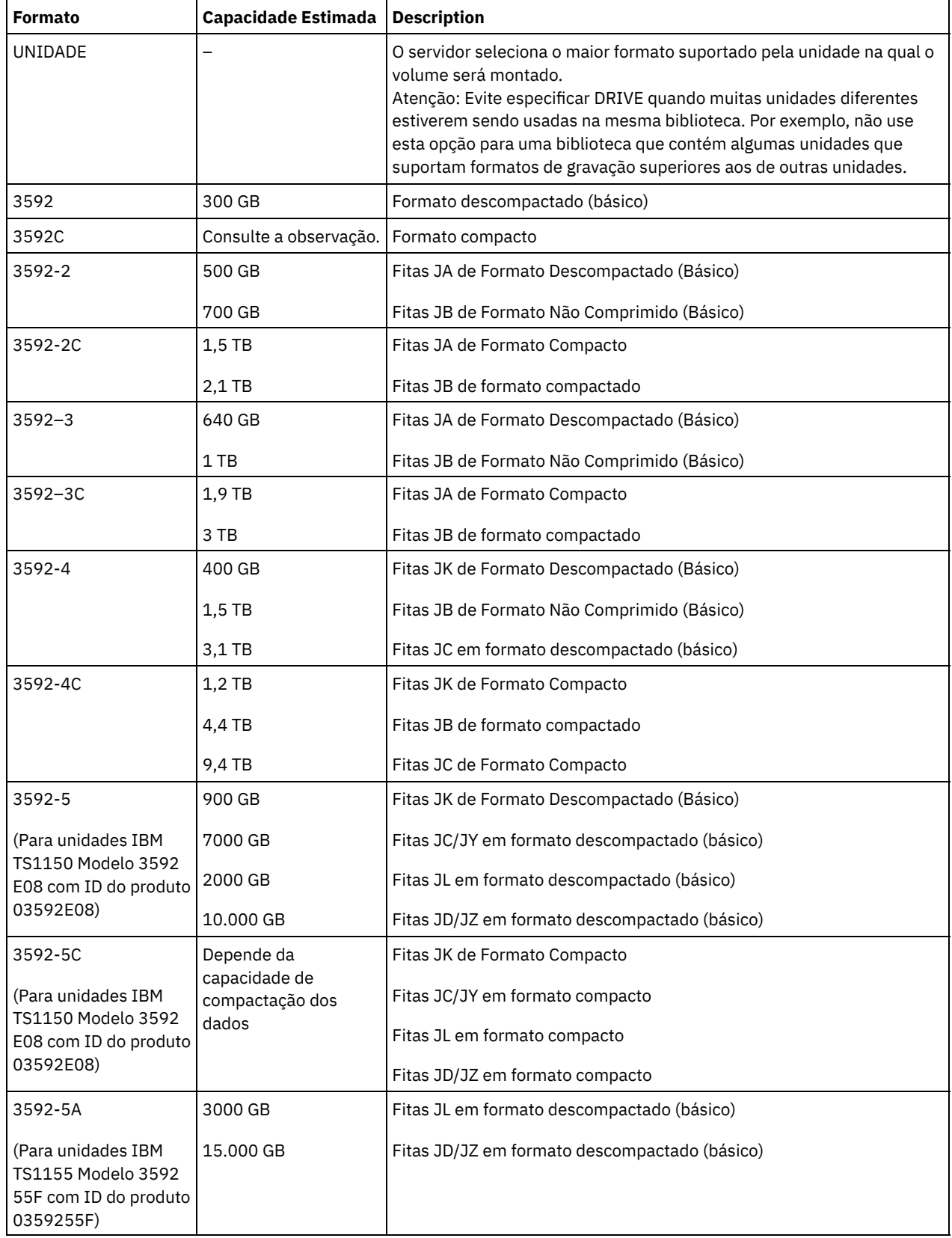

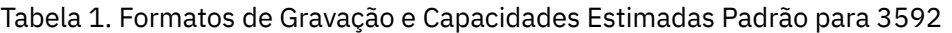

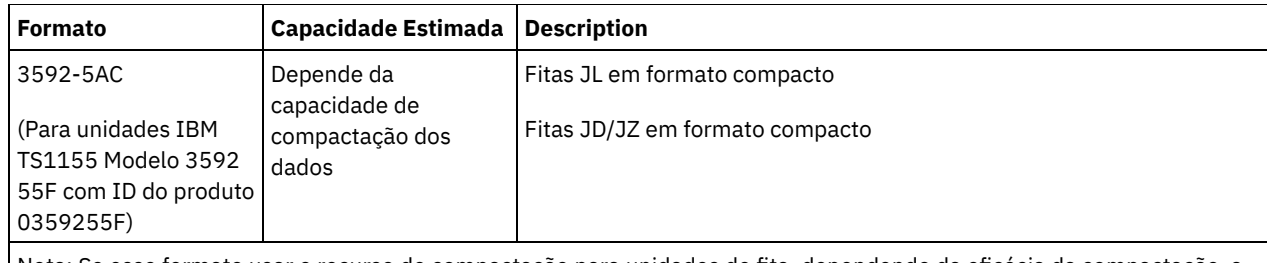

Nota: Se esse formato usar o recurso de compactação para unidades de fita, dependendo da eficácia da compactação, a capacidade real poderá ser diferente da capacidade estimada.

Importante: Para melhor desempenho, evite combinar gerações diferentes de unidades em uma única biblioteca SCSI.

As configurações especiais também são necessárias para combinar gerações diferentes de unidades 3592 em bibliotecas 349x e ACSLS.

#### **ESTCAPacity**

Especifica a capacidade estimada para os volumes que estão designados a esta classe de dispositivo. Esse parâmetro é opcional.

Você pode especificar esse parâmetro, se a capacidade padrão estimada para a classe de dispositivo estiver imprecisa devido à compactação de dados.

Deve-se especificar esse valor como um número inteiro seguido por um dos indicadores de unidade a seguir: K (kilobytes), M (megabytes), G (gigabytes) ou T (terabytes). O menor valor aceito é 1 MB (ESTCAPACITY=1M).

Por exemplo, especifique que a capacidade estimada é 9 GB com o parâmetro ESTCAPACITY=9G.

Para forçar o servidor IBM Spectrum Protect a determinar a capacidade estimada para os volumes que são designados a essa classe de dispositivo, especifique ESTCAPACITY="".

#### PREFIX

Especifica o qualificador de alto nível do nome do conjunto de dados que o servidor grava nas etiquetas de mídia de acesso sequencial. Para cada volume de acesso sequencial assinalado nesta classe de dispositivo, o servidor vai utilizar este prefixo para criar o nome do conjunto de dados. Este parâmetro é opcional. O comprimento máximo deste prefixo é de 8 caracteres.

Se você tiver uma convenção de nomenclatura para etiquetas de mídia para suportar seu sistema de gerenciamento atual, use um prefixo de volume que esteja em conformidade com suas convenções de nomenclatura.

Valores que são especificados para esse parâmetro devem atender às condições a seguir:

O valor deve ser composto de qualificadores, que podem ter no máximo oito caracteres incluindo pontos. Por exemplo, o valor a seguir é aceitável:

AB.CD2.E

- Os qualificadores devem ser separados por um único ponto.
- A primeira letra de cada qualificador deve ser alfabética ou nacional (@,#,\$), seguida por caracteres alfabéticos, nacionais, hifenizados ou numéricos.

Um exemplo de um nome do conjunto de dados do volume da fita usando o prefixo padrão é ADSM.BFS.

#### MOUNTRetention

Especifica o número de minutos que um volume de acesso sequencial inativo é retido antes de ser desmontado. Este parâmetro é opcional. É possível especificar um número de 0 a 9999.

Esse parâmetro pode melhorar o tempo de resposta para as montagens de mídia de acesso sequencial deixando volumes montados anteriormente on-line.

Entretanto, para a biblioteca de tipos EXTERNAL definir este parâmetro com um valor baixo (por exemplo, dois minutos) melhora o compartilhamento entre as aplicações.

Nota: Para ambientes nos quais dispositivos são compartilhados entre aplicativos de armazenamento, a configuração de MOUNTRETENTION deve ser cuidadosamente considerada. Esse parâmetro determina por quanto tempo um volume inativo permanece em uma unidade. Alguns gerenciadores de mídia não desmontam uma unidade alocada para satisfazer

solicitações pendentes. Pode ser necessário ajustar esse parâmetro para satisfazer as solicitações de montagem concorrentes enquanto um desempenho ideal do sistema é mantido. Geralmente, os problemas surgem com mais frequência quando o parâmetro MOUNTRETENTION está configurado para um valor que é muito pequeno, por exemplo, zero.

#### MOUNTWait

Especifica o número máximo de minutos que o servidor aguarda um operador responder a uma solicitação para montar um volume em uma unidade de uma biblioteca manual ou efetuar check-in em um volume a ser montado em uma biblioteca automatizada. Este parâmetro é opcional. Se a solicitação de montagem não for atendida dentro do período de tempo especificado, a solicitação de montagem será cancelada. É possível especificar um número de 0 a 9999. Restrição: Se a biblioteca que está associada a esta classe de dispositivo for externa (LIBTYPE=EXTERNAL), não especifique o parâmetro MOUNTWAIT.

#### MOUNTLimit

Especifica o número máximo de volumes de acesso sequencial que podem ser montados simultaneamente para a classe de dispositivo. Este parâmetro é opcional. É possível especificar um número de 0 - 4096.

Se você planeja utilizar a função de gravação simultânea, assegure-se de que unidades suficientes estejam disponíveis para a operação de gravação. Se o número de unidades necessárias a uma operação de gravação simultânea for maior que o valor do parâmetro MOUNTLIMIT para uma classe de dispositivo, a transação falhará.

Os valores possíveis são os seguintes:

#### DRIVES

Especifica que cada vez que um ponto de montagem é alocado, o número de unidades definidas e on-line na biblioteca é usado para calcular o valor real.

Nota: Para tipos de bibliotecas EXTERNAL, não especifique DRIVES para o valor MOUNTLIMIT. Especifica o número de unidades para a biblioteca como o valor MOUNTLIMIT.

#### number

Especifica o número máximo de unidades nessa classe de dispositivo usadas simultaneamente pelo servidor. Este valor nunca deve exceder o número de unidades definidas e on-line na biblioteca que atende essa classe de dispositivo.

#### 0 (zero)

Especifica que nenhuma transação nova pode obter acesso ao conjunto de armazenamentos. Quaisquer transações atuais continuam e são concluídas, mas as novas transações são finalizadas.

### DRIVEEncryption

Especifica se a criptografia de unidade é permitida. Esse parâmetro é opcional.

A atualização deste parâmetro afeta apenas volumes nulos. Se um volume de preenchimento foi criptografado anteriormente ou estiver decriptografado e você atualizar o parâmetro DRIVEENCRYPTION, o volume manterá seu status original de criptografado ou não criptografado. O volume de preenchimento também contém seu status original de gerenciamento de chaves.

ON

Especifica que o IBM Spectrum Protect é o gerenciador de chave para a criptografia de unidade e permite a criptografia de unidade para volumes do conjunto de armazenamento vazios apenas se o método do aplicativo estiver ativado. (Outros tipos de volumes, por exemplo, conjuntos de backup, volumes de exportação e volumes de backup de banco de dados, não serão criptografados.) Se você especificar ON e ativar o método de criptografia da biblioteca ou do sistema, a criptografia de unidade não será permitida e as operações de backup falharão.

#### ALLOW

Especifica que o IBM Spectrum Protect não gerencia as chaves para a criptografia de unidade. Entretanto, a criptografia de unidade para volumes nulos será permitida se o método de criptografia da biblioteca ou do sistema estiver ativado.

#### EXTERNAL

Especifica que o IBM Spectrum Protect não gerencia as chaves para a criptografia de unidade. Utilize essa configuração com uma metodologia de criptografia que é fornecida por um outro fornecedor e que é utilizada com Application Method Encryption (AME) ativado na unidade.

Ao especificar EXTERNAL e o IBM Spectrum Protect detectar que a criptografia AME está ativada, o IBM Spectrum Protect não desativará a criptografia.

Em contrapartida, ao especificar ALLOW e o IBM Spectrum Protect detectar que a criptografia AME está ativada, o IBM Spectrum Protect desativa a criptografia.

OFF

Especifica que a criptografia de unidade não é permitida. Se você ativar o método de criptografia da biblioteca ou do sistema, os backups falharão. Se você ativar o método do aplicativo, o IBM Spectrum Protect desativará a

# **UPDATE DEVCLASS (Atualizar uma classe de dispositivo 4MM)**

Utilize a classe de dispositivo 4MM quando você estiver usando dispositivos de fita 4 mm.

## **Classe de Privilégio**

Para emitir este comando, é necessário ter privilégio no sistema ou privilégio de armazenamento irrestrito.

### **Sintaxe**

```
>>-UPDate DEVclass--device_class_name--------------------------->
>--+--------------------------+--+----------------------+------->
   '-LIBRary--=--library_name-' '-FORMAT--=--+-DRIVE-+-'
                                              +-DDS1--+
                                               +-DDS1C-+
                                               +-DDS2--+
                                               +-DDS2C-+
                                               +-DDS3--+
                                               +-DDS3C-++-DDS4--+
                                               +-DDS4C-+
                                               +-DDS5--+
                                               +-DDS5C-+
                                               +-DDS6--+
                                               '-DDS6C-'
>--+----------------------+------------------------------------->
   '-ESTCAPacity--=--size-'
>--+-----------------------------------+------------------------>
   '-PREFIX--=--+-ADSM---------------+-'
                '-tape_volume_prefix-'
>--+-----------------------+--+----------------------------+---->
   '-MOUNTWait--=--minutes-' '-MOUNTRetention--=--minutes-'
>--+---------------------------+-------------------------------><
   '-MOUNTLimit--=--+-DRIVES-+-'
                    +-number-+
                    1 - 0 - - - - - - 1
```
# **Parâmetros**

device\_class\_name (Necessário)

Especifica o nome da classe de dispositivo a ser definida.

LIBRary

Especifica o nome do objeto de biblioteca definido que contém as unidades de fita de 4 mm utilizadas por essa classe de dispositivo. Esse parâmetro é opcional. Para obter informações sobre a definição de um objeto de biblioteca, consulte o comando DEFINE LIBRARY.

#### FORMAT

Especifica o formato de gravação a ser usado quando dados são gravados em mídia de acesso sequencial. Esse parâmetro é opcional.

Se as unidades estiverem em uma biblioteca que inclua unidades de tecnologia de fita diferente, não use o valor DRIVE. Em vez disso, especifique o formato que as unidades usam.

A tabela a seguir lista os formatos de gravação e as capacidades estimadas dos dispositivos 4 mm:

Tabela 1. Formatos de Gravação e Capacidades Estimadas Padrão para Fitas de 4 mm

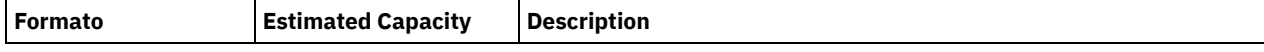

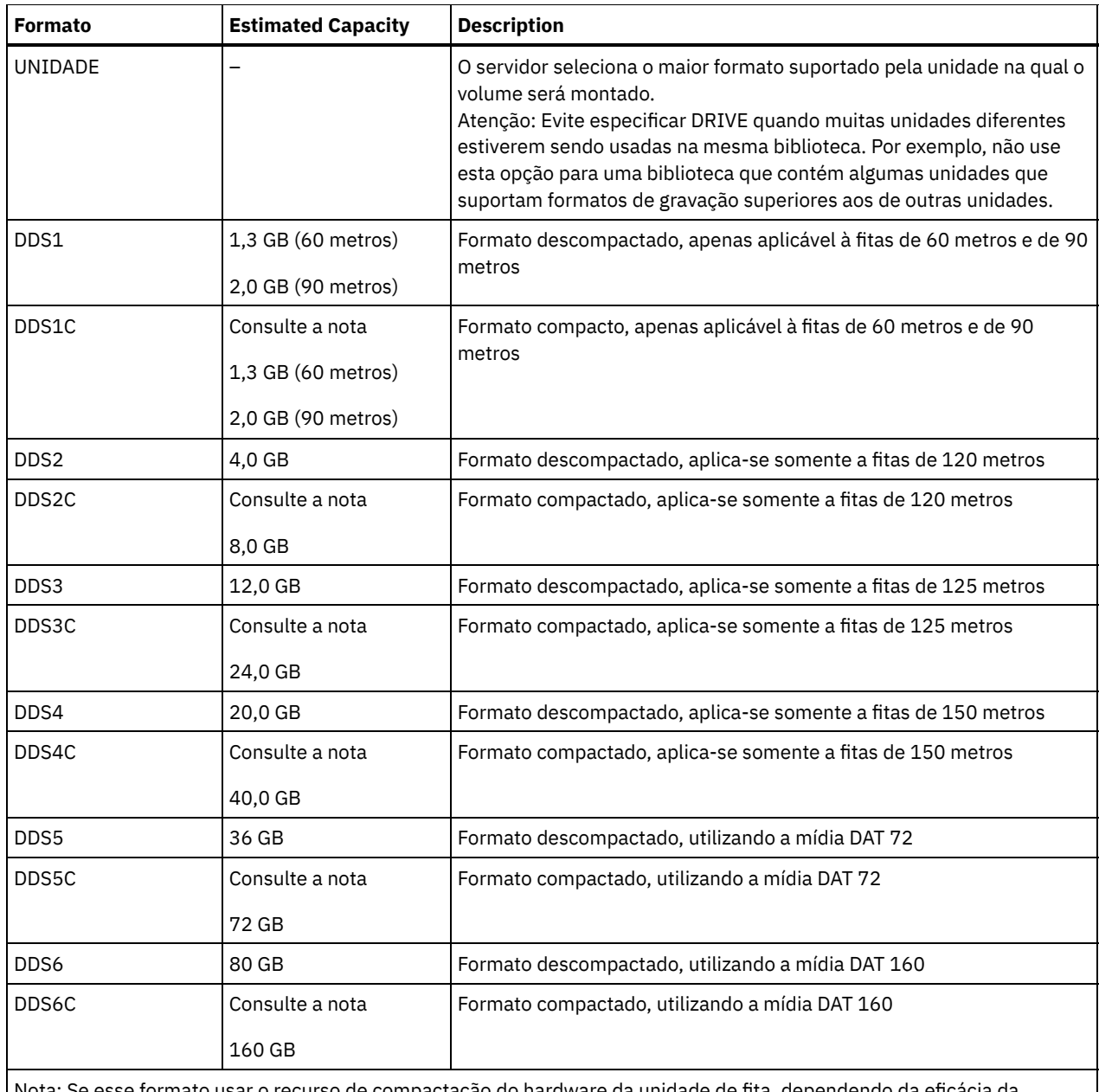

se formato usar o recurso de compactação do hardware da unidade de fita, d compactação, a capacidade real poderá ser maior do que o valor listado.

**ESTCAPacity** 

Especifica a capacidade estimada para os volumes de acesso sequenciais que são categorizados por essa classe de dispositivo. Esse parâmetro é opcional.

Você pode especificar esse parâmetro, se a capacidade padrão estimada para a classe de dispositivo estiver imprecisa devido à compactação de dados.

Deve-se especificar esse valor como um número inteiro seguido por um dos indicadores de unidade a seguir: K (kilobytes), M (megabytes), G (gigabytes) ou T (terabytes). O menor valor aceito é 1 MB (ESTCAPACITY=1M).

Por exemplo, especifique que a capacidade estimada é 9 GB com o parâmetro ESTCAPACITY=9G.

Para forçar o servidor IBM Spectrum Protect a determinar a capacidade estimada para os volumes que são designados a essa classe de dispositivo, especifique ESTCAPACITY="".

Para obter informações adicionais sobre a capacidade estimada padrão para fitas de 4 mm, consulte Tabela 1. PREFIX

Especifica o qualificador de alto nível do nome de arquivo que o servidor grava nas etiquetas de mídia de acesso sequencial. Para cada volume de acesso sequencial designado a esta classe de dispositivo, o servidor usa este prefixo para criar o nome do conjunto de dados. Este parâmetro é opcional. O comprimento máximo deste prefixo é de 8 caracteres.

Se você tiver uma convenção de nomenclatura para etiquetas de mídia para suportar seu sistema de gerenciamento atual, use um prefixo de volume que esteja em conformidade com suas convenções de nomenclatura.

Valores que são especificados para esse parâmetro devem atender às condições a seguir:

O valor deve ser composto de qualificadores, que podem ter no máximo oito caracteres incluindo pontos. Por exemplo, o valor a seguir é aceitável:

AB.CD2.E

- Os qualificadores devem ser separados por um único ponto.
- A primeira letra de cada qualificador deve ser alfabética ou nacional (@,#,\$), seguida por caracteres alfabéticos, nacionais, hifenizados ou numéricos.

Um exemplo de um nome do conjunto de dados do volume da fita usando o prefixo padrão é ADSM.BFS.

#### MOUNTRetention

Especifica o número de minutos que um volume de acesso sequencial inativo é retido antes de ser desmontado. Este parâmetro é opcional. É possível especificar um número de 0 a 9999.

Esse parâmetro pode melhorar o tempo de resposta para as montagens de mídia de acesso sequencial deixando volumes montados anteriormente on-line.

No entanto, para tipos de biblioteca EXTERNAL (ou seja, uma biblioteca que é gerenciada por um sistema de gerenciamento de mídia externa), configure este parâmetro para um valor baixo (por exemplo, dois minutos) para aprimorar o compartilhamento de dispositivo entre os aplicativos.

Nota: Para ambientes nos quais dispositivos são compartilhados entre aplicativos de armazenamento, a configuração de MOUNTRETENTION deve ser cuidadosamente considerada. Esse parâmetro determina por quanto tempo um volume inativo permanece em uma unidade. Alguns gerenciadores de mídia não desmontam uma unidade alocada para satisfazer solicitações pendentes. Pode ser necessário ajustar esse parâmetro para satisfazer as solicitações de montagem concorrentes enquanto um desempenho ideal do sistema é mantido. Geralmente, os problemas surgem com mais frequência quando o parâmetro MOUNTRETENTION está configurado para um valor que é muito pequeno, por exemplo, zero.

#### MOUNTWait

Especifica o número máximo de minutos que o servidor aguarda um operador responder a uma solicitação para montar um volume em uma unidade de uma biblioteca manual ou efetuar check-in em um volume a ser montado em uma biblioteca automatizada. Este parâmetro é opcional. Se a solicitação de montagem não for atendida dentro do período de tempo especificado, a solicitação de montagem será cancelada. É possível especificar um número de 0 a 9999. Restrição: Se a biblioteca que está associada a esta classe de dispositivo for externa (LIBTYPE=EXTERNAL), não especifique o parâmetro MOUNTWAIT.

#### MOUNTLimit

Especifica o número máximo de volumes de acesso sequencial que podem ser montados simultaneamente para a classe de dispositivo. Este parâmetro é opcional. É possível especificar um número de 0 - 4096.

Se você planeja utilizar a função de gravação simultânea, assegure-se de que unidades suficientes estejam disponíveis para a operação de gravação. Se o número de unidades necessárias a uma operação de gravação simultânea for maior que o valor do parâmetro MOUNTLIMIT para uma classe de dispositivo, a transação falhará.

Os valores possíveis são os seguintes:

#### DRIVES

Especifica que cada vez que um ponto de montagem é alocado, o número de unidades definidas e on-line na biblioteca é usado para calcular o valor real.

Nota: Para tipos de bibliotecas EXTERNAL, não especifique DRIVES para o valor MOUNTLIMIT. Especifica o número de unidades para a biblioteca como o valor MOUNTLIMIT.

number

Especifica o número máximo de unidades nessa classe de dispositivo usadas simultaneamente pelo servidor. Este valor nunca deve exceder o número de unidades definidas e on-line na biblioteca que atende essa classe de dispositivo.

0 (zero)

Especifica que nenhuma transação nova pode obter acesso ao conjunto de armazenamentos. Quaisquer transações atuais continuam e são concluídas, mas as novas transações são finalizadas.

# **UPDATE DEVCLASS (Atualizar uma Classe de Dispositivo 8MM)**

Utilize a classe de dispositivo 8MM quando você estiver usando dispositivos de fita 8 mm.

# **Classe de Privilégio**

Para emitir este comando, é necessário ter privilégio no sistema ou privilégio de armazenamento irrestrito.

### **Sintaxe**

```
>>-UPDate DEVclass--device_class_name--------------------------->
>--+--------------------------+--+----------------------+------->
   '-LIBRary--=--library_name-' '-FORMAT--=--+-DRIVE-+-'
                                              +-8200--+
                                              +-8200C-+
                                              +-8500--++-8500C-+
                                              +-8900--+
                                              +-AIT---+
                                              +-AITC--++-M2----+
                                              +-M2C---+
                                              +-SAIT--++-SAITC-+
                                              +-VXA2--+
                                              +-VXA2C-+
                                              +-VXA3--+'-VXA3C-'
>--+----------------------+------------------------------------->
   '-ESTCAPacity--=--size-'
>--+-----------------------------------+------------------------>
   '-PREFIX--=--+-ADSM---------------+-'
               '-tape_volume_prefix-'
>--+----------------------------+--+-----------------------+---->
   '-MOUNTRetention--=--minutes-' '-MOUNTWait--=--minutes-'
>--+---------------------------+-------------------------------><
   '-MOUNTLimit--=--+-DRIVES-+-'
                   +-number-+
                    '-0------'
```
# **Parâmetros**

device\_class\_name (Necessário)

Especifica o nome da classe de dispositivo a ser atualizada.

LIBRary

Especifica o nome do objeto de biblioteca definido que contém as unidades de fita de 8 mm que podem ser utilizadas por essa classe de dispositivo. Para obter mais informações sobre a definição de um objeto de biblioteca, consulte o comando DEFINE LIBRARY.

FORMAT

Especifica o formato de gravação a ser usado quando dados são gravados em mídia de acesso sequencial. Esse parâmetro é opcional.

Se as unidades estiverem em uma biblioteca que inclua unidades de tecnologia de fita diferente, não use o valor DRIVE. Em vez disso, especifique o formato que as unidades usam.

A tabela a seguir lista os formatos de gravação e as capacidades estimadas dos dispositivos 8 mm: Tabela 1. Formato de Gravação e Capacidade Estimada Padrão para Fitas de 8 mm

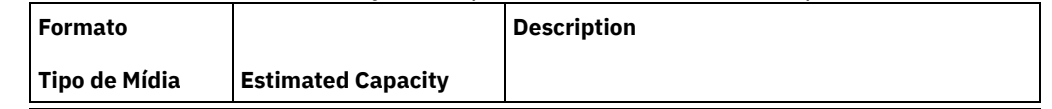

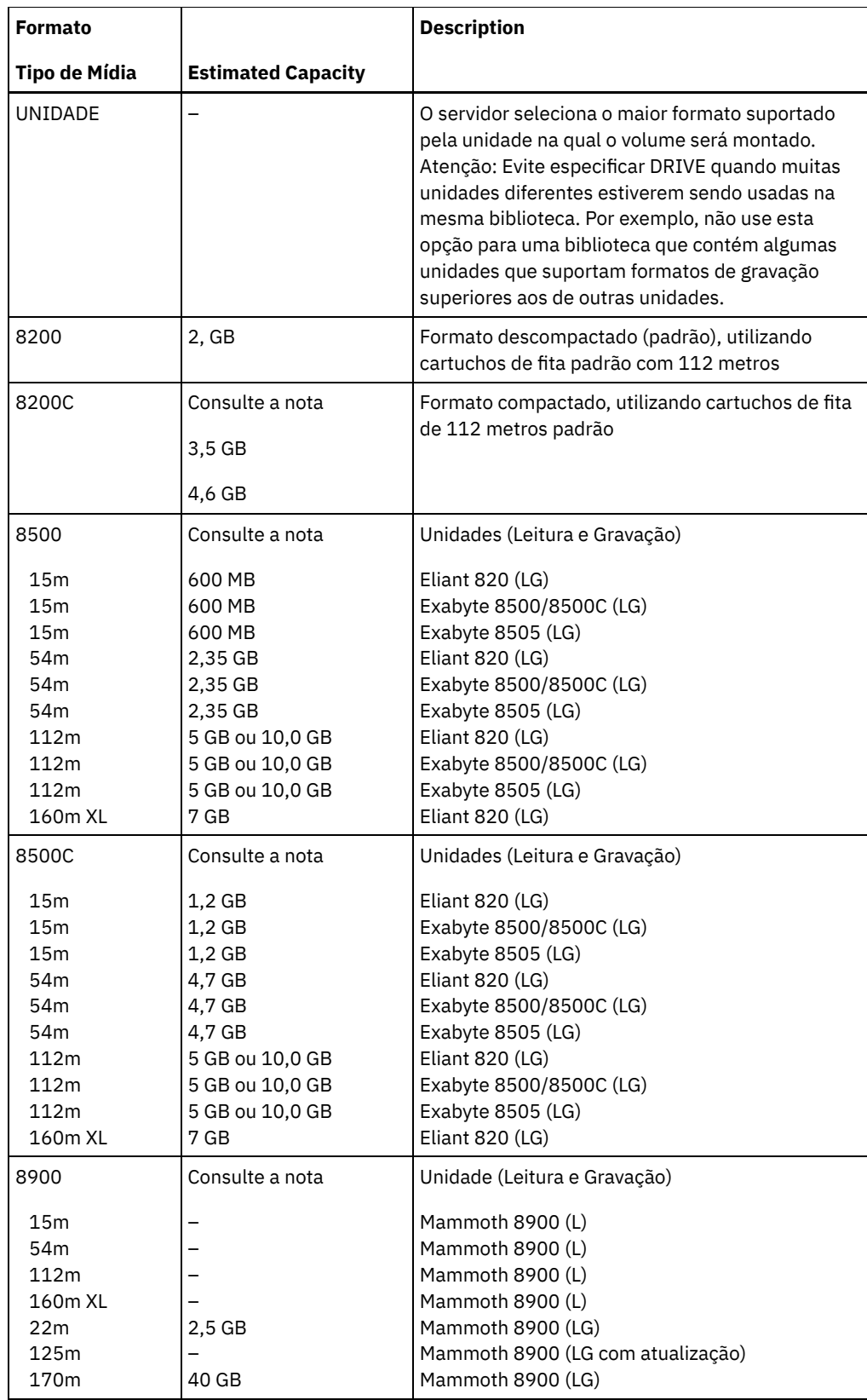

e<br>Li

 $\overline{\phantom{a}}$ 

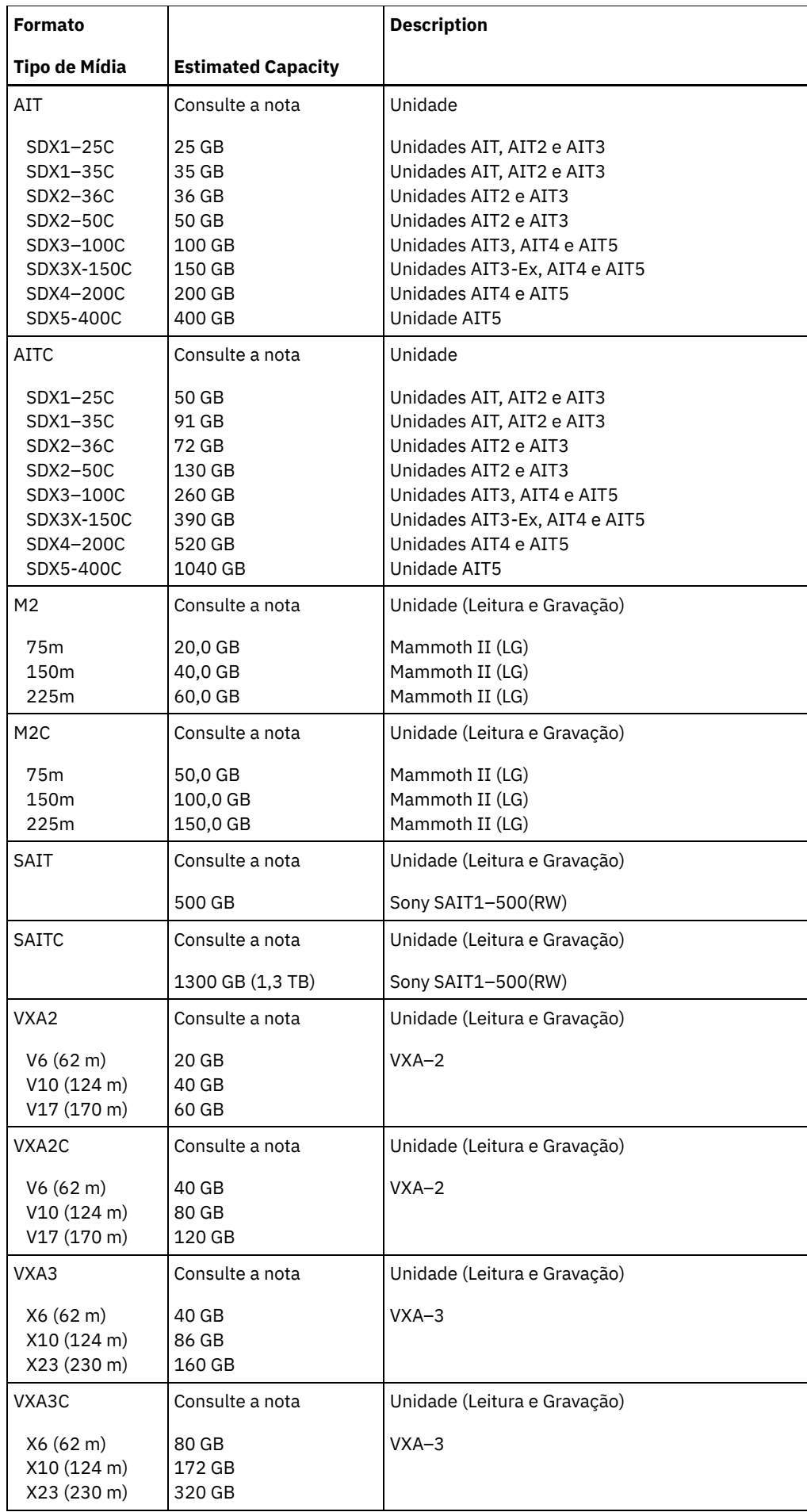

 $\overline{\phantom{0}}$ 

 $\overline{\phantom{a}}$ 

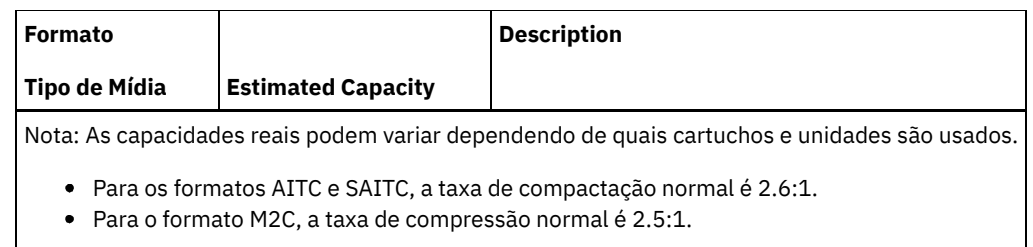

### **ESTCAPacity**

Especifica a capacidade estimada para os volumes que estão designados a esta classe de dispositivo. Esse parâmetro é opcional.

Você pode especificar esse parâmetro, se a capacidade padrão estimada para a classe de dispositivo estiver imprecisa devido à compactação de dados.

Deve-se especificar esse valor como um número inteiro seguido por um dos indicadores de unidade a seguir: K (kilobytes),  $M$  (megabytes), G (gigabytes) ou  $T$  (terabytes). O menor valor aceito é 1 MB (ESTCAPACITY=1M).

Por exemplo, especifique que a capacidade estimada é 9 GB com o parâmetro ESTCAPACITY=9G.

Para forçar o servidor IBM Spectrum Protect a determinar a capacidade estimada para os volumes que são designados a essa classe de dispositivo, especifique ESTCAPACITY="".

Para obter informações adicionais sobre a capacidade estimada padrão para fitas de 8 mm, consulte Tabela 1.

#### PREFIX

Especifica o qualificador de alto nível do nome do conjunto de dados que o servidor grava nas etiquetas de mídia de acesso sequencial. Para cada volume de acesso sequencial assinalado nesta classe de dispositivo, o servidor vai utilizar este prefixo para criar o nome do conjunto de dados. Este parâmetro é opcional. O comprimento máximo deste prefixo é de 8 caracteres.

Se você tiver uma convenção de nomenclatura para etiquetas de mídia para suportar seu sistema de gerenciamento atual, use um prefixo de volume que esteja em conformidade com suas convenções de nomenclatura.

Valores que são especificados para esse parâmetro devem atender às condições a seguir:

O valor deve ser composto de qualificadores, que podem ter no máximo oito caracteres incluindo pontos. Por exemplo, o valor a seguir é aceitável:

#### AB.CD2.E

- Os qualificadores devem ser separados por um único ponto.
- A primeira letra de cada qualificador deve ser alfabética ou nacional (@,#,\$), seguida por caracteres alfabéticos, nacionais, hifenizados ou numéricos.

Um exemplo de um nome do conjunto de dados do volume da fita usando o prefixo padrão é ADSM.BFS.

#### MOUNTRetention

Especifica o número de minutos que um volume de acesso sequencial inativo é retido antes de ser desmontado. Este parâmetro é opcional. É possível especificar um número de 0 a 9999.

Esse parâmetro pode melhorar o tempo de resposta para as montagens de mídia de acesso sequencial deixando volumes montados anteriormente on-line.

No entanto, para tipos de biblioteca EXTERNAL (ou seja, uma biblioteca que é gerenciada por um sistema de gerenciamento de mídia externa), configure este parâmetro para um valor baixo (por exemplo, dois minutos) para aprimorar o compartilhamento de dispositivo entre os aplicativos.

Nota: Para ambientes nos quais dispositivos são compartilhados entre aplicativos de armazenamento, a configuração de MOUNTRETENTION deve ser cuidadosamente considerada. Esse parâmetro determina por quanto tempo um volume inativo permanece em uma unidade. Alguns gerenciadores de mídia não desmontam uma unidade alocada para satisfazer solicitações pendentes. Pode ser necessário ajustar esse parâmetro para satisfazer as solicitações de montagem concorrentes enquanto um desempenho ideal do sistema é mantido. Geralmente, os problemas surgem com mais frequência quando o parâmetro MOUNTRETENTION está configurado para um valor que é muito pequeno, por exemplo, zero.
Especifica o número máximo de minutos que o servidor aguarda um operador responder a uma solicitação para montar um volume em uma unidade de uma biblioteca manual ou efetuar check-in em um volume a ser montado em uma biblioteca automatizada. Este parâmetro é opcional. Se a solicitação de montagem não for atendida dentro do período de tempo especificado, a solicitação de montagem será cancelada. É possível especificar um número de 0 a 9999. Restrição: Se a biblioteca que está associada a esta classe de dispositivo for externa (LIBTYPE=EXTERNAL), não especifique o parâmetro MOUNTWAIT.

### MOUNTLimit

Especifica o número máximo de volumes de acesso sequencial que podem ser montados simultaneamente para a classe de dispositivo. Este parâmetro é opcional. É possível especificar um número de 0 - 4096.

Se você planeja utilizar a função de gravação simultânea, assegure-se de que unidades suficientes estejam disponíveis para a operação de gravação. Se o número de unidades necessárias a uma operação de gravação simultânea for maior que o valor do parâmetro MOUNTLIMIT para uma classe de dispositivo, a transação falhará.

Os valores possíveis são os seguintes:

## DRIVES

Especifica que cada vez que um ponto de montagem é alocado, o número de unidades definidas e on-line na biblioteca é usado para calcular o valor real.

Nota: Para tipos de bibliotecas EXTERNAL, não especifique DRIVES para o valor MOUNTLIMIT. Especifica o número de unidades para a biblioteca como o valor MOUNTLIMIT.

number

Especifica o número máximo de unidades nessa classe de dispositivo usadas simultaneamente pelo servidor. Este valor nunca deve exceder o número de unidades definidas e on-line na biblioteca que atende essa classe de dispositivo.

0 (zero)

Especifica que nenhuma transação nova pode obter acesso ao conjunto de armazenamentos. Quaisquer transações atuais continuam e são concluídas, mas as novas transações são finalizadas.

# **Exemplo: Atualizar o limite de montagem e a capacidade de uma classe de dispositivo 8 mm**

Atualizar uma classe de dispositivo denominada 8MMTAPE. Alterar o limite de montagem para 3 e a capacidade estimada para 10 GB.

update devclass 8mmtape mountlimit=3 estcapacity=10G

## **Exemplo: Atualizar o Período de Retenção de Montagem de uma Classe de Dispositivo 8 mm**

Atualize uma classe de dispositivo de 8 mm que é denominada 8MMTAPE para uma retenção de montagem de 15 minutos.

update devclass 8mmtape mountretention=15

# **UPDATE DEVCLASS (Atualizar uma Classe de Dispositivo CENTERA)**

Utilize a classe de dispositivos CENTERA ao utilizar os dispositivos de armazenamento EMC Centera. O tipo de dispositivo CENTERA utiliza arquivos como volumes para armazenar dados sequencialmente. É semelhante à classe de dispositivos FILE.

## **Classe de Privilégio**

Para emitir este comando, é necessário ter privilégio no sistema ou privilégio de armazenamento irrestrito.

## **Sintaxe**

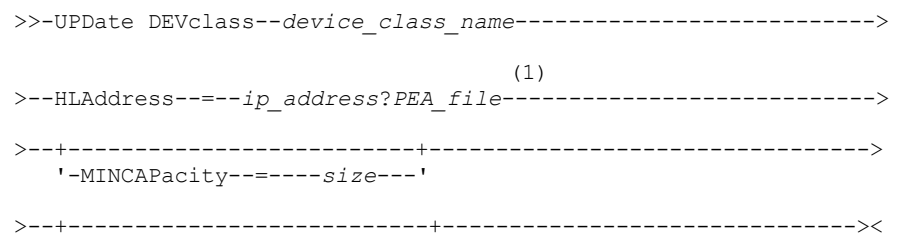

### Notas:

1. Para cada classe de dispositivo Centera, você deve especificar um endereço IP. No entanto, um caminho e um nome de arquivo PEA (Pool Entry Authorization) são opcionais e a especificação de arquivo PEA deve seguir o endereço IP. Utilize o caractere "?" para separar o caminho e o nome do arquivo PEA do endereço IP.

## **Executar Como**

### device\_class\_name (Necessário)

Especifica o nome da classe de dispositivo a ser atualizada. O comprimento máximo do nome da classe de dispositivo é 30 caracteres.

HLAddress

Especifica um endereço IP para o dispositivo de armazenamento Centera e, opcionalmente, o nome e o caminho de um arquivo PEA (Pool Entry Authorization). Especifique o endereço IP com o formato de número com decimal (por exemplo, 9.10.111.222). Um dispositivo Centera pode ter vários endereços IP. Entretanto, você deve especificar um deles como um valor para este parâmetro.

Sistemas operacionais AIXO nome do caminho e o nome do arquivo PEA fazem distinção entre maiúsculas e minúsculas.

Se você anexar o nome e caminho de um arquivo PEA, assegure-se de que o arquivo esteja armazenado em um diretório no sistema que executa o servidor IBM Spectrum Protect. Separe o caminho e o nome do arquivo PEA do endereço ou endereços IP com o caractere "?", por exemplo: Sistemas operacionais Windows

```
HLADDRESS=9.10.111.222?c:\controlFiles\TSM.PEA
```
Sistemas operacionais AIX

```
HLADDRESS=9.10.111.222?/user/ControlFiles/TSM.PEA
```
Especifique apenas um caminho e nome de arquivo PEA para cada definição de classe de dispositivo. Se você especificar duas classes de dispositivo Centera diferentes que apontem para o mesmo dispositivo de armazenamento Centera e se as definições de classe de dispositivo contiverem nomes e caminhos de arquivos PEA diferentes, o servidor usará o arquivo PEA especificado no parâmetro HLADDRESS da classe de dispositivo que foi usado pela primeira vez para abrir o dispositivo de armazenamento Centera.

## Nota:

- 1. O servidor não inclui um arquivo PEA durante a instalação. Se você não criar um arquivo PEA, o servidor usará o perfil padrão Centera, que pode permitir que os aplicativos leiam, gravem, excluam, limpem e consultem dados em um dispositivo de armazenamento Centera. Para fornecer um controle mais rigoroso, crie um arquivo PEA com a interface da linha de comandos que é fornecida pelo EMC Centera. Para obter detalhes sobre a autenticação e autorização do Centera, consulte o EMC Centera *Programmer's Guide*.
- 2. Também é possível especificar o caminho e o nome do arquivo PEA em uma variável de ambiente, usando a sintaxe CENTERA\_PEA\_LOCATION=*filePath\_ fileName*. O caminho e o nome do arquivo PEA que são especificados com essa variável de ambiente se aplicam a todos os clusters Centera. Se você utilizar essa variável, não será necessário especificar o caminho e o nome do arquivo PEA utilizando o parâmetro HLADDRESS.
- 3. Atualizar a classe de dispositivo com nome e local do arquivo PEA novos ou mudados pode requerer uma reinicialização do sistema se o dispositivo de armazenamento Centera identificado pelo endereço IP já tiver sido acessado na instância atual do servidor.

### MINCAPacity

Especifica o novo tamanho mínimo para volumes Centera que são designados a um conjunto de armazenamento nessa classe de dispositivo. Esse valor representa a quantia mínima de dados que são armazenados em um volume Centera antes de o servidor marcá-lo como cheio. Os volumes Centera continuam aceitando dados até que a quantia mínima de dados seja armazenada. Esse parâmetro é opcional.

size

Especifique esse valor como um número inteiro seguido por K (kilobytes), M (megabytes), G (gigabytes) ou T (terabytes). O valor mínimo permitido é 1 MB (MINCAPACITY=1M). O valor máximo permitido é 128 GB (MINCAPacity=128G).

MOUNTLimit

Especifica o novo número máximo de sessões que acessam o dispositivo Centera. Esse parâmetro é opcional. É possível especificar qualquer número de 0 ou superior; no entanto, a soma de todos valores limite de montagem para todas as classes de dispositivo que são designadas ao mesmo dispositivo Centera não deve exceder o número máximo de sessões que são permitidas pelo Centera.

# **UPDATE DEVCLASS (Atualizar uma classe de dispositivo DLT)**

Utilize a classe de dispositivo DLT quando você estiver utilizando dispositivos de fita DLT.

# **Classe de Privilégio**

Para emitir este comando, é necessário ter privilégio no sistema ou privilégio de armazenamento irrestrito.

## **Sintaxe**

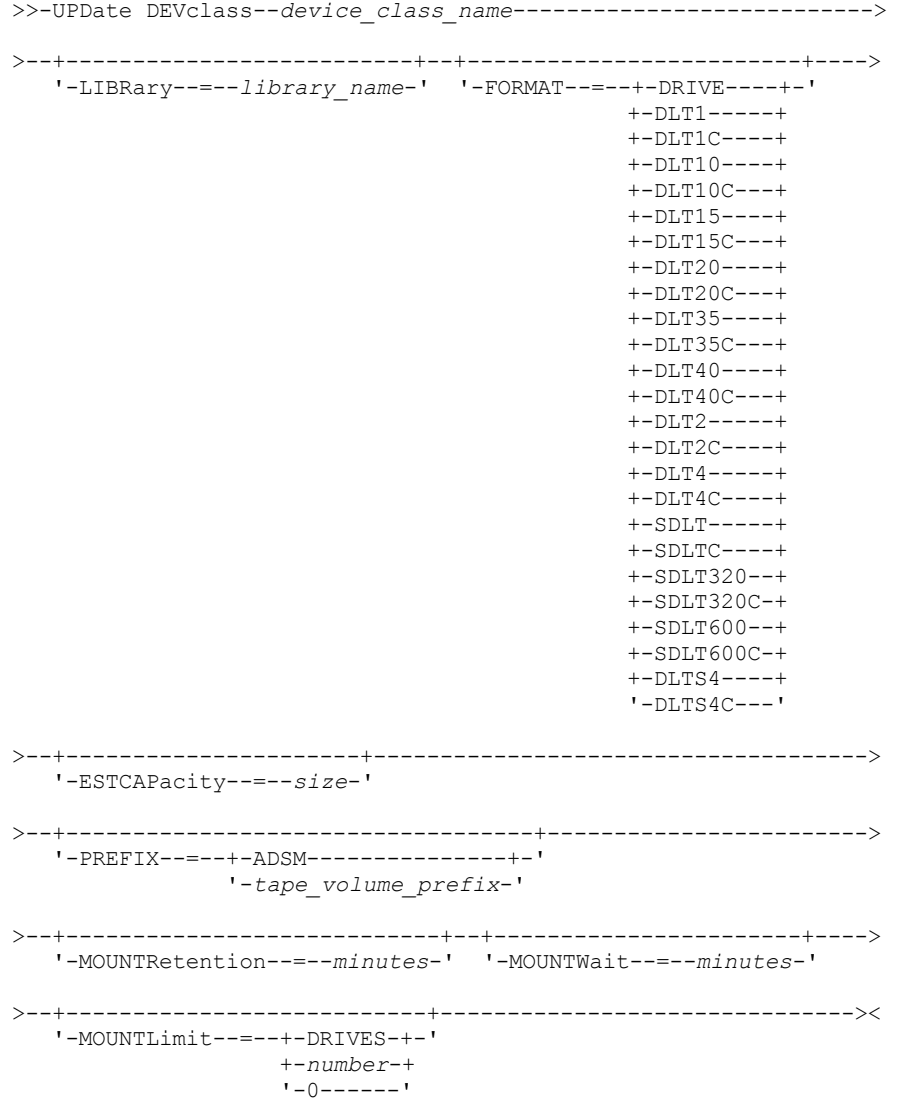

# **Parâmetros**

device\_class\_name (Necessário)

Especifica o nome da classe de dispositivo a ser atualizada.

LIBRary

Especifica o nome do objeto de biblioteca definido que contém as unidades de fita DLT que podem ser utilizadas por essa classe de dispositivo. Para obter informações sobre a definição de um objeto de biblioteca, consulte o comando DEFINE

LIBRARY.

## FORMAT

Especifica o formato de gravação a ser usado quando dados são gravados em mídia de acesso sequencial. Esse parâmetro é opcional.

Se as unidades estiverem em uma biblioteca que inclua unidades de tecnologia de fita diferente, não use o valor DRIVE. Em vez disso, especifique o formato que as unidades usam.

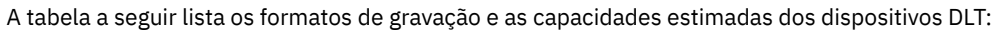

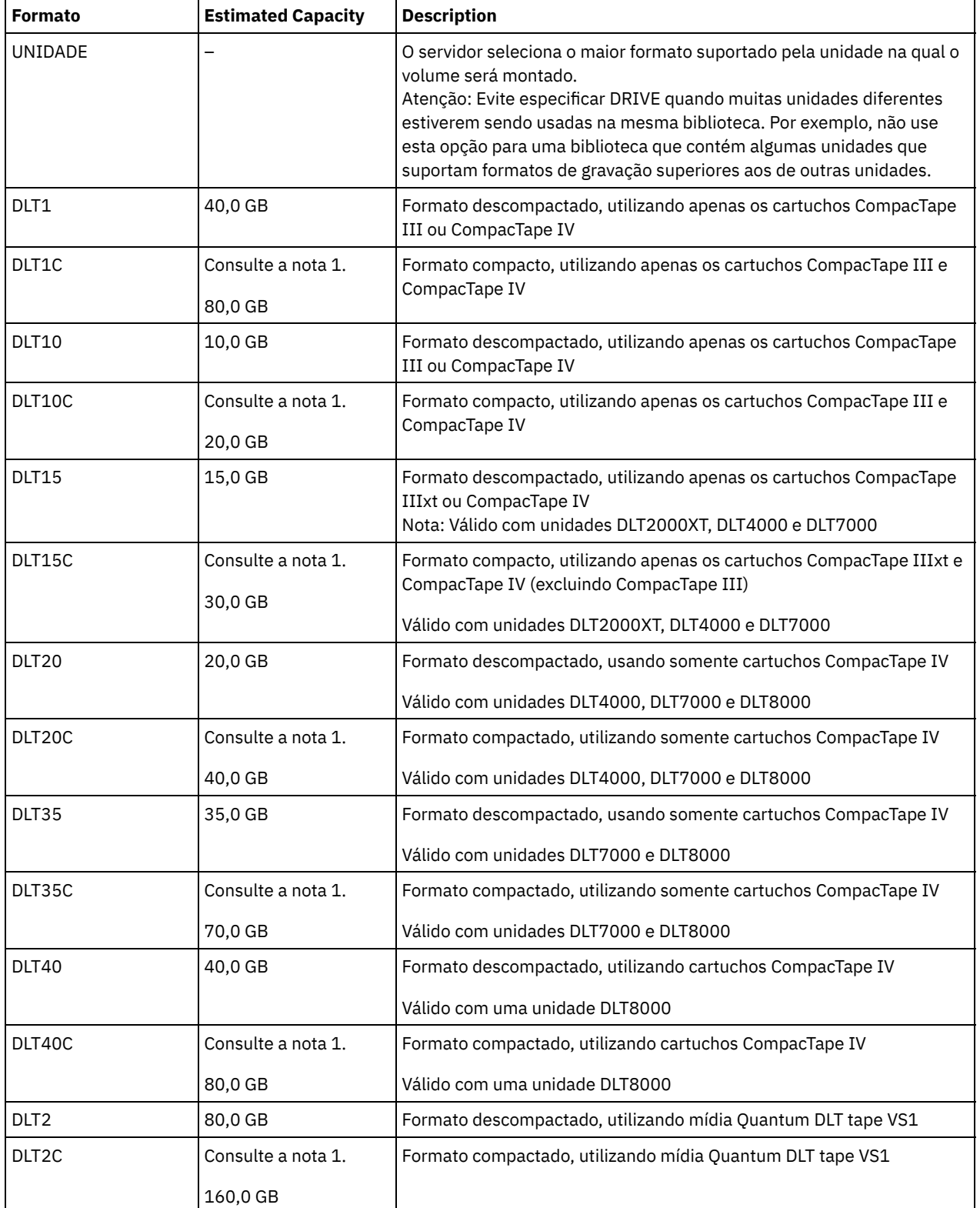

# Tabela 1. Formato de Gravação e Capacidade Estimada Padrão para DLT

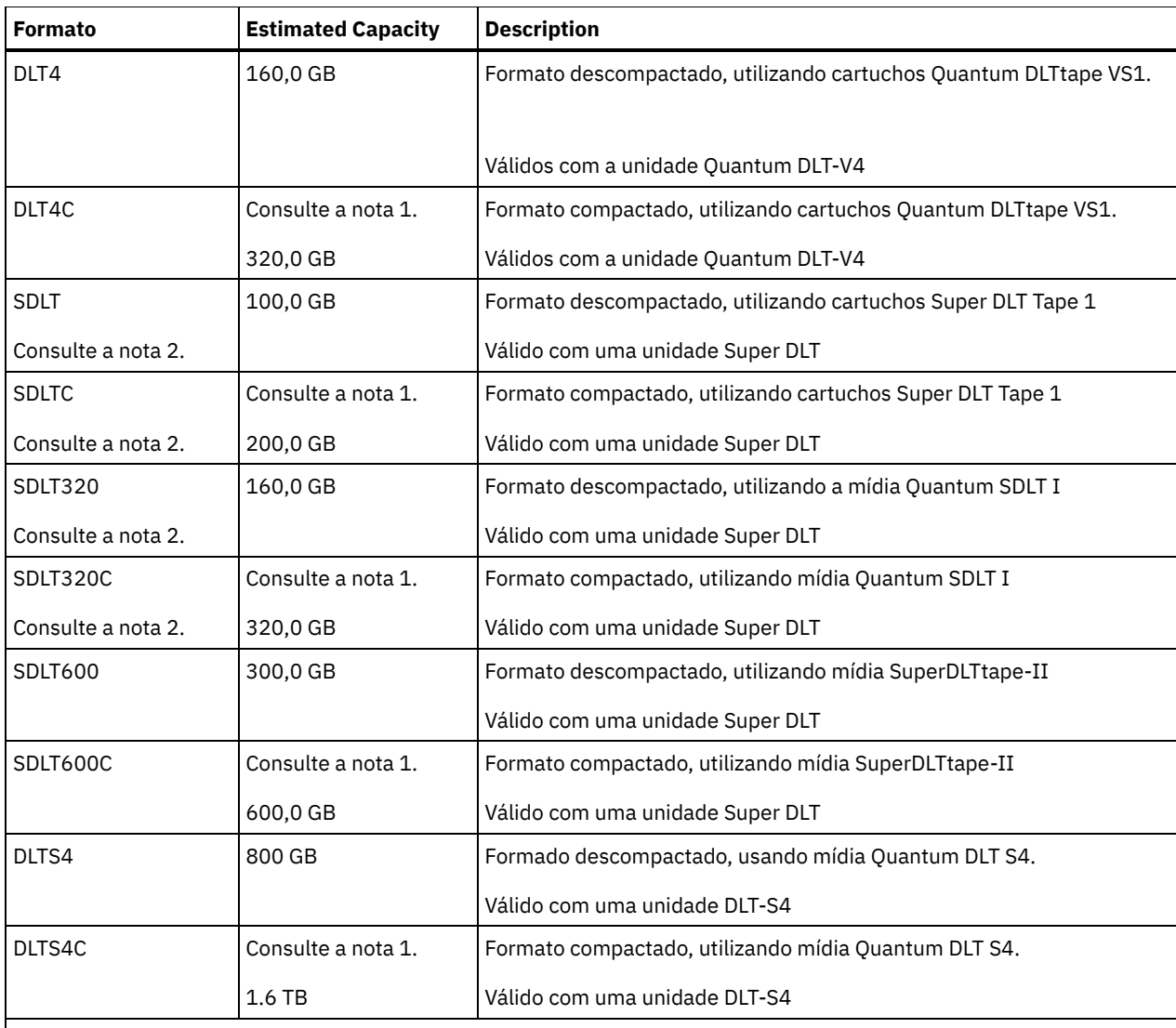

Nota:

1. Dependendo da eficácia da compactação, a capacidade real pode ser maior do que o valor listado.

2. O IBM Spectrum Protect não suporta uma biblioteca que contém unidades SDLT BRC (Backward Read Compatible) e NBRC (Nãon-Backward Read Compatible).

## **ESTCAPacity**

Especifica a capacidade estimada para os volumes que estão designados a esta classe de dispositivo. Esse parâmetro é opcional.

Você pode especificar esse parâmetro, se a capacidade padrão estimada para a classe de dispositivo estiver imprecisa devido à compactação de dados.

Deve-se especificar esse valor como um número inteiro seguido por um dos indicadores de unidade a seguir: K (kilobytes), M (megabytes), G (gigabytes) ou T (terabytes). O menor valor aceito é 1 MB (ESTCAPACITY=1M).

Por exemplo, especifique que a capacidade estimada é 9 GB com o parâmetro ESTCAPACITY=9G.

Para forçar o servidor IBM Spectrum Protect a determinar a capacidade estimada para os volumes que são designados a essa classe de dispositivo, especifique ESTCAPACITY="".

Para obter informações adicionais sobre as capacidades estimadas, consulte Tabela 1.

PREFIX

Especifica o qualificador de alto nível do nome do conjunto de dados que o servidor grava nas etiquetas de mídia de acesso sequencial. Para cada volume de acesso sequencial assinalado nesta classe de dispositivo, o servidor vai utilizar este prefixo para criar o nome do conjunto de dados. Este parâmetro é opcional. O comprimento máximo deste prefixo é de 8 caracteres.

Se você tiver uma convenção de nomenclatura para etiquetas de mídia para suportar seu sistema de gerenciamento atual, use um prefixo de volume que esteja em conformidade com suas convenções de nomenclatura.

Valores que são especificados para esse parâmetro devem atender às condições a seguir:

O valor deve ser composto de qualificadores, que podem ter no máximo oito caracteres incluindo pontos. Por exemplo, o valor a seguir é aceitável:

AB.CD2.E

- Os qualificadores devem ser separados por um único ponto.
- A primeira letra de cada qualificador deve ser alfabética ou nacional (@,#,\$), seguida por caracteres alfabéticos, nacionais, hifenizados ou numéricos.

Um exemplo de um nome do conjunto de dados do volume da fita usando o prefixo padrão é ADSM.BFS.

### MOUNTRetention

Especifica o número de minutos que um volume de acesso sequencial inativo é retido antes de ser desmontado. Este parâmetro é opcional. É possível especificar um número de 0 a 9999.

Esse parâmetro pode melhorar o tempo de resposta para as montagens de mídia de acesso sequencial deixando volumes montados anteriormente on-line.

No entanto, para tipos de biblioteca EXTERNAL (ou seja, uma biblioteca que é gerenciada por um sistema de gerenciamento de mídia externa), configure este parâmetro para um valor baixo (por exemplo, dois minutos) para aprimorar o compartilhamento de dispositivo entre os aplicativos.

Nota: Para ambientes nos quais dispositivos são compartilhados entre aplicativos de armazenamento, a configuração de MOUNTRETENTION deve ser cuidadosamente considerada. Esse parâmetro determina por quanto tempo um volume inativo permanece em uma unidade. Alguns gerenciadores de mídia não desmontam uma unidade alocada para satisfazer solicitações pendentes. Pode ser necessário ajustar esse parâmetro para satisfazer as solicitações de montagem concorrentes enquanto um desempenho ideal do sistema é mantido. Geralmente, os problemas surgem com mais frequência quando o parâmetro MOUNTRETENTION está configurado para um valor que é muito pequeno, por exemplo, zero.

## MOUNTWait

Especifica o número máximo de minutos que o servidor aguarda um operador responder a uma solicitação para montar um volume em uma unidade de uma biblioteca manual ou efetuar check-in em um volume a ser montado em uma biblioteca automatizada. Este parâmetro é opcional. Se a solicitação de montagem não for atendida dentro do período de tempo especificado, a solicitação de montagem será cancelada. É possível especificar um número de 0 a 9999. Restrição: Se a biblioteca que está associada a esta classe de dispositivo for externa (LIBTYPE=EXTERNAL), não especifique o parâmetro MOUNTWAIT.

### MOUNTLimit

Especifica o número máximo de volumes de acesso sequencial que podem ser montados simultaneamente para a classe de dispositivo. Este parâmetro é opcional. É possível especificar um número de 0 - 4096.

Se você planeja utilizar a função de gravação simultânea, assegure-se de que unidades suficientes estejam disponíveis para a operação de gravação. Se o número de unidades necessárias a uma operação de gravação simultânea for maior que o valor do parâmetro MOUNTLIMIT para uma classe de dispositivo, a transação falhará.

Os valores possíveis são os seguintes:

### DRIVES

Especifica que cada vez que um ponto de montagem é alocado, o número de unidades definidas e on-line na biblioteca é usado para calcular o valor real.

Nota: Para tipos de bibliotecas EXTERNAL, não especifique DRIVES para o valor MOUNTLIMIT. Especifica o número de unidades para a biblioteca como o valor MOUNTLIMIT.

number

Especifica o número máximo de unidades nessa classe de dispositivo usadas simultaneamente pelo servidor. Este valor nunca deve exceder o número de unidades definidas e on-line na biblioteca que atende essa classe de dispositivo.

0 (zero)

Especifica que nenhuma transação nova pode obter acesso ao conjunto de armazenamentos. Quaisquer transações atuais continuam e são concluídas, mas as novas transações são finalizadas.

# **UPDATE DEVCLASS (Atualizar uma Classe de Dispositivo ECARTRIDGE)**

Use a classe de dispositivo ECARTRIDGE quando você estiver usando unidades StorageTek, como StorageTek T9840 ou T10000.

Sistemas operacionais AIX Sistemas operacionais LinuxSe você estiver definindo uma classe de dispositivo para dispositivos que devam ser acessados por meio de umz/OS, consulte UPDATE DEVCLASS (Atualizar uma classe de dispositivo ECARTRIDGE para z/OS).

## **Classe de Privilégio**

Para emitir este comando, é necessário ter privilégio no sistema ou privilégio de armazenamento irrestrito.

## **Sintaxe**

```
>>-UPDate DEVclass--device_class_name--------------------------->
>--+--------------------------+--------------------------------->
   '-LIBRary--=--library_name-'
>--+-----------------------------+------------------------------>
   '-LBProtect--=--+-READWrite-+-'
                  +-WRITEOnly-+
                   '-Nenhum----'
>--+--------------------------+--+----------------------+------->
   '-FORMAT--=--+-DRIVE-----+-' '-ESTCAPacity--=--size-'
               +-T9840C----+
               +-T9840C-C--+
               +-T9840D----+
               +-T9840D-C--+
               +-T10000A---+
                +-T10000A-C-+
               + -T10000B---++-T10000B-C-+
                +-T10000C---+
                +-T10000C-C-+
                +-T10000D---+
               '-T10000D-C-'
>--+-----------------------------------+------------------------>
   '-PREFIX--=--+-ADSM---------------+-'
                '-tape_volume_prefix-'
>--+----------------------------+--+-----------------------+---->
   '-MOUNTRetention--=--minutes-' '-MOUNTWait--=--minutes-'
>--+---------------------------+-------------------------------->
   '-MOUNTLimit--=--+-DRIVES-+-'
                   +-number-+
                    -0------->--+----------------------------------------------+------------><
   |(1) (2)'-------------DRIVEEncryption--=--+-ON-------+-'
                                     +-ALLOW----+
                                     +-EXTERNAL-+
                                     '-OFF------'
```
Notas:

- 1. É possível usar criptografia de unidade somente para unidades Oracle StorageTek T10000B com um valor de formato DRIVE, T10000B ou T10000B-C, para unidades Oracle StorageTek T10000C com um valor de formato DRIVE, T10000C ou T10000C-C e para unidades Oracle StorageTek T10000D com um valor de formato DRIVE, T10000D e T10000D-C.
- 2. Você não pode especificar WORM=YES e DRIVEENCRYPTION=ON.

## **Parâmetros**

## device\_class\_name (Necessário)

Especifica o nome da classe de dispositivo a ser atualizada.

### LIBRary

Especifica o nome do objeto da biblioteca definido com as unidades de fita ECARTRIDGE que podem ser utilizadas por esta classe de dispositivo. Para obter informações sobre a definição de um objeto de biblioteca, consulte o comando DEFINE LIBRARY.

LBProtect

Especifica se proteção de bloco lógico é usada para garantir a integridade de dados armazenados em fita. Quando LBPROTECT está configurado para READWRITE ou WRITEONLY, o servidor usa esse recurso da unidade de fita para proteção de bloco lógico e gera informações de proteção de verificação cíclica de redundância (CRC) para cada bloco de dados gravado na fita. O servidor também valida as informações de proteção de CRC quando os dados são lidos da fita.

Os seguintes valores são possíveis:

## **READWrite**

Especifica que a proteção de bloco lógico está ativada no servidor e a unidade de fita para operações de leitura e gravação. Os dados são armazenados com informações CRC em cada bloco. Este modo afeta o desempenho, porque o uso do processador adicional é necessário para IBM Spectrum Protect e a unidade de fita para calcular e comparar valores CRC. O valor READWRITE não afeta os conjuntos de backup e os dados gerados pelo comando BACKUP DB.

Quando o parâmetro LBPROTECT é configurado como READWRITE, você não precisará especificar o parâmetro CRCDATA em uma definição de conjunto de armazenamento porque a proteção de bloco lógico fornece melhor proteção contra distorção de dados.

### WRITEOnly

Especifica que a proteção de bloco lógico está ativada no servidor e a unidade de fita para operações de gravação apenas. Os dados são armazenados contendo informações CRC em cada bloco. Para operações de leitura, o servidor e a unidade de fita não validam o CRC. Este modo afeta o desempenho, porque o uso do processador adicional é necessário para o IBM Spectrum Protect gerar o CRC e para a unidade de fita calcular e comparar os valores CRC para operações de gravação. O valor WRITEONLY não afeta os conjuntos de backup e os dados que são gerados pelo comando BACKUP DB.

Não

Especifica que a proteção de bloco lógico não está ativada no servidor e a unidade de fita para operações de leitura e gravação. No entanto, o servidor ativa a proteção de bloco lógico em operações de gravação para um volume de preenchimento que já tenha dados com a proteção do bloco lógico.

Restrição: A proteção de bloco lógico é suportada somente nas unidades Oracle StorageTek T10000C e Oracle StorageTek T10000D.

### FORMAT

Especifica o formato de gravação a ser usado quando dados são gravados em mídia de acesso sequencial. Esse parâmetro é opcional.

Se as unidades estiverem em uma biblioteca que inclua unidades de tecnologia de fita diferente, não use o valor DRIVE. Em vez disso, especifique o formato que as unidades usam.

Importante: Se você especificar DRIVE para uma classe de dispositivo que possui dispositivos de acesso sequencial não compatíveis, deverá montar volumes em dispositivos que são capazes de ler ou gravar o formato estabelecido quando o volume foi montado pela primeira vez. Isto pode provocar atrasos, se o único dispositivo de acesso sequencial que pode acessar o volume já estiver em utilização.

A tabela a seguir lista os formatos de gravação e as capacidades estimadas dos dispositivos ECARTRIDGE:

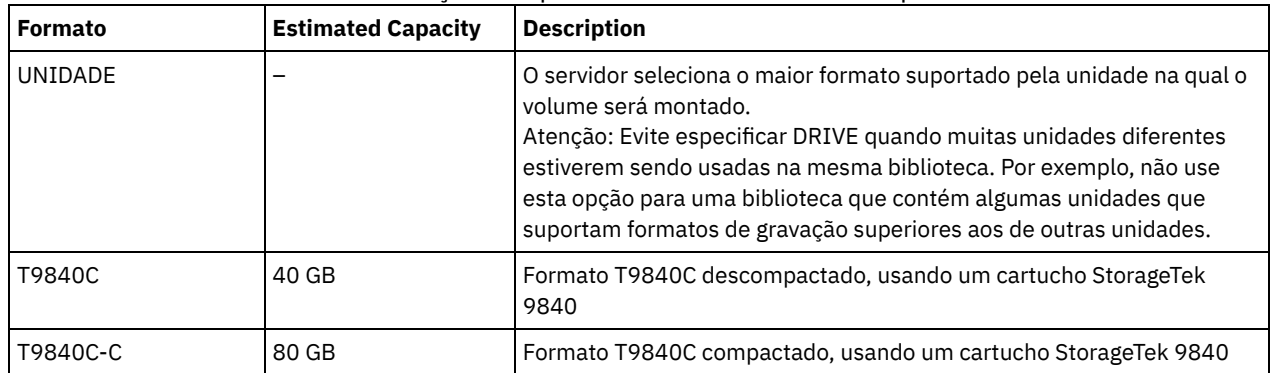

# Tabela 1. Formatos de Gravação e Capacidades Estimadas Padrão para Fitas ECARTRIDGE

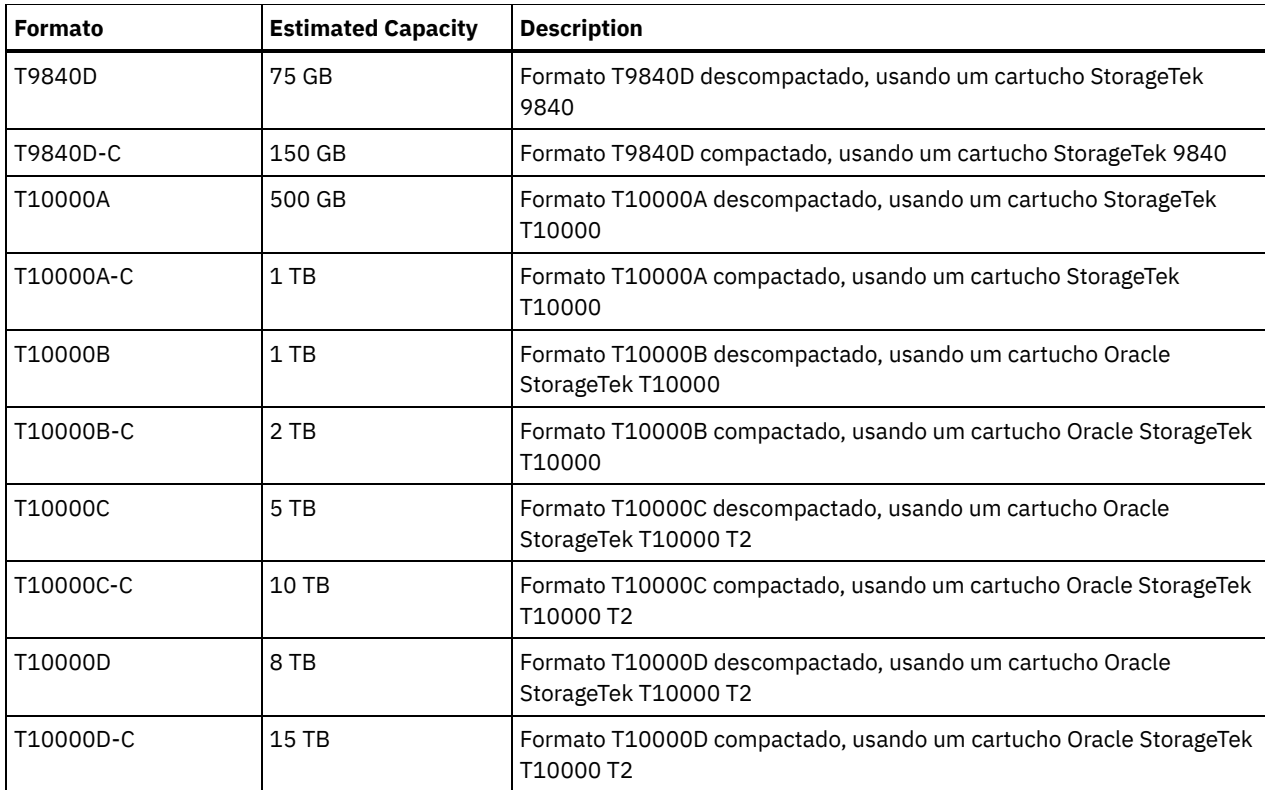

Notas:

Alguns formatos utilizam o recurso de compressão de hardware da unidade de fita. Dependendo da eficácia de compactação, a capacidade real poderá ser o dobro ou mais que o valor listado.

As unidades T10000A podem ler e gravar apenas o formato T10000A. Unidades T10000B podem ler, mas não podem gravar o formato T10000A. As unidades T10000C podem ler, mas não podem gravar, os formatos T10000A e T10000B. As unidades T10000D podem ler, mas não podem gravar, os formatos T10000A, T10000B e T10000C.

## **ESTCAPacity**

Especifica a capacidade estimada para os volumes que estão designados a esta classe de dispositivo. Esse parâmetro é opcional.

Você pode especificar esse parâmetro, se a capacidade padrão estimada para a classe de dispositivo estiver imprecisa devido à compactação de dados.

Deve-se especificar esse valor como um número inteiro seguido por um dos indicadores de unidade a seguir: K (kilobytes),  $M$  (megabytes), G (gigabytes) ou  $T$  (terabytes). O menor valor aceito é 1 MB (ESTCAPACITY=1M).

Por exemplo, especifique que a capacidade estimada é 9 GB com o parâmetro ESTCAPACITY=9G.

Para forçar o servidor IBM Spectrum Protect a determinar a capacidade estimada para os volumes que são designados a essa classe de dispositivo, especifique ESTCAPACITY="".

Para obter informações adicionais sobre a capacidade estimada padrão para fitas de cartuchos, consulte Tabela 1.

## PREFIX

Especifica o qualificador de alto nível do nome do conjunto de dados que o servidor grava nas etiquetas de mídia de acesso sequencial. Para cada volume de acesso sequencial assinalado nesta classe de dispositivo, o servidor vai utilizar este prefixo para criar o nome do conjunto de dados. Este parâmetro é opcional. O comprimento máximo deste prefixo é de 8 caracteres.

Se você tiver uma convenção de nomenclatura para etiquetas de mídia para suportar seu sistema de gerenciamento atual, use um prefixo de volume que esteja em conformidade com suas convenções de nomenclatura.

Valores que são especificados para esse parâmetro devem atender às condições a seguir:

O valor deve ser composto de qualificadores, que podem ter no máximo oito caracteres incluindo pontos. Por exemplo, o valor a seguir é aceitável:

- Os qualificadores devem ser separados por um único ponto.
- A primeira letra de cada qualificador deve ser alfabética ou nacional (@,#,\$), seguida por caracteres alfabéticos, nacionais, hifenizados ou numéricos.

Um exemplo de um nome do conjunto de dados do volume da fita usando o prefixo padrão é ADSM.BFS.

### MOUNTRetention

Especifica o número de minutos que um volume de acesso sequencial inativo é retido antes de ser desmontado. Este parâmetro é opcional. É possível especificar um número de 0 a 9999.

Esse parâmetro pode melhorar o tempo de resposta para as montagens de mídia de acesso sequencial deixando volumes montados anteriormente on-line.

No entanto, para tipos de biblioteca EXTERNAL (ou seja, uma biblioteca que é gerenciada por um sistema de gerenciamento de mídia externa), configure este parâmetro para um valor baixo (por exemplo, dois minutos) para aprimorar o compartilhamento de dispositivo entre os aplicativos.

Nota: Para ambientes nos quais dispositivos são compartilhados entre aplicativos de armazenamento, a configuração de MOUNTRETENTION deve ser cuidadosamente considerada. Esse parâmetro determina por quanto tempo um volume inativo permanece em uma unidade. Alguns gerenciadores de mídia não desmontam uma unidade alocada para satisfazer solicitações pendentes. Pode ser necessário ajustar esse parâmetro para satisfazer as solicitações de montagem concorrentes enquanto um desempenho ideal do sistema é mantido. Geralmente, os problemas surgem com mais frequência quando o parâmetro MOUNTRETENTION está configurado para um valor que é muito pequeno, por exemplo, zero.

## MOUNTWait

Especifica o número máximo de minutos que o servidor aguarda um operador responder a uma solicitação para montar um volume em uma unidade de uma biblioteca manual ou efetuar check-in em um volume a ser montado em uma biblioteca automatizada. Este parâmetro é opcional. Se a solicitação de montagem não for atendida dentro do período de tempo especificado, a solicitação de montagem será cancelada. É possível especificar um número de 0 a 9999. Restrição: Se a biblioteca que está associada a esta classe de dispositivo for externa (LIBTYPE=EXTERNAL), não especifique o parâmetro MOUNTWAIT.

## MOUNTLimit

Especifica o número máximo de volumes de acesso sequencial que podem ser montados simultaneamente para a classe de dispositivo. Este parâmetro é opcional. É possível especificar um número de 0 - 4096.

Se você planeja utilizar a função de gravação simultânea, assegure-se de que unidades suficientes estejam disponíveis para a operação de gravação. Se o número de unidades necessárias a uma operação de gravação simultânea for maior que o valor do parâmetro MOUNTLIMIT para uma classe de dispositivo, a transação falhará.

Os valores possíveis são os seguintes:

DRIVES

Especifica que cada vez que um ponto de montagem é alocado, o número de unidades definidas e on-line na biblioteca é usado para calcular o valor real.

Nota: Para tipos de bibliotecas EXTERNAL, não especifique DRIVES para o valor MOUNTLIMIT. Especifica o número de unidades para a biblioteca como o valor MOUNTLIMIT.

number

Especifica o número máximo de unidades nessa classe de dispositivo usadas simultaneamente pelo servidor. Este valor nunca deve exceder o número de unidades definidas e on-line na biblioteca que atende essa classe de dispositivo.

### 0 (zero)

Especifica que nenhuma transação nova pode obter acesso ao conjunto de armazenamentos. Quaisquer transações atuais continuam e são concluídas, mas as novas transações são finalizadas.

### DRIVEEncryption

Especifica se a criptografia de unidade é permitida. Esse parâmetro é opcional. Restrição:

1. É possível usar criptografia de unidade somente para as seguintes unidades:

- Unidades Oracle StorageTek T10000B que possuam um valor de formato DRIVE, T10000B ou T10000B-C
- Unidades Oracle StorageTek T10000C que possuam um valor de formato DRIVE, T10000C ou T10000C-C
- Unidades Oracle StorageTek T10000D que possuam um valor de formato DRIVE, T10000D ou T10000D-C
- 2. Você não pode especificar o IBM Spectrum Protect como o gerenciador de chave para criptografia de unidade de mídia WORM (gravar uma vez, ler várias vezes). (A especificação de WORM=YES e DRIVEENCRYPTION=ON não é suportada.)
- 3. Se a criptografia estiver ativada para uma classe de dispositivo e se a classe de dispositivo estiver associada a um conjunto de armazenamento, o conjunto de armazenamento não deve compartilhar um conjunto inicial com outra classe de dispositivo que não possa ser criptografada. Se um cartucho estiver criptografado, e você pretender usá-lo em uma unidade que não pode ser criptografada, deve etiquetar novamente o cartucho para que ele possa ser usado nessa unidade.

### ON

Especifica que o IBM Spectrum Protect é o gerenciador de chave para a criptografia de unidade e permite a criptografia de unidade para volumes do conjunto de armazenamentos vazios apenas se o método do aplicativo estiver ativado. (Outros tipos de volumes não estão criptografados. Por exemplo, conjuntos de backup, volumes de exportação e volumes de backup de banco de dados não são criptografados). Se você especificar ON e ativar um outro método de criptografia, a criptografia de unidade não será permitida e as operações de backup falharão.

## ALLOW

Especifica que o IBM Spectrum Protect não gerencia as chaves para a criptografia de unidade. No entanto, a criptografia de unidade para volumes nulos será permitida se um outro método de criptografia estiver ativado.

## EXTERNAL

Especifica que o IBM Spectrum Protect não gerencia as chaves para a criptografia de unidade. Utilize essa configuração com uma metodologia de criptografia que é fornecida por um outro fornecedor e que é utilizada com Application Method Encryption (AME) ativado na unidade. Ao especificar EXTERNAL e o IBM Spectrum Protect detectar que a criptografia AME está ativada, o IBM Spectrum Protect não desativará a criptografia. Em contrapartida, ao especificar ALLOW e o IBM Spectrum Protect detectar que a criptografia AME está ativada, o IBM Spectrum Protect desativa a criptografia.

OFF

Especifica que a criptografia de unidade não é permitida. Se for ativado outro método de criptografia, os backups falharão. Se você ativar o método do aplicativo, o IBM Spectrum Protect desativará a criptografia e os backups serão tentados.

# **UPDATE DEVCLASS (Atualizar uma Classe de Dispositivo FILE)**

Utilize a classe de dispositivo FILE quando estiver utilizando arquivos em armazenamento de disco magnético como volumes que armazenam dados sequencialmente (como em fita).

Sistemas operacionais AIX Sistemas operacionais LinuxA classe de dispositivo FILE não suporta bibliotecas EXTERNAL.

Sistemas operacionais WindowsA classe de dispositivo FILE não suporta bibliotecas EXTERNAL.

Sistemas operacionais AIX Sistemas operacionais LinuxSe você estiver definindo uma classe de dispositivo para dispositivos que devam ser acessados por meio de umz/OS, consulte UPDATE DEVCLASS (Atualizar uma classe de dispositivo FILE para z/OS).

## **Classe de Privilégio**

Para emitir este comando, é necessário ter privilégio no sistema ou privilégio de armazenamento irrestrito.

## **Sintaxe**

>>-UPDate DEVclass--*device\_class\_name*---------------------------> >--+-----------------------+--+----------------------+----------> '-MOUNTLimit--=--*number*-' '-MAXCAPacity--=--*size*-' >--+----------------------------------+-------------------------> | .-,--------------. |  $\mathbf V$   $\mathbf V$   $\mathbf V$ '-DIRectory--=----*directory\_name*-+-' >--+--------------------+-------------------------------------->< '-SHAREd--=--+-No--+-'  $'$ -Yes- $'$ 

# **Executar Como**

### device class name (Necessário)

Especifica o nome da classe de dispositivo a ser atualizada.

MOUNTLimit

Especifica o número máximo de arquivos que podem ser abertos simultaneamente para entrada e saída. Esse parâmetro é opcional. É possível especificar um número de 0 a 4096.

 $\Box$ Sistemas operacionais WindowsSe a classe de dispositivo for compartilhada com um agente de armazenamento (especificando o parâmetro SHARED=YES), as unidades serão definidas ou excluídas para corresponderem ao valor MOUNTLIMIT.

Se você planeja utilizar a função de gravação simultânea, assegure-se de que unidades suficientes estejam disponíveis para a operação de gravação. Se o número de unidades necessárias a uma operação de gravação simultânea for maior que o valor do parâmetro MOUNTLIMIT para uma classe de dispositivo, a transação falhará.

## MAXCAPacity

Especifica o tamanho máximo de quaisquer arquivos de armazenamento de dados que são categorizados por essa classe de dispositivo. Esse parâmetro é opcional.

Especifique esse valor como um número inteiro seguido por K (kilobytes), M (megabytes), G (gigabytes) ou T (terabytes). O tamanho mínimo é 1 MB (MAXCAPACITY=1M). Se estiver definindo uma classe de dispositivo FILE para volumes de backup do banco de dados, especifique um valor para MAXCAPACITY adequado para o tamanho do banco de dados e que minimize o número de volumes do banco de dados.

Por exemplo, MAXCAPACITY=5G especifica que a capacidade máxima para um volume nesta classe de dispositivo é de 5 gigabytes. O valor especificado deve ser menor ou igual ao tamanho máximo suportado de um arquivo no sistema de arquivos de destino.

Sistemas operacionais AIX Sistemas operacionais LinuxNão defina um valor MAXCAPACITY com mais de 640 M quando esse arquivo for destinado ao suporte de CD REMOVABLEFILE. Um valor menor do que o espaço utilizável de um CD (650 MB) permite uma correspondência de um para um entre os arquivos da classe de dispositivo FILE e as cópias que estão no CD.

## **DIRectory**

Especifica o local do diretório ou os locais dos arquivos que são usados nessa classe de dispositivo. Coloque toda a lista de diretórios entre aspas, usando vírgulas para separar os nomes de diretórios individuais. Caracteres especiais (por exemplo, espaços em branco) são permitidos dentro de nomes de diretório. Por exemplo, a lista de diretórios "abc def,xyz" contém dois diretórios: abc def e xyz. Esse parâmetro é opcional.

Especificando um ou mais nomes de diretório, você identifica os locais nos quais o servidor coloca os arquivos que representam volumes de armazenamento para essa classe de dispositivo.

Sistemas operacionais AIX Sistemas operacionais LinuxEnquanto o comando é processado, o servidor expande o nome ou nomes de diretório especificados em suas formas completas, iniciando no diretório-raiz.

Importante: Se você estiver usando agentes de armazenamento para acesso compartilhado a volumes FILE, deverá usar o comando DEFINE PATH para definir um caminho para cada agente de armazenamento. A definição de caminho inclui os nomes de diretórios que são usados pelo agente de armazenamento para acessar cada diretório.

Posteriormente, se o servidor precisar alocar um volume utilizável, ele criará um novo arquivo em um desses diretórios. (O servidor pode escolher qualquer um dos diretórios no qual criar novos volumes de trabalho.) Para volumes utilizáveis usados para armazenar dados do cliente, o arquivo que é criado pelo servidor tem uma extensão de nome de arquivo de .bfs. Para volumes de trabalho utilizados para armazenar dados de exportação, uma extensão de nome de arquivo .exp é utilizada.

Sistemas operacionais AIX Sistemas operacionais LinuxPor exemplo, se você definir uma classe de dispositivo com um diretório tsmstor e o servidor precisar de um volume de trabalho nessa classe de dispositivo para armazenar dados de exportação, o arquivo criado pelo servidor poderá ter o nome ⁄tsmstor ⁄oos66497. exp.

Sistemas operacionais WindowsPor exemplo, se você definir uma classe de dispositivo com um diretório c:\server e o servidor precisar de um volume de trabalho nessa classe de dispositivo para armazenar dados de exportação, o arquivo criado pelo servidor poderá ter o nome c:\server\00566497.exp.

Dica: Se você especificar vários diretórios para uma classe de dispositivo, assegure que os diretórios estão associados com sistemas de arquivos separados. As funções do acionador de espaço e os cálculos de espaço do conjunto de armazenamentos levam em conta o espaço que resta em cada diretório. Se você especificar vários diretórios para uma classe de dispositivo e os diretórios estiverem no mesmo sistema de arquivos, o servidor calculará o espaço incluindo valores que representam o espaço que resta em cada diretório. Esses cálculos de espaço são inexatos. Em vez de escolher um conjunto de armazenamento com espaço suficiente para uma operação, o servidor poderia escolher o conjunto de armazenamento incorreto e ficar sem espaço antes do tempo. Para acionadores de espaço, um cálculo inexato poderia resultar em uma falha ao expandir o espaço disponível em um conjunto de armazenamento. A falha ao expandir o espaço em um conjunto de armazenamento é uma das condições que podem desativar um acionador. Se um acionador estiver desativado porque o espaço em um conjunto de armazenamento não foi expandido, será possível reativar o acionador emitindo o comando a seguir: update spacetrigger stg. Nenhuma alteração adicional é necessária para o acionador de espaço.

Restrição: Para modificar uma lista de diretórios, você deve substituir a lista inteira.

**SHARFd** 

Especifica que esta classe de dispositivo FILE é compartilhada entre o servidor e um ou mais agentes de armazenamento. Para preparar o compartilhamento, uma biblioteca é definida automaticamente junto com uma série de unidades correspondentes ao MOUNTLIMIT associado à classe de dispositivo. Se a biblioteca e as unidades existirem e o MOUNTLIMIT for alterado, as unidades poderão ser criadas para atingir um valor MOUNTLIMIT mais alto ou excluídas para atingir um novo valor inferior.

# **Agentes de Armazenamento Utilizando Volumes FILE**

Você deve assegurar que os agentes de armazenamento possam acessar os volumes FILE recentemente criados. Para acessar volumes FILE, os agentes de armazenamento substituem nomes da lista de diretórios na definição classe de dispositivo pelos nomes na lista de diretórios para a definição de caminho associada. A seguir é ilustrada a importância da correspondência de classes de dispositivo e caminhos para assegurar que os agentes de armazenamento possam acessar volumes FILE recém criados.

Suponha que deseja utilizar estes três diretórios para uma biblioteca FILE:

Sistemas operacionais Windows

- c:\server
- d:\server
- e:\server

Sistemas operacionais AIX

- /usr/tivoli1
- /usr/tivoli2
- /usr/tivoli3

Sistemas operacionais Linux

- /opt/tivoli1
- /opt/tivoli2
- /opt/tivoli3
- 1. O comando a seguir é utilizado para configurar uma biblioteca FILE denominada CLASSA com uma unidade denominada CLASSA1 em SERVER1:

Sistemas operacionais Windows

```
define devclass classa devtype=file
directory="c:\server,d:\server,e:\server"
shared=yes mountlimit=1
```
## Sistemas operacionais AIX

```
define devclass classa devtype=file
directory="/usr/tivoli1,/usr/tivoli2,/usr/tivoli3"
shared=yes mountlimit=1
```
## Sistemas operacionais Linux

```
define devclass classa devtype=file
directory="/opt/tivoli1,/opt/tivoli2,/opt/tivoli3"
```
## **1922** IBM Spectrum Protect Knowledge Center Version 8.1.3

- 2. Para que o agente de armazenamento STA1 possa utilizar a biblioteca FILE, é necessário definir o seguinte caminho para o agente de armazenamento STA1:
	- Sistemas operacionais Windows

```
define path server1 sta1 srctype=server desttype=drive device=file
directory="\\192.168.1.10\c\server,\\192.168.1.10\d\server,
\\192.168.1.10\e\server" library=classa
```
Nesse cenário, o agente de armazenamento, STA1, substitui o nome do diretório c:\server pelo nome do diretório \\192.168.1.10\c\server para acessar volumes FILE que estão no diretório c:\server no servidor.

Sistemas operacionais AIX

```
define path server1 sta1 srctype=server desttype=drive device=file
directory="/usr/ibm1,/usr/ibm2,/usr/ibm3" library=classa
```
Nesse cenário, o agente de armazenamento, STA1, substitui o nome de diretório /usr/tivoli1 pelo nome de diretório /usr/ibm1 para acessar volumes FILE que estão no diretório /usr/tivoli1 no servidor.

Sistemas operacionais Linux

define path server1 sta1 srctype=server desttype=drive device=file directory="/opt/ibm1,/opt/ibm2,/opt/ibm3" library=classa

Nesse cenário, o agente de armazenamento, STA1, substitui o nome do diretório/opt/tivoli1 pelo nome de diretório /opt/ibm1/ para acessar volumes FILE que estejam no diretório /opt/tivoli1 no servidor.

Os seguintes resultados ocorrem:

Sistemas operacionais WindowsO volume de arquivo c:\server\file1.dsm é criado por SERVER1. Se o primeiro diretório for posteriormente alterado para a classe de dispositivo com o seguinte comando:

update devclass classa directory="c:\otherdir,d:\server,e:\server"

SERVER1 ainda pode acessar o volume do arquivoc:\server\file1.dsm, mas o agente de armazenamento STA1 não pode acessá-lo, porque um nome de diretório correspondente na lista do diretório PATH não existe mais. Se um nome de diretório não estiver disponível na lista de diretórios que está associada à classe de dispositivo, o agente de armazenamento poderá perder o acesso a um volume FILE nesse diretório. Embora o volume ainda esteja acessível a partir do servidor para leitura, a falha do agente de armazenamento em acessar o volume FILE poderá fazer com que as operações sejam tentadas novamente em um caminho somente LAN ou que elas falhem.

 $\bullet$ Sistemas operacionais AIXSe o volume de arquivo /usr/tivoli1/file1.dsm for criado em SERVER1 e se o comando a seguir for emitido,

```
update devclass classa directory="/usr/otherdir,/usr/tivoli2,
/usr/tivoli3"
```
SERVER1 ainda pode acessar o volume de arquivo /usr/tivoli1/file1.dsm, mas o agente de armazenamento STA1 não pode acessá-lo porque um nome de diretório correspondente na lista de diretórios PATH não existe mais. Se um nome de diretório não estiver disponível na lista de diretórios que está associada à classe de dispositivo, o agente de armazenamento poderá perder o acesso a um volume FILE nesse diretório. Embora o volume ainda esteja acessível a partir do servidor para leitura, a falha do agente de armazenamento em acessar o volume FILE poderá fazer com que as operações sejam tentadas novamente em um caminho somente LAN ou que elas falhem.

Sistemas operacionais LinuxSe o volume de arquivo /opt/tivoli1/file1.dsm for criado em SERVER1 e se o comando a seguir for emitido,

```
update devclass classa directory="/opt/otherdir,/opt/tivoli2,
/opt/tivoli3"
```
O SERVER1 ainda pode acessar o volume do arquivo/opt/tivoli1/file1.dsm, mas o agente de armazenamento STA1 não pode acessá-lo porque não existe mais um nome de diretório correspondente na lista do diretório PATH. Se um nome de diretório não estiver disponível na lista de diretórios que está associada à classe de dispositivo, o agente de armazenamento poderá perder o acesso a um volume FILE nesse diretório. Embora o volume ainda esteja acessível a partir do servidor para leitura, a falha do agente de armazenamento em acessar o volume FILE poderá fazer com que as operações sejam tentadas novamente em um caminho somente LAN ou que elas falhem.

# **Exemplo: Atualizar uma Classe de Dispositivo FILE para Compartilhamento**

Prepare uma classe de dispositivo FILE (denominada PLAINFILES) para compartilhar com um agente de armazenamento do IBM Spectrum Protect.

update devclass plainfiles shared=yes

## **Exemplo: Atualizar a capacidade de uma classe de dispositivo FILE**

Atualizar uma classe de dispositivo de arquivo denominada STORFILES para uma capacidade máxima de 25 MB.

update devclass storfiles maxcap=25m

Sistemas operacionais AIX

## **Exemplo: Incluir um Diretório em uma Classe de Dispositivo FILE**

Atualizar a classe de dispositivo FILE, CLASSA, incluindo um diretório, /usr/otherdir, na lista de diretórios. Os diretórios /opt/tivoli2 e /opt/tivoli3 foram especificados quando a classe de dispositivo foi definida pela primeira vez.

```
update devclass classa
directory="/opt/tivoli2,/opt/tivoli3,/usr/otherdir"
```
Sistemas operacionais Linux

## **Exemplo: Incluir um Diretório em uma Classe de Dispositivo FILE**

Atualizar a classe de dispositivo FILE, CLASSA, incluindo um diretório, /usr/otherdir, na lista de diretórios. Os diretórios /usr/tivoli2 e /usr/tivoli3 foram especificados quando a classe de dispositivo foi definida pela primeira vez.

```
update devclass classa
directory="/usr/tivoli2,/usr/tivoli3,/usr/otherdir"
```
Sistemas operacionais Windows

## **Exemplo: Incluir um Diretório em uma Classe de Dispositivo FILE**

Atualizar a classe de dispositivo FILE, CLASSA, incluindo um diretório, c:\otherdir, na lista de diretórios. Os diretórios d:\server e e:\server foram especificados quando a classe de dispositivo foi definida pela primeira vez.

```
update devclass classa
directory="d:\server,e:\server,c:\otherdir"
```
Sistemas operacionais AIX Sistemas operacionais Windows

# **UPDATE DEVCLASS (Atualizar uma Classe de Dispositivo GENERICTAPE)**

Use a classe de dispositivo GENERICTAPE para unidades de fita que são suportadas por drivers de dispositivo de sistema operacional.

Quando esse tipo de dispositivo é usadoo, o servidor não reconhece o tipo de dispositivo nem o formato de gravação do cartucho. Como o servidor não reconhece o tipo de dispositivo, se ocorrer um erro de E/S, as informações de erro serão menos detalhadas em comparação às informações de erro de um tipo de dispositivo específico (por exemplo, 8 MM). Ao definir dispositivos para o servidor, não combine vários tipos de dispositivos dentro do mesmo tipo de dispositivo.

## **Classe de Privilégio**

Para emitir este comando, é necessário ter privilégio no sistema ou privilégio de armazenamento irrestrito.

## **Sintaxe**

>>-UPDate DEVclass--*device\_class\_name*--------------------------->

>--+--------------------------+--+----------------------+------->

```
'-LIBRary--=--library_name-' '-ESTCAPacity--=--size-'
>--+----------------------------+--+-----------------------+---->
   '-MOUNTRetention--=--minutes-' '-MOUNTWait--=--minutes-'
>--+---------------------------+-------------------------------><
   '-MOUNTLimit--=--+-DRIVES-+-'
                    +-number-+
                     1 - 0 - - - - - -
```
# **Executar Como**

device class name (Necessário)

Especifica o nome da classe de dispositivo a ser atualizada.

## LIBRary

Especifica o nome do objeto da biblioteca definido que contém as unidades de fita que podem ser utilizadas por esta classe de dispositivo.

Esse parâmetro é opcional.

Para obter informações sobre a definição de um objeto de biblioteca, consulte o comando DEFINE LIBRARY.

### **ESTCAPacity**

Especifica a capacidade estimada para os volumes que estão designados a esta classe de dispositivo. Esse parâmetro é opcional.

Você pode especificar esse parâmetro, se a capacidade padrão estimada para a classe de dispositivo estiver imprecisa devido à compactação de dados.

Especifique uma capacidade apropriada para a unidade de fita específica que está sendo usada.

Deve-se especificar esse valor como um número inteiro seguido por um dos indicadores de unidade a seguir: K (kilobytes), M (megabytes), G (gigabytes) ou T (terabytes). O menor valor aceito é 1 MB (ESTCAPACITY=1M).

Por exemplo, especifique que a capacidade estimada é 9 GB com o parâmetro ESTCAPACITY=9G.

Para forçar o servidor IBM Spectrum Protect a determinar a capacidade estimada para os volumes que são designados a essa classe de dispositivo, especifique ESTCAPACITY="".

## MOUNTRetention

Especifica o número de minutos que um volume de acesso sequencial inativo é retido antes de ser desmontado. Este parâmetro é opcional. É possível especificar um número de 0 a 9999.

Esse parâmetro pode melhorar o tempo de resposta para as montagens de mídia de acesso sequencial deixando volumes montados anteriormente on-line.

Entretanto, para a biblioteca de tipos EXTERNAL definir este parâmetro com um valor baixo (por exemplo, dois minutos) melhora o compartilhamento entre as aplicações.

Nota: Para ambientes nos quais dispositivos são compartilhados entre aplicativos de armazenamento, a configuração de MOUNTRETENTION deve ser cuidadosamente considerada. Esse parâmetro determina por quanto tempo um volume inativo permanece em uma unidade. Alguns gerenciadores de mídia não desmontam uma unidade alocada para satisfazer solicitações pendentes. Pode ser necessário ajustar esse parâmetro para satisfazer as solicitações de montagem concorrentes enquanto um desempenho ideal do sistema é mantido. Geralmente, os problemas surgem com mais frequência quando o parâmetro MOUNTRETENTION está configurado para um valor que é muito pequeno, por exemplo, zero.

## MOUNTWait

Especifica o número máximo de minutos que o servidor aguarda um operador responder a uma solicitação para montar um volume em uma unidade de uma biblioteca manual ou efetuar check-in em um volume a ser montado em uma biblioteca automatizada. Este parâmetro é opcional. Se a solicitação de montagem não for atendida dentro do período de tempo especificado, a solicitação de montagem será cancelada. É possível especificar um número de 0 a 9999. Restrição: Se a biblioteca que está associada a esta classe de dispositivo for externa (LIBTYPE=EXTERNAL), não especifique o parâmetro MOUNTWAIT.

## MOUNTLimit

Especifica o número máximo de volumes de acesso sequencial que podem ser montados simultaneamente para a classe de dispositivo. Este parâmetro é opcional. É possível especificar um número de 0 - 4096.

Se você planeja utilizar a função de gravação simultânea, assegure-se de que unidades suficientes estejam disponíveis para a operação de gravação. Se o número de unidades necessárias a uma operação de gravação simultânea for maior que o valor do parâmetro MOUNTLIMIT para uma classe de dispositivo, a transação falhará.

Os valores possíveis são os seguintes:

DRIVES

Especifica que cada vez que um ponto de montagem é alocado, o número de unidades definidas e on-line na biblioteca é usado para calcular o valor real.

Nota: Para tipos de bibliotecas EXTERNAL, não especifique DRIVES para o valor MOUNTLIMIT. Especifica o número de unidades para a biblioteca como o valor MOUNTLIMIT.

number

Especifica o número máximo de unidades nessa classe de dispositivo usadas simultaneamente pelo servidor. Este valor nunca deve exceder o número de unidades definidas e on-line na biblioteca que atende essa classe de dispositivo.

0 (zero)

Especifica que nenhuma transação nova pode obter acesso ao conjunto de armazenamentos. Quaisquer transações atuais continuam e são concluídas, mas as novas transações são finalizadas.

# **UPDATE DEVCLASS (Atualizar uma Classe de Dispositivo LTO)**

Utilize a classe de dispositivo LTO quando você estiver usando dispositivos de fita LTO.

## **Classe de Privilégio**

Para emitir este comando, é necessário ter privilégio no sistema ou privilégio de armazenamento irrestrito.

## **Sintaxe**

```
>>-UPDate DEVclass--device_class_name--------------------------->
>--+--------------------------+--------------------------------->
   '-LIBRary--=--library_name-'
>--+-----------------------------+------------------------------>
   '-LBProtect--=--+-READWrite-+-'
                  +-WRITEOnly-+
                   '-Nenhum----'
  >--+--------------------------+--+----------------------+------->
   '-FORMAT--=--+-DRIVE-----+-' '-ESTCAPacity--=--size-'
               +-ULTRIUM---+
                +-ULTRIUMC--+
                +-ULTRIUM2--+
                +-ULTRIUM2C-+
                +-UIT.TRTIIM3--++-ULTRIUM3C-+
                +-ULTRIUM4--+
                +-ULTRIUM4C-+
                +-ULTRIUM5--+
                +-ULTRIUM5C-+
                +-ULTRIUM6--+
                '-ULTRIUM6C-'
>--+-----------------------------------+------------------------>
   '-PREFIX--=--+-ADSM---------------+-'
                '-tape_volume_prefix-'
>--+----------------------------+--+-----------------------+---->
   '-MOUNTRetention--=--minutes-' '-MOUNTWait--=--minutes-'
>--+---------------------------+-------------------------------->
   '-MOUNTLimit--=--+-DRIVES-+-'
                    +-number-+
```

```
1 - 0 - - - - - - 1
```

```
>--+----------------------------------------------+------------><
|(1) (2)'-------------DRIVEEncryption--=--+-ON-------+-'
                                   +-AT.T.OW---+++-EXTERNAL-+
                                   '-OFF------'
```
Notas:

- 1. Você não poderá especificar DRIVEENCRYPTION=ON se as unidades estiverem utilizando mídia WORM (gravar uma vez, ler várias vezes).
- 2. A criptografia de unidade é suportada somente para unidades e mídias Ultrium 4, Ultrium 5 e Ultrium 6.

# **Parâmetros**

device class name (Necessário)

Especifica o nome da classe de dispositivo a ser atualizada. O comprimento máximo do nome da classe de dispositivo é 30 caracteres.

LIBRary

Especifica o nome do objeto da biblioteca definido que contém as unidades de fita LTO utilizadas por esta classe de dispositivo. Para obter informações sobre a definição de um objeto de biblioteca, consulte o comando DEFINE LIBRARY.

LBProtect

Especifica se proteção de bloco lógico é usada para garantir a integridade de dados armazenados em fita. Quando LBPROTECT está configurado para READWRITE ou WRITEONLY, o servidor usa esse recurso da unidade de fita para proteção de bloco lógico e gera informações de proteção de verificação cíclica de redundância (CRC) para cada bloco de dados gravado na fita. O servidor também valida as informações de proteção de CRC quando os dados são lidos da fita.

Os seguintes valores são possíveis:

#### READWrite

Especifica que a proteção de bloco lógico está ativada no servidor e a unidade de fita para operações de leitura e gravação. Os dados são armazenados com informações CRC em cada bloco. Este modo afeta o desempenho, porque o uso do processador adicional é necessário para IBM Spectrum Protect e a unidade de fita para calcular e comparar valores CRC. O valor READWRITE não afeta os conjuntos de backup e os dados gerados pelo comando BACKUP DB.

Quando o parâmetro LBPROTECT é configurado como READWRITE, você não precisará especificar o parâmetro CRCDATA em uma definição de conjunto de armazenamento porque a proteção de bloco lógico fornece melhor proteção contra distorção de dados.

## WRITEOnly

Especifica que a proteção de bloco lógico está ativada no servidor e a unidade de fita para operações de gravação apenas. Os dados são armazenados contendo informações CRC em cada bloco. Para operações de leitura, o servidor e a unidade de fita não validam o CRC. Este modo afeta o desempenho, porque o uso do processador adicional é necessário para o IBM Spectrum Protect gerar o CRC e para a unidade de fita calcular e comparar os valores CRC para operações de gravação. O valor WRITEONLY não afeta os conjuntos de backup e os dados que são gerados pelo comando BACKUP DB.

## Não

Especifica que a proteção de bloco lógico não está ativada no servidor e a unidade de fita para operações de leitura e gravação. No entanto, o servidor ativa a proteção de bloco lógico em operações de gravação para um volume de preenchimento que já tenha dados com a proteção do bloco lógico.

Restrição: A proteção de bloco lógico é suportada somente no IBM® LTO5 e unidades LTO6 suportadas.

FORMAT

Especifica o formato de gravação a ser usado quando dados são gravados em mídia de acesso sequencial. Esse parâmetro é opcional.

Se as unidades estiverem em uma biblioteca que inclua unidades de tecnologia de fita diferente, não use o valor DRIVE. Em vez disso, especifique o formato que as unidades usam.

Ao migrar todas as unidades do dispositivo Ultrium para Ultrium 2:

Exclua todas as definições de unidade Ultrium existentes e os caminhos que estão associados a elas.

Defina novos caminhos e unidades Ultrium 2.

Se você estiver considerando a combinação de diferentes gerações de mídia e unidades LTO, esteja ciente das restrições a seguir.

| <b>Unidades</b>        | Mídia de<br>geração 1 | Mídia de<br>geração 2 | Mídia de<br>geração 3 | Mídia de<br>geração 4 | Mídia de<br>geração 5 | Mídia de<br>geração 6 |
|------------------------|-----------------------|-----------------------|-----------------------|-----------------------|-----------------------|-----------------------|
| Geração 1              | Leitura e<br>gravação | Não Disponível        | Não Disponível        | Não Disponível        | Não Disponível        | Não Disponível        |
| Geração 2              | Leitura e<br>gravação | Leitura e<br>gravação | Não Disponível        | Não Disponível        | Não Disponível        | Não Disponível        |
| Geração 3 <sup>1</sup> | Somente<br>Leitura    | Leitura e<br>gravação | Leitura e<br>gravação | n/d                   | n/d                   | n/d                   |
| Geração 4 <sup>2</sup> | n/d                   | Somente<br>Leitura    | Leitura e<br>gravação | Leitura e<br>gravação | n/d                   | n/d                   |
| Geração 5 3            | n/d                   | n/d                   | Somente<br>Leitura    | Leitura e<br>gravação | Leitura e<br>gravação | n/d                   |
| Geração 6 <sup>4</sup> | n/d                   | n/d                   | n/d                   | Somente<br>Leitura    | Leitura e<br>gravação | Leitura e<br>gravação |

Tabela 1. Recursos de Leitura/Gravação para Diferentes Gerações de Unidades LTO

 $1$  Em uma biblioteca com uma unidade Geração 3, todos os volumes utilizáveis Geração 1 deverão ser retirados e todos os volumes do conjunto de armazenamentos Geração 1 deverão ser atualizados para somente leitura.

<sup>2</sup> Em uma biblioteca com uma unidade Geração 4, todos os volumes utilizáveis Geração 2 deverão ser retirados e todos os volumes do conjunto de armazenamentos Geração 2 deverão ser atualizados para somente leitura.

<sup>3</sup> Em uma biblioteca com uma unidade Geração 5, todos os volumes utilizáveis Geração 3 deverão ser retirados e todos os volumes do conjunto de armazenamento Geração 3 deverão ser atualizados para somente leitura.

<sup>4</sup> Em uma biblioteca com uma unidade Geração 6, todos os volumes utilizáveis Geração 4 deverão ser retirados e todos os volumes do conjunto de armazenamentos Geração 4 deverão ser atualizados para somente leitura.

A tabela a seguir lista os formatos de gravação e as capacidades estimadas dos dispositivos LTO:

## Tabela 2. Formato de Gravação e Capacidade Estimada Padrão para LTO

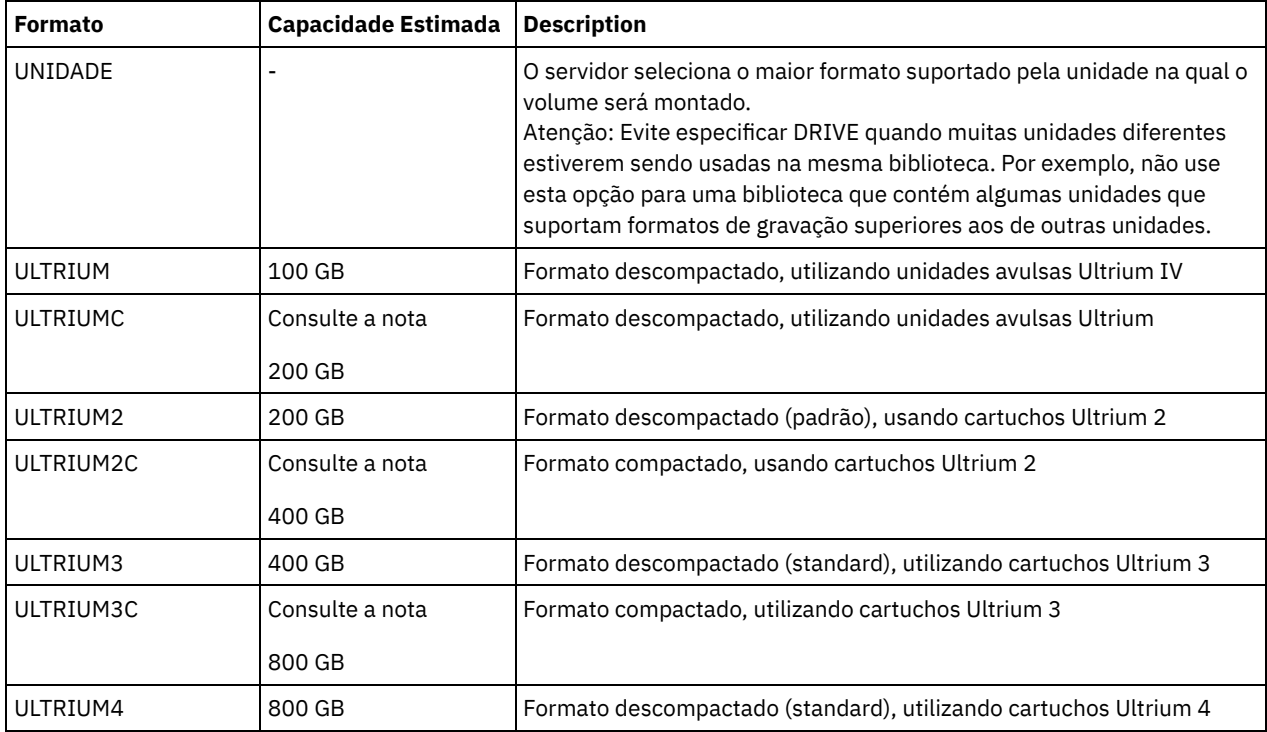

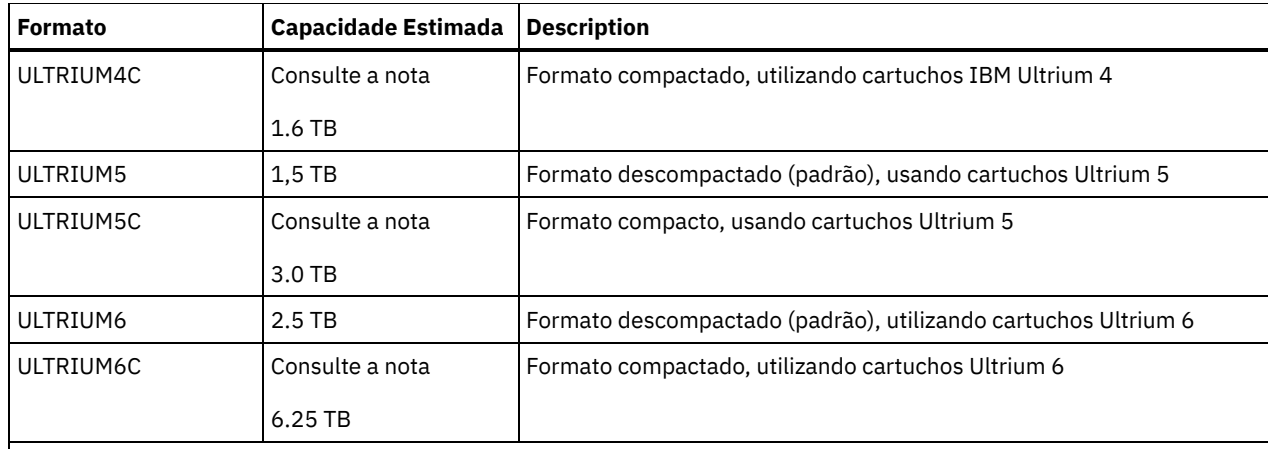

Nota: Se esse formato usar o recurso de compactação do hardware da unidade de fita, dependendo da eficácia da compactação, a capacidade real poderá ser maior do que o valor listado.

## **ESTCAPacity**

Especifica a capacidade estimada para os volumes de acesso sequenciais que são categorizados por essa classe de dispositivo. Esse parâmetro é opcional.

Você pode especificar esse parâmetro, se a capacidade padrão estimada para a classe de dispositivo estiver imprecisa devido à compactação de dados.

Deve-se especificar esse valor como um número inteiro seguido por um dos indicadores de unidade a seguir: K (kilobytes), M (megabytes), G (gigabytes) ou T (terabytes). O menor valor aceito é 1 MB (ESTCAPACITY=1M).

Por exemplo, especifique que a capacidade estimada é 9 GB com o parâmetro ESTCAPACITY=9G.

Para forçar o servidor IBM Spectrum Protect a determinar a capacidade estimada para os volumes que são designados a essa classe de dispositivo, especifique ESTCAPACITY="".

Para obter informações adicionais sobre as capacidades estimadas, consulte Tabela 2.

### PREFIX

Especifica o qualificador de alto nível do nome do conjunto de dados que o servidor grava nas etiquetas de mídia de acesso sequencial. Para cada volume de acesso sequencial assinalado nesta classe de dispositivo, o servidor vai utilizar este prefixo para criar o nome do conjunto de dados. Este parâmetro é opcional. O comprimento máximo deste prefixo é de 8 caracteres.

Se você tiver uma convenção de nomenclatura para etiquetas de mídia para suportar seu sistema de gerenciamento atual, use um prefixo de volume que esteja em conformidade com suas convenções de nomenclatura.

Valores que são especificados para esse parâmetro devem atender às condições a seguir:

O valor deve ser composto de qualificadores, que podem ter no máximo oito caracteres incluindo pontos. Por exemplo, o valor a seguir é aceitável:

AB.CD2.E

- Os qualificadores devem ser separados por um único ponto.
- A primeira letra de cada qualificador deve ser alfabética ou nacional (@,#,\$), seguida por caracteres alfabéticos, nacionais, hifenizados ou numéricos.

Um exemplo de um nome do conjunto de dados do volume da fita usando o prefixo padrão é ADSM.BFS.

### MOUNTRetention

Especifica o número de minutos que um volume de acesso sequencial inativo é retido antes de ser desmontado. Este parâmetro é opcional. É possível especificar um número de 0 a 9999.

Esse parâmetro pode melhorar o tempo de resposta para as montagens de mídia de acesso sequencial deixando volumes montados anteriormente on-line.

Entretanto, para a biblioteca de tipos EXTERNAL definir este parâmetro com um valor baixo (por exemplo, dois minutos) melhora o compartilhamento entre as aplicações.

Nota: Para ambientes nos quais dispositivos são compartilhados entre aplicativos de armazenamento, a configuração de MOUNTRETENTION deve ser cuidadosamente considerada. Esse parâmetro determina por quanto tempo um volume inativo permanece em uma unidade. Alguns gerenciadores de mídia não desmontam uma unidade alocada para satisfazer solicitações pendentes. Pode ser necessário ajustar esse parâmetro para satisfazer as solicitações de montagem concorrentes enquanto um desempenho ideal do sistema é mantido. Geralmente, os problemas surgem com mais frequência quando o parâmetro MOUNTRETENTION está configurado para um valor que é muito pequeno, por exemplo, zero.

### MOUNTWait

Especifica o número máximo de minutos que o servidor aguarda um operador responder a uma solicitação para montar um volume em uma unidade de uma biblioteca manual ou efetuar check-in em um volume a ser montado em uma biblioteca automatizada. Este parâmetro é opcional. Se a solicitação de montagem não for atendida dentro do período de tempo especificado, a solicitação de montagem será cancelada. É possível especificar um número de 0 a 9999. Restrição: Se a biblioteca que está associada a esta classe de dispositivo for externa (LIBTYPE=EXTERNAL), não especifique o parâmetro MOUNTWAIT.

## MOUNTLimit

Especifica o número máximo de volumes de acesso sequencial que podem ser montados simultaneamente para a classe de dispositivo. Este parâmetro é opcional. É possível especificar um número de 0 - 4096.

Se você planeja utilizar a função de gravação simultânea, assegure-se de que unidades suficientes estejam disponíveis para a operação de gravação. Se o número de unidades necessárias a uma operação de gravação simultânea for maior que o valor do parâmetro MOUNTLIMIT para uma classe de dispositivo, a transação falhará.

## Os valores possíveis são os seguintes:

### DRIVES

Especifica que cada vez que um ponto de montagem é alocado, o número de unidades definidas e on-line na biblioteca é usado para calcular o valor real.

Nota: Para tipos de bibliotecas EXTERNAL, não especifique DRIVES para o valor MOUNTLIMIT. Especifica o número de unidades para a biblioteca como o valor MOUNTLIMIT.

## number

Especifica o número máximo de unidades nessa classe de dispositivo usadas simultaneamente pelo servidor. Este valor nunca deve exceder o número de unidades definidas e on-line na biblioteca que atende essa classe de dispositivo.

### 0 (zero)

Especifica que nenhuma transação nova pode obter acesso ao conjunto de armazenamentos. Quaisquer transações atuais continuam e são concluídas, mas as novas transações são finalizadas.

## DRIVEEncryption

Especifica se a criptografia de unidade é permitida. Esse parâmetro é opcional. A criptografia de unidade é suportada somente para unidades e mídias Ultrium 4, Ultrium 5 e Ultrium 6.

Restrição: Se a criptografia estiver ativada para uma classe de dispositivo e se a classe de dispositivo estiver associada a um conjunto de armazenamentos, o conjunto de armazenamentos não deve compartilhar um conjunto inicial com outra classe de dispositivo que não possa ser criptografada. Se um cartucho estiver criptografado e você planejar usá-lo em uma unidade que não pode ser criptografada, você deverá etiquetar novamente o cartucho manualmente antes que ele possa ser usado nessa unidade.

### ON

Especifica que o IBM Spectrum Protect é o gerenciador de chave para a criptografia de unidade e permite a criptografia de unidade para volumes do conjunto de armazenamentos vazios apenas se o método do aplicativo estiver ativado. (Outros tipos de volumes não estão criptografados. Por exemplo, conjuntos de backup, volumes de exportação e volumes de backup de banco de dados não são criptografados). Se você especificar ON e ativar um outro método de criptografia, a criptografia de unidade não será permitida e as operações de backup falharão. Nota: Você não pode especificar o IBM Spectrum Protect como o gerenciador de chave para criptografia de unidade de mídia WORM (gravar uma vez, ler várias vezes). (Se você estiver utilizando mídia WORM, não será possível especificar DRIVEENCRYPTION=ON.)

## ALLOW

Especifica que o IBM Spectrum Protect não gerencia as chaves para a criptografia de unidade. No entanto, a criptografia de unidade para volumes nulos será permitida se um outro método de criptografia estiver ativado.

## EXTERNAL

Especifica que o IBM Spectrum Protect não gerencia as chaves para a criptografia de unidade. Utilize essa configuração com uma metodologia de criptografia que é fornecida por um outro fornecedor e que é utilizada com Application Method Encryption (AME) ativado na unidade. Ao especificar EXTERNAL e o IBM Spectrum Protect detectar que a criptografia AME está ativada, o IBM Spectrum Protect não desativará a criptografia. Em

contrapartida, ao especificar ALLOW e o IBM Spectrum Protect detectar que a criptografia AME está ativada, o IBM Spectrum Protect desativa a criptografia.

OFF

Especifica que a criptografia de unidade não é permitida. Se for ativado outro método de criptografia, os backups falharão. Se você ativar o método do aplicativo, o IBM Spectrum Protect desativará a criptografia e os backups serão tentados.

## **Exemplo: Atualizar o limite de montagem para uma classe de dispositivo LTO**

Atualizar um dispositivo de classe chamado LTOTAPE. Alterar o limite de montagem para 2.

update devclass ltotape mountlimit=2

# **UPDATE DEVCLASS (Atualizar uma classe de dispositivo NAS)**

Utilize a classe de dispositivo NAS quando você estiver usando operações NDMP (Network Data Management Protocol) para fazer backup de servidores de arquivo NAS (armazenamento conectado à rede). A classe de dispositivo é para unidades que são suportadas pelo servidor de arquivos NAS para backups.

Sistemas operacionais AIX Sistemas operacionais LinuxA classe de dispositivo NAS não suporta bibliotecas EXTERNAL.

Sistemas operacionais WindowsA classe de dispositivo NAS não suporta bibliotecas EXTERNAL.

# **Classe de Privilégio**

Para emitir este comando, é necessário ter privilégio no sistema ou privilégio de armazenamento irrestrito.

## **Sintaxe**

```
>>-UPDate DEVclass--device_class_name--------------------------->
>--+--------------------------+--+----------------------+------->
   '-LIBRary--=--library_name-' '-MOUNTRetention--=--0-'
>--+-----------------------+--+---------------------------+----->
   '-MOUNTWait--=--minutes-' '-MOUNTLimit--=--+-DRIVES-+-'
                                                +-number-+
                                                1 - 0 - - - - - - 1>--+----------------------+------------------------------------->
   '-ESTCAPacity--=--size-'
>--+-------------------------------+---------------------------><
   '-PREFIX--=--tape_volume_prefix-'
```
## **Executar Como**

device\_class\_name (Necessário)

Especifica o nome da classe de dispositivo a ser definida. O comprimento máximo do nome da classe de dispositivo é 30 caracteres.

LIBRary

Especifica o nome do objeto definido da biblioteca que contém as unidades de fita SCSI utilizadas por esta classe de dispositivo. Para obter informações sobre a definição de um objeto de biblioteca, consulte o comando DEFINE LIBRARY. MOUNTRetention=0

Especifica o número de minutos que um volume de acesso sequencial inativo é retido antes de ser desmontado. Zero (0) é o único valor suportado por classes de dispositivos com DEVType=NAS.

MOUNTWait

Especifica o número máximo de minutos que o servidor aguarda um operador responder a uma solicitação para montar um volume em uma unidade de uma biblioteca manual ou efetuar check-in em um volume a ser montado em uma biblioteca automatizada. Este parâmetro é opcional. Se a solicitação de montagem não for atendida dentro do período de tempo especificado, a solicitação de montagem será cancelada. É possível especificar um número de 0 a 9999.

Restrição: Se a biblioteca que está associada a esta classe de dispositivo for externa (LIBTYPE=EXTERNAL), não especifique o parâmetro MOUNTWAIT.

## MOUNTLimit

Especifica o número máximo de volumes de acesso sequencial que podem ser montados simultaneamente para a classe de dispositivo. Este parâmetro é opcional. É possível especificar um número de 0 - 4096.

Se você planeja utilizar a função de gravação simultânea, assegure-se de que unidades suficientes estejam disponíveis para a operação de gravação. Se o número de unidades necessárias a uma operação de gravação simultânea for maior que o valor do parâmetro MOUNTLIMIT para uma classe de dispositivo, a transação falhará.

Os valores possíveis são os seguintes:

## DRIVES

Especifica que cada vez que um ponto de montagem é alocado, o número de unidades definidas e on-line na biblioteca é usado para calcular o valor real.

Nota: Para tipos de bibliotecas EXTERNAL, não especifique DRIVES para o valor MOUNTLIMIT. Especifica o número de unidades para a biblioteca como o valor MOUNTLIMIT.

number

Especifica o número máximo de unidades nessa classe de dispositivo usadas simultaneamente pelo servidor. Este valor nunca deve exceder o número de unidades definidas e on-line na biblioteca que atende essa classe de dispositivo.

0 (zero)

Especifica que nenhuma transação nova pode obter acesso ao conjunto de armazenamentos. Quaisquer transações atuais continuam e são concluídas, mas as novas transações são finalizadas.

## ESTCAPacity

Especifica a capacidade estimada para os volumes que estão designados a esta classe de dispositivo. Esse parâmetro é opcional.

Deve-se especificar esse valor como um número inteiro seguido por um dos indicadores de unidade a seguir: K (kilobytes), M (megabytes), G (gigabytes) ou T (terabytes). O menor valor aceito é 1 MB (ESTCAPACITY=1M).

Por exemplo, especifique que a capacidade estimada é 9 GB com o parâmetro ESTCAPACITY=9G.

Para forçar o servidor IBM Spectrum Protect a determinar a capacidade estimada para os volumes que são designados a essa classe de dispositivo, especifique ESTCAPACITY="".

### PREFIX

Especifica o qualificador de alto nível do nome do conjunto de dados que o servidor grava nas etiquetas de mídia de acesso sequencial. Para cada volume de acesso sequencial assinalado nesta classe de dispositivo, o servidor vai utilizar este prefixo para criar o nome do conjunto de dados. Este parâmetro é opcional. O comprimento máximo deste prefixo é de 8 caracteres.

Se você tiver uma convenção de nomenclatura para etiquetas de mídia para suportar seu sistema de gerenciamento atual, use um prefixo de volume que esteja em conformidade com suas convenções de nomenclatura.

Valores que são especificados para esse parâmetro devem atender às condições a seguir:

O valor deve ser composto de qualificadores, que podem ter no máximo oito caracteres incluindo pontos. Por exemplo, o valor a seguir é aceitável:

AB.CD2.E

- Os qualificadores devem ser separados por um único ponto.
- A primeira letra de cada qualificador deve ser alfabética ou nacional (@,#,\$), seguida por caracteres alfabéticos, nacionais, hifenizados ou numéricos.

Um exemplo de um nome do conjunto de dados do volume da fita usando o prefixo padrão é ADSM.BFS.

## **Exemplo: Atualizar a Capacidade Estimada para uma Classe de Dispositivo NAS**

Atualizar uma classe de dispositivo chamada NASTAPE. Alterar a capacidade estimada para 200 GB.

update devclass nastape library=naslib estcapacity=200G

# **UPDATE DEVCLASS (Atualizar uma Classe de Dispositivo REMOVABLEFILE)**

Utilize a classe de dispositivo REMOVABLEFILE para dispositivos de mídia removível conectados como sistemas de arquivo locais, removíveis.

# **Classe de Privilégio**

Para emitir este comando, é necessário ter privilégio no sistema ou privilégio de armazenamento irrestrito.

## **Sintaxe**

```
>>-UPDate DEVclass--device_class_name--------------------------->
>--+--------------------------+--+----------------------+------->
   '-LIBRary--=--library_name-' '-MAXCAPacity--=--size-'
>--+----------------------------+--+-----------------------+---->
   '-MOUNTRetention--=--minutes-' '-MOUNTWait--=--minutes-'
>--+---------------------------+-------------------------------><
   '-MOUNTLimit--=--+-DRIVES-+-'
                      +-number-+
                      1 - 0 - - - - - - 1
```
# **Executar Como**

device\_class\_name (Necessário)

Especifica o nome da classe de dispositivo a ser atualizada.

LIBRary

Especifica o nome do objeto da biblioteca definido que contém as unidades de mídia removíveis utilizadas por esta classe de dispositivo. Esse parâmetro é opcional. Para obter informações sobre a definição de um objeto de biblioteca, consulte o comando DEFINE LIBRARY.

MAXCAPacity

Especifica o tamanho máximo de quaisquer volumes que são definidos para um conjunto de armazenamento categorizado por essa classe de dispositivo. Esse parâmetro é opcional.

Sistemas operacionais AIX Sistemas operacionais WindowsComo o servidor abre apenas um arquivo por meio físico removível, especifique uma capacidade que permita que um único arquivo aproveite totalmente a capacidade de sua mídia.

É necessário especificar esse valor como um número inteiro seguido de K (kilobytes), M (megabytes), G (gigabytes) ou  $\scriptstyle\rm T$ (terabytes).

Por exemplo, MAXCAPACITY=5M especifica que a capacidade máxima para um volume nesta classe de dispositivo é de 5 MB. O menor valor permitido é 1 MB (ou seja, MAXCAPACITY=1M).

MOUNTRetention

Especifica o número de minutos que um volume de acesso sequencial inativo é retido antes de ser desmontado. Esse parâmetro é opcional. É possível especificar um número de 0 - 9999.

Esse parâmetro pode melhorar o tempo de resposta para as montagens de mídia de acesso sequencial deixando volumes montados anteriormente on-line.

Nota: Para ambientes nos quais dispositivos são compartilhados entre aplicativos de armazenamento, a configuração de MOUNTRETENTION deve ser cuidadosamente considerada. Esse parâmetro determina por quanto tempo um volume inativo permanece em uma unidade. Alguns gerenciadores de mídia não desmontam uma unidade alocada para satisfazer solicitações pendentes. Pode ser necessário ajustar esse parâmetro para satisfazer as solicitações de montagem concorrentes enquanto um desempenho ideal do sistema é mantido. Geralmente, os problemas surgem com mais frequência quando o parâmetro MOUNTRETENTION está configurado para um valor que é muito pequeno, por exemplo, zero.

MOUNTWait

Especifica o número máximo de minutos que o servidor aguarda um operador responder a uma solicitação para montar um volume em uma unidade de uma biblioteca manual ou efetuar check-in em um volume a ser montado em uma biblioteca automatizada. Este parâmetro é opcional. Se a solicitação de montagem não for atendida dentro do período de tempo especificado, a solicitação de montagem será cancelada. É possível especificar um número de 0 a 9999. Restrição: Se a biblioteca que está associada a esta classe de dispositivo for externa (LIBTYPE=EXTERNAL), não especifique o parâmetro MOUNTWAIT.

## MOUNTLimit

Especifica o número máximo de volumes de acesso sequencial que podem ser montados simultaneamente para a classe de dispositivo. Este parâmetro é opcional. É possível especificar um número de 0 - 4096.

Se você planeja utilizar a função de gravação simultânea, assegure-se de que unidades suficientes estejam disponíveis para a operação de gravação. Se o número de unidades necessárias a uma operação de gravação simultânea for maior que o valor do parâmetro MOUNTLIMIT para uma classe de dispositivo, a transação falhará.

Os valores possíveis são os seguintes:

#### DRIVES

Especifica que cada vez que um ponto de montagem é alocado, o número de unidades definidas e on-line na biblioteca é usado para calcular o valor real.

Nota: Para tipos de bibliotecas EXTERNAL, não especifique DRIVES para o valor MOUNTLIMIT. Especifica o número de unidades para a biblioteca como o valor MOUNTLIMIT.

number

Especifica o número máximo de unidades nessa classe de dispositivo usadas simultaneamente pelo servidor. Este valor nunca deve exceder o número de unidades definidas e on-line na biblioteca que atende essa classe de dispositivo.

0 (zero)

Especifica que nenhuma transação nova pode obter acesso ao conjunto de armazenamentos. Quaisquer transações atuais continuam e são concluídas, mas as novas transações são finalizadas.

# **UPDATE DEVCLASS (Atualizar uma Classe de Dispositivo SERVER)**

Use a classe de dispositivo SERVER para usar volumes de armazenamento ou arquivos que estão arquivados em outro servidor IBM Spectrum Protect.

## **Classe de Privilégio**

Para emitir este comando, é necessário ter privilégio no sistema ou privilégio de armazenamento irrestrito.

## **Sintaxe**

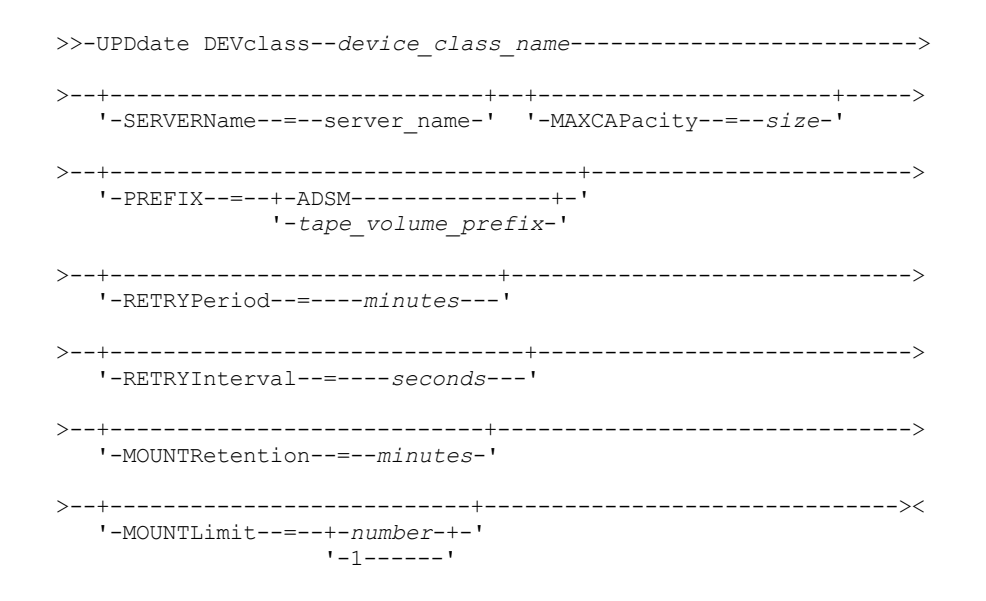

## **Parâmetros**

## device\_class\_name (Necessário)

Especifica o nome da classe de dispositivo a ser atualizada.

### SERVERName

Especifica o nome do servidor. O parâmetro SERVERNAME deve corresponder a um servidor definido.

Nota: Se você alterar SERVERNAME de um servidor existente para um novo nome, os dados nos volumes sob o antigo SERVERNAME não estarão mais acessíveis com essa classe de dispositivo.

## MAXCAPacity

Especifica o tamanho máximo que os objetos podem possuir quando criados no servidor de destino. Esse parâmetro é opcional.

Especifique esse valor como um número inteiro seguido por K (kilobytes), M (megabytes), G (gigabytes) ou T (terabytes). O valor mínimo permitido é 1 MB (MAXCAPACITY=1M).

### PREFIX

Especifica a parte inicial do nome do objeto arquivado de nível superior no servidor de destino. Este parâmetro é opcional. O comprimento máximo deste prefixo é de 8 caracteres.

Se você tiver uma convenção de nomenclatura para etiquetas de mídia para suportar seu sistema de gerenciamento atual, use um prefixo de volume que esteja em conformidade com suas convenções de nomenclatura.

Valores que são especificados para esse parâmetro devem atender às condições a seguir:

O valor deve ser composto de qualificadores, que podem ter no máximo oito caracteres incluindo pontos. Por exemplo, o valor a seguir é aceitável:

AB.CD2.E

- Os qualificadores devem ser separados por um único ponto.
- A primeira letra de cada qualificador deve ser alfabética ou nacional (@,#,\$), seguida por caracteres alfabéticos, nacionais, hifenizados ou numéricos.

Um exemplo de um nome de archive de alto nível que usa o prefixo padrão é ADSM.volume1.

## RETRYPeriod

Especifica o período de repetição, em minutos. O período de repetição é o intervalo durante o qual o servidor tenta conectar um servidor de destino, no caso de uma suspeita de falha nas comunicações. Esse parâmetro é opcional. É possível especificar um número de 0 - 9999.

## RETRYInterval

Especifica o intervalo de repetição em segundos. O intervalo de repetições representa a frequência com que as repetições acontecem dentro de um período de tempo específico. Esse parâmetro é opcional. É possível especificar um número de 1 - 9999.

## MOUNTRetention

Especifica o número de minutos para reter uma conexão inativa com o servidor de destino antes de a conexão ser encerrada. Esse parâmetro é opcional. É possível especificar um número de 0 - 9999.

Nota: Para ambientes nos quais dispositivos são compartilhados entre aplicativos de armazenamento, a configuração de MOUNTRETENTION deve ser cuidadosamente considerada. Esse parâmetro determina por quanto tempo um volume inativo permanece em uma unidade. Alguns gerenciadores de mídia não desmontam uma unidade alocada para satisfazer solicitações pendentes. Pode ser necessário ajustar esse parâmetro para satisfazer as solicitações de montagem concorrentes enquanto um desempenho ideal do sistema é mantido. Geralmente, os problemas surgem com mais frequência quando o parâmetro MOUNTRETENTION está configurado para um valor que é muito pequeno, por exemplo, zero.

## MOUNTLimit

Especifica o número máximo de sessões simultâneas entre o servidor de origem e o servidor de destino. Qualquer tentativa para acessar sessões além do indicado pelo limite de montagem fará com que o solicitador aguarde. Esse parâmetro é opcional. É possível especificar um número de 1 - 4096.

Os valores possíveis são os seguintes:

## number

Especifica o número máximo de sessões simultâneas entre o servidor de origem e o servidor de destino.

1

Especifica o número de sessões simultâneas entre o servidor de origem e o servidor de destino.

# **UPDATE DEVCLASS (Atualizar uma Classe de Dispositivo VOLSAFE)**

Utilize o tipo de dispositivo VOLSAFE para trabalhar com mídia e unidades da marca StorageTek VolSafe. Esta tecnologia utiliza mídia que não pode ser sobrescrita. Portanto, não utilize essa mídia para fazer backup de curto prazo de arquivos clientes, do banco de dados do servidor ou exportar fitas.

## **Classe de Privilégio**

Para emitir este comando, é necessário ter privilégio no sistema ou privilégio de armazenamento irrestrito.

## **Sintaxe**

```
>>-UPDate DEVclass--device_class_name--------------------------->
>--+--------------------------+--+--------------------------+--->
   '-LIBRary--=--library_name-' '-FORMAT--=--+-DRIVE-----+-'
                                              +-9840------+
                                              +-9840-C----+
                                              +-T9840C----+
                                              +-T9840C-C--+
                                              +-T9840D----+
                                              +-T9840D-C--+
                                              +-T10000A---+
                                              +-T10000A-C-+
                                              +-T10000B---+
                                              +-T10000B-C-+
                                              +-T10000C---+
                                              +-T10000C-C-+
                                              +-T10000D---+
                                              '-T10000D-C-'
>--+----------------------+------------------------------------->
  '-ESTCAPacity--=--size-'
>--+-----------------------------------+------------------------>
   '-PREFIX--=--+-ADSM---------------+-'
               '-tape_volume_prefix-'
>--+----------------------------+--+-----------------------+---->
   '-MOUNTRetention--=--minutes-' '-MOUNTWait--=--minutes-'
>--+---------------------------+-------------------------------><
   '-MOUNTLimit--=--+-DRIVES-+-'
                   +-number-+
                    1 - 0 - - - - - -
```
# **Parâmetros**

device class name (Necessário)

Especifica o nome da classe de dispositivo a ser atualizada. O comprimento máximo do nome da classe de dispositivo é 30 caracteres.

LIBRary

Especifica o nome do objeto de biblioteca definido que contém unidades VolSafe que podem ser utilizadas por esta classe de dispositivo. Se alguma unidade em uma biblioteca estiver ativada para VOLSAFE, todas as unidades da biblioteca deverão estar ativadas para VOLSAFE. Para obter informações adicionais sobre o tipo de dispositivo VolSafe, consulte DEFINE DEVCLASS (Definir uma Classe de Dispositivo VOLSAFE).

## FORMAT

Especifica o formato de gravação a ser usado quando dados são gravados em mídia de acesso sequencial. Esse parâmetro é opcional. O valor padrão é DRIVE.

Atenção: Se você especificar DRIVE para uma classe de dispositivo que possui dispositivos de acesso sequencial não compatíveis, deverá montar volumes em dispositivos que são capazes de ler ou gravar o formato estabelecido quando o volume foi montado pela primeira vez. Isto pode provocar atrasos, se o único dispositivo de acesso sequencial que pode acessar o volume já estiver em utilização.

A tabela a seguir lista os formatos de gravação e as capacidades estimadas dos dispositivos VolSafe:

Tabela 1. Formatos de Gravação e Capacidades Estimadas Padrão para Fitas Volsafe

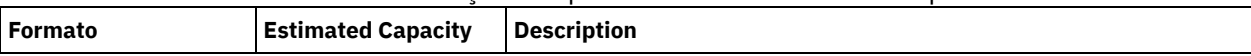

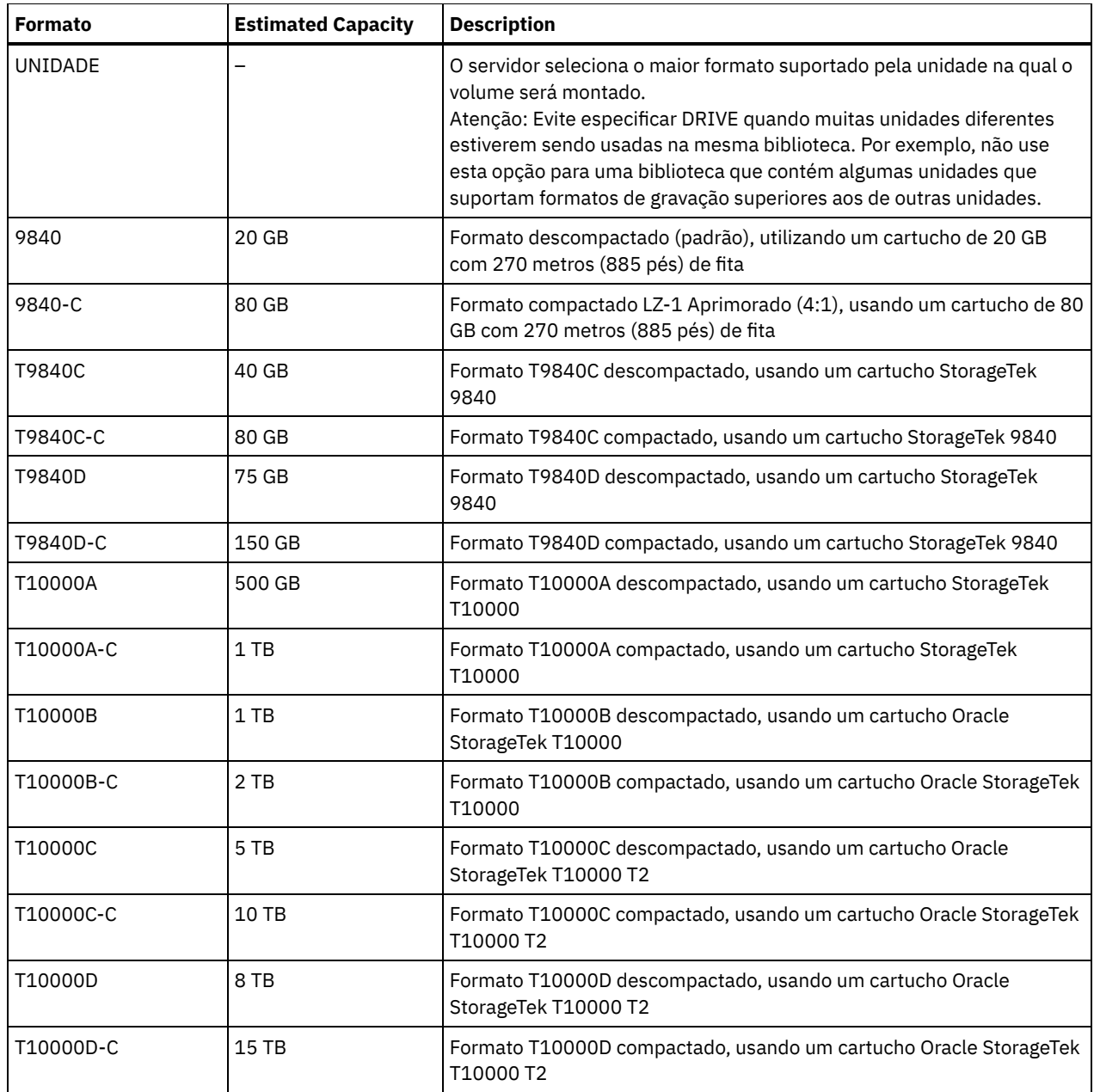

## ESTCAPacity

Especifica a capacidade estimada para os volumes que estão designados a esta classe de dispositivo. Esse parâmetro é opcional.

Você pode especificar esse parâmetro, se a capacidade padrão estimada para a classe de dispositivo estiver imprecisa devido à compactação de dados.

Deve-se especificar esse valor como um número inteiro seguido por um dos indicadores de unidade a seguir: K (kilobytes),  $M$  (megabytes), G (gigabytes) ou  $T$  (terabytes). O menor valor aceito é 1 MB (ESTCAPACITY=1M).

Por exemplo, especifique que a capacidade estimada é 9 GB com o parâmetro ESTCAPACITY=9G.

Para forçar o servidor IBM Spectrum Protect a determinar a capacidade estimada para os volumes que são designados a essa classe de dispositivo, especifique ESTCAPACITY="".

Para obter informações adicionais sobre a capacidade estimada padrão para fitas de cartuchos, consulte Tabela 1. PREFIX

Especifica a parte inicial do nome do objeto arquivado de nível superior no servidor de destino. Este parâmetro é opcional. O comprimento máximo deste prefixo é de 8 caracteres.

Se você tiver uma convenção de nomenclatura para etiquetas de mídia para suportar seu sistema de gerenciamento atual, use um prefixo de volume que esteja em conformidade com suas convenções de nomenclatura.

Valores que são especificados para esse parâmetro devem atender às condições a seguir:

O valor deve ser composto de qualificadores, que podem ter no máximo oito caracteres incluindo pontos. Por exemplo, o valor a seguir é aceitável:

AB.CD2.E

- Os qualificadores devem ser separados por um único ponto.
- A primeira letra de cada qualificador deve ser alfabética ou nacional (@,#,\$), seguida por caracteres alfabéticos, nacionais, hifenizados ou numéricos.

Um exemplo de um nome de archive de alto nível que usa o prefixo padrão é ADSM.volume1.

### MOUNTRetention

Especifica o número de minutos que um volume de acesso sequencial inativo é retido antes de ser desmontado. Este parâmetro é opcional. É possível especificar um número de 0 a 9999.

Esse parâmetro pode melhorar o tempo de resposta para as montagens de mídia de acesso sequencial deixando volumes montados anteriormente on-line.

No entanto, para tipos de biblioteca EXTERNAL (ou seja, uma biblioteca que é gerenciada por um sistema de gerenciamento de mídia externa), configure este parâmetro para um valor baixo (por exemplo, dois minutos) para aprimorar o compartilhamento de dispositivo entre os aplicativos.

Nota: Para ambientes nos quais dispositivos são compartilhados entre aplicativos de armazenamento, a configuração de MOUNTRETENTION deve ser cuidadosamente considerada. Esse parâmetro determina por quanto tempo um volume inativo permanece em uma unidade. Alguns gerenciadores de mídia não desmontam uma unidade alocada para satisfazer solicitações pendentes. Pode ser necessário ajustar esse parâmetro para satisfazer as solicitações de montagem concorrentes enquanto um desempenho ideal do sistema é mantido. Geralmente, os problemas surgem com mais frequência quando o parâmetro MOUNTRETENTION está configurado para um valor que é muito pequeno, por exemplo, zero.

## MOUNTWait

Especifica o número máximo de minutos que o servidor aguarda um operador responder a uma solicitação para montar um volume em uma unidade de uma biblioteca manual ou efetuar check-in em um volume a ser montado em uma biblioteca automatizada. Este parâmetro é opcional. Se a solicitação de montagem não for atendida dentro do período de tempo especificado, a solicitação de montagem será cancelada. É possível especificar um número de 0 a 9999. Restrição: Se a biblioteca que está associada a esta classe de dispositivo for externa (LIBTYPE=EXTERNAL), não especifique o parâmetro MOUNTWAIT.

### MOUNTLimit

Especifica o número máximo de volumes de acesso sequencial que podem ser montados simultaneamente para a classe de dispositivo. Este parâmetro é opcional. É possível especificar um número de 0 - 4096.

Se você planeja utilizar a função de gravação simultânea, assegure-se de que unidades suficientes estejam disponíveis para a operação de gravação. Se o número de unidades necessárias a uma operação de gravação simultânea for maior que o valor do parâmetro MOUNTLIMIT para uma classe de dispositivo, a transação falhará.

Os valores possíveis são os seguintes:

### DRIVES

Especifica que cada vez que um ponto de montagem é alocado, o número de unidades definidas e on-line na biblioteca é usado para calcular o valor real.

Nota: Para tipos de bibliotecas EXTERNAL, não especifique DRIVES para o valor MOUNTLIMIT. Especifica o número de unidades para a biblioteca como o valor MOUNTLIMIT.

number

Especifica o número máximo de unidades nessa classe de dispositivo usadas simultaneamente pelo servidor. Este valor nunca deve exceder o número de unidades definidas e on-line na biblioteca que atende essa classe de dispositivo.

0 (zero)

Especifica que nenhuma transação nova pode obter acesso ao conjunto de armazenamentos. Quaisquer transações atuais continuam e são concluídas, mas as novas transações são finalizadas.

Sistemas operacionais AIX Sistemas operacionais Linux

Use este comando para atualizar uma classe de dispositivo. Um conjunto limitado de tipos de classes de dispositivos está disponível para dispositivos acessados por meio de um z/OS.

- UPDATE DEVCLASS (Atualizar uma classe de dispositivo 3590 para z/OS)
- UPDATE DEVCLASS (Atualizar uma classe de dispositivo 3592 para z/OS)
- UPDATE DEVCLASS (Atualizar uma classe de dispositivo ECARTRIDGE para z/OS)
- UPDATE DEVCLASS (Atualizar uma classe de dispositivo FILE para z/OS)

## Tabela 1. Comandos Relacionados a UPDATE DEVCLASS

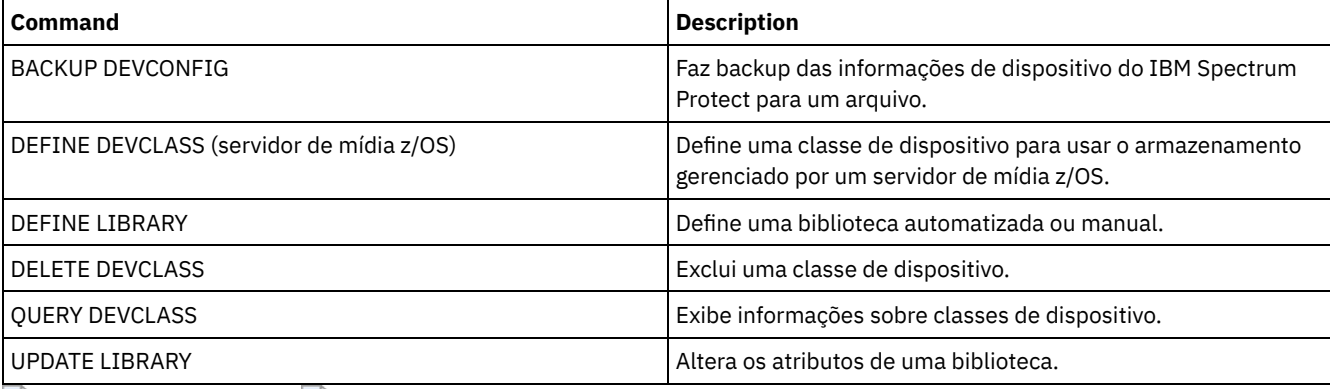

Sistemas operacionais AIX Sistemas operacionais Linux

# **UPDATE DEVCLASS (Atualizar uma classe de dispositivo 3590 para z/OS)**

Use este comando para atualizar uma classe de dispositivo que você definiu para usar um z/OS para acessar dispositivos 3590. A classe de dispositivo que é o destino de armazenamento do z/OS requer uma definição de biblioteca do tipo ZOSMEDIA.

# **Classe de Privilégio**

Para emitir este comando, é necessário ter privilégio no sistema ou privilégio de armazenamento irrestrito.

## **Sintaxe**

```
(1) (2)
>>-UPDate DEVclass--device_class_name--------------------------->
>--+--------------------------+--+------------------------+----->
   '-LIBRary--=--library_name-' '-FORMAT--=--+-DRIVE---+-'
                                               +-3590B---++-3590C---+
                                               +-3590E-B-+
                                               +-3590E-C-+
                                               +-3590H-B-+
                                               '-3590H-C-'
>--+----------------------+--+-------------------------+-------->
   '-ESTCAPacity--=--size-' '-COMPression--=--+-Yes-+-'
                                                ' - N \cap -1>--+----------------------------+--+-----------------------+---->
   '-MOUNTRetention--=--minutes-' '-MOUNTWait--=--minutes-'
>--+---------------------------+--+------------------------+---->
   '-MOUNTLimit--=--+-DRIVES-+-' '-EXPiration--=--yyyyddd-'
                    +-number-+
                    1 - 0 - - - - - - - ->--+--------------------+--+------------------------------+----->
   '-RETention--=--days-' '-PROtection--=--+-No--------+-'
                                             +-Yes-------+
                                             '-Automatic-'
```
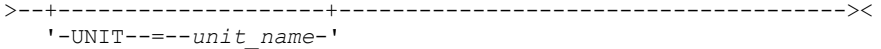

## Notas:

- 1. Você deve especificar pelo menos um parâmetro opcional neste comando.
- 2. Não é possível atualizar o parâmetro PREFIX com este comando. Você deve criar uma classe de dispositivo com o valor necessário para o parâmetro PREFIX.

## **Executar Como**

device class name (Necessário)

Especifica o nome da classe de dispositivo a ser atualizada.

## LIBRary

Especifica o nome de uma biblioteca que foi definida com o parâmetro LIBTYPE=ZOSMEDIA. A biblioteca e as unidades de fita que podem ser usadas por esta classe de dispositivo são controladas pelo z/OS.

Esse parâmetro é opcional.

Para obter informações sobre como definir uma biblioteca, consulte o comando DEFINE LIBRARY.

### FORMAT

Especifica o formato de gravação a ser usado quando dados são gravados em mídia de acesso sequencial. Esse parâmetro é opcional.

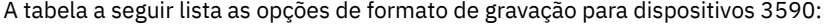

## Tabela 1. Formatos de Gravação para 3590

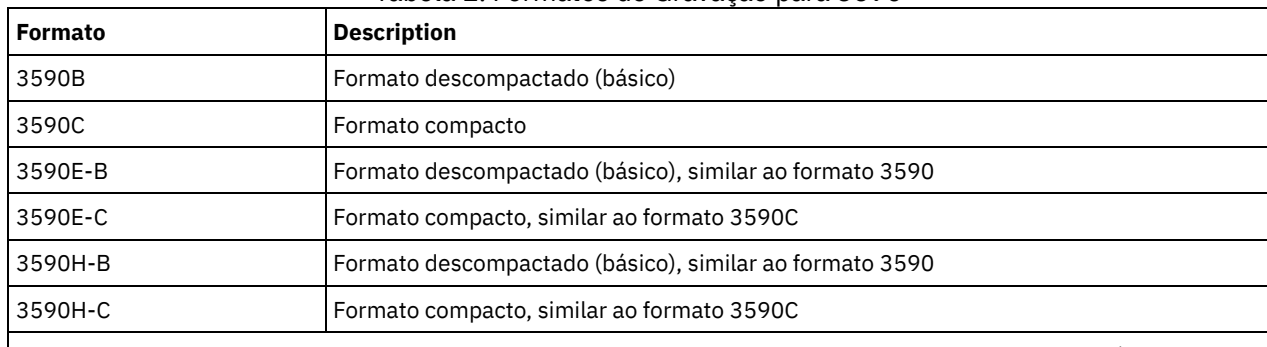

Nota: Se o formato usar o recurso de compactação do hardware da unidade de fita, a capacidade real poderá aumentar, dependendo da efetividade da compactação.

## **ESTCAPacity**

Especifica a capacidade estimada para os volumes de acesso sequenciais que são categorizados por essa classe de dispositivo. Esse parâmetro é opcional.

Será possível especificar este parâmetro se a capacidade estimada padrão para a classe de dispositivo for imprecisa por causa da compactação dos dados. O valor não determina a quantia de dados armazenados no volume. O servidor usa o valor para estimar o uso antes de um volume ser preenchido. Depois que um volume é preenchido, a quantia real de dados armazenados na fita é usado para o cálculo do uso.

Especifique o valor como um número inteiro com um dos indicadores de unidade a seguir:  $K(KB)$ ,  $M(MB)$ ,  $G(GB)$  ou  $T(TB)$ . Por exemplo, especifique que a capacidade estimada é 9 GB com o parâmetro ESTCAPACITY=9G. O menor valor aceito é 100 KB (ESTCAPACITY=100K).

### COMPression

Especifica se a compactação de arquivo é usada para esta classe de dispositivo. Este parâmetro é opcional. É possível especificar um dos valores a seguir:

Sim

Especifica que os dados para cada volume da fita foram compactados.

Não

Especifica que os dados para cada volume da fita não foram compactados.

MOUNTRetention

Especifica o número de minutos que um volume da fita inativo é retido antes de ser desmontado. O período de tempo para retenção de montagem começa depois do período de tempo limite inativo ter expirado. Este parâmetro é opcional. Especifique um número, 0 - 9999.

Esse parâmetro pode melhorar o tempo de resposta para as montagens de mídia de acesso sequencial deixando volumes montados anteriormente on-line.

### MOUNTWait

Especifica o número máximo de minutos que o z/OS aguarda uma montagem do volume. Se a solicitação de montagem não for atendida dentro do tempo especificado, ela falhará. Se um dispositivo for alocado com êxito e a solicitação de abertura de dispositivo não for concluída dentro do tempo especificado, a solicitação de abertura de dispositivo será encerrada e a solicitação de montagem falhará.

Esse parâmetro é opcional. Especifique um número, 1 - 9999.

Restrição: Se a biblioteca que está associada a esta classe de dispositivo for externa (LIBTYPE=EXTERNAL), não especifique o parâmetro MOUNTWAIT.

## MOUNTLimit

Especifica o número máximo de volumes de acesso sequencial que podem ser montados simultaneamente para a classe de dispositivo. Este parâmetro é opcional.

Se você planeja utilizar a função de gravação simultânea, assegure-se de que unidades suficientes estejam disponíveis para a operação de gravação. Se o número de unidades necessárias a uma operação de gravação simultânea for maior que o valor do parâmetro MOUNTLIMIT para uma classe de dispositivo, a transação falhará.

É possível especificar um dos valores a seguir:

### DRIVES

Especifica que cada vez que um ponto de montagem é alocado, o número de unidades definidas e on-line na biblioteca é usado para calcular o valor real.

## number

Especifica o número máximo de unidades nesta classe de dispositivo usadas simultaneamente pelo servidor. Este valor nunca deve exceder o número de unidades definidas e online na biblioteca que atende à esta classe de dispositivo. É possível especificar um número, 0 - 4096.

#### 0 (zero)

Especifica que nenhuma transação nova pode obter acesso a um conjunto de armazenamento.

## EXPiration

Especifica a data de expiração que é colocada nas etiquetas da fita para esta classe de dispositivo. Este parâmetro é opcional.

Especifique a data em que o servidor não requer mais a fita. O servidor não usa estas informações, mas elas são transmitidas ao z/OS para serem usadas pelo z/OS ou por sistemas de gerenciamento de fita.

Especifique a data de expiração usando o formato, *yyyyddd* (quatro dígitos para o ano e três dígitos para o dia). Por exemplo, 7 de janeiro de 2014 é especificado como 2014007 (o sétimo dia do ano 2014).

Se especificar o parâmetro EXPIRATION, não será possível especificar o parâmetro RETENTION.

## RETention

Especifica o número de dias para reter a fita. Este parâmetro é opcional.

Especifique o número de dias (1 - 9999) que espera-se que o servidor use a fita. O servidor não usa estas informações, mas elas são transmitidas ao z/OS para serem usadas pelo z/OS ou por sistemas de gerenciamento de fita.

Se especificar o parâmetro RETENTION, não será possível especificar o parâmetro EXPIRATION.

Dica: É possível especificar um valor de zero para este parâmetro. Porém, faça isso apenas se você também quiser especificar um valor para o parâmetro EXPIRATION. Não será possível especificar um valor para o parâmetro EXPIRATION se você especificar um valor diferente de zero para o parâmetro RETENTION.

PROtection

Especifica se o programa RACF, se instalado, protege volumes que são designados a esta classe de dispositivo. Se a proteção for fornecida, os perfis RACF serão criados quando os volumes forem usados pela primeira vez. Este parâmetro é opcional. É possível especificar um dos valores a seguir:

Especifica que o programa RACF não protege volumes que são designados a esta classe de dispositivo.

Sim

Especifica que o programa RACF protege volumes que são designados a esta classe de dispositivo. Os perfis RACF são criados para volumes quando o servidor usa os volumes pela primeira vez, mas os perfis não são excluídos quando os volumes são excluídos do servidor. Os perfis devem ser excluídos manualmente. Dica: Se dados confidenciais forem armazenados nos volumes designados a esta classe de dispositivo, use PROTECTION=YES e exclua manualmente os perfis RACF apenas depois que os volumes da fita tiverem sido apagados.

Os perfis que são criados para volumes dependem das configurações RACF do sistema. A proteção fornecida é a mesma que ao usar PROTECT=YES na JCL. Se o programa RACF estiver ativo e TAPEVOL e TAPEDSN estiverem inativos, a alocação de fitas falhará.

### Automatic

Especifica que o programa RACF protege volumes que são designados a esta classe de dispositivo. Os perfis RACF são criados para volumes quando o servidor usa os volumes pela primeira vez. Os perfis RACF são excluídos quando os volumes são excluídos do servidor.

Os perfis que são criados para volumes dependem das configurações RACF do sistema. A proteção fornecida é a mesma que ao usar PROTECT=YES na JCL. Se o programa RACF estiver ativo e TAPEVOL e TAPEDSN estiverem inativos, a alocação de fitas falhará.

Importante: Se você especificar PROTECTION=AUTOMATIC, quando um volume for excluído, seu perfil RACF será excluído. O volume, portanto, não está mais protegido pelo programa RACF. Os dados nesses volumes podem ser acessados por outros usuários.

Se você especificar PROTECTION=AUTOMATIC, o z/OS emitirá comandos RACROUTE para excluir perfis quando um volume for excluído do servidor. Os comandos de exclusão emitidos dependem das configurações do sistema atual para TAPEVOL e TAPEDSN. Se as configurações do sistema forem alteradas, o z/OS talvez não exclua os perfis existentes.

Não altere a configuração para PROTECTION=AUTOMATIC para uma classe de dispositivo que foi configurada como PROTECTION=NO. Podem existir volumes sem perfis e as mensagens de erro são geradas quando esses volumes são excluídos. Se um valor diferente para PROTECTION for requerido, defina uma nova classe de dispositivo.

A criação e a exclusão de perfis ocorrem com base na configuração de proteção quando o volume é usado pela primeira vez e quando ele é excluído. O servidor não tenta criar perfis para volumes que ele já usou. Se a proteção for configurada como AUTOMATIC, o servidor tentará excluir perfis quando os volumes forem excluídos.

Consulte a documentação para o programa RACF para obter detalhes sobre as configurações TAPEVOL e TAPEDSN e os perfis criados quando essas configurações estão ativas.

### UNIT

Especifica um nome de unidade esotérica para especificar um grupo de dispositivos de fita que suporte a fita 3590. Esse parâmetro é opcional. O nome da unidade pode conter até 8 caracteres.

Sistemas operacionais AIX Sistemas operacionais Linux

# **UPDATE DEVCLASS (Atualizar uma classe de dispositivo 3592 para z/OS)**

Use este comando para atualizar uma classe de dispositivo que você definiu para usar um z/OS para acessar dispositivos 3592. A classe de dispositivo que é o destino de armazenamento do z/OS requer uma definição de biblioteca do tipo ZOSMEDIA.

## **Classe de Privilégio**

Para emitir este comando, é necessário ter privilégio no sistema ou privilégio de armazenamento irrestrito.

## **Sintaxe**

(1) (2) >>-UPDate DEVclass--device class name---->--+-------------------------------+---------------------------->

```
'-LIBRary--=--zos_media_library-'
>--+------------------------+--+----------------------+--------->
   '-FORMAT--=--+-DRIVE---+-' '-ESTCAPacity--=--size-'
               +-3592----+
               +-3592C---++-3592-2--+
                +-3592-2C-+
                +-3592-3--+
                +-3592-3C-+
                +-3592-4--+
                '-3592-4C-'
>--+-------------------------+---------------------------------->
   '-COMPression--=--+-Yes-+-'
                     ' -No--'>--+----------------------------+--+-----------------------+---->
   '-MOUNTRetention--=--minutes-' '-MOUNTWait--=--minutes-'
>--+---------------------------+--+------------------------+---->
   '-MOUNTLimit--=--+-DRIVES-+-' '-EXPiration--=--yyyyddd-'
                   +-number-+
                   '-0------'
>--+--------------------+--+------------------------------+----->
   '-RETention--=--days-' '-PROtection--=--+-No--------+-'
                                            +-Yes-------+
                                            '-Automatic-'
>--+--------------------+--------------------------------------><
   '-UNIT--=--unit_name-'
```
Notas:

- 1. Você deve especificar pelo menos um parâmetro opcional neste comando.
- 2. Não é possível atualizar o parâmetro PREFIX com este comando. Você deve criar uma classe de dispositivo com o valor necessário para o parâmetro PREFIX.

## **Executar Como**

device class name (Necessário)

Especifica o nome da classe de dispositivo a ser atualizada. O comprimento máximo do nome da classe de dispositivo é 30 caracteres.

LIBRary

Especifica o nome de uma biblioteca que foi definida com o parâmetro LIBTYPE=ZOSMEDIA. A biblioteca e as unidades de fita que podem ser usadas por esta classe de dispositivo são controladas pelo z/OS.

Esse parâmetro é opcional.

Para obter informações sobre como definir uma biblioteca, consulte o comando DEFINE LIBRARY.

#### FORMAT

Especifica o formato de gravação a ser usado quando dados são gravados em mídia de acesso sequencial. Esse parâmetro é opcional. O valor padrão é DRIVE.

Consulte a tabela a seguir para obter os formatos de gravação.

Tabela 1. Formatos de Gravação para 3592

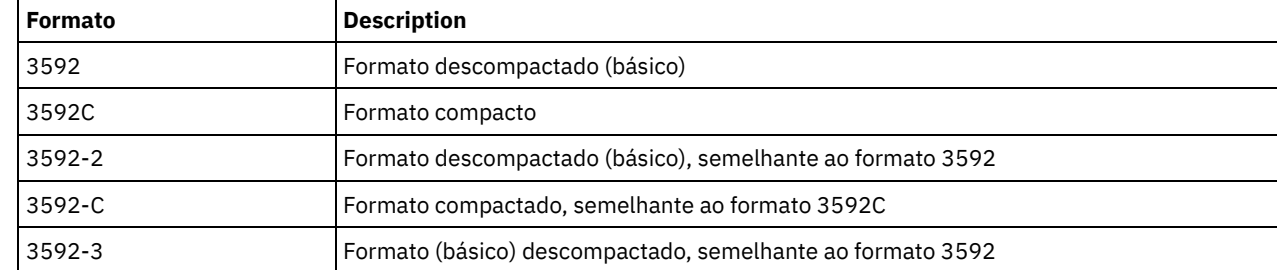

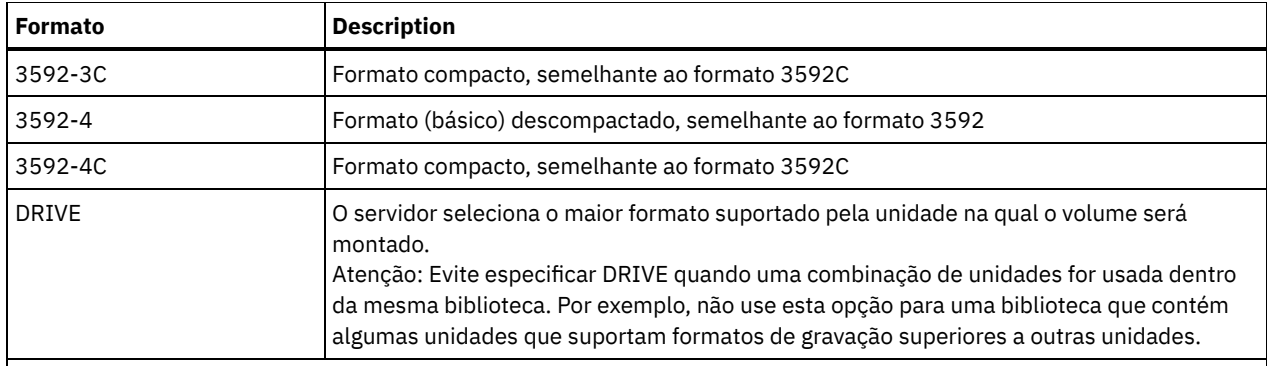

Nota: Se esse formato usar o recurso de compactação do hardware da unidade de fita, dependendo da eficácia da compactação, a capacidade real poderá ser diferente do valor listado.

Se as unidades estiverem em uma biblioteca que inclua unidades de tecnologia de fita diferente, não use o valor DRIVE. Use o formato específico que as unidades usam. Para obter resultados ideais, não misture gerações de unidades na mesma biblioteca. Se uma biblioteca contiver gerações misturadas, poderão surgir problemas com a mídia. Por exemplo, as unidades da geração 1 e da geração 2 não podem ler a mídia da geração 3. Se possível, atualize todas as unidades para 3592 geração 3. Se não for possível atualizar todas as unidades para 3592 geração 3, você deverá usar uma configuração especial.

## **ESTCAPacity**

Especifica a capacidade estimada para os volumes que estão designados a esta classe de dispositivo. Esse parâmetro é opcional.

Será possível especificar este parâmetro se a capacidade estimada padrão para a classe de dispositivo for imprecisa por causa da compactação dos dados. O valor não determina a quantia de dados armazenados no volume. O servidor usa o valor para estimar o uso antes de um volume ser preenchido. Depois que um volume é preenchido, a quantia real de dados armazenados na fita é usado para o cálculo do uso.

Especifique o valor como um número inteiro com um dos indicadores de unidade a seguir:  $K(KB)$ ,  $M(MB)$ ,  $G(GB)$  ou  $T(TB)$ . Por exemplo, especifique que a capacidade estimada é 9 GB com o parâmetro ESTCAPACITY=9G. O menor valor aceito é 100 KB (ESTCAPACITY=100K).

## COMPression

Especifica se a compactação de arquivo é usada para esta classe de dispositivo. Este parâmetro é opcional. O valor padrão é YES.

É possível especificar um dos valores a seguir:

Sim

Especifica que os dados para cada volume da fita foram compactados.

Não

Especifica que os dados para cada volume da fita não foram compactados.

## MOUNTRetention

Especifica o número de minutos que um volume da fita inativo é retido antes de ser desmontado. O período de tempo para retenção de montagem começa depois do período de tempo limite inativo ter expirado. Este parâmetro é opcional. Especifique um número, 0 - 9999.

Esse parâmetro pode melhorar o tempo de resposta para as montagens de mídia de acesso sequencial deixando volumes montados anteriormente on-line.

## MOUNTWait

Especifica o número máximo de minutos que o z/OS aguarda uma montagem do volume. Se a solicitação de montagem não for atendida dentro do tempo especificado, ela falhará. Se um dispositivo for alocado com êxito e a solicitação de abertura de dispositivo não for concluída dentro do tempo especificado, a solicitação de abertura de dispositivo será encerrada e a solicitação de montagem falhará.

Esse parâmetro é opcional. Especifique um número, 1 - 9999.

Restrição: Se a biblioteca que está associada a esta classe de dispositivo for externa (LIBTYPE=EXTERNAL), não especifique o parâmetro MOUNTWAIT.

## MOUNTLimit

Especifica o número máximo de volumes de acesso sequencial que podem ser montados simultaneamente para a classe de dispositivo. Este parâmetro é opcional.

Se você planeja utilizar a função de gravação simultânea, assegure-se de que unidades suficientes estejam disponíveis para a operação de gravação. Se o número de unidades necessárias a uma operação de gravação simultânea for maior que o valor do parâmetro MOUNTLIMIT para uma classe de dispositivo, a transação falhará.

É possível especificar um dos valores a seguir:

## DRIVES

Especifica que cada vez que um ponto de montagem é alocado, o número de unidades definidas e on-line na biblioteca é usado para calcular o valor real.

number

Especifica o número máximo de unidades nesta classe de dispositivo usadas simultaneamente pelo servidor. Este valor nunca deve exceder o número de unidades definidas e online na biblioteca que atende à esta classe de dispositivo. É possível especificar um número, 0 - 4096.

#### 0 (zero)

Especifica que nenhuma transação nova pode obter acesso a um conjunto de armazenamento.

#### EXPiration

Especifica a data de expiração que é colocada nas etiquetas da fita para esta classe de dispositivo. Este parâmetro é opcional.

Especifique a data em que o servidor não requer mais a fita. O servidor não usa estas informações, mas elas são transmitidas ao z/OS para serem usadas pelo z/OS ou por sistemas de gerenciamento de fita.

Especifique a data de expiração usando o formato, *yyyyddd* (quatro dígitos para o ano e três dígitos para o dia). Por exemplo, 7 de janeiro de 2014 é especificado como 2014007 (o sétimo dia do ano 2014).

Se especificar o parâmetro EXPIRATION, não será possível especificar o parâmetro RETENTION.

### RETention

Especifica o número de dias para reter a fita. Este parâmetro é opcional.

Especifique o número de dias (1 - 9999) que espera-se que o servidor use a fita. O servidor não usa estas informações, mas elas são transmitidas ao z/OS para serem usadas pelo z/OS ou por sistemas de gerenciamento de fita.

Se especificar o parâmetro RETENTION, não será possível especificar o parâmetro EXPIRATION.

Dica: É possível especificar um valor de zero para este parâmetro. Porém, faça isso apenas se você também quiser especificar um valor para o parâmetro EXPIRATION. Não será possível especificar um valor para o parâmetro EXPIRATION se você especificar um valor diferente de zero para o parâmetro RETENTION.

### PROtection

Especifica se o programa RACF, se instalado, protege volumes que são designados a esta classe de dispositivo. Se a proteção for fornecida, os perfis RACF serão criados quando os volumes forem usados pela primeira vez. Este parâmetro é opcional. É possível especificar um dos valores a seguir:

### Não

Especifica que o programa RACF não protege volumes que são designados a esta classe de dispositivo.

Sim

Especifica que o programa RACF protege volumes que são designados a esta classe de dispositivo. Os perfis RACF são criados para volumes quando o servidor usa os volumes pela primeira vez, mas os perfis não são excluídos quando os volumes são excluídos do servidor. Os perfis devem ser excluídos manualmente. Dica: Se dados confidenciais forem armazenados nos volumes designados a esta classe de dispositivo, use PROTECTION=YES e exclua manualmente os perfis RACF apenas depois que os volumes da fita tiverem sido apagados.

Os perfis que são criados para volumes dependem das configurações RACF do sistema. A proteção fornecida é a mesma que ao usar PROTECT=YES na JCL. Se o programa RACF estiver ativo e TAPEVOL e TAPEDSN estiverem inativos, a alocação de fitas falhará.

## Automatic

Especifica que o programa RACF protege volumes que são designados a esta classe de dispositivo. Os perfis RACF são criados para volumes quando o servidor usa os volumes pela primeira vez. Os perfis RACF são excluídos quando os volumes são excluídos do servidor.
Os perfis que são criados para volumes dependem das configurações RACF do sistema. A proteção fornecida é a mesma que ao usar PROTECT=YES na JCL. Se o programa RACF estiver ativo e TAPEVOL e TAPEDSN estiverem inativos, a alocação de fitas falhará.

Importante: Se você especificar PROTECTION=AUTOMATIC, quando um volume for excluído, seu perfil RACF será excluído. O volume, portanto, não está mais protegido pelo programa RACF. Os dados nesses volumes podem ser acessados por outros usuários.

Se você especificar PROTECTION=AUTOMATIC, o z/OS emitirá comandos RACROUTE para excluir perfis quando um volume for excluído do servidor. Os comandos de exclusão emitidos dependem das configurações do sistema atual para TAPEVOL e TAPEDSN. Se as configurações do sistema forem alteradas, o z/OS talvez não exclua os perfis existentes.

Não altere a configuração para PROTECTION=AUTOMATIC para uma classe de dispositivo que foi configurada como PROTECTION=NO. Podem existir volumes sem perfis e as mensagens de erro são geradas quando esses volumes são excluídos. Se um valor diferente para PROTECTION for requerido, defina uma nova classe de dispositivo.

A criação e a exclusão de perfis ocorrem com base na configuração de proteção quando o volume é usado pela primeira vez e quando ele é excluído. O servidor não tenta criar perfis para volumes que ele já usou. Se a proteção for configurada como AUTOMATIC, o servidor tentará excluir perfis quando os volumes forem excluídos.

Consulte a documentação para o programa RACF para obter detalhes sobre as configurações TAPEVOL e TAPEDSN e os perfis criados quando essas configurações estão ativas.

UNIT

Especifica um nome de unidade esotérica para especificar um grupo de dispositivos de fita que suportam a fita 3592. Esse parâmetro é opcional. Este nome pode ter até 8 caracteres.

Sistemas operacionais AIX Sistemas operacionais Linux

# **UPDATE DEVCLASS (Atualizar uma classe de dispositivo ECARTRIDGE para z/OS)**

Use esse comando para atualizar uma classe de dispositivo que você definiu para usar um z/OS para acessar unidades StorageTek, como StorageTek T9840 ou T10000. A classe de dispositivo que é o destino de armazenamento do z/OS requer uma definição de biblioteca do tipo ZOSMEDIA.

### **Classe de Privilégio**

Para emitir este comando, é necessário ter privilégio no sistema ou privilégio de armazenamento irrestrito.

### **Sintaxe**

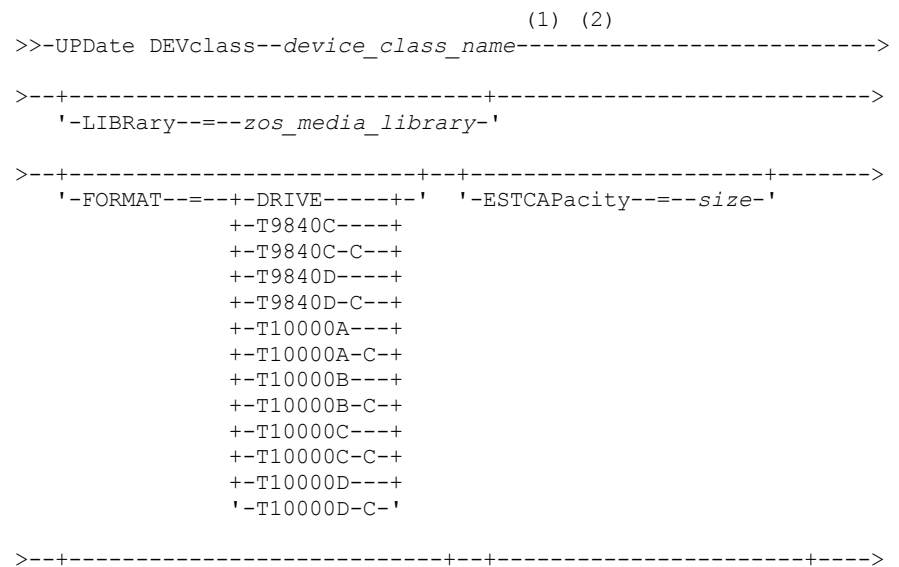

```
'-MOUNTRetention--=--minutes-' '-MOUNTWait--=--minutes-'
>--+---------------------------+--+-------------------------+--->
   '-MOUNTLimit--=--+-DRIVES-+-' '-COMPression--=--+-Yes-+-'
                   +-number-+ '-No--'
                   '-0------'
>--+------------------------+--+--------------------+----------->
   '-EXPiration--=--yyyyddd-' '-RETention--=--days-'
>--+------------------------------+--+--------------------+----><
   '-PROtection--=--+-No--------+-' '-UNIT--=--unit_name-'
                  +-Yes-------+
                  '-Automatic-'
```
Notas:

- 1. Você deve especificar pelo menos um parâmetro opcional neste comando.
- 2. Não é possível atualizar o parâmetro PREFIX com este comando. Você deve criar uma classe de dispositivo com o valor necessário para o parâmetro PREFIX.

## **Executar Como**

device\_class\_name (Necessário)

Especifica o nome da classe de dispositivo a ser atualizada.

LIBRary

Especifica o nome de uma biblioteca que foi definida com o parâmetro LIBTYPE=ZOSMEDIA. A biblioteca e as unidades de fita que podem ser usadas por esta classe de dispositivo são controladas pelo z/OS.

Esse parâmetro é opcional.

Para obter informações sobre como definir uma biblioteca, consulte o comando DEFINE LIBRARY.

### FORMAT

Especifica o formato de gravação a ser usado quando dados são gravados em mídia de acesso sequencial. Esse parâmetro é opcional.

Consulte a tabela a seguir para obter os formatos de gravação.

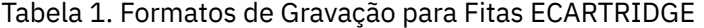

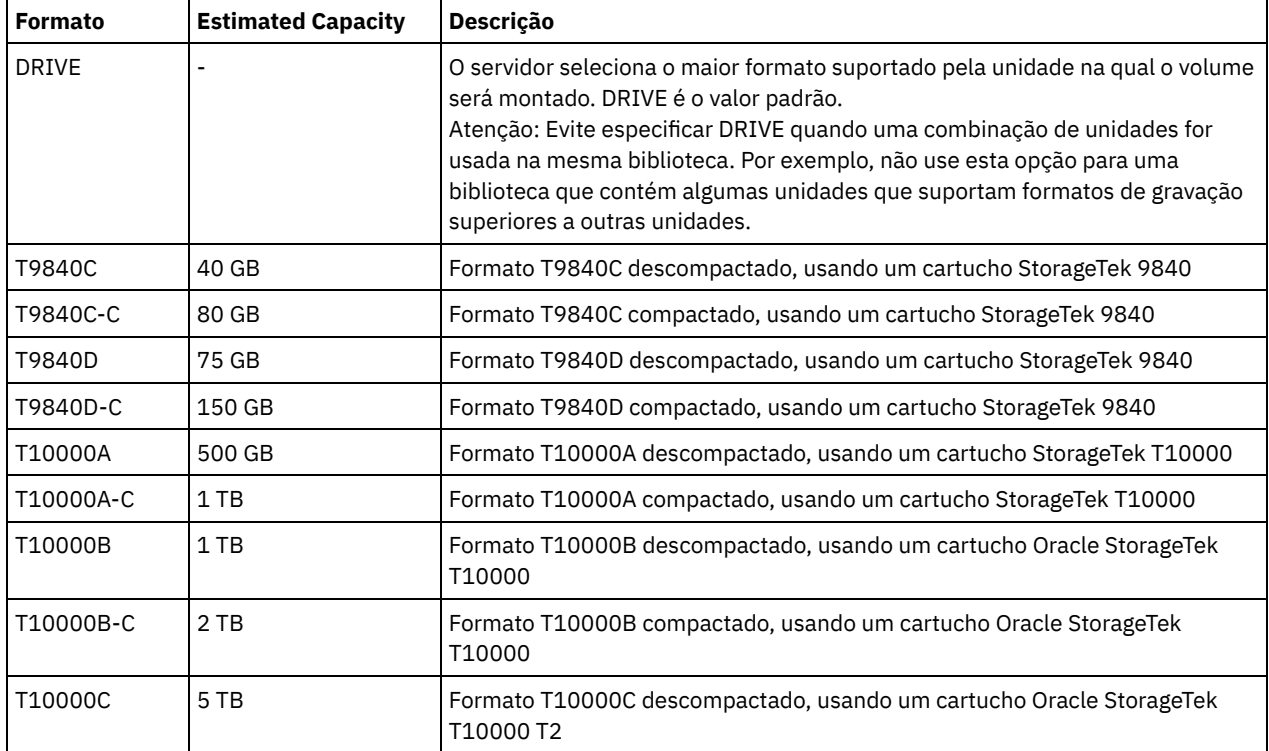

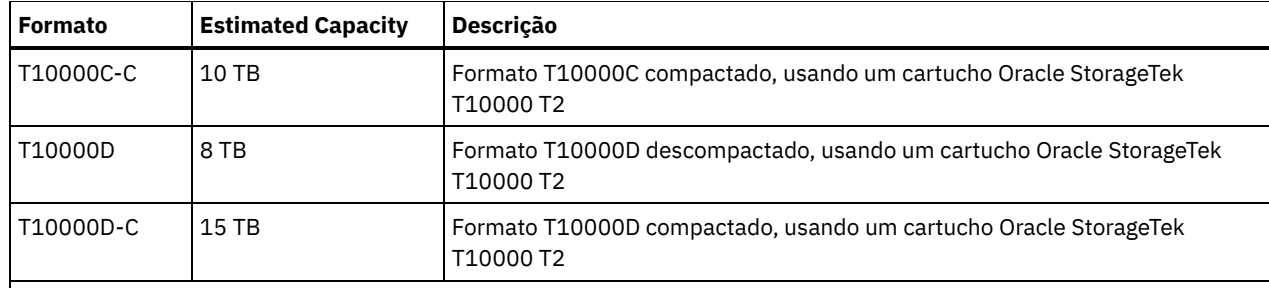

Nota:

- Alguns formatos usam um recurso de compactação do hardware da unidade de fita. Dependendo da efetividade da compactação, a capacidade real poderá ser o dobro ou mais que o valor listado.
- As unidades T10000A podem ler e gravar apenas o formato T10000A. As unidades T10000B podem ler, mas não podem gravar, o formato T10000A. As unidades T10000C podem ler, mas não podem gravar, os formatos T10000A e T10000B. As unidades T10000D podem ler, mas não podem gravar os formatos T10000A, T10000B e T10000C.

### **ESTCAPacity**

Especifica a capacidade estimada para os volumes de acesso sequenciais que são designados a essa classe de dispositivo. Esse parâmetro é opcional.

Será possível especificar este parâmetro se a capacidade estimada padrão para a classe de dispositivo for imprecisa por causa da compactação dos dados. O valor não determina a quantia de dados armazenados no volume. O servidor usa o valor para estimar o uso antes de um volume ser preenchido. Depois que um volume é preenchido, a quantia real de dados armazenados na fita é usado para o cálculo do uso.

Especifique o valor como um número inteiro com um dos indicadores de unidade a seguir:  $K(KB)$ ,  $M(MB)$ ,  $G(GB)$  ou  $T(TB)$ . Por exemplo, especifique que a capacidade estimada é 9 GB com o parâmetro ESTCAPACITY=9G. O menor valor aceito é 100 KB (ESTCAPACITY=100K).

### MOUNTRetention

Especifica o número de minutos que um volume da fita inativo é retido antes de ser desmontado. O período de tempo para retenção de montagem começa depois do período de tempo limite inativo ter expirado. Este parâmetro é opcional. Especifique um número, 0 - 9999.

Esse parâmetro pode melhorar o tempo de resposta para as montagens de mídia de acesso sequencial deixando volumes montados anteriormente on-line.

### MOUNTWait

Especifica o número máximo de minutos que o z/OS aguarda uma montagem do volume. Se a solicitação de montagem não for atendida dentro do tempo especificado, ela falhará. Se um dispositivo for alocado com êxito e a solicitação de abertura de dispositivo não for concluída dentro do tempo especificado, a solicitação de abertura de dispositivo será encerrada e a solicitação de montagem falhará.

Esse parâmetro é opcional. Especifique um número, 1 - 9999.

Restrição: Se a biblioteca que está associada a esta classe de dispositivo for externa (LIBTYPE=EXTERNAL), não especifique o parâmetro MOUNTWAIT.

### MOUNTLimit

Especifica o número máximo de volumes de acesso sequencial que podem ser montados simultaneamente para a classe de dispositivo. Este parâmetro é opcional.

Se você planeja utilizar a função de gravação simultânea, assegure-se de que unidades suficientes estejam disponíveis para a operação de gravação. Se o número de unidades necessárias a uma operação de gravação simultânea for maior que o valor do parâmetro MOUNTLIMIT para uma classe de dispositivo, a transação falhará.

É possível especificar um dos valores a seguir:

DRIVES

Especifica que cada vez que um ponto de montagem é alocado, o número de unidades definidas e on-line na biblioteca é usado para calcular o valor real.

number

Especifica o número máximo de unidades nesta classe de dispositivo usadas simultaneamente pelo servidor. Este valor nunca deve exceder o número de unidades definidas e online na biblioteca que atende à esta classe de dispositivo. É possível especificar um número, 0 - 4096.

### 0 (zero)

Especifica que nenhuma transação nova pode obter acesso a um conjunto de armazenamento.

### COMPression

Especifica se a compactação de arquivo é usada para esta classe de dispositivo. Este parâmetro é opcional. É possível especificar um dos valores a seguir:

### Sim

Especifica que os dados para cada volume da fita foram compactados.

### Não

Especifica que os dados para cada volume da fita não foram compactados.

### EXPiration

Especifica a data de expiração que é colocada nas etiquetas da fita para esta classe de dispositivo. Este parâmetro é opcional.

Especifique a data em que o servidor não requer mais a fita. O servidor não usa estas informações, mas elas são transmitidas ao z/OS para serem usadas pelo z/OS ou por sistemas de gerenciamento de fita.

Especifique a data de expiração usando o formato, *yyyyddd* (quatro dígitos para o ano e três dígitos para o dia). Por exemplo, 7 de janeiro de 2014 é especificado como 2014007 (o sétimo dia do ano 2014).

Se especificar o parâmetro EXPIRATION, não será possível especificar o parâmetro RETENTION.

### RETention

Especifica o número de dias para reter a fita. Este parâmetro é opcional.

Especifique o número de dias (1 - 9999) que espera-se que o servidor use a fita. O servidor não usa estas informações, mas elas são transmitidas ao z/OS para serem usadas pelo z/OS ou por sistemas de gerenciamento de fita.

Se especificar o parâmetro RETENTION, não será possível especificar o parâmetro EXPIRATION.

Dica: É possível especificar um valor de zero para este parâmetro. Porém, faça isso apenas se você também quiser especificar um valor para o parâmetro EXPIRATION. Não será possível especificar um valor para o parâmetro EXPIRATION se você especificar um valor diferente de zero para o parâmetro RETENTION.

### PROtection

Especifica se o programa RACF, se instalado, protege volumes que são designados a esta classe de dispositivo. Se a proteção for fornecida, os perfis RACF serão criados quando os volumes forem usados pela primeira vez. Este parâmetro é opcional. É possível especificar um dos valores a seguir:

### Não

Especifica que o programa RACF não protege volumes que são designados a esta classe de dispositivo.

Sim

Especifica que o programa RACF protege volumes que são designados a esta classe de dispositivo. Os perfis RACF são criados para volumes quando o servidor usa os volumes pela primeira vez, mas os perfis não são excluídos quando os volumes são excluídos do servidor. Os perfis devem ser excluídos manualmente. Dica: Se dados confidenciais forem armazenados nos volumes designados a esta classe de dispositivo, use PROTECTION=YES e exclua manualmente os perfis RACF apenas depois que os volumes da fita tiverem sido apagados.

Os perfis que são criados para volumes dependem das configurações RACF do sistema. A proteção fornecida é a mesma que ao usar PROTECT=YES na JCL. Se o programa RACF estiver ativo e TAPEVOL e TAPEDSN estiverem inativos, a alocação de fitas falhará.

### Automatic

Especifica que o programa RACF protege volumes que são designados a esta classe de dispositivo. Os perfis RACF são criados para volumes quando o servidor usa os volumes pela primeira vez. Os perfis RACF são excluídos quando os volumes são excluídos do servidor.

Os perfis que são criados para volumes dependem das configurações RACF do sistema. A proteção fornecida é a mesma que ao usar PROTECT=YES na JCL. Se o programa RACF estiver ativo e TAPEVOL e TAPEDSN estiverem inativos, a alocação de fitas falhará.

Importante: Se você especificar PROTECTION=AUTOMATIC, quando um volume for excluído, seu perfil RACF será excluído. O volume, portanto, não está mais protegido pelo programa RACF. Os dados nesses volumes podem ser acessados por outros usuários.

Se você especificar PROTECTION=AUTOMATIC, o z/OS emitirá comandos RACROUTE para excluir perfis quando um volume for excluído do servidor. Os comandos de exclusão emitidos dependem das configurações do sistema atual para TAPEVOL e TAPEDSN. Se as configurações do sistema forem alteradas, o z/OS talvez não exclua os perfis existentes.

Não altere a configuração para PROTECTION=AUTOMATIC para uma classe de dispositivo que foi configurada como PROTECTION=NO. Podem existir volumes sem perfis e as mensagens de erro são geradas quando esses volumes são excluídos. Se um valor diferente para PROTECTION for requerido, defina uma nova classe de dispositivo.

A criação e a exclusão de perfis ocorrem com base na configuração de proteção quando o volume é usado pela primeira vez e quando ele é excluído. O servidor não tenta criar perfis para volumes que ele já usou. Se a proteção for configurada como AUTOMATIC, o servidor tentará excluir perfis quando os volumes forem excluídos.

Consulte a documentação para o programa RACF para obter detalhes sobre as configurações TAPEVOL e TAPEDSN e os perfis criados quando essas configurações estão ativas.

UNIT

Especifica um nome de unidade esotérica para especificar um grupo de dispositivos de fita que suportem fitas ECARTRIDGE. Use o nome da unidade que representa o subconjunto de unidades na biblioteca que estão anexadas ao sistema z/OS. Esse parâmetro é opcional. O nome da unidade pode conter até 8 caracteres.

Sistemas operacionais AIX Sistemas operacionais Linux

# **UPDATE DEVCLASS (Atualizar uma classe de dispositivo FILE para z/OS)**

Use esse comando para atualizar uma classe de dispositivo que você definiu para usar um z/OS para acessar arquivos no armazenamento em disco magnético como volumes de acesso sequencial (como fita). A classe de dispositivo que é o destino de armazenamento do z/OS requer uma definição de biblioteca do tipo ZOSMEDIA.

Um volume dessa classe de dispositivo é um conjunto de dados linear Virtual Storage Access Method (VSAM) que é acessado pelo z/OS. Os volumes SCRATCH podem ser usados com uma classe de dispositivo e o z/OS aloca dinamicamente o VSAM LDS. Não é necessário definir volumes para o servidor para usar a classe de dispositivo. Se você definir volumes, configure o qualificador de alto nível (HLQ) para que o SMS reconheça a solicitação de alocação pelo z/OS. Se você estiver usando volumes definidos, a função formatar volume não será suportada para o servidor quando você usar essa classe de dispositivo. O servidor de mídia z/OS do z/OS usa um recurso FormatWrite do DFSMS Media Manager ao preencher volumes FILE.

É possível definir volumes para a classe de dispositivo FILE usando o comando DEFINE VOLUME. Entretanto, o z/OS não aloca espaço para um volume definido até que o volume esteja aberto para seu primeiro uso.

## **Classe de Privilégio**

Para emitir este comando, é necessário ter privilégio no sistema ou privilégio de armazenamento irrestrito.

## **Sintaxe**

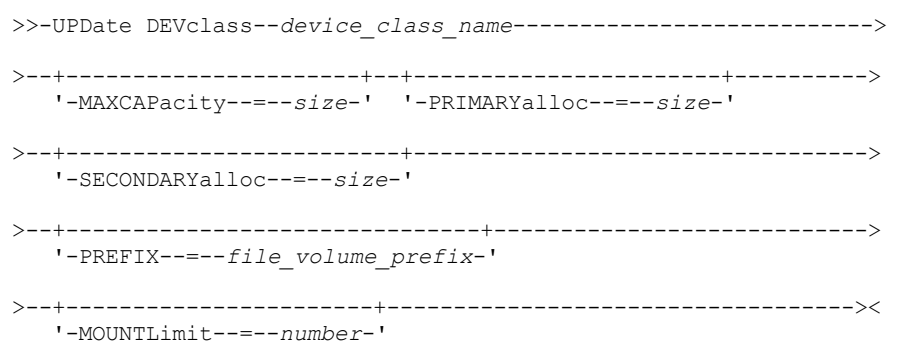

## **Executar Como**

### device class name (Necessário)

Especifica o nome da classe de dispositivo a ser definida. O comprimento máximo do nome da classe de dispositivo é 30 caracteres.

### MAXCAPacity

Especifica o tamanho máximo dos volumes de arquivos que estão definidos para um conjunto de armazenamento nesta classe de dispositivo. Esse parâmetro é opcional.

Especifique esse valor como um número inteiro seguido por K (KB), M (MB), G (GB) ou T (TB). O tamanho mínimo é 1 MB (MAXCAPACITY=1M). O tamanho máximo é 16384 GB (MAXCAPACITY=16384G).

### PRIMARYalloc

Especifica a quantidade de espaço inicial que é alocada dinamicamente quando um novo volume é aberto. Deve estar disponível espaço suficiente para satisfazer a quantidade de alocação primária. A política do Storage Management Subsystem (SMS) determina se diversos volumes físicos podem ser usados para satisfazer a solicitação de alocação primária.

Esse parâmetro é opcional. Especifique esse valor como um número inteiro seguido por K (KB), M (MB), G (GB) ou T (TB). O tamanho mínimo é 100 KB (PRIMARYALLOC=100K). O tamanho máximo é 16384 GB (MAXCAPACITY=16384G). Todos os valores são arredondados para o próximo múltiplo acima de 256 KB.

Para evitar desperdício de espaço, a operação de alocação dinâmica usa o menor dos valores que são especificados nos dois parâmetros, PRIMARYALLOC e MAXCAPACITY.

As rotinas de seleção de classe automática (ACS) do SMS podem afetar se os valores de parâmetros PRIMARYALLOC e SECONDARYALLOC são usados.

### **SECONDARYalloc**

Especifica a quantidade de espaço pelo qual um volume de arquivo é estendido quando o espaço que já está alocado no volume do arquivo está completamente utilizado. O conjunto de dados para um volume de arquivo é estendido até o tamanho configurado pelo parâmetroMAXCAPACITY, em seguida, o volume é marcado como cheio.

Como a alocação secundária do conjunto de dados linear não pode estender um volume físico, considere o tamanho do volume físico ao selecionar um tamanho de alocação secundário. Por exemplo, os volumes físicos para um Modelo 3 do 3390 são de aproximadamente 2,8 GB. Para garantir que cada solicitação de extensão ocupe aproximadamente um volume físico inteiro, mas não mais, use apenas um tamanho de alocação secundário que seja de menos de 2,8 GB. Uma quantidade de alocação secundária de 2600 MB aloca espaço suficiente para o conjunto de dados de volume VSAM (VVDS), o rótulo de volume e a tabela de conteúdo de volume (VTOC).

Esse parâmetro é opcional. Especifique esse valor como um número inteiro seguido por K (KB), M (MB), G (GB) ou T (TB). O valor mínimo é 0 KB (SECONDARYALLOC=0K). O valor máximo é 16384 GB. Exceto para 0, todos os valores são arredondados para o próximo múltiplo acima de 256 KB.

Se você especificar 0 (SECONDARYALLOC=0), o volume do arquivo não pode ser estendido além da quantidade de alocação primária.

As rotinas de seleção de classe automática (ACS) do SMS podem afetar se os valores de parâmetros PRIMARYALLOC e SECONDARYALLOC são usados.

Se você especificar um valor para o parâmetro SECONDARYALLOCATION que não seja 0, ou se você permitir que o valor seja padronizado em 2600M, o SMS DATACLAS associado ao identificador PREFIX (por exemplo, Qualificador de Alto Nível) deve ter o atributo de Endereçabilidade Estendida (EA) especificado. Sem o atributo de EA, o SMS DATACLAS limita a alocação do volume FILE do VSAM LDS de acordo com a extensão primária. (Consulte a descrição do parâmetro PRIMARYALLOCATION). Com o conjunto de dados limitado ao tamanho de alocação primária, o conjunto de dados não pode ser estendido pelo z/OS e o volume é marcado como FULL antes que a capacidade máxima seja atingida.

Restrição: Certifique-se de que os valores que você especificar para os parâmetros PRIMARYALLOC e SECONDARYALLOC estejam nos limites práticos para o dispositivo de armazenamento. O servidor não pode verificar se os valores excedem os limites práticos do dispositivo e não verificam se os dois valores juntos excedem a configuração MAXCAPACITY atual. Dica: Para preencher volumes ao especificar um valor grande para o parâmetro MAXCAPACITY, especifique valores grandes para os parâmetros PRIMARYALLOC e SECONDARYALLOC. Use tamanhos de volume MVS maiores para reduzir a chance de falha de extensão.

Especifica o qualificador de alto nível do nome do conjunto de dados usado para alocar conjuntos de dados de volume utilizável. Para todos os volumes de arquivo utilizável criados nesta classe de dispositivo, o servidor usa este prefixo para criar o nome do conjunto de dados. Este parâmetro é opcional. O comprimento máximo do prefixo, incluindo pontos, é de 32 caracteres.

Valores que são especificados para esse parâmetro devem atender às condições a seguir:

O valor deve ser composto de qualificadores, que podem ter no máximo oito caracteres incluindo pontos. Por exemplo, o valor a seguir é aceitável:

AB.CD2.E

- Os qualificadores devem ser separados por um único ponto.
- A primeira letra de cada qualificador deve ser alfabética ou nacional (@,#,\$), seguida por caracteres alfabéticos, nacionais, hifenizados ou numéricos.

Um exemplo de um nome do conjunto de dados do volume da fita usando o prefixo padrão é ADSM. B0000021. BFS.

Se você tiver uma convenção de nomenclatura do conjunto de dados, use um prefixo que esteja em conformidade com suas convenções de nomenclatura. Por exemplo, o valor a seguir é aceitável: TSM.SERVER2.VSAMFILE.

Se estiver executando várias instâncias do servidor para o IBM Spectrum Protect ou o Tivoli Storage Manager para Mídia z/OS, você deverá usar um valor exclusivo para o parâmetro PREFIX para cada classe de dispositivo que atualizar.

### MOUNTLimit

Especifica o número máximo de volumes de FILE que podem ser abertos simultaneamente para esta classe de dispositivo. Este parâmetro é opcional. Para dispositivos 3995 que emulem dispositivos 3390, o valor não deve ser configurado mais alto que os números de fluxos de entrada e saída simultâneos possíveis na mídia que armazena os volumes.

O valor que você especificar nesse parâmetro é importante se houver uma comutação de penalidade significativa de um volume para outro. Por exemplo, a alternância pode ocorrer ao usar os dispositivos IBM® 3995 para emular dispositivos 3390. O valor que você especificar deve ser no máximo o número de unidades físicas disponíveis no dispositivo.

Se você planeja utilizar a função de gravação simultânea, assegure-se de que unidades suficientes estejam disponíveis para a operação de gravação. Se o número de unidades necessárias a uma operação de gravação simultânea for maior que o valor do parâmetro MOUNTLIMIT para uma classe de dispositivo, a transação falhará.

## **UPDATE DOMAIN (Atualizar um domínio de política)**

Utilize este comando para alterar um domínio de política.

## **Classe de Privilégio**

Para emitir este comando, deve-se ter privilégio no sistema, privilégio de critério irrestrito ou privilégio de critério restrito para o domínio de política especificado.

## **Sintaxe**

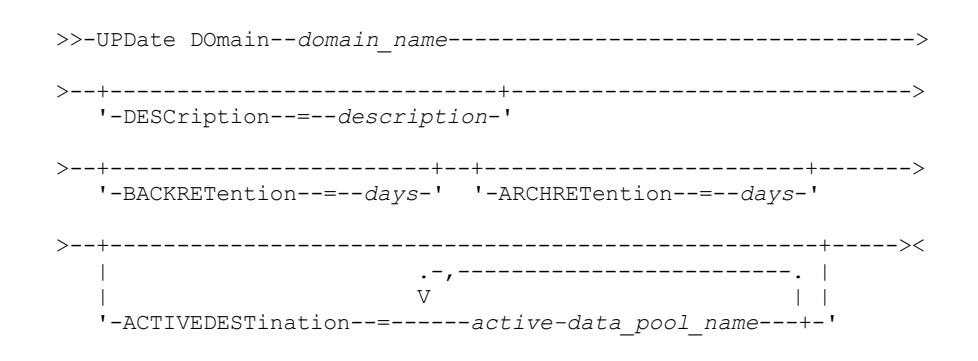

## **Executar Como**

domain\_name (Obrigatório)

Especifica o nome do domínio de política.

### **DESCription**

Descreve o domínio de política usando uma sequência de texto. Esse parâmetro é opcional. A descrição deve ter no máximo 255 caracteres. Coloque a descrição entre aspas, se contiver algum espaço em branco. Para remover uma descrição definida anteriormente, especifique uma cadeia nula ("").

### BACKRETention

Especifica o número de dias (a partir da data em que as versões de backup ficaram inativos) para retenção de versões de backup que não estejam mais no sistema de arquivo do cliente. Esse parâmetro é opcional. É possível especificar um número inteiro na faixa de 0 – 9999. O servidor utiliza o valor de retenção de backup para gerenciar versões inativas de arquivos, quando ocorrer uma das seguintes condições:

- Um arquivo é religado a uma nova classe de gerenciamento, mas a nova classe de gerenciamento e a classe de gerenciamento padrão não contêm um grupo de cópias de backup.
- A classe de gerenciamento à qual um arquivo está ligado não existe mais. A classe de gerenciamento padrão não contém um grupo de cópias de backup.
- O grupo de cópias de backup é excluído da classe de gerenciamento à qual um arquivo está ligado. A classe de gerenciamento padrão não contém um grupo de cópias de backup.

### ARCHRETention

Especifica o número de dias (a partir da data de arquivamento) para retenção de cópias arquivadas. Esse parâmetro é opcional. É possível especificar um número inteiro na faixa de 0 a 30.000. O servidor utiliza o valor de retenção de arquivamento para gerenciar cópias arquivadas dos objetos, quando ocorrer uma das seguintes condições:

- A classe de gerenciamento à qual um arquivo está ligado não existe mais. A classe de gerenciamento padrão não contém um grupo de cópias de archive.
- O grupo de cópias de archive é excluído da classe de gerenciamento à qual um arquivo está ligado. A classe de gerenciamento padrão não contém um grupo de cópias de archive.

### ACTIVEDESTination

Especifica os nomes de datapools ativos que armazenam versões ativas de dados de backup para os nós que estão designados ao domínio. Esse parâmetro é opcional. Não são permitidos espaços entre os nomes dos datapools ativos. Não é possível especificar mais de 10 datapools ativos para um domínio.

Antes de o servidor IBM Spectrum Protect gravar dados em um datapool ativo, ele verifica se o nó que possui os dados está designado a um domínio que tenha o datapool ativo listado na lista ACTIVEDESTINATION. Se o servidor verificar que o nó atende a esses critérios, os dados serão armazenados no datapool ativo. Se o nó não atender aos critérios, os dados não serão armazenados no datapool ativo. Se a função de gravação simultânea for usada para gravar dados em um datapool ativo, o servidor concluirá a verificação durante as operações de backup por clientes de backup-archive IBM Spectrum Protect ou clientes aplicativos usando a API do IBM Spectrum Protect. A verificação também é feita quando os dados ativos estão sendo copiados usando o comando COPY ACTIVEDATA.

## **Exemplo: Atualizar o Período de Retenção de Backup de um Domínio de Política**

Atualize o domínio de política ENGPOLDOM para que o período de carência para retenção do backup seja estendido para 90 dias e o período de carência para retenção de archive seja estendido para dois anos. Especifique um conjunto de dados ativos como o destino para versões ativas de dados de backup pertencentes a nós que estão designados ao domínio. Use *engactivedata* como o nome do conjunto de dados ativos. Emita o seguinte comando:

update domain engpoldom description='Engineering Policy Domain' backretention=90 archretention=730 activedestination=engactivedata

## **Comandos Relacionados**

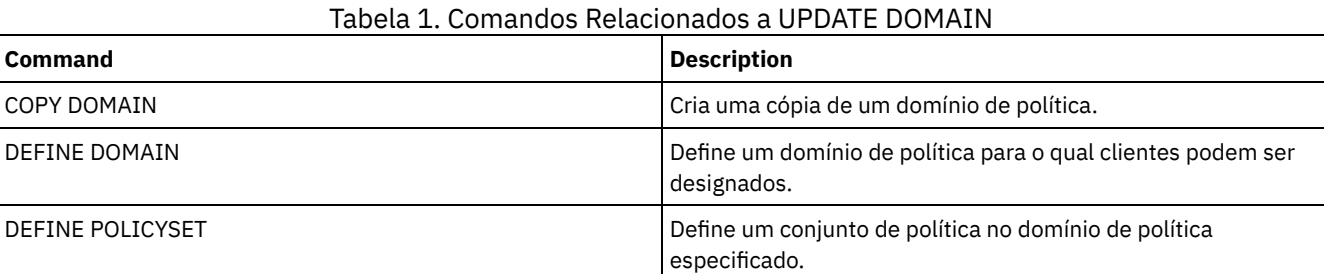

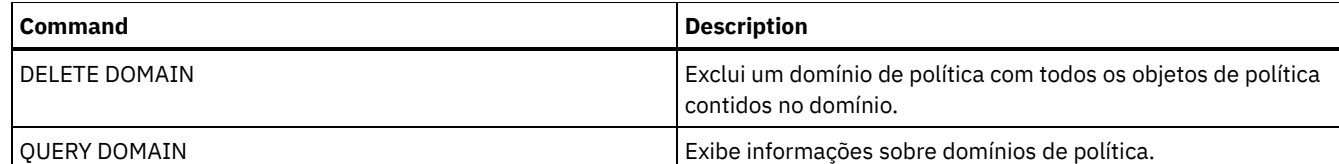

# **UPDATE DRIVE (Atualizar uma Unidade)**

Utilize este comando para atualizar uma unidade.

## **Classe de Privilégio**

Para obter informações detalhadas e atuais sobre suporte da unidade, consulte o Web site de Dispositivos Suportados para o seu sistema operacional:

- Sistemas operacionais AIX Sistemas operacionais Windows[Dispositivos](http://www.ibm.com/software/sysmgmt/products/support/IBM_TSM_Supported_Devices_for_AIXHPSUNWIN.html) suportados para AIX e Windows
- Sistemas operacionais Linux[Dispositivos](http://www.ibm.com/software/sysmgmt/products/support/IBM_TSM_Supported_Devices_for_Linux.html) suportados para Linux

Para emitir este comando, é necessário ter privilégio no sistema ou privilégio de armazenamento irrestrito.

## **Sintaxe**

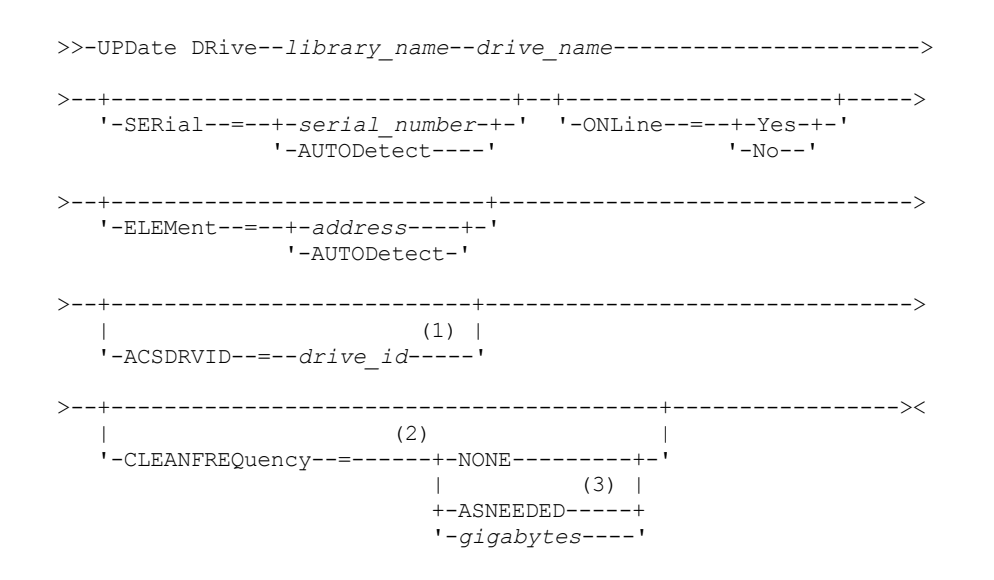

Notas:

- 1. O parâmetro ACSDRVID é válido apenas para unidades em bibliotecas ACSLS.
- 2. O parâmetro CLEANFREQUENCY é válido apenas para unidades em bibliotecas SCSI.
- 3. O valor do parâmetro CLEANFREQUENCY=ASNEEDED não funciona para todas as unidades de fita. Para obter mais informações, consulte a descrição do parâmetro.

## **Parâmetros**

library\_name (Obrigatório)

Especifica o nome da biblioteca à qual a unidade está atribuída.

drive\_name (Necessário)

Especifica o nome atribuído à unidade.

**SERial** 

Especifica o número de série para as unidades que estão sendo atualizadas. Este parâmetro é válido apenas para unidades em uma biblioteca SCSI ou Virtual Tape Library (VTL). Esse parâmetro é opcional. Os valores possíveis são:

serial\_number

Especifica o número de série para a unidade que está sendo atualizada.

Nota: Se um caminho para esta unidade já estiver definido, o número inserido aqui será comparado com o número detectado pelo IBM Spectrum Protect. Se os números não corresponderem, o comando falhará.

### AUTODETECT

Especifica que o número de série será automaticamente detectado e usado pelo IBM Spectrum Protect se um caminho já estiver definido para esta unidade.

Se um caminho para esta unidade não estiver definido, o número de série não será detectado.

### ONLine

Especifica se a unidade está disponível para utilização. Este parâmetro especifica se as unidades podem se tornar offline e serem usadas para outra atividade, como manutenção. Esse parâmetro é opcional.

É possível emitir esse comando quando a unidade está envolvida em um processo ou uma sessão ativa, mas isto não é aconselhável. Se for emitido um comando para deixar a unidade offline enquanto estiver em uso, uma mensagem de erro será emitida. O volume montado conclui seu processo atual. Se este volume fizer parte de uma série de volumes para uma transação específica, a unidade não estará disponível para concluir a montagem da série. Se nenhuma outra unidade estiver disponível, o processo falhará.

Atenção: Quando uma unidade estiver em uso, não especifique o parâmetro ELEMENT com o parâmetro ONLINE. A unidade não será atualizada e o comando falhará.

O estado da unidade não será alterado mesmo que o servidor seja interrompido e reiniciado. Se uma unidade estiver offline quando o servidor for reiniciado, uma mensagem de aviso será emitida declarando que a unidade deve ser colocada online manualmente. Se todas as unidades em uma biblioteca forem atualizadas para ficarem offline, os processos que precisam de um ponto de montagem de biblioteca falharão, em vez de entrarem em fila para um ponto de montagem.

### YES

Especifica que a unidade está disponível para utilização (online).

### Não

Especifica que a unidade não está disponível para utilização (offline).

### ELEMent

Especifica o endereço do elemento da unidade dentre de uma biblioteca SCSI ou VTL. O servidor utiliza o endereço do elemento para conectar a localização física da unidade ao endereço SCSI da unidade. Esse parâmetro é válido somente para uma unidade em uma biblioteca SCSI ou VTL quando o comando é emitido a partir de um servidor do gerenciador de bibliotecas do IBM Spectrum Protect. Os valores possíveis são:

### address

Especifica o endereço do elemento para a unidade que está sendo atualizada.

Para localizar o endereço do elemento para sua configuração de biblioteca, consulte as informações do fabricante.

Lembre-se: Se um caminho para esta unidade já estiver definido, o número inserido aqui será comparado com o número detectado anteriormente pelo IBM Spectrum Protect. Se os números não corresponderem, então, este comando falhará.

### AUTODETECT

Especifica que o número do elemento será automaticamente detectado e usado pelo IBM Spectrum Protect se um caminho já estiver definido para esta unidade.

Se um caminho para esta unidade não estiver definido, o número do elemento não será detectado.

Restrição: Se a biblioteca na qual a unidade está localizada não suportar o comando SCSI Ler status do elemento e ELEMENT=AUTODETECT, o comando falhará com uma mensagem de erro do IBM Spectrum Protect.

### ACSDRVID

Especifica o ID da unidade que está sendo acessada em uma biblioteca ACSLS. O ID da unidade é um conjunto de números que indica a localização física de uma unidade dentro de uma biblioteca ACSLS. Este ID da unidade deve ser especificado como *a,l,p,d,* em que *a* é o ACSID, *l* é o LSM (library storage module), *p* é o número do painel e *d* é o ID da unidade. O servidor precisa da ID da unidade para conectar a localização física da unidade para o endereço SCSI da unidade. Consulte a documentação do StorageTek para obter detalhes.

### CLEANFREQuency

Especifica quantas vezes o servidor poderá ativar a unidade de limpeza. Esse parâmetro é opcional. Para obter a automação mais completa da limpeza para uma biblioteca automatizada, você deve ter um cartucho limpador verificado no inventário de volume para a biblioteca. Se você estiver usando a limpeza baseada na biblioteca, NONE é aconselhável quando o tipo de biblioteca suportar essa função. Este parâmetro é válido apenas para unidades em bibliotecas SCSI e não

é válido para bibliotecas gerenciadas externamente, como bibliotecas 3494 ou bibliotecas StorageTek que são gerenciadas no ACSLS.

Importante: Há considerações especiais para utilizar a limpeza da unidade ativada pelo servidor com uma biblioteca SCSI que fornece suporte a limpeza automática da unidade no hardware do dispositivo.

NONE

Especifica que o servidor não segue a limpeza desta unidade. Utilize este parâmetro para bibliotecas que possuam seus próprios processos de limpeza automática.

### ASNEEDED

Especifica que o servidor carrega a unidade com um cartucho de limpeza marcado apenas quando uma unidade relatar ao controlador de dispositivo que ele precisa de limpeza.

O valor do parâmetro CLEANFREQUENCY=ASNEEDED não funciona para todas as unidades de fita. Visite o Web site dos Dispositivos Suportados para seu sistema operacional para visualizar as informações detalhadas sobre a unidade. Se ASNEEDED não for suportado, será possível usar o valor gigabytes para a limpeza automática.

Para unidades IBM 3592 e LTO, a limpeza baseada na biblioteca é aconselhável. Se a limpeza baseada na biblioteca não for suportada, ASNEEDED deve ser usado. Gigabytes não é recomendado.

Restrição: O IBM Spectrum Protect não controla as unidades que estão conectadas ao servidor de arquivos NAS. Se uma unidade estiver conectada somente a um servidor de arquivos NAS (sem conexão com um agente ou servidor de armazenamento), não especifique ASNEEDED para a frequência de limpeza.

### gigabytes

Especifica, em gigabytes, a quantidade de dados processada na unidade antes que o servidor carregue a unidade com um cartucho de limpeza. O servidor reinicia o contador de gigabytes processados, no momento em que ele carrega um cartucho de limpeza na unidade.

Importante: Quando CLEANFREQUENCY=gigabyte, a limpeza de unidade pode ocorrer antes de a configuração de gigabyte ser atingida, se a unidade notificar o driver de dispositivo de que é necessária uma limpeza.

Consulte as informações do fabricante da unidade para obter as recomendações de limpeza. Se as informações de recomendações forem fornecidas para o tempo de uso frequente da limpeza, converta para o valor em gigabytes fazendo o seguinte:

- 1. Use a taxa bytes por segundo para a unidade determinar um valor de gigabytes por hora.
- 2. Multiplique o valor de gigabytes por hora pelas horas de uso recomendadas no meio da limpeza.
- 3. Use o resultado com o valor de limpeza frequente.

Dica: Para IBM 3590, especifique um valor da frequência de limpeza para garantir que as unidades recebam a limpeza adequada. Consulte as informações do fabricante da unidade para obter as recomendações de limpeza. Usar a frequência de limpeza recomendada pelo IBM não limpa excessivamente as unidades.

## **Exemplo: Atualizar o Endereço do Elemento para uma Unidade**

Altere DRIVE3, na biblioteca chamada AUTO, alterando o endereço do elemento para 119.

update drive auto drive3 element=119

## **Exemplo: Colocar uma unidade offline**

Atualize DRIVE3, na biblioteca chamada MANLIB, para torná-la offline.

update drive manlib drive3 online=no

## **Comandos Relacionados**

### Tabela 1. Comandos Relacionados a UPDATE DRIVE

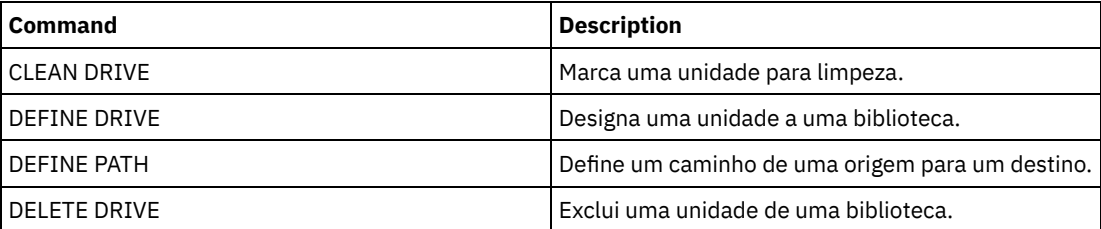

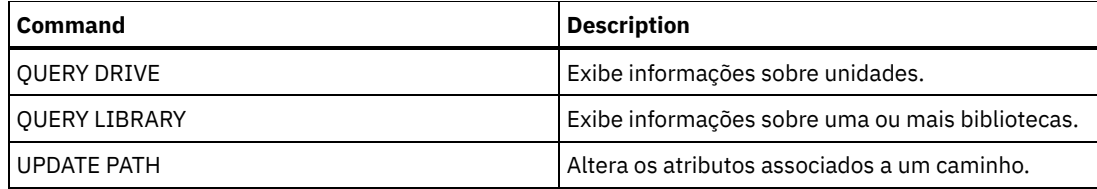

# **UPDATE FILESPACE (Atualizar regras de replicação de nó do espaço no arquivo)**

Use este comando para atualizar as regras de replicação de espaço no arquivo. Também é possível ativar ou desativar a replicação de dados aos quais se aplica uma regra de espaço no arquivo.

Emita este comando no servidor que age como uma origem para dados replicados.

## **Classe de privilégio**

Para emitir este comando, é necessário ter privilégio de sistema, privilégio de política irrestrito ou privilégio de política restrito para o critério de domínio ao qual o nó de cliente com o espaço no arquivo a ser atualizado pertence.

## **Sintaxe**

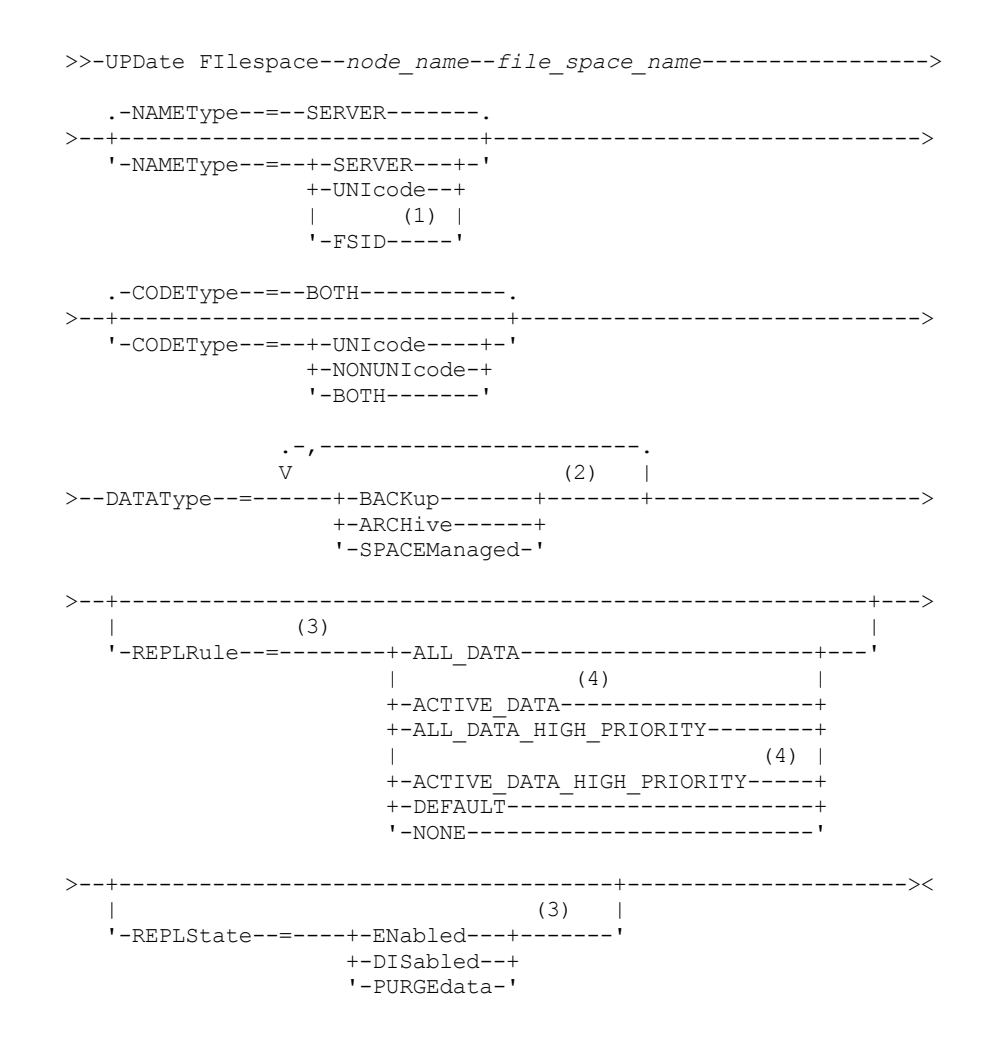

Notas:

- 1. Não será possível especificar um identificador de espaço no arquivo (FSID) se você usar caracteres curingas para o nome do nó de cliente.
- 2. É possível especificar cada regra somente uma vez.

3. Você deve especificar o parâmetro REPLRULE ou REPLSTATE neste comando.

4. As regras ACTIVE\_DATA e ACTIVE\_DATA\_HIGH\_PRIORITY serão válidas apenas se você especificar DATATYPE=BACKUP.

## **Parâmetros**

### node\_name (Necessário)

Especifica o nó cliente ao qual a área de arquivos pertence. É possível utilizar caracteres curingas para especificar este nome. Entretanto, os identificadores de espaços no arquivo podem ser diferentes entre nós de clientes para o mesmo espaço no arquivo. Portanto, não é possível especificar caracteres curingas para o nome do nó de cliente e do FSID como o valor para o parâmetro NAMETYPE.

### file\_space\_name (Requerido)

Especifica o nome do espaço no arquivo a ser atualizado. É possível usar caracteres curinga ou uma lista delimitada por vírgula para especificar nomes.

Para um servidor que tenha clientes com espaços no arquivo ativados para Unicode, você pode ter de solicitar que o servidor converta o nome do espaço no arquivo que você inserir. Por exemplo, você pode ter de solicitar que o servidor converta um nome da página de códigos do servidor para Unicode. Para obter detalhes, consulte o parâmetro NAMETYPE. Se você especificar apenas um único caractere coringa para o nome, é possível usar o parâmetro CODETYPE para limitar a operação a espaços de arquivo Unicode ou não Unicode.

Os nomes de áreas de arquivos são sensíveis a maiúsculas e minúsculas. Para determinar o uso correto de maiúsculas e minúsculas para o espaço no arquivo a ser atualizado, use o comando QUERY FILESPACE.

### NAMEType

Especifica como você deseja que o servidor interprete os nomes de espaços de arquivo digitados. É possível usar este parâmetro para clientes do IBM Spectrum Protect que sejam ativados para Unicode e que tenham os sistemas operacionaisWindows, Macintosh OS X ou NetWare.

Use este parâmetro somente quando inserir um nome de espaço no arquivo parcialmente ou completamente qualificado. O valor padrão é SERVER. É possível especificar um dos valores a seguir:

### SERVER

O servidor usa a página de códigos do servidor para interpretar nomes de espaço no arquivo.

### UNIcode

O servidor converte os nomes de espaço no arquivo da página de códigos do servidor para a página de códigos UTF-8. O sucesso na conversão depende do sistema operacional, dos caracteres no nome e da página de códigos do servidor. A conversão pode falhar se a sequência incluir caracteres que não estejam disponíveis na página de códigos do servidor ou se o servidor não puder acessar rotinas de conversão do sistema. Se a conversão falhar, talvez o nome contenha pontos de interrogação, espaços em branco ou reticências (...).

### FSID

O servidor interpreta os nomes do espaço no arquivo como identificadores de espaços no arquivo.

### CODEType

Especifica o tipo de espaços no arquivo a serem incluídos no processamento de replicação do nó. O valor padrão é BOTH, significando que os espaços no arquivo estão incluídos independentemente do tipo de página de códigos. Só use este parâmetro ao digitar um caractere curinga único para o nome do espaço de arquivo. É possível especificar um dos valores a seguir:

### UNIcode

Especifica somente os espaços no arquivo que estão em Unicode.

### NONUNIcode

Especifica somente os espaços no arquivo que não estão em Unicode.

### BOTH

Especifica todos os espaços no arquivo independentemente do tipo de página de códigos.

### DATAType (Requerido)

Especifica o tipo de dados aos quais se aplica uma regra de replicação. Para especificar diversos tipos de dados, separe os nomes com vírgulas e sem espaços. É possível especificar os seguintes valores:

### BACKup

Especifica o tipo de dados de backup.

ARCHive

Especifica o tipo de dados de archive. SPACEManaged

Especifica o tipo de dados gerenciado por espaço.

### REPLRule

Especifica a regra de replicação que se aplica a um tipo de dados. Não é possível usar caracteres curinga. Se você especificar diversos tipos de dados, a regra de replicação irá se aplicar a cada tipo de dados. Por exemplo, se você especificar DATATYPE=BACKUP,ARCHIVE, a regra de replicação irá se aplicar aos dados de backup e aos dados do archive. Restrição: O parâmetro REPLRULE é opcional. Entretanto, se você não especificá-lo, você deve especificar o parâmetro REPLSTATE.

É possível especificar regras de replicação de prioridade normal ou de alta prioridade. Em um processo de replicação que inclui dados de prioridade normal e alta, os dados de alta prioridade são replicados primeiro. Antes de especificar uma regra, considere a ordem na qual deseja que os dados sejam replicados.

Por exemplo, suponha que um espaço no arquivo contenha dados de backup ativo e dados do archive. A replicação dos dados do backup ativo terá uma prioridade mais alta do que a dos dados do archive. Para priorizar os dados de backup ativo, especifique DATATYPE=BACKUP REPLRULE=ACTIVE\_DATA\_HIGH\_PRIORITY. Para designar uma prioridade normal para dados de archive, emita o comando UPDATE FILESPACE novamente e especifique DATATYPE=ARCHIVE REPLRULE=ALL\_DATA.

É possível especificar as seguintes regras:

### ALL\_DATA

Replica dados de backup, archive ou gerenciados por espaço. Os dados são replicados com prioridade normal. ACTIVE\_DATA

Replica somente os dados de backup ativo em um espaço no arquivo. Os dados são replicados com prioridade normal.

Atenção: Se especificar ACTIVE\_DATA e uma ou mais das condições a seguir forem verdadeiras, os dados de backup inativo no servidor de replicação de destino serão excluídos e os dados de backup inativo no servidor de replicação de origem não serão replicados.

- Quando uma versão de servidor anterior à Versão 7.1.1 estiver instalada nos servidores de replicação de origem ou de destino.
- Quando estiver usando o comando REPLICATE NODE com o parâmetro FORCERECONCILE=YES.
- Quando você estiver executando a replicação inicial de um espaço no arquivo depois de configurar a replicação, restaure o banco de dados ou faça upgrade dos servidores de replicação de origem e de destino a partir de uma versão do servidor anterior à V7.1.1.

Se as condições anteriores não forem verdadeiras, todos os arquivos novos e alterados desde a última replicação serão replicados, incluindo arquivos inativos e serão excluídos quando expirarem.

### ALL\_DATA\_HIGH\_PRIORITY

Replica dados de backup, archive ou gerenciados por espaço. Os dados são replicados com prioridade alta. ACTIVE\_DATA\_HIGH\_PRIORITY

Essa regra é a mesma da regra de replicação de ACTIVE\_DATA exceto os dados que são replicados com uma prioridade alta.

### DEFAULT

Os dados são replicados de acordo com a regra do nó de cliente para o tipo de dados.

Por exemplo, suponha que você deseje replicar os dados do archive de todos os espaços no arquivo que pertençam a um nó de cliente. A replicação dos dados do archive tem uma prioridade alta. Um método para acompanhar esta tarefa é especificar DATATYPE=ARCHIVE REPLRULE=DEFAULT para cada espaço no arquivo. Assegure que a regra de replicação do cliente para os dados do archive esteja configurada para ALL\_DATA\_HIGH\_PRIORITY ou para DEFAULT. Se a regra de replicação do cliente for DEFAULT, a regra de replicação do servidor para os dados do archive deverá ser configurada para ALL\_DATA\_HIGH\_PRIORITY.

### NONE

Os dados não são replicados. Por exemplo, se você não desejar replicar os dados gerenciados por espaço em um espaço no arquivo, especifique DATATYPE=SPACEMANAGED REPLRULE=NONE.

### REPLState

Especifica o estado de replicação para um tipo de dados. Se você tiver especificado diversos tipos de dados, o estado se aplica a todos os tipos de dados. Por exemplo, se você tiver especificado DATATYPE=BACKUP,ARCHIVE, o estado se aplica aos dados de backup e aos dados do archive.

O parâmetro REPLSTATE é opcional. Entretanto, se você não especificá-lo, você deverá especificar o parâmetro REPLRULE. É possível especificar um dos valores a seguir para o parâmetro REPLSTATE:

### ENabled

Especifica se o tipo de dados está pronto para replicação.

DISabled

Especifica se a replicação não ocorre até você ativá-la.

### PURGEdata

Especifica se os dados são excluídos do servidor de replicação de destino. O tipo de dados excluídos é o tipo de dados especificados pelo parâmetro DATATYPE. Por exemplo, se você especificar DATATYPE=BACKUP, ARCHIVE e REPLSTATE=PURGEDATA, os dados de backup e os dados do archive serão excluídos do espaço no arquivo no servidor de replicação de destino.

Após a exclusão dos dados, o parâmetro REPLSTATE é configurado para DESATIVADO, evitando a replicação futura do tipo ou dos tipos de dados. A regra de replicação para o tipo de dados é configurada como DEFAULT.

Lembre-se: PURGEDATA o processamento não exclui espaços no arquivo. Somente os dados são excluídos. O espaço no arquivo aparece como vazio na saída do comando QUERY OCCUPANCY.

## **Exemplo: Atualizar regras de replicação para dois tipos de dados**

NODE1 possui três espaços no arquivo: /a, /b e /c. As regras de replicação para todos os espaços no arquivo são configuradas para ALL\_DATA. Entretanto, você deseja replicar os dados de backup e do archive do espaço no arquivo/a antes da replicação dos dados em outros espaços no arquivo.

```
update filespace node1 /a datatype=backup,archive replrule=
      all_data_high_priority
```
## **Exemplo: Atualizar regras de replicação para dois tipos de dados**

NODE2 possui dois espaços no arquivo: /a e /b. Você deseja suspender temporariamente a replicação de todos os dados do espaço no arquivo/b.

## **Comandos Relacionados**

### Tabela 1. Comandos Relacionados ao UPDATE FILESPACE

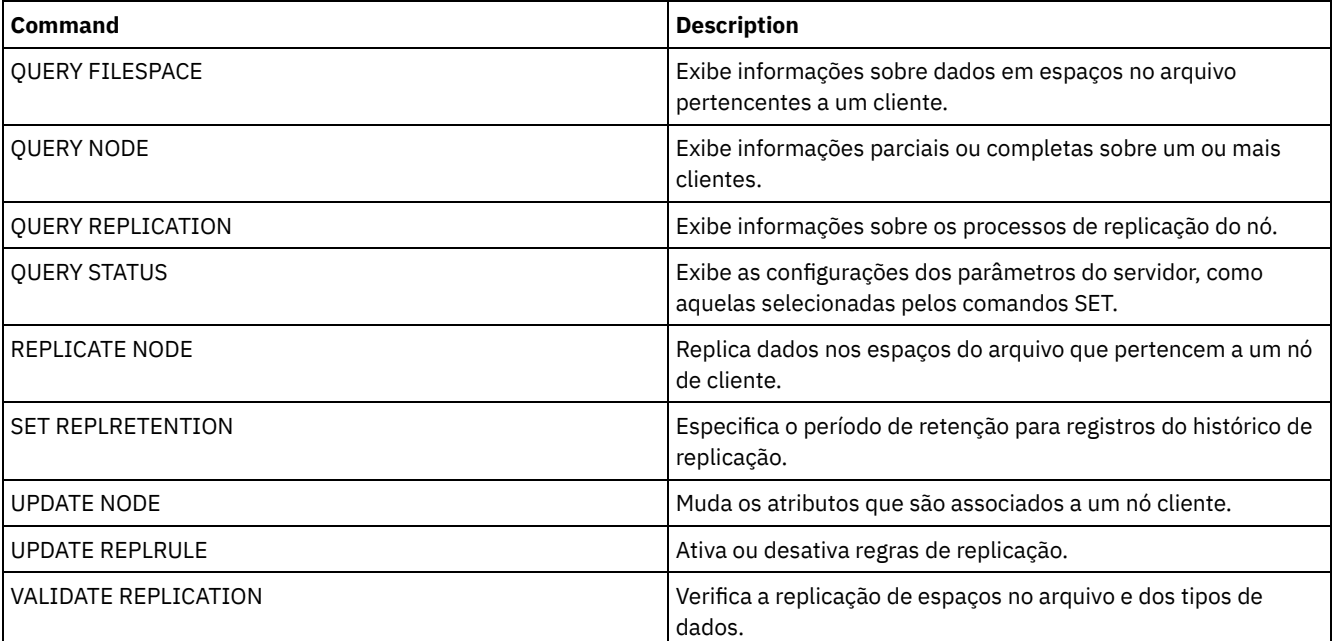

## **UPDATE LIBRARY (Atualizar uma Biblioteca)**

update filespace node2 /b datatype=backup, archive, spacemanaged replstate=disabled

Utilize este comando para atualizar uma definição de biblioteca.

Sistemas operacionais AIX Sistemas operacionais WindowsPara atualizar o nome do dispositivo, o número de ACS ou o nome do caminho do gerenciador externo de uma biblioteca, você deve utilizar o comando UPDATE PATH.

Sistemas operacionais LinuxPara atualizar o nome do dispositivo ou o nome do caminho do gerenciador externo de uma biblioteca, você deve utilizar o comando UPDATE PATH.

As descrições de sintaxe e de parâmetro estão disponíveis para os seguintes tipos de bibliotecas.

- UPDATE LIBRARY (Atualizar uma [biblioteca](#page-1996-0) 349X)
- UPDATE LIBRARY (Atualizar uma [biblioteca](#page-1998-0) ACSLS)
- UPDATE LIBRARY (Atualizar uma biblioteca [EXTERNA\)](#page-1999-0)
- UPDATE LIBRARY (Atualizar uma [biblioteca](#page-2000-0) FILE)
- UPDATE LIBRARY (Atualizar uma [biblioteca](#page-2001-0) manual)
- UPDATE LIBRARY (Atualizar uma [biblioteca](#page-2002-0) SCSI)
- UPDATE LIBRARY (Atualizar uma biblioteca [compartilhada\)](#page-2005-0)
- UPDATE LIBRARY (Atualizar uma [biblioteca](#page-2005-1) VTL)

Para obter informações detalhadas e atuais sobre o suporte da biblioteca, consulte o Web site Dispositivos Suportados para seu sistema operacional:

- $\Box$ Sistemas operacionais AIX $\Box$ Sistemas operacionais Windows[Dispositivos](http://www.ibm.com/software/sysmgmt/products/support/IBM_TSM_Supported_Devices_for_AIXHPSUNWIN.html) suportados para AIX e Windows
- Sistemas operacionais Linux[Dispositivos](http://www.ibm.com/software/sysmgmt/products/support/IBM_TSM_Supported_Devices_for_Linux.html) suportados para Linux

Sistemas operacionais Windows

Para rotular automaticamente volumes de fita em bibliotecas de tipo SCSI, utilize o parâmetro AUTOLABEL nos comandos DEFINE LIBRARY e UPDATE LIBRARY. Utilizar esse parâmetro eliminará a necessidade de pré-rotular um conjunto de fitas. Também é mais eficiente do que utilizar o comando LABEL LIBVOLUME, que requer a montagem dos volumes separadamente. Se você utilizar o parâmetro AUTOLABEL, deverá verificar as fitas especificando CHECKLABEL=BARCODE no comando CHECKIN LIBVOLUME.

Um rótulo não pode incluir espaços em branco integrados ou pontos e deve ser válido quando utilizado como um nome de arquivo na mídia.

É necessário rotular volumes de CD-ROM, Zip ou Jaz com os utilitários de dispositivo do fabricante ou utilitários Windows porque o IBM Spectrum Protect não fornece utilitários para formatar ou rotular esses tipos de mídia. Os utilitários do sistema operacional incluem o programa Disk Administrator (uma interface gráfica com o usuário) e o comando de rótulo.

## **Comandos Relacionados**

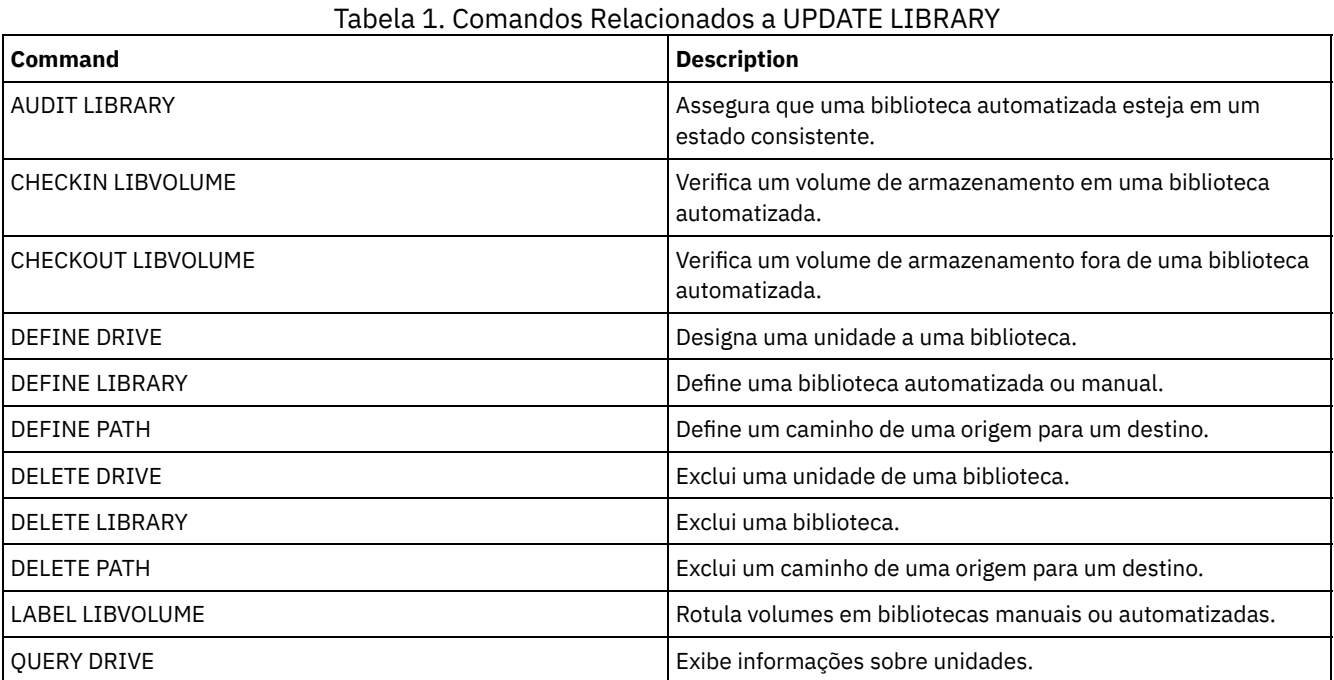

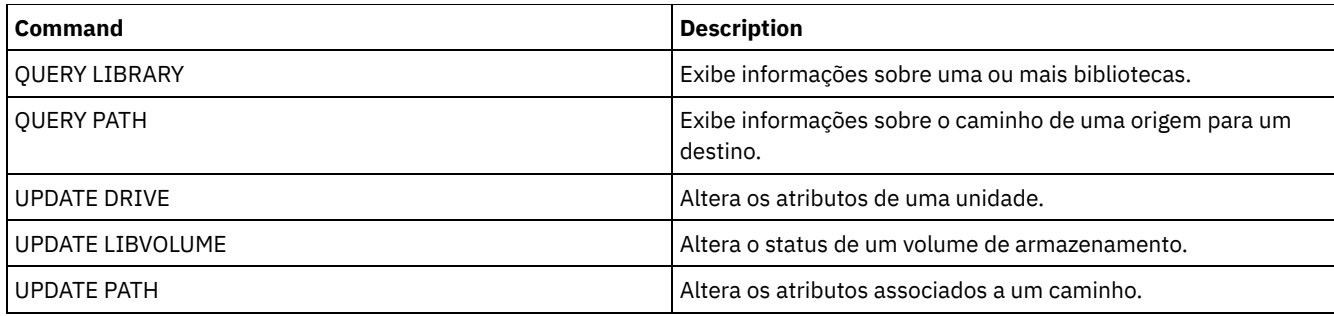

# <span id="page-1996-0"></span>**UPDATE LIBRARY (Atualizar uma biblioteca 349X)**

Use esta sintaxe para atualizar uma biblioteca 349X.

## **Classe de Privilégio**

Para emitir este comando, é necessário ter privilégio no sistema ou privilégio de armazenamento irrestrito.

## **Sintaxe**

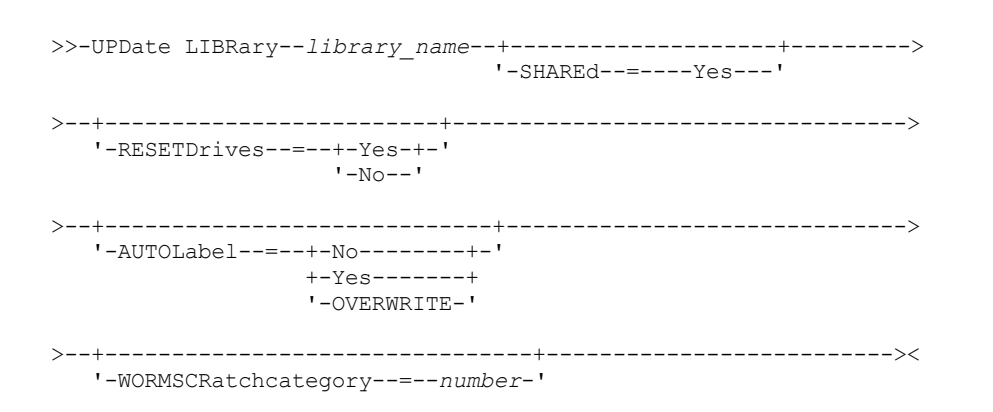

## **Executar Como**

library\_name (Obrigatório)

Especifica o nome da biblioteca a ser atualizada.

### SHAREd

Especifica que esta biblioteca está compartilhada com outros servidores em uma rede de área de armazenamento (SAN). Você deve emitir este comando a partir do servidor definido como gerenciador de biblioteca primário para a biblioteca compartilhada. Este parâmetro é necessário para bibliotecas definidas para um gerenciador de biblioteca e para bibliotecas utilizadas para operações de NDMP. Especifique SHARED=YES para atualizar uma biblioteca que não é compartilhada atualmente.

Importante: Se uma biblioteca tiver um caminho a partir de um movedor de dados (como um servidor de arquivos com armazenamento conectado à rede), mas não tiver conexão com o servidor, a biblioteca não poderá ser compartilhada com outro servidor.

### AUTOLabel

Especifica se o servidor tenta rotular os volumes da fita automaticamente. Esse parâmetro é opcional.

Para utilizar essa opção,você deve efetuar o registro de entrada das fitas com CHECKLABEL=BARCODE no comando CHECKIN LIBVOLUME.

Não

Especifica que o servidor não tenta rotular nenhum volume.

Sim

Especifica o servidor que apenas rótula os volumes sem marcação.

### **OVERWRITE**

Especifica que o servidor tenta sobrescrever uma etiqueta existente. O servidor sobrescreve as etiquetas existentes *somente* se eles e a etiqueta do código de barra ainda não estiverem definidos em um conjunto de armazenamento

de servidor ou na lista de volume histórico.

### WORMSCRatchcategory

Especifica o número da categoria a ser utilizado para volumes de trabalho WORM na biblioteca. Este parâmetro será necessário se você utilizar volumes WORM. É possível especificar um número de 1 a 65279. Este número deve ser exclusivo. Ele não pode ser compartilhado com outros aplicativos ou bibliotecas definidas e deve ser diferente dos outros números da categoria nesta biblioteca. Este parâmetro somente é válido quando os volumes WORM 3592 são usados. Restrição: Este parâmetro somente pode ser atualizado se o parâmetro WORM da classe de dispositivo for configurado para YES e a WORMSCRATCHCATEGORY não tiver nenhum valor definido atualmente.

**RESETDrives** 

Especifica se o servidor efetua preempção de uma reserva de unidade com reserva persistente quando o servidor é reiniciado ou quando uma reconexão de cliente da biblioteca ou de agente de armazenamento é estabelecida.

Sistemas operacionais AIX Sistemas operacionais WindowsSe a reserva persistente não for suportada, o servidor concluirá uma reconfiguração do caminho para o dispositivo de destino.

Sistemas operacionais LinuxSe a reserva persistente não for suportada, o servidor não conseguirá reconfigurar o caminho para o dispositivo de destino.

O suporte para reserva persistente tem as seguintes limitações:

- Se você estiver usando o driver de dispositivo IBM Spectrum Protect, a reserva persistente somente será suportada em algumas unidades de fita. Consulte a Nota Técnica [1470319](http://www.ibm.com/support/docview.wss?uid=swg21470319) para detalhes.
- Se estiver usando o driver de dispositivo IBM®, a reserva persistente deverá ser ativada no nível do driver de dispositivo. Consulte o *IBM Tape Device Drivers [Installation](http://www.ibm.com/support/docview.wss?uid=ssg1S7002972) and User's Guide* para obter informações sobre a configuração do driver.
- Se estiver usando uma Virtual Tape Library que esteja emulando uma unidade suportada, ela pode não suportar reserva persistente.

A tabela a seguir descreve as três possíveis configurações para unidades conectadas a dispositivos NAS.

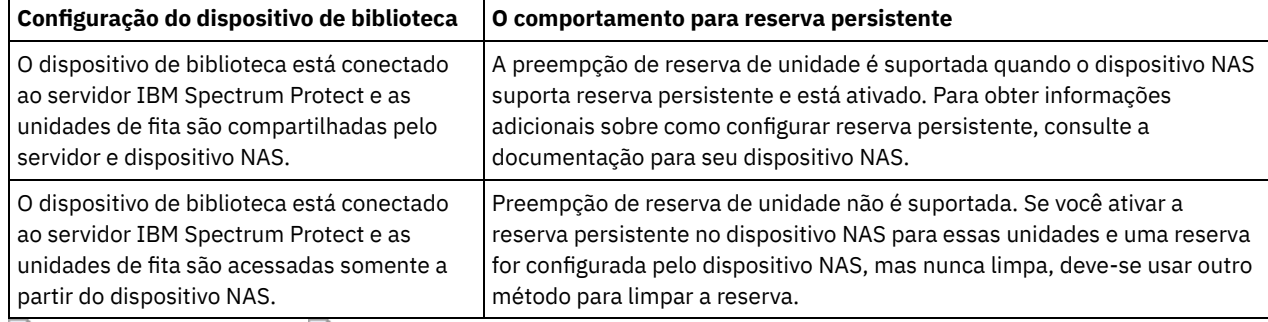

Tabela 1. Configurações para unidades conectadas a dispositivos NAS.

Sistemas operacionais AIX Sistemas operacionais Windows

Sim

Especifica que a priorização de unidade por meio da reserva persistente ou da reconfiguração de destino será usada. Não

Especifica que a priorização de unidade por meio da reserva persistente ou da reconfiguração de destino não será usada. O parâmetro RESETDRIVES deve ser configurado como YES em um ambiente em cluster quando SHARED=NO.

Sistemas operacionais Linux

Sim

Especifica que a preempção da unidade por meio de reserva persistente seja usada.

Não

Especifica que a preempção da unidade por meio de reserva persistente não seja usada.

Nota: Um gerenciador de biblioteca não poderá quebrar uma reserva de unidade se o sistema que possui a reserva de unidade não estiver configurado para usar reserva persistente.

## **Exemplo: Incluir Novos Dispositivos em uma Biblioteca Compartilhada**

Atualizar uma biblioteca compartilhada 3494 denominada 3494LIB2 com novos nomes de dispositivos. Sistemas operacionais AIX Sistemas operacionais Linux

update library 3494lib2 device=/dev/lmcp1,/dev/lmcp2,/dev/lmcp3

### Sistemas operacionais Windows

<span id="page-1998-0"></span>update library 3494lib device=lb3.0.0.0,lb4.0.0.0,lb5.0.0.0

## **UPDATE LIBRARY (Atualizar uma biblioteca ACSLS)**

Use esta sintaxe para atualizar uma biblioteca ACSLS.

## **Classe de Privilégio**

Sistemas operacionais WindowsPara usar funções ACSLS, a instalação do software StorageTek Library Attach é requerida.

Para emitir este comando, é necessário ter privilégio no sistema ou privilégio de armazenamento irrestrito.

### **Sintaxe**

```
>>-UPDate LIBRary--library_name--+--------------------+--------->
                                 '-SHAREd--=----Yes---'
>--+-------------------------+---------------------------------->
   '-RESETDrives--=--+-Yes-+-'
                     '-No--'
>--+-----------------------------+--+------------------+-------><
   '-AUTOLabel--=--+-No--------+-' '-ACSID--=--number-'
                   +-Yes-------+
                   '-OVERWRITE-'
```
## **Executar Como**

library\_name (Obrigatório)

Especifica o nome da biblioteca a ser atualizada.

SHAREd

Especifica que esta biblioteca está compartilhada com outros servidores em uma rede de área de armazenamento (SAN). Você deve emitir este comando a partir do servidor definido como gerenciador de biblioteca primário para a biblioteca compartilhada. Este parâmetro é necessário para bibliotecas definidas para um gerenciador de biblioteca e para bibliotecas utilizadas para operações de NDMP. Especifique SHARED=YES para atualizar uma biblioteca que não é compartilhada atualmente.

Importante: Se uma biblioteca tiver um caminho a partir de um movedor de dados (como um servidor de arquivos com armazenamento conectado à rede), mas não tiver conexão com o servidor, a biblioteca não poderá ser compartilhada com outro servidor.

**RESETDrives** 

Especifica se o servidor efetua preempção de uma reserva de unidade com reserva persistente quando o servidor é reiniciado ou quando uma reconexão de cliente da biblioteca ou de agente de armazenamento é estabelecida.

Sistemas operacionais AIX Sistemas operacionais WindowsSe a reserva persistente não for suportada, o servidor concluirá uma reconfiguração do caminho para o dispositivo de destino.

Sistemas operacionais LinuxSe a reserva persistente não for suportada, o servidor não conseguirá reconfigurar o caminho para o dispositivo de destino.

O suporte para reserva persistente tem as seguintes limitações:

- Se você estiver usando o driver de dispositivo IBM Spectrum Protect, a reserva persistente somente será suportada em algumas unidades de fita. Consulte a Nota Técnica [1470319](http://www.ibm.com/support/docview.wss?uid=swg21470319) para detalhes.
- Se estiver usando o driver de dispositivo IBM®, a reserva persistente deverá ser ativada no nível do driver de dispositivo. Consulte o *IBM Tape Device Drivers [Installation](http://www.ibm.com/support/docview.wss?uid=ssg1S7002972) and User's Guide* para obter informações sobre a configuração do driver.

Se estiver usando uma Virtual Tape Library que esteja emulando uma unidade suportada, ela pode não suportar reserva persistente.

A tabela a seguir descreve as três possíveis configurações para unidades conectadas a dispositivos NAS.

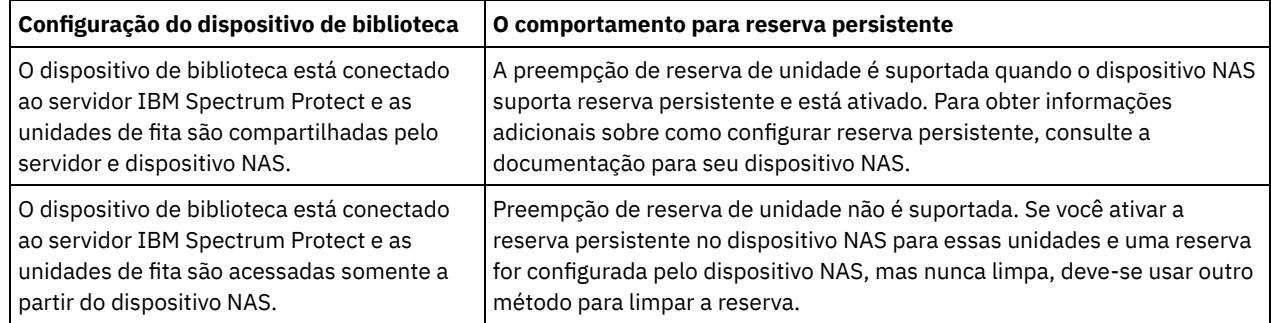

Tabela 1. Configurações para unidades conectadas a dispositivos NAS.

Sistemas operacionais AIX Sistemas operacionais Windows

Sim

Especifica que a priorização de unidade por meio da reserva persistente ou da reconfiguração de destino será usada. Não

Especifica que a priorização de unidade por meio da reserva persistente ou da reconfiguração de destino não será usada. O parâmetro RESETDRIVES deve ser configurado como YES em um ambiente em cluster quando SHARED=NO.

Sistemas operacionais Linux

Sim

Especifica que a preempção da unidade por meio de reserva persistente seja usada.

Não

Especifica que a preempção da unidade por meio de reserva persistente não seja usada.

Nota: Um gerenciador de biblioteca não poderá quebrar uma reserva de unidade se o sistema que possui a reserva de unidade não estiver configurado para usar reserva persistente.

### AUTOLabel

Especifica se o servidor tenta rotular os volumes da fita automaticamente. Esse parâmetro é opcional.

Para utilizar essa opção,você deve efetuar o registro de entrada das fitas com CHECKLABEL=BARCODE no comando CHECKIN LIBVOLUME.

Não

Especifica que o servidor não tenta rotular nenhum volume.

Sim

Especifica o servidor que apenas rótula os volumes sem marcação.

OVERWRITE

Especifica que o servidor tenta sobrescrever uma etiqueta existente. O servidor sobrescreve as etiquetas existentes *somente* se eles e a etiqueta do código de barra ainda não estiverem definidos em um conjunto de armazenamento de servidor ou na lista de volume histórico.

### ACSID (Necessário)

Especifica o número desta biblioteca StorageTek atribuída pelo ACSSA (Automatic Cartridge System System Administrator). Este pode ser um número de 0 a 126. Emita QUERY ACS em seu sistema para obter o número para o ID de biblioteca. Esse parâmetro é necessário.

Veja mais informações na documentação StorageTek para obter informações adicionais.

## **Exemplo: Atualizar um Número de ID para uma Biblioteca ACSLS**

Atualizar uma biblioteca ACSLS denominada ACSLSLIB com um novo número de ID.

<span id="page-1999-0"></span>update library acslslib acsid=1

# **UPDATE LIBRARY (Atualizar uma biblioteca EXTERNA)**

## **Classe de Privilégio**

Para emitir este comando, é necessário ter privilégio no sistema ou privilégio de armazenamento irrestrito.

### **Sintaxe**

```
>>-UPDate LIBRary--library name--------------------------------->
>--+-----------------------------+-----------------------------><
   '-AUTOLabel--=--+-No--------+-'
                   +-Yes-------+
                   '-OVERWRITE-'
```
## **Executar Como**

library\_name (Obrigatório)

Especifica o nome da biblioteca a ser atualizada.

AUTOLabel

Especifica se o servidor tenta rotular os volumes da fita automaticamente. Esse parâmetro é opcional.

Para utilizar essa opção,você deve efetuar o registro de entrada das fitas com CHECKLABEL=BARCODE no comando CHECKIN LIBVOLUME.

Não

Especifica que o servidor não tenta rotular nenhum volume.

Sim

Especifica o servidor que apenas rótula os volumes sem marcação.

#### **OVERWRITE**

Especifica que o servidor tenta sobrescrever uma etiqueta existente. O servidor sobrescreve as etiquetas existentes *somente* se eles e a etiqueta do código de barra ainda não estiverem definidos em um conjunto de armazenamento de servidor ou na lista de volume histórico.

## **Exemplo: Atualizar o nome do caminho para uma biblioteca externa**

Atualizar uma biblioteca externa denominada EXTLIB com um novo nome de caminho para o gerenciador de mídia. Sistemas operacionais AIX Sistemas operacionais Linux

update library extlib externalmanager=/v/server/mediamanager

Sistemas operacionais Windows

<span id="page-2000-0"></span>update library extlib externalmanager=c:\server\mediamanager

## **UPDATE LIBRARY (Atualizar uma biblioteca FILE)**

Use esta sintaxe para atualizar uma biblioteca FILE

### **Classe de Privilégio**

Para emitir este comando, é necessário ter privilégio no sistema ou privilégio de armazenamento irrestrito.

### **Sintaxe**

>>-UPDate LIBRary--*library name--+---------------------+-------><* 

'-SHAREd--=----Yes---'

### **Executar Como**

library\_name (Obrigatório)

Especifica o nome da biblioteca a ser atualizada.

### SHAREd

Especifica que esta biblioteca está compartilhada com outros servidores em uma rede de área de armazenamento (SAN). Você deve emitir este comando a partir do servidor definido como gerenciador de biblioteca primário para a biblioteca compartilhada. Este parâmetro é necessário para bibliotecas definidas para um gerenciador de biblioteca e para bibliotecas utilizadas para operações de NDMP. Especifique SHARED=YES para atualizar uma biblioteca que não é compartilhada atualmente.

Importante: Se uma biblioteca tiver um caminho a partir de um movedor de dados (como um servidor de arquivos com armazenamento conectado à rede), mas não tiver conexão com o servidor, a biblioteca não poderá ser compartilhada com outro servidor.

## **Exemplo: Atualizar uma biblioteca FILE a ser compartilhada**

Atualizar uma biblioteca denominada FILE2, para que ela seja compartilhada:

<span id="page-2001-0"></span>update library file2 shared=yes

# **UPDATE LIBRARY (Atualizar uma biblioteca manual)**

Use esta sintaxe para atualizar uma biblioteca manual.

## **Classe de Privilégio**

Para emitir este comando, é necessário ter privilégio no sistema ou privilégio de armazenamento irrestrito.

## **Sintaxe**

```
>>-UPDate LIBRary--library name--+-------
                                       '-RESETDrives--=--+-Yes-+-'
                                                             '-No--'
                                    >--+-----------------------------+-----------------------------><
   '-AUTOLabel--=--+-No--------+-'
                      +-Yes-------+
                      '-OVERWRITE-'
```
## **Executar Como**

library\_name (Obrigatório)

Especifica o nome da biblioteca a ser atualizada.

**RESETDrives** 

Especifica se o servidor efetua preempção de uma reserva de unidade com reserva persistente quando o servidor é reiniciado ou quando uma reconexão de cliente da biblioteca ou de agente de armazenamento é estabelecida.

Sistemas operacionais AIX Sistemas operacionais WindowsSe a reserva persistente não for suportada, o servidor concluirá uma reconfiguração do caminho para o dispositivo de destino.

Sistemas operacionais LinuxSe a reserva persistente não for suportada, o servidor não conseguirá reconfigurar o caminho para o dispositivo de destino.

O suporte para reserva persistente tem as limitações a seguir:

- Se você estiver usando o driver de dispositivo IBM Spectrum Protect, a reserva persistente somente será suportada em algumas unidades de fita. Consulte a Nota técnica [1470319](http://www.ibm.com/support/docview.wss?uid=swg21470319) para obter detalhes.
- Se estiver usando o driver de dispositivo IBM®, a reserva persistente deverá ser ativada no nível do driver de dispositivo. Consulte o *IBM Tape Device Drivers [Installation](http://www.ibm.com/support/docview.wss?uid=ssg1S7002972) and User's Guide* para obter informações sobre a configuração do driver.
- Se estiver usando uma Virtual Tape Library que esteja emulando uma unidade suportada, ela pode não suportar reserva persistente.

Sistemas operacionais AIX Sistemas operacionais Windows

Sim

Especifica que a priorização de unidade por meio da reserva persistente ou da reconfiguração de destino é usada.

Não

Especifica que a priorização de unidade por meio da reserva persistente ou da reconfiguração de destino não será usada. O parâmetro RESETDRIVES deve ser configurado como YES em um ambiente em cluster quando SHARED=NO.

Sistemas operacionais Linux

Sim

Especifica que a priorização de unidade através da reserva persistente seja usada.

Não

Especifica que a priorização de unidade por meio de reserva persistente não seja usada.

Nota: Um gerenciador de biblioteca não poderá quebrar uma reserva de unidade se o sistema que possui a reserva de unidade não estiver configurado para usar reserva persistente.

### AUTOLabel

Especifica se o servidor tenta rotular os volumes da fita automaticamente. Esse parâmetro é opcional.

Para utilizar essa opção,você deve efetuar o registro de entrada das fitas com CHECKLABEL=BARCODE no comando CHECKIN LIBVOLUME.

Não

Especifica que o servidor não tenta rotular nenhum volume.

Sim

Especifica se o servidor somente etiqueta volumes não etiquetados.

OVERWRITE

Especifica que o servidor tenta sobrescrever uma etiqueta existente. O servidor sobrescreve as etiquetas existentes *somente* se eles e a etiqueta do código de barra ainda não estiverem definidos em um conjunto de armazenamento de servidor ou na lista de volume histórico.

## <span id="page-2002-0"></span>**UPDATE LIBRARY (Atualizar uma biblioteca SCSI)**

Use esta sintaxe para atualizar uma biblioteca SCSI.

## **Classe de privilégio**

Para emitir este comando, é necessário ter privilégio no sistema ou privilégio de armazenamento irrestrito.

### **Sintaxe**

```
>>-UPDate LIBRary--library_name----LIBType--=--+-SCSI-+--------->
                                                ' -VTL-'
>--+--------------------+--+-------------------------+---------->
   '-SHAREd--=----Yes---' '-RESETDrives--=--+-Yes-+-'
                                               '-No--'
>--+-----------------------------+------------------------------>
   '-AUTOLabel--=--+-No--------+-'
                   +-Yes-------+
                   '-OVERWRITE-'
>--+----------------------------+------------------------------->
   '-RELABELSCRatch--=--+-No--+-'
                         '-Yes-'
>--+------------------------------+----------------------------><
   '-SERial--=--+-serial_number-+-'
                '-AUTODetect----'
```
## **Parâmetros**

### library\_name (Obrigatório)

Especifica o nome da biblioteca a ser atualizada.

### LIBType (Requerido)

Especifica o tipo de biblioteca para o qual você deseja atualizar. Os valores possíveis são:

VTL

Especifica que a biblioteca tenha um dispositivo de troca de mídia controlado por SCSI que seja representado por um Virtual Tape Library. Para montar volumes em unidades nesse tipo de biblioteca, o IBM Spectrum Protect utiliza o dispositivo de alteração de mídia. Esse valor é efetivo quando especificado para bibliotecas cujo tipo de biblioteca atual é SCSI.

Nota: A seleção do tipo de biblioteca VTL presume que as seguintes condições sejam verdadeiras:

- Seu ambiente não inclui mídia combinada
- Os caminhos são definidos entre todas as unidades da biblioteca e todos os servidores definidos, inclusive agentes de armazenamento, que usam a biblioteca

Se ambas as condições não forem atendidas, o desempenho poderá degradar para os mesmos níveis do tipo de biblioteca SCSI, especialmente durante os horários de alto esforço em que a maioria das unidades estão em uso simultaneamente.

**SCSI** 

Especifica que a biblioteca tem um dispositivo de alteração de mídia controlado por SCSI. Para montar volumes em unidades nesse tipo de biblioteca, o IBM Spectrum Protect utiliza o dispositivo de alteração de mídia. Esse valor é efetivo quando especificado para bibliotecas cujo tipo de biblioteca atual é VTL.

### SHAREd

Especifica que esta biblioteca está compartilhada com outros servidores em uma rede de área de armazenamento (SAN). Você deve emitir este comando a partir do servidor definido como gerenciador de biblioteca primário para a biblioteca compartilhada. Este parâmetro é necessário para bibliotecas definidas para um gerenciador de biblioteca e para bibliotecas utilizadas para operações de NDMP. Especifique SHARED=YES para atualizar uma biblioteca que não é compartilhada atualmente.

Importante: Se uma biblioteca tiver um caminho a partir de um movedor de dados (como um servidor de arquivos com armazenamento conectado à rede), mas não tiver conexão com o servidor, a biblioteca não poderá ser compartilhada com outro servidor.

### RESETDrives

Especifica se o servidor efetua preempção de uma reserva de unidade com reserva persistente quando o servidor é reiniciado ou quando uma reconexão de cliente da biblioteca ou de agente de armazenamento é estabelecida.

Sistemas operacionais AIX Sistemas operacionais WindowsSe a reserva persistente não for suportada, o servidor concluirá uma reconfiguração do caminho para o dispositivo de destino.

Sistemas operacionais LinuxSe a reserva persistente não for suportada, o servidor não conseguirá reconfigurar o caminho para o dispositivo de destino.

O suporte para reserva persistente tem as seguintes limitações:

- Se você estiver usando o driver de dispositivo IBM Spectrum Protect, a reserva persistente somente será suportada em algumas unidades de fita. Consulte a Nota técnica [1470319](http://www.ibm.com/support/docview.wss?uid=swg21470319) para obter detalhes.
- Se estiver usando o driver de dispositivo IBM®, a reserva persistente deverá ser ativada no nível do driver de dispositivo. Consulte o *IBM Tape Device Drivers [Installation](http://www.ibm.com/support/docview.wss?uid=ssg1S7002972) and User's Guide* para obter informações sobre a configuração do driver.
- Se estiver usando uma Virtual Tape Library que esteja emulando uma unidade suportada, ela pode não suportar reserva persistente.

A tabela a seguir descreve as três configurações possíveis para as unidades que estão conectadas aos dispositivos NAS.

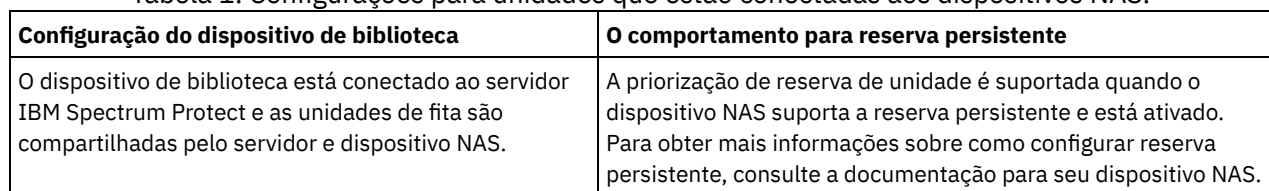

### Tabela 1. Configurações para unidades que estão conectadas aos dispositivos NAS.

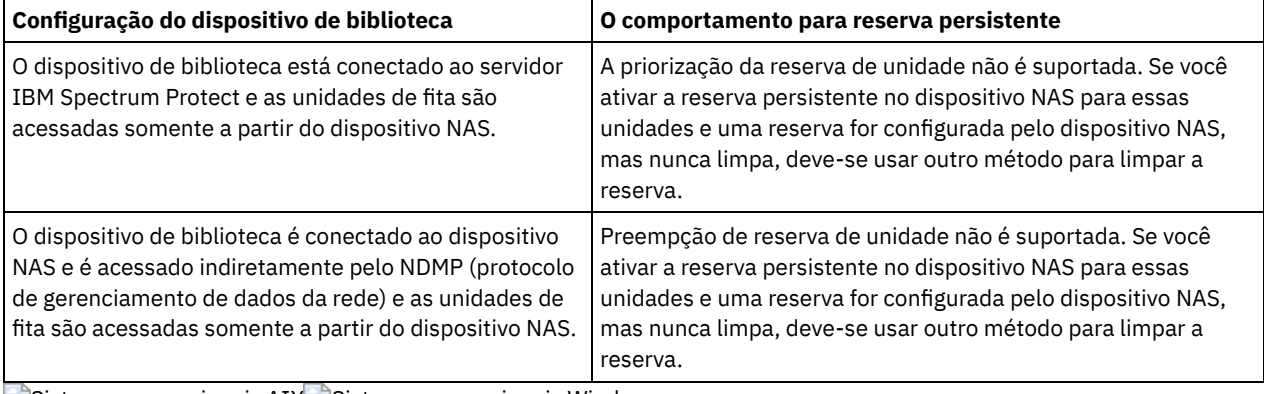

Sistemas operacionais AIX Sistemas operacionais Windows

### Sim

Especifica que a priorização de unidade por meio da reserva persistente ou da reconfiguração de destino será usada. Não

Especifica que a priorização de unidade por meio da reserva persistente ou da reconfiguração de destino não será usada. O parâmetro RESETDRIVES deve ser configurado como YES em um ambiente em cluster quando SHARED=NO.

### Sistemas operacionais Linux

Sim

Especifica que a preempção da unidade por meio de reserva persistente seja usada.

### Não

Especifica que a preempção da unidade por meio de reserva persistente não seja usada.

Nota: Um gerenciador de biblioteca não poderá quebrar uma reserva de unidade se o sistema que possui a reserva de unidade não estiver configurado para usar reserva persistente.

### AUTOLabel

Especifica se o servidor tenta rotular os volumes da fita automaticamente.

Para utilizar essa opção,você deve efetuar o registro de entrada das fitas com CHECKLABEL=BARCODE no comando CHECKIN LIBVOLUME.

### Não

Especifica que o servidor não tenta rotular nenhum volume.

Sim

Especifica o servidor que apenas rótula os volumes sem marcação.

### OVERWRITE

Especifica que o servidor tenta sobrescrever uma etiqueta existente. O servidor sobrescreve as etiquetas existentes *somente* se eles e a etiqueta do código de barra ainda não estiverem definidos em um conjunto de armazenamento de servidor ou na lista de volume histórico.

### SERial

Especifica o número de série para o número que está sendo atualizada. Esse parâmetro é opcional. Os valores possíveis são:

### serial\_number

Especifica o número de série para o número que está sendo atualizada.

Se um caminho para esta biblioteca já tiver sido definido, o número que você inserir aqui será comparado com o número detectado pelo IBM Spectrum Protect. Se os números não corresponderem, o comando falhará. Se um caminho não tiver sido definido, este número de série será verificado quando um caminho for definido.

### AUTODetect

Especifica que o número de série é automaticamente detectado e usado pelo IBM Spectrum Protect se um caminho já tiver sido definido por esta biblioteca.

Se um caminho para esta biblioteca não tiver sido definido, o número de série não será detectado.

### RELABELSCRatch

Especifica se o servidor rotula novamente volumes que foram excluídos e retornados para o ponto de partida. Quando esse parâmetro estiver configurado como YES, uma operação LABEL LIBVOLUME será iniciada e o rótulo do volume existente será sobrescrito. Esse parâmetro é opcional e planejado para uso com bibliotecas VTL (Virtual Tape Library). Nota: Se você tiver tanto volumes virtuais como reais em seu VTL, ambos os tipos serão etiquetados novamente quando esse parâmetro for ativado. Se o VTL incluir volumes reais, a especificação dessa opção poderá afetar o desempenho.

Não

Especifica que o servidor não rotula novamente volumes que são excluídos e retornados ao ponto de partida.

Sim

Especifica que o servidor rotula novamente volumes que são excluídos e retornados ao ponto de partida.

## <span id="page-2005-0"></span>**UPDATE LIBRARY (Atualizar uma biblioteca compartilhada)**

Use esta sintaxe para atualizar uma biblioteca compartilhada.

## **Classe de Privilégio**

Para emitir este comando, é necessário ter privilégio no sistema ou privilégio de armazenamento irrestrito.

### **Sintaxe**

>>-UPDate LIBRary--*library name--------------------------------*>

>--PRIMarylibmanager--=--*server\_name*---------------------------><

## **Executar Como**

library\_name (Obrigatório)

Especifica o nome da biblioteca a ser definida. O comprimento máximo deste nome é de 30 caracteres.

### PRIMarylibmanager

Especifica o nome do servidor que é responsável por controlar o acesso a recursos da biblioteca. É necessário definir esse servidor com o comando DEFINE SERVER para poder utilizá-lo como gerenciador de bibliotecas.

## **Exemplo: Alterar o servidorGerenciador de Bibliotecas para uma Biblioteca**

Para um servidorcliente da biblioteca, altere o nome do servidorgerenciador da biblioteca para CASTOR.

<span id="page-2005-1"></span>update library ltolib primarylibmanager=castor

## **UPDATE LIBRARY (Atualizar uma biblioteca VTL)**

Use esta sintaxe para atualizar uma biblioteca que seja definida como VTL.

## **Classe de privilégio**

Para emitir este comando, é necessário ter privilégio no sistema ou privilégio de armazenamento irrestrito.

### **Sintaxe**

```
>>-UPDate LIBRary--library_name----LIBType--=--+-VTL--+--------->
                                                  '-SCSI-'
>--+--------------------+--+-------------------------+---------->
   '-SHAREd--=----Yes---' '-RESETDrives--=--+-Yes-+-'
                                                '-No--'
>--+-----------------------------+------------------------------>
   '-AUTOLabel--=--+-No--------+-'
                    +-Yes-------+
                    '-OVERWRITE-'
```

```
>--+----------------------------+------------------------------->
   '-RELABELSCRatch--=--+-No--+-'
                        '-Yes-'
  >--+------------------------------+----------------------------><
   '-SERial--=--+-serial_number-+-'
               '-AUTODetect----'
```
## **Parâmetros**

library\_name (Obrigatório)

Especifica o nome da biblioteca a ser definida. O comprimento máximo deste nome é de 30 caracteres.

## LIBType (Requerido)

Especifica o tipo de biblioteca que está sendo definida. Os valores possíveis são:

### **SCSI**

Especifica que a biblioteca tem um dispositivo de alteração de mídia controlado por SCSI. Para montar volumes em unidades nesse tipo de biblioteca, o IBM Spectrum Protect utiliza o dispositivo de alteração de mídia. Esse valor é efetivo quando especificado para bibliotecas cujo tipo de biblioteca atual é VTL.

VTL

Especifica que a biblioteca tenha um dispositivo de troca de mídia controlado por SCSI que seja representado por um Virtual Tape Library. Para montar volumes em unidades nesse tipo de biblioteca, o IBM Spectrum Protect utiliza o dispositivo de alteração de mídia. Esse valor é efetivo quando especificado para bibliotecas cujo tipo de biblioteca atual é SCSI.

Nota: Selecionará o tipo de biblioteca VTL, apenas se as seguintes condições forem verdadeiras:

- Seu ambiente não inclui mídia combinada
- Os caminhos são definidos entre todas as unidades da biblioteca e todos os servidores definidos, inclusive agentes de armazenamento, que usam a biblioteca

Se ambas as condições não forem atendidas, o desempenho poderá degradar para os mesmos níveis do tipo de biblioteca SCSI, especialmente durante os horários de alto esforço em que a maioria das unidades estão em uso simultaneamente.

### SHAREd

Especifica que esta biblioteca está compartilhada com outros servidores em uma rede de área de armazenamento (SAN). Você deve emitir este comando a partir do servidor definido como gerenciador de biblioteca primário para a biblioteca compartilhada. Este parâmetro é necessário para bibliotecas definidas para um gerenciador de biblioteca e para bibliotecas utilizadas para operações de NDMP. Especifique SHARED=YES para atualizar uma biblioteca que não é compartilhada atualmente.

Importante: Se uma biblioteca tiver um caminho a partir de um movedor de dados (como um servidor de arquivos com armazenamento conectado à rede), mas não tiver conexão com o servidor, a biblioteca não poderá ser compartilhada com outro servidor.

### **RESETDrives**

Especifica se o servidor efetua preempção de uma reserva de unidade com reserva persistente quando o servidor é reiniciado ou quando uma reconexão de cliente da biblioteca ou de agente de armazenamento é estabelecida.

Sistemas operacionais AIX Sistemas operacionais WindowsSe a reserva persistente não for suportada, o servidor concluirá uma reconfiguração do caminho para o dispositivo de destino.

Sistemas operacionais LinuxSe a reserva persistente não for suportada, o servidor não conseguirá reconfigurar o caminho para o dispositivo de destino.

O suporte para reserva persistente tem as limitações a seguir:

- Se você estiver usando o driver de dispositivo IBM Spectrum Protect, a reserva persistente somente será suportada em algumas unidades de fita. Consulte a Nota técnica [1470319](http://www.ibm.com/support/docview.wss?uid=swg21470319) para obter detalhes.
- Se estiver usando o driver de dispositivo IBM®, a reserva persistente deverá ser ativada no nível do driver de dispositivo. Consulte o *IBM Tape Device Drivers [Installation](http://www.ibm.com/support/docview.wss?uid=ssg1S7002972) and User's Guide* para obter informações sobre a configuração do driver.
- Se estiver usando uma Virtual Tape Library que esteja emulando uma unidade suportada, ela pode não suportar reserva persistente.

## Sistemas operacionais AIX Sistemas operacionais Windows

Sim

Especifica que a priorização de unidade por meio da reserva persistente ou da reconfiguração de destino é usada.

Não

Especifica que a priorização de unidade por meio da reserva persistente ou da reconfiguração de destino não será usada. O parâmetro RESETDRIVES deve ser configurado como YES em um ambiente em cluster quando SHARED=NO.

Sistemas operacionais Linux

Sim

Especifica que a priorização de unidade através da reserva persistente seja usada.

Não

Especifica que a priorização de unidade por meio de reserva persistente não seja usada.

Nota: Um gerenciador de biblioteca não poderá quebrar uma reserva de unidade se o sistema que possui a reserva de unidade não estiver configurado para usar reserva persistente.

AUTOLabel

Especifica se o servidor tenta rotular os volumes da fita automaticamente. Esse parâmetro é opcional.

Para utilizar essa opção,você deve efetuar o registro de entrada das fitas com CHECKLABEL=BARCODE no comando CHECKIN LIBVOLUME.

Não

Especifica que o servidor não tenta rotular nenhum volume.

Sim

Especifica o servidor que apenas rótula os volumes sem marcação.

OVERWRITE

Especifica que o servidor tenta sobrescrever uma etiqueta existente. O servidor sobrescreve as etiquetas existentes *somente* se eles e a etiqueta do código de barra ainda não estiverem definidos em um conjunto de armazenamento de servidor ou na lista de volume histórico.

### RELABELSCRatch

Especifica se o servidor rotula novamente volumes que foram excluídos e retornados para o ponto de partida. Quando este parâmetro é configurado para YES, uma operação LABEL LIBVOLUME é iniciada e a etiqueta de volume existente é sobrescrita.

Nota: Se você tiver tanto volumes virtuais como reais em seu VTL, ambos os tipos serão etiquetados novamente quando esse parâmetro for ativado. Se o VTL incluir volumes reais, a especificação dessa opção poderá afetar o desempenho.

Sim

Especifica que o servidor rotula novamente volumes que são excluídos e retornados ao ponto de partida.

Não

Especifica que o servidor não rotula novamente volumes que são excluídos e retornados ao ponto de partida.

SERial

Especifica o número de série para o número que está sendo atualizada. Esse parâmetro é opcional. Os valores possíveis são:

### serial number

Especifica o número de série para o número que está sendo atualizada.

Se um caminho para esta biblioteca já tiver sido definido, o número que você inserir aqui será comparado com o número detectado pelo IBM Spectrum Protect. Se os números não corresponderem, o comando falhará. Se um caminho não tiver sido definido, este número de série será verificado quando um caminho for definido.

### AUTODetect

Especifica que o número de série é automaticamente detectado e usado pelo IBM Spectrum Protect se um caminho já tiver sido definido por esta biblioteca.

Se um caminho para esta biblioteca não tiver sido definido, o número de série não será detectado.

## **UPDATE LIBVOLUME (Alterar o status de um volume de armazenamento)**

Utilize este comando para alterar o status de um volume de armazenamento de acesso seqüencial em uma biblioteca.

## **Classe de privilégio**

Para emitir este comando, é necessário ter privilégio de sistema ou privilégio de armazenamento irrestrito.

### **Sintaxe**

```
>>-UPDate LIBVolume--library_name--volume_name--STATus--=--+-PRIvate-+-->
                                                           '-SCRatch-'
>--+-----------------------+-----------------------------------><
   '-OWNer--=--server_name-'
```
## **Parâmetros**

library\_name (Obrigatório)

Especifica o nome da biblioteca.

volume\_name (Obrigatório)

Especifica o nome do volume de armazenamento.

### STATus (obrigatório)

Especifica uma alteração no status de um volume de armazenamento. Os valores possíveis são os seguintes:

### PRIvate

Especifica que o servidor atualiza o volume de armazenamento para um volume privado.

**SCRatch** 

Especifica que o servidor atualiza o volume de armazenamento para um volume inicial.

Restrição: Não é possível alterar o status de um volume de privado para utilizável se o volume pertencer a um conjunto de armazenamentos ou estiver definido no arquivo do histórico de volume. É possível alterar o status se você fizer um erro ao efetuar o registro de entrada de volumes para a biblioteca e designar os volumes ao status errado.

Sistemas operacionais AIX Sistemas operacionais Linux Sistemas operacionais WindowsOWNer

Sistemas operacionais AIX Sistemas operacionais Linux Sistemas operacionais WindowsEspecifica qual servidor possui um volume privado em uma biblioteca compartilhada em uma SAN. Você pode alterar o proprietário do volume privado em uma biblioteca compartilhada (SAN) quando você emitir o comando a partir de um servidor gerenciador de biblioteca. Se você não especificar este parâmetro, o servidor do gerenciador de biblioteca será proprietário do volume privado.

Importante: Não use OWNER como um valor para os volumes iniciais. No entanto, é possível usar OWNER ao alterar um volume utilizável para privado.

## **Exemplo: Atualizar o Status de um Volume**

Atualize o volume chamado WPDV00 na biblioteca chamada AUTO para refletir um status de PRIVATE.

update libvolume auto wpdv00 status=private

## **Comandos Relacionados**

### Tabela 1. Comandos Relacionados a UPDATE LIBVOLUME

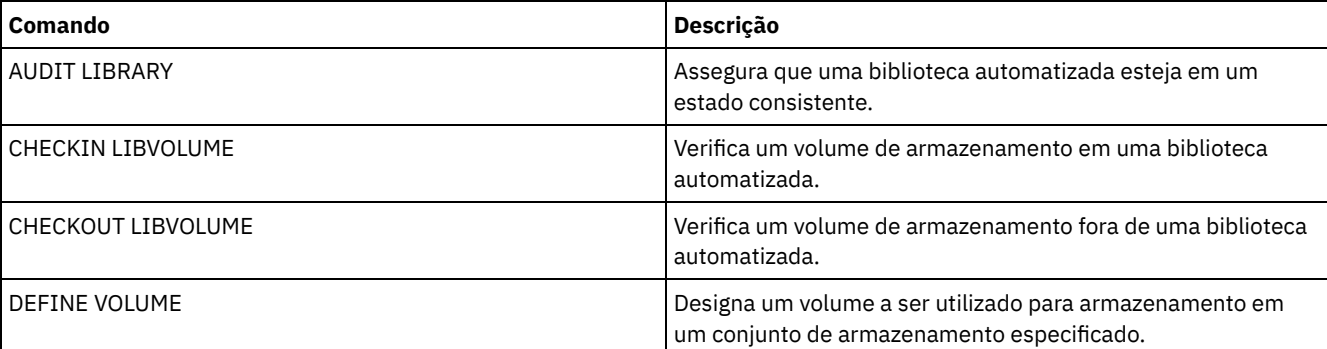

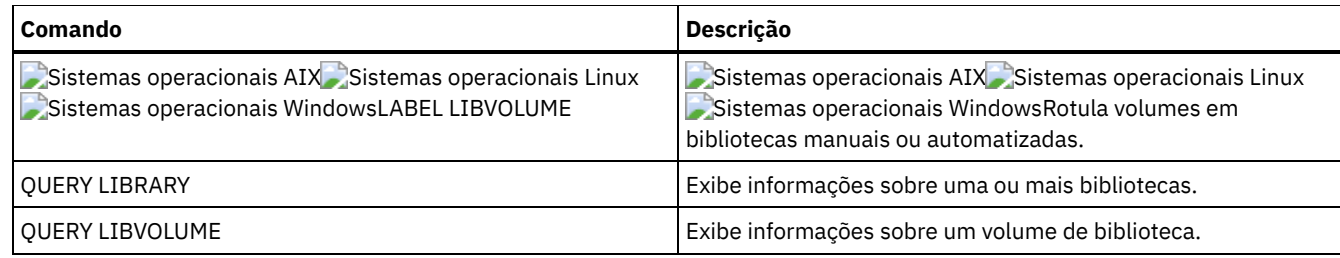

# **UPDATE MACHINE (Atualizar informações da máquina)**

Utilize este comando para atualizar informações sobre a máquina. Estas informações serão incluídas em um arquivo plano para ajudar você a recuperar as máquinas do cliente.

## **Classe de privilégio**

Para emitir esse comando, é necessário ter privilégio de sistema.

## **Sintaxe**

>>-UPDate MACHine--*machine\_name*---------------------------------> >--+-----------------------------+--+-----------------------+---> '-DESCription--=--*description*-' '-BUilding--=--*building*-' >--+-----------------+--+---------------+-----------------------> '-FLoor--=--*floor*-' '-ROom--=--*room*-' >--+---------------------+--+------------------------+--------->< '-PRIority--=--*number*-' '-ADSMServer--=--+-Yes-+-'  $' - N_0 - -'$ 

## **Parâmetros**

machine\_name (Obrigatório)

Especifica o nome da máquina a ser atualizada.

### **DESCription**

Especifica uma descrição da máquina. Esse parâmetro é opcional. O texto pode conter até 255 caracteres. Coloque o texto entre aspas, se contiver algum espaço em branco. Para remover texto existente, especifique uma cadeia nula ("").

### BUilding

Especifica o nome ou o número do edifício em que esta máquina se encontra. Esse parâmetro é opcional. O texto pode ter até 16 caracteres. Coloque o texto entre aspas, se contiver algum espaço em branco. Para remover texto existente, especifique uma cadeia nula ("").

### FLoor

Especifica o nome ou o número do andar em que esta máquina se encontra. Esse parâmetro é opcional. O texto pode ter até 16 caracteres. Coloque o texto entre aspas, se contiver algum espaço em branco. Para remover texto existente, especifique uma cadeia nula ("").

### ROom

Especifica o nome ou o número da sala em que esta máquina se encontra. Esse parâmetro é opcional. O texto pode ter até 16 caracteres. Coloque o texto entre aspas, se contiver algum espaço em branco. Para remover texto existente, especifique uma cadeia nula ("").

### PRIority

Especifica a prioridade de restauração para a máquina com um inteiro a partir do 1 para 99. A prioridade mais alta é 1. Esse parâmetro é opcional. Use esse valor para priorizar a recuperação de máquina do cliente.

### ADSMServer

Especifica se a máquina contém um servidor IBM Spectrum Protect. Esse parâmetro é opcional. Os valores possíveis são:

Não

Essa máquina não contém um servidor IBM Spectrum Protect.

Sim

Essa máquina contém um servidor IBM Spectrum Protect. Apenas uma máquina pode ser definida como contendo um servidor IBM Spectrum Protect.

## **Exemplo: Atualizar Informações de uma Máquina Específica**

Atualizar as informações da máquina DISTRICT5 para refletir que contém o servidor.

update machine district5 adsmserver=yes

## **Comandos Relacionados**

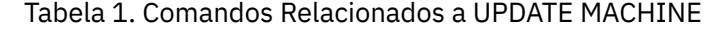

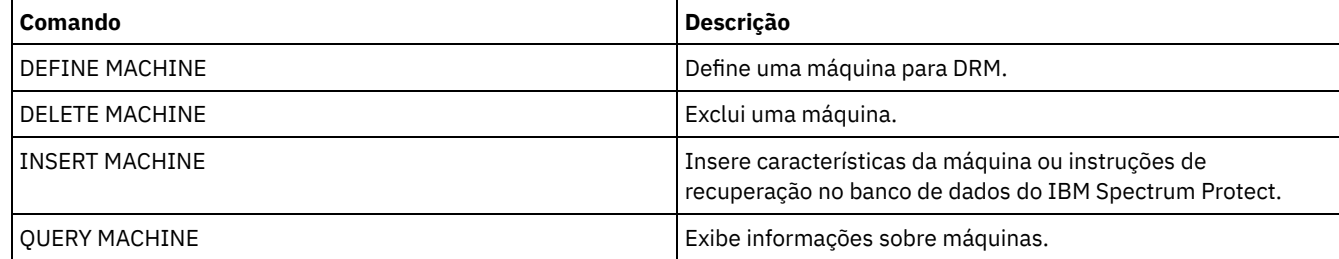

## **UPDATE MGMTCLASS (Atualizar uma classe de gerenciamento)**

Utilize este comando para alterar uma classe de gerenciamento. Para permitir que os clientes utilizem a classe de gerenciamento atualizada, você deve ativar o conjunto de políticas que contém a classe de gerenciamento.

Importante: O comando UPDATE MGMTCLASS falhará se um conjunto de armazenamento de cópia for especificado como o destino para arquivos que foram migrados por um cliente do IBM Spectrum Protect for Space Management.

## **Classe de privilégio**

Para emitir este comando, é necessário ter privilégio no sistema, privilégio de critério irrestrito ou privilégio de critério restrito para o domínio de política ao qual o conjunto de política pertence.

## **Sintaxe**

```
>>-UPDate MGmtclass--domain_name--policy_set_name--class_name--->
>--+------------------------------------+----------------------->
   '-SPACEMGTECHnique--=--+-AUTOmatic-+-'
                         +-SELective-+
                          '-NONE------'
>--+------------------------+----------------------------------->
   '-AUTOMIGNonuse--=--days-'
>--+-----------------------------+------------------------------>
   '-MIGREQUIRESBkup--=--+-Yes-+-'
                        ' -No--'>--+------------------------------+----------------------------->
   '-MIGDESTination--=--pool_name-'
>--+-----------------------------+-----------------------------><
   '-DESCription--=--description-'
```
## **Parâmetros**

domain\_name (Obrigatório) Especifica o domínio de política na qual a classe de gerenciamento pertence. policy\_set\_name (Obrigatório)

Especifica o conjunto de políticas na qual a classe de gerenciamento pertence. Você não pode atualizar uma classe de gerenciamento pertencente ao conjunto de políticas ACTIVE.

### class\_name (Obrigatório)

Especifica a classe de gerenciamento a ser atualizada.

## SPACEMGTECHnique

Especifica se um arquivo usando esta classe de gerenciamento é elegível para migração. Esse parâmetro é opcional. Esse parâmetro é efetivo apenas para os clientes IBM Spectrum Protect for Space Management, não para os clientes de archive de backup ou aplicativos clientes. Os valores possíveis são:

### AUTOmatic

Especifica que o arquivo é elegível para migração automática e migração seletiva.

### SELective

Especifica que o arquivo é elegível apenas para migração seletiva.

## NONE

Especifica que o arquivo não é elegível para migração.

### AUTOMIGNonuse

Especifica quantos dias devem decorrer desde a última utilização de um arquivo antes de ele ser elegível para migração automática. Esse parâmetro é opcional. Se SPACEMGTECHNIQUE não for AUTOMATIC, o servidor ignorará este atributo. Você pode especificar um número inteiro de 0 a 9999.

Esse parâmetro é efetivo apenas para os clientes IBM Spectrum Protect for Space Management, não para os clientes de archive de backup ou aplicativos clientes.

### MIGREQUIRESBkup

Especifica se deve existir uma versão de cópia de segurança de um arquivo antes que ele possa ser migrado. Esse parâmetro é opcional. Esse parâmetro é efetivo apenas para os clientes IBM Spectrum Protect for Space Management, não para os clientes de archive de backup ou aplicativos clientes. Os valores possíveis são:

Sim

Especifica que deve existir uma versão de cópia de segurança.

Não

Especifica que uma versão de cópia de segurança é opcional.

### MIGDESTination

Especifica o conjunto de armazenamento primário em que o servidor armazena inicialmente arquivos migrados por clientes IBM Spectrum Protect for Space Management. Esse parâmetro é efetivo apenas para os clientes IBM Spectrum Protect for Space Management, não para os clientes de archive de backup ou aplicativos clientes.

O comando falhará, se você especificar um conjunto de armazenamento de cópias como o destino.

### **DESCription**

Especifica uma descrição da classe de gerenciamento. Esse parâmetro é opcional. A descrição deve ter no máximo 255 caracteres. Coloque a descrição entre aspas, se contiver algum espaço em branco. Para remover uma descrição definida anteriormente, especifique uma cadeia nula ("").

## **Exemplo: Atualizar o Domínio de Política e o Conjunto de Armazenamento de uma Classe de Gerenciamento Específica**

Para a classe de gerenciamento ACTIVEFILES, no conjunto de políticas VACATION na política de domínios EMPLOYEE\_RECORDS, altere o conjunto de armazenamento em que os arquivos migrados foram armazenados.

```
update mgmtclass employee_records vacation
activefiles migdestination=diskpool2
```
## **Comandos Relacionados**

### Tabela 1. Comandos Relacionados a UPDATE MGMTCLASS

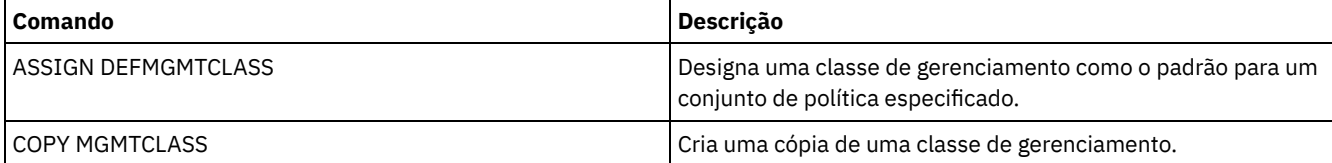

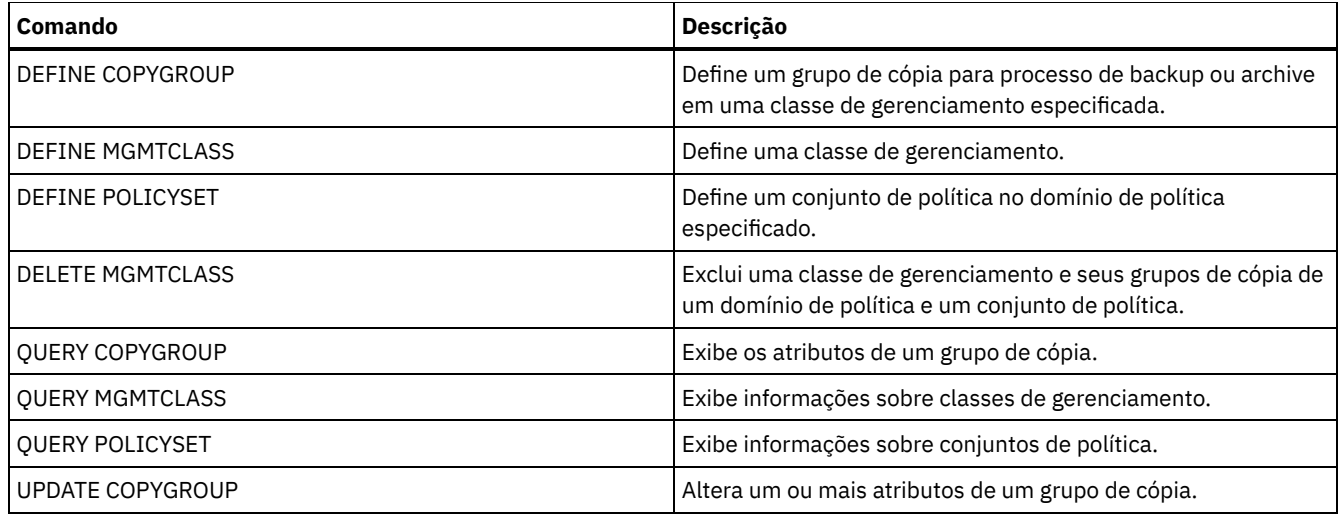

# **UPDATE NODE (Atualizar Atributos de Nó)**

Utilize este comando para modificar os atributos de um nó registrado.

O comando RENAME NODE deve ser utilizado para alterar o nome de um nó registrado.

Se você atualizar o método de autenticação do nó ou a configuração SSLREQUIRED do nó e houver um administrador com o mesmo nome, essas configurações de ID de administrador mudam.

Você deve ter autoridade no nível do sistema para atualizar o método de autenticação do nó ou a configuração SSLREQUIRED do nó e também atualizar um ID de administrador com o mesmo nome. Se o ID de administrador com o mesmo nome tiver autoridade de proprietário de cliente sobre o nó que estiver sendo atualizado, então a autoridade de nível do sistema não será necessária. Você deve ter privilégio de política irrestrito ou privilégio de política restrito para o domínio de política ao qual pertence o nó cliente.

Para usuários de servidores Lightweight Directory Access Protocol (LDAP):

- As informações nesta documentação aplicam-se ao método de autenticação LDAP preferencial para servidores IBM Spectrum Protect V7.1.7 ou posterior. Para obter instruções sobre como usar o método de autenticação LDAP anterior, consulte Gerenciando senhas e [procedimentos](http://www.ibm.com/support/knowledgecenter/SSGSG7_7.1.1/com.ibm.itsm.srv.doc/c_mgclinod_managepwlogin.html) de logon.
- Se você mudar o modo de autenticação para LDAP e o nome do nó corresponder a um ID de usuário administrativo, será possível ver um comportamento inesperado quando uma mudança de senha automática ocorrer porque a senha poderá ser atualizada duas vezes. Como resultado, a senha poderá tornar-se desconhecida para o ID do usuário administrativo. Como alternativa, a operação de atualização de senha poderá falhar.

Ao registrar ou atualizar um nó, é possível especificar se os arquivos danificados no nó podem ser recuperados de um servidor de replicação de destino. Os arquivos podem ser recuperados somente se todas as condições a seguir forem atendidas:

- A Versão 7.1.1 ou posterior, está instalada nos servidores de replicação de origem e de destino.
- O parâmetro do sistema REPLRECOVERDAMAGED está configurado para ON. O parâmetro do sistema pode ser configurado usando o comando SET REPLRECOVERDAMAGED.
- O servidor de origem inclui pelo menos um arquivo que está marcado como danificado no nó que está sendo replicado.
- Os dados do nó foram replicados antes da ocorrência do dano.

A tabela a seguir descreve como as configurações de parâmetros afetam a recuperação de arquivos danificados replicados.

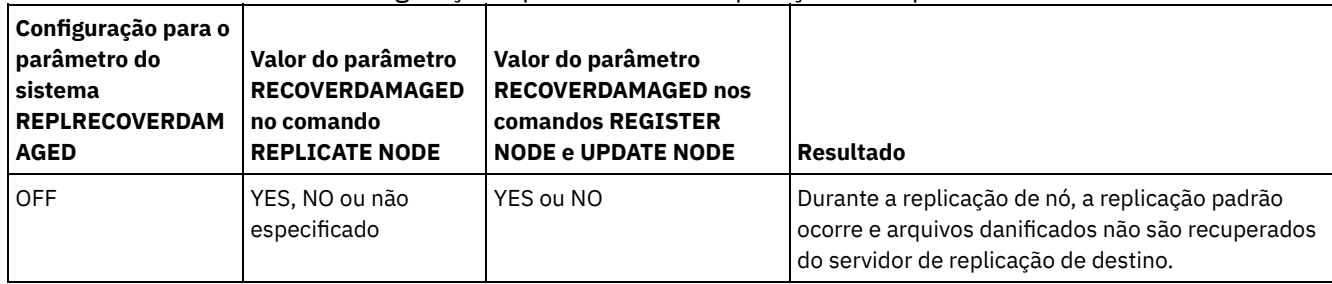

Tabela 1. Configurações que afetam a recuperação de arquivos danificados

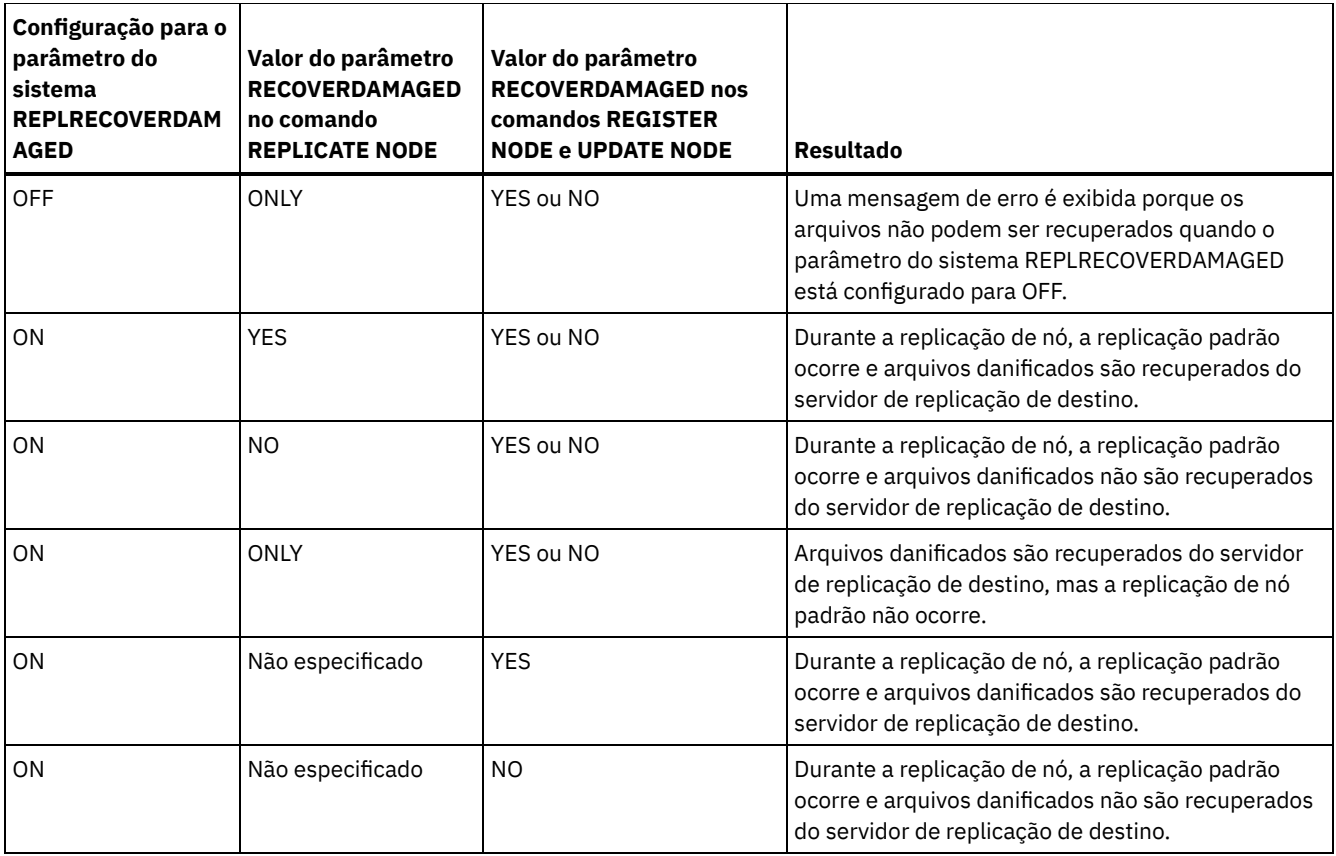

## **Classe de Privilégio**

Para emitir este comando, é necessário ter privilégio no sistema, privilégio de política irrestrito ou privilégio de política restrito para o domínio de política ao qual o nó de cliente pertence.

## **Sintaxe**

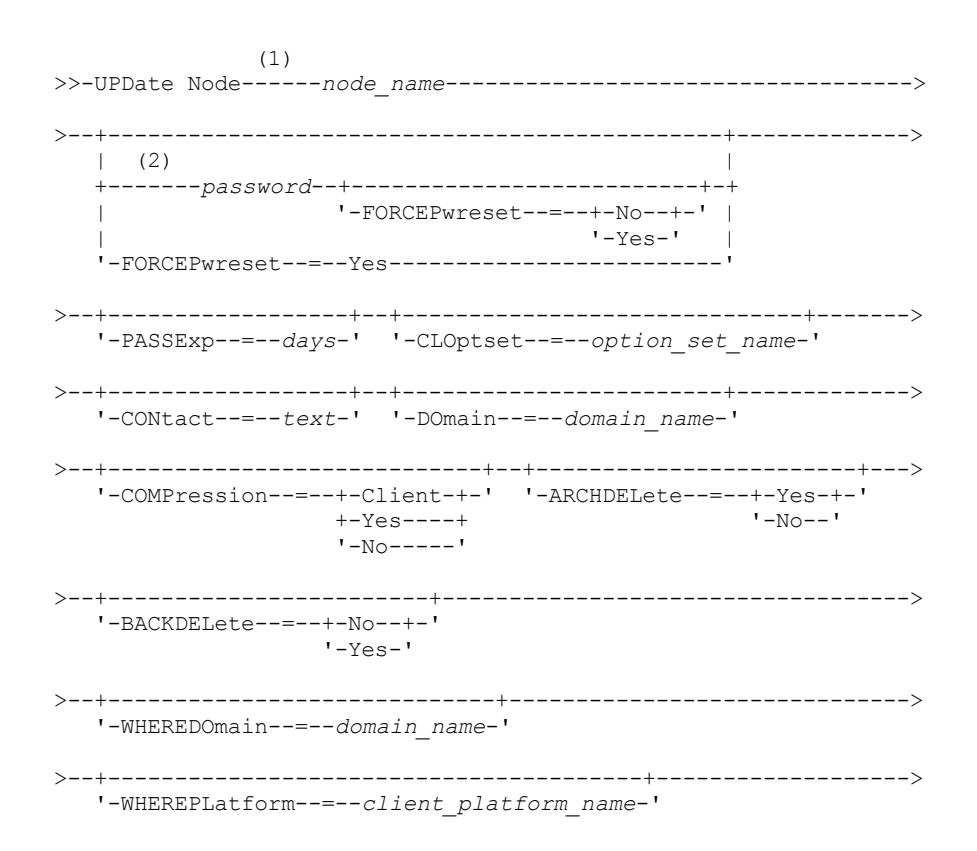

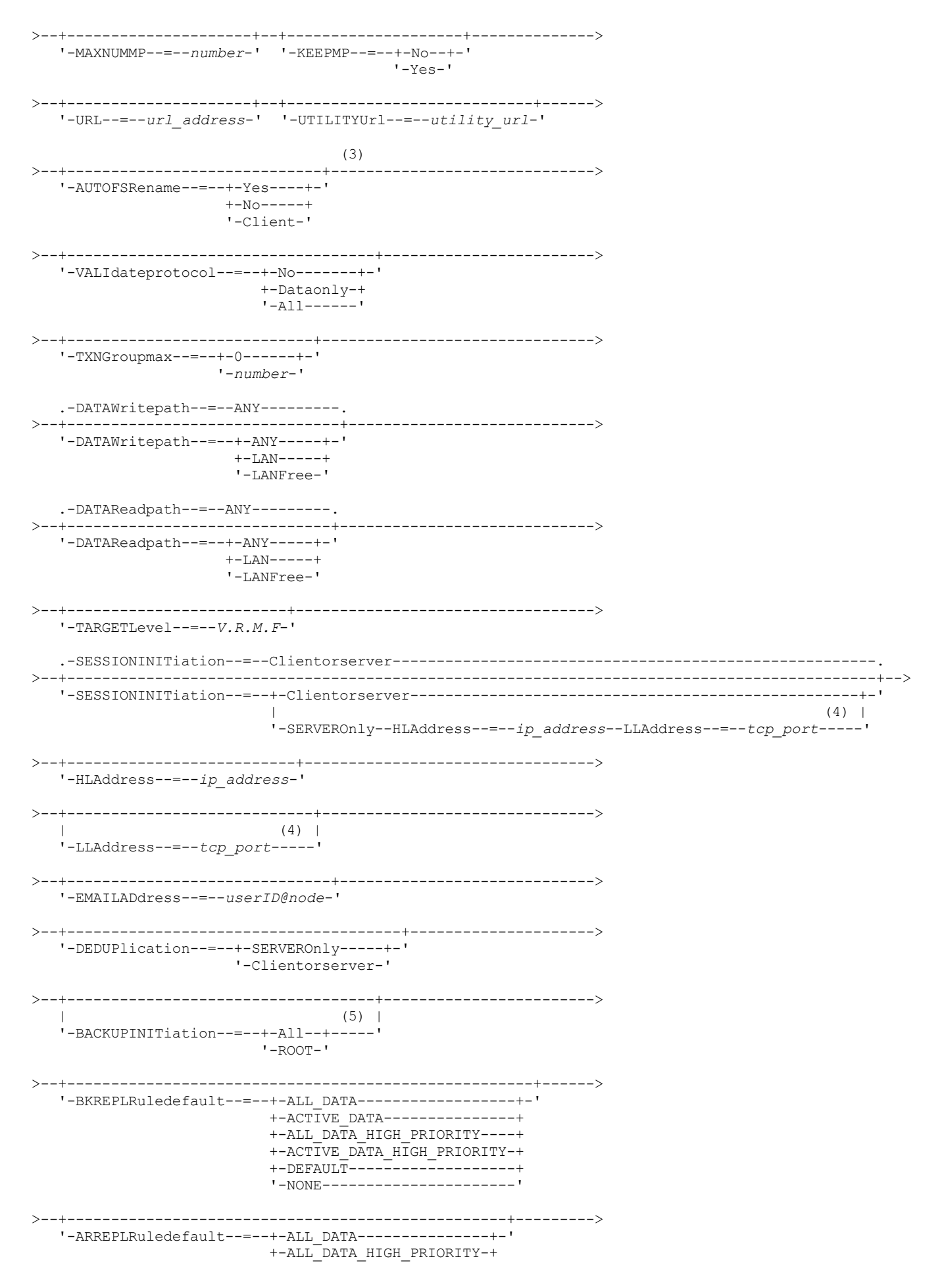

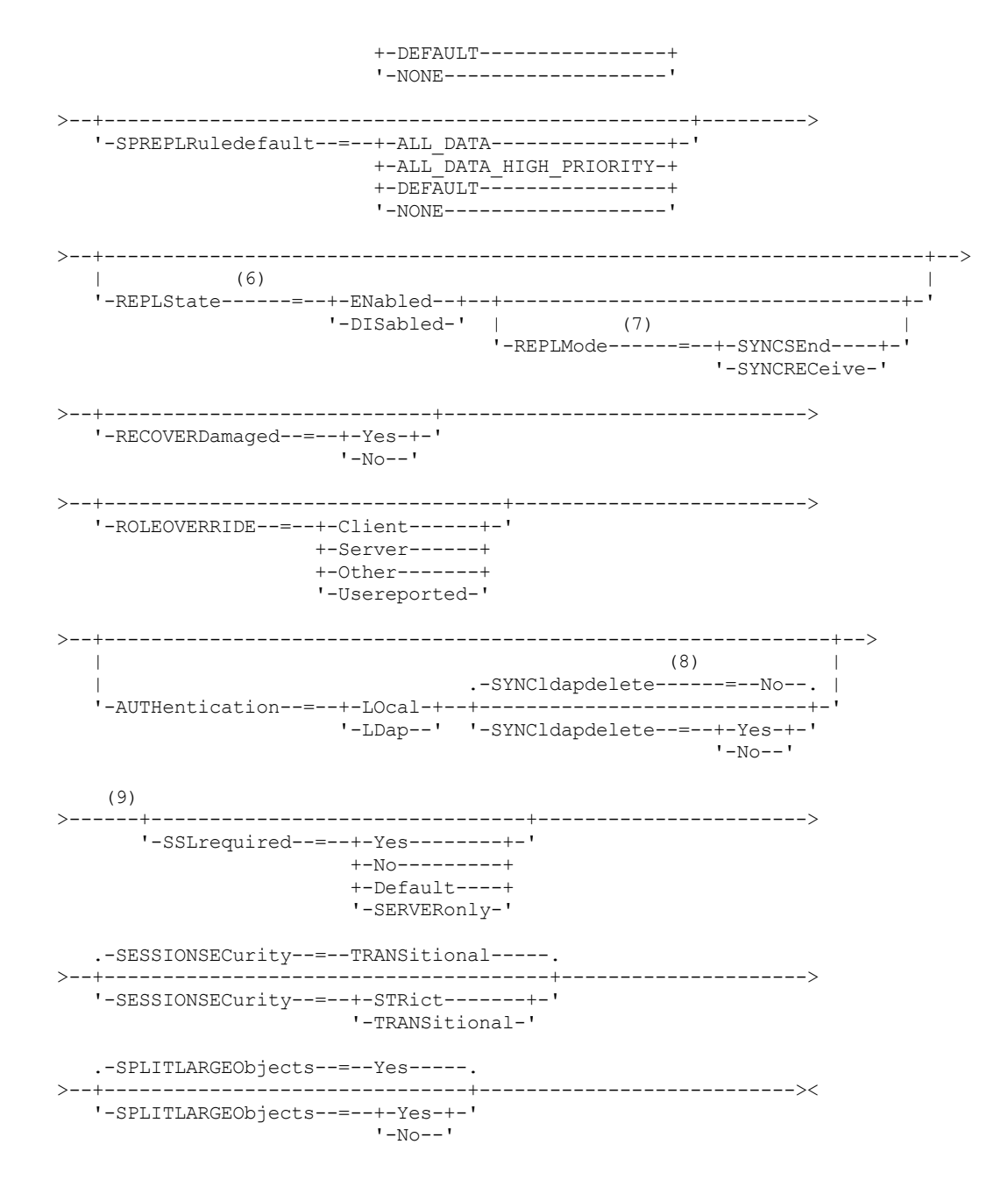

### Notas:

- 1. Você deve especificar pelo menos um parâmetro opcional neste comando.
- 2. As senhas são opcionais para esse comando, exceto quando você altera o método de autenticação de LDAP para LOCAL.
- 3. O parâmetro VALIDATEPROTOCOL foi descontinuado.
- 4. HLADDRESS e LLADDRESS devem ser configurados previamente ou especificados nos comandos UPDATE NODE ou REGISTER NODE para usarem SESSIONINITIATION=SERVERONLY.
- 5. O parâmetroBACKUPINITIATION será ignorado se o sistema operacional do nó de cliente não for suportado.
- 6. Se você especificar o parâmetro REPLSTATE e não especificar o parâmetro REPLMODE, o modo de replicação do nó será configurado como SEND.
- 7. Se você especificar o parâmetro REPLMODE, também deve especificar o parâmetro REPLSTATE.
- 8. O parâmetro SYNCLDAPDELETE se aplicará somente se um nó que autentica em um servidor Lightweight Directory Access Protocol (LDAP) reverter para autenticação local.
- 9. O parâmetro SSLREQUIRED foi descontinuado.

## **Parâmetros**

### node\_name (Requerido)

Especifica o nome do nó de cliente a ser atualizado. Você pode utilizar caracteres curingas para especificar este nome.
Restrição: Quando você atualiza uma senha com o comando UPDATE NODE, não é possível usar um caractere curinga com o parâmetro node\_name.

#### password

Especifica a nova senha para o nó de cliente. Este parâmetro é opcional na maioria dos casos. Se o método de autenticação do nó for alterado de LDAP para LOCAL, uma senha será necessária. Se o método de autenticação do nó for LDAP, não especifique uma senha usando o comando UPDATE NODE. O comprimento máximo da senha é de 64 caracteres. As senhas permanecem atuais por um período que é determinado pelo período de expiração da senha.

#### FORCEPwreset

Especifica se um cliente deve ser forçado a alterar ou redefinir a sua senha. Esse parâmetro é opcional. É possível especificar um dos valores a seguir:

No

Especifica que o período de expiração da senha é configurado pelo comando SET PASSEXP. Não force um cliente a alterar ou reconfigurar a senha enquanto ele tenta efetuar logon no servidor.

# Yes

Especifica que o nó de cliente ou senha do administrador irá expirar no próximo logon. O cliente deve alterar ou reconfigurar a senha no próximo logon. Restrições:

- Para nós que autenticam com um servidor LDAP, a expiração de senha é configurada usando utilitários do servidor LDAP. Por esse motivo, não especifique FORCEPWRESET=YES se você planeja especificar AUTHENTICATION=LDAP.
- Se você planeja atualizar um nó para autenticar com um servidor LDAP e você especificou FORCEPWRESET=YES, deve-se mudar a senha antes de poder especificar FORCEPWRESET=NO e AUTHENTICATION=LDAP.

# PASSExp

Especifica por quantos dias a senha permanece válida. É possível configurar o período de expiração da senha no intervalo de 0 a 9999 dias. Um valor igual a 0 significa que a senha nunca expira. Esse parâmetro é opcional. Se você não especificar este parâmetro, o período de expiração da senha não será alterado.

É possível alterar o período de expiração da senha utilizando o comando UPDATE NODE ou SET PASSEXP. Para configurar um período de expiração comum para todos os administradores e nós clientes, emita o comando SET PASSEXP. Também é possível usar o comando SET PASSEXP para configurar seletivamente os períodos de expiração da senha. Se você configurar seletivamente um período de expiração da senha usando o comando REGISTER NODE, o comando UPDATE NODE ou o comando SET PASSEXP, o período de expiração será excluído dos períodos de expiração da senha comuns que foram criados usando o comando SET PASSEXP.

É possível utilizar o comando RESET PASSEXP para reconfigurar o período de expiração da senha com o período de expiração comum. Este parâmetro não se aplica afeta às senhas que são autenticadas com um servidor de diretório LDAP.

### CLOptset

Especifica o nome do conjunto de opções a ser utilizado pelo cliente. Esse parâmetro é opcional. Para remover um conjunto de opções do cliente, especifique o parâmetro CLOPTSET com uma cadeia de nulos ("").

CONtact

Especifica uma sequência de texto de informações que identificam o nó cliente. Esse parâmetro é opcional. O comprimento máximo da cadeia de texto é de 255 caracteres. Coloque as informações para contato entre aspas, se contiver algum espaço em branco. Para remover informações de contato definidas anteriormente, especifique uma cadeia nula ("").

# DOmain

Especifica o nome do domínio de política para o qual você deseja registrar o nó de cliente. Esse parâmetro é opcional. Restrição: Para servidores com a proteção de retenção de dados ativada, um nó registrado arquivado não pode ser atribuído novamente para um domínio de critérios diferentes.

### COMPression

Especifica se o nó cliente compacta seus arquivos antes de enviá-los ao servidor para backup e achive. Esse parâmetro é opcional.

Restrição: Este parâmetro não pode ser especificado para um nó NAS.

É possível especificar um dos valores a seguir:

Client

Especifica que o cliente determina se os arquivos devem ser compactados.

Yes

Especifica que o nó cliente compacta seus arquivos antes de enviá-los ao servidor para backup e achive.

No

Especifica que o nó cliente não compacta seus arquivos antes de enviá-los ao servidor para backup e achive.

ARCHDELete

Especifica se o nó de cliente pode eliminar do servidor seus próprios objetos arquivados. Esse parâmetro é opcional. É possível especificar um dos valores a seguir:

Yes

Especifica que o nó de cliente pode eliminar do servidor seus próprios objetos arquivados.

No

Especifica que o nó de cliente não pode eliminar do servidor seus próprios objetos arquivados.

# BACKDELete

Especifica se o nó de cliente pode eliminar seus próprios arquivos de backup do servidor. Esse parâmetro é opcional. É possível especificar um dos valores a seguir:

No

Especifica que o nó de cliente não pode eliminar do servidor seus próprios arquivos de backup.

Yes

Especifica que o nó de cliente pode eliminar do servidor seus próprios arquivos de backup.

# WHEREDOmain

Especifica o nome do domínio de política a ser utilizado como o filtro na combinação com o nome do nó para selecionar os nós a serem atualizados. Esse parâmetro é opcional.

# WHEREPLatform

Especifica o nome da plataforma do cliente a ser utilizada como um filtro em combinação com o nome do nó para selecionar os nós a serem atualizados. Esse parâmetro é opcional.

## MAXNUMMP

Especifica o número máximo de pontos de montagem que um nó pode utilizar no servidor ou no agente de armazenamento apenas para operações como backup, archive e migração do IBM Spectrum Protect for Space Management. O parâmetro é opcional e não se aplica a nós com um tipo de NAS ou SERVER. O valor padrão é 1. É possível especificar um número inteiro no intervalo de 0 a 999. Um valor 0 especifica que um nó não pode adquirir nenhum ponto de montagem para uma operação de armazenamento de dados de cliente. O valor MAXNUMMP não é avaliado ou aplicado durante operações de leitura de dados de cliente como restauração, recuperação e rechamada do IBM Spectrum Protect for Space Management. Entretanto, os pontos de montagem em uso para operações de leitura de dados são avaliados em relação às operações simultâneas de armazenamento de dados tentadas para o mesmo nó de cliente e podem impedir que as operações de armazenamento de dados adquiram pontos de montagem.

Para volumes em um conjunto de armazenamento que está associado ao tipo de dispositivo FILE ou CENTERA, o servidor pode ter várias sessões de leitura e um processo de gravação no mesmo volume simultaneamente. Para aumentar a simultaneidade e fornecer acesso eficiente para nós com dados nos conjuntos de armazenamentos FILE ou CENTERA, aumente o valor do parâmetro MAXNUMMP.

Para os nós que armazenam dados nos conjuntos de armazenamentos primários com a função de gravação simultânea que está ativada, você deve ajustar o valor do parâmetro MAXNUMMP para especificar o número correto de pontos de montagem para cada sessão do cliente. Uma sessão do cliente requer um ponto de montagem para o conjunto de armazenamento primários e um ponto de montagem para cada conjunto de armazenamento de cópia e datapool ativo.

#### URL

Especifica a URL do Web client do IBM Spectrum Protect que está configurada no sistema do cliente. É possível usar a URL em um navegador da web e no Operations Center para gerenciar remotamente o nó cliente.

Esse parâmetro é opcional. A URL deve incluir o nome DNS ou o endereço IP do sistema do cliente e o número da porta que está definida no sistema do cliente para o Web client do IBM Spectrum Protect. Por exemplo, http://client.mycorp.com:1581

Se você deseja remover o valor desse parâmetro, especifique aspas simples vazias ou aspas duplas vazias sem espaços ('' para aspas simples, ou "" para aspas duplas).

# UTILITYUrl

Especifica o endereço dos serviços de gerenciamento do cliente IBM Spectrum Protect que estão configurados no sistema do cliente. Essa URL é usada pelo Operations Center para acessar os arquivos de log do cliente para que seja possível diagnosticar problemas do cliente remotamente a partir do Operations Center.

Esse parâmetro é opcional. É possível especificar uma URL de até 200 caracteres de comprimento. A URL deve iniciar com https. Inclui o nome DNS ou o endereço IP do sistema do cliente e o número da porta que está definido no sistema do cliente para os serviços de gerenciamento do cliente do IBM Spectrum Protect. Por exemplo, https://client.mycorp.com:9028

Se você omitir o número da porta, o Operations Center usará o número de porta 9028, que é o número da porta padrão ao instalar os serviços de gerenciamento do cliente no sistema do cliente.

#### KEEPMP

Especifica se o nó de cliente mantém o ponto de montagem para a sessão inteira. O parâmetro é opcional. É possível especificar um dos valores a seguir:

No

Especifica que o nó cliente libera o ponto de montagem durante a sessão. Se as definições de política fizerem com que os dados sejam armazenados em um conjunto de armazenamentos em disco depois que os dados forem armazenados em um conjunto de armazenamentos de acesso sequencial, todos os pontos de montagem retidos pela sessão serão liberados.

Yes

Especifica que o nó de cliente deve reter o ponto de montagem durante a sessão inteira. Se as definições de política fizerem com que os dados sejam armazenados em um conjunto de armazenamentos em disco depois que os dados forem armazenados em um conjunto de armazenamentos de acesso sequencial, todos os pontos de montagem retidos pela sessão não serão liberados.

#### AUTOFSRename

Especifica se o cliente foi avisado para renomear os espaços de arquivos quando o sistema do cliente for atualizar um cliente que suporte Unicode. O aviso e a renomeação, se permitidos, só ocorrem quando o cliente executa uma destas operações: arquivamento, backup seletivo, backup incremental completo ou backup incremental parcial. A ação renomear altera os nomes dos espaços de arquivo do backup existente que não estão armazenados no servidor Unicode. Em seguida, é feito backup dos espaços no arquivo no Unicode. É possível usar este parâmetro para clientes do IBM Spectrum Protect ativados para Unicode, usando os sistemas operacionais Windows, Macintosh OS X e NetWare.

Importante: Depois que o cliente com suporte para Unicode é instalado, quaisquer novos espaços no arquivo dos quais o clique faz backup são armazenados no armazenamento do servidor usando a página de códigos UTF-8. UTF-8 é um formulário de codificação orientada por bytes que é especificado pelo Padrão Unicode.

É possível especificar um dos valores a seguir:

#### Yes

O servidor renomeia automaticamente espaços de arquivo existentes quando o sistema do cliente é atualizado para um cliente que suporta Unicode e o cliente executa uma das seguintes operações: arquivamento, backup seletivo, backup incremental completo ou backup incremental parcial. A ação renomear ocorre se o cliente usar a interface gráfica do usuário, a linha de comandos ou o planejamento do cliente.

Por exemplo, o servidor renomeia uma unidade como se segue:

- Nome original: D\_DRIVE
- Novo nome: D\_DRIVE\_OLD

O nome novo indica que o espaço de arquivo é armazenado no servidor em um formato que não é Unicode.

Não

O servidor não renomeia espaços de arquivo automaticamente quando o sistema do cliente é atualizado para um cliente que suporta Unicode e o cliente executa uma destas operações: arquivamento, backup seletivo, backup incremental completo ou backup incremental parcial.

# Client

A opção AUTOFSRENAME no arquivo de opção do cliente determina se os espaços no arquivo são renomeados.

Por padrão, a opção do cliente é definida para PROMPT. Quando é feito upgrade do sistema do cliente para um cliente que suporta Unicode e o cliente executa uma operação do IBM Spectrum Protect com a interface gráfica com o usuário ou com a linha de comandos, o programa exibe um prompt único ao usuário sobre se deve renomear os espaços de arquivos.

Quando o programador do cliente executa uma operação, o programa não pede opção sobre renomeação nem renomeia espaços de arquivo. Os backups dos espaços de arquivo existentes são enviadas como antes (não no Unicode).

VALIdateprotocol (descontinuado)

Especifica se o IBM Spectrum Protect executa uma verificação cíclica de redundância para validar os dados que são enviados entre o cliente e o servidor. O parâmetro é opcional.

Importante: A partir do IBM Spectrum Protect Versão 8.1.2 e do Tivoli Storage Manager Versão 7.1.8, esse parâmetro está descontinuado. A validação que foi ativada por este parâmetro foi substituída pelo protocolo TLS 1.2, que é impingido pelo parâmetro SESSIONSECURITY. O parâmetro VALIDATEPROTOCOL é ignorado. Atualize a sua configuração para usar o parâmetro SESSIONSECURITY.

**TXNGroupmax** 

Especifica o número de arquivos que são transferidos como um grupo entre um cliente e um servidor entre pontos de consolidação da transação. O desempenho do cliente pode ser melhorado usando um valor maior para essa opção.

Especificar 0 indica que o nó usa o valor global do servidor que é configurado no arquivo de opções do servidor. Para utilizar um valor diferente do valor global do servidor, especifique um valor de 4 a 65.000 para esse parâmetro. O valor do nó tem precedência sobre o valor do servidor.

Dica: Aumentar o valor TXNGROUPMAX aumenta a utilização do log de recuperação. A maior utilização do log de recuperação pode aumentar o risco de esgotamento de espaço de log. Avalie o desempenho de cada nó antes de alterar o parâmetro.

#### DATAWritepath

Especifica o caminho de transferência que é usado quando o cliente envia dados para o servidor, agente de armazenamento ou ambos, durante operações de armazenamento como backup ou archive. O parâmetro é opcional. Lembre-se: Se um caminho não estiver disponível, o nó não poderá enviar nenhum dado. Por exemplo, se você selecionar a opção Sem a LAN, mas um caminho sem LAN não estiver definido, a operação falhará.

É possível especificar um dos valores a seguir:

#### ANY

Especifica que os dados são enviados para o servidor, para o agente de armazenamento, ou para ambos, utilizando qualquer caminho disponível. Um caminho sem LAN será usado se estiver disponível. Se um caminho sem LAN estiver indisponível, os dados serão movidos por meio da LAN.

#### LAN

Especifica que dados são enviados por meio da LAN.

#### LANFree

Especifica que dados são enviados por meio de um caminho sem LAN.

#### DATAReadpath

Especifica o caminho de transferência que é usado quando o servidor, agente de armazenamento ou ambos lêem dados para um cliente, durante operações como restauração ou recuperação. O parâmetro é opcional. Lembre-se: Se um caminho não estiver disponível, os dados não poderão ser lidos. Por exemplo, se você selecionar a opção Sem a LAN, mas um caminho sem LAN não estiver definido, a operação falhará. O valor para o caminho de transferência também se aplica a conexões de failover. Se o valor for configurado como LANFree, o failover não poderá ocorrer para o nó no servidor secundário.

É possível especificar um dos valores a seguir:

#### ANY

Especifica que o servidor, o agente de armazenamento ou ambos, utilizam qualquer caminho disponível para ler os dados. Um caminho sem LAN será usado se estiver disponível. Se um caminho sem LAN estiver indisponível, os dados serão lidos por meio da LAN.

#### LAN

Especifica que os dados são lidos por meio da LAN.

#### LANFree

Especifica que os dados são lidos usando um caminho sem LAN.

# SESSIONINITiation

Controla se o servidor ou o cliente inicia sessões. O parâmetro é opcional.

#### Clientorserver

Especifica que o cliente pode iniciar sessões com o servidor se comunicando na porta TCP/IP que está definida com a opção do servidor TCPPORT. O planejamento solicitado pelo servidor também pode ser usado para solicitar que o cliente se conecte ao servidor.

#### **SERVEROnly**

Especifica que o servidor não aceita solicitações do cliente para as sessões. Todas as sessões devem ser iniciadas pelo planejamento solicitado pelo servidor na porta que está definida para o cliente com os comandos REGISTER ou UPDATE NODE. Não é possível usar o client acceptor, dsmcad, para iniciar o planejador quando SESSIONINITIATION está configurado como SERVERONLY.

#### HLAddress

Especifica o endereço IP do cliente com o qual o servidor entra em contato para iniciar eventos planejados. Este parâmetro deve ser usado quando SESSIONINITIATION está configurado como SERVERONLY, independentemente de quaisquer endereços que foram usados anteriormente pelo cliente para contatar o servidor.

O endereço pode ser especificado em formato numérico ou de nome de host. Se um endereço numérico for usado, ele será salvo sem verificação por um servidor de nome de domínio. Se o endereço não estiver correto, poderão ocorrer falhas quando o servidor tentar entrar em contato com o cliente. Os endereços de formato de nome de host são verificados com um servidor de nomes de domínio. Os nomes verificados são salvos e resolvidos com os Serviços de Nome de Domínio quando o servidor entra em contato com o cliente.

#### LLAddress

Especifica o número da porta do cliente em que ele recebe sessões do servidor. Este parâmetro deve ser usado quando SESSIONINITIATION está configurado como SERVERONLY, independentemente de quaisquer endereços que foram usados anteriormente pelo cliente para contatar o servidor.

O valor desse parâmetro deve ser igual ao valor da opção do cliente TCPCLIENTPORT. O valor padrão é 1501.

# HLAddress

Especifica o endereço IP do cliente com o qual o servidor entra em contato para iniciar eventos planejados. Esse parâmetro opcional é usado somente quando SESSIONINITIATION estiver configurado como SERVERONLY, independentemente de quaisquer endereços que foram usados anteriormente pelo cliente para contatar o servidor. Se SESSIONINITIATION SERVERONLY não estiver em uso, essa opção não terá efeito.

O endereço pode ser especificado em formato numérico ou de nome de host. Se um endereço numérico for usado, ele será salvo sem verificação por um servidor de nome de domínio. Se o endereço não estiver correto, poderão ocorrer falhas quando o servidor tentar entrar em contato com o cliente. Os endereços de formato de nome de host são verificados com um servidor de nomes de domínio. Os nomes verificados são salvos e resolvidos com os Serviços de Nome de Domínio quando o servidor entra em contato com o cliente.

### LLAddress

Especifica o número da porta do cliente em que ele recebe sessões do servidor. Esse parâmetro opcional é usado somente quando SESSIONINITIATION estiver configurado como SERVERONLY, independentemente de quaisquer endereços que foram usados anteriormente pelo cliente para contatar o servidor. Se SESSIONINITIATION SERVERONLY não estiver em uso, essa opção não terá efeito.

O valor desse parâmetro deve ser igual ao valor da opção do cliente TCPCLIENTPORT. O valor padrão é 1501.

#### EMAILADdress

Este parâmetro é usado para obter informações adicionais de contato. As informações especificadas por este parâmetro não são influenciadas pelo IBM Spectrum Protect.

# DEDUPlication

Especifica onde a deduplicação de dados pode ocorrer para esse nó. É possível especificar um dos valores a seguir:

#### **SERVEROnly**

Especifica se os dados que estão armazenados por este nó podem ser deduplicados somente no servidor. Clientorserver

Especifica se os dados que estão armazenados por este nó podem ser deduplicados no cliente ou no servidor. Para que a deduplicação de dados ocorra no cliente, é necessário também especificar um valor de YES para a opção do cliente de DEDUPLICATION. É possível especificar essa opção no arquivo de opções do cliente ou no conjunto de opções do cliente no servidor do IBM Spectrum Protect.

# **TARGETLevel**

Especifica o pacote de implementação do cliente destinado a este nó. É possível substituir um pacote de liberação aplicável para o Nível V.R.M.F (Version.Release.Modification.Fix). Por exemplo: TARGETLevel=6.2.0.0.

É necessário especificar cada segmento com um número aplicável a um pacote de implementação. Não é possível usar um asterisco em qualquer campo como uma substituição para um número válido. Para remover um valor existente, especifique uma cadeia nula (" "). O parâmetro é opcional. Restrição: O parâmetro TARGETLEVEL não se aplica aos nós com um tipo de NAS ou SERVER.

BACKUPINITiation

Especifica se o ID do usuário não raiz no nó de cliente pode fazer backup de arquivos para o servidor. O parâmetro é opcional. O valor padrão é ALL, indicando que os IDs de usuário não raiz podem fazer backup de dados para o servidor. É possível selecionar um dos seguintes valores:

All

Especifica que os IDs do usuário não raiz podem fazer backup de arquivos para o servidor. ALL é o padrão se BACKUPINITIATION não for especificado.

ROOT

Especifica que somente o ID do usuário raiz pode fazer backup de arquivos para o servidor. Restrição: O atributo será ignorado pelo servidor, se o cliente de backup-archive se conectar de um sistema operacional diferente do AIX, Linux, Solaris ou Mac OS.

### BKREPLRuledefault, ARREPLRuledefault e SPREPLRuledefault

Especifica a regra de replicação que se aplica a um tipo de dados se as regras de espaço no arquivo para o tipo de dados estiverem configuradas para DEFAULT:

#### BKREPLRuledefault

Especifica a regra de replicação para os dados de backup.

ARREPLRuledefault

Especifica a regra de replicação para os dados do archive.

SPREPLRuledefault

Especifica a regra de replicação para os dados gerenciados por espaço.

É possível especificar regras de replicação de prioridade normal ou de alta prioridade. Em um processo de replicação que inclui dados de prioridade normal e alta, os dados de alta prioridade são replicados primeiro. Antes de especificar uma regra, considere a ordem na qual deseja que os dados sejam replicados.

Por exemplo, suponha que um nó de cliente contenha dados de backup ativo e dados do archive. A replicação dos dados do backup ativo terá uma prioridade mais alta do que a dos dados do archive. Para priorizar ambos os tipos de dados, especifique BKREPLRULEDEFAULT=ACTIVE\_DATA\_HIGH\_PRIORITY ARREPLRULEDEFAULT=ALL\_DATA.

É possível especificar as seguintes regras:

ALL\_DATA

Replica dados de backup ativo e inativo, dados do archive ou dados gerenciados por espaço. Os dados são replicados com uma prioridade normal.

ACTIVE\_DATA

Replica apenas dados de backup ativo. Os dados são replicados com uma prioridade normal. Esta regra é válida somente para BKREPLRULEDEFAULT.

Atenção:

Se você especificar ACTIVE\_DATA e uma ou mais das condições a seguir forem verdadeiras, os dados de backup inativo no servidor de replicação de destino são excluídos e os dados de backup inativo no servidor de replicação de origem não são replicados.

- Quando uma versão de liberação anterior à versão 7.1.1 estiver instalada nos servidores de replicação de origem ou de destino.
- Quando estiver usando o comando REPLICATE NODE com o parâmetro FORCERECONCILE=YES.
- Quando você estiver executando a replicação inicial de um espaço no arquivo após configurar a replicação, restaure o banco de dados ou faça upgrade dos servidores de replicação de origem e de destino a partir de uma versão de liberação anterior à V7.1.1.

Se as condições anteriores não forem verdadeiras, todos os arquivos novos e alterados desde a última replicação serão replicados, incluindo os arquivos inativos, e os arquivos serão excluídos quando expirarem.

Replica dados de backup ativo e inativo, dados do archive ou dados gerenciados por espaço. Os dados são replicados com uma prioridade alta.

#### ACTIVE\_DATA\_HIGH\_PRIORITY

Essa regra é a mesma regra de replicação ACTIVE\_DATA, exceto que os dados são replicados com prioridade alta. Esta regra é válida apenas para BKREPLRULEDEFAULT.

#### DEFAULT

Replica dados de acordo com a regra de replicação do servidor para dados de backup.

Por exemplo, suponha que você queira replicar os dados do archive em todos os espaços no arquivo que pertencem a um nó cliente. A replicação dos dados do archive tem uma prioridade alta. Um método para executar esta tarefa é especificar ARREPLRULEDEFAULT=DEFAULT. Certifique-se de que as regras de espaço no arquivo para dados do archive também sejam configuradas como DEFAULT e que a regra do servidor para dados do archive seja configurada como ALL\_DATA\_HIGH\_PRIORITY.

Restrição: Se um nó for configurado para replicação, as regras de espaço no arquivo serão configuradas como DEFAULT depois que o nó armazenar dados no servidor de replicação de origem.

# NONE

Os dados do tipo especificado não são replicados.

Por exemplo, se você não quiser replicar dados gerenciados por espaço que pertencem a um nó cliente, especifique SPREPLRULEDEFAULT=NONE

#### REPLState

Especifique se os dados que pertencem ao nó de cliente estão prontos para serem replicados. Esse parâmetro é opcional. É possível especificar um dos valores a seguir:

# ENabled

Especifica que o nó de cliente está pronto para replicação.

#### DISabled

Especifica se a replicação não ocorre até você ativá-la.

A resposta do sistema para essas configurações depende dos seguintes fatores:

Se a definição do nó de cliente existe somente no servidor de replicação de origem e se você está configurando o nó de cliente para replicação pela primeira vez.

Se você configurar o estado da replicação como ENABLED ou DISABLED, o modo de replicação do nó no servidor de replicação de origem será automaticamente configurado como SEND após o comando UPDATE NODE ser emitido. Quando a replicação ocorrer pela primeira vez, uma definição do nó de cliente no servidor de destino será criada automaticamente. O estado de replicação do nó de cliente no servidor de destino é configurado automaticamente para ENABLED. O modo de replicação é configurado como RECEIVE.

Se a definição do nó de cliente existir nos servidores de replicação de origem e de destino e os dados do nó tiverem sido replicados anteriormente

Para a replicação ocorrer, o estado de replicação do nó de cliente tanto nos servidores de origem como de destino devem ser configurados como ENABLED. Por exemplo, se o estado de replicação de um nó de cliente no servidor de origem for ENABLED e o estado de replicação no servidor de destino for DISABLED, a replicação não ocorrerá.

Se a definição do nó de cliente existe nos servidores de replicação de origem e destino e os dados do nó tiverem sido exportados anteriormente do servidor de replicação de origem e importados para o servidor de replicação de destino Nesse caso, você está configurando os nós de clientes para sincronizarem os dados entre os dois servidores. Quando a replicação ocorrer pela primeira vez, o estado de replicação do nó de cliente no servidor de destino será automaticamente configurado para ENABLED. Os dados nos servidores de origem e destino estão sincronizados.

Restrição: Para sincronizar dados, você deve especificar o parâmetro REPLMODE, além do parâmetro REPLSTATE.

O parâmetro REPLMODE só pode ser especificado se o nó de cliente nunca tiver sido replicado:

- Se a definição do nó de cliente existir apenas no servidor de replicação de origem, o modo de replicação do nó no servidor de replicação de origem será automaticamente configurado como SEND quando o comando UPDATE NODE for emitido. O modo de replicação do nó no servidor de replicação de destino é automaticamente configurado como RECEIVE.
- Se os dados que pertencem ao nó tiverem sido replicados anteriormente, o modo de replicação do nó no servidor de replicação de origem será SEND. O modo de replicação do nó no servidor de replicação de destino será RECEIVE.

# REPLMode

Especifica se irá ou não sincronizar os dados que pertencem a este nó de cliente. Especifique este parâmetro somente se os dados que pertencem ao nó de cliente forem exportados do servidor de replicação de origem e importados para o

servidor de replicação de destino. A sincronização ocorre durante a replicação.

Para sincronizar dados, você deve emitir o comando UPDATE NODE em ambos os servidores de replicação, de origem e destino, e especificar os parâmetros REPLMODE e REPLSTATE. O valor que você especificar para o parâmetro REPLMODE depende de o servidor ser uma origem ou um destino dos dados replicados.

É possível especificar um dos valores a seguir:

#### **SYNCSEnd**

Especifica que os dados que pertencem a este nó de cliente sejam sincronizados com dados de um servidor de destino durante a replicação. Especifique este valor somente no servidor que exportou os dados. Quando a sincronização estiver concluída, o modo de replicação para o nó de cliente no servidor de origem será automaticamente configurado como SEND. O modo de replicação permanecerá como SEND, a menos que o nó seja removido, com a emissão do comando REMOVE REPLNODE.

#### **SYNCRECeive**

Especifica que os dados que pertencem a esse nó de cliente estejam sincronizados com os dados de um servidor de origem durante a replicação. Especifique esse valor somente no servidor que importou os dados. Quando a sincronização estiver concluída, o modo de replicação para o nó de cliente no servidor de destino será automaticamente configurado como RECEIVE. O modo de replicação permanecerá como RECEIVE, a menos que o nó seja removido, com a emissão do comando REMOVE REPLNODE.

#### Restrições:

- O parâmetro REPLMODE só pode ser especificado se o estado de replicação inicial for NONE. Para sincronizar dados, altere o estado de replicação para ENABLED ou DISABLED e especifique um valor para o parâmetro REPLMODE.
- Os dados só poderão ser sincronizados se você tiver especificado DATES=ABSOLUTE no comando IMPORT NODE. Se você especificou DATES=RELATIVE para importar dados, deverá renomear o nó ou excluir seus dados antes da replicação. Se você não executar uma dessa etapas, poderá perder dados.
- Se o parâmetro REPLMODE foi configurado incorretamente, você deverá emitir o comando REMOVE REPLNODE antes de atualizar a definição de nó cliente. Por exemplo, suponha que você tenha atualizado a definição de um nó de cliente cujos dados desejava replicar. Os dados que pertencem ao nó foram exportados anteriormente para o servidor de replicação de destino. Você especificou ENABLED como a configuração do parâmetro REPLSTATE. Entretanto, você não especificou SYNCSEND no servidor de replicação de origem. Como resultado, o parâmetro REPLMODE foi configurado automaticamente como SEND e os dados que pertencem ao nó não puderam ser sincronizados ou replicados.

A emissão deREMOVE REPLNODE configura o estado de replicação e o modo de replicação como NONE. Após o comando REMOVE REPLNODE ser concluído, emita novamente o comando UPDATE NODE com os parâmetros e valores corretos.

# RECOVERDamaged

Especifica se os arquivos danificados podem ser recuperados para esse nó a partir de um servidor de replicação de destino. O parâmetro é opcional. O valor padrão é YES. É possível especificar um dos valores a seguir:

Yes

Especifica que a recuperação de arquivos danificados a partir de um servidor de replicação de destino está ativada para esse nó.

No

Especifica que a recuperação de arquivos danificados a partir de um servidor de replicação de destino não está ativada para este nó.

Dica: O valor do parâmetro RECOVERDAMAGED é somente uma das diversas configurações que determinam se os arquivos danificados são recuperados. Para obter informações sobre como especificar as configurações, consulte Configurações que afetam a recuperação de arquivos danificados.

# ROLEOVERRIDE

Especifica se deverá ou não substituir a função relatada do cliente para o relatório de estimativa da unidade de valor do processador (PVU). O padrão é USEREPORTED.

A função relatada pelo cliente é dispositivo do cliente (por exemplo, uma estação de trabalho) ou dispositivo do servidor (por exemplo, servidor de arquivo/impressão, servidor de aplicativos, banco de dados). Por padrão, o cliente relata sua função que é baseada no tipo de cliente e no sistema operacional. Todos os clientes relatam inicialmente sua função como dispositivo do servidor, exceto para os clientes de backup-archive do IBM Spectrum Protect que estão executando as distribuições de Microsoft Windows Workstation (Windows Vista) e Macintosh OS X.

#### Especifique um dos seguintes valores:

#### Client

Especifica um dispositivo cliente.

### Server

Especifica um dispositivo servidor.

# **Other**

Especifica que este nó não deve ser usado para relatórios de estimativas de PVU. O valor Other é útil quando múltiplos nós são implementados para um sistema físico (por exemplo, ambientes virtuais, nós de teste, nós obsoletos e nós não em produção nem em armazenamento em cluster).

#### Usereported

Use a função relatada que é fornecida pelo cliente.

#### AUTHentication

Este parâmetro determina o método de autenticação de senha que você utiliza; LDAP ou LOCAL.

#### LOcal

Especifica que o nó usa o banco de dados do servidor local IBM Spectrum Protect para armazenar as senhas.

# LDap

Especifica que o nó usa um servidor de diretórios LDAP para autenticar senhas. As senhas não estão armazenadas no banco de dados IBM Spectrum Protect.

#### SYNCldapdelete

Este parâmetro se aplicará somente se você desejar que um nó que autentica com um servidor Lightweight Directory Access Protocol (LDAP) mude para autenticar com o servidor IBM Spectrum Protect. O parâmetro especifica se deseja remover o nó do servidor LDAP.

#### Sim

Especifica que o nó está removido.

Restrição: Não especifique um valor de YES. (O valor de YES é apropriado somente para usuários do método de autenticação LDAP anterior, que é descrito em Gerenciando senhas e [procedimentos](http://www.ibm.com/support/knowledgecenter/SSGSG7_7.1.1/com.ibm.itsm.srv.doc/c_mgclinod_managepwlogin.html) de logon.)

# No

Especifica que o nó não está removido. Este é o valor padrão.

# SSLrequired (descontinuado)

Especifica se o nó deve usar o protocolo Secure Sockets Layer (SSL) para se comunicar com o servidor IBM Spectrum Protect. O parâmetro é opcional. Ao autenticar senhas com um servidor de diretório LDAP, você deve proteger as sessões usando SSL ou outro método de segurança de rede.

Importante: A partir do software IBM Spectrum Protect V8.1.2 e do software Tivoli Storage Manager V7.1.8, esse parâmetro está descontinuado. A validação que foi ativada por este parâmetro foi substituída pelo protocolo TLS 1.2, que é impingido pelo parâmetro SESSIONSECURITY. O parâmetro SSLREQUIRED é ignorado. Atualize a sua configuração para usar o parâmetro SESSIONSECURITY.

#### SESSIONSECurity

Especifica se o nó deve usar as configurações mais seguras para se comunicar com um servidor IBM Spectrum Protect. Esse parâmetro é opcional.

É possível especificar um dos valores a seguir:

#### **STRict**

Especifica que as configurações de segurança mais estritas são impingidas ao nó. O valor STRICT usa o protocolo de comunicação mais seguro disponível, que é atualmente o TLS 1.2. O protocolo TLS 1.2 é usado para sessões SSL entre o servidor e o nó. Para especificar se o servidor usa TLS 1.2 para a sessão inteira ou apenas para autenticação, consulte a opção do cliente SSL.

Para usar o valor STRICT, os requisitos a seguir devem ser atendidos para assegurar que o nó possa se autenticar no servidor:

- Tanto o nó quanto o servidor devem estar usando o software IBM Spectrum Protect que suporta o parâmetro SESSIONSECURITY.
- O nó deve ser configurado para usar o protocolo TLS 1.2 para sessões SSL entre o servidor e o nó.

Os nós configurados como STRICT que não atendem a esses requisitos não podem se autenticar no servidor. **TRANSitional** 

Especifica que as configurações de segurança existentes são impingidas ao nó. Este é o valor padrão. Esse valor é indicado para ser usado temporariamente enquanto você atualiza as configurações de segurança para atender aos requisitos do valor STRICT.

Se SESSIONSECURITY=TRANSITIONAL e o nó nunca tiverem atendido aos requisitos para o valor STRICT, o nó continuará a ser autenticado usando o valor TRANSITIONAL. No entanto, depois que o nó atender aos requisitos do valor STRICT, o valor do parâmetro SESSIONSECURITY será atualizado automaticamente de TRANSITIONAL para STRICT. Em seguida, o nó não poderá mais se autenticar usando uma versão do cliente ou um protocolo SSL/TLS que não atenda aos requisitos para STRICT. Além disso, após um nó ser autenticado com êxito usando um protocolo de comunicação mais seguro, o nó não poderá mais se autenticar usando um protocolo menos seguro. Por exemplo, se um nó que não estiver usando SSL for atualizado e autenticado com êxito usando o TLS 1.2, o nó não poderá mais se autenticar sem usar um protocolo SSL ou usando o TLS 1.1. Essa restrição também se aplicará quando você usar funções como volumes virtuais, quando o nó for autenticado para o servidor IBM Spectrum Protect como um nó de outro servidor.

# SPLITLARGEObjects

Especifica se objetos grandes armazenados por este nó serão divididos automaticamente em pedaços menores pelo servidor, para otimizar o processamento do servidor. Especificar Sim faz com que o servidor divida objetos grandes (mais de 10 GB) em pedaços menores quando armazenados por um nó cliente. Especificar Não ignora esse processo. Especifique Não apenas se sua principal preocupação for maximizar o rendimento de backups diretamente na fita. O valor padrão é Yes.

# **Exemplo: Atualize o nó SIMON para autenticar com um servidor de diretório LDAP e se conectar usando o SSL**

update node simon authentication=ldap sslrequired=yes

Ao especificar o parâmetro SSLREQUIRED, o servidor não é configurado automaticamente para SSL. Você deve seguir as instruções para se conectar ao SSL, para que o exemplo funcione.

# **Exemplo: atualize todos os nós para se comunicarem com um servidor usando a segurança de sessão estrita**

Atualize todos os nós para usarem as configurações de segurança mais estritas para se autenticarem com o servidor.

update node \* sessionsecurity=strict

# **Exemplo: Atualize um nó com informações de liberação do software para uma implementação futura**

O recurso de implementação do cliente ajuda você a atualizar um cliente de backup-archive para uma liberação mais recente. As informações geradas a partir do comando UPDATE NODE podem ajudá-lo ao planejar uma implementação. As informações são armazenadas para uma implementação futura e podem ser visualizadas emitindo o comandoQUERY NODE. Após uma implementação, é possível emitir o comandoQUERY NODE para visualizar o nível atual e o nível de destino. Por exemplo, para atualizar o nó LARRY para cliente de backup-archive Versão 6.3.0.0.

update node LARRY targetlevel=6.3.0.0

# **Exemplo: Atualize o backup de um nó para compactar dados e impedir que o cliente exclua o archive**

Atualize o nó LARRY para que os dados do nó LARRY sejam compactados quando sofrerem backup ou forem colocados no archive pelo IBM Spectrum Protect para que o cliente não possa excluir o archive.

update node larry compression=yes archdelete=no

# **Exemplo: Atualizar o número de arquivos de um nó que podem ser transferidos como um grupo**

Atualize o nó LARRY e aumente o valor TXNGroupmax para 1.000.

update node larry txngroupmax=1000

Atualize um nó BOB para que ele possa deduplicar no cliente.

update node bob deduplication=clientorserver

# **Exemplo: Atualize a função do nó BOB para um dispositivo do servidor para relatórios de estimativas da PVU**

Se desejar acumular valores de PVU, somente as funções do dispositivo do servidor serão registradas. É possível atualizar um nó do dispositivo do cliente para dispositivo do servidor emitindo o comando UPDATE NODE. Por esse exemplo, o nóBOB é atualizado para um dispositivo do servidor.

update node bob role=server

# **Exemplo: Atualize uma definição do nó em um servidor de replicação de origem**

O NODE1 está definido para um servidor de replicação de origem. Os dados que pertencem ao NODE1 foram exportados anteriormente para um servidor de replicação de destino. Atualize a regra de replicação para os dados de backup que pertencem ao NODE1 para que os dados de backup ativo sejam replicados com alta prioridade. Ative a replicação para o nó. Configure a sincronização de dados com o servidor de replicação de destino.

```
update node node1
bkreplruledefault=active_data_high_priority
replstate=enabled replmode=syncsend
```
# **Exemplo: Atualizar uma definição de nó para ativar recuperação de arquivos danificados**

Atualize o nó PAYROLL para ativar a recuperação de arquivos danificados a partir de um servidor de replicação de destino.

update node payroll recoverdamaged=yes

# **Comandos Relacionados**

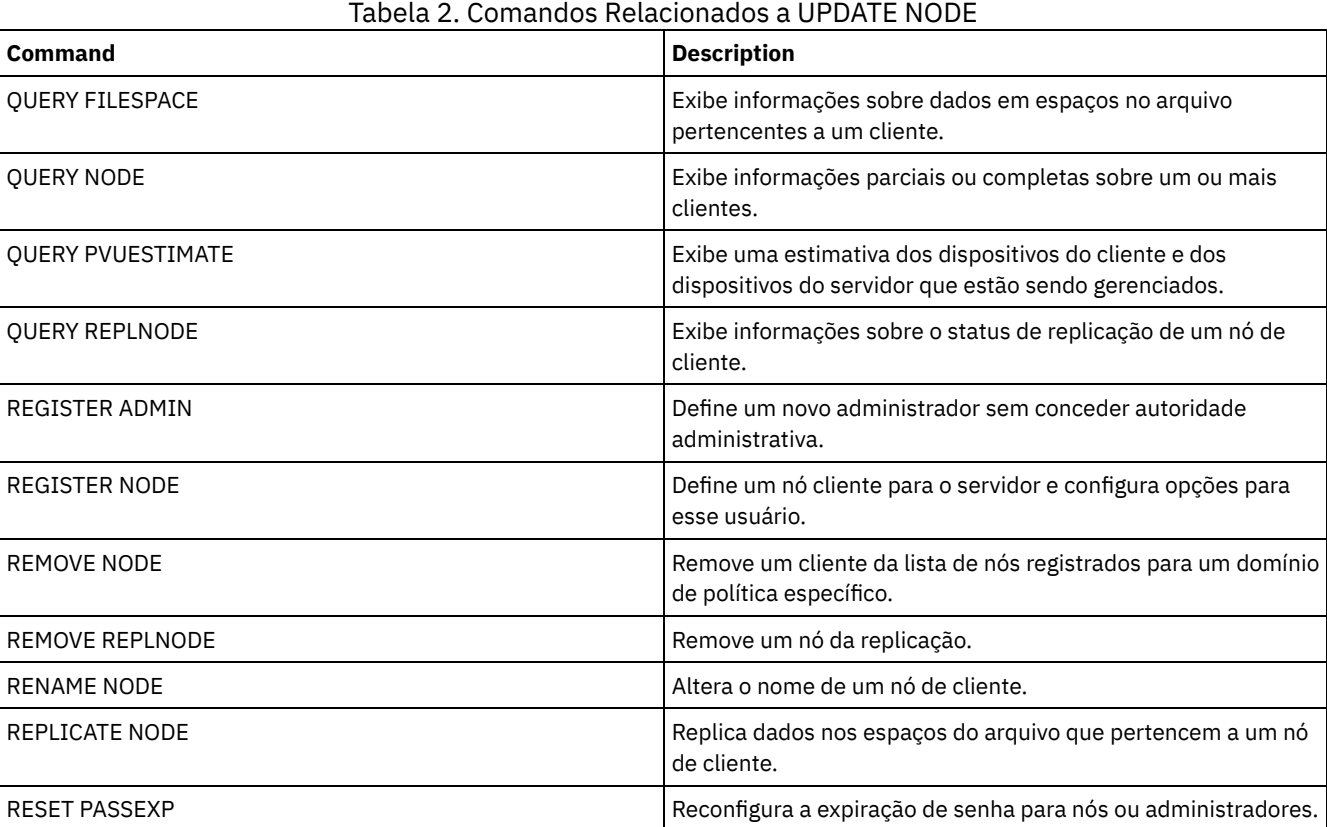

**1992** IBM Spectrum Protect Knowledge Center Version 8.1.3

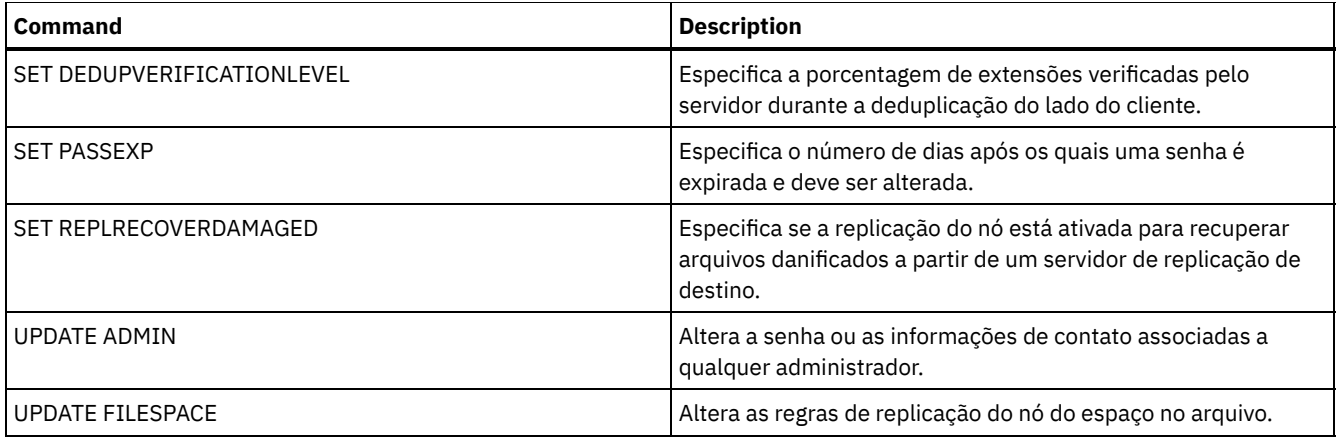

# **Referências relacionadas**:

**■**Opção do [cliente](http://www.ibm.com/support/knowledgecenter/en/SSEQVQ_8.1.2/client/r_opt_ssl.html) SSL

# **UPDATE NODEGROUP (Atualizar um grupo de nós)**

Utilize este comando para modificar a descrição de um grupo de nós.

# **Classe de privilégio**

Para emitir este comando, é necessário ter privilégio no sistema ou privilégio de política irrestrito.

# **Sintaxe**

>>-UPDate NODEGroup--*group\_name*--DESCription--=--*description*---><

# **Parâmetros**

group\_name

Especifica o nome do grupo de nós cuja descrição você deseja atualizar.

DESCription (Requerido)

Especifica uma descrição do grupo de nós. Esse parâmetro é necessário. A descrição deve ter no máximo 255 caracteres. Se a descrição contiver espaços em branco, coloque-a totalmente entre aspas.

# **Exemplo: Atualizar a descrição de um grupo de nós**

Atualizar o grupo de nós group1 com uma nova descrição.

update nodegroup group1 description="Human Resources"

# **Comandos Relacionados**

# Tabela 1. Comandos Relacionados a UPDATE NODEGROUP

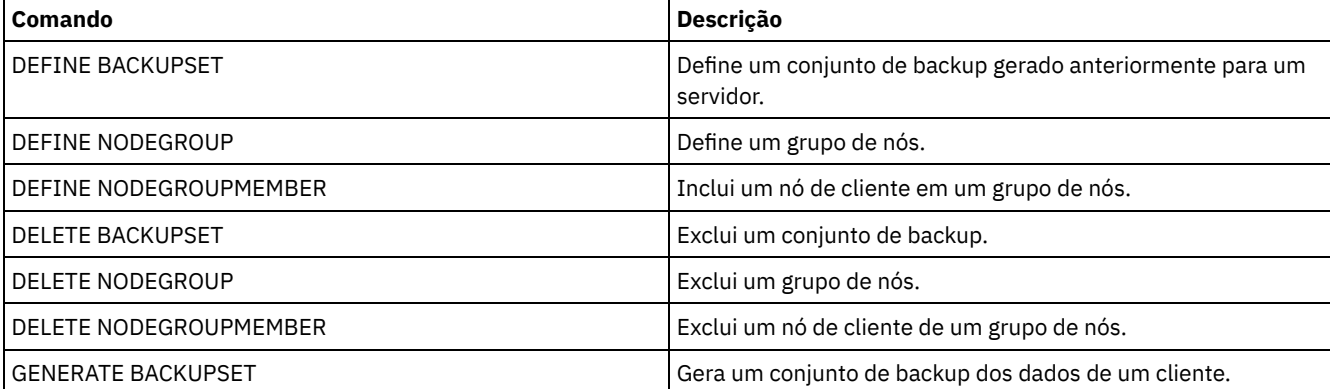

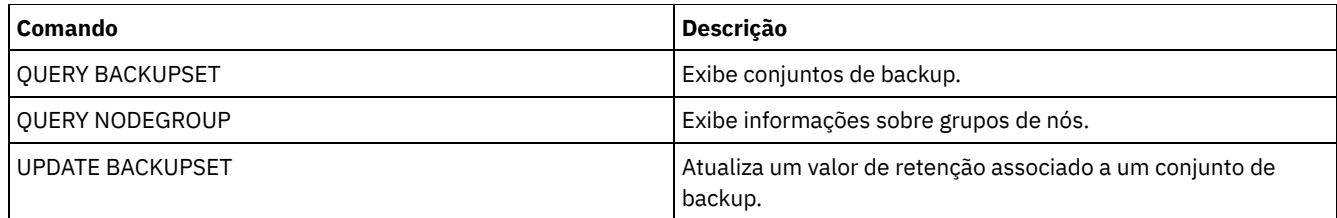

# **UPDATE PATH (Alterar um caminho)**

Utilize este comando para atualizar uma definição de caminho.

As descrições de sintaxe e de parâmetro estão disponíveis para os seguintes tipos de caminhos.

- UPDATE PATH (Alterar um caminho em que o destino seja uma [unidade\)](#page-2028-0)
- UPDATE PATH (Alterar um caminho quando o destino for uma [biblioteca\)](#page-2033-0)
- Sistemas operacionais AIX Sistemas operacionais [LinuxUPDATE](#page-2035-0) PATH (Atualizar um caminho quando o destino for uma biblioteca ZOSMEDIA)

Para obter informações detalhadas e atuais de suporte do dispositivo, consulte o Web site de Dispositivos Suportados para seu sistema operacional:

- Sistemas operacionais AIX Sistemas operacionais Windows[Dispositivos](http://www.ibm.com/software/sysmgmt/products/support/IBM_TSM_Supported_Devices_for_AIXHPSUNWIN.html) suportados para AIX e Windows
- Sistemas operacionais Linux[Dispositivos](http://www.ibm.com/software/sysmgmt/products/support/IBM_TSM_Supported_Devices_for_Linux.html) suportados para Linux

# **Comandos Relacionados**

# Tabela 1. Comandos Relacionados a UPDATE PATH

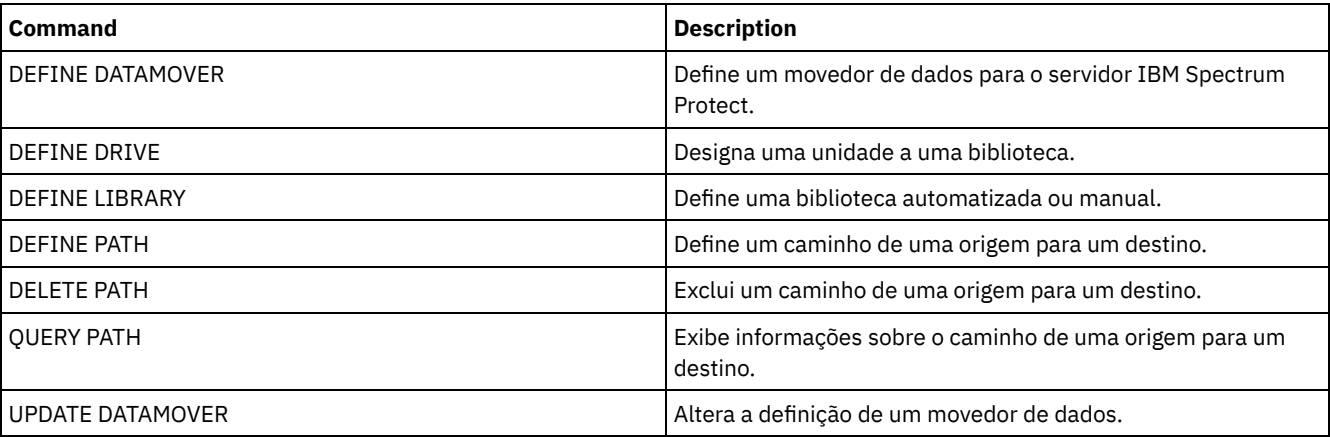

# <span id="page-2028-0"></span>**UPDATE PATH (Alterar um caminho em que o destino seja uma unidade)**

Use esta sintaxe ao atualizar uma definição de caminho para uma unidade.

# **Classe de privilégio**

Para emitir este comando, é necessário ter privilégio de sistema ou de armazenamento irrestrito.

# **Sintaxe**

>>-UPDate PATH--*source\_name*--*destination\_name*-------------------> >--SRCType--=--+-DATAMover-+--+-------------------'-SERVer----' '-AUTODetect--=--+-No--+-' '-Yes-' >--DESTType--=--DRive--LIBRary--=--*library\_name*----------------->

```
>--+------------------------+--+--------------------+----------->
   '-DEVIce--=--device_name-' '-ONLine--=--+-Yes-+-'
                                                 '-No--'
                                           >--+----------------------------------+------------------------><
                    | .-,--------------. |
   \mathbf V \mathbf V \mathbf V'-DIRectory--=----directory_name-+-'
```
# **Parâmetros**

source\_name (Necessário)

Especifica o nome da origem para o caminho. Esse parâmetro é obrigatório.

destination\_name (Necessário)

Especifica o nome do destino. Esse parâmetro é obrigatório.

# SRCType (Necessário)

Especifica o tipo da origem. Esse parâmetro é obrigatório. Os valores possíveis são:

# DATAMover

Especifica que um movedor de dados é a origem.

# SERVer

Especifica que um servidor ou um agente de armazenamento é a origem.

# AUTODetect

Especifica se o número de série de uma unidade ou biblioteca será detectado, relatado e atualizado automaticamente no IBM Spectrum Protect. Esse parâmetro é opcional. Este parâmetro é apenas válido apenas para caminhos definidos a partir do servidor local para uma unidade ou uma biblioteca. Os valores possíveis são:

# Não

Especifica que o número de série não seja atualizado automaticamente.

Sim

Especifica que o número de série seja atualizado automaticamente para refletir o mesmo número de série que a unidade relata para o IBM Spectrum Protect. Importante:

- 1. Se você não inseriu anteriormente um número de série, então, AUTODETECT será padronizado como YES. Se você não inseriu anteriormente um número de série, então, AUTODETECT será padronizado como NO.
- 2. AUTODETECT=YES neste comando substitui o número de série configurado no comando DEFINE DRIVE.
- 3. Se você configurar DESTTYPE=DRIVE e AUTODETECT=YES, então o número do elemento da unidade do banco de dados do IBM Spectrum Protect será alterado automaticamente para refletir o mesmo número de elemento que corresponde ao número de série dessa unidade. Isso é verdadeiro para unidades em uma biblioteca SCSI. Para obter informações adicionais sobre o número do elemento, consulte o comando DEFINE DRIVE.
- 4. Dependendo das capacidades do dispositivo, o parâmetro AUTODETECT não pode ser suportado.

# DESTType=DRive (Requerido)

Especifica que uma unidade é o destino. Quando o destino for uma unidade, será necessário especificar o nome da biblioteca. Esse parâmetro é obrigatório.

### LIBRary

Especifica o nome da biblioteca à qual a unidade está atribuída. A biblioteca e suas unidades já devem estar definidas para o servidor. Se o caminho surgir de um movedor de dados NAS para uma biblioteca, a biblioteca deverá ter LIBTYPE de SCSI SCSI, 349x ou ACSLS.

# DEVIce

Especifica o nome do dispositivo conforme é conhecido pela origem ou FILE se o dispositivo for uma unidade lógica em uma biblioteca FILE.

Sistemas operacionais AIXA origem utiliza o nome do dispositivo para acessar a unidade. Consulte Tabela 1 para obter exemplos.

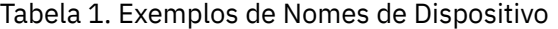

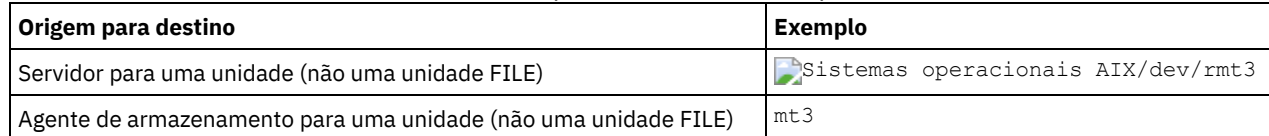

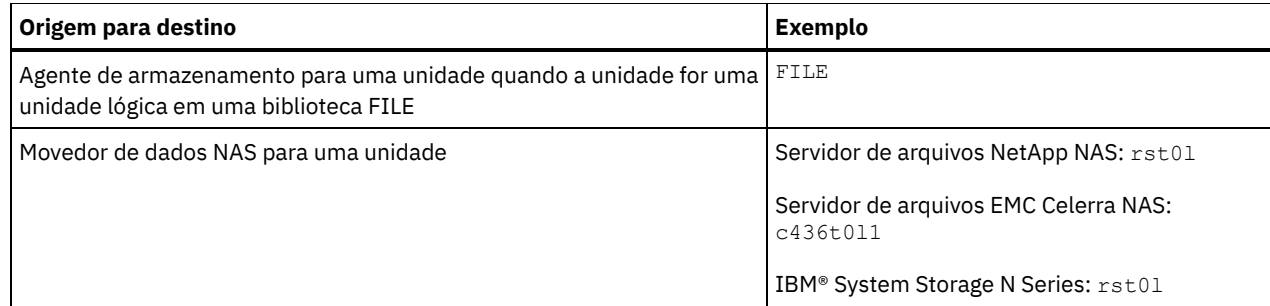

Sistemas operacionais LinuxA origem utiliza o nome do dispositivo para acessar a unidade. Consulte Tabela 2 para obter exemplos.

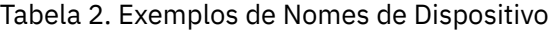

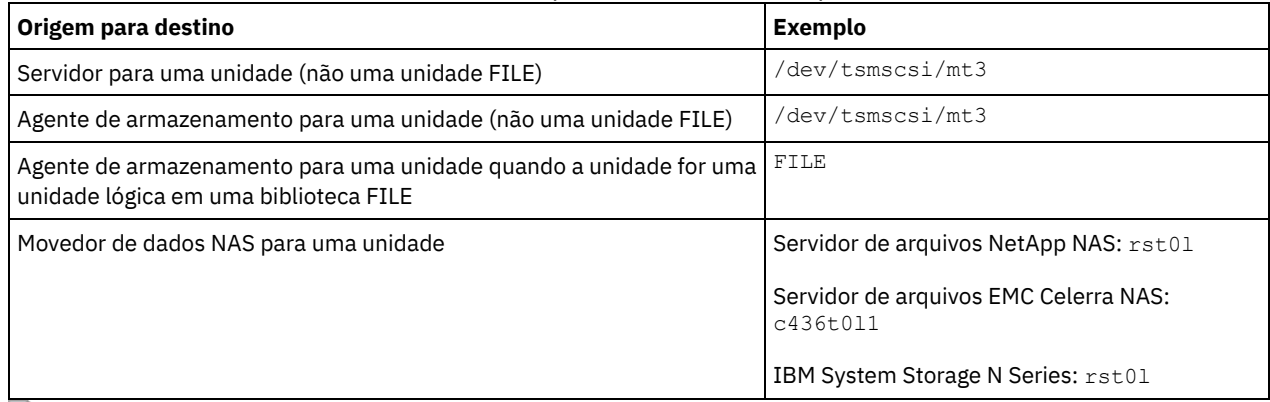

Sistemas operacionais WindowsA origem utiliza o nome do dispositivo para acessar a unidade. Consulte Tabela 3 para obter exemplos.

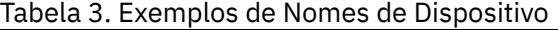

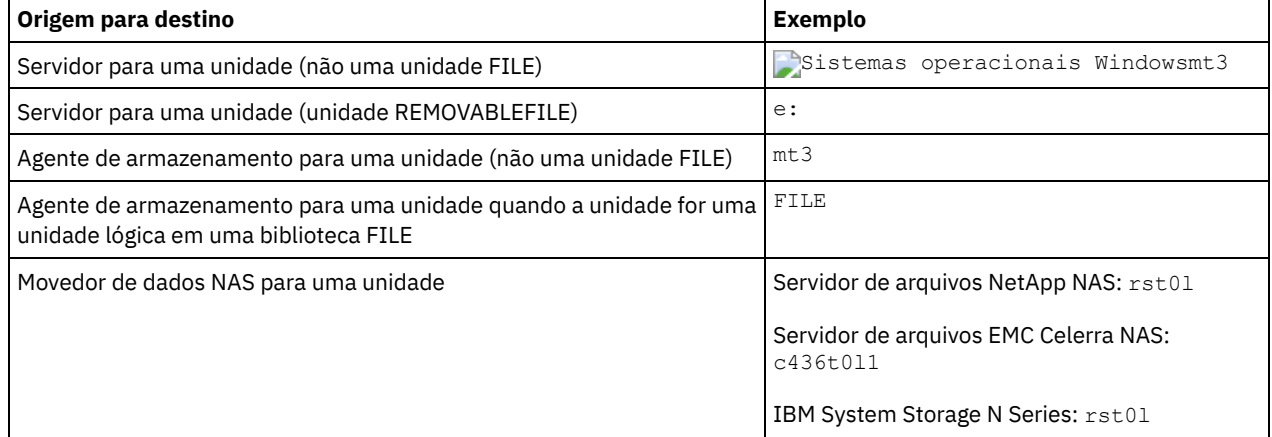

Importante:

- Para bibliotecas 349X, o nome do alias é um nome simbólico especificado no arquivo /etc/ibmatl.conf. Para obter informações adicionais, veja o *IBM Tape Device Drivers Installation and User's Guide*, que pode ser transferido por download a partir do site de suporte do IBM Systems em [http://www.ibm.com/support/docview.wss?](http://www.ibm.com/support/docview.wss?uid=ssg1S7002972) uid=ssg1S7002972.
- Para obter informações sobre como obter nomes para dispositivos conectados a um servidor de arquivos NAS, consulte as informações sobre o produto do servidor de arquivos. Por exemplo, para um servidor de arquivos NetApp, conecte-se ao servidor de arquivos usando o Telnet e emita o comando SYSCONFIG. Utilize este comando para determinar os nomes de dispositivos para unidades:

sysconfig -t

ONLine

Especifica se o caminho está disponível para uso. Esse parâmetro é opcional. Os valores possíveis são:

Sim

Especifica que o caminho está disponível para uso.

Não

Especifica que o caminho não está disponível para uso.

A origem e o destino devem estar disponíveis para utilizarem o caminho.

Por exemplo, se o caminho de um movedor de dados para uma unidade estiver online, mas o movedor de dados ou a unidade estiverem offline, não será possível utilizar o caminho.

# DIRectory

Especifica o local ou locais de diretório de um agente de armazenamento para acessar os arquivos em uma biblioteca FILE. O parâmetro DIRECTORY também é utilizado para dispositivos do tipo REMOVABLEFILE. Para dispositivos REMOVABLEFILE, o parâmetro DIRECTORY fornece informações para o servidor (não um agente de armazenamento) juntamente com o parâmetro DRIVE para descrever o acesso ao dispositivo. Esse parâmetro é opcional. Em agentes de armazenamento, esse parâmetro é válido apenas quando *todas* as condições a seguir forem verdadeiras:

- O tipo da origem é SERVER (indicando um agente de armazenamento que foi definido como um servidor para este servidor).
- O nome da origem é o nome de um agente de armazenamento, *não* do servidor.
- O destino é uma unidade lógica que é parte de uma biblioteca FILE.
- Se vários diretórios forem especificados para a classe de dispositivo associada à biblioteca FILE, o mesmo número de diretórios deverá ser especificado com o parâmetro DIRectory do comando DEFINE PATH para cada unidade da biblioteca FILE. Os diretórios de agente de armazenamento não são validados no servidor. A especificação de diretórios incorretos pode causar uma falha em tempo de execução.

Os nomes de diretório identificam os locais nos quais o agente de armazenamento lê e grava os arquivos que representam os volumes de armazenamento para a classe de dispositivo FILE associada à biblioteca FILE. O valor padrão para DIRECTORY é o diretório do servidor no momento em que o comando é emitido.

Utilize uma convenção de nomenclatura que possa ser utilizada para associar o diretório a uma unidade física específica. Isso pode ajudar a garantir que a configuração seja válida para compartilhar a biblioteca FILE entre o servidor e o agente de armazenamento. Se o agente de armazenamento estiver em um sistema Windows, utilize um nome da UNC (Convenção Universal de Nomenclatura). Quando o agente de armazenamento não tiver permissão para acessar o armazenamento remoto, o agente de armazenamento obterá falhas de montagem.

Sistemas operacionais WindowsA conta associada ao serviço do agente de armazenamento deve ser uma conta no grupo do administrador local ou uma conta no grupo do administrador do domínio. Se a conta estiver no grupo do administrador local, o ID do usuário e a senha devem corresponder aos da conta que possui permissão para acessar o armazenamento conforme fornecidos pela máquina que administra o compartilhamento remoto. Por exemplo, se um servidor SAMBA fornecer acesso ao armazenamento remoto, o ID do usuário e a senha na configuração do SAMBA devem corresponder ao ID do usuário e à senha do administrador local associados ao serviço do agente de armazenamento.

```
define devclass file devtype=file shared=yes mountlimit=1
directory=d:\filedir\dir1
define path sta1 file1 srctype=server desttype=drive
library=file1 device=file directory=\\192.168.1.10\filedir\dir1
```
No exemplo anterior, o comando DEFINE DEVCLASS estabelece o sistema de arquivo compartilhado no diretório acessado pelo servidor como D:\FILEDIR\DIR1. O agente de armazenamento, entretanto, está utilizando o nome de UNC \\192.168.1.10\FILEDIR\DIR1. Isto significa que a máquina com endereço TCP/IP 192.168.1.10 está compartilhando o mesmo diretório, utilizando FILEDIR como o nome de compartilhamento. Além disso, o serviço de agente de armazenamento possui uma conta que pode acessar esse armazenamento. Ela pode acessá-lo porque está associada a uma conta local com o mesmo ID de usuário e senha de 192.168.1.10 ou está associada a uma conta de domínio que está disponível tanto no agente de armazenamento quanto no 192.168.1.10. Se for apropriado para a instalação, é possível substituir 192.168.1.10 por um nome simbólico, como por exemplo:

example.yourcompany.com

Importante:

- O IBM Spectrum Protect não cria compartilhamentos ou permissões ou monta o sistema de arquivo de destino. É necessário executar estas ações antes de iniciar o agente de armazenamento.
- É possível modificar uma lista de diretórios apenas substituindo a lista inteiro.
- Você deve assegurar que os agentes de armazenamento possam acessar os volumes FILE recentemente criados. Para acessar volumes FILE, os agentes de armazenamento substituem nomes da lista de diretórios na definição classe de dispositivo pelos nomes na lista de diretórios para a definição de caminho associada. A seguir é ilustrada a importância da correspondência de classes de dispositivo e caminhos para assegurar que os agentes de armazenamento possam acessar volumes FILE recém criados.

Suponha que deseja utilizar estes três diretórios para uma biblioteca FILE: Sistemas operacionais Windows

- c:\server
- d:\server
- e:\server

Sistemas operacionais AIX Sistemas operacionais Linux

- /opt/tivoli1
- /opt/tivoli2
- /opt/tivoli3
- 1. Utilize o seguinte comando para configurar uma biblioteca FILE denominada CLASSA com uma unidade denominada *CLASSA1* em *SERVER1*: Sistemas operacionais Windows

```
define devclass classa devtype=file
directory="c:\server,d:\server,e:\server"
shared=yes mountlimit=1
```
Sistemas operacionais AIX Sistemas operacionais Linux

```
define devclass classa devtype=file
directory="/opt/tivoli1,/opt/tivoli2,/opt/tivoli3"
shared=yes mountlimit=1
```
2. Você quer que o agente de armazenamento STA1 consiga utilizar a biblioteca FILE, portanto, defina o seguinte caminho para o agente de armazenamento STA1: Sistemas operacionais Windows

```
define path server1 sta1 srctype=server desttype=drive device=file
directory="\\192.168.1.10\c\server,\\192.168.1.10\d\server,
\\192.168.1.10\e\server" library=classa
```
Sistemas operacionais WindowsNeste cenário, o agente de armazenamento STA1 substituirá o nome de diretório c:\server pelo nome de diretório \\192.168.1.10\c\server para acessar volumes FILE que estão no diretório c:\server no servidor.

Sistemas operacionais AIX Sistemas operacionais Linux

```
define path server1 sta1 srctype=server desttype=drive device=file
directory="/opt/ibm1,/opt/ibm2,/opt/ibm3" library=classa
```
Sistemas operacionais AIX Sistemas operacionais LinuxNeste cenário, o agente de armazenamento STA1 substituirá o nome de diretório /opt/tivoli1 pelo nome de diretório /opt/ibm1/ para acessar volumes FILE que estão no diretório /opt/tivoli1 no servidor.

3. Sistemas operacionais WindowsO volume de arquivo c:\server\file1.dsm é criado por SERVER1. Se o primeiro diretório for posteriormente alterado para a classe de dispositivo com o seguinte comando:

update devclass classa directory="c:\otherdir,d:\server,e:\server"

*SERVER1* ainda poderá acessar o volume de arquivo c:\server\file1.dsm, mas o agente de armazenamento STA1 não poderá acessá-lo porque não existe mais um nome de diretório correspondente na lista de diretórios de PATH. Se um nome de diretório não estiver disponível na lista de diretórios associada à classe de dispositivo, o agente de armazenamento poderá perder o acesso a um volume FILE nesse diretório. Embora o volume ainda esteja acessível a partir do servidor para leitura, a falha do agente de armazenamento em acessar o volume FILE pode fazer com que as operações sejam tentadas novamente em um caminho somente LAN ou que elas falhem.

4. Sistemas operacionais AIX Sistemas operacionais LinuxSe o volume de arquivo /opt/tivoli1/file1.dsm for criado em *SERVER1* e se o comando a seguir for emitido,

update devclass classa directory="/opt/otherdir,/opt/tivoli2, /opt/tivoli3"

*SERVER1* ainda poderá acessar o volume de arquivo /opt/tivoli1/file1.dsm, mas o agente de armazenamento STA1 não poderá acessá-lo porque não existe mais um nome de diretório correspondente na lista de diretórios de PATH. Se um nome de diretório não estiver disponível na lista de diretórios associada à classe de dispositivo, o agente de armazenamento poderá perder o acesso a um volume FILE nesse diretório. Embora o volume ainda esteja acessível a partir do servidor para leitura, a falha do agente de armazenamento em acessar o volume FILE pode fazer com que as operações sejam tentadas novamente em um caminho somente LAN ou que elas falhem.

# **Exemplo: Atualizar um caminho de um servidor de arquivos NAS do movedor de dados para uma unidade de fita**

Atualizar um caminho de um movedor de dados que é um servidor de arquivos NAS para a unidade *TAPEDRV2* que o movedor de dados utiliza para operações de backup e restauração. Neste exemplo, o movedor de dados NAS é *NAS1*, a biblioteca é *NASLIB* e o nome do dispositivo para a unidade é *rst01*.

```
update path nas1 tapedrv2 srctype=datamover desttype=drive library=naslib
   device=rst0l
```
# **UPDATE PATH (Alterar um caminho quando o destino for uma biblioteca)**

Use esta sintaxe ao atualizar uma definição de caminho para uma biblioteca.

# **Classe de privilégio**

Para emitir este comando, é necessário ter privilégio de sistema ou de armazenamento irrestrito.

# **Sintaxe**

```
>>-UPDate PATH--source_name--destination_name------------------->
>--SRCType--=--+-DATAMover-+--+------------------------+-------->
               '-SERVer----' '-AUTODetect--=--+-No--+-'
                                               '-Yes-'
>--DESTType--=--LIBRary--+-------------------------------+------>
                         +-DEVIce--=--device_name--------+
                         '-EXTERNALManager--=--path_name-'
 >--+--------------------+--------------------------------------><
   '-ONLine--=--+-Yes-+-'
               ' -No--'
```
# **Parâmetros**

source\_name (Necessário)

Especifica o nome da origem para o caminho. Esse parâmetro é obrigatório.

destination\_name (Necessário)

Especifica o nome do destino. Esse parâmetro é obrigatório.

Importante: Para definir um caminho de um movedor de dados NAS para uma biblioteca, a biblioteca deve ter LIBTYPE igual a SCSI, 349X ou Automated Cartridge System Library Software (ACSLS).

SRCType (Necessário)

Especifica o tipo da origem. Esse parâmetro é obrigatório. Os valores possíveis são:

DATAMover

Especifica que um movedor de dados é a origem.

SERVer

Especifica que um servidor ou um agente de armazenamento é a origem.

# AUTODetect

Especifica se o número de série para uma unidade ou biblioteca é detectado, relatado ou atualizado automaticamente no IBM Spectrum Protect. Esse parâmetro é opcional. Este parâmetro é válido somente para caminhos definidos do servidor local para uma biblioteca. Os valores possíveis são:

Não

Especifica que o número de série não seja atualizado automaticamente.

Sim

Especifica que o número de série seja atualizado automaticamente para refletir o mesmo número de série que a unidade relata para o IBM Spectrum Protect. Importante:

- 1. Se você não inseriu anteriormente um número de série, então, AUTODETECT será padronizado como YES. Se você não inseriu anteriormente um número de série, então, AUTODETECT será padronizado como NO.
- 2. AUTODETECT=YES neste comando substitui o número de série configurado no comando DEFINE DRIVE.
- 3. Dependendo das capacidades do dispositivo, o parâmetro AUTODETECT não pode ser suportado.

DESTType=LIBRary (Requerido)

Especifica que uma biblioteca é o destino. Esse parâmetro é obrigatório.

DEVIce

Especifica o nome do dispositivo conforme é conhecido pela origem ou FILE se o dispositivo for uma unidade lógica em uma biblioteca FILE.

 $\Box$ Sistemas operacionais AIXA origem utiliza o nome do dispositivo para acessar a unidade ou a biblioteca. Consulte Tabela 1 para obter exemplos.

# Tabela 1. Exemplos de Nomes de Dispositivo

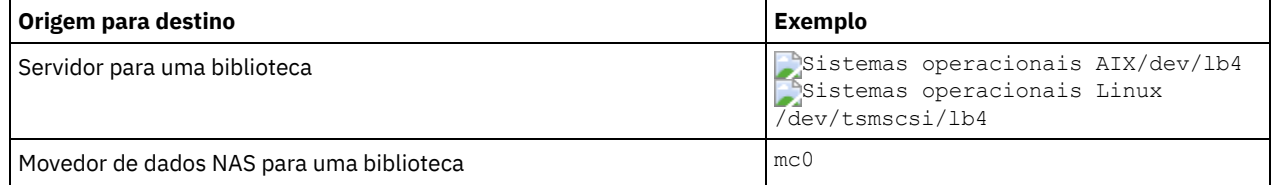

Sistemas operacionais LinuxA origem utiliza o nome do dispositivo para acessar a unidade ou a biblioteca. Consulte Tabela 2 para obter exemplos.

Tabela 2. Exemplos de Nomes de Dispositivo

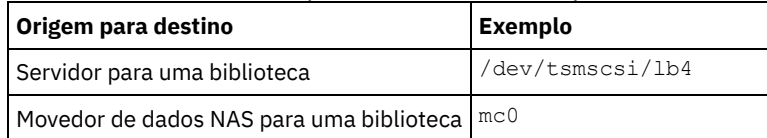

Sistemas operacionais WindowsA origem utiliza o nome do dispositivo para acessar a unidade ou a biblioteca. Consulte Tabela 3 para obter exemplos.

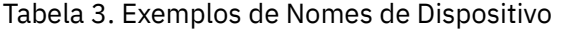

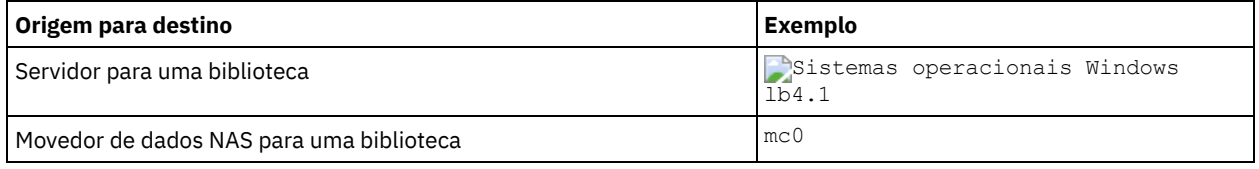

Importante:

- Para bibliotecas 349X, o nome do alias é um nome simbólico especificado no arquivo /etc/ibmatl.conf. Para obter informações adicionais, veja o *IBM Tape Device Drivers Installation and User's Guide*, que pode ser transferido por download a partir do site de suporte do IBM® Systems em [http://www.ibm.com/support/docview.wss?](http://www.ibm.com/support/docview.wss?uid=ssg1S7002972) uid=ssg1S7002972.
- Para obter informações sobre como obter nomes para dispositivos conectados a um servidor de arquivos NAS, consulte as informações sobre o produto do servidor de arquivos. Por exemplo, para um servidor de arquivos NetApp, conecte-se ao servidor de arquivos usando o Telnet e emita o comando SYSCONFIG. Utilize este comando para determinar o nome do dispositivo para uma biblioteca:

sysconfig -m

# EXTERNALManager

Especifica o local do gerenciador de bibliotecas externas, para onde o IBM Spectrum Protect pode enviar pedidos de acesso à mídia. Utilize aspas simples ao redor do valor desse parâmetro. Por exemplo, digite: Sistemas operacionais AIX

/usr/lpp/GESedt-acsls/bin/elmdt

Sistemas operacionais Linux

/opt/GESedt-acsls/bin/elmdt

Sistemas operacionais Windows

C:\Program Files\GES\EDT-ACSLS\bin\elmdt.exe

Este parâmetro é necessário quando o nome da biblioteca for uma biblioteca externa.

**ONLine** 

Especifica se o caminho está disponível para uso. Esse parâmetro é opcional. Os valores possíveis são:

Sim

Especifica que o caminho está disponível para uso.

Não

Especifica que o caminho não está disponível para uso.

A origem e o destino devem estar disponíveis para utilizarem o caminho.

Importante: Se o caminho para uma biblioteca estiver offline, o servidor não poderá acessar a biblioteca. Se o servidor for interrompido e reiniciado enquanto o caminho para a biblioteca estiver offline, a biblioteca não será inicializada.

<span id="page-2035-0"></span>Sistemas operacionais AIX Sistemas operacionais Linux

# **UPDATE PATH (Atualizar um caminho quando o destino for uma biblioteca ZOSMEDIA)**

Use esta sintaxe ao atualizar um caminho para uma biblioteca ZOSMEDIA.

# **Classe de Privilégio**

Para emitir este comando, é necessário ter privilégio no sistema ou privilégio de armazenamento irrestrito.

# **Sintaxe**

```
>>-UPDate PATH--source_name--destination_name------------------->
```
>--SRCType--=--SERVer--DESTType--=--LIBRary--------------------->

```
>--ZOSMEDIASERVER--=--server_name--+--------------------+------><
                                   '-ONLine--=--+-Yes-+-'
                                                '-No--'
```
# **Executar Como**

```
source_name (Necessário)
      Especifica o nome da origem para o caminho.
destination_name (Necessário)
      Especifica o nome do destino.
SRCType=SERVer (Requerido)
      Especifica que o servidor do IBM Spectrum Protect ou um agente de armazenamento é a origem.
DESTType=LIBRary (Requerido)
      Especifica que uma biblioteca é o destino.
ZOSMEDIAServer (necessário)
      Especifica o nome do servidor que representa um servidorTivoli Storage Manager para Mídia z/OS.
ONLine
      Especifica se o caminho está disponível para uso. Esse parâmetro é opcional. Os valores possíveis são:
      Sim
            Especifica que o caminho está disponível para uso.
      Não
            Especifica que o caminho não está disponível para uso.
```
A origem e o destino devem estar disponíveis para utilizarem o caminho.

Importante: Se o caminho para uma biblioteca estiver offline, o servidor não poderá acessar a biblioteca. Se o servidor for parado e reiniciado enquanto o caminho para a biblioteca está offline, a biblioteca não será inicializada durante a inicialização do servidor. O caminho deve ser atualizado para ONLINE=YES para que a biblioteca possa ser acessada.

# **UPDATE POLICYSET (Atualizar uma descrição de conjunto de política)**

Utilize este comando para alterar a descrição de um conjunto de políticas. Você não pode alterar a descrição do conjunto de políticas ACTIVE.

# **Classe de Privilégio**

Para emitir este comando, é necessário ter privilégio de sistema, privilégio de critério irrestrito ou privilégio de critério restrito para o critério de domínio ao qual o conjunto de critérios pertence.

# **Sintaxe**

>>-UPDate POlicyset--*domain\_name*--*policy\_set\_name*--------------->

>--DESCription--=--*description*---------------------------------><

# **Executar Como**

domain\_name (Obrigatório)

Especifica o domínio de política na qual o conjunto de políticas pertence.

policy\_set\_name (Obrigatório)

Especifica o conjunto de políticas a ser atualizado. Você não pode alterar o conjunto de políticas ACTIVE. DESCription (Requerido)

Especifica o texto que descreve o conjunto de políticas. A descrição deve ter no máximo 255 caracteres. Coloque a descrição entre aspas, se contiver algum espaço em branco. Para remover uma descrição definida anteriormente, especifique uma cadeia nula ("").

# **Exemplo: Atualizar um conjunto de política**

Atualize um conjunto de política chamado VACATION para o domínio de política EMPLOYEE\_RECORDS com uma descrição de "Informações de Planejamento."

update policyset employee records vacation description="schedule planning information"

# **Comandos Relacionados**

# Tabela 1. Comandos Relacionados a UPDATE POLICYSET

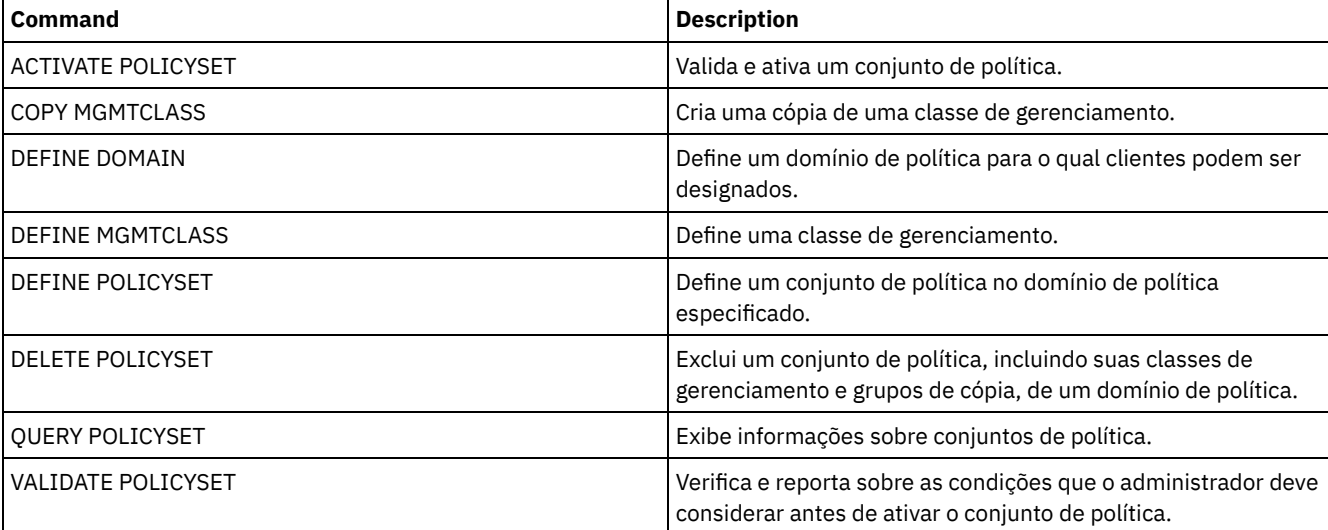

# **UPDATE PROFILE (Atualizar uma descrição de perfil)**

Utilize esse comando em um gerenciador de configuração para atualizar uma descrição de perfil.

# **Classe de Privilégio**

Para emitir esse comando, é necessário ter privilégio de sistema.

# **Sintaxe**

>>-UPDate PROFIle--*profile\_name*--DESCription--=--*description*---><

# **Executar Como**

profile\_name (Obrigatório) Especifica o perfil a ser atualizado. DESCription (Requerido) Especifica uma descrição para o perfil. A descrição deve ter no máximo 255 caracteres. Coloque a descrição entre aspas, se contiver algum espaço em branco. Para remover uma descrição, especifique uma cadeia nula ("").

# **Exemplo: Atualizar a descrição de um perfil**

Atualizar a descrição para o perfil DELTA.

update profile delta description="domínio PAYROLL"

# **Comandos Relacionados**

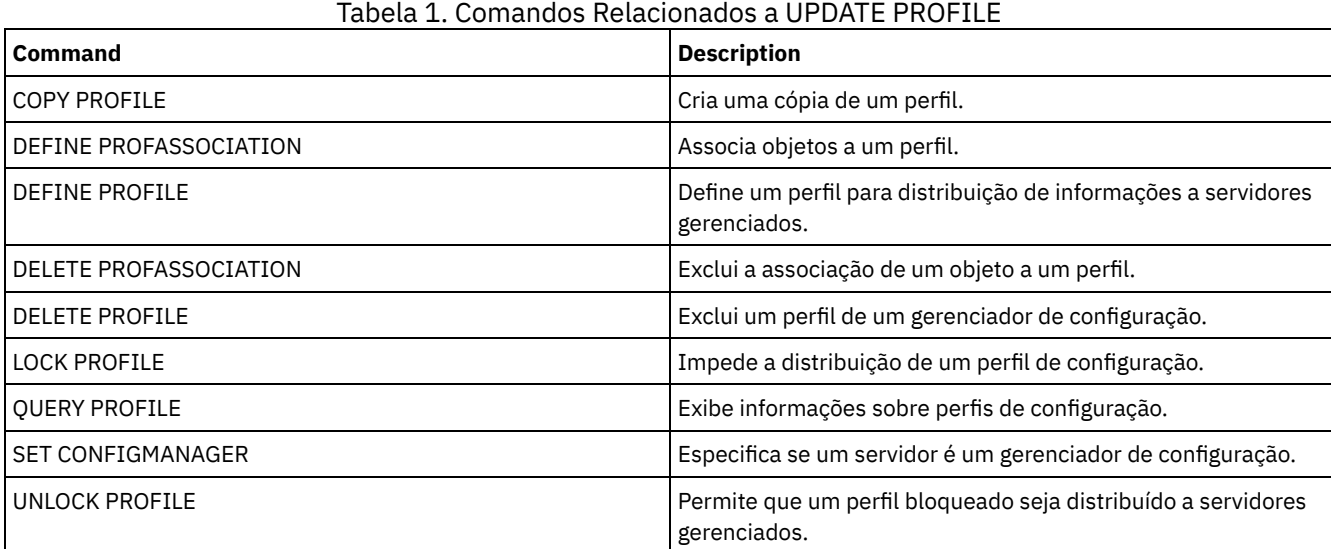

# **UPDATE RECOVERYMEDIA (Atualizar mídia de recuperação)**

Utilize este comando para atualizar as informações sobre a mídia de recuperação.

# **Classe de privilégio**

Para emitir esse comando, é necessário ter privilégio de sistema.

# **Sintaxe**

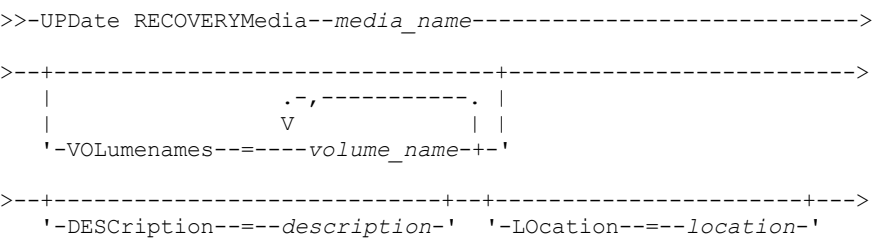

```
>--+--------------------+--+--------------------------+--------->
   '-Type--=--+-BOot--+-' '-PROduct--=--product_name-'
              '-OTher-'
   >--+-------------------------------------+---------------------><
   '-PRODUCTInfo--=--product_information-'
```
# **Parâmetros**

media\_name (Obrigatório)

Especifica o nome da mídia de recuperação a ser atualizada.

VOLumenames

Especifica os nomes dos volumes que contêm dados recuperáveis (cópias de imagem do sistema operacional, por exemplo). Se você especificar TYPE=BOOT, terá que especificar os nomes dos volumes da mídia de inicialização na sequência em que foram carregadas, no momento da recuperação. A lista de nomes dos volumes pode ter até 255 caracteres. Coloque a lista entre aspas, se contiver algum espaço em branco. Para remover todos os nomes de volume, especifique uma cadeia nula ("").

# DESCription

Especifica a descrição da mídia de recuperação. Esse parâmetro é opcional. Você pode utilizar até 255 caracteres. Coloque o texto entre aspas, se contiver algum espaço em branco.

### LOcation

Descreve a localização da mídia de recuperação. Esse parâmetro é opcional. Você pode utilizar até 255 caracteres. Coloque o texto entre aspas, se contiver algum espaço em branco. Para remover uma descrição de local, especifique uma cadeia nula ("") para o valor.

Type

Especifica o tipo da mídia de recuperação. Esse parâmetro é opcional. Os valores possíveis são:

BOot

Especifica que esta é uma mídia de inicialização. Você deve especificar nomes de volume, se o tipo for BOOT.

**OTher** 

Especifica que esta não é uma mídia de inicialização. Por exemplo, um CD que contém manuais do sistema operacional.

PROduct

Especifica o nome do produto gravado para esta mídia. Esse parâmetro é opcional. Você pode utilizar até 16 caracteres. Coloque o texto entre aspas, se contiver algum espaço em branco. Para remover um nome de produto, especifique uma cadeia nula ("") para o valor.

# PRODUCTInfo

Especifica as informações sobre o produto gravado para a mídia que você pode precisar para restaurar a máquina. Esse parâmetro é opcional. Você pode utilizar até 255 caracteres. Coloque o texto entre aspas, se contiver algum espaço em branco. Para remover informações do produto definidas anteriormente, especifique uma cadeia nula ("") para o valor.

# **Exemplo: Atualizar a descrição de local de uma mídia de recuperação**

Atualizar a descrição de local da mídia de recuperação DIST5RM para "Corporate Headquarters Data Vault".

update recoverymedia dist5rm location="Corporate Headquarters Data Vault"

# **Comandos Relacionados**

# Tabela 1. Comandos Relacionados a UPDATE RECOVERYMEDIA

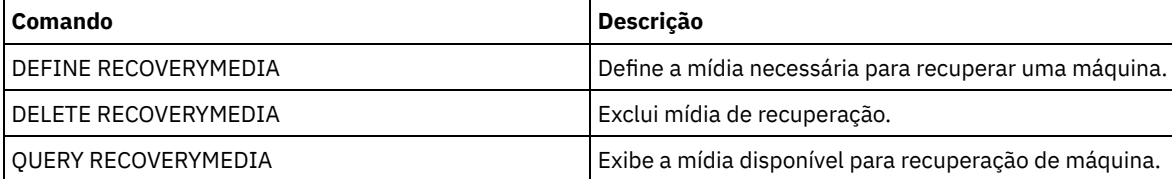

# **UPDATE REPLRULE (Atualizar regras de replicação)**

Use este comando para ativar ou desativar uma regra de replicação.

Emita este comando no servidor que age como uma origem para dados replicados.

# **Classe de privilégio**

Para emitir esse comando, é necessário ter privilégio de sistema.

# **Sintaxe**

>>-UPDate REPLRule--*rule\_name*----STate--=--+-ENabled--+-------->< '-DISabled-'

# **Parâmetros**

rule\_name (Requerido)

Especifica o nome da regra de replicação a ser atualizada. É possível usar caracteres curingas para especificar uma ou mais regras. É possível especificar uma das seguintes regras:

- ALL\_DATA
- ACTIVE\_DATA
- ALL\_DATA\_HIGH\_PRIORITY
- ACTIVE\_DATA\_HIGH\_PRIORITY

#### STate (Requerido)

Especifica se a replicação é permitida para a regra. É possível especificar um dos valores a seguir:

ENabled

Especifica se os dados aos quais se aplica a regra estão prontos para serem replicados

DISabled

Especifica se a replicação não ocorre até você ativá-la.

# **Exemplo: Desativar a replicação para dados de backup**

Desativar a replicação de dados de backup ativo, de prioridade normal, para todos os espaços no arquivo de todos os nós de clientes que estejam configurados para replicação:

update replrule active data state=disabled

# **Comandos Relacionados**

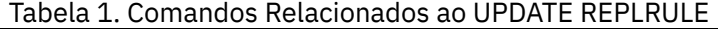

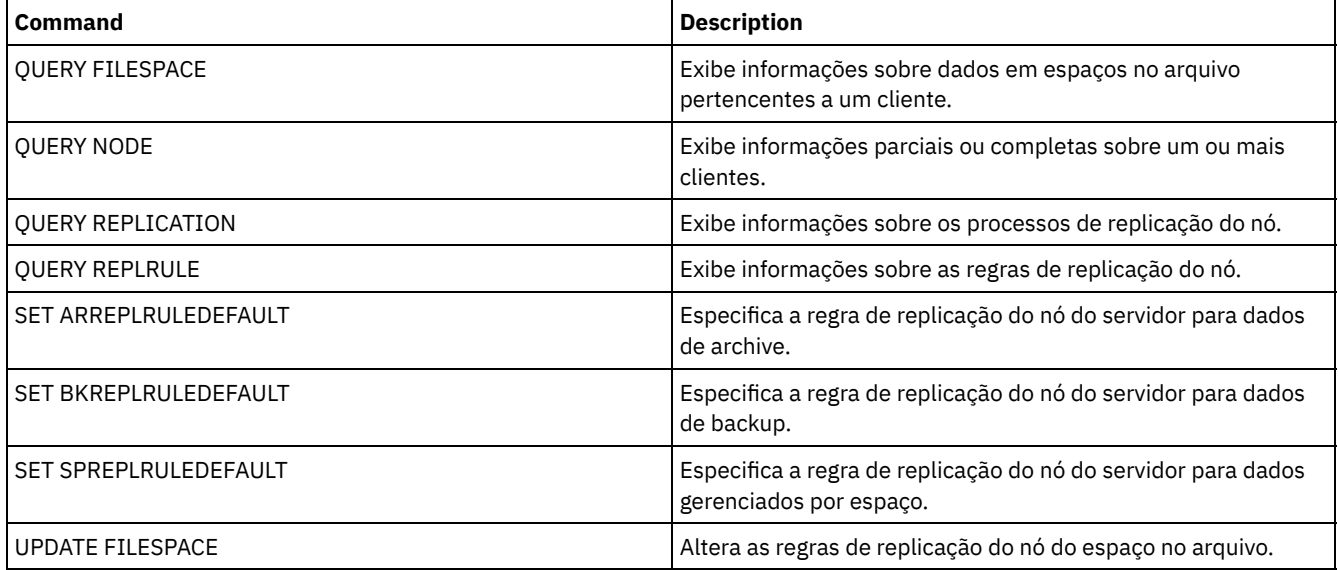

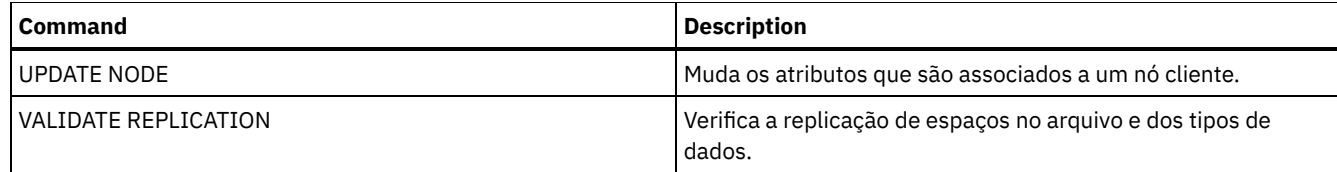

# **UPDATE SCHEDULE (Atualizar um planejamento)**

Utilize este comando para atualizar um planejamento de comando de cliente ou administrativo.

O comando UPDATE SCHEDULE se apresenta de duas formas, dependendo do planejamento se aplicar a operações de clientes ou a comandos administrativos. Dentre essas duas formas, é possível selecionar os planejamentos de estilo aperfeiçoados ou clássicos. A sintaxe e os parâmetros para cada forma são definidos separadamente.

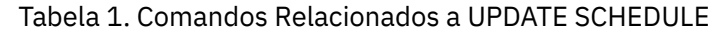

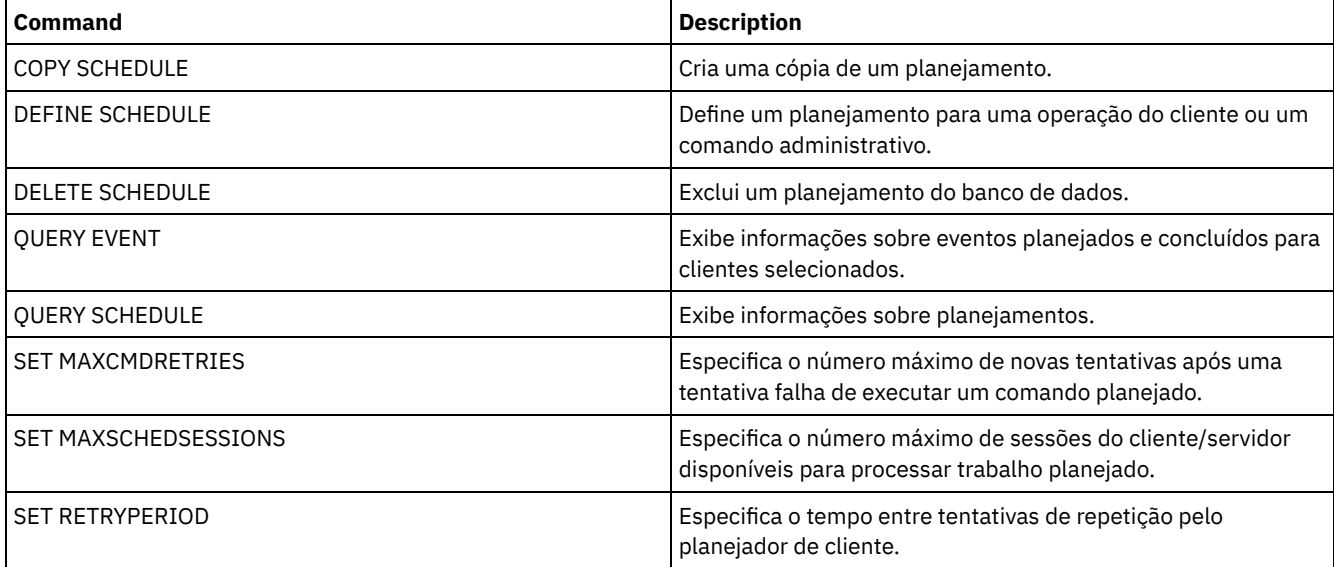

- UPDATE SCHEDULE (Atualizar um [planejamento](#page-2040-0) do cliente)
	- Utilize UPDATE SCHEDULE para atualizar os parâmetros selecionados para um planejamento de cliente.
- UPDATE SCHEDULE (Atualizar um planejamento [administrativo\)](#page-2050-0) Utilize este comando para atualizar os parâmetros selecionados para um planejamento de comando administrativo.

# <span id="page-2040-0"></span>**UPDATE SCHEDULE (Atualizar um planejamento do cliente)**

Utilize UPDATE SCHEDULE para atualizar os parâmetros selecionados para um planejamento de cliente.

Esse comando não altera as associações do cliente que foram feitas para essa programação. Quaisquer clientes associados ao planejamento original processam o planejamento modificado.

Nem todos os clientes podem executar todas as operações planejadas, embora seja possível definir o planejamento no servidor e associá-lo ao cliente. Por exemplo, um cliente Macintosh não pode executar um planejamento quando a ação for destinada a restaurar ou recuperar arquivos ou executar um script executável. Um script executável é também conhecido como um arquivo de comandos, um arquivo em batch ou um script em diferentes sistemas operacionais de clientes.

# **Classe de privilégio**

Para atualizar um planejamento do cliente, você deverá ter privilégio do sistema, privilégio de política irrestrito ou privilégio de política restrito para o domínio de política o qual o planejamento pertence.

# **Sintaxe para um Planejamento de Cliente Clássico**

(1)

>>-UPDate SCHedule--------*domain\_name*--*schedule\_name*------------>

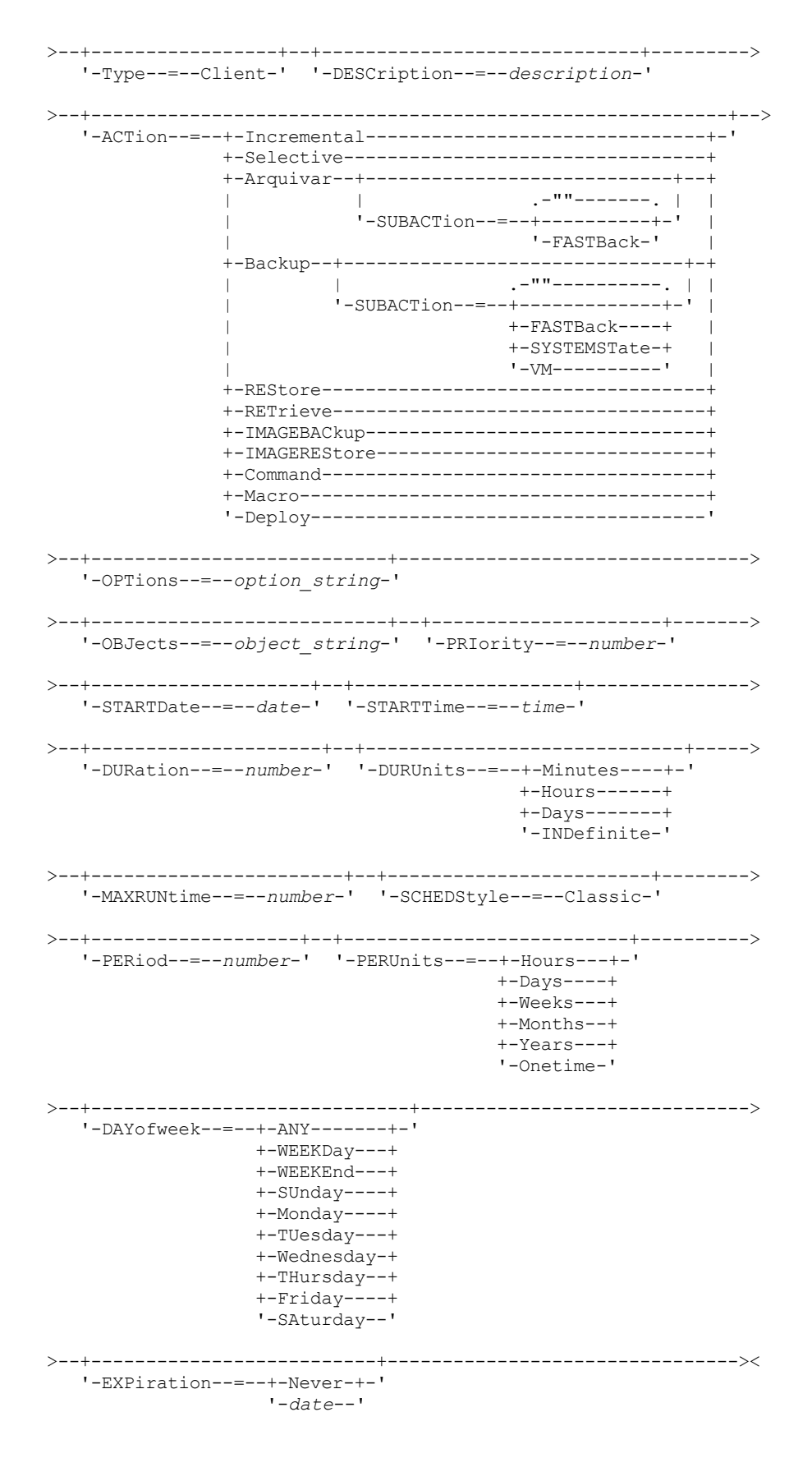

Notas:

1. Você deve especificar pelo menos um parâmetro opcional neste comando.

# **Sintaxe para um Planejamento de Cliente Aprimorado**

 $(1)$ >>-UPDate SCHedule--------domain\_name--schedule\_name------------> '-Type--=--Client-' '-DESCription--=--description-' '-ACTion--=--+-Incremental--------------------------------+-' +-Selective---------------------------------+ +-Arquivar--+-----------------------------+--+  $'-$ SUBACTion--=--+-""-------+-'  $\Box$ '-FASTBack-'  $\mathbf{I}$ +-Backup--+--------------------------------+-+ '-SUBACTion--=--+-""----------+-' |  $+-FASTBack---+$  $\overline{\phantom{0}}$ +-SYSTEMSTate-+  $+-VApp-----++$ ' -VM----------' +-RETrieve----------------------------------+ +-IMAGEBACkup------------------------------+ +-IMAGEREStore------------------------------'-OPTions--=--option string-' '-OBJects--=--object string-' '-PRIority--=--number-'  $'-STARTDate---date-'$   $'-STARTTime---time-'$ '-DURation--=--number-' '-DURUnits--=--+-Minutes-+-'  $+-$ Hours---+  $'$ -Days----' '-MAXRUNtime--=--number-' '-SCHEDStyle--=--Enhanced-' '-MONth--=--+-ANY-------+-' '-DAYOFMonth--=--+-ANY-+-' '-Day-' +-JAnuary---+ +-February--+  $+-MARCH---+$  $+-APT1---+$  $+-$ May-------+  $+-JUNe---++$  $+-JULy----+$  $+-$ AUgust----+ +-September-+ +-October---+ +-November--+ '-December--' '-WEEKofmonth--=--+-ANY----+-'  $+ FIrst--+$ +-Second-+  $+-Third--+$  $+-$ FOurth-+  $'-$ Last---'  $'-$ DAYofweek--=--+-ANY-------+-'  $+-WEEKDay---+$  $+-WEEKEnd---+$  $+-$ SUnday----+  $+-$ Monday----+  $+-T  
Uesday ---+$ 

```
2008 IBM Spectrum Protect Knowledge Center Version 8.1.3
```
+-Wednesday-+

```
+-THursday--+
                 +-Friday----+
                 '-SAturday--'
    >--+--------------------------+--------------------------------><
'-EXPiration--=--+-Never-+-'
                 '-date--'
```
Notas:

1. Você deve especificar pelo menos um parâmetro opcional neste comando.

# **Parâmetros**

domain\_name (Necessário)

Especifica o nome do domínio de critério ao qual esse planejamento pertence.

# schedule\_name (Requerido)

Especifica o nome do planejamento a ser atualizado.

# Type=Client

Especifica que um planejamento de cliente está atualizado. Esse parâmetro é opcional. O padrão é CLIENT.

# DESCription

Especifica uma descrição do planejamento. Esse parâmetro é opcional. Você pode especificar até 255 caracteres para a descrição. Coloque a descrição entre aspas, se contiver espaços em branco. Para remover uma descrição definida anteriormente, especifique uma cadeia nula ("") para esse valor.

### ACTion

Especifica a ação que ocorre quando este planejamento é processado. Os valores possíveis são:

#### Incremental

Especifica que o planejamento faz backup de todos os arquivos que são novos ou que foram alterados desde o último backup incremental. O backup incremental também faz o backup de qualquer arquivo para o qual todos os backups existentes podem ter expirado.

## Selective

Especifica que o planejamento faz backup apenas de arquivos que estejam especificados com o parâmetro OBJECTS.

# Archive

Especifica que o planejamento arquiva os objetos que são especificados com o parâmetro OBJECTS.

# Backup

Especifica que o planejamento faz backup de arquivos que estejam especificados com o parâmetro OBJECTS. REStore

Especifica que o planejamento restaura arquivos especificados com o parâmetro OBJECTS.

Ao especificar ACTION=RESTORE para uma operação planejada e a opção REPLACE estiver configurada para PROMPT, não ocorrerá o prompt. Se você definir a opção para PROMPT, os arquivos serão ignorados.

Se você especificar uma segunda especificação de arquivo, esta segunda especificação de arquivo agirá como o destino de restauração. Se precisar restaurar vários grupos de arquivos, programe um para cada especificação de arquivo que precisa ser restaurada.

#### **RETrieve**

Indica que o planejamento recupera os arquivos que são especificados com o parâmetro OBJECTS. Lembre-se: Um segundo arquivo especificado age como o destino de recuperação. Se for necessário recuperar múltiplos grupos de arquivos, crie um planejamento separado para cada grupo de arquivos.

#### IMAGEBACkup

Especifica que o planejamento faça o backup dos volumes lógicos que foram especificados com o parâmetro OBJECTS.

#### IMAGEREStore

Especifica que o planejamento restaura volumes lógicos especificados com o parâmetro OBJECTS.

Comando

Especifica que o planejamento processa um comando ou script do sistema operacional do cliente que é especificado com o parâmetro OBJECTS.

# Macro

Especifica que um cliente processa uma macro cujo nome de arquivo é especificado com o parâmetro OBJECTS. SUBACTion

É possível especificar um dos valores a seguir:

"" ""

Quando uma cadeia nula (duas aspas duplas) é especificada com ACTION=BACKUP, o backup é incremental. FASTBAck

Especifica que uma operação do cliente FastBack que está identificada pelo parâmetro ACTION deve ser planejada para processamento. O parâmetro ACTION deve ser ARCHIVE ou BACKUP.

# SYSTEMSTate

Especifica que um backup do Estado do Sistema do cliente é planejado.

#### VApp

Especifica que um backup de vApp do cliente está planejado. Um vApp é uma coleção de máquinas virtuais pré-implementadas.

VM

Especifica que uma operação de backup do VMware do cliente é planejado.

#### Deploy

Especifica se é feita a atualização das estações de trabalho do cliente com pacotes de implementação especificados com o parâmetro OBJECTS. O parâmetro OBJECTS deve conter duas especificações, os arquivos do pacote a serem recuperados e o local de onde recuperá-los. Assegure-se de que os objetos estão na ordem *files location*. Por exemplo:

```
define schedule standard deploy 1 action=DEPLOY objects=
"\\IBM_ANR_WIN\c$\tsm\maintenance\client\v6r2\Windows\X32\v620\v6200\*
..\IBM_ANR_WIN\"
```
Os valores para as seguintes opções são restritos ao especificar ACTION=DEPLOY:

#### PERUNITS

Especifique PERUNITS=ONETIME. Se você especificar PERUNITS=PERIOD, o parâmetro será ignorado. **DURUNITS** 

Especifique MINUTES, HOURS ou DAYS para o parâmetro DURUNITS. Não especifique INDEFINITE.

# SCHEDSTYLE

Especifique o estilo padrão, CLASSIC.

O comando SCHEDULE falhará se os parâmetros não estiverem em conformidade com os valores de parâmetro esperados, como V.R.M.F.

### **OPTions**

Especifica as opções do cliente que você especifica para o comando planejado na hora em que o planejamento é processado. Esse parâmetro é opcional.

Somente essas opções válidas no comando planejado podem ser especificadas para esse parâmetro. Consulte o manual do cliente apropriado para obter informações sobre as opções válidas da linha de comandos. Todas as opções descritas como válidas apenas na linha de comandos inicial resultam em um erro ou são ignoradas ao executar o planejamento do servidor. Por exemplo, não inclua as seguintes opções pois elas não terão efeito quando o cliente processar o comando planejado:

- MAXCMDRETRIES
- OPTFILE
- **OUERYSCHEDPERIOD**
- **RETRYPERIOD**
- **SCHEDLOGNAME**
- SCHEDMODE
- SERVERNAME
- TCPCLIENTADDRESS
- TCPCLIENTPORT

Sistemas operacionais WindowsAo definir um serviço do planejador usando o comando DSMCUTIL ou o assistente GUI do cliente de arquivo de backup, especifique um arquivo de opções. Você não pode substituir as opções naquele arquivo de opções ao emitir o comando planejado. Você deve modificar as opções em seu serviço do planejador.

Se a cadeia de opções contiver múltiplas opções ou opções com espaços integrados, deixe a cadeia de opções inteira com um par de apóstrofos. Deixe as opções individuais que contêm espaços entre aspas. Um sinal de menos à esquerda é necessário na frente da opção. Podem ocorrer erros se a cadeia de opções contiver espaços que não possuam aspas corretamente.

Os exemplos a seguir mostram como especificar algumas opções do cliente:

• Para especificar subdir=yes e domain all-local -systemobject, digite:

options='-subdir=yes -domain="all-local -c: -systemobject"'

- Para especificar domain all-local -c: -d:, insira:
	- options='-domain="all-local -c: -d:"'

# Sistemas operacionais WindowsDica:

Para clientes Windows em execução no modo em lote, se o uso das aspas for necessário, use o modo interativo ou caracteres de escape do sistema operacional. Para obter informações adicionais, consulte os tópicos a seguir:

- Processando uma Série de Comandos do Cliente Administrativo
- Processando Comandos Individuais a Partir do Cliente Administrativo

#### **OBJects**

Especifica os objetos para os quais a ação especificada é executada. Use um espaço simples entre cada objeto. Esse parâmetro é necessário, exceto quando ACTION=INCREMENTAL. Se a ação for uma operação de backup, archive, recuperação ou restauração, os objetos são espaços no arquivo, diretórios ou volumes lógicos. Se a ação deve executar um comando ou macro, o objeto será o nome do comando ou macro a ser executado.

Ao especificar ACTION=INCREMENTAL sem especificar um valor para esse parâmetro, o comando planejado é chamado sem os objetos especificados e tenta processar os objetos conforme definidos no arquivo de opção do cliente. Para selecionar todas as áreas de arquivos ou diretórios, liste-os explicitamente na cadeia de objeto. Digitar apenas um asterisco na cadeia do objeto fará com que o backup seja executado apenas para o diretório em que o planejador foi iniciado.

Importante:

Se você especificar uma segunda especificação de arquivo e não for um destino válido, receberá este erro:

ANS1082E Especificação de arquivo de destino <filespec> inválida inserida.

Se você especificar mais de duas especificações de arquivo, receberá este erro:

ANS1102E Número excessivo de argumentos na linha de comandos transmitidos ao programa!

Ao especificar ACTION=ARCHIVE, INCREMENTAL ou SELECTIVE para esse parâmetro, é possível lista no máximo vinte (20) especificações de arquivo.

Coloque a cadeia do objeto entre aspas duplas se contiver caracteres em branco (espaços) e, em seguida, coloque as aspas duplas entre aspas simples. Se a cadeia do objeto contiver diversos nomes de arquivos, coloque cada nome de arquivo entre seu próprio par de aspas duplas, em seguida, coloque toda a cadeia entre aspas simples. Podem ocorrer erros se os nomes de arquivos contiverem um espaço que não use as aspas corretamente.

Sistemas operacionais WindowsSe você estiver usando caracteres que têm um significado especial para usuários do Windows, como vírgulas, coloque todo o argumento entre dois pares de aspas duplas e, em seguida, coloque toda a sequência entre aspas simples. Os exemplos a seguir mostram como especificar alguns nomes de arquivos:

- Para especificar C:\FILE 2, D:\GIF FILES e E:\MY TEST FILE, insira:
	- OBJECTS='"C:\FILE 2" "D:\GIF FILES" "E:\MY TEST FILE"'
- Para especificar D:\TEST FILE, insira:
	- OBJECTS='"D:\TEST FILE"'
- Para especificar D:TEST, FILE:
	- OBJECTS='""D:\TEST,FILE""'

Sistemas operacionais AIX Sistemas operacionais LinuxOs exemplos a seguir mostram como especificar alguns nomes de arquivos:

- Para especificar /home/file 2, /home/gif files e /home/my test file, insira: OBJECTS='"/home/file 2" "/home/gif files" "/home/my test file"'
- Para especificar /home/test file, insira:
	- OBJECTS='"/home/test file"'

Sistemas operacionais WindowsDica:

Para clientes do Windows em execução no modo em lote, se o uso de aspas duplas for necessário, use o modo interativo ou caracteres de escape do sistema operacional. Para obter informações adicionais, consulte os tópicos a seguir:

- Processando uma Série de Comandos do Cliente Administrativo
- Processando Comandos Individuais a Partir do Cliente Administrativo

# PRIority

Especifica o valor de prioridade para um planejamento. Este parâmetro é opcional. É possível especificar um número inteiro de 1 a 10, com 1 sendo a prioridade mais alta e 10 sendo a mais baixa. O padrão é 5.

Se dois ou mais planejamentos tiverem o mesmo horário de início da janela, o valor especificado determina quando o IBM Spectrum Protect processa o planejamento. O planejamento com a prioridade mais alta é iniciado primeiro. Por exemplo, um planejamento com PRIORITY=3 é iniciado antes de um planejamento com PRIORITY=5.

# **STARTDate**

Especifica a data para o início da janela em que o planejamento é processado pela primeira vez. Este parâmetro é opcional. O padrão é a data atual. Use esse parâmetro com o parâmetro STARTTIME para especificar quando a janela de inicialização do planejamento será iniciada.

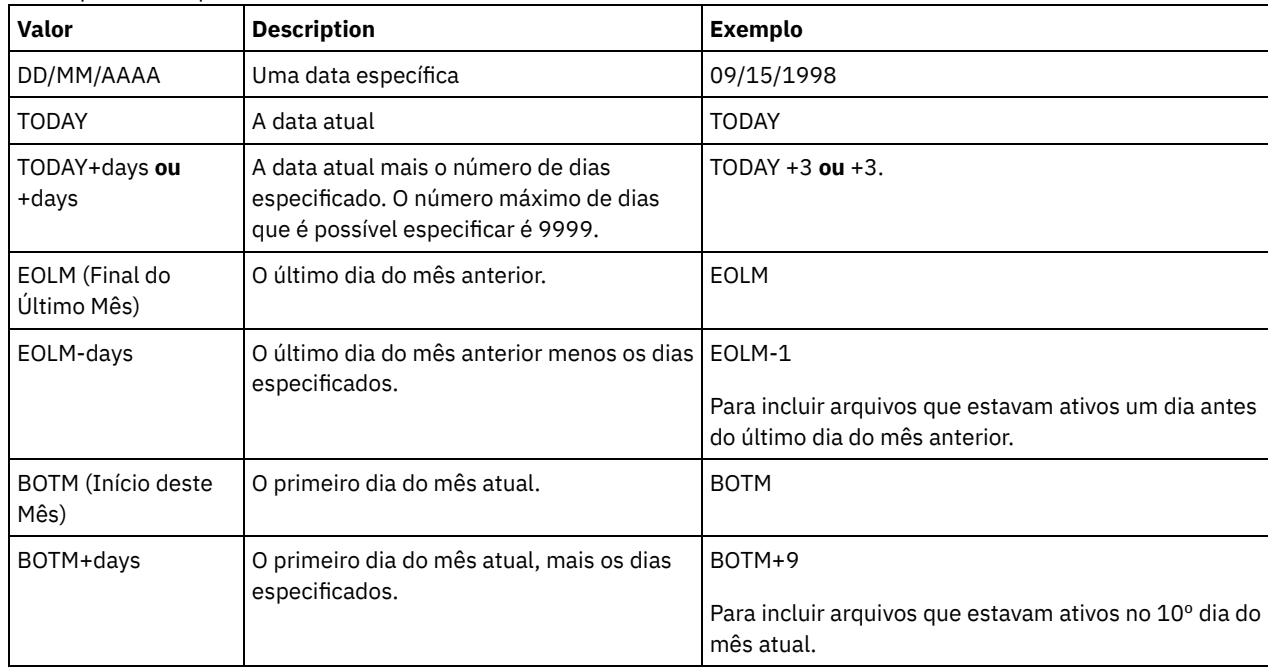

A data pode ser especificada usando-se um dos valores abaixo:

### STARTTime

Especifica o horário para o início da janela na qual o planejamento é processado primeiro. Este parâmetro é opcional. O padrão é o horário atual. Este parâmetro é usado juntamente com o parâmetro STARTDATE para especificar quando a janela de inicialização será iniciada.

O horário pode ser especificado usando-se um dos valores abaixo:

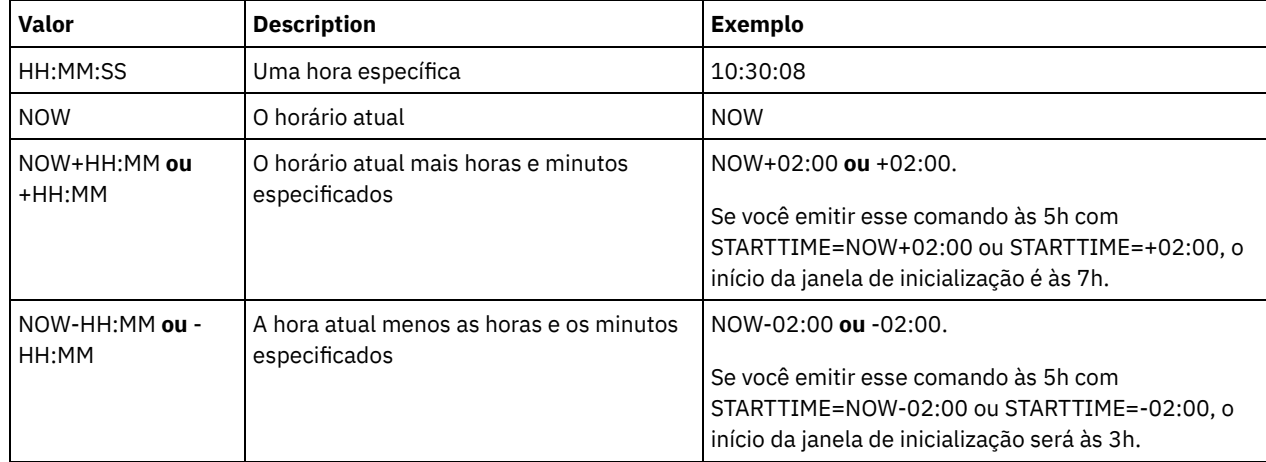

DURation

Especifica o número de unidade que define a duração da janela de inicialização da operação planejada. Este parâmetro é opcional. Esse valor deve ser de 1 a 999. O padrão é 1.

Use esse parâmetro com o parâmetro DURUNITS para especificar o comprimento da janela de inicialização. Por exemplo, se DURATION=20 e DURUNITS=MINUTES for especificado, o planejamento deve ser iniciado dentro de 20 minutos da data e da hora de início. A duração padrão da janela de inicialização é 1 hora. A duração da janela deve ser menor que o intervalo entre janelas.

Esse valor será ignorado se você especificar DURUNITS=INDEFINITE.

Dica: Defina planejamentos com durações mais longas que 10 minutos. Fazer isso concederá ao planejador do IBM Spectrum Protect tempo suficiente para processar o planejamento e prompt do cliente.

# **DURUnits**

Especifica as unidades de hora utilizadas para determinar a duração da janela na qual esse planejamento poderá ser iniciado. Este parâmetro é opcional. O padrão é HOURS.

Use esse parâmetro com o parâmetro DURATION para especificar o período em que a janela de inicialização permanecerá aberta para processar o planejamento. Por exemplo, se DURATION=20 e DURUNITS=MINUTES, o planejamento deve ser iniciado dentro de 20 minutos da data e hora de início. O planejamento pode não necessariamente concluir o processamento nesta janela. Se o planejamento precisa ser recuperado por qualquer razão, as novas tentativas deverão começar antes da janela de inicialização decorrer ou a operação não será reiniciada.

O valor padrão para a duração da janela de inicialização é de 1 hora. É possível especificar um dos valores a seguir:

# **Minutes**

Especifica que a duração da janela é definida em minutos.

# Hours

Especifica que a duração da janela é definida em horas.

Days

Especifica que a duração da janela é definida em dias.

# INDefinite

Especifica que a janela de inicialização da operação planejada possui uma duração indefinida. O planejamento pode ser executado a qualquer momento depois da hora de início planejada, até ele expirar. Não é possível especificar DURUNITS=INDEFINITE, a menos que você especifique PERUNITS=ONETIME. O valor INDEFINITE não é permitido com planejamentos aprimorados.

# MAXRUNtime

Especifica o tempo máximo de execução, que é o número de minutos durante os quais todas as sessões do cliente iniciadas pela operação planejada devem ser concluídas. Se sessões ainda estiverem em execução após o tempo de execução máximo, o servidor emite uma mensagem de aviso, mas as sessões continuam a execução. Dica: O tempo máximo de execução é calculado do início da janela de inicialização e não a partir do momento em que as sessões são iniciadas dentro da janela de inicialização. Restrições:

- O valor do parâmetro não é distribuído para servidores que são gerenciados por um gerenciador de configuração corporativa.
- O valor do parâmetro não é exportado pelo comando EXPORT.

O parâmetro é opcional. É possível especificar um número no intervalo de 0-1440. Um valor igual a 0 significa que o tempo máximo de execução é indefinido e nenhuma mensagem de aviso será emitida. O tempo máximo de execução deve ser maior que a duração da janela de inicialização, que é definida pelos parâmetros DURATION e DURUNITS.

Por exemplo, se o horário de início de uma operação planejada for 21h e a duração da janela de inicialização for 2 horas, a janela de inicialização é das 21h às 23h. Se o tempo de execução máximo for 240 minutos, ou seja, 4 horas, todas as sessões do cliente para essa operação devem ser concluídas até a 1h. Se uma ou mais sessões ainda estiverem em execução após a 1h, o servidor emite uma mensagem de aviso.

Dica: Como alternativa, é possível especificar um valor de *alerta de tempo de execução* de 1h no IBM Spectrum Protect Operations Center.

# **SCHEDStyle**

Esse parâmetro é opcional. SCHEDSTYLE define o intervalo entre os horários em que um planejamento pode ser executado ou os dias nos quais que pode ser executado. O estilo pode ser clássico ou aprimorado. Esse parâmetro deve ser especificado ao alterar um planejamento de clássico para aprimorado ou de volta a clássico. Caso contrário, o valor do planejamento existente será utilizado.

Para planejamentos clássicos, estes parâmetros são permitidos: PERIOD, PERUNITS e DAYOFWEEK. Estes parâmetros não são permitidos: MONTH, DAYOFMONTH e WEEKOFMONTH. Se o estilo de planejamento anterior tiver sido aprimorado, os

parâmetros MONTH, DAYOFMONTH, WEEKOFMONTH e DAYOFWEEK serão reconfigurados. DAYOFWEEK, PERIOD e PERUNITS são definidos como valores-padrão a menos que sejam especificados com o comando de atualização.

Para planejamentos aprimorados, estes parâmetros são permitidos: MONTH, DAYOFMONTH, WEEKOFMONTH e DAYOFWEEK. Estes parâmetros não são permitidos: PERIOD e PERUNITS. Se o estilo de planejamento anterior era o clássico, os parâmetros DAYOFWEEK, PERIOD e PERUNITS serão reconfigurados. MONTH, DAYOFMONTH, WEEKOFMONTH e DAYOFWEEK são configurados como valores-padrão, a menos que sejam especificados com o comando de atualização.

#### PERiod

Especifica a duração de tempo entre as janelas de inicialização para esse planejamento. Este parâmetro é opcional. Esse parâmetro é utilizado apenas com planejamentos clássicos. É possível especificar um número inteiro de 1 a 999. O padrão é 1.

Use esse parâmetro com o parâmetro PERUNITS para especificar o período entre as janelas de inicialização. Por exemplo, se você especificar PERIOD=5 e PERUNITS=DAYS (supondo que DAYOFWEEK=ANY), a operação é planejada a cada cinco dias após a data de início e o horário de início iniciais. O período entre as janelas de inicialização devem exceder a duração de cada janela. O padrão é 1 dia.

Esse valor é ignorado se você especificar PERUNITS=ONETIME.

#### PERUnits

Especifica as unidades de hora utilizadas para determinar o intervalo entre as janelas de inicialização para esse planejamento. Este parâmetro é opcional. Esse parâmetro é usado somente com planejamentos clássicos. O padrão é DAYS.

Use esse parâmetro com o parâmetro PERIOD para especificar o período entre as janelas de inicialização. Por exemplo, se forem especificados PERIOD=5 e PERUNITS=DAYS (assumindo que DAYOFWEEK=ANY), a operação será planejada a cada 5 dias após a primeira data de início e hora de início. O padrão é 1 dia. É possível especificar um dos valores a seguir:

#### Hours

Especifica que o tempo entre as janelas de inicialização é em horas.

Days

Especifica que o tempo entre as janelas de inicialização é em dias.

Weeks

Especifica que o tempo entre as janelas de inicialização é em semanas.

#### Months

Especifica que o tempo entre as janelas de inicialização é em meses.

Ao especificar PERUNITS=MONTHS, a operação planejada será processada todo mês na mesma data. Por exemplo, se a data de início para a operação planejada for 04/02/1998, o planejamento será processado no quarto dia de todos os meses seguintes. No entanto, se a data não for válida para o mês seguinte, então, a operação planejada será processada na última data válida do mês. Doravante, as operações subsequentes serão baseadas nessa nova data. Por exemplo, se a data de início for 31/03/1998, a operação do próximo mês será planejada para 30/04/1998. Doravante, todas as operações subsequentes serão no 30º dia do mês até fevereiro. Como fevereiro tem apenas 28 dias, a operação será planejada para 02/28/1999. As operações subsequentes serão processadas no 28º dia do mês.

#### Years

Especifica que o tempo entre as janelas de inicialização para o planejamento é em anos.

Ao especificar PERUNITS=YEARS, a operação planejada será processada no mesmo mês e data de cada ano. Por exemplo, se a data de início para a operação planejada for 29/02/2004, a operação planejada do próximo ano será 28/02/2005, pois fevereiro tem somente 28 dias. Portanto, as operações subsequentes serão planejadas para 28 de fevereiro.

# Onetime

Especifica que o planejamento é processado uma vez. Esse valor substitui o valor especificado para o parâmetro PERIOD.

#### DAYofweek

Especifica o dia da semana no qual a janela de inicialização para o planejamento inicia. Este parâmetro é opcional. É possível especificar diferentes opções para o parâmetro DAYofweek, caso o estilo de planejamento tenha sido definido como Clássico ou Aprimorado:

#### Planejamento Clássico

Especifica o dia da semana no qual a janela de inicialização para o planejamento inicia. Este parâmetro é opcional. Você pode especificar um dia da semana ou WEEKDAY, WEEKEND ou ANY. Se a data de início e o horário de início caírem em um dia que não corresponda ao dia especificado, a data de início e o horário de início serão avançados em incrementos de 24 horas até satisfazer ao parâmetro DAYOFWEEK.

Se for selecionado um valor para DAYOFWEEK diferente de ANY e dependendo dos valores de PERIOD e PERUNITS, os planejamentos podem não ser processados na data esperada. O padrão é ANY.

Planejamento Aprimorado

Especifica os dias da semana nos quais executar o planejamento. É possível especificar diversos dias separados por vírgulas e sem espaços; ou WEEKDAY, WEEKEND ou ANY. Se você especificar diversos dias, o planejamento será executado em cada um dos dias especificados. Se você especificar WEEKDAY ou WEEKEND, deverá especificar também WEEKOFMONTH=FIRST ou WEEKOFMONTH=LAST, e o planejamento será executado apenas uma vez por mês.

O valor padrão é ANY, o que significa que o planejamento será executado todos os dias da semana ou no dia ou dias determinados por outros parâmetros do planejamento aprimorado. DAYOFWEEK deve ter um valor de ANY (por padrão ou especificado com o comando) quando usado com o parâmetro DAYOFMONTH.

Os valores possíveis para o parâmetro DAYofweek são:

ANY

Especifica que a janela de inicialização pode começar em qualquer dia da semana.

WEEKDay

Especifica que a janela de inicialização pode começar, segunda-feira, terça-feira, quarta-feira, quinta-feira ou sextafeira.

WEEKEnd

Especifica que a janela de inicialização pode começar no sábado ou no domingo.

SUnday

Especifica que a janela de inicialização começa no domingo.

Monday

Especifica que a janela de inicialização começa na segunda-feira.

TUesday

Especifica que a janela de inicialização começa na terça-feira.

#### Wednesday

Especifica que a janela de inicialização começa na quarta-feira.

THursday

Especifica que a janela de inicialização começa na quinta-feira.

# Friday

Especifica que a janela de inicialização começa na sexta-feira.

SAturday

Especifica que a janela de inicialização começa no sábado.

### MONth

Especifica os meses do ano durante os quais o planejamento será executado. Esse parâmetro é utilizado apenas com planejamentos aprimorados. Especifique diversos valores usando vírgulas e nenhum espaço. O valor-padrão é ANY, que significa que o planejamento é executado durante cada mês do ano.

# DAYOFMonth

Especifica o dia do mês no qual o planejamento será executado. Esse parâmetro é utilizado apenas com planejamentos aprimorados. É possível especificar ANY ou um número de -31 a 31, exceto zero. Os valores negativos são um dia no final do mês, em contagem regressiva. Por exemplo, o último dia do mês é -1, o próximo último dia do mês é -2. É possível especificar diversos valores separados por vírgulas e sem espaços. Se forem especificados múltiplos valores, o planejamento será executado em cada um dos dias especificados do mês. Se diversos valores forem resolvidos no mesmo dia, o planejamento será executado somente uma vez neste dia.

O valor-padrão é ANY, que significa que o planejamento é executado todos os dias do mês ou nos dias determinados por outros parâmetros de planejamento aprimorado. DAYOFMONTH deverá ter um valor ANY (por padrão ou especificado com o comando) quando usado com os parâmetros DAYOFWEEK ou WEEKOFMONTH.

Se um planejamento existente especificar um valor diferente de ANY para DAYOFWEEK e WEEKOFMONTH, e DAYOFMONTH for atualizado, DAYOFWEEK e WEEKOFMONTH serão reconfigurados para ANY.

#### WEEKofmonth

Especifica a semana do mês na qual o planejamento será executado. Esse parâmetro é utilizado apenas com planejamentos aprimorados. Uma semana é considerada qualquer período de sete dias que não começa em um determinado dia da semana. É possível especificar FIRST, SECOND, THIRD, FOURTH, LAST ou ANY. É possível especificar diversos valores separados por vírgulas e sem espaços. Se forem especificados múltiplos valores, o planejamento será executado em cada uma das semanas especificadas do mês. Se diversos valores forem resolvidos na mesma semana, o planejamento será executado somente uma vez nesta semana.

O valor padrão é ANY. ANY significa que o planejamento é executado toda semana do mês ou no(s) dia(s) determinado(s) por outros parâmetros de planejamento aprimorado. WEEKOFMONTH deverá ter um valor ANY (por padrão ou especificado com o comando) quando usado com o parâmetro DAYOFMONTH.

#### EXPiration

Especifica a data após a qual esse planejamento não é mais usado. Este parâmetro é opcional. O padrão é NEVER. É possível especificar um dos valores a seguir:

Never

Especifica que o planejamento nunca expira.

expiration\_date

Especifica a data de expiração deste planejamento, no formato DD/MM/AAAA. Se você especificar uma data de expiração, o planejamento expira às 23:59:59 da data especificada.

# **Exemplo: Atualizar a Prioridade de um Planejamento**

Atualizar o planejamento MONTHLY\_BACKUP que pertence ao domínio de política STANDARD para definir seu valor de prioridade para 1.

update schedule standard monthly\_backup priority=1

# **Exemplo: Atualizar a Data de Expiração de um Planejamento**

Atualizar o planejamento WEEKLY\_BACKUP que pertence ao domínio de política EMPLOYEE\_RECORDS para expirar em 29 de março de 1999 (29/03/1999).

update schedule employee\_records weekly\_backup expiration=03/29/1999

# **Exemplo: Atualizar um planejamento para ser arquivado na última sexta-feira do mês**

Atualizar um planejamento de arquivamento trimestral de arquivos na última sexta-feira do mês para arquivamento no último dia dos meses especificados.

update schedule employee records quarterly archive dayofmonth=-1

<span id="page-2050-0"></span>WEEKOFMONTH e DAYOFWEEK são reconfigurados para ANY.

# **UPDATE SCHEDULE (Atualizar um planejamento administrativo)**

Utilize este comando para atualizar os parâmetros selecionados para um planejamento de comando administrativo.

Não é possível planejar comandos MACRO ou QUERY ACTLOG.

Um planejamento administrativo gerenciado atualizado por um gerenciador de configuração é configurado para um estado inativo nos servidores gerenciados durante o processamento de atualização da configuração. Ele permanece em um estado inativo até que seja atualizado para um estado ativo nesses servidores.

# **Classe de privilégio**

Para atualizar um planejamento administrativo, você deverá ter privilégio do sistema.

# **Sintaxe**

Planejamento administrativo clássico

```
(1)
>>-UPDate SCHedule--------schedule_name------------------------->
>--+-------------------------+--+-----------------+------------->
   '-Type--=--Administrative-' '-CMD--=--command-'
>--+--------------------+--+-----------------------------+------>
   '-ACTIVE--=--+-Yes-+-' '-DESCription--=--description-'
                '-No--'
>--+---------------------+--+--------------------+-------------->
   '-PRIority--=--number-' '-STARTDate--=--date-'
>--+--------------------+--+---------------------+-------------->
   '-STARTTime--=--time-' '-DURation--=--number-'
>--+-----------------------------+--+-----------------------+--->
   '-DURUnits--=--+-Minutes----+-' '-MAXRUNtime--=--number-'
                 +-Hours------+
                  +-Days-------+
                  '-INDefinite-'
>--+------------------------+--+-------------------+------------>
   '-SCHEDStyle--=--Classic-' '-PERiod--=--number-'
>--+--------------------------+--------------------------------->
   '-PERUnits--=--+-Hours---+-'
                  +-Days----+
                  +-Weeks---+
                  +-Months--+
                  +-Years---+
                  '-Onetime-'
>--+-----------------------------+------------------------------>
   '-DAYofweek--=--+-ANY-------+-'
                  +-WEEKDay---+
                  +-WEEKEnd---+
                   +-SUnday----+
                   +-Monday----+
                   +-TUesday---+
                   +-Wednesday-+
                   +-THursday--+
                   +-Friday----+
                   '-SAturday--'
>--+------------------------+----------------------------------><
   '-EXPiration=--+-Never-+-'
                 '-date--'
```
Notas:

1. Você deve especificar pelo menos um parâmetro opcional neste comando.

# **Sintaxe**

Planejamento administrativo aprimorado (1) >>-UPDate SCHedule--------*schedule\_name*-------------------------> >--+-------------------------+--+-----------------+-------------> '-Type--=--Administrative-' '-CMD--=--*command*-' >--+--------------------+--+-----------------------------+------> '-ACTIVE--=--+-Yes-+-' '-DESCription--=--*description*-'  $'$  -No-- $'$ >--+---------------------+--+--------------------+--------------> '-PRIority--=--*number*-' '-STARTDate--=--*date*-' >--+--------------------+--+---------------------+-------------->
```
'-STARTTime--=--time-' '-DURation--=--number-'
>--+--------------------------+--+-----------------------+------>
   '-DURUnits--=--+-Minutes-+-' '-MAXRUNtime--=--number-'
                 +-Hours---+
                 '-Days----'
>--+-------------------------+--+-------------------------+----->
   '-SCHEDStyle--=--Enhanced-' '-MONth--=--+-ANY-------+-'
                                          +-JAnuary---+
                                           +-February--+
                                           +-MARch-----+
                                           +-APril-----+
                                           +-May-------+
                                           +-JUNe------+
                                           +-JULy------+
                                           +-AUgust----+
                                           +-September-+
                                           +-October---+
                                           +-November--+
                                           '-December--'
>--+------------------------+--+----------------------------+--->
   '-DAYOFMonth--=--+-ANY-+-' '-WEEKofmonth--=--+-ANY----+-'
                  '-Day-' +-FIrst--+
                                               +-Second-+
                                               +-Third--+
                                               +-FOurth-+
                                                '-Last---'
>--+-----------------------------+------------------------------>
   '-DAYofweek--=--+-ANY-------+-'
                 +-WEEKDay---+
                  +-WEEKEnd---+
                  +-SUnday----+
                  +-Monday----+
                  +-TUesday---+
                  +-Wednesday-+
                  +-THursday--+
                  +-Friday----+
                  '-SAturday--'
>--+------------------------+----------------------------------><
   '-EXPiration=--+-Never-+-'
                 '-date--'
```
Notas:

1. Você deve especificar pelo menos um parâmetro opcional neste comando.

# **Parâmetros**

schedule\_name (Obrigatório)

Especifica o nome do planejamento a ser atualizado.

Type=Administrative (Necessário)

Especifica que um planejamento de comando administrativo é atualizado.

## CMD

Especifica o comando administrativo a ser planejado para processamento. Esse parâmetro é opcional. O comando que você especifica pode conter até 512 caracteres. Coloque o comando entre aspas, se contiver espaços em branco.

Você não pode especificar os caracteres de redirecionamento com este parâmetro.

#### ACTIVE

Especifica se o comando administrativo é elegível para o processamento. Esse parâmetro é opcional. Um planejamento de comando administrativo não será processado, a menos que esteja definido no estado ativo. Os valores possíveis são:

#### YES

Especifica que o comando administrativo é elegível para processamento.

NO

Especifica que o comando administrativo não é elegível para processamento.

#### **2018** IBM Spectrum Protect Knowledge Center Version 8.1.3

## **DESCription**

Especifica uma descrição do planejamento. Esse parâmetro é opcional. É possível especificar até 255 caracteres para a descrição. Coloque a descrição entre aspas, se contiver espaços em branco. Para remover uma descrição definida anteriormente, especifique uma cadeia nula ("") para esse valor.

## PRIority

Especifica o valor de prioridade para um planejamento. Este parâmetro é opcional. É possível especificar um número inteiro de 1 a 10, com 1 sendo a prioridade mais alta e 10 sendo a mais baixa. O padrão é 5.

Se dois ou mais planejamentos tiverem o mesmo horário de início da janela, o valor especificado determina quando o IBM Spectrum Protect processa o planejamento. O planejamento com a prioridade mais alta é iniciado primeiro. Por exemplo, um planejamento com PRIORITY=3 é iniciado antes de um planejamento com PRIORITY=5.

## **STARTDate**

Especifica a data para o início da janela em que o planejamento é processado pela primeira vez. Este parâmetro é opcional. O padrão é a data atual. Use esse parâmetro com o parâmetro STARTTIME para especificar quando a janela de inicialização do planejamento será iniciada.

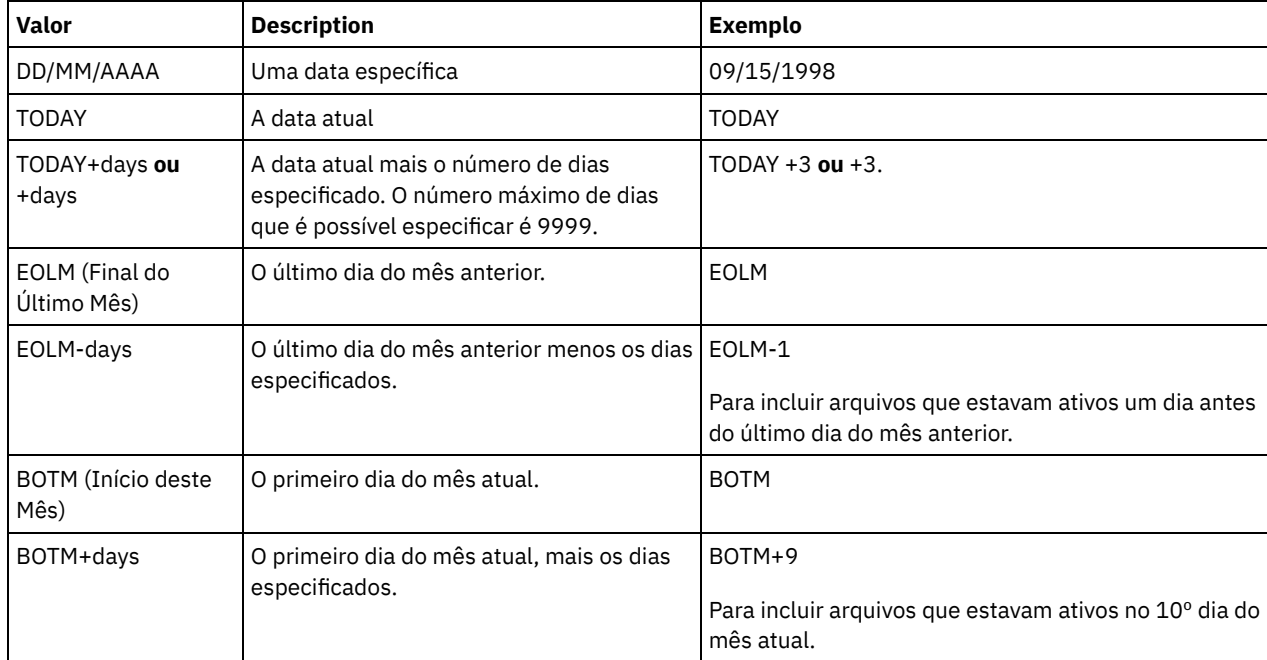

A data pode ser especificada usando-se um dos valores abaixo:

## **STARTTime**

Especifica o horário para o início da janela na qual o planejamento é processado primeiro. Este parâmetro é opcional. O padrão é o horário atual. Este parâmetro é usado juntamente com o parâmetro STARTDATE para especificar quando a janela de inicialização será iniciada.

O horário pode ser especificado usando-se um dos valores abaixo:

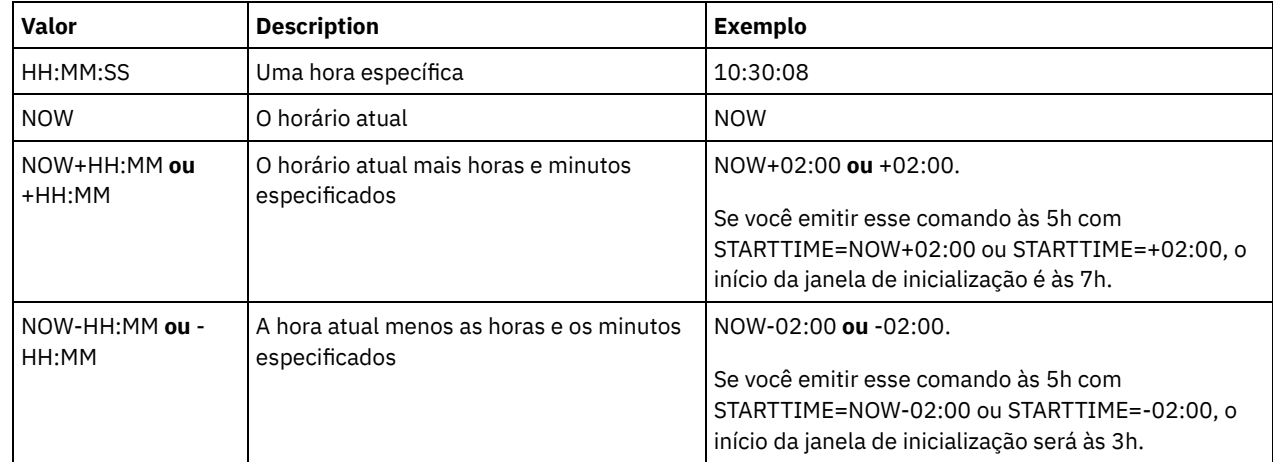

DURation

Especifica o número de unidade que define a duração da janela de inicialização da operação planejada. Este parâmetro é opcional. Esse valor deve ser de 1 a 999. O padrão é 1.

Use esse parâmetro com o parâmetro DURUNITS para especificar o comprimento da janela de inicialização. Por exemplo, se DURATION=20 e DURUNITS=MINUTES for especificado, o planejamento deve ser iniciado dentro de 20 minutos da data e da hora de início. A duração padrão da janela de inicialização é 1 hora. A duração da janela deve ser menor que o intervalo entre janelas.

Esse valor será ignorado se você especificar DURUNITS=INDEFINITE.

#### **DURUnits**

Especifica as unidades de hora utilizadas para determinar a duração da janela na qual esse planejamento poderá ser iniciado. Este parâmetro é opcional. O padrão é HOURS.

Use esse parâmetro com o parâmetro DURATION para especificar o período em que a janela de inicialização permanecerá aberta para processar o planejamento. Por exemplo, se DURATION=20 e DURUNITS=MINUTES, o planejamento deve ser iniciado dentro de 20 minutos da data e hora de início. O planejamento pode não necessariamente concluir o processamento nesta janela. Se o planejamento precisa ser recuperado por qualquer razão, as novas tentativas deverão começar antes da janela de inicialização decorrer ou a operação não será reiniciada.

O valor padrão para a duração da janela de inicialização é de 1 hora. É possível especificar um dos valores a seguir:

## Minutes

Especifica que a duração da janela é definida em minutos.

## Hours

Especifica que a duração da janela é definida em horas.

## Days

Especifica que a duração da janela é definida em dias.

#### INDefinite

Especifica que a janela de inicialização da operação planejada possui uma duração indefinida. O planejamento pode ser executado a qualquer momento depois da hora de início planejada, até ele expirar. Não é possível especificar DURUNITS=INDEFINITE, a menos que você especifique PERUNITS=ONETIME. O valor INDEFINITE não é permitido com planejamentos aprimorados.

#### MAXRUNtime

Especifica o tempo máximo de execução, que é o número de minutos durante os quais os processos do servidor que são iniciados pelos comandos planejados devem ser concluídos. Se os processos ainda estiverem em execução depois do tempo máximo de execução, o planejador central cancela os processos. Dicas:

- Os processos podem não terminar imediatamente quando o planejador central os cancela; eles são finalizados quando registram a notificação de cancelamento a partir do planejador central.
- O tempo de execução máximo é calculado começando a partir de quando o processo do servidor é iniciado. Se o comando de planejamento iniciar mais de um processo, o tempo de execução máximo de cada processo será calculado a partir de quando o processo for iniciado.
- Esse parâmetro não se aplica a alguns processos, como processos de identificação de duplicações, que podem continuar em execução após o tempo máximo de execução.
- Esse parâmetro não se aplica se o comando planejado não iniciar um processo de servidor.
- Outro tempo de cancelamento pode estar associado a alguns comandos. Por exemplo, o comando MIGRATE STGPOOL pode incluir um parâmetro que especifica o período de tempo que a migração do conjunto de armazenamentos é executada antes que a migração seja cancelada automaticamente. Se você planejar um comando para o qual um tempo de cancelamento está definido e também definir um tempo máximo de execução para o planejamento, os processos serão cancelados no tempo de cancelamento atingido primeiro.

#### Restrições:

- O valor do parâmetro não é distribuído para servidores que são gerenciados por um gerenciador de configuração corporativa.
- O valor do parâmetro não é exportado pelo comando EXPORT.

Esse parâmetro é opcional. É possível especificar um número no intervalo de 0-1440. Um valor igual a 0 significa que o tempo máximo de execução é indefinido e o planejador central não cancela processos. O tempo máximo de execução deve ser maior que a duração da janela de inicialização, que é definida pelos parâmetros DURATION e DURUNITS.

Por exemplo, se o horário de início de um comando planejado for 21h e a duração da janela de inicialização for 2 horas, a janela de inicialização é das 21h às 23h. Se o tempo máximo de execução for 240 minutos, ou seja, 4 horas, todos os processos do servidor iniciados pelo comando devem ser concluídos até a 1h. Se um ou mais processos aplicáveis ainda estiverem em execução após a 1h, o planejador central cancela os processos.

Dica: Como alternativa, é possível especificar um *horário de encerramento* de 1h no IBM Spectrum Protect Operations Center.

#### **SCHEDStyle**

Esse parâmetro é opcional. SCHEDSTYLE define o intervalo entre os horários em que um planejamento deve ser executado ou os dias nos quais ele deve executar. O estilo pode ser clássico ou aprimorado. Esse parâmetro deve ser especificado ao alterar um planejamento de clássico para aprimorado ou de volta a clássico. Caso contrário, o valor do planejamento existente será utilizado.

Para planejamentos clássicos, estes parâmetros são permitidos: PERIOD, PERUNITS e DAYOFWEEK. Estes parâmetros não são permitidos: MONTH, DAYOFMONTH e WEEKOFMONTH. Se o estilo do planejamento anterior era aprimorado, os parâmetros MONTH, DAYOFMONTH, WEEKOFMONTH e DAYOFWEEK serão reconfigurados. DAYOFWEEK, PERIOD e PERUNITS serão definidos para valores padrão a menos que sejam especificados com o comando de atualização.

Para planejamentos aprimorados, estes parâmetros são permitidos: MONTH, DAYOFMONTH, WEEKOFMONTH e DAYOFWEEK. Estes parâmetros não são permitidos: PERIOD e PERUNITS. Se o estilo do planejamento anterior era clássico, os parâmetros DAYOFWEEK, PERIOD e PERUNITS serão reconfigurados. MONTH, DAYOFMONTH, WEEKOFMONTH e DAYOFWEEK serão definidos para valores padrão a menos que sejam especificados com o comando de atualização.

#### PERiod

Especifica a duração de tempo entre as janelas de inicialização para esse planejamento. Este parâmetro é opcional. Esse parâmetro é utilizado apenas com planejamentos clássicos. É possível especificar um número inteiro de 1 a 999. O padrão é 1.

Use esse parâmetro com o parâmetro PERUNITS para especificar o período entre as janelas de inicialização. Por exemplo, se você especificar PERIOD=5 e PERUNITS=DAYS (supondo que DAYOFWEEK=ANY), a operação é planejada a cada cinco dias após a data de início e o horário de início iniciais. O período entre as janelas de inicialização devem exceder a duração de cada janela. O padrão é 1 dia.

Esse valor é ignorado se você especificar PERUNITS=ONETIME.

#### PERUnits

Especifica as unidades de hora utilizadas para determinar o intervalo entre as janelas de inicialização para esse planejamento. Este parâmetro é opcional. Esse parâmetro é usado somente com planejamentos clássicos. O padrão é DAYS.

Use esse parâmetro com o parâmetro PERIOD para especificar o período entre as janelas de inicialização. Por exemplo, se forem especificados PERIOD=5 e PERUNITS=DAYS (assumindo que DAYOFWEEK=ANY), a operação será planejada a cada 5 dias após a primeira data de início e hora de início. O padrão é 1 dia. É possível especificar um dos valores a seguir:

#### **Hours**

Especifica que o tempo entre as janelas de inicialização é em horas.

Days

Especifica que o tempo entre as janelas de inicialização é em dias.

Weeks

Especifica que o tempo entre as janelas de inicialização é em semanas.

#### Months

Especifica que o tempo entre as janelas de inicialização é em meses.

Ao especificar PERUNITS=MONTHS, a operação planejada será processada todo mês na mesma data. Por exemplo, se a data de início para a operação planejada for 04/02/1998, o planejamento será processado no quarto dia de todos os meses seguintes. No entanto, se a data não for válida para o mês seguinte, então, a operação planejada será processada na última data válida do mês. Doravante, as operações subsequentes serão baseadas nessa nova data. Por exemplo, se a data de início for 31/03/1998, a operação do próximo mês será planejada para 30/04/1998. Doravante, todas as operações subsequentes serão no 30º dia do mês até fevereiro. Como fevereiro tem apenas 28 dias, a operação será planejada para 02/28/1999. As operações subsequentes serão processadas no 28º dia do mês.

#### Years

Especifica que o tempo entre as janelas de inicialização para o planejamento é em anos.

Ao especificar PERUNITS=YEARS, a operação planejada será processada no mesmo mês e data de cada ano. Por exemplo, se a data de início para a operação planejada for 29/02/2004, a operação planejada do próximo ano será 28/02/2005, pois fevereiro tem somente 28 dias. Portanto, as operações subsequentes serão planejadas para 28 de fevereiro.

Especifica que o planejamento é processado uma vez. Esse valor substitui o valor especificado para o parâmetro PERIOD.

#### DAYofweek

Especifica o dia da semana no qual a janela de inicialização para o planejamento inicia. Este parâmetro é opcional. É possível especificar diferentes opções para o parâmetro DAYofweek, caso o estilo de planejamento tenha sido definido como Clássico ou Aprimorado:

#### Planejamento Clássico

Especifica o dia da semana no qual a janela de inicialização para o planejamento inicia. Este parâmetro é opcional. Você pode especificar um dia da semana ou WEEKDAY, WEEKEND ou ANY. Se a data de início e o horário de início caírem em um dia que não corresponda ao dia especificado, a data de início e o horário de início serão avançados em incrementos de 24 horas até satisfazer ao parâmetro DAYOFWEEK.

Se for selecionado um valor para DAYOFWEEK diferente de ANY e dependendo dos valores de PERIOD e PERUNITS, os planejamentos podem não ser processados na data esperada. O padrão é ANY.

#### Planejamento Aprimorado

Especifica os dias da semana nos quais executar o planejamento. É possível especificar diversos dias separados por vírgulas e sem espaços; ou WEEKDAY, WEEKEND ou ANY. Se você especificar diversos dias, o planejamento será executado em cada um dos dias especificados. Se você especificar WEEKDAY ou WEEKEND, deverá especificar também WEEKOFMONTH=FIRST ou WEEKOFMONTH=LAST, e o planejamento será executado apenas uma vez por mês.

O valor padrão é ANY, o que significa que o planejamento será executado todos os dias da semana ou no dia ou dias determinados por outros parâmetros do planejamento aprimorado. DAYOFWEEK deve ter um valor de ANY (por padrão ou especificado com o comando) quando usado com o parâmetro DAYOFMONTH.

Os valores possíveis para o parâmetro DAYofweek são:

#### **ANY**

Especifica que a janela de inicialização pode começar em qualquer dia da semana.

## WEEKDay

Especifica que a janela de inicialização pode começar, segunda-feira, terça-feira, quarta-feira, quinta-feira ou sextafeira.

## WEEKEnd

Especifica que a janela de inicialização pode começar no sábado ou no domingo.

## SUnday

Especifica que a janela de inicialização começa no domingo.

Monday

Especifica que a janela de inicialização começa na segunda-feira.

TUesday

Especifica que a janela de inicialização começa na terça-feira.

## Wednesday

Especifica que a janela de inicialização começa na quarta-feira.

#### THursday

Especifica que a janela de inicialização começa na quinta-feira.

#### Friday

Especifica que a janela de inicialização começa na sexta-feira.

## SAturday

Especifica que a janela de inicialização começa no sábado.

#### MONth

Especifica os meses do ano durante os quais o planejamento será executado. Esse parâmetro é utilizado apenas com planejamentos aprimorados. Especifique diversos valores usando vírgulas e nenhum espaço. O valor padrão é ANY. Isso significa que o planejamento será executado durante cada mês do ano.

DAYOFMonth

Especifica o dia do mês no qual o planejamento será executado. Esse parâmetro pode ser especificado apenas com planejamentos aprimorados. É possível especificar ANY ou um número de -31 a 31, exceto zero. Os valores negativos são um dia no final do mês, em contagem regressiva. Por exemplo, o último dia do mês é -1, o próximo último dia do mês é -2, etc. É possível especificar diversos valores separados por vírgulas e sem espaços. Se você especificar diversos valores, o planejamento será executado em cada um dos dias do mês especificados. Se diversos valores forem resolvidos no mesmo dia, o planejamento será executado apenas uma vez naquele dia.

O valor padrão é ANY. Isso significa que o planejamento será executado todos os dias do mês ou nos dias determinados por outros parâmetros de planejamento aprimorado. DAYOFMONTH deverá ter um valor ANY (por padrão ou especificado com o comando) quando usado com os parâmetros DAYOFWEEK ou WEEKOFMONTH.

#### WEEKofmonth

Especifica a semana do mês na qual o planejamento será executado. Esse parâmetro pode ser especificado apenas com planejamentos aprimorados. Uma semana é considerada qualquer período de sete dias que não começa em um determinado dia da semana. É possível especificar FIRST, SECOND, THIRD, FOURTH, LAST ou ANY. É possível especificar diversos valores separados por vírgulas e sem espaços. Se você especificar diversos valores, o planejamento será executado durante cada semana especificada do mês. Se diversos valores forem resolvidos na mesma semana, o planejamento será executado apenas uma vez durante aquela semana.

O valor padrão é ANY. Isso significa que o planejamento será executado durante cada semana do mês ou no(s) dia(s) determinado(s) por outros parâmetros de planejamento aperfeiçoado. WEEKOFMONTH deverá ter um valor ANY (por padrão ou especificado com o comando) quando usado com o parâmetro DAYOFMONTH.

#### EXPiration

Especifica a data após a qual esse planejamento não é mais usado. Este parâmetro é opcional. O padrão é NEVER. É possível especificar um dos valores a seguir:

Never

Especifica que o planejamento nunca expira.

expiration\_date

Especifica a data de expiração deste planejamento, no formato DD/MM/AAAA. Se você especificar uma data de expiração, o planejamento expira às 23:59:59 da data especificada.

# **Exemplo: Atualizar um planejamento de backup a cada três dias**

Atualizar um planejamento administrativo existente denominado BACKUP\_BACKUPPOOL para que inicie hoje e para que seja executado um backup do conjunto de armazenamento principal BACKUPPOOL no conjunto de armazenamento de cópias COPYSTG a cada três dias às 10:00 p.m.

```
update schedule backup backuppool type=administrative cmd="backup
stgpool backuppool copystg" active=yes starttime=22:00 period=3
```
# **Exemplo: Atualizar um planejamento de backup todas as primeiras e terceiras sextas-feiras**

Atualizar um planejamento denominado BACKUP\_ARCHIVEPOOL que faz backup do conjunto de armazenamento primário ARCHIVEPOOL para o conjunto de armazenamento de cópia RECOVERYPOOL. O planejamento existente é executado no primeiro e no décimo dia de cada mês. Atualize-o para executar no primeira e na terceira sexta-feira de cada mês.

update schedule backup\_archivepool dayofweek=friday weekofmonth=first,third

DAYOFMONTH será reconfigurado para ANY.

# **UPDATE SCRATCHPADENTRY (Atualizar uma entrada da área de rascunho)**

Use esse comando para atualizar os dados em uma linha na área de rascunho.

# **Classe de Privilégio**

Para emitir esse comando, é necessário ter privilégio de sistema.

## **Sintaxe**

```
>>-UPDate SCRATCHPadentry--major_category--minor_category------->
```

```
>--subject--Line -=--number--Data--=--data---------------------><
```
# **Executar Como**

#### major\_category (Obrigatório)

Especifica a categoria principal na qual os dados devem ser atualizados. Esse parâmetro faz distinção entre maiúsculas e minúsculas.

minor\_category (Obrigatório)

Especifica a categoria secundária na qual os dados devem ser atualizados. Esse parâmetro faz distinção entre maiúsculas e minúsculas.

subject (Obrigatório)

Especifica o assunto sob a qual os dados devem ser atualizados. Esse parâmetro faz distinção entre maiúsculas e minúsculas.

Line (Obrigatório)

Especifica o número da linha na qual os dados devem ser atualizados.

Data (Obrigatório)

Especifica os novos dados a serem armazenados na linha. Dados anteriores são excluídos. É possível inserir até 1000 caracteres. Coloque a dados entre aspas se os dados contiverem um ou mais espaços em branco. Os dados fazem distinção entre maiúsculas e minúsculas.

## **Exemplo: Atualizar uma entrada de área de rascunho**

Atualize os detalhes de contato de férias de um administrador, Jane, em um banco de dados que armazena informações sobre o local de todos os administradores:

update scratchpadentry admin info location jane line=2 data= "Out of the office until 18 Nov."

# **Comandos Relacionados**

## Tabela 1. Comandos relacionados a UPDATE SCRATCHPADENTRY

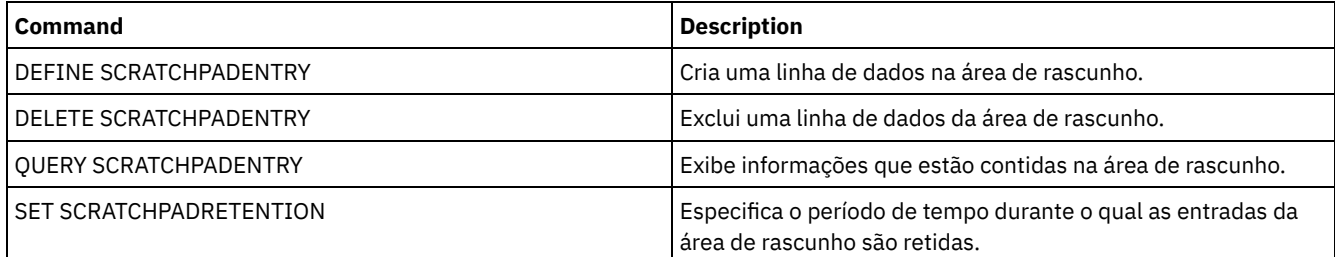

# **UPDATE SCRIPT (atualizar um script do IBM Spectrum Protect)**

Utilize este comando para alterar uma linha de comandos ou para incluir uma nova linha de comandos em um script do IBM Spectrum Protect.

Restrição: Não é possível redirecionar a saída de um comando dentro de um script do IBM Spectrum Protect. Em vez disso, execute o script e, em seguida, especifique o redirecionamento do comando. Por exemplo, para direcionar a saída de script1 para o diretório c:\temp\test.out, execute o script e especifique o redirecionamento do comando como no seguinte exemplo:

run script1 > c:\temp\test.out

## **Classe de Privilégio**

Para emitir este comando, o administrador deve ter definido o script anteriormente ou possuir privilégio no sistema.

## **Sintaxe**

>>-UPDate SCRipt--*script\_name*-----------------------------------> >--+-----------------------------------+------------------------> '-*command\_line*--+-----------------+-' '-Line -=--*number*-'

'-DESCription--=--*description*-'

## **Executar Como**

script\_name (Obrigatório)

Especifica o nome do script a ser atualizado.

command\_line

Especifica um comando novo ou atualizado a ser processado em um script. Você deve atualizar um comando, uma descrição ou os dois ao emitir este comando.

O comando pode conter variáveis de substituição e pode ser continuado em várias linhas, se você especificar um caractere de continuação (-) como o último caractere no comando. É possível especificar até 1.200 caracteres para o comando. Coloque o comando entre aspas, se contiver espaços em branco. Se você especificar este parâmetro, opcionalmente, poderá especificar o seguinte parâmetro.

Você tem as opções de executar comandos de modo serial, em paralelo ou de modo serial e em paralelo, especificando os comandos de script SERIAL ou PARALLEL para esse parâmetro. É possível executar diversos comandos em paralelo e aguardar até que eles sejam concluídos antes de prosseguir com o próximo comando. Os comandos serão executados de modo serial até que o comando paralelo seja encontrado.

É possível utilizar instruções condicionais de fluxo lógico. Essas instruções incluem IF, EXIT e GOTO.

Line

Especifica o número da linha para o comando. Se você não especificar um número de linhas, a linha de comandos será anexada à série existente de linhas de comandos. Um número de linha igual ao número da última linha na sequência mais cinco é atribuído à linha de comandos anexada. Por exemplo, se o número da última linha no seu script for 015, o número 020 será atribuído à linha de comandos anexada.

Se você especificar um número de linhas, o comando substituirá uma linha existente (se o número for o mesmo de uma linha existente). Ou o comando vai inserir a linha especificada (se o número de linha não corresponder a um número de linha existente para a sequência de linha de comandos).

#### DESCription

Especifica uma descrição para o script. É possível especificar até 255 caracteres para a descrição. Coloque a descrição entre aspas, se contiver espaços em branco.

## **Exemplo: Incluir um comando no final de um script**

Suponha que tenha definido o script com três linhas a seguir, denominado QSAMPLE, e que queira incluir o comando QUERY SESSION no final do script.

```
001 /* This is a sample script */
005 QUERY STATUS
010 QUERY PROCESS
```
update script qsample "query session"

Após o processamento do comando, o script consistirá agora nas seguintes linhas:

```
001 /* This is a sample script */
005 QUERY STATUS
010 QUERY PROCESS
015 QUERY SESSION
```
# **Exemplo: Atualizar uma linha específica de um script**

Utilizando o script do exemplo anterior, altere a linha 010 para que processe o comando QUERY STGPOOL no lugar do comando QUERY PROCESS:

```
update script qsample "query stgpool" line=010
```
Após o processamento do comando, o script consistirá agora nas seguintes linhas:

```
001 /* This is a sample script */
005 QUERY STATUS
010 QUERY STGPOOL
015 QUERY SESSION
```
# **Exemplo: Inserir um comando no meio de um script**

Usando o script do exemplo anterior, insira uma nova linha de comandos (QUERY NODE) após a linha de comandos QUERY STATUS no script QSAMPLE:

update script qsample "query node" line=007

Após o processamento do comando, o script consistirá agora nas seguintes linhas:

```
001 /* This is a sample script */
```
005 QUERY STATUS

007 QUERY NODE

010 QUERY STGPOOL

015 QUERY SESSION

# **Comandos Relacionados**

## Tabela 1. Comandos Relacionados a UPDATE SCRIPT

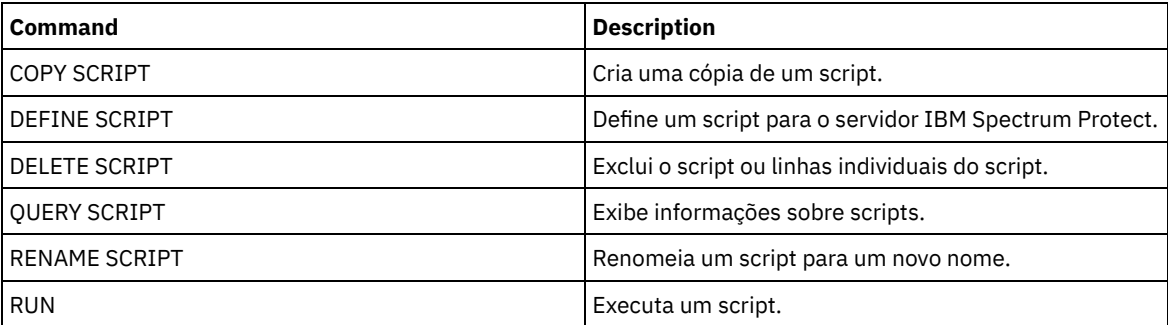

## **Tarefas relacionadas**:

[Executando](#page-2252-0) comandos em paralelo ou de modo serial Incluindo [instruções](#page-2254-0) de fluxo lógico em um script Executando Tarefas [Simultaneamente](#page-951-0) em Vários Servidores [Definindo](#page-2251-0) um Script do Servidor

## **Referências relacionadas**:

Códigos de Retorno para Uso em Scripts do IBM [Spectrum](#page-2262-0) Protect

# **UPDATE SERVER (Atualizar um servidor definido para comunicações entre servidores)**

Utilize este comando para atualizar uma definição de servidor.

Restrição: Caso esse servidor seja um servidor de origem para uma operação de volume virtual, a alteração de qualquer um desses valores pode afetar a capacidade do servidor de origem de acessar e gerenciar os dados armazenados no servidor de destino correspondente. A alteração do nome do servidor usando o comando SET SERVERNAME pode ter implicações adicionais, variando conforme o sistema operacional. A seguir estão alguns exemplos:

- As senhas poderão ser invalidadas
- As informações de dispositivo poderão ser afetadas
- As informações de registro a respeito dos sistemas operacionais Windows podem mudar

# **Classe de privilégio**

Para emitir esse comando, é necessário ter privilégio de sistema.

## **Sintaxe para:**

- **Configuração corporativa**
- **Log de eventos centralizado**
- **Roteamento de comandos**
- **Agente de armazenamento**
- **Servidores de origem e destino de replicação do nó**
- Sistemas operacionais AIX Sistemas operacionais Linux**z/OS**

```
>>-UPDate--SERver--server_name---------------------------------->
>--+-----------------------------+------------------------------>
   '-SERVERPAssword--=--password-'
>--+--------------------------+--+------------------------+----->
   '-HLAddress--=--ip_address-' '-LLAddress--=--tcp_port-'
>--+----------------------+--+-------------+-------------------->
   '-COMMmethod--=--TCPIP-' '-URL--=--url-'
>--+--------------------------+--------------------------------->
   '-ALLOWReplace--=--+-Yes-+-'
                      ' -No--'>--+-----------------------------+--+-----------------------+--->
   '-DESCription--=--description-' '-FORCESync--=--+-Yes-+-'
                                                     '-No--'
>--+------------------------------------+----------------------->
   | (1)'-------VALIdateprotocol--=--+-No--+-'
                                '-All-'
                        >--+-----------------+------------------------------------------>
   '-SSL--=--+-No--+-'
            '-Yes-'
   .-SESSIONSECurity--=--TRANSitional-----.
>--+--------------------------------------+--------------------->
   '-SESSIONSECurity--=--+-STRict-------+-'
                         '-TRANSitional-'
   .-TRANSFERMethod--=--Tcpip--------.
>--+---------------------------------+-------------------------><
   '-TRANSFERMethod--=--+-Tcpip----+-'
                              (2) |
                         '-Fasp-----'
```
Notas:

1. O parâmetro VALIDATEPROTOCOL foi descontinuado e se aplica apenas às definições do agente de armazenamento. 2. Sistemas operacionais LinuxO parâmetro TRANSFERMETHOD está disponível somente em Linux x86\_64 .

# **Sintaxe para Volumes Virtuais**

```
>>-UPDate--SERver--server_name--+-----------------------+------->
                               '-PAssword--=--password-'
>--+--------------------------+--+------------------------+----->
   '-HLAddress--=--ip_address-' '-LLAddress--=--tcp_port-'
>--+----------------------+--+-------------+-------------------->
   '-COMMmethod--=--TCPIP-' '-URL--=--url-'
>--+-------------------------+--+------------------------+------>
   '-DELgraceperiod--=--days-' '-NODEName--=--node_name-'
                   .-SESSIONSECurity--=--TRANSitional-----.
>--+-------------+--+--------------------------------------+---->
   '-SSL--=--Yes-' '-SESSIONSECurity--=--+-STRict-------+-'
                                          '-TRANSitional-'
```

```
>--+-----------------------+--+-----------------------------+--><
   '-FORCESync--=--+-Yes-+-' '-DESCription--=--description-'
                  '-No--'
```
# **Parâmetros**

#### server\_name (Necessário)

Especifica o nome do servidor a ser atualizado. Este parâmetro é requerido.

#### PAssword

Especifica a senha que é usada para efetuar sign on no servidor de destino para volumes virtuais. Esse parâmetro é opcional.

## **SERVERPAssword**

Especifica a senha do servidor, que é utilizada para a configuração corporativa, roteamento do comando e funções de registro de eventos servidor para servidor. A senha deve corresponder à senha do servidor definida pelo comando SET SERVERPASSWORD. Este parâmetro é opcional.

#### HLAddress

Especifica o endereço IP (em formato decimal pontuado) do servidor. Este parâmetro é opcional.

LLAddress

Especifica o endereço de nível baixo do servidor. Esse endereço geralmente é igual ao endereço da opção do servidor TCPPORT do servidor de destino. Quando SSL=YES, a porta já deverá estar designada para comunicações SSL no servidor de destino.

#### COMMmethod

Especifica o método de comunicação que é usado para conectar-se ao servidor. Este parâmetro é opcional.

#### URL

Especifica o endereço da URL que é utilizado para acessar esse servidor a partir do Administration Center. O parâmetro é opcional.

#### DELgraceperiod

Especifica um número de dias que um objeto permanecerá no servidor de destino, após ele ter sido marcado para exclusão. É possível especificar um valor de 0 a 9999. O padrão é 5. Esse parâmetro é opcional.

#### NODEName

Especifica o nome de um nó a ser utilizado pelo servidor para conectar ao servidor de destino. Esse parâmetro é opcional. **DESCription** 

Especifica uma descrição do servidor. Esse parâmetro é opcional. A descrição pode ter até 255 caracteres. Coloque a descrição entre aspas, se contiver espaços em branco. Para remover uma descrição existente, especifique uma cadeia nula ('').

## FORCESync

Especifica a redefinição da chave de verificação do servidor na próxima vez em que servidor de origem iniciar sessão no servidor de destino. Uma chave de verificação válida ativa um servidor de origem para colocar objetos no servidor de destino, gerenciar o valor do período de carência para exclusão e atualizar a senha, se a senha atual for conhecida e a chave de verificação corresponder. O parâmetro é opcional. É possível especificar um dos valores a seguir:

Sim

Especifica que a nova chave de verificação será enviada e aceita pelo servidor de destino, se uma senha válida for recebida.

Não

Especifica que uma nova chave de verificação não será enviada para o servidor de destino.

### VALIdateprotocol (descontinuado)

Especifica se uma verificação cíclica de redundância valida os dados enviados entre o agente de armazenamento e o servidor IBM Spectrum Protect. O parâmetro é opcional. O padrão é NO.

Importante: A partir do IBM Spectrum Protect Versão 8.1.2 e do Tivoli Storage Manager Versão 7.1.8, a validação que é ativada por esse parâmetro é substituída pelo protocolo TLS 1.2, que é aplicado pelo parâmetro SESSIONSECURITY. O parâmetro VALIDATEPROTOCOL é ignorado. Atualize a sua configuração para usar o parâmetro SESSIONSECURITY.

## ALLOWReplace

Especifica se uma definição de servidor que foi definida por um servidor gerenciado pode ser substituída por uma definição do gerenciador de configuração. Esse parâmetro é opcional. É possível especificar um dos valores a seguir:

Sim

Especifica que uma definição de servidor pode ser substituída por uma definição do gerenciador de configuração.

Não

Especifica que uma definição de servidor não pode ser substituída pela definição do gerenciador de configuração.

SSL

Especifica o modo de comunicação do servidor.

Importante: A partir do IBM Spectrum Protect V8.1.2 e do Tivoli Storage Manager V7.1.8, SSL é usado para criptografar alguma comunicação com o servidor especificado mesmo quando você especifica NO. As condições e considerações a seguir se aplicarão quando você especificar o parâmetro SSL:

- Antes de iniciar os servidores, os certificados autoassinados dos servidores parceiros devem estar no arquivo do banco de dados de chave (cert.kdb) de cada um dos servidores.
- É possível definir diversos nomes de servidores com parâmetros diferentes para o mesmo servidor de destino.

É possível especificar um dos valores a seguir:

#### Não

Especifica uma sessão SSL para todas as comunicações com o servidor especificado, exceto quando o servidor está enviando ou recebendo dados do objeto. Dados do objeto são enviados e recebidos usando TCP/IP. Escolhendo não criptografar os dados do objeto, o desempenho do servidor é semelhante à comunicação sobre uma sessão TCP/IP e a sessão é segura.

Sim

Especifica uma sessão de SSL para todas as comunicações com o servidor especificado, mesmo quando o servidor está enviando e recebendo dados do objeto.

#### **SESSIONSECurity**

Especifica se o servidor que você está definindo deve usar as configurações mais seguras para se comunicar com um servidor IBM Spectrum Protect. Esse parâmetro é opcional.

É possível especificar um dos valores a seguir:

#### **STRict**

Especifica que as configurações de segurança mais estritas serão impingidas ao servidor que você estiver definindo. O valor STRICT usa o protocolo de comunicação mais seguro disponível, que é atualmente o TLS 1.2. O protocolo TLS 1.2 é usado para sessões de SSL entre o servidor especificado e um servidor IBM Spectrum Protect. Para usar o valor STRICT, os requisitos a seguir devem ser atendidos para assegurar que o servidor especificado pode se autenticar com o servidor IBM Spectrum Protect:

- Tanto o servidor que você está definindo quanto o servidor IBM Spectrum Protect devem estar usando o software IBM Spectrum Protect que suporta o parâmetro SESSIONSECURITY.
- O servidor que você está definindo deve ser configurado para usar o protocolo TLS 1.2 para sessões de SSL entre ele mesmo e o servidor IBM Spectrum Protect.

Os servidores configurados para STRICT que não atendem a esses requisitos não podem se autenticar com o servidor IBM Spectrum Protect.

#### **TRANSitional**

Especifica que as configurações de segurança existentes são impingidas para o servidor. Este é o valor padrão. Esse valor é indicado para ser usado temporariamente enquanto você atualiza as configurações de segurança para atender aos requisitos do valor STRICT.

Se SESSIONSECURITY=TRANSITIONAL e o servidor nunca tiverem atendido aos requisitos para o valor STRICT, o servidor continuará a ser autenticado usando o valor TRANSITIONAL. No entanto, após um servidor atender aos requisitos para o valor STRICT, o valor de parâmetro SESSIONSECURITY será atualizado automaticamente de TRANSITIONAL para STRICT. Em seguida, o servidor não poderá mais se autenticar usando uma versão do cliente ou um protocolo SSL/TLS que não atenda aos requisitos para STRICT. Além disso, após um servidor ser autenticado com êxito usando um protocolo de comunicação mais seguro, o servidor não poderá mais se autenticar usando um protocolo menos seguro. Por exemplo, se um servidor que não estiver usando SSL for atualizado e se autenticar com êxito usando o TLS 1.2, o servidor não poderá mais se autenticar sem usar nenhum protocolo SSL ou usando o TLS 1.1. Essa restrição também será aplicada ao usar funções, como volumes virtuais, roteamento de comando ou exportação de servidor para servidor, quando um nó ou administrador for autenticado para o servidor IBM Spectrum Protect como um nó ou administrador a partir de outro servidor.

### Sistemas operacionais LinuxTRANSFERMethod

Sistemas operacionais LinuxEspecifica o método que é usado para transferência de dados de servidor para servidor. Esse parâmetro é opcional. É possível especificar um dos valores a seguir:

**Tcpip** 

Especifica que o TCP/IP é utilizado para transferir dados. Este é o padrão.

Especifica que a tecnologia Aspera Fast Adaptive Secure Protocol (FASP) é usada para transferir dados. A tecnologia Aspera FASP pode ajudar a otimizar a transferência de dados em uma rede de longa distância (WAN). Restrições:

- Antes de ativar a tecnologia Aspera FASP, determine se a tecnologia é apropriada para seu ambiente do sistema e instale as licenças apropriadas. Para obter instruções, consulte [Determinando](http://www.ibm.com/support/knowledgecenter/SSEQVQ_8.1.3/srv.admin/t_config_fasp_prereq.html) se a tecnologia Aspera FASP pode otimizar a transferência de dados no ambiente do sistema. Se as licenças estiverem ausentes ou expiradas, as operações de transferência de dados falharão.
- Se o desempenho da WAN atender às necessidades do seu negócio, não ative a tecnologia Aspera FASP.
- Se especificar TRANSFERMETHOD=FASP no comando PROTECT STGPOOL ou REPLICATE NODE, esse valor substituirá o parâmetro TRANSFERMETHOD nos comandos DEFINE SERVER e UPDATE SERVER.

# **Exemplo: Atualizar um período de carência de exclusão para um servidor**

Atualize a definição de SERVER2 para especificar que os objetos permanecem no servidor de destino por 10 dias após terem sido marcados para exclusão.

update server server2 delgraceperiod=10

## **Exemplo: Atualizar a URL para um servidor**

Atualize a definição do NEWSERVER para especificar o endereço da URL para ser http://newserver:1580/.

update server newserver url=http://newserver:1580/

# **Exemplo: atualize todos os servidores para se comunicarem com um servidor IBM Spectrum Protect usando a segurança de sessão estrita**

Atualize a definição de todos os servidores para usarem as configurações de segurança mais estritas para se autenticarem com o servidor IBM Spectrum Protect.

update server \* sessionsecurity=strict

# **Comandos Relacionados**

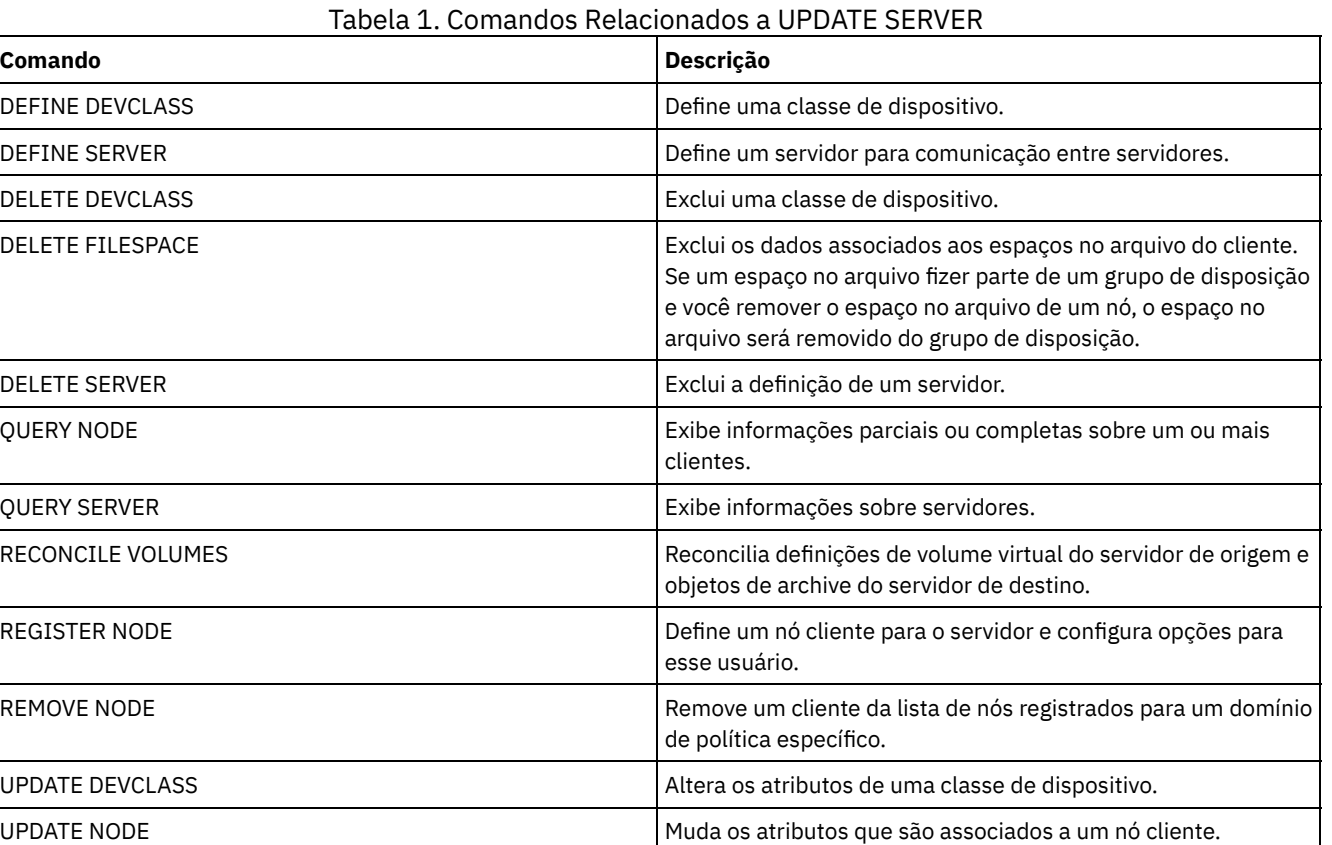

# **UPDATE SERVERGROUP (Atualizar uma descrição de grupo de servidores)**

Utilize este comando para atualizar a descrição de um grupo de servidores.

# **Classe de privilégio**

Para emitir este comando, é necessário ter privilégio de sistema.

## **Sintaxe**

>>-UPDate SERVERGroup--group name------------

>--DESCription--=--*description*---------------------------------><

# **Parâmetros**

group\_name (Obrigatório)

Especifica o grupo de servidores a ser atualizado.

#### DESCription (Requerido)

Especifica uma descrição do grupo de servidores. A descrição deve ter no máximo 255 caracteres. Coloque a descrição entre aspas, se contiver espaços em branco.

# **Exemplo: Atualizar a Descrição de um Grupo de Servidores**

Atualizar a descrição do grupo de servidores denominado WEST\_COMPLEX como "Western Region Complex".

update servergroup west\_complex description="western region complex"

# **Comandos Relacionados**

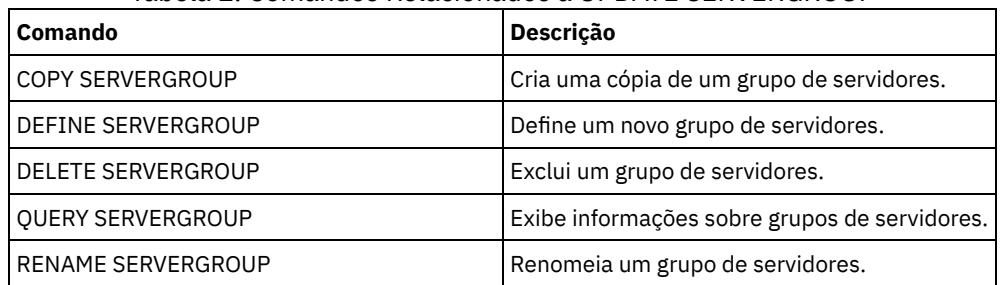

## Tabela 1. Comandos Relacionados a UPDATE SERVERGROUP

# **UPDATE SPACETRIGGER (Atualizar os acionadores de espaço)**

Utilize esse comando para atualizar configurações para acionadores que determinem quando e como o servidor resolverá a falta de espaço em conjuntos de armazenamento que utilizam classes de dispositivos FILE de acesso sequencial e DISK de acesso aleatório.

Para conjuntos de armazenamento com um parâmetro RECLAMATIONTYPE=SNAPLOCK, os acionadores de espaço não são ativados.

Importante: As funções do acionador de espaço e os cálculos de espaço do conjunto de armazenamento consideram o espaço restante em cada diretório. O ideal é associar cada diretório a um sistema de arquivo separado. Se você especificar vários diretórios para uma classe de dispositivo e os diretórios residirem no mesmo sistema de arquivo, o servidor calculará o espaço incluindo valores que representam o espaço restante em cada diretório. Esses cálculos de espaço não serão exatos. Em vez de escolher um conjunto de armazenamento com espaço suficiente para uma operação, o servidor poderia escolher o conjunto de armazenamento incorreto e ficar sem espaço antes do tempo. Para acionadores de espaço, um cálculo inexato poderia resultar em uma falha ao expandir o espaço disponível em um conjunto de armazenamento. A falha ao expandir o espaço em um conjunto de armazenamento é uma das condições que podem desativar um acionador. Se um acionador for desativado porque não foi possível expandir o espaço em um conjunto de armazenamento, você poderá reativar o acionador especificando o seguinte comando: update spacetrigger stg. Nenhuma alteração adicional é necessária para o acionador de espaço.

Consulte o comando DEFINE SPACETRIGGER para obter mais informações.

# **Classe de Privilégio**

Para emitir este comando, é necessário ter privilégio no sistema ou privilégio de armazenamento irrestrito.

## **Sintaxe**

```
>>-UPDate SPACETrigger--STG--+---------------------
                            '-Fullpct--=--percent-'
>--+----------------------------+------------------------------->
   '-SPACEexpansion--=--percent-'
>--+----------------------------+------------------------------->
   '-EXPansionprefix--=--prefix-'
>--+-------------------------------+---------------------------><
   '-STGPOOL--=--storage_pool_name-'
```
## **Executar Como**

## STG (Requerido)

Especifica um disparador de espaço do conjunto de armazenamento

#### Fullpct

Esse parâmetro especifica a porcentagem de utilização do conjunto de armazenamento.

Quando esse valor é excedido, o disparador de espaço cria novos volumes.

É possível determinar a utilização do conjunto de armazenamento, emitindo o comando QUERY STGPOOL com FORMAT=DETAILED. A porcentagem de utilização do conjunto de armazenamento é exibida no campo "Utilização do Disparador de Espaço" O cálculo para esta porcentagem não inclui volumes de trabalho em potencial. O cálculo de utilização da porcentagem usada para a migração e para a recuperação, no entanto, não inclui os volumes de trabalho em potencial.

## SPACEexpansion

Para acionadores de espaço de conjuntos de armazenamento do tipo FILE de acesso sequencial, esse parâmetro é utilizado para determinar o número de volumes adicionais criados no conjunto de armazenamento. Os volumes são criados utilizando o valor MAXCAPACITY da classe de dispositivo do conjunto de armazenamento. Para acionadores de espaço de conjuntos de armazenamento DISK de acesso aleatório, o acionador de espaço cria um único volume utilizando EXPANSIONPREFIX.

#### EXPansionprefix

Especifica o prefixo que o servidor utiliza para criar novos arquivos do conjunto de armazenamento. Esse parâmetro é opcional e aplica-se apenas a classes de dispositivo DISK de acesso aleatório. O prefixo padrão é o caminho de instalação do servidor.

O prefixo pode incluir um ou mais caracteres separadores de diretório, por exemplo: Sistemas operacionais AIX Sistemas operacionais Linux

/opt/tivoli/tsm/server/bin/

Sistemas operacionais Windows

c:\program files\tivoli\tsm\

Sistemas operacionais AIX Sistemas operacionais LinuxÉ possível especificar até 250 caracteres. Se você especificar um prefixo inválido, a expansão automática poderá falhar.

Sistemas operacionais WindowsÉ possível especificar até 200 caracteres. Se o servidor estiver em execução como um serviço do Windows, o prefixo padrão será o diretório c:\wnnt\system32. Se você especificar um prefixo inválido, a

expansão automática poderá falhar.

Esse parâmetro não é válido para acionadores de espaço de conjuntos de armazenamento FILE de acesso sequencial. Os prefixos são obtidos dos diretórios especificados com a classe de dispositivo associada.

**STGPOOL** 

Especifica o conjunto de armazenamento associado a esse disparador de espaço. Se o parâmetro STGPOOL não for especificado, o acionador de espaço do conjunto de armazenamento padrão será atualizado.

Este parâmetro não se aplica a conjuntos de armazenamento com o parâmetro RECLAMATIONTYPE=SNAPLOCK.

## **Exemplo: Aumentar a quantidade de espaço para um conjunto de armazenamento**

Aumentar a quantidade de espaço em um conjunto de armazenamento em 50% quando ele tiver preenchido 80% da utilização dos volumes existentes. O espaço será criado nos diretórios associados à classe de dispositivo.

update spacetrigger stg spaceexpansion=50 stgpool=file

## **Comandos Relacionados**

## Tabela 1. Comandos Relacionados a UPDATE SPACETRIGGER

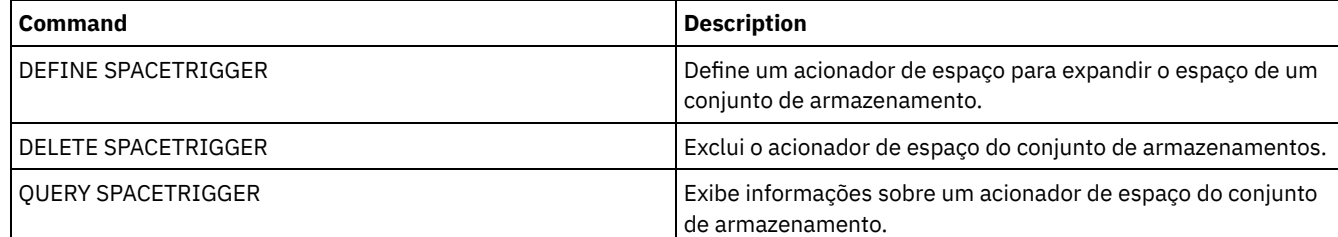

# <span id="page-2067-0"></span>**UPDATE STATUSTHRESHOLD (Atualizar um Limite de Monitoramento de Status)**

Use este comando para atualizar o limite de monitoramento de status existente.

Os limites de monitoramento de status comparam as condições definidas com as consultas do servidor de monitoramento de status e insere os resultados na tabela de monitoramento de status.

Diversos limites podem ser definidos para uma atividade. Por exemplo, é possível criar um limite que fornece um status de aviso se a utilização da capacidade do conjunto de armazenamento for maior que 80%. É possível então criar outro limite que forneça status de erro, se a utilização da capacidade do conjunto de armazenamento for maior que 90%.

Nota: Se um limite já estiver definido para uma condição EXISTS, não será possível definir outro limite com um dos outros tipos de condição.

## **Sintaxe**

```
>>-UPDate STAtusthreshold--threshold_name--+----------------------------+-->
                                            '-Activity--=--activity_name-'
        >--+--------------------------+--+-----------------+------------>
   '-Condition--=--+-EXists-+-' '-Value--=--value-'
                  +-GT---+++-GE---+++-LT-----+
                   +-LE---++'-EQual--'
   >--+------------------------+----------------------------------><
   '-STatus--=--+-Normal--+-'
                +-Warning-+
                '-Error---'
```
#### threshold\_name (Necessário)

Especifica o nome do limite que você deseja atualizar. O nome não pode exceder 48 caracteres.

activity

Especifique este valor para alterar a atividade para um limite existente. Esse parâmetro é opcional. Especifique um dos seguintes valores:

#### PROCESSSUMMARY

Especifica o número de processos que estão atualmente ativos.

## SESSIONSUMMARY

Especifica o número de sessões que estão atualmente ativas.

#### CLIENTSESSIONSUMMARY

Especifica o número de sessões do cliente que estão atualmente ativas.

## SCHEDCLIENTSESSIONSUMMARY

Especifica o número de sessões do cliente planejadas.

#### DBUTIL

Especifica a porcentagem de utilização do banco de dados. O valor do limite de aviso padrão é 80% e o valor do limite de erro padrão é 90%.

#### DBFREESPACE

Especifica o espaço livre disponível no banco de dados, em gigabytes.

#### DBUSEDSPACE

Especifica a quantidade de espaço de banco de dados usado, em gigabytes.

#### ARCHIVELOGFREESPACE

Especifica o espaço livre disponível no log de archive, em gigabytes.

#### **STGPOOLUTIL**

Especifica a porcentagem de utilização do conjunto de armazenamento. O valor do limite de aviso padrão é 80% e o valor do limite de erro padrão é 90%.

#### STGPOOLCAPACITY

Especifica a capacidade do conjunto de armazenamento, em gigabytes.

## AVGSTGPOOLUTIL

Especifica a porcentagem média de utilização do conjunto de armazenamento em todos os conjuntos de armazenamentos. O valor do limite de aviso padrão é 80% e o valor do limite de erro padrão é 90%.

#### TOTSTGPOOLCAPACITY

Especifica a capacidade total do conjunto de armazenamento, em gigabytes, para todos os conjuntos de armazenamentos disponíveis.

#### TOTSTGPOOLS

Especifica o número de conjuntos de armazenamentos definidos.

#### TOTRWSTGPOOLS

Especifica o número de conjuntos de armazenamentos que são legíveis ou graváveis.

## TOTNOTRWSTGPOOLS

Especifica o número de conjuntos de armazenamentos definidos que não são legíveis ou graváveis.

## STGPOOLINUSEANDDEFINED

Especifica o número total de volumes definidos que estão em uso.

#### ACTIVELOGUTIL

Especifica o percentual de utilização atual do log ativo. O valor do limite de aviso padrão é 80% e o valor do limite de erro padrão é 90%.

#### ARCHLOGUTIL

Especifica a utilização atual do log de archive. O valor do limite de aviso padrão é 80% e o valor do limite de erro padrão é 90%.

## CPYSTGPOOLUTIL

Especifica o percentual de utilização para um conjunto de armazenamento de cópia. O valor do limite de aviso padrão é 80% e o valor do limite de erro padrão é 90%.

### PMRYSTGPOOLUTIL

Especifica o percentual de utilização para um conjunto de armazenamento primários. O valor do limite de aviso padrão é 80% e o valor do limite de erro padrão é 90%.

#### DEVCLASSPCTDRVOFFLINE

Especifica o percentual de utilização de unidades que estão offline, por classe de dispositivo. O valor do limite de aviso padrão é 25% e o valor do limite de erro padrão é 50%.

#### DEVCLASSPCTDRVPOLLING

Especifica a pesquisa de unidades, por classe de dispositivo. O valor do limite de aviso padrão é 25% e o valor do limite de erro padrão é 50%.

#### DEVCLASSPCTLIBPATHSOFFLINE

Especifica os caminhos da biblioteca que estão offline, por classe de dispositivo. O valor do limite de aviso padrão é 25% e o valor do limite de erro padrão é 50%.

#### DEVCLASSPCTPATHSOFFLINE

Especifica a porcentagem dos caminhos da classe de dispositivo que estão offline, por classe de dispositivo. O valor do limite de aviso padrão é 25% e o valor do limite de erro padrão é 50%.

#### DEVCLASSPCTDISKSNOTRW

Especifica a porcentagem de discos que não é gravável para a classe de dispositivo de disco. O valor do limite de aviso padrão é 25% e o valor do limite de erro padrão é 50%.

#### DEVCLASSPCTDISKSUNAVAILABLE

Especifica a porcentagem dos volumes do disco que estão indisponíveis, por classe de dispositivo. O valor do limite de aviso padrão é 25% e o valor do limite de erro padrão é 50%.

#### FILEDEVCLASSPCTSCRUNALLOCATABLE

Especifica a porcentagem de volumes utilizáveis que o servidor não pode alocar para uma dada classe de dispositivo de arquivo não compartilhado. O valor do limite de aviso padrão é 25% e o valor do limite de erro padrão é 50%.

#### Condition

Especifique este valor para alterar a condição de um limite existente. Esse parâmetro é opcional. Especifique um dos seguintes valores:

#### EXists

Cria um indicador de monitoramento de status se a atividade existir.

#### **GT**

Cria um indicador de monitoramento de status se o resultado da atividade for maior que o valor especificado.

GE

Cria um indicador de monitoramento de status se o resultado da atividade for maior ou igual ao valor especificado.

LT

Cria um indicador de monitoramento de status se o resultado da atividade for menor que o valor especificado.

LE

Cria um indicador de monitoramento de status se o resultado da atividade for menor ou igual ao valor especificado.

EQual

Cria um indicador de monitoramento de status se o resultado da atividade for igual ao valor especificado.

#### Value

Especifique esse parâmetro para alterar o valor que é comparado à saída de atividade para a condição especificada. É possível especificar um número inteiro no intervalo de 0 – 999999999999999.

#### **STatus**

Especifique este valor para alterar o status do indicador que será criado no monitoramento de status, se a condição que está sendo avaliada for aprovada. Esse parâmetro é opcional. Especifique um dos seguintes valores:

#### Normal

Especifica que o indicador de status possui um valor de status normal.

Aviso

Especifica que o indicador de status possui um valor de status de aviso.

Erro

Especifica que o indicador de status possui um valor de status de erro.

# **Atualizar um Limite de Status Existente**

Atualize um limite de status para a porcentagem média de utilidade do conjunto de armazenamento, emitindo o seguinte comando:

update statusthreshold avgstgpl "AVGSTGPOOLUTIL" value=90 condition=gt status=error

## **Comandos Relacionados**

## Tabela 1. Comandos Relacionados a UPDATE STATUSTHRESHOLD

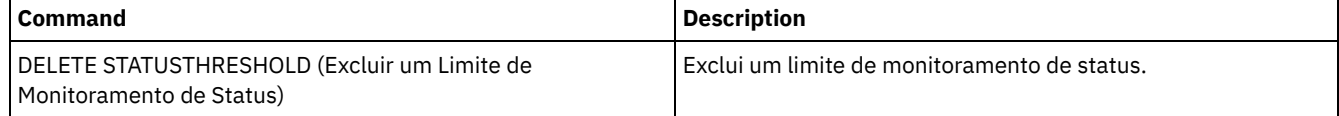

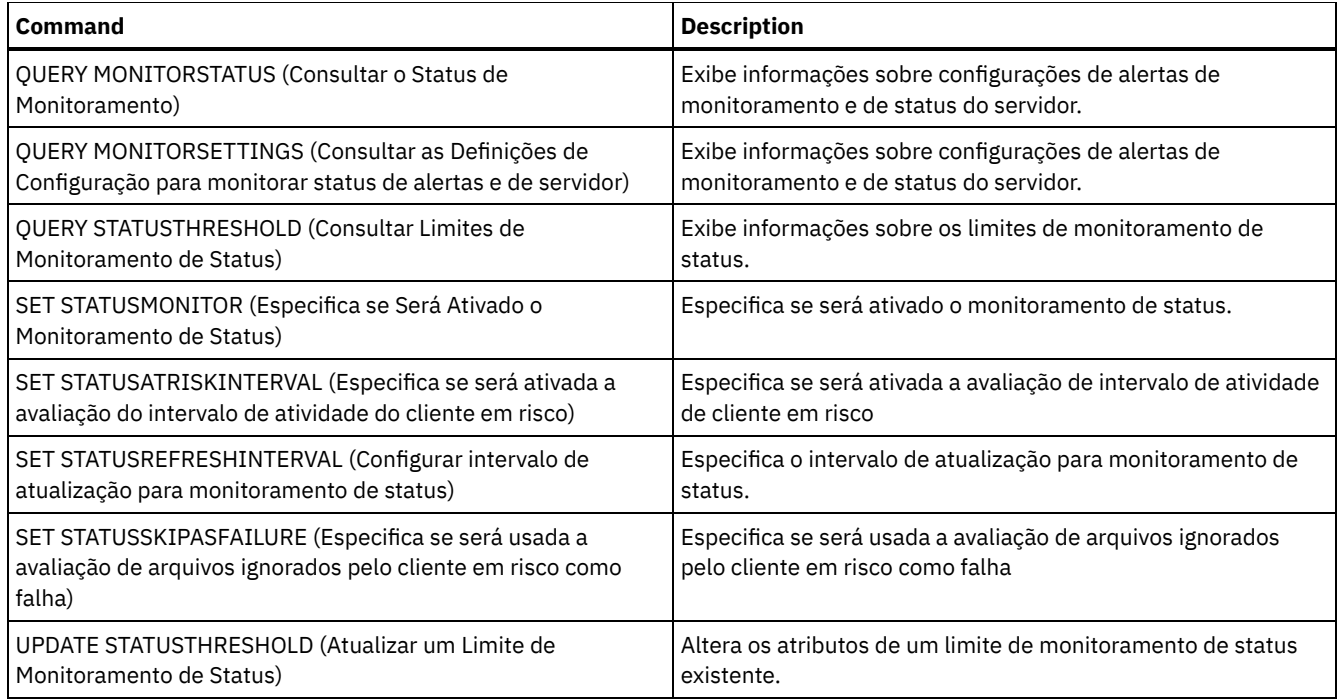

# **UPDATE STGPOOL (Atualizar um conjunto de armazenamento)**

Utilize este comando para alterar um conjunto de armazenamento.

Restrição: Se um cliente estiver usando a função de gravação simultânea e a deduplicação de dados, o recurso de deduplicação de dados será desativado durante os backups de um conjunto de armazenamento.

O comando UPDATE STGPOOL possui sete formas. A sintaxe e os parâmetros para cada forma são definidos separadamente.

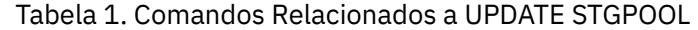

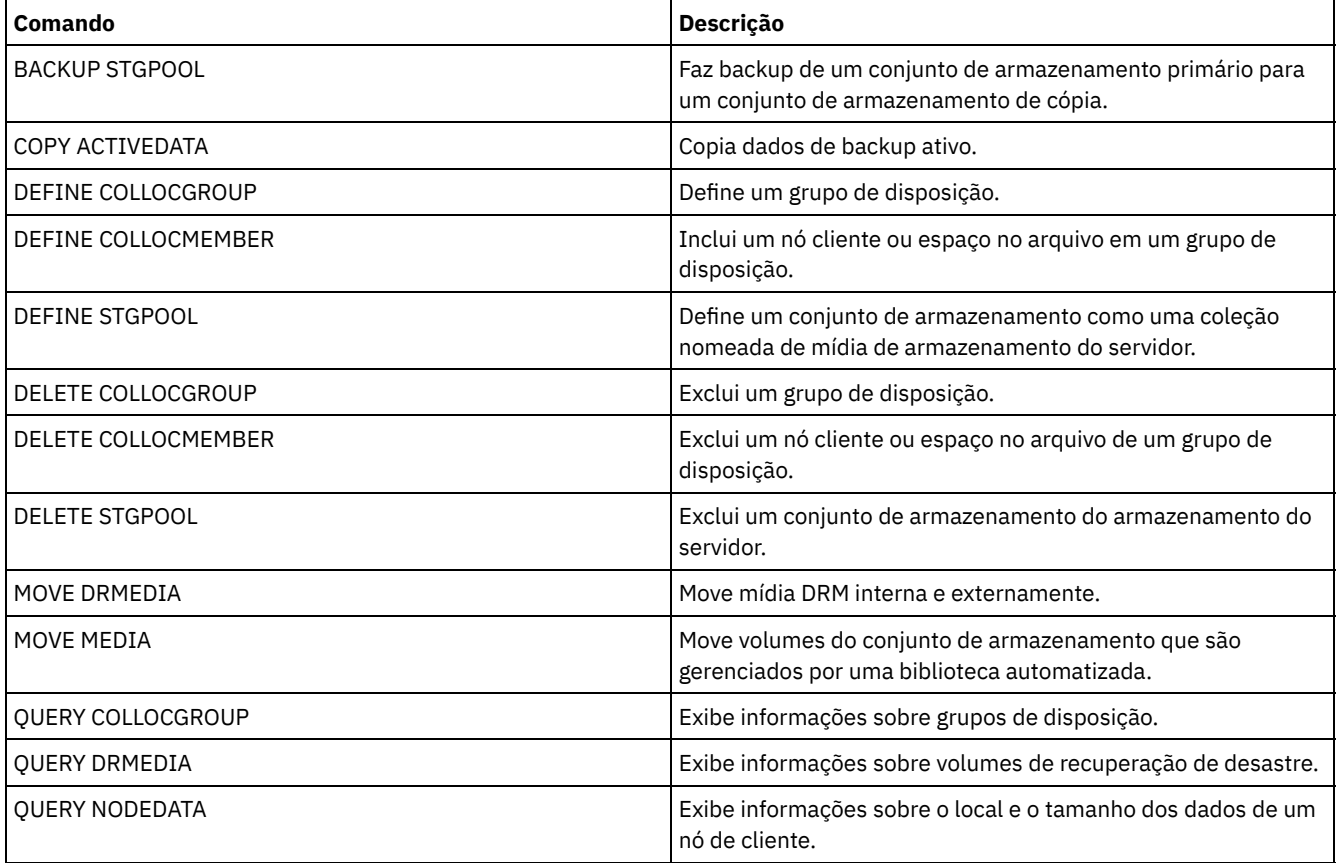

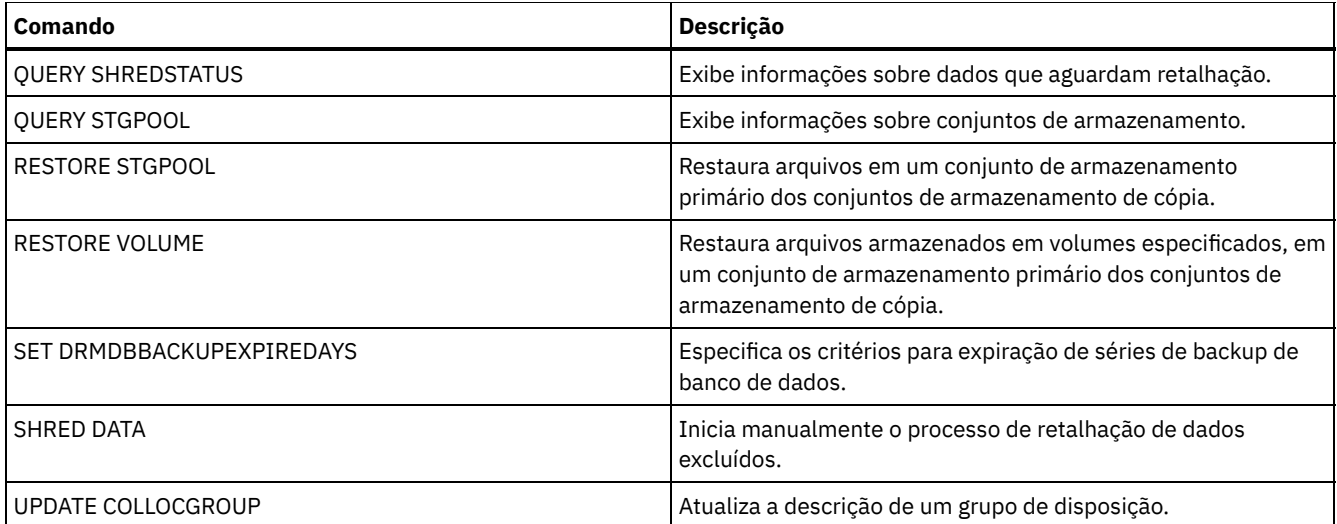

- UPDATE STGPOOL (Atualizar um conjunto de [armazenamentos](#page-2071-0) de contêiner em nuvem) Use este comando para atualizar um conjunto de armazenamentos de contêiner em um ambiente de nuvem. Os conjuntos de armazenamento em nuvem não são suportados no Linux on System z.
- UPDATE STGPOOL (Atualizar um conjunto de armazenamentos de [contêiner-diretório\)](#page-2075-0) Use este comando para atualizar um conjunto de armazenamentos de contêiner-diretório.
- UPDATE STGPOOL (Atualizar um conjunto de [armazenamentos](#page-2078-0) de cópia de contêiner) Use este comando para atualizar um conjunto de armazenamentos de cópia de contêiner.
- UPDATE STGPOOL (Atualizar um conjunto de [armazenamento](#page-2081-0) de acesso aleatório primário) Utilize este comando para atualizar um conjunto de armazenamento de acesso aleatório.
- UPDATE STGPOOL (Atualizar um conjunto de acesso [sequencial](#page-2088-0) primário) Utilize este comando para atualizar um conjunto de armazenamento de acesso seqüencial principal.
- UPDATE STGPOOL (Atualizar um conjunto de [armazenamento](#page-2101-0) de acesso sequencial de cópia) Use este comando para atualizar um conjunto de armazenamento de acesso sequencial de cópia.
- UPDATE STGPOOL (Atualizar um acesso [sequencial](#page-2106-0) de dados ativos) Utilize este comando para atualizar um datapool ativo.

# <span id="page-2071-0"></span>**UPDATE STGPOOL (Atualizar um conjunto de armazenamentos de contêiner em nuvem)**

Use este comando para atualizar um conjunto de armazenamentos de contêiner em um ambiente de nuvem. Os conjuntos de armazenamento em nuvem não são suportados no Linux on System z.

A maneira preferencial de definir e configurar um conjunto de armazenamentos de contêiner em nuvem é utilizar o Operations Center. Para obter instruções e dicas para o Operations Center e a interface da linha de comandos, consulte Configurando um conjunto de [armazenamentos](#page-820-0) de contêiner em nuvem para armazenamento de dados.

# **Classe de Privilégio**

Para emitir este comando, deve-se ter privilégio no sistema, privilégio de armazenamento irrestrito ou privilégio de armazenamento restrito.

# **Sintaxe**

```
>>-UPDate STGpool--pool name--+-----
                              '-DESCription--=--description-'
>--+-----------------------------+------------------------------>
   '-CLOUDType--=--+-SWift-----+-'
                   +-SOftlayer-+
                   '-V1Swift---'
  >--+------------------------+----------------------------------->
   '-CLOUDUrl--=--cloud_url-'
```

```
>--+---------------------------------+-------------------------->
                                 (1) |
   '-IDentity--=--cloud_identity-----'
>--+-----------------------+------------------------------------>
   '-PAssword--=--password-'
>--+----------------------------------+------------------------->
   '-CLOUDLocation--=--+-OFfpremise-+-'
                       '-ONpremise--'
>--+--------------------------------+--------------------------->
                               (2) |
   '-BUCKETName--=--bucket_name-----'
>--+----------------------------+------------------------------->
   '-ACCess--=--+-READWrite---+-'
               +-READOnly----+
                +-UNAVailable-+
                '-DESTroyed---'
>--+------------------------------------+----------------------->
   '-MAXWriters--=--+-NOLimit---------+-'
                    '-maximum_writers-'
>--+---------------------+-------------------------------------->
   '-REUsedelay--=--days-'
>--+--------------------------------------------------+--------><
                       | .-COMPRession--=--Yes-----. |
   '-ENCRypt--=--+-Yes-+--+-------------------------+-'
               '-No--' '-COMPRession--=--+-Yes-+-'
                                             '-No--'
```
Notas:

1. Se você especificou CLOUDTYPE=AZURE, não especifique o parâmetro IDENTITY.

2. Este parâmetro será válido apenas se você especificar CLOUDTYPE=S3.

## **Parâmetros**

## pool\_name (Obrigatório)

Especifica o conjunto de armazenamento a ser atualizado. Esse parâmetro é necessário.

**DESCription** 

Especifica uma descrição do conjunto de armazenamento. Esse parâmetro é opcional. A descrição deve ter no máximo 255 caracteres. Coloque a descrição entre aspas, se contiver espaços em branco. Para remover uma descrição existente, especifique uma cadeia nula ("").

## CLOUDType

Especifica o tipo de ambiente de nuvem em que você está configurando um conjunto de armazenamentos. Esse parâmetro é opcional. Especifique um dos seguintes valores:

#### SOftlayer

Especifica que o conjunto de armazenamentos usa um sistema de computação em nuvem IBM® SoftLayer (IBM Bluemix) com um sistema de computação em nuvem OpenStack Swift.

**SWift** 

Especifica que o conjunto de armazenamentos usa um sistema de computação em nuvem OpenStack Swift. Esse valor também especifica que o conjunto de armazenamentos usa a Versão 2 do protocolo para autenticação para a nuvem. A URL da nuvem geralmente contém o número da versão do protocolo que está usando.

V1Swift

Especifica que o conjunto de armazenamentos usa um sistema de computação em nuvem OpenStack Swift. Esse valor também especifica que o conjunto de armazenamentos usa a Versão 1 do protocolo para autenticação para a nuvem. A URL da nuvem geralmente contém o número da versão do protocolo que está usando.

Restrição: Se você usou o comando DEFINE STGPOOL para definir um conjunto de armazenamento com CLOUDTYPE=S3 (Simple Storage Service), não poderá mudar para um tipo de nuvem diferente usando o comando UPDATE STGPOOL. Além disso, não é possível alterar o tipo de nuvem de um conjunto de armazenamentos não S3 para S3 usando o comando UPDATE STGPOOL.

#### **CLOUDUrl**

Especifica a URL do ambiente de nuvem em que você está configurando o conjunto de armazenamentos. Com base em seu provedor em nuvem, é possível usar uma URL de terminal de região, um endereço IP do acessador, um terminal de autenticação público ou um valor similar para esse parâmetro. Certifique-se de incluir o protocolo, como https:// ou http://, no início da URL. O comprimento máximo do endereço da web é 870 caracteres. O parâmetro CLOUDURL não é validado até que o primeiro backup inicie.

Para obter mais informações sobre como localizar esses valores, selecione seu provedor de serviço de nuvem na lista na página Configurando um conjunto de [armazenamentos](#page-820-0) de contêiner em nuvem para armazenamento de dados. Dica: Para usar mais de um acessador do IBM Cloud Object Storage, liste os endereços IP dos acessadores separados por uma barra vertical (|), sem espaços, como no exemplo a seguir:

CLOUDURL=<accesser\_URL1>|<accesser\_URL2>|<accesser\_URL3>

Use diversos acessadores para melhorar o desempenho. Se você estiver usando a solução de S3 do IBM SoftLayer Cloud Object Store, somente um acessador será necessário.

#### **IDentity**

Especifica o ID do usuário para a nuvem especificada no parâmetro STGTYPE=CLOUD. Esse parâmetro é necessário para todos os sistemas de computação em nuvem suportados, exceto o Azure. Se você especificou CLOUDTYPE=AZURE, não especifique o parâmetro IDENTITY. Com base em seu provedor em nuvem, é possível usar um ID de chave de acesso, um nome de usuário, um nome de locatário e um nome de usuário ou um valor similar para esse parâmetro. O comprimento máximo do ID de usuário é de 255 caracteres.

#### PAssword (Necessário)

Especifica a senha para a nuvem que está especificada no parâmetro STGTYPE=CLOUD. Com base em seu provedor em nuvem, é possível usar um shared access signature (SAS), uma chave de acesso secreta, uma chave API, uma senha ou um valor similar para esse parâmetro. Esse parâmetro é obrigatório. O comprimento máximo da senha é de 255 caracteres. Os parâmetros IDENTITY e PASSWORD não são validados até que o primeiro backup inicie.

## CLOUDLocation

Especifica o local físico da nuvem especificado no parâmetro CLOUD. Esse parâmetro é opcional. É possível especificar um dos valores a seguir:

- OFfpremise
- ONpremise

#### BUCKETName

Especifica o nome para um depósito do Amazon Web Services (AWS) ou uma área segura do IBM Cloud Object Storage a ser usada com esse conjunto de armazenamentos. Os depósitos do AWS e as áreas seguras do IBM Cloud Object Storage são usados da mesma maneira que os contêineres em um conjunto de armazenamentos de contêineres em nuvem. Esse parâmetro é opcional e estará disponível somente se esse conjunto de armazenamento tiver um tipo de nuvem de S3. Se o nome que você especificar não existir, o servidor criará um depósito ou uma área segura com o nome especificado antes de usar o depósito ou a área segura. Siga as restrições de nomenclatura para seu provedor de nuvem ao especificar esse parâmetro. Revise as permissões para o depósito ou a área segura e assegure-se de que as credenciais para esse conjunto de armazenamento tenham permissão para ler, gravar, listar e excluir objetos nesse depósito ou nessa área segura. Restrição: Não é possível mudar o depósito ou a área segura se existir qualquer contêiner de nuvem nesse conjunto de armazenamento.

#### ACCess

Especifica como os nós clientes e os processos do servidor acessam o conjunto de armazenamentos. Esse parâmetro é opcional. É possível especificar um dos valores a seguir:

#### READWrite

Especifica que os nós clientes e os processos do servidor podem ler e gravar no conjunto de armazenamentos. READOnly

Especifica que os nós clientes e os processos do servidor podem ler somente a partir do conjunto de

# armazenamentos.

## UNAVailable

Especifica que os nós clientes e os processos do servidor não podem acessar o conjunto de armazenamentos. Como resultado, os backups e a restauração falham para esse conjunto de armazenamentos. É possível usar esse valor para especificar que o provedor de serviço de nuvem está temporariamente indisponível.

#### DESTroyed

Especifica que os nós clientes e os processos do servidor não podem acessar o conjunto de armazenamentos porque o provedor de serviço de nuvem está permanentemente indisponível. Os backups e as restaurações falham para esse conjunto de armazenamentos, mas quaisquer tentativas de excluir objetos e contêineres desse conjunto de armazenamentos são concluídas com sucesso.

#### MAXWriters

Especifica o número máximo de sessões de gravação que podem ser executadas simultaneamente no conjunto de armazenamentos. Especifique um número máximo de sessões de gravação para controlar o desempenho do conjunto de armazenamentos de nuvem, de modo que não impacte negativamente outros recursos do sistema. Esse parâmetro é opcional. É possível especificar um dos valores a seguir:

#### NOLimit

Especifica que não há limite de tamanho máximo para o número de gravadores que podem ser usados. Esse valor é o padrão.

# maximum\_writers

Limita o número máximo de gravadores que você pode utilizar. Especifique um número inteiro no intervalo de 1 a 99999.

#### REUsedelay

Especifica o número de dias que devem decorrer depois que todas as extensões deduplicadas forem removidas de um conjunto de armazenamentos em nuvem. Este parâmetro controla a duração que as extensões deduplicadas ficam associadas a um conjunto de armazenamentos em nuvem. Quando o valor que é especificado para o parâmetro expira, as extensões deduplicadas são excluídas do conjunto de armazenamentos em nuvem. Esse parâmetro é opcional. É possível especificar um dos valores a seguir:

1

Especifica que as extensões deduplicadas serão excluídas de um conjunto de armazenamentos em nuvem após um dia.

days

É possível especificar um número inteiro na faixa de 0 – 9999.

Dica: Configure este parâmetro com um valor superior ao número especificado para o comando SET DRMDBBACKUPEXPIREDAYS. Ao configurar este parâmetro com um valor superior, é possível assegurar que ao restaurar o banco de dados para um nível anterior, as referências aos arquivos no conjunto de armazenamentos ainda sejam válidas.

#### ENCRypt

Especifica se o servidor criptografa dados de cliente antes de gravá-los no conjunto de armazenamentos. É possível especificar os seguintes valores:

Yes

Especifica que os dados de cliente sejam criptografados pelo servidor.

No

Especifica que os dados de cliente não sejam criptografados pelo servidor.

Esse parâmetro é opcional. O padrão depende do local físico da nuvem, que é especificado pelo parâmetro CLOUDLOCATION. Se a nuvem estiver fora do local, o servidor irá criptografar os dados por padrão. Se a nuvem estiver nas instalações, o servidor não criptografa dados por padrão.

#### COMPRession

Especifica se os dados são compactados no conjunto de armazenamentos. Esse parâmetro é opcional. É possível especificar um dos valores a seguir:

#### No

Especifica que os dados não são compactados no conjunto de armazenamentos.

Yes

Especifica que os dados são compactados no conjunto de armazenamentos. Este é o padrão.

# **Exemplo 1: atualizar um conjunto de armazenamentos em nuvem para especificar um número máximo de sessões de dados**

Atualize um conjunto de armazenamentos em nuvem denominado STGPOOL1 e especifique 10 sessões de dados no máximo.

update stgpool stgpool1 maxwriters=10

## **Exemplo 2: atualizar a descrição de um conjunto de armazenamentos em nuvem**

Atualize um conjunto de armazenamentos de contêiner em nuvem chamado STGPOOL2. Remover a descrição existente do conjunto de armazenamentos.

update stgpool stgpool2 cloudurl=http://123.234.123.234:5000/v2.0 Identity=admin:admin password=protect8991 descrição= ""

#### **Tarefas relacionadas**:

<span id="page-2075-0"></span>Configurando um conjunto de [armazenamentos](#page-820-0) de contêiner de nuvem para o armazenamento de dados Sistemas operacionais AIX Sistemas operacionais Linux Sistemas operacionais Windows

# **UPDATE STGPOOL (Atualizar um conjunto de armazenamentos de contêiner-diretório)**

Use este comando para atualizar um conjunto de armazenamentos de contêiner-diretório.

# **Classe de Privilégio**

Para emitir este comando, deve-se ter privilégio no sistema, privilégio de armazenamento irrestrito ou privilégio de armazenamento restrito.

# **Sintaxe**

```
>>-UPDate STGpool--pool_name--+-----------------------------+--->
                            '-DESCription--=--description-'
   .-ACCess--=--READWrite-------.
>--+----------------------------+------------------------------->
   '-ACCess--=--+-READWrite---+-'
              +-READOnly----+
               '-UNAVailable-'
   .-MAXSIze--=--NOLimit---------------.
>--+-----------------------------------+------------------------>
  '-MAXSIze--=--+-maximum_file_size-+-'
               '-NOLimit-----------'
   .-MAXWriters--=--NOLimit-------------.
>--+------------------------------------+----------------------->
   '-MAXWriters--=--+-maximum_writers-+-'
                   '-NOLimit---------'
>--+---------------------------+-------------------------------->
  '-NEXTstgpool--=--pool_name-'
>--+-----------------------------------+------------------------>
   '-PROTECTstgpool--=--target_stgpool-'
>--+---------------------------------------------------+-------->
   | .-,--------------------. |
                               | V | |
   '-PROTECTLOCalstgpools--=----local_target_stgpool-+-'
  .-REUsedelay--=--1----.
>--+---------------------+--+---------------------+------------->
  '-REUsedelay--=--days-' '-ENCRypt--=--+-Yes-+-'
                                        ' -No--'.-COMPRession--=--Yes-----.
>--+-------------------------+---------------------------------><
   '-COMPRession--=--+-Yes-+-'
                    '-No--'
```
## **Parâmetros**

pool\_name (Obrigatório)

Especifica o conjunto de armazenamento a ser atualizado. Esse parâmetro é necessário. O comprimento máximo do nome é 30 caracteres.

#### DESCription

Especifica uma descrição do conjunto de armazenamento. Esse parâmetro é opcional. A descrição deve ter no máximo 255 caracteres. Coloque a descrição entre aspas, se contiver algum espaço em branco. Para remover uma descrição existente, especifique uma cadeia nula ("").

#### ACCess

Especifica como os nós cliente e os processos do servidor acessam arquivos no conjunto de armazenamentos. Esse parâmetro é opcional. É possível especificar um dos valores a seguir:

#### **READWrite**

Especifica que os nós clientes e os processos do servidor podem ler e gravar no conjunto de armazenamentos. Este é o padrão.

## READOnly

Especifica que os nós clientes e os processos do servidor podem ler somente a partir do conjunto de armazenamentos.

#### UNAVailable

Especifica que os nós clientes e os processos do servidor não podem acessar o conjunto de armazenamentos.

#### MAXSIze

Especifica o tamanho máximo para um arquivo físico que o servidor pode armazenar no conjunto de armazenamento. Esse parâmetro é opcional. O valor padrão é NOLIMIT. Especifique um dos seguintes valores:

#### NOLimit

Especifica que não há um limite de tamanho máximo para arquivos físicos que são armazenados no conjunto de armazenamentos.

#### maximum\_file\_size

Limita o tamanho máximo do arquivo físico. Especifique um número inteiro no intervalo de 1 a 999999, seguido por um fator de escala. Por exemplo, MAXSIZE=5G especifica que o tamanho máximo do arquivo para o conjunto de armazenamentos é 5 GB. Utilize um dos fatores de escala a seguir:

## Tabela 1. Fator de escala

para o tamanho máximo do

arquivo

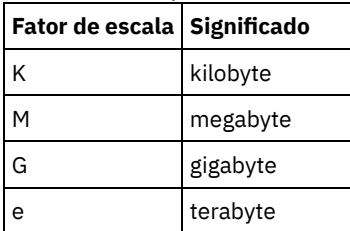

Dica: Se você não especificar uma unidade de medida para tamanho de arquivo máximo, o valor será especificado em bytes.

Quando o tamanho físico do conjunto de armazenamentos exceder o parâmetro MAXSIZE, a tabela a seguir mostrará onde os arquivos serão normalmente armazenados.

#### Tabela 2. O local de um arquivo de acordo com o tamanho do arquivo e o conjunto especificado

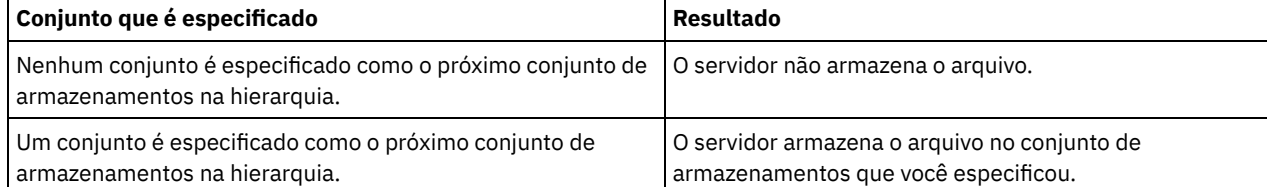

Dica: Se você também especificar o parâmetro NEXTstgpool, atualize um conjunto de armazenamentos em sua hierarquia para não ter limite no tamanho máximo do arquivo ao especificar o parâmetro MAXSIze=NOLimit. Quando tiver pelo menos um conjunto sem limite de tamanho, você assegurará que, independentemente do tamanho, o servidor poderá armazenar o arquivo.

Para vários arquivos que foram enviados durante o processamento de deduplicação de dados, o servidor considera o que o tamanho do processo de deduplicação de dados seja o tamanho do arquivo. Se o tamanho total de todos os arquivos no processo for maior do que o limite de tamanho máximo, o servidor não armazenará os arquivos no conjunto de armazenamentos.

#### MAXWriters

Especifica o número máximo de encadeamentos de E/S que podem ser executados simultaneamente no conjunto de armazenamentos. Especifique um número máximo de encadeamentos de E/S para controlar o número de encadeamentos de E/S que são gravados simultaneamente para o conjunto de armazenamentos de contêiner-diretório. Esse parâmetro é opcional. Como uma melhor prática, utilize o valor padrão de NOLIMIT. É possível especificar um dos valores a seguir:

#### NOLimit

Especifica que nenhum número máximo de encadeamentos de E/S será gravado no conjunto de armazenamentos. maximum\_writers

Limita o número máximo de encadeamentos de E/S que você pode utilizar. Especifique um número inteiro no intervalo de 1 a 99999.

## **NEXTstgpool**

Especifica o nome de um conjunto de armazenamentos sequencial primário ou de acesso aleatório no qual os arquivos serão armazenados quando o conjunto de armazenamentos de contêiner-diretório estiver cheio. Esse parâmetro é opcional.

## Restrições:

- Para assegurar que você não crie uma cadeia de conjuntos de armazenamentos que leve a um loop sem fim, especifique pelo menos um conjunto de armazenamentos na hierarquia sem valor.
- Se você especificar um conjunto de acesso sequencial como o próximo conjunto de armazenamentos, o conjunto deverá estar no formato de dados NATIVE ou NONBLOCK.
- Não especifique um conjunto de armazenamentos de contêiner de diretório ou de contêiner em nuvem.
- Não use este parâmetro para especificar um conjunto de armazenamentos para migração de dados.

#### PROTECTstgpool

Especifica o nome do conjunto de armazenamentos de contêiner de diretório no servidor de destino em que os dados são submetidos a backup ao usar o comando PROTECT STGPOOL para esse conjunto de armazenamentos. Este parâmetro é opcional.

### PROTECTLOCalstgpools

Especifica o nome do conjunto de armazenamento de cópia de contêiner em um dispositivo local em que os dados são submetidos a backup. Esse conjunto de armazenamentos de cópia de contêiner será um conjunto de armazenamentos de destino local quando usar o comando PROTECT STGPOOL. É possível especificar no máximo dois nomes de conjunto de armazenamento de cópia do contêiner para atualizar. Separe vários nomes com vírgulas e sem espaços em branco. O comprimento máximo de cada nome é 30 caracteres. Este parâmetro é opcional.

Para incluir ou remover conjuntos de armazenamentos de cópia de contêiner, especifique os nomes do conjunto de armazenamento de cópia de contêiner a serem incluídos. Por exemplo, se o conjunto de armazenamento de cópia do contêiner existente incluir COPY1 e você quiser incluir COPY2, especifique PROTECTLOCALSTGPOOLS=COPY1,COPY2. Para remover todos os conjuntos de armazenamentos de cópia de contêiner existentes associados ao conjunto de armazenamentos primário, especifique uma sequência de caracteres nula (""). Por exemplo, COPYSTGPOOLS="".

#### REUsedelay

Especifica o número de dias que devem decorrer antes que todas as extensões deduplicadas sejam removidas de um conjunto de armazenamentos de contêiner-diretório. Este parâmetro controla a duração que as extensões deduplicadas ficam associadas a um conjunto de armazenamentos de contêiner-diretório. Quando o valor que é especificado para o parâmetro expira, as extensões deduplicadas são excluídas do conjunto de armazenamentos de contêiner-diretório. O padrão é 1. Especifique um dos valores a seguir:

#### days

Especifique um número inteiro no intervalo de 0 – 9999.

1

Especifica que extensões deduplicadas são excluídas de um conjunto de armazenamentos de contêiner-diretório após um dia.

Dica: Configure este parâmetro com um valor maior que o número especificado como o período de backup do banco de dados para assegurar que as extensões de dados ainda sejam válidas quando você restaurar o banco de dados para outro nível.

#### ENCRypt

Especifica se o servidor criptografa dados de cliente antes de gravá-los no conjunto de armazenamentos. É possível especificar os seguintes valores:

#### Sim

Especifica que os dados de cliente sejam criptografados pelo servidor.

## Não

Especifica que os dados de cliente não sejam criptografados pelo servidor.

COMPRession

Especifica se os dados são compactados no conjunto de armazenamentos. Esse parâmetro é opcional. É possível especificar um dos valores a seguir:

Não

Especifica que os dados não são compactados no conjunto de armazenamentos.

Sim

Especifica que os dados são compactados no conjunto de armazenamentos. Este é o padrão.

# **Exemplo: Atualize um conjunto de armazenamentos para especificar um número máximo de sessões de dados**

Atualizar um conjunto de armazenamentos chamado STGPOOL1 e especificar 10 sessões de dados no máximo.

update stgpool stgpool1 maxwriters=10

# **Exemplo: Atualize um conjunto de armazenamentos para especificar o tamanho máximo**

Atualizar um conjunto de armazenamentos chamado STGPOOL2. O conjunto de armazenamentos especifica o tamanho máximo do arquivo que o servidor pode armazenar no conjunto de armazenamentos como 100 megabytes.

update stgpool stgpool2 maxsize=100M

# **Exemplo: Atualize a descrição de um conjunto de armazenamentos**

Atualizar um conjunto de armazenamentos chamado STGPOOL3. Remover a descrição existente do conjunto de armazenamentos.

update stgpool stgpool3 description=""

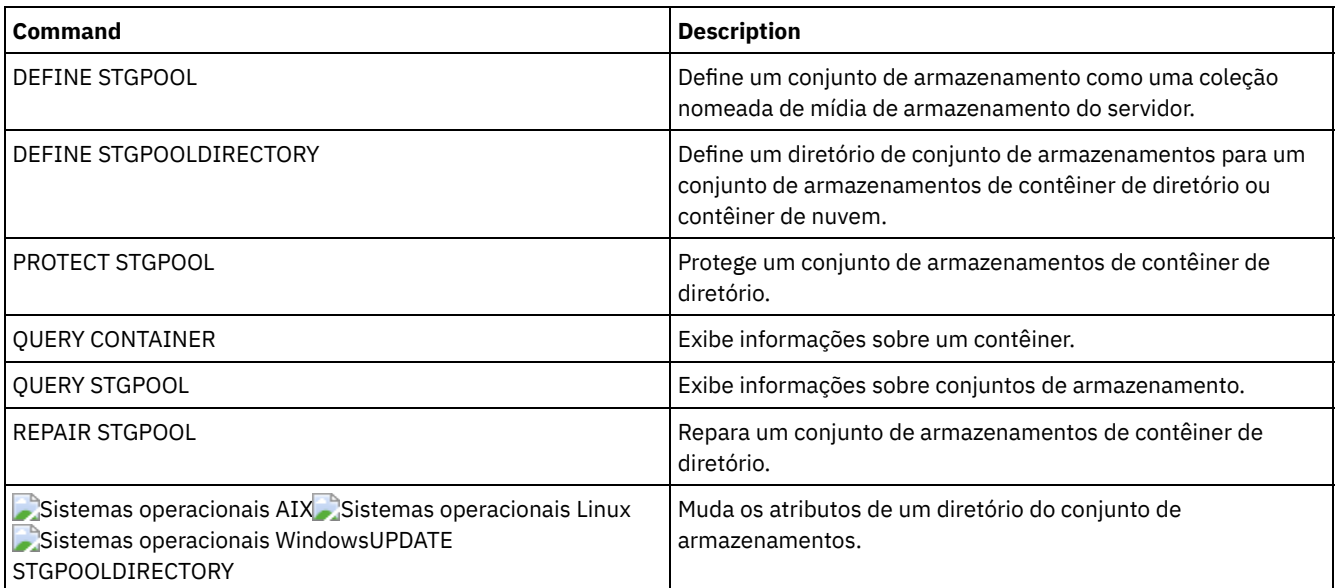

## Tabela 3. Comandos Relacionados a UPDATE STGPOOL

<span id="page-2078-0"></span>Sistemas operacionais AIX Sistemas operacionais Linux Sistemas operacionais Windows

# **UPDATE STGPOOL (Atualizar um conjunto de armazenamentos de cópia de contêiner)**

Use este comando para atualizar um conjunto de armazenamentos de cópia de contêiner.

## **Classe de privilégio**

Para emitir esse comando, você deve ter privilégio de sistema, armazenamento privilegiado irrestrito ou armazenamento privilegiado restrito para o conjunto de armazenamento ser atualizado.

```
>>-UPDate STGpool--pool_name--+-----------------------+--------->
                              '-MAXSCRatch--=--number-'
>--+-----------------------------+------------------------------>
   '-DESCription--=--description-'
>--+----------------------------+------------------------------->
   '-ACCess--=--+-READWrite---+-'
               +-READOnly----+
                '-UNAVailable-'
  >--+---------------------------+--+---------------------+------->
   '-PROTECTPRocess--=--number-' '-REClaim--=--percent-'
>--+--------------------------------+--------------------------->
   '-RECLAIMLIMit--=--+-NOLimit---+-'
                     '-vol_limit-'
>--+---------------------+-------------------------------------><
   '-REUsedelay--=--days-'
```
# **Parâmetros**

pool\_name (Obrigatório)

Especifica o nome do conjunto de armazenamento a ser atualizado.

#### MAXSCRatch

Especifica o número máximo de volumes de trabalho que o servidor pode solicitar para este conjunto de armazenamento. É possível especificar um número inteiro no intervalo de 0 a 100000000. Se o servidor puder solicitar volumes utilizáveis conforme necessário, você não precisará definir cada volume a ser usado.

O valor desse parâmetro é usado para estimar o número total de volumes disponíveis no conjunto de armazenamentos e a capacidade estimada correspondente para o conjunto de armazenamentos.

#### DESCription

Especifica uma descrição do conjunto de armazenamento. Esse parâmetro é opcional. A descrição deve ter no máximo 255 caracteres. Coloque a descrição entre aspas, se contiver algum espaço em branco. Para remover uma descrição existente, especifique uma cadeia nula ("").

#### ACCess

Especifica de que forma os processos do servidor como a proteção de conjunto de armazenamentos e o reparo podem acessar dados no conjunto de armazenamentos. Esse parâmetro é opcional. É possível especificar um dos valores a seguir:

#### **READWrite**

Especifica que o servidor pode ler e gravar em volumes no conjunto de armazenamentos.

#### READOnly

Especifica que o servidor pode apenas ler volumes no conjunto de armazenamentos. O servidor pode usar dados no conjunto de armazenamentos para restaurar extensões para os conjuntos de armazenamentos de contêiner de diretório. Nenhuma operação que grava no conjunto de armazenamentos de cópia de contêiner é permitida.

## UNAVailable

Especifica que o servidor não pode acessar dados armazenados nos volumes no conjunto de armazenamentos.

## PROTECTPRocess

Especifica o número máximo de processos paralelos que são usados ao emitir o comando PROTECT STGPOOL para copiar dados nesse conjunto a partir de um conjunto de armazenamentos de contêiner de diretório. Esse parâmetro é opcional. Insira um valor no intervalo de 1 a 20.

O tempo que é necessário para concluir a operação de cópia pode ser diminuído usando diversos processos paralelos. Entretanto, em alguns casos, quando diversos processos estão em execução, um ou mais dos processos deve aguardar para usar um volume que já está em uso por um processo diferente.

Ao selecionar esse valor, considere o número de unidades lógicas e físicas que podem ser dedicadas a essa operação. Para acessar um volume da fita, o servidor usa um ponto de montagem e uma unidade. O número de pontos de montagem e de unidades disponíveis depende do limite de montagem da classe de dispositivo para o conjunto de armazenamentos e de outra atividade do servidor e do sistema.

Se você usar a opção de visualização no comando PROTECT STGPOOL, somente um processo será usado e pontos de montagem ou unidades não serão necessários.

#### REClaim

Especifica quando um volume se torna elegível para recuperação e reutilização. Especifique a elegibilidade como a porcentagem de espaço de volume que é ocupado por extensões que não são mais armazenadas no conjunto de armazenamentos de contêiner de diretório associado. A recuperação move quaisquer extensões que ainda estejam armazenadas no conjunto de armazenamentos de contêiner de diretório a partir de volumes elegíveis para outros volumes. A recuperação ocorre somente quando um comando PROTECT STGPOOL armazena dados nesse conjunto de armazenamentos.

Esse parâmetro é opcional. É possível especificar um número inteiro no intervalo de 1 a 100. O valor 100 especifica que os volumes nesse conjunto de armazenamentos não são recuperados.

O servidor determina que o volume é um candidato para recuperação se a porcentagem de espaço recuperável em um volume for maior que o limite de recuperação do conjunto de armazenamentos.

Ao configurar o valor de recuperação para 50 por cento ou mais, os dados que são movidos de dois volumes recuperados não usam mais do que o equivalente a um novo volume.

Tome cuidado ao usar a recuperação com conjuntos de armazenamentos de cópia de contêiner que possuem volumes externos. Quando um volume externo se torna elegível para recuperação, de fato, o servidor move as extensões no volume novamente para o local interno. Se ocorrer um desastre no local, o servidor poderá obter extensões do volume externo se o banco de dados restaurado se referir a extensões no volume externo. Portanto, para propósitos de recuperação de desastres, assegure-se de agendar a execução dos backups de banco de dados após a execução dos planejamentos de proteção do conjunto de armazenamentos e dos planejamentos de movimentação do DRM, além de garantir que todos os volumes de backup de banco de dados sejam executados externamente, juntamente com os volumes do DRM.

Dica: Configure valores diferentes de recuperação para conjuntos de armazenamentos contêiner-cópia externos e no local. Como o armazenamento de conjuntos de armazenamentos contêiner-cópia deduplicou dados, as extensões de dados estão difundidos entre volumes da fita múltiplas. Ao escolher um limite de recuperação para uma cópia externa, considere cuidadosamente o número de pontos de montagem disponíveis e o número de volumes da fita que deve recuperar caso ocorra um desastre. Configurando um limite mais alto significa que deve-se recuperar mais volumes do que se o valor de recuperação fosse mais baixo. Usando um limite mais baixo reduz o número de pontos de montagem que são necessários em um desastre. O método preferencial é configurar o valor de recuperação para cópias externas como 60, e para cópias no local, no intervalo de 90 a 100.

#### RECLAIMLIMit

Especifica o número máximo de volumes que o servidor recupera quando você emite o comando PROTECT STGPOOL e especifica a opção RECLAIM=YESLIMITED ou RECLAIM=ONLYLIMITED. Este parâmetro é válido somente para conjuntos de armazenamentos de cópia de contêiner. Esse parâmetro é opcional. É possível especificar um dos valores a seguir:

#### NOLimit

Especifica que todos os volumes no conjunto de armazenamentos de cópia de contêiner são processados para recuperação.

#### vol\_limit

Especifica o número máximo de volumes no conjunto de armazenamentos de cópia de contêiner que são recuperados. O valor especificado determina quantas novas fitas iniciais estarão disponíveis após a conclusão do processo de recuperação. É possível especificar um número no intervalo de 1 a 100.000.

#### REUsedelay

Especifica o número de dias que devem decorrer após todas as extensões serem excluídas de um volume antes de o volume poder ser regravado ou retornado para o status inicial. Esse parâmetro é opcional. É possível especificar um número inteiro na faixa de 0 – 9999. Um valor de 0 significa que um volume pode ser sobrescrito ou retornado para o status inicial assim que todas as extensões forem excluídas do volume.

Dica: Use este parâmetro para se assegurar de que ao restaurar o banco de dados para um nível anterior, as referências de banco de dados a extensões no conjunto de armazenamentos ainda sejam válidas. Você deve definir este parâmetro para um valor superior ao número de dias em que você planeja reter o backup de banco de dados mais antigo. Se você usar o gerenciador de recuperação de desastre, o número de dias que for especificado para esse parâmetro deverá ser o mesmo que o número especificado para o comando SET DRMDBBACKUPEXPIREDAYS.

# **Exemplo: atualizar um conjunto de armazenamento de cópia do contêiner para atrasar uma reutilização de volume por 30 dias**

Atualize o conjunto de armazenamentos que é chamado de CONTAINER1\_COPY2 para mudar o atraso para a reutilização do volume para 30 dias.

update stgpool container1\_copy2 reusedelay=30

# **Exemplo: atualizar um conjunto de armazenamento de cópia do contêiner para limitar o número de volumes de fita recuperados a 10**

Atualize o conjunto de armazenamentos denominado CONTAINER1\_COPY2 para mudar o limite de recuperação para 10 volumes.

update stgpool container1\_copy2 reclaimlimit=10

Tabela 1. Comandos relacionados a UPDATE STGPOOL (Atualizar um conjunto de armazenamentos de cópia de contêiner)

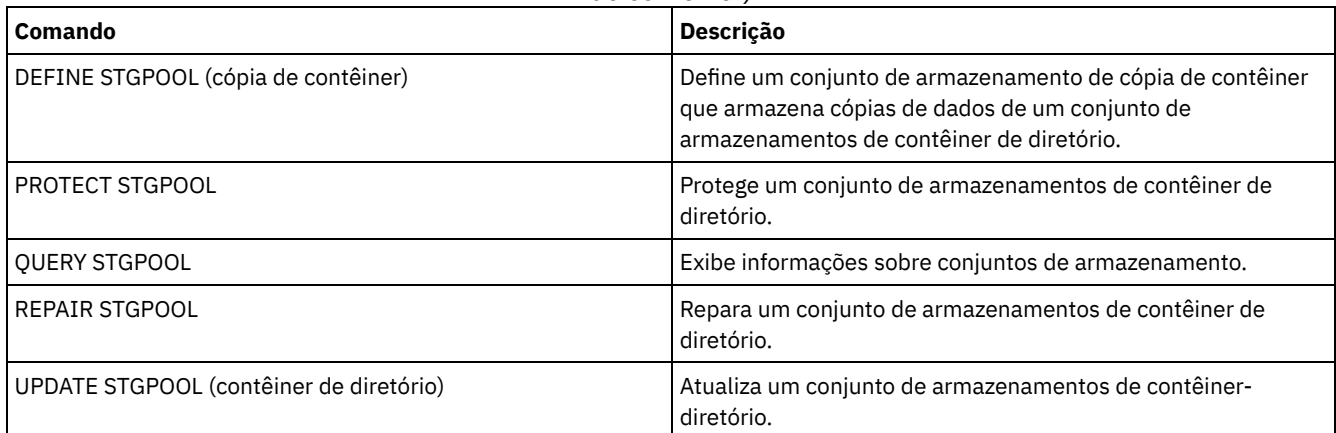

# <span id="page-2081-0"></span>**UPDATE STGPOOL (Atualizar um conjunto de armazenamento de acesso aleatório primário)**

Utilize este comando para atualizar um conjunto de armazenamento de acesso aleatório.

# **Classe de Privilégio**

Para emitir esse comando, deve-se ter privilégio de sistema, armazenamento privilegiado irrestrito ou armazenamento privilegiado restrito para o conjunto de armazenamento ser atualizado.

## **Sintaxe**

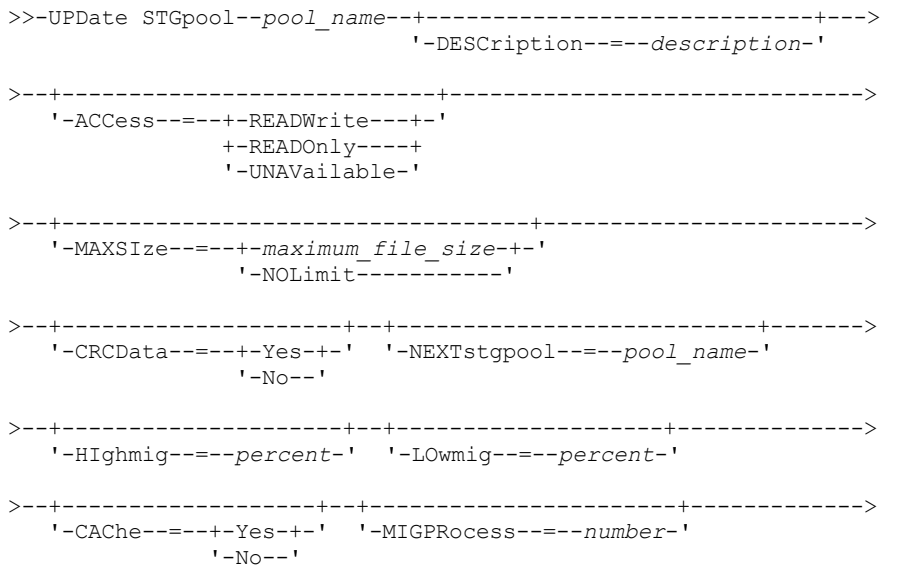

>--+-------------------+--+-------------------------+-----------> '-MIGDelay--=--*days*-' '-MIGContinue--=--+-Yes-+-'  $' - N_0 - -'$ >--+----------------------------+-------------------------------> '-AUTOCopy--=--+-None------+-' +-CLient----+ +-MIGRation-+ '-All-------' >--+-----------------------------------+------------------------> | .-,------------. |  $\mathbf V$   $\mathbf V$   $\mathbf V$ '-COPYSTGpools--=----*copypoolname*-+-' >--+--------------------------+---------------------------------> '-COPYContinue--=--+-Yes-+-'  $'$  -No-- $'$ >--+-----------------------------------------------+------------> | .-,---------------------. |  $\mathbf V$ '-ACTIVEDATApools--=----*active-data\_pool\_name*-+-' .-SHRED--=--0---------------->--+---------------------------+------------------------------->< '-SHRED--=--*overwrite\_count*-'

# **Parâmetros**

#### pool\_name (Necessário)

Especifica o conjunto de armazenamento a ser atualizado. Esse parâmetro é obrigatório.

## DESCription

Especifica uma descrição do conjunto de armazenamento. Esse parâmetro é opcional. A descrição deve ter no máximo 255 caracteres. Coloque a descrição entre aspas, se contiver algum espaço em branco. Para remover uma descrição existente, especifique uma sequência de caracteres nula ("").

#### ACCess

Especifica como os nós clientes e processos de servidores (como migração e solicitação) podem acessar os arquivos no conjunto de armazenamento. Este parâmetro é opcional. É possível especificar os seguintes valores:

#### **READWrite**

Especifica que os nós clientes e os processos do servidor podem ser lidos e gravados em arquivos armazenados em volumes no conjunto de armazenamentos.

#### READOnly

Especifica que os nós clientes podem ler somente arquivos dos volumes do conjunto de armazenamentos.

Os processos do servidor podem mover arquivos nos volumes do conjunto de armazenamentos. No entanto, nenhuma nova gravação é permitida para volumes no conjunto de armazenamentos de volumes de fora do conjunto de armazenamentos.

Se esse conjunto de armazenamentos foi especificado como um conjunto de armazenamentos subordinado (com o parâmetro NEXTSTGPOOL) e estiver definido como *readonly*, o conjunto de armazenamentos será ignorado quando os processos do servidor tentarem gravar arquivos no conjunto de armazenamentos.

#### UNAVailable

Especifica que os nós de clientes não podem acessar arquivos armazenados nos volumes no conjunto de armazenamento.

Os processos do servidor podem mover arquivos nos volumes do conjunto de armazenamento e também podem mover ou copiar arquivos desse conjunto de armazenamento para outro conjunto de armazenamento. No entanto, nenhuma nova gravação é permitida para volumes no conjunto de armazenamentos de volumes de fora do conjunto de armazenamentos.

Se esse conjunto de armazenamentos foi especificado como um conjunto de armazenamentos subordinado (com o parâmetro NEXTSTGPOOL) e estiver definido como *unavailable*, o conjunto de armazenamentos será ignorado quando os processos do servidor tentarem gravar arquivos no conjunto de armazenamentos.

#### MAXSIze

Especifica o tamanho máximo para um arquivo físico que o servidor pode armazenar no conjunto de armazenamentos. Esse parâmetro é opcional. É possível especificar os seguintes valores:

#### NOLimit

Especifica que não há nenhum limite máximo de tamanho para arquivos físicos armazenados no conjunto de armazenamentos.

#### maximum\_file\_size

Limita o tamanho máximo do arquivo físico. Especifique um número inteiro de 1 a 999999 terabytes, seguido por um fator de escala. Por exemplo, MAXSIZE=5G especifica que o tamanho máximo do arquivo para esse conjunto de armazenamentos é 5 gigabytes. Os fatores de escala são:

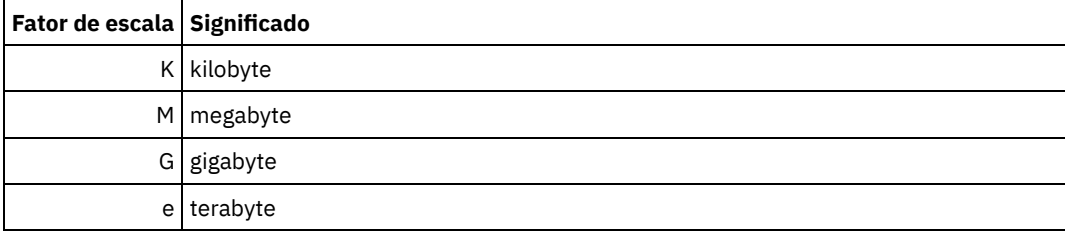

O cliente estima o tamanho dos arquivos que são enviados ao servidor. A estimativa do cliente é usada em vez da quantia real de dados enviada ao servidor. As opções do cliente, como deduplicação, compactação e criptografia podem fazer com que a quantia real de dados enviada ao servidor seja maior ou menor que a estimativa de tamanho. Por exemplo, a compactação de um arquivo pode ser menor em tamanho do que a estimativa enviando, assim, menos dados do que a estimativa. Além disso, um arquivo binário pode ser maior em tamanho após o processamento de compactação, enviando, assim, mais dados do que a estimativa.

Consulte a tabela a seguir para obter informações sobre onde um arquivo é armazenado quando seu tamanho excede o parâmetro MAXSIZE.

## Tabela 1. Onde um Arquivo é Armazenado de Acordo com o Tamanho do Arquivo e o Conjunto Especificado

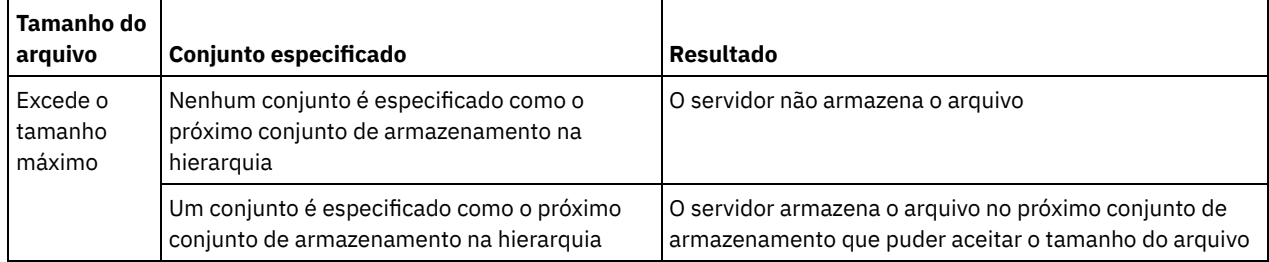

Se você especificar o parâmetro do próximo conjunto de armazenamento, defina um conjunto de armazenamento em sua hierarquia para não ter limite no tamanho máximo do arquivo. Não tendo limite do tamanho para pelo menos um conjunto, você assegura que, independentemente de seu tamanho, o servidor pode armazenar o arquivo.

Para vários arquivos enviados em uma única transação, o servidor considera que o tamanho da transação seja o tamanho do arquivo. Se o tamanho total de todos os arquivos na transação for maior que o limite de tamanho máximo, o servidor não armazenará os arquivos no conjunto de armazenamentos.

#### CRCData

Especifica se uma CRC (Verificação Cíclica de Redundância) valida os dados do conjunto de armazenamento quando o processamento do volume de auditoria ocorrer no servidor. Esse parâmetro é opcional. O valor padrão é NO. Configurando CRCDATA como YES e planejando um comando AUDIT VOLUME, é possível assegurar continuamente a integridade dos dados armazenados em sua hierarquia de armazenamento. É possível especificar os seguintes valores:

Sim

Especifica que os dados são armazenados contendo informações de CRC, permitindo o processamento do volume de auditoria para validar dados do conjunto de armazenamento. Esse modo causa impacto no desempenho, uma vez que gasto adicional é necessário para calcular e comparar valores de CRC entre o conjunto de armazenamento e o servidor.

Não

Especifica que os dados são armazenados sem informações de CRC.

Especifica um conjunto de armazenamento principal para o qual os arquivos são migrados. Esse parâmetro é opcional.

Para remover um conjunto de armazenamento existente da hierarquia de armazenamento, especifique uma cadeia nula ("") para esse valor.

Se você não especificar um próximo conjunto de armazenamento, ocorrerão as ações a seguir:

- O servidor não poderá migrar arquivos deste conjunto de armazenamento
- O servidor não poderá armazenar arquivos que excederem o tamanho máximo desse conjunto de armazenamento em outro conjunto de armazenamento

### Restrições:

- Para assegurar que você não crie uma cadeia de conjuntos de armazenamentos que leve a um loop sem fim, especifique pelo menos um conjunto de armazenamentos na hierarquia sem valor.
- Se você especificar um conjunto de acesso sequencial como o próximo conjunto de armazenamentos, o conjunto deverá estar no formato de dados NATIVE ou NONBLOCK.
- Não especifique um conjunto de armazenamentos de contêiner de diretório ou de contêiner em nuvem.
- Não use este parâmetro para especificar um conjunto de armazenamentos para migração de dados.

## HIghmig

Especifica que o servidor inicia a migração para este conjunto de armazenamento quando a quantidade de dados do conjunto atingir esta porcentagem da capacidade estimada do conjunto. Esse parâmetro é opcional. É possível especificar um número inteiro de 0 a 100.

Quando o conjunto de armazenamentos excede o alto limite de migração, o servidor pode iniciar a migração de arquivos por nó para o próximo conjunto de armazenamentos, conforme definido com o parâmetro NEXTSTGPOOL. Você pode especificar HIGHMIG=100 para evitar a migração para este conjunto de armazenamento.

#### LOwmig

Especifica que o servidor para a migração referente a este conjunto de armazenamento quando a quantidade de dados do conjunto atingir esta porcentagem da capacidade estimada do conjunto. É possível especificar um número inteiro de 0 a 99 para este parâmetro opcional.

Quando a migração for por espaço de nó ou de arquivo, dependendo da disposição, o nível do conjunto de armazenamento poderá ficar abaixo do valor especificado para esse parâmetro. Para esvaziar o conjunto de armazenamentos, configure LOWMIG=0.

#### CAChe

Especifica se o processo de migração deixa uma cópia em cache de um arquivo nesde conjunto de armazenamentos depois de migrar o arquivo para o próximo conjunto de armazenamentos. Esse parâmetro é opcional. É possível especificar os seguintes valores:

Sim

Especifica que o armazenamento em cache está ativado.

Não

Especifica que o armazenamento em cache está desativado.

O uso de cache pode melhorar sua capacidade de recuperar arquivos, mas pode afetar o desempenho de outros processos.

#### MIGPRocess

Especifica quantos processos são utilizados para migrar arquivos a partir deste conjunto de armazenamento. Esse parâmetro é opcional. É possível especificar um número inteiro de 1 a 999.

Durante a migração, esses processos são executados em paralelo para fornecer o potencial de taxas de migração melhoradas.

Dicas:

- O número de processos de migração depende das seguintes configurações:
	- A configuração do parâmetro MIGPROCESS
	- A configuração de disposição do próximo conjunto
	- O número de nós ou de grupos de disposição com dados no conjunto de armazenamento que está sendo migrado

Para este exemplo, MIGPROCESS =6, o parâmetro do próximo conjunto COLLOCATE é NODE, mas existem apenas dois nós com dados no conjunto de armazenamento. O processamento de migração consiste em apenas dois

processos, não em seis. Se o parâmetro COLLOCATE for grupo GROUP e ambos os nós estiverem no mesmo grupo, o processamento de migração consistirá em apenas um processo. Se o parâmetro COLLOCATE for NO ou grupo FILESPACE e cada nó tiver dois espaços no arquivo com dados de backup, o processamento de migração consistirá em apenas quatro processos.

Ao especificar esse parâmetro, considere se a função de gravação simultânea está ativada para a migração de dados do servidor. Cada processo de migração requer um ponto de montagem e uma unidade para cada conjunto de armazenamento de cópia e datapool ativo que é definido para o conjunto de armazenamento de destino.

### MIGDelay

Especifica o número mínimo de dias que um arquivo deve permanecer em um conjunto de armazenamento antes que ele se torne elegível para migração. Para calcular um valor para comparar com o valor MIGDELAY especificado, o servidor conta os itens a seguir:

- O número de dias que o arquivo ficou no conjunto de armazenamento
- O número de dias, se houver, desde que o arquivo foi recuperado por um cliente

O menor dos dois valores é comparado com o valor de MIGDELAY especificado. Por exemplo, um arquivo não será migrado se todas as condições a seguir forem verdadeiras:

- Um arquivo ficou em um conjunto de armazenamento durante cinco dias.
- O arquivo foi acessado por um cliente nos últimos três dias.
- O valor que está especificado para o parâmetro MIGDELAY é quatro dias.

Esse parâmetro é opcional. É possível especificar um número inteiro de 0 a 9999. O padrão é 0, o que significa que você não deseja atrasar a migração.

Se você desejar que o servidor conte o número de dias que se baseiam em quando um arquivo foi armazenado e não em quando ele foi recuperado, use a opção do servidor NORETRIEVEDATE.

#### MIGContinue

Especifica se você permite que o servidor migre arquivos que não atendem ao tempo de atraso de migração. Esse parâmetro é opcional.

Como você pode exigir que os arquivos permaneçam no conjunto de armazenamentos por um número mínimo de dias, o servidor pode migrar todos os arquivos elegíveis para o próximo conjunto de armazenamentos e ainda assim não atingir o limite baixo de migração. Esse parâmetro permite que você especifique se o servidor pode continuar o processo de migração migrando arquivos que não atendem ao tempo de atraso de migração.

É possível especificar um dos valores a seguir:

Sim

Especifica que, quando for necessário atender ao limite baixo de migração, o servidor continuará a migrar arquivos que não preenchem o período de atraso da migração.

Se permitir que mais de um processo de migração para o conjunto de armazenamento, alguns arquivos que não atendem ao tempo de atraso de migração podem ser migrado desnecessariamente. Como um processo migra arquivos que preenchem o tempo de atraso da migração, um segundo processo poderia iniciar a migração de arquivos que não preenchem o tempo de atraso da migração, a fim de atingir o limite baixo de migração. O primeiro processo que ainda está migrando arquivos que preenchem o tempo de atraso da migração pode ter feito com que o limite baixo de migração fosse atingido.

#### Não

Especifica que o servidor para a migração quando nenhum arquivo elegível permanecer migrado, mesmo antes de atingir o limite baixo de migração. O servidor não migra arquivos a menos que estes satisfaçam ao tempo de atraso de migração.

## AUTOCopy

Especifica quando o IBM Spectrum Protect executa operações de gravação simultâneas para copiar conjuntos de armazenamentos e conjuntos de dados ativos. Esse parâmetro afeta as seguintes operações:

- Sessões de armazenamento do cliente
- Processos de importação do servidor
- Processos de migração de dados do servidor

Se um erro ocorrer enquanto os dados estão sendo simultaneamente gravados em um conjunto de armazenamento de cópia ou em um conjunto de dados ativos durante um processo de migração, o servidor parará de gravar nos conjuntos de armazenamentos com falha no restante do processo. Entretanto, o servidor continua a armazenar arquivos no conjunto de armazenamento primário e em qualquer conjunto de armazenamento de cópia ou conjuntos de dados ativos restantes. Esses conjuntos permanecem ativos durante o processo de migração. Os conjuntos de armazenamentos de cópia são especificados com o uso do parâmetro COPYSTGPOOLS. Os conjuntos de dados ativos são especificados com o uso do parâmetro ACTIVEDATAPOOLS.

É possível especificar um dos valores a seguir:

None

Especifica que a função de gravação simultânea está desativada.

CLient

Especifica que os dados são gravados simultaneamente em conjuntos de armazenamentos de cópia ou em datapools ativos durante as sessões de armazenamento do cliente ou processos de importação do servidor. Durante os processos de importação do servidor, os dados são simultaneamente gravados somente nos conjuntos de armazenamentos de cópia. Os dados não são gravados nos datapools ativos durante os processos de importação do servidor.

MIGRation

Especifica que os dados são gravados simultaneamente em conjuntos de armazenamentos de cópia ou em datapools ativos somente durante a migração para esse conjunto de armazenamento. Durante os processos de migração de dados do servidor, os dados serão gravados simultaneamente nos conjuntos de armazenamento de cópia e de dados ativos somente se os dados não existirem nesses conjuntos. Os nós cujos dados estão sendo migrados devem estar em um domínio associado a um datapool ativo. Se os nós não estiverem em um domínio associado a um conjunto ativo, os dados não poderão ser gravados no conjunto.

All

Especifica que os dados são gravados simultaneamente em conjuntos de armazenamentos de cópia ou em datapools ativos durante as sessões de armazenamento do cliente, processos de importação do servidor ou processos de migração de dados do servidor. Especificar esse valor garante que os dados sejam gravados simultaneamente sempre que esse conjunto for um destino para qualquer uma das operações elegíveis.

### **COPYSTGpools**

Especifica os nomes dos conjuntos de armazenamento de cópias nos quais o servidor grava dados simultaneamente. É possível especificar um máximo de três nomes de conjuntos de cópias que são separados por vírgulas. Não são permitidos espaços entre os nomes dos conjuntos de cópias. Para incluir ou remover um ou mais conjuntos de armazenamento de cópia, especifique o(s) nome(s) do(s) conjunto(s) que você deseja incluir na lista atualizada. Por exemplo, se a lista de conjuntos de cópia existentes incluir COPY1 e COPY2 e você quiser incluir COPY3, especifique COPYSTGPOOLS=COPY1,COPY2,COPY3. Para remover todos os conjuntos de armazenamentos de cópia existentes associados ao conjunto de armazenamentos primário, especifique uma sequência de caracteres nula ("") para o valor (por exemplo, COPYSTGPOOLS="").

Quando você especifica um valor para o parâmetro COPYSTGPOOLS, também é possível especificar um valor para o parâmetro COPYCONTINUE. Para obter mais informações, consulte o parâmetro COPYCONTINUE.

O número total combinado de conjuntos de armazenamentos que são especificados nos parâmetros COPYSGTPOOLS e ACTIVEDATAPOOLS não pode exceder três.

Quando uma operação de armazenamento de dados alterna de um conjunto de armazenamento primários para um próximo conjunto de armazenamento, o próximo conjunto de armazenamento herda a lista de conjuntos de armazenamento de cópia e o valor COPYCONTINUE do conjunto de armazenamento primários. O conjunto de armazenamento primário é especificado pelo grupo de cópias da classe de gerenciamento que está ligada aos dados.

O servidor pode gravar dados simultaneamente para copiar conjuntos de armazenamento de cópia para as seguintes operações:

- Operações de backup e archive por clientes de backup-archive do IBM Spectrum Protect ou aplicativos clientes que estão usando a API do IBM Spectrum Protect
- Operações de migração por clientes IBM Spectrum Protect for Space Management
- Operações de importação que envolvem a cópia de dados de arquivos exportados da mídia externa para um conjunto de armazenamento primário associado a uma lista de conjuntos de armazenamento de cópia

Restrições: A função de gravação simultânea não é suportada para as seguintes operações de armazenamento:

Quando a operação está utilizando movimento de dados livre de LAN. As operações de gravação simultânea têm precedência sobre movimentações de dados sem a LAN, fazendo com que as operações percorram a LAN. No entanto, a configuração de gravação simultânea é aceita.

- Operações de backup NAS. Se o conjunto de armazenamento primários especificado no DESTINATION ou TOCDESTINATION no grupo de cópias da classe de gerenciamento tiver conjuntos de armazenamento de cópia que estão definidos:
	- Os conjuntos de armazenamento de cópia serão ignorados
	- Os dados serão armazenados apenas no conjunto de armazenamento primários

Atenção: A função que é fornecida pelo parâmetro COPYSTGPOOLS não tem como finalidade substituir o comando BACKUP STGPOOL. Se você usar o parâmetro COPYSTGPOOLS, continue a usar o comando BACKUP STGPOOL para assegurar que os conjuntos de armazenamento de cópia sejam cópias completas do conjunto de armazenamentos primários. Há casos em que uma cópia pode não ter sido criada. Para obter mais informações, consulte a descrição do parâmetro COPYCONTINUE.

## COPYContinue

Especifica como o servidor reage a uma falha na gravação do conjunto de armazenamento de cópia de qualquer um dos conjuntos de armazenamento de cópia listados no parâmetro COPYSTGPOOLS. Esse parâmetro é opcional. Ao especificar o parâmetro COPYCONTINUE, uma lista COPYSTGPOOLS deve existir ou o parâmetro COPYSTGPOOLS também deverá ser especificado.

É possível especificar os seguintes valores:

#### Sim

Se o parâmetro COPYCONTINUE for definido como YES, o servidor parará a gravação nos conjuntos de cópias com falhas para o restante da sessão, mas continuará a armazenar os arquivos no conjunto primário e em quaisquer conjuntos de cópias restantes. A lista de conjuntos de armazenamentos de cópias fica ativa apenas durante a existência da sessão do cliente e se aplica a todos os conjuntos de armazenamentos primário em uma hierarquia do conjunto de armazenamentos específico.

Não

Se o parâmetro COPYCONTINUE for configurado como NO, o servidor falhará a transação atual e descontinuará a operação de armazenamento.

## Restrições:

- A configuração do parâmetro COPYCONTINUE não afeta os conjuntos de dados ativos. Se ocorrer uma falha de gravação em qualquer um dos conjuntos de dados ativos, o servidor parará a gravação no conjunto de dados ativos com falha para o restante da sessão, mas continuará armazenando arquivos no conjunto primário e em quaisquer conjuntos de dados ativos restantes e conjuntos de armazenamentos de cópias. A lista de conjuntos de dados ativos fica ativa apenas durante a existência da sessão e se aplica a todos os conjuntos de armazenamentos primário em uma hierarquia do conjunto de armazenamentos específica.
- A configuração do parâmetro COPYCONTINUE não afeta a função de gravação simultânea durante a importação do servidor. Se os dados estiverem sendo gravados simultaneamente e ocorrer uma falha de gravação no conjunto de armazenamento primário ou em qualquer conjunto de armazenamento de cópia, o processo de importação do servidor falhará.
- A configuração do parâmetro COPYCONTINUE não afeta a função de gravação simultânea durante a migração dos dados do servidor. Se os dados estiverem sendo gravados simultaneamente e ocorrer uma falha de gravação em qualquer conjunto de armazenamento de cópia ou em conjunto de dados ativos, o conjunto de armazenamento com falha será removido e o processo de migração de dados continuará. As falhas de gravação no conjunto de armazenamento primário fazem com que o processo de migração falhe.

## ACTIVEDATApools

Especifica os nomes dos datapools ativos nos quais o servidor grava dados simultaneamente durante uma operação de backup do cliente. O parâmetro ACTIVEDATAPOOLS é opcional. Os espaços entre os nomes dos datapools ativos não são permitidos.

O número total combinado de conjuntos de armazenamentos que são especificados nos parâmetros COPYSGTPOOLS e ACTIVEDATAPOOLS não pode exceder três.

Quando uma operação de armazenamento de dados alterna de um conjunto de armazenamento primários para um próximo conjunto de armazenamento, o próximo conjunto de armazenamento herda a lista de datapools ativos do conjunto de armazenamento de destino que está especificado no grupo de cópias. O conjunto de armazenamento primário é especificado pelo grupo de cópias da classe de gerenciamento que está ligada aos dados.

O servidor pode gravar dados simultaneamente em datapools ativos apenas durante operações de backup por clientes de backup-archive do IBM Spectrum Protect ou aplicativos clientes que usam a API do IBM Spectrum Protect. Restrições:

1. Este parâmetro está disponível apenas para os conjuntos de armazenamentos primários que usam o formato de dados "NATIVE" ou "NONBLOCK". Este parâmetro não está disponível para conjuntos de armazenamento que usam
os seguintes formatos de dados:

- o NETAPPDUMP
- o CELERRADUMP
- o NDMPDUMP
- 2. A gravação simultânea de dados em datapools ativos não é suportada quando você usa movimentação de dados sem LAN. As operações de gravação simultânea têm precedência sobre movimentações de dados sem a LAN, fazendo com que as operações percorram a LAN. Contudo, a configuração de gravação simultânea é seguida.
- 3. A função de gravação simultânea não é suportada quando uma operação de backup NAS está gravando um arquivo TOC. Se o conjunto de armazenamento primários especificado no TOCDESTINATION no grupo de cópias da classe de gerenciamento tiver datapools ativos que estão definidos:
	- Os datapools ativos serão ignorados
	- Os dados serão armazenados apenas no conjunto de armazenamento primários
- 4. Não é possível usar a função de gravação simultânea com dispositivos de armazenamento CENTERA.
- 5. Os dados que estão sendo importados não são armazenados em datapools ativos. Após uma operação de importação, use o comando COPY ACTIVEDATA para armazenar os dados importados em um datapool ativo.

Atenção: A função que é fornecida pelo parâmetro ACTIVEDATAPOOLS não tem como finalidade substituir o comando COPY ACTIVEDATA. Se você usar o parâmetro ACTIVEDATAPOOLS, use o comando COPY ACTIVEDATA para assegurar que os datapools ativos contenham todos os dados ativos do conjunto de armazenamento primários.

#### SHRED

Especifica se os dados são sobrescritos fisicamente quando excluídos. Esse parâmetro é opcional. É possível especificar um número inteiro de 0 a 10.

Se você especificar um valor de zero, o servidor excluirá os dados do banco de dados. Contudo, o armazenamento que é usado para conter os dados não é sobrescrito e os dados existem no armazenamento até que o armazenamento seja reutilizado para outros dados. Talvez seja possível descobrir e reconstruir os dados depois de serem excluídos. Alterar o valor (por exemplo, reconfigurando-o para 0) não afetará os dados que foram excluídos e que estão aguardando para serem sobrescritos.

Se você especificar um valor maior que 0, o servidor excluirá os dados tanto lógica quanto fisicamente. O servidor sobrescreve o armazenamento que é usado para conter os dados o número de vezes especificado. Essa sobrescrição aumenta a dificuldade de descobrir e reconstruir os dados depois de serem excluídos.

Para assegurar que todas as cópias dos dados sejam fragmentadas, especifique um valor de SHRED maior que zero para o conjunto de armazenamentos especificado no parâmetro NEXTSTGPOOL. Não especifique o COPYSTGPOOLS ou ACTIVEDATAPOOLS. A especificação de valores relativamente altos para a contagem de sobrescrições geralmente melhora o nível de segurança, mas pode afetar o desempenho de modo desfavorável.

A sobrescrição de dados excluídos é feita assincronamente após a conclusão da operação de exclusão. Portanto, o espaço que é ocupado pelos dados excluídos permanece ocupado por algum tempo. O espaço não está disponível como espaço livre para novos dados.

Um valor de SHRED maior que zero não poderá ser usado se o valor do parâmetro CACHE for YES. Se desejar ativar a fragmentação em um conjunto de armazenamentos existente para o qual o armazenamento em cache já estiver ativado, você deverá alterar o valor do parâmetro CACHE para NO. Os arquivos armazenados em cache existentes permanecerão no armazenamento, para que solicitações de recuperação subsequentes possam ser atendidas com rapidez. Se for necessário espaço para armazenar novos dados, os arquivos existentes em cache serão apagados para que o espaço ocupado por eles seja utilizado para os novos dados. Os arquivos existentes em cache não serão fragmentados quando forem apagados. Importante: Depois que uma operação de exportação for concluída e identificar os arquivos para exportação, as alterações feitas no valor SHRED do conjunto de armazenamentos serão ignoradas. Uma operação de exportação que está suspensa retém o valor SHRED original no decorrer de toda a operação. Talvez deseje considerar o cancelamento da operação de exportação se as alterações no valor SHRED do conjunto de armazenamentos colocarem a operação em risco. É possível emitir novamente a comando de exportação após qualquer limpeza necessária.

# **Exemplo: Atualizar um conjunto de armazenamento de acesso aleatório para permitir o armazenamento em cache**

Atualizar o conjunto de armazenamento de acesso aleatório que é denominado BACKUPPOOL para permitir o armazenamento em cache quando o servidor migrar os arquivos para o próximo conjunto de armazenamentos.

update stgpool backuppool cache=yes

# **UPDATE STGPOOL (Atualizar um conjunto de acesso sequencial primário)**

Utilize este comando para atualizar um conjunto de armazenamento de acesso seqüencial principal.

#### Restrições:

- 1. Não é possível utilizar este comando para alterar o formato dos dados do conjunto de armazenamento.
- 2. Se o valor para DATAFORMAT for NETAPPDUMP, CELERRADUMP ou NDMPDUMP, você poderá modificar apenas os seguintes atributos:
	- o DESCRIPTION
	- o ACCESS
	- COLLOCATE
	- o MAXSCRATCH
	- o REUSEDELAY

### **Classe de privilégio**

Para emitir esse comando, você deve ter privilégio de sistema, armazenamento privilegiado irrestrito ou armazenamento privilegiado restrito para o conjunto de armazenamento ser atualizado.

### **Sintaxe**

```
>>-UPDate STGpool--pool_name--+-----------------------------+--->
                               '-DESCription--=--description-'
>--+----------------------------+------------------------------->
   '-ACCess--=--+-READWrite---+-'
                +-READOnly----+
                '-UNAVailable-'
   >--+-------------------------------------------+---------------->
                                        (1) (2) |
   '-MAXSIze--=--+-maximum_file_size-+---------'
                 '-NOLimit-----------'
   >--+-------------------------+---------------------------------->
                         (1) |
   '-CRCData--=--+-Yes-+-----'
                 ' -No--'>--+-----------------------------------+------------------------>
             (1) (2) |
   '-NEXTstgpool--=--pool_name---------'
                                      >--+-----------------------------+------------------------------>
              (1) (2) |
   '-HIghmig--=--percent---------'
>--+----------------------------+------------------------------->
                        (1) (2) |
   '-LOwmig--=--percent---------'
       >--+-----------------------------+------------------------------>
                         (1) (2) |
   '-REClaim--=--percent---------'
        >--+-----------------------------------+------------------------>
                               (1) (2) |
   '-RECLAIMPRocess--=--number---------'
>--+--------------------------------------+--------------------->
                                  (1) (2) |
   '-RECLAIMSTGpool--=--pool_name---------'
>--+---------------------------------+-------------------------->
                                 (2) |
   '-COLlocate--=--+-No--------+-----'
                   +-GRoup-----+
                    +-NODe------+
                    '-FIlespace-'
```
>--+---------------------------+--+-------------------------+--->  $|$  (2) | | (2) | (2) | '-MAXSCRatch--=--*number*-----' '-REUsedelay--=--*days*-----' >--+----------------------------------+------------------------->  $(1)$   $(2)$  | '-OVFLOcation--=--*location*---------' >--+---------------------------+-------------------------------->  $(1)$   $(2)$  | '-MIGDelay--=--*days*---------' >--+---------------------------------+-------------------------->  $(1)$   $(2)$  | '-MIGContinue--=--+-Yes-+---------'  $'$  -No-- $'$ >--+-------------------------------+---------------------------->  $(1)$   $(2)$  | '-MIGPRocess--=--*number*---------' >--+----------------------------+-------------------------------> '-AUTOCopy--=--+-None------+-' +-CLient----+ +-MIGRation-+  $'$ -All------>--+-------------------------------------------+---------------->  $\frac{1}{\sqrt{7}}$  $V$  (1) (2) | | '-COPYSTGpools--=----*copypoolname*---------+-' >--+----------------------------------+------------------------->  $|$  (1) (2) | '-COPYContinue--=--+-Yes-+---------'  $'$  -No-- $'$ >--+-----------------------------------------------+------------> | .-,---------------------. |  $\mathbf V$   $\mathbf V$   $\mathbf V$ '-ACTIVEDATApools--=----*active-data\_pool\_name*-+-' >--+-----------------------------+------------------------------> '-DEDUPlicate--=--+-No------+-' | (3) | '-Yes-----' >--+--------------------------------+--------------------------><  $(4)$  | '-IDENTIFYPRocess--=--*number*-----'

Notas:

- 1. Esse parâmetro não está disponível para conjuntos de armazenamento que utilizam os formatos de dados NETAPPDUMP, CELERRADUMP ou NDMPDUMP.
- 2. Esse parâmetro não está disponível para conjuntos de armazenamento CENTERA.
- 3. Esse parâmetro é válido apenas para conjuntos de armazenamento definidos com uma classe de dispositivo do tipo FILE.
- 4. Esse parâmetro estará disponível apenas se o valor do parâmetro DEDUPLICATE for YES.

# **Parâmetros**

pool\_name (Necessário)

Especifica o nome do conjunto de armazenamento a ser atualizado.

DESCription

Especifica uma descrição do conjunto de armazenamento. Esse parâmetro é opcional. A descrição deve ter no máximo 255 caracteres. Coloque a descrição entre aspas, se contiver algum espaço em branco. Para remover uma descrição existente, especifique uma sequência de caracteres nula ("").

ACCess

Especifica como os nós de clientes e processos de servidores (como migração e solicitação) podem acessar os arquivos no conjunto de armazenamento. Esse parâmetro é opcional. É possível especificar os seguintes valores:

#### READWrite

Especifica que os nós clientes e os processos do servidor podem ser lidos e gravados em arquivos armazenados em volumes no conjunto de armazenamentos.

#### READOnly

Especifica que os nós clientes podem ler somente arquivos dos volumes do conjunto de armazenamentos.

Os processos do servidor podem mover arquivos nos volumes do conjunto de armazenamentos. No entanto, nenhuma nova gravação é permitida para volumes no conjunto de armazenamentos de volumes de fora do conjunto de armazenamentos.

Se esse conjunto de armazenamentos foi especificado como um conjunto de armazenamentos subordinado (com o parâmetro NEXTSTGPOOL) e estiver definido como *readonly*, o conjunto de armazenamentos será ignorado quando os processos do servidor tentarem gravar arquivos no conjunto de armazenamentos.

#### UNAVailable

Especifica que os nós de clientes não podem acessar arquivos armazenados nos volumes no conjunto de armazenamento.

Os processos do servidor podem mover arquivos nos volumes do conjunto de armazenamento e também podem mover ou copiar arquivos desse conjunto de armazenamento para outro conjunto de armazenamento. No entanto, nenhuma nova gravação é permitida para volumes no conjunto de armazenamentos de volumes de fora do conjunto de armazenamentos.

Se esse conjunto de armazenamentos foi especificado como um conjunto de armazenamentos subordinado (com o parâmetro NEXTSTGPOOL) e estiver definido como *unavailable*, o conjunto de armazenamentos será ignorado quando os processos do servidor tentarem gravar arquivos no conjunto de armazenamentos.

#### MAXSIze

Especifica o tamanho máximo para um arquivo físico que o servidor pode armazenar no conjunto de armazenamentos. Esse parâmetro é opcional. É possível especificar os seguintes valores:

#### NOLimit

Especifica que não há nenhum limite máximo de tamanho para arquivos físicos armazenados no conjunto de armazenamentos.

#### maximum\_file\_size

Limita o tamanho máximo do arquivo físico. Especifique um número inteiro de 1 a 999999 terabytes, seguido por um fator de escala. Por exemplo, MAXSIZE=5G especifica que o tamanho máximo do arquivo para esse conjunto de armazenamentos é 5 gigabytes. Os fatores de escala são:

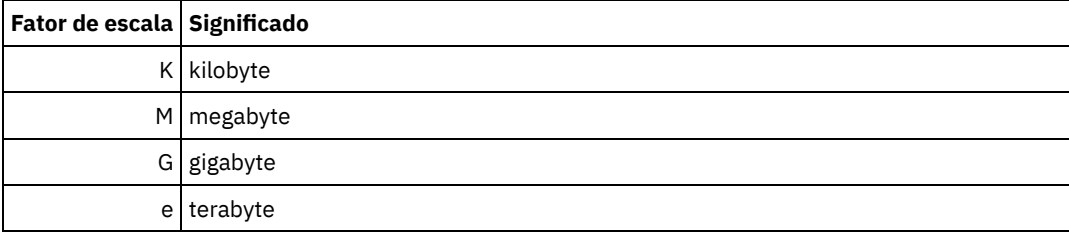

O cliente estima o tamanho dos arquivos que são enviados ao servidor. A estimativa do cliente é usada em vez da quantia real de dados enviada ao servidor. As opções do cliente, como deduplicação, compactação e criptografia podem fazer com que a quantia real de dados enviada ao servidor seja maior ou menor que a estimativa de tamanho. Por exemplo, a compactação de um arquivo pode ser menor em tamanho do que a estimativa enviando, assim, menos dados do que a estimativa. Além disso, um arquivo binário pode ser maior em tamanho após o processamento de compactação, enviando, assim, mais dados do que a estimativa.

Quando o tamanho físico do conjunto de armazenamentos exceder o parâmetro MAXSIZE, a tabela a seguir mostrará onde os arquivos serão normalmente armazenados.

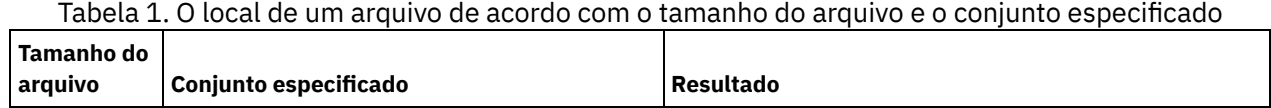

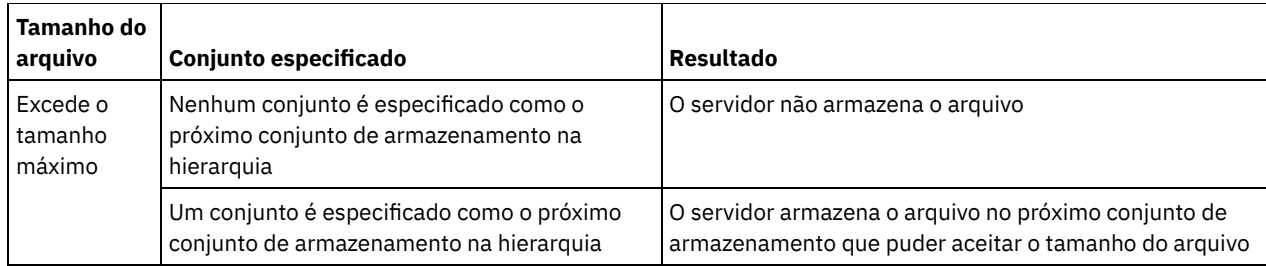

Dica: Se você especificar o parâmetro NEXTstgpool, defina um conjunto de armazenamentos em sua hierarquia para não ter limite no tamanho máximo do arquivo, especificando o parâmetro MAXSIze=NOLimit. Quando tiver pelo menos um conjunto sem limite de tamanho, você assegurará que, independentemente do tamanho, o servidor poderá armazenar o arquivo.

Para vários arquivos enviados em uma única transação, o servidor considera que o tamanho da transação seja o tamanho do arquivo. Se o tamanho total de todos os arquivos na transação for maior que o limite de tamanho máximo, o servidor não armazenará os arquivos no conjunto de armazenamentos.

Restrição: Este parâmetro não está disponível para conjuntos de armazenamento que usam os seguintes formatos de dados:

- NETAPPDUMP
- CELERRADUMP
- NDMPDUMP

#### CRCData

Especifica se uma CRC (Verificação Cíclica de Redundância) valida os dados do conjunto de armazenamento quando o processamento do volume de auditoria ocorrer no servidor. Esse parâmetro é válido apenas para conjuntos de armazenamento de formato de dados NATIVE. Esse parâmetro é opcional. O valor padrão é NO. Configurando CRCDATA como YES e planejando um comando AUDIT VOLUME, é possível assegurar continuamente a integridade dos dados armazenados em sua hierarquia de armazenamento. É possível especificar os seguintes valores:

#### Sim

Especifica que os dados são armazenados contendo informações de CRC, permitindo o processamento do volume de auditoria para validar dados do conjunto de armazenamento. Esse modo causa impacto no desempenho, uma vez que processamento adicional é necessário para calcular e comparar valores de CRC entre o conjunto de armazenamentos e o servidor.

#### Não

Especifica que os dados são armazenados sem informações de CRC.

#### Dica:

Para conjuntos de armazenamentos que estão associados ao tipo de dispositivo 3592, LTO ou ECARTRIDGE, a proteção de bloco lógico fornece melhor proteção contra distorção de dados que a validação de CRC para um conjunto de armazenamentos. Se você especificar a validação CRC para um conjunto de armazenamento, os dados apenas serão validados durante as operações de auditoria de volume. Os erros serão identificados após os dados serem gravados no cartucho.

Para ativar a proteção de bloco lógico, especifique um valor READWRITE para o parâmetro LBPROTECT nos comandos DEFINE DEVCLASS e UPDATE DEVCLASS para os tipos de dispositivo 3592, LTO ou ECARTRIDGE. A proteção do bloco lógico é suportada apenas nos seguintes tipos de unidades e mídia:

- IBM® LTO5 e posteriores.
- As unidades IBM 3592 Generation 3 e posteriores com a mídia 3592 Generation 2 e posteriores.
- Unidades Oracle StorageTek T10000C e T10000D.

#### **NEXTstgpool**

Especifica um conjunto de armazenamento principal para o qual os arquivos são migrados. Não é possível migrar dados de uma conjunto de armazenamento de acesso sequencial para um conjunto de armazenamento de acesso aleatório. Esse parâmetro é opcional. O próximo conjunto de armazenamento deve ser um conjunto de armazenamento primário.

Para remover um valor existente, especifique uma cadeia nula ("").

Se este conjunto de armazenamento não possui um próximo conjunto de armazenamento, o servidor não poderá migrar arquivos deste conjunto de armazenamento e não poderá armazenar arquivos que excedam o tamanho máximo desse

conjunto de armazenamento em outro conjunto de armazenamento.

Quando houver espaço insuficiente disponível no conjunto de armazenamentos atual, o parâmetro NEXTSTGPOOL para conjuntos de armazenamentos de acesso sequencial não permitirá que os dados sejam armazenados no próximo conjunto. Neste caso, o servidor emite uma mensagem e a transação falha.

Para os próximos conjuntos de armazenamentos com um tipo de dispositivo FILE, o servidor concluirá uma verificação preliminar para determinar se há espaço suficiente disponível. Se não houver espaço disponível, o servidor irá para o próximo conjunto de armazenamento na hierarquia. Se houver espaço disponível, o servidor tentará armazenar dados nesse conjunto. No entanto, é possível que a operação de armazenamento possa falhar porque, no momento em que a operação de armazenamento real for tentada, o espaço não estará mais disponível.

#### Restrições:

- Para assegurar que você não crie uma cadeia de conjuntos de armazenamentos que leve a um loop sem fim, especifique pelo menos um conjunto de armazenamentos na hierarquia sem valor.
- Se você especificar um conjunto de acesso sequencial como o próximo conjunto de armazenamentos, o conjunto deverá estar no formato de dados NATIVE ou NONBLOCK.
- Não especifique um conjunto de armazenamentos de contêiner de diretório ou de contêiner em nuvem.
- Não use este parâmetro para especificar um conjunto de armazenamentos para migração de dados.
- Esse parâmetro não está disponível para conjuntos de armazenamentos que usam os seguintes formatos de dados: **O** NETAPPDUMP
	- o CELERRADUMP
	- o NDMPDUMP

#### HIghmig

Especifica que o servidor inicia a migração quando a utilização do conjunto de armazenamento atinge essa porcentagem. Para conjuntos de armazenamento em disco de acesso sequencial (FILE), a utilização é a proporção de dados em um conjunto de armazenamento para a capacidade de dados estimada total do conjunto, incluindo a capacidade de todos os volumes utilizáveis especificados para o conjunto. Para conjuntos de armazenamentos que usam mídia de fita, utilização é a proporção de volumes que contêm dados para o número total de volumes no conjunto de armazenamento. O número total de volumes inclui o número máximo de volumes de trabalho. Esse parâmetro é opcional. É possível especificar um número inteiro de 0 a 100.

Quando o conjunto de armazenamento excede o limite alto de migração, o servidor pode iniciar a migração de arquivos pelo volume para o próximo conjunto de armazenamento definido para o conjunto de armazenamento. É possível definir o limite alto de migração para 100 para evitar a migração para o conjunto de armazenamento.

Restrição: Este parâmetro não está disponível para conjuntos de armazenamento que usam os seguintes formatos de dados:

- NETAPPDUMP
- CELERRADUMP
- NDMPDUMP

#### LOwmig

Especifica que o servidor para a migração quando a utilização do conjunto de armazenamento atinge essa porcentagem ou fica abaixo dela. Para conjuntos de armazenamento em disco de acesso sequencial (FILE), a utilização é a proporção de dados em um conjunto de armazenamento para a capacidade de dados estimada total do conjunto, incluindo a capacidade de todos os volumes utilizáveis especificados para o conjunto. Para conjuntos de armazenamentos que usam mídia de fita, utilização é a proporção de volumes que contêm dados para o número total de volumes no conjunto de armazenamento. O número total de volumes inclui o número máximo de volumes de trabalho. Esse parâmetro é opcional. É possível especificar um número inteiro de 0 a 99.

Quando o conjunto de armazenamento atingir o limite baixo de migração, o servidor não iniciará a migração de arquivos a partir de outro volume. É possível definir o limite baixo de migração para 0 para permitir que a migração esvazie o conjunto de armazenamentos.

Restrição: Este parâmetro não está disponível para conjuntos de armazenamento que usam os seguintes formatos de dados:

- NETAPPDUMP
- CELERRADUMP
- NDMPDUMP

#### REClaim

Especifica quando o servidor recupera um volume, que se baseia na porcentagem do espaço recuperável em um volume. Espaço recuperável é a quantia de espaço ocupado por arquivos expirados ou que foram excluídos do banco de dados do IBM Spectrum Protect.

A solicitação torna o espaço fragmentado nos volumes novamente utilizável, movendo todos os arquivos não expirados remanescentes de um volume para outro, tornando assim o volume original disponível para reutilização. Esse parâmetro é opcional. É possível especificar um número inteiro de 1 a 100.

O servidor determina que o volume é um candidato para recuperação se a porcentagem de espaço recuperável em um volume for maior que o limite de recuperação do conjunto de armazenamentos.

Especifique um valor de 50% ou mais para este parâmetro para que os arquivos armazenados em dois volumes possam ser combinados em um único volume de saída.

Sistemas operacionais AIX Sistemas operacionais WindowsPara conjuntos de armazenamentos que usam uma classe de dispositivo WORM, é possível diminuir o valor do padrão de 100. Diminuir o valor permite que o servidor consolide os dados em volumes menores quando necessário. Volumes que são esvaziados por recuperação podem ser retirados da biblioteca, liberando slots para novos volumes. Como os volumes são de gravação única, eles não podem ser reutilizados.

Restrição: Este parâmetro não está disponível para conjuntos de armazenamento que usam os seguintes formatos de dados:

- NETAPPDUMP
- CELERRADUMP
- NDMPDUMP

#### RECLAIMPRocess

Especifica o número de processos paralelos a serem utilizados para reorganizar os volumes neste conjunto de armazenamento. Esse parâmetro é opcional. Insira um valor de 1 a 999. É possível especificar um ou mais processos de recuperação para cada conjunto de armazenamentos de acesso sequencial principal.

Ao calcular o valor do parâmetro, considere os recursos a seguir que são necessários para o processamento de recuperações:

- O número de conjuntos de armazenamentos sequenciais.
- O número de unidades lógicas e físicas que podem ser dedicadas a essa operação.

Para acessar volumes sequenciais, o IBM Spectrum Protect usa um ponto de montagem e, se o tipo do dispositivo não for FILE, uma unidade física.

Por exemplo, suponha que você deseje reorganizar os volumes de dois conjuntos de armazenamento sequencial simultaneamente e especificar quatro processos para cada um dos conjuntos de armazenamento. Os conjuntos de armazenamento possuem a mesma classe de dispositivo. Supondo-se que o parâmetro RECLAIMSTGPOOL não esteja especificado ou que o conjunto de armazenamentos de recuperação tenha a mesma classe de dispositivo que o conjunto de armazenamentos que está sendo recuperado, cada processo irá requerer dois pontos de montagem e, se o tipo de dispositivo não for FILE, duas unidades. (uma para o volume de entrada e outra para o volume de saída). Para executar oito processos de solicitação simultaneamente, você precisa de um total de pelo menos 16 pontos de montagem e 16 unidades. A classe de dispositivo para os dois conjuntos de armazenamento deve ter um limite de montagem de pelo menos 16.

Restrição: Este parâmetro não está disponível para conjuntos de armazenamento que usam os seguintes formatos de dados:

- NETAPPDUMP
- CELERRADUMP
- NDMPDUMP

#### RECLAIMSTGpool

Especifica outro conjunto de armazenamento principal como um destino para os dados reorganizados deste conjunto de armazenamento. Esse parâmetro é opcional. Quando o servidor recupera volumes para o conjunto de armazenamento, dados não expirados são movidos dos volumes que estão sendo recuperados para o conjunto de armazenamento nomeado com esse parâmetro.

Para remover um valor existente, especifique uma cadeia nula ("").

Um conjunto de armazenamento de solicitação é mais útil para um conjunto de armazenamento que possui apenas uma unidade nesta biblioteca. Ao especificar este parâmetro, o servidor moverá todos os dados dos volumes reorganizados para o conjunto de armazenamento de solicitação, independente do número de unidades na biblioteca.

Para mover os dados do conjunto de armazenamento de solicitação de volta para o conjunto de armazenamento original, utilize a hierarquia de conjunto de armazenamento. Especifique o conjunto de armazenamento original como o próximo conjunto de armazenamento para o conjunto de armazenamento de solicitação.

Restrição: Este parâmetro não está disponível para conjuntos de armazenamento que utilizam os seguintes formatos de dados:

- NETAPPDUMP
- CELERRADUMP
- NDMPDUMP

#### COLlocate

Especifica se o servidor tentará manter os dados, que são armazenados na menor quantidade de volumes possível, que pertencem a um dos candidatos a seguir:

- Um único nó cliente
- Um grupo de espaços no arquivo
- Um grupo de nós clientes
- Um espaço no arquivo do cliente

Esse parâmetro é opcional.

A consolidação reduz o número das operações de restauração e recuperação para as montagens de mídia de acesso sequencial. No entanto, a disposição aumenta a quantia de tempo do servidor que é necessária para colocar arquivos para armazenamento e o número de volumes necessários. A disposição também pode impactar o número de processos que migram discos para o conjunto sequencial.

É possível especificar uma das opções a seguir:

Não

Especifica que a consolidação está desativada. Durante a migração do disco, os processos são criados em um nível de espaço no arquivo.

**GRoup** 

Especifica que a disposição está ativada no nível do grupo para os nós clientess ou espaços no arquivo. Para grupos de disposição, o servidor tenta colocar dados para os nós ou espaços no arquivo que pertencem ao mesmo grupo de disposição na menor quantidade de volumes possível.

Se você especificar COLLOCATE=GROUP, mas não definir quaisquer grupos de disposição, ou se não incluir nós ou espaços no arquivo em um grupo de disposição, os dados serão colocados por nó. Considere o uso da fita ao organizar os nós clientes ou espaços no arquivo em grupos de disposição.

Por exemplo, se um conjunto de armazenamento baseado em fita consistir em dados de nós e você especificar COLLOCATE=GROUP, o servidor concluirá as ações a seguir:

- Coloca os dados por grupo para nós agrupados. Sempre que possível, o servidor dispõe dados que pertencem a um grupo de nós em uma única fita ou no menor número possível de fitas. Os dados de um único nó também podem ser difundidos entre várias fitas que estão associadas a um grupo.
- Coloca os dados por nó para nós desagrupados. Sempre que possível, o servidor armazena os dados para um único nó em uma única fita. Todas as fitas disponíveis que já possuem dados para o nó são usadas antes do espaço disponível em qualquer outra fita usada.
- Durante a migração do disco, o servidor cria processos de migração no nível do grupo de disposição para nós agrupados e no nível do nó para nós desagrupados.

Se um conjunto de armazenamento baseado em fita consistir em dados de espaços no arquivo agrupados e você especificar COLLOCATE=GROUP, o servidor concluirá as ações a seguir:

Coloca os dados, por grupo, apenas para espaços no arquivo agrupados. Sempre que possível, o servidor coloca dados que pertencem a um grupo de espaços no arquivo em uma única fita ou no menor número possível de fitas. Os dados de um único espaço no arquivo também podem ser difundidos entre várias fitas que estão associadas a um grupo.

- Coloca os dados por nó (para espaços no arquivo não definidos explicitamente para um grupo de disposição de espaços no arquivo). Por exemplo, node1 possui espaços no arquivo que são denominados A, B, C, D e E. Os espaços no arquivo A e B pertencem a um grupo de disposição de espaço no arquivo, mas C, D e E não. Os espaços no arquivo A e B são colocados pelo grupo de disposição de espaço no arquivo, enquanto C, D e E são colocados por nó.
- Durante a migração do disco, o servidor cria processos de migração no nível do grupo de disposição para espaços no arquivo agrupados.

Os dados são colocados no menor número de volumes de acesso sequencial.

#### NODe

Especifica que a disposição está ativada no nível do nó cliente. Para grupos de disposição, o servidor tenta colocar os dados para um nó no menor número de volumes possível. Se o nó tiver vários espaços no arquivo, o servidor não tentará colocar esses espaços no arquivo. Para compatibilidade com uma versão anterior, COLLOCATE=YES ainda é aceito pelo servidor para especificar a disposição no nível do nó cliente.

Se um conjunto de armazenamento contiver dados para um nó que é um membro de um grupo de disposição e você especificar COLLOCATE=NODE, os dados serão colocados por nó.

Para COLLOCATE=NODE, o servidor cria processos no nível do nó quando você migra dados do disco.

#### FIlespace

Especifica que a consolidação seja ativada no nível da área de arquivos para nós de clientes. O servidor tenta colocar dados em um nó e espaço no arquivo no menor número de volumes possível. Se um nó tiver vários espaços no arquivo, o servidor tentará colocar dados em espaços no arquivo diferentes em volumes diferentes.

Para COLLOCATE=FILESPACE, o servidor cria processos no nível de espaço no arquivo quando você migra dados do disco.

#### MAXSCRatch

Especifica o número máximo de volumes de trabalho que o servidor pode solicitar. Esse parâmetro é opcional. É possível especificar um número inteiro de 0 a 100000000. Ao permitir que o servidor solicite volumes de trabalho, você evita a necessidade de definir cada volume a ser utilizado.

O valor especificado para esse parâmetro é usado para estimar o número total de volumes disponíveis no conjunto de armazenamento e a capacidade estimada correspondente para o conjunto de armazenamento.

Os volumes de trabalho são automaticamente excluídos do conjunto de armazenamento quando eles ficam vazios. Quando os volumes de trabalho com o tipo de dispositivo FILE são eliminados, o espaço que os volumes ocupavam é liberado pelo servidor e retornado ao sistema de arquivo.

Dica: Para operações de servidor-para-servidor que usem volumes virtuais e que armazenem uma pequena quantia de dados, considere especificar um valor para o parâmetro MAXSCRATCH que seja superior ao valor geralmente especificado para operações de gravação para outros tipos de volumes. Depois de uma operação de gravação em um volume virtual, o IBM Spectrum Protect marca o volume como FULL, mesmo que o valor do parâmetro MAXCAPACITY na definição da classe de dispositivo não seja atingido. O servidor não mantém volumes virtuais no status FILLING e não se anexa a eles. Se o valor do parâmetro MAXSCRATCH for muito baixo, operações de servidor-para-servidor poderão falhar.

### REUsedelay

Especifica o número de dias que deve decorrer depois que todos os arquivos forem excluídos de um volume, antes que o volume possa ser regravado ou retornado para o conjunto de trabalho. Esse parâmetro é opcional. É possível especificar um número inteiro de 0 a 9999. O valor 0 indica que um volume pode ser regravado ou retornado para o conjunto de trabalho assim que todos os arquivos forem eliminados do volume.

Ao especificar esse parâmetro, é possível assegurar que o banco de dados seja restaurado para um nível anterior e as referências do banco de dados aos arquivos no conjunto de armazenamento ainda sejam válidas.

#### OVFLOcation

Especifica a localização de sobrecarga para o conjunto de armazenamento. O servidor designa esse nome de local a um volume que é ejetado da biblioteca pelo comando MOVE MEDIA. Esse parâmetro é opcional. O nome da localização pode ter no máximo 255 caracteres. Coloque o nome da localização entre aspas, se nome da localização contiver algum espaço em branco.

Para remover um valor existente, especifique uma cadeia nula ("").

Restrição: Este parâmetro não está disponível para conjuntos de armazenamento que usam os seguintes formatos de dados:

- NETAPPDUMP
- CELERRADUMP
- NDMPDUMP

#### MIGDelay

Especifica o número mínimo de dias que um arquivo deve permanecer em um conjunto de armazenamento antes que ele se torne elegível para migração. Todos os arquivos em um volume devem ser elegíveis à migração antes do servidor selecionar o volume para migração. Para calcular um valor para comparar com o MIGDELAY especificado, o servidor conta o número de dias que o arquivo esteve no conjunto de armazenamento.

Esse parâmetro é opcional. É possível especificar um número inteiro de 0 a 9999.

Se você desejar que o servidor conte o número de dias que se baseiam apenas em quando um arquivo foi armazenado e não em quando ele foi recuperado, use a opção do servidor NORETRIEVEDATE.

Restrição: Este parâmetro não está disponível para conjuntos de armazenamento que usam os seguintes formatos de dados:

- NETAPPDUMP
- CELERRADUMP
- NDMPDUMP

#### MIGContinue

Especifica se você permite que o servidor migre arquivos que não atendem ao tempo de atraso de migração. Esse parâmetro é opcional.

Como você pode exigir que os arquivos permaneçam no conjunto de armazenamentos por um número mínimo de dias, o servidor pode migrar todos os arquivos elegíveis para o próximo conjunto de armazenamentos e ainda assim não atingir o limite baixo de migração. Esse parâmetro permite que você especifique se o servidor pode continuar a migração migrando arquivos que não atendem ao tempo de atraso de migração.

É possível especificar um dos valores a seguir:

Sim

Especifica que, quando for necessário atingir o limite baixo de migração, o servidor continua a migrar arquivos que não foram armazenados no conjunto de armazenamento durante o número de dias especificado pelo período de atraso de migração.

Não

Especifica que o servidor para a migração quando nenhum arquivo elegível permanecer migrado, mesmo antes de atingir o limite baixo de migração. O servidor não migra os arquivos, a menos que tenham sido armazenados no conjunto de armazenamento pelo número de dias especificado pelo período de atraso da migração.

Restrição: Este parâmetro não está disponível para conjuntos de armazenamento que usam os seguintes formatos de dados:

- NETAPPDUMP
- CELERRADUMP
- NDMPDUMP

#### MIGPRocess

Especifica o número de processos paralelos a serem utilizados para migrar os arquivos dos volumes neste conjunto de armazenamento. Esse parâmetro é opcional. Insira um valor de 1 a 999.

Ao calcular o valor para esse parâmetro, considere o número de conjunto de armazenamento sequencial que estarão envolvidos com a migração e o número de unidades lógicas e físicas que podem ser dedicadas para a operação. Para acessar um volume de acesso sequencial, o IBM Spectrum Protect usa um ponto de montagem e, se o tipo de dispositivo não for FILE, uma unidade física. O número de pontos de montagem e unidades disponíveis depende de outras atividades do IBM Spectrum Protect e do sistema e dos limites de montagem das classes de dispositivo para os conjuntos de armazenamentos de acesso sequencial envolvidos na migração.

Por exemplo, suponhamos que você deseje migrar os arquivos simultaneamente de volumes em dois conjuntos de armazenamentos sequenciais primários e que deseje especificar três processos para cada um dos conjuntos de armazenamentos. Os conjuntos de armazenamento possuem a mesma classe de dispositivo. Supondo que o conjunto de armazenamentos para o qual os arquivos estão sendo migrados tenha a mesma classe de dispositivo que o conjunto de armazenamentos do qual os arquivos estão sendo migrados, cada processo requer dois pontos de montagem e, se o tipo de dispositivo não for FILE, duas unidades. (Uma unidade é para o volume de entrada e a outra unidade é para o volume de saída.) Para executar seis processos de migração simultaneamente, é necessário um total de pelo menos 12 pontos de montagem e 12 unidades. A classe de dispositivo para os conjuntos de armazenamentos deve ter um limite de montagem de pelo menos 12.

Se o número de processos de migração especificado for superior ao número de pontos de montagem ou unidades disponíveis, os processos que não obtêm pontos de montagem nem unidades aguardarão a disponibilização de pontos de montagem ou unidades. Se pontos de montagem ou unidades não forem disponibilizados dentro do tempo de MOUNTWAIT, os processos de migração serão encerrados. Para obter informações sobre como especificar o tempo de MOUNTWAIT, consulte DEFINE DEVCLASS (Definir uma Classe de Dispositivo).

O servidor do IBM Spectrum Protect iniciará o número especificado de processos de migração independentemente do número de volumes elegíveis para migração. Por exemplo, se você especificar dez processos de migração e somente seis volumes estão elegíveis para migração, o servidor iniciará dez processos e quatro deles serão concluídos sem o processamento de um volume.

Nota: Ao especificar esse parâmetro, considere se a função de gravação simultânea está ativada para a migração de dados do servidor. Cada processo de migração requer um ponto de montagem e uma unidade para cada conjunto de armazenamento de cópia e datapool ativo que é definido para o conjunto de armazenamento de destino.

#### AUTOCopy

Especifica quando o IBM Spectrum Protect concluirá operações de gravação simultâneas. Esse parâmetro afeta as seguintes operações:

- Sessões de armazenamento do cliente
- Processos de importação do servidor
- Processos de migração de dados do servidor

Se a opção AUTOCOPY estiver configurada para ALL ou CLIENT, e houver pelo menos um conjunto de armazenamentos que esteja listado nas opções COPYSTGPOOLS ou ACTIVEDATAPOOLS, qualquer deduplicação no lado do cliente será desativada.

Se um erro ocorrer enquanto os dados estão sendo simultaneamente gravados em um conjunto de armazenamento de cópia ou em um conjunto de dados ativos durante um processo de migração, o servidor parará de gravar nos conjuntos de armazenamentos com falha no restante do processo. Entretanto, o servidor continua a armazenar arquivos no conjunto de armazenamento primário e em qualquer conjunto de armazenamento de cópia ou conjuntos de dados ativos restantes. Esses conjuntos permanecem ativos durante o processo de migração. Os conjuntos de armazenamentos de cópia são especificados com o uso do parâmetro COPYSTGPOOLS. Os conjuntos de dados ativos são especificados com o uso do parâmetro ACTIVEDATAPOOLS.

É possível especificar um dos valores a seguir:

#### None

Especifica que a função de gravação simultânea está desativada.

CLient

Especifica que os dados são gravados simultaneamente em conjuntos de armazenamentos de cópia ou em datapools ativos durante as sessões de armazenamento do cliente ou processos de importação do servidor. Durante os processos de importação do servidor, os dados são simultaneamente gravados somente nos conjuntos de armazenamentos de cópia. Os dados não são gravados nos datapools ativos durante os processos de importação do servidor.

#### MIGRation

Especifica que os dados são gravados simultaneamente em conjuntos de armazenamentos de cópia ou em datapools ativos somente durante a migração para esse conjunto de armazenamento. Durante os processos de migração de dados do servidor, os dados serão gravados simultaneamente nos conjuntos de armazenamento de cópia e de dados ativos somente se os dados não existirem nesses conjuntos. Os nós cujos dados estão sendo migrados devem estar em um domínio associado a um datapool ativo. Se os nós não estiverem em um domínio associado a um conjunto ativo, os dados não poderão ser gravados no conjunto.

All

Especifica que os dados são gravados simultaneamente em conjuntos de armazenamentos de cópia ou em datapools ativos durante as sessões de armazenamento do cliente, processos de importação do servidor ou processos de migração de dados do servidor. Especificar esse valor garante que os dados sejam gravados simultaneamente sempre que esse conjunto for um destino para qualquer uma das operações elegíveis.

### **COPYSTGpools**

Especifica os nomes dos conjuntos de armazenamento de cópias nos quais o servidor grava dados simultaneamente. É possível especificar um máximo de três nomes de conjuntos de cópias que são separados por vírgulas. Não são permitidos espaços entre os nomes dos conjuntos de cópias. Para incluir ou remover um ou mais conjuntos de armazenamento de cópia, especifique o(s) nome(s) do(s) conjunto(s) que você deseja incluir na lista atualizada. Por exemplo, se a lista de conjuntos de cópia existentes incluir COPY1 e COPY2 e você quiser incluir COPY3, especifique COPYSTGPOOLS=COPY1,COPY2,COPY3. Para remover todos os conjuntos de armazenamentos de cópia existentes associados ao conjunto de armazenamentos primário, especifique uma sequência de caracteres nula ("") para o valor (por exemplo, COPYSTGPOOLS="").

Quando você especifica um valor para o parâmetro COPYSTGPOOLS, também é possível especificar um valor para o parâmetro COPYCONTINUE. Para obter mais informações, consulte o parâmetro COPYCONTINUE.

O número total combinado de conjuntos de armazenamentos que são especificados nos parâmetros COPYSGTPOOLS e ACTIVEDATAPOOLS não pode exceder três.

Quando uma operação de armazenamento de dados alterna de um conjunto de armazenamento primários para um próximo conjunto de armazenamento, o próximo conjunto de armazenamento herda a lista de conjuntos de armazenamento de cópia e o valor COPYCONTINUE do conjunto de armazenamento primários. O conjunto de armazenamento primário é especificado pelo grupo de cópias da classe de gerenciamento que está ligada aos dados.

O servidor pode gravar dados simultaneamente para copiar conjuntos de armazenamento de cópia durante as seguintes operações:

- Operações de backup e archive por clientes de backup-archive ou aplicativos clientes do IBM Spectrum Protect que usam a API do IBM Spectrum Protect
- Operações de migração por clientes IBM Spectrum Protect for Space Management
- Operações de importação que envolvem a cópia de dados de arquivos exportados da mídia externa para um conjunto de armazenamento primário associado a uma lista de conjuntos de armazenamento de cópia

#### Restrições:

- 1. Este parâmetro está disponível apenas para os conjuntos de armazenamento principais que utilizam o formato de dados NATIVE ou NONBLOCK. Este parâmetro não está disponível para conjuntos de armazenamento que usam os seguintes formatos de dados:
	- o NETAPPDUMP
	- CELERRADUMP
	- o NDMPDUMP
- 2. As operações de gravação simultânea têm precedência sobre movimentações de dados sem a LAN, fazendo com que as operações percorram a LAN. No entanto, a configuração de gravação simultânea é aceita.
- 3. A função de gravação simultânea não é suportada para operações de backup NAS. Se o conjunto de armazenamento primário especificado no DESTINATION ou TOCDESTINATION do grupo de cópias da classe de gerenciamento tiver conjuntos de armazenamento de cópias definidos, estes serão ignorados e os dados serão armazenados apenas no conjunto de armazenamento primário.
- 4. Não é possível usar a função de gravação simultânea com dispositivos de armazenamento CENTERA.

Atenção: A função que é fornecida pelo parâmetro COPYSTGPOOLS não tem como finalidade substituir o comando BACKUP STGPOOL. Se você usar o parâmetro COPYSTGPOOLS, continue a usar o comando BACKUP STGPOOL para assegurar que os conjuntos de armazenamento de cópia sejam cópias completas do conjunto de armazenamentos primários. Há casos em que uma cópia pode não ter sido criada. Para obter mais informações, consulte a descrição do parâmetro COPYCONTINUE.

#### **COPYContinue**

Especifica como o servidor reage a uma falha na gravação do conjunto de armazenamento de cópia de qualquer um dos conjuntos de armazenamento de cópia listados no parâmetro COPYSTGPOOLS. Esse parâmetro é opcional. O padrão é SIM. Ao especificar o parâmetro COPYCONTINUE, uma lista COPYSTGPOOLS deve existir ou o parâmetro COPYSTGPOOLS também deverá ser especificado.

O parâmetro COPYCONTINUE não tem efeito na função de gravação simultânea durante a migração.

É possível especificar os seguintes valores:

Sim

Se o parâmetro COPYCONTINUE for definido como YES, o servidor parará a gravação nos conjuntos de cópias com falhas para o restante da sessão, mas continuará a armazenar os arquivos no conjunto primário e em quaisquer conjuntos de cópias restantes. A lista de conjuntos de armazenamentos de cópias fica ativa apenas durante a

existência da sessão do cliente e se aplica a todos os conjuntos de armazenamentos primário em uma hierarquia do conjunto de armazenamentos específico.

Não

Se o parâmetro COPYCONTINUE for configurado como NO, o servidor falhará a transação atual e descontinuará a operação de armazenamento.

Restrições:

- A configuração do parâmetro COPYCONTINUE não afeta os conjuntos de dados ativos. Se ocorrer uma falha de gravação em qualquer um dos conjuntos de dados ativos, o servidor parará a gravação no conjunto de dados ativos com falha para o restante da sessão, mas continuará armazenando arquivos no conjunto primário e em quaisquer conjuntos de dados ativos restantes e conjuntos de armazenamentos de cópias. A lista de conjuntos de dados ativos fica ativa apenas durante a existência da sessão e se aplica a todos os conjuntos de armazenamentos primário em uma hierarquia do conjunto de armazenamentos específica.
- A configuração do parâmetro COPYCONTINUE não afeta a função de gravação simultânea durante a importação do servidor. Se os dados estiverem sendo gravados simultaneamente e ocorrer uma falha de gravação no conjunto de armazenamento primário ou em qualquer conjunto de armazenamento de cópia, o processo de importação do servidor falhará.
- A configuração do parâmetro COPYCONTINUE não afeta a função de gravação simultânea durante a migração dos dados do servidor. Se os dados estiverem sendo gravados simultaneamente e ocorrer uma falha de gravação em qualquer conjunto de armazenamento de cópia ou em conjunto de dados ativos, o conjunto de armazenamento com falha será removido e o processo de migração de dados continuará. As falhas de gravação no conjunto de armazenamento primário fazem com que o processo de migração falhe.

#### ACTIVEDATApools

Especifica os nomes dos datapools ativos nos quais o servidor grava dados simultaneamente durante uma operação de backup do cliente. O parâmetro ACTIVEDATAPOOLS é opcional. Os espaços entre os nomes dos datapools ativos não são permitidos.

O número total combinado de conjuntos de armazenamentos que são especificados nos parâmetros COPYSGTPOOLS e ACTIVEDATAPOOLS não pode exceder três.

Quando uma operação de armazenamento de dados comuta de um conjunto de armazenamento primário para um próximo conjunto de armazenamento, este herda a lista de datapools ativos a partir do conjunto de armazenamento de destino especificado no grupo de cópias. O conjunto de armazenamento primário é especificado pelo grupo de cópias da classe de gerenciamento que está ligada aos dados.

O servidor pode gravar dados simultaneamente em datapools ativos apenas durante operações de backup por clientes de backup-archive do IBM Spectrum Protect ou aplicativos clientes que usam a API do IBM Spectrum Protect. Restrições:

- 1. Este parâmetro está disponível apenas para os conjuntos de armazenamento principais que utilizam o formato de dados NATIVE ou NONBLOCK. Este parâmetro não está disponível para conjuntos de armazenamento que usam os seguintes formatos de dados:
	- o NETAPPDUMP
	- o CELERRADUMP
	- **O** NDMPDUMP
- 2. A gravação de dados simultânea em datapools ativos não é suportada quando a operação está utilizando a movimentação de dados sem a LAN. As operações de gravação simultânea têm precedência sobre movimentações de dados sem a LAN, fazendo com que as operações percorram a LAN. No entanto, a configuração de gravação simultânea é aceita.
- 3. A função de gravação simultânea não é suportada quando uma operação de backup NAS está gravando um arquivo TOC. Se o conjunto de armazenamento primário especificado no TOCDESTINATION do grupo de cópias da classe de gerenciamento tiver conjuntos de dados-ativos definidos, estes serão ignorados e os dados serão armazenados apenas no conjunto de armazenamento primário.
- 4. Não é possível usar a função de gravação simultânea com dispositivos de armazenamento CENTERA.
- 5. Dados que estão sendo importados não podem ser armazenados em datapools ativos. Após uma operação de importação, use o comando COPY ACTIVEDATA para armazenar os dados importados em um datapool ativo.

Atenção: A função que é fornecida pelo parâmetro ACTIVEDATAPOOLS não tem como finalidade substituir o comando COPY ACTIVEDATA. Se você usar o parâmetro ACTIVEDATAPOOLS, use o comando COPY ACTIVEDATA para assegurar que os datapools ativos contenham todos os dados ativos do conjunto de armazenamento primários.

DEDUPlicate

Especifica se os dados armazenados nesse conjunto de armazenamentos são deduplicados. Esse parâmetro é opcional e válido apenas para conjuntos de armazenamentos definidos com uma classe de dispositivo FILE.

#### IDENTIFYPRocess

Especifica o número de processos paralelos usados para deduplicação de dados do lado do servidor. Esse parâmetro é opcional e válido apenas para conjuntos de armazenamentos definidos com uma classe associada ao tipo de dispositivo FILE. Insira um valor de 1 a 50.

Lembre-se: Os processos de deduplicação de dados podem estar ativos ou inativos. Os processos que estão trabalhando nos arquivos estão ativos. os processos que estão aguardando arquivos nos quais irão trabalhar estão inativos. Os processos permanecem inativos até os volumes com dados a serem deduplicados serem disponibilizados. A saída do comando QUERY PROCESS para deduplicação de dados inclui o número total de bytes e arquivos que foram processados desde que o processo foi iniciado pela primeira vez. Por exemplo, se um processo de deduplicação de dados processar quatro arquivos, ficar inativo e, em seguida, processar mais cinco arquivos, então o número total de arquivos processado será nove. Os processos terminam somente quando são cancelados ou quando o número de processos de deduplicação de dados para o conjunto de armazenamento for mudado para um valor menor do que o número atualmente especificado.

# **Exemplo: Atualizar os volumes utilizáveis montáveis do conjunto de armazenamento sequencial primário**

Atualize o conjunto de armazenamentos sequencial principal denominado TAPEPOOL1 para permitir que até 10 volumes utilizáveis sejam montados.

update stgpool tapepool1 maxscratch=10

# **UPDATE STGPOOL (Atualizar um conjunto de armazenamento de acesso sequencial de cópia)**

Use este comando para atualizar um conjunto de armazenamento de acesso sequencial de cópia.

## **Classe de privilégio**

Para emitir esse comando, deve-se ter privilégio de sistema, armazenamento privilegiado irrestrito ou armazenamento privilegiado restrito para o conjunto de armazenamento ser atualizado.

### **Sintaxe**

```
>>-UPDate STGpool--pool_name--+-----------------------------+--->
                              '-DESCription--=--description-'
>--+----------------------------+------------------------------->
   '-ACCess--=--+-READWrite---+-'
                +-READOnly----+
                '-UNAVailable-'
>--+-----------------------------+--+---------------------+----->
   '-COLlocate--=--+-No--------+-' '-REClaim--=--percent-'
                  +-GRoup-----+
                   +-NODe------+
                   '-FIlespace-'
>--+---------------------------+-------------------------------->
   '-RECLAIMPRocess--=--number-'
                >--+-------------------------------------+---------------------->
   '-OFFSITERECLAIMLimit--=--+-NOLimit-+-'
                             '-number--'
>--+-----------------------+--+---------------------+----------->
   '-MAXSCRatch--=--number-' '-REUsedelay--=--days-'
>--+--------------------------+--+---------------------+-------->
   '-OVFLOcation--=--location-' '-CRCData--=--+-Yes-+-'
                                               '-No--'>--+-----------------------------+------------------------------>
```
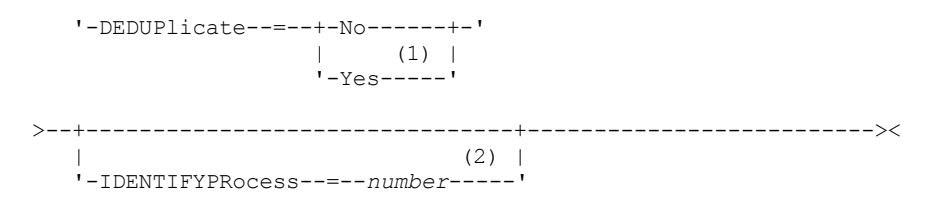

Notas:

1. Esse parâmetro é válido apenas para conjuntos de armazenamento definidos com uma classe de dispositivo do tipo FILE.

2. Esse parâmetro estará disponível apenas se o valor do parâmetro DEDUPLICATE for YES.

# **Parâmetros**

#### pool\_name (Necessário)

Especifica o nome do conjunto de armazenamento de cópias a ser atualizado.

#### DESCription

Especifica uma descrição do conjunto de armazenamento de cópias. Esse parâmetro é opcional. A descrição deve ter no máximo 255 caracteres. Coloque a descrição entre aspas, se contiver algum espaço em branco. Para remover uma descrição existente, especifique uma sequência de caracteres nula ("").

#### ACCess

Especifica como os nós de clientes e os processos do servidor (como solicitação) podem acessar arquivos no conjunto de armazenamento de cópias. Este parâmetro é opcional. É possível especificar os seguintes valores:

#### **READWrite**

Especifica que os arquivos podem ser lidos e gravados nos volumes do conjunto de armazenamento de cópias. READOnly

Especifica que os nós clientes podem ler somente arquivos que são armazenados nos volumes do conjunto de armazenamentos de cópia.

Os processos do servidor podem mover arquivos dentro de volumes do conjunto de armazenamento. O servidor pode usar arquivos no conjunto de armazenamento de cópias para restaurar arquivos para conjuntos de armazenamento principais. No entanto, não é permitida nenhuma nova gravação nos volumes no conjunto de armazenamentos de cópia a partir de volumes fora do conjunto de armazenamentos. Um conjunto de armazenamento não pode ter backup feito para o conjunto de armazenamento de cópias.

#### UNAVailable

Especifica que os nós clientes não podem acessar arquivos armazenados nos volumes do conjunto de armazenamento de cópia.

Os processos do servidor podem mover arquivos dentro de volumes do conjunto de armazenamento. O servidor pode usar arquivos no conjunto de armazenamento de cópias para restaurar arquivos para conjuntos de armazenamento principais. No entanto, não é permitida nenhuma nova gravação nos volumes no conjunto de armazenamentos de cópia a partir de volumes fora do conjunto de armazenamentos. Um conjunto de armazenamento não pode ter backup feito para o conjunto de armazenamento de cópias.

#### COLlocate

Especifica se o servidor tentará manter os dados, que são armazenados na menor quantidade de volumes possível, que pertencem a um dos candidatos a seguir:

- Um único nó cliente
- Um grupo de espaços no arquivo
- Um grupo de nós clientes
- Um espaço no arquivo do cliente

#### Esse parâmetro é opcional.

A disposição reduz o número de montagens de mídia de acesso sequencial para operações de restauração, recuperação e rechamada. No entanto, a disposição aumenta a quantia de tempo do servidor que é necessária para colocar arquivos para armazenamento e o número de volumes necessários.

É possível especificar uma das opções a seguir:

Não

Especifica que a disposição está desativada.

**GRoup** 

Especifica que a disposição está ativada no nível do grupo para os nós clientess ou espaços no arquivo. Para grupos de disposição, o servidor tenta colocar dados para os nós ou espaços no arquivo que pertencem ao mesmo grupo de disposição na menor quantidade de volumes possível.

Se você especificar COLLOCATE=GROUP, mas não definir quaisquer grupos de disposição, ou se não incluir nós ou espaços no arquivo em um grupo de disposição, os dados serão colocados por nó. Considere o uso da fita ao organizar os nós clientes ou espaços no arquivo em grupos de disposição.

Por exemplo, se um conjunto de armazenamento baseado em fita consistir em dados de nós e você especificar COLLOCATE=GROUP, o servidor concluirá as ações a seguir:

- Coloca os dados por grupo para nós agrupados. Sempre que possível, o servidor dispõe dados que pertencem a um grupo de nós em uma única fita ou no menor número possível de fitas. Os dados de um único nó também podem ser difundidos entre várias fitas que estão associadas a um grupo.
- Coloca os dados por nó para nós desagrupados. Sempre que possível, o servidor armazena os dados para um único nó em uma única fita. Todas as fitas disponíveis que já possuem dados para o nó são usadas antes do espaço disponível em qualquer outra fita usada.

Se um conjunto de armazenamentos baseado em fita consistir em dados de espaços no arquivo agrupados e você especificar COLLOCATE=GROUP, o servidor concluirá as ações a seguir:

- Coloca os dados, por grupo, apenas para espaços no arquivo agrupados. Sempre que possível, o servidor coloca dados que pertencem a um grupo de espaços no arquivo em uma única fita ou no menor número possível de fitas. Os dados de um único espaço no arquivo também podem ser difundidos entre várias fitas que estão associadas a um grupo.
- Coloca os dados por nó (para espaços no arquivo não definidos explicitamente para um grupo de disposição de espaços no arquivo). Por exemplo, node1 possui espaços no arquivo chamados A, B, C, D e E. Os espaços no arquivo A e B pertencem a um grupo de disposição de espaços no arquivo, mas C, D e E não. Os espaços no arquivo A e B são colocados pelo grupo de disposição de espaço no arquivo, enquanto C, D e E são colocados por nó.

Os dados são colocados na menor quantia de volumes de acesso sequencial.

#### NODe

Especifica que a disposição está ativada no nível do nó cliente. Para grupos de disposição, o servidor tenta colocar os dados para um nó no menor número de volumes possível. Se o nó tiver vários espaços no arquivo, o servidor não tentará colocar esses espaços no arquivo. Para compatibilidade com uma versão anterior, COLLOCATE=YES ainda é aceito pelo servidor para especificar a disposição no nível do nó cliente.

Se um conjunto de armazenamento contiver dados para um nó que é um membro de um grupo de disposição e você especificar COLLOCATE=NODE, os dados serão colocados por nó.

#### FIlespace

Especifica que a consolidação seja ativada no nível da área de arquivos para nós de clientes. O servidor tenta colocar dados em um nó e espaço no arquivo no menor número de volumes possível. Se um nó tiver vários espaços no arquivo, o servidor tentará colocar dados em espaços no arquivo diferentes em volumes diferentes.

#### REClaim

Especifica quando o servidor recupera um volume, que se baseia na porcentagem do espaço recuperável em um volume. Espaço recuperável é a quantia de espaço ocupado por arquivos expirados ou que foram excluídos do banco de dados do IBM Spectrum Protect.

A solicitação torna o espaço fragmentado dos volumes utilizável novamente por meio da movimentação de qualquer arquivo ativo remanescente de um volume para outro, tornando assim o volume original disponível para reutilização. Esse parâmetro é opcional. É possível especificar um número inteiro de 1 a 100. O valor 100 significa que a recuperação não está concluída.

O servidor determina que o volume é um candidato para recuperação se a porcentagem de espaço recuperável em um volume for maior que o limite de recuperação do conjunto de armazenamentos.

Se você alterar o valor do padrão 100, especifique um valor de 50% ou mais para que os arquivos armazenados nos dois volumes possam ser combinados em um único volume de saída.

Quando um volume de conjunto de cópias externo se torna elegível para solicitação, o processo de solicitação tenta obter arquivos ativos no volume reorganizável a partir de um conjunto de armazenamento principal ou de cópias interno. Em seguida, o processo grava estes arquivos para um volume disponível no conjunto de armazenamento de cópias original. Efetivamente, estes arquivos são movidos de volta para a localização interna. No entanto, os arquivos podem ser obtidos do volume externo após um desastre, se for usado um backup de banco de dados que faça referência a arquivos no volume externo. Devido à forma como a solicitação trabalha com volumes externos, utilize-a com cuidado em conjuntos de armazenamento de cópias.

#### RECLAIMPRocess

Especifica o número de processos paralelos a serem utilizados para reorganizar os volumes neste conjunto de armazenamento. Esse parâmetro é opcional. Insira um valor de 1 a 999.

Ao calcular o valor do parâmetro, considere os recursos a seguir que são necessários para o processamento de recuperações:

- O número de conjuntos de armazenamentos sequenciais.
- O número de unidades lógicas e físicas que podem ser dedicadas a essa operação.

Para acessar volumes sequenciais, o IBM Spectrum Protect usa um ponto de montagem e, se o tipo do dispositivo não for FILE, uma unidade física.

Por exemplo, suponha que você deseje reorganizar os volumes de dois conjuntos de armazenamento sequencial simultaneamente e especificar quatro processos para cada um dos conjuntos de armazenamento. Os conjuntos de armazenamento possuem a mesma classe de dispositivo. Cada processo requer dois pontos de montagem e, se o tipo do dispositivo não for FILE, duas unidades. (uma para o volume de entrada e outra para o volume de saída). Para executar oito processos de solicitação simultaneamente, você precisa de um total de pelo menos 16 pontos de montagem e 16 unidades. A classe de dispositivo para cada conjunto de armazenamento deve ter um limite de montagem de, no mínimo, oito.

É possível especificar um ou mais processos de recuperação para cada conjunto de armazenamentos de cópia. É possível especificar vários processos de recuperação simultâneos para um único conjunto de armazenamentos de cópia, o que faz melhor uso de suas unidades de fita ou volumes FILE disponíveis. Se o processamento simultâneo múltiplo não for necessário, especifique um valor de 1 para o parâmetro RECLAIMPROCESS.

#### OFFSITERECLAIMLimit

Especifica o número de volumes externos cujos espaços serão recuperados durante a recuperação do conjunto de armazenamentos. Esse parâmetro é opcional. É possível especificar os seguintes valores:

#### NOLimit

Especifica que você deseja recuperar o espaço em todos os seus volumes externos.

#### number

Especifica o número de volumes externos a partir do qual recuperar. É possível especificar um número inteiro de 0 a 99999. Um valor igual a zero significa que nenhum dos volumes externos será recuperado. Dica:

Para determinar o valor para OFFSITERECLAIMLIMIT, use as informações estatísticas na mensagem emitida no final da operação de recuperação do volume externo. As informações de estatísticas incluem os seguintes itens:

- O número de volumes externos que foram processados
- O número de processos paralelos que foram usados
- A quantidade total de tempo necessário para o processamento

A ordem na qual os volumes externos são recuperados é baseada na quantidade de espaço não usado em um volume. (O espaço não usado inclui o espaço que nunca foi usado no volume e o espaço que ficou vazio devido à exclusão de arquivo.) Os volumes com a maior quantidade de espaço não usado são recuperados primeiro.

Por exemplo, suponhamos que uma cópia do conjunto de armazenamentos contenha três volumes: VOL1, VOL2 e VOL3. VOL1 tem a maior quantidade de espaço não usado e VOL3 tem a menor quantidade de espaço não usado. Suponha ainda que a porcentagem de espaço não usado em cada um dos três volumes é maior do que o valor do parâmetro RECLAIM. Se não for especificado um valor para o parâmetro OFFSITERECLAIMLIMIT, os três volumes serão recuperados quando a recuperação for executada. Se o valor 2 for especificado, apenas VOL1 e VOL2 serão recuperados quando a solicitação for executada. Se o valor 1 for especificado, apenas VOL1 será recuperado.

#### MAXSCRatch

Especifica o número máximo de volumes de trabalho que o servidor pode solicitar para este conjunto de armazenamento. Esse parâmetro é opcional. É possível especificar um número inteiro de 0 a 100000000. Ao permitir que o servidor solicite volumes de trabalho conforme necessário, você evita a necessidade de definir cada volume a ser utilizado.

O valor que é especificado para este parâmetro é usado para estimar o número total de volumes disponíveis no conjunto de armazenamentos de cópia e a capacidade estimada correspondente para o conjunto de armazenamentos de cópia.

Os volumes de trabalho são automaticamente excluídos do conjunto de armazenamento quando eles ficam vazios. Entretanto, se o modo de acesso para um volume de trabalho for OFFSITE, o volume não será eliminado do conjunto de armazenamento de cópias até que o modo de acesso seja alterado. Um administrador pode consultar o servidor em busca de volumes utilizáveis vazios e externos e retorná-los a um local interno.

Quando volumes de trabalho com o tipo de dispositivo FILE ficam vazios e são eliminados, o espaço que os volumes ocupavam é liberado pelo servidor e retornado ao sistema de arquivo.

Dica: Para operações de servidor-para-servidor que usem volumes virtuais e que armazenem uma pequena quantia de dados, considere especificar um valor para o parâmetro MAXSCRATCH que seja superior ao valor geralmente especificado para operações de gravação para outros tipos de volumes. Depois de uma operação de gravação em um volume virtual, o IBM Spectrum Protect marca o volume como FULL, mesmo que o valor do parâmetro MAXCAPACITY na definição da classe de dispositivo não seja atingido. O servidor IBM Spectrum Protect não mantém volumes virtuais no status FILLING e não anexa a eles. Se o valor do parâmetro MAXSCRATCH for muito baixo, operações de servidor-para-servidor poderão falhar.

#### REUsedelay

Especifica o número de dias que deve decorrer depois que todos os arquivos forem excluídos de um volume, antes que o volume possa ser regravado ou retornado para o conjunto de trabalho. Esse parâmetro é opcional. É possível especificar um número inteiro de 0 a 9999. Um valor 0 significa que um volume pode ser regravado ou retornado ao conjunto de trabalho assim que todos os arquivos forem excluídos do volume.

Dica: Use o parâmetro para assegurar que, ao restaurar o banco de dados a um nível anterior, as referências do banco de dados aos arquivos no conjunto de armazenamentos de cópia ainda sejam válidas. Você deve definir este parâmetro para um valor superior ao número de dias em que você planeja reter o backup de banco de dados mais antigo. O número de dias especificados para esse parâmetro deve ser o mesmo número especificado para o comando SET DRMDBBACKUPEXPIREDAYS.

#### OVFLOcation

Especifica a localização de sobrecarga para o conjunto de armazenamento. O servidor designa esse nome de local a um volume que é ejetado da biblioteca pelo comando MOVE MEDIA. Esse parâmetro é opcional. O nome da localização pode ter no máximo 255 caracteres. Coloque o nome da localização entre aspas, se nome da localização contiver algum espaço em branco.

Para remover um valor existente, especifique uma cadeia nula ("").

#### CRCData

Especifica se uma CRC (Verificação Cíclica de Redundância) valida os dados do conjunto de armazenamento quando o processamento do volume de auditoria ocorrer no servidor. Esse parâmetro é válido apenas para conjuntos de armazenamento de formato de dados NATIVE. Esse parâmetro é opcional. O valor padrão é NO. Configurando CRCDATA como YES e planejando um comando AUDIT VOLUME, é possível assegurar continuamente a integridade dos dados que são armazenados na hierarquia de armazenamento. É possível especificar os seguintes valores:

Sim

Especifica que os dados são armazenados contendo informações de CRC, permitindo o processamento do volume de auditoria para validar dados do conjunto de armazenamento. Esse modo causa impacto no desempenho, uma vez que processamento adicional é necessário para calcular e comparar valores de CRC entre o conjunto de armazenamentos e o servidor.

### Não

Especifica que os dados são armazenados sem informações de CRC.

Dica:

Para conjuntos de armazenamentos que estão associados ao tipo de dispositivo 3592, LTO ou ECARTRIDGE, a proteção de bloco lógico fornece melhor proteção contra distorção de dados que a validação de CRC para um conjunto de armazenamentos. Se você especificar a validação CRC para um conjunto de armazenamento, os dados apenas serão validados durante as operações de auditoria de volume. Os erros serão identificados após os dados serem gravados no cartucho.

Para ativar a proteção de bloco lógico, especifique um valor READWRITE para o parâmetro LBPROTECT nos comandos DEFINE DEVCLASS e UPDATE DEVCLASS para os tipos de dispositivo 3592, LTO ou ECARTRIDGE. A proteção do bloco lógico é suportada apenas nos seguintes tipos de unidades e mídia:

• IBM® LTO5 e posteriores.

- As unidades IBM 3592 Generation 3 e posteriores com a mídia 3592 Generation 2 e posteriores.
- Unidades Oracle StorageTek T10000C e T10000D.

#### DEDUPlicate

Especifica se os dados armazenados nesse conjunto de armazenamentos são deduplicados. Esse parâmetro é opcional e válido apenas para conjuntos de armazenamentos definidos com uma classe de dispositivo do tipo FILE.

#### IDENTIFYPRocess

Especifica o número de processos paralelos usados para deduplicação de dados do lado do servidor. Esse parâmetro é opcional e válido apenas para conjuntos de armazenamentos definidos com uma classe de dispositivo FILE. Insira um valor de 1 a 50.

Lembre-se: Os processos de deduplicação de dados podem estar ativos ou inativos. Os processos que estão trabalhando nos arquivos estão ativos. os processos que estão aguardando arquivos nos quais irão trabalhar estão inativos. Os processos permanecem inativos até os volumes com dados a serem deduplicados serem disponibilizados. A saída do comando QUERY PROCESS para deduplicação de dados inclui o número total de bytes e arquivos que foram processados desde que o processo foi iniciado pela primeira vez. Por exemplo, se um processo de deduplicação de dados processar quatro arquivos, ficar inativo e, em seguida, processar mais cinco arquivos, então o número total de arquivos processado será nove. Os processos terminam somente quando são cancelados ou quando o número de processos de deduplicação de dados para o conjunto de armazenamento for mudado para um valor menor do que o número atualmente especificado.

# **Exemplo: Atualizar um conjunto de armazenamentos de cópia para uma reutilização de volume de 30 dias e colocar arquivos pelo nó cliente**

Atualize o conjunto de armazenamentos de cópia denominado TAPEPOOL2 para alterar o atraso para a reutilização do volume para 30 dias e colocar arquivos pelo nó cliente.

update stgpool tapepool2 reusedelay=30 collocate=node

#### **Referências relacionadas**:

SET [DRMDBBACKUPEXPIREDAYS](#page-1856-0) (Especificar a Expiração de Séries de Backups do BD)

# **UPDATE STGPOOL (Atualizar um acesso sequencial de dados ativos)**

Utilize este comando para atualizar um datapool ativo.

### **Classe de privilégio**

Para emitir esse comando, você deve ter privilégio de sistema, armazenamento privilegiado irrestrito ou armazenamento privilegiado restrito para o conjunto de armazenamento ser atualizado.

### **Sintaxe**

```
>>-UPDate STGpool--pool_name--+-----------------------------+--->
                              '-DESCription--=--description-'
>--+----------------------------+------------------------------->
   '-ACCess--=--+-READWrite---+-'
              +-READOnly----+
               '-UNAVailable-'
>--+-----------------------------+--+---------------------+----->
   '-COLlocate--=--+-No--------+-' '-REClaim--=--percent-'
                  +-GRoup-----+
                   +-NODe------+
                   '-FIlespace-'
>--+---------------------------+-------------------------------->
   '-RECLAIMPRocess--=--number-'
>--+-------------------------------------+---------------------->
   '-OFFSITERECLAIMLimit--=--+-NOLimit-+-'
                             '-number--'
>--+-----------------------+--+---------------------+----------->
   '-MAXSCRatch--=--number-' '-REUsedelay--=--days-'
```
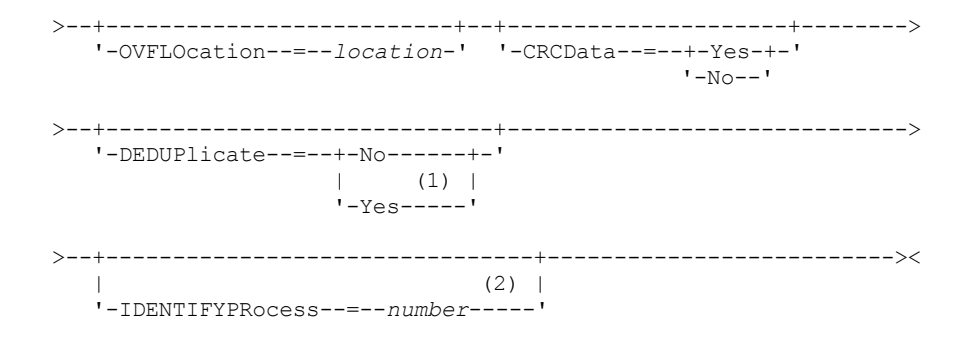

Notas:

1. Esse parâmetro é válido apenas para conjuntos de armazenamento definidos com uma classe de dispositivo do tipo FILE.

2. Esse parâmetro estará disponível apenas se o valor do parâmetro DEDUPLICATE for YES.

# **Parâmetros**

#### pool\_name (Necessário)

Especifica o nome do conjunto de dados ativos a ser atualizado.

**DESCription** 

Especifica uma descrição do conjunto de dados ativos. Esse parâmetro é opcional. A descrição deve ter no máximo 255 caracteres. Coloque a descrição entre aspas, se contiver algum espaço em branco. Para remover uma descrição existente, especifique uma sequência de caracteres nula ("").

ACCess

Especifica como os nós de clientes e os processos do servidor (como reorganização) podem acessar arquivos no datapool ativo. Esse parâmetro é opcional. É possível especificar os seguintes valores:

#### **READWrite**

Especifica que os arquivos podem ser lidos e gravados nos volumes do conjunto de dados ativos.

#### READOnly

Especifica que os nós clientes podem ler somente arquivos que são armazenados nos volumes do conjunto de dados ativos.

Os processos do servidor podem mover arquivos dentro de volumes do conjunto de armazenamento. O servidor pode utilizar arquivos no conjunto de dados ativos para restaurar arquivos para conjuntos de armazenamento primário. No entanto, nenhuma nova gravação é permitida para volumes no conjunto de dados ativos a partir de volumes fora do conjunto de armazenamentos. Um conjunto de armazenamentos não pode ser copiado para o conjunto de dados ativos.

### UNAVailable

Especifica que os nós clientes não podem acessar arquivos armazenados nos volumes do datapool ativo.

Os processos do servidor podem mover arquivos dentro de volumes do conjunto de armazenamento. O servidor pode utilizar arquivos no conjunto de dados ativos para restaurar arquivos para conjuntos de armazenamento primário. No entanto, nenhuma nova gravação é permitida para volumes no conjunto de dados ativos a partir de volumes fora do conjunto de armazenamentos. Um conjunto de armazenamentos não pode ser copiado para o conjunto de dados ativos.

#### COLlocate

Especifica se o servidor tentará manter os dados, que são armazenados na menor quantidade de volumes possível, que pertencem a um dos candidatos a seguir:

- Um único nó cliente
- Um grupo de espaços no arquivo
- Um grupo de nós clientes
- Um espaço no arquivo do cliente

Esse parâmetro é opcional.

A disposição reduz o número de montagens de mídia de acesso sequencial para operações de restauração, recuperação e rechamada. No entanto, a disposição aumenta a quantia de tempo do servidor que é necessária para colocar arquivos para armazenamento e o número de volumes necessários.

É possível especificar uma das opções a seguir:

Não

Especifica que a disposição está desativada.

**GRoup** 

Especifica que a disposição está ativada no nível do grupo para os nós clientess ou espaços no arquivo. Para grupos de disposição, o servidor tenta colocar dados para os nós ou espaços no arquivo que pertencem ao mesmo grupo de disposição na menor quantidade de volumes possível.

Se você especificar COLLOCATE=GROUP, mas não definir quaisquer grupos de disposição, ou se não incluir nós ou espaços no arquivo em um grupo de disposição, os dados serão colocados por nó. Considere o uso da fita ao organizar os nós clientes ou espaços no arquivo em grupos de disposição.

Por exemplo, se um conjunto de armazenamento baseado em fita consistir em dados de nós e você especificar COLLOCATE=GROUP, o servidor concluirá as ações a seguir:

- Coloca os dados por grupo para nós agrupados. Sempre que possível, o servidor dispõe dados que pertencem a um grupo de nós em uma única fita ou no menor número possível de fitas. Os dados de um único nó também podem ser difundidos entre várias fitas que estão associadas a um grupo.
- Coloca os dados por nó para nós desagrupados. Sempre que possível, o servidor armazena os dados para um único nó em uma única fita. Todas as fitas disponíveis que já possuem dados para o nó são usadas antes do espaço disponível em qualquer outra fita usada.

Se um conjunto de armazenamentos baseado em fita consistir em dados de espaços no arquivo agrupados e você especificar COLLOCATE=GROUP, o servidor concluirá as ações a seguir:

- Coloca os dados, por grupo, apenas para espaços no arquivo agrupados. Sempre que possível, o servidor coloca dados que pertencem a um grupo de espaços no arquivo em uma única fita ou no menor número possível de fitas. Os dados de um único espaço no arquivo também podem ser difundidos entre várias fitas que estão associadas a um grupo.
- Coloca os dados por nó (para espaços no arquivo não definidos explicitamente para um grupo de disposição de espaços no arquivo). Por exemplo, node1 possui espaços no arquivo chamados A, B, C, D e E. Os espaços no arquivo A e B pertencem a um grupo de disposição de espaços no arquivo, mas C, D e E não. Os espaços no arquivo A e B são colocados pelo grupo de disposição de espaço no arquivo, enquanto C, D e E são colocados por nó.

Os dados são colocados na menor quantia de volumes de acesso sequencial.

#### NODe

Especifica que a disposição está ativada no nível do nó cliente. Para grupos de disposição, o servidor tenta colocar os dados para um nó no menor número de volumes possível. Se o nó tiver vários espaços no arquivo, o servidor não tentará colocar esses espaços no arquivo. Para compatibilidade com uma versão anterior, COLLOCATE=YES ainda é aceito pelo servidor para especificar a disposição no nível do nó cliente.

Se um conjunto de armazenamento contiver dados para um nó que é um membro de um grupo de disposição e você especificar COLLOCATE=NODE, os dados serão colocados por nó.

#### FIlespace

Especifica que a consolidação seja ativada no nível da área de arquivos para nós de clientes. O servidor tenta colocar dados em um nó e espaço no arquivo no menor número de volumes possível. Se um nó tiver vários espaços no arquivo, o servidor tentará colocar dados em espaços no arquivo diferentes em volumes diferentes.

#### REClaim

Especifica quando o servidor recupera um volume, que se baseia na porcentagem do espaço recuperável em um volume. Espaço recuperável é a quantia de espaço ocupado por arquivos expirados ou que foram excluídos do banco de dados do IBM Spectrum Protect.

A recuperação torna o espaço fragmentado e o espaço ocupado por arquivos de backup inativo em volumes novamente utilizáveis, movendo quaisquer arquivos não expirados restantes e os arquivos de backup ativo de um volume para outro. Essa ação disponibiliza o volume original para reutilização. Esse parâmetro é opcional. É possível especificar um número inteiro de 1 a 100. O valor 100 significa que a recuperação não está concluída.

O servidor determina que o volume é um candidato para recuperação se a porcentagem de espaço recuperável em um volume for maior que o limite de recuperação do conjunto de armazenamentos.

Se você alterar o valor do padrão 60, especifique um valor de 50% ou mais para que os arquivos armazenados nos dois volumes possam ser combinados em um único volume de saída.

Quando um volume externo do datapool ativo se torna elegível para recuperação, o processo de recuperação tenta obter os arquivos ativos no volume recuperável a partir de um conjunto primário ou de dados ativos internos. Em seguida, o processo grava esses arquivos em um volume disponível no datapool ativo original. Efetivamente, estes arquivos são movidos de volta para a localização interna. No entanto, os arquivos podem ser obtidos do volume externo após um desastre, se for usado um backup de banco de dados que faça referência a arquivos no volume externo. Devido à forma como a recuperação trabalha com volumes externos, utilize-a com cuidado em datapools ativos.

#### RECLAIMPRocess

Especifica o número de processos paralelos a serem utilizados para reorganizar os volumes neste conjunto de armazenamento. Esse parâmetro é opcional. Insira um valor de 1 a 999.

Ao calcular o valor do parâmetro, considere os recursos a seguir que são necessários para o processamento de recuperações:

- O número de conjuntos de armazenamentos sequenciais.
- O número de unidades lógicas e físicas que podem ser dedicadas a essa operação.

Para acessar volumes sequenciais, o IBM Spectrum Protect usa um ponto de montagem e, se o tipo do dispositivo não for FILE, uma unidade física.

Por exemplo, suponha que você deseje reorganizar os volumes de dois conjuntos de armazenamento sequencial simultaneamente e especificar quatro processos para cada um dos conjuntos de armazenamento. Os conjuntos de armazenamento possuem a mesma classe de dispositivo. Cada processo requer dois pontos de montagem e, se o tipo do dispositivo não for FILE, duas unidades. (uma para o volume de entrada e outra para o volume de saída). Para executar oito processos de solicitação simultaneamente, você precisa de um total de pelo menos 16 pontos de montagem e 16 unidades. A classe de dispositivo para cada conjunto de armazenamento deve ter um limite de montagem de, no mínimo, oito.

É possível especificar um ou mais processos de recuperação para cada datapool ativo. É possível especificar vários processos de recuperação simultâneos para um único datapool ativo, o que faz melhor uso de suas unidades de fita ou volumes FILE disponíveis. Se o processamento simultâneo múltiplo não for necessário, especifique um valor de 1 para o parâmetro RECLAIMPROCESS.

#### OFFSITERECLAIMLimit

Especifica o número de volumes externos cujos espaços serão recuperados durante a recuperação do conjunto de armazenamentos. Esse parâmetro é opcional. É possível especificar os seguintes valores:

#### NOLimit

Especifica que você deseja recuperar o espaço em todos os seus volumes externos.

#### number

Especifica o número de volumes externos a partir do qual recuperar. É possível especificar um número inteiro de 0 a 99999. Um valor igual a zero significa que nenhum dos volumes externos será recuperado. Dica:

Para determinar o valor para OFFSITERECLAIMLIMIT, use as informações estatísticas na mensagem emitida no final da operação de recuperação do volume externo. As informações de estatísticas incluem os seguintes itens:

- O número de volumes externos que foram processados
- O número de processos paralelos que foram usados
- A quantidade total de tempo necessário para o processamento

A ordem na qual os volumes externos são recuperados é baseada na quantidade de espaço não usado em um volume. (O espaço não usado inclui o espaço que nunca foi usado no volume e o espaço que ficou vazio devido à exclusão de arquivo.) Os volumes com a maior quantidade de espaço não usado são recuperados primeiro.

Por exemplo, suponha que um conjunto de dados-ativos contenha três volumes: VOL1, VOL2 e VOL3. VOL1 possui a maior quantidade de espaço não utilizado e VOL3 possui a menor quantidade. Suponha ainda que a porcentagem de espaço não utilizado em cada um dos três volumes é maior que o valor do parâmetro RECLAIM. Se você não especificar um valor para o parâmetro OFFSITERECLAIMLIMIT, os três volumes serão recuperados quando a recuperação for executada. Se um valor 2 for especificado, apenas VOL1 e VOL2 serão recuperados quando a recuperação for executada. Se um valor 1 for especificado, apenas VOL1 será recuperado.

Especifica o número máximo de volumes de trabalho que o servidor pode solicitar para este conjunto de armazenamento. Esse parâmetro é opcional. É possível especificar um número inteiro de 0 a 100000000. Ao permitir que o servidor solicite volumes de trabalho conforme necessário, você evita a necessidade de definir cada volume a ser utilizado.

O valor especificado para este parâmetro é usado para estimar o número total de volumes disponíveis no datapool ativo e a capacidade estimada correspondente para o conjunto de dados ativos.

Os volumes de trabalho são automaticamente excluídos do conjunto de armazenamento quando eles ficam vazios. Entretanto, se o modo de acesso para um volume inicial for OFFSITE, o volume não será excluído do datapool ativo até que o modo de acesso seja alterado. Um administrador pode consultar o servidor em busca de volumes utilizáveis vazios e externos e retorná-los a um local interno.

Quando volumes de trabalho com o tipo de dispositivo FILE ficam vazios e são eliminados, o espaço que os volumes ocupavam é liberado pelo servidor e retornado ao sistema de arquivo.

Dica: Para operações de servidor-para-servidor que usem volumes virtuais e que armazenem uma pequena quantia de dados, considere especificar um valor para o parâmetro MAXSCRATCH que seja superior ao valor geralmente especificado para operações de gravação para outros tipos de volumes. Depois de uma operação de gravação em um volume virtual, o IBM Spectrum Protect marca o volume como FULL, mesmo que o valor do parâmetro MAXCAPACITY na definição da classe de dispositivo não seja atingido. O servidor IBM Spectrum Protect não mantém volumes virtuais no status FILLING e não anexa a eles. Se o valor do parâmetro MAXSCRATCH for muito baixo, operações de servidor-para-servidor poderão falhar.

#### REUsedelay

Especifica o número de dias que deve decorrer depois que todos os arquivos forem excluídos de um volume, antes que o volume possa ser regravado ou retornado para o conjunto de trabalho. Esse parâmetro é opcional. É possível especificar um número inteiro de 0 a 9999. Um valor 0 significa que um volume pode ser regravado ou retornado ao conjunto de trabalho assim que todos os arquivos forem excluídos do volume.

Dica: Use este parâmetro para assegurar que, ao restaurar o banco de dados para um nível anterior, as referências do banco de dados aos arquivos no datapool ativo ainda sejam válidas. Você deve definir este parâmetro para um valor superior ao número de dias em que você planeja reter o backup de banco de dados mais antigo. O número de dias especificados para esse parâmetro deve ser o mesmo número especificado para o comando SET DRMDBBACKUPEXPIREDAYS.

#### OVFLOcation

Especifica a localização de sobrecarga para o conjunto de armazenamento. O servidor designa esse nome de local a um volume que é ejetado da biblioteca pelo comando MOVE MEDIA. Esse parâmetro é opcional. O nome da localização pode ter no máximo 255 caracteres. Coloque o nome da localização entre aspas, se nome da localização contiver algum espaço em branco.

Para remover um valor existente, especifique uma cadeia nula ("").

#### CRCData

Especifica se uma CRC (Verificação Cíclica de Redundância) valida os dados do conjunto de armazenamento quando o processamento do volume de auditoria ocorrer no servidor. Esse parâmetro é válido apenas para conjuntos de armazenamento de formato de dados NATIVE. Esse parâmetro é opcional. O valor padrão é NO. Configurando CRCDATA como YES e planejando um comando AUDIT VOLUME, é possível assegurar continuamente a integridade dos dados armazenados em sua hierarquia de armazenamento. É possível especificar os seguintes valores:

Sim

Especifica que os dados são armazenados contendo informações de CRC, permitindo o processamento do volume de auditoria para validar dados do conjunto de armazenamento. Esse modo causa impacto no desempenho, uma vez que processamento adicional é necessário para calcular e comparar valores de CRC entre o conjunto de armazenamentos e o servidor.

#### Não

Especifica que os dados são armazenados sem informações de CRC.

#### Dica:

Para conjuntos de armazenamentos que estão associados ao tipo de dispositivo 3592, LTO ou ECARTRIDGE, a proteção de bloco lógico fornece melhor proteção contra distorção de dados que a validação de CRC para um conjunto de armazenamentos. Se você especificar a validação CRC para um conjunto de armazenamento, os dados apenas serão validados durante as operações de auditoria de volume. Os erros serão identificados após os dados serem gravados no cartucho.

Para ativar a proteção de bloco lógico, especifique um valor READWRITE para o parâmetro LBPROTECT nos comandos DEFINE DEVCLASS e UPDATE DEVCLASS para os tipos de dispositivo 3592, LTO ou ECARTRIDGE. A proteção do bloco

lógico é suportada apenas nos seguintes tipos de unidades e mídia:

- IBM® LTO5 e posteriores.
- As unidades IBM 3592 Generation 3 e posteriores com a mídia 3592 Generation 2 e posteriores.
- Unidades Oracle StorageTek T10000C e T10000D.

#### DEDUPlicate

Especifica se os dados armazenados nesse conjunto de armazenamentos são deduplicados. Esse parâmetro é opcional e válido apenas para conjuntos de armazenamentos definidos com uma classe de dispositivo do tipo FILE.

### IDENTIFYPRocess

Especifica o número de processos paralelos usados para deduplicação de dados do lado do servidor. Esse parâmetro é opcional e válido apenas para conjuntos de armazenamentos definidos com uma classe de dispositivo FILE. Insira um valor de 1 a 50.

Lembre-se: Os processos de deduplicação de dados podem estar ativos ou inativos. Os processos que estão trabalhando nos arquivos estão ativos. os processos que estão aguardando arquivos nos quais irão trabalhar estão inativos. Os processos permanecem inativos até os volumes com dados a serem deduplicados serem disponibilizados. A saída do comando QUERY PROCESS para deduplicação de dados inclui o número total de bytes e arquivos que foram processados desde que o processo foi iniciado pela primeira vez. Por exemplo, se um processo de deduplicação de dados processar quatro arquivos, ficar inativo e, em seguida, processar mais cinco arquivos, então o número total de arquivos processado será nove. Os processos terminam somente quando são cancelados ou quando o número de processos de deduplicação de dados para o conjunto de armazenamento for mudado para um valor menor do que o número atualmente especificado.

### **Exemplo: Atualizar um conjunto de dados ativos**

Atualize o conjunto de dados ativos que é denominado TAPEPOOL2 para alterar o atraso para a reutilização do volume para 30 dias e para colocar arquivos pelo nó cliente.

update stgpool tapepool3 reusedelay=30 collocate=node

#### **Referências relacionadas**:

SET [DRMDBBACKUPEXPIREDAYS](#page-1856-0) (Especificar a Expiração de Séries de Backups do BD) Sistemas operacionais AIX Sistemas operacionais Linux Sistemas operacionais Windows

# **UPDATE STGPOOLDIRECTORY (Atualizar um diretório de conjunto de armazenamentos)**

Utilize este comando para atualizar um diretório de conjunto de armazenamentos.

## **Classe de privilégio**

Para emitir este comando, deve-se ter privilégio no sistema, privilégio de armazenamento irrestrito ou privilégio de armazenamento restrito.

### **Sintaxe**

```
>>-UPDate STGPOOLDIRectory--pool_name--directory---------------->
                                   .-MAXPRocess--=--4------.
>----ACCess--=--+-READWrite---+----+-----------------------+---->
               +-READOnly----+ '-MAXProcess--=--number-'
               +-DEStroyed---+
               '-UNAVailable-'
   .-Wait--=--No------.
 >--+------------------+----------------------------------------><
   '-Wait--=--+-No--+-'
             '-Yes-'
```
# **Parâmetros**

pool\_name (Obrigatório)

Especifica o conjunto de armazenamentos que contém o diretório a ser atualizado. Esse parâmetro é necessário. directory (Obrigatório)

Especifica um diretório do sistema de arquivos do conjunto de armazenamentos. Esse parâmetro é obrigatório. ACCess (Obrigatório)

Especifica como os nós cliente e os processos do servidor podem acessar arquivos no diretório de conjunto de armazenamentos. Esse parâmetro é obrigatório. Os seguintes valores são possíveis:

#### **READWrite**

Especifica que os arquivos podem ser lidos e gravados no diretório do conjunto de armazenamentos. READOnly

Especifica que os arquivos podem ser lidos no diretório do conjunto de armazenamentos.

#### DEStroyed

Especifica que os arquivos estão permanentemente danificados e devem ser destruídos no diretório do conjunto de armazenamentos. Utilize este modo de acesso para indicar que um diretório do conjunto de armazenamentos inteiro deve ser recuperado.

Dicas:

- Marque os diretórios do conjunto de armazenamentos como DESTROYED antes de concluir a recuperação de dados. Quando o diretório do conjunto de armazenamentos é marcado como destruído, é possível recuperar extensões de dados no servidor de replicação de destino.
- Use o parâmetro MAXPROCESS para especificar o número de processos paralelos que podem ser usados para atualizar um diretório de conjunto de armazenamentos.

#### UNAVailable

Especifica que os arquivos não podem ser acessados no diretório de conjunto de armazenamentos no conjunto de armazenamentos.

#### MAXPRocess

Especifica o número máximo de processos paralelos a serem usados para atualizar um diretório de conjunto de armazenamentos. Esse parâmetro é opcional. É possível inserir um valor no intervalo de 1 a 99. O valor padrão é 4. Restrição: É possível usar esse parâmetro somente ao especificar o parâmetro ACCESS=DESTROYED.

Quando você especifica o parâmetro ACCESS=DESTROYED, cada contêiner no diretório do conjunto de armazenamentos é atualizado por um processo. Se o número máximo de processos paralelos for maior ou igual ao número de contêineres que devem ser atualizados, apenas um processo será criado para cada contêiner. Se o número de contêineres exceder o valor do parâmetro MAXPROCESS, o comando aguardará a conclusão dos processos filhos antes do início de quaisquer novos processos.

#### Wait

Esse parâmetro opcional especifica se deve ser aguardado para o servidor IBM Spectrum Protect concluir o processamento desse comando em primeiro plano. O padrão é NO. É possível especificar os seguintes valores:

Não

O servidor processa esse comando em segundo plano e é possível continuar com outras tarefas enquanto o comando está sendo processado. As mensagens relacionadas ao processo de segundo plano são mostradas no arquivo de log de atividade ou no console do servidor, dependendo do local em que as mensagens são registradas.

Sim

O servidor processa este comando em primeiro plano. A operação deve concluir o processamento antes de ser possível continuar com outras tarefas. As mensagens são mostradas no arquivo de log de atividade ou no console do servidor, ou em ambos, dependendo de onde as mensagens são registradas.

Restrição: Não é possível especificar WAIT=YES a partir do console do servidor.

## **Exemplo: Atualizar um diretório de conjunto de armazenamentos para destruí-lo**

Atualizar um diretório de conjunto de armazenamentos chamado DIR1 no conjunto de armazenamentos POOL1 para marcá-lo como destruído.

update stgpooldirectory pool1 dir1 access=destroyed

# **Exemplo: atualizar um diretório de conjunto de armazenamentos para destruí-lo em um conjunto de armazenamentos de contêiner em nuvem**

Atualize um diretório de conjunto de armazenamentos chamado DIR3 no conjunto de armazenamentos de contêiner de nuvem CLOUDLOCALDISK1 para marcá-lo como destruído.

update stgpooldirectory cloudlocaldisk1 dir3 access=destroyed

## **Exemplo: Atualizar um diretório de conjunto de armazenamentos para torná-lo indisponível**

Quando o diretório de conjunto de armazenamentos está indisponível, o servidor não lê ou grava dados no diretório. Para atualizar o modo de acesso como indisponível para um diretório de conjunto de armazenamentos, dir1, em um conjunto de armazenamentos chamado pool1, emita o comando a seguir:

update stgpooldirectory pool1 dir1 access=unavailable

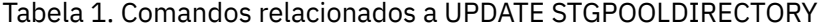

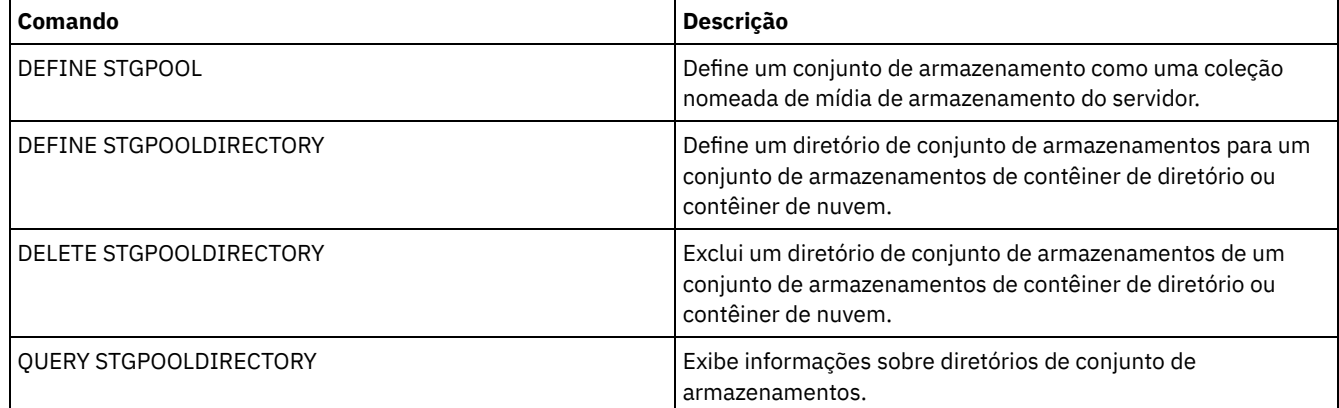

# **UPDATE STGRULE (Atualizar uma regra de armazenamento para um ou mais conjuntos de armazenamento)**

Use esse comando para atualizar uma regra de armazenamento para um ou mais conjuntos de armazenamentos. A regra de armazenamento planeja a definição de camadas entre os conjuntos de armazenamentos de contêiner. É possível atualizar uma ou mais regras de armazenamento para um conjunto de armazenamentos de contêiner.

# **Classe de privilégio**

Para emitir este comando, deve-se ter privilégio no sistema, privilégio de armazenamento irrestrito ou privilégio de armazenamento restrito.

### **Sintaxe**

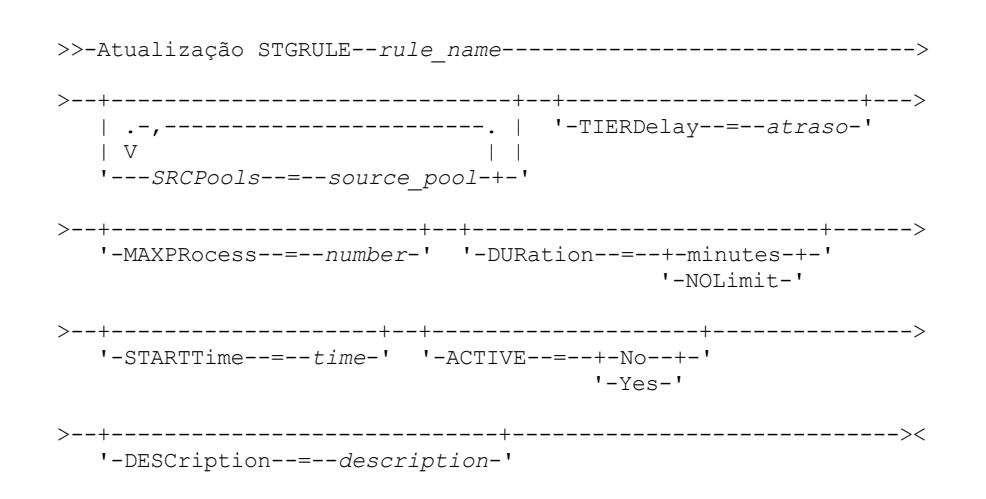

# **Parâmetros**

#### rule\_name(Obrigatório)

Especifica o nome da regra de armazenamento. O comprimento máximo do nome é 30 caracteres.

#### SRCPools

Especifica o nome de um ou mais conjuntos de armazenamentos de contêiner de diretório dos quais os objetos são armazenados em camadas no conjunto de armazenamentos de destino. Para especificar vários conjuntos de armazenamento, separe os nomes com vírgulas e sem espaços de intervenção.

#### TIERDelay

Especifica o número de dias para aguardar antes que a regra de armazenamento armazene em camadas os objetos no próximo conjunto de armazenamentos. É possível especificar um número inteiro na faixa de 0 – 9999. O valor de parâmetro aplica-se a todos os arquivos no conjunto de armazenamentos.

#### MAXProcess

Especifica o número máximo de processos paralelos para concluir a regra de armazenamento para cada conjunto de armazenamento de origem que é especificado. Esse parâmetro é opcional. Insira um valor no intervalo de 1 a 99. Por exemplo, se você tiver quatro conjuntos de armazenamentos de origem e especificar o valor padrão de 8 para esse parâmetro, 32 processos serão iniciados.

#### DUration

Especifica o número máximo de minutos em que a regra de armazenamento é executada antes de ser cancelada automaticamente. É possível especificar um número no intervalo de 60 a 1.440. Se você especificar um valor de NOLimit, a regra de armazenamento será executada até ser concluída. Esse parâmetro é opcional.

#### **STARTTime**

Especifica o horário para o início da janela em que a regra de armazenamento é processada primeiro. Esse parâmetro é opcional. A regra de armazenamento é executada diariamente cinco minutos após o horário especificado. Especifique um dos seguintes valores:

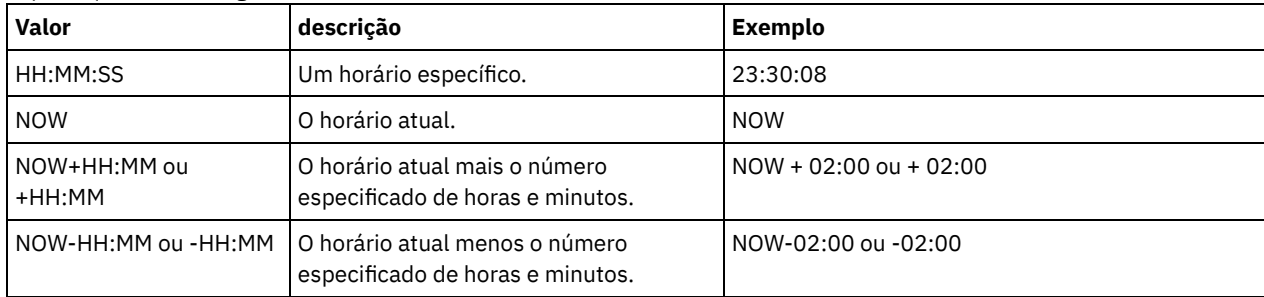

### ACTIVE

Especifica se o processamento de regra de armazenamento ocorre. Esse parâmetro é opcional. Os seguintes valores são possíveis:

#### Não

Especifica que a regra de armazenamento definida está inativa. A regra de armazenamento não é processada no tempo de planejamento.

#### Sim

Especifica que a regra de armazenamento definida está ativa. A regra de armazenamento é processada no tempo de planejamento.

#### **DESCription**

Especifica uma descrição da regra de armazenamento. Esse parâmetro é opcional.

## **Atualizar uma regra de armazenamento**

Atualize uma regra de armazenamento que seja nomeada tieraction para mover os dados dos conjuntos de armazenamentos de contêiner de diretório dirpool1 e dirpool2 para o conjunto de armazenamentos de contêiner em nuvem cloudpool1. Especifique um horário de início de 23h30min08s e um máximo de 16 processos:

```
Atualização stgrule tieraction srcpools=dirpool1,dirpool2
maxprocess=16 starttime=23:30:08
```
### **Comandos Relacionados**

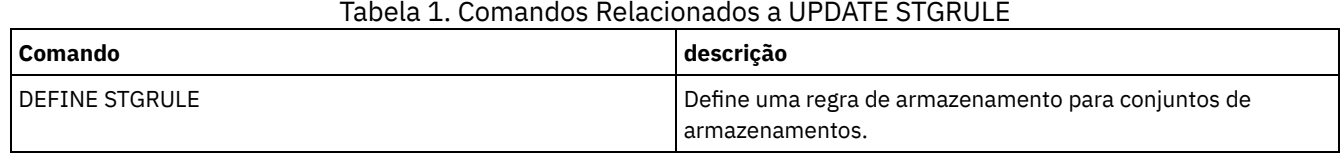

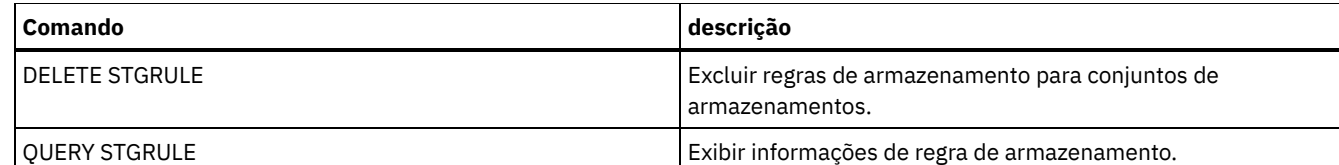

# **UPDATE VIRTUALFSMAPPING (Atualizar um mapeamento de espaço de arquivo virtual)**

Use esse comando para atualizar uma definição de mapeamento do espaço de arquivo virtual.

Restrição: Não é possível usar o comando UPDATE VIRTUALFSMAPPING para atualizar um mapeamento do espaço de arquivo virtual para um dispositivo EMC Celerra ou EMC VNX NAS. Deve-se usar o comando DEFINE VIRTUALFSMAPPING.

O dispositivo NAS precisa de uma definição de movedor de dados associada porque, quando o servidor atualiza um mapeamento do espaço de arquivo virtual, o servidor entra em contato com o dispositivo NAS para validar o sistema de arquivo virtual e o nome do sistema de arquivos.

# **Classe de privilégio**

Para emitir este comando, você deve possuir uma das seguintes classes de privilégio:

- Privilégio de sistema
- Privilégio de critério irrestrito
- Privilégio de política restrito para o domínio ao qual o nó NAS é designado

### **Sintaxe**

```
>>-UPDate VIRTUALFSMapping--node_name--virtual_filespace_name--->
>--+-------------------------------------+---------------------->
   '-FILESystem--=--new_file_system_name-'
>--+----------------------------------------------------------+-><
                            .-NAMEType--=--SERVER----------. |
   '-PATH--=--new_path_name--+------------------------------+-'
                            '-NAMEType--=--+-SERVER------+-'
                                            '-HEXadecimal-'
```
# **Parâmetros**

node\_name (Obrigatório)

Especifica o nó NAS no qual o sistema de arquivo e o caminho residem. Não é possível utilizar caracteres curingas ou especificar uma lista de nomes.

virtual\_filespace\_name (Obrigatório)

Especifica o mapeamento de espaço de arquivo virtual a ser atualizado. Não é possível utilizar caracteres curingas ou especificar uma lista de nomes.

#### FILESystem

Especifica o novo nome do sistema de arquivos no qual o caminho está localizado. O nome do sistema de arquivo deve existir no nó NAS especificado. O nome do sistema de arquivo não pode conter caracteres curingas. O nome do sistema de arquivos só deve ser modificado quando sua modificação tiver ocorrido no dispositivo NAS ou, por exemplo, quando o diretório tiver sido movido para um sistema de arquivos diferente. Esse parâmetro é opcional.

#### PATH

Especifica o novo caminho da raiz do sistema de arquivo para o diretório. O caminho só pode fazer referência a um diretório. Ele só deve ser modificado quando o caminho no dispositivo NAS tiver sido alterado; por exemplo, o diretório tiver sido movido para um caminho diferente. O comprimento máximo do caminho é 1024 caracteres. O nome do caminho faz distinção entre maiúsculas e minúsculas. Esse parâmetro é opcional.

#### NAMEType

Especifica como o servidor deve interpretar o nome do caminho especificado. Especifique este parâmetro apenas se um caminho tiver sido especificado. Esse parâmetro é útil quando um caminho contém caracteres que não fazem parte da página de códigos na qual o servidor está em execução. O valor padrão é SERVER.

Os valores possíveis são:

#### SERVER

A página de códigos na qual o servidor está sendo executado é utilizada para interpretar o caminho. HEXadecimal

O servidor interpreta o caminho digitado como a representação hexadecimal do caminho. Essa opção deve ser utilizada quando um caminho contém caracteres que não podem ser digitados. Por exemplo, isso pode ocorrer se o sistema de arquivos NAS for definido para um idioma diferente daquele no qual o servidor está sendo executado.

### **Exemplo: Modificar o caminho de um mapeamento do espaço de arquivo virtual**

Atualizar o mapeamento do espaço de arquivo virtual denominado /mikeshomedir do nó NAS NAS1, modificando o caminho.

update virtualfsmapping nas1 /mikeshomedir path=/new/home/mike

### **Comandos Relacionados**

### Tabela 1. Comandos Relacionados a UPDATE VIRTUALFSMAPPING

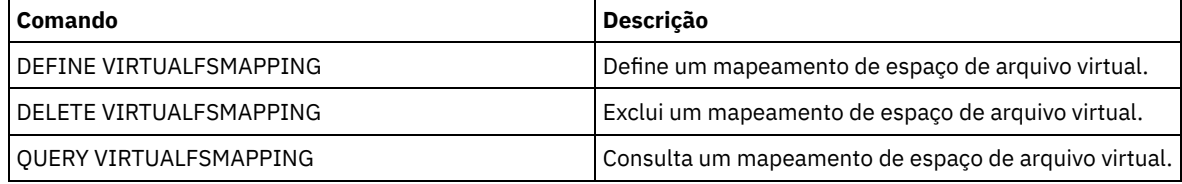

# **UPDATE VOLHISTORY (Atualizar informações de histórico de volume sequencial)**

Utilize este comando para atualizar as informações sobre histórico do volume para um volume produzido por um backup de banco de dados ou uma operação de exportação. Este comando não se aplica a volumes de conjuntos de armazenamento.

Use o comando UPDATE BACKUPSET para atualizar informações do volume do conjunto de backup especificado no arquivo do histórico de volume. Não use este comando UPDATE VOLHISTORY para atualizar informações de volume do conjunto de backup no arquivo histórico de volume.

### **Classe de privilégio**

Você deve ter privilégio no sistema ou privilégio de armazenamento irrestrito para emitir este comando.

### **Sintaxe**

```
>>-UPDate VOLHistory--volume_name------------------------------->
>--DEVclass--=--device_class_name--+-----------------------+---->
                                   '-LOcation--=--location-'
   >--+----------------------------------+------------------------><
   '-ORMSTate--=--+-MOuntable-------+-'
                 +-NOTMOuntable----+
                  +-COUrier---------+
                  +-VAult-----------+
                  '-COURIERRetrieve-'
```
volume\_name (Obrigatório)

Especifica o nome do volume. O volume deve ter sido utilizado para um backup de banco de dados ou uma operação de exportação.

DEVclass (Obrigatório)

Especifica o nome da classe de dispositivo para o volume.

LOcation

Especifica a localização do volume. Esse parâmetro será necessário se o parâmetro ORMSTATE não for especificado. O comprimento máximo do texto é 255 caracteres. Coloque o texto entre aspas, se contiver algum espaço em branco. Dica: O comando UPDATE VOLHISTORY suporta atualizações para informações de local e ORMSTATE para volumes de backup de banco de dados de captura instantânea.

**ORMSTate** 

Especifica uma alteração no estado de um volume de backup do banco de dados. Esse parâmetro será necessário se o parâmetro LOCATION não for especificado. Esse parâmetro é suportado apenas para sistemas licenciados com o Gerenciador de recuperação de desastres. Os estados possíveis são:

MOuntable

O volume contém dados válidos e é acessível para processamento interno.

NOTMOuntable

O volume é interno, contém dados válidos e não está acessível para processamento interno.

COUrier

O volume está sendo movido externamente.

VAult

O volume é externo, contém dados válidos e não está acessível para processamento interno.

COURIERRetrieve

O volume está sendo movido no site.

# **Exemplo: Atualizar o local de um volume utilizado para backup de banco de dados**

Atualize o local de um volume usado para o backup do banco de dados, BACKUP1, para mostrar que ele foi movido para um local externo.

update volhistory backup1 devclass=tapebkup location="700 w. magee rd."

## **Comandos Relacionados**

### Tabela 1. Comandos Relacionados a UPDATE VOLHISTORY

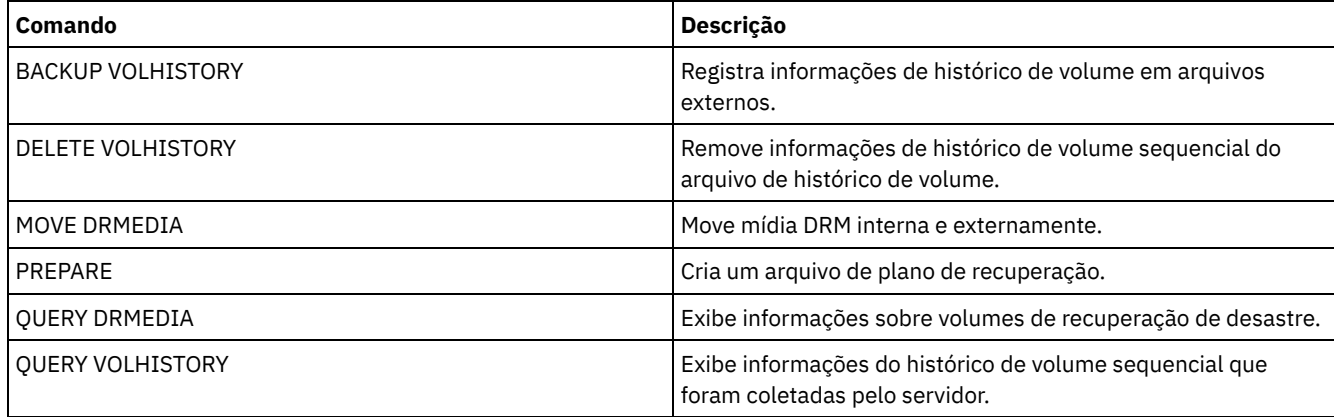

# **UPDATE VOLUME (Alterar um volume do conjunto de armazenamento)**

Utilize este comando para alterar o modo de acesso para um ou mais volumes nos conjuntos de armazenamento.

Você pode corrigir uma condição de erro associada a um volume atualizando o volume para um modo de acesso READWRITE. Você também pode utilizar este comando para alterar informações sobre a localização de um ou mais volumes nos conjuntos de armazenamento de acesso sequencial.

# **Classe de privilégio**

Para emitir este comando, é necessário ter privilégio de sistema ou privilégio de operador.

### **Sintaxe**

```
(1)
>>-UPDate Volume------volume_name------------------------------->
>--+------------------------------+----------------------------->
   '-ACCess--=--+-READWrite-----+-'
               +-READOnly------+
               +-UNAVailable---+
               | (2) |
               +-DEStroyed-----+
                        (3) |
               '-OFfsite-------'
>--+---------------------------+-------------------------------->
     (4)'-LOcation------=--location-'
   .-WHERESTGpool--=--*---------.
>--+----------------------------+------------------------------->
  '-WHERESTGpool--=--pool_name-'
   .-WHEREDEVclass--=--*-----------------.
>--+-------------------------------------+---------------------->
   '-WHEREDEVclass--=--device_class_name-'
>--+-------------------------------------+---------------------->
   | .-,---------------. |
   \mathbf V \mathbf V \mathbf V'-WHEREACCess--=----+-READWrite---+-+-'
                    +-READOnly----+
                     +-UNAVailable-+
                      +-OFfsite-----+
                      '-DEStroyed---'
                   >--+---------------------------------+-------------------------->
   | .-,-----------. |
                                 | V | |
   '-WHERESTatus--=----+-ONline--+-+-'
                     +-OFfline-+
                      +-EMPty---+
                      +-PENding-+
                      +-FILling-+
                      '-FULl----'
  .-Preview--=--No------.
  >--+---------------------+-------------------------------------><
   '-Preview--=--+-No--+-'
                '-Yes-'
```
Notas:

- 1. Pelo menos um atributo deve ser atualizado (ACCESS ou LOCATION).
- 2. Este valor é válido apenas para volumes em conjuntos de armazenamento principal.
- 3. Este valor é válido apenas para volumes em conjuntos de armazenamento de cópias.
- 4. Este parâmetro é válido apenas para volumes em conjuntos de armazenamento de acesso sequencial.

# **Parâmetros**

volume\_name (Obrigatório)

Especifica o volume de conjunto de armazenamento a ser atualizado. Você pode utilizar caracteres curingas para especificar os nomes.

ACCess

Especifica como os nós de clientes e processos de servidores (como migração) podem acessar arquivos no volume de conjunto de armazenamento. Esse parâmetro é opcional. Os valores possíveis são:

#### READWrite

Especifica que os nós de clientes e os processos de servidores podem ler de e gravar para arquivos armazenados no volume.

Se o volume sendo atualizado for um volume de trabalho vazio que possuía um modo de acesso externo, o servidor eliminará o volume do banco de dados.

#### READOnly

Especifica que os nós de clientes e os processos de servidores podem ler apenas arquivos armazenados no volume.

Se o volume sendo atualizado for um volume de trabalho vazio que possuía um modo de acesso externo, o servidor eliminará o volume do banco de dados.

#### UNAVailable

Especifica que os nós de clientes e os processos de servidor não podem acessar os arquivos armazenados no volume.

Antes de tornar um volume de acesso aleatório não disponível, você deve ativar o volume. Depois de tornar um volume de acesso aleatório não disponível, você não poderá ativar o volume.

Se você tornar um volume de acesso sequencial não disponível, o servidor não tentará montar o volume.

Se o volume sendo atualizado for um volume de trabalho vazio que possuía um modo de acesso externo, o servidor eliminará o volume do banco de dados.

#### DEStroyed

Especifica que um volume de conjunto de armazenamento principal foi danificado de forma permanente. Nem os nós de clientes, nem os processos do servidor podem acessar arquivos armazenados no volume. Utilize este modo de acesso para indicar um volume inteiro que precisa ser restaurado, utilizando o comando RESTORE STGPOOL. Depois que todos os arquivos em um volume destruído forem restaurados para outros volumes, o servidor eliminará automaticamente o volume destruído do banco de dados.

Apenas volumes em conjuntos de armazenamento principais podem ser atualizados como DESTROYED.

Antes de atualizar um volume de acesso aleatório com acesso DESTROYED, você deve desativar o volume. Depois de atualizar um volume de acesso aleatório como DESTROYED, você não poderá ativar o volume.

Se você atualizar um volume de acesso sequencial como DESTROYED, o servidor não tentará montar o volume.

Se um volume não contiver arquivos e você alterar o modo de acesso como DESTROYED, o servidor eliminará o volume do banco de dados.

#### **OFfsite**

Especifica que o volume do conjunto de armazenamentos de cópia ou de dados ativos está em uma localização externa, a partir da qual ele não pode ser montado. Apenas os volumes em conjuntos de armazenamentos de cópia ou de dados ativos podem ter modo de acesso OFFSITE.

Se você especificar valores para os parâmetros ACCESS e LOCATION, mas não for possível atualizar o modo de acesso para um volume específico, o atributo da localização também não será atualizado para este volume. Por exemplo, se você especificar ACCESS=OFFSITE e um valor LOCATION para um volume de conjunto de armazenamento principal, nem o acesso, nem os valores de localização serão atualizados, porque um volume de conjunto de armazenamento principal não podem receber um modo de acesso OFFSITE.

#### LOcation

Especifica a localização do volume. Esse parâmetro é opcional. Ele pode ser especificado apenas para volumes em conjuntos de armazenamento de acesso sequencial. O comprimento máximo da localização é 255 caracteres. Coloque a localização entre aspas, se contiver algum espaço em branco. Para remover um local definido anteriormente, especifique a cadeia nula ("").

WHERESTGpool

Especifica o nome do conjunto de armazenamento para os volumes a serem atualizados. Utilize este parâmetro para restringir a atualização através do conjunto de armazenamento. Esse parâmetro é opcional. Você pode utilizar caracteres curingas para especificar os nomes. Se não for especificado um nome de conjunto de armazenamento, serão atualizados os volumes pertencentes a todos os conjuntos de armazenamento.

#### WHEREDEVclass

Especifica o nome da classe de dispositivo para os volumes a serem atualizados. Utilize este parâmetro para restringir a atualização através da classe de dispositivo. Esse parâmetro é opcional. Você pode utilizar caracteres curingas para especificar os nomes. Se não for especificado o nome de uma classe de dispositivo, serão atualizados os volumes de todas as classes de dispositivo.

#### WHEREACCess

Especifica o modo de acesso atual dos volumes a serem atualizados. Utilize este parâmetro para restringir a atualização para volumes que atualmente possuem o modo de acesso especificado. Esse parâmetro é opcional. Você pode especificar vários modos de acesso, separando os modos por vírgulas e sem espaços em branco. Se você não especificar um valor para este parâmetro, a atualização não será restrita pelo modo de acesso atual de um volume. Os valores possíveis são:

#### **RFADWrite**

Atualiza volumes com um modo de acesso READWRITE.

### READOnly

Atualiza volumes com um modo de acesso READONLY.

#### UNAVailable

Atualiza volumes com um modo de acesso UNAVAILABLE.

### **OFfsite**

Atualiza volumes com um modo de acesso OFFSITE.

#### DEStroyed

Atualiza volumes com um modo de acesso DESTROYED.

#### **WHERESTatus**

Especifica o status dos volumes a serem atualizados. Utilize este parâmetro para restringir a atualização para volumes que possuem um status especificado. Esse parâmetro é opcional. Você pode especificar vários valores de status, separando os valores por vírgulas e sem espaços em branco. Se você não especificar um valor para este parâmetro, a atualização não será restrita pelo status do volume. Os valores possíveis são:

#### ONline

Atualiza volumes com status ON-LINE.

#### **OFfline**

Atualiza volumes com status OFFLINE.

#### EMPty

Atualiza volumes com status EMPTY.

#### PENding

Atualiza volumes com status PENDING. Estes são os volumes dos quais todos os arquivos foram eliminados, mas não foi decorrido o tempo especificado pelo parâmetro REUSEDELAY.

### FILling

Atualiza volumes com status FILLING.

#### FULl

Atualiza volumes com status FULL.

#### Preview

Especifica se você deseja pré-exibir a operação de atualização sem realmente atualizar os volumes. Esse parâmetro é opcional. O valor padrão é NO. Os valores possíveis são:

#### Não

Especifica que os volumes estão atualizados.

Sim

Especifica que você deseja pré-exibir apenas a operação de atualização. Esta opção exibe os volumes que serão atualizados se você realmente executar a operação de atualização.

### **Exemplo: Tornar um volume de fita indisponível**

Atualizar um volume de fita denominado DSMT20 para torná-lo não disponível para nós clientes e processos de servidores.

update volume dsmt20 access=unavailable

# **Exemplo: Atualizar o modo de acesso de todos os volumes externos em um conjunto de armazenamento específico**

Atualizar todos os volumes vazios, externos no conjunto de armazenamento TAPEPOOL2. Defina o modo de acesso em READWRITE e elimine as informações sobre localização para os volumes atualizados.

# **Comandos Relacionados**

### Tabela 1. Comandos Relacionados a UPDATE VOLUME

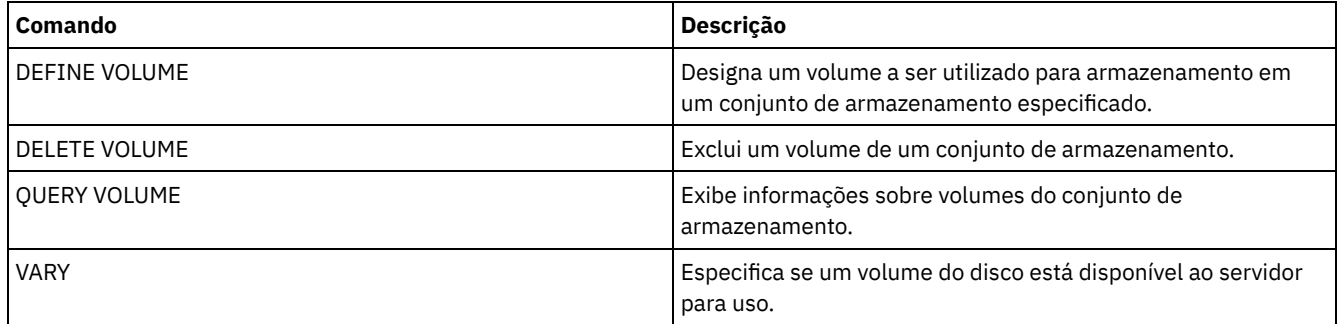

# **Comandos VALIDATE**

Use o comando VALIDATE para verificar se um objeto está completo ou é válido para o IBM Spectrum Protect.

- Sistemas operacionais LinuxVALIDATE ASPERA (Validar uma [configuração](#page-2121-0) Aspera FASP)
- Sistemas operacionais AIX Sistemas operacionais Linux Sistemas operacionais [WindowsVALIDATE](#page-2124-0) CLOUD (validar credenciais de nuvem)
- VALIDATE LANFREE (Validar caminhos sem a LAN)
- VALIDATE POLICYSET (Verificar um conjunto de política)
- VALIDATE REPLICATION (Validar replicação para um nó de cliente)
- VALIDATE [REPLPOLICY](#page-2132-0) (Verificar as políticas no servidor de replicação de destino)

<span id="page-2121-0"></span>Sistemas operacionais Linux

# **VALIDATE ASPERA (Validar uma configuração Aspera FASP)**

Use esse comando para determinar se a tecnologia Aspera Fast Adaptive Secure Protocol (FASP) pode ser usada para otimizar a transferência de dados no ambiente do sistema. Especificamente, é possível determinar se a tecnologia Aspera FASP resultaria em melhor rendimento de rede do que a tecnologia TCP/IP.

Esse comando verifica os itens adicionais a seguir:

- Se o ambiente do sistema está configurado corretamente para usar a tecnologia Aspera FASP
- Se as licenças necessárias para ativar a tecnologia Aspera FASP estão instaladas

A tecnologia Aspera FASP é usada para otimizar a transferência de dados para replicação de nó ou proteção do conjunto de armazenamentos em uma rede de longa distância (WAN). No entanto, não é necessário configurar o sistema para replicação de nó ou proteção do conjunto de armazenamentos para executar o comando VALIDATE ASPERA. Se o sistema estiver configurado para replicação de nó ou proteção do conjunto de armazenamentos em um ambiente local, será possível emitir o comando para avaliar se os dados podem ser replicados com êxito em um servidor remoto.

Esse comando está disponível apenas em sistemas operacionais Linux x86\_64.

Antes de emitir o comando, conclua as tarefas a seguir:

1. Assegure-se de que pelo menos um servidor esteja definido no ambiente do sistema. Emita o comando PING SERVER para assegurar que você tenha conectividade com o servidor definido. Por exemplo, se o servidor tiver o nome VMRH6T, emita o comando a seguir:

ping server vmrh6t

2. Para usar o comando VALIDATE ASPERA para determinar a velocidade de rendimento de rede, instale as licenças de avaliação por 30 dias ou licenças integrais, sem limite, nos servidores de origem e de destino. Por exemplo, instale licenças nos servidores de origem e de destino, VMRH6 e VMRH6T. Para obter instruções sobre como obter e instalar licenças, veja [Determinando](http://www.ibm.com/support/knowledgecenter/SSEQVQ_8.1.3/srv.admin/t_config_fasp_prereq.html) se a tecnologia Aspera FASP pode otimizar a transferência de dados no ambiente do sistema.

Para simular um ambiente que usa várias sessões, é possível executar várias instâncias do comando VALIDATE ASPERA simultaneamente. Se você planeja executar várias sessões, talvez queira limitar a largura da banda de cada conexão de rede para assegurar que uma largura da banda suficiente esteja disponível para todas as conexões de rede. Para limitar a largura da banda, especifique a opção de servidor FASPTARGETRATE, conforme descrito em [FASPTARGETRATE](http://www.ibm.com/support/knowledgecenter/SSEQVQ_8.1.3/srv.reference/r_opt_server_fasptargetrate.html).

É possível consultar a quantia transferida atual emitindo o comando QUERY PROCESS:

processo de consulta

É possível obter o número do processo da saída do comando QUERY PROCESS. É possível cancelar o processo emitindo o comando CANCEL PROCESS e especificando o número do processo, por exemplo:

cancel process 3

# **Classe de privilégio**

Qualquer administrador pode emitir este comando.

### **Sintaxe**

```
>>-VALidate ASPera--+------------------------+------------------>
                    '---target_server_name---'
                            .-Wait--=--No------.
>--+----------------------+--+------------------+--------------><
   '-DURation--=--seconds-' '-Wait--=--+-No--+-'
                                       '-Yes-'
```
## **Parâmetros**

target\_server\_name

Especifica um servidor definido anteriormente. Esse parâmetro é opcional. Para especificar esse parâmetro, siga as diretrizes:

- Para determinar se Aspera FASP pode otimizar um processo de replicação de nó, especifique um servidor de destino que esteja configurado para replicação de nó.
- Para determinar se Aspera FASP pode otimizar um processo de proteção do conjunto de armazenamentos, especifique um servidor de destino que esteja configurado para proteção do conjunto de armazenamentos.
- Para determinar se Aspera FASP pode otimizar a transferência de dados para um servidor remoto que esteja definido, mas não configurado para proteção do conjunto de armazenamentos ou para replicação de nó, especifique esse servidor de destino.
- Se você não especificar um servidor de destino, a saída de comando indicará se o servidor de origem está configurado corretamente para a transmissão de dados Aspera FASP. A saída indica também se uma licença válida para Aspera FASP está instalada no servidor de origem.

#### DURation

Especifica o tempo atribuído, em segundos, para transferir dados pela rede para avaliar o rendimento. Esse parâmetro é opcional. O valor padrão é 120 segundos. É possível especificar um valor no intervalo de 120 a 3.600.000 segundos. O tempo atribuído é dividido entre as transferências de dados Aspera FASP e TCPIP.

Wait

Especifica se é preciso aguardar que o servidor conclua o processamento de comando. Esse parâmetro é opcional. O valor padrão é NO. É possível especificar um dos valores a seguir:

Não

Especifica que o servidor processa o comando no plano de fundo. É possível continuar com outras tarefas, enquanto o comando está sendo processado. Se você especificar NO, as mensagens de saída serão exibidas no log de atividades.

Sim

Especifica que o servidor processa o comando em primeiro plano. A operação deve concluir o processamento antes de ser possível continuar com outras tarefas. Se você especificar YES, as mensagens de saída serão exibidas no cliente da linha de comando administrativa.

Restrição: Não é possível especificar WAIT=YES a partir do console do servidor.

No servidor de origem, execute o comando VALIDATE ASPERA. Para assegurar-se de que as mensagens sejam exibidas no cliente da linha de comando administrativo, especifique WAIT=YES. Consulte Descrições dos Campos para obter descrições dos campos.

validate aspera wait=yes

ANR3836I Validação da conexão Aspera FASP da VMRH6 para localhost. Quantia transferida usando FASP: 0 MB por segundo. Quantidade transferida usando TCP/IP: 0 MB por segundo. Latência: 0 microssegundos. Status: OK. Dias até a licença expirar: Nunca.

## **Exemplo: verificar se as licenças necessárias estão instaladas**

No servidor de origem, execute o comando VALIDATE ASPERA e especifique o servidor de replicação de destino. Para assegurarse de que as mensagens sejam exibidas no cliente da linha de comando administrativo, especifique WAIT=YES. Consulte Descrições dos Campos para obter descrições dos campos.

validate aspera vmrh6t wait=yes

ANR0984I Processo 8 para VALIDATE ASPERA iniciado no PRIMEIRO PLANO às 09h35min21s. ANR3672E O arquivo de licença necessário para ativar a tecnologia Aspera Fast Adaptive Secure Protocol (FASP) não foi localizado no servidor VMRH6. ANR3836I Validação da conexão Aspera FASP da VMRH6 para localhost. Quantia transferida usando FASP: 0 MB por segundo. Quantidade transferida usando TCP/IP: 0 MB por segundo. Latência: 0 microssegundos. Status: inválido da estação de trabalho. Dias até a licença expirar: expirado. ANR0985I Processo 8 para VALIDATE ASPERA em execução no PRIMEIRO PLANO concluído com estado de conclusão de FALHA às 09h35min21s. ANR1893E Processo 8 para VALIDATE ASPERA concluído com um estado de conclusão de FALHA.

## **Descrições dos Campos**

#### Status

O status da configuração. Os seguintes valores são possíveis:

- OK indica que nenhum problema foi detectado.
- Configuração inválida indica que um arquivo de configuração, um arquivo de licença ou um arquivo de biblioteca de Aspera FASP está ausente.
- Problema de licença indica que uma licença está ausente, inválida ou expirada.
- Falha do servidor indica que todas as portas estão em uso, ocorreu um erro de leitura/gravação da rede ou o arquivo de log de Aspera FASP não permite gravação.
- Configuração de destino inválida indica que um arquivo de configuração, um arquivo de licença ou um arquivo de biblioteca de Aspera FASP está ausente no servidor de destino.
- Falha no servidor de destino indica que todas as portas estão em uso, ocorreu um erro de leitura/gravação da rede ou o arquivo de log de Aspera FASP não permite gravação.
- Problema de licença no servidor de destino indica que uma licença é inválida ou que expirou no servidor de destino.
- Sistema operacional não suportado indica que um sistema operacional diferente de Linux x86\_64 está instalado em um ou em ambos os servidores.
- Desconhecido indica que ocorreu um erro inesperado. Para identificar o erro, revise as mensagens de log.

#### Dias até a licença expirar

Os seguintes valores são possíveis:

- Nunca indica que uma licença integral, sem limite, está instalada.
- Hoje indica que uma licença de avaliação por 30 dias está instalada e expira hoje.
- Expirada indica que uma licença de avaliação de 30 dias está instalada, mas expirou.
- *Number* indica que uma licença de avaliação por 30 dias está instalada e irá expirar no número de dias especificado.
- Licença não localizada indica que nenhuma licença foi localizada.

Quantidade transferida usando TCP/IP

A velocidade de transferência de dados, em megabytes por segundo, usando a tecnologia TCP/IP.
Quantia transferida usando FASP

A velocidade de transferência de dados, em megabytes por segundo, usando a tecnologia Aspera FASP.

Latência

A latência de transferência de dados em microssegundos.

## **Comandos Relacionados**

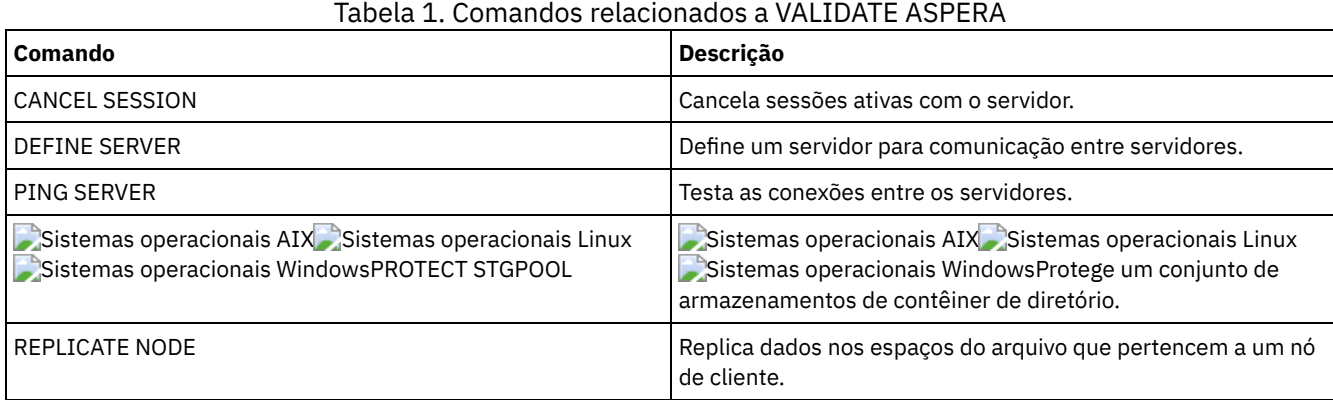

# **VALIDATE CLOUD (validar credenciais de nuvem)**

Antes de definir um conjunto de armazenamentos, use este comando para assegurar que as credenciais de um conjunto de armazenamentos de contêiner em nuvem sejam válidas e que as permissões necessárias sejam concedidas ao usuário.

## **Classe de privilégio**

Qualquer administrador pode emitir este comando.

## **Sintaxe**

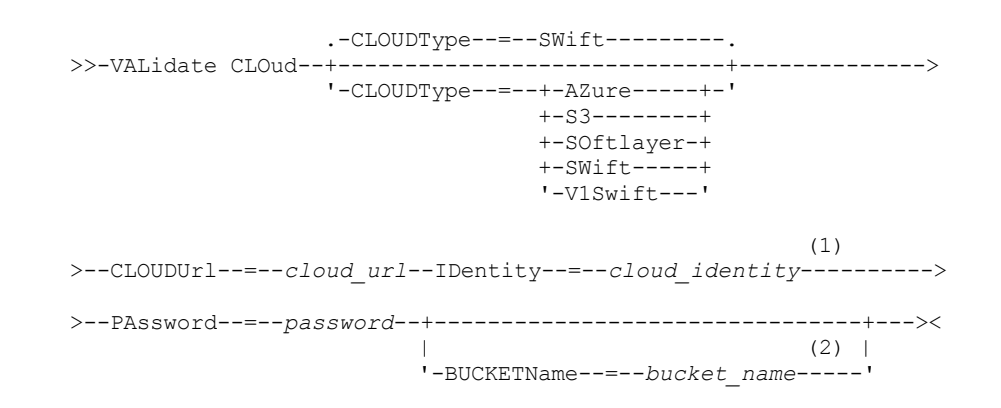

Notas:

- 1. Se você especificar CLOUDTYPE=AZURE, não especifique o parâmetro IDENTITY.
- 2. O parâmetro BUCKETNAME será válido apenas se você especificar CLOUDTYPE=S3.

## **Parâmetros**

#### **CLOUDTvpe**

Especifica o tipo de ambiente de nuvem em que você está configurando o conjunto de armazenamentos. É possível especificar um dos valores a seguir:

#### AZure

Especifica que o conjunto de armazenamentos usa um sistema de computação em nuvem Microsoft Azure. S3

Especifica que o conjunto de armazenamentos usa um sistema de computação em nuvem com o protocolo Simple Storage Service (S3), como o IBM® Cloud Object Storage ou o Amazon Web Services (AWS) S3.

#### SOftlayer

Especifica que o conjunto de armazenamentos usa um sistema de computação em nuvem IBM SoftLayer (IBM Bluemix) com um sistema de computação em nuvem OpenStack Swift.

#### **SWift**

Especifica que o conjunto de armazenamentos usa um sistema de computação em nuvem OpenStack Swift. Esse valor também especifica que o conjunto de armazenamentos usa a Versão 2 do protocolo para autenticação para a nuvem. A URL da nuvem contém normalmente o número da versão do protocolo que ela está usando.

#### V1Swift

Especifica que o conjunto de armazenamentos usa um sistema de computação em nuvem OpenStack Swift. Esse valor também especifica que o conjunto de armazenamentos usa a Versão 1 do protocolo para autenticação para a nuvem. A URL da nuvem contém normalmente o número da versão do protocolo que ela está usando.

Esse parâmetro é opcional. Se você não especificar o parâmetro, o valor padrão, SWIFT, será usado.

#### CLOUDUrl (obrigatório)

Especifica a URL do ambiente de nuvem no qual o conjunto de armazenamentos é configurado. Com base no seu provedor em nuvem, é possível usar um terminal em serviço de blob, URL de terminal de região, um endereço IP de acessador, um terminal de autenticação público ou um valor semelhante para esse parâmetro. Assegure-se de incluir o protocolo, como https:// ou http://, no início da URL. O comprimento máximo do endereço da web é 870 caracteres. O parâmetro CLOUDURL é validado quando o primeiro backup é iniciado.

#### IDentity(Obrigatório)

Especifica o ID do usuário para a nuvem. Esse parâmetro é necessário para todos os sistemas de computação em nuvem suportados, exceto o Azure. Se você especificar CLOUDTYPE=AZURE, não especifique o parâmetro IDENTITY. Com base em seu provedor em nuvem, é possível usar um ID de chave de acesso, um nome de usuário, um nome de locatário e um nome de usuário ou um valor similar para esse parâmetro. O comprimento máximo do ID de usuário é de 255 caracteres.

#### PAssword (Necessário)

Especifica a senha para a nuvem. Com base em seu provedor em nuvem, é possível usar um shared access signature (SAS), uma chave de acesso secreta, uma chave API, uma senha ou um valor similar para esse parâmetro. Esse parâmetro é necessário. O comprimento máximo da senha é de 255 caracteres.

#### BUCKETName

Especifica o nome para um depósito do AWS S3 ou uma área segura do IBM Cloud Object Storage a ser usada com esse conjunto de armazenamentos, em vez de usar o nome do depósito padrão ou o nome da área segura. Esse parâmetro é opcional e será válido somente se você especificar CLOUDTYPE=S3. Se um depósito ou uma área segura existir com o nome especificado, esse depósito ou essa área segura será testada para assegurar que as permissões adequadas sejam configuradas. Se o depósito ou a área segura não existir, o parâmetro verificará somente se um depósito ou uma área segura com esse nome não existe. Siga as restrições de nomenclatura para seu provedor em nuvem ao especificar esse parâmetro. Revise as permissões para o depósito ou área segura e certifique-se de que as credenciais têm permissão para ler, gravar, listar e excluir objetos nesse depósito ou área segura.

Dica: Se você não especificar o parâmetro BUCKETNAME, o ID de replicação exclusivo globalmente será usado como o nome do depósito padrão. O padrão é

ibmsp *guid*

em que *guid* é o valor de REPLICATION GLOBALLY UNIQUE ID, menos os pontos, na saída do comando QUERY REPLSERVER. Por exemplo, se o ID de replicação exclusivo globalmente for 52.82.39.20.64.d0.11.e6.9d.77.0a.00.27.00.00.00, o nome do depósito padrão será ibmsp.5282392064d011e69d770a0027000000.

## **Exemplo: verifique as credenciais de um conjunto de armazenamentos de contêineres de nuvem S3**

Valide as credenciais do conjunto de armazenamentos de contêineres de nuvem.

validate cloud cloudtype=s3 cloudurl=http://123.234.123.234:5000/v2.0 password=protect8991 bucketname=ibmsp.5282392064d011e69d770a0027000000

## **Comandos Relacionados**

## Tabela 1. Comandos relacionados a VALIDATE CLOUD

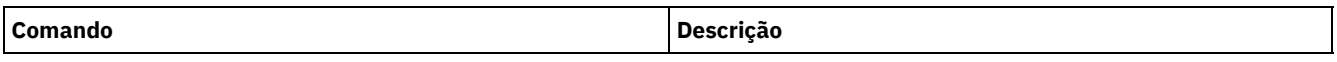

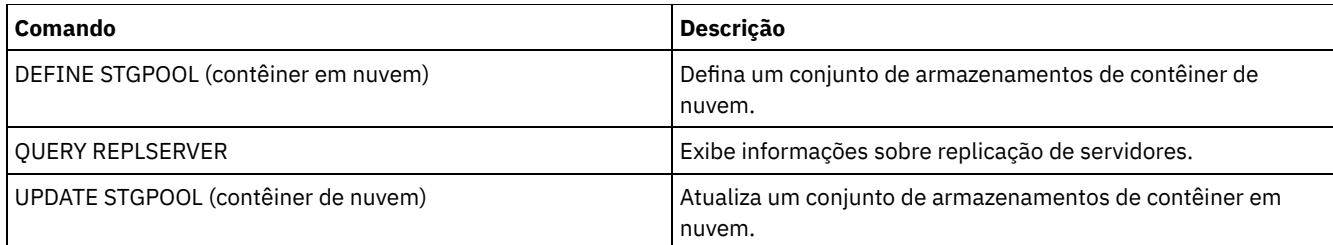

## **VALIDATE LANFREE (Validar caminhos sem a LAN)**

Utilize este comando para determinar quais destinos de um determinado nó, utilizando um agente de armazenamento específico, podem executar movimentação de dados sem a LAN.

## **Classe de Privilégio**

Para emitir esse comando, é necessário ter privilégio de sistema.

### **Sintaxe**

>>-VALidate LAnfree--*node\_name*--*stgagent\_name*------------------><

## **Executar Como**

node\_name (Requerido) O nome do nó a ser avaliado. stgagent\_name (Requerido) O nome do agente de armazenamento a ser avaliado.

## **Exemplo: Validar uma Configuração Sem a LAN Atual**

Validar as definições e configuração atuais do servidor para o nó TIGER para utilizar o agente de armazenamento AIX\_STA1 para operações de dados sem a LAN.

validate lanfree tiger aix\_sta1

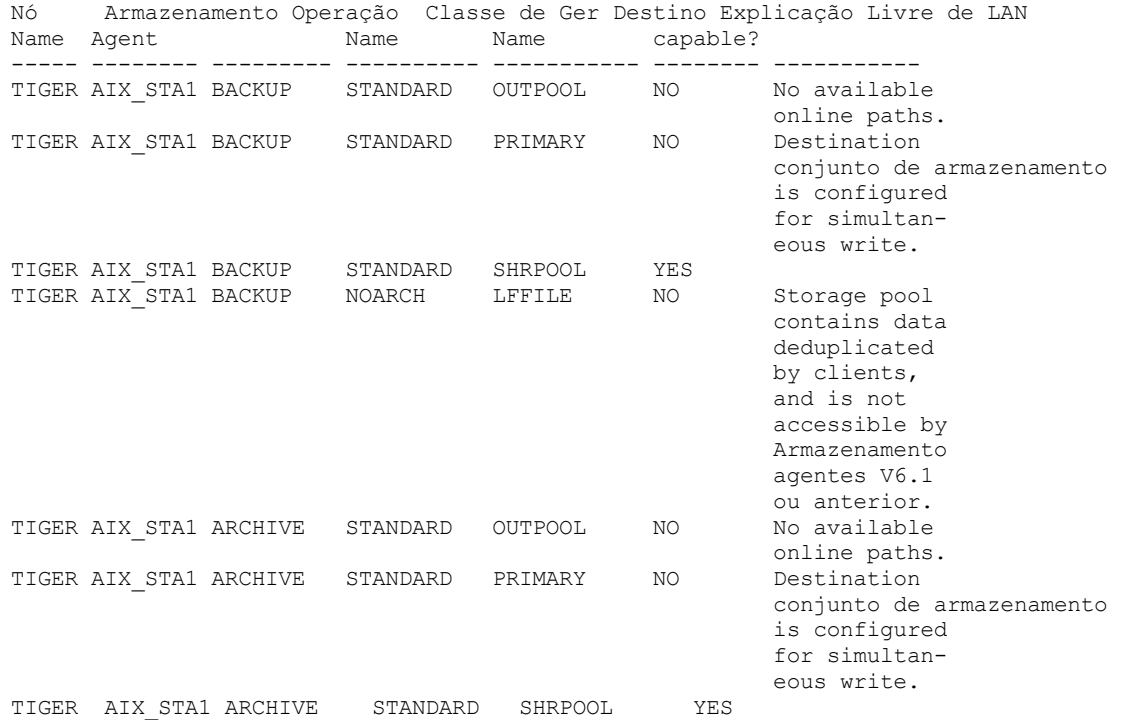

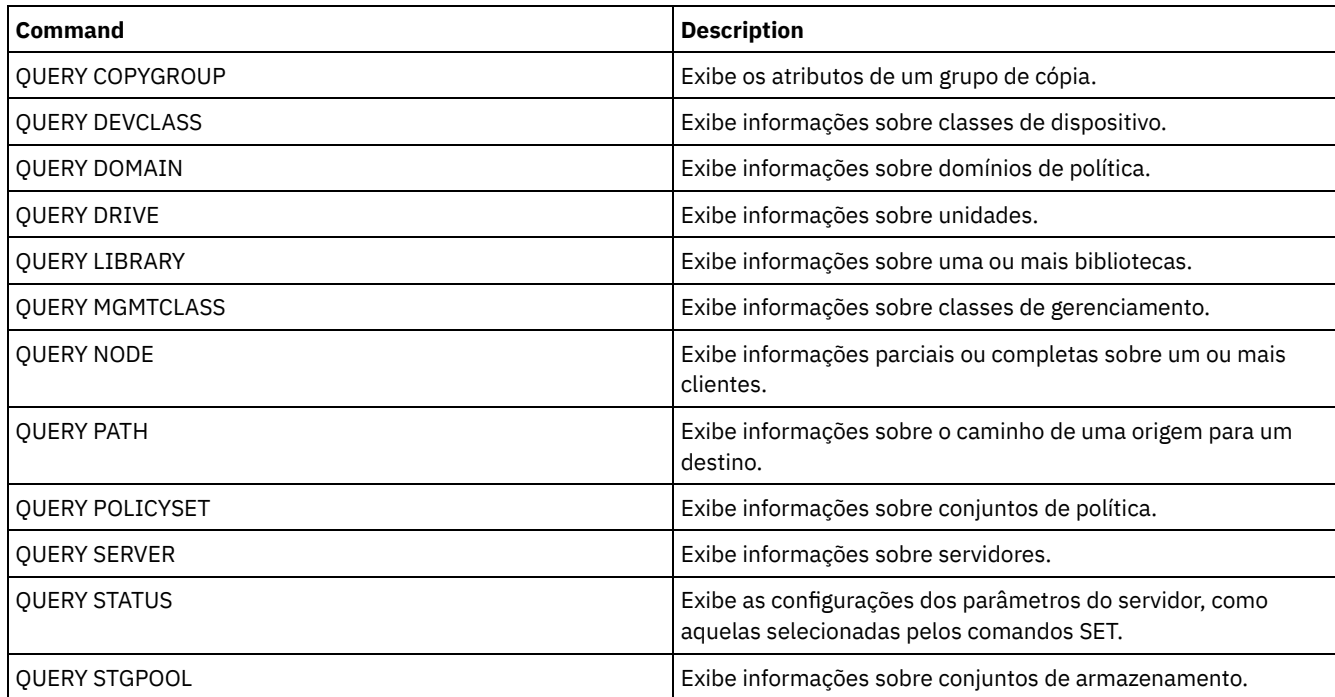

## Tabela 1. Comandos Relacionados a VALIDATE LANFREE

# **VALIDATE POLICYSET (Verificar um conjunto de política)**

Utilize este comando para verificar se um conjunto de política está completo e é válido antes de ativá-lo. O comando examina as definições da classe de gerenciamento e de grupo de cópias no conjunto de política e os relatórios sobre as condições a serem consideradas antes de ativar o conjunto de política.

O comando VALIDATE POLICYSET falhará, se existir alguma das seguintes condições:

- O conjunto de política não possui classe de gerenciamento padrão.
- Um grupo de cópias dentro do conjunto de política especifica um conjunto de armazenamento de cópias como um destino.
- Uma classe de gerenciamento especifica um conjunto de armazenamento de cópias como o destino para arquivos que foram migrados por um cliente do IBM Spectrum Protect for Space Management.
- Um parâmetro TOCDESTINATION é especificado e o conjunto de armazenamento é um conjunto de cópias ou possui um formato de dado diferente de NATIVE ou NONBLOCK.

O servidor emite mensagens de aviso para as seguintes condições:

Um grupo de cópias especificar um conjunto de armazenamento não existente como um destino para objetos em backup ou objetos arquivados.

Se você ativar um conjunto de política com grupos de cópias que especificam conjuntos de armazenamento não existentes, as operações de backup ou arquivamento do cliente falharão.

- Uma classe de gerenciamento especifica um conjunto de armazenamento que não existe como um destino para arquivos migrados por clientes IBM Spectrum Protect for Space Management.
- O conjunto de política não possuir uma ou mais classes de gerenciamento existente no conjunto de política ACTIVE atual.

Se você ativar o conjunto de política, os arquivos de backup vinculados às classes de gerenciamento eliminadas serão revinculadas à classe de gerenciamento padrão no novo conjunto de política ativo.

O conjunto de política não possuir um ou mais grupos de cópias existentes no conjunto de política ACTIVE atual.

Se você ativar o conjunto de política, os objetos vinculados às classes de gerenciamento com grupos de cópias eliminados não serão mais arquivados ou submetidos ao backup.

A classe de gerenciamento padrão para o conjunto de política não contém um grupo de backups ou de cópias arquivadas.

Se você ativar o conjunto de política com esta classe de gerenciamento padrão, os clientes que estão utilizando o padrão não poderão fazer backup ou arquivamento dos objetos.

Uma classe de gerenciamento especifica que deve existir uma versão de backup antes que um arquivo possa ser migrado de um nó de cliente (MIGREQUIRESBKUP=YES), mas a classe de gerenciamento não contém um grupo de backups.

Se o servidor possui proteção de retenção de dados ativada, as seguintes condições devem existir.

- Todas as classes de gerenciamento no conjunto de política a ser validado devem conter um grupo de cópia de arquivamento.
- Se houver uma classe de gerenciamento no conjunto de política ativos, deve existir uma delas com o mesmo nome no conjunto de política a ser validado.
- Se houver um grupo de cópia de arquivos no conjunto de política ativo, o grupo de cópia correspondente no conjunto de política a ser validado deve ter um valor RETVER com no mínimo o mesmo tamanho dos valores correspondentes no grupo de cópias ativo.

#### **Classe de Privilégio**

Para emitir este comando, é necessário ter privilégio de sistema, privilégio de critério irrestrito ou privilégio de critério restrito para o critério de domínio ao qual o conjunto de critérios pertence.

#### **Sintaxe**

>>-VALidate POlicyset--*domain\_name*--*policy\_set\_name*------------><

## **Executar Como**

domain\_name (Obrigatório)

Especifica o nome do domínio de política ao qual o conjunto de política está atribuído.

policy\_set\_name (Obrigatório)

Especifica o nome do conjunto de política a ser validado.

## **Exemplo: Validar um conjunto de política específico**

Validar o conjunto de política VACATION localizado no domínio de política EMPLOYEE\_RECORDS.

validate policyset employee records vacation

#### **Comandos Relacionados**

#### Tabela 1. Comandos Relacionados a VALIDATE POLICYSET

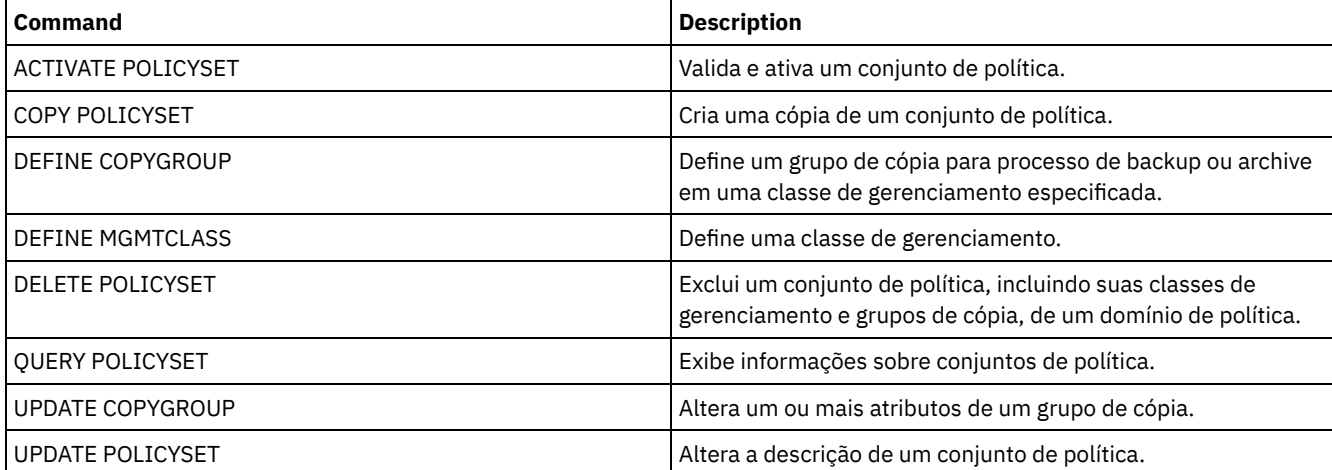

## **VALIDATE REPLICATION (Validar replicação para um nó de cliente)**

Use esse comando para identificar as regras de replicação que se aplicam aos espaços no arquivo nos nós de clientes que estão configurados para replicação. Também é possível usar esse comando para verificar se o servidor de replicação de origem pode se comunicar com o servidor de replicação de destino.

Antes de iniciar o processamento da replicação, use o comandoVALIDATE REPLICATION para determinar se a configuração de sua replicação está correta.

Emita este comando no servidor que age como uma origem para dados replicados.

### **Classe de Privilégio**

Para emitir esse comando, é necessário ter privilégio de sistema.

#### **Sintaxe**

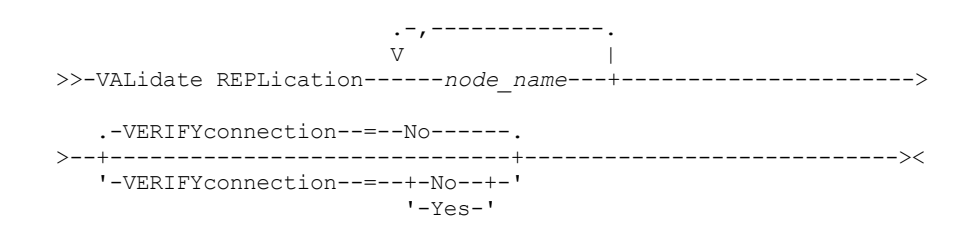

### **Executar Como**

node\_name (Requerido)

Especifica o nome do nó de cliente cujos espaços no arquivo você deseja exibir. Para especificar diversos nomes do nó de cliente, separe os nomes com vírgulas e sem espaços. É possível utilizar caracteres curingas para especificar os nomes.

As informações são exibidas somente para nós de clientes ativados ou desativados para replicação. O modo de replicação deve ser SEND. Para determinar se o nó de cliente está ativado ou desativado para replicação e seu modo, emita o comando QUERY NODE. Procure os valores nos campos Estado de Replicação e Modo de Replicação.

#### VERIFYconnection

Especifica se irá verificar a conexão com um servidor de replicação de destino. A versão do servidor de replicação de destino também é verificada para saber se é a Versão 6.3 ou posterior. Esse parâmetro é opcional. O padrão é NO. É possível especificar um dos valores a seguir:

No

A conexão e a versão do servidor de replicação de destino não são verificadas.

Sim

A conexão e a versão do servidor de replicação de destino são verificadas.

### **Exemplo: Validar a replicação para um nó de cliente**

O nome do nó de cliente é NODE1. Verifique o status da conexão entre os servidores de replicação de origem e de destino.

```
validate replication node1
verifyconnection=yes
                  Node Name: NODE1
             Nome do Espaço no Arquivo: \\node1\c$
                        FSID: 1
                       Tipo: Bkup
Controlando a Regra de Replicação: ACTIVE_DATA
     Nível da Regra de Replicação: Nível do Sistema
                Nome do Servidor: DRSRV
           Status de Conexão: Conexão Válida
                  Node Name: NODE1
             Nome do Espaço no Arquivo: \\node1\c$
                       FSID: 1
                       Tipo: Arch
Controlando a Regra de Replicação: ALL_DATA_HIGH_PRIORITY
     Nível da Regra de Replicação: Nível do Nó
```

```
Nome do Servidor: DRSRV
           Status de Conexão: Conexão Válida
                  Node Name: NODE1
              Nome do Espaço no Arquivo: \\node1\c$
                        FSID: 1
                        Tipo: SpMg
Regra de Replicação de Controle: ALL_DATA
     Nível da Regra de Replicação: Nível do Sistema
                Nome do Servidor: DRSRV
           Status de Conexão: Conexão Válida
```
A saída é exibida para todos os tipos de dados, independente de se um espaço no arquivo contém os tipos de dados. Por exemplo, um espaço no arquivo contém apenas dados de backup e archive, a saída do comando VALIDATE REPLICATION também contém informações que seriam relevantes para os dados gerenciados por espaço.

### **Descrições dos campos**

#### Nome do Nó

O nó que possui os dados replicados.

#### Filespace Name

O nome do espaço no arquivo que pertence ao nó.

Os nomes de espaços no arquivo podem estar em uma página de códigos diferente ou em um código de idioma diferente do servidor. Se estiverem, os nomes no Operations Center e na interface de linha de comandos administrativa talvez não sejam exibidos corretamente. Os dados tem o backup feito e podem ser restaurados normalmente, mas o nome do espaço no arquivo ou o nome do arquivo podem ser exibidos com uma combinação de caracteres inválidos ou espaços em branco.

Se o nome do espaço no arquivo for ativado por Unicode, o nome será convertido para a página de códigos do servidor para exibição. O sucesso da conversão depende do sistema operacional, dos caracteres no nome e da página de códigos do servidor. A conversão poderá ficar incompleta se a sequência incluir caracteres que não estão disponíveis na página de códigos do servidor ou se o servidor não puder acessar as rotinas de conversão do sistema. Se a conversão estiver incompleta, o nome poderá conter pontos de interrogação, espaços em branco, caracteres que não podem ser imprimidos ou reticências (...).

#### FSID

O identificador de espaço no arquivo para o espaço no arquivo. O servidor atribui FSID único quando o espaço do arquivo for o primeiro armazenamento do servidor.

#### Tipo

Tipo de dados. Os seguintes valores são possíveis:

Arq

Dados de archive

C.S.

#### Dados de backup

SpMg

Dados que foram migrados por um cliente do IBM Spectrum Protect for Space Management.

#### Controlando a Regra de Replicação

O nome da regra de replicação que controla a replicação para um tipo de dados em um espaço no arquivo. Para determinar se a regra de controle é uma regra de espaço no arquivo, uma regra do cliente ou uma regra do servidor, verifique o campo Nível da Regra de Replicação.

#### Nível da Regra de Replicação

O nível da regra de controle na hierarquia da regra de replicação. Os seguintes valores são possíveis:

#### Espaço de Arquivos

A regra de controle é designada para um tipo de dados no espaço no arquivo.

Nó

A regra de controle é designada para um tipo de dados para um nó de cliente.

Servidor

A regra de controle é designada para um tipo de dados para todos os espaços no arquivo de todos os nós cliente configurados para replicação.

#### Nome do Servidor

O nome do servidor de replicação de destino a ser consultado.

#### Status de Conexão

O status de conexão entre o servidor de replicação de origem e de destino. Os seguintes valores são possíveis:

#### Conexão Válida

A comunicação com o servidor de replicação de destino foi bem-sucedida e o servidor de replicação de destino é um servidor V6.3.

Servidor de Destino Não Configurado

O servidor de replicação de destino não está configurado. Para configurar o servidor de replicação de destino, emita o comando SET REPLSERVER.

Falha na Comunicação

O servidor de replicação de origem não conseguiu entrar em contato com o servidor de replicação de destino. Examine o log de atividades para obter mensagens de erro sobre comunicações falhas. Considere as seguintes causas possíveis:

- A configuração da replicação no servidor de replicação de origem não é válida. Um ou mais dos seguintes problemas pode existir:
	- A definição de servidor para o servidor de replicação de destino está incorreta.
	- Se a definição do servidor de replicação de destino foi excluída e redefinida, emita o comando PING SERVER para testar a conexão entre o servidor de replicação de origem e destino. Se o comando PING SERVER for bem-sucedido, emita o comando UPDATE SERVER e especifique FORCESYNC=YES para reconfigurar as chaves de verificação do servidor.
	- O nome do servidor, o endereço de baixo nível do servidor, o endereço de alto nível do servidor e a senha do servidor não correspondem aos valores que estão especificados na definição do servidor no servidor de replicação de destino.
- A configuração de replicação no servidor de replicação de destino não é válida. Um ou mais dos seguintes problemas pode existir:
	- A versão do servidor de replicação de destino é anterior à V6.3.
	- A definição de servidor para o servidor de replicação de origem está incorreta.
	- O nome do servidor, o endereço de baixo nível do servidor, o endereço de alto nível do servidor e a senha do servidor não correspondem aos valores que estão especificados na definição do servidor no servidor de replicação de origem.
- As comunicações de rede estão indisponíveis. Para testar a conexão entre o servidor de origem e destino, emita o comando PING SERVER.
- O servidor de replicação de destino está indisponível.
- As sessões entre os servidores de replicação de origem e destino estão desativadas. Para verificar o status das sessões, emita o comando QUERY STATUS.

Replicação suspensa

O processamento de replicação é suspenso quando você restaura o banco de dados no servidor de replicação de origem ou desativa o processamento de replicação nesse servidor, emitindo o comando DISABLE REPLICATION.

## **Comandos Relacionados**

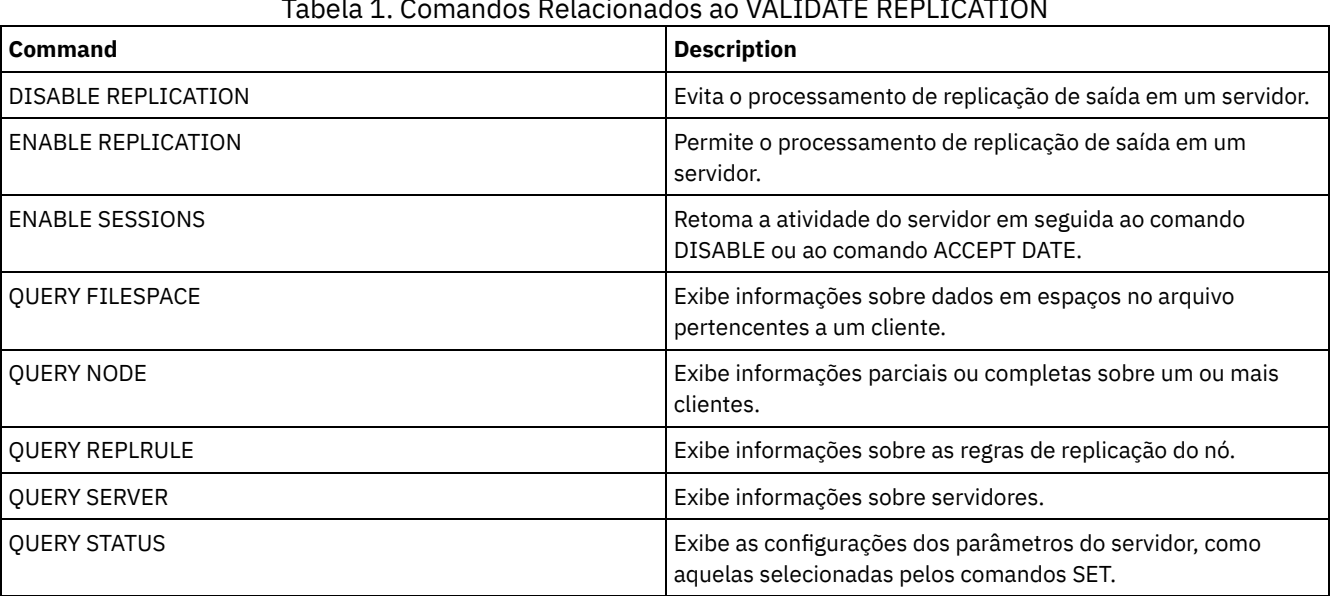

#### Tabela 1. Comandos Relacionados ao VALIDATE REPLICATION

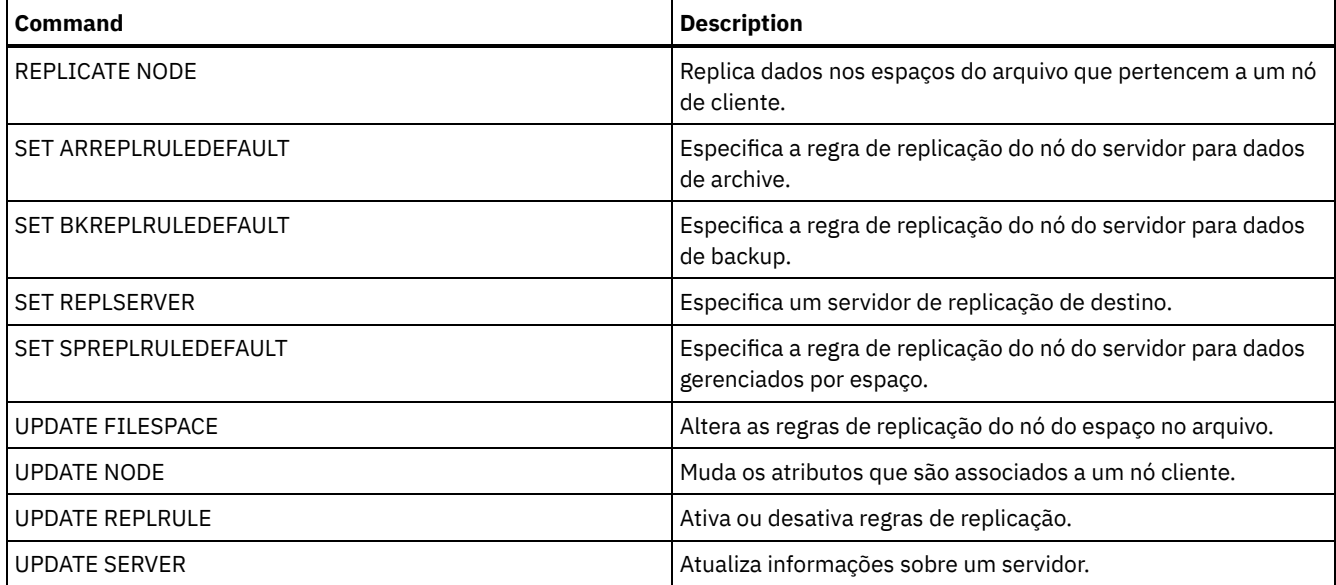

# **VALIDATE REPLPOLICY (Verificar as políticas no servidor de replicação de destino)**

Use este comando para comparar as políticas para os nós clientes no servidor de replicação de origem com as mesmas políticas no servidor de replicação de destino onde os dados do nó cliente estão sendo replicados.

O comando exibe as diferenças entre essas políticas para que você possa verificar se quaisquer diferenças entre as políticas nos servidores de replicação de origem e de destino são destinadas ou é possível modificar as políticas no servidor de replicação de destino.

Assegure que o IBM Spectrum Protect, versão 7.1.1 ou posterior, esteja instalado nos servidores de replicação de origem e de destino antes de emitir esse comando. Emita esse comando no servidor de replicação de origem.

## **Classe de Privilégio**

Qualquer administrador pode emitir este comando.

#### **Sintaxe**

>>-VALidate REPLPolicy--+-------------+------------------------>< '-*server\_name*-'

#### **Executar Como**

server\_name

Especifica o nome do servidor de replicação de destino que possui políticas que você deseja verificar. Esse parâmetro é opcional. Se você não especificar esse parâmetro, o comando define o servidor de replicação padrão como o servidor de replicação de destino.

## **Exemplo: Exibir as diferenças entre as políticas de replicação em um servidor de replicação de origem e de destino**

Para exibir as diferenças entre as políticas no servidor de replicação de origem e as políticas no servidor de replicação de destino, CVTCVS\_LXS\_SRV2, em que os dados do cliente são replicados, emita o comando a seguir no servidor de replicação de origem:

VALIDATE REPLPOLICY CVTCVS\_LXS\_SRV2

Nome de domínio de política Nome de domínio de política Nome do servidor neste servidor no servidor de destino de destino -------------------------- ---------------------- -----------------

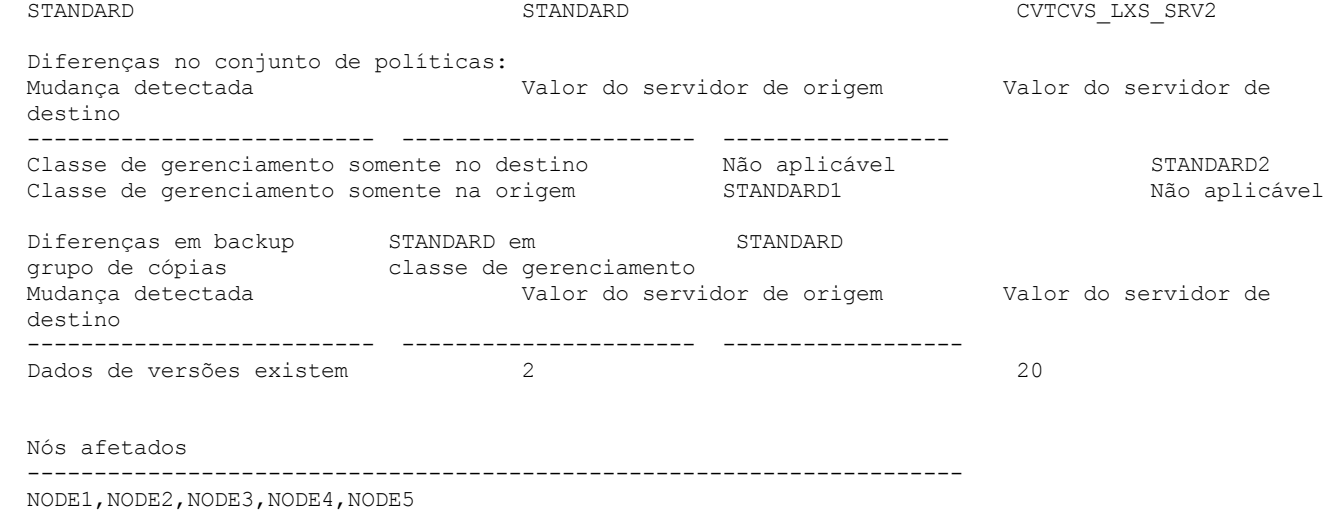

## **Descrições dos campos**

Nome de domínio de políticas neste servidor

Especifica o nome de domínio de políticas no servidor de replicação de origem em que o comando é emitido.

Nome de domínio de políticas no servidor de destino

Especifica o nome de domínio de políticas no servidor de replicação de destino.

Nome do servidor de destino

Especifica o nome do servidor de replicação de destino.

Diferenças no conjunto de políticas:

Especifica as diferenças entre as políticas que estão definidas nos servidores de replicação de origem e de destino. As diferenças entre as políticas são listadas sob os campos a seguir:

#### Alteração detectada

Especifica a lista de itens de política que são diferentes entre os servidores de replicação de origem e de destino. Valor do servidor de origem

Especifica o valor para o item de política no servidor de replicação de origem.

Valor do servidor de destino

Especifica o valor para o item de política no servidor de replicação de destino.

Diferenças no grupo de cópias de backup <br/> obackup\_copy\_group\_name> na classe de gerenciamento padrão OU Diferenças no grupo de cópias de archive <archive\_copy\_group\_name> na classe de gerenciamento padrão

Especifica as diferenças entre o grupo de cópias de backup ou o grupo de cópias de archive na classe de gerenciamento. As diferenças são listadas sob os campos a seguir:

#### Mudança detectada

Especifica a lista de campos de grupo de cópias que são diferentes.

Valor do servidor de origem

Especifica o valor no campo de grupo de cópias no servidor de replicação de origem.

Valor do servidor de destino

Especifica o valor no campo de grupo de cópias no servidor de replicação de destino.

#### Nós afetados

Especifica os nomes de todos os nós clientes que são afetados pelas mudanças que são mostradas nessa saída.

## **Comandos Relacionados**

#### Tabela 1. Comandos relacionados a VALIDATE REPLPOLICY

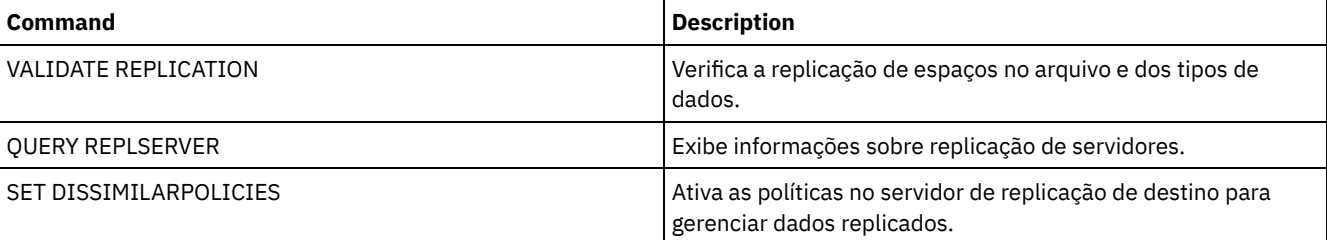

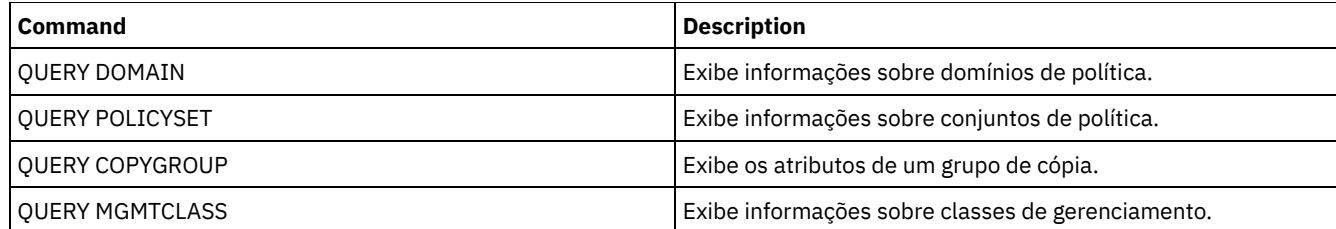

# **VARY (Colocar on-line ou off-line um volume de acesso aleatório)**

Use este comando para criar um volume de conjunto de armazenamento de acesso aleatório on-line ou off-line para o servidor.

## **Classe de Privilégio**

Este comando é válido apenas para volumes nos dispositivos de acesso aleatório. Por exemplo, utilize este comando durante a manutenção ou correção de um volume de acesso aleatório. Você não pode ativar um volume de acesso aleatório que esteja definido como indisponível.

Para emitir este comando, é necessário ter privilégio de sistema ou privilégio de operador.

#### **Sintaxe**

.-Wait--=--No------. >>-VARy--+-ONline--+--*volume\_name*--+------------------+-------->< '-OFfline-' '-Wait--=--+-No--+-' '-Yes-'

## **Executar Como**

#### ONline

Especifica que o servidor pode utilizar o volume de acesso aleatório.

**OFfline** 

Especifica que o servidor não pode utilizar o volume.

volume\_name (Requerido)

Especifica o identificador do volume. Nomes de volumes não podem conter espaços em branco embutidos nem sinais de igual.

Wait

Especifica se você deve esperar o servidor concluir o processamento desse comando no primeiro plano. Esse parâmetro é opcional. O padrão é NO. Os valores possíveis são:

Não

Especifica que o servidor processa esse comando no segundo plano, enquanto outras tarefas são executadas. O servidor exibe mensagens criadas no processo em segundo plano tanto no log de atividades como no console do servidor, dependendo de onde as mensagens são registradas.

#### Sim

Especifica que o servidor processa este comando em primeiro plano. Aguarde o comando ser concluído, antes de continuar com outras tarefas. O servidor exibe as mensagens de saída para o cliente administrativo quando o comando for concluído.

Sistemas operacionais AIX Sistemas operacionais Linux Sistemas operacionais WindowsVocê não pode especificar WAIT=YES, a partir do console do servidor.

## **Exemplo: Trazer o volume on-line**

Sistemas operacionais AIX Sistemas operacionais LinuxTorne o volume /adsm/stgvol/1 disponível para o servidor para uso como um volume do conjunto de armazenamentos. Sistemas operacionais AIX Sistemas operacionais Linux

```
vary online ⁄adsm⁄stgvol⁄1
```
Sistemas operacionais WindowsTorne o volume j:\storage\pool001 disponível para o servidor para uso como um volume do conjunto de armazenamentos. Sistemas operacionais Windows

vary online j:\storage\pool001

## **Comandos Relacionados**

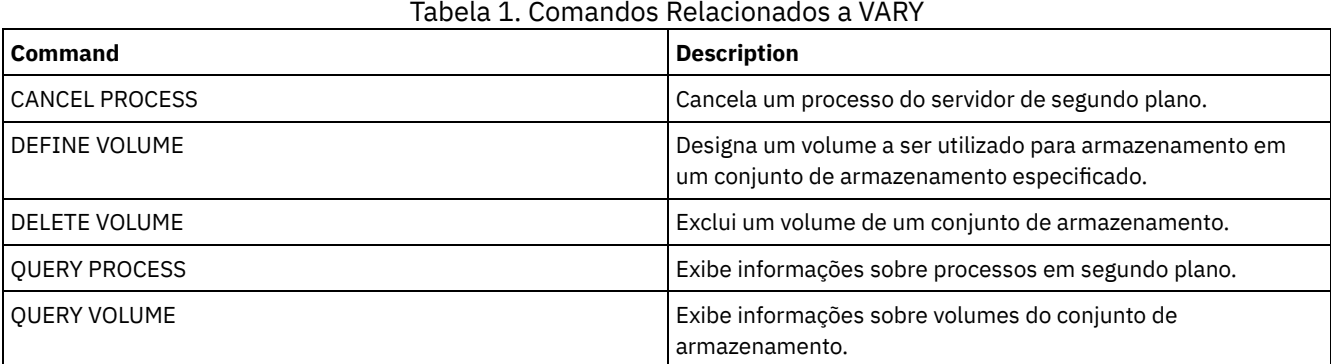

# **Opções do Servidor**

Na instalação, o IBM Spectrum Protect fornece um arquivo de opções do servidor que contém um conjunto de opções padrão para iniciar o servidor.

O arquivo é:

dsmserv.opt no diretório de instância do servidor

As opções do servidor permite customizar o seguinte:

- Comunicação
- Armazenamento do servidor
- Cliente-servidor
- Data, número, hora e idioma
- Banco de dados e log de recuperação
- Transferência de dados
- Mensagem
- Log de eventos
- Segurança e licença

Várias outras opções estão disponíveis para fins diversos. Estas opções não documentadas se destinam a serem usadas somente pelo suporte IBM®.

Para exibir as definições de opções atuais, digite:

query option

- [Modificando](#page-2143-0) Opções do Servidor O servidor lê o arquivo de opções na inicialização. Quando você atualizar uma opção do servidor editando o arquivo, pare e inicie o servidor para ativar o arquivo de opções atualizado.
- Tipos de Opções do [Servidor](#page-2143-1) As opções do servidor permitem customizar o funcionamento de alguns processos e funções.
- [3494SHARED](#page-2151-0) A opção 3494SHARED especifica se uma biblioteca IBM 3494 pode compartilhar aplicativos diferentes do IBM Spectrum Protect.
	- [ACSACCESSID](#page-2151-1)

A opção ACSACCESSID especifica o ID do controle de acesso ACS para uma biblioteca ACSLS.

• [ACSLOCKDRIVE](#page-2151-2)

A opção ACSLOCKDRIVE especifica se as unidades nas bibliotecas ACSLS estão bloqueadas. O bloqueio de unidade assegura a utilização exclusiva de uma unidade na biblioteca ACSLS no ambiente compartilhado. Entretanto, haverá algum ganho no desempenho, se as bibliotecas não forem bloqueadas. Quando outras aplicações não compartilharem as unidades IBM Spectrum Protect, o bloqueio de unidade não será requerido.

• ACSOUICKINIT

A opção ACSQUICKINIT especifica se, na inicialização do servidor, a inicialização da biblioteca ACSLS é rápida ou completa. O padrão é Sim. Uma inicialização rápida evita a sobrecarga associada à sincronização do inventário do servidor IBM Spectrum Protect com o inventário da biblioteca ACSLS (por meio de uma auditoria da biblioteca).

[ACSTIMEOUTX](#page-2152-1)

A opção ACSTIMEOUTX especifica o múltiplo para o valor de tempo limite integrado para APIs de ACSLS. O valor de tempo limite incorporado à API ENTER, EJECT e AUDIT ACS é de 1800 segundos; para todas as outras APIs ACSLS esse valor é de 600 segundos. Por exemplo, se o múltiplo valor especificado for 5, o tempo limite para a auditoria API começa com 9000 segundos e todas as outras APIs com 3000 segundos.

[ACTIVELOGDIRECTORY](#page-2153-0)

A opção ACTIVELOGDIRECTORY especifica o nome do diretório em que todos os logs ativos são armazenados.

**• [ACTIVELOGSIZE](#page-2153-1)** 

A opção ACTIVELOGSIZE configura o tamanho total do log.

• [ADMINCOMMTIMEOUT](#page-2154-0)

A opção ADMINCOMMTIMEOUT especifica quanto tempo o servidor aguarda por uma mensagem esperada do cliente administrativo durante uma operação que provoque uma atualização do banco de dados.

• [ADMINIDLETIMEOUT](#page-2154-1)

A opção ADMINIDLETIMEOUT especifica a quantidade de tempo, em minutos, que uma sessão administrativa do cliente pode ficar inativa antes de o servidor cancelar a sessão.

[ADMINONCLIENTPORT](#page-2155-0)

A opção ADMINONCLIENTPORT especifica se o TCPPORT pode ser usado por sessões administrativas. O padrão é SIM. Sistemas operacionais Window[sADSMGROUPNAME](#page-2155-1)

A opção ADSMGROUPNAME especifica o nome de um grupo do Windows. Um nó de cliente deve ser um membro deste grupo para poder utilizar o servidor IBM Spectrum Protect através do Login NT Unificado. O nó de cliente também deve ser um nó de cliente IBM Spectrum Protect registrado.

[ALIASHALT](#page-2156-0)

A opção ALIASHALT permite que os administradores forneçam um nome diferente ao comando IBM Spectrum Protect **HALT**.

[ALLOWDESAUTH](#page-2156-1)

A opção ALLOWDESAUTH especifica se se deve permitir o uso do algoritmo Padrão de Criptografia de Dados (DES) para autenticação entre o servidor e um cliente de backup-archive.

[ALLOWREORGINDEX](#page-2157-0)

A opção ALLOWREORGINDEX especifica se a reorganização de índice iniciada pelo servidor está ativada ou desativada.

[ALLOWREORGTABLE](#page-2157-1)

A opção ALLOWREORGTABLE especifica se a reorganização da tabela iniciada pelo servidor está ativada ou desativada. • [ARCHFAILOVERLOGDIRECTORY](#page-2157-2)

A opção ARCHFAILOVERLOGDIRECTORY especifica o diretório que o servidor usa para armazenar arquivos de log de archive que não podem ser armazenados no diretório de log de archive.

• [ARCHLOGCOMPRESS](#page-2158-0)

É possível ativar ou desativar compactação de logs de archive no servidor do IBM Spectrum Protect. Compactando os logs de archive, você reduz a quantia de espaço que é necessária para armazenamento.

• [ARCHLOGDIRECTORY](#page-2158-1)

A opção ARCHLOGDIRECTORY especifica um diretório no qual o gerenciador do banco de dados pode arquivar um arquivo de log depois que todas as transações representadas nesse arquivo de log são concluídas.

- [ARCHLOGUSEDTHRESHOLD](#page-2159-0) A opção ARCHLOGUSEDTHRESHOLD especifica quando iniciar um backup automático do banco de dados em relação à porcentagem de espaço no arquivo de log de archive usado. O padrão é 80%.
- [ASSISTVCRRECOVERY](#page-2159-1)

A opção ASSISTVCRRECOVERY especifica se o IBM Spectrum Protect ajudará uma unidade IBM 3590 a se recuperar de uma condição Vital Cartridge Records (VCR) de perda ou dano. Se você especificar YES (o padrão) e se IBM Spectrum Protect detectar um erro durante o processamento de montagem, ele localiza para finalizar os dados durante o processamento de desmontagem que permiti as unidades restaurem o VCR. Durante a operação da fita, pode haver algum efeito pequeno no desempenho porque a unidade não pode concluir uma localização rápida com um VCR perdido ou corrompido. No entanto, não existirá perdas de dados.

[AUDITSTORAGE](#page-2160-0)

Como parte da operação de auditoria de licenças, o servidor calcula, por nó, a quantidade de armazenamento usado para fazer o backup , arquivamento e gerenciamento do espaço de arquivo do servidor –. Para servidores que gerenciam grandes quantidades de dados, esse cálculo pode ocupar muito tempo de CPU e bloquear outras atividades do servidor. É possível utilizar a opção AUDITSTORAGE para especificar se o armazenamento não deve ser calculado como parte de uma auditoria de licenças.

[BACKUPINITIATIONROOT](#page-2160-1) A opção BACKUPINITIATIONROOT especifica se o servidor substitui valores de parâmetro de nó para usuários que não sejam usuários autorizados do IBM Spectrum Protect.

• [CHECKTAPEPOS](#page-2161-0)

A opção CHECKTAPEPOS especifica se o servidor IBM Spectrum Protect valida a posição dos blocos de dados na fita. [CLIENTDEDUPTXNLIMIT](#page-2162-0)

A opção CLIENTDEDUPTXNLIMIT especifica o tamanho máximo de uma transação quando os dados deduplicados do lado do cliente são copiados para backup ou arquivados.

- [CLIENTDEPLOYCATALOGURL](#page-2162-1) A opção CLIENTDEPLOYCATALOGURL especifica o local do arquivo de catálogo que é usado para operações de implementação automática do cliente.
- [CLIENTDEPLOYUSELOCALCATALOG](#page-2163-0) A opção CLIENTDEPLOYCATALOGURL especifica se a versão local do arquivo de catálogo é usada para operações de implementação automática do cliente.
- [COMMMETHOD](#page-2164-0)

A opção COMMMETHOD especifica um método de comunicação a ser utilizado pelo servidor.

[COMMTIMEOUT](#page-2164-1)

A opção COMMTIMEOUT especifica quanto tempo o servidor aguarda uma mensagem esperada do cliente durante uma operação que provoque uma atualização do banco de dados. Se a duração do tempo ultrapassar o tempo limite, o servidor pára a sessão com o cliente. Pode ser necessário aumentar o valor do tempo limite para evitar que expire o tempo limite dos clientes. O tempo limite dos clientes pode expirar se houver uma carga de rede pesada em seu ambiente ou se estiverem efetuando backups de arquivos grandes.

- [CONTAINERRESOURCETIMEOUT](#page-2165-0) A opção CONTAINERRESOURCETIMEOUT especifica quanto tempo o servidor aguarda para concluir uma operação de armazenamento de dados em um conjunto de armazenamento de contêiner.
- Sistemas operacionais Window[sDATEFORMAT](#page-2165-1)

A opção DATEFORMAT especifica o formato no qual as datas são exibidas pelo servidor.

[DBDIAGLOGSIZE](#page-2166-0)

Esta opção ajuda a controlar a quantidade de espaço que é usada pelos arquivos de log de diagnóstico.

[DBDIAGPATHFSTHRESHOLD](#page-2167-0)

A opção DBDIAGPATHFSTHRESHOLD especifica o limite para espaço livre no sistema de arquivos ou disco que contém o arquivo db2diag.log.

[DBMEMPERCENT](#page-2168-0)

Utilize essa opção para especificar a porcentagem de espaço de endereço virtual dedicado para os processos do gerenciador de banco de dados.

[DBMTCPPORT](#page-2168-1)

A opção DBMTCPPORT especifica o número da porta no qual o driver de comunicação TCP/IP para o gerenciador de banco de dados aguardará por pedidos para sessões do cliente.

[DEDUPREQUIRESBACKUP](#page-2169-0)

A opção DEDUPREQUIRESBACKUP especifica se os volumes nos conjuntos de armazenamento de acesso sequencial primários configurados para deduplicação de dados poderão ser recuperados e se os dados duplicados poderão ser descartados antes de os conjuntos de armazenamento serem submetidos a backup.

[DEDUPTIER2FILESIZE](#page-2169-1)

A opção DEDUPTIER2FILESIZE especifica em que tamanho de arquivo o IBM Spectrum Protect começa a usar a deduplicação de dados da camada 2.

[DEDUPTIER3FILESIZE](#page-2170-0)

A opção DEDUPTIER3FILESIZE especifica em que tamanho de arquivo o IBM Spectrum Protect começa a usar a deduplicação de dados da Camada 3.

[DEVCONFIG](#page-2170-1)

A opção DEVCONFIG especifica o nome de um arquivo no qual você deseja que o IBM Spectrum Protect armazene uma cópia de backup das informações de configuração do dispositivo.

[DISABLEREORGTABLE](#page-2171-0)

A opção DISABLEREORGTABLE especifica se a reorganização da tabela online está desativada para nomes de tabelas que são especificados na lista de tabelas.

• [DISABLESCHEDS](#page-2171-1)

A opção DISABLESCHEDS especifica se os planejamentos administrativos e de cliente são desativados durante a recuperação do servidor IBM Spectrum Protect.

[DISPLAYLFINFO](#page-2172-0)

A opção DISPLAYLFINFO especifica como os registros de contabilidade e as entradas da tabela de resumo reportam o nome do nó.

• [DNSLOOKUP](#page-2173-0)

A opção DNSLOOKUP especifica se o servidor utiliza as chamadas de API do sistema para determinar os nomes do servidor de nome de domínio (DNS) dos sistemas que entram em contato com o servidor.

[DRIVEACQUIRERETRY](#page-2173-1)

A opção DRIVEACQUIRERETRY permite especificar quantas vezes o servidor tenta novamente a aquisição de uma unidade em uma biblioteca IBM 349x. Se a biblioteca for compartilhada entre vários aplicativos, suas unidades poderão parecer estar disponíveis ao servidor (com o uso de um processo de sondagem em segundo plano) quando não estão.

[ENABLENASDEDUP](#page-2174-0)

A opção do servidor ENABLENASDEDUP especifica se o servidor faz a deduplicação dos dados armazenados por um servidor de arquivos de armazenamento conectado à rede (NAS). Essa opção se aplica somente aos servidores de arquivos NetApp.

[EVENTSERVER](#page-2174-1)

A opção EVENTSERVER especifica se na inicialização o servidor deverá tentar entrar em contato com o servidor de eventos. [EXPINTERVAL](#page-2175-0)

A opção EXPINTERVAL especifica o intervalo, em horas, entre os processos de expiração automática de inventário pelo IBM Spectrum Protect. A expiração do inventário remove do servidor backups e de objetos arquivados do cliente, conforme especificado pelas classes de gerenciamento às quais os arquivos do cliente estão destinados. Se a expiração não for executada periodicamente, o espaço do conjunto de armazenamento não será reorganizado a partir dos arquivos de cliente expirados e o servidor necessitará de mais espaço de armazenamento que o requerido pelo critério.

[EXPQUIET](#page-2175-1)

A opção EXPQUIET especifica se o IBM Spectrum Protect envia mensagens detalhadas durante o processo de expiração. Sistemas operacionais Linux Sistemas operacionais Window[sFASPBEGPORT](#page-2175-2)

A opção FASPBEGPORT especifica o número de início no intervalo de números de porta usados para comunicações de rede com a tecnologia Aspera Fast Adaptive Secure Protocol (FASP).

Sistemas operacionais Linux Sistemas operacionais Window[sFASPENDPORT](#page-2176-0) A opção FASPENDPORT especifica o número final no intervalo de números de portas utilizadas para comunicações de rede com a tecnologia Aspera Fast Adaptive Secure Protocol (FASP).

• Sistemas operacionais Linux Sistemas operacionais Window[sFASPTARGETRATE](#page-2177-0) A opção FASPTARGETRATE especifica a taxa de destino para transferência de dados com a tecnologia Aspera Fast Adaptive Secure Protocol (FASP). Ao especificar a taxa de destino, você limita a largura da banda de cada conexão de rede que usa a tecnologia Aspera FASP. Assim, é possível assegurar que uma largura de banda suficiente esteja disponível para todas as conexões de rede.

- [FFDCLOGLEVEL](#page-2177-1) A opção FFDCLOGLEVEL especifica o tipo de mensagens gerais do servidor que são exibidas no log da primeira captura de
- dados com falha (FFDC).
- **[FFDCLOGNAME](#page-2178-0)**

A opção FFDCLOGNAME especifica um nome para a o log First Failure Data Capture (FFDC).

**• [FFDCMAXLOGSIZE](#page-2178-1)** 

A opção FFDCMAXLOGSIZE especifica o tamanho do primeiro arquivo de log de captura de dados de erros (FFDC).

• [FFDCNUMLOGS](#page-2179-0)

A opção FFDCNUMLOGS especifica o número de arquivos de log que podem ser usados para a criação de log circular. O valor padrão é 10.

[FILEEXIT](#page-2179-1)

A opção FILEEXIT especifica um arquivo para o qual eventos ativados são roteados. Cada evento registrado é um registro do arquivo.

[FILETEXTEXIT](#page-2180-0)

A opção FILETEXTEXIT especifica um arquivo para o qual eventos ativados são roteados. Cada log de eventos é uma linha legível de tamanho fixo.

[FSUSEDTHRESHOLD](#page-2181-0)

A opção FSUSEDTHRESHOLD especifica qual porcentagem do sistema de arquivos pode ser preenchida pelo banco de dados antes que uma mensagem de alerta seja emitida.

• [IDLETIMEOUT](#page-2181-1)

A opção IDLETIMEOUT especifica a quantidade de tempo, em minutos, que uma sessão do cliente pode ficar inativa antes de o servidor cancelar a sessão. Pode ser necessário aumentar o valor do tempo de espera para evitar que os clientes esgotem o tempo limite em caso de carga pesada da rede no seu ambiente. No entanto, observe que um grande número de sessões inativas pode evitar que outros usuários façam conexão com o servidor.

[KEEPALIVE](#page-2182-0)

A opção KEEPALIVE especifica se a função keep-alive Transmission Control Protocol (TCP) está ativada para soquetes TCP de saída. A função keep-alive TCP envia uma transmissão de um dispositivo para outro para verificar se o link entre os dois dispositivos está operando.

• [KEEPALIVETIME](#page-2182-1)

A opção KEEPALIVETIME especifica a frequência com que o TCP envia uma transmissão keep-alive quando ele recebe uma resposta. Essa opção se aplica somente se você configurar a opção KEEPALIVE para SIM.

**• [KEEPALIVEINTERVAL](#page-2183-0)** 

A opção KEEPALIVEINTERVAL especifica a frequência com que uma transmissão keep-alive é enviada se nenhuma

resposta for recebida. Essa opção se aplica somente se você configurar a opção KEEPALIVE para SIM.

**• [LANGUAGE](#page-2183-1)** 

A opção LANGUAGE controla a inicialização de locais(locales). Um locale inclui o idioma e os formatos de data, hora e número a serem utilizados para o console e o servidor.

• [LDAPCACHEDURATION](#page-2186-0)

A opção LDAPCACHEDURATION determina a quantidade de tempo que o servidor IBM Spectrum Protect leva para armazenar em cache as informações de autenticação de senha de LDAP.

• [LDAPURL](#page-2186-1)

A opção LDAPURL especifica o local de um servidor Lightweight Directory Access Protocol (LDAP). Configure a opção LDAPURL depois de configurar o servidor LDAP.

• [MAXSESSIONS](#page-2187-0)

A opção MAXSESSIONS especifica o número máximo de sessões simultâneas do cliente que podem se conectar ao servidor.

[MESSAGEFORMAT](#page-2187-1)

A opção MESSAGEFORMAT especifica se um número de mensagem é exibido em todas as linhas de uma mensagem de várias linhas.

· [MIRRORLOGDIRECTORY](#page-2188-0)

A opção MIRRORLOGDIRECTORY especifica o diretório para espelhar o caminho de log ativo.

• [MOVEBATCHSIZE](#page-2188-1)

A opção MOVEBATCHSIZE especifica o número de arquivos de cliente que serão movidos e agrupados em um lote, na mesma transação do servidor. Este dados em movimento são resultados dos backups do conjunto de armazenamento e restauração, migração, solicitação e operações MOVE DATA. Esta opção funciona com a opção MOVESIZETHRESH.

• [MOVESIZETHRESH](#page-2189-0)

A opção MOVESIZETHRESH especifica um limite, em megabytes, para a quantidade de dados movidos como um lote, na mesma transação dos servidor. Quando este limite for alcançado, nenhum arquivo mais será incluído no lote atual e uma nova transação será iniciada após o lote atual ser movido.

• [MSGINTERVAL](#page-2189-1)

A opção MSGINTERVAL especifica o tempo, em minutos, entre as mensagens que solicitam a um operador a montagem de uma fita para o servidor.

Sistemas operacionais Window[sNAMEDPIPENAME](#page-2189-2)

A opção NAMEDPIPENAME especifica um método de comunicação que permite aos processos se comunicarem uns com os outros sem terem de saber onde estão localizados os processos do emissor e do receptor. O nome age como um alias conectando os dois processos, independentemente deles estarem no mesmo computador ou em domínios conectados.

• [NDMPCONNECTIONTIMEOUT](#page-2190-0)

A opção do servidor NDMPCONNECTIONTIMEOUT especifica o tempo em horas que o servidor do IBM Spectrum Protect espera para receber atualizações de status durante as operações de restauração de NDMP na LAN. As operações de restauração de NDMP de grandes sistemas de arquivos NAS podem ter longos períodos de inatividade. O padrão é 6 horas.

• [NDMPCONTROLPORT](#page-2190-1)

A opção NDMPCONTROLPORT especifica o número da porta a ser usado para comunicações internas para determinadas operações do Network Data Management Protocol (NDMP). O servidor IBM Spectrum Protect não funciona como um servidor de fitas NDMP de finalidade geral.

[NDMPENABLEKEEPALIVE](#page-2190-2)

A opção do servidor NDMPENABLEKEEPALIVE especifica se o servidor IBM Spectrum Protect ativará o keep-alive do Transmission Control Protocol (TCP) nas conexões de controle do Network Data-Management Protocol (NDMP) para os dispositivos do Network-Attached Storage (NAS). O padrão é NO.

- Sistemas operacionais AIX Sistemas operacionais Linux Sistemas operacionais Window[sNDMPKEEPIDLEMINUTES](#page-2191-0) A opção do servidor NDMPKEEPIDLEMINUTES especifica a quantidade de tempo, em minutos, antes que o sistema operacional transmita o primeiro pacote de keep-alive do Transmission Control Protocol (TCP) em uma conexão de controle do Network Data-Management Protocol (NDMP). O padrão é 120 minutos.
- [NDMPPORTRANGE](#page-2192-0)

A opção NDMPPORTRANGE especifica o intervalo de números de porta por meio do qual o IBM Spectrum Protect passa por um ciclo a fim de obter um número de porta para aceitar uma sessão de um dispositivo network-attached storage (NAS)para transferência de dados. O padrão é 0,0; o que significa que o IBM Spectrum Protect permite que o sistema operacional forneça uma porta (transitória).

· [NDMPPREFDATAINTERFACE](#page-2192-1) Essa opção especifica o endereço IP que está associado à interface na qual se deseja que o servidor receba todos os dados de backup do Network Data Management Protocol (NDMP).

• [NOPREEMPT](#page-2193-0)

O servidor permite a certas operações adquirir outras operações acessando os volumes e os dispositivos. É possível especificar a opção NOPREEMPT para desativar a atribuição de preferência (preempção). Quando a atribuição de preferência for desativada, nenhuma operação poderá dar preferência a outra para obter acesso a um volume e apenas uma operação de backup do banco de dados poderá dar preferência a outra operação para obter acesso a um dispositivo. • [NORETRIEVEDATE](#page-2193-1)

A opção NORETRIEVEDATE especifica que o servidor não atualiza a data de recuperação de um arquivo em um conjunto de armazenamento em disco quando um cliente restaura ou recupera o arquivo. Essa opção e o parâmetro do conjunto de armazenamento MIGDELAY controlam quando o servidor migra os arquivos.

- Sistemas operacionais Window[sNPAUDITFAILURE](#page-2194-0) A opção NPAUDITFAILURE especifica se um evento é enviado ao log de eventos quando um nó efetua login no servidor utilizando um nome que está no grupo do Windows, mas que não corresponde ao nome de login de conta do Windows. Para assegurar-se de que um nó possa acessar apenas seus próprios dados, o nome do nó e o nome da conta do Windows devem corresponder.
- Sistemas operacionais Window[sNPAUDITSUCCESS](#page-2194-1) A opção NPAUDITSUCCESS especifica que um evento é enviado ao log de eventos quando um usuário do nó de cliente é autenticado para acesso ao servidor por meio de SECUREPIPE.
- Sistemas operacionais Window[sNPBUFFERSIZE](#page-2195-0) A opção NPBUFFERSIZE especifica o tamanho do buffer de comunicação Named Pipes.
- Sistemas operacionais Window[sNUMBERFORMAT](#page-2195-1) A opção NUMBERFORMAT especifica o formato em que o servidor exibe números.
- · [NUMOPENVOLSALLOWED](#page-2196-0)

A opção NUMOPENVOLSALLOWED especifica o número de volumes FILE de entrada em um conjunto de armazenamento deduplicado que pode ser aberto de uma vez.

• [PUSHSTATUS](#page-2197-0)

A opção PUSHSTATUS é usada em servidores spoke para assegurar que as informações de status sejam enviadas ao servidor do hub. Não atualize essa opção, a menos que precise restaurar a configuração do Operations Center para o estado pré-configurado no qual os servidores do IBM Spectrum Protect não estão definidos como servidores do hub ou spoke.

[QUERYAUTH](#page-2197-1)

A opção QUERYAUTH especifica o nível de autoridade administrativa exigido para emitir os comandos QUERY ou SQL SELECT. Por padrão qualquer administrador pode emitir os comandos QUERY e SELECT. Você pode usar esta opção para limitar o uso desses comandos.

• [RECLAIMDELAY](#page-2198-0)

Essa opção atrasa a recuperação de um volume SnapLock, permitindo que os dados restantes expirem, de forma que não haja nenhuma necessidade de recuperar o volume.

• [RECLAIMPERIOD](#page-2198-1)

Essa opção permite configurar o número de dias para o período de recuperação de um volume SnapLock.

• [REORGBEGINTIME](#page-2198-2)

A opção REORGBEGINTIME especifica o horário mínimo que o servidor IBM Spectrum Protect pode iniciar uma reorganização de tabela ou índice.

• [REORGDURATION](#page-2199-0)

A opção REORGDURATION especifica um intervalo durante o qual a reorganização da tabela ou índice iniciada pelo servidor pode ser iniciada.

[REPORTRETRIEVE](#page-2200-0)

A opção REPORTRETRIEVE informa sobre as operações de restauração ou recuperação executadas por nós de clientes ou administradores. O padrão é NO.

• [REPLBATCHSIZE](#page-2200-1)

A opção REPLBATCHSIZE especifica o número de arquivos do cliente que devem ser replicados em um lote, na mesma transação do servidor. Essa opção afeta somente os processos de replicação de nó e funciona com a opção REPLSIZETHRESH para melhorar o processamento de replicação de nó.

[REPLSIZETHRESH](#page-2201-0)

A opção REPLSIZETHRESH especifica, em megabytes, um limite para a quantidade de dados replicados, dentro da mesma transação do servidor.

• [REQSYSAUTHOUTFILE](#page-2201-1)

A opção REQSYSAUTHOUTFILE especifica se a autoridade do sistema é necessária para comandos administrativos que fazem com que o IBM Spectrum Protect grave em um arquivo externo.

• [RESOURCETIMEOUT](#page-2202-0)

A opção RESOURCETIMEOUT especifica quanto tempo o servidor aguarda um recurso antes de cancelar a aquisição pendente de um recurso. Quando ocorre um limite de tempo a solicitação do recurso é cancelada.

• [RESTHTTPSPORT](#page-2202-1)

A opção RESTHTTPSPORT especifica o número da porta a ser usada para comunicação de Protocolo de Transporte de Hipertexto Seguro (HTTPS) entre o Operations Center e o servidor do hub.

• [RESTOREINTERVAL](#page-2203-0)

A opção RESTOREINTERVAL especifica quanto tempo uma sessão de restauração reiniciável pode ser salva no banco de dados do servidor. Enquanto a sessão de restauração é salva no banco de dados, ela poderá ser reiniciada do ponto em que parou.

• [RETENTIONEXTENSION](#page-2203-1)

A opção RETENTIONEXTENSION especifica o número de dias para estender a data de retenção de um volume SnapLock. Essa opção permite que o servidor estenda a data de retenção de um volume SnapLock para evitar recuperação excessiva.

- Sistemas operacionais AIX Sistemas operacionais Linux Sistemas operacionais Window[sSANDISCOVERY](#page-2204-0) A opção SANDISCOVERY especifica se a função de descoberta da SAN do IBM Spectrum Protect é ativada.
- Sistemas operacionais AIX Sistemas operacionais Linux Sistemas operacionais Window[sSANDISCOVERYTIMEOUT](#page-2204-1) A opção SANDISCOVERYTIMEOUT especifica o período permitido para os adaptadores de barramento de host responderem quando são consultados pelo processo de descoberta da SAN. Uma vez especificado o tempo para o SANDISCOVERYTIMEOUT ser alcançado, o tempo de processamento expira.
- Sistemas operacionais AIX Sistemas operacionais Linux Sistemas operacionais Window[sSANREFRESHTIME](#page-2205-0) A opção SANREFRESHTIME especifica a quantia de tempo decorrido antes que as informações de descoberta da SAN em cache sejam atualizadas. A opção SANREFRESHTIME tem um valor padrão 0, o que significa que não há nenhum cache de descoberta da SAN. As informações são obtidas diretamente do Adaptador de Barramento do Host (HBA) cada vez que o servidor executa uma operação de descoberta da SAN.
- [SEARCHMPQUEUE](#page-2205-1)

A opção SEARCHMPQUEUE especifica a ordem na qual o servidor atende aos pedidos na fila de montagem. Se a opção foi especificada, o primeiro servidor tenta satisfazer as solicitações para os volumes que foram montados. Essas solicitações deve ser realizadas antes das outras solicitações, se as outras estiverem esperando o ponto de montagem. Se esta opção não foi especificada, o servidor satisfaz as solicitações na ordem em que ela foram recebidas.

- Sistemas operacionais Window[sSECUREPIPES](#page-2206-0) Ao utilizar o protocolo named pipes, a ativação de SECUREPIPES força o servidor a verificar o grupo do Windows designado pelo ADSMGROUPNAME para autenticar um nó de cliente/usuário.
- [SERVERDEDUPTXNLIMIT](#page-2206-1)

A opção SERVERDEDUPTXNLIMIT especifica o tamanho máximo dos objetos que podem ser deduplicados no servidor. [SHMPORT](#page-2207-0)

Sistemas operacionais AIX Sistemas operacionais LinuxA opção SHMPORT especifica o endereço da porta TCP/IP de um servidor ao utilizar a memória compartilhada. Todas as comunicações de memória compartilhada começam com uma conexão TCP/IP. Sistemas operacionais WindowsA opção SHMPORT especifica a porta na qual o servidor atende às conexões de memória compartilhada.

• [SHREDDING](#page-2208-0)

A opção SHREDDING especifica se a retalhação de dados confidenciais excluídos é executada de forma automática ou manual. A retalhação se aplica apenas a dados em conjuntos de armazenamento que foram configurados explicitamente como retalhação de suporte.

• [SNMPHEARTBEATINTERVAL](#page-2208-1)

A opção SNMPHEARTBEATINTERVAL especifica o intervalo em minutos entre as consultas do servidor IBM Spectrum Protect.

• [SNMPMESSAGECATEGORY](#page-2209-0)

A opção SNMPMESSAGECATEGORY especifica os tipos de trap usados quando as mensagens são encaminhadas a partir do servidor, por meio do subagente do Protocolo Simples de Gerenciamento de Rede (SNMP), para o gerenciador do SNMP.

**• [SNMPSUBAGENT](#page-2209-1)** 

A opção SNMPSUBAGENT especifica os parâmetros necessários para o subagente do IBM Spectrum Protect para se comunicar com o daemon do Protocolo Simples de Gerenciamento de Rede (SNMP). Esta opção destina-se apenas a configurar o subagente SNMP para estabelecer comunicação com o agente SNMP; esta opção será ignorada pelo servidor.

• [SNMPSUBAGENTHOST](#page-2210-0)

A opção SNMPSUBAGENTHOST especifica o local do subagente IBM Spectrum Protect Protocolo Simples de Gerenciamento de Rede (SNMP). O padrão para esta opção é 127.0.0.1.

• [SNMPSUBAGENTPORT](#page-2210-1)

A opção SNMPSUBAGENTPORT especifica o número da porta do subagente IBM Spectrum Protect Protocolo Simples de Gerenciamento de Rede (SNMP).

• [SSLFIPSMODE](#page-2210-2)

A opção SSLFIPSMODE especifica se o modo Federal Information Processing Standards (FIPS) está em vigor para o Secure Sockets Layer (SSL). O padrão é NO.

**• [SSLINITTIMEOUT](#page-2211-0)** 

A opção SSLINITTIMEOUT especifica o tempo, em minutos, que o servidor espera por uma sessão do Secure Sockets Layer (SSL) para concluir a inicialização, antes de o servidor cancelar a sessão.

• [SSLTCPADMINPORT](#page-2211-1)

A opção SSLTCPADMINPORT especifica o endereço de porta no qual o driver de comunicação TCP/IP do servidor aguarda solicitações apenas para sessões ativadas por SSL. As sessões são destinadas ao cliente administrativo da linha de comandos.

• [SSLTCPPORT](#page-2212-0)

A opção SSLTCPPORT especifica o número da porta Secure Sockets Layer (SSL) apenas para sessões ativadas por SSL. O driver de comunicação de TCP/IP do servidor aguarda os pedidos nesta porta para as sessões ativadas por SSL do cliente. • [TCPADMINPORT](#page-2213-0)

A opção TCPADMINPORT especifica o número da porta na qual o driver de comunicação TCP/IP do servidor espera solicitações para sessões TCP/IP e ativadas por SSL diferentes das sessões do cliente. Isso inclui sessões administrativas, sessões de servidor para servidor, sessões do agente de armazenamento, sessões do cliente de biblioteca, sessões do servidor gerenciado e sessões do servidor de eventos.

Sistemas operacionais AIX Sistemas operacionais Linux[TCPBUFSIZE](#page-2213-1)

A opção TCPBUFSIZE especifica o tamanho do buffer utilizado para pedidos de envio TCP/IP. Durante a restauração, os dados do cliente move os componentes das sessões do IBM Spectrum Protect para o controlador de comunicação TCP. A opção TCPBUFSIZE determina se o servidor envia os dados diretamente a partir da sessão do buffer ou as cópias dos dados para o buffer do TCP. Um tamanho de buffer de 32 KB força o servidor a copiar dados para seu buffer de comunicação e esvazia o buffer quando ele é preenchido.

• [TCPNODELAY](#page-2214-0)

A opção TCPNODELAY especifica se o servidor desativa o atraso do envio de pacotes pequenos sucessivos na rede.

• [TCPPORT](#page-2214-1)

A opção TCPPORT especifica o número da porta na qual o driver de comunicação TCP/IP do servidor espera solicitações para sessões do cliente. O driver de comunicação TCP/IP do servidor atende nessa porta para ambas as sessões ativadas por TCP/IP e SSL por meio do cliente.

• [TCPWINDOWSIZE](#page-2215-0)

A opção TCPWINDOWSIZE especifica a quantidade, em kilobytes, dos dados recebidos que podem ser armazenados em buffer de uma vez em uma conexão TCP/IP. O host emissor não pode enviar mais dados até que receba uma confirmação e uma atualização da janela de recepção do TCP. Cada pacote TCP contém a janela de recepção do TCP anunciado na conexão. Uma janela maior permite que o emissor continue a enviar os dados e possa melhorar o desempenho da comunicação, especialmente em redes rápidas com alta latência.

[TECBEGINEVENTLOGGING](#page-2215-1)

A opção TECBEGINEVENTLOGGING especifica se a criação de log de eventos para o receptor do TIVOLI deverá ser iniciada quando o servidor for inicializado. Se a opção TECHOST for especificada, a opção TECBEGINEVENTLOGGING é padronizada para YES.

• [TECHOST](#page-2216-0)

A opção TECHOST especifica o nome do host ou o endereço IP do servidor de eventos Tivoli.

• [TECPORT](#page-2216-1)

A opção TECPORT especifica o endereço da porta TCP/IP na qual o servidor de eventos Tivoli está atendendo. Esta opção apenas é exigida se o servidor de evento do Tivoli estiver em um sistema que não possua uma execução de serviço do Mapeador de Porta.

[TECUTF8EVENT](#page-2217-0)

A opção TECUTF8EVENT permite que o administrador do IBM Spectrum Protect envie informações para o servidor TEC (Tivoli Enterprise Console) no formato de dados UTF–8. O padrão é No. É possível exibir se essa opção será ativada ou não emitindo o comando QUERY OPTION.

- [THROUGHPUTDATATHRESHOLD](#page-2217-1) A opção THROUGHPUTDATATHRESHOLD especifica um limite de rendimento que uma sessão do cliente deve atingir para evitar que seja cancelada depois que o limite de tempo é atingido.
- [THROUGHPUTTIMETHRESHOLD](#page-2218-0) A opção THROUGHPUTTIMETHRESHOLD especifica o limite de tempo de uma sessão após o qual ela poderá ser cancelada por rendimento baixo.
- Sistemas operacionais Window[sTIMEFORMAT](#page-2218-1)

A opção TIMEFORMAT especifica o formato no qual a hora é exibida pelo servidor.

[TXNGROUPMAX](#page-2219-0)

A opção TXNGROUPMAX especifica o número de objetos que são transferidos como um grupo entre um cliente e o servidor, entre pontos de consolidação de transação. O valor mínimo é de 4 objetos e o máximo é de 65.000 objetos. O valor-padrão é 4096 objetos. Os objetos transferidos são arquivos e/ou diretórios reais. O servidor conta cada arquivo ou diretório como um objeto.

[UNIQUETDPTECEVENTS](#page-2219-1)

A opção UNIQUETDPTECEVENTS gera uma classe de eventos exclusiva do Tivoli Enterprise Console (TEC) para cada mensagem individual do IBM Spectrum Protect, incluindo mensagens do cliente, servidor e do cliente do IBM Spectrum Protect Data Protection. O padrão é Não.

[UNIQUETECEVENTS](#page-2220-0)

A opção UNIQUETECEVENTS gera uma classe de eventos exclusiva do TEC (Tivoli Enterprise Console) para cada mensagem individual do IBM Spectrum Protect. O padrão é Não.

[USEREXIT](#page-2220-1)

A opção USEREXIT especifica uma saída definida pelo usuário que receberá controle para gerenciar um evento. • [VERBCHECK](#page-2221-0)

A opção VERBCHECK especifica que o servidor fará verificação adicional de erro na estrutura dos comandos enviados pelo cliente. Esta opção deve ser ativada apenas quando o cliente envia pedidos malformados para o servidor, ocasionando o

travamento do servidor. Quando esta opção estiver ativada, você receberá um erro de protocolo em vez de um travamento do servidor.

[VOLUMEHISTORY](#page-2221-1)

A opção VOLUMEHISTORY especifica o nome dos arquivos a serem atualizados automaticamente sempre que as informações de histórico de volume sequencial do servidor foram alteradas. Não há padrão para essa opção.

# <span id="page-2143-0"></span>**Modificando Opções do Servidor**

O servidor lê o arquivo de opções na inicialização. Quando você atualizar uma opção do servidor editando o arquivo, pare e inicie o servidor para ativar o arquivo de opções atualizado.

## **Sobre Esta Tarefa**

Será possível alterar algumas opções dinamicamente sem parar e iniciar o servidor, utilizando o comando SETOPT. Consulte o SETOPT (Definir uma opção do servidor para atualização dinâmica) para obter mais detalhes.

Sistemas operacionais AIX Sistemas operacionais LinuxO arquivo dsmserv.opt.smp (também fornecido na instalação) contém o formato do arquivo de opções e todas as configurações padrão. É possível alterar qualquer opção no arquivo dsmserv.opt.smp. Para que o servidor use as opções alteradas, é necessário renomear o arquivo para dsmserv.opt. Para ativar uma opção no arquivo de opções do servidor, remova o \*>>> que precede a opção. O servidor ignora todas as opções precedidas de \*>>>.

Sistemas operacionais WindowsVocê pode modificar as opções do servidor utilizando o editor de arquivo de opções incluído no Console do IBM Spectrum Protect. Este editor fornece a detecção do parâmetro de comunicação, validação do valor e da ajuda para todas as opções. O editor do arquivo de opções é a forma preferida para alterar opções do servidor, mas você também pode utilizar um editor de texto.

# <span id="page-2143-1"></span>**Tipos de Opções do Servidor**

As opções do servidor permitem customizar o funcionamento de alguns processos e funções.

- Opções de [Comunicação](#page-2143-2) do Servidor Você pode utilizar opções do servidor para especificar os métodos de comunicação do servidor e suas características.
- Opções de [Armazenamento](#page-2146-0) do Servidor O IBM Spectrum Protect fornece diversas opções que podem ser especificadas para configurar determinadas operações de armazenamento do dispositivo e do servidor.
- Opções de [Cliente/Servidor](#page-2147-0) Você pode utilizar as opções do servidor para controlar o processamento de cliente/servidor.
- Data, [Número,](#page-2147-1) Hora e Opções de Idioma É possível utilizar as opções do servidor para especificar formatos de exibição de datas, horas, números e idioma nacional.
- [Opções](#page-2147-2) do Banco de Dados É possível utilizar as opções do servidor para controlar alguns aspectos do processamento do banco de dados.
- Opções de [Transferência](#page-2148-0) de Dados Você pode utilizar as opções do servidor para controlar como o IBM Spectrum Protect agrupa e transfere dados.
- Opções de [Mensagem](#page-2148-1) Você pode utilizar opções para dar mais flexibilidade na maneira como o IBM Spectrum Protect emite mensagens.
- Opções de Log de [Eventos](#page-2149-0)

As opções podem ajudá-lo a gerenciar os receptores de criação de log de eventos.

Opções de [Segurança](#page-2149-1) e de Licença

Você pode utilizar opções do servidor para customizar auditorias de segurança e licença do servidor.

Opções [Diversas](#page-2150-0)

<span id="page-2143-2"></span>É possível utilizar várias opções do servidor para customizar o IBM Spectrum Protect.

# **Opções de Comunicação do Servidor**

Você pode utilizar opções do servidor para especificar os métodos de comunicação do servidor e suas características.

Tabela 1. Opções de comunicação

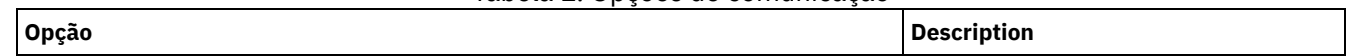

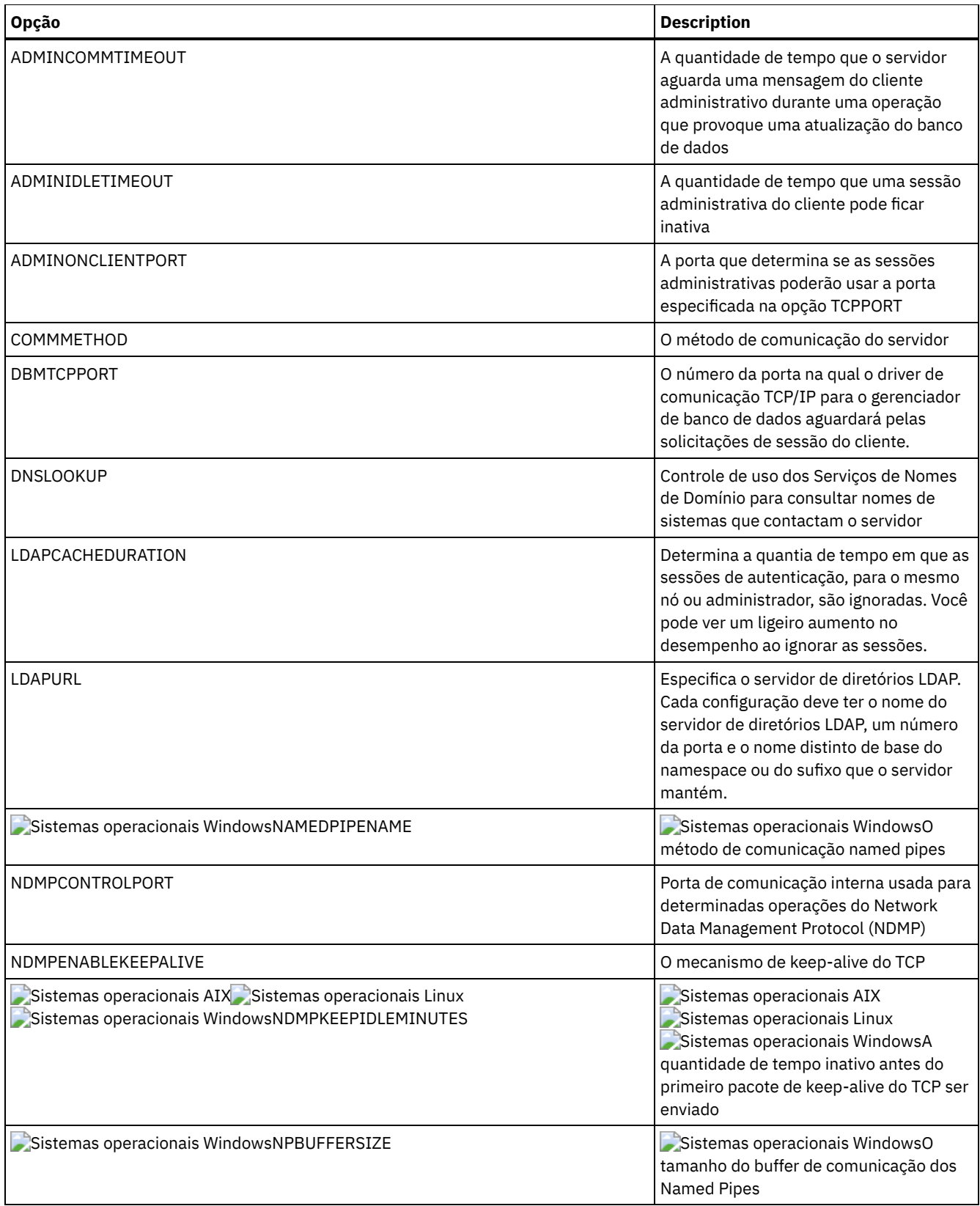

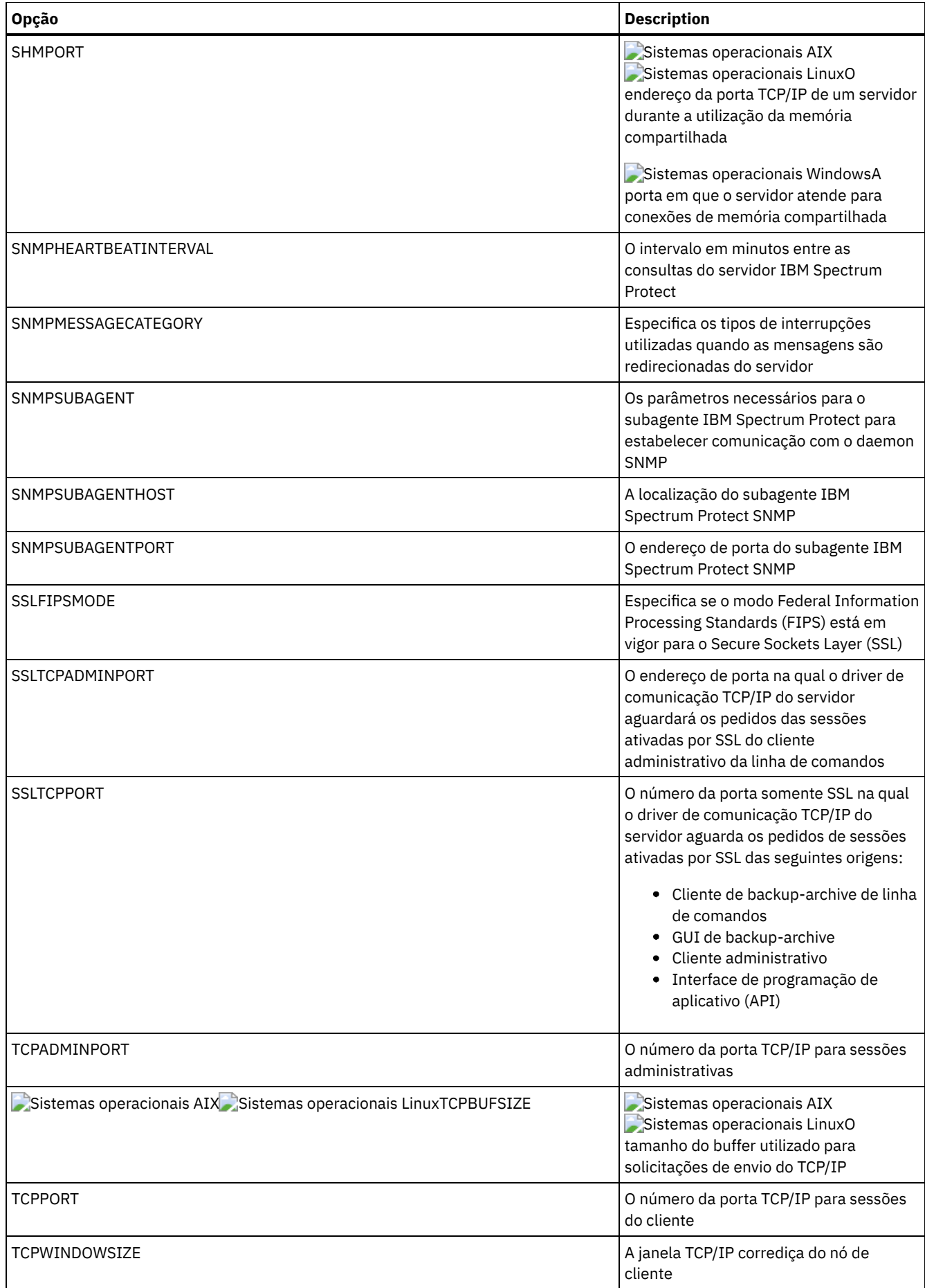

<span id="page-2146-0"></span>O IBM Spectrum Protect fornece diversas opções que podem ser especificadas para configurar determinadas operações de armazenamento do dispositivo e do servidor.

| Opção                                                                                                    | <b>Description</b>                                                                                                    |
|----------------------------------------------------------------------------------------------------|----------------------------------------------------------------------------------------------------|
| 3494SHARED                                                                                                    | Ativa o compartilhamento de uma biblioteca 3494 com aplicativos diferentes do IBM<br>Spectrum Protect.                                                                                                    |
| ACSACCESSID                                                                                                    | O ID para o controle de acesso de ACS.                                                                                                    |
| <b>ACSLOCKDRIVE</b>                                                                                              | Permite que as unidades nas bibliotecas ACSLS sejam bloqueadas.                                                                                                    |
| ACSQUICKINIT                                                                                                    | Permite uma inicialização rápida ou integral da biblioteca ACSLS.                                                                                                    |
| <b>ACSTIMEOUTX</b>                                                                                               | O múltiplo para o valor de tempo limite integrado para a API de ACSLS.                                                                                                    |
| <b>ASSISTVCRRECOVERY</b>                                                                                         | Especifica se o servidor ajudará uma unidade IBM 3590 na recuperação de uma<br>condição de Vital Cartridge Records (VCR) perdidos ou corrompidos.                                                                                              |
| <b>CHECKTAPEPOS</b>                                                                                              | Especifica se o servidor valida a posição de dados na fita.                                                                                                    |
| CLIENTDEDUPTXNLIMIT                                                                                              | Especifica o tamanho máximo de uma transação quando é feito backup de dados<br>deduplicados do lado do cliente ou quando são arquivados.                                                                                                    |
| DEDUPREQUIRESBACKUP                                                                                              | Especifica se volumes nos conjuntos de armazenamento de acesso sequencial<br>configurados para deduplicação de dados podem ser reclamados e se dados<br>deduplicados podem ser descartados antes de backup dos conjuntos de<br>armazenamentos. |
| DEDUPTIER2FILESIZE                                                                                               | Tamanho do arquivo no qual o processamento da camada 2 é usado para<br>deduplicação de dados.                                                                                                    |
| DEDUPTIER3FILESIZE                                                                                               | Tamanho do arquivo no qual o processamento da camada 3 é usado para<br>deduplicação de dados.                                                                                                    |
| DEVCONFIG                                                                                                    | O nome do arquivo que o backup de armazenamento copia informações de<br>configuração do dispositivo.                                                                                                    |
| DRIVEACQUIRERETRY                                                                                                | O número de vezes que o servidor tenta a aquisição de uma unidade novamente em<br>uma biblioteca IBM 349x que é compartilhada entre diversos aplicativos.                                                                                      |
| ENABLENASDEDUP                                                                                                   | Especifica se o servidor faz a deduplicação dos dados armazenados por um servidor<br>de arquivos de armazenamento conectado à rede (NAS) NetApp.                                                                                               |
| NUMOPENVOLSALLOWED                                                                                               | O número de volumes FILE de entrada em um conjunto de armazenamentos<br>deduplicado que pode ser aberto de uma vez.                                                                                                    |
| RECLAIMDELAY                                                                                                    | Especifica o número de dias que a recuperação de um volume SnapLock é atrasada.                                                                                                    |
| RECLAIMPERIOD                                                                                                    | O número de dias para o período de recuperação de um volume SnapLock                                                                                                    |
| RESOURCETIMEOUT                                                                                                  | A duração de tempo que o servidor espera por um recurso antes de cancelar a<br>aquisição pendente do recurso.                                                                                                    |
| RETENTIONEXTENSION                                                                                               | O número de dias para estender a data de retenção de um volume SnapLock.                                                                                                    |
| Sistemas operacionais AIX<br>Sistemas operacionais Linux<br>Sistemas operacionais Windows<br>SANDISCOVERY        | Sistemas operacionais AIX Sistemas operacionais Linux<br>Sistemas operacionais WindowsSe a função de descoberta da SAN do IBM<br>Spectrum Protect está ativada.                                                                                |
| Sistemas operacionais AIX<br>Sistemas operacionais Linux<br>Sistemas operacionais Windows<br>SANDISCOVERYTIMEOUT | Sistemas operacionais AIX Sistemas operacionais Linux<br>Sistemas operacionais WindowsQuantia de tempo antes que o processo de<br>descoberta da SAN atinja o tempo limite.                                                                     |

Tabela 1. Opções de Armazenamento do Servidor

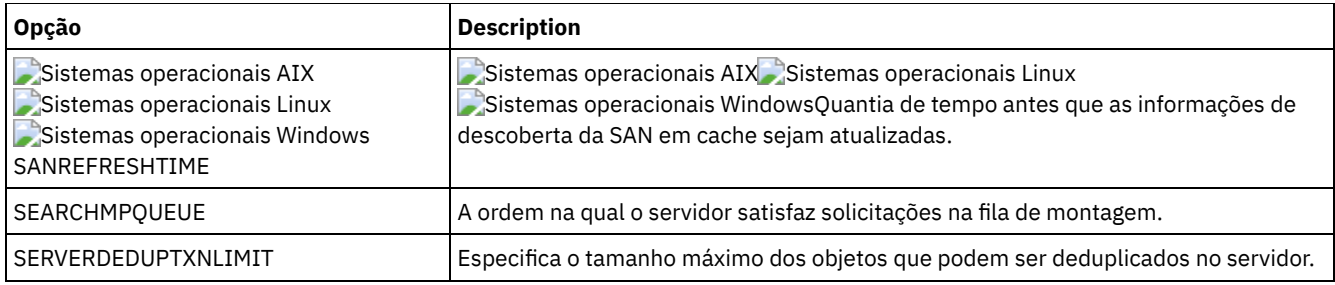

# <span id="page-2147-0"></span>**Opções de Cliente/Servidor**

Você pode utilizar as opções do servidor para controlar o processamento de cliente/servidor.

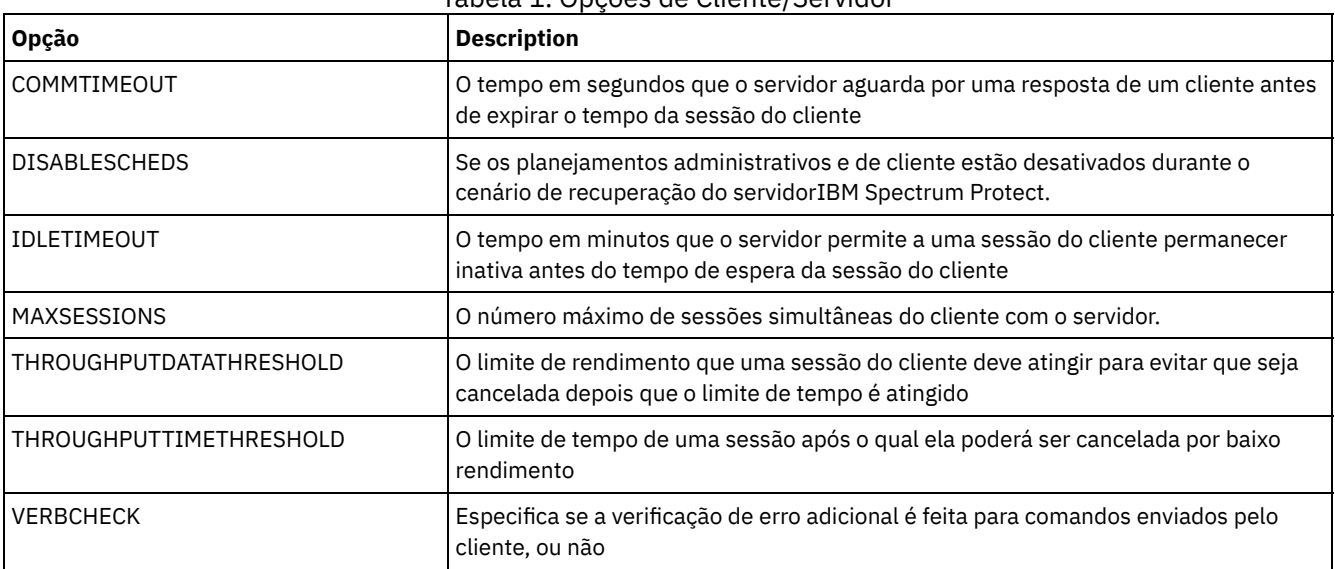

#### Tabela 1. Opções de Cliente/Servidor

# <span id="page-2147-1"></span>**Data, Número, Hora e Opções de Idioma**

É possível utilizar as opções do servidor para especificar formatos de exibição de datas, horas, números e idioma nacional.

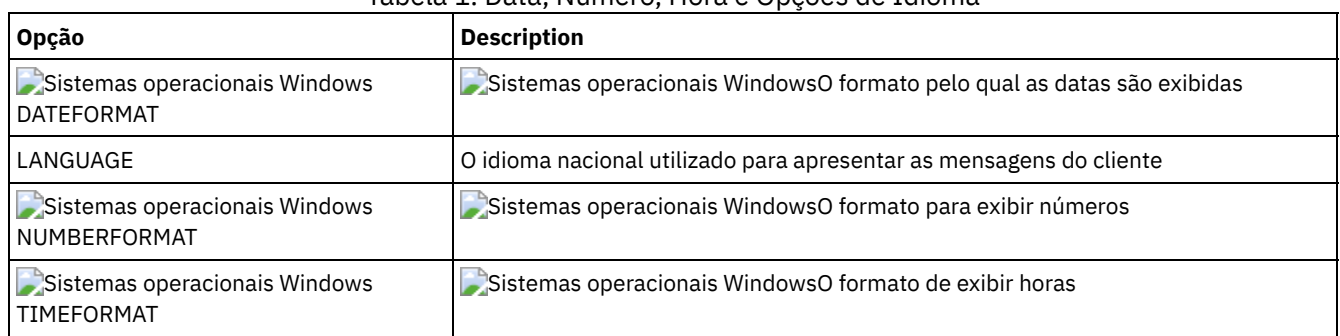

## Tabela 1. Data, Número, Hora e Opções de Idioma

# <span id="page-2147-2"></span>**Opções do Banco de Dados**

É possível utilizar as opções do servidor para controlar alguns aspectos do processamento do banco de dados.

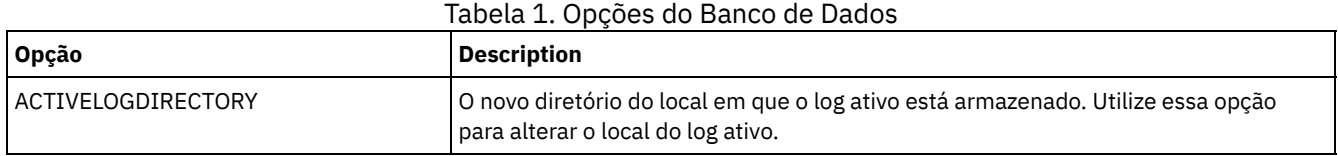

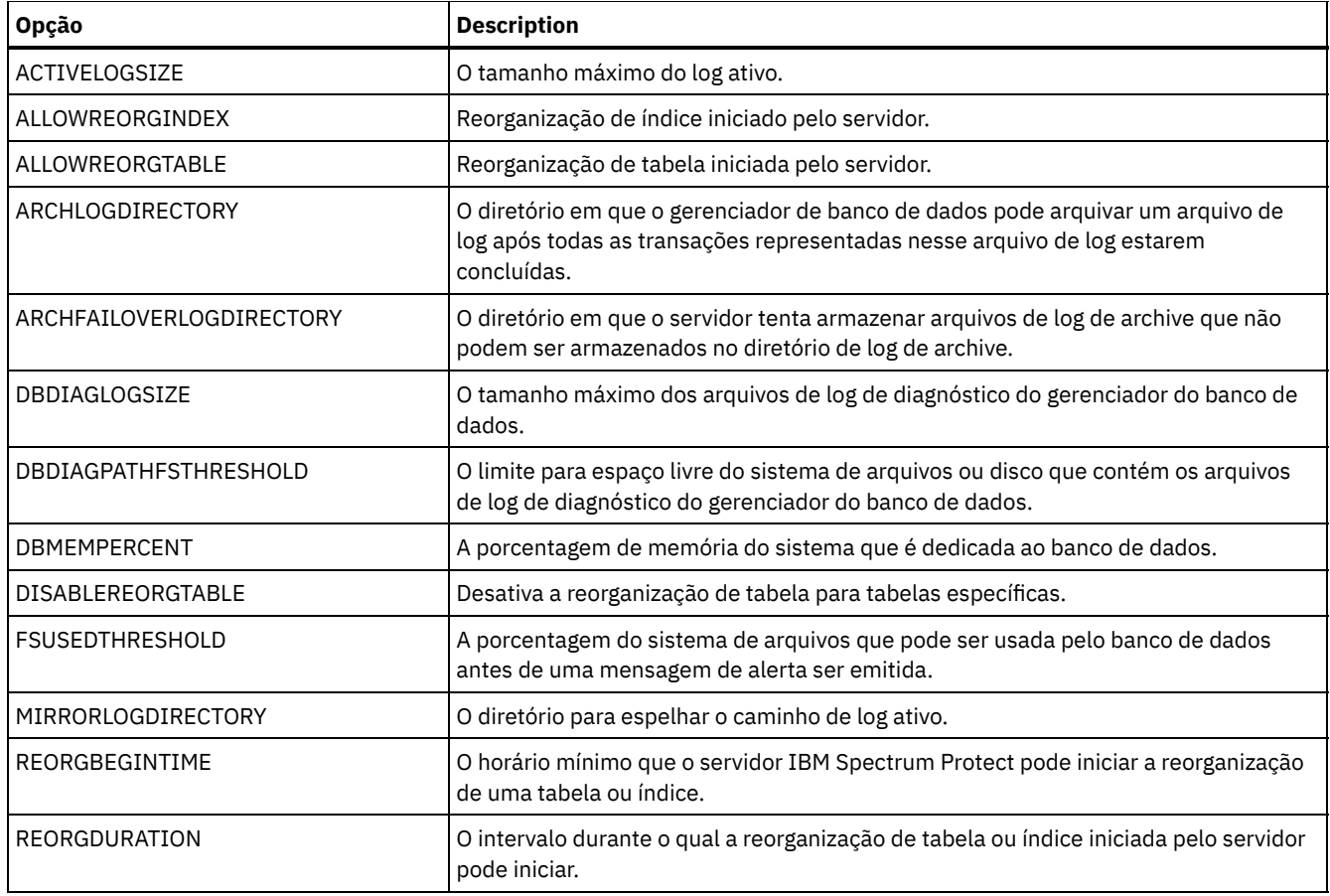

# <span id="page-2148-0"></span>**Opções de Transferência de Dados**

Você pode utilizar as opções do servidor para controlar como o IBM Spectrum Protect agrupa e transfere dados.

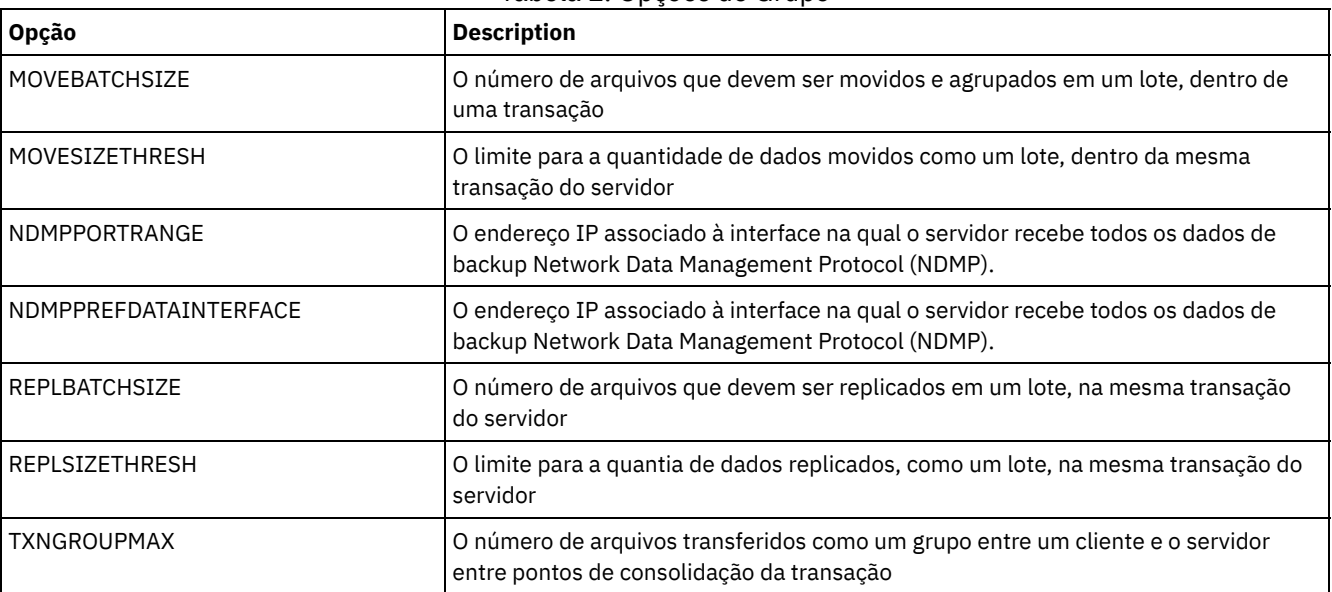

### Tabela 1. Opções de Grupo

# <span id="page-2148-1"></span>**Opções de Mensagem**

Você pode utilizar opções para dar mais flexibilidade na maneira como o IBM Spectrum Protect emite mensagens.

Tabela 1. Opções de Mensagem

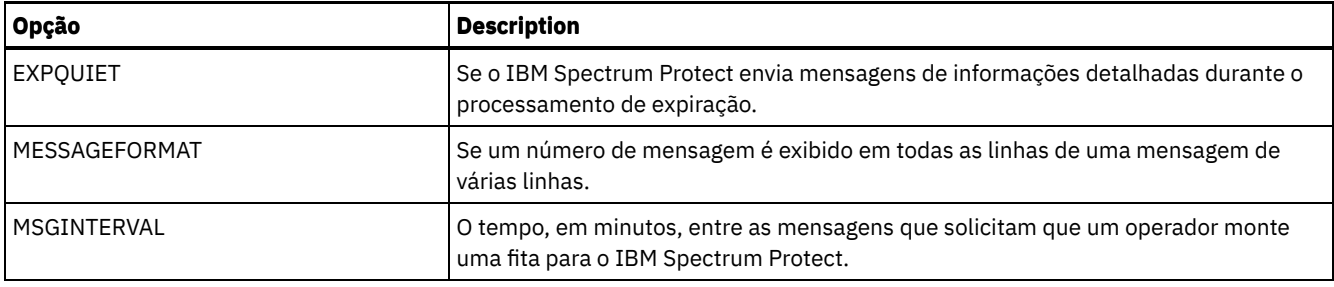

# <span id="page-2149-0"></span>**Opções de Log de Eventos**

As opções podem ajudá-lo a gerenciar os receptores de criação de log de eventos.

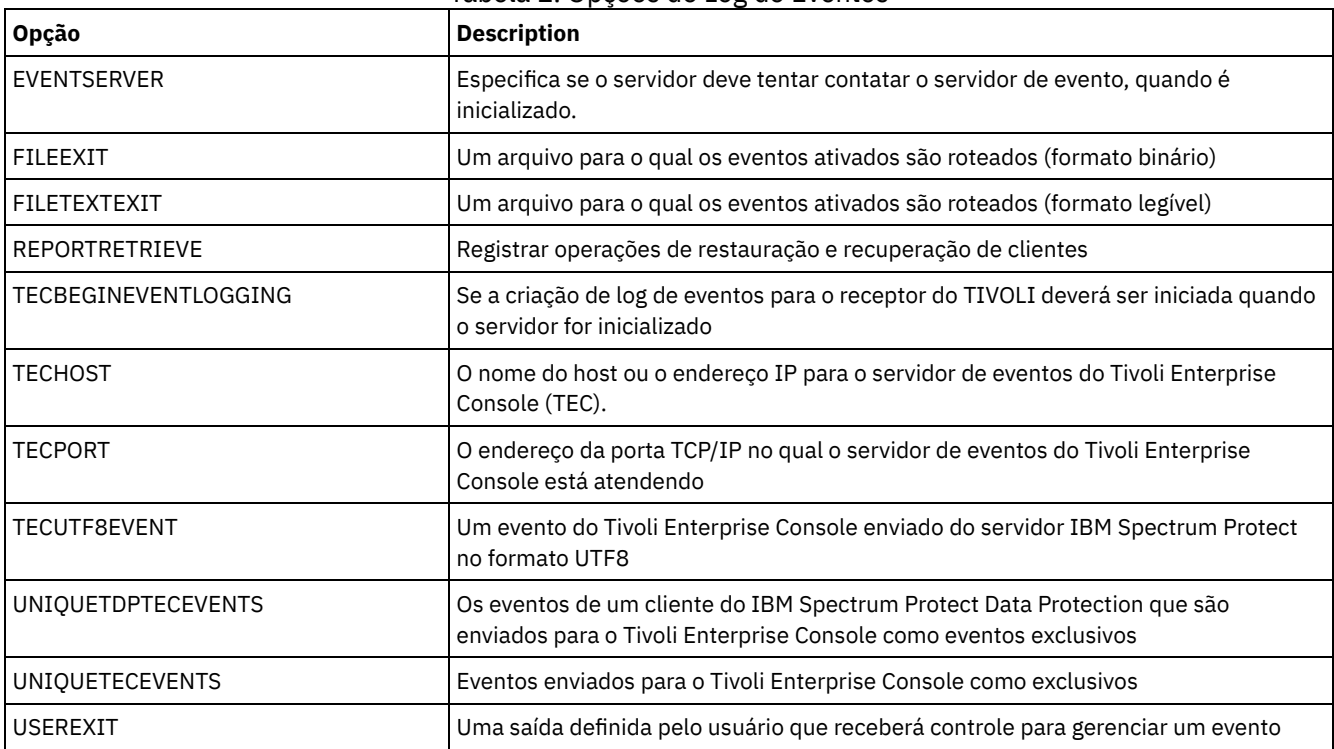

## Tabela 1. Opções de Log de Eventos

# <span id="page-2149-1"></span>**Opções de Segurança e de Licença**

Você pode utilizar opções do servidor para customizar auditorias de segurança e licença do servidor.

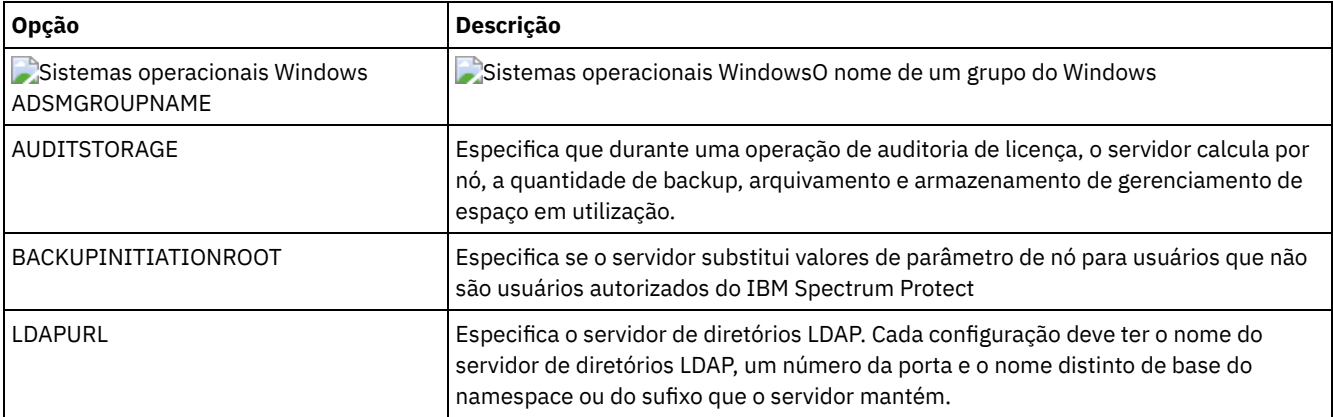

### Tabela 1. Opções de Segurança e Licença

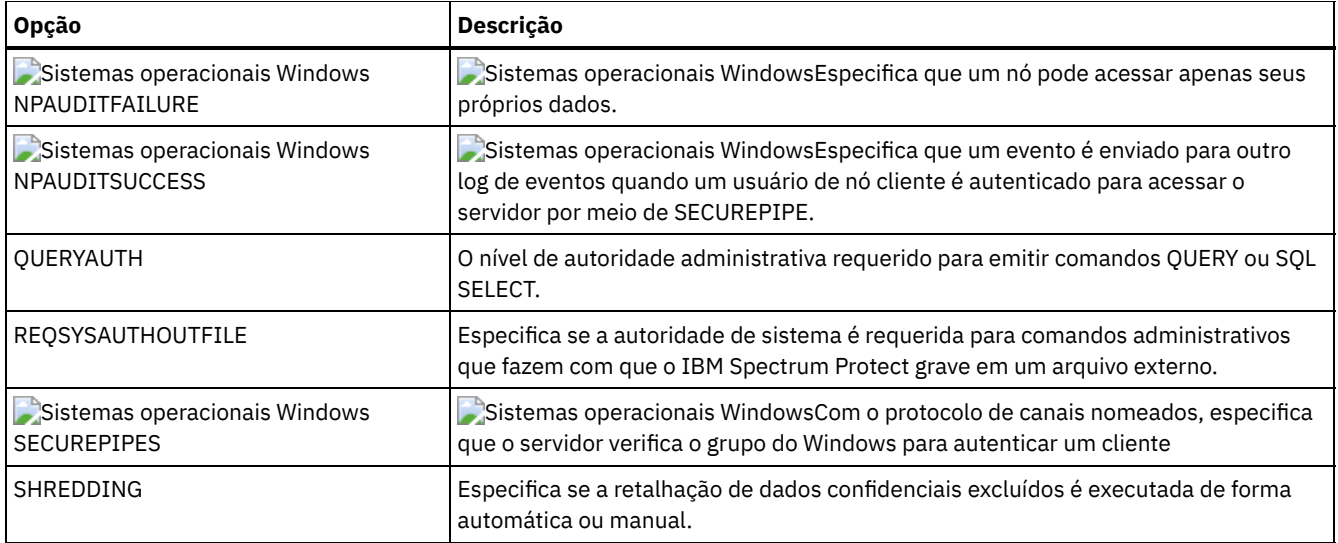

#### **Referências relacionadas**:

<span id="page-2150-0"></span>Opções de [Comunicação](#page-2143-2) do Servidor

# **Opções Diversas**

É possível utilizar várias opções do servidor para customizar o IBM Spectrum Protect.

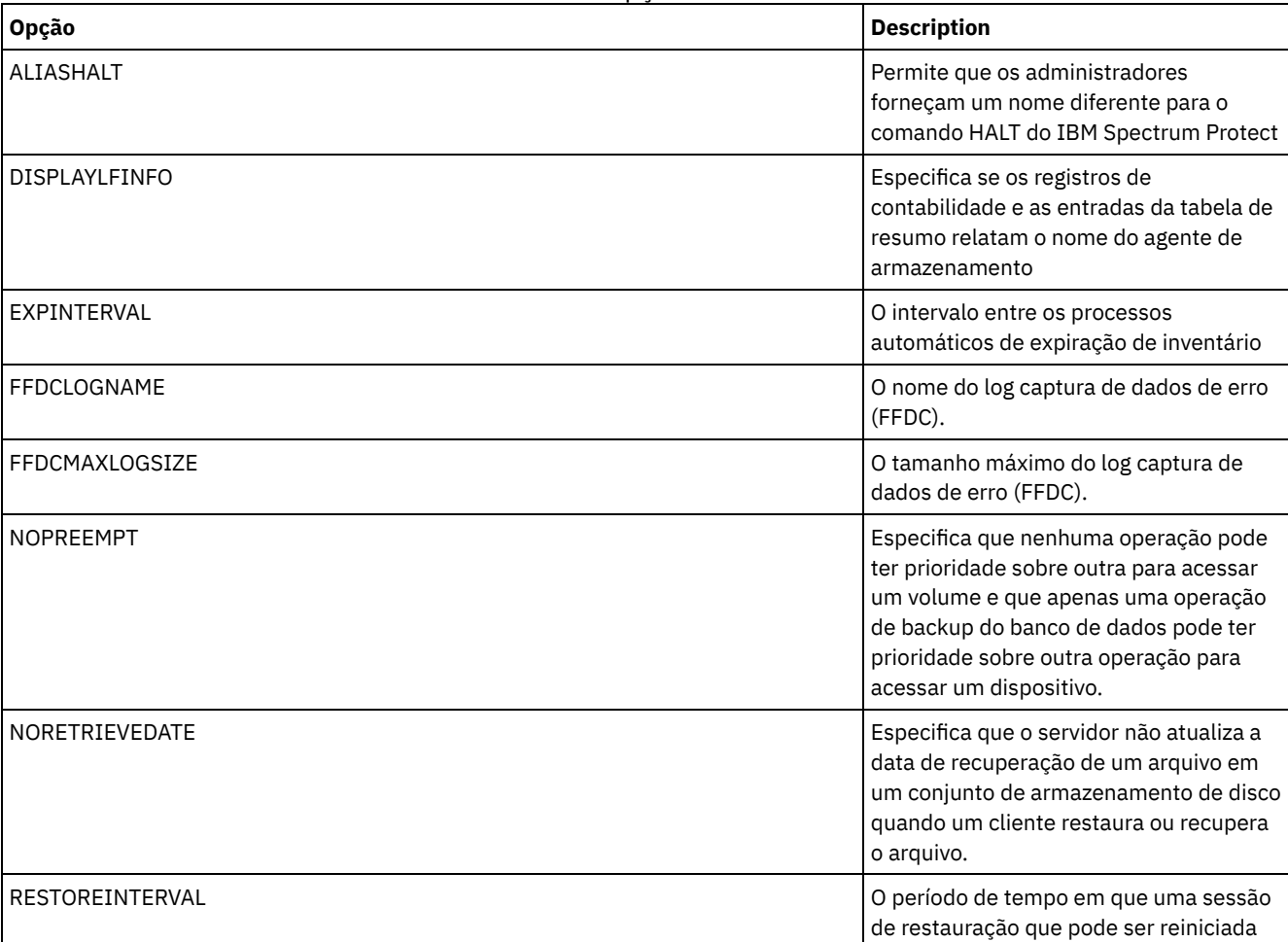

pode ser salva no banco de dados do

servidor.

#### Tabela 1. Opções Diversas

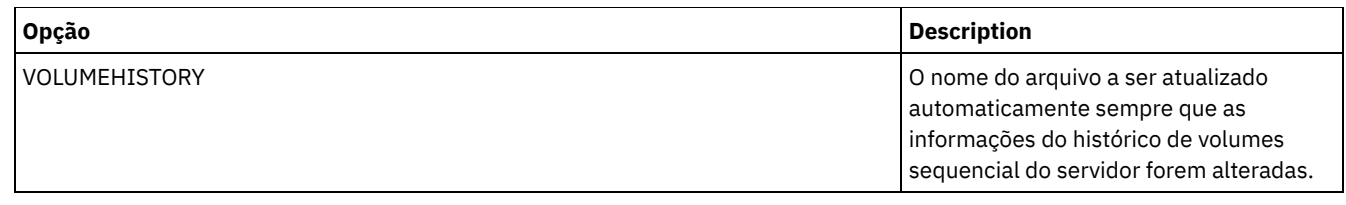

# <span id="page-2151-0"></span>**3494SHARED**

A opção 3494SHARED especifica se uma biblioteca IBM® 3494 pode compartilhar aplicativos diferentes do IBM Spectrum Protect.

O padrão é NO, indicando que nenhum aplicativo diferente do IBM Spectrum Protect pode compartilhar o 3494. Ao definir esta opção como YES, para cada solicitação de montagem, o IBM Spectrum Protect determina se cada unidade está em utilização. Após a conclusão da consulta, o IBM Spectrum Protect seleciona uma unidade disponível que não está em uso por outro aplicativo. Permita o compartilhamento apenas se você possuir mais de duas unidades na sua biblioteca. Se estiver compartilhando uma biblioteca IBM 3494 com outros aplicativos, é necessário especificar esta opção.

## **Sintaxe**

>>-3494SHARED--+-Yes-+-----------------------------------------><  $'$ -No-- $'$ 

## **Executar Como**

Sim

Especifica que nenhum outro aplicativo pode compartilhar a biblioteca 3494.

Não

Especifica que nenhum outro aplicativo pode compartilhar a biblioteca 3494.

## **Exemplos**

Permitir compartilhamento de uma biblioteca 3494:

<span id="page-2151-1"></span>3494shared yes

# **ACSACCESSID**

A opção ACSACCESSID especifica o ID do controle de acesso ACS para uma biblioteca ACSLS.

## **Sintaxe**

>>-ACSACCESSID--*name*-------------------------------------------><

## **Executar Como**

name

Especifica um ID de caractere de 1 a 64. O ID padrão é o nome do seu host local.

## **Exemplos**

<span id="page-2151-2"></span>acsaccessid region

# **ACSLOCKDRIVE**

A opção ACSLOCKDRIVE especifica se as unidades nas bibliotecas ACSLS estão bloqueadas. O bloqueio de unidade assegura a utilização exclusiva de uma unidade na biblioteca ACSLS no ambiente compartilhado. Entretanto, haverá algum ganho no

desempenho, se as bibliotecas não forem bloqueadas. Quando outras aplicações não compartilharem as unidades IBM Spectrum Protect, o bloqueio de unidade não será requerido.

### **Sintaxe**

```
>>-ACSLOCKDRIVE--+-Yes-+---------------------------------------><
                 '-No--'
```
#### **Executar Como**

Sim

Especifica que as unidades estão bloqueadas.

Não

Especifica que as unidades não estão bloqueadas.

#### **Exemplos**

<span id="page-2152-0"></span>acslockdrive yes

## **ACSQUICKINIT**

A opção ACSQUICKINIT especifica se, na inicialização do servidor, a inicialização da biblioteca ACSLS é rápida ou completa. O padrão é Sim. Uma inicialização rápida evita a sobrecarga associada à sincronização do inventário do servidor IBM Spectrum Protect com o inventário da biblioteca ACSLS (por meio de uma auditoria da biblioteca).

#### **Sintaxe**

>>-ACSQUICKINIT--+-Yes-+---------------------------------------><  $'$ -No--'

#### **Executar Como**

#### Sim

Especifica para desempenhar uma inicialização rápida da biblioteca ACSLS. Quando a opção está definida como Sim, o IBM Spectrum Protect ignora a verificação de inventário de biblioteca, inicializando a biblioteca rapidamente e tornando-a disponível ao IBM Spectrum Protect antes do que uma inicialização completa faria.

Essa opção deverá ser definida como Sim quando for de conhecimento que o inventário da biblioteca física e o inventário da biblioteca do IBM Spectrum Protect não foram alterados e uma auditoria não é necessária.

#### Não

Especifica para desempenhar uma inicialização completa do inventário de biblioteca e da biblioteca ACSLS. Quando a opção está definida como Não, o IBM Spectrum Protect sincroniza seu inventário de volume de biblioteca com o que é reportado pelo gerenciador de biblioteca ACSLS.

#### **Exemplos**

<span id="page-2152-1"></span>acsquickinit yes

## **ACSTIMEOUTX**

A opção ACSTIMEOUTX especifica o múltiplo para o valor de tempo limite integrado para APIs de ACSLS. O valor de tempo limite incorporado à API ENTER, EJECT e AUDIT ACS é de 1800 segundos; para todas as outras APIs ACSLS esse valor é de 600 segundos. Por exemplo, se o múltiplo valor especificado for 5, o tempo limite para a auditoria API começa com 9000 segundos e todas as outras APIs com 3000 segundos.

>>-ACSTIMEOUTX--*value*------------------------------------------><

## **Executar Como**

value

Especifica o múltiplo para o valor interno do tempo de espera, para o ACSLS API. O intervalo varia entre 1 a 100. O padrão é 1.

#### **Exemplos**

<span id="page-2153-0"></span>acstimeoutx 1

## **ACTIVELOGDIRECTORY**

A opção ACTIVELOGDIRECTORY especifica o nome do diretório em que todos os logs ativos são armazenados.

Essa opção é anexada ao arquivo de opções quando o comando DSMSERV FORMAT é executado. Em condições normais de operação, a opção não precisa ser alterada. Consulte DSMSERV FORMAT [\(Formatar](#page-2231-0) o Banco de Dados e Log) para obter orientação sobre essa opção.

### **Sintaxe**

>>-ACTIVELOGDirectory--*dir\_name*--------------------------------><

## **Parâmetros**

dir\_name

Especifica um nome de diretório completo. O diretório deve existir, deve estar vazio e deve ser acessível pelo ID do usuário do gerenciador do banco de dados. Se você alterar o diretório de log ativo, o IBM Spectrum Protect moverá os logs ativos existentes para o local que é especificado por esse diretório. O número máximo de caracteres é 175.

### **Exemplos**

Sistemas operacionais AIX Sistemas operacionais Linux

activelogdirectory /tsm/activelogdir

Sistemas operacionais Windows

<span id="page-2153-1"></span>activelogdirectory c:\tsmserv1\activelogdir

## **ACTIVELOGSIZE**

A opção ACTIVELOGSIZE configura o tamanho total do log.

Essa opção é anexada ao arquivo de opções quando o comando DSMSERV FORMAT é executado. Em condições gerais de operação, a opção não precisa ser alterada. Consulte DSMSERV FORMAT [\(Formatar](#page-2231-0) o Banco de Dados e Log) para obter orientação sobre essa opção.

#### **Sintaxe**

 $-16GB----$ . >>-ACTIVELOGSize--+-*megabytes*-+--------------------------------><

**Parâmetros**

megabytes

Especifica o tamanho do arquivo de log ativo em megabytes. O valor mínimo é 2048 MB (2 GB); o máximo é 524.288 MB (512 GB). Se um número ímpar for especificado, o valor será arredondado para o próximo número par. O padrão é 16.384 MB (16 GB).

O tamanho de um arquivo de log ativo é baseado no valor da opção ACTIVELOGSIZE. As diretrizes para requisitos de espaço estão na seguinte tabela:

| Valor da opção<br><b>ACTIVELOGSize</b> | Reserve essa quantidade de espaço livre no diretório de log ativo, além do espaço<br><b>ACTIVELOGSize</b> |
|----------------------------------------|----------------------------------------------------------------------------------------------------|
| 16 GB - 128 GB                         | 5120 MB                                                                                                   |
| l 129 GB - 256 GB                      | 10240 MB                                                                                                  |
| l 257 GB - 512 GB                      | 20480 MB                                                                                                  |

Tabela 1. Como estimar requisitos de volume e de espaço no arquivo

## **Exemplos**

<span id="page-2154-0"></span>activelogsize 8192

## **ADMINCOMMTIMEOUT**

A opção ADMINCOMMTIMEOUT especifica quanto tempo o servidor aguarda por uma mensagem esperada do cliente administrativo durante uma operação que provoque uma atualização do banco de dados.

Se a duração de tempo exceder este período de tempo limite, o servidor terminará a sessão com o cliente administrativo. Você pode desejar aumentar o valor do tempo limite para evitar que as sessões do cliente administrativo expirem.

Você pode atualizar essa opção de servidor sem parar e reiniciar o servidor utilizando o comando SETOPT. Consulte o SETOPT (Definir uma opção do servidor para atualização dinâmica).

#### **Sintaxe**

.-60------. >>-ADMINCOMMTimeout--+-*seconds*-+-------------------------------><

## **Parâmetros**

seconds

Especifica o número máximo de segundos que um servidor aguarda por uma resposta do cliente administrativo. O valor padrão é 60. O valor mínimo é 1.

#### **Exemplos**

<span id="page-2154-1"></span>admincommtimeout 60

## **ADMINIDLETIMEOUT**

A opção ADMINIDLETIMEOUT especifica a quantidade de tempo, em minutos, que uma sessão administrativa do cliente pode ficar inativa antes de o servidor cancelar a sessão.

E houver uma carga de rede pesada em seu ambiente, você pode desejar aumentar o valor de tempo limite para evitar que expire o tempo dos clientes administrativos. Entretanto, um número grande de sessões inativas pode impedir que outros usuários se conectem ao servidor.

Você pode atualizar essa opção de servidor sem parar e reiniciar o servidor utilizando o comando SETOPT. Consulte o SETOPT (Definir uma opção do servidor para atualização dinâmica).

### **Sintaxe**

.-15------. >>-ADMINIDLETIMEOUT--+-*minutes*-+-------------------------------><

## **Parâmetros**

#### minutes

Especifica o número máximo de minutos que um servidor aguarda por um cliente administrativo inativo. O valor padrão é 15 minutos. O valor mínimo é 1 minuto.

#### **Exemplos**

<span id="page-2155-0"></span>adminidletimeout 20

## **ADMINONCLIENTPORT**

A opção ADMINONCLIENTPORT especifica se o TCPPORT pode ser usado por sessões administrativas. O padrão é SIM.

#### **Sintaxe**

>>-ADMINONCLIENTPORT--+-YES-+----------------------------------><  $'$ -NO-- $'$ 

## **Executar Como**

#### YES

Se a opção for configurada como YES ou se o TCPPORT e TCPADMINPORT tiverem o mesmo valor (o padrão), as sessões administrativas poderão utilizar o TCPPORT.

NO

Se a opção for configurada como NO e se o valor TCPADMINPORT for diferente do valor TCPPORT, as sessões administrativas não poderão usar o TCPPORT.

#### **Exemplos**

Especificar que o TCPPORT pode ser utilizado para sessões administrativas.

adminonclientport yes

<span id="page-2155-1"></span>Sistemas operacionais Windows

## **ADSMGROUPNAME**

A opção ADSMGROUPNAME especifica o nome de um grupo do Windows. Um nó de cliente deve ser um membro deste grupo para poder utilizar o servidor IBM Spectrum Protect através do Login NT Unificado. O nó de cliente também deve ser um nó de cliente IBM Spectrum Protect registrado.

#### **Sintaxe**

>>-ADSMGROUPname--*group\_name*-----------------------------------><

### **Executar Como**

group\_name

Especifica um nome de grupo do Windows.

#### **Exemplos**

Especifica o IDD como um grupo do Windows:

<span id="page-2156-0"></span>adsmgroup idd

## **ALIASHALT**

A opção ALIASHALT permite que os administradores forneçam um nome diferente ao comando IBM Spectrum Protect **HALT**.

O cliente administrativo reconhece um alias para o comando HALT quando o cliente é iniciado com a opção CHECKALIASHALT especificada. Consulte Opções do Cliente Administrativo para obter mais detalhes.

#### **Sintaxe**

>>-ALIASHALT--*newname*------------------------------------------><

#### **Executar Como**

#### newname

Especifica o alias do comando HALT para fechar o servidor IBM Spectrum Protect. O tamanho mínimo do *newname* é 1; o máximo é 16.

#### **Exemplos**

<span id="page-2156-1"></span>aliashalt tsmhalt

# **ALLOWDESAUTH**

A opção ALLOWDESAUTH especifica se se deve permitir o uso do algoritmo Padrão de Criptografia de Dados (DES) para autenticação entre o servidor e um cliente de backup-archive.

Para evitar o uso de DES, especifique um valor NO para a opção ALLOWDESAUTH. Para configurar o servidor IBM Spectrum Protect para estar em conformidade com o padrão NIST SP800-131A, configure essa opção como NO. Restrições:

- 
- O cliente de backup-archive deve estar executando a Versão 6.3 ou mais recente se você se autenticar em um servidor com a opção ALLOWDESAUTH configurada como NO.
- A implementação automática do cliente de backup-archive falhará se essa opção estiver configurada como NO.

#### **Sintaxe**

.-ALLOWDESAUTH--Yes-----. >>-+-----------------------+----------------------------------->< '-ALLOWDESAUTH--+-No--+-'  $'$ -Yes- $'$ 

#### **Executar Como**

Sim

Especifica que o servidor permite a autenticação com qualquer cliente de backup-archive que use criptografia baseada em DES. O padrão é YES.

Não

Especifica que o servidor rejeita quaisquer clientes de backup-archive que tentarem autenticar com criptografia baseada em DES.

#### **Exemplos**

Especifique que o servidor rejeita quaisquer clientes de backup-archive que tentarem autenticar com criptografia DES:

allowdesauth no

Especifique que o servidor permite a autenticação com qualquer cliente de backup-archive que use criptografia DES:

<span id="page-2157-0"></span>allowdesauth yes

## **ALLOWREORGINDEX**

A opção ALLOWREORGINDEX especifica se a reorganização de índice iniciada pelo servidor está ativada ou desativada.

O padrão é SIM.

#### **Sintaxe**

>>-ALLOWREORGINDEX--+-Yes-+------ $'$ -No--'

### **Executar Como**

Sim

Especifica que a reorganização de índice iniciada pelo servidor está ativada.

Não

Especifica que a reorganização de índice iniciada pelo servidor está desativada.

#### **Exemplo**

Especifique que a reorganização de índice iniciada pelo servidor está ativada.

<span id="page-2157-1"></span>allowreorgindex yes

## **ALLOWREORGTABLE**

A opção ALLOWREORGTABLE especifica se a reorganização da tabela iniciada pelo servidor está ativada ou desativada.

O padrão é SIM.

### **Sintaxe**

 $>>-ALLOWREORGTABLE--+-Yes-+$  $' - No - -'$ 

#### **Executar Como**

Sim

Especifica que a reorganização da tabela iniciada pelo servidor esteja ativada.

Não

Especifica que a reorganização da tabela iniciada pelo servidor esteja desativada.

#### **Exemplos**

Especifique se a reorganização da tabela iniciada pelo servidor está desativada.

<span id="page-2157-2"></span>allowreorgtable no

# **ARCHFAILOVERLOGDIRECTORY**

A opção ARCHFAILOVERLOGDIRECTORY especifica o diretório que o servidor usa para armazenar arquivos de log de archive que não podem ser armazenados no diretório de log de archive.

Essa opção é anexada ao arquivo de opções quando o comando DSMSERV FORMAT é executado. Geralmente, o diretório não precisa ser alterado.

### **Sintaxe**

>>-ARCHFailoverlogdirectory--*dir\_name*--------------------------><

## **Parâmetros**

#### dir\_name

Especifica um nome de diretório completo. O número máximo de caracteres é 175.

#### **Exemplos**

Sistemas operacionais AIX Sistemas operacionais Linux

archfailoverlogdirectory /tsm/archfailoverlog

Sistemas operacionais Windows

<span id="page-2158-0"></span>archfailoverlogdirectory c:\tsmserv1\archfailoverlog

## **ARCHLOGCOMPRESS**

É possível ativar ou desativar compactação de logs de archive no servidor do IBM Spectrum Protect. Compactando os logs de archive, você reduz a quantia de espaço que é necessária para armazenamento.

A opção do servidor ARCHLOGCOMPRESS especifica se os arquivos de log que são gravados no diretório de archive de logs são compactados.

#### **Sintaxe**

.-No--.<br>+----+--ssp=-+--ARCHLOGCOMPress->>-ARCHLOGCOMPress--+-----+------------------------------------>< '-Yes-'

#### **Executar Como**

#### Não

Especifica que os arquivos de log que são gravados no diretório de log de archive não são compactados. O padrão é Não. Sim

Especifica que os arquivos de log que são gravados no diretório de log de archive são compactados.

Restrição: Tome cuidado ao ativar a opção do servidor ARCHLOGCOMPRESS em sistemas com uso de alto volume sustentado e cargas de trabalho pesadas. A ativação dessa opção neste ambiente do sistema pode causar atrasos no arquivamento de arquivos de log a partir do sistema de arquivos de log ativos no sistema de arquivo de log de archive. Esse atraso pode fazer com que o sistema de arquivos de log ativos fique sem espaço. Certifique-se de que o espaço disponível no sistema de arquivos de log ativos após a compactação de log de archive esteja ativada. Se o uso do sistema de arquivos do diretório de log ativo estiver próximo a condições de falta de espaço, a opção do servidor ARCHLOGCOMPRESS deve ser desativada. É possível usar o comando SETOPT para desativar a compactação de log de archive imediatamente sem parar o servidor.

#### **Exemplo**

Para ativar a compactação de arquivos de log que são gravados no diretório de log de archive, especifique a opção a seguir:

<span id="page-2158-1"></span>archlogcompress yes

## **ARCHLOGDIRECTORY**

A opção ARCHLOGDIRECTORY especifica um diretório no qual o gerenciador do banco de dados pode arquivar um arquivo de log depois que todas as transações representadas nesse arquivo de log são concluídas.

Essa opção é anexada ao arquivo de opções quando o comando DSMSERV FORMAT é executado.

#### **Sintaxe**

>>-ARCHLOGDirectory--*dir\_name*----------------------------------><

## **Parâmetros**

#### dir\_name

Especifica um nome de diretório completo. O número máximo de caracteres é 175.

#### **Exemplos**

Sistemas operacionais AIX Sistemas operacionais Linux

archlogdirectory /tsm/archlog

Sistemas operacionais Windows

<span id="page-2159-0"></span>archlogdirectory d:\tsmserv1\archlog

## **ARCHLOGUSEDTHRESHOLD**

A opção ARCHLOGUSEDTHRESHOLD especifica quando iniciar um backup automático do banco de dados em relação à porcentagem de espaço no arquivo de log de archive usado. O padrão é 80%.

A opção ARCHLOGUSEDTHRESHOLD evita backups automáticos frequentes. Por exemplo, se o diretório do arquivo de log de archive residir em um sistema de arquivos ou uma unidade que tenha 400 GB, um backup de banco de dados será acionado se houver menos de 80 GB de espaço livre. Backups de banco de dados repetidos podem fazer com que o servidor use uma quantia excessiva de fitas iniciais.

#### **Sintaxe**

 $. -80---$ . >>-ARCHLOGUSEDTHRESHOLD--+-*value*-+-----------------------------><

#### **Executar Como**

value

A porcentagem de espaço no arquivo de log de archive usado antes do início de um backup automático.

Especifique para iniciar um backup automático quando forem usados 90 por cento de espaço no arquivo de log de archive.

<span id="page-2159-1"></span>archlogusedthreshold 90

## **ASSISTVCRRECOVERY**

A opção ASSISTVCRRECOVERY especifica se o IBM Spectrum Protect ajudará uma unidade IBM® 3590 a se recuperar de uma condição Vital Cartridge Records (VCR) de perda ou dano. Se você especificar YES (o padrão) e se IBM Spectrum Protect detectar um erro durante o processamento de montagem, ele localiza para finalizar os dados durante o processamento de desmontagem que permiti as unidades restaurem o VCR. Durante a operação da fita, pode haver algum efeito pequeno no desempenho porque a unidade não pode concluir uma localização rápida com um VCR perdido ou corrompido. No entanto, não existirá perdas de dados.

### **Sintaxe**
```
>>-ASSISTVCRRECovery--+-Yes-+----------------------------------><
                      ' -No--'
```
## **Executar Como**

Sim

Não

Especifica a assistência do servidor na recuperação.

Não especifica a assistência do servidor na recuperação.

## **Exemplos**

Desligue a assistência de recuperação:

assistvcrrecovery no

# **AUDITSTORAGE**

Como parte da operação de auditoria de licenças, o servidor calcula, por nó, a quantidade de armazenamento usado para fazer o backup , arquivamento e gerenciamento do espaço de arquivo do servidor –. Para servidores que gerenciam grandes quantidades de dados, esse cálculo pode ocupar muito tempo de CPU e bloquear outras atividades do servidor. É possível utilizar a opção AUDITSTORAGE para especificar se o armazenamento não deve ser calculado como parte de uma auditoria de licenças.

Nota: Esta opção foi denominada previamente de NOAUDITSTORAGE.

## **Sintaxe**

```
>>-AUDITSTorage--+-Yes-+---------------------------------------><
                 '-No--
```
## **Parâmetros**

Sim

Especifica que o armazenamento deve ser calculado como parte de uma auditoria de licenças. O padrão é Sim.

Não

Especifica que o armazenamento não deve ser calculado como parte de uma auditoria de licenças.

## **Exemplos**

auditstorage yes

# **BACKUPINITIATIONROOT**

A opção BACKUPINITIATIONROOT especifica se o servidor substitui valores de parâmetro de nó para usuários que não sejam usuários autorizados do IBM Spectrum Protect.

É possível atualizar essa opção de servidor sem parar e reiniciar o servidor utilizando o comando SETOPT. Consulte o SETOPT (Definir uma opção do servidor para atualização dinâmica).

## **Syntax**

>>-BACKUPINITIATIONROOT--+-ON--+-------------------------------><  $'$ -OFf- $'$ 

## **Executar Como**

ON

Especifica que as sessões de clientes nos sistemas operacionais AIX, Linux, Mac OS X e Solaris, em que os usuários não são usuários autorizados do IBM Spectrum Protect, estão impedidas de iniciar operações de backup. Este é o padrão. O servidor substitui o valor do parâmetro BACKUPINITIATION que é especificado nos comandos REGISTER NODE e UPDATE NODE.

Dica: Para obter uma visão geral de usuários [autorizados](http://www.ibm.com/support/knowledgecenter/SSEQVQ_8.1.2/client/c_cfg_rootauthunix.html) do IBM Spectrum Protect, veja Tarefas do Usuário Autorizado e Raiz do Cliente UNIX e Linux.

OFf

Especifica se o valor do nó para o parâmetro BACKUPINITIATION é usado. O parâmetro BACKUPINITIATION é especificado nos comandos REGISTER NODE e UPDATE NODE.

## **Exemplo**

Especificar se o valor do nó para o parâmetro BACKUPINITIATION é usado.

backupinitiationroot off

# **CHECKTAPEPOS**

A opção CHECKTAPEPOS especifica se o servidor IBM Spectrum Protect valida a posição dos blocos de dados na fita.

A opção CHECKTAPEPOS aplica-se apenas a operações que usam unidades de fita. Ela não se aplica a classes de dispositivo de acesso sequencial sem fita, como FILE. Se as informações do servidor sobre posição não corresponderem à posição detectada pela unidade, será exibida uma mensagem de erro, a transação será retrocedida e os dados não serão confirmados no banco de dados.

Usando a opção CHECKTAPEPOS, é possível ativar o modo apenas de conexão para as unidades IBM LTO Generation 5 e posteriores e para quaisquer unidades que suportarem esse recurso. Quando for ativada, a unidade emitirá um erro depois que receber instruções para sobrescrever quaisquer dados no volume montado atualmente. O servidor IBM Spectrum Protect reposiciona a fita para o bloco correto e continua gravando dados. O modo somente anexo fornece proteção adicional evitando a maioria das situações de sobrescrição de dados. Se você estiver usando uma unidade que suporte esse recurso, é possível validar a posição dos dados na fita usando ambos, o IBM Spectrum Protect e a unidade, ou ativar um ou o outro.

Nota: Ao usar funções de aceleração da fita SAN na malha, configure CHECKTAPEPOS como DRIVEonly ou No para evitar erros de posicionamento falso positivo. A opção de servidor CHECKTAPEPOS do IBM Spectrum Protect não requer uma unidade com compacidade apenas de anexação.

As mudanças na opção CHECKTAPEPOS afetam as montagens apenas após a atualização da unidade estar concluída.

O padrão é SIM.

### **Sintaxe**

```
>>-CHECKTAPEPOS--+-Yes-------+---------------------------------><
                 +-No--------+
                 +-TSMonly---+
                 '-DRIVEonly-'
```
## **Executar Como**

Sim

Especifica que o servidorIBM Spectrum Protect valide a posição dos dados na fita. Para unidades que suportem o modo somente anexo, esse parâmetro especifica que o IBM Spectrum Protect ative a unidade para validar também a posição dos dados durante cada operação WRITE para evitar que os dados sejam sobrescritos. Sim é o padrão.

Não

Especifica que a validação de posição de todos os dados está desligada.

**TSMonly** 

Especifica que o servidorIBM Spectrum Protect valide a posição dos dados na fita. O servidor não usa o modo somente anexo mesmo se a unidade suportar o recurso

DRIVEonly

Especifica que o servidor IBM Spectrum Protect ative o modo somente anexo para unidades que suportem esse recurso. O servidor não valida a posição dos dados na fita.

## **Exemplo**

Validar a posição dos dados na fita e ativar o modo somente anexo para uma unidade suportada:

checktapepos yes

# **CLIENTDEDUPTXNLIMIT**

A opção CLIENTDEDUPTXNLIMIT especifica o tamanho máximo de uma transação quando os dados deduplicados do lado do cliente são copiados para backup ou arquivados.

Ao usar a deduplicação do lado do cliente para objetos grandes, a intensa atividade do banco de dados pode resultar das transações de longa execução necessárias para atualizar o banco de dados. Os altos níveis de atividade do banco de dados podem produzir os seguintes sintomas:

- Rendimento reduzido para as operação de backup e archive do cliente
- Contenção de recursos resultante das operações do servidor simultâneas
- Atividade do log de recuperação excessiva

A extensão provocada por esses sintomas ocorre dependendo do número e tamanho dos objetos a serem armazenados com o uso da deduplicação de dados do cliente, da intensidade e do tipo de operações simultâneas que ocorrem no servidor IBM Spectrum Protect e da configuração do servidor IBM Spectrum Protect.

Com a opção do servidor CLIENTDEDUPTXNLIMIT, é possível especificar um tamanho máximo, em gigabytes, para transações quando dados deduplicados do lado do cliente são copiados para backup ou arquivados. Se um objeto ou conjunto de objetos em uma única transação exceder o limite especificado pelo CLIENTDEDUPTXNLIMIT, os objetos não serão deduplicados pelo cliente e a transação pode falhar. É possível especificar um valor de 32 a 102400 GB. O valor padrão é 5120 GB.

Se um objeto ou conjunto de objetos em uma única transação exceder o limite especificado pelo CLIENTDEDUPTXNLIMIT, os objetos ou conjunto de objetos não serão deduplicados pelo cliente. Entretanto, os objetos são enviados ao servidor. Esses objetos podem ser deduplicados no servidor, dependendo do conjunto de armazenamento de destino estar configurado para a deduplicação dos dados e do valor da opção SERVERDEDUPTXNLIMIT. Os objetos em um conjunto de armazenamento ativado para deduplicação que são menores do que o valor do SERVERDEDUPTXNLIMIT são deduplicados por um processo de identificação de duplicações do servidor.

O valor apropriado para essa opção depende da configuração do servidor IBM Spectrum Protect e da atividade do servidor simultânea. Será possível especificar um alto valor para essa opção se a contenção de recursos for reduzida. Para minimizar a contenção de recursos, execute operações como backup, archive, identificação duplicada (comando IDENTIFY DUPLICATES) e reclamação, em diferentes horários.

Para atualizar essa opção do servidor sem parar e reiniciar o servidor, use o comando SETOPT.

## **Sintaxe**

.-5120------. >>-CLIENTDEDUPTXNlimit--+-*gigabytes*-+--------------------------><

## **Parâmetros**

#### gigabytes

Especifica o tamanho máximo, em gigabytes, dos objetos que podem ser copiados para backup ou arquivados com o uso da deduplicação de dados do lado do cliente. É possível especificar um valor de 32 a 102400. O valor padrão é 5120.

## **Exemplos**

Desativar Deduplicação de Dados do Lado do Cliente para Todos os Objetos Acima de 80 GB:

clientdeduptxnlimit 80

# **CLIENTDEPLOYCATALOGURL**

A opção CLIENTDEPLOYCATALOGURL especifica o local do arquivo de catálogo que é usado para operações de implementação automática do cliente.

É possível atualizar essa opção de servidor sem parar e reiniciar o servidor utilizando o comando SETOPT. Consulte SETOPT (configurar uma opção do servidor para [atualização](#page-1900-0) dinâmica).

## **Sintaxe**

```
>>-CLIENTDEPLOYCATalogurl--------------------------------------->
```
.-https://public.dhe.ibm.com/storage/tivoli-storage-management/catalog/client/catalog.json-. >--+-*url*--------------------------------------------------------------------------------------+-><

## **Parâmetros**

#### url

Especifica a URL da qual o servidor faz download do arquivo de catálogo para operações de implementação automática do cliente. O arquivo de catálogo armazena propriedades para operações de implementação do cliente, incluindo o local dos pacotes de implementação. A URL padrão é https://public.dhe.ibm.com/storage/tivoli-storagemanagement/catalog/client/catalog.json.

Para especificar que o arquivo de catálogo é transferido por download de outro local, use o comando SETOPT para especificar uma URL customizada. Para reconfigurar a URL para o valor padrão, emita o comando SETOPT com uma sequência de caracteres vazia: "". Se você especificar uma URL customizada, a URL customizada será retida após o servidor passar por upgrade.

## **Exemplo**

Especifique uma URL customizada do https://customAddress.

Clientdeploycatalogurl setopt https://customAddress

## **Exemplo**

Restaure o valor da opção CLIENTDEPLOYCATALOGURL para o padrão.

```
setopt clientdeploycatalogurl ""
```
# **CLIENTDEPLOYUSELOCALCATALOG**

A opção CLIENTDEPLOYCATALOGURL especifica se a versão local do arquivo de catálogo é usada para operações de implementação automática do cliente.

É possível atualizar essa opção de servidor sem parar e reiniciar o servidor utilizando o comando SETOPT. Consulte SETOPT (configurar uma opção do servidor para [atualização](#page-1900-0) dinâmica).

## **Sintaxe**

.-No--. >>-CLIENTDEPLOYUSELOCALcatalog--+-Yes-+------------------------><

## **Parâmetros**

Não

Especifica que a versão local do arquivo de catálogo não é usada. Em vez disso, o arquivo de catálogo é transferido por download do local que é especificado pela opção CLIENTDEPLOYCATALOGURL. O valor padrão é NO.

Sim

Especifica que a versão local do arquivo de catálogo é usada. Os arquivos de catálogo não são transferidos por download durante as operações de implementação do cliente. Se você configurar essa opção como YES, o valor será retido após o servidor passar por upgrade.

Especifique se a versão local do arquivo de catálogo é usada.

Sim clientdeployuselocalcatalog setopt

# **COMMMETHOD**

A opção COMMMETHOD especifica um método de comunicação a ser utilizado pelo servidor.

É possível configurar o servidor para usar diversos métodos de comunicação. Os métodos de comunicação mais usados comumente são TCPIP, V6TCPIP e SHAREDMEM. Para especificar diversos métodos de comunicação, ative cada método incluindo uma sub-rotina COMMMETHOD no arquivo de opções dsmserv.opt.

Importante: Ao ativar um método de comunicação, você também deve incluir as opções específicas para o método de comunicação no arquivo de opções.

## **Sintaxe**

```
.-TCPIP-----.
>>-COMMMethod--+-NAMEDPIPE-+-----------------------------------><
               +-NONE------+
               +-SHAREDMEM-+
               +-SNMP---+++-TCPIP-----+
               '-V6TCPIP---'
```
## **Executar Como**

É possível escolher um dos seguintes métodos de comunicação:

Sistemas operacionais WindowsNAMEDPIPES

Sistemas operacionais WindowsEspecifica a opção do método de comunicação de canais nomeados.

NONE

Especifica que nenhum método de comunicação será utilizado. Essa opção não permite que os usuários se conectem ao servidor e é útil para testar com comandos de critério.

#### SHAREDMEM

Especifica a opção de método de comunicação de memória compartilhada. Esse método utiliza a mesma área de memória para enviar dados entre vários aplicativos ao mesmo tempo. O servidor e o cliente de backup-archive precisam ser configurados para fornecer suporte ao método de comunicação com memória compartilhada de memória compartilhada; além disso, precisam ser instalados no mesmo computador.

SNMP

Especifica a opção de método de comunicação SNMP.

**TCPIP** 

Especifica a opção de método de comunicação TCP/IP. Essa opção é padrão. Quando TCPIP é especificado, o TCP/IP Versão 4 é utilizado com exclusividade.

V6TCPIP

Especifica a opção de método de comunicação TCP/IP. Se o TCP/IP Versões 4 e 6 estiverem configuradas, o IBM Spectrum Protect utilizará ambos os protocolos simultaneamente. Se COMMMETHOD TCPIP e COMMMETHOD V6TCPIP forem especificados, V6TCPIP substituirá a especificação de TCPIP. Um ambiente de servidor de nome de domínio (DNS) válido deverá estar presente para usar TCP/IP V4 ou TCP/IP V6 se essa opção estiver especificada.

## **Exemplos**

Exemplo de especificação de diversos métodos de comunicação que devem ser usados pelo servidor (TCP/IP e TCP/IP Versão 6):

commmethod tcpip commmethod v6tcpip

# **COMMTIMEOUT**

A opção COMMTIMEOUT especifica quanto tempo o servidor aguarda uma mensagem esperada do cliente durante uma operação que provoque uma atualização do banco de dados. Se a duração do tempo ultrapassar o tempo limite, o servidor pára a sessão com o cliente. Pode ser necessário aumentar o valor do tempo limite para evitar que expire o tempo limite dos clientes. O tempo limite dos clientes pode expirar se houver uma carga de rede pesada em seu ambiente ou se estiverem efetuando backups de arquivos grandes.

A opção do servidor COMMTIMEOUT é usada para sessões não administrativas. Consulte a opção ADMINCOMMTIMEOUT para as sessões administrativas do cliente.

Você pode atualizar essa opção de servidor sem parar e reiniciar o servidor utilizando o comando SETOPT.

### **Sintaxe**

 $. -60----$ . >>-COMMTimeout--+-*seconds*-+------------------------------------><

## **Parâmetros**

seconds

Especifica o número máximo de segundos que um servidor aguarda a resposta de um cliente. O valor padrão é 60. O valor mínimo é 1.

### **Exemplos**

commtimeout 60

Sistemas operacionais AIX Sistemas operacionais Linux Sistemas operacionais Windows

# **CONTAINERRESOURCETIMEOUT**

A opção CONTAINERRESOURCETIMEOUT especifica quanto tempo o servidor aguarda para concluir uma operação de armazenamento de dados em um conjunto de armazenamento de contêiner.

## **Syntax**

Quando ocorre um tempo limite, quaisquer dados que foram armazenados no conjunto de armazenamento do contêiner permanecem lá. A operação de armazenamento de dados termina e a solicitação para o recurso de contêiner é cancelada.

 $-180---$ >>-CONTAINERRESOURCETimeout--+-*minutes*-+-----------------------><

### **Executar Como**

minutes

Especifica o número máximo de minutos que um servidor aguarda antes de uma operação ser cancelada. O valor-padrão é de 180 minutos. O valor mínimo é 1 minuto.

## **Exemplo**

Especificar se o servidor aguarda por 4 horas antes de uma operação de armazenamento de dados para um conjunto de armazenamento de contêiner ser cancelada.

containerresourcetimeout 240

Sistemas operacionais Windows

# **DATEFORMAT**

A opção DATEFORMAT especifica o formato no qual as datas são exibidas pelo servidor.

O valor DATEFORMAT será substituído pelo formato do código de idioma, se o código de idioma for inicializado na inicialização do servidor. O locale é especificado na opção LANGUAGE.

## **Sintaxe**

>>-DATEformat--*n*-----------------------------------------------><

## **Executar Como**

#### n

Selecione um número de 1 a 5 para identificar o formato de datas utilizado pelo servidor. O valor padrão é 1.

1 DD/MM/AAAA 2 DD-MM-AAAA 3 AAAA-MM-DD 4 DD.MM.AAAA 5 AAAA.MM.DD

### **Exemplos**

dateformat 4

# **DBDIAGLOGSIZE**

Esta opção ajuda a controlar a quantidade de espaço que é usada pelos arquivos de log de diagnóstico.

O gerenciador de banco de dados usa arquivos de log de diagnóstico para registrar mensagens. Deve-se controlar o tamanho dos arquivos de log para que eles não preencham o sistema de arquivos. Use a opção DBDIAGLOGSIZE para configurar a quantidade de espaço que é usada pelos arquivos de log.

Se você configurar um valor no intervalo de 2 a 9999, no máximo 10 arquivos de log de diagnóstico rotativos serão retidos. Cada nome de arquivo indica a ordem na qual o arquivo foi criado. Depois que um arquivo estiver cheio, o próximo arquivo será criado. Quando o 10° arquivo estiver cheio, o arquivo mais antigo será excluído e um novo arquivo será criado. O exemplo a seguir mostra como os arquivos de log rotativos podem parecer:

db2diag.14.log, db2diag.15.log, ... , db2diag.22.log, db2diag.23.log

When db2diag.23.log is full, db2diag.14.log is deleted, and db2diag.24.log is created.

O servidor verifica o espaço no arquivo que contém os arquivos de log de diagnóstico a cada hora. As mensagens são exibidas a cada 12 horas se alguma das seguintes condições ocorrer:

- O espaço disponível no sistema de arquivos em que os arquivos de log de diagnóstico estão localizados for menor que 20% do espaço total do sistema de arquivos.
- O espaço disponível no sistema de arquivos em que o diretório da instância do servidor está localizado for menor que 1 GB.

Se você especificar um valor de 0, apenas um arquivo de log, db2diag.log, será usado para todas as mensagens de diagnóstico. Nenhum limite é imposto no tamanho do arquivo de log.

Restrição: Deve-se monitorar o tamanho dos arquivos de log de diagnóstico para assegurar que eles não usem todo o espaço disponível no sistema de arquivos. Se não houver espaço disponível suficiente, o servidor poderá falhar ao responder.

### **Sintaxe**

.-1024------. >>-DBDIAGLOGSize--+-*megabytes*-+--------------------------------><

## **Executar Como**

#### megabytes

Especifica a quantidade de espaço que é usada pelos arquivos de log de diagnóstico em megabytes. Especifique um valor no intervalo de 2 a 9999, ou um valor de 0. O valor padrão é 1024.

Se você especificar um valor no intervalo de 2 a 9999, arquivos de log rotativos serão usados, e o valor especificará o tamanho total em megabytes de todos os 10 arquivos de log. O valor será reconfigurado para 1024 sempre que o servidor for reiniciado.

Se você especificar um valor de 0, um arquivo de log será usado e nenhum limite será imposto no tamanho do arquivo de log.

Se você desejar arquivar mensagens, especifique um valor de 0 para assegurar que o arquivo db2diag.log possa usar todo o espaço disponível sem usar arquivos de log rotativos.

Depois de configurar o valor do parâmetro megabytes para 0 usando a opção DBDIAGLOGSIZE, as mensagens serão inicialmente gravadas em arquivos de log rotativos. Após o servidor ser reinicializado, as mensagens serão gravadas no arquivo db2diag.log.

Dica: Se você especificar um valor no intervalo de 2 a 9999 usando o arquivo de opções do servidor, dsmserv.opt, o valor não será reconfigurado automaticamente na inicialização do servidor. O valor permanece o mesmo até que ele seja alterado ou removido do arquivo dsmserv.opt, usando o comando SETOPT.

## **Exemplo: especificar um tamanho máximo de 5120 megabytes**

Especificar o tamanho dos arquivos de log de diagnóstico como 5120 megabytes (5 GB):

dbdiaglogsize 5120

## **Exemplo: arquivar mensagens em um único arquivo de log**

Arquive mensagens especificando que as mensagens são gravadas no arquivo db2diag.log:

dbdiaglogsize 0

#### **Informações relacionadas**:

**■**[Informações](http://www.ibm.com/support/knowledgecenter/SSEPGG_10.5.0) do produto DB2 V10.5

# **DBDIAGPATHFSTHRESHOLD**

A opção DBDIAGPATHFSTHRESHOLD especifica o limite para espaço livre no sistema de arquivos ou disco que contém o arquivo db2diag.log.

Quando a quantidade de espaço livre é igual ou menor que o limite especificado, a mensagem de erro ANR1545W é mostrada. Por padrão, a mensagem é mostrada quando o sistema de arquivos ou disco possui 20% ou menos espaço livre em disco.

É possível atualizar essa opção de servidor sem parar e reiniciar o servidor utilizando o comando SETOPT. Consulte o SETOPT (Definir uma opção do servidor para [atualização](#page-1900-0) dinâmica).

## **Sintaxe**

>>-DBDIAGPATHFSTHreshold--*percent*------------------------------><

## **Parâmetro**

percent

Especifica a porcentagem de espaço disponível no sistema de arquivos. Os valores válidos estão no intervalo de 0 a 100. O padrão é 20.

Dica: Para obter melhores resultados, não configure um valor baixo ou alto para o parâmetro percent. Um valor baixo pode lotar o sistema de arquivos antes que você possa corrigir o problema. Um sistema de arquivos lotado pode corromper o

banco de dados do servidor. Um valor alto pode resultar em muitas mensagens ANR1545W no log de atividades do servidor.

## **Exemplo**

Configure o valor do limite para 10%.

setopt DBDIAGPATHFSTH 10

# **DBMEMPERCENT**

Utilize essa opção para especificar a porcentagem de espaço de endereço virtual dedicado para os processos do gerenciador de banco de dados.

Se outros aplicativos, que não o servidor IBM Spectrum Protect, estiverem em execução no sistema, assegure-se de que o valor permita memória adequada para os outros aplicativos.

### **Sintaxe**

>>-DBMEMPERCENT--+-*percent*-+----------------------------------->< '-AUTO----'

## **Parâmetros**

percent

Configure um valor de 10 a 99.

AUTO

O gerenciador do banco de dados configura a porcentagem automaticamente como um valor que está entre 75 por cento e 95 por cento da RAM do sistema. O valor padrão é AUTO.

### **Exemplos**

dbmempercent 50

# **DBMTCPPORT**

A opção DBMTCPPORT especifica o número da porta no qual o driver de comunicação TCP/IP para o gerenciador de banco de dados aguardará por pedidos para sessões do cliente.

O número da porta especificado deve ser reservado para uso pelo gerenciador do banco de dados.

Por padrão, o servidor IBM Spectrum Protect usa comunicações interprocessuais (IPC) para estabelecer conexões com os dois primeiros conjuntos de conexões, com no máximo 480 conexões para cada conjunto. Depois que as primeiras 960 conexões estiverem estabelecidas, o servidor IBM Spectrum Protect usará o TCP/IP para quaisquer conexões adicionais.

### **Sintaxe**

>>-DBMTCPPort--*port\_number*-------------------------------------><

## **Executar Como**

port\_number

Especifica o número da porta TCP/IP na qual o gerenciador do banco de dados aguarda por comunicações do servidor. Os valores válidos são números inteiros de 1024 a 65535.

O número de porta padrão é o valor da opção TCPPORT do servidor mais 50.000. Por exemplo, se a opção TCPPORT do servidor for 1500, o número de porta DBMTCPPORT padrão será 51500.

Se a opção TCPPORT do servidor for maior que 9999, adicione os últimos quatro dígitos de seu valor a 50000. Por exemplo, se a opção TCPPORT for 11500, 1550 será adicionado a 50000, resultando em um número de porta DBMTCPPORT igual a 51500.

## **Exemplo**

dbmtcpport 51500

# **DEDUPREQUIRESBACKUP**

A opção DEDUPREQUIRESBACKUP especifica se os volumes nos conjuntos de armazenamento de acesso sequencial primários configurados para deduplicação de dados poderão ser recuperados e se os dados duplicados poderão ser descartados antes de os conjuntos de armazenamento serem submetidos a backup.

Se o valor dessa opção for YES (o padrão), deverá ser feito backup dos dados nos conjuntos de armazenamento de cópias não configurados para deduplicação de dados. Use o comando BACKUP STGPOOL para fazer backup dos dados nos conjuntos de armazenamento de cópia.

Esteja ciente de que a recuperação de um volume em um conjunto de armazenamento configurado para deduplicação de dados pode não ocorrer quando o volume ficar elegível pela primeira vez. O servidor faz verificações adicionais para garantir que os dados de um conjunto de armazenamento configurado para deduplicação de dados tenham sido submetidos a backup para um conjunto de armazenamento de cópia. Essas verificações requerem mais de uma instância BACKUP STGPOOL antes de o servidor recuperar um volume. Depois que o servidor verifica se os dados foram submetidos a backup, o volume é recuperado.

É possível alterar essa opção dinamicamente utilizando o comando SETOPT.

Atenção: Para minimizar a possibilidade de perda de dados, não altere a configuração padrão dessa opção de servidor. Especifique um valor NO apenas se você não tiver nenhum conjunto de armazenamento de cópia e não estiver executando backups do conjunto de armazenamento.

## **Sintaxe**

```
>>-DEDUPREQUIRESBACKUP--+-Yes-+--------------------------------><
                        ' -No--'
```
## **Executar Como**

#### Sim

Especifica que deverá ser feito backup do conjunto de armazenamento para que os volumes possam ser recuperados e para que os dados duplicados possa ser descartados. Este é o padrão.

Não

Especifica se os volumes nos conjuntos de armazenamento de acesso sequencial primários configurados para deduplicação de dados poderão ser recuperados e os dados duplicados poderão ser descartados se não for feito backup dos conjuntos de armazenamento.

## **Exemplos**

Especificar para não fazer backup dos conjuntos de armazenamento de acesso sequencial primários configurados para deduplicação de dados.

deduprequiresbackup no

# **DEDUPTIER2FILESIZE**

A opção DEDUPTIER2FILESIZE especifica em que tamanho de arquivo o IBM Spectrum Protect começa a usar a deduplicação de dados da camada 2.

## **Sintaxe**

## **Executar Como**

#### nnn

Especifica o tamanho do arquivo, em gigabytes, no ponto em que o servidor IBM Spectrum Protect começa a usar o processamento da camada 2 para deduplicação de dados. É possível especificar um valor de 20 a 9999. O padrão é 100. Nota: Se o valor especificado ou padronizado para a opção for maior que o valor da opção SERVERDEDUPTXNLIMIT, ela será ignorada para deduplicação de dados do servidor. Se o valor especificado ou padronizado da opção for maior que o valor de CLIENTDEDUPTXNLIMIT, ela será ignorada para deduplicação de dados do cliente.

### **Exemplos**

deduptier2filesize 550

# **DEDUPTIER3FILESIZE**

A opção DEDUPTIER3FILESIZE especifica em que tamanho de arquivo o IBM Spectrum Protect começa a usar a deduplicação de dados da Camada 3.

#### **Sintaxe**

>>-DEDUPTIER3FILESIZE--*nnn*-------------------------------------><

## **Executar Como**

#### nnn

Especifica o tamanho do arquivo, em gigabytes, no ponto em que o servidor IBM Spectrum Protect começa a usar o processamento da camada 3 para deduplicação de dados. É possível especificar um valor de 90 a 9999. O padrão é 400.

- Se o valor especificado ou padronizado para a opção for maior que o valor da opção SERVERDEDUPTXNLIMIT, ela será ignorada para deduplicação de dados do servidor.
- Se o valor especificado ou padronizado da opção for maior que o valor de CLIENTDEDUPTXNLIMIT, ela será ignorada para deduplicação de dados do cliente.
- Se o valor especificado ou padronizado para a opção for menor que o valor especificado ou padronizado para a opção DEDUPTIER2FILESIZE, será usado o valor de DEDUPTIER2FILESIZE para a opção.

### **Exemplos**

deduptier3filesize 1150

# **DEVCONFIG**

A opção DEVCONFIG especifica o nome de um arquivo no qual você deseja que o IBM Spectrum Protect armazene uma cópia de backup das informações de configuração do dispositivo.

O IBM Spectrum Protect armazena as seguintes informações no arquivo de configuração de dispositivos:

- Definições de classe de dispositivo criadas usando o comando DEFINE DEVCLASS
- Definições de drive criadas usando o comando DEFINE DRIVE
- Definições de biblioteca criadas usando o comando DEFINE LIBRARY
- Informações de inventário de biblioteca para as bibliotecas automatizadas LIBTYPE=SCSI
- Definições de caminho criadas usando o comando DEFINE PATH
- Definições de servidor criadas com o comando DEFINE SERVER
- Nome do servidor criado com o comando SET SERVERNAME
- Senha do Servidor criada com o comando SET SERVERPASSWORD

Nota:

- Somente as definições de caminho com SRCTYPE=SERVER são submetidas a backup no arquivo de configuração de dispositivo. Caminhos de SRCTYPE=DATAMOVER não são gravados no arquivo.
- As informações sobre o local do volume da biblioteca são armazenadas como comentários (/\*...\*/) no arquivo de configuração de dispositivo sempre que os comandos CHECKIN LIBVOLUME, CHECKOUT LIBVOLUME e AUDIT LIBRARY forem emitidos para as bibliotecas SCSI.

Atenção: Para restaurar o banco de dados após um desastre, é necessário ter uma cópia do arquivo de configuração do dispositivo atual. O arquivo de configuração do dispositivo não pode ser recriado.

É possível incluir uma ou mais opções DEVCONFIG no arquivo de opções do servidor. Quando você usa múltiplas opções DEVCONFIG, o IBM Spectrum Protect atualiza e armazena automaticamente uma cópia de backup das informações de configuração de dispositivo em cada arquivo especificado.

## **Sintaxe**

>>-DEVCONFig--*file\_name*----------------------------------------><

## **Parâmetros**

file\_name

Especifica o nome de um arquivo no qual será armazenada uma cópia de backup de informações de configuração de dispositivo.

## **Exemplos**

devconfig devices.sav

# **DISABLEREORGTABLE**

A opção DISABLEREORGTABLE especifica se a reorganização da tabela online está desativada para nomes de tabelas que são especificados na lista de tabelas.

Para usar a opção DISABLEREORGTABLE, deve-se parar o servidor, atualizar o arquivo de opções e, em seguida, reiniciar o servidor.

## **Sintaxe**

>>-DISABLEREORGTable----*tablelist*------------------------------><

## **Executar Como**

#### tablelist

Especifica uma lista de nomes de tabelas para a qual a reorganização de tabela será desativada. Se você não especificar quaisquer nomes de tabelas com a opção, ou se a opção não estiver no arquivo de opções, nenhuma das tabelas será desativada.

Restrição: As tabelas a seguir já estão excluídas do processamento de reorganização de tabela e não podem ser especificadas para essa opção:

- STAGED\_EXPIRING\_OBJECTS
- STAGED\_OBJECT\_IDS
- BF\_DEREFERENCED\_CHUNKS
- BF\_QUEUED\_CHUNKS

## **Exemplo**

DISABLEREORGTABLE BF\_BITFILE\_EXTENTS,REPLICATING\_OBJECTS

# **DISABLESCHEDS**

A opção DISABLESCHEDS especifica se os planejamentos administrativos e de cliente são desativados durante a recuperação do servidor IBM Spectrum Protect.

## **Sintaxe**

```
>>-DISABLESCheds--+-Yes-+--------------------------------------><
                  '-No--'
```
## **Executar Como**

Sim

Especifica que os planejamentos administrativos ou de cliente estão desativados.

Não

Especifica que os planejamentos administrativos ou de cliente estão ativados.

## **Exemplos**

disablescheds no

## **DISPLAYLFINFO**

A opção DISPLAYLFINFO especifica como os registros de contabilidade e as entradas da tabela de resumo reportam o nome do nó.

Quando essa opção está ativada, os registros de contabilidade e as entradas da tabela de resumo reportam node name(storage agent name) para o nome do nó. Se a opção não estiver ativada, os registros de contabilidade e as entradas da tabela de resumo reportarão simplesmente node\_name para o nome do nó. O padrão é Não.

### **Sintaxe**

>>-DISPLAYLFINFO--+-Yes-+--------------------------------------><  $'$ -No-- $'$ 

### **Executar Como**

#### Sim

Especifica se os registros de contabilidade e as entradas da tabela de resumo irão relatar o nome do agente de armazenamento.

Não

Especifica se os registros de contabilidade e as entradas da tabela de resumo não irão relatar o nome do agente de armazenamento. Este é o padrão.

#### **Exemplos**

displaylfinfo yes

O resultado mostra o seguinte registro de contabilidade com o nome do agente de armazenamento exibido (STA53):

```
5,0,ADSM,07/13/2004,15:35:14,COLIND-TUC(STA53),,WinNT,1,Tcp/Ip,1,0,0,0,
0,223,4063,0,0,222,7,8,3,1,4,0,0,0,0,3,0
```
A tabela de resumo correspondente também exibe o nome do agente de armazenamento:

```
START_TIME: 2004-07-13 15:35:07.000000
    END_TIME: 2004-07-13 15:35:14.000000
    ACTIVITY: BACKUP
      NUMBER: 8
      ENTITY: COLIND-TUC(STA53)
    COMMMETH: Tcp/Ip
     ADDRESS: colind-tuc:2229
SCHEDULE_NAME:
```

```
EXAMINED: 0
        AFFECTED: 223
          FAILED: 0
           BYTES: 4160875
            IDLE: 8
          MEDIAW: 1
       PROCESSES: 1
      SUCCESSFUL: YES
     VOLUME_NAME:
      DRIVE_NAME:
    LIBRARY_NAME:
        LAST_USE:
       COMM_WAIT: 3
NUM_OFFSITE_VOLS:
```
# **DNSLOOKUP**

A opção DNSLOOKUP especifica se o servidor utiliza as chamadas de API do sistema para determinar os nomes do servidor de nome de domínio (DNS) dos sistemas que entram em contato com o servidor.

### **Sintaxe**

>>-DNSLOOKUP--+-Yes-+------------------------------------------><  $'$ -No-- $'$ 

### **Executar Como**

Sim

Especifica que o servidor obtém os nomes DNS dos sistemas de contato. Sim é o padrão.

Não

Especifica que o servidor não obtém os nomes DNS dos sistemas de contato.

## **Exemplos**

dnslookup yes

# **DRIVEACQUIRERETRY**

A opção DRIVEACQUIRERETRY permite especificar quantas vezes o servidor tenta novamente a aquisição de uma unidade em uma biblioteca IBM® 349x. Se a biblioteca for compartilhada entre vários aplicativos, suas unidades poderão parecer estar disponíveis ao servidor (com o uso de um processo de sondagem em segundo plano) quando não estão.

Esta opção é válida apenas quando você especificar 3494SHARED YES no arquivo dsmserv.opt. Se você tiver especificado DRIVEACQUIRERETRY NEVER, é necessário monitorar por quanto tempo os jobs estão esperando unidades e por quanto tempo o servidor está executando sondagem nas unidades. Talvez seja necessário verificar também o status dessas unidades nos outros servidores IBM Spectrum Protect. Pode haver cartuchos presos nas unidades e os outros servidores IBM Spectrum Protect podem ter marcado essas unidades como *offline*. Se este for o caso, marque as unidades como *offline* no servidor IBM Spectrum Protect que está executando sondagem nas unidades. Se necessário, cancele também todos os jobs em espera.

## **Sintaxe**

```
>>-DRIVEACQuireretry--+-Forever-----------+--------------------><
                      +-Never-------------+
                      '-number_of_retries-'
```
## **Parâmetros**

Forever

A aquisição de um unidade é repetir até que um e consiga o êxito. Este é o padrão.

Never

O servidor não repete a aquisição de uma unidade e interrompe a operação. number\_of\_retries

Especifica o máximo número de vezes, do 1 para 9999, que o servidor repete a aquisição de uma unidade.

### **Exemplos**

Especifica que o servidor poderia tentar uma ou mais de 10 vezes para ato adquirir a unidade:

driveacquireretry 10

# **ENABLENASDEDUP**

A opção do servidor ENABLENASDEDUP especifica se o servidor faz a deduplicação dos dados armazenados por um servidor de arquivos de armazenamento conectado à rede (NAS). Essa opção se aplica somente aos servidores de arquivos NetApp.

Se o valor dessa opção for NO, os dados armazenados pelo servidor de arquivos serão ignorados durante o processo de identificação de duplicações. Se o valor dessa opção for YES, o valor do parâmetro DEDUPLICATE na definição de conjunto de armazenamento deverá ser YES.

### **Sintaxe**

>>-ENABLENASDEDUP--+-No--+------------------------------------->< '-Yes-'

## **Executar Como**

Sim

Especifica que o servidor IBM Spectrum Protect deduplica os dados armazenados por um servidor de arquivos NetApp.

Não

Especifica que o servidor não deduplica os dados armazenados por um servidor de arquivos NetApp.

### **Exemplo**

Especificar que o servidor deduplica os dados armazenados por um servidor de arquivos NetApp.

enablenasdedup yes

# **EVENTSERVER**

A opção EVENTSERVER especifica se na inicialização o servidor deverá tentar entrar em contato com o servidor de eventos.

## **Sintaxe**

>>-EVENTSERVer--+-Yes-+----------------------------------------><  $'$ -No--'

## **Executar Como**

Sim

Especifica se, na partida, o servidor tenta contatar o servidor de evento. O contato ocorre apenas se um comando DEFINE EVENTSERVER já tiver sido emitido. Este é o padrão.

Não

Especifica que, na partida, o servidor não tenta contatar o servidor de evento.

## **Exemplos**

eventserver yes

# **EXPINTERVAL**

A opção EXPINTERVAL especifica o intervalo, em horas, entre os processos de expiração automática de inventário pelo IBM Spectrum Protect. A expiração do inventário remove do servidor backups e de objetos arquivados do cliente, conforme especificado pelas classes de gerenciamento às quais os arquivos do cliente estão destinados. Se a expiração não for executada periodicamente, o espaço do conjunto de armazenamento não será reorganizado a partir dos arquivos de cliente expirados e o servidor necessitará de mais espaço de armazenamento que o requerido pelo critério.

Você também pode utilizar o comando EXPIRE INVENTORY para iniciar a expiração do inventário. A expiração pode criar espaço disponível em seus conjuntos de armazenamento para backups ou objetos arquivados adicionais do cliente.

Você pode atualizar essa opção de servidor sem parar e reiniciar o servidor utilizando o comando SETOPT. Consulte o SETOPT (Definir uma opção do servidor para atualização dinâmica).

## **Sintaxe**

 $-24---$ . >>-EXPINterval--+-*hours*-+--------------------------------------><

## **Parâmetros**

#### hours

Especifica o tempo, em horas, entre processos de expiração automática de inventário. Você pode especificar de 0 a 336 (14 dias). Um valor igual a 0 indica que a expiração deve ser iniciada com o comando EXPIRE INVENTORY. O padrão é 24.

## **Exemplos**

intervexp 5

# **EXPQUIET**

A opção EXPQUIET especifica se o IBM Spectrum Protect envia mensagens detalhadas durante o processo de expiração.

É possível atualizar essa opção de servidor sem parar e reiniciar o servidor utilizando o comando SETOPT. Consulte o SETOPT (Definir uma opção do servidor para atualização dinâmica).

## **Sintaxe**

>>-EXPQUiet--+- --Não-+----------------------------------------><  $'$ -  $--Sim-'$ 

## **Executar Como**

### Não

Especifica que o servidor envia as mensagens detalhadas. Este é o padrão.

Sim

Especifica que o servidor envia apenas mínimas mensagens. Estas mensagens são enviadas apenas para arquivos que expiraram baseados no grupo de cópia na classe de gerenciamento padrão ou período de retenção normal para o domínio.

## **Exemplos**

expquiet no

<span id="page-2175-0"></span>Sistemas operacionais Linux

# **FASPBEGPORT**

A opção FASPBEGPORT especifica o número de início no intervalo de números de porta usados para comunicações de rede com a tecnologia Aspera Fast Adaptive Secure Protocol (FASP).

Para definir o intervalo de números de porta, especifique ambas as opções FASPBEGPORT e FASPENDPORT.

## **Syntax**

.-15100----------------. >>-FASPBEGPort--+-*starting\_port\_number*-+-----------------------><

## **Executar Como**

starting\_port\_number

Especifica o número da porta inicial para comunicações de rede que usam a tecnologia Aspera FASP. O valor padrão é 15100.

Solicite ao seu administrador da rede que ajude a definir o intervalo de números de porta:

- Se você não ativou o protocolo Secure Sockets Layer (SSL) para o par de servidores, assegure-se de que as portas possam ser usadas para soquetes de Protocolo de Controle de Transmissões (TCP).
- Assegure-se de que as portas possam ser usadas para conexões do Protocolo UDP (UDP).
- Assegure-se de que as portas sejam compatíveis com regras de firewall.

### **Exemplo**

Se as regras de firewall requeressem que os números de porta sejam maiores que 1800, você especificaria um número da porta mínimo de 1801:

faspbegport 1801

<span id="page-2176-0"></span>**Referências relacionadas**: [FASPENDPORT](#page-2176-0) Sistemas operacionais Linux

## **FASPENDPORT**

A opção FASPENDPORT especifica o número final no intervalo de números de portas utilizadas para comunicações de rede com a tecnologia Aspera Fast Adaptive Secure Protocol (FASP).

Para definir o intervalo de números de porta, especifique ambas as opções FASPBEGPORT e FASPENDPORT.

#### **Syntax**

.-15199--------------. >>-FASPENDPort--+-*ending\_port\_number*-+-------------------------><

### **Executar Como**

ending\_port\_number

Especifica o número da porta final para comunicações de rede que usam a tecnologia Aspera FASP. O valor padrão é 15199.

Solicite ao seu administrador da rede que ajude a definir o intervalo de números de porta:

- Se você não ativou o protocolo Secure Sockets Layer (SSL) para o par de servidores, assegure-se de que as portas possam ser usadas para soquetes de Protocolo de Controle de Transmissões (TCP).
- Assegure-se de que as portas possam ser usadas para conexões do Protocolo UDP (UDP).
- Assegure-se de que as portas sejam compatíveis com regras de firewall.

## **Exemplo**

Caso as regras de firewall requeiram que os números de porta sejam menores que 1900, é possível especificar um número de porta máximo de 1899:

faspendport 1899

**Referências relacionadas**: [FASPBEGPORT](#page-2175-0) Sistemas operacionais Linux

# **FASPTARGETRATE**

A opção FASPTARGETRATE especifica a taxa de destino para transferência de dados com a tecnologia Aspera Fast Adaptive Secure Protocol (FASP). Ao especificar a taxa de destino, você limita a largura da banda de cada conexão de rede que usa a tecnologia Aspera FASP. Assim, é possível assegurar que uma largura de banda suficiente esteja disponível para todas as conexões de rede.

## **Syntax**

.-250000------. >>-FaspTargetRate--+-*target\_rate*-+-----------------------------><

## **Executar Como**

#### target\_rate

Especifica a taxa máxima, em kilobits por segundo, para transferência de dados durante uma sessão. O valor padrão é 250000. É possível especificar valores no intervalo de 100 a 100000000.

Por exemplo, se você emitir o comando PROTECT STGPOOL para executar duas operações paralelas na taxa de destino padrão, o rendimento agregado não excederá 500.000 kbps. Se o seu sistema de arquivos puder suportar duas operações para proteger conjuntos de dados de armazenamentos a taxas muito mais altas que 500.000 kbps de rendimento agregado e uma largura de banda de rede suficiente estiver disponível, será possível aumentar a taxa de destino.

Para determinar a taxa de destino apropriada, consulte o administrador da sua rede.

### **Exemplos**

Se a largura da banda da rede atribuída for de 150.000 kbps, será possível configurar a taxa de destino para 75.000 e usar o número padrão de sessões (duas) para o comando PROTECT STGPOOL.

```
fasptargetrate 75000
```
Em uma configuração de blueprint grande, se a largura da banda da rede atribuída for de 6.000.000 kbps, será possível configurar a taxa de destino para 750.000 e usar oito sessões para o comando PROTECT STGPOOL.

fasptargetrate 750000

# **FFDCLOGLEVEL**

A opção FFDCLOGLEVEL especifica o tipo de mensagens gerais do servidor que são exibidas no log da primeira captura de dados com falha (FFDC).

O log FFDC contém três categorias de mensagens gerais do servidor. A configuração da opção FFDCLOGLEVEL afeta as seguintes categorias:

- FFDC\_GENERAL\_SERVER\_INFO
- FFDC\_GENERAL\_SERVER\_WARNING
- FFDC\_GENERAL\_SERVER\_ERROR

## **Syntax**

.-FFDCLOGLevel--=--ALL-------.

```
>>-+-FFDCLOGLevel--=--+-ALL---+-+------------------------------><
                      +-WARN--+'-ERRor-'
```
## **Executar Como**

### ALL

Especifica que todas as mensagens do log do servidor geral FFDC estão no log. Esse valor é o padrão.

WARN

Especifica que as mensagens FFDC\_GENERAL\_SERVER\_WARNING e FFDC\_GENERAL\_SERVER\_ERROR aparecem no log.

ERRor

Especifica que apenas as mensagens FFDC\_GENERAL\_SERVER\_ERROR aparecem no log.

## **Exemplo**

<span id="page-2178-1"></span>ffdcloglevel warn

# **FFDCLOGNAME**

A opção FFDCLOGNAME especifica um nome para a o log First Failure Data Capture (FFDC).

O arquivo de log FFDC é usado para reunir informações de diagnóstico sobre o servidor. Quando ocorre um erro, os dados sobre o erro são gravados no arquivo de log FFDC. Essas informações podem ser fornecidas para o Suporte IBM para ajudar a diagnosticar problemas. O arquivo de log FFDC está no diretório de instâncias do servidor.

### **Sintaxe**

.-dsmffdc.log-. >>-FFDCLOGNAME--+-*file\_name*---+--------------------------------><

## **Parâmetros**

#### file\_name

Especifica um nome de arquivo para o arquivo de log FFDC. O nome do arquivo pode ser um nome de arquivo completo ou um nome de arquivo relativo ao diretório de instâncias do servidor. O valor padrão é dsmffdc.log.

## **Exemplos**

```
ffdclogname /tsminst1/tsmffdc.log
ffdclogname tsmffdc.log
ffdclogname c:\tsmserv1\tsmffdc.log
```
**Referências relacionadas**: [FFDCMAXLOGSIZE](#page-2178-0) [FFDCNUMLOGS](#page-2179-0)

# <span id="page-2178-0"></span>**FFDCMAXLOGSIZE**

A opção FFDCMAXLOGSIZE especifica o tamanho do primeiro arquivo de log de captura de dados de erros (FFDC).

O arquivo de log FFDC é usado para reunir informações de diagnóstico sobre o servidor. Quando ocorre um erro, os dados sobre o erro são gravados no arquivo de log FFDC. Essas informações podem ser fornecidas para o Suporte IBM para ajudar a diagnosticar problemas.

## **Sintaxe**

```
-1024----.
>>-FFDCMAXLOGSIZE--+-kilobytes-+-------------------------------><
```
## **Parâmetros**

#### kilobytes

Especifica até que tamanho o arquivo de log FFDC pode crescer antes do agrupamento. O valor mínimo é 500. O valor máximo é 2097151. O valor padrão é 1024.

Para que o tamanho do arquivo de log cresça indefinidamente, especifique um valor de -1. Para desativar o log, especifique  $\Omega$ .

## **Exemplos**

ffdcmaxlogsize 2000

#### **Referências relacionadas**: [FFDCLOGNAME](#page-2178-1) [FFDCNUMLOGS](#page-2179-0)

# <span id="page-2179-0"></span>**FFDCNUMLOGS**

A opção FFDCNUMLOGS especifica o número de arquivos de log que podem ser usados para a criação de log circular. O valor padrão é 10.

A criação de log circular usa um anel de arquivos de log para fornecer recuperação de falhas de transação e travamentos do sistema. Por exemplo, quando o arquivo dsmffcd.log está cheio, ele é renomeado para dsmffdc.log.1. Se um arquivo dsmffdc.log.1 existe, o arquivo dsmffdc.log.1 é renomeado para dsmffdc.log.2. Se um dsmffdc.log.2 existe, o arquivo dsmffdc.log.2 é renomeado para dsmffdc.log.3, e assim por diante, até que o valor de FFDCNUMLOGS seja atingido. Se existir um arquivo de log que esteja renomeado, pois o valor de FFDCNUMLOGS foi atingido, esse arquivo de log será excluído.

O valor mínimo é 1. O valor máximo é 100. O valor padrão é 10.

## **Sintaxe**

 $. -10---$ . >>-FFDCNUMLOGS--+-*value*-+--------------------------------------><

## **Parâmetros**

#### value

Especifica o número de arquivos de log que podem ser usados para a criação de log circular.

Se você especificar um valor de 1 e o tamanho do arquivo de log atingir o FFDCMAXLOGSIZE, o servidor continuará a gravar no arquivo de log. Quaisquer informações de criação de log serão sobrescritas e o servidor continuará a gravar no arquivo de log.

## **Exemplos**

ffdcnumlogs 20

# **FILEEXIT**

A opção FILEEXIT especifica um arquivo para o qual eventos ativados são roteados. Cada evento registrado é um registro do arquivo.

## **Sintaxe**

```
>>-FILEEXIT--+-No--+--file_name--+-REPLACE--+------------------><
                                +-APPEND---+
                                '-PRESERVE-'
```
## **Parâmetros**

#### Sim

Especifica que o log de eventos para o receptor de saída de arquivo inicia automaticamente na inicialização do servidor. Não

Especifica que o log de eventos para o receptor de saída de arquivo não inicia automaticamente na inicialização do servidor. Quando este parâmetro for especificado, você deverá iniciar o log de eventos manualmente emitindo o comando BEGIN EVENTLOGGING.

file\_name

Especifica o nome do arquivo onde os eventos são armazenados.

REPLACE

Especifica que se o arquivo já existir, ele será sobreposto.

APPEND

Especifica que se o arquivo já existir, os dados serão anexados a ele.

PRESERVE

Especifica que se o arquivo já existir, ele não será sobreposto.

## **Exemplos**

Sistemas operacionais Windows

fileexit yes \tsm\server\data replace

Sistemas operacionais AIX Sistemas operacionais Linux

fileexit yes /tsm/server/data replace

# **FILETEXTEXIT**

A opção FILETEXTEXIT especifica um arquivo para o qual eventos ativados são roteados. Cada log de eventos é uma linha legível de tamanho fixo.

## **Sintaxe**

```
>>-FILETEXTEXIT--+-No--+--file_name--+-REPLACE--+--------------><
                                    +-APPEND---+
                                     '-PRESERVE-'
```
## **Parâmetros**

Sim

Especifica que o log de eventos para o receptor de saída de arquivo inicia automaticamente na inicialização do servidor.

Não

Especifica que o log de eventos para o receptor de saída de arquivo não inicia automaticamente na inicialização do servidor. Quando este parâmetro for especificado, você deverá iniciar o log de eventos manualmente emitindo o comando BEGIN EVENTLOGGING.

file\_name

Especifica o nome do arquivo onde os eventos são armazenados.

REPLACE

Especifica que se o arquivo já existir, ele será sobreposto.

APPEND

Especifica que se o arquivo já existir, os dados serão anexados a ele.

PRESERVE

Especifica que se o arquivo já existir, ele não será sobreposto.

## **Exemplos**

Sistemas operacionais Windows

filetextexit yes \tsm\server\data replace

Sistemas operacionais AIX Sistemas operacionais Linux

filetextexit yes /tsm/server/data replace

# **FSUSEDTHRESHOLD**

A opção FSUSEDTHRESHOLD especifica qual porcentagem do sistema de arquivos pode ser preenchida pelo banco de dados antes que uma mensagem de alerta seja emitida.

É possível atualizar essa opção de servidor sem parar e reiniciar o servidor utilizando o comando SETOPT.

Se este valor for configurado como um número baixo, o log de atividades poderá estar saturado com mensagens sobre o espaço do banco de dados que está sendo preenchido, mesmo se ainda houver espaço disponível. Se o valor for configurado muito alto, o espaço do banco de dados poderá ser preenchido antes que você possa incluir mais espaço no sistema de arquivos.

## **Sintaxe**

>>-FSUSEDTHreshold--*percentual*---------------------------------><

## **Executar Como**

percent

Especifica o valor do espaço usado no banco de dados. É possível especificar um valor de 0 a 100. O padrão é 90.

### **Exemplos**

fsusedthreshold 70

# **IDLETIMEOUT**

A opção IDLETIMEOUT especifica a quantidade de tempo, em minutos, que uma sessão do cliente pode ficar inativa antes de o servidor cancelar a sessão. Pode ser necessário aumentar o valor do tempo de espera para evitar que os clientes esgotem o tempo limite em caso de carga pesada da rede no seu ambiente. No entanto, observe que um grande número de sessões inativas pode evitar que outros usuários façam conexão com o servidor.

A opção do servidor IDLETIMEOUT é usada para sessões não administrativas. Consulte a opção ADMINIDLETIMEOUT para as sessões administrativas do cliente.

Você pode atualizar essa opção de servidor sem parar e reiniciar o servidor utilizando o comando SETOPT.

## **Sintaxe**

 $-15----$ >>-IDLETimeout--+-*minutes*-+------------------------------------><

## **Parâmetros**

minutes

Especifica o número máximo de minutos que um servidor aguarda por um cliente inativo. O valor padrão é 15 minutos. O valor mínimo é 1 minuto.

**Exemplos**

# <span id="page-2182-1"></span>**KEEPALIVE**

A opção KEEPALIVE especifica se a função keep-alive Transmission Control Protocol (TCP) está ativada para soquetes TCP de saída. A função keep-alive TCP envia uma transmissão de um dispositivo para outro para verificar se o link entre os dois dispositivos está operando.

Se você estiver usando replicação de nó, é possível usar a opção KEEPALIVE no servidor de replicação de origem para ativar a função keep-alive TCP. A opção KEEPALIVE não é necessária no servidor de replicação de destino a menos que você especifique replicação bidirecional, em que o servidor de destino se torna o servidor de replicação de origem.

### **Syntax**

.-Yes-. >>-KEEPALIVE--+-No--+------------------------------------------><

## **Executar Como**

#### Sim

Especifica se a função keep-alive TCP está ativada para soquetes TCP de saída. Esse valor é o padrão. Se a opção KEEPALIVE estiver ativada, valores padrão serão usados para as opções KEEPALIVETIME e KEEPALIVEINTERVAL.

#### Não

Especifica se a função keep-alive TCP não está ativada para soquetes TCP de saída. Se você especificar um valor de NÃO, ela não afetará as conexões do soquete TCP atual que se originaram das solicitações de conexão de saída enquanto a opção KEEPALIVE estava configurada para SIM. O valor SIM se aplica àqueles soquetes até que a sessão relacionada termine e o soquete seja fechado.

## **Exemplo**

Use o comando SETOPT para ativar a função keep-alive sem desativar ou parar o servidor:

setopt keepalive yes

#### **Referências relacionadas**:

[KEEPALIVEINTERVAL](#page-2183-0) [KEEPALIVETIME](#page-2182-0)

## <span id="page-2182-0"></span>**KEEPALIVETIME**

A opção KEEPALIVETIME especifica a frequência com que o TCP envia uma transmissão keep-alive quando ele recebe uma resposta. Essa opção se aplica somente se você configurar a opção KEEPALIVE para SIM.

## **Syntax**

 $-300------$ >>-KEEPALIVETIME--+-*segundos*-+---------------------------------><

## **Executar Como**

seconds

Especifica a frequência com que o TCP envia transmissões keep-alive para verificar se uma conexão inativa ainda está ativa. O valor é especificado em segundos.

É possível especificar um valor no intervalo de 1 - 4294967. O padrão é 300 (5 minutos).

### **Exemplo**

Configure a opção KEEPALIVETIME para 120 segundos:

keepalivetime 120

**Referências relacionadas**: [KEEPALIVE](#page-2182-1) [KEEPALIVEINTERVAL](#page-2183-0)

# <span id="page-2183-0"></span>**KEEPALIVEINTERVAL**

A opção KEEPALIVEINTERVAL especifica a frequência com que uma transmissão keep-alive é enviada se nenhuma resposta for recebida. Essa opção se aplica somente se você configurar a opção KEEPALIVE para SIM.

## **Syntax**

.-30-------. >>-KEEPALIVEINTERVAL--+-*segundos*-+-----------------------------><

## **Executar Como**

seconds

Especifica a duração do tempo, em segundos, entre transmissões keep-alive quando nenhuma resposta é recebida. O valor é especificado em segundos.

É possível especificar um valor no intervalo de 1 - 4294967. O padrão é 30 segundos.

## **Exemplo**

Configure a opção KEEPALIVEINTERVAL para 45 segundos:

keepaliveinterval 45

**Referências relacionadas**: [KEEPALIVE](#page-2182-1) [KEEPALIVETIME](#page-2182-0)

# **LANGUAGE**

A opção LANGUAGE controla a inicialização de locais(locales). Um locale inclui o idioma e os formatos de data, hora e número a serem utilizados para o console e o servidor.

Se o seu cliente e servidor estiverem executando idiomas diferentes, as mensagens geradas poderão não ser compreensíveis quando mensagens forem emitidas do cliente para o servidor ou se o servidor enviar saída para o cliente.

Sistemas operacionais AIX Sistemas operacionais LinuxSe a inicialização do código do idioma falhar, o servidor será padronizado com o inglês americano.

Sistemas operacionais WindowsSe a inicialização do código de idioma falhar, o servidor é padronizado para inglês americano e usa os formatos de data, hora e número que são definidos pelas opções DATEFORMAT, TIMEFORMAT e NUMBERFORMAT do servidor.

## **Sintaxe**

(1) >>-LANGuage--+-AMENG------+------------------------------------><  $|$  (2)  $|$ +-en\_US------+  $|$  (3) | '-*locale*-----'

Notas:

- 1. AMENG está disponível somente no HP-UX, Solaris, Windows.
- 2. en\_US está disponível apenas no AIX e Linux.
- 3. O *código de idioma* está disponível somente no AIX, HP-UX, Solaris, Linux e Windows.

## **Executar Como**

Sistemas operacionais WindowsAMENG

Sistemas operacionais WindowsEspecifica que o inglês americano será usado como o idioma padrão para o servidor. Sistemas operacionais AIX Sistemas operacionais Linuxen\_US

Sistemas operacionais AIX Sistemas operacionais LinuxEspecifica que o inglês americano será usado como o idioma padrão para o servidor.

locale

Especifica o nome do código do idioma suportado pelo servidor. Consulte as seguintes tabelas, para obter informações sobre códigos do idioma suportados pelo sistema operacional.

Nota: O IBM Spectrum Protect é executado com qualquer locale, mas segue o padrão do inglês americano. Para os códigos do idioma listados, o suporte a idiomas está disponível.

### Sistemas operacionais AIX

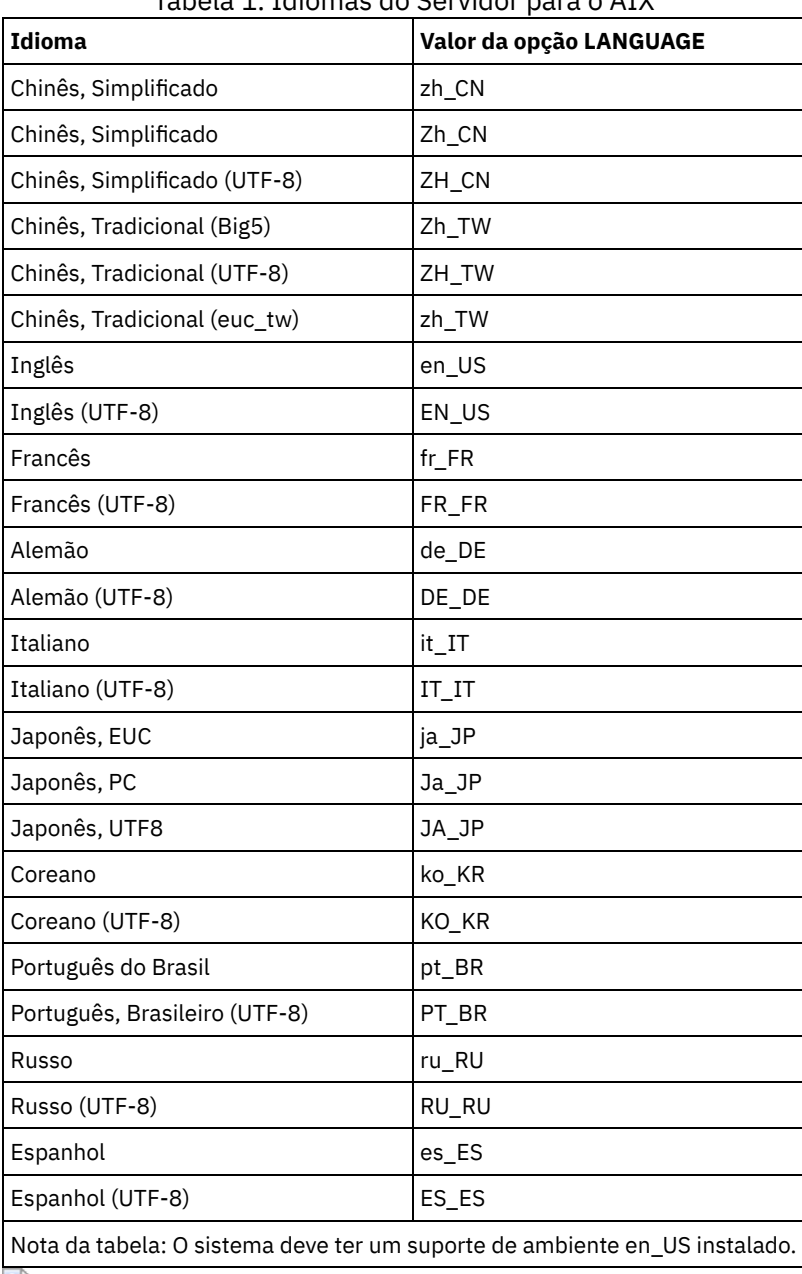

Tabela 1. Idiomas do Servidor para o AIX

Sistemas operacionais Linux

Tabela 2. Idiomas do Servidor para o Linux

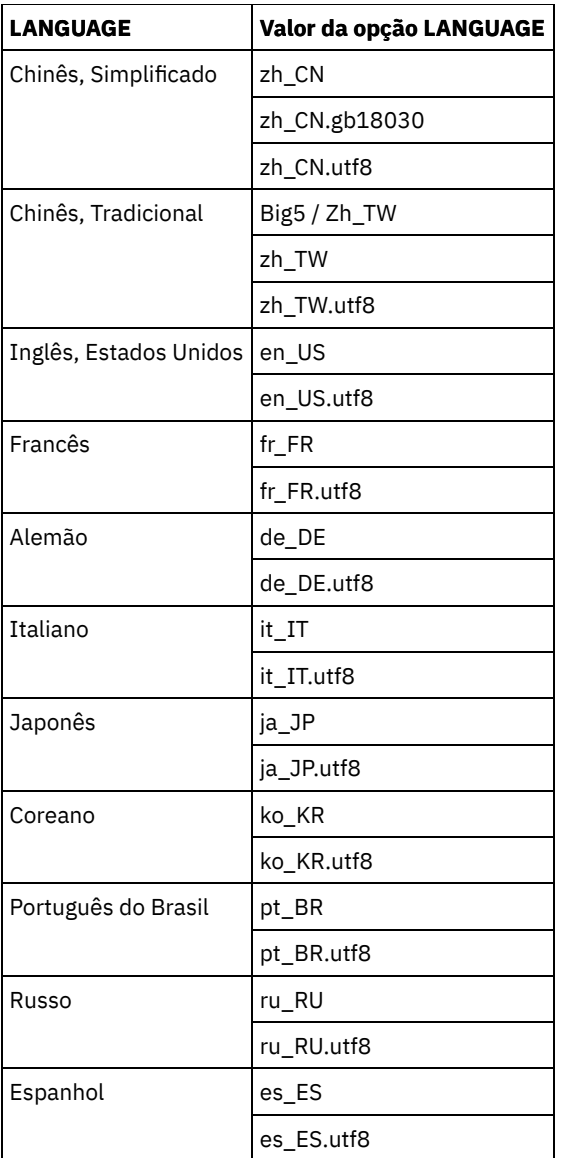

Sistemas operacionais Windows

Tabela 3. Idiomas do Servidor para

Windows

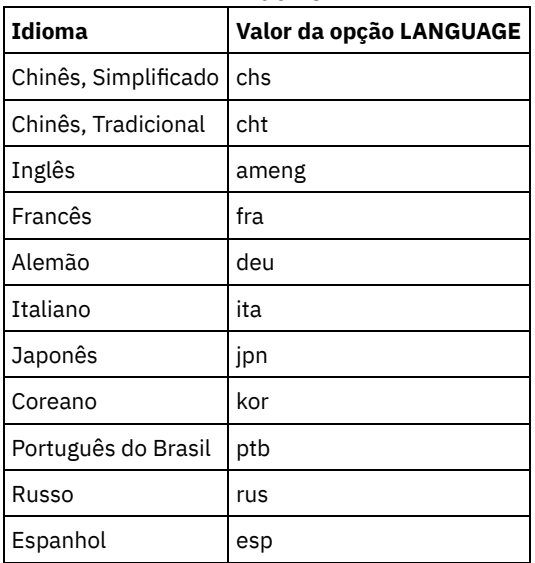

Sistemas operacionais AIX Sistemas operacionais Linux

lang ja\_JP

Sistemas operacionais Windows

lang jpn

# **LDAPCACHEDURATION**

A opção LDAPCACHEDURATION determina a quantidade de tempo que o servidor IBM Spectrum Protect leva para armazenar em cache as informações de autenticação de senha de LDAP.

Após uma conexão LDAP bem-sucedida, o valor que você insere determina a quantidade de tempo que as informações sobre servidor de diretório LDAP serão mantidas disponíveis. Quanto maior o número, melhor o desempenho do servidor de diretório LDAP. Porém, durante o período de armazenamento em cache, mudanças no servidor de diretório LDAP não entram em vigor imediatamente no nó. Por exemplo, senhas antigas podem estar disponíveis por algum tempo, mesmo depois de terem sido alteradas ou bloqueadas no servidor LDAP.

Inclua a opção LDAPCACHEDURATION em um comandoSETOPT para que a opção entre em vigor imediatamente.

Restrição: A opção LDAPCACHEDURATION não se aplica a agentes de armazenamento.

## **Sintaxe**

>>-LDAPCACHEDURATION--*minutes*----------------------------------><

## **Executar Como**

#### minutes

Especifica a quantidade máxima de tempo após uma conexão LDAP bem-sucedida, que as sessões subsequentes para o mesmo nó ou administrador irão ignorar operações de conexão LDAP secundárias. Os valores variam de zero a 360 minutos.

## **Exemplo: Configure o valor LDAPCACHEDURATION para 6 horas (máximo)**

No arquivo dsmserv.opt, especifique o seguinte valor:

ldapcacheduration 360

Após um nó ou administrador ser autenticado com um servidor de diretórios externo, a conexão LDAP será ignorada por 360 minutos em todas as sessões.

## **LDAPURL**

A opção LDAPURL especifica o local de um servidor Lightweight Directory Access Protocol (LDAP). Configure a opção LDAPURL depois de configurar o servidor LDAP.

Dica: As informações nesta documentação aplicam-se ao método de autenticação LDAP preferencial para servidores IBM Spectrum Protect V7.1.7 ou posterior. Para obter instruções sobre como usar o método de autenticação LDAP anterior, consulte Gerenciando senhas e [procedimentos](http://www.ibm.com/support/knowledgecenter/SSGSG7_7.1.1/com.ibm.itsm.srv.doc/c_mgclinod_managepwlogin.html) de logon. As restrições a seguir se aplicam:

- A opção LDAPURL não pode ser usada em combinação com o comando SETOPT.
- A opção LDAPURL não se aplica a agentes de armazenamento.

## **Sintaxe**

>>-LDAPURL--*ldap\_url\_value*-------------------------------------><

## **Parâmetros**

ldap\_url\_value

Especifica a URL de um servidor LDAP ou as URLs de múltiplos servidores LDAP. É possível inserir diversos valores, com cada valor de URL de até 1024 caracteres. O número da porta é opcional e é padronizado como 389. Cada valor de URL deve conter um nome de servidor LDAP. Por exemplo, o formato do nome do servidor é server1.storage.us.ibm.com e a porta LDAP é 341. O valor da opção LDAPURL deve estar de acordo com as especificações a seguir:

- Se você especificar diversas URLs, cada URL deve estar em uma linha separada.
- Se você especificar diversas URLs, cada URL deve apontar para um diretório externo diferente e todos os diretórios externos devem conter os mesmos dados.
- Cada URL deve iniciar com ldap://. Restrição: A URL que você designar não pode iniciar com ldaps://.

O IBM Spectrum Protect suporta conexões LDAP que são asseguradas com a operação LDAPv3 StartTLS padrão, que estabelece uma troca Transport Layer Security (TLS) segura em uma conexão LDAP existente. A operação de conexão simples LDAP que o IBM Spectrum Protect usa não protege a senha quando ela é enviada. Uma conexão TLS segura é necessária para proteger a senha.

## **Exemplo: configurar o valor da porta para um servidor LDAP**

No arquivo dsmserv.opt, especifique o valor da porta como 341 para um servidor LDAP:

ldapurl ldap://server1.storage.us.ibm.com:341/dc=storage,dc=us,dc=ibm,dc=com

# **MAXSESSIONS**

A opção MAXSESSIONS especifica o número máximo de sessões simultâneas do cliente que podem se conectar ao servidor.

Você pode atualizar essa opção de servidor sem parar e reiniciar o servidor utilizando o comando SETOPT. Consulte o SETOPT (Definir uma opção do servidor para atualização dinâmica).

## **Sintaxe**

.-25-----------------. >>-MAXSessions--+-*number\_of\_sessions*-+-------------------------><

## **Parâmetros**

number\_of\_sessions

Especifica o número máximo de sessões simultâneas do cliente. O valor padrão é 25 sessões do cliente. O valor mínimo é 2 sessões do cliente. O valor máximo é limitado somente pelo tamanho de armazenamento virtual disponível ou pelos recursos de comunicação.

## **Exemplos**

maxsessions 25

# **MESSAGEFORMAT**

A opção MESSAGEFORMAT especifica se um número de mensagem é exibido em todas as linhas de uma mensagem de várias linhas.

## **Sintaxe**

>>-MESsageformat--*number*---------------------------------------><

Selecione um número para especificar se um número de mensagem deve ser exibido apenas na primeira linha de uma mensagem de linhas múltiplas ou se deve ser exibido em todas as linhas.

1

2

O número da mensagem é exibido apenas na primeira linha da mensagem. Este é o padrão.

O número da mensagem é exibido em todas as linhas da mensagem.

## **Exemplos**

messageformat 2

# **MIRRORLOGDIRECTORY**

A opção MIRRORLOGDIRECTORY especifica o diretório para espelhar o caminho de log ativo.

Todas as alterações feitas no diretório de log ativo também são gravadas nesse diretório de espelho. Essa opção é anexada ao arquivo de opções quando o comando DSMSERV FORMAT é executado. Normalmente, o diretório não precisa ser alterado.

### **Sintaxe**

>>-MIRRorlogdirectory--*dir\_name*--------------------------------><

## **Parâmetros**

dir name

Especifica um nome do diretório qualificado para o espelho de log ativo. O número máximo de caracteres é 175.

### **Exemplos**

Sistemas operacionais AIX Sistemas operacionais Linux

mirrorlogdirectory /tsm/mirrorlog

Sistemas operacionais Windows

mirrorlogdirectory c:\tsmserv1\mirrorlog

## **MOVEBATCHSIZE**

A opção MOVEBATCHSIZE especifica o número de arquivos de cliente que serão movidos e agrupados em um lote, na mesma transação do servidor. Este dados em movimento são resultados dos backups do conjunto de armazenamento e restauração, migração, solicitação e operações MOVE DATA. Esta opção funciona com a opção MOVESIZETHRESH.

#### **Sintaxe**

.-1000------------. >>-MOVEBatchsize--+-*number\_of\_files*-+--------------------------><

## **Parâmetros**

number\_of\_files Especifica um número de arquivos, entre 1 e 1.000. O padrão é 1000.

### **Exemplos**

movebatchsize 100

# **MOVESIZETHRESH**

A opção MOVESIZETHRESH especifica um limite, em megabytes, para a quantidade de dados movidos como um lote, na mesma transação dos servidor. Quando este limite for alcançado, nenhum arquivo mais será incluído no lote atual e uma nova transação será iniciada após o lote atual ser movido.

## **Sintaxe**

.-4096-------. >>-MOVESizethresh--+- *megabytes*-+------------------------------><

## **Parâmetros**

### megabytes

Especifica o número de megabytes como um inteiro de 1 a 32768. O valor-padrão é 4096. Essa opção é usada com a opção MOVEBATCHSIZE.

## **Exemplos**

movesizethresh 500

# **MSGINTERVAL**

A opção MSGINTERVAL especifica o tempo, em minutos, entre as mensagens que solicitam a um operador a montagem de uma fita para o servidor.

## **Sintaxe**

.-1-------. >>-MSGINTerval--+-*minutes*-+------------------------------------><

## **Parâmetros**

#### minutes

Especifica o intervalo de tempo no qual o operador é solicitado pelo servidor a montar uma fita. O valor padrão é 1 minuto. O valor mínimo é 1 minuto.

## **Exemplos**

```
msginterval 2
```
Sistemas operacionais Windows

# **NAMEDPIPENAME**

A opção NAMEDPIPENAME especifica um método de comunicação que permite aos processos se comunicarem uns com os outros sem terem de saber onde estão localizados os processos do emissor e do receptor. O nome age como um alias conectando os dois processos, independentemente deles estarem no mesmo computador ou em domínios conectados.

## **Sintaxe**

>>-NAMEDpipename--*name*-----------------------------------------><

**Executar Como**

name

Especifica o nome dos named pipes para o servidor utilizar. Os pipes nomeado são ideais para executar em um ambiente onde o cliente e o servidor são de uma mesma máquina. Não são exigidos um software de comunicação e nem configuração.

## **Exemplos**

namedpipename \\.\PIPE\TSMPIPE

Sistemas operacionais AIX Sistemas operacionais Linux Sistemas operacionais Windows

# **NDMPCONNECTIONTIMEOUT**

A opção do servidor NDMPCONNECTIONTIMEOUT especifica o tempo em horas que o servidor do IBM Spectrum Protect espera para receber atualizações de status durante as operações de restauração de NDMP na LAN. As operações de restauração de NDMP de grandes sistemas de arquivos NAS podem ter longos períodos de inatividade. O padrão é 6 horas.

### **Sintaxe**

 $-6----$ . >>-NDMPCONNECTIONTIMEOUT--+-*hours*-+-

## **Executar Como**

hours

O número de horas que o servidor do IBM Spectrum Protect espera para receber atualizações de status durante uma operação de restauração de NDMP por meio da LAN. O valor padrão é 6. O mínimo é 1 hora. O máximo é 48 horas.

## **Exemplo**

Especificar um tempo limite de 10 horas antes que a conexão NDMP atinja o tempo limite:

ndmpconnectiontimeout 10

# **NDMPCONTROLPORT**

A opção NDMPCONTROLPORT especifica o número da porta a ser usado para comunicações internas para determinadas operações do Network Data Management Protocol (NDMP). O servidor IBM Spectrum Protect não funciona como um servidor de fitas NDMP de finalidade geral.

## **Sintaxe**

.-10000-------. >>-NDMPControlport--+-*port\_number*-+----------------------------><

## **Parâmetros**

port\_number

O número da porta a ser utilizado para a comunicação interna de determinadas operações NDMP. O número da porta deve ser de 1024 a 32767. O padrão é 10000.

### **Exemplos**

ndmpcontrolport 9999

# **NDMPENABLEKEEPALIVE**

A opção do servidor NDMPENABLEKEEPALIVE especifica se o servidor IBM Spectrum Protect ativará o keep-alive do Transmission Control Protocol (TCP) nas conexões de controle do Network Data-Management Protocol (NDMP) para os dispositivos do Network-Attached Storage (NAS). O padrão é NO.

O keep-alive do TCP é implementado dentro de um suporte de rede de um sistema operacional. O keep-alive do TCP evita uma conexão inativa de execução longa, sendo fechada pelo software firewall que detecta e fecha conexões inativas. Restrição: Para evitar erros, não ative o keep-alive do TCP em determinados tipos de ambientes. Um exemplo é os ambientes que não possuem firewalls entre o servidor IBM Spectrum Protect e o dispositivo NAS. Outro exemplo é os ambientes com firewalls que toleram conexões inativas de execução longa. A ativação do keep-alive do TCP neste tipo de ambiente pode fazer com que uma conexão inativa seja fechada inadvertidamente, se o parceiro de conexão falhar temporariamente ao responder aos pacotes de keep-alive do TCP.

## **Sintaxe**

```
>>-NDMPENABLEKEEPALIVES--+-NO--+-
                         '-YES-'
```
## **Parâmetros**

NO

Desative o keep-alive do TCP em todas as conexões de controle do NDMP. NENHUM é o padrão.

YES

Ative o keep-alive do TCP em todas as conexões de controle do NDMP. O tempo inativo padrão antes do primeiro pacote de

keep-alive do TCP é enviado em 120 minutos.

Sistemas operacionais AIX Sistemas operacionais Linux Sistemas operacionais WindowsPara alterar o tempo inativo, use a opção do servidor NDMPKEEPIDLEMINUTES.

## **Exemplo**

Ative o keep-alive do TCP em todas as conexões de controle do NDMP, de modo que as conexões do NDMP inativas não sejam fechadas:

ndmpenablekeepalive yes

Sistemas operacionais AIX Sistemas operacionais Linux Sistemas operacionais Windows

# **NDMPKEEPIDLEMINUTES**

A opção do servidor NDMPKEEPIDLEMINUTES especifica a quantidade de tempo, em minutos, antes que o sistema operacional transmita o primeiro pacote de keep-alive do Transmission Control Protocol (TCP) em uma conexão de controle do Network Data-Management Protocol (NDMP). O padrão é 120 minutos.

Pré-requisito: Use esta opção apenas após configurar o valor da opção do servidor NDMPENABLEKEEPALIVES como SIM.

## **Sintaxe**

 $-120---$ . >>-NDMPKEEPIDLEMINUTES--+-*minutos*-+----------------------------><

## **Parâmetros**

minutes

O número de minutos de inatividade nas conexões de controle do NDMP antes que os pacotes de keep-alive do TCP sejam transmitidos. O valor padrão é 120. O mínimo é 1 minuto. O máximo é 600 minutos.

## **Exemplo**

Especifique um tempo inativo de 15 minutos antes que o primeiro pacote de keep-alive do TCP seja enviado:

# **NDMPPORTRANGE**

A opção NDMPPORTRANGE especifica o intervalo de números de porta por meio do qual o IBM Spectrum Protect passa por um ciclo a fim de obter um número de porta para aceitar uma sessão de um dispositivo network-attached storage (NAS)para transferência de dados. O padrão é 0,0; o que significa que o IBM Spectrum Protect permite que o sistema operacional forneça uma porta (transitória).

Se todas as portas especificadas estiverem em uso quando um dispositivo NAS tentar se conectar ao servidor, a operação falhará. Se um único número de porta for escolhido (sem vírgula e sem número de porta para o valor superior), o padrão para o número de porta superior será o número de porta inferior mais 100.

Quando os dados do Protocolo de Gerenciamento de Dados de Rede (NDMP) são direcionados a um conjunto nativo do IBM Spectrum Protect, a comunicação pode ser iniciada a partir dos sistemas NDMP ou do servidor IBM Spectrum Protect. Se um firewall separar o servidor e os dispositivos do NAS, poderá ser necessário especificar os números de portas em regras de firewall para permitir que o tráfego seja transmitido para e dos dispositivos do NAS. Os dispositivos do NAS comunicam ao servidor IBM Spectrum Protect os números de portas que eles utilizarão quando entrarem em contato com o servidor. O números de portas do servidor são controlados com as opções NDMPPortrange. O controle de número de porta para dispositivos do NAS é específico para os fornecedores. Consulte a documentação do fornecedor.

### **Sintaxe**

>>-NDMPPortrange--*port\_number\_low*-+-------------------+-------->< '-,*port\_number\_high*-'

## **Parâmetros**

port\_number\_low

O número baixo de porta a partir do qual o IBM Spectrum Protect inicia o ciclo quando precisa de um número de porta para aceitar a sessão de um dispositivo NAS para transferência de dados. O valor mínimo de número de porta é 1024. port\_number\_high

O número alto de porta no qual o IBM Spectrum Protect pode iniciar o ciclo quando precisa de um número de porta para aceitar a sessão de um dispositivo NAS para transferência de dados. O valor máximo de número de porta é 32767. O número alto de porta deve ser igual ou maior que o número baixo de porta.

## **Exemplos**

Especifique que o IBM Spectrum Protect pode alternar dos números de porta 1024 até 2024.

ndmpportrange 1024,2024

# **NDMPPREFDATAINTERFACE**

Essa opção especifica o endereço IP que está associado à interface na qual se deseja que o servidor receba todos os dados de backup do Network Data Management Protocol (NDMP).

Essa opção afeta todas as operações subseqüentes NDMP de arquivador para servidor, mas não afeta as conexões de controle NDMP, que utilizam a interface de rede padrão do sistema. O valor dessa opção é um nome do host ou um endereço IPV4 que está associado a uma das interfaces de rede ativas do sistema em que o servidor IBM Spectrum Protect está em execução. Essa interface deve ser ativada para IPV4.

É possível atualizar essa opção de servidor sem parar e reiniciar o servidor utilizando o comando SETOPT.

### **Sintaxe**

>>-NDMPPREFDATAINTERFACE--*ip\_address*---------------------------><

## **Executar Como**

#### *ip\_address*

Especifique um endereço no formato decimal com pontos ou no formato de nome de host. Se você especificar um endereço decimal pontilhado, ele não será verificado com um servidor de nomes de domínio. Se o endereço não estiver correto, poderão ocorrer falhas quando o servidor tentar abrir um soquete no início de um backup de arquivador para servidor do NDMP.

Os endereços de formato de nome de host são verificados com um servidor de nomes de domínio. Não há valor padrão. Se um valor não for configurado, todas as operações do NDMP usam a interface de rede do servidor do IBM Spectrum Protect para receber dados de backup durante as operações de backup do arquivador para o servidor do NDMP.

Para limpar o valor da opção, especifique o comando SETOPT com um valor nulo, "".

### **Exemplos:**

ndmpprefdatainterface net1.tucson.ibm.com ndmpprefdatainterface 9.11.152.89

# **NOPREEMPT**

O servidor permite a certas operações adquirir outras operações acessando os volumes e os dispositivos. É possível especificar a opção NOPREEMPT para desativar a atribuição de preferência (preempção). Quando a atribuição de preferência for desativada, nenhuma operação poderá dar preferência a outra para obter acesso a um volume e apenas uma operação de backup do banco de dados poderá dar preferência a outra operação para obter acesso a um dispositivo.

Por exemplo, uma operação de restauração de dados do cliente dá preferência a uma operação de backup de dados do cliente para a utilização de um dispositivo específico ou ao acesso a um volume específico.

## **Sintaxe**

>>-NOPREEMPT---------------------------------------------------><

## **Executar Como**

Nenhum(a)

## **Exemplos**

Desative as operações do servidor com o direito de preempção:

nopreempt

# **NORETRIEVEDATE**

A opção NORETRIEVEDATE especifica que o servidor não atualiza a data de recuperação de um arquivo em um conjunto de armazenamento em disco quando um cliente restaura ou recupera o arquivo. Essa opção e o parâmetro do conjunto de armazenamento MIGDELAY controlam quando o servidor migra os arquivos.

Se você não especificar NORETRIEVEDATE, o servidor migra para os arquivos depois que, eles estiverem no conjunto de armazenamento no número de dias especificados pelo parâmetro MIGDELAY. O número de dias é contado a partir do dia em que o arquivo foi armazenado no conjunto de armazenamento ou recuperado por um cliente, o que for mais recente. Se você especificar NORETRIEVEDATE, o servidor não atualiza os dados do arquivo de recuperação e o número de dias é contado a partir do dia em que o arquivo foi digitado no conjunto de armazenamento em disco.

Se você especificar esta opção e o armazenamento em cache estiver ativado para um conjunto de armazenamento em disco, a solicitação da área armazenada em cache será afetada. Quando o espaço precisar do conjunto de armazenamento que contém os arquivos em cache, o servidor obtém o espaço apagando seletivamente as cópias do cache. Os arquivos que tiverem as datas de recuperação mais antigas e ocuparem a maior quantidade de espaço serão selecionados para remoção. Quando você especifica

NORETRIEVEDATE, o servidor não atualiza a data de recuperação quando um arquivo é recuperado. Isto pode fazer com que cópias em cache sejam removidas, mesmo que elas tenham sido recuperadas recentemente por um cliente.

## **Sintaxe**

>>-NORETRIEVEDATE----------------------------------------------><

## **Executar Como**

Nenhum.

### **Exemplos**

Especifica a recuperação das datas dos arquivos no conjunto de armazenamento de disco que não foram atualizados quando os clientes recuperam e restauram os arquivos:

noretrievedate

Sistemas operacionais Windows

# **NPAUDITFAILURE**

A opção NPAUDITFAILURE especifica se um evento é enviado ao log de eventos quando um nó efetua login no servidor utilizando um nome que está no grupo do Windows, mas que não corresponde ao nome de login de conta do Windows. Para assegurar-se de que um nó possa acessar apenas seus próprios dados, o nome do nó e o nome da conta do Windows devem corresponder.

## **Sintaxe**

>>-NPAUDITFailure--+-Yes-+-------------------------------------><  $'$  -No-- $'$ 

## **Executar Como**

#### Sim

Especifica que um evento é enviado para o log de eventos quando um nó efetua login no servidor utilizando um nome que esteja no grupo do Windows. Mas esse nome não corresponde ao nome de login da conta do Windows.

#### Não

Especifica que um evento de falha na auditoria não é enviado ao log de eventos.

### **Exemplos**

Especifica que um evento é enviado para o log de eventos quando um nó efetua login no servidor utilizando um nome que esteja no grupo do Windows. Mas esse nome não corresponde ao nome de login da conta do Windows.

npauditfailure yes

Sistemas operacionais Windows

# **NPAUDITSUCCESS**

A opção NPAUDITSUCCESS especifica que um evento é enviado ao log de eventos quando um usuário do nó de cliente é autenticado para acesso ao servidor por meio de SECUREPIPE.

#### **Sintaxe**

>>-NPAUDITSuccess--+-Yes-+-------------------------------------><  $'$ -No-- $'$ 

## **Executar Como**

#### Sim

Especifica que um evento é enviado para o log de eventos quando um usuário do nó de cliente é autenticado para acessar o servidor por meio do SECUREPIPES.

#### Não

Especifica que um evento não é enviado para o log do Windows.

## **Exemplos**

Especifica que um evento é enviado para o log de eventos quando um usuário do nó de cliente é autenticado para acessar o servidor.

npauditsuccess yes

Sistemas operacionais Windows

# **NPBUFFERSIZE**

A opção NPBUFFERSIZE especifica o tamanho do buffer de comunicação Named Pipes.

### **Sintaxe**

.-8---------. >>-TamBufferNP--+-*kilobytes*-+----------------------------------><

## **Parâmetros**

#### kilobytes

Especifica o tamanho, em kilobytes, do buffer de comunicação Named Pipes. O padrão é 8.

## **Exemplos**

Especificar um buffer de comunicação Named Pipes de 16 KB:

npbuffersize 16

Sistemas operacionais Windows

## **NUMBERFORMAT**

A opção NUMBERFORMAT especifica o formato em que o servidor exibe números.

O valor NUMBERFORMAT será substituído pela definição de formatação numérica do código de idioma, se este for inicializado com êxito na inicialização do servidor. O locale é especificado na opção LANGUAGE.

### **Sintaxe**

>>-NUMberformat--*number*----------------------------------------><

## **Executar Como**

number

Selecione um número de 1 a 6 para identificar o formato numérico utilizado pelo servidor. O padrão é 1.

1

```
1,000.00
```
2
1,000,00 3 1 000,00 4 1 000.00 5 1.000,00 6 1'000,00

## **Exemplos**

numberformat 4

# **NUMOPENVOLSALLOWED**

A opção NUMOPENVOLSALLOWED especifica o número de volumes FILE de entrada em um conjunto de armazenamento deduplicado que pode ser aberto de uma vez.

Os volumes de entrada contêm dados a serem lidos durante as operações de restauração do cliente e processos do servidor, como recuperação e migração. Use esta opção para melhorar o desempenho reduzindo a frequência com a qual os volumes são abertos e fechados.

Cada sessão em uma operação do cliente ou processo do servidor pode possuir tantos volumes FILE abertos quanto forem especificados por esta opção. Uma sessão é iniciada por uma operação do cliente ou por um processo do servidor. Várias sessões podem ser iniciadas em cada uma.

Durante uma operação de restauração do cliente, os volumes podem permanecer abertos durante esta operação e enquanto uma sessão do cliente estiver ativa. Durante uma operação de restauração que não seja de consulta, os volumes permanecerão abertos até que esta operação seja concluída. Neste momento, todos os volumes são fechados e liberados. No entanto, para uma operação de restauração clássica iniciada no modo interativo, os volumes podem permanecer abertos no final desta operação. Os volumes são fechados e liberados quando a próxima operação de restauração clássica for solicitada.

Configure este valor no arquivo de opções do servidor ou use o comando SETOPT.

Dica: Esta opção pode aumentar significativamente o número de volumes e os pontos de montagem em uso a qualquer momento. Para otimizar o desempenho, siga essas etapas:

- Para configurar NUMOPENVOLSALLOWED, selecione um valor inicial (o padrão é recomendado). Monitore as sessões do cliente e os processos do servidor. Observe o número maior de volumes abertos para uma única sessão ou processo. Aumente a configuração de NUMOPENVOLSALLOWED se o número maior de volumes abertos for igual ao valor especificado por NUMOPENVOLSALLOWED.
- Para evitar que as sessões ou processos tenham que aguardar por um ponto de montagem, aumente o valor do parâmetro MOUNTLIMIT na definição de classe de dispositivo. Configure o valor do parâmetro MOUNTLIMIT alto o suficiente para permitir que todas as sessões do cliente e processos do servidor usem os conjuntos de armazenamento deduplicados para abrir o número de volume especificado pela opção NUMOPENVOLSALLOWED. Para as sessões do cliente, verifique o destino na definição de grupo de cópia para determinar quantos nós estão armazenando dados no conjunto de armazenamento deduplicado. Para os processos do servidor, verifique o número de processos permitidos para cada processo para o conjunto de armazenamento.
- Pode ocorrer uma situação na qual um nó faz backup e restaura ou arquiva e recupera simultaneamente para e a partir de um conjunto de armazenamento deduplicado. Todos os pontos de montagem necessários para essas operações aumentam o número total de pontos de montagem necessários pelo nó.

Como resultado, o nó pode não ser capaz de iniciar as sessões de backup adicionais se já tiver mais pontos de montagem abertos do que o parâmetro MAXNUMMP na definição do nó de cliente permite. Isso pode ocorrer mesmo que o MOUNTLIMIT para a classe de dispositivo não tenha sido excedido.

Para evitar que as operações de backup e recuperação falhem, configure o valor do parâmetro MAXNUMMP na definição nó de cliente para um valor, no mínimo, tão alto quanto a opção NUMOPENVOLSALLOWED. Aumente esse valor se notar que o nó está gerando falha nas operações de backup ou recuperação porque o valor MAXNUMMP está sendo excedido.

### **Sintaxe**

### **Executar Como**

número\_de\_volumes\_abertos

Especifica o número de volumes FILE de entrada em um conjunto de armazenamento deduplicado que pode ser aberto de uma vez. O padrão é 10. O valor mínimo é 3. O valor máximo é 999.

### **Exemplos**

Especifique que até 5 volumes em um conjunto de armazenamento deduplicado podem ser abertos de uma vez.

numopenvolsallowed 5

Sistemas operacionais AIX Sistemas operacionais Linux Sistemas operacionais Windows

## **PUSHSTATUS**

A opção PUSHSTATUS é usada em servidores spoke para assegurar que as informações de status sejam enviadas ao servidor do hub. Não atualize essa opção, a menos que precise restaurar a configuração do Operations Center para o estado pré-configurado no qual os servidores do IBM Spectrum Protect não estão definidos como servidores do hub ou spoke.

Se precisar restaurar a configuração do Operations Center para o estado pré-configurado, deve-se emitir o comando a seguir em cada servidor spoke:

SETOPT PUSHSTATUS NO

## **QUERYAUTH**

A opção QUERYAUTH especifica o nível de autoridade administrativa exigido para emitir os comandos QUERY ou SQL SELECT. Por padrão qualquer administrador pode emitir os comandos QUERY e SELECT. Você pode usar esta opção para limitar o uso desses comandos.

#### **Sintaxe**

```
>>-QUERYAuth--+-NOne-----+-------------------------------------><
             +-SYstem---+
```

```
+-POlicy---+
+-STorage--+
'-OPerator-'
```
### **Parâmetros**

NOne

Qualquer administrado pode emitir os comandos QUERY ou SELECT sem solicitar qualquer autoridade administrativa.

SYstem

Os administradores devem ter autoridade SYSTEM para emitir os comandos QUERY ou SELECT.

POlicy

Os administradores devem ter autoridade POLICY acima de um ou mais critérios de domínios ou autoridade SYSTEM para emitir os comandos QUERY ou SELECT.

STorage

Os administradores devem ter autoridade STORAGE acima de um ou mais critérios de domínios ou autoridade SYSTEM para emitir os comandos QUERY ou SELECT.

**OPerator** 

Os administradores devem ter autoridade OPERATOR ou SYSTEM para emitir os comandos QUERY ou SELECT.

### **Exemplos**

Para limitar o uso desses comandos QUERY e SELECT aos administradores com autoridade do sistema ou de armazenamento, digite:

queryauth storage

## **RECLAIMDELAY**

Essa opção atrasa a recuperação de um volume SnapLock, permitindo que os dados restantes expirem, de forma que não haja nenhuma necessidade de recuperar o volume.

#### **Sintaxe**

.-4--------------. >>-RECLAIMDELAY--+-*number\_of\_days*-+----------------------------><

## **Parâmetros**

number\_of\_days

Especifica o número de dias para atrasar a recuperação de um volume SnapLock. Antes que um volume SnapLock seja recuperado, o servidor IBM Spectrum Protect permite que o número de dias especificado passe, para que qualquer arquivo restante no volume tenha oportunidade de expirar. O período de recuperação padrão é de 4 dias e pode ser configurado em qualquer lugar de 1 a 120 dias.

### **Exemplos**

Especificar Que o Número de Dias para Atrasar a Recuperação é de 30 Dias:

reclaimdelay 30

## **RECLAIMPERIOD**

Essa opção permite configurar o número de dias para o período de recuperação de um volume SnapLock.

### **Sintaxe**

.-30-------------. >>-RECLAIMPERIOD--+-*number\_of\_days*-+---------------------------><

## **Parâmetros**

number\_of\_days

Especifica o número de dias permitido para o período de recuperação de um volume SnapLock. Depois que a retenção de um volume SnapLock expirar, o servidor IBM Spectrum Protect irá recuperar o volume dentro do número de dias especificado se ainda houver dados restantes no volume. O período de recuperação padrão é de 30 dias e pode ser configurado em qualquer lugar de 7 a 365 dias.

O período de recuperação não inicia até que o período de RECLAIMDELAY tenha expirado.

### **Exemplos**

Especificar Que o Período de Recuperação É de 45 Dias:

reclaimperiod 45

## **REORGBEGINTIME**

A opção REORGBEGINTIME especifica o horário mínimo que o servidor IBM Spectrum Protect pode iniciar uma reorganização de tabela ou índice.

As reorganizações iniciadas pelo servidor de planejamento a iniciar durante períodos em que a atividade do servidor seja baixa. Use essa opção juntamente com a opção REORGDURATION. A opção REORGDURATION especifica um intervalo durante o qual a reorganização pode ser iniciada.

### **Sintaxe**

>>-REORGBEGINTime--*hh:mm*---------------------------------------><

### **Executar Como**

hh:mm

Especifica a hora em que o servidor pode iniciar uma reorganização: O horário de início padrão é 6h. Use um formato de 24 horas para especificar o horário.

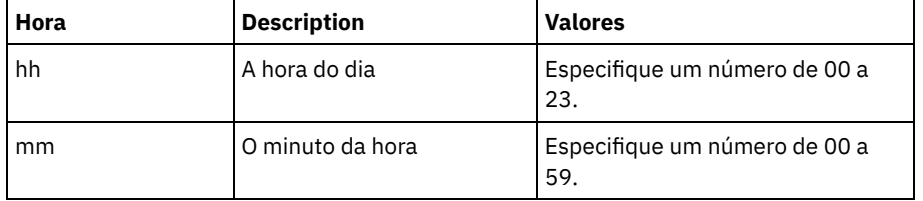

### **Exemplos**

Especifique 6h como o horário mínimo que uma reorganização pode iniciar.

reorgbegintime 06:00

Especifique 8h30 como o horário mínimo que uma reorganização pode iniciar.

reorgbegintime 20:30

Especifique meio-dia como o horário mínimo que uma reorganização pode iniciar.

reorgbegintime 12:00

Especifique 3h30 como o horário mínimo que uma reorganização pode iniciar.

reorgbegintime 15:30

Especifique meia-noite como o horário mínimo que uma reorganização pode iniciar.

reorgbegintime 00:00

# **REORGDURATION**

A opção REORGDURATION especifica um intervalo durante o qual a reorganização da tabela ou índice iniciada pelo servidor pode ser iniciada.

As reorganizações iniciadas pelo servidor de planejamento a iniciar durante períodos em que a atividade do servidor seja baixa. Use essa opção juntamente com a opção REORGBEGINTIME. A opção REORGBEGINTIME especifica o horário mínimo que o servidor pode iniciar uma reorganização.

#### **Sintaxe**

>>-REORGDURation--*nn*-------------------------------------------><

### **Executar Como**

nn

Especifica o número de horas nas quais uma reorganização pode ser iniciada. O valor mínimo é 1, o valor máximo é 24. O valor padrão é 24.

Especifique um intervalo de quatro horas nas quais uma reorganização pode ser iniciada.

reorgduration 4

## **REPORTRETRIEVE**

A opção REPORTRETRIEVE informa sobre as operações de restauração ou recuperação executadas por nós de clientes ou administradores. O padrão é NO.

## **Sintaxe**

>>-REPORTRETRIEVE--+-YES-+-------------------------------------><  $'$ -NO-- $'$ 

### **Executar Como**

#### YES

Especifica que as mensagens serão emitidas para o console do servidor e armazenadas no log de atividade sempre que os arquivos forem restaurados ou recuperados do servidor IBM Spectrum Protect. As mensagens especificarão o nome dos objetos sendo restaurados ou recuperados e identificarão o nó ou o administrador cliente que está executando a operação.

NO

Especifica que as mensagens não serão emitidas.

### **Exemplos**

Especificar que as mensagens sejam emitidas e armazenadas no log de atividades sempre que os arquivos forem restaurados ou recuperados do servidor IBM Spectrum Protect:

reportretrieve yes

A mensagem a seguir é emitida para uma sessão de cliente do administrador:

```
ANR0411I Sessão 8 para o administrador COLIND-TUC registrado como nó
COLIND-TUC restaurou ou recuperou o objeto de Backup: nó COLIND-TUC,
filespace \\colind-tuc\c$, object\CODE\TESTDATA\ XXX.OUT
```
## **REPLBATCHSIZE**

A opção REPLBATCHSIZE especifica o número de arquivos do cliente que devem ser replicados em um lote, na mesma transação do servidor. Essa opção afeta somente os processos de replicação de nó e funciona com a opção REPLSIZETHRESH para melhorar o processamento de replicação de nó.

A opção REPLBATCHSIZE limita o número de arquivos em uma transação e a opção REPLSIZETHRESH limita o número de bytes em uma transação. A transação termina quando o limite REPLBATCHSIZE ou o limite REPLSIZETHRESH é atingido.

### **Sintaxe**

```
.-4096------------.
>>-REPLBatchsize--+-number_of_files-+--------------------------><
```
## **Parâmetros**

number\_of\_files

Especifica um número de arquivos entre 1 - 32768. O padrão é 4096.

#### **Exemplos**

# **REPLSIZETHRESH**

A opção REPLSIZETHRESH especifica, em megabytes, um limite para a quantidade de dados replicados, dentro da mesma transação do servidor.

A quantidade de dados se baseia no tamanho não deduplicado do arquivo, que é o tamanho original do arquivo. A quantidade de dados que são deduplicados é controlada pelo limite. Quando a quantidade de dados excede o limite, o servidor termina a transação e nenhum outro arquivo é incluído no lote atual. Uma nova transação é iniciada após o lote atual ser replicado. Essa opção é usada com a opção REPLBATCHSIZE.

Por exemplo, suponha que um arquivo tem 10 MB e está armazenado em um conjunto de armazenamento ativado para deduplicação de dados, e somente 2 MB do arquivo é transferido durante a replicação. A quantidade de dados replicados inclui o tamanho de 10 MB do arquivo, e exclui os 2 MB transferidos. Quando a quantidade de dados replicados excede o valor especificado para o limite REPLSIZETHRESH, a transação termina.

Dica: Se você estiver replicando dados de um servidor de origem na nuvem e frequentemente obtém uma mensagem de servidor ANR1880W no servidor de destino, diminua o valor da opção REPLSIZETHRESH no servidor de origem.

#### **Sintaxe**

.-4096-------. >>-REPLSizethresh--+- *megabytes*-+------------------------------><

## **Parâmetros**

megabytes

Especifica o número de megabytes como um número inteiro de 1 - 32768. O valor-padrão é 4096.

### **Exemplos**

replsizethresh 2000

# **REQSYSAUTHOUTFILE**

A opção REQSYSAUTHOUTFILE especifica se a autoridade do sistema é necessária para comandos administrativos que fazem com que o IBM Spectrum Protect grave em um arquivo externo.

Esta opção se aplica aos seguintes comandos:

- BACKUP DEVCONFIG com o parâmetro FILENAMES
- BACKUP VOLHISTORY com o parâmetro FILENAMES
- DEFINE BACKUPSET
- DELETE BACKUPSET
- GENERATE BACKUPSET
- MOVE DRMEDIA com o parâmetro CMD
- MOVE MEDIA com o parâmetro CMD
- QUERY DRMEDIA com o parâmetro CMD
- QUERY MEDIA com o parâmetro CMD
- QUERY SCRIPT com o parâmetro OUTPUTFILE

### **Sintaxe**

>>-REQSYSauthoutfile--+-Yes-+----------------------------------><  $'$ -No--'

Sim

A autoridade do sistema é requerida para comandos administrativos que fazem com que o IBM Spectrum Protect grave para um arquivo externo.

Não

A autoridade do sistema não é requerida para comandos administrativos que fazem com que o IBM Spectrum Protect grave para um arquivo externo. Ou seja, não há alteração no nível de autoridade requerido para emitir o comando.

#### **Exemplos**

reqsysauthoutfile no

# **RESOURCETIMEOUT**

A opção RESOURCETIMEOUT especifica quanto tempo o servidor aguarda um recurso antes de cancelar a aquisição pendente de um recurso. Quando ocorre um limite de tempo a solicitação do recurso é cancelada.

Nota: Ao gerenciar um conjunto de recursos de bibliotecas compartilhadas, como servidores designados como gerenciadores e clientes de bibliotecas, pense em definir essa opção com o mesmo limite de tempo para todos os participantes da configuração compartilhada. Em qualquer caso de recuperação de erro o IBM Spectrum Protect sempre protelará para o limite de tempo mais longo.

#### **Sintaxe**

 $-60------$ >>-RESOURCETimeout--+-*minutes*-+--------------------------------><

## **Executar Como**

#### minutes

Especifica o número máximo de minutos que o servidor espera por um recurso. O valor padrão é 60 minutos. O valor mínimo é 1 minuto.

#### **Exemplos**

Especifica que o servidor esperará 15 minutos por um recurso do servidor:

resourcetimeout 15

## **RESTHTTPSPORT**

A opção RESTHTTPSPORT especifica o número da porta a ser usada para comunicação de Protocolo de Transporte de Hipertexto Seguro (HTTPS) entre o Operations Center e o servidor do hub.

#### **Sintaxe**

```
.-8443--------.
>>-RESTHTTPSport--+-secure_port-+------------------------------><
```
### **Parâmetros**

secure\_port

Especifica o número da porta que é usada para comunicações seguras entre o servidor do hub e o Operations Center. O intervalo de valores é de 1025 a 32767; o padrão é 8443.

#### **Exemplo**

Especifique que esse número da porta 8444 é usado para comunicação HTTPS.

## **RESTOREINTERVAL**

A opção RESTOREINTERVAL especifica quanto tempo uma sessão de restauração reiniciável pode ser salva no banco de dados do servidor. Enquanto a sessão de restauração é salva no banco de dados, ela poderá ser reiniciada do ponto em que parou.

Você pode atualizar essa opção de servidor sem parar e reiniciar o servidor utilizando o comando SETOPT. Consulte o SETOPT (Definir uma opção do servidor para atualização dinâmica).

## **Sintaxe**

 $-1440---$ . >>-RESTOREINTERVAL--+-*minutes*-+--------------------------------><

## **Parâmetros**

#### minutes

Especifica quanto tempo, em minutos, que a sessão de restauração reiniciável pode permanecer no banco de dados antes que ela seja expirada. O valor mínimo é 0. O máximo é 10080 (uma semana). O padrão é 1440 minutos (24 horas). Se o valor for definido a 0 e a restauração for interrompida ou falhar, a restauração ainda é colocada no estado reiniciável. Portanto, é imediatamente elegível a ser expirada.

#### **Exemplos**

restoreinterval 1440

## **RETENTIONEXTENSION**

A opção RETENTIONEXTENSION especifica o número de dias para estender a data de retenção de um volume SnapLock. Essa opção permite que o servidor estenda a data de retenção de um volume SnapLock para evitar recuperação excessiva.

#### **Sintaxe**

>>-RETENTIONEXTENSION--number of days------------

## **Executar Como**

number\_of\_days

Especifica o número de dias para estender a data de retenção de um volume SnapLock. O valor mínimo é 30 dias; o valor máximo é 9999 dias; o padrão é 365.

Se um valor de 0 (zero) for especificado para o parâmetro RETVER de um grupo de cópias de archive, o valor real usado para RETVER será o valor da opção RETENTIONEXTENSION, se uma das condições das condições a seguir também forem verdadeiras:

- O conjunto de armazenamento de destino para o grupo de cópias de archive é um conjunto de armazenamento SnapLock.
- O conjunto de armazenamento que é o destino para uma migração do conjunto de armazenamento ou de um comando MOVE DATA ou MOVE NODEDATA é um conjunto de armazenamento SnapLock.

Se um volume SnapLock for o volume de destino dos dados de outro volume SnapLock e se a retenção restante dos dados no volume for menor que o valor especificado, então a data de retenção será definida utilizando o valor especificado. Caso contrário, a retenção restante dos dados será utilizada para definir a retenção do volume.

Se um volume SnapLock tiver entrado no período de recuperação, mas a porcentagem de espaço recuperável do volume não tiver excedido o limite de recuperação do conjunto de armazenamento ou o valor especificado no parâmetro THRESHOLD de um comando RECLAIM STGPOOL, a data de retenção do volume SnapLock será estendida pela quantia especificada na opção RETENTIONEXTENSION.

## **Exemplos**

Especifica que a data de retenção é estendida em 60 dias:

retentionextension 60

Sistemas operacionais AIX Sistemas operacionais Linux Sistemas operacionais Windows

## **SANDISCOVERY**

A opção SANDISCOVERY especifica se a função de descoberta da SAN do IBM Spectrum Protect é ativada.

Para usar a descoberta SAN, todos os dispositivos na SAN devem ter um número de série exclusivo do dispositivo. Quando configurado como ON, o servidor concluirá a descoberta SAN nas seguintes instâncias:

- Quando o caminho do dispositivo for alterado
- Quando o comando QUERY SAN é emitido

Usando a descoberta SAN, o servidor pode corrigir automaticamente o nome do arquivo especial de um dispositivo se ele for alterado para um dispositivo de fita especificado.

O servidor IBM Spectrum Protect não requer ligação persistente com a função de descoberta SAN ativada. Para exibir uma lista de dispositivos que são vistos pelo servidor, é possível emitir o comando QUERY SAN.

### **Sintaxe**

#### .-SANDISCOVERY--=--OFF------------------>>-+---------------------------------------+------------------->< '-SANDISCOVERY--=--+-ON---------------+-' '-UNSCANNEDPATHOFF-'

## **Parâmetros**

ON

Especifica que o servidor concluirá a descoberta SAN quando o caminho do dispositivo for alterado ou quando o comando QUERY SAN for emitido.

OFF

Especifica que o servidor não concluirá a descoberta SAN quando o caminho do dispositivo for alterado ou quando o comando QUERY SAN for emitido. Se o servidor IBM Spectrum Protect não puder abrir um dispositivo, será emitida uma mensagem, mas o caminho que estiver associado ao dispositivo não será colocado offline. Esse valor é o padrão.

### UNSCANNEDPATHOFF

Especifica que o servidor não concluirá a descoberta SAN quando o caminho do dispositivo for alterado ou quando o comando QUERY SAN for emitido. Se o servidor IBM Spectrum Protect não conseguir abrir um dispositivo, será emitida uma mensagem e o caminho para o dispositivo ficará offline.

### **Exemplos**

sandiscovery on

### **Comandos Relacionados**

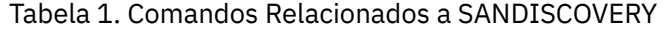

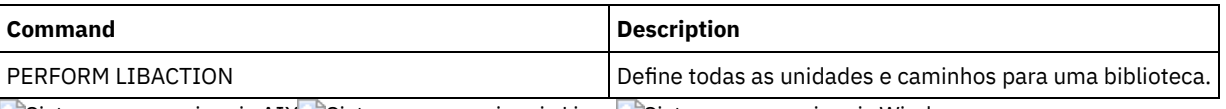

Sistemas operacionais AIX Sistemas operacionais Linux Sistemas operacionais Windows

# **SANDISCOVERYTIMEOUT**

A opção SANDISCOVERYTIMEOUT especifica o período permitido para os adaptadores de barramento de host responderem quando são consultados pelo processo de descoberta da SAN. Uma vez especificado o tempo para o SANDISCOVERYTIMEOUT ser alcançado, o tempo de processamento expira.

### **Sintaxe**

>>-SANDISCOVERYTIMEOUT--*value*----------------------------------><

### **Executar Como**

#### value

Especifica o período decorrido antes que o processo de descoberta da SAN expire. O intervalo é de 15 a 1800 segundos. O padrão é 15 segundos.

### **Exemplos**

sandiscoverytimeout 45

Sistemas operacionais AIX Sistemas operacionais Linux Sistemas operacionais Windows

# **SANREFRESHTIME**

A opção SANREFRESHTIME especifica a quantia de tempo decorrido antes que as informações de descoberta da SAN em cache sejam atualizadas. A opção SANREFRESHTIME tem um valor padrão 0, o que significa que não há nenhum cache de descoberta da SAN. As informações são obtidas diretamente do Adaptador de Barramento do Host (HBA) cada vez que o servidor executa uma operação de descoberta da SAN.

Nota: O comando do servidor QUERY SAN sempre recebe informações da SAN no momento em que o comando é emitido e ignora qualquer valor especificado para SANREFRESHTIME.

## **Sintaxe**

 $. -0 -- --.$ >>-SANREFRESHTIME--+-*time*-+------------------------------------><

## **Parâmetros**

#### time

O tempo, em segundos, antes que as informações de descoberta da SAN em cache sejam atualizadas. O valor padrão é 0 e especifica que as informações de descoberta da SAN não são armazenadas em cache. Se um valor diferente de 0 for especificado, por exemplo, 100 segundos, as informações de descoberta da SAN serão atualizadas 100 segundos após a operação anterior de descoberta da SAN.

### **Exemplos**

Atualize as informações de descoberta da SAN após 100 segundos.

sanrefreshtime 100

Desative o armazenamento em cache das informações de descoberta da SAN.

sanrefreshtime 0

# **SEARCHMPQUEUE**

A opção SEARCHMPQUEUE especifica a ordem na qual o servidor atende aos pedidos na fila de montagem. Se a opção foi especificada, o primeiro servidor tenta satisfazer as solicitações para os volumes que foram montados. Essas solicitações deve ser realizadas antes das outras solicitações, se as outras estiverem esperando o ponto de montagem. Se esta opção não foi especificada, o servidor satisfaz as solicitações na ordem em que ela foram recebidas.

>>-SEARCHMPQUEUE-----------------------------------------------><

## **Executar Como**

Nenhum(a)

### **Exemplos**

Especifica que o servidor tenta satisfazer a primeira solicitação para um volume que está montado:

searchmpqueue

Sistemas operacionais Windows

## **SECUREPIPES**

Ao utilizar o protocolo named pipes, a ativação de SECUREPIPES força o servidor a verificar o grupo do Windows designado pelo ADSMGROUPNAME para autenticar um nó de cliente/usuário.

O nome do usuário e a senha definidos no grupo do Windows são utilizados para autenticar o nó/usuário para acesso aos dados do servidor. O nó/usuário também deve ser um nó de cliente IBM Spectrum Protect registrado. No entanto, a senha do nó de cliente IBM Spectrum Protect é ignorada e a senha do Windows associada ao usuário é utilizada.

#### **Sintaxe**

```
>>-SECUREPipes--+-Yes-+----------------------------------------><
                '-No--'
```
## **Executar Como**

Sim

Especifica que o IBM Spectrum Protect verifica o grupo do Windows designado pelo ADSMGROUPNAME para autenticar um nó de cliente/usuário.

Não

Especifica que o IBM Spectrum Protect não verifica o grupo do Windows designado pelo ADSMGROUPNAME para autenticar um nó de cliente/usuário.

#### **Exemplos**

Especifica que o IBM Spectrum Protect verifica o grupo do Windows para autenticar nós de clientes.

securepipes yes

## **SERVERDEDUPTXNLIMIT**

A opção SERVERDEDUPTXNLIMIT especifica o tamanho máximo dos objetos que podem ser deduplicados no servidor.

Ao usar os processos de identificação de duplicações (comando IDENTIFY DUPLICATES) para objetos grandes, a intensa atividade do banco de dados pode resultar das transações de longa execução necessárias para atualizar o banco de dados. Os altos níveis de atividade do banco de dados podem produzir os seguintes sintomas:

- Rendimento reduzido para as operação de backup e archive do cliente
- Contenção de recursos resultante das operações do servidor simultâneas
- Atividade do log de recuperação excessiva

A extensão provocada por esses sintomas ocorre dependendo do número e tamanho dos objetos a serem processados, da intensidade e do tipo das operações simultâneas que ocorrem no servidor IBM Spectrum Protect e da configuração do servidor

#### **2172** IBM Spectrum Protect Knowledge Center Version 8.1.3

IBM Spectrum Protect.

Com a opção do servidor SERVERDEDUPTXNLIMIT, é possível especificar um tamanho máximo em gigabytes, para os objetos que podem ser deduplicados no servidor. Se um objeto ou conjunto de objetos em uma única transação exceder o limite especificado pelo SERVERDEDUPTXNLIMIT, os objetos não serão deduplicados pelo servidor. É possível especificar um valor de 32 a 102400 GB. O valor padrão é 5120 GB.

Aumentar o valor dessa opção fará com que o servidor IBM Spectrum Protect procure objetos previamente adiados cujo tamanho ficará abaixo do novo limite de transação.

Lembre-se: A procura por objetos anteriormente adiados pode levar tempo. Tenha cuidado ao aumentar o valor do SERVERDEDUPTXNLIMIT. Reduzir o valor dessa opção não faz com que o IBM Spectrum Protect procure objetos adiados.

O valor apropriado para essa opção depende da configuração do servidor IBM Spectrum Protect e da atividade do servidor simultânea. Será possível especificar um alto valor para essa opção se a contenção de recursos for reduzida. Para minimizar a contenção de recursos, execute operações como backup, archive, identificação duplicada e reclamação, em diferentes horários.

Para atualizar essa opção do servidor sem parar e reiniciar o servidor, use o comando SETOPT.

### **Sintaxe**

.-5120------. >>-SERVERDEDUPTXNlimit--+-*gigabytes*-+--------------------------><

## **Parâmetros**

#### gigabytes

Especifica o tamanho máximo, em gigabytes, dos objetos que podem ser duplicados no servidor. É possível especificar um valor de 32 a 102400. O valor padrão é 5120.

#### **Exemplos**

Desativar Deduplicação do Lado do Cliente para Todos os Objetos Acima de 120 GB:

serverdeduptxnlimit 120

## **SHMPORT**

Sistemas operacionais AIX Sistemas operacionais LinuxA opção SHMPORT especifica o endereço da porta TCP/IP de um servidor ao utilizar a memória compartilhada. Todas as comunicações de memória compartilhada começam com uma conexão TCP/IP. Sistemas operacionais WindowsA opção SHMPORT especifica a porta na qual o servidor atende às conexões de memória compartilhada.

#### **Sintaxe**

>>-SHMPort--port\_number-------------------------

## **Executar Como**

port\_number

Especifica o número da porta. Sistemas operacionais AIX Sistemas operacionais LinuxSerá possível especificar um valor de 1024 a 32767. O valor padrão é 1510. Sistemas operacionais WindowsVocê pode especificar um valor de 1 a 32767. O valor padrão é 1.

### **Exemplos**

Sistemas operacionais AIX Sistemas operacionais Linux

shmport 1580

#### Sistemas operacionais Windows

shmport 1

# **SHREDDING**

A opção SHREDDING especifica se a retalhação de dados confidenciais excluídos é executada de forma automática ou manual. A retalhação se aplica apenas a dados em conjuntos de armazenamento que foram configurados explicitamente como retalhação de suporte.

### **Sintaxe**

```
>>-SHREDding--+-AUTOmatic-+------------------------------------><
              '-MANual----'
```
## **Parâmetros**

#### AUTOmatic

Especifica que a retalhação ocorre automaticamente quando dados sensíveis são excluídos. Utilize esta opção para retalhar dados sensíveis o mais breve possível após eles serem excluídos. Se a opção SHREDDING não for especificada, este será o comportamento padrão. Se houver um erro de E/S durante a retalhação automática, um erro será relatado e a retalhação do objeto atual será interrompida. Se não for possível corrigir o erro de E/S, talvez seja necessário executar a retalhação manualmente e utilizar a palavra-chave IOERROR.

#### MANual

Especifica que a retalhação ocorre manualmente, apenas quando o comando SHRED DATA é chamado. Utilize esta opção para controlar quando ocorrerá a retalhação, para assegurar que ela não interfira em outras atividades do servidor. Dica: Se você especificar retalhação manual, execute o comando SHRED DATA regularmente, pelo menos com a mesma frequência de execução de outras tarefas rotineiras de manutenção do servidor (por exemplo, expiração, recuperação, etc.). Isso pode evitar a diminuição no desempenho de determinados processos do servidor (migração, especificamente). Para obter melhores resultados, execute SHRED DATA depois de qualquer operação (por exemplo, expiração e migração) que exclua arquivos de um conjunto de fragmentos.

### **Exemplos**

Especifica que o IBM Spectrum Protect retalha automaticamente dados em um conjunto de armazenamentos configurado para retalhação após a exclusão desses dados:

retalhação automática

## **SNMPHEARTBEATINTERVAL**

A opção SNMPHEARTBEATINTERVAL especifica o intervalo em minutos entre as consultas do servidor IBM Spectrum Protect.

#### **Sintaxe**

 $-5------$ . >>-SNMPHEARTBEATINTERVAL--+-*minutes*-+--------------------------><

## **Parâmetros**

#### minutes

Especifica o intervalo de consulta em minutos. Os valores válidos são de 0 a 1440 (1 dia). O padrão é 5 minutos.

#### **Exemplos**

snmpheartbeatinterval 20

# **SNMPMESSAGECATEGORY**

A opção SNMPMESSAGECATEGORY especifica os tipos de trap usados quando as mensagens são encaminhadas a partir do servidor, por meio do subagente do Protocolo Simples de Gerenciamento de Rede (SNMP), para o gerenciador do SNMP.

### **Sintaxe**

```
>>-SNMPMESSAGECATEGORY--+-SEVERITY---+-------------------------><
                        '-INDIVIDUAL-'
```
## **Parâmetros**

SEVERITY

Especifica que há quatro tipos de "interrupção" (captação de eventos) baseados no nível de gravidade da mensagem:

1 Grave 2 Erro 3 Aviso 4

Informações

Este é o padrão.

#### INDIVIDUAL

Especifica que um tipo de exceção separada é utilizado para cada página. A parte numérica do identificador da mensagem indica o tipo de exceção.

### **Exemplos**

snmpmessagecategory individual

# **SNMPSUBAGENT**

A opção SNMPSUBAGENT especifica os parâmetros necessários para o subagente do IBM Spectrum Protect para se comunicar com o daemon do Protocolo Simples de Gerenciamento de Rede (SNMP). Esta opção destina-se apenas a configurar o subagente SNMP para estabelecer comunicação com o agente SNMP; esta opção será ignorada pelo servidor.

### **Sintaxe**

>>-SNMPSUBAGENT--+---------------------+------------------------> '-HOSTname -*host\_name*-' >--+-------------------------------+--+------------------+----->< '-COMMunityname--*community\_name*-' '-TIMEOUT -*seconds*-'

## **Parâmetros**

HOSTname host\_name

Especifica o nome TCP/IP ou número do host que executa o agente SNMP no qual o subagente IBM Spectrum Protect SNMP se conecta. Esse parâmetro é opcional. O nome padrão é *localhost*.

#### COMMunityname community\_name

Especifica o nome de comunidade configurado no sistema que executa o agente SNMP. Esse parâmetro é opcional. O nome padrão é *public*.

#### TIMEOUT seconds

Especifica o tempo, em segundos, em que um pedido deve ser recebido. Esse parâmetro é opcional. O valor padrão é 600.

snmpsubagent hostname jimbo communityname public timeout 2600

## **SNMPSUBAGENTHOST**

A opção SNMPSUBAGENTHOST especifica o local do subagente IBM Spectrum Protect Protocolo Simples de Gerenciamento de Rede (SNMP). O padrão para esta opção é 127.0.0.1.

#### **Sintaxe**

>>-SNMPSUBAGENTHOST--*host\_name*---------------------------------><

### **Executar Como**

host\_name

Especifica o nome do host TCP/IP ou o número em que o subagente IBM Spectrum Protect SNMP está localizado. O subagente e o servidor devem estar no mesmo nó.

### **Exemplos**

snmpsubagenthost 9.116.23.450

## **SNMPSUBAGENTPORT**

A opção SNMPSUBAGENTPORT especifica o número da porta do subagente IBM Spectrum Protect Protocolo Simples de Gerenciamento de Rede (SNMP).

#### **Sintaxe**

>>-SNMPSUBAGENTPORT--*port\_number*-------------------------------><

## **Executar Como**

port\_number

Especifica o número de porta do subagente IBM Spectrum Protect SNMP. Os valores válidos são 1000 - 32767. O padrão é 1521.

## **Exemplos**

snmpsubagentport 1525

## **SSLFIPSMODE**

A opção SSLFIPSMODE especifica se o modo Federal Information Processing Standards (FIPS) está em vigor para o Secure Sockets Layer (SSL). O padrão é NO.

Como o SSLv3 não é suportado pelo modo FIPS, ao usar SSL com clientes Versão 6.1 ou V5.5, deve-se desativar o modo FIPS.

#### **Sintaxe**

.-SSLFIPSMODE--=--No------. >>-+-------------------------+--------------------------------->< '-SSLFIPSMODE--=--+-No--+-' '-Yes-'

## **Executar Como**

#### Não

Especifica que o modo SSL FIPS não está ativo no servidor. Esta configuração é necessária quando as versões mais antigas do Backup-Archive Client IBM Spectrum Protect 6.3 se conectarem ao servidor com o SSL.

Yes

Um valor de YES indica que o modo SSL FIPS está ativo no servidor. Esta configuração restringe a negociação de sessão SSL para usar conjuntos de criptografia aprovados para FIPS. Especificar YES é sugerido quando a comunicação SSL está ativada e todos os Clientes de backup-archive estão na V6.3 ou posterior.

Para desativar o modo SSL FIPS no servidor:

SSLFIPSMODE no

# **SSLINITTIMEOUT**

A opção SSLINITTIMEOUT especifica o tempo, em minutos, que o servidor espera por uma sessão do Secure Sockets Layer (SSL) para concluir a inicialização, antes de o servidor cancelar a sessão.

Ao especificar essa opção, uma sessão SSL será cancelada se um cliente, servidor ou agente de armazenamento não estiver configurado para SSL e tentar iniciar uma sessão SSL. Da mesma forma, uma sessão SSL será cancelada se uma sessão SSL do cliente e um servidor não estiverem configurados com a mesma versão do Transport Layer Security (TLS). Nessas situações, a sessão SSL poderá falhar ao inicializar totalmente. O servidor cancela a sessão quando o tempo limite especificado é atingido.

### **Sintaxe**

.-2-------. >>-SSLINITTIMEout--+-*minutos*-+---------------------------------><

## **Executar Como**

minutes

Especifica o número máximo de minutos que um servidor espera por uma sessão SSL para concluir a inicialização. O valor padrão é 2 minutos. O valor mínimo é 1 minuto.

### **Exemplo**

sslinittimeout 1

# **SSLTCPADMINPORT**

A opção SSLTCPADMINPORT especifica o endereço de porta no qual o driver de comunicação TCP/IP do servidor aguarda solicitações apenas para sessões ativadas por SSL. As sessões são destinadas ao cliente administrativo da linha de comandos.

Nota: A partir do IBM Spectrum Protect Versão 8.1.2 e do Tivoli Storage Manager Versão 7.1.8, não será mais necessário usar a opção SSLTCPPORT ou SSLTCPADMINPORT para permitir sessões ativadas para SSL do cliente. O número da porta que é especificado na opção TCPPORT ou TCPADMINPORT atende ambas as sessões do cliente TCP/IP e ativadas por SSL. Os tipos de sessões a seguir não usam o protocolo Secure Sockets Layer (SSL):

- NDMP (Network Data Management Protocol)
- Automated Cartridge System Library Software (ACSLS)
- Operações de restauração do banco de dados

Se a opção ADMINONCLIENTPORT estiver configurada como NO, as sessões ativadas por SSL para o cliente administrativo exigirão que números de porta diferentes sejam configurados para as opções SSLTCPADMINPORT e SSLTCPPORT Restrições:

As restrições a seguir se aplicam quando se especifica as portas de servidor somente SSL (SSLTCPPORT e SSLTCPADMINPORT):

Ao especificar a porta somente SSL do servidor para o LLADDRESS no comando DEFINE SERVER ou UPDATE SERVER, deve-se especificar também o parâmetro SSL=YES.

Ao especificar a porta somente SSL do servidor para a opção TCPPORT do cliente, deve-se também especificar YES para a opção SSL do cliente.

O driver de comunicação TCP/IP deve estar ativado com COMMMETHOD TCPIP ou COMMMETHOD V6TCPIP.

#### **Sintaxe**

>>-SSLTCPADMINPort--*port\_number*--------------------------------><

## **Executar Como**

#### port\_number

Especifica o número de porta do servidor. Os valores válidos são 1024 - 32767. Não existe padrão.

### **Exemplos**

ssltcpadminport 1543

# **SSLTCPPORT**

A opção SSLTCPPORT especifica o número da porta Secure Sockets Layer (SSL) apenas para sessões ativadas por SSL. O driver de comunicação de TCP/IP do servidor aguarda os pedidos nesta porta para as sessões ativadas por SSL do cliente.

Importante: A partir do IBM Spectrum Protect Versão 8.1.2 e do Tivoli Storage Manager Versão 7.1.8, não será mais necessário usar a opção SSLTCPPORT ou SSLTCPADMINPORT para permitir sessões ativadas para SSL do cliente. O número da porta que é especificado na opção TCPPORT ou TCPADMINPORT atende ambas as sessões do cliente TCP/IP e ativadas por SSL. Os seguintes tipos de sessões não usam o SSL:

- NDMP (Network Data Management Protocol)
- Automated Cartridge System Library Software (ACSLS)
- Operações de restauração do banco de dados

Se a opção ADMINONCLIENTPORT estiver configurada como NO, as sessões ativadas por SSL para o cliente administrativo exigirão que números de porta diferentes sejam configurados para as opções SSLTCPADMINPORT e SSLTCPPORT.

Se você especificar o mesmo número da porta para as opções SSLTCPPORT e TCPPORT, apenas as conexões SSL serão aceitas e as conexões TCP/IP serão desativadas para a porta. Restrições:

As restrições a seguir se aplicam quando se especifica as portas de servidor somente SSL (SSLTCPPORT e SSLTCPADMINPORT):

- Ao especificar a porta somente SSL do servidor para o LLADDRESS no comando DEFINE SERVER ou UPDATE SERVER, deve-se especificar também o parâmetro SSL=YES.
- Ao especificar a porta somente SSL do servidor para a opção TCPPORT do cliente, deve-se também especificar YES para a opção SSL do cliente.

O driver de comunicação TCP/IP deve estar ativado com COMMMETHOD TCPIP ou COMMMETHOD V6TCPIP.

### **Sintaxe**

>>-SSLTCPPort--*port\_number*-------------------------------------><

### **Executar Como**

port\_number

Especifica o número de porta do servidor. Os valores válidos são 1024 - 32767. Não existe padrão.

### **Exemplos**

ssltcpport 1542

# **TCPADMINPORT**

A opção TCPADMINPORT especifica o número da porta na qual o driver de comunicação TCP/IP do servidor espera solicitações para sessões TCP/IP e ativadas por SSL diferentes das sessões do cliente. Isso inclui sessões administrativas, sessões de servidor para servidor, sessões do agente de armazenamento, sessões do cliente de biblioteca, sessões do servidor gerenciado e sessões do servidor de eventos.

Usar números de porta diferentes para as opções TCPPORT e TCPADMINPORT permite criar um conjunto de regras de firewall para sessões do cliente e outro conjunto para os tipos de sessão listados anteriormente. Usando o parâmetro SESSIONINITIATION de comandos REGISTER NODE e UPDATE NODE é possível fechar a porta especificada por TCPPORT no firewall e especificar os nós cujas sessões planejadas serão iniciadas por meio do servidor. Se os dois números de porta forem diferentes, encadeamentos separados serão usados para atender às sessões do cliente e aos tipos de sessão. Se você permitir que as duas opções usem o mesmo número da porta (por padrão ou explicitamente configurando-as para o mesmo número da porta), um único encadeamento do servidor será usado para atender a todas as solicitações de sessão.

As sessões do cliente que tentarem usar a porta especificada por TCPADMINPORT serão finalizadas (se TCPPORT e TCPADMINPORT especificarem portas diferentes). São permitidas sessões administrativas em qualquer porta, (a menos que a opção ADMINONCLIENTPORT esteja configurada como NO), mas, por padrão, as sessões administrativas usam a porta que está especificada por TCPADMINPORT.

As sessões ativadas por SSL que usam a opção TCPADMINPORT têm as mesmas limitações que a opção SSLTCPADMINPORT. Os tipos de sessões a seguir não usam o protocolo Secure Sockets Layer (SSL):

- NDMP (Network Data Management Protocol)
- Automated Cartridge System Library Software (ACSLS)
- Operações de restauração do banco de dados

Se a opção ADMINONCLIENTPORT estiver configurada como NO, as sessões ativadas por SSL para o cliente administrativo exigirão que números de porta diferentes sejam especificados para as opções TCPADMINPORT e TCPPORT.

#### **Sintaxe**

>>-TCPADMINPort--*port\_number*-----------------------------------><

## **Executar Como**

port\_number

Especifica o número de porta do servidor. Os valores válidos são 1024 - 32767. O padrão é o valor TCPPORT.

### **Exemplos**

tcpadminport 1502

Sistemas operacionais AIX Sistemas operacionais Linux

## **TCPBUFSIZE**

A opção TCPBUFSIZE especifica o tamanho do buffer utilizado para pedidos de envio TCP/IP. Durante a restauração, os dados do cliente move os componentes das sessões do IBM Spectrum Protect para o controlador de comunicação TCP. A opção TCPBUFSIZE determina se o servidor envia os dados diretamente a partir da sessão do buffer ou as cópias dos dados para o buffer do TCP. Um tamanho de buffer de 32 KB força o servidor a copiar dados para seu buffer de comunicação e esvazia o buffer quando ele é preenchido.

Nota: Esta opção não está relacionada à opção TCPWINDOWSIZE.

### **Sintaxe**

>>-TCPBufsize--*kilobytes*---------------------------------------><

## **Executar Como**

kilobytes

Especifica o tamanho, em kilobytes, do buffer utilizado para pedidos de envio do TCP/IP.

Sistemas operacionais AIXO intervalo do valor é de 1 a 64. O padrão é 32.

Sistemas operacionais LinuxO intervalo do valor é de 1 a 64. O padrão é 16.

### **Exemplos**

tcpbufsize 5

# **TCPNODELAY**

A opção TCPNODELAY especifica se o servidor desativa o atraso do envio de pacotes pequenos sucessivos na rede.

Altera o valor do padrão de YES apenas sob uma dessas condições:

- Você está direcionado a alterar a opção pelo seu representante de serviço.
- Você entendeu totalmente os efeitos do algoritmo TCP Nagle nas transmissões em rede. A configuração da opção NO ativa o algoritmo Nagle, que atrasa o envio dos pequenos pacotes sucessivos.

### **Sintaxe**

>>-TCPNodelay--+-Yes-+-----------------------------------------><  $'$ -No-- $'$ 

## **Executar Como**

Sim

Especifica que o servidor permite que pequenos pacotes sucessivos sejam enviados imediatamente pela rede. A configuração desta opção como YES pode melhorar o desempenho em algumas redes de alta velocidade. O padrão é SIM.

Não

Especifica que o servidor não permite que pequenos pacotes sucessivos sejam enviados imediatamente pela rede.

### **Exemplos**

tcpnodelay no

# **TCPPORT**

A opção TCPPORT especifica o número da porta na qual o driver de comunicação TCP/IP do servidor espera solicitações para sessões do cliente. O driver de comunicação TCP/IP do servidor atende nessa porta para ambas as sessões ativadas por TCP/IP e SSL por meio do cliente.

Usar números de porta diferentes para as opções TCPPORT e TCPADMINPORT permite que você crie um conjunto de regras de firewall para sessões do cliente e outro conjunto para outros tipos de sessão (sessões administrativas, sessões de servidor para servidor, sessões do agente de armazenamento, sessões do cliente de biblioteca, sessões do servidor gerenciado e sessões do servidor de eventos). Se os dois números de porta forem diferentes, encadeamentos separados serão usados para atender às sessões do cliente e aos outros tipos de sessão. Se você permitir que as duas opções usem o mesmo número da porta (por padrão ou explicitamente configurando-as para o mesmo número da porta), um único encadeamento do servidor será usado para atender a todas as solicitações de sessão.

As sessões do cliente ativadas por SSL que usam a opção TCPPORT têm as mesmas limitações que a opção SSLTCPPORT. Os seguintes tipos de sessões não usam o SSL:

- NDMP (Network Data Management Protocol)
- Automated Cartridge System Library Software (ACSLS)
- Operações de restauração do banco de dados

Se a opção ADMINONCLIENTPORT estiver configurada como NO, as sessões ativadas por SSL para o cliente administrativo exigirão que números de porta diferentes sejam especificados para as opções TCPADMINPORT e TCPPORT. Se você especificar o mesmo número de porta para ambas as opções SSLTCPPORT e TCPPORT, apenas as conexões SSL serão aceitas e as conexões TCP/IP serão desativadas para a porta.

 $\Box$ Sistemas operacionais WindowsÉ possível alterar essa opção com o comando SETOPT. Quando você altera uma porta, o servidor IBM Spectrum Protect começa a atender na nova porta imediatamente. Todas as conexões atuais permanecem em uso até que sejam fechadas.

### **Sintaxe**

>>-TCPPort--*port\_number*----------------------------------------><

## **Executar Como**

#### port\_number

Especifica o número de porta do servidor. Os valores válidos são 1024 - 32767. O valor padrão é 1500.

tcpport 1500

## **TCPWINDOWSIZE**

A opção TCPWINDOWSIZE especifica a quantidade, em kilobytes, dos dados recebidos que podem ser armazenados em buffer de uma vez em uma conexão TCP/IP. O host emissor não pode enviar mais dados até que receba uma confirmação e uma atualização da janela de recepção do TCP. Cada pacote TCP contém a janela de recepção do TCP anunciado na conexão. Uma janela maior permite que o emissor continue a enviar os dados e possa melhorar o desempenho da comunicação, especialmente em redes rápidas com alta latência.

Nota:

- Para melhorar o desempenho do backup , aumente a opção TCPWINDOWSIZE no servidor. Para melhorar o desempenho da restauração, aumente a opção TCPWINDOWSIZE no cliente.
- A janela TCP atua como um buffer na rede.
- Um tamanho de janela com espaço de buffer maior que na placa da rede pode reduzir o rendimento devido ao reenvio de pacotes perdidos na placa.
- Sistemas operacionais AIX Sistemas operacionais LinuxA opção TCPWINDOWSIZE não está relacionada à opção TCPBUFFSIZE, nem aos buffers de envio e recepção alocados na memória do cliente ou do servidor.

### **Sintaxe**

>>-TCPWindowsize--*kilobytes*------------------------------------><

## **Executar Como**

#### kilobytes

Especifica o tamanho que deseja utilizar, em kilobytes, na janela TCP/IP corrediça para o nó cliente. É possível especificar um valor de 0 a 2048. O padrão é 63. Se você especificar 0, o servidor utilizará o tamanho de janela padrão definido pelo sistema operacional. Os valores de 1 a 2048 indicam que o tamanho da janela está no intervalo de 1 KB a 2 MB.

### **Exemplos**

tcpwindowsize 63

# **TECBEGINEVENTLOGGING**

A opção TECBEGINEVENTLOGGING especifica se a criação de log de eventos para o receptor do TIVOLI deverá ser iniciada quando o servidor for inicializado. Se a opção TECHOST for especificada, a opção TECBEGINEVENTLOGGING é padronizada para

## **Sintaxe**

```
>>-TECBegineventlogging--+-Yes-+-------------------------------><
                         '-No--'
```
## **Parâmetros**

Sim

Especifica que o log de eventos é inicializado quando o servidor for inicializado e se uma opção TECHOST for especificada.

Não

Especifica que o log de eventos não deverá iniciar quando o servidor inicializar. Para iniciar a criação de log de eventos mais tarde para o receptor do TIVOLI (se a opção TECHOST tiver sido especificada), você deverá emitir o comando BEGIN EVENTLOGGING.

### **Exemplos**

tecbegineventlogging yes

## **TECHOST**

A opção TECHOST especifica o nome do host ou o endereço IP do servidor de eventos Tivoli.

### **Sintaxe**

>>-TECHost--*host\_name*------------------------------------------><

### **Executar Como**

#### host\_name

Especifica o nome do host ou o endereço IP do servidor de eventos Tivoli.

#### **Exemplos**

techost 9.114.22.345

## **TECPORT**

A opção TECPORT especifica o endereço da porta TCP/IP na qual o servidor de eventos Tivoli está atendendo. Esta opção apenas é exigida se o servidor de evento do Tivoli estiver em um sistema que não possua uma execução de serviço do Mapeador de Porta.

#### **Sintaxe**

>>-TECPort--*port\_number*----------------------------------------><

### **Executar Como**

port\_number

Especifica o endereço da porta do servidor de evento do Tivoli. O valor deve ser entre 0 e 32767. Sistemas operacionais AIX Sistemas operacionais LinuxEsta opção não é necessária.

#### **Exemplos**

tecport 1555

# **TECUTF8EVENT**

A opção TECUTF8EVENT permite que o administrador do IBM Spectrum Protect envie informações para o servidor TEC (Tivoli Enterprise Console) no formato de dados UTF–8. O padrão é No. É possível exibir se essa opção será ativada ou não emitindo o comando QUERY OPTION.

#### **Sintaxe**

>>-TECUTF8event--+-Yes-+---------------------------------------><  $'$ -No--'

#### **Executar Como**

#### Sim

Especifica que o servidor IBM Spectrum Protect codificará o evento TEC em UTF–8 antes de emitir o evento para o servidor TEC.

Não

Especifica que o servidor IBM Spectrum Protect não codificará o evento TEC em UTF–8 e será emitido para o servidor TEC no formato ASCII.

#### **Exemplos**

tecutf8event yes

# **THROUGHPUTDATATHRESHOLD**

A opção THROUGHPUTDATATHRESHOLD especifica um limite de rendimento que uma sessão do cliente deve atingir para evitar que seja cancelada depois que o limite de tempo é atingido.

Essa opção é utilizada em conjunto com a opção de servidor THROUGHPUTTIMETHRESHOLD, que configura o valor do limite de tempo mais o tempo de espera da mídia. O tempo limite inicia quando o cliente começa enviar os dados para o servidor armazenar (opor-se a configuração ou dados da economia doméstica).

É possível atualizar essa opção de servidor sem parar e reiniciar o servidor utilizando o comando SETOPT. Consulte o SETOPT (Definir uma opção do servidor para atualização dinâmica).

#### **Sintaxe**

>>-THROUGHPUTDatathreshold-- *kilobytes\_per\_second*--------------><

### **Executar Como**

kilobytes\_per\_second

Especifica o rendimento que o cliente, as sessões devem ser arquivadas para evitar que os minutos ultrapassem THROUGHPUTTIMETHRESHOLD. Este limite não inclui o tempo gasto esperando para as montagens da mídia. Um valor de 0 evita examinando as sessões do cliente para o rendimento insuficiente. O rendimento é computada incluindo o envio e a recepção das contas de byte e dividindo o tamanho da sessão. O tamanho não inclui o tempo gasto esperando pela montagem da mídia e inicia o tempo de que o cliente envia os dados para o servidor armazenar. O padrão é 0. O valor mínimo é 0; o máximo é 99999999.

### **Exemplos**

Especifique se o servidor deve aguardar até 90 minutos mais o tempo de espera da mídia depois que uma sessão começa a enviar dados antes de o armazenamento examiná-la como candidata a cancelamento devido a um baixo rendimento. Se uma sessão não estiver atingindo 50 KB por segundo nas taxas de transferência, ela será cancelada.

throughputtimethreshold 90 Throughputdatathreshold 50

# **THROUGHPUTTIMETHRESHOLD**

A opção THROUGHPUTTIMETHRESHOLD especifica o limite de tempo de uma sessão após o qual ela poderá ser cancelada por rendimento baixo.

É possível atualizar essa opção de servidor sem parar e reiniciar o servidor utilizando o comando SETOPT. Consulte o SETOPT (Definir uma opção do servidor para atualização dinâmica).

#### **Sintaxe**

>>-THROUGHPUTTimethreshold--*minutes*----------------------------><

## **Executar Como**

minutes

Especifica o limite para examinar as sessões do cliente e cancelá-las se o limite de rendimento de dados não for atingido (consulte a opção do servidor THROUGHPUTDATATHRESHOLD). Este limite não inclui o tempo gasto esperando para as montagens da mídia. O tempo limite inicia quando um cliente começa enviar os dados para o servidor armazenar (opor-se a configuração ou dados da economia doméstica). Um valor de 0 evita examinando as sessões do cliente para o rendimento baixo. O padrão é 0. O valor máximo é 0; o máximo é 99999999.

### **Exemplos**

Especifica se o servidor espera até 90 minutos a mais que a mídia espera depois que a sessão foi iniciado enviando os dados antes de examinar um candidato para cancelar. Se uma sessão não estiver atingindo 50 mil bytes por segundo nas taxas de transferência, ela será cancelada.

throughputtimethreshold 90 Throughputdatathreshold 50

Sistemas operacionais Windows

## **TIMEFORMAT**

A opção TIMEFORMAT especifica o formato no qual a hora é exibida pelo servidor.

O valor da opção TIMEFORMAT será substituído pela definição de formatação de hora do código do idioma, se este for inicializado com êxito na inicialização do servidor. O locale é especificado na opção LANGUAGE.

#### **Sintaxe**

>>-TIMEformat--*format\_number*-----------------------------------><

### **Executar Como**

format\_number

Selecione um número de 1 a 4 para identificar o formato de hora utilizado pelo servidor. O padrão é 1.

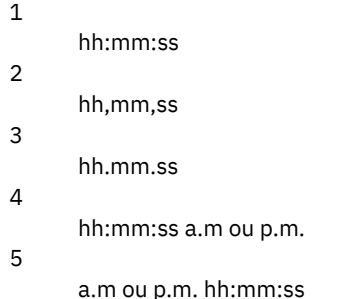

## **Exemplos**

timeformat 4

# **TXNGROUPMAX**

A opção TXNGROUPMAX especifica o número de objetos que são transferidos como um grupo entre um cliente e o servidor, entre pontos de consolidação de transação. O valor mínimo é de 4 objetos e o máximo é de 65.000 objetos. O valor-padrão é 4096 objetos. Os objetos transferidos são arquivos e/ou diretórios reais. O servidor conta cada arquivo ou diretório como um objeto.

É possível afetar o desempenho das operações de backup, archive, restauração e recuperação do cliente utilizando um valor maior para essa opção:

- 1. Se você aumentar o valor da opção TXNGROUPMAX por uma grande quantidade, aguarde possíveis efeitos no log de recuperação. Um valor maior para a opção TXNGROUPMAX pode resultar no aumento da utilização do log de recuperação, bem como em um período de tempo aumentado para uma transação ser consolidada. Se os resultados forem graves o bastante, eles poderão conduzi-lo a problemas com a operação do servidor.
- 2. Aumentar o valor da opção TXNGROUPMAX pode aprimorar o rendimento do processamento para operações que armazenam dados diretamente em fitas, especialmente ao armazenar um grande número de objetos. Entretanto, um valor maior da opção TXNGROUPMAX também poderá aumentar o número de objetos que devem ser reenviados no caso de interrupção da transação devido à alteração de um arquivo de entrada durante o backup ou porque um novo volume de armazenamento foi solicitado. Quanto maior o valor da opção TXNGROUPMAX, mais dados deverão ser reenviados.
- 3. Aumentar o valor de TXNGROUPMAX afetará o pronto atendimento da parada da operação e o cliente poderá ter que esperar mais pela conclusão da transação.

É possível substituir o valor dessa opção para os nós cliente individuais. Consulte o parâmetro TXNGROUPMAX no REGISTER NODE (Registrar um Nó) e UPDATE NODE (Atualizar Atributos de Nó).

Essa opção está relacionada à opção TXNBYTELIMIT no arquivo de opções do cliente. TXNBYTELIMIT controla o número de bytes, em oposição ao número de objetos, que são transferidos entre pontos de consolidação de transações. Ao concluir a transferência de um objeto, o cliente consolida a transação, se o número de bytes transferidos durante a transação alcançar ou exceder o valor de TXNBYTELIMIT, independentemente do número de objetos transferidos.

## **Sintaxe**

>>-TXNGroupmax--number of objects------------

## **Executar Como**

number\_of\_objects

Especifica um número de 4 a 65.000 para o número máximo de objetos por transação. O padrão é 4096.

## **Exemplos**

txngroupmax 4096

# **UNIQUETDPTECEVENTS**

A opção UNIQUETDPTECEVENTS gera uma classe de eventos exclusiva do Tivoli Enterprise Console (TEC) para cada mensagem individual do IBM Spectrum Protect, incluindo mensagens do cliente, servidor e do cliente do IBM Spectrum Protect Data Protection. O padrão é Não.

## **Sintaxe**

>>-UNIQUETDPtecevents--+-Yes-+---------------------------------><  $'$ -No--'

## **Executar Como**

Sim

Especifica que as mensagens exclusivas do IBM Spectrum Protect Data Protection são enviadas para o servidor de eventos do TEC. Dinamicamente define UNIQUETECevents para YES.

Não

Especifica que as mensagens gerais são enviadas para o servidor de evento TEC.

### **Exemplos**

uniquetdptecevents yes

# **UNIQUETECEVENTS**

A opção UNIQUETECEVENTS gera uma classe de eventos exclusiva do TEC (Tivoli Enterprise Console) para cada mensagem individual do IBM Spectrum Protect. O padrão é Não.

#### **Sintaxe**

>>-UNIQUETECevents--+-Yes-+------------------------------------><  $'$  -No-- $'$ 

### **Executar Como**

#### Sim

Especifica que as mensagens exclusivas são enviadas para o servidor de evento TEC.

Não

Especifica que as mensagens gerais são enviadas para o servidor de evento TEC.

#### **Exemplos**

uniquetecevents yes

## **USEREXIT**

A opção USEREXIT especifica uma saída definida pelo usuário que receberá controle para gerenciar um evento.

#### **Sintaxe**

 $(1)$   $(2)$ >>-USEREXIT--+-Yes-+--*module\_name*------*DLL\_name*----------------->  $'$ -No--' (3) >--*function*----------------------------------------------------><

Notas:

- 1. *module\_name* está disponível apenas no AIX, HP-UX, Linux, Solaris e z/OS.
- 2. *DLL\_name* está disponível apenas no Windows.
- 3. *function* está disponível apenas no Windows.

#### **Executar Como**

Sim

Especifica que o log de eventos para o receptor de saída de usuário inicia automaticamente na inicialização do servidor.

Não

Especifica que o log de eventos para o receptor de saída de usuário não inicia automaticamente na inicialização do servidor. Quando este parâmetro for especificado, você deverá iniciar o log de eventos manualmente emitindo o comando BEGIN EVENTLOGGING.

Sistemas operacionais AIX Sistemas operacionais Linuxmodule\_name

Sistemas operacionais AIX Sistemas operacionais LinuxEspecifica o nome do módulo da saída do usuário.

Sistemas operacionais AIX Sistemas operacionais LinuxEste é o nome de uma biblioteca compartilhada que contém a saída. O nome do módulo pode ser um nome do caminho completo ou apenas o próprio nome do módulo. Se for apenas o nome do módulo, será carregado a partir do diretório atual.

Sistemas operacionais WindowsDLL\_name

Sistemas operacionais WindowsEspecifica o nome de DLL que contém a função de saída do usuário.

Sistemas operacionais Windowsfunction

Sistemas operacionais WindowsEspecifica o nome da função de saída do usuário no DLL.

## **Exemplos**

Sistemas operacionais Windows

userexit yes dllname.dll dllmodulename

Sistemas operacionais AIX Sistemas operacionais Linux

userexit yes fevent.exit

# **VERBCHECK**

A opção VERBCHECK especifica que o servidor fará verificação adicional de erro na estrutura dos comandos enviados pelo cliente. Esta opção deve ser ativada apenas quando o cliente envia pedidos malformados para o servidor, ocasionando o travamento do servidor. Quando esta opção estiver ativada, você receberá um erro de protocolo em vez de um travamento do servidor.

## **Sintaxe**

>>-VERBCHECK---------------------------------------------------><

## **Executar Como**

Nenhum(a)

## **Exemplos**

Ative a verificação de erro adicional para comandos enviados pelo cliente:

verbcheck

# **VOLUMEHISTORY**

A opção VOLUMEHISTORY especifica o nome dos arquivos a serem atualizados automaticamente sempre que as informações de histórico de volume sequencial do servidor foram alteradas. Não há padrão para essa opção.

É possível incluir uma ou mais opções VOLUMEHISTORY no arquivo de opções do servidor. Quando você utiliza várias opções VOLUMEHISTORY, o servidor atualiza e armazena automaticamente um backup das informações de configuração de dispositivo em cada arquivo que você especifica.

## **Sintaxe**

>>-VOLUMEHistory--*file\_name*------------------------------------><

## **Executar Como**

file\_name

Especifica o nome do arquivo em que você deseja que o servidor armazene uma cópia de backup das informações do histórico de volumes que ele coleta.

## **Exemplos**

volumehistory volhist.out

# **Utilitários do Servidor**

Utilize os utilitários do servidor para executar tarefas especiais no servidor enquanto ele não estiver em execução.

- Sistemas operacionais Window[sDSMMAXSG](#page-2222-0) (Aumentar o Tamanho do Bloco para Gravação de Dados) Use o utilitário DSMMAXSG para aumentar o comprimento máximo de transferência para HBAs (adaptadores de barramento de host). Como resultado, o tamanho de bloco utilizado pelo servidor IBM Spectrum Protect para gravar dados e obter dados de determinados tipos de unidades de fita é aumentado.
- [DSMSERV](#page-2223-0) (Iniciar o servidor)
	- Utilize este utilitário para iniciar o servidor IBM Spectrum Protect.
- Sistemas operacionais AIX Sistemas operacionais LinuxScript de [Inicialização](#page-2225-0) do Servidor: rc.dsmserv É possível usar o script rc.dsmserv em sua inicialização do sistema para iniciar automaticamente uma instância do servidor sob um ID do usuário específico.
- Sistemas operacionais LinuxScript de [inicialização](#page-2226-0) do servidor: dsmserv.rc É possível usar o script dsmserv.rc para parar uma instância do servidor ou para iniciar um servidor manual ou automaticamente.
- DSMSERV DISPLAY DBSPACE (Exibir Informações sobre o Espaço de [Armazenamento](#page-2227-0) do Banco de Dados) Utilize esse utilitário para exibir informações sobre o espaço de armazenamento definido para o banco de dados. A saída desse utilitário é a mesma que a saída do comando QUERY DBSPACE, mas é possível usar esse utilitário quando o servidor não está em execução.
- DSMSERV DISPLAY LOG (Exibir Informações do Log de [Recuperação\)](#page-2228-0) Utilize esse utilitário para exibir informações sobre os logs de recuperação, incluindo o log ativo, o espelho do log ativo, o diretório de failover do log de archive e o local para excesso dos logs. Utilize esse utilitário quando o servidor não estiver em execução.
- DSMSERV EXTEND DBSPACE [\(Aumentar](#page-2229-0) o Espaço do Banco de Dados) Use esse utilitário para aumentar o espaço do banco de dados incluindo diretórios para o banco de dados a ser usado. Esse utilitário executa a mesma função do comando EXTEND DBSPACE, mas é possível usá-lo quando o servidor não estiver em execução.
- DSMSERV FORMAT [\(Formatar](#page-2231-0) o Banco de Dados e Log) Use o utilitário DSMSERV FORMAT para inicializar o banco de dados do servidor e o log de recuperação. Nenhuma outra atividade do servidor é permitida durante a inicialização do banco de dados ou do log de recuperação.
- DSMSERV [INSERTDB](#page-2233-0) (Mover um Banco de Dados do Servidor para um Banco de Dados Vazio) Use o utilitário DSMSERV INSERTDB para mover um banco de dados do servidor para um novo banco de dados. O banco de dados pode ser extraído do servidor original e inserido em um novo banco de dados no novo servidor usando uma conexão de rede entre os dois servidores. O banco de dados também pode ser inserido a partir da mídia que contém o banco de dados extraído.
- DSMSERV [LOADFORMAT](#page-2235-0) (Formatar um Banco de Dados) Use o utilitário DSMSERV LOADFORMAT ao fazer upgrade da Versão 5. O utilitário formata um banco de dados vazio na preparação para inserir um banco de dados extraído no banco de dados vazio.
- DSMSERV [REMOVEDB](#page-2237-0) (Remover um Banco de Dados) Use o utilitário DSMSERV REMOVEDB para remover um banco de dados do servidor IBM Spectrum Protect.
- DSMSERV RESTORE DB [\(Restaurar](#page-2238-0) o Banco de Dados)
- Utilize esse utilitário para restaurar um banco de dados utilizando um backup de banco de dados.
- Sistemas operacionais Window[sDSMSERV](#page-2245-0) UPDATE (Criar Entradas de Registro para uma Instância do Servidor) Use esse utilitário para criar entradas de registro para uma instância do servidor IBM Spectrum Protect no caso de as entradas terem sido excluídas acidentalmente.
- Sistemas operacionais AIX Sistemas operacionais [LinuxDSMULOG](#page-2245-1) (Capturar mensagens do servidorIBM Spectrum Protect em um arquivo de log do usuário)

Utilize este comando para capturar mensagens do console do servidorIBM Spectrum Protect em um arquivo de log do usuário. É possível especificar que o IBM Spectrum Protect grava mensagens em mais de um arquivo de log do usuário.

<span id="page-2222-0"></span>Sistemas operacionais Windows

# **DSMMAXSG (Aumentar o Tamanho do Bloco para Gravação de Dados)**

Use o utilitário DSMMAXSG para aumentar o comprimento máximo de transferência para HBAs (adaptadores de barramento de host). Como resultado, o tamanho de bloco utilizado pelo servidor IBM Spectrum Protect para gravar dados e obter dados de determinados tipos de unidades de fita é aumentado.

Com esse utilitário, o tamanho máximo do bloco que pode ser especificado é 256 KB. Dependendo do seu ambiente de sistema, o aumento no tamanho do bloco pode aprimorar a taxa em que o IBM Spectrum Protect processa dados para operações de backup e restauração e para operações de archive e recuperação. No entanto, o utilitário não afeta a geração de conjuntos de backup.

É possível usar unidades de fita que estão conectadas apenas aos HBAs SCSI ou Fibre Channel e que possuem os seguintes tipos de dispositivo:

- 3590
- 3592
- DLT
- ECARTRIDGE
- $\cdot$  ITO

O utilitário é executado automaticamente como parte da instalação do servidor e do agente de armazenamento IBM Spectrum Protect. No entanto, se você instalar um novo HBA no sistema após a instalação de um servidor ou de um agente de armazenamento, ou se instalar uma nova versão de um driver de dispositivo HBA existente que reconfigure o valor do tamanho máximo da transferência, você deverá executar o utilitário manualmente para aproveitar o tamanho maior do bloco.

Quando esse utilitário é executado, ele modifica a chave de registro para cada driver HBA no sistema. O nome da chave é MaximumSGList.

Restrição: Se você fizer backup ou archive dos dados em fita utilizando o tamanho do bloco de 256 KB, a fita não poderá ser anexada ou lida utilizando um HBA que não suporte o tamanho do bloco de 256 KB. Por exemplo, se você utilizar um sistema Windows de 256 KB para fazer backup de dados do cliente no servidor IBM Spectrum Protect, não será possível restaurar os dados utilizando um sistema Windows que suporte tamanhos diferentes de transferência. Para anexar a, ou ler, uma fita gravada utilizando um tamanho de transferência de 256 KB, você deve instalar um HBA que suporte transferências de 256 KB.

### **Sintaxe**

>>-dsmmaxsg----------------------------------------------------><

## **Exemplo: Aumentar o Tamanho do Bloco para Gravação de Dados**

Executar o utilitário DSMMAXSG para aumentar o tamanho do bloco utilizado pelo IBM Spectrum Protect.

<span id="page-2223-0"></span>dsmmaxsg

# **DSMSERV (Iniciar o servidor)**

Utilize este utilitário para iniciar o servidor IBM Spectrum Protect.

Restrições:

- Não insira mais de 1022 caracteres na interface da linha de comandos do console DSMSERV. O texto que exceder 1022 caracteres será truncado.
- Sistemas operacionais WindowsOs parâmetros a seguir são mutuamente exclusivos:
	- o NOEXPIRE
	- RUNFILE
	- o MAINTENANCE

Sistemas operacionais AIX Sistemas operacionais Linux Sistemas operacionais Windows

## **Sintaxe**

>>-DSMSERV--+----------------------+---------------------------->  $| (1)$ '------- -u--*user\_name*-'

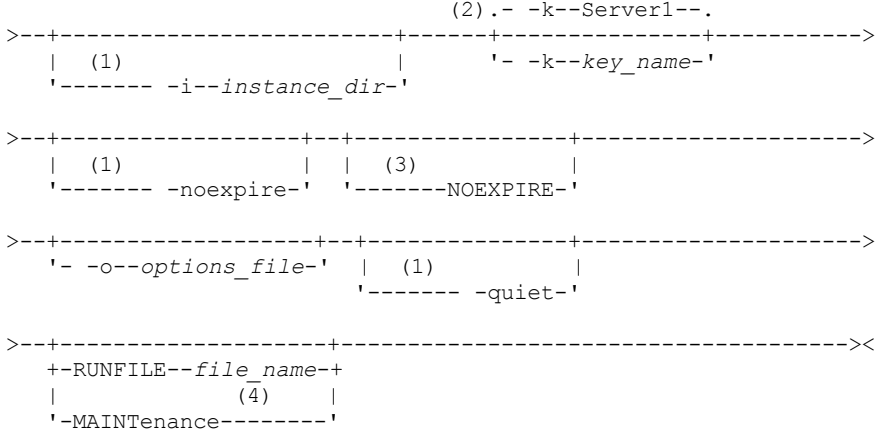

Notas:

- 1. Esse parâmetro se aplica aos servidores AIX e Linux somente.
- 2. Este parâmetro se aplica somente a servidores Windows.
- 3. Este parâmetro se aplica somente a servidores Windows.
- 4. Esse parâmetro se aplica somente aos servidores AIX, Linux e Windows.

Sistemas operacionais AIX Sistemas operacionais Linux Sistemas operacionais Windows

## **Executar Como**

Sistemas operacionais AIX Sistemas operacionais Linux-u user\_name

Sistemas operacionais AIX Sistemas operacionais LinuxEspecifica um nome de usuário para o qual alternar antes de iniciar o servidor. Para iniciar o servidor do ID do usuário raiz, é necessário especificar o parâmetro -u e seguir as instruções em [Iniciando](http://www.ibm.com/support/knowledgecenter/SSGSG7_7.1.1/com.ibm.itsm.srv.doc/t_srv_mng_startsrv_root.html) o servidor do ID do usuário raiz.

Sistemas operacionais AIX Sistemas operacionais Linux-i instance\_dir

Sistemas operacionais AIX Sistemas operacionais LinuxEspecifica um diretório de instâncias para usar. O diretório da instância se torna o diretório atualmente em funcionamento do servidor.

Sistemas operacionais Windows-k key\_name

Sistemas operacionais WindowsEspecifica o nome da chave de registro do Windows da qual recuperar informações sobre o servidor. O padrão é Server1.

Sistemas operacionais AIX Sistemas operacionais Linux-noexpire

Sistemas operacionais AIX Sistemas operacionais LinuxEspecifica que o servidor não remove arquivos expirados do banco de dados do servidor. Os arquivos não são excluídos do armazenamento do servidor ao iniciar o servidor. Sistemas operacionais WindowsNOEXPIRE

Sistemas operacionais WindowsEspecifica que o servidor não remove arquivos expirados do banco de dados do servidor. Os arquivos não são excluídos do armazenamento do servidor ao iniciar o servidor.

-o options\_file

Especifica um arquivo de opções a ser usado.

Sistemas operacionais AIX Sistemas operacionais Linux-quiet

Sistemas operacionais AIX Sistemas operacionais LinuxEspecifica que as mensagens para o console são anuladas. Sistemas operacionais AIX Sistemas operacionais Linux Sistemas operacionais WindowsMAINTenance

Sistemas operacionais AIX Sistemas operacionais Linux Sistemas operacionais WindowsEspecifica que o servidor seja iniciado no modo de manutenção e que os planejamentos de comandos administrativos, os planejamentos de cliente, as sessões do cliente, recuperação de espaço de armazenamento, expiração de inventário e a migração do conjunto de armazenamentos sejam desativados.

Dica: O modo de manutenção é o método preferencial para executar o servidor durante tarefas de manutenção ou reconfiguração. Ao executar o servidor em modo de manutenção, as operações que podem interromper as tarefas de manutenção e de reconfiguração são desativadas automaticamente.

RUNFILEfile\_name

Especifica o nome de um arquivo de texto a ser executado no servidor. O arquivo contém uma lista de comandos do servidor.

Atenção: Sempre que o parâmetro RUNFILE for usado, o servidor será interrompido quando o processamento for concluído. É necessário reiniciar o servidor usando o utilitário DSMSERV.

### **Exemplo: Iniciar o Servidor**

Iniciar o servidor para operação normal. Emita o comando a seguir em uma linha:

Sistemas operacionais AIX

LDR\_CNTRL=TEXTPSIZE=64K@DATAPSIZE=64K@STACKPSIZE=64K@SHMPSIZE=64K usr/bin/dsmserv

Sistemas operacionais AIXAssegure-se de incluir um espaço após SHMPSIZE=64K. Iniciando o servidor com esse comando, ative as páginas de memória de 64 KB para o servidor. Essa configuração ajuda a otimizar o desempenho do servidor.

Sistemas operacionais Linux

/opt/tivoli/tsm/server/bin/dsmserv

Sistemas operacionais Windows

C:\Program Files\Tivoli\TSM\bin\dsmserv -k server2

Sistemas operacionais Windows

## **Exemplo: Iniciar um Servidor Adicional**

Inicie um servidor adicional, usando a chave de registro denominada SERVER2.

dsmserv -k server2

Sistemas operacionais AIX Sistemas operacionais Linux Sistemas operacionais Windows

## **Exemplo: Carregar o Script de Amostra**

Carregar o arquivo de script de amostra fornecido com o servidor

dsmserv runfile scripts.smp

Sistemas operacionais AIX Sistemas operacionais Linux Sistemas operacionais Windows

## **Exemplo: iniciar o servidor no modo de manutenção**

Antes de iniciar as tarefas de manutenção e de reconfiguração, inicie o servidor em modo de manutenção.

dsmserv maintenance

<span id="page-2225-0"></span>**Tarefas relacionadas**: Iniciando o servidor no modo de manutenção Sistemas operacionais AIX

# **Script de Inicialização do Servidor: rc.dsmserv**

É possível usar o script rc.dsmserv em sua inicialização do sistema para iniciar automaticamente uma instância do servidor sob um ID do usuário específico.

### **Sintaxe**

>>-rc.dsmserv--+- -u--*user\_name*-+--+-------------------+------->< '- -U--*user\_name*-' '- -i--*instance\_dir*-'

### **Executar Como**

-u user\_name

Especifica o ID do usuário da instância para o qual o ambiente foi configurado. O servidor será executado nesse ID do usuário.

-U user\_name

Especifica o ID do usuário da instância para o qual o ambiente foi configurado. O servidor será executado com o ID do usuário do invocador do comando.

-i instance\_dir

Especifica um diretório de instâncias, que se torna o diretório ativo do servidor.

#### **Tarefas relacionadas**:

AIX: iniciando [automaticamente](http://www.ibm.com/support/knowledgecenter/SSEQVQ_8.1.3/srv.install/t_srv_startsrv_auto-aix.html) servidores

<span id="page-2226-0"></span>Sistemas operacionais Linux

# **Script de inicialização do servidor: dsmserv.rc**

É possível usar o script dsmserv.rc para parar uma instância do servidor ou para iniciar um servidor manual ou automaticamente.

## **Pré-requisitos**

Antes de emitir o comando DSMSERV.RC, conclua as seguintes etapas:

- 1. Confira se a instância do servidor é executada em um ID de usuário não raiz com o mesmo nome que o proprietário da instância.
- 2. Copie o script dsmserv.rc para o diretório /etc/rc.d/init.d . O script dsmserv.rc está no diretório de instalação do servidor, por exemplo, /opt/tivoli/tsm/server/bin.
- 3. Renomeie o script para que ele corresponda ao nome da instância do servidor proprietário, por exemplo, tsminst1.
- 4. Se o diretório de instância do servidor não for home\_directory/tsminst1, localize a linha a seguir na cópia do script:

instance\_dir="\${instance\_home}/tsminst1"

Altere a linha para que ela aponte para seu diretório de instância do servidor, por exemplo:

instance\_dir="/tsminst1"

5. Na cópia do script, localize a linha a seguir:

# pidfile: /var/run/dsmserv\_instancename.pid

Mude o valor do nome da instância para o nome do proprietário da instância do servidor. Por exemplo, se o proprietário da instância do servidor for tsminst1, atualize a linha conforme mostrado:

# pidfile: /var/run/dsmserv\_tsminst1.pid

6. Use ferramentas como o utilitário CHKCONFIG para configurar o nível de execução no qual o servidor iniciará automaticamente. Especifique um valor que corresponda a um modo multiusuário, com a rede ativada. Geralmente, o nível de execução a ser usado é 3 ou 5, dependendo do sistema operacional e de sua configuração. Para obter detalhes sobre níveis de execução, consulte a documentação para o seu sistema operacional.

#### **Sintaxe**

>>-dsmserv.rc--+---------+-------------------------------------><

```
+-start---+
+-stop----+
+-status--+
'-restart-'
```
## **Executar Como**

start

Inicia o servidor.

stop

Para o servidor.

status

Mostra o status ao servidor. Se o status for iniciado, o ID do processo, do processo do servidor, também será mostrado. restart

Pare o servidor e inicie-o novamente.

#### **Tarefas relacionadas**:

Linux: iniciando [automaticamente](http://www.ibm.com/support/knowledgecenter/SSEQVQ_8.1.3/srv.install/t_srv_startsrv_autolnx-linux.html) servidores em sistemas Linux

# <span id="page-2227-0"></span>**DSMSERV DISPLAY DBSPACE (Exibir Informações sobre o Espaço de Armazenamento do Banco de Dados)**

Utilize esse utilitário para exibir informações sobre o espaço de armazenamento definido para o banco de dados. A saída desse utilitário é a mesma que a saída do comando QUERY DBSPACE, mas é possível usar esse utilitário quando o servidor não está em execução.

## **Sintaxe**

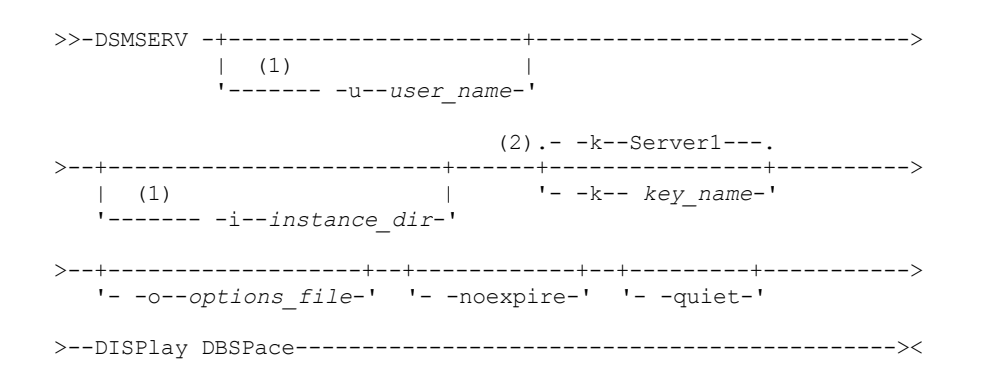

Notas:

- 1. Esse parâmetro se aplica aos servidores AIX e Linux somente.
- 2. Este parâmetro se aplica somente a servidores Windows.

## **Executar Como**

Sistemas operacionais AIX Sistemas operacionais Linux-u user\_name

Sistemas operacionais AIX Sistemas operacionais LinuxEspecifica um nome de usuário para alternar antes de inicializar o servidor.

Sistemas operacionais AIX Sistemas operacionais Linux-i instance\_dir

Sistemas operacionais AIX Sistemas operacionais LinuxEspecifica um diretório de instâncias para usar. Ele se torna o diretório de trabalho atual do servidor.

Sistemas operacionais Windows-k key\_name

 $\Box$ Sistemas operacionais WindowsEspecifica o nome de uma chave de registro do Windows que é usada para armazenar informações sobre esse servidor. Use esse parâmetro apenas quando houver mais de um servidor no mesmo sistema. O valor padrão é SERVER1.

-o options\_file

Especifica um arquivo de opções a ser usado.

-noexpire

Especifica que o processo de expiração é suprimido ao iniciar.

-quiet

Especifica que as mensagens para o console são anuladas.

## **Exemplo: Exibir Informações do Espaço de Banco de Dados**

Exibir informações sobre espaço de armazenamento do banco de dados. Consulte Descrições dos campos para obter detalhes sobre as informações mostradas na saída. Emita o comando.

dsmserv display dbspace

Sistemas operacionais AIX Sistemas operacionais Linux

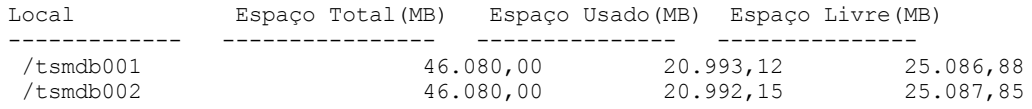

Sistemas operacionais Windows

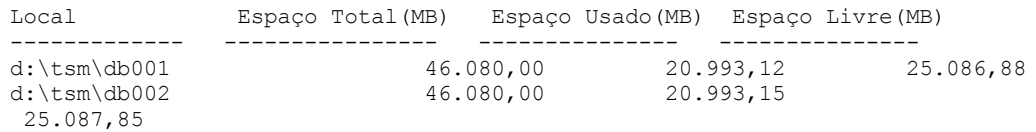

## **Descrições dos campos**

localizado

#### Local

Diretório ou caminho utilizado para armazenar o banco de dados Total Space (MB) Número total de megabytes no local Espaço Usado (MB) Número de megabytes em uso no local Espaço Livre (MB) Sistemas operacionais AIX Sistemas operacionais LinuxEspaço restante no sistema de arquivo em que o caminho está

<span id="page-2228-0"></span>Sistemas operacionais WindowsEspaço restante na unidade em que o diretório está localizado

# **DSMSERV DISPLAY LOG (Exibir Informações do Log de Recuperação)**

Utilize esse utilitário para exibir informações sobre os logs de recuperação, incluindo o log ativo, o espelho do log ativo, o diretório de failover do log de archive e o local para excesso dos logs. Utilize esse utilitário quando o servidor não estiver em execução.

## **Sintaxe**

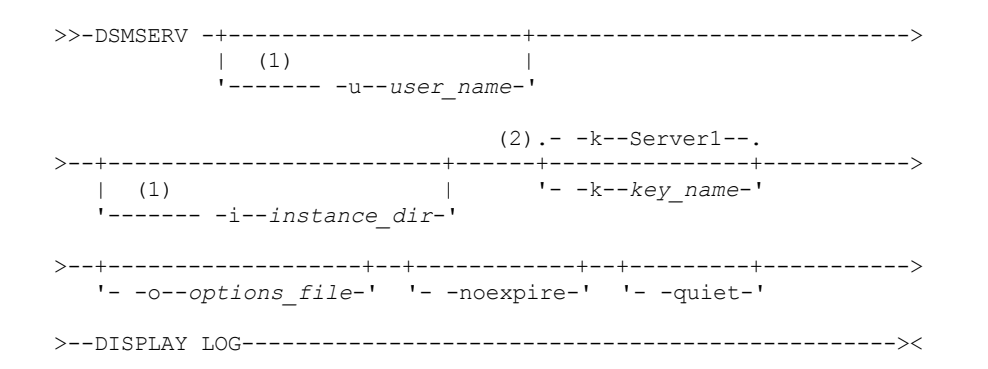

#### Notas:

- 1. Esse parâmetro se aplica aos servidores AIX e Linux somente.
- 2. Este parâmetro se aplica somente a servidores Windows.

### **Executar Como**

Sistemas operacionais AIX Sistemas operacionais Linux-u user\_name

Sistemas operacionais AIX Sistemas operacionais LinuxEspecifica um nome de usuário para alternar antes de inicializar o servidor.

Sistemas operacionais AIX Sistemas operacionais Linux-i instance\_dir

Sistemas operacionais AIX Sistemas operacionais LinuxEspecifica um diretório de instâncias para usar. Ele se torna o diretório de trabalho atual do servidor.

Sistemas operacionais Windows-k key\_name

Sistemas operacionais WindowsEspecifica o nome da chave de registro do Windows da qual recuperar informações sobre o servidor. Use esse parâmetro apenas quando houver mais de um servidor no mesmo sistema. O padrão é SERVER1.

-o options\_file

Especifica um arquivo de opções a ser usado.

-noexpire

Especifica que o processo de expiração é suprimido ao iniciar.

-quiet

Especifica que as mensagens para o console são anuladas.

Exibir informações sobre os logs de recuperação. Consulte Descrições dos campos para obter detalhes sobre as informações mostradas na saída.

dsmserv display log

Sistemas operacionais AIX Sistemas operacionais Linux

Espaço Total(MB): 38.912 Espaço Usado (MB): 401,34 Espaço Livre (MB): 38.358,65 Diretório de Log Ativo : /activelog Diretório do Log de Archive : /archivelog Diretório do Log de Espelhamento : /mirrorlog Diretório do Log de Failover do Archive : /archfailoverlog

Sistemas operacionais Windows

Espaço Total(MB): 38.912 Espaço Usado (MB): 401,34 Espaço Livre (MB): 38.358,65 Diretório de Log Ativo: h:\tsm\activelog Diretório do Log de Archive: k:\tsm\archivelog Diretório do Log de Espelhamento: i:\tsm\mirrorlog Diretório do Log de Failover do Archive: j:\tsm\archfailoverlog

### **Descrições dos campos**

Espaço Total

Especifica o tamanho máximo do log ativo.

Espaço Usado

Especifica a quantidade total de espaço de log ativo utilizado no momento no banco de dados, em megabytes.

Espaço Livre

Especifica a quantidade de espaço de log no banco de dados que não está sendo utilizada pelas transações não consolidadas, em megabytes.

Diretório de Log Ativo

Especifica o local em que os arquivos de log ativos são armazenados. Ao alterar o diretório de log ativo, o servidor move todos os logs arquivados para o diretório de log de archive e todos os logs ativos para um novo diretório de log ativo. Diretório de Log de Espelhamento

Especifica o local em que o espelho para o log ativo é mantido.

Diretório de Log de Failover do Archive

Especifica o local em que o servidor salva os logs de archive se os logs não puderem ser arquivados no destino do log de archive.

# <span id="page-2229-0"></span>**DSMSERV EXTEND DBSPACE (Aumentar o Espaço do Banco de Dados)**

Use esse utilitário para aumentar o espaço do banco de dados incluindo diretórios para o banco de dados a ser usado. Esse utilitário executa a mesma função do comando EXTEND DBSPACE, mas é possível usá-lo quando o servidor não estiver em execução.

Restrição: A redistribuição de dados e a recuperação de espaço como parte de uma operação para ampliar o espaço do banco de dados só funcionam com os espaços de tabela do DB2 Versão 9.7 ou posterior, que são criados quando você formata um novo servidor da Versão 6.3 ou posterior.

#### **Sintaxe**

>>-DSMSERV -+----------------------+---------------------------->  $\vert$  (1)  $\vert$ '------- -u--*user\_name*-'  $(2)$ . -  $-k$ --Server1--. >--+-------------------------+------+---------------+-----------> | (1) | '- -k--*key\_name*-' '------- -i--*instance\_dir*-'

```
.-,------------.
                   \vee \qquad>--EXTend DBSpace----db directory-+-
   .-RECLAIMstorage--=--Yes-----.
 >--+----------------------------+------------------------------><
   '-RECLAIMstorage--=--+-No--+-'
                        '-Yes-'
```
Notas:

1. Esse parâmetro se aplica aos servidores AIX e Linux somente.

2. Este parâmetro se aplica somente a servidores Windows.

## **Parâmetros**

Sistemas operacionais AIX Sistemas operacionais Linux-u user\_name

Sistemas operacionais AIX Sistemas operacionais LinuxEspecifica um nome de usuário para o qual alternar antes da inicialização do servidor.

Sistemas operacionais AIX Sistemas operacionais Linux-i instance\_dir

Sistemas operacionais AIX Sistemas operacionais LinuxEspecifica um diretório de instâncias para usar. Ele se torna o diretório de trabalho atual do servidor.

#### Sistemas operacionais Windows-k key\_name

Sistemas operacionais Windows Especifica o nome de uma chave de registro do Windows que é usada para armazenar informações sobre esse servidor. Use esse parâmetro apenas quando houver mais de um servidor no mesmo sistema. O valor padrão é SERVER1.

#### db\_directory (Requerido)

Especifica os diretórios para armazenamento do banco de dados. Os diretórios devem estar vazios e acessíveis pelo ID do usuário do gerenciador de banco de dados. Um nome de diretório deve ser um nome completo e não pode exceder 175 caracteres de comprimento. Coloque o nome entre aspas se ele contiver espaços em branco embutidos, sinais de igual ou outros caracteres especiais. Se você estiver especificando uma lista de diretórios para armazenamento do banco de dados, o comprimento máximo da lista poderá ser de 1400 caracteres.

Sistemas operacionais WindowsRestrição: Não é possível especificar caminhos UNC (Universal Naming Convention). Dica: Especifique diretórios que sejam do mesmo tamanho dos diretórios existentes para assegurar um grau de paralelismo consistente para operações de banco de dados. Se um ou mais diretórios do banco de dados forem menores que os outros, eles reduzirão o potencial de pré-busca e distribuição paralela otimizada do banco de dados.

#### RECLAIMstorage

Especifica se os dados são redistribuídos pelos diretórios do banco de dados recém-criados e o espaço é recuperado dos caminhos de armazenamento antigos quando você inclui espaço no banco de dados. Esse parâmetro é opcional. O valor padrão é Yes.

Sim

Especifica que os dados serão redistribuídos para que novos diretórios fiquem disponíveis para uso imediato. Importante: O processo de redistribuição usa recursos do sistema de forma considerável, portanto assegure-se de planejar com antecedência. Além disso, o servidor pode ficar offline por enquanto, até que o processo seja concluído.

Não

Especifica que os dados não serão redistribuídos pelos diretórios de banco de dados e o espaço de armazenamento não será recuperado.

Sistemas operacionais AIX Sistemas operacionais Linux

## **Exemplo: Aumentar o Espaço do Banco de Dados**

Inclua um diretório chamado stg1 no diretório tsm\_db do espaço de armazenamento do banco de dados e, em seguida, redistribua os dados e recupere o espaço emitindo o seguinte comando:

dsmserv extend dbspace /tsm\_db/stg1

Sistemas operacionais Windows

### **Exemplo: Aumentar o Espaço do Banco de Dados**

Inclua a unidade D no espaço de armazenamento do banco de dados e, em seguida, redistribua os dados e recupere o espaço emitindo o seguinte comando:

dsmserv extend dbspace D:

#### **Referências relacionadas**:

<span id="page-2231-0"></span>EXTEND DBSPACE [\(Aumentar](#page-1381-0) o Espaço do Banco de Dados)

# **DSMSERV FORMAT (Formatar o Banco de Dados e Log)**

Use o utilitário DSMSERV FORMAT para inicializar o banco de dados do servidor e o log de recuperação. Nenhuma outra atividade do servidor é permitida durante a inicialização do banco de dados ou do log de recuperação.

Os diretórios especificados nesse utilitário devem ficar em um armazenamento rápido e confiável. Não coloque os diretórios em sistemas de arquivo que possam ficar sem espaço. Se determinados diretórios (por exemplo, o diretório de log ativo) ficar indisponível ou cheio, o servidor será interrompido.

Sistemas operacionais WindowsRestrição: Se você estiver usando um formato Tabela de alocação de arquivo (FAT ou FAT32) ou New Technology File System (NTFS), não será possível especificar o diretório-raiz desse sistema como o local de um diretório do banco de dados ou diretório de logs. Em vez disso, deve-se criar um ou mais subdiretórios no diretório raiz. Em seguida, crie os diretórios do banco de dados e os diretórios de log dentro dos subdiretórios.

Sistemas operacionais WindowsImportante: O programa de instalação cria um conjunto de chaves de registro. Um desses pontos chave para o diretório no qual um servidor padrão, denominado SERVER1, é criado. Para instalar um servidor adicional, crie um diretório e use o utilitário DSMSERV FORMAT com o parâmetro -k a partir desse diretório. Este diretório tornar-se a localização do servidor. O registro rastreia os servidores instalados.

Quando um servidor é criado inicialmente, usando o utilitário DSMSERV FORMAT, ou o assistente de configuração, um banco de dados do servidor e um log de recuperação são criados. Além disso, os arquivos são criados para conter informações do banco de dados usadas pelo gerenciador do banco de dados.

### **Sintaxe**

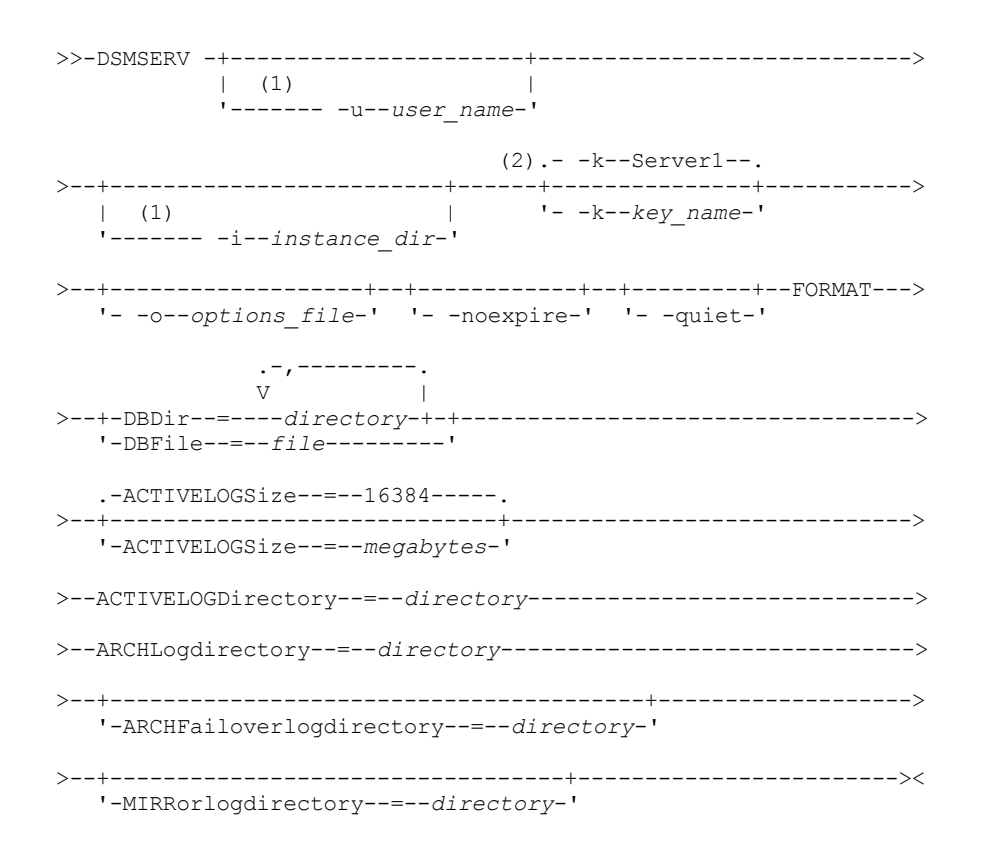

Notas:

1. Esse parâmetro se aplica aos servidores AIX e Linux somente.
2. Este parâmetro se aplica somente a servidores Windows.

### **Executar Como**

Sistemas operacionais AIX Sistemas operacionais Linux-u user\_name

Sistemas operacionais AIX Sistemas operacionais LinuxEspecifica um nome de usuário para alternar antes de inicializar o servidor. Esse parâmetro é opcional.

Sistemas operacionais AIX Sistemas operacionais Linux-i instance\_dir

Sistemas operacionais AIX Sistemas operacionais LinuxEspecifica um diretório de instâncias para usar. Este diretório se torna o diretório atualmente em funcionamento do servidor. Esse parâmetro é opcional.

### Sistemas operacionais Windows-k key\_name

Sistemas operacionais WindowsEspecifica o nome de uma chave de registro do Windows que é usada para armazenar informações sobre esse servidor. Use esse parâmetro somente para instalar servidores adicionais no mesmo sistema. Depois de instalar um servidor usando este parâmetro, você precisará iniciar sempre o mesmo com o valor deste parâmetro. Esse parâmetro é opcional. O padrão é SERVER1.

Restrição: As instâncias adicionais do servidor IBM Spectrum Protect que estão em execução no mesmo sistema competirão por recursos e impactarão a performance geral de cada servidor IBM Spectrum Protect.

#### -o options\_file

Especifica um arquivo de opções a ser usado. Este parâmetro é opcional.

## -noexpire

Especifica que o processo de expiração é suprimido ao iniciar. Esse parâmetro é opcional.

#### -quiet

Especifica que as mensagens para o console são anuladas. Esse parâmetro é opcional.

### DBDir

Especifica os nomes dos caminhos relativos de um ou mais diretórios que são usados para armazenar objetos de banco de dados. Os nomes de diretórios devem ser separados por vírgulas, mas sem espaços. É possível especificar até 128 nomes de diretórios. É necessário especificar o parâmetro DBDIR ou DBFILE.

Dica: Se você especificar vários diretórios, assegure-se de que os sistemas de arquivos subjacentes sejam de igual tamanho para assegurar um grau consistente de paralelismo para as operações do banco de dados. Se um ou mais diretórios do banco de dados forem menores que os outros, eles reduzirão o potencial de pré-busca e distribuição paralela otimizada do banco de dados.

#### DBFile

Especifica o nome de um arquivo que contém os nomes dos caminhos relativos de um ou mais diretórios que são usados para armazenar objetos de banco de dados. Cada nome de diretório deve estar em uma linha separada no arquivo. É possível especificar até 128 nomes de diretórios. É necessário especificar o parâmetro DBDIR ou DBFILE.

#### ACTIVELOGSize

Especifica o tamanho do arquivo de log ativo em megabytes. Este parâmetro é opcional. O valor mínimo é 2048 MB (2 GB); o máximo é 524.288 MB (512 GB). Se um número ímpar for especificado, o valor será arredondado para o próximo número par. O padrão é 16384 MB.

O tamanho de um arquivo de log ativo é baseado no valor da opção ACTIVELOGSIZE. As diretrizes para requisitos de espaço estão na seguinte tabela:

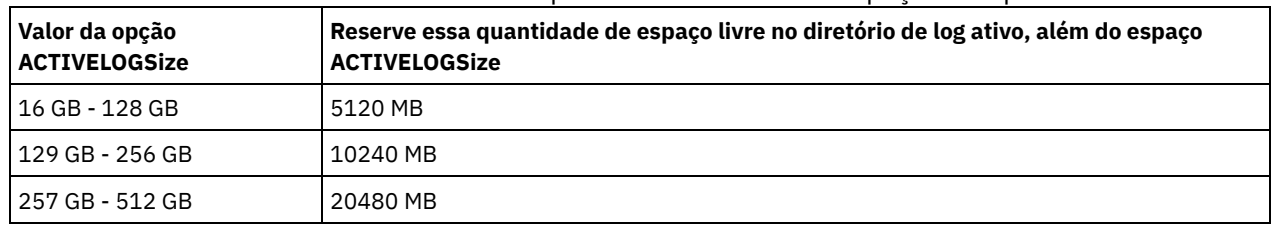

#### Tabela 1. Como estimar requisitos de volume e de espaço no arquivo

#### ACTIVELOGDirectory (Obrigatório)

Especifica o diretório no qual o servidor grava e armazena arquivos de log ativos. Há somente um local de log ativo. O nome deve ser um nome de diretório completo. O diretório deve existir, ele deve estar vazio e deve ser acessível pelo ID do usuário do gerenciador do banco de dados. O número máximo de caracteres é 175.

#### ARCHLogdirectory (Obrigatório)

Especifica o diretório para os arquivos de log de archive. O nome deve ser um nome de diretório completo. O número máximo de caracteres é 175.

#### ARCHFailoverlogdirectory

Especifica o diretório a ser usado como local de armazenamento alternativo, se o diretório ARCHLOGDIRECTORY estiver cheio. Este parâmetro é opcional. O número máximo de caracteres é 175.

MIRRorlogdirectory

Especifica o diretório no qual o servidor espelha o log ativo (aqueles arquivos no diretório ACTIVELOGDIRECTORY). Este parâmetro é opcional. O diretório deve ser um nome de diretório completo. O número máximo de caracteres é 175.

### **Exemplo: Formatar um banco de dados**

Sistemas operacionais AIX Sistemas operacionais Linux

```
dsmserv format dbdir=/tsmdb001 activelogsize=8192
activelogdirectory=/activelog archlogdirectory=/archlog
archfailoverlogdirectory=/archfaillog mirrorlogdirectory=/mirrorlog
```
#### Sistemas operacionais Windows

```
dsmserv -k server2 format dbdir=d:\tsm\db001 activelogsize=8192
activelogdirectory=e:\tsm\activelog archlogdirectory=f:\tsm\archlog
archfailoverlogdirectory=g:\tsm\archfaillog mirrorlogdirectory=h:\tsm\mirrorlog
```
## **DSMSERV INSERTDB (Mover um Banco de Dados do Servidor para um Banco de Dados Vazio)**

Use o utilitário DSMSERV INSERTDB para mover um banco de dados do servidor para um novo banco de dados. O banco de dados pode ser extraído do servidor original e inserido em um novo banco de dados no novo servidor usando uma conexão de rede entre os dois servidores. O banco de dados também pode ser inserido a partir da mídia que contém o banco de dados extraído.

Antes de usar o utilitário DSMSERV INSERTDB, conclua as tarefas de planejamento e de preparação, como fazer backup do banco de dados e salvar as informações de configuração. Assegure-se de ter atendido a todos os requisitos antes de mover o banco de dados do servidor.

### **Requisitos para Inserção Usando Mídia**

Antes da execução do utilitário para inserir o banco de dados do servidor em um banco de dados vazio, assegure-se de que seu sistema atenda aos requisitos a seguir.

- O arquivo de manifesto da operação DSMUPGRD EXTRACTDB deve estar disponível.
- Se o arquivo de manifesto não contiver informações de configuração do dispositivo ou se você estiver especificando o parâmetro CONFIGINFO=DEVCONFIG, as duas instruções a seguir deverão ser verdadeiras:
	- O arquivo de opções do servidor deve conter uma entrada para o arquivo de configuração do dispositivo.
	- O arquivo de configuração do dispositivo deve ter informações sobre a classe de dispositivo especificada no arquivo de manifesto.
- A mídia que contém o banco de dados extraído deve estar disponível para o servidor da V8. Além disso, as permissões devem ser configuradas para conceder acesso à mídia para o ID do usuário que possui a instância do servidor da V8.

### **Sintaxe**

```
>>-DSMSERV -+----------------------+---------------------------->
           \vert (1) \vert'------- -u--user_name-'
                              (2).- -k--Server1--.
>--+-------------------------+------+---------------+----------->
   \vert (1) \vert'------- -i--instance_dir-'
>--+-------------------+--+------------+--+---------+----------->
   '- -o--options_file-' '- -noexpire-' '- -quiet-'
>--INSERTDB--+-| A: Inserir a Partir da Mídia |----+------------>
            '-| B: Inserir por Meio de uma Rede |-'
   .-PREview--=--No------.
>--+---------------------+-------------------------------------><
  '-PREview--=--+-Yes-+-'
                '-No--'
```
A: Inserir a Partir da Mídia

```
|--+--------------------------------+--------------------------->
   '-DEVclass--=--device_class_name-'
   .-CONFiginfo--=--MANifest------.
>--+------------------------------+--MANifest--=--file_name-----|
   '-CONFiginfo--=--+-MANifest--+-'
                   '-DEVconfig-'
B: Inserir por Meio de uma Rede
   .-SESSWait--=--60------.
|--+----------------------+-------------------------------------|
   '-SESSWait--=--minutes-'
```
Notas:

- 1. Esse parâmetro se aplica aos servidores AIX e Linux somente.
- 2. Este parâmetro se aplica somente a servidores Windows.

### **Executar Como**

Sistemas operacionais AIX Sistemas operacionais Linux-u user\_name

Sistemas operacionais AIX Sistemas operacionais LinuxEspecifica um nome de usuário para alternar antes de inicializar o servidor. Esse parâmetro é opcional.

Sistemas operacionais AIX Sistemas operacionais Linux-i instance\_dir

Sistemas operacionais AIX Sistemas operacionais LinuxEspecifica um diretório de instâncias para usar. Este diretório se torna o diretório atualmente em funcionamento do servidor. Esse parâmetro é opcional.

Sistemas operacionais Windows-k key\_name

Sistemas operacionais WindowsEspecifica o nome da chave de registro do Windows da qual recuperar informações sobre o servidor. Esse parâmetro é opcional. O padrão é SERVER1.

-o options\_file

Especifica um arquivo de opções a ser usado. Esse parâmetro é opcional.

-noexpire

Especifica que o processo de expiração é suprimido ao iniciar. Esse parâmetro é opcional.

-quiet

Especifica que as mensagens para o console são anuladas. Esse parâmetro é opcional.

DEVclass

Especifica uma classe de dispositivo de acesso sequencial. É possível especificar qualquer classe de dispositivo, exceto para a classe de dispositivo DISK. A definição para a classe de dispositivo deve existir no arquivo de manifesto ou no arquivo de configuração do dispositivo.

Este parâmetro é opcional e é usado somente quando o banco de dados que você deseja inserir no banco de dados vazio da V8 foi extraído para a mídia. Se o banco de dados estiver na mídia e você não especificar uma classe de dispositivo, será usada a classe de dispositivo identificada no arquivo de manifesto.

Restrição: Não é possível especificar uma classe de dispositivo com um tipo de dispositivo NAS ou CENTERA.

MANifest

Especifica o local do arquivo de manifesto. Utilize um nome de arquivo completo ou coloque em um diretório local. Por exemplo: ./manifest.txt

Este parâmetro será necessário quando o banco de dados que você deseja inserir no banco de dados vazio da V8 foi extraído para a mídia.

#### CONFiginfo

Especifica a origem das informações de configuração do dispositivo que são usadas pela operação DSMSERV INSERTDB. O valor padrão para este parâmetro é MANIFEST. Os valores possíveis são os seguintes:

MANifest

Especifica se as informações de configuração do dispositivo são lidas a partir do arquivo de manifesto. Se o arquivo de manifesto não tiver informações de configuração do dispositivo, o arquivo de configuração do dispositivo será usado no lugar.

DEVConfig

Especifica se as informações de configuração do dispositivo são lidas a partir do arquivo de configuração do dispositivo.

SESSWait

Especifica o número de minutos que o servidor da V8 aguarda para ser contatado pelo servidor original. O valor padrão é 60 minutos.

Use este parâmetro somente se os dados inseridos no banco de dados vazio da V8 forem transmitidos a partir do servidor de origem com uma conexão de rede.

#### PREview

Especifica se gera a visualização da operação de inserção. Esse parâmetro é opcional. O valor padrão é NO.

Use o parâmetro PREVIEW=YES para testar um banco de dados. Ao usar esse parâmetro, a operação inclui todas as etapas do processo, exceto a inserção real dos dados no novo banco de dados. Ao visualizar a operação de inserção, é possível rapidamente verificar se o banco de dados de origem é legível. É possível também identificar qualquer violação de restrição de dados que possa impedir um banco de dados atualizado de ser colocado em produção.

## **DSMSERV LOADFORMAT (Formatar um Banco de Dados)**

Use o utilitário DSMSERV LOADFORMAT ao fazer upgrade da Versão 5. O utilitário formata um banco de dados vazio na preparação para inserir um banco de dados extraído no banco de dados vazio.

#### **Sintaxe**

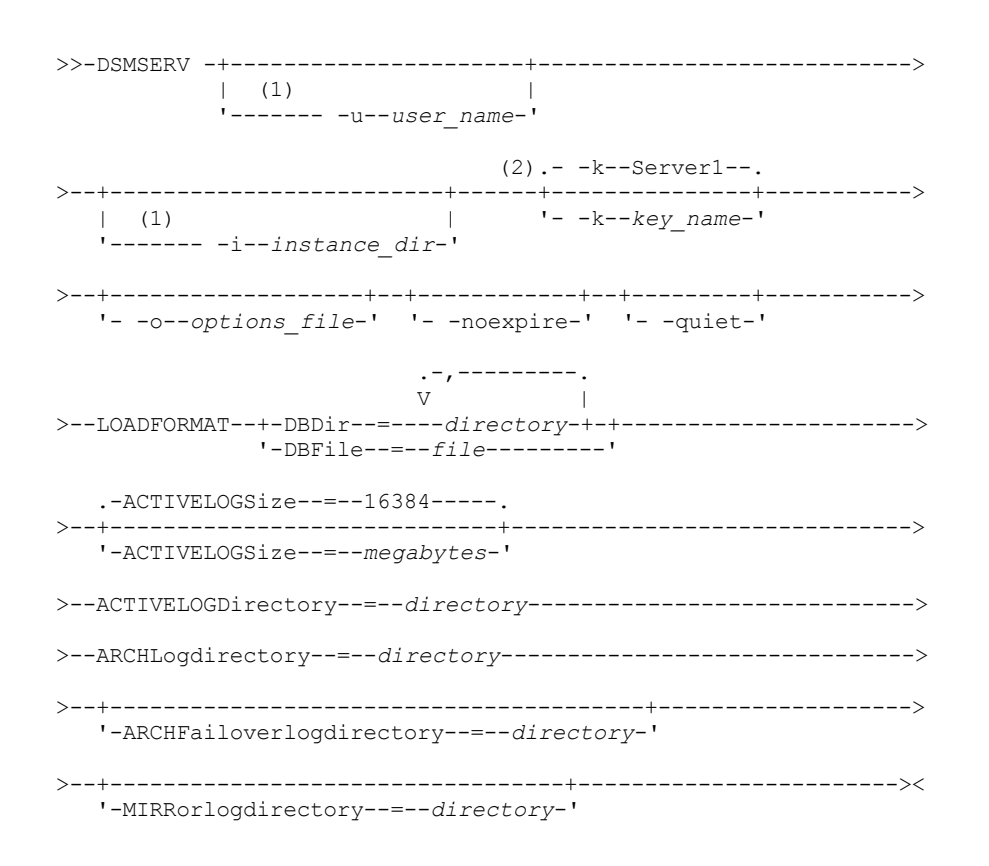

#### Notas:

- 1. Esse parâmetro se aplica aos servidores AIX e Linux somente.
- 2. Este parâmetro se aplica somente a servidores Windows.

### **Executar Como**

Sistemas operacionais AIX Sistemas operacionais Linux-u user\_name

Sistemas operacionais AIX Sistemas operacionais LinuxEspecifica um nome de usuário para alternar antes de inicializar o servidor. Esse parâmetro é opcional.

Sistemas operacionais AIX Sistemas operacionais Linux-i instance\_dir

Sistemas operacionais AIX Sistemas operacionais LinuxEspecifica um diretório de instâncias para usar. Este diretório se torna o diretório atualmente em funcionamento do servidor. Esse parâmetro é opcional.

#### Sistemas operacionais Windows-k key\_name

Sistemas operacionais WindowsEspecifica o nome de uma chave de registro do Windows que é usada para armazenar informações sobre esse servidor. Use este parâmetro para instalar somente os servidores adicionais em um mesmo sistema. Depois de instalar um servidor usando este parâmetro, você precisará iniciar sempre o mesmo com o valor deste parâmetro. O padrão é SERVER1.

#### -o options\_file

Especifica um arquivo de opções a ser usado. Esse parâmetro é opcional.

-noexpire

Especifica que o processo de expiração é suprimido quando o servidor é iniciado. Esse parâmetro é opcional. -quiet

Especifica que as mensagens para o console são anuladas. Esse parâmetro é opcional.

DBDir

Especifica os nomes dos caminhos relativos de um ou mais diretórios que são usados para armazenar objetos de banco de dados. Os nomes de diretórios devem ser separados por vírgulas, mas sem espaços. É possível especificar até 128 nomes de diretórios. É necessário especificar o parâmetro DBDIR ou DBFILE.

Dica: Se você especificar vários diretórios, assegure-se de que os sistemas de arquivos subjacentes sejam de igual tamanho para assegurar um grau consistente de paralelismo para as operações do banco de dados. Se um ou mais diretórios do banco de dados forem menores que os outros, eles reduzirão o potencial de pré-busca e distribuição paralela otimizada do banco de dados.

#### DBFile

Especifica o nome de um arquivo que contém os nomes dos caminhos relativos de um ou mais diretórios que são usados para armazenar objetos de banco de dados. Cada nome de diretório deve estar em uma linha separada no arquivo. É possível especificar até 128 nomes de diretórios. É necessário especificar o parâmetro DBDIR ou DBFILE.

#### ACTIVELOGSize

Especifica o tamanho do arquivo de log ativo em megabytes. Este parâmetro é opcional. O valor mínimo é 2048 MB (2 GB); o máximo é 524.288 MB (512 GB). Se um número ímpar for especificado, o valor será arredondado para o próximo número par. O padrão é 16384 MB.

O tamanho de um arquivo de log ativo é baseado no valor da opção ACTIVELOGSIZE. As diretrizes para requisitos de espaço estão na seguinte tabela:

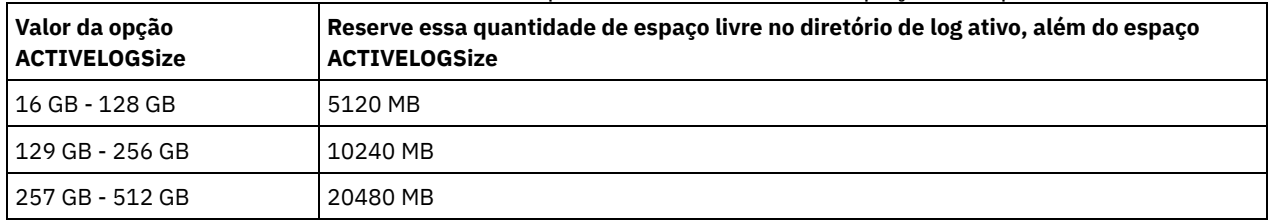

#### Tabela 1. Como estimar requisitos de volume e de espaço no arquivo

ACTIVELOGDirectory (Obrigatório)

Especifica o diretório no qual o servidor grava e armazena arquivos de log ativos. Há somente um local de log ativo. O nome deve ser um nome de diretório completo. O diretório deve existir, ele deve estar vazio e deve ser acessível pelo ID do usuário do gerenciador do banco de dados. O número máximo de caracteres é 175.

#### ARCHLogdirectory (Obrigatório)

Especifica o diretório para os arquivos de log de archive. O nome deve ser um nome de diretório completo. O número máximo de caracteres é 175.

#### ARCHFailoverlogdirectory

Especifica o diretório a ser usado como local de armazenamento alternativo, se o diretório ARCHLOGDIRECTORY estiver cheio. Este parâmetro é opcional. O número máximo de caracteres é 175.

#### MIRRorlogdirectory

Especifica o diretório no qual o servidor espelha o log ativo (aqueles arquivos no diretório ACTIVELOGDIRECTORY). Este parâmetro é opcional. O diretório deve ser um nome de diretório completo. O número máximo de caracteres é 175.

### **Exemplo: Formatar um banco de dados**

Sistemas operacionais AIX Sistemas operacionais Linux

```
dsmserv loadformat dbdir=/tsmdb001 activelogsize=8192
activelogdirectory=/activelog archlogdirectory=/archlog
archfailoverlogdirectory=/archfaillog mirrorlogdirectory=/mirrorlog
```
#### Sistemas operacionais Windows

dsmserv -k server2 loadformat dbdir=d:\tsm\db001 activelogsize=8192 activelogdirectory=e:\tsm\activelog archlogdirectory=f:\tsm\archlog

## **DSMSERV REMOVEDB (Remover um Banco de Dados)**

Use o utilitário DSMSERV REMOVEDB para remover um banco de dados do servidor IBM Spectrum Protect.

Ao executar esse utilitário, você exclui o banco de dados do servidor, arquivos de log ativo e arquivos de espelho de log ativo. No entanto, os arquivos de log de archive e arquivos de log de failover do log de archive serão excluídos apenas após você iniciar uma restauração point-in-time do banco de dados.

Você deve parar o servidor IBM Spectrum Protect antes de emitir esse comando.

### **Sintaxe**

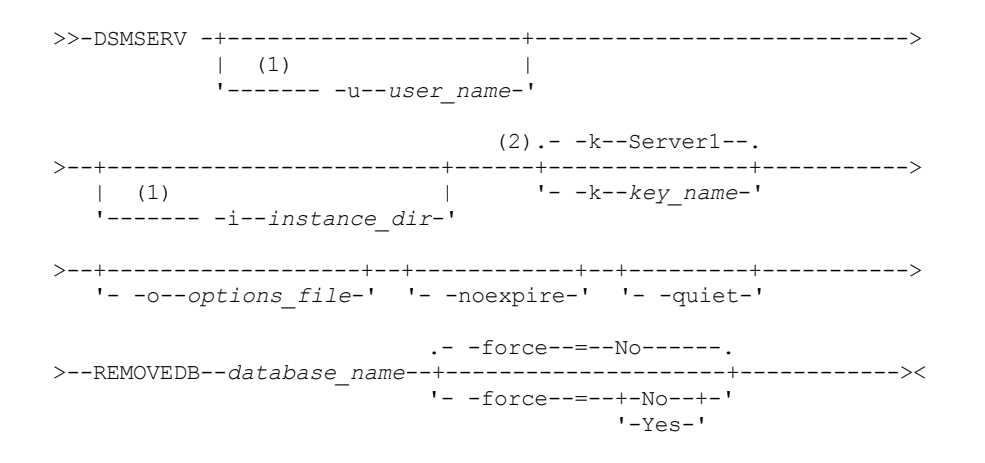

#### Notas:

1. Esse parâmetro se aplica aos servidores AIX e Linux somente.

2. Este parâmetro se aplica somente a servidores Windows.

### **Parâmetros**

Sistemas operacionais AIX Sistemas operacionais Linux-u user\_name

Sistemas operacionais AIX Sistemas operacionais LinuxEspecifica um nome de usuário para alternar antes de inicializar o servidor.

Sistemas operacionais AIX Sistemas operacionais Linux-i instance\_dir

Sistemas operacionais AIX Sistemas operacionais LinuxEspecifica um diretório de instâncias a ser usado. Ele se torna o diretório de trabalho atual do servidor.

Sistemas operacionais Windows-k key\_name

Sistemas operacionais WindowsEspecifica o nome da chave de registro do Windows da qual recuperar informações sobre o servidor. O padrão é SERVER1.

-o options\_file

Especifica um arquivo de opções a ser usado.

-noexpire

Especifica que o processo de expiração é suprimido ao iniciar.

-quiet

Especifica que as mensagens para o console são anuladas.

database\_name

O nome do banco de dados inserido durante a instalação. Se o banco de dados tiver sido formatado manualmente, esse será o parâmetro do nome do banco de dados no utilitário DSMSERV FORMAT ou DSMSERV LOADFORMAT. Esse nome do banco de dados também pode ser localizado no arquivo dsmserv.opt. Esse parâmetro é necessário.

-force

Especifica se o banco de dados será removido quando houverem conexões abertas. O padrão é No. Esse parâmetro é opcional. Os valores são os seguintes:

Sim

Especifica que o banco de dados é removido independentemente de conexões abertas

Especifica que o banco de dados é removido somente quando todas as conexões forem encerradas.

### **Exemplo: Remover um Banco de Dados**

Remova o TSMDB1 do banco de dados do servidor IBM Spectrum Protect e todas as suas referências.

dsmserv removedb TSMDB1

### **Exemplo: remover um banco de dados com o parâmetro de força**

Remova o banco de dados do servidor TSMDB1 do IBM Spectrum Protect e todas as suas referências, mesmo que tenha conexões abertas:

dsmserv removedb TSMDB1 force=yes

## **DSMSERV RESTORE DB (Restaurar o Banco de Dados)**

Utilize esse utilitário para restaurar um banco de dados utilizando um backup de banco de dados.

Restrição: Não será possível restaurar um banco de dados do servidor se o nível de liberação do backup de banco de dados do servidor for diferente do nível de liberação do servidor que estiver sendo restaurado. Por exemplo, um erro ocorre ao restaurar um banco de dados da Versão 7.1.3, e você está usando um servidor IBM Spectrum Protect Versão 8.1.

A operação de restauração usa os backups de banco de dados criados com o comando BACKUP DB.

Importante: Depois de uma operação de restauração no momento, emita o comando AUDIT VOLUME para auditar todos os volumes DISK e resolver todas as inconsistências entre as informações do banco de dados e os volumes do conjunto de armazenamentos. Antes de restaurar o banco de dados, examine o arquivo do histórico de volume para localizar os volumes do conjunto de armazenamento de acesso sequencial que foram excluídos ou reutilizados no momento em que o banco de dados foi restaurado.

- DSMSERV RESTORE DB [\(Restaurar](#page-2238-0) um Banco de Dados para seu Estado Mais Atual) Use o utilitário DSMSERV RESTORE DB para restaurar um banco de dados para seu estado mais atual sob certas condições.
- DSMSERV RESTORE DB [\(Restaurar](#page-2241-0) um Banco de Dados em um Momento Exato) Use esse comando para restaurar um banco de dados para um momento. Um arquivo do histórico de volume e um arquivo de configuração de dispositivo devem estar disponíveis.

## <span id="page-2238-0"></span>**DSMSERV RESTORE DB (Restaurar um Banco de Dados para seu Estado Mais Atual)**

Use o utilitário DSMSERV RESTORE DB para restaurar um banco de dados para seu estado mais atual sob certas condições.

As seguintes condições deverão ser atendidas:

- Um arquivo histórico de volume intacto estiver disponível.
- Os logs de recuperação estão disponíveis.
- Um arquivo de configuração de dispositivo com as informações aplicáveis sobre o dispositivo também está disponível.

Restrição: Não será possível restaurar um banco de dados do servidor se o nível de liberação do backup de banco de dados do servidor for diferente do nível de liberação do servidor que estiver sendo restaurado. Por exemplo, um erro ocorre ao restaurar um banco de dados da Versão 7.1.3, e você está usando um servidor IBM Spectrum Protect Versão 8.1.

O IBM Spectrum Protect requer a montagem do volume para carregar as mais recentes séries de backup e depois use os logs de recuperação para atualizar para a sua lista de estado atual.

Os backups de captura instantânea do banco de dados não podem ser utilizados para restaurar um banco de dados para os seus estados atuais.

### **Sintaxe**

>>-DSMSERV -+----------------------+---------------------------->

 $| (1)$ '------- -u--*user\_name*-' (2).- -k--Server1--. >--+-------------------------+------+---------------+-----------> | (1) | '- -k--*key\_name*-' '------- -i--*instance\_dir*-' >--+-------------------+--+---------------+--RESTORE DB---------> '- -o--*options\_file*-' | (1) | '------- -quiet-' >--+---------------------------+--------------------------------> '-RECOVerydir--=--*directory*-' >--+----------------------------+-------------------------------> '-ACTIVELOGDir--=--*directory*-' .-PReview--=--No------. >--+------------------------------+--+---------------------+----> '-ON--=--*target\_directory\_file*-' '-PReview--=--+-Yes-+-'  $' -No--'$ .-RESTOREKeys--=--No-------. >--+--------------------------+---------------------------------> '-RESTOREKeys--=--+-No---+-' +-YES--+  $'$  -ONLY- $'$ >--+----------------------------+------------------------------>< '-PASSword--=--*password\_name*-'

Notas:

1. Esse parâmetro se aplica aos servidores AIX e Linux somente.

2. Este parâmetro se aplica somente a servidores Windows.

### **Parâmetros**

Sistemas operacionais AIX Sistemas operacionais Linux-u user\_name

Sistemas operacionais AIX Sistemas operacionais LinuxEspecifica um nome de usuário para alternar antes de inicializar o servidor.

Sistemas operacionais AIX Sistemas operacionais Linux-i instance\_dir

Sistemas operacionais AIX Sistemas operacionais LinuxEspecifica um diretório de instâncias a ser usado. Este diretório da instância se torna o diretório atualmente em funcionamento do servidor.

Sistemas operacionais Windows-k key name

Sistemas operacionais WindowsEspecifica o nome da chave de registro do Windows da qual recuperar informações sobre o servidor. O padrão é SERVER1.

-o options\_file

Especifica um arquivo de opções a ser usado.

Sistemas operacionais AIX Sistemas operacionais Linux-quiet

Sistemas operacionais AIX Sistemas operacionais LinuxEspecifica que as mensagens para o console são anuladas. RECOVerydir

Especifica um diretório no qual armazenar informações de log de recuperação a partir da mídia de backup de banco de dados. Esse diretório deve ter espaço suficiente para conter essas informações de recuperação de transação e deve ser um diretório vazio. Se esse parâmetro não for especificado, o padrão será o diretório especificado por um dos parâmetros a seguir no utilitário DSMSERV FORMAT ou DSMSERV LOADFORMAT:

- ARCHFAILOVERLOGDIRECTORY, se especificado
- ARCHLOGDIRECTORY, se ARCHFAILOVERLOGDIRECTORY não for especificado

ACTIVELOGDir

Especifica um diretório no qual armazenar os arquivos de log usados para rastrear as operações do banco de dados ativo. Esse diretório deve ser especificado somente se a intenção for alternar para um diretório de log ativo diferente daquele que já foi configurado.

Especifica um arquivo que lista os diretórios nos quais o banco de dados é restaurado. Especifique cada diretório em uma linha separada no arquivo. Por exemplo, o parâmetro ON especifica o arquivo restorelist.txt, que contém a seguinte lista: Sistemas operacionais AIX Sistemas operacionais Linux

/tsmdb001 /tsmdb002 /tsmdb003

Sistemas operacionais Windows

e:\tsm\db001 f:\tsm\db002 g:\tsm\db003

Se esse parâmetro não for especificado, os diretórios originais que foram gravados no backup de banco de dados são utilizados.

Dica: Se você especificar vários diretórios, assegure-se de que os sistemas de arquivos subjacentes sejam de igual tamanho para assegurar um grau consistente de paralelismo para as operações do banco de dados. Se um ou mais diretórios do banco de dados forem menores que os outros, eles reduzirão o potencial de pré-busca e distribuição paralela otimizada do banco de dados.

#### PReview

Especifica que os arquivos do histórico de volume devem ser examinados e que os volumes de backup de banco de dados do arquivo do histórico de volume devem ser avaliados.

- 1. Qual conjunto de volumes de backup de banco de dados melhor atende aos critérios mais atuais especificados para processamento de restauração? As informações do histórico do volume fornecem detalhes sobre o ID das séries de backup, o ID da operação (completa, incremental 1, incremental 2 e assim por diante), a data do backup de banco de dados e a classe de dispositivo. Essas informações e os parâmetros especificados no comando DSMSERV RESTORE DB determinam o que usar para executar a restauração. O arquivo do histórico de volume é examinado para localizar o backup de banco de dados mais recente e, em seguida, restaurar os dados usando esse backup.
- 2. Há disponibilidade de dados autoexplicativos para o conjunto selecionado de volumes de backup de banco de dados? Faça uma verificação cruzada nas informações do histórico do volume para estas séries de backup. A reconciliação relata o que os dados autoexplicativos contêm comparado ao que foi compreendido das entradas do histórico do volume. A verificação cruzada envolve a montagem de um ou mais dos volumes que são indicados pelo histórico do volume. Em seguida, usando os dados autoexplicativos que foram incluídos nos volumes de backup de banco de dados, essas informações são reconciliadas com relação ao que está no histórico do volume para o backup de banco de dados. Se as informações do arquivo do histórico de volume forem inconsistentes com os dados autoexplicativos, então, serão emitidas mensagens para identificar o problema. Por exemplo, nem todos os valores estão especificados e disponíveis, e nenhum dado autoexplicativo foi localizado.

Se as informações do histórico do volume forem consistentes com os dados autoexplicativos do backup de banco de dados, será emitida uma mensagem que indica que o backup de banco de dados pode ser usado para o processamento da restauração.

Se as informações do histórico do volume forem inconsistentes com os dados autoexplicativos do backup de banco de dados ou se os dados autoexplicativos não puderem ser localizados, serão emitidas mensagens de erro indicando o que foi verificado e o que estava ausente.

Se o parâmetro PREVIEW não for especificado ou se estiver configurado como NO e se o histórico do volume e os dados autoexplicativos do backup de banco de dados forem consistentes, a restauração continuará.

Se o parâmetro PREVIEW não for especificado ou se estiver configurado como NO e se a reconciliação e a validação falharem, a restauração do banco de dados não será executada. Torne os volumes extras disponíveis e referidos a partir do arquivo do histórico de volume ou remova a série de backup ou a operação incompleta para que o servidor IBM Spectrum Protect selecione uma série ou uma operação preferida diferente e continue o processamento.

Se o parâmetro PREVIEW estiver configurado como YES, o processo executará apenas a avaliação do arquivo do histórico de volume e a reconciliação e a validação com relação ao backup de banco de dados selecionado.

Sistemas operacionais AIX Sistemas operacionais Linux Sistemas operacionais WindowsRESTOREKeys

Sistemas operacionais AIX Sistemas operacionais Linux Sistemas operacionais WindowsEspecifica se a chave mestra de criptografia do servidor que é usada para criptografar dados do conjunto de armazenamentos será restaurada quando o banco de dados for restaurado. Esse parâmetro será opcional e somente se aplicará se você estiver usando conjuntos de armazenamentos de contêiner criptografado em um ambiente de nuvem. Se a chave mestra do servidor estiver protegida quando o banco de dados for restaurado, o padrão será YES. Se a chave mestra do servidor não estiver protegida quando o banco de dados for restaurado, o padrão será NO. É possível especificar um dos valores a seguir:

No

- Especifica que a chave mestra do servidor não será restaurada quando o banco de dados for restaurado.
- Yes

Especifica que a chave mestra do servidor será restaurada quando o banco de dados for restaurado. Deve-se especificar uma senha com esse parâmetro.

Only

Especifica que somente a chave mestra do servidor será restaurada. O banco de dados não está restaurado.

Sistemas operacionais AIX Sistemas operacionais Linux Sistemas operacionais WindowsPASSword Sistemas operacionais AIX Sistemas operacionais Linux Sistemas operacionais WindowsEspecifica a senha que é usada para proteger o backup de banco de dados. Esse parâmetro somente se aplicará se você estiver usando conjuntos de armazenamentos de contêiner criptografado em um ambiente de nuvem. Se você especificar uma senha para o backup de banco de dados, deve-se especificar a mesma senha no comando RESTORE DB para restaurar o banco de dados. Deve-se usar uma senha se você especificar o parâmetro RESTOREKEYS=YES ou RESTOREKEYS=ONLY.

### **Exemplo: Restaurar o Banco de Dados para Seu Estado Mais Atual**

Restaure o banco de dados para seu estado mais atual usando o diretório de log ativo já configurado.

dsmserv restore db

### **Exemplo: restaurar a chave mestra do servidor sem restaurar o banco de dados**

Restaure a chave mestra do servidor sem restaurar o banco de dados emitindo o comando a seguir:

<span id="page-2241-0"></span>dsmserv restore db restorekeys=only

## **DSMSERV RESTORE DB (Restaurar um Banco de Dados em um Momento Exato)**

Use esse comando para restaurar um banco de dados para um momento. Um arquivo do histórico de volume e um arquivo de configuração de dispositivo devem estar disponíveis.

Restrição: Não será possível restaurar um banco de dados do servidor se o nível de liberação do backup de banco de dados do servidor for diferente do nível de liberação do servidor que estiver sendo restaurado. Por exemplo, um erro ocorre ao restaurar um banco de dados da Versão 7.1.3, e você está usando um servidor IBM Spectrum Protect Versão 8.1.

É possível usar backups de banco de dados completos e incrementais, ou backups de banco de dados de captura instantânea podem ser usados para restaurar um banco de dados para um momento.

Dica: Ao restaurar um banco de dados do servidor IBM Spectrum Protect V7 ou posterior para um momento específico, o método preferencial é emitir o comando DSMSERV REMOVE DB antes de emitir o comando DSMSERV RESTORE DB. Isso assegura que o sistema está em um estado limpo. O sistema cai e remove do catálogo o banco de dados no segundo plano. Quando você restaura dados para um momento específico, todos os logs necessários e a imagem do banco de dados são recuperados da mídia de backup.

### **Sintaxe**

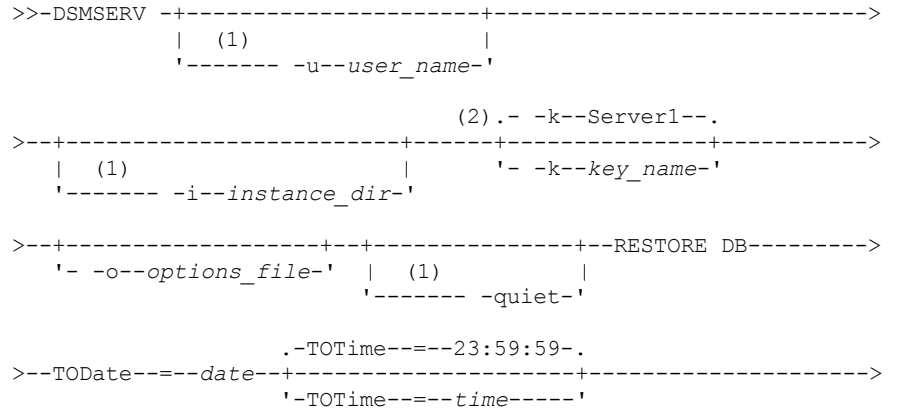

```
.-Source--=--DBBackup-------.
                                    >--+---------------------------+-------------------------------->
   '-Source--=--+-DBBackup---+-'
                '-DBSnapshot-'
>--+---------------------------+-------------------------------->
   '-RECOVerydir--=--directory-'
>--+----------------------------+------------------------------->
   '-ACTIVELOGDir--=--directory-'
                                      .-PReview--=--No------.
>--+------------------------------+--+---------------------+---->
   '-ON--=--target_directory_file-' '-PReview--=--+-Yes-+-'
                                                     '-No--'
   .-RESTOREKeys--=--No-------.
>--+--------------------------+--------------------------------->
   '-RESTOREKeys--=--+-No---+-'
                     +-YES--+'-ONLY-'
>--+----------------------------+------------------------------><
   '-PASSword--=--password_name-'
```
Notas:

1. Esse parâmetro se aplica aos servidores AIX e Linux somente.

2. Este parâmetro se aplica somente a servidores Windows.

## **Parâmetros**

Sistemas operacionais AIX Sistemas operacionais Linux-u user\_name

Sistemas operacionais AIX Sistemas operacionais LinuxEspecifica um nome de usuário para o qual alternar antes da inicialização do servidor.

Sistemas operacionais AIX Sistemas operacionais Linux-i instance\_dir

Sistemas operacionais AIX Sistemas operacionais LinuxEspecifica um diretório de instâncias para usar. Ele se torna o diretório de trabalho atual do servidor.

Sistemas operacionais Windows-k key\_name

Sistemas operacionais WindowsEspecifica o nome da chave de registro do Windows da qual recuperar informações sobre o servidor. O padrão é SERVER1.

#### -o options\_file

Especifica um arquivo de opções a ser usado.

Sistemas operacionais AIX Sistemas operacionais Linux-quiet

Sistemas operacionais AIX Sistemas operacionais LinuxEspecifica que as mensagens para o console são anuladas. TODate (Requerido)

Especifique a data para qual banco de dados restaurar. Os seguintes valores são possíveis:

#### DD/MM/AAAA

Especifica que você deseja restaurar um banco de dados usando as últimas séries de backup criadas antes desta data especificada.

#### TODAY

Especifica que você deseja restaurar um banco de dados usando as séries de backup mais recentes criadas anterior a hoje.

#### TODAY-numdays ou -numdays

Especifica que você deseja restaurar um banco de dados usando as séries de backup mais recentes criadas no número especificado de dias antes da data atual.

TOTime

Especifica o tempo do dia para o qual restaurar o banco de dados. Esse parâmetro é opcional. O padrão é o dia final (23:59:59). Os valores possíveis são:

#### HH:MM:SS

Especifica que você deseja restaurar o banco de dados usando a última série de backups criada no horário especificado ou antes, na data especificada no parâmetro TODATE.

NOW

Especifica que você deseja restaurar o banco de dados usando uma série de backups criada no horário atual ou antes, na data especificada no parâmetro TODATE.

Por exemplo, se você emitir o utilitário DSMSERV RESTORE DB às 9:00 com TOTIME=NOW, o banco de dados será restaurado usando a última série de backups criada às 9:00 ou antes, na data especificada no parâmetro TODATE.

#### NOW-numhours:numminutes ou -numhours:numminutes

Especifica que você deseja restaurar o banco de dados usando uma série de backups criada no horário atual ou antes, menos um número especificado de horas e, opcionalmente, minutos na data especificada no parâmetro TODATE.

Por exemplo, se você emitir o utilitário DSMSERV RESTORE DB às 9:00 com TOTIME=NOW-3:30 ou TOTIME+-3:30, o banco de dados será restaurado usando a última série de backups criada às 5:30 ou antes, na data especificada no parâmetro TODATE.

#### Source

Especifica se o banco de dados é restaurado usando os volumes de backup integral e incremental do banco de dados ou os volumes do banco de dados de captura instantânea. Esse parâmetro é opcional. O valor padrão é DBBackup. Os seguintes valores são possíveis:

#### DBBackup

Especifica que o banco de dados é restaurado como a seguir:

- 1. Lê o arquivo de histórico de volume para localizar os volumes de banco de dados completo e os volumes de backup incrementais necessários.
- 2. Solicita montagens e carrega os dados de volumes de banco de dados completos e de volumes de backup incremental requeridos para restaurar o volume de banco de dados para a hora especificada.

#### DBSnapshot

Especifica que o banco de dados é restaurado como a seguir:

- 1. Lê o arquivo de histórico de volume para localizar os volumes de banco de dados instantâneos necessários.
- 2. Solicita montagens e cargas de dados de volumes de banco de dados instantâneos necessários para restaurar o volume para a hora especificada.

#### RECOVerydir

Especifica um diretório no qual armazenar informações de log de recuperação a partir da mídia de backup de banco de dados. Essas informações de log são utilizadas para estabelecer a consistência da transação do banco de dados do servidor como parte do processamento de recuperação. Esse diretório deve ter espaço suficiente para conter essas informações de recuperação de transação e deve ser um diretório vazio. Se esse parâmetro não for especificado, o padrão será o diretório especificado por um dos parâmetros a seguir no utilitário DSMSERV FORMAT ou DSMSERV LOADFORMAT:

- ARCHFAILOVERLOGDIRECTORY, se especificado
- ARCHLOGDIRECTORY, se ARCHFAILOVERLOGDIRECTORY não for especificado

#### ACTIVELOGDir

Especifica um diretório no qual armazenar os arquivos de log usados para rastrear as operações do banco de dados ativo. Especifique esse diretório apenas se a intenção for alternar para um diretório de log ativo que seja diferente daquele que já foi configurado.

On

Especifica um arquivo que lista os diretórios nos quais o banco de dados é restaurado. Especifique cada diretório em uma linha separada no arquivo. Por exemplo, o parâmetro ON especifica o arquivo restorelist.txt, que contém a seguinte lista: Sistemas operacionais AIX Sistemas operacionais Linux

/tsmdb001 /tsmdb002 /tsmdb003

Sistemas operacionais Windows

e:\tsm\db001 f:\tsm\db002 g:\tsm\db003

Se esse parâmetro não for especificado, os diretórios originais que foram gravados no backup de banco de dados são utilizados.

Dica: Se você especificar vários diretórios, assegure-se de que os sistemas de arquivos subjacentes sejam de igual tamanho para assegurar um grau consistente de paralelismo para as operações do banco de dados. Se um ou mais diretórios do banco de dados forem menores que os outros, eles reduzirão o potencial de pré-busca e distribuição paralela otimizada do banco de dados.

#### PReview

Especifica que os arquivos do histórico de volume devem ser examinados e que os volumes de backup de banco de dados do arquivo do histórico de volume devem ser avaliados.

- 1. Qual conjunto de volumes de backup de banco de dados melhor atende aos critérios do momento especificados para processamento de restauração? As informações do histórico do volume fornecem detalhes sobre o ID das séries de backup, o ID da operação (completa, incremental 1, incremental 2 e assim por diante), a data do backup de banco de dados e a classe de dispositivo. Essas informações e os parâmetros especificados no comando DSMSERV RESTORE DB determinam o que usar para executar a restauração. O arquivo do histórico de volume é examinado para localizar o melhor backup de banco de dados que atenda aos critérios point-in-time especificados e, em seguida, execute a restauração usando esse backup.
- 2. Há disponibilidade de dados autoexplicativos para o conjunto selecionado de volumes de backup de banco de dados? Faça uma verificação cruzada nas informações do histórico do volume para estas séries de backup. A reconciliação relata o que os dados autoexplicativos contêm comparado ao que foi compreendido das entradas do histórico do volume. A verificação cruzada envolve a montagem de um ou mais dos volumes que são indicados pelo histórico do volume. Em seguida, usando os dados autoexplicativos que foram incluídos nos volumes de backup de banco de dados, essas informações são reconciliadas com relação ao que está no histórico do volume para o backup de banco de dados. Se as informações do arquivo do histórico de volume forem inconsistentes com os dados autoexplicativos, então, serão emitidas mensagens para identificar o problema. Por exemplo, nem todos os valores estão especificados e disponíveis, e nenhum dado autoexplicativo foi localizado.

Se as informações do histórico do volume forem consistentes com os dados autoexplicativos do backup de banco de dados, será emitida uma mensagem que indica que o backup de banco de dados pode ser usado para o processamento da restauração.

Se as informações do histórico do volume forem inconsistentes com os dados autoexplicativos do backup de banco de dados ou se os dados autoexplicativos não puderem ser localizados, serão emitidas mensagens de erro indicando o que foi verificado e o que estava ausente.

Se o parâmetro PREVIEW não for especificado ou se estiver configurado como NO e se o histórico do volume e os dados autoexplicativos do backup de banco de dados forem consistentes, a restauração continuará.

Se o parâmetro PREVIEW não for especificado ou se estiver configurado como NO e se a reconciliação e a validação falharem, a restauração do banco de dados não será executada. Torne os volumes extras disponíveis e referidos a partir do arquivo do histórico de volume ou remova a série de backup ou a operação incompleta para que o servidor IBM Spectrum Protect selecione uma série ou uma operação preferida diferente e continue o processamento.

Se o parâmetro PREVIEW estiver configurado como YES, o processo executará apenas a avaliação do arquivo do histórico de volume e a reconciliação e a validação com relação ao backup de banco de dados selecionado.

#### Sistemas operacionais AIX Sistemas operacionais Linux Sistemas operacionais WindowsRESTOREKeys

Sistemas operacionais AIX Sistemas operacionais Linux Sistemas operacionais WindowsEspecifica se a chave mestra de criptografia do servidor que é usada para criptografar dados do conjunto de armazenamentos será restaurada quando o banco de dados for restaurado. Esse parâmetro será opcional e somente se aplicará se você estiver usando conjuntos de armazenamentos de contêiner criptografado em um ambiente de nuvem. Se a chave mestra do servidor estiver protegida quando o banco de dados for restaurado, o padrão será YES. Se a chave mestra do servidor não estiver protegida quando o banco de dados for restaurado, o padrão será NO. É possível especificar um dos valores a seguir:

No

Especifica que a chave mestra do servidor não será restaurada quando o banco de dados for restaurado.

Yes

Especifica que a chave mestra do servidor será restaurada quando o banco de dados for restaurado. Deve-se especificar uma senha com esse parâmetro.

Only

Especifica que somente a chave mestra do servidor será restaurada. O banco de dados não está restaurado.

Sistemas operacionais AIX Sistemas operacionais Linux Sistemas operacionais WindowsPASSword

Sistemas operacionais AIX Sistemas operacionais Linux Sistemas operacionais WindowsEspecifica a senha que é usada para proteger o backup de banco de dados. Esse parâmetro somente se aplicará se você estiver usando conjuntos de armazenamentos de contêiner criptografado em um ambiente de nuvem. Se você especificar uma senha para o backup de

banco de dados, deve-se especificar a mesma senha no comando RESTORE DB para restaurar o banco de dados. Deve-se usar uma senha se você especificar o parâmetro RESTOREKEYS=YES ou RESTOREKEYS=ONLY.

### **Exemplo: Restaurar o Banco de Dados para um Momento Específico**

Restaurar o banco de dados para seu estado em 12 de maio de 2011 às 14h25.

dsmserv restore db todate=05/12/2011 totime=14:45

### **Exemplo: restaurar a chave mestra do servidor sem restaurar o banco de dados**

Restaure a chave mestra do servidor sem restaurar o banco de dados emitindo o comando a seguir:

dsmserv restore db restorekeys=only

Sistemas operacionais Windows

## **DSMSERV UPDATE (Criar Entradas de Registro para uma Instância do Servidor)**

Use esse utilitário para criar entradas de registro para uma instância do servidor IBM Spectrum Protect no caso de as entradas terem sido excluídas acidentalmente.

Execute este utilitário a partir do diretório de instâncias do banco de dados (no qual arquivos, como o dsmserv.dsk, são armazenados para o servidor). O utilitário recria as entradas de registro originais para o servidor.

#### **Sintaxe**

```
.- -k--Server1--.
>>-DSMSERV--+---------------+--UPDATE--------------------------><
            '- -k--key_name-'
```
### **Executar Como**

-k key\_name

Especifica o nome da chave de registro do Windows na qual as informações sobre o servidor são armazenadas. O padrão é Server1.

### **Exemplo: recriar entradas de registro para uma instância do servidor**

Execute o utilitário para recriar entradas de registro para a instância do servidor, Server2.

"c:\Program Files\Tivoli\TSM\server\bin\dsmserv" -k server2 update

Sistemas operacionais AIX Sistemas operacionais Linux

# **DSMULOG (Capturar mensagens do servidorIBM Spectrum Protect em um arquivo de log do usuário)**

Utilize este comando para capturar mensagens do console do servidorIBM Spectrum Protect em um arquivo de log do usuário. É possível especificar que o IBM Spectrum Protect grava mensagens em mais de um arquivo de log do usuário.

Importante: Não coloque os logs de usuários nos sistemas de arquivos /usr ou /opt, pois restrições de espaço no sistema de arquivos podem evitar a inicialização do servidor.

### **Sintaxe**

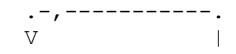

### **Executar Como**

logfilename (Requerido)

Especifica o nome de um ou mais arquivos de log nos quais o IBM Spectrum Protect grava mensagens do console do servidor. Ao especificar vários nomes de arquivo, cada arquivo é gravado em um dia e depois é movido pelo servidor para o próximo arquivo para captura de mensagens de log. Quando todos os arquivos na lista tiverem sido gravados, o servidor começará a gravar no primeiro arquivo novamente e todas as mensagens contidas nele serão sobrescritas.

### **Exemplo: capturar mensagens do console do servidor em um arquivo de log do usuário diariamente**

Especifique os arquivos de log do usuário nos quais você deseja registrar as mensagens do console.

Neste exemplo, se você chamar o utilitário na sexta-feira, nesse mesmo dia, as mensagens do servidor serão capturadas no log1, no sábado, as mensagens serão capturadas no log2 e, no domingo, as mensagens serão capturadas no log3. Na segunda-feira, as mensagens serão capturadas no log1 e as mensagens da sexta-feira anterior serão sobrescritas.

```
/opt/tivoli/tsm/server/bin/dsmserv -u tsminst1 -i
/tsmserv/tsminst1/tsminst1 2>&1 | dsmulog /tsmserv/tsminst1/tsminst1/log1
/tsmserv/tsminst1/tsminst1/log2
/tsmserv/tsminst1/tsminst1/log3 &
```
## **Utilitários do dispositivo do servidor IBM Spectrum Protect**

É possível usar os utilitários de dispositivo para tarefas relacionadas à configuração de dispositivos de armazenamento para o servidor.

### **Utilitários do dispositivo**

- Sistemas Operacionais AIXtsmdlst (Exibir informações sobre os [dispositivos\)](#page-2246-0)
- Sistemas Operacionais Linuxautoconf (dispositivos de [configuração](#page-2247-0) automática)
- Sistemas Operacionais Windowstsmdlst (Exibir informações sobre os [dispositivos\)](#page-2248-0)

<span id="page-2246-0"></span>Sistemas Operacionais AIX

## **tsmdlst (Exibir informações sobre os dispositivos)**

Use o utilitário tsmdlst para visualizar os nomes de dispositivos e outras informações sobre o alterador de mídia e dispositivos de fita que são controlados pelo driver de dispositivo IBM Spectrum Protect.

O utilitário tsmdlst faz parte do pacote do driver de dispositivo IBM Spectrum Protect que é o mesmo para o servidor e o agente de armazenamento. Deve-se instalar o driver de dispositivo IBM Spectrum Protect para executar o utilitário tsmdlst para o agente de armazenamento.

Depois que os dispositivos são configurados, é possível executar o utilitário tsmdlst para exibir informações de dispositivo. O utilitário salva essas informações nos arquivos que você pode recuperar. Os arquivos são nomeados lbinfo para os dispositivos do alterador de mídia e mtinfo para dispositivos de fita. Depois que um dispositivo é incluído ou reconfigurado, é possível atualizar esses arquivos executando o utilitário tsmdlst novamente.

O utilitário tsmdlst e os arquivos de saída que ele gera estão no diretório devices/bin, que é /opt/tivoli/tsm/devices/bin, por padrão. Antes de executar o utilitário tsmdlst, certifique-se de que o servidor IBM Spectrum Protect foi interrompido ou que todas as atividades do dispositivo estejam interrompidas. Se um dispositivo estiver em uso pelo servidor IBM Spectrum Protect quando o utilitário tsmdlst for executado, um erro de dispositivo ocupado é emitido.

### **Opções**

/t

/?

Exibe mensagens de rastreio para o utilitário tsmdlst.

Exibe informações de uso sobre tsmdlst e seus parâmetros.

## **Exemplo: Exibir informações sobre todos os dispositivos**

Exibe informações sobre todos os dispositivos que foram configurados pelo driver de dispositivo do IBM Spectrum Protect:

```
tsmdlst
```
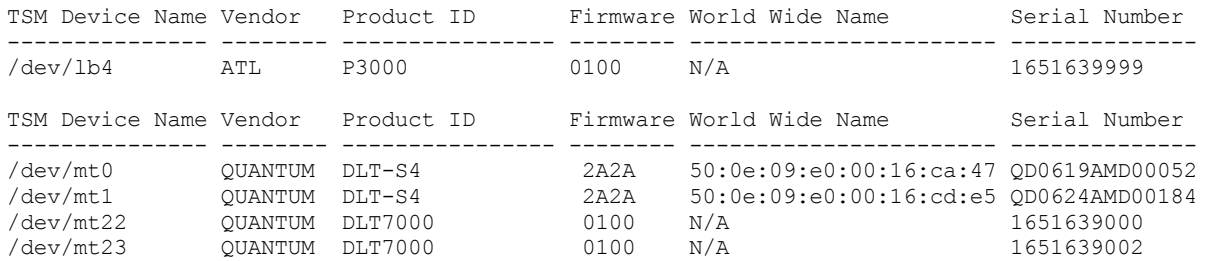

<span id="page-2247-0"></span>Sistemas Operacionais Linux

## **autoconf (dispositivos de configuração automática)**

Use o utilitário autoconf para configurar os dispositivos para uso com o servidor IBM Spectrum Protect.

O utilitário autoconf executa as tarefas a seguir:

- Carrega o driver para o kernel
- Cria os arquivos necessários para o driver de dispositivo IBM Spectrum Protect
- Cria arquivos de informações sobre o dispositivo para bibliotecas e dispositivos de fita

O utilitário autoconf é incluído no pacote do driver de dispositivo e é instalado no diretório /opt/tivoli/tsm/devices/bin.

### **Opções**

-a

Inclui permissões de leitura e gravação para arquivos de dispositivo do IBM Spectrum Protect para permitir que todos os usuários acessem os dispositivos. Especifique este valor para configurar dispositivos se o servidor IBM Spectrum Protect for iniciado por um usuário não raiz.

#### -g

Inclui permissões de leitura e gravação para os arquivos de dispositivo IBM Spectrum Protect para permitir que alguém no mesmo grupo como um usuário raiz use os dispositivos.

-t

Ativa o rastreio para o utilitário autoconf.

-?

Exibe informações sobre o utilitário autoconf e seus parâmetros.

### **Exemplo: Configurar dispositivos usando o utilitário autoconf**

Execute o utilitário autoconf para configurar dispositivos IBM Spectrum Protect:

> /opt/tivoli/tsm/devices/bin/autoconf

Sistemas Operacionais Linux

## **Exemplo: Para um servidor que é iniciado por um ID de usuário não raiz, configure dispositivos usando o utilitário autoconf**

Execute autoconf para configurar dispositivos IBM Spectrum Protect. Use a opção a porque o servidor é iniciado por um ID do usuário que não é o usuário raiz.

> /opt/tivoli/tsm/devices/bin/autoconf -a

Incluídas permissões de leitura e gravação para todos os usuários para /dev/sg4. Incluídas permissões de leitura e gravação para todos os usuários para /dev/sg5.

Incluídas permissões de leitura e gravação para todos os usuários para /dev/sg6. Incluídas permissões de leitura e gravação para todos os usuários para /dev/sg7. Incluídas permissões de leitura e gravação para todos os usuários para /dev/sg8. Incluídas permissões de leitura e gravação para todos os usuários para /dev/sg9. Incluídas permissões de leitura e gravação para todos os usuários para /dev/sg10. Incluídas permissões de leitura e gravação para todos os usuários para /dev/sg11. Incluídas permissões de leitura e gravação para todos os usuários para /dev/sg12. Incluídas permissões de leitura e gravação para todos os usuários para /dev/sg13. Incluídas permissões de leitura e gravação para todos os usuários para /dev/sg14. Incluídas permissões de leitura e gravação para todos os usuários para /dev/sg15. Incluídas permissões de leitura e gravação para todos os usuários para /dev/sg16. Incluídas permissões de leitura e gravação para todos os usuários para /dev/sg17. Incluídas permissões de leitura e gravação para todos os usuários para /dev/sg18. Incluídas permissões de leitura e gravação para todos os usuários para /dev/sg19. Incluídas permissões de leitura e gravação para todos os usuários para /dev/sg20. Incluídas permissões de leitura e gravação para todos os usuários para /dev/sg21. Incluídas permissões de leitura e gravação para todos os usuários para /dev/sg22. Incluídas permissões de leitura e gravação para todos os usuários para /dev/sg23. Incluídas permissões de leitura e gravação para todos os usuários para /dev/sg24. Incluídas permissões de leitura e gravação para todos os usuários para /dev/sg25. Incluídas permissões de leitura e gravação para todos os usuários para /dev/sg26. Incluídas permissões de leitura e gravação para todos os usuários para /dev/sg27. Incluídas permissões de leitura e gravação para todos os usuários para /dev/sg28. Incluídas permissões de leitura e gravação para todos os usuários para /dev/sg29. Unidades de Fita: =================== Index Minor Host CHN ID LUN Type Vendor ID Device Serial Number Product ID Rev. 000 004 003 000 004 000 001 IBM 1068000439 ULTRIUM-HH5 C5X1 000 004 003 000 004 000 001 IBM 010bWSD-04 010HRIUM-HH5 C5X1<br>
001 007 003 000 008 001 001 HP 010bWSD-04 Ultrium 2-SCSI R210<br>
002 008 003 000 008 002 001 HP 010bWSD-05 Ultrium 2-SCSI R210 002 008 003 000 008 002 001 HP 01UbWSD-05 Ultrium 2-SCSI R210 003 010 003 000 008 004 001 HP 01UbWSD-07 Ultrium 3-SCSI R210 004 012 003 000 008 006 001 HP 01UbWSD-01 Ultrium 3-SCSI R210 005 013 003 000 008 007 001 HP 01UbWSD-02 Ultrium 3-SCSI R210 006 014 003 000 008 008 001 HP 01UbWSD-08 Ultrium 3-SCSI R210 007 015 003 000 008 009 001 HP 01UbWSD-09 Ultrium 3-SCSI R210 008 016 003 000 008 010 001 HP 01UbWSD-0a Ultrium 3-SCSI R210 009 017 003 000 008 011 001 HP 01UbWSD-0b Ultrium 3-SCSI R210 010 018 003 000 008 012 001 HP 01UbWSD-0c Ultrium 3-SCSI R210 011 019 003 000 008 013 001 HP 01UbWSD-0d Ultrium 3-SCSI R210 012 020 003 000 005 000 001 IBM 1068000913 ULTRIUM-HH5 C5X1 013 022 003 000 009 001 001 QUANTUM 01UbWSD-0f SDLT320 R210 014 023 003 000 009 002 001 QUANTUM 01UbWSD-0g SDLT320 R210 015 024 003 000 009 003 001 QUANTUM 01UbWSD-0h SDLT320 R210 016 025 003 000 009 004 001 QUANTUM 01UbWSD-0i SDLT320 R210 017 026 003 000 006 000 001 IBM 1068001573 ULTRIUM-HH4 B5Q1 018 027 003 000 007 000 001 IBM 1068001545 ULTRIUM-HH4 B5Q1 018 027 003 000 007 000 001 IBM 1068001545<br>019 028 003 000 010 000 001 HP HU19477PAE Ultrium 5-SCSI I65W Dispositivos do Alterador de Mídia: ============================== Index Minor Host CHN ID LUN Type Vendor ID Device Serial Number Product ID Rev. 000 005 003 000 004 001 008 NEC 2Y11BB0023 LL-2B01 0004 001 006 003 000 008 000 008 HP 01UbWSD-03 VLS 1.00 002 009 003 000 008 003 008 HP 01UbWSD-06 ThinStor AutoLdr T133 003 011 003 000 008 005 008 HP 01UbWSD-00 ESL E-Series 2.00 004 021 003 000 009 000 008 HP 01UbWSD-0e MSL6000 Series 0430 005 029 003 000 010 001 008 HP 3615-0101 MSL G3 Series 1120

<span id="page-2248-0"></span>Sistemas Operacionais Windows

## **tsmdlst (Exibir informações sobre os dispositivos)**

Use o utilitário tsmdlst para visualizar os nomes de dispositivos e outras informações sobre o alterador de mídia e os dispositivos de fita no sistema.

### **Opções**

Depois que os dispositivos são configurados, é possível executar o utilitário tsmdlst para exibir informações de dispositivo. O utilitário está no diretório do servidor de dispositivo, que é \Program Files\Tivoli\TSM\server, por padrão.

/computer=computer\_name

Especifica o nome do computador para o qual os dispositivos são listados. O padrão é o sistema local.

/detail

Exibe detalhes sobre dispositivos na lista. Por padrão, um resumo é mostrado.

#### /all

Exibe informações sobre todos os tipos de dispositivos. Por padrão, apenas unidades de fita e bibliotecas de fitas são incluídas nos resultados.

#### /nogenerictapecheck

Ignora a etapa para abrir as unidades detectadas para ver se elas são suportadas para o tipo de dispositivo GENERICTAPE IBM Spectrum Protect.

### /nohbacheck

Ignora a etapa para a detecção de API do adaptador de barramento de host (HBA), o que pode agilizar o processamento. Essa opção pode ser útil quando a depuração for necessária.

#### /trace

Usado para propósitos de diagnóstico. Armazena a saída de rastreio no arquivo tsmdlst\_trace.txt.

/?

Exibe informações de uso sobre tsmdlst e seus parâmetros.

#### /xinquiry

Fornece uma maneira alternativa de obter informações de número de série e nome mundial. Esta opção é usada apenas para dispositivos que são suportados pelo driver de dispositivo de fita IBM®. Os parâmetros a seguir são específicos da opção /xinquiry:

#### /processAll

Indica que o processo executa loop até que todos os dispositivos sejam processados.

#### /maxRetries=#

Indica o número máximo de tentativas para abrir cada unidade. Essa opção exige a opção /processAll. /genpathfile

Use esta opção para gerar uma lista de dispositivos e números de série. O arquivo tsmdlst\_pathfile.txt é gravado com as informações das opções /genmacropathsync e /genmacropathoffline.

#### /includelib

Se esse parâmetro for especificado com a opção /genpathfile, a lista de dispositivos incluirá bibliotecas além de unidades.

#### /genmacropathsync

Gera uma macro para sincronizar os caminhos do IBM Spectrum Protect para o agente de armazenamento com base no número de série. Uma unidade deve ter um número de série definido para o IBM Spectrum Protect para que essa opção funcione.

#### /genmacropathoffline

Gera uma macro para atualizar caminhos IBM Spectrum Protect para o agente de armazenamento para status on-line ou off-line com base na acessibilidade da unidade. Uma unidade será acessível se a chamada aberta de um sistema operacional resultar em: ERROR\_SUCCESS, ERROR\_BUSY ou ERROR\_ACCESS\_DENIED. Essa opção só funciona para dispositivos que estão usando o driver de dispositivo IBM. Um nome simbólico, por exemplo,  $\setminus\setminus\setminus$ tape0, é necessário para abrir um dispositivo.

As opções a seguir são usadas somente com as opções /genmacropathsync e /genmacropathoffline:

#### /server=servername

Especifica o nome do servidor que o agente de armazenamento está usando.

#### /stagent=stagentname

Especifica o nome do agente de armazenamento.

### /tcps=address

Especifica o endereço do servidor IBM Spectrum Protect.

#### /tcpp=port

Especifica a porta do servidor IBM Spectrum Protect. O padrão é 1500.

/id=id

Especifica o ID administrativo do IBM Spectrum Protect.

#### /pass=password

Especifica a senha administrativa do IBM Spectrum Protect.

#### /devicetype=drivetype

Especifica o tipo de dispositivo da unidade, por exemplo, LTO. Essa opção faz distinção entre maiúsculas e minúsculas e é opcional.

#### /libraryname=libname

Filtra o nome da biblioteca da unidade, por exemplo, LTO3584. Essa opção faz distinção entre maiúsculas e minúsculas e é opcional.

#### /execmacropathsync

Emite a macro de sincronização de caminho para o servidor IBM Spectrum Protect.

#### /execmacropathoffline

Emite a macro off-line de caminho para o servidor IBM Spectrum Protect.

#### /addpaths

Inclui instruções de caminho de atualização e definição. Essa opção é usada com a opção /genmacropathsync.

/verbose

Lista as informações de unidade e caminho retornadas do servidor IBM Spectrum Protect e o conteúdo do arquivo do caminho.

#### /encodednames

Se um caminho for configurado como online=no, o nome do dispositivo codificará o registro de data e hora, erro e dispositivo como o nome do dispositivo atualizado.

### **Exemplo: Exibir informações sobre os dispositivos**

Exibir informações sobre dispositivos de fita e bibliotecas de fitas para um sistema local, WANTON, executando o utilitário tsmdlst:

#### tsmdlst

O nome do dispositivo que é exibido é o nome alternativo que pode ser usado nos comandos DEFINE PATH e UPDATE PATH. O nome alternativo não é o nome do dispositivo real.

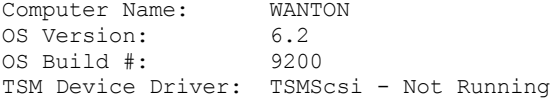

4 HBAs were detected.

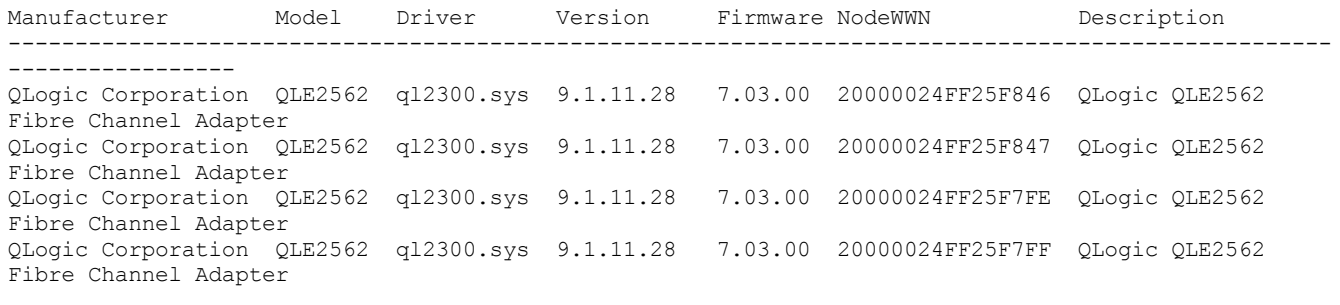

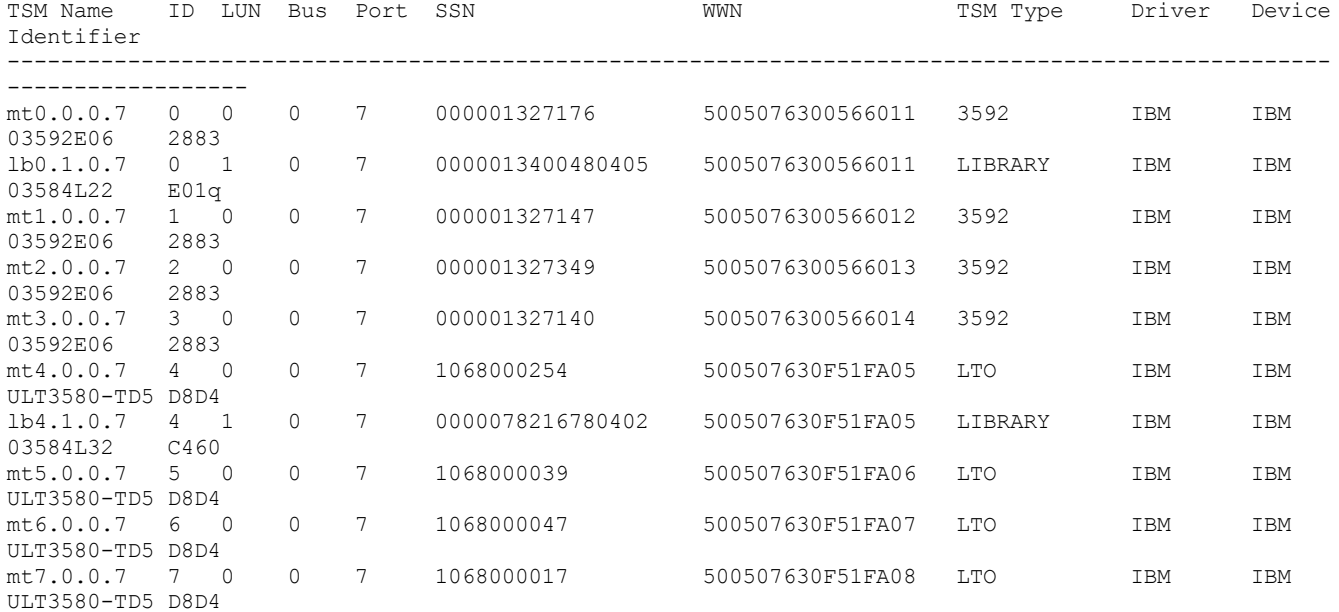

## **Scripts do servidor e macros para automação**

É possível automatizar as tarefas administrativas comuns criando macros de cliente administrador ou scripts do servidor IBM Spectrum Protect. Os scripts de servidor são armazenados no banco de dados do servidor e podem ser planejados para executar com um comando de planejamento administrativo. As macros de cliente administrador são armazenadas como arquivos no cliente administrador. As macros não podem ser distribuídas nos servidores e não podem ser planejadas no servidor.

Scripts do [Servidor](#page-2251-0)

É possível automatizar as tarefas administrativas comuns com scripts armazenados no banco de dados do servidor. É possível planejar um script para processamento usando o planejador de comando administrativo no servidor.

Macros de cliente [administrador](#page-2258-0) Uma macro é um arquivo que contém um ou mais comandos do cliente administrador. É possível executar uma macro a partir do cliente administrador somente nos modos em lote ou interativos. As macros são armazenadas como um arquivo no cliente administrador. Elas não são distribuídas nos servidores e não podem ser planejadas no servidor.

## <span id="page-2251-0"></span>**Scripts do Servidor**

É possível automatizar as tarefas administrativas comuns com scripts armazenados no banco de dados do servidor. É possível planejar um script para processamento usando o planejador de comando administrativo no servidor.

Os scripts IBM Spectrum Protect possuem as capacidades e instruções a seguir:

- Substituição de parâmetro de comando.
- Os comandos SELECT que você especifica quando o script é processado.
- Controle de execução do comando, como opções de processamento PARALLEL e SERIAL.
- Instruções de fluxo de lógica condicional. Essas instruções de fluxo de lógica incluem as instruções a seguir:
	- A cláusula IF; essa cláusula determina como o processamento continua com base no valor de código de retorno atual.
	- A instrução EXIT; essa instrução encerra o processamento de script.
	- A instrução GOTO e LABEL. Essa instrução direciona o fluxo de lógica para continuar o processamento com a linha que é iniciada com o rótulo especificado.
- Comente as linhas.

Scripts da amostra são fornecidos no arquivo scripts.smp. Os scripts de amostra possuem um exemplo de ordem de execução para planejar os comandos administrativos.

Se um dos comandos especificados no script não for processado com êxito, os comandos restantes não serão processados.

- [Definindo](#page-2251-1) um script de servidor É possível definir um script de servidor linha-por-linha, criar um arquivo que contém as linhas de comandos ou copiar um script existente.
- [Atualizando](#page-2256-0) um script

É possível atualizar um script para mudar uma linha de comandos ou para incluir uma linha de comandos em um script. [Consultando](#page-2257-0) um script de servidor para criar outro script de servidor

- É possível criar mais scripts de servidor, consultando um script e especificando os parâmetros FORMAT=RAW e OUTPUTFILE. É possível usar a saída resultante como entrada em outro script sem ter que criar um script linha por linha.
- [Executando](#page-2258-1) um script de servidor Para processar um script, use o comando RUN. É possível executar um script que contém variáveis de substituição, especificando-as juntamente com o comando RUN.

## <span id="page-2251-1"></span>**Definindo um script de servidor**

É possível definir um script de servidor linha-por-linha, criar um arquivo que contém as linhas de comandos ou copiar um script existente.

## **Sobre Esta Tarefa**

Restrição: Não é possível redirecionar a saída de um comando em um script de servidor. Em vez disso, execute o script e, em seguida, especifique o redirecionamento de comando. Por exemplo, para direcionar a saída de script1 para o diretório c:\temp\test.out, execute o script e especifique o redirecionamento de comando como no exemplo a seguir:

```
run script1 > c:\temp\test.out
```
## **Procedimento**

1. Defina um script com o comando DEFINE SCRIPT. É possível definir inicialmente a primeira linha do script com esse comando. Por exemplo:

```
define script qaixc "select node_name from nodes where platform='aix'"
desc='Display AIX clients'
```
Esse exemplo define o script como QAIXC. Ao executar o script, todos os clientes AIX são exibidos.

2. Defina mais linhas no script com o comando UPDATE SCRIPT. Por exemplo, você deseja incluir um comando QUERY SESSION, insira:

update script qaixc "query session \*"

- 3. Opcional: É possível especificar um parâmetro WAIT com o comando DEFINE CLIENTACTION. Ao usar esse parâmetro, é possível especificar que a ação do cliente deve ser concluída antes que a próxima etapa no script de comandos ou macro seja processada.
- 4. Opcional: Para ajudá-lo a determinar onde um problema está em um comando em um script, use o comando ISSUE MESSAGE.
- [Executando](#page-2252-0) comandos em paralelo ou de modo serial Você tem as opções de executar os comandos em um script serialmente, em paralelo, ou serialmente e em paralelo. É possível fazer isso usando os comandos de script SERIAL ou PARALLEL no parâmetro COMMAND\_LINE de DEFINE e UPDATE SCRIPT. Portanto, é possível executar múltiplos comandos em paralelo e esperar que eles sejam concluídos antes que o próximo comando seja executado.
- [Continuando](#page-2253-0) comandos em múltiplas linhas de comandos É possível continuar os comandos longos em múltiplas linhas de comandos, especificando o caractere de continuação (-) como o último caractere para um comando que é continuado.
- Incluindo variáveis de [substituição](#page-2253-1) em um script É possível incluir variáveis de substituição em um script. As variáveis de substituição são especificadas com um caractere \$ seguido por um número que representa a posição do parâmetro quando o script é processado.
- Incluindo [instruções](#page-2254-0) do fluxo lógico em um script É possível usar as instruções do fluxo de lógica condicional que são baseadas em códigos de retorno que são emitidos a partir do processamento de comando anterior. Ao usar essas instruções lógicas, é possível processar seus scripts de acordo com o resultado de certos comandos. É possível usar as instruções IF, EXIT ou GOTO (rótulo).
- Usando [comandos](#page-2255-0) SELECT em um script Um script do IBM Spectrum Protect é um ou mais comandos que são armazenados como um objeto no banco de dados. É possível definir um script que contém um ou mais comandos SELECT.

## <span id="page-2252-0"></span>**Executando comandos em paralelo ou de modo serial**

Você tem as opções de executar os comandos em um script serialmente, em paralelo, ou serialmente e em paralelo. É possível fazer isso usando os comandos de script SERIAL ou PARALLEL no parâmetro COMMAND\_LINE de DEFINE e UPDATE SCRIPT. Portanto, é possível executar múltiplos comandos em paralelo e esperar que eles sejam concluídos antes que o próximo comando seja executado.

## **Sobre Esta Tarefa**

Executar os comandos serialmente em um script assegura que qualquer comando anterior seja concluído antes de continuar e assegura que qualquer comando a seguir seja executado serialmente. Quando um script é iniciado, todos os comandos são executados serialmente até que um comando PARALLEL seja encontrado. Múltiplos comandos que estão em execução em paralelo e acessando recursos comuns, como unidades de fita, podem ser executados serialmente.

Os códigos de retorno do script permanecem os mesmos antes e depois que um comando PARALLEL é executado. Quando um comando SERIAL é encontrado, o código de retorno do script é configurado para o código de retorno máximo de qualquer comando anterior que tenha sido executado em paralelo.

Ao usar os comandos do servidor que suportam o parâmetro WAIT depois de um comando PARALLEL, o comportamento é o seguinte:

Se você especificar (ou usar o padrão) WAIT=NO, um script não aguardará a conclusão do comando quando um comando SERIAL subsequente for encontrado. O código de retorno desse comando reflete o processamento somente até o ponto em que o comando inicia um processo de segundo plano. O código de retorno final do comando não fica disponível para seu script.

Se você especificar WAIT=YES, seu script aguarda pela conclusão do comando quando um comando SERIAL subsequente é encontrado. O código de retorno desse comando reflete o processamento para o comando inteiro.

Na maioria dos casos, é possível usar WAIT=YES nos comandos que são executados em paralelo.

Restrição: Se o comando iniciar um processo de segundo plano que não tenha o parâmetro WAIT, o comando será considerado completo depois que o encadeamento secundário for iniciado. Portanto, o comando pode ser executado somente em paralelo.

O exemplo a seguir ilustra como o comando PARALLEL é usado para fazer backup, migrar e recuperar os conjuntos de armazenamento.

```
/*run multiple commands in parallel and wait for
them to complete before proceeding*/
PARALLEL
/*back up four storage pools simultaneously*/
BACKUP STGPOOL PRIMPOOL1 COPYPOOL1 WAIT=YES
BACKUP STGPOOL PRIMPOOL2 COPYPOOL2 WAIT=YES
BACKUP STGPOOL PRIMPOOL3 COPYPOOL3 WAIT=YES
BACKUP STGPOOL PRIMPOOL4 COPYPOOL4 WAIT=YES
/*wait for all previous commands to finish*/
SERIAL
/*after the backups complete, migrate stgpools
simultaneously*/
PARALLEL
MIGRATE STGPOOL PRIMPOOL1 DURATION=90 WAIT=YES
MIGRATE STGPOOL PRIMPOOL2 DURATION=90 WAIT=YES
MIGRATE STGPOOL PRIMPOOL3 DURATION=90 WAIT=YES
MIGRATE STGPOOL PRIMPOOL4 DURATION=90 WAIT=YES
/*wait for all previous commands to finish*/
SERIAL.
/*after migration completes, relcaim storage
pools simultaneously*/
PARALLEL
RECLAIM STGPOOL PRIMPOOL1 DURATION=120 WAIT=YES
RECLAIM STGPOOL PRIMPOOL2 DURATION=120 WAIT=YES
RECLAIM STGPOOL PRIMPOOL3 DURATION=120 WAIT=YES
RECLAIM STGPOOL PRIMPOOL4 DURATION=120 WAIT=YES
```
#### **Referências relacionadas**:

<span id="page-2253-0"></span>DEFINE SCRIPT (Definir um script de [servidor\)](#page-1193-0) UPDATE SCRIPT [\(Atualizar](#page-2058-0) um script de servidor)

## **Continuando comandos em múltiplas linhas de comandos**

É possível continuar os comandos longos em múltiplas linhas de comandos, especificando o caractere de continuação (-) como o último caractere para um comando que é continuado.

### **Sobre Esta Tarefa**

O exemplo a seguir continua uma instrução SQL em múltiplas linhas de comandos:

```
/*-----------------------------*/
/* Sample continuation example */
SELECT-
* FROM-
NODE WHERE-
PLATFORM='win32'
```
Quando esse comando é processado, ele executa o comando a seguir:

<span id="page-2253-1"></span>select \* from nodes where platform='win32'

## **Incluindo variáveis de substituição em um script**

É possível incluir variáveis de substituição em um script. As variáveis de substituição são especificadas com um caractere \$ seguido por um número que representa a posição do parâmetro quando o script é processado.

O script SQLSAMPLE de exemplo a seguir especifica as variáveis de substituição \$1 e \$2:

```
/*----------------------------------------------*/
/* Sample substitution example */
/* ---------------------------------------------*/
SELECT-
$1 FROM-
NODES WHERE-
PLATFORM='$2'
```
Ao executar o script você deve especificar dois valores, um para \$1 e um para \$2. Por exemplo:

run sqlsample node\_name aix

O comando que é processado quando o script SQLSAMPLE é executado é o comando a seguir:

<span id="page-2254-0"></span>select node name from nodes where platform='aix'

## **Incluindo instruções do fluxo lógico em um script**

É possível usar as instruções do fluxo de lógica condicional que são baseadas em códigos de retorno que são emitidos a partir do processamento de comando anterior. Ao usar essas instruções lógicas, é possível processar seus scripts de acordo com o resultado de certos comandos. É possível usar as instruções IF, EXIT ou GOTO (rótulo).

Como cada comando é processado em um script, um código de retorno é salvo para possível avaliação antes que o próximo comando seja processado. O código de retorno pode apresentar uma de três [severidades:](#page-2262-0) OK, AVISO ou ERRO. Consulte Códigos de retorno para uso em scripts para obter uma lista de códigos de retorno válidos e níveis de severidade.

[Especificando](#page-2254-1) a cláusula IF

É possível usar a cláusula IF no início de uma linha de comandos para determinar como o processamento do script continua com base no valor de código de retorno atual. Na cláusula IF, você especifica a gravidade ou o valor simbólico do código de retorno.

- [Especificando](#page-2255-1) a instrução EXIT Use a instrução EXIT para terminar o processamento de script.
- [Especificando](#page-2255-2) a instrução GOTO A instrução GOTO é usada com uma instrução rotulada. A instrução rotulada é o destino para a instrução GOTO. A instrução GOTO direciona o processamento de script para a linha que contém a instrução de rótulo para continuar o processamento a partir desse ponto.

## <span id="page-2254-1"></span>**Especificando a cláusula IF**

É possível usar a cláusula IF no início de uma linha de comandos para determinar como o processamento do script continua com base no valor de código de retorno atual. Na cláusula IF, você especifica a gravidade ou o valor simbólico do código de retorno.

### **Sobre Esta Tarefa**

O servidor configura inicialmente o código de retorno no início do script para RC\_OK. O código de retorno é atualizado por cada comando processado. Se o código de retorno atual do comando processado for igual a qualquer um dos códigos de retorno ou gravidades na cláusula IF, o restante da linha é processado. Se o código de retorno atual não for igual a um dos valores listados, a linha será ignorada.

O exemplo de script a seguir faz backup do conjunto de armazenamentos BACKUPPOOL somente se não houver sessões atualmente acessando o servidor. O backup continua somente se um código de retorno de RC\_NOTFOUND for recebido:

/\* Backup storage pools if clients are not accessing the server \*/ select \* from sessions  $/*$  There are no sessions if rc notfound is received \*/ if(rc\_notfound) backup stg backuppool copypool

O exemplo de script a seguir faz backup do conjunto de armazenamentos BACKUPPOOL, se um código de retorno com uma gravidade de aviso for encontrado.

/\* Backup storage pools if clients are not accessing the server \*/ select \* from sessions

<span id="page-2255-1"></span>/\* There are no sessions if rc notfound is received  $*/$ if(warning) backup stg backuppool copypool

## **Especificando a instrução EXIT**

Use a instrução EXIT para terminar o processamento de script.

### **Sobre Esta Tarefa**

O exemplo a seguir usa a cláusula IF juntamente com RC\_OK para determinar se os clientes estão acessando o servidor. Se um código de retorno RC\_OK for recebido, isso indicará que as sessões do cliente estão acessando o servidor. O script continua com a instrução de saída e o backup não é iniciado.

```
/* Back up storage pools if clients are not accessing the server */
select * from sessions
/* There are sessions if rc ok is received */
if(rc_ok) exit
backup stg backuppool copypool
```
## <span id="page-2255-2"></span>**Especificando a instrução GOTO**

A instrução GOTO é usada com uma instrução rotulada. A instrução rotulada é o destino para a instrução GOTO. A instrução GOTO direciona o processamento de script para a linha que contém a instrução de rótulo para continuar o processamento a partir desse ponto.

### **Sobre Esta Tarefa**

A instrução de rótulo sempre possui um dois pontos (:) depois dela e pode ficar em branco após os dois pontos. O exemplo a seguir usa a instrução GOTO para fazer backup do conjunto de armazenamentos somente se não existirem sessões acessando atualmente o servidor. Nesse exemplo, o código de retorno de RC\_OK indica que os clientes estão acessando o servidor. A instrução GOTO direciona o processamento para o rótulo done:, que contém a instrução EXIT que termina o processamento de script:

```
/* Back up storage pools if clients are not accessing the server */
select * from sessions
/* There are sessions if rc ok is received */
if(rc_ok) goto done
backup stg backuppool copypool
done:exit
```
## <span id="page-2255-0"></span>**Usando comandos SELECT em um script**

Um script do IBM Spectrum Protect é um ou mais comandos que são armazenados como um objeto no banco de dados. É possível definir um script que contém um ou mais comandos SELECT.

### **Sobre Esta Tarefa**

Um script pode ser executado a partir de um cliente administrador ou do console do servidor. Também é possível incluí-lo em um planejamento de comandos administrativos para executar automaticamente. Consulte Scripts do [Servidor](#page-2251-0) para obter mais detalhes.

IBM Spectrum Protect é fornecido com um arquivo que contém um número de scripts de amostra. O arquivo, scripts.smp, está no diretório do servidor. Para criar e armazenar os scripts como objetos no banco de dados do seu servidor, emita o comando DSMSERV RUNFILE durante a instalação:

```
> dsmserv runfile scripts.smp
```
Também é possível executar o arquivo como uma macro a partir do cliente da linha de comando administrativo:

macro scripts.smp

O arquivo de scripts da amostra contém comandos. Esses comandos primeiro excluem quaisquer scripts com os mesmos nomes que aqueles a serem definidos, em seguida, definem os scripts. A maioria das amostras cria os comandos SELECT, mas outras

executam coisas como conjuntos de armazenamentos de backup. Também é possível copiar e mudar os arquivos de script de amostra para criar seus próprios scripts.

Aqui estão alguns exemplos do arquivo de scripts de amostra:

```
def script q_inactive_days '/* --------------------------------------------*/'
upd script \overline{q} inactive_days '/* Script Name: \Omega INACTIVE */'<br>upd script \sigma inactive days '/* Description: Display nodes that have not */'
upd script \frac{1}{q} inactive_days '/* Description: Display nodes that have not \frac{\star}{\prime}'<br>upd script q inactive days '/* accessed the backup server for a \frac{\star}{\prime}'
upd script q_inactive_days '/* accessed the backup server for a */'
upd script q_inactive_days '/* specified number of days */'
upd script q inactive days '/* Parameter 1: days \binom{*}{'}<br>upd script q inactive days '/* Example: run q inactive days 5 \binom{*}{'}upd script q_inactive_days '/* Example: run q_inactive_days 5 */'
upd script q_inactive_days '/* --------------------------------------------*/'
upd script q_inactive_days "select node_name,lastacc_time from nodes where -"
upd script \frac{1}{q} inactive days " cast((current timestamp-lastacc time)days as -"
upd script q inactive days " decimal) >= \$<sup>1</sup> "
/* Display messages in the activity log of severity X or Y * /
def script q_msg_sev desc='Show msgs in the activity log of severity X or Y'
upd script q_msg_sev '/* ------------------------------------------------*/'
upd script q_msg_sev '/* Script Name: Q_MSG_SEV */'
upd script q_msg_sev '/* Description: Display messages in the */'
upd script q msg sev '/* activity log that have either */'upd script q_msg_sev '/* \qquad \qquad of two specified severities. \qquad \qquad \qquad \qquad \qquad \qquad \qquad \qquad \qquad \qquad \qquad \qquadupd script q_msg_sev '/* Parameter 1: severity 1 */'<br>upd script q_msg_sev '/* Parameter 2: severity 2 */' */'
upd script q msg<sup>-</sup>sev '/* Parameter 2: severity 2 */'<br>upd script q msg sev '/* where severity is I, W, E, S, or D */'
upd script q_msg_sev '/* where severity is I, W, E, S, or D */'<br>upd script q_msq_sev '/* Example: run q_msq_sev S_E */'
upd script q_msg_sev '/* Example: run q_msg_sev S E
upd script q_msg_sev '/* ------------------------------------------------*/'
upd script q msg sev "select date time, msgno, message from actlog -"
upd script q_msg_sev " where severity=upper('$1') or severity=upper('$2')"
```
## <span id="page-2256-0"></span>**Atualizando um script**

É possível atualizar um script para mudar uma linha de comandos ou para incluir uma linha de comandos em um script.

[Anexando](#page-2256-1) um novo comando

Para anexar uma linha de comandos a um script existente, emita o comando UPDATE SCRIPT sem o parâmetro LINE=. A linha de comandos anexada é designada a um número da linha cinco vezes maior que o último número da linha de comando na sequência da linha de comandos. Por exemplo, se seu script termina com a linha 010, a linha de comandos anexada será designada a um número da linha 015.

- [Substituindo](#page-2257-1) um comando existente É possível mudar uma linha de comandos existente especificando o parâmetro LINE=
- [Incluindo](#page-2257-2) um comando e número da linha É possível mudar um script existente incluindo novas linhas.
- [Excluindo](#page-2257-3) um comando a partir de um script de servidor É possível excluir uma linha de comandos individual a partir de um script. Ao especificar um número da linha, somente a linha de comandos correspondente será excluída do script.

## <span id="page-2256-1"></span>**Anexando um novo comando**

Para anexar uma linha de comandos a um script existente, emita o comando UPDATE SCRIPT sem o parâmetro LINE=. A linha de comandos anexada é designada a um número da linha cinco vezes maior que o último número da linha de comando na sequência da linha de comandos. Por exemplo, se seu script termina com a linha 010, a linha de comandos anexada será designada a um número da linha 015.

### **Sobre Esta Tarefa**

A seguir está um exemplo do script QSTATUS. O script possui as linhas 001, 005 e 010 como a seguir:

```
001 /* This is the QSTATUS script */
005 QUERY STATUS
010 QUERY PROCESS
```
Para anexar o comando QUERY SESSION no término do script, emita o comando a seguir:

update script qstatus "query session"

O comando QUERY SESSION é designado a um número de linha de comandos de 015 e o script atualizado é o seguinte:

```
001 /* This is the QSTATUS script */
005 QUERY STATUS
010 QUERY PROCESS
015 QUERY SESSION
```
## <span id="page-2257-1"></span>**Substituindo um comando existente**

É possível mudar uma linha de comandos existente especificando o parâmetro LINE=

#### **Sobre Esta Tarefa**

O número da linha 010 no script QSTATUS contém um comando QUERY PROCESS. Para substituir o comando QUERY PROCESS pelo comando QUERY STGPOOL, especifique o parâmetro LINE= da seguinte maneira.

update script qstatus "query stgpool" line=10

O script QSTATUS é atualizado para conter as linhas a seguir:

```
001 /* This is the QSTATUS script */
005 QUERY STATUS
010 QUERY STGPOOL
015 QUERY SESSION
```
## <span id="page-2257-2"></span>**Incluindo um comando e número da linha**

É possível mudar um script existente incluindo novas linhas.

### **Sobre Esta Tarefa**

Para incluir o comando QUERY NODE como a nova linha 007 no script QSTATUS, emita o seguinte comando:

Update script qstatus "query node" line= 7

O script QSTATUS é atualizado para conter as linhas a seguir:

```
001 /* This is the QSTATUS script */
005 QUERY STATUS
007 QUERY NODE
010 QUERY STGPOOL
015 QUERY SESSION
```
## <span id="page-2257-3"></span>**Excluindo um comando a partir de um script de servidor**

É possível excluir uma linha de comandos individual a partir de um script. Ao especificar um número da linha, somente a linha de comandos correspondente será excluída do script.

### **Sobre Esta Tarefa**

Por exemplo, para excluir a linha de comandos 007 do script QSTATUS, emita o comando a seguir:

<span id="page-2257-0"></span>delete script qstatus line=7

## **Consultando um script de servidor para criar outro script de servidor**

É possível criar mais scripts de servidor, consultando um script e especificando os parâmetros FORMAT=RAW e OUTPUTFILE. É possível usar a saída resultante como entrada em outro script sem ter que criar um script linha por linha.

### **Sobre Esta Tarefa**

O exemplo a seguir mostra como consultar o script SRTL2 e direciona a saída para newscript.script:

query script srtl2 format=raw outputfile=newscript.script

Em seguida, é possível editar o arquivo newscript.script com um editor disponível em seu sistema. Para criar um novo script usando a saída editada de sua consulta, emita:

<span id="page-2258-1"></span>define script srtnew file=newscript.script

## **Executando um script de servidor**

Para processar um script, use o comando RUN. É possível executar um script que contém variáveis de substituição, especificandoas juntamente com o comando RUN.

### **Sobre Esta Tarefa**

Para parar um script em execução, um administrador deve parar o servidor. Não é possível cancelar um script após iniciá-lo usando um comando do IBM Spectrum Protect.

### **Procedimento**

- Visualize os comandos em um script para avaliar o script antes de executá-lo. Para visualizar o script sem executar os comandos, insira o comando RUN com o parâmetro PREVIEW=YES. Se o script contiver variáveis de substituição, os comandos serão exibidos com variáveis substituídas.
- Execute um script que não tenha variáveis, inserindo o comando a seguir: run qaixc em que qaixc é o nome do script.
- Execute um script que contenha variáveis de substituição, especificando valores de variável com o comando. Conteúdos do script:

```
/*----------------------------------------------*/
/* Sample continuation and substitution example */
/* ---------------------------------------------*/
SELECT-
$1 FROM-
NODES WHERE-
PLATFORM='$2'
```
Para executar esse script, insira o comando a seguir:

run qaixc node\_name aix

Em que node name é o valor para a variável \$1 e aix é o valor para a variável \$2.

#### **Referências relacionadas**:

<span id="page-2258-0"></span>RUN [\(Executar](#page-1814-0) um script de servidor)

## **Macros de cliente administrador**

Uma macro é um arquivo que contém um ou mais comandos do cliente administrador. É possível executar uma macro a partir do cliente administrador somente nos modos em lote ou interativos. As macros são armazenadas como um arquivo no cliente administrador. Elas não são distribuídas nos servidores e não podem ser planejadas no servidor.

As macros podem incluir os elementos a seguir:

- Comandos do servidor administrativo
- Comentários
- Caracteres de continuação
- Variáveis

O nome para uma macro deve seguir as convenções de nomenclatura do cliente administrador que está em execução em seu sistema operacional.

Em uma macro que contém diversos comandos, use os comandos COMMIT e ROLLBACK para controlar o processamento de comando na macro.

É possível incluir o comando MACRO em um arquivo de macro para chamar outras macros para até 10 níveis de profundidade. Uma macro chamada a partir da linha de comandos do cliente administrador é chamada uma macro de alto nível. Quaisquer macros que são chamadas de dentro da macro de alto nível são chamadas de macros *aninhadas*.

#### **2224** IBM Spectrum Protect Knowledge Center Version 8.1.3

- Gravando [comandos](#page-2259-0) em uma macro Inclua comandos administrativos em uma macro. O cliente administrador ignora quaisquer linhas em branco incluídas em sua macro. No entanto, uma linha em branco termina um comando que é continuado (com um caractere de continuação).
- Escrevendo [comentários](#page-2259-1) em uma macro Inclua comentários em seu arquivo de macro para descrever o propósito ou os comandos nele.
- Incluindo caracteres de [continuação](#page-2260-0) em uma macro É possível usar os caracteres de continuação em um arquivo de macro quando desejar executar um comando que seja maior do que sua tela ou largura de janela.
- Incluindo variáveis de [substituição](#page-2260-1) em uma macro É possível usar variáveis de substituição em uma macro para que, quando você executar a macro, seja possível fornecer valores para itens como parâmetros de comando. Ao usar as variáveis de substituição, é possível usar uma macro novamente e novamente, sempre que você precisar concluir a mesma tarefa para diferentes objetos ou com diferentes valores de parâmetro.
- [Executando](#page-2261-0) uma macro Use o comando MACRO quando desejar executar uma macro. É possível inserir o comando MACRO no modo em lote ou interativo.
- [Processamento](#page-2261-1) de comando em uma macro Ao emitir um comando MACRO, o servidor processa todos os comandos no arquivo de macro em ordem, incluindo os comandos que estão contidos em quaisquer macros aninhadas. O servidor confirma todos os comandos em uma macro depois de concluir com êxito o processamento para a macro de mais alto nível.

## <span id="page-2259-0"></span>**Gravando comandos em uma macro**

Inclua comandos administrativos em uma macro. O cliente administrador ignora quaisquer linhas em branco incluídas em sua macro. No entanto, uma linha em branco termina um comando que é continuado (com um caractere de continuação).

### **Sobre Esta Tarefa**

A seguir está um exemplo de uma macro que é chamada de REG.MAC que registra e concede autoridade para um novo administrador:

```
register admin pease mypasswd -
  contact='david pease, x1234'
grant authority pease -
  classes=policy, storage -
  domains=domain1,domain2 -
  stgpools=stgpool1, stgpool2
```
Esse exemplo usa os caracteres de continuação no arquivo de macro. Para obter mais informações sobre os caracteres de continuação, consulte Incluindo caracteres de continuação em uma macro.

Depois de criar um arquivo de macro, é possível atualizar as informações que ele contém e usá-lo novamente. Também é possível copiar o arquivo de macro. Depois que você tiver uma cópia da macro, será possível modificar e executar a cópia.

## <span id="page-2259-1"></span>**Escrevendo comentários em uma macro**

Inclua comentários em seu arquivo de macro para descrever o propósito ou os comandos nele.

### **Sobre Esta Tarefa**

Para escrever um comentário:

- Escreva uma barra e um asterisco (/\*) para indicar o início do comentário.
- Escreva o comentário.
- Escreva um asterisco e uma barra (\*/) para indicar o término do comentário.

É possível colocar um comentário em uma linha sozinha ou é possível colocá-lo em uma linha que contém um comando ou parte de um comando.

Por exemplo, para usar um comentário para identificar o propósito de uma macro, escreva a linha a seguir:

```
/* auth.mac-register new nodes */
```
Ou é possível escrever um comentário para explicar algo sobre um comando ou parte de um comando:

domain=domain1 /\*assign node to domain1 \*/

<span id="page-2260-0"></span>Os comentários não podem ser alinhados e não podem abranger as linhas. Cada linha de um comentário deve conter delimitadores de comando.

## **Incluindo caracteres de continuação em uma macro**

É possível usar os caracteres de continuação em um arquivo de macro quando desejar executar um comando que seja maior do que sua tela ou largura de janela.

### **Sobre Esta Tarefa**

Sem os caracteres de continuação, é possível inserir até 256 caracteres. Com os caracteres de continuação, é possível inserir até 1500 caracteres. No comando MACRO, os valores das variáveis de substituição são incluídos na contagem de caracteres.

Para usar um caractere de continuação, insira um traço ou uma barra invertida no final da linha que você deseja continuar. Com os caracteres de continuação, é possível continuar as linhas seguintes de uma macro.

#### **Exemplos**

Continue um comando, por exemplo:

```
register admin pease mypasswd -
contact="david, ext1234"
```
Continue uma lista de valores inserindo um traço ou uma barra invertida, sem espaços em branco antecedentes, após a última vírgula da lista que você inseriu na primeira linha. A seguir, digite os itens restantes da lista na próxima linha sem espaços em branco. No exemplo a seguir, uma lista de nomes de conjunto de armazenamentos continua entre as linhas:

```
stgpools=stg1, stg2, stg3,-
stg4,stg5,stg6
```
Continue uma sequência de valores que estão colocados entre aspas inserindo a primeira parte da sequência entre aspas, seguida por um traço ou uma barra invertida no final da linha. Em seguida, insira o restante da sequência na próxima linha. Coloque o restante da sequência no mesmo tipo de aspas. O exemplo a seguir mostra uma sequência que continua entre as linhas:

```
contact="david pease, bldg. 100, room 2b, san jose,"-
"ramal. 1234, secretaria-maria,ramal 2345"
```
As duas sequências são concatenadas sem nenhum espaço em branco entre elas. Deve-se usar somente esse método para continuar uma sequência de caracteres entre aspas de valores em mais de uma linha.

## <span id="page-2260-1"></span>**Incluindo variáveis de substituição em uma macro**

É possível usar variáveis de substituição em uma macro para que, quando você executar a macro, seja possível fornecer valores para itens como parâmetros de comando. Ao usar as variáveis de substituição, é possível usar uma macro novamente e novamente, sempre que você precisar concluir a mesma tarefa para diferentes objetos ou com diferentes valores de parâmetro.

### **Sobre Esta Tarefa**

Uma variável de substituição consiste em um sinal percentual (%), seguido de um número exclusivo que identifica a variável de substituição. Ao executar o arquivo com o comando MACRO, deve-se especificar os valores para as variáveis.

#### Restrições:

- Se seu sistema usar o sinal de percentual como um caractere curinga, o cliente administrador interpretará uma expressão de correspondência de padrões em uma macro em que o sinal de percentual é imediatamente seguido por um dígito como uma variável de substituição.
- Não é possível colocar uma variável de substituição entre aspas. Entretanto, um valor que você fornece como uma substituição para a variável pode ser uma sequência de caracteres entre aspas.

Crie uma macro chamada AUTH.MAC para registrar novos nós. A macro possui quatro variáveis de substituição para parâmetros no comando:

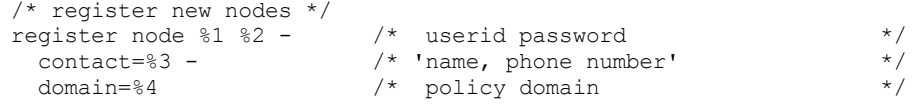

Ao executar a macro, você deve inserir os valores que deseja passar para o servidor para processar o comando.

Por exemplo, para usar a macro para registrar o nó chamado DAVID com uma senha de DAVIDPW, inclua um nome e número de telefono como informações de contato e atribua-o ao domínio de política DOMAIN1, insira o comando a seguir:

<span id="page-2261-0"></span>macro auth.mac david davidpw "david pease, x1234" domain1

## **Executando uma macro**

Use o comando MACRO quando desejar executar uma macro. É possível inserir o comando MACRO no modo em lote ou interativo.

### **Sobre Esta Tarefa**

Se a macro não contiver variáveis de substituição, execute a macro inserindo o comando MACRO com o nome do arquivo da macro. Por exemplo:

macro reg.mac

Se a macro contiver variáveis de substituição, inclua os valores que você deseja fornecer depois do nome da macro. Cada valor é delimitado por um espaço. Por exemplo:

macro auth.mac pease mypasswd "david pease, x1234" domain1

Se você inserir menos valores do que existem variáveis de substituição na macro, o cliente administrativo substituirá as variáveis restantes pelas sequências nulas.

Se você deseja omitir um ou mais valores entre os valores, insira uma sequência nula ("") para cada valor omitido. Por exemplo, se você omitir as informações de contato no exemplo anterior, deve-se inserir:

macro auth.mac pease mypasswd "" domain1

#### **Referências relacionadas**:

<span id="page-2261-1"></span>MACRO [\(Chamar](#page-1430-0) uma macro)

## **Processamento de comando em uma macro**

Ao emitir um comando MACRO, o servidor processa todos os comandos no arquivo de macro em ordem, incluindo os comandos que estão contidos em quaisquer macros aninhadas. O servidor confirma todos os comandos em uma macro depois de concluir com êxito o processamento para a macro de mais alto nível.

Se ocorrer um erro em algum comando na macro ou em alguma macro aninhada, o servidor interromperá o processamento e recuperará quaisquer mudanças que foram causadas por todos os comandos anteriores.

Se você especificar a opção ITEMCOMMIT ao inserir o comando DSMADMC, o servidor confirmará cada comando em um script ou macro individualmente depois de concluir com êxito o processamento para cada comando. Se ocorrer um erro, o servidor continuará o processamento e recuperará somente as mudanças causadas pelo comando com falha.

É possível controlar precisamente quando os comandos são confirmados com o comando COMMIT. Se ocorrer um erro enquanto o servidor estiver processando os comandos em uma macro, o servidor vai parar o processamento da macro e recuperará quaisquer mudanças não confirmadas. Mudanças não confirmadas são comandos que foram processados desde o último comando COMMIT. Certifique-se de que sua sessão administrativa do cliente não esteja sendo executada com a opção ITEMCOMMIT, se deseja controlar o processamento de comando com o comando COMMIT.

É possível testar uma macro antes de implementá-la usando o comando ROLLBACK. É possível inserir os comandos (exceto o comando COMMIT) que deseja emitir na macro e inserir ROLLBACK como o último comando. Em seguida, é possível executar a macro para verificar se todos os comandos são processados com êxito. Quaisquer mudanças no banco de dados causadas pelos comandos são recuperadas pelo comando ROLLBACK. Lembre-se de remover o comando ROLLBACK antes de tornar a macro disponível para uso real. Além disso, certifique-se de que sua sessão administrativa do cliente não esteja em execução com a opção ITEMCOMMIT, se deseja controlar o processamento de comando com o comando ROLLBACK.

Dica: Os comandos que iniciam o processo de segundo plano não podem ser recuperados.

Se você tiver uma série de comandos que são processados com êxito a partir da linha de comandos, mas que são mal sucedidos quando emitidos em uma macro, provavelmente existem dependências entre os comandos. É possível que um comando emitido em uma macro não possa ser processado com êxito até que um comando anterior emitido na mesma macro seja confirmado. Uma das ações a seguir permite o processamento bem-sucedido desses comandos em uma macro:

Insira um comando COMMIT antes do comando dependente de um comando anterior. Por exemplo, se COMMAND C for dependente de COMMAND B, você iria inserir um comando COMMIT antes de COMMAND C.

```
command a
command b
commit
command c/
```
Inicie a sessão administrativa do cliente usando a opção ITEMCOMMIT. Essa opção faz com que cada comando em uma macro seja confirmada antes que o próximo comando seja processado.

#### **Referências relacionadas**:

<span id="page-2262-0"></span>COMMIT (Controlar [Consolidação](#page-1018-0) de Comandos em uma Macro) ROLLBACK (Recuperar alterações não [confirmadas](#page-1813-0) em uma macro)

## **Códigos de Retorno para Uso em Scripts do IBM Spectrum Protect**

É possível gravar scripts do IBM Spectrum Protect que usam códigos de retorno para determinar como o processamento do script deve ocorrer. Os códigos de retorno podem ter uma das seguintes gravidades: OK, WARNING, ERROR.

Os scripts do IBM Spectrum Protect usam o código de retorno simbólico para processamento e não o valor numérico. O cliente administrativo exibe os valores numéricos quando um comando é executado. Os códigos de retorno são mostrados na tabela a seguir.

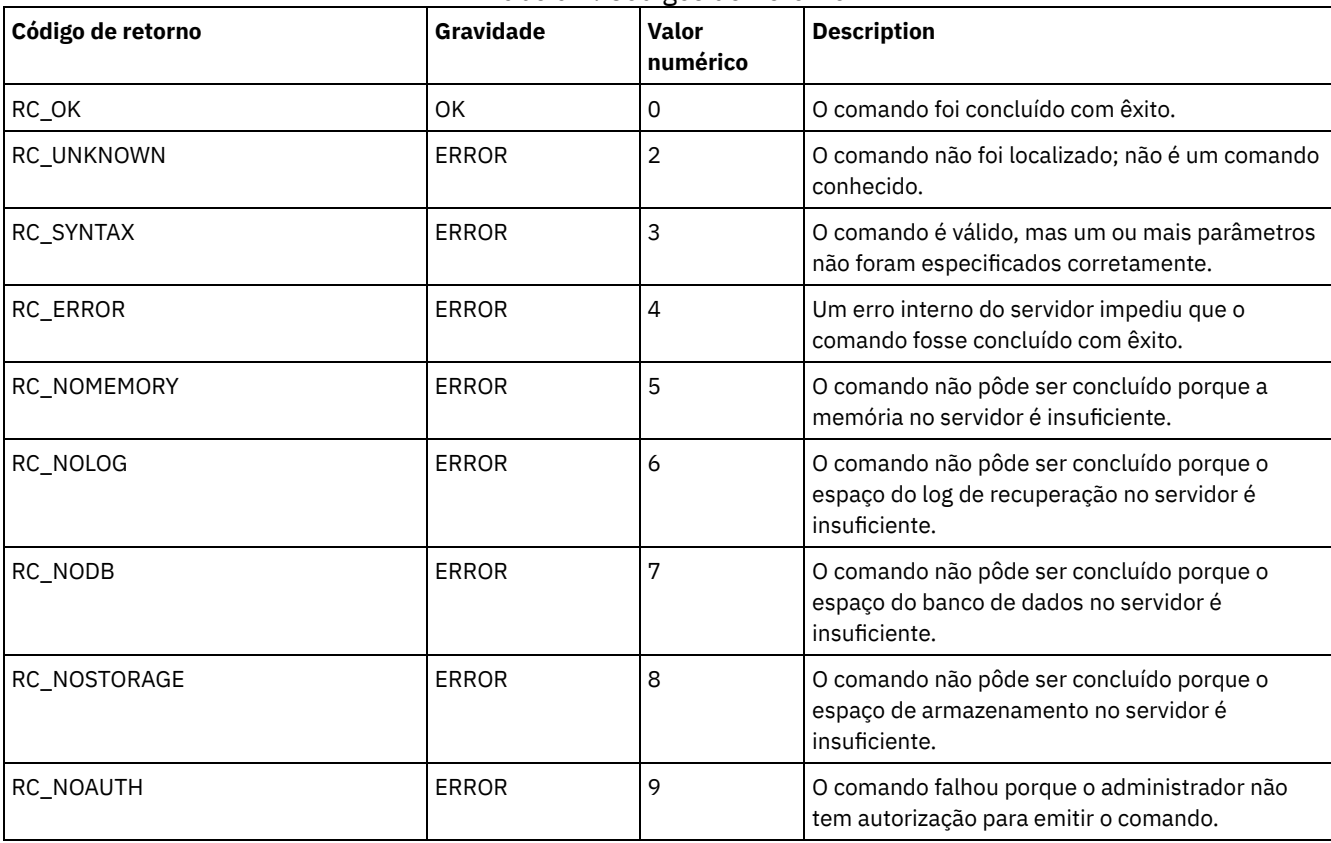

### Tabela 1. Códigos de Retorno

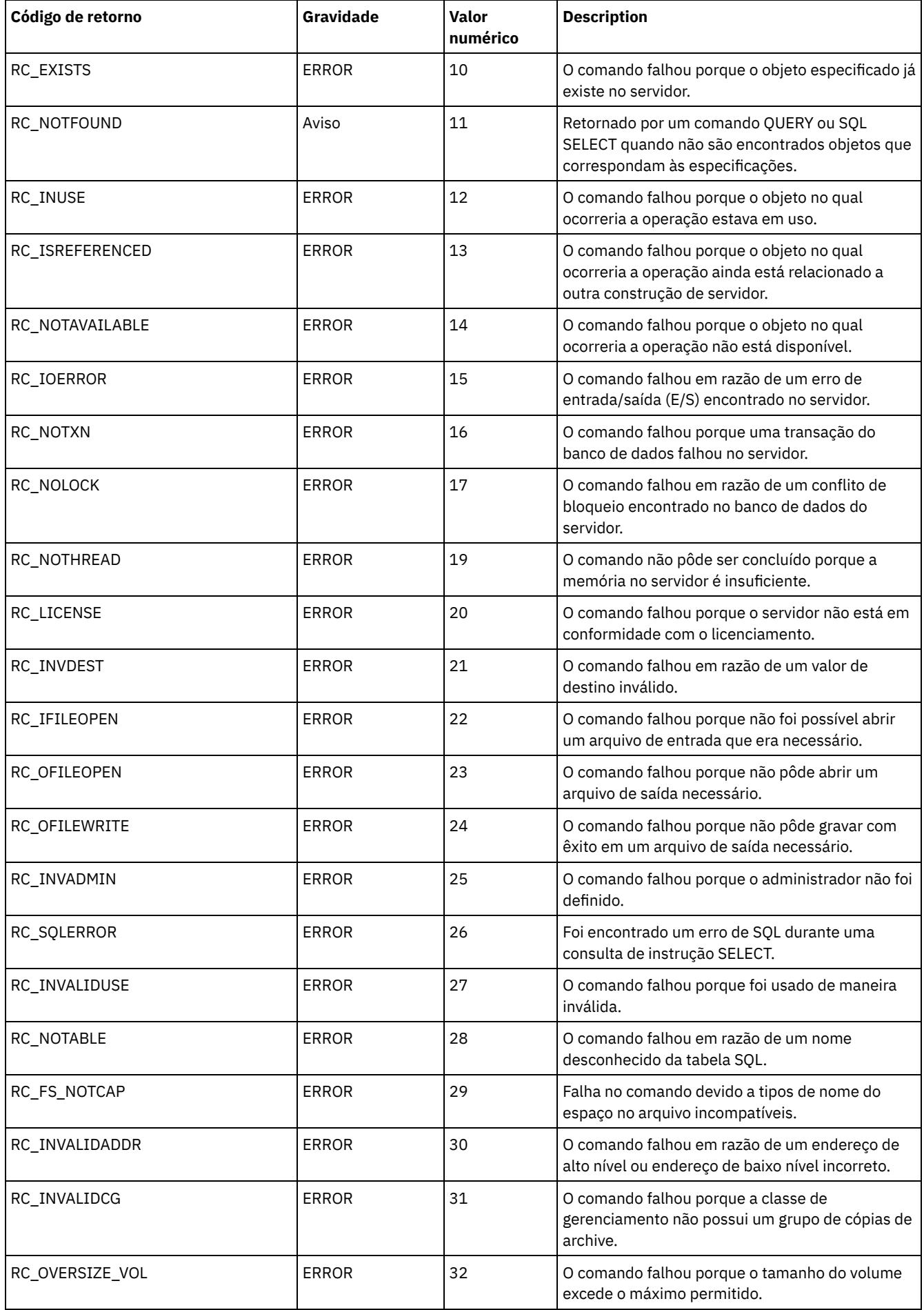

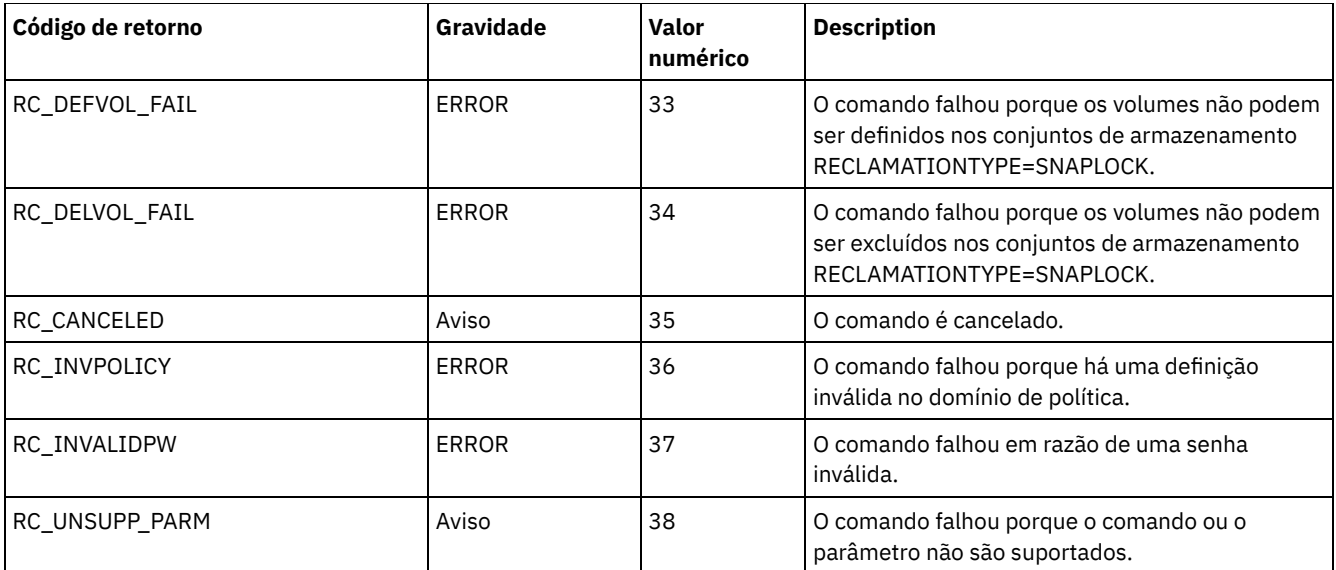

#### **Referências relacionadas**:

DEFINE SCRIPT (definir um script do IBM [Spectrum](#page-1193-0) Protect) UPDATE SCRIPT (atualizar um script do IBM [Spectrum](#page-2058-0) Protect) RUN (executar um script do IBM [Spectrum](#page-1814-0) Protect)

## **Documentação do servidor em arquivos PDF**

Arquivos PDF de pré-construção para a documentação do IBM Spectrum Protect estão disponíveis para download.

Dica: A partir da V7.1.3, o *Guia do usuário do administrador* tornou-se obsoleto. Use os guias de solução para implementar e gerenciar uma solução de disco de local único e uma solução de disco de vários locais. Os procedimentos para concluir as tarefas de administração do sistema estão disponíveis nos tópicos a seguir:

- Configurando e gerenciando o ambiente de armazenamento
- Soluções de proteção de dados do IBM [Spectrum](#page-62-0) Protect

Para concluir as tarefas a seguir, consulte os arquivos PDF nos links a seguir.

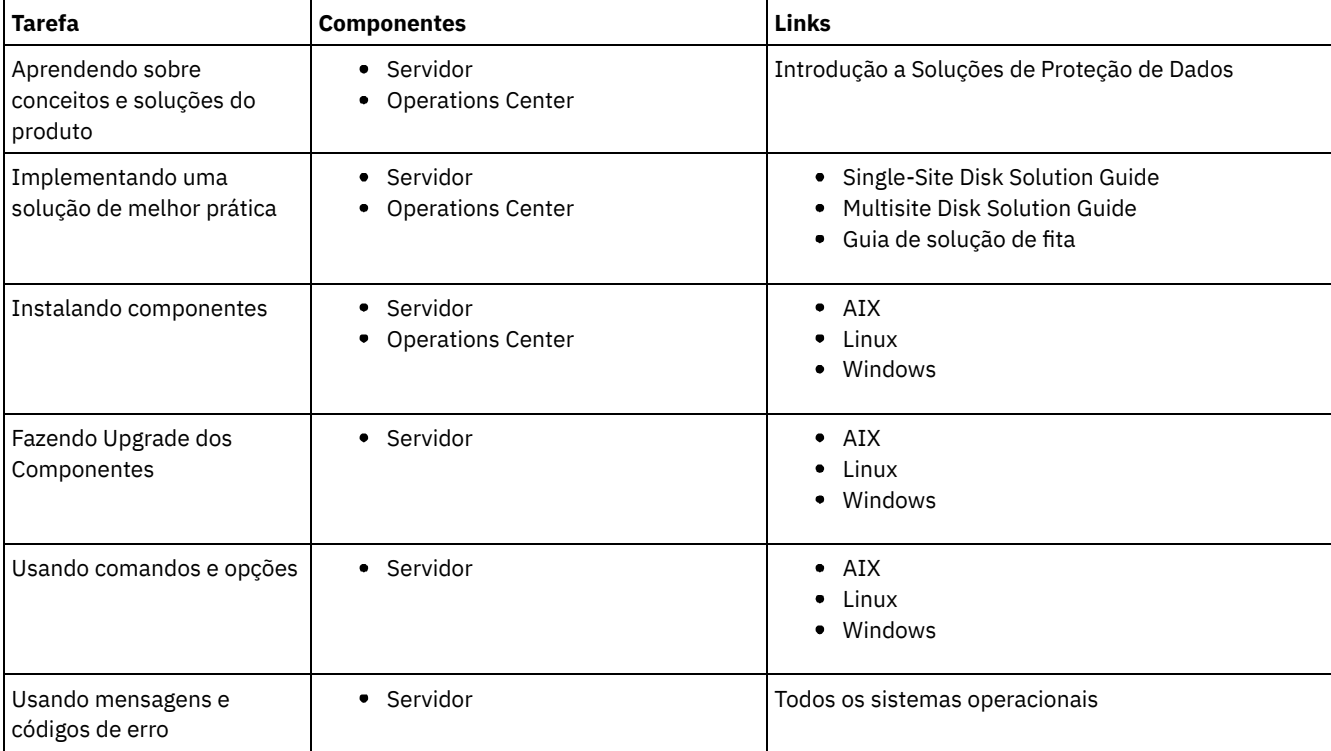

## **Clientes de Backup-Archive do IBM Spectrum Protect**

Use o cliente de backup-archive do IBM Spectrum Protect para salvar cópias de arquivos e diretórios de sua estação de trabalho ou servidor de arquivos e armazená-los no servidor IBM Spectrum Protect. Você poderá recuperar essas cópias se os originais nunca tiverem sido danificados ou perdidos. Dependendo de seus motivos para salvar os dados, você pode fazer backup ou arquivar os dados.

Esta liberação não inclui uma versão atualizada do componente cliente de backup-archive. Para obter a documentação do cliente de backup-archive, consulte liberações [anteriores.](https://www.ibm.com/support/knowledgecenter/SSEQVQ/landing/welcome_sseqvq.html)

# **Interface de programação de aplicativos**

A interface de programação de aplicativos (API) do IBM Spectrum Protect é fornecida com o cliente de backup-archive do IBM Spectrum Protect. Com a API, você pode proteger o aplicativo de negócios, como bancos de dados no ambiente IBM Spectrum Protect.

Esta liberação não inclui uma versão atualizada do componente da API. Para obter a [documentação](https://www.ibm.com/support/knowledgecenter/SSEQVQ/landing/welcome_sseqvq.html) da API, consulte liberações anteriores.

## **Desempenho**

Muitos fatores afetam o desempenho do servidor e dos clientes, incluindo sistemas operacionais, hardware do sistema, configurações de rede, tipos de dispositivo de armazenamento e tamanhos e números de arquivo de cliente. As interações entre esses fatores podem tornar complexa a otimização de desempenho.

Esta liberação não inclui uma versão atualizada do componente de desempenho. Para obter a documentação de desempenho, consulte a [Versão](http://www.ibm.com/support/knowledgecenter/SSEQVQ_8.1.0/perf/c_performance.html) 8.1.0.

## **Resolução de Problemas**

Procedimentos de resolução de problemas estão disponíveis para diagnóstico e resolução de problemas.

Esta liberação não inclui uma versão atualizada do componente de resolução de problemas. Para obter a documentação de resolução de problemas, consulte a [Versão](https://www.ibm.com/support/knowledgecenter/en/SSEQVQ_8.1.0/tshoot/t_tshoot_tsm.html) 8.1.0.

## **Mensagens, códigos de retorno e códigos de erro**

Explicações e ações sugeridas estão disponíveis para mensagens que são emitidas pelos componentes do IBM Spectrum Protect.

- Introdução a [Mensagens](#page-2265-0)
- Mensagens do ANS [0000-9999](#page-2268-0)
- Códigos de [Retorno](#page-2268-1) da API
- Códigos de Retorno do IBM Global [Security](#page-2278-0) Kit

O servidor e o cliente usam o processamento IBM Global Security Kit (GSKit) para SSL (Secure Sockets Layer) entre o servidor e o cliente de backup-archive. Algumas mensagens são emitidas para o processamento de SSL incluem códigos de retorno GSKit.

- ANE: Eventos de Cliente [Registrados](#page-2268-2) no Servidor
- ANR: [Mensagens](#page-2268-3) Específicas de Plataforma e Comuns do Servidor
- Descrições de código de erro de E/S nas [mensagens](#page-2268-4) de servidor
- Códigos de erro do [dispositivo](#page-2277-0) no log de erro de sistema AIX
- <span id="page-2265-0"></span> $\blacktriangleright$   $\blacktriangleright$  Resolução de problemas (8.1.0 é a [publicação](https://www.ibm.com/support/knowledgecenter/SSEQVQ_8.1.0/tshoot/t_tshoot_tsm.html) mais recente)

## **Introdução a Mensagens**

Mensagens, códigos de erro e códigos de retorno são emitidos pelo servidor e pelos clientes IBM Spectrum Protect.

Mensagens e códigos podem aparecer no console do servidor, no cliente administrativo, em um terminal do operador, na interface gráfica com o usuário administrativo, no cliente de backup-archive ou no cliente de gerenciamento de armazenamento hierárquico (cliente HSM).

O IBM Spectrum Protect fornece um log de atividade para ajudar a atividade do servidor de faixa de administrador e monitorar o sistema. O log de atividades contém mensagens geradas pelo servidor e é armazenado no banco de dados. O servidor exclui automaticamente as mensagens do log de atividades depois de ter passado o período de retenção especificado. Todas as mensagens enviadas ao console do servidor são armazenadas no log de atividades. Os exemplos dos tipos de mensagens armazenadas no log de atividades incluem:

- Quando as sessões do cliente iniciam ou terminam
- Quando a migração inicia ou termina
- Quando os arquivos de backup vencem no armazenamento do servidor
- Qualquer saída gerada dos processos de segundo plano

Algumas mensagens não têm explicações e não são publicadas. O cliente pode enviar estatísticas para o servidor fornecendo informações sobre um backup ou restauração. Estas estatísticas são mensagens informativas que podem ser ativadas ou desativadas para os vários receptores de criação de log de eventos. Estas mensagens não são publicadas.

- Formato de [Mensagens](#page-2266-0) de Cliente e Servidor IBM Spectrum Protect
- [Interpretando](#page-2267-0) as Mensagens do Código de Retorno

#### **Tarefas relacionadas**:

<span id="page-2266-0"></span> $\mathbb{D}$ Usando o log de [atividades](https://www.ibm.com/support/knowledgecenter/SSGSG7_7.1.1/com.ibm.itsm.srv.doc/t_activ_log_using.html) (V7.1.1)

## **Formato de Mensagens de Cliente e Servidor IBM Spectrum Protect**

As mensagens de cliente e de servidor IBM Spectrum Protect consistem nos elementos a seguir:

Um prefixo de três letras. As mensagens possuem diferentes prefixos para ajudá-lo a identificar o componente IBM Spectrum Protect que emite a mensagem. Geralmente, todas as mensagens para um componente possuem o mesmo prefixo. Às vezes, um componente emite as mensagens com dois ou três prefixos diferentes.

Por exemplo, os clientes de backup-archive emitem mensagens com prefixo ANS. Os eventos de cliente de backup-archive que são registrados no servidor têm o prefixo ANE. As mensagens específicas de plataforma do servidor e comum de servidor possuem o prefixo ANR.

- Um identificador de mensagem numérica.
- Um código da gravidade de uma letra. Os seguintes códigos indicam a gravidade da ação que gerou a mensagem:

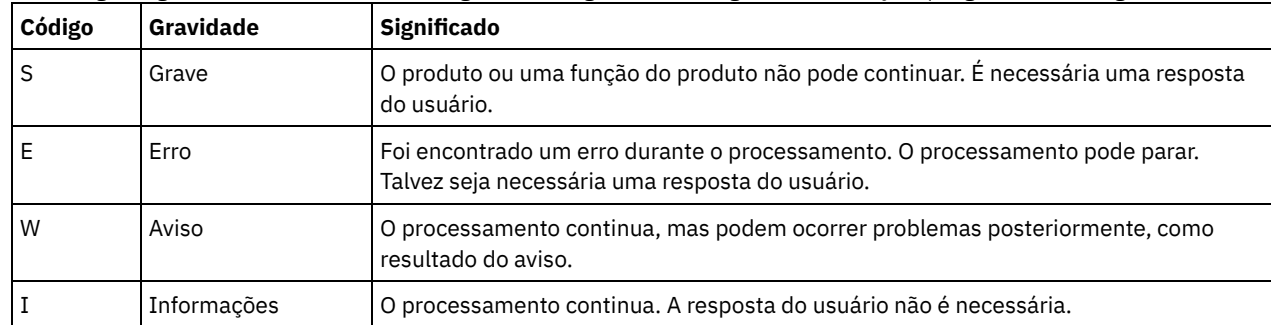

O texto da mensagem exibido na tela e gravado para os logs de mensagens.

Textos da Explicação, Ação do Sistema e Resposta do Usuário. Esses textos são elaborados no texto da mensagem e estão disponíveis nas publicações de mensagens do produto e na ajuda da linha de comandos.

A seguinte imagem apresenta uma típica mensagem do servidor do IBM Spectrum Protect.

Os callouts identificam cada elemento da mensagem.

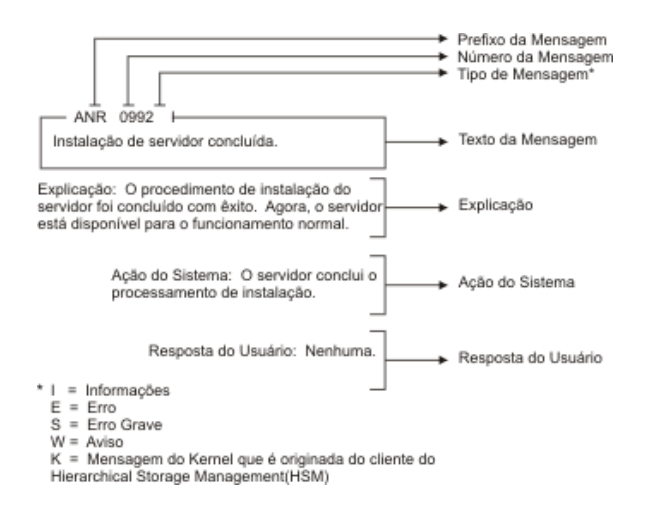

<span id="page-2267-0"></span>As variáveis da mensagem no texto da mensagem aparecem em itálico.

## **Interpretando as Mensagens do Código de Retorno**

Muitos comandos diferentes podem gerar o mesmo *código de retorno*. Os seguintes exemplos são ilustrações de dois comandos diferentes emitidos que resultam no mesmo código de retorno; portanto, é necessário ler a *mensagem descritiva* para o comando.

Nestes exemplos, dois comandos diferentes produzem o mesmo código de retorno, mas também retornam mensagens descritivas exclusivas a cada comando. Os dois comandos são q event standard dddd e def vol cstg05 primary. Ambos produzem uma mensagem genérica com o código de retorno:

ANS5102I: Return Code 11.

Mas o primeiro comando também produz uma mensagem descritiva:

ANR2034I: QUERY EVENT: No match found for this query.

E o segundo comando também produz uma mensagem descritiva exclusiva:

ANRxxxx: DEFINE VOLUME: Storage pool CSTG05 is not defined.

- Exemplo Um para o [comando](#page-2267-1) QUERY EVENT
- <span id="page-2267-1"></span>Exemplo Dois para o [Comando](#page-2267-2) DEFINE VOLUME

## **Exemplo Um para o comando QUERY EVENT**

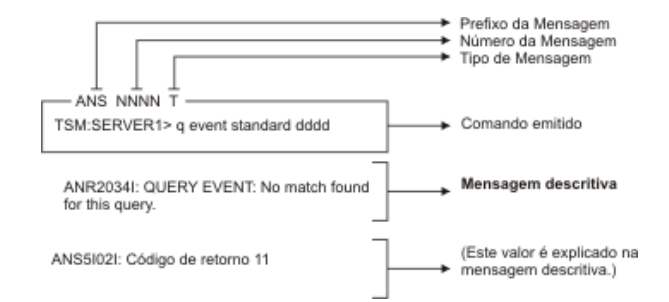

## <span id="page-2267-2"></span>**Exemplo Dois para o Comando DEFINE VOLUME**
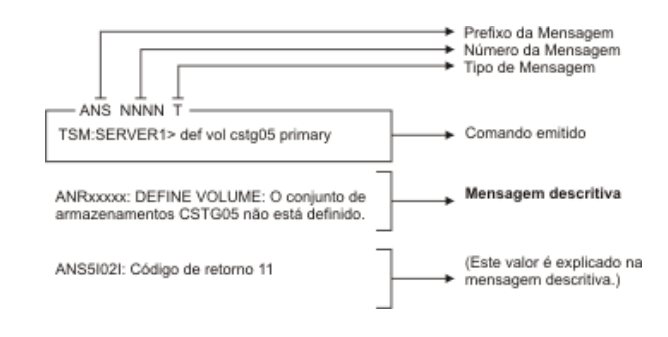

## **Mensagens ANE**

As mensagens ANE são emitidas pelo servidor. Todas as mensagens com o prefixo ANE são eventos do cliente registrados em log no servidor.

Lista de mensagens ANE

## **Mensagens ANR**

As mensagens ANR são emitidas pelo servidor. Algumas mensagens ANR são comuns a todos os sistemas operacionais e algumas são específicas a um único sistema operacional.

Lista de mensagens ANR

## **Mensagens do ANS 0000-9999**

Essa liberação não inclui mensagens de prefixo ANS atualizadas. Para obter a documentação de mensagens com prefixo ANS, consulte outras [liberações](https://www.ibm.com/support/knowledgecenter/SSEQVQ) do IBM Spectrum Protect.

## **Códigos de Retorno da API**

Essa liberação não inclui códigos de retorno da interface de programação do aplicativo (API) atualizados. Para obter a documentação dos códigos de retorno de API, consulte outras [liberações](https://www.ibm.com/support/knowledgecenter/SSEQVQ) do IBM Spectrum Protect.

## **Descrições dos códigos de E/S nas mensagens do servidor**

As mensagens do IBM Spectrum Protect podem conter códigos de entrada/saída (E/S). Os códigos podem ser códigos de operação, códigos de conclusão, códigos de exceção adicionais (ASC) e qualificadores de códigos de exceção adicionais (ASCQ).

As descrições de código são fornecidas para mensagens de erro de E/S do servidor IBM Spectrum Protect para todos os sistemas operacionais suportados.

## **Código**

## **Descrição**

OP

A operação de E/S que falhou. Estes valores podem ser exibidos:

- READ
- WRITE
- FSR (encaminhar registro de espaço)
- RSR (inverter registro de espaço)
- FSF (encaminhar espaço de arquivo)
- RSF (inverter espaço de arquivo)
- WEOF (gravar marca de término de arquivo)
- OFFL (rebobinar e descarregar a fita)
- FLUSH (liberação)
- GET\_MEDIUM\_INFO (obter informações sobre a mídia)
- LOCATE (localizar)
- QRYLBP (consultar proteção de bloco lógico)
- RDBLKID (ler ID do bloco)
- SETLBP (configurar proteção de bloco lógico)
- SETMODE (configurar modo)
- REW (rebobinar)
- SPACEEOD (término de dados do espaço)
- TESTREADY (pronto para unidade de teste)

CC

O código de conclusão de E/S. Este valor é retornado pelo driver de dispositivo para o servidor quando ocorre um erro. Para obter uma lista de códigos de conclusão, consulte Visão geral dos valores do código de conclusão e do código de operação. Para obter informações sobre chamadas de sistema da biblioteca de fitas e descrições de erro para as solicitações de controle de E/S da biblioteca, consulte technote [S7002972.](http://www.ibm.com/support/docview.wss?uid=ssg1S7002972)

KEY

O byte 2 dos bytes de exceção do erro. A seguir, são listadas algumas definições:

- 0 = não há bytes de exceção adicionais disponíveis
- 1 = erro recuperado
- 2 = não está pronto
- 3 = erro de mídia
- 4 = erro de hardware
- 5 = solicitação incorreta
- 6 = atenção de unidade (por exemplo, uma reconfiguração
- do barramento de SCSI)
- 7 = proteção de dados
- 8 = verificação em branco
- 9 = específico do fornecedor
- A = cópia cancelada
- B = comando cancelado
- C = obsoleto
- D = estouro de volume
- E = comparação incorreta
- F = reservado

## ASC/ASCQ

Os códigos ASC e ASCQ são os bytes 12 e 13 dos bytes de exceção. O manual de referência da unidade ou da biblioteca fornecido com o dispositivo contém tabelas que explicam os valores dos campos KEY, ASC e ASCQ. O Descrições dos códigos ASC e ASCQ padrão fornece informações adicionais sobre valores padrão de códigos ASC e ASCQ.

Códigos de erro do sistema operacional

Quando um comando falha, o sistema operacional retorna um número de erro. Para determinar o significado dos códigos de erro, execute a seguinte ação:

- Em plataformas AIX, HP-UX e Solaris, visualize o arquivo errno.h no diretório /usr/include/sys. Esse arquivo fornece definições para códigos de erro.
- Em plataformas Linux, visualize os arquivos errno-base.h e errno.h no diretório /usr/include/asm-generic. Esses arquivos fornecem definições para códigos.
- Em plataformas Windows, entre em contato com o Suporte Microsoft para obter ajuda com as mensagens de erro.
- Visão geral dos valores do código de [conclusão](#page-2269-0) e do código de operação As mensagens do IBM Spectrum Protect podem conter códigos de conclusão do driver de dispositivo dos drivers de dispositivo.
- [Descrições](#page-2274-0) dos códigos ASC e ASCQ padrão São descritos os códigos ASC e ASCQ padrão.

# <span id="page-2269-0"></span>**Visão geral dos valores do código de conclusão e do código de operação**

As mensagens do IBM Spectrum Protect podem conter códigos de conclusão do driver de dispositivo dos drivers de dispositivo.

- Códigos de conclusão dos drivers de [dispositivo:](#page-2270-0) Códigos comuns Os drivers de dispositivo do IBM Spectrum Protect fornecem códigos de conclusão que são comuns a todas as classes de dispositivo.
- Códigos de conclusão dos drivers de dispositivo: [Dispositivos](#page-2271-0) de troca de mídia Os drivers de dispositivo do IBM Spectrum Protect fornecem códigos de conclusão que são específicos para dispositivos de troca de mídia.

Códigos de conclusão dos drivers de [dispositivo:](#page-2272-0) Unidades de fita Os drivers de dispositivo do IBM Spectrum Protect fornecem códigos de conclusão que são específicos para unidades de fita.

## **Códigos de conclusão dos drivers de dispositivo: Códigos comuns**

<span id="page-2270-0"></span>Os drivers de dispositivo do IBM Spectrum Protect fornecem códigos de conclusão que são comuns a todas as classes de dispositivo.

A tabela a seguir mostra valores de códigos de conclusão comuns para os drivers de dispositivo do IBM Spectrum Protect. Cada entrada fornece uma descrição para a mensagem de erro de E/S e a ação recomendada. Após a conclusão da ação recomendada, tente executar novamente a operação com falha.

| <b>Decimal</b> | <b>Hexadecimal</b>      | Descrição                                                                                                    | Ação recomendada                                                                                                    |
|----------------|-------------------------|----------------------------------------------------------------------------------------------------|----------------------------------------------------------------------------------------------------|
| 200            | X'C8'                   | O dispositivo indicou uma condição de falha,<br>mas não havia dados de controle disponíveis.                                                       | Tente executar novamente a operação com<br>falha.                                                                                                    |
| 201            | X'C9'                   | O driver de dispositivo falhou.                                                                                                    | Entre em contato com o Suporte do IBM<br>Spectrum Protect.                                                                                                    |
| 202            | X'CA'                   | O EEPROM de dispositivo falhou.                                                                                                    | Teste o dispositivo. Revise o dispositivo, se<br>necessário.                                                                                                    |
| 203            | X'CB'                   | A intervenção manual é necessária.                                                                                                    | Corrija o problema no dispositivo. O<br>problema pode ser uma fita presa,<br>cabeçotes sujos ou um braço de biblioteca<br>emperrado.                                                                                                    |
| 204            | X'CC'                   | O sistema recuperou-se de um erro de E/S;<br>apenas informativo.                                                                                   | Nenhuma ação é necessária.                                                                                                    |
| 205            | X'CD'                   | O adaptador de SCSI falhou.                                                                                                    | Verifique a existência de cabos soltos, pinos<br>curvados, cabos inadequados, adaptadores<br>de SCSI inadequados, terminações<br>incorretas ou terminadores inadequados.                                                                                                    |
| 206            | X'CE'                   | Ocorreu uma falha de SCSI geral.                                                                                                    | Verifique a existência de cabos soltos, pinos<br>curvados, cabos inadequados, adaptadores<br>de SCSI inadequados, terminações<br>incorretas ou terminadores inadequados.                                                                                                    |
| 207            | $X^{\prime}CF^{\prime}$ | O dispositivo não pode executar a ação<br>solicitada.                                                                                              | Certifique-se de que o dispositivo esteja<br>ligado e pronto. Certifique-se de que a<br>unidade tenha sido definida corretamente<br>com o comando DEFINE DRIVE. Certifique-<br>se de que a classe de dispositivo foi definida<br>corretamente com o comando DEFINE<br>DEVCLASS. |
| 208            | X'DO'                   | O comando foi interrompido.                                                                                                    | Entre em contato com o Suporte do IBM<br>Spectrum Protect.                                                                                                    |
| 209            | X'D1'                   | Foi detectada uma falha no microcódigo do<br>dispositivo.                                                                                          | Verifique o nível de microcódigo da unidade.<br>Entre em contato com o fabricante da<br>unidade e solicite o nível mais recente.                                                                                                    |
| 210            | X'D2'                   | O dispositivo foi reconfigurado devido à sua<br>inicialização, à reconfiguração do barramento<br>SCSI ou ao carregamento/ejeção manual da<br>fita. | Tente executar novamente a operação com<br>falha.                                                                                                    |
| 211            | X'D3'                   | O barramento SCSI está ocupado.                                                                                                    | Certifique-se de que os IDs de SCSI estão<br>corretamente designados para o dispositivo<br>adequado e de que o dispositivo não esteja<br>sendo acessado por outro processo.                                                                                                    |

Tabela 1. Valores de códigos de conclusão comuns a todas as classes de dispositivo

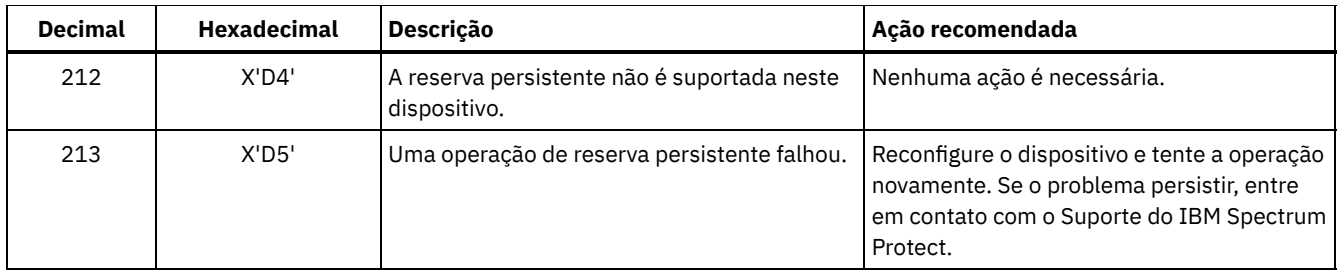

## <span id="page-2271-0"></span>**Códigos de conclusão dos drivers de dispositivo: Dispositivos de troca de mídia**

Os drivers de dispositivo do IBM Spectrum Protect fornecem códigos de conclusão que são específicos para dispositivos de troca de mídia.

A tabela a seguir mostra valores de códigos de conclusão para drivers de dispositivo do IBM Spectrum Protect para dispositivos de troca de mídia. Cada entrada fornece uma descrição para a mensagem de erro de E/S e a ação recomendada. Depois de executar a ação recomendada, tente executar novamente a operação com falha.

| <b>Decimal</b> | <b>Hexadecimal</b> | Descrição                         | Ação recomendada                                                                                                    |
|----------------|--------------------|-----------------------------------|----------------------------------------------------------------------------------------------------|
| 300            | X'12C'             | Erro de entrada/saída do cartucho | Verifique as portas de entrada/saída para<br>ver se há volumes emperrados.                                                                                                    |
| 301            | X'12D'             | Falha no carregamento do cartucho | Verifique a unidade para ver se há volumes<br>emperrados. No AIX, exiba o errpt para<br>verificar se há erros de hardware.                                                                                     |
| 302            | X'12E'             | Cartucho em unidade com falha     | Verifique a unidade para ver se há volumes<br>emperrados. No AIX, exiba o errpt para<br>verificar se há erros de hardware.                                                                                     |
| 303            | $X^1 12F^1$        | Carrossel não carregado           | Certifique-se de que o carrossel esteja no<br>local correto e a porta esteja fechada.                                                                                                    |
| 304            | X'130'             | Falha no carregador               | No AIX, exiba o errpt para verificar se há<br>erros de hardware.                                                                                                    |
| 305            | X'131'             | Falha na unidade                  | Certifique-se de que os cabeçotes estejam<br>limpos. No AIX, exiba o errpt para verificar<br>se há erros de hardware.                                                                                          |
| 306            | X'132'             | Falha na unidade ou na mídia      | Certifique-se de que os cabeçotes estejam<br>limpos. No AIX, exiba o errpt para verificar<br>se há erros de hardware.                                                                                          |
| 307            | X'133'             | Falha de entrada/saída            | Verifique a interface da biblioteca de fitas<br>para ver se há erros de hardware. Se não<br>houver erros, entre em contato com o<br>Suporte do IBM Spectrum Protect.                                           |
| 308            | X'134'             | Porta de entrada/saída ausente    | Verifique a interface da biblioteca de fitas<br>para ver se há erros de hardware. Se não<br>houver erros, entre em contato com o<br>Suporte do IBM Spectrum Protect.                                           |
| 309            | $X'$ 135'          | Erro de auditoria na biblioteca   | Certifique-se de que não haja volumes<br>emperrados. É possível que a falha na<br>auditoria da biblioteca seja devido a erros<br>de hardware. No AIX, exiba o errpt para<br>verificar se há erros de hardware. |

Tabela 1. Valores de códigos de conclusão para dispositivos de troca de mídia

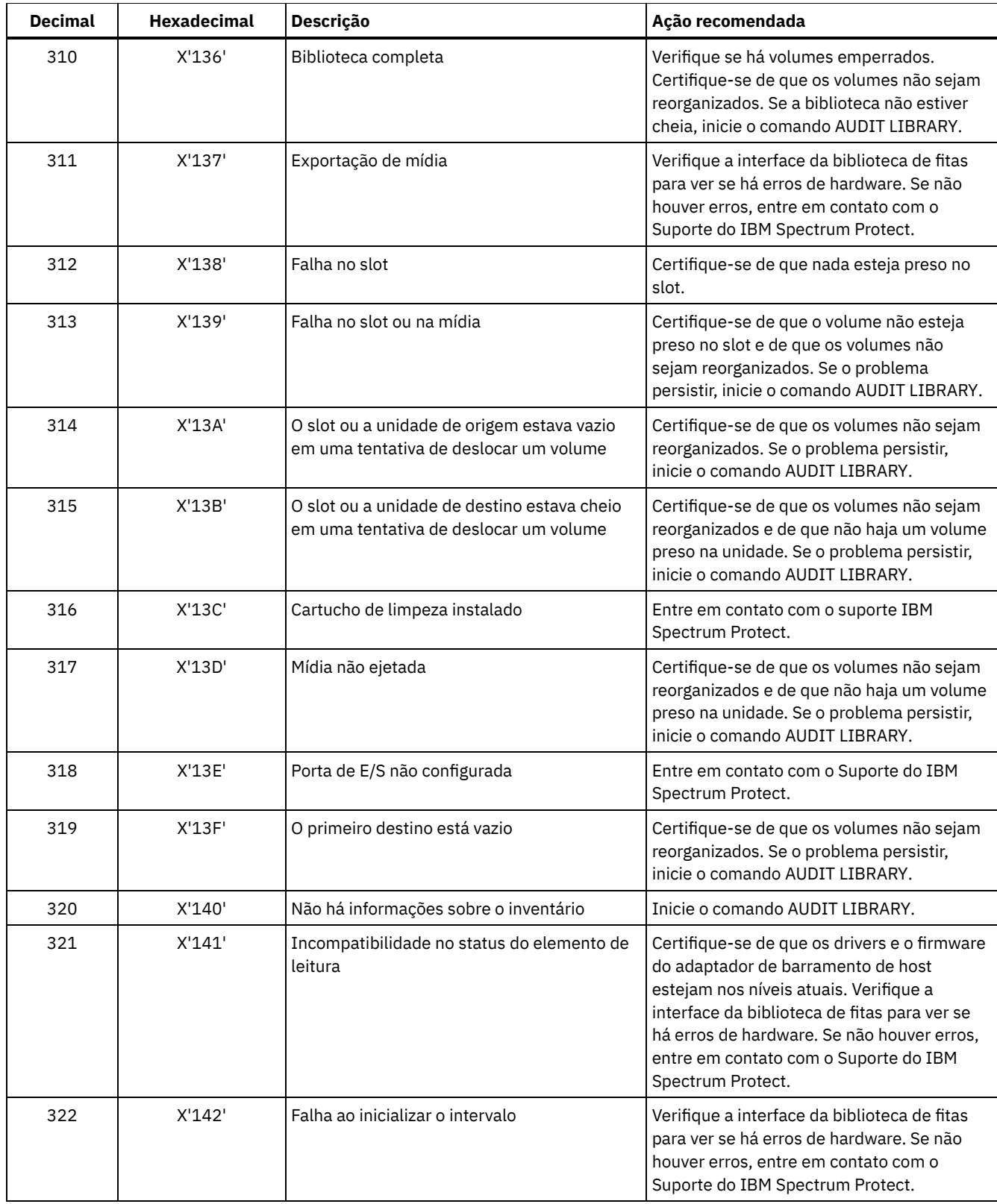

# <span id="page-2272-0"></span>**Códigos de conclusão dos drivers de dispositivo: Unidades de fita**

Os drivers de dispositivo do IBM Spectrum Protect fornecem códigos de conclusão que são específicos para unidades de fita.

A tabela a seguir mostra valores de códigos de conclusão para drivers de dispositivo do IBM Spectrum Protect para unidades de fita. Cada entrada fornece uma descrição para a mensagem de erro de E/S e a ação recomendada. Depois de tentar a ação recomendada, tente executar novamente a operação com falha.

| <b>Decimal</b> | <b>Hexadecimal</b> | Descrição                                   | Ação recomendada                                                                                                    |
|----------------|--------------------|---------------------------------------------|----------------------------------------------------------------------------------------------------|
| 400            | X'190'             | Encontrado fim físico da mídia              | Certifique-se de que os cabeçotes na<br>unidade estejam limpos.                                                                                                    |
| 401            | X'191'             | Término dos dados detectado                 | Entre em contato com o Suporte do IBM<br>Spectrum Protect.                                                                                                    |
| 402            | X'192'             | Mídia com erros                             | Certifique-se de que os cabeçotes estejam<br>limpos. Assegure-se de que a mídia não<br>esteja fisicamente danificada e não tenha<br>atingido o fim de sua vida útil, conforme<br>especificado pelo fabricante da mídia. |
| 403            | X'193'             | Falha na mídia                              | Certifique-se de que os cabeçotes estejam<br>limpos. Assegure-se de que a mídia não<br>esteja fisicamente danificada e não tenha<br>atingido o fim de sua vida útil, conforme<br>especificado pelo fabricante da mídia. |
| 404            | X'194'             | Incompatibilidade de mídia                  | Certifique-se de que o comprimento e o tipo<br>corretos de mídia estejam sendo utilizados.                                                                                                    |
| 406            | X'196'             | O setor solicitado é inválido               | Erro do servidor interno. Entre em contato<br>com o Suporte do IBM Spectrum Protect.                                                                                                    |
| 407            | X'197'             | Proteção de gravação                        | Certifique-se de que o volume não esteja<br>protegido contra gravação.                                                                                                    |
| 408            | X'198'             | Limpe a mídia e a unidade                   | Limpe os cabeçotes da unidade usando um<br>cartucho de limpeza.                                                                                                    |
| 409            | X'199'             | Falha na mídia                              | Certifique-se de que os cabeçotes estejam<br>limpos. Assegure-se de que a mídia não<br>esteja fisicamente danificada e não tenha<br>atingido o fim de sua vida útil, conforme<br>especificado pelo fabricante da mídia. |
| 410            | X'19A'             | Limpeza concluída                           | Tente executar novamente a operação com<br>falha.                                                                                                    |
| 411            | X'19B'             | Encontrado o término lógico da mídia        | Entre em contato com o Suporte do IBM<br>Spectrum Protect.                                                                                                    |
| 412            | X'19C'             | Não existe mídia na unidade                 | Certifique-se de que a mídia esteja<br>corretamente posicionada na unidade. Se o<br>problema persistir, inicie o comando AUDIT<br>LIBRARY.                                                                              |
| 413            | X'19D'             | Encontrado o início da mídia                | Entre em contato com o Suporte do IBM<br>Spectrum Protect.                                                                                                    |
| 414            | X'19E'             | Falha na exclusão                           | Limpe os cabeçotes da unidade.                                                                                                    |
| 415            | X'19F'             | Tentativa de substituir mídia WORM gravada  | Erro do servidor interno. Entre em contato<br>com o Suporte do IBM Spectrum Protect.                                                                                                    |
| 416            | X'1AO'             | Foi lido um bloco de comprimento incorreto. | Certifique-se de que os cabeçotes estejam<br>limpos. No AIX, exiba o errpt para verificar<br>se há erros de hardware.                                                                                                   |
| 417            | X'1A1'             | Aberto apenas para leitura                  | Entre em contato com o Suporte do IBM<br>Spectrum Protect.                                                                                                    |
| 418            | X'1A2'             | Aberto apenas para gravação                 | Entre em contato com o Suporte do IBM<br>Spectrum Protect.                                                                                                    |
| 419            | X'1A2'             | Falha na varredura da mídia                 | Limpe a unidade e a mídia.                                                                                                    |

Tabela 1. Valores de códigos de conclusão para unidades de fita

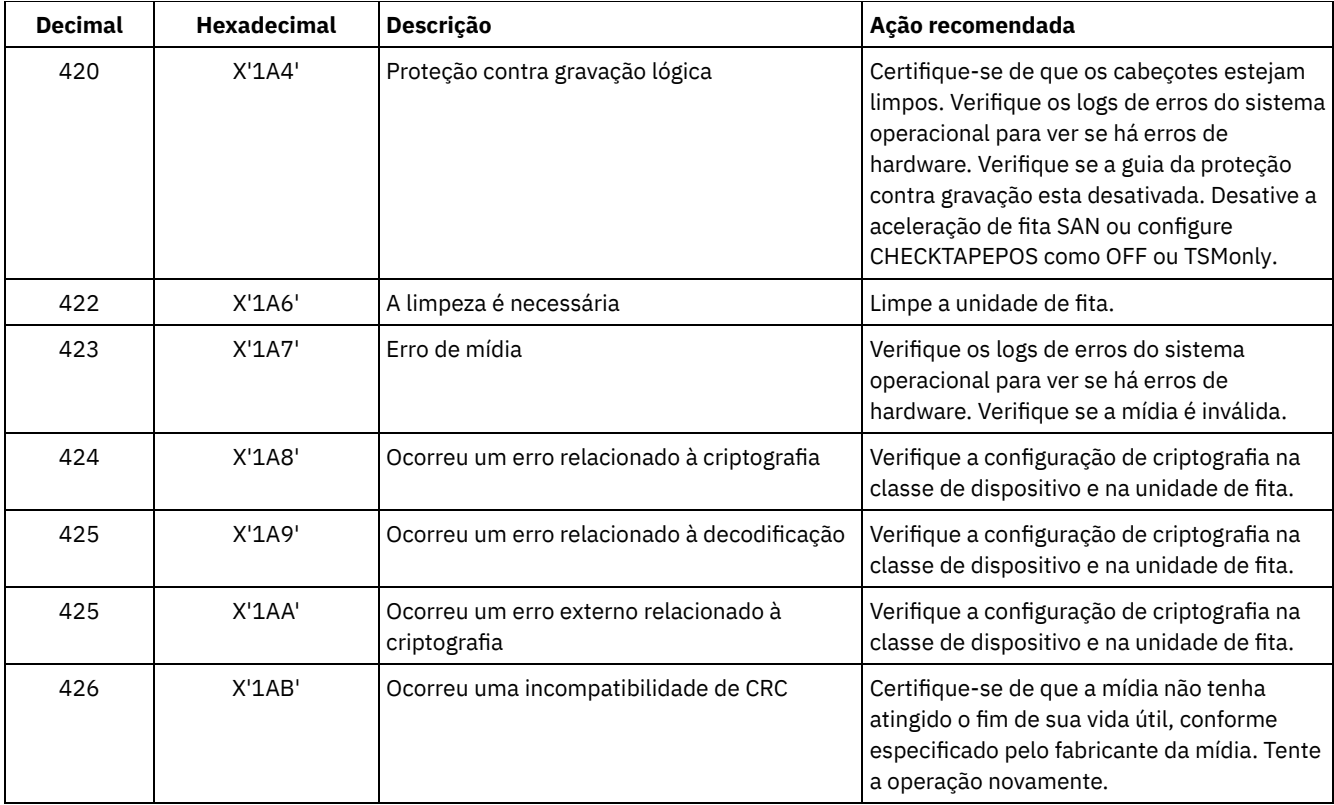

## <span id="page-2274-0"></span>**Descrições dos códigos ASC e ASCQ padrão**

São descritos os códigos ASC e ASCQ padrão.

Os códigos ASC e ASCQ são os bytes 12 e 13 para dispositivos SCSI-2. Nos sistemas Windows, esses códigos são exibidos no Log de Eventos do Windows, mas as informações estão em bytes diferentes.

Consulte a mensagem do servidor ANR8300E ou ANR8302E para obter a ação recomendada.

A tabela a seguir fornece descrições padrão para alguns códigos ASC e ASCQ. Cada valor possui um prefixo 0x, que indica que ele é uma constante hexadecimal. Observe que as descrições variam entre os dispositivos. Para obter uma descrição precisa dos códigos ASC e ASCQ para qualquer dispositivo, consulte a documentação fornecida com o dispositivo.

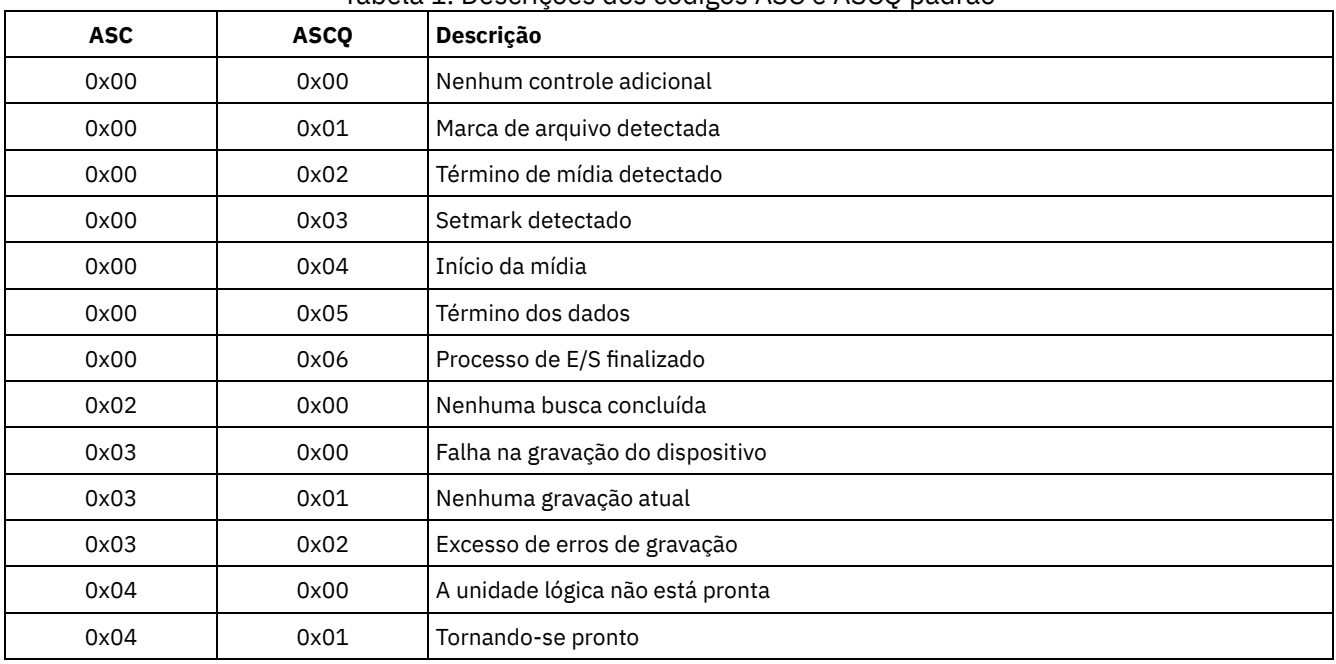

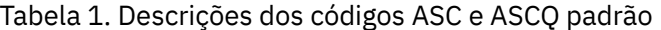

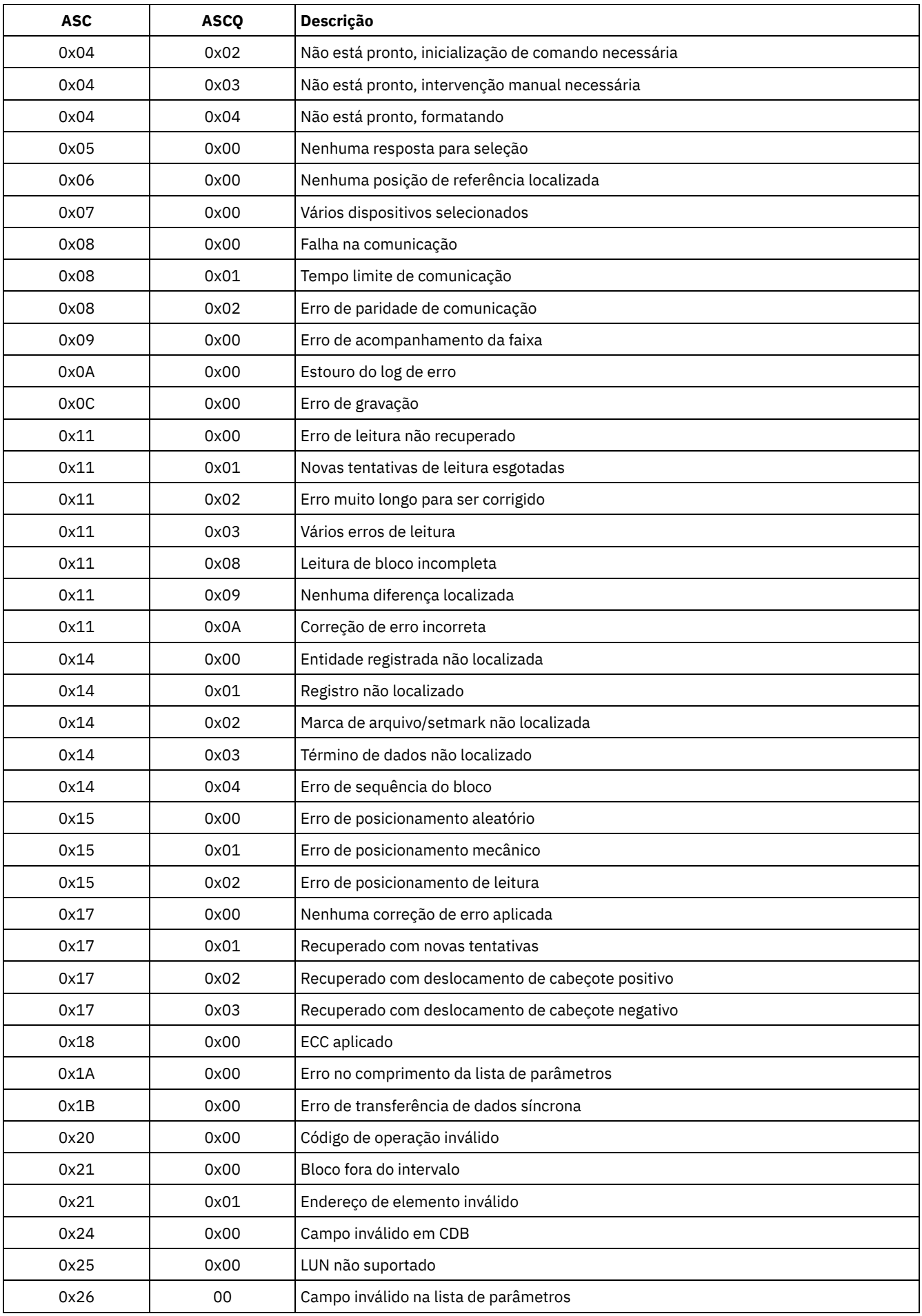

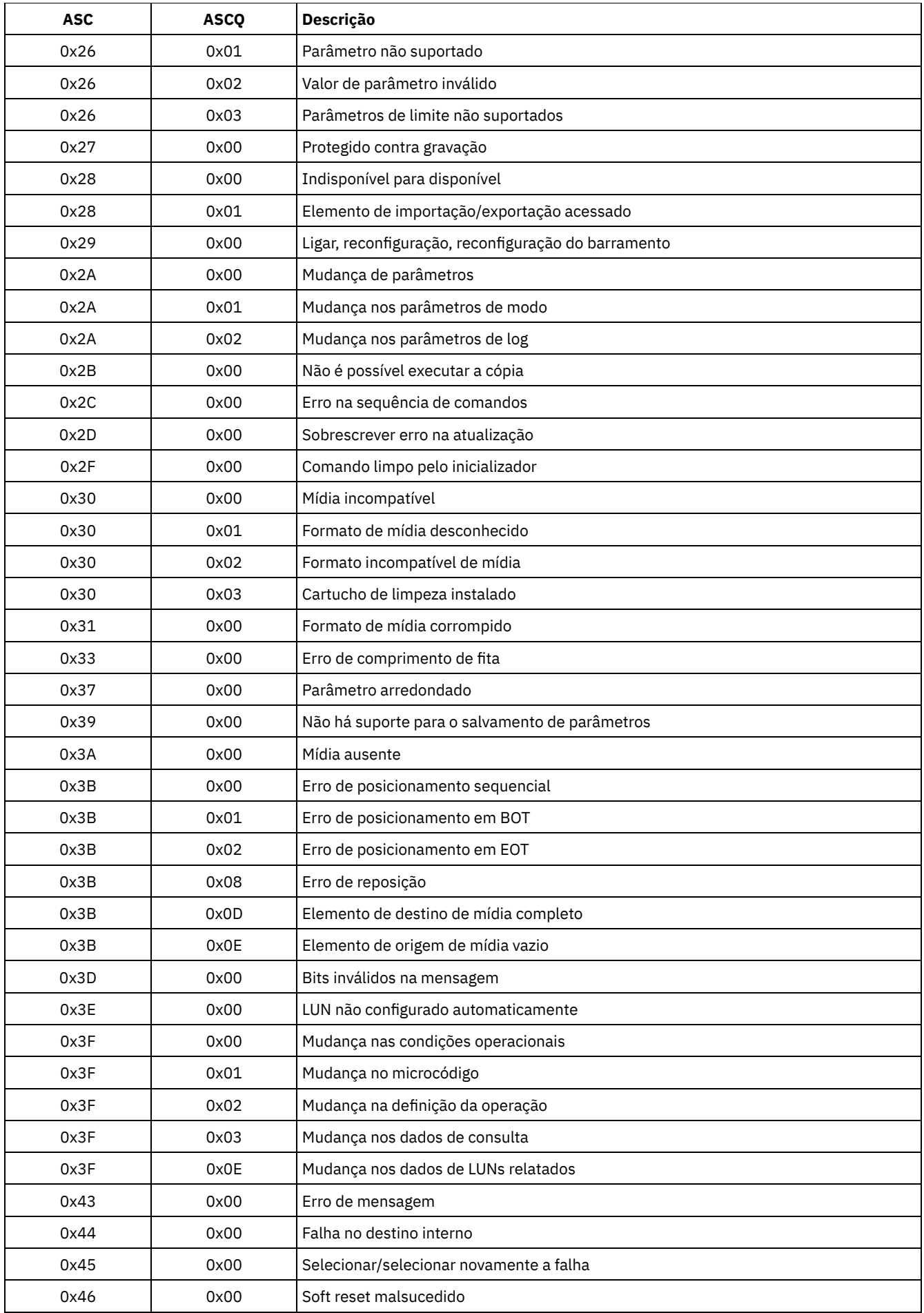

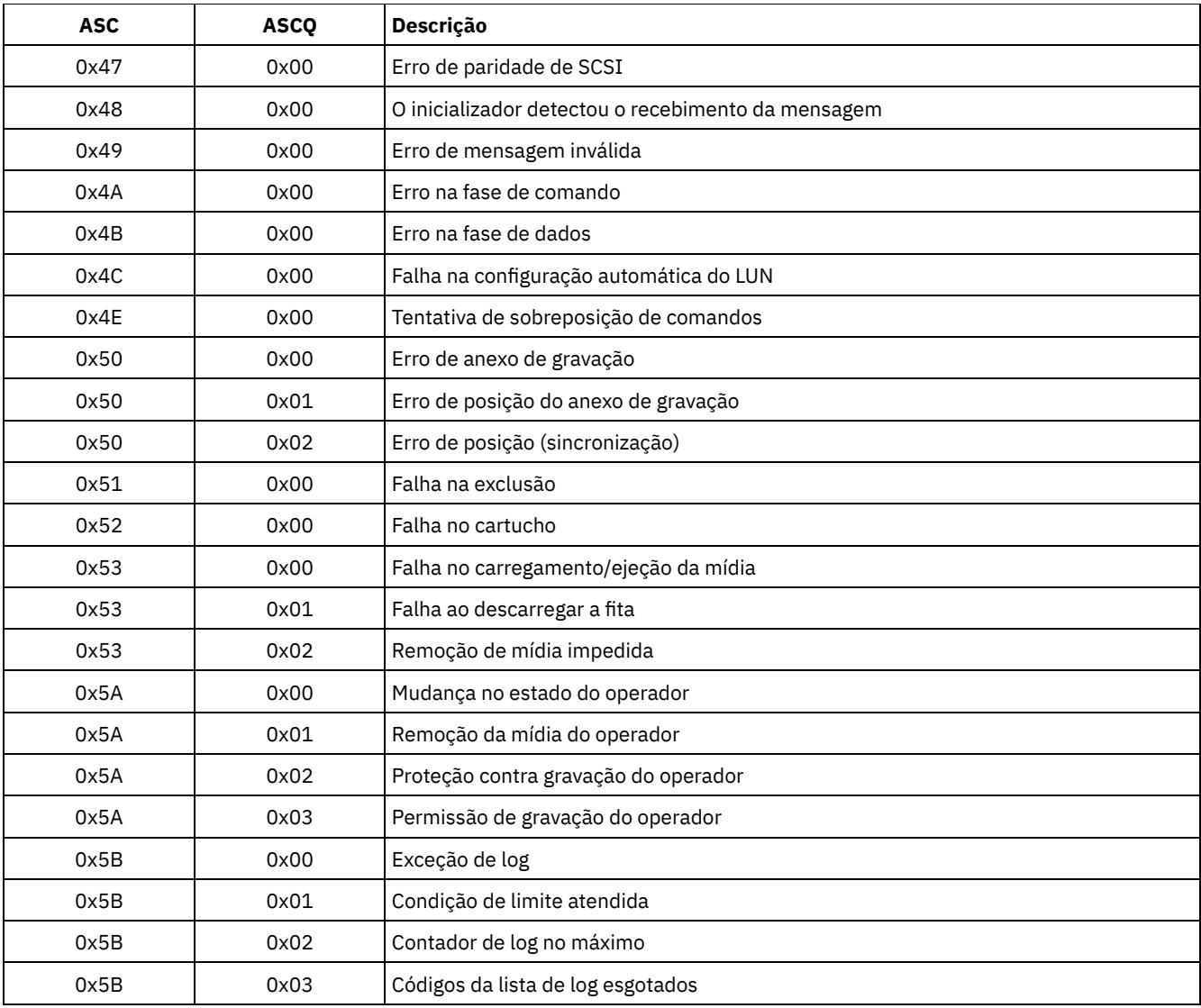

Códigos ASC e ASCQ no Log de Eventos do Windows Os códigos ASC e ASCQ são exibidos no log de eventos do Windows.

## **Códigos de erro do dispositivo no log de erro de sistema AIX**

Alguns códigos de erro estão registrados no log de erro do sistema AIX.

## ADSM\_DD\_LOG1 (0xAC3AB953)

DEVICE DRIVER SOFTWARE ERROR

Esse erro é registrado pelo driver de dispositivo do IBM Spectrum Protect quando há suspeita de um problema no software de driver de dispositivo do IBM Spectrum Protect. Se o driver de dispositivo do IBM Spectrum Protect emitir um comando de E/S de SCSI com um código de operação ilegal, o comando falhará e o erro será registrado com este identificador. Relate esse erro imediatamente para o Suporte do IBM Spectrum Protect.

## **Dados de Detalhes:** Dados de Controle

Os dados de controle contêm informações que podem determinar a causa do erro. Relate todos os dados na entrada de erro para o Suporte do IBM Spectrum Protect.

## ADSM\_DD\_LOG2 (0x5680E405)

HARDWARE/COMMAND-ABORTED ERROR

Este erro é registrado pelo driver de dispositivo do IBM Spectrum Protect quando o dispositivo relata um erro de hardware ou um erro de parada de comando em resposta a um comando de E/S de SCSI.

#### **Dados de Detalhes:** Dados de Controle

Os dados de controle contêm informações que podem determinar qual componente de hardware falhou e o motivo da falha. Para interpretar os dados de controle de determinado dispositivo, consulte o manual de especificação de SCSI para o dispositivo.

## ADSM\_DD\_LOG3 (0x461B41DE)

MEDIA ERROR

Este erro é registrado pelo driver de dispositivo do IBM Spectrum Protect quando um comando de E/S de SCSI falha devido a uma mídia danificada ou incompatível ou porque uma unidade requer limpeza.

## **Dados de Detalhes:** Dados de Controle

Os dados de controle contêm informações que podem determinar a causa do erro. Para interpretar os dados de controle de determinado dispositivo, consulte o manual de especificação de SCSI para o dispositivo.

## ADSM\_DD\_LOG4 (0x4225DB66)

TARGET DEVICE GOT UNIT ATTENTION

Este erro é registrado pelo driver de dispositivo do IBM Spectrum Protect após o recebimento de notificações UNIT ATTENTION a partir de um dispositivo. As notificações UNIT ATTENTIONs são informativas e geralmente indicam uma mudança em algum estado do dispositivo. Por exemplo, este erro será registrado se a porta de um dispositivo de biblioteca for aberta e, em seguida, fechada. O registro desse evento indica que a atividade ocorreu e o inventário da biblioteca pode ter sido alterado.

## **Dados de Detalhes:** Dados de Controle

Os dados de controle contêm informações que descrevem o motivo da notificação UNIT ATTENTION. Para interpretar esses dados de controle de determinado dispositivo, consulte o manual de especificação de SCSI para o dispositivo.

## ADSM\_DD\_LOG5 (0xDAC55CE5)

PERMANENT UNKNOWN ERROR

Esse erro é registrado pelo driver de dispositivo do IBM Spectrum Protect após receber um erro desconhecido de um dispositivo em resposta a um comando de E/S SCSI. Se o erro persistir, relate-o à equipe de suporte do IBM Spectrum Protect.

#### **Dados de Detalhes:** Dados de Controle

Os dados de controle consistem em informações que podem determinar a causa do erro. Relate todos os dados na entrada de erro para o Suporte do IBM Spectrum Protect.

## ADSM\_DD\_LOG6 (0xBC539B26)

WARNING OR INFORMATIONAL MESSAGE FOR TARGET DEVICE

Este erro é registrado pelo driver de dispositivo do IBM Spectrum Protect após o recebimento de uma mensagem de aviso ou informativa de um dispositivo em resposta a um comando de E/S de SCSI. Essas mensagens informativas podem não ser indicação de um problema. Se a mensagem persistir, relate-a ao suporte do IBM Spectrum Protect.

#### **Dados de Detalhes:** Dados de Controle

Os dados de controle consistem eminformações que podem determinar o motivo da mensagem. Relate todos os dados na entrada para o Suporte do IBM Spectrum Protect.

## **Códigos de Retorno do IBM Global Security Kit**

O servidor e o cliente usam o processamento IBM Global Security Kit (GSKit) para SSL (Secure Sockets Layer) entre o servidor e o cliente de backup-archive. Algumas mensagens são emitidas para o processamento de SSL incluem códigos de retorno GSKit.

O GSKit é automaticamente instalado ou atualizado durante a instalação do IBM Spectrum Protect e fornece as seguintes bibliotecas:

- SSL GSKit
- API de Gerenciamento de Chaves do GSKit
- IBM Crypto para C (ICC)

## **2244** IBM Spectrum Protect Knowledge Center Version 8.1.3

O utilitário tsmdiag relata o nível de GSKit que está instalado em seu sistema ou é possível usar um dos seguintes métodos:

• Para Windows, emita os seguintes comandos:

```
regedit /e gskitinfo.txt "HKEY_LOCAL_MACHINE\software\ibm\gsk8\"
notepad gskitinfo.txt
```
## CUIDADO:

- O sistema pode ser danificado se você usar regedit incorretamente.
- Para o servidor AIX de 64 bits, emita o seguinte comando a partir da linha de comandos:  $qsk8ver-64$

Consulte a Tabela 1 para obter os códigos de retorno SSL GSKit.

O servidor usa a API de GSKit Key Management para criar automaticamente o banco de dados de gerenciamento de chaves e as chaves pública e privada do servidor. Algumas mensagens emitidas para esse processamento podem incluir códigos de retorno do Gerenciamento de Chave do Global Security Kit. Consulte a Tabela 2 para obter os códigos de retorno de gerenciamento de chaves.

| Código de<br>Retorno (hex) | Código de<br>Retorno<br>(decimal) | <b>Constante</b>                   | <b>Explicação</b>                                                                                                    |
|----------------------------|-----------------------------------|------------------------------------|----------------------------------------------------------------------------------------------------|
| 0x00000000                 | 0                                 | GSK_OK                             | A tarefa foi concluída com êxito. Emitida por<br>cada chamada de função concluída com êxito.                                                           |
| 0x00000001                 | $\mathbf{1}$                      | GSK_INVALID_HANDLE                 | O ambiente ou a manipulação SSL não é válida.<br>O identificador especificado não era o<br>resultado de uma chamada de função open ()<br>bem-sucedida. |
| 0x00000002                 | 2                                 | GSK_API_NOT_AVAILABLE              | A biblioteca de links dinâmicos (DLL) foi<br>descarregada e não está disponível (ocorre<br>apenas nos sistemas Microsoft Windows).                     |
| 0x00000003                 | 3                                 | GSK INTERNAL ERROR                 | Internal error. Reporte esse erro ao IBM<br>Software Support.                                                                                          |
| 0x00000004                 | 4                                 | GSK_INSUFFICIENT_STORAGE           | A memória disponível é insuficiente para<br>concluir a operação.                                                                                       |
| 0x00000005                 | 5                                 | GSK_INVALID_STATE                  | O identificador não está em um estado válido<br>para operação, como concluindo uma<br>operação init () duas vezes em um<br>identificador.              |
| 0x00000006                 | 6                                 | GSK KEY LABEL NOT FOUND            | O rótulo chave especificado não foi localizado<br>no arquivo-chave.                                                                                    |
| 0x00000007                 | 7                                 | GSK CERTIFICATE NOT AVAILABLE      | O certificado não foi recebido do parceiro.                                                                                                    |
| 0x00000008                 | 8                                 | GSK ERROR CERT VALIDATION          | Erro de validação do certificado.                                                                                                    |
| 0x00000009                 | 9                                 | GSK ERROR CRYPTO                   | Erro ao processar criptografia.                                                                                                    |
| 0x0000000a                 | 10                                | GSK ERROR ASN                      | Erro ao validar campos ASN no certificado.                                                                                                    |
| 0x0000000b                 | 11                                | GSK ERROR LDAP                     | Erro ao conectar-se ao registro do usuário.                                                                                                    |
| 0x0000000c                 | 12                                | GSK_ERROR_UNKNOWN_ERROR            | Internal error. Reporte esse erro ao IBM<br>Software Support.                                                                                          |
| 0x0000000d                 | 13                                | GSK_INVALID_PARAMETER              | Parâmetro inválido.                                                                                                    |
| 0x0000000e                 | 14                                | GSK_ERROR_UNEXPECTED_INT_EXCEPTION | Parâmetro inválido. Reporte esse erro ao IBM<br>Software Support.                                                                                      |
| 0x00000065                 | 101                               | GSK OPEN CIPHER ERROR              | Internal error. Reporte esse erro ao IBM<br>Software Support.                                                                                          |
| 0x00000066                 | 102                               | GSK KEYFILE IO ERROR               | Erro de E/S ao ler o arquivo de chaves.                                                                                                    |

Tabela 1. Códigos de Retorno Gerais do SSL do IBM Global Security Kit

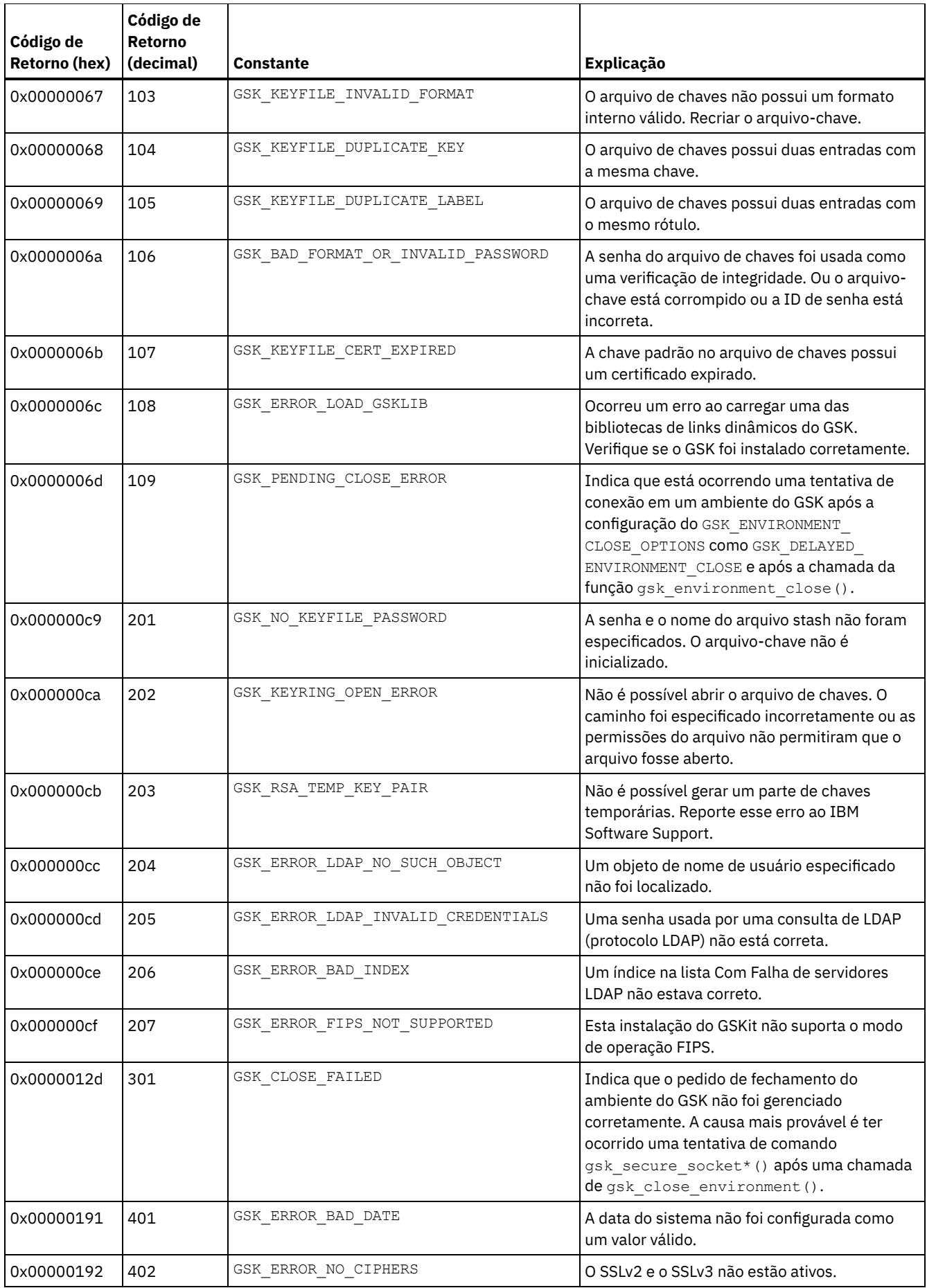

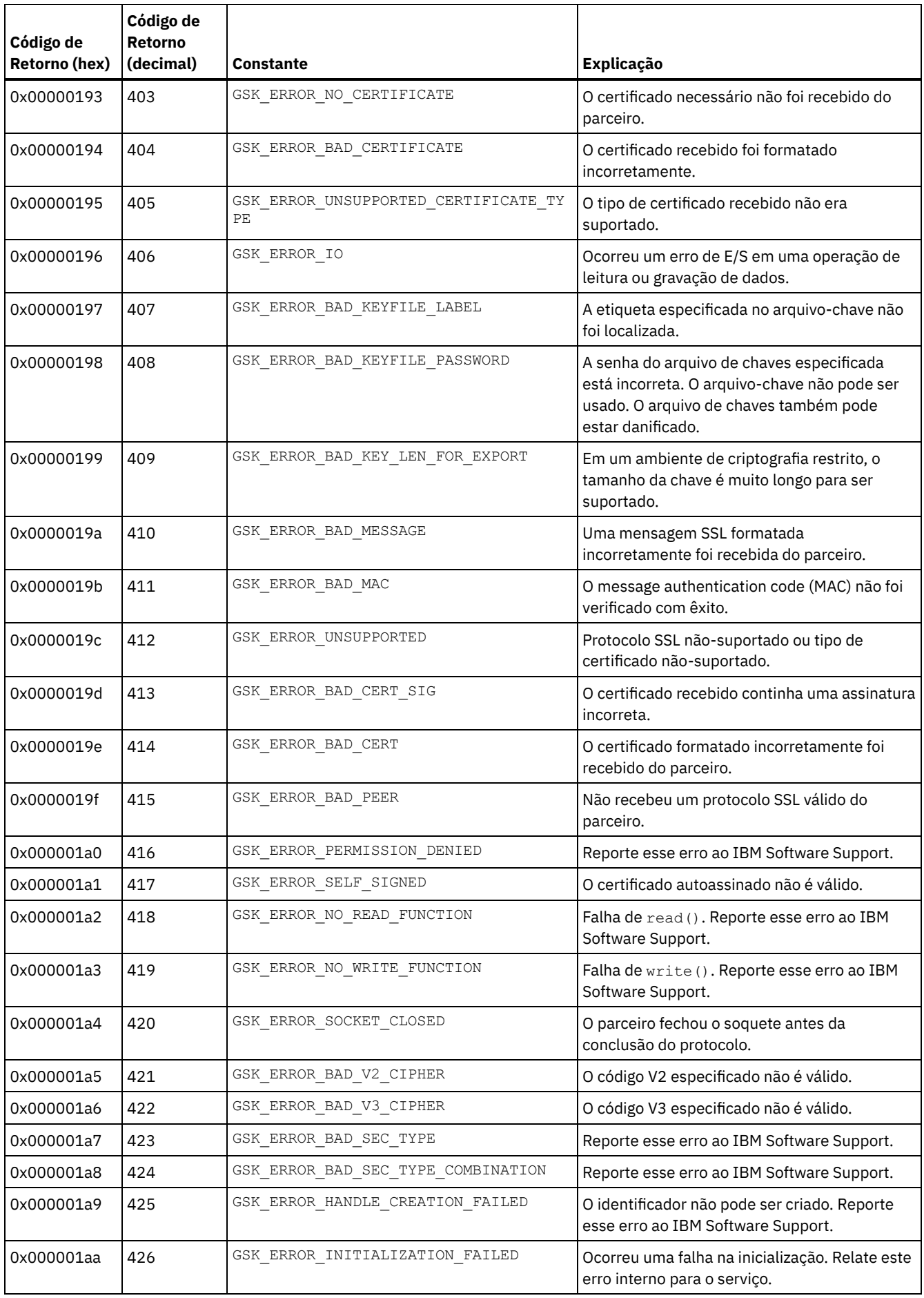

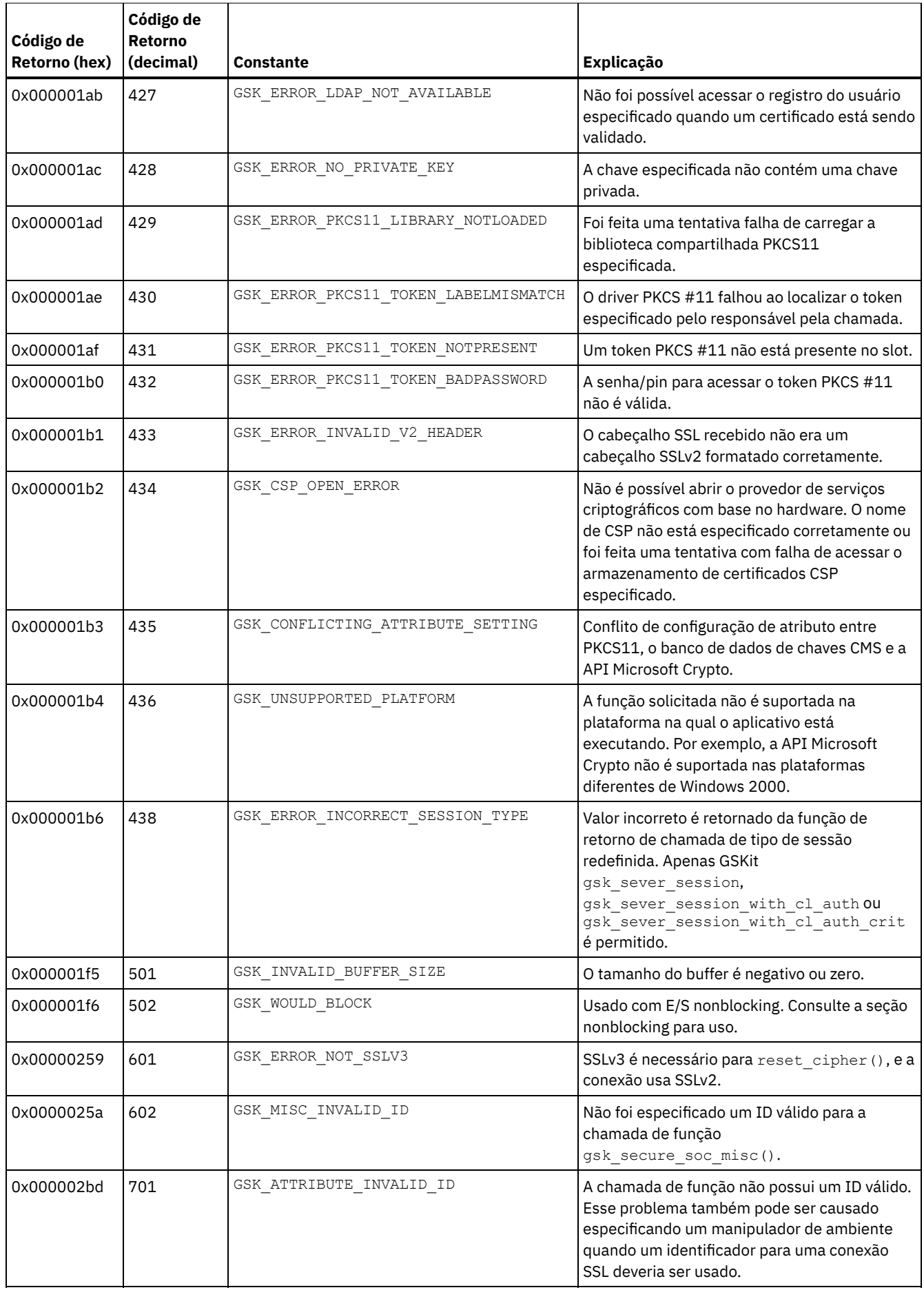

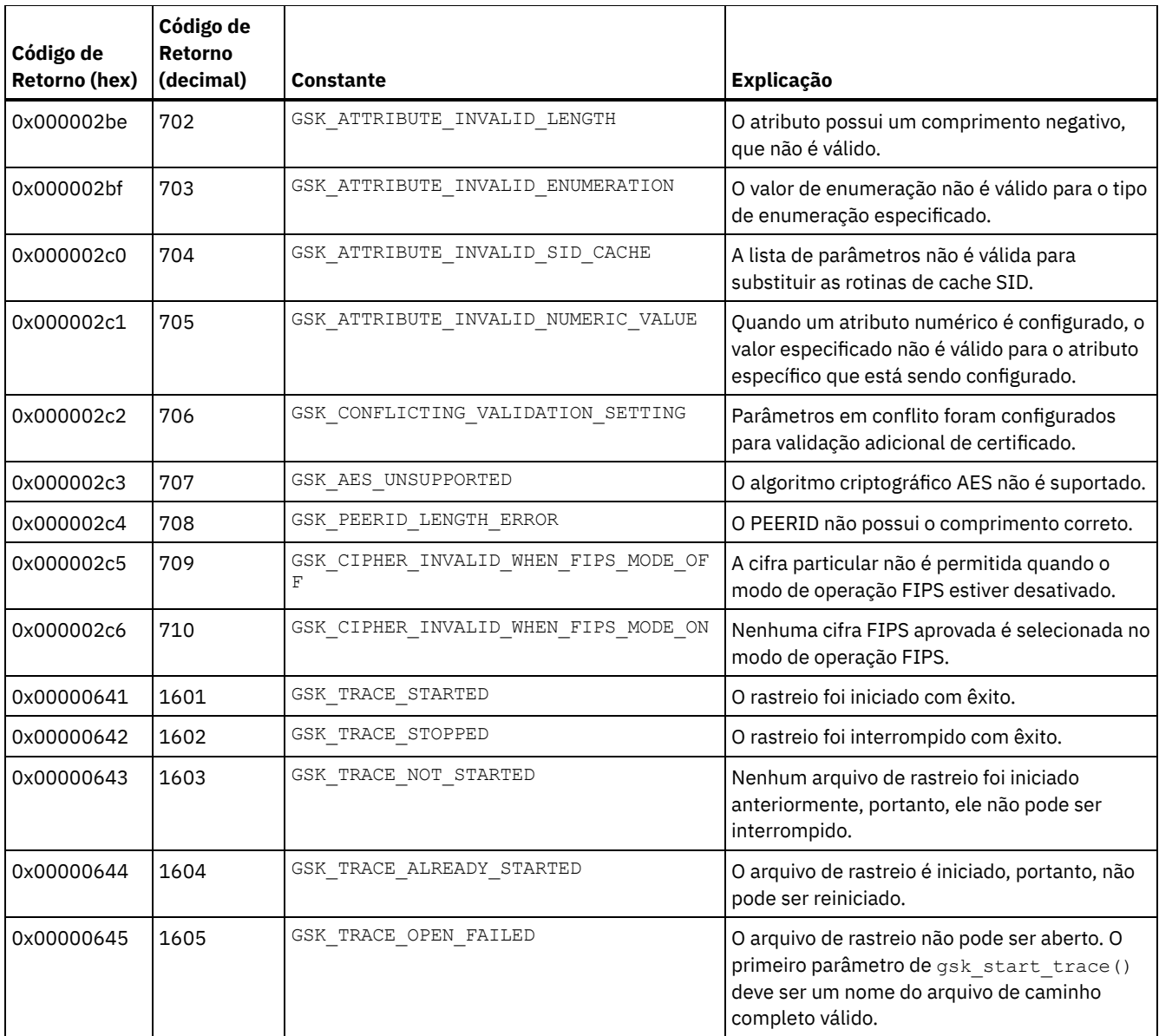

Tabela 2. Códigos de Retorno de Gerenciamento de Chaves do IBM Global Security Kit

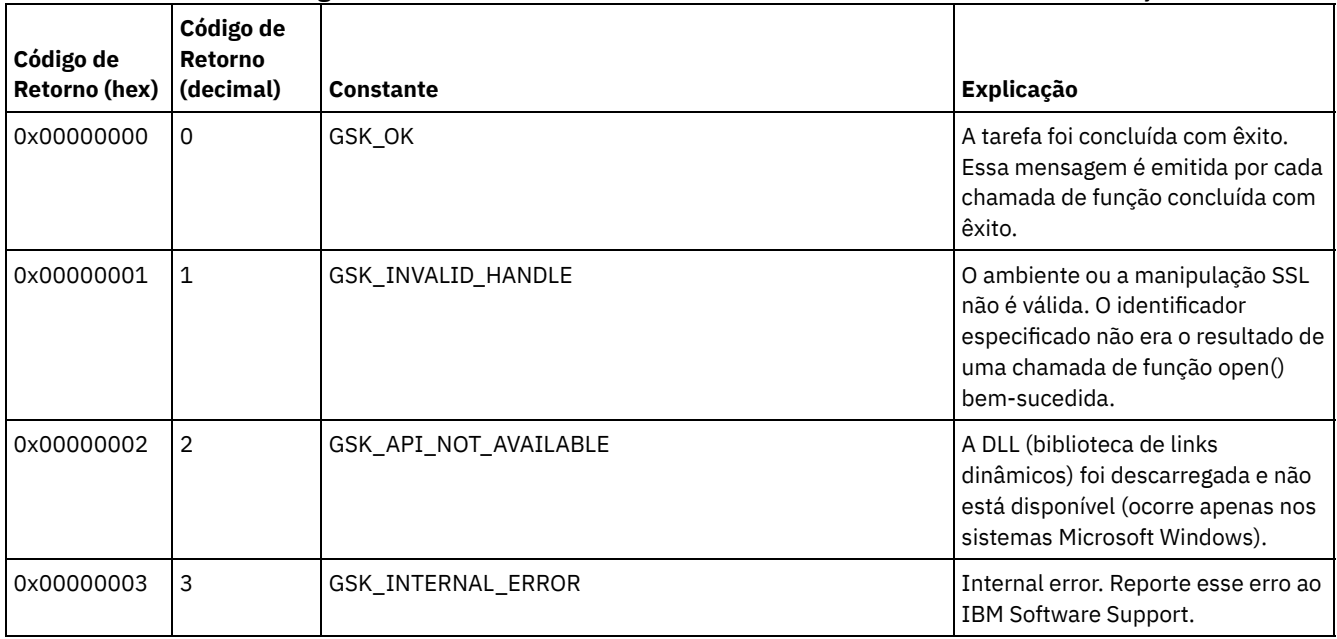

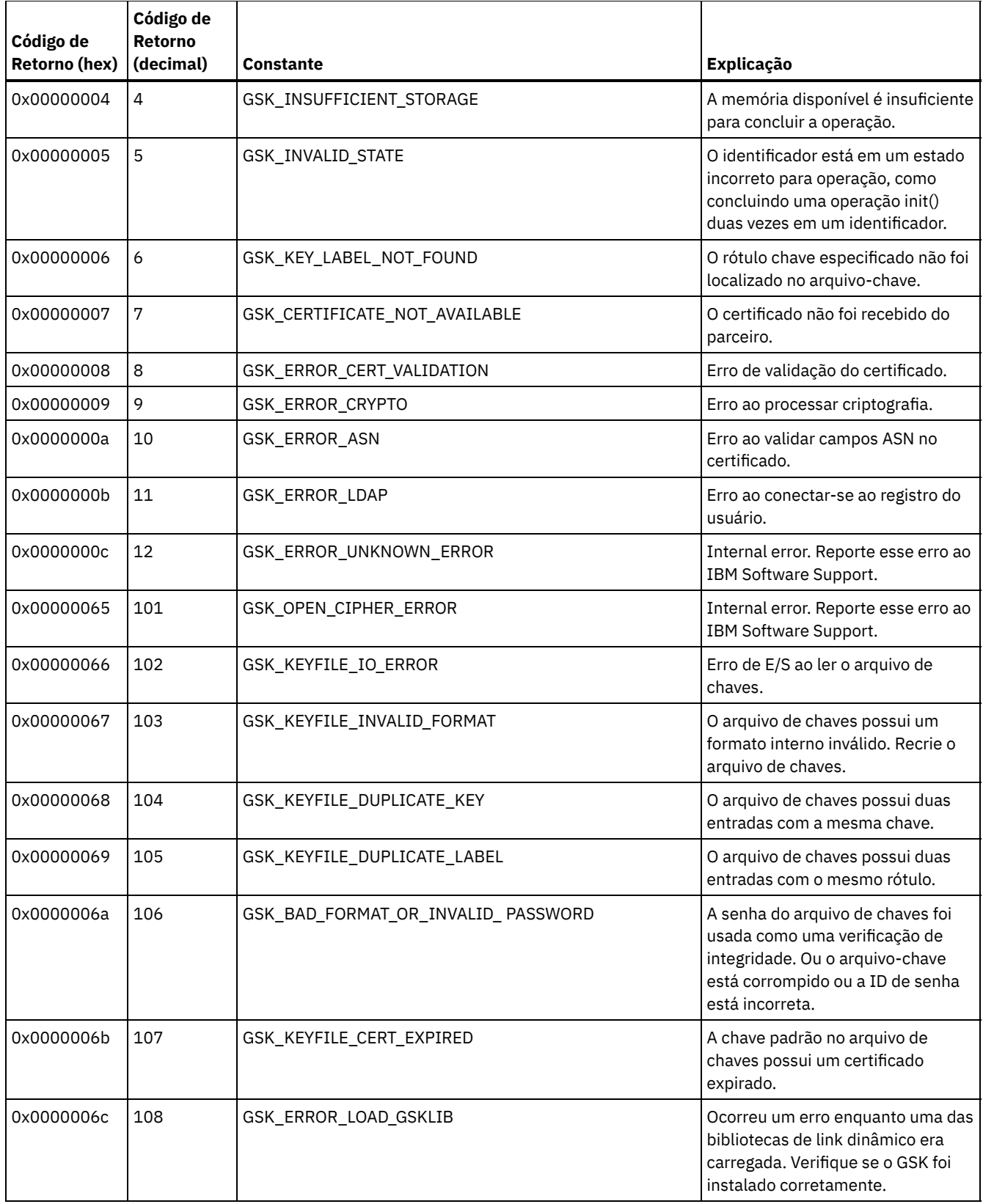

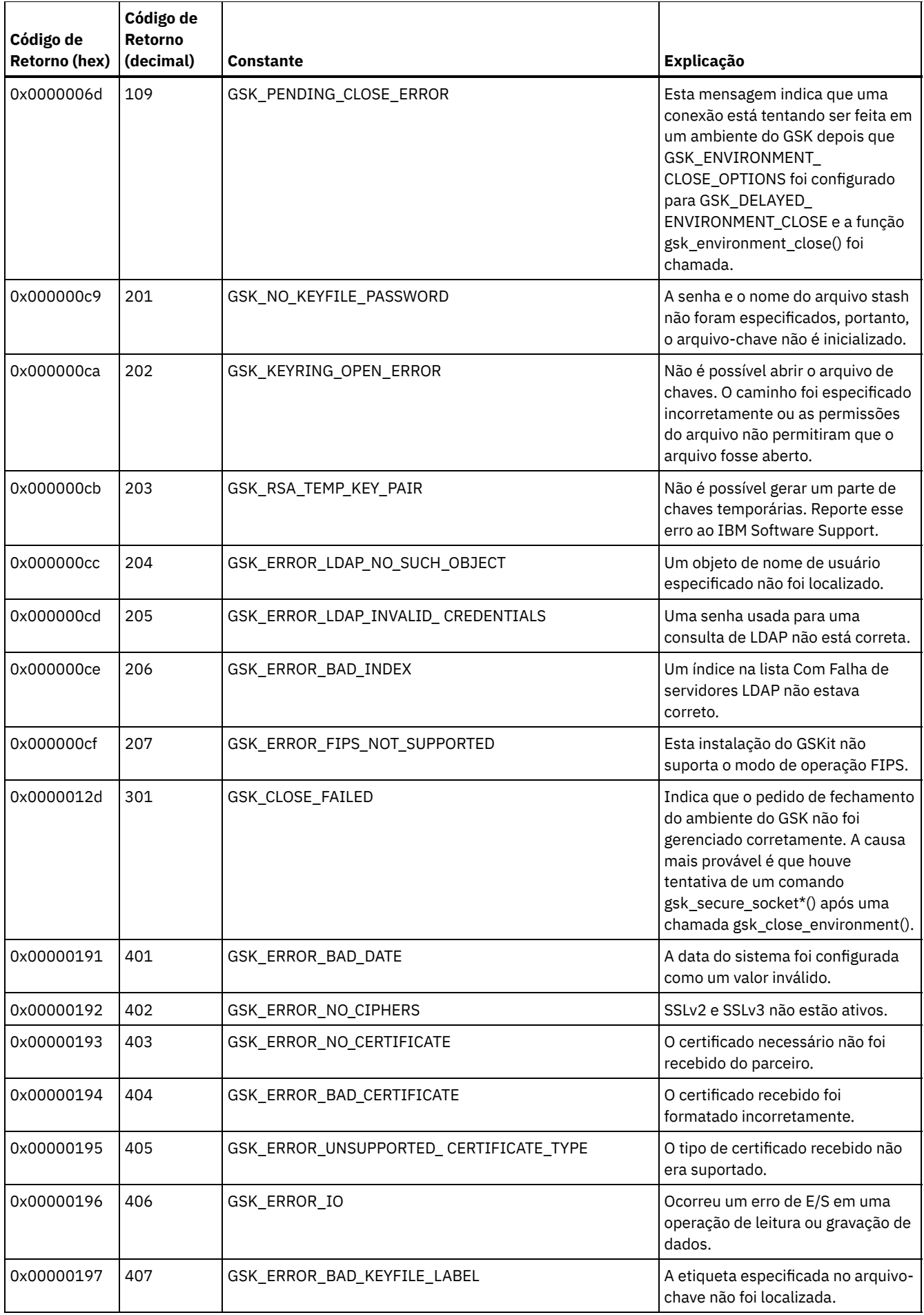

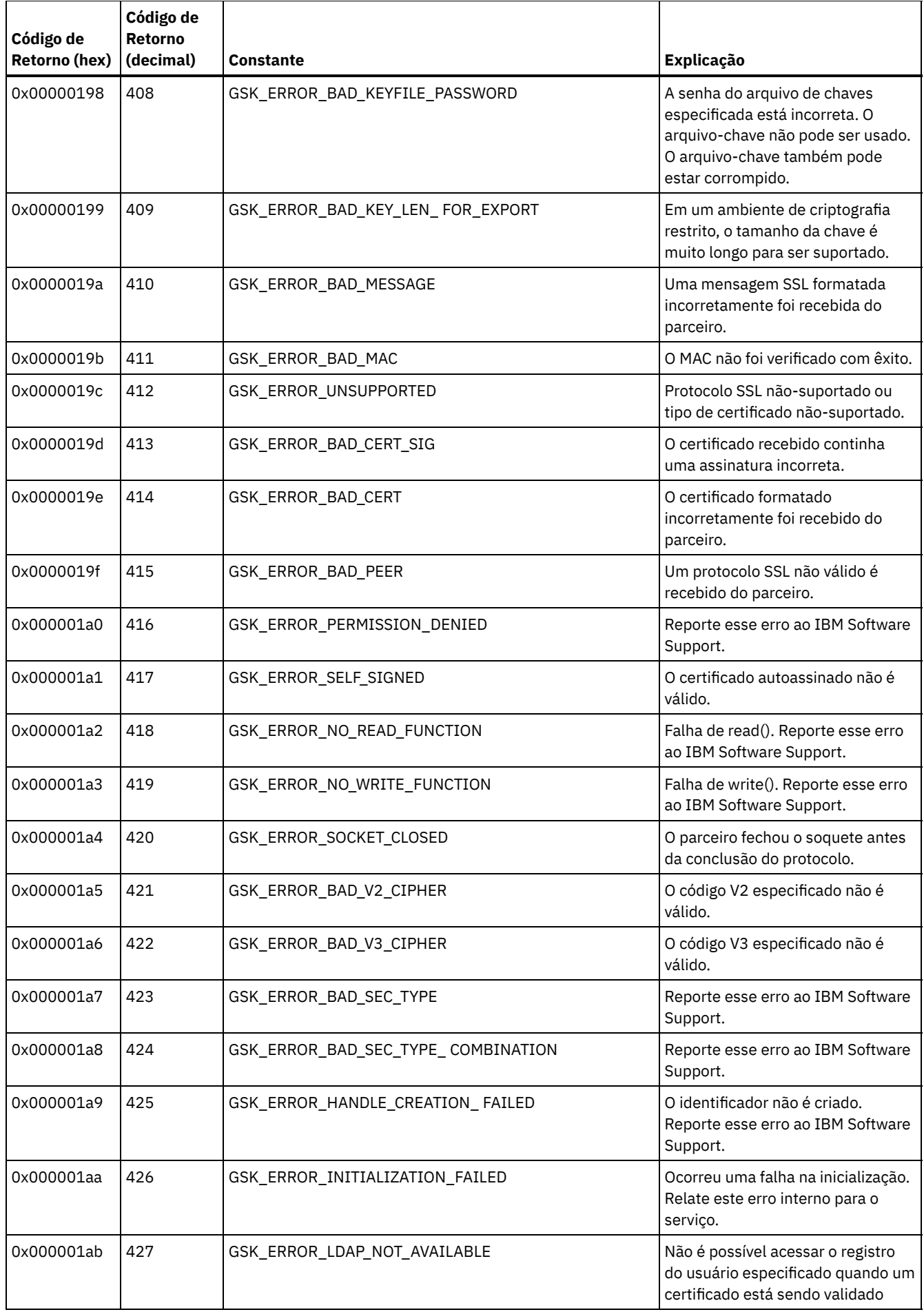

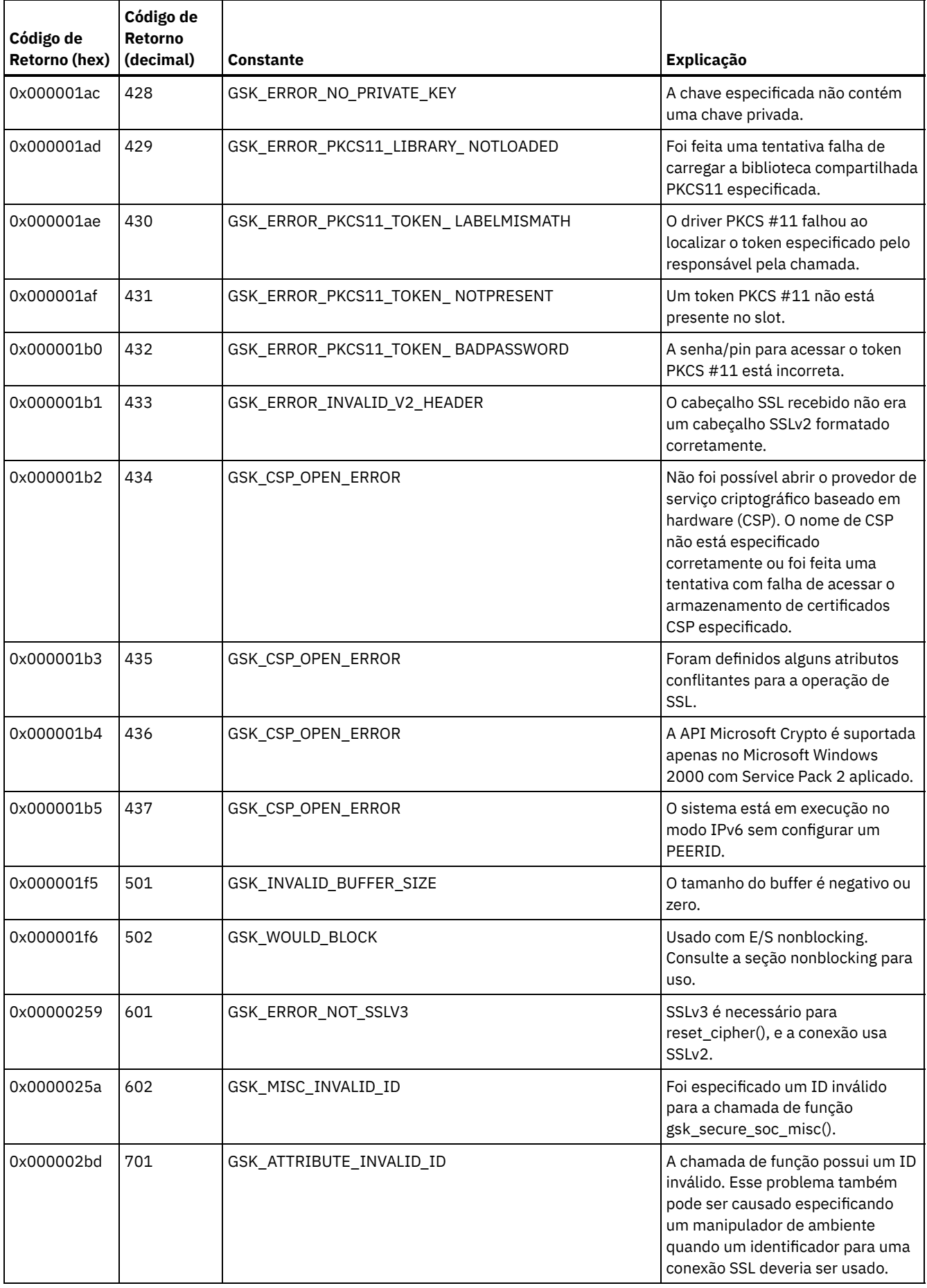

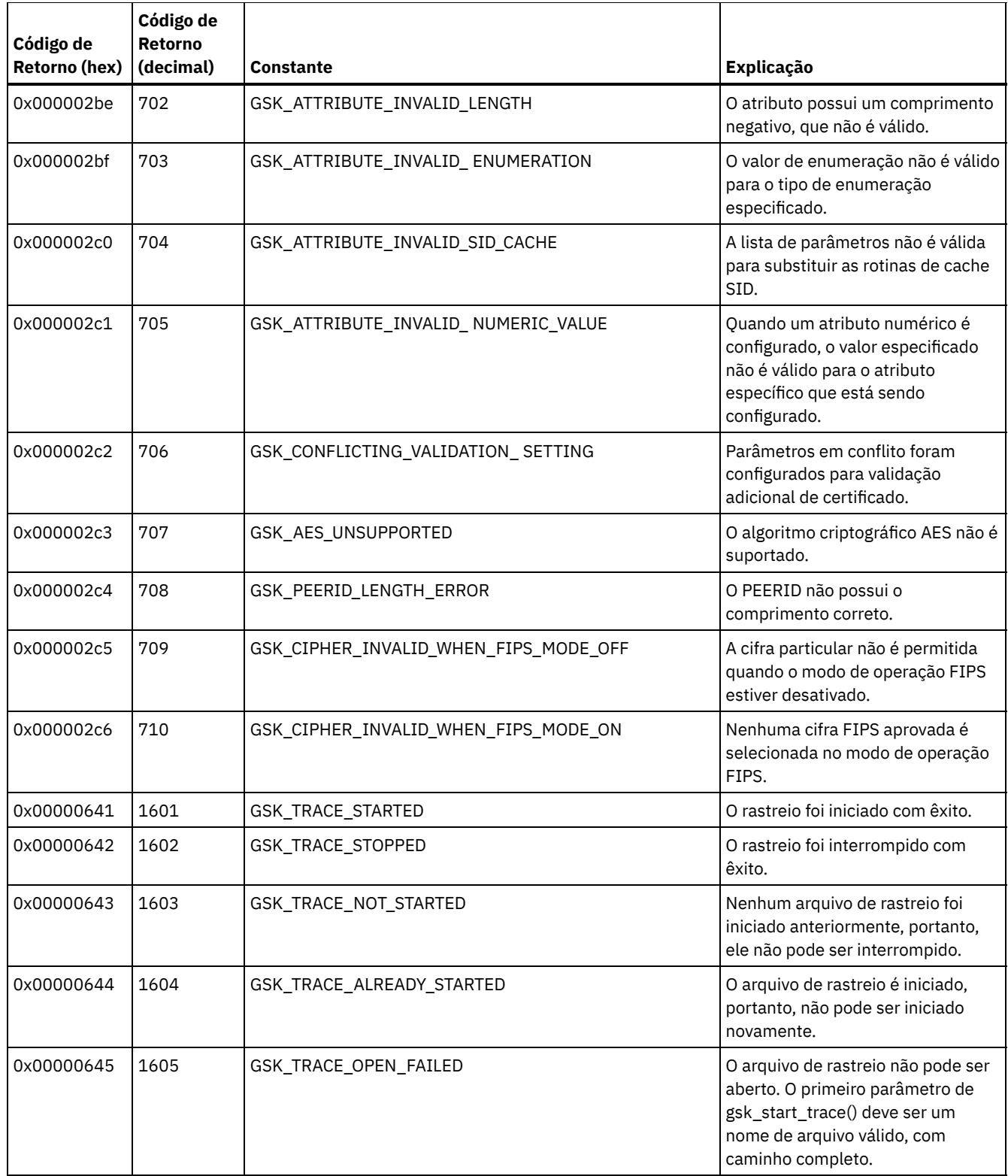

# **Glossário**

Este glossário fornece termos e definições para o IBM Spectrum Protect, o IBM Spectrum Protect Snapshot e produtos associados.

As referências cruzadas a seguir são utilizadas neste glossário:

- *Consulte* o encaminha de um termo não preferencial para um termo preferencial ou de uma abreviação para o formato completo.
- *Consulte também* encaminha-o para um termo relacionado ou contrastante.

## A B C D E F G H I J K L M N O P R S T U V W

## **A**

### aceitante do cliente

Um serviço que entrega o applet Java™ para o Web client para navegadores da web. Nos sistemas Windows, o aceitante do cliente é instalado e executado como um serviço. Em sistemas AIX, UNIX e Linux, o client acceptor é executado como um daemon.

ACK

Consulte reconhecimento.

## ACL

Consulte lista de controle de acesso.

## ACL (Lista de Controle de Acesso)

Em segurança de computador, uma lista associada a um objeto que identifica todos os assuntos que podem acessar o objeto e seus direitos de acesso.

#### administrador

Uma pessoa responsável por tarefas administrativas, como autorização de acesso e gerenciamento de conteúdo. Administradores também podem conceder níveis de autoridade aos usuários.

#### Agente de Captura Instantânea do Volume Lógico (LVSA)

Software que pode atuar como o provedor de captura instantânea para criar uma captura instantânea de um volume lógico durante um backup de imagem on-line.

### arquivo lógico

Um arquivo que é armazenado em um ou mais conjuntos de armazenamentos do servidor, sozinho ou como parte de um agregado. Consulte também agregado, arquivo físico, ocupação física.

## agente de armazenamento

Um programa que ativa o backup e a restauração dos dados de cliente diretamente para e a partir do armazenamento conectado a uma storage area network (SAN).

## agente de comunicações confiável (TCA)

Um programa que manipula o protocolo de senha de conexão quando clientes utilizam a geração de senha.

#### agregado

Um objeto, armazenado em um ou mais conjuntos de armazenamentos, consistindo em um grupo de arquivos lógicos que são empacotados juntos. Consulte também arquivo lógico, arquivo físico.

## Algoritmo Nagle

Um algoritmo que reduzir o congestionamento das redes TCP/IP combinando pacotes menores e enviando-os juntos. aplicativo cliente

Um programa que é instalado em um sistema para proteger um aplicativo. O servidor fornece serviços de backup para um aplicativo cliente.

### archive

Copiar programas, dados ou arquivos para outra mídia de armazenamento, geralmente para armazenamento de longo prazo ou segurança. Consulte também recuperar.

## área de arquivos ativada para Unicode

Um espaço no arquivo com um nome que segue o padrão Unicode e que seja compatível com qualquer código de idioma em estações de trabalho multilíngues.

## área de arquivos estabilizada

Uma área de arquivos que existe no servidor mas não no cliente.

armazenamento de dados

Em um ambiente virtualizado, o local no qual os dados da máquina virtual estão armazenados.

## armazenamento de servidor

O conjuntos de armazenamentos primário, de cópia e de dados ativos que são usados pelo servidor para armazenar arquivos do usuário, como versões de backup, cópias de archive e arquivos migrados de nós do cliente de gerenciamento de armazenamento hierárquico (arquivos gerenciados por espaço). Consulte também datapool ativo, conjunto de armazenamentos de contêiner, conjunto de armazenamento de cópia, conjunto de armazenamentos primários, volume do conjunto de armazenamentos, volume.

#### arquivar grupo de cópias

Um objeto de política que contém atributos que controlam a geração, destino e expiração de objetos arquivados. Consulte também grupo de cópias.

## arquivo danificado

Um arquivo físico no qual foram detectados erros de leitura.

arquivo de cache

Uma captura instantânea de um volume lógico criado pelo Logical Volume Snapshot Agent. Os blocos são salvos imediatamente antes de serem modificados durante o backup de imagem e suas extensões lógicas são salvas nos arquivos de cache.

arquivo de configuração de dispositivo

- 1. Para um servidor, um arquivo que contém informações sobre classes de dispositivo definidas e, em alguns servidores, bibliotecas e unidades definidas. As informações são uma cópia das informações de configuração do dispositivo no banco de dados.
- 2. Para um agente de armazenamento, um arquivo que contém o nome e a senha do agente de armazenamento e informações sobre o servidor que está gerenciando as bibliotecas e unidades conectadas pela SAN usadas pelo agente de armazenamento.

arquivo de gerenciamento do espaço

Um arquivo que é migrado de um nó cliente pelo cliente de gerenciamento de armazenamento hierárquico (HSM). O cliente HSM rechama o arquivo no nó cliente sob demanda.

arquivo de inclusão-exclusão (include-exclude)

Um arquivo que contém instruções para determinar os arquivos feitos backup e as classes de gerenciamento associadas a serem utilizadas para backup ou archive. Consulte também lista de inclusão-exclusão.

## arquivo de macros

Um arquivo que contém um ou mais comandos administrativos do gerenciador de armazenamento, que podem ser executados apenas a partir de um cliente administrativo utilizando o comando MACRO. Consulte também script de comando do Tivoli Storage Manager.

## arquivo de opções

Um arquivo que contém opções de processamento. Consulte também arquivo de opções do sistema do cliente, arquivo de opções de usuário do cliente.

## arquivo de opções do cliente

Um arquivo editável que identifica o servidor e o método de comunicação e fornece a configuração para backup, archive, gerenciamento de armazenamento hierárquico e planejamento.

## arquivo de opções do sistema do cliente

Um arquivo utilizado nos clientes de sistema AIX, UNIX ou Linux, contendo um conjunto de opções de processamento que identificam os servidores a serem contatados para serviços. Esse arquivo especifica também os métodos de comunicação, opcionais de backup, archive, gerenciamento de armazenamento hierárquico e programação. Consulte também arquivo de opções de usuário do cliente, arquivo de opções.

## arquivo de opções do usuário do cliente

Um arquivo que contém o conjunto de opções de processamento que os clientes no sistema utilizam. O conjunto pode incluir opções que determinam o servidor que o cliente contata, e opções que afetam operações de backup, operações de archive, operações de gerenciamento de armazenamento hierárquico e operações planejadas. Este arquivo também é chamado de arquivo dsm.opt. Para sistemas AIX, UNIX ou Linux, consulte também arquivo de opções do sistema do cliente. Consulte também arquivo de opções do sistema do cliente, arquivo de opções.

#### arquivo de tarefa

Um arquivo gerado que contém informações de configuração para uma tarefa de migração. O arquivo é no formato XML e pode ser criado e editado no cliente de HSM (Hierarchical Storage Management) para interface gráfica com o usuário do cliente do Windows. Consulte também tarefa de migração.

arquivo esparso

Um arquivo que é criado com um comprimento maior que os dados que ele contém, deixando espaços vazios para a inclusão de dados futura.

arquivo especial

Nos sistemas AIX, UNIX ou Linux, um arquivo que define dispositivos para o sistema ou arquivos temporários que são criados pelos processos. Existem três tipos básicos de arquivos especiais: primeiro a entrar, primeiro a sair (PEPS); bloquear; e caractere.

## arquivo físico

Um arquivo que é armazenado em um ou mais conjuntos de armazenamentos, consistindo em um único arquivo lógico ou em um grupo de arquivos lógicos que são empacotados juntos como um agregado. Consulte também agregado, arquivo lógico, ocupação física.

arquivo migrado

Um arquivo que foi copiado de um sistema de arquivos local para o armazenamento. Para cliente HSM nos sistemas UNIX ou Linux, o arquivo é substituído por um arquivo stub no sistema de arquivos local. Nos sistemas Windows, a criação do arquivo stub é opcional. Consulte também estado do arquivo, arquivo pré-migrado, arquivo residente, arquivo stub. arquivo pré-migrado

Um arquivo que foi copiado para o armazenamento do servidor, mas que não foi substituído por um arquivo stub no sistema de arquivos local. Uma cópia idêntica do arquivo reside no sistema de arquivos local e no armazenamento do servidor.

Arquivos pré-migrados ocorrem nos sistemas de arquivos UNIX e Linux nos quais o gerenciamento de espaço foi incluído. Consulte também estado do arquivo, arquivo migrado, arquivo residente.

## arquivo residente

Em um sistema Windows, um arquivo completo em um sistema de arquivos local que também pode ser um arquivo migrado, porque pode existir uma cópia migrada no armazenamento do servidor. Em um sistema UNIX ou Linux, um arquivo completo em um sistema de arquivos local que não foi migrado ou pré-migrado, ou que foi rechamado do armazenamento do servidor e modificado.

#### arquivos de opções do cliente

Um arquivo que contenha opções para controlar operações em vários servidores. Essas configurações afetam coisas como comunicações, dispositivos e desempenho.

## arquivo stub

Um arquivo que substitui o arquivo original em um sistema de arquivos local quando o arquivo é migrado para armazenamento. Um arquivo stub contém as informações que são necessárias para rechamar um arquivo migrado do armazenamento do servidor. Ele também contém mais informações que podem ser utilizadas para eliminar a necessidade de rechamar um arquivo migrado. Consulte também arquivo migrado, arquivo residente.

#### arquivo stub órfão

Um arquivo para o qual nenhum arquivo migrado pode ser localizado no servidor que o nó cliente está contatando para serviços de gerenciamento de espaço. Por exemplo, um arquivo stub pode se tornar órfão quando o arquivo de opções do sistema do cliente é modificado para contatar um servidor que é diferente daquele para o qual o arquivo foi migrado.

#### assinatura

Em um ambiente de armazenamento, o processo de identificação dos assinantes para os quais os perfis são distribuídos. Consulte também configuração corporativa, servidor gerenciado.

## associação

O relacionamento definido entre um nó cliente e um planejamento de cliente. Uma associação identifica o nome da programação, o nome do domínio de critério ao qual a programação pertence e o nome do nó cliente que executa as operações programadas.

## associação do perfil

Em um gerenciador de configuração, o relacionamento definido entre um perfil e um objeto, como um domínio de política. Associações do perfil definem as informações de configuração que são distribuídas para um servidor gerenciado quando ele subscreve o perfil.

## ativar

Validar o conteúdo de um conjunto de critérios e torná-lo o conjunto de critérios ativo.

## auditoria

Verificar as inconsistências lógicas entre as informações que o servidor tem e a condição real do sistema. O gerenciador de armazenamento pode auditar informações sobre itens como volumes, bibliotecas e licenças. Por exemplo, quando um gerenciador de armazenamento audita um volume, o servidor verifica inconsistências entre informações sobre arquivos de backup ou arquivados que são armazenados no banco de dados e os dados reais que estão associados a cada versão de backup ou cópia de archive no armazenamento do servidor.

#### AutoFS

Consulte sistema de arquivo montado automaticamente.

AutoFS (sistema de arquivos montado automaticamente)

Um sistema de arquivo que é gerenciado por um daemon de montador automático. O daemon de montador automático monitora um caminho de diretório especificado e monta automaticamente o sistema de arquivo para acessar dados.

## autoridade

O direito para acessar objetos, recursos ou funções. Consulte também classe de privilégio.

## **B**

## backup baseado em diário

Um método para backup dos clientes Windows e clientes AIX que explora o mecanismo de notificação de alteração em um arquivo para melhorar o desempenho do backup incremental reduzindo a necessidade de varrer totalmente o sistema de arquivo.

## backup completo

O processo de fazer backup de todo o banco de dados do servidor. Um backup completo começa uma nova série de backup de banco de dados. Consulte também séries de backups do banco de dados, captura instantânea do banco de dados, backup incremental.

## backup confuso

Uma versão de backup de um arquivo que pode não refletir exatamente o conteúdo atual do arquivo, porque o backup foi realizado no momento em que o arquivo estava sendo modificado.

#### backup de cópia

Um backup completo no qual os arquivos de log de transações não são excluídos de forma que procedimentos de backup que usam backups incrementais ou diferenciados não sejam interrompidos.

backup de grupo

O backup de um grupo contendo uma lista de arquivos de uma ou mais origens de espaço no arquivo. backup de imagem

Um backup de um sistema de arquivo completo ou volume lógico não processado como um único objeto.

## backup de volume offline

Um backup no qual o volume é bloqueado para que nenhum outro aplicativo de sistema possa acessá-lo durante a operação de backup.

## backup de volume on-line

Um backup no qual o volume está disponível para outros aplicativos de sistema durante a operação de backup. backup do subarquivo adaptável

Um tipo de backup que envia apenas partes alteradas de um arquivo para o servidor, em vez de enviar o arquivo inteiro. O backup de subarquivo adaptável reduz o tráfego de rede e aumenta a velocidade do backup.

## Backup Incremental

O processo de fazer backup de arquivos ou diretórios, ou copiar páginas no banco de dados, que são novos ou foram alterados desde o último backup completo ou incremental. Consulte também backup seletivo.

## backup seletivo

O processo de backup de determinados arquivos ou diretórios a partir de um domínio do cliente. Os arquivos que sofrem backup são aqueles que não são excluídos na lista de inclusão-exclusão. Os arquivos devem atender ao requisito para serialização no grupo de cópias de backup da classe de gerenciamento que foi designada para cada arquivo. Consulte também backup incremental.

## backup transferido do VSS

Uma operação de backup que usa um provedor de hardware do Microsoft Volume Shadow Copy Service (VSS) (instalado em um sistema alternativo) para mover os dados para o servidor. Esse tipo de operação de backup desloca o carregamento do backup do sistema de produção para um outro sistema.

## Backup VSS

Uma operação de backup que usa tecnologia Serviço de Cópia de Sombra de Volume (VSS) da Microsoft. A operação de backup produz uma captura instantânea online (cópia consistente do momento). Essa cópia pode ser armazenada em shadow volume local ou no armazenamento do servidor.

## banco de dados de arquivos pré-migrados

Um banco de dados que contém informações sobre cada arquivo que foi pré-migrado para o armazenamento do servidor. backup de volume lógico

Um backup de um sistema de arquivos ou volume lógico como um único objeto.

## biblioteca

- 1. Um repositório para mídia gravada desmontável, tais como discos magnéticos e fitas magnéticas.
- 2. Uma coleção de uma ou mais unidades, e possivelmente de dispositivos robóticos (dependendo do tipo de biblioteca), que podem ser usados para acessar volumes de armazenamento.

#### biblioteca cliente

Um servidor que utiliza comunicação de servidor para servidor para acessar uma biblioteca que é gerenciada por outro servidor de gerenciamento de armazenamento. Consulte também gerenciador de biblioteca.

## biblioteca compartilhada

Um dispositivo de biblioteca que é utilizado por vários servidores do gerenciador de armazenamento.

## biblioteca de fitas

Um conjunto de equipamentos e recursos que suportam o ambiente de fita de uma instalação. A biblioteca de fitas pode incluir racks de armazenamento em fita, mecanismos para montagem de fita automática, um conjunto de unidades de fita e um conjunto de volumes de fita relacionados montados nessas unidades.

### biblioteca externa

Uma coleção de unidades gerenciada pelo sistema de gerenciamento de mídia diferente do servidor de gerenciamento de armazenamento.

## **C**

## cache

Para colocar uma cópia duplicada de um arquivo na mídia de acesso aleatório quando o servidor migra um arquivo para outro conjunto de armazenamentos na hierarquia.

CAD

Consulte client acceptor daemon.

caminho

Um objeto que define um relacionamento de um-para-um entre uma origem e um destino. Utilizando o caminho, a origem acessa o destino. Os dados podem fluir da origem ao destino, e vice-versa. Um exemplo de uma origem é um movedor de dados (como um servidor de arquivo network-attached storage [NAS]) e um exemplo de um destino é uma unidade de fita.

#### canal nomeado

Um tipo de comunicação entre processos que permite que fluxos de dados de mensagens passem entre processos em pares, tais como, um cliente e um servidor.

#### capacidade estimada

O espaço disponível, em megabytes, de um conjunto de armazenamento.

## captura instantânea

Um tipo de backup de imagem que consiste em uma visualização de um volume em um determinado momento. captura instantânea do banco de dados

Um backup completo do banco de dados inteiro na mídia que pode ser obtida externamente. Quando um instantâneo do banco de dados é criado, a série de backups do banco de dados não é interrompida. Um instantâneo do banco de dados não pode ter backups de banco de dados incrementais associados a ele. Consulte também séries de backups do banco de dados, backup completo.

## caractere curinga

Um caractere especial tal como um asterisco (\*) ou um ponto de interrogação (?) que pode ser utilizado para representar um ou mais caracteres. Qualquer caractere ou conjunto de caracteres pode substituir o caractere curinga.

## caractere de equivalência de padrões Consulte caractere curinga.

## classe de dispositivo

Um conjunto denominado de características que são aplicadas a um grupo de dispositivos de armazenamento. Cada classe de dispositivo possui um nome único e representa um dispositivo de disco, arquivo, disco opcional ou fita.

## classe de gerenciamento

Um objeto de critério que os usuários podem vincular a cada arquivo para especificar como o servidor gerencia o arquivo. A classe de gerenciamento que contém uma cópia de backup, um grupo de cópias arquivadas e atributos do gerenciamento de espaço. Consulte também ligação, grupo de cópias, cliente de gerenciamento de armazenamento hierárquico, conjunto de políticas, religação.

### classe de gerenciamento padrão

Uma classe de gerenciamento que é designada a um conjunto de política. Esta classe é utilizada para controlar arquivos de backup ou arquivados quando um arquivo não está explicitamente associado a uma classe de gerenciamento específica através da lista de inclusão-exclusão.

## classe de privilegiada do nó

Uma classe de privilégio que fornece a um administrador a autoridade para acessar remotamente clientes de backuparchive para um nó cliente específico ou para todos os clientes em um domínio de política. Consulte também classe de privilégio.

#### classe de privilégios

Um nível de autoridade que é concedido a um administrador. A classe de privilégio determina quais tarefas administrativas o administrador pode executar. Consulte também autoridade, classe de privilégio de nó, classe de privilégio de operador, classe de privilégio de política, classe de privilégio de armazenamento, classe de privilégio no sistema.

### classe de privilégios de critérios

Uma classe de privilégio que fornece a um administrador a autoridade para gerenciar objetos de política, registrar nós clientes e planejar operações do cliente para nós clientes. A autoridade pode ser restrita a alguns domínios de política. Consulte também classe de privilégio.

## classe de privilégios do sistema

Uma classe de privilégio que fornece a um administrador a autoridade para emitir todos os comandos do servidor. Consulte também classe de privilégio.

#### classe privilegiada administrativa

Consulte classe de privilégio.

#### classe privilegiada de armazenamento

Uma classe de privilégio que fornece a um administrador a autoridade para controlar como os recursos de armazenamento para o servidor são alocados e utilizados, tal como o monitoramento do banco de dados, o log de recuperação e o armazenamento do servidor. Consulte também classe de privilégio.

#### classe privilegiada de operador

Uma classe de privilégio que fornece a um administrador a autoridade para desativar ou parar o servidor, ativar o servidor, cancelar processos do servidor e gerenciar mídia removível. Consulte também classe de privilégio.

## client acceptor daemon (CAD)

Consulte aceitante do cliente.

cliente

Um programa de software ou computador que solicita serviços de um servidor. Consulte também servidor.

## cliente administrativo

Um programa que é executado em um servidor de arquivos, estação de trabalho ou mainframe que os administradores usam para controlar e monitorar o servidor. Consulte também cliente de backup-archive.

## cliente de backup-archive

Um programa que é executado em um servidor de arquivo ou estação de trabalho, que fornece meios para que os usuários façam backup, arquivem, restaurem e recuperem objetos. Consulte também cliente administrativo.

cliente de gerenciamento de armazenamento hierárquico (cliente HSM)

Um programa cliente que funciona com o servidor para fornecer gerenciamento de armazenamento hierárquico (HSM) para um sistema. Consulte também gerenciamento de armazenamento hierárquico, classe de gerenciamento.

## cliente HSM

Consulte cliente de hierarchical storage management.

## cliente/servidor

Pertencente ao modelo de interação no processamento de dados distribuídos no qual um programa em um computador envia um pedido para um programa em outro computador e aguarda uma resposta. O programa solicitante é chamado de cliente; o programa que responde é chamado de servidor.

## coleta do conjunto de backups

Um grupo de configurações de backups que são criadas ao mesmo tempo e que possuem o mesmo nome de conjunto de backups, nomes de volumes, descrição e classes de dispositivos. O servidor identifica cada conjunto de backups na coleta por seu nome de nó, nome do conjunto de backups e tipo de arquivo.

### colocação

O processo de manter todos os dados pertencentes a um espaço no arquivo de cliente único, um único nó cliente ou um grupo de nós clientes em um número mínimo de volumes de acesso sequencial em um conjunto de armazenamentos. A colocação pode reduzir o número de volumes que devem ser acessados quando uma grande quantidade de dados tiver que ser restaurada.

#### compactação sequencial

Um método para reduzir o espaço de armazenamento. Caracteres repetitivos, espaços, sequências de caracteres ou dados binários são removidos conforme os dados são gravados em um conjunto de armazenamentos de contêiner. Consulte também compactação.

## COMPRESSION

Uma função que remove caracteres, espaços, sequências de caracteres ou dados binários repetitivos de dados que estão sendo processados e substitui caracteres por caracteres de controle. A compactação reduz a quantia de espaço de armazenamento necessária para dados. Consulte também compactação sequencial.

## configuração corporativa

Um método de configuração de servidores de forma que o administrador possa distribuir a configuração de um dos servidores para os outros servidores, utilizando a comunicação de servidor para servidor. Consulte também gerenciador de configuração, servidor gerenciado, perfil, assinatura.

## conjunto da memória primária

Um conjunto nomeado de volumes ou contêineres que é usado pelo servidor para armazenar versões de backup de arquivos, arquivar cópias de arquivos e arquivos migrados a partir de nós de cliente. Consulte também conjunto de armazenamento de cópia, armazenamento do servidor, conjunto de armazenamentos, volume do conjunto de armazenamentos.

#### conjunto de armazenamento

Um conjunto de volumes de armazenamento ou de contêineres que é o destino usado para armazenar dados de cliente. Consulte também datapool ativo, conjunto de armazenamentos de contêiner de nuvem, conjunto de armazenamento de cópia, conjunto de armazenamentos de contêiner de diretório, conjunto de armazenamentos primários, hierarquia de armazenamento.

### conjunto de armazenamento de cópias

Um conjunto de volumes denominados que contêm cópias de arquivos que residem nos conjuntos de armazenamentos primários. Conjuntos de armazenamentos de cópia são utilizados apenas para backup dos dados que são armazenados nos conjuntos de armazenamento primários. Um conjunto de armazenamento de cópias não pode ser um destino para um grupo de backup ou uma classe de gerenciamento (para arquivos gerenciados por área). Consulte também destino, conjunto de armazenamentos primários, armazenamento do servidor, conjunto de armazenamentos, volume do conjunto de armazenamentos.

## conjunto de armazenamentos de contêiner

Um conjunto de armazenamentos primários que um servidor usa para armazenar dados. Os dados são armazenado em contêineres em diretórios de sistema de arquivos ou em armazenamento em nuvem. Os dados serão deduplicados, se necessário, enquanto o servidor os grava no conjunto de armazenamentos. Consulte também conjunto de armazenamentos de contêiner em nuvem, contêiner, conjunto de armazenamento de contêiner de diretório.

#### conjunto de armazenamentos de contêiner do diretório

Um conjunto de armazenamentos que um servidor usa para armazenar dados em contêineres em diretórios de conjunto de armazenamentos. Os dados armazenados em um conjunto de armazenamentos de contêiner do diretório podem usar a deduplicação de dados do lado do cliente ou sequencial. Consulte também conjunto de armazenamentos de contêiner em nuvem, conjunto de armazenamentos de contêiner, conjunto de armazenamentos de cópia do contêiner, conjunto de armazenamentos.

Conjunto de armazenamentos de contêiner em nuvem

Um conjunto de armazenamentos que um servidor usa para armazenar dados no armazenamento em nuvem. O armazenamento em nuvem pode ser localizado no local ou fora. Consulte também o conjunto de armazenamentos de contêiner, conjunto de armazenamentos de contêiner de diretório, conjunto de armazenamentos.

conjunto de armazenamentos de cópia de contêiner

Um conjunto de armazenamentos que um servidor usa para armazenar cópias de extensões dos conjuntos de armazenamentos de contêiner de diretório. As cópias são usadas para reparar o dano em um conjunto de armazenamentos de contêiner de diretório. Os conjuntos de armazenamentos de cópia de contêiner usam mídias sequenciais, como fita. Consulte também conjunto de armazenamentos de contêiner de diretório.

## conjunto de backup

Um grupo consolidado portátil de versões ativas de arquivos backup que são gerados para um cliente de backup-archive. conjunto de dados ativos

Um conjunto nomeado de volumes do conjunto de armazenamentos que contêm apenas versões ativas de dados de backup do cliente. Consulte também armazenamento do servidor, conjunto de armazenamentos, volume do conjunto de armazenamentos.

## Conjunto de nós GPFS

Um grupo montado e definido dos sistemas de arquivo GPFS.

conjunto de opções do cliente

Um grupo de opções que são definidas no servidor e utilizadas nos nós clientes em conjunto com os arquivos de opções do cliente.

## conjunto de política

Um grupo de regras em um domínio de política. As regras especificam como dados ou recursos de armazenamento são gerenciados automaticamente para nós clientes no domínio de política. As regras podem estar contidas em classes de gerenciamento. Consulte também conjunto de políticas ativas, classe de gerenciamento.

## conjunto de políticas ativas

O conjunto de políticas ativadas que contém as regras de política atualmente em uso por todos os nós clientes designados ao domínio de política. Consulte também domínio de política, conjunto de políticas.

contêiner

Um local do armazenamento de dados, por exemplo, um arquivo, diretório ou dispositivo. Consulte também conjunto de armazenamentos de contêiner.

Convenção Universal de Nomenclatura (UNC)

O nome do servidor e o nome da rede combinados. Esses nomes juntos identificam o recurso no domínio.

conversação

Uma conexão entre dois programas sobre uma sessão que permite que eles se comuniquem entre si ao processar uma transação.

## cópia arquivada

Um arquivo ou grupo de arquivos que foi arquivado no armazenamento do servidor.

cópia confusa

Uma versão de backup ou cópia de archive de um arquivo que pode não refletir precisamente o conteúdo original do arquivo porque fez backup ou arquivou o arquivo enquanto este estava sendo modificado.

## cópia de sombra

Uma captura instantânea de um volume. A captura instantânea poderá ser utilizada quando os aplicativos no sistema continuarem a gravar dados nos volumes.

cota

- 1. Para HSM em sistemas AIX, UNIX ou Linux, o limite (em megabytes) na quantidade de dados que podem ser migrados e pré-migrados de um sistema de arquivos para o armazenamento do servidor.
- 2. Para HSM em sistemas Windows, um limite definido pelo usuário para o espaço ocupado por arquivos rechamados.

criação de log corporativo

O processo de enviar eventos de um servidor para um servidor de eventos designado. O servidor de eventos encaminha os eventos para receptores designados, como para uma saída de usuário. Consulte também evento.

## **D**

daemon

Um programa que é executado não assistido para desempenhar funções contínuas ou periódicas, como controle de rede. daemon de diário

Nos sistemas AIX, UNIX ou Linux, um programa que monitora a atividade de alteração para arquivos que residem nos sistemas de arquivos.

daemon do monitor de espaço

Um daemon que verifica o uso de espaço e todos os sistemas de arquivo para os quais o gerenciamento de espaço está ativo e inicia automaticamente a migração de limite quando o uso de espaço em um sistema de arquivo é igual ou excede seu limite alto.

dados iniciais

Bytes de dados, desde o início de um arquivo migrado, que são armazenados no arquivo stub correspondente do arquivo no sistema de arquivos local. A quantidade de dados iniciais que são armazenados em um arquivo stub depende do tamanho do stub que é especificado.

### datacenter

Em um ambiente virtualizado, um contêiner que retém hosts, clusters, redes e armazenamentos de dados.

data storage-management application-programming interface (DSMAPI)

Um conjunto de funções e semânticas que podem monitorar eventos em arquivos e gerenciar e manter os dados em um arquivo. Em um ambiente do HSM, uma DSMAPI utiliza eventos para notificar aplicativos de gerenciamento de dados sobre operações em arquivos, armazena informações de atributo arbitrárias com um arquivo, suporta regiões gerenciadas em um arquivo e utiliza direitos de acesso da DSMAPI para controlar o acesso a um objeto de arquivo.

## deduplicação

Consulte deduplicação de dados.

## deduplicação de dados

Um método para reduzir as necessidades de armazenamento eliminando dados redundantes. Apenas uma instância dos dados é retida na mídia de armazenamento. Outras instâncias dos mesmos dados são substituídas por um ponteiro para a instância retida. Consulte também deduplicação de dados sequenciais, deduplicação de dados pós-processo.

## deduplicação de dados de pós-processo

Um método para reduzir as necessidades de armazenamento eliminando dados redundantes. Primeiro os dados são gravados no conjunto de armazenamentos, os dados duplicados são identificados e, então, o espaço é recuperado no conjunto de armazenamentos. Consulte também deduplicação de dados, deduplicação dedados sequenciais.

## deduplicação de dados sequenciais

Um método para reduzir as necessidades de armazenamento eliminando dados redundantes. Os dados são deduplicados enquanto são gravados em um conjunto de armazenamentos de contêiner. Consulte tambémdeduplicação de dados, deduplicação de dados de pós-processo.

### destino

Um grupo de cópias ou atributo de classe de gerenciamento que especifica o conjunto de armazenamento principal para o qual um arquivo de cliente terá o backup efetuado, será arquivado ou migrado. Consulte também conjunto de armazenamento de cópia.

### detecção automática

Um recurso que detecta, relata e atualiza o número de série de uma unidade ou biblioteca no banco de dados quando o caminho a partir do servidor local é definido.

## domain

Um agrupamento de nós clientes com um ou mais conjuntos de políticas, que gerenciam dados ou recursos de armazenamento para os nós clientes. Consulte também domínio de política.

#### domínio do cliente

O conjunto de unidades, sistemas de arquivo ou volumes que o usuário seleciona para fazer backup ou arquivar dados, utilizando o cliente de backup-archive.

## DRM

Consulte gerenciador de recuperação de desastres.

## DSMAPI

Consulte Data Storage-Management Application-Programming Interface.

## **E**

## EA

Consulte atributo estendido.

EA (Atributos Estendidos)

Pares de nome ou valor que estão associados a arquivos ou diretórios. Existem três classes de atributos estendidos: atributos do usuário, atributos de sistema e atributos confiáveis.

EB

## Consulte exabyte.

#### EB (exabyte)

Para processador, capacidades de armazenamento real e virtual e volume do canal, 2 elevado à 60ª potência ou 1.152.921.504.606.846.976 bytes. Para capacidade de armazenamento em disco e volume de comunicações, 1 000 000 000 000 000 000 bytes.

EFS

Consulte Encrypted File System.

EFS (Encrypted File System)

Um sistema de arquivo que utiliza criptografia no nível do sistema de arquivo.

Endereço IP

## **2262** IBM Spectrum Protect Knowledge Center Version 8.1.3

Um endereço exclusivo para um dispositivo ou unidade lógica em uma rede que usa o padrão de Protocolo da Internet. Espaço de arquivo virtual

Uma representação de um diretório em um sistema de arquivos NAS (network-attached storage) como um caminho para aquele diretório.

## espaço no arquivo

Um espaço lógico no armazenamento do servidor que contém um grupo de arquivos que sofreram backup ou foram arquivados por um nó cliente, a partir de uma única partição lógica, sistema de arquivo ou ponto de montagem virtual. Os nós clientes podem restaurar, recuperar ou excluir seus espaços no arquivo a partir do armazenamento do servidor. No armazenamento do servidor, os arquivos pertencentes a um único espaço no arquivo não são necessariamente armazenados juntos.

#### espelhamento

O processo de gravar os mesmos dados em vários discos ao mesmo tempo. O espelhamento de dados protege-os contra perda de dados no banco de dados ou no log de recuperação.

## estação de trabalho

Um terminal ou computador pessoal em que um usuário pode executar aplicativos e que geralmente está conectado a um mainframe ou a uma rede.

## estado do arquivo

O modo de gerenciamento de espaço de um arquivo que reside em um sistema de arquivo ao qual o gerenciamento de espaço foi incluído. Um arquivo pode estar em um dos três estados: residente, pré-migrado ou migrado. Consulte também arquivo migrado, arquivo pré-migrado, arquivo residente.

#### estado do sistema de arquivos

O modo de gerenciamento de armazenamento de um sistema de arquivo que reside em uma estação de trabalho na qual o cliente de hierarchical storage management (HSM) está instalado. Um sistema de arquivos pode estar em um destes estados: nativo, ativo, inativo ou inativo global.

## estado inativo global

O estado de todos os sistemas de arquivos ao qual o gerenciamento de espaço foi adicionado quando o gerenciamento de espaço estiver desativado para um nó cliente.

## estância

Um grupo de linhas em um arquivo que juntas possuem uma função comum ou definem uma parte do sistema. As subrotinas normalmente são separadas por linhas em branco ou dois pontos, e cada sub-rotina tem um nome.

## estender

Aumentar a parte de espaço disponível que pode ser utilizado para armazenar ou recuperar informações de log. Evento

Uma ocorrência de significância para uma tarefa ou sistema. Os eventos podem incluir a conclusão ou falha de uma operação, uma ação do usuário ou a mudança no estado de um processo. Consulte também criação de log corporativa, destinatário.

## exclusão

O processo de identificação de arquivos em uma lista de inclusão-exclusão. Esse processo evita que seja feito backup dos arquivos ou que eles sejam migrados sempre que um usuário ou um planejamento inserir uma operação de backup incremental ou seletivo. Um arquivo pode ser excluído do backup, do gerenciamento de espaço ou do backup e do gerenciamento de espaço.

#### expiração

O processo pelo qual arquivos, conjuntos de dados ou objetos são identificados para exclusão porque suas datas de expiração ou períodos de retenção passaram.

## expiração de arquivo

Um arquivo migrado ou pré-migrado que foi marcado para expiração e remoção do armazenamento. Se um arquivo stub ou uma cópia original de um arquivo pré-migrado for excluída de um sistema de arquivos local ou se a cópia original de um arquivo pré-migrado for atualizada, o arquivo migrado ou pré-migrado correspondente será marcado para expiração na próxima vez em que a organização for executada.

#### extensão

A parte de um arquivo criada durante o processo de deduplicação de dados. As extensões são comparadas a outras extensões de arquivo para identificar as duplicações.

## **F**

Um formato de dados que é gravado em um conjunto de armazenamentos que difere do formato que o servidor utiliza para operações. Consulte também formato nativo.

## formato nativo

Um formato de dados que é gravado em um conjunto de armazenamentos diretamente pelo servidor. Consulte também formato de dados não nativo.

frequência

formato de dados não nativo

Um atributo do grupo de cópias que especifica o intervalo mínimo, em dias, entre backups adicionais.

FSID

Consulte ID do espaço de arquivo.

FSM

Consulte migrador do sistema de arquivos.

## **G**

GB

Consulte gigabyte.

GB (Gigabyte)

Para armazenamento de processador, armazenamento real e virtual e volume de canal, elevado à 30ª potência ou 1.073.741.824 bytes. Para capacidade de armazenamento em disco e volume de comunicações, 1.000.000.000 bytes.

## General Parallel File System (GPFS)

Um sistema de arquivos de disco compartilhado de alto desempenho que pode fornecer acesso a dados a partir de nós em um ambiente de sistema armazenado em cluster. Consulte também gerenciamento de ciclo de vida de informações.

## geração de senha

Um processo que cria e armazena uma nova senha em um arquivo de senha criptografada quando a antiga senha expira. A geração automática de uma senha evita a solicitação da senha.

## gerenciador de configuração

Um servidor que distribui informações de configuração, tais como políticas e planejamentos, para servidores gerenciados de acordo com seus perfis. As informações de configuração podem incluir critérios e programações. Consulte também configuração corporativa, servidor gerenciado, perfil.

#### gerenciador de biblioteca

Um servidor que controla operações do dispositivo quando vários servidores de gerenciamento de armazenamento compartilham um dispositivo de armazenamento. Consulte também cliente de biblioteca.

#### gerenciador de recuperação de desastres (DRM)

Uma função que ajuda na preparação e utilização de um arquivo de plano de recuperação de desastres para o servidor. gerenciamento de espaço

Consulte hierarchical storage management.

## Globally Unique Identifier (GUID)

Um número determinado algoritmicamente quando identifica exclusivamente uma entidade dentro de um sistema. Consulte também Identificador Universal Exclusivo.

## GPFS

Consulte General Parallel File System.

#### grupo de cópia de backup

Um objeto de critério que contém atributos que controlam a geração, o destino e a expiração de versões de arquivos de backup. Um grupo de cópias de backup pertence a uma classe de gerenciamento. Consulte também grupo de cópias.

grupo de cópias

Um objeto de política contendo atributos que controlam como versões de backup ou cópias de archive são geradas, onde versões de backup ou cópias de archive estão inicialmente localizadas e quando versões de backup ou cópias de archive expiram. Um grupo de cópias pertence a uma classe de gerenciamento. Consulte também grupo de cópias de archive, grupo de cópia de backup, versão de backup,classe de gerenciamento.

## grupo de disposição

Um grupo definido pelo usuário de nós clientes cujos dados são armazenados em um número mínimo de volumes pelo processo de co-locação.

## GUID

Consulte Identificador Exclusivo Global.

## **H**

## hierarchical storage management (HSM)

Uma função que distribui e gerencia dados automaticamente no disco, fita, ou ambos em relação a dispositivos destes tipos e, em potencial, outros como níveis em uma hierarquia de armazenamento que vai de dispositivos rápidos e caros a dispositivos mais lentos, mais baratos e possivelmente removíveis. Os objetivos são para minimizar o tempo de acesso aos dados e maximizar a capacidade de mídia disponível. Consulte também cliente de gerenciamento de armazenamento hierárquico, rechamada, hierarquia de armazenamento.

### hierarquia de armazenamento

Uma ordem lógica de conjuntos de armazenamentos primários, conforme definido por um administrador. A ordem geralmente é baseada na velocidade e capacidade dos dispositivos que os conjuntos de armazenamentos utilizam. A hierarquia de armazenamento é definida identificando o próximo conjunto de armazenamentos em uma definição de conjunto de armazenamentos. Consulte também conjunto de armazenamento.

## histórico do volume

Um arquivo que contém informações sobre volumes que foram utilizados pelo servidor para backups de banco de dados e para exportação do administrador, nó, política ou dados do servidor. O arquivo também possui informações sobre volumes do conjunto de armazenamentos de acesso sequencial que foram incluídos, reutilizados ou excluídos. As informações são uma cópia das informações do volume que foram registradas no banco de dados do servidor.

### **HSM**

Consulte hierarchical storage management.

## **I**

idade do arquivo

Com propósitos de migração, o número de dias desde quando um arquivo foi acessado pela última vez.

ID do espaço de arquivo (FSID)

Um identificador numérico único que o servidor atribui para uma área de arquivos quando a mesma é armazenada no armazenamento do servidor.

#### ILM

Consulte information lifecycle management.

## imagem

Um sistema de arquivo ou volume lógico bruto que sofre backup como um único objeto.

information lifecycle management (ILM)

Um sistema de gerenciamento de arquivos baseado em política para conjuntos de armazenamentos e conjuntos de arquivos. Consulte também General Parallel File System.

## **J**

janela de inicialização

Um período de tempo durante o qual um planejamento deve ser iniciado.

## **K**

kB

Consulte kilobyte.

kilobyte (KB)

Para armazenamento de processador, armazenamento real e virtual e volume de canal, 2 elevado à décima potência ou 1.024 bytes. Para capacidade de armazenamento em disco e volume de comunicações, 1.000 bytes.

## **L**

## LAN

Consulte rede local.

local

- 1. Pertencente a um dispositivo, arquivo ou sistema que é acessado diretamente de um sistema do usuário, sem a utilização de uma linha de comunicação.
- 2. Para produtos de gerenciamento de armazenamento hierárquico, referente ao destino de arquivos migrados que estão sendo movidos. Consulte também remoto.

## LOFS

Consulte sistema de arquivo virtual de loopback.

logical unit number (LUN)

No padrão Small Computer System Interface (SCSI), um identificador exclusivo usado para diferenciar dispositivos, cada um dos quais é uma unidade lógica (LU).

loopback virtual file system (LOFS)

Um sistema de arquivo que é criado montando um diretório sobre outro diretório local, também conhecido como montagem sobre montagem. Um LOFS também pode ser gerado utilizando um montador automático.

LUN

Consulte logical unit number.

LVSA

Consulte Agente de Captura Instantânea do Volume Lógico.

#### ligação

Associar um arquivo a um nome da classe de gerenciamento. Consulte também período de cortesia de retenção do archive, classe de gerenciamento, religação.

limite de migração

Capacidades alta e baixa para conjuntos de armazenamentos ou sistemas de arquivo, expressas como porcentagens, nas quais a migração é configurada para iniciar e parar.

## limite de montagem

O número máximo de volumes que podem ser acessados simultaneamente a partir da mesma classe de dispositivo. O limite de montagem determina o número máximo de pontos de montagem. Consulte também ponto de montagem.

## limite de reorganização

A porcentagem de espaço que um volume da mídia de acesso sequencial deve ter antes de o servidor poder solicitar o volume. O espaço se torna recuperável quando os arquivos são expirados ou excluídos.

## lista de exclusão-inclusão

Consulte lista de inclusão-exclusão.

lista de inclusão-exclusão (include-exclude)

Uma lista de opções que incluem ou excluem arquivos selecionados para backup. Uma opção de exclusão (exclude) identifica arquivos dos quais não se deve fazer backup. Uma opção de inclusão (include) identifica arquivos que estão isentos das regras de exclusão ou atribui uma classe de gerenciamento a um arquivo ou grupo de arquivos para serviços de backup ou archive. Consulte também >arquivo inclusão-exclusão.

#### log da atividade

Um log que registra mensagens de atividades normais que são geradas pelo servidor. Estas mensagens incluem informações sobre as operações do cliente e do servidor, tais como hora de início das sessões ou erros de E/S dos dispositivos.

## log de erros

Um conjunto de dados ou arquivo que é utilizado para registrar informações de erro sobre um produto ou sistema. log de recuperação

Um log de atualizações que deverão ser gravadas para o banco de dados. O log pode ser utilizado para recuperar de falhas do sistema e de mídia. O log de recuperação consiste no log ativo (incluindo o espelho do log) e logs de archive.

## **M**

## MB

Consulte megabyte.

## megabyte (MB)

Para armazenamento do processador, armazenamento real e virtual e volume de canal, 2 elevado à 20ª potência, ou 1.048.576 bytes. Para capacidade de armazenamento em disco e volume de comunicações, 1.000.000 bytes.

## Metadados

Dados que descrevem as características dos dados; dados descritivos.

## método de comunicação

O método pelo qual um cliente e um servidor trocam informações. Consulte também Transmission Control

## Protocol/Internet Protocol.

## migração

O processo de mover dados de um sistema de computador para outro, ou um aplicativo para outro sistema de computador. migração automática

O processo que é utilizado para mover automaticamente arquivos de um sistema de arquivos local para o armazenamento, com base nas opções e configurações que são escolhidas por um usuário root em uma estação de trabalho. Consulte também migração de demanda, migração de limite.

## migração de demanda

O processo que é utilizado para responder a uma condição sem espaço em um sistema de arquivo para o qual o hierarchical storage management (HSM) está ativo. Os arquivos são migrados ao armazenamento do servidor até que o uso de espaço caia para o limite baixo que foi configurado para o sistema de arquivo. Se o limite alto e o limite baixo forem iguais, um arquivo será migrado. Consulte também migração automática, migração seletiva, migração de limite.

## migração de limite

O processo de mover arquivos de um sistema de arquivos local para o armazenamento do servidor, com base nos limites alto e baixo que são definidos para o sistema de arquivos. Consulte também migração automática, migração de demanda, tarefa de migração, migração seletiva.

## migração seletiva

O processo de copiar arquivos selecionados pelo usuário de um sistema de arquivos local para o armazenamento do servidor e de substituir os arquivos por arquivos stub do sistema de arquivos local. Consulte também migração de demanda, migração de limite.

### migrador do sistema de arquivos (FSM)

Uma extensão kernel que intercepta todas as operações do sistema de arquivo e fornece qualquer suporte do gerenciamento de espaço necessário. Se nenhum suporte do gerenciamento de espaço for necessário, a operação será transmitida para o sistema operacional, que desempenha suas funções normais. O migrador do sistema de arquivo é montado sobre um sistema de arquivo quando o gerenciamento de espaço é incluído no sistema de arquivo.

## **2266** IBM Spectrum Protect Knowledge Center Version 8.1.3

migrar

Mover dados para outro local, ou um aplicativo para outro sistema de computador.

mode

Um atributo de grupo de cópias que especifica se deve ser executado backup de um arquivo que não foi modificado desde a última vez em que o arquivo teve o backup efetuado. Consulte também modo absoluto, modo modificado.

## modo absoluto

No gerenciamento de armazenamento, um modo de grupo de cópias de backup que especifica que um arquivo ou diretório é considerado para backup incremental mesmo se o arquivo ou diretório não tiver sido alterado desde o último backup. Consulte também modo, modo modificado.

modo de acesso

Um atributo de um conjunto de armazenamento ou um volume de armazenamento que especifica se o servidor pode gravar ou ler a partir de um conjunto de armazenamento ou de um volume de armazenamento.

#### modo de planejamento

O tipo de operação de planejamento para o servidor e nó cliente que suporta dois modos de planejamento: comunhão de clientes e solicitado pelo servidor.

modo de planejamento do controle de cliente

Uma técnica de comunicação de cliente/servidor em que o servidor contata o nó cliente quando as tarefas devem ser concluídas. Consulte também modo de planejamento de pesquisa do cliente.

modo de programação de controle de cliente

Um método de operação no qual o cliente consulta o servidor para trabalhar. Consulte também modo de planejamento solicitado pelo servidor.

modo de rechamada de arquivo parcial

Um modo de rechamada que faz com que a função de hierarchical storage management (HSM) leia apenas uma parte de um arquivo migrado a partir do armazenamento, conforme solicitado pelo aplicativo que está acessando o arquivo.

## modo modificado

No gerenciamento de armazenamento, um modo de grupo de cópias de backup que especifica que um arquivo ou diretório é considerado para backup incremental somente se tiver sido alterado desde o último backup. Um arquivo ou diretório é considerado alterado se a data, o tamanho, o proprietário ou as permissões tiverem sido alterados. Consulte também modo absoluto, modo.

#### movimentador de dados

Um dispositivo que move dados em nome do servidor. Um servidor de arquivo network-attached storage (NAS) é um movedor de dados.

movimento de dados independente da LAN

O movimento de dados de cliente entre um sistema do cliente e um dispositivo de armazenamento em uma storage area network (SAN), ignorando a rede local.

MTU

Consulte maximum transmission unit.

## **N**

## NDMP

Consulte Network Data Management Protocol.

NetBIOS (Network Basic Input/Output System)

Uma interface padrão para redes e computadores pessoais que é utilizada em redes locais para fornecer mensagem, servidor de impressão e funções do servidor de arquivos. Programas de aplicativos que utilizam NetBIOS não precisam manipular os detalhes dos protocolos Data Link Control (DLC) da LAN.

## Network Basic Input/Output System

Consulte NetBIOS.

Network Data Management Protocol (NDMP)

Um protocolo que permite que um aplicativo de gerenciamento de armazenamento de rede controle o backup e a recuperação de um servidor de arquivo compatível com NDMP, sem instalar software adquirido do fornecedor nesse servidor de arquivo.

nó

Um servidor de arquivos ou estação de trabalho em que o programa cliente de backup-arquivamento foi instalado e registrado no servidor.

nó cliente

Um servidor de arquivos ou estação de trabalho em que o programa cliente de backup-arquivamento foi instalado e registrado no servidor.

nó de destino

Um nó cliente para o qual outros nós clientes (denominados nós agentes) receberam autoridade proxy. A autoridade de proxy permite que os nós do agente desempenhem operações como backup e restauração em nome do nó de destino, que possui os dados.

nó do agente

Um nó cliente ao qual foi concedida autoridade de proxy para executar operações no lugar de outro nó cliente, que é o nó de destino.

nó do servidor de arquivos NAS

Consulte nó NAS.

nó-i

A estrutura interna que descreve os arquivos individuais nos sistemas AIX, UNIX ou Linux. Um nó-i contém o nó, o tipo, o proprietário e o local de um arquivo.

nome do nó

Um nome exclusivo que é utilizado para identificar uma estação de trabalho, servidor de arquivo ou PC para o servidor. Nó NAS

Um nó cliente que é um servidor de arquivos NAS (Network-Attached Storage). Dados para o nó NAS são transferidos por um servidor de arquivo NAS que é controlado pelo network data management protocol (NDMP). Um nó NAS também é chamado de nó do servidor de arquivos NAS.

número de nó-i

Um número especificando um determinado arquivo de nó-i no sistema de arquivos.

**O**

### objeto gerenciado

Uma definição no banco de dados de um servidor gerenciado que foi distribuída para o servidor gerenciado por um gerenciador de configuração. Quando um servidor gerenciado subscreve um perfil, todos os objetos que estão associados a esse perfil se tornam objetos gerenciados no banco de dados do servidor gerenciado.

Objeto tombstone

Um pequeno conjunto de atributos de um objeto excluído. O objeto tombstone é retido por um período específico de tempo e, no final desse período, ele é permanentemente excluído.

#### ocupação lógica

O espaço que é utilizado pelos arquivos lógicos em um conjunto de armazenamentos. Este espaço não inclui o espaço não utilizado criado quando os arquivos lógicos são excluídos de arquivos agregados, portanto, este espaço pode ser menor do que a ocupação física. Consulte também ocupação física.

ocupação física

A quantidade de espaço que é utilizado pelos arquivos físicos em um conjunto de armazenamentos. Este espaço inclui o espaço não utilizado que é criado quando arquivos lógicos são excluídos dos agregados. Consulte também arquivo lógico, ocupação lógica, arquivo físico.

**P**

#### pacote

Em comunicação de dados, uma sequência de dígitos binários, incluindo dados e sinais de controle, que são transmitidos e comutados como um todo composto.

## página

Uma unidade definida de espaço em um meio de armazenamento ou em um volume do banco de dados.

perfil

Um grupo nomeado de informações de configuração que pode ser distribuído através de um gerenciador de configuração quando um servidor gerenciado for subscrito. As informações de configuração podem incluir IDs do administrador registrados, políticas, planejamentos de clientes, conjuntos de opções do cliente, planejamentos administrativos, scripts de comando do gerenciador de armazenamento, definições do servidor e definições do grupo do servidores. Consulte também gerenciador de configuração, configuração corporativa, servidor gerenciado.

## período

Contêiner de armazenamento em nuvem usado pelo Serviço de Armazenamento Simples Amazon (Amazon S3).

Período da Retenção de Montagem

O número máximo de minutos que o servidor aguarda um pedido de montagem do volume de acesso sequencial a ser satisfeito antes de cancelar o pedido.

período de carência de retenção de archive

O número de dias que o gerenciador de armazenamento retém um arquivo arquivado quando o servidor não consegue religar o arquivo em uma classe de gerenciamento apropriada. Consulte também ligação.

período de cortesia de retenção de backup

O número de dias que o gerenciador de armazenamento retém uma versão de backup após o servidor não conseguir religar

o arquivo em uma classe de gerenciamento apropriada.

Período de Retenção da Montagem

O número máximo de minutos em que o servidor retém um volume da mídia de acesso sequencial montado que não está sendo utilizado antes de desmontar o volume da mídia de acesso sequencial.

## plano de recuperação após desastre

Um arquivo que é criado pelo gerenciador de recuperação de desastres (DRM) que contém informações sobre como recuperar sistemas de computadores se ocorrer um desastre, e scripts que podem ser executados para desempenhar algumas tarefas de recuperação. O arquivo inclui informações sobre o software e o hardware que são utilizados pelo servidor e o local da mídia de recuperação.

#### plug-in

Um módulo de software que pode ser instalado separadamente que inclui função a um programa, aplicativo ou interface existente.

policy domain

Um agrupamento de usuários de critério com um ou mais conjuntos de critérios, que gerenciam os recursos de armazenamento ou dados para os usuários. Os usuários são nós clientes associados ao domínio de política. Consulte também conjunto de políticas ativas, domínio.

## ponto de consolidação

Momento em que os dados são considerados consistentes.

ponto de montagem

Uma unidade lógica por meio da qual os volumes são acessados em uma classe de dispositivo de acesso sequencial. Para tipos de dispositivo de mídia removível, como a fita, um ponto de montagem é uma unidade lógica associada a uma unidade física. Para o tipo de dispositivo do arquivo, um ponto de montagem é uma unidade lógica associada a um fluxo de E/S. Consulte também limite de montagem.

#### ponto de montagem virtual

Uma ramificação do diretório de um sistema de arquivos que é definido como um sistema de arquivo virtual. É feito backup do sistema de arquivo virtual para seu próprio espaço no arquivo no servidor. O servidor processa o ponto de montagem virtual como um sistema de arquivos separado, mas o sistema operacional do cliente não processa.

### porcentagem de pré-migração

Uma configuração de gerenciamento de espaço que controla se os próximos candidatos elegíveis em um sistema de arquivos serão pré-migrados seguindo a migração de limite ou demanda.

#### prefixo de volume de fita

O qualificador de alto nível do nome do arquivo ou o nome do conjunto de dados no rótulo da fita padrão.

#### pré-migração

O processo de copiar os arquivos que são elegíveis para migração para o armazenamento do servidor, mas deixando o arquivo original intacto no sistema de arquivos local.

#### programação de comando administrativo

Um registro de banco de dados que descreve o processamento planejado de um comando administrativo durante um período específico de tempo. Consulte também planejador central, planejamento de cliente, planejamento.

## programação do cliente

Um registro de banco de dados que descreve o processamento planejado de uma operação de cliente durante um período específico de tempo. A operação do cliente pode ser uma operação de backup, restauração ou recuperação , um comando do sistema operacional do cliente ou uma macro. Consulte também planejamento de comandos administrativos, planejador central, planejamento.

## programador central

Uma função que permite a um administrador planejar operações do cliente e comandos administrativos. As operações podem ser programadas para ocorrer periodicamente ou em uma data específica. Consulte também planejamento de comandos administrativos, planejamento de cliente.

#### protocolo de comunicação

Um conjunto de interfaces definidas que permitem aos computadores se comunicar entre si.

## Protocolo de Controle de Transmissão/Protocolo Internet (TCP/IP)

Um conjunto padrão de mercado, sem proprietário, de protocolos de comunicação que fornece conexões de ponta a ponta confiáveis entre aplicativos sobre redes interconectadas de diferentes tipos. Consulte também método de comunicação.

## **R**

## randomização

O processo de distribuir horários de início programados para clientes diferentes em uma porcentagem especificada da janela de inicialização de programação.

receptor

Um repositório do servidor que contém um log do servidor e mensagens de cliente como eventos. Por exemplo, um receptor pode ser uma saída de arquivo, uma saída de usuário ou o console do servidor e o log de atividades. Consulte também evento.

### rechamada seletiva

O processo de copiar arquivos selecionados pelo usuário do armazenamento do servidor para um sistema de arquivos local. Consulte também rechamada, rechamada transparente.

rechamada transparente
O processo que é usado para rechamar automaticamente um arquivo migrado para uma estação de trabalho ou servidor de arquivos quando o arquivo é acessado. Consulte também rechamada seletiva.

### reconciliação

O processo de assegurar a consistência entre o repositório de dados original e o sistema maior no qual os dados são armazenados para backup. Exemplos de sistemas maiores nos quais os dados são armazenados para backup são servidores de armazenamento ou outros sistemas de armazenamento. Durante o processo de reconciliação, os dados identificados como não sendo mais necessários são removidos.

#### reconhecimento (ACK)

A transmissão dos caracteres de reconhecimento como uma resposta positiva para uma transmissão de dados. recuperação

Copiar um arquivo migrado do armazenamento do servidor de volta para seu sistema de arquivos de origem, usando o cliente de gerenciamento de armazenamento hierárquico. Consulte também rechamada seletiva.

### recuperar

Copiar informações arquivadas do conjunto de armazenamento para a estação de trabalho para utilização. A operação de recuperação não afeta a versão de archive no conjunto de armazenamentos. Consulte também archive.

# rede local (LAN)

Uma rede que conecta vários dispositivos em uma área limitada (tal como uma única construção ou campus) e que pode ser conectada a uma rede maior.

#### registro

Um repositório que contém informações de acesso e configuração para usuários, sistemas e software.

### registro

Para definir um nó cliente ou ID do administrador que pode acessar o servidor.

### registro aberto

Um processo de registro no qual usuários podem registrar suas estações de trabalho como nós clientes com o servidor. Consulte também registro fechado.

#### registro do evento

Um registro do banco de dados que descreve o status real e os resultados para os eventos.

# registro fechado

Um processo de registro no qual somente um administrador pode registrar estações de trabalho como nós clientes com o servidor. Consulte também registro aberto.

### regra de autenticação

Uma especificação que outro usuário pode utilizar para restaurar ou recuperar arquivos do armazenamento.

# regra de autorização

Uma especificação que permite que outro usuário restaure ou recupere arquivos de um usuário a partir do armazenamento. religar

Para associar todas as versões com backup de um arquivo com um novo nome da classe de gerenciamento. Por exemplo, um arquivo que tem uma versão de backup ativa é religado quando uma versão mais recente do arquivo é submetida a um backup com uma associação de classe de gerenciamento diferente. Consulte também ligação, classe de gerenciamento.

#### remoto

Para produtos de gerenciamento de armazenamento hierárquico, referente à origem de arquivos migrados que estão sendo movidos. Consulte também local.

# rendimento do processamento

No gerenciamento de armazenamento, o total de bytes na carga de trabalho, excluindo a sobrecarga, que sofrem backup ou são restaurados, dividido pelo tempo decorrido.

### reorganização

O processo de consolidar os dados restantes de vários volumes de acesso sequencial em menos volumes de acesso sequencial novos.

#### restauração

Copiar informações de sua localização de backup para a localização de armazenamento ativa para utilização. Por exemplo, para copiar informações do armazenamento do servidor para uma estação de trabalho do cliente.

# restauração da caixa postal

Uma função que restaura dados do Microsoft Exchange Server (dos backups do IBM Data Protection for Microsoft Exchange) em nível de caixa de correio e em nível de item de caixa de correio.

# restauração de caixa postal individual

Consulte restauração de caixa postal.

### Restauração Instantânea VSS

Uma operação que restaura os dados de uma captura instantânea local. A captura instantânea é o backup VSS que reside em um shadow volume local. A operação de restauração recupera os dados usando um método de restauração assistida por hardware (por exemplo, uma operação FlashCopy).

### Restauração Rápida VSS

Uma operação que restaura os dados de uma captura instantânea local. A captura instantânea é o backup VSS que reside em um shadow volume local. A operação de restauração recupera os dados usando um método de cópia em nível de

arquivo.

### Restauração VSS

Uma função que usa um provedor de software do Microsoft Volume Shadow Copy Service (VSS) para restaurar capturas instantâneas que residem no armazenamento do servidor. As capturas instantâneas foram criadas por um VSS Backup e são restauradas para seu local original.

#### retenção

O período de tempo, em dias, que os arquivos de backup ou arquivamento inativos são mantidos no conjunto de armazenamento antes de serem excluídos. Os atributos do grupo de cópias e os períodos de carência de retenção padrão do domínio definem a retenção.

# **S**

#### SAN

Consulte storage area network.

#### SAN (Storage Area Network)

Uma rede de armazenamento dedicada customizada para um ambiente específico, combinando servidores, sistemas, produtos de armazenamento, produtos de rede, software e serviços.

#### schedule

Um registro do banco de dados que descreve operações do cliente ou comandos administrativos a serem processados. Consulte também planejamento de comandos administrativos, planejamento de cliente.

# script

Uma série de comandos, combinados em um arquivo, que executa uma função específica quando o arquivo é executado. Os scripts são interpretados conforme eles são executados. Consulte também script de comando do Tivoli Storage Manager.

### script de comando do Tivoli Storage Manager

Uma sequência de comandos administrativos do Tivoli Storage Manager que estão armazenados no banco de dados do servidor Tivoli Storage Manager. O script pode ser executado a partir de qualquer interface para o servidor. O script pode incluir a substituição para parâmetros de comando e para condições lógicas. Consulte também arquivo de macro, script.

# Secure Sockets Layer (SSL)

Um protocolo de segurança que fornece privacidade de comunicação. Com SSL, os aplicativos de cliente/servidor podem se comunicar de uma maneira que foi projetada para prevenir espionagem, violação e falsificação de mensagem.

# serialização

O processo de manipular arquivos que são modificados durante o processamento de backup ou archive. Consulte também serialização dinâmica compartilhada, serialização estática compartilhada, serialização estática.

#### serialização dinâmica

Serialização de cópia na qual é feito backup ou arquivamento de um arquivo ou pasta na primeira tentativa, independentemente de ela ter sido alterada durante um backup ou archive. Consulte também serialização dinâmica compartilhada, serialização estática compartilhada, serialização estática.

### serialização dinâmica compartilhada

Um valor para serialização que especifica que não deve ser feito backup ou arquivamento de um arquivo se ele estiver sendo modificado durante a operação. O cliente de backup-archive tenta novamente a operação de backup ou archive várias vezes; se o arquivo estiver sendo modificado durante cada tentativa, o cliente de backup-archive fará backup ou arquivará o arquivo em sua última tentativa. Consulte também serialização dinâmica, serialização, serialização estática compartilhada, serialização estática.

### serialização estática

Um valor de serialização de grupo de cópia que especifica que um arquivo não deve ser modificado durante uma operação de backup ou de archive. Se o arquivo estiver em uso durante a primeira tentativa, o cliente de backup-archive não poderá fazer backup ou arquivar o arquivo. Consulte também serialização dinâmica, serialização, serialização dinâmica compartilhada, serialização estática compartilhada.

## serialização estática compartilhada

Um valor de serialização de grupo de cópia que especifica que um arquivo não deve ser modificado durante uma operação de backup ou de archive. O cliente tenta novamente a operação várias vezes. Se o arquivo estiver sendo utilizado durante as tentativas, não será feita o backup nem o archive. Consulte também serialização dinâmica, serialização, serialização dinâmica compartilhada, serialização estática.

#### série de backup dos bancos de dados

Um backup completo do banco de dados, adicionado a até 32 backups incrementais feitos desde o momento do backup completo. Cada backup completo que é executado inicia uma nova série de backup do banco de dados. Um número identifica cada série de backups. Consulte também captura instantânea do banco de dados, backup completo.

#### server

Um programa de software ou um computador que fornece serviços para outros programas de software ou outros computadores. Consulte também cliente.

### Serviço de Cópia de Sombra de Volume (VSS)

Um conjunto de interfaces de programação de aplicativos (API) da Microsoft que são usadas para criar backups de cópia de sombra de volumes, cópias exatas de arquivos, incluindo todos os arquivos abertos, etc.

#### serviço de diário

No Microsoft Windows, um programa que rastreia a atividade de alteração para arquivos que residem nos sistemas de arquivos.

### servidor de arquivos

Um computador dedicado e seus dispositivos de armazenamento periféricos que estão conectados a uma rede local que armazena programas e arquivos que são compartilhados por usuários na rede.

servidor de arquivos com armazenamento conectado à rede (servidor de arquivos NAS)

Um dispositivo de armazenamento dedicado com um sistema operacional que é otimizado para funções de atendimento de arquivos. Um servidor de arquivo NAS pode ter as características de um nó e um movedor de dados.

# servidor de arquivos NAS

Consulte servidor de arquivos com armazenamento conectado à rede.

# servidor de eventos

Um servidor para o qual outros servidores podem enviar eventos para submeter a log. O servidor de evento encaminha os eventos para quaisquer receptores que estejam ativados para o envio de eventos.

### servidor de mídia

Em um ambiente do z/OS, um programa que fornece acesso ao disco do z/OS e armazenamento em fita para servidores Tivoli Storage Manager que são executados em sistemas operacionais diferentes do z/OS.

#### servidor do gerenciador de dados

Um servidor que coleta informações de metadados para o inventário do cliente e gerencia transações para o agente de armazenamento sobre a rede local. O servidor do gerenciador de dados informa ao agente de armazenamento os atributos de biblioteca aplicáveis e o identificador de volume de destino.

### servidor gerenciado

Um servidor que recebe informações de configuração de um gerenciador de configuração, usando uma assinatura para um ou mais perfis. As informações de configuração podem incluir definições de objetos, como política e programações. Consulte também gerenciador de configuração, configuração corporativa, perfil, assinatura.

#### sessão

Uma conexão lógica ou virtual entre duas estações, programas de software ou dispositivos em uma rede que permite a comunicação e troca de dados entre os dois elementos para a duração da sessão. Consulte também sessão administrativa. sessão administrativa

Um período de tempo durante o qual um ID de usuário de administrador se comunica com um servidor para desempenhar tarefas administrativas. Consulte também sessão do nó cliente, sessão.

#### sessão do nó do cliente

Uma sessão na qual um nó cliente se comunica com um servidor para desempenhar pedidos de backup, restauração, archive, recuperação, migração ou rechamada. Consulte também sessão administrativa.

#### shadow volume

Os dados armazenados de uma captura instantânea de um volume. A captura instantânea poderá ser utilizada quando os aplicativos no sistema continuarem a gravar dados nos volumes.

### sistema de arquivos ativo

Um sistema de arquivo no qual o gerenciamento de espaço foi incluído. Com o gerenciamento de espaço, as tarefas para um sistema de arquivo ativo incluem migração automática, reconciliação, migração seletiva e rechamada. Consulte também sistema de arquivos inativo.

### sistema de arquivos de origem

O sistema de arquivos de onde um arquivo foi migrado. Quando um arquivo é rechamado, ele é retornado ao seu sistema de arquivos de origem.

### sistema de arquivos inativos

Um sistema de arquivo para o qual o gerenciamento de espaço foi desativado. Consulte também sistema de arquivos ativo. sistema de arquivos nativos

Um sistema de arquivo que é incluído localmente no servidor de arquivo e não é incluído para gerenciamento de espaço. O cliente hierarchical storage manager (HSM) não fornece serviços de gerenciamento de espaço ao sistema de arquivo.

# site de recuperação

### Consulte site secundário.

site primário

Um site físico ou virtual feito de recursos de hardware, rede e de armazenamento. Tipicamente, as operações de produção são executadas no site primário. Os dados podem ser replicados para um site secundário para operações de recuperação de desastre e failover. Consulte também site secundário.

site protegido

# Consulte site primário.

site secundário

Um site físico ou virtual feito de recursos de hardware, rede e de armazenamento que suporta as necessidades de recuperação do site primário. Quando ocorre uma falha no site primário, as operações podem continuar no site secundário. Consulte também site primário.

SSL

Consulte Secure Sockets Layer.

stub

Um atalho no sistema de arquivo do Windows que é gerado pelo cliente hierarchical storage management (HSM) para um arquivo migrado que permite acesso do usuário transparente. Um stub é a representação de arquivo esparso de um arquivo migrado, com um ponto de reanálise conectado.

shadow volume local

Dados que são armazenados em volumes shadow localizados em um subsistema de armazenamento em disco.

# **T**

### tamanho do arquivo stub

O tamanho de um arquivo que substitui o arquivo original em um sistema de arquivos local quando o arquivo é migrado para o armazenamento do servidor. O tamanho especificado para arquivos stub determina quantos dados iniciais podem ser armazenados no arquivo stub. O padrão para o tamanho do arquivo stub é o tamanho do bloco definido por um sistema de arquivos menos 1 byte.

#### tarefa de migração

Uma especificação de arquivos para migrar e ações para desempenhar nos arquivos originais após a migração. Consulte também arquivo de tarefa, migração de limite.

# taxa de transferência de dados da rede

Uma taxa que é calculada dividindo o número total de bytes que são transferidos pelo tempo de transferência de dados. Por exemplo, esta taxa pode ser o tempo que é gasto transferindo dados sobre uma rede.

# **TCA**

Consulte agente de comunicações confiável.

#### TCP/IP

Consulte Transmission Control Protocol/Internet Protocol.

### tempo de acesso de arquivos

Nos sistemas AIX, UNIX ou Linux, o momento em que o arquivo foi acessado pela última vez.

tempo limite

Um intervalo de tempo que é atribuído para que um evento ocorra ou seja concluído antes da operação ser interrompida. tipo de dispositivo do arquivo

Um tipo de dispositivo que especifica a utilização de arquivos de acesso sequenciais no armazenamento em disco como volumes.

Transferência de dados sem LAN

Consulte movimentação de dados sem a LAN.

# **U**

UCS-2

Um esquema de codificação de 2 bytes (16 bits) baseado na especificação ISO/IEC 10646-1. O UCS-2 define três níveis de implementação: Nível 1-Nenhuma combinação dos elementos codificados permitida; Nível 2-A combinação dos elementos codificados é permitida apenas para tailandês, índico, hebraico e árabe; Nível 3-Qualquer combinação de elementos codificados é permitida.

UNC

Consulte Convenção Universal de Nomenclatura.

Unicode

Um padrão de codificação de caractere que suporta a troca, o processamento e a exibição do texto escrito nos idiomas comuns ao redor do mundo, mais muitos textos clássicos e históricos.

#### unidade máxima de transmissão (MTU)

O maior bloco que pode ser enviado em uma determinada mídia física em um único quadro. Por exemplo, a unidade máxima de transmissão para Ethernet é 1500 bytes.

Universally Unique Identifier (UUID)

O identificador numérico de 128 bits que é usado para assegurar que dois componentes não tenham o mesmo identificador. Consulte também Identificador Exclusivo Global.

usuário autorizado

Um usuário que possui autoridade administrativa para o cliente em uma estação de trabalho. Este usuário altera senhas, realiza registros abertos e exclui áreas de arquivos.

usuário raiz

Um usuário do sistema que opera sem restrições. Um usuário root possui os direitos e privilégios especiais necessários para desempenhar tarefas administrativas.

Unicode Transformation Format, formato de codificação de 8 bits, criado para facilidade de utilização com sistemas baseados em ASCII. O valor de CCSID para dados no formato UTF-8 é 1208.

utilização de recursos na sessão

A quantidade de tempo de espera, tempo do processador e espaço que é utilizada ou recuperada durante uma sessão do cliente.

UUID

Consulte Universally Unique Identifier.

# **V**

validar

Verificar em um conjunto de critérios as condições que causam problemas se esse conjunto de critérios se tornar o conjunto ativo. Por exemplo, o processo de validação verifica se o conjunto de critérios contém uma classe de gerenciamento padrão.

velocidade de transferência de dados agregados

Uma estatísticas de desempenho que indica o número médio de bytes que foram transferidos por segundo ao processar uma operação fornecida.

versão

Uma cópia de backup de um arquivo armazenado no servidor de armazenamento. A mais recente cópia de backup de um arquivo é a versão ativa. As cópias iniciais do mesmo arquivo são as versões inativas. O número de versões mantidas pelo servidor é determinado pelos atributos de grupo de cópia na classe gerenciamento.

versão ativa

A cópia de backup mais recente de um arquivo armazenado. A versão ativa de um arquivo não pode ser excluída até que um processo de backup detecte que o usuário substituiu o arquivo por uma versão mais nova ou excluiu o arquivo do servidor de arquivo ou estação de trabalho. Consulte também versão de backup, versão inativa.

versão de backup

Um arquivo ou diretório do qual um nó cliente fez backup para o armazenamento. Mais de uma versão de backup pode existir no armazenamento, mas apenas uma versão de backup é a versão ativa. Consulte também versão ativa, grupo de cópias, versão inativa.

versão inativa

Uma versão de backup de um arquivo que não é a versão de backup mais recente e nem uma versão de backup de um arquivo que não existe mais no sistema cliente. As versões de backup inativas são elegíveis para processamento de expiração, de acordo com a classe de gerenciamento atribuída ao arquivo. Consulte também versão ativa, versão de backup.

volume

Uma unidade de armazenamento distinta no disco, fita ou outro meio de gravação de dados que suporta algum formato de identificador e lista de parâmetros, tal como uma etiqueta de volume ou controle de entrada/saída. Consulte também volume utilizável, armazenamento do servidor, conjunto de armazenamentos, volume do conjunto de armazenamentos.

# volume de trabalho

Um volume rotulado que está em branco ou não contém dados válidos, que não está definido e que está disponível para uso. Consulte também volume.

volume do conjunto de armazenamento

Um volume que foi atribuído a um conjunto de armazenamento. Consulte também datapool ativo, conjunto de armazenamento de cópia, conjunto de armazenamentos primários, armazenamento do servidor, volume.

#### volume lógico bruto

Uma parte de um volume físico que é composta de bloqueios não alocados e não possui definição de sistema de arquivos registrados (JFS). Um volume lógico é acessível para leitura/gravação apenas através de funções de E/S de nível inferior. volume lógico

Uma parte de um volume físico que contêm um sistema de arquivos.

## volume virtual

Um arquivo archive em um servidor de destino que representa um volume de mídia sequencial em um servidor de origem.

VSS

Consulte Volume Shadow Copy Service.

### **W**

Worldwide Name (WWN)

Um identificador de nome não assinado de 64 bits que é exclusivo.

WPAR

Consulte partição de carga de trabalho.

WPAR (Partição de Carga de Trabalho)

Uma partição em uma instância exclusiva do sistema operacional.

### **2274** IBM Spectrum Protect Knowledge Center Version 8.1.3

# WWN

Consulte nome mundial.